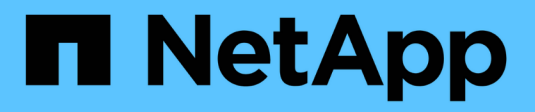

# **ONTAP 9-Dokumentation**

ONTAP 9

NetApp April 24, 2024

This PDF was generated from https://docs.netapp.com/de-de/ontap/index.html on April 24, 2024. Always check docs.netapp.com for the latest.

# **Inhalt**

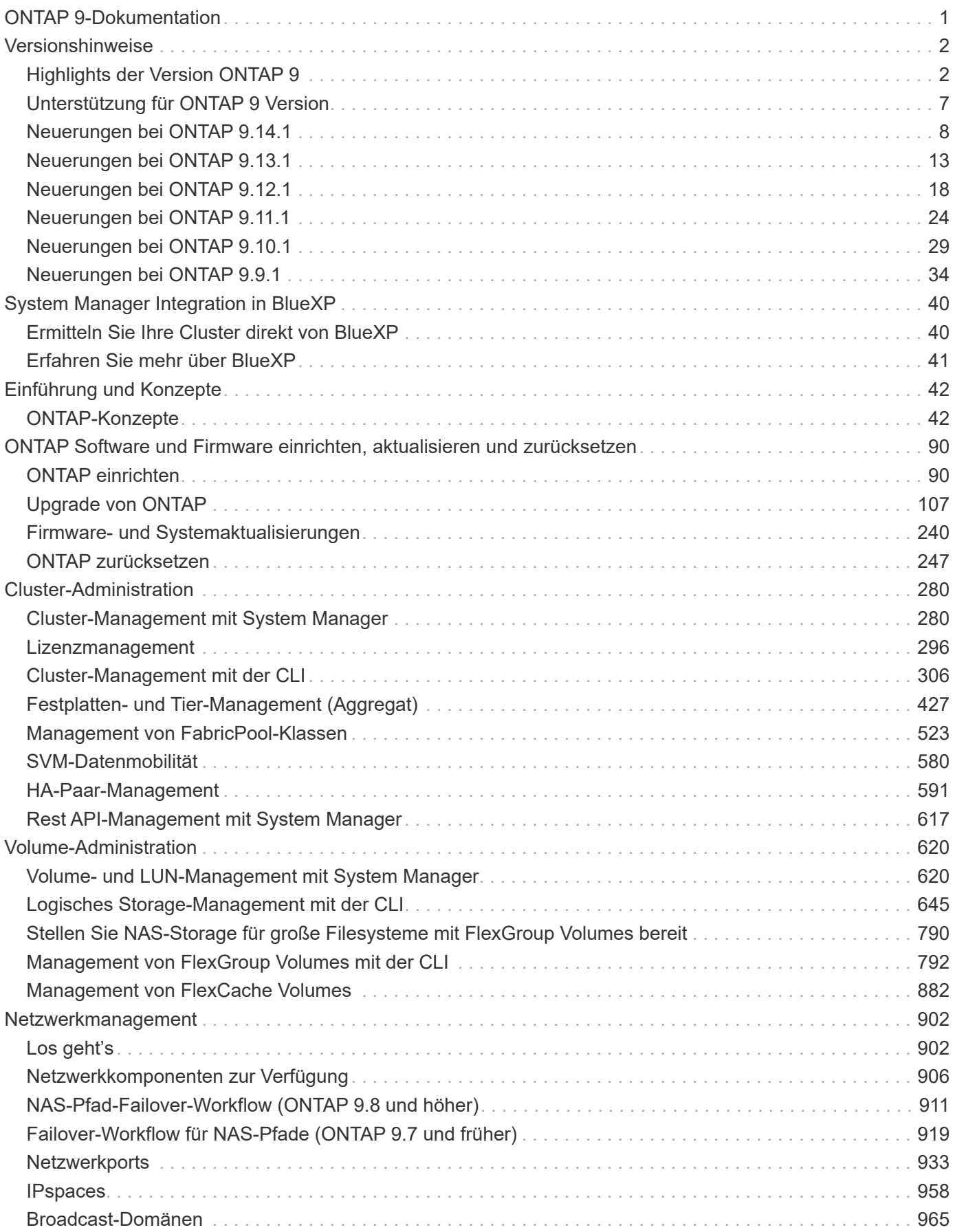

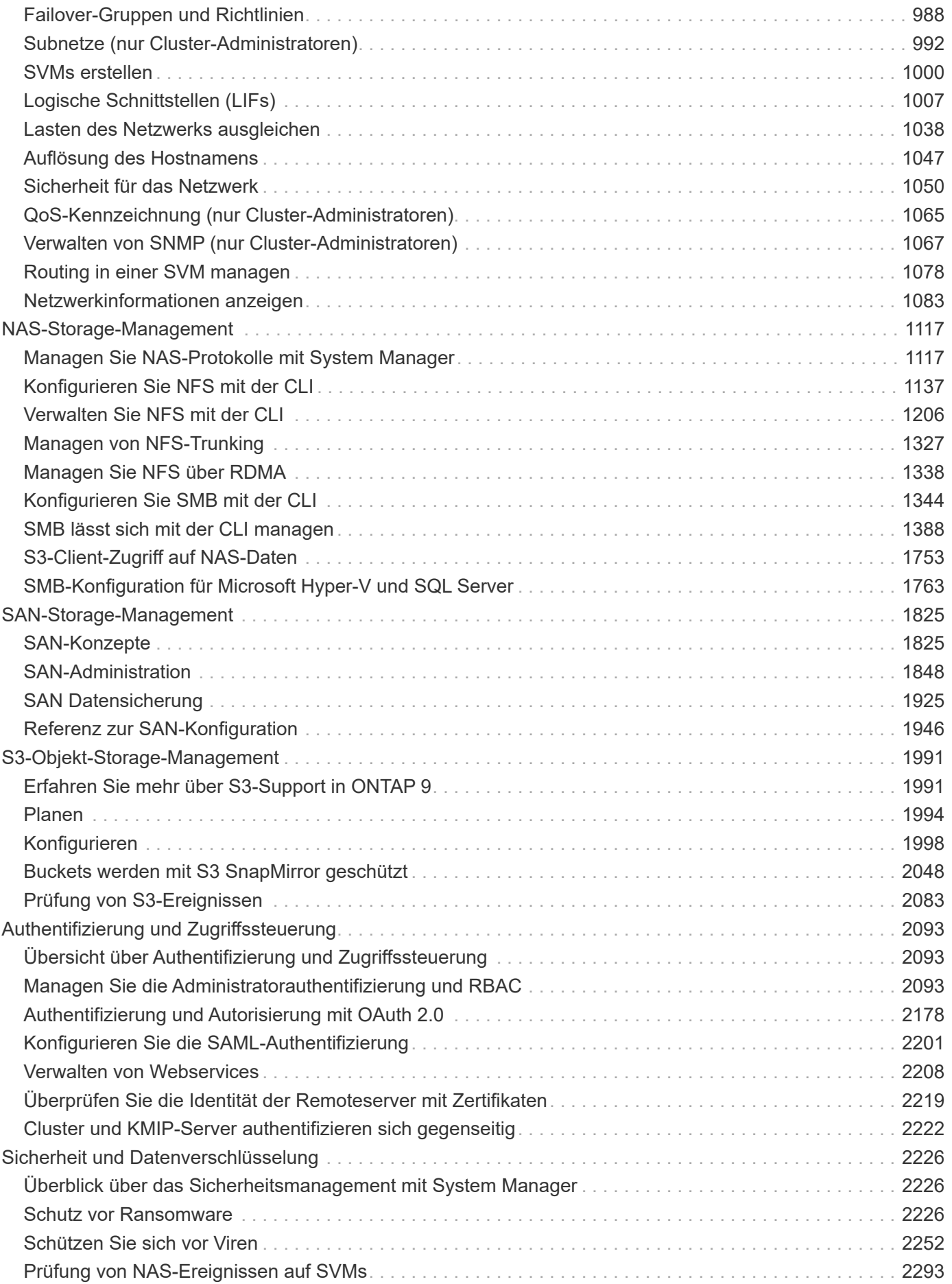

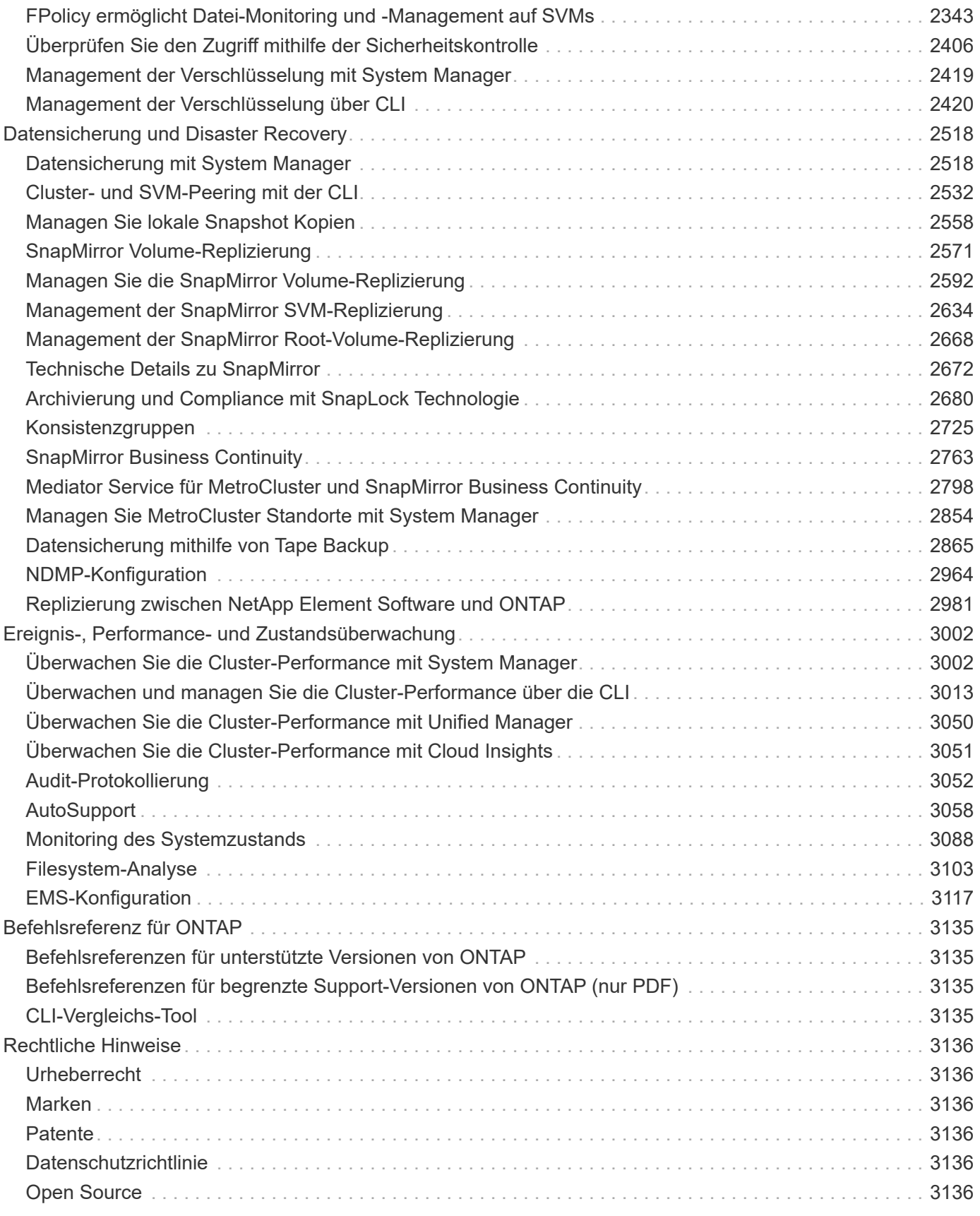

# <span id="page-4-0"></span>**ONTAP 9-Dokumentation**

# <span id="page-5-0"></span>**Versionshinweise**

# <span id="page-5-1"></span>**Highlights der Version ONTAP 9**

Jede neue Version der ONTAP 9 Datenmanagement-Software verfügt über neue und erweiterte Funktionen zur Verbesserung der Funktionen, Managebarkeit, Performance und Sicherheit von ONTAP.

Zusätzlich zu diesen Highlights finden Sie umfangreiche versionsbasierte Abdeckung aller neuen und erweiterten Funktionen der letzten ONTAP Versionen.

Details zu Hardwareplattformen und Switch-Support, bekannte Probleme und Einschränkungen in allen ONTAP 9 Versionen oder Funktionen von Versionen vor ONTAP 9.9 finden Sie unter *["Versionshinweise zu](https://library.netapp.com/ecm/ecm_download_file/ECMLP2492508) [ONTAP 9"](https://library.netapp.com/ecm/ecm_download_file/ECMLP2492508)*. Sie müssen sich mit Ihrem NetApp Konto anmelden oder ein Konto erstellen, um auf die Versionshinweise zuzugreifen.

Informationen zum Upgrade auf die neueste Version von ONTAP finden Sie unter [Führen Sie ein Upgrade auf](#page-125-0) [die neueste Version von ONTAP durch](#page-125-0) Und [Wann sollte ich ein Upgrade von ONTAP durchführen?](#page-110-1)

#### **Highlights von ONTAP 9.14.1**

ONTAP 9.14.1 bietet neue und verbesserte Funktionen in den Bereichen FabricPool, Ransomware-Schutz, OAuth und mehr. Eine vollständige Liste der neuen Funktionen und Verbesserungen finden Sie unter [Was ist](#page-11-0) [neu in ONTAP 9.14.1.](#page-11-0)

• [Reduktion der WAFL-Reservierung](#page-654-0)

ONTAP 9.14.1 führt eine sofortige Steigerung des nutzbaren Speicherplatzes auf FAS- und Cloud Volumes ONTAP-Systemen um fünf Prozent ein, indem die WAFL-Reserve auf Aggregaten mit 30 TB oder mehr reduziert wird.

• [Verbesserungen von FabricPool](#page-560-0)

FabricPool bietet eine Steigerung in Bezug auf [Lese-Performance](#page-562-0) Das Verschieben selten genutzter Daten auf eine kostengünstigere Storage-Tier verringert das Risiko von Speicherplatzknapp und senkt die Storage-Kosten. So lässt sich das direkte Schreiben in die Cloud ermöglichen.

• ["Unterstützung für OAuth 2.0"](#page-2199-0)

ONTAP unterstützt das OAuth 2.0 Framework, das mit System Manager konfiguriert werden kann. Mit OAuth 2.0 können Sie sicheren Zugriff auf ONTAP für Automatisierungs-Frameworks bereitstellen, ohne Benutzer-IDs und Passwörter für Klartextskripte und Runbooks erstellen oder offenlegen zu müssen.

• ["ARP-Verbesserungen \(Autonomous Ransomware Protection\)"](#page-2243-0)

ARP gibt Ihnen mehr Kontrolle über die Ereignissicherheit, wodurch Sie die Bedingungen anpassen können, die Warnungen erzeugen, und die Möglichkeit von False-positive-Meldungen verringert wird.

• [SnapMirror Disaster Recovery-Probe in System Manager](#page-2620-0)

System Manager bietet einen einfachen Workflow zum einfachen Testen der Disaster Recovery an einem Remote-Standort und zur Bereinigung nach dem Test. Diese Funktion ermöglicht einfachere und häufigere Tests sowie mehr Vertrauen in die Recovery Time Objectives.

#### • [S3-Objektsperrung wird unterstützt](https://docs.netapp.com/de-de/ontap/release-notes/:../s3-config/index.html)

ONTAP S3 unterstützt den API-Befehl "Object-Lock", mit dem sich in ONTAP geschriebene Daten mit S3 vor dem Löschen schützen lassen Sie verwenden standardmäßige S3-API-Befehle und stellen sicher, dass wichtige Daten für eine angemessene Zeit geschützt sind.

• [Cluster](#page-286-0) Und [Datenmenge](#page-627-0) Tagging

Fügen Sie Metadaten-Tags zu Volumes und Clustern hinzu. Diese folgen den Daten, wenn sie von On-Premises in die Cloud und umgekehrt verschoben werden.

#### **Highlights von ONTAP 9.13.1**

ONTAP 9.13.1 bietet neue und verbesserte Funktionen in den Bereichen Ransomware-Schutz, Konsistenzgruppen, Quality of Service, Mandantenkapazitätsmanagement und mehr. Eine vollständige Liste der neuen Funktionen und Verbesserungen finden Sie unter [Was ist neu in ONTAP 9.13.1](#page-16-0).

- ARP-Verbesserungen (Autonomous Ransomware Protection):
	- [Automatische Aktivierung](#page-2239-0)

Bei ONTAP 9.13.1 wechselt ARP automatisch vom Training in den Produktionsmodus, nachdem ausreichende Lerndaten vorhanden sind. Dadurch ist es nicht mehr erforderlich, dass ein Administrator die Funktion nach 30 Tagen aktivieren muss.

◦ [Unterstützung bei der Verifizierung durch mehrere Administratoren](#page-2232-0)

ARP-Deaktivierungsbefehle werden durch eine Überprüfung durch mehrere Administratoren unterstützt, sodass kein einzelner Administrator ARP deaktivieren kann, um die Daten einem potenziellen Ransomware-Angriff auszusetzen.

◦ [FlexGroup-Support](#page-2232-0)

ARP unterstützt FlexGroups ab ONTAP 9.13.1. ARP kann FlexGroups überwachen und sichern, die sich über mehrere Volumes und Nodes im Cluster erstrecken, sodass sogar umfangreichste Datensätze mit ARP gesichert werden können.

• [Performance- und Kapazitätsüberwachung für Konsistenzgruppen in System Manager](#page-2728-1)

Das Performance- und Kapazitäts-Monitoring bietet detaillierte Informationen für jede Konsistenzgruppe, mit der Sie potenzielle Probleme auf Applikationsebene und nicht nur auf Datenobjektebene identifizieren und melden können.

• [Mandantenkapazitätsmanagement](#page-694-0)

Mandantenfähige Kunden und Service-Provider können für jede SVM eine Kapazitätsgrenze festlegen, sodass Mandanten eine Self-Service-Provisionierung durchführen können, ohne dass ein Mandant mehr Kapazität im Cluster verbraucht.

• [Quality of Service Decken und Böden](#page-3053-1)

Mit ONTAP 9.13.1 können Sie Objekte wie Volumes, LUNs oder Dateien in Gruppen gruppieren und eine QoS-Obergrenze (IOPS-Maximum) bzw. -Mindestgröße (IOPS-Minimum) zuweisen. Dies verbessert die Erwartungen an die Applikations-Performance.

#### **Highlights von ONTAP 9.12.1**

ONTAP 9.12.1 bietet neue und erweiterte Funktionen in den Bereichen Erhöhung der Sicherheit, Aufbewahrung, Performance und vieles mehr. Eine vollständige Liste der neuen Funktionen und Verbesserungen finden Sie unter [Was ist neu in ONTAP 9.12.1.](#page-21-0)

#### • [Manipulationssichere Snapshots](#page-2719-0)

Mit der SnapLock Technologie können Snapshot Kopien vor dem Löschen auf dem Quell- oder Zielsystem geschützt werden.

Sichern Sie mehr Recovery-Punkte, indem Sie Snapshots auf primärem und sekundärem Storage vor dem Löschen durch Ransomware-Angreifer oder betrügerische Administratoren schützen.

• [ARP-Verbesserungen \(Autonomous Ransomware Protection\)](#page-2229-3)

Profitieren Sie sofort von intelligentem, autonomem Ransomware-Schutz auf Basis des bereits für den primären Storage abgeschlossenen Screening-Modells.

Nach einem Failover erkennen Sie potenzielle Ransomware-Angriffe auf sekundären Storage sofort. Ein Snapshot wird sofort der betroffenen Daten erstellt und Administratoren werden benachrichtigt, sodass ein Angriff gestoppt und die Wiederherstellung verbessert werden kann.

• [FPolicy](#page-2371-0)

ONTAP FPolicy mit nur einem Klick aktivieren, um das automatische Blockieren bekannter schädlicher Dateien zu ermöglichen. Durch die vereinfachte Aktivierung können Sie sich vor typischen Ransomware-Angriffen schützen, die häufig bekannte Dateierweiterungen verwenden.

#### • [Verstärkte Sicherheit: Manipulationssichere Protokollierung der Aufbewahrung](#page-3055-1)

Manipulationssichere Protokollierung der Aufbewahrung in ONTAP zur Sicherstellung, dass kompromittierte Administratorkonten keine böswilligen Aktionen verbergen können. Admin und Benutzerverlauf können ohne Kenntnis des Systems nicht geändert oder gelöscht werden.

Protokollierung und Prüfung aller Admin-Aktionen unabhängig vom Ursprung, wobei sichergestellt ist, dass alle Aktionen, die sich auf die Daten auswirken, erfasst werden. Eine Warnmeldung wird generiert, wenn die Systemauditprotokolle manipuliert wurden und Administratoren über die Änderung informiert wurden.

#### • [Verstärkte Sicherheit: Erweiterte Multi-Faktor-Authentifizierung](#page-2116-0)

Multi-Faktor-Authentifizierung (MFA) für CLI (SSH) unterstützt YubiKey-Geräte für physische Hardwaretoken und stellt sicher, dass ein Angreifer nicht mit gestohlenen Anmeldeinformationen oder einem kompromittierten Clientsystem auf das ONTAP-System zugreifen kann. Cisco DUO wird für MFA mit System Manager unterstützt.

• Datei-/Objekt-Dualität (Multi-Protokoll-Zugriff)

Die Datei-/Objekt-Dualität ermöglicht nativen Lese- und Schreibzugriff über S3-Protokolle auf dieselbe Datenquelle, die bereits über NAS-Protokollzugriff verfügt. Der Storage kann gleichzeitig als Dateien oder als Objekte aus derselben Datenquelle zugegriffen werden. Es sind also keine doppelten Datenkopien zur Verwendung mit verschiedenen Protokollen (S3 oder NAS) erforderlich, beispielsweise für Analysen mit Objektdaten.

• [FlexGroup-Ausbalancierung](#page-837-0)

Wenn die FlexGroup-Komponenten unausgeglichen sind, können FlexGroup unterbrechungsfrei neu ausgeglichen und über das gemanagt werden

CLI, REST API und System Manager. Um eine optimale Performance zu erzielen, sollten die verwendeten Kapazitäten der einzelnen Mitglieder eines FlexGroup gleichmäßig verteilt sein.

• Verbesserung der Storage-Kapazität

Die WAFL-Speicherplatzreservierung wurde deutlich reduziert. Sie bietet bis zu 400 tib mehr nutzbare Kapazität pro Aggregat.

#### **Highlights von ONTAP 9.11.1**

ONTAP 9.11.1 bietet neue und verbesserte Funktionen in den Bereichen Sicherheit, Aufbewahrung, Performance und mehr. Eine vollständige Liste der neuen Funktionen und Verbesserungen finden Sie unter [Was ist neu in ONTAP 9.11.1](#page-27-0).

• [Überprüfung durch mehrere Administratoren](#page-2160-0)

Die Multi-Admin-Verifizierung (MAV) ist eine branchenweit erste native Verifizierungsmethode, die mehrere Genehmigungen für sensible administrative Aufgaben wie das Löschen von Snapshot oder Volumes erfordert. Die Genehmigungen, die in einer MAV-Implementierung erforderlich sind, verhindern böswillige Angriffe und versehentliche Änderungen der Daten.

• [Verbesserungen am autonomen Ransomware-Schutz](#page-2229-3)

Autonomous Ransomware Protection (ARP) nutzt maschinelles Lernen, um Ransomware-Bedrohungen mit höherer Granularität zu erkennen, damit Sie Bedrohungen schnell identifizieren und im Falle einer Sicherheitsverletzung die Recovery beschleunigen können.

• [SnapLock Compliance für FlexGroup Volumes](#page-796-0)

Sichern Sie Datensätze mit einem Volumen von mehreren Petabyte für Workloads wie Electronic Design Automation sowie Medien- und Entertainment-Systeme, indem Sie die Daten mit WORM-Dateisperrung schützen, sodass sie weder geändert noch gelöscht werden können.

• [Asynchrones Verzeichnis löschen](#page-814-0)

Bei ONTAP 9.11.1 erfolgt das Löschen von Dateien im Hintergrund des ONTAP Systems. Dadurch können Sie große Verzeichnisse einfach löschen und gleichzeitig Auswirkungen auf Performance und Latenz auf den Host I/O vermeiden

• [Verbesserungen von S3](#page-1994-2)

Vereinfachen und erweitern Sie die Objektdatenmanagement-Funktionen von S3 mit ONTAP durch zusätzliche API-Endpunkte und Objektversionierung auf Bucket-Ebene, sodass mehrere Versionen eines Objekts in demselben Bucket gespeichert werden können.

• Verbesserungen von System Manager

System Manager unterstützt erweiterte Funktionen zur Optimierung der Storage-Ressourcen und Verbesserung des Audit-Managements. Diese Updates umfassen erweiterte Funktionen für das Management und die Konfiguration von Storage-Aggregaten, verbesserte Transparenz bei Systemanalysen und Hardware-Visualisierung für FAS Systeme.

#### **Highlights von ONTAP 9.10.1**

ONTAP 9.10.1 bietet neue und erweiterte Funktionen in den Bereichen Erhöhung der Sicherheit, Performance-Analysen, Unterstützung für NVMe-Protokolle und Objekt-Storage-Backup-Optionen. Eine vollständige Liste der neuen Funktionen und Verbesserungen finden Sie unter [Was ist neu in ONTAP 9.10.1](#page-32-0).

#### • [Autonomer Schutz Durch Ransomware](#page-2229-3)

Autonomous Ransomware Protection erstellt automatisch eine Snapshot-Kopie des Volumes und benachrichtigt Administratoren, wenn ungewöhnliche Aktivitäten erkannt werden. So können Sie Ransomware-Angriffe schnell erkennen und eine schnellere Recovery durchführen.

• Verbesserungen von System Manager

System Manager lädt automatisch Firmware-Updates für Festplatten, Shelfs und Serviceprozessoren herunter und bietet zudem neue Integrationen in NetApp Active IQ Digital Advisor, BlueXP und Zertifikatmanagement. Diese Verbesserungen vereinfachen die Administration und wahren die Business Continuity.

#### • [Verbesserungen bei der Dateisystemanalyse](#page-3106-1)

Filesystem-Analysen bieten zusätzliche Telemetrie zur Identifizierung der wichtigsten Dateien, Verzeichnisse und Benutzer in der Dateifreigabe. So können Sie Workload-Performance-Probleme identifizieren und so die Ressourcenplanung und QoS-Implementierung verbessern.

• [Unterstützung von NVMe over TCP \(NVMe/TCP\) für AFF-Systeme](#page-1862-0)

Erzielen Sie hohe Performance und reduzieren Sie die TCO für Ihr Enterprise-SAN und moderne Workloads auf einem AFF-System, wenn Sie NVMe/TCP in Ihrem vorhandenen Ethernet-Netzwerk verwenden.

#### • [Unterstützung von NVMe over Fibre Channel \(NVMe/FC\) für NetApp FAS-Systeme](#page-1862-0)

Nutzen Sie das NVMe/FC-Protokoll für Ihre Hybrid-Arrays, um eine einheitliche Migration auf NVMe zu ermöglichen.

• [Natives Hybrid-Cloud-Backup für Objekt-Storage](#page-2051-1)

Sichern Sie Ihre ONTAP S3 Daten mit einem Objekt-Storage-Ziel Ihrer Wahl. Mit SnapMirror Replizierung können Kunden Backups in On-Premises-Storage mit StorageGRID, in der Cloud mit Amazon S3 oder in einem anderen ONTAP S3 Bucket auf NetApp AFF und FAS Systemen erstellen.

• [Globale Dateisperrung mit FlexCache](#page-901-0)

Mit globaler Dateisperrung unter Verwendung von FlexCache sorgen Sie am Cache-Speicherort für die Dateikonsistenz bei Updates für Quelldateien am Ursprungsort. Diese Verbesserung ermöglicht exklusive Dateilesesperren in einer "Ursprungs-Cache"-Beziehung für Workloads, die eine erweiterte Sperrung erfordern.

#### **Highlights von ONTAP 9.9.1**

ONTAP 9.91.1 bietet neue und erweiterte Funktionen in den Bereichen Storage-Effizienz, Multi-Faktor-Authentifizierung, Disaster Recovery und vieles mehr. Eine vollständige Liste der neuen Funktionen und Verbesserungen finden Sie unter [Was ist neu in ONTAP 9.9.1.](#page-37-0)

• Verbesserte Sicherheit für CLI-Remote-Zugriffsverwaltung

Die Unterstützung von SHA512 und SSH A512-Passwort-Hashing schützt die Anmeldeinformationen des Administratorkontos vor böswilligen Akteuren, die versuchen, Systemzugriff zu erlangen.

• ["MetroCluster IP-Verbesserungen: Unterstützung von 8-Node-Clustern"](https://docs.netapp.com/us-en/ontap-metrocluster/install-ip/task_install_and_cable_the_mcc_components.html)

Das neue Limit ist doppelt so groß wie das vorherige, es unterstützt MetroCluster-Konfigurationen und ermöglicht eine kontinuierliche Datenverfügbarkeit.

• [Verbesserungen bei SnapMirror Business Continuity](#page-2766-1)

Bietet mehr Replizierungsoptionen für Backup und Disaster Recovery für große Daten-Container für NAS-Workloads.

• [Höhere SAN-Performance](#page-1844-0)

Liefert bis zu viermal höhere SAN Performance für einzelne LUN-Applikationen wie VMware Datastores, sodass Sie in Ihrer SAN-Umgebung eine hohe Performance erzielen können.

• [Neue Objekt-Storage-Option für Hybrid Cloud](#page-2532-0)

Ermöglicht die Nutzung von StorageGRID als Ziel für NetApp Cloud Backup Service, um das Backup Ihrer lokalen ONTAP-Daten zu vereinfachen und zu automatisieren.

#### **Nächste Schritte**

- [Führen Sie ein Upgrade auf die neueste Version von ONTAP durch](#page-125-0)
- [Wann sollte ich ein Upgrade von ONTAP durchführen?](#page-110-1)

# <span id="page-10-0"></span>**Unterstützung für ONTAP 9 Version**

Ab ONTAP 9.8 veröffentlicht NetApp zweimal pro Kalenderjahr ONTAP Releases. Änderungen an den Plänen sind zwar vorbehalten, jedoch sollen im zweiten und vierten Quartal jedes Kalenderjahres neue ONTAP-Versionen veröffentlicht werden. Mithilfe dieser Informationen können Sie den Zeitrahmen für Ihr Upgrade so planen, dass Sie die aktuelle ONTAP Version nutzen können.

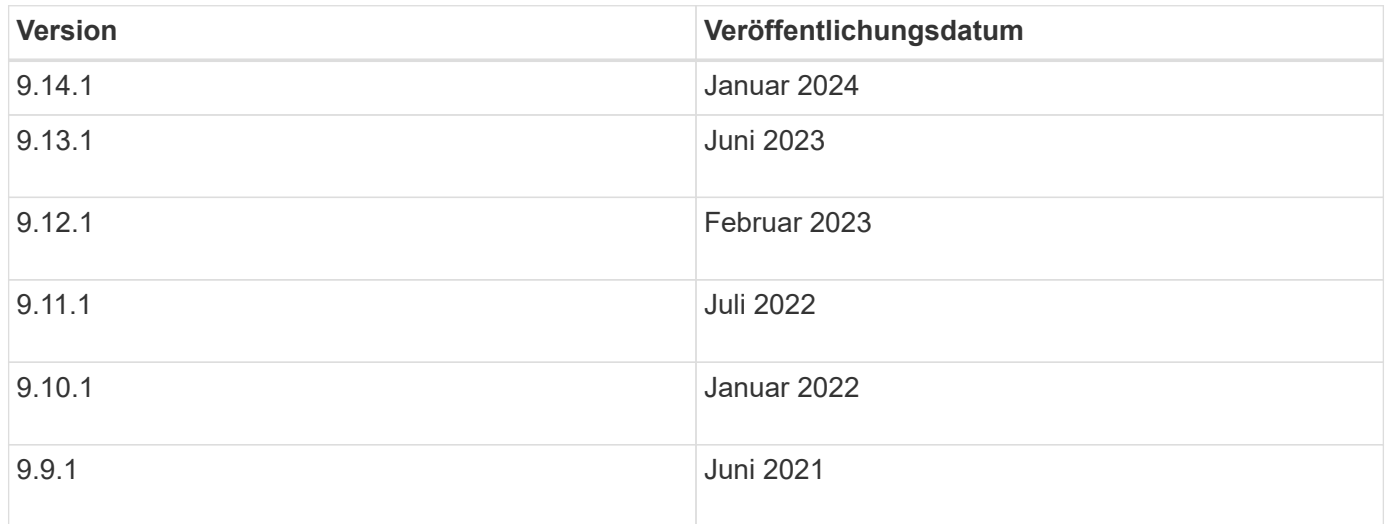

### **Support-Level**

Die für eine bestimmte Version von ONTAP verfügbare Support-Stufe hängt vom Zeitpunkt der Softwareveröffentlichung ab.

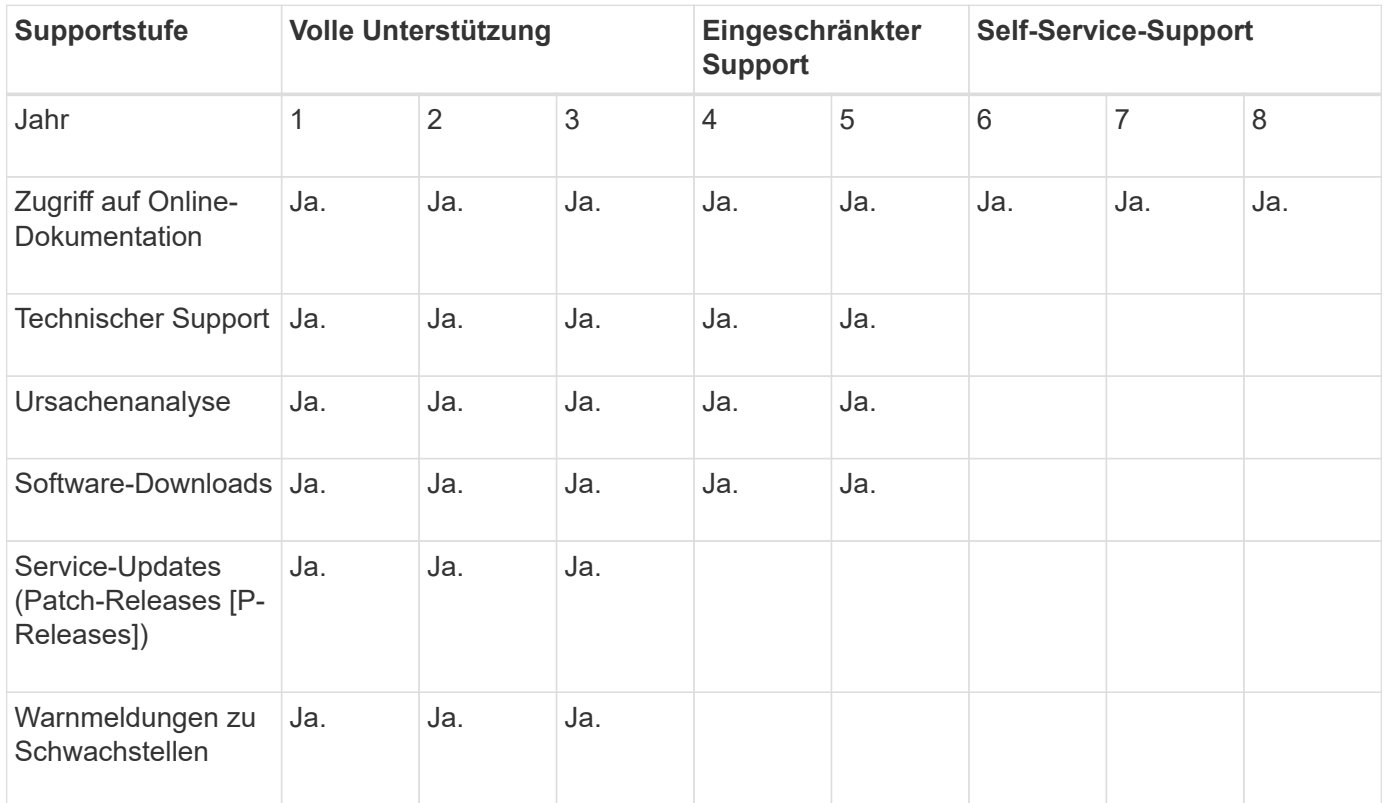

Informationen zum Upgrade auf die neueste Version von ONTAP finden Sie unter [Führen Sie ein Upgrade auf](#page-125-0) [die neueste Version von ONTAP durch](#page-125-0) Und [Wann sollte ich ein Upgrade von ONTAP durchführen?](#page-110-1)

# <span id="page-11-0"></span>**Neuerungen bei ONTAP 9.14.1**

Erfahren Sie mehr über die neuen in ONTAP 9.14.1 verfügbaren Funktionen.

Details zu älteren Versionen von ONTAP 9, Unterstützung von Hardwareplattformen und Switches, bekannten Problemen und Einschränkungen finden Sie unter *["Versionshinweise zu ONTAP 9"](https://library.netapp.com/ecm/ecm_download_file/ECMLP2492508)*. Sie müssen sich mit Ihrem NetApp-Konto anmelden oder ein NetApp-Konto erstellen, um auf die *ONTAP 9 Versionshinweise* zugreifen zu können.

Informationen zum Upgrade auf die neueste Version von ONTAP finden Sie unter [Bereiten Sie sich auf das](#page-125-0) [Upgrade von ONTAP vor.](#page-125-0)

#### **Datensicherung**

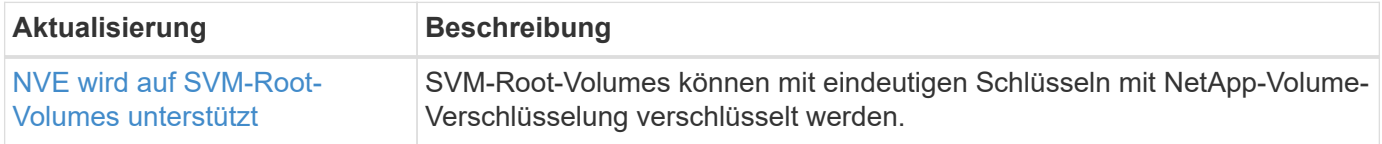

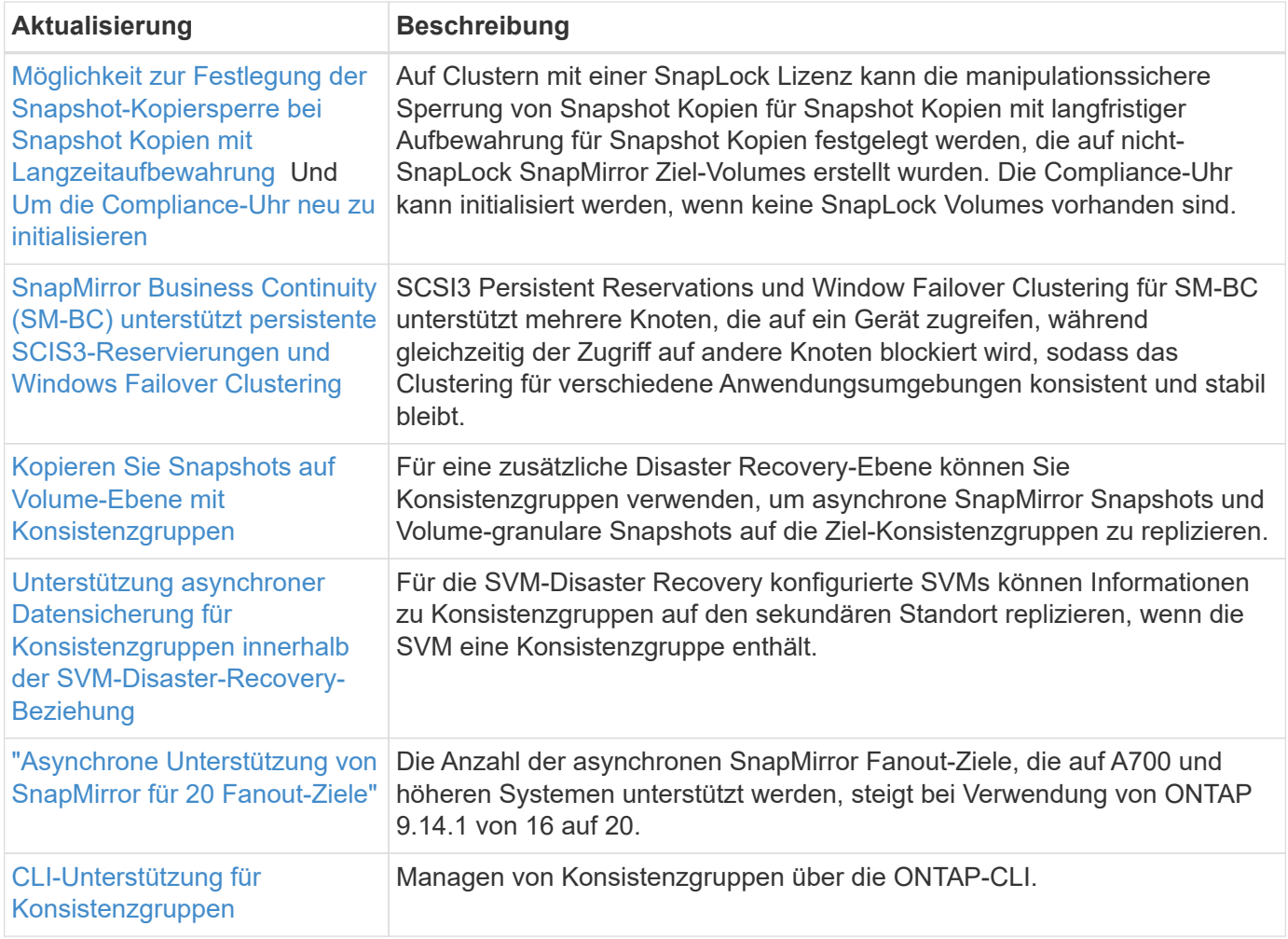

# **Dateizugriffsprotokolle**

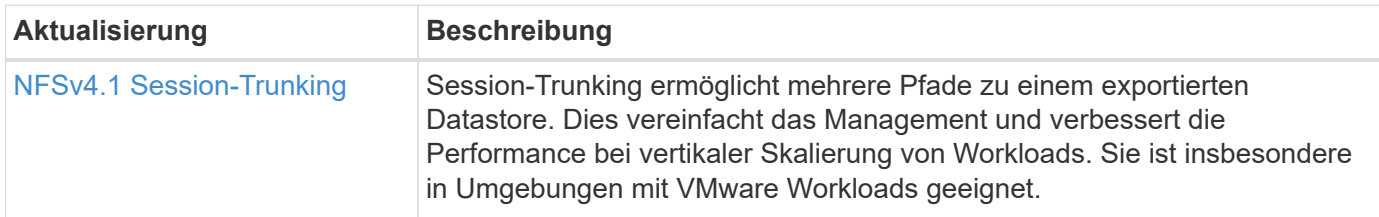

### **MetroCluster**

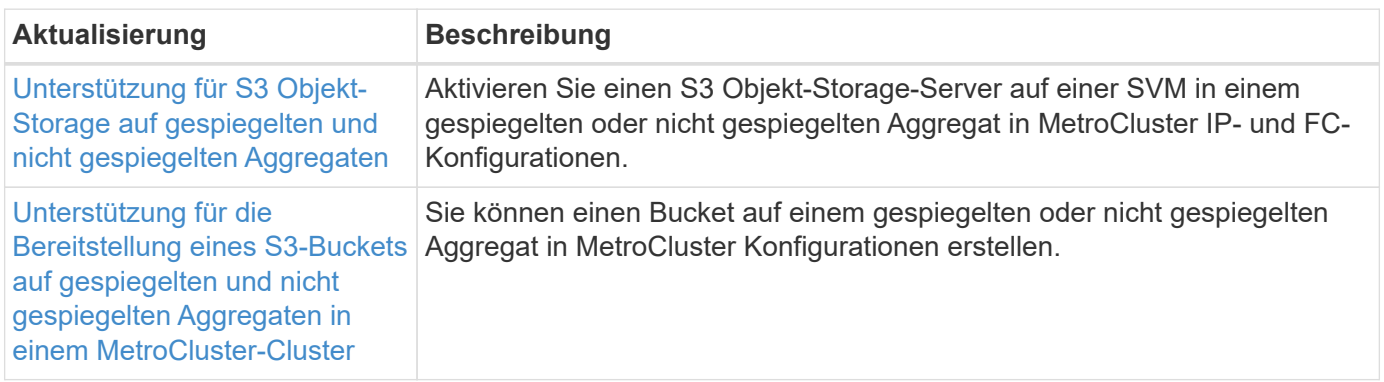

Weitere Informationen zu Verbesserungen bei der Plattform- und Switch-Konfiguration für MetroCluster

# **S3 Objekt-Storage**

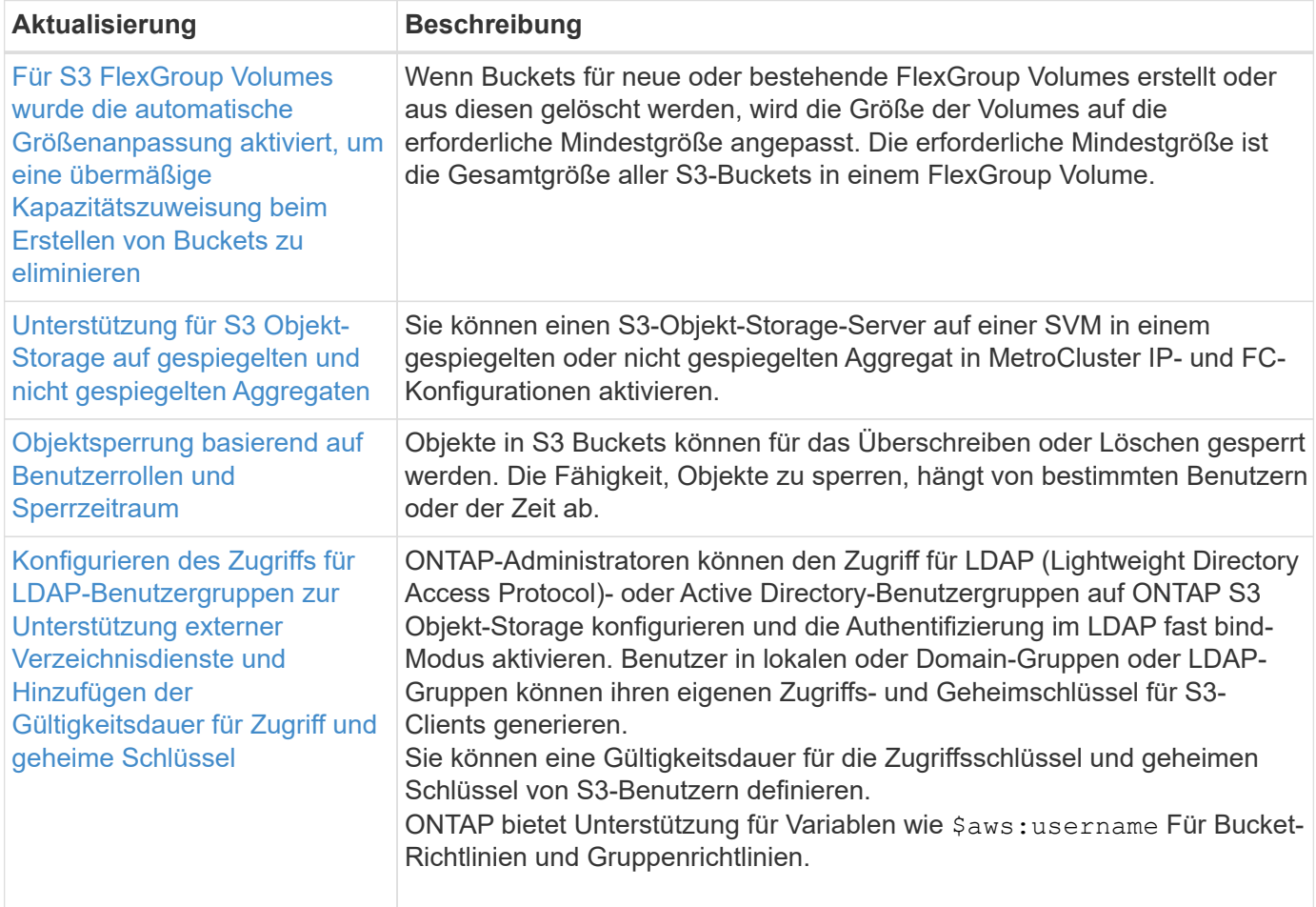

#### **San**

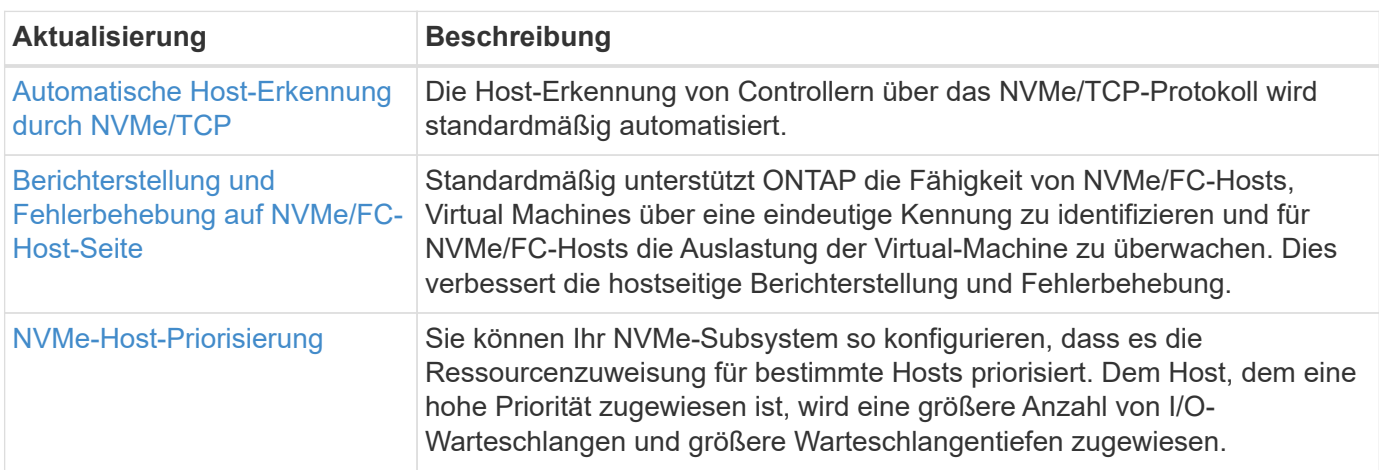

## **Sicherheit**

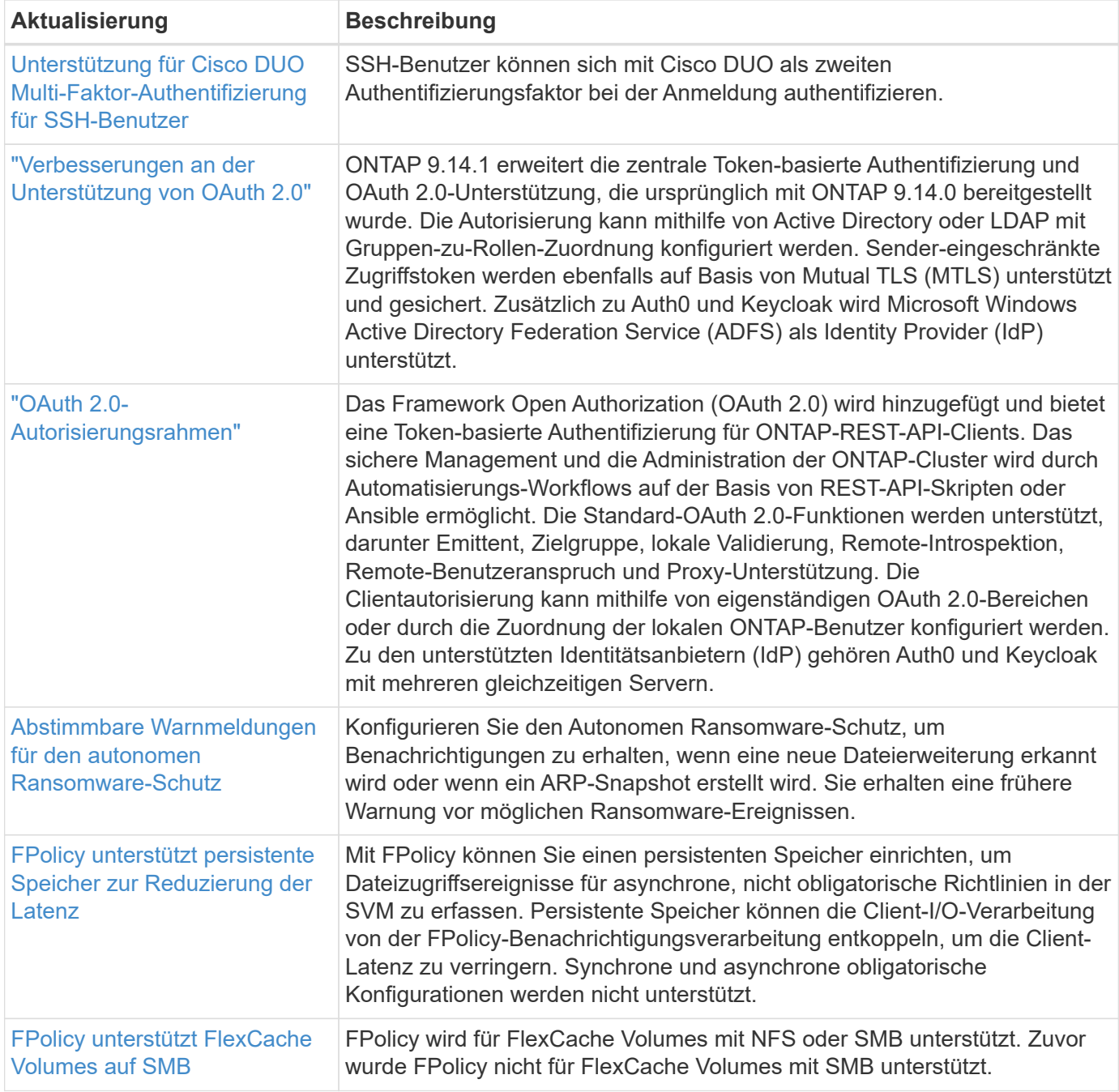

# **Storage-Effizienz**

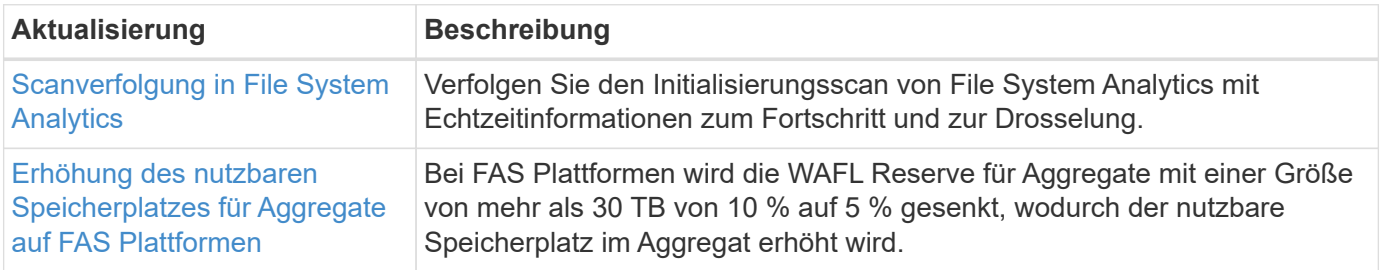

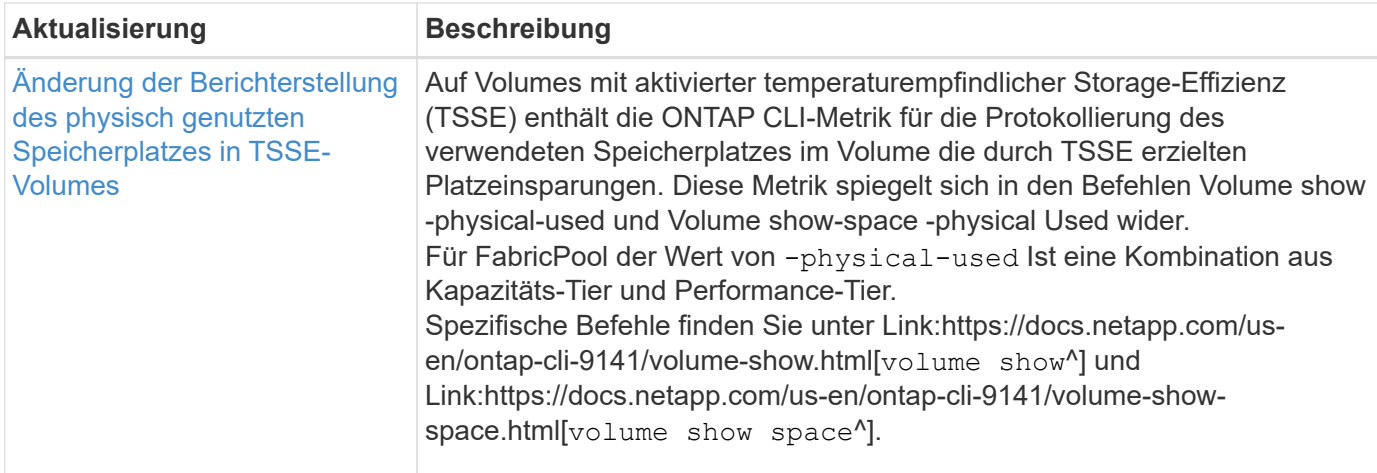

# **Verbesserungen beim Storage-Ressourcenmanagement**

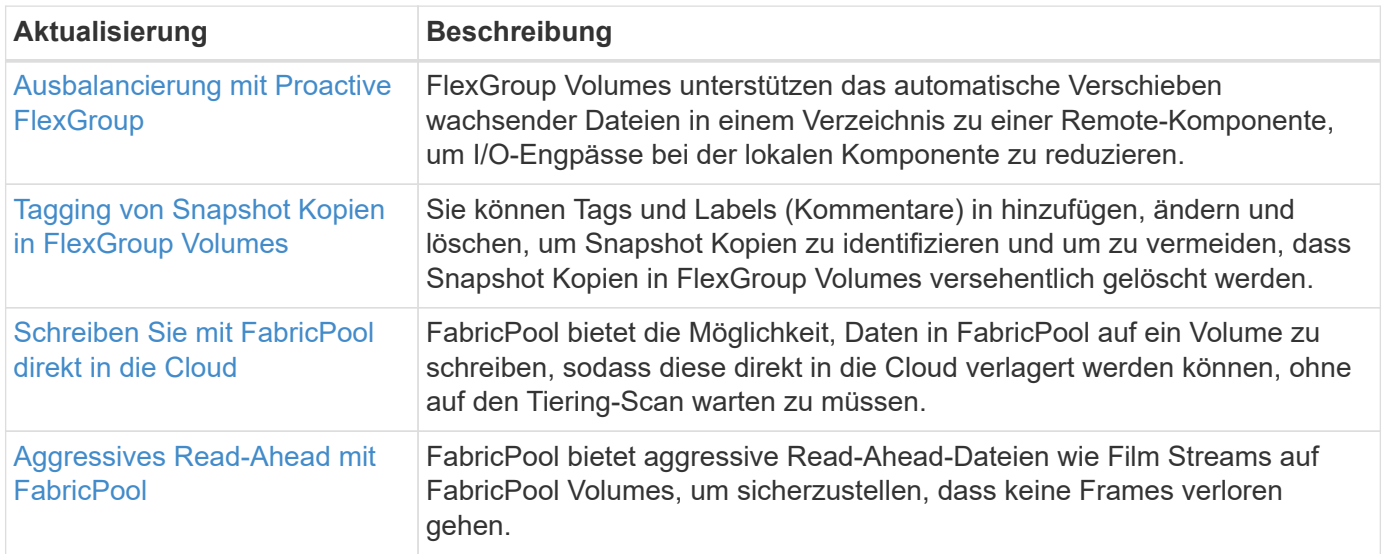

# **SVM-Management-Verbesserungen**

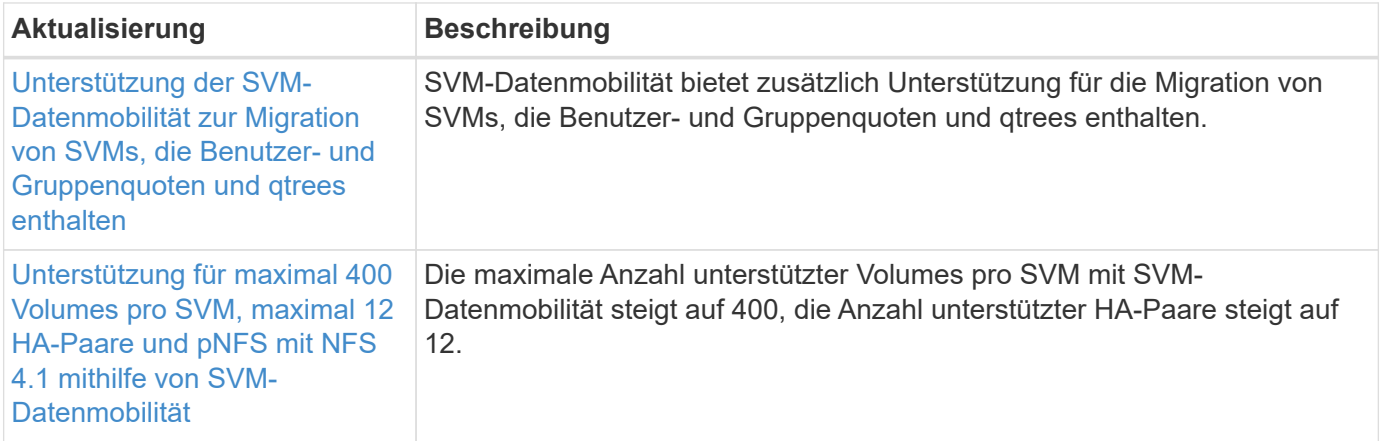

# **System Manager**

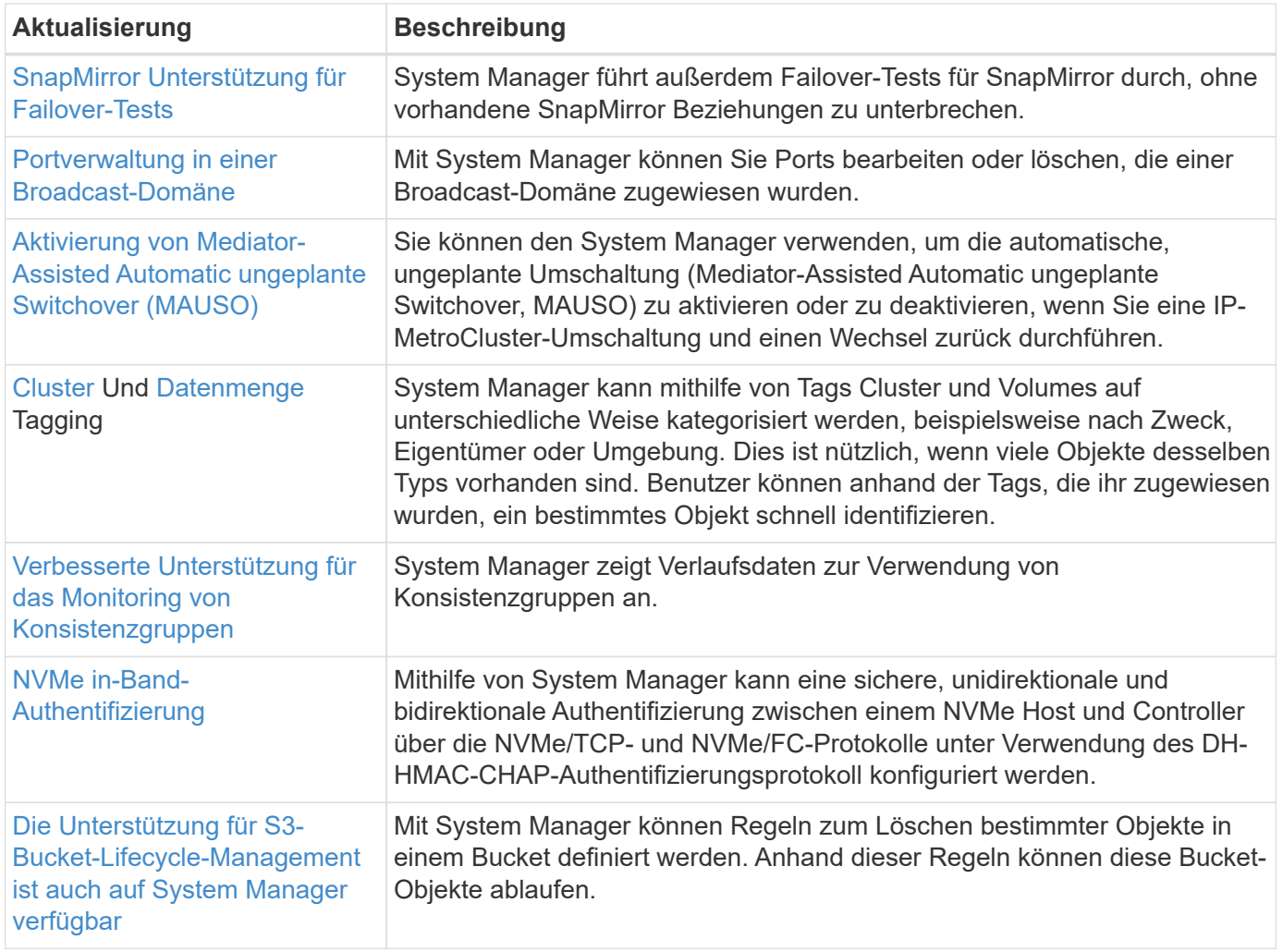

# <span id="page-16-0"></span>**Neuerungen bei ONTAP 9.13.1**

Erfahren Sie mehr über die neuen in ONTAP 9.13.1 verfügbaren Funktionen.

Details zu älteren Versionen von ONTAP 9, Unterstützung von Hardwareplattformen und Switches, bekannten Problemen und Einschränkungen finden Sie unter *["Versionshinweise zu ONTAP 9"](https://library.netapp.com/ecm/ecm_download_file/ECMLP2492508)*. Sie müssen sich mit Ihrem NetApp-Konto anmelden oder ein NetApp-Konto erstellen, um auf die *ONTAP 9 Versionshinweise* zugreifen zu können.

Informationen zum Upgrade von ONTAP finden Sie unter [Bereiten Sie sich auf das Upgrade von ONTAP vor](#page-125-0).

#### **Datensicherung**

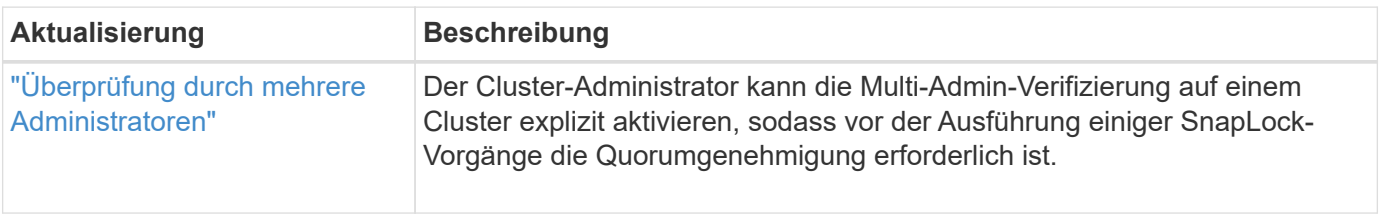

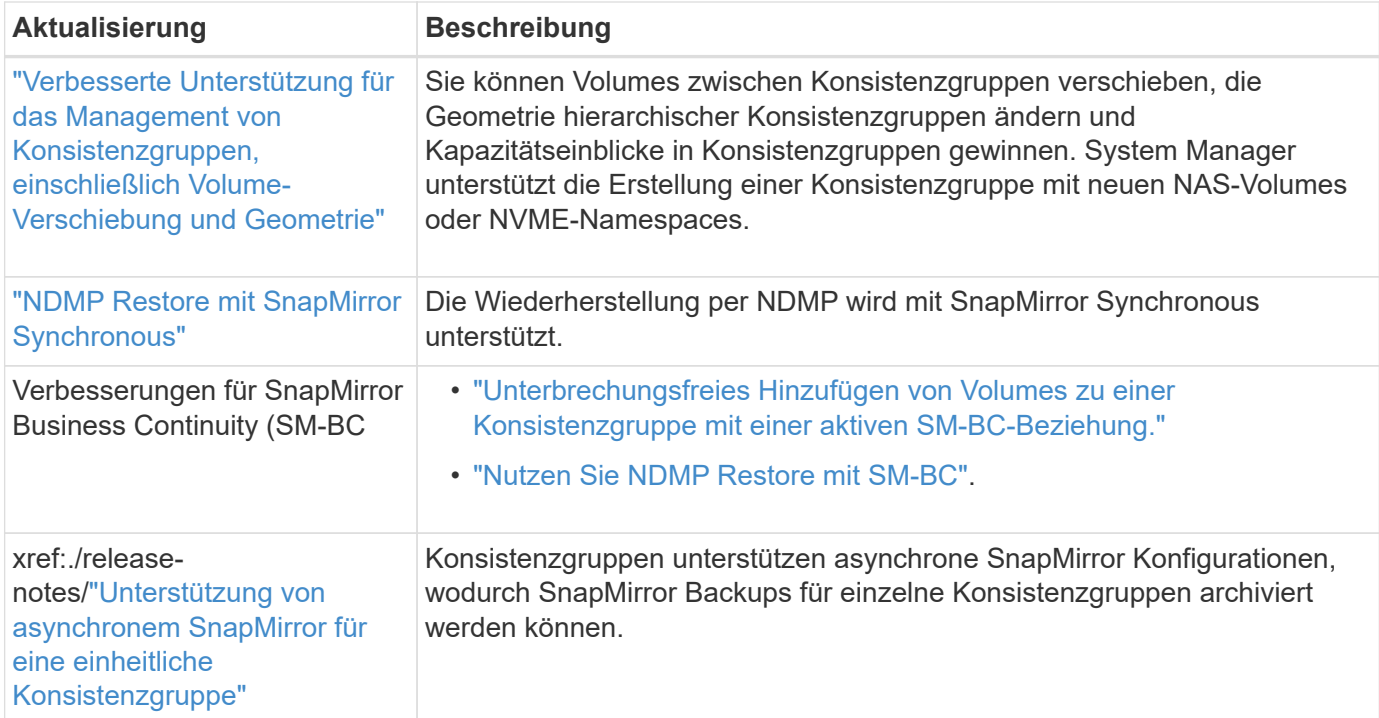

# **Dateizugriffsprotokolle**

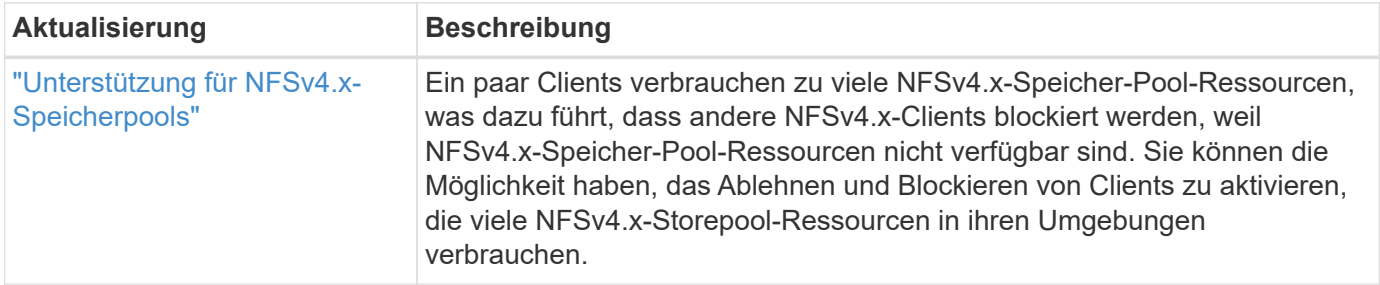

## **MetroCluster**

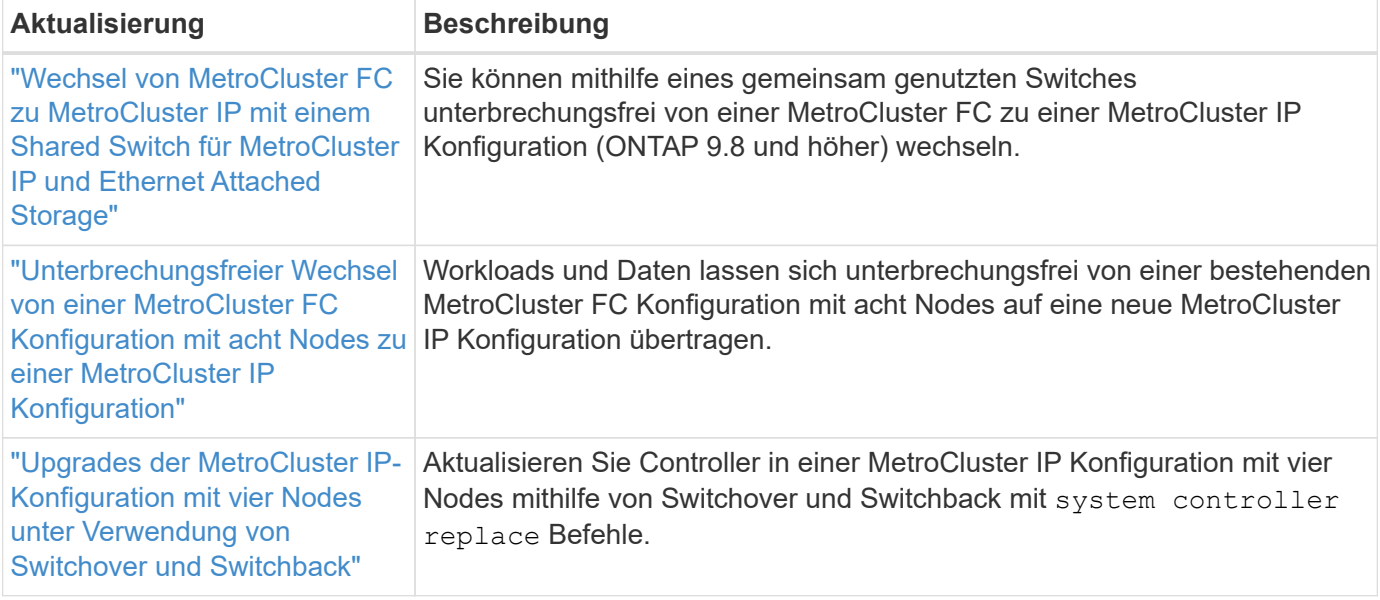

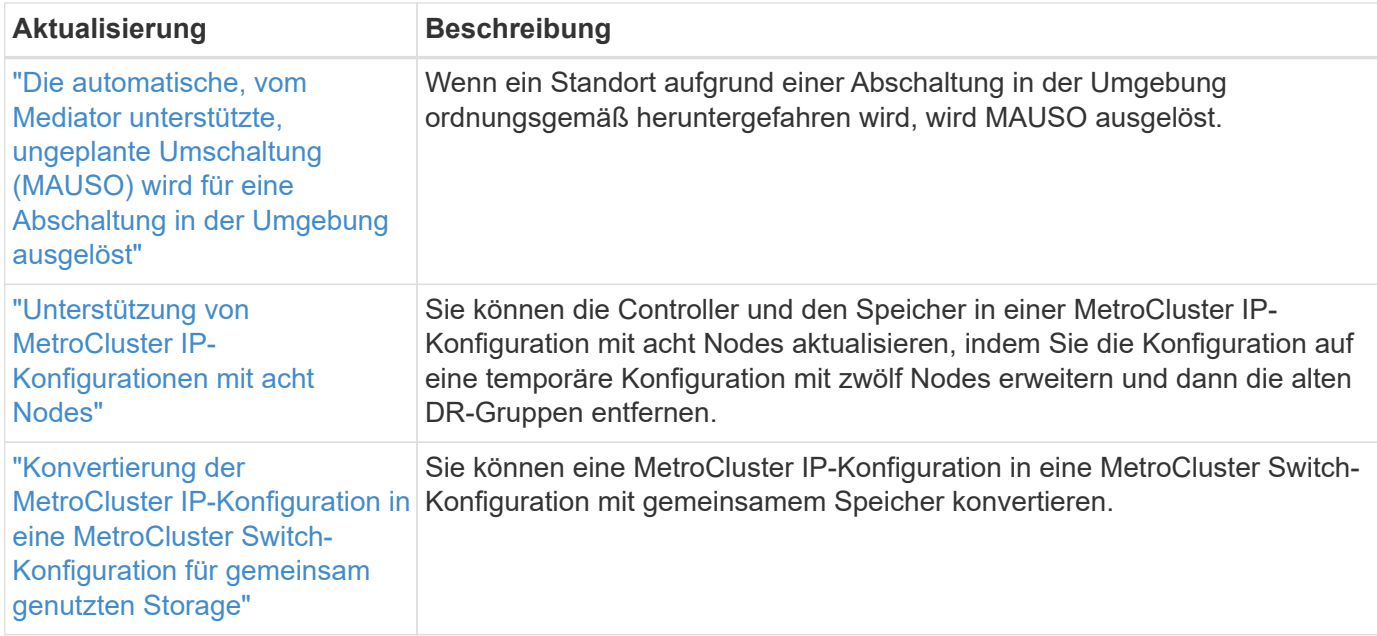

Weitere Informationen zu Verbesserungen bei der Plattform- und Switch-Konfiguration für MetroCluster Konfigurationen finden Sie im *["Versionshinweise zu ONTAP 9"](https://library.netapp.com/ecm/ecm_download_file/ECMLP2492508)*.

#### **Netzwerkbetrieb**

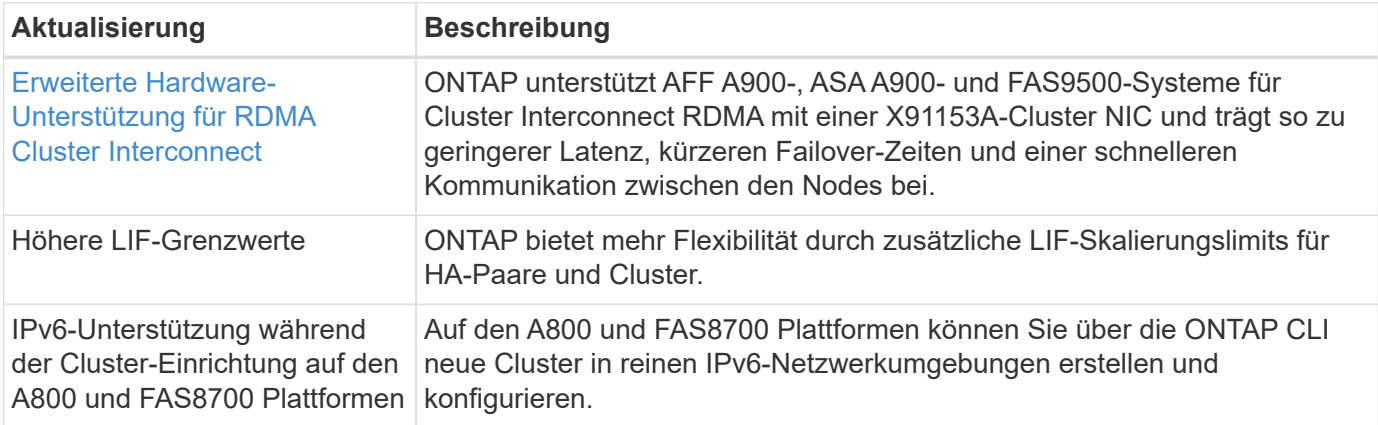

#### **S3 Objekt-Storage**

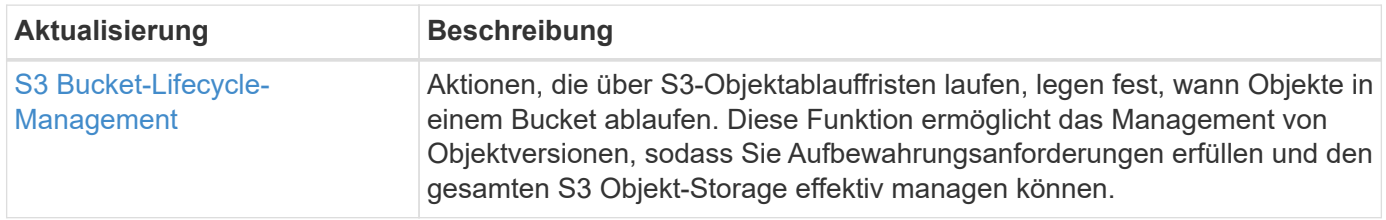

## **San**

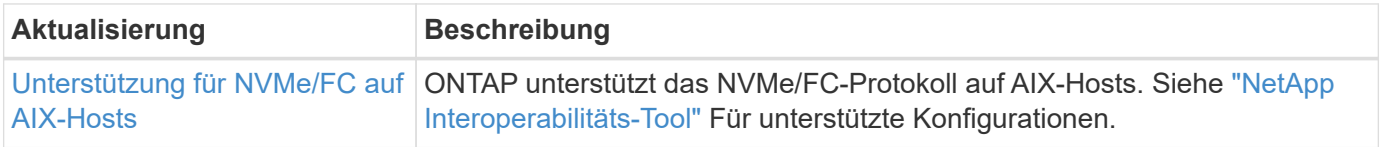

### **Sicherheit**

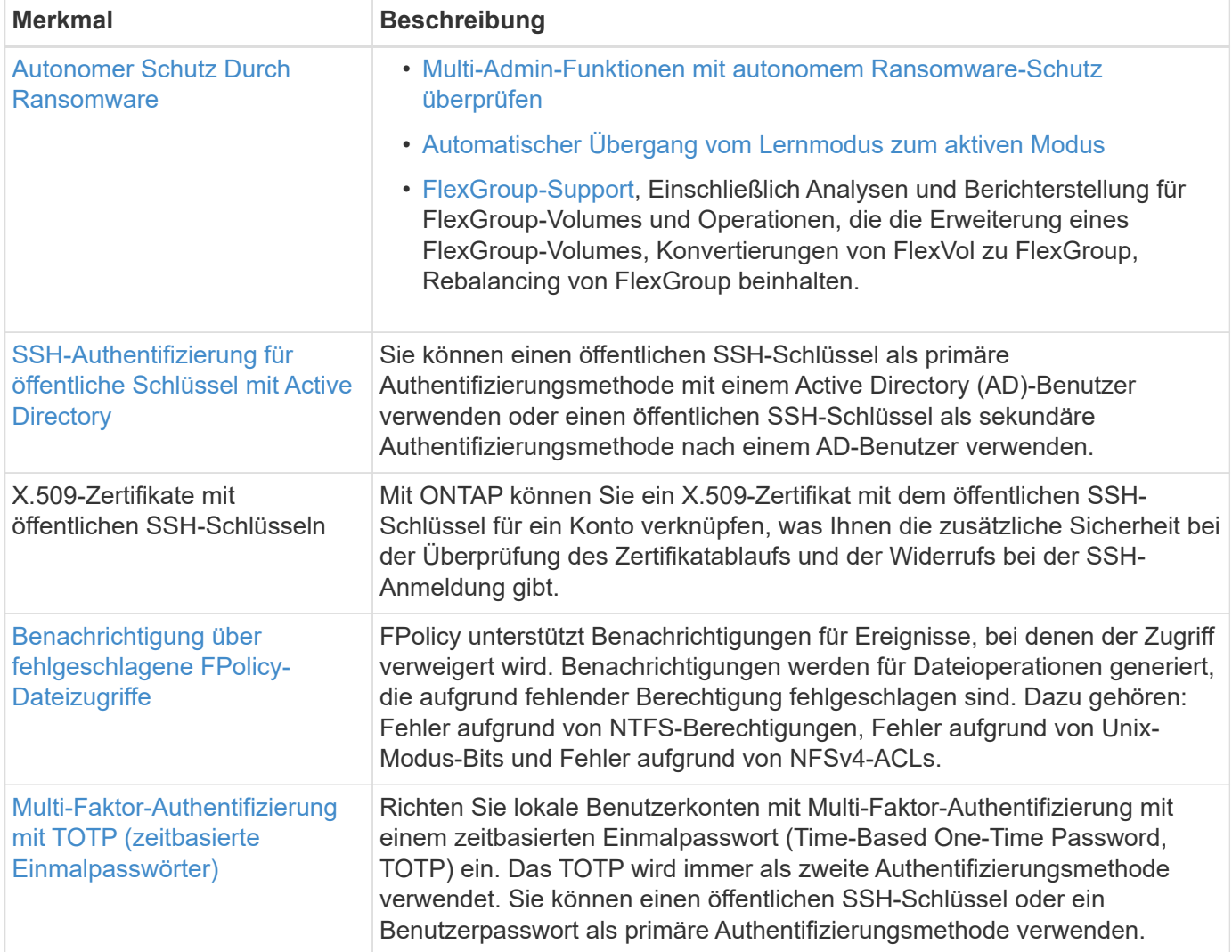

# **Storage-Effizienz**

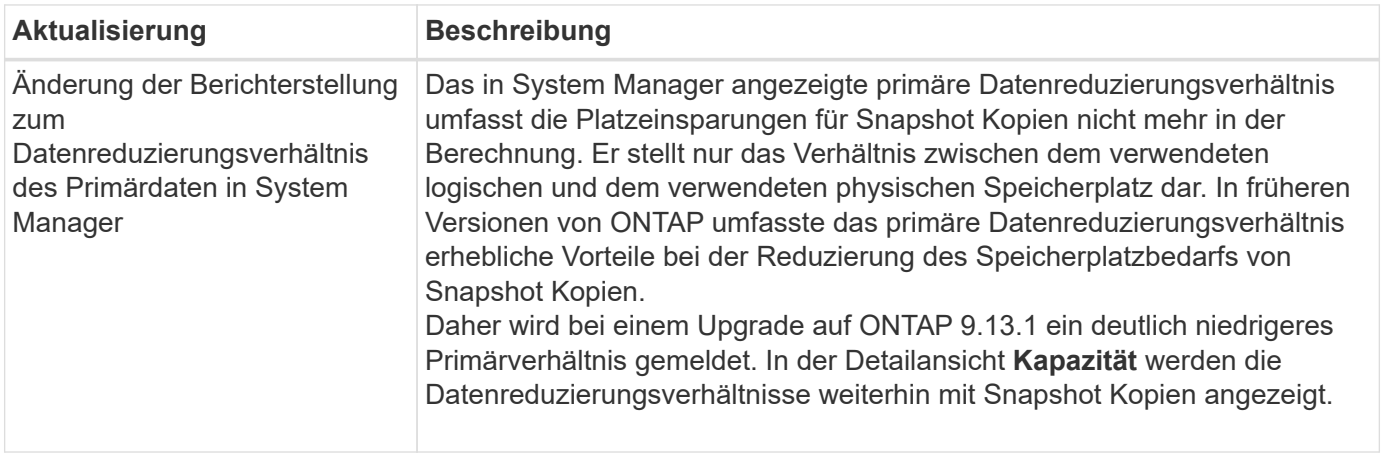

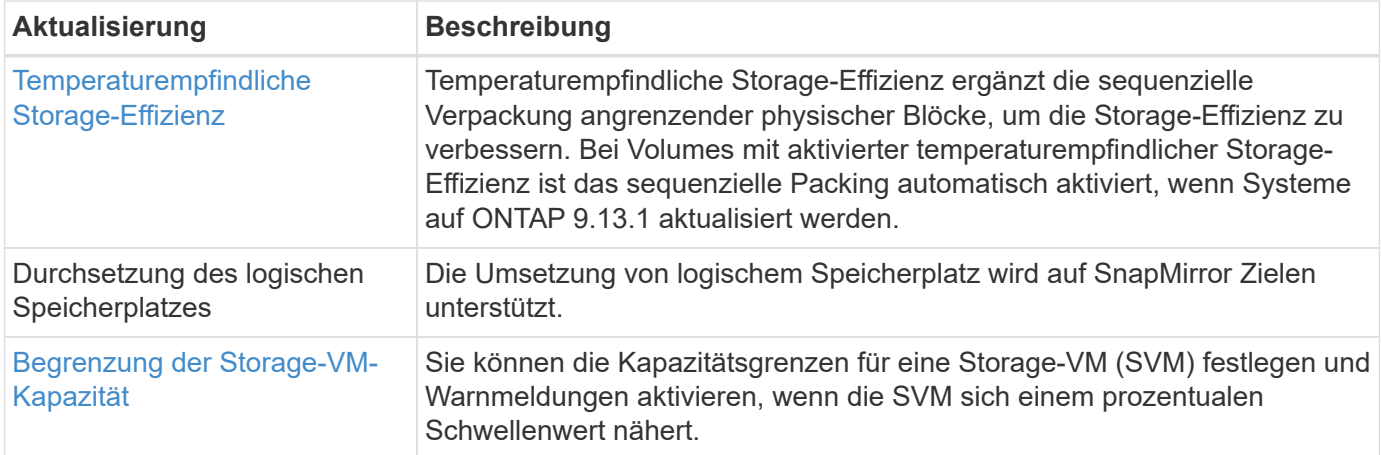

# **Verbesserungen beim Storage-Ressourcenmanagement**

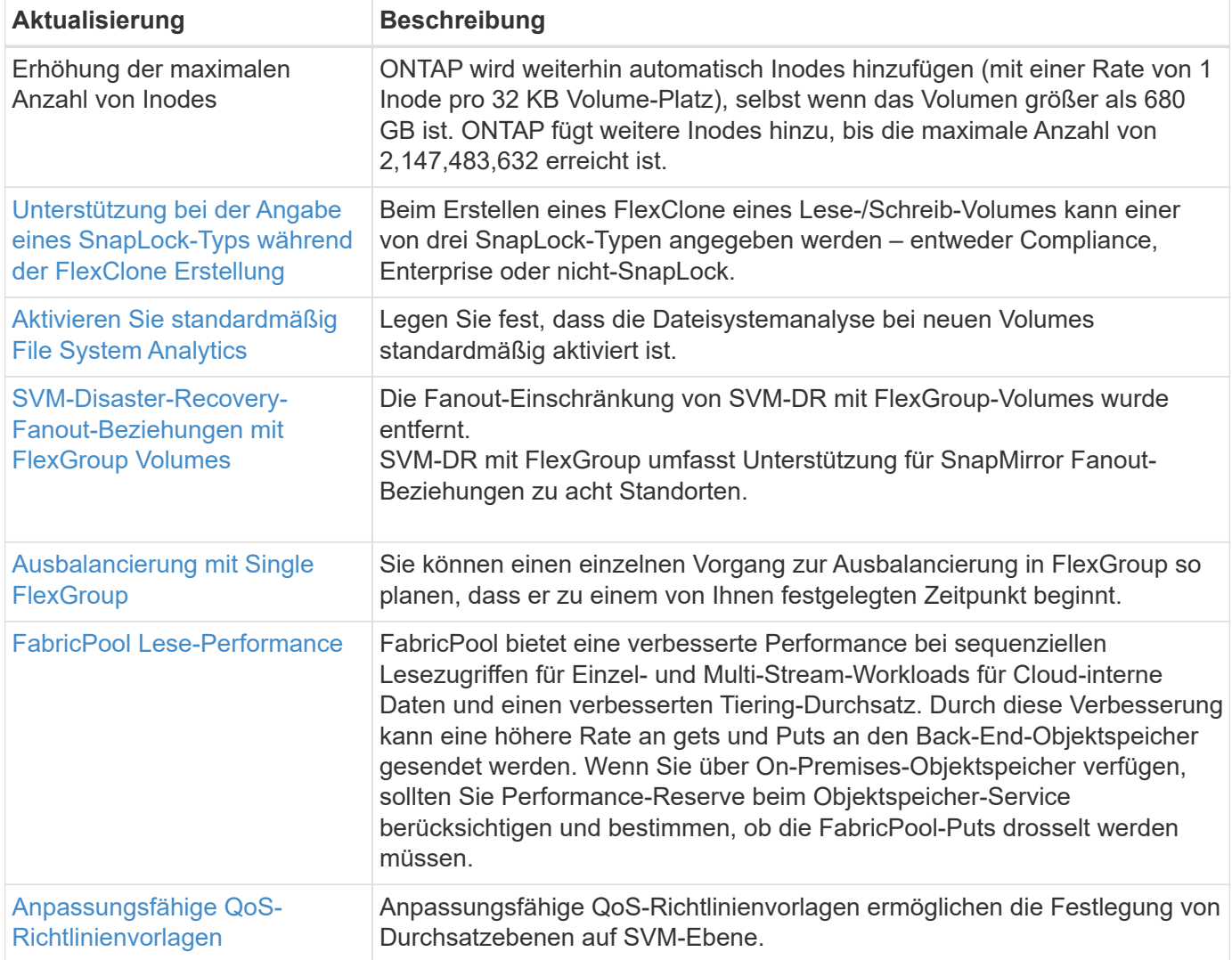

# **SVM-Management-Verbesserungen**

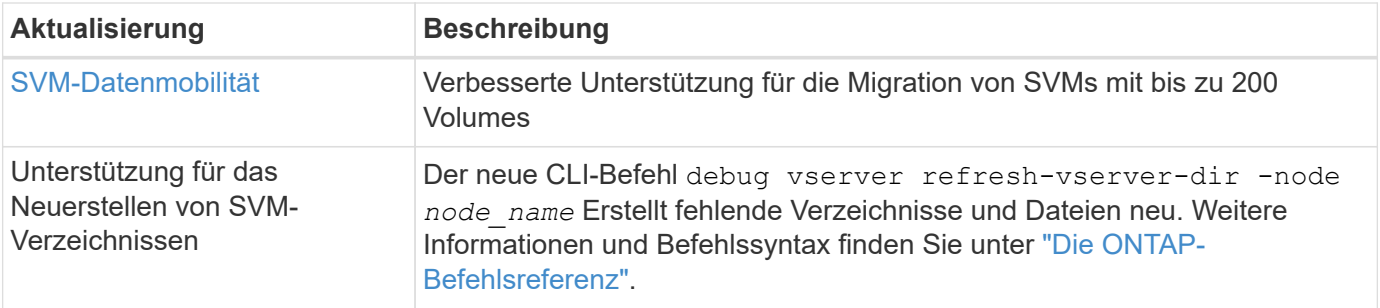

#### **System Manager**

Ab ONTAP 9.12.1 ist System Manager in BlueXP integriert. Weitere Informationen zu [System Manager](#page-43-0) [Integration in BlueXP.](#page-43-0)

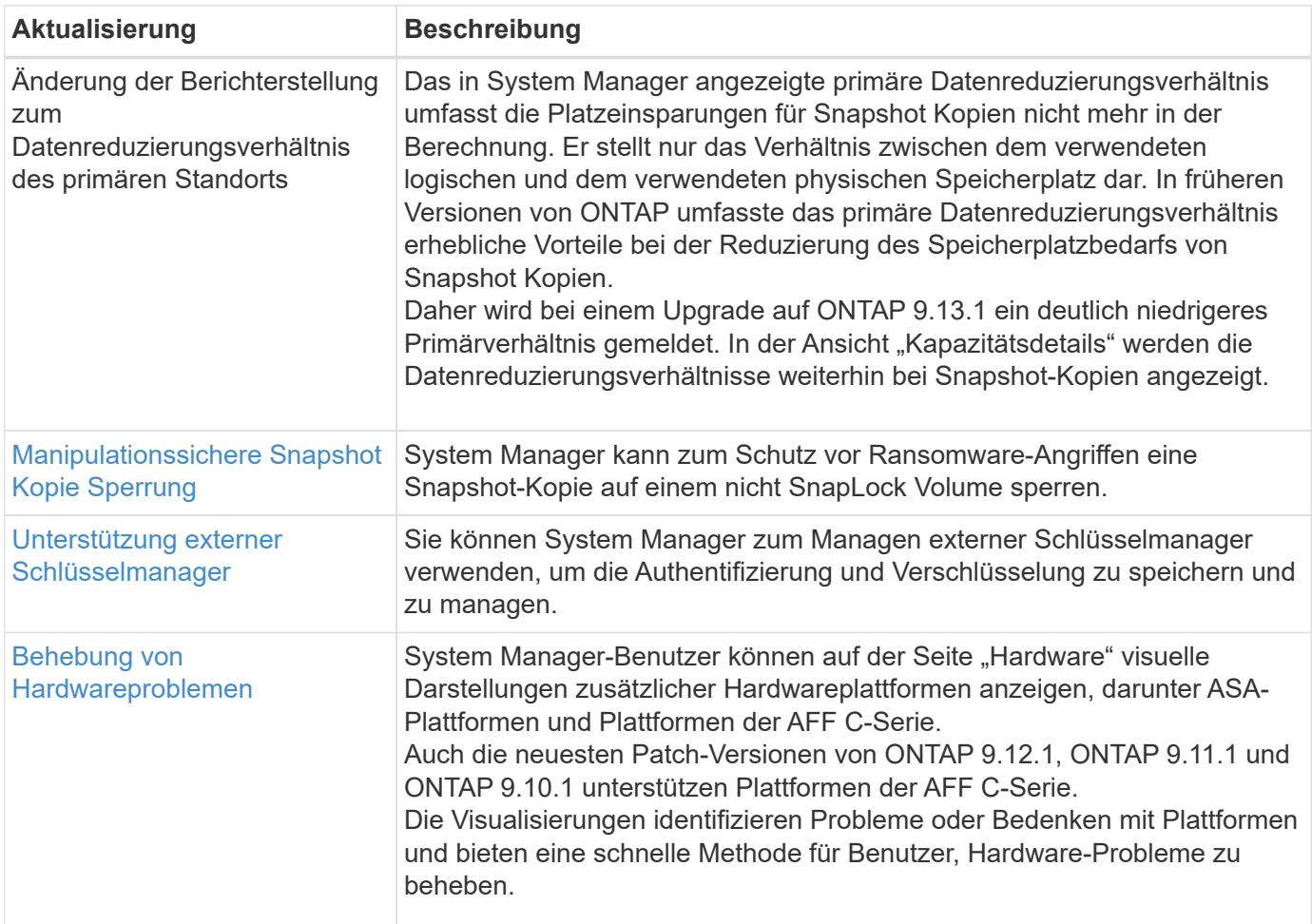

# <span id="page-21-0"></span>**Neuerungen bei ONTAP 9.12.1**

Erfahren Sie mehr über die neuen in ONTAP 9.12.1 verfügbaren Funktionen.

Details zu älteren Versionen von ONTAP 9, Unterstützung von Hardwareplattformen und Switches, bekannten Problemen und Einschränkungen finden Sie unter *["Versionshinweise zu ONTAP 9"](https://library.netapp.com/ecm/ecm_download_file/ECMLP2492508)*. Sie müssen sich mit Ihrem NetApp-Konto anmelden oder ein NetApp-Konto erstellen, um auf die *ONTAP 9 Versionshinweise* zugreifen zu können.

Informationen zum Upgrade von ONTAP finden Sie unter [Bereiten Sie sich auf das Upgrade von ONTAP vor](#page-125-0).

## **Datensicherung**

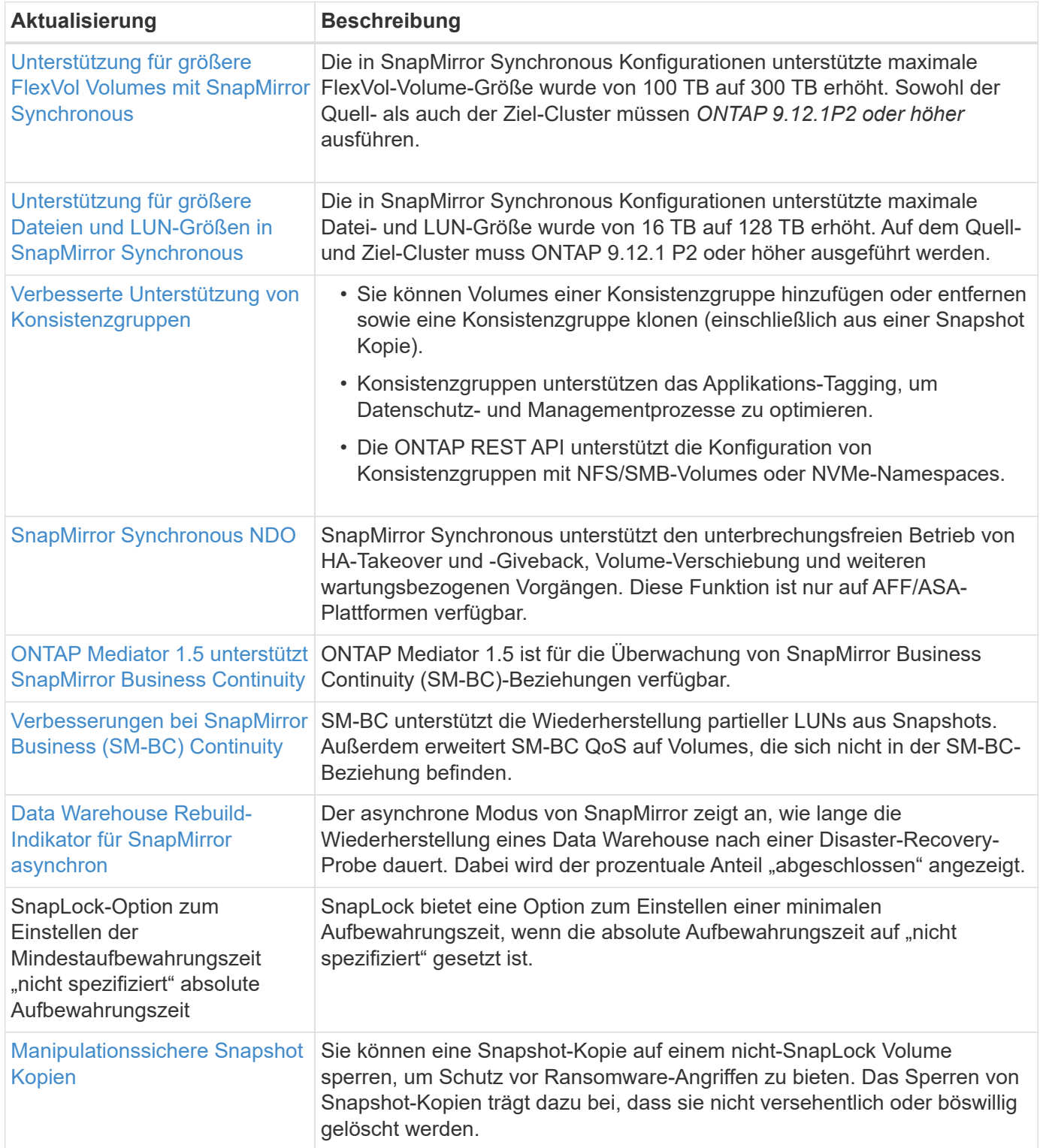

# **Dateizugriffsprotokolle**

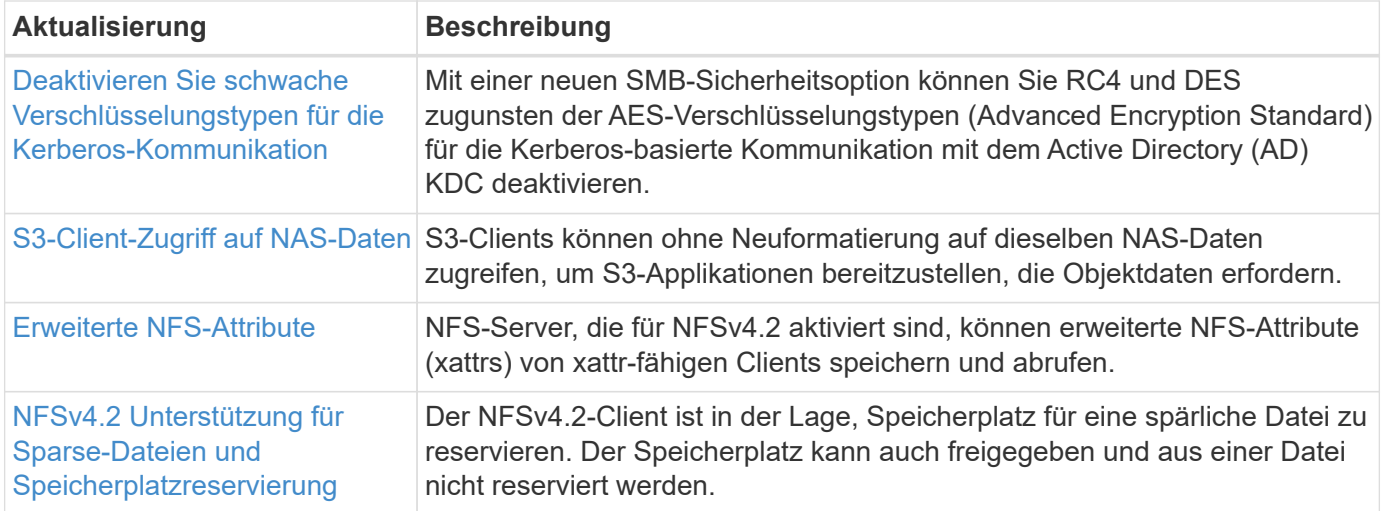

### **MetroCluster**

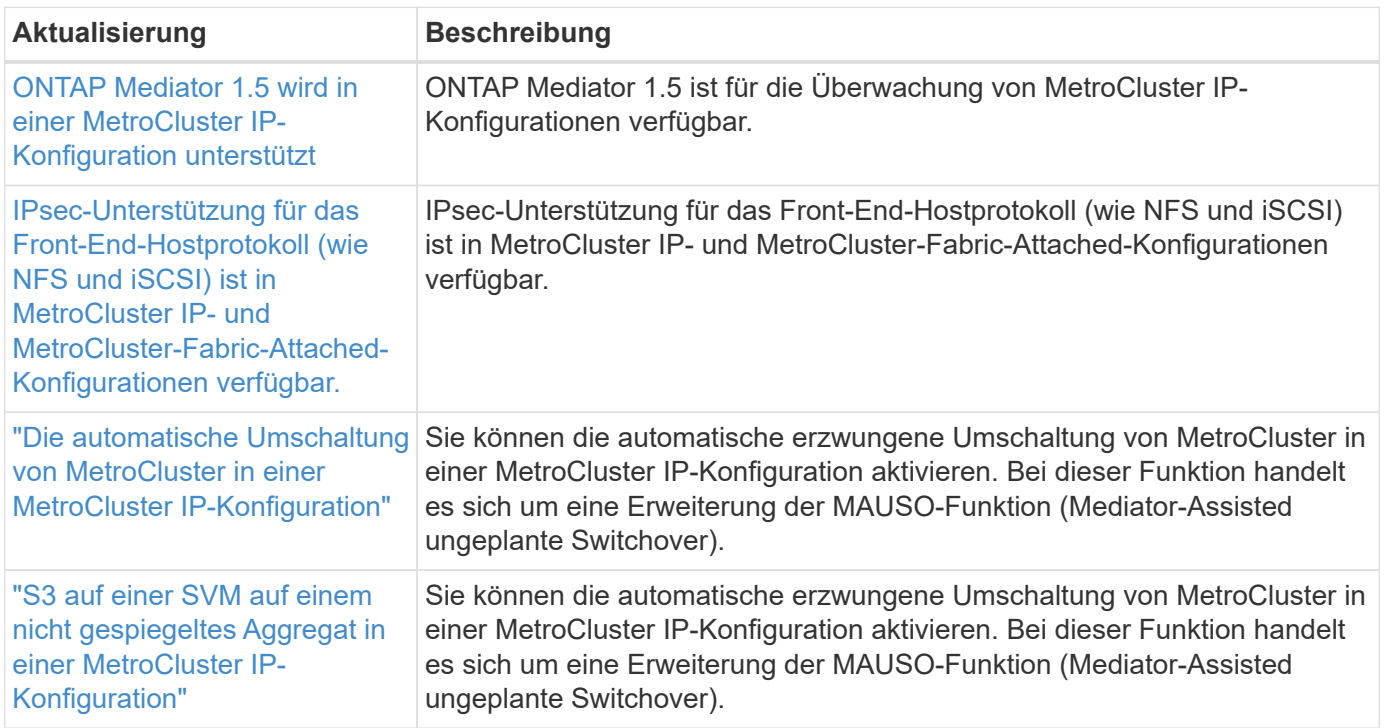

Weitere Informationen zu Verbesserungen bei der Plattform- und Switch-Konfiguration für MetroCluster Konfigurationen finden Sie im *["Versionshinweise zu ONTAP 9"](https://library.netapp.com/ecm/ecm_download_file/ECMLP2492508)*.

#### **Netzwerkbetrieb**

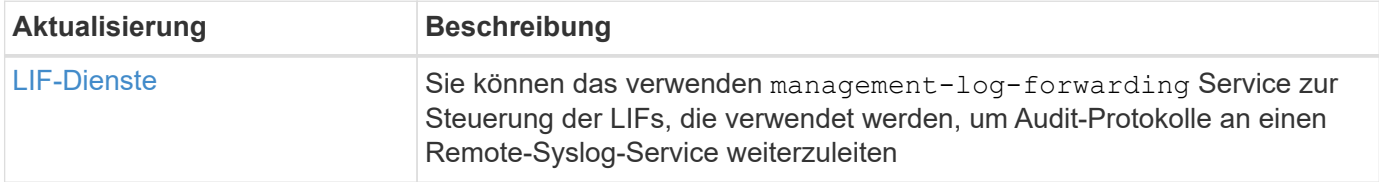

#### **S3 Objekt-Storage**

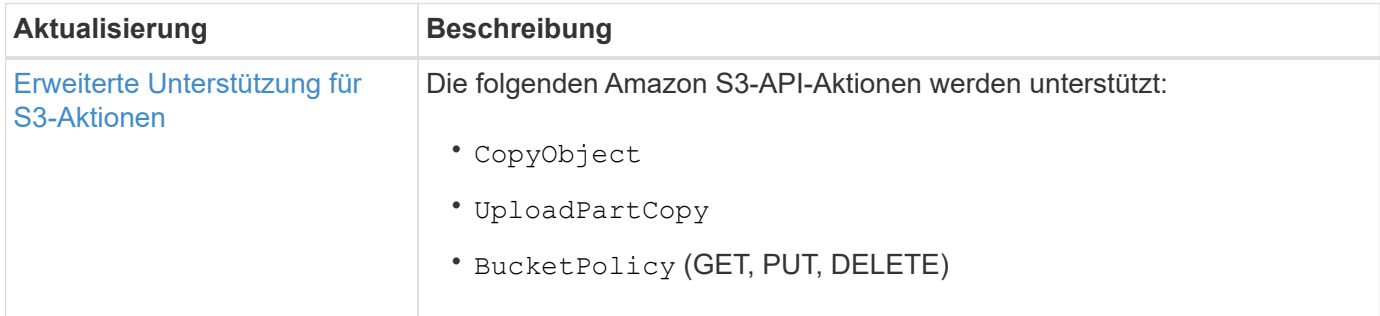

#### **San**

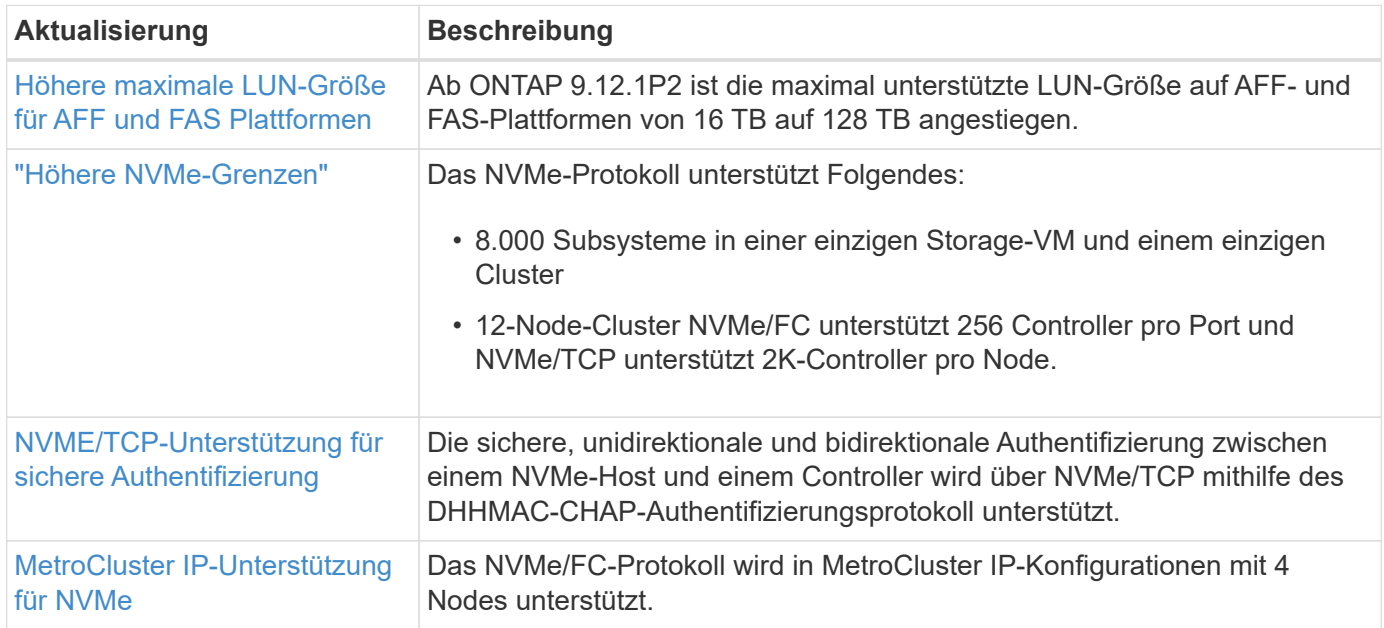

### **Sicherheit**

Im Oktober 2022 hat NetApp Änderungen implementiert, um AutoSupport-Nachrichtenübertragungen abzulehnen, die weder über HTTPS mit TLSv1.2 noch über sicheres SMTP gesendet werden. Weitere Informationen finden Sie unter ["SU484: NetApp lehnt AutoSupport-Nachrichten ab, die mit unzureichender](https://kb.netapp.com/Support_Bulletins/Customer_Bulletins/SU484) [Transportsicherheit übertragen werden"](https://kb.netapp.com/Support_Bulletins/Customer_Bulletins/SU484).

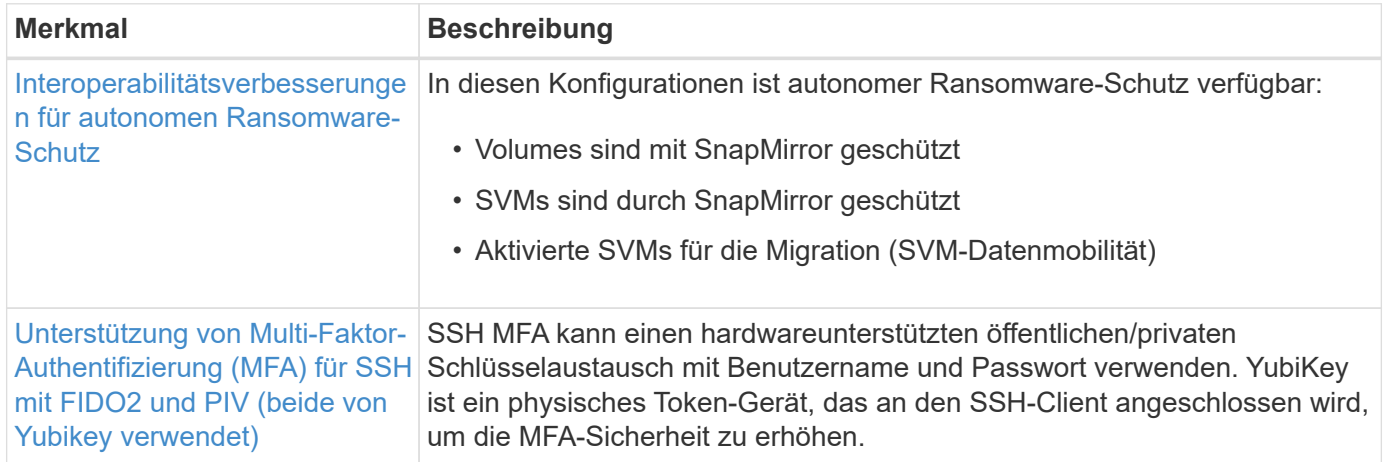

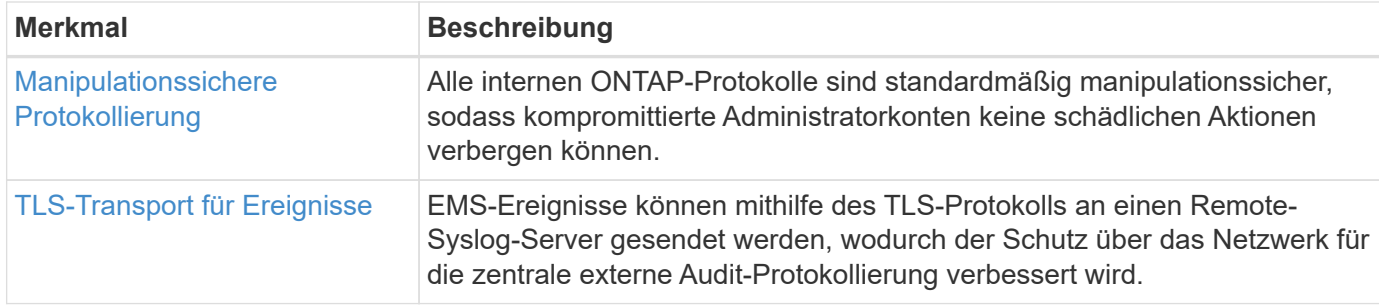

# **Storage-Effizienz**

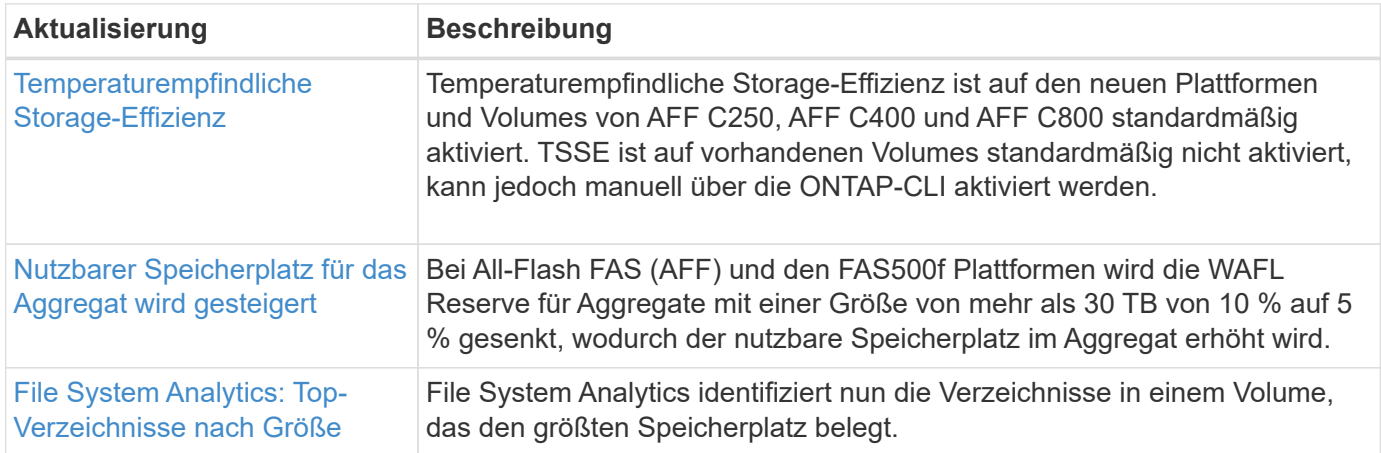

# **Verbesserungen beim Storage-Ressourcenmanagement**

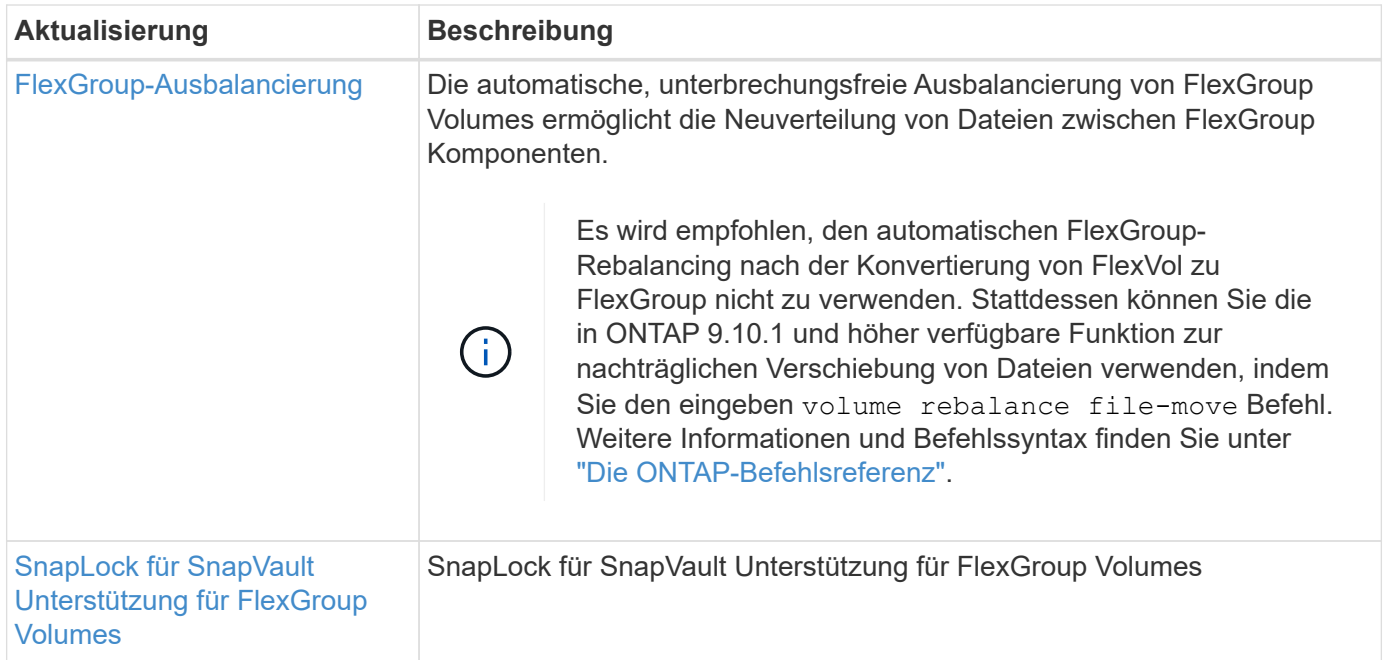

# **SVM-Management-Verbesserungen**

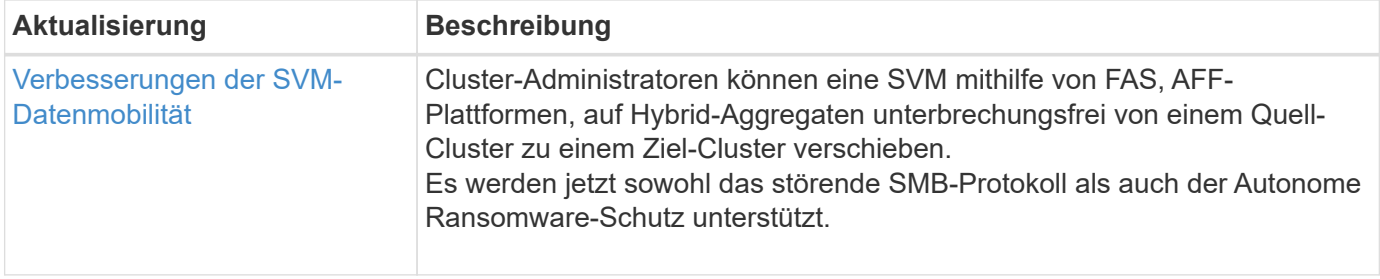

#### **System Manager**

Ab ONTAP 9.12.1 ist System Manager in BlueXP integriert. Mit BlueXP können Administratoren die Hybrid-Multi-Cloud-Infrastruktur über eine zentrale Managementoberfläche managen und weiterhin das vertraute System Manager Dashboard nutzen. Bei der Anmeldung bei System Manager haben Administratoren die Möglichkeit, auf die Benutzeroberfläche von System Manager in BlueXP zuzugreifen oder direkt auf System Manager zuzugreifen. Weitere Informationen zu [System Manager Integration in BlueXP](#page-43-0).

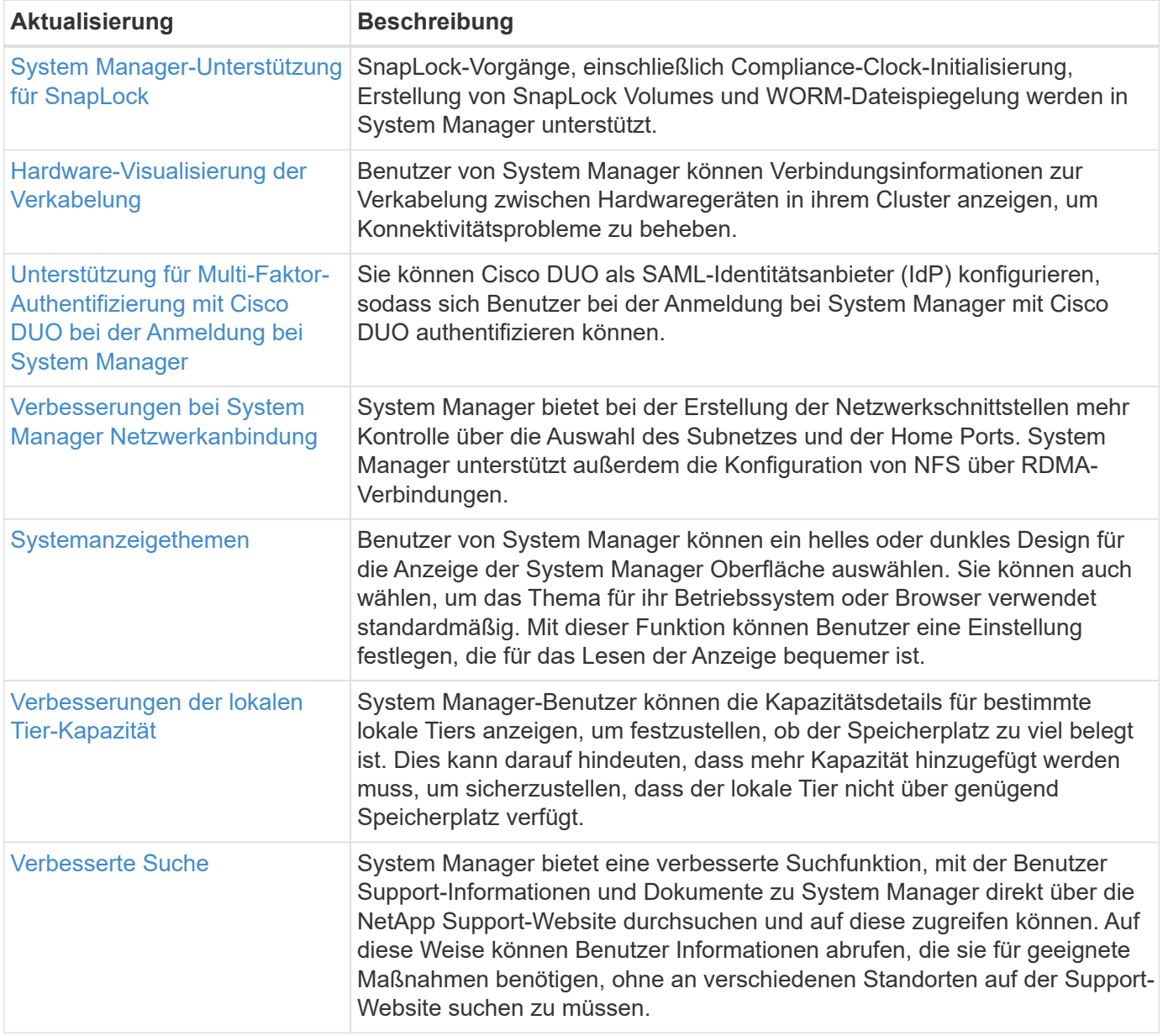

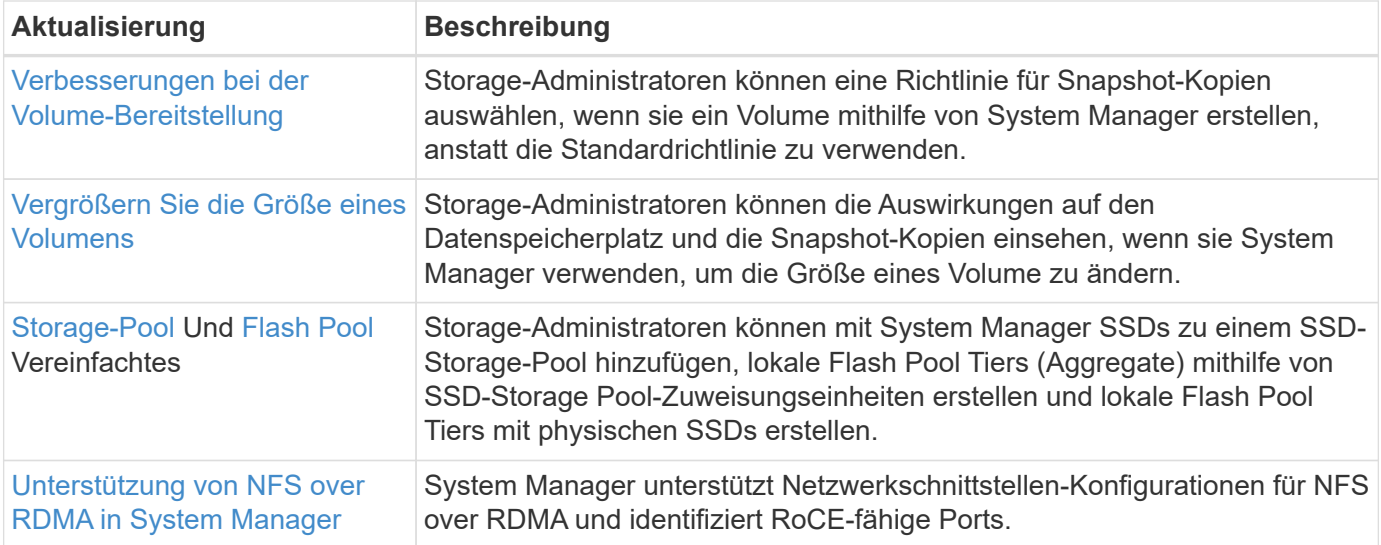

# <span id="page-27-0"></span>**Neuerungen bei ONTAP 9.11.1**

Erfahren Sie mehr über die neuen in ONTAP 9.11.1 verfügbaren Funktionen.

Details zu älteren Versionen von ONTAP 9, Unterstützung von Hardwareplattformen und Switches, bekannten Problemen und Einschränkungen finden Sie unter *["Versionshinweise zu ONTAP 9"](https://library.netapp.com/ecm/ecm_download_file/ECMLP2492508)*. Sie müssen sich mit Ihrem NetApp-Konto anmelden oder ein NetApp-Konto erstellen, um auf die *ONTAP 9 Versionshinweise* zugreifen zu können.

Informationen zum Upgrade auf die neueste Version von ONTAP finden Sie unter [Bereiten Sie sich auf das](#page-125-0) [Upgrade von ONTAP vor.](#page-125-0)

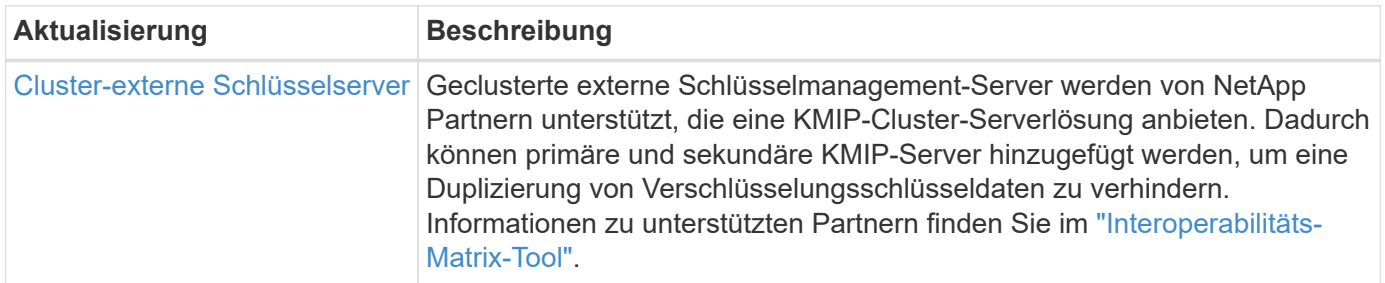

#### **Datensicherung**

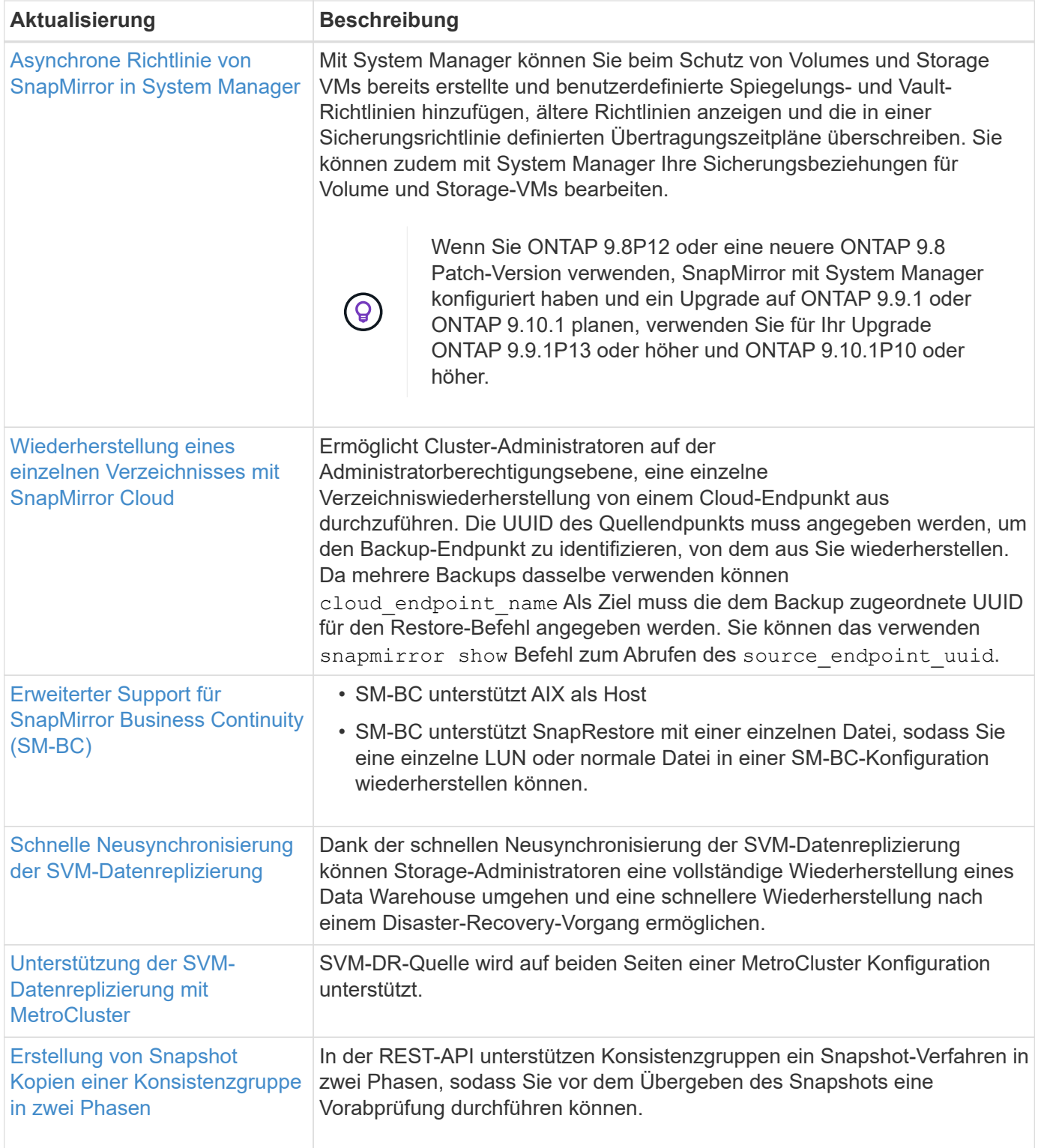

# **Dateizugriffsprotokolle**

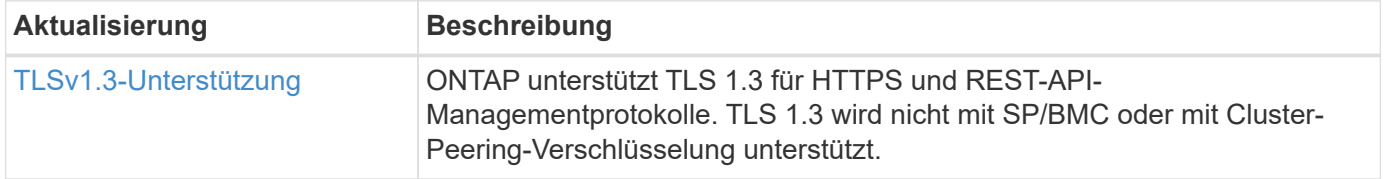

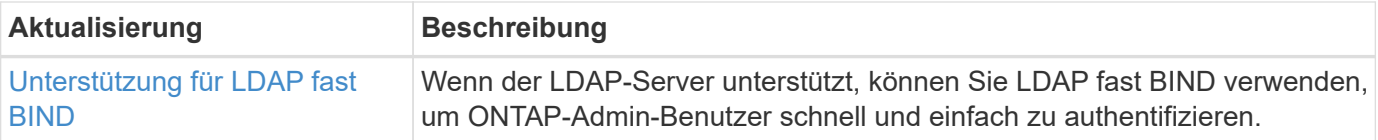

## **MetroCluster**

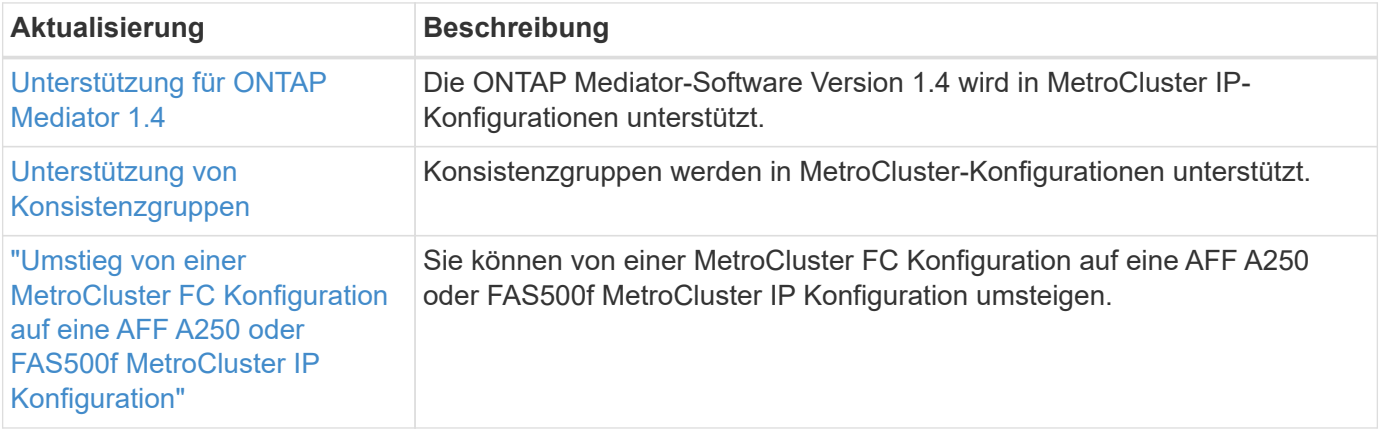

Weitere Informationen zu Verbesserungen bei der Plattform- und Switch-Konfiguration für MetroCluster Konfigurationen finden Sie im *["Versionshinweise zu ONTAP 9"](https://library.netapp.com/ecm/ecm_download_file/ECMLP2492508)*.

#### **Netzwerkbetrieb**

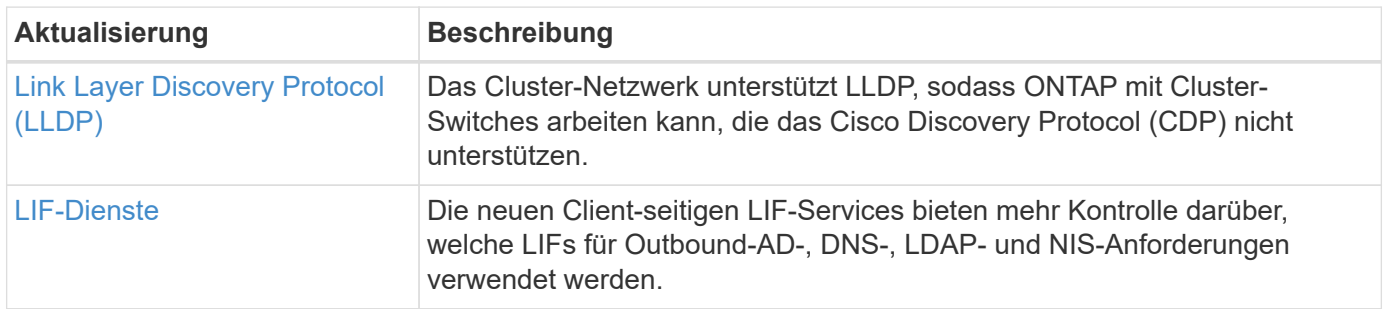

#### **S3 Objekt-Storage**

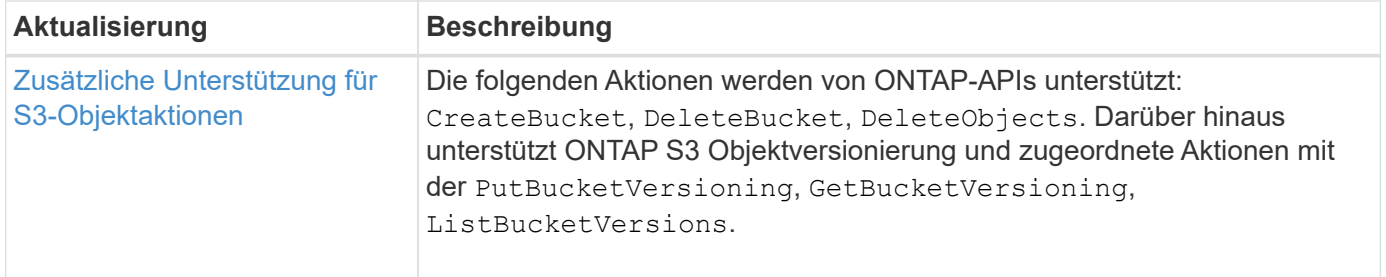

**San**

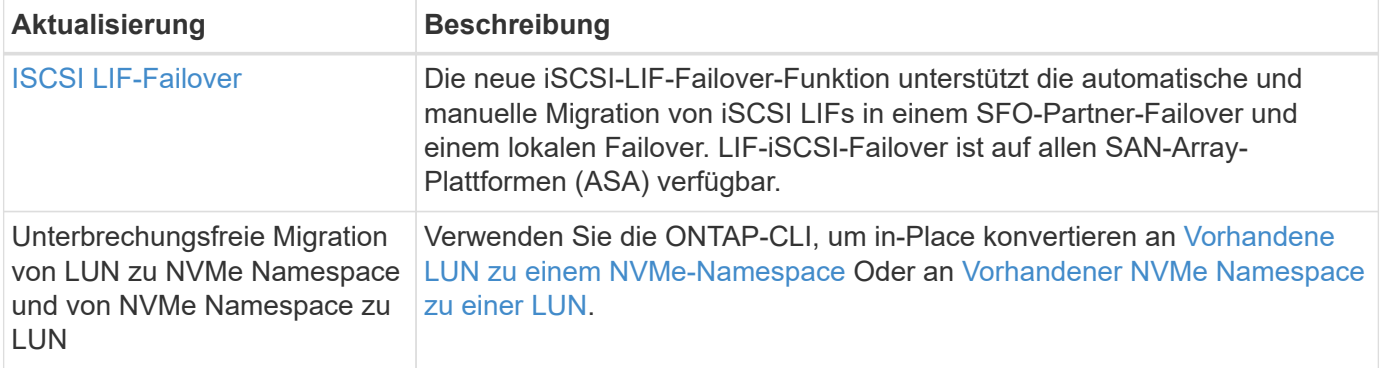

## **Sicherheit**

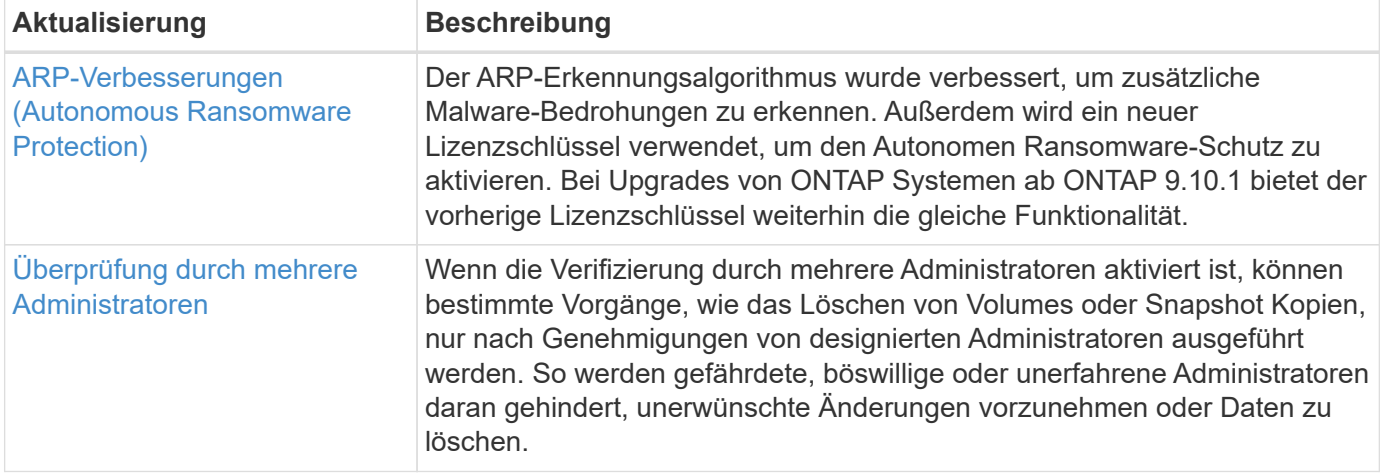

# **Storage-Effizienz**

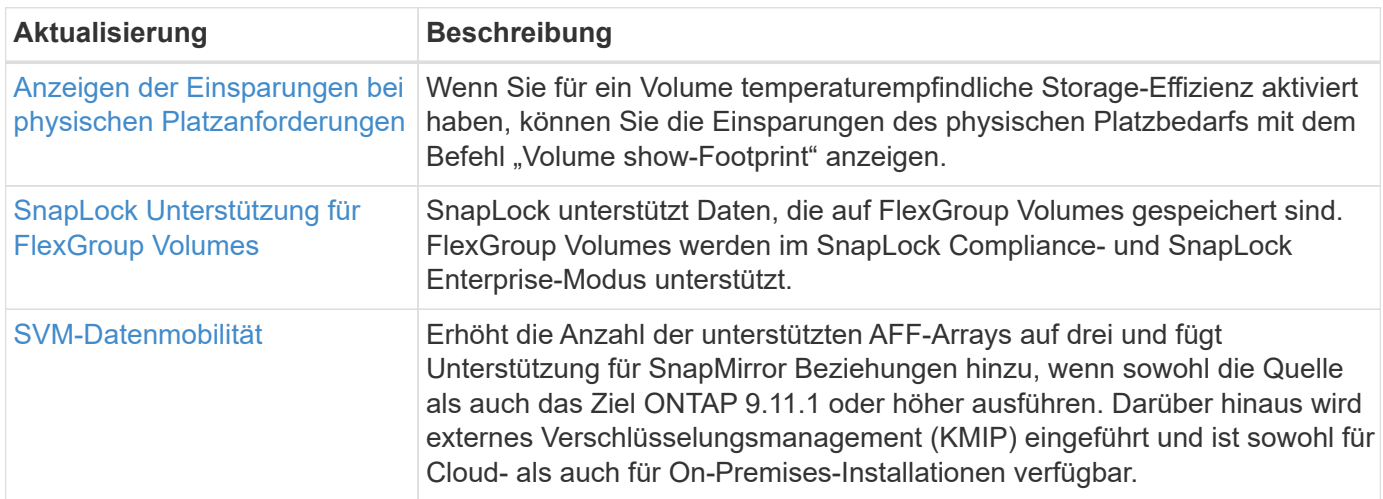

# **Verbesserungen beim Storage-Ressourcenmanagement**

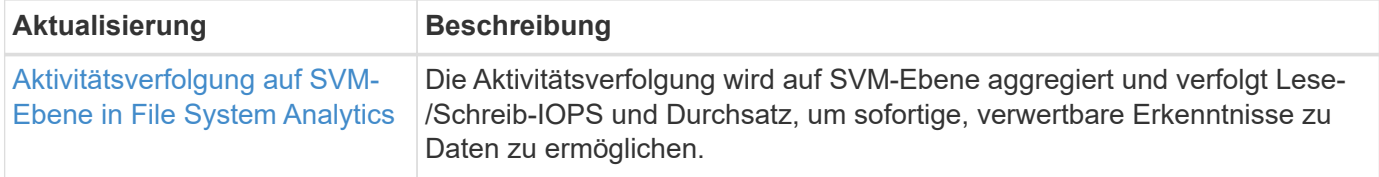

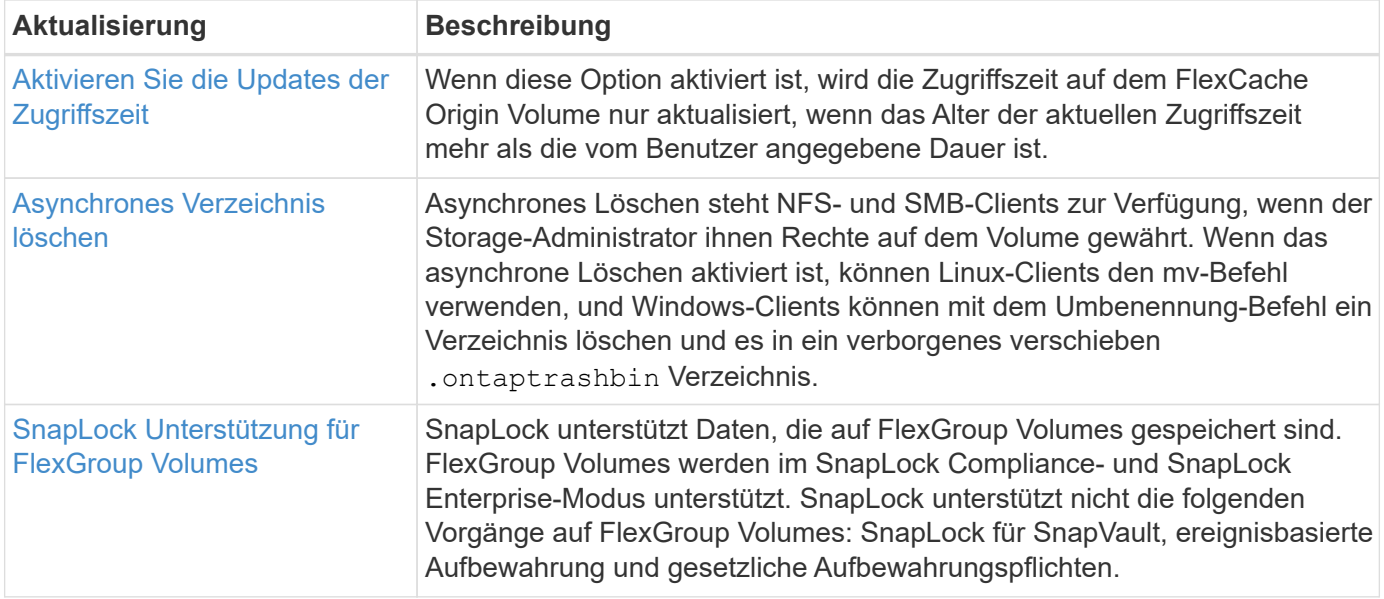

# **SVM-Management-Verbesserungen**

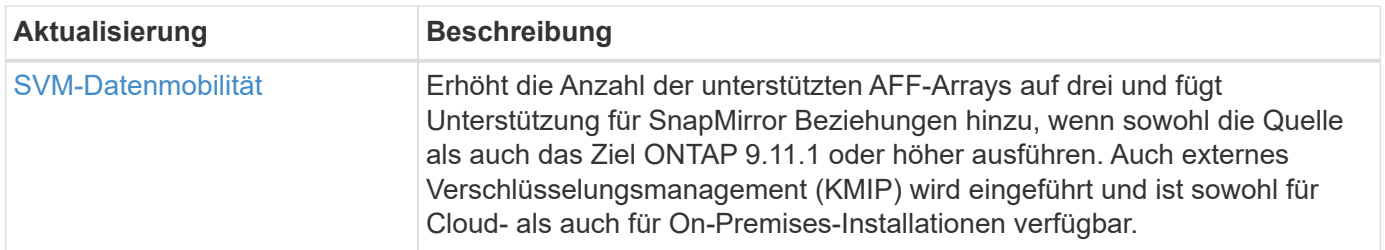

# **System Manager**

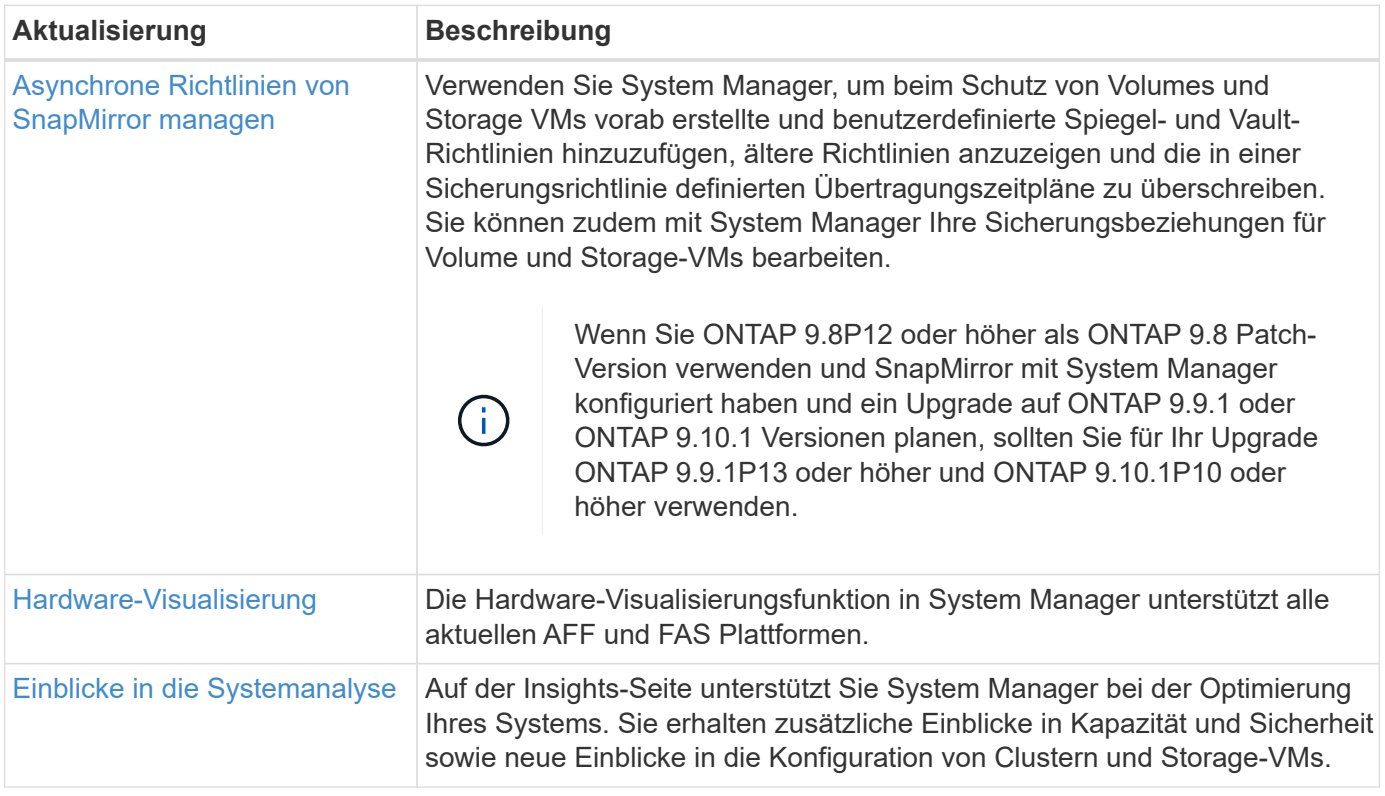

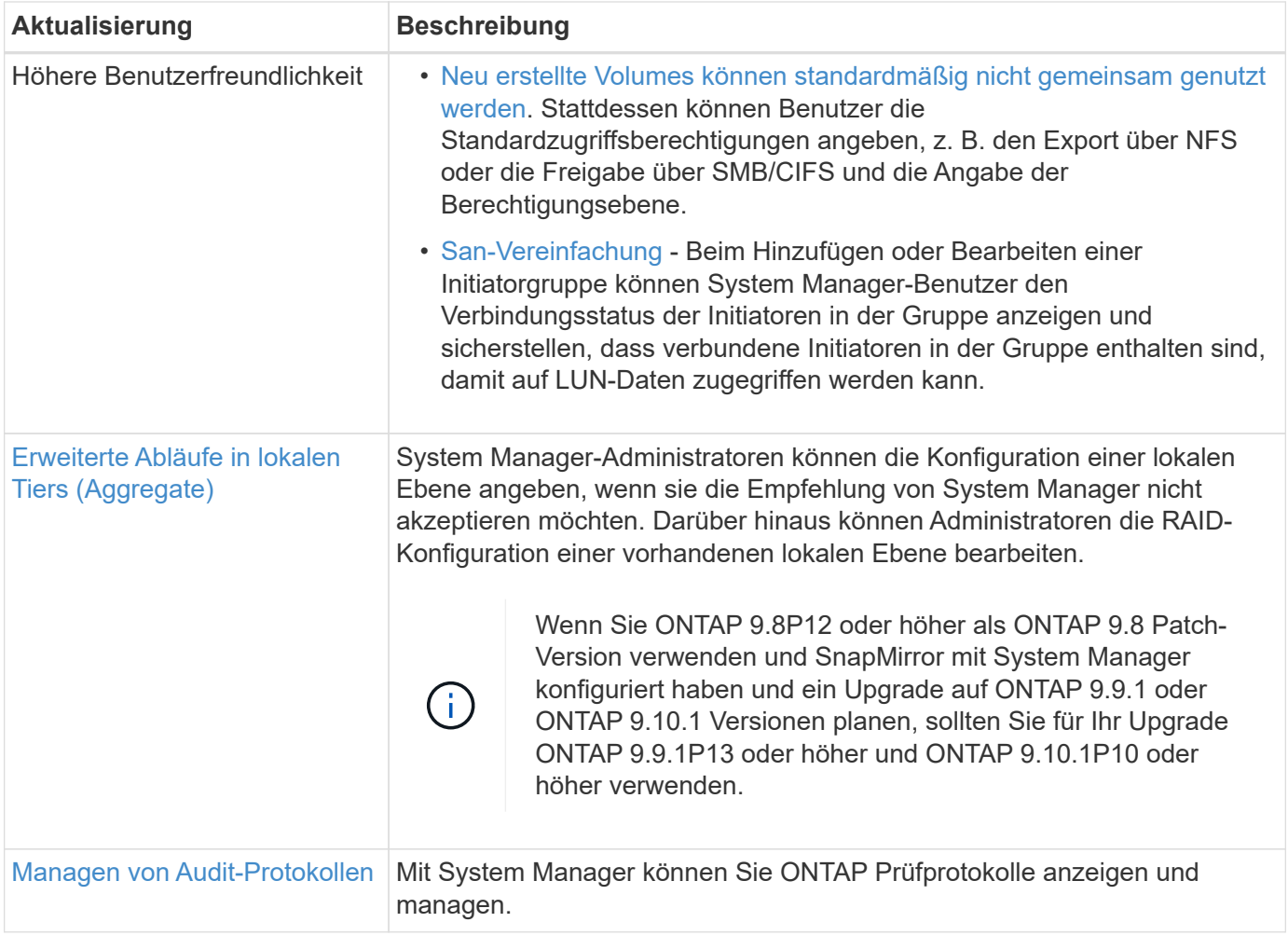

# <span id="page-32-0"></span>**Neuerungen bei ONTAP 9.10.1**

Erfahren Sie mehr über die neuen in ONTAP 9.10.1 verfügbaren Funktionen.

Details zu älteren Versionen von ONTAP 9, Unterstützung von Hardwareplattformen und Switches, bekannten Problemen und Einschränkungen finden Sie unter *["Versionshinweise zu ONTAP 9"](https://library.netapp.com/ecm/ecm_download_file/ECMLP2492508)*. Sie müssen sich mit Ihrem NetApp-Konto anmelden oder ein NetApp-Konto erstellen, um auf die *ONTAP 9 Versionshinweise* zugreifen zu können.

Informationen zum Upgrade von ONTAP finden Sie unter [Bereiten Sie sich auf das Upgrade von ONTAP vor](#page-125-0).

#### **Datensicherung**

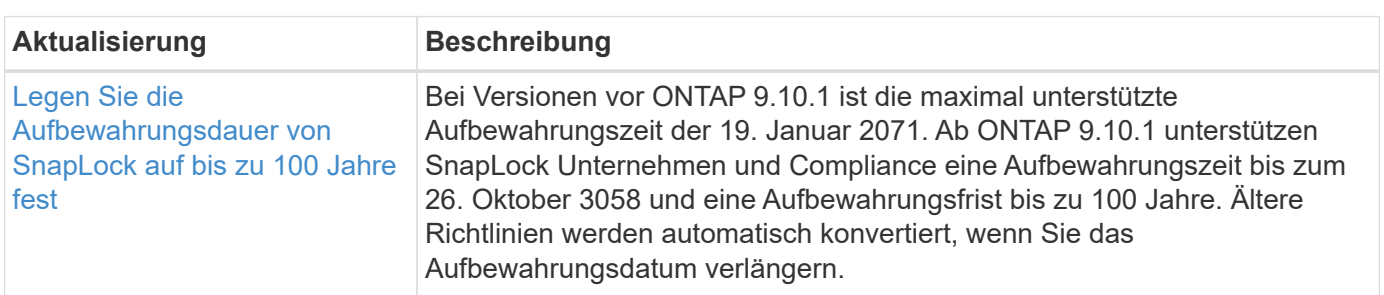

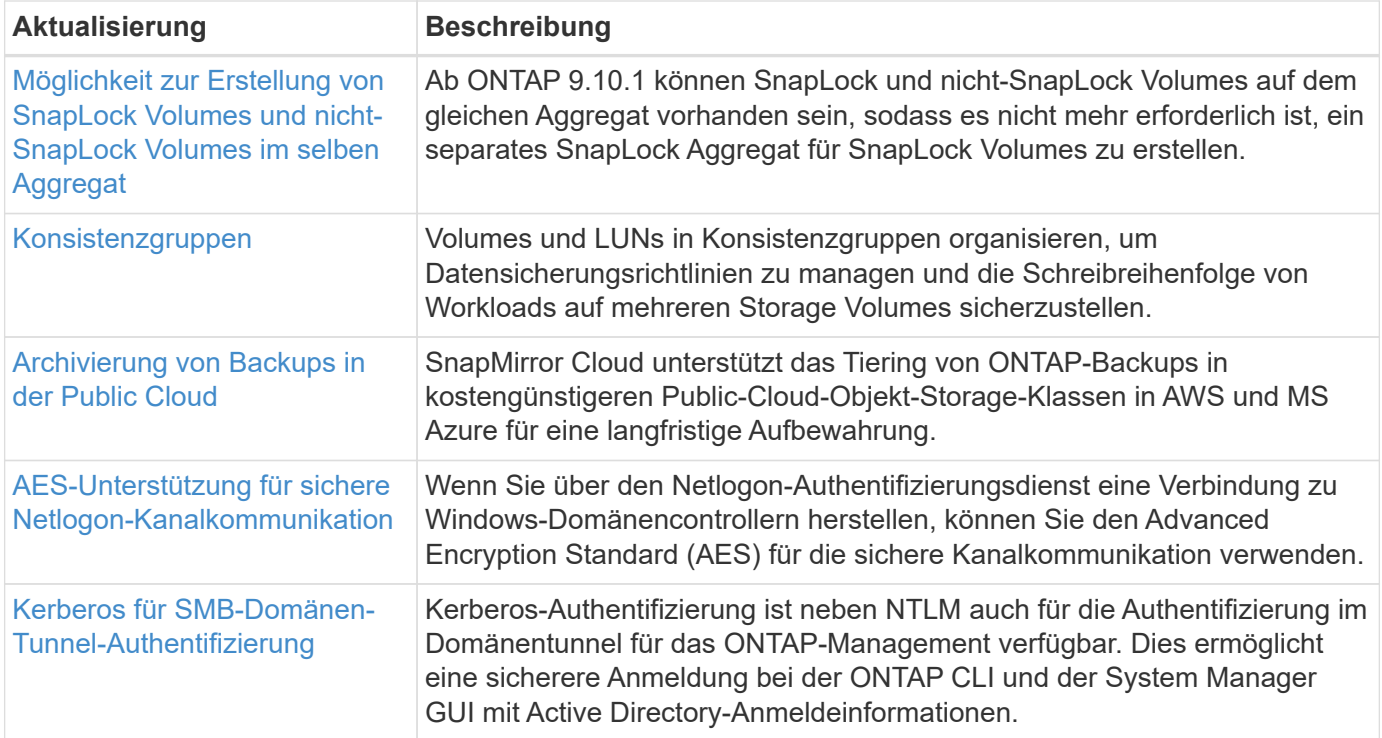

# **Dateizugriffsprotokolle**

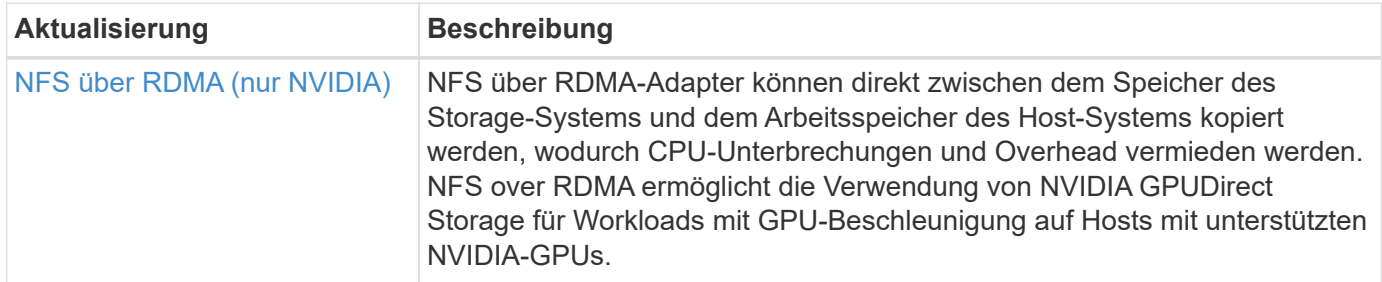

## **MetroCluster**

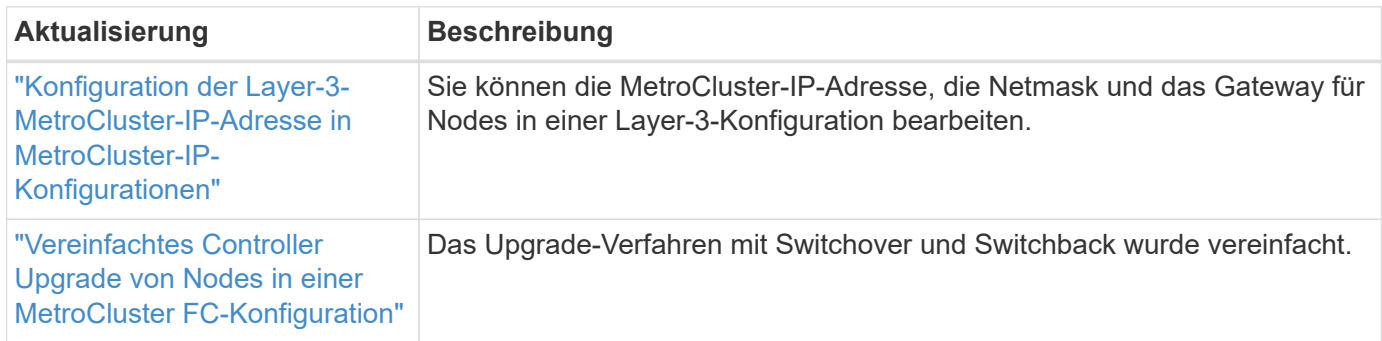

Weitere Informationen zu Verbesserungen bei der Plattform- und Switch-Konfiguration für MetroCluster Konfigurationen finden Sie im *["Versionshinweise zu ONTAP 9"](https://library.netapp.com/ecm/ecm_download_file/ECMLP2492508)*.

#### **Netzwerkbetrieb**

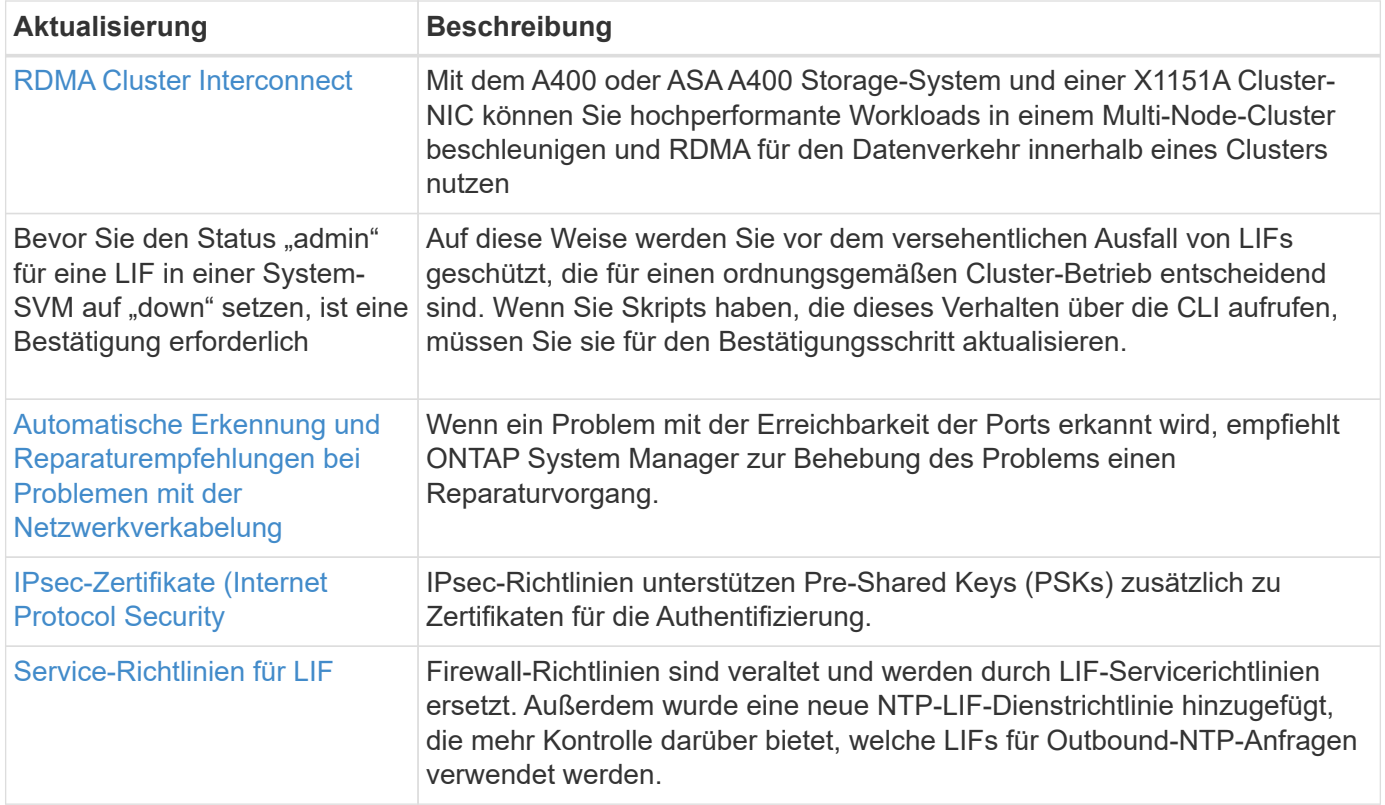

# **S3 Objekt-Storage**

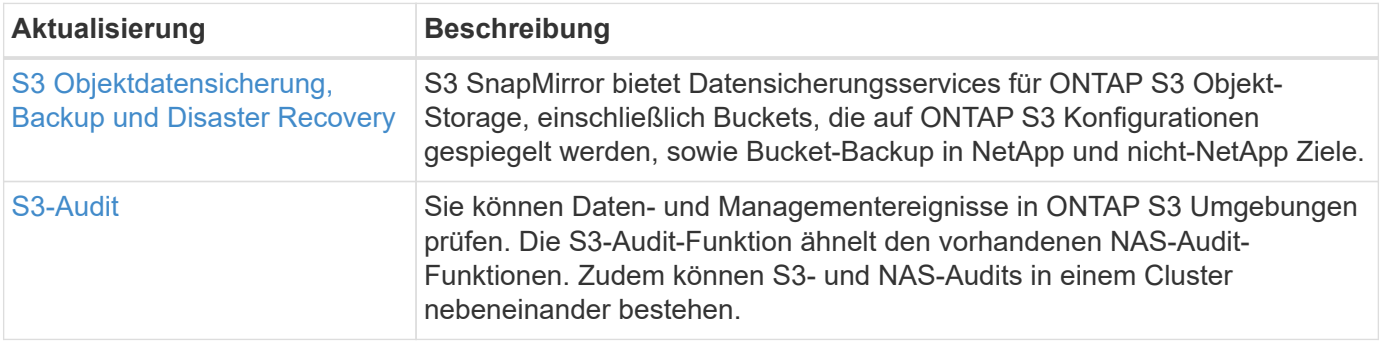

#### **San**

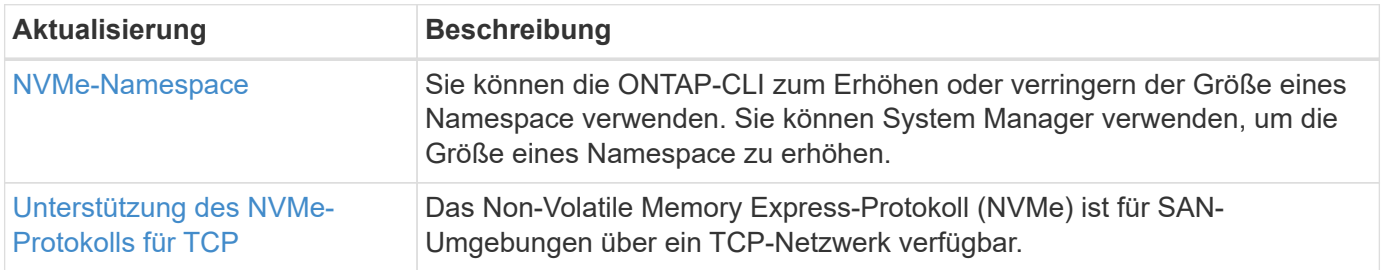

# **Sicherheit**

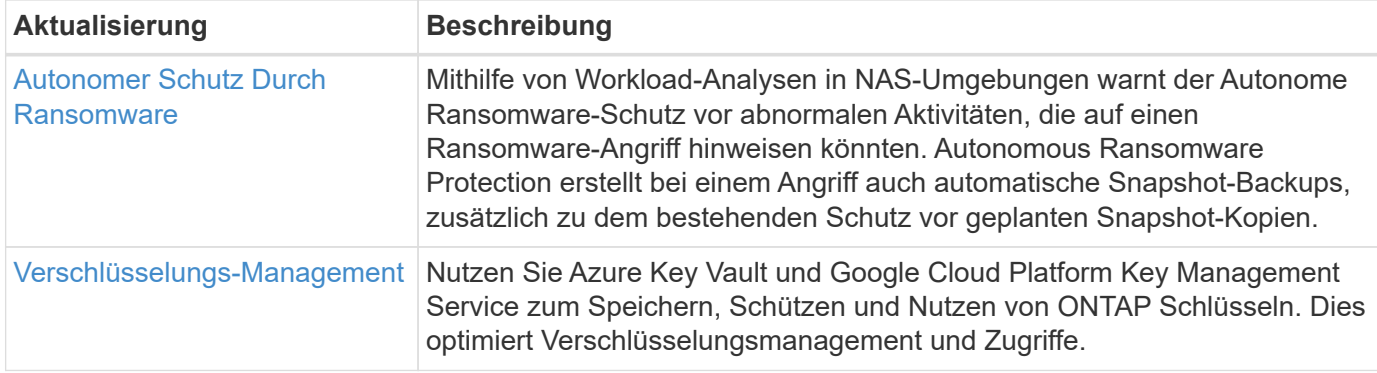

# **Storage-Effizienz**

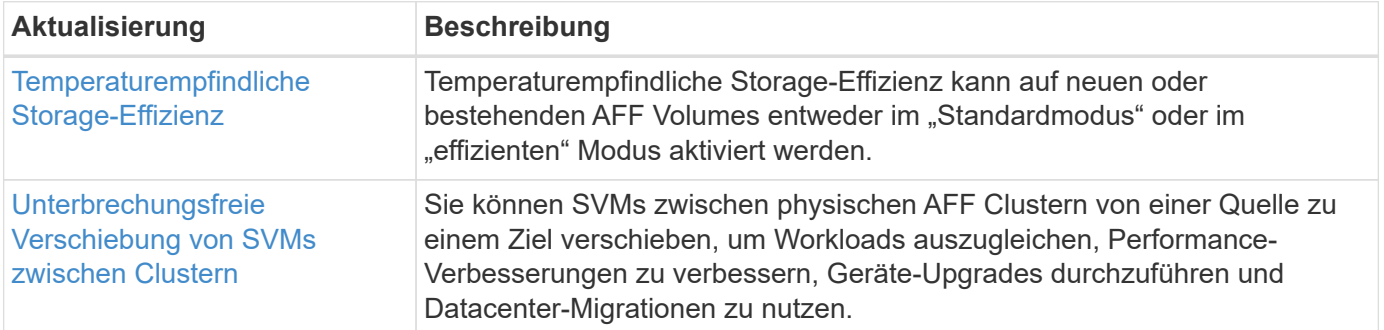

# **Verbesserungen beim Storage-Ressourcenmanagement**

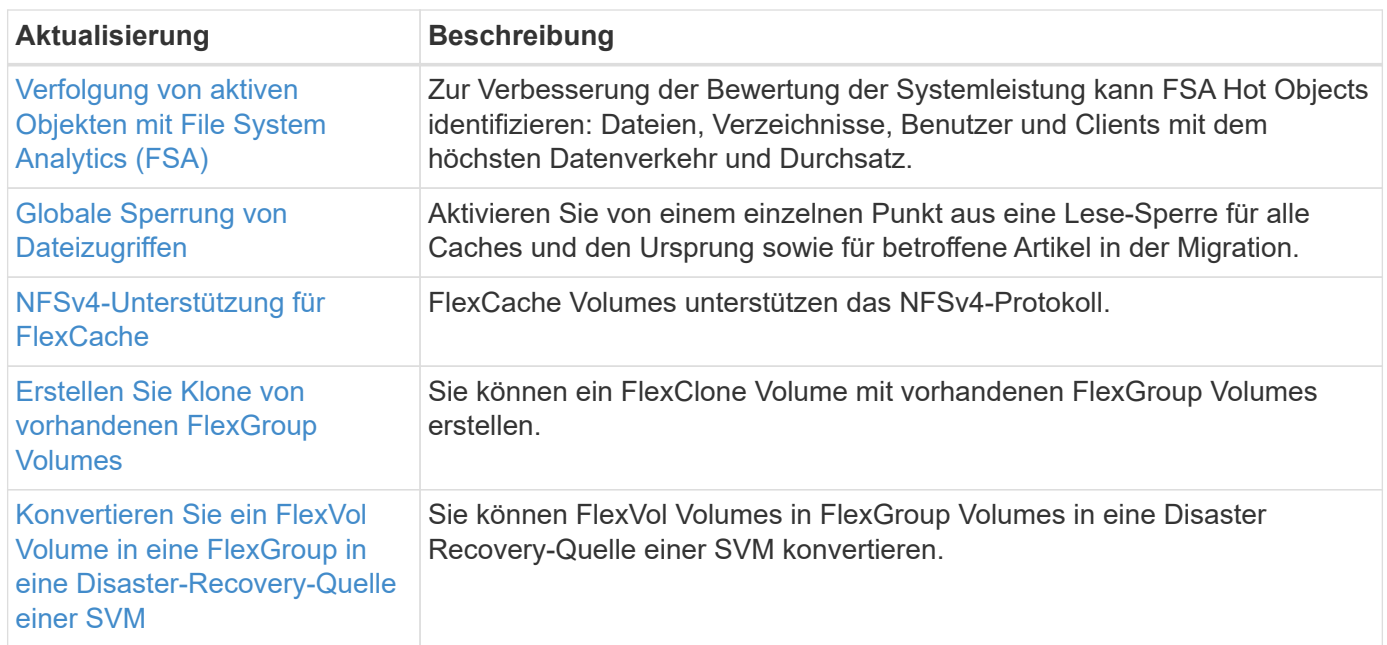

# **SVM-Management-Verbesserungen**
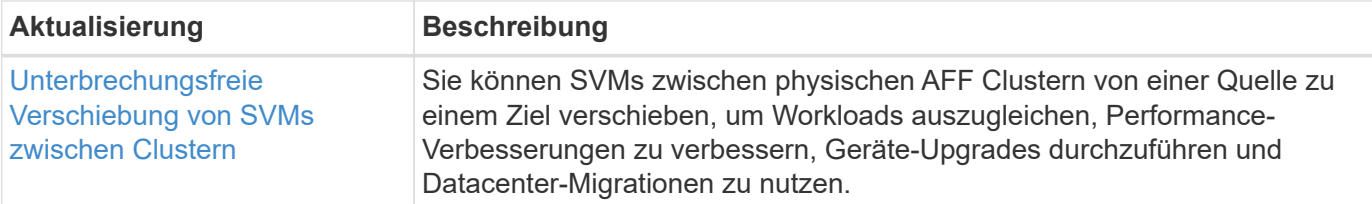

## **System Manager**

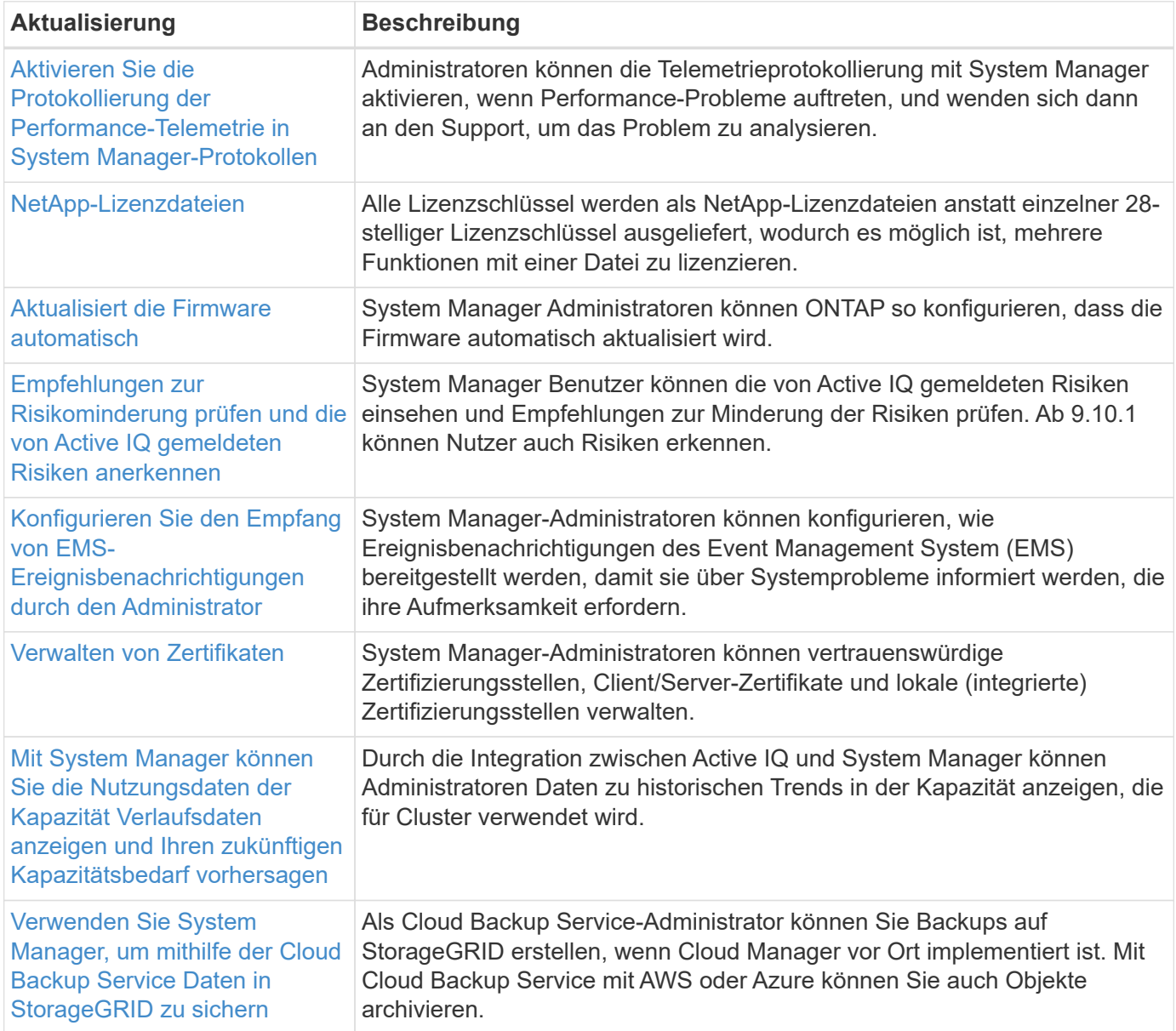

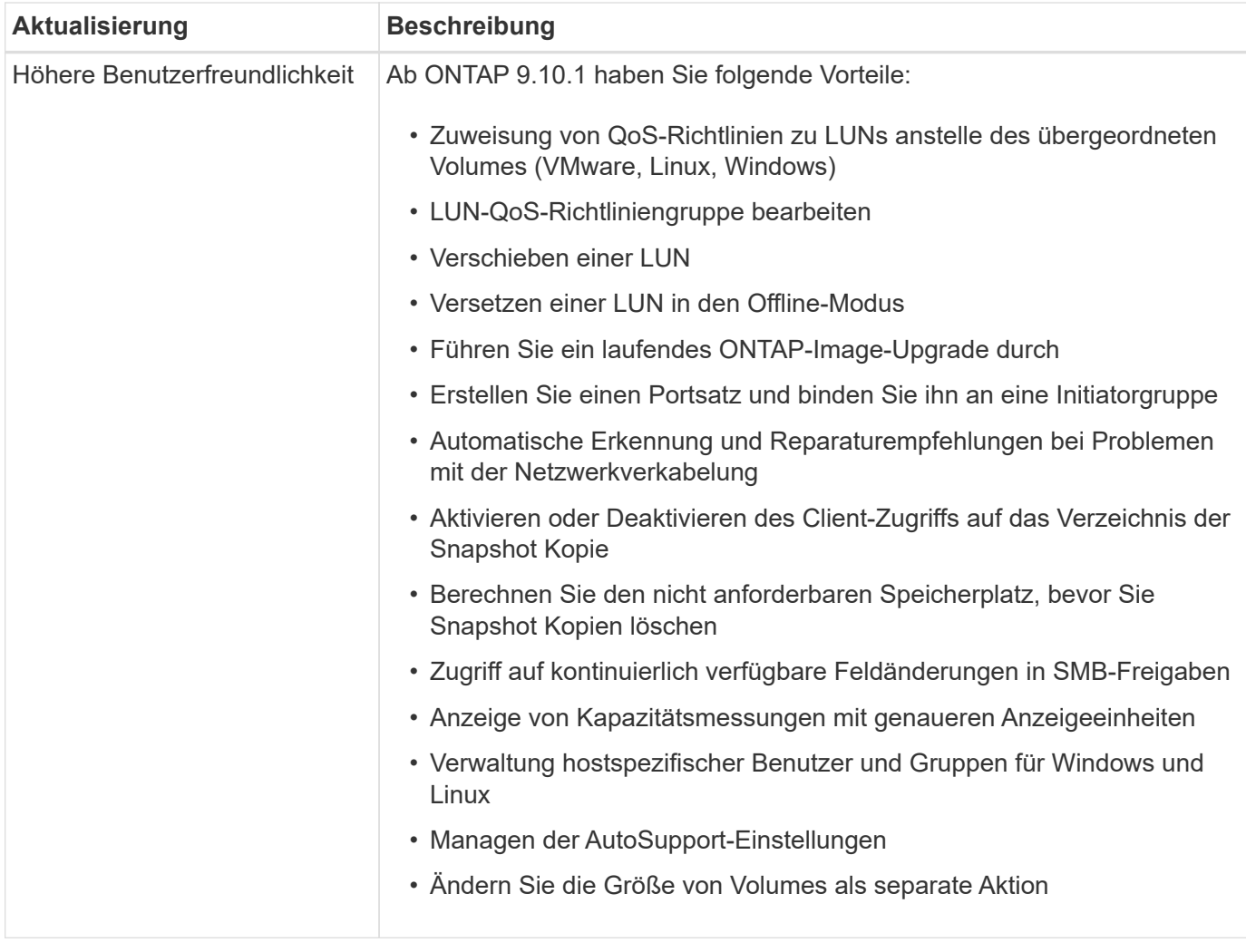

## **Neuerungen bei ONTAP 9.9.1**

Erfahren Sie mehr über die neuen in ONTAP 9.9 verfügbaren Funktionen.

Details zu älteren Versionen von ONTAP 9, Unterstützung von Hardwareplattformen und Switches, bekannten Problemen und Einschränkungen finden Sie unter *["Versionshinweise zu ONTAP 9"](https://library.netapp.com/ecm/ecm_download_file/ECMLP2492508)*. Sie müssen sich mit Ihrem NetApp-Konto anmelden oder ein NetApp-Konto erstellen, um auf die *ONTAP 9 Versionshinweise* zugreifen zu können.

Informationen zum Upgrade auf die neueste Version von ONTAP finden Sie unter [Bereiten Sie sich auf das](#page-125-0) [Upgrade von ONTAP vor.](#page-125-0)

## **Datensicherung**

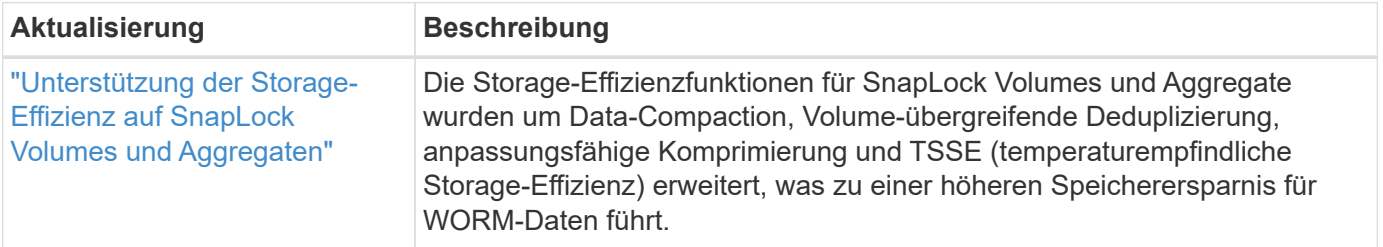

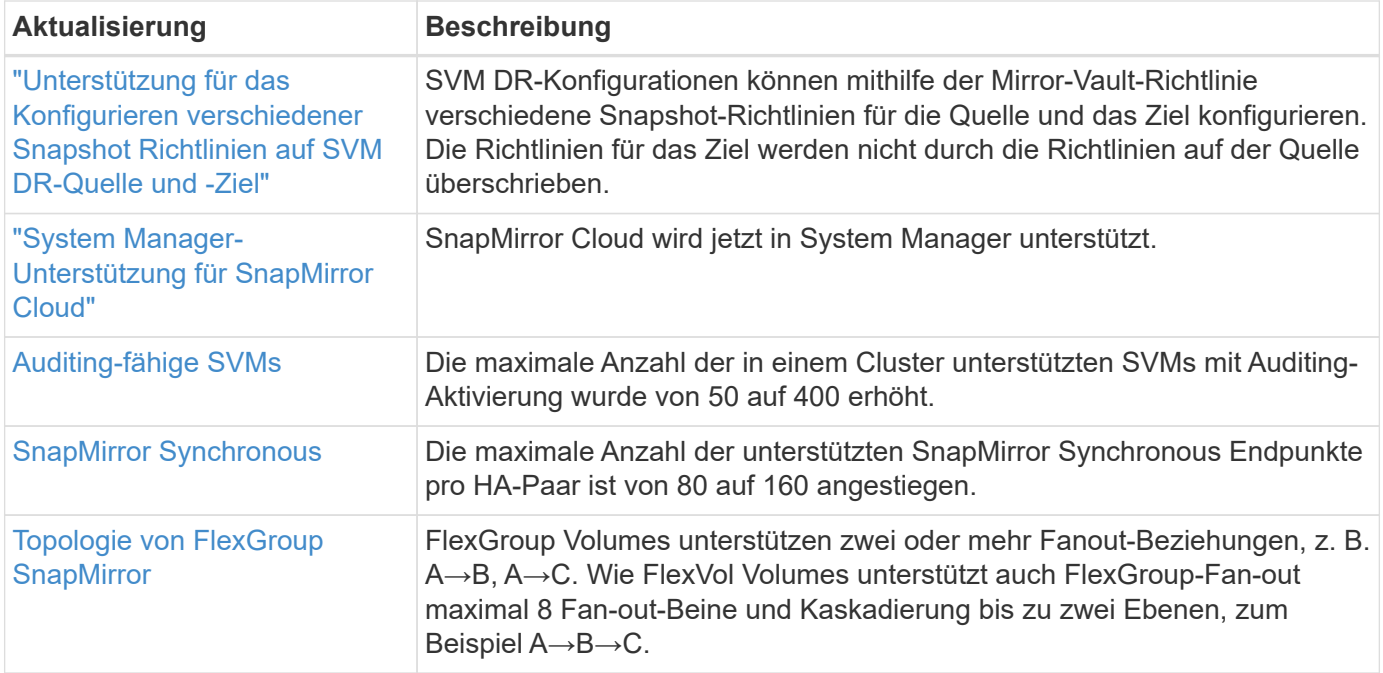

## **Dateizugriffsprotokolle**

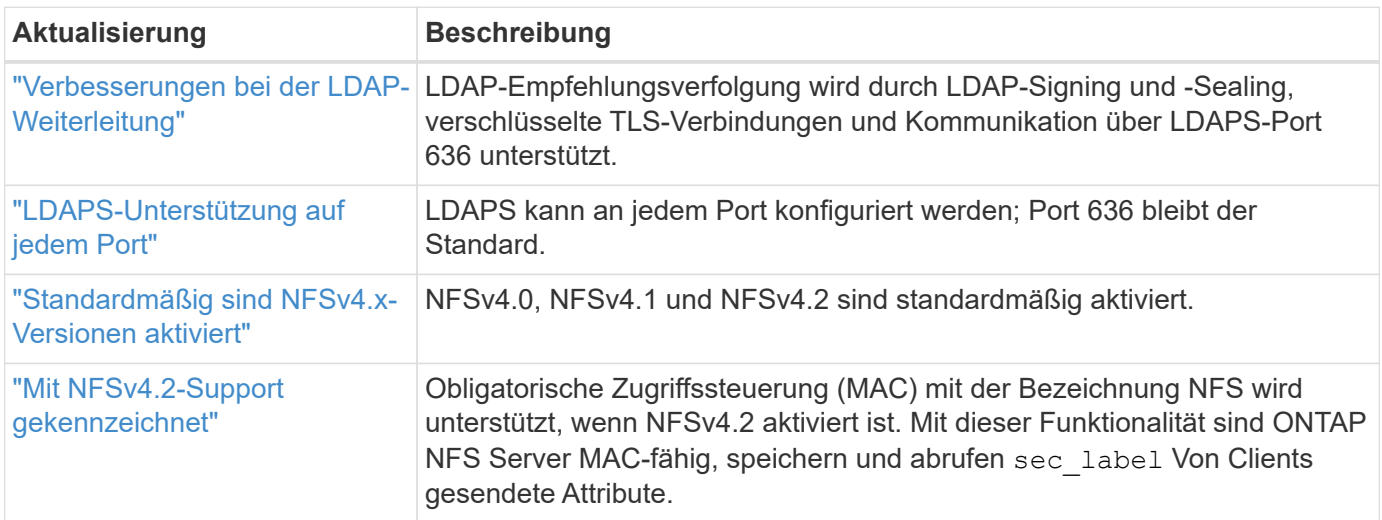

## **MetroCluster**

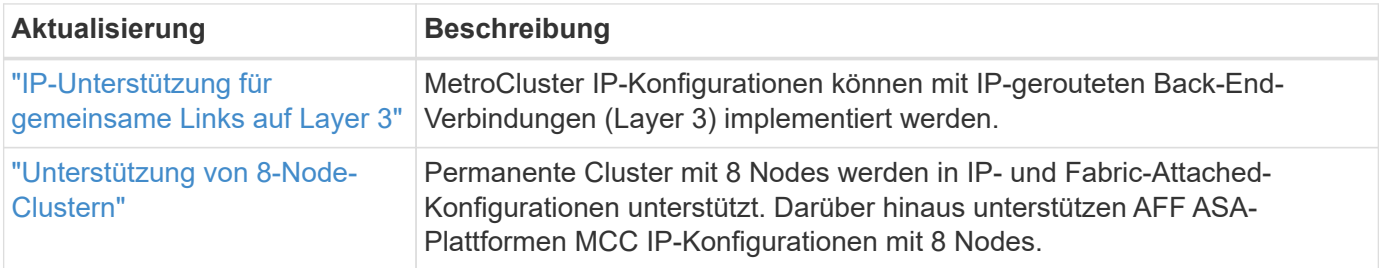

Weitere Informationen zu Verbesserungen bei der Plattform- und Switch-Konfiguration für MetroCluster Konfigurationen finden Sie im *["Versionshinweise zu ONTAP 9"](https://library.netapp.com/ecm/ecm_download_file/ECMLP2492508)*.

### **Netzwerkbetrieb**

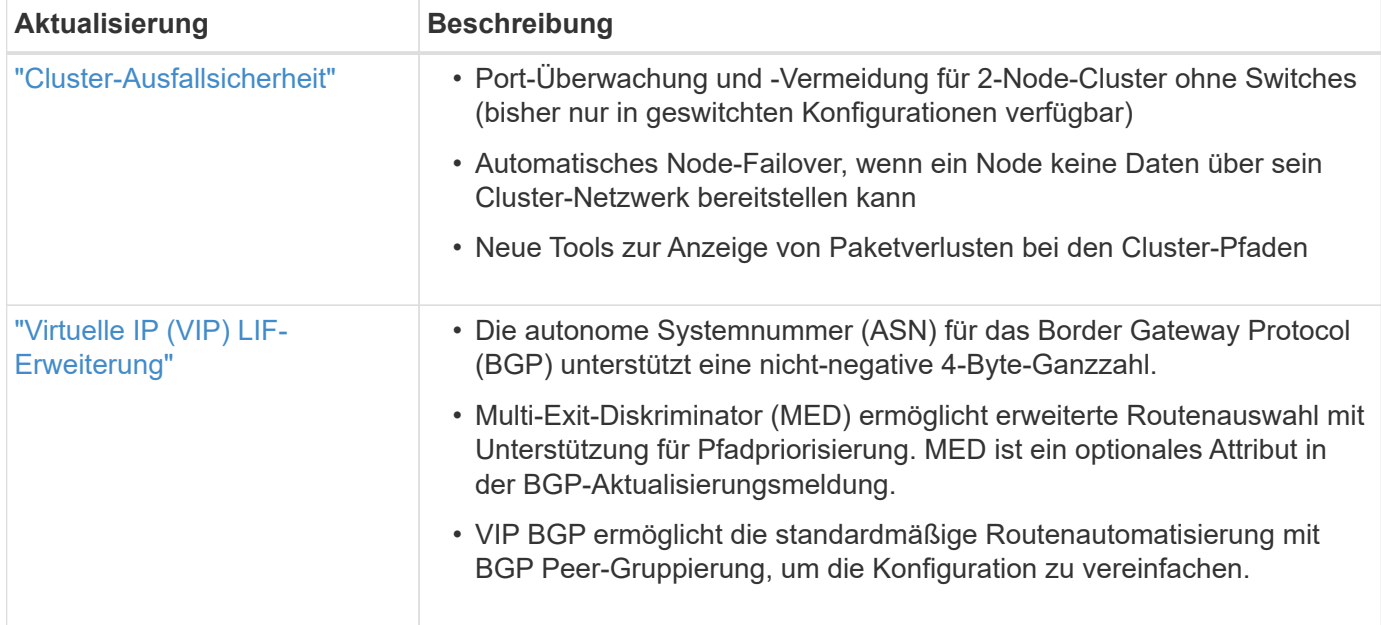

## **S3 Objekt-Storage**

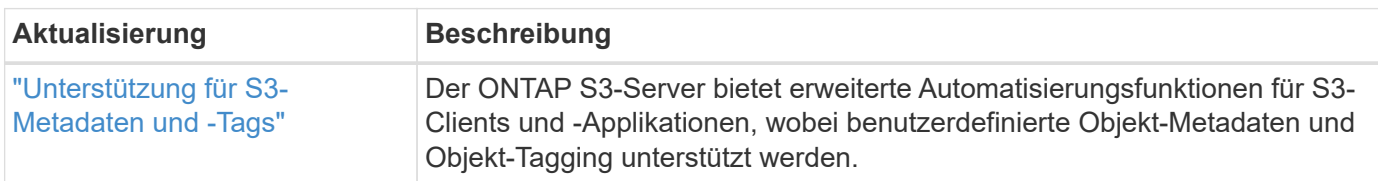

## **San**

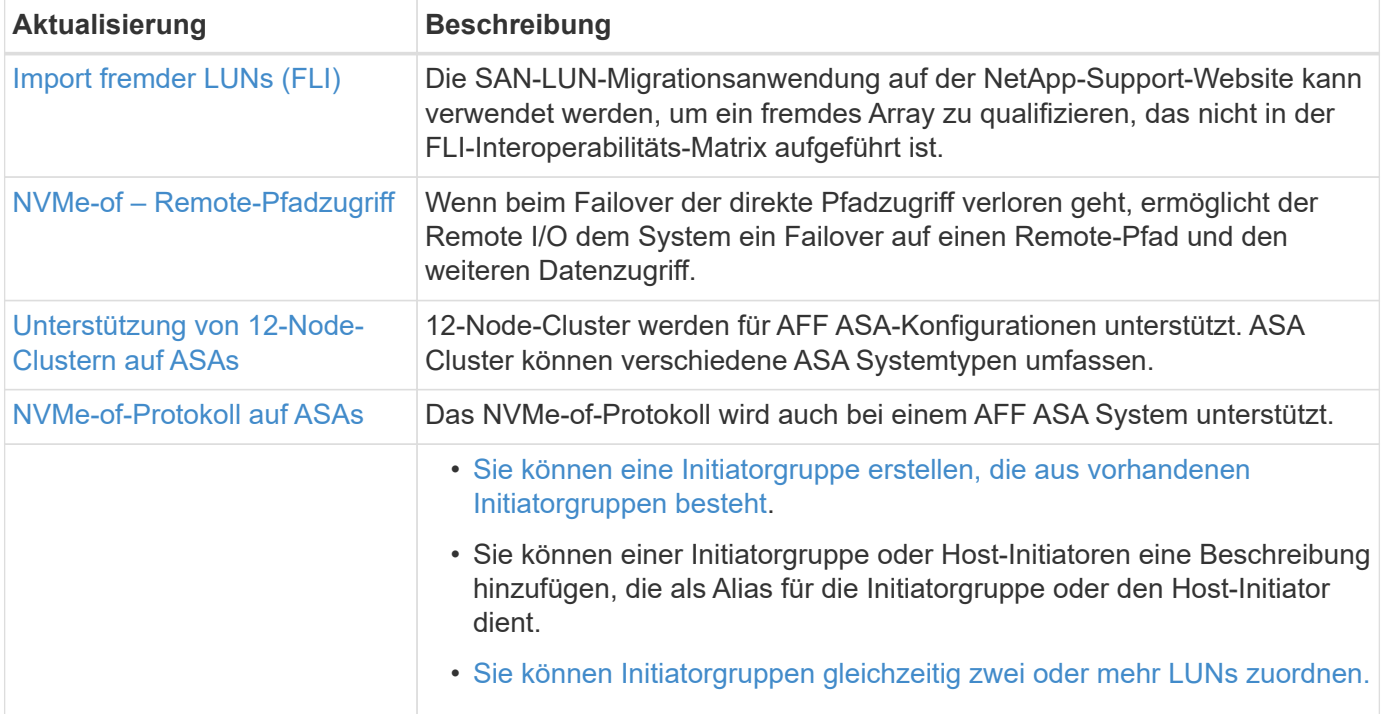

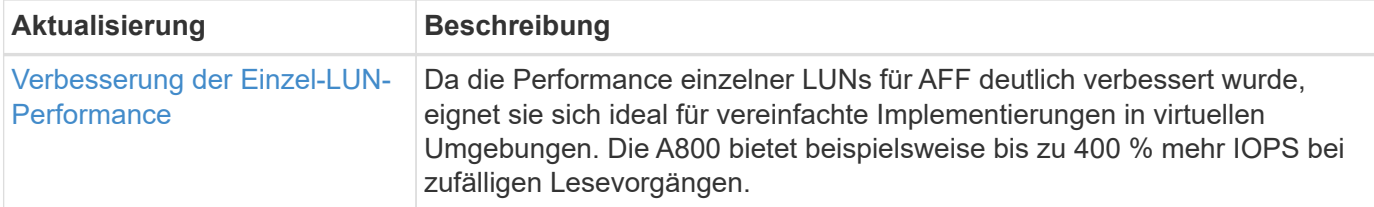

## **Sicherheit**

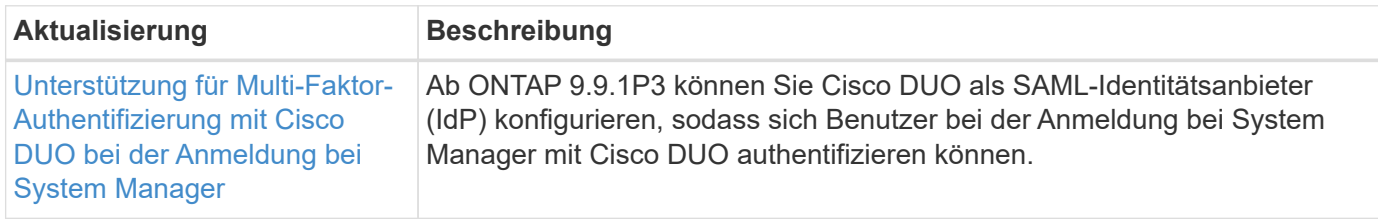

## **Storage-Effizienz**

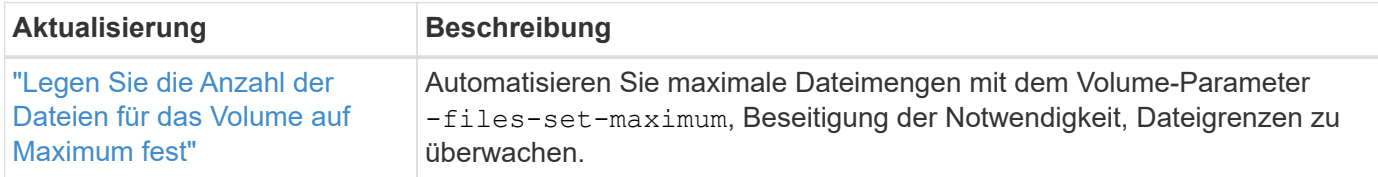

## **Verbesserungen beim Storage-Ressourcenmanagement**

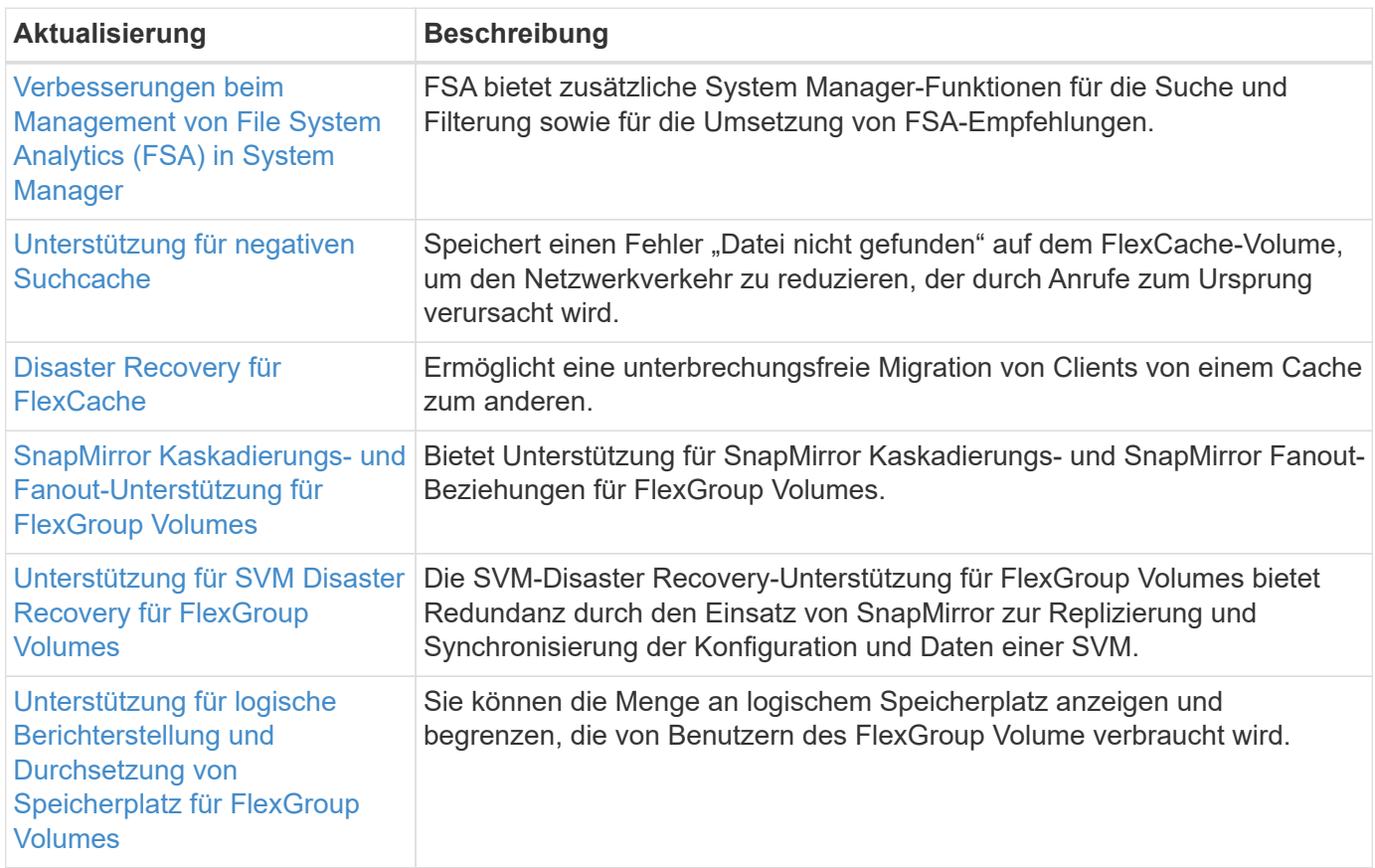

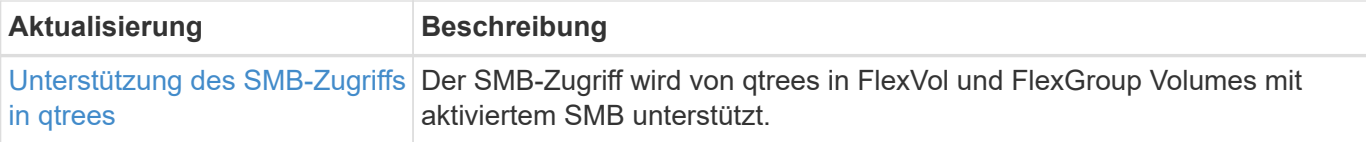

## **System Manager**

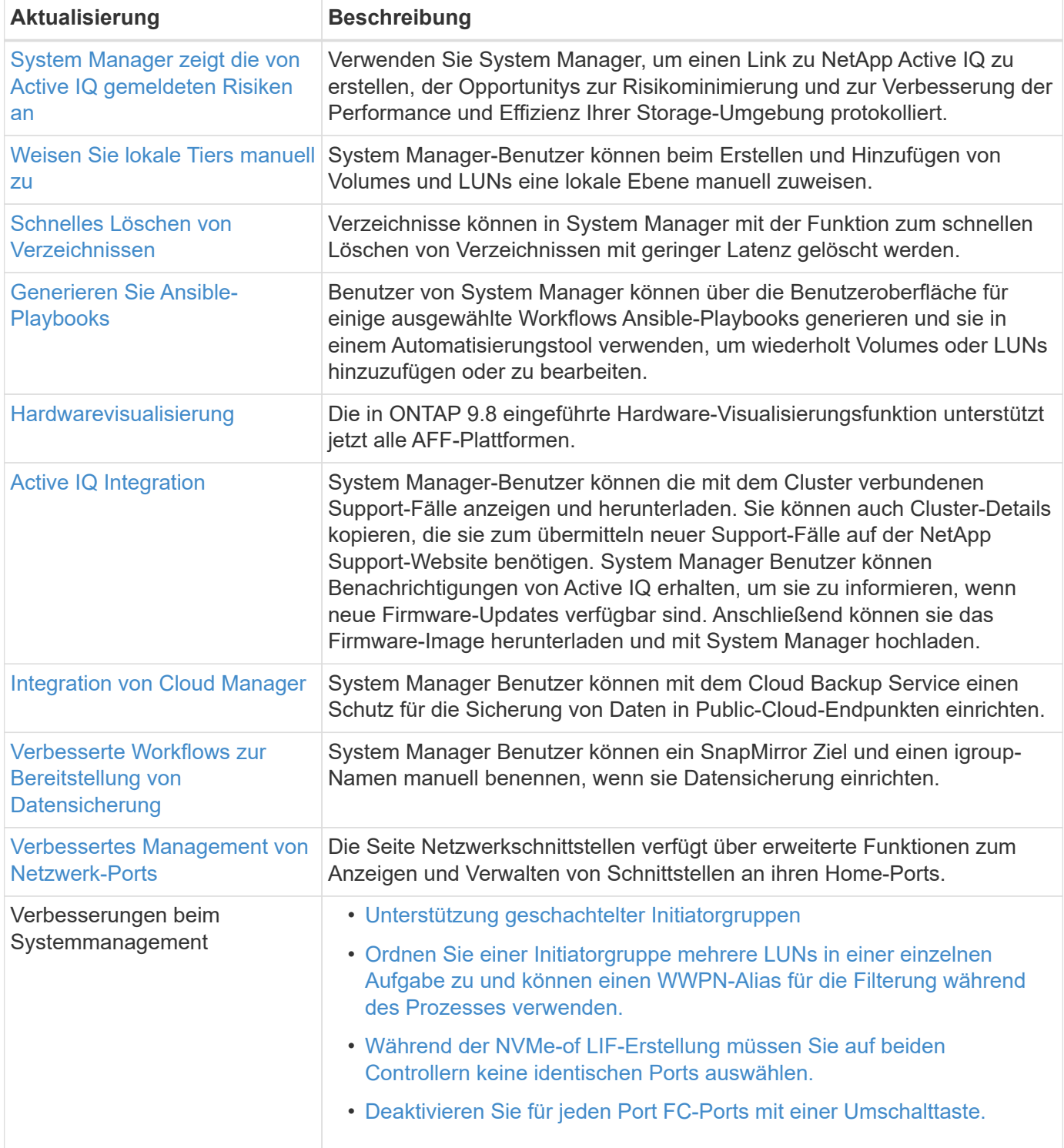

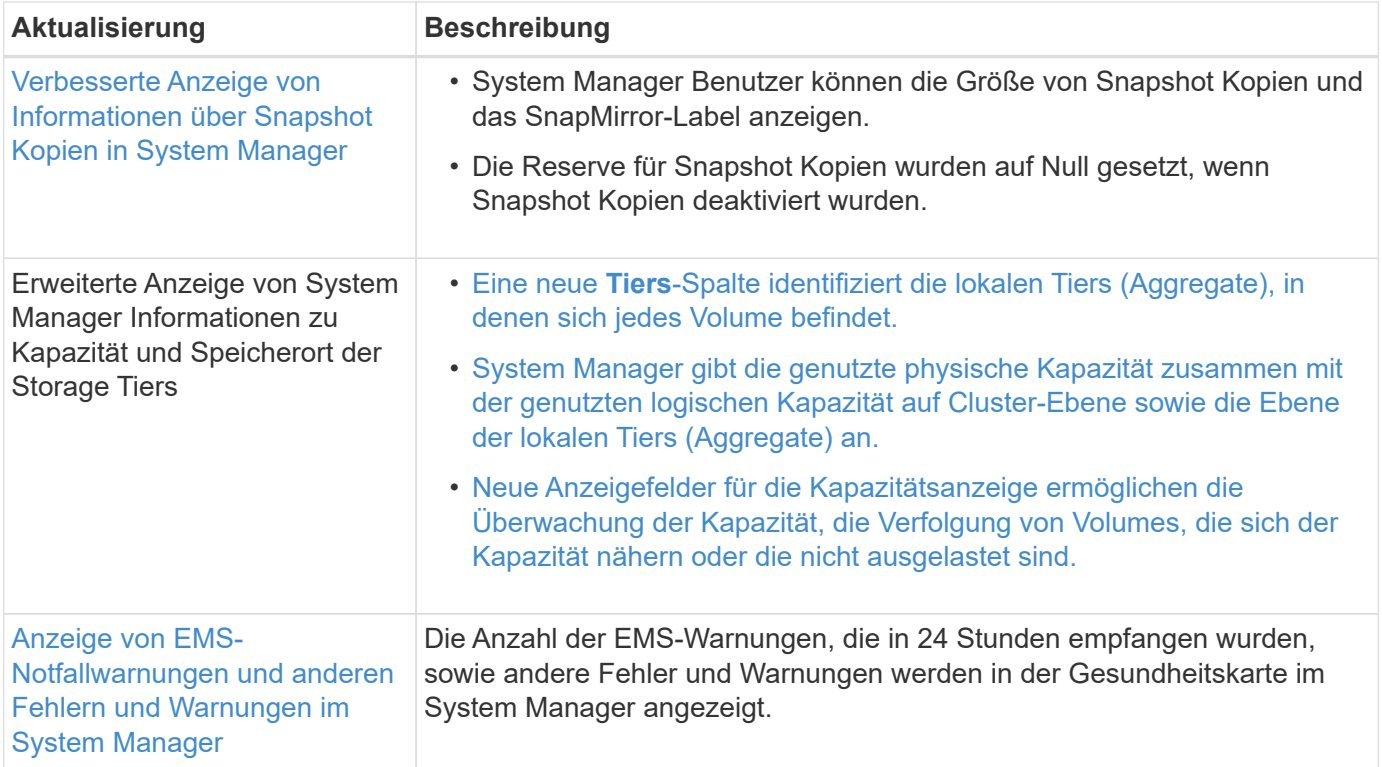

# **System Manager Integration in BlueXP**

Ab ONTAP 9.12.1 ist der System Manager vollständig in BlueXP integriert. Mit BlueXP können Sie Ihre Hybrid-Multi-Cloud-Infrastruktur über eine einzige Kontrollebene managen und gleichzeitig das vertraute System Manager Dashboard nutzen.

Mit BlueXP können Sie Cloud-Storage erstellen und verwalten (z. B. Cloud Volumes ONTAP), Datenservices von NetApp (beispielsweise Cloud-Backups) sowie zahlreiche lokale und Edge-Storage-Geräte steuern.

So verwenden Sie System Manager in BlueXP:

#### **Schritte**

1. Öffnen Sie einen Webbrowser, und geben Sie die IP-Adresse der Cluster-Managementoberfläche ein.

Wenn der Cluster über eine Verbindung zu BlueXP verfügt, wird eine Anmeldeaufforderung angezeigt.

2. Klicken Sie auf **Weiter zu BlueXP**, um dem Link zu BlueXP zu folgen.

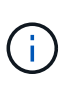

Wenn Ihre Systemeinstellungen externe Netzwerke blockiert haben, können Sie nicht auf BlueXP zugreifen. Um mit BlueXP auf System Manager zuzugreifen, müssen Sie sicherstellen, dass Ihr System auf die Adresse "`cloudmanager.cloud.netapp.com`"" zugreifen kann. Andernfalls können Sie an der Eingabeaufforderung die Version von System Manager verwenden, die mit dem ONTAP System installiert ist.

3. Wählen Sie auf der BlueXP Login-Seite die Option **mit den Anmeldedaten der NetApp Support Site** anmelden\* und geben Sie Ihre Zugangsdaten ein.

Wenn Sie bereits BlueXP verwendet haben und einen Login mit einer E-Mail und einem Passwort, dann müssen Sie die Login-Option stattdessen fortsetzen.

["Erfahren Sie mehr über die Anmeldung bei BlueXP".](https://docs.netapp.com/us-en/cloud-manager-setup-admin/task-logging-in.html)

4. Wenn Sie dazu aufgefordert werden, geben Sie einen Namen für Ihr neues BlueXP-Konto ein.

In den meisten Fällen erstellt BlueXP automatisch ein Konto für Sie basierend auf Daten aus Ihrem Cluster.

5. Geben Sie die Cluster-Administrator-Anmeldedaten für das Cluster ein.

#### **Ergebnis**

System Manager wird angezeigt, und Sie können den Cluster jetzt über BlueXP verwalten.

## **Ermitteln Sie Ihre Cluster direkt von BlueXP**

BlueXP bietet zwei Möglichkeiten, Cluster zu erkennen und zu verwalten:

• Direkte Bestandsaufnahme für das Management über System Manager

Dies ist die gleiche Erkennungsoption, die im vorherigen Abschnitt beschrieben wird, mit der Sie den Anweisungen folgen.

• Erkennung über einen Konnektor

Der Connector ist eine in Ihrer Umgebung installierte Software, mit der Sie über System Manager auf Managementfunktionen zugreifen können. Außerdem können Sie auf Cloud-Services von BlueXP zugreifen, die Funktionen wie Datenreplizierung, Backup und Recovery, Datenklassifizierung, Daten-Tiering und vieles mehr bieten.

Wechseln Sie zum ["BlueXP-Dokumentation"](https://docs.netapp.com/us-en/cloud-manager-family/index.html) Um mehr über diese Optionen zur Bestandsaufnahme und Verwaltung zu erfahren.

## **Erfahren Sie mehr über BlueXP**

- ["BlueXP im Überblick"](https://docs.netapp.com/us-en/bluexp-setup-admin/concept-overview.html)
- ["Management Ihrer NetApp AFF und FAS Systeme über BlueXP"](https://docs.netapp.com/us-en/cloud-manager-ontap-onprem/index.html)

# **Einführung und Konzepte**

## **ONTAP-Konzepte**

## **Konzepte im Überblick**

Die folgenden Konzepte informieren die ONTAP Datenmanagement-Software, inkl. Cluster-Storage, Hochverfügbarkeit, Virtualisierung, Datensicherung, Storage-Effizienz, Sicherheit und FabricPool. Bevor Sie Ihre Storage-Lösung konfigurieren, sollten Sie alle Funktionen und Vorteile von ONTAP kennen.

Weitere Informationen finden Sie im Folgenden:

- ["Administration von Clustern und SVM"](#page-309-0)
- ["Hochverfügbarkeitspaare \(HA\)"](#page-594-0)
- ["Netzwerk- und LIF-Management"](#page-905-0)
- ["Festplatten- und Aggregatmanagement"](#page-430-0)
- ["FlexVol Volumes, FlexClone Technologie und Storage-Effizienzfunktionen"](#page-648-0)
- ["SAN Host-Provisionierung"](#page-1855-0)
- NAS-Dateizugriff
	- ["NFS-Management"](#page-1209-0)
	- ["SMB-Management"](#page-1391-0)
- ["Disaster Recovery und Archivierung"](https://docs.netapp.com/de-de/ontap/data-protection/index.html)

## **ONTAP Plattformen**

Die Datenmanagement-Software ONTAP bietet Unified Storage für Applikationen, die Daten lesen und über Block- oder Dateizugriffsprotokolle schreiben, in Storage-Konfigurationen, die von Flash mit hoher Geschwindigkeit über kostengünstigere rotierende Medien bis hin zu Cloud-basiertem Objekt-Storage reichen.

ONTAP Implementierungen werden auf von NetApp entwickelten FAS, AFF A-Series und C-Series und All-SAN Flash-Array-ASA Plattformen sowie auf Standard-Hardware (ONTAP Select) und in Private, Public oder Hybrid Clouds (Cloud Volumes ONTAP) ausgeführt. Eine spezielle Implementierung bietet eine erstklassige konvergente Infrastruktur (FlexPod Datacenter).

Zusammen bilden diese Implementierungen das grundlegende Framework der *NetApp Data Fabric* mit einem gängigen softwaredefinierten Ansatz für das Datenmanagement und einer schnellen, effizienten plattformübergreifende Replizierung.

## **Cluster-Storage**

Die aktuelle Version von ONTAP wurde ursprünglich für die horizontal skalierbare\_Cluster\_Storage-Architektur von NetApp entwickelt. Diese Architektur verwenden Sie normalerweise bei der Implementierung von ONTAP Datacentern. Da diese Implementierung die meisten Funktionen von ONTAP ausführt, sollten Sie zunächst die Konzepte verstehen, die die ONTAP Technologie informieren.

Datacenter-Architekturen implementieren in der Regel dedizierte FAS oder AFF Controller mit ONTAP Datenmanagement-Software. Jeder Controller, sein Storage, seine Netzwerkkonnektivität, und die auf dem Controller ausgeführte Instanz von ONTAP heißt "*Node.*

Paarung von Nodes für Hochverfügbarkeit (HA) Zusammen bilden diese Paare (bis zu 12 Knoten für SAN, bis zu 24 Knoten für NAS) den Cluster. Nodes kommunizieren miteinander über einen privaten, dedizierten Cluster Interconnect.

Je nach Controller-Modell besteht Node Storage aus Flash-Festplatten, Kapazitätslaufwerken oder beidem. Die Netzwerk-Ports auf dem Controller ermöglichen den Zugriff auf Daten. Physische Storage- und Netzwerkressourcen sind virtualisiert und können nur für Cluster-Administratoren, nicht für NAS-Clients oder SAN-Hosts, sichtbar werden.

Nodes in einem HA-Paar müssen das gleiche Storage-Array-Modell verwenden. Andernfalls können Sie alle unterstützten Kombinationen von Controllern verwenden. Sie können die Kapazität horizontal skalieren, indem Sie Nodes wie Storage-Array-Modelle hinzufügen oder für die Performance sorgen, indem Sie Nodes mit High-End-Storage-Arrays hinzufügen.

Natürlich können Sie auch ganz nach Bedarf auf herkömmliche Weise nach oben skalieren und Festplatten oder Controller upgraden. Die virtualisierte Storage-Infrastruktur von ONTAP vereinfacht das unterbrechungsfreie Verschieben von Daten, sodass Sie vertikal oder horizontal ohne Ausfallzeiten skalieren können.

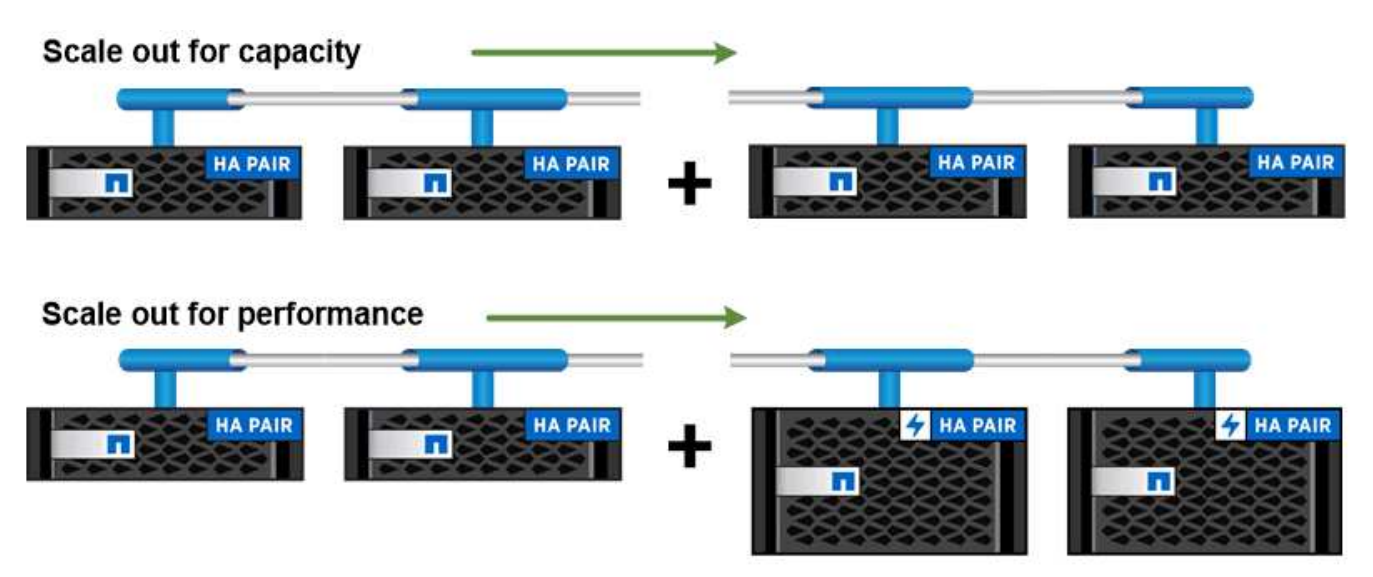

You can scale out for capacity by adding nodes with like controller models, or for performance by adding nodes with higher-end storage arrays, all while clients and hosts continue to access data.

### **Hochverfügbarkeitspaare**

Cluster-Nodes werden für Fehlertoleranz und unterbrechungsfreien Betrieb in *High-Availability-(HA-)Paaren konfiguriert. Wenn ein Node ausfällt oder Sie einen Node zur routinemäßigen Wartung herunterfahren müssen, kann sein Partner dessen Storage \_übernehmen* und weiterhin Daten daraus liefern. Der Partner\_gibt Back\_ Storage zurück, wenn der Node wieder in den Online-Modus versetzt wird.

HA-Paare bestehen immer aus ähnlichen Controller-Modellen. Die Controller befinden sich normalerweise im selben Chassis mit redundanten Netzteilen.

Die HA-Paare sind fehlertolerante Nodes, die auf unterschiedliche Weise miteinander kommunizieren können, damit jeder Node kontinuierlich überprüfen kann, ob sein Partner funktioniert und Protokolldaten für den nichtflüchtigen Speicher des anderen gespiegelt werden können. Wenn eine Schreibanforderung an einen Node gemacht wird, wird er auf beiden Nodes im NVRAM protokolliert, bevor eine Antwort an den Client oder Host zurückgesendet wird. Bei einem Failover begeht der noch funktionsfähige Partner die nicht gesicherten Schreibanforderungen des ausgefallenen Nodes auf die Festplatte und stellt die Datenkonsistenz sicher.

Dank Verbindungen mit den Storage-Medien des anderen Controllers kann jeder Node im Falle eines Takeover auf den Storage des anderen Controllers zugreifen. Durch Failover-Mechanismen von Netzwerkpfaden wird sichergestellt, dass Clients und Hosts weiterhin mit dem verbleibenden Node kommunizieren.

Um die Verfügbarkeit zu gewährleisten, sollte die Performance-Kapazitätsauslastung auf beiden Nodes bei 50 % sichergestellt werden, um den zusätzlichen Workload im Failover-Fall zu unterstützen. Aus dem gleichen Grund möchten Sie möglicherweise nicht mehr als 50 % der maximalen Anzahl an virtuellen NAS-Netzwerkschnittstellen für einen Node konfigurieren.

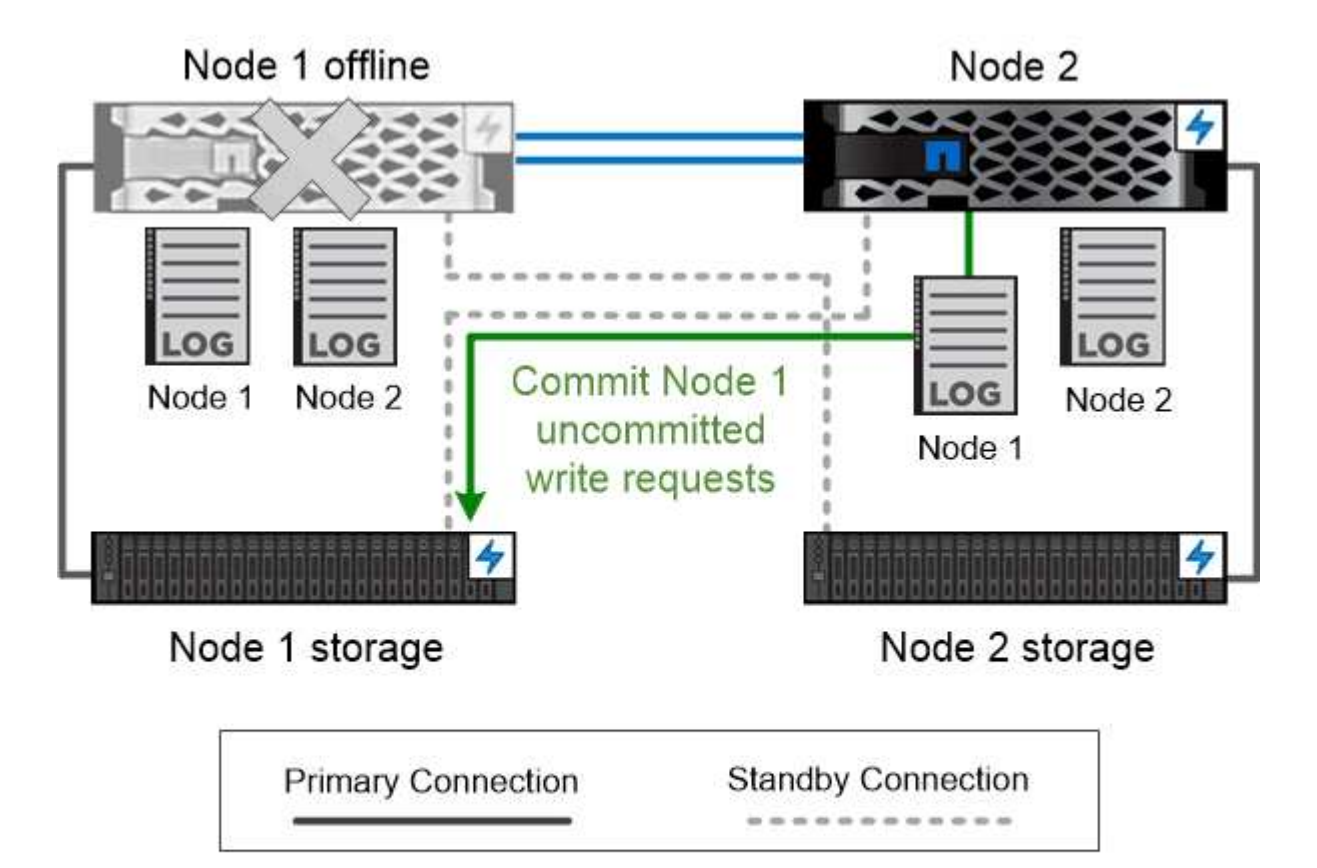

On failover, the surviving partner commits the failed node's uncommitted write requests to disk, ensuring data consistency.

#### *Übernahme und Rückgabe in virtualisierten ONTAP-Implementierungen*

Storage wird in virtualisierten ONTAP-Implementierungen wie Cloud Volumes ONTAP für AWS oder ONTAP Select nicht zwischen den Nodes gemeinsam genutzt – shared-nothing. Wenn ein Node ausfällt, stellt sein Partner weiterhin Daten aus einer synchron gespiegelten Kopie der Node-Daten bereit. Er übernimmt nicht den Storage des Node, nur seine Datenbereitungsfunktion.

### **AutoSupport und Active IQ Digital Advisor**

ONTAP bietet Systemüberwachung und -Reporting über künstliche Intelligenz (AI) über ein Webportal und über eine mobile App. Die AutoSupport-Komponente von ONTAP sendet Telemetrie, die von Active IQ Digital Advisor analysiert wird.

Mit Active IQ optimieren Kunden ihre Dateninfrastruktur in der gesamten globalen Hybrid Cloud. Dazu bieten sie konkrete prädiktive Analysen und proaktiven Support über ein Cloud-basiertes Portal und eine mobile App. NetApp Kunden mit aktivem SupportEdge-Vertrag profitieren von Daten-fokussierten Einblicken und Empfehlungen von Active IQ (Funktionen variieren je nach Produkt- und Support-Tier).

Folgende Möglichkeiten bietet Active IQ:

- Planung von Upgrades: Active IQ erkennt Probleme in Ihrer Umgebung, die durch ein Upgrade auf eine neuere Version von ONTAP behoben werden können, und die Upgrade Advisor Komponente unterstützt Sie bei der Planung eines erfolgreichen Upgrades.
- Sehen Sie sich das Wellness-System an. Ihr Active IQ Dashboard meldet alle Probleme im Zusammenhang mit dem Wellness-Bereich und hilft Ihnen, diese Probleme zu beheben. Überwachen Sie die Systemkapazität, um sicherzugehen, dass nie mehr Speicherplatz belegt wird.
- Performance-Management: Active IQ zeigt die System-Performance über einen längeren Zeitraum an, als Sie in System Manager sehen können. Identifizieren Sie Konfigurations- und Systemprobleme, die Ihre Performance beeinträchtigen.
- Maximale Effizienz Anzeige von Storage-Effizienz-Metriken und Identifizierung von Möglichkeiten, mehr Daten auf weniger Speicherplatz zu speichern
- Anzeige von Inventar und Konfiguration Active IQ zeigt vollständige Informationen zur Bestands- und Software- und Hardwarekonfiguration an. Stellen Sie sicher, dass Ihre Serviceverträge ablaufen.

#### **Verwandte Informationen**

["NetApp Dokumentation: Active IQ Digital Advisor"](https://docs.netapp.com/us-en/active-iq/)

["Starten Sie Active IQ"](https://aiq.netapp.com/custom-dashboard/search)

["SupportEdge Services"](https://www.netapp.com/us/services/support-edge.aspx)

#### **Netzwerkarchitektur**

#### **Übersicht über die Netzwerkarchitektur**

Die Netzwerkarchitektur für eine ONTAP Datacenter-Implementierung besteht im Allgemeinen aus einem Cluster Interconnect, einem Managementnetzwerk für die Cluster-Administration und einem Datennetzwerk. NICs (Netzwerkkarten) stellen physische Ports für Ethernet-Verbindungen bereit. HBAs (Host Bus Adapter) stellen physische Ports für FC-Verbindungen bereit.

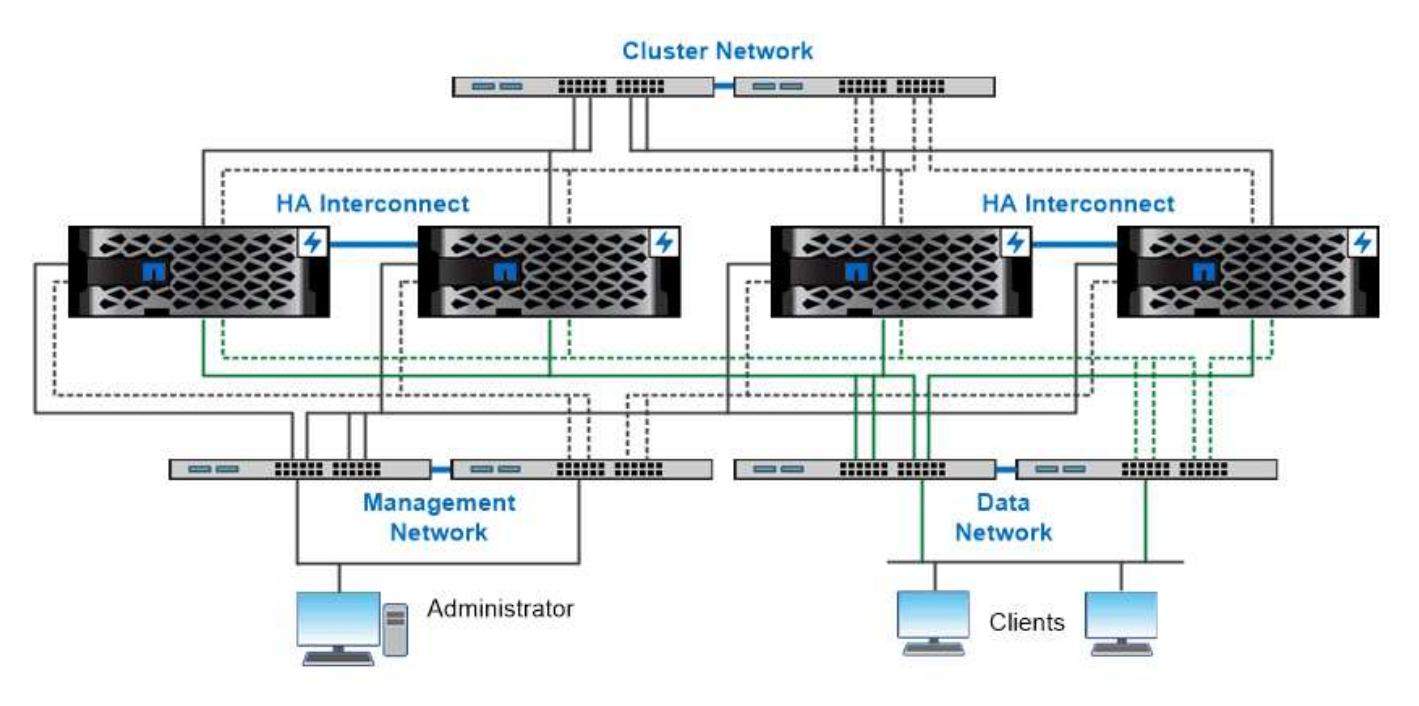

The network architecture for an ONTAP datacenter implementation typically consists of a cluster interconnect, a management network for cluster administration, and a data network.

#### **Logische Ports**

Zusätzlich zu den physischen Ports, die auf jedem Node zur Verfügung gestellt werden, können Sie den Netzwerk-Traffic über *logische Ports* verwalten. Logische Ports sind Interface Groups oder VLANs.

#### **Interface Groups**

*Interface Groups* Kombinieren Sie mehrere physische Ports zu einem einzigen logischen "Trunk-Port". Möglicherweise möchten Sie eine Schnittstellengruppe erstellen, die aus Ports von NICs in verschiedenen PCI-Steckplätzen besteht, um sicherzustellen, dass ein Steckplatz ausfällt, der den geschäftskritischen Verkehr verringert.

Eine Schnittstellengruppe kann Single-Mode, Multimode oder dynamischer Multimode sein. Jeder Modus bietet unterschiedliche Niveaus der Fehlertoleranz. Sie können beide Arten von Multimode-Schnittstellengruppen verwenden, um den Netzwerkdatenverkehr auszugleichen.

#### **VLANs**

*VLANs* trennen den Datenverkehr von einem Netzwerkport (der eine Schnittstellengruppe sein könnte) in logische Segmente, die auf Switch-Port-Basis definiert sind, und nicht in physischen Grenzen. Die zu einem VLAN gehörenden *End-Stations* sind durch Funktion oder Anwendung in Verbindung.

Sie können Endstationen nach Abteilung gruppieren, z. B. Engineering und Marketing, oder nach Projekt, wie z. B. Release 1 und Release 2. Da die physische Nähe der Endstationen in einem VLAN irrelevant ist, können die Endstationen geographisch entfernt sein.

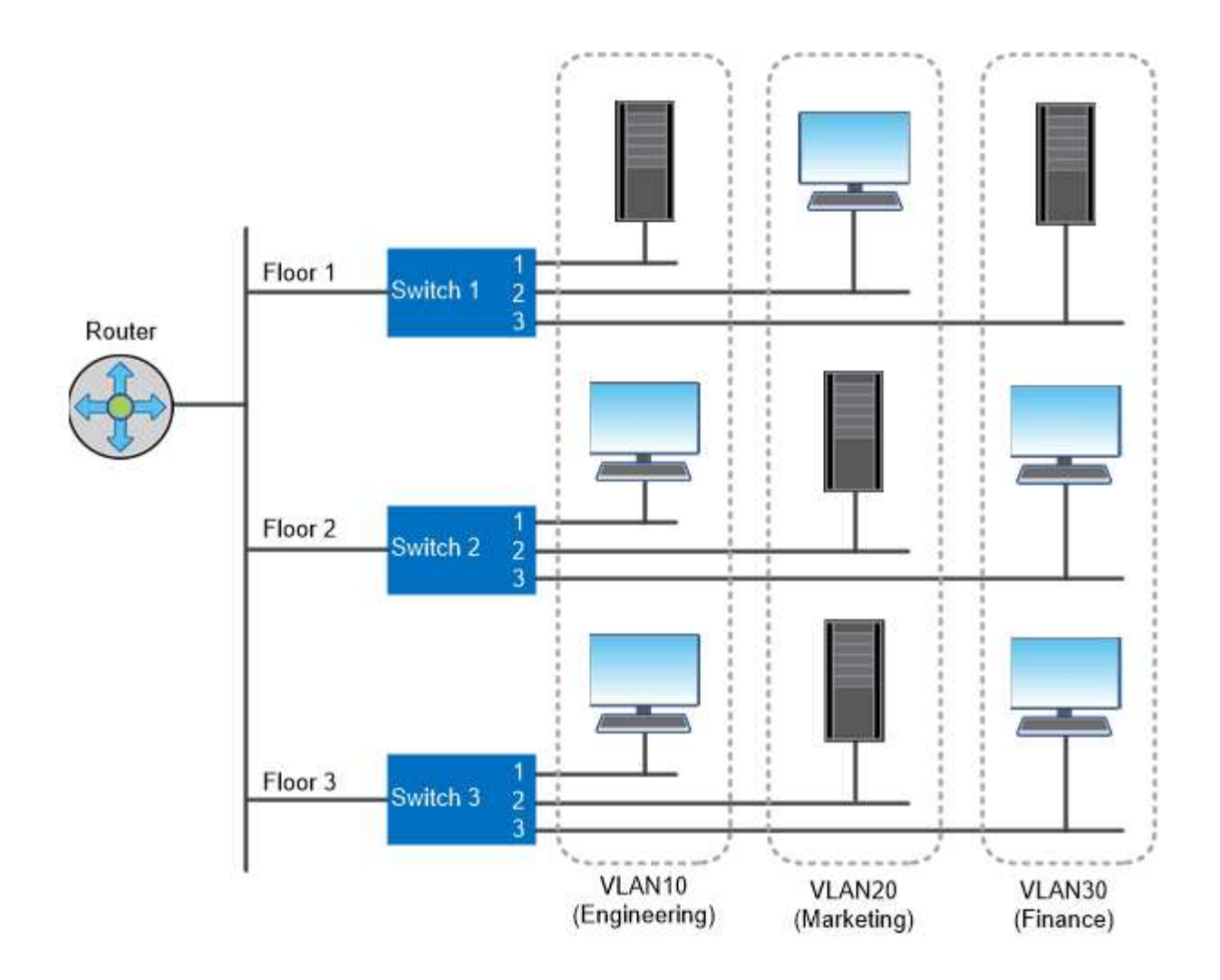

You can use VLANs to segregate traffic by department.

#### **Unterstützung von Industriestandard-Netzwerktechnologien**

ONTAP unterstützt alle gängigen Netzwerktechnologien. Die Schlüsseltechnologien umfassen IPspaces, DNS-Lastausgleich und SNMP-Traps.

Broadcast-Domänen, Failover-Gruppen und Subnetze werden in beschrieben [Failover von NAS-Pfaden](#page-64-0).

#### **IPspaces**

Sie können einen *IPspace* verwenden, um für jeden virtuellen Datenserver in einem Cluster einen eigenen IP-Adressraum zu erstellen. So können Clients in administrativ getrennten Netzwerkdomänen unter Verwendung überlappender IP-Adressbereiche aus demselben IP-Adressbereich des Subnetzes auf Cluster-Daten zugreifen.

So konnte ein Service Provider zum Beispiel verschiedene IPspaces für Mandanten konfigurieren, die dieselben IP-Adressen für den Zugriff auf ein Cluster verwenden.

#### **DNS-Lastverteilung**

Sie können *DNS Load Balancing* verwenden, um den Datenverkehr im Benutzernetzwerk über verfügbare Ports zu verteilen. Ein DNS-Server wählt dynamisch eine Netzwerkschnittstelle für den Datenverkehr aus,

basierend auf der Anzahl der Clients, die auf der Schnittstelle montiert sind.

#### **SNMP-Traps**

Sie können *SNMP Traps* verwenden, um regelmäßig auf betriebliche Schwellenwerte oder Ausfälle zu überprüfen. SNMP-Traps erfassen System-Monitoring-Informationen, die asynchron von einem SNMP-Agent an einen SNMP-Manager gesendet werden.

#### **FIPS-Compliance**

ONTAP entspricht den Federal Information Processing Standards (FIPS) 140-2 für alle SSL-Verbindungen. Sie können den SSL-FIPS-Modus ein- und ausschalten, SSL-Protokolle global festlegen und alle schwachen Chiffren wie RC4 deaktivieren.

#### **RDMA-Übersicht**

Die RDMA (Remote Direct Memory Access) von ONTAP unterstützen latenzkritische Workloads mit hoher Bandbreite. Mit RDMA lassen sich Daten direkt zwischen dem Speicher des Storage-Systems und dem Hostsystemspeicher kopieren, wodurch CPU-Unterbrechungen und Overhead vermieden werden.

#### **NFS über RDMA**

Ab ONTAP 9.10.1 können Sie die Konfiguration vornehmen ["NFS über RDMA"](#page-1341-0) Um den Einsatz von NVIDIA GPUDirect Storage für GPU-beschleunigte Workloads auf Hosts mit unterstützten NVIDIA-GPUs zu ermöglichen.

#### **RDMA Cluster Interconnect**

RDMA Cluster Interconnect senkt die Latenz, verkürzt Failover-Zeiten und beschleunigt die Kommunikation zwischen den Nodes in einem Cluster.

Ab ONTAP 9.10.1 wird Cluster Interconnect RDMA bei Verwendung mit X1151A Cluster NICs für bestimmte Hardwaresysteme unterstützt. Ab ONTAP 9.13.1 unterstützen die X91153A NICs auch RDMA für Cluster-Verbindungen. In der Tabelle finden Sie Informationen darüber, welche Systeme in den verschiedenen ONTAP Versionen unterstützt werden.

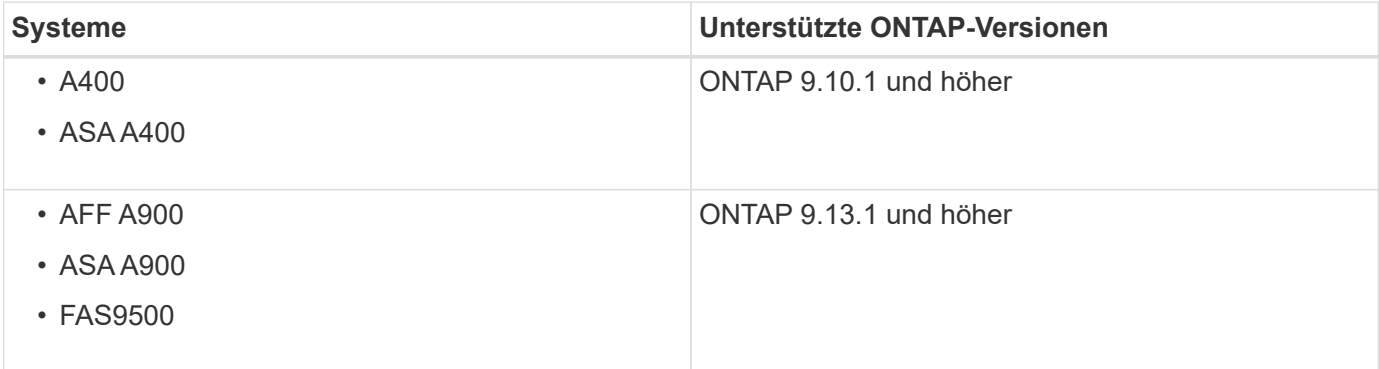

Bei der Einrichtung des entsprechenden Storage-Systems ist keine zusätzliche Konfiguration zur Verwendung des RDMA Interconnect erforderlich.

## **Client-Protokolle**

ONTAP unterstützt alle wichtigen Standardprotokolle wie NFS, SMB, FC, FCoE, iSCSI, NVMe/FC und S3.

#### **NFS**

NFS ist das herkömmliche File-Zugriffsprotokoll für UNIX- und LINUX-Systeme. Kunden können über die folgenden Protokolle auf Dateien in ONTAP Volumes zugreifen.

- NFSv3
- NFSv4
- NFSv4.2
- NFSv4.1
- PNFS

Sie können den Dateizugriff mithilfe von UNIX-Berechtigungen, NTFS-Berechtigungen oder einer Kombination beider Berechtigungen steuern.

Clients können sowohl über NFS- als auch SMB-Protokolle auf dieselben Dateien zugreifen.

#### **SMB**

SMB ist das herkömmliche File-Zugriffsprotokoll für Windows-Systeme. Die Clients können über die Protokolle SMB 2.0, SMB 2.1, SMB 3.0 und SMB 3.1.1 auf Dateien in ONTAP Volumes zugreifen. Wie bei NFS werden auch hier verschiedene Berechtigungsstile unterstützt.

SMB 1.0 ist verfügbar, aber standardmäßig in ONTAP 9.3 und höheren Versionen deaktiviert.

#### **FC**

Fibre Channel ist das ursprüngliche netzwerkbasierte Blockprotokoll. Anstelle von Dateien stellt ein Blockprotokoll einem Client eine vollständige virtuelle Festplatte dar. Beim herkömmlichen FC-Protokoll wird ein dediziertes FC-Netzwerk mit spezialisierten FC-Switches verwendet, dessen Client-Computer über FC-Netzwerkschnittstellen verfügen.

Eine LUN stellt das virtuelle Laufwerk dar, und eine oder mehrere LUNs sind auf einem ONTAP Volume gespeichert. Auf dieselbe LUN kann über die FC-, FCoE- und iSCSI-Protokolle zugegriffen werden. Allerdings können mehrere Clients nur dann auf dieselbe LUN zugreifen, wenn sie Teil eines Clusters sind, der Kollisionen bei Schreibvorgängen verhindert.

#### **FCoE**

FCoE ist im Wesentlichen dasselbe Protokoll wie FC, verwendet jedoch anstelle der herkömmlichen FC-Übertragung ein Ethernet-Netzwerk der Datacenter-Klasse. Der Client benötigt weiterhin eine FCoEspezifische Netzwerkschnittstelle.

#### **ISCSI**

ISCSI ist ein Blockprotokoll, das in standardmäßigen Ethernet-Netzwerken ausgeführt werden kann. Die meisten Client-Betriebssysteme bieten einen Software-Initiator, der über einen Standard-Ethernet-Port ausgeführt wird. ISCSI ist eine gute Wahl, wenn Sie ein Blockprotokoll für eine bestimmte Applikation

benötigen, aber keine dedizierten FC-Netzwerke verfügbar sind.

#### **NVMe/FC**

Das neueste Blockprotokoll, NVMe/FC, wurde speziell für den Einsatz mit Flash-basiertem Storage entwickelt. Das System bietet skalierbare Sitzungen, eine deutliche Reduzierung der Latenz und eine höhere Parallelität. Damit eignet es sich sehr gut für Applikationen mit niedriger Latenz und hohem Durchsatz, wie in-Memory-Datenbanken und Big-Data-Analysen.

Im Gegensatz zu FC und iSCSI verwendet NVMe keine LUNs. Stattdessen werden Namespaces verwendet, die in einem ONTAP Volume gespeichert sind. Der Zugriff auf NVMe-Namespaces ist nur über das NVMe-Protokoll möglich.

#### **S3**

Ab ONTAP 9.8 können Sie einen S3-Server (ONTAP Simple Storage Service) in einem ONTAP Cluster aktivieren, sodass Sie Daten in Objekt-Storage über S3 Buckets bereitstellen können.

ONTAP unterstützt zwei lokale Anwendungsszenarien für die Bereitstellung von S3-Objekt-Storage:

- FabricPool Tiering zu einem Bucket auf lokalem Cluster (Tiering zu einem lokalen Bucket) oder Remote-Cluster (Cloud-Tier)
- Zugriff auf einen S3-Client-App auf einen Bucket auf dem lokalen Cluster oder auf einem Remote-Cluster

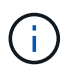

ONTAP S3 ist die richtige Lösung, wenn Sie S3-Funktionen auf vorhandenen Clustern ohne zusätzliche Hardware und Management wünschen. Für Implementierungen mit über 300 TB ist NetApp StorageGRID immer noch die Vorzeigelösung für Objekt-Storage. Erfahren Sie mehr über ["StorageGRID".](https://docs.netapp.com/sgws-114/index.jsp)

#### **Festplatten und Aggregate**

=

:allow-uri-read:

#### **Lokale Tiers (Aggregate) und RAID-Gruppen**

Moderne RAID-Technologien schützen vor Festplattenausfällen, indem sie die Daten ausgefallener Festplatten auf einer Ersatzfestplatte wiederherstellen. Das System vergleicht Indexinformationen auf einer "Parity Disk" mit den Daten auf den verbleibenden gesunden Festplatten, um die fehlenden Daten zu rekonstruieren – ohne Ausfallzeiten oder erhebliche Performance-Kosten.

Ein lokales Tier (Aggregat) besteht aus einer oder mehreren *RAID Gruppen*. Der\_RAID-Typ\_ der lokalen Tier bestimmt die Anzahl der Parity-Festplatten in der RAID-Gruppe und die Anzahl der gleichzeitigen Festplattenausfälle, gegen die die RAID-Konfiguration schützt.

Der Standard-RAID-Typ, RAID-DP (RAID-Double Parity), erfordert zwei Parity Disks pro RAID-Gruppe und schützt vor Datenverlust, wenn zwei Festplatten gleichzeitig ausfallen. Bei RAID-DP liegt die empfohlene RAID-Gruppengröße zwischen 12 und 20 HDDs und zwischen 20 und 28 SSDs.

Sie können die Overhead-Kosten von Parity Disks verteilen, indem Sie RAID-Gruppen am oberen Ende der Empfehlung zur Größenbestimmung erstellen. Dies gilt insbesondere für SSDs, die wesentlich zuverlässiger sind als Laufwerke mit hoher Kapazität. Bei lokalen Tiers, die HDDs verwenden, sollten Sie die Notwendigkeit einer Maximierung des Festplattenspeichers gegenüber gegensätzlichen Faktoren wie der längeren Wiederherstellungszeit für größere RAID-Gruppen in Einklang bringen.

#### **Gespiegelte und nicht gespiegelte lokale Tiers (Aggregate)**

ONTAP verfügt über eine optionale Funktion namens *SyncMirror*, mit der Sie Daten der lokalen Tier (Aggregat) synchron in Kopien spiegeln oder *plexes*, die in verschiedenen RAID-Gruppen gespeichert sind. Plexe stellen gegen Datenverlust sicher, wenn mehr Festplatten ausfallen als der RAID-Typ schützt oder wenn die Verbindung zu den Festplatten der RAID-Gruppe ausfällt.

Wenn Sie eine lokale Tier mit System Manager oder über die CLI erstellen, können Sie angeben, dass die lokale Ebene gespiegelt oder nicht gespiegelt wird.

#### **Funktionsweise von nicht gespiegelten lokalen Tiers (Aggregate**

Wenn Sie nicht angeben, dass die lokalen Tiers gespiegelt werden, werden sie als nicht gespiegelte lokale Tiers (Aggregate) erstellt. Nicht gespiegelte lokale Tiers haben nur eine *Plex* (Kopie ihrer Daten), die alle RAID Gruppen enthält, die zu dem lokalen Tier gehören.

Das folgende Diagramm zeigt eine nicht gespiegelte lokale Ebene bestehend aus Festplatten, mit einem Plex. Die lokale Ebene besteht aus vier RAID-Gruppen: Rg0, rg1, rg2 und rg3. Jede RAID-Gruppe verfügt über sechs Datenfestplatten, eine Paritätsfestplatte und eine Double-Parity-Festplatte. Alle Festplatten, die von der lokalen Ebene verwendet werden, stammen aus demselben Pool, "pool0".

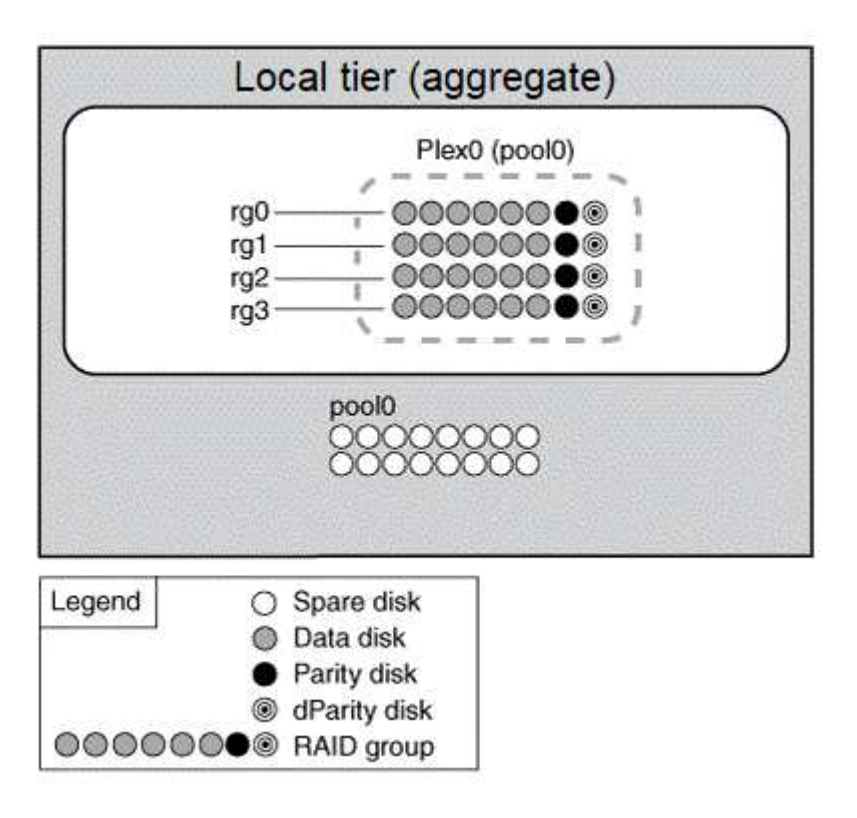

Das folgende Diagramm zeigt eine nicht gespiegelte lokale Tier mit Array LUNs, mit einem Plex. Es verfügt über zwei RAID-Gruppen, rg0 und rg1. Alle Array-LUNs, die von der lokalen Ebene verwendet werden, stammen aus demselben Pool: "pool0".

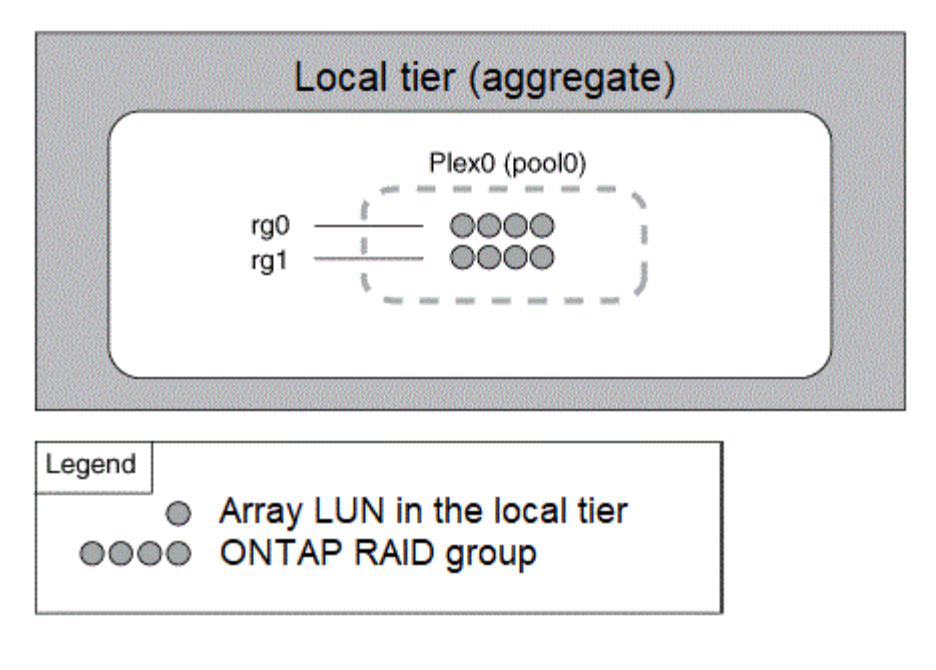

#### **Funktionsweise gespiegelter lokaler Tiers (Aggregate**

Gespiegelte Aggregate verfügen über zwei *Plexe* (Kopien ihrer Daten), die die SyncMirror-Funktion nutzen, um die Daten zu duplizieren und somit Redundanz zu gewährleisten.

Wenn Sie eine lokale Ebene erstellen, können Sie angeben, dass es sich um eine gespiegelte lokale Ebene handelt. Sie können auch einem vorhandenen, nicht gespiegelten lokalen Tier einen zweiten Plex hinzufügen. Unter Verwendung der SyncMirror Funktion kopiert ONTAP die Daten im ursprünglichen Plex (Plex0) auf den neuen Plex (Plex1). Die Plexe sind physisch getrennt (jeder Plex hat seine eigenen RAID-Gruppen und einen eigenen Pool) und die Plexe werden gleichzeitig aktualisiert.

Diese Konfiguration bietet zusätzlichen Schutz vor Datenverlust, wenn mehr Festplatten ausfallen als der RAID-Level des Aggregats schützt vor oder bei einem Konnektivitätsverlust auftritt, da der nicht betroffene Plex weiterhin Daten bereitstellt, während Sie die Ursache des Ausfalls beheben. Nachdem die Plex, die ein Problem hatte, behoben ist, werden die beiden Plexe neu synchronisiert und stellen die Spiegelbeziehung wieder her.

Die Festplatten und Array LUNs auf dem System sind in zwei Pools unterteilt: "pool0" und "pool1". Plex0 bekommt seinen Speicher vom Pool0 und Plex1 bekommt seinen Speicher vom Pool1.

Das folgende Diagramm zeigt eine lokale Tier mit Festplatten, deren SyncMirror-Funktion aktiviert und implementiert ist. Für die lokale Ebene "plex1" wurde ein zweiter Plex erstellt. Die Daten in Plex1 sind eine Kopie der Daten in Plex0, und die RAID-Gruppen sind ebenfalls identisch. Die 32 freien Disks werden Pool0 oder Pool1 mit 16 Disks für jeden Pool zugewiesen.

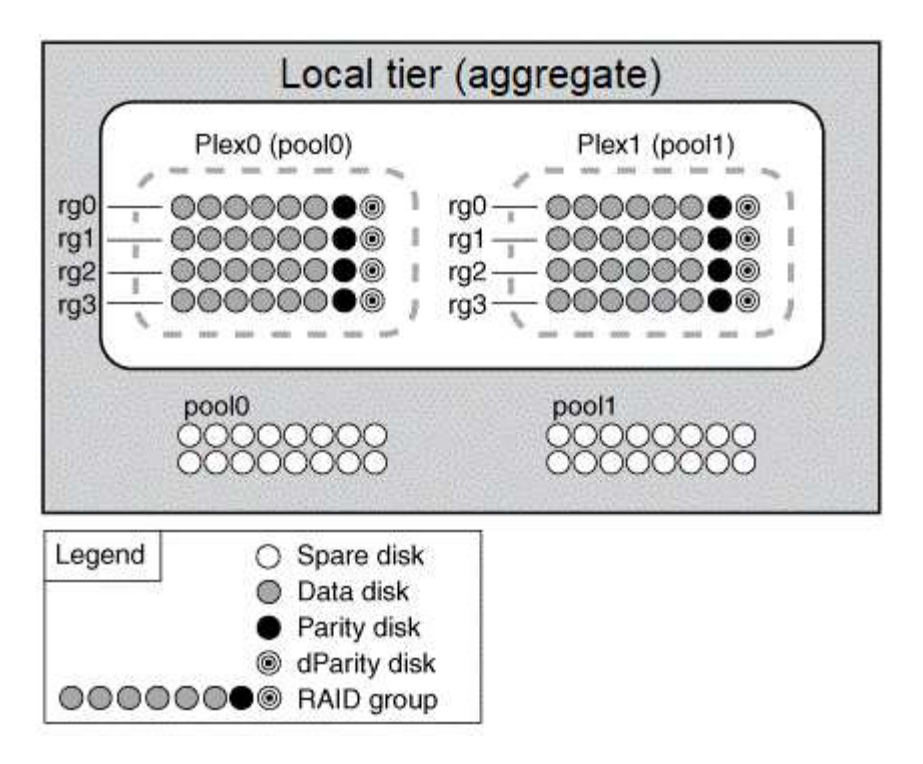

Das folgende Diagramm zeigt eine lokale Ebene aus Array-LUNs, deren SyncMirror-Funktion aktiviert und implementiert ist. Für die lokale Ebene " $plex1"$  wurde ein zweiter Plex erstellt. Plex1 ist eine Kopie von Plex0, und die RAID-Gruppen sind ebenfalls identisch.

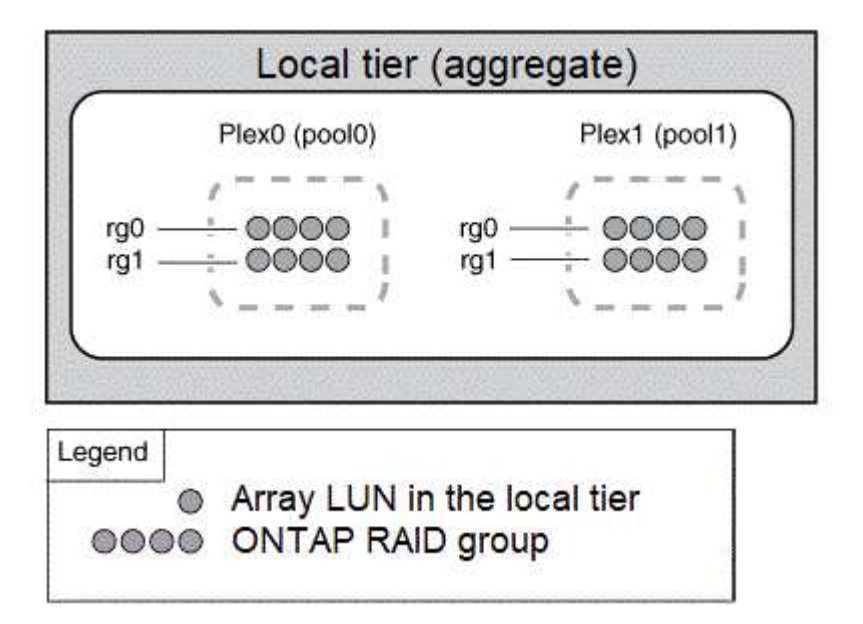

6

Es wird empfohlen, dass Sie für gespiegelte Aggregate mindestens 20 % freien Speicherplatz freihalten, um so optimale Storage Performance und Verfügbarkeit zu erzielen. Obwohl die Empfehlung 10 % für nicht gespiegelte Aggregate ist, können die zusätzlichen 10 % des Speicherplatzes vom Dateisystem verwendet werden, um inkrementelle Änderungen aufzunehmen. Inkrementelle Änderungen erhöhen die Speicherplatzauslastung für gespiegelte Aggregate aufgrund der Snapshot-basierten Architektur von ONTAP, die auf dem Copy-on-Write basiert. Die Nichteinhaltung dieser Best Practices kann sich negativ auf die Performance auswirken.

#### **Root-Daten-Partitionierung**

Jeder Knoten muss über ein Root-Aggregat für Speichersystemkonfigurationsdateien verfügen. Das Root-Aggregat hat den RAID-Typ des Datenaggregats.

System Manager unterstützt keine Root-Daten- oder Root-Daten-Partitionierung.

Ein Root-Aggregat des Typs RAID-DP besteht in der Regel aus einer Datenfestplatte und zwei Parity-Festplatten. Das ist eine erhebliche "Paritätssteuer" für Storage-Systemdateien, wenn das System bereits zwei Festplatten als Paritätslaufwerke für jede RAID-Gruppe im Aggregat reserviert.

*Root-Daten-Partitionierung* reduziert die Paritätssteuer, indem das Root-Aggregat über Festplattenpartitionen verteilt wird. Dabei wird auf jeder Festplatte eine kleine Partition als Root-Partition und eine große Partition für Daten reserviert.

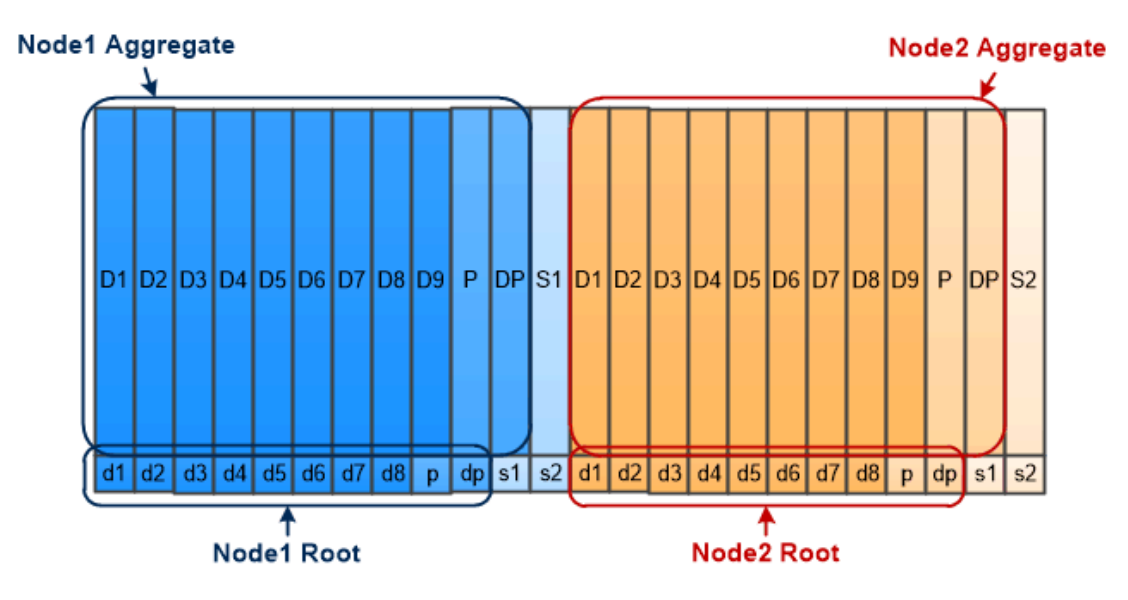

Root-data partitioning creates one small partition on each disk as the root partition and one large partition on each disk for data.

Wie die Abbildung zeigt, je mehr Festplatten zum Speichern des Root-Aggregats verwendet werden, desto kleiner ist die Root-Partition. Dies ist auch der Fall für eine Form der Root-Daten-Partitionierung, die *Root-Daten-Data-Partitionierung* heißt, die eine kleine Partition als Root-Partition und zwei größere, gleich große Partitionen für Daten erstellt.

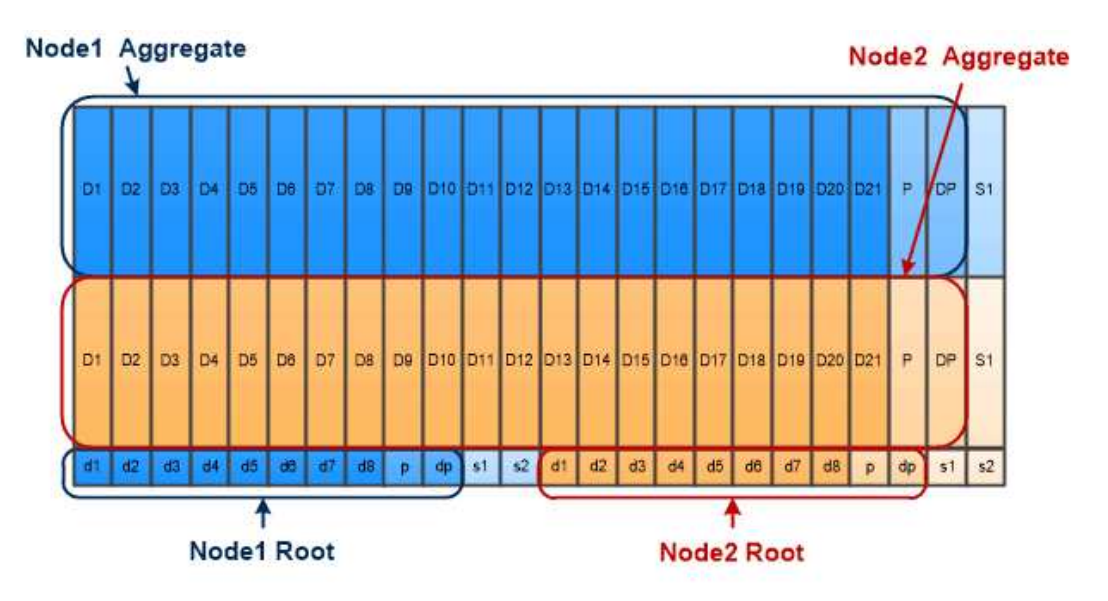

Root-data-data partitioning creates one small partition as the root partition and two larger, equally sized partitions for data.

Beide Arten der Root-Daten-Partitionierung sind Teil der Funktion ONTAP *Advanced Drive Partitioning (ADP)*. Beide Systeme werden werkseitig konfiguriert: Root-Daten-Partitionierung für FAS2xxx, FAS9000, FAS8200, FAS80xx und AFF Systeme der Einstiegsklasse, nur Root-Daten-Partitionierung für AFF Systeme.

Weitere Informationen zu ["Erweiterte Laufwerkpartitionierung".](https://kb.netapp.com/Advice_and_Troubleshooting/Data_Storage_Software/ONTAP_OS/What_are_the_rules_for_Advanced_Disk_Partitioning)

#### **Laufwerke wurden partitioniert und für das Root-Aggregat verwendet**

Die Laufwerke, die zur Verwendung im Root-Aggregat partitioniert werden, hängen von der Systemkonfiguration ab.

Wenn Sie verstehen, wie viele Laufwerke für das Root-Aggregat verwendet werden, können Sie ermitteln, wie viel Kapazität der Laufwerke für die Root-Partition reserviert ist, und wie viel für ein Daten-Aggregat verfügbar ist.

Die Root-Daten-Partitionierungsfunktion wird für Plattformen der Einstiegsklasse, All Flash FAS Plattformen und FAS Plattformen unterstützt, die nur mit SSDs verbunden sind.

Bei Plattformen der Einstiegsklasse werden nur die internen Laufwerke partitioniert.

Bei allen Flash FAS Plattformen und FAS Plattformen, die nur SSDs enthalten sind, werden alle Laufwerke, die bei der Initialisierung des Systems mit dem Controller verbunden sind, partitioniert. Die Obergrenze beträgt 24 pro Node. Laufwerke, die hinzugefügt werden, nachdem die Systemkonfiguration nicht partitioniert wurde.

#### **Volumes, qtrees, Dateien und LUNs**

ONTAP stellt Daten an Clients und Hosts von logischen Containern namens *FlexVol Volumes zur Verfügung.* Da diese Volumes nur lose mit ihrem enthaltenden Aggregat gekoppelt sind, können sie mehr Flexibilität beim Management der Daten bieten als herkömmliche Volumes.

Sie können einem Aggregat mehrere FlexVol Volumes zuweisen, die jeweils für eine andere Applikation oder einen anderen Service zugewiesen sind. Sie können ein FlexVol Volume erweitern oder verkleinern, ein FlexVol Volume verschieben und effiziente Kopien eines FlexVol Volumes erstellen. Mithilfe von *qtrees* lässt

sich ein FlexVol Volume in besser verwaltbare Einheiten partitionieren, und *Quotas*, um die Auslastung der Volume-Ressourcen zu begrenzen.

Volumes enthalten Filesysteme in einer NAS-Umgebung und LUNs in einer SAN-Umgebung. Eine LUN (Logical Unit Number) ist eine Kennung für ein Gerät, das eine durch ein SAN-Protokoll adressierte *logische Einheit* heißt.

LUNs sind die grundlegende Storage-Einheit in einer SAN-Konfiguration. Der Windows-Host sieht LUNs auf Ihrem Storage-System als virtuelle Festplatten. Sie können LUNs bei Bedarf unterbrechungsfrei auf verschiedene Volumes verschieben.

Neben Daten-Volumes gibt es auch einige spezielle Volumes, über die Sie Bescheid wissen müssen:

- Ein *Node-Root-Volume* (in der Regel "vol0") enthält Informationen zur Node-Konfiguration und Logs.
- Ein *SVM-Root-Volume* dient als Einstiegspunkt zum von der SVM bereitgestellten Namespace und enthält Informationen zu dem Namespace-Verzeichnis.
- *System Volumes* enthalten spezielle Metadaten wie Service-Prüfprotokolle.

Sie können diese Volumes nicht zum Speichern von Daten verwenden.

#### *FlexGroup Volumes*

In einigen Unternehmen benötigt ein Single Namespace unter Umständen Petabyte Storage und überschreitet sogar die 100-TB-Kapazität eines FlexVol Volumes.

Ein *FlexGroup Volume* unterstützt bis zu 400 Milliarden Dateien mit 200 zusammengehörigen Member Volumes, welche gemeinsam die Last und die Speicherplatzzuweisung dynamisch gleichmäßig über alle Mitglieder verteilen.

Bei einem FlexGroup Volume kommt es nicht zu einem Wartungs- oder Managementaufwand. Das FlexGroup Volume lässt sich einfach erstellen und mit den NAS-Clients teilen. ONTAP erledigt den Rest.

## **Storage-Virtualisierung**

#### **Überblick über die Storage-Virtualisierung**

Sie verwenden *Storage Virtual Machines (SVMs)*, um Clients und Hosts mit Daten zu versorgen. Wie eine Virtual Machine, die auf einem Hypervisor ausgeführt wird, ist eine SVM eine logische Einheit, die physische Ressourcen abstrahiert. Der Zugriff auf Daten, auf die über die SVM zugegriffen wird, ist nicht an einen Storage-Ort gebunden. Der Netzwerkzugriff auf die SVM ist nicht an einen physischen Port gebunden.

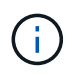

Früher wurden SVMs als "vservers" bezeichnet. Die ONTAP-Befehlszeilenschnittstelle verwendet nach wie vor den Begriff "vServer".

Eine SVM stellt Daten von einem oder mehreren Volumes aus für Clients und Hosts über eine oder mehrere Netzwerk-*logische Schnittstellen (LIFs)* bereit. Volumes können jedem beliebigen Datenaggregat im Cluster zugewiesen werden. LIFs können von jedem physischen oder logischen Port gehostet werden. Sowohl Volumes als auch LIFs lassen sich ohne Unterbrechung des Datenservice verschieben, unabhängig davon, ob Sie Hardware-Upgrades durchführen, Nodes hinzufügen, die Performance ausgleichen oder die Kapazität über Aggregate hinweg optimieren.

Dieselbe SVM kann eine LIF für NAS-Verkehr und eine LIF für den SAN-Datenverkehr haben. Clients und Hosts benötigen für den Zugriff auf die SVM nur die Adresse der logischen Schnittstelle (IP-Adresse für NFS, SMB oder iSCSI; WWPN für FC). LIFs behalten ihre Adressen während der Verschiebung bei. Ports können mehrere LIFs hosten. Jede SVM verfügt über eigene Sicherheit, Administration und eigenen Namespace.

Zusätzlich zu Data SVMs setzt ONTAP spezielle SVMs für die Administration ein:

- Beim Einrichten des Clusters wird eine *admin SVM* erstellt.
- Wenn ein Node einem neuen oder vorhandenen Cluster hinzugefügt wird, wird eine SVM " Node" erstellt.
- Für die Kommunikation auf Cluster-Ebene in einem IPspace wird automatisch eine SVM\_ -SystemSVM erstellt.

Diese SVMs können nicht zum Bereitstellen von Daten verwendet werden. Außerdem gibt es spezielle LIFs für Datenverkehr innerhalb und zwischen Clustern sowie für das Management von Clustern und Nodes.

#### **Warum ONTAP so ist wie Middleware**

Die logischen Objekte, die ONTAP für Storage-Management-Aufgaben verwendet, erfüllen die bekannten Ziele eines gut durchdachten Middleware-Pakets: Der Administrator wird von den Details der Implementierung auf niedriger Ebene abschirmt und die Konfiguration durch Änderungen der physischen Eigenschaften wie Knoten und Ports isoliert. Der Grundgedanke besteht darin, dass der Administrator in der Lage sein sollte, Volumes und LIFs einfach zu verschieben und einige Felder neu zu konfigurieren statt der gesamten Storage-Infrastruktur.

#### **Anwendungsfälle für SVM**

Service-Provider nutzen SVMs in sicherer Mandantenanordnung für die sichere Mandantenfähigkeit, um die Daten jeder Mandant zu isolieren, eine eigene Authentisierung und Administration bereitzustellen und die Kostenverrechnung zu vereinfachen. Sie können derselben SVM mehrere LIFs zuweisen, um unterschiedliche Kundenanforderungen zu erfüllen. Sie können QoS zum Schutz vor Mandanten-Workloads "Mobbing" der Workloads anderer Mandanten verwenden.

Administratoren verwenden SVMs für ähnliche Zwecke im Unternehmen. Vielleicht möchten Sie Daten aus verschiedenen Abteilungen trennen oder Storage Volumes, auf die Hosts in einer SVM und Benutzer-Freigabe-Volumes in einer anderen zugreifen können. Einige Administratoren platzieren iSCSI/FC-LUNs und NFS-Datastores in einer SVM und SMB-Freigaben in einer anderen.

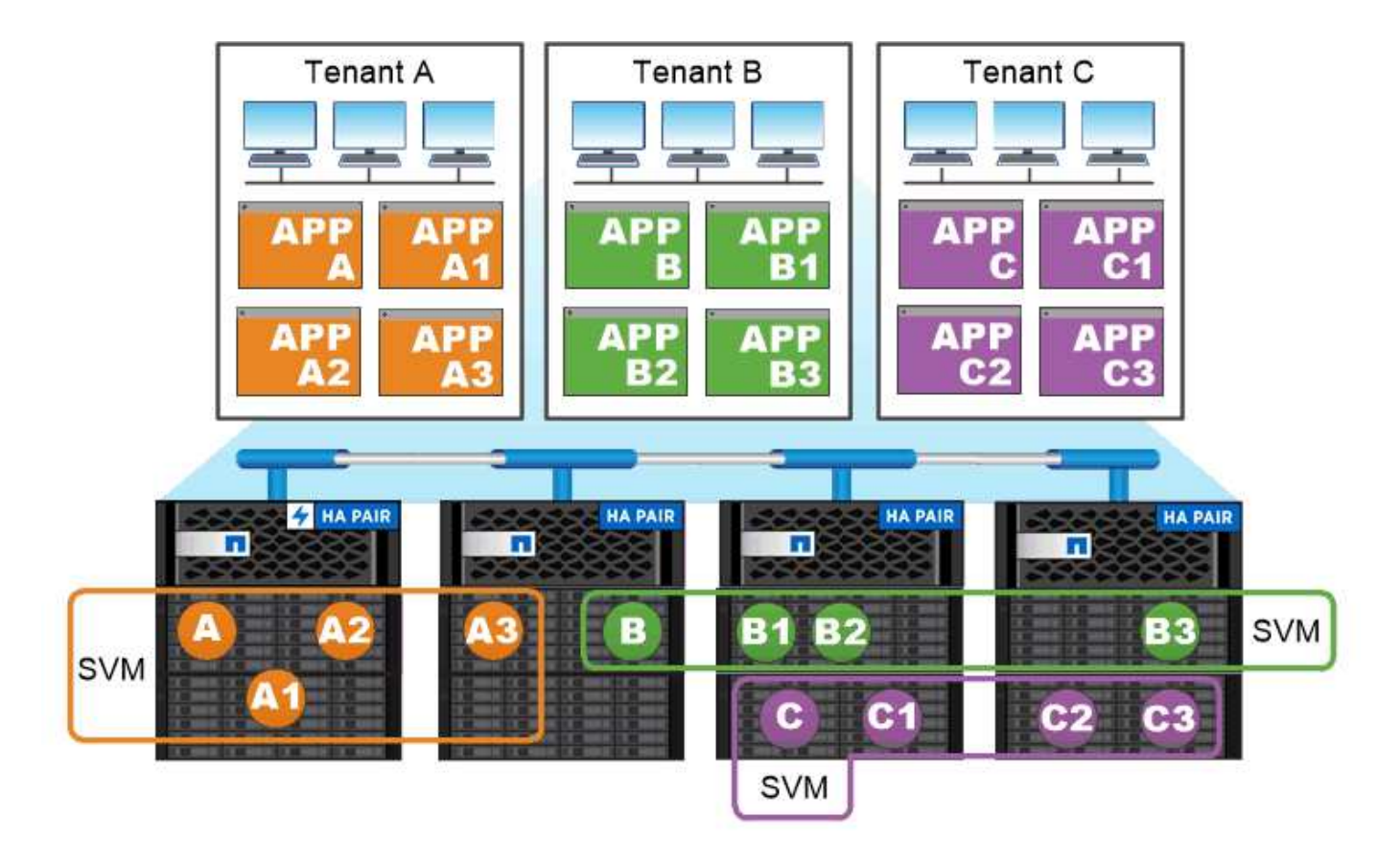

### Service providers use SVMs in multitenant environments to isolate tenant data and simplify chargeback.

#### **Administration von Clustern und SVM**

Ein\_Cluster-Administrator\_ greift auf die Admin-SVM für das Cluster zu. Der Administrator-SVM und ein Cluster-Administrator mit dem reservierten Namen admin Werden automatisch erstellt, wenn das Cluster eingerichtet ist.

Ein Clusteradministrator mit dem Standardwert admin Rolle kann den gesamten Cluster und seine Ressourcen verwalten. Der Cluster-Administrator kann bei Bedarf weitere Cluster-Administratoren mit unterschiedlichen Rollen erstellen.

Ein *SVM-Administrator* greift auf eine Daten-SVM zu. Je nach Bedarf erstellt der Cluster-Administrator Daten-SVMs und SVM-Administratoren.

Den werden SVM-Administratoren zugewiesen vsadmin Rolle standardmäßig. Der Cluster-Administrator kann je nach Bedarf SVM-Administratoren verschiedene Rollen zuweisen.

#### *Role-Based Access Control (RBAC)*

Die einem Administrator zugewiesene *Rolle* bestimmt die Befehle, auf die der Administrator Zugriff hat. Sie weisen die Rolle beim Erstellen des Kontos für den Administrator zu. Sie können je nach Bedarf eine andere Rolle zuweisen oder benutzerdefinierte Rollen definieren.

#### **Namespaces und Verbindungspunkte**

Ein NAS *Namespace* ist eine logische Gruppierung von Volumes, die an *Junction Points* zu einer einzigen Filesystem-Hierarchie zusammengeschlossen wurden. Ein Client mit ausreichenden Berechtigungen kann auf Dateien im Namespace zugreifen, ohne den Speicherort der Dateien im Storage anzugeben. Junctioned Volumes können sich überall im Cluster befinden.

Anstatt jedes Volume mit einer interessanten Datei zu mounten, mounten NAS-Clients einen NFS *Export* oder greifen auf eine SMB *share.* der Export oder Share stellt den gesamten Namespace oder einen Zwischenstandort innerhalb des Namespace dar. Der Client greift nur auf die Volumes zu, die unter seinem Zugriffspunkt gemountet wurden.

Sie können Volumes je nach Bedarf dem Namespace hinzufügen. Sie können Verbindungspunkte direkt unter einer übergeordneten Volume-Verbindung oder in einem Verzeichnis innerhalb eines Volumes erstellen. Möglicherweise ist ein Pfad zu einer Volume-Verbindung für ein Volume mit dem Namen "vol3" vorhanden /vol1/vol2/vol3, Oder /vol1/dir2/vol3, Oder sogar /dir1/dir2/vol3. Der Pfad wird als *Verbindungspfad bezeichnet.*

Jeder SVM hat einen eindeutigen Namespace. Das SVM-Root-Volume ist der Einstiegspunkt in die Namespace-Hierarchie.

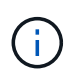

Damit die Daten im Falle eines Node-Ausfalls oder eines Failover weiterhin verfügbar bleiben, sollten Sie eine *Load-Sharing Mirror* Kopie für das SVM Root-Volume erstellen.

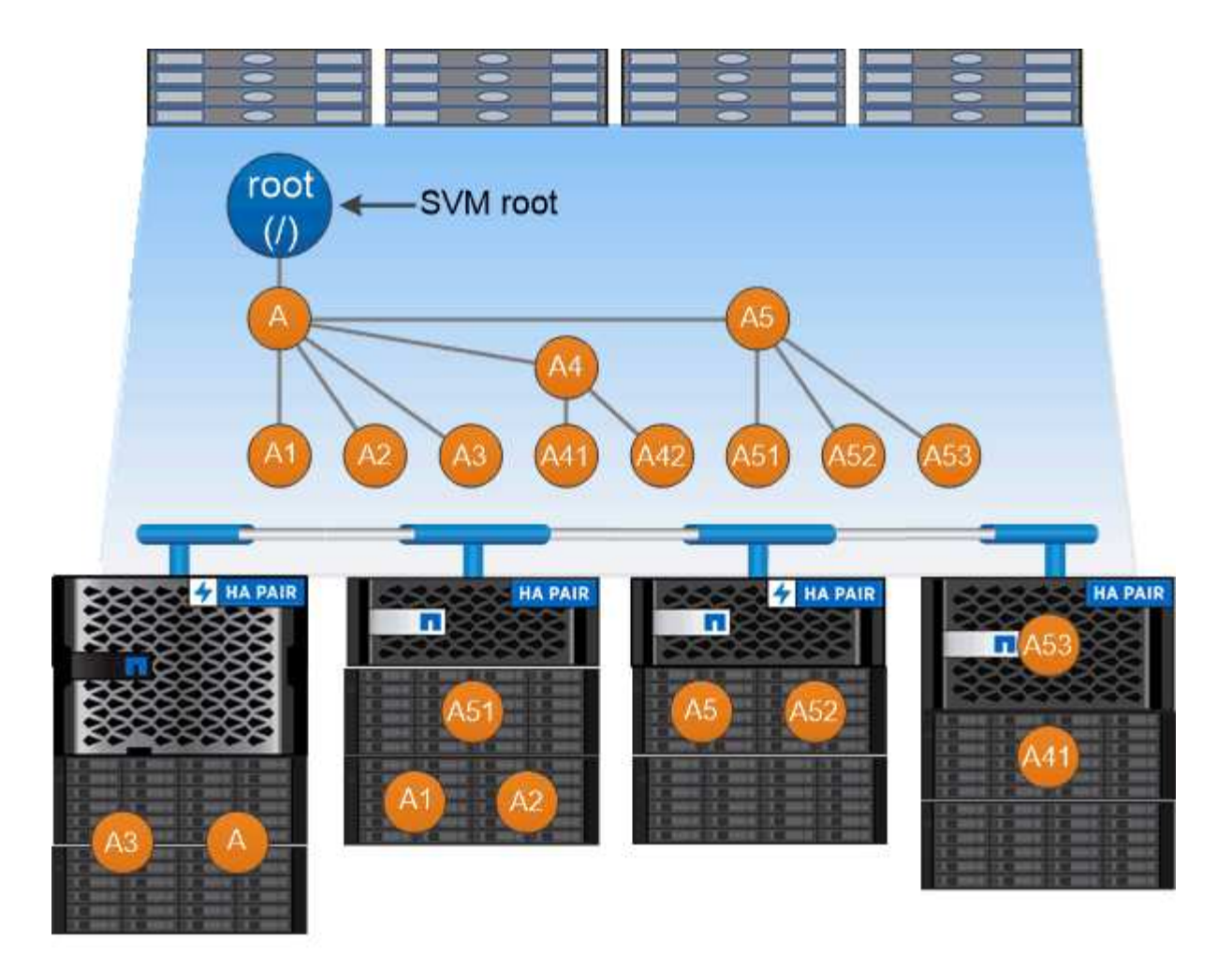

### A namespace is a logical grouping of volumes joined together at junction points to create a single file system hierarchy.

#### **Beispiel**

Im folgenden Beispiel wird ein Volume mit dem Namen "home4" auf der SVM vs1 mit einem Verbindungspfad erstellt /eng/home:

```
cluster1::> volume create -vserver vs1 -volume home4 -aggregate aggr1
-size 1g -junction-path /eng/home
[Job 1642] Job succeeded: Successful
```
## **Pfad-Failover**

#### **Pfad-Failover – Übersicht**

Es bestehen wichtige Unterschiede beim Management des Pfad-Failover in NAS- und SAN-Topologien durch ONTAP. Eine NAS-LIF migriert nach einem Linkausfall automatisch zu einem anderen Netzwerk-Port. Eine SAN LIF lässt sich nicht migrieren (es sei denn, Sie verschieben sie manuell nach dem Ausfall). Stattdessen wird durch Multipathing-Technologie auf dem Host Datenverkehr zu einer anderen LIF umgeleitet, auf derselben SVM jedoch der Zugriff auf einen anderen Netzwerkport.

#### <span id="page-64-0"></span>**Failover von NAS-Pfaden**

Eine NAS-LIF migriert automatisch zu einem noch intakten Netzwerk-Port, nachdem ein Verbindungsausfall auf seinem aktuellen Port auftritt. Der Port, zu dem die LIF migriert, muss Mitglied der *Failover Group* für die LIF sein. Die Richtlinie "*Failover Group* schließt die Failover-Ziele für eine Daten-LIF zu Ports auf dem Node, der die Daten und deren HA-Partner besitzt.

Zur administrativen Bequemlichkeit erstellt ONTAP für jede *Broadcast-Domäne* in der Netzwerkarchitektur eine Failover-Gruppe. Broadcast-Domänen-Ports gruppieren sich, die zum gleichen Layer-2-Netzwerk gehören. Wenn Sie beispielsweise VLANs zur Trennung des Datenverkehrs nach Abteilung (Engineering, Marketing, Finanzen usw.) verwenden, definiert jedes VLAN eine separate Broadcast-Domäne. Die mit der Broadcast-Domäne verbundene Failover-Gruppe wird bei jedem Hinzufügen oder Entfernen eines Broadcast-Domain-Ports automatisch aktualisiert.

Es ist fast immer eine gute Idee, eine Broadcast-Domain zum Definieren einer Failover-Gruppe zu verwenden, um sicherzustellen, dass die Failover-Gruppe aktuell bleibt. Gelegentlich möchten Sie jedoch eine Failover-Gruppe definieren, die nicht mit einer Broadcast-Domäne verknüpft ist. So kann es beispielsweise sein, dass LIFs ein Failover nur für Ports in einem Teilbereich der in der Broadcast-Domäne definierten Ports durch LIFs gewünscht werden.

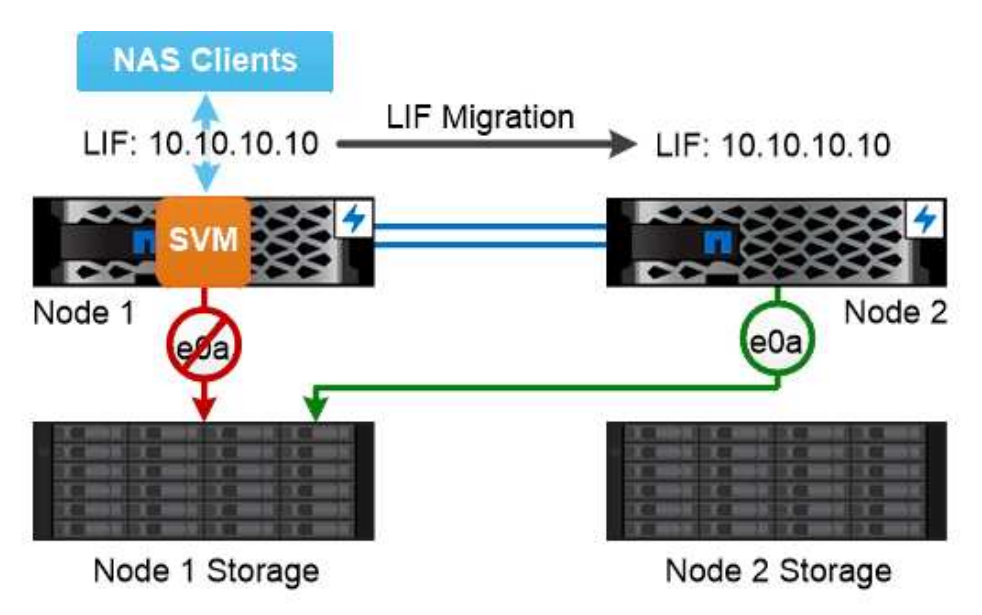

A NAS LIF automatically migrates to a surviving network port after a link failure on its current port.

#### *Subnetze*

Ein\_Subnetz\_ behält einen Block von IP-Adressen in einer Broadcast-Domäne vor. Diese Adressen gehören zum gleichen Layer-3-Netzwerk und werden Ports in der Broadcast-Domäne zugewiesen, wenn Sie eine LIF erstellen. In der Regel ist es einfacher und weniger fehleranfällig, einen Subnetznamen anzugeben, wenn Sie eine LIF-Adresse definieren, als eine IP-Adresse und Netzwerkmaske anzugeben.

#### **Failover VON SAN-Pfaden**

Ein SAN-Host verwendet ALUA (Asymmetric Logical Unit Access) und MPIO (Multipath I/O), um den Datenverkehr auf eine übrig gebliebene LIF nach einem Link-Ausfall zu umleiten. Vordefinierte Pfade bestimmen die möglichen Routen zur von der SVM servierten LUN.

In einer SAN-Umgebung werden Hosts als *Initiatoren* von Anfragen an LUN *Targets angesehen.* MPIO ermöglicht mehrere Pfade von Initiatoren zu Zielen. ALUA identifiziert die direktesten Pfade, genannt *optimierte Pfade.*

Sie konfigurieren normalerweise mehrere optimierte Pfade zu LIFs auf dem eigenen Node der LUN und mehrere nicht optimierte Pfade zu LIFs auf seinem HA-Partner. Wenn ein Port auf dem entsprechenden Node ausfällt, wird der Host Datenverkehr zu den noch intakten Ports leiten. Wenn alle Ports ausfallen, leitet der Host den Datenverkehr über die nicht optimierten Pfade weiter.

ONTAP Selective LUN Map (SLM) beschränkt standardmäßig die Anzahl der Pfade vom Host auf eine LUN. Auf eine neu erstellte LUN ist nur über Pfade zu dem Node zugegriffen werden kann, der der LUN oder seinem HA-Partner gehört. Sie können den Zugriff auf eine LUN ebenfalls einschränken, indem Sie LIFs für den Initiator in einem *Port Set* konfigurieren.

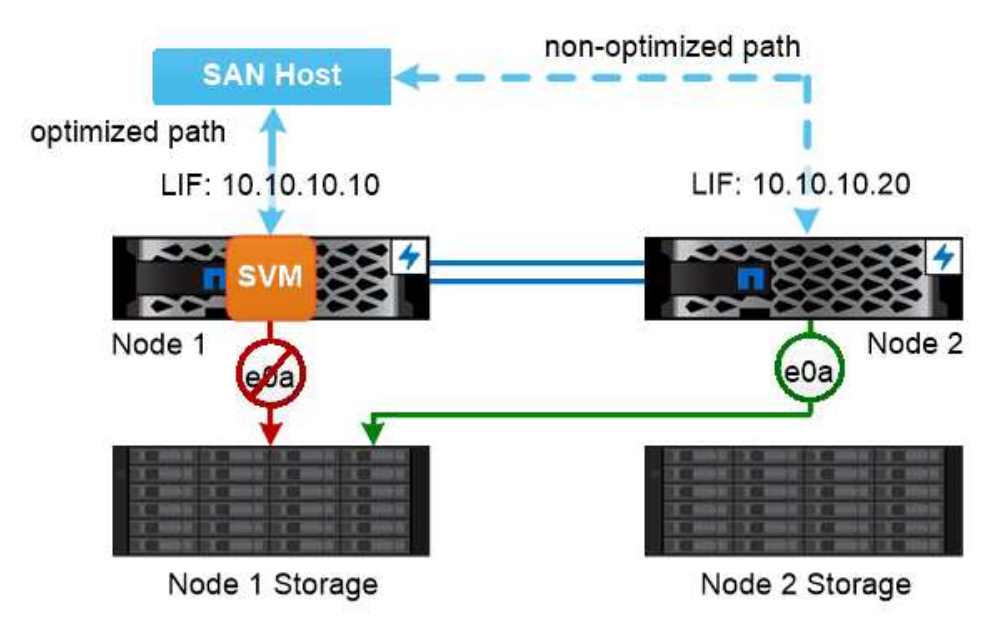

A SAN host uses multipathing technology to reroute traffic to a surviving LIF after a link failure.

#### *Volumes in SAN-Umgebungen verschieben*

Standardmäßig beschränkt ONTAP *Selective LUN Map (SLM)* die Anzahl der Pfade von einem SAN-Host auf eine LUN. Auf eine neu erstellte LUN ist nur über Pfade zum Node zugegriffen werden kann, der der Eigentümer der LUN oder seines HA-Partners ist, die "*Reporting Nodes*" für die LUN.

Das heißt, wenn Sie ein Volume auf einen Node auf einem anderen HA-Paar verschieben, müssen Sie der LUN-Zuordnung Berichterstellungs-Nodes für das Ziel-HA-Paar hinzufügen. Sie können dann die neuen Pfade in Ihrem MPIO-Setup festlegen. Nach Abschluss der Verschiebung des Volumes können Sie die Reporting-Nodes für das HA-Quellpaar aus der Zuordnung löschen.

## **Lastverteilung**

Die Performance von Workloads wird von der Latenz beeinflusst, wenn die Arbeitsleistung auf einem Node die verfügbaren Ressourcen überschreitet. Es ist möglich, einen überlasteten Node zu managen, indem die verfügbaren Ressourcen erweitert (Upgrades von Festplatten oder CPU) oder die Last reduziert (Verschieben von Volumes oder LUNs auf unterschiedliche Nodes bei Bedarf).

ONTAP *Storage Quality of Service (QoS)* kann auch verwendet werden, um sicherzustellen, dass die Performance kritischer Workloads durch andere Workloads nicht beeinträchtigt wird:

- Sie können einen QoS-Durchsatz *Obergrenze* für einen konkurrierenden Workload festlegen, um die Auswirkungen auf Systemressourcen zu begrenzen (QoS Max).
- Sie können für kritische Workloads einen QoS-Durchsatz *floor* einstellen, um sicherzustellen, dass er unabhängig von der Nachfrage durch konkurrierende Workloads ein Minimum an Durchsatzzielen erfüllt (QoS Min.).
- Sie können eine QoS-Decke und Boden für denselben Workload festlegen.

#### **Durchsatzdecken**

Eine Durchsatzbegrenzung beschränkt den Durchsatz für einen Workload auf eine maximale Anzahl an IOPS oder MB/s. In der nachfolgenden Abbildung wird durch die Durchsatzobergrenze für Workload 2 sichergestellt, dass die Workloads 1 und 3 nicht "bully" ausgeführt werden.

Eine *Policy Group* definiert die Durchsatzobergrenze für einen oder mehrere Workloads. Ein Workload repräsentiert die I/O-Vorgänge für ein Objekt "Storage": ein Volume, eine Datei oder eine LUN oder alle Volumes, Dateien oder LUNs in einer SVM. Sie können beim Erstellen der Richtliniengruppe die Obergrenze festlegen oder warten, bis Sie die Workloads überwachen und sie angeben.

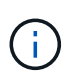

Der Durchsatz bei Workloads kann den angegebenen Höchstwert um bis zu 10 % überschreiten, insbesondere bei einem Workload, der einen schnellen Durchsatzwechsel hat. Die Decke könnte um bis zu 50 % überschritten werden, um mit Ausbrüchen zu umgehen.

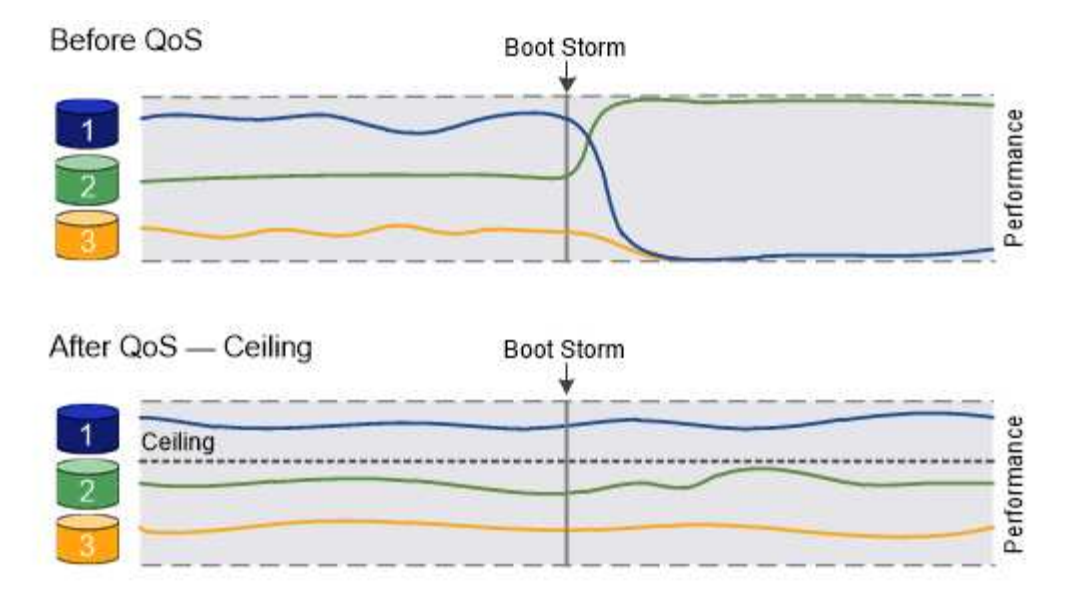

## The throughput ceiling for workload 2 ensures that it does not "bully" workloads 1 and 3.

#### **Durchsatzböden**

Eine Durchsatzboden sorgt dafür, dass der Durchsatz für einen Workload nicht unter eine Mindestanzahl von IOPS fällt. In der Abbildung unten stellen die Durchsatzböden für Workload 1 und Workload 3 sicher, dass sie unabhängig von der Nachfrage nach Workload 2 ein Mindestdurchsatz erreichen.

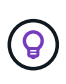

Wie die Beispiele zeigen, wird der Durchsatz durch eine Durchsatzbegrenzung direkt gedrosselt. Ein Durchsatzboden drosselt den Durchsatz indirekt, indem den Workloads, für die das Boden festgelegt wurde, Priorität eingeräumt wird.

Ein Workload repräsentiert die I/O-Vorgänge für ein Volume, eine LUN oder, beginnend mit ONTAP 9.3, Datei. Eine Richtliniengruppe mit Durchsatzboden kann nicht auf eine SVM angewendet werden. Sie können den Boden beim Erstellen der Richtliniengruppe angeben oder warten, bis Sie die Workloads überwachen, um sie anzugeben.

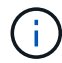

Der Durchsatz für einen Workload könnte unter den angegebenen Bereich liegen, wenn auf dem Node bzw. Aggregat keine Performance-Kapazität (Reserve) vorhanden ist oder während kritischer Vorgänge wie volume move trigger-cutover. Auch wenn genügend Kapazität verfügbar ist und kritische Vorgänge nicht stattfinden, kann der Durchsatz zu einer Arbeitslast um bis zu 5 Prozent unter die angegebene Etage fallen.

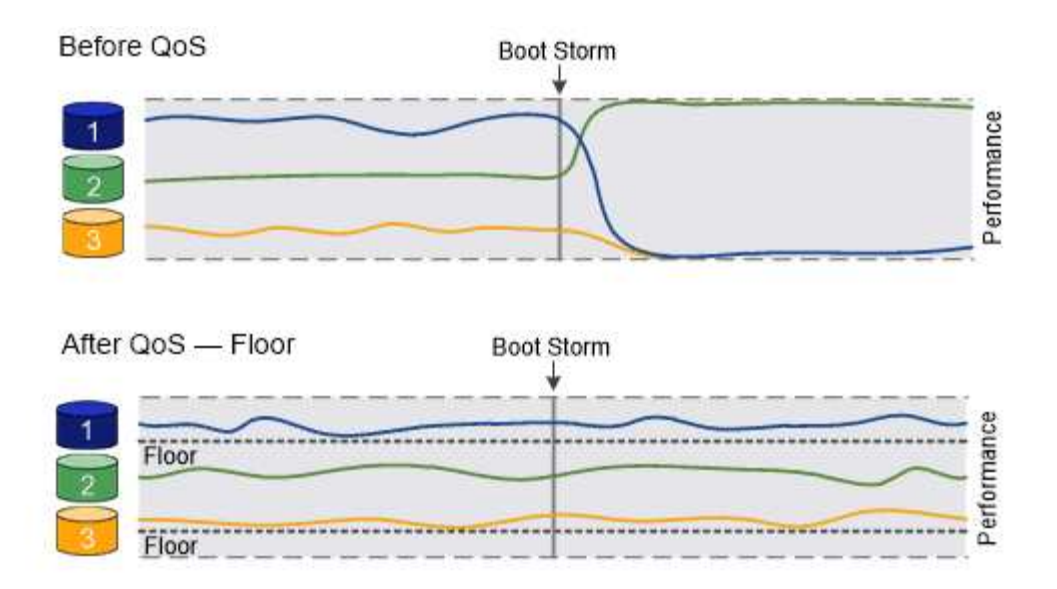

### The throughput floors for workload 1 and workload 3 ensure that they meet minimum throughput targets, regardless of demand by workload 2.

#### **Anpassungsfähige QoS**

Normalerweise wird der Wert der Richtliniengruppe, die Sie einem Storage-Objekt zuweisen, behoben. Sie müssen den Wert manuell ändern, wenn sich die Größe des Speicherobjekts ändert. Ein Anstieg des Platzansatzes, der z. B. auf einem Volumen genutzt wird, erfordert in der Regel eine entsprechende Erhöhung der für das Volumen angegebenen Durchsatzdecke.

*Adaptive QoS* skaliert den Richtliniengruppenwert automatisch auf die Workload-Größe und behält das Verhältnis von IOPS zu TBs bei sich änderter Workload-Größe bei. Wenn Sie Hunderte oder Tausende Workloads in einer großen Implementierung managen, hat dies einen enormen Vorteil.

Meist verwenden Kunden anpassungsfähige QoS zur Anpassung der Durchsatzdecken, allerdings können sie auch zum Managen von Durchsatzböden (bei einer Erhöhung der Workload-Größe) eingesetzt werden. Die Workload-Größe wird entweder als zugewiesener Speicherplatz für das Storage-Objekt oder als Speicherplatz angegeben, der vom Storage-Objekt verwendet wird.

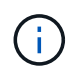

Gebrauchte Flächen sind für Durchsatzböden in ONTAP 9.5 und höher verfügbar. Es wird bei Durchsatzböden in ONTAP 9.4 und früher nicht unterstützt.

+ ab ONTAP 9.13.1 können Sie anpassungsfähige QoS verwenden, um Durchsatzböden und -decken auf SVM-Ebene festzulegen.

- Eine Richtlinie "zugewiesener Speicherplatz" behält das IOPS/TB-Verhältnis entsprechend der nominalen Größe des Storage-Objekts bei. Wenn das Verhältnis 100 IOPS/GB ist, wird ein 150 GB großes Volume eine Durchsatzgrenze von 15,000 IOPS aufweisen, solange das Volume diese Größe bleibt. Wenn die Volume-Größe auf 300 GB geändert wird, passt die anpassungsfähige QoS die Durchsatzdecke auf 30,000 IOPS an.
- Eine Richtlinie "Used space" (Standard) behält das Verhältnis von IOPS/TB GB entsprechend der Menge der tatsächlich gespeicherten Daten vor der Storage-Effizienz bei. Wenn das Verhältnis 100 IOPS/GB ist, würde ein 150 GB großes Volumen, das 100 GB gespeicherte Daten hat, eine Durchsatzdecke von 10,000 IOPS haben. Wenn sich die Menge des belegten Speicherplatzes ändert, passt die anpassungsfähige QoS die Durchsatzobergrenze dem Verhältnis an.

## **Replizierung**

#### **Snapshots**

Herkömmliche ONTAP Replizierungstechnologien dienten der Notwendigkeit für Disaster Recovery (DR) und Datenarchivierung. Mit der Einführung von Cloud-Services wurde die ONTAP Replizierung auf den Datentransfer zwischen Endpunkten in der NetApp Data-Fabric-Infrastruktur angepasst. Die Grundlage all dieser Verwendungen ist die ONTAP Snapshot Technologie.

Eine *Snapshot Kopie* ist ein schreibgeschütztes, zeitpunktgenaues Image eines Volumes. Nach der Erstellung einer Snapshot Kopie verweisen das aktive Dateisystem und die Snapshot-Kopie auf dieselben Festplattenblöcke. Daher wird für die Snapshot-Kopie kein zusätzlicher Speicherplatz benötigt. Nach und nach benötigt das Image nur minimalen Storage-Platz und verursacht keine nennenswerte Performance-Mehrbelastung, da es seit der letzten Snapshot Kopie nur Änderungen an Dateien aufzeichnet.

Snapshot Kopien sind der Kerntechnologie der Storage-Virtualisierung von ONTAP verdanken, seinem *Write Anywhere File Layout (WAFL).* wie eine Datenbank verwendet WAFL Metadaten, um die tatsächlichen Datenblöcke auf der Festplatte zu verweisen. Im Gegensatz zu einer Datenbank überschreiben WAFL jedoch keine vorhandenen Blöcke. Aktualisierte Daten werden in einen neuen Block geschrieben und die Metadaten geändert.

Snapshot Kopien sind effizient, da ONTAP beim Erstellen einer Snapshot Kopie eher auf Metadaten verweist. Dadurch entfällt sowohl die Suchzeit, die bei anderen Systemen bei der Suche nach den zu kopierenden Blöcken anfallen, als auch die Kosten für die Erstellung der Kopie selbst.

Sie können eine Snapshot Kopie verwenden, um einzelne Dateien oder LUNs wiederherzustellen oder den gesamten Inhalt eines Volume wiederherzustellen. ONTAP vergleicht Zeigerinformationen in der Snapshot-Kopie mit Daten auf der Festplatte, um das fehlende oder beschädigte Objekt ohne Ausfallzeiten und hohe Performance-Kosten zu rekonstruieren.

Eine *Snapshot Richtlinie* definiert, wie das System Snapshot Kopien von Volumes erstellt. Die Richtlinie gibt an, wann die Snapshot Kopien erstellt werden sollen, wie viele Kopien sie aufbewahrt werden sollen, wie benennen sie und wie man sie für die Replizierung benennt. Ein System könnte beispielsweise jeden Tag um 12:10 Uhr eine Snapshot-Kopie erstellen, die beiden neuesten Kopien aufbewahren, sie mit "dily" benennen (angefügt mit einem Zeitstempel) und sie als "daily" für die Replikation bezeichnen.

#### **SnapMirror Disaster Recovery und Datentransfer**

*SnapMirror* ist eine Disaster Recovery-Technologie für den Failover von primärem Storage zu sekundärem Storage an einem geografisch verteilten Standort. Wie der Name schon andeutet, erstellt SnapMirror ein Replikat, oder *Mirror* Ihrer Arbeitsdaten im Sekundärspeicher, von dem Sie im K-Fall am primären Standort weiter Daten bereitstellen können.

Daten werden auf Volume-Ebene gespiegelt. Die Beziehung zwischen dem Quell-Volume im primären Storage und dem Ziel-Volume im sekundären Storage wird als "Data Protection Relationship" bezeichnet. die Cluster, in denen sich die Volumes befinden, und die SVMs, die Daten aus den Volumes bereitstellen, müssen *peering durchgeführt werden.* Eine Peer-Beziehung ermöglicht den Austausch von Clustern und SVMs Sicher aus Daten.

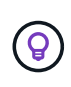

Sie können auch eine Datensicherungsbeziehung zwischen SVMs erstellen. In dieser Art der Beziehung wird die gesamte Konfiguration der SVM, von NFS-Exporten und SMB-Freigaben bis hin zur rollenbasierten Zugriffssteuerung, sowie die Daten in den Volumes repliziert, die die SVM besitzt.

Ab ONTAP 9.10.1 können Sie Datensicherungsbeziehungen zwischen S3 Buckets mithilfe von S3 SnapMirror erstellen. Ziel-Buckets können sich auf lokalen oder Remote-ONTAP Systemen oder auf Systemen anderer Anbieter wie StorageGRID und AWS befinden.

Beim ersten Aufruf von SnapMirror führt es einen *Baseline-Transfer* vom Quell-Volume zum Ziel-Volume durch. Der Basistransfer umfasst die folgenden Schritte:

- Erstellen einer Snapshot Kopie des Quell-Volume
- Übertragen Sie die Snapshot Kopie und alle Datenblöcke, auf die sie auf das Ziel-Volume verweist.
- Übertragen Sie die verbleibenden, weniger aktuellen Snapshot Kopien auf dem Quell-Volume auf das Ziel-Volume, falls die "aktive"-Spiegelung beschädigt ist.

Nach Abschluss des Basistransfers überträgt SnapMirror nur neue Snapshot Kopien auf die Spiegelung. Updates werden asynchron und folgen dem von Ihnen konfigurierten Zeitplan. Die Aufbewahrung spiegelt die Snapshot-Richtlinie auf der Quelle. Sie können das Ziel-Volume bei minimalen Unterbrechungen im Falle eines Ausfalls am primären Standort aktivieren und das Quell-Volume wieder aktivieren, wenn der Service wiederhergestellt ist.

Da SnapMirror nur Snapshot Kopien überträgt, nachdem die Basis erstellt wurde, erfolgt die Replizierung schnell und unterbrechungsfrei. Wie der Anwendungsfall für Failover impliziert, sollten die Controller auf dem sekundären System äquivalent oder fast vergleichbar mit den Controllern auf dem Primärsystem sein, um Daten effizient aus dem gespiegelten Storage bereitzustellen.

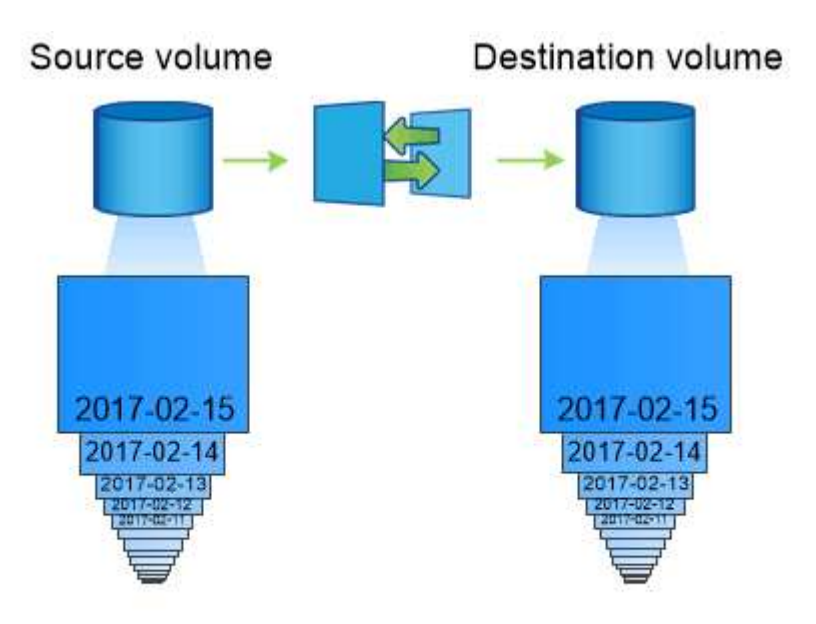

A SnapMirror data protection relationship mirrors the Snapshot copies available on the source volume.

#### *Verwenden von SnapMirror für Datentransfer*

Daten können auch mit SnapMirror zwischen Endpunkten in der NetApp Data-Fabric-Infrastruktur repliziert werden. Bei der Erstellung der SnapMirror-Richtlinie kann zwischen einer einmaligen Replizierung oder wiederkehrenden Replizierung gewählt werden.

#### **SnapMirror Cloud Backups auf Objekt-Storage**

*SnapMirror Cloud* ist eine Technologie für Backup und Recovery, die für ONTAP Benutzer entwickelt wurde, die ihre Datensicherungs-Workflows in die Cloud verschieben möchten. Unternehmen, die sich von älteren auf Tape-Backup-Architekturen verabschieden, können Objekt-Storage als alternatives Repository für die langfristige Datenaufbewahrung und Archivierung verwenden. SnapMirror Cloud bietet die Replizierung von ONTAP-zu-Objekt-Storage im Rahmen einer inkrementellen Backup-Strategie.

SnapMirror Cloud wurde im ONTAP 9.8 als Erweiterung der SnapMirror Replizierungstechnologien eingeführt. Während SnapMirror häufig für ONTAP-to-ONTAP Backups verwendet wird, nutzt SnapMirror Cloud dieselbe Replizierungs-Engine, um Snapshot Kopien für ONTAP auf S3-konforme Objekt-Storage-Backups zu übertragen.

SnapMirror Cloud ist für Backup-Anwendungsfälle ausgelegt und unterstützt sowohl langfristige Aufbewahrungs- als auch Archiv-Workflows. Wie bei SnapMirror führt auch das erste SnapMirror Cloud Backup einen Basistransfer eines Volumes durch. Bei nachfolgenden Backups generiert SnapMirror Cloud eine Snapshot-Kopie des Quell-Volume und überträgt die Snapshot Kopie nur mit den geänderten Datenblöcken auf ein Objekt-Storage-Ziel.

SnapMirror Cloud-Beziehungen können zwischen ONTAP Systemen konfiguriert werden und wählen Objekt-Storage-Ziele für On-Premises- und Public-Cloud-Umgebungen aus – einschließlich Amazon S3, Google Cloud Storage und Microsoft Azure Blob Storage. Weitere lokale Objekt-Storage-Ziele sind StorageGRID und ONTAP S3.

SnapMirror Cloud Replizierung ist eine lizenzierte ONTAP Funktion und erfordert eine genehmigte Applikation zur Orchestrierung von Datensicherungs-Workflows. Für das Management von SnapMirror Cloud Backups stehen verschiedene Orchestrierungsoptionen zur Verfügung:

- Mehrere Backup-Partner von Drittanbietern, die Unterstützung für die SnapMirror Cloud-Replizierung anbieten Teilnehmende Anbieter finden Sie auf der ["NetApp Blog"](https://www.netapp.com/blog/new-backup-architecture-snapdiff-v3/).
- BlueXP Backup und Recovery für eine NetApp native Lösung für ONTAP Umgebungen
- APIs zum entwickeln individueller Software für Datensicherungs-Workflows oder zur Nutzung von Automatisierungs-Tools
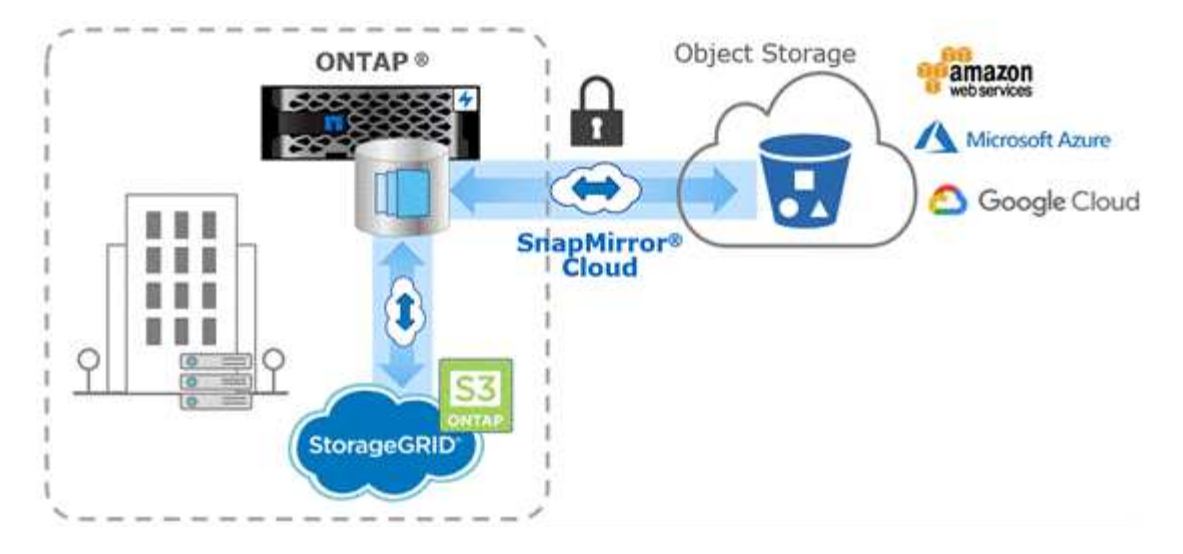

## **SnapVault-Archivierung**

Die SnapMirror Lizenz wird verwendet, um sowohl SnapVault Beziehungen für Backups als auch SnapMirror Beziehungen für Disaster Recovery zu unterstützen. Ab ONTAP 9.3 sind die SnapVault Lizenzen veraltet und mit SnapMirror Lizenzen können Vault-, Mirrorund Mirror-and-Vault-Beziehungen konfiguriert werden. SnapMirror Replizierung wird für die Snapshot Kopien von ONTAP-to-ONTAP Replizierung eingesetzt und unterstützt sowohl Backup- als auch Disaster-Recovery-Anwendungsfälle.

*SnapVault* ist eine Archivierungstechnologie, die für die Disk-to-Disk Snapshot Kopie-Replizierung für Compliance-Standards und andere Governance-bezogene Zwecke entwickelt wurde. Im Gegensatz zu einer SnapMirror Beziehung, in der das Ziel normalerweise nur die derzeit im Quell-Volume befindlichen Snapshot-Kopien enthält, speichert ein SnapVault-Ziel in der Regel zeitpunktgenaue Snapshot-Kopien, die über einen längeren Zeitraum erstellt wurden.

Möglicherweise möchten Sie monatlich Snapshot Kopien Ihrer Daten über einen Zeitraum von 20 Jahren aufbewahren, um beispielsweise gesetzliche Buchhaltungsvorschriften für Ihr Unternehmen einzuhalten. Da keine Daten aus dem Vault-Speicher bereitgestellt werden müssen, können Sie langsamere und kostengünstigere Festplatten auf dem Zielsystem verwenden.

Wie SnapMirror führt SnapVault auch bei seinem ersten Aufruf einen Basistransfer durch. Es erstellt eine Snapshot Kopie des Quell-Volume und überträgt dann die Kopie und die Datenblöcke, auf die er Bezug auf das Ziel-Volume hat. Im Gegensatz zu SnapMirror umfasst SnapVault keine älteren Snapshot Kopien in der Basiskonfiguration.

Updates werden asynchron und folgen dem von Ihnen konfigurierten Zeitplan. Die in der Richtlinie definierten Regeln für die Beziehung ermitteln, welche neuen Snapshot Kopien in Updates enthalten sein sollen, und wie viele Kopien sie aufbewahren sollen. Die in der Richtlinie definierten Labels ("monthly," zum Beispiel) müssen mit einer oder mehreren in der Snapshot-Richtlinie auf der Quelle definierten Labels übereinstimmen. Andernfalls schlägt die Replizierung fehl.

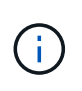

SnapMirror und SnapVault nutzen dieselbe Befehlsinfrastruktur. Sie geben an, welche Methode Sie beim Erstellen einer Richtlinie verwenden möchten. Beide Methoden erfordern Peering Cluster und Peering SVMs.

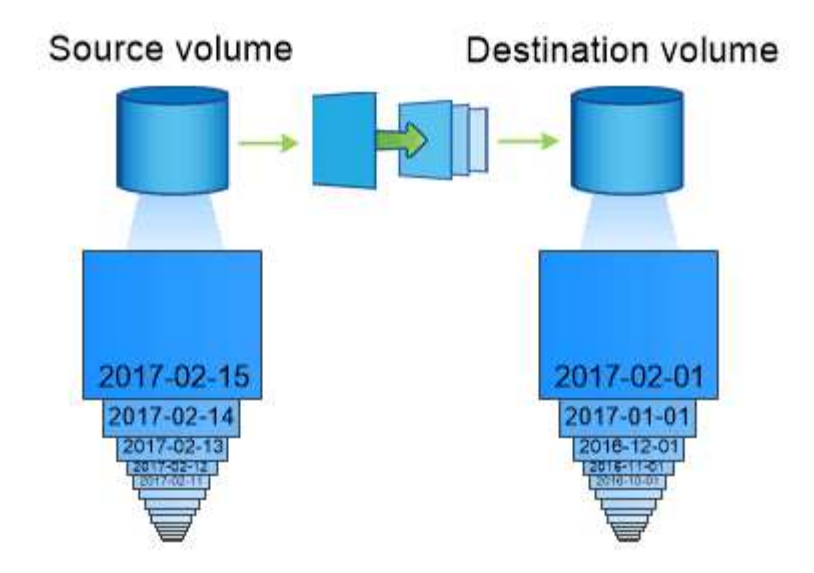

A SnapVault data protection relationship typically retains point-in-time Snapshot copies created over a longer period than the Snapshot copies on the source volume.

## **Cloud-Backup und Unterstützung für herkömmliche Backups**

Neben SnapMirror und SnapVault Datensicherungsbeziehungen, die Disk-to-Disk nur für ONTAP 9.7 und frühere Versionen waren, gibt es nun mehrere Backup-Lösungen, die eine kostengünstigere Alternative für die langfristige Datenaufbewahrung bieten.

Zahlreiche Datensicherungsapplikationen von Drittanbietern bieten herkömmliche Backups von von von von ONTAP gemanagten Daten. Veeam, Veritas und CommVault bieten u. a. integriertes Backup für ONTAP Systeme.

Ab ONTAP 9.8 ermöglicht SnapMirror Cloud die asynchrone Replizierung von Snapshot Kopien von ONTAP Instanzen in Objekt-Storage-Endpunkte. Für die Replizierung mit SnapMirror Cloud ist eine lizenzierte Applikation für die Orchestrierung und das Management von Datensicherungs-Workflows erforderlich. SnapMirror Cloud-Beziehungen werden von ONTAP Systemen unterstützt und ermöglichen die Auswahl von Objekt-Storage-Zielen vor Ort und in der Public Cloud – einschließlich AWS S3, Google Cloud Storage Platform oder Microsoft Azure Blob Storage –. Damit wird die Effizienz in Backup-Software der Anbieter gesteigert. Kontaktieren Sie Ihren NetApp Ansprechpartner, um eine Liste der unterstützten zertifizierten Applikationen und Objekt-Storage-Anbieter zu erhalten.

Wenn Sie an einer Cloud-nativen Datensicherung interessiert sind, können Sie mit BlueXP SnapMirror oder SnapVault Beziehungen zwischen lokalen Volumes und Cloud Volumes ONTAP Instanzen in der Public Cloud konfigurieren.

BlueXP bietet zudem Backups von Cloud Volumes ONTAP-Instanzen mithilfe eines Software-as-a-Service-Modells (SaaS). Benutzer können ihre Cloud Volumes ONTAP Instanzen in S3 und S3-konformen Public-Cloud-Objekt-Storage mithilfe von Cloud Backup auf NetApp Cloud Central sichern.

["Dokumentationsressourcen für Cloud Volumes ONTAP und BlueXP"](https://www.netapp.com/cloud-services/cloud-manager/documentation/)

["NetApp Cloud Central"](https://cloud.netapp.com)

# **Kontinuierliche Verfügbarkeit mit MetroCluster**

MetroCluster Konfigurationen sichern Daten, indem sie zwei physisch getrennte, gespiegelte Cluster implementieren. Jedes Cluster repliziert die Daten synchron zur SVM-Konfiguration des anderen. Bei einem Ausfall an einem Standort kann ein Administrator die gespiegelte SVM aktivieren und vom verbleibenden Standort aus Daten bereitstellen.

- *Fabric-Attached MetroCluster* Konfigurationen unterstützen Cluster im Großraumgebiet.
- *Stretch MetroCluster* Konfigurationen unterstützen Cluster auf dem gesamten Campus.

In beiden Fällen müssen Cluster Peering durchgeführt werden.

MetroCluster verwendet eine ONTAP Funktion namens *SyncMirror*, um Aggregatdaten für jeden Cluster in Kopien bzw. *plexes*, im Storage des anderen Clusters synchron zu spiegeln. Tritt eine Umschaltung auf, wird der Remote-Plex auf dem verbleibenden Cluster online geschaltet, und die sekundäre SVM stellt Daten bereit.

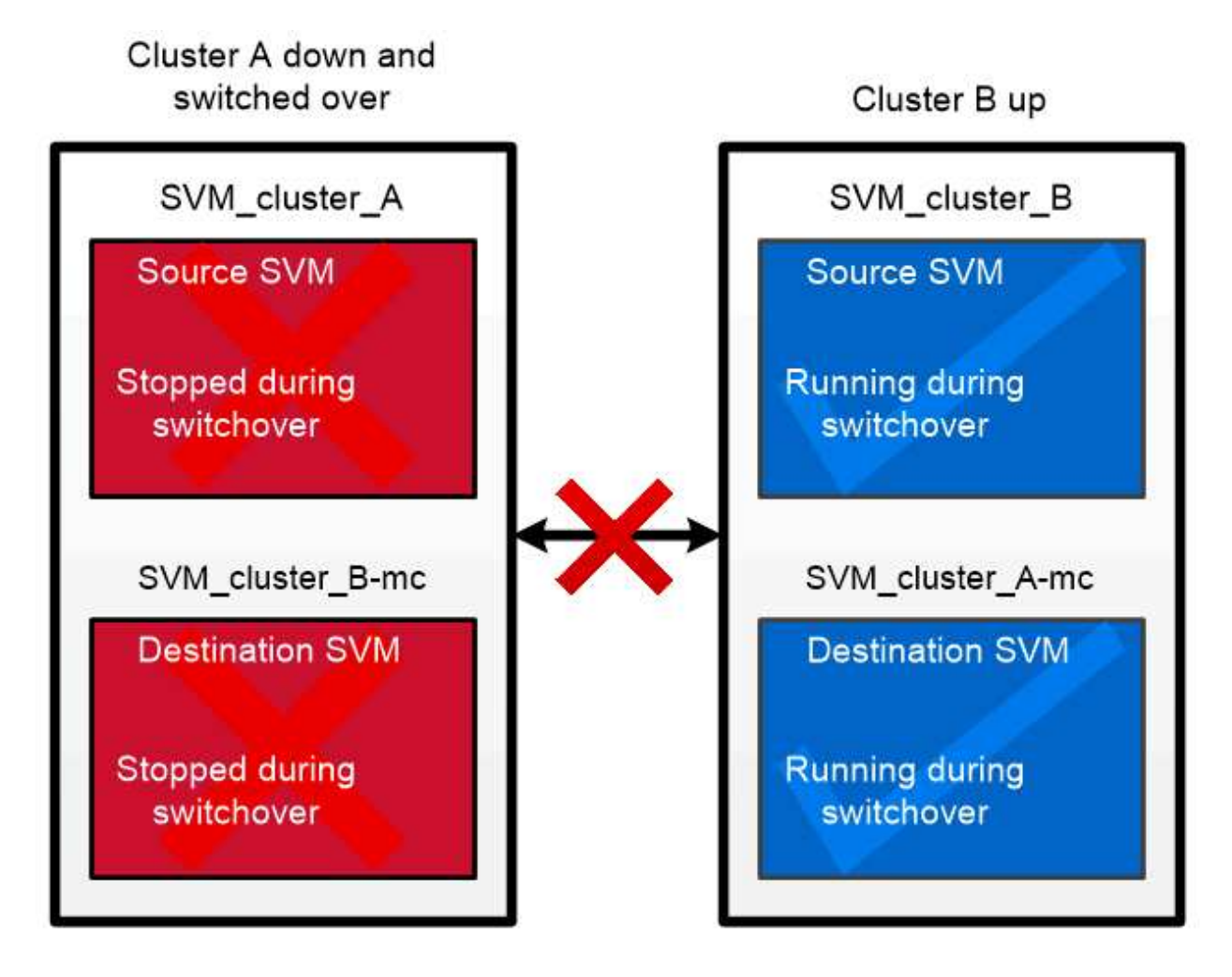

When a MetroCluster switchover occurs, the remote plex on the surviving cluster comes online and the secondary SVM begins serving data.

*Verwendung von SyncMirror in nicht-MetroCluster Implementierungen* optional können Sie SyncMirror in einer nicht-MetroCluster-Implementierung zum Schutz vor Datenverlust einsetzen, wenn mehr Festplatten ausfallen als der RAID-Typ schützt oder wenn die Verbindung zu den Festplatten der RAID-Gruppe unterbrochen wird. Die Funktion ist nur für HA-Paare verfügbar.

Zusammengefasste Daten werden in Plexen gespiegelt, die auf unterschiedlichen Festplatten-Shelfs gespeichert sind. Wenn eines der Shelfs nicht mehr verfügbar ist, wird der nicht betroffene Plex weiterhin Daten bereitstellen, während Sie die Ursache des Fehlers korrigieren.

Beachten Sie, dass ein mit SyncMirror gespiegeltes Aggregat doppelt so viel Storage erfordert wie ein nicht gespiegeltes Aggregat. Jeder Plex benötigt so viele Festplatten wie der Plex er spiegelt. Sie würden 2,880 GB Festplattenspeicher benötigen, zum Beispiel, um ein 1,440 GB Aggregat zu spiegeln, 1,440 GB für jeden Plex.

Mit SyncMirror wird empfohlen, mindestens 20 % freien Speicherplatz für gespiegelte Aggregate freizuhalten, um so eine optimale Storage Performance und Verfügbarkeit zu erzielen. Obwohl die Empfehlung 10 % für nicht gespiegelte Aggregate ist, können die zusätzlichen 10 % des Speicherplatzes vom Dateisystem verwendet werden, um inkrementelle Änderungen aufzunehmen. Inkrementelle Änderungen erhöhen die Speicherplatzauslastung für gespiegelte Aggregate aufgrund der Snapshot-basierten Architektur von ONTAP, die auf dem Copy-on-Write basiert. Die Nichteinhaltung dieser Best Practices kann sich negativ auf die Performance der SyncMirror-Resynchronisierung auswirken, die sich indirekt auf betriebliche Workflows wie NDU bei nicht-Shared Cloud-Implementierungen und auf den Wechsel zu MetroCluster-Implementierungen auswirkt.

SyncMirror ist auch für FlexArray-Virtualisierungsimplementierungen verfügbar.

# **Storage-Effizienz**

 $\bigcirc$ 

## **Überblick über die ONTAP Storage-Effizienz**

Storage-Effizienz beschreibt, wie effizient ein Storage-System verfügbaren Speicherplatz nutzt: Es optimiert die Storage-Ressourcen, minimiert die Verschwendung und reduziert den physischen Platzbedarf geschriebener Daten. Dank der höheren Storage-Effizienz können Sie die maximale Datenmenge auf kleinstmöglichem Raum zu den geringstmöglichen Kosten speichern. Durch den Einsatz von Storage-Effizienztechnologien, die doppelte Datenblöcke und mit Nullen gefüllte Datenblöcke erkennen und beseitigen, wird beispielsweise der physische Storage-Bedarf insgesamt verringert und die Gesamtkosten gesenkt.

ONTAP bietet eine Vielzahl von Storage-Effizienztechnologien, mit denen sich die Menge an physischer Hardware oder Cloud Storage verringert, die von Ihren Daten belegt wird. Darüber hinaus führt dies zu deutlichen Verbesserungen der System-Performance, z. B. schnelleren Lesevorgängen von Daten, schnelleren Datenkopien und schnellerer VM-Bereitstellung.

## **ONTAP Storage-Effizienz-Technologien bieten folgende Vorteile:**

## • **Thin Provisioning**

[Thin Provisioning](#page-78-0) Ermöglicht Ihnen die Zuweisung von Storage in einem Volume oder LUN nach Bedarf, anstatt es vorab zu reservieren. So wird die Menge an physischem Storage verringert, da Sie in der Lage sind, Ihre Volumes oder LUNs aufgrund potenzieller Auslastung zu viel zuzuweisen, ohne Speicherplatz zu reservieren, der derzeit nicht verwendet wird.

#### • **Deduplizierung**

[Deduplizierung](#page-78-1) Reduziert den Bedarf an physischem Storage für ein Volume auf dreierlei Weise.

#### ◦ **Zero Block Deduplication**

Die Zero-Block-Deduplizierung erkennt und eliminiert Datenblöcke, die mit allen Nullen gefüllt sind, und aktualisiert nur Metadaten. Dann werden 100 % des in der Regel von 0-Blöcken genutzten Speicherplatzes eingespart. Die Zero-Block-Deduplizierung ist auf allen deduplizierten Volumes standardmäßig aktiviert.

#### ◦ **Inline-Deduplizierung**

Die Inline-Deduplizierung erkennt doppelte Datenblöcke und ersetzt sie durch Verweise auf einen eindeutigen, gemeinsam genutzten Block, bevor Daten auf die Festplatte geschrieben werden. Die Inline-Deduplizierung beschleunigt die VM-Bereitstellung um 20 % bis 30 %. Abhängig von Ihrer Version von ONTAP und der Plattform ist die Inline-Deduplizierung auf Volume- oder Aggregatebene verfügbar. Bei AFF- und ASA-Systemen ist sie standardmäßig aktiviert. Sie müssen die Inline-Deduplizierung auf FAS Systemen manuell aktivieren.

## ◦ **Deduplizierung im Hintergrund**

Hintergrund-Deduplizierung erkennt ebenfalls doppelte Datenblöcke und ersetzt sie durch Verweise auf einen eindeutigen, gemeinsam genutzten Block, erhöht jedoch die Storage-Effizienz noch weiter, nachdem die Daten auf die Festplatte geschrieben wurden. Sie können eine Hintergrunddeduplizierung so einrichten, dass sie ausgeführt wird, wenn bestimmte Kriterien für Ihr Storage-System erfüllt sind. Beispielsweise können Sie die Hintergrund-Deduplizierung aktivieren, wenn Ihr Volume eine Auslastung von 10 % erreicht. Sie können auch die Hintergrund-Deduplizierung manuell auslösen oder sie für einen spezifischen Zeitplan festlegen. Bei AFF- und ASA-Systemen ist sie standardmäßig aktiviert. Sie müssen die Hintergrund-Deduplizierung auf FAS Systemen manuell aktivieren.

Die Deduplizierung wird innerhalb von Volumes und über Volumes innerhalb eines Aggregats hinweg unterstützt. Lesezugriffe auf deduplizierte Daten verursachen in der Regel keine Performance-Kosten.

## • **Komprimierung**

[Komprimierung](#page-79-0) Reduziert den erforderlichen physischen Storage für ein Volume, indem Datenblöcke in Komprimierungsgruppen zusammengefasst werden, von denen jeder als einzelner Block gespeichert wird. Wenn eine Lese- oder Überschreibanforderung eingeht, wird nur eine kleine Gruppe von Blöcken gelesen, nicht die gesamte Datei. Dieser Prozess optimiert die Lese- und Überschreibleistung und ermöglicht eine größere Skalierbarkeit der Größe der komprimierten Dateien.

Die Komprimierung kann inline oder nachgelagerte erfolgen. Die Inline-Komprimierung bietet unmittelbare Platzeinsparungen, indem Daten im Speicher komprimiert werden, bevor sie auf die Festplatte geschrieben werden. Bei der nachgelagerten Komprimierung werden die Blöcke zunächst unkomprimiert auf die Festplatte geschrieben, später werden die Daten zu einem geplanten Zeitpunkt komprimiert. Sie müssen die Komprimierung manuell aktivieren.

## • **Verdichtung**

Data-Compaction reduziert den Bedarf an physischem Storage für ein Volume, indem Datenblöcke, die in 4-KB-Blöcken gespeichert sind, jedoch eine Größe von weniger als 4 KB aufweisen, in einem einzelnen Block zusammengefasst werden. Die Data-Compaction findet statt, während sich Daten noch im Speicher befinden, sodass auf den Festplatten nie unnötiger Speicherplatz verbraucht wird. Bei AFF- und ASA-

Systemen ist sie standardmäßig aktiviert. Sie müssen die Data-Compaction auf FAS Systemen manuell aktivieren.

## • **FlexClone Volumen, Dateien und LUNs**

[FlexClone Technologie](#page-79-1) Mit Snapshot Metadaten lassen sich beschreibbare, zeitpunktgenaue Kopien von Volumes, Dateien oder LUNs erstellen. Kopien nutzen Datenblöcke gemeinsam mit den Eltern. Somit wird kein Storage belegt, außer was für Metadaten erforderlich ist, bis Änderungen in eine Kopie oder deren übergeordnete Kopie geschrieben werden. Wird eine Änderung geschrieben, wird nur das Delta gespeichert.

Wo herkömmliche Datensatzkopien in Minuten oder gar Stunden erstellt werden können, ermöglicht die FlexClone Technologie nahezu sofortiges Kopieren selbst der größten Datensätze.

#### • **Temperaturempfindliche Lagereffizienz**

ONTAP bietet ["Temperaturempfindliche Lagereffizienz"](#page-84-0) Bietet Vorteile, indem bewertet wird, wie oft auf die Daten auf das Volume zugegriffen wird, und diese Frequenz dem Grad der Komprimierung zugeordnet wird, der auf diese Daten angewendet wird. Bei selten abgerufenen "kalten" Daten werden größere Datenblöcke komprimiert. Bei häufig abgerufenen Daten, die häufiger überschrieben werden, werden kleinere Datenblöcke komprimiert, was den Prozess effizienter macht.

Temperaturempfindliche Storage-Effizienz (TSSE) wird seit ONTAP 9.8 eingeführt und wird automatisch auf neu erstellten AFF Volumes mit Thin Provisioning aktiviert.

Sie können die Vorteile dieser Technologien im täglichen Betrieb mit minimalem Aufwand nutzen. Angenommen, Sie müssen 5,000 Benutzern Speicherplatz für Home Directories bereitstellen, und Sie schätzen, dass der maximale Speicherplatz für jeden Benutzer 1 GB beträgt. Sie könnten ein Aggregat von 5 TB im Voraus reservieren, um den potenziellen Gesamtspeicherbedarf zu decken. Sie wissen aber auch, dass der Kapazitätsbedarf für Home Directorys zwischen Ihrem Unternehmen stark variiert. Anstatt 5 TB Gesamtspeicherplatz für Ihr Unternehmen zu reservieren, können Sie ein Aggregat von 2 TB erstellen. Dann können Sie Thin Provisioning verwenden, um jedem Benutzer 1 GB Storage zuzuweisen, aber den Storage nur wie benötigt zuzuweisen. Sie können das Aggregat im Laufe der Zeit aktiv überwachen und die tatsächliche physische Größe bei Bedarf erhöhen.

Nehmen Sie in einem anderen Beispiel an, Sie verwenden eine Virtual Desktop Infrastructure (VDI) mit einer großen Menge an doppelten Daten auf Ihren virtuellen Desktops. Deduplizierung reduziert Ihre Storage-Nutzung, indem doppelte Datenblöcke im gesamten VDI automatisch eliminiert und diese durch einen Zeiger auf den ursprünglichen Block ersetzt werden. Andere ONTAP Storage-Effizienztechnologien wie Komprimierung lassen sich auch im Hintergrund ausführen, ohne dass Sie eingreifen müssen.

Die ONTAP Technologie zur Festplattenpartitionierung sorgt für Steigerung der Storage-Effizienz. Die RAID DP-Technologie schützt ohne Performance-Beeinträchtigung oder Overhead durch Festplattenspiegelung vor doppeltem Festplattenausfall. Die erweiterte SSD-Partitionierung mit ONTAP 9 erhöht die nutzbare Kapazität um fast 20 %.

NetApp bietet dieselben Storage-Effizienzfunktionen wie On-Premises-ONTAP in der Cloud. Wenn Sie Daten von lokalen ONTAP-Systemen in die Cloud migrieren, bleibt die vorhandene Storage-Effizienz erhalten. Angenommen, Sie haben eine SQL-Datenbank mit geschäftskritischen Daten, die Sie von einem On-Premises-System in die Cloud verschieben möchten. Mit der Datenreplizierung in BlueXP können Sie Ihre Daten migrieren und im Rahmen des Migrationsprozesses Ihre aktuellen lokalen Richtlinien für Snapshot Kopien in der Cloud aktivieren.

## <span id="page-78-0"></span>**Thin Provisioning**

ONTAP bietet neben Snapshot Kopien auch eine Vielzahl an Technologien zur Storage-Effizienz. Schlüsseltechnologien: Thin Provisioning, Deduplizierung, Komprimierung und FlexClone Volumes, Dateien, Und LUNs. Wie Snapshot Kopien basieren alle auf dem Write Anywhere File Layout (WAFL) von ONTAP.

Ein *Thin-Provision*-Volume oder eine LUN ist vorhanden, bei dem Storage nicht im Voraus reserviert wird. Stattdessen wird der Storage dynamisch nach Bedarf zugewiesen. Freier Speicherplatz wird wieder dem Storage-System freigegeben, wenn die Daten vom Volume oder von der LUN gelöscht werden.

Angenommen, Ihr Unternehmen muss 5,000 Benutzer Storage für Home Directories bereitstellen. Nach Ihren Schätzungen belegen die größten Home Directorys 1 GB Speicherplatz.

In dieser Situation könnten Sie 5 TB physischen Storage erwerben. Für jedes Volumen, das ein Home-Verzeichnis speichert, würden Sie genügend Platz reservieren, um den Bedürfnissen der größten Verbraucher gerecht zu werden.

In der Praxis wissen Sie aber auch, dass sich die Kapazitätsanforderungen für Home Directorys in Ihrer Community stark unterscheiden. Für jeden großen Storage User gibt es zehn, die nur geringen oder gar keinen Platz verbrauchen.

Thin Provisioning ermöglicht es, die Anforderungen großer Storage-Verbraucher zu erfüllen, ohne Storage kaufen zu müssen, den Sie möglicherweise nie verwenden. Da nicht Speicherplatz zugewiesen wird, bis er verbraucht wird, können Sie "Überprovisionierung" ein Aggregat von 2 TB indem Sie jedem der 5,000 Volumes, die das Aggregat enthält, nominell eine Größe von 1 GB zuweisen.

Solange Sie recht haben, dass es ein Verhältnis von Licht zu hohen Nutzern 10:1 gibt und solange Sie eine aktive Rolle bei der Überwachung des freien Speicherplatzes auf dem Aggregat spielen, können Sie sicher sein, dass Volumen-Schreibvorgänge aufgrund des Platzmangels nicht ausfallen.

# <span id="page-78-1"></span>**Deduplizierung**

*Deduplizierung* reduziert die Menge an physischem Storage, die für ein Volume (oder alle Volumes in einem AFF Aggregat) benötigt wird, indem doppelte Blöcke verworfen und durch Verweise auf einen einzigen, gemeinsam genutzten Block ersetzt werden. Lesezugriffe auf deduplizierte Daten verursachen in der Regel keine Performance-Kosten. Schreibvorgänge sind mit Ausnahme überlasteter Nodes unwesentliche Gebühren zu rechnen.

Wenn Daten während der normalen Verwendung geschrieben werden, verwendet WAFL einen Batch-Prozess, um einen Katalog mit *Block-Signaturen zu erstellen.* nach Beginn der Deduplizierung vergleicht ONTAP die Signaturen im Katalog, um doppelte Blöcke zu identifizieren. Falls eine Übereinstimmung vorhanden ist, wird ein Vergleich Byte-für-Byte durchgeführt, um zu überprüfen, dass die Blockkandidaten seit dem Erstellen des Katalogs nicht geändert wurden. Nur wenn alle Bytes übereinstimmen, wird der duplizierte Block entfernt und der dadurch freigegebene Plattenplatz wieder nutzbar.

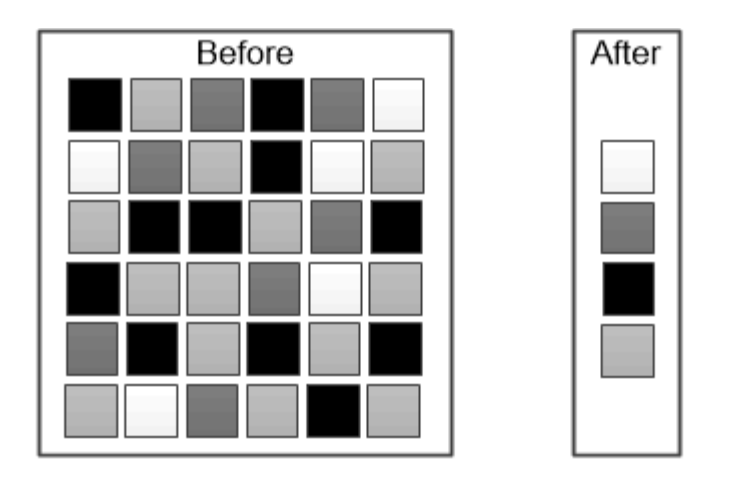

Deduplication reduces the amount of physical storage required for a volume by discarding duplicate data blocks.

# <span id="page-79-0"></span>**Komprimierung**

*Komprimierung* verringert den Bedarf an physischem Storage für ein Volume durch Kombination von Datenblöcken in *Komprimierungsgruppen*, die jeweils als einzelner Block gespeichert werden. Lesevorgänge komprimierter Daten sind schneller als bei herkömmlichen Komprimierungsverfahren, da ONTAP nur die Komprimierungsgruppen dekomprimiert, die die angeforderten Daten enthalten, keine gesamte Datei oder LUN.

Inline- oder nachgelagerte Komprimierung können separat oder kombiniert durchgeführt werden:

- *Inline-Komprimierung* komprimiert Daten im Speicher, bevor sie auf die Festplatte geschrieben werden. Dadurch wird die Menge der Schreib-I/O-Vorgänge auf ein Volume erheblich reduziert, aber die Schreib-Performance möglicherweise beeinträchtigt. Bei Performance-intensiven Vorgängen wird auf eventuell bis zum nächsten nachgelagerten Komprimierungsvorgang verschoben.
- *Komprimierung nach der Verarbeitung* komprimiert Daten, nachdem sie auf Festplatte geschrieben wurden, im selben Zeitplan wie die Deduplizierung.

*Inline Data-Compaction* kleine Dateien oder I/O-gepolsterte mit Nullen werden in einem 4-KB-Block gespeichert, unabhängig davon, ob sie 4 KB physischen Speicher benötigen. *Inline-Data-Compaction* kombiniert Datenblöcke, die normalerweise mehrere 4-KB-Blöcke in einem einzelnen 4-KB-Block auf der Festplatte belegen würden. Diese Data-Compaction kann während der Daten im Speicher abgelegt werden und eignet sich daher am besten für schnellere Controller.

## <span id="page-79-1"></span>**FlexClone Volumes, Dateien und LUNs**

*FlexClone* Technologie referenziert Snapshot Metadaten, um beschreibbare, zeitpunktgenaue Kopien eines Volume zu erstellen. Kopien verwenden Datenblöcke gemeinsam mit ihren Eltern und verbrauchen somit keinen Storage, wenn nur die für Metadaten erforderlichen Daten verwendet werden, bis Änderungen in die Kopie geschrieben werden. FlexClone Dateien und FlexClone LUNs verwenden eine identische Technologie, mit Ausnahme dessen, dass eine zugrunde liegende Snapshot Kopie nicht erforderlich ist.

Bei der Erstellung herkömmlicher Kopien dauert die Erstellung von Minuten oder gar Stunden, mit FlexClone können Sie selbst die größten Datensätze nahezu sofort kopieren. Daher eignet sie sich ideal für Situationen, in denen mehrere Kopien identischer Datensätze (z. B. virtuelle Desktop-Implementierungen) oder temporäre Kopien eines Datensatzes benötigt werden (d. h. eine Applikation gegen einen Produktionsdatensatz testen).

Sie können ein vorhandenes FlexClone Volume klonen, ein Volume mit LUN-Klonen klonen oder gespiegelte und Vault-Daten klonen. Sie können ein FlexClone Volume vom übergeordneten Volume aufteilen, in diesem Fall wird der Kopie seinem eigenen Storage zugewiesen.

## **Kapazitätsmessungen in System Manager**

Die Systemkapazität kann als physischer oder logischer Speicherplatz gemessen werden. Ab ONTAP 9.7 bietet System Manager Messungen sowohl der physischen als auch der logischen Kapazität.

Die Unterschiede zwischen den beiden Messungen werden in den folgenden Beschreibungen erläutert:

- **Physische Kapazität**: Physischer Platz bezieht sich auf die physischen Speicherblöcke, die im Volume oder der lokalen Ebene verwendet werden. Der Wert der verwendeten physischen Kapazität ist normalerweise kleiner als der Wert der logischen genutzten Kapazität, aufgrund der Reduzierung von Daten durch Storage-Effizienzfunktionen (wie Deduplizierung und Komprimierung).
- **Logische Kapazität**: Logischer Raum bezieht sich auf den nutzbaren Speicherplatz (die logischen Blöcke) in einem Volume oder einer lokalen Ebene. Logischer Speicherplatz bezeichnet die Art und Weise, wie theoretischer Speicherplatz verwendet werden kann, ohne dabei die Folgen der Deduplizierung oder Komprimierung berücksichtigen zu müssen. Der Wert des logischen Speicherplatzes ergibt sich aus der Menge des verwendeten physischen Speicherplatzes plus den Einsparungen durch konfigurierte Storage-Effizienzfunktionen (z. B. Deduplizierung und Komprimierung). Diese Messung erscheint oft größer als die physisch genutzte Kapazität, da sie Snapshot-Kopien, Klone und andere Komponenten umfasst. Außerdem werden die Datenkomprimierung und andere Platzeinsparungen nicht berücksichtigt. Somit kann die logische Gesamtkapazität über dem bereitgestellten Speicherplatz liegen.

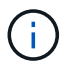

In System Manager werden Kapazitätsdarstellungen nicht auf die Root Storage Tier (Aggregat)- Kapazitäten angerechnet.

## **Messungen der genutzten Kapazität**

Maße der genutzten Kapazität werden abhängig von der verwendeten Version von System Manager unterschiedlich angezeigt, wie in der folgenden Tabelle erläutert:

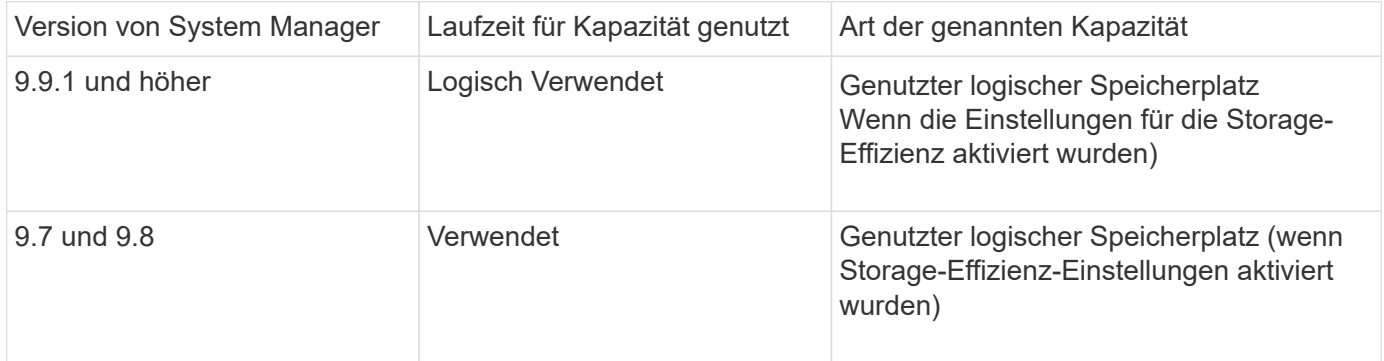

#### **Begriffe zur Kapazitätsmessung**

Bei der Beschreibung der Kapazität werden die folgenden Begriffe verwendet:

- **Zugewiesene Kapazität**: Die Menge an Speicherplatz, die für Volumes in einer Speicher-VM zugewiesen wurde.
- **Verfügbar**: Der physische Speicherplatz, der zur Speicherung von Daten oder zur Bereitstellung von Volumes in einer Storage-VM oder auf einer lokalen Ebene zur Verfügung steht.
- **Kapazität über Volumes**: Die Summe des verwendeten Speichers und des verfügbaren Speichers aller Volumes auf einer Speicher-VM.
- **Kundendaten**: Die Menge des von Client-Daten verwendeten Speicherplatzes (entweder physisch oder logisch).
	- Ab ONTAP 9.13.1 wird die von den Client-Daten genutzte Kapazität als **genutzte logische Kapazität** bezeichnet und die durch Snapshot-Kopien verwendete Kapazität wird separat angezeigt.
	- In ONTAP 9.12.1 und älteren Versionen wird die Kapazität, die durch Client-Daten zur durch Snapshot-Kopien genutzten Kapazität hinzugefügt wurde, als **logisch genutzt** bezeichnet.
- \* Engagement\*: Die Menge der für eine lokale Ebene zugesagt Kapazität.

#### • **Datenreduzierung**:

- Ab ONTAP 9.13.1 werden die Datenreduktionsraten wie folgt angezeigt:
	- Der im Bereich **Kapazität** angezeigte Datenreduzierungswert ist das Verhältnis des genutzten logischen Speicherplatzes zum genutzten physischen Speicherplatz, ohne die nennenswerten Einsparungen durch Storage-Effizienzfunktionen wie Snapshot-Kopien zu berücksichtigen.
	- Wenn Sie das Detailfenster anzeigen, sehen Sie sowohl das Verhältnis, das im Übersichtsfenster angezeigt wurde, als auch das Gesamtverhältnis des gesamten belegten logischen Speicherplatzes im Vergleich zum physisch belegten Speicherplatz. Dieser Wert, der als **mit Snapshot-Kopien** bezeichnet wird, beinhaltet die Vorteile, die sich aus der Nutzung von Snapshot-Kopien und anderen Storage-Effizienz-Funktionen ergeben.
- In ONTAP 9.12.1 und früheren Versionen werden die Datenreduktionsraten wie folgt dargestellt:
	- Der im Bereich **Kapazität** angezeigte Wert für die Datenreduzierung stellt das Gesamtverhältnis des gesamten belegten logischen Speicherplatzes zum physisch genutzten Speicherplatz dar und umfasst die Vorteile, die sich aus der Nutzung von Snapshot-Kopien und anderen Storage-Effizienz-Funktionen ergeben.
	- Wenn Sie das Detailfenster anzeigen, sehen Sie sowohl das **Gesamt**-Verhältnis, das im Übersichtsfenster angezeigt wurde, als auch das Verhältnis des logischen belegten Speicherplatzes, der nur von Client-Daten genutzt wird, im Vergleich zum physischen belegten Speicherplatz, der nur von Client-Daten genutzt wird, bezeichnet als **ohne Snapshot-Kopien und Klone**.
- **Logical used**:
	- Ab ONTAP 9.13.1 wird die von den Client-Daten genutzte Kapazität als **genutzte logische Kapazität** bezeichnet und die durch Snapshot-Kopien verwendete Kapazität wird separat angezeigt.
	- In ONTAP 9.12.1 und älteren Versionen wird die Kapazität, die durch Client-Daten der Kapazität hinzugefügt wurde, durch Snapshot-Kopien genutzt, als **logisch genutzt** bezeichnet.
- **Logisch genutzter %**: Der Prozentsatz der aktuell genutzten logischen Kapazität im Vergleich zur bereitgestellten Größe, ausgenommen Snapshot Reserven. Dieser Wert kann größer als 100 % sein, da dazu auch Effizienzeinsparungen im Volume zählen.
- **Maximale Kapazität**: Der maximale Speicherplatz, der Volumes auf einer Speicher-VM zugewiesen ist.
- **Physisch genutzt**: Die Menge an Kapazität, die in den physischen Blöcken eines Volumes oder lokalen Tiers verwendet wird.
- **Physisch genutzter %**: Der Prozentsatz der in den physischen Blöcken eines Volumes verwendeten Kapazität im Vergleich zur bereitgestellten Größe.
- **Bereitgestellte Kapazität**: Ein Dateisystem (Volume), das aus einem Cloud Volumes ONTAP-System zugewiesen wurde und zur Speicherung von Benutzer- oder Anwendungsdaten bereit ist.
- **Reserviert**: Die Menge an Speicherplatz, der für bereits bereitgestellte Volumes in einem lokalen Tier reserviert ist.
- **Used**: Der Speicherplatz, der Daten enthält.
- **Genutzt und reserviert**: Die Summe des physischen und reservierten Speicherplatzes.

#### **Kapazität einer Storage-VM**

Die maximale Kapazität einer Storage-VM wird durch den insgesamt zugewiesenen Speicherplatz für Volumes plus den verbleibenden nicht zugewiesenen Speicherplatz bestimmt.

- Der zugewiesene Speicherplatz für Volumes ist die Summe der genutzten Kapazität und der Summe der verfügbaren Kapazität von FlexVol Volumes, FlexGroup Volumes und FlexCache Volumes.
- Die Kapazität von Volumes wird in die Summen aufgenommen, selbst wenn sie eingeschränkt sind, offline sind oder nach dem Löschen in der Wiederherstellungswarteschlange sind.
- Wenn Volumes mit Auto-grow konfiguriert werden, wird in den Summen der Wert für die maximale automatische Größe des Volumes verwendet. Ohne Auto-Grow wird die tatsächliche Kapazität des Volumes in den Summen verwendet.

Im folgenden Diagramm wird erläutert, wie sich die Messung der Kapazität über Volumes hinweg auf das maximale Kapazitätslimit bezieht.

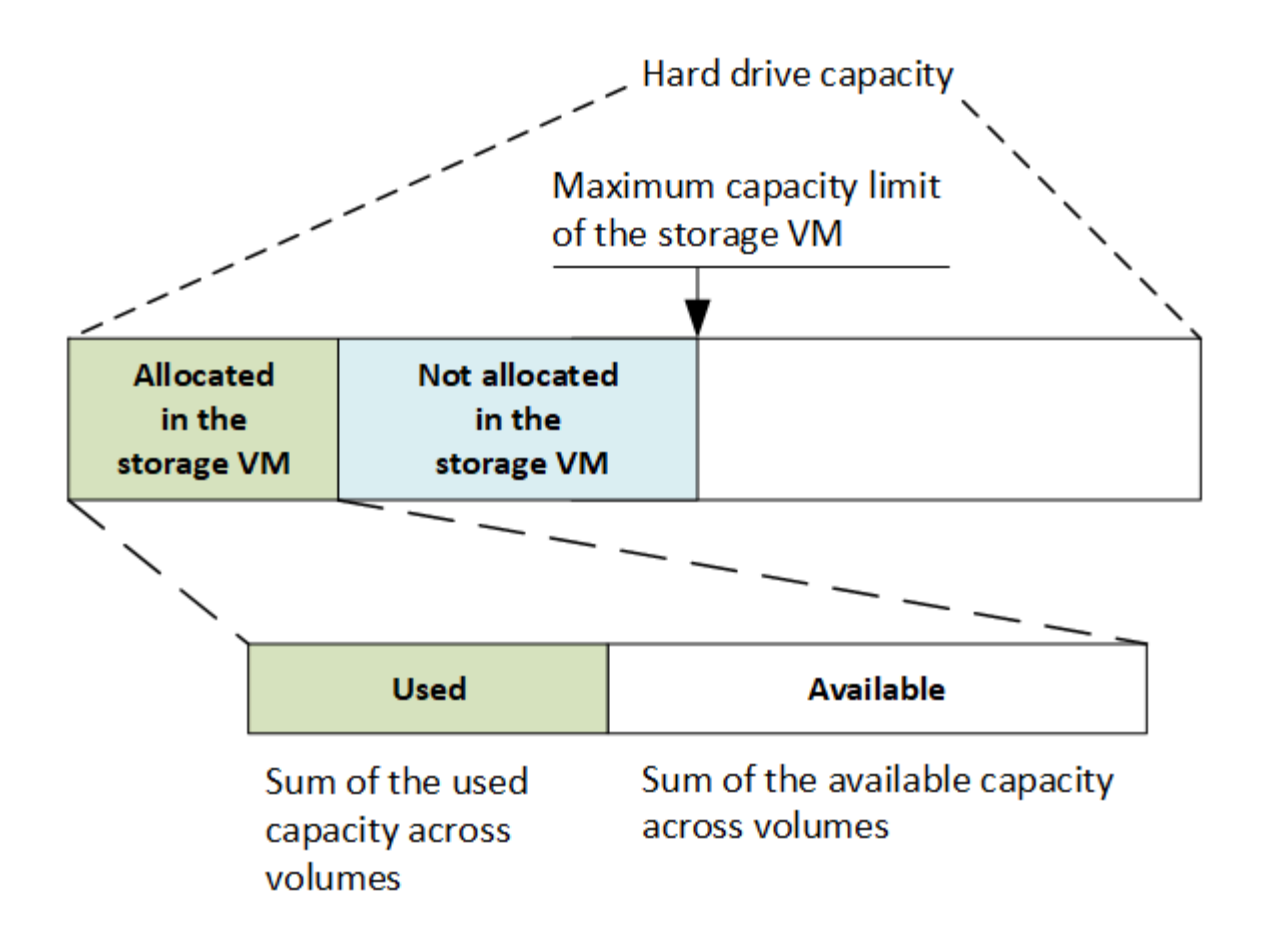

Ab ONTAP 9.13.1 sind Cluster-Administratoren möglich ["Aktivieren Sie eine maximale Kapazitätsgrenze für](#page-288-0) [eine Storage-VM".](#page-288-0) Storage-Limits können jedoch nicht für Storage-VMs festgelegt werden, die Volumes enthalten, die für Datensicherung, in einer SnapMirror Beziehung oder in einer MetroCluster Konfiguration dienen. Außerdem können keine Kontingente konfiguriert werden, die die maximale Kapazität einer Storage-VM überschreiten.

Nachdem das maximale Kapazitätslimit festgelegt wurde, kann es nicht in eine Größe geändert werden, die kleiner als die derzeit zugewiesene Kapazität ist.

Wenn eine Storage-VM die maximal zulässige Kapazität erreicht, können bestimmte Vorgänge nicht ausgeführt werden. System Manager enthält Vorschläge für die nächsten Schritte in ["](#page-3013-0)**[Einblicke](#page-3013-0)**["](#page-3013-0).

#### **Kapazitätsmesseinheiten**

System Manager berechnet die Storage-Kapazität auf der Basis von Binäreinheiten von 1024 (2<sup>10</sup>) Byte.

- Ab ONTAP 9.10.1 werden Storage-Kapazitätseinheiten in System Manager als KiB, MiB, gib, tib und PiB angezeigt.
- Ab ONTAP 9.10.0 werden diese Einheiten im System Manager als KB, MB, GB, TB und PB angezeigt.

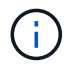

Die in System Manager für den Durchsatz verwendeten Einheiten liegen bei allen ONTAP-Versionen weiterhin bei KB/s, MB/s, GB/s, TB/s und PB/s.

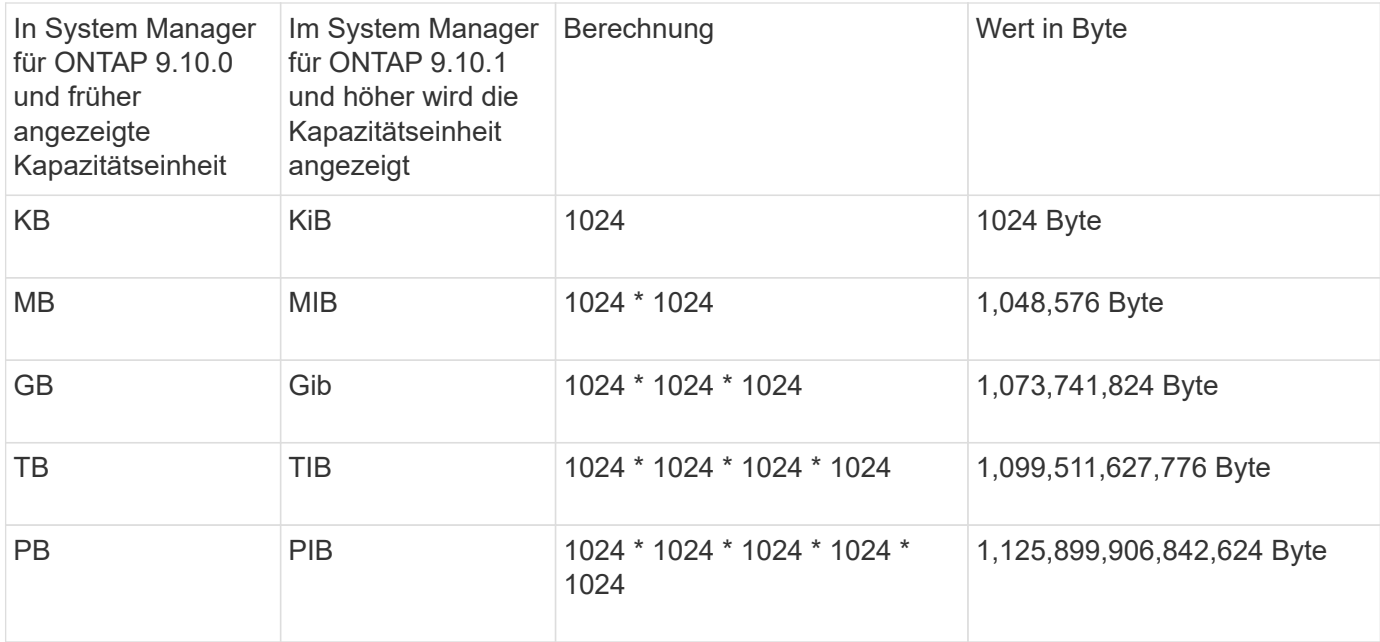

## **Verwandte Informationen**

["Überwachung der Kapazität in System Manager"](#page-289-0)

["Berichterstellung und Durchsetzung von logischem Speicherplatz für Volumes"](#page-691-0)

## <span id="page-84-0"></span>**Temperaturempfindliche Lagereffizienz im Überblick**

ONTAP bietet temperaturempfindliche Storage-Effizienz, indem Sie ermitteln, wie oft auf die Daten Ihres Volumes zugegriffen wird, und diese Frequenz dem Grad der auf diese Daten angewandten Komprimierung zuordnen. Bei selten abgerufenen "kalten" Daten werden größere Datenblöcke komprimiert. Bei häufig abgerufenen Daten, die häufiger überschrieben werden, werden kleinere Datenblöcke komprimiert, was den Prozess effizienter macht.

Temperaturempfindliche Storage-Effizienz (TSSE) wird seit ONTAP 9.8 eingeführt und wird automatisch auf neu erstellten AFF Volumes mit Thin Provisioning aktiviert. Sie können temperaturabhängige Storage-Effizienz für vorhandene AFF Volumes und auf über Thin Provisioning bereitgestellten nicht-All Flash FAS Volumes aktivieren.

## Einführung von "Standard" und "effizienten" Modi

Ab ONTAP 9.10.1 werden nur für AFF Systeme zwei Storage-Effizienzmodi auf Volume-Ebene eingeführt – *Standard* und *effizient*. Die beiden Modi bieten die Wahl zwischen Dateikomprimierung (Standard), dem Standardmodus beim Erstellen neuer AFF-Volumes, oder temperaturempfindlicher Storage-Effizienz (effizient), die eine temperaturempfindliche Storage-Effizienz ermöglicht. Mit ONTAP 9.10.1 ["Temperaturempfindliche](https://docs.netapp.com/us-en/ontap/volumes/set-efficiency-mode-task.html) [Speichereffizienz muss explizit festgelegt werden"](https://docs.netapp.com/us-en/ontap/volumes/set-efficiency-mode-task.html) Um die automatische adaptive Komprimierung zu aktivieren. Weitere Storage-Effizienzfunktionen wie Data-Compaction, Zeitplan für die automatische Deduplizierung, Inline-Deduplizierung, Volume-übergreifende Inline-Deduplizierung und Volume-übergreifende Hintergrund-Deduplizierung sind bei AFF Plattformen standardmäßig sowohl im standardmäßigen als auch im effizienten Modus aktiviert.

Beide Storage-Effizienzmodi (Standard und effizient) werden auf FabricPool-fähigen Aggregaten und allen Tiering-Richtlinientypen unterstützt.

#### **Temperaturempfindliche Storage-Effizienz auf Plattformen der C-Serie aktiviert**

Temperaturempfindliche Storage-Effizienz ist auf Plattformen der AFF C-Serie und bei der Migration von Volumes von einer nicht-TSSE-Plattform zu einer TSSE-fähigen C-Series Plattform per Volume-Verschiebung oder SnapMirror standardmäßig aktiviert; dabei sind die folgenden Versionen auf dem Ziel installiert:

- ONTAP 9.12.1P4 und höher
- ONTAP 9.13.1 und höher

Weitere Informationen finden Sie unter ["Storage-Effizienzverhalten bei Volume-Verschiebung und SnapMirror](https://docs.netapp.com/us-en/ontap/volumes/storage-efficiency-behavior-snapmirror-reference.html) [Operationen".](https://docs.netapp.com/us-en/ontap/volumes/storage-efficiency-behavior-snapmirror-reference.html)

Bei vorhandenen Volumes wird temperaturempfindliche Storage-Effizienz nicht automatisch aktiviert, dies können Sie jedoch tun ["Ändern Sie den Storage-Effizienz-Modus"](https://docs.netapp.com/us-en/ontap/volumes/change-efficiency-mode-task.html) Manuell in den effizienten Modus wechseln.

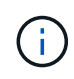

Wenn Sie den Storage-Effizienzmodus zu "effizient" ändern, können Sie ihn nicht mehr zurückändern.

#### **Höhere Storage-Effizienz durch sequenzielle Verpackung zusammenhängender physischer Blöcke**

Ab ONTAP 9.13.1 ist bei temperaturempfindlicher Storage-Effizienz eine sequenzielle Verpackung aus zusammenhängenden physischen Blöcken erforderlich, um die Storage-Effizienz weiter zu verbessern. Bei einem Upgrade von Systemen auf ONTAP 9.13.1 haben Volumes mit aktivierter temperaturabhängiger Storage-Effizienz automatisch sequenzielle Packungen aktiviert. Nachdem das sequenzielle Packen aktiviert ist, müssen Sie dies tun ["Vorhandene Daten manuell neu packen".](https://docs.netapp.com/us-en/ontap/volumes/run-efficiency-operations-manual-task.html)

#### **Upgrade-Überlegungen**

Wenn ein Upgrade auf ONTAP 9.10.1 und höher durchgeführt wird, wird vorhandenen Volumes basierend auf dem aktuell auf den Volumes aktivierten Komprimierungstyp ein Storage-Effizienzmodus zugewiesen. Während eines Upgrades werden Volumes mit aktivierter Komprimierung dem Standardmodus zugewiesen, und Volumes mit aktiviertem temperatursensiblen Storage-Effizienz werden dem Effizienzmodus zugewiesen. Wenn die Komprimierung nicht aktiviert ist, bleibt der Storage-Effizienz-Modus leer.

## **Sicherheit**

## **Client-Authentifizierung und -Autorisierung**

ONTAP nutzt Standardmethoden, um den Zugriff von Clients und Administratoren auf den Storage zu sichern und gegen Viren zu schützen. Fortschrittliche Technologien stehen zur Verschlüsselung von Daten im Ruhezustand und ALS WORM Storage zur Verfügung.

ONTAP authentifiziert einen Client-Computer und einen Benutzer, indem die Identität mit einer vertrauenswürdigen Quelle überprüft wird. ONTAP autorisiert einen Benutzer für den Zugriff auf eine Datei oder ein Verzeichnis, indem die Anmeldeinformationen des Benutzers mit den für die Datei oder das Verzeichnis konfigurierten Berechtigungen verglichen werden.

#### **Authentifizierung**

Sie können lokale oder Remote-Benutzerkonten erstellen:

- Bei einem lokalen Konto handelt es sich um ein Konto, in dem die Kontoinformationen auf dem Speichersystem gespeichert sind.
- Bei einem Remote-Konto werden Kontoinformationen auf einem Active Directory-Domänencontroller,

einem LDAP-Server oder einem NIS-Server gespeichert.

ONTAP verwendet lokale oder externe Namensdienste, um Informationen zur Zuordnung von Host-Namen, Benutzer, Gruppe, Netzgruppe und Namen abzurufen. ONTAP unterstützt folgende Namensdienste:

- Lokale Benutzer
- DNS
- Externe NIS-Domänen
- Externe LDAP-Domänen

Eine Switch-Tabelle *Name Service* gibt die Quellen für die Suche nach Netzwerkinformationen und die Reihenfolge an, in der sie durchsucht werden sollen (Bereitstellung der entsprechenden Funktionalität der Datei /etc/nsswitch.conf auf UNIX-Systemen). Wenn ein NAS-Client eine Verbindung zur SVM herstellt, überprüft ONTAP die angegebenen Namensservices, um die erforderlichen Informationen abzurufen.

*Kerberos-Unterstützung* Kerberos ist ein Netzwerk-Authentifizierungsprotokoll, das durch Verschlüsselung von Benutzerpasswörtern in Client-Server-Implementierungen "sTrong Authentication" bereitstellt. ONTAP unterstützt Kerberos 5-Authentifizierung mit Integritätsprüfung (krb5i) und Kerberos 5-Authentifizierung mit Datenschutzprüfung (krb5p).

#### **Autorisierung**

ONTAP bewertet drei Sicherheitsstufen, um zu ermitteln, ob eine Einheit autorisiert ist, eine angeforderte Aktion für Dateien und Verzeichnisse, die sich auf einer SVM befinden, durchzuführen. Der Zugriff wird durch die effektiven Berechtigungen nach Auswertung der Sicherheitsstufen bestimmt:

• Exportsicherheit (NFS) und Freigabe (SMB)

Die Export- und Share-Sicherheit gilt für den Client-Zugriff auf einen bestimmten NFS-Export oder eine bestimmte SMB-Freigabe. Benutzer mit Administratorrechten können die Sicherheit von Export- und Share-Ebene über SMB- und NFS-Clients managen.

• Sicherheit von Datei- und Verzeichnisdateien auf Storage-Ebene

Die Sicherheit der Storage-Level Access Guard-Lösung gilt für den Zugriff von SMB- und NFS-Clients auf SVM Volumes. Es werden nur NTFS-Zugriffsberechtigungen unterstützt. Damit ONTAP auf UNIX-Benutzern Sicherheitsüberprüfungen für den Zugriff auf Daten auf Volumes durchführen kann, für die der Storage-Level Access Guard angewendet wurde, muss der UNIX-Benutzer einem Windows-Benutzer auf der SVM, der auch Eigentümer des Volumes ist, zuordnen.

• Native Sicherheit auf Dateiebene durch NTFS, UNIX und NFSv4

Die Datei oder das Verzeichnis, die das Storage-Objekt repräsentieren, enthält native Sicherheit auf Dateiebene. Sie können die Sicherheit auf Dateiebene von einem Client aus festlegen. Die Dateiberechtigungen haben unabhängig davon, ob SMB oder NFS für den Zugriff auf die Daten verwendet wird.

## **Authentifizierung mit SAML**

ONTAP unterstützt Security Assertion Markup Language (SAML) zur Authentifizierung von Remote-Benutzern. Es werden mehrere beliebte Identitätsanbieter (IDPs) unterstützt. Weitere Informationen zu unterstützten IDPs und Anweisungen zum Aktivieren der SAML-Authentifizierung finden Sie unter ["Konfigurieren Sie die SAML-](#page-2204-0)

#### **OAuth 2.0 mit ONTAP REST-API-Clients**

Die Unterstützung für das Open Authorization-Framework (OAuth 2.0) ist ab ONTAP 9.14 verfügbar. Sie können OAuth 2.0 nur verwenden, um Autorisierungs- und Zugriffsentscheidungen zu treffen, wenn der Client die REST-API für den Zugriff auf ONTAP verwendet. Sie können die Funktion jedoch mit jeder der ONTAP-Administrationsschnittstellen konfigurieren und aktivieren, einschließlich der CLI, System Manager und REST API.

Die Standard-OAuth 2.0-Funktionen werden zusammen mit mehreren gängigen Autorisierungsservern unterstützt. Sie können die ONTAP-Sicherheit weiter verbessern, indem Sie auf gegenseitigem TLS basierende Zugriffstoken mit Senderbeschränkungen verwenden. Darüber hinaus steht eine Vielzahl von Autorisierungsoptionen zur Verfügung, darunter in sich geschlossene Bereiche sowie die Integration in die ONTAP REST-Rollen und lokale Benutzerdefinitionen. Siehe ["Überblick über die Implementierung von ONTAP](#page-2181-0) [OAuth 2.0"](#page-2181-0) Finden Sie weitere Informationen.

## **Administratorauthentifizierung und RBAC**

Administratoren authentifizieren sich mithilfe von lokalen oder Remote-Anmeldekonten beim Cluster und der SVM. Die rollenbasierte Zugriffssteuerung (Role Based Access Control, RBAC) legt die Befehle fest, auf die ein Administrator zugreifen kann.

#### **Authentifizierung**

Sie können lokale oder Remote-Cluster und SVM-Administratorkonten erstellen:

- Bei einem lokalen Konto handelt es sich um ein Konto, in dem die Kontoinformationen, der öffentliche Schlüssel oder das Sicherheitszertifikat im Speichersystem gespeichert sind.
- Bei einem Remote-Konto werden Kontoinformationen auf einem Active Directory-Domänencontroller, einem LDAP-Server oder einem NIS-Server gespeichert.

Mit Ausnahme von DNS verwendet ONTAP dieselben Namensservices, um Administratorkonten zu authentifizieren, wie sie zum Authentifizieren von Clients verwendet werden.

#### **RBAC**

Die einem Administrator zugewiesene *Rolle* bestimmt die Befehle, auf die der Administrator Zugriff hat. Sie weisen die Rolle beim Erstellen des Kontos für den Administrator zu. Sie können je nach Bedarf eine andere Rolle zuweisen oder benutzerdefinierte Rollen definieren.

## **Virus-Scan**

Sie können die integrierte Virenschutzfunktionalität des Storage-Systems verwenden, um Daten vor Viren oder anderen schädlichen Angriffen zu schützen. ONTAP Virus Scanning, genannt *Vscan*, kombiniert erstklassige Antivirensoftware von Drittanbietern mit ONTAP-Funktionen, die Ihnen die Flexibilität geben, die Sie benötigen, um zu kontrollieren, welche Dateien gescannt werden und wann.

Storage-Systeme verlagern Scanvorgänge auf externe Server, auf denen Virenschutz-Software von Drittanbietern gehostet wird. Der von NetApp bereitgestellte *ONTAP Antivirus Connector* wickelt die Kommunikation zwischen dem Storage-System und der Virenschutz-Software ab. Er wird auf dem externen Server installiert.

• Sie können *On-Access Scanning* verwenden, um nach Viren zu suchen, wenn Clients Dateien über SMB öffnen, lesen, umbenennen oder schließen. Der Dateivorgang wird angehalten, bis der externe Server den Scanstatus der Datei meldet. Wenn die Datei bereits gescannt wurde, ermöglicht ONTAP den Dateivorgang. Andernfalls fordert er einen Scan vom Server an.

Das Scannen beim Zugriff wird für NFS nicht unterstützt.

• Sie können *On-Demand Scan* verwenden, um Dateien sofort oder nach Zeitplan auf Viren zu überprüfen. Möglicherweise sollten Sie Scans nur außerhalb der Stoßzeiten durchführen, z. B.. Der externe Server aktualisiert den Scanstatus der überprüften Dateien, sodass die Verzögerung beim Dateizugriff für diese Dateien (sofern sie nicht geändert wurden) in der Regel beim nächsten Zugriff über SMB reduziert wird.

Der bedarfsorientierte Scan eignet sich für jeden Pfad im SVM Namespace. Dies gilt auch für Volumes, die nur über NFS exportiert werden.

Sie aktivieren normalerweise beide Scanmodi auf einer SVM. In beiden Modi übernimmt die Antivirus-Software basierend auf Ihren Einstellungen in der Software eine Störungsbehebung bei infizierten Dateien.

#### *Virus-Scanning in Disaster Recovery- und MetroCluster-Konfigurationen*

Für Disaster Recovery- und MetroCluster-Konfigurationen müssen separate Vscan-Server für lokale und Partner-Cluster eingerichtet werden.

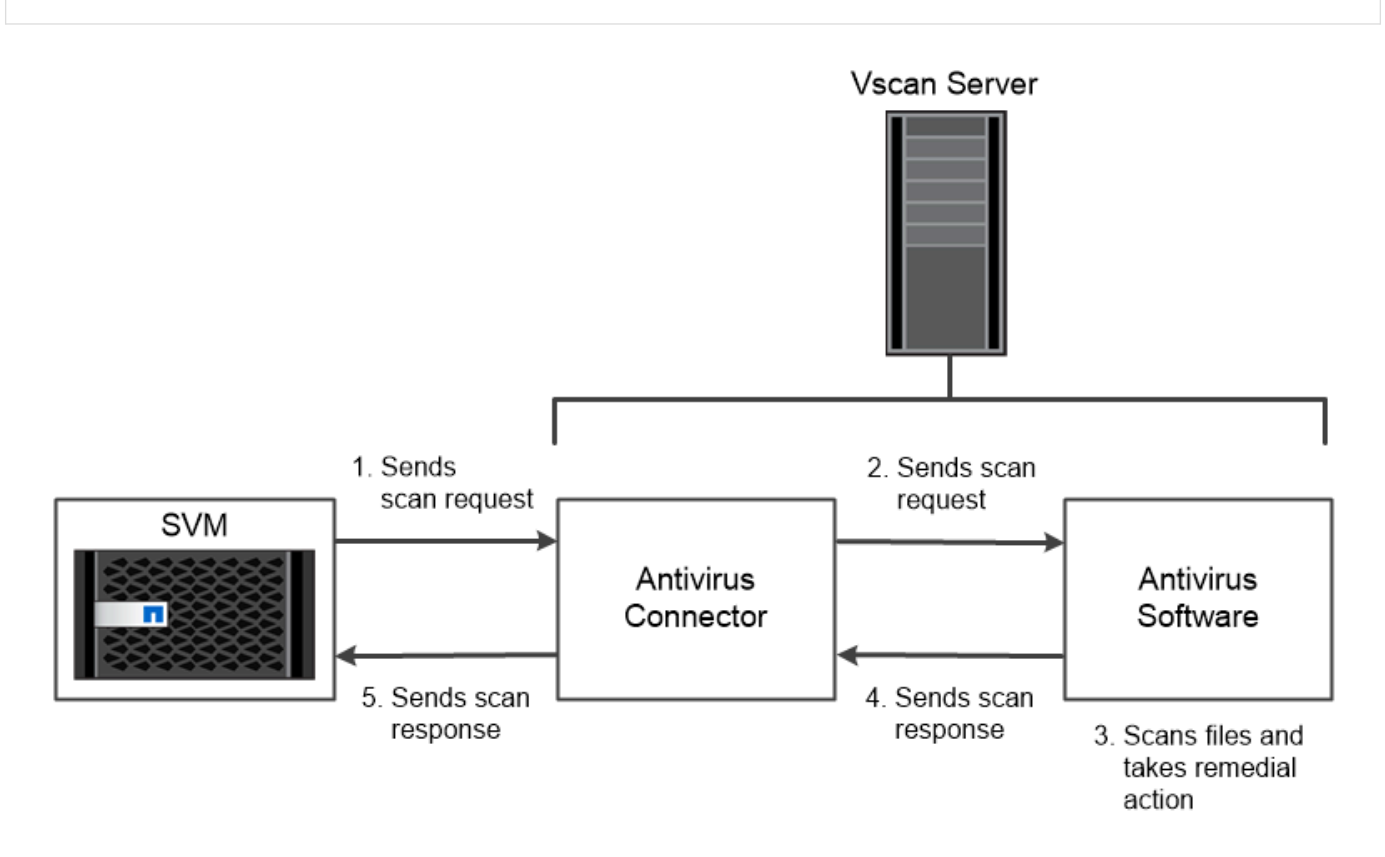

The storage system offloads virus scanning operations to external servers hosting antivirus software from third-party vendors.

## **Verschlüsselung**

ONTAP bietet sowohl Software- als auch hardwarebasierte

Verschlüsselungstechnologien, sodass Daten im Ruhezustand nicht gelesen werden können, wenn das Storage-Medium neu verwendet, zurückgegeben, verloren gegangen oder gestohlen wird.

ONTAP entspricht den Federal Information Processing Standards (FIPS) 140-2 für alle SSL-Verbindungen. Sie können die folgenden Verschlüsselungslösungen verwenden:

- Hardwarelösungen:
	- NetApp Storage Encryption (NSE)

NSE ist eine Hardware-Lösung, die Self-Encrypting Drives (SEDs) verwendet.

◦ NVMe SEDs

ONTAP bietet vollständige Festplattenverschlüsselung für NVMe SEDs, die nicht über eine FIPS-140- 2-Zertifizierung verfügen.

- Softwarelösungen:
	- NetApp Aggregatverschlüsselung (NAE)

NAE ist eine Software-Lösung, die die Verschlüsselung beliebiger Daten-Volumes auf jedem beliebigen Laufwerkstyp ermöglicht und bei jedem Aggregat mit eindeutigen Schlüsseln aktiviert wird.

◦ NetApp Volume Encryption (NVE)

NVE ist eine Softwarelösung, die die Verschlüsselung von beliebigen Daten-Volumes auf jedem Festplattentyp, auf der diese aktiviert ist, mit einem eindeutigen Schlüssel für jedes Volume ermöglicht.

Doppelte Verschlüsselung im Ruhezustand: Sowohl Software- (NAE oder NVE) als auch Hardware-Verschlüsselungslösungen (NSE oder NVMe SED) können verwendet werden. Storage-Effizienz wird nicht durch NAE- oder NVE-Verschlüsselung beeinträchtigt.

## **NetApp Storage Encryption**

NetApp Storage Encryption (NSE) unterstützt SEDs, die Daten beim Schreiben verschlüsseln. Ohne einen auf der Festplatte gespeicherten Verschlüsselungsschlüssel können die Daten nicht gelesen werden. Der Verschlüsselungsschlüssel wiederum ist nur für einen authentifizierten Knoten zugänglich.

Bei einer I/O-Anforderung authentifiziert sich ein Node mithilfe eines Authentifizierungsschlüssels, der von einem externen Schlüsselverwaltungsserver oder dem Onboard Key Manager abgerufen wird:

- Der externe Verschlüsselungsmanagement-Server ist ein Drittanbietersystem in der Storage-Umgebung, das Authentifizierungsschlüssel für Nodes mithilfe des Key Management Interoperability Protocol (KMIP) bereitstellt.
- Der integrierte Onboard Key Manager ist ein Tool, das Authentifizierungsschlüssel für Nodes aus demselben Storage-System wie Ihre Daten bereitstellt.

NSE unterstützt HDDs und SSDs mit automatischer Verschlüsselung. Mit NetApp Volume Encryption mit NSE lassen sich Daten auf NSE-Laufwerken verdoppeln.

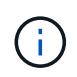

Wenn Sie NSE in einem System mit einem Flash Cache Modul verwenden, sollten Sie auch NVE oder NAE aktivieren. NSE verschlüsselt keine Daten im Flash Cache Modul.

#### **NVMe Self-Encrypting Drives**

NVMe SEDs haben keine FIPS 140-2-2-Zertifizierung. Diese Festplatten verwenden jedoch eine transparente AES-256-Bit-Festplattenverschlüsselung zum Schutz von Daten im Ruhezustand.

Datenverschlüsselungsvorgänge wie das Generieren eines Authentifizierungsschlüssels werden intern durchgeführt. Der Authentifizierungsschlüssel wird beim ersten Zugriff des Speichersystems auf die Festplatte generiert. Danach sichern die Festplatten die Daten im Ruhezustand, da bei der Anforderung von Datenoperationen eine Storage-Systemauthentifizierung erforderlich ist.

#### **NetApp Aggregatverschlüsselung**

NetApp Aggregate Encryption (NAE) ist eine softwarebasierte Technologie zur Verschlüsselung aller Daten auf einem Aggregat. Ein Vorteil von NAE besteht darin, dass Volumes in der Deduplizierung auf Aggregatebene enthalten sind, während NVE Volumes ausgeschlossen sind.

Bei aktiviertem NAE können die Volumes im Aggregat mit aggregierten Schlüsseln verschlüsselt werden.

Ab ONTAP 9.7 sind neu erstellte Aggregate und Volumes standardmäßig verschlüsselt, wenn sie das haben ["NVE-Lizenz"](https://docs.netapp.com/us-en/ontap/system-admin/manage-license-task.html#view-details-about-a-license) Integriertes oder externes Management der Schlüssel

#### **NetApp Volume Encryption**

NetApp Volume Encryption (NVE) ist eine softwarebasierte Technologie, mit der Daten im Ruhezustand um ein Volume gleichzeitig verschlüsselt werden. Ein Verschlüsselungsschlüssel, auf den nur das Storage-System zugreifen kann, stellt sicher, dass Volume-Daten nicht gelesen werden können, wenn das zugrunde liegende Gerät vom System getrennt ist.

Beide Daten, einschließlich Snapshot Kopien und Metadaten sind verschlüsselt. Der Zugriff auf die Daten erfolgt über einen eindeutigen XTS-AES-256-Schlüssel, einen pro Volume. Ein integrierter Onboard Key Manager sichert die Schlüssel auf demselben System mit Ihren Daten.

NVE kann für jeden Aggregattyp (HDD, SSD, Hybrid, Array LUN), mit jedem RAID-Typ und in jeder unterstützten ONTAP Implementierung, einschließlich ONTAP Select, eingesetzt werden. Darüber hinaus kann NVE mit NetApp Storage Encryption (NSE) eingesetzt werden, um Daten auf NSE-Laufwerken zu verdoppeln.

*When to Use KMIP Servers* Obwohl es kostengünstiger und in der Regel bequemer ist, den Onboard Key Manager zu verwenden, sollten Sie KMIP Server einrichten, wenn einer der folgenden zutrifft:

- Ihre Lösung für das Verschlüsselungsmanagement muss den Federal Information Processing Standards (FIPS) 140-2 oder DEM OASIS KMIP Standard entsprechen.
- Sie benötigen eine Multi-Cluster-Lösung. KMIP-Server unterstützen mehrere Cluster mit zentralem Schlüsselmanagement.

KMIP-Server unterstützen mehrere Cluster mit zentralem Schlüsselmanagement.

• Ihr Unternehmen erfordert die zusätzliche Sicherheit beim Speichern von Authentifizierungsschlüsseln auf einem System oder an einem anderen Speicherort als den Daten.

KMIP-Server speichern Authentifizierungsschlüssel getrennt von Ihren Daten.

#### **Verwandte Informationen**

["FAQ – NetApp Volume Encryption und NetApp Aggregate Encryption"](https://kb.netapp.com/Advice_and_Troubleshooting/Data_Storage_Software/ONTAP_OS/FAQ%3A_NetApp_Volume_Encryption_and_NetApp_Aggregate_Encryption)

## **WORM-Storage**

*SnapLock* ist eine hochperformante Compliance-Lösung für Unternehmen, die WORM\_- Storage (Write Once, Read Many) verwenden, um kritische Dateien zu regulatorischen und Governance-Zwecken in unveränderter Form aufzubewahren.

Eine einzige Lizenz berechtigt Sie zur Verwendung von SnapLock im strengen *Compliance-Modus,* zur Erfüllung externer Vorgaben wie SEC Rule 17a-4 und einem gelockeren *Enterprise-Modus*, um die intern vorgeschriebenen Vorschriften zum Schutz digitaler Assets zu erfüllen. SnapLock bestimmt anhand eines manipulationssicheren *ComplianceClock*, wann der Aufbewahrungszeitraum für EINE WORM-Datei abgelaufen ist.

Mithilfe von *SnapLock für SnapVault* können Sie Snapshot Kopien MIT WORM-Schutz auf dem Sekundärspeicher schützen. AUSSERDEM KÖNNEN WORM-Dateien zur Disaster Recovery und zu anderen Zwecken an einem anderen geografischen Standort repliziert werden.

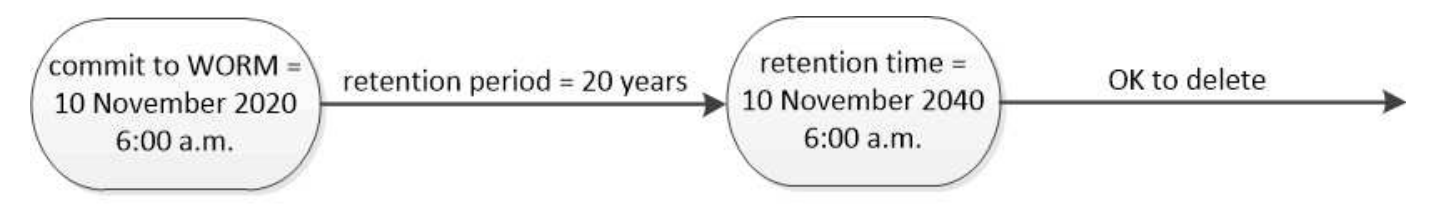

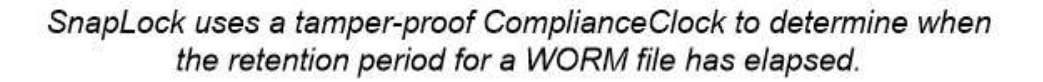

# **Applikationsspezifisches Datenmanagement**

Applikationsgerechtes Datenmanagement ermöglicht es Ihnen, die Applikation, die Sie zur Verwendung mit ONTAP einsetzen möchten, auf die Applikation statt auf das Storage-bezogen zu beschreiben. Die Applikation kann mithilfe von System Manager und REST APIs so konfiguriert werden, dass sie Daten mit minimalen Inputs schnell bereitstellen kann.

Die applikationsorientierte Datenmanagement-Funktion ermöglicht die Einrichtung, das Management und die Überwachung von Storage auf Ebene einzelner Applikationen. Diese Funktion umfasst relevante ONTAP Best Practices für die optimale Bereitstellung von Applikationen mit einer ausgewogenen Platzierung von Storage-Objekten basierend auf den gewünschten Performance-Service-Levels und den verfügbaren Systemressourcen.

Die applikationsorientierte Datenmanagement-Funktion umfasst einen Satz von Applikationsvorlagen, wobei jede Vorlage aus einem Satz von Parametern besteht, die die Konfiguration einer Anwendung kollektiv beschreiben. Diese Parameter, die häufig mit Standardwerten voreingestellt sind, definieren die Merkmale, die ein Applikationsadministrator für die Storage-Bereitstellung auf einem ONTAP-System festlegen kann, z. B. Datenbankgröße, Service Level, Protokollzugriffselemente wie LIFs, lokale Sicherkriterien und Remote-Schutzkriterien. Basierend auf den angegebenen Parametern konfiguriert ONTAP Storage-Einheiten wie LUNs und Volumes mit entsprechenden Größen und Service Levels für die Applikation.

Sie können für Ihre Anwendungen die folgenden Aufgaben ausführen:

- Erstellen Sie Anwendungen mithilfe der Anwendungsvorlagen
- Verwalten Sie den mit den Applikationen verbundenen Storage
- Ändern oder löschen Sie die Anwendungen
- Anwendungen anzeigen
- Managen Sie Snapshot Kopien der Applikationen
- Erstellen [Konsistenzgruppen](#page-2728-0) Zur Bereitstellung von Datensicherungsfunktionen durch Auswahl mehrerer LUNs in einem oder verschiedenen Volumes

# **FabricPool**

Viele NetApp Kunden verfügen über eine Vielzahl an gespeicherten Daten, auf die nur selten zugegriffen wird. Das nennen wir *Cold* Daten. Kunden verfügen auch über Daten, auf die häufig zugegriffen wird. Diese nennen wir *Hot* Daten. Im Idealfall sollten Sie Ihre häufig benötigten Daten auf Ihrem schnellsten Storage aufbewahren, um eine optimale Performance zu erzielen. Kalte Daten können in langsameren Storage verschoben werden, solange dieser bei Bedarf sofort verfügbar ist. Aber wie wissen Sie, welche Teile Ihrer Daten "heiß" sind und welche "kalt" sind?

FabricPool ist eine Funktion von ONTAP, bei der Daten basierend auf Zugriffsmustern automatisch zwischen einer hochperformanten lokalen Tier (Aggregat) und einem Cloud-Tier verschoben werden. Tiering entlastet teuren lokalen Storage für häufig abgerufene Daten und sorgt dafür, dass selten genutzte Daten aus kostengünstigem Objekt-Storage in der Cloud verfügbar sind. FabricPool überwacht den Datenzugriff und verschiebt Daten zwischen Tiers. Das sorgt für beste Performance und maximale Einsparungen.

Das Tiering selten genutzter Daten in die Cloud mittels FabricPool ist eine der einfachsten Möglichkeiten, um Cloud-Effizienz zu erzielen und eine Hybrid-Cloud-Konfiguration zu erstellen. FabricPool arbeitet auf der Storage-Blockebene und ist daher sowohl mit Dateien als auch LUN-Daten kompatibel.

FabricPool eignet sich jedoch nicht nur für das Tiering von On-Premises-Daten in die Cloud. Viele Kunden nutzen FabricPool in Cloud Volumes ONTAP, um selten genutzte Daten vom teureren Cloud-Storage auf kostengünstigeren Objekt-Storage innerhalb des Cloud-Providers zu verlagern. Ab ONTAP 9.8 können Sie Analysen auf FabricPool-fähigen Volumes mit erfassen ["Filesystem-Analyse"](#page-3106-0) Oder ["Temperaturempfindliche](#page-84-0) [Lagereffizienz"](#page-84-0).

Die Anwendungen, die diese Daten verwenden, sind sich nicht bewusst, dass Daten auf Tiered Storage befinden. Daher sind keine Änderungen an Ihren Anwendungen erforderlich. Das Tiering erfolgt vollständig automatisch, sodass keine laufende Administration erforderlich ist.

"Kalte" Daten können von einem der wichtigsten Cloud-Provider im Objekt-Storage gespeichert werden. Alternativ können Sie sich auf NetApp StorageGRID entscheiden, um Ihre "kalten" Daten in Ihrer eigenen Private Cloud für höchste Performance und vollständige Kontrolle über Ihre Daten zu sorgen.

## **Verwandte Informationen**

["Dokument für FabricPool System Manager"](https://docs.netapp.com/us-en/ontap/concept_cloud_overview.html)

["BlueXP Tiering"](https://cloud.netapp.com/cloud-tiering)

["FabricPool Playlist auf NetApp TechComm TV"](https://www.youtube.com/playlist?list=PLdXI3bZJEw7mcD3RnEcdqZckqKkttoUpS)

# **ONTAP Software und Firmware einrichten, aktualisieren und zurücksetzen**

# **ONTAP einrichten**

# **Erste Schritte mit dem ONTAP-Cluster-Setup**

Sie können neue ONTAP Cluster mit System Manager oder der ONTAP Befehlszeilenschnittstelle (CLI) einrichten. Bevor Sie beginnen, sollten Sie die Informationen sammeln, die zum Abschließen des Cluster-Setups erforderlich sind, z. B. den Port der Cluster-Managementoberfläche und die IP-Adresse.

NetApp empfiehlt hierfür ["Verwenden Sie System Manager, um neue Cluster einzurichten"](#page-97-0). System Manager bietet einen einfachen und einfachen Workflow für die Cluster-Einrichtung und -Konfiguration einschließlich der Zuweisung einer Node-Management-IP-Adresse, Initialisierung des Clusters, Erstellung eines lokalen Tiers, Konfiguration von Protokollen und Bereitstellung des anfänglichen Storage.

Es ist nur notwendig ["Richten Sie das Cluster über die ONTAP CLI ein"](#page-100-0) Wenn Sie ONTAP 9.7 oder eine frühere Version auf einer MetroCluster-Konfiguration ausführen.

Ab ONTAP 9.13.1 können Sie auf den Plattformen AFF A800 und FAS8700 auch die ONTAP CLI verwenden, um neue Cluster in reinen IPv6-Netzwerkumgebungen zu erstellen und zu konfigurieren. Wenn Sie IPv6 in ONTAP 9.13.0 und früher oder auf anderen Plattformen in ONTAP 9.13.1 und höher verwenden müssen, können Sie mit System Manager neue Cluster mithilfe von IPv4 und dann erstellen ["Konvertieren in IPv6"](#page-103-0).

## **Was Sie für die Cluster-Einrichtung benötigen**

Das Einrichten des Clusters umfasst das Erfassen der erforderlichen Informationen für die Konfiguration von Einrichtung jedes Nodes, das Erstellen des Clusters auf dem ersten Node und das Verbinden aller verbleibenden Nodes mit dem Cluster.

Hier finden Sie alle relevanten Informationen in den Worksheets zum Cluster Setup.

Mithilfe des Cluster-Setup-Arbeitsblatts können Sie die Werte aufzeichnen, die Sie während des Cluster-Setups benötigen. Wenn ein Standardwert angegeben ist, können Sie diesen Wert verwenden oder Ihren eigenen Wert eingeben.

## **Systemstandard**

Die Systemvoreinstellungen sind die Standardwerte für das private Clusternetzwerk. Am besten verwenden Sie diese Standardwerte. Wenn sie jedoch Ihren Anforderungen nicht entsprechen, können Sie die Tabelle verwenden, um Ihre eigenen Werte zu erfassen.

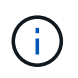

Bei Clustern, die für Netzwerk-Switches konfiguriert sind, muss jeder Cluster-Switch die MTU-Größe von 9000 verwenden.

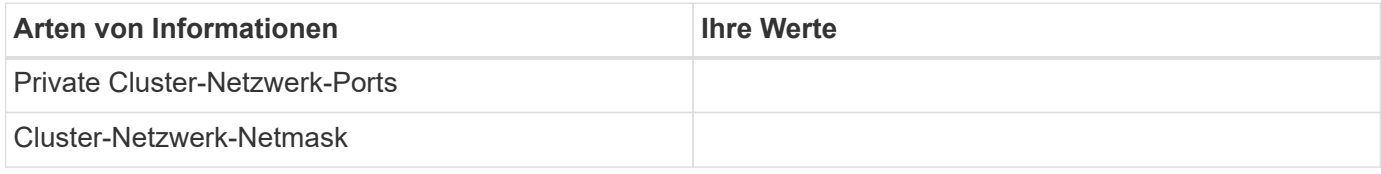

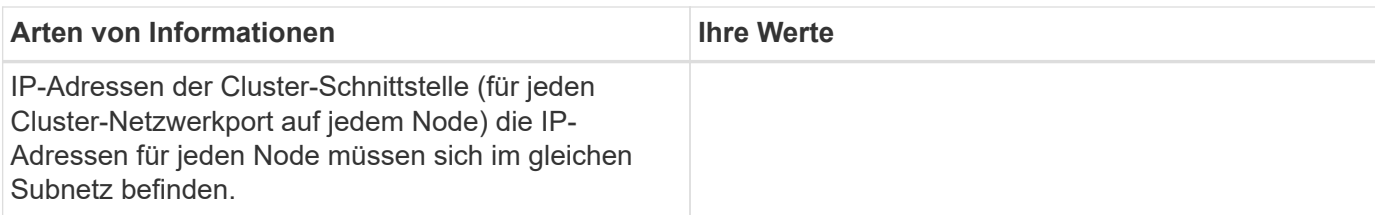

#### **Cluster-Informationen**

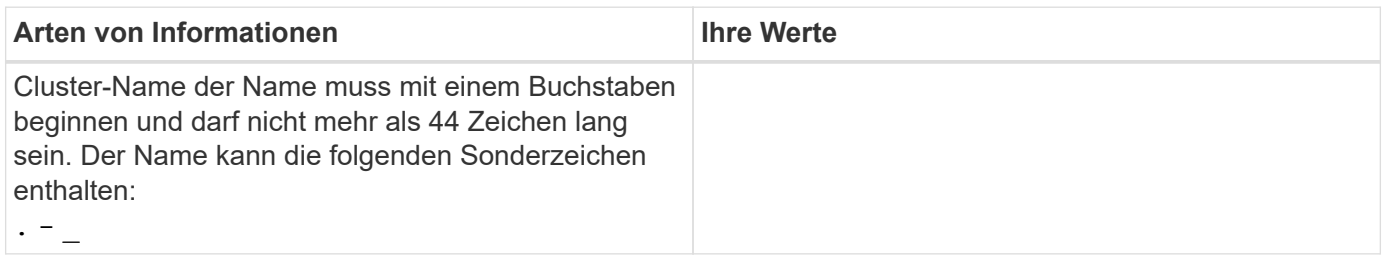

#### **Mit Lizenzschlüssel**

Auf der NetApp Support Site finden Sie Lizenzschlüssel für Ihre Standard- oder Add-on-Software-Bestellungen unter **Mein Support** > **Software-Lizenzen**.

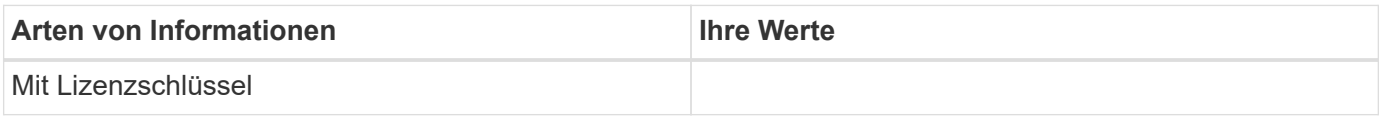

#### **Admin-Storage Virtual Machine (SVM)**

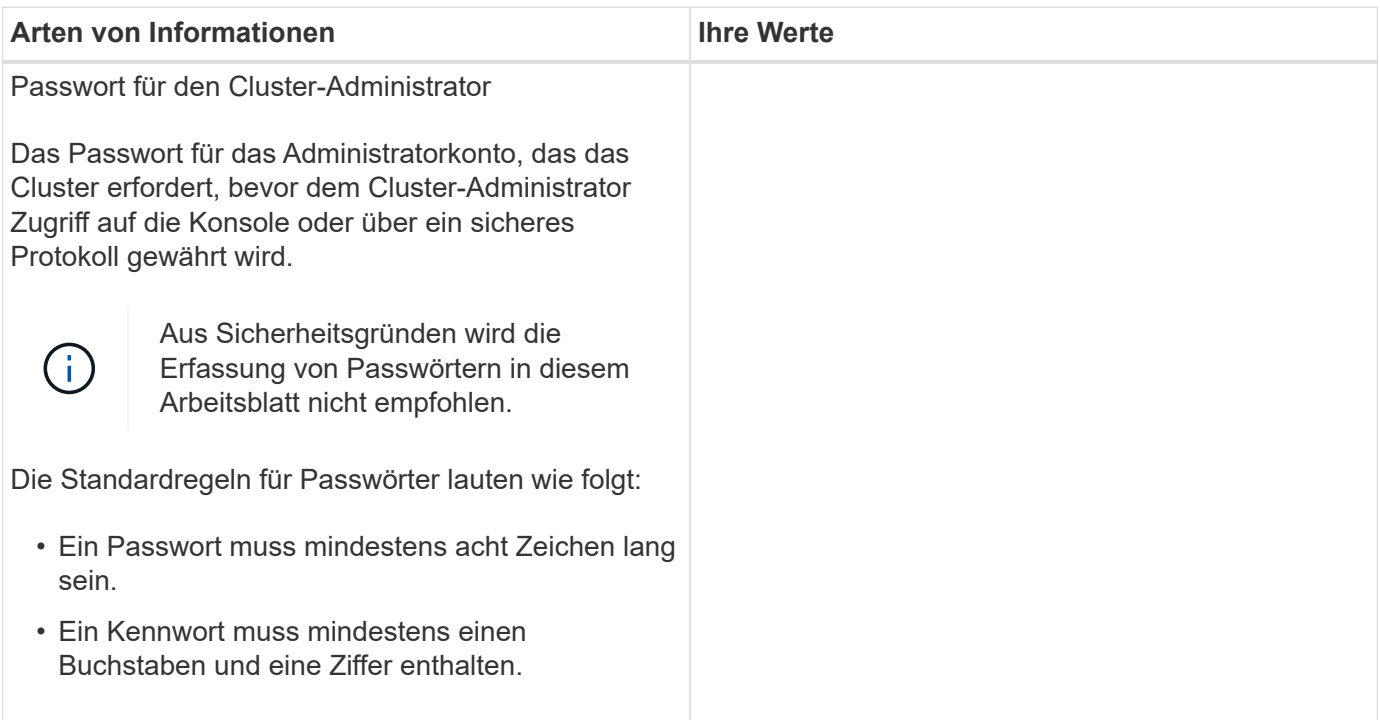

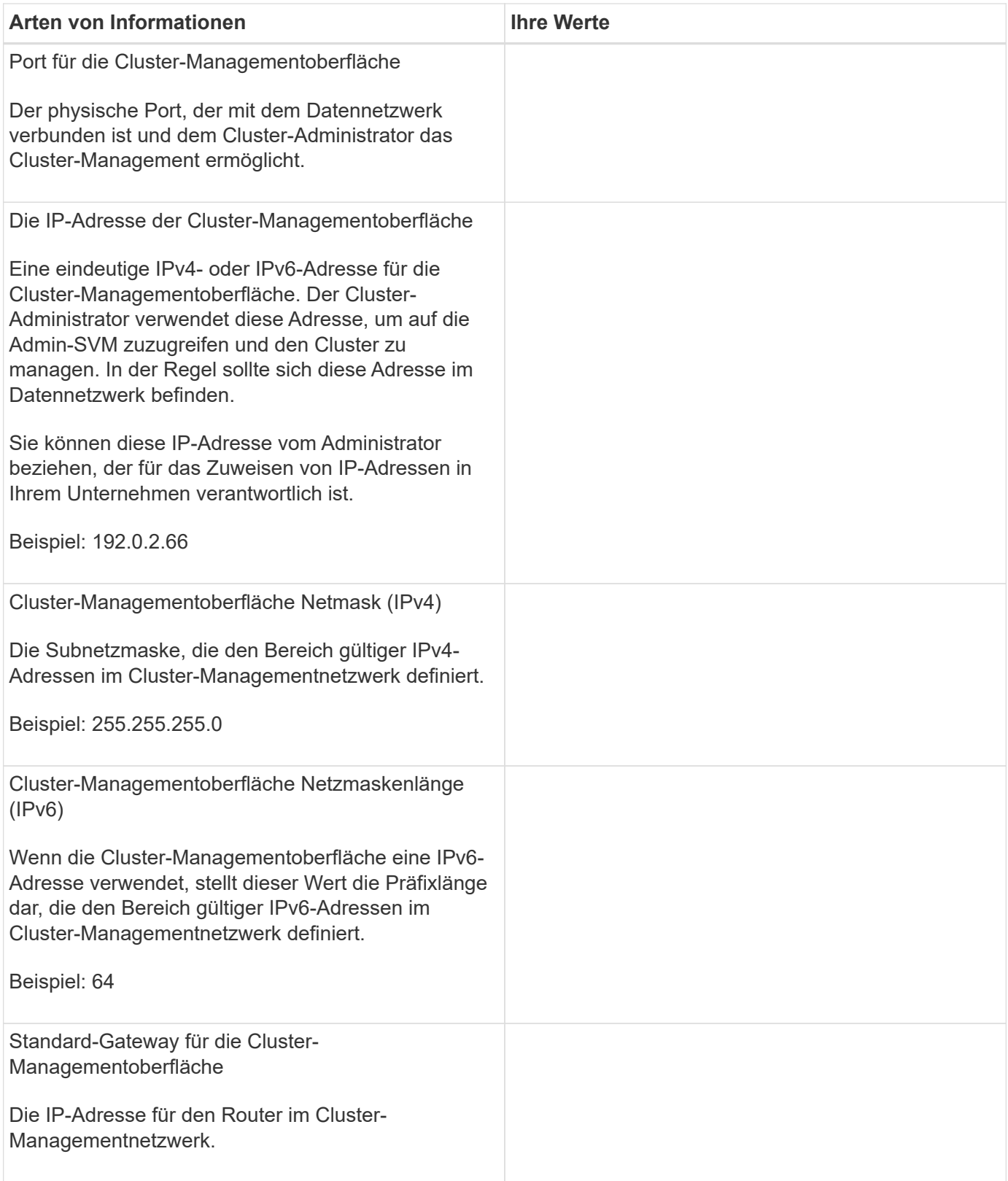

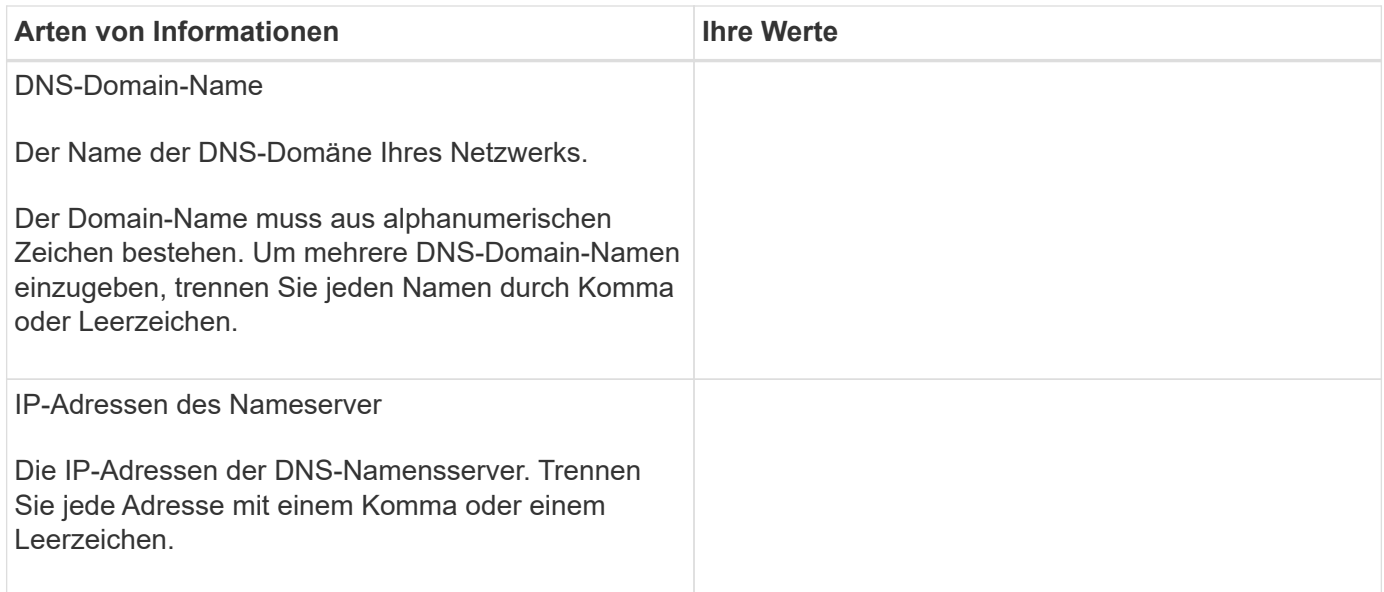

## **Node-Informationen (für jeden Node im Cluster)**

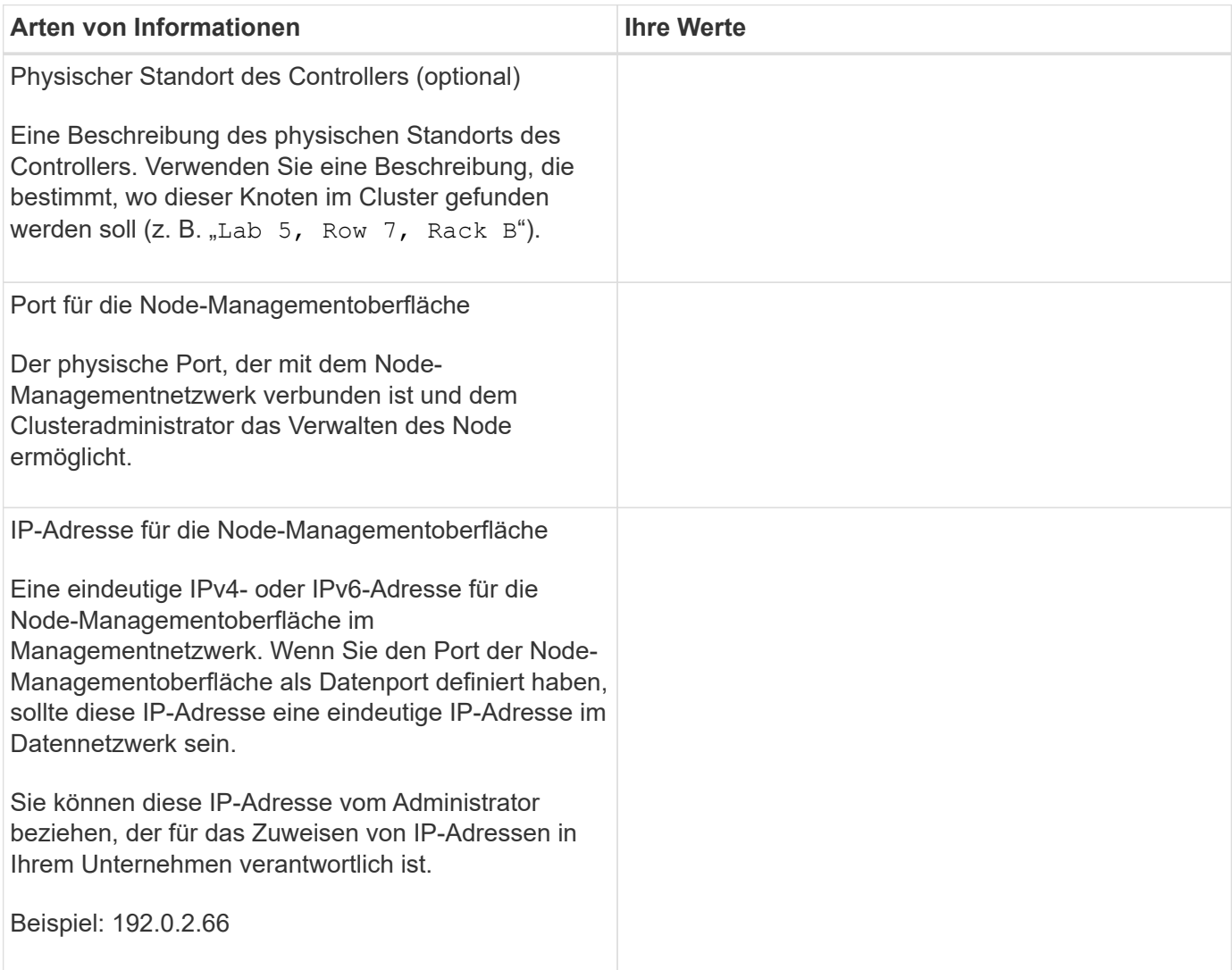

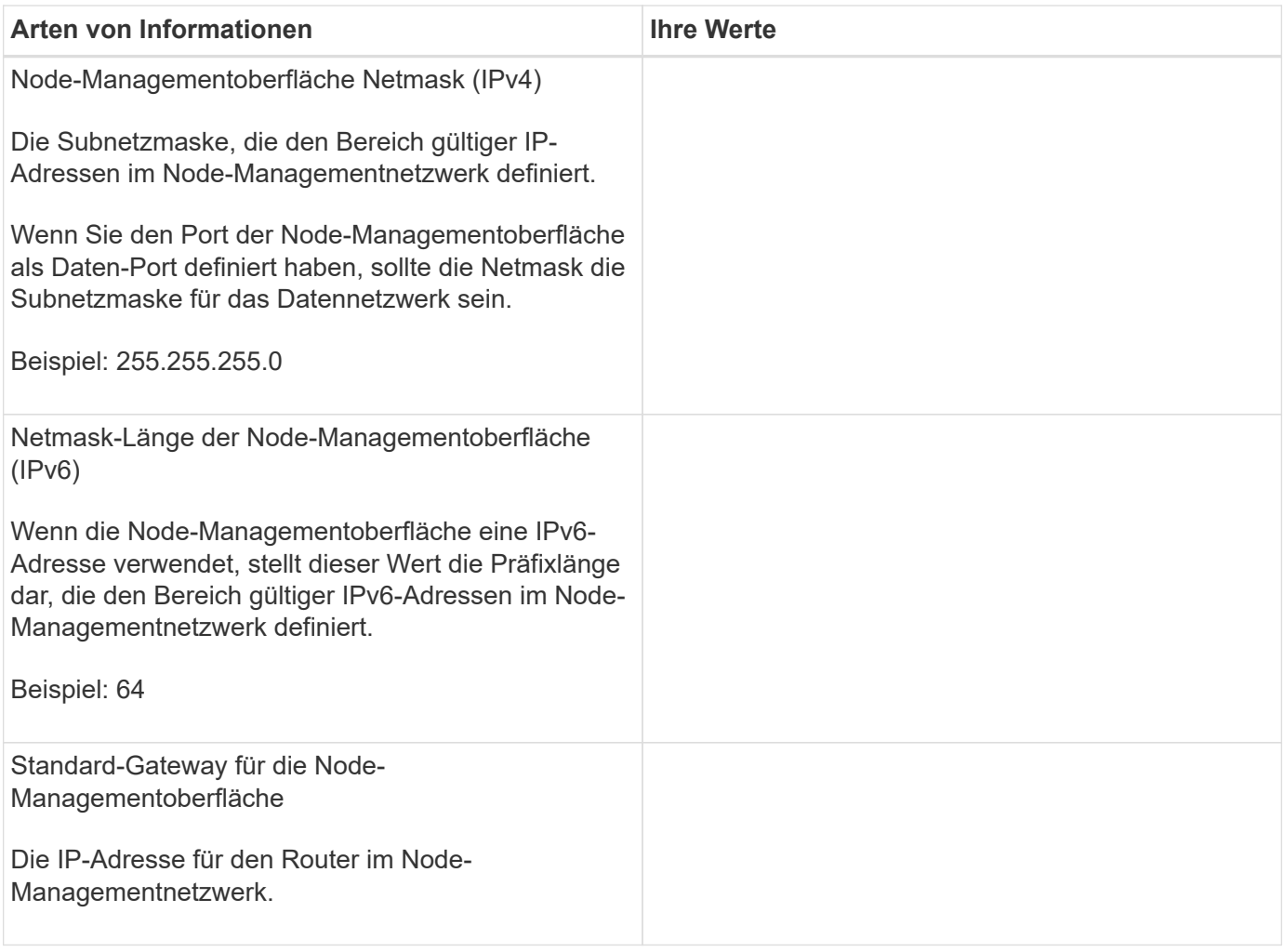

#### **NTP-Serverinformationen**

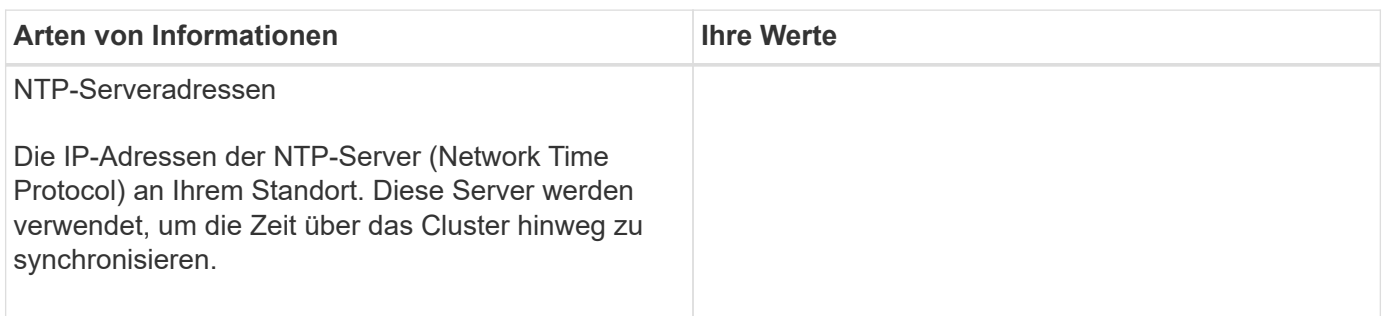

# <span id="page-97-0"></span>**Konfigurieren Sie ONTAP mit System Manager in einem neuen Cluster**

System Manager bietet einen einfachen und einfachen Workflow zur Einrichtung eines neuen Clusters und zur Konfiguration des Storage.

In einigen Fällen, z. B. bestimmten MetroCluster-Implementierungen oder Clustern, für die IPv6- Netzwerkadressierung erforderlich ist, müssen Sie möglicherweise die ONTAP-CLI verwenden, um ein neues Cluster einzurichten. Klicken Sie Auf ["Hier"](https://docs.netapp.com/de-de/ontap/software_setup/concept_set_up_the_cluster.html) Weitere Informationen zu diesen Anforderungen sowie Schritte für das Cluster-Setup über die ONTAP-CLI:

#### **Bevor Sie beginnen**

- Sie sollten Ihr neues Speichersystem gemäß den Installations- und Setup-Anweisungen für Ihr Plattformmodell installiert, verkabelt und eingeschaltet haben. Siehe ["AFF und FAS Dokumentation".](https://docs.netapp.com/us-en/ontap-systems/index.html)
- Cluster-Netzwerkschnittstellen sollten für jeden Node des Clusters konfiguriert werden, um eine Kommunikation innerhalb des Clusters zu ermöglichen.
- Sie sollten die folgenden System Manager Support-Anforderungen kennen:
	- Wenn Sie das Node-Management mithilfe der CLI manuell einrichten, unterstützt System Manager nur IPv4 und unterstützt IPv6 nicht. Wenn Sie System Manager jedoch nach Abschluss des Hardware-Setups mit DHCP mit einer automatisch zugewiesenen IP-Adresse und bei der Windows-Erkennung starten, kann System Manager eine IPv6-Managementadresse konfigurieren.

In ONTAP 9.6 und früher unterstützt System Manager keine Implementierungen, für die IPv6- Netzwerke erforderlich sind.

◦ Die MetroCluster-Einrichtung wird für MetroCluster IP-Konfigurationen mit zwei Nodes an jedem Standort unterstützt.

Ab ONTAP 9.7 unterstützt System Manager keine neue Cluster-Einrichtung für MetroCluster-Konfigurationen.

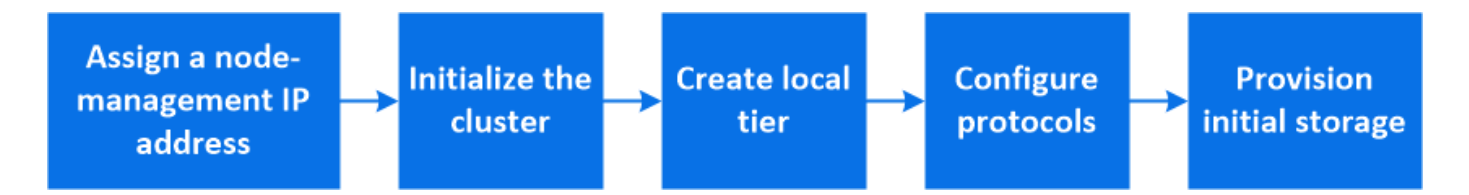

#### **Weisen Sie eine Node-Management-IP-Adresse zu**

#### **Windows System**

Sie sollten Ihren Windows-Computer mit dem Subnetz verbinden, mit dem die Controller verbunden sind. Sie weist Ihrem System automatisch eine Node-Management-IP-Adresse zu.

#### **Schritt**

- 1. Öffnen Sie vom Windows-System aus das Laufwerk **Network**, um die Knoten zu erkennen.
- 2. Doppelklicken Sie auf den Node, um den Cluster-Setup-Assistenten zu starten.

#### **Andere Systeme**

Sie sollten die Node-Management-IP-Adresse für einen der Nodes im Cluster konfigurieren. Sie können diese Node-Management-IP-Adresse verwenden, um den Setup-Assistenten für das Cluster zu starten.

Siehe ["Erstellen des Clusters auf dem ersten Node"](#page-100-0) Informationen über das Zuweisen einer Node-Management-IP-Adresse.

## **Initialisieren Sie den Cluster**

Sie initialisieren den Cluster, indem Sie ein Administratorpasswort für das Cluster festlegen und die Cluster-Management- und Node-Managementnetzwerke einrichten. Sie können auch Dienste wie einen DNS-Server konfigurieren, um Hostnamen aufzulösen und einen NTP-Server, um Zeit zu synchronisieren.

## **Schritte**

1. Geben Sie in einem Webbrowser die IP-Adresse für die Node-Verwaltung ein, die Sie konfiguriert haben: "<a href="https://node-management-IP"" class="bare">https://node-management-IP"</a>

System Manager erkennt die im Cluster verbliebenen Nodes automatisch.

2. Initialisieren Sie das Storage-System, indem Sie das Cluster-Managementnetzwerk und die Node-Management-IP-Adressen für alle Nodes konfigurieren.

#### **Erstellen Sie Ihre lokale Ebene**

Erstellen Sie lokale Tiers von den verfügbaren Festplatten oder SSDs in Ihren Nodes. System Manager berechnet automatisch die beste Tier-Konfiguration auf der Grundlage Ihrer Hardware.

#### **Schritte**

1. Klicken Sie auf **Dashboard** und dann auf **Speicherung vorbereiten**.

Akzeptieren Sie die Empfehlung zur Lagerung für Ihren lokalen Tier.

## **Protokolle konfigurieren**

Abhängig von den auf Ihrem Cluster aktivierten Lizenzen können Sie die gewünschten Protokolle auf Ihrem Cluster aktivieren. Sie erstellen dann Netzwerkschnittstellen, mit denen Sie auf den Storage zugreifen können.

#### **Schritte**

- 1. Klicken Sie auf **Dashboard** und dann auf **Protokolle konfigurieren**.
	- Aktivieren Sie iSCSI oder FC für SAN-Zugriff.
	- Aktivieren Sie NFS oder SMB für NAS-Zugriff.
	- NVMe für FC-NVMe-Zugriff aktivieren

## **Storage Bereitstellen**

Nach dem Konfigurieren von Protokollen können Sie Storage bereitstellen. Die angezeigten Optionen hängen von den installierten Lizenzen ab.

#### **Schritte**

- 1. Klicken Sie auf **Dashboard** und dann auf **Bereitstellung Speicher**.
	- Bis ["Bereitstellen von SAN-Zugriff"](https://docs.netapp.com/de-de/ontap/concept_san_provision_overview.html), Klicken Sie **LUNs hinzufügen**.
	- Bis ["NAS-Zugriff bereitstellen"](#page-1120-0)Klicken Sie auf **Volumes hinzufügen**.
	- Bis ["NVMe-Storage wird bereitgestellt"](https://docs.netapp.com/de-de/ontap/concept_nvme_provision_overview.html)Klicken Sie auf **Namesaces hinzufügen**.

## **Konfigurieren Sie ONTAP auf einem neuen Cluster-Video**

# **Configure ONTAP on a New Cluster**

NetApp ONTAP 9 System Manager

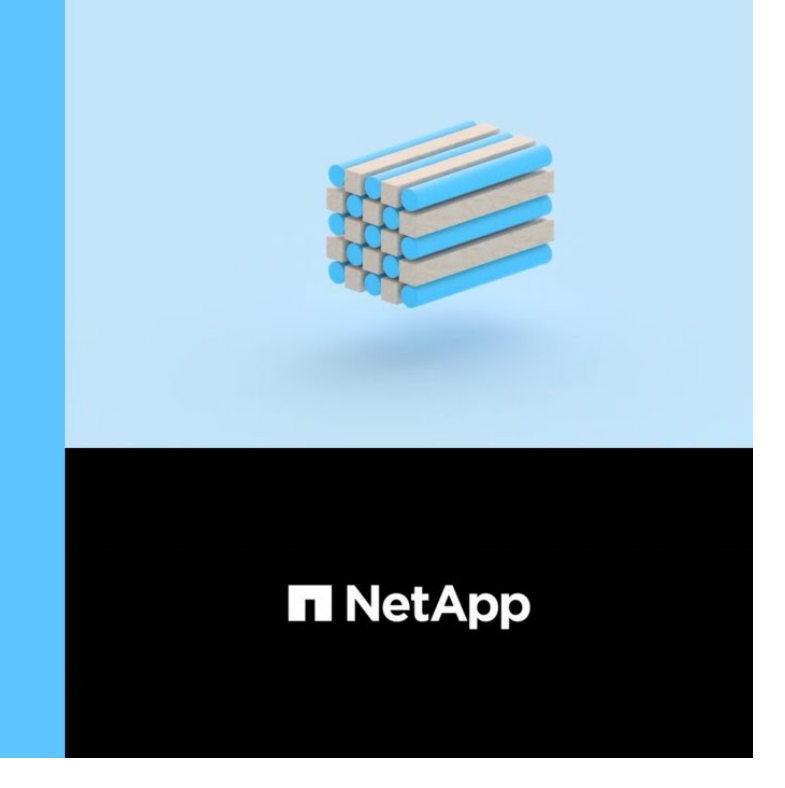

# **Richten Sie ein Cluster mit der CLI ein**

#### <span id="page-100-0"></span>**Erstellen Sie das Cluster auf dem ersten Node**

Sie verwenden den Cluster-Setup-Assistenten, um das Cluster auf dem ersten Node zu erstellen. Der Assistent unterstützt Sie dabei, das Cluster-Netzwerk zu konfigurieren, das die Nodes verbindet, die Cluster Admin Storage Virtual Machine (SVM) zu erstellen, Lizenzschlüssel für weitere Funktionen hinzuzufügen und die Node-Managementoberfläche für den ersten Node zu erstellen.

#### **Bevor Sie beginnen**

C 2020 NetApp, Inc. All rights reserved.

- Sie sollten Ihr neues Speichersystem gemäß den Installations- und Setup-Anweisungen für Ihr Plattformmodell installiert, verkabelt und eingeschaltet haben. Siehe ["AFF und FAS Dokumentation".](https://docs.netapp.com/us-en/ontap-systems/index.html)
- Cluster-Netzwerkschnittstellen sollten für jeden Node des Clusters konfiguriert werden, um eine Kommunikation innerhalb des Clusters zu ermöglichen.
- Wenn Sie IPv6 auf dem Cluster konfigurieren, sollte IPv6 auf dem Base Management Controller (BMC) konfiguriert werden, damit Sie über SSH auf das System zugreifen können.

#### **Schritte**

- 1. Schalten Sie alle Nodes ein, die Sie dem Cluster hinzufügen. Dies ist erforderlich, um die Erkennung für das Cluster-Setup zu aktivieren.
- 2. Stellt eine Verbindung mit der Konsole des ersten Node her.

Der Node bootet, und dann startet der Cluster-Setup-Assistent auf der Konsole.

Welcome to the cluster setup wizard....

3. Bestätigen Sie die AutoSupport-Anweisung.

Type yes to confirm and continue {yes}: yes

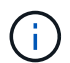

Standardmäßig ist AutoSupport aktiviert.

4. Befolgen Sie die Anweisungen auf dem Bildschirm, um dem Knoten eine IP-Adresse zuzuweisen.

Ab ONTAP 9.13.1 können Sie IPv6-Adressen für Management-LIFs auf A800 und FAS8700 Plattformen zuweisen. Bei ONTAP Versionen vor 9.13.1 oder für 9.13.1 und höher auf anderen Plattformen müssen Sie IPv4-Adressen für die Management-LIFs zuweisen und nach dem Abschluss der Cluster-Einrichtung in IPv6 konvertieren.

5. Drücken Sie **Enter**, um fortzufahren.

```
Do you want to create a new cluster or join an existing cluster?
{create, join}:
```
- 6. Erstellen eines neuen Clusters: create
- 7. Übernehmen Sie die Systemstandards oder geben Sie Ihre eigenen Werte ein.
- 8. Nachdem das Setup abgeschlossen ist, melden Sie sich beim Cluster an und überprüfen Sie, ob das Cluster aktiv ist und der erste Node ordnungsgemäß funktioniert, indem Sie den ONTAP-CLI-Befehl eingeben: cluster show

Das folgende Beispiel zeigt ein Cluster, in dem der erste Node (cluster1-01) sich in einem ordnungsgemäßen Zustand befindet und zur Teilnahme berechtigt ist:

```
cluster1::> cluster show
Node Health Eligibility
--------------------- ------- ------------
cluster1-01 true true
```
Sie können den Cluster Setup-Assistenten aufrufen, um einen der Werte zu ändern, die Sie über die für die Admin-SVM oder die Node-SVM eingegeben haben cluster setup Befehl.

#### **Nachdem Sie fertig sind**

Bei Bedarf ["Konvertierung von IPv4 zu IPv6".](#page-103-0)

#### **Verbinden Sie die verbleibenden Nodes mit dem Cluster**

Nach dem Erstellen eines neuen Clusters können Sie mit dem Cluster-Setup-Assistenten jeden verbleibenden Node gleichzeitig dem Cluster beitreten. Der Assistent unterstützt Sie bei der Konfiguration der Node-Managementoberfläche jedes Node.

Wenn Sie zwei Nodes in einem Cluster verbinden, erstellen Sie ein HA-Paar (Hochverfügbarkeit). Wenn Sie 4

Nodes miteinander verbinden, erstellen Sie zwei HA-Paare. Weitere Informationen zu HA finden Sie unter ["Weitere Informationen zu HA"](https://docs.netapp.com/us-en/ontap/high-availability/index.html).

Sie können dem Cluster nur jeweils einen Node gleichzeitig beitreten. Wenn Sie beginnen, einem Node zum Cluster zu beitreten, müssen Sie den Join-Vorgang für diesen Node abschließen, und der Node muss Teil des Clusters sein, bevor Sie mit dem Beitritt zum nächsten Node beginnen können.

**Best Practice:** Wenn Sie eine FAS2720 mit 24 oder weniger NL-SAS-Laufwerken haben, sollten Sie überprüfen, ob die Speicherkonfiguration standardmäßig auf aktiv/passiv eingestellt ist, um die Performance zu optimieren. Weitere Informationen finden Sie unter ["Einrichtung einer aktiv-Passiv-Konfiguration auf Nodes](https://docs.netapp.com/ontap-9/topic/com.netapp.doc.dot-cm-psmg/GUID-4AC35094-4077-4F1E-8D6E-82BF111354B0.html?cp=4_5_5_11) [mithilfe der Root-Daten-Partitionierung"](https://docs.netapp.com/ontap-9/topic/com.netapp.doc.dot-cm-psmg/GUID-4AC35094-4077-4F1E-8D6E-82BF111354B0.html?cp=4_5_5_11)

1. Melden Sie sich bei dem Node an, der dem Cluster hinzugefügt werden soll.

Der Cluster-Setup-Assistent wird auf der Konsole gestartet.

Welcome to the cluster setup wizard....

2. Bestätigen Sie die AutoSupport-Anweisung.

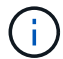

Standardmäßig ist AutoSupport aktiviert.

Type yes to confirm and continue {yes}: yes

3. Befolgen Sie die Anweisungen auf dem Bildschirm, um dem Knoten eine IP-Adresse zuzuweisen.

Ab ONTAP 9.13.1 können Sie IPv6-Adressen für Management-LIFs auf A800 und FAS8700 Plattformen zuweisen. Bei ONTAP Versionen vor 9.13.1 oder für 9.13.1 und höher auf anderen Plattformen müssen Sie IPv4-Adressen für die Management-LIFs zuweisen und nach dem Abschluss der Cluster-Einrichtung in IPv6 konvertieren.

4. Drücken Sie **Enter**, um fortzufahren.

```
Do you want to create a new cluster or join an existing cluster?
{create, join}:
```
- 5. Fügen Sie den Node zum Cluster hinzu: join
- 6. Befolgen Sie die Anweisungen auf dem Bildschirm, um den Node einzurichten und dem Cluster beizutreten.
- 7. Nach Abschluss der Einrichtung vergewissern Sie sich, dass der Node sich in einem ordnungsgemäßen Zustand befindet und zur Teilnahme am Cluster berechtigt ist: cluster show

Das folgende Beispiel zeigt einen Cluster, nachdem der zweite Node (cluster1-02) dem Cluster hinzugefügt wurde:

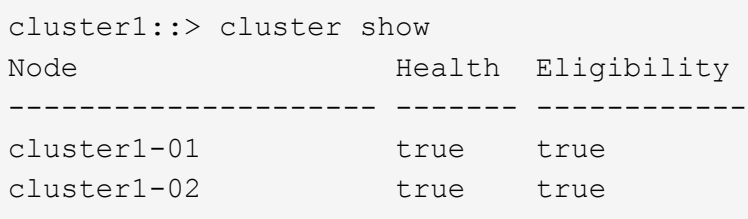

Sie können über den Cluster Setup-Assistenten einen der Werte, die Sie für die Admin-SVM oder Node-SVM eingegeben haben, mit dem Cluster-Setup-Befehl ändern.

8. Wiederholen Sie diese Aufgabe für jeden verbleibenden Knoten.

#### **Nachdem Sie fertig sind**

Bei Bedarf ["Konvertierung von IPv4 zu IPv6".](#page-103-0)

## <span id="page-103-0"></span>**Konvertieren Sie Management-LIFs von IPv4 zu IPv6**

Ab ONTAP 9.13.1 können Sie während der ersten Cluster-Einrichtung den Management-LIFs auf A800 und FAS8700 Plattformen IPv6-Adressen zuweisen. Bei ONTAP Versionen vor 9.13.1 oder für 9.13.1 und höher auf anderen Plattformen müssen Sie zunächst den Management-LIFs IPv4-Adressen zuweisen und nach dem Abschluss der Cluster-Einrichtung dann in IPv6-Adressen konvertieren.

#### **Schritte**

1. IPv6 für den Cluster aktivieren:

network options ipv6 modify -enable true

2. Legen Sie die Berechtigung auf erweitert fest:

set priv advanced

3. Sehen Sie sich die Liste der RA-Präfixe an, die an verschiedenen Schnittstellen gelernt wurden:

network ndp prefix show

4. Erstellen Sie eine IPv6-Management-LIF:

Verwenden Sie das Format prefix::id Im Adressparameter, um die IPv6-Adresse manuell zu erstellen.

```
network interface create -vserver <svm_name> -lif <LIF> -home-node
<home node> -home-port <home port> -address <IPv6prefix::id> -netmask
-length <netmask length> -failover-policy <policy> -service-policy
<service_policy> -auto-revert true
```
5. Vergewissern Sie sich, dass das LIF erstellt wurde:

network interface show

6. Vergewissern Sie sich, dass die konfigurierte IP-Adresse erreichbar ist:

network ping6

7. Markieren Sie das IPv4-LIF als administrativ inaktiv:

```
network interface modify -vserver <svm name> -lif <lif name> -status
-admin down
```
8. Löschen Sie die IPv4-Management-LIF:

network interface delete -vserver <svm\_name> -lif <lif\_name>

9. Bestätigen Sie das Löschen der IPv4-Management-LIF:

network interface show

#### **Prüfen Sie Ihr Cluster mit Active IQ Config Advisor**

Nachdem Sie alle Nodes dem neuen Cluster hinzugefügt haben, sollten Sie Active IQ Config Advisor ausführen, um die Konfiguration zu validieren und auf häufige Konfigurationsfehler zu überprüfen.

Config Advisor ist eine webbasierte Anwendung, die Sie auf Ihrem Laptop, Ihrer virtuellen Maschine oder einem Server installieren und auf Windows-, Linux- und Mac-Plattformen einsetzbar ist.

Config Advisor führt eine Reihe von Befehlen aus, um die Installation zu validieren und den Gesamtstatus der Konfiguration, einschließlich des Clusters und der Storage Switches, zu überprüfen.

1. Laden Sie Active IQ Config Advisor herunter und installieren Sie es.

#### ["Active IQ Config Advisor"](https://mysupport.netapp.com/site/tools/tool-eula/activeiq-configadvisor)

- 2. Starten Sie Active IQ, und richten Sie eine Passphrase ein, wenn Sie dazu aufgefordert werden.
- 3. Überprüfen Sie Ihre Einstellungen und klicken Sie auf **Speichern**.
- 4. Klicken Sie auf der Seite **Ziele** auf **Validierung nach der ONTAP-Bereitstellung**.
- 5. Wählen Sie entweder den Modus "Assistent" oder "Experte".

Wenn Sie den Modus "Assistent" wählen, werden die angeschlossenen Switches automatisch erkannt.

- 6. Geben Sie die Cluster-Anmeldedaten ein.
- 7. (Optional) Klicken Sie Auf **Formular Validieren**.
- 8. Um mit dem Sammeln von Daten zu beginnen, klicken Sie auf **Speichern & Bewerten**.
- 9. Nach Abschluss der Datenerfassung können Sie unter **Job Monitor > Aktionen** die erfassten Daten anzeigen, indem Sie auf das Symbol **Datenansicht** klicken und die Ergebnisse anzeigen, indem Sie auf das Symbol **Ergebnisse** klicken.
- 10. Lösung der von Config Advisor identifizierten Probleme

## **Synchronisieren Sie die Systemzeit über das Cluster hinweg**

Durch die Synchronisierung der Zeit wird sichergestellt, dass jeder Knoten im Cluster zur gleichen Zeit hat und dass CIFS- und Kerberos-Ausfälle verhindert werden.

Ein NTP-Server (Network Time Protocol) sollte an Ihrem Standort eingerichtet werden. Ab ONTAP 9.5 können Sie Ihren NTP-Server mit symmetrischer Authentifizierung einrichten. Weitere Informationen finden Sie unter ["Verwalten der Cluster-Zeit \(nur Cluster-Administratoren\)"](https://docs.netapp.com/ontap-9/topic/com.netapp.doc.dot-cm-sag/GUID-1E923D05-447D-4323-8D87-12B82F49B6F1.html?cp=4_7_6).

Sie synchronisieren die Zeit über das Cluster, indem Sie das Cluster mit einem oder mehreren NTP-Servern verbinden.

1. Vergewissern Sie sich, dass Systemzeit und Zeitzone für jeden Node korrekt eingestellt sind.

Alle Nodes im Cluster sollten auf dieselbe Zeitzone eingestellt sein.

a. Verwenden Sie den Befehl Cluster date show, um das aktuelle Datum, die aktuelle Uhrzeit und die aktuelle Zeitzone für jeden Node anzuzeigen.

```
cluster1::> cluster date show
Node Date Date Time zone
------------ ------------------- -----------------
cluster1-01 01/06/2015 09:35:15 America/New_York
cluster1-02 01/06/2015 09:35:15 America/New_York
cluster1-03 01/06/2015 09:35:15 America/New_York
cluster1-04 01/06/2015 09:35:15 America/New_York
4 entries were displayed.
```
b. Verwenden Sie den Befehl zum Ändern des Cluster-Datums, um das Datum oder die Zeitzone für alle Nodes zu ändern.

In diesem Beispiel wird die Zeitzone für den Cluster auf GMT geändert:

cluster1::> cluster date modify -timezone GMT

- 2. Verwenden Sie den Cluster Time-Service ntp-Server create Befehl, um das Cluster mit dem NTP-Server zu verknüpfen.
	- Geben Sie den folgenden Befehl ein, um Ihren NTP-Server ohne symmetrische Authentifizierung einzurichten: cluster time-service ntp server create -server server\_name

◦ Geben Sie den folgenden Befehl ein, um Ihren NTP-Server mit symmetrischer Authentifizierung einzurichten: cluster time-service ntp server create -server server\_ip\_address -key-id key id

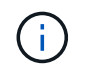

Eine symmetrische Authentifizierung ist ab ONTAP 9.5 verfügbar. In ONTAP 9.4 oder früher steht sie nicht zur Verfügung.

Es wird vorausgesetzt, dass für das Cluster DNS konfiguriert wurde. Wenn Sie kein DNS konfiguriert haben, müssen Sie die IP-Adresse des NTP-Servers angeben:

```
cluster1::> cluster time-service ntp server create -server
ntp1.example.com
```
3. Vergewissern Sie sich, dass das Cluster einem NTP-Server zugeordnet ist: cluster time-service ntp server show

```
cluster1::> cluster time-service ntp server show
Server Version
-------------------- -----------
ntp1.example.com auto
```
#### **Verwandte Informationen**

["Systemadministration"](#page-309-0)

#### **Befehle für das Managen der symmetrischen Authentifizierung auf NTP-Servern**

Ab ONTAP 9.5 wird das Network Time Protocol (NTP) Version 3 unterstützt. NTPv3 bietet eine symmetrische Authentifizierung mit SHA-1-Schlüsseln, die die Netzwerksicherheit erhöht.

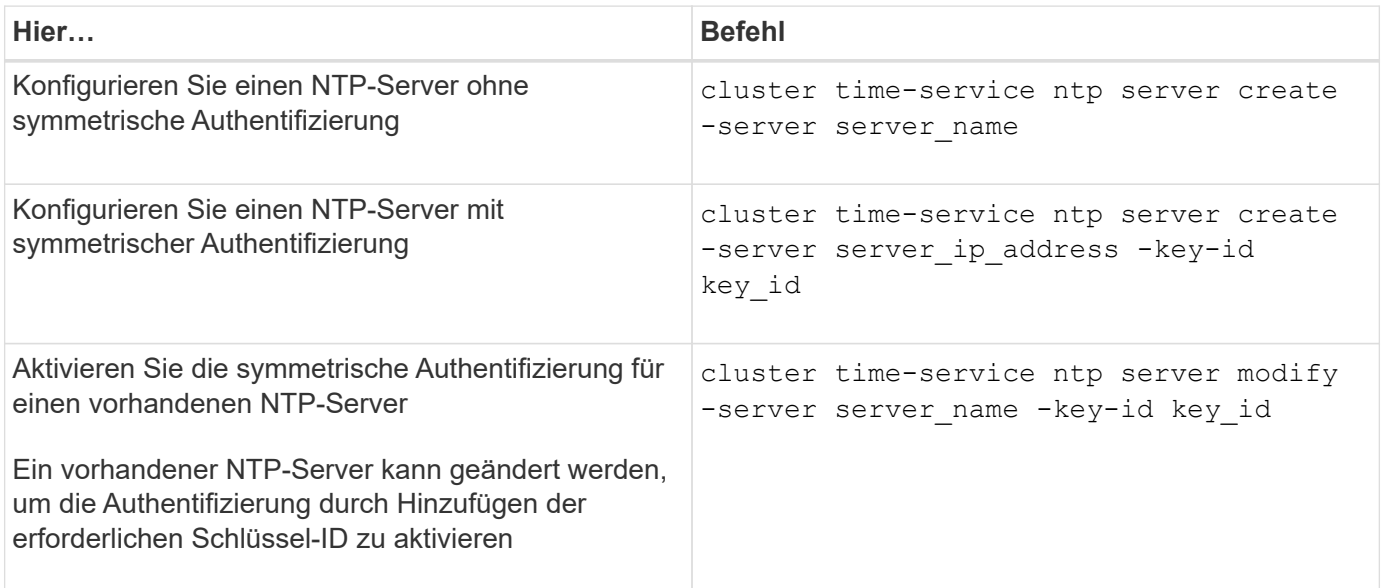

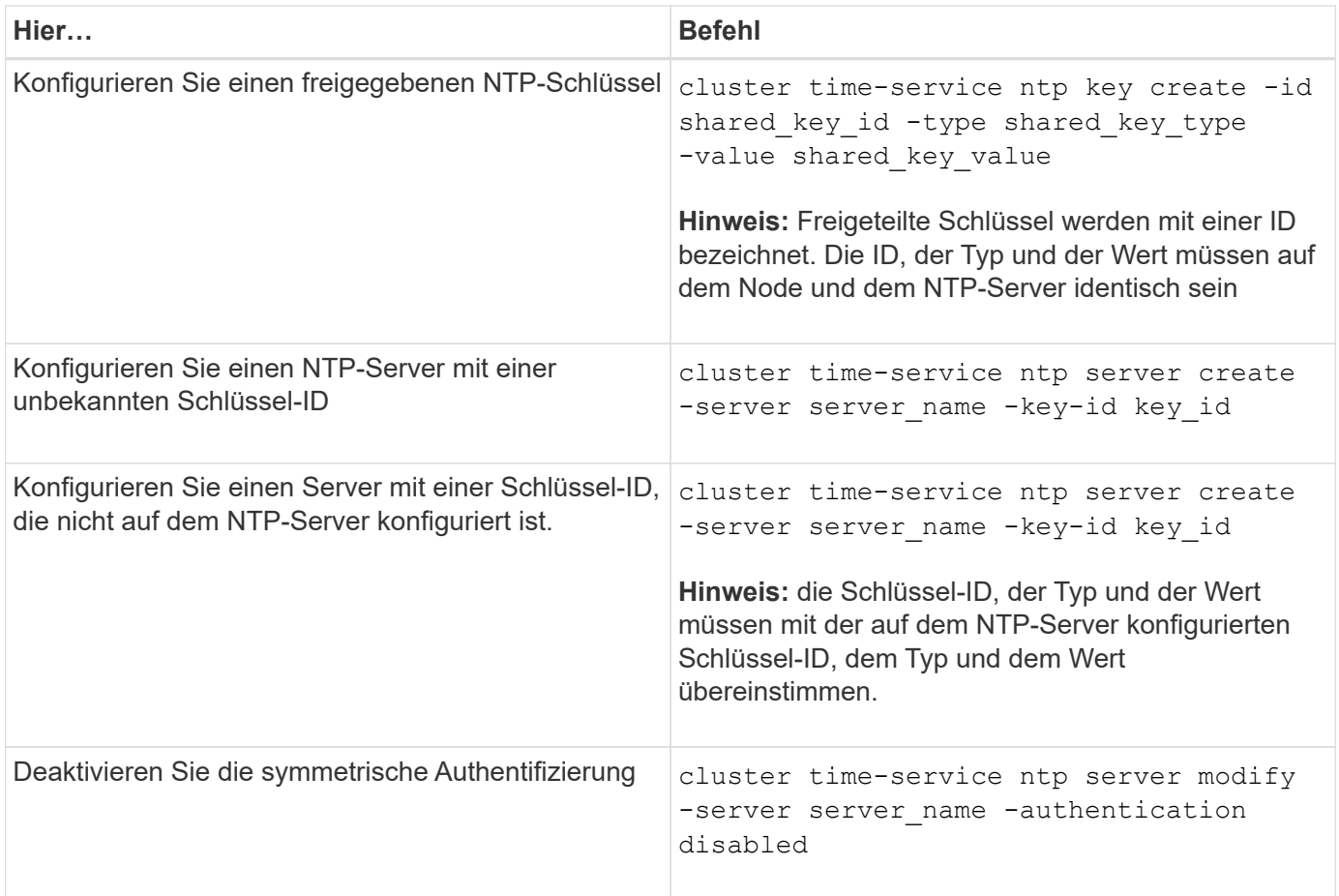

# **Zusätzliche Systemkonfigurationsaufgaben müssen abgeschlossen werden**

Nach dem Einrichten eines Clusters können Sie entweder System Manager oder die ONTAP Befehlszeilenschnittstelle (CLI) verwenden, um das Cluster weiterhin zu konfigurieren.

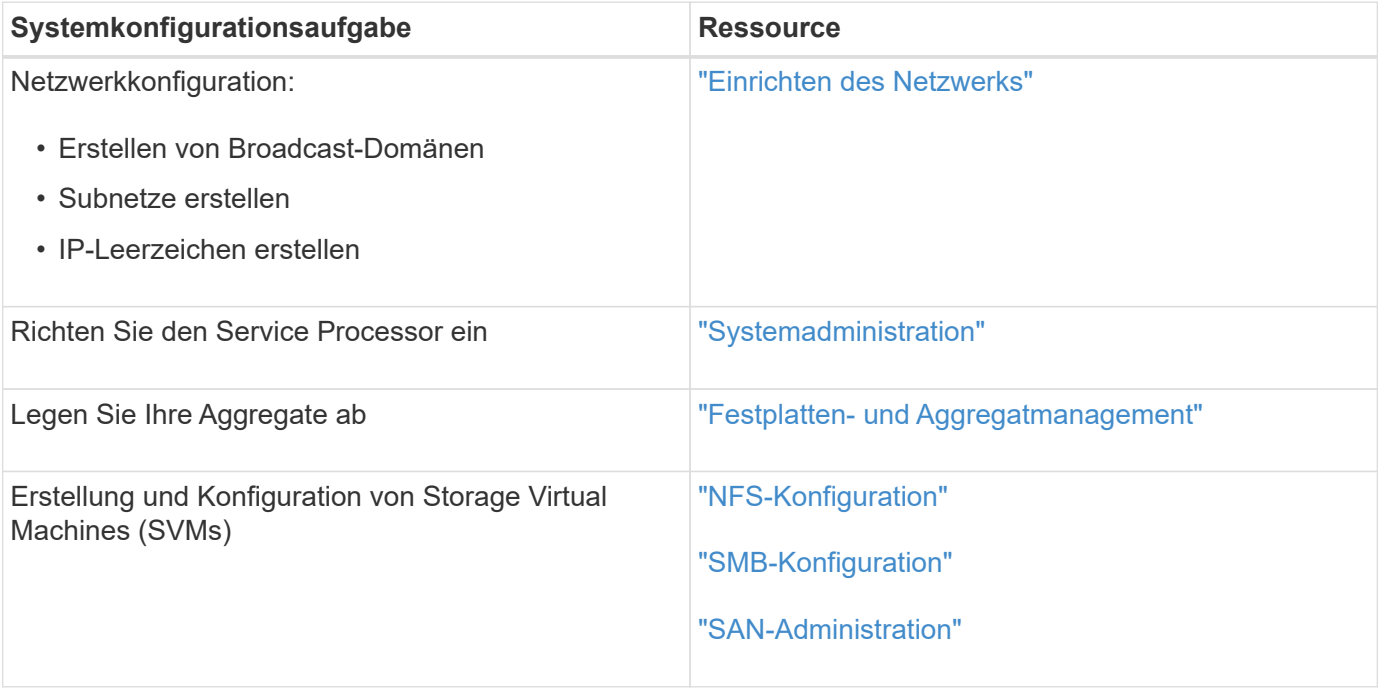
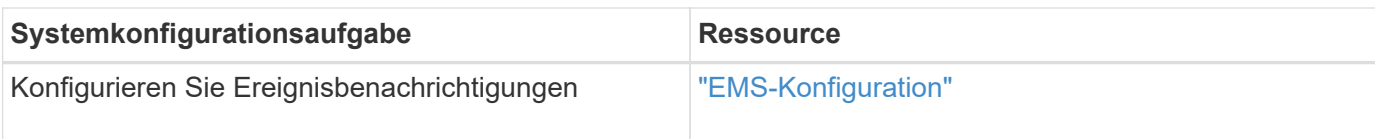

# **Konfigurieren Sie die All-Flash-SAN-Array-Software**

## **Übersicht über die Konfiguration von All-Flash-SAN-Array-Software**

Die NetApp All-Flash SAN-Arrays (ASAs) sind ab ONTAP 9.7 verfügbar. ASAS sind reine All-Flash-SAN-Lösungen, die auf bewährten NetApp AFF Plattformen basieren.

ASA Plattformen verwenden symmetrische aktiv/aktiv-Lösung für Multipathing. Alle Pfade sind aktiv/optimiert. Im Falle eines Storage Failovers muss der Host also nicht auf die ALUA-Transition der Failover-Pfade warten, um den I/O wiederaufzunehmen So verkürzt sich die Zeit für den Failover.

#### **Richten Sie eine ASA ein**

Für All-Flash-SAN-Arrays (ASAs) gilt dasselbe Setup-Verfahren wie für Systeme ohne ASA.

System Manager führt Sie durch die Verfahren, die zum Initialisieren des Clusters, Erstellen einer lokalen Tier, Konfigurieren von Protokollen und Bereitstellen von Speicher für Ihre ASA erforderlich sind.

[Erste Schritte mit dem ONTAP-Cluster-Setup](https://docs.netapp.com/de-de/ontap/software_setup/concept_decide_whether_to_use_ontap_cli.html).

#### **ASA Host-Einstellungen und Dienstprogramme**

Die Host-Einstellungen für die Einrichtung von All-Flash-SAN-Arrays (ASAs) sind mit denen für alle anderen SAN-Hosts identisch.

Sie können die herunterladen ["NetApp Host Utilities Software"](https://mysupport.netapp.com/NOW/cgi-bin/software) Für Ihre spezifischen Hosts von der Support-Website aus.

## **Möglichkeiten zur Identifizierung eines ASA Systems**

Sie können ein ASA System mit System Manager oder mit der ONTAP Befehlszeilenschnittstelle (CLI) identifizieren.

• **Vom System Manager Dashboard**: Klicken Sie auf **Cluster > Übersicht** und wählen Sie dann den Systemknoten aus.

Die **PERSONALITY** wird als **All-Flash SAN Array** angezeigt.

• **Aus der CLI**: Geben Sie den ein san config show Befehl.

Der Mehrwert der All-Flash SAN-Arrays liegt ebenso zurück wie der Wert der ASA Systeme.

## **Verwandte Informationen**

- ["Technischer Bericht 4968: NetApp All-SAN-Array Data Availability and Integrity"](https://www.netapp.com/pdf.html?item=/media/85671-tr-4968.pdf)
- ["Technischer Bericht 4080 zu NetApp: Best Practices für modernes SAN"](http://www.netapp.com/us/media/tr-4080.pdf)

## **Einschränkungen und Unterstützung für die Konfiguration und Unterstützung von All-Flash-SAN-Arrays**

Einschränkungen für die Konfiguration und den Support von All-Flash-SAN-Arrays (ASA) sind je nach ONTAP Version unterschiedlich.

Die aktuellen Details zu unterstützten Konfigurationsbeschränkungen finden Sie in ["NetApp Hardware](https://hwu.netapp.com/) [Universe"](https://hwu.netapp.com/).

#### **SAN-Protokolle und Nodes pro Cluster**

Die ASA-Unterstützung für SAN-Protokolle und Nodes pro Cluster lauten wie folgt:

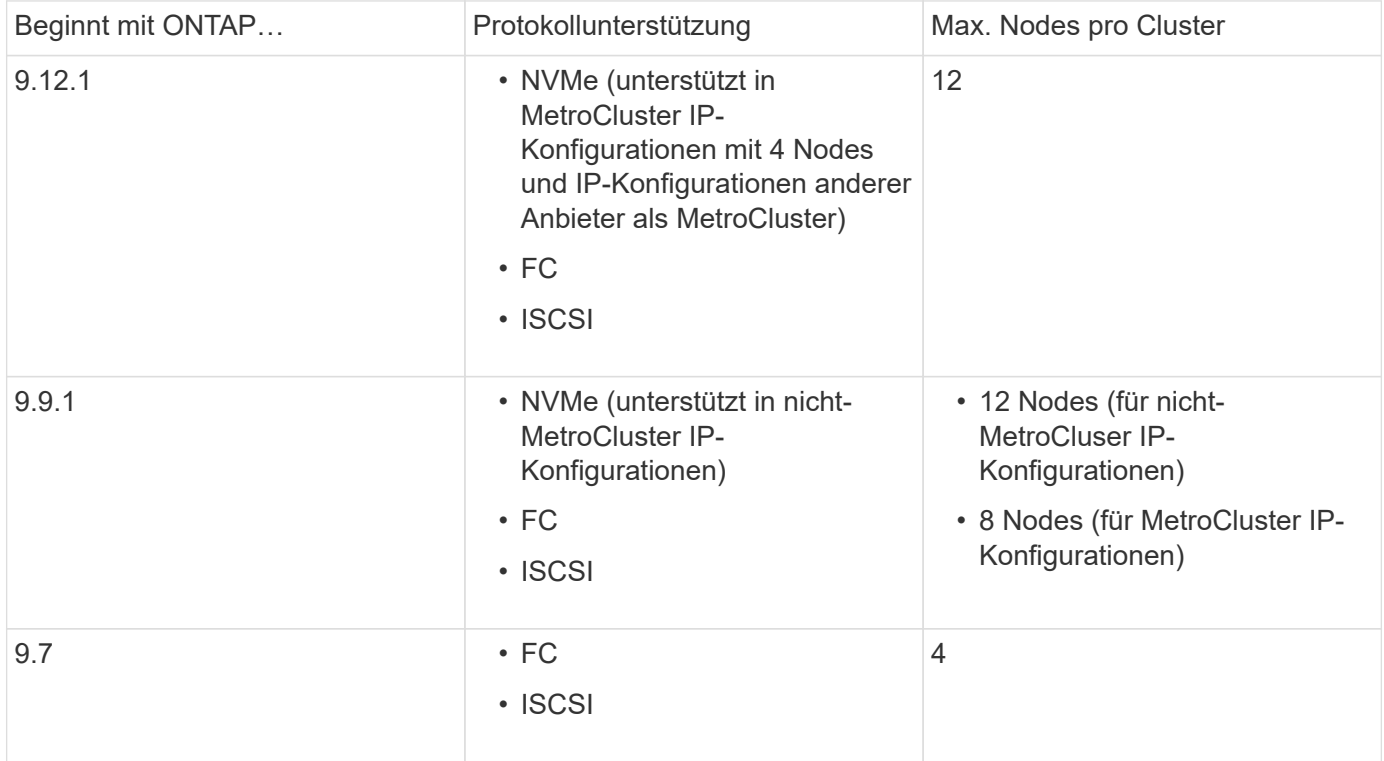

#### **Unterstützung für persistente Ports**

Ab ONTAP 9.8 sind persistente Ports standardmäßig auf All-Flash-SAN-Arrays (ASAs) aktiviert, die für die Verwendung des FC-Protokolls konfiguriert sind. Persistente Ports sind nur für FC verfügbar und erfordern eine vom WWPN (World Wide Port Name) angegebene Zonenmitgliedschaft.

Persistente Ports reduzieren die Auswirkungen von Takeovers, indem sie ein Shadow LIF auf dem entsprechenden physischen Port des HA-Partners erstellen. Wenn ein Node übernommen wird, übernimmt die Shadow-LIF auf dem Partner-Node die Identität der ursprünglichen LIF, einschließlich z. B. z. B. Beispiel B.Ne. Bevor der Status des Pfads zum übernusenen Knoten auf fehlerhaft geändert wird, wird die Shadow-LIF als aktiv/optimierter Pfad zum Host MPIO-Stack angezeigt und I/O wird verschoben. So reduziert sich die I/O-Störung, da der Host selbst während eines Storage Failover-Betriebs immer dieselbe Anzahl von Pfaden zum Ziel sieht.

Bei persistenten Ports sollten die folgenden FCP-Port-Merkmale innerhalb des HA-Paars identisch sein:

- Anzahl FCP-Ports
- FCP-Port-Namen
- FCP-Port-Geschwindigkeit
- FCP LIF WWPN-basiertes Zoning

Wenn einige dieser Merkmale innerhalb des HA-Paars nicht identisch sind, wird die folgende EMS-Meldung erzeugt:

EMS : scsiblade.lif.persistent.ports.fcp.init.error

Weitere Informationen zu persistenten Ports finden Sie unter ["Technischer Bericht 4080 zu NetApp: Best](http://www.netapp.com/us/media/tr-4080.pdf) [Practices für modernes SAN"](http://www.netapp.com/us/media/tr-4080.pdf).

# **Upgrade von ONTAP**

# **ONTAP Upgrade-Übersicht**

Mit einem Upgrade Ihrer ONTAP Software können Sie von neuen und verbesserten ONTAP-Funktionen profitieren, mit denen Sie Kosten senken, kritische Workloads beschleunigen, die Sicherheit verbessern und den Umfang der Datensicherung für Ihr Unternehmen erweitern können.

Ein umfassendes ONTAP Upgrade besteht aus dem Wechsel von einer niedrigeren zu einer höheren Version mit ONTAP-Nummern. Ein Beispiel wäre ein Upgrade Ihres Clusters von ONTAP 9.8 auf ONTAP 9.12.1. Ein kleines (oder Patch) Upgrade besteht darin, innerhalb des gleichen nummerierten Releases von einer niedrigeren ONTAP-Version auf eine höhere ONTAP-Version zu wechseln. Ein Beispiel wäre ein Upgrade Ihres Clusters von ONTAP 9.12.1P1 auf 9.12.1P4.

Um loszulegen, sollten Sie ["Bereiten Sie sich auf das Upgrade vor".](#page-125-0) Wenn Sie über einen aktiven SupportEdge-Vertrag für Active IQ Digital Advisor verfügen, sollten Sie dies tun ["Planen Sie Ihr Upgrade mit](#page-126-0) [Upgrade Advisor".](#page-126-0) Upgrade Advisor bietet intelligente Funktionen, mit denen Sie die Unsicherheit und Risiken minimieren können, indem Sie den Cluster bewerten und einen konfigurationsspezifischen Upgrade-Plan erstellen.

Nach der Vorbereitung auf das Upgrade wird empfohlen, das Upgrade mit durchzuführen ["Automatisierte](https://docs.netapp.com/de-de/ontap/upgrade/task_upgrade_andu_sm.html) [unterbrechungsfreie Upgrades \(ANDU\) von System Manager"](https://docs.netapp.com/de-de/ontap/upgrade/task_upgrade_andu_sm.html). ANDU nutzt die Hochverfügbarkeits-(HA- )Failover-Technologie von ONTAP, um sicherzustellen, dass Cluster während des Upgrades Daten weiterhin ohne Unterbrechung bereitstellen.

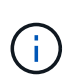

Ab ONTAP 9.12.1 ist der System Manager vollständig in BlueXP integriert. Wenn BlueXP auf Ihrem System konfiguriert ist, können Sie ein Upgrade über die Arbeitsumgebung von BlueXP durchführen.

Wenn Sie Hilfe beim Aktualisieren der ONTAP Software benötigen, steht Ihnen die NetApp Professional Services eine ["Managed Upgrade Service"](https://www.netapp.com/pdf.html?item=/media/8144-sd-managed-upgrade-service.pdf). Wenn Sie an diesem Service interessiert sind, wenden Sie sich an Ihren NetApp Vertriebsmitarbeiter oder an ["Senden Sie das NetApp Vertriebsanfrage-Formular"](https://www.netapp.com/forms/sales-contact/). Der Managed Upgrade Service sowie andere Arten von Upgrade-Support stehen Kunden mit zur Verfügung ["SupportEdge](https://www.netapp.com/pdf.html?item=/media/8845-supportedge-expert-service.pdf) [Expert-Services"](https://www.netapp.com/pdf.html?item=/media/8845-supportedge-expert-service.pdf) Ohne zusätzliche Kosten:

# **Wann sollte ich ein Upgrade von ONTAP durchführen?**

Sie sollten regelmäßig ein Upgrade der ONTAP Software durchführen. Durch ein Upgrade von ONTAP können Sie neue und verbesserte Funktionen nutzen und aktuelle Fehlerbehebungen für bekannte Probleme implementieren.

## **Größere ONTAP-Upgrades**

Ein umfassendes ONTAP Upgrade oder eine Funktionsversion umfasst in der Regel:

- Neue Funktionen von ONTAP
- Wichtige Infrastrukturänderungen, z. B. grundlegende Änderungen am NetApp WAFL Betrieb oder RAID Betrieb
- Unterstützung für neu von NetApp entwickelte Hardwaresysteme
- Unterstützung für Ersatz-Hardwarekomponenten wie neuere Netzwerkschnittstellenkarten oder Host-Bus-Adapter

Neue ONTAP Versionen haben Anspruch auf volle Unterstützung für 3 Jahre. NetApp empfiehlt, die neueste Version nach allgemeiner Verfügbarkeit 1 Jahr lang auszuführen. Anschließend sollten Sie die verbleibende Zeit innerhalb des vollen Support-Fensters verwenden, um Ihren Wechsel zu einer neuen ONTAP-Version zu planen.

## **ONTAP-Patch-Upgrades**

Patch-Upgrades liefern zeitnahe Korrekturen für kritische Fehler, die nicht auf die nächste wichtige ONTAP-Funktionsversion warten können. Nicht kritische Patch-Upgrades sollten alle 3-6 Monate durchgeführt werden. Wichtige Patch-Upgrades sollten so bald wie möglich durchgeführt werden.

Weitere Informationen zu ["Empfohlene Mindestpatch-Level"](https://kb.netapp.com/Support_Bulletins/Customer_Bulletins/SU2) Für ONTAP Versionen.

#### **ONTAP-Veröffentlichungsdaten**

Ab ONTAP 9.8 veröffentlicht NetApp zweimal pro Kalenderjahr ONTAP Releases. Änderungen an den Plänen sind zwar vorbehalten, jedoch sollen im zweiten und vierten Quartal jedes Kalenderjahres neue ONTAP-Versionen veröffentlicht werden. Mithilfe dieser Informationen können Sie den Zeitrahmen für Ihr Upgrade so planen, dass Sie die aktuelle ONTAP Version nutzen können.

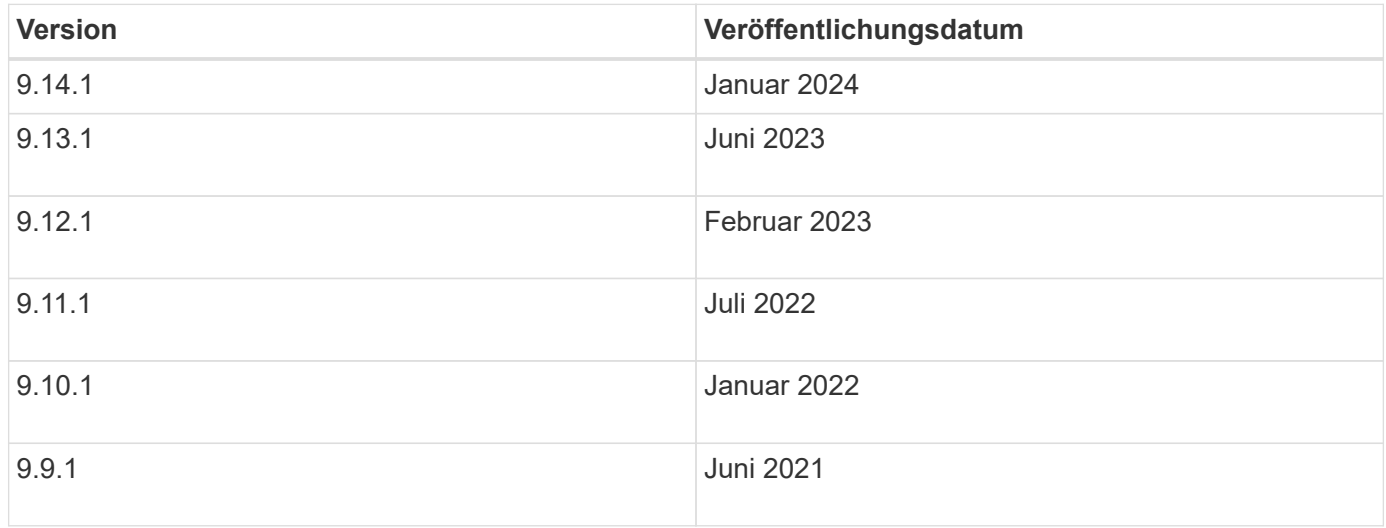

## **ONTAP Support-Level**

Die für eine bestimmte Version von ONTAP verfügbare Support-Stufe hängt vom Zeitpunkt der Softwareveröffentlichung ab.

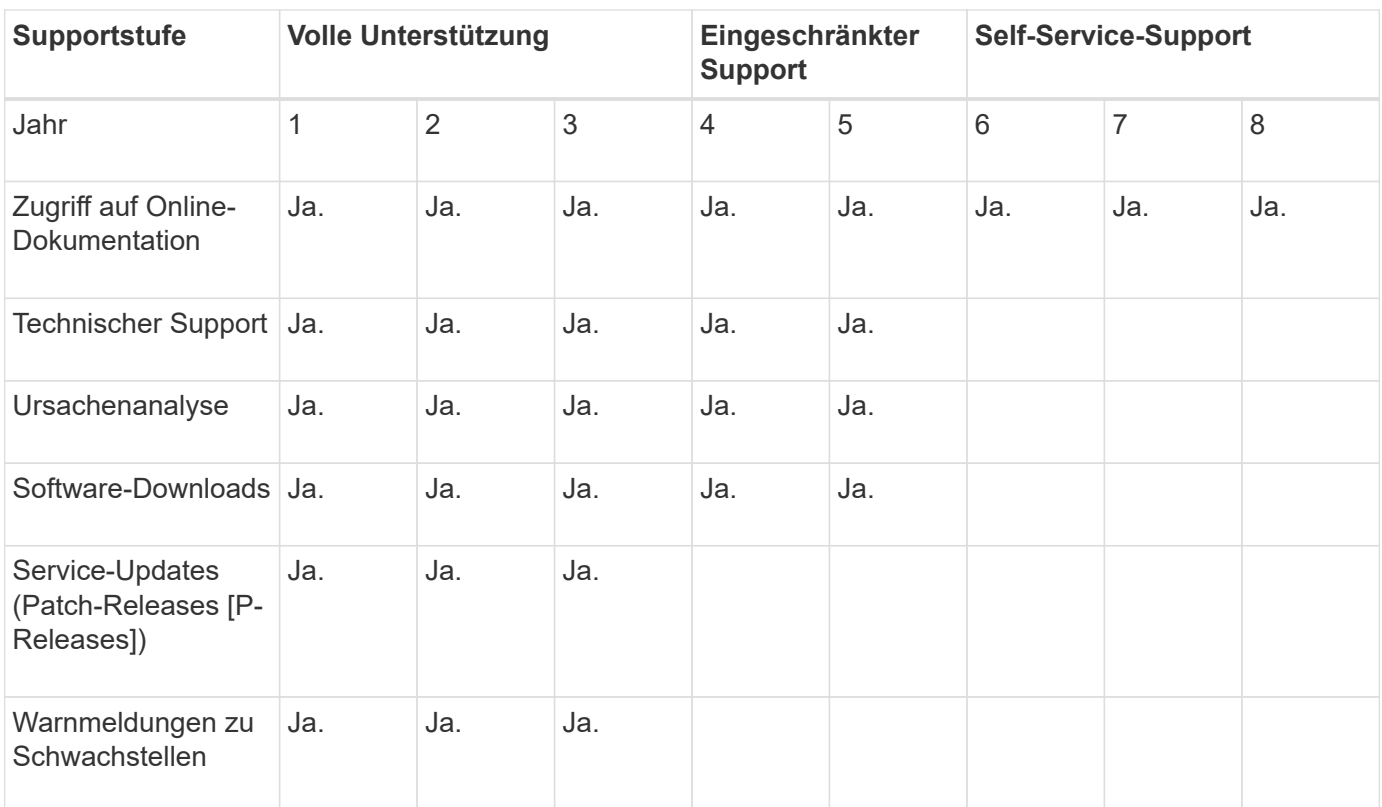

## **Verwandte Informationen**

- Know-How ["Was ist neu in den derzeit unterstützten ONTAP Versionen".](#page-5-0)
- Weitere Informationen zu ["Empfohlene Mindestversionen für ONTAP"](https://kb.netapp.com/Support_Bulletins/Customer_Bulletins/SU2).
- Weitere Informationen zu ["Unterstützung der ONTAP Softwareversionen".](https://mysupport.netapp.com/site/info/version-support)
- Erfahren Sie mehr über das ["ONTAP Release-Modell"](https://mysupport.netapp.com/site/info/ontap-release-model).

# **Automatische Überprüfungen vor Upgrades von ONTAP vor geplanten Upgrades**

Sie müssen nicht mit dem Upgrade Ihrer ONTAP Software arbeiten, um die automatischen Upgrade-Vorabprüfungen von ONTAP auszuführen. Durch die unabhängig vom automatisierten Upgrade-Prozess von ONTAP durchgeführte Überprüfung aller Cluster-Vorgänge wird eine Liste mit Fehlern und Warnungen angezeigt, die vor Beginn des eigentlichen Upgrades korrigiert werden sollten. Angenommen, Sie erwarten ein Upgrade Ihrer ONTAP-Software während eines Wartungsfensters, das in zwei Wochen geplant ist. Während Sie auf das geplante Datum warten, können Sie die automatischen Upgrade-Vorabprüfungen durchführen und vor dem Wartungsfenster alle erforderlichen Korrekturmaßnahmen ergreifen. Dadurch wird das Risiko unerwarteter Konfigurationsfehler nach dem Start des Upgrades verringert.

Wenn Sie bereit sind, mit dem ONTAP-Softwareupgrade zu beginnen, müssen Sie dieses Verfahren nicht durchführen. Folgen Sie der ["Automatisierter Upgrade-Prozess",](#page-176-0) Die die Ausführung der automatischen Upgrade-Vorabprüfungen beinhaltet.

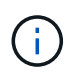

Bei MetroCluster-Konfigurationen sollten Sie zuerst diese Schritte auf Cluster A ausführen und dann die gleichen Schritte auf Cluster B ausführen

#### **Bevor Sie beginnen**

Sollten Sie ["Laden Sie das Ziel-ONTAP-Software-Image herunter"](#page-171-0).

So führen Sie die automatischen Upgrade-Vorabprüfungen für einen aus ["Direktes Multi-Hop-Upgrade"](https://docs.netapp.com/us-en/ontap/upgrade/concept_upgrade_paths.html#types-of-upgrade-paths), Sie müssen nur das Softwarepaket für Ihre ONTAP-Zielversion herunterladen. Sie müssen die mittlere ONTAP-Version nicht laden, bis Sie mit dem eigentlichen Upgrade beginnen. Wenn Sie z. B. automatisierte Prüfungen vor dem Upgrade für ein Upgrade von 9.8 auf 9.13.1 ausführen, müssen Sie das Softwarepaket für ONTAP 9.13.1 herunterladen. Sie müssen das Softwarepaket für ONTAP 9.12.1 nicht herunterladen.

#### **System Manager**

1. Validieren Sie das ONTAP Ziel-Image:

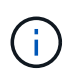

Wenn Sie eine MetroCluster-Konfiguration aktualisieren, sollten Sie Cluster A validieren und dann den Validierungsprozess für Cluster B wiederholen

a. Führen Sie je nach der verwendeten ONTAP-Version einen der folgenden Schritte aus:

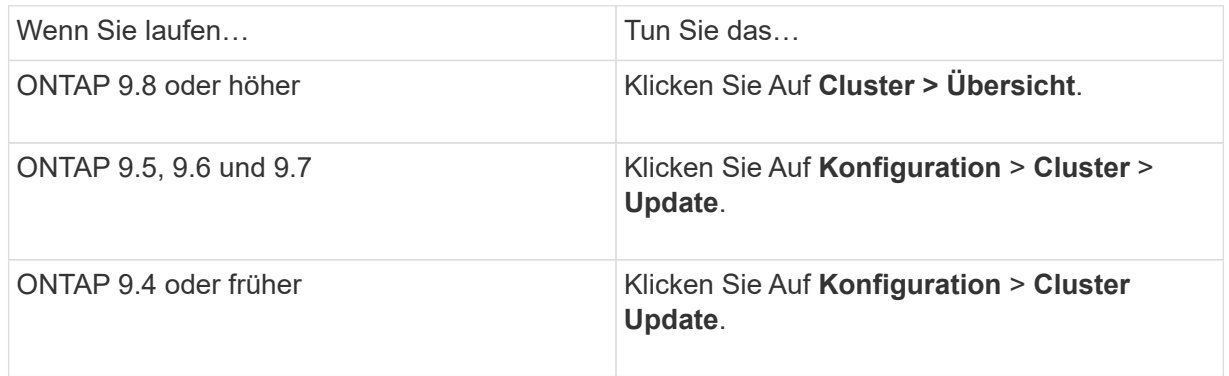

- b. Klicken Sie in der rechten Ecke des Fensters **Übersicht** auf :.
- c. Klicken Sie auf **ONTAP-Aktualisierung**.
- d. Fügen Sie auf der Registerkarte **Cluster Update** ein neues Image hinzu oder wählen Sie ein verfügbares Image aus.

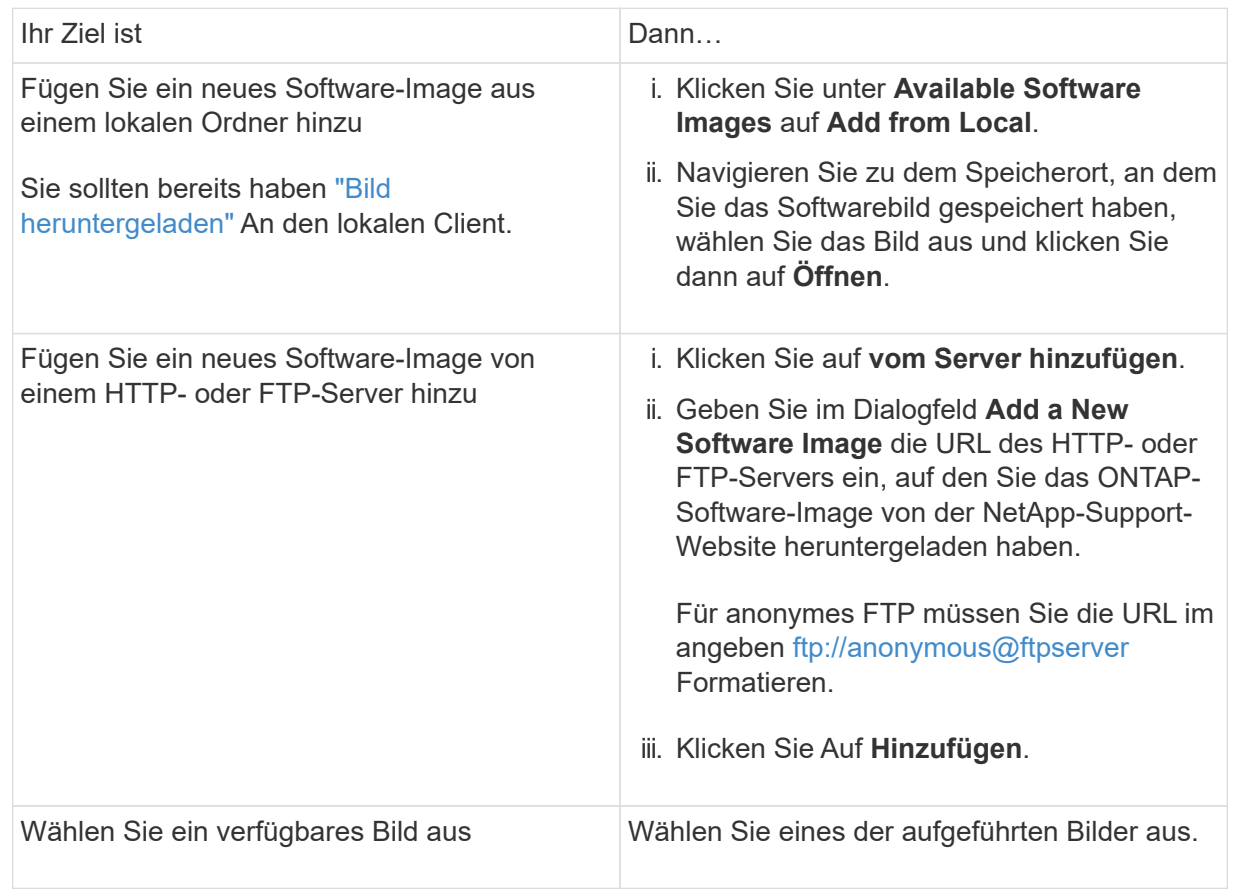

e. Klicken Sie auf **Validieren**, um die Validierungsprüfungen vor dem Upgrade auszuführen.

Wenn während der Validierung Fehler oder Warnungen gefunden werden, werden diese zusammen mit einer Liste von Korrekturmaßnahmen angezeigt. Sie müssen alle Fehler beheben, bevor Sie mit dem Upgrade fortfahren. Es empfiehlt sich, auch Warnungen zu lösen.

**CLI**

1. Laden Sie das ONTAP Ziel-Software-Image in das Cluster-Paket-Repository:

```
cluster image package get -url location
```

```
cluster1::> cluster image package get -url
http://www.example.com/software/9.13.1/image.tgz
```

```
Package download completed.
Package processing completed.
```
2. Vergewissern Sie sich, dass das Softwarepaket im Repository für Cluster-Pakete verfügbar ist:

cluster image package show-repository

cluster1::> cluster image package show-repository Package Version Package Build Time ---------------- ------------------ 9.13.1 MM/DD/YYYY 10:32:15

3. Führen Sie die automatischen Prüfungen vor dem Upgrade durch:

```
cluster image validate -version package version number -show
-validation-details true
```
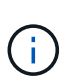

Wenn Sie eine ausführen ["Direktes Multi-Hop-Upgrade"](https://docs.netapp.com/us-en/ontap/upgrade/concept_upgrade_paths.html#types-of-upgrade-paths)Verwenden Sie das Ziel-ONTAP-Paket zur Überprüfung. Sie müssen das Zwischenprodukt-Upgrade-Image nicht separat validieren. Wenn Sie beispielsweise ein Upgrade von 9.8 auf 9.13.1 durchführen, sollten Sie das Paket 9.13.1 zur Überprüfung verwenden. Sie müssen das 9.12.1-Paket nicht separat validieren.

```
cluster1::> cluster image validate -version 9.14.1 -show-validation
-details true
```
It can take several minutes to complete validation... Validation checks started successfully. Run the "cluster image show-update-progress" command to check validation status.

4. Überprüfen Sie den Validierungsstatus:

```
cluster image show-update-progress
```
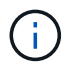

Wenn der **Status** "in-progress" ist, warten Sie und führen Sie den Befehl erneut aus, bis er abgeschlossen ist.

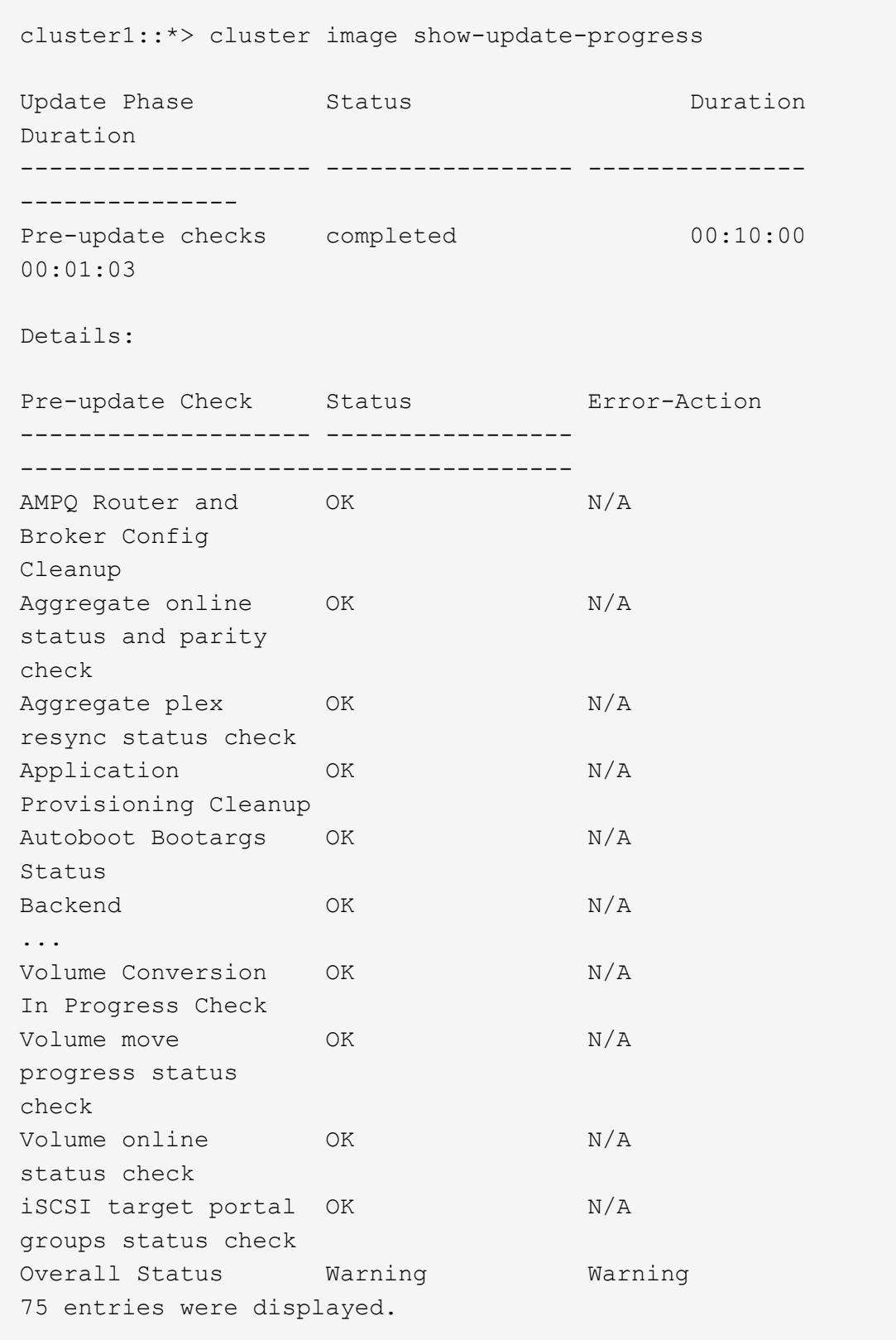

Eine Liste vollständiger automatischer Upgrade-Vorabprüfungen wird zusammen mit allen Fehlern oder Warnungen angezeigt, die vor Beginn des Upgrade-Prozesses behoben werden sollten.

**Beispielausgabe**

cluster1::\*> cluster image validate -version 9.14.1 -show-validation -details true It can take several minutes to complete validation... WARNING: There are additional manual upgrade validation checks that must be performed after these automated validation checks have completed successfully. Refer to the Upgrade Advisor Plan or the "What should I verify before I upgrade with or without Upgrade Advisor" section in the "Upgrade ONTAP" documentation for the remaining manual validation checks that need to be performed before update. Upgrade ONTAP documentation available at: https://docs.netapp.com/usen/ontap/upgrade/index.html The list of checks are available at: https://docs.netapp.com/usen/ontap/upgrade/task\_what\_to\_check\_before\_upgrade.html Failing to do so can result in an update failure or an I/O disruption. Please use Interoperability Matrix Tool (IMT http://mysupport.netapp.com/matrix) to verify host system supportability configuration information. Validation checks started successfully. Run the "cluster image showupdate-progress" command to check validation status. fas2820-2n-wic-1::\*> cluster image show-update-progress Estimated Elapsed Update Phase Status **Duration** Duration Duration -------------------- ----------------- --------------- --------------- Pre-update checks in-progress 00:10:00 00:00:42 Details: Pre-update Check Status Error-Action -------------------- ----------------- ------------------------------------- fas2820-2n-wic-1::\*> cluster image show-update-progress Estimated Elapsed

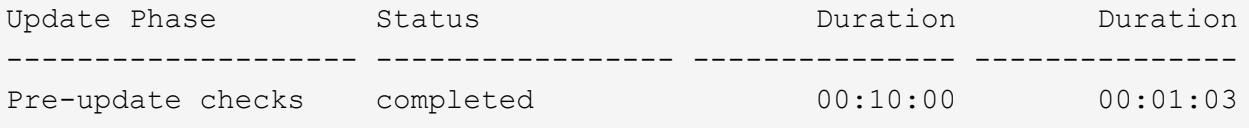

Details:

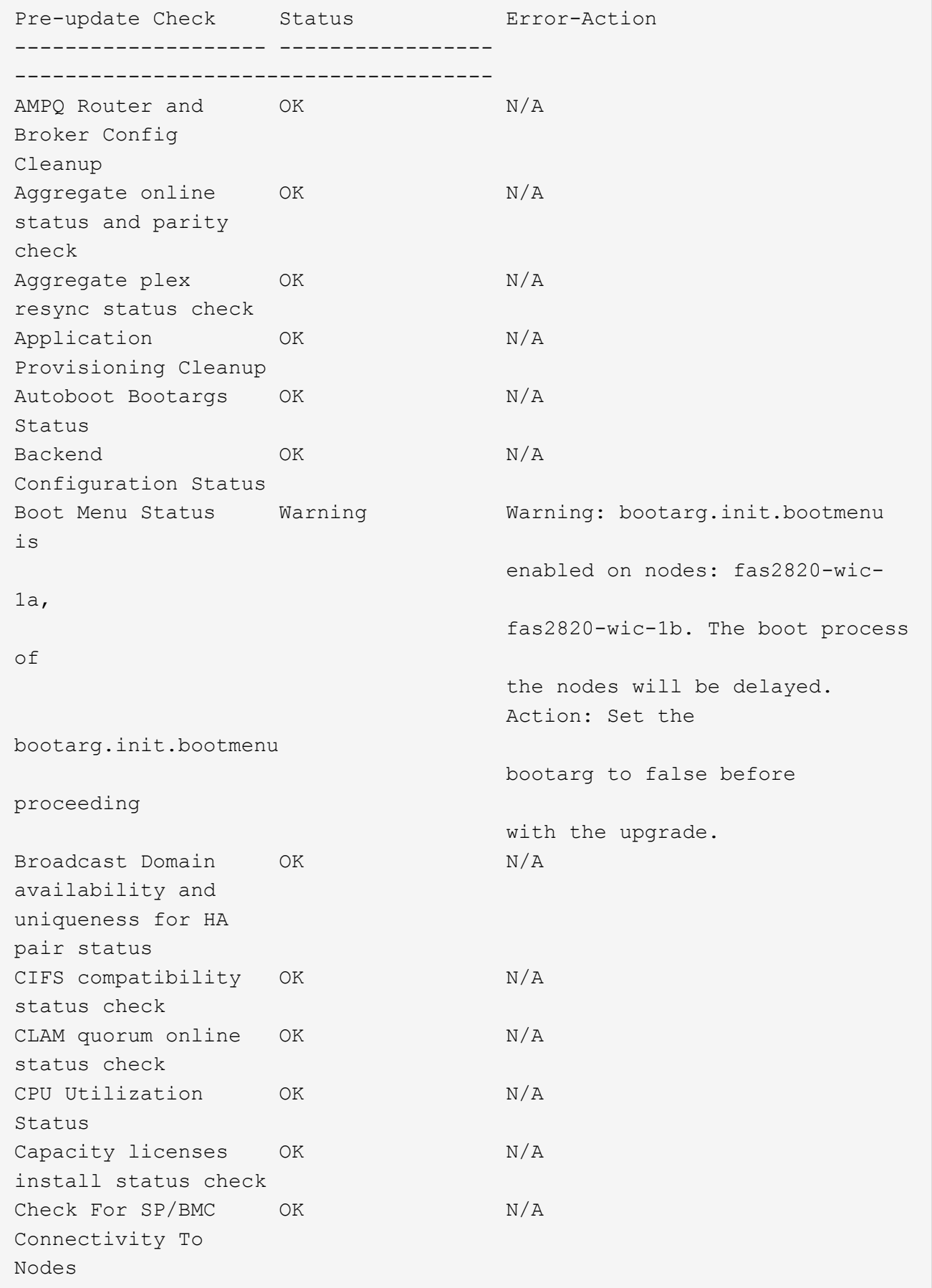

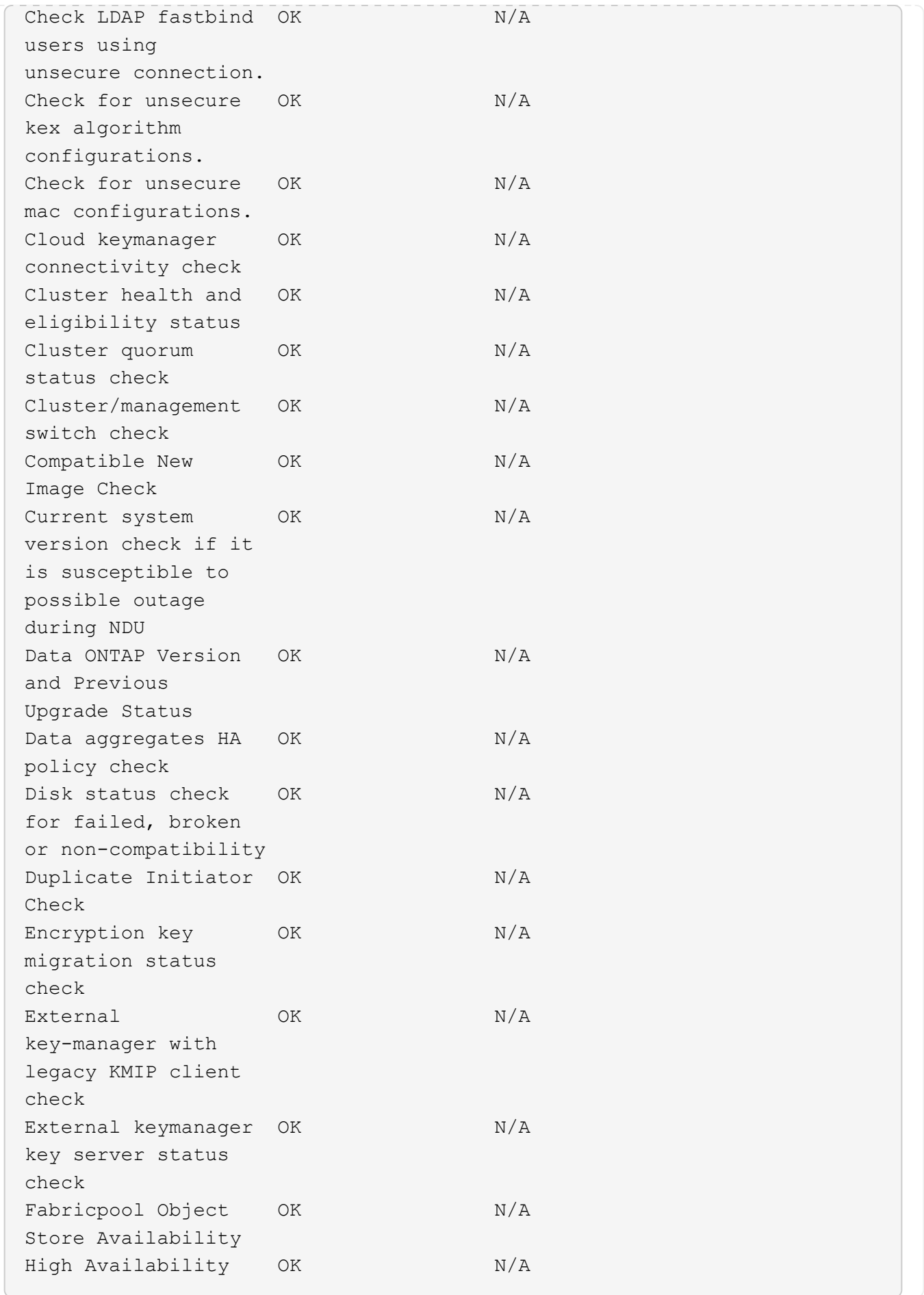

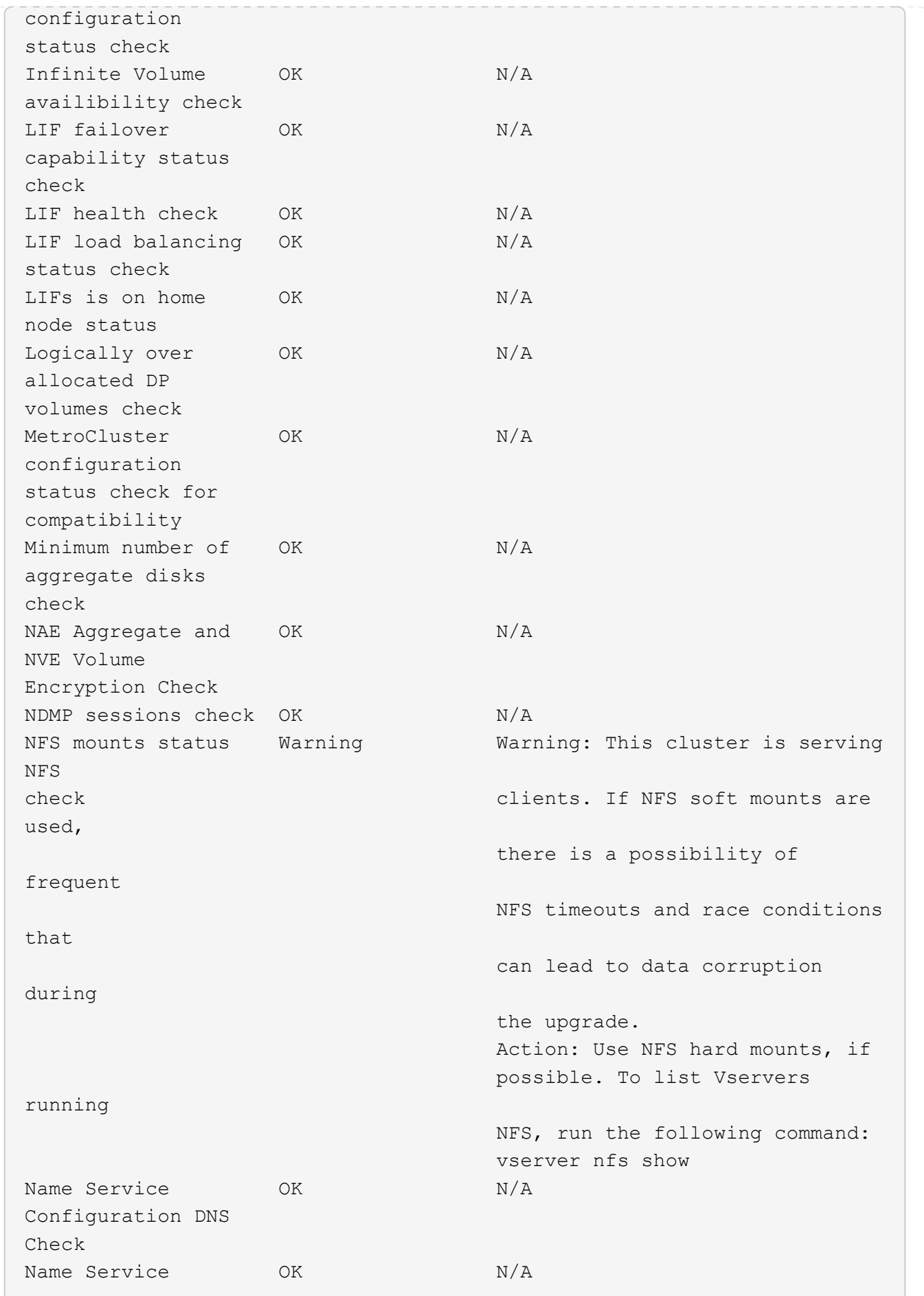

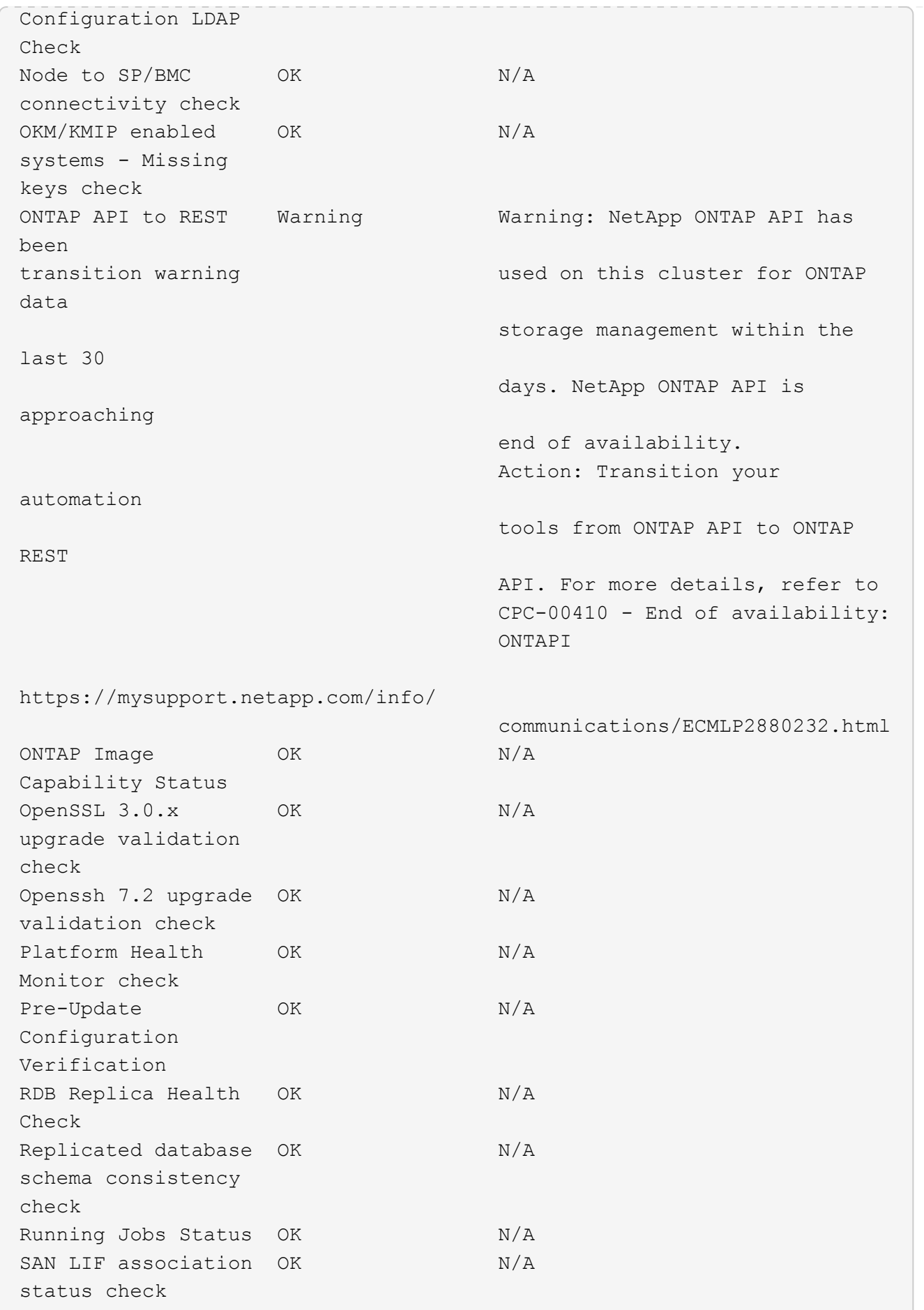

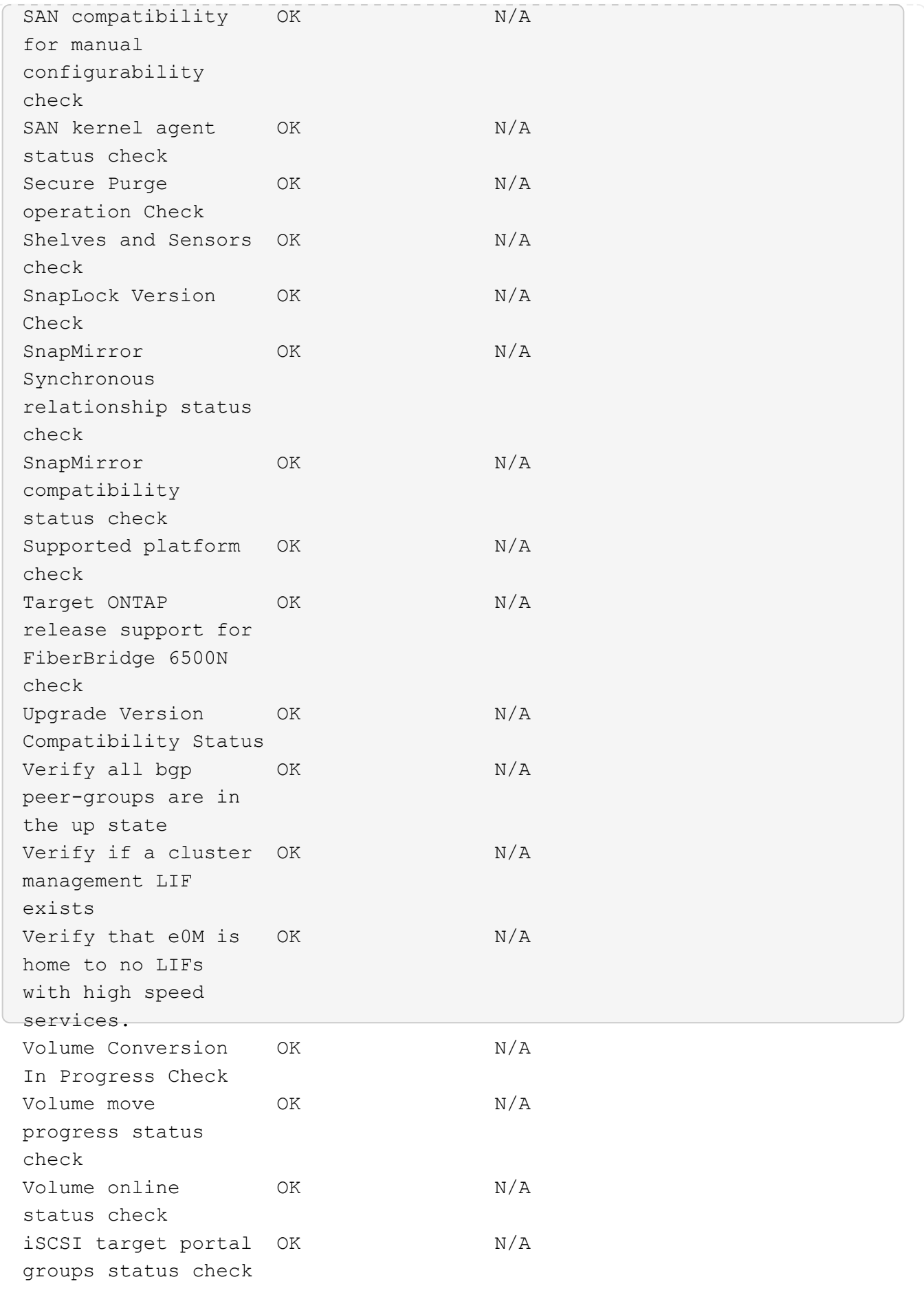

# **Bereiten Sie sich auf ein ONTAP Upgrade vor**

## <span id="page-125-0"></span>**Bereiten Sie ein ONTAP Software-Upgrade vor**

Durch die ordnungsgemäße Vorbereitung auf ein ONTAP Software-Upgrade können Sie potenzielle Upgrade-Risiken oder -Blockierungen erkennen und minimieren, bevor Sie mit dem Upgrade-Prozess beginnen. Während der Upgrade-Vorbereitung können Sie auch alle besonderen Überlegungen identifizieren, die Sie vor dem Upgrade berücksichtigen müssen. Wenn beispielsweise der SSL-FIPS-Modus auf Ihrem Cluster aktiviert ist und die Administratorkonten öffentliche SSH-Schlüssel zur Authentifizierung verwenden, müssen Sie überprüfen, ob der Host-Schlüsselalgorithmus in Ihrer ONTAP-Zielversion unterstützt wird.

Zur Vorbereitung eines Upgrades sollten Sie Folgendes tun:

1. ["Erstellen Sie einen Upgrade-Plan".](#page-126-0)

Wenn Sie über einen aktiven SupportEdge-Vertrag für verfügen ["Active IQ Digitalberater"P](https://docs.netapp.com/us-en/active-iq/upgrade_advisor_overview.html)lanen Sie Ihr Upgrade mit Upgrade Advisor. Wenn Sie keinen Zugriff auf den digitalen Active IQ-Berater haben, erstellen Sie Ihren eigenen Upgrade-Plan.

- 2. ["Wählen Sie die gewünschte ONTAP Version aus".](#page-126-1)
- 3. Überprüfen Sie die ["Versionshinweise zu ONTAP"](https://library.netapp.com/ecm/ecm_download_file/ECMLP2492508) Für die Zielversion.

Im Abschnitt "Upgrade-Warnhinweise" werden potenzielle Probleme beschrieben, die Sie vor dem Upgrade auf die neue Version beachten sollten. Die Abschnitte "Neuerungen" und "Bekannte Probleme und Einschränkungen" beschreiben das Verhalten eines neuen Systems nach dem Upgrade auf die neue Version.

4. ["Bestätigen Sie den ONTAP-Support für Ihre Hardwarekonfiguration".](#page-127-0)

Die Hardwareplattform, Cluster-Management-Switches und MetroCluster IP-Switches müssen die Zielversion unterstützen. Wenn Ihr Cluster für SAN konfiguriert ist, muss die SAN-Konfiguration vollständig unterstützt werden.

- 5. ["Verwenden Sie Active IQ Config Advisor, um zu überprüfen, ob keine allgemeinen Konfigurationsfehler](#page-128-0) [vorliegen."](#page-128-0)
- 6. Überprüfen Sie die unterstützten ONTAP ["Upgrade-Pfade"](#page-128-1) Um festzustellen, ob Sie ein direktes Upgrade durchführen können oder ob Sie das Upgrade schrittweise durchführen müssen.
- 7. ["Überprüfen Sie Ihre LIF Failover-Konfiguration".](#page-150-0)

Bevor Sie ein Upgrade durchführen, müssen Sie überprüfen, ob die Failover-Richtlinien und Failover-Gruppen des Clusters korrekt konfiguriert sind.

- 8. ["Überprüfen Sie die SVM-Routing-Konfiguration".](#page-151-0)
- 9. ["Überprüfen Sie besondere Überlegungen"](#page-152-0) Für Ihr Cluster.

Wenn bestimmte Konfigurationen im Cluster vorhanden sind, müssen Sie vor dem Start eines ONTAP-Softwareupgrades bestimmte Aktionen durchführen.

10. ["Starten Sie den SP oder BMC neu"](#page-170-0).

## <span id="page-126-0"></span>**Erstellen eines ONTAP Upgrade-Plans**

Als Best Practice empfiehlt es sich, einen Upgrade-Plan zu erstellen. Wenn Sie eine aktive haben ["SupportEdge Services"](https://www.netapp.com/us/services/support-edge.aspx) Vertrag für ["Active IQ Digitalberater",](https://docs.netapp.com/us-en/active-iq/upgrade_advisor_overview.html) Sie können Upgrade Advisor verwenden, um einen Upgrade-Plan zu erstellen. Andernfalls sollten Sie Ihren eigenen Plan erstellen.

## **Planen Sie Ihr Upgrade mit Upgrade Advisor**

Der Upgrade Advisor Service in Active IQ Digital Advisor liefert Ihnen intelligente Informationen, mit denen Sie das Upgrade planen und Unsicherheiten und Risiken minimieren können.

Active IQ erkennt Probleme in Ihrer Umgebung, die durch ein Upgrade auf eine neuere Version von ONTAP behoben werden können. Der Upgrade Advisor Service hilft Ihnen bei der Planung eines erfolgreichen Upgrades und liefert einen Bericht über Probleme, die Sie bei der ONTAP Version, auf die Sie aktualisieren, beachten müssen.

## **Schritte**

- 1. ["Starten Sie Active IQ"](https://aiq.netapp.com/)
- 2. In Active IQ ["Sie können Risiken im Zusammenhang mit Ihrem Cluster anzeigen und manuell](https://docs.netapp.com/us-en/active-iq/task_view_risk_and_take_action.html) [Korrekturmaßnahmen ergreifen"](https://docs.netapp.com/us-en/active-iq/task_view_risk_and_take_action.html).

Risiken, die in den Kategorien **SW-Konfigurationsänderung**, **HW-Konfigurationsänderung** und **HW-Austausch** enthalten sind, müssen vor der Durchführung eines ONTAP-Upgrades gelöst werden.

3. Überprüfen Sie den empfohlenen Upgrade-Pfad und ["Erstellen Sie einen Upgrade-Plan"](https://docs.netapp.com/us-en/active-iq/upgrade_advisor_overview.html).

## **Wie lange dauert ein ONTAP Upgrade?**

Sie sollten mindestens 30 Minuten einplanen, um die vorbereitenden Schritte für ein ONTAP Upgrade durchzuführen, 60 Minuten für jedes HA-Paar und mindestens 30 Minuten für das Abschließen der Schritte nach dem Upgrade.

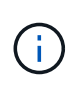

Wenn Sie NetApp Verschlüsselung mit einem externen Verschlüsselungsmanagement-Server und dem Key Management Interoperability Protocol (KMIP) verwenden, sollten Sie davon ausgehen, dass das Upgrade für jedes HA-Paar länger als eine Stunde ist.

Diese Richtlinien für die Upgrade-Dauer basieren auf typischen Konfigurationen und Workloads. Anhand dieser Richtlinien können Sie die Dauer für ein unterbrechungsfreies Upgrade in Ihrer Umgebung abschätzen. Die tatsächliche Dauer Ihres Upgrade-Prozesses hängt von Ihrer individuellen Umgebung und der Anzahl der Nodes ab.

## <span id="page-126-1"></span>**Wählen Sie die gewünschte ONTAP-Version für ein Upgrade aus**

Wenn Sie mit Upgrade Advisor einen Upgrade-Plan für Ihr Cluster erstellen, umfasst der Plan eine empfohlene Ziel-ONTAP-Version für das Upgrade. Die Empfehlung von Upgrade Advisor basiert auf Ihrer aktuellen Konfiguration und Ihrer aktuellen ONTAP

## Version.

Wenn Sie den Upgrade Advisor nicht für die Planung Ihres Upgrades verwenden, sollten Sie entweder die Ziel-ONTAP-Version für das Upgrade basierend auf den Empfehlungen von NetApp oder die Mindestversion wählen, um Ihre Performance-Anforderungen zu erfüllen.

• Upgrade auf die neueste verfügbare Version (empfohlen)

NetApp empfiehlt, dass Sie Ihre ONTAP-Software auf die neueste Patch-Version der neuesten nummerierten ONTAP-Version aktualisieren. Wenn dies nicht möglich ist, weil die neueste Version mit der Nummer nicht von den Speichersystemen im Cluster unterstützt wird, sollten Sie ein Upgrade auf die neueste Version mit der Nummer durchführen, die unterstützt wird.

• Empfohlene Mindestversion

Wenn Sie das Upgrade auf die empfohlene Mindestversion für den Cluster beschränken möchten, finden Sie Informationen unter ["Empfohlene Mindestversionen für ONTAP"](https://kb.netapp.com/Support_Bulletins/Customer_Bulletins/SU2) Um die ONTAP-Version zu ermitteln, sollten Sie auf aktualisieren.

## <span id="page-127-0"></span>**Bestätigen Sie den ONTAP-Support für Ihre Hardwarekonfiguration**

Vor dem Upgrade von ONTAP sollten Sie überprüfen, ob Ihre Hardwarekonfiguration die Ziel-ONTAP-Version unterstützen kann.

#### **Alle Konfigurationen**

Nutzung ["NetApp Hardware Universe"](https://hwu.netapp.com) Überprüfen, ob Ihre Hardwareplattform sowie Cluster und Management-Switches in der ONTAP-Zielversion unterstützt werden. Cluster- und Management-Switches umfassen Cluster-Netzwerk-Switches (NX-OS), Management-Netzwerk-Switches (IOS) und Referenzkonfigurationsdateien (RCF). Wenn Cluster und Management-Switches unterstützt werden, aber nicht die für die Ziel-ONTAP-Version erforderlichen Mindestsoftwareversionen ausführen, aktualisieren Sie Ihre Switches auf unterstützte Softwareversionen.

- ["NetApp Downloads: Broadcom Cluster Switches"](https://mysupport.netapp.com/site/info/broadcom-cluster-switch)
- ["NetApp Downloads mit Cisco Ethernet Switches"](https://mysupport.netapp.com/site/info/cisco-ethernet-switch)
- ["NetApp Downloads: NetApp Cluster Switches"](https://mysupport.netapp.com/site/info/netapp-cluster-switch)

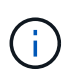

Wenn Sie Ihre Switches aktualisieren müssen, empfiehlt NetApp, zuerst das ONTAP-Software-Upgrade durchzuführen und dann das Software-Upgrade für Ihre Switches durchzuführen.

#### **MetroCluster Konfigurationen**

Wenn Sie vor dem Upgrade von ONTAP über eine MetroCluster-Konfiguration verfügen, verwenden Sie die ["NetApp Interoperabilitäts-Matrix-Tool"](https://mysupport.netapp.com/matrix) Um sicherzustellen, dass Ihre MetroCluster IP-Switches in der Ziel-ONTAP-Version unterstützt werden.

#### **SAN-Konfigurationen**

Wenn Ihr Cluster für SAN konfiguriert ist, verwenden Sie vor dem Upgrade von ONTAP die ["NetApp](https://mysupport.netapp.com/matrix) [Interoperabilitäts-Matrix-Tool"](https://mysupport.netapp.com/matrix) Um sicherzustellen, dass die SAN-Konfiguration vollständig unterstützt wird.

Alle SAN-Komponenten – einschließlich der ONTAP Zielversion, Host OS und Patches, erforderliche Host Utilities Software, Multipathing Software und Adapter-Treiber und Firmware – sollten unterstützt werden.

## <span id="page-128-0"></span>**Identifizieren Sie Konfigurationsfehler mit Active IQ Config Advisor**

Vor dem Upgrade von ONTAP können Sie mit dem Active IQ Config Advisor-Tool auf häufige Konfigurationsfehler prüfen.

Active IQ Config Advisor ist ein Tool zur Konfigurationsvalidierung für NetApp Systeme. Es kann sowohl an sicheren Standorten als auch an unsicheren Standorten zur Datenerfassung und Systemanalyse eingesetzt werden.

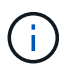

Der Support für Active IQ Config Advisor ist begrenzt und steht nur online zur Verfügung.

## **Schritte**

- 1. Melden Sie sich bei an ["NetApp Support Website"](https://mysupport.netapp.com/site/global/), Und klicken Sie dann auf **TOOLS** > **Tools**.
- 2. Klicken Sie unter **Active IQ Config Advisor** auf ["App Herunterladen".](https://mysupport.netapp.com/site/tools/tool-eula/activeiq-configadvisor)
- 3. Laden Sie Active IQ Config Advisor herunter, installieren Sie es, und führen Sie es aus.
- 4. Nachdem Sie Active IQ Config Advisor ausgeführt haben, überprüfen Sie die Ausgabe des Tools und folgen Sie den Empfehlungen, um alle vom Tool erkannten Probleme zu beheben.

## <span id="page-128-1"></span>**Unterstützte ONTAP Upgrade-Pfade**

Die Version von ONTAP, auf die Sie ein Upgrade durchführen können, hängt von Ihrer Hardwareplattform und der Version von ONTAP ab, die derzeit auf den Knoten des Clusters ausgeführt wird.

Informationen dazu, ob Ihre Hardwareplattform für die Ziel-Upgrade-Version unterstützt wird, finden Sie unter ["NetApp Hardware Universe"](https://hwu.netapp.com). Verwenden Sie die ["NetApp Interoperabilitäts-Matrix-Tool"](https://imt.netapp.com/matrix/#welcome) Bis ["Bestätigen Sie](#page-127-0) [die Unterstützung für Ihre Konfiguration"](#page-127-0).

## **So ermitteln Sie Ihre aktuelle ONTAP-Version:**

- Klicken Sie in System Manager auf **Cluster > Übersicht**.
- Verwenden Sie in der Befehlszeilenschnittstelle (CLI) von cluster image show Befehl. Sie können auch die verwenden system node image show Befehl auf der erweiterten Berechtigungsebene, um Details anzuzeigen.

#### **Arten von Upgrade-Pfaden**

Automatische, unterbrechungsfreie Upgrades (ANDU) sind stets empfehlenswert. Abhängig von Ihren aktuellen und Zielversionen ist Ihr Upgrade-Pfad **direkt**, **direkt Multi-Hop** oder **mehrstufig**.

• \* Direkt\*

Sie können immer direkt auf die nächste angrenzende ONTAP-Versionsfamilie aktualisieren, indem Sie ein einziges Software-Image verwenden. Bei den meisten Versionen können Sie zudem ein Software-Image installieren, mit dem Sie ein direktes Upgrade auf Versionen durchführen können, die zwei Versionen höher sind als die laufende Version.

Sie können beispielsweise den direkten Updatepfad von 9.8 zu 9.9 verwenden oder von 9.8 zu 9.10.1.

**Hinweis:** ab ONTAP 9.11.1 unterstützen Software-Images das direkte Upgrade auf Releases, die drei oder mehr Versionen höher sind als das laufende Release. Sie können beispielsweise den direkten Upgrade-Pfad von 9.8 auf 9.12.1 verwenden.

Alle *direct* Upgrade-Pfade werden für unterstützt ["Cluster mit gemischten Versionen"](#page-153-0).

• **Direct Multi-Hop**

Bei einigen automatischen unterbrechungsfreien Upgrades (ANDU) auf nicht benachbarte Versionen müssen Sie das Software-Image für eine Zwischenversion sowie die Zielversion installieren. Bei der automatischen Aktualisierung wird das Zwischenbild im Hintergrund verwendet, um die Aktualisierung auf die Zielversion abzuschließen.

Wenn beispielsweise auf dem Cluster 9.3 ausgeführt wird und Sie ein Upgrade auf 9.7 durchführen möchten, würden Sie die ONTAP Installationspakete für 9.5 und 9.7 laden und ANDU dann mit 9.7 initiieren. ONTAP aktualisiert das Cluster automatisch zuerst auf 9.5 und dann auf 9.7. Während des Prozesses sollten mehrere Takeover-/Giveback-Vorgänge und damit verbundene Neustarts erwartet werden.

## • \* Mehrstufig\*

Wenn ein direkter oder direkter Multi-Hop-Pfad für Ihre nicht benachbarte Zielversion nicht verfügbar ist, müssen Sie zuerst auf eine unterstützte Zwischenversion aktualisieren und dann auf die Zielversion aktualisieren.

Wenn Sie beispielsweise derzeit 9.6 verwenden und auf 9.11.1 aktualisieren möchten, müssen Sie ein mehrstufiges Upgrade abschließen: Zuerst von 9.6 auf 9.8 und dann von 9.8 auf 9.11.1. Upgrades von früheren Versionen erfordern möglicherweise drei oder mehr Stufen, mit mehreren Zwischenupgrades.

**Hinweis:** bevor Sie mehrstufige Upgrades beginnen, stellen Sie sicher, dass Ihre Zielversion auf Ihrer Hardwareplattform unterstützt wird.

Bevor Sie mit einem größeren Upgrade beginnen, empfiehlt es sich, zuerst auf die neueste Patch-Version der auf Ihrem Cluster ausgeführten ONTAP-Version zu aktualisieren. Dadurch wird sichergestellt, dass alle Probleme in Ihrer aktuellen Version von ONTAP vor dem Upgrade behoben werden.

Wenn auf Ihrem System beispielsweise ONTAP 9.3P9 ausgeführt wird und Sie ein Upgrade auf 9.11.1 planen, sollten Sie zuerst auf die neueste 9.3-Patch-Version aktualisieren und dann den Upgrade-Pfad von 9.3 auf 9.11.1 befolgen.

Erfahren Sie mehr über ["Minimal empfohlene ONTAP-Versionen auf der NetApp Support-Website"](https://kb.netapp.com/Support_Bulletins/Customer_Bulletins/SU2).

#### **Unterstützte Upgrade-Pfade**

Die folgenden Upgrade-Pfade werden für automatisierte und manuelle Upgrades Ihrer ONTAP Software unterstützt. Diese Upgrade-Pfade gelten für On-Premises-ONTAP und ONTAP Select. Es gibt verschiedene ["Unterstützte Upgrade-Pfade für Cloud Volumes ONTAP"](https://docs.netapp.com/us-en/bluexp-cloud-volumes-ontap/task-updating-ontap-cloud.html#supported-upgrade-paths).

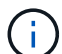

**Für gemischte Version ONTAP-Cluster**: Alle *direct* und *direct Multi-Hop*-Upgrade-Pfade enthalten ONTAP-Versionen, die für Cluster mit gemischten Versionen kompatibel sind. ONTAP-Versionen, die in *Multi-Stage* Upgrades enthalten sind, sind nicht kompatibel mit Clustern mit gemischten Versionen. Ein Upgrade von 9.8 auf 9.12.1 ist beispielsweise ein *direct* Upgrade. Ein Cluster mit Nodes mit 9.8 und 9.12.1 ist ein unterstütztes Cluster mit gemischten Versionen. Ein Upgrade von 9.8 auf 9.13.1 ist ein *mehrstufiges* Upgrade. Ein Cluster mit Nodes mit 9.8 und 9.13.1 ist kein unterstütztes Cluster mit gemischter Version.

## **Ab ONTAP 9.10.1 und höher**

Automatisierte und manuelle Upgrades von ONTAP 9.10.1 und höher folgen denselben Upgrade-Pfaden.

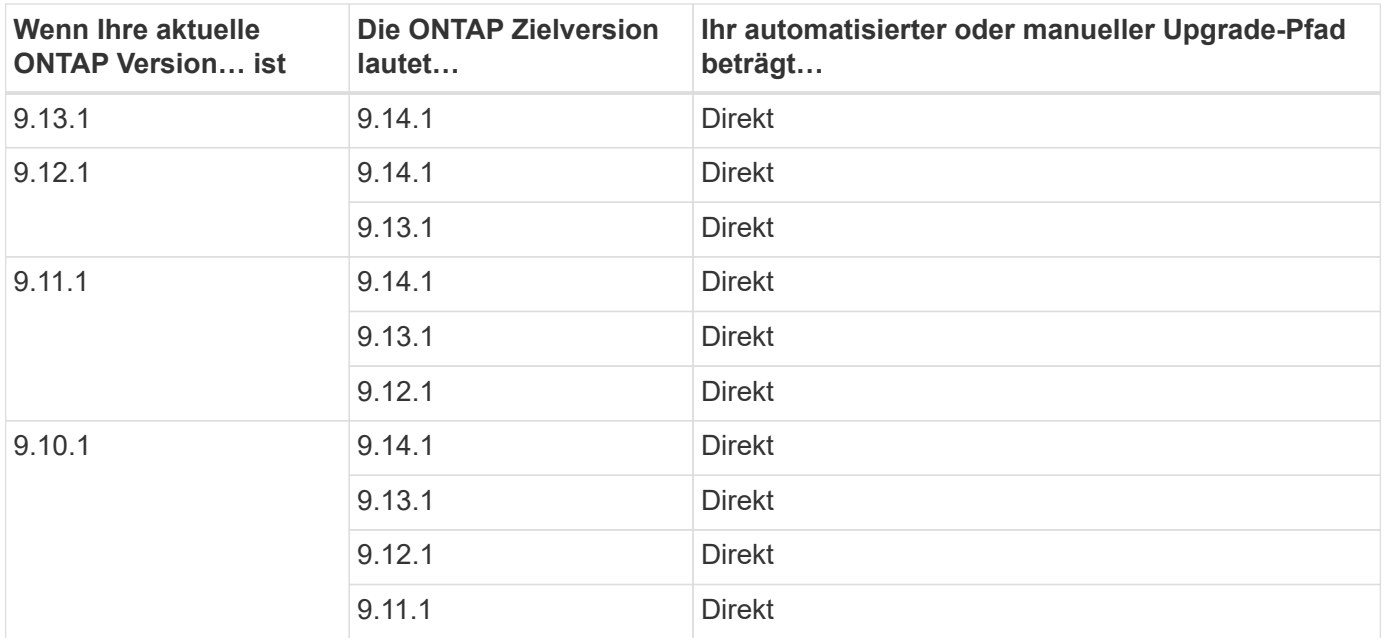

## **Ab ONTAP 9.9.1**

Automatisierte und manuelle Upgrades von ONTAP 9.9.1 folgen denselben Upgrade-Pfaden.

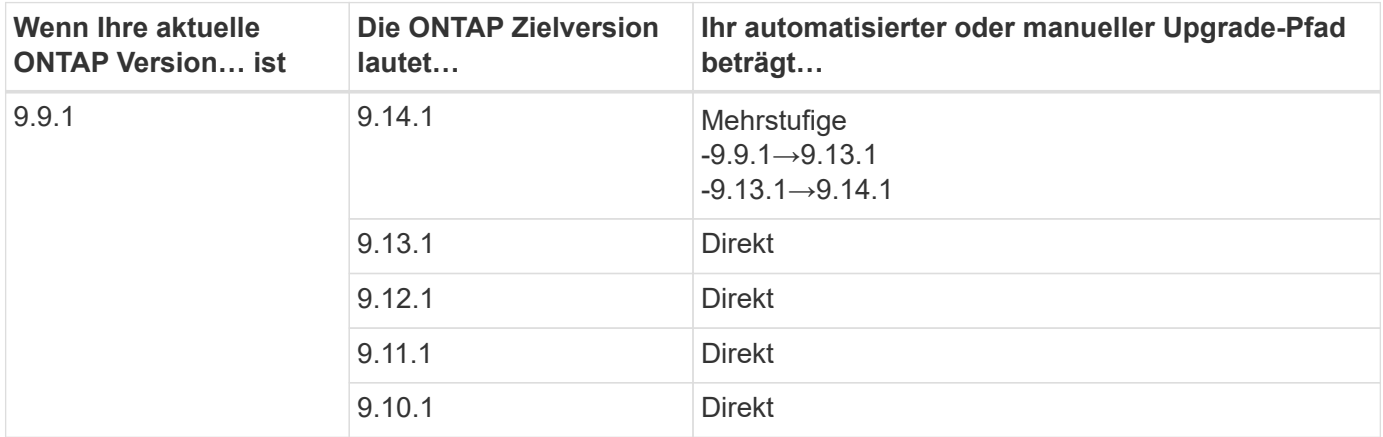

## **Ab ONTAP 9.8**

Automatisierte und manuelle Upgrades von ONTAP 9.8 folgen denselben Upgrade-Pfaden.

Wenn Sie eine MetroCluster IP-Konfiguration von 9.8 auf 9.10.1 oder höher auf einer der folgenden Plattformen aktualisieren, müssen Sie vor dem Upgrade auf 9.10.1 oder höher auf 9.9.1 aktualisieren.

- FAS2750
- FAS500f
- AFF A220
- AFF A250

Cluster in MetroCluster IP-Konfigurationen auf diesen Plattformen können nicht direkt von 9.8 auf 9.10.1 oder höher aktualisiert werden. Die aufgeführten direkten Upgrade-Pfade können für alle anderen Plattformen verwendet werden.

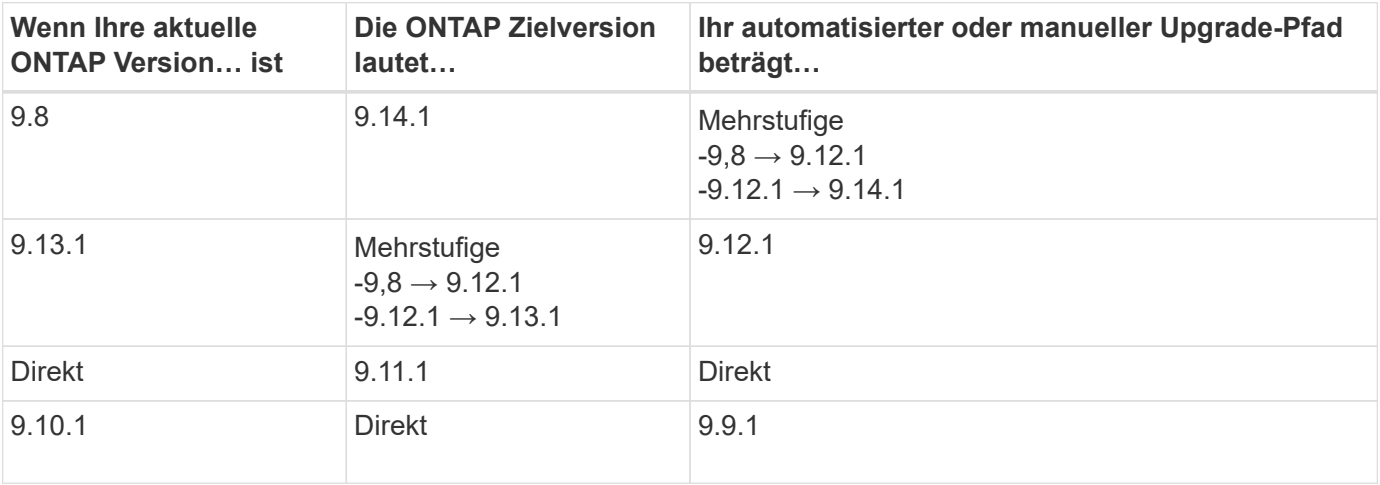

## **Ab ONTAP 9.7**

Die Upgrade-Pfade von ONTAP 9.7 können je nach Durchführung eines automatisierten oder manuellen Upgrades variieren.

 $\left(\begin{array}{c} 1 \end{array}\right)$ 

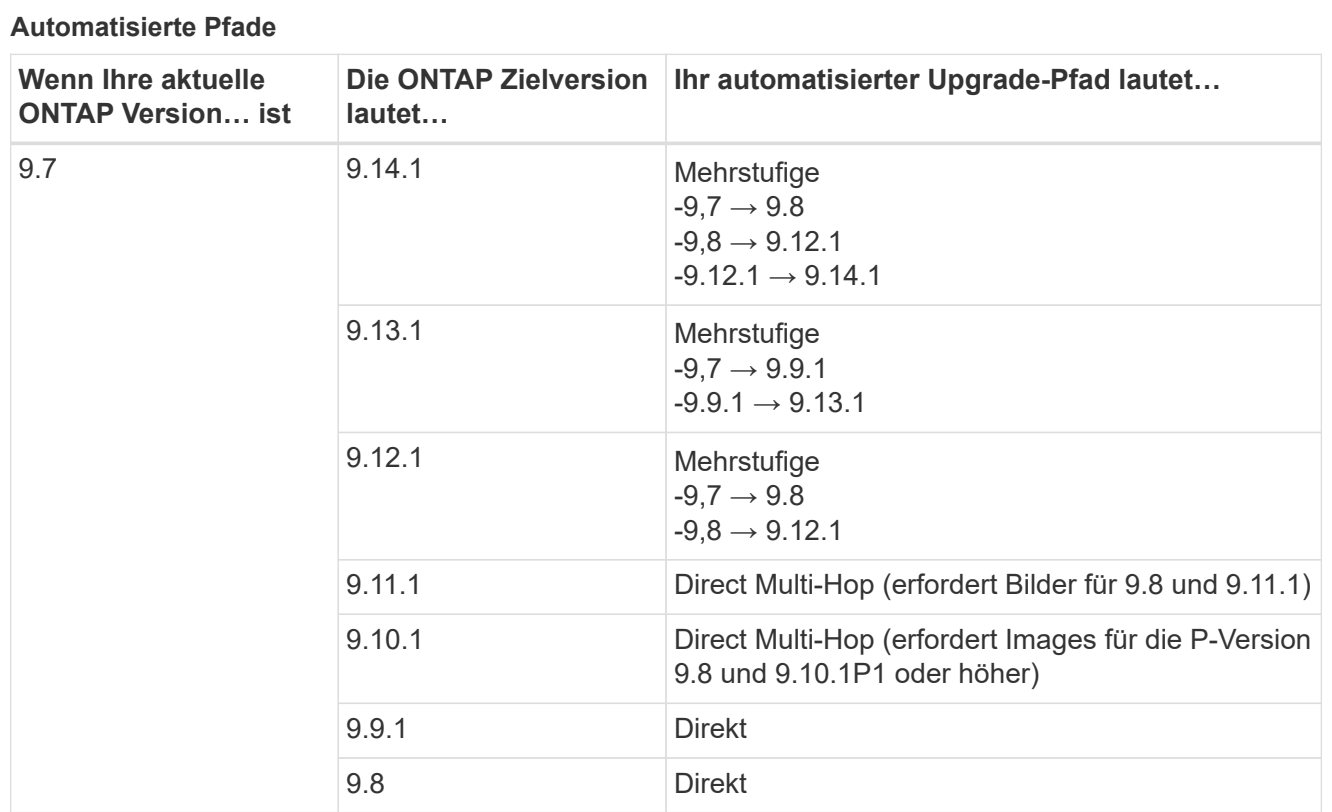

#### **Manuelle Pfade**

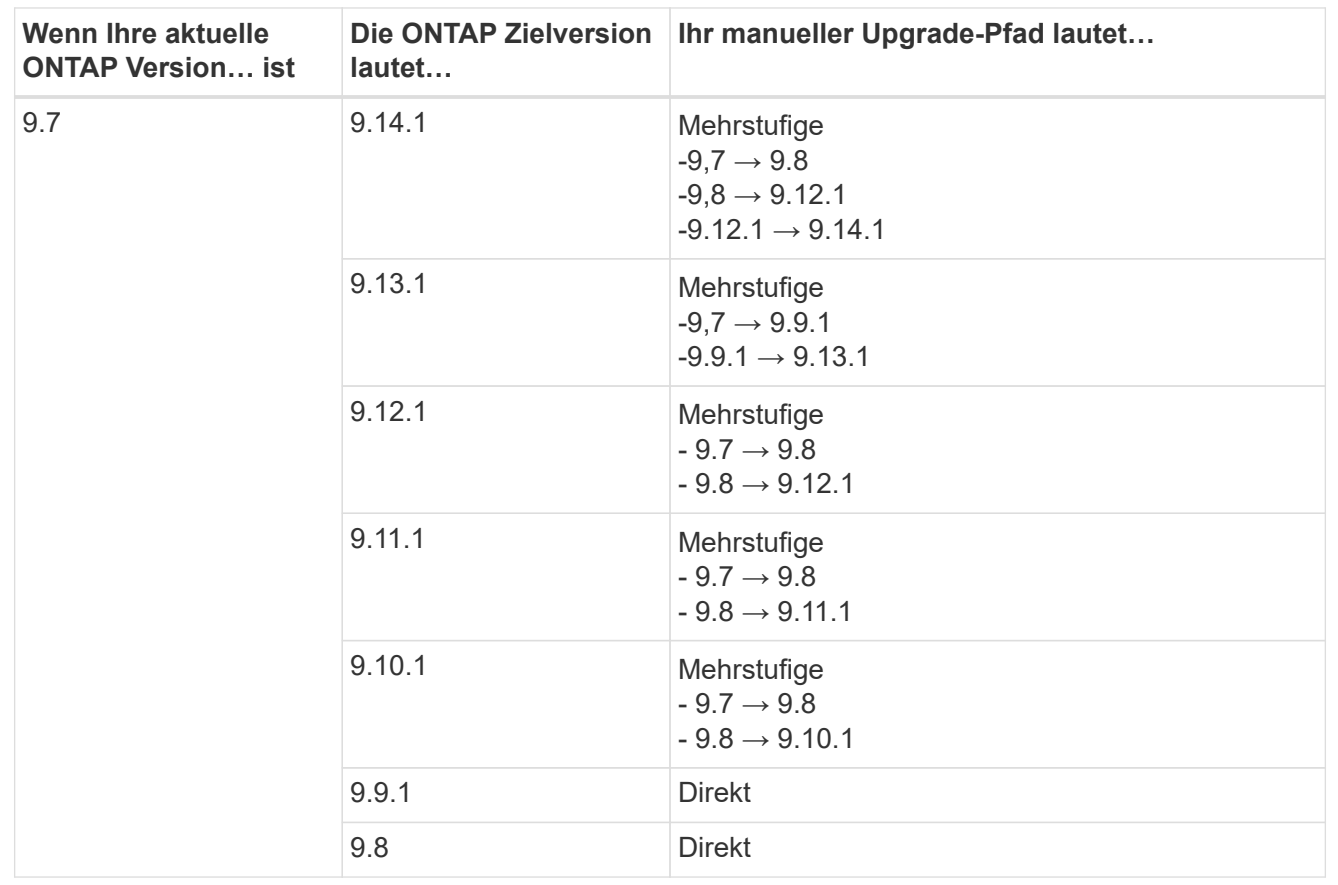

## **Ab ONTAP 9.6**

Die Upgrade-Pfade von ONTAP 9.6 können je nach Durchführung eines automatisierten oder manuellen Upgrades variieren.

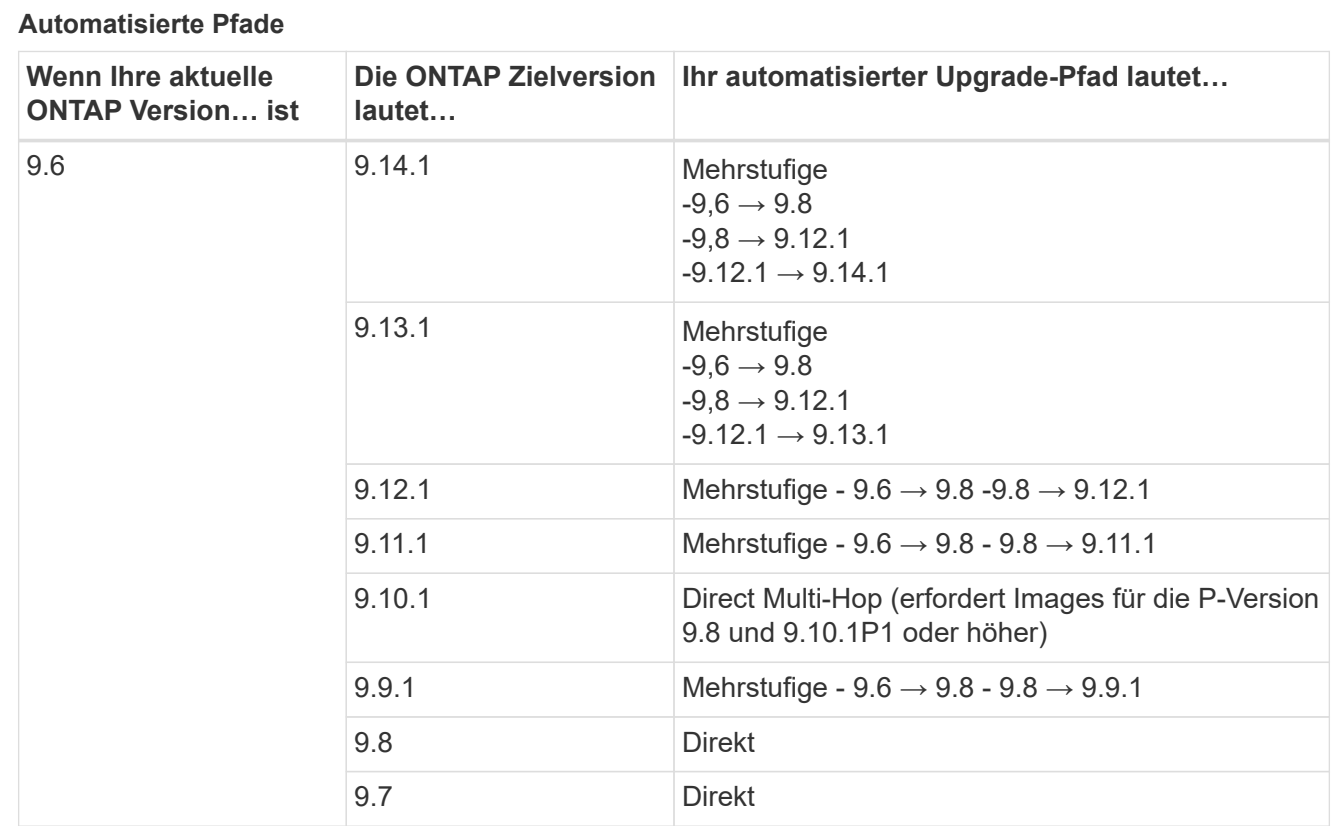

## **Manuelle Pfade**

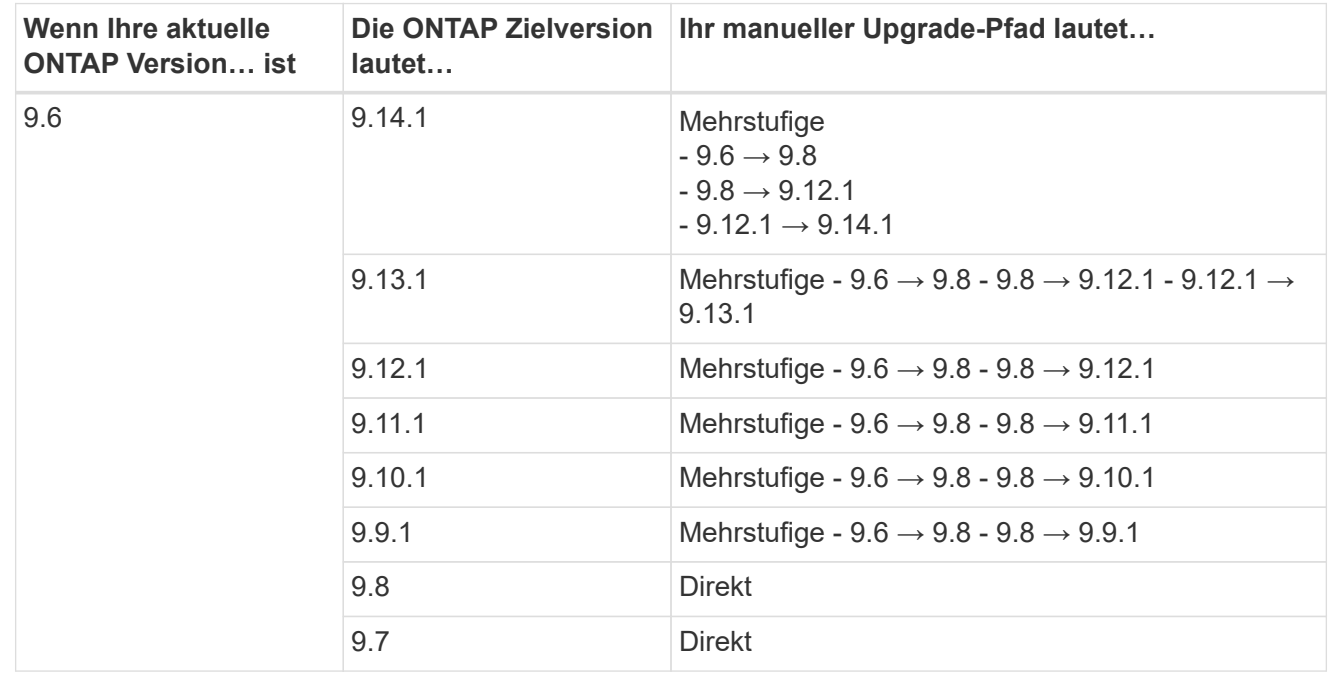

## **Ab ONTAP 9.5**

Die Upgrade-Pfade von ONTAP 9.5 können je nach Durchführung eines automatisierten oder manuellen Upgrades variieren.

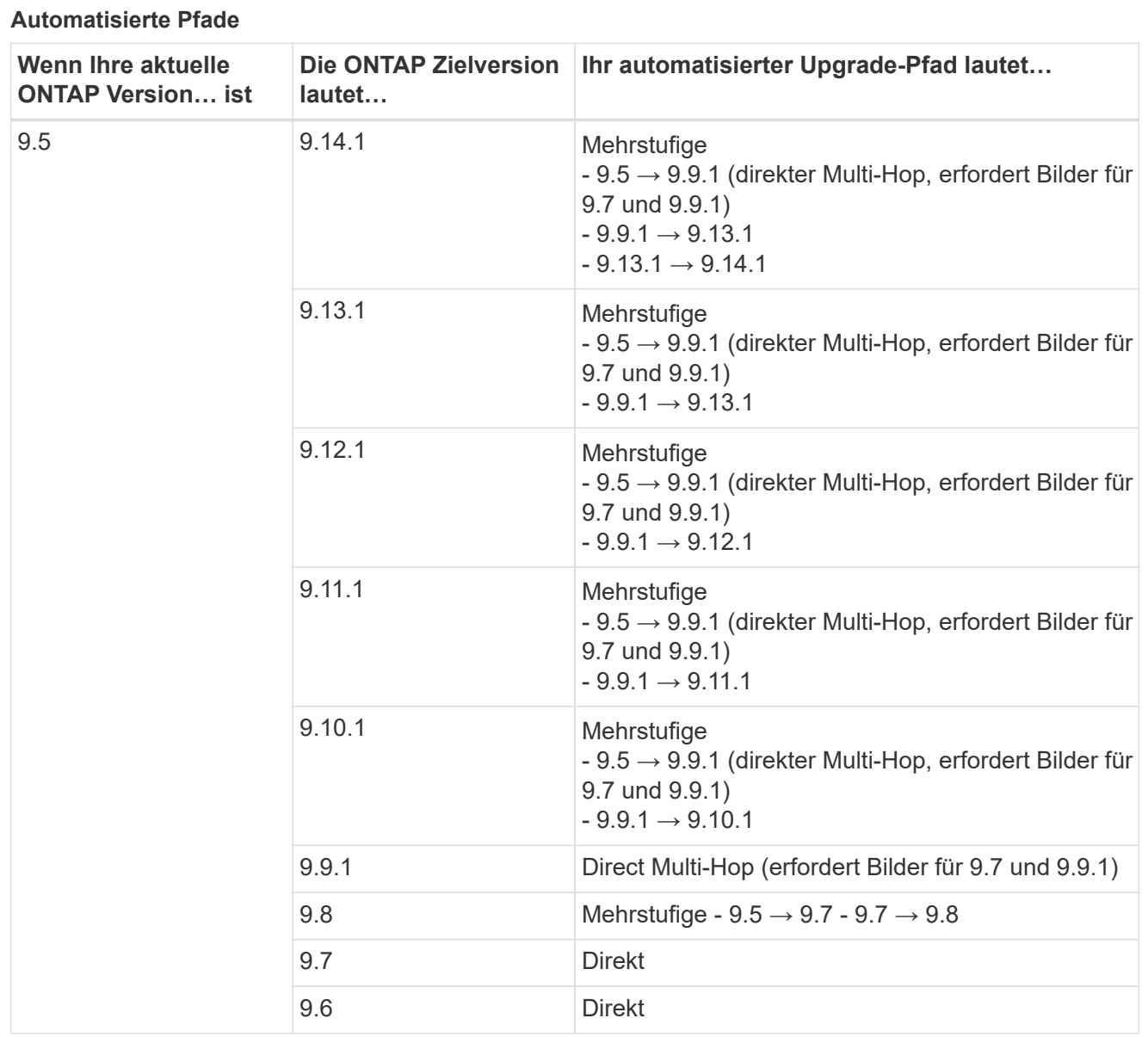

## **Manuelle Upgrade-Pfade**

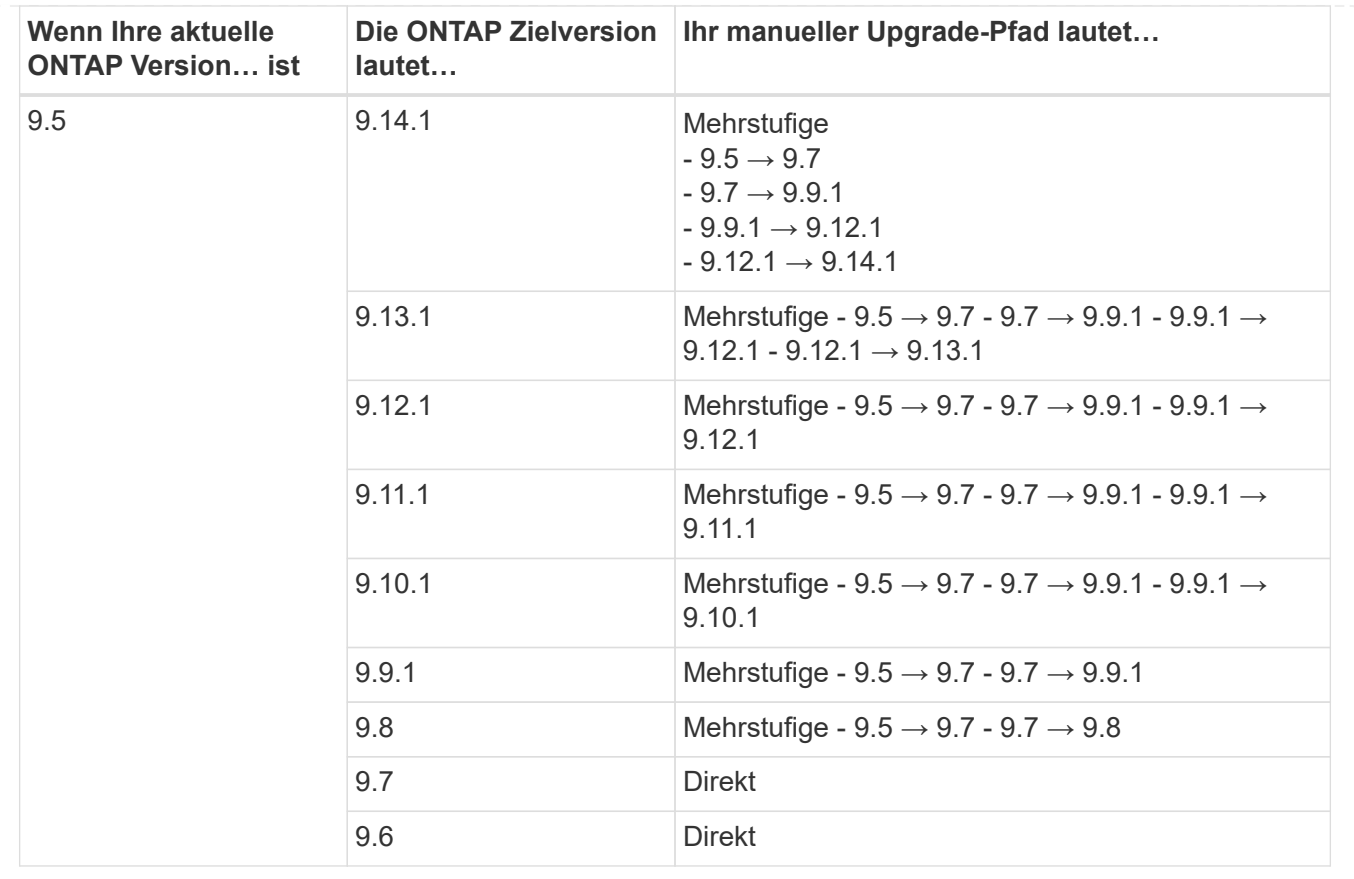

## **Von ONTAP 9.4-9.0**

Die Upgrade-Pfade von ONTAP 9.4, 9.3, 9.2, 9.1 und 9.0 können je nach Durchführung eines automatisierten oder manuellen Upgrades variieren.

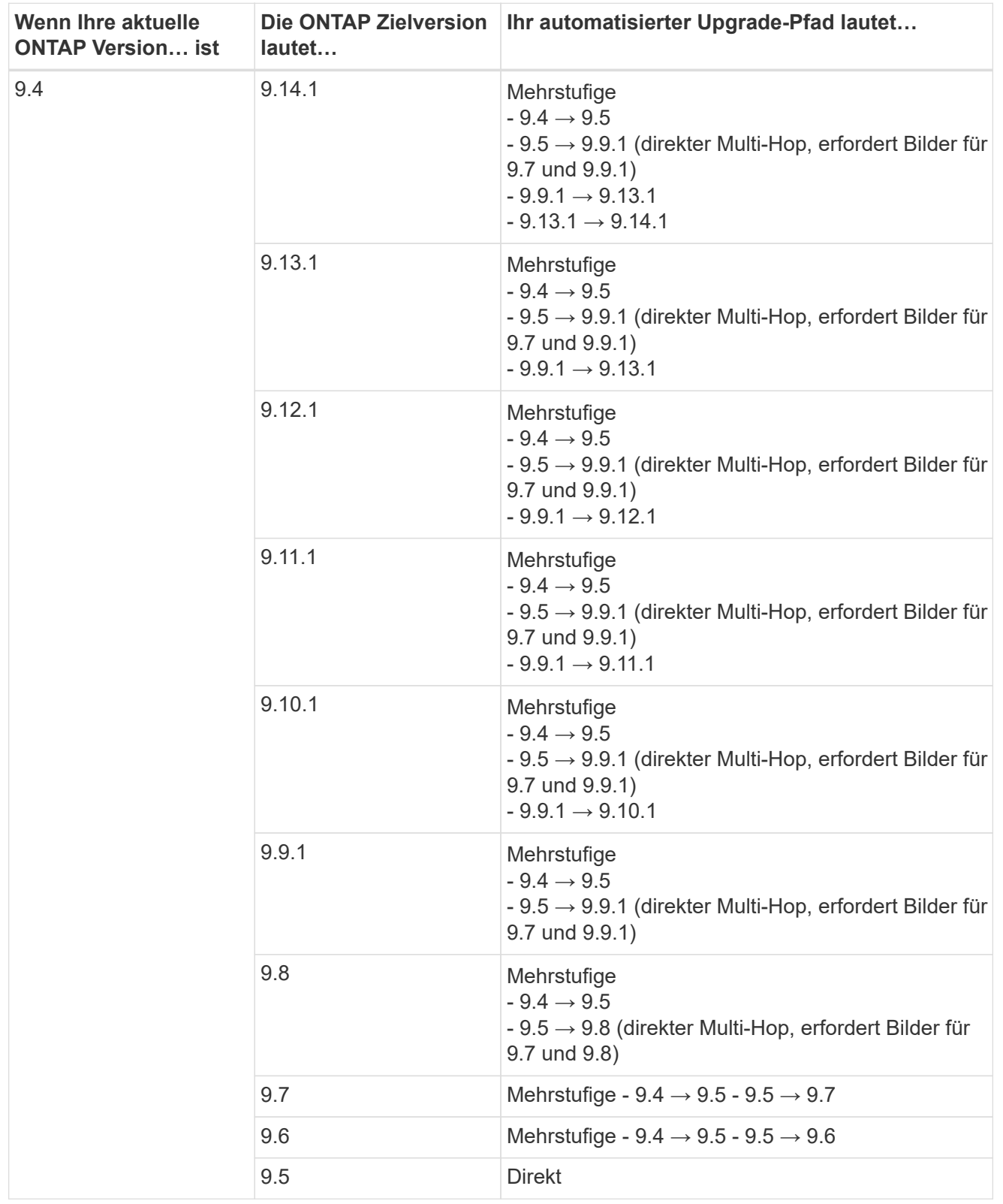

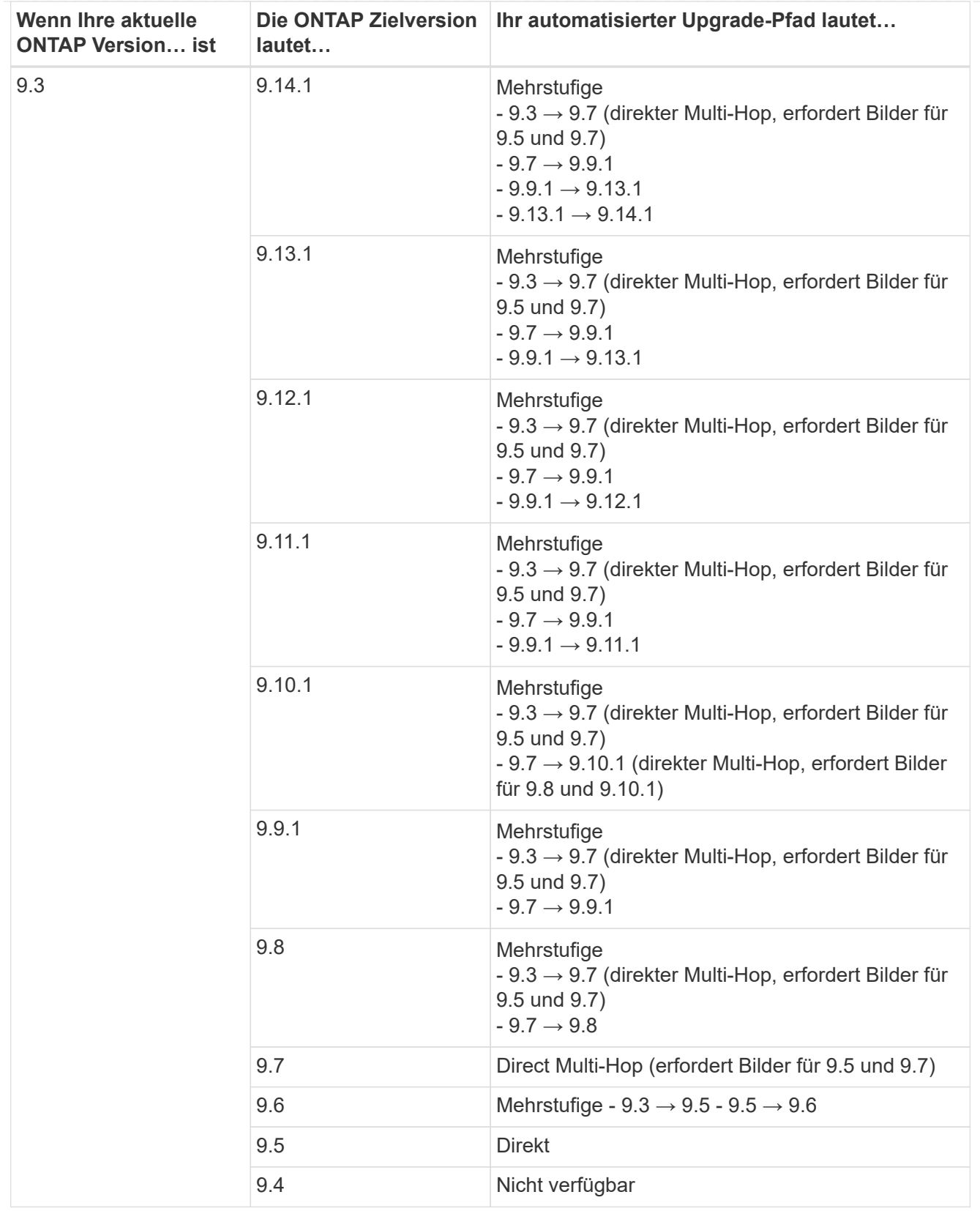

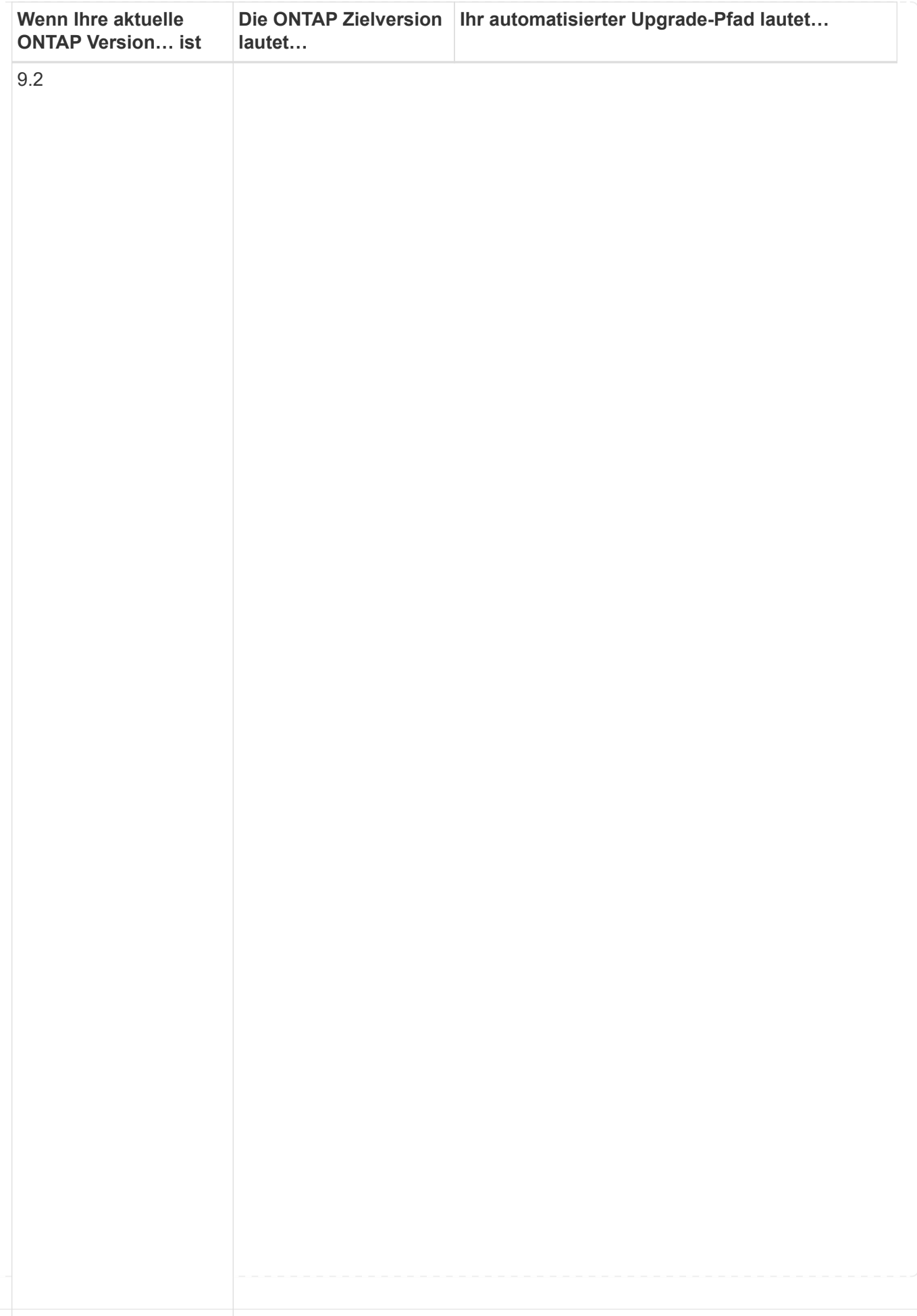

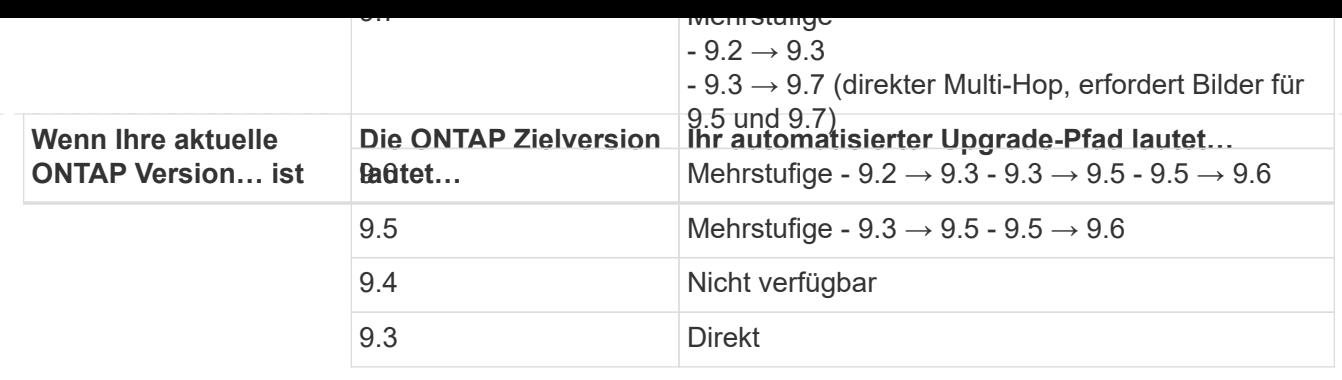

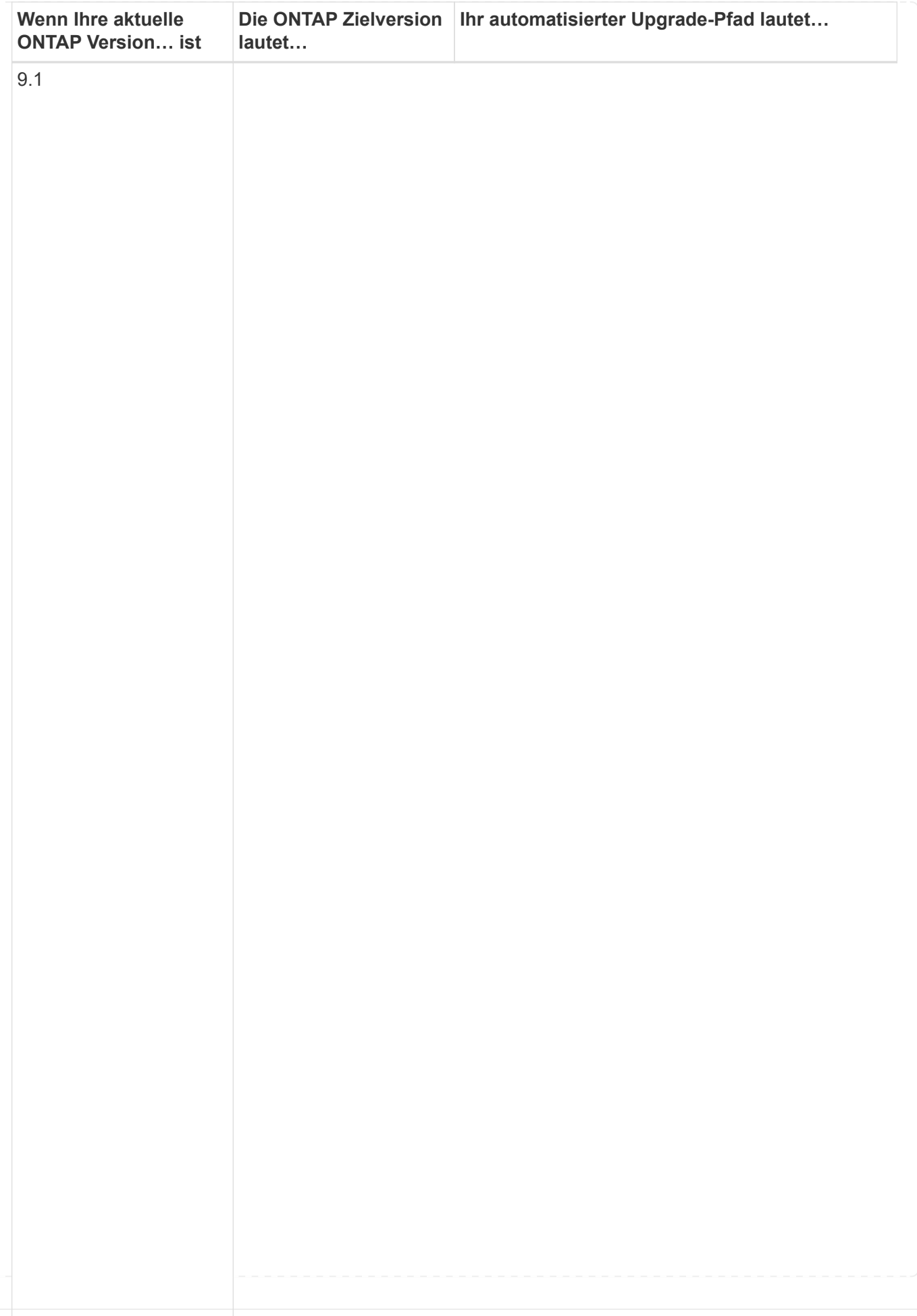

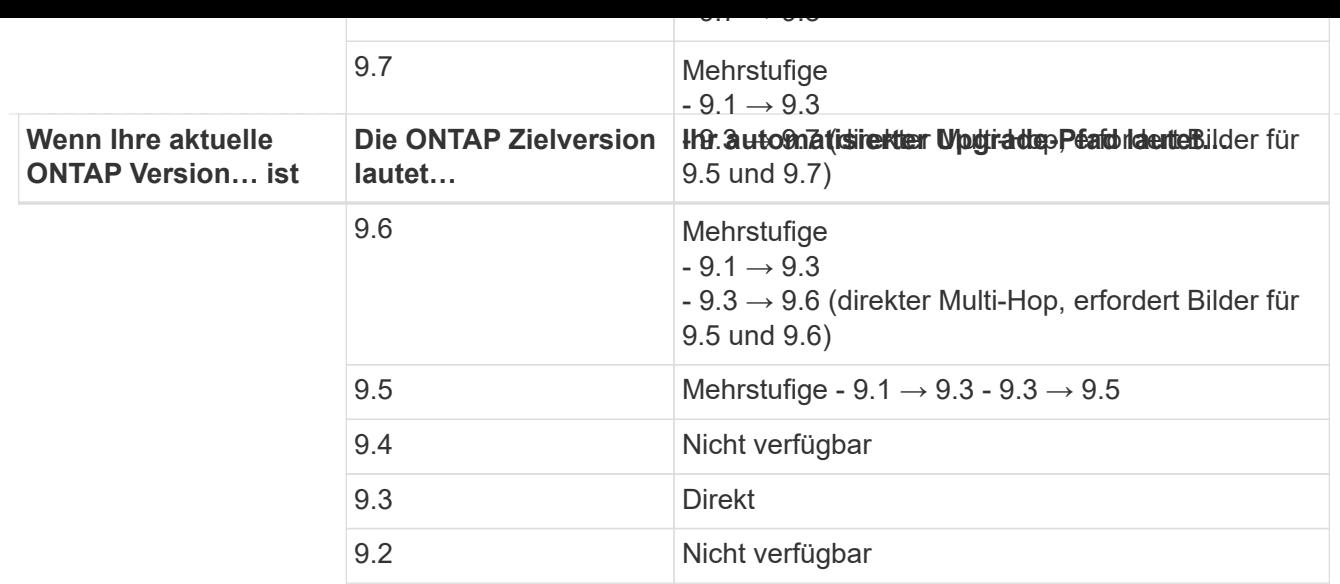

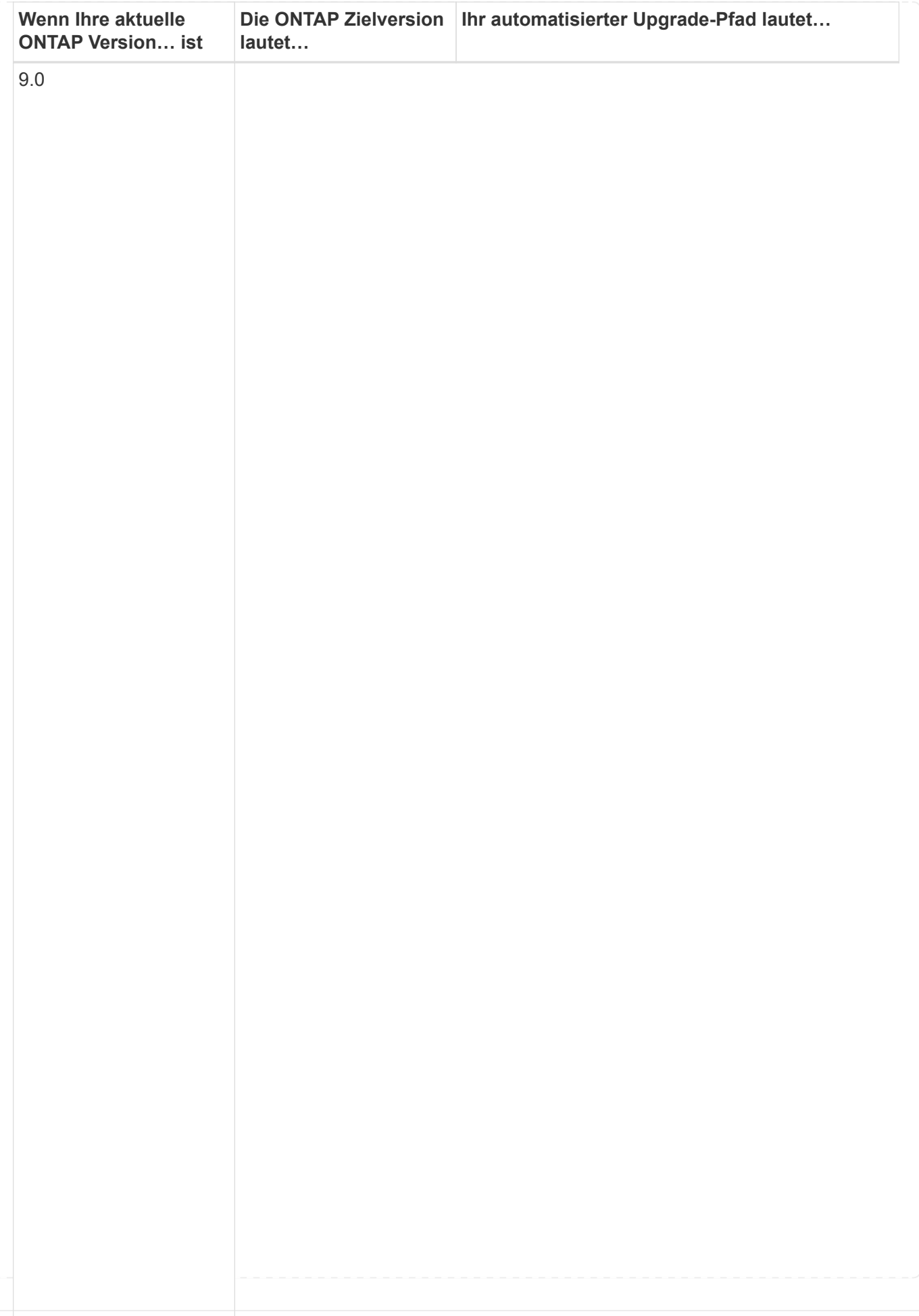
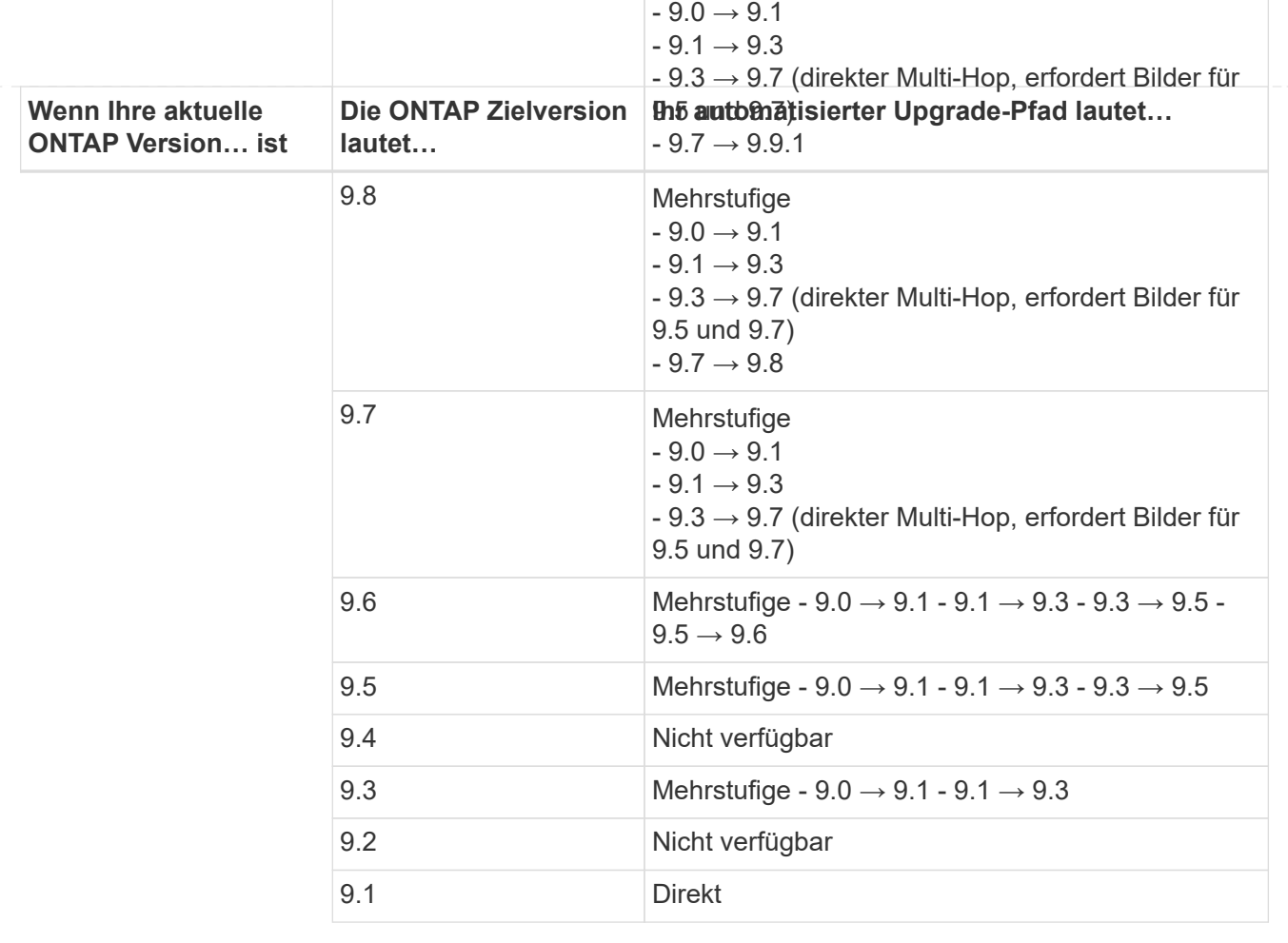

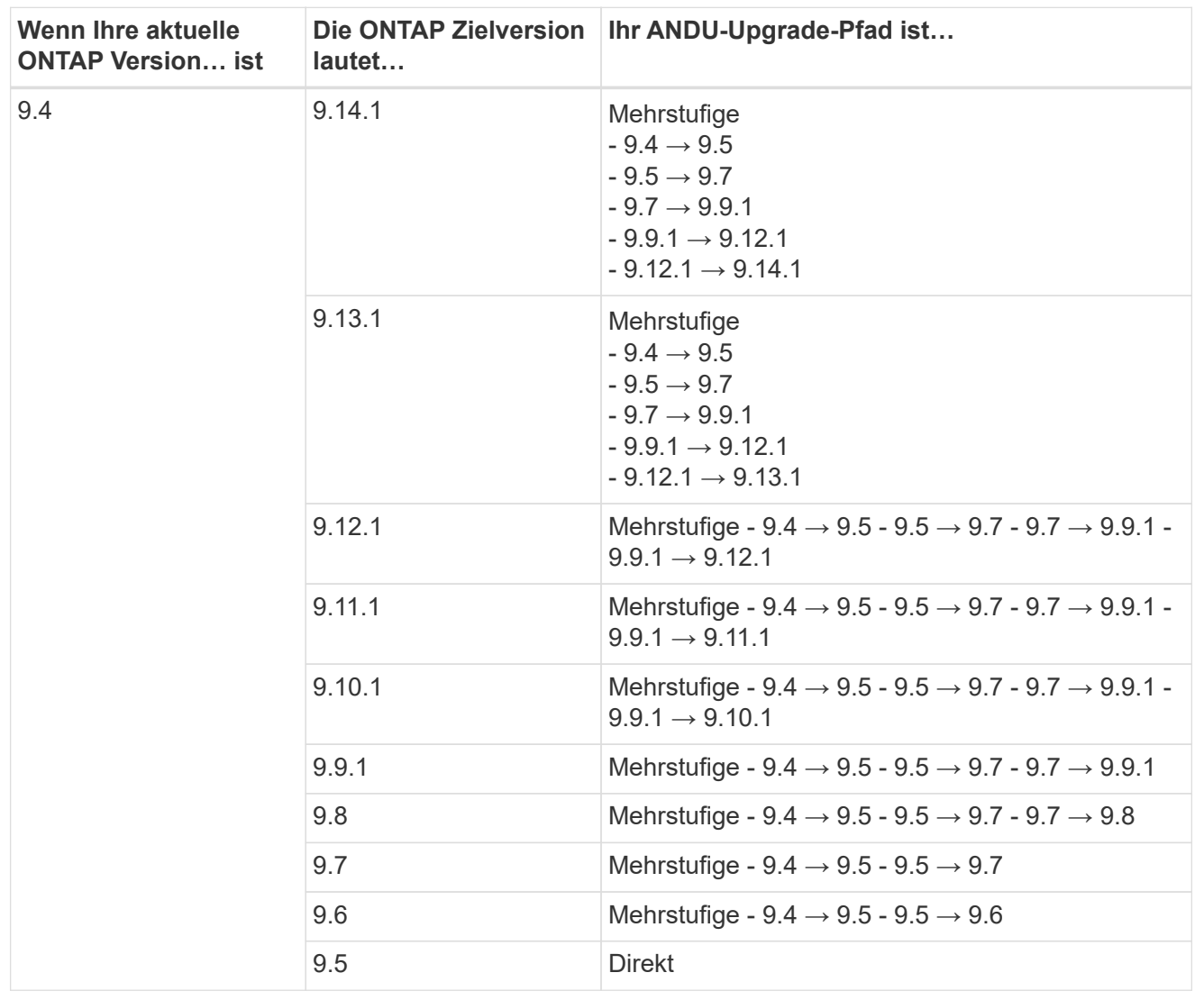

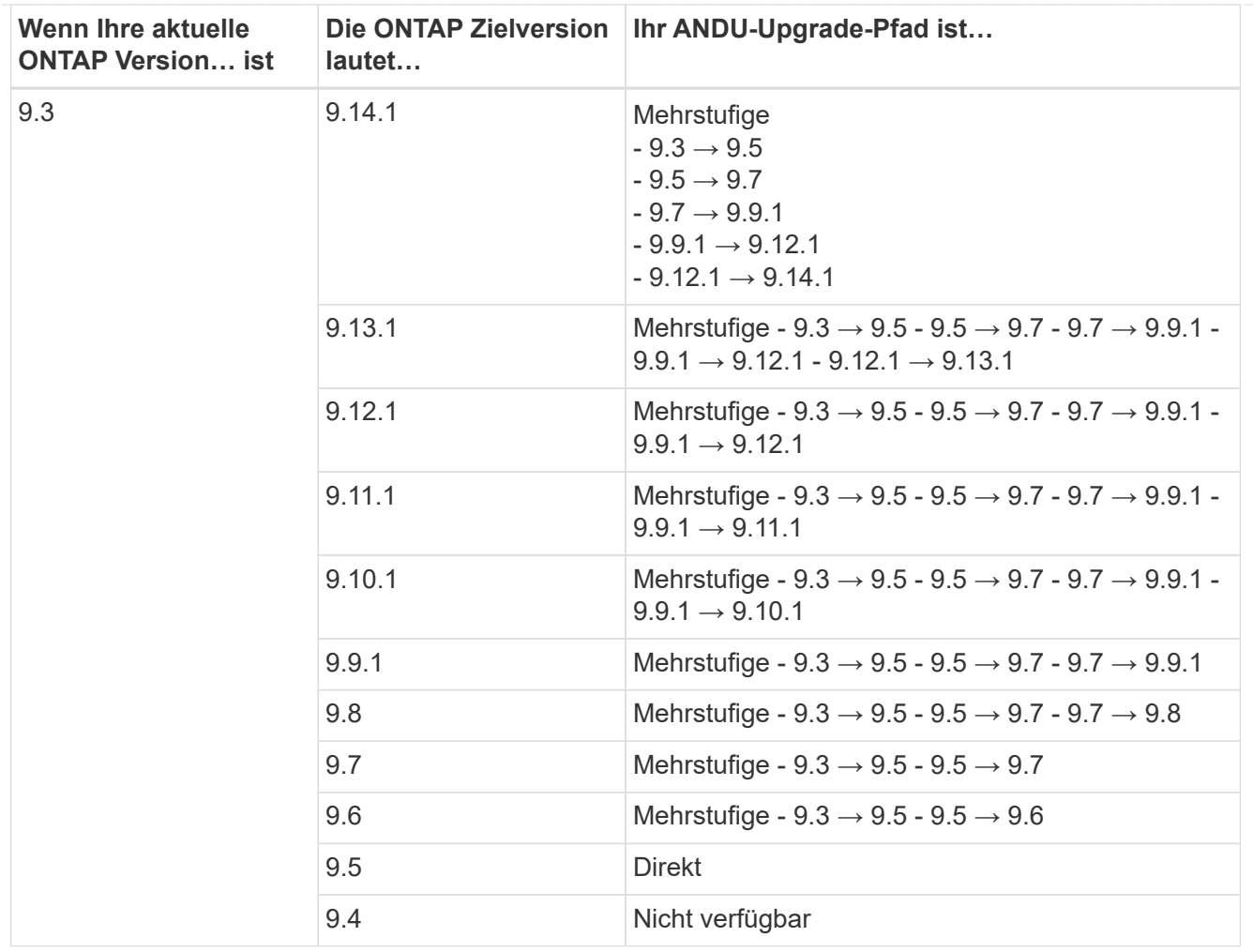

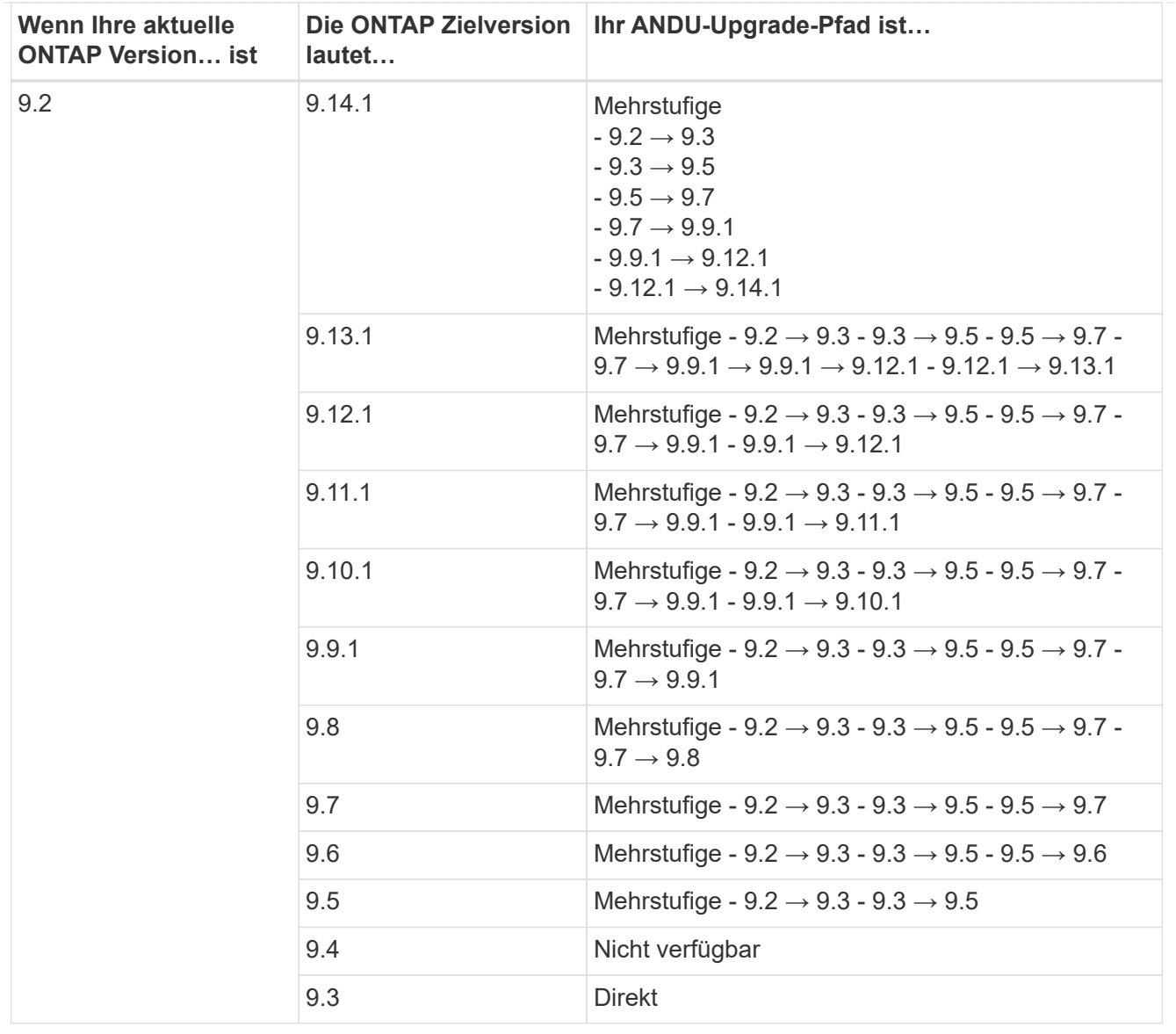

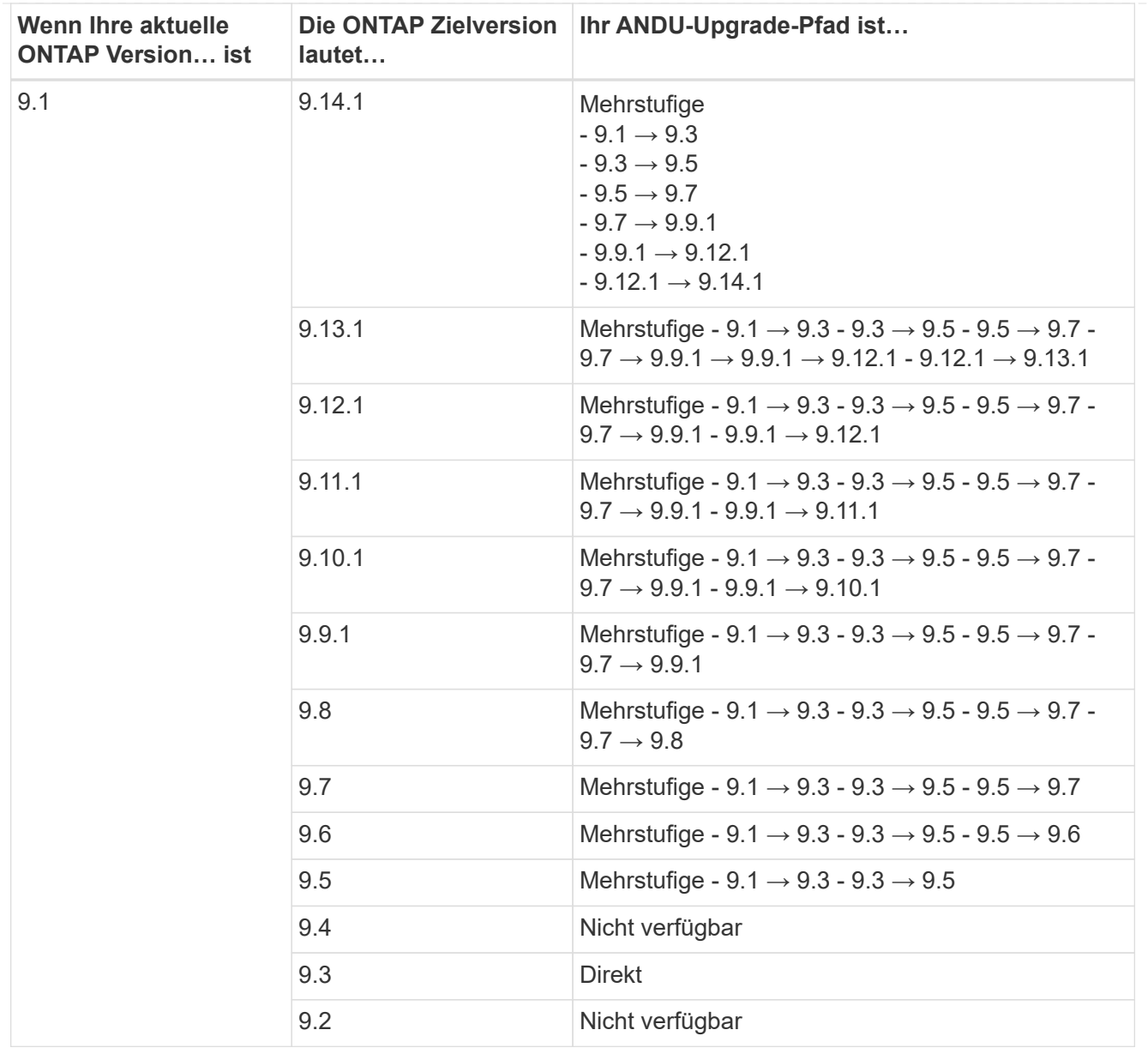

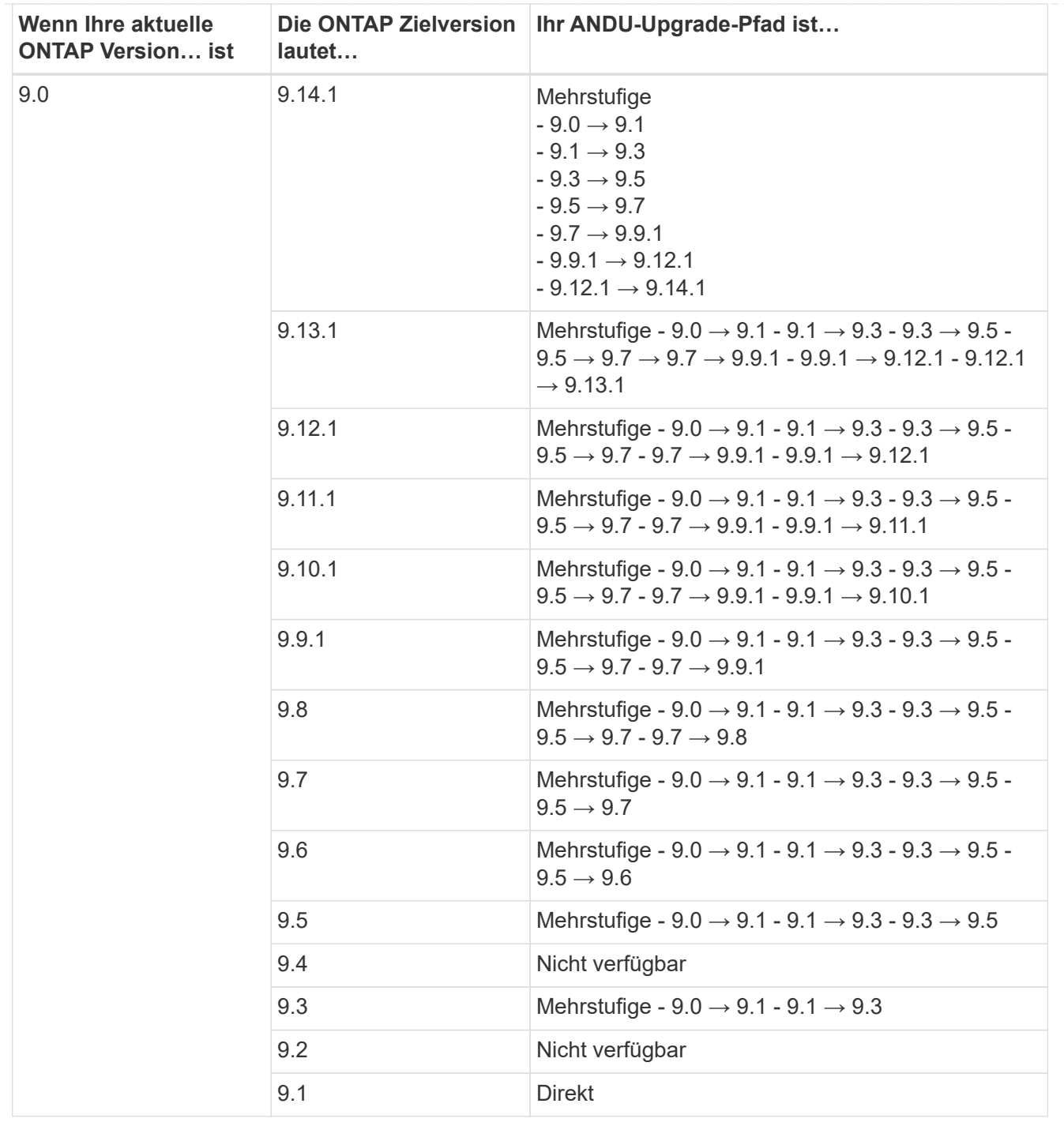

## **Data ONTAP 8**

Vergewissern Sie sich, dass auf Ihrer Plattform die ONTAP-Zielversion mit der ausgeführt werden kann ["NetApp Hardware Universe"](https://hwu.netapp.com).

**Hinweis:** im Data ONTAP 8.3 Upgrade Guide wird fälschlicherweise angegeben, dass Sie in einem Cluster mit vier Nodes ein Upgrade des Node planen sollten, der epsilon zuletzt enthält. Seit Data ONTAP 8.2 ist für Upgrades keine Notwendigkeit mehr 3 erforderlich. Weitere Informationen finden Sie unter ["NetApp Bugs](https://mysupport.netapp.com/site/bugs-online/product/ONTAP/BURT/805277) [Online Bug-ID 805277".](https://mysupport.netapp.com/site/bugs-online/product/ONTAP/BURT/805277)

## **Von Data ONTAP 8.3.x**

Sie können direkt auf ONTAP 9.1 aktualisieren und anschließend auf neuere Versionen aktualisieren.

### **Von Data ONTAP Versionen vor 8.3.x, einschließlich 8.2.x**

Sie müssen zuerst ein Upgrade auf Data ONTAP 8.3.x, dann ein Upgrade auf ONTAP 9.1 und dann ein Upgrade auf neuere Versionen durchführen.

## **Überprüfen Sie die LIF Failover-Konfiguration**

Bevor Sie ein Upgrade von ONTAP durchführen, müssen Sie überprüfen, ob die Failover-Richtlinien und Failover-Gruppen des Clusters ordnungsgemäß konfiguriert sind.

Während des Upgrades werden LIFs basierend auf der Upgrade-Methode migriert. Je nach Upgrade-Methode kann oder wird die LIF Failover-Richtlinie möglicherweise nicht verwendet.

Bei 8 oder mehr Nodes im Cluster wird das automatisierte Upgrade mit der Batch-Methode durchgeführt. Bei dem Batch Upgrade-Verfahren wird das Cluster in mehrere Upgrade-Batches aufgeteilt. Anschließend werden die Nodes im ersten Batch-Satz aktualisiert, die HA-Partner aktualisiert und der Prozess für die verbleibenden Batches wiederholt. Wenn in ONTAP 9.7 und älteren Versionen die Batch-Methode verwendet wird, werden LIFs zum HA-Partner des Node migriert, der aktualisiert wird. Wenn in ONTAP 9.8 und höher die Batch-Methode verwendet wird, werden LIFs zur anderen Batch-Gruppe migriert.

Wenn Sie weniger als 8 Nodes in Ihrem Cluster haben, wird das automatisierte Upgrade mit der Rolling-Methode durchgeführt. Bei der Rolling Upgrade-Methode wird auf jedem Node eines HA-Paars ein Failover-Vorgang initiiert, der Failover-Node aktualisiert, die Rückgabe initiiert und anschließend der Prozess für jedes HA-Paar im Cluster wiederholt. Wenn die Rolling-Methode verwendet wird, werden LIFs gemäß der LIF Failover-Richtlinie zu dem Failover-Ziel-Node migriert.

#### **Schritte**

1. Zeigen Sie die Failover-Richtlinie für jede Daten-LIF an:

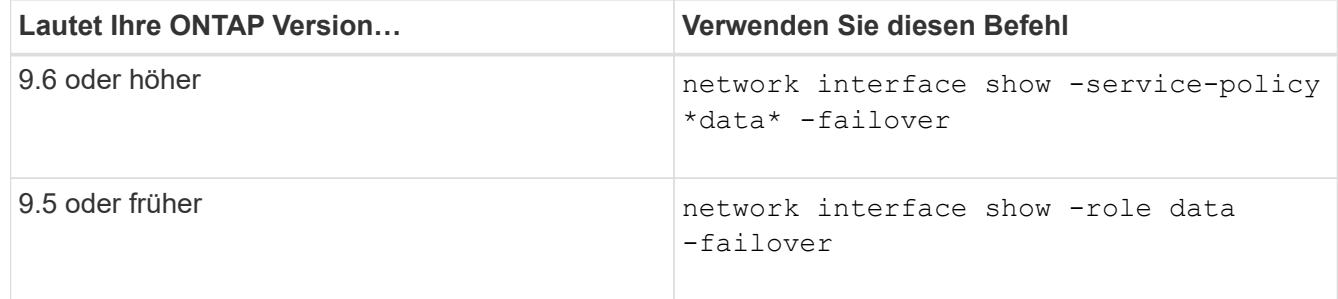

Dieses Beispiel zeigt die standardmäßige Failover-Konfiguration für ein 2-Node-Cluster mit zwei Daten-LIFs:

cluster1::> network interface show -role data -failover Logical Home Failover Failover Vserver Interface Mode:Port Policy Group -------- --------------- --------------------- --------------- -------------- vs0 lif0 node0:e0b nextavail systemdefined Failover Targets: node0:e0b, node0:e0c, node0:e0d, node0:e0e, node0:e0f, node1:e0b, node1:e0c, node1:e0d, node1:e0e, node1:e0f vs1 lif1 node1:e0b nextavail systemdefined Failover Targets: node1:e0b, node1:e0c, node1:e0d, node1:e0e, node1:e0f, node0:e0b, node0:e0c, node0:e0d, node0:e0e, node0:e0f

Das Feld **Failover Targets** enthält eine priorisierte Liste von Failover-Zielen für jede LIF. Wenn zum Beispiel 'lif0' von seinem Home Port umschaltet (e0b auf node0), versucht es zuerst ein Failover auf Port e0c auf node0. Wenn lif0 nicht auf e0c umschlagen kann, versucht es dann, ein Failover zum Port e0d auf node0 durchzuführen, und so weiter.

- 2. Wenn die Failover-Richtlinie für alle LIFs außer SAN-LIFs auf **disabled** gesetzt ist, verwenden Sie den network interface modify Befehl zum Aktivieren des Failovers.
- 3. Überprüfen Sie für jede logische Schnittstelle, ob das Feld **Failover Targets** Datenports eines anderen Knotens enthält, der während des Upgrades des Home-Node der LIF weiterhin verfügbar ist.

Sie können das verwenden network interface failover-groups modify Befehl zum Hinzufügen eines Failover-Ziels zur Failover-Gruppe.

#### **Beispiel**

```
network interface failover-groups modify -vserver vs0 -failover-group
fg1 -targets sti8-vsim-ucs572q:e0d,sti8-vsim-ucs572r:e0d
```
#### **Verwandte Informationen**

["Netzwerk- und LIF-Management"](#page-905-0)

#### **SVM-Routing-Konfiguration prüfen**

Um Unterbrechungen zu vermeiden, sollten Sie vor dem Upgrade der ONTAP-Software

sicherstellen, dass die standardmäßige SVM-Route jede Netzwerkadresse erreichen kann, die über eine spezifischere Route nicht erreichbar ist. Als Best Practice wird empfohlen, eine Standardroute für eine SVM zu konfigurieren. Weitere Informationen finden Sie unter ["SU134: Der Netzwerkzugriff kann durch eine falsche Routing-](https://kb.netapp.com/Support_Bulletins/Customer_Bulletins/SU134)[Konfiguration in ONTAP unterbrochen werden".](https://kb.netapp.com/Support_Bulletins/Customer_Bulletins/SU134)

Die Routing-Tabelle für eine SVM bestimmt den Netzwerkpfad, den die SVM für die Kommunikation mit einem Ziel verwendet. Es ist wichtig zu verstehen, wie Routingtabellen funktionieren, damit Netzwerkprobleme verhindert werden können, bevor sie auftreten.

Die Routingregeln lauten wie folgt:

- ONTAP leitet Datenverkehr über die am häufigsten verfügbare Route.
- ONTAP leitet den Datenverkehr über eine Standard-Gateway-Route (mit 0 Bit Netzmaske) als letztes Resort weiter, wenn keine speziellen Routen verfügbar sind.

Bei Routen mit demselben Ziel, derselben Netmask und Metrik kann nicht garantiert werden, dass das System nach einem Neustart oder nach einem Upgrade die gleiche Route verwendet. Dies kann insbesondere dann ein Problem sein, wenn Sie mehrere Standardrouten konfiguriert haben.

# **Besondere Überlegungen**

## **Besondere Überlegungen vor einem ONTAP Upgrade**

Für bestimmte Cluster-Konfigurationen müssen Sie bestimmte Aktionen ausführen, bevor Sie mit einem ONTAP-Softwareupgrade beginnen. Wenn Sie beispielsweise über eine SAN-Konfiguration verfügen, sollten Sie vor Beginn des Upgrades überprüfen, ob jeder Host mit der richtigen Anzahl direkter und indirekter Pfade konfiguriert ist.

Lesen Sie die folgende Tabelle, um zu ermitteln, welche weiteren Schritte Sie möglicherweise ergreifen müssen.

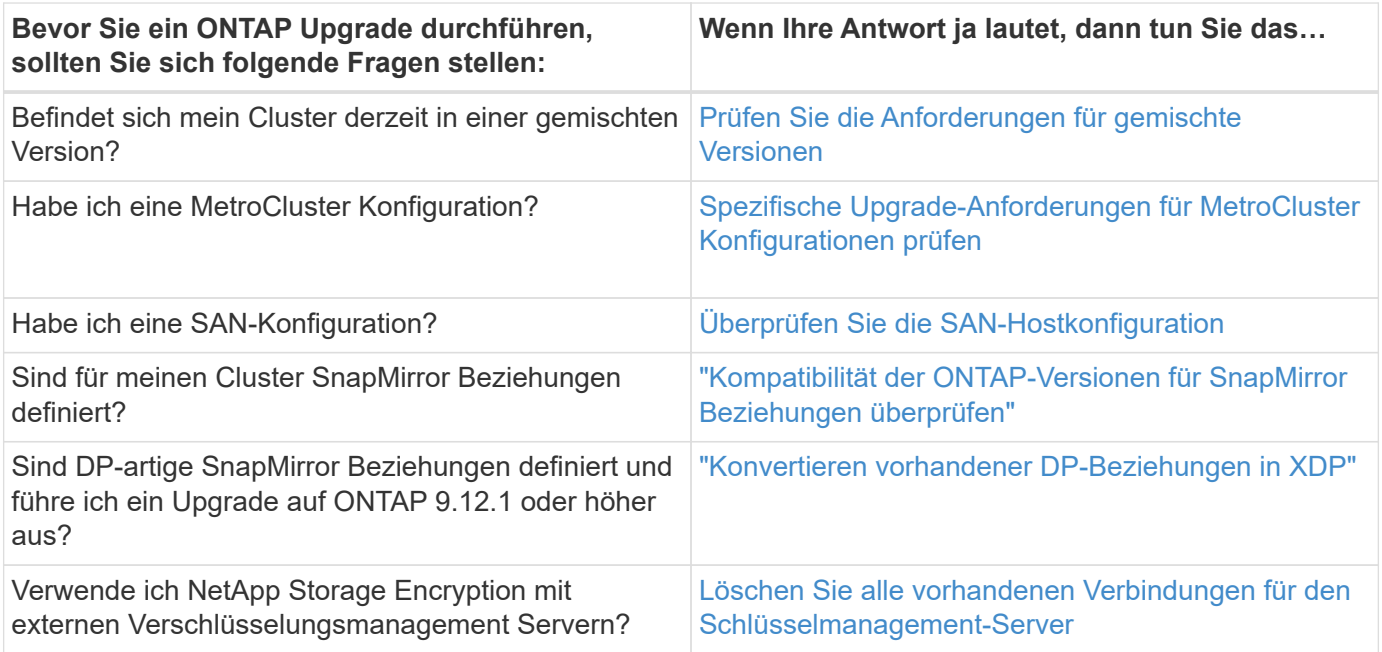

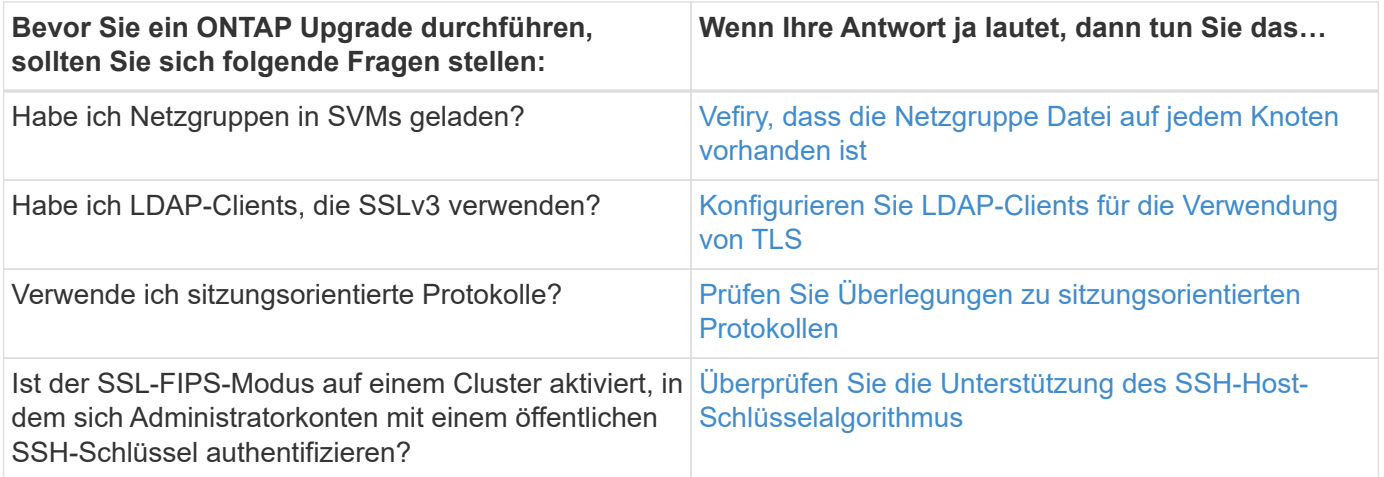

### <span id="page-153-0"></span>**ONTAP Cluster mit gemischten Versionen**

Ein ONTAP Cluster in einer gemischten Version besteht aus Nodes, auf denen für eine begrenzte Zeit zwei verschiedene wichtige ONTAP Versionen ausgeführt werden. Wenn ein Cluster beispielsweise derzeit aus Nodes besteht, auf denen ONTAP 9.8 und 9.12.1 ausgeführt werden, handelt es sich um ein Cluster mit unterschiedlichen Versionen. Gleiches gilt für ein Cluster mit verschiedenen Nodes, auf dem ONTAP 9.9.1 und 9.13.1 ausgeführt wird. NetApp unterstützt ONTAP Cluster gemischter Versionen für begrenzte Zeit und in bestimmten Szenarien.

Im Folgenden finden Sie die häufigsten Szenarien, in denen ein ONTAP-Cluster einen gemischten Versionsstatus aufweist:

- ONTAP Software-Upgrades in großen Clustern
- ONTAP Software-Upgrades sind erforderlich, wenn einem Cluster neue Nodes hinzugefügt werden sollen

Die Informationen gelten für ONTAP Versionen, die Systeme von NetApp Plattformen unterstützen, wie z. B. Systeme der AFF A-Serie und C-Serie, ASA und FAS sowie C-Series. Die Informationen gelten nicht für ONTAP Cloud-Versionen (9.x.0) wie z.B. 9.12.0.

## **Anforderungen für ONTAP Cluster gemischter Versionen**

Wenn Ihr Cluster einen gemischten Versionsstatus von ONTAP erhalten muss, müssen Sie wichtige Anforderungen und Einschränkungen beachten.

- Ein Cluster kann zu einem bestimmten Zeitpunkt nicht mehr als zwei verschiedene Haupt-ONTAP-Versionen enthalten. Beispielsweise werden ONTAP 9.9.1 und 9.13.1 unterstützt, ONTAP 9.9.1, 9.12.1 und 9.13.1 nicht. Cluster mit Nodes, die im selben ONTAP Release unterschiedliche P- oder D-Patch-Level ausführen, z. B. ONTAP 9.9.1P1 und 9.9.1P5, gelten nicht als ONTAP Cluster mit gemischter Version.
- Während sich das Cluster in einem Zustand mit gemischten Versionen befindet, sollten Sie keine Befehle eingeben, die den Cluster-Betrieb oder die Konfiguration verändern, außer diejenigen, die für das Upgrade oder die Datenmigration erforderlich sind. Beispielsweise sollten Aktivitäten wie (aber nicht beschränkt auf) LIF-Migration, geplante Storage-Failover-Vorgänge oder die Erstellung oder Löschung umfangreicher Objekte erst nach Abschluss des Upgrades und der Datenmigration durchgeführt werden.
- Für einen optimalen Cluster-Betrieb sollte die Zeitspanne, während der sich das Cluster in einem Zustand gemischter Versionen befindet, so kurz wie möglich sein. Die maximale Dauer, für die ein Cluster den Status gemischter Versionen aufweisen kann, hängt von der niedrigsten ONTAP-Version im Cluster ab.

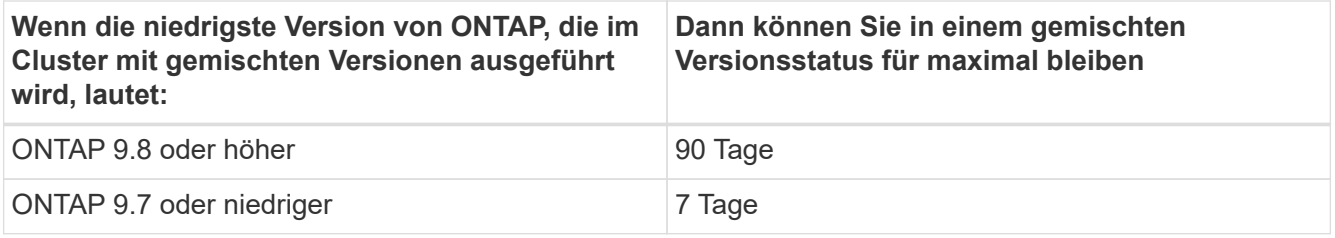

• Ab ONTAP 9.8 darf der Versionsunterschied zwischen den ursprünglichen und den neuen Nodes nicht größer als vier sein. Beispielsweise können in einem ONTAP Cluster mit gemischten Versionen die Nodes ONTAP 9.8 und 9.12.1 ausgeführt werden. Außerdem können dort auch Nodes mit ONTAP 9.9.1 und 9.13.1 ausgeführt werden. Es würde jedoch kein ONTAP Cluster mit gemischten Versionen und Nodes mit ONTAP 9.8 und 9.13.1 unterstützt.

Eine vollständige Liste der unterstützten Cluster gemischter Versionen finden Sie unter ["Unterstützte](#page-128-0) [Upgrade-Pfade"](#page-128-0). Alle *direct* Upgrade-Pfade werden für Cluster mit gemischten Versionen unterstützt.

## **Aktualisieren der ONTAP-Version eines großen Clusters**

Ein Szenario zur Eingabe des Clusterstatus gemischter Versionen umfasst das Upgrade der ONTAP-Version eines Clusters mit mehreren Nodes, um von den Funktionen zu profitieren, die in neueren Versionen von ONTAP 9 verfügbar sind. Wenn Sie beim Upgrade der ONTAP-Version eines größeren Clusters die Cluster-Version aktualisieren müssen, geben Sie für einen bestimmten Zeitraum beim Upgrade der einzelnen Nodes im Cluster den Cluster den Cluster-Status einer gemischten Version ein.

### **Hinzufügen neuer Nodes zu einem ONTAP Cluster**

Ein weiteres Szenario zur Eingabe des Clusterstatus gemischter Versionen umfasst das Hinzufügen neuer Nodes zum Cluster. Sie können dem Cluster entweder neue Nodes hinzufügen, um die Kapazität zu erweitern, oder während des kompletten Austauschen der Controller neue Nodes hinzufügen. In beiden Fällen müssen Sie die Migration Ihrer Daten von bestehenden Controllern auf die neuen Nodes in Ihrem neuen System ermöglichen.

Wenn Sie dem Cluster neue Nodes hinzufügen möchten und für diese Nodes eine Mindestversion von ONTAP erforderlich ist, die später ist als die Version, die derzeit im Cluster ausgeführt wird, müssen Sie vor dem Hinzufügen der neuen Nodes alle unterstützten Software-Upgrades auf den vorhandenen Nodes im Cluster durchführen.

Idealerweise aktualisieren Sie alle vorhandenen Nodes auf die Mindestversion von ONTAP, die von den Nodes benötigt wird, die Sie dem Cluster hinzufügen möchten. Ist dies jedoch nicht möglich, da einige Ihrer vorhandenen Nodes die neuere Version von ONTAP nicht unterstützen, müssen Sie im Rahmen des Upgrades für einen begrenzten Zeitraum einen gemischten Versionsstatus eingeben. Falls Ihre neuen Controller nicht die für die Mindestanforderungen erforderliche ONTAP-Version unterstützen, sind folgende Nodes erforderlich:

1. ["Upgrade"](#page-172-0) Die Nodes, die nicht die Mindestversion von ONTAP unterstützen, die von den neuen Controllern erforderlich ist, bis zur maximal unterstützten ONTAP-Version.

Wenn Sie beispielsweise eine FAS8080 mit ONTAP 9.5 haben und eine neue C-Series Plattform mit ONTAP 9.12.1 hinzufügen, sollten Sie die FAS8080 auf ONTAP 9.8 aktualisieren (dies ist die maximale ONTAP Version, die unterstützt wird).

- 2. ["Fügen Sie die neuen Nodes dem Cluster hinzu"](#page-341-0).
- 3. ["Migrieren der Daten"](https://docs.netapp.com/us-en/ontap-systems-upgrade/upgrade/upgrade-create-aggregate-move-volumes.html) Von den Nodes, die aus dem Cluster entfernt werden, zu den neu hinzugefügten Nodes.
- 4. ["Entfernen Sie die nicht unterstützten Nodes aus dem Cluster"](#page-344-0).
- 5. ["Upgrade"](#page-172-0) Die restlichen Nodes im Cluster auf die gleiche Version wie die neuen Nodes.

Optional können Sie das gesamte Cluster (einschließlich der neuen Nodes) auf aktualisieren ["Neueste](https://kb.netapp.com/Support_Bulletins/Customer_Bulletins/SU2) [empfohlene Patch-Version"](https://kb.netapp.com/Support_Bulletins/Customer_Bulletins/SU2) Der auf den neuen Nodes ausgeführten ONTAP-Version.

Weitere Informationen zur Datenmigration finden Sie unter:

- ["Erstellung eines Aggregats und Verschiebung von Volumes zu den neuen Nodes"](https://docs.netapp.com/us-en/ontap-systems-upgrade/upgrade/upgrade-create-aggregate-move-volumes.html)
- ["Einrichten neuer iSCSI-Verbindungen für SAN-Volume-Verschiebungen"](https://docs.netapp.com/us-en/ontap-metrocluster/transition/task_move_linux_iscsi_hosts_from_mcc_fc_to_mcc_ip_nodes.html#setting-up-new-iscsi-connections)
- ["Verschieben von Volumes mit Verschlüsselung"](#page-2451-0)

#### <span id="page-155-0"></span>**ONTAP Upgrade-Anforderungen für MetroCluster Konfigurationen**

Bevor Sie ein Upgrade der ONTAP Software auf einer MetroCluster-Konfiguration durchführen, müssen Ihre Cluster bestimmte Anforderungen erfüllen.

• Beide Cluster müssen dieselbe Version von ONTAP ausführen.

Sie können die ONTAP-Version mit dem Versionsbefehl überprüfen.

- Wenn Sie ein umfassendes ONTAP-Upgrade durchführen, muss sich die MetroCluster-Konfiguration im normalen Modus befinden.
- Wenn Sie ein Patch-ONTAP-Upgrade durchführen, kann sich die MetroCluster-Konfiguration entweder im normalen oder im Umschaltmodus befinden.
- Bei allen Konfigurationen mit Ausnahme von Clustern mit zwei Nodes können beide Cluster unterbrechungsfrei gleichzeitig aktualisiert werden.

Bei einem unterbrechungsfreien Upgrade von 2-Node-Clustern müssen die Cluster jeweils einen Node pro Cluster aktualisiert werden.

• Die Aggregate auf beiden Clustern dürfen den RAID-Status nicht neu synchronisieren.

Während der MetroCluster-Reparatur werden die gespiegelten Aggregate erneut synchronisiert. Sie können überprüfen, ob die MetroCluster Konfiguration diesen Status aufweist, indem Sie die verwenden storage aggregate plex show -in-progress true Befehl. Wenn Aggregate synchronisiert werden, sollten Sie erst nach Abschluss der Resynchronisierung ein Upgrade durchführen.

• Ausgehandelte Switchover-Operationen werden während des Upgrades fehlschlagen.

Zur Vermeidung von Problemen bei Upgrade- oder Umrüstung von Vorgängen sollte bei einem Upgrade oder Wechsel nicht eine ungeplante Umschaltung durchgeführt werden, es sei denn, alle Nodes auf beiden Clustern führen dieselbe Version von ONTAP aus.

#### **Konfigurationsanforderungen für den normalen MetroCluster-Betrieb**

• Die Quell-SVM LIFs müssen auf ihren Home-Nodes aktiv sein und sich befinden.

Daten-LIFs für die Ziel-SVMs müssen nicht auf ihren Home-Nodes up-to-the-Ziel-SVMs vorhanden sein.

• Alle Aggregate am lokalen Standort müssen online sein.

• Alle Root- und Daten-Volumes der SVMs des lokalen Clusters müssen online sein.

# **Konfigurationsanforderungen für MetroCluster Switchover**

- Alle LIFs müssen sich auf ihren Home-Nodes befinden und sich dort befinden.
- Mit Ausnahme der Root-Aggregate am DR-Standort müssen alle Aggregate online sein.

Root-Aggregate sind während bestimmter Phasen der Umschaltung offline.

• Alle Volumes müssen online sein.

# **Verwandte Informationen**

["Überprüfen des Netzwerk- und Storage-Status für MetroCluster Konfigurationen"](https://docs.netapp.com/de-de/ontap/upgrade/task_verifying_the_networking_and_storage_status_for_metrocluster_cluster_is_ready.html)

# <span id="page-156-0"></span>**Überprüfen Sie vor einem ONTAP-Upgrade die SAN-Hostkonfiguration**

Beim Upgrade von ONTAP in einer SAN-Umgebung ändert sich, welche Pfade direkt sind. Bevor Sie ein Upgrade eines SAN-Clusters durchführen, sollten Sie überprüfen, ob jeder Host mit der richtigen Anzahl an direkten und indirekten Pfaden konfiguriert ist und dass jeder Host mit den richtigen LIFs verbunden ist.

# **Schritte**

1. Überprüfen Sie bei jedem Host, ob eine ausreichende Anzahl direkter und indirekter Pfade konfiguriert ist und jeder Pfad aktiv ist.

Jeder Host muss über einen Pfad zu jedem Node im Cluster verfügen.

2. Vergewissern Sie sich, dass jeder Host auf jedem Node mit einer logischen Schnittstelle verbunden ist.

Nach dem Upgrade sollten Sie die Liste der Initiatoren zum Vergleich aufzeichnen.

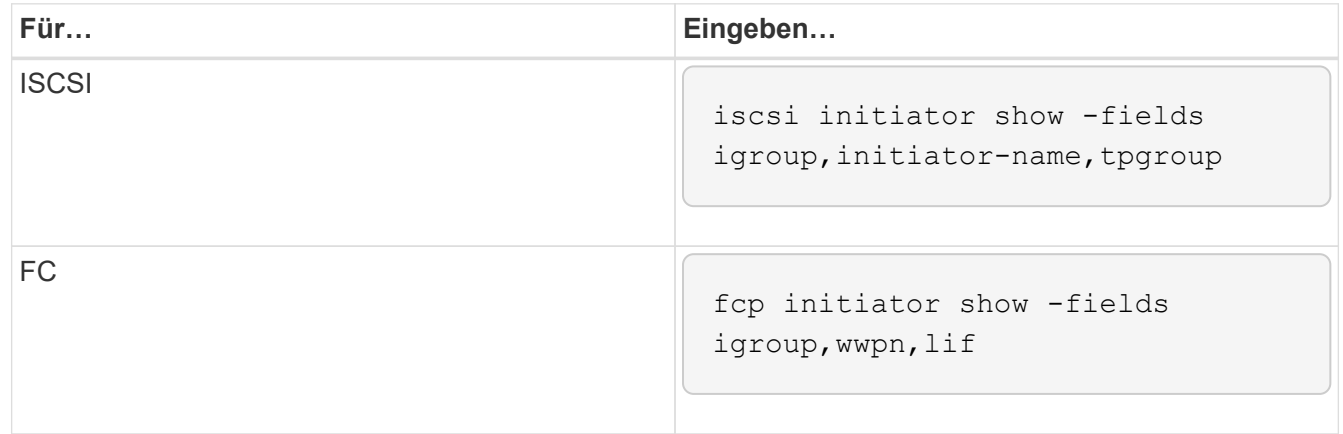

# **SnapMirror**

# <span id="page-156-1"></span>**Kompatible ONTAP Versionen für SnapMirror Beziehungen**

Auf den Quell- und Ziel-Volumes müssen kompatible ONTAP Versionen ausgeführt werden, bevor die SnapMirror Datensicherungsbeziehung erstellt wird. Bevor Sie ein Upgrade von ONTAP durchführen, sollten Sie überprüfen, ob Ihre aktuelle ONTAP-

Version mit Ihrer Ziel-ONTAP-Version für SnapMirror Beziehungen kompatibel ist.

## **Einheitliche Replizierungsbeziehungen**

Für SnapMirror Beziehungen vom Typ "XDP" unter Verwendung von On-Premises- oder Cloud Volumes ONTAP-Versionen:

Ab ONTAP 9.9.0:

- $(i)$
- ONTAP 9.x.0 Versionen sind reine Cloud-Versionen und unterstützen Cloud Volumes ONTAP Systeme. Das Sternchen (\*) nach der Release-Version weist auf eine reine Cloud-Version hin.
- ONTAP 9.x.1-Versionen sind allgemeine Versionen und unterstützen sowohl On-Premisesals auch Cloud Volumes ONTAP-Systeme.

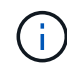

Interoperabilität ist bidirektional.

## **Interoperabilität für ONTAP Version 9.3 und höher**

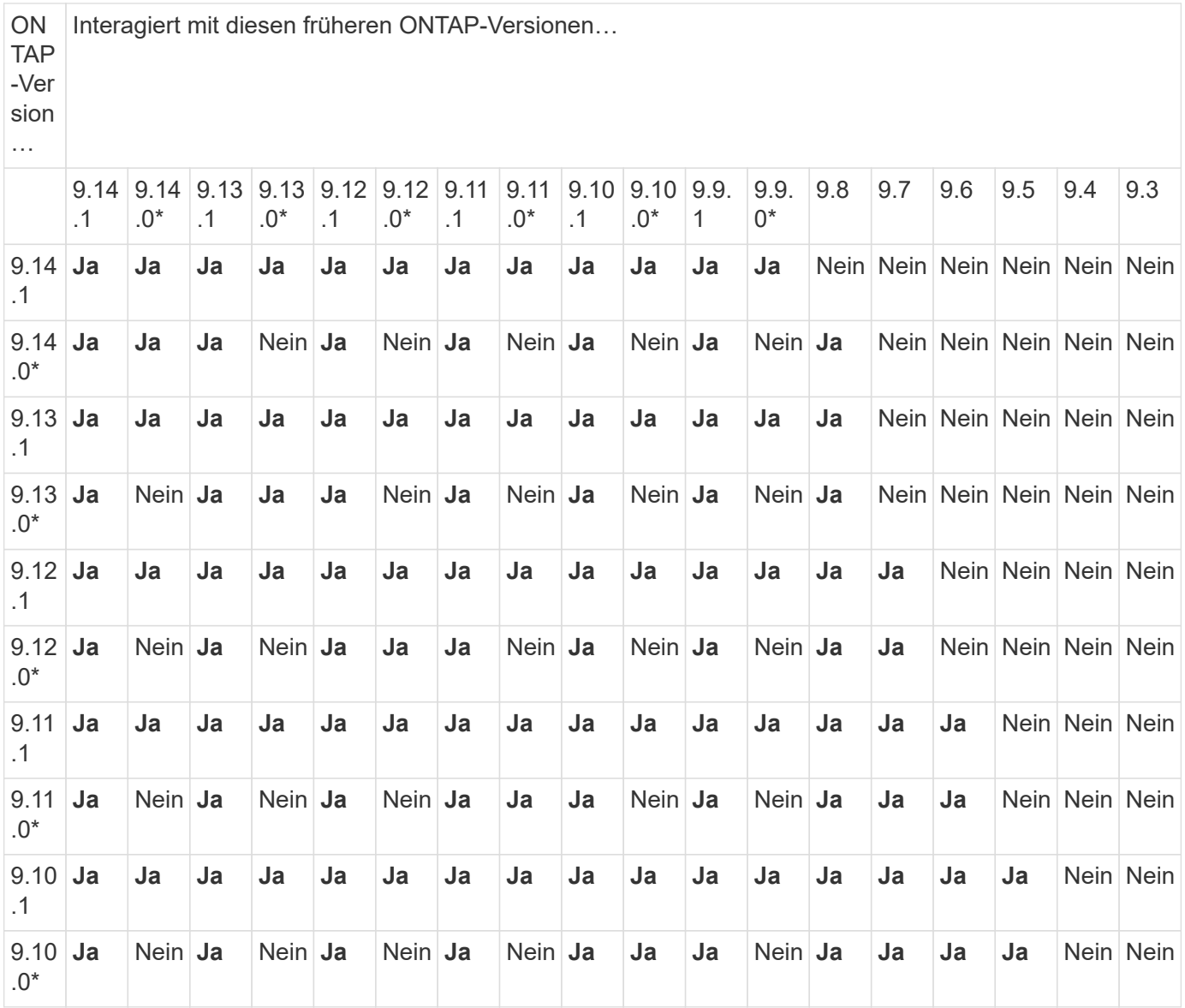

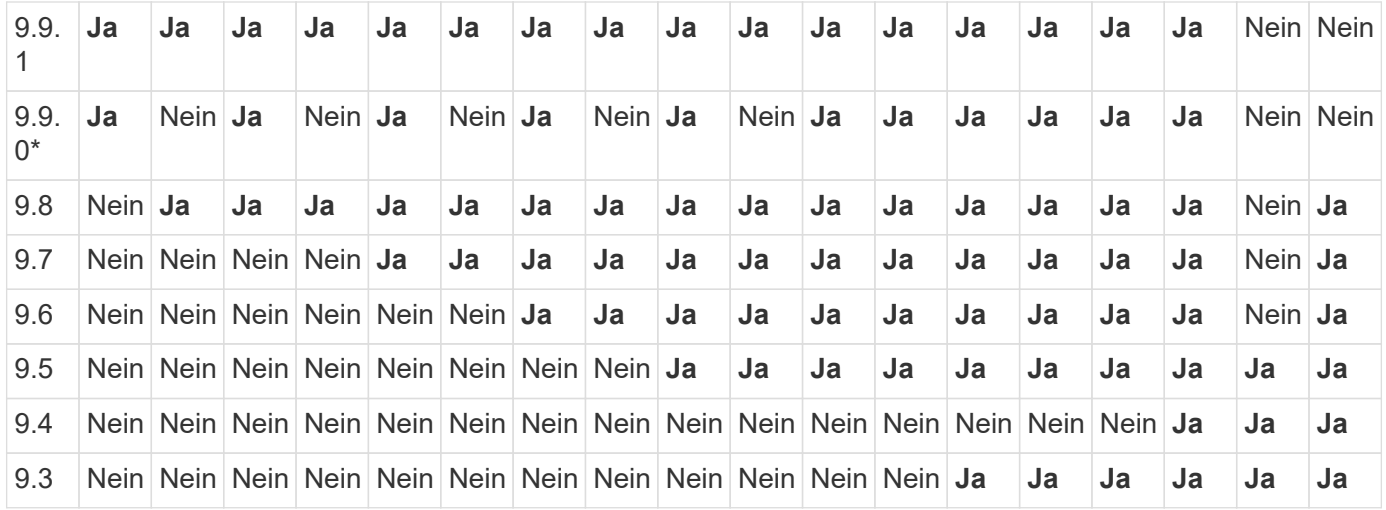

### **SnapMirror – synchrone Beziehungen**

SnapMirror Synchronous wird für ONTAP Cloud-Instanzen nicht unterstützt.

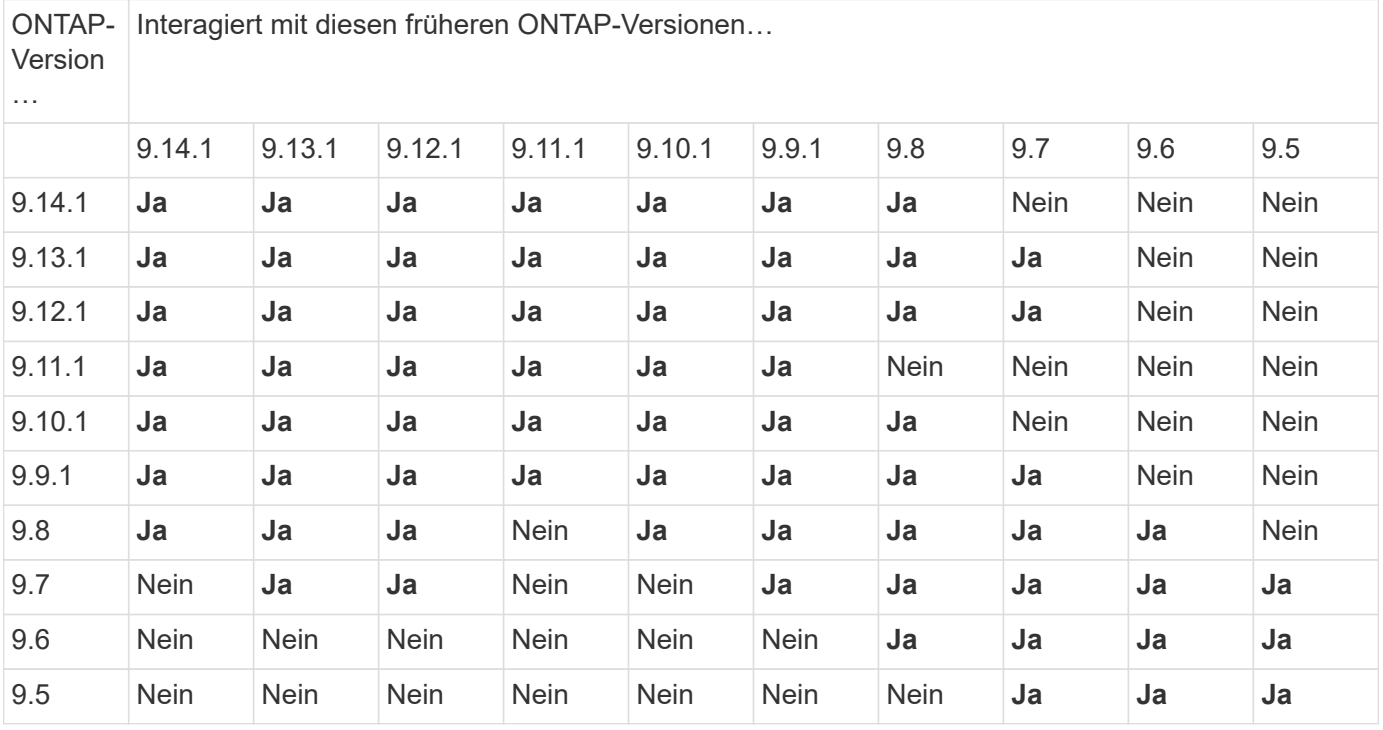

#### **SnapMirror SVM Disaster-Recovery-Beziehungen**

• Für SVM-Disaster-Recovery-Daten und SVM-Sicherung:

Die SVM-Disaster Recovery wird nur zwischen Clustern unterstützt, auf denen dieselbe Version von ONTAP ausgeführt wird. **Die Versionsunabhängigkeit wird für die SVM-Replikation nicht unterstützt**.

- SVM-Disaster Recovery für SVM-Migration:
	- Die Replikation wird in einer einzigen Richtung von einer früheren Version von ONTAP auf der Quelle bis zur gleichen oder neueren Version von ONTAP auf dem Ziel unterstützt.
- Die ONTAP-Version auf dem Ziel-Cluster darf nicht mehr als zwei der wichtigsten On-Premises-Versionen

oder zwei der wichtigsten Cloud-Versionen neuer sein, wie in der Tabelle unten gezeigt.

◦ Die Replizierung wird in Anwendungsfällen mit langfristiger Datensicherung nicht unterstützt.

Das Sternchen (\*) nach der Release-Version weist auf eine reine Cloud-Version hin.

Um die Unterstützung zu ermitteln, suchen Sie die Quellversion in der linken Tabellenspalte, und suchen Sie dann die Zielversion in der oberen Zeile (DR/Migration für ähnliche Versionen und Migration nur für neuere Versionen).

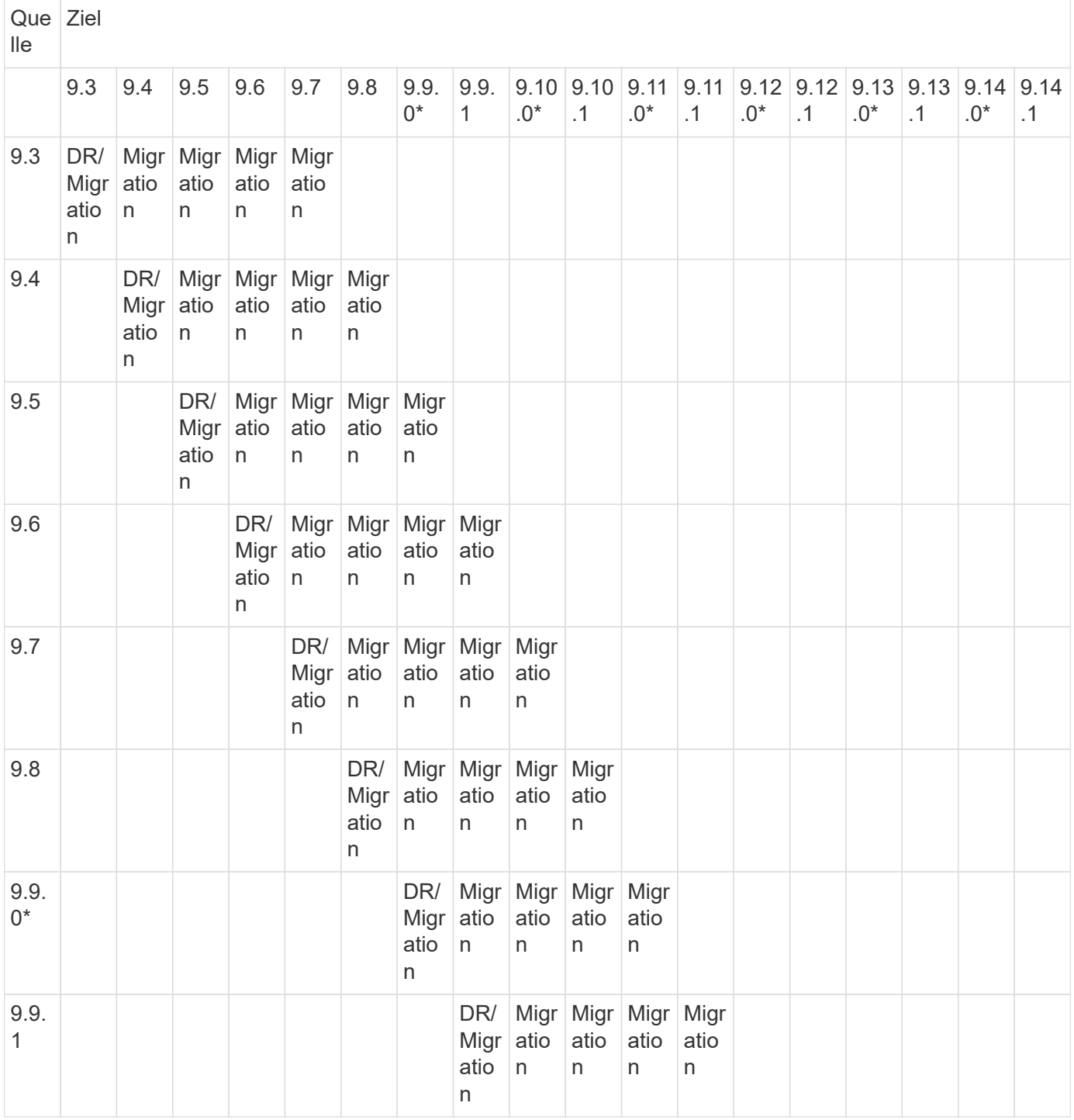

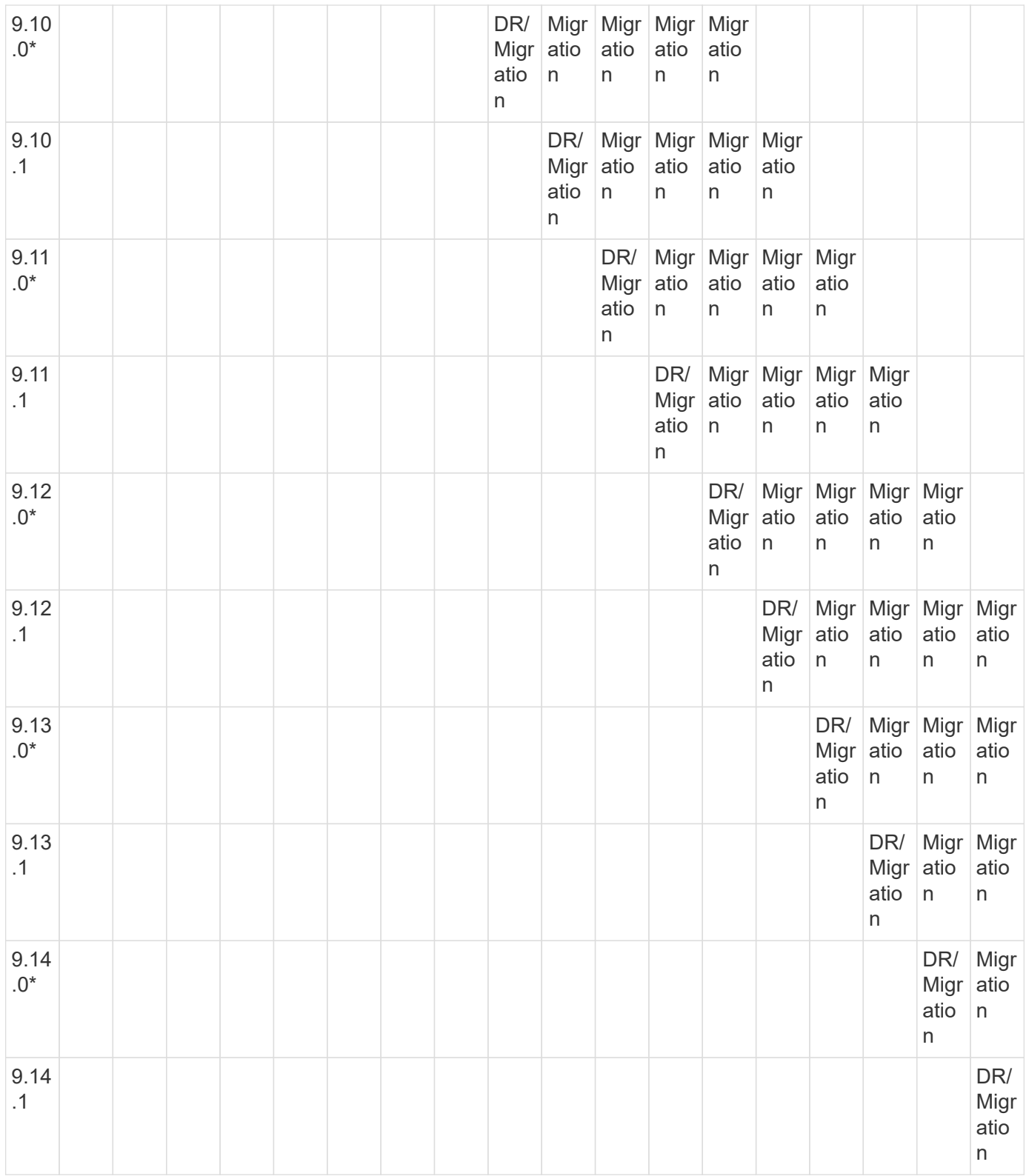

# **SnapMirror Disaster Recovery-Beziehungen**

Für SnapMirror Beziehungen vom Typ "DP" und vom Richtlinientyp "async-Mirror":

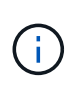

Die Spiegelungen vom DP-Typ können nicht ab ONTAP 9.11.1 initialisiert werden und sind in ONTAP 9.12.1 vollständig veraltet. Weitere Informationen finden Sie unter ["Abschreibungsvorgänge für Datensicherungs-SnapMirror Beziehungen"](https://mysupport.netapp.com/info/communications/ECMLP2880221.html).

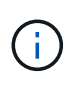

In der folgenden Tabelle zeigt die Spalte auf der linken Seite die ONTAP-Version auf dem Quell-Volume und in der oberen Zeile die ONTAP-Versionen an, die Sie auf Ihrem Ziel-Volume haben können.

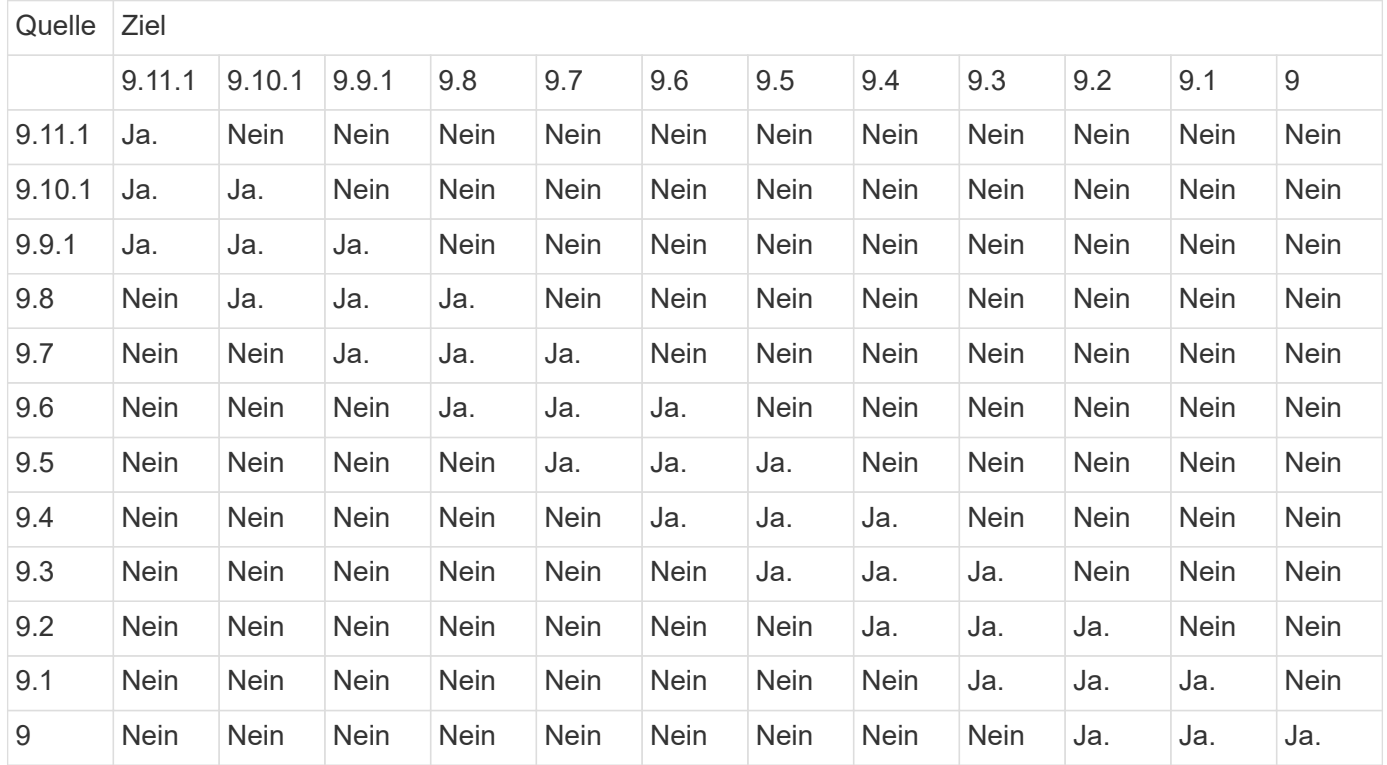

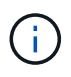

Interoperabilität ist nicht bidirektional.

# <span id="page-161-0"></span>**Konvertieren einer bestehenden DP-Beziehung in XDP**

Wenn Sie ein Upgrade auf ONTAP 9.12.1 oder höher durchführen, müssen Sie DP-Beziehungen in XDP konvertieren, bevor Sie ein Upgrade durchführen. ONTAP 9.12.1 und höher unterstützt keine DP-Beziehungen. Kunden können bestehende DP-Beziehungen einfach in XDP konvertieren und so von versionsflexiblem SnapMirror profitieren.

# **Über diese Aufgabe**

- SnapMirror konvertiert vorhandene DP-Beziehungen nicht automatisch in XDP. Um die Beziehung umzuwandeln, müssen Sie die bestehende Beziehung unterbrechen und löschen, eine neue XDP-Beziehung erstellen und die Beziehung neu synchronisieren. Hintergrundinformationen finden Sie unter ["XDP ersetzt DP als SnapMirror-Standard".](#page-2586-0)
- Bei der Planung der Konvertierung sollten Sie beachten, dass die Vorarbeit und die Data Warehousing-Phase einer XDP-SnapMirror-Beziehung viel Zeit in Anspruch nehmen können. Es ist nicht ungewöhnlich, dass die SnapMirror Beziehung den Status "Vorbereitung" für einen längeren Zeitraum meldet.

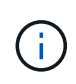

Nachdem Sie einen SnapMirror Beziehungstyp von DP in XDP konvertiert haben, werden die speicherplatzsparenden Einstellungen, wie Autosize und Platzgarantie, nicht mehr zum Ziel repliziert.

## **Schritte**

1. Aus dem Ziel-Cluster, sicherstellen, dass die SnapMirror-Beziehung vom Typ DP ist, dass der Mirror-Zustand SnapMirrored ist, der Beziehungsstatus ist Idle, und die Beziehung ist gesund:

```
snapmirror show -destination-path <SVM:volume>
```
Das folgende Beispiel zeigt die Ausgabe von im snapmirror show Befehl:

```
cluster dst::>snapmirror show -destination-path svm_backup:volA_dst
Source Path: svm1:volA
Destination Path: svm_backup:volA_dst
Relationship Type: DP
SnapMirror Schedule: -
Tries Limit: -
Throttle (KB/sec): unlimited
Mirror State: Snapmirrored
Relationship Status: Idle
Transfer Snapshot: -
Snapshot Progress: -
Total Progress: -
Snapshot Checkpoint: -
Newest Snapshot: snapmirror.10af643c-32d1-11e3-954b-
123478563412_2147484682.2014-06-27_100026
Newest Snapshot Timestamp: 06/27 10:00:55
Exported Snapshot: snapmirror.10af643c-32d1-11e3-954b-
123478563412_2147484682.2014-06-27_100026
Exported Snapshot Timestamp: 06/27 10:00:55
Healthy: true
```
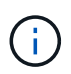

Sie könnten es hilfreich finden, eine Kopie des zu behalten snapmirror show Befehlsausgabe zum Verfolgen der Beziehungseinstellungen.

2. Von den Quell- und Ziel-Volumes aus, stellen Sie sicher, dass beide Volumes eine gemeinsame Snapshot Kopie aufweisen:

volume snapshot show -vserver <SVM> -volume <volume>

Das folgende Beispiel zeigt die volume snapshot show Ausgabe für die Quell- und Zielvolumes:

```
cluster src:> volume snapshot show -vserver vsm1 -volume volA
---Blocks---
Vserver Volume Snapshot State Size Total% Used%
-------- ------- ------------------------------- -------- --------
------ -----
svm1 volA
weekly.2014-06-09_0736 valid 76KB 0% 28%
weekly.2014-06-16_1305 valid 80KB 0% 29%
daily.2014-06-26_0842 valid 76KB 0% 28%
hourly.2014-06-26_1205 valid 72KB 0% 27%
hourly.2014-06-26_1305 valid 72KB 0% 27%
hourly.2014-06-26_1405 valid 76KB 0% 28%
hourly.2014-06-26_1505 valid 72KB 0% 27%
hourly.2014-06-26_1605 valid 72KB 0% 27%
daily.2014-06-27_0921 valid 60KB 0% 24%
hourly.2014-06-27_0921 valid 76KB 0% 28%
snapmirror.10af643c-32d1-11e3-954b-123478563412_2147484682.2014-06-
27_100026
valid 44KB 0% 19%
11 entries were displayed.
cluster dest:> volume snapshot show -vserver svm backup -volume volA dst
---Blocks---
Vserver Volume Snapshot State Size Total% Used%
-------- ------- ------------------------------- -------- --------
------ -----
svm_backup volA_dst
weekly.2014-06-09_0736 valid 76KB 0% 30%
weekly.2014-06-16_1305 valid 80KB 0% 31%
daily.2014-06-26_0842 valid 76KB 0% 30%
hourly.2014-06-26_1205 valid 72KB 0% 29%
hourly.2014-06-26_1305 valid 72KB 0% 29%
hourly.2014-06-26_1405 valid 76KB 0% 30%
hourly.2014-06-26_1505 valid 72KB 0% 29%
hourly.2014-06-26_1605 valid 72KB 0% 29%
daily.2014-06-27_0921 valid 60KB 0% 25%
hourly.2014-06-27_0921 valid 76KB 0% 30%
snapmirror.10af643c-32d1-11e3-954b-123478563412_2147484682.2014-06-
27_100026
```
3. Um sicherzustellen, dass geplante Updates während der Konvertierung nicht ausgeführt werden, müssen die bestehende DP-Typ-Beziehung stillgelegt werden:

```
snapmirror quiesce -source-path <SVM:volume> -destination-path
<SVM:volume>
```
Eine vollständige Befehlssyntax finden Sie im ["Man-Page"](https://docs.netapp.com/us-en/ontap-cli-9141//snapmirror-quiesce.html).

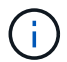

Sie müssen diesen Befehl über die Ziel-SVM oder das Ziel-Cluster ausführen.

Das folgende Beispiel legt die Beziehung zwischen dem Quell-Volume fest volA Ein svm1 Und dem Ziel-Volume volA dst Ein svm backup:

cluster dst::> snapmirror quiesce -destination-path svm backup:volA dst

4. Bestehende DP-TYPE Beziehung aufbrechen:

snapmirror break -destination-path <SVM:volume>

Eine vollständige Befehlssyntax finden Sie im ["Man-Page"](https://docs.netapp.com/us-en/ontap-cli-9141//snapmirror-break.html).

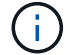

Sie müssen diesen Befehl über die Ziel-SVM oder das Ziel-Cluster ausführen.

Im folgenden Beispiel wird die Beziehung zwischen dem Quell-Volume unterbrochen volA Ein svm1 Und dem Ziel-Volume volA\_dst Ein svm\_backup:

cluster dst::> snapmirror break -destination-path svm backup:volA dst

5. Wenn das automatische Löschen von Snapshot-Kopien auf dem Ziel-Volume aktiviert ist, deaktivieren Sie sie:

volume snapshot autodelete modify -vserver \_SVM\_ -volume \_volume\_ -enabled false

Im folgenden Beispiel wird das Löschen von Snapshot Kopien auf dem Ziel-Volume deaktiviert volA dst:

cluster dst::> volume snapshot autodelete modify -vserver svm backup -volume volA dst -enabled false

6. Vorhandene DP-Typ-Beziehung löschen:

snapmirror delete -destination-path <SVM:volume>

Eine vollständige Befehlssyntax finden Sie im ["Man-Page"](https://docs.netapp.com/us-en/ontap-cli-9141//snapmirror-delete.html).

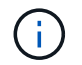

Sie müssen diesen Befehl über die Ziel-SVM oder das Ziel-Cluster ausführen.

Im folgenden Beispiel wird die Beziehung zwischen dem Quell-Volume gelöscht volA Ein svm1 Und dem Ziel-Volume volA dst Ein svm backup:

cluster dst::> snapmirror delete -destination-path svm backup:volA dst

7. Freigabe der Disaster-Recovery-Beziehung der SVM an der Quelle:

```
snapmirror release -destination-path <SVM:volume> -relationship-info
-only true
```
Im folgenden Beispiel werden die Disaster-Recovery-Beziehung für SVM veröffentlicht:

```
cluster src::> snapmirror release -destination-path svm backup:volA dst
-relationship-info-only true
```
8. Sie können die Ausgabe verwenden, die Sie im beibehalten haben snapmirror show Befehl zum Erstellen der neuen XDP-Typ-Beziehung:

```
snapmirror create -source-path <SVM:volume> -destination-path
<SVM:volume> -type XDP -schedule <schedule> -policy <policy>
```
Die neue Beziehung muss dasselbe Quell- und Zielvolume verwenden. Eine vollständige Befehlssyntax finden Sie in der man-Page.

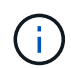

Sie müssen diesen Befehl über die Ziel-SVM oder das Ziel-Cluster ausführen.

Im folgenden Beispiel wird eine Disaster Recovery-Beziehung zwischen dem Quell-Volume in SnapMirror erstellt volA Ein svm1 Und dem Ziel-Volume volA\_dst Ein svm\_backup Die Standardeinstellung wird verwendet MirrorAllSnapshots Richtlinie:

```
cluster_dst::> snapmirror create -source-path svm1:volA -destination
-path svm backup:volA dst
-type XDP -schedule my daily -policy MirrorAllSnapshots
```
9. Neusynchronisierung der Quell- und Ziel-Volumes:

```
snapmirror resync -source-path <SVM:volume> -destination-path
<SVM:volume>
```
Zur Verbesserung der Neusynchronisierung können Sie das verwenden -quick-resync Option, aber Sie sollten beachten, dass Einsparungen durch Storage-Effizienz verloren gehen können. Eine vollständige Befehlssyntax finden Sie in der man-Page: ["SnapMirror Resync-Befehl".](https://docs.netapp.com/us-en/ontap-cli-9141/snapmirror-resync.html#parameters.html)

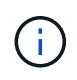

Sie müssen diesen Befehl über die Ziel-SVM oder das Ziel-Cluster ausführen. Auch wenn die Resynchronisierung keinen Basistransfer erfordert, kann sie zeitaufwendig sein. Möglicherweise möchten Sie die Neusynchronisierung in Zeiten nach außerhalb der Stoßzeiten durchführen.

Im folgenden Beispiel wird die Beziehung zwischen dem Quell-Volume neu synchronisiert volA Ein svm1 Und dem Ziel-Volume volA dst Ein svm backup:

```
cluster dst::> snapmirror resync -source-path svm1:volA -destination
-path svm backup:volA dst
```
10. Wenn Sie das automatische Löschen von Snapshot Kopien deaktiviert haben, aktivieren Sie sie erneut:

```
volume snapshot autodelete modify -vserver <SVM> -volume <volume>
-enabled true
```
#### **Nachdem Sie fertig sind**

- 1. Verwenden Sie die snapmirror show Befehl zur Überprüfung, ob die SnapMirror Beziehung erstellt wurde.
- 2. Sobald das SnapMirror XDP Ziel-Volume mit der Aktualisierung von Snapshot Kopien gemäß den Definitionen in der SnapMirror Richtlinie beginnt, verwenden Sie die Ausgabe von snapmirror listdestinations Befehl aus dem Quell-Cluster, um die neue SnapMirror XDP-Beziehung anzuzeigen.

<span id="page-166-0"></span>**Löschen Sie vorhandene externe Verbindungen des Schlüsselverwaltungsservers, bevor Sie ein Upgrade von ONTAP durchführen**

Wenn Sie vor dem Upgrade von ONTAP ONTAP 9.2 oder eine frühere Version mit NetApp Storage Encryption (NSE) ausführen und ein Upgrade auf ONTAP 9.3 oder höher durchführen, müssen Sie alle vorhandenen Verbindungen des externen KMIP-Servers (Key Management) über die Befehlszeilenschnittstelle (CLI) löschen.

#### **Schritte**

1. Stellen Sie sicher, dass die NSE-Laufwerke entsperrt, geöffnet und auf die Standard-ID für die Herstellung 0x0: Eingestellt sind.

storage encryption disk show -disk \*

2. Wechseln Sie in den erweiterten Berechtigungsmodus:

set -privilege advanced

3. Verwenden Sie die Standard-Manufaktur Secure ID 0x0, um den FIPS-Schlüssel den Self-Encrypting Disks (SEDs) zuzuweisen:

```
storage encryption disk modify -fips-key-id 0x0 -disk *
```
4. Vergewissern Sie sich, dass alle Festplatten den FIPS-Schlüssel zugewiesen haben:

```
storage encryption disk show-status
```
5. Überprüfen Sie, ob der **Modus** für alle Festplatten auf Daten eingestellt ist

storage encryption disk show

6. Zeigen Sie die konfigurierten KMIP-Server an:

security key-manager show

7. Löschen Sie die konfigurierten KMIP-Server:

security key-manager delete -address kmip ip address

8. Löschen Sie die Konfiguration des externen Schlüsselmanagers:

security key-manager delete-kmip-config

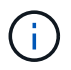

In diesem Schritt werden die NSE-Zertifikate nicht entfernt.

#### **Wie es weiter geht**

Nach Abschluss des Upgrades müssen Sie dies tun [Konfigurieren Sie die KMIP-Serververbindungen neu.](#page-241-0)

<span id="page-167-0"></span>**Vergewissern Sie sich vor einem ONTAP-Upgrade, dass die Netzgruppendatei auf allen Knoten vorhanden ist**

Wenn Sie vor dem Upgrade von ONTAP Netzwerkgruppen in Storage Virtual Machines (SVMs) geladen haben, müssen Sie überprüfen, ob die Netzwerkgruppendatei auf jedem Knoten vorhanden ist. Eine fehlende Netzgruppendatei auf einem Knoten kann dazu führen, dass ein Upgrade fehlschlägt.

## **Schritte**

1. Legen Sie die Berechtigungsebene auf erweitert fest:

```
set -privilege advanced
```
2. Anzeige des Status der Netzwerkgruppe für jede SVM:

```
vserver services netgroup status
```
3. Vergewissern Sie sich, dass jeder Node für jede SVM denselben Hash-Wert für die Netzwerkgruppe aufweist:

```
vserver services name-service netgroup status
```
Wenn dies der Fall ist, können Sie den nächsten Schritt überspringen und mit dem Upgrade fortfahren oder zurücksetzen. Andernfalls fahren Sie mit dem nächsten Schritt fort.

4. Laden Sie auf einem beliebigen Knoten des Clusters manuell die Netzgruppendatei:

vserver services netgroup load -vserver vserver name -source uri

Mit diesem Befehl wird die Netzwerkgruppendatei auf allen Knoten heruntergeladen. Wenn bereits eine Netzgruppdatei auf einem Knoten vorhanden ist, wird sie überschrieben.

#### **Verwandte Informationen**

["Arbeiten mit Netzgruppen"](#page-1170-0)

<span id="page-168-0"></span>**Konfigurieren Sie LDAP-Clients für höchste Sicherheit zur Verwendung von TLS**

Bevor Sie ein ONTAP-Upgrade durchführen, müssen Sie LDAP-Clients mithilfe von SSLv3 für die sichere Kommunikation mit LDAP-Servern konfigurieren, um TLS zu verwenden. SSL ist nach dem Upgrade nicht verfügbar.

Standardmäßig ist die LDAP-Kommunikation zwischen Client- und Serveranwendungen nicht verschlüsselt. Sie müssen die Verwendung von SSL nicht zulassen und die Verwendung von TLS erzwingen.

#### **Schritte**

1. Stellen Sie sicher, dass die LDAP-Server in Ihrer Umgebung TLS unterstützen.

Falls nicht, fahren Sie nicht fort. Sie sollten Ihre LDAP-Server auf eine Version aktualisieren, die TLS unterstützt.

2. Überprüfen Sie, welche LDAP-Client-Konfigurationen von ONTAP über SSL/TLS aktiviert sind:

```
vserver services name-service ldap client show
```
Wenn keine vorhanden ist, können Sie die verbleibenden Schritte überspringen. Sie sollten jedoch in

Erwägung ziehen, LDAP über TLS zu verwenden, um eine bessere Sicherheit zu gewährleisten.

3. Bei jeder LDAP-Client-Konfiguration darf SSL nicht zur Durchsetzung der Verwendung von TLS zugelassen werden:

```
vserver services name-service ldap client modify -vserver vserver name
-client-config ldap client config name -allow-ssl false
```
4. Stellen Sie sicher, dass die Verwendung von SSL für alle LDAP-Clients nicht mehr zulässig ist:

vserver services name-service ldap client show

#### **Verwandte Informationen**

["NFS-Management"](#page-1209-0)

#### <span id="page-169-0"></span>**Überlegungen zu sitzungsorientierten Protokollen**

Cluster und sitzungsorientierte Protokolle können bei Upgrades negative Auswirkungen auf Clients und Anwendungen in bestimmten Bereichen wie z. B. I/O-Service haben.

Wenn Sie sitzungsorientierte Protokolle verwenden, sollten Sie Folgendes berücksichtigen:

• SMB

Wenn Sie kontinuierlich verfügbare (CA)-Shares mit SMBv3 bereitstellen, können Sie die automatisierte Methode für ein unterbrechungsfreies Upgrade (mit System Manager oder der CLI) nutzen, sodass der Client keine Unterbrechung hat.

Wenn Sie Freigaben mit SMBv1 oder SMBv2 oder nicht-CA-Freigaben mit SMBv3 bereitstellen, werden Client-Sessions während der Übernahme des Upgrades und beim Neustart unterbrochen. Sie sollten die Benutzer vor dem Upgrade zum Beenden ihrer Sitzungen anweisen.

Hyper-V und SQL Server für SMB unterstützen unterbrechungsfreien Betrieb (NDOS). Wenn Sie eine Hyper-V oder SQL Server over SMB-Lösung konfiguriert haben, bleiben die Applikationsserver und die enthaltenen Virtual Machines oder Datenbanken online und sorgen für kontinuierliche Verfügbarkeit während des ONTAP Upgrades.

• NFSv4.x

NFSv4.x Clients werden automatisch nach Verbindungsverlusten wiederherstellen, die während des Upgrades mit normalen NFSv4.x Wiederherstellungsverfahren auftreten. In diesem Prozess kann es bei Applikationen zu einer vorübergehenden I/O-Verzögerung kommen.

• NDMP

Der Status ist verloren, und der Client-Benutzer muss den Vorgang erneut versuchen.

• Backups und Restores

Der Status ist verloren, und der Client-Benutzer muss den Vorgang erneut versuchen.

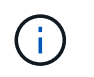

Initiieren Sie kein Backup oder Restore während oder unmittelbar vor einem Upgrade. Dies kann zu Datenverlust führen.

• Applikationen (z. B. Oracle oder Exchange)

Die Auswirkungen hängen von den Anwendungen ab. Bei Timeout-basierten Applikationen können Sie die Einstellung für die Zeitüberschreitung auf längere Zeit als das ONTAP-Reboot ändern, um negative Auswirkungen zu minimieren.

### <span id="page-170-0"></span>**Überprüfen Sie vor dem ONTAP-Upgrade die Unterstützung des SSH-Host-Schlüsselalgorithmus**

Wenn der SSL-FIPS-Modus auf einem Cluster aktiviert ist, in dem sich Administratorkonten mit einem öffentlichen SSH-Schlüssel authentifizieren, müssen Sie vor dem Upgrade von ONTAP sicherstellen, dass der Host-Schlüsselalgorithmus auf der Ziel-ONTAP-Version unterstützt wird.

Die folgende Tabelle gibt Algorithmen des Host-Schlüsseltyps an, die für ONTAP-SSH-Verbindungen unterstützt werden. Diese Schlüsseltypen gelten nicht für die Konfiguration der öffentlichen SSH-Authentifizierung.

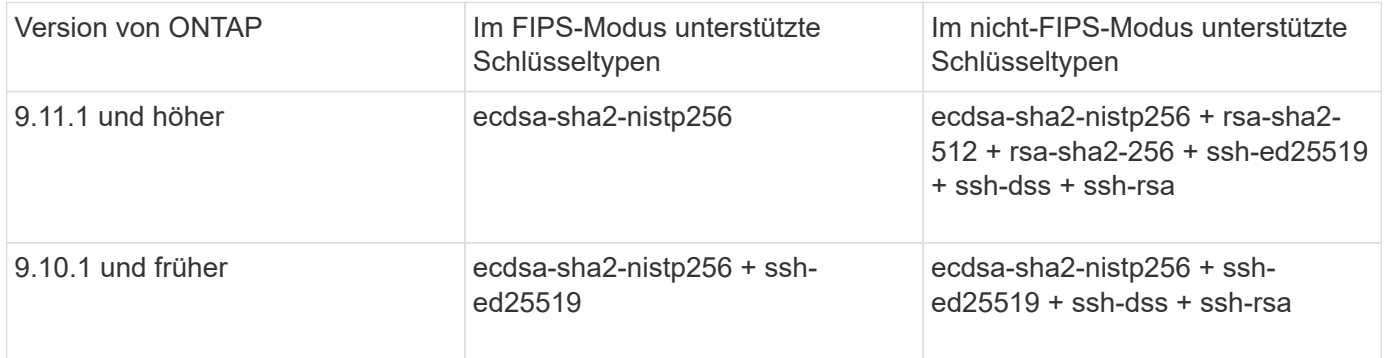

Die Unterstützung für den Host Key Algorithmus ssh-ed25519 wird ab ONTAP 9.11.1 entfernt.

Weitere Informationen finden Sie unter ["Konfiguration der Netzwerksicherheit mit FIPS".](#page-1053-0)

Bestehende öffentliche SSH-Schlüsselkonten ohne die unterstützten Schlüsselalgorithmen müssen mit einem unterstützten Schlüsseltyp neu konfiguriert werden, bevor das Upgrade durchgeführt werden kann, oder die Administratorauthentifizierung schlägt fehl.

["Erfahren Sie mehr über die Aktivierung von öffentlichen SSH-Konten."](#page-2114-0)

### **Booten Sie den SP oder BMC neu, um das Firmware-Update während eines ONTAP Upgrades vorzubereiten**

Vor einem ONTAP-Upgrade müssen Sie Ihre Firmware nicht manuell aktualisieren. Die Firmware für das Cluster ist im ONTAP Upgrade-Paket enthalten und wird auf das Boot-Gerät jedes Node kopiert. Die neue Firmware wird dann im Rahmen des Upgrades installiert.

Die Firmware für die folgenden Komponenten wird automatisch aktualisiert, wenn die Version im Cluster älter als die im ONTAP-Upgrade-Paket enthaltene Firmware ist:

- BIOS/LOADER
- Service-Prozessor (SP) oder Baseboard-Management-Controller (BMC)
- Storage Shelf
- Festplatte
- Flash Cache

Um sich auf ein reibungsloses Update vorzubereiten, sollten Sie den SP oder BMC neu starten, bevor das Upgrade beginnt.

## **Schritt**

1. Starten Sie vor dem Upgrade den SP oder BMC neu:

```
system service-processor reboot-sp -node node name
```
Starten Sie jeweils nur einen SP oder BMC neu. Warten Sie, bis der neu gestartete SP oder BMC vollständig wiederverwendet wird, bevor Sie den nächsten neu starten.

Das können Sie auch ["Aktualisieren Sie die Firmware manuell"](#page-247-0) Zwischen ONTAP-Upgrades. Wenn Sie Active IQ haben, können Sie dies ["Zeigen Sie die Liste der derzeit in Ihrem ONTAP-Image enthaltenen Firmware-](https://activeiq.netapp.com/system-firmware/)[Versionen an"](https://activeiq.netapp.com/system-firmware/).

Aktualisierte Firmware-Versionen sind wie folgt verfügbar:

- ["System-Firmware \(BIOS, BMC, SP\)"](https://mysupport.netapp.com/site/downloads/firmware/system-firmware-diagnostics)
- ["Platten-Shelf Firmware"](https://mysupport.netapp.com/site/downloads/firmware/disk-shelf-firmware)
- ["Festplatten- und Flash Cache Firmware"](https://mysupport.netapp.com/site/downloads/firmware/disk-drive-firmware)

# <span id="page-171-0"></span>**Laden Sie das ONTAP Software Image herunter**

Vor dem Upgrade von ONTAP müssen Sie zunächst das Ziel-ONTAP-Software-Image von der NetApp Support-Website herunterladen. Je nach ONTAP-Version können Sie die ONTAP-Software auf einen HTTPS-, HTTP- oder FTP-Server in Ihrem Netzwerk oder auf einen lokalen Ordner herunterladen.

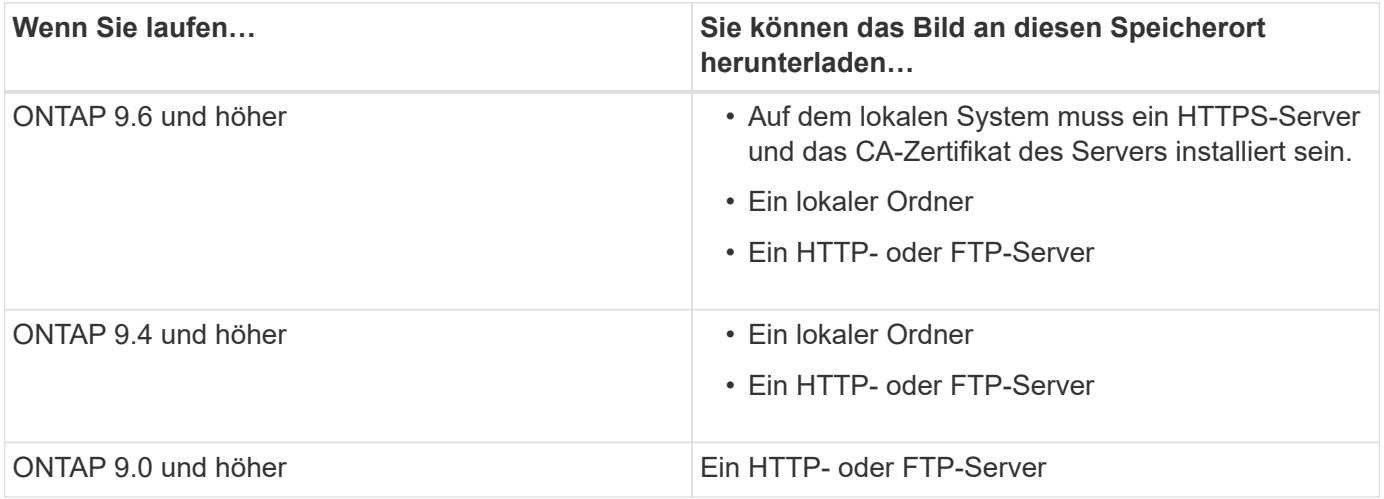

## **Über diese Aufgabe**

- Wenn Sie ein automatisiertes, unterbrechungsfreies Upgrade (ANDU) mithilfe eines durchführen ["Direkter](#page-128-0) [Multi-Hop-Upgrade-Pfad",](#page-128-0) Müssen Sie ["Download"](#page-171-0) Das Softwarepaket für die mittlere ONTAP-Version und die für Ihr Upgrade erforderliche ONTAP-Zielversion. Wenn Sie beispielsweise ein Upgrade von ONTAP 9.8 auf ONTAP 9.13.1 durchführen, müssen Sie die Softwarepakete sowohl für ONTAP 9.12.1 als auch für ONTAP 9.13.1 herunterladen. Siehe ["Unterstützte Upgrade-Pfade"](#page-128-0) Um zu ermitteln, ob Ihr Upgrade-Pfad erfordert, dass Sie ein zwischengeschaltete Softwarepaket herunterladen müssen.
- Wenn Sie ein System mit NetApp Volume Encryption auf ONTAP 9.5 oder höher aktualisieren, müssen Sie das ONTAP Software-Image für Länder herunterladen, für die keine Beschränkungen bestehen. Dazu gehören auch NetApp Volume Encryption.

Wenn Sie zum Upgrade eines Systems mit NetApp Volume Encryption das ONTAP Software-Image für eingeschränkte Länder verwenden, kommt es zu einer Systempanik, während der Zugriff auf die Volumes verloren geht.

• Sie müssen kein separates Softwarepaket für Ihre Firmware herunterladen. Das Firmware-Update für das Cluster ist in dem ONTAP Software-Upgrade-Paket enthalten und wird auf das Boot-Gerät der einzelnen Nodes kopiert. Die neue Firmware wird dann im Rahmen des Upgrades installiert.

## **Schritte**

1. Suchen Sie die Ziel-ONTAP-Software im ["Software-Downloads"](https://mysupport.netapp.com/site/products/all/details/ontap9/downloads-tab) Der NetApp Support Site.

Für ein ONTAP Select-Upgrade wählen Sie **ONTAP Select-Knoten-Upgrade**.

2. Kopieren Sie das Software-Image (z. B. 97\_q\_image.tgz) an den entsprechenden Speicherort.

Je nach Ihrer ONTAP-Version ist der Speicherort ein Verzeichnis mit einem HTTP-, HTTPS- oder FTP-Server, von dem das Image an das lokale System oder einen lokalen Ordner auf dem Speichersystem bereitgestellt wird.

# **ONTAP-Upgrade-Methoden**

# <span id="page-172-0"></span>**Methoden für ONTAP Software-Upgrades**

Sie können ein automatisiertes Upgrade Ihrer ONTAP Software mit System Manage durchführen. Alternativ können Sie ein automatisiertes oder manuelles Upgrade über die ONTAP Befehlszeilenschnittstelle (CLI) durchführen. Welche Methode Sie zum Upgrade von ONTAP verwenden, hängt von Ihrer Konfiguration, Ihrer aktuellen ONTAP-Version und der Anzahl der Knoten im Cluster ab. NetApp empfiehlt die Verwendung von System Manager zur Durchführung automatischer Upgrades, es sei denn, Ihre Konfiguration erfordert einen anderen Ansatz. Wenn Sie beispielsweise eine MetroCluster Konfiguration mit 4 Nodes mit ONTAP 9.3 oder höher haben, sollten Sie mit System Manager ein automatisiertes Upgrade durchführen (manchmal auch als automatisiertes unterbrechungsfreies Upgrade oder ANDU bezeichnet). Wenn bei einer MetroCluster-Konfiguration mit 8 Nodes ONTAP 9.2 oder eine frühere Version ausgeführt wird, sollten Sie ein manuelles Upgrade über die CLI durchführen.

Ein Upgrade kann mit dem Rolling Upgrade-Prozess oder dem Batch Upgrade-Prozess ausgeführt werden. Beide Vorgänge erfolgen unterbrechungsfrei.

Bei automatisierten Upgrades installiert ONTAP automatisch das Ziel-ONTAP-Image auf jedem Node, validiert die Cluster-Komponenten, um sicherzustellen, dass ein unterbrechungsfreies Upgrade des Clusters durchgeführt werden kann und führt dann basierend auf der Anzahl der Nodes im Hintergrund ein Batch- oder Rolling-Upgrade aus. Bei manuellen Upgrades bestätigt der Administrator manuell, dass jeder Node im Cluster für ein Upgrade bereit ist, und führt dann die Schritte zur Ausführung eines rollierenden Upgrades aus.

## **ONTAP Rolling Upgrades**

Cluster mit weniger als 8 Nodes werden standardmäßig von Rolling-Upgrade-Prozess verwendet. Bei dem Rolling Upgrade wird ein Node offline geschaltet und aktualisiert, während der Partner den Storage übernimmt. Wenn das Upgrade des Node abgeschlossen ist, gibt der Partner-Node die Kontrolle zurück an den ursprünglichen Eigentümer-Node. Der Prozess wird auf dem Partner-Node wiederholt. Auf jedem weiteren HA-Paar wird nacheinander das Upgrade ausgeführt, bis alle HA-Paare den Ziel-Release ausführen.

## **Batch-Upgrades bei ONTAP**

Bei Clustern mit mindestens 8 Nodes ist der Batch-Upgrade-Prozess Standard. Beim Batch Upgrade-Prozess ist das Cluster in zwei Batches unterteilt. Jeder Batch enthält mehrere HA-Paare. Im ersten Batch wird der erste Node jedes HA-Paars gleichzeitig auf den ersten Node aller anderen HA-Paare des Batch aktualisiert.

Im folgenden Beispiel sind zwei HA-Paare in jedem Batch enthalten. Wenn das Batch-Upgrade beginnt, werden Knoten A und Knoten C gleichzeitig aktualisiert.

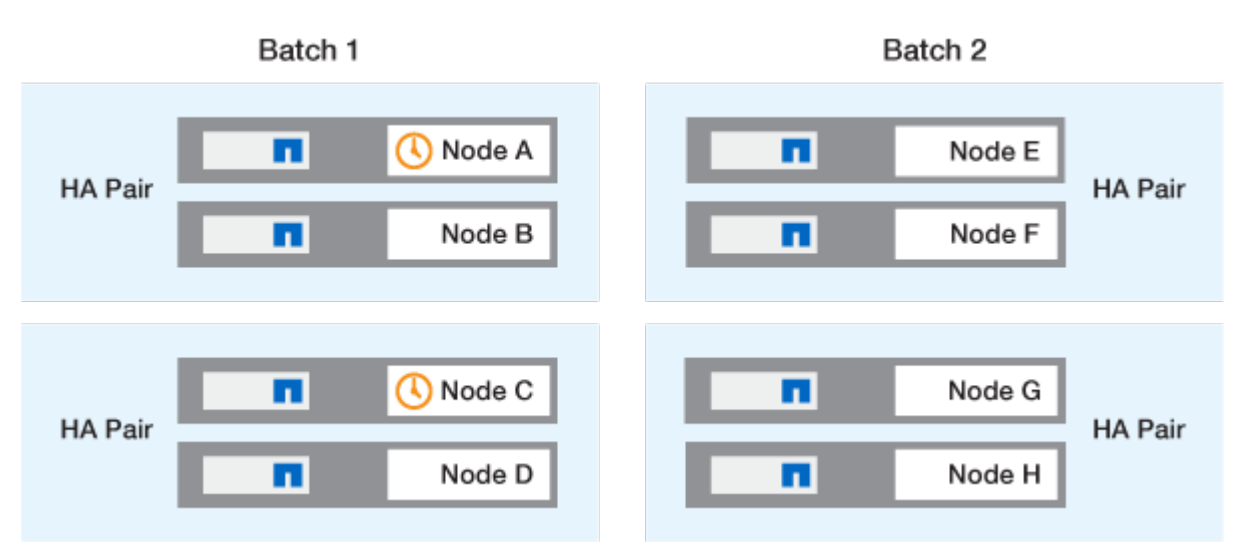

Nachdem das Upgrade der ersten Nodes jedes HA-Paars abgeschlossen ist, werden die Partner-Nodes in Batch 1 gleichzeitig aktualisiert.

Im folgenden Beispiel werden nach dem Upgrade von Knoten A und Knoten C Knoten B und Knoten D gleichzeitig aktualisiert.

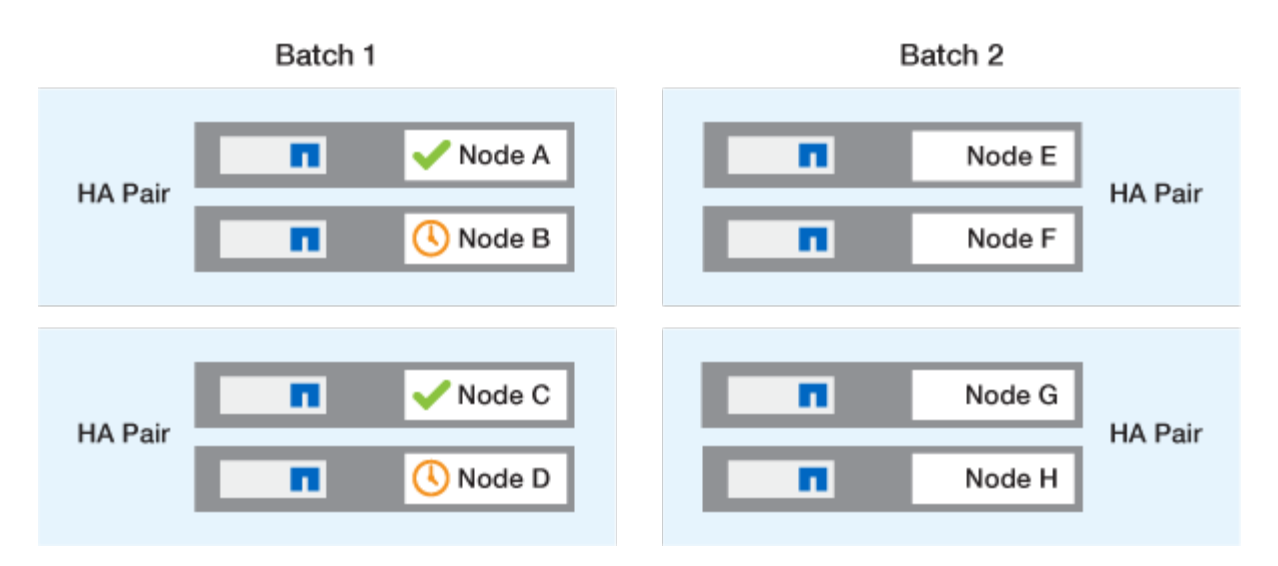

Der Prozess wird anschließend für die Nodes in Batch 2 wiederholt. Der erste Node jedes HA-Paars wird gleichzeitig mit dem ersten Node aller anderen HA-Paare im Batch aktualisiert.

Im folgenden Beispiel werden Knoten E und Knoten G gleichzeitig aktualisiert.

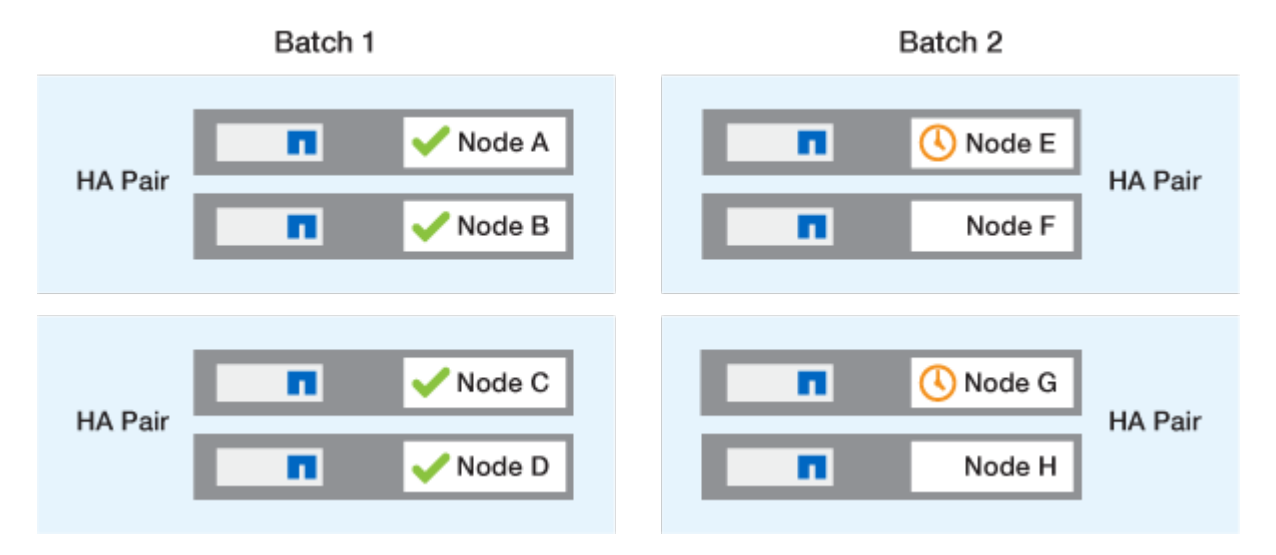

Nachdem das Upgrade der ersten Nodes jedes HA-Paars abgeschlossen ist, werden die Partner-Nodes in Batch 2 gleichzeitig aktualisiert.

Im folgenden Beispiel werden Knoten F und Knoten H gleichzeitig aktualisiert, um den Batch-Upgrade-Prozess abzuschließen.

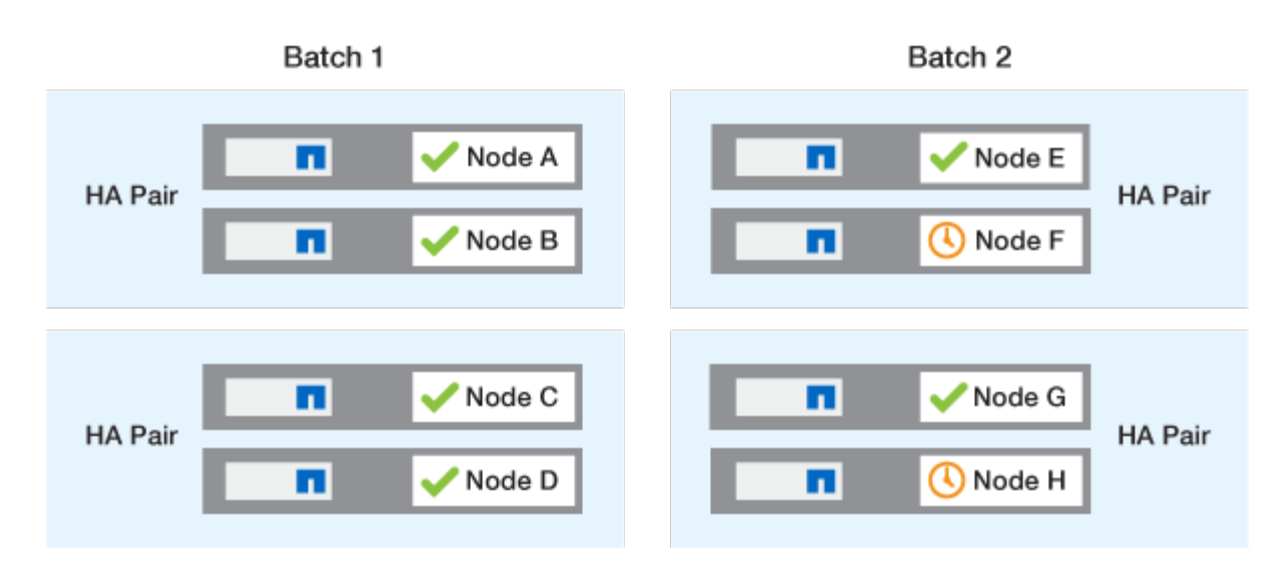

## **Empfohlene ONTAP Upgrade-Methoden basierend auf der Konfiguration**

Die von Ihrer Konfiguration unterstützten Upgrade-Methoden werden in der Reihenfolge der empfohlenen Verwendung aufgeführt.

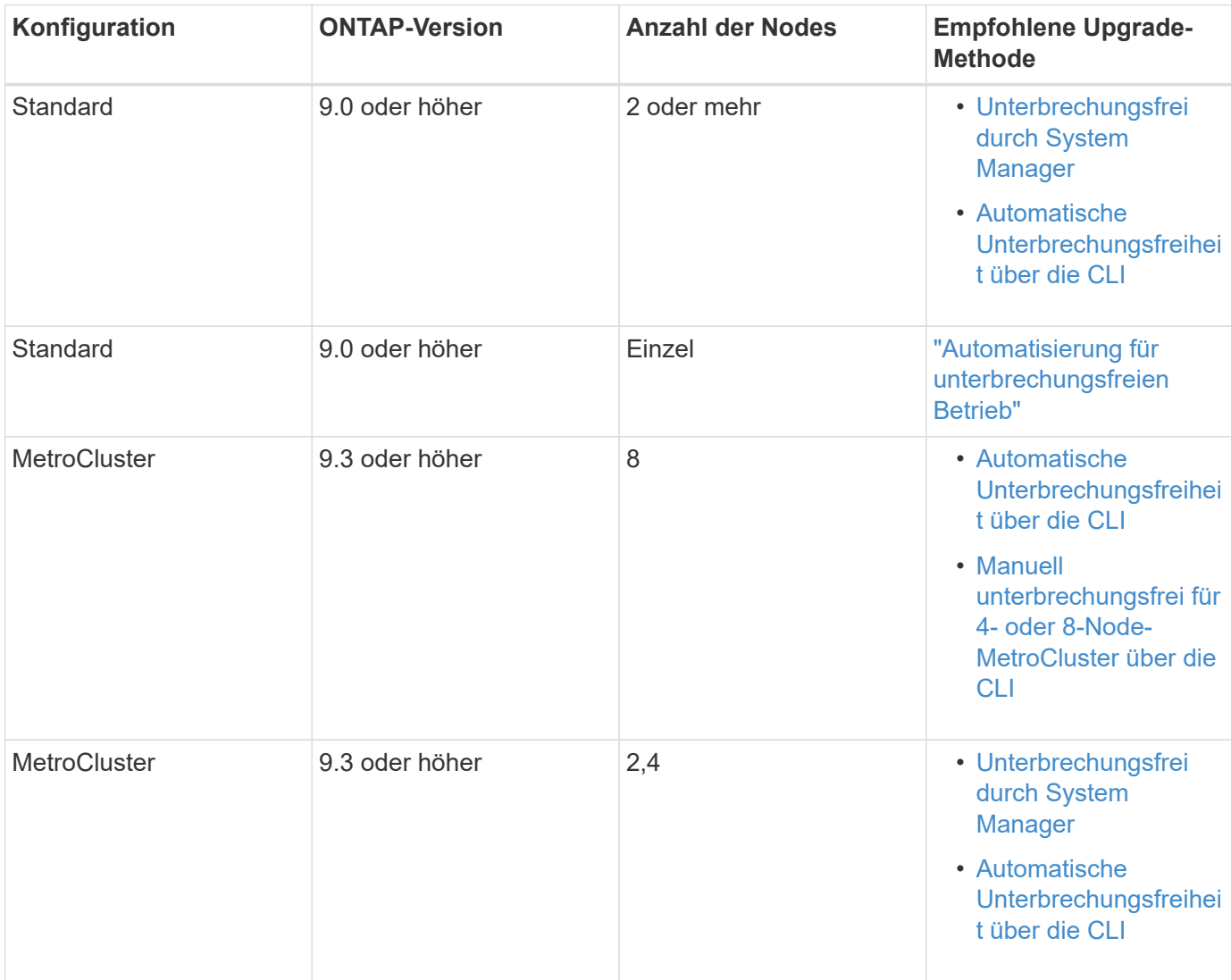

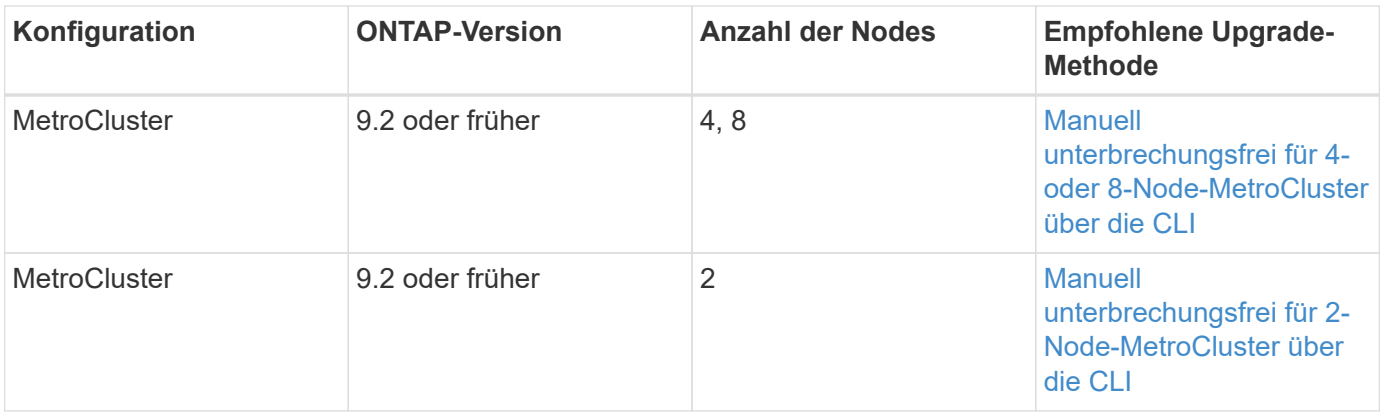

ANDU mit System Manager ist die empfohlene Upgrade-Methode für alle Patch-Upgrades unabhängig von der Konfiguration.

> A [Manuelle Upgrades mit Betriebsunterbrechungen](#page-225-0) Kann für jede Konfiguration durchgeführt werden. Sie sollten jedoch kein unterbrechungsfreies Upgrade ausführen, es sei denn, Sie können das Cluster während des Upgrades offline schalten. Wenn Sie in einer SAN-Umgebung arbeiten, sollten Sie darauf vorbereitet sein, alle SAN-Clients herunterzufahren oder auszusetzen, bevor Sie ein unterbrechungsfreies Upgrade durchführen. Upgrades, die mit Unterbrechungen verbunden sind, werden über die ONTAP-CLI durchgeführt.

# **Automatisiertes unterbrechungsfreies ONTAP Upgrade**

Wenn Sie ein automatisches Upgrade durchführen, installiert ONTAP automatisch das Ziel-ONTAP-Image auf jedem Node, validiert, dass das Cluster erfolgreich aktualisiert werden kann und führt dann entweder eine aus [Batch- oder Rolling-Upgrade](#page-172-0) Im Hintergrund basierend auf der Anzahl der Nodes im Cluster.

Wenn Ihre Konfiguration dies unterstützt, sollten Sie ein automatisches Upgrade mit System Manager durchführen. Wenn Ihre Konfiguration automatisierte Upgrades mit System Manager nicht unterstützt, können Sie ein automatisiertes Upgrade über die ONTAP Befehlszeilenschnittstelle (CLI) durchführen.

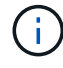

 $\mathbf{f}$ 

Ändern der Einstellung des storage failover modify-auto-giveback Befehlsoption vor Beginn eines automatischen unterbrechungsfreien Upgrades (ANDU) hat keine Auswirkung auf den Upgrade-Prozess. Der ANDU Prozess ignoriert während der für das Update erforderlichen Übernahme/Rückgabe jeden voreingestellten Wert für diese Option. Beispiel: Einstellung -autogiveback Auf false vor ANDU wird das automatische Upgrade vor dem Giveback nicht unterbrochen.

#### **Bevor Sie beginnen**

- Sollten Sie ["Bereiten Sie sich auf das Upgrade vor"](#page-125-0).
- Sollten Sie ["Laden Sie das ONTAP Software Image herunter"](#page-171-0) Für die ONTAP-Version, die Sie als Ziel haben.

Wenn Sie eine ausführen ["Direktes Multi-Hop-Upgrade"](https://docs.netapp.com/us-en/ontap/upgrade/concept_upgrade_paths.html#types-of-upgrade-paths)Sie müssen beide ONTAP-Bilder herunterladen, die Sie für Ihre spezifische benötigen ["Upgrade-Pfad".](https://docs.netapp.com/us-en/ontap/upgrade/concept_upgrade_paths.html#supported-upgrade-paths)

• Bei jedem HA-Paar sollte jeder Node einen oder mehrere Ports auf derselben Broadcast-Domäne nutzen.

Bei 8 oder mehr Nodes wird die Batch-Upgrade-Methode bei dem automatischen unterbrechungsfreien

Upgrade verwendet. Wenn in ONTAP 9.7 und älteren Versionen die Batch-Methode verwendet wird, werden LIFs zum HA-Partner des Node migriert, der aktualisiert wird. Wenn die Partner keine Ports in derselben Broadcast-Domäne haben, schlägt die LIF-Migration fehl.

Wenn in ONTAP 9.8 und höher die Batch-Methode verwendet wird, werden LIFs zur anderen Batch-Gruppe migriert.

- Wenn Sie ein Upgrade von ONTAP in einer MetroCluster FC-Konfiguration durchführen, sollte das Cluster für die automatische ungeplante Umschaltung aktiviert sein.
- Wenn Sie nicht planen, den Fortschritt des Aktualisierungsprozesses zu überwachen, sollten Sie dies tun ["Anforderung von EMS-Benachrichtigungen über Fehler, die möglicherweise manuelles Eingreifen](#page-3120-0) [erfordern".](#page-3120-0)
- Bei einem Single-Node-Cluster folgen Sie den Anweisungen ["Automatisierte, unterbrechungsfreie](#page-360-0) [Upgrades"](#page-360-0) Prozess.

Upgrades von Single-Node-Clustern verursachen die Unterbrechungen.

#### **System Manager**

1. Validieren Sie das ONTAP Ziel-Image:

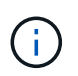

Wenn Sie eine MetroCluster-Konfiguration aktualisieren, sollten Sie Cluster A validieren und dann den Validierungsprozess für Cluster B wiederholen

a. Führen Sie je nach der verwendeten ONTAP-Version einen der folgenden Schritte aus:

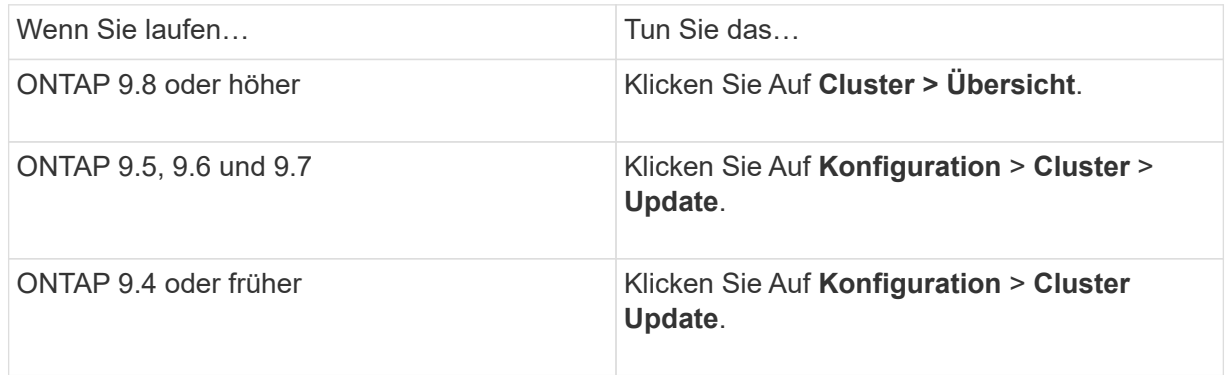

- b. Klicken Sie in der rechten Ecke des Fensters **Übersicht** auf :.
- c. Klicken Sie auf **ONTAP-Aktualisierung**.
- d. Fügen Sie auf der Registerkarte **Cluster Update** ein neues Image hinzu oder wählen Sie ein verfügbares Image aus.

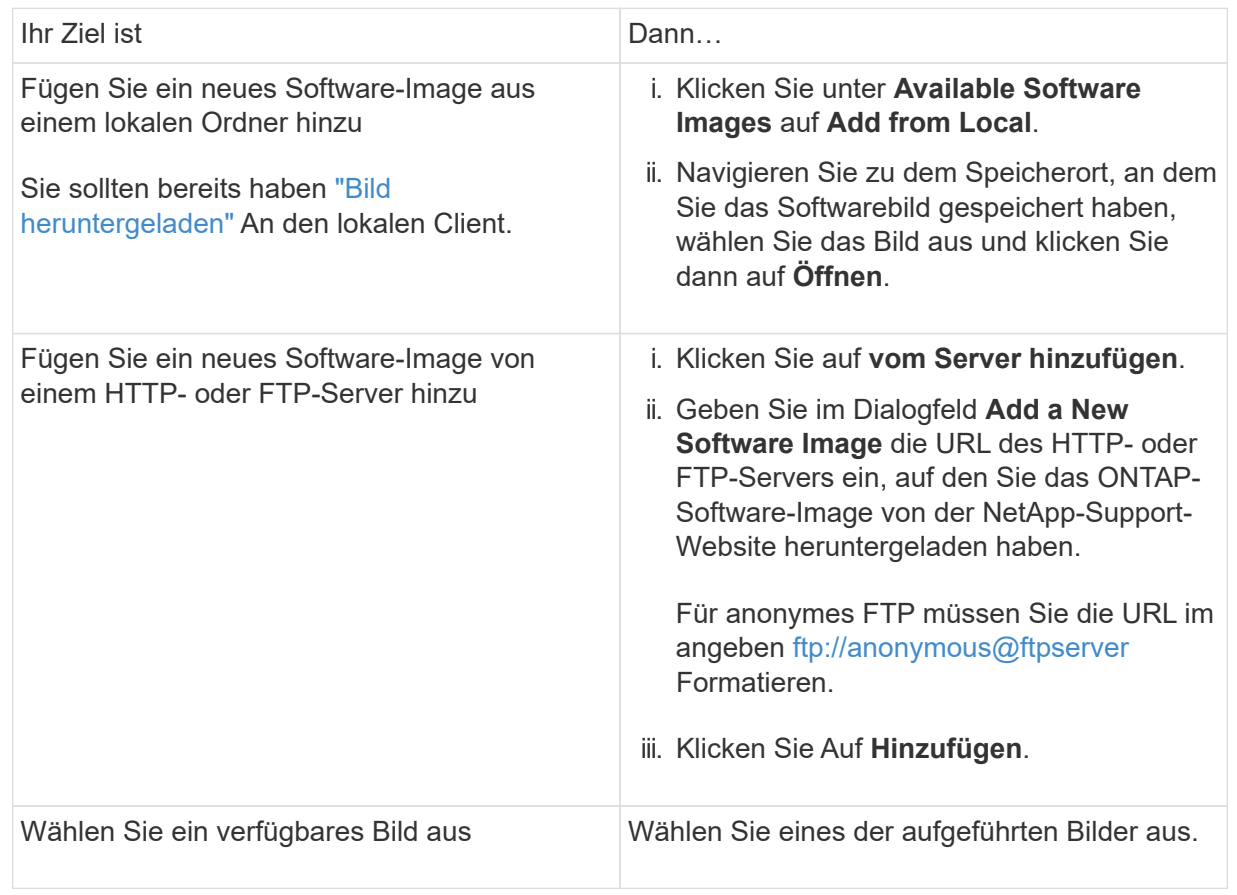

e. Klicken Sie auf **Validieren**, um die Validierungsprüfungen vor dem Upgrade auszuführen.

Wenn während der Validierung Fehler oder Warnungen gefunden werden, werden diese zusammen mit einer Liste von Korrekturmaßnahmen angezeigt. Sie müssen alle Fehler beheben, bevor Sie mit dem Upgrade fortfahren. Es empfiehlt sich, auch Warnungen zu lösen.

- 2. Klicken Sie Auf **Weiter**.
- 3. Klicken Sie Auf **Aktualisieren**.

Die Validierung wird erneut durchgeführt. Alle verbleibenden Fehler oder Warnungen werden zusammen mit einer Liste der Korrekturmaßnahmen angezeigt. Fehler müssen korrigiert werden, bevor Sie mit dem Upgrade fortfahren können. Wenn die Validierung mit Warnungen abgeschlossen ist, korrigieren Sie die Warnungen oder wählen **mit Warnungen aktualisieren**.

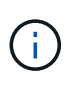

Standardmäßig verwendet ONTAP den ["Batch-Upgrade-Prozess"](#page-172-0) Um Cluster mit acht oder mehr Nodes zu aktualisieren. Ab ONTAP 9.10.1 können Sie, falls gewünscht, **jeweils ein HA-Paar aktualisieren** auswählen, um den Standard außer Kraft zu setzen und Ihr Cluster mit dem Rolling Upgrade-Prozess jeweils ein HA-Paar aktualisieren zu lassen.

Bei MetroCluster Konfigurationen mit mehr als 2 Nodes wird das ONTAP Upgrade gleichzeitig auf den HA-Paaren an beiden Standorten gestartet. Bei einer MetroCluster-Konfiguration mit 2 Nodes wird das Upgrade zuerst an dem Standort gestartet, an dem das Upgrade nicht initiiert wird. Das Upgrade am verbleibenden Standort beginnt, nachdem das erste Upgrade vollständig abgeschlossen ist.

4. Wenn das Upgrade aufgrund eines Fehlers angehalten wird, klicken Sie auf die Fehlermeldung, um die Details anzuzeigen, und korrigieren Sie dann den Fehler und ["Setzen Sie die Aktualisierung fort".](https://docs.netapp.com/de-de/ontap/upgrade/resume-upgrade-after-andu-error.html)

#### **Nachdem Sie fertig sind**

Nach erfolgreichem Abschluss des Upgrades wird der Node neu gebootet, und Sie werden zur Anmeldeseite von System Manager umgeleitet. Wenn das Neubooten des Node sehr lange dauert, sollten Sie den Browser aktualisieren.

## **CLI**

1. Validieren des ONTAP Ziel-Software-Images

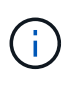

Wenn Sie eine MetroCluster-Konfiguration aktualisieren, sollten Sie zuerst die folgenden Schritte auf Cluster A ausführen, dann führen Sie dieselben Schritte auf Cluster B aus

a. Löschen Sie das frühere ONTAP-Softwarepaket:

cluster image package delete -version previous\_ONTAP\_Version

b. Laden Sie das ONTAP Ziel-Software-Image in das Cluster-Paket-Repository:

cluster image package get -url location
```
cluster1::> cluster image package get -url
http://www.example.com/software/9.13.1/image.tgz
Package download completed.
Package processing completed.
```
Wenn Sie eine ausführen ["Direktes Multi-Hop-Upgrade"](https://docs.netapp.com/us-en/ontap/upgrade/concept_upgrade_paths.html#types-of-upgrade-paths)Sie müssen auch das Softwarepaket für die Zwischenversion von ONTAP laden, die für Ihr Upgrade erforderlich ist. Wenn Sie beispielsweise ein Upgrade von 9.8 auf 9.13.1 durchführen, müssen Sie das Softwarepaket für ONTAP 9.12.1 laden und dann denselben Befehl verwenden, um das Softwarepaket für 9.13.1 zu laden.

c. Vergewissern Sie sich, dass das Softwarepaket im Repository für Cluster-Pakete verfügbar ist:

cluster image package show-repository

cluster1::> cluster image package show-repository Package Version Package Build Time ---------------- ------------------ 9.13.1 MM/DD/YYYY 10:32:15

d. Führen Sie die automatischen Prüfungen vor dem Upgrade durch:

cluster image validate -version package version number

Wenn Sie eine ausführen ["Direktes Multi-Hop-Upgrade"](https://docs.netapp.com/us-en/ontap/upgrade/concept_upgrade_paths.html#types-of-upgrade-paths)Sie müssen nur das Ziel-ONTAP-Paket für die Überprüfung verwenden. Sie müssen das Zwischenprodukt-Upgrade-Image nicht separat validieren. Wenn Sie beispielsweise ein Upgrade von 9.8 auf 9.13.1 durchführen, verwenden Sie das Paket 9.13.1 zur Überprüfung. Sie müssen das 9.12.1-Paket nicht separat validieren.

cluster1::> cluster image validate -version 9.13.1

WARNING: There are additional manual upgrade validation checks that must be performed after these automated validation checks have completed...

a. Überwachen Sie den Fortschritt der Validierung:

```
cluster image show-update-progress
```
b. Führen Sie alle erforderlichen Aktionen durch, die durch die Validierung identifiziert wurden.

- c. Wenn Sie eine MetroCluster-Konfiguration aktualisieren, wiederholen Sie die oben genannten Schritte für Cluster B.
- 2. Kostenvoranschlag für Software-Upgrades erstellen:

cluster image update -version package version number -estimate-only

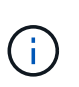

Wenn Sie eine MetroCluster-Konfiguration aktualisieren, können Sie diesen Befehl entweder auf Cluster A oder auf Cluster B ausführen Sie müssen es nicht auf beiden Clustern ausführen.

In der Schätzung für das Softwareupgrade werden Details zu jeder zu aktualisierenden Komponente sowie die geschätzte Dauer des Upgrades angezeigt.

3. Durchführen des Software-Upgrades:

cluster image update -version package version number

- Wenn Sie eine ausführen ["Direktes Multi-Hop-Upgrade"](https://docs.netapp.com/us-en/ontap/upgrade/concept_upgrade_paths.html#types-of-upgrade-paths), Verwenden Sie die Ziel-ONTAP-Version für das Paket Version number. Wenn Sie beispielsweise von ONTAP 9.8 auf 9.13.1 aktualisieren, verwenden Sie 9.13.1 als Paket\_Version\_number.
- Standardmäßig verwendet ONTAP den ["Batch-Upgrade-Prozess"](#page-172-0) Um Cluster mit acht oder mehr Nodes zu aktualisieren. Falls gewünscht, können Sie den verwenden -force-rolling Parameter, mit dem der Standardprozess überschrieben wird, und für das Cluster wird nacheinander ein Upgrade des Rolling Upgrade durchgeführt.
- Nach jedem Takeover und jeder Giveback dauert das Upgrade 8 Minuten, damit die Client-Applikationen nach der I/O-Pause, die während der Übernahme und Rückgabe auftritt, wiederhergestellt werden können. Wenn Ihre Umgebung mehr oder weniger Zeit für die Client-Stabilisierung benötigt, können Sie den verwenden -stabilize-minutes Parameter, um eine andere Dauer der Stabilisierung anzugeben.
- Bei MetroCluster Konfigurationen mit 4 Nodes oder mehr wird das automatisierte Upgrade gleichzeitig auf den HA-Paaren an beiden Standorten gestartet. Bei einer MetroCluster-Konfiguration mit 2 Nodes wird das Upgrade an dem Standort gestartet, an dem das Upgrade nicht initiiert wird. Das Upgrade am verbleibenden Standort beginnt, nachdem das erste Upgrade vollständig abgeschlossen ist.

```
cluster1::> cluster image update -version 9.13.1
Starting validation for this update. Please wait..
It can take several minutes to complete validation...
WARNING: There are additional manual upgrade validation checks...
Pre-update Check Status Error-Action
--------------------- ----------
  --------------------------------------------
...
20 entries were displayed
Would you like to proceed with update ? {y|n}: y
Starting update...
cluster-1::>
```
4. Zeigt den Status des Cluster-Updates an:

cluster image show-update-progress

Wenn Sie eine MetroCluster Konfiguration mit 4 oder 8 Nodes aktualisieren, wird das angezeigt cluster image show-update-progress Befehl zeigt nur den Fortschritt des Node an, auf dem Sie den Befehl ausführen. Sie müssen den Befehl auf jedem Node ausführen, um den Status einzelner Node anzuzeigen.

5. Vergewissern Sie sich, dass das Upgrade bei jedem Node erfolgreich abgeschlossen wurde.

cluster image show-update-progress

cluster1::> cluster image show-update-progress Estimated Elapsed Update Phase Status Status Duration Duration -------------------- ----------------- --------------- --------------- Pre-update checks completed 00:10:00 00:02:07 Data ONTAP updates completed 01:31:00 01:39:00 Post-update checks completed 00:10:00 00:02:00 3 entries were displayed. Updated nodes: node0, node1.

6. AutoSupport-Benachrichtigung auslösen:

autosupport invoke -node \* -type all -message "Finishing\_NDU"

Wenn Ihr Cluster nicht für das Senden von AutoSupport Meldungen konfiguriert ist, wird eine Kopie der Benachrichtigung lokal gespeichert.

7. Wenn Sie eine MetroCluster FC-Konfiguration mit 2 Nodes aktualisieren, vergewissern Sie sich, dass das Cluster für die automatische ungeplante Umschaltung aktiviert ist.

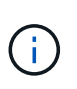

Wenn Sie einen Upgrade einer Standardkonfiguration, einer MetroCluster IP-Konfiguration oder einer MetroCluster FC-Konfiguration mit mehr als 2 Nodes durchführen, müssen Sie diesen Schritt nicht durchführen.

a. Prüfen, ob die automatische ungeplante Umschaltung aktiviert ist:

metrocluster show

Wenn die automatische ungeplante Umschaltung aktiviert ist, wird die folgende Anweisung in der Befehlsausgabe angezeigt:

AUSO Failure Domain auso-on-cluster-disaster

a. Wenn die Anweisung nicht in der Ausgabe angezeigt wird, aktivieren Sie die automatische ungeplante Umschaltung:

```
metrocluster modify -auto-switchover-failure-domain auso-on-
cluster-disaster
```
b. Vergewissern Sie sich, dass die automatische ungeplante Umschaltung aktiviert wurde:

metrocluster show

#### **Setzen Sie das ONTAP-Softwareupgrade nach einem Fehler im automatischen Upgradeprozess fort**

Wenn ein automatisiertes ONTAP-Softwareupgrade aufgrund eines Fehlers angehalten wird, sollten Sie den Fehler beheben und dann mit dem Upgrade fortfahren. Nachdem der Fehler behoben ist, können Sie den automatischen Aktualisierungsprozess fortsetzen oder den Aktualisierungsprozess manuell abschließen. Wenn Sie mit dem automatischen Upgrade fortfahren möchten, führen Sie keine der Aktualisierungsschritte manuell aus.

## **System Manager**

1. Führen Sie je nach der verwendeten ONTAP-Version einen der folgenden Schritte aus:

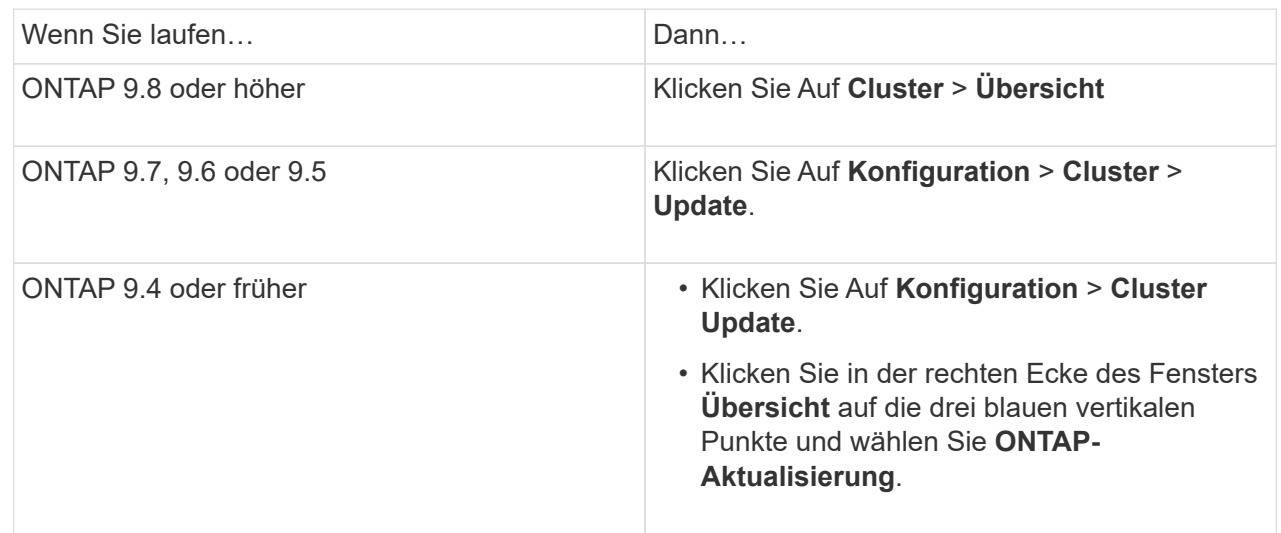

2. Fahren Sie mit dem automatischen Upgrade fort, oder brechen Sie es ab, und fahren Sie manuell fort.

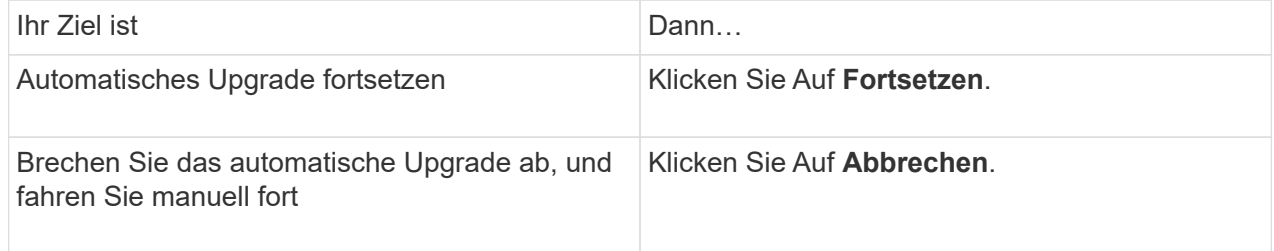

# **CLI**

1. Aktualisierungsfehler anzeigen:

cluster image show-update-progress

## 2. Beheben Sie den Fehler.

3. Aktualisierung fortsetzen:

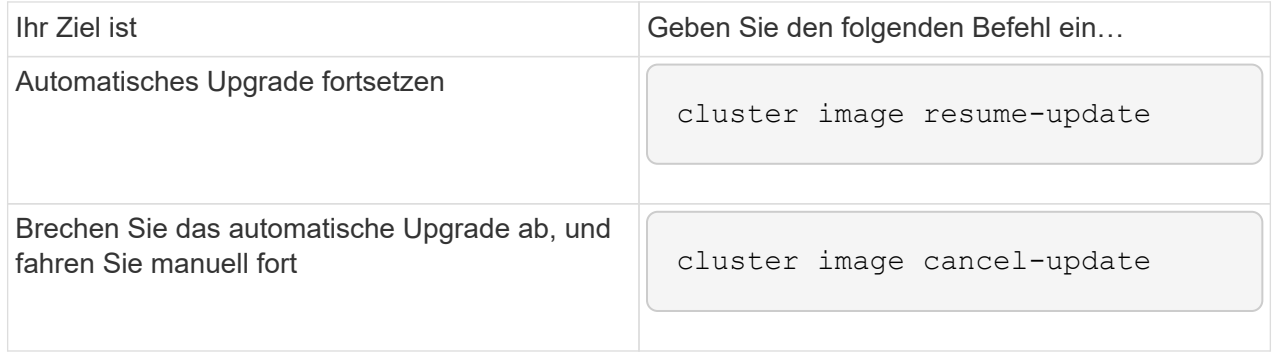

# **Nachdem Sie fertig sind**

["Prüfungen nach dem Upgrade durchführen"](#page-228-0).

#### **Video: Upgrades leicht gemacht**

Werfen Sie einen Blick auf die vereinfachten ONTAP Upgrade-Funktionen von System Manager in ONTAP 9.8.

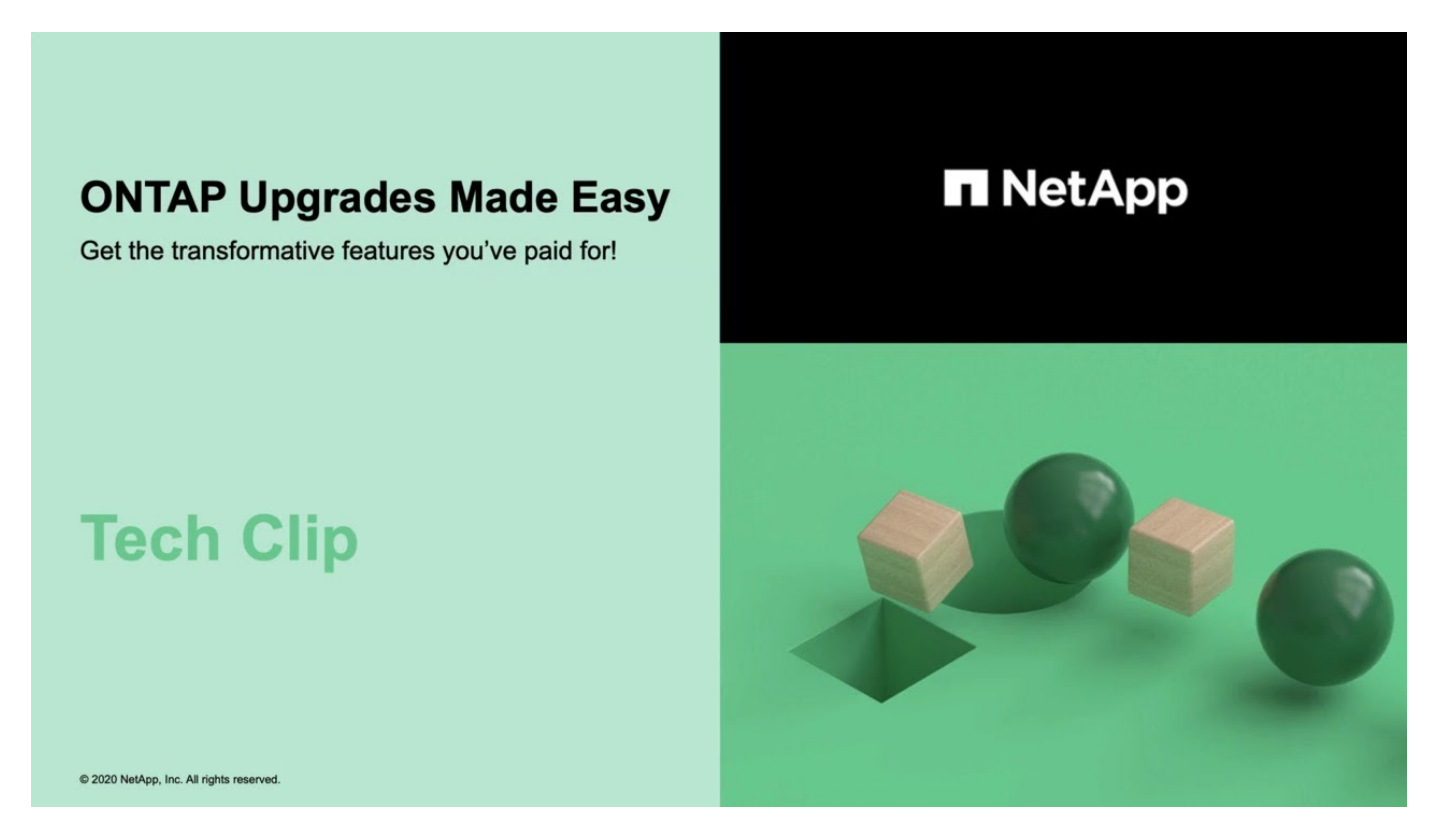

## **Verwandte Informationen**

- ["Starten Sie Active IQ"](https://aiq.netapp.com/)
- ["Active IQ-Dokumentation"](https://docs.netapp.com/us-en/active-iq/)

## **Manuelle Upgrades**

#### <span id="page-186-0"></span>**Installieren Sie das ONTAP Softwarepaket für manuelle Upgrades**

Nachdem Sie das ONTAP-Softwarepaket für ein manuelles Upgrade heruntergeladen haben, müssen Sie es lokal installieren, bevor Sie mit dem Upgrade beginnen.

## **Schritte**

1. Stellen Sie die Berechtigungsebene auf Erweitert ein, und geben Sie bei Aufforderung \* y\* ein, um fortzufahren: set -privilege advanced

Die erweiterte Eingabeaufforderung (`\*>`Erscheint.

2. Installieren Sie das Image.

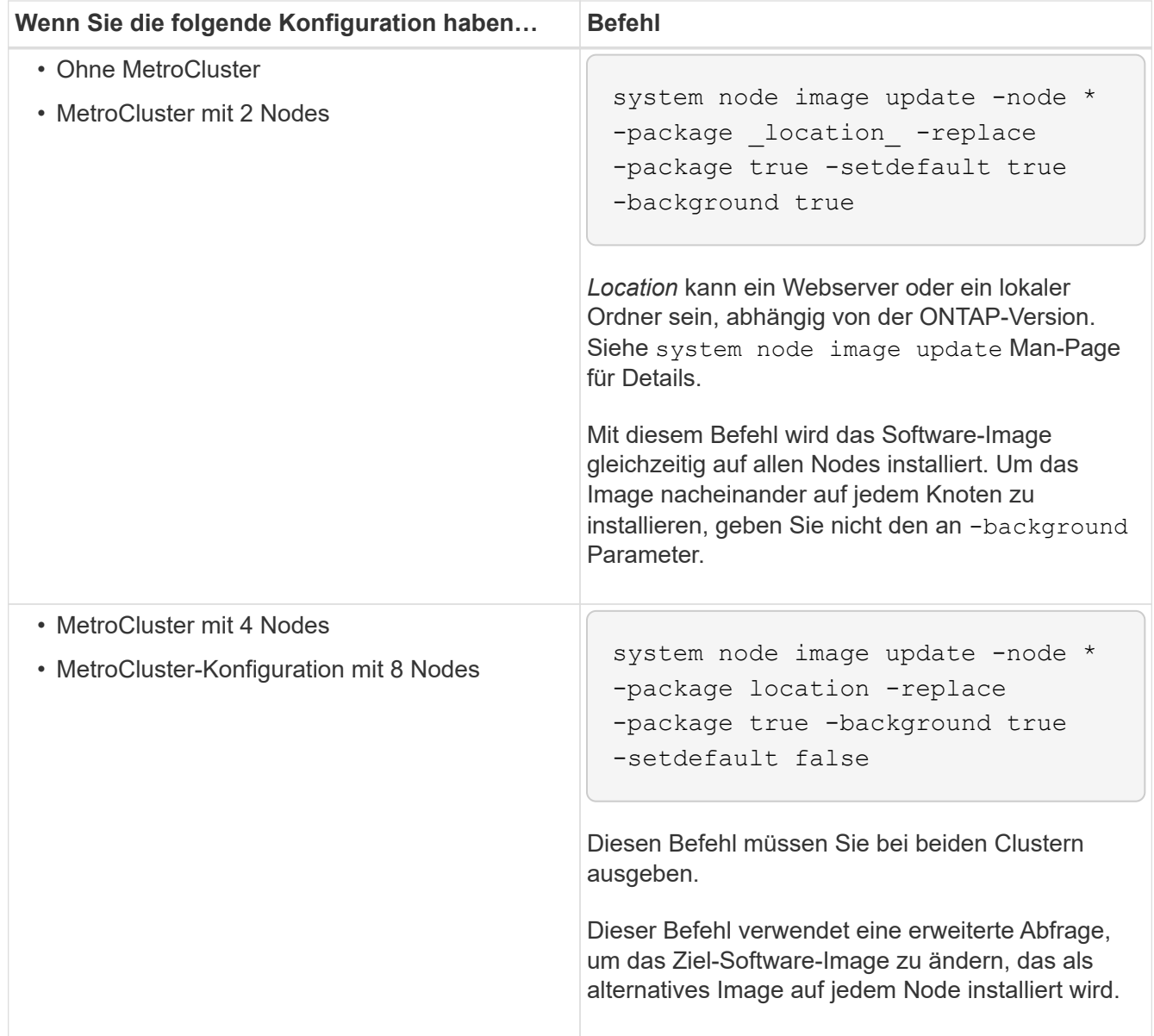

- 3. Eingabe y Fortfahren, wenn Sie dazu aufgefordert werden.
- 4. Vergewissern Sie sich, dass das Software-Image auf jedem Node installiert ist.

system node image show-update-progress -node \*

Dieser Befehl zeigt den aktuellen Status der Software-Image-Installation an. Sie sollten diesen Befehl weiter ausführen, bis alle Knoten einen **Run Status** von **Exited** und einen **Exit Status** von **Erfolg** melden.

Der Befehl zum Aktualisieren des System-Node-Images kann fehlschlagen und zeigt Fehler- oder Warnmeldungen an. Nach Beheben von Fehlern oder Warnungen können Sie den Befehl erneut ausführen.

Dieses Beispiel zeigt ein Cluster mit zwei Nodes, in dem das Software-Image erfolgreich auf beiden Nodes installiert wird:

cluster1::\*> system node image show-update-progress -node \* There is no update/install in progress Status of most recent operation: Run Status: Exited Exit Status: Success Phase: Run Script Exit Message: After a clean shutdown, image2 will be set as the default boot image on node0. There is no update/install in progress Status of most recent operation: Run Status: Exited Exit Status: Success Phase: Run Script Exit Message: After a clean shutdown, image2 will be set as the default boot image on node1. 2 entries were acted on.

## **Manuelles, unterbrechungsfreies ONTAP Upgrade mithilfe der CLI (Standardkonfigurationen)**

Die bevorzugte Upgrade-Methode ist automatisiertes Upgrade mithilfe von System Manager. Wenn System Manager Ihre Konfiguration nicht unterstützt, können Sie über die ONTAP Befehlszeilenschnittstelle (CLI) ein manuelles, unterbrechungsfreies Upgrade durchführen. Um ein Cluster von zwei oder mehr Nodes mithilfe der manuellen unterbrechungsfreien Methode zu aktualisieren, müssen Sie bei jedem Node in einem HA-Paar einen Failover-Vorgang initiieren, den Node "failed" aktualisieren, die Rückgabe initiieren und den Prozess für jedes HA-Paar im Cluster wiederholen.

## **Bevor Sie beginnen**

Sie müssen ein zufriedenes Upgrade haben ["Vorbereitung"](#page-125-0) Bedingungen:

## **Aktualisieren des ersten Node in einem HA-Paar**

Sie können den ersten Node in einem HA-Paar aktualisieren, indem Sie ein Takeover durch den Partner des Node initiieren. Der Partner stellt die Daten des Node bereit, während ein Upgrade des ersten Node durchgeführt wird.

Bei einem umfassenden Upgrade muss der erste zu aktualisierende Node derselbe Node sein, auf dem Sie die Daten-LIFs für externe Konnektivität konfiguriert und das erste ONTAP Image installiert haben.

Nach dem Upgrade des ersten Node sollten Sie so schnell wie möglich ein Upgrade des Partner-Nodes durchführen. Lassen Sie nicht zu, dass die beiden Knoten in einem bleiben ["Gemischte Version"](#page-153-0) Geben Sie den Status länger als erforderlich ein.

## **Schritte**

1. Aktualisieren Sie den ersten Node im Cluster, indem Sie eine AutoSupport Meldung aufrufen:

autosupport invoke -node \* -type all -message "Starting\_NDU"

Diese AutoSupport-Benachrichtigung enthält eine Aufzeichnung des Systemstatus direkt vor dem Update. Es speichert nützliche Informationen zur Fehlerbehebung, falls ein Problem mit dem Aktualisierungsprozess auftritt.

Wenn das Cluster nicht zum Senden von AutoSupport Meldungen konfiguriert ist, wird eine Kopie der Benachrichtigung lokal gespeichert.

2. Stellen Sie die Berechtigungsebene auf Erweitert ein, und geben Sie bei Aufforderung \* y\* ein, um fortzufahren:

set -privilege advanced

Die erweiterte Eingabeaufforderung (`\*>`Erscheint.

3. Legen Sie das neue ONTAP Software-Image als Standard-Image fest:

```
system image modify {-node nodenameA -iscurrent false} -isdefault true
```
Der Befehl zum Ändern des System-Images wird mithilfe einer erweiterten Abfrage das neue ONTAP Software-Image (das als alternatives Image installiert wird) auf das Standard-Image des Node geändert.

4. Überwachen Sie den Fortschritt des Updates:

system node upgrade-revert show

5. Vergewissern Sie sich, dass das neue ONTAP Software-Image als Standard-Image festgelegt ist:

system image show

Im folgenden Beispiel ist image2 die neue ONTAP-Version und wird als Standard-Image auf node0 festgelegt:

```
cluster1::*> system image show
               Is Is Install
Node Image Default Current Version Date
-------- ------- ------- ------- --------- -------------------
node0
  image1 false true X.X.X MM/DD/YYYY TIME
  image2 true false Y.Y.Y MM/DD/YYYY TIME
node1
         image1 true true X.X.X MM/DD/YYYY TIME
         image2 false false Y.Y.Y MM/DD/YYYY TIME
4 entries were displayed.
```
6. Deaktivieren Sie das automatische Giveback auf dem Partner-Knoten, wenn er aktiviert ist:

storage failover modify -node nodenameB -auto-giveback false

Wenn es sich um ein Cluster mit zwei Knoten handelt, wird eine Meldung angezeigt, die Sie darauf hingewiesen, dass durch die Deaktivierung des automatischen Giveback verhindert wird, dass die Management-Cluster-Services im Falle eines doppelten Ausfalls online geschaltet werden. Eingabe y Um fortzufahren.

7. Überprüfen Sie, ob das automatische Giveback für den Partner von Nodes deaktiviert ist:

storage failover show -node nodenameB -fields auto-giveback

```
cluster1::> storage failover show -node node1 -fields auto-giveback
node auto-giveback
-------- -------------
node1 false
1 entry was displayed.
```
8. Führen Sie den folgenden Befehl zweimal aus, um zu ermitteln, ob der zu aktualisiere Node derzeit alle Clients bereitstellt

system node run -node nodenameA -command uptime

Der Befehl Uptime zeigt die Gesamtzahl der Vorgänge an, die der Node seit dem letzten Booten des Node für NFS-, SMB-, FC- und iSCSI-Clients durchgeführt hat. Für jedes Protokoll müssen Sie den Befehl zweimal ausführen, um festzustellen, ob die Anzahl der Vorgänge steigt. Wenn der Node hinzugefügt wird, bietet er derzeit Clients für dieses Protokoll. Wenn sie nicht erhöht werden, stellt der Node derzeit keine Clients für dieses Protokoll bereit.

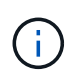

Notieren Sie sich jedes Protokoll, bei dem der Client-Betrieb zunimmt, damit Sie nach der Aktualisierung des Node überprüfen können, ob der Client-Datenverkehr wieder aufgenommen wurde.

Im folgenden Beispiel wird ein Node mit NFS-, SMB-, FC- und iSCSI-Vorgängen angezeigt. Der Node bietet jedoch derzeit nur NFS- und iSCSI-Clients.

```
cluster1::> system node run -node node0 -command uptime
    2:58pm up 7 days, 19:16 800000260 NFS ops, 1017333 CIFS ops, 0 HTTP
ops, 40395 FCP ops, 32810 iSCSI ops
cluster1::> system node run -node node0 -command uptime
    2:58pm up 7 days, 19:17 800001573 NFS ops, 1017333 CIFS ops, 0 HTTP
ops, 40395 FCP ops, 32815 iSCSI ops
```
9. Migrieren Sie alle Daten-LIFs vom Node weg:

network interface migrate-all -node nodenameA

10. Überprüfen Sie alle migrierten LIFs:

network interface show

Weitere Informationen zu Parametern, die Sie zum Überprüfen des LIF-Status verwenden können, finden Sie in der Netzwerkschnittstelle show-man-Page.

Das folgende Beispiel zeigt, dass die Daten-LIFs von Node0 erfolgreich migriert wurden. In den in diesem Beispiel enthaltenen Feldern können Sie für jede LIF die Home-Node und -Port des LIF, den aktuellen Node und Port, zu dem die LIF migriert wurde, sowie den Betriebs- und Administrationsstatus der logischen Schnittstelle überprüfen.

```
cluster1::> network interface show -data-protocol nfs|cifs -role data
-home-node node0 -fields home-node, curr-node, curr-port, home-port, status-
admin, status-oper
vserver lif home-node home-port curr-node curr-port status-oper
status-admin
------- ------- --------- --------- --------- --------- -----------
------------
vs0 data001 node0 e0a node1 e0a up up
vs0 data002 node0 e0b node1 e0b up up
vs0 data003 node0 e0b node1 e0b up up
vs0 data004 node0 e0a node1 e0a up up
4 entries were displayed.
```
11. Übernahme initiieren:

storage failover takeover -ofnode nodenameA

Geben Sie nicht den Parameter -Option sofortige an, da für den Node, der übernommen wird, um auf das neue Software-Image zu booten, eine normale Übernahme erforderlich ist. Wenn Sie die LIFs nicht manuell vom Node weg migrieren haben, werden sie automatisch zum HA-Partner des Node migriert, um sicherzustellen, dass keine Service-Unterbrechungen auftreten.

Der erste Node bootet bis zum Status "Warten auf Giveback".

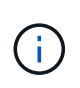

Wenn AutoSupport aktiviert ist, wird eine AutoSupport Meldung gesendet, die angibt, dass der Node nicht über das Cluster-Quorum verfügt. Sie können diese Benachrichtigung ignorieren und mit der Aktualisierung fortfahren.

12. Vergewissern Sie sich, dass die Übernahme erfolgreich ist:

```
storage failover show
```
Möglicherweise werden Fehlermeldungen bezüglich Versionsfehler und Problemen im Postfachformat angezeigt. Dieses Verhalten wird erwartet und stellt in einem größeren unterbrechungsfreien Upgrade einen temporären Zustand dar und ist nicht schädlich.

Das folgende Beispiel zeigt, dass die Übernahme erfolgreich war. Node node0 wartet auf Giveback-Status, und sein Partner befindet sich im Übernahmemodus.

```
cluster1::> storage failover show
                           Takeover
Node Partner Possible State Description
      -------------- -------------- --------
 -------------------------------------
node0 node1 - Waiting for giveback (HA
mailboxes)
node1 node0 false In takeover
2 entries were displayed.
```
- 13. Warten Sie mindestens acht Minuten, bis die folgenden Bedingungen erfüllt sind:
	- Das Client-Multipathing (falls bereitgestellt) wird stabilisiert.
	- Clients werden nach der Pause bei einem I/O-Vorgang während der Übernahme wiederhergestellt.

Die Recovery-Zeit ist Client-spezifisch und kann je nach Eigenschaften der Client-Applikationen länger als acht Minuten dauern.

14. Rückgabe der Aggregate an den ersten Node:

storage failover giveback –ofnode nodenameA

Das Giveback gibt zuerst das Root-Aggregat an den Partner-Node zurück und liefert anschließend, nachdem der Knoten vollständig gebootet wurde, die nicht-Root-Aggregate und alle LIFs zurück, die auf die automatische Wiederherstellung festgelegt wurden. Der neu gestartete Node beginnt, Clients von jedem Aggregat Daten bereitzustellen, sobald das Aggregat zurückgegeben wird.

15. Überprüfen Sie, ob alle Aggregate zurückgegeben wurden:

storage failover show-giveback

Wenn das Feld "GiveBack Status" angibt, dass keine Aggregate zurückgegeben werden müssen, wurden alle Aggregate zurückgegeben. Wenn ein Giveback vetoed ist, zeigt der Befehl den Status des Giveback an und welches Subsystem das Giveback vetoed hat.

- 16. Wenn keine Aggregate zurückgegeben wurden, führen Sie die folgenden Schritte aus:
	- a. Überprüfen Sie die Veto-Problemumgehung, um festzustellen, ob Sie die Bedingung "vebis" beheben oder das Veto außer Kraft setzen möchten.
	- b. Falls erforderlich, beheben Sie die in der Fehlermeldung beschriebene Bedingung "veto", um sicherzustellen, dass alle identifizierten Operationen ordnungsgemäß beendet werden.
	- c. Führen Sie den Befehl für die Rückgabe des Storage-Failovers erneut aus.

Wenn Sie sich entschieden haben, die Bedingung "vebis" zu überschreiben, setzen Sie den Parameter -override-Vetoes auf ..true".

- 17. Warten Sie mindestens acht Minuten, bis die folgenden Bedingungen erfüllt sind:
	- Das Client-Multipathing (falls bereitgestellt) wird stabilisiert.
	- Clients werden im Rahmen eines I/O-Vorgangs während der Rückgabe aus der Pause wiederhergestellt.

Die Recovery-Zeit ist Client-spezifisch und kann je nach Eigenschaften der Client-Applikationen länger als acht Minuten dauern.

- 18. Vergewissern Sie sich, dass das Update für den Node erfolgreich abgeschlossen wurde:
	- a. Gehen Sie zur erweiterten Berechtigungsebene :

```
set -privilege advanced
```
b. Vergewissern Sie sich, dass der Aktualisierungsstatus für den Node abgeschlossen ist:

```
system node upgrade-revert show -node nodenameA
```
Der Status sollte als "vollständig" aufgeführt sein.

Wenn der Status nicht abgeschlossen ist, wenden Sie sich an den technischen Support.

a. Zurück zur Administratorberechtigungsebene:

set -privilege admin

19. Vergewissern Sie sich, dass die Ports des Node aktiv sind:

network port show -node nodenameA

Sie müssen diesen Befehl auf einem Node ausführen, der auf die höhere Version von ONTAP 9 aktualisiert wird.

Im folgenden Beispiel werden alle Ports des Node aktiv sein:

cluster1::> network port show -node node0 Speed and the contract of the contract of the contract of the contract of the Speed Speed (Mbps) Node Port IPspace Broadcast Domain Link MTU Admin/Oper ------ --------- ------------ ---------------- ----- ------- ----------- node0 e0M Default - up 1500 auto/100 e0a Default - up 1500 auto/1000 e0b Default - up 1500 auto/1000 e1a Cluster Cluster up 9000 auto/10000 e1b Cluster Cluster up 9000 auto/10000 5 entries were displayed.

20. Zurücksetzen der LIFs zurück auf den Node:

network interface revert \*

Dieser Befehl gibt die LIFs zurück, die vom Node migriert wurden.

```
cluster1::> network interface revert *
8 entries were acted on.
```
21. Vergewissern Sie sich, dass die Daten-LIFs des Node erfolgreich wieder auf den Node zurückgesetzt wurden und dass sie den folgenden Zustand aufweisen:

network interface show

Im folgenden Beispiel wird gezeigt, dass alle von dem Node gehosteten Daten-LIFs erfolgreich wieder auf den Node zurückgesetzt wurden und dass ihr Betriebsstatus aktiv ist:

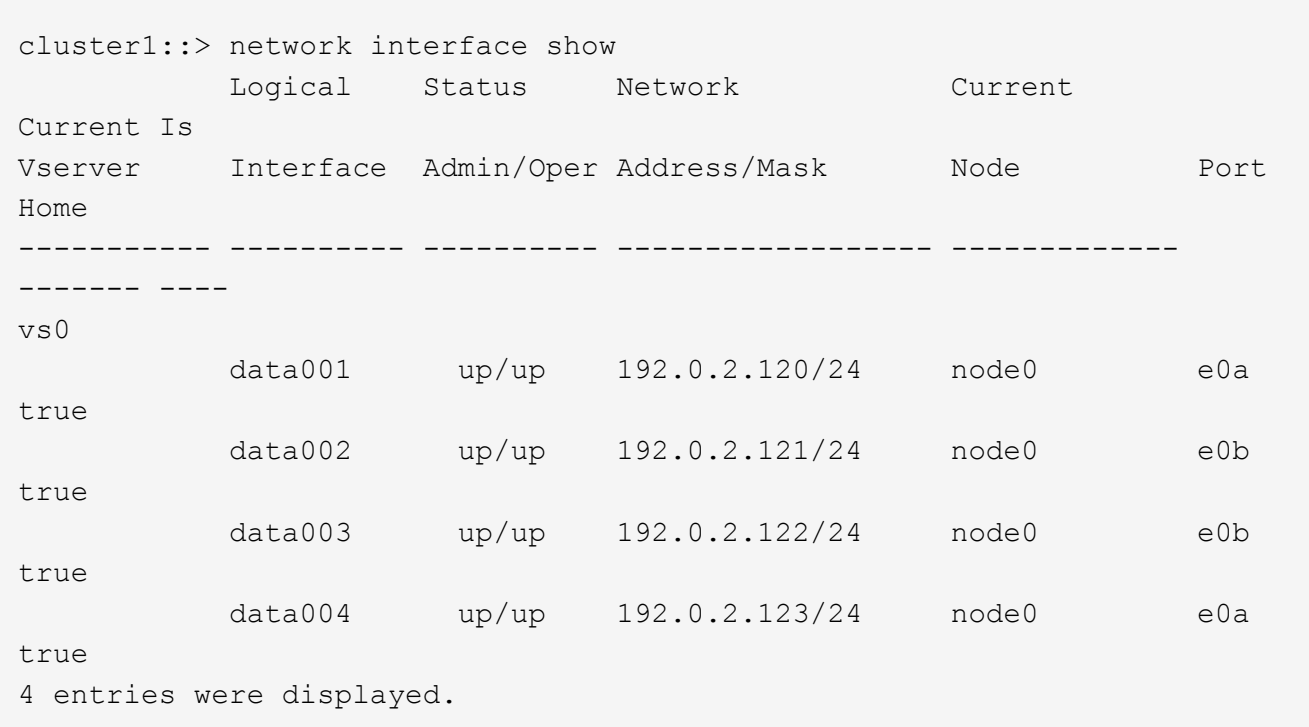

22. Wenn Sie zuvor festgestellt haben, dass dieser Node Clients bereitstellt, überprüfen Sie, ob der Node für jedes Protokoll, das er zuvor bereitstellt, Service bereitstellt:

system node run -node nodenameA -command uptime

Während der Aktualisierung wird die Funktion auf Null zurückgesetzt.

Das folgende Beispiel zeigt, dass der aktualisierte Node seine NFS- und iSCSI-Clients wieder bedient:

cluster1::> system node run -node node0 -command uptime 3:15pm up 0 days, 0:16 129 NFS ops, 0 CIFS ops, 0 HTTP ops, 0 FCP ops, 2 iSCSI ops

23. Automatisches Giveback auf dem Partner-Knoten wieder aktivieren, wenn er zuvor deaktiviert war:

storage failover modify -node nodenameB -auto-giveback true

Sie sollten fortfahren, so schnell wie möglich den HA-Partner des Node zu aktualisieren. Wenn Sie den Aktualisierungsprozess aus irgendeinem Grund unterbrechen müssen, sollten beide Nodes im HA-Paar auf derselben ONTAP-Version ausgeführt werden.

#### **Aktualisieren des Partner-Node in einem HA-Paar**

Nach der Aktualisierung des ersten Node in einem HA-Paar aktualisieren Sie seinen Partner, indem Sie ein Takeover darauf initiieren. Der erste Node stellt die Daten des Partners bereit, während ein Upgrade des Partner-Node durchgeführt wird.

1. Stellen Sie die Berechtigungsebene auf Erweitert ein, und geben Sie bei Aufforderung \* y\* ein, um fortzufahren:

set -privilege advanced

Die erweiterte Eingabeaufforderung (`\*>`Erscheint.

2. Legen Sie das neue ONTAP Software-Image als Standard-Image fest:

```
system image modify {-node nodenameB -iscurrent false} -isdefault true
```
Der Befehl zum Ändern des System-Images wird mithilfe einer erweiterten Abfrage das neue ONTAP Software-Image (das als alternatives Image installiert wird) als Standard-Image des Node geändert.

3. Überwachen Sie den Fortschritt des Updates:

```
system node upgrade-revert show
```
4. Vergewissern Sie sich, dass das neue ONTAP Software-Image als Standard-Image festgelegt ist:

system image show

Im folgenden Beispiel: image2 Ist die neue Version von ONTAP und wird als Standard-Image auf dem Node festgelegt:

cluster1::\*> system image show Is Is Install Node Image Default Current Version Date -------- ------- ------- ------- --------- ------------------ node0 image1 false false X.X.X MM/DD/YYYYTIME<br>image2 true true Y.Y.Y MM/DD/YYYYTIME image2 true true Y.Y.Y MM/DD/YYYY TIME node1 image1 false true X.X.X MM/DD/YYYY TIME image2 true false Y.Y.Y MM/DD/YYYY TIME 4 entries were displayed.

5. Deaktivieren Sie das automatische Giveback auf dem Partner-Knoten, wenn er aktiviert ist:

```
storage failover modify -node nodenameA -auto-giveback false
```
Wenn es sich um ein Cluster mit zwei Knoten handelt, wird eine Meldung angezeigt, die Sie darauf hingewiesen, dass durch die Deaktivierung des automatischen Giveback verhindert wird, dass die Management-Cluster-Services im Falle eines doppelten Ausfalls online geschaltet werden. Eingabe y Um fortzufahren.

6. Überprüfen Sie, ob das automatische Giveback für den Partner-Knoten deaktiviert ist:

```
storage failover show -node nodenameA -fields auto-giveback
```

```
cluster1::> storage failover show -node node0 -fields auto-giveback
node auto-giveback
-------- -------------
node0 false
1 entry was displayed.
```
7. Führen Sie zweimal den folgenden Befehl aus, um zu ermitteln, ob der zu aktualisiere Node derzeit alle Clients bereitstellt:

system node run -node nodenameB -command uptime

Der Befehl Uptime zeigt die Gesamtzahl der Vorgänge an, die der Node seit dem letzten Booten des Node für NFS-, SMB-, FC- und iSCSI-Clients durchgeführt hat. Für jedes Protokoll müssen Sie den Befehl zweimal ausführen, um festzustellen, ob die Anzahl der Vorgänge steigt. Wenn der Node hinzugefügt wird, bietet er derzeit Clients für dieses Protokoll. Wenn sie nicht erhöht werden, stellt der Node derzeit keine Clients für dieses Protokoll bereit.

**HINWEIS**: Sie sollten jedes Protokoll mit zunehmenden Client-Operationen notieren, damit Sie nach der Aktualisierung des Knotens überprüfen können, ob der Client-Datenverkehr wieder aufgenommen wurde.

Im folgenden Beispiel wird ein Node mit NFS-, SMB-, FC- und iSCSI-Vorgängen angezeigt. Der Node bietet jedoch derzeit nur NFS- und iSCSI-Clients.

```
cluster1::> system node run -node node1 -command uptime
    2:58pm up 7 days, 19:16 800000260 NFS ops, 1017333 CIFS ops, 0 HTTP
ops, 40395 FCP ops, 32810 iSCSI ops
cluster1::> system node run -node node1 -command uptime
    2:58pm up 7 days, 19:17 800001573 NFS ops, 1017333 CIFS ops, 0 HTTP
ops, 40395 FCP ops, 32815 iSCSI ops
```
8. Migrieren Sie alle Daten-LIFs vom Node weg:

network interface migrate-all -node nodenameB

9. Überprüfen Sie den Status aller zu migrierenden LIFs:

```
network interface show
```
Weitere Informationen zu Parametern, die Sie zum Überprüfen des LIF-Status verwenden können, finden Sie in der Netzwerkschnittstelle show-man-Page.

Das folgende Beispiel zeigt, dass die Daten-LIFs von Node1 erfolgreich migriert wurden. In den in diesem Beispiel enthaltenen Feldern können Sie für jede LIF die Home-Node und -Port des LIF, den aktuellen Node und Port, zu dem die LIF migriert wurde, sowie den Betriebs- und Administrationsstatus der logischen Schnittstelle überprüfen.

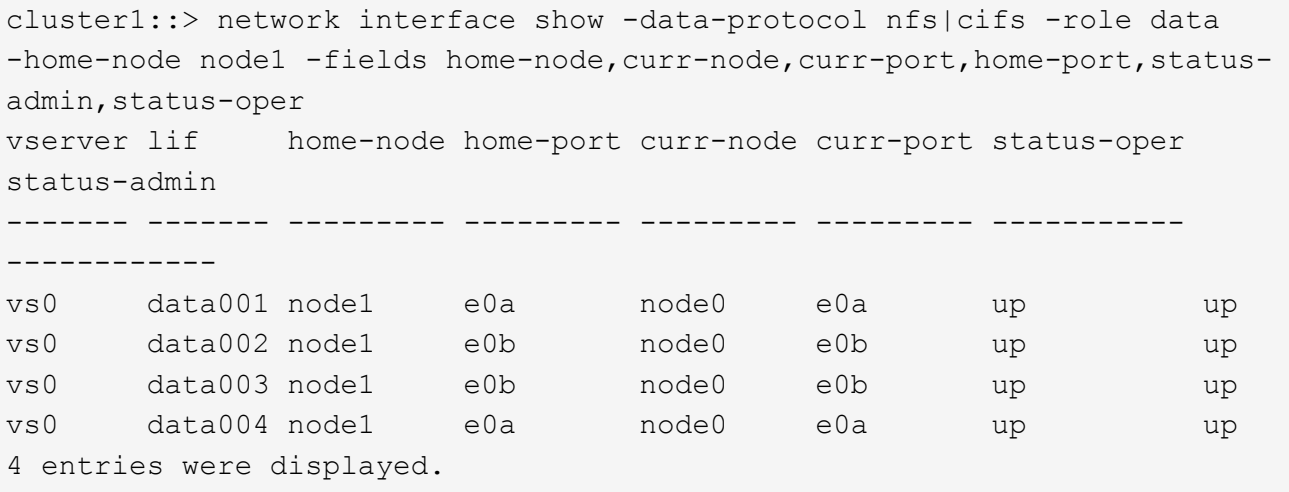

10. Übernahme initiieren:

storage failover takeover -ofnode nodenameB -option allow-versionmismatch

Geben Sie nicht den Parameter -Option sofortige an, da für den Node, der übernommen wird, um auf das neue Software-Image zu booten, eine normale Übernahme erforderlich ist. Wenn Sie die LIFs nicht manuell vom Node weg migriert haben, werden sie automatisch zum HA-Partner des Node migriert, damit keine Service-Unterbrechungen auftreten.

Eine Warnung wird angezeigt. Eingabe ist erforderlich y Um fortzufahren.

Der Knoten, der über wird gestartet bis zum Status "Warten auf Giveback".

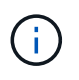

Wenn AutoSupport aktiviert ist, wird eine AutoSupport Meldung gesendet, die angibt, dass der Node nicht über das Cluster-Quorum verfügt. Sie können diese Benachrichtigung ignorieren und mit der Aktualisierung fortfahren.

11. Vergewissern Sie sich, dass die Übernahme erfolgreich war:

storage failover show

Das folgende Beispiel zeigt, dass die Übernahme erfolgreich war. Node Node1 befindet sich im Status "Warten auf Giveback", und sein Partner befindet sich im Übernahmemodus.

```
cluster1::> storage failover show
                           Takeover
Node Partner Possible State Description
     -------------- -------------- --------
 -------------------------------------
node0 node1 - In takeover
node1 node0 false Waiting for giveback (HA
mailboxes)
2 entries were displayed.
```
12. Warten Sie mindestens acht Minuten, bis die folgenden Bedingungen erfüllt sind:

+

```
Das Client-Multipathing (falls bereitgestellt) wird stabilisiert.
```
Clients werden nach der Pause des I/O, die während der Übernahme stattfindet, wiederhergestellt.

+

Die Recovery-Zeit ist Client-spezifisch und kann je nach Eigenschaften der Client-Applikationen länger als acht Minuten dauern.

13. Rückgabe der Aggregate an den Partner-Node:

storage failover giveback -ofnode nodenameB

Der Giveback-Vorgang gibt zuerst das Root-Aggregat an den Partner-Node zurück und liefert dann, nachdem der Knoten vollständig gebootet wurde, die nicht-Root-Aggregate und alle LIFs zurück, die auf die automatische Wiederherstellung festgelegt wurden. Der neu gestartete Node beginnt, Clients von jedem Aggregat Daten bereitzustellen, sobald das Aggregat zurückgegeben wird.

14. Überprüfen Sie, ob alle Aggregate zurückgegeben werden:

```
storage failover show-giveback
```
Wenn das Feld "GiveBack Status" angibt, dass keine Aggregate zurückgegeben werden müssen, werden alle Aggregate zurückgegeben. Wenn ein Giveback vetoed ist, zeigt der Befehl den Status der Rückgabe an und welches Subsystem den Giveback-Vorgang gebietet hat.

15. Wenn keine Aggregate zurückgegeben werden, führen Sie die folgenden Schritte aus:

- a. Überprüfen Sie die Veto-Problemumgehung, um festzustellen, ob Sie die Bedingung "vebis" beheben oder das Veto außer Kraft setzen möchten.
- b. Falls erforderlich, beheben Sie die in der Fehlermeldung beschriebene Bedingung "veto", um sicherzustellen, dass alle identifizierten Operationen ordnungsgemäß beendet werden.
- c. Führen Sie den Befehl für die Rückgabe des Storage-Failovers erneut aus.

Wenn Sie sich entschieden haben, die Bedingung "vebis" zu überschreiben, setzen Sie den Parameter -override-Vetoes auf "true".

- 16. Warten Sie mindestens acht Minuten, bis die folgenden Bedingungen erfüllt sind:
	- Das Client-Multipathing (falls bereitgestellt) wird stabilisiert.
	- Clients werden im Rahmen eines I/O-Vorgangs während der Rückgabe aus der Pause wiederhergestellt.

Die Recovery-Zeit ist Client-spezifisch und kann je nach Eigenschaften der Client-Applikationen länger als acht Minuten dauern.

- 17. Vergewissern Sie sich, dass das Update für den Node erfolgreich abgeschlossen wurde:
	- a. Gehen Sie zur erweiterten Berechtigungsebene :

set -privilege advanced

b. Vergewissern Sie sich, dass der Aktualisierungsstatus für den Node abgeschlossen ist:

system node upgrade-revert show -node nodenameB

Der Status sollte als "vollständig" aufgeführt sein.

Wenn der Status nicht abgeschlossen ist, führen Sie den Upgrade-Befehl für den System-Node "Upgrade revert" aus. Wenn das Update mit dem Befehl nicht abgeschlossen wird, wenden Sie sich an den technischen Support.

a. Zurück zur Administratorberechtigungsebene:

set -privilege admin

18. Vergewissern Sie sich, dass die Ports des Node aktiv sind:

network port show -node nodenameB

Sie müssen diesen Befehl auf einem Node ausführen, der auf ONTAP 9.4 aktualisiert wurde.

Im folgenden Beispiel werden alle Daten-Ports des Node aktiv sein:

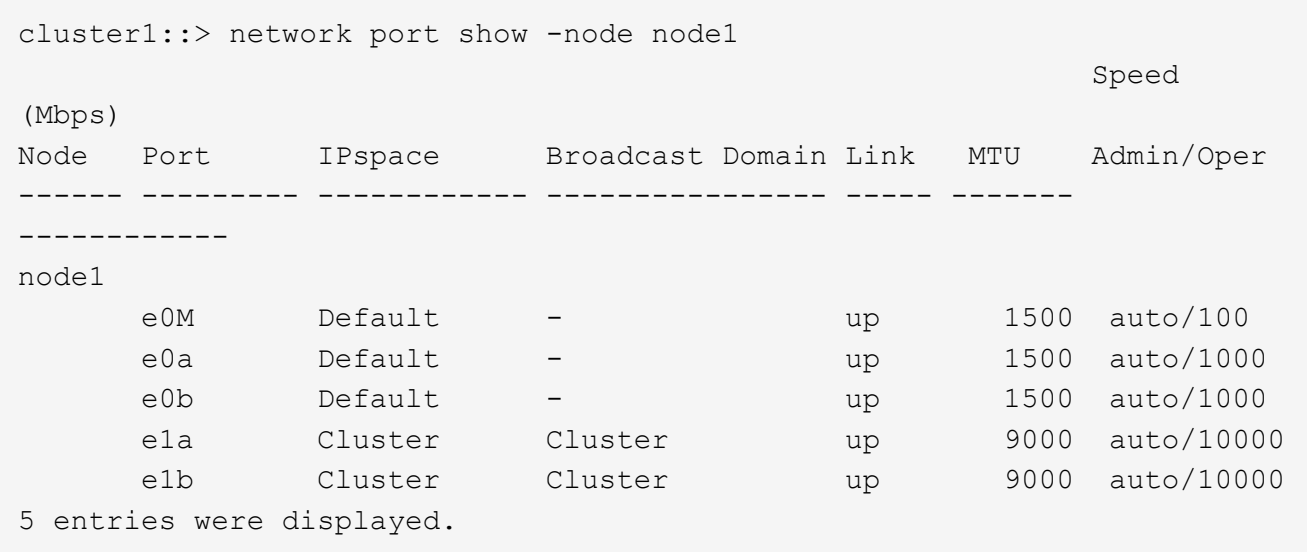

19. Zurücksetzen der LIFs zurück auf den Node:

```
network interface revert *
```
Dieser Befehl gibt die LIFs zurück, die vom Node migriert wurden.

```
cluster1::> network interface revert *
8 entries were acted on.
```
20. Vergewissern Sie sich, dass die Daten-LIFs des Node erfolgreich wieder auf den Node zurückgesetzt wurden und dass sie den folgenden Zustand aufweisen:

network interface show

Im folgenden Beispiel wird gezeigt, dass alle von dem Node gehosteten Daten-LIFs erfolgreich wieder auf den Node zurückgesetzt werden und dass ihr Betriebsstatus aktiv ist:

cluster1::> network interface show Logical Status Network Current Current Is Vserver Interface Admin/Oper Address/Mask Node Port Home ----------- ---------- ---------- ------------------ ------------- ------- --- vs0 data001 up/up 192.0.2.120/24 node1 e0a true data002 up/up 192.0.2.121/24 node1 e0b true data003 up/up 192.0.2.122/24 node1 e0b true data004 up/up 192.0.2.123/24 node1 e0a true 4 entries were displayed.

21. Wenn Sie zuvor festgestellt haben, dass dieser Node Clients bereitstellt, überprüfen Sie, ob der Node für jedes Protokoll, das er zuvor bereitstellt, Service bereitstellt:

system node run -node nodenameB -command uptime

Während der Aktualisierung wird die Funktion auf Null zurückgesetzt.

Das folgende Beispiel zeigt, dass der aktualisierte Node seine NFS- und iSCSI-Clients wieder bedient:

```
cluster1::> system node run -node node1 -command uptime
    3:15pm up 0 days, 0:16 129 NFS ops, 0 CIFS ops, 0 HTTP ops, 0 FCP
ops, 2 iSCSI ops
```
22. Wenn dies der letzte Node im Cluster war, der aktualisiert werden soll, lösen Sie eine AutoSupport-Benachrichtigung aus:

```
autosupport invoke -node * -type all -message "Finishing_NDU"
```
Diese AutoSupport-Benachrichtigung enthält eine Aufzeichnung des Systemstatus direkt vor dem Update. Es speichert nützliche Informationen zur Fehlerbehebung, falls ein Problem mit dem Aktualisierungsprozess auftritt.

Wenn das Cluster nicht zum Senden von AutoSupport Meldungen konfiguriert ist, wird eine Kopie der Benachrichtigung lokal gespeichert.

23. Vergewissern Sie sich, dass die neue ONTAP Software auf beiden Nodes des HA-Paars ausgeführt wird:

set -privilege advanced

system node image show

Im folgenden Beispiel ist image2 die aktualisierte Version von ONTAP und die Standardversion auf beiden Knoten:

cluster1::\*> system node image show Is Is Install Node Image Default Current Version Date -------- ------- ------- ------- --------- ------------------ node0 image1 false false X.X.X MM/DD/YYYY TIME image2 true true Y.Y.Y MM/DD/YYYY TIME node1 image1 false false X.X.X MM/DD/YYYY TIME image2 true true Y.Y.Y MM/DD/YYYY TIME 4 entries were displayed.

24. Automatisches Giveback auf dem Partner-Knoten wieder aktivieren, wenn er zuvor deaktiviert war:

storage failover modify -node nodenameA -auto-giveback true

25. Überprüfen Sie mithilfe des, ob sich der Cluster im Quorum befindet und ob Services ausgeführt werden cluster show Und cluster ring show (Erweiterte Berechtigungsebene) Befehle.

Sie müssen diesen Schritt durchführen, bevor Sie weitere HA-Paare aktualisieren.

26. Zurück zur Administratorberechtigungsebene:

set -privilege admin

27. Aktualisieren Sie alle zusätzlichen HA-Paare.

#### **Manuelles, unterbrechungsfreies ONTAP Upgrade einer MetroCluster Konfiguration mit vier oder acht Nodes über die Befehlszeilenschnittstelle**

Ein manuelles Upgrade einer MetroCluster-Konfiguration mit vier oder acht Nodes umfasst die Vorbereitung des Updates, die gleichzeitige Aktualisierung der DR-Paare in jeder der ein oder zwei DR-Gruppen und die Durchführung von Aufgaben nach dem Upgrade.

• Dieser Task gilt für die folgenden Konfigurationen:

- MetroCluster FC- oder IP-Konfigurationen mit vier Nodes und ONTAP 9.2 oder älter
- MetroCluster FC-Konfigurationen mit acht Nodes, unabhängig von der ONTAP Version
- Wenn Sie über eine MetroCluster-Konfiguration mit zwei Nodes verfügen, verwenden Sie diese Vorgehensweise nicht.
- Die folgenden Aufgaben beziehen sich auf die alten und neuen Versionen von ONTAP.
	- Beim Upgrade handelt es sich bei der alten Version um eine vorherige Version von ONTAP, deren Versionsnummer niedriger als die neue Version von ONTAP ist.
	- Beim Downgrade handelt es sich bei der alten Version um eine neuere Version von ONTAP, deren Versionsnummer höher ist als bei der neuen Version von ONTAP.
- Diese Aufgabe verwendet den folgenden grundlegenden Workflow:

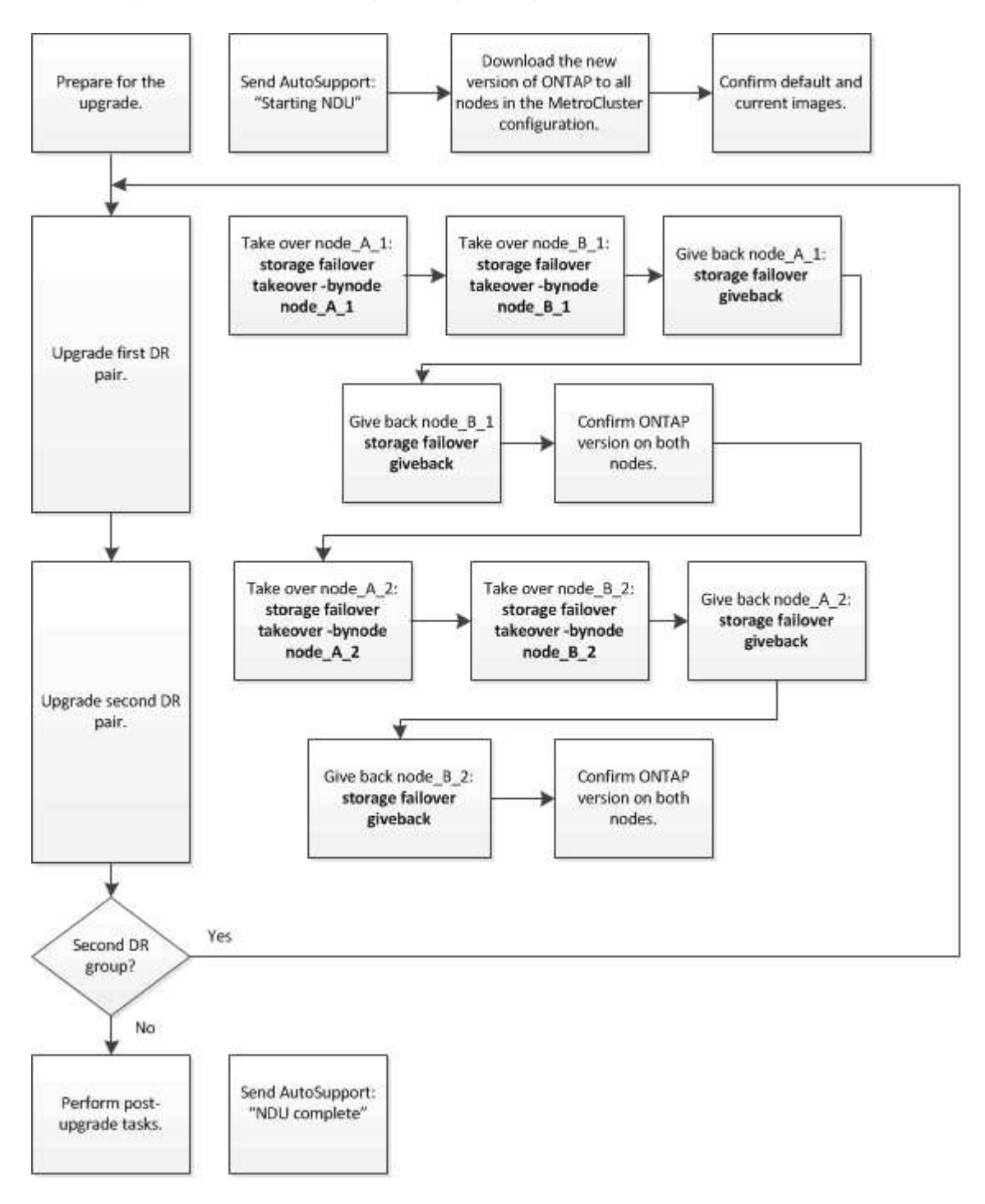

## **Unterschiede beim Aktualisieren der ONTAP Software auf einer MetroCluster Konfiguration mit acht oder vier Nodes**

Das Upgrade der MetroCluster Software unterscheidet sich je nachdem, ob die MetroCluster Konfiguration acht oder vier Nodes umfasst.

Eine MetroCluster Konfiguration besteht aus einer oder zwei DR-Gruppen. Jede DR-Gruppe besteht aus zwei HA-Paaren – ein HA-Paar auf jedem MetroCluster Cluster. Eine MetroCluster mit acht Nodes umfasst zwei DR-Gruppen:

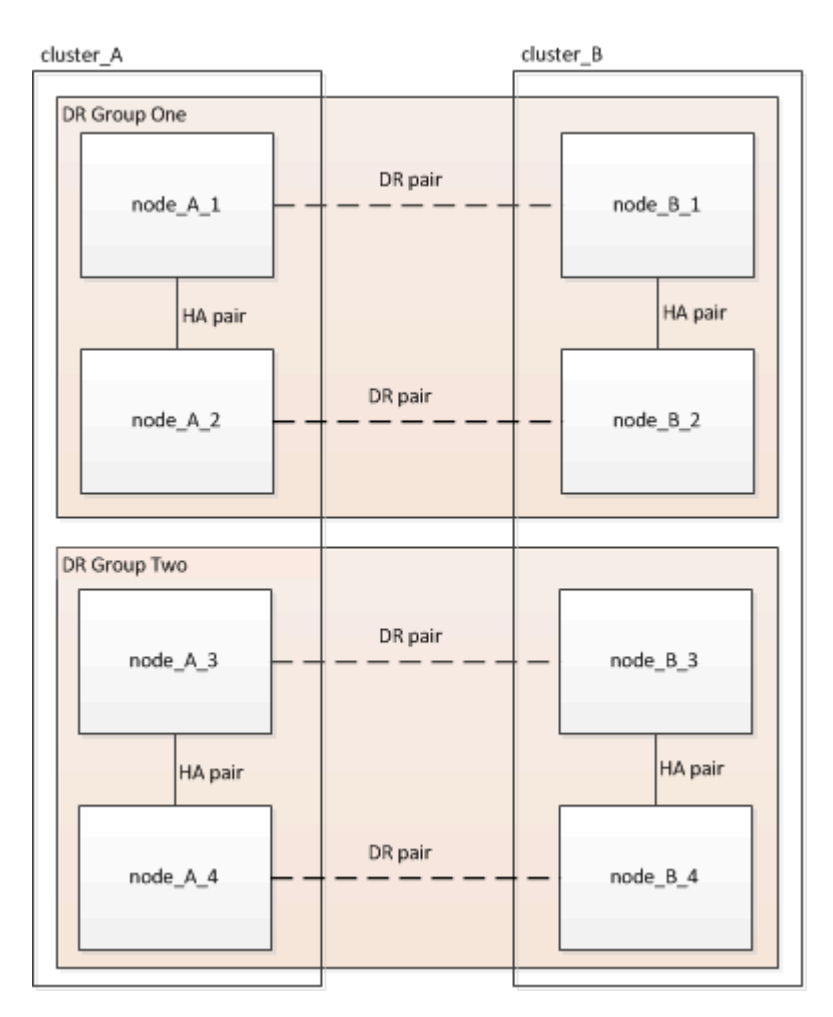

Sie aktualisieren jeweils eine DR-Gruppe.

# **MetroCluster Konfigurationen mit vier Nodes:**

- 1. Upgrade der DR-Gruppe 1:
	- a. Aktualisieren Sie Node A 1 und Node B 1.
	- b. Aktualisieren Sie Node\_A\_2 und Node\_B\_2.

# **Für MetroCluster-Konfigurationen mit acht Nodes führen Sie das Upgrade der DR-Gruppe zweimal durch:**

- 1. Upgrade der DR-Gruppe 1:
	- a. Aktualisieren Sie Node A 1 und Node B 1.
	- b. Aktualisieren Sie Node A 2 und Node B 2.
- 2. Upgrade der DR-Gruppe 2:
	- a. Aktualisieren Sie Node A 3 und Node B 3.

b. Aktualisieren Sie Node A 4 und Node B 4.

## **Vorbereiten des Upgrades einer MetroCluster DR-Gruppe**

Vor dem Upgrade der ONTAP-Software auf den Nodes müssen Sie die DR-Beziehungen zwischen den Nodes identifizieren, eine AutoSupport-Meldung senden, dass Sie ein Upgrade initiieren, und die auf jedem Node ausgeführte ONTAP-Version bestätigen.

Dieser muss unbedingt vorhanden sein ["Heruntergeladen"](#page-171-0) Und ["Installiert"](#page-186-0) Die Software-Images.

Diese Aufgabe muss für jede DR-Gruppe wiederholt werden. Wenn die MetroCluster-Konfiguration aus acht Nodes besteht, gibt es zwei DR-Gruppen. Dadurch muss diese Aufgabe für jede DR-Gruppe wiederholt werden.

Die in dieser Aufgabe gezeigten Beispiele verwenden die in der folgenden Abbildung gezeigten Namen zur Identifizierung der Cluster und Nodes:

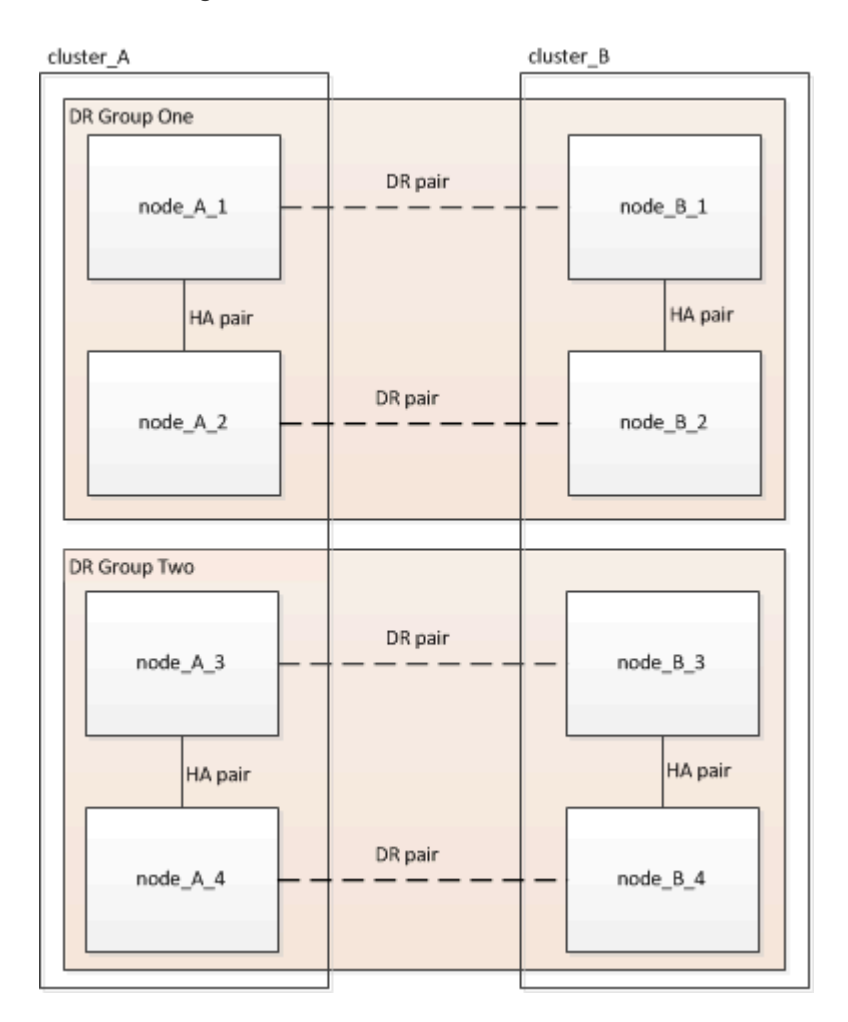

1. Identifizieren Sie die DR-Paare in der Konfiguration:

metrocluster node show -fields dr-partner

```
cluster A:: > metrocluster node show -fields dr-partner
    (metrocluster node show)
 dr-group-id cluster node dr-partner
 ----------- ------- -------- ----------
 1 cluster_A node_A_1 node_B_1
 1 cluster_A node_A_2 node_B_2
1 cluster B node B 1 node A 1
1 cluster B node B 2 node A 2
 4 entries were displayed.
cluster A::>
```
2. Legen Sie die Berechtigungsebene von admin auf Erweitert fest. Geben Sie bei der Aufforderung \* y\* ein, um fortzufahren:

set -privilege advanced

Die erweiterte Eingabeaufforderung (`\*>`Erscheint.

3. Bestätigen Sie die ONTAP-Version auf Cluster\_A:

system image show

```
cluster A::*> system image show
                Is Is Install
 Node Image Default Current Version Date
 -------- ------- ------- ------- ------- -------------------
 node_A_1
         image1 true true X.X.X MM/DD/YYYY TIME
         image2 false false Y.Y.Y MM/DD/YYYY TIME
 node_A_2
  image1 true true X.X.X MM/DD/YYYY TIME
  image2 false false Y.Y.Y MM/DD/YYYY TIME
 4 entries were displayed.
cluster A::>
```
4. Überprüfen Sie die Version auf Cluster\_B:

system image show

```
cluster B:: *> system image show
  Is Is Install
 Node Image Default Current Version Date
            -------- ------- ------- ------- ------- -------------------
 node_B_1
          image1 true true X.X.X MM/DD/YYYY TIME
          image2 false false Y.Y.Y MM/DD/YYYY TIME
 node_B_2
          image1 true true X.X.X MM/DD/YYYY TIME
          image2 false false Y.Y.Y MM/DD/YYYY TIME
 4 entries were displayed.
cluster B::>
```
5. AutoSupport-Benachrichtigung auslösen:

autosupport invoke -node \* -type all -message "Starting\_NDU"

Diese AutoSupport-Benachrichtigung enthält eine Aufzeichnung des Systemstatus vor dem Upgrade. Es speichert nützliche Informationen zur Fehlerbehebung, wenn ein Problem mit dem Aktualisierungsprozess vorliegt.

Wenn Ihr Cluster nicht zum Senden von AutoSupport Meldungen konfiguriert ist, wird eine Kopie der Benachrichtigung lokal gespeichert.

6. Legen Sie für jeden Node im ersten Satz das ONTAP Ziel-Image für die Software als Standard-Image fest:

```
system image modify {-node nodename -iscurrent false} -isdefault true
```
Dieser Befehl verwendet eine erweiterte Abfrage, um das als alternatives Image installierte Ziel-Software-Image als Standard-Image für den Node zu ändern.

7. Vergewissern Sie sich, dass das Ziel-ONTAP-Software-Image auf "Cluster A" als Standardabbild festgelegt ist:

```
system image show
```
Im folgenden Beispiel ist image2 die neue ONTAP-Version und wird als Standardbild auf jedem der Knoten des ersten Satzes festgelegt:

```
cluster A::*> system image show
                 Is Is Install
 Node Image Default Current Version Date
 -------- ------- ------- ------- ------- -------------------
 node_A_1
         image1 false true X.X.X MM/DD/YYYY TIME
          image2 true false Y.Y.Y MM/DD/YYYY TIME
 node_A_2
          image1 false true X.X.X MM/DD/YYYY TIME
          image2 true false Y.Y.Y MM/DD/YYYY TIME
 2 entries were displayed.
```
a. Vergewissern Sie sich, dass das Ziel-ONTAP-Software-Image auf "Cluster\_B:

system image show

Das folgende Beispiel zeigt, dass die Zielversion auf jedem der Nodes im ersten Satz als Standardbild festgelegt ist:

cluster B::\*> system image show Is Is Install Node Image Default Current Version Date -------- ------- ------- ------- ------- ------------------ node\_A\_1 image1 false true X.X.X MM/DD/YYYY TIME image2 true false Y.Y.Y MM/YY/YYYY TIME node\_A\_2 image1 false true X.X.X MM/DD/YYYY TIME image2 true false Y.Y.Y MM/DD/YYYY TIME 2 entries were displayed.

8. Ermitteln Sie, ob die zu aktualisierenden Nodes derzeit zwei Clients für jeden Node bereitstellen:

system node run -node target-node -command uptime

Der Befehl Uptime zeigt die Gesamtzahl der Vorgänge an, die der Node seit dem letzten Booten des Node für NFS-, CIFS-, FC- und iSCSI-Clients durchgeführt hat. Für jedes Protokoll muss der Befehl zweimal ausgeführt werden, um festzustellen, ob die Anzahl der Vorgänge zunimmt. Wenn der Node hinzugefügt wird, bietet er derzeit Clients für dieses Protokoll. Wenn sie nicht erhöht werden, stellt der Node derzeit keine Clients für dieses Protokoll bereit.

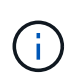

Notieren Sie sich jedes Protokoll, bei dem der Client-Betrieb zunimmt, damit Sie nach dem Upgrade des Node überprüfen können, ob der Client-Datenverkehr wieder aufgenommen wurde.

Dieses Beispiel zeigt einen Node mit NFS-, CIFS-, FC- und iSCSI-Vorgängen. Der Node bietet jedoch derzeit nur NFS- und iSCSI-Clients.

```
 cluster_x::> system node run -node node0 -command uptime
     2:58pm up 7 days, 19:16 800000260 NFS ops, 1017333 CIFS ops, 0 HTTP
ops, 40395 FCP ops, 32810 iSCSI ops
  cluster_x::> system node run -node node0 -command uptime
     2:58pm up 7 days, 19:17 800001573 NFS ops, 1017333 CIFS ops, 0 HTTP
ops, 40395 FCP ops, 32815 iSCSI ops
```
#### **Aktualisieren des ersten DR-Paars in einer MetroCluster DR-Gruppe**

Es müssen Takeover und Giveback der Knoten auf der richtigen Reihenfolge durchgeführt werden, um die neue Version von ONTAP die aktuelle Version des Knotens zu machen.

Auf allen Nodes muss die alte Version von ONTAP ausgeführt werden.

In dieser Aufgabe werden Node\_A\_1 und Node\_B\_1 aktualisiert.

Wenn Sie die ONTAP-Software in der ersten DR-Gruppe aktualisiert haben und jetzt die zweite DR-Gruppe in einer MetroCluster-Konfiguration mit acht Knoten aktualisieren, aktualisieren Sie in dieser Aufgabe Node\_A\_3 und Node\_B\_3.

- 1. Wenn die MetroCluster Tiebreaker Software aktiviert ist, ist sie deaktiviert.
- 2. Deaktivieren Sie für jeden Node im HA-Paar das automatische Giveback:

storage failover modify -node target-node -auto-giveback false

Dieser Befehl muss für jeden Node im HA-Paar wiederholt werden.

3. Überprüfen Sie, ob die automatische Rückübertragung deaktiviert ist:

storage failover show -fields auto-giveback

Das folgende Beispiel zeigt, dass das automatische Giveback auf beiden Knoten deaktiviert wurde:

```
cluster x::> storage failover show -fields auto-giveback
 node auto-giveback
 -------- -------------
 node_x_1 false
 node_x_2 false
 2 entries were displayed.
```
- 4. Stellen Sie sicher, dass der I/O für jeden Controller ~50 % nicht überschreitet und die CPU-Auslastung pro Controller ~50 % nicht überschreitet.
- 5. Initiieren einer Übernahme des Ziel-Nodes auf Cluster\_A:

Geben Sie nicht den Parameter -Option sofortige an, da für die Nodes, die übernommen werden, ein normaler Takeover erforderlich ist, um auf das neue Software-Image zu booten.

a. Übernehmen Sie den DR-Partner auf Cluster\_A (Node\_A\_1):

```
storage failover takeover -ofnode node A 1
```
Der Knoten startet bis zum Status "Warten auf Giveback".

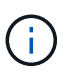

Wenn AutoSupport aktiviert ist, wird eine AutoSupport Meldung gesendet, die angibt, dass die Nodes nicht über ein Cluster-Quorum verfügen. Sie können diese Benachrichtigung ignorieren und mit dem Upgrade fortfahren.

b. Vergewissern Sie sich, dass die Übernahme erfolgreich ist:

```
storage failover show
```
Das folgende Beispiel zeigt, dass die Übernahme erfolgreich ist. Node\_A\_1 befindet sich im Status "wartet auf Giveback" und Node A 2 befindet sich im Status "wird übernommen".

```
 cluster1::> storage failover show
                               Takeover
 Node Partner Possible State Description
     -------------- -------------- --------
      -------------------------------------
node A 1 node A 2 - Waiting for giveback (HA
mailboxes)
 node A 2 node A 1 false In takeover
  2 entries were displayed.
```
6. Übernehmen Sie den DR-Partner auf Cluster\_B (Node\_B\_1):

Geben Sie nicht den Parameter -Option sofortige an, da für die Nodes, die übernommen werden, ein

normaler Takeover erforderlich ist, um auf das neue Software-Image zu booten.

a. Übernehmen Node B 1:

```
storage failover takeover -ofnode node B 1
```
Der Knoten startet bis zum Status "Warten auf Giveback".

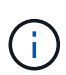

Wenn AutoSupport aktiviert ist, wird eine AutoSupport Meldung gesendet, die angibt, dass die Nodes nicht über ein Cluster-Quorum verfügen. Sie können diese Benachrichtigung ignorieren und mit dem Upgrade fortfahren.

b. Vergewissern Sie sich, dass die Übernahme erfolgreich ist:

```
storage failover show
```
Das folgende Beispiel zeigt, dass die Übernahme erfolgreich ist. Node\_B\_1 befindet sich im Status "wartet auf Giveback" und Node B 2 befindet sich im Status "wird übernommen".

```
 cluster1::> storage failover show
                             Takeover
 Node Partner Possible State Description
  -------------- -------------- --------
-------------------------------------
node B 1 node B 2 - Waiting for giveback (HA
mailboxes)
 node B 2 node B 1 false In takeover
  2 entries were displayed.
```
- 7. Warten Sie mindestens acht Minuten, um die folgenden Bedingungen sicherzustellen:
	- Das Client-Multipathing (falls bereitgestellt) wird stabilisiert.
	- Clients werden nach der Pause des I/O, die während der Übernahme stattfindet, wiederhergestellt.

Die Recovery-Zeit ist Client-spezifisch und kann je nach Eigenschaften der Client-Applikationen länger als acht Minuten dauern.

8. Die Aggregate werden an die Ziel-Nodes zurückgegeben:

Nach einem Upgrade von MetroCluster IP-Konfigurationen auf ONTAP 9.5 oder höher befinden sich die Aggregate kurze Zeit lang im beeinträchtigten Zustand, bevor sie neu synchronisiert werden und zum gespiegelten Status zurückkehren.

a. Geben Sie die Aggregate dem DR-Partner in Cluster\_A zurück:

```
storage failover giveback -ofnode node A 1
```
b. Geben Sie die Aggregate dem DR-Partner in Cluster B zurück:

```
storage failover giveback -ofnode node B 1
```
Der Giveback-Vorgang gibt zuerst das Root-Aggregat an den Knoten zurück und liefert dann, nachdem der Knoten vollständig gebootet wurde, die nicht-Root-Aggregate zurück.

9. Überprüfen Sie, ob alle Aggregate zurückgegeben wurden, indem Sie den folgenden Befehl für beide Cluster eingeben:

```
storage failover show-giveback
```
Wenn das Feld "GiveBack Status" angibt, dass keine Aggregate zurückgegeben werden müssen, wurden alle Aggregate zurückgegeben. Wenn ein Giveback vetoed ist, zeigt der Befehl den Status des Giveback an und welches Subsystem das Giveback vetoed hat.

- 10. Wenn keine Aggregate zurückgegeben wurden, führen Sie folgende Schritte aus:
	- a. Überprüfen Sie die Veto-Problemumgehung, um festzustellen, ob Sie die Bedingung "vebis" beheben oder das Veto außer Kraft setzen möchten.
	- b. Falls erforderlich, beheben Sie die in der Fehlermeldung beschriebene Bedingung "veto", um sicherzustellen, dass alle identifizierten Operationen ordnungsgemäß beendet werden.
	- c. Geben Sie den Befehl für das Storage Failover Giveback ein.

Wenn Sie sich entschieden haben, die Bedingung "vebis" zu überschreiben, setzen Sie den Parameter -override-Vetoes auf ..true".

- 11. Warten Sie mindestens acht Minuten, um die folgenden Bedingungen sicherzustellen:
	- Das Client-Multipathing (falls bereitgestellt) wird stabilisiert.
	- Clients werden nach der Pause des I/O, die während der Rückgabe stattfindet, wiederhergestellt.

Die Recovery-Zeit ist Client-spezifisch und kann je nach Eigenschaften der Client-Applikationen länger als acht Minuten dauern.

12. Legen Sie die Berechtigungsebene von admin auf Erweitert fest. Geben Sie bei der Aufforderung \* y\* ein, um fortzufahren:

```
set -privilege advanced
```
Die erweiterte Eingabeaufforderung (`\*>`Erscheint.

13. Überprüfen der Version auf Cluster\_A:

```
system image show
```
Das folgende Beispiel zeigt, dass System image2 die Standard- und aktuelle Version auf Node\_A\_1 sein

sollte:

cluster A:: \*> system image show Is Is Install Node Image Default Current Version Date -------- ------- ------- ------- -------- ------------------ node\_A\_1 image1 false false X.X.X MM/DD/YYYY TIME image2 true true Y.Y.Y MM/DD/YYYY TIME node\_A\_2 image1 false true X.X.X MM/DD/YYYY TIME image2 true false Y.Y.Y MM/DD/YYYY TIME 4 entries were displayed. cluster A::>

14. Überprüfen Sie die Version auf Cluster\_B:

system image show

Das folgende Beispiel zeigt, dass System image2 (ONTAP 9.0.0) die Standard- und aktuelle Version auf Node A 1 ist:

```
cluster A::*> system image show
                 Is Is Install
 Node Image Default Current Version Date
       -------- ------- ------- ------- -------- -------------------
 node_B_1
          image1 false false X.X.X MM/DD/YYYY TIME
          image2 true true Y.Y.Y MM/DD/YYYY TIME
 node_B_2
          image1 false true X.X.X MM/DD/YYYY TIME
          image2 true false Y.Y.Y MM/DD/YYYY TIME
 4 entries were displayed.
cluster A::>
```
#### **Aktualisieren des zweiten DR-Paars in einer MetroCluster DR-Gruppe**

Es muss ein Takeover und Giveback für den Knoten in der korrekten Reihenfolge durchgeführt werden, damit die neue Version von ONTAP die aktuelle Version des Knotens ist.

Sie sollten das erste DR-Paar (Node\_A\_1 und Node\_B\_1) aktualisiert haben.

In dieser Aufgabe werden Node\_A\_2 und Node\_B\_2 aktualisiert.

Wenn Sie die ONTAP-Software in der ersten DR-Gruppe aktualisiert haben und jetzt die zweite DR-Gruppe in einer MetroCluster-Konfiguration mit acht Knoten aktualisieren, aktualisieren Sie in dieser Aufgabe Node A 4 und Node\_B\_4.

1. Migrieren Sie alle Daten-LIFs vom Node weg:

network interface migrate-all -node nodenameA

2. Initiieren einer Übernahme des Ziel-Nodes auf Cluster\_A:

Geben Sie nicht den Parameter -Option sofortige an, da für die Nodes, die übernommen werden, ein normaler Takeover erforderlich ist, um auf das neue Software-Image zu booten.

a. Übernehmen Sie den DR-Partner unter Cluster A:

```
storage failover takeover -ofnode node_A_2 -option allow-version-
mismatch
```
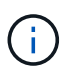

Der allow-version-mismatch Bei Upgrades von ONTAP 9.0 auf ONTAP 9.1 oder bei Patch-Upgrades ist keine Option erforderlich.

Der Knoten startet bis zum Status "Warten auf Giveback".

Wenn AutoSupport aktiviert ist, wird eine AutoSupport Meldung gesendet, die angibt, dass die Nodes nicht über ein Cluster-Quorum verfügen. Sie können diese Benachrichtigung ignorieren und mit dem Upgrade fortfahren.

b. Vergewissern Sie sich, dass die Übernahme erfolgreich ist:

```
storage failover show
```
Das folgende Beispiel zeigt, dass die Übernahme erfolgreich ist. Node\_A\_2 befindet sich im Status "wartet auf Giveback" und Node A 1 befindet sich im Status "wird übernommen".

```
cluster1::> storage failover show
                            Takeover
Node Partner Possible State Description
      -------------- -------------- --------
-------------------------------------
node A 1 node A 2 false In takeover
node A 2 node A 1 - Waiting for giveback (HA
mailboxes)
2 entries were displayed.
```
3. Initiieren einer Übernahme des Ziel-Nodes auf Cluster\_B:
Geben Sie nicht den Parameter -Option sofortige an, da für die Nodes, die übernommen werden, ein normaler Takeover erforderlich ist, um auf das neue Software-Image zu booten.

a. Übernehmen Sie den DR-Partner auf Cluster\_B (Node\_B\_2):

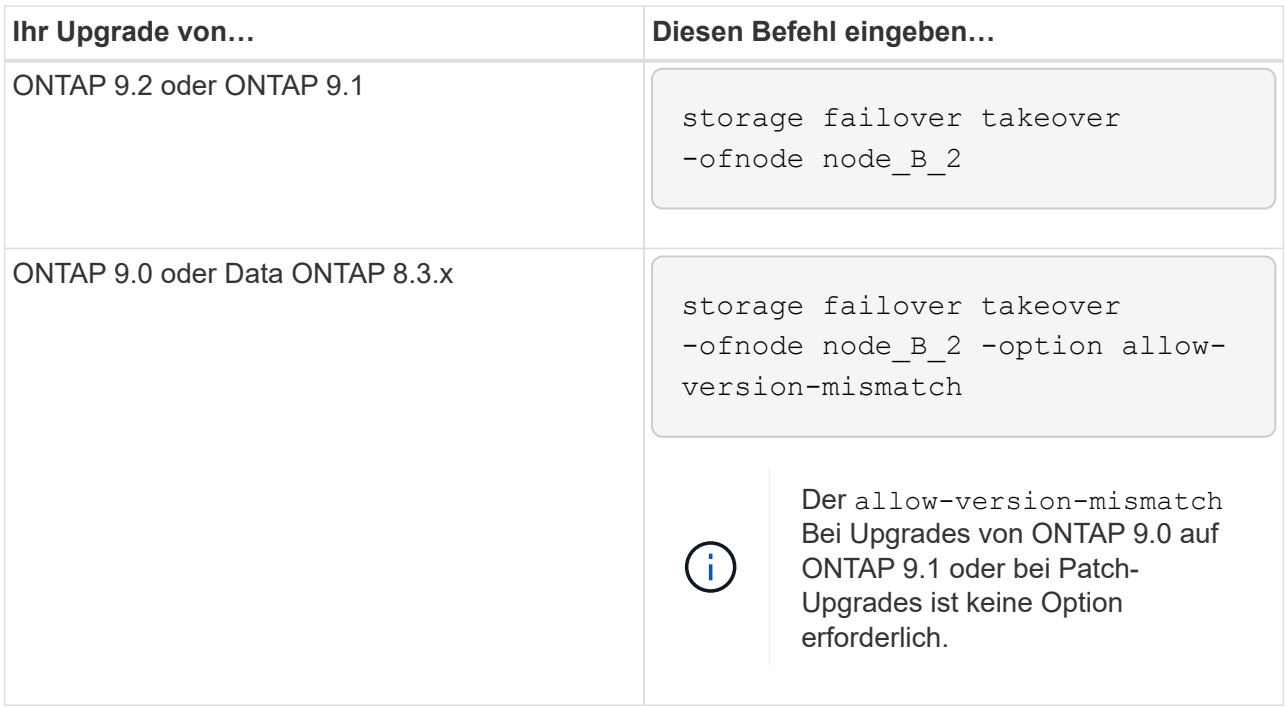

Der Knoten startet bis zum Status "Warten auf Giveback".

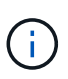

Wenn AutoSupport aktiviert ist, wird eine AutoSupport Meldung gesendet, die angibt, dass die Nodes nicht über das Cluster-Quorum verfügen. Sie können diese Benachrichtigung ohne Bedenken ignorieren und mit dem Upgrade fortfahren.

b. Vergewissern Sie sich, dass die Übernahme erfolgreich ist:

storage failover show

Das folgende Beispiel zeigt, dass die Übernahme erfolgreich ist. Node\_B\_2 befindet sich im Status "wartet auf Giveback" und Node B 1 befindet sich im Status "wird übernommen".

```
cluster1::> storage failover show
                            Takeover
Node Partner Possible State Description
   -------------- -------------- --------
-------------------------------------
node B 1 node B 2 false In takeover
node_B_2 node_B_1 - Waiting for giveback (HA
mailboxes)
2 entries were displayed.
```
- 4. Warten Sie mindestens acht Minuten, um die folgenden Bedingungen sicherzustellen:
	- Das Client-Multipathing (falls bereitgestellt) wird stabilisiert.
	- Clients werden nach der Pause des I/O, die während der Übernahme stattfindet, wiederhergestellt.

Die Recovery-Zeit ist Client-spezifisch und kann je nach Eigenschaften der Client-Applikationen länger als acht Minuten dauern.

5. Die Aggregate werden an die Ziel-Nodes zurückgegeben:

Nach einem Upgrade von MetroCluster IP-Konfigurationen auf ONTAP 9.5 befinden sich die Aggregate kurze Zeit lang im beeinträchtigten Zustand, bevor sie neu synchronisiert werden und zum gespiegelten Zustand zurückkehren.

a. Geben Sie die Aggregate dem DR-Partner in Cluster\_A zurück:

```
storage failover giveback -ofnode node A 2
```
b. Geben Sie die Aggregate dem DR-Partner in Cluster B zurück:

```
storage failover giveback -ofnode node B 2
```
Der Giveback-Vorgang gibt zuerst das Root-Aggregat an den Knoten zurück und liefert dann, nachdem der Knoten vollständig gebootet wurde, die nicht-Root-Aggregate zurück.

6. Überprüfen Sie, ob alle Aggregate zurückgegeben wurden, indem Sie den folgenden Befehl für beide Cluster eingeben:

```
storage failover show-giveback
```
Wenn das Feld "GiveBack Status" angibt, dass keine Aggregate zurückgegeben werden müssen, wurden alle Aggregate zurückgegeben. Wenn ein Giveback vetoed ist, zeigt der Befehl den Status des Giveback an und welches Subsystem das Giveback vetoed hat.

- 7. Wenn keine Aggregate zurückgegeben wurden, führen Sie folgende Schritte aus:
	- a. Überprüfen Sie die Veto-Problemumgehung, um festzustellen, ob Sie die Bedingung "vebis" beheben oder das Veto außer Kraft setzen möchten.
	- b. Falls erforderlich, beheben Sie die in der Fehlermeldung beschriebene Bedingung "veto", um sicherzustellen, dass alle identifizierten Operationen ordnungsgemäß beendet werden.
	- c. Geben Sie den Befehl für das Storage Failover Giveback ein.

Wenn Sie sich entschieden haben, die Bedingung "vebis" zu überschreiben, setzen Sie den Parameter -override-Vetoes auf "true".

- 8. Warten Sie mindestens acht Minuten, um die folgenden Bedingungen sicherzustellen:
	- Das Client-Multipathing (falls bereitgestellt) wird stabilisiert.
	- Clients werden nach der Pause des I/O, die während der Rückgabe stattfindet, wiederhergestellt.

Die Recovery-Zeit ist Client-spezifisch und kann je nach Eigenschaften der Client-Applikationen länger als acht Minuten dauern.

9. Legen Sie die Berechtigungsebene von admin auf Erweitert fest. Geben Sie bei der Aufforderung \* y\* ein, um fortzufahren:

set -privilege advanced

Die erweiterte Eingabeaufforderung (`\*>`Erscheint.

10. Überprüfen der Version auf Cluster\_A:

system image show

Das folgende Beispiel zeigt, dass System image2 (Ziel-ONTAP-Image) die Standard- und aktuelle Version auf Node\_A\_2 ist:

```
cluster B::*> system image show
                Is Is Install
Node Image Default Current Version Date
-------- ------- ------- ------- ---------- -------------------
node_A_1
         image1 false false X.X.X MM/DD/YYYY TIME
         image2 true true Y.Y.Y MM/DD/YYYY TIME
node_A_2
         image1 false false X.X.X MM/DD/YYYY TIME
         image2 true true Y.Y.Y MM/DD/YYYY TIME
4 entries were displayed.
cluster_A::>
```
11. Überprüfen Sie die Version auf Cluster\_B:

system image show

Das folgende Beispiel zeigt, dass System image2 (Ziel-ONTAP-Image) die Standard- und aktuelle Version auf Node\_B\_2 ist:

```
cluster B::*> system image show
               Is Is Install
Node Image Default Current Version Date
          -------- ------- ------- ------- ---------- -------------------
node_B_1
  image1 false false X.X.X MM/DD/YYYY TIME
  image2 true true Y.Y.Y MM/DD/YYYY TIME
node_B_2
         image1 false false X.X.X MM/DD/YYYY TIME
         image2 true true Y.Y.Y MM/DD/YYYY TIME
4 entries were displayed.
cluster_A::>
```
12. Aktivieren Sie für jeden Node im HA-Paar das automatische Giveback:

storage failover modify -node target-node -auto-giveback true

Dieser Befehl muss für jeden Node im HA-Paar wiederholt werden.

13. Überprüfen Sie, ob das automatische Giveback aktiviert ist:

storage failover show -fields auto-giveback

Das folgende Beispiel zeigt, dass das automatische Giveback auf beiden Knoten aktiviert wurde:

```
cluster x::> storage failover show -fields auto-giveback
node auto-giveback
-------- -------------
node_x_1 true
node_x_2 true
2 entries were displayed.
```
**Unterbrechungsfreies Upgrade einer MetroCluster Konfiguration mit zwei Nodes in ONTAP 9.2 oder älteren Versionen**

Das Upgrade einer MetroCluster Konfiguration mit zwei Nodes hängt von Ihrer ONTAP Version ab. Bei Ausführung von ONTAP 9.2 oder einer älteren Version sollten Sie dieses Verfahren für ein manuelles unterbrechungsfreies Upgrade anwenden, das dazu gehört, eine ausgehandelte Umschaltung zu initiieren, das Cluster am Standort "failed" zu aktualisieren, den Wechsel zurück zu initiieren und dann den Prozess auf dem Cluster am anderen Standort zu wiederholen.

Wenn Sie über eine MetroCluster-Konfiguration mit zwei Nodes verfügen, auf der ONTAP 9.3 oder höher

ausgeführt wird, führen Sie ein aus [Automatisiertes Upgrade mit System Manager.](https://docs.netapp.com/de-de/ontap/upgrade/task_upgrade_andu_sm.html)

#### **Schritte**

1. Stellen Sie die Berechtigungsebene auf Erweitert ein, und geben Sie bei Aufforderung \* y\* ein, um fortzufahren:

set -privilege advanced

Die erweiterte Eingabeaufforderung (`\*>`Erscheint.

2. Installieren Sie bei dem zu aktualisierenden Cluster das neue ONTAP Software Image als Standard:

system node image update -package package location -setdefault true -replace-package true

cluster B::\*> system node image update -package http://www.example.com/NewImage.tgz -setdefault true -replace-package true

3. Vergewissern Sie sich, dass das Ziel-Software-Image als Standardbild festgelegt ist:

system node image show

Das folgende Beispiel zeigt das NewImage Ist als Standardbild festgelegt:

cluster B:: \*> system node image show Is Is Install Node Image Default Current Version Date -------- ------- ------- ------- -------------------- ------------------ node\_B\_1 OldImage false true X.X.X MM/DD/YYYY TIME NewImage true false Y.Y.Y MM/DD/YYYY TIME 2 entries were displayed.

4. Wenn das Ziel-Software-Image nicht als Standardbild festgelegt ist, ändern Sie es:

system image modify {-node \* -iscurrent false} -isdefault true

5. Vergewissern Sie sich, dass alle Cluster-SVMs einen Zustand aufweisen:

metrocluster vserver show

6. Initiieren Sie auf dem Cluster, das nicht aktualisiert wird, eine ausgehandelte Umschaltung:

metrocluster switchover

Der Vorgang kann mehrere Minuten dauern. Mit dem Befehl MetroCluster Operation show können Sie überprüfen, ob die Umschaltung abgeschlossen ist.

Im folgenden Beispiel wird eine ausgehandelte Umschaltung auf dem Remote-Cluster ("`Cluster A`") durchaeführt. Dies führt dazu, dass der lokale Cluster ("`Cluster\_B`") angehalten wird, damit Sie ihn aktualisieren können.

```
cluster A::> metrocluster switchover
Warning: negotiated switchover is about to start. It will stop all the
data
         Vservers on cluster "cluster B" and
           automatically re-start them on cluster
         "cluster A". It will finally gracefully shutdown
           cluster "cluster_B".
Do you want to continue? {y|n}: y
```
7. Vergewissern Sie sich, dass alle Cluster-SVMs einen Zustand aufweisen:

metrocluster vserver show

8. Resynchronisieren Sie die Datenaggregate auf dem Cluster "surviving":

metrocluster heal -phase aggregates

Nach einem Upgrade von MetroCluster IP-Konfigurationen auf ONTAP 9.5 oder höher befinden sich die Aggregate kurze Zeit lang im beeinträchtigten Zustand, bevor sie neu synchronisiert werden und zum gespiegelten Status zurückkehren.

```
cluster A::> metrocluster heal -phase aggregates
[Job 130] Job succeeded: Heal Aggregates is successful.
```
9. Vergewissern Sie sich, dass der Heilvorgang erfolgreich abgeschlossen wurde:

metrocluster operation show

```
cluster A:: > metrocluster operation show
Operation: heal-aggregates
State: successful
Start Time: MM/DD/YYYY TIME
End Time: MM/DD/YYYY TIME
Errors: -
```
10. Resynchronisieren Sie die Root-Aggregate auf dem Cluster "surviving":

metrocluster heal -phase root-aggregates

cluster A::> metrocluster heal -phase root-aggregates [Job 131] Job succeeded: Heal Root Aggregates is successful.

11. Vergewissern Sie sich, dass der Heilvorgang erfolgreich abgeschlossen wurde:

metrocluster operation show

```
cluster A:: > metrocluster operation show
Operation: heal-root-aggregates
State: successful
Start Time: MM/DD/YYYY TIME
End Time: MM/DD/YYYY TIME
Errors: -
```
12. Booten Sie beim angehaltenen Cluster den Node über die LOADER-Eingabeaufforderung:

boot\_ontap

13. Warten Sie, bis der Bootvorgang abgeschlossen ist, und vergewissern Sie sich anschließend, dass alle Cluster-SVMs sich im Zustand befinden:

metrocluster vserver show

14. Führen Sie einen Wechsel zurück vom Cluster "surviving" durch:

```
metrocluster switchback
```
15. Überprüfen Sie, ob der Switch-Back erfolgreich abgeschlossen wurde:

metrocluster operation show

```
cluster_A::> metrocluster operation show
Operation: switchback
State: successful
Start Time: MM/DD/YYYY TIME
End Time: MM/DD/YYYY TIME
Errors: -
```
16. Vergewissern Sie sich, dass alle Cluster-SVMs einen Zustand aufweisen:

metrocluster vserver show

- 17. Wiederholen Sie alle vorherigen Schritte auf dem anderen Cluster.
- 18. Vergewissern Sie sich, dass die MetroCluster-Konfiguration ordnungsgemäß ist:
	- a. Überprüfen Sie die Konfiguration:

metrocluster check run

```
cluster A::> metrocluster check run
Last Checked On: MM/DD/YYYY TIME
Component Result
------------------- ---------
nodes ok
lifs ok
config-replication ok
aggregates ok
4 entries were displayed.
Command completed. Use the "metrocluster check show -instance"
command or sub-commands in "metrocluster check" directory for
detailed results.
To check if the nodes are ready to do a switchover or switchback
operation, run "metrocluster switchover -simulate" or "metrocluster
switchback -simulate", respectively.
```
b. Wenn Sie detailliertere Ergebnisse anzeigen möchten, verwenden Sie den befehl MetroCluster Check Run:

```
metrocluster check aggregate show
```
metrocluster check config-replication show

metrocluster check lif show

metrocluster check node show

c. Legen Sie die Berechtigungsebene auf erweitert fest:

set -privilege advanced

d. Simulation des Switchover-Vorgangs:

metrocluster switchover -simulate

e. Prüfen Sie die Ergebnisse der Umschaltsimulation:

metrocluster operation show

```
cluster A::*> metrocluster operation show
      Operation: switchover
          State: successful
     Start time: MM/DD/YYYY TIME
       End time: MM/DD/YYYY TIME
         Errors: -
```
f. Zurück zur Administratorberechtigungsebene:

set -privilege admin

g. Wiederholen Sie diese Unterschritte auf dem anderen Cluster.

#### **Nachdem Sie fertig sind**

Führen Sie alle aus ["Aufgaben nach dem Upgrade"](#page-228-0).

#### **Verwandte Informationen**

["MetroCluster Disaster Recovery"](https://docs.netapp.com/us-en/ontap-metrocluster/disaster-recovery/concept_dr_workflow.html)

**Manuelles ONTAP Upgrade für einen unterbrechungsfreien Betrieb über die CLI**

Wenn Sie das Cluster in den Offline-Modus versetzen können, um ein Upgrade auf eine neue ONTAP Version durchzuführen, können Sie die Methode zum unterbrechungsfreien Upgrade verwenden. Diese Methode umfasst mehrere Schritte: Deaktivieren Sie das Storage Failover für jedes HA-Paar, Neustarten jeder Node im Cluster und Reaktivieren Sie dann das Storage-Failover.

- Unbedingt ["Download"](#page-171-0) Und ["Installieren"](#page-186-0) Das Software-Image.
- Wenn Sie in einer SAN-Umgebung arbeiten, müssen alle SAN-Clients heruntergefahren oder ausgesetzt werden, bis das Upgrade abgeschlossen ist.

Wenn SAN-Clients vor einem störenden Upgrade nicht heruntergefahren oder ausgesetzt werden, treten für die Client-Filesysteme und -Applikationen Fehler auf, die nach Abschluss des Upgrades möglicherweise eine manuelle Recovery erfordern.

Bei einem unterbrechungsfreien Upgrade ist eine Ausfallzeit erforderlich, da bei jedem HA-Paar der Storage-Failover deaktiviert ist und jeder Node aktualisiert wird. Wenn der Storage Failover deaktiviert ist, verhält sich jeder Node wie ein Single-Node-Cluster. Das heißt, die mit dem Node verbundenen Systemservices werden so lange unterbrochen, wie das System neu gebootet werden muss.

#### **Schritte**

1. Legen Sie die Berechtigungsebene von admin auf Erweitert fest. Geben Sie bei der Aufforderung \* y\* ein, um fortzufahren:

set -privilege advanced

Die erweiterte Eingabeaufforderung (`\*>`Erscheint.

2. Legen Sie das neue ONTAP Software-Image als Standard-Image fest:

system image modify {-node \* -iscurrent false} -isdefault true

Dieser Befehl verwendet eine erweiterte Abfrage, um das ONTAP Ziel-Software-Image (das als alternatives Image installiert wird) als Standard-Image für jeden Node zu ändern.

3. Vergewissern Sie sich, dass das neue ONTAP Software-Image als Standard-Image festgelegt ist:

```
system image show
```
Im folgenden Beispiel ist Image 2 die neue ONTAP-Version und wird auf beiden Knoten als Standard-Image festgelegt:

```
cluster1::*> system image show
               Is Is Install
Node Image Default Current Version Date
-------- ------- ------- ------- --------- -------------------
node0
  image1 false true X.X.X MM/DD/YYYY TIME
  image2 true false Y.Y.Y MM/DD/YYYY TIME
node1
        image1 false true X.X.X MM/DD/YYYY TIME
         image2 true false Y.Y.Y MM/DD/YYYY TIME
4 entries were displayed.
```
4. Führen Sie einen der folgenden Schritte aus:

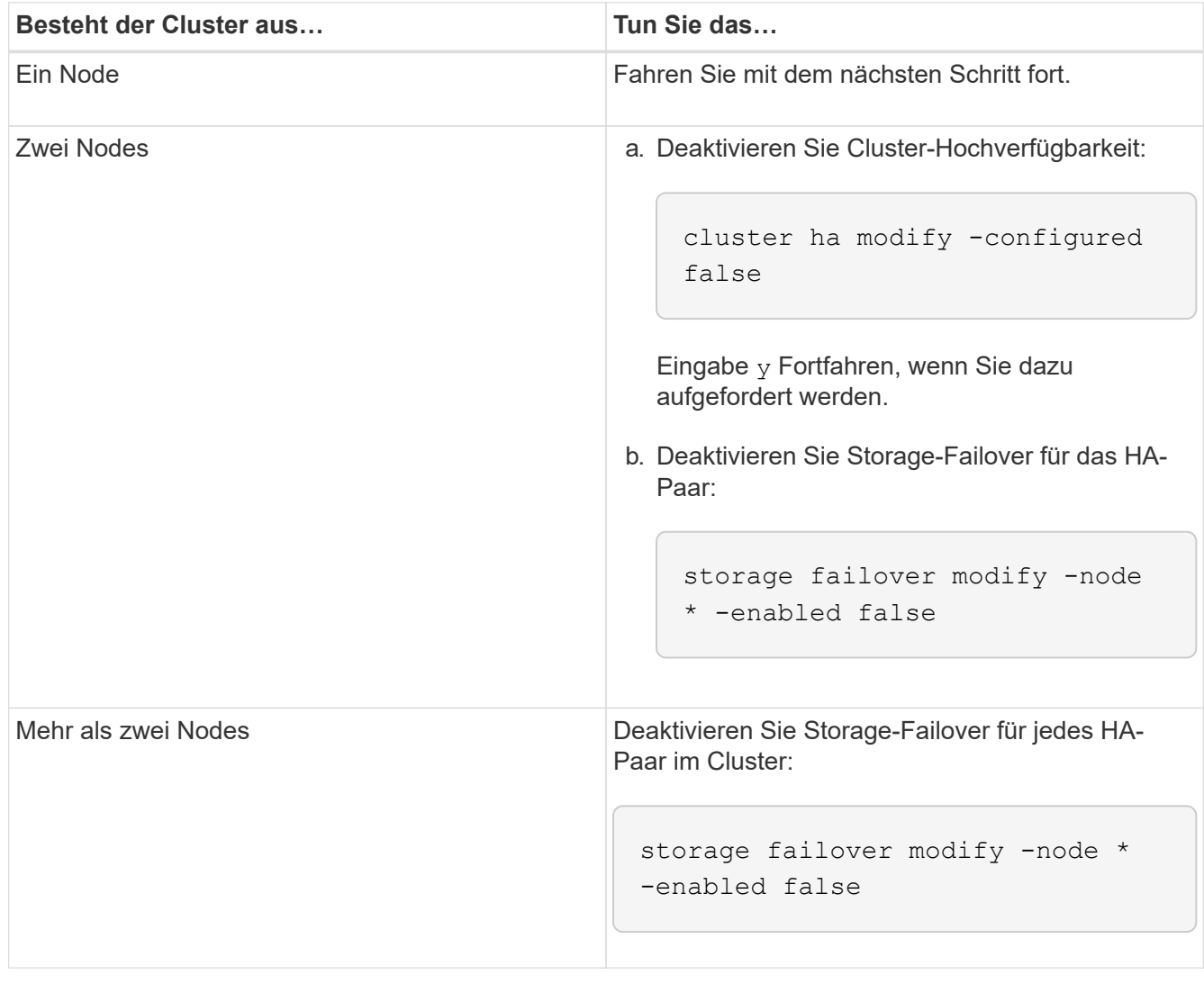

5. Starten Sie einen Node im Cluster neu:

system node reboot -node nodename -ignore-quorum-warnings

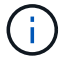

Starten Sie nicht mehr als einen Node gleichzeitig neu.

Der Node bootet das neue ONTAP Image. Die Eingabeaufforderung für die Anmeldung bei ONTAP wird angezeigt und gibt an, dass der Neustart abgeschlossen ist.

6. Nachdem der Node oder Node-Satz mit dem neuen ONTAP-Image neu gebootet wurde, legen Sie die Berechtigungsebene auf erweitert fest:

set -privilege advanced

Geben Sie **y** ein, wenn Sie zum Fortfahren aufgefordert werden

7. Vergewissern Sie sich, dass die neue Software ausgeführt wird:

system node image show

Im folgenden Beispiel ist image1 die neue ONTAP-Version und wird als aktuelle Version auf node0 gesetzt:

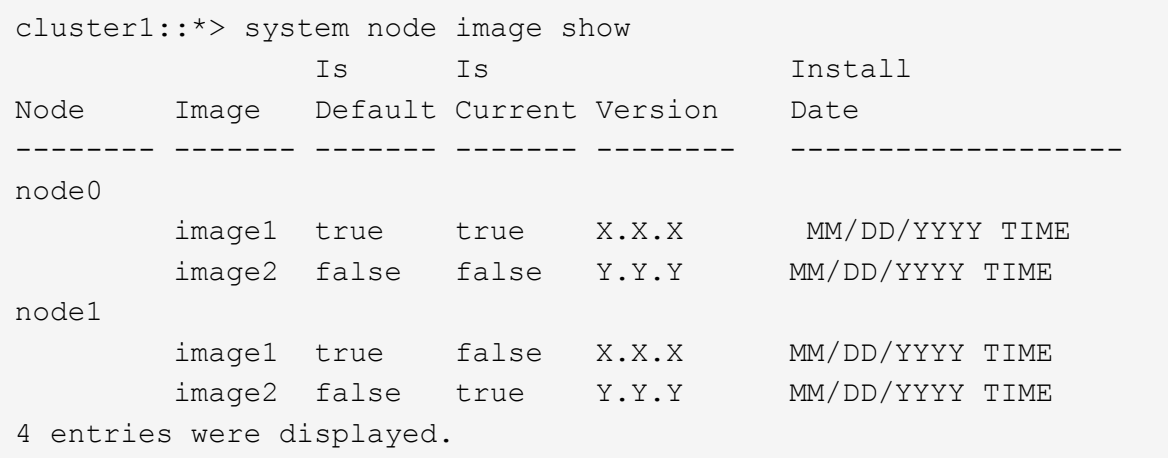

- 8. Vergewissern Sie sich, dass das Upgrade erfolgreich abgeschlossen wurde:
	- a. Legen Sie die Berechtigungsebene auf erweitert fest:

set -privilege advanced

b. Vergewissern Sie sich, dass der Upgrade-Status für jeden Node abgeschlossen ist:

system node upgrade-revert show -node nodename

Der Status sollte als "vollständig" aufgeführt sein.

Wenn der Status nicht abgeschlossen ist, ["Kontaktaufnahme mit dem NetApp Support"](http://mysupport.netapp.com/) Sofort.

a. Zurück zur Administratorberechtigungsebene:

```
set -privilege admin
```
- 9. Wiederholen Sie die Schritte 2 bis 8 für jeden weiteren Node.
- 10. Wenn das Cluster aus zwei oder mehr Nodes besteht, aktivieren Sie Storage Failover für jedes HA-Paar im Cluster:

```
storage failover modify -node * -enabled true
```
11. Wenn das Cluster nur aus zwei Nodes besteht, ermöglichen Sie Cluster Hochverfügbarkeit:

```
cluster ha modify -configured true
```
# **Maßnahmen nach einem ONTAP Upgrade**

# <span id="page-228-0"></span>**Maßnahmen nach einem ONTAP Upgrade**

Nachdem Sie das Upgrade von ONTAP durchgeführt haben, sollten Sie mehrere Aufgaben durchführen, um die Cluster-Bereitschaft zu überprüfen.

1. ["Verifizieren Sie Ihr Cluster".](#page-228-1)

Nach dem Upgrade von ONTAP sollten Sie Ihre Cluster-Version, den Cluster-Zustand und den Storage-Zustand überprüfen. Bei Nutzung einer MetroCluster FC-Konfiguration müssen Sie auch sicherstellen, dass das Cluster für die automatische ungeplante Umschaltung aktiviert ist.

2. ["Vergewissern Sie sich, dass alle LIFs an den Home Ports angeschlossen sind"](#page-231-0).

Während eines Neubootens wurden möglicherweise einige LIFs zu ihren zugewiesenen Failover-Ports migriert. Nach dem Upgrade eines Clusters müssen Sie alle LIFs aktivieren bzw. zurücksetzen, die sich nicht auf den Home-Ports befinden.

3. Verifizieren ["Besondere Überlegungen"](#page-232-0) Spezifisch für Ihr Cluster.

Wenn bestimmte Konfigurationen im Cluster vorhanden sind, müssen Sie nach dem Upgrade möglicherweise weitere Schritte ausführen.

4. ["Aktualisieren des Disk Qualification Package \(DQP\)".](#page-242-0)

Das DQP wird im Rahmen eines ONTAP-Upgrades nicht aktualisiert.

# <span id="page-228-1"></span>**Überprüfen Sie den Cluster nach dem ONTAP Upgrade**

Überprüfen Sie nach dem Upgrade von ONTAP die Clusterversion, den Clusterstatus und den Storage-Zustand. Überprüfen Sie bei MetroCluster FC-Konfigurationen auch, ob das Cluster für die automatische ungeplante Umschaltung aktiviert ist.

#### **Überprüfen der Cluster-Version**

Nachdem alle HA-Paare aktualisiert wurden, müssen Sie mit dem Befehl Version überprüfen, ob auf allen Nodes das Ziel-Release ausgeführt wird.

Die Cluster-Version ist die niedrigste Version von ONTAP, die auf einem beliebigen Node im Cluster ausgeführt wird. Wenn die Cluster-Version nicht die ONTAP-Zielversion ist, können Sie ein Cluster-Upgrade durchführen.

1. Vergewissern Sie sich, dass die Cluster-Version die ONTAP-Zielversion ist:

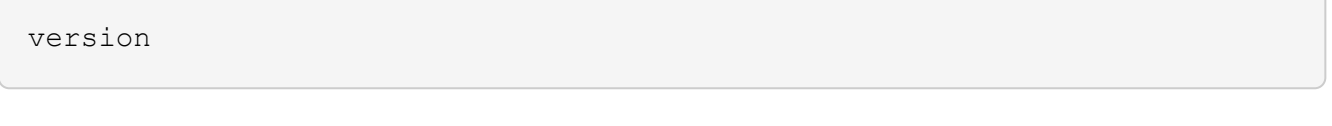

2. Wenn die Cluster-Version nicht das Ziel-ONTAP-Release ist, sollten Sie den Upgrade-Status aller Nodes überprüfen:

system node upgrade-revert show

#### **Überprüfen des Cluster-Systemzustands**

Nach dem Upgrade eines Clusters sollten Sie überprüfen, ob die Nodes ordnungsgemäß sind und berechtigt sind, am Cluster teilzunehmen, und dass sich das Cluster in einem Quorum befindet.

1. Vergewissern Sie sich, dass die Nodes im Cluster online sind und am Cluster teilnehmen können:

cluster show

```
cluster1::> cluster show
Node Health Eligibility
--------------------- ------- ------------
node0 true true true
node1 true true true
```
Wenn ein Knoten fehlerhaft oder nicht geeignet ist, überprüfen Sie die EMS-Protokolle auf Fehler und ergreifen Sie Korrekturmaßnahmen.

2. Legen Sie die Berechtigungsebene auf erweitert fest:

set -privilege advanced

- 3. Überprüfen Sie die Konfigurationsdetails für jeden RDB-Prozess.
	- Die Epochen der relationalen Datenbank und Datenbank-Epochen sollten für jeden Node übereinstimmen.
	- Der Quorum-Master pro Ring sollte für alle Knoten gleich sein.

Beachten Sie, dass für jeden Ring möglicherweise ein anderer Quorum-Master vorhanden ist.

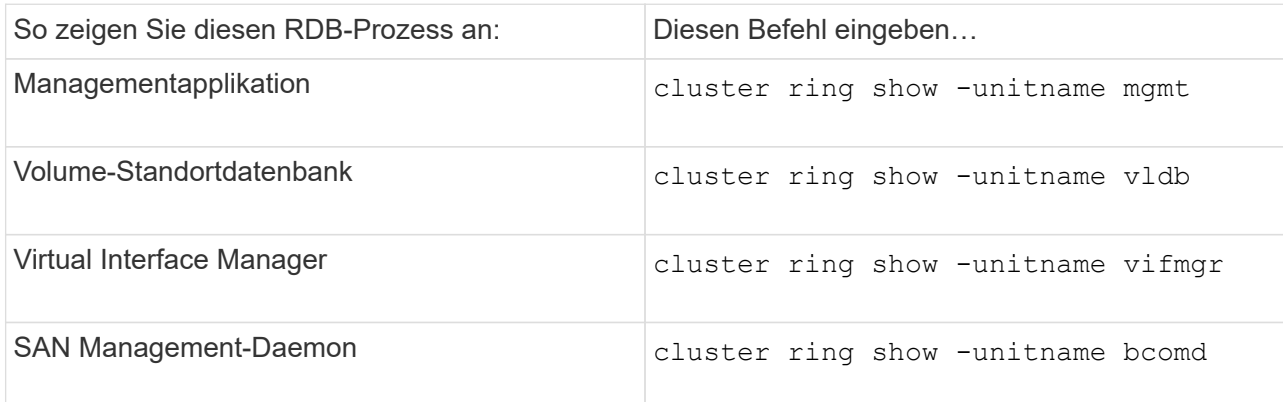

Dieses Beispiel zeigt den Datenbankprozess für den Speicherort des Volumes:

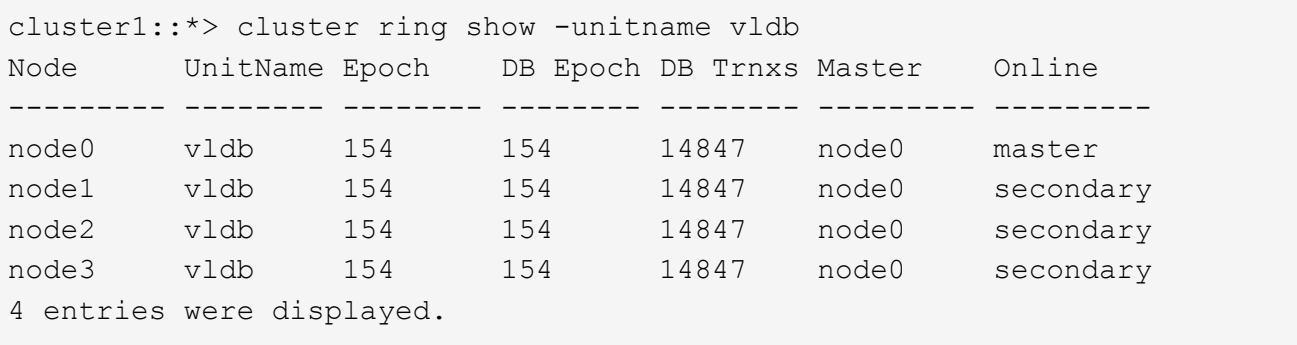

4. Wenn Sie in einer SAN-Umgebung arbeiten, vergewissern Sie sich, dass sich jeder Knoten in einem SAN-Quorum befindet:

```
cluster kernel-service show
```
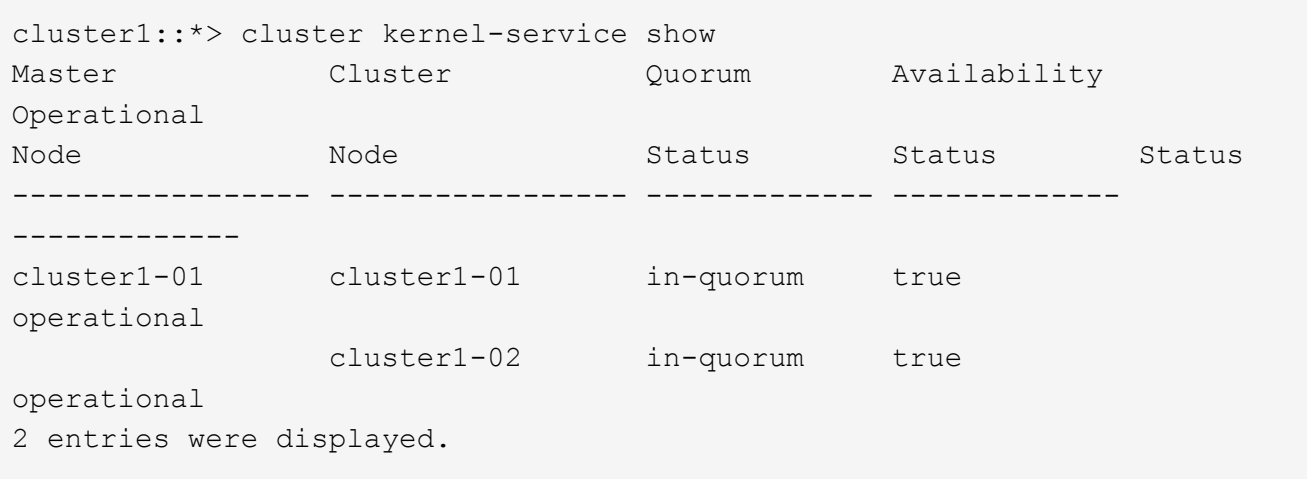

# **Verwandte Informationen**

["Systemadministration"](#page-309-0)

#### **Überprüfen, ob die automatische ungeplante Umschaltung aktiviert ist (nur MetroCluster FC-Konfigurationen)**

Wenn sich Ihr Cluster in einer MetroCluster FC-Konfiguration befindet, sollten Sie nach dem Upgrade von ONTAP überprüfen, ob die automatische ungeplante Umschaltung aktiviert ist.

Wenn Sie eine MetroCluster IP-Konfiguration verwenden, überspringen Sie diesen Vorgang.

#### **Schritte**

1. Prüfen, ob die automatische ungeplante Umschaltung aktiviert ist:

```
metrocluster show
```
Wenn die automatische ungeplante Umschaltung aktiviert ist, wird die folgende Anweisung in der Befehlsausgabe angezeigt:

```
AUSO Failure Domain auso-on-cluster-disaster
```
2. Wenn die Anweisung nicht angezeigt wird, aktivieren Sie eine automatische ungeplante Umschaltung:

```
metrocluster modify -auto-switchover-failure-domain auso-on-cluster-
disaster
```
3. Vergewissern Sie sich, dass eine automatische ungeplante Umschaltung aktiviert wurde:

metrocluster show

#### **Verwandte Informationen**

["Festplatten- und Aggregatmanagement"](#page-430-0)

#### <span id="page-231-0"></span>**Überprüfen Sie nach dem ONTAP Upgrade, ob alle LIFS an den Home Ports sind**

Während des Neubootens im Rahmen des ONTAP Upgrade-Prozesses können einige LIFs von ihren Home Ports in die ihnen zugewiesenen Failover-Ports migriert werden. Nach einem Upgrade müssen Sie alle LIFs, die sich nicht auf ihrem Home-Port befinden, aktivieren und zurücksetzen.

#### **Schritte**

1. Zeigt den Status aller LIFs an:

```
network interface show -fields home-port,curr-port
```
Wenn **Status Admin** auf "Down" oder is Home auf "false" für alle LIFs gesetzt ist, fahren Sie mit dem nächsten Schritt fort.

2. Aktivieren der Daten-LIFs:

network interface modify {-role data} -status-admin up

3. Zurücksetzen von LIFs auf ihre Home Ports:

```
network interface revert *
```
4. Vergewissern Sie sich, dass sich alle LIFs in ihren Home-Ports befinden:

```
network interface show
```
Dieses Beispiel zeigt, dass alle LIFs für SVM vs0 sich auf ihren Home-Ports befinden.

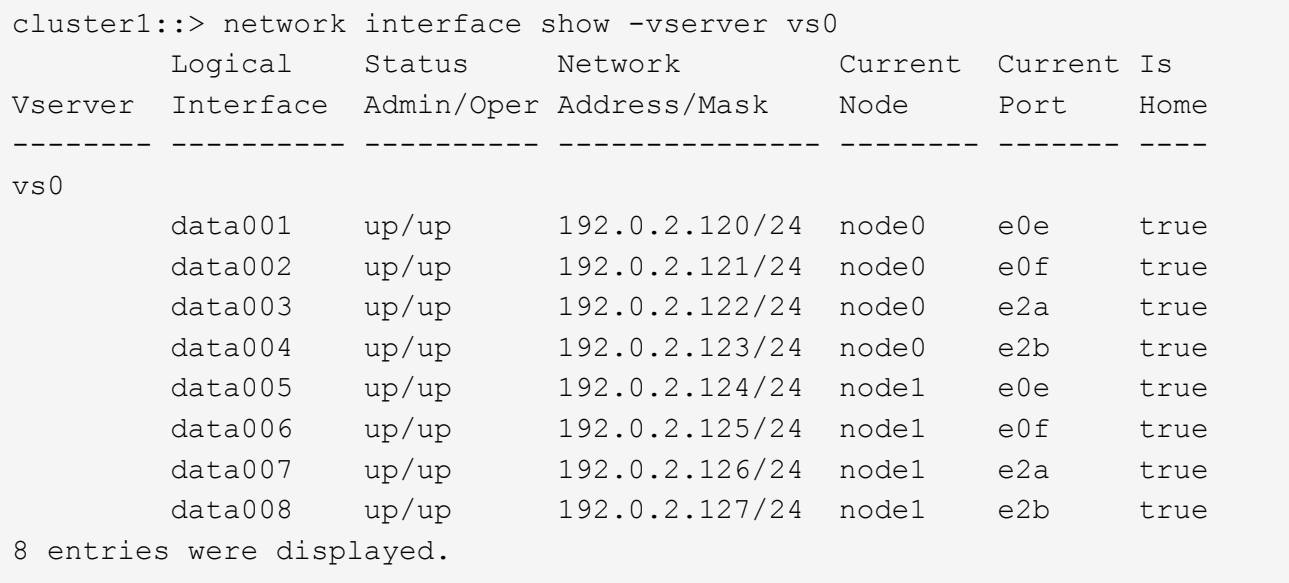

## **Spezielle Konfigurationen**

# <span id="page-232-0"></span>**Besondere Überlegungen nach einem ONTAP Upgrade**

Wenn das Cluster mit einer der folgenden Funktionen konfiguriert ist, müssen Sie nach dem Upgrade der ONTAP Software möglicherweise weitere Schritte ausführen.

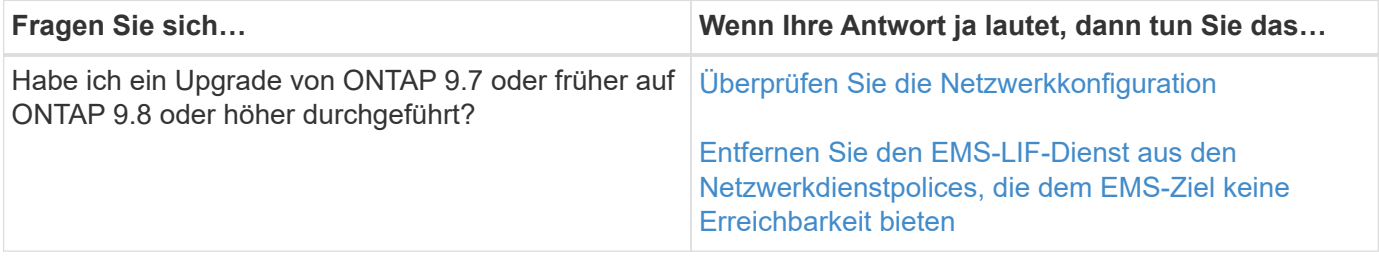

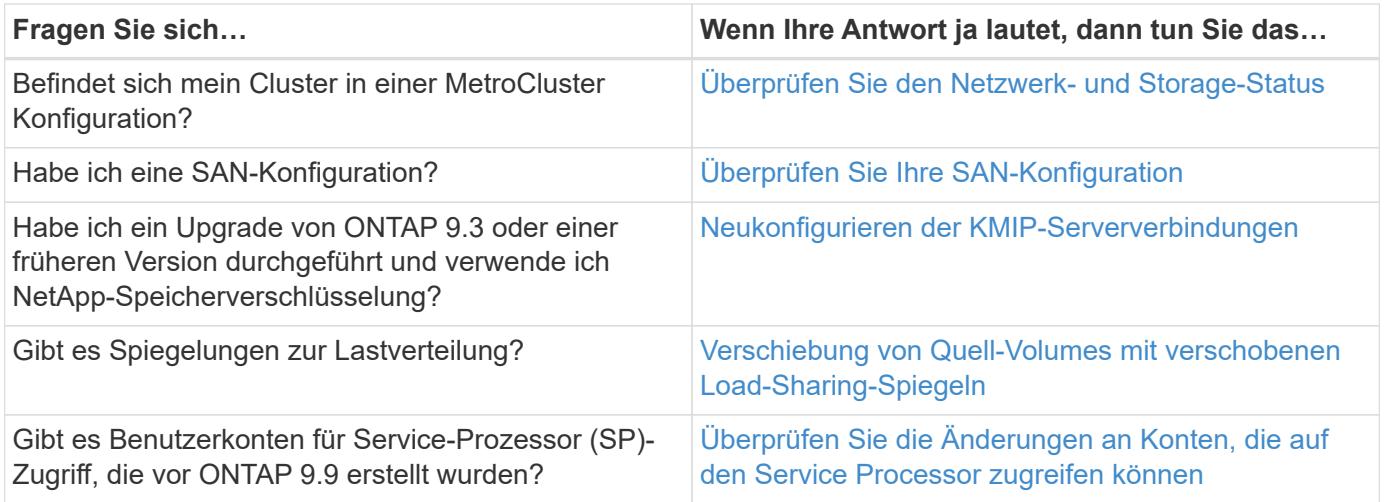

<span id="page-233-0"></span>**Überprüfen Sie Ihre Netzwerkkonfiguration nach einem ONTAP Upgrade von ONTAP 9.7x oder früher**

Nach dem Upgrade von ONTAP 9.7x oder einer früheren Version auf ONTAP 9.8 oder höher sollten Sie Ihre Netzwerkkonfiguration überprüfen. Nach dem Upgrade überwacht ONTAP automatisch die Erreichbarkeit von Ebene 2.

# **Schritt**

1. Überprüfen Sie, ob jeder Port die erwartete Broadcast-Domäne erreicht:

network port reachability show -detail

Die Befehlsausgabe enthält Ergebnisse zur Wiederherstellung. Verwenden Sie die folgende Entscheidungsstruktur und Tabelle, um die Ergebnisse der Nachachbarkeit (Status der Erreichbarkeit) zu verstehen und zu bestimmen, welche, wenn überhaupt, als Nächstes zu tun.

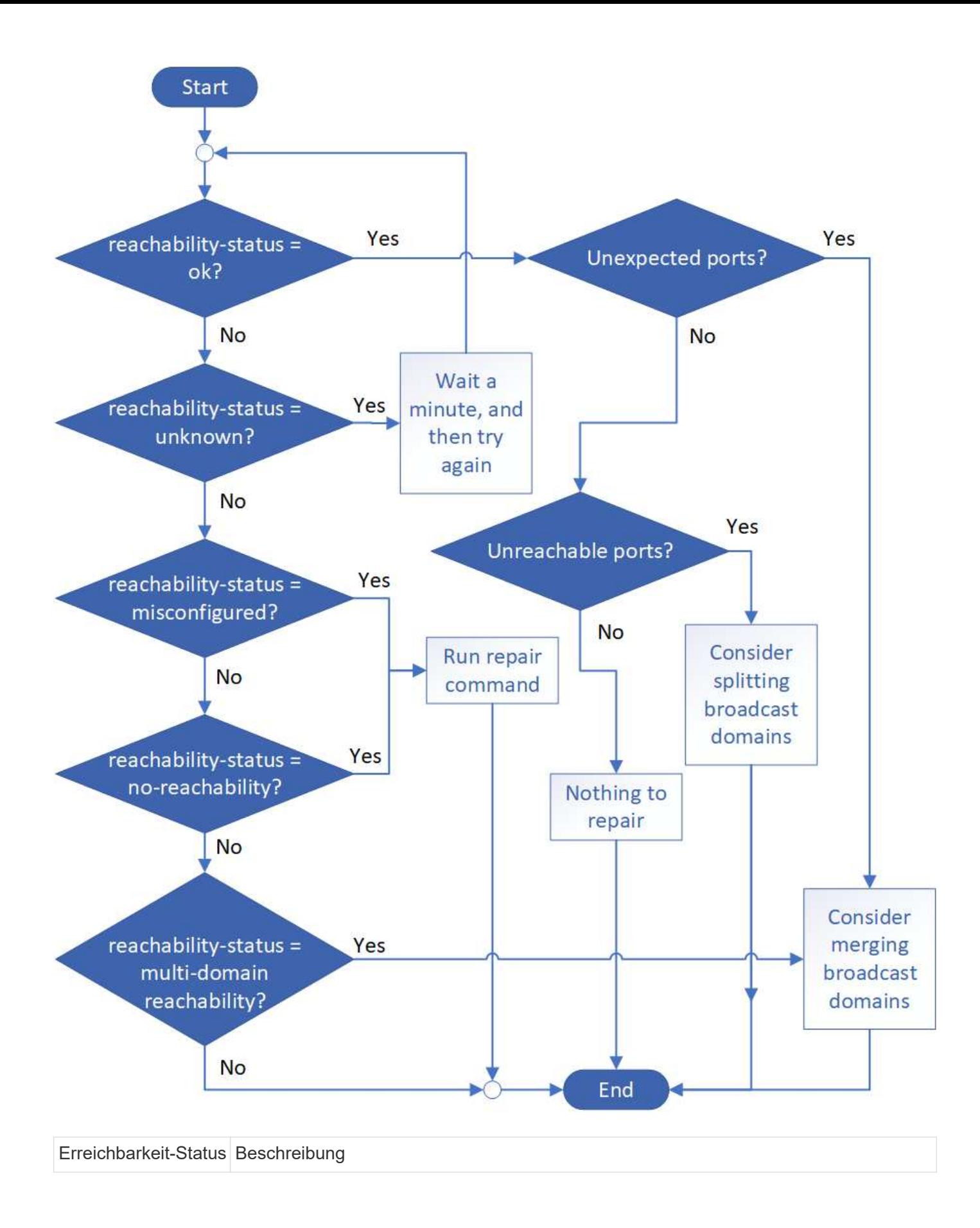

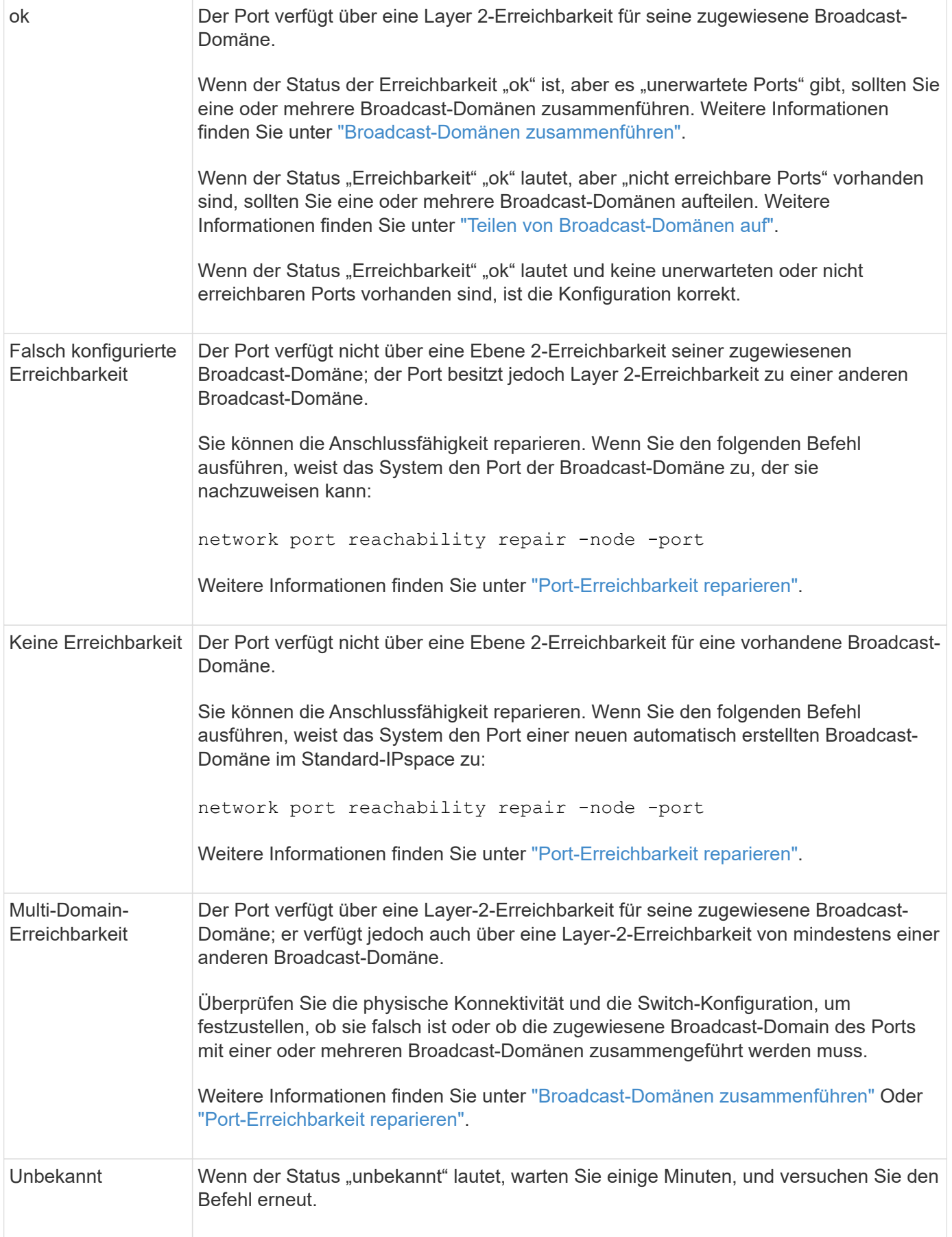

Nachdem Sie einen Port repariert haben, müssen Sie die vertriebenen LIFs und VLANs überprüfen und

beheben. Wenn der Port Teil einer Schnittstellengruppe war, müssen Sie auch verstehen, was mit dieser Schnittstellengruppe passiert ist. Weitere Informationen finden Sie unter ["Port-Erreichbarkeit reparieren"](https://docs.netapp.com/de-de/ontap/networking/repair_port_reachability.html).

#### <span id="page-236-0"></span>**Entfernen Sie den LIF-Dienst aus den Netzwerkdienstrichtlinien**

Wenn Sie EMS-Nachrichten (Event Management System) eingerichtet haben, bevor Sie ein Upgrade von ONTAP 9.7 oder früher auf ONTAP 9.8 oder höher nach dem Upgrade durchführen, werden Ihre EMS-Nachrichten möglicherweise nicht zugestellt.

Während des Upgrades wird Management-ems, der EMS-LIF-Dienst, zu allen bestehenden Service-Richtlinien hinzugefügt. Dadurch können EMS-Nachrichten von einem der LIFs gesendet werden, die mit einer der Service-Richtlinien verknüpft sind. Wenn das ausgewählte LIF nicht auf das Ziel der Ereignisbenachrichtigung zugreifen kann, wird die Meldung nicht ausgegeben.

Um dies zu verhindern, sollten Sie nach dem Upgrade den EMS-LIF-Dienst aus den Netzwerkdienstpolices entfernen, die keine Erreichbarkeit des Ziels bieten.

#### **Schritte**

1. Identifizieren Sie die LIFs und zugehörigen Netzwerk-Service-Richtlinien, über die EMS-Meldungen gesendet werden können:

network interface show -fields service-policy -services management-ems

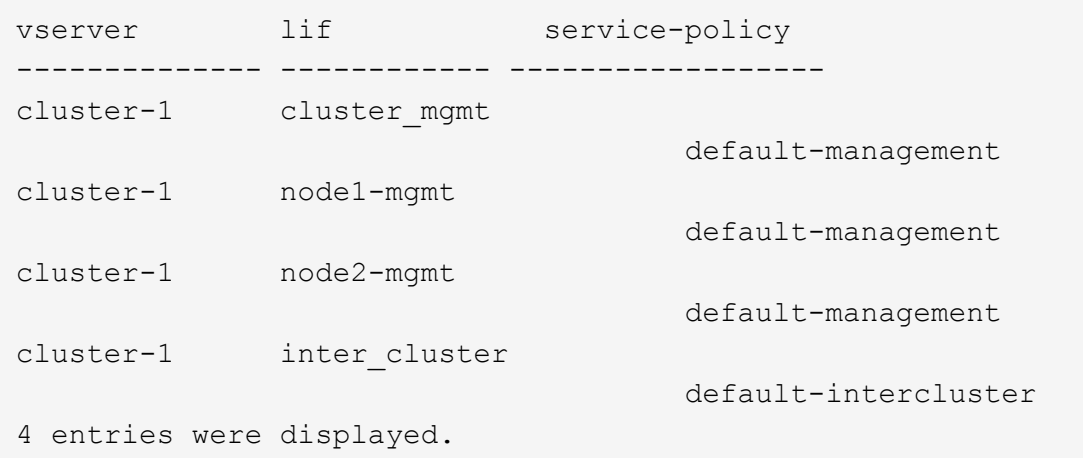

2. Überprüfen Sie jede LIF auf Verbindung zum EMS-Ziel:

network ping -lif lif name -vserver svm name -destination destination\_address

Führen Sie dies auf jedem Knoten aus.

#### **Beispiele**

```
cluster-1::> network ping -lif node1-mgmt -vserver cluster-1
-destination 10.10.10.10
10.10.10.10 is alive
cluster-1::> network ping -lif inter cluster -vserver cluster-1
-destination 10.10.10.10
no answer from 10.10.10.10
```
3. Geben Sie die erweiterte Berechtigungsebene ein:

set advanced

4. Entfernen Sie für die LIFs, die nicht über diese verfügen, den Management-ems LIF-Service aus den entsprechenden Service-Richtlinien:

```
network interface service-policy remove-service -vserver svm_name
-policy service policy name -service management-ems
```
5. Überprüfen Sie, dass die Management-ems LIF jetzt nur mit den LIFs verknüpft ist, die die Erreichbarkeit des EMS-Ziels bieten:

network interface show -fields service-policy -services management-ems

#### **Verwandte Links**

["LIFs und Service-Richtlinien in ONTAP 9.6 und höher"](https://docs.netapp.com/us-en/ontap/networking/lifs_and_service_policies96.html#service-policies-for-system-svms.)

<span id="page-237-0"></span>**Nach einem ONTAP Upgrade überprüfen Sie den Netzwerk- und Storage-Status für MetroCluster Konfigurationen**

Nachdem Sie ein ONTAP Cluster in einer MetroCluster Konfiguration aktualisiert haben, sollten Sie den Status der LIFs, Aggregate und Volumes für jedes Cluster überprüfen.

1. Überprüfen Sie den LIF-Status:

```
network interface show
```
Im normalen Betrieb müssen LIFs für Quell-SVMs einen Administratorstatus von "up" aufweisen und sich auf ihren Home-Nodes befinden. LIFs für Ziel-SVMs müssen nicht auf ihren Home-Nodes up-to-located sein. Durch die Umschaltung verfügen alle LIFs über einen Administratorstatus von oben, müssen sich aber nicht auf ihren Home-Nodes befinden.

cluster1::> network interface show Logical Status Network Current Current Is Vserver Interface Admin/Oper Address/Mask Node Port Home ----------- ---------- ---------- ------------------ ------------- ------- ---- Cluster cluster1-a1\_clus1 up/up 192.0.2.1/24 cluster1-01 e2a true cluster1-a1\_clus2 up/up 192.0.2.2/24 cluster1-01 e2b true cluster1-01 clus\_mgmt up/up 198.51.100.1/24 cluster1-01 e3a and a state of the contract of the contract of the contract of the contract of the contract of the contract of the contract of the contract of the contract of the contract of the contract of the contract of the contrac true cluster1-a1\_inet4\_intercluster1 up/up 198.51.100.2/24 cluster1-01 e3c true ... 27 entries were displayed.

2. Überprüfen Sie den Status der Aggregate:

storage aggregate show -state ! online

Mit diesem Befehl werden alle Aggregate angezeigt, die *Not* online sind. Im normalen Betrieb müssen alle Aggregate am lokalen Standort online sein. Wenn die MetroCluster-Konfiguration jedoch um den Switch geht, können Root-Aggregate am Disaster-Recovery-Standort offline sein.

Dieses Beispiel zeigt ein Cluster im normalen Betrieb:

cluster1::> storage aggregate show -state !online There are no entries matching your query.

Dieses Beispiel zeigt ein Cluster in Switchover, in dem die Root-Aggregate am Disaster-Recovery-Standort

offline sind:

cluster1::> storage aggregate show -state !online Aggregate Size Available Used% State #Vols Nodes RAID Status --------- -------- --------- ----- ------- ------ ---------------- ----------- aggr0\_b1 0B 08 0% offline 0 cluster2-01 raid\_dp, mirror degraded aggr0\_b2 0B 0B 0% offline 0 cluster2-02 raid\_dp, mirror degraded 2 entries were displayed.

3. Überprüfen Sie den Status der Volumes:

volume show -state !online

Dieser Befehl zeigt alle Volumes an, die *Not* online sind.

Wenn die MetroCluster-Konfiguration sich im normalen Betrieb befindet (sie befindet sich nicht im Switchover-Status), sollte die Ausgabe alle Volumes anzeigen, die zu den sekundären SVMs des Clusters gehören (diejenigen mit dem SVM-Namen, angehängt mit "-mc").

Diese Volumes sind nur bei einem Switchover online verfügbar.

Dieses Beispiel zeigt einen Cluster im normalen Betrieb, bei dem die Volumes am Disaster-Recovery-Standort nicht online sind.

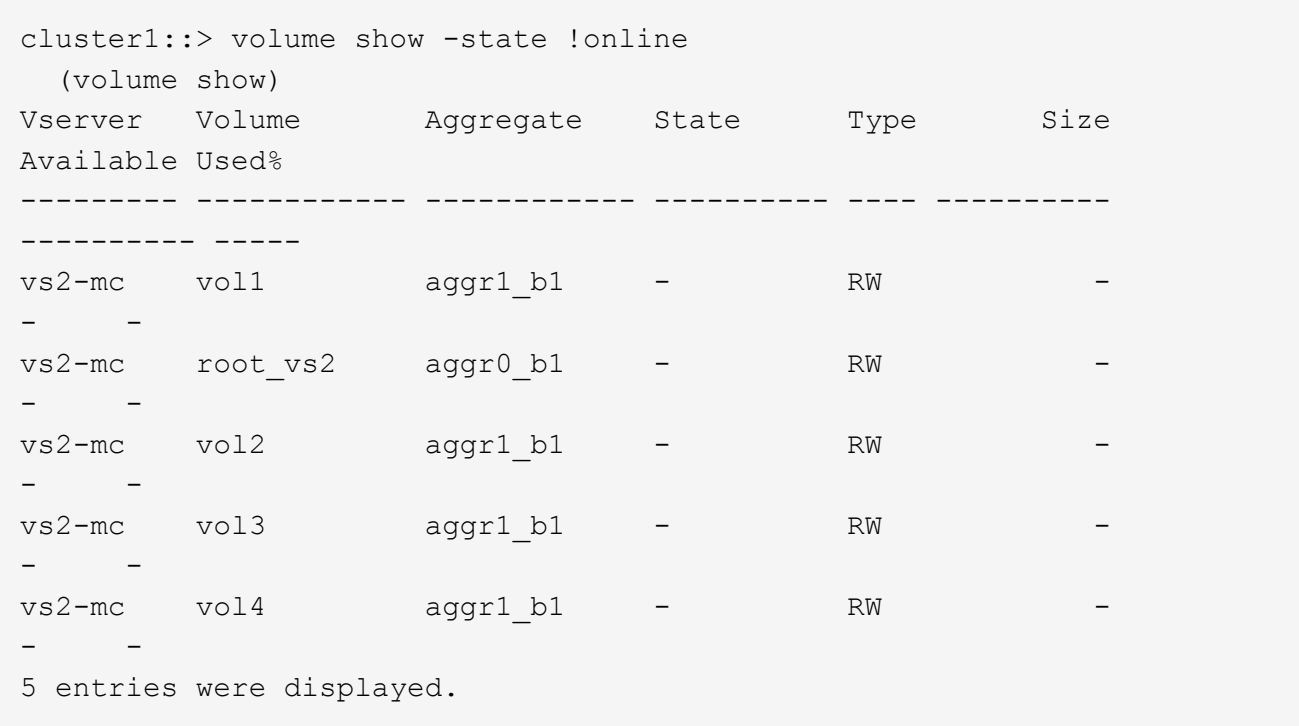

4. Vergewissern Sie sich, dass es keine inkonsistenten Volumes gibt:

volume show -is-inconsistent true

Weitere Informationen finden Sie im Knowledge Base-Artikel ["Volume zeigt WAFL inkonsistent an"](https://kb.netapp.com/Advice_and_Troubleshooting/Data_Storage_Software/ONTAP_OS/Volume_Showing_WAFL_Inconsistent) Die Vorgehensweise für inkonsistente Volumes

<span id="page-240-0"></span>**Überprüfen Sie die SAN-Konfiguration nach einem Upgrade**

Nach einem ONTAP Upgrade sollten Sie in einer SAN-Umgebung überprüfen, ob jeder Initiator, der mit einer LIF verbunden war, vor dem Upgrade erfolgreich mit der LIF verbunden wurde.

1. Vergewissern Sie sich, dass jeder Initiator mit dem richtigen LIF verbunden ist.

Sie sollten die Liste der Initiatoren mit der Liste vergleichen, die Sie während der Upgrade-Vorbereitung erstellt haben.

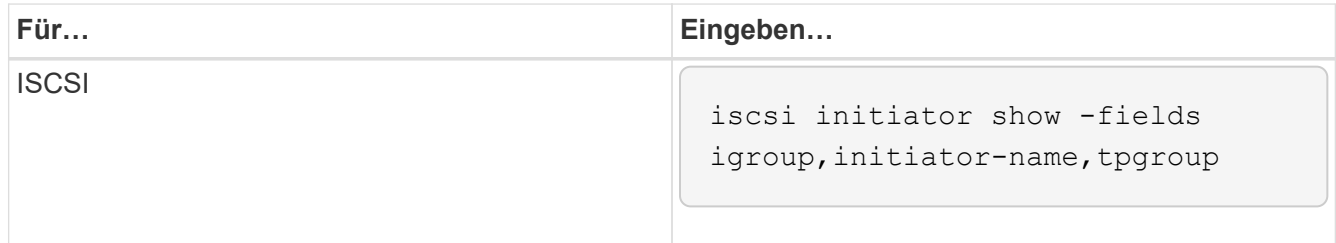

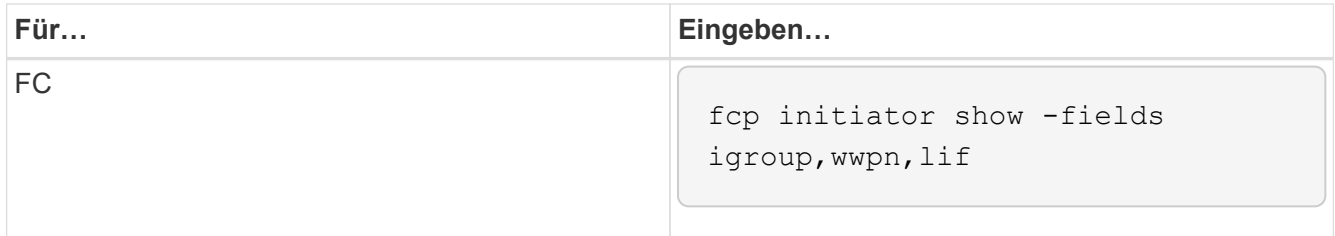

<span id="page-241-0"></span>**Nach einem Upgrade von ONTAP 9.2 oder einer älteren Version werden KMIP-Serververbindungen neu konfiguriert**

Nach dem Upgrade von ONTAP 9.2 oder einer älteren Version auf ONTAP 9.3 oder höher müssen Sie alle externen KMIP-Serververbindungen (Key Management) neu konfigurieren.

## **Schritte**

1. Konfiguration der Schlüsselmanager-Konnektivität:

security key-manager setup

2. Fügen Sie Ihre KMIP-Server hinzu:

security key-manager add -address key management server ip address

3. Vergewissern Sie sich, dass KMIP-Server verbunden sind:

security key-manager show -status

4. Abfrage der Schlüsselserver:

security key-manager query

5. Neuen Authentifizierungsschlüssel und neue Passphrase erstellen:

security key-manager create-key -prompt-for-key true

Die Passphrase muss mindestens 32 Zeichen lang sein.

6. Abfrage des neuen Authentifizierungsschlüssels:

security key-manager query

7. Weisen Sie Ihren Self-Encrypting Disks (SEDs) den neuen Authentifizierungsschlüssel zu:

storage encryption disk modify -disk disk\_ID -data-key-id key\_ID

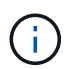

Stellen Sie sicher, dass Sie den neuen Authentifizierungsschlüssel aus Ihrer Abfrage verwenden.

8. Weisen Sie den SEDs bei Bedarf einen FIPS-Schlüssel zu:

```
storage encryption disk modify -disk disk_id -fips-key-id
fips authentication key id
```
Wenn Sie in Ihrer Sicherheitseinrichtung unterschiedliche Schlüssel für die Datenauthentifizierung und die FIPS 140-2-Authentifizierung verwenden müssen, sollten Sie jeweils einen separaten Schlüssel erstellen. Falls dies nicht der Fall ist, können Sie denselben Authentifizierungsschlüssel für die FIPS-Compliance verwenden, den Sie für den Datenzugriff verwenden.

#### <span id="page-242-1"></span>**Verschieben Sie verschobene Load-Sharing-Spiegelungs-Quell-Volumes nach einem ONTAP Upgrade**

Nach dem Upgrade von ONTAP müssen Quell-Volumes mit Load-Sharing-Spiegelung wieder an ihre Standorte vor dem Upgrade verschoben werden.

### **Schritte**

- 1. Ermitteln Sie den Speicherort, an den Sie das Load-Sharing-Mirror-Quellvolume verschieben, indem Sie den Datensatz verwenden, den Sie erstellt haben, bevor Sie das Load-Sharing-Spiegelquellvolume verschieben.
- 2. Verschieben Sie das Quell-Volume der Load-Sharing-Spiegelung zurück an den ursprünglichen Speicherort:

volume move start

#### <span id="page-242-2"></span>**Ändern von Benutzerkonten, die auf den Service Processor zugreifen können**

Wenn Sie Benutzerkonten in ONTAP 9.8 oder einer älteren Version erstellt haben, die mit einer nicht-Administratorrolle auf den Service-Prozessor (SP) zugreifen können und ein Upgrade auf ONTAP 9.9.1 oder höher durchführen, enthält der alle nicht-Administratorwerte in -role Parameter wurde in geändert admin.

Weitere Informationen finden Sie unter ["Konten, die auf den SP zugreifen können"](#page-377-0).

# <span id="page-242-0"></span>**Aktualisieren Sie das Disk Qualification Package**

Nach dem Upgrade der ONTAP-Software sollten Sie das ONTAP-DQP-Paket (Disk Qualification Package) herunterladen und installieren. Das DQP wird im Rahmen eines ONTAP-Upgrades nicht aktualisiert.

Der DQP enthält die richtigen Parameter für die ONTAP-Interaktion mit allen neu qualifizierten Laufwerken.

Wenn Ihre DQP-Version keine Informationen für ein neu qualifiziertes Laufwerk enthält, verfügt ONTAP nicht über die Informationen zur ordnungsgemäßen Konfiguration des Laufwerks.

Es empfiehlt sich, den DQP vierteljährlich zu aktualisieren. Sie sollten den DQP auch aus den folgenden Gründen aktualisieren:

• Immer, wenn Sie einem Node im Cluster einen neuen Laufwerkstyp oder eine neue Laufwerksgröße hinzufügen

Wenn Sie beispielsweise bereits über 1-TB-Laufwerke verfügen und 2-TB-Laufwerke hinzufügen, müssen Sie nach dem aktuellen DQP-Update suchen.

- Jedes Mal, wenn Sie die Festplatten-Firmware aktualisieren
- Immer wenn neuere Festplatten-Firmware oder DQP-Dateien verfügbar sind

## **Verwandte Informationen**

- ["NetApp Downloads: Disk Qualification Package"](https://mysupport.netapp.com/site/downloads/firmware/disk-drive-firmware/download/DISKQUAL/ALL/qual_devices.zip)
- ["NetApp Downloads: Festplatten-Firmware"](https://mysupport.netapp.com/site/downloads/firmware/disk-drive-firmware)

# **Firmware- und Systemaktualisierungen**

# **Übersicht über Firmware- und Systemaktualisierungen**

Je nach Ihrer Version von ONTAP können Sie automatische Firmware- und Systemaktualisierungen aktivieren.

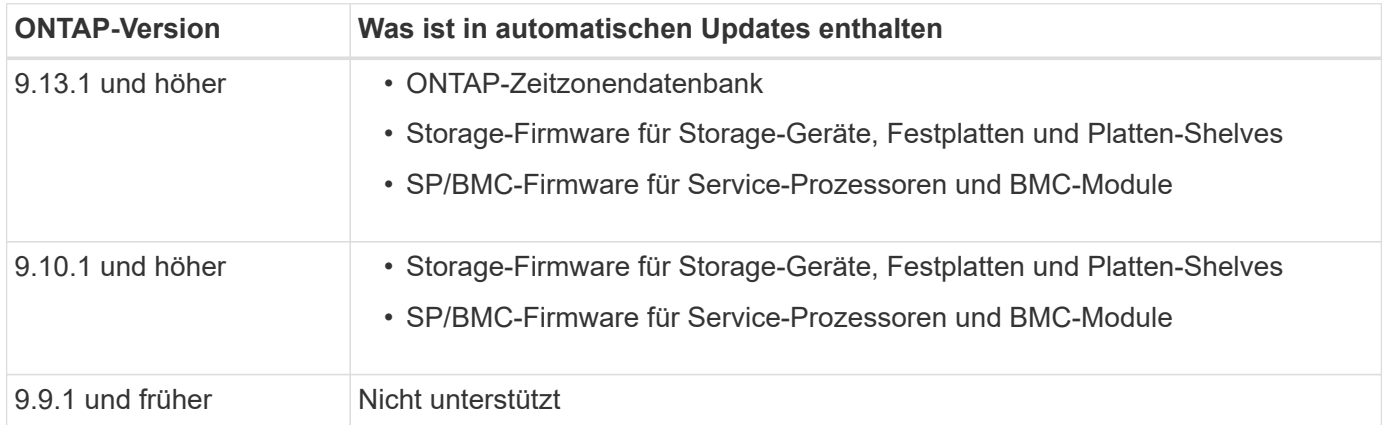

Wenn Sie ONTAP 9.9.1 oder eine frühere Version verwenden oder wenn Sie nicht über verfügen ["Automatische Systemaktualisierungen"](#page-245-0) Aktiviert ist, können Sie ["Führen Sie Firmware-Aktualisierungen](#page-247-0) [manuell durch".](#page-247-0)

Wenn Sie ONTAP 9.12.1 oder eine frühere Version verwenden oder wenn Sie nicht über verfügen ["Automatische Systemaktualisierungen"](#page-245-0) Aktiviert, können Sie die Zeitzonendatenbank manuell aktualisieren. Siehe den Knowledge Base-Artikel, ["So aktualisieren Sie Zeitzoneninformationen in ONTAP 9"](https://kb.netapp.com/Advice_and_Troubleshooting/Data_Storage_Software/ONTAP_OS/How_to_update_time_zone_information_in_ONTAP_9), Für Details.

#### **Video: Automatische Firmware-Update-Funktion**

Sehen Sie sich die automatische Firmware-Aktualisierungsfunktion an, die ab ONTAP 9.10.1 verfügbar ist.

# **Automatic Firmware Update** feature is available starting in ONTAP 9.10.1

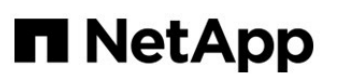

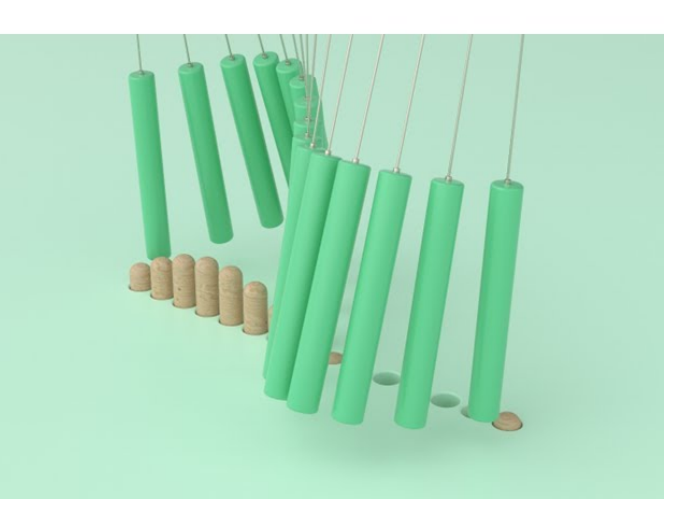

By Jim Svesnik, **Quality Assurance Engineer** 

# **Wie automatische Updates für die Installation geplant werden**

Alle berechtigten Nodes innerhalb desselben Clusters werden für automatische Updates gruppiert. Der Zeitrahmen, in dem die qualifizierten Knoten für die automatische Aktualisierung geplant sind, hängt von der Prioritätsstufe des Updates und dem Prozentsatz der Systeme in Ihrer Umgebung ab, die das Update erfordern.

Wenn beispielsweise 10 % oder weniger Ihrer gesamten Systeme für ein Update ohne Priorität qualifiziert sind, wird das Update für alle berechtigten Systeme innerhalb einer Woche geplant. Wenn jedoch 76 % oder mehr Ihrer gesamten Systeme für ein Update ohne Priorität qualifiziert sind, wird das Update im Laufe von 8 Wochen über die anrechnungsfähigen Systeme verteilt. Diese gestaffelte Installation trägt dazu bei, die Risiken für die gesamte Umgebung zu minimieren, falls ein Problem mit einem Update vorliegt, das behoben werden muss.

Der Prozentsatz Ihrer gesamten Systeme, die für automatische Updates nach Woche geplant sind, beträgt wie folgt:

# **Für wichtige Updates**

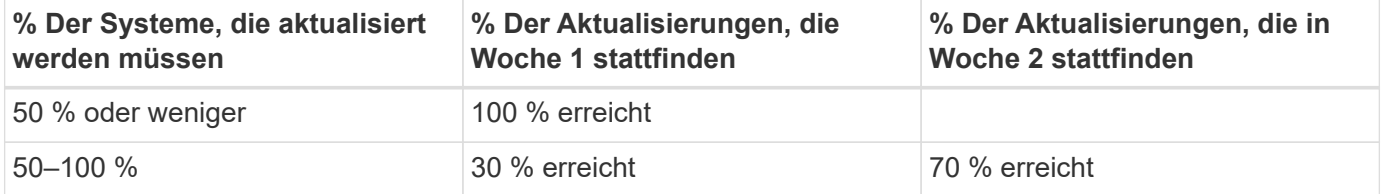

# **Für Updates mit hoher Priorität**

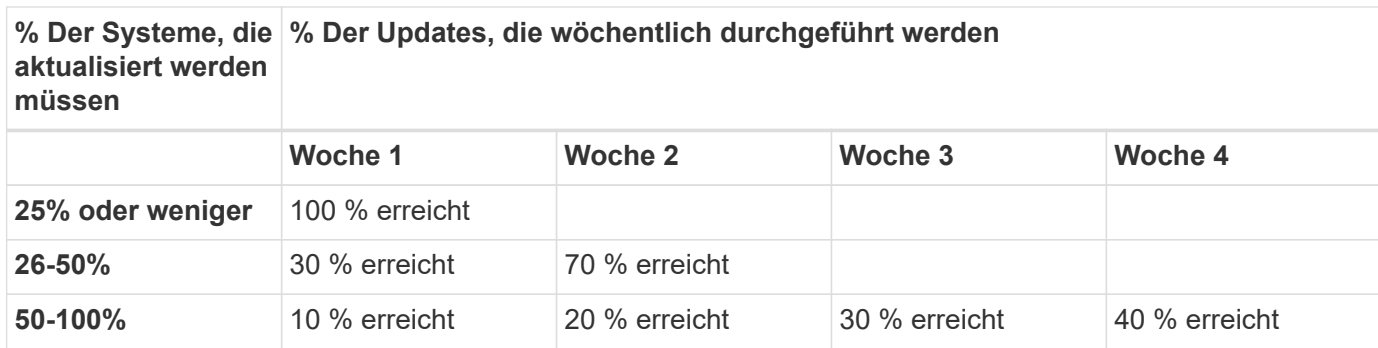

# **Für normale Prioritäts-Updates**

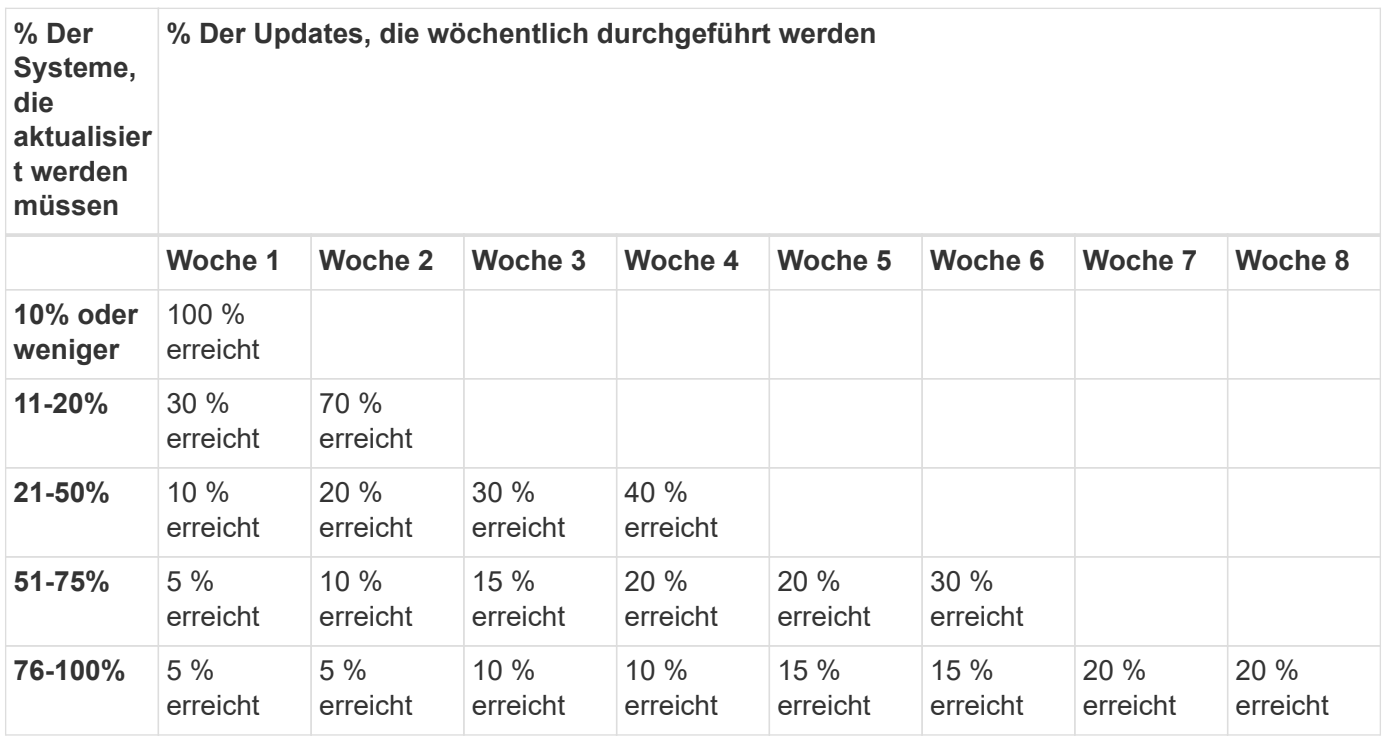

# <span id="page-245-0"></span>**Aktivieren Sie automatische Updates**

Ab ONTAP 9.10.1 können Sie automatische Updates aktivieren, damit ONTAP Firmware-Updates ohne Ihr Eingreifen herunterladen und installieren kann.

Ab ONTAP 9.13.1 enthalten diese automatischen Aktualisierungen auch automatische Aktualisierungen der Zeitzonendatenbank.

# **Bevor Sie beginnen**

Sie müssen über eine aktuelle Supportberechtigung verfügen. Dies kann auf dem validiert werden ["NetApp](https://mysupport.netapp.com/site/) [Support Website"](https://mysupport.netapp.com/site/) Auf der Seite **Systemdetails**.

#### **Über diese Aufgabe**

Um automatische Updates zu aktivieren, müssen Sie zunächst AutoSupport mit HTTPS aktivieren. Wenn AutoSupport für das Cluster nicht aktiviert ist oder AutoSupport für das Cluster mit einem anderen Transportprotokoll aktiviert ist, haben Sie bei diesem Verfahren die Möglichkeit, es mit HTTPS zu aktivieren.

#### **Schritte**

- 1. Klicken Sie im System Manager auf **Events**.
- 2. Klicken Sie im Abschnitt **Übersicht** neben **Automatisches Update aktivieren** auf **Aktionen>Aktivieren**.
- 3. Wenn AutoSupport nicht mit HTTPS aktiviert ist, aktivieren Sie diese Option.
- 4. Akzeptieren Sie die Bedingungen und wählen Sie **Speichern**.

# **Verwandte Informationen**

["Fehlerbehebung bei der Bereitstellung von AutoSupport Meldungen über HTTP oder HTTPS"](https://docs.netapp.com/us-en/ontap/system-admin/troubleshoot-autosupport-http-https-task.html)

# **Automatische Updates ändern**

Wenn automatische Updates aktiviert sind, erkennt ONTAP standardmäßig automatisch alle empfohlenen Firmware-Updates, lädt sie herunter und installiert sie und, beginnend mit ONTAP 9.13.1, ONTAP Zeitzonendatenbankaktualisierungen. Wenn Sie empfohlene Updates anzeigen möchten, bevor sie installiert werden, oder wenn Sie die Empfehlungen automatisch löschen lassen möchten, können Sie das Standardverhalten nach Ihren Wünschen ändern.

# **Schritte**

- 1. Klicken Sie in System Manager auf **Cluster > Einstellungen**.
- 2. Klicken Sie im Abschnitt **Automatische Aktualisierung** auf **Um** eine Liste von Aktionen anzuzeigen.
- 3. Klicken Sie Auf **Automatische Aktualisierungseinstellungen Bearbeiten**.
- 4. Geben Sie die Standardaktionen an, die für jeden Ereignistyp durchgeführt werden sollen.

Sie können die Aktualisierungen für jeden Ereignistyp automatisch aktualisieren, Benachrichtigungen anzeigen oder automatisch schließen.

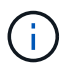

Die ONTAP-Zeitzonendatenbank wird durch den Ereignistyp "SYSTEMDATEIEN" gesteuert.

# **Verwalten Sie empfohlene automatische Updates**

Das Protokoll für die automatische Aktualisierung zeigt eine Liste mit Aktualisierungsempfehlungen und Details zu jedem einzelnen an, einschließlich einer Beschreibung, Kategorie, geplanter Installationszeit, Status und etwaiger Fehler. Sie können das Protokoll anzeigen und dann entscheiden, welche Aktion Sie für jede Empfehlung durchführen möchten.

# **Schritte**

1. Sehen Sie sich die Liste der Empfehlungen an:

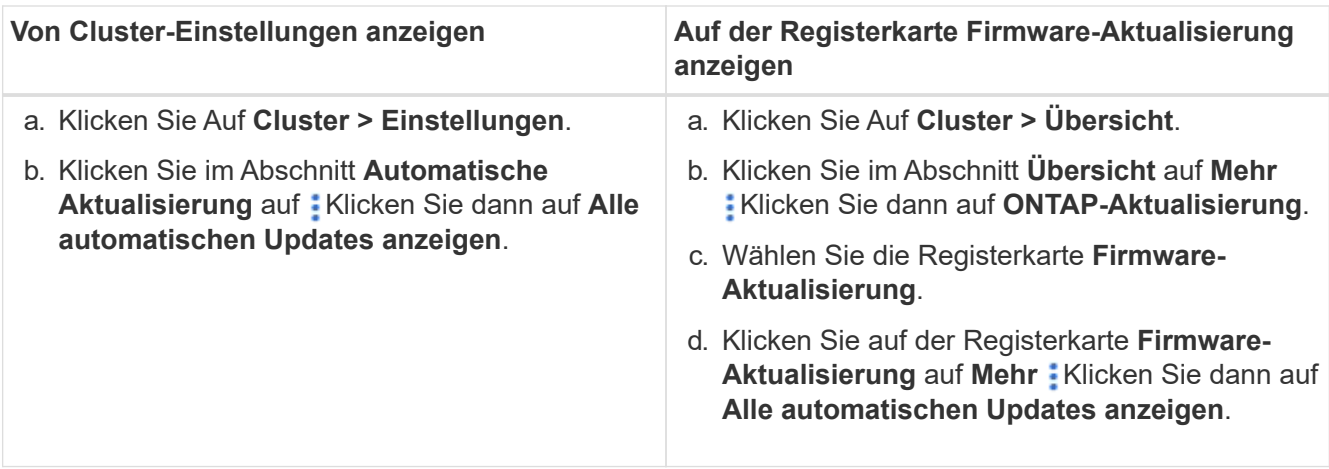

2. Klicken Sie Auf : Neben der Beschreibung wird eine Liste der Maßnahmen angezeigt, die Sie auf der Empfehlung durchführen können.

Je nach Status der Empfehlung können Sie eine der folgenden Maßnahmen durchführen:

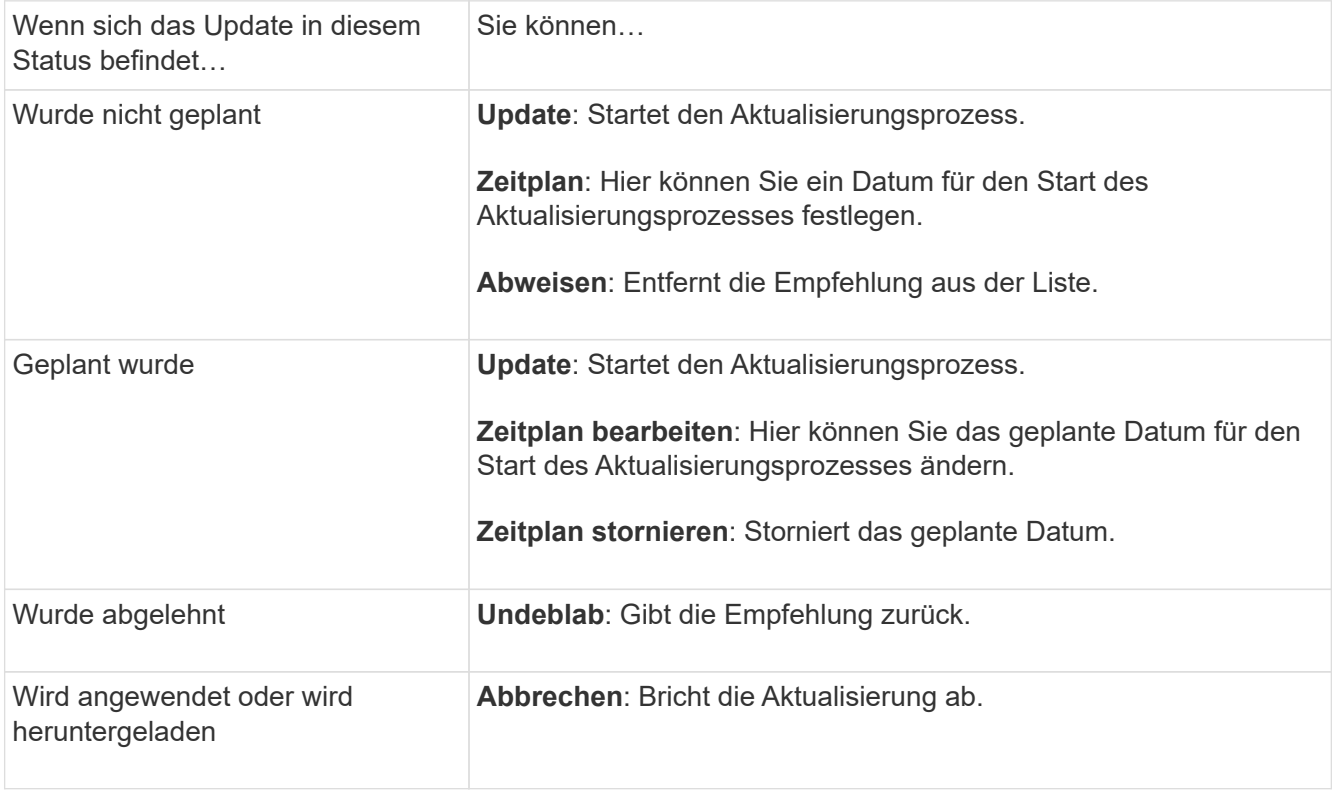

# <span id="page-247-0"></span>**Aktualisieren Sie die Firmware manuell**

Ab ONTAP 9.9.1, wenn Sie sich bei registriert haben ["Active IQ Unified Manager",](https://netapp.com/support-and-training/documentation/active-iq-unified-manager) Sie können in System Manager Warnmeldungen erhalten, die Sie informieren, wenn Firmware-Updates für unterstützte Geräte wie Festplatten, Platten-Shelfs, der Serviceprozessor (SP) oder der Baseboard Management Controller (BMC) auf dem Cluster ausstehen.

Wenn Sie ONTAP 9.8 verwenden oder nicht bei Active IQ Unified Manager registriert sind, können Sie Firmware-Updates auf der NetApp Support-Website herunterladen.

## **Bevor Sie beginnen**

Um sich auf ein reibungsloses Firmware-Update vorzubereiten, sollten Sie den SP oder BMC vor Beginn des Updates neu booten. Sie können das verwenden system service-processor reboot-sp -node node\_name Befehl zum Neubooten.

# **Schritte**

Befolgen Sie das entsprechende Verfahren auf der Grundlage Ihrer Version von ONTAP und wenn Sie bei Active IQ Unified Manager registriert sind.

## **ONTAP 9.9.1 und höher mit Active IQ**

1. Gehen Sie im System Manager zu **Dashboard**.

Im Abschnitt **Systemzustand** wird eine Meldung angezeigt, wenn empfohlene Firmware-Updates für den Cluster vorhanden sind.

2. Klicken Sie auf die Warnmeldung.

Die Registerkarte **Firmware-Aktualisierung** wird auf der Seite **Update** angezeigt.

3. Klicken Sie auf **Download von der NetApp Support-Website** für das Firmware-Update, das Sie durchführen möchten.

Die NetApp Support Site wird angezeigt.

- 4. Melden Sie sich bei der NetApp Support-Website an und laden Sie das für das Update erforderliche Firmware-Image herunter.
- 5. Kopieren Sie die Dateien auf einen HTTP- oder FTP-Server in Ihr Netzwerk oder in einen lokalen Ordner.
- 6. Klicken Sie in System Manager auf **Cluster > Übersicht**.
- 7. Klicken Sie in der rechten Ecke des Fensters Übersicht auf Mehr : Und wählen Sie ONTAP-**Aktualisierung**.
- 8. Klicken Sie Auf **Firmware-Aktualisierung**.
- 9. Führen Sie je nach Ihrer Version von ONTAP die folgenden Schritte aus:

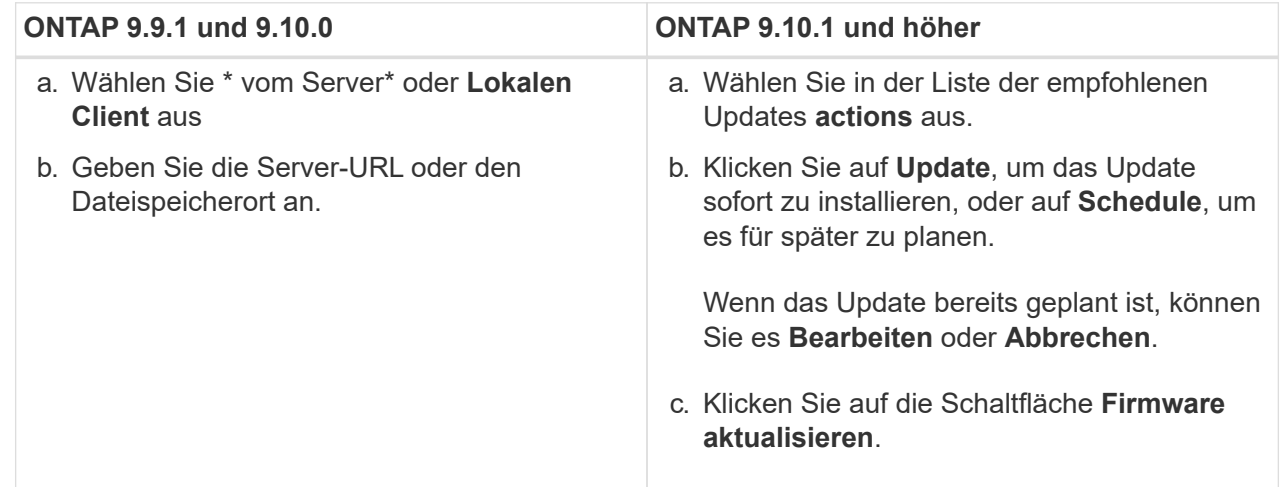

#### **ONTAP 9.8 und höher ohne Active IQ**

- 1. Navigieren Sie zum ["NetApp Support Website"](https://mysupport.netapp.com/site/downloads) Und melden Sie sich an.
- 2. Wählen Sie das Firmware-Paket aus, mit dem Sie die Cluster-Firmware aktualisieren möchten.
- 3. Kopieren Sie die Dateien auf einen HTTP- oder FTP-Server in Ihr Netzwerk oder in einen lokalen Ordner.
- 4. Klicken Sie in System Manager auf **Cluster > Übersicht**.
- 5. Klicken Sie in der rechten Ecke des Fensters Übersicht auf Mehr : Und wählen Sie ONTAP-**Aktualisierung**.
- 6. Klicken Sie Auf **Firmware-Aktualisierung**.
- 7. Führen Sie je nach Ihrer Version von ONTAP die folgenden Schritte aus:

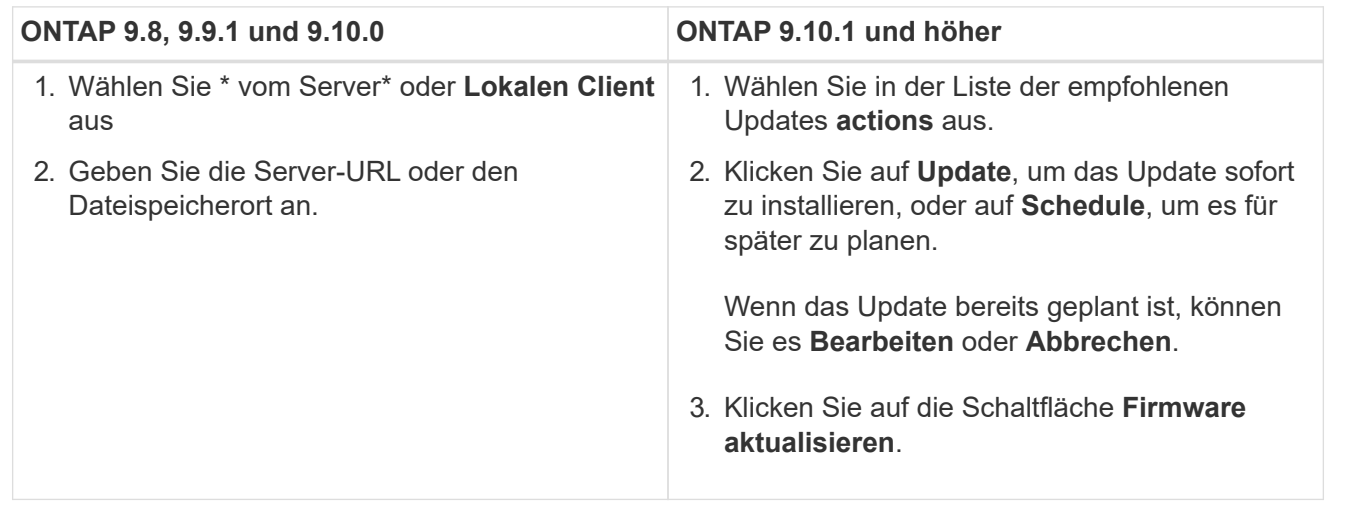

# **Nachdem Sie fertig sind**

Sie können Aktualisierungen unter **Übersicht zur Firmware-Aktualisierung** überwachen oder überprüfen. Um Updates anzuzeigen, die verworfen wurden oder nicht installiert werden konnten, klicken Sie auf **Cluster > Einstellungen > Automatische Aktualisierung > Alle automatischen Updates anzeigen**.

# **ONTAP zurücksetzen**

# **ONTAP Übersicht zurücksetzen**

Um einen Cluster auf eine frühere ONTAP Version zu umstellen, müssen Sie eine Umversion durchführen.

Die Informationen in diesem Abschnitt führen Sie durch die Schritte, die Sie vor und nach dem Zurücksetzen durchführen sollten, einschließlich der zu lesenden Ressourcen und der erforderlichen Überprüfungen vor und nach dem Zurücksetzen, die Sie durchführen sollten.

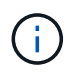

Wenn Sie einen Cluster von ONTAP 9.1 auf ONTAP 9.0 umstellen müssen, ist ein dokumentierter Downgrade erforderlich ["Hier".](https://library.netapp.com/ecm/ecm_download_file/ECMLP2876873)

# **Benötige ich technische Unterstützung, um sie rückgängig zu machen?**

Sie können die Daten ohne Hilfe für neue oder Test-Cluster zurücksetzen. Um die Produktionscluster zurückzusetzen, sollten Sie den technischen Support anrufen. Sollten Sie einen der folgenden Ansprechpartner haben, sollten Sie sich auch an den technischen Support wenden:

- Sie befinden sich in einer Produktionsumgebung und revert schlägt fehl oder Sie treten auf Probleme vor oder nach der Revert, z. B.:
	- Die Wiederherstellung schlägt fehl und kann nicht abgeschlossen werden.
	- Die Umrüstung ist beendet, aber in einer Produktionsumgebung kann das Cluster nicht verwendet werden.
- Der Umrüstung ist abgeschlossen und das Cluster geht in die Produktion, aber Sie sind nicht zufrieden mit seinem Verhalten.
- Sie haben Volumes in ONTAP 9.5 oder höher erstellt und müssen auf eine frühere Version zurückgesetzt werden. Volumes mit anpassungsfähiger Komprimierung müssen vor dem Zurücksetzen dekomprimiert werden.

# **Pfade zurücksetzen**

Die Version von ONTAP, die Sie zurücksetzen können, variiert basierend auf der Version von ONTAP, die derzeit auf den Nodes ausgeführt wird. Sie können das verwenden system image show Befehl zum Bestimmen der Version der auf jedem Node ausgeführten ONTAP.

Diese Richtlinien beziehen sich nur auf On-Premises-ONTAP-Versionen. Informationen zum Zurücksetzen von ONTAP in der Cloud finden Sie unter ["Zurücksetzen oder Downgrade von Cloud Volumes ONTAP".](https://docs.netapp.com/us-en/cloud-manager-cloud-volumes-ontap/task-updating-ontap-cloud.html#reverting-or-downgrading)

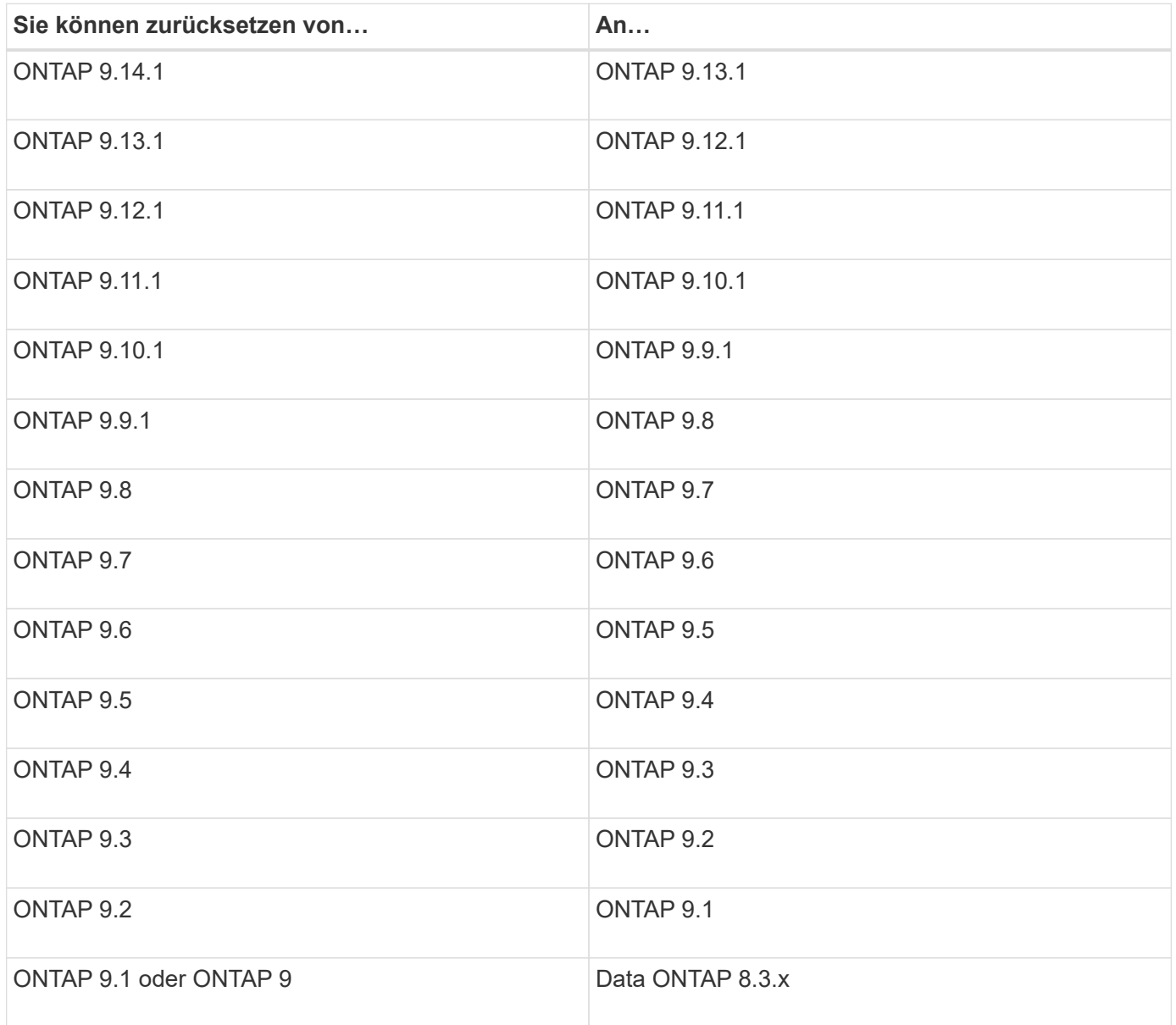
Wenn Sie von ONTAP 9.1 zu 9.0 wechseln müssen, folgen Sie bitte der ["Downgrade](https://library.netapp.com/ecm/ecm_download_file/ECMLP2876873) [durchführen"](https://library.netapp.com/ecm/ecm_download_file/ECMLP2876873) Hier dokumentiert sind.

# **Was muss ich lesen, bevor ich zurückkehre?**

# **Zu überprüfere Ressourcen, bevor du wieder zurückkehrst**

Bevor Sie ONTAP zurücksetzen, sollten Sie den Hardware-Support bestätigen und Ressourcen überprüfen, um Probleme zu erkennen, die möglicherweise auftreten können oder bei denen eine Lösung erforderlich ist.

1. Überprüfen Sie die ["Versionshinweise zu ONTAP 9"](https://library.netapp.com/ecmdocs/ECMLP2492508/html/frameset.html) Für die Zielversion.

Im Abschnitt "wichtige Hinweise" werden mögliche Probleme beschrieben, die Sie vor dem Zurückstufen oder Zurückkehren beachten sollten.

2. Vergewissern Sie sich, dass Ihre Hardware-Plattform in der Zielversion unterstützt wird.

# ["NetApp Hardware Universe"](https://hwu.netapp.com)

3. Vergewissern Sie sich, dass Ihre Cluster- und Management-Switches in der Zielversion unterstützt werden.

Sie müssen überprüfen, ob die Versionen NX-OS (Cluster-Netzwerk-Switches), IOS (Management-Netzwerk-Switches) und RCF (Reference Configuration File) mit der Version von ONTAP kompatibel sind, auf die Sie zurückgesetzt haben.

["NetApp Downloads mit Cisco Ethernet Switch"](https://mysupport.netapp.com/site/downloads)

4. Wenn Ihr Cluster für SAN konfiguriert ist, vergewissern Sie sich, dass die SAN-Konfiguration vollständig unterstützt ist.

Alle SAN-Komponenten – einschließlich der ONTAP Zielversion, Host OS und Patches, erforderliche Host Utilities Software sowie Adaptertreiber und Firmware – sollten unterstützt werden.

["NetApp Interoperabilitäts-Matrix-Tool"](https://mysupport.netapp.com/matrix)

# **Überlegungen zurücksetzen**

Vor dem Beginn einer ONTAP-Umversion müssen die Probleme und Einschränkungen bei der Umrüstung berücksichtigt werden.

• Die Umversion ist störend.

Während der Umversion kann kein Clientzugriff auftreten. Beim Wechsel eines Produktions-Clusters sollten Sie diese Störung in Ihrer Planung unbedingt berücksichtigen.

• Reversion wirkt sich auf alle Nodes im Cluster aus.

Die Umversion betrifft alle Nodes im Cluster. Die Umversion muss jedoch auf jedem HA-Paar ausgeführt und abgeschlossen werden, bevor andere HA-Paare zurückgesetzt werden.

• Die Umversion ist abgeschlossen, wenn auf allen Nodes der neue Zielversion ausgeführt wird.

Wenn sich das Cluster in einem gemischten Versionszustand befindet, sollten Sie keine Befehle eingeben, die den Cluster-Vorgang oder die Cluster-Konfiguration ändern, es sei denn, sie sind erforderlich, um Anforderungen bei der Umversion zu erfüllen. Monitoring-Vorgänge sind zulässig.

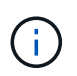

Wenn Sie einige, aber nicht alle Nodes zurückgesetzt haben, versuchen Sie nicht, das Cluster wieder auf die Quellversion zu aktualisieren.

• Wenn Sie einen Node zurücksetzen, werden die im Cache gespeicherten Daten in einem Flash Cache Modul gelöscht.

Da im Flash Cache Modul keine gecachten Daten vorhanden sind, stellt der Node die ersten Leseanforderungen von der Festplatte bereit. Dadurch wird während dieses Zeitraums die Lese-Performance verringert. Der Knoten füllt den Cache wieder aus, da er die Leseanforderungen bedient.

- Eine LUN, die auf Tape gesichert wird, die auf ONTAP 9.x ausgeführt wird, kann nur auf 9.x und neuere Versionen wiederhergestellt werden, nicht auf eine frühere Version.
- Wenn Ihre aktuelle Version von ONTAP die in-Band ACP-Funktion (IBACP) unterstützt und Sie eine Version von ONTAP zurücksetzen, die IBACP nicht unterstützt, ist der alternative Pfad zu Ihrem Festplatten-Shelf deaktiviert.
- Wenn LDAP von einer Ihrer Storage Virtual Machines (SVMs) verwendet wird, muss die LDAP-Empfehlung vor der Umversion deaktiviert werden.
- Bei MetroCluster IP-Systemen mit Switches, die MetroCluster-konform, aber nicht MetroCluster-validiert sind, ist die Umversion von ONTAP 9.7 zu 9.6 mit Unterbrechungen verbunden, da Systeme mit ONTAP 9.6 und früheren Versionen nicht unterstützt werden.

# <span id="page-253-0"></span>**Dinge zu überprüfen, bevor Sie zurückkehren**

Vor dem Zurücksetzen sollten Sie den Cluster-Zustand, den Storage-Zustand und die Systemzeit überprüfen. Sie sollten auch Clusterjobs löschen, die ausgeführt werden, und SMB-Sitzungen, die nicht kontinuierlich verfügbar sind, ordnungsgemäß beenden.

## **Überprüfen des Cluster-Systemzustands**

Bevor Sie das Cluster wiederherstellen, sollten Sie überprüfen, ob die Nodes ordnungsgemäß sind und berechtigt sind, am Cluster teilzunehmen, und dass sich das Cluster in einem Quorum befindet.

1. Vergewissern Sie sich, dass die Nodes im Cluster online sind und am Cluster teilnehmen können: cluster show

```
cluster1::> cluster show
Node Health Eligibility
         --------------------- ------- ------------
node0 true true true
node1 true true true
```
Wenn ein Knoten fehlerhaft oder nicht geeignet ist, überprüfen Sie die EMS-Protokolle auf Fehler und ergreifen Sie Korrekturmaßnahmen.

2. Stellen Sie die Berechtigungsebene auf Erweiteriert: + ein

Eingabe y Um fortzufahren.

- 3. Überprüfen Sie die Konfigurationsdetails für jeden RDB-Prozess.
	- Die Epochen der relationalen Datenbank und Datenbank-Epochen sollten für jeden Node übereinstimmen.
	- Der Quorum-Master pro Ring sollte für alle Knoten gleich sein.

Beachten Sie, dass für jeden Ring möglicherweise ein anderer Quorum-Master vorhanden ist.

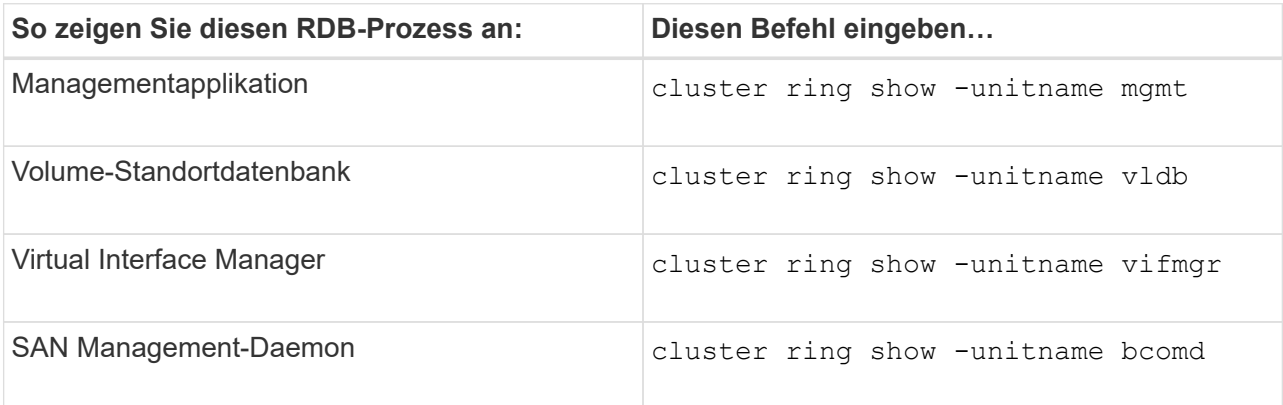

Dieses Beispiel zeigt den Datenbankprozess für den Speicherort des Volumes:

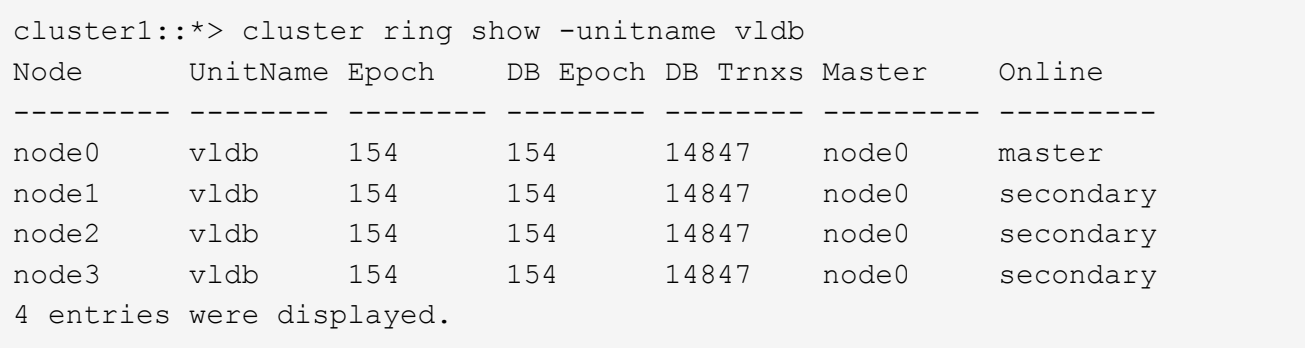

- 4. Zurück zur Administrator-Berechtigungsebene: set -privilege admin
- 5. Wenn Sie in einer SAN-Umgebung arbeiten, vergewissern Sie sich, dass sich jeder Knoten in einem SAN-Quorum befindet: event log show -severity informational -message-name scsiblade.\*

Die letzte scsiblade-Ereignismeldung für jeden Knoten sollte darauf hinweisen, dass sich das scsi-Blade im Quorum befindet.

```
cluster1::*> event log show -severity informational -message-name
scsiblade.*
Time Node Severity Event
--------------- ---------- -------------- ---------------------------
MM/DD/YYYY TIME node0 INFORMATIONAL scsiblade.in.quorum: The
scsi-blade ...
MM/DD/YYYY TIME node1 INFORMATIONAL scsiblade.in.quorum: The
scsi-blade ...
```
#### **Verwandte Informationen**

["Systemadministration"](#page-309-0)

#### **Überprüfung des Storage-Zustands**

Bevor Sie ein Cluster zurücksetzen, sollten Sie den Status Ihrer Festplatten, Aggregate und Volumes überprüfen.

1. Überprüfen des Festplattenstatus:

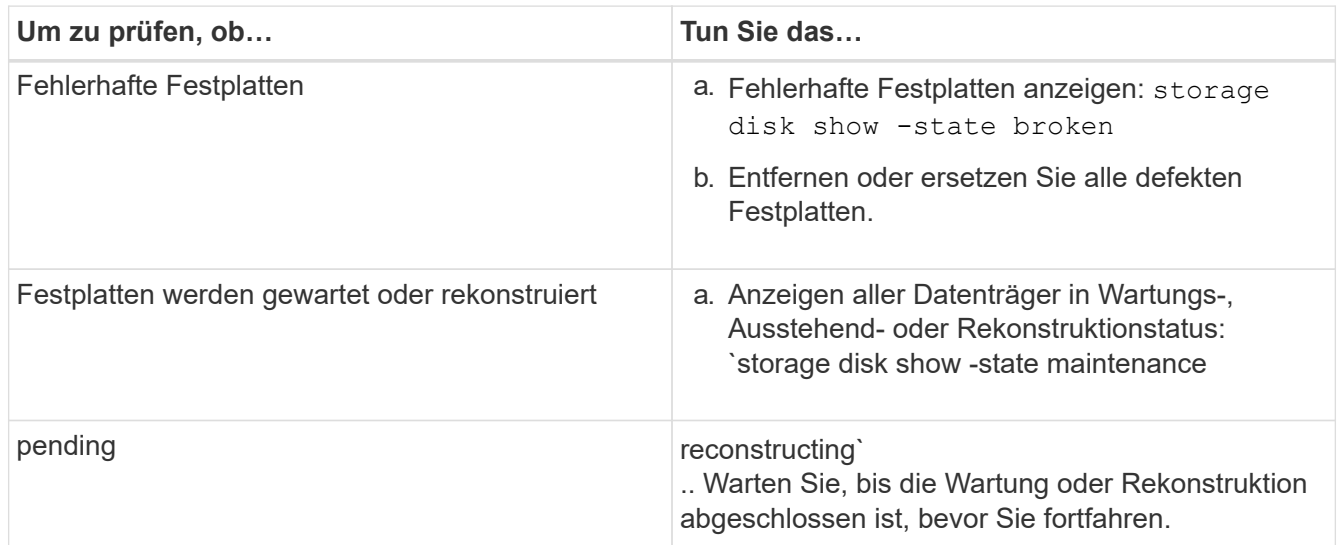

2. Überprüfen Sie, ob alle Aggregate online sind, indem Sie den Status des physischen und logischen Storage anzeigen, einschließlich Storage-Aggregate: storage aggregate show -state !online

Mit diesem Befehl werden die Aggregate angezeigt, die *Not* online sind. Alle Aggregate müssen vor und nach einem größeren Upgrade oder einer erneuten Version online sein.

```
cluster1::> storage aggregate show -state !online
There are no entries matching your query.
```
3. Überprüfen Sie, ob alle Volumes online sind, indem Sie alle Volumes anzeigen, die *Not* online sind: volume show -state !online

Alle Volumes müssen vor und nach einem größeren Upgrade oder einer erneuten Version online sein.

```
cluster1::> volume show -state !online
There are no entries matching your query.
```
4. Vergewissern Sie sich, dass es keine inkonsistenten Volumes gibt: volume show -is-inconsistent true

Weitere Informationen finden Sie im Knowledge Base-Artikel ["Volume zeigt WAFL inkonsistent an"](https://kb.netapp.com/Advice_and_Troubleshooting/Data_Storage_Software/ONTAP_OS/Volume_Showing_WAFL_Inconsistent) Die Vorgehensweise für inkonsistente Volumes

#### **Verwandte Informationen**

["Festplatten- und Aggregatmanagement"](#page-430-0)

#### **Überprüfen der Systemzeit**

Bevor Sie die Einstellungen zurücksetzen, sollten Sie überprüfen, ob NTP konfiguriert ist und ob die Zeit über das Cluster synchronisiert wird.

- 1. Vergewissern Sie sich, dass das Cluster einem NTP-Server zugeordnet ist: cluster time-service ntp server show
- 2. Vergewissern Sie sich, dass jeder Node dasselbe Datum und dieselbe Uhrzeit hat: cluster date show

```
cluster1::> cluster date show
Node Date Timezone
--------- ------------------- -------------------------
node0 4/6/2013 20:54:38 GMT
node1 4/6/2013 20:54:38 GMT
node2 4/6/2013 20:54:38 GMT
node3 4/6/2013 20:54:38 GMT
4 entries were displayed.
```
#### **Vergewissern Sie sich, dass keine Jobs ausgeführt werden**

Bevor Sie die ONTAP Software zurücksetzen, müssen Sie den Status von Cluster-Jobs überprüfen. Bei beliebigen Aggregaten, Volumes, NDMP (Dump oder Restore) oder Snapshot Jobs (z. B. Erstellen, Löschen, Verschieben, Ändern, Replizieren, Und Mount-Jobs) werden ausgeführt oder in die Warteschlange gestellt. Sie müssen zulassen, dass die Jobs erfolgreich abgeschlossen werden, oder dass die in der Warteschlange befindlichen Einträge angehalten werden.

1. Prüfen Sie die Liste aller laufenden oder wartenden Aggregat-, Volume- oder Snapshot-Jobs in der Warteschlange: job show

```
cluster1::> job show
                       Owning
Job ID Name Vserver Node State
------ -------------------- ---------- -------------- ----------
8629 Vol Reaper cluster1 - Queued
      Description: Vol Reaper Job
8630 Certificate Expiry Check
                        cluster1 - Queued
       Description: Certificate Expiry Check
.
.
.
```
2. Löschen aller laufenden oder in Warteschlange befindlichen Aggregat-, Volume- oder Snapshot-Kopie-Jobs: job delete -id job\_id

cluster1::> job delete -id 8629

3. Vergewissern Sie sich, dass keine Aggregat-, Volume- oder Snapshot-Jobs ausgeführt oder in eine Warteschlange eingereiht werden: job show

In diesem Beispiel wurden alle laufenden und in der Warteschlange befindlichen Jobs gelöscht:

```
cluster1::> job show
                          Owning
Job ID Name VServer Node State
  ------ -------------------- ---------- -------------- ----------
9944 SnapMirrorDaemon_7_2147484678
                          cluster1 node1 Dormant
       Description: Snapmirror Daemon for 7_2147484678
18377 SnapMirror Service Job
                        cluster1 node0 Dormant
        Description: SnapMirror Service Job
2 entries were displayed
```
#### **SMB-Sitzungen, die beendet werden sollen**

Bevor Sie die Daten zurücksetzen, sollten Sie SMB-Sitzungen, die nicht kontinuierlich verfügbar sind, identifizieren und ordnungsgemäß beenden.

Kontinuierlich verfügbare SMB-Freigaben, auf die von Hyper-V oder Microsoft SQL Server Clients mit dem SMB 3.0 Protokoll zugegriffen wird, müssen vor einem Upgrade oder Downgrade nicht beendet werden.

1. Ermitteln Sie alle etablierten SMB-Sitzungen, die nicht ständig verfügbar sind: vserver cifs session show -continuously-available No -instance

Dieser Befehl zeigt detaillierte Informationen zu SMB-Sessions an, bei denen keine kontinuierliche Verfügbarkeit vorhanden ist. Sie sollten sie beenden, bevor Sie mit der ONTAP-Herabstufung fortfahren.

```
cluster1::> vserver cifs session show -continuously-available No
-instance
                           Node: node1
                        Vserver: vs1
                     Session ID: 1
                  Connection ID: 4160072788
Incoming Data LIF IP Address: 198.51.100.5
        Workstation IP address: 203.0.113.20
      Authentication Mechanism: NTLMv2
                   Windows User: CIFSLAB\user1
                      UNIX User: nobody
                    Open Shares: 1
                     Open Files: 2
                     Open Other: 0
                 Connected Time: 8m 39s
                     Idle Time: 7m 45s
              Protocol Version: SMB2_1
        Continuously Available: No
1 entry was displayed.
```
2. Identifizieren Sie bei Bedarf die Dateien, die für jede identifizierte SMB-Sitzung geöffnet sind: vserver cifs session file show -session-id session\_ID

```
cluster1::> vserver cifs session file show -session-id 1
Node: node1
Vserver: vs1
Connection: 4160072788
Session: 1
File File Open Hosting
Continuously
ID Type Mode Volume Share Share Available
------- --------- ---- --------------- ---------------------
------------
1 Regular rw vol10 homedirshare No
Path: \TestDocument.docx
2 Regular rw vol10 homedirshare No
Path: \file1.txt
2 entries were displayed.
```
# **NVMe in-Band-Authentifizierung**

Wenn Sie von ONTAP 9.12.1 oder höher auf ONTAP 9.12.0 oder früher zurücksetzen, müssen Sie dies tun ["Deaktivieren Sie die in-Band-Authentifizierung"](#page-1906-0) Bevor Sie zurückkehren. Wenn die bandinterne Authentifizierung mit DH-HMAC-CHAP nicht deaktiviert ist, schlägt die Wiederherstellung fehl.

# **Was sollte ich noch überprüfen, bevor ich zurückkehre?**

# <span id="page-259-0"></span>**Überprüfungen vor dem Zurücksetzen**

Je nach Umgebung müssen Sie bestimmte Faktoren berücksichtigen, bevor Sie das System zurücksetzen. Lesen Sie zunächst die Tabelle unten, um zu erfahren, welche besonderen Überlegungen Sie beachten müssen.

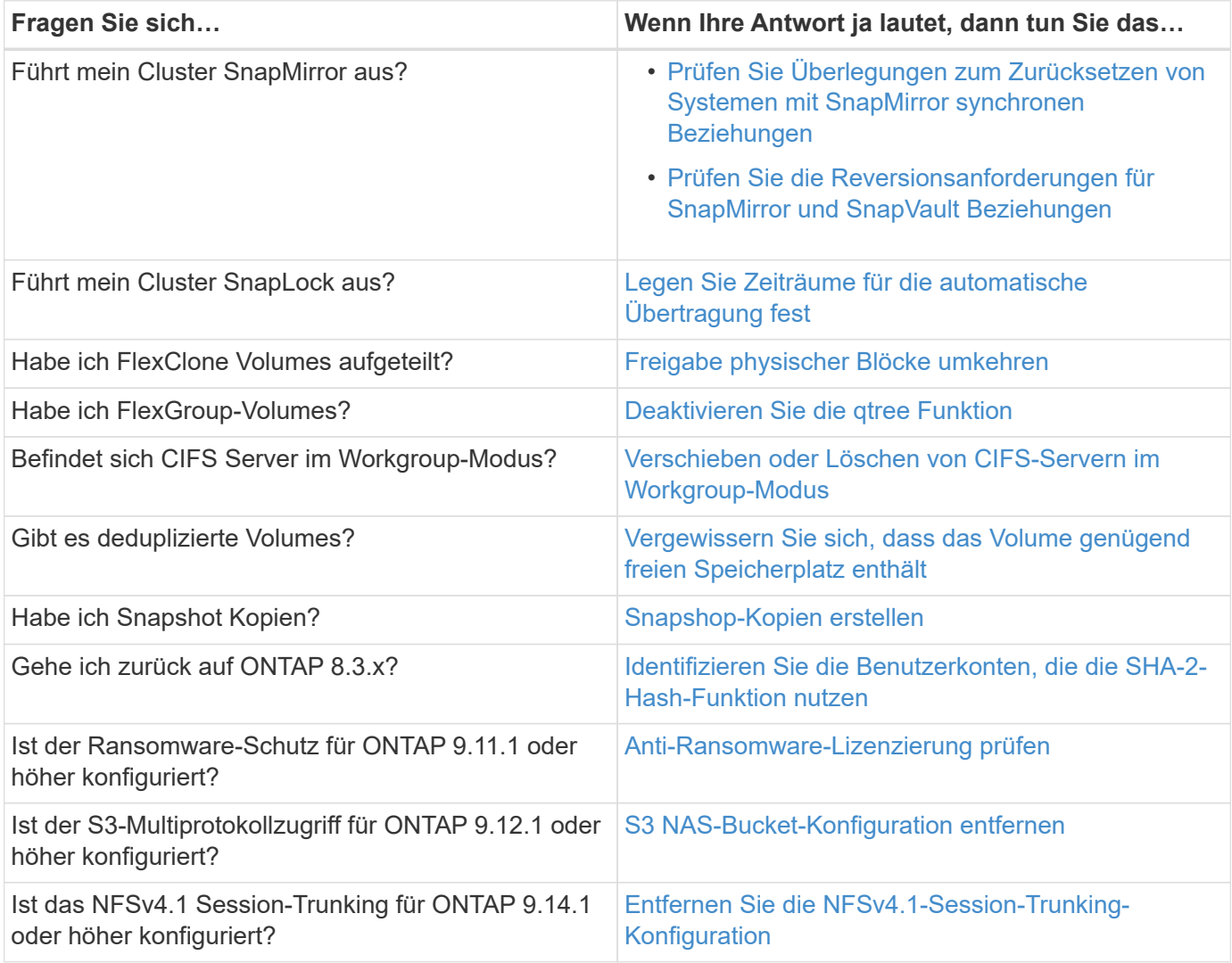

## **Überprüfungen vor der MetroCluster-Umrüstung**

Je nach MetroCluster-Konfiguration müssen Sie bestimmte Faktoren berücksichtigen, bevor Sie die Einstellungen zurücksetzen. Lesen Sie zunächst die Tabelle unten, um zu erfahren, welche besonderen Überlegungen Sie beachten müssen.

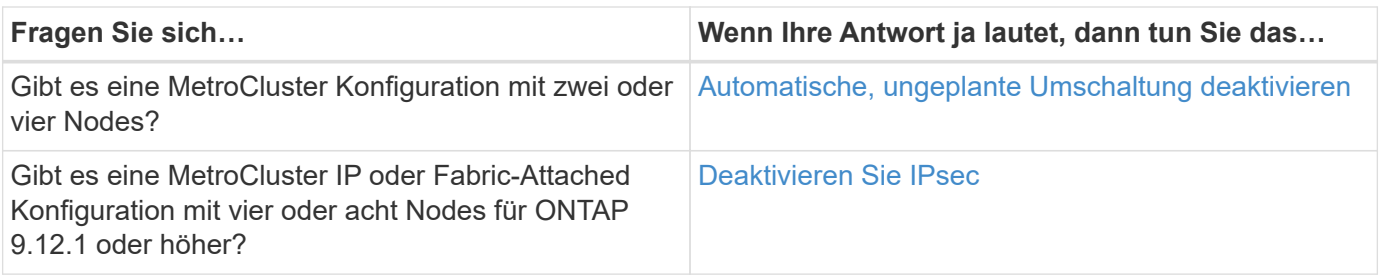

# **SnapMirror**

<span id="page-260-0"></span>**Überlegungen zum Zurücksetzen von Systemen mit SnapMirror synchronen Beziehungen**

Bevor Sie von ONTAP 9.6 auf ONTAP 9.5 zurücksetzen, müssen Sie die Überlegungen für synchrone SnapMirror Beziehungen kennen.

Vor dem Zurücksetzen müssen Sie die folgenden Schritte durchführen, wenn Sie SnapMirror Synchronous-Beziehungen haben:

• Sie müssen jede synchrone SnapMirror Beziehung löschen, in der das Quell-Volume Daten mittels NFSv4 oder SMB bereitstellt.

ONTAP 9.5 unterstützt NFSv4 und SMB nicht.

• SnapMirror Synchronous-Beziehungen müssen in einer Kaskadierung mit Spiegelspiegelung gelöscht werden.

SnapMirror Synchronous-Beziehungen in ONTAP 9.5 unterstützen keine Kaskadierung mit Spiegelspiegelung.

• Wenn die allgemeinen Snapshot-Kopien in ONTAP 9.5 während der Wiederherstellung nicht verfügbar sind, müssen Sie die synchrone SnapMirror Beziehung nach dem Zurücksetzen initialisieren.

Nach einem Upgrade von zwei Stunden auf ONTAP 9.6 werden die allgemeinen Snapshot Kopien von ONTAP 9.5 automatisch durch die gemeinsamen Snapshot Kopien in ONTAP 9.6 ersetzt. Daher können Sie die synchrone SnapMirror Beziehung nach dem Zurücksetzen nicht neu synchronisieren, wenn die allgemeinen Snapshot-Kopien von ONTAP 9.5 nicht verfügbar sind.

## <span id="page-260-1"></span>**Reversionsanforderungen für SnapMirror und SnapVault Beziehungen**

Der Befehl "System Node revert-to" informiert Sie über alle SnapMirror und SnapVault Beziehungen, die gelöscht oder neu konfiguriert werden müssen, um den Neuversionsprozess abzuschließen. Diese Anforderungen sollten Sie jedoch kennen, bevor Sie mit der Umversion beginnen.

• Alle Beziehungen zwischen SnapVault und Datenschutz-Spiegelung müssen stillgelegt und dann beschädigt werden.

Nach Abschluss der Reversion können Sie diese Beziehungen neu synchronisieren und wieder aufnehmen, wenn eine gemeinsame Snapshot Kopie vorhanden ist.

- SnapVault-Beziehungen dürfen die folgenden SnapMirror-Richtlinientypen nicht enthalten:
	- Asynchrone Spiegelung

Sie müssen alle Beziehungen löschen, die diesen Richtlinientyp verwenden.

◦ MirrorAndVault

Wenn eine dieser Beziehungen besteht, sollten Sie die SnapMirror-Richtlinie in Mirror-Vault ändern.

- Alle Mirror-Beziehungen und Ziel-Volumes zur Lastverteilung müssen gelöscht werden.
- SnapMirror Beziehungen zu FlexClone Ziel-Volumes müssen gelöscht werden.
- Für jede SnapMirror-Richtlinie muss die Netzwerkkomprimierung deaktiviert werden.
- Die Regel "all Source Snapshot" muss von allen SnapMirror Richtlinien vom Typ "Async-Mirror" entfernt werden.

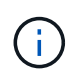

Die Vorgänge Single File Snapshot Restore (SFSR) und PFSR (partial File Snapshot Restore) sind im Root-Volume veraltet.

• Alle derzeit ausgeführten Single-File- und Snapshot-Wiederherstellungen müssen abgeschlossen sein, bevor die Reversion fortgesetzt werden kann.

Sie können entweder warten, bis der Wiederherstellungsvorgang abgeschlossen ist, oder Sie können ihn abbrechen.

• Alle unvollständigen Restore-Vorgänge für einzelne Dateien und Snapshots müssen über den snapmirror Restore-Befehl entfernt werden.

## <span id="page-261-0"></span>**Legen Sie Zeiträume für die automatische Übertragung von SnapLock Volumes fest, bevor Sie den Wechsel zurücksetzen**

Um aus ONTAP 9 wiederherzustellen, muss der Wert des automatischen Commit-Zeitraums für SnapLock Volumes in Stunden statt in Tagen festgelegt werden. Bevor Sie versuchen, die SnapLock-Volumes zurückzusetzen, müssen Sie den Wert für die automatische Verschiebung prüfen und falls erforderlich von Tagen auf Stunden ändern.

- 1. Überprüfen Sie, ob im Cluster SnapLock Volumes enthalten sind, für die der Zeitraum für das automatische Commit nicht unterstützt wird:volume snaplock show -autocommit-period \*days
- 2. Ändern Sie die nicht unterstützten Zeiträume für automatische Übertragung in Stunden: volume snaplock modify -vserver vserver name -volume volume name -autocommit-period value hours

# <span id="page-261-1"></span>**Umkehrung der physischen Blockfreigabe in geteilten FlexClone Volumes**

Wenn Sie ein FlexClone Volume vom übergeordneten Volume getrennt haben, müssen Sie die Freigabe eines beliebigen physischen Blocks zwischen dem Klon und seinem übergeordneten Volume rückgängig machen, bevor Sie zur älteren Version ONTAP von ONTAP 9.4 oder höher wechseln.

Diese Aufgabe ist nur für AFF Systeme anwendbar, wenn die Aufteilung auf einem der FlexClone Volumes ausgeführt wurde.

- 1. Melden Sie sich bei der erweiterten Berechtigungsebene an: set -privilege advanced
- 2. Identifizieren Sie die Split FlexClone Volumes mit gemeinsam genutzten physischen Blöcken: volume

clone sharing-by-split show

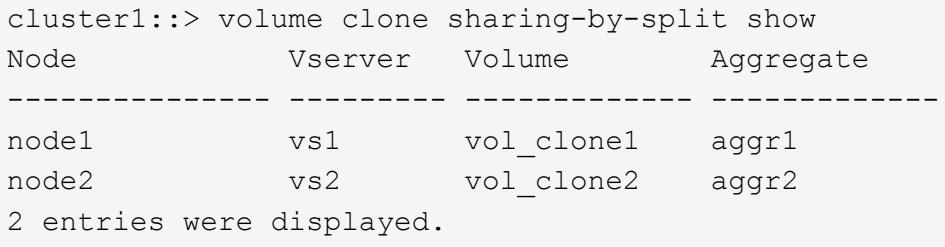

- 3. Rückgängig: Freigabe physischer Blöcke in allen geteilten FlexClone Volumes über das Cluster: volume clone sharing-by-split undo start-all
- 4. Vergewissern Sie sich, dass es keine geteilten FlexClone Volumes mit gemeinsam genutzten physischen Blöcken gibt: volume clone sharing-by-split show

cluster1::> volume clone sharing-by-split show This table is currently empty.

## <span id="page-262-0"></span>**Deaktivieren Sie vor dem Zurücksetzen die qtree-Funktion in FlexGroup Volumes**

Qtrees für FlexGroup Volumes werden vor ONTAP 9.3 nicht unterstützt. Sie müssen die qtree-Funktion auf FlexGroup Volumes deaktivieren, bevor Sie ONTAP 9.3 auf eine frühere Version von ONTAP zurücksetzen.

Die qtree-Funktion wird entweder aktiviert, wenn Sie einen qtree erstellen oder wenn Sie die Attribute des Sicherheitsstils und des Oplock-Modus des Standard-qtree ändern.

- 1. Identifizierung und Löschen aller nicht standardmäßigen qtrees in jedem FlexGroup Volume, die über die qtree-Funktion aktiviert sind:
	- a. Melden Sie sich bei der erweiterten Berechtigungsebene an: set -privilege advanced
	- b. Überprüfung, ob ein FlexGroup Volume durch die qtree-Funktion aktiviert ist

Verwenden Sie für ONTAP 9.6 oder höher: volume show -is-qtree-caching-enabled true

Für ONTAP 9.5 oder eine frühere Version: volume show -is-flexgroup-qtree-enabled true

```
cluster1::*> volume show -is-flexgroup-qtree-enabled true
Vserver Volume Aggregate State Type Size
Available Used%
--------- ------------ ------------ ---------- ---- ----------
---------- -----
vs0 fg - online RW 320MB
220.4MB 31%
```
c. Löschen Sie alle nicht standardmäßigen qtrees in jedem FlexGroup Volume, die durch die qtree-Funktion aktiviert sind: volume gtree delete -vserver sym\_name -volume volume name -qtree qtree name

Wenn die qtree-Funktion aktiviert ist, da Sie die Attribute des Standard-qtree geändert haben und wenn keine qtrees vorhanden sind, können Sie diesen Schritt überspringen.

```
cluster1::*> volume qtree delete -vserver vs0 -volume fg -qtree qtree4
WARNING: Are you sure you want to delete qtree qtree4 in volume fg
vserver vs0? {y|n}: y
[Job 38] Job is queued: Delete qtree qtree4 in volume fg vserver vs0.
```
2. Deaktivieren Sie die qtree-Funktion auf jedem FlexGroup Volume: volume flexgroup qtree-disable -vserver svm name -volume volume name

cluster1::\*> volume flexgroup qtree-disable -vserver vs0 -volume fg

- 3. Identifizieren und löschen Sie alle Snapshot Kopien, die mit der qtree Funktion aktiviert sind.
	- a. Überprüfen Sie, ob die qtree Funktion Snapshot Kopien aktiviert ist: volume snapshot show -vserver vserver\_name -volume volume\_name -fields is-flexgroup-qtree-enabled

```
cluster1::*> volume snapshot show -vserver vs0 -volume fg -fields is-
flexgroup-qtree-enabled
vserver volume snapshot is-flexgroup-qtree-enabled
------- ------ -------- --------------------------
vs0 fg fg_snap1 true
vs0 fg daily.2017-09-27_0010 true
vs0 fg daily.2017-09-28_0010 true
vs0 fg snapmirror.0241f354-a865-11e7-a1c0-
00a098a71764 2147867740.2017-10-04 124524 true
```
b. Löschen Sie alle Snapshot Kopien, die mit der qtree-Funktion aktiviert sind: volume snapshot delete -vserver svm name -volume volume name -snapshot snapshot name -force true -ignore-owners true

Die zu löschenden Snapshot Kopien umfassen regelmäßige Snapshot Kopien und die für SnapMirror Beziehungen erstellten Snapshot Kopien. Falls Sie eine beliebige SnapMirror Beziehung für die FlexGroup Volumes mit einem Ziel-Cluster erstellt haben, auf dem ONTAP 9.2 oder eine andere Version ausgeführt wird, müssen Sie alle Snapshot-Kopien löschen, die erstellt wurden, als das FlexGroup Quell-Volume für die qtree Funktion aktiviert wurde.

cluster1::> volume snapshot delete -vserver vs0 -volume fg -snapshot daily.2017-09-27\_0010 -force true -ignore-owners true

["Management von FlexGroup Volumes"](#page-795-0)

# <span id="page-264-0"></span>**Identifizieren und Verschieben von SMB-Servern im Workgroup-Modus**

Bevor Sie eine Zurücksetzung durchführen, müssen Sie alle SMB-Server im Arbeitsgruppenmodus löschen oder in eine Domäne verschieben. Der Arbeitsgruppenmodus wird bei ONTAP-Versionen vor ONTAP 9 nicht unterstützt.

- 1. Identifizieren Sie alle SMB-Server mit einem Authentifizierungsstil der Arbeitsgruppe: vserver cifs show
- 2. Verschieben oder löschen Sie die Server, die Sie identifiziert haben:

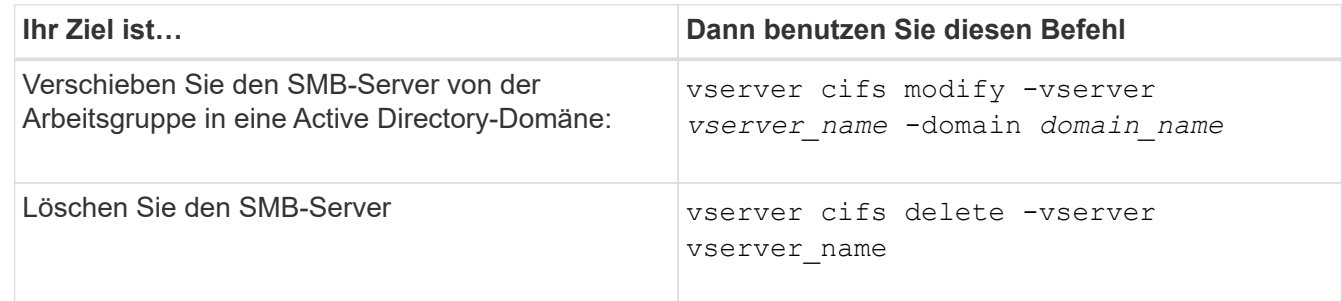

3. Wenn Sie den SMB-Server gelöscht haben, geben Sie den Benutzernamen der Domäne ein, und geben Sie dann das Benutzerpasswort ein.

## **Verwandte Informationen**

["SMB-Management"](#page-1391-0)

<span id="page-264-1"></span>**Überprüfen Sie, ob die deduplizierten Volumes vor dem Zurücksetzen ausreichend freier Speicherplatz verfügen**

Vor dem Zurücksetzen von einer Version von ONTAP 9 müssen Sie sicherstellen, dass die Volumes ausreichend freien Speicherplatz für den Revert enthalten.

Das Volume muss über genügend Speicherplatz verfügen, um die Einsparungen zu realisieren, die durch Inline-Erkennung von Nullen erzielt wurden. Weitere Informationen finden Sie im Knowledge Base-Artikel ["Wie](https://kb.netapp.com/Advice_and_Troubleshooting/Data_Storage_Software/ONTAP_OS/How_to_see_space_savings_from_deduplication%2C_compression%2C_and_compaction_in_ONTAP_9) [lässt sich mit ONTAP 9 die Speicherersparnis durch Deduplizierung, Komprimierung und Data-Compaction](https://kb.netapp.com/Advice_and_Troubleshooting/Data_Storage_Software/ONTAP_OS/How_to_see_space_savings_from_deduplication%2C_compression%2C_and_compaction_in_ONTAP_9) [erreichen".](https://kb.netapp.com/Advice_and_Troubleshooting/Data_Storage_Software/ONTAP_OS/How_to_see_space_savings_from_deduplication%2C_compression%2C_and_compaction_in_ONTAP_9)

Wenn Sie sowohl die Deduplizierung als auch die Datenkomprimierung auf einem Volume aktiviert haben, das Sie zurücksetzen möchten, müssen Sie die Datenkomprimierung vor der Zurücksetzen der Deduplizierung zurücksetzen.

1. Verwenden Sie den Befehl "Volume Efficiency show" mit der Option "-fields", um den Fortschritt der auf den Volumes ausgeführten Effizienzvorgänge anzuzeigen.

Mit dem folgenden Befehl wird der Status von Effizienzvorgängen angezeigt: volume efficiency show -fields vserver, volume, progress

2. Verwenden Sie den Befehl Volume Efficiency stop mit der Option -all, um alle aktiven und in der Warteschlange befindlichen Deduplizierungsvorgänge zu beenden.

Mit dem folgenden Befehl werden alle aktiven und in der Warteschlange befindlichen Deduplizierungsvorgänge auf Volume Vola angehalten: volume efficiency stop -vserver vs1 -volume VolA -all

- 3. Verwenden Sie den Befehl set -Privilege Advanced, um sich auf der erweiterten Berechtigungsebene einzuloggen.
- 4. Verwenden Sie den Befehl "revert-to" für Volume-Effizienz mit der Option -Version, um die Effizienzmetadaten eines Volume auf eine bestimmte ONTAP-Version herunterzustufen.

Mit dem folgenden Befehl werden die Effizienzmetadaten auf Volume Vola auf ONTAP 9.x zurückgesetzt: volume efficiency revert-to -vserver vs1 -volume VolA -version 9.x

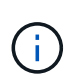

Mit dem Befehl "revert-to" für die Volume-Effizienz werden auf dem Node, auf dem dieser Befehl ausgeführt wird, vorhandene Volumes zurückgesetzt. Dieser Befehl bewirkt nicht, dass Volumes über Nodes hinweg zurückgesetzt werden.

5. Verwenden Sie den Befehl Volume Efficiency show mit der Option -op-Status, um den Fortschritt des Downgrades zu überwachen.

Mit dem folgenden Befehl wird der Status der Herabstufung überwacht und angezeigt: volume efficiency show -vserver vs1 -op-status Downgrading

6. Wenn die Zurücksetzen nicht erfolgreich ist, verwenden Sie den Befehl zur Anzeige der Volume-Effizienz mit der Option -Instanz, um zu ermitteln, warum die Wiederherstellung fehlgeschlagen ist.

Mit dem folgenden Befehl werden ausführliche Informationen zu allen Feldern angezeigt: volume efficiency show -vserver vs1 -volume vol1 - instance

7. Nach Abschluss des Vorgangs "Zurücksetzen" kehren Sie zur Administratorberechtigungsebene zurück: set -privilege admin

["Logisches Storage-Management"](#page-648-0)

# <span id="page-265-0"></span>**Bereiten Sie Snapshot Kopien vor dem Zurücksetzen vor**

Vor dem Zurücksetzen auf eine frühere Version von ONTAP müssen Sie alle Richtlinien für Snapshot Kopien deaktivieren und alle Snapshot Kopien löschen, die nach dem Upgrade auf die aktuelle Version erstellt wurden.

Beim Zurücksetzen in einer SnapMirror Umgebung müssen Sie zuerst die folgenden Spiegelbeziehungen gelöscht haben:

- Alle Mirror-Beziehungen zur Lastverteilung
- Alle Datensicherungsspiegelbeziehungen, die in ONTAP 8.3.x erstellt wurden
- Alle Datensicherungsspiegelbeziehungen, wenn das Cluster in ONTAP 8.3.x neu erstellt wurde
	- a. Deaktivieren Sie die Richtlinien von Snapshot Kopien für alle Daten-SVMs: volume snapshot policy modify -vserver \* -enabled false
	- b. Deaktivieren Sie die Snapshot-Kopie-Richtlinien für die Aggregate jedes Nodes:
		- i. Identifizieren Sie die Aggregate des Knotens mithilfe des run-nodenameaggr Status-Befehls.
- ii. Deaktivieren Sie die Snapshot Kopie-Richtlinie für jedes Aggregat: run -node nodename aggr options aggr\_name nosnap on
- iii. Wiederholen Sie diesen Schritt für jeden verbleibenden Knoten.
- c. Deaktivieren Sie die Snapshot-Kopie-Richtlinien für das Root-Volume jedes Nodes:
	- i. Ermitteln Sie das Root-Volume des Nodes mithilfe des Status-Befehls run-nodenodenamevol.

Sie identifizieren das Root-Volume anhand des Wortes "root" in der Spalte "Optionen" der Befehlsausgabe des Befehls "vol Status".

```
vs1::> run -node node1 vol status
      Volume State Status Options
        vol0 online raid dp, flex root, nvfail=on
                           64-bit
```
- i. Deaktivieren Sie die Richtlinie für Snapshot Kopien auf dem Root-Volume: run -node nodename vol options root\_volume\_name nosnap on
- ii. Wiederholen Sie diesen Schritt für jeden verbleibenden Knoten.
- d. Löschen Sie alle Snapshot Kopien, die nach dem Upgrade auf die aktuelle Version erstellt wurden:
	- i. Legen Sie die Berechtigungsebene auf erweitert fest: set -privilege advanced
	- ii. Deaktivieren Sie die Snapshots:snapshot policy modify -vserver \* -enabled false
	- iii. Löschen Sie die Snapshot Kopien einer neueren Version des Node: volume snapshot prepare-for-revert -node nodename

Dieser Befehl löscht die Snapshot Kopien der neueren Version auf jedem Daten-Volume, Root-Aggregat und Root-Volume.

Wenn Snapshots nicht gelöscht werden können, schlägt der Befehl fehl und benachrichtigt Sie über erforderliche Aktionen, bevor die Snapshot Kopien gelöscht werden können. Sie müssen die erforderlichen Aktionen ausführen und dann den Befehl Prepare-for-revert Volume Snapshot erneut ausführen, bevor Sie mit dem nächsten Schritt fortfahren.

```
cluster1::*> volume snapshot prepare-for-revert -node node1
Warning: This command will delete all Snapshot copies that have the
format used by the current version of ONTAP. It will fail if any
Snapshot copy polices are enabled, or
           if any Snapshot copies have an owner. Continue? {y|n}: y
```
i. Vergewissern Sie sich, dass die Snapshot Kopien gelöscht wurden: volume snapshot show -node nodename

Falls Snapshots neuerer Versionen verbleiben, erzwingen Sie das Löschen: volume snapshot delete {-fs-version 9.0 -node nodename -is-constituent true} -ignore

- ii. Wiederholen Sie diesen Schritt c für jeden verbleibenden Knoten.
- iii. Zurück zur Administratorberechtigungsebene: set -privilege admin

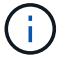

Sie müssen diese Schritte in der MetroCluster-Konfiguration auf den Clustern durchführen.

## <span id="page-267-0"></span>**Identifizieren Sie die Benutzerkonten, die die SHA-2-Hash-Funktion nutzen**

Wenn Sie von ONTAP 9.1 oder ONTAP 9.0 auf ONTAP 8.3.x zurücksetzen, können SHA-2-Kontobenutzer nicht mehr mit ihren Passwörtern authentifiziert werden. Bevor Sie das System zurücksetzen, sollten Sie die Benutzerkonten identifizieren, die die SHA-2-Hash-Funktion verwenden, damit Sie nach dem Zurücksetzen die Passwörter zurücksetzen lassen können, um den Verschlüsselungstyp (MD5) zu verwenden, der von der Version unterstützt wird, auf die Sie zurückgesetzt haben.

- 1. Ändern Sie die Berechtigungseinstellung in erweitert: set -privilege advanced
- 2. Geben Sie die Benutzerkonten an, die die SHA-2 Funktion nutzen: security login show -vserver \* -username \* -application \* -authentication-method password -hash-function ! md5
- 3. Behalten Sie die Befehlsausgabe für die Verwendung nach der Zurücksetzen.

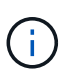

Während der Umrüstung werden Sie aufgefordert, den erweiterten Befehl auszuführen security login password-prepare-to-downgrade So setzen Sie Ihr eigenes Kennwort zurück, um die MD5-Hash-Funktion zu verwenden. Wenn Ihr Kennwort nicht mit MD5 verschlüsselt ist, werden Sie durch den Befehl aufgefordert, ein neues Kennwort einzugeben und mit MD5 zu verschlüsseln. Dadurch wird die Authentifizierung Ihrer Anmeldedaten nach der Zurücksetzen ermöglicht.

## <span id="page-267-1"></span>**Überprüfen Sie vor dem Wechsel von ONTAP 9.11.1 oder höher die Lizenz für den autonomen Ransomware-Schutz**

Wenn Sie Autonomous Ransomware Protection (ARP) konfiguriert haben und Sie von ONTAP 9.11.1 oder höher zu ONTAP 9.10.1 oder früher zurückkehren, können Sie möglicherweise Warnmeldungen und eingeschränkte ARP-Funktionalität erleben.

In ONTAP 9.11.1 ersetzte die Anti-Ransomware-Lizenz die Multi-Tenant Key Management (MTKM)-Lizenz. Wenn Ihr System die Anti\_Ransomware-Lizenz hat, aber keine MT\_EK\_MGMT-Lizenz, sehen Sie eine Warnung während Revert, dass ARP auf neuen Volumes bei revert nicht aktiviert werden kann.

Die Volumes mit vorhandenem Schutz funktionieren nach Zurücksetzen weiterhin ordnungsgemäß und der ARP-Status kann mithilfe der ONTAP-CLI angezeigt werden. System Manager kann den ARP-Status ohne die MTKM-Lizenz nicht anzeigen.

Wenn Sie die ARP-Lizenz nach dem Zurücksetzen auf ONTAP 9.10.1 fortsetzen möchten, stellen Sie daher sicher, dass die MTKM-Lizenz installiert ist, bevor Sie sie zurücksetzen. ["Weitere Informationen zur ARP-](#page-2229-0)[Lizenzierung."](#page-2229-0)

## <span id="page-268-0"></span>**Entfernen Sie die S3-NAS-Bucket-Konfiguration, bevor Sie die S3-NAS-Konfiguration von ONTAP 9.12.1 oder höher zurücksetzen**

Wenn Sie S3-Clientzugriff für NAS-Daten konfiguriert haben, sollten Sie vor dem Zurücksetzen von ONTAP 9.12.1 oder höher auf ONTAP 9.11.1 oder früher die ONTAP-Befehlszeilenschnittstelle (CLI) verwenden, um die NAS-Bucket-Konfiguration zu entfernen und alle Namenszuordnungen zu entfernen (S3-Benutzer für Windows- oder Unix-Benutzer).

# **Über diese Aufgabe**

Die folgenden Aufgaben werden während des Umkehrvorgangs im Hintergrund ausgeführt.

- Entfernen Sie alle teilweise ausgefüllten Singleton-Objektkreationen (d. h. alle Einträge in versteckten Verzeichnissen).
- Entfernen Sie alle verborgenen Verzeichnisse. Es kann ein auf für jedes Volume vorhanden sein, auf das im Stammverzeichnis des Exports aus dem S3-NAS-Bucket zugegriffen werden kann.
- Entfernen Sie die Upload-Tabelle.
- Löschen Sie alle standardmäßigen unix-Benutzer- und Standard-Windows-Benutzerwerte für alle konfigurierten S3-Server.

## **Schritte**

1. S3-NAS-Bucket-Konfiguration entfernen:

```
vserver object-store-server bucket delete -vserver _svm_name_ -bucket
s3 nas bucket name
```
2. Namenszuordnungen für UNIX entfernen:

vserver name-mapping delete -vserver \_svm\_name\_ -direction s3-unix

3. Namenszuordnungen für Windows entfernen:

```
vserver name-mapping delete -vserver svm name -direction s3-win
```
4. Entfernen Sie die S3-Protokolle aus der SVM:

```
vserver remove-protocols -vserver <svm name> -protocols s3
```
## <span id="page-268-1"></span>**Entfernen Sie die Konfiguration des NFSv4.1-Session-Trunking, bevor Sie aus ONTAP 9.14.1 oder höher zurückkehren**

Wenn Sie Trunking für Client-Verbindungen aktiviert haben und Sie zu einer Version vor ONTAP 9.14.1 zurückkehren, müssen Sie das Trunking auf allen NFSv4.1-Servern deaktivieren, bevor Sie den Server zurücksetzen.

Wenn Sie das eingeben revert-to Wird eine Warnmeldung angezeigt, in der Sie aufgefordert werden, das Trunking zu deaktivieren, bevor Sie fortfahren.

Nach dem Zurücksetzen auf eine frühere ONTAP-Version werden die Clients, die Trunking-Verbindungen verwenden, über eine einzige Verbindung wieder auf zurückgesetzt. Der Datendurchsatz wird beeinträchtigt, doch es wird keine Unterbrechung geben. Das Verhalten zum Zurücksetzen ist dasselbe wie das Ändern der NFSv4.1-Trunking-Option für die SVM von aktiviert auf deaktiviert.

## **Schritte**

- 1. Trunking auf dem NFSv4.1-Server deaktivieren: vserver nfs modify -vserver *svm\_name* -v4.1-trunking disabled
- 2. Überprüfen Sie, ob NFS wie gewünscht konfiguriert ist: vserver nfs show -vserver *svm\_name*

# <span id="page-269-0"></span>**Deaktivieren Sie die automatische ungeplante Umschaltung, bevor Sie MetroCluster Konfigurationen mit zwei und vier Nodes zurücksetzen**

Vor dem Zurücksetzen einer MetroCluster-Konfiguration mit zwei oder vier Nodes müssen Sie die automatische ungeplante Umschaltung (AUSO) deaktivieren.

1. Deaktivieren Sie auf beiden Clustern in MetroCluster die automatische ungeplante Umschaltung: metrocluster modify -auto-switchover-failure-domain auso-disabled

## **Verwandte Informationen**

["MetroCluster Management und Disaster Recovery"](https://docs.netapp.com/us-en/ontap-metrocluster/disaster-recovery/concept_dr_workflow.html)

# **Deaktivieren Sie IPsec, bevor Sie MetroCluster-Konfigurationen zurücksetzen**

Vor dem Zurücksetzen einer MetroCluster-Konfiguration müssen Sie IPsec deaktivieren.

ONTAP kann in einer MetroCluster-Konfiguration, auf der ONTAP 9.12.1 ausgeführt wird, nicht zurückgesetzt werden, wenn IPsec aktiviert ist. Vor dem Zurücksetzen wird eine Überprüfung durchgeführt, um sicherzustellen, dass keine IPsec-Konfigurationen in der MetroCluster-Konfiguration vorhanden sind. Sie müssen alle IPsec-Konfigurationen entfernen, die IPsec enthalten, und deaktivieren, bevor Sie mit dem Revert fortfahren. Das Zurücksetzen von ONTAP wird blockiert, wenn IPsec aktiviert ist, selbst wenn Sie keine Benutzerrichtlinien konfiguriert haben.

# **Laden Sie das ONTAP Software-Image herunter und installieren Sie es**

Die ONTAP Software muss zuerst von der NetApp Support Site heruntergeladen und dann installiert werden.

## **Laden Sie das Software-Image herunter**

Bei einem Downgrade oder Zurücksetzen von ONTAP 9.4 und höher kann das ONTAP Software-Image von der NetApp Support-Website in einen lokalen Ordner kopiert werden. Um ein Downgrade durchzuführen oder auf ONTAP 9.3 oder eine frühere Version zurückzusetzen, müssen Sie das ONTAP-Software-Image auf einen HTTP-Server oder FTP-Server in Ihrem Netzwerk kopieren.

Sie sollten folgende wichtige Informationen beachten:

• Software-Images sind für Plattformmodelle spezifisch.

Sie müssen das richtige Image für Ihr Cluster erhalten. Software-Images, Informationen zu Firmware-Versionen und die neueste Firmware für Ihr Plattformmodell finden Sie auf der NetApp Support Site.

- Software-Images enthalten die neueste Version der System-Firmware, die verfügbar war, wenn eine bestimmte Version von ONTAP veröffentlicht wurde.
- Wenn Sie ein System mit NetApp Volume Encryption ab ONTAP 9.5 oder höher stufen, müssen Sie das ONTAP Software Image für Länder herunterladen, für die keine Einschränkungen bestehen. Dazu gehört auch die NetApp Volume Encryption.

Wenn Sie das ONTAP Software-Image für eingeschränkte Länder verwenden, um ein System mit NetApp Volume Encryption herunterzustufen oder wiederherzustellen, kommt es zu einer Systempanik und Sie verlieren den Zugriff auf Ihre Volumes.

- a. Suchen Sie die Ziel-ONTAP-Software im ["Software-Downloads"](http://mysupport.netapp.com/NOW/cgi-bin/software) Der NetApp Support Site.
- b. Kopieren Sie das Software-Image.
	- Kopieren Sie für ONTAP 9.3 oder eine frühere Version das Software-Image (z. B. 93\_q\_image.tgz) von der NetApp Support-Website in das Verzeichnis auf dem HTTP-Server oder FTP-Server, von dem das Image bereitgestellt wird.
	- Kopieren Sie für ONTAP 9.4 oder höher das Software-Image (z. B. 97\_q\_image.tgz) von der NetApp Support-Website in das Verzeichnis auf dem HTTP-Server oder FTP-Server, von dem das Image bereitgestellt wird, oder in einen lokalen Ordner.

## **Installieren Sie das Software-Image**

Sie müssen das Ziel-Software-Image auf den Nodes des Clusters installieren.

• Wenn Sie ein System mit NetApp Volume Encryption von ONTAP 9.5 oder höher Downgrade oder Zurücksetzen, müssen Sie das ONTAP Software-Image für Länder ohne Einschränkungen heruntergeladen haben, zu denen NetApp Volume Encryption gehört.

Wenn Sie das ONTAP Software-Image für eingeschränkte Länder verwenden, um ein System mit NetApp Volume Encryption herunterzustufen oder wiederherzustellen, kommt es zu einer Systempanik und Sie verlieren den Zugriff auf Ihre Volumes.

a. Stellen Sie die Berechtigungsebene auf Erweitert ein, und geben Sie bei Aufforderung \* y\* ein, um fortzufahren: set -privilege advanced

Die erweiterte Eingabeaufforderung (`\*>`Erscheint.

b. Installieren Sie das Software-Image auf den Nodes.

Mit diesem Befehl wird das Software-Image gleichzeitig auf allen Nodes heruntergeladen und installiert. Um das Image auf jedem Knoten einzeln herunterzuladen und zu installieren, geben Sie den Parameter "-background" nicht an.

▪ Wenn Sie eine nicht-MetroCluster Konfiguration oder eine MetroCluster Konfiguration mit zwei Nodes ein- oder zurücksetzen:system node image update -node \* -package location -replace-package true -setdefault true -background true

Dieser Befehl verwendet eine erweiterte Abfrage, um das als alternatives Image installierte Ziel-Software-Image als Standard-Image für den Node zu ändern.

▪ Wenn Sie eine MetroCluster Konfiguration mit vier oder acht Nodes ausführen oder zurücksetzen,

müssen Sie auf beiden Clustern den folgenden Befehl ausführen: system node image update -node \* -package location -replace-package true true -background true -setdefault false

Dieser Befehl verwendet eine erweiterte Abfrage, um das Ziel-Software-Image zu ändern, das als alternatives Image auf jedem Node installiert wird.

- c. Eingabe y Fortfahren, wenn Sie dazu aufgefordert werden.
- d. Vergewissern Sie sich, dass das Software-Image auf jedem Node heruntergeladen und installiert ist: system node image show-update-progress -node \*

Mit diesem Befehl wird der aktuelle Status des Downloads und der Installation des Software-Images angezeigt. Sie sollten diesen Befehl weiter ausführen, bis alle Knoten einen Ausführungsstatus von "Exit" und einen Status "Exit Status of Success" melden.

Der Befehl zum Aktualisieren des System-Node-Images kann fehlschlagen und zeigt Fehler- oder Warnmeldungen an. Nach Beheben von Fehlern oder Warnungen können Sie den Befehl erneut ausführen.

In diesem Beispiel wird ein Cluster mit zwei Nodes angezeigt, in dem das Software-Image auf beiden Nodes heruntergeladen und erfolgreich installiert wird:

```
cluster1::*> system node image show-update-progress -node *
There is no update/install in progress
Status of most recent operation:
         Run Status: Exited
         Exit Status: Success
       Phase: Run Script
         Exit Message: After a clean shutdown, image2 will be set as
the default boot image on node0.
There is no update/install in progress
Status of most recent operation:
         Run Status: Exited
         Exit Status: Success
       Phase: Run Script
         Exit Message: After a clean shutdown, image2 will be set as
the default boot image on node1.
2 entries were acted on.
```
# **Zurücksetzen eines ONTAP Clusters**

Um das Cluster offline zu schalten und auf eine frühere ONTAP Version zurückzusetzen, müssen Sie den Storage Failover und die Daten-LIFs deaktivieren, Voraussetzungen zur Änderung der Version erfüllen, die Konfigurationen für das Cluster und das Filesystem auf einem Node zurücksetzen und den Prozess für jeden zusätzlichen Node im Cluster wiederholen.

Sie müssen die Rücksetzung abgeschlossen haben ["Überprüfungen"](#page-253-0) Und ["Vorabprüfungen"](#page-259-0).

Beim Zurücksetzen eines Clusters müssen Sie das Cluster während der Umversion in den Offline-Modus versetzen.

1. Legen Sie die Berechtigungsebene auf erweitert fest: set -privilege advanced

Geben Sie **y** ein, wenn Sie zum Fortfahren aufgefordert werden.

2. Vergewissern Sie sich, dass die ONTAP-Zielsoftware installiert ist: system image show

Das folgende Beispiel zeigt, dass Version 9.1 auf beiden Nodes als alternatives Image installiert wird:

```
cluster1::*> system image show
                Is Is Install
Node Image Default Current Version Date
-------- ------- ------- ------- -------- -------------------
node0
         image1 true true 9.2 MM/DD/YYYY TIME
         image2 false false 9.1 MM/DD/YYYY TIME
node1
         image1 true true 9.2 MM/DD/YYYY TIME
         image2 false false 9.1 MM/DD/YYYY TIME
4 entries were displayed.
```
- 3. Deaktivieren Sie alle Daten-LIFs im Cluster: network interface modify {-role data} -status -admin down
- 4. Ermitteln Sie, ob Sie FlexCache-Beziehungen zwischen Clustern haben: flexcache origin showcaches -relationship-type inter-cluster
- 5. Wenn zwischen Clustern vorhandene Flexcaches vorhanden sind, deaktivieren Sie die Daten-Lifs auf dem Cache-Cluster: network interface modify -vserver vserver name -lif lif name -status-admin down
- 6. Wenn das Cluster nur aus zwei Nodes besteht, deaktivieren Sie Cluster HA: cluster ha modify -configured false
- 7. Storage-Failover für die Nodes im HA-Paar von einem der beiden Nodes deaktivieren: storage failover modify -node nodename -enabled false

Sie müssen den Storage-Failover nur einmal für das HA-Paar deaktivieren. Wenn Sie den Storage-Failover für einen Node deaktivieren, ist auch das Storage-Failover beim Partner des Nodes deaktiviert.

8. Melden Sie sich beim Knoten an, den Sie zurücksetzen möchten.

Um einen Node zurückzusetzen, müssen Sie über die Node-Management-LIF des Node beim Cluster angemeldet sein.

- 9. Legen Sie für das Ziel-ONTAP-Software-Image des Nodes fest, dass es das Standard-Image sein soll: system image modify -node nodename -image target image -isdefault true
- 10. Vergewissern Sie sich, dass das Ziel-Image der ONTAP Software als Standard-Image für den Node festgelegt wird, den Sie zurücksetzen: system image show

Das folgende Beispiel zeigt, dass Version 9.1 als Standardbild auf node0 gesetzt wird:

```
cluster1::*> system image show
                Is Is Install
Node Image Default Current Version Date
       -------- ------- ------- ------- -------- -------------------
node0
         image1 false true 9.2 MM/DD/YYYY TIME
       image2 true false 9.1 MM/DD/YYYY TIME
node1
         image1 true true 9.2 MM/DD/YYYY TIME
         image2 false false 9.1 MM/DD/YYYY TIME
4 entries were displayed.
```
- 11. Wenn das Cluster nur aus zwei Nodes besteht, vergewissern Sie sich, dass der Node das Epsilon nicht hält:
	- a. Prüfen Sie, ob der Knoten aktuell Epsilon enthält: cluster show -node nodename

Das folgende Beispiel zeigt, dass der Knoten Epsilon hält:

```
cluster1::*> cluster show -node node1
            Node: node1
             UUID: 026efc12-ac1a-11e0-80ed-0f7eba8fc313
         Epsilon: true
     Eligibility: true
          Health: true
```
- a. Wenn der Knoten Epsilon enthält, markieren Sie Epsilon als "false" auf dem Knoten, damit Epsilon an den Partner des Node übertragen werden kann: cluster modify -node nodenameA -epsilon false
- b. Übertragen Sie Epsilon auf den Partner des Node, indem Sie epsilon True auf dem Partner-Node markieren: cluster modify -node nodenameB -epsilon true
- 12. Vergewissern Sie sich, dass der Node bereit für die Reversion ist: system node revert-to -node nodename -check-only true -version 9.x

Der Parameter Check-only identifiziert alle Voraussetzungen, die vor dem Zurückkehren berücksichtigt werden müssen, wie die folgenden Beispiele:

- Deaktivieren des Storage-Failovers
- Deaktivieren der Snapshot-Richtlinie
- Snapshot Kopien werden gelöscht, die nach dem Upgrade auf die spätere Version von ONTAP erstellt wurden
- 13. Stellen Sie sicher, dass alle Voraussetzungen erfüllt sind: system node revert-to -node nodename

-check-only true -version 9.x

14. Zurücksetzen der Cluster-Konfiguration des Node: system node revert-to -node nodename -version 9.x

Die Option -Version bezieht sich auf die Zielversion. Wenn beispielsweise die von Ihnen installierte und verifizierte Software ONTAP 9.1 ist, ist der richtige Wert der Option -Version 9.1.

Die Cluster-Konfiguration ist zurückgesetzt, und dann sind Sie von der Cluster-Shell angemeldet.

15. Melden Sie sich wieder bei der clustershell an und wechseln Sie dann in die nodeshell: run -node nodename

Nach dem erneuten Einloggen auf der clustershell kann es einige Minuten dauern, bis es bereit ist, den nodeshell Befehl zu akzeptieren. Wenn der Befehl ausfällt, warten Sie ein paar Minuten, und versuchen Sie es erneut.

16. Zurücksetzen der Filesystem-Konfiguration des Node: revert to 9. $x$ 

Mit diesem Befehl wird überprüft, ob die Filesystem-Konfiguration des Node bereit ist, zurückgesetzt zu werden. Wenn Voraussetzungen identifiziert werden, müssen Sie diese adressieren und anschließend den Befehl revert\_to erneut ausführen.

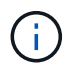

Wenn Sie eine Systemkonsole verwenden, um den Revert-Prozess zu überwachen, werden größere Details angezeigt als in nodeshell.

Wenn AUTOBOOT stimmt, wird der Node nach Abschluss des Befehls neu auf ONTAP gebootet.

Wenn AUTOBOOT false ist, wird die LOADER-Eingabeaufforderung angezeigt, wenn der Befehl zum Abschluss des Befehls gehört. Eingabe yes Um ihn zurückzusetzen, verwenden Sie dann boot ontap Um den Node manuell neu zu booten.

17. Vergewissern Sie sich, dass nach dem Neubooten des Node die neue Software ausgeführt wird: system node image show

Im folgenden Beispiel ist image1 die neue ONTAP-Version und wird als aktuelle Version auf node0 gesetzt:

cluster1::\*> system node image show Is Is Install Node Image Default Current Version Date -------- ------- ------- ------- -------- ------------------ node0 image1 true true X.X.X MM/DD/YYYY TIME image2 false false Y.Y.Y MM/DD/YYYY TIME node1 image1 true false X.X.X MM/DD/YYYY TIME image2 false true Y.Y.Y MM/DD/YYYY TIME 4 entries were displayed.

18. Überprüfen Sie, ob der Status "revert" für jeden Knoten abgeschlossen ist: system node upgraderevert show -node nodename

Der Status sollte als "Abschließen", "nicht erforderlich" oder "Es wurden keine Tabelleneinträge zurückgegeben" aufgeführt werden.

- 19. Wiederholen [step-6] Bis [step-16] Auf dem anderen Node im HA-Paar.
- 20. Wenn das Cluster nur aus zwei Nodes besteht, aktivieren Sie die Cluster-HA erneut: cluster ha modify -configured true
- 21. [ [Schritt-19]]Storage Failover auf beiden Nodes neu aktivieren, wenn er zuvor deaktiviert wurde: storage failover modify -node nodename -enabled true
- 22. Wiederholen [step-5] Bis [step-19] Für jedes zusätzliche HA-Paar und für die Cluster in der MetroCluster-Konfiguration.

# **Was soll ich nach dem Zurücksetzen meines Clusters tun?**

# **Prüfen Sie den Cluster- und Storage-Zustand nach Downgrade oder Zurücksetzen**

Nach einem Downgrade oder Zurücksetzen eines Clusters sollten Sie überprüfen, ob die Nodes in einem ordnungsgemäßen Zustand und zur Teilnahme am Cluster qualifiziert sind und dass sich das Cluster in einem Quorum befindet. Außerdem sollten Sie den Status der Festplatten, Aggregate und Volumes überprüfen.

## **Überprüfen des Cluster-Systemzustands**

1. Vergewissern Sie sich, dass die Nodes im Cluster online sind und am Cluster teilnehmen können: cluster show

```
cluster1::> cluster show
Node Health Eligibility
--------------------- ------- ------------
node0 true true true
node1 true true true
```
Wenn ein Knoten fehlerhaft oder nicht geeignet ist, überprüfen Sie die EMS-Protokolle auf Fehler und ergreifen Sie Korrekturmaßnahmen.

2. Stellen Sie die Berechtigungsebene auf Erweiteriert: + ein set -privilege advanced

Eingabe y Um fortzufahren.

- 3. Überprüfen Sie die Konfigurationsdetails für jeden RDB-Prozess.
	- Die Epochen der relationalen Datenbank und Datenbank-Epochen sollten für jeden Node übereinstimmen.
	- Der Quorum-Master pro Ring sollte für alle Knoten gleich sein.

Beachten Sie, dass für jeden Ring möglicherweise ein anderer Quorum-Master vorhanden ist.

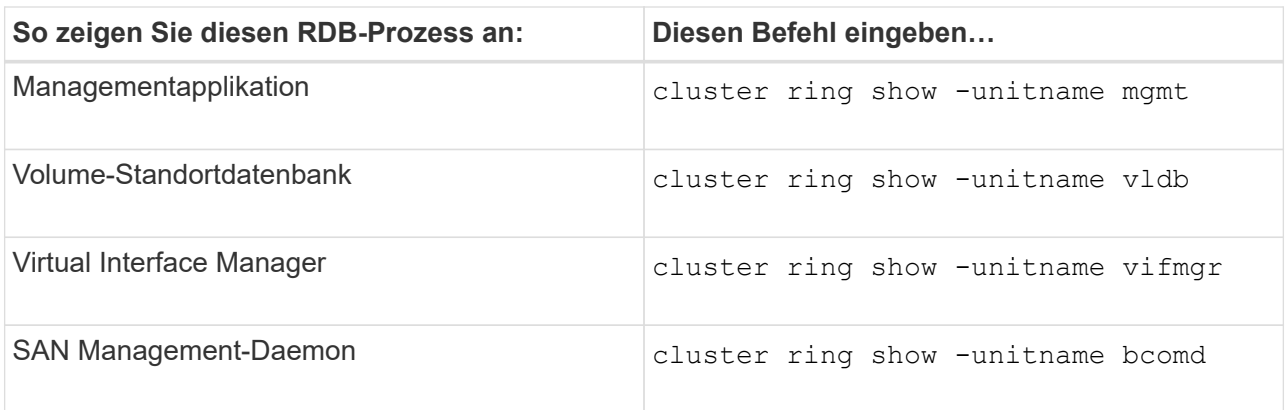

Dieses Beispiel zeigt den Datenbankprozess für den Speicherort des Volumes:

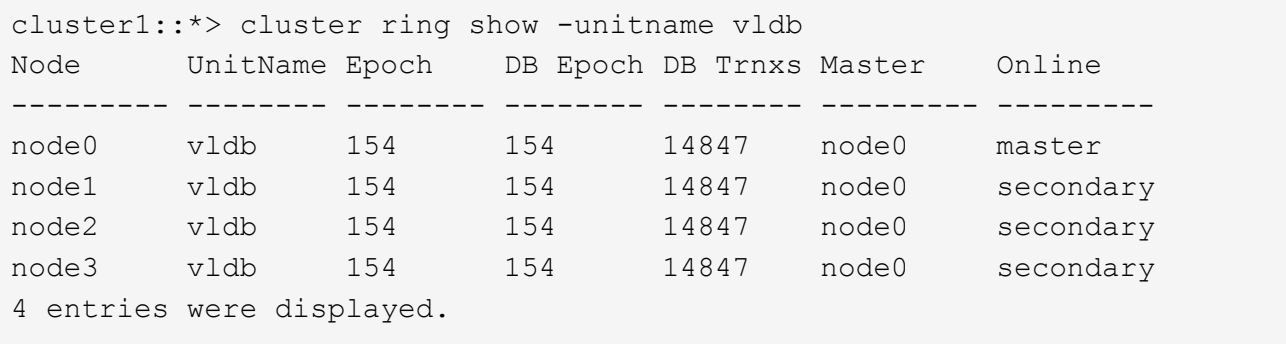

- 4. Zurück zur Administratorberechtigungsebene: set -privilege admin
- 5. Wenn Sie in einer SAN-Umgebung arbeiten, vergewissern Sie sich, dass sich jeder Knoten in einem SAN-Quorum befindet: event log show -severity informational -message-name scsiblade.\*

Die letzte scsiblade-Ereignismeldung für jeden Knoten sollte darauf hinweisen, dass sich das scsi-Blade im Quorum befindet.

```
cluster1::*> event log show -severity informational -message-name
scsiblade.*
Time Node Severity Event
--------------- ---------- -------------- ---------------------------
MM/DD/YYYY TIME node0 INFORMATIONAL scsiblade.in.quorum: The
scsi-blade ...
MM/DD/YYYY TIME node1 INFORMATIONAL scsiblade.in.quorum: The
scsi-blade ...
```
#### **Verwandte Informationen**

["Systemadministration"](#page-309-0)

#### **Überprüfung des Storage-Zustands**

Nach der Umrüstung oder Downgrade eines Clusters sollten Sie den Status Ihrer Festplatten, Aggregate und Volumes überprüfen.

1. Überprüfen des Festplattenstatus:

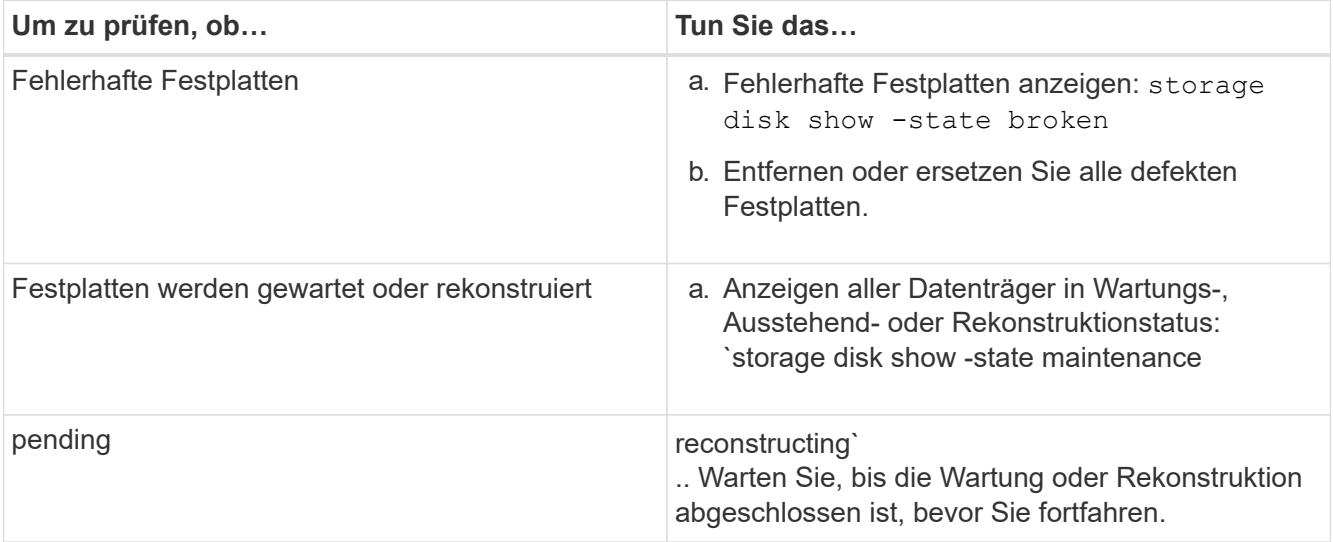

2. Überprüfen Sie, ob alle Aggregate online sind, indem Sie den Status des physischen und logischen Storage anzeigen, einschließlich Storage-Aggregate: storage aggregate show -state !online

Mit diesem Befehl werden die Aggregate angezeigt, die *Not* online sind. Alle Aggregate müssen vor und nach einem größeren Upgrade oder einer erneuten Version online sein.

```
cluster1::> storage aggregate show -state !online
There are no entries matching your query.
```
3. Überprüfen Sie, ob alle Volumes online sind, indem Sie alle Volumes anzeigen, die *Not* online sind: volume show -state !online

Alle Volumes müssen vor und nach einem größeren Upgrade oder einer erneuten Version online sein.

```
cluster1::> volume show -state !online
There are no entries matching your query.
```
4. Vergewissern Sie sich, dass es keine inkonsistenten Volumes gibt: volume show -is-inconsistent true

Weitere Informationen finden Sie im Knowledge Base-Artikel ["Volume zeigt WAFL inkonsistent an"](https://kb.netapp.com/Advice_and_Troubleshooting/Data_Storage_Software/ONTAP_OS/Volume_Showing_WAFL_Inconsistent) Die Vorgehensweise für inkonsistente Volumes

#### **Verwandte Informationen**

["Festplatten- und Aggregatmanagement"](#page-430-0)

## **Automatische Umschaltung für MetroCluster Konfigurationen**

In diesem Thema finden Sie Informationen zu den zusätzlichen Aufgaben, die Sie nach der Reversion der MetroCluster-Konfigurationen durchführen müssen.

- 1. Automatische ungeplante Umschaltung: metrocluster modify -auto-switchover-failure -domain auso-on-cluster-disaster
- 2. Überprüfen der MetroCluster Konfiguration: metrocluster check run

# **Aktivieren und Zurücksetzen von LIFs auf die Home-Ports nach der Zurücksetzen**

Während eines Neubootens wurden möglicherweise einige LIFs zu ihren zugewiesenen Failover-Ports migriert. Nachdem Sie ein Cluster zurückgesetzt haben, müssen Sie alle LIFs aktivieren und zurücksetzen, die sich nicht auf den Home-Ports befinden.

Mit dem Befehl zur Zurücksetzung der Netzwerkschnittstelle wird eine logische Schnittstelle, die sich derzeit nicht auf ihrem Home Port befindet, zurück auf ihren Home Port zurückgesetzt, vorausgesetzt, der Home Port ist funktionsfähig. Der Home Port einer LIF wird angegeben, wenn das LIF erstellt wird. Sie können den Home Port für eine LIF mithilfe des Befehls "Network Interface show" bestimmen.

1. Zeigt den Status aller LIFs an: network interface show

Dieses Beispiel zeigt den Status aller LIFs für eine Storage Virtual Machine (SVM) an.

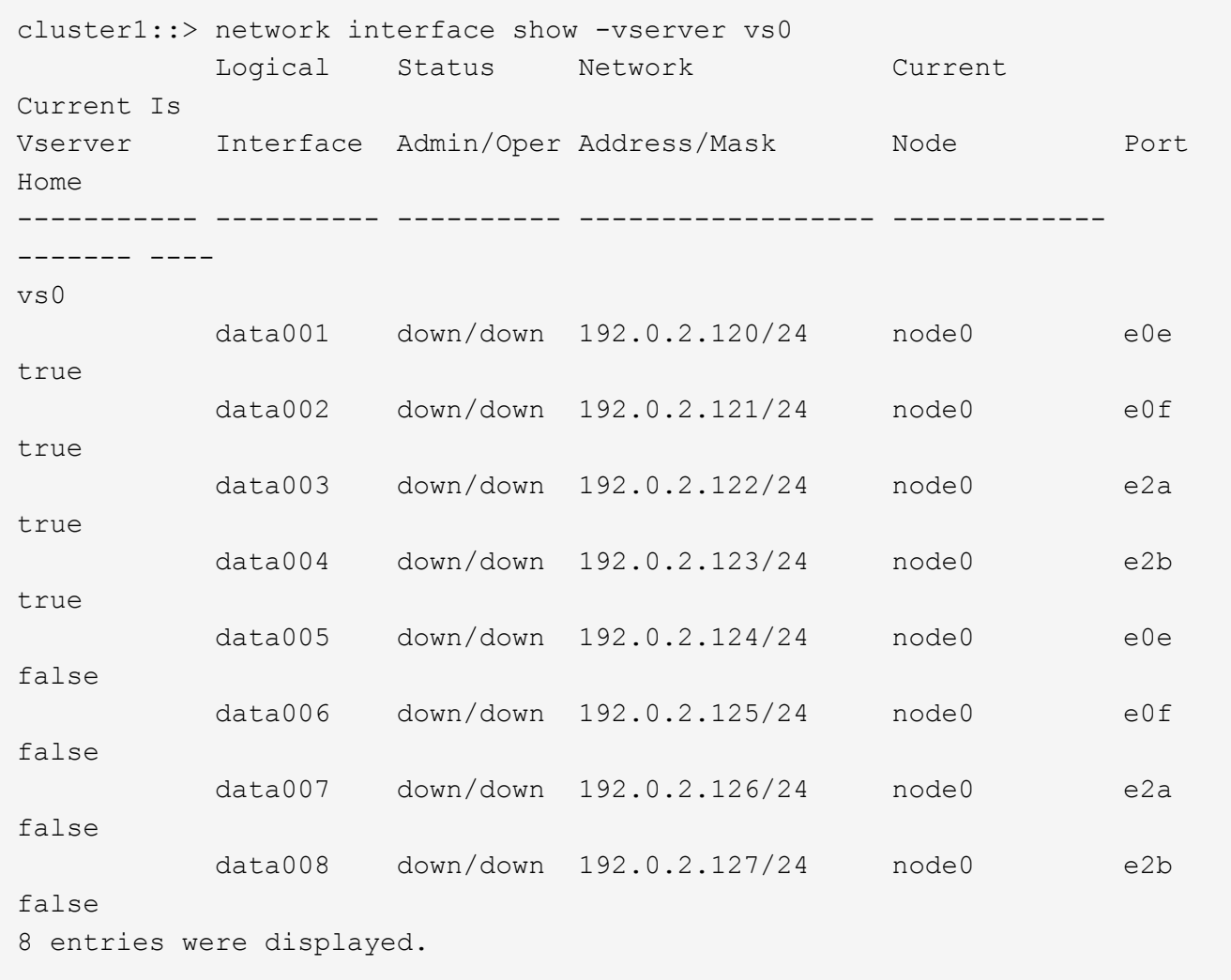

Wenn LIFs mit dem Status "down" oder mit dem "IS Home"-Status "false" angezeigt werden, fahren Sie mit dem nächsten Schritt fort.

2. Aktivieren der Daten-LIFs: network interface modify {-role data} -status-admin up

```
cluster1::> network interface modify {-role data} -status-admin up
8 entries were modified.
```
3. Zurücksetzen von LIFs auf ihre Home Ports: network interface revert \*

Mit diesem Befehl werden alle LIFs zurück zu ihren Home-Ports zurückgesetzt.

```
cluster1::> network interface revert *
8 entries were acted on.
```
4. Vergewissern Sie sich, dass sich alle LIFs in ihren Home-Ports befinden: network interface show

Dieses Beispiel zeigt, dass alle LIFs für SVM vs0 sich auf ihren Home-Ports befinden.

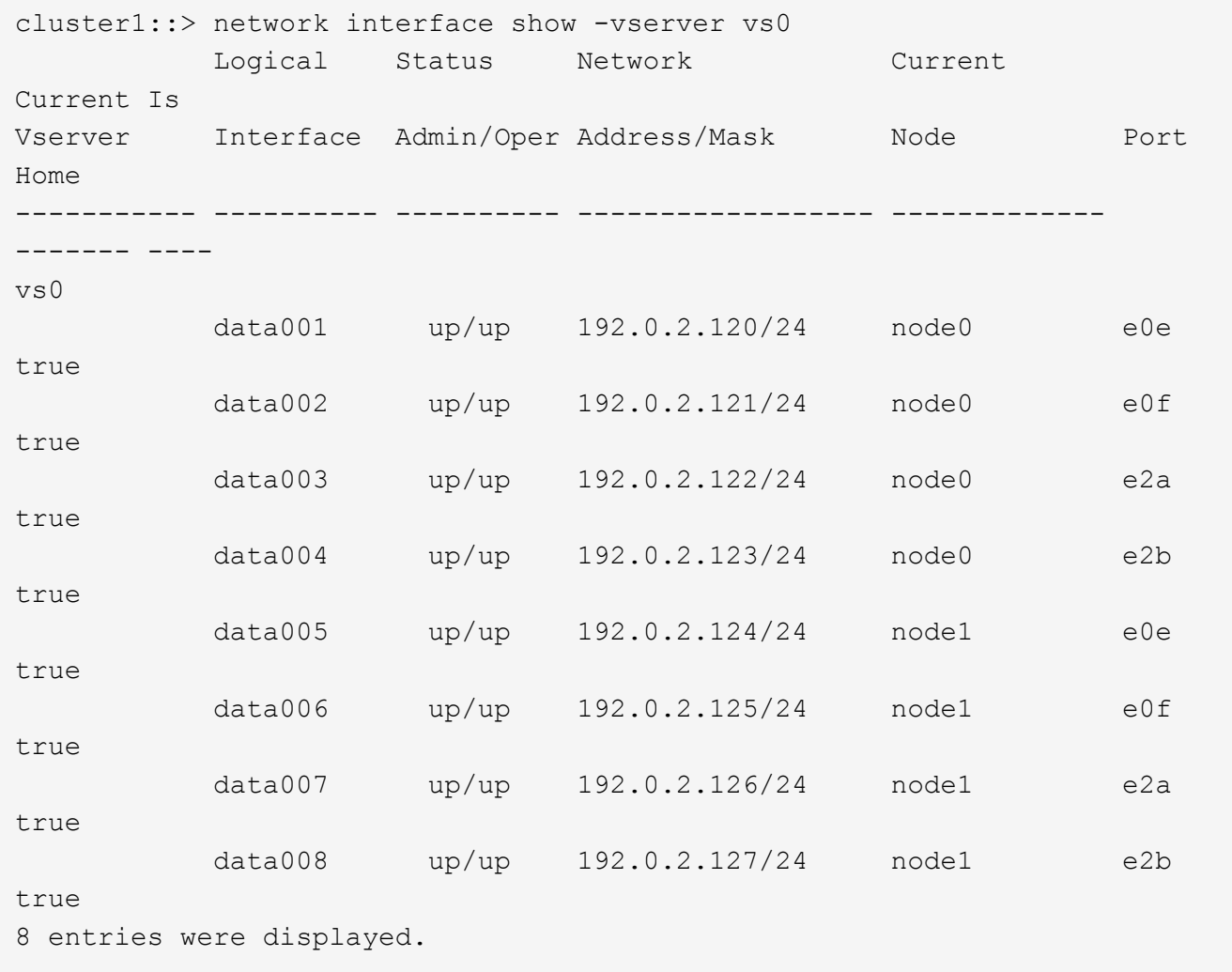

# **Aktivieren Sie nach dem Zurücksetzen die Richtlinien von Snapshot Kopien**

Nach dem Zurücksetzen auf eine frühere Version von ONTAP müssen Sie die Richtlinien von Snapshot Kopien aktivieren, um das erneute Erstellen von Snapshot Kopien zu starten.

Sie aktivieren die Snapshot-Zeitpläne, die Sie deaktiviert haben, bevor Sie auf eine frühere Version von ONTAP zurückgesetzt haben.

1. Snapshot Kopie-Richtlinien für alle Daten-SVMs aktivieren:

```
volume snapshot policy modify -vserver * -enabled true
snapshot policy modify pg-rpo-hourly -enable true
```
2. Aktivieren Sie für jeden Node die Snapshot Kopie-Richtlinie des Root-Volumes mithilfe des Befehls runnodenodamameevol optionsroot\_vol\_namenosnap off.

cluster1::> run -node node1 vol options vol0 nosnap off

# **Prüfen des Client-Zugriffs (SMB und NFS)**

Testen Sie bei den konfigurierten Protokollen den Zugriff von SMB- und NFS-Clients, um zu überprüfen, ob auf das Cluster zugegriffen werden kann.

# **Überprüfen Sie die IPv6-Firewall-Einträge**

Eine Umversion von einer beliebigen Version von ONTAP 9 kann dazu führen, dass bei einigen Diensten in Firewallrichtlinien standardmäßige IPv6-Firewalleinträge fehlen. Sie müssen überprüfen, ob die erforderlichen Firewall-Einträge auf Ihrem System wiederhergestellt wurden.

1. Überprüfen Sie, ob alle Firewallrichtlinien korrekt sind, indem Sie sie mit den Standardrichtlinien vergleichen: system services firewall policy show

Im folgenden Beispiel werden die Standardrichtlinien angezeigt:

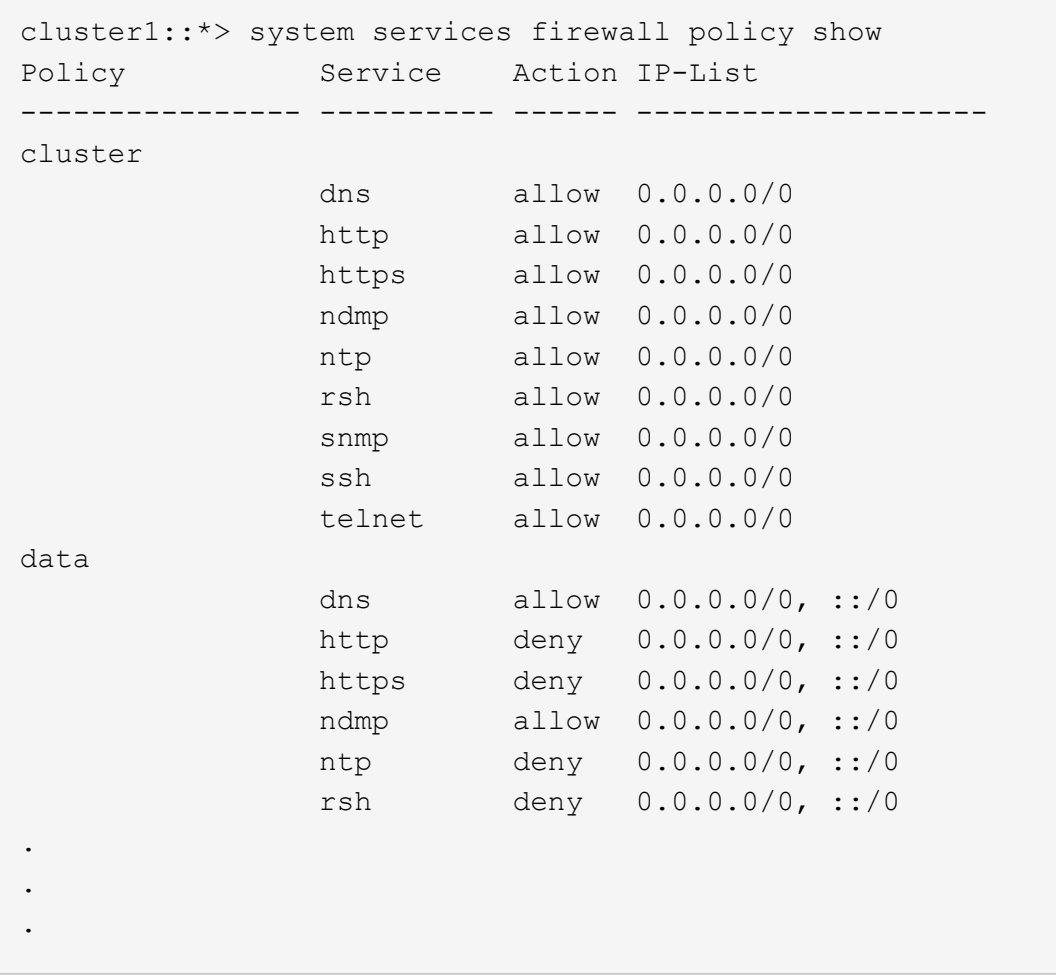

2. Fügen Sie manuell alle fehlenden Standard-IPv6-Firewall-Einträge hinzu, indem Sie eine neue Firewall-Richtlinie erstellen: system services firewall policy create

```
cluster1::*> system services firewall policy create -policy newIPv6
-service ssh -action allow -ip-list ::/0
```
3. Wenden Sie die neue Richtlinie auf die LIF an, um den Zugriff auf einen Netzwerkdienst zu ermöglichen: network interface modify

```
cluster1::*> network interface modify -vserver VS1 -lif LIF1
-firewall-policy newIPv6
```
## **Setzen Sie die Passwort-Hash-Funktion auf den unterstützten Verschlüsselungstyp zurück**

Wenn Sie von ONTAP 9.1 oder ONTAP 9.0 zu ONTAP 8.3.x zurückgekehrt sind, können SHA-2-Account-Benutzer nicht mehr mit ihren Passwörtern authentifiziert werden. Passwörter müssen zurückgesetzt werden, um den Verschlüsselungstyp MDS verwenden zu können.

- 1. Legen Sie für jedes SHA-2-Benutzerkonto, das Sie verwenden, ein temporäres Passwort fest [Identifiziert](#page-267-0) [vor dem Zurücksetzen](#page-267-0): security login password -username user name -vserver vserver name
- 2. Teilen Sie den betroffenen Benutzern das temporäre Passwort mit, und melden Sie sich über eine Konsole oder SSH-Sitzung an, um ihre Passwörter entsprechend der Aufforderung durch das System zu ändern.

# **Überlegungen zu Überlegungen darüber, ob die SP-Firmware manuell aktualisiert werden muss**

Wenn die Funktion für das automatische Update des SP aktiviert ist (standardmäßig), ist für ein Downgrade oder Zurücksetzen auf ONTAP 8.3.x kein manuelles Update der SP-Firmware erforderlich. Die SP-Firmware wird automatisch auf die neueste kompatible Version aktualisiert, die von der ONTAP-Version unterstützt wird, auf die Sie zurückgesetzt oder heruntergestuft wurden.

Wenn die Funktion für das automatische SP-Update deaktiviert ist (nicht empfohlen), müssen Sie nach Abschluss des ONTAP-Umrüstung oder nach Abschluss der Aktualisierung die SP-Firmware manuell auf eine Version aktualisieren, die für die ONTAP-Version unterstützt wird, auf die Sie zurückgesetzt oder heruntergestuft wurden.

["NetApp BIOS/ONTAP Supportmatrix"](http://mysupport.netapp.com/NOW/download/tools/serviceimage/support/)

["NetApp Downloads: System-Firmware und -Diagnose"](https://mysupport.netapp.com/site/downloads/firmware/system-firmware-diagnostics)

# **Ändern von Benutzerkonten, die auf den Service Processor zugreifen können**

Wenn Sie Benutzerkonten unter ONTAP 9.8 oder früher erstellt haben, haben Sie ein Upgrade auf ONTAP 9.9.1 oder höher (als im -role Parameter wurde in geändert admin), und dann wieder zurück zu ONTAP 9.8 oder früher, die -role Der Parameter wird auf den ursprünglichen Wert zurückgesetzt. Sie sollten jedoch überprüfen, ob die geänderten Werte akzeptabel sind.

Wenn die Rolle für einen SP-Benutzer gelöscht wurde, wird während Revert die "rbac.spuser.role.notfound" EMS-Nachricht protokolliert.

Weitere Informationen finden Sie unter ["Konten, die auf den SP zugreifen können"](#page-377-0).

# **Cluster-Administration**

# **Cluster-Management mit System Manager**

# **Administration Overview with System Manager**

System Manager ist eine HTML5-basierte grafische Managementoberfläche, über die Sie einen Webbrowser verwenden können, um Storage-Systeme und Storage-Objekte wie Festplatten, Volumes und Storage-Klassen zu managen und allgemeine Managementaufgaben für Storage-Systeme durchzuführen.

Die Verfahren in diesem Abschnitt unterstützen Sie beim Verwalten des Clusters mit System Manager in ONTAP 9.7 und neueren Versionen.

> • System Manager ist als Webservice in die ONTAP Software integriert, ist standardmäßig aktiviert und kann über einen Browser aufgerufen werden.

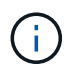

- Der Name des System Managers hat sich ab ONTAP 9.6 geändert. In ONTAP 9.5 und früher wurde sie OnCommand System Manager genannt. Ab ONTAP 9.6 oder höher wird er als System Manager bezeichnet.
- Wenn Sie den klassischen System-Manager verwenden (nur in ONTAP 9.7 und früher verfügbar), lesen Sie ["System Manager Classic \(ONTAP 9.0 bis 9.7\)"](https://docs.netapp.com/us-en/ontap-sm-classic/index.html)

Über das System Manager Dashboard können Sie sich einen Überblick über wichtige Warnmeldungen und Benachrichtigungen, die Effizienz und Kapazität von Storage-Tiers und Volumes, die in einem Cluster verfügbaren Nodes, den Status der Nodes in einem HA-Paar, die aktivsten Applikationen und Objekte, anzeigen lassen. Und die Performance-Kennzahlen eines Clusters oder Node.

Mit System Manager können Sie viele Routineaufgaben ausführen, z. B. die folgenden:

- Erstellen Sie ein Cluster, konfigurieren Sie ein Netzwerk und richten Sie Support-Details für das Cluster ein.
- Konfiguration und Management von Storage-Objekten wie Festplatten, lokalen Tiers, Volumes, qtrees, Und Kontingente zu nutzen.
- Konfiguration von Protokollen wie SMB und NFS und Bereitstellung von File Sharing
- Konfigurieren Sie Protokolle wie FC, FCoE, NVMe und iSCSI für den Blockzugriff.
- Netzwerkkomponenten wie Subnetzen, Broadcast-Domänen, Daten- und Managementschnittstellen und Schnittstellengruppen erstellen und konfigurieren.
- Richten Sie Spiegelungs- und Vaulting-Beziehungen ein und managen Sie sie.
- Führen Sie Cluster-Management, Storage-Node-Management und Management-Vorgänge für Storage Virtual Machines (Storage VM) durch.
- Erstellen und Konfigurieren von Storage-VMs, Managen von mit Storage-VMs verbundenen Storage-Objekten und Managen von Storage VM-Services
- Überwachen und managen Sie HA-Konfigurationen (High Availability, Hochverfügbarkeit) in einem Cluster.
- Konfigurieren Sie Serviceprozessoren, um sich unabhängig vom Status des Node Remote anzumelden, den Node zu managen, zu überwachen und zu verwalten.

# **Terminologie für System Manager**

System Manager verwendet für einige ONTAP-Kernfunktionen andere Terminologie als die CLI.

- **Lokales Tier** eine Reihe von physischen Solid-State-Laufwerken oder Festplatten, auf denen Sie Ihre Daten speichern. Sie könnten diese als Aggregate wissen. Tatsächlich wird in der ONTAP CLI immer noch der Begriff *Aggregat* angezeigt, der für eine lokale Ebene verwendet wird.
- **Cloud-Tier** Storage in der von ONTAP verwendeten Cloud, wenn Sie einige Ihrer Daten aus einem der Gründe extern haben möchten. Wenn du an den Cloud-Teil eines FabricPool denkst, hast du es schon herausgefunden. Wenn Sie ein StorageGRID System nutzen, befindet sich die Cloud möglicherweise überhaupt nicht an einem externen Standort. (Eine Cloud-ähnliche Umgebung vor Ort wird als *Private Cloud* bezeichnet.)
- **Storage VM** eine virtuelle Maschine, die innerhalb von ONTAP läuft und Ihren Kunden Speicher und Datenservices zur Verfügung stellt. Vielleicht wissen Sie das als *SVM* oder *vServer*.
- **Netzwerkschnittstelle** eine Adresse und Eigenschaften, die einem physischen Netzwerkport zugewiesen sind. Vielleicht wissen Sie dies als *logische Schnittstelle (LIF)*.
- **Pause** eine Aktion, die den Betrieb stoppt. Vor ONTAP 9.8 haben Sie möglicherweise in anderen Versionen des System Managers auf *quiesce* hingewiesen.

# **Verwenden Sie System Manager zum Zugriff auf ein Cluster**

Wenn Sie für den Zugriff auf ein Cluster eine grafische Schnittstelle anstelle der Befehlszeilenschnittstelle (CLI) verwenden möchten, ist dies über System Manager möglich. Dieser ist standardmäßig in ONTAP als Webservice enthalten. Der Zugriff ist über einen Browser möglich.

Ab ONTAP 9.12.1 ist der System Manager vollständig in BlueXP integriert.

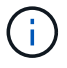

Mit BlueXP können Sie Ihre Hybrid-Multi-Cloud-Infrastruktur über eine einzige Kontrollebene managen und gleichzeitig das vertraute System Manager Dashboard nutzen.

Siehe ["System Manager Integration in BlueXP"](#page-43-0).

# **Über diese Aufgabe**

Sie können eine Cluster-Management-Netzwerkschnittstelle (LIF) oder Node-Managementoberfläche (LIF) verwenden, um auf System Manager zuzugreifen. Für einen unterbrechungsfreien Zugriff auf System Manager sollten Sie eine Cluster-Management-Netzwerkschnittstelle (LIF) verwenden.

# **Bevor Sie beginnen**

- Sie müssen über ein Cluster-Benutzerkonto verfügen, das mit der Rolle "admin" und den Applikationstypen "http" und "Console" konfiguriert ist.
- Sie müssen Cookies und Website-Daten im Browser aktiviert haben.

# **Schritte**

- 1. Rufen Sie im Webbrowser die IP-Adresse der Cluster-Management-Netzwerkschnittstelle auf:
	- Wenn Sie IPv4 verwenden: **https://***cluster-mgmt-LIF*
	- Wenn Sie IPv6 verwenden: **https://[***cluster-mgmt-LIF***]**

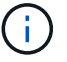

Für den Browser-Zugriff von System Manager wird nur HTTPS unterstützt.

Wenn das Cluster ein selbstsigniertes digitales Zertifikat verwendet, wird im Browser möglicherweise eine Warnung angezeigt, dass das Zertifikat nicht vertrauenswürdig ist. Sie können entweder das Risiko bestätigen, den Zugriff fortzusetzen, oder ein von der Zertifizierungsstelle signiertes digitales Zertifikat auf dem Cluster zur Server-Authentifizierung installieren.

2. **Optional:** Wenn Sie über die CLI ein Zugriffbanner konfiguriert haben, lesen Sie die im Dialogfeld **Warnung** angezeigte Meldung und wählen Sie die erforderliche Option zum Fortfahren.

Diese Option wird nicht auf Systemen unterstützt, auf denen die SAML-Authentifizierung (Security Assertion Markup Language) aktiviert ist.

- Wenn Sie nicht fortfahren möchten, klicken Sie auf **Abbrechen** und schließen Sie den Browser.
- Wenn Sie fortfahren möchten, klicken Sie auf **OK**, um zur Anmeldeseite des System Manager zu navigieren.
- 3. Melden Sie sich mit den Anmeldedaten des Cluster-Administrators bei System Manager an.

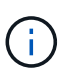

Wenn Sie sich ab ONTAP 9.11.1 bei System Manager anmelden, können Sie das Gebietsschema festlegen. Das Gebietsschema legt bestimmte Lokalisierungseinstellungen fest, z. B. Sprache, Währung, Zeit- und Datumsformat und ähnliche Einstellungen. Bei ONTAP 9.10.1 und einer älteren Version wird das Gebietsschema für System Manager vom Browser erkannt. Um das Gebietsschema für System Manager zu ändern, müssen Sie das Gebietsschema des Browsers ändern.

- 4. **Optional**: Ab ONTAP 9.12.1 können Sie Ihre Präferenz für das Aussehen des System Managers festlegen:
	- a. Klicken Sie oben rechts im System Manager auf **z** Zum Verwalten von Benutzeroptionen.
	- b. Stellen Sie den Schalter **System Theme** auf Ihre bevorzugte Einstellung ein:

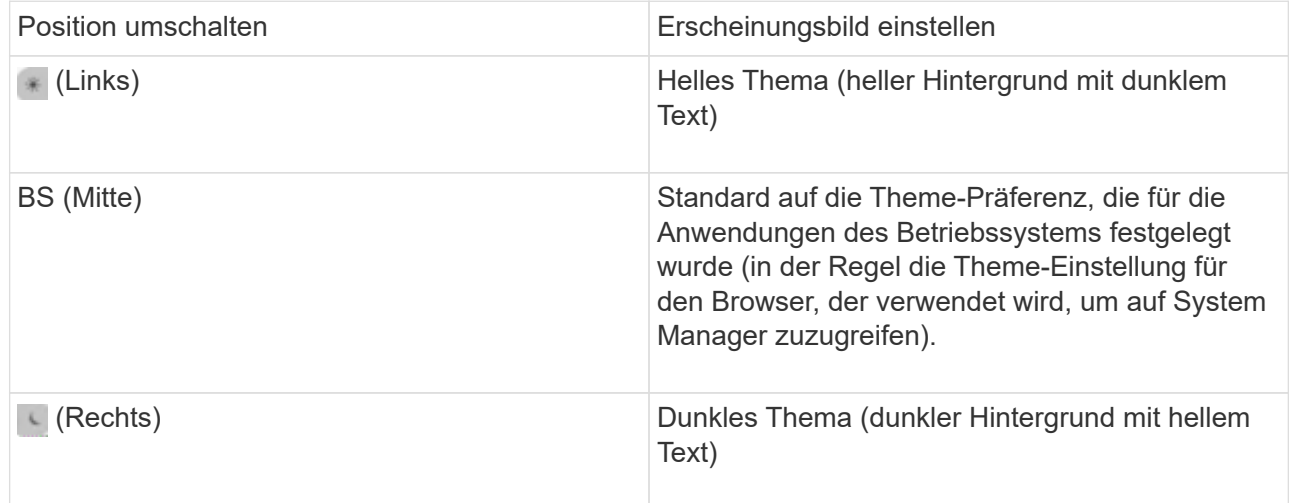

#### **Verwandte Informationen**

["Management des Zugriffs auf Webservices"](#page-2212-0)

["Zugriff auf die Protokolle eines Knotens, Core Dump und MIB-Dateien über einen Webbrowser"](#page-347-0)

# **Aktivieren Sie neue Funktionen durch Hinzufügen von Lizenzschlüssel**

In Versionen vor ONTAP 9.10.1 sind ONTAP-Funktionen mit Lizenzschlüssel aktiviert und Funktionen in ONTAP 9.10.1 und höher mit einer NetApp Lizenzdatei. Sie können mit System Manager Lizenzschlüssel und NetApp Lizenzdateien hinzufügen.

Ab ONTAP 9.10.1 installieren Sie mit System Manager eine NetApp Lizenzdatei, damit mehrere lizenzierte Funktionen auf einmal aktiviert werden können. Die Verwendung einer NetApp Lizenzdatei vereinfacht die Lizenzinstallation, da Sie keine separaten Lizenzschlüssel für die Funktion hinzufügen müssen. Sie laden die NetApp Lizenzdatei von der NetApp Support-Website herunter.

Wenn Sie bereits über Lizenzschlüssel für einige Funktionen verfügen und ein Upgrade auf ONTAP 9.10.1 durchführen, können Sie diese Lizenzschlüssel weiterhin verwenden.

# **Schritte**

- 1. Wählen Sie **Cluster > Einstellungen**.
- 2. Wählen Sie unter Lizenzen die Option aus  $\rightarrow$ .
- 3. Wählen Sie **Durchsuchen**. Wählen Sie die heruntergeladene NetApp-Lizenzdatei aus.
- 4. Wenn Sie Lizenzschlüssel hinzufügen möchten, wählen Sie **Lizenzschlüssel mit 28 Zeichen** und geben Sie die Schlüssel ein.

# **Laden Sie eine Cluster-Konfiguration herunter**

Ab ONTAP 9.11.1 können Sie die Konfiguration eines Clusters mit System Manager herunterladen.

# **Schritte**

- 1. Klicken Sie Auf **Cluster > Übersicht**.
- 2. Klicken Sie Auf **Wore** Um das Dropdown-Menü anzuzeigen.
- 3. Wählen Sie **Konfiguration herunterladen**.
- 4. Wählen Sie die HA-Paare aus, und klicken Sie dann auf **Download**.

Die Konfiguration wird als Excel-Tabelle heruntergeladen.

- Das erste Blatt enthält Cluster-Details.
- Die anderen Blätter enthalten Node-Details.

# **Zuweisen von Tags zu einem Cluster**

Ab ONTAP 9.14.1 können Sie mit System Manager einem Cluster Tags zuweisen, um Objekte zu einer Kategorie wie Projekte oder Kostenstellen zu identifizieren.

# **Über diese Aufgabe**

Sie können einem Cluster ein Tag zuweisen. Zuerst müssen Sie das Tag definieren und hinzufügen. Anschließend können Sie das Tag auch bearbeiten oder löschen.

Tags können beim Erstellen eines Clusters hinzugefügt oder später hinzugefügt werden.

Sie definieren ein Tag, indem Sie einen Schlüssel angeben und ihm einen Wert mit dem Format "key: value" zuordnen. Beispiel: "Dept: Engineering" oder "location: san-jose".

Beim Erstellen von Tags sollten Sie Folgendes beachten:

- Schlüssel haben eine Mindestlänge von einem Zeichen und dürfen nicht null sein. Werte können Null sein.
- Ein Schlüssel kann mit mehreren Werten gepaart werden, indem die Werte durch ein Komma getrennt werden, z. B. "location: san-jose, toronto"
- Tags können für mehrere Ressourcen verwendet werden.
- Schlüssel müssen mit einem Kleinbuchstaben beginnen.

# **Schritte**

So verwalten Sie Tags:

1. Klicken Sie im System Manager auf **Cluster**, um die Übersichtsseite anzuzeigen.

Die Tags sind im Abschnitt **Tags** aufgeführt.

2. Klicken Sie auf **Tags verwalten**, um vorhandene Tags zu ändern oder neue hinzuzufügen.

Sie können die Tags hinzufügen, bearbeiten oder löschen.

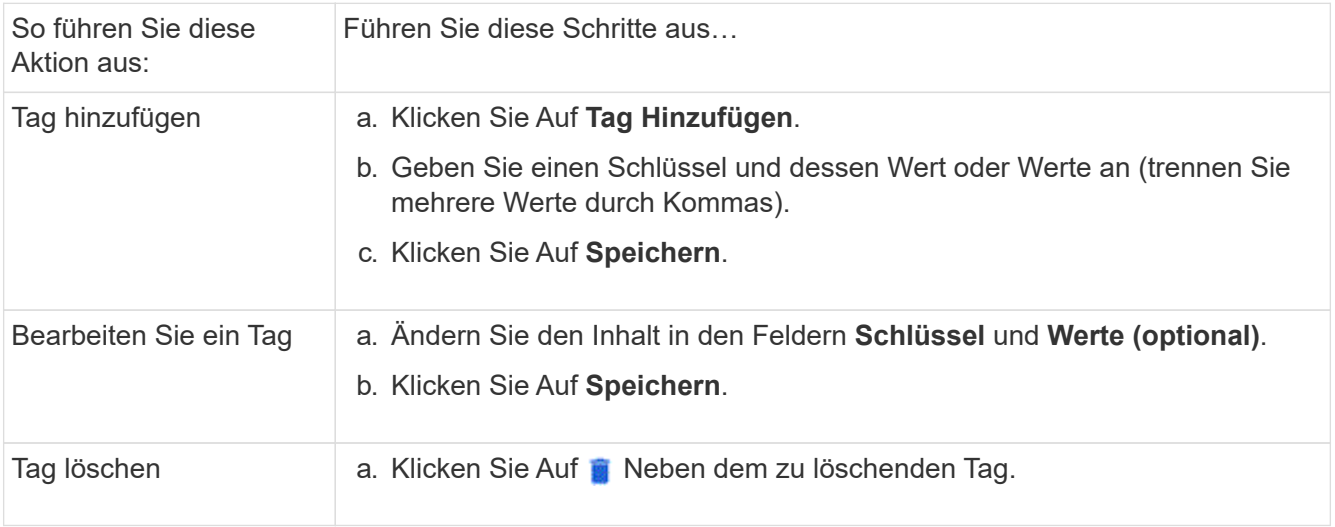

# **Sie können Support-Cases anzeigen und übermitteln**

Ab ONTAP 9.9 können Sie Support-Fälle von Active IQ anzeigen, die dem Cluster zugeordnet sind. Außerdem können Sie Cluster-Details kopieren, die zum übermitteln eines neuen Support-Cases auf der NetApp Support Site benötigt werden. Ab ONTAP 9.10.1 können Sie die Telemetrie-Protokollierung aktivieren, die das Personal bei der Problembehebung unterstützt.

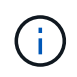

Um Benachrichtigungen zu Firmware-Updates zu erhalten, müssen Sie bei Active IQ Unified Manager registriert sein. Siehe ["Active IQ Unified Manager Dokumentationsressourcen".](https://netapp.com/support-and-training/documentation/active-iq-unified-manager)

**Schritte**
1. Wählen Sie in System Manager **Support** aus.

Eine Liste der mit diesem Cluster verknüpften offenen Support-Cases wird angezeigt.

- 2. Klicken Sie auf die folgenden Links, um Verfahren durchzuführen:
	- **Case-Nummer**: Siehe Details zum Fall.
	- **Zur NetApp Support-Website**: Navigieren Sie auf der NetApp Support-Website zur **My AutoSupport** -Seite, um Knowledge Base-Artikel anzuzeigen oder einen neuen Support-Case zu übermitteln.
	- **Meine Cases anzeigen**: Zur **My Cases** Seite auf der NetApp Support Site navigieren.
	- **Cluster-Details anzeigen**: Informationen anzeigen und kopieren, die Sie benötigen, wenn Sie einen neuen Fall übermitteln.

#### **Aktivieren der Telemetriedaten**

Ab ONTAP 9.10.1 können Sie mit System Manager die Telemetrie-Protokollierung aktivieren. Wenn die Telemetrie-Protokollierung zulässig ist, erhalten Meldungen, die vom System Manager protokolliert werden, eine bestimmte Telemetrie-ID, die den genauen Prozess angibt, der die Meldung ausgelöst hat. Alle Nachrichten, die zu diesem Prozess ausgegeben werden, haben dieselbe Kennung, die aus dem Namen des operativen Workflows und einer Zahl besteht (z. B. Add-Volume-1941290).

Wenn Leistungsprobleme auftreten, können Sie die Telemetrie-Protokollierung aktivieren, wodurch das Support-Personal den spezifischen Prozess, für den eine Nachricht ausgegeben wurde, leichter identifizieren kann. Wenn Telemetriekennungen zu den Nachrichten hinzugefügt werden, wird die Protokolldatei nur leicht vergrößert.

## **Schritte**

- 1. Wählen Sie in System Manager **Cluster > Einstellungen** aus.
- 2. Klicken Sie im Abschnitt **UI-Einstellungen** auf das Kontrollkästchen für **Telemetrieprotokollierung zulassen**.

## <span id="page-288-0"></span>**Managen der maximalen Kapazitätsgrenze einer Storage-VM im System Manager**

Ab ONTAP 9.13.1 können Sie System Manager verwenden, um eine maximale Kapazitätsgrenze für eine Storage-VM zu aktivieren und einen Schwellenwert festzulegen, bei dem Alarme ausgelöst werden, wenn der verwendete Storage einen bestimmten Prozentsatz der maximalen Kapazität erreicht.

## **Aktivieren Sie eine maximale Kapazitätsgrenze für eine Storage-VM**

Ab ONTAP 9.13.1 können Sie die maximale Kapazität angeben, die allen Volumes in einer Storage-VM zugewiesen werden kann. Sie können die maximale Kapazität aktivieren, wenn Sie eine Storage-VM hinzufügen oder eine vorhandene Storage-VM bearbeiten.

## **Schritte**

◦

- 1. Wählen Sie **Storage** > **Storage VMs**.
- 2. Führen Sie einen der folgenden Schritte aus:

Um eine Storage-VM hinzuzufügen, klicken Sie auf **+ Add** 

◦ Klicken Sie zum Bearbeiten einer Storage-VM auf • Neben dem Namen der Speicher-VM, und klicken

Sie dann auf **Bearbeiten**.

- 3. Geben Sie die Einstellungen für die Storage-VM ein, oder ändern Sie sie, und aktivieren Sie das Kontrollkästchen "maximale Kapazitätsgrenze aktivieren".
- 4. Geben Sie die maximale Kapazitätsgröße an.
- 5. Geben Sie den Prozentsatz der maximalen Kapazität an, die Sie als Schwellenwert zum Auslösen von Warnmeldungen verwenden möchten.
- 6. Klicken Sie Auf **Speichern**.

#### **Bearbeiten Sie die maximale Kapazitätsgrenze einer Storage-VM**

Ab ONTAP 9.13.1 können Sie die maximale Kapazitätsgrenze einer vorhandenen Storage-VM bearbeiten, wenn der Die maximale Kapazitätsgrenze wurde aktiviert Bereits.

#### **Schritte**

- 1. Wählen Sie **Storage** > **Storage VMs**.
- 2. Klicken Sie Auf Neben dem Namen der Speicher-VM, und klicken Sie dann auf Bearbeiten.

Das Kontrollkästchen "maximale Kapazitätsgrenze aktivieren" ist bereits aktiviert.

3. Führen Sie einen der folgenden Schritte aus:

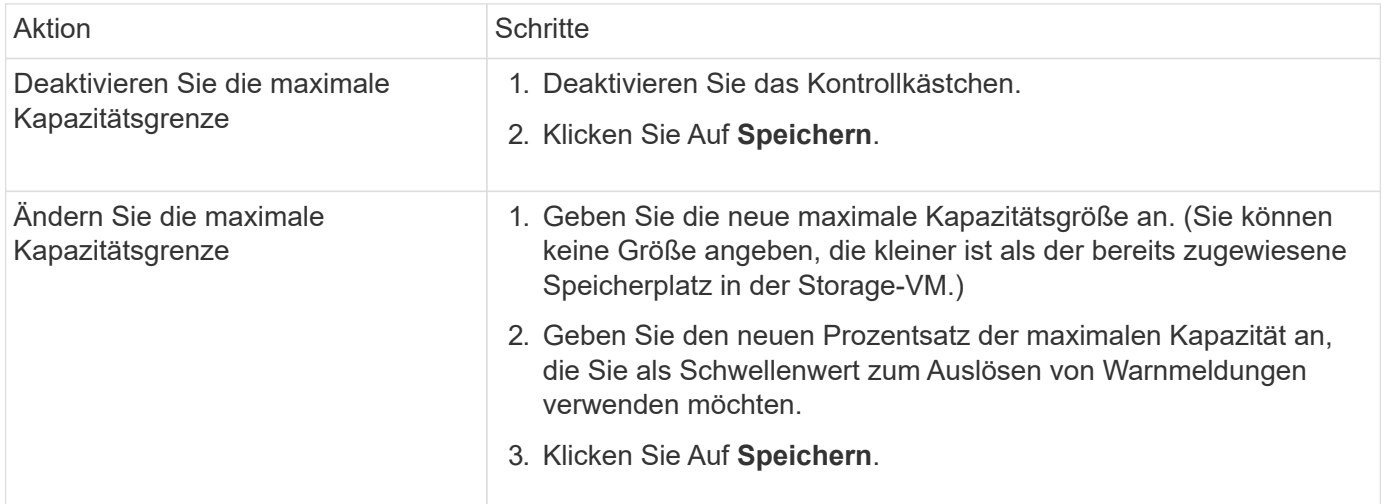

#### **Verwandte Informationen**

- ["Anzeigen der maximalen Kapazitätsgrenze einer Storage-VM"](#page-289-0)
- ["Kapazitätsmessungen in System Manager"](#page-80-0)
- ["Managen Sie die SVM-Kapazitätslimits über die ONTAP CLI"](#page-694-0)

## <span id="page-289-0"></span>**Überwachung der Kapazität in System Manager**

Mit System Manager können Sie überwachen, wie viel Storage-Kapazität genutzt wurde und wie viel noch für einen Cluster, einen lokalen Tier oder eine Storage VM verfügbar ist.

System Manager bietet mit jeder Version von ONTAP robustere Informationen zur Kapazitätsüberwachung:

- Ab ONTAP 9.10.1 können Sie sich mit System Manager Verlaufsdaten zur Cluster-Kapazität anzeigen lassen und Prognosen zur Auslastung oder Verfügbarkeit der Kapazität erstellen. Es besteht außerdem die Möglichkeit, die Kapazität lokaler Tiers und Volumes zu überwachen.
- Ab ONTAP 9.12.1 zeigt System Manager die Menge der gebuchten Kapazität für eine lokale Tier an.
- Ab ONTAP 9.13.1 können Sie eine maximale Kapazitätsgrenze für eine Storage-VM aktivieren und einen Schwellenwert einrichten, bei dem Warnungen ausgelöst werden, wenn der genutzte Storage einen bestimmten Prozentsatz der maximalen Kapazität erreicht.

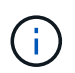

Die Messwerte der genutzten Kapazität werden je nach ONTAP-Version unterschiedlich angezeigt. Weitere Informationen finden Sie in ["Kapazitätsmessungen in System Manager"](#page-80-0).

#### **Anzeige der Kapazität eines Clusters**

Sie können in System Manager Kapazitätsmessungen für ein Cluster auf dem Dashboard anzeigen.

#### **Bevor Sie beginnen**

Um Daten zur Kapazität in der Cloud anzuzeigen, müssen Sie über ein Konto bei Active IQ Digital Advisor verfügen und eine Verbindung hergestellt haben.

#### **Schritte**

- 1. Klicken Sie in System Manager auf **Dashboard**.
- 2. Im Abschnitt **Kapazität** können Sie Folgendes anzeigen:
	- Insgesamt genutzte Kapazität des Clusters
	- Verfügbare Gesamtkapazität des Clusters
	- Prozentsätze der genutzten und verfügbaren Kapazität.
	- Verhältnis der Datenreduzierung.
	- In der Cloud genutzte Kapazität
	- Verlauf der Kapazitätsauslastung
	- Projektion der Kapazitätsauslastung

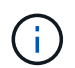

In System Manager werden Kapazitätsdarstellungen nicht auf die Root Storage Tier (Aggregat)-Kapazitäten angerechnet.

3. Klicken Sie auf das Diagramm, um weitere Details zur Kapazität des Clusters anzuzeigen.

Die Kapazitätsmessungen werden in zwei Balkendiagrammen angezeigt:

- Das obere Diagramm zeigt die physische Kapazität an: Die Größe des verwendeten physischen, reservierten und verfügbaren Speicherplatzes.
- Im unteren Diagramm wird die logische Kapazität angezeigt: Die Größe der Client-Daten, Snapshot Kopien und Klone sowie der insgesamt genutzte logische Speicherplatz.

Unterhalb der Balkendiagramme befinden sich Messungen zur Datenreduzierung:

- Datenreduzierungsverhältnis nur für die Client-Daten (Snapshot Kopien und Klone sind nicht enthalten)
- Datenreduzierungsverhältnis insgesamt:

Weitere Informationen finden Sie unter ["Kapazitätsmessungen in System Manager".](#page-80-0)

#### **Zeigen Sie die Kapazität einer lokalen Ebene an**

Sie können Details zur Kapazität der lokalen Tiers anzeigen. Ab ONTAP 9.12.1 enthält die Ansicht **Capacity** auch die Menge der gebuchten Kapazität für eine lokale Ebene, sodass Sie bestimmen können, ob Sie der lokalen Ebene Kapazität hinzufügen müssen, um die gebuchte Kapazität unterzubringen und zu vermeiden, dass der freie Speicherplatz knapp wird.

#### **Schritte**

- 1. Klicken Sie Auf **Storage > Tiers**.
- 2. Wählen Sie den Namen der lokalen Tier aus.
- 3. Auf der Seite **Übersicht** im Abschnitt **Kapazität** wird die Kapazität in einem Balkendiagramm mit drei Messungen angezeigt:
	- Genutzte und reservierte Kapazität
	- Verfügbare Kapazität
	- Engagierte Kapazität (beginnend mit ONTAP 9.12.1)
- 4. Klicken Sie auf das Diagramm, um Details zur Kapazität der lokalen Ebene anzuzeigen.

Die Kapazitätsmessungen werden in zwei Balkendiagrammen angezeigt:

- Das obere Balkendiagramm zeigt die physische Kapazität an: Die Größe des verwendeten physischen, reservierten und verfügbaren Speicherplatzes.
- In dem unteren Balkendiagramm wird die logische Kapazität angezeigt: Die Größe der Kundendaten, Snapshot Kopien und Klone sowie die insgesamt genutzte logische Kapazität.

Unter den Balkendiagrammen befinden sich Messverhältnisse zur Datenreduzierung:

- Datenreduzierungsverhältnis nur für die Client-Daten (Snapshot Kopien und Klone sind nicht enthalten)
- Datenreduzierungsverhältnis insgesamt:

Weitere Informationen finden Sie unter ["Kapazitätsmessungen in System Manager".](#page-80-0)

#### **Optionale Aktionen**

- Wenn die Kapazität des Kapazitätszulaufs größer ist als die Kapazität des lokalen Tiers, ziehen Sie möglicherweise das Hinzufügen von Kapazität zum lokalen Tier in Betracht, bevor der freie Speicherplatz erschöpft ist. Siehe ["Hinzufügen von Kapazität zu einer lokalen Tier \(Hinzufügen von Festplatten zu einem](#page-462-0) [Aggregat\)"](#page-462-0).
- Sie können auch den Speicher anzeigen, den bestimmte Volumes in der lokalen Ebene verwenden, indem Sie die Registerkarte **Volumes** auswählen.

## **Zeigen Sie die Kapazität der Volumes in einer Storage-VM an**

Sie können anzeigen, wie viel Storage von den Volumes in einer Storage-VM verwendet wird und wie viel Kapazität noch verfügbar ist. Die Gesamtmessung für genutzten und verfügbaren Storage wird als "Kapazität über Volumes hinweg" bezeichnet.

#### **Schritte**

1. Wählen Sie **Storage** > **Storage VMs**.

- 2. Klicken Sie auf den Namen der Storage-VM.
- 3. Blättern Sie zum Abschnitt **Kapazität**, in dem ein Balkendiagramm mit den folgenden Messungen angezeigt wird:
	- **Physical Used**: Summe des physisch genutzten Speichers über alle Volumes in dieser Storage-VM hinweg.
	- **Verfügbar**: Summe der verfügbaren Kapazität über alle Volumes in dieser Storage-VM hinweg.
	- **Logical used**: Summe von logischem, über alle Volumes dieser Storage-VM hinweg genutzter Storage.

Weitere Informationen zu den Messungen finden Sie unter ["Kapazitätsmessungen in System Manager"](#page-80-0).

#### **Anzeigen der maximalen Kapazitätsgrenze einer Storage-VM**

Ab ONTAP 9.13.1 lässt sich die maximale Kapazitätsgrenze einer Storage-VM anzeigen.

#### **Bevor Sie beginnen**

Unbedingt ["Maximale Kapazitätsgrenze einer Storage-VM"](#page-288-0) Bevor Sie sie anzeigen können.

#### **Schritte**

1. Wählen Sie **Storage** > **Storage VMs**.

Sie können die Messungen der maximalen Kapazität auf zwei Arten anzeigen:

- Zeigen Sie in der Zeile für die Speicher-VM die Spalte **maximale Kapazität** an, die ein Balkendiagramm enthält, das die genutzte Kapazität, die verfügbare Kapazität und die maximale Kapazität anzeigt.
- Klicken Sie auf den Namen der Storage-VM. Blättern Sie auf der Registerkarte **Übersicht**, um die Schwellenwerte für maximale Kapazität, zugewiesene Kapazität und Kapazitätswarnung in der linken Spalte anzuzeigen.

#### **Verwandte Informationen**

- ["Bearbeiten Sie die maximale Kapazitätsgrenze einer Storage-VM"](#page-288-0)
- ["Kapazitätsmessungen in System Manager"](#page-80-0)

## **Zeigen Sie Hardwarekonfigurationen an, um Probleme zu erkennen**

Ab ONTAP 9.8 können Sie mit System Manager die Hardwarekonfiguration im Netzwerk anzeigen und den Zustand der Hardwaresysteme und Verkabelungskonfigurationen bestimmen.

#### **Schritte**

So zeigen Sie Hardwarekonfigurationen an:

- 1. Wählen Sie in System Manager **Cluster > Hardware** aus.
- 2. Bewegen Sie den Mauszeiger über Komponenten, um Status und weitere Details anzuzeigen.

Sie können verschiedene Arten von Informationen anzeigen:

- [Informationen zu Controllern](#page-293-0)
- [Informationen zu Platten-Shelves](#page-296-0)
- [Informationen zu Storage Switches](#page-296-1)
- 3. Ab ONTAP 9.12.1 können Sie Verkabelungsinformationen in System Manager anzeigen. Klicken Sie auf das Kontrollkästchen **Kabel anzeigen**, um die Verkabelung anzuzeigen. Bewegen Sie dann den Mauszeiger über ein Kabel, um die Verbindungsinformationen anzuzeigen.
	- [Informationen zur Verkabelung](#page-297-0)

#### <span id="page-293-0"></span>**Informationen zu Controllern**

Sie können Folgendes anzeigen:

## **Knoten**

## **Knoten**:

- Sie können die Vorder- und Rückansicht anzeigen.
- Bei Modellen mit internem Festplatten-Shelf können Sie das Festplattenlayout auch in der Vorderansicht anzeigen.
- Sie können die folgenden Plattformen anzeigen:

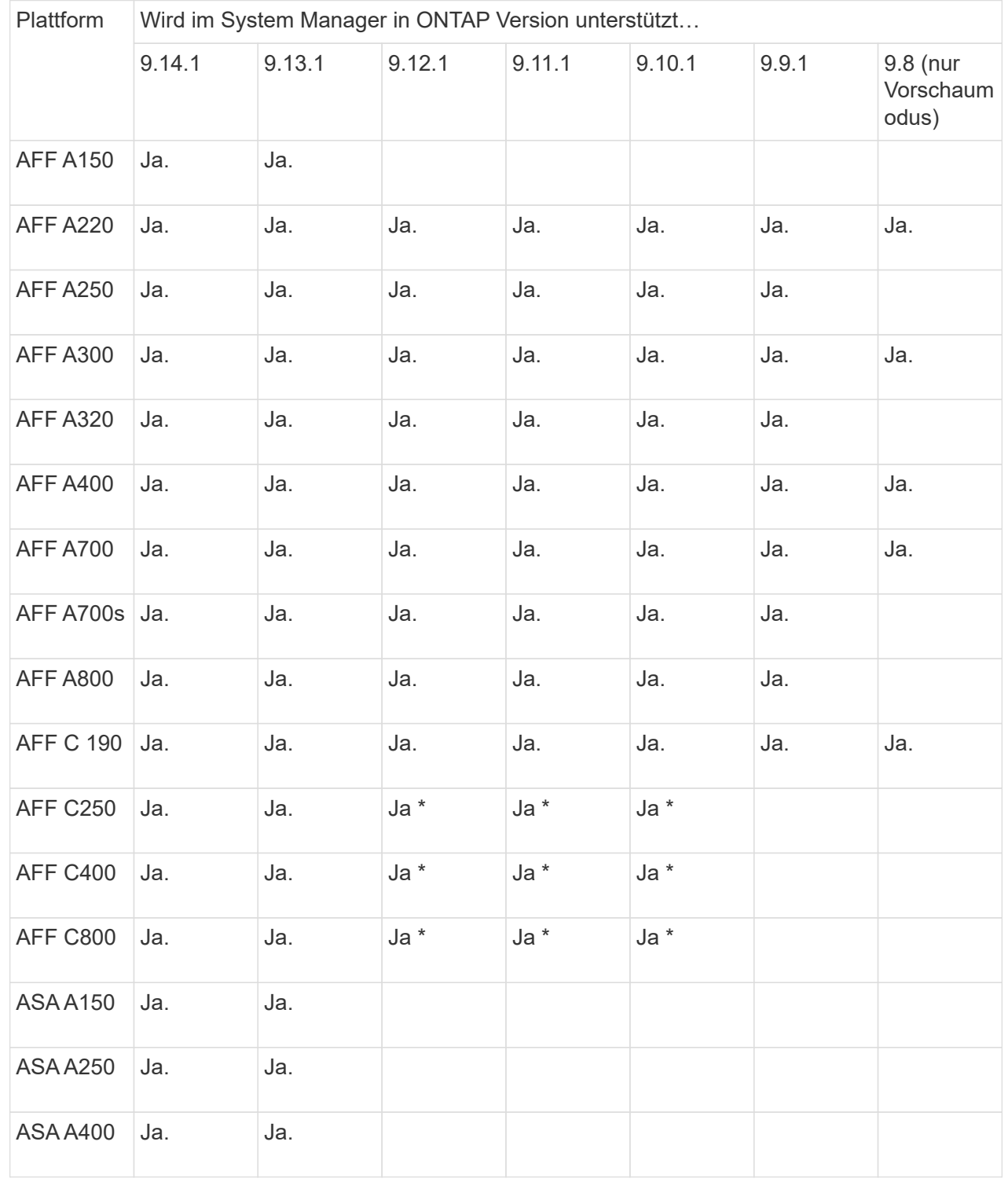

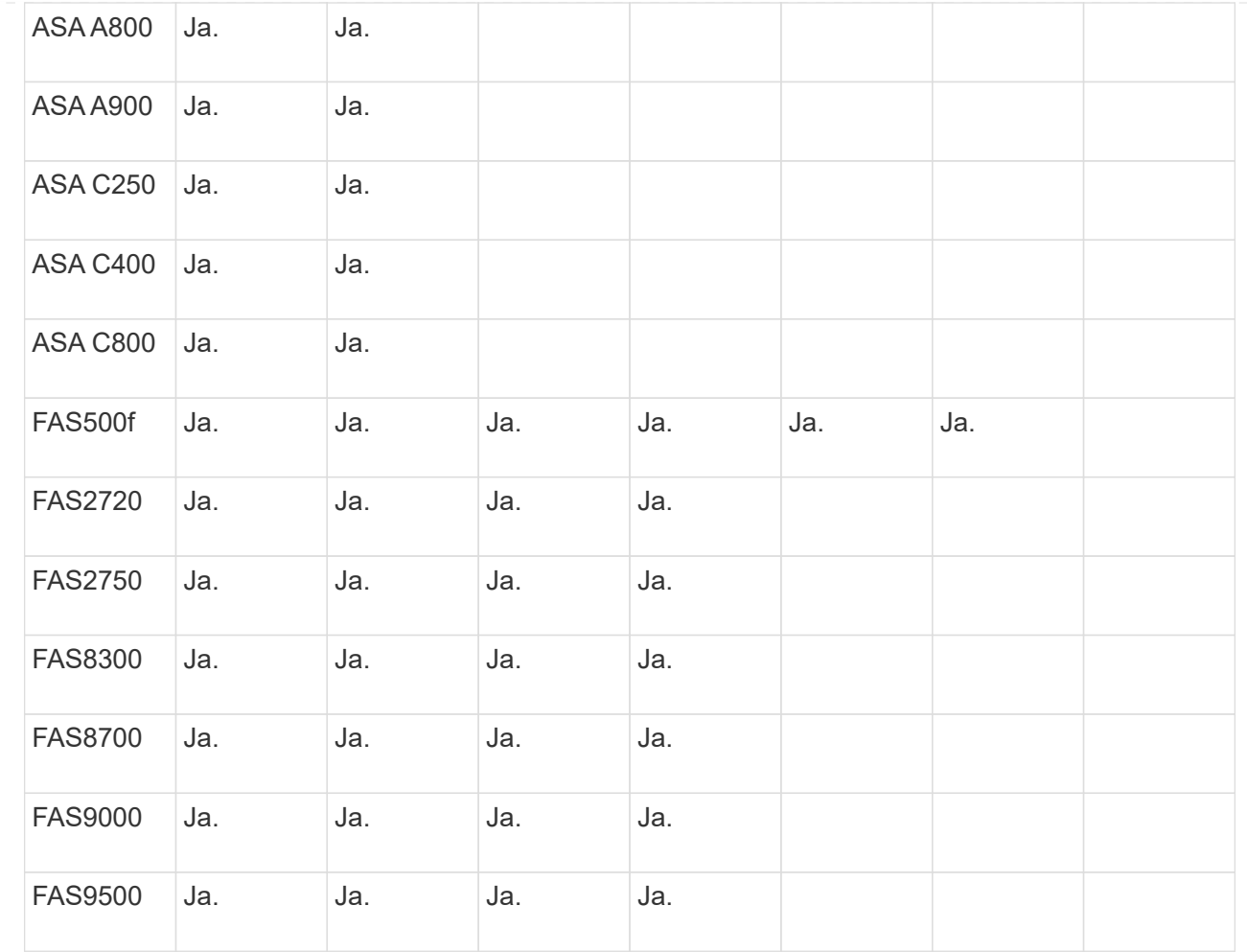

## **Ports**

## **Ports**:

- Ein Port wird rot markiert, wenn er ausgefallen ist.
- Wenn Sie den Mauszeiger über den Port bewegen, können Sie den Status eines Ports und weitere Details anzeigen.
- Sie können Konsolenports nicht anzeigen.

#### **Hinweise**:

- Bei ONTAP 9.10.1 und älteren Versionen werden die SAS-Ports rot hervorgehoben, wenn sie deaktiviert sind.
- Ab ONTAP 9.11.1 werden SAS-Ports nur dann rot hervorgehoben, wenn sie sich in einem Fehlerzustand befinden oder wenn ein verkabelter Port, der verwendet wird, offline geschaltet wird. Die Ports werden weiß angezeigt, wenn sie offline und nicht verbunden sind.

## **FRUs**

## **FRUs**:

Informationen zu FRUs werden nur angezeigt, wenn der Status einer FRU nicht optimal ist.

• PSU-Ausfall in Nodes oder Chassis.

- Hohe Temperaturen in Knoten erkannt.
- Fehlerhafte Lüfter auf den Nodes oder dem Chassis.

## **Adapterkarten zu**

## **Adapterkarten**:

- Karten mit definierten Teilnummernfeldern werden in den Steckplätzen angezeigt, wenn externe Karten eingesetzt wurden.
- Anschlüsse werden auf den Karten angezeigt.
- Bei einer unterstützten Karte können Sie Bilder dieser Karte anzeigen. Wenn die Karte nicht in der Liste der unterstützten Teilenummern aufgeführt ist, wird eine allgemeine Grafik angezeigt.

## <span id="page-296-0"></span>**Informationen zu Platten-Shelves**

Sie können Folgendes anzeigen:

## **Platten-Shelfs**

## **Festplatten-Shelfs**:

- Sie können die Vorder- und Rückansicht anzeigen.
- Sie können die folgenden Festplatten-Shelf-Modelle anzeigen:

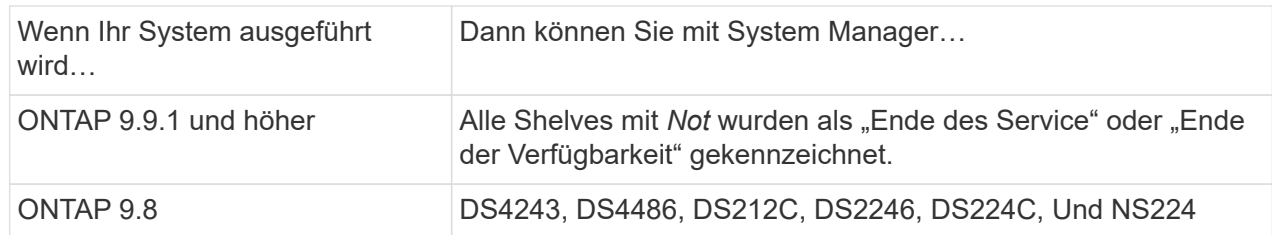

## **Shelf-Ports**

## **Shelf-Ports**:

- Sie können den Portstatus anzeigen.
- Sie können Remote-Port-Informationen anzeigen, wenn der Port verbunden ist.

## **Shelf-FRUs**

## **Shelf-FRUs**:

• Es werden Informationen zum Netzteilausfall angezeigt.

## <span id="page-296-1"></span>**Informationen zu Storage Switches**

Sie können Folgendes anzeigen:

#### **Storage Switches**

#### **Storage-Switches**:

- Das Display zeigt Switches an, die als Storage-Switches zum Verbinden von Shelfs mit Nodes verwendet werden.
- Ab ONTAP 9.9 zeigt System Manager Informationen zu einem Switch an, der sowohl als Storage Switch als auch als Cluster funktioniert. Dieser kann auch von Nodes eines HA-Paars gemeinsam genutzt werden.
- Die folgenden Informationen werden angezeigt:
	- Switch-Name
	- IP-Adresse
	- Seriennummer
	- SNMP-Version
	- Systemversion
- Sie können die folgenden Storage-Switch-Modelle anzeigen:

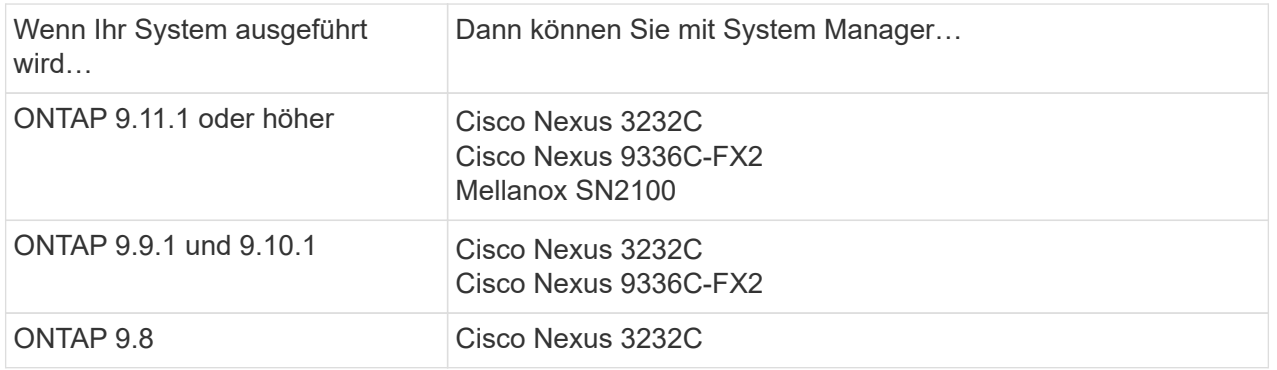

## **Storage-Switch-Ports Storage Switch Ports**

- Die folgenden Informationen werden angezeigt:
	- Identitätsname
	- Identitätsindex
	- Bundesland
	- Remote-Verbindung
	- Sonstige Details

## <span id="page-297-0"></span>**Informationen zur Verkabelung**

Ab ONTAP 9.12.1 können Sie die folgenden Verkabelungsinformationen anzeigen:

- **Verkabelung** zwischen Controllern, Switches und Shelves, wenn keine Speicherbrücken verwendet werden
- **Konnektivität**, die die IDs und MAC-Adressen der Ports an beiden Enden des Kabels anzeigt

## **Managen von Nodes mit System Manager**

Mit System Manager können Sie einem Cluster Nodes hinzufügen und sie umbenennen. Sie können außerdem die Nodes neu booten, übernehmen und zurückgeben.

## **Fügen Sie Nodes zu einem Cluster hinzu**

Sie können die Größe und den Funktionsumfang Ihres Clusters durch das Hinzufügen neuer Nodes erhöhen.

## **Bevor Sie beginnen**

Sie sollten die neuen Nodes bereits mit dem Cluster verbunden haben.

## **Über diese Aufgabe**

Für die Arbeit mit System Manager gibt es in ONTAP 9.7 oder ONTAP 9.8 und höher getrennte Prozesse.

## **ONTAP 9.8 und höher**

**Hinzufügen von Knoten zu einem Cluster mit System Manager (ONTAP 9.8 und höher)**

#### **Schritte**

1. Wählen Sie **Cluster > Übersicht**.

Die neuen Controller werden als mit dem Cluster-Netzwerk verbundene Nodes angezeigt, befinden sich jedoch nicht im Cluster.

- 2. Wählen Sie **Hinzufügen**.
	- Die Nodes werden dem Cluster hinzugefügt.
	- Speicher wird implizit zugewiesen.

## **ONTAP 9.7-Verfahren**

## **Hinzufügen von Knoten zu einem Cluster mit System Manager (ONTAP 9.7)**

#### **Schritte**

- 1. Wählen Sie **(Zurück zur klassischen Version)**.
- 2. Wählen Sie **Konfigurationen > Cluster-Erweiterung**.

System Manager erkennt die neuen Nodes automatisch.

- 3. Wählen Sie **Wechseln Sie zur neuen Erfahrung**.
- 4. Wählen Sie **Cluster > Übersicht**, um die neuen Knoten anzuzeigen.

## **Fahren Sie den Service Processor herunter, starten Sie ihn neu oder bearbeiten Sie ihn**

Wenn Sie einen Node neu booten oder herunterfahren, führt dessen HA-Partner automatisch eine Übernahme durch.

## **Schritte**

- 1. Wählen Sie **Cluster > Übersicht**.
- 2. Wählen Sie unter **Knoten** die Option aus .

3. Wählen Sie den Knoten aus und wählen Sie dann **shut down**, **Reboot** oder **Edit Service Processor** aus.

Wenn ein Knoten neu gestartet wurde und auf Giveback wartet, ist auch die Option **Giveback** verfügbar.

Wenn Sie **Serviceprozessor bearbeiten** auswählen, können Sie **manuell** wählen, um die IP-Adresse, Subnetzmaske und das Gateway einzugeben, oder Sie können **DHCP** für die dynamische Hostkonfiguration wählen.

#### **Benennen Sie Nodes um**

Ab ONTAP 9.14.1 können Sie einen Node auf der Übersichtsseite des Clusters umbenennen.

#### **Schritte**

- 1. Wählen Sie **Cluster**. Die Übersichtsseite des Clusters wird angezeigt.
- 2. Scrollen Sie nach unten zum Abschnitt **Knoten**.
- 3. Wählen Sie neben dem Node, den Sie umbenennen möchten, die Option aus : Und wählen Sie **Umbenennen**.
- 4. Ändern Sie den Knotennamen, und wählen Sie dann **Umbenennen** aus.

## **Lizenzmanagement**

## **Übersicht über die ONTAP-Lizenzierung**

Eine Lizenz ist ein Datensatz mit einem oder mehreren Softwareberechtigungen. Ab ONTAP 9.10.1 werden alle Lizenzen als NetApp-Lizenzdatei (NLF) bereitgestellt. Dabei handelt es sich um eine einzelne Datei, die mehrere Funktionen ermöglicht. Ab Mai 2023 werden alle AFF Systeme (sowohl A-Series als auch C-Series) und FAS Systeme mit der ONTAP One Software Suite oder der ONTAP Basissoftware verkauft. Ab Juni 2023 werden alle ASA Systeme mit ONTAP One für SAN verkauft. Jede Software-Suite wird als einzelne Lizenzdatei bereitgestellt und ersetzt die separaten Lizenzierungspakete, die erstmals in ONTAP 9.10.1 eingeführt wurden.

#### **In ONTAP One enthaltene Lizenzen**

ONTAP One enthält alle verfügbaren lizenzierten Funktionen. Sie enthält eine Kombination der Inhalte des früheren Core Bundles, des Data Protection Bundles, des Security and Compliance Bundles, des Hybrid Cloud Bundles und des Encryption Bundles, wie in der Tabelle dargestellt. Die Verschlüsselung ist in Ländern mit Beschränkungen nicht verfügbar.

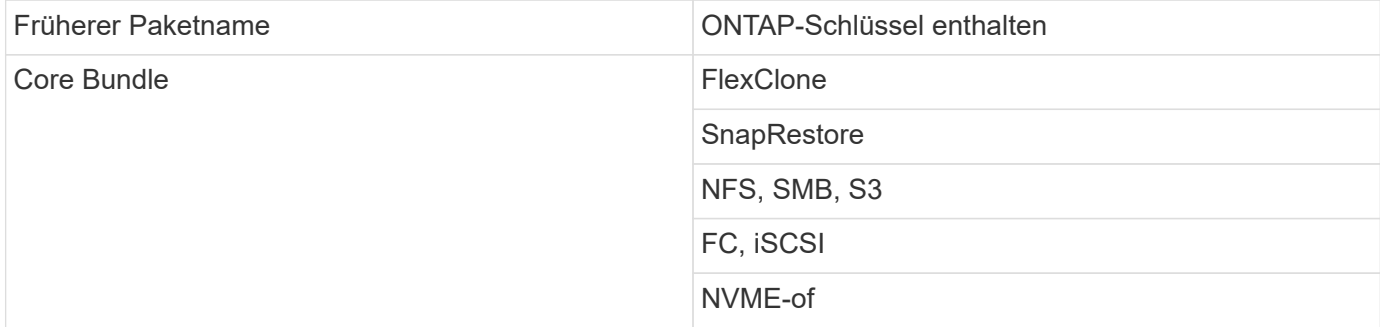

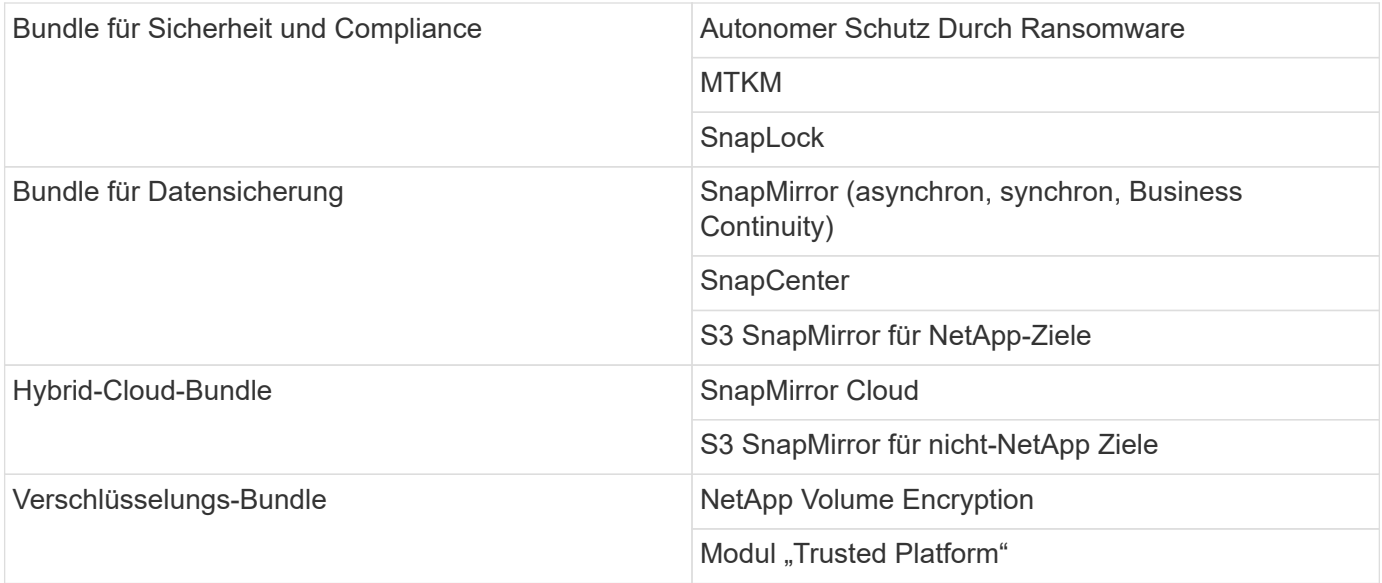

## **Lizenzen sind nicht in ONTAP One enthalten**

ONTAP One umfasst keine der Cloud-Services von NetApp, einschließlich der folgenden:

- BlueXP Tiering
- Einblicke in die Cloud
- BlueXP Backup
- Daten-Governance

## **ONTAP One für vorhandene Systeme**

Wenn Sie bereits Systeme haben, die derzeit von NetApp unterstützt werden, aber kein Upgrade auf ONTAP One erhalten haben, sind die vorhandenen Lizenzen auf diesen Systemen weiterhin gültig und funktionieren wie erwartet. Wenn beispielsweise die SnapMirror Lizenz bereits auf vorhandenen Systemen installiert ist, ist ein Upgrade auf ONTAP One nicht erforderlich, um eine neue SnapMirror Lizenz zu erhalten. Wenn Sie jedoch nicht über eine SnapMirror Lizenz auf einem vorhandenen System verfügen, erhalten Sie diese Lizenz nur durch ein Upgrade auf ONTAP One gegen eine zusätzliche Gebühr.

Ab Juni 2023 können auch ONTAP-Systeme mit 28-stelligen Lizenzschlüsseln verwendet werden ["Führen Sie](https://kb.netapp.com/onprem/ontap/os/How_to_get_an_ONTAP_One_license_when_the_system_has_28_character_keys) [ein Upgrade auf das ONTAP One oder das ONTAP Base Compatibility Bundle durch".](https://kb.netapp.com/onprem/ontap/os/How_to_get_an_ONTAP_One_license_when_the_system_has_28_character_keys)

## **Lizenzen sind in der ONTAP Basislizenz enthalten**

ONTAP Base ist eine optionale Software-Suite, die für ONTAP Systeme eine Alternative zu ONTAP One ist. Die Lösung ist für bestimmte Anwendungsfälle geeignet, in denen Datensicherungstechnologien wie SnapMirror und SnapCenter sowie Sicherheitsfunktionen wie Autonome Ransomware nicht erforderlich sind. Beispiele sind nicht-Produktionssysteme für dedizierte Test- oder Entwicklungsumgebungen. Der ONTAP-Basis können keine zusätzlichen Lizenzen hinzugefügt werden. Wenn Sie zusätzliche Lizenzen, wie SnapMirror, benötigen Sie ein Upgrade auf ONTAP One.

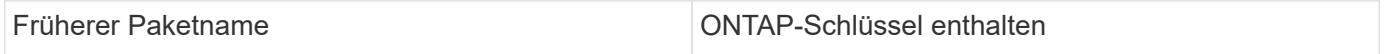

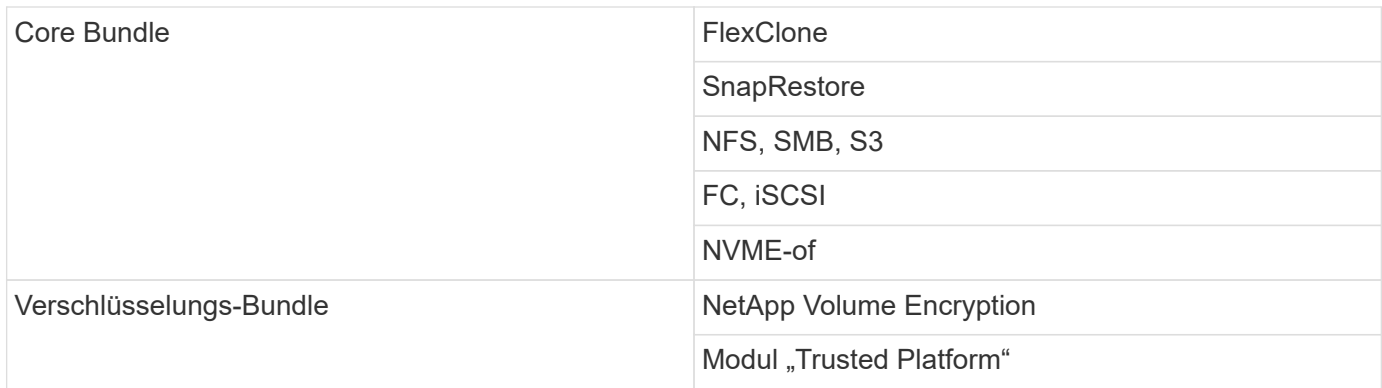

## **In ONTAP One für SAN enthaltene Lizenzen**

ONTAP One für SAN ist für Systeme der ASA A-Series und C-Series erhältlich. Dies ist die einzige Software-Suite, die für SAN verfügbar ist. ONTAP One für SAN enthält die folgenden Lizenzen:

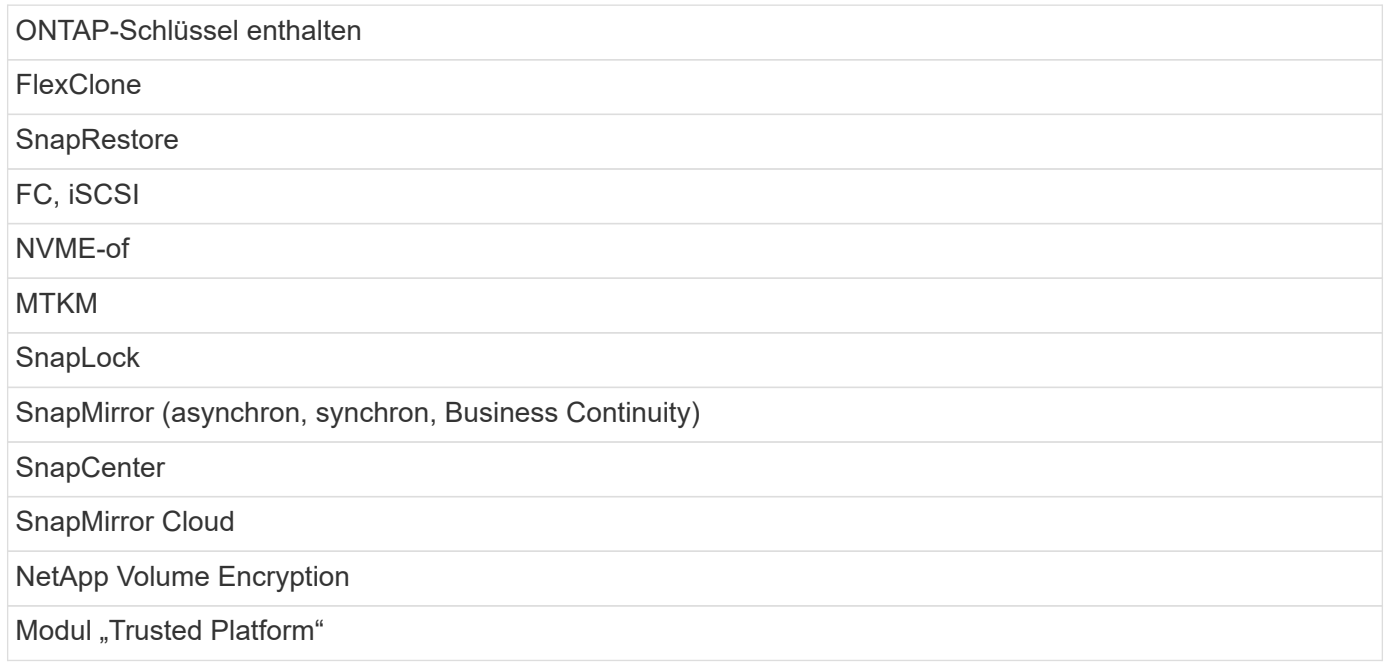

#### **Andere Methoden zur Lizenzbereitstellung**

In ONTAP 8.2 bis ONTAP 9.9 werden Lizenzschlüssel als 28-stellige Zeichenfolgen ausgeliefert, und es gibt einen Schlüssel pro ONTAP-Funktion. Sie verwenden die ONTAP-CLI, um Lizenzschlüssel zu installieren, wenn Sie ONTAP 8.2 bis ONTAP 9.9 verwenden.

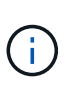

ONTAP 9.10.1 unterstützt die Installation von 28-stelligen Lizenzschlüsseln mithilfe von System Manager oder der CLI. Wenn jedoch für eine Funktion eine Lizenzlizenz installiert ist, können Sie für dieselbe Funktion keinen 28-stelligen Lizenzschlüssel über die NetApp-Lizenzdatei installieren. Informationen zum Installieren von NLFs oder Lizenzschlüsseln mit System Manager finden Sie unter ["Installieren Sie ONTAP Lizenzen"](https://docs.netapp.com/us-en/ontap/system-admin/install-license-task.html).

#### **Verwandte Informationen**

["So erhalten Sie eine ONTAP One-Lizenz, wenn das System bereits über NLFs verfügt"](https://kb.netapp.com/onprem/ontap/os/How_to_get_an_ONTAP_One_license_when_the_system_has_NLFs_already)

["So überprüfen Sie die ONTAP-Softwareberechtigungen und zugehörigen Lizenzschlüssel mithilfe der](https://kb.netapp.com/Advice_and_Troubleshooting/Data_Storage_Software/ONTAP_OS/How_to_verify_Data_ONTAP_Software_Entitlements_and_related_License_Keys_using_the_Support_Site) [Support-Website"](https://kb.netapp.com/Advice_and_Troubleshooting/Data_Storage_Software/ONTAP_OS/How_to_verify_Data_ONTAP_Software_Entitlements_and_related_License_Keys_using_the_Support_Site)

## **Laden Sie die NetApp-Lizenzdateien (NLF) von der NetApp Support-Website herunter**

Wenn auf Ihrem System ONTAP 9.10.1 oder höher ausgeführt wird, können Sie die Lizenzdateien für Bündel auf vorhandenen Systemen aktualisieren, indem Sie die Lizenzdatei für ONTAP One oder ONTAP Core von der NetApp Support-Website herunterladen.

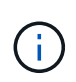

Die Lizenzen für SnapMirror Cloud und S3 SnapMirror sind nicht in ONTAP One enthalten. Sie sind Teil des ONTAP One Kompatibilitätspaket, das Sie kostenlos erhalten können, wenn Sie ONTAP One und haben ["Separat anfordern".](https://docs.netapp.com/us-en/ontap/data-protection/install-snapmirror-cloud-license-task.html)

## **Schritte**

Sie können ONTAP One-Lizenzdateien für Systeme mit vorhandenen NetApp-Lizenzdateipaketen und für Systeme mit 28-stelligen Lizenzschlüsseln herunterladen, die auf Systemen mit ONTAP 9.10.1 und höher in NetApp-Lizenzdateien konvertiert wurden. Gegen eine Gebühr haben Sie auch die Möglichkeit, Systeme von ONTAP Base auf ONTAP One aufzurüsten.

#### **Vorhandene Lizenzdatei aktualisieren**

1. Wenden Sie sich an Ihr NetApp Vertriebsteam und fordern Sie das Lizenzdateipaket an, das Sie aktualisieren oder konvertieren möchten (z. B. ONTAP Base zu ONTAP One oder Core Bundle und Datensicherungs-Bundle zu ONTAP One).

Wenn Ihre Anfrage bearbeitet wird, erhalten Sie eine E-Mail von [netappsw@netapp.com](mailto:netappsw@netapp.com) mit dem Betreff "NetApp Softwarelizenzierungsbenachrichtigung für SO# [SO-Nummer]" und die E-Mail enthält einen PDF-Anhang, der Ihre Lizenzseriennummer enthält.

- 2. Melden Sie sich bei an ["NetApp Support Website"](https://mysupport.netapp.com/site/).
- 3. Wählen Sie **Systeme > Softwarelizenzen**.
- 4. Wählen Sie im Menü die Option **Seriennummer**, geben Sie die Seriennummer ein, die Sie erhalten haben, und klicken Sie auf **Neue Suche**.
- 5. Suchen Sie das Lizenzpaket, das Sie konvertieren möchten.
- 6. Klicken Sie für jedes Lizenzpaket auf **NetApp-Lizenzdatei abrufen** und laden Sie die NLFs herunter, wenn sie verfügbar sind.
- 7. ["Installieren"](https://docs.netapp.com/us-en/ontap/system-admin/install-license-task.html) Die ONTAP One-Datei.

#### **Upgrade-NLF vom Lizenzschlüssel konvertiert**

- 1. Melden Sie sich bei an ["NetApp Support Website"](https://mysupport.netapp.com/site/).
- 2. Wählen Sie **Systeme > Softwarelizenzen**.
- 3. Wählen Sie im Menü **Seriennummer**, geben Sie die Seriennummer des Systems ein und klicken Sie auf **Neue Suche**.
- 4. Suchen Sie die Lizenz, die Sie konvertieren möchten, und klicken Sie in der Spalte **Berechtigung** auf **Check**.
- 5. Klicken Sie im Formular **Berechtigung prüfen** auf **Lizenzen für 9.10.x und höher generieren**.
- 6. Schließen Sie das Formular **Eignungsberechtigung prüfen**.

Sie müssen mindestens 2 Stunden warten, bis die Lizenzen erstellt werden.

- 7. Wiederholen Sie die Schritte 1 bis 3.
- 8. Suchen Sie die ONTAP One-Lizenz, klicken Sie auf **NetApp-Lizenzdatei abrufen**, und wählen Sie die Liefermethode aus.
- 9. ["Installieren"](https://docs.netapp.com/us-en/ontap/system-admin/install-license-task.html) Die ONTAP One-Datei.

## **Installieren Sie ONTAP Lizenzen**

Sie können NetApp-Lizenzdateien (NLFs) und Lizenzschlüssel mit dem System-Manager installieren. Dies ist die bevorzugte Methode für die Installation von NLFs. Sie können auch die ONTAP-CLI verwenden, um Lizenzschlüssel zu installieren. In ONTAP 9.10.1 und höher sind die Funktionen mit einer NetApp-Lizenzdatei aktiviert und in älteren Versionen als ONTAP 9.10.1 sind die ONTAP-Funktionen mit den Lizenzschlüsseln aktiviert.

#### **Schritte**

Wenn Sie dies bereits getan haben ["Heruntergeladene NetApp-Lizenzdateien"](https://docs.netapp.com/us-en/ontap/system-admin/download-nlf-task.html) Oder Lizenzschlüssel können Sie mit System Manager oder der ONTAP-CLI NLFs und 28-stellige Lizenzschlüssel installieren.

#### **System Manager – ONTAP 9.8 und höher**

- 1. Wählen Sie **Cluster > Einstellungen**.
- 2. Wählen Sie unter Lizenzen die Option aus  $\rightarrow$ .
- 3. Wählen Sie **Durchsuchen**. Wählen Sie die heruntergeladene NetApp-Lizenzdatei aus.
- 4. Wenn Sie Lizenzschlüssel hinzufügen möchten, wählen Sie **Lizenzschlüssel mit 28 Zeichen** und geben Sie die Schlüssel ein.

#### **System Manager - ONTAP 9.7 und früher**

- 1. Wählen Sie **Konfiguration > Cluster > Lizenzen**.
- 2. Wählen Sie unter Lizenzen die Option aus  $\rightarrow$ .
- 3. Klicken Sie im Fenster **Pakete** auf **Hinzufügen**.
- 4. Klicken Sie im Dialogfeld **Lizenzpakete hinzufügen** auf **Dateien auswählen**, um die heruntergeladene NetApp Lizenzdatei auszuwählen, und klicken Sie dann auf **Hinzufügen**, um die Datei auf den Cluster hochzuladen.

#### **CLI**

1. Fügen Sie einen oder mehrere Lizenzschlüssel hinzu:

system license add

Im folgenden Beispiel werden Lizenzen vom lokalen Knoten "/mroot/etc/lic file" installiert, wenn die Datei an diesem Speicherort vorhanden ist:

```
cluster1::> system license add -use-license-file true
```
Im folgenden Beispiel wird eine Liste der Lizenzen mit den Schlüsseln AAAAAAAAAAAAAAAAAAAAAAAAAAAA und BBBBBBBBBBBBBBBBBBBBBBBBBBBBBBBBBBBBBBBBBBBBBBBBBBBBBB zum Cluster hinzugefügt:

```
cluster1::> system license add -license-code
AAAAAAAAAAAAAAAAAAAAAAAAAAAA, BBBBBBBBBBBBBBBBBBBBBBBBBBBB
```
#### **Verwandte Informationen**

["Man-Page für den Befehl System license add"](https://docs.netapp.com/us-en/ontap-cli-9141/system-license-add.html).

## **Managen Sie ONTAP Lizenzen**

Sie können System Manager oder die ONTAP-CLI verwenden, um auf Ihrem System installierte Lizenzen anzuzeigen und zu managen. Dazu gehören das Anzeigen der

## Lizenzseriennummer, das Überprüfen des Lizenzstatus und das Entfernen einer Lizenz.

## **Details zu einer Lizenz anzeigen**

#### **Schritte**

Die Anzeige der Details zu einer Lizenz hängt davon ab, welche Version von ONTAP Sie verwenden und ob Sie System Manager oder die ONTAP CLI verwenden.

#### **System Manager – ONTAP 9.8 und höher**

- 1. Um Details zu einer bestimmten Funktionslizenz anzuzeigen, wählen Sie **Cluster > Einstellungen**.
- 2. Wählen Sie unter Lizenzen die Option aus  $\rightarrow$ .
- 3. Wählen Sie **Features**.
- 4. Suchen Sie die lizenzierte Funktion, die Sie anzeigen möchten, und wählen Sie sie aus v Um die Lizenzdetails anzuzeigen.

#### **System Manager - ONTAP 9.7 und früher**

- 1. Wählen Sie **Konfiguration > Cluster > Lizenzen**.
- 2. Führen Sie im Fenster **Lizenzen** die entsprechende Aktion aus:
- 3. Klicken Sie auf die Registerkarte **Details**.

#### **CLI**

1. Details zu einer installierten Lizenz anzeigen:

system license show

## **Löschen einer Lizenz**

#### **System Manager – ONTAP 9.8 und höher**

- 1. Um eine Lizenz zu löschen, wählen Sie **Cluster > Einstellungen**.
- 2. Wählen Sie unter Lizenzen die Option aus  $\rightarrow$ .
- 3. Wählen Sie **Features**.
- 4. Wählen Sie die lizenzierte Funktion, die Sie löschen möchten, und **Legacy-Schlüssel löschen**.

#### **System Manager - ONTAP 9.7 und früher**

- 1. Wählen Sie **Konfiguration > Cluster > Lizenzen**.
- 2. Führen Sie im Fenster **Lizenzen** die entsprechende Aktion aus:

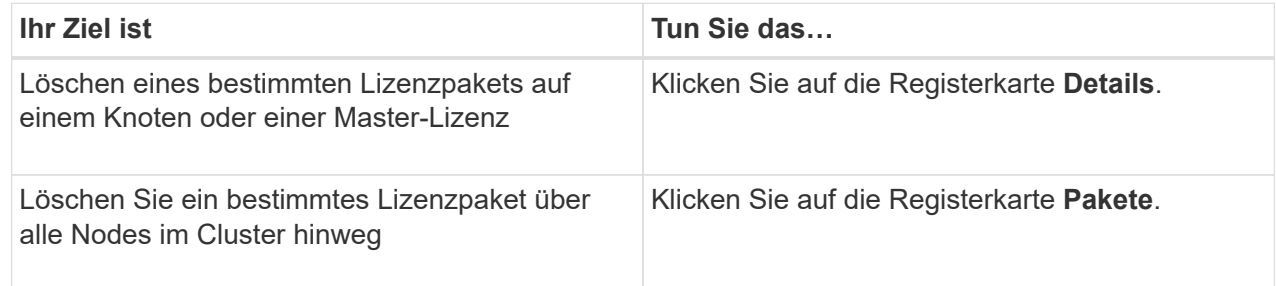

3. Wählen Sie das Software-Lizenzpaket aus, das Sie löschen möchten, und klicken Sie dann auf **Löschen**.

Sie können jeweils nur ein Lizenzpaket löschen.

4. Aktivieren Sie das Bestätigungsfeld, und klicken Sie dann auf **Löschen**.

#### **CLI**

1. Löschen einer Lizenz:

system license delete

Im folgenden Beispiel wird eine Lizenz namens CIFS und die Seriennummer 1-81- 0000000000000000000123456 aus dem Cluster gelöscht:

cluster1::> system license delete -serial-number 1-81- 0000000000000000000123456 -package CIFS

Im folgenden Beispiel werden alle Lizenzen aus dem Cluster unter der installierten Lizenz des Core Bundle für die Seriennummer 123456789 gelöscht:

cluster1::> system license delete { -serial-number 123456789 -installed-license "Core Bundle" }

#### **Verwandte Informationen**

## ["ONTAP 9-Befehle"](https://docs.netapp.com/us-en/ontap/concepts/manual-pages.html)

## **Lizenztypen und lizenzierte Methode**

Mit dem Verständnis der Lizenztypen und der lizenzierten Methode können Sie die Lizenzen in einem Cluster verwalten.

#### **Lizenztypen**

Ein Paket kann einen oder mehrere der folgenden Lizenztypen enthalten, die im Cluster installiert sind. Der system license show Der Befehl zeigt den installierten Lizenztyp oder den Typ für ein Paket an.

• Standardlizenz (license)

Bei einer Standardlizenz handelt es sich um eine Node-gesperrte Lizenz. Er wird für einen Node mit einer bestimmten System-Seriennummer ausgegeben (auch bekannt als *Controller-Seriennummer*). Eine Standardlizenz ist nur für den Node gültig, der über die entsprechende Seriennummer verfügt.

Durch die Installation einer Node-gesperrten Standard-Lizenz ist ein Node auf die lizenzierte Funktionalität berechtigt. Damit der Cluster lizenzierte Funktionen nutzen kann, muss mindestens ein Node für die Funktionalität lizenziert sein. Die Verwendung der lizenzierten Funktionen auf einem Node, der nicht über einen Anspruch auf die Funktionalität verfügt, ist möglicherweise nicht konform.

• Standortlizenz (site)

Eine Standortlizenz ist nicht an eine bestimmte Seriennummer des Systems gebunden. Wenn Sie eine Standortlizenz installieren, haben alle Knoten im Cluster Anspruch auf die lizenzierte Funktionalität. Der system license show Mit dem Befehl werden Standortlizenzen unter der Cluster-Seriennummer angezeigt.

Wenn Ihr Cluster über eine Standortlizenz verfügt und Sie einen Node aus dem Cluster entfernen, enthält der Node nicht die Standortlizenz, und er ist nicht mehr berechtigt, die lizenzierte Funktionalität zu nutzen. Wenn Sie einem Cluster einen Node hinzufügen, der über eine Standortlizenz verfügt, hat der Node automatisch Anspruch auf die von der Standortlizenz gewährte Funktionalität.

• Evaluierungslizenz (demo)

Eine Evaluierungslizenz ist eine temporäre Lizenz, die nach einer bestimmten Zeit (angegeben durch die) abläuft system license show Befehl). Es ermöglicht Ihnen, bestimmte Software-Funktionen ohne Erwerb einer Berechtigung zu testen. Der gesamte Cluster ist nicht an eine bestimmte Seriennummer des Nodes gebunden.

Wenn Ihr Cluster über eine Evaluierungslizenz für ein Paket verfügt und Sie einen Node aus dem Cluster entfernen, enthält der Node nicht die Evaluierungslizenz.

#### **Lizenzierte Methode**

Es ist möglich, eine Cluster-weite Lizenz zu installieren (die site Oder demo Typ) und eine Node-gesperrte Lizenz (die license Typ) für ein Paket. Daher kann ein installiertes Paket mehrere Lizenztypen im Cluster umfassen. Für den Cluster gibt es jedoch nur eine *lizenzierte Methode* für ein Paket. Der licensed method Feld von system license status show Befehl zeigt die Berechtigung an, die für ein Paket verwendet

wird. Der Befehl bestimmt die lizenzierte Methode wie folgt:

- Wenn in einem Paket nur ein Lizenztyp im Cluster installiert ist, ist der installierte Lizenztyp die lizenzierte Methode.
- Wenn in einem Paket keine Lizenzen im Cluster installiert sind, wird die lizenzierte Methode verwendet none.
- Wenn in einem Paket mehrere Lizenztypen im Cluster installiert sind, wird die lizenzierte Methode in der folgenden Prioritätsreihenfolge des Lizenztyps bestimmt:-site, license, und demo.

Beispiel:

- Wenn Sie über eine Standortlizenz, eine Standardlizenz und eine Evaluierungslizenz für ein Paket verfügen, ist die lizenzierte Methode für das Paket im Cluster site.
- Wenn Sie über eine Standardlizenz und eine Evaluierungslizenz für ein Paket verfügen, wird für das Paket im Cluster die lizenzierte Methode verwendet license.
- Wenn Sie nur über eine Evaluierungslizenz für ein Paket verfügen, lautet die lizenzierte Methode für das Paket im Cluster demo.

## **Befehle zum Verwalten von Lizenzen**

Sie können die ONTAP CLI verwenden system license Befehle zum Verwalten von Funktionslizenzen für den Cluster. Sie verwenden das system feature-usage Befehle für das Überwachen der Funktionsnutzung.

In der folgenden Tabelle sind einige der allgemeinen CLI-Befehle zum Verwalten von Lizenzen sowie Links zu den Command-man-Pages aufgeführt, um weitere Informationen zu erhalten.

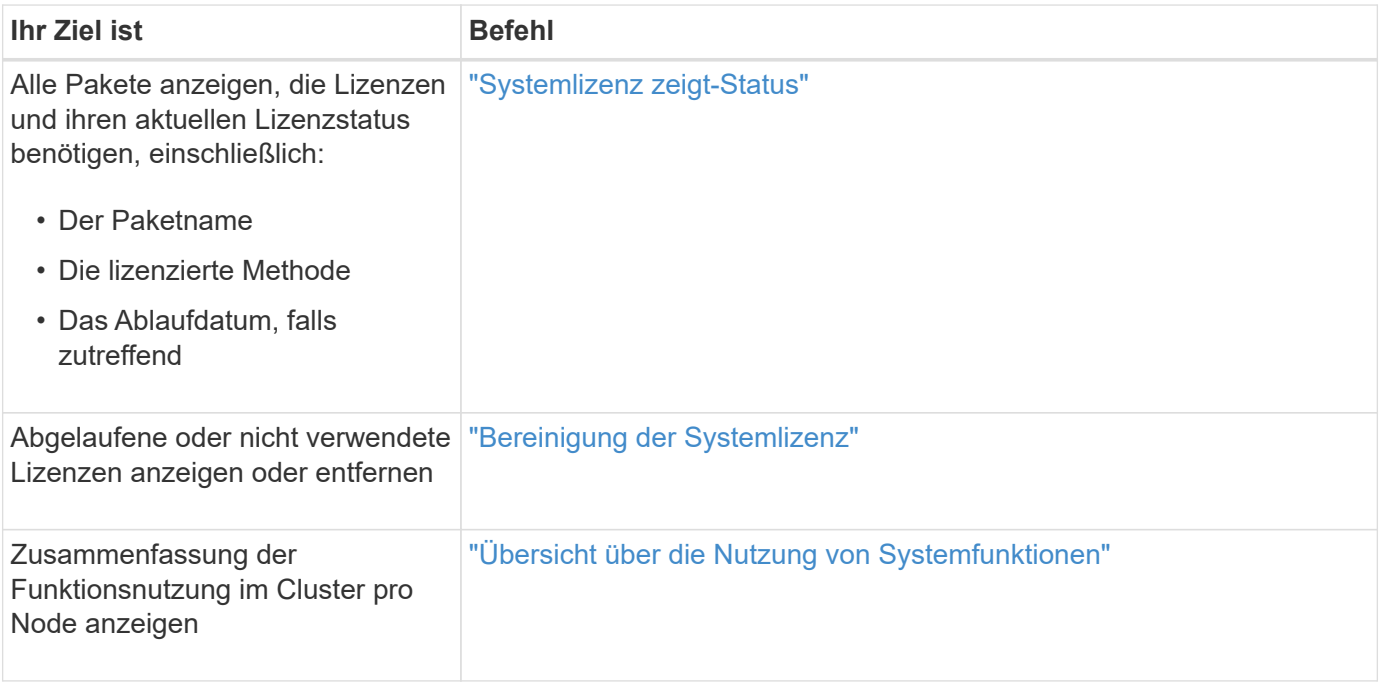

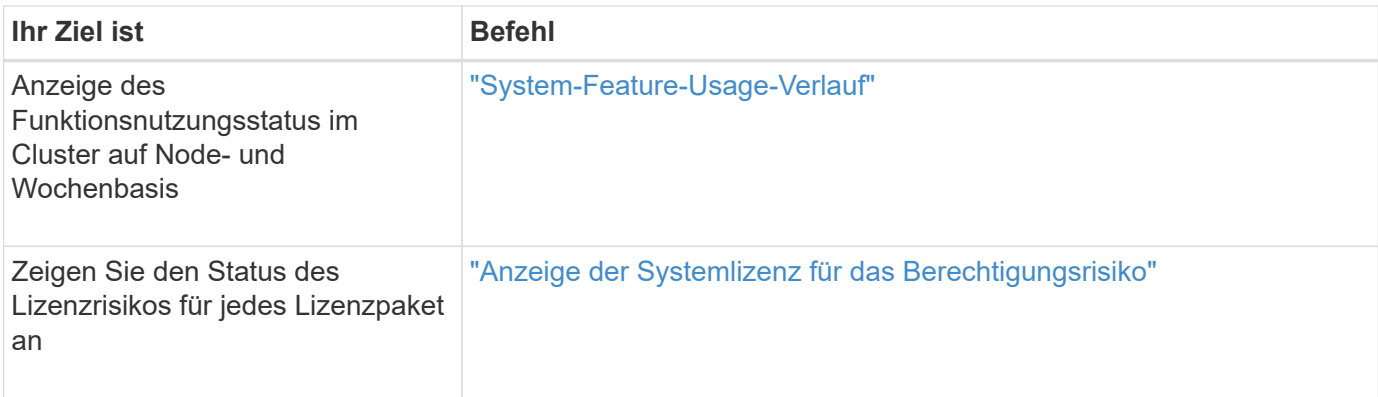

## **Verwandte Informationen**

["ONTAP 9-Befehle"](http://docs.netapp.com/ontap-9/topic/com.netapp.doc.dot-cm-cmpr/GUID-5CB10C70-AC11-41C0-8C16-B4D0DF916E9B.html)

["Knowledge Base-Artikel: ONTAP 9.10.1 und höher Lizenzübersicht"](https://kb.netapp.com/onprem/ontap/os/ONTAP_9.10.1_and_later_licensing_overview)

["Verwenden Sie System Manager, um eine NetApp Lizenzdatei zu installieren"](https://docs.netapp.com/us-en/ontap/system-admin/install-license-task.html)

# **Cluster-Management mit der CLI**

## **Administrationsübersicht mit der CLI**

Sie können ONTAP Systeme mit der Befehlszeilenschnittstelle (CLI) verwalten. Sie können die ONTAP Managementoberflächen verwenden, auf das Cluster zugreifen, Nodes managen und vieles mehr.

Sie sollten diese Verfahren unter den folgenden Umständen verwenden:

- Sie möchten mehr über den Umfang der ONTAP-Administratorfunktionen erfahren.
- Sie möchten die CLI verwenden, nicht System Manager oder ein automatisiertes Scripting Tool.

## **Verwandte Informationen**

Weitere Informationen zur CLI-Syntax und -Verwendung finden Sie imhttp://docs.netapp.com/ontap-9/topic/com.netapp.doc.dot-cm-cmpr/GUID-5CB10C70-AC11-41C0-8C16-B4D0DF916E9B.html["ONTAP 9 Manual Page Reference"^] Dokumentation.

## **Cluster- und SVM-Administratoren**

## **Cluster- und SVM-Administratoren**

Cluster-Administratoren verwalten das gesamte Cluster und die Storage Virtual Machines (SVMs, früher Vserver genannt), die in dem Cluster enthalten sind. SVM-Administratoren managen nur ihre eigenen Daten-SVMs.

Cluster-Administratoren können den gesamten Cluster und seine Ressourcen verwalten. Zudem können sie Data SVMs einrichten und die SVM-Administration an SVM-Administratoren delegieren. Cluster-Administratoren verfügen über spezifische Funktionen, die von ihren Zugriffssteuerungsrollen abhängen. Standardmäßig verfügt ein Cluster-Administrator mit dem "admin"-Kontonamen oder Rollennamen über alle Funktionen, um das Cluster und SVMs zu verwalten.

SVM-Administratoren können nur ihren eigenen SVM-Storage und Netzwerkressourcen wie Volumes, Protokolle, LIFs und Services managen. Die spezifischen Funktionen, die SVM-Administratoren bieten, hängen von den Zugriffskontrollrollen ab, die von Cluster-Administratoren zugewiesen werden.

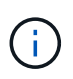

Die Befehlszeilenschnittstelle (CLI) von ONTAP verwendet in der Ausgabe weiterhin den Begriff "*Vserver*" und vserver Der Befehl- oder Parametername wurde nicht geändert.

## **Management des Zugriffs auf System Manager**

Sie können den Zugriff eines Webbrowsers auf System Manager aktivieren oder deaktivieren. Sie können das System Manager-Protokoll auch anzeigen.

Sie können den Zugriff eines Webbrowsers auf System Manager mithilfe von steuern vserver services web modify -name sysmgr -vserver *cluster name* -enabled [true|false].

Die Protokollierung von System Manager wird im aufgezeichnet /mroot/etc/log/mlog/sysmgr.log Dateien des Node, der während des Zugriffs auf System Manager die Cluster-Management-LIF hostet. Sie können die Protokolldateien über einen Browser anzeigen. Das Protokoll von System Manager ist auch in AutoSupport Meldungen enthalten.

## **Was ist der Cluster-Management-Server**

Der Cluster-Management-Server, auch als *admin*SVM bezeichnet, ist eine spezialisierte Implementierung der Storage Virtual Machine (SVM), die den Cluster als eine einzelne, einfach zu verwaltende Einheit darstellt. Der Cluster-Management-Server dient nicht nur als grundlegende administrative Domäne, sondern ist auch Eigentümer von Ressourcen, die nicht logisch zu einer Daten-SVM gehören.

Der Cluster-Verwaltungsserver ist immer im Cluster verfügbar. Sie können über die Konsole oder Cluster-Management-LIF auf den Cluster-Managementserver zugreifen.

Bei Ausfall des Home-Netzwerk-Ports erfolgt automatisch ein Failover der Cluster-Management-LIF auf einen anderen Node im Cluster. Abhängig von den Konnektivitätsoptionen des verwendeten Managementprotokolls kann das Failover möglicherweise nicht bemerkt werden. Wenn Sie ein verbindungsloses Protokoll (z. B. SNMP) verwenden oder eine begrenzte Verbindung (z. B. HTTP) haben, werden Sie wahrscheinlich nicht bemerken, dass das Failover stattfindet. Wenn Sie jedoch eine langfristige Verbindung (z. B. SSH) verwenden, müssen Sie nach dem Failover eine Verbindung zum Cluster-Managementserver herstellen.

Wenn Sie ein Cluster erstellen, werden alle Merkmale der Cluster-Management-LIF konfiguriert, einschließlich seiner IP-Adresse, Netmask, des Gateway und des Ports.

Im Gegensatz zu einer Daten-SVM oder Node-SVM verfügt ein Cluster-Managementserver über keine Root-Volumes oder Host-Benutzer-Volumes (obwohl er System-Volumes hosten kann). Darüber hinaus kann ein Cluster-Management-Server nur LIFs des Cluster-Managementtyps nutzen.

Wenn Sie den ausführen vserver show Der Befehl wird in der Ausgabeliste für diesen Befehl der Cluster-Verwaltungsserver angezeigt.

## **SVMs**

Ein Cluster besteht aus vier Arten von SVMs, die Sie beim Management des Clusters und seiner Ressourcen und Datenzugriff auf die Clients und Applikationen unterstützen. Ein Cluster enthält die folgenden SVMs:

• Admin-SVM

Bei der Einrichtung des Clusters wird automatisch die Admin-SVM für den Cluster erstellt. Die Admin-SVM repräsentiert das Cluster.

• Node-SVM

Wenn der Node dem Cluster hinzugefügt wird, wird eine SVM erstellt, und der Node repräsentiert die einzelnen Nodes des Clusters.

• System-SVM (erweitert)

Für die Kommunikation auf Cluster-Ebene in einem IPspace wird automatisch eine System-SVM erstellt.

• Daten-SVM

Eine Daten-SVM stellt die Daten dar, die SVMs dienen. Nach der Cluster-Einrichtung muss ein Cluster-Administrator Daten-SVMs erstellen und diesen SVMs Volumes hinzufügen, um den Datenzugriff vom Cluster aus zu ermöglichen.

Ein Cluster muss mindestens eine Daten-SVM aufweisen, um seine Clients mit Daten versorgen zu können.

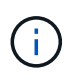

Sofern nichts anderes angegeben wird, bezieht sich der Begriff SVM auf eine Daten- (Datenservice-) SVM.

In der CLI werden SVMs als Vserver angezeigt.

## **Zugriff auf das Cluster über die CLI (nur Cluster-Administratoren)**

## **Greifen Sie über den seriellen Port auf das Cluster zu**

Sie können direkt über eine Konsole auf das Cluster zugreifen, die mit dem seriellen Port eines Node verbunden ist.

#### **Schritte**

1. Drücken Sie an der Konsole die Eingabetaste.

Das System antwortet mit der Eingabeaufforderung für die Anmeldung.

2. Führen Sie an der Anmeldeaufforderung einen der folgenden Schritte aus:

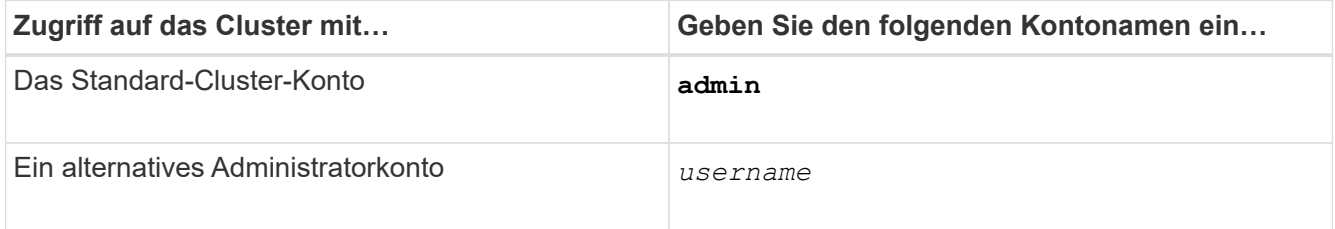

Das System antwortet mit der Passwort-Eingabeaufforderung.

3. Geben Sie das Kennwort für das Administratorkonto oder das Administratorbenutzerkonto ein, und drücken Sie dann die Eingabetaste.

## **Greifen Sie über SSH auf das Cluster zu**

Sie können SSH-Anforderungen an das Cluster ausgeben, um administrative Aufgaben durchzuführen. SSH ist standardmäßig aktiviert.

## **Was Sie benötigen**

• Sie müssen über ein Benutzerkonto verfügen, das für die Verwendung konfiguriert ist ssh Als Zugriffsmethode.

Der -application Parameter von security login Befehle gibt die Zugriffsmethode für ein Benutzerkonto an. Der security login ["Man-Pages"](https://docs.netapp.com/us-en/ontap-cli-9141/security-login-create.html#description) Enthalten zusätzliche Informationen.

- Wenn Sie ein Active Directory (AD)-Domänenbenutzerkonto für den Zugriff auf das Cluster verwenden, muss ein Authentifizierungstunnel für das Cluster über eine CIFS-fähige Storage-VM eingerichtet worden sein, und Ihr AD-Domänenbenutzerkonto muss ebenfalls mit dem Cluster hinzugefügt worden sein ssh Als Zugriffsmethode und domain Als Authentifizierungsmethode.
- Wenn Sie IPv6-Verbindungen verwenden, muss IPv6 bereits auf dem Cluster konfiguriert und aktiviert sein. Firewallrichtlinien müssen bereits mit IPv6-Adressen konfiguriert sein.

Der network options ipv6 show Der Befehl zeigt an, ob IPv6 aktiviert ist. Der system services firewall policy show Befehl zeigt Firewallrichtlinien an.

## **Über diese Aufgabe**

- Sie müssen einen OpenSSH 5.7 oder höher -Client verwenden.
- Nur das SSH v2-Protokoll wird unterstützt; SSH v1 wird nicht unterstützt.
- ONTAP unterstützt maximal 64 gleichzeitige SSH-Sitzungen pro Node.

Wenn sich die Cluster-Management-LIF auf dem Node befindet, wird dieses Limit zusammen mit der Node-Management-LIF verwendet.

Falls die Rate der eingehenden Verbindungen mehr als 10 pro Sekunde ist, wird der Dienst vorübergehend für 60 Sekunden deaktiviert.

• ONTAP unterstützt nur die Verschlüsselungsalgorithmen AES und 3DES für SSH (auch bekannt als *Chiffers*).

AES wird mit 128, 192 und 256 Bit in Schlüssellänge unterstützt. 3DES ist 56 Bit in Schlüssellänge wie im Original DES, wird aber dreimal wiederholt.

- Wenn der FIPS-Modus aktiviert ist, sollten SSH-Clients mit den öffentlichen Schlüssel-Algorithmen des Elliptic Curve Digital Signature Algorithm (ECDSA) verhandeln, damit die Verbindung erfolgreich hergestellt werden kann.
- Wenn Sie von einem Windows-Host aus auf die ONTAP-CLI zugreifen möchten, können Sie ein Dienstprogramm eines Drittanbieters wie z. B. PuTTY verwenden.
- Wenn Sie einen Windows AD-Benutzernamen verwenden, um sich bei ONTAP anzumelden, sollten Sie dieselben Groß- oder Kleinbuchstaben verwenden, die beim Erstellen des AD-Benutzernamens und des Domänennamens in ONTAP verwendet wurden.

BEI AD-Benutzernamen und -Domain-Namen wird die Groß-/Kleinschreibung nicht beachtet. Bei ONTAP-Benutzernamen muss die Groß-/Kleinschreibung beachtet werden. Eine Diskrepanz zwischen dem in ONTAP erstellten Benutzernamen und dem in AD erstellten Benutzernamen führt zu einem Anmeldefehler.

#### **SSH-Authentifizierungsoptionen**

• Ab ONTAP 9.3 ist dies möglich ["Aktivieren Sie SSH-Multi-Faktor-Authentifizierung"](#page-2116-0) Für lokale Administratorkonten.

Wenn die Multi-Faktor-Authentifizierung mittels SSH aktiviert ist, werden Benutzer mit einem öffentlichen Schlüssel und einem Passwort authentifiziert.

- Ab ONTAP 9.4 ist dies möglich ["Aktivieren Sie SSH-Multi-Faktor-Authentifizierung"](#page-2126-0) Für LDAP- und NIS-Remote-Benutzer.
- Ab ONTAP 9.13.1 können Sie optional der SSH-Authentifizierung eine Zertifikatsüberprüfung hinzufügen, um die Anmeldesicherheit zu erhöhen. Um dies zu tun, ["Verknüpfen Sie ein X.509-Zertifikat mit dem](#page-2135-0) [öffentlichen Schlüssel"](#page-2135-0) Die ein Konto verwendet. Wenn Sie sich mit SSH sowohl mit einem öffentlichen SSH-Schlüssel als auch mit einem X.509-Zertifikat anmelden, überprüft ONTAP die Gültigkeit des X.509- Zertifikats, bevor Sie sich mit dem öffentlichen SSH-Schlüssel authentifizieren. Die SSH-Anmeldung wird abgelehnt, wenn das Zertifikat abgelaufen ist oder widerrufen wurde und der öffentliche SSH-Schlüssel automatisch deaktiviert wird.
- Ab ONTAP 9.14.1 können Sie optional die zwei-Faktor-Authentifizierung von Cisco Duo zur SSH-Authentifizierung hinzufügen, um die Anmeldesicherheit zu erhöhen. Nach der ersten Anmeldung, nachdem Sie die Cisco Duo-Authentifizierung aktiviert haben, müssen Benutzer ein Gerät registrieren, das als Authentifikator für SSH-Sitzungen dient. Siehe ["Konfigurieren Sie Cisco Duo 2FA für SSH-](#page-2137-0)[Anmeldungen"](#page-2137-0) Weitere Informationen zur Konfiguration der Cisco Duo SSH-Authentifizierung für ONTAP.

#### **Schritte**

1. Geben Sie von einem Administrationshost das ein ssh Befehl in einem der folgenden Formate:

```
◦ ssh username@hostname_or_IP [command]
```

```
◦ ssh -l username hostname_or_IP [command]
```
Wenn Sie ein AD-Domänenbenutzerkonto verwenden, müssen Sie angeben *username* Im Format von *domainname\\AD\_accountname* (Mit doppelten umgekehrten Schrägstrichen nach dem Domain-Namen) oder "*domainname\AD\_accountname*" (Eingeschlossen in doppelte Anführungszeichen und mit einem einzelnen umgekehrten Schrägstrich nach dem Domainnamen).

*hostname\_or\_IP* Ist der Host-Name oder die IP-Adresse der Cluster-Management-LIF oder eine Node-Management-LIF. Es wird empfohlen, die Cluster-Management-LIF zu verwenden. Sie können eine IPv4- oder IPv6-Adresse verwenden.

*command* Ist für SSH-interaktive Sessions nicht erforderlich.

#### **Beispiele für SSH-Anforderungen**

Die folgenden Beispiele zeigen, wie das Benutzerkonto mit dem Namen "joe" eine SSH-Anforderung für den Zugriff auf ein Cluster ausgeben kann, dessen Cluster-Management-LIF 10.72.137.28 ist:

```
$ ssh joe@10.72.137.28
Password:
cluster1::> cluster show
Node Health Eligibility
--------------------- ------- ------------
node1 true true true
node2 true true true
2 entries were displayed.
```

```
$ ssh -l joe 10.72.137.28 cluster show
Password:
Node Health Eligibility
--------------------- ------- ------------
node1 true true true
node2 true true true
2 entries were displayed.
```
Die folgenden Beispiele zeigen, wie das Benutzerkonto "john" aus der Domäne "DOMAIN1" eine SSH-Anforderung für den Zugriff auf einen Cluster ausgeben kann, dessen Cluster-Management-LIF 10.72.137.28 ist:

```
$ ssh DOMAIN1\\john@10.72.137.28
Password:
cluster1::> cluster show
Node Health Eligibility
--------------------- ------- ------------
node1 true true true
node2 true true true
2 entries were displayed.
```

```
$ ssh -l "DOMAIN1\john" 10.72.137.28 cluster show
Password:
Node Health Eligibility
--------------------- ------- ------------
node1 true true true
node2 true true true
2 entries were displayed.
```
Das folgende Beispiel zeigt, wie das Benutzerkonto mit dem Namen "joe" eine SSH MFA-Anforderung für den Zugriff auf ein Cluster ausgeben kann, dessen Cluster-Management-LIF 10.72.137.32 ist:

```
$ ssh joe@10.72.137.32
Authenticated with partial success.
Password:
cluster1::> cluster show
Node Health Eligibility
--------------------- ------- ------------
node1 true true true
node2 true true true
2 entries were displayed.
```
## **Verwandte Informationen**

["Administratorauthentifizierung und RBAC"](#page-2096-0)

## **SSH-Anmeldesicherheit**

Ab ONTAP 9.5 können Sie Informationen zu früheren Anmeldungen, erfolglosen Anmeldeversuchen und Änderungen Ihrer Berechtigungen seit Ihrer letzten erfolgreichen Anmeldung anzeigen.

Sicherheitsbezogene Informationen werden angezeigt, wenn Sie sich erfolgreich als SSH-Admin-Benutzer einloggen. Sie werden über die folgenden Bedingungen benachrichtigt:

- Das letzte Mal, wenn Ihr Kontoname angemeldet wurde.
- Die Anzahl der fehlgeschlagenen Anmeldeversuche seit der letzten erfolgreichen Anmeldung.
- Gibt an, ob sich die Rolle seit der letzten Anmeldung geändert hat (z. B. wenn sich die Rolle des Administratorkontos von "admin" in "Backup" geändert hat)
- Gibt an, ob die Funktionen zum Hinzufügen, Ändern oder Löschen der Rolle seit der letzten Anmeldung geändert wurden.

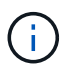

Wenn eine der angezeigten Informationen verdächtig ist, sollten Sie sich sofort an Ihre Sicherheitsabteilung wenden.

Um diese Informationen bei der Anmeldung zu erhalten, müssen die folgenden Voraussetzungen erfüllt sein:

- Ihr SSH-Benutzerkonto muss in ONTAP bereitgestellt werden.
- Ihre SSH-Sicherheitsanmeldung muss erstellt werden.
- Ihr Anmeldeversuch muss erfolgreich sein.

#### **Einschränkungen und andere Überlegungen bei der SSH-Anmeldesicherheit**

Die folgenden Einschränkungen und Überlegungen gelten für die Sicherheitsinformationen für SSH-Anmeldungen:

- Die Informationen sind nur für SSH-basierte Anmeldungen verfügbar.
- Bei gruppenbasierten Administratorkonten wie LDAP/NIS- und AD-Konten können Benutzer die SSH-Anmeldeinformationen anzeigen, wenn die Gruppe, deren Mitglied sie sind, als Administratorkonto in ONTAP bereitgestellt wird.

Für diese Benutzer können jedoch keine Warnmeldungen über Änderungen an der Rolle des Benutzerkontos angezeigt werden. Außerdem können Benutzer, die zu einer AD-Gruppe gehören, die als Administratorkonto in ONTAP bereitgestellt wurde, nicht die Anzahl der fehlgeschlagenen Anmeldeversuche anzeigen, die seit der letzten Anmeldung aufgetreten sind.

- Die für einen Benutzer gespeicherten Informationen werden gelöscht, wenn das Benutzerkonto aus ONTAP gelöscht wird.
- Die Informationen werden nicht für andere Verbindungen als SSH angezeigt.

#### **Beispiele für Sicherheitsdaten für SSH-Anmeldungen**

Die folgenden Beispiele veranschaulichen die Art der Informationen, die nach der Anmeldung angezeigt werden.

• Diese Meldung wird nach jeder erfolgreichen Anmeldung angezeigt:

```
Last Login : 7/19/2018 06:11:32
```
• Diese Meldungen werden angezeigt, wenn seit der letzten erfolgreichen Anmeldung erfolglos versucht wurde:

```
Last Login : 4/12/2018 08:21:26
Unsuccessful login attempts since last login – 5
```
• Diese Meldungen werden angezeigt, wenn Anmeldeversuche nicht erfolgreich waren und Ihre Berechtigungen seit der letzten erfolgreichen Anmeldung geändert wurden:

```
Last Login : 8/22/2018 20:08:21
Unsuccessful login attempts since last login – 3
Your privileges have changed since last login
```
## **Aktivieren Sie Telnet- oder RSH-Zugriff auf den Cluster**

Als Best Practice für Sicherheit sind Telnet und RSH in der vordefinierten Management-Firewall-Richtlinie deaktiviert (mgmt). Um es dem Cluster zu ermöglichen, Telnet- oder RSH-Anfragen zu akzeptieren, müssen Sie eine neue Management Firewall-Richtlinie erstellen, über die Telnet- oder RSH-Anfragen aktiviert sind, und die neue Richtlinie dann der Cluster-Management-LIF zuordnen.

## **Über diese Aufgabe**

ONTAP verhindert das Ändern vordefinierter Firewall-Richtlinien, doch Sie können durch das Klonen vordefinierter Richtlinien eine neue Richtlinie erstellen mgmt Management-Firewall-Richtlinie und dann die Aktivierung von Telnet oder RSH unter der neuen Richtlinie Allerdings sind Telnet und RSH keine sicheren Protokolle. Daher sollten Sie erwägen, SSH zum Zugriff auf den Cluster zu verwenden. SSH bietet eine sichere Remote Shell und interaktive Netzwerksitzung.

Führen Sie die folgenden Schritte durch, um Telnet- oder RSH-Zugriff auf die Cluster zu aktivieren:

#### **Schritte**

- 1. Wechseln Sie in den erweiterten Berechtigungsmodus: **set advanced**
- 2. Aktivieren eines Sicherheitsprotokolls (RSH oder Telnet): **security protocol modify -application** *security\_protocol* **-enabled true**
- 3. Erstellen Sie eine neue Management-Firewall-Richtlinie auf der Grundlage von mgmt Management-Firewallrichtlinie:

**system services firewall policy clone -policy mgmt -destination-policy** *policyname*

- 4. Aktivieren Sie Telnet oder RSH unter der neuen Management Firewall-Richtlinie: **system services firewall policy create -policy** *policy-name* **-service** *security\_protocol* **-action allow -ip-list** *ip\_address/netmask*`Um alle IP-Adressen zuzulassen, sollten Sie angeben `-ip-list 0.0.0.0/0
- 5. Zuordnen der neuen Richtlinie zu der Cluster-Management-LIF: **network interface modify -vserver** *cluster\_management\_LIF* **-lif cluster\_mgmt -firewall-policy** *policy-name*

#### **Greifen Sie über Telnet auf das Cluster zu**

Sie können dem Cluster Telnet-Anfragen zur Ausführung von Administrationsaufgaben ausgeben. Telnet ist standardmäßig deaktiviert.

#### **Was Sie benötigen**

Bevor Sie per Telnet auf das Cluster zugreifen können, müssen die folgenden Bedingungen erfüllt sein:

• Sie müssen über ein lokales Cluster-Benutzerkonto verfügen, das für die Verwendung von Telnet als Zugriffsmethode konfiguriert ist.

Der -application Parameter von security login Befehle gibt die Zugriffsmethode für ein Benutzerkonto an. Weitere Informationen finden Sie im security login Man-Pages.

• Telnet muss bereits in der Management-Firewall-Richtlinie aktiviert sein, die vom Cluster- oder Node-Management-LIFs verwendet wird, damit Telnet-Anfragen die Firewall durchlaufen können.

Standardmäßig ist Telnet deaktiviert. Der system services firewall policy show Befehl mit dem -service telnet Der Parameter zeigt an, ob Telnet in einer Firewallrichtlinie aktiviert wurde. Weitere Informationen finden Sie im system services firewall policy Man-Pages.

• Wenn Sie IPv6-Verbindungen verwenden, muss IPv6 bereits auf dem Cluster konfiguriert und aktiviert sein. Firewallrichtlinien müssen bereits mit IPv6-Adressen konfiguriert sein.

Der network options ipv6 show Der Befehl zeigt an, ob IPv6 aktiviert ist. Der system services firewall policy show Befehl zeigt Firewallrichtlinien an.

#### **Über diese Aufgabe**

• Telnet ist kein sicheres Protokoll.

Sie sollten SSH verwenden, um auf das Cluster zuzugreifen. SSH bietet eine sichere Remote Shell und

interaktive Netzwerksitzung.

• ONTAP unterstützt maximal 50 gleichzeitige Telnet-Sitzungen pro Node.

Wenn sich die Cluster-Management-LIF auf dem Node befindet, wird dieses Limit zusammen mit der Node-Management-LIF verwendet.

Falls die Rate der kommenden Verbindungen mehr als 10 pro Sekunde ist, wird der Dienst vorübergehend für 60 Sekunden deaktiviert.

• Wenn Sie von einem Windows-Host aus auf die ONTAP-CLI zugreifen möchten, können Sie ein Dienstprogramm eines Drittanbieters wie z. B. PuTTY verwenden.

#### **Schritte**

1. Geben Sie an einem Administrationshost den folgenden Befehl ein:

```
telnet hostname_or_IP
```
*hostname\_or\_IP* Ist der Host-Name oder die IP-Adresse der Cluster-Management-LIF oder eine Node-Management-LIF. Es wird empfohlen, die Cluster-Management-LIF zu verwenden. Sie können eine IPv4 oder IPv6-Adresse verwenden.

#### **Beispiel für eine Telnet-Anforderung**

Das folgende Beispiel zeigt, wie der Benutzer "joe", der mit Telnet-Zugriff eingerichtet wurde, eine Telnet-Anforderung für den Zugriff auf einen Cluster ausgeben kann, dessen Cluster-Management-LIF 10.72.137.28 ist:

```
admin_host$ telnet 10.72.137.28
Data ONTAP
login: joe
Password:
cluster1::>
```
#### **Zugriff auf den Cluster über RSH**

Sie können dem Cluster RSH-Anfragen zur Ausführung administrativer Aufgaben ausgeben. RSH ist kein sicheres Protokoll und ist standardmäßig deaktiviert.

#### **Was Sie benötigen**

Bevor Sie RSH verwenden können, müssen die folgenden Bedingungen erfüllt werden:

• Sie müssen über ein lokales Cluster-Benutzerkonto verfügen, das so konfiguriert ist, dass RSH als Zugriffsmethode verwendet wird.

Der -application Parameter von security login Befehle gibt die Zugriffsmethode für ein Benutzerkonto an. Weitere Informationen finden Sie im security login Man-Pages.

• RSH muss bereits in der Management-Firewall-Richtlinie aktiviert sein, die von den Cluster- oder Node-Management-LIFs verwendet wird, damit RSH-Anfragen die Firewall durchlaufen können.

RSH ist standardmäßig deaktiviert. Der system services firewall policy show Befehl mit dem

-service rsh Der Parameter zeigt an, ob RSH in einer Firewallrichtlinie aktiviert wurde. Weitere Informationen finden Sie im system services firewall policy Man-Pages.

• Wenn Sie IPv6-Verbindungen verwenden, muss IPv6 bereits auf dem Cluster konfiguriert und aktiviert sein. Firewallrichtlinien müssen bereits mit IPv6-Adressen konfiguriert sein.

Der network options ipv6 show Der Befehl zeigt an, ob IPv6 aktiviert ist. Der system services firewall policy show Befehl zeigt Firewallrichtlinien an.

#### **Über diese Aufgabe**

• RSH ist kein sicheres Protokoll.

Sie sollten SSH verwenden, um auf das Cluster zuzugreifen. SSH bietet eine sichere Remote Shell und interaktive Netzwerksitzung.

• ONTAP unterstützt maximal 50 RSH-Sitzungen pro Node.

Wenn sich die Cluster-Management-LIF auf dem Node befindet, wird dieses Limit zusammen mit der Node-Management-LIF verwendet.

Falls die Rate der kommenden Verbindungen mehr als 10 pro Sekunde ist, wird der Dienst vorübergehend für 60 Sekunden deaktiviert.

#### **Schritte**

1. Geben Sie an einem Administrationshost den folgenden Befehl ein:

#### **rsh** *hostname\_or\_IP* **-l** *username:passwordcommand*

*hostname\_or\_IP* Ist der Host-Name oder die IP-Adresse der Cluster-Management-LIF oder eine Node-Management-LIF. Es wird empfohlen, die Cluster-Management-LIF zu verwenden. Sie können eine IPv4 oder IPv6-Adresse verwenden.

*command* Ist der Befehl, den Sie über RSH ausführen möchten.

#### **Beispiel einer RSH-Anforderung**

Das folgende Beispiel zeigt, wie der Benutzer namens "joe", der mit RSH-Zugriff eingerichtet wurde, eine RSH-Anforderung zum Ausführen des ausgeben kann cluster show Befehl:

```
admin host$ rsh 10.72.137.28 -l joe:password cluster show
Node Health Eligibility
   --------------------- ------- ------------
node1 true true true
node2 true true true
2 entries were displayed.
admin_host$
```
## **Verwenden Sie die ONTAP Befehlszeilenschnittstelle**

## **Über die ONTAP Befehlszeilenschnittstelle**

Die Befehlszeilenschnittstelle (CLI) von ONTAP liefert eine befehlsbasierte Ansicht der Managementoberfläche. Sie geben an der Eingabeaufforderung des Storage-Systems Befehle ein, und die Befehlsergebnisse werden in Text angezeigt.

Die CLI-Eingabeaufforderung wird als dargestellt cluster name::>.

Wenn Sie die Berechtigungsebene festlegen (d. h. die -privilege Parameter von set Befehl) zu `advanced`Die Eingabeaufforderung enthält ein Sternchen (\*), z. B.:

cluster name::\*>

## **Übersicht über die verschiedenen Shells für CLI-Befehle (nur Cluster-Administratoren)**

Der Cluster hat drei unterschiedliche Shells für CLI-Befehle, die *clustershell*, die *nodeshell* und die *systemshell*. Die Shells sind für unterschiedliche Zwecke, und sie haben jeweils einen anderen Befehlssatz.

• Die clustershell ist die native Shell, die automatisch gestartet wird, wenn Sie sich beim Cluster anmelden.

Er stellt alle Befehle bereit, die Sie für die Konfiguration und das Management des Clusters benötigen. Die clustershell CLI-Hilfe (wird von ausgelöst ? An der clustershell Eingabeaufforderung) werden verfügbare clustershell-Befehle angezeigt. Der man *command\_name* Mit dem Befehl in der clustershell wird die man-Page für den angegebenen clustershell-Befehl angezeigt.

• Die nodeshell ist eine spezielle Shell für Befehle, die nur auf Knotenebene wirksam werden.

Die Nodeshell ist durch die zugänglich system node run Befehl.

Die nodeshell CLI-Hilfe (ausgelöst von ? Oder help Am nodeshell prompt) werden verfügbare nodeshell Befehle angezeigt. Der man *command\_name* Mit dem Befehl in nodeshell wird die man-Page für den angegebenen nodeshell Befehl angezeigt.

Viele häufig verwendete Nodeshell Befehle und Optionen werden in der Clustershell alialisiert und können auch von der clustershell ausgeführt werden.

• Die Systemshell ist eine Low-Level-Shell, die nur zu Diagnose- und Fehlerbehebungszwecken verwendet wird.

Die Systemshell und das zugehörige "diag"-Konto sind für diagnostische Zwecke auf niedriger Ebene bestimmt. Für ihren Zugriff ist die Diagnose-Berechtigungsebene erforderlich und nur für den technischen Support reserviert, um Aufgaben zur Fehlerbehebung auszuführen.

#### **Zugriff von nodeshell Befehlen und Optionen in der clustershell**

Nodeshell Befehle und Optionen sind über die nodeshell zugänglich:

system node run –node *nodename*

Viele häufig verwendete Nodeshell Befehle und Optionen werden in der Clustershell alialisiert und können auch von der clustershell ausgeführt werden.

Auf Nodeshell Optionen, die in der Clustershell unterstützt werden, kann über die zugegriffen werden vserver options clustershell Befehl. Um diese Optionen anzuzeigen, können Sie eine der folgenden Aktionen ausführen:

- Fragen Sie die clustershell-CLI mit vserver options -vserver *nodename\_or\_clustername* -option-name ?
- Auf das zugreifen vserver options Man-Page in der clustershell CLI mit man vserver options

Wenn Sie in der clustershell einen Befehl oder eine ältere Option eingeben und der Befehl oder die Option einen entsprechenden clustershell-Befehl hat, informiert ONTAP Sie über den entsprechenden clustershell-Befehl.

Wenn Sie einen nodeshell- oder älteren Befehl oder eine Option eingeben, die in der Clustershell nicht unterstützt wird, informiert ONTAP Sie über den Status "nicht unterstützt" für den Befehl oder die Option.

#### **Zeigt die verfügbaren nodeshell-Befehle an**

Sie können eine Liste der verfügbaren nodeshell Befehle erhalten, indem Sie die CLI-Hilfe aus der nodeshell.

#### **Schritte**

1. Um auf den nodeshell zuzugreifen, geben Sie den folgenden Befehl an der Systemaufforderung von clustershell ein:

```
system node run -node {nodename|local}
```
local Ist der Node, den Sie für den Zugriff auf das Cluster verwendet haben.

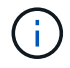

Der system node run Befehl hat einen Alias-Befehl, run.

2. Geben Sie den folgenden Befehl in die nodeshell ein, um die Liste der verfügbaren nodeshell Befehle anzuzeigen:

#### **[***commandname***] help**

`\_commandname\_` Ist der Name des Befehls, dessen Verfügbarkeit Sie anzeigen möchten. Wenn Sie nicht einbeziehen `\_commandname\_`, Die CLI zeigt alle verfügbaren nodeshell-Befehle an.

Ihre Eingabe exit Oder geben Sie Strg-D ein, um zur clustershell-CLI zurückzukehren.

#### **Beispiel für die Anzeige von verfügbaren nodeshell Befehlen**

Das folgende Beispiel greift auf die nodeshell eines Knotens namens node2 zu und zeigt Informationen für den nodeshell Befehl an environment:

```
cluster1::> system node run -node node2
Type 'exit' or 'Ctrl-D' to return to the CLI
node2> environment help
Usage: environment status |
       [status] [shelf [<adapter>[.<shelf-number>]]] |
       [status] [shelf_log] |
       [status] [shelf_stats] |
     [status] [shelf power status] |
       [status] [chassis [all | list-sensors | Temperature | PSU 1 |
       PSU 2 | Voltage | SYS FAN | NVRAM6-temperature-3 | NVRAM6-battery-3]]
```
## **Methoden zur Navigation in CLI-Befehlsverzeichnissen**

Befehle in der CLI sind in einer Hierarchie nach Befehlsverzeichnissen gegliedert. Sie können Befehle in der Hierarchie ausführen, indem Sie entweder den vollständigen Befehlspfad eingeben oder durch die Verzeichnisstruktur navigieren.

Bei Verwendung der CLI können Sie auf ein Befehlsverzeichnis zugreifen, indem Sie an der Eingabeaufforderung den Namen des Verzeichnisses eingeben und anschließend die Eingabetaste drücken. Der Verzeichnisname wird dann in den Text der Aufforderung enthalten, um anzugeben, dass Sie mit dem entsprechenden Befehlsverzeichnis interagieren. Um sich tiefer in die Befehlshierarchie zu bewegen, geben Sie den Namen eines Unterverzeichnisses für Befehle ein, gefolgt von der Eingabetaste. Der Unterverzeichnisname wird dann in den Text der Eingabeaufforderung aufgenommen und der Kontext wechselt in das Unterverzeichnis.

Sie können durch mehrere Befehlsverzeichnisse navigieren, indem Sie den gesamten Befehl eingeben. Beispielsweise können Sie Informationen über Festplattenlaufwerke anzeigen, indem Sie das eingeben storage disk show Befehl an der Eingabeaufforderung. Sie können den Befehl auch ausführen, indem Sie nacheinander durch ein Befehlsverzeichnis navigieren, wie im folgenden Beispiel gezeigt:

```
cluster1::> storage
cluster1::storage> disk
cluster1::storage disk> show
```
Sie können Befehle abkürzen, indem Sie nur die minimale Anzahl von Buchstaben in einen Befehl eingeben, der den Befehl für das aktuelle Verzeichnis eindeutig macht. Um beispielsweise den Befehl im vorherigen Beispiel zu kürzen, können Sie eingeben st d sh. Außerdem können Sie mit der Tabulatortaste die gekürzten Befehle erweitern und die Parameter eines Befehls, einschließlich der Standardparameter, anzeigen.

Sie können das verwenden top Befehl, um die oberste Ebene der Befehlshierarchie zu wechseln, und die up Befehl oder .. Befehl, um in der Befehlshierarchie eine Stufe nach oben zu wechseln.

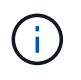

Befehle und Befehlsoptionen, denen ein Sternchen (\*) in der CLI vorangestellt ist, können nur auf der erweiterten Berechtigungsebene oder höher ausgeführt werden.

#### **Regeln zum Angeben von Werten in der CLI**

Die meisten Befehle verfügen über einen oder mehrere erforderliche oder optionale Parameter. Für viele Parameter muss ein Wert angegeben werden. Es gibt einige Regeln zum Angeben von Werten in der CLI.

• Ein Wert kann eine Zahl, ein Boolescher Spezifikator, eine Auswahl aus einer Aufzählungsliste mit vordefinierten Werten oder eine Textzeichenfolge sein.

Einige Parameter akzeptieren eine kommagetrennte Liste mit zwei oder mehr Werten. Kommagetrennte Wertelisten müssen nicht in Anführungszeichen (" ") stehen. Immer wenn Sie Text, ein Leerzeichen oder ein Abfragezeichen (wenn nicht als Abfrage beabsichtigt oder Text, der mit einem kleiner-als- oder größerals-Symbol beginnt) angeben, müssen Sie diesen bzw. dieses mit Anführungszeichen umschließen.

- Die CLI interpretiert ein Fragezeichen ("'?'") Als Befehl werden Hiltinformationen für einen bestimmten Befehl angezeigt.
- Einige Text, die Sie in die CLI eingeben, z. B. Befehlsnamen, Parameter und bestimmte Werte, ist nicht zwischen Groß- und Kleinschreibung zu beachten.

Wenn Sie beispielsweise Parameterwerte für das eingeben vserver cifs Befehle, Großschreibung wird ignoriert. Die meisten Parameterwerte, z. B. die Namen der Nodes, Storage Virtual Machines (SVMs), Aggregate, Volumes und logische Schnittstellen, werden jedoch von Groß-/Kleinschreibung berücksichtigt.

- Wenn Sie den Wert eines Parameters löschen möchten, der einen String oder eine Liste nimmt, geben Sie einen leeren Satz Anführungszeichen ("") oder einen Strich ("-") an.
- Das Hash-Zeichen ("`#`"), auch als Rautzeichen bekannt, gibt einen Kommentar für eine Befehlszeileingabe an. Falls verwendet, sollte es nach dem letzten Parameter in einer Befehlszeile angezeigt werden.

Die CLI ignoriert den Text zwischen "#" und dem Zeilenende.

Im folgenden Beispiel wird eine SVM mit einem Textkommentar erstellt. Die SVM wird dann geändert, um den Kommentar zu löschen:

```
cluster1::> vserver create -vserver vs0 -subtype default -rootvolume
root_vs0
-aggregate aggr1 -rootvolume-security-style unix -language C.UTF-8 -is
-repository false -ipspace ipspaceA -comment "My SVM"
cluster1::> vserver modify -vserver vs0 -comment ""
```
Im folgenden Beispiel zeigt ein Kommentar in der Befehlszeile, der das "#"-Zeichen verwendet, was der Befehl tut.

```
cluster1::> security login create -vserver vs0 -user-or-group-name new-
admin
-application ssh -authmethod password #This command creates a new user
account
```
## **Methoden zur Anzeige des Befehlsverlaufs und der Neuausgabe von Befehlen**

Jede CLI-Session führt den Verlauf aller Befehle durch, die in ihr ausgegeben wurden. Sie können den Befehlsverlauf der Sitzung anzeigen, in der Sie sich derzeit befinden. Sie können Befehle auch neu eingeben.

Zum Anzeigen des Befehlsverlaufs können Sie den verwenden history Befehl.

Zum Neugeben eines Befehls können Sie den verwenden redo Befehl mit einem der folgenden Argumente:

• Eine Zeichenfolge, die einem Teil eines vorherigen Befehls entspricht

Beispiel: Wenn der einzige volume Der Befehl, den Sie ausgeführt haben, ist volume show, Sie können die verwenden redo volume Befehl zum erneuten Ausführen des Befehls.

• Die numerische ID eines vorherigen Befehls, wie im aufgeführt history Befehl

Beispielsweise können Sie die verwenden redo 4 Befehl zum Neugeben des vierten Befehls in der Verlaufsliste.

• Ein negativer Offset vom Ende der Verlaufsliste

Beispielsweise können Sie die verwenden redo -2 Befehl zum Neugeben des Befehls, dass Sie vor zwei Befehlen ausgeführt haben.

Um beispielsweise den Befehl wieder auszuführen, der an dem Ende des Befehlsverlaufs liegt, geben Sie den folgenden Befehl ein:

cluster1::> redo -3

## <span id="page-324-0"></span>**Tastenkombinationen zum Bearbeiten von CLI-Befehlen**

Der Befehl an der aktuellen Eingabeaufforderung ist der aktive Befehl. Mit Tastenkombinationen können Sie den aktiven Befehl schnell bearbeiten. Diese Tastenkombinationen ähneln denen der UNIX tcsh Shell und des Emacs-Editors.

In der folgenden Tabelle werden die Tastenkombinationen zum Bearbeiten von CLI-Befehlen aufgeführt. "Strg-" zeigt an, dass Sie die Strg-Taste gedrückt halten, während Sie das gewünschte Zeichen eingeben. "Esc-" gibt an, dass Sie die Esc-Taste drücken und loslassen und dann das nach ihr angegebene Zeichen eingeben.

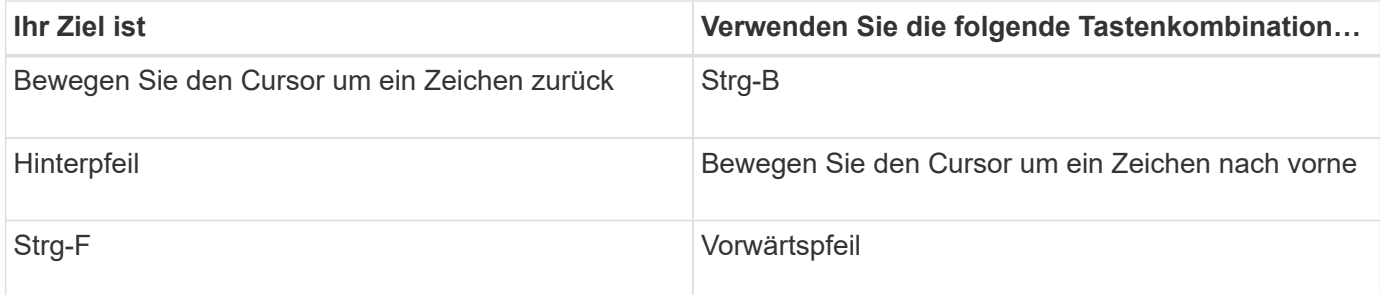

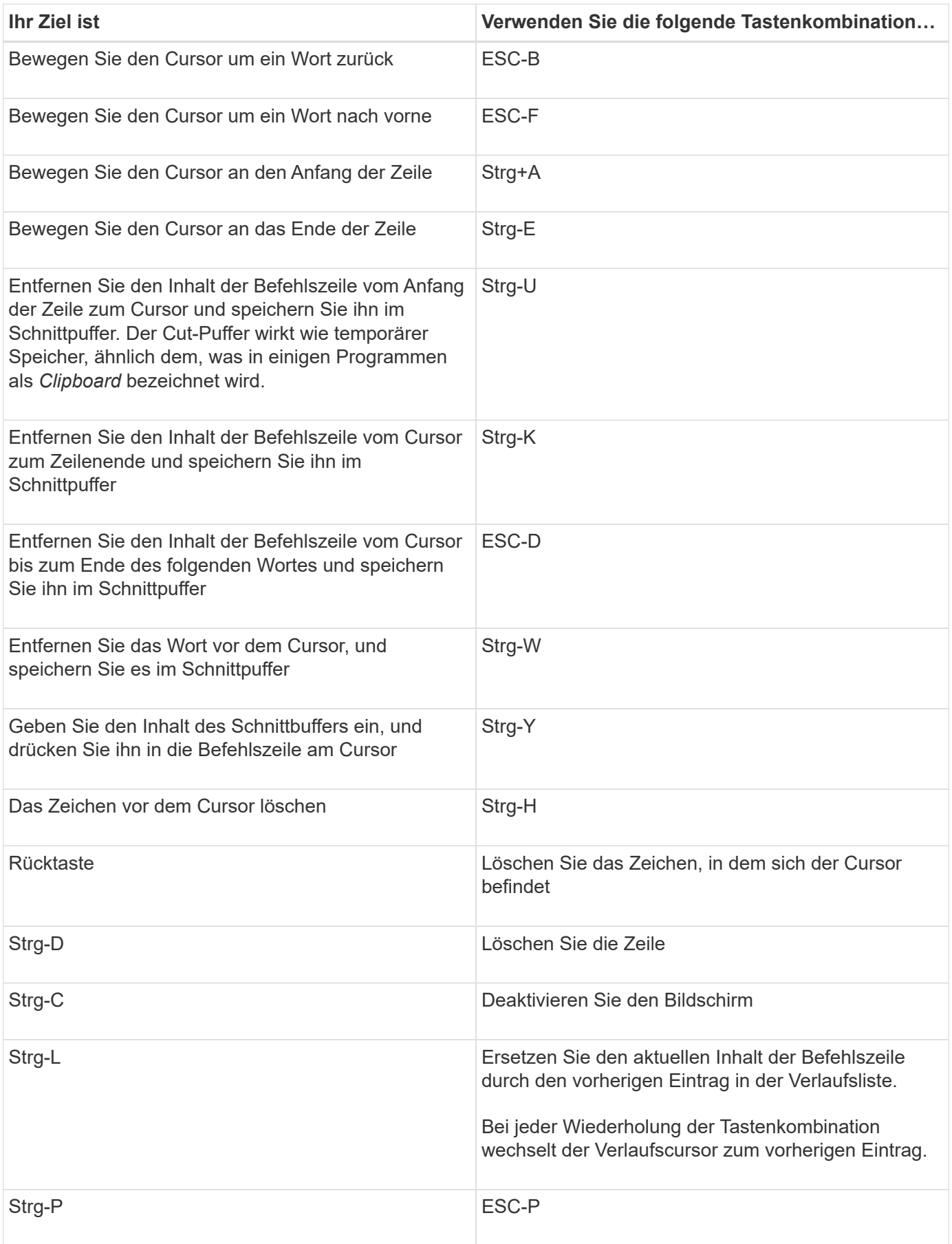

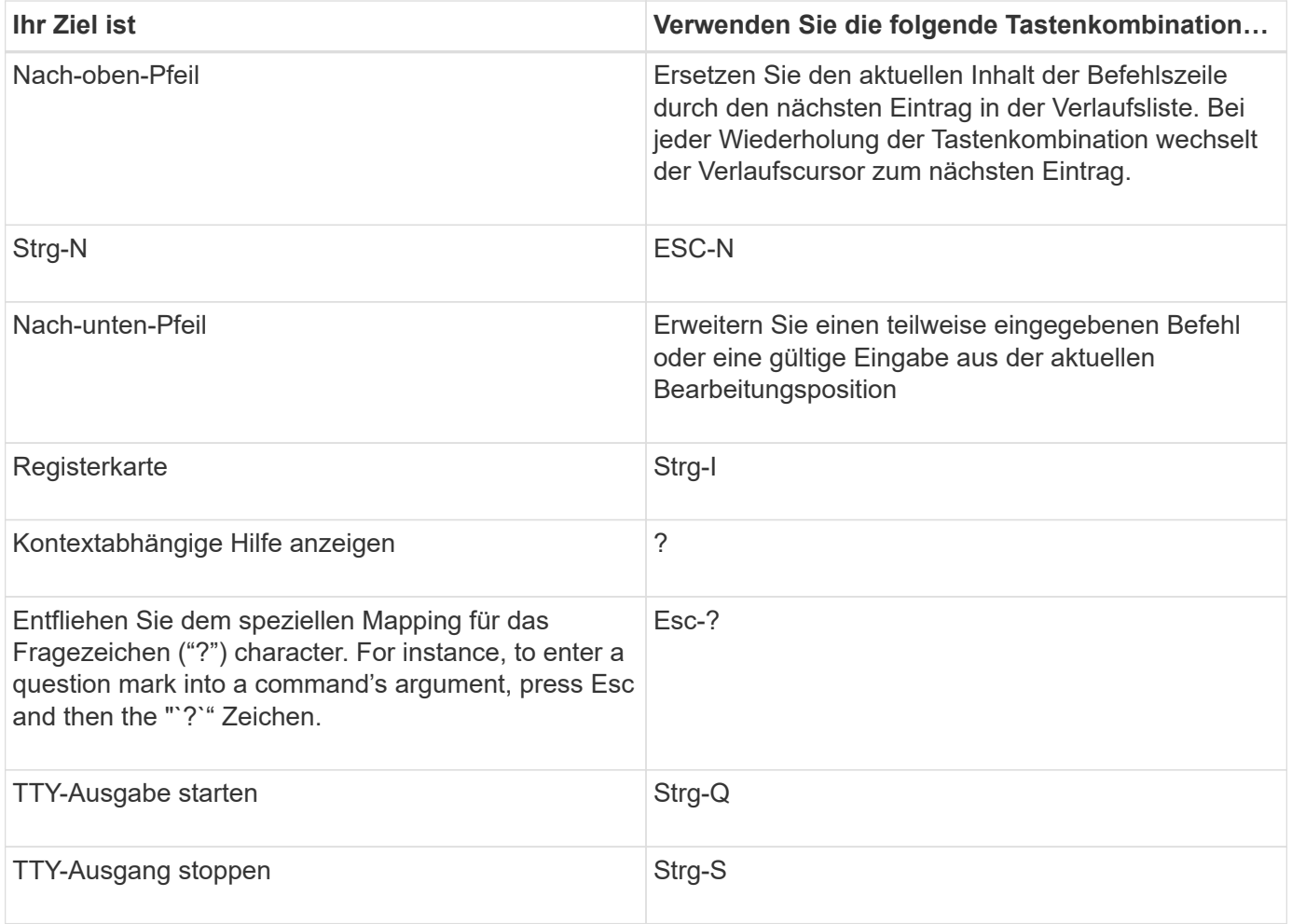

## **Verwendung von administrativen Berechtigungsebenen**

ONTAP-Befehle und -Parameter werden auf drei Berechtigungsebenen definiert: *Admin*, *Advanced* und *diagnostic*. Die Berechtigungsebenen zeigen die bei der Ausführung der Aufgaben erforderlichen Skill-Level an.

• \* Admin\*

Die meisten Befehle und Parameter sind auf dieser Ebene verfügbar. Sie werden für allgemeine oder Routineaufgaben verwendet.

• \* Fortgeschrittene \*

Befehle und Parameter auf dieser Ebene werden nur selten verwendet, erfordern erweitertes Wissen und können bei Verwendung unangemessen zu Problemen führen.

Sie verwenden erweiterte Befehle oder Parameter nur mit Ratschlag von Support-Mitarbeitern.

• **Diagnose**

Diagnosebefehle und Parameter unterbrechen potenziell den Betrieb. Sie werden nur vom Support-Personal eingesetzt, um Probleme zu diagnostizieren und zu beheben.

## **Legen Sie die Berechtigungsebene in der CLI fest**

Sie können die Berechtigungsebene in der CLI mit einstellen set Befehl. Änderungen an Berechtigungsebenen-Einstellungen gelten nur für die Sitzung, in der Sie sich befinden. Sie sind nicht persistent über Sitzungen.

## **Schritte**

1. Verwenden Sie zum Festlegen der Berechtigungsebene in der CLI set Befehl mit dem -privilege Parameter.

## **Beispiel zum Festlegen der Berechtigungsebene**

Im folgenden Beispiel wird die Berechtigungsebene auf "Advanced" und dann auf "admin" festgelegt:

```
cluster1::> set -privilege advanced
Warning: These advanced commands are potentially dangerous; use them only
when directed to do so by NetApp personnel.
Do you wish to continue? (y or n): y
cluster1::*> set -privilege admin
```
## **Legen Sie die Anzeigeeinstellungen in der CLI fest**

Sie können die Anzeigeeinstellungen für eine CLI-Sitzung mithilfe der festlegen set Befehl und rows Befehl. Die festgelegten Einstellungen gelten nur für die Sitzung, in der Sie sich befinden. Sie sind nicht persistent über Sitzungen.

## **Über diese Aufgabe**

Sie können die folgenden CLI-Anzeigeeinstellungen festlegen:

- Die Berechtigungsebene der Befehlssitzung
- Gibt an, ob Bestätigungen für möglicherweise zu störenden Befehle ausgegeben werden
- Ob show Befehle zeigen alle Felder an
- Das Zeichen oder Zeichen, das als Feldtrennzeichen verwendet werden soll
- Standardeinheit bei der Meldung von Datengrößen
- Die Anzahl der Zeilen, die in der aktuellen CLI-Sitzung angezeigt werden, bevor die Schnittstelle die Ausgabe unterbricht

Wenn die bevorzugte Anzahl von Zeilen nicht angegeben wird, wird sie automatisch auf der Grundlage der tatsächlichen Höhe des Terminals angepasst. Wenn die tatsächliche Höhe nicht definiert ist, ist die Standardanzahl der Zeilen 24.

- Die standardmäßige Storage Virtual Machine (SVM) oder Node
- Ob ein fortgesetzte Befehl beendet werden soll, wenn ein Fehler auftritt

# **Schritte**

1. Verwenden Sie zum Festlegen von CLI-Anzeigeeinstellungen den set Befehl.

Um die Anzahl der Zeilen festzulegen, die in der aktuellen CLI-Sitzung angezeigt werden, können Sie auch

die verwenden rows Befehl.

Weitere Informationen finden Sie auf den man-Pages für die set Befehl und rows Befehl.

## **Beispiel zum Festlegen von Anzeigeeinstellungen in der CLI**

Im folgenden Beispiel wird ein Komma als Feldtrennzeichen festgelegt GB Als Standardeinheit für die Datengröße und setzt die Anzahl der Zeilen auf 50:

```
cluster1::> set -showseparator "," -units GB
cluster1::> rows 50
```
## **Methoden zur Verwendung von Abfrageoperatoren**

Die Managementoberfläche unterstützt Abfragen und UNIX-Muster und Wildcards, damit Sie in Befehlszeilenparametern mehrere Werte abgleichen können.

In der folgenden Tabelle werden die unterstützten Abfrageoperatoren beschrieben:

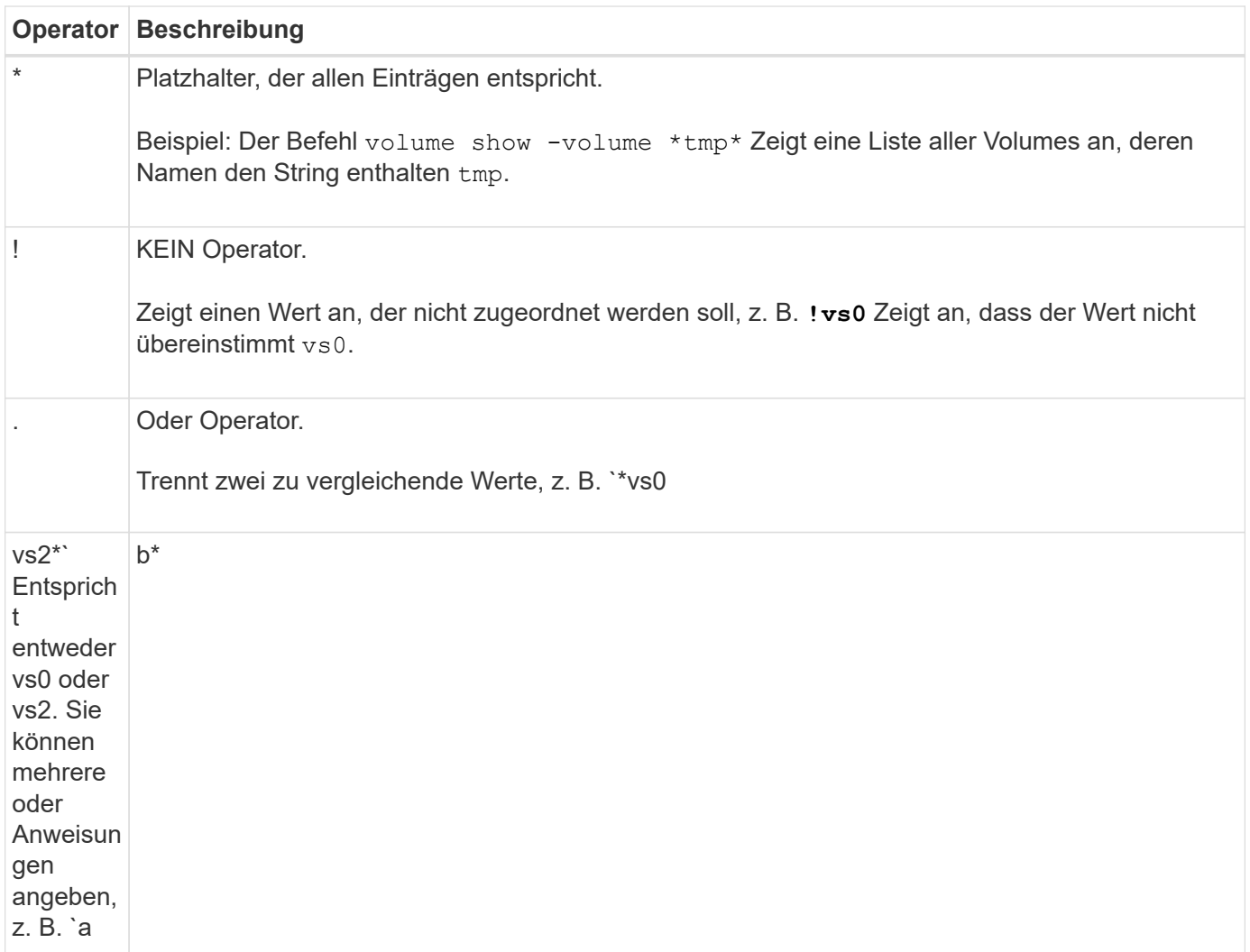

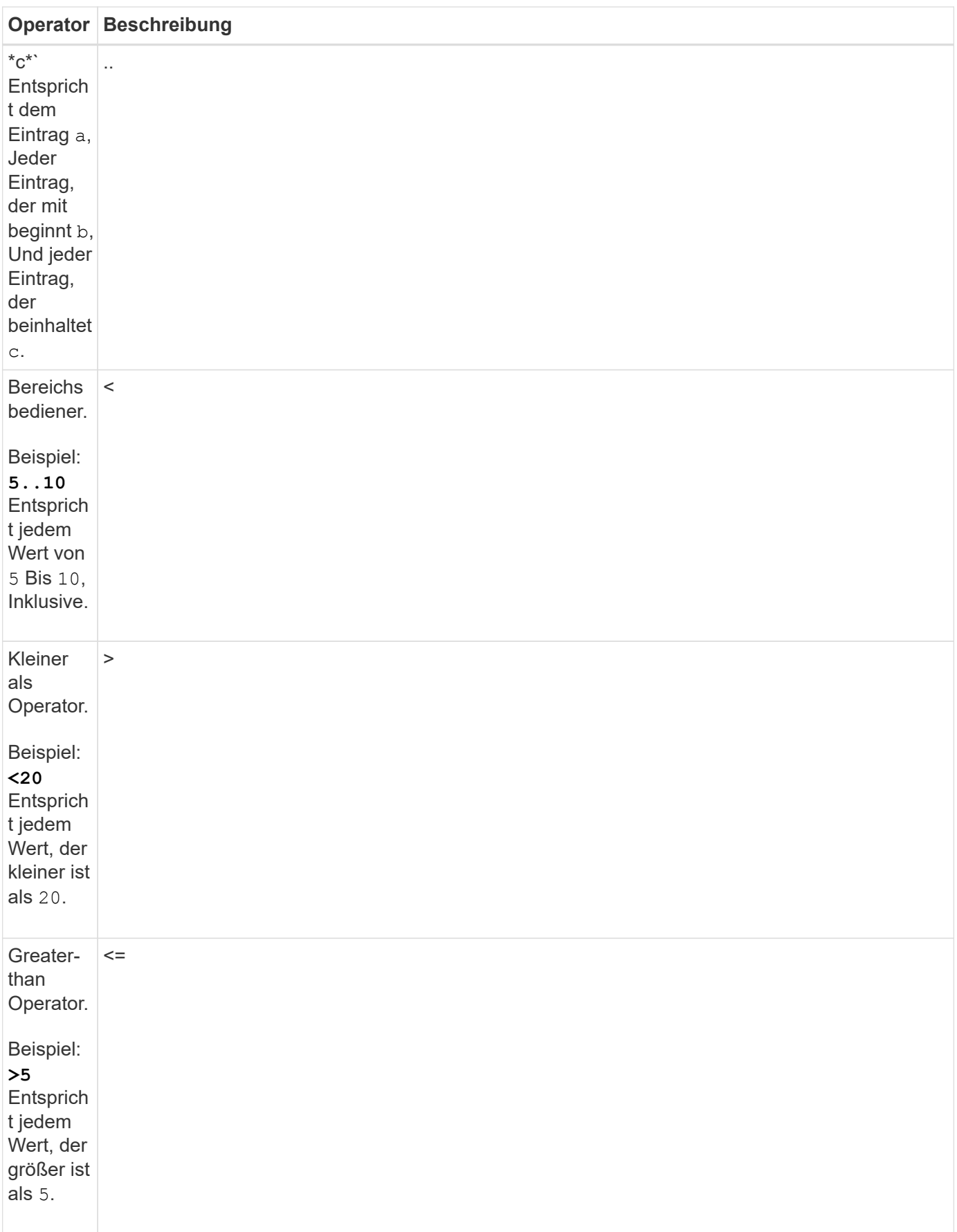

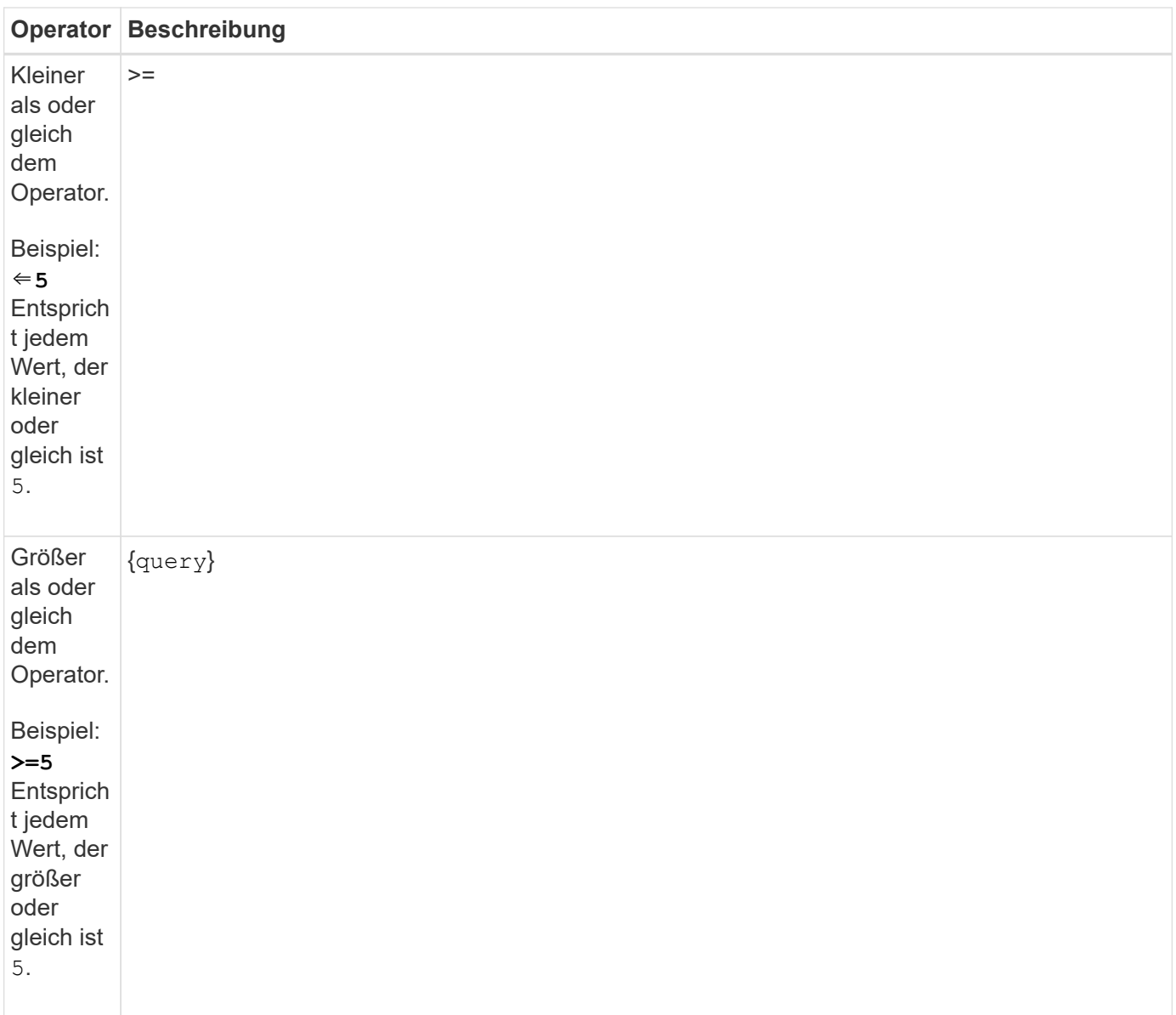

Wenn Sie Abfragezeichen als Literale analysieren möchten, müssen Sie die Zeichen in doppelte Anführungszeichen umschließen (z. B. "<10", "0..100", "\*abc\*", Oder "a|b") Für die korrekten Ergebnisse zurückgegeben werden.

Sie müssen RAW-Dateinamen in doppelte Anführungszeichen einfügen, um die Interpretation von Sonderzeichen zu verhindern. Dies gilt auch für Sonderzeichen, die von der Clustershell verwendet werden.

Sie können mehrere Abfrageoperatoren in einer Befehlszeile verwenden. Beispiel: Der Befehl volume show -size >1GB -percent-used <50 -vserver !vs1 Zeigt alle Volumes an, die größer als 1 GB sind, weniger als 50 % Auslastung und nicht in der Storage Virtual Machine (SVM) mit dem Namen "vs1".

## **Verwandte Informationen**

["Tastenkombinationen zum Bearbeiten von CLI-Befehlen"](#page-324-0)

## **Methoden zur Verwendung erweiterter Abfragen**

Sie können erweiterte Abfragen verwenden, um für Objekte mit bestimmten Werten zu stimmen und Vorgänge durchzuführen.

Sie geben erweiterte Abfragen an, indem Sie sie in geschweiften Klammern ({}) schließen. Eine erweiterte Abfrage muss vor allen anderen Parametern als erstes Argument nach dem Befehlsnamen angegeben werden. So legen Sie z. B. alle Volumes offline fest, deren Namen den String enthalten tmp, Sie führen den Befehl im folgenden Beispiel aus:

```
cluster1::> volume modify {-volume *tmp*} -state offline
```
Erweiterte Abfragen sind in der Regel nur mit nützlich modify Und delete Befehle. Sie haben keine Bedeutung in create Oder show Befehle.

Die Kombination von Abfragen und Änderungsvorgängen ist ein nützliches Werkzeug. Es kann jedoch zu Verwirrung und Fehlern führen, wenn es falsch umgesetzt wird. Beispiel: Verwenden der (erweiterten Berechtigung) system node image modify Befehl zum Festlegen des Standard-Software-Images eines Node wird automatisch das andere Software-Image als nicht das Standard festgelegt. Der Befehl im folgenden Beispiel ist effektiv ein null Vorgang:

```
cluster1::*> system node image modify {-isdefault true} -isdefault false
```
Mit diesem Befehl wird das aktuelle Standard-Image als nicht-Standard-Image festgelegt und dann das neue Standard-Image (das vorherige nicht-Standard-Image) auf das nicht-Standard-Image gesetzt. Dadurch werden die ursprünglichen Standardeinstellungen beibehalten. Sie können den Befehl wie im folgenden Beispiel angegeben verwenden, um den Vorgang ordnungsgemäß auszuführen:

cluster1::\*> system node image modify {-iscurrent false} -isdefault true

## **Methoden zur Anpassung der Show-Befehlsausgabe mithilfe von Feldern**

Wenn Sie das verwenden –instance Parameter mit A show Befehl zum Anzeigen von Details kann die Ausgabe langwierig sein und mehr Informationen enthalten, als Sie benötigen. Der –fields Parameter von A show Mit Befehl können Sie nur die von Ihnen angegebenen Informationen anzeigen.

Beispiel: Wird ausgeführt volume show -instance Wird wahrscheinlich in mehreren Bildschirmen von Informationen führen. Verwenden Sie können volume show –fields *fieldname[,fieldname…]* So passen Sie die Ausgabe so an, dass sie nur das angegebene Feld oder die angegebenen Felder enthält (zusätzlich zu den immer angezeigten Standardfeldern). Verwenden Sie können –fields ? Um gültige Felder für ein anzuzeigen show Befehl.

Das folgende Beispiel zeigt den Ausgabunterschied zwischen dem -instance Und das -fields Parameter:

```
cluster1::> volume show -instance
                                Vserver Name: cluster1-1
                                 Volume Name: vol0
                               Aggregate Name: aggr0
                                 Volume Size: 348.3GB
                           Volume Data Set ID: -
                     Volume Master Data Set ID: -
                                Volume State: online
                                 Volume Type: RW
                                Volume Style: flex
  ...
                         Space Guarantee Style: volume
                     Space Guarantee in Effect: true
  ...
Press <space> to page down, <return> for next line, or 'q' to quit...
...
cluster1::>
cluster1::> volume show -fields space-guarantee,space-guarantee-enabled
vserver volume space-guarantee space-guarantee-enabled
-------- ------ --------------- -----------------------
cluster1-1 vol0 volume true
cluster1-2 vol0 volume true
vs1 root vol
                 volume true
vs2 new_vol
                 volume true
vs2 root_vol
                 volume true
...
cluster1::>
```
## **Informationen zu Positionsparametern**

Sie können die Positionsparameter-Funktionalität der ONTAP-CLI nutzen, um die Effizienz bei der Befehlseingabe zu steigern. Sie können einen Befehl abfragen, um Parameter zu identifizieren, die für den Befehl positioniert sind.

#### **Was ist ein Positionsparameter**

- Ein Positionsparameter ist ein Parameter, der nicht erfordert, dass Sie den Parameternamen angeben müssen, bevor Sie den Parameterwert angeben.
- Ein Positionsparameter kann in der Befehlseingabe mit nonpositionellen Parametern interspert werden, solange er seine relative Sequenz mit anderen Positionsparametern im selben Befehl, wie im angegeben,

beobachtet *command\_name ?* Ausgabe:

- Ein Positionsparameter kann ein erforderlicher oder optionaler Parameter für einen Befehl sein.
- Ein Parameter kann für einen Befehl positioniert werden, jedoch nicht für einen anderen.

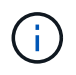

Die Verwendung der Positionsparameterfunktion in Skripten wird nicht empfohlen, insbesondere wenn die Positionsparameter für den Befehl optional sind oder optionale Parameter vor ihnen aufgeführt sind.

#### **Einen Positionsparameter identifizieren**

Sie können einen Positionsparameter in identifizieren *command\_name ?* Befehlsausgabe. Ein Positionsparameter hat eckige Klammern um den Parameternamen in einem der folgenden Formate:

- [*-parameter\_name*] *parameter\_value* Zeigt einen erforderlichen Parameter, der sich positioniert.
- [[*-parameter\_name*] *parameter\_value*] Zeigt einen optionalen Parameter, der positioniert ist.

Wenn beispielsweise in der als wie folgt angezeigt wird *command name* ? Ausgabe, der Parameter ist Positional für den Befehl, der in angezeigt wird:

- [-lif] <lif-name>
- [[-lif] <lif-name>]

Wenn der Parameter jedoch als folgender angezeigt wird, ist er nicht positioniert für den Befehl, der in angezeigt wird:

- -lif <lif-name>
- [-lif <lif-name>]

#### **Beispiele für die Verwendung von Positionsparametern**

Im folgenden Beispiel wird der verwendet *volume create ?* Die Ausgabe zeigt, dass drei Parameter für den Befehl positioniert sind: -volume, -aggregate, und -size.

```
cluster1::> volume create ?
    -vserver <vserver name> Vserver Name
    [-volume] <volume name> Volume Name
    [-aggregate] <aggregate name> Aggregate Name
    [[-size] {<integer>[KB|MB|GB|TB|PB]}] Volume Size
    [ -state {online|restricted|offline|force-online|force-offline|mixed} ]
                                       Volume State (default: online)
    [ -type {RW|DP|DC} ] Volume Type (default: RW)
    [ -policy <text> ] Export Policy
    [ -user <user name> ] User ID
    ...
    [ -space-guarantee|-s {none|volume} ] Space Guarantee Style (default:
volume)
    [ -percent-snapshot-space <percent> ] Space Reserved for Snapshot
Copies
    ...
```
Im folgenden Beispiel wird der verwendet volume create Befehl wird ohne Nutzung der Funktion des Positionsparameters angegeben:

```
cluster1::> volume create -vserver svm1 -volume vol1 -aggregate aggr1 -size 1g
-percent-snapshot-space 0
```
In den folgenden Beispielen wird die Positionsparameterfunktion verwendet, um die Effizienz der Befehlseingabe zu erhöhen. Die Positionsparameter werden im mit nonpositionellen Parametern interspert volume create Befehl, und die Positionsparameterwerte werden ohne die Parameternamen angegeben. Die Positionsparameter werden in der gleichen Reihenfolge angegeben, die vom angegeben wird **volume create ?** Ausgabe: Das ist der Wert für -volume Wird vor dem von angegeben -aggregate, Die wiederum vor der von angegeben ist -size.

```
cluster1::> volume create vol2 aggr1 1g -vserver svm1 -percent-snapshot-space 0
```

```
cluster1::> volume create -vserver svm1 vol3 -snapshot-policy default aggr1
-nvfail off 1g -space-guarantee none
```
#### **Methoden für den Zugriff auf ONTAP man-Pages**

Seiten im ONTAP Handbuch (man) erläutern die Verwendung von ONTAP CLI Befehlen. Diese Seiten sind in der Befehlszeile verfügbar und werden auch in Release-specific *command references* veröffentlicht.

Verwenden Sie in der ONTAP-Befehlszeile den man *command\_name* Befehl zum Anzeigen der manuellen Seite des angegebenen Befehls. Wenn Sie keinen Befehlsnamen angeben, wird der manuelle Seitenindex angezeigt. Sie können das verwenden man man Befehl zum Anzeigen von Informationen über das man Befehl selbst. Sie können eine man-Page verlassen, indem Sie eingeben **q**.

Siehe [Befehlsreferenz für Ihre Version von ONTAP 9](#page-3138-0) Um mehr über die in Ihrer Version verfügbaren ONTAP-Befehle für Administratoren und Fortgeschrittene zu erfahren.

# **Verwalten von CLI-Sitzungen**

Sie können eine CLI-Sitzung in eine Datei mit einem festgelegten Namen und Größenlimit aufnehmen und anschließend die Datei auf ein FTP- oder HTTP-Ziel hochladen. Sie können auch Dateien anzeigen oder löschen, in denen Sie zuvor CLI-Sitzungen aufgezeichnet haben.

#### **Notieren Sie eine CLI-Sitzung**

Ein Datensatz einer CLI-Sitzung wird beendet, wenn Sie die Aufzeichnung beenden oder die CLI-Sitzung beenden oder wenn die Datei die angegebene Größenbeschränkung erreicht. Die standardmäßige Dateigröße beträgt 1 MB. Die maximale Dateigröße beträgt 2 GB.

Das Aufzeichnen einer CLI-Sitzung ist beispielsweise nützlich, wenn Sie ein Problem beheben und detaillierte Informationen speichern möchten oder wenn Sie eine permanente Aufzeichnung der Speichernutzung zu einem bestimmten Zeitpunkt erstellen möchten.

#### **Schritte**

1. Starten Sie die Aufzeichnung der aktuellen CLI-Sitzung in einer Datei:

system script start

Weitere Informationen zur Verwendung des system script start Befehl, siehe die man-Page.

ONTAP beginnt mit der Aufzeichnung Ihrer CLI-Sitzung in der angegebenen Datei.

- 2. Fahren Sie mit Ihrer CLI-Sitzung fort.
- 3. Wenn Sie fertig sind, beenden Sie die Aufzeichnung der Sitzung:

system script stop

Weitere Informationen zur Verwendung des system script stop Befehl, siehe die man-Page.

ONTAP beendet die Aufzeichnung Ihrer CLI-Sitzung.

#### **Befehle zum Verwalten von Datensätzen von CLI-Sitzungen**

Sie verwenden das system script Befehle zum Verwalten von Datensätzen von CLI-Sitzungen.

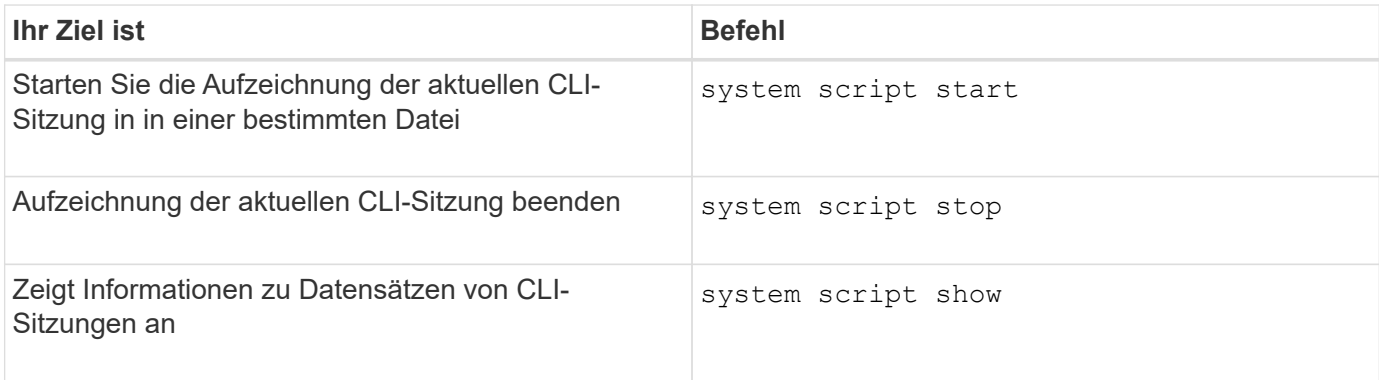

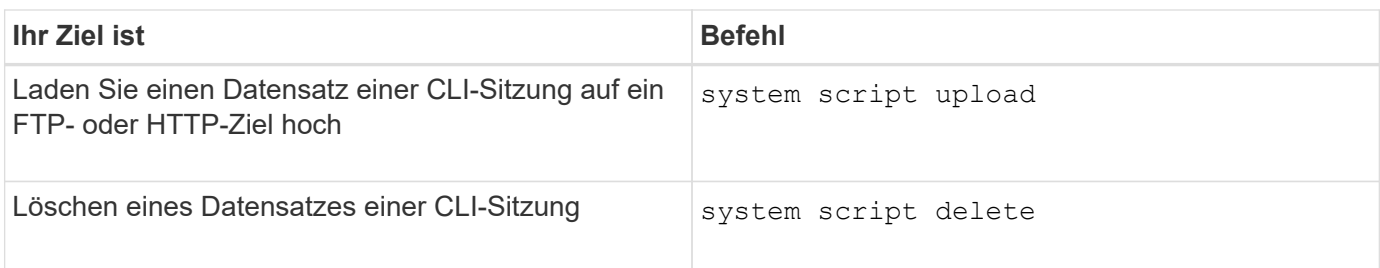

## **Verwandte Informationen**

## ["ONTAP 9-Befehle"](http://docs.netapp.com/ontap-9/topic/com.netapp.doc.dot-cm-cmpr/GUID-5CB10C70-AC11-41C0-8C16-B4D0DF916E9B.html)

## **Befehle zum Verwalten der automatischen Zeitüberschreitung von CLI-Sitzungen**

Der Wert für das Zeitlimit gibt an, wie lange eine CLI-Sitzung inaktiv bleibt, bevor sie automatisch beendet wird. Der Wert für die CLI-Zeitüberschreitung ist das gesamte Cluster. Das bedeutet, dass jeder Node in einem Cluster denselben CLI-Zeitüberschreitungswert verwendet.

Standardmäßig beträgt die automatische Zeitüberschreitung von CLI-Sitzungen 30 Minuten.

Sie verwenden das system timeout Befehle zum Verwalten der automatischen Zeitüberschreitung von CLI-Sitzungen.

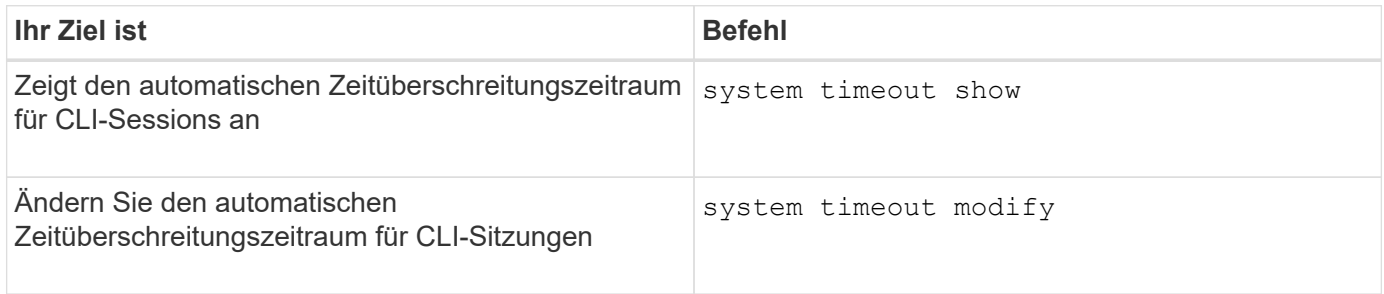

## **Verwandte Informationen**

["ONTAP 9-Befehle"](http://docs.netapp.com/ontap-9/topic/com.netapp.doc.dot-cm-cmpr/GUID-5CB10C70-AC11-41C0-8C16-B4D0DF916E9B.html)

# **Cluster-Management (nur Cluster-Administratoren)**

## **Zeigt Informationen über die Nodes in einem Cluster an**

Sie können Node-Namen anzeigen, unabhängig davon, ob die Nodes sich in einem ordnungsgemäßen Zustand befinden und ob sie zur Teilnahme am Cluster berechtigt sind. Auf der erweiterten Berechtigungsebene können Sie auch anzeigen, ob ein Node Epsilon hält.

## **Schritte**

1. Um Informationen über die Nodes in einem Cluster anzuzeigen, verwenden Sie den cluster show Befehl.

Wenn Sie möchten, dass die Ausgabe zeigt, ob ein Node Epsilon enthält, führen Sie den Befehl auf der erweiterten Berechtigungsebene aus.

#### **Beispiele zum Anzeigen der Nodes in einem Cluster**

Im folgenden Beispiel werden Informationen über alle Nodes in einem Cluster mit vier Nodes angezeigt:

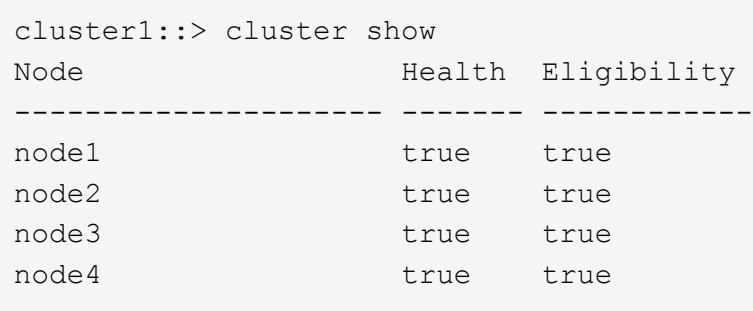

Im folgenden Beispiel werden auf der erweiterten Berechtigungsebene ausführliche Informationen über den Node "node1" angezeigt:

```
cluster1::> set -privilege advanced
Warning: These advanced commands are potentially dangerous; use them only
when directed to do so by support personnel.
Do you want to continue? {y|n}: y
cluster1::*> cluster show -node node1
         Node: node1
    Node UUID: a67f9f34-9d8f-11da-b484-000423b6f094
      Epsilon: false
Eligibility: true
       Health: true
```
#### **Zeigt Cluster-Attribute an**

Sie können die eindeutige ID (UUID), den Namen, die Seriennummer, den Standort und die Kontaktinformationen eines Clusters anzeigen.

## **Schritte**

1. Verwenden Sie zum Anzeigen der Attribute eines Clusters das cluster identity show Befehl.

#### **Beispiel zum Anzeigen von Cluster-Attributen**

Im folgenden Beispiel werden der Name, die Seriennummer, der Standort und die Kontaktinformationen eines Clusters angezeigt.

```
cluster1::> cluster identity show
            Cluster UUID: 1cd8a442-86d1-11e0-ae1c-123478563412
            Cluster Name: cluster1
 Cluster Serial Number: 1-80-123456
        Cluster Location: Sunnyvale
         Cluster Contact: jsmith@example.com
```
## **Cluster-Attribute ändern**

Sie können bei Bedarf die Attribute eines Clusters, z. B. den Cluster-Namen, den Standort und die Kontaktinformationen ändern.

## **Über diese Aufgabe**

Sie können die UUID eines Clusters nicht ändern. Diese ist beim Erstellen des Clusters festgelegt.

## **Schritte**

1. Verwenden Sie zum Ändern von Cluster-Attributen das cluster identity modify Befehl.

Der -name Der Parameter gibt den Namen des Clusters an. Der cluster identity modify Auf der man-Page werden die Regeln zur Angabe des Namens des Clusters beschrieben.

Der -location Der Parameter gibt den Speicherort für das Cluster an.

Der -contact Parameter gibt die Kontaktinformationen an, z. B. einen Namen oder eine E-Mail-Adresse.

## **Beispiel für die Umbenennung eines Clusters**

Mit dem folgenden Befehl wird das aktuelle Cluster ("cluster1`") in "`cluster2" umbenannt:

cluster1::> cluster identity modify -name cluster2

## **Zeigt den Status von Cluster-Replikationsringen an**

Sie können den Status von Cluster-Replizierungsringen anzeigen, um Ihnen bei der Diagnose von Problemen im gesamten Cluster zu helfen. Wenn im Cluster Probleme auftreten, werden Sie möglicherweise von dem Support-Personal gebeten, diese Aufgabe auszuführen, um die Fehlerbehebung zu unterstützen.

## **Schritte**

1. Verwenden Sie zum Anzeigen des Status von Cluster-Replikationsringen das cluster ring show Befehl auf der erweiterten Berechtigungsebene

## **Beispiel zum Anzeigen des Status von Cluster-Ring-Replizierung**

Im folgenden Beispiel wird der Status des VLDB-Replikationsrings auf einem Knoten mit dem Namen node0 angezeigt:

```
cluster1::> set -privilege advanced
Warning: These advanced commands are potentially dangerous; use them only
when directed to do so by support personnel.
Do you wish to continue? (y or n): y
cluster1::*> cluster ring show -node node0 -unitname vldb
            Node: node0
       Unit Name: vldb
          Status: master
           Epoch: 5
     Master Node: node0
      Local Node: node0
        DB Epoch: 5
DB Transaction: 56
  Number Online: 4
        RDB UUID: e492d2c1-fc50-11e1-bae3-123478563412
```
## **Über Quorum und Epsilon**

Quorum und Epsilon sind wichtige Kennzahlen für den Clusterzustand und die Funktion, die gemeinsam zeigen, wie Cluster potenzielle Herausforderungen bei Kommunikation und Konnektivität bewältigen.

*Quorum* ist eine Voraussetzung für ein voll funktionsfähiges Cluster. Wenn ein Cluster Quorum aufweist, sind die meisten Knoten in einem ordnungsgemäßen Zustand und können miteinander kommunizieren. Wenn das Quorum verloren geht, verliert das Cluster die Möglichkeit, normale Cluster-Vorgänge zu erledigen. Es kann jederzeit nur eine Sammlung von Knoten Quorum enthalten, da alle Knoten gemeinsam eine Ansicht der Daten teilen. Wenn zwei nicht kommunizierende Knoten die Daten auf unterschiedliche Weise ändern dürfen, ist es daher nicht mehr möglich, die Daten in einer einzigen Datenansicht zu vergleichen.

Jeder Knoten im Cluster nimmt an einem Abstimmprotokoll Teil, das einen Knoten *Master* wählt; jeder verbleibende Knoten ist ein *secondary*. Der Master-Node ist für die Synchronisierung von Informationen im gesamten Cluster verantwortlich. Wenn Quorum gebildet wird, wird es durch ständige Abstimmung beibehalten. Wenn der Hauptknoten offline geht und sich das Cluster noch im Quorum befindet, wird ein neuer Master von den Knoten ausgewählt, die online bleiben.

Da es die Möglichkeit einer Krawatte in einem Cluster mit einer geraden Anzahl von Knoten gibt, hat ein Knoten eine zusätzliche fraktionale Abstimmungsgewichtung namens *epsilon*. Wenn die Konnektivität zwischen zwei gleichen Teilen eines großen Clusters ausfällt, bleibt die Gruppe der Nodes mit epsilon ein Quorum, vorausgesetzt, dass alle Nodes ordnungsgemäß sind. Die folgende Abbildung zeigt beispielsweise ein Cluster mit vier Nodes, in dem zwei der Nodes ausgefallen sind. Da einer der verbliebenen Nodes jedoch Epsilon enthält, bleibt das Cluster im Quorum, auch wenn es nicht die einfache Mehrheit der gesunden Knoten gibt.

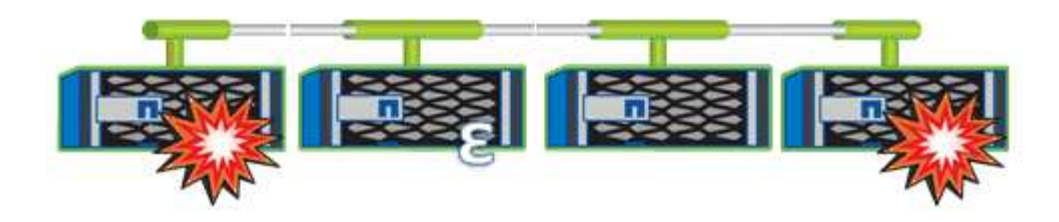

Epsilon wird beim Erstellen des Clusters automatisch dem ersten Knoten zugewiesen. Wenn der Node, auf dem Epsilon steht, ungesund wird, seinen Hochverfügbarkeits-Partner übernimmt oder vom Hochverfügbarkeitspartner übernommen wird, wird Epsilon automatisch einem gesunden Node in einem anderen HA-Paar neu zugewiesen.

Wenn ein Node offline geschaltet wird, kann sich dies darauf auswirken, dass das Cluster im Quorum bleibt. Daher gibt ONTAP eine Warnmeldung aus, wenn Sie versuchen, einen Vorgang durchzuführen, der entweder das Cluster aus dem Quorum entfernt, oder wenn es ein Ausfall von dem Verlust des Quorums entfernt wird. Sie können die Quorum-Warnmeldungen mit deaktivieren cluster quorum-service options modify Befehl auf der erweiterten Berechtigungsebene

Angenommen, die zuverlässige Konnektivität zwischen den Knoten des Clusters ist, ist ein größerer Cluster im Allgemeinen stabiler als ein kleinerer Cluster. Das Quorum, das die einfache Mehrheit der halben Nodes plus Epsilon erfordert, ist auf einem Cluster mit 24 Nodes einfacher zu warten als bei einem Cluster mit zwei Nodes.

Ein Cluster mit zwei Nodes stellt die Beibehaltung von Quorum vor besondere Herausforderungen. Cluster mit zwei Nodes verwenden *Cluster HA*, bei dem keines der Nodes Epsilon enthält. Stattdessen werden beide Nodes fortlaufend abgefragt, um sicherzustellen, dass bei einem Node ein voller Lese-/Schreibzugriff auf die Daten sowie Zugriff auf logische Schnittstellen und Managementfunktionen sichergestellt ist.

## **Welche System-Volumes sind**

System-Volumes sind FlexVol-Volumes, die spezielle Metadaten enthalten, z. B. Metadaten für Audit-Protokolle für Fileservices. Diese Volumes sind im Cluster sichtbar, sodass Sie die Storage-Nutzung im Cluster umfassend berücksichtigen können.

System-Volumes sind Eigentum des Cluster-Management-Servers (auch als Admin-SVM bezeichnet) und werden automatisch erstellt, wenn die Prüfung von Fileservices aktiviert ist.

Sie können System-Volumes mithilfe von anzeigen volume show Befehl, die meisten anderen Volume-Vorgänge sind jedoch nicht zulässig. Beispielsweise können Sie kein System-Volume mit verwenden volume modify Befehl.

Das Beispiel zeigt vier System-Volumes auf der Administrator-SVM, die automatisch erstellt wurden, wenn das Auditing von Fileservices für eine Daten-SVM im Cluster aktiviert wurde:

cluster1::> volume show -vserver cluster1 Vserver Volume Aggregate State Type Size Available Used% --------- ------------ ------------ ---------- ---- ---------- ---------- ---- cluster1 MDV\_aud\_1d0131843d4811e296fc123478563412 aggr0 online RW 2GB 1.90GB 5% cluster1 MDV\_aud\_8be27f813d7311e296fc123478563412 root\_vs0 online RW 2GB 1.90GB 5% cluster1 MDV\_aud\_9dc4ad503d7311e296fc123478563412 aggr1 online RW 2GB 1.90GB 5% cluster1 MDV\_aud\_a4b887ac3d7311e296fc123478563412 aggr2 online RW 2GB 1.90GB 5% 4 entries were displayed.

# **Managen von Nodes**

#### **Fügen Sie dem Cluster Nodes hinzu**

Nach dem Erstellen eines Clusters können Sie die Erweiterung durch Hinzufügen von Nodes erweitern. Sie fügen jeweils nur einen Node hinzu.

#### **Was Sie benötigen**

- Wenn Sie einem Cluster mit mehreren Nodes hinzufügen, müssen alle vorhandenen Nodes im Cluster einen ordnungsgemäßen Zustand aufweisen (wird durch angezeigt cluster show).
- Wenn Sie einem 2-Node-Cluster ohne Switches Nodes hinzufügen, müssen Sie das 2-Node-Cluster ohne Switches mit einem von NetApp unterstützten Cluster Switch in ein Switch-Attached-Cluster konvertieren.

Die Cluster-Funktion ohne Switches wird nur in einem Cluster mit zwei Nodes unterstützt.

- Wenn Sie einem Single-Node-Cluster einen zweiten Node hinzufügen, muss der zweite Node installiert sein und das Cluster-Netzwerk konfiguriert sein.
- Wenn für das Cluster die automatische SP-Konfiguration aktiviert ist, muss das für den SP angegebene Subnetz über verfügbare Ressourcen verfügen, damit der beigetreten Node das angegebene Subnetz verwenden kann, um den SP automatisch zu konfigurieren.
- Sie müssen die folgenden Informationen für die Node-Management-LIF des neuen Node gesammelt haben:
	- Port
	- IP-Adresse
	- Netzmaske
	- Standard-Gateway

#### **Über diese Aufgabe**

Nodes müssen sich in geraden Zahlen befinden, damit sie zu HA-Paaren führen können. Nachdem Sie begonnen haben, dem Cluster einen Node hinzuzufügen, müssen Sie den Prozess abschließen. Der Node muss Teil des Clusters sein, bevor Sie mit dem Hinzufügen eines weiteren Node beginnen können.

#### **Schritte**

1. Schalten Sie den Node ein, den Sie dem Cluster hinzufügen möchten.

Der Node wird gebootet, und der Node Setup-Assistent wird auf der Konsole gestartet.

```
Welcome to node setup.
You can enter the following commands at any time:
  "help" or "?" - if you want to have a question clarified,
    "back" - if you want to change previously answered questions, and
    "exit" or "quit" - if you want to quit the setup wizard.
       Any changes you made before quitting will be saved.
To accept a default or omit a question, do not enter a value.
Enter the node management interface port [e0M]:
```
2. Beenden Sie den Knoten-Setup-Assistenten: exit

Der Knoten-Setup-Assistent wird beendet, und es wird eine Anmeldeaufforderung angezeigt. Sie werden gewarnt, dass Sie die Einrichtungsaufgaben nicht abgeschlossen haben.

- 3. Loggen Sie sich mit dem beim Administratorkonto ein admin Benutzername:
- 4. Starten Sie den Cluster Setup-Assistenten:

#### **cluster setup**

```
::> cluster setup
Welcome to the cluster setup wizard.
You can enter the following commands at any time:
  "help" or "?" - if you want to have a question clarified,
  "back" - if you want to change previously answered questions, and
  "exit" or "quit" - if you want to quit the cluster setup wizard.
 Any changes you made before quitting will be saved.
You can return to cluster setup at any time by typing "cluster setup".
To accept a default or omit a question, do not enter a value....
Use your web browser to complete cluster setup by accessing
https://<node mgmt or e0M IP address>
Otherwise, press Enter to complete cluster setup using the
command line interface:
```
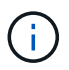

Weitere Informationen zum Einrichten eines Clusters mit der Setup-GUI finden Sie im ["System Manager"](https://docs.netapp.com/us-en/ontap/task_admin_add_nodes_to_cluster.html) Online-Hilfe.

5. Drücken Sie die Eingabetaste, um die CLI zum Abschließen dieser Aufgabe zu verwenden. Wenn Sie dazu aufgefordert werden, ein neues Cluster zu erstellen oder einem vorhandenen Cluster beizutreten, geben Sie ein **join**.

```
Do you want to create a new cluster or join an existing cluster?
{create, join}:
join
```
Wenn die auf dem neuen Node ausgeführte ONTAP-Version von der auf dem vorhandenen Cluster ausgeführten Version abweicht, meldet das System eine System checks Error: Cluster join operation cannot be performed at this time Fehler. Dies ist das erwartete Verhalten. Führen Sie zum Fortfahren den aus add-node -allow-mixed-version-join new node name Befehl auf der erweiterten Berechtigungsebene von einem vorhandenen Node im Cluster aus.

- 6. Befolgen Sie die Anweisungen, um den Node einzurichten und mit dem Cluster zu verbinden:
	- Um den Standardwert für eine Eingabeaufforderung zu akzeptieren, drücken Sie die Eingabetaste.
	- Um Ihren eigenen Wert für eine Eingabeaufforderung einzugeben, geben Sie den Wert ein, und drücken Sie dann die Eingabetaste.
- 7. Wiederholen Sie die vorherigen Schritte für jeden weiteren Node, den Sie hinzufügen möchten.

#### **Nachdem Sie fertig sind**

Nachdem Sie dem Cluster Nodes hinzugefügt haben, sollten Sie für jedes HA-Paar ein Storage-Failover aktivieren.

#### **Verwandte Informationen**

["ONTAP Cluster mit gemischten Versionen"](https://docs.netapp.com/us-en/ontap/upgrade/concept_mixed_version_requirements.html#requirements-for-mixed-version-ontap-clusters)

## **Entfernen Sie die Nodes aus dem Cluster**

Sie können nicht benötigte Nodes gleichzeitig von einem Cluster und einem Node entfernen. Nachdem Sie einen Node entfernt haben, müssen Sie auch seinen Failover-Partner entfernen. Wenn Sie einen Node entfernen, können seine Daten auf nicht mehr zugegriffen oder gelöscht werden.

## **Bevor Sie beginnen**

Die folgenden Bedingungen müssen erfüllt sein, bevor die Nodes aus dem Cluster entfernt werden:

- Mehr als die Hälfte der Nodes im Cluster muss sich in einem ordnungsgemäßen Zustand befinden.
- Alle Daten auf dem Node, den Sie entfernen möchten, müssen evakuiert worden sein.
	- Dies kann auch sein ["Daten werden aus einem verschlüsselten Volume entfernt"](#page-2488-0).
- Alle nicht-Root-Volumes waren ["Verschoben"](#page-671-0) Von Aggregaten, die dem Node gehören.
- Alle nicht-Root-Aggregate wurden verwendet ["Gelöscht"](#page-458-0) Vom Node.
- Wenn der Node Eigentümer von FIPS-Festplatten (Federal Information Processing Standards) oder Self-Encrypting Drives (SEDs) ist, ["Die Festplattenverschlüsselung wurde entfernt"](#page-2512-0) Indem die Festplatten in den ungeschützten Modus versetzt werden.
	- Dies könnte Sie auch interessieren ["FIPS-Laufwerke oder SEDs reinigen".](#page-2504-0)
- Daten-LIFs wurden ["Gelöscht"](#page-1040-0) Oder ["Umgezogen"](#page-1036-0) Vom Node.
- Die Cluster-Management-LIFs wurden ["Umgezogen"](#page-1036-0) Vom Node und den Home-Ports geändert.
- Alle Intercluster LIFs wurden ["Entfernt"](#page-1040-0).
	- Wenn Sie Intercluster LIFs entfernen, wird eine Warnung angezeigt, die ignoriert werden kann.
- Storage-Failover war ["Deaktiviert"](#page-616-0) Für den Node.
- Alle LIF Failover-Regeln waren ["Geändert"](#page-994-0) Um Ports auf dem Node zu entfernen.
- Alle VLANs auf dem Node waren ["Gelöscht"](#page-946-0).
- Wenn auf dem Node LUNs entfernt werden sollen, sollten Sie dies tun ["Ändern Sie die Liste Selective LUN](https://docs.netapp.com/us-en/ontap/san-admin/modify-slm-reporting-nodes-task.html) [Map \(SLM\) Reporting-Nodes"](https://docs.netapp.com/us-en/ontap/san-admin/modify-slm-reporting-nodes-task.html) Bevor Sie den Node entfernen.

Wenn Sie den Node und dessen HA-Partner nicht aus der Liste der SLM-Reporting-Nodes entfernen, kann der Zugriff auf die LUNs, die sich zuvor auf dem Node befanden, verloren gehen, obwohl die Volumes, die die LUNs enthalten, auf einen anderen Node verschoben wurden.

Es wird empfohlen, eine AutoSupport Meldung zu senden, um den technischen Support von NetApp zu benachrichtigen, dass derzeit ein Entfernen von Nodes ausgeführt wird.

**Hinweis:** Sie dürfen keine Vorgänge wie durchführen cluster remove-node, cluster unjoin, und node rename Läuft ein automatisiertes ONTAP Upgrade.

## **Über diese Aufgabe**

• Wenn Sie ein Cluster mit gemischten Versionen ausführen, können Sie den letzten Node niedriger Versionen mithilfe eines der erweiterten Berechtigungsbefehle, beginnend mit ONTAP 9.3, entfernen: ◦ ONTAP 9.3: cluster unjoin -skip-last-low-version-node-check

◦ ONTAP 9.4 und höher: cluster remove-node -skip-last-low-version-node-check

• Wenn Sie die Verbindung zu 2 Nodes von einem 4-Node-Cluster aufheben, wird Cluster-HA auf den beiden verbleibenden Nodes automatisch aktiviert.

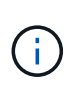

Alle System- und Benutzerdaten von allen Laufwerken, die mit dem Knoten verbunden sind, müssen für Benutzer unzugänglich gemacht werden, bevor ein Knoten aus dem Cluster entfernt wird. Wenn ein Node nicht ordnungsgemäß von einem Cluster entfernt wurde, wenden Sie sich an den NetApp Support, um Hilfe bei Optionen zur Recovery zu erhalten.

#### **Schritte**

1. Ändern Sie die Berechtigungsebene in erweitert:

set -privilege advanced

2. Überprüfen Sie, ob auf einem Node auf dem Cluster Epsilon gespeichert ist:

cluster show -epsilon true

- 3. Wenn auf einem Node im Cluster Epsilon gespeichert ist und der Node nicht verbunden wird, verschieben Sie Epsilon zu einem Node, dessen Verknüpfung nicht aufgehoben wird:
	- a. Verschieben Sie Epsilon vom Node, der nicht verbunden werden soll

```
cluster modify -node <name of node to be unjoined> -epsilon false
```
b. Epsilon auf einen Node verschieben, der nicht verbunden werden soll:

cluster modify -node <node name> -epsilon true

4. Den aktuellen Master-Knoten identifizieren:

cluster ring show

Der Master-Node ist der Node mit Prozessen wie "mgmt", "vldb", "vifmgr", "bcomd" und "crs".

- 5. Wenn der Knoten, den Sie entfernen möchten, der aktuelle Master-Knoten ist, aktivieren Sie den anderen Knoten im Cluster, der als Master-Knoten ausgewählt werden soll:
	- a. Machen Sie den aktuellen Master-Node für die Teilnahme am Cluster unzulässig:

cluster modify - node <node name> -eligibility false

Wenn der Master-Knoten nicht mehr berechtigt ist, wird einer der verbleibenden Nodes vom Cluster-Quorum als neuer Master ausgewählt.

b. Machen Sie den vorherigen Master-Knoten wieder zur Teilnahme am Cluster berechtigt:

```
cluster modify - node <node name> -eligibility true
```
- 6. Melden Sie sich bei der Remote-Node-Management-LIF oder der Cluster-Management-LIF auf einem anderen Node an als dem, der entfernt wird.
- 7. Entfernen des Node aus dem Cluster:

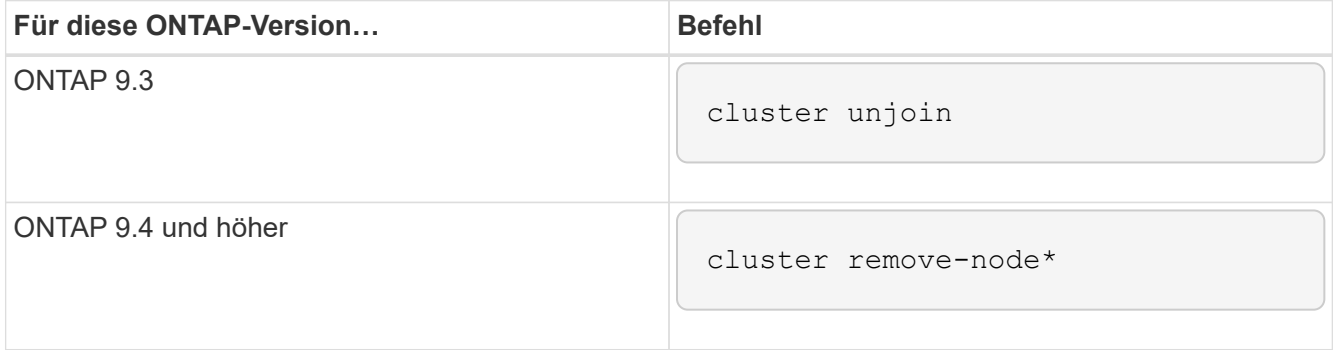

Wenn Sie über ein Cluster mit gemischter Version verfügen und den Node mit der letzten niedrigeren Version entfernen, verwenden Sie das -skip-last-low-version-node-check Parameter mit diesen Befehlen.

Das System informiert Sie über Folgendes:

- Außerdem müssen Sie den Failover-Partner des Node aus dem Cluster entfernen.
- Nachdem der Node entfernt wurde und bevor er einem Cluster erneut beitreten kann, müssen Sie die Startmenü-Option (4) Clean Configuration verwenden und alle Festplatten oder Optionen (9) Configure Advanced Drive Partitioning initialisieren, um die Konfiguration des Node zu löschen und alle Festplatten zu initialisieren.

Wenn die Bedingungen angegeben sind, die Sie vor dem Entfernen des Node berücksichtigen müssen, wird eine Fehlermeldung generiert. Beispielsweise könnte die Meldung angeben, dass der Node über gemeinsam genutzte Ressourcen verfügt, die Sie entfernen müssen, oder dass sich der Node in einer Cluster HA-Konfiguration oder in einer Storage-Failover-Konfiguration befindet, die Sie deaktivieren müssen.

Wenn der Knoten der Quorum-Master ist, verliert der Cluster kurz und kehrt dann zum Quorum zurück. Dieser Quorum-Verlust ist temporär und hat keine Auswirkungen auf Datenoperationen.

8. Wenn eine Fehlermeldung Fehlerbedingungen anzeigt, beheben Sie diese Bedingungen und führen Sie den erneut aus cluster remove-node Oder cluster unjoin Befehl.

Der Node wird automatisch neu gebootet, wenn er erfolgreich aus dem Cluster entfernt wurde.

- 9. Löschen Sie bei einer Neuzuordnung des Node die Node-Konfiguration und initialisieren Sie alle Festplatten:
	- a. Drücken Sie während des Bootens Strg-C, um das Boot-Menü anzuzeigen, wenn Sie dazu aufgefordert werden.
- b. Wählen Sie die Startmenüoption (4) Konfiguration bereinigen und initialisieren Sie alle Festplatten.
- 10. Zurück zur Administrator-Berechtigungsebene:

set -privilege admin

11. Wiederholen Sie die vorherigen Schritte, um den Failover-Partner aus dem Cluster zu entfernen.

#### **Greifen Sie auf einen Knoten Protokoll, Core Dump, und MIB-Dateien mit einem Web-Browser**

Die Service Processor Infrastruktur (spi) Web-Service ist standardmäßig aktiviert, um einen Webbrowser zu aktivieren, um auf die Log-, Core Dump- und MIB-Dateien eines Knotens im Cluster zugreifen. Der Zugriff auf die Dateien bleibt auch dann möglich, wenn der Node ausfällt, wenn der Node vom Partner übernommen wird.

#### **Was Sie benötigen**

• Die Cluster-Management-LIF muss aktiv sein.

Sie können die Management-LIF des Clusters oder einen Node verwenden, um auf die zuzugreifen spi Webservice: Allerdings wird die Verwendung der Cluster-Management-LIF empfohlen.

Der network interface show Befehl zeigt den Status aller LIFs im Cluster an.

- Sie müssen ein lokales Benutzerkonto verwenden, um auf das zugreifen zu können spi Webservice, Domänenbenutzerkonten werden nicht unterstützt.
- Wenn Ihr Benutzerkonto nicht über die Rolle "admin" verfügt (die Zugriff auf das hat spi Webservice standardmäßig), muss Ihre Zugriffskontrollrolle Zugriff auf die gewährt werden spi Webservice:

Der vserver services web access show Befehl zeigt an, welche Rollen Zugriff auf welche Webservices erhalten.

• Wenn Sie das "admin"-Benutzerkonto nicht verwenden (das umfasst das http Zugriffsmethode standardmäßig) muss Ihr Benutzerkonto mit dem eingerichtet werden http Zugriffsmethode.

Der security login show Mit dem Befehl werden die Zugriffs- und Anmeldemethoden für Benutzerkonten und ihre Zugriffssteuerungsrollen angezeigt.

• Wenn Sie HTTPS für sicheren Webzugriff verwenden möchten, muss SSL aktiviert und ein digitales Zertifikat installiert werden.

Der system services web show Befehl zeigt die Konfiguration der Web Protocol Engine auf Cluster-Ebene an.

#### **Über diese Aufgabe**

Der spi Der Webdienst ist standardmäßig aktiviert, und der Dienst kann manuell deaktiviert werden (vserver services web modify -vserver \* -name spi -enabled false).

Die Rolle "admin" erhält Zugriff auf das spi Der Webdienst ist standardmäßig aktiviert, und der Zugriff kann manuell deaktiviert werden (services web access delete -vserver *cluster name* -name spi -role admin).

## **Schritte**

1. Rufen Sie den im Webbrowser auf spi Webservice-URL in einem der folgenden Formate:

- http://*cluster-mgmt-LIF*/spi/
- https://*cluster-mgmt-LIF*/spi/

cluster-mgmt-LIF Ist die IP-Adresse der Cluster-Management-LIF.

2. Wenn Sie vom Browser dazu aufgefordert werden, geben Sie Ihr Benutzerkonto und Ihr Passwort ein.

Nach der Authentifizierung Ihres Kontos zeigt der Browser Links zum an /mroot/etc/log/, /mroot/etc/crash/, und /mroot/etc/mib/ Verzeichnisse jedes Node im Cluster.

## **Greifen Sie auf die Systemkonsole eines Node zu**

Wenn ein Node im Boot-Menü oder an der Eingabeaufforderung für die Boot-Umgebung hängt, können Sie ihn nur über die Systemkonsole aufrufen (auch "*Serial Console*"). Sie können von einer SSH-Verbindung zum SP des Node oder zum Cluster auf die Systemkonsole eines Node zugreifen.

#### **Über diese Aufgabe**

Sowohl der SP als auch die ONTAP bieten Befehle, mit denen Sie auf die Systemkonsole zugreifen können. Über den SP können Sie jedoch nur auf die Systemkonsole seines eigenen Node zugreifen. Über das Cluster können Sie auf die Systemkonsole jedes Node im Cluster zugreifen.

#### **Schritte**

1. Zugriff auf die Systemkonsole eines Node:

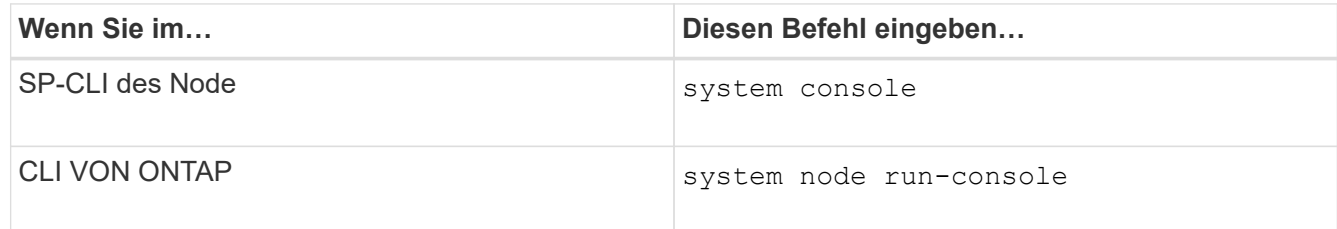

- 2. Melden Sie sich bei der Systemkonsole an, wenn Sie dazu aufgefordert werden.
- 3. Um die Systemkonsole zu verlassen, drücken Sie Strg-D

#### **Beispiele für den Zugriff auf die Systemkonsole**

Das folgende Beispiel zeigt das Ergebnis der Eingabe des system console Befehl an der Eingabeaufforderung "SP node2". Die Systemkonsole zeigt an, dass node2 an der Eingabeaufforderung für die Boot-Umgebung hängt. Der boot\_ontap Der Befehl wird an der Konsole eingegeben, um den Node für ONTAP zu booten. Strg-D wird dann gedrückt, um die Konsole zu verlassen und zum SP zurückzukehren.

```
SP node2> system console
Type Ctrl-D to exit.
LOADER>
LOADER> boot_ontap
...
*******************************
\star * \star* Press Ctrl-C for Boot Menu. *
\star * \star*******************************
...
```
(Strg-D gedrückt wird, um die Systemkonsole zu verlassen.)

```
Connection to 123.12.123.12 closed.
SP node2>
```
Das folgende Beispiel zeigt das Ergebnis der Eingabe des system node run-console Befehl von ONTAP zum Zugriff auf die Systemkonsole von node2, die an der Eingabeaufforderung der Boot-Umgebung hängt. Der boot ontap Befehl wird an der Konsole eingegeben, um node2 to ONTAP zu booten. Strg-D wird dann gedrückt, um die Konsole zu verlassen und zur ONTAP zurückzukehren.

```
cluster1::> system node run-console -node node2
Pressing Ctrl-D will end this session and any further sessions you might
open on top of this session.
Type Ctrl-D to exit.
LOADER>
LOADER> boot ontap
...
*******************************
\star * \star* Press Ctrl-C for Boot Menu. *
\star * \star*******************************
...
```
(Strg-D gedrückt wird, um die Systemkonsole zu verlassen.)

```
Connection to 123.12.123.12 closed.
cluster1::>
```
## **Node-Root-Volumes und Root-Aggregate managen**

Das Root-Volume eines Node ist ein FlexVol-Volume, das werkseitig oder über die Setup-Software installiert wird. Er ist für Systemdateien, Log-Dateien und Core-Dateien reserviert. Der Verzeichnisname lautet /mroot, Die nur über die Systemshell durch technischen Support zugänglich ist. Die Mindestgröße für das Root-Volume eines Node hängt vom Plattformmodell ab.

#### **Regeln für Root-Volumes und Root-Aggregate der Nodes – Übersicht**

Das Root-Volume eines Node enthält spezielle Verzeichnisse und Dateien für diesen Node. Das Root-Aggregat enthält das Root-Volume. Einige Regeln regeln das Root-Volume und das Root-Aggregat eines Nodes.

- Die folgenden Regeln regeln das Root-Volume des Nodes:
	- Sofern Sie vom technischen Support nicht dazu aufgefordert werden, ändern Sie die Konfiguration oder den Inhalt des Root-Volumes nicht.
	- Speichern Sie keine Benutzerdaten im Root-Volume.

Das Speichern von Benutzerdaten im Root-Volume erhöht die Storage-Giveback zwischen Nodes in einem HA-Paar.

- Sie können das Root-Volume zu einem anderen Aggregat verschieben. Siehe [relocate-root].
- Das Root-Aggregat ist nur dem Root-Volumen des Knotens zugewiesen.

ONTAP verhindert, dass Sie andere Volumes im Root-Aggregat erstellen.

## ["NetApp Hardware Universe"](https://hwu.netapp.com)

#### **Geben Sie Speicherplatz im Root-Volume eines Node frei**

Eine Warnmeldung wird angezeigt, wenn das Root-Volume eines Node voll oder fast voll ist. Der Knoten kann nicht ordnungsgemäß ausgeführt werden, wenn sein Root-Volume voll ist. Sie können Speicherplatz auf dem Root-Volume eines Node freigeben, indem Sie Core Dump-Dateien, Paket-Trace-Dateien und Snapshot Kopien des Root-Volumes löschen.

#### **Schritte**

1. Core Dump-Dateien des Node und ihre Namen anzeigen:

system node coredump show

2. Löschen Sie unerwünschte Core Dump-Dateien vom Node:

system node coredump delete

3. Zugriff auf die Hölle:

#### **system node run -node** *nodename*

*nodename* Ist der Name des Node, dessen Root-Volume-Platz Sie freigeben möchten.

4. Wechseln Sie zur nodeshell erweiterten Privilege-Ebene aus der nodeshell:

#### **priv set advanced**

- 5. Die Paketverfolgungsdateien des Knotens über die nodeshell anzeigen und löschen:
	- a. Alle Dateien im Root-Volume des Nodes anzeigen:

#### **ls /etc**

b. Wenn Paketverfolgungsdateien vorhanden sind (\*.trc) Befinden sich im Root-Volume des Knotens, löschen Sie sie einzeln:

#### **rm /etc/log/packet\_traces/***file\_name.trc*

- 6. Root-Volume-Snapshot-Kopien des Node über den Knotenpunkt ermitteln und löschen:
	- a. Geben Sie den Namen des Root-Volumes an:

#### **vol status**

Das Root-Volume wird durch das Wort "root" in der Spalte "Optionen" des angezeigt vol status Befehlsausgabe.

Im folgenden Beispiel lautet das Root-Volume vol0:

```
node1*> vol status
```
Volume State Status Options vol0 online raid\_dp, flex root, nvfail=on 64-bit

a. Anzeige von Root-Volume Snapshot Kopien:

#### **snap list root\_vol\_name**

b. Löschen unerwünschter Root-Volume Snapshot Kopien:

```
snap delete root_vol_namesnapshot_name
```
7. Verlassen Sie die nodeshell und kehren Sie zur Clustershell zurück:

#### **exit**

## **Verschieben von Root-Volumes in neue Aggregate**

Beim Root-Austauschverfahren wird das aktuelle Root-Aggregat ohne Unterbrechung zu einem anderen Festplattensatz migriert.

## **Über diese Aufgabe**

Storage-Failover muss aktiviert sein, um Root-Volumes zu verschieben. Sie können das verwenden storage failover modify -node *nodename* -enable true Befehl zum Aktivieren des Failovers.

Sie können den Speicherort des Root-Volumes in ein neues Aggregat in den folgenden Szenarien ändern:

- Wenn sich die Wurzelaggregate nicht auf der Festplatte befinden, die Sie bevorzugen
- Wenn Sie die mit dem Node verbundenen Festplatten neu anordnen möchten
- Wenn Sie einen Shelf-Austausch der EOS Platten-Shelves durchführen

#### **Schritte**

1. Legen Sie die Berechtigungsebene auf erweitert fest:

#### **set privilege advanced**

2. Verschieben des Root-Aggregats:

#### **system node migrate-root -node** *nodename* **-disklist** *disklist* **-raid-type** *raidtype*

◦ **-Node**

Gibt den Knoten an, der das Root-Aggregat besitzt, das Sie migrieren möchten.

◦ **-disklist**

Gibt die Liste der Festplatten an, auf denen das neue Root-Aggregat erstellt wird. Alle Festplatten müssen Ersatzteile und Eigentum des gleichen Knotens sein. Die Mindestanzahl der benötigten Festplatten hängt vom RAID-Typ ab.

◦ **-RAID-Typ**

Gibt den RAID-Typ des Root-Aggregats an. Der Standardwert ist raid-dp.

3. Überwachen des Fortschritts des Jobs:

## **job show -id** *jobid* **-instance**

## **Ergebnisse**

Wenn alle Vorprüfungen erfolgreich sind, startet der Befehl einen Ersatzauftrag für das Root-Volume und wird beendet. Erwarten Sie, dass der Node neu gestartet wird.

## **Starten oder Stoppen einer Knotenübersicht**

Möglicherweise müssen Sie einen Node aus Wartungs- oder Fehlerbehebungsgründen starten oder stoppen. Dies können Sie über die ONTAP CLI, die Eingabeaufforderung der Boot-Umgebung oder die SP-CLI ausführen.

Verwenden des SP-CLI-Befehls system power off Oder system power cycle Zum aus- und Wiedereinschalten eines Knotens kann es zu einem unsachgemäßen Herunterfahren des Knotens (auch als " *dirty Shutdown*" bezeichnet) führen und nicht als Ersatz für ein graziertes Herunterfahren über die ONTAP dienen system node halt Befehl.

## **Booten Sie einen Node an der Eingabeaufforderung des Systems neu**

Sie können einen Node im normalen Modus von der Eingabeaufforderung des Systems neu booten. Ein Node

wird für das Booten über das Boot-Gerät, z. B. eine PC CompactFlash Card, konfiguriert.

#### **Schritte**

- 1. Wenn das Cluster vier oder mehr Nodes enthält, vergewissern Sie sich, dass der neu zu bootende Node das Epsilon nicht hält:
	- a. Legen Sie die Berechtigungsebene auf erweitert fest:

#### **set -privilege advanced**

b. Bestimmen Sie, auf welchem Node das Epsilon enthalten ist:

#### **cluster show**

Das folgende Beispiel zeigt, dass "node1" Epsilon enthält:

```
cluster1::*> cluster show
Node Health Eligibility Epsilon
-------------------- ------- ------------ ------------
node1 true true true true
node2 true true true false
node3 true true false
node4 true true false
4 entries were displayed.
```
a. Wenn der zu bootende Node das Epsilon hält, entfernen Sie das Epsilon vom Knoten:

#### **cluster modify -node** *node\_name* **-epsilon false**

b. Weisen Sie Epsilon einem anderen Knoten zu, der weiter oben bleibt:

#### **cluster modify -node** *node\_name* **-epsilon true**

c. Zurück zur Administratorberechtigungsebene:

#### **set -privilege admin**

2. Verwenden Sie die system node reboot Befehl zum Neubooten des Node.

Wenn Sie den nicht angeben -skip-lif-migration Parameter, der Befehl versucht, vor dem Neubooten Daten und Cluster-Management-LIFs synchron auf einen anderen Node zu migrieren. Wenn die LIF-Migration fehlschlägt oder zeitausgeführt wird, wird der Neustart abgebrochen und ONTAP zeigt einen Fehler an, der den Fehler bei der LIF-Migration angibt.

```
cluster1::> system node reboot -node node1 -reason "software upgrade"
```
Der Node startet den Neubootvorgang. Die Eingabeaufforderung für die Anmeldung bei ONTAP wird angezeigt und gibt an, dass der Neustart abgeschlossen ist.

#### **Starten Sie ONTAP an der Eingabeaufforderung der Boot-Umgebung**

Sie können die aktuelle Version oder das Backup-Release von ONTAP booten, wenn Sie sich an der Eingabeaufforderung eines Node in der Boot-Umgebung befinden.

#### **Schritte**

1. Rufen Sie die Eingabeaufforderung der Boot-Umgebung über die Eingabeaufforderung des Speichersystems mit auf system node halt Befehl.

Auf der Konsole des Storage-Systems wird die Eingabeaufforderung der Boot-Umgebung angezeigt.

2. Geben Sie an der Eingabeaufforderung der Boot-Umgebung einen der folgenden Befehle ein:

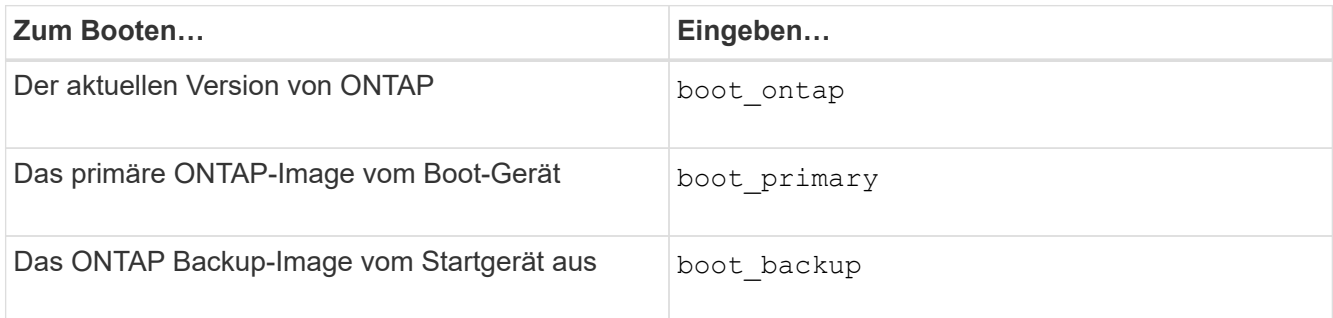

Wenn Sie sich nicht sicher sind, welches Bild verwendet werden soll, sollten Sie dies verwenden boot ontap Im ersten Fall.

#### **Fahren Sie einen Node herunter**

Sie können einen Node herunterfahren, wenn er nicht mehr reagiert, oder wenn das Support-Personal sie als Teil der Fehlerbehebung aufgibt.

#### **Schritte**

- 1. Wenn das Cluster vier oder mehr Nodes enthält, vergewissern Sie sich, dass der zu heruntergefahren zu gefahrende Node das Epsilon nicht hält:
	- a. Legen Sie die Berechtigungsebene auf erweitert fest:

#### **set -privilege advanced**

b. Bestimmen Sie, auf welchem Node das Epsilon enthalten ist:

#### **cluster show**

Das folgende Beispiel zeigt, dass "node1" Epsilon enthält:

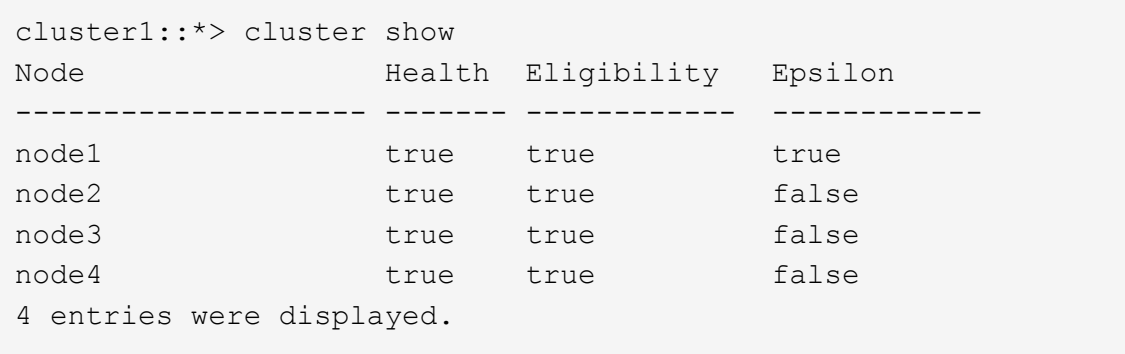

a. Wenn der zu heruntergefahrende Knoten das Epsilon hält, entfernen Sie das Epsilon vom Knoten:

```
cluster modify -node node_name -epsilon false
```
b. Weisen Sie Epsilon einem anderen Knoten zu, der weiter oben bleibt:

```
cluster modify -node node_name -epsilon true
```
c. Zurück zur Administratorberechtigungsebene:

#### **set -privilege admin**

2. Verwenden Sie die system node halt Befehl zum Herunterfahren des Node.

Wenn Sie den nicht angeben -skip-lif-migration Parameter, der Befehl versucht, vor dem Herunterfahren Daten- und Cluster-Management-LIFs synchron auf einen anderen Node zu migrieren. Wenn die LIF-Migration fehlschlägt oder eine Zeitüberschreitung ausfällt, wird der Shutdown-Prozess abgebrochen und ONTAP zeigt einen Fehler an, der den Fehler bei der LIF-Migration angibt.

Sie können einen Core Dump beim Herunterfahren manuell auslösen, indem Sie beide verwenden -dump Parameter.

Im folgenden Beispiel wird der Node mit dem Namen "node1" für die Hardware-Wartung heruntergefahren:

cluster1::> system node halt -node node1 -reason 'hardware maintenance'

## **Verwalten Sie einen Knoten über das Startmenü**

Sie können über das Startmenü Konfigurationsprobleme auf einem Node beheben, das Admin-Passwort zurücksetzen, Festplatten initialisieren, die Node-Konfiguration zurücksetzen und die Node-Konfigurationsinformationen zurück auf das Boot-Gerät wiederherstellen.

 $\left( \begin{array}{c} 1 \end{array} \right)$ 

Wenn ein HA-Paar nutzt ["Verschlüsselung von SAS- oder NVMe-Laufwerken \(SED, NSE,](https://docs.netapp.com/us-en/ontap/encryption-at-rest/support-storage-encryption-concept.html) [FIPS\)",](https://docs.netapp.com/us-en/ontap/encryption-at-rest/support-storage-encryption-concept.html) Sie müssen die Anweisungen im Thema folgen ["Ein FIPS-Laufwerk oder eine SED-](https://docs.netapp.com/us-en/ontap/encryption-at-rest/return-seds-unprotected-mode-task.html)[Festplatte in den ungeschützten Modus zurückkehren"](https://docs.netapp.com/us-en/ontap/encryption-at-rest/return-seds-unprotected-mode-task.html) Für alle Laufwerke innerhalb des HA-Paars vor der Initialisierung des Systems (Boot-Optionen 4 oder 9). Andernfalls kann es zu künftigen Datenverlusten kommen, wenn die Laufwerke einer anderen Verwendung zugewiesen werden.

## **Schritte**

1. Starten Sie den Node neu, um mit dem auf das Boot-Menü zuzugreifen system node reboot Befehl an der Eingabeaufforderung des Systems.

Der Node startet den Neubootvorgang.

2. Drücken Sie während des Neubootens Strg-C, um das Boot-Menü anzuzeigen, wenn Sie dazu aufgefordert werden.

Auf dem Node werden die folgenden Optionen für das Startmenü angezeigt:

```
(1) Normal Boot.
(2) Boot without /etc/rc.
(3) Change password.
(4) Clean configuration and initialize all disks.
(5) Maintenance mode boot.
(6) Update flash from backup config.
(7) Install new software first.
(8) Reboot node.
(9) Configure Advanced Drive Partitioning.
(10) Set onboard key management recovery secrets.
(11) Configure node for external key management.
Selection (1-11)?
```
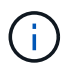

Boot Menu Option (2) Boot ohne /etc/rc ist veraltet und hat keine Auswirkung auf das System.

3. Wählen Sie eine der folgenden Optionen aus, indem Sie die entsprechende Nummer eingeben:

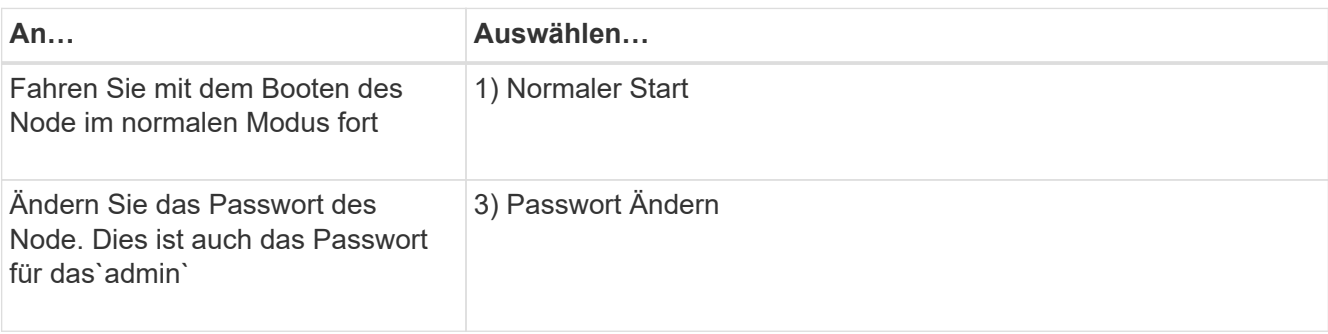

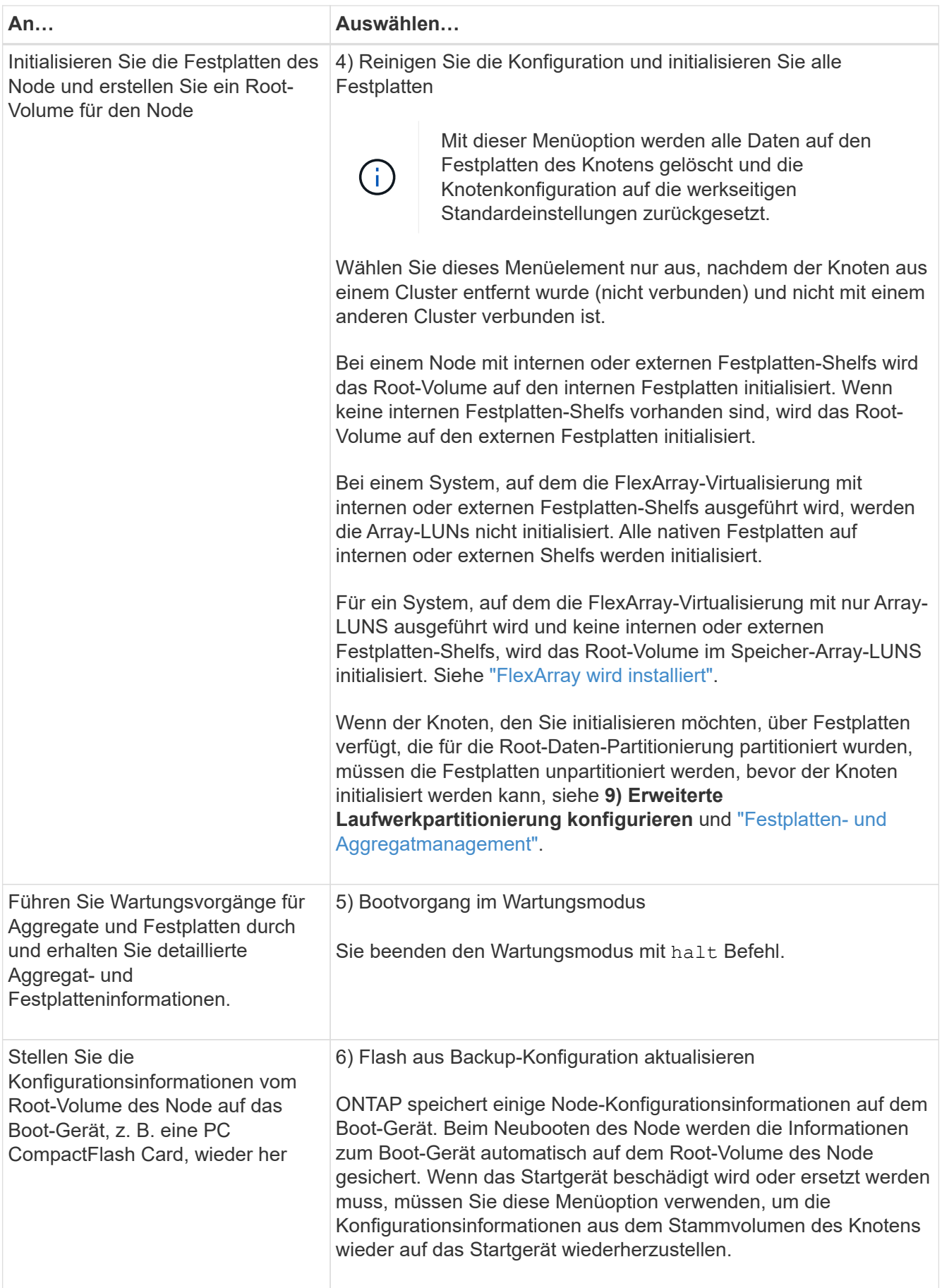

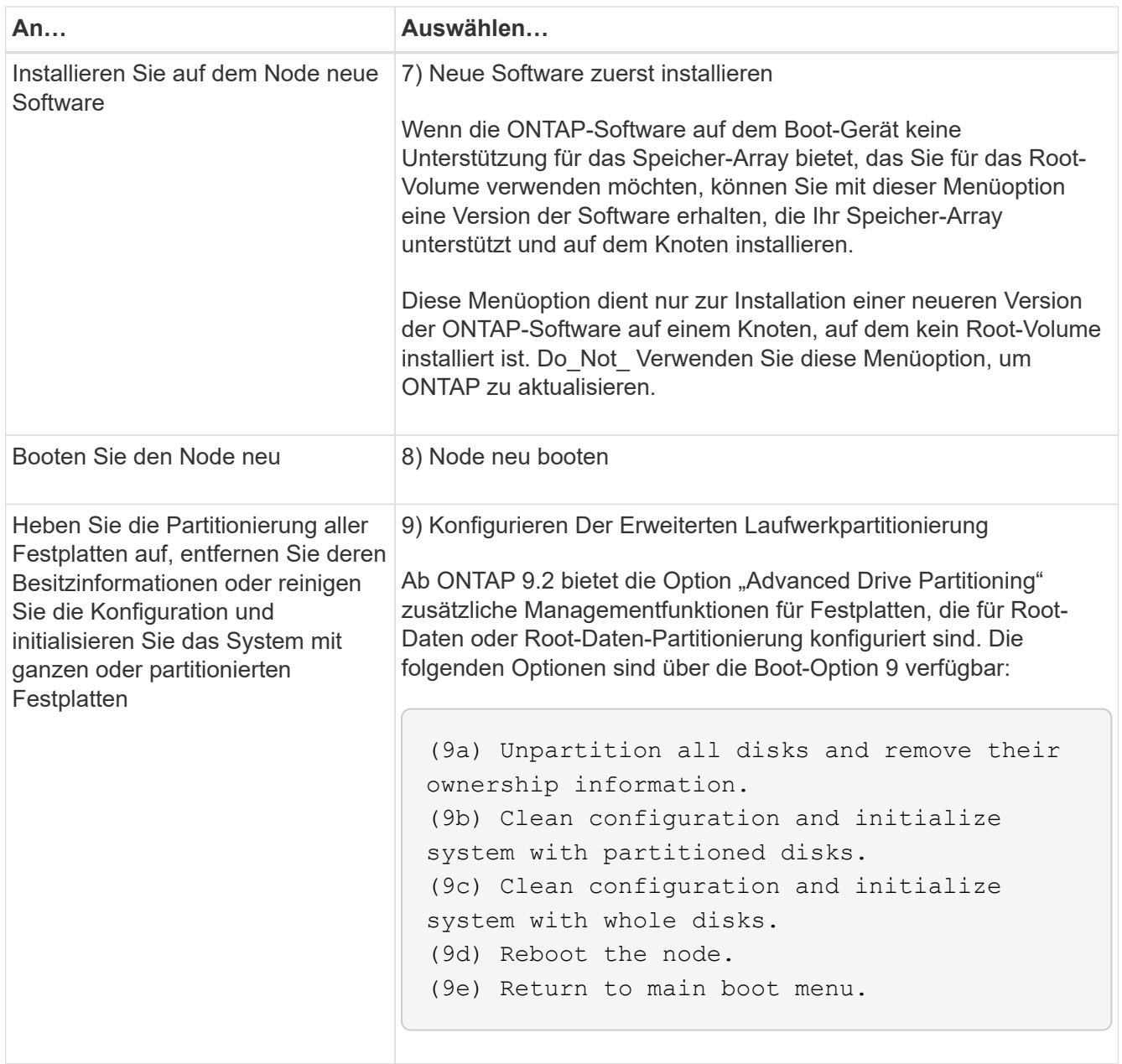

## **Zeigen Sie Node-Attribute an**

Sie können die Attribute eines oder mehrerer Nodes im Cluster anzeigen, z. B. Name, Eigentümer, Standort Modellnummer, Seriennummer, Dauer des Node-Betriebs, Systemzustand und Teilnahmeberechtigung an einem Cluster.

## **Schritte**

1. Um die Attribute eines angegebenen Node oder über alle Nodes in einem Cluster anzuzeigen, verwenden Sie den system node show Befehl.

## **Beispiel zum Anzeigen von Informationen über einen Node**

Im folgenden Beispiel werden ausführliche Informationen über node1 angezeigt:

```
cluster1::> system node show -node node1
                              Node: node1
                             Owner: Eng IT
                          Location: Lab 5
                             Model: model_number
                    Serial Number: 12345678
                         Asset Tag: -
                            Uptime: 23 days 04:42
                  NVRAM System ID: 118051205
                         System ID: 0118051205
                            Vendor: NetApp
                            Health: true
                       Eligibility: true
         Differentiated Services: false
              All-Flash Optimized: true
               Capacity Optimized: false
                    QLC Optimized: false
      All-Flash Select Optimized: false
  SAS2/SAS3 Mixed Stack Support: none
```
## **Ändern von Node-Attributen**

Sie können die Attribute eines Node nach Bedarf ändern. Zu den Attributen, die Sie ändern können, gehören die Besitzinformationen des Node, die Ortinformationen, das Asset-Tag und die Berechtigung, am Cluster teilzunehmen.

#### **Über diese Aufgabe**

Die Berechtigung eines Node, um am Cluster teilzunehmen, kann auf der erweiterten Berechtigungsebene mithilfe von geändert werden –eligibility Parameter von system node modify Oder cluster modify Befehl. Wenn Sie die Berechtigung eines Node auf festlegen false, Der Knoten wird im Cluster inaktiv.

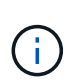

Sie können die Node-Berechtigung nicht lokal ändern. Er muss von einem anderen Node geändert werden. Auch bei einer Cluster-HA-Konfiguration kann die Node-eligility nicht geändert werden.

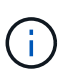

Sie sollten vermeiden, die Berechtigung eines Node auf einzustellen false, Mit Ausnahme von Situationen wie Wiederherstellen der Node-Konfiguration oder verlängerte Node-Wartung. DER SAN- und NAS-Datenzugriff auf den Node kann davon betroffen sein, wenn der Node nicht verfügbar ist.

#### **Schritte**

1. Verwenden Sie die system node modify Befehl zum Ändern der Attribute eines Node.

#### **Beispiel zum Ändern von Node-Attributen**

Mit dem folgenden Befehl werden die Attribute des Node "node1" geändert. Der Eigentümer des Knotens ist
auf "Joe Smith" eingestellt und die Asset-Tag-Nummer ist auf "js1234" eingestellt:

```
cluster1::> system node modify -node node1 -owner "Joe Smith" -assettag
js1234
```
## **Benennen Sie einen Node um**

Sie können den Namen eines Node nach Bedarf ändern.

#### **Schritte**

1. Verwenden Sie zum Umbenennen eines Node die system node rename Befehl.

Der -newname Der Parameter gibt den neuen Namen für den Node an. Der system node rename Auf der man-Page werden die Regeln zur Angabe des Node-Namens beschrieben.

Wenn Sie mehrere Nodes im Cluster umbenennen möchten, müssen Sie den Befehl für jeden Node einzeln ausführen.

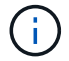

Der Node-Name kann nicht "all" sein, da "all" ein Systemname ist.

### **Beispiel für die Umbenennung eines Node**

Mit dem folgenden Befehl wird der Node "node1" in "node1a" umbenannt:

cluster1::> system node rename -node node1 -newname node1a

#### **Management von Single-Node-Clustern**

Ein Single-Node Cluster ist eine spezielle Implementierung eines Clusters, das auf einem Standalone Node ausgeführt wird. Single-Node-Cluster sind nicht empfehlenswert, da sie keine Redundanz bieten. Bei einem Ausfall des Node geht der Datenzugriff verloren.

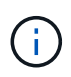

Für Fehlertoleranz und unterbrechungsfreien Betrieb wird dringend empfohlen, das Cluster mit zu konfigurieren ["Hochverfügbarkeit \(HA-Paare\)"](#page-46-0).

Wenn Sie ein Single-Node-Cluster konfigurieren oder aktualisieren, sollten Sie die folgenden Punkte beachten:

- Die Root-Volume-Verschlüsselung wird auf Single-Node-Clustern nicht unterstützt.
- Wenn Sie Nodes entfernen, um ein Single-Node-Cluster zu besitzen, sollten Sie die Cluster-Ports für den Datenverkehr ändern. Dazu ändern Sie die Cluster-Ports als Daten-Ports und erstellen anschließend Daten-LIFs an den Daten-Ports.
- Für Single-Node-Cluster können Sie das Konfigurations-Backup-Ziel während der Software-Einrichtung angeben. Nach dem Setup können diese Einstellungen mit ONTAP Befehlen geändert werden.
- Wenn mehrere Hosts mit dem Knoten verbunden sind, kann jeder Host mit einem anderen Betriebssystem wie Windows oder Linux konfiguriert werden. Wenn mehrere Pfade vom Host zum Controller vorhanden sind, muss ALUA auf dem Host aktiviert sein.

#### **Möglichkeiten zur Konfiguration von iSCSI-SAN-Hosts mit einzelnen Nodes**

Sie können iSCSI-SAN-Hosts so konfigurieren, dass sie eine direkte Verbindung zu einem einzelnen Knoten herstellen oder eine Verbindung über einen oder mehrere IP-Switches herstellen. Der Knoten kann mehrere iSCSI-Verbindungen zum Switch haben.

## **Direct-Attached Single Node-Konfigurationen**

In Direct-Attached-Single-Node-Konfigurationen werden ein oder mehrere Hosts direkt mit dem Node verbunden.

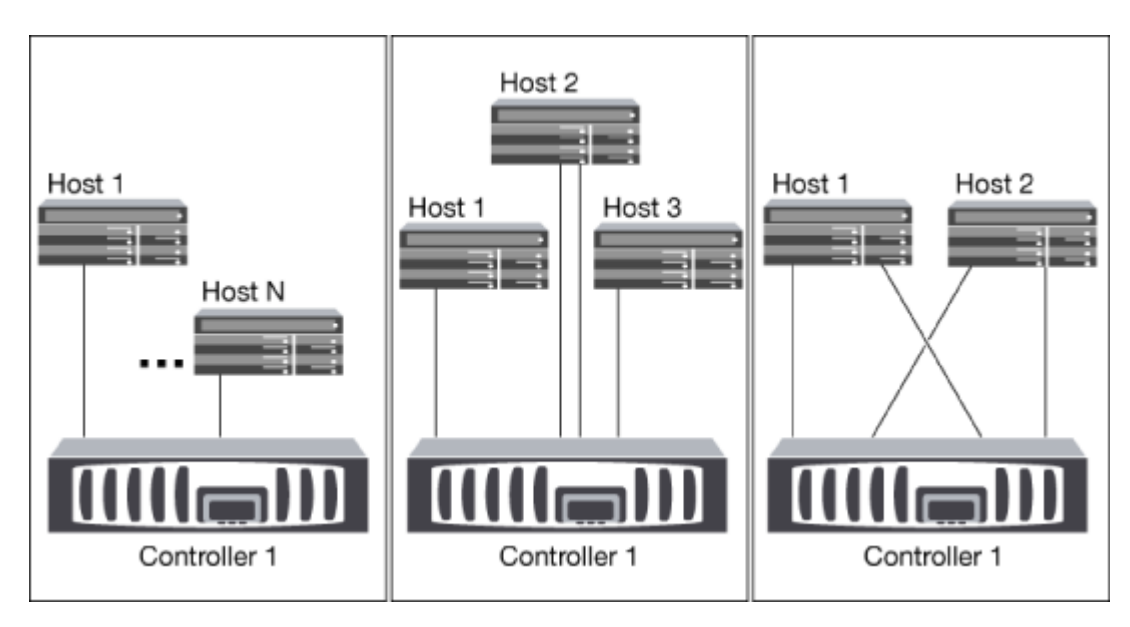

## **Single-Network-Konfiguration mit Single Node-Konfiguration**

In Single-Network-Konfigurationen mit einem oder mehreren Hosts wird über einen Switch ein Node mit einem oder mehreren Hosts verbunden. Da es einen einzelnen Switch gibt, ist diese Konfiguration nicht vollständig redundant.

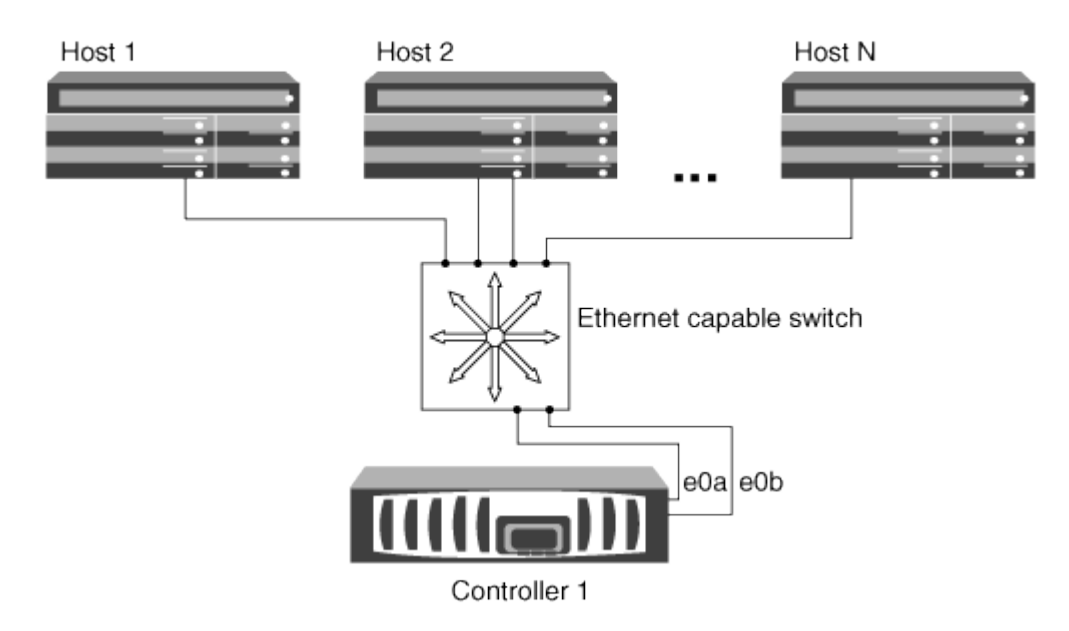

#### **Single Node-Konfigurationen in mehreren Netzwerken**

Bei Konfigurationen mit einem einzigen Netzwerk mit mehreren Nodes werden mindestens zwei Switches einen einzelnen Node mit einem oder mehreren Hosts verbunden. Da es mehrere Switches gibt, ist diese Konfiguration vollständig redundant.

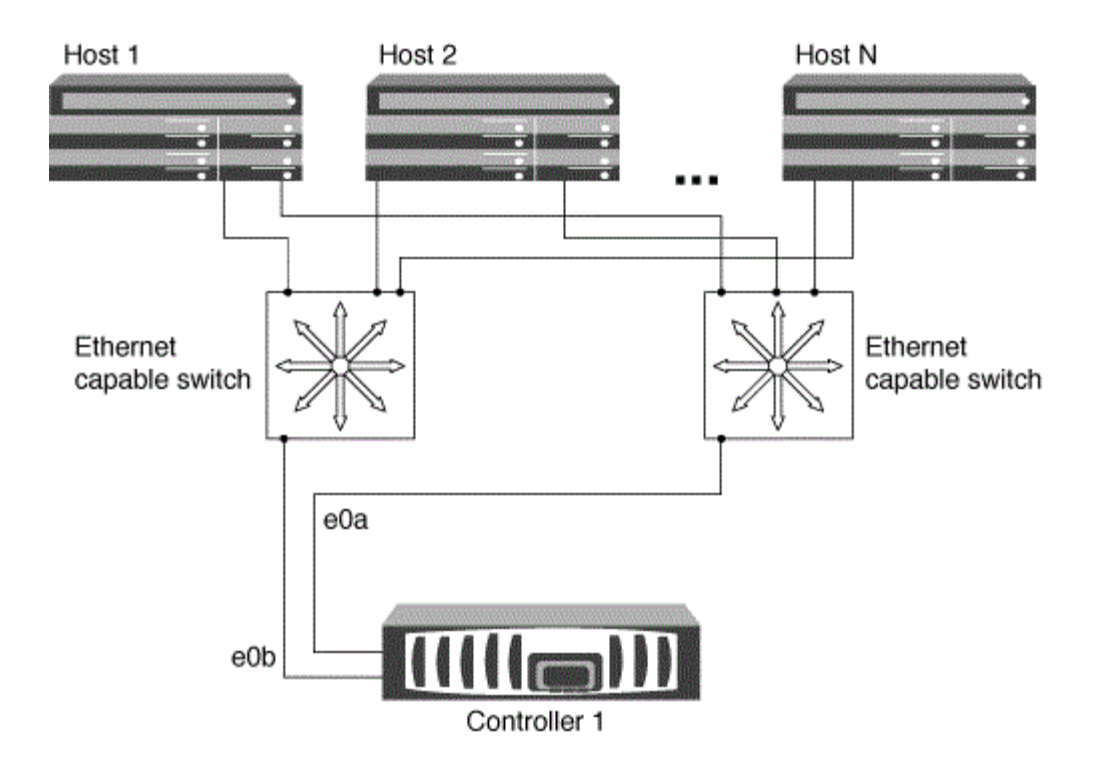

#### **Möglichkeiten zur Konfiguration von FC- und FC-NVMe-SAN-Hosts mit einzelnen Nodes**

Sie können FC- und FC-NVMe-SAN-Hosts mit einzelnen Nodes über eine oder mehrere Fabrics konfigurieren. N-Port ID Virtualization (NPIV) ist erforderlich und muss auf allen FC Switches in der Fabric aktiviert sein. Sie können ohne Verwendung eines FC-Switch keine FC- oder FC-NMVE SAN-Hosts direkt an einzelne Nodes anschließen.

## **Single-Fabric-Single-Node-Konfigurationen**

Bei Single-Fabric-Konfigurationen mit einem Node kann ein Switch einen einzelnen Node mit einem oder mehreren Hosts verbinden. Da es einen einzelnen Switch gibt, ist diese Konfiguration nicht vollständig redundant.

In Einzel-Fabric-Konfigurationen mit einem Node ist keine Multipathing-Software erforderlich, wenn Sie nur einen einzelnen Pfad vom Host zum Node haben.

#### **Single Node-Konfigurationen in MultiFabric-Architektur**

Bei Single-Node-Konfigurationen mit mehreren Fabrics müssen mindestens zwei Switches einen einzelnen Node mit einem oder mehreren Hosts verbinden. Die folgende Abbildung zeigt eine Single-Node-Konfiguration mit mehreren Fabrics und nur zwei Fabrics, wobei in jeder Konfiguration mit mehreren Fabric jedoch zwei oder mehr Fabrics möglich sind. In dieser Abbildung ist der Speicher-Controller im oberen Gehäuse montiert und das untere Gehäuse kann leer sein oder ein IOMX-Modul besitzen, wie in diesem Beispiel.

Die FC-Ziel-Ports (0a, 0c, 0b, 0d) in den Abbildungen sind Beispiele. Die tatsächlichen Port-Nummern variieren je nach Modell des Storage-Node und ob Sie Erweiterungsadapter verwenden.

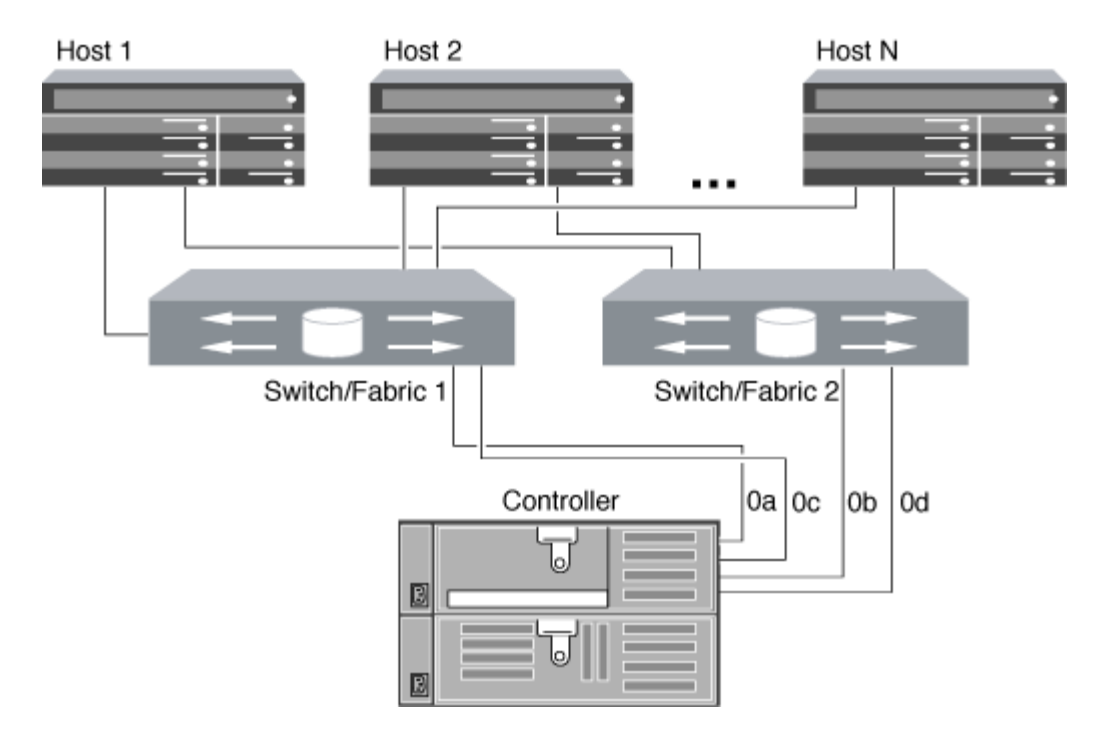

#### **Verwandte Informationen**

["Technischer Bericht 4684 von NetApp: Implementing and Configuring Modern SANs with NVMe-of"](http://www.netapp.com/us/media/tr-4684.pdf)

#### **ONTAP Upgrade für Single-Node-Cluster**

Ab ONTAP 9.2 können Sie die ONTAP CLI verwenden, um eine automatische Aktualisierung eines Single-Node-Clusters durchzuführen. Da Single-Node-Cluster keine Redundanz aufweisen, sind Updates immer mit Unterbrechungen verbunden. Mit System Manager können nicht störende Upgrades durchgeführt werden.

#### **Bevor Sie beginnen**

Sie müssen das Upgrade abschließen ["Vorbereitung"](#page-125-0) Schritte.

#### **Schritte**

1. Löschen Sie das frühere ONTAP-Softwarepaket:

cluster image package delete -version previous\_package\_version

2. Laden Sie das ONTAP-Zielsoftwarepaket herunter:

cluster image package get -url location

```
cluster1::> cluster image package get -url
http://www.example.com/software/9.7/image.tgz
```
Package download completed. Package processing completed. 3. Vergewissern Sie sich, dass das Softwarepaket im Repository für Cluster-Pakete verfügbar ist:

cluster image package show-repository

```
cluster1::> cluster image package show-repository
Package Version Package Build Time
---------------- ------------------
9.7 M/DD/YYYY 10:32:15
```
4. Vergewissern Sie sich, dass das Cluster bereit für ein Upgrade ist:

cluster image validate -version package version number

cluster1::> cluster image validate -version 9.7

WARNING: There are additional manual upgrade validation checks that must be performed after these automated validation checks have completed...

5. Überwachen Sie den Fortschritt der Validierung:

```
cluster image show-update-progress
```
- 6. Führen Sie alle erforderlichen Aktionen durch, die durch die Validierung identifiziert wurden.
- 7. Optional können Sie eine Schätzung für das Software-Upgrade erstellen:

cluster image update -version package version number -estimate-only

Die Schätzung für das Software-Upgrade zeigt Details zu jeder zu aktualisienden Komponente sowie die geschätzte Dauer des Upgrades an.

8. Durchführen des Software-Upgrades:

cluster image update -version package version number

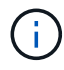

Wenn ein Problem auftritt, wird das Update angehalten und Sie werden aufgefordert, Korrekturmaßnahmen zu ergreifen. Mit dem Befehl "Cluster image show-Update-progress" können Sie Details zu Problemen und den Fortschritt des Updates anzeigen. Nach der Behebung des Problems können Sie das Update mithilfe des Befehls "Resume-Update" für das Cluster Image fortsetzen.

9. Zeigt den Status des Cluster-Updates an:

cluster image show-update-progress

Der Node wird im Rahmen des Updates neu gebootet und kann nicht beim Neubooten aufgerufen werden.

10. Auslösen einer Benachrichtigung:

autosupport invoke -node \* -type all -message "Finishing\_Upgrade"

Wenn Ihr Cluster nicht für das Senden von Meldungen konfiguriert ist, wird eine Kopie der Benachrichtigung lokal gespeichert.

# **Konfigurieren Sie das SP/BMC-Netzwerk**

## **Isolierung des Managementnetzwerk-Traffic**

Es handelt sich um eine Best Practice, um SP/BMC und die E0M Management-Schnittstelle in einem für Management-Datenverkehr dedizierten Subnetz zu konfigurieren. Ein laufender Datenverkehr über das Managementnetzwerk kann zu Performance-Einbußen und Routing-Problemen führen.

Der Management-Ethernet-Port an den meisten Storage Controllern (angezeigt durch ein Schraubenschlüsselsymbol auf der Rückseite des Chassis) ist mit einem internen Ethernet-Switch verbunden. Der interne Switch bietet Konnektivität zum SP/BMC sowie zur E0M Managementoberfläche, über die Sie mittels TCP/IP-Protokollen wie Telnet, SSH und SNMP auf das Storage-System zugreifen können.

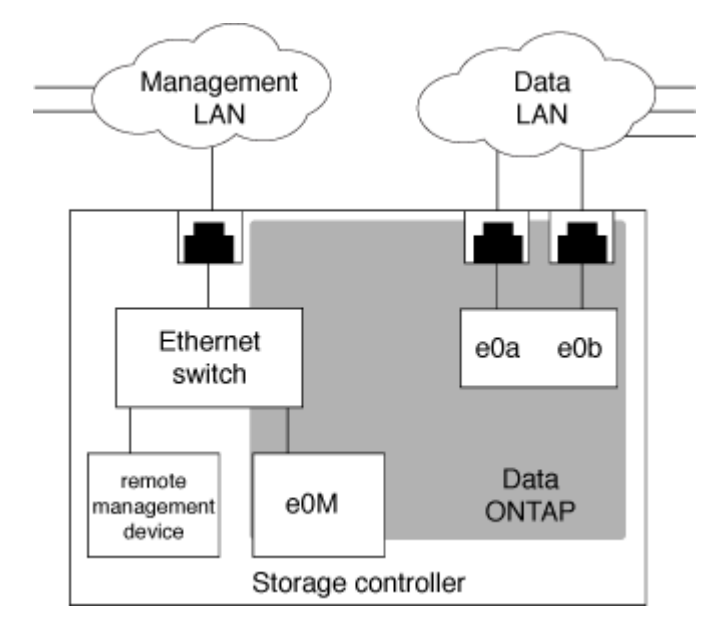

Wenn Sie das Remote-Management-Gerät und E0M verwenden möchten, müssen Sie diese in demselben IP-Subnetz konfigurieren. Da es sich hierbei um Schnittstellen mit niedriger Bandbreite handelt, empfiehlt es sich, SP/BMC und E0M in einem für den Management-Datenverkehr dedizierten Subnetz zu konfigurieren.

Wenn Sie den Verwaltungsdatenverkehr nicht isolieren können oder wenn Ihr dediziertes

Managementnetzwerk ungewöhnlich groß ist, sollten Sie versuchen, das Volumen des Netzwerkdatenverkehrs so gering wie möglich zu halten. Übermäßiger Ingress-Broadcast- oder Multicast-Datenverkehr kann die SP/BMC-Leistung beeinträchtigen.

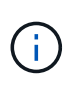

Einige Storage Controller, z. B. die AFF A800, verfügen über zwei externe Ports: Einen für BMC und die andere für E0M. Für diese Controller müssen BMC und E0M in demselben IP-Subnetz nicht konfiguriert werden.

# **Überlegungen zur SP/BMC-Netzwerkkonfiguration**

Sie können die automatische Netzwerkkonfiguration auf Cluster-Ebene für den SP aktivieren (empfohlen). Sie können die automatische SP-Netzwerkkonfiguration auch deaktiviert (die Standardeinstellung) lassen und die SP-Netzwerkkonfiguration manuell auf Node-Ebene verwalten. Für jeden Fall sind einige Überlegungen zu beachten.

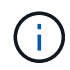

Dieses Thema gilt sowohl für den SP als auch für den BMC.

Die automatische SP-Netzwerkkonfiguration ermöglicht dem SP, Adress-Ressourcen (einschließlich IP-Adresse, Subnetzmaske und Gateway-Adresse) aus dem angegebenen Subnetz zu verwenden, um das Netzwerk automatisch einzurichten. Bei der automatischen SP-Netzwerkkonfiguration müssen Sie für den SP jedes Node keine IP-Adressen manuell zuweisen. Standardmäßig ist die automatische SP-Netzwerkkonfiguration deaktiviert. Dies liegt daran, dass bei Aktivierung der Konfiguration zunächst das für die Konfiguration zu verwendenden Subnetz im Cluster definiert werden muss.

Wenn Sie die automatische Netzwerkkonfiguration des SP aktivieren, gelten die folgenden Szenarien und Überlegungen:

- Wenn der SP noch nie konfiguriert wurde, wird das SP-Netzwerk automatisch basierend auf dem für die automatische SP-Netzwerkkonfiguration angegebenen Subnetz konfiguriert.
- Wenn der SP zuvor manuell konfiguriert wurde oder wenn die bestehende SP-Netzwerkkonfiguration auf einem anderen Subnetz basiert, wird das SP-Netzwerk aller Nodes im Cluster basierend auf dem Subnetz neu konfiguriert, das Sie in der automatischen SP-Netzwerkkonfiguration angeben.

Die Neukonfiguration kann dazu führen, dass dem SP eine andere Adresse zugewiesen wird. Dies hat möglicherweise Auswirkungen auf die DNS-Konfiguration und ihre Fähigkeit zur Behebung von SP-Hostnamen. Aus diesem Grund müssen Sie möglicherweise Ihre DNS-Konfiguration aktualisieren.

- Ein Node, der dem Cluster hinzugefügt wird, verwendet das angegebene Subnetz, um sein SP-Netzwerk automatisch zu konfigurieren.
- Der system service-processor network modify Mit dem Befehl können Sie die SP-IP-Adresse nicht ändern.

Wenn die automatische SP-Netzwerkkonfiguration aktiviert ist, können Sie mit dem Befehl nur die SP-Netzwerkschnittstelle aktivieren oder deaktivieren.

- Wenn zuvor die automatische SP-Netzwerkkonfiguration aktiviert war, führt das Deaktivieren der SP-Netzwerkschnittstelle dazu, dass die zugewiesene Adressressource freigegeben wird und zum Subnetz zurückgegeben wird.
- Wenn Sie die SP-Netzwerkschnittstelle deaktivieren und dann erneut aktivieren, wird möglicherweise der SP mit einer anderen Adresse neu konfiguriert.

Wenn die automatische SP-Netzwerkkonfiguration deaktiviert ist (standardmäßig), gelten die folgenden

Szenarien und Überlegungen:

• Wenn der SP noch nie konfiguriert wurde, wird die SP-IPv4-Netzwerkkonfiguration standardmäßig mit IPv4 DHCP verwendet und IPv6 ist deaktiviert.

Ein Node, der dem Cluster hinzugefügt wird, verwendet standardmäßig auch IPv4 DHCP für seine SP-Netzwerkkonfiguration.

• Der system service-processor network modify Mit dem Befehl können Sie die SP-IP-Adresse eines Node konfigurieren.

Wenn Sie versuchen, das SP-Netzwerk manuell mit Adressen zu konfigurieren, die einem Subnetz zugewiesen sind, wird eine Warnmeldung angezeigt. Wenn Sie die Warnung ignorieren und mit der manuellen Adresszuweisung fortfahren, kann dies zu einem Szenario mit doppelten Adressen führen.

Wenn die automatische SP-Netzwerkkonfiguration nach erfolgter Aktivierung deaktiviert ist, gelten die folgenden Szenarien und Überlegungen:

- Wenn bei der automatischen SP-Netzwerkkonfiguration die IPv4-Adressfamilie deaktiviert ist, verwendet das SP-IPv4-Netzwerk standardmäßig DHCP, und das system service-processor network modify Mit dem Befehl können Sie die SP-IPv4-Konfiguration für einzelne Nodes ändern.
- Wenn bei der automatischen SP-Netzwerkkonfiguration die IPv6-Adressfamilie deaktiviert ist, ist das SP-IPv6-Netzwerk ebenfalls deaktiviert, und die system service-processor network modify Mit dem Befehl können Sie die SP-IPv6-Konfiguration für einzelne Nodes aktivieren und ändern.

# **Aktivieren Sie die automatische Netzwerkkonfiguration für den SP/BMC**

Wenn der SP zur Verwendung der automatischen Netzwerkkonfiguration aktiviert ist, wird ein manuelles Konfigurieren des SP-Netzwerks bevorzugt. Da die automatische SP-Netzwerkkonfiguration die Cluster-weit aufweist, müssen Sie das SP-Netzwerk für einzelne Nodes nicht manuell verwalten.

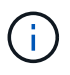

Diese Aufgabe gilt sowohl für den SP als auch für den BMC.

• Das Subnetz, das Sie für die automatische SP-Netzwerkkonfiguration verwenden möchten, muss bereits im Cluster definiert sein und darf keine Ressourcenkonflikte mit der SP-Netzwerkschnittstelle aufweisen.

Der network subnet show Mit dem Befehl werden Subnetzinformationen für das Cluster angezeigt.

Der Parameter, der die Subnetzzuordnung erzwingt (das -force-update-lif-associations Parameter von network subnet Befehle) wird nur auf Netzwerk-LIFs unterstützt, nicht auf der SP-Netzwerkschnittstelle.

• Wenn Sie IPv6-Verbindungen für den SP verwenden möchten, muss IPv6 bereits für ONTAP konfiguriert und aktiviert sein.

Der network options ipv6 show Befehl zeigt den aktuellen Status von IPv6-Einstellungen für ONTAP an.

#### **Schritte**

1. Geben Sie die IPv4- oder IPv6-Adressenfamilie und den Namen des Subnetzes an, den der SP mit dem

verwenden soll system service-processor network auto-configuration enable Befehl.

- 2. Zeigt die automatische SP-Netzwerkkonfiguration mithilfe der an system service-processor network auto-configuration show Befehl.
- 3. Wenn Sie die SP-IPv4- und -IPv6-Netzwerkschnittstelle anschließend für alle Nodes im Quorum deaktivieren bzw. erneut aktivieren möchten, verwenden Sie das system service-processor network modify Befehl mit dem -address-family [IPv4|IPv6] Und -enable [true|false] Parameter.

Wenn die automatische SP-Netzwerkkonfiguration aktiviert ist, können Sie die SP-IP-Adresse für einen Node im Quorum nicht ändern. Sie können nur die SP-IPv4- und -IPv6-Netzwerkschnittstelle aktivieren bzw. deaktivieren.

Wenn ein Node nicht über Quorum verfügt, können Sie die SP-Netzwerkkonfiguration des Node, einschließlich der SP-IP-Adresse, durch Ausführen ändern system service-processor network modify Bestätigen Sie auf dem Node, dass Sie die automatische SP-Netzwerkkonfiguration für den Node außer Kraft setzen möchten. Wenn der Node jedoch dem Quorum Beitritt, erfolgt die automatische SP-Neukonfiguration für den Node auf Grundlage des angegebenen Subnetzes.

# **Konfigurieren Sie das SP/BMC-Netzwerk manuell**

Wenn keine automatische Netzwerkkonfiguration für den SP eingerichtet ist, müssen Sie das SP-Netzwerk eines Node manuell konfigurieren, damit der Zugriff auf den SP über eine IP-Adresse möglich ist.

# **Was Sie benötigen**

Wenn Sie IPv6-Verbindungen für den SP verwenden möchten, muss IPv6 bereits für ONTAP konfiguriert und aktiviert sein. Der network options ipv6 Befehle verwalten IPv6-Einstellungen für ONTAP.

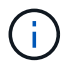

Diese Aufgabe gilt sowohl für den SP als auch für den BMC.

Sie können den SP für die Verwendung einer IPv4, einer IPv6 oder beides konfigurieren. Die SP-IPv4- Konfiguration unterstützt statische und DHCP-Adressen, und die SP-IPv6-Konfiguration unterstützt nur statische Adressen.

Wenn die automatische SP-Netzwerkkonfiguration eingerichtet wurde, müssen Sie das SP-Netzwerk für einzelne Nodes und den nicht manuell konfigurieren system service-processor network modify Mit dem Befehl können Sie nur die SP-Netzwerkschnittstelle aktivieren oder deaktivieren.

## **Schritte**

- 1. Konfigurieren Sie mit dem das SP-Netzwerk für einen Node system service-processor network modify Befehl.
	- Der -address-family Der Parameter gibt an, ob die IPv4- oder IPv6-Konfiguration des SP geändert werden soll.
	- Der -enable Parameter aktiviert die Netzwerkschnittstelle der angegebenen IP-Adressfamilie.
	- Der -dhcp Der Parameter gibt an, ob die Netzwerkkonfiguration vom DHCP-Server oder der von Ihnen angegebenen Netzwerkadresse verwendet werden soll.

Sie können DHCP aktivieren (durch Einstellung -dhcp Bis v4) Nur, wenn Sie IPv4 verwenden. Sie können DHCP für IPv6-Konfigurationen nicht aktivieren.

◦ Der -ip-address Der Parameter gibt die öffentliche IP-Adresse für den SP an.

Wenn Sie versuchen, das SP-Netzwerk manuell mit Adressen zu konfigurieren, die einem Subnetz zugewiesen sind, wird eine Warnmeldung angezeigt. Wenn Sie die Warnung ignorieren und mit der manuellen Adresszuweisung fortfahren, kann dies zu einer doppelten Adresszuweisung führen.

- Der -netmask Der Parameter gibt die Netmask für den SP an (wenn IPv4 verwendet wird).
- Der -prefix-length Parameter gibt die Netzwerkpräfixlänge der Subnetzmaske für den SP an (bei Verwendung von IPv6).
- Der -gateway Der Parameter gibt die Gateway-IP-Adresse für den SP an.
- 2. Konfigurieren Sie das SP-Netzwerk für die im Cluster verbliebenen Nodes, indem Sie den Schritt 1 wiederholen.
- 3. Zeigt die SP-Netzwerkkonfiguration an und überprüfen Sie den SP-Setup-Status mithilfe von system service-processor network show Befehl mit dem –instance Oder –field setup-status Parameter.

Für einen Node kann der SP-Setup-Status eines der folgenden Werte angezeigt werden:

- not-setup nicht konfiguriert
- succeeded Konfiguration erfolgreich
- in-progress Konfiguration wird ausgeführt
- failed Konfiguration fehlgeschlagen

### **Beispiel für das Konfigurieren des SP-Netzwerks**

Im folgenden Beispiel wird der SP eines Node zur Verwendung von IPv4 konfiguriert, der SP aktiviert und die SP-Netzwerkkonfiguration angezeigt, um die Einstellungen zu überprüfen:

cluster1::> system service-processor network modify -node local -address-family IPv4 -enable true -ip-address 192.168.123.98 -netmask 255.255.255.0 -gateway 192.168.123.1 cluster1::> system service-processor network show -instance -node local Node: node1 Address Type: IPv4 Interface Enabled: true Type of Device: SP Status: online Link Status: up DHCP Status: none IP Address: 192.168.123.98 MAC Address: ab:cd:ef:fe:ed:02 Netmask: 255.255.255.0 Prefix Length of Subnet Mask: - Router Assigned IP Address: - Link Local IP Address: - Gateway IP Address: 192.168.123.1 Time Last Updated: Thu Apr 10 17:02:13 UTC 2014 Subnet Name: -Enable IPv6 Router Assigned Address: - SP Network Setup Status: succeeded SP Network Setup Failure Reason: -1 entries were displayed. cluster1::>

## **Ändern der Konfiguration des SP-API-Service**

Die SP-API ist eine sichere Netzwerk-API, über die ONTAP über das Netzwerk mit dem SP kommunizieren kann. Sie können den vom SP-API-Service verwendeten Port ändern, die Zertifikate verlängern, die der Service für die interne Kommunikation verwendet, oder den Service vollständig deaktivieren. Sie müssen die Konfiguration nur in seltenen Situationen ändern.

## **Über diese Aufgabe**

• Der SP-API-Service verwendet den Port 50000 Standardmäßig.

Sie können den Portwert ändern, wenn sich beispielsweise der Port in einer Netzwerkeinstellung befindet 50000 Wird für die Kommunikation durch eine andere Netzwerkanwendung verwendet, oder Sie möchten zwischen Datenverkehr von anderen Anwendungen und Datenverkehr unterscheiden, der vom SP-API-Dienst erzeugt wird.

• Die vom SP-API-Service verwendeten SSL- und SSH-Zertifikate sind intern zum Cluster und nicht extern verteilt.

In dem unwahrscheinlichen Fall, dass die Zertifikate kompromittiert werden, können Sie sie erneuern.

• Der SP-API-Service ist standardmäßig aktiviert.

Der SP-API-Service muss nur in seltenen Fällen deaktiviert werden, z. B. in einem privaten LAN, in dem der SP nicht konfiguriert oder verwendet wird, und Sie den Service deaktivieren möchten.

Wenn der SP-API-Service deaktiviert ist, akzeptiert die API keine eingehenden Verbindungen. Zudem sind Funktionen wie netzwerkbasierte Firmware-Updates oder die netzwerkbasierte Protokollerfassung für SP "deigenes System" nicht mehr verfügbar. Das System wechselt zu über die serielle Schnittstelle.

## **Schritte**

- 1. Wechseln Sie mit der zur erweiterten Berechtigungsebene set -privilege advanced Befehl.
- 2. Ändern der SP-API-Service-Konfiguration:

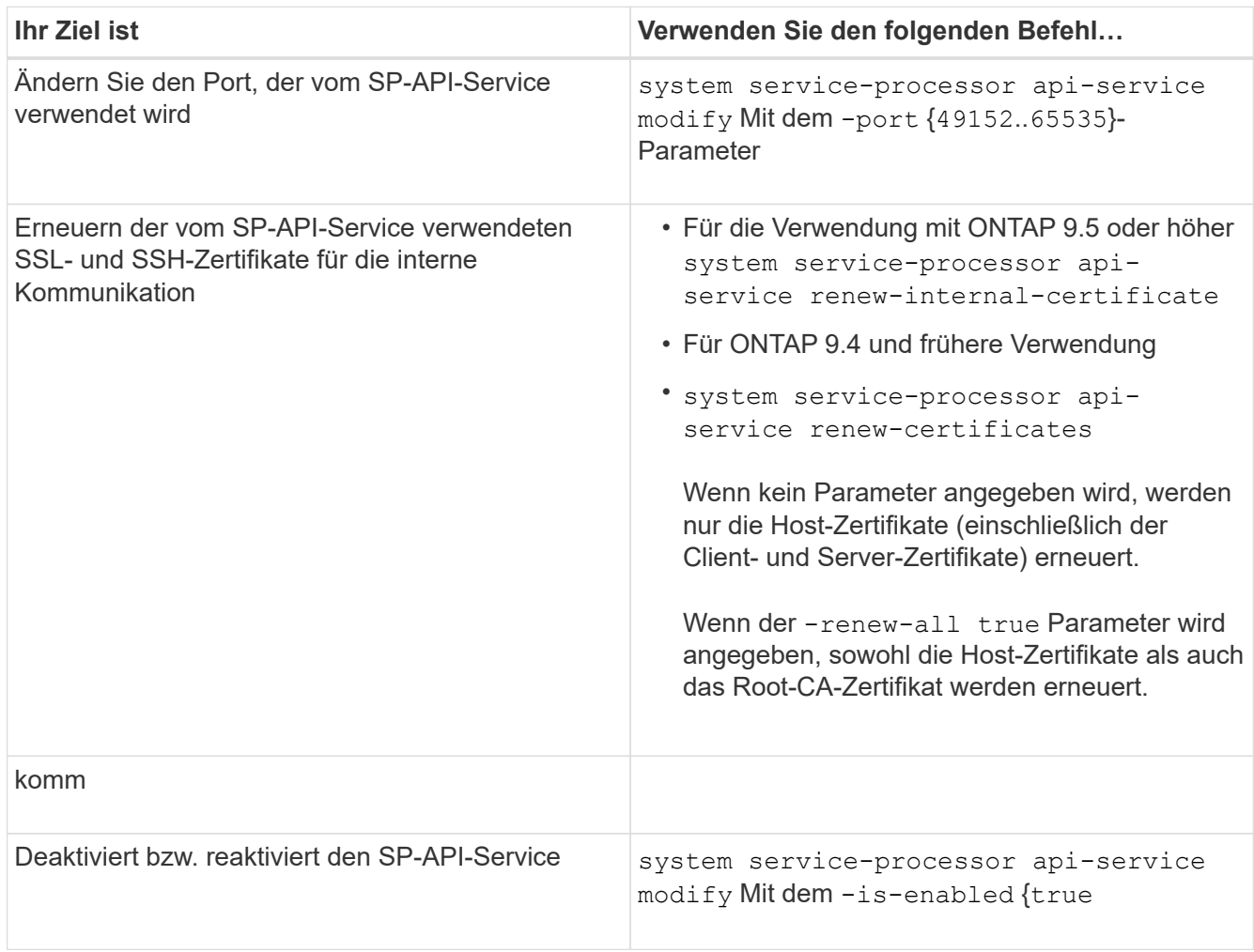

3. Zeigt die SP-API-Service-Konfiguration mit dem an system service-processor api-service show Befehl.

# **Remote-Verwaltung von Knoten über den SP/BMC**

# **Remote-Management eines Node über die Übersicht zum SP/BMC**

Sie können einen Node Remote über einen integrierten Controller verwalten, der als Service-Prozessor (SP) oder Baseboard Management Controller (BMC) bezeichnet wird. Dieser Remote Management Controller ist in allen aktuellen Plattformmodellen enthalten. Der Controller bleibt unabhängig vom Betriebsstatus des Node betriebsbereit.

Die folgenden Plattformen unterstützen BMC anstelle des SP:

- FAS 8700
- FAS 8300
- FAS27x0
- AFF A800
- AFF A700s
- AFF A400
- AFF A320
- AFF A220
- AFF C 190

# **Allgemeines zum SP**

Der Service-Prozessor (SP) ist ein Remote-Managementgerät, mit dem Sie Remote auf einen Node zugreifen, diesen überwachen und Probleme beheben können.

Zu den wichtigsten Funktionen des SP gehören:

• Über den SP können Sie Remote auf einen Node zugreifen, um unabhängig vom Status des Node Controller Diagnose, Herunterfahren, ein- und Ausschalten oder ein Neubooten des Node zu ermöglichen.

Der SP wird mit Standby-Spannung betrieben, die verfügbar ist, solange der Node von mindestens einem seiner Netzteile mit Strom versorgt wird.

Sie können sich von einem Administrationshost aus mithilfe einer Secure-Shell-Client-Applikation beim SP anmelden. Anschließend können Sie die SP-CLI für die Remote-Überwachung und die Fehlerbehebung für den Node verwenden. Darüber hinaus können Sie mit dem SP auf die serielle Konsole zugreifen und ONTAP Befehle Remote ausführen.

Sie können von der seriellen Konsole aus auf den SP zugreifen oder vom SP aus auf die serielle Konsole zugreifen. Der SP ermöglicht Ihnen das gleichzeitige Öffnen einer SP-CLI-Sitzung und einer separaten Konsolensitzung.

Wenn beispielsweise von einem Temperatursensor ein kritisch hoher oder niedriger Wert wird, löst ONTAP den SP aus, um das Motherboard ordnungsgemäß herunterzufahren. Wenn die serielle Konsole nicht mehr reagiert, können Sie jedoch weiterhin Strg-G auf der Konsole drücken, um auf die SP-CLI zuzugreifen. Anschließend können Sie die verwenden system power on Oder system power cycle Befehl vom SP zum ein- und Ausschalten des Node sowie aus- und Wiedereinschalten des Node.

• Der SP überwacht Umgebungssensoren und protokolliert Ereignisse, sodass Sie rechtzeitig und effektiv Serviceaktionen vornehmen können.

Der SP überwacht Umgebungssensoren, z. B. Temperaturen des Node, Spannungen, Ströme und Lüftergeschwindigkeiten. Wenn ein Umgebungssensor einen anormalen Zustand aufweist, protokolliert der SP die anormalen Messwerte, benachrichtigt den ONTAP über das Problem und sendet Warnmeldungen und "deigene System"-Benachrichtigungen je nach Bedarf über eine AutoSupport-Meldung, unabhängig davon, ob der Node AutoSupport Meldungen senden kann.

Der SP protokolliert zudem Ereignisse, z. B. Boot-Status, Änderungen an der Field Replaceable Unit (FRU), von ONTAP generierte Ereignisse und den SP-Befehlshistorie. Sie können eine AutoSupport Meldung manuell aufrufen, um die SP-Protokolldateien einzubeziehen, die von einem angegebenen Node erfasst werden.

Abgesehen vom Generieren dieser Meldungen im Auftrag eines Node, der nicht verfügbar ist und dem Anschließen zusätzlicher Diagnoseinformationen an AutoSupport Meldungen anhängen, hat der SP keine Auswirkungen auf die AutoSupport Funktion. Die AutoSupport-Konfigurationseinstellungen und das Verhalten bei Nachrichteninhalten werden von ONTAP übernommen.

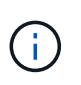

Der SP muss sich nicht auf das verlassen -transport Parametereinstellung des system node autosupport modify Befehl zum Senden von Benachrichtigungen. Der SP verwendet nur das Simple Mail Transport Protocol (SMTP) und erfordert die AutoSupport-Konfiguration des Hosts, um Mail-Host-Informationen einzubeziehen.

Wenn SNMP aktiviert ist, generiert der SP SNMP-Traps an konfigurierte Trap-Hosts für alle "deigenen System" Ereignisse.

• Der SP hat einen nichtflüchtigen Arbeitsspeicherpuffer, in dem bis zu 4,000 Ereignisse in einem Systemereignisprotokoll (SEL) gespeichert werden können. Anhand dieses Protokolls können Sie Probleme diagnostizieren.

Das SEL speichert jeden Eintrag des Prüfprotokolls als Audit-Ereignis. Sie wird im integrierten Flash-Speicher auf dem SP gespeichert. Die Ereignisliste aus dem SEL wird automatisch vom SP über eine AutoSupport Meldung an die angegebenen Empfänger gesendet.

Das SEL enthält die folgenden Informationen:

- Vom SP erkannte Hardware-Events, beispielsweise Sensorstatus zu Netzteilen, Spannung oder anderen Komponenten
- Vom SP erkannte Fehler, beispielsweise ein Kommunikationsfehler, ein Ausfall des Lüfters oder ein Arbeitsspeicher- oder CPU-Fehler
- Kritische Softwareereignisse, die vom Node an den SP gesendet werden, beispielsweise Panic, ein Fehlschlag bei der Kommunikation, ein Fehlschlag beim Booten oder ein vom Benutzer verursachter "deigenes System" als Folge der Ausgabe des SP system reset Oder system power cycle Befehl
- Der SP überwacht die serielle Konsole unabhängig davon, ob Administratoren angemeldet oder mit der Konsole verbunden sind.

Wenn Meldungen an die Konsole gesendet werden, speichert der SP sie im Konsole-Protokoll. Das Konsole-Protokoll bleibt gespeichert, solange der SP von einem der Netzteile des Node mit Strom versorgt wird. Da der SP mit Standby-Strom betrieben wird, bleibt er auch dann verfügbar, wenn der Node aus- und wieder eingeschaltet oder ganz ausgeschaltet wird.

- Die Hardware-gestützte Übernahme ist verfügbar, wenn der SP konfiguriert ist.
- Der SP-API-Service ermöglicht die Kommunikation zwischen ONTAP und dem SP über das Netzwerk.

Der Service verbessert das ONTAP Management des SP durch die Unterstützung netzwerkbasierter Funktionen, wie z. B. das Verwenden der Netzwerkschnittstelle für das SP-Firmware-Update, sodass ein Node auf die SP-Funktionalität oder die Systemkonsole eines anderen Node zugreifen kann und das SP-Protokoll von einem anderen Node hochgeladen wird.

Sie können die Konfiguration des SP-API-Dienstes ändern, indem Sie den Port des Dienstes ändern, die SSL- und SSH-Zertifikate erneuern, die vom Dienst für die interne Kommunikation verwendet werden, oder den Service komplett deaktivieren.

Das folgende Diagramm zeigt den Zugriff auf ONTAP und den SP eines Node. Auf die SP-Schnittstelle ist über den Ethernet-Port zugegriffen (wird durch ein Schraubenschlüsselsymbol auf der Rückseite des Chassis angezeigt):

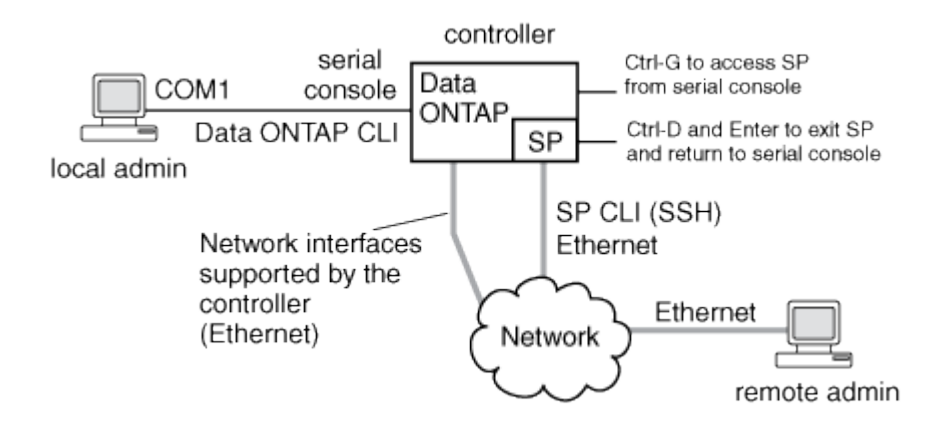

# **Was der Baseboard Management Controller tut**

Ab ONTAP 9.1 wird die Software auf bestimmten Hardware-Plattformen auf die Unterstützung eines neuen integrierten Controllers unter dem Namen Baseboard Management Controller (BMC) zugeschnitten. Der BMC verfügt über CLI-Befehle (Command Line Interface), mit denen Sie das Gerät Remote managen können.

Der BMC arbeitet ähnlich wie der Service-Prozessor (SP) und verwendet viele der gleichen Befehle. Mit dem BMC können Sie Folgendes tun:

- Konfigurieren Sie die BMC-Netzwerkeinstellungen.
- Greifen Sie per Remote-Zugriff auf einen Node zu und führen Sie Node-Managementaufgaben durch, z. B. Diagnose, Herunterfahren, aus- und Wiedereinschalten oder Neubooten des Node.

Es gibt einige Unterschiede zwischen SP und BMC:

- Der BMC überwacht die Umgebungsbedingungen von Netzteilelementen, Kühlelementen, Temperatursensoren, Spannungssensoren und Stromsensoren. Der BMC meldet Sensorinformationen über IPMI an ONTAP.
- Einige Befehle für Hochverfügbarkeit (HA) und Storage unterscheiden sich.
- Der BMC sendet keine AutoSupport-Nachrichten.

Automatische Firmware-Updates sind auch verfügbar, wenn ONTAP 9.2 GA oder höher mit den folgenden Anforderungen ausgeführt wird:

• BMC-Firmware-Version 1.15 oder höher muss installiert sein.

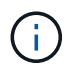

Zur Aktualisierung der BMC-Firmware von 1.12 auf 1.15 oder höher ist ein manuelles Update erforderlich.

• BMC startet automatisch neu, nachdem ein Firmware-Update abgeschlossen wurde.

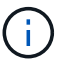

Node-Vorgänge werden bei einem BMC-Neustart nicht beeinträchtigt.

## **Methoden zum Verwalten von SP/BMC-Firmware-Updates**

Die ONTAP enthält ein SP-Firmware-Image, das als *Baseline Image* bezeichnet wird. Falls nachfolgend eine neue Version der SP-Firmware verfügbar wird, können Sie die SP-Firmware herunterladen und auf die heruntergeladene Version aktualisieren, ohne die ONTAP-Version aktualisieren zu müssen.

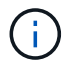

Dieses Thema gilt sowohl für den SP als auch für den BMC.

ONTAP bietet folgende Methoden zum Verwalten von SP-Firmware-Updates:

- Die Funktion für die automatische Aktualisierung des SP ist standardmäßig aktiviert, sodass die SP-Firmware in folgenden Szenarien automatisch aktualisiert werden kann:
	- Wenn Sie ein Upgrade auf eine neue Version von ONTAP durchführen

Das ONTAP-Upgrade umfasst automatisch das Update der SP-Firmware, vorausgesetzt, dass die in ONTAP enthaltene SP-Firmware-Version höher ist als die auf dem Node ausgeführte SP-Version.

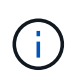

ONTAP erkennt ein automatisches Update auf dem SP und löst eine Korrekturmaßnahme aus, um die automatische SP-Aktualisierung bis zu dreimal zu wiederholen. Wenn alle drei Wiederholungen fehlschlagen, lesen Sie den Link zum Knowledge Base-Artikel: [Health SPAutoUpgrade überwachen Fehler MajorWarnung SP-](https://kb.netapp.com/Advice_and_Troubleshooting/Data_Storage_Software/ONTAP_OS/Health_Monitor_SPAutoUpgradeFailedMajorAlert__SP_upgrade_fails_-_AutoSupport_Message)[Upgrade schlägt fehl - AutoSupport-Meldung](https://kb.netapp.com/Advice_and_Troubleshooting/Data_Storage_Software/ONTAP_OS/Health_Monitor_SPAutoUpgradeFailedMajorAlert__SP_upgrade_fails_-_AutoSupport_Message).

- Wenn Sie eine Version der SP-Firmware von der NetApp Support Site herunterladen und die heruntergeladene Version ist neuer als die Version, auf der der SP derzeit ausgeführt wird
- Wenn Sie ein Downgrade oder ein Wechsel zu einer früheren Version von ONTAP durchführen

Die SP-Firmware wird automatisch auf die neueste kompatible Version aktualisiert, die von der ONTAP-Version unterstützt wird, auf die Sie zurückgesetzt oder heruntergestuft wurden. Ein manuelles Update der SP-Firmware ist nicht erforderlich.

Sie haben die Möglichkeit, die automatische Update-Funktion des SP mit zu deaktivieren system service-processor image modify Befehl. Es wird jedoch empfohlen, die Funktion aktiviert zu lassen. Die Deaktivierung der Funktionalität kann zu suboptimalen oder nicht qualifizierten Kombinationen zwischen dem ONTAP-Image und dem SP-Firmware-Image führen.

• Mit ONTAP können Sie ein SP-Update manuell auslösen und angeben, wie das Update mithilfe der

erfolgen soll system service-processor image update Befehl.

Sie können die folgenden Optionen angeben:

◦ Das zu verwendende SP-Firmware-Paket (-package)

Sie können die SP-Firmware auf ein heruntergeladenes Paket aktualisieren, indem Sie den Namen der Paketdatei angeben. Im Vormarsch system image package show Mit dem Befehl werden alle Paketdateien (einschließlich der Dateien für das SP-Firmware-Paket) angezeigt, die auf einem Node verfügbar sind.

◦ Gibt an, ob das Baseline-SP-Firmware-Paket für das SP-Update verwendet wird (-baseline)

Sie können die SP-Firmware auf die Baseline-Version aktualisieren, die mit der derzeit ausgeführten ONTAP-Version gebündelt wird.

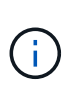

Wenn Sie einige der erweiterten Update-Optionen oder -Parameter verwenden, werden die Konfigurationseinstellungen des BMC möglicherweise vorübergehend gelöscht. Nach dem Neustart kann es bis zu 10 Minuten dauern, bis ONTAP die BMC-Konfiguration wiederherstellen kann.

• ONTAP ermöglicht Ihnen, den Status des aktuellen SP-Firmware-Updates anzuzeigen, der von ONTAP ausgelöst wird, mithilfe der system service-processor image update-progress show Befehl.

Jede vorhandene Verbindung zum SP wird beendet, wenn die SP-Firmware aktualisiert wird. In diesem Fall wird das Update der SP-Firmware automatisch oder manuell ausgelöst.

#### **Verwandte Informationen**

["NetApp Downloads: System-Firmware und -Diagnose"](https://mysupport.netapp.com/site/downloads/firmware/system-firmware-diagnostics)

#### **Wenn der SP/BMC die Netzwerkschnittstelle für Firmware-Updates verwendet**

Ein Update der SP-Firmware, das von ONTAP mit dem SP, der Version 1.5, 2.5, 3.1 oder höher ausgeführt wird, unterstützt den Einsatz eines IP-basierten Dateiübertragungsmechanismus über die SP Netzwerkschnittstelle.

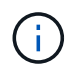

Dieses Thema gilt sowohl für den SP als auch für den BMC.

Ein Update der SP-Firmware über die Netzwerkschnittstelle ist schneller als ein Update über die serielle Schnittstelle. Es verringert das Wartungsfenster, während das die SP-Firmware aktualisiert wird und auch den ONTAP Betrieb nicht unterbrechungsfrei. Die SP-Versionen, die diese Funktion unterstützen, sind in ONTAP enthalten. Sie sind außerdem auf der NetApp Support-Website verfügbar und können auf Controllern installiert werden, auf denen eine kompatible Version von ONTAP ausgeführt wird.

Wenn Sie SP-Version 1.5, 2.5, 3.1 oder höher verwenden, gelten die folgenden Firmware-Aktualisierungsmethoden:

- Ein durch ONTAP ausgelöstes SP-Firmware-Update wird standardmäßig das Netzwerkinterface für das Update verwendet. Wenn jedoch eine der folgenden Bedingungen eintritt, schaltet das automatische SP-Update auf die serielle Schnittstelle für das Firmware-Update um:
	- Die SP-Netzwerkschnittstelle ist nicht konfiguriert oder nicht verfügbar.
- Die IP-basierte Dateiübertragung schlägt fehl.
- Der SP-API-Service ist deaktiviert.

Unabhängig von der ausgeführten SP-Version verwendet ein Update der SP-Firmware, das von der SP-CLI ausgelöst wird, immer die SP-Netzwerkschnittstelle für das Update.

## **Verwandte Informationen**

["NetApp Downloads: System-Firmware und -Diagnose"](https://mysupport.netapp.com/site/downloads/firmware/system-firmware-diagnostics)

## **Konten, die auf den SP zugreifen können**

Wenn Sie versuchen, auf den SP zuzugreifen, werden Sie nach Berechtigungen gefragt. Cluster-Benutzerkonten, die mit dem erstellt werden service-processor Applikationstyp hat Zugriff auf die SP-CLI auf jedem Node des Clusters. SP-Benutzerkonten werden über ONTAP verwaltet und per Passwort authentifiziert. Ab ONTAP 9.9 müssen die SP-Benutzerkonten über den verfügen admin Rolle:

Benutzerkonten für den Zugriff auf den SP werden über ONTAP statt über die SP-CLI verwaltet. Ein Cluster-Benutzerkonto kann auf den SP zugreifen, wenn es mit dem erstellt wird -application Parameter von security login create Befehl ist auf festgelegt service-processor Und das -authmethod Parameter auf gesetzt password. Der SP unterstützt nur die Passwort-Authentifizierung.

Sie müssen das angeben -role Parameter beim Erstellen eines SP-Benutzerkontos.

- In ONTAP 9.9.1 und höheren Versionen müssen Sie angeben admin Für das -role Parameter und alle Änderungen an einem Konto erfordern das admin Rolle: Andere Rollen sind aus Sicherheitsgründen nicht mehr zulässig.
	- Wenn Sie ein Upgrade auf ONTAP 9.9.1 oder neuere Versionen durchführen, lesen Sie ["Ändern von](#page-242-0) [Benutzerkonten, die auf den Service Processor zugreifen können".](#page-242-0)
	- Beim Wechsel zurück zu ONTAP 9.8 oder älteren Versionen finden Sie Informationen unter ["Überprüfen Sie, ob Benutzerkonten, die auf den Service Processor zugreifen können"](#page-282-0).
- In ONTAP 9.8 und älteren Versionen kann jede Rolle jedoch auf den SP zugreifen admin Wird empfohlen.

Standardmäßig enthält das Cluster-Benutzerkonto mit dem Namen "admin" das service-processor Applikationstyp und hat Zugriff auf den SP.

ONTAP verhindert, dass Sie Benutzerkonten mit Namen erstellen, die für das System reserviert sind (z. B. "root" und "naroot"). Sie können keinen systemreservierten Namen für den Zugriff auf das Cluster oder den SP verwenden.

Sie können aktuelle SP-Benutzerkonten mithilfe der anzeigen -application service-processor Parameter von security login show Befehl.

## **Greifen Sie von einem Administrationshost aus auf den SP/BMC zu**

Sie können sich über einen Administrationshost beim SP eines Node einloggen, um Node-Managementaufgaben Remote auszuführen.

## **Was Sie benötigen**

Folgende Bedingungen müssen erfüllt sein:

- Der Administrationshost, den Sie für den Zugriff auf den SP verwenden, muss SSHv2 unterstützen.
- Ihr Benutzerkonto muss bereits für den Zugriff auf den SP eingerichtet sein.

Für den Zugriff auf den SP muss Ihr Benutzerkonto mit dem erstellt worden sein -application Parameter von security login create Befehl ist auf festgelegt service-processor Und das -authmethod Parameter auf gesetzt password.

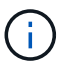

Diese Aufgabe gilt sowohl für den SP als auch für den BMC.

Wenn der SP so konfiguriert ist, dass er eine IPv4- oder IPv6-Adresse verwendet, und wenn fünf SSH-Anmeldeversuche von einem Host innerhalb von 10 Minuten nacheinander fehlschlagen, weist der SP SSH-Anmeldeanfragen zurück und setzt die Kommunikation mit der IP-Adresse des Hosts 15 Minuten lang aus. Die Kommunikation wird nach 15 Minuten fortgesetzt, und Sie können versuchen, sich erneut beim SP anzumelden.

Mit ONTAP können Sie keine systemreservierten Namen (z. B. "root" und "naroot") für den Zugriff auf das Cluster oder den SP erstellen oder verwenden.

#### **Schritte**

1. Melden Sie sich vom Administrations-Host beim SP an:

#### **ssh username@SP\_IP\_address**

2. Wenn Sie dazu aufgefordert werden, geben Sie das Passwort für ein username.

Die SP-Eingabeaufforderung wird angezeigt. Hier wird angegeben, dass Sie auf die SP-CLI zugreifen können.

#### **Beispiele für SP-Zugriff von einem Administrationshost aus**

Im folgenden Beispiel wird gezeigt, wie Sie sich mit einem Benutzerkonto beim SP einloggen joe, Die für den Zugriff auf den SP eingerichtet wurde.

```
[admin host]$ ssh joe@192.168.123.98
joe@192.168.123.98's password:
SP
```
In den folgenden Beispielen wird veranschaulicht, wie Sie sich bei einem Node, auf dem SSH für IPv6 eingerichtet ist, mit der globalen IPv6-Adresse oder über den IPv6-Router angekündigte Adresse beim SP einloggen.

```
[admin_host]$ ssh joe@fd22:8b1e:b255:202::1234
joe@fd22:8b1e:b255:202::1234's password:
SP>
```

```
[admin_host]$ ssh joe@fd22:8b1e:b255:202:2a0:98ff:fe01:7d5b
joe@fd22:8b1e:b255:202:2a0:98ff:fe01:7d5b's password:
SP>
```
## **Greifen Sie über die Systemkonsole auf den SP/BMC zu**

Sie können über die Systemkonsole (auch "*serial Console*") auf den SP zugreifen, um Überwachungs- oder Fehlerbehebungsaufgaben durchzuführen.

### **Über diese Aufgabe**

Diese Aufgabe gilt sowohl für den SP als auch für den BMC.

## **Schritte**

- 1. Greifen Sie von der Systemkonsole auf die SP-CLI zu, indem Sie an der Eingabeaufforderung Strg-G drücken.
- 2. Melden Sie sich bei der SP-CLI an, wenn Sie dazu aufgefordert werden.

Die SP-Eingabeaufforderung wird angezeigt. Hier wird angegeben, dass Sie auf die SP-CLI zugreifen können.

3. Beenden Sie die SP-CLI und kehren Sie zur Systemkonsole zurück, indem Sie Strg-D drücken und dann die Eingabetaste drücken.

## **Beispiel für den Zugriff auf die SP-CLI von der Systemkonsole**

Im folgenden Beispiel werden die Ergebnisse beim Drücken von Strg-G von der Systemkonsole angezeigt, um auf die SP-CLI zuzugreifen. Der help system power Der Befehl wird an der SP-Eingabeaufforderung eingegeben, gefolgt von Strg-D und anschließend mit der Eingabetaste zur Systemkonsole.

```
cluster1::>
```
(Drücken Sie Strg-G, um auf die SP-CLI zuzugreifen.)

```
Switching console to Service Processor
Service Processor Login:
Password:
SP>
SP> help system power
system power cycle - power the system off, then on
system power off - power the system off
system power on - power the system on
system power status - print system power status
SP>
```
(Drücken Sie Strg-D und anschließend die Eingabetaste, um zur Systemkonsole zurückzukehren.)

## **Beziehung zwischen der SP-CLI, der SP-Konsole und den Systemkonsolensitzungen**

Sie können eine SP-CLI-Session öffnen, um einen Node Remote zu verwalten, und eine separate SP-Konsolensitzung öffnen, um auf die Konsole des Node zuzugreifen. Die SP-Konsolensitzung spiegelt die Ausgabe, die in einer gleichzeitigen Systemkonsolensitzung angezeigt wird. Der SP und die Systemkonsole verfügen über unabhängige Shell-Umgebungen mit unabhängiger Anmeldeauthentifizierung.

Wenn Sie Allgemeines zur SP-CLI, zur SP-Konsole und zu Systemkonsolensitzungen tun, können Sie einen Node Remote verwalten. Im Folgenden wird die Beziehung zwischen den Sitzungen beschrieben:

• Nur ein Administrator kann sich gleichzeitig bei der SP-CLI-Sitzung anmelden. Mit dem SP können Sie jedoch sowohl eine SP-CLI-Sitzung als auch eine separate SP-Konsolensitzung öffnen.

Die SP-CLI wird mit der SP-Eingabeaufforderung angezeigt (SP>). In einer SP-CLI-Session können Sie den SP verwenden system console Befehl zum Starten einer SP-Konsolensitzung Gleichzeitig können Sie eine separate SP-CLI-Sitzung über SSH starten. Wenn Sie Strg-D drücken, um die SP-Konsolensitzung zu beenden, kehren Sie automatisch zur SP-CLI-Session zurück. Wenn eine SP-CLI-Session bereits vorhanden ist, werden Sie mit einer Meldung gefragt, ob Sie die vorhandene SP-CLI-Session beenden möchten. Wenn Sie "y" eingeben, wird die vorhandene SP-CLI-Sitzung beendet und Sie können von der SP-Konsole zur SP-CLI zurückkehren. Diese Aktion wird im SP-Ereignisprotokoll aufgezeichnet.

In einer ONTAP-CLI-Session, die über SSH verbunden ist, können Sie zur Systemkonsole eines Node wechseln, indem Sie die ONTAP ausführen system node run-console Befehl von einem anderen Node.

• Aus Sicherheitsgründen besitzen die SP-CLI-Session und die Systemkonsolensitzung eine unabhängige Anmeldeauthentifizierung.

Wenn Sie eine SP-Konsolensitzung über die SP-CLI initiieren (über den SP) system console Befehl). Sie werden aufgefordert, die Anmeldeinformationen für die Systemkonsole einzugeben. Wenn Sie über eine Systemkonsolensession auf die SP-CLI zugreifen (durch Drücken von Strg-G), werden Sie nach den SP-CLI-Berechtigungen gefragt.

• Die SP-Konsolensitzung und die Systemkonsolensitzung verfügen über unabhängige Shell-Umgebungen.

Die SP-Konsolensitzung spiegelt die Ausgabe, die in einer gleichzeitigen Systemkonsolensitzung angezeigt wird. Jedoch spiegelt die gleichzeitige Systemkonsolensitzung nicht die SP-Konsolensitzung.

Die SP-Konsolensitzung spiegelt die Ausgabe gleichzeitiger SSH-Sessions nicht.

## **Verwalten Sie die IP-Adressen, die auf den SP zugreifen können**

Standardmäßig akzeptiert der SP SSH-Verbindungsanfragen von Administrations-Hosts beliebiger IP-Adressen. Sie können den SP so konfigurieren, dass nur SSH-Verbindungsanforderungen von den Administrations-Hosts akzeptiert werden, die die angegebenen IP-Adressen haben. Die Änderungen, die Sie vornehmen, beziehen sich

# auf SSH-Zugriff auf den SP aller Nodes im Cluster.

## **Schritte**

- 1. Gewähren Sie SP-Zugriff nur auf die IP-Adressen, die Sie mit angeben system service-processor ssh add-allowed-addresses Befehl mit dem -allowed-addresses Parameter.
	- Der Wert des -allowed-addresses Der Parameter muss im Format von angegeben werden address/netmask, Und mehrfach address/netmask Paare müssen z. B. durch Kommas getrennt werden. 10.98.150.10/24, fd20:8b1e:b255:c09b::/64.

Einstellen des -allowed-addresses Parameter an 0.0.0.0/0, ::/0 Aktiviert alle IP-Adressen für den Zugriff auf den SP (Standard).

- Wenn Sie die Standardeinstellung ändern, indem Sie den SP-Zugriff auf nur die von Ihnen angegebenen IP-Adressen beschränken, werden Sie von ONTAP aufgefordert, zu bestätigen, dass die angegebenen IP-Adressen die Standardeinstellung "allow all" ersetzen sollen (0.0.0.0/0,  $::(0).$
- Der system service-processor ssh show Mit dem Befehl werden die IP-Adressen angezeigt, die auf den SP zugreifen können.
- 2. Wenn Sie eine angegebene IP-Adresse vom Zugriff auf den SP blockieren möchten, verwenden Sie die system service-processor ssh remove-allowed-addresses Befehl mit dem -allowed -addresses Parameter.

Wenn Sie alle IP-Adressen beim Zugriff auf den SP blockieren, kann auf den SP kein Administrations-Host mehr zugegriffen werden.

### **Beispiele für das Verwalten der IP-Adressen, die auf den SP zugreifen können**

In den folgenden Beispielen wird die Standardeinstellung für SSH-Zugriff auf den SP angezeigt, die Standardeinstellung wird geändert, indem nur der SP-Zugriff auf die angegebenen IP-Adressen beschränkt wird, die angegebenen IP-Adressen aus der Zugriffsliste entfernt und dann der SP-Zugriff für alle IP-Adressen wiederhergestellt wird:

```
cluster1::> system service-processor ssh show
    Allowed Addresses: 0.0.0.0/0, ::/0
cluster1::> system service-processor ssh add-allowed-addresses -allowed
-addresses 192.168.1.202/24, 192.168.10.201/24
Warning: The default "allow all" setting (0.0.0.0/0, :://0) will be
replaced
           with your changes. Do you want to continue? {y|n}: y
cluster1::> system service-processor ssh show
   Allowed Addresses: 192.168.1.202/24, 192.168.10.201/24
cluster1::> system service-processor ssh remove-allowed-addresses -allowed
-addresses 192.168.1.202/24, 192.168.10.201/24
Warning: If all IP addresses are removed from the allowed address list,
all IP
           addresses will be denied access. To restore the "allow all"
default,
           use the "system service-processor ssh add-allowed-addresses
           -allowed-addresses 0.0.0.0/0, ::/0" command. Do you want to
continue?
            {y|n}: y
cluster1::> system service-processor ssh show
   Allowed Addresses: -
cluster1::> system service-processor ssh add-allowed-addresses -allowed
-addresses 0.0.0.0/0, ::/0
cluster1::> system service-processor ssh show
   Allowed Addresses: 0.0.0.0/0, ::/0
```
### **Verwenden Sie die Online-Hilfe von SP/BMC CLI**

In der Online-Hilfe werden die SP/BMC CLI-Befehle und -Optionen angezeigt.

#### **Über diese Aufgabe**

Diese Aufgabe gilt sowohl für den SP als auch für den BMC.

#### **Schritte**

1. Geben Sie zum Anzeigen von Hiltinformationen für die SP/BMC-Befehle Folgendes ein:

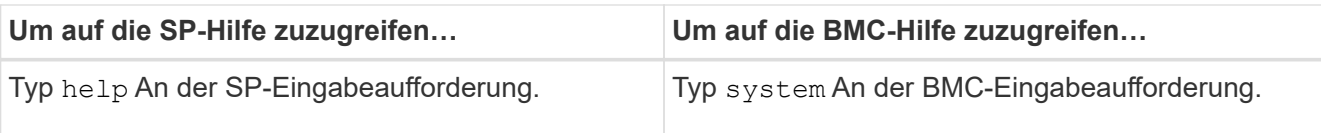

Im folgenden Beispiel wird die Online-Hilfe der SP-CLI angezeigt.

```
SP> help
date - print date and time
exit - exit from the SP command line interface
events - print system events and event information
help - print command help
priv - show and set user mode
sp - commands to control the SP
system - commands to control the system
version - print SP version
```
Das folgende Beispiel zeigt die BMC CLI Online-Hilfe.

```
BMC> system
system acp - acp related commands
system battery - battery related commands
system console - connect to the system console
system core - dump the system core and reset
system cpld - cpld commands
system log - print system console logs
system power - commands controlling system power
system reset - reset the system using the selected firmware
system sensors - print environmental sensors status
system service-event - print service-event status
system fru - fru related commands
system watchdog - system watchdog commands
BMC>
```
2. Um Hiltinformationen für die Option eines SP/BMC-Befehls anzuzeigen, geben Sie ein help Vor oder nach dem SP/BMC-Befehl.

Im folgenden Beispiel wird die Online-Hilfe der SP-CLI für den SP angezeigt events Befehl.

```
SP> help events
events all - print all system events
events info - print system event log information
events newest - print newest system events
events oldest - print oldest system events
events search - search for and print system events
```
Das folgende Beispiel zeigt die Online-Hilfe von BMC CLI für den BMC system power Befehl.

```
BMC> system power help
system power cycle - power the system off, then on
system power off - power the system off
system power on - power the system on
system power status - print system power status
BMC>
```
# **Befehle zum Remote-Management eines Node**

Sie können einen Node Remote verwalten, indem Sie auf seinen SP zugreifen und SP-CLI-Befehle ausführen, um Node-Management-Aufgaben auszuführen. Für verschiedene häufig ausgeführte Remote Node-Managementaufgaben können Sie zudem ONTAP-Befehle von einem anderen Node im Cluster verwenden. Einige SP-Befehle sind plattformspezifisch und sind möglicherweise nicht auf Ihrer Plattform verfügbar.

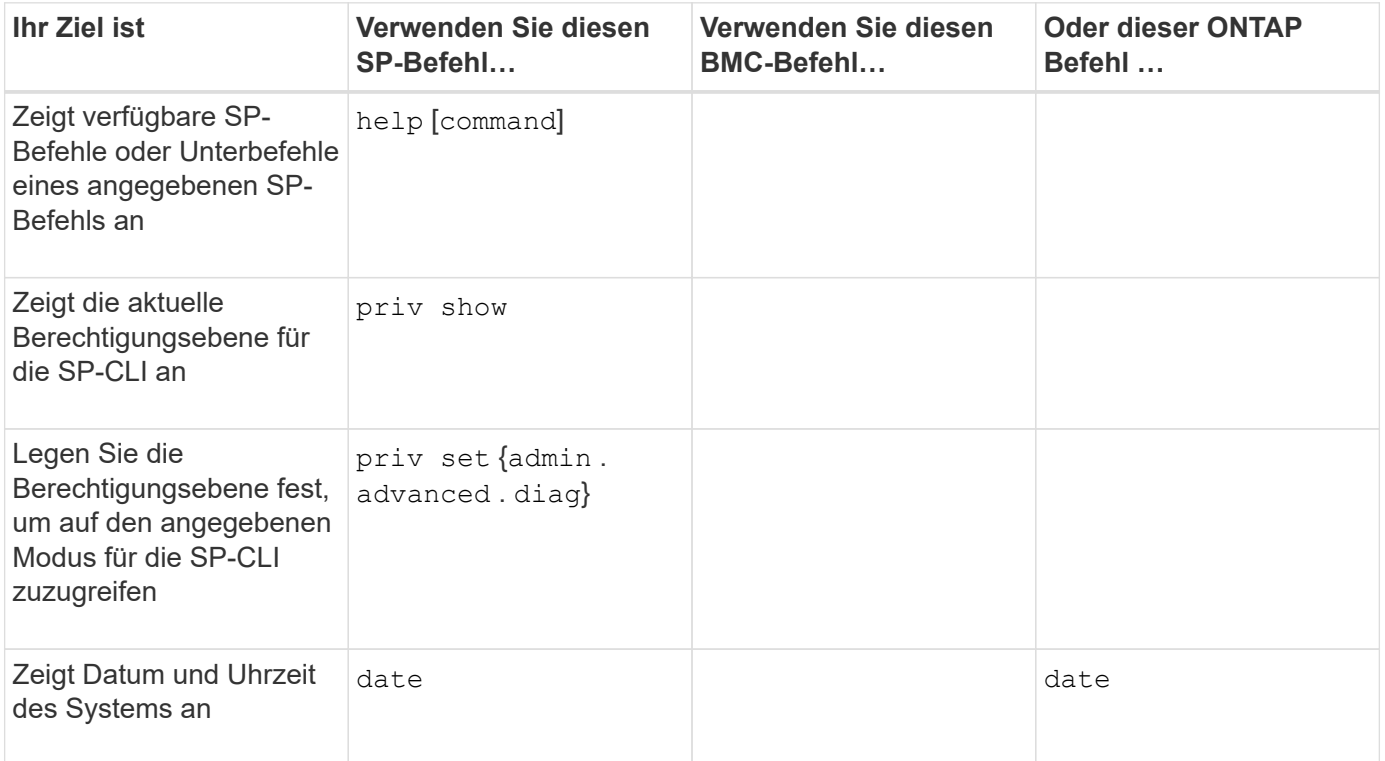

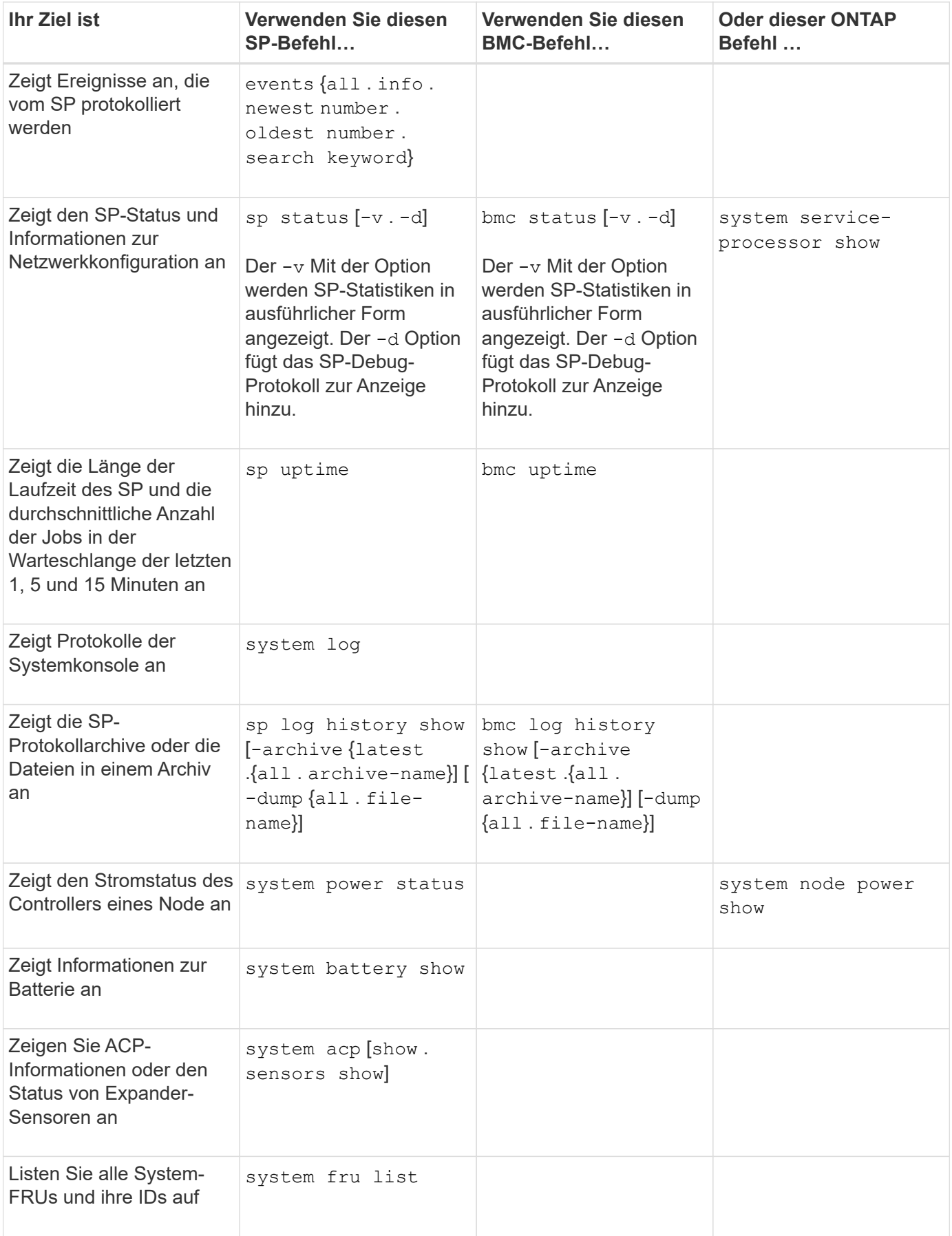

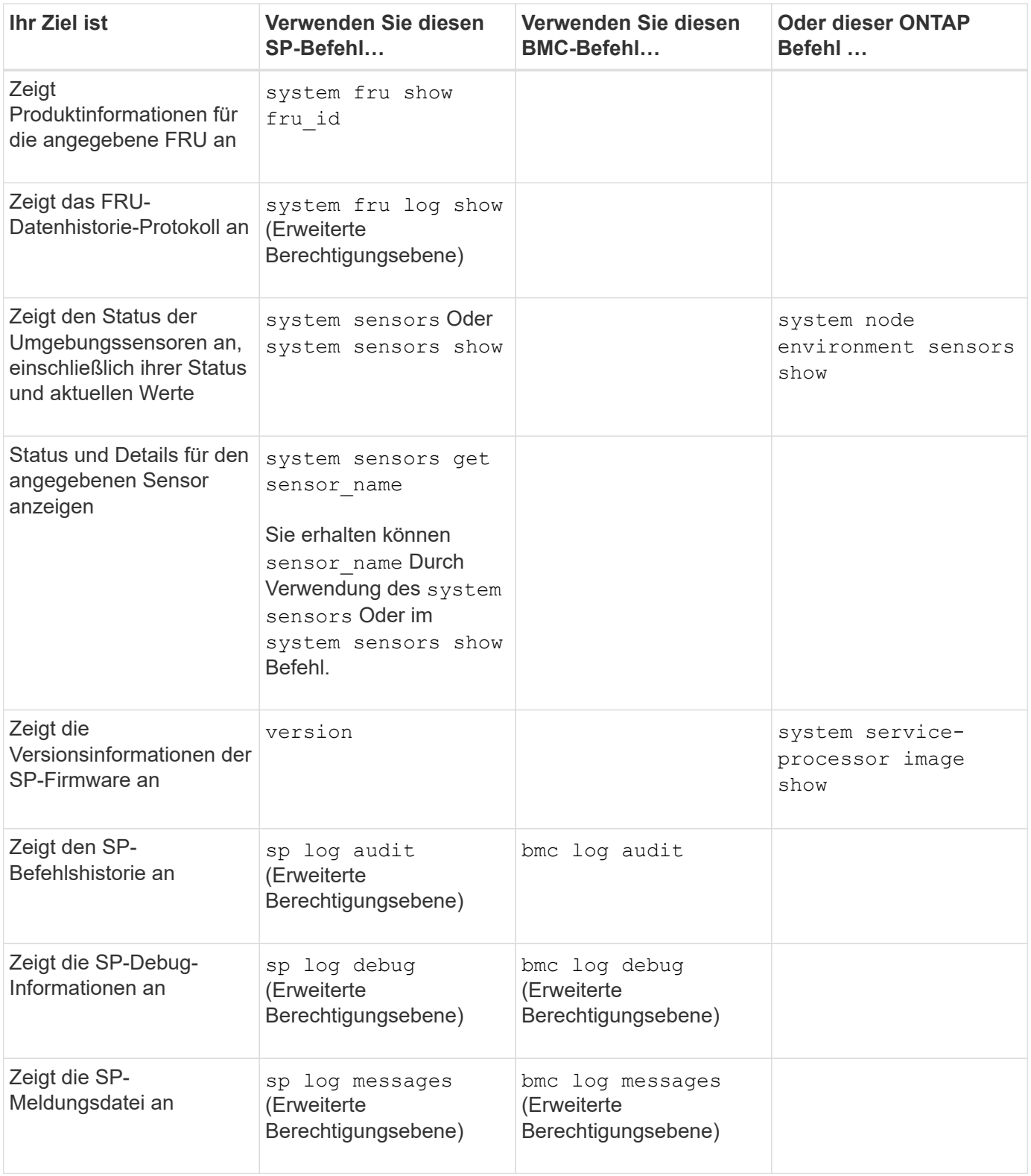

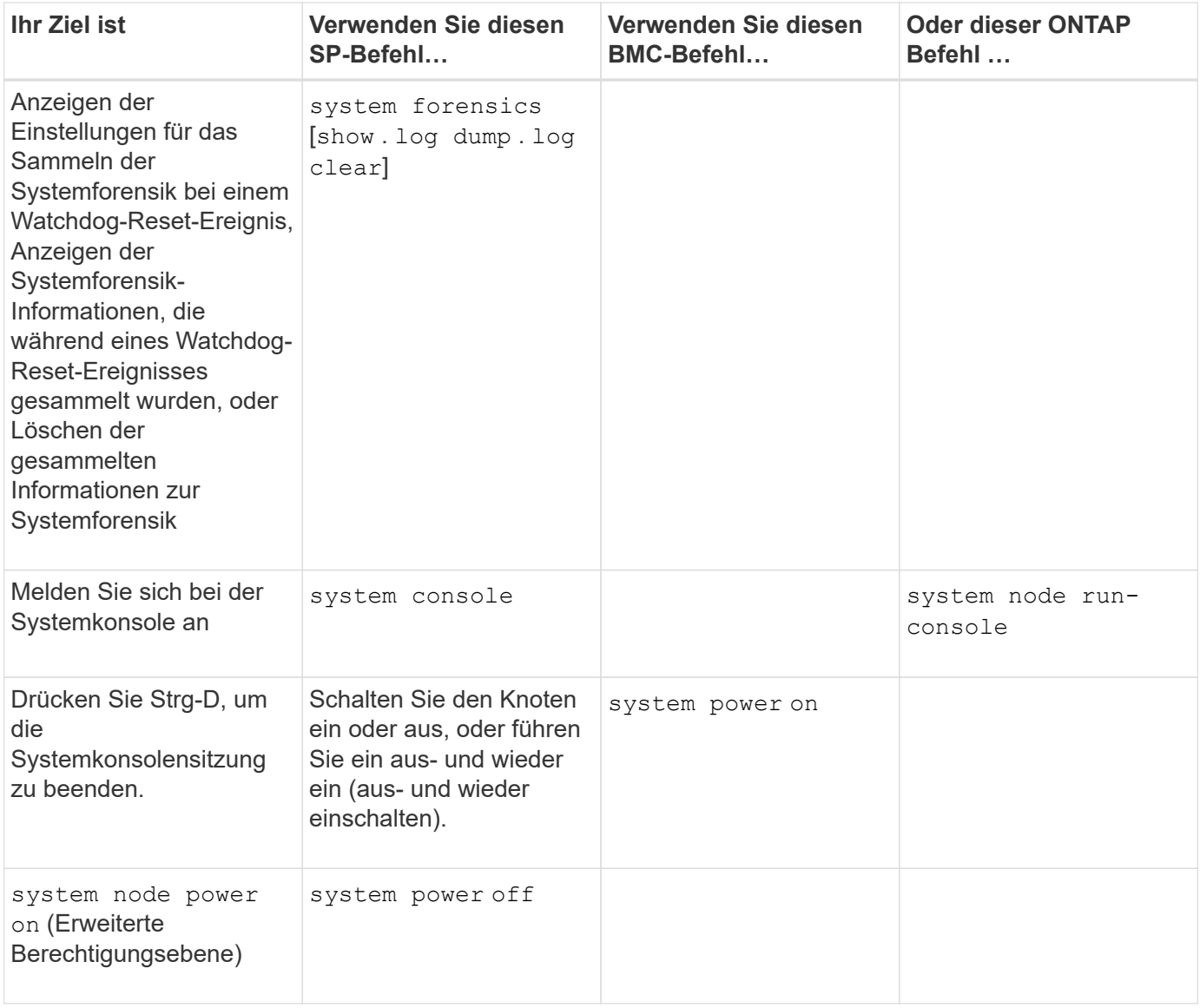

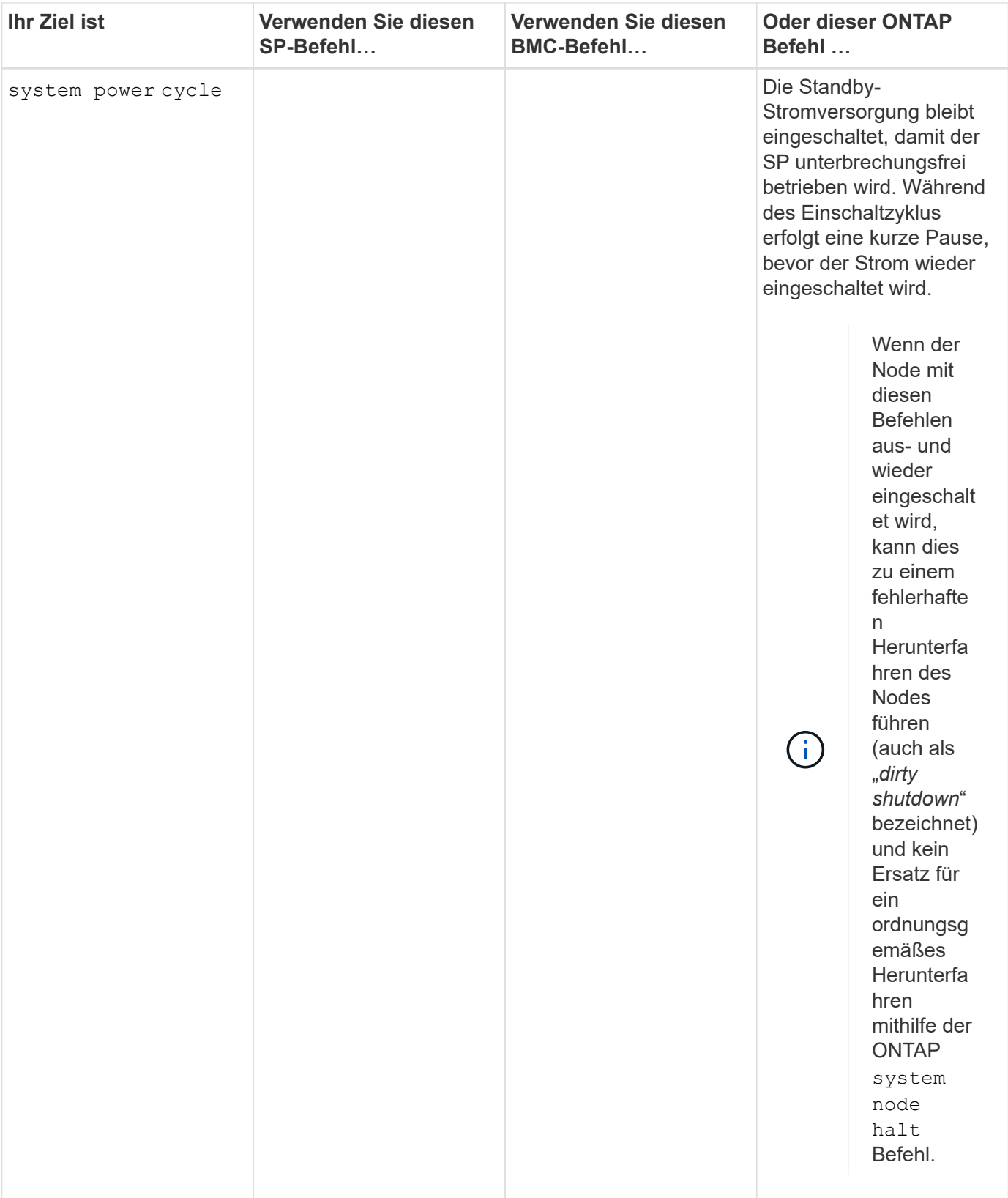

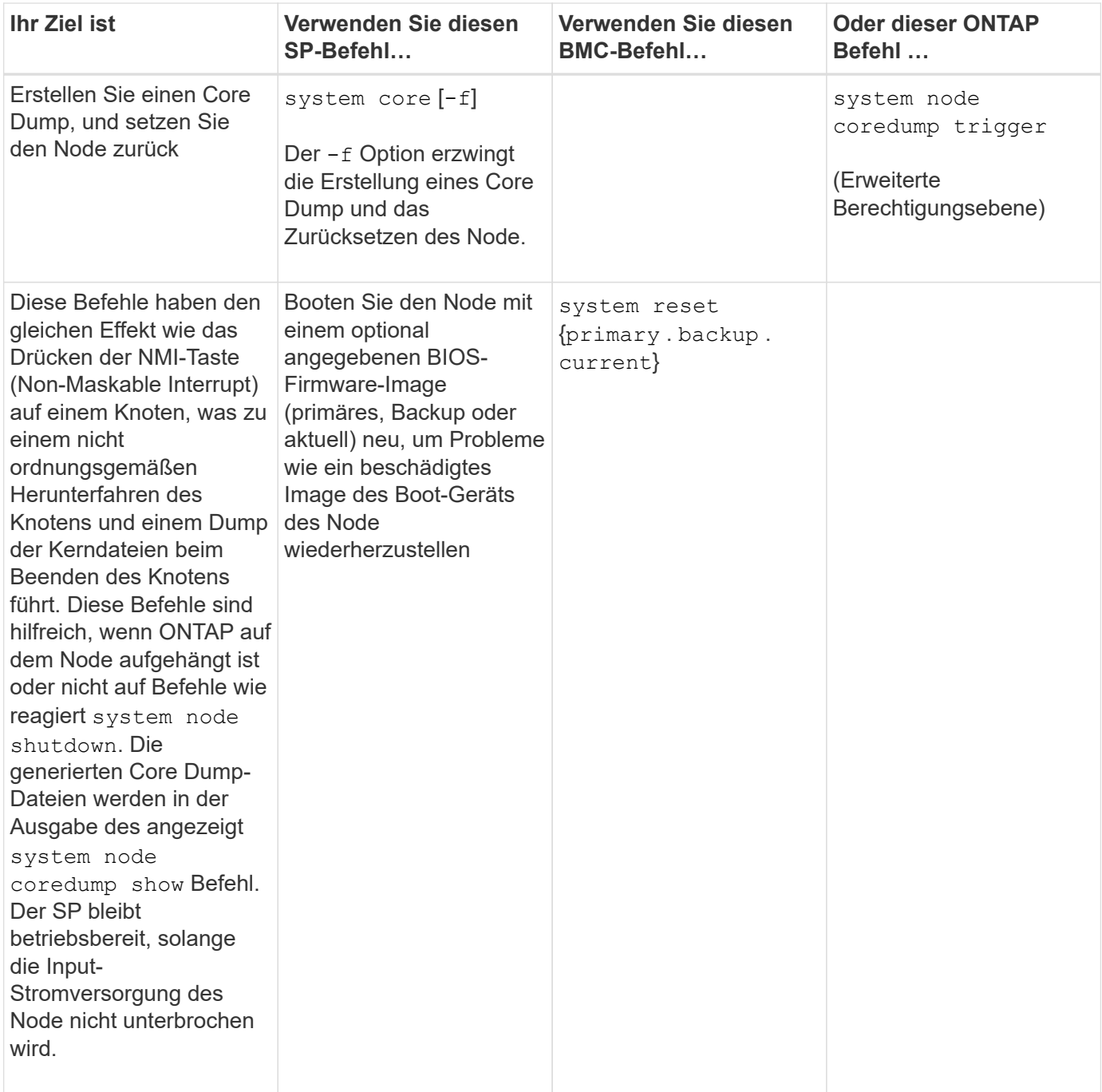

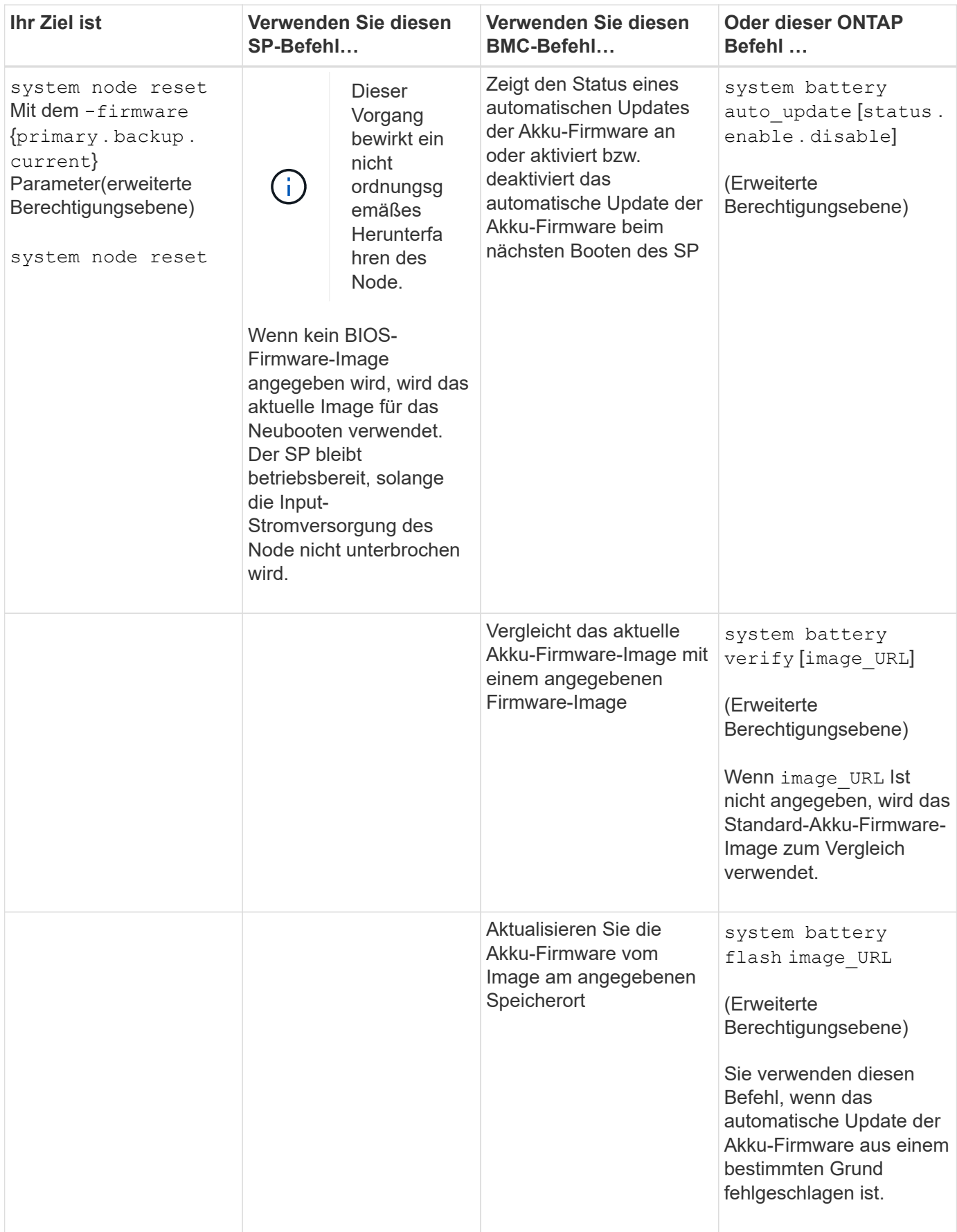

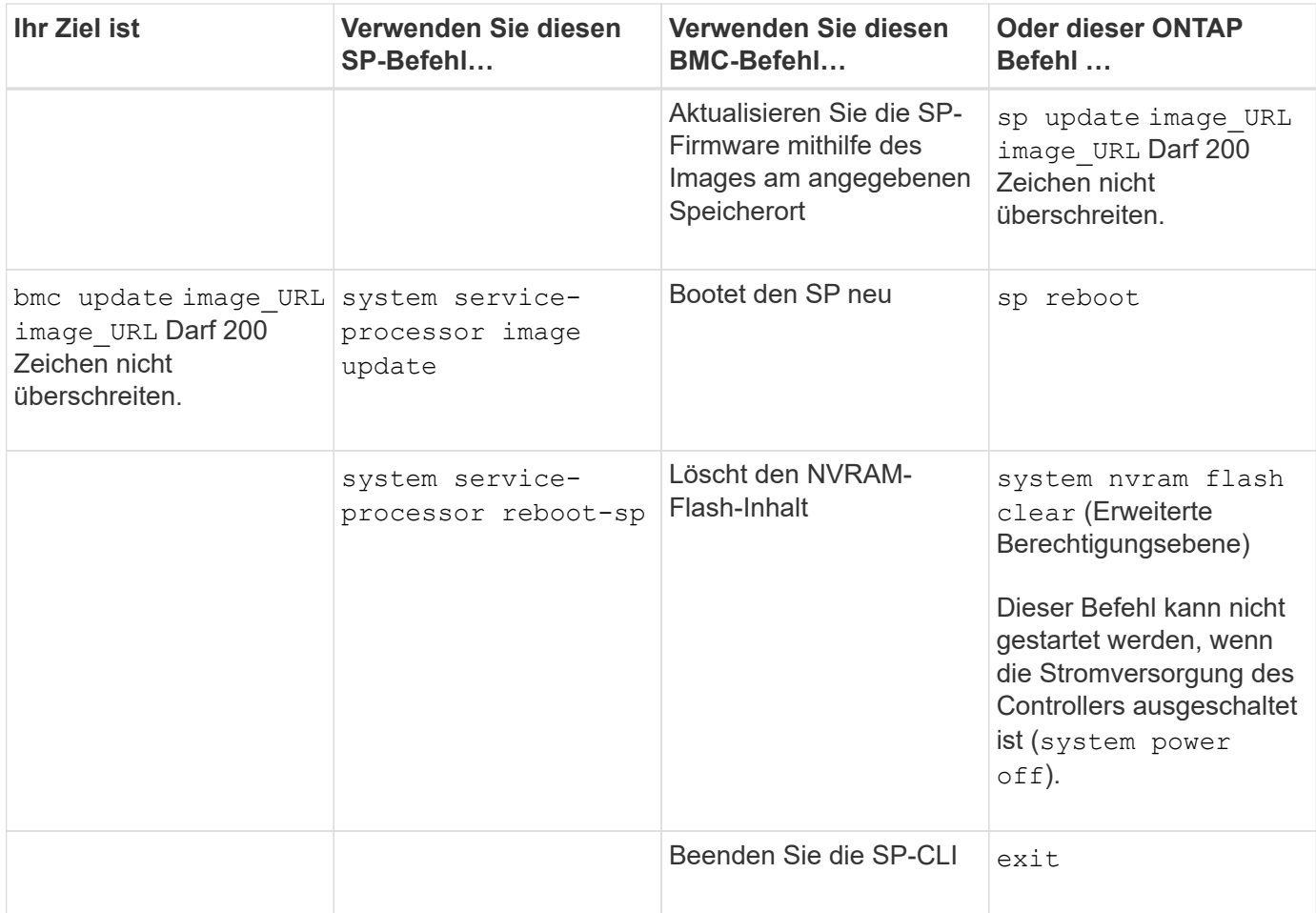

## **Informationen zu den schwellenwertbasierten SP-Sensormesswerten und Statuswerten der** Befehlsausgabe des Befehls "System Sensors"

Schwellenwertbasierte Sensoren messen regelmäßig verschiedene Systemkomponenten. Der SP vergleicht den Messwert eines schwellenwertbasierten Sensors mit dessen voreingestellten Grenzwerten, die die gültigen Betriebsbedingungen einer Komponente definieren.

Auf der Grundlage des Sensormesswerts zeigt der SP den Sensorstatus an, der Ihnen beim Monitoring des Zustands der Komponente helfen soll.

Beispiele schwellenwertbasierter Sensoren sind Sensoren für Systemtemperaturen, Spannungen, Ströme und Lüftergeschwindigkeiten. Die spezifische Liste schwellenwertbasierter Sensoren hängt von der Plattform ab.

Schwellenwertbasierte Sensoren verfügen über die folgenden Schwellenwerte, die in der Ausgabe des SP angezeigt werden system sensors Befehl:

- Unterer kritischer Schwellenwert (LCR)
- Unterer nicht kritischer Schwellenwert (LNC)
- Oberer nicht kritischer Schwellenwert (UNC)
- Oberer kritischer Schwellenwert (UCR)

Ein Sensormesswert zwischen LNC und LCR bzw. zwischen UNC und UCR bedeutet, dass die Komponente Anzeichen eines Problems aufweist und möglicherweise ein Systemausfall nicht ausgeschlossen werden

kann. Daher sollten Sie eine baldige Komponentenwartung einplanen.

Ein Sensormesswert unter LCR oder über UCR bedeutet, dass die Komponente eine Fehlfunktion aufweist und ein Systemausfall droht. Daher erfordert eine sofortige Aktion.

Im folgenden Diagramm sind die Schweregrade dargestellt, die durch die Schwellenwerte angegeben werden:

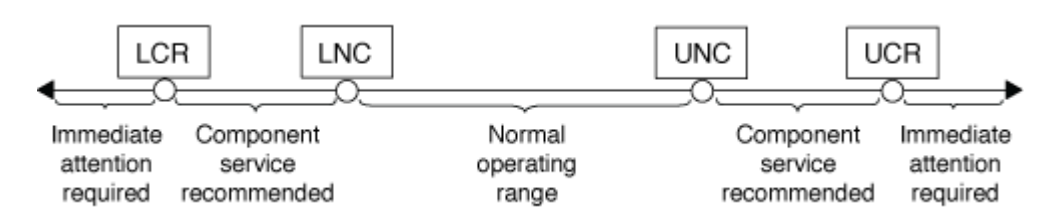

Unter finden Sie den Messwert eines schwellenwertbasierten Sensors Current (Spalte im) system sensors Befehlsausgabe. Der system sensors get sensor name Der Befehl zeigt zusätzliche Details für den angegebenen Sensor an. Wenn der Messwert eines schwellenwertbasierten Sensors den nicht kritischen und kritischen Schwellenwert überschreitet, meldet der Sensor ein Problem mit dem größer werdenden Schweregrad. Wenn der Messwert einen Grenzwert überschreitet, befindet sich der Status des Sensors in system sensors Befehlsausgabe ändert sich von ok Bis nc (Nicht kritisch) oder cr (Kritisch) abhängig vom überschrittenen Schwellenwert und eine Ereignismeldung wird im SEL-Ereignisprotokoll protokolliert.

Manche schwellenwertbasierten Sensoren weisen nicht alle vier Schwellenwertstufen auf. Für diese Sensoren werden die fehlenden Schwellenwerte angezeigt na Als ihre Grenzen im system sensors Befehlsausgabe, die angibt, dass der bestimmte Sensor keinen Grenzwert für den angegebenen Schwellenwert hat und der SP diesen Schwellenwert für den entsprechenden Sensor nicht überwacht.

#### Beispiel der Befehlsausgabe des Befehls "System Sensors"

Im folgenden Beispiel werden einige der von angezeigten Informationen angezeigt system sensors Befehl in der SP-CLI:

SP node1> system sensors Sensor Name | Current | Unit | Status| LCR | LNC | UNC | UCR -----------------+------------+------------+-------+-----------+ -----------+-----------+----------- CPU0 Temp Margin | -55.000 | degrees C | ok | na | na | -5.000 | 0.000 CPU1 Temp Margin | -56.000 | degrees C | ok | na | na | -5.000 | 0.000 In Flow Temp | 32.000 | degrees C | ok | 0.000 | 10.000 | 42.000 | 52.000 Out Flow Temp | 38.000 | degrees C | ok | 0.000 | 10.000 | 59.000 | 68.000 CPU1\_Error | 0x0 | discrete | 0x0180| na | na | na | na CPU1 Therm Trip | 0x0 | discrete | 0x0180| na | na | na | na CPU1\_Hot | 0x0 | discrete | 0x0180| na | na | na | na IO\_Mid1\_Temp | 30.000 | degrees C | ok | 0.000 | 10.000 | 55.000 | 64.000 IO\_Mid2\_Temp | 30.000 | degrees C | ok | 0.000 | 10.000 | 55.000 | 64.000 CPU\_VTT | 1.106 | Volts | ok | 1.028 | 1.048 | 1.154 | 1.174 CPU0\_VCC | 1.154 | Volts | ok | 0.834 | 0.844 | 1.348 | 1.368 3.3V | 3.323 | Volts | ok | 3.053 | 3.116 | 3.466 | 3.546 5V | 5.002 | Volts | ok | 4.368 | 4.465 | 5.490 | 5.636 STBY 1.8V | 1.794 | Volts | ok | 1.678 | 1.707 | 1.892 | 1.911 …

#### Beispiel der Befehlsausgabe des Befehls "System Sensors" für einen schwellenwertbasierten Sensor

Das folgende Beispiel zeigt das Ergebnis der Eingabe system sensors get sensor name In der SP-CLI für den schwellenwertbasierten Sensor 5V:

```
SP node1> system sensors get 5V
Locating sensor record...
Sensor ID : 5V (0x13)
Entity ID : 7.97
 Sensor Type (Analog) : Voltage
Sensor Reading : 5.002 (+/- 0) Volts
 Status : ok
 Lower Non-Recoverable : na
Lower Critical : 4.246
Lower Non-Critical : 4.490
 Upper Non-Critical : 5.490
Upper Critical : 5.758
 Upper Non-Recoverable : na
 Assertion Events :
 Assertions Enabled : lnc- lcr- ucr+
 Deassertions Enabled : lnc- lcr- ucr+
```
## **Allgemeines zu den diskreten SP-Sensor-Statuswerten der Befehlsausgabe des Befehls "System Sensors"**

Diskrete Sensoren verfügen über keine Schwellenwerte. Die Messwerte werden unter angezeigt Current (Spalte in der SP-CLI) system sensors Befehlsausgabe ausführen, keine tatsächlichen Bedeutungen haben und werden daher vom SP ignoriert. Der Status (Spalte im) system sensors Mit der Befehlsausgabe werden die Statuswerte diskreter Sensoren im hexadezimalen Format angezeigt.

Beispiele diskreter Sensoren sind Sensoren für den Lüfter sowie für Netzteil- und Systemfehler. Die spezifische Liste der diskreten Sensoren hängt von der Plattform ab.

Sie können die SP-CLI verwenden system sensors get sensor name Befehl für die Interpretation der Statuswerte für die meisten diskreten Sensoren. Die folgenden Beispiele zeigen die Ergebnisse der Eingabe system sensors get sensor name Für die diskreten Sensoren CPU0 Error und IO Slot1 Present:

```
SP node1> system sensors get CPU0_Error
Locating sensor record...
Sensor ID : CPU0 Error (0x67)
Entity ID : 7.97
 Sensor Type (Discrete): Temperature
States Asserted : Digital State
                        [State Deasserted]
```

```
SP nodel> system sensors get IO Slot1 Present
Locating sensor record...
Sensor ID : IO Slot1 Present (0x74)
Entity ID : 11.97
 Sensor Type (Discrete): Add-in Card
States Asserted : Availability State
                       [Device Present]
```
Obwohl der system sensors get sensor\_name Der Befehl zeigt die Statusinformationen für die meisten diskreten Sensoren an. Er bietet keine Statusinformationen für die diskreten Sensoren "System FW Status", "System\_Watchdog", "PSU1\_Input\_Type" und "PSU2\_Input\_Type". Sie können die folgenden Informationen nutzen, um die Statuswerte dieser Sensoren zu interpretieren.

#### **"System\_FW\_Status"**

Der Zustand des Sensors "System\_FW\_Status" wird in Form von angezeigt 0xAABB. Sie können die Informationen von kombinieren AA Und BB Um den Zustand des Sensors zu ermitteln.

AA Kann einen der folgenden Werte aufweisen:

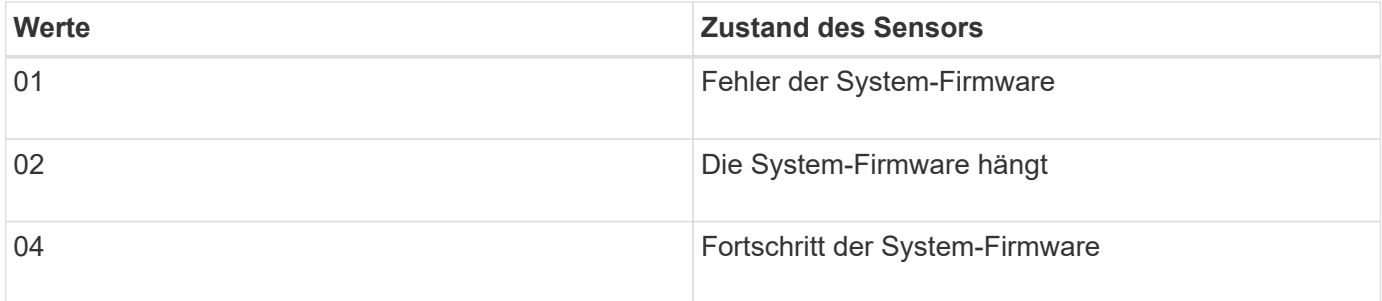

BB Kann einen der folgenden Werte aufweisen:

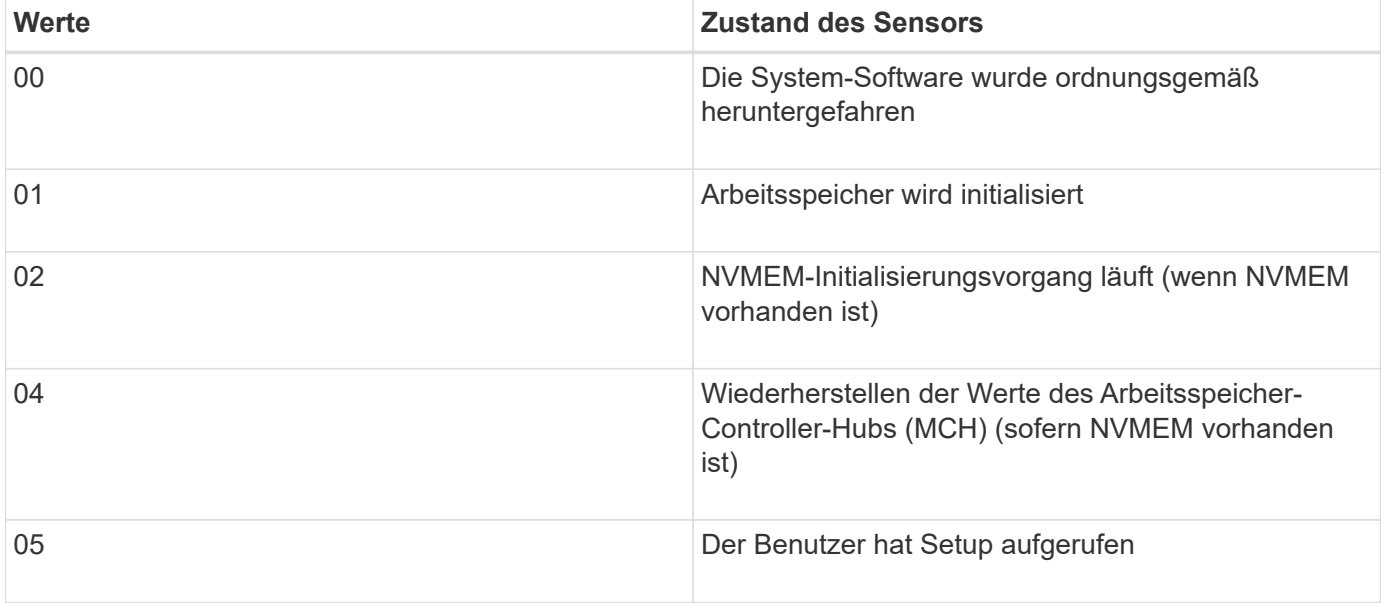
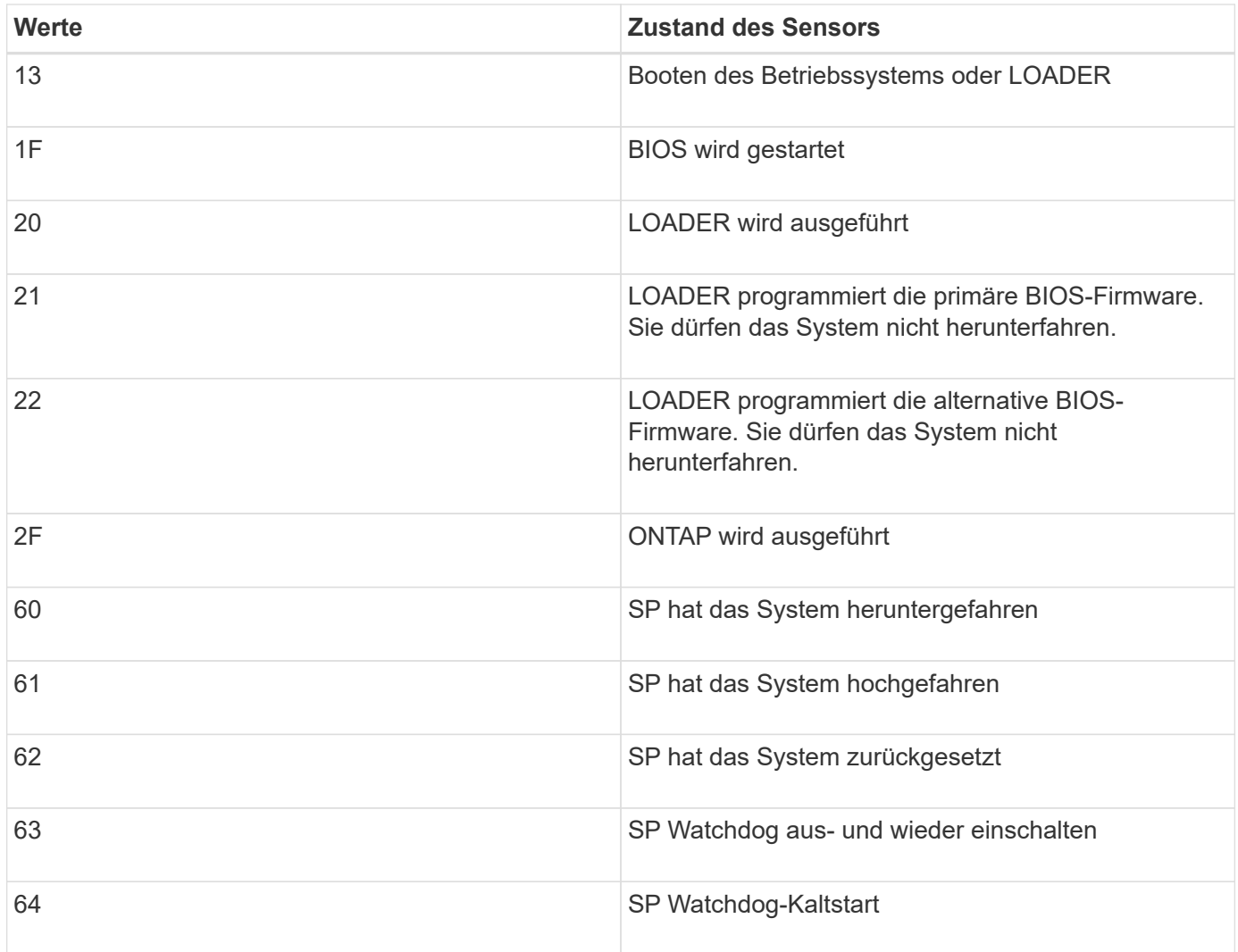

Beispiel: Der Status "0x042F" des Sensors "System\_FW\_Status" bedeutet "Fortschritt der System-Firmware (04), ONTAP läuft (2F)".

# **"System\_Watchdog"**

Der Sensor "System\_Watchdog" kann einen der folgenden Zustände aufweisen:

# • **0x0080**

Der Zustand dieses Sensors hat sich nicht geändert

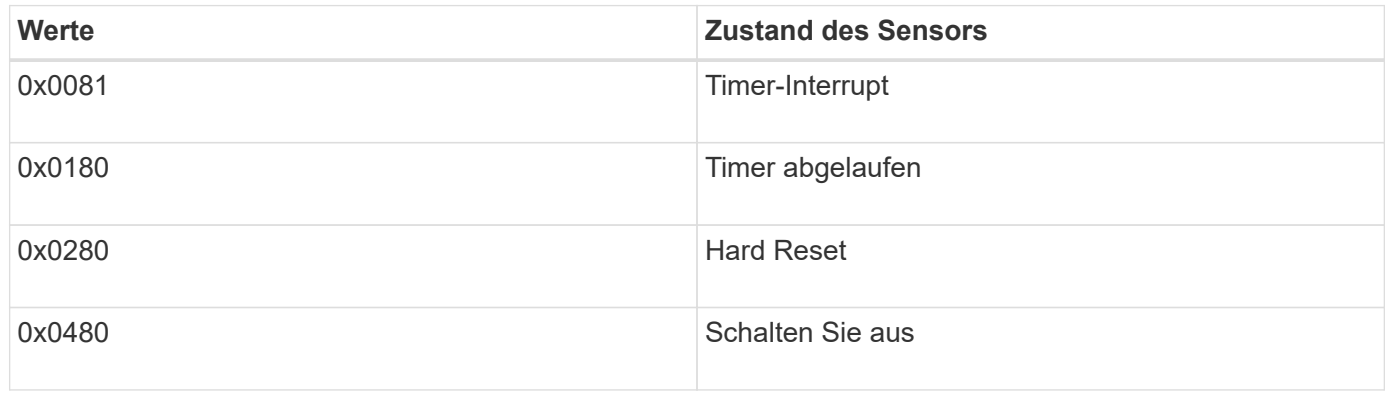

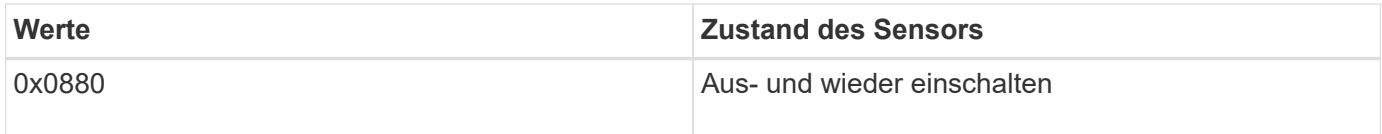

Beispiel: Der Status "0x0880" des Sensors "System\_Watchdog" bedeutet, dass eine Watchdog-Zeitüberschreitung eingetreten ist, die ein aus- und Wiedereinschalten des Systems verursacht.

#### **PSU1\_Input\_Type und PSU2\_Input\_Type**

Die Sensoren "PSU1\_Input\_Type" und "PSU2\_Input\_Type" gelten nicht für Gleichstrom-Netzteile (DC). Bei Wechselstromnetzteilen (AC) kann der Status der Sensoren einen der folgenden Werte aufweisen:

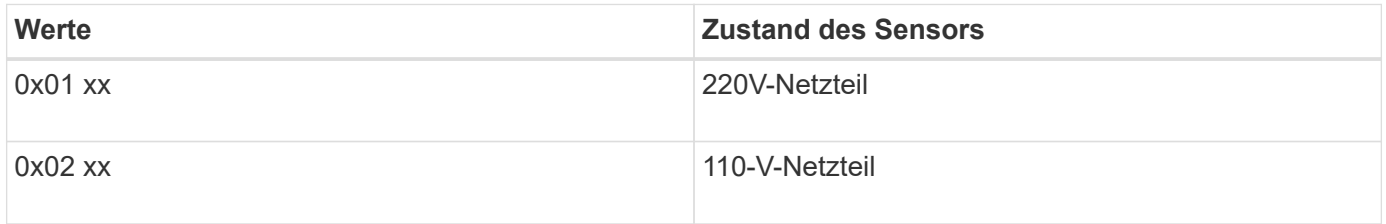

Beispiel: Der Status "0x0280" des Sensors "PSU1\_Input\_Type" gibt an, dass es sich bei dem Netzteil um ein 110V-Netzteil handelt.

### **Befehle zum Verwalten des SP über ONTAP**

ONTAP bietet Befehle zum Verwalten des SP, einschließlich der SP-Netzwerkkonfiguration, SP-Firmware-Image, SSH-Zugriff auf den SP und allgemeine SP-Administration.

#### **Befehle zum Verwalten der SP-Netzwerkkonfiguration**

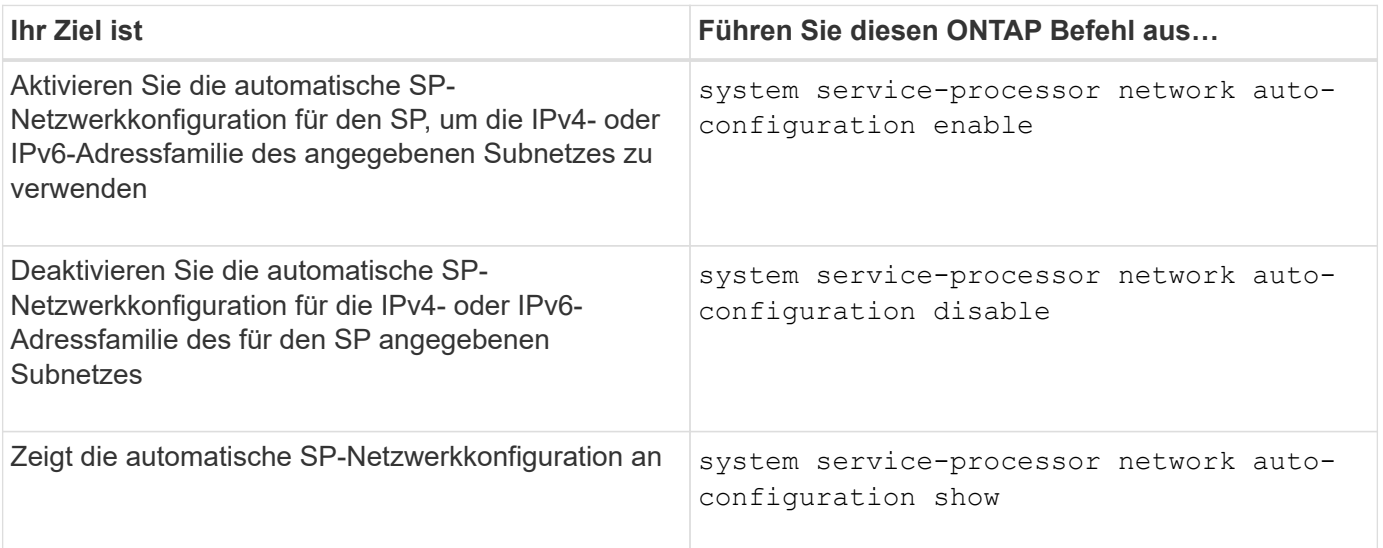

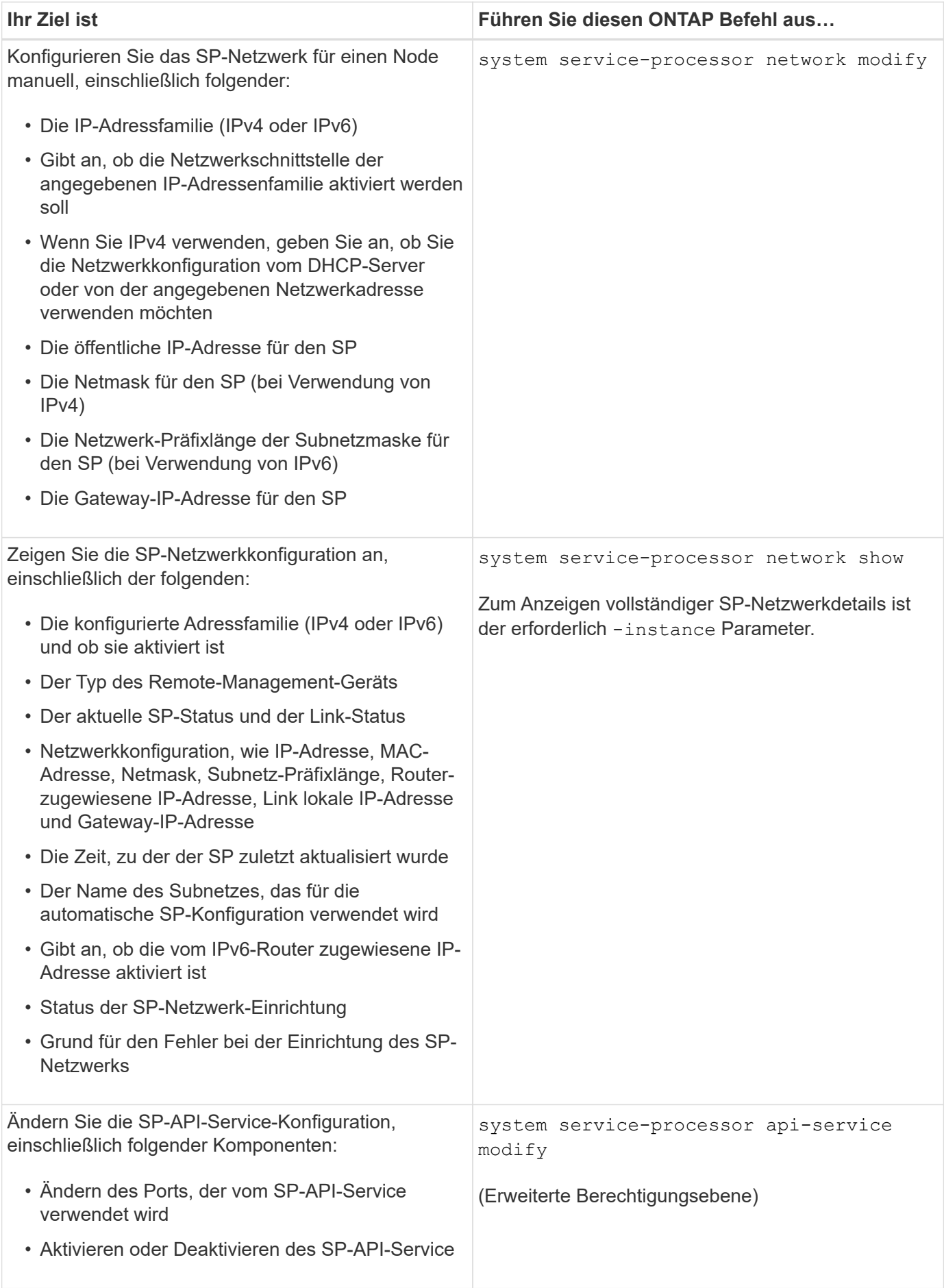

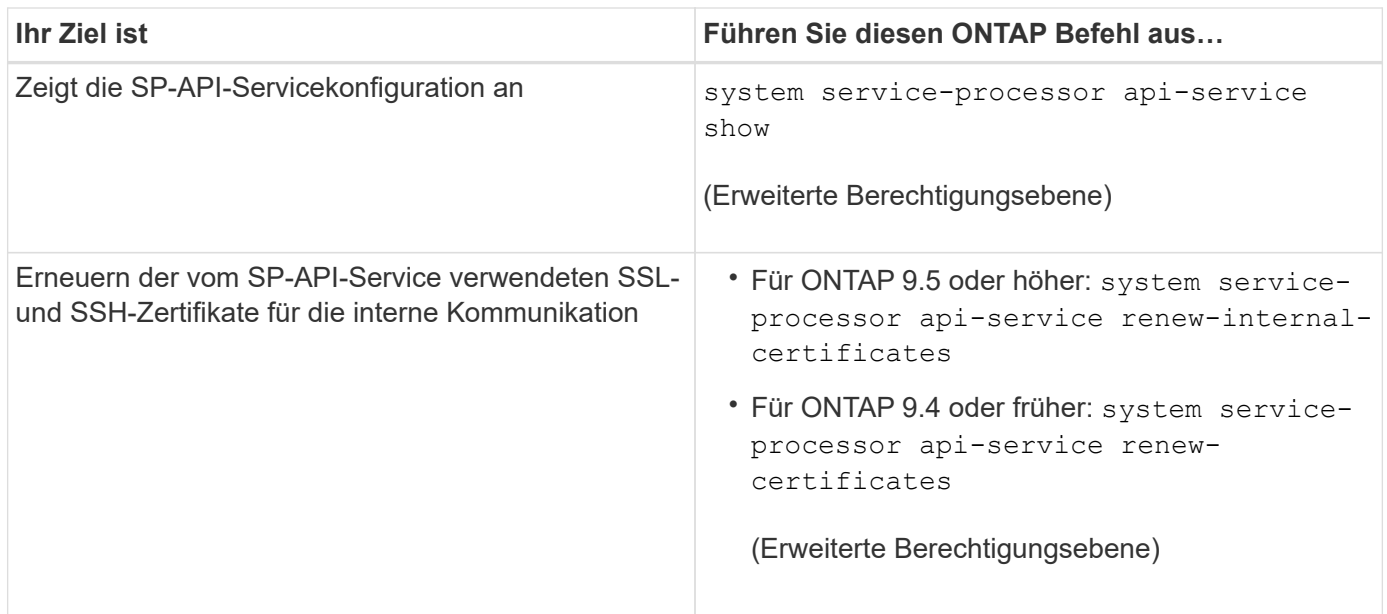

# **Befehle zum Verwalten des SP-Firmware-Images**

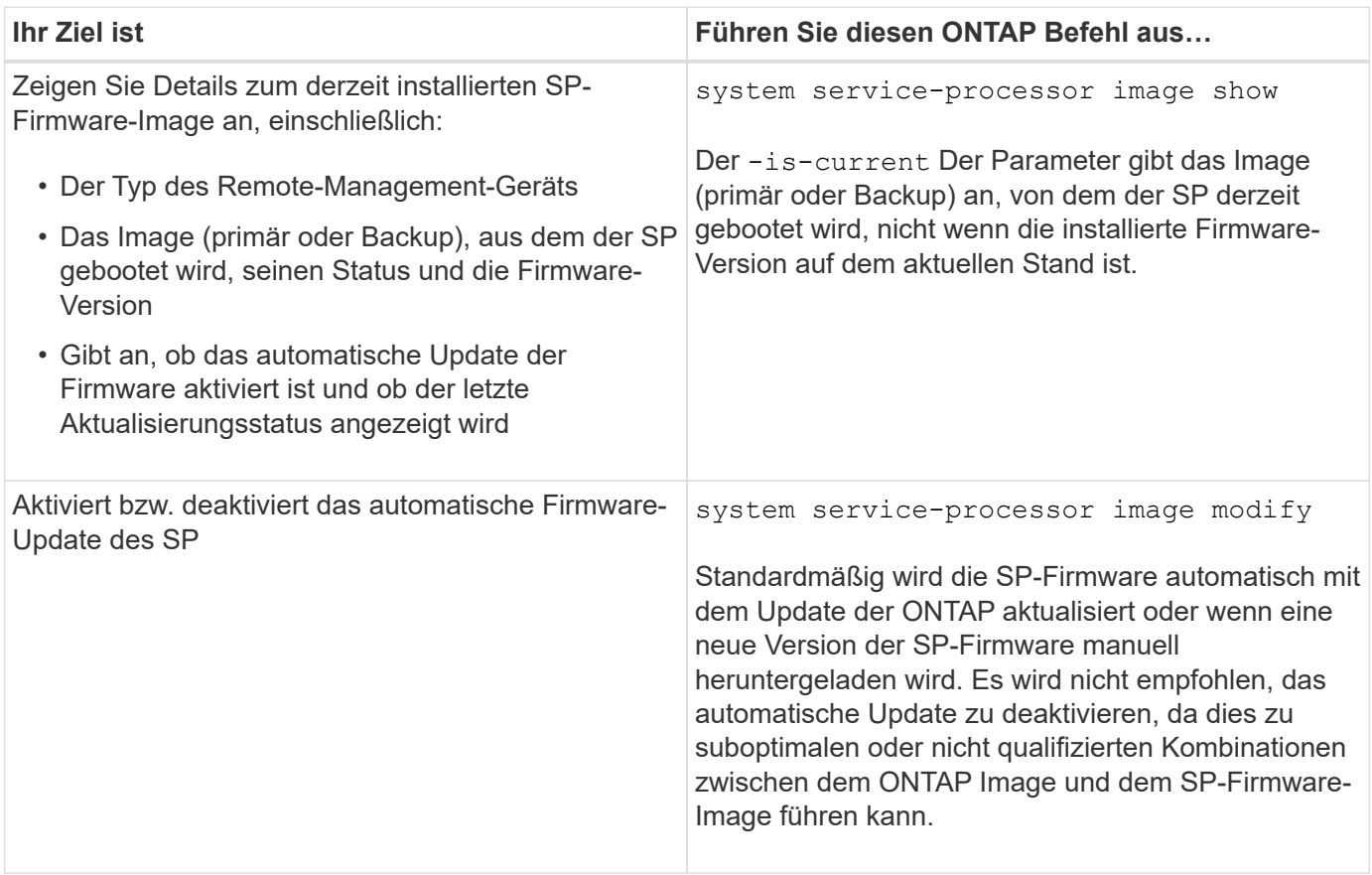

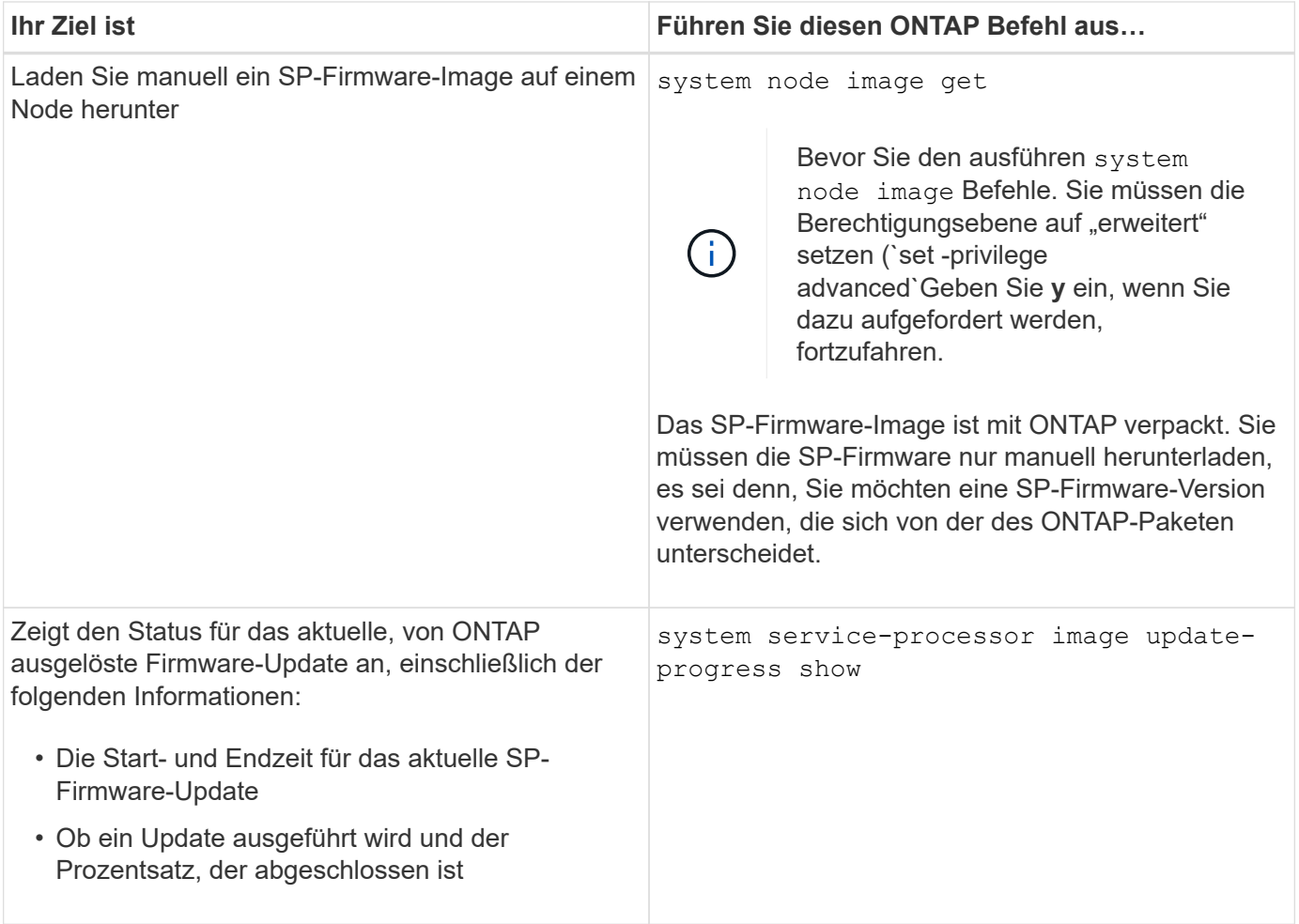

# **Befehle zum Verwalten von SSH-Zugriff auf den SP**

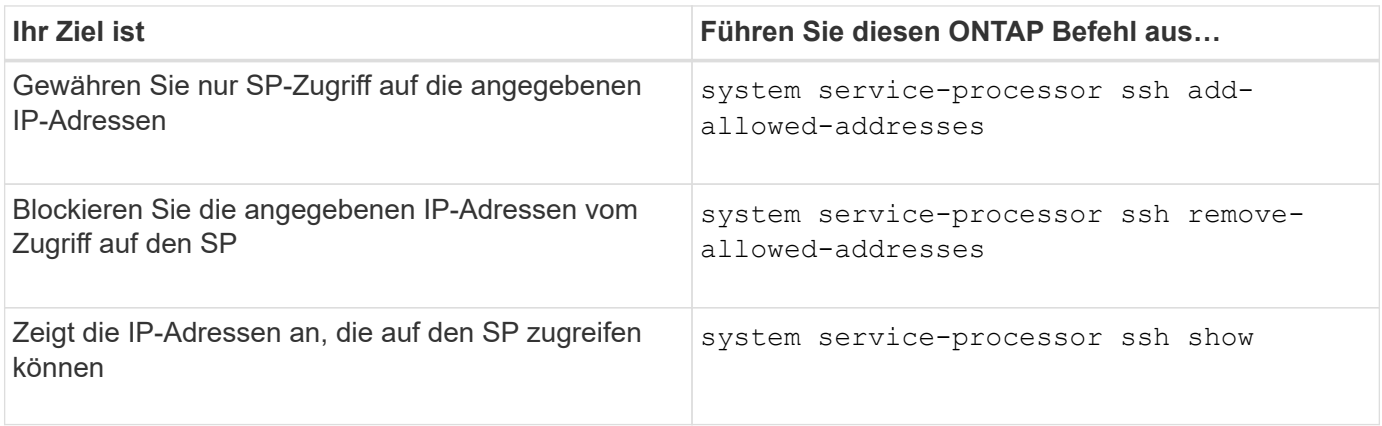

**Befehle für die allgemeine SP-Administration**

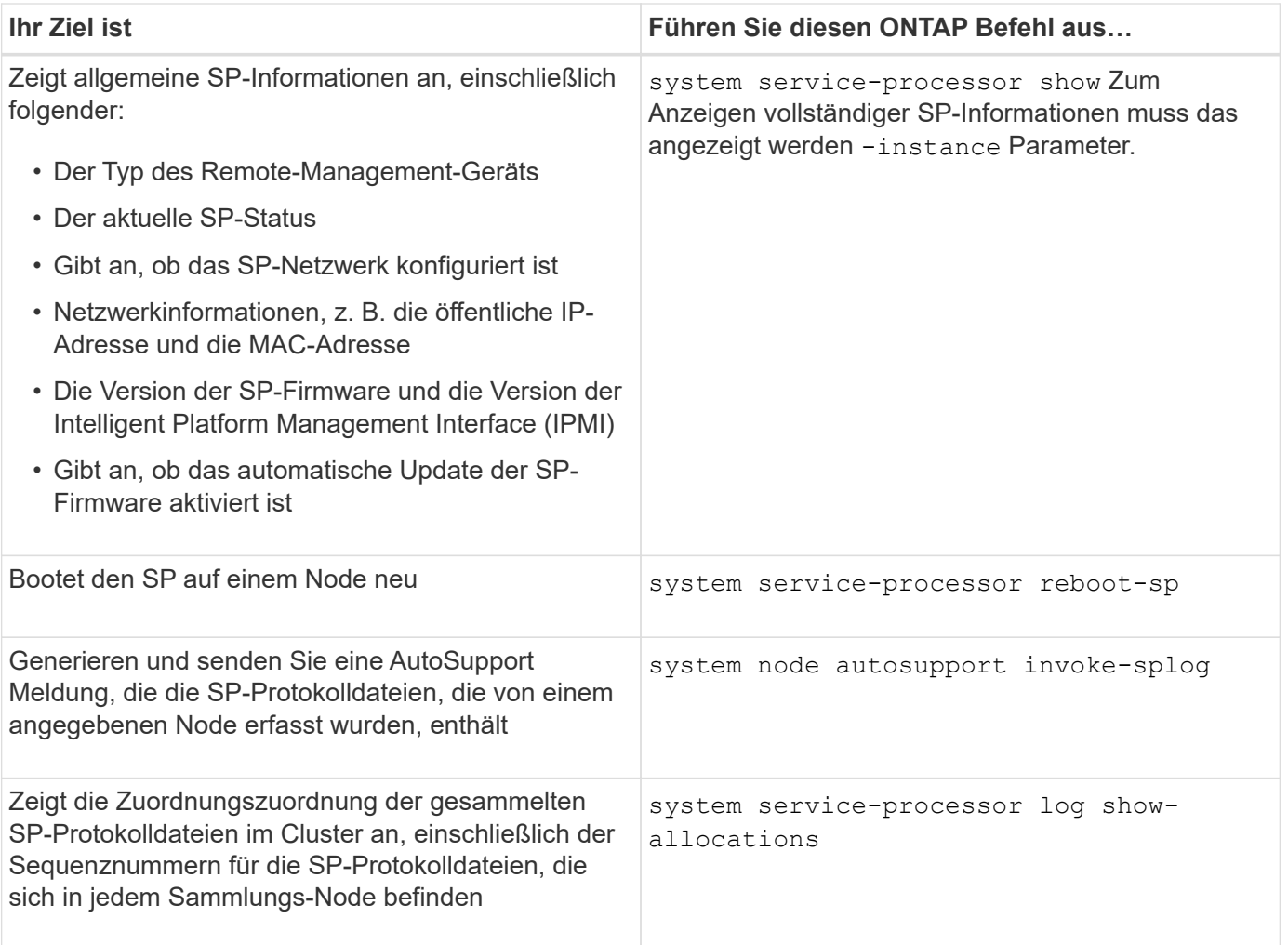

#### **Verwandte Informationen**

["ONTAP 9-Befehle"](http://docs.netapp.com/ontap-9/topic/com.netapp.doc.dot-cm-cmpr/GUID-5CB10C70-AC11-41C0-8C16-B4D0DF916E9B.html)

# **ONTAP-Befehle für BMC Management**

Diese ONTAP-Befehle werden vom Baseboard Management Controller (BMC) unterstützt.

BMC verwendet einige der gleichen Befehle wie der Service-Prozessor (SP). Die folgenden SP-Befehle werden von BMC unterstützt.

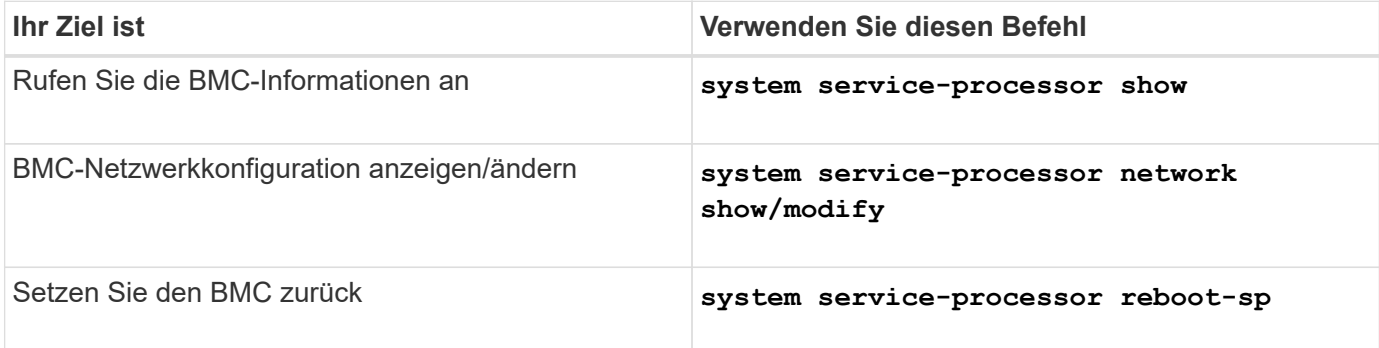

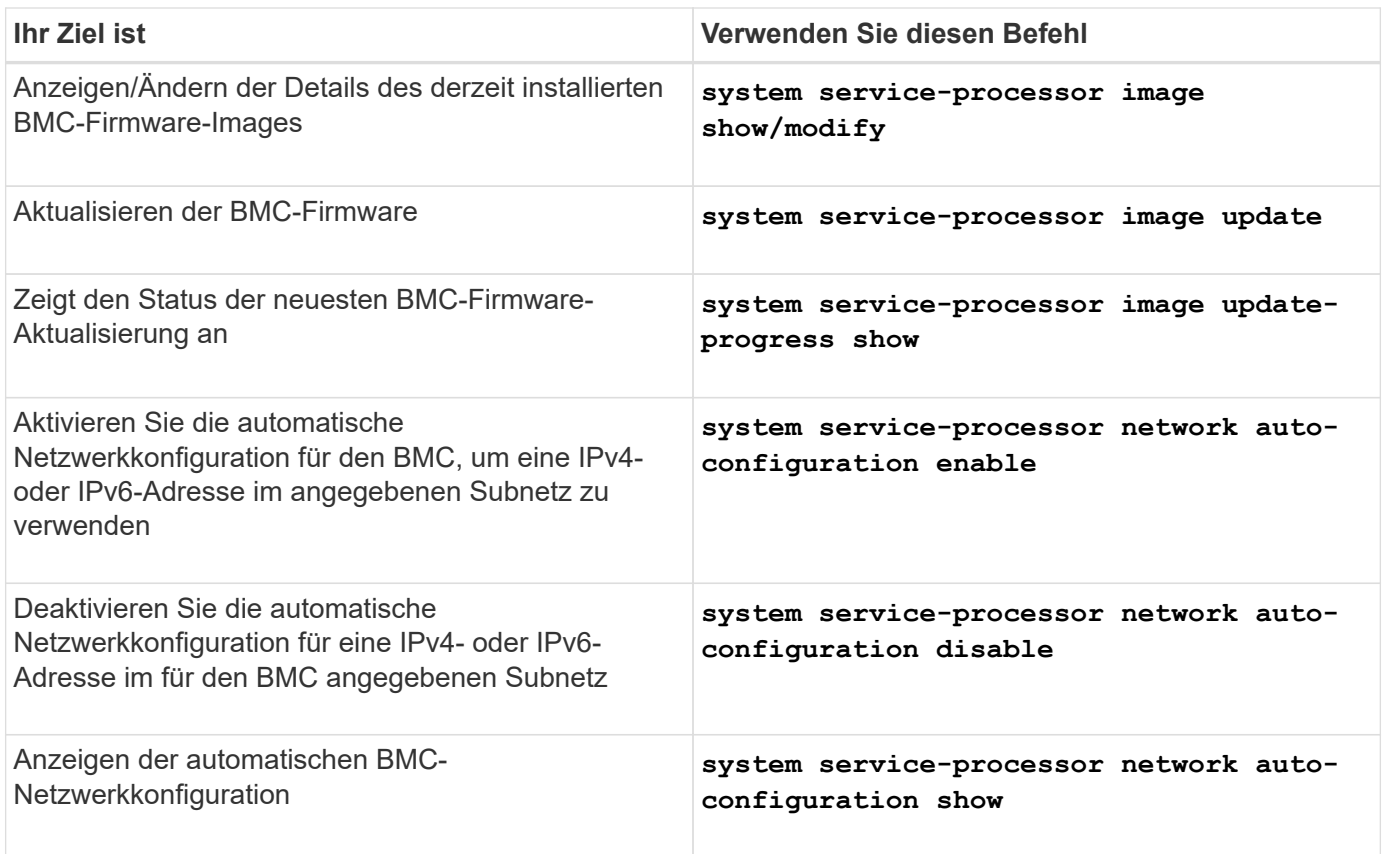

Bei Befehlen, die von der BMC-Firmware nicht unterstützt werden, wird die folgende Fehlermeldung zurückgegeben.

::> Error: Command not supported on this platform.

# **BMC-CLI-Befehle**

Sie können sich am BMC über SSH anmelden. Die folgenden Befehle werden von der BMC-Befehlszeile unterstützt.

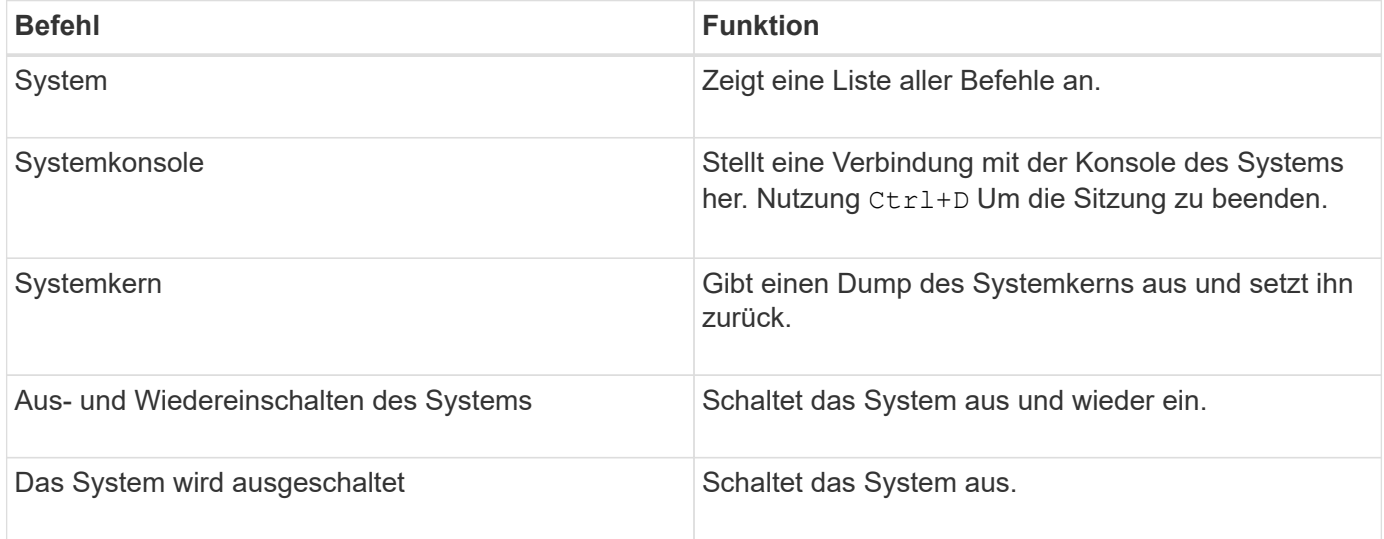

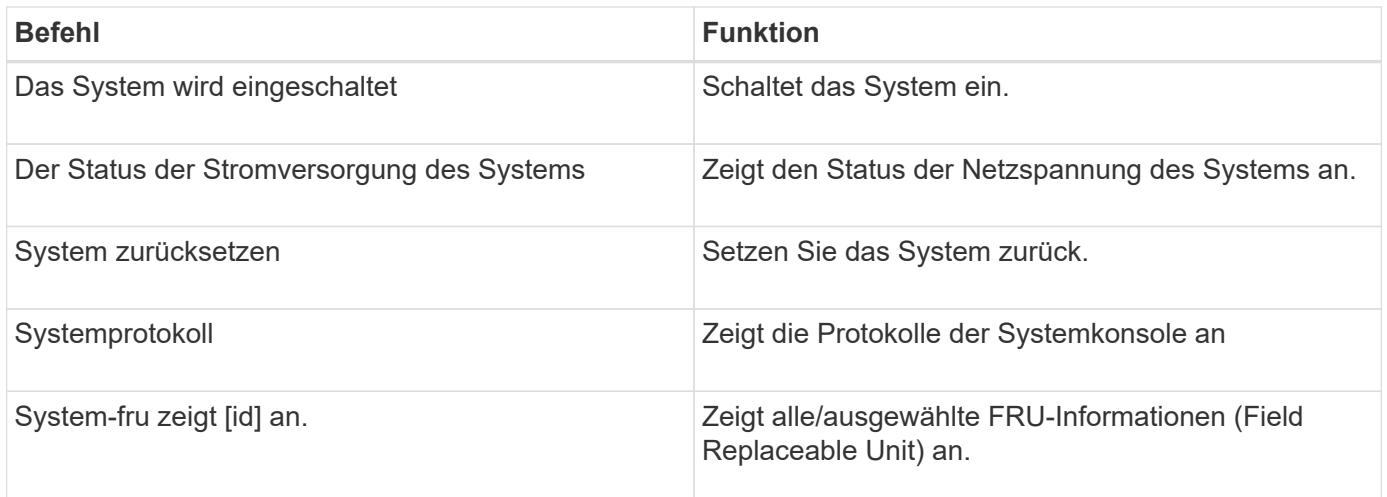

# **Cluster-Zeit managen (nur Cluster-Administratoren)**

Wenn die Cluster-Zeit nicht stimmt, können Probleme auftreten. ONTAP ermöglicht Ihnen das manuelle Einstellen der Zeitzone, des Datums und der Uhrzeit auf dem Cluster, sollten Sie NTP-Server (Network Time Protocol) so konfigurieren, dass die Cluster-Zeit synchronisiert wird.

Ab ONTAP 9.5 können Sie Ihren NTP-Server mit symmetrischer Authentifizierung konfigurieren.

NTP ist immer aktiviert. Es ist jedoch nach wie vor eine Konfiguration erforderlich, damit der Cluster mit einer externen Datenquelle synchronisiert werden kann. ONTAP ermöglicht es Ihnen, die NTP-Konfiguration des Clusters wie folgt zu verwalten:

- Sie können dem Cluster maximal 10 externe NTP-Server zuweisen (cluster time-service ntp server create).
	- Um Redundanz und Qualität des Zeitdienstes zu gewährleisten, sollten Sie mindestens drei externe NTP-Server mit dem Cluster verbinden.
	- Sie können einen NTP-Server mit seiner IPv4- oder IPv6-Adresse oder dem vollqualifizierten Host-Namen angeben.
	- Sie können die zu verwendende NTP-Version (v3 oder v4) manuell angeben.

Standardmäßig wählt ONTAP automatisch die NTP-Version aus, die für einen bestimmten externen NTP-Server unterstützt wird.

Wenn die angegebene NTP-Version für den NTP-Server nicht unterstützt wird, kann kein Zeitaustausch stattfinden.

- Auf der erweiterten Berechtigungsebene können Sie einen externen NTP-Server angeben, der mit dem Cluster verbunden ist und als primäre Datenquelle für die Korrektur und Anpassung der Cluster-Zeit dient.
- Sie können die NTP-Server anzeigen, die mit dem Cluster verbunden sind (cluster time-service ntp server show).
- Sie können die NTP-Konfiguration des Clusters ändern (cluster time-service ntp server modify).
- Sie können die Verbindung des Clusters von einem externen NTP-Server beenden (cluster timeservice ntp server delete).
- Sie können die Konfiguration auf der erweiterten Berechtigungsebene zurücksetzen, indem Sie die Zuordnung aller externen NTP-Server zum Cluster löschen (cluster time-service ntp server reset).

Ein Knoten, der einem Cluster Beitritt, nimmt automatisch die NTP-Konfiguration des Clusters an.

Über die Verwendung von NTP hinaus können Sie mit ONTAP auch die Cluster-Zeit manuell verwalten. Diese Funktion ist hilfreich, wenn Sie eine falsche Uhrzeit korrigieren müssen (beispielsweise ist die Zeit eines Node nach einem Neubooten deutlich falsch). In diesem Fall können Sie eine ungefähre Zeit für das Cluster angeben, bis NTP mit einem externen Zeitserver synchronisieren kann. Die manuell eingestellte Zeit wirkt sich auf alle Nodes im Cluster aus.

Sie haben folgende Möglichkeiten, die Cluster-Zeit manuell zu verwalten:

- Sie können für das Cluster die Zeitzone, das Datum und die Uhrzeit einstellen oder ändern (cluster date modify).
- Sie können die aktuellen Zeitzonen-, Datums- und Zeiteinstellungen des Clusters anzeigen (cluster date show).

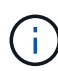

Job-Zeitpläne passen nicht auf manuelle Cluster-Datums- und -Zeitänderungen an. Diese Jobs werden planmäßig ausgeführt, basierend auf der aktuellen Cluster-Zeit, zu der der Job erstellt wurde oder zum Zeitpunkt der letzten Ausführung des Jobs. Wenn Sie deshalb das Cluster-Datum oder die -Zeit manuell ändern, müssen Sie das verwenden job show Und job history show Befehle zur Überprüfung, ob alle geplanten Jobs entsprechend Ihren Anforderungen in eine Warteschlange verschoben und abgeschlossen werden.

#### **Befehle zum Verwalten der Cluster-Zeit**

Sie verwenden das cluster time-service ntp server Befehle zum Verwalten der NTP-Server für das Cluster. Sie verwenden das cluster date Befehle zum manuellen Verwalten der Cluster-Zeit.

Ab ONTAP 9.5 können Sie Ihren NTP-Server mit symmetrischer Authentifizierung konfigurieren.

Mit den folgenden Befehlen können Sie die NTP-Server für das Cluster verwalten:

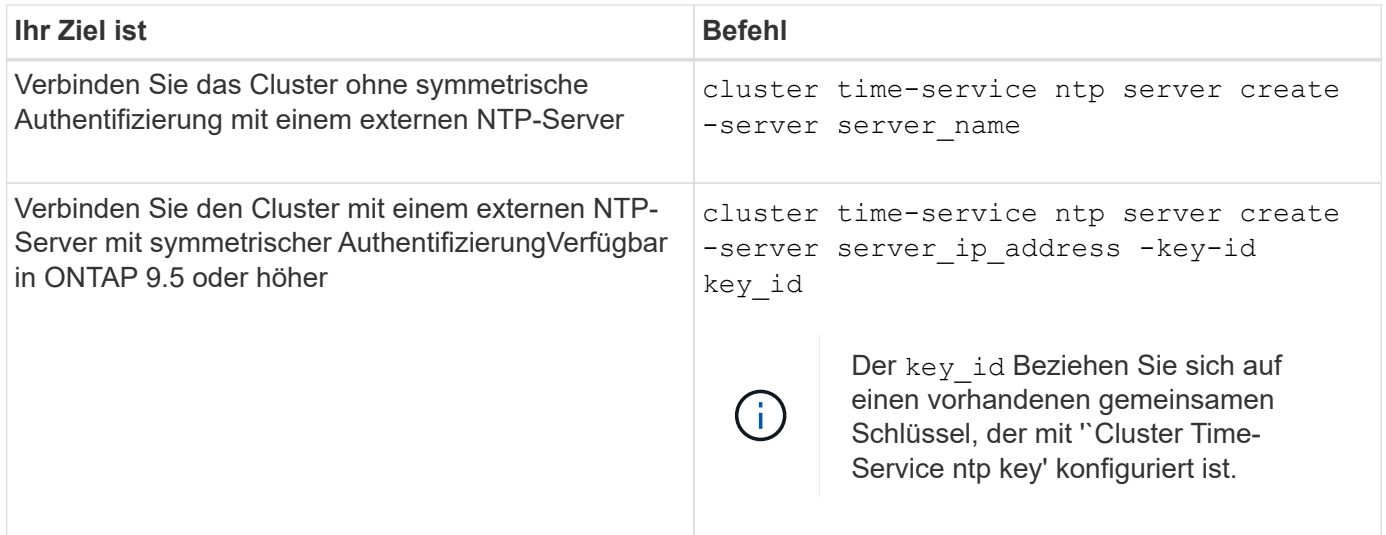

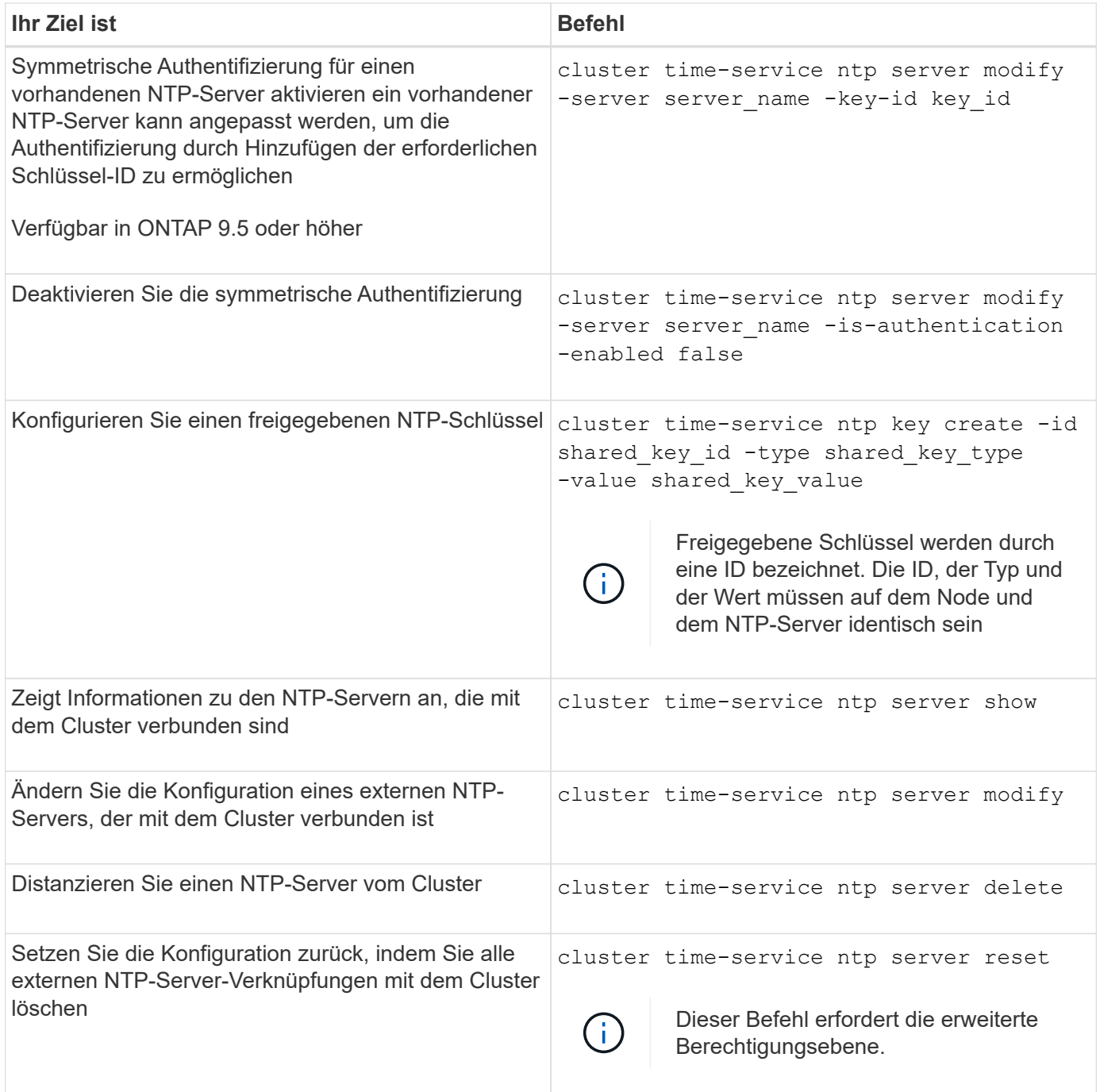

Mit den folgenden Befehlen können Sie die Cluster-Zeit manuell verwalten:

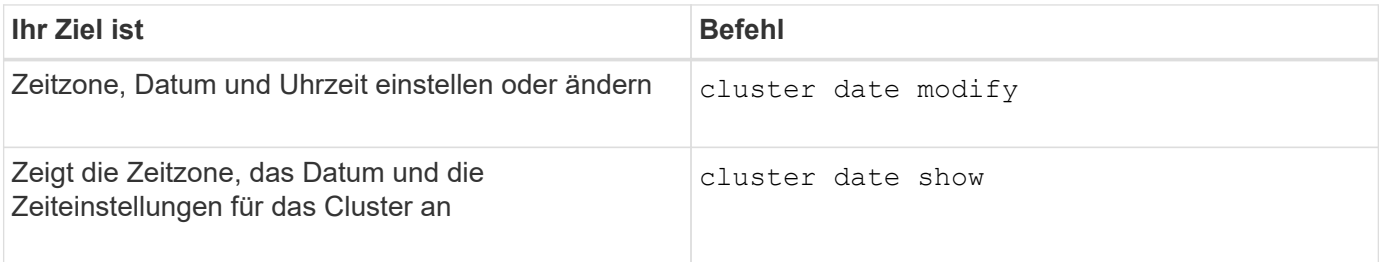

#### **Verwandte Informationen**

["ONTAP 9-Befehle"](http://docs.netapp.com/ontap-9/topic/com.netapp.doc.dot-cm-cmpr/GUID-5CB10C70-AC11-41C0-8C16-B4D0DF916E9B.html)

# **Verwalten des Banners und der MOTD**

# **Verwalten Sie die Übersicht über Banner und MOTD**

Mit ONTAP können Sie ein Anmeldebanner oder eine Nachricht des Tages (MOTD) konfigurieren, um administrative Informationen an CLI-Benutzer des Clusters oder der Storage Virtual Machine (SVM) zu kommunizieren.

Ein Banner wird in einer Konsolensitzung (nur für Cluster-Zugriff) oder in einer SSH-Sitzung (für Cluster- oder SVM-Zugriff) angezeigt, bevor ein Benutzer zur Authentifizierung wie beispielsweise einem Passwort aufgefordert wird. Beispielsweise können Sie mit dem Banner eine Warnmeldung wie die folgende an eine Person anzeigen, die versucht, sich beim System anzumelden:

```
$ ssh admin@cluster1-01
This system is for authorized users only. Your IP Address has been logged.
Password:
```
Eine MOTD wird in einer Konsolensitzung (nur für Cluster-Zugriff) oder einer SSH-Sitzung (für Cluster- oder SVM-Zugriff) angezeigt, nachdem ein Benutzer authentifiziert wurde, jedoch bevor die Clustershell-Eingabeaufforderung angezeigt wird. Sie können z. B. die MOTD verwenden, um eine Willkommens- oder Informationsnachricht anzuzeigen, z. B. die folgende, die nur authentifizierte Benutzer sehen:

```
$ ssh admin@cluster1-01
Password:
Greetings. This system is running ONTAP 9.0.
Your user name is 'admin'. Your last login was Wed Apr 08 16:46:53 2015
from 10.72.137.28.
```
Sie können den Inhalt des Banners oder der MOTD mit dem erstellen oder ändern security login banner modify Oder security login motd modify Befehle können mit folgenden Methoden ausgeführt werden:

• Sie können die CLI interaktiv oder nicht interaktiv verwenden, um den Text anzugeben, der für das Banner oder MOTD verwendet werden soll.

Der interaktive Modus wird gestartet, wenn der Befehl ohne den verwendet wird -message Oder -uri Parameter, ermöglicht die Verwendung von Newlines (auch als Zeilenende bezeichnet) in der Meldung.

Der nicht-interaktive Modus, in dem der verwendet wird -message Parameter, der die Meldungszeichenfolge angeben soll, unterstützt keine Zeilenumbruch.

- Sie können Inhalte von einem FTP- oder HTTP-Speicherort für das Banner oder MOTD hochladen.
- Sie können die MOTD so konfigurieren, dass dynamischer Inhalt angezeigt wird.

Beispiele für das, was Sie die MOTD für die dynamische Anzeige konfigurieren können, sind:

- Cluster-Name, Node-Name oder SVM-Name
- Cluster-Datum und -Uhrzeit
- Name des Benutzers, der sich anmeldet
- Letzte Anmeldung für den Benutzer auf einem beliebigen Node im Cluster
- Anmeldename oder IP-Adresse
- Der Name des Betriebssystems
- Softwareversion
- Effektive Cluster-Version String security login motd modify Auf der Hauptseite werden die Escape-Sequenzen beschrieben, mit denen Sie MOTD aktivieren können, um dynamisch generierten Inhalt anzuzeigen.

Das Banner unterstützt keine dynamischen Inhalte.

Sie können Banner und MOTD auf Cluster- oder SVM-Ebene managen:

- Folgende Fakten gelten für das Banner:
	- Das für den Cluster konfigurierte Banner wird auch für alle SVMs verwendet, die keine Bannernachricht definiert haben.
	- Ein Banner auf SVM-Ebene kann für jede SVM konfiguriert werden.

Wenn ein Banner auf Cluster-Ebene konfiguriert wurde, wird es durch das Banner auf SVM-Ebene für die angegebene SVM überschrieben.

- Folgende Fakten gelten für die MOTD:
	- Standardmäßig ist das für den Cluster konfigurierte MOTD auch für alle SVMs aktiviert.
	- Außerdem kann für jede SVM ein MOTD auf SVM-Ebene konfiguriert werden.

Wenn sich Benutzer bei der SVM anmelden, werden in diesem Fall zwei MOTDs angezeigt, eine auf Cluster-Ebene definiert und die andere auf SVM-Ebene.

◦ Die MOTD auf Cluster-Ebene kann vom Cluster-Administrator pro SVM aktiviert oder deaktiviert werden.

Wenn der Cluster-Administrator die MOTD auf Cluster-Ebene für eine SVM deaktiviert, wird der bei der SVM anmeldet Benutzer die MOTD auf Cluster-Ebene nicht angezeigt.

#### **Erstellen Sie ein Banner**

Sie können ein Banner erstellen, um eine Meldung an jemanden anzuzeigen, der versucht, auf das Cluster oder die SVM zuzugreifen. Das Banner wird in einer Konsolensitzung (nur für Cluster-Zugriff) oder in einer SSH-Sitzung (für Cluster- oder SVM-Zugriff) angezeigt, bevor ein Benutzer zur Authentifizierung aufgefordert wird.

#### **Schritte**

1. Verwenden Sie die security login banner modify Befehl zum Erstellen eines Banners für das Cluster oder SVM:

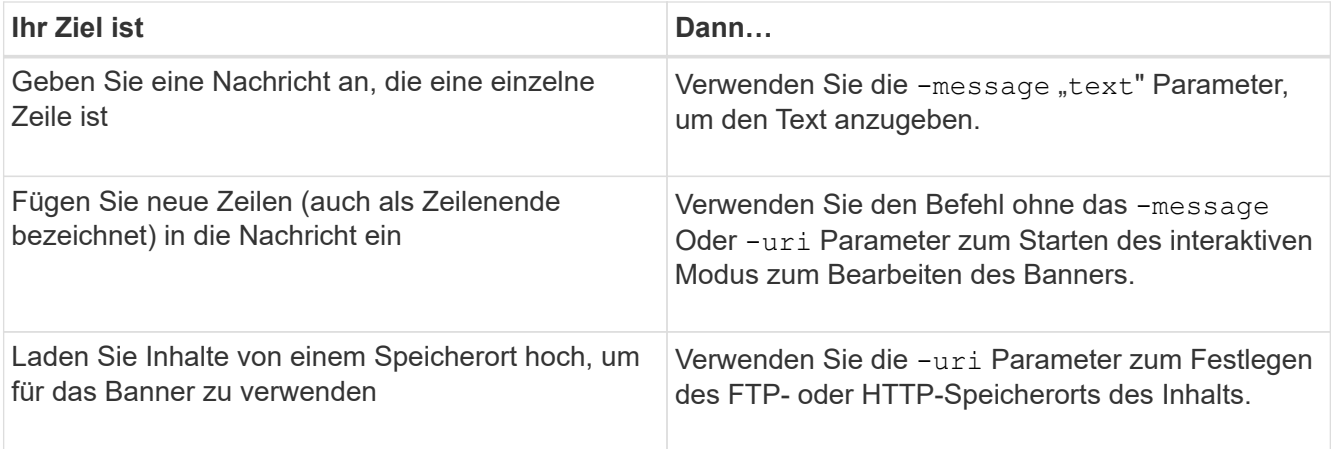

Die maximale Größe eines Banners beträgt 2,048 Byte, einschließlich Newlines.

Ein Banner, das mit dem erstellt wurde -uri Parameter ist statisch. Es wird nicht automatisch aktualisiert, um nachfolgende Änderungen des Quellinhalts wiederzugeben.

Das für das Cluster erstellte Banner wird auch für alle SVMs angezeigt, die über kein vorhandenes Banner verfügen. Jedes nachträglich erstellte Banner für eine SVM überschreibt das Banner auf Cluster-Ebene für diese SVM. Angeben des -message Parameter mit einem Bindestrich innerhalb doppelter Anführungszeichen ("-") Bei der SVM wird die SVM zurückgesetzt, um den Banner auf Cluster-Ebene zu verwenden.

2. Überprüfen Sie, ob das Banner erstellt wurde, indem Sie es mit dem anzeigen security login banner show Befehl.

Angeben des -message Parameter mit leerem String ("") Zeigt Banner an, die keinen Inhalt haben.

Angeben des -message Parameter mit "-" Zeigt alle (Admin oder Daten) SVMs an, die nicht über ein Banner konfiguriert sind.

# **Beispiele für die Erstellung von Bannern**

Im folgenden Beispiel wird der nicht interaktive Modus verwendet, um ein Banner für den Cluster "cluster1" zu erstellen:

```
cluster1::> security login banner modify -message "Authorized users only!"
cluster1::>
```
Im folgenden Beispiel wird mithilfe des interaktiven Modus ein Banner für die SVM "svm1" erstellt:

```
cluster1::> security login banner modify -vserver svm1
Enter the message of the day for Vserver "svm1".
Max size: 2048. Enter a blank line to terminate input. Press Ctrl-C to
abort.
0 1 2 3 4 5 6 7
8
12345678901234567890123456789012345678901234567890123456789012345678901234
567890
The svm1 SVM is reserved for authorized users only!
cluster1::>
```
Im folgenden Beispiel werden die Banner angezeigt, die erstellt wurden:

```
cluster1::> security login banner show
Vserver: cluster1
Message
--------------------------------------------------------------------------
---
Authorized users only!
Vserver: svm1
Message
  --------------------------------------------------------------------------
---
The svm1 SVM is reserved for authorized users only!
2 entries were displayed.
cluster1::>
```
#### **Verwandte Informationen**

[Verwalten des Banners](#page-409-0)

#### <span id="page-409-0"></span>**Verwalten des Banners**

Sie können das Banner auf Cluster- oder SVM-Ebene managen. Das für den Cluster konfigurierte Banner wird auch für alle SVMs verwendet, die keine Bannernachricht definiert haben. Ein nachträglich erstelltes Banner für eine SVM überschreibt das Cluster-Banner für diese SVM.

#### **Wahlmöglichkeiten**

• Managen Sie das Banner auf Cluster-Ebene:

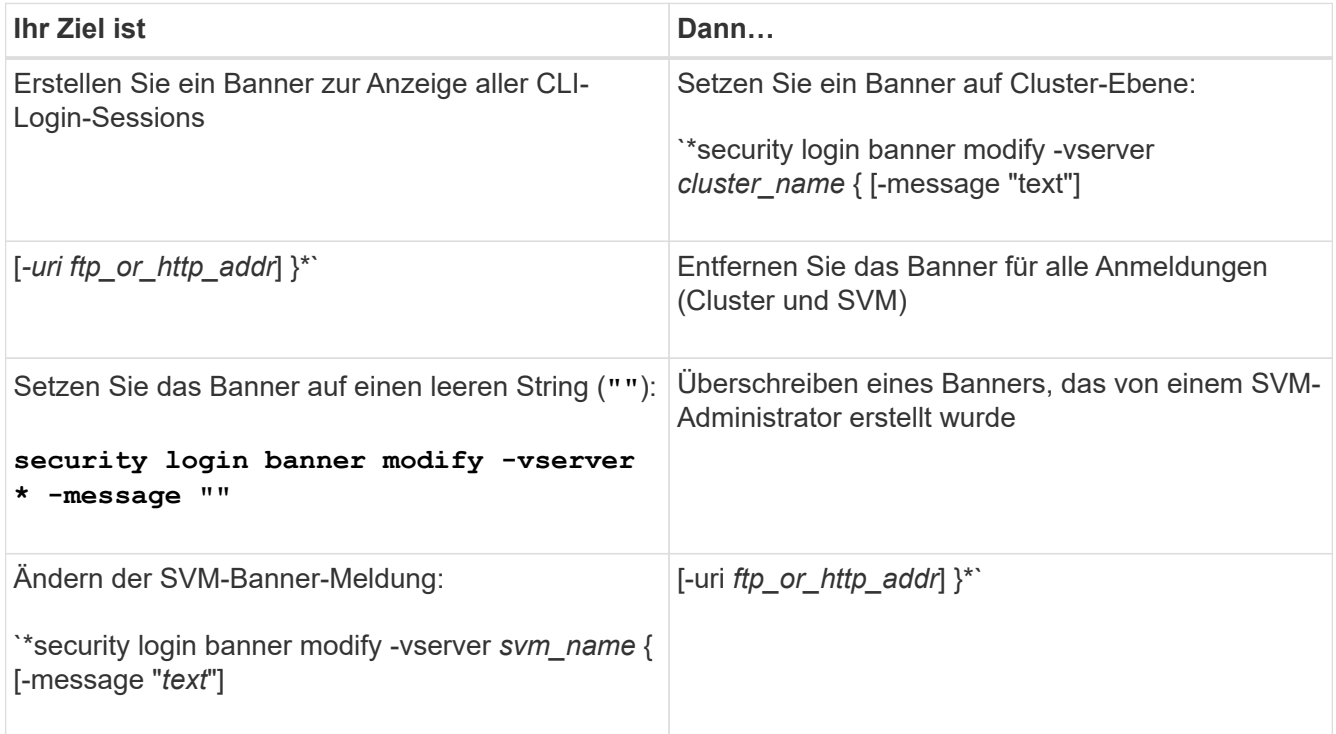

• Banner auf SVM-Ebene managen:

Angeben -vserver *svm\_name* Ist im SVM-Kontext nicht erforderlich.

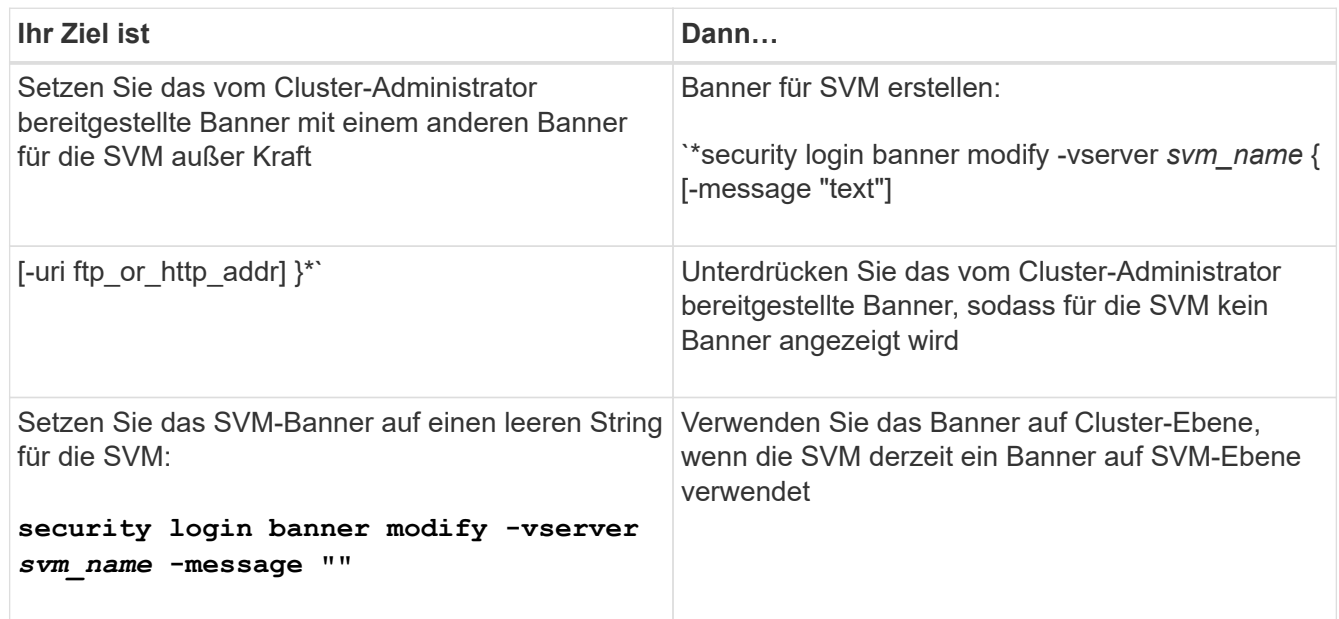

# **Erstellen Sie eine MOTD**

Sie können eine Tagesnachricht (MOTD) erstellen, um Informationen an authentifizierte CLI-Benutzer zu kommunizieren. Die MOTD wird in einer Konsolensitzung (nur für Cluster-Zugriff) oder einer SSH-Sitzung (für Cluster- oder SVM-Zugriff) angezeigt, nachdem ein Benutzer authentifiziert wurde, jedoch vor der Anzeige der clustershell-

# Eingabeaufforderung.

#### **Schritte**

1. Verwenden Sie die security login motd modify Befehl zum Erstellen einer MOTD für das Cluster oder die SVM:

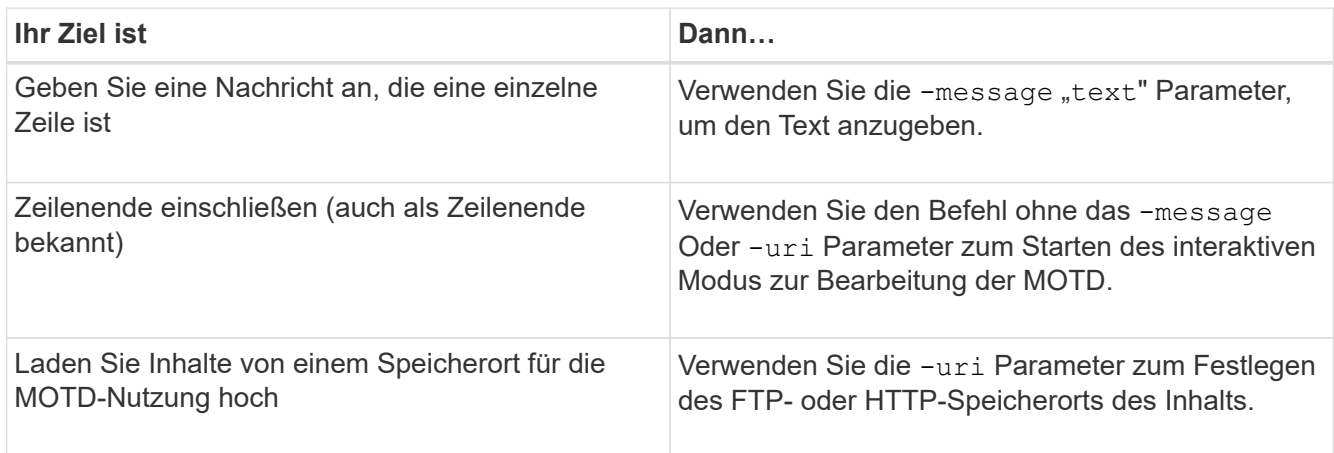

Die maximale Größe für einen MOTD beträgt 2,048 Byte, einschließlich Neuzeilen.

Der security login motd modify Auf der Hauptseite werden die Escape-Sequenzen beschrieben, mit denen Sie MOTD aktivieren können, um dynamisch generierten Inhalt anzuzeigen.

Eine MOTD, die mithilfe von erstellt wird -uri Parameter ist statisch. Es wird nicht automatisch aktualisiert, um nachfolgende Änderungen des Quellinhalts wiederzugeben.

Standardmäßig wird auch für alle SVM-Anmeldungen ein für das Cluster erstellter MOTD angezeigt sowie eine MOTD auf SVM-Ebene, die Sie separat für eine bestimmte SVM erstellen können. Einstellen des -is -cluster-message-enabled Parameter an false Bei einer SVM wird verhindert, dass die MOTD auf Cluster-Ebene für diese SVM angezeigt wird.

2. Überprüfen Sie, ob die MOTD erstellt wurde, indem Sie sie mit dem anzeigen security login motd show Befehl.

Angeben des -message Parameter mit leerem String ("") Zeigt MOTDs an, die nicht konfiguriert sind oder keinen Inhalt haben.

Siehe ["Sicherheitsanmeldung motd modify"](https://docs.netapp.com/ontap-9/topic/com.netapp.doc.dot-cm-cmpr-980/security%5F%5Flogin%5F%5Fmotd%5F%5Fmodify.html) Befehlsmanpage für eine Liste von Parametern, die verwendet werden soll, um die MOTD zu aktivieren, um dynamisch generierte Inhalte anzuzeigen. Prüfen Sie unbedingt die auf Ihre ONTAP-Version spezifische man Page.

#### **Beispiele für die Erstellung von MOTDs**

Im folgenden Beispiel wird der nicht interaktive Modus verwendet, um eine MOTD für den Cluster "cluster1" zu erstellen:

```
cluster1::> security login motd modify -message "Greetings!"
```
Das folgende Beispiel verwendet den interaktiven Modus, um eine MOTD für die SVM "svm1" zu erstellen, die Escape-Sequenzen zur Anzeige dynamisch generierter Inhalte verwendet:

```
cluster1::> security login motd modify -vserver svm1
Enter the message of the day for Vserver "svm1".
Max size: 2048. Enter a blank line to terminate input. Press Ctrl-C to
abort.
0 1 2 3 4 5 6 7
8
12345678901234567890123456789012345678901234567890123456789012345678901234
567890
Welcome to the \nabla \times \text{V}. Your user ID is '\N'. Your last successful login
was \L.
```
Im folgenden Beispiel werden die erstellten MOTDs angezeigt:

```
cluster1::> security login motd show
Vserver: cluster1
Is the Cluster MOTD Displayed?: true
Message
--------------------------------------------------------------------------
---
Greetings!
Vserver: svm1
Is the Cluster MOTD Displayed?: true
Message
--------------------------------------------------------------------------
---
Welcome to the \n SVM. Your user ID is '\N'. Your last successful login
was \L.
2 entries were displayed.
```
#### **Verwalten der MOTD**

Sie können die Meldung des Tages (MOTD) auf Cluster- oder SVM-Ebene managen. Standardmäßig ist das für den Cluster konfigurierte MOTD auch für alle SVMs aktiviert. Außerdem kann für jede SVM ein MOTD auf SVM-Ebene konfiguriert werden. Die MOTD auf Cluster-Ebene kann für jede SVM durch den Cluster-Administrator aktiviert oder deaktiviert werden.

Eine Liste der Escape-Sequenzen, mit denen dynamisch Inhalte für die MOTD generiert werden können, finden Sie im ["Befehlsreferenz".](https://docs.netapp.com/us-en/ontap-cli-9141//security-login-motd-modify.html#parameters)

#### **Wahlmöglichkeiten**

• Verwalten Sie die MOTD auf Clusterebene:

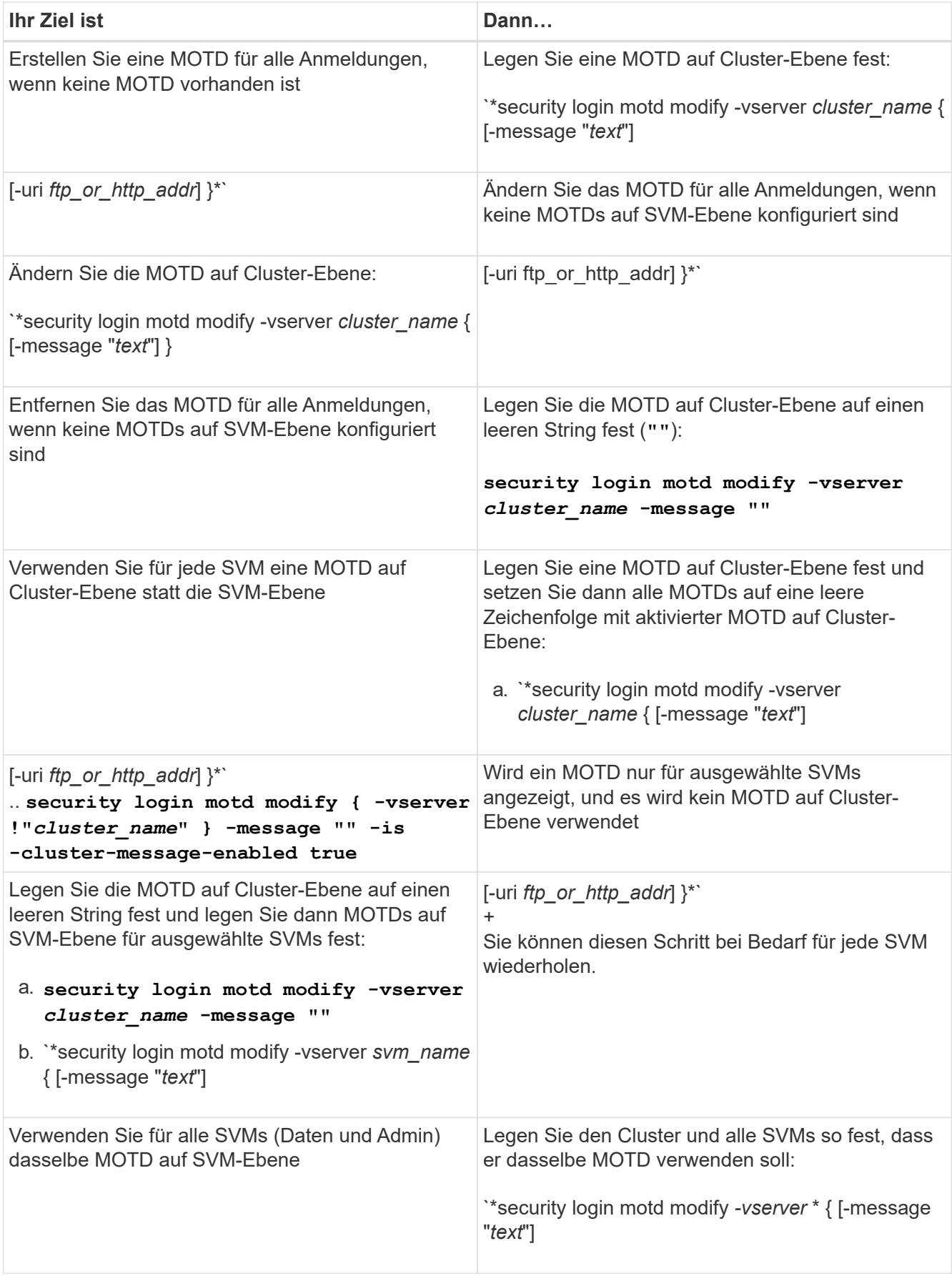

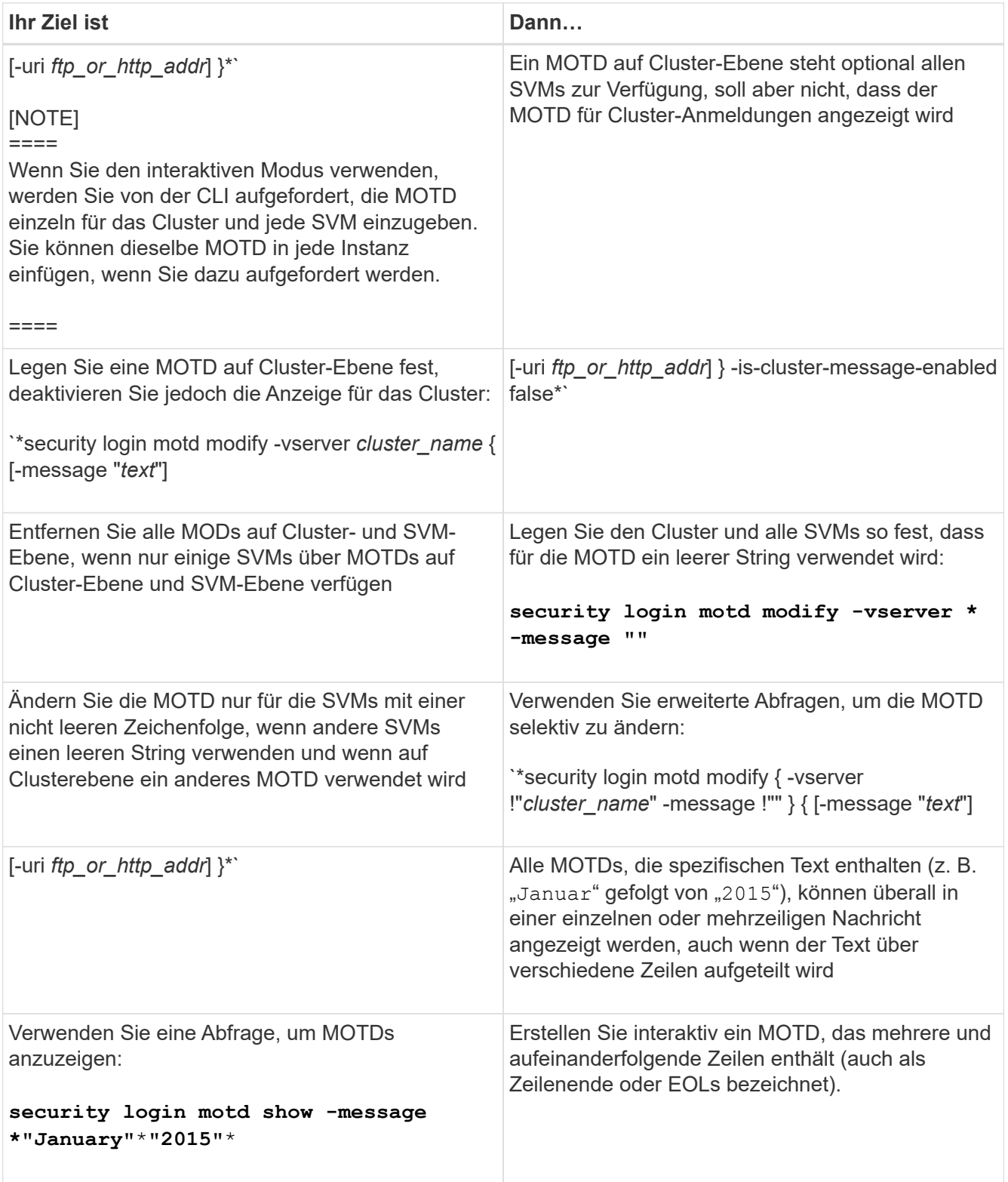

• Management von MOTD auf SVM-Ebene:

Angeben -vserver *svm\_name* Ist im SVM-Kontext nicht erforderlich.

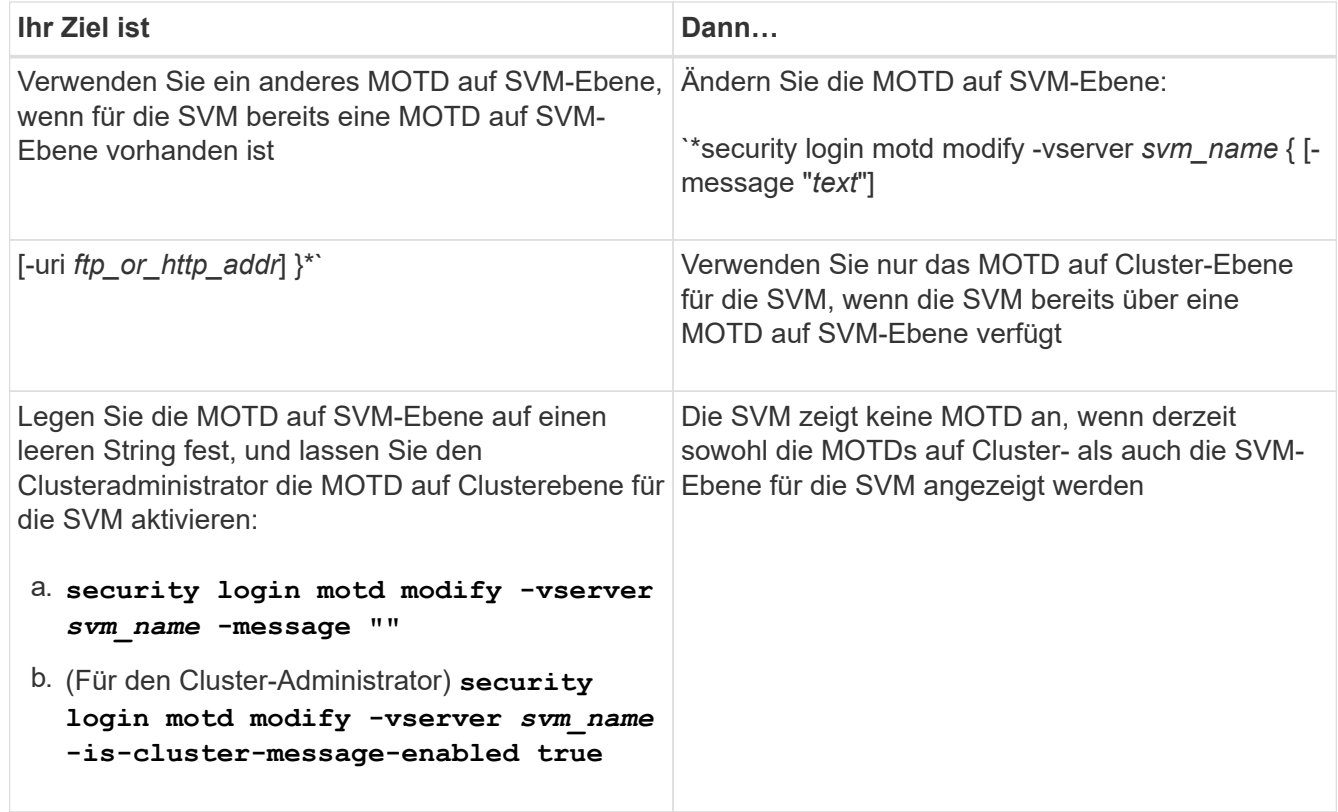

# **Verwalten von Jobs und Zeitplanung**

Jobs werden in eine Jobwarteschlange platziert und im Hintergrund ausgeführt, wenn Ressourcen verfügbar sind. Wenn ein Job zu viele Cluster-Ressourcen benötigt, können Sie ihn anhalten oder anhalten, bis die Nachfrage auf dem Cluster geringer ist. Sie können auch Jobs überwachen und neu starten.

#### **Jobkategorien**

Es gibt drei Kategorien von Jobs, die Sie verwalten können: Server-verbundene, Cluster-verbundene und private.

Ein Job kann in einer der folgenden Kategorien sein:

#### • **Server-verbundene Jobs**

Diese Jobs werden vom Management-Framework in die Warteschlange für einen bestimmten Knoten gestellt, der ausgeführt werden soll.

#### • **Cluster-verbundene Jobs**

Diese Jobs werden vom Management-Framework in die Warteschlange für jeden Node im auszulaufenden Cluster verschoben.

#### • **Privatjobs**

Diese Jobs sind für einen Knoten spezifisch und verwenden nicht die replizierte Datenbank (RDB) oder einen anderen Cluster-Mechanismus. Für Befehle, die private Jobs verwalten, ist die erweiterte Berechtigungsebene oder höher erforderlich.

#### **Befehle zum Verwalten von Jobs**

Wenn Sie einen Befehl eingeben, der einen Job aufruft, werden Sie in der Regel über den Befehl informiert, dass der Job in die Warteschlange verschoben wurde und anschließend zur CLI-Eingabeaufforderung zurückkehrt. Einige Befehle berichten stattdessen den Job-Fortschritt und kehren erst dann zur CLI-Eingabeaufforderung zurück, wenn der Job abgeschlossen ist. In diesen Fällen können Sie Strg-C drücken, um den Job in den Hintergrund zu verschieben.

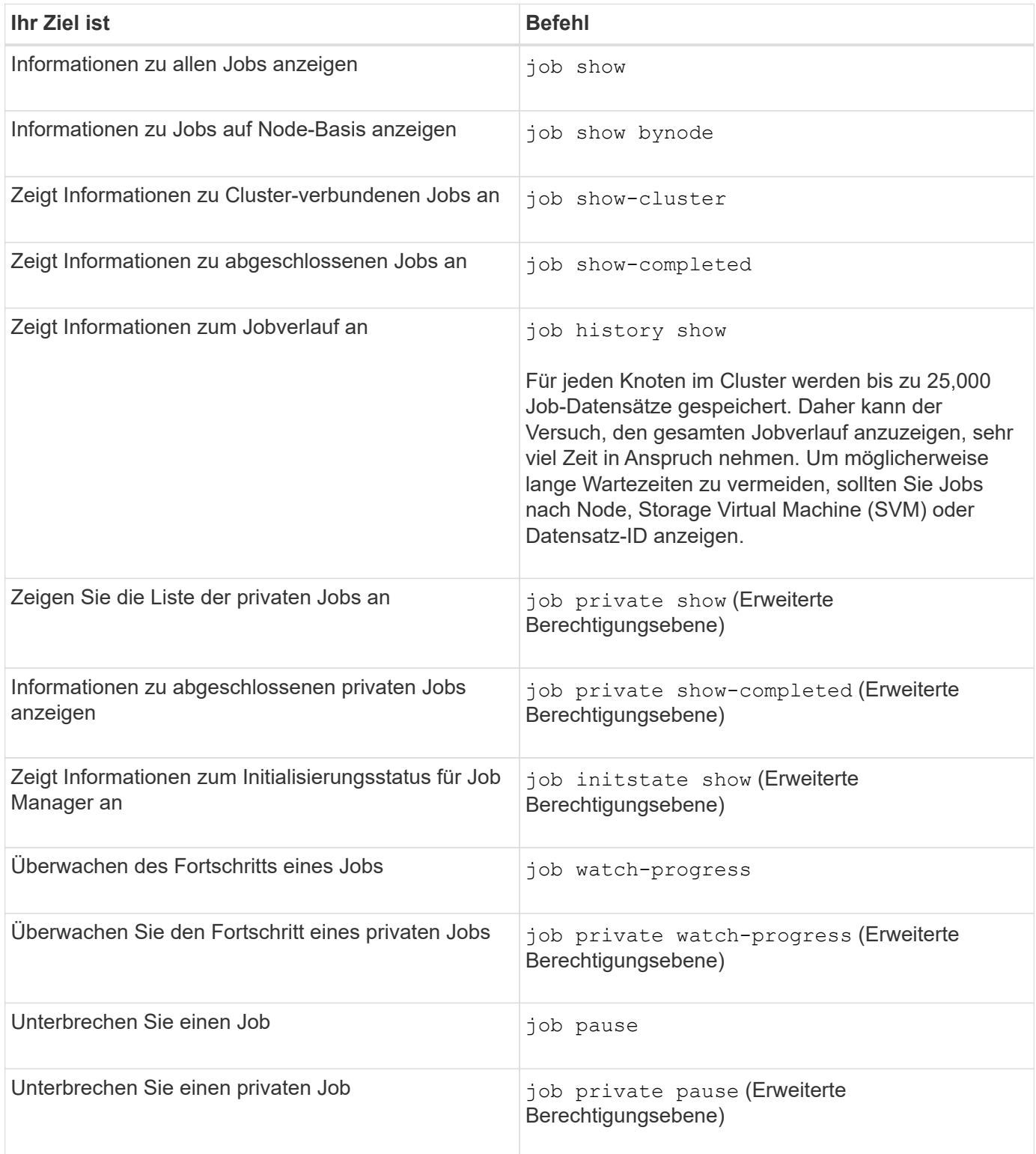

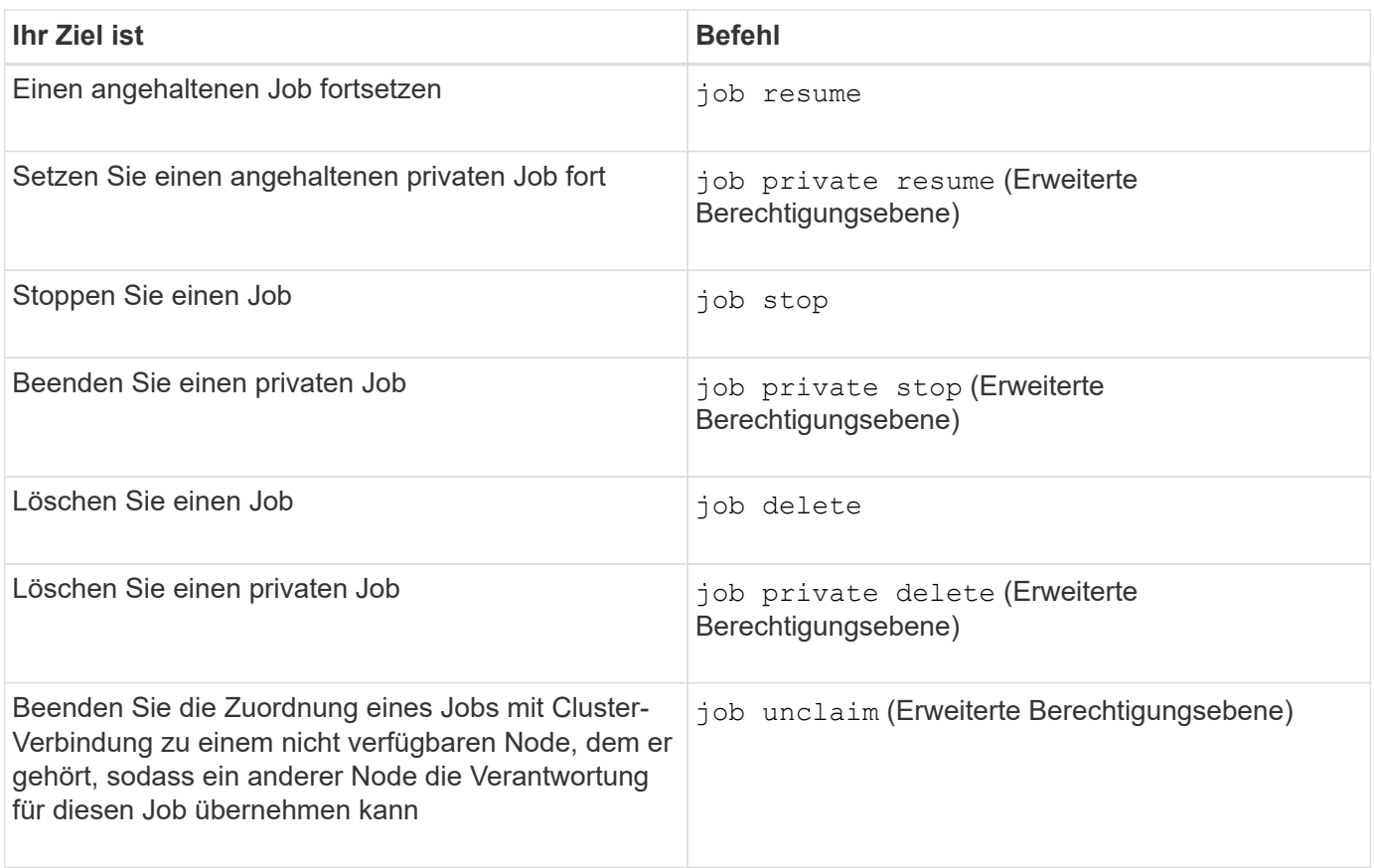

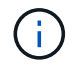

Sie können das verwenden event log show Befehl zur Ermittlung des Ergebnisses eines abgeschlossenen Jobs.

#### **Verwandte Informationen**

["ONTAP 9-Befehle"](http://docs.netapp.com/ontap-9/topic/com.netapp.doc.dot-cm-cmpr/GUID-5CB10C70-AC11-41C0-8C16-B4D0DF916E9B.html)

#### **Befehle zum Verwalten von Job-Zeitplänen**

Viele Aufgaben – beispielsweise Volume Snapshot Kopien – können für die Ausführung auf bestimmten Zeitplänen konfiguriert werden.Zeitpläne, die zu bestimmten Zeiten ausgeführt werden, werden als *cron* Zeitpläne bezeichnet (ähnlich wie bei UNIX cron Zeitpläne). Zeitpläne, die in Intervallen ausgeführt werden, werden als "*interval*"-Zeitpläne bezeichnet. Sie verwenden das job schedule Befehle zum Verwalten von Job-Zeitplänen.

Job-Zeitpläne passen nicht auf manuelle Änderungen am Cluster-Datum und -Uhrzeit an. Diese Jobs werden planmäßig ausgeführt, basierend auf der aktuellen Cluster-Zeit, zu der der Job erstellt wurde oder zum Zeitpunkt der letzten Ausführung des Jobs. Wenn Sie daher das Cluster-Datum oder die -Zeit manuell ändern, sollten Sie das verwenden job show Und job history show Befehle zur Überprüfung, ob alle geplanten Jobs entsprechend Ihren Anforderungen in eine Warteschlange verschoben und abgeschlossen werden.

Wenn das Cluster Teil einer MetroCluster-Konfiguration ist, müssen die Job-Zeitpläne auf beiden Clustern identisch sein. Wenn Sie einen Job-Zeitplan erstellen, ändern oder löschen, müssen Sie diesen Vorgang auf dem Remote-Cluster ausführen.

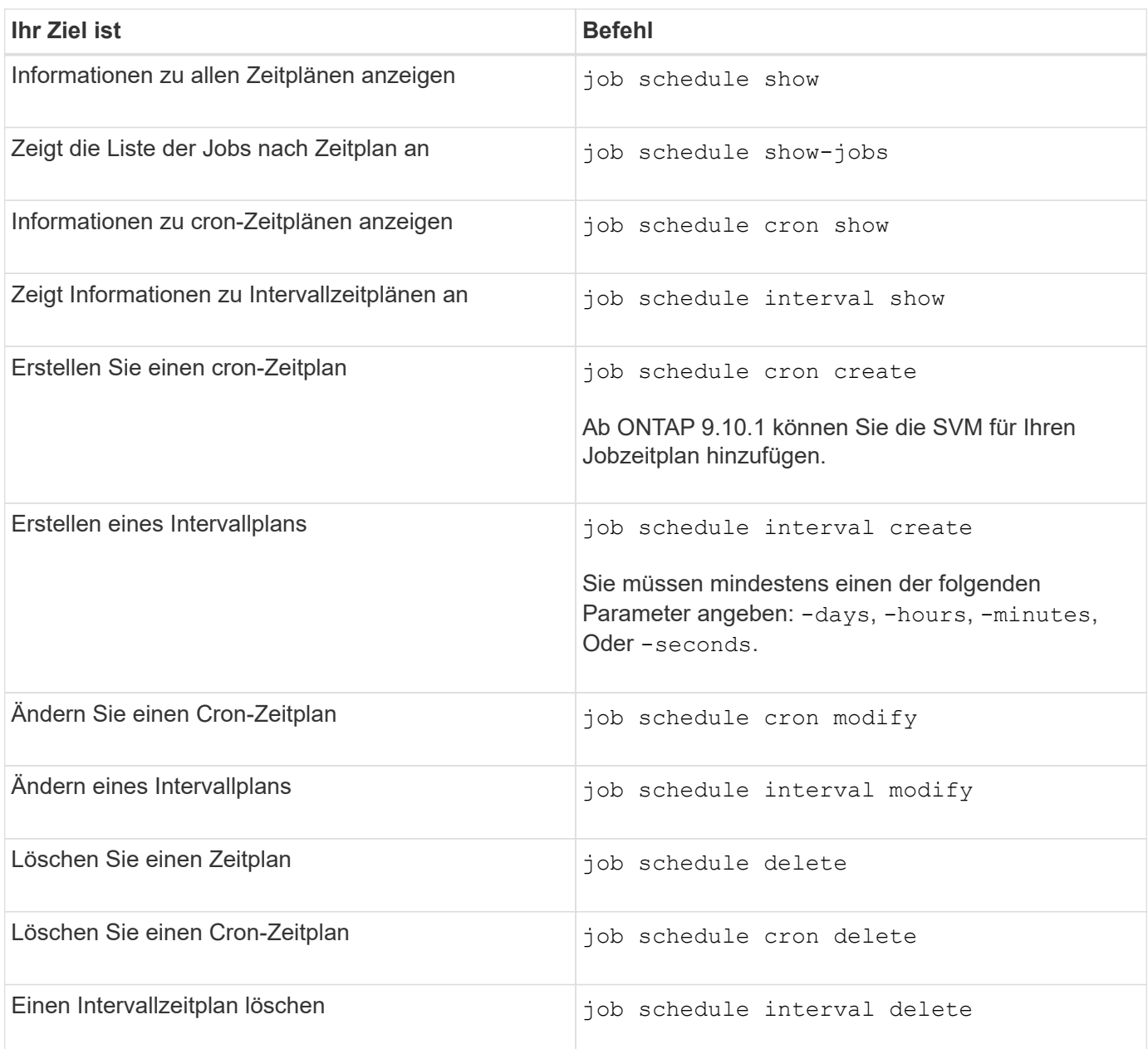

#### **Verwandte Informationen**

["ONTAP 9-Befehle"](http://docs.netapp.com/ontap-9/topic/com.netapp.doc.dot-cm-cmpr/GUID-5CB10C70-AC11-41C0-8C16-B4D0DF916E9B.html)

# **Backup und Restore von Cluster-Konfigurationen (nur Cluster-Administratoren)**

# **Welche Backup-Dateien sind für die Konfiguration**

Bei den Backup-Dateien der Konfiguration handelt es sich um Archivdateien (.7z), die Informationen über alle konfigurierbaren Optionen enthalten, die für den ordnungsgemäßen Betrieb des Clusters und der darin enthaltenen Knoten benötigt werden.

Diese Dateien speichern die lokale Konfiguration jedes Nodes sowie die clusterweite replizierte Konfiguration. Sie verwenden Konfigurations-Backup-Dateien, um ein Backup der Cluster-Konfiguration durchzuführen und wiederherzustellen.

Es gibt zwei Arten von Konfigurations-Backup-Dateien:

#### • **Knoten Konfiguration Backup-Datei**

Jeder gesunde Node im Cluster umfasst eine Backup-Datei für die Node-Konfiguration, die alle Konfigurationsinformationen und Metadaten enthält, die für den ordnungsgemäßen Betrieb des Node im Cluster erforderlich sind.

#### • **Sicherungsdatei der Clusterkonfiguration**

Zu diesen Dateien gehören ein Archiv aller Backup-Dateien der Node-Konfiguration im Cluster sowie die replizierten Clusterkonfigurationsinformationen (die replizierte Datenbank oder RDB-Datei). Backup-Dateien der Cluster-Konfiguration ermöglichen es Ihnen, die Konfiguration des gesamten Clusters oder eines beliebigen Nodes im Cluster wiederherzustellen. Die Backup-Zeitpläne für die Cluster-Konfiguration erstellen diese Dateien automatisch und speichern sie auf mehreren Knoten im Cluster.

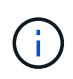

Konfigurations-Backup-Dateien enthalten nur Konfigurationsinformationen. Dabei werden keine Benutzerdaten berücksichtigt. Informationen zum Wiederherstellen von Benutzerdaten finden Sie unter ["Datensicherung"](https://docs.netapp.com/de-de/ontap/data-protection/index.html).

#### **Automatisierte Backups der Node- und Cluster-Konfigurationen**

Drei separate Zeitpläne erstellen automatisch Backup-Dateien für die Cluster- und Node-Konfiguration und replizieren sie auf den Nodes im Cluster.

Die Backup-Dateien der Konfiguration werden automatisch gemäß den folgenden Zeitplänen erstellt:

- Alle 8 Stunden
- Täglich
- Wöchentlich

Zu jeder dieser Zeiten wird auf jedem gesunden Node im Cluster eine Backup-Datei für die Node-Konfiguration erstellt. Alle Backup-Dateien der Node-Konfiguration werden dann in einer Backup-Datei mit einer einzelnen Cluster-Konfiguration zusammen mit der replizierten Cluster-Konfiguration erfasst und auf einem oder mehreren Nodes im Cluster gespeichert.

#### **Befehle zum Management von Backup-Zeitplänen der Konfiguration**

Sie können das verwenden system configuration backup settings Befehle zum Managen von Backup-Zeitplänen für die Konfiguration.

Diese Befehle sind auf der erweiterten Berechtigungsebene verfügbar.

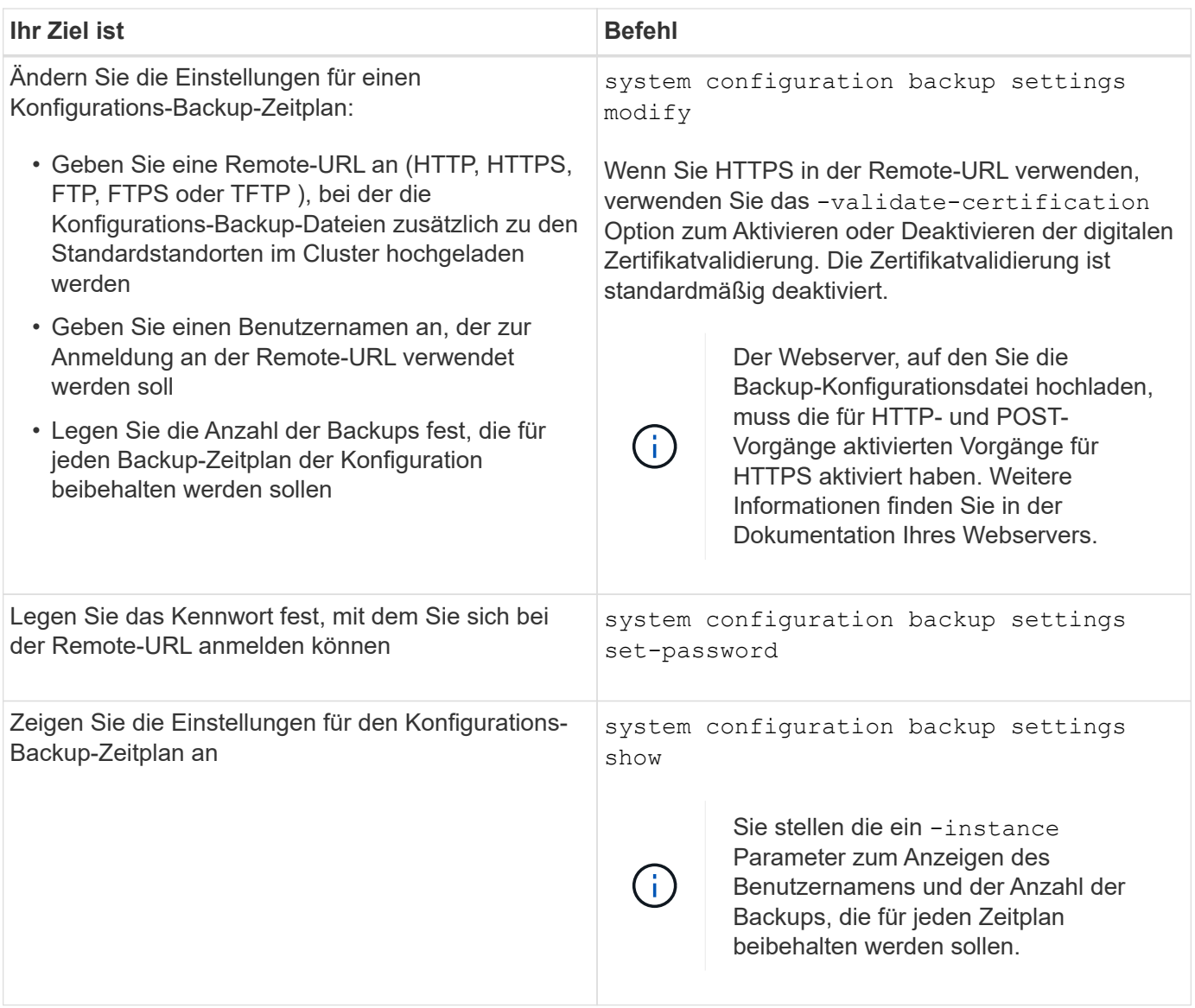

# **Befehle zum Management von Backup-Dateien der Konfiguration**

Sie verwenden das system configuration backup Befehle zum Management von Backup-Dateien für die Cluster- und Node-Konfiguration.

Diese Befehle sind auf der erweiterten Berechtigungsebene verfügbar.

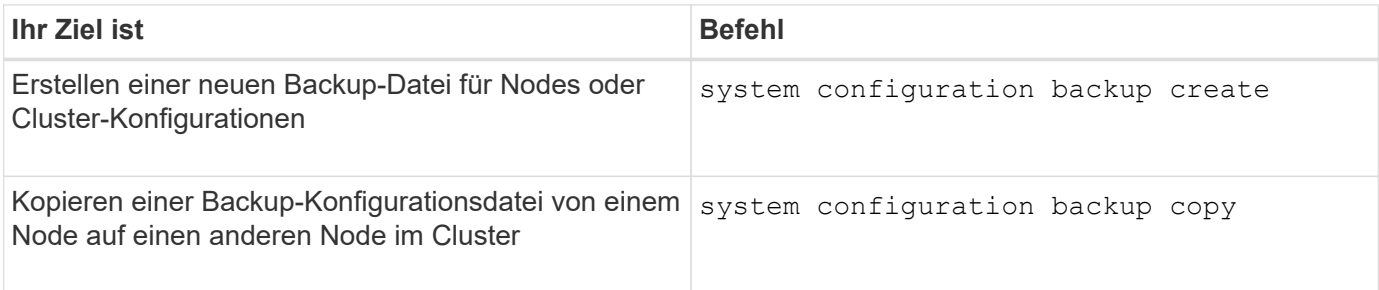

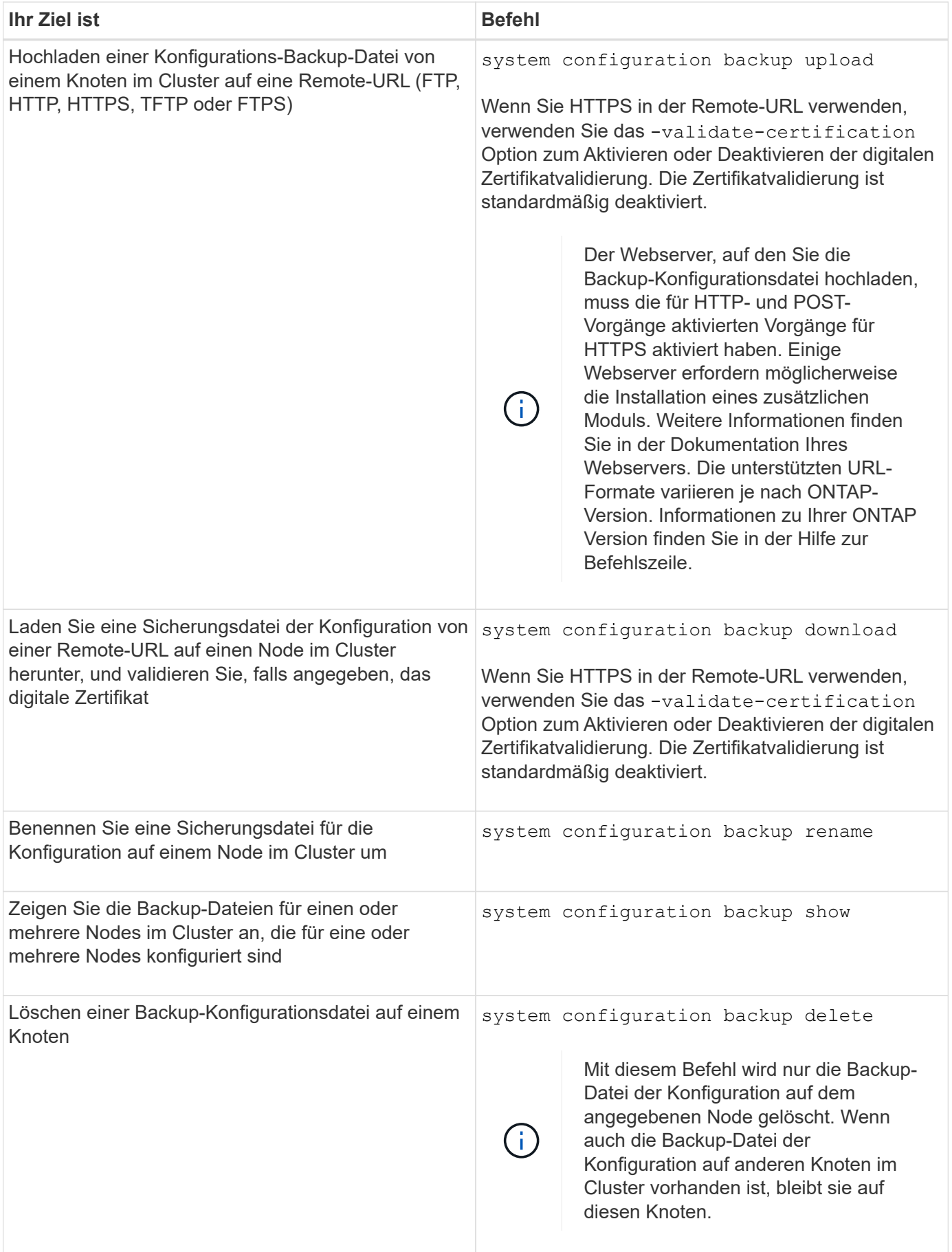

#### **Suchen Sie eine Backup-Konfigurationsdatei, die für die Wiederherstellung eines Knotens verwendet werden soll**

Zum Wiederherstellen einer Node-Konfiguration verwenden Sie eine Konfigurations-Backup-Datei auf einer Remote-URL oder auf einem Node im Cluster.

# **Über diese Aufgabe**

Sie können die Backup-Datei einer Node-Konfiguration entweder als Cluster oder als Node verwenden.

## **Schritt**

1. Stellen Sie die Sicherungsdatei für die Konfiguration dem Knoten zur Verfügung, für den Sie die Konfiguration wiederherstellen müssen.

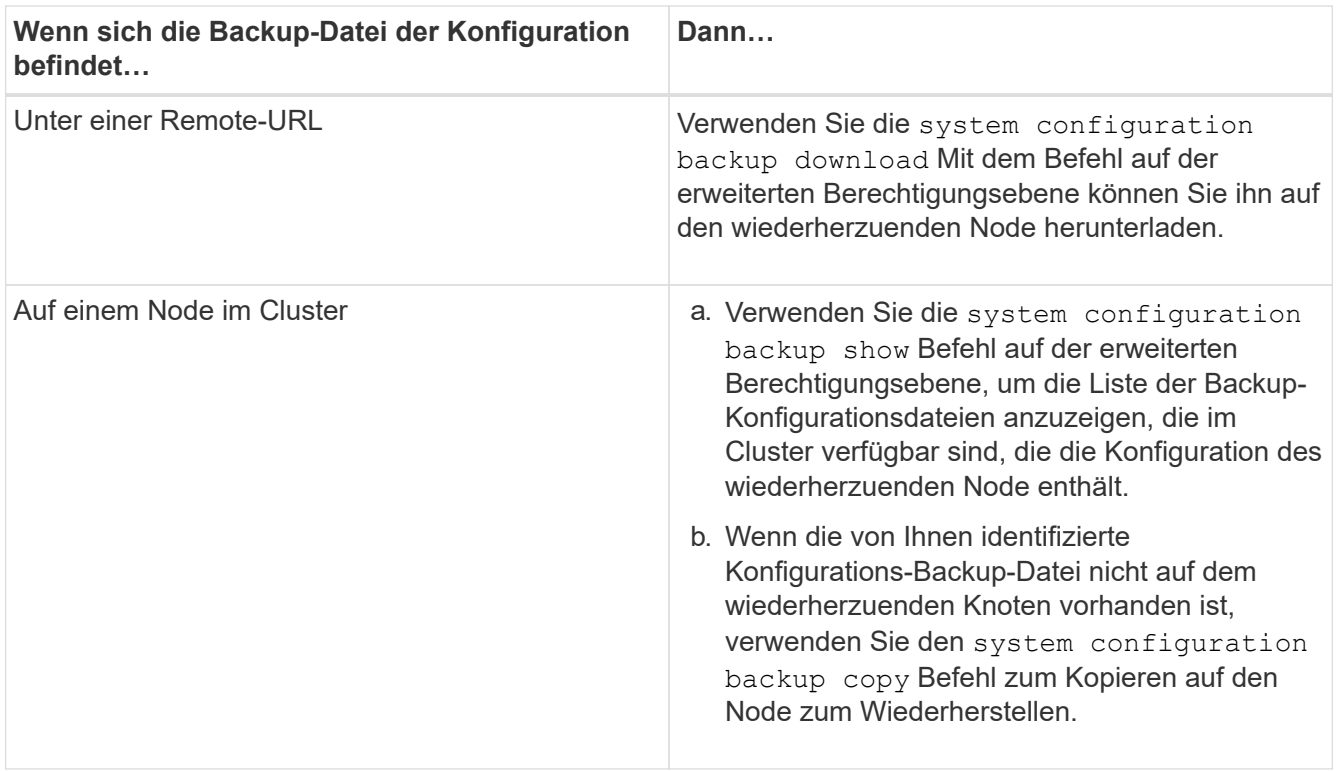

Wenn Sie zuvor den Cluster neu erstellt haben, sollten Sie eine Konfigurations-Backup-Datei wählen, die nach der Cluster-Erholung erstellt wurde. Wenn Sie eine Backup-Datei der Konfiguration verwenden müssen, die vor der Cluster-Erholung erstellt wurde, dann müssen Sie nach der Wiederherstellung des Knotens den Cluster erneut erstellen.

# **Stellen Sie die Node-Konfiguration mithilfe einer Backup-Konfigurationsdatei wieder her**

Sie stellen die Node-Konfiguration mithilfe der Backup-Datei der Konfiguration wieder her, die Sie für den Wiederherstellungsknoten identifiziert und bereitgestellt haben.

# **Über diese Aufgabe**

Sie sollten diese Aufgabe nur durchführen, um nach einem Notfall, der zum Verlust der lokalen Konfigurationsdateien des Knotens führte, wiederherzustellen.

#### **Schritte**

1. Ändern Sie die erweiterte Berechtigungsebene:

set -privilege advanced

2. Wenn der Node sich in einem ordnungsgemäßen Zustand befindet, verwenden Sie auf der erweiterten Berechtigungsebene eines anderen Node die cluster modify Befehl mit dem -node Und -eligibility Parameter, die nicht unterstützt werden sollen, und um sie vom Cluster zu isolieren.

Wenn der Knoten nicht ordnungsgemäß ist, sollten Sie diesen Schritt überspringen.

In diesem Beispiel wird node2 so geändert, dass er nicht zur Teilnahme am Cluster berechtigt ist, damit seine Konfiguration wiederhergestellt werden kann:

cluster1::\*> cluster modify -node node2 -eligibility false

3. Verwenden Sie die system configuration recovery node restore Befehl auf der erweiterten Berechtigungsebene zum Wiederherstellen der Node-Konfiguration aus einer Backup-Konfigurationsdatei.

Wenn der Knoten seine Identität verloren hat, einschließlich seines Namens, sollten Sie den verwenden -nodename-in-backup Parameter zum Angeben des Node-Namens in der Backup-Datei der Konfiguration.

In diesem Beispiel wird die Konfiguration des Node mithilfe einer der auf dem Node gespeicherten Backup-Konfigurationsdateien wiederhergestellt:

```
cluster1::*> system configuration recovery node restore -backup
cluster1.8hour.2011-02-22.18_15_00.7z
Warning: This command overwrites local configuration files with
           files contained in the specified backup file. Use this
           command only to recover from a disaster that resulted
           in the loss of the local configuration files.
           The node will reboot after restoring the local configuration.
Do you want to continue? {y|n}: y
```
Die Konfiguration wird wiederhergestellt und der Node wird neu gebootet.

- 4. Wenn Sie den nicht zugelassenen Knoten markiert haben, verwenden Sie den system configuration recovery cluster sync Befehl, um den Node als berechtigt zu markieren und mit dem Cluster zu synchronisieren.
- 5. Wenn Sie in einer SAN-Umgebung arbeiten, verwenden Sie das system node reboot Befehl zum Neustart des Knotens und Wiederherstellung des SAN Quorum.

#### **Nachdem Sie fertig sind**

Wenn Sie das Cluster zuvor neu erstellt haben und wenn Sie die Node-Konfiguration mithilfe einer Backup-Konfigurationsdatei wiederherstellen, die vor der erneuten Erstellung dieses Clusters erstellt wurde, müssen Sie das Cluster erneut erstellen.

#### **Suchen Sie eine Konfiguration zum Wiederherstellen eines Clusters**

Zur Wiederherstellung eines Clusters verwenden Sie die Konfiguration entweder für einen Node im Cluster oder für eine Backup-Datei einer Cluster-Konfiguration.

## **Schritte**

- 1. Wählen Sie eine Art von Konfiguration, um das Cluster wiederherzustellen.
	- Ein Node im Cluster

Wenn das Cluster mehr als einen Node enthält und einer der Nodes über eine Cluster-Konfiguration verfügt, als sich das Cluster in der gewünschten Konfiguration befand, können Sie das Cluster mithilfe der auf diesem Node gespeicherten Konfiguration wiederherstellen.

In den meisten Fällen ist der Knoten, der den Replikationsring mit der letzten Transaktions-ID enthält, der für das Wiederherstellen der Cluster-Konfiguration am besten verwendet werden kann. Der cluster ring show Mit dem Befehl auf der erweiterten Berechtigungsebene können Sie eine Liste der replizierten Ringe anzeigen, die auf jedem Node im Cluster verfügbar sind.

◦ Eine Backup-Datei für die Cluster-Konfiguration

Wenn Sie keinen Node mit der korrekten Cluster-Konfiguration identifizieren können oder wenn das Cluster aus einem einzelnen Node besteht, können Sie eine Backup-Datei für die Cluster-Konfiguration verwenden, um das Cluster wiederherzustellen.

Wenn Sie das Cluster von einer Backup-Datei der Konfiguration wiederherstellen, gehen alle seit dem Backup vorgenommenen Konfigurationsänderungen verloren. Nach der Wiederherstellung müssen alle Abweichungen zwischen der Backup-Datei der Konfiguration und der vorhandenen Konfiguration behoben werden. Siehe Knowledge Base-Artikel ["ONTAP Konfigurations-Backup Resolution Guide"](https://kb.netapp.com/Advice_and_Troubleshooting/Data_Storage_Software/ONTAP_OS/ONTAP_Configuration_Backup_Resolution_Guide) Zur Anleitung zur Fehlerbehebung.

2. Wenn Sie sich für eine Backup-Datei der Cluster-Konfiguration entscheiden, stellen Sie die Datei dem Knoten zur Verfügung, den Sie verwenden möchten, um das Cluster wiederherzustellen.

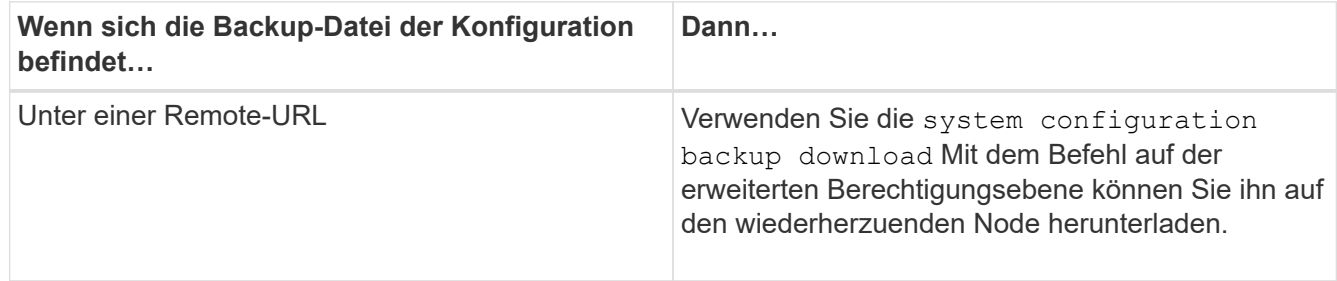

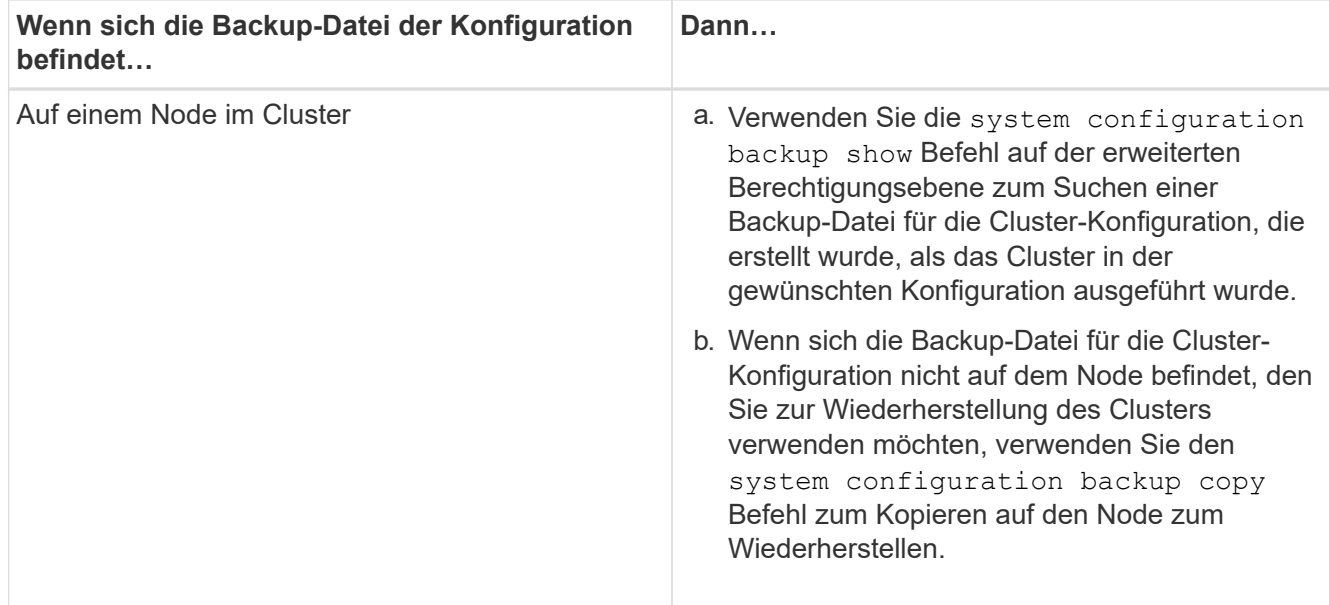

# **Wiederherstellen einer Cluster-Konfiguration aus einer vorhandenen Konfiguration**

Zum Wiederherstellen einer Cluster-Konfiguration aus einer vorhandenen Konfiguration nach einem Cluster-Ausfall erstellen Sie das Cluster erneut mit der von Ihnen gewählten Cluster-Konfiguration, die dem Wiederherstellungsknoten zur Verfügung gestellt wurde, und fügen Sie dann jeden zusätzlichen Node wieder zum neuen Cluster hinzu.

## **Über diese Aufgabe**

Sie sollten diese Aufgabe nur ausführen, um nach einem Ausfall die Konfiguration des Clusters zu verlieren.

Wenn Sie das Cluster erneut aus einer Sicherungsdatei der Konfiguration erstellen, müssen Sie sich an den technischen Support wenden, um alle Abweichungen zwischen der Backup-Datei der Konfiguration und der im Cluster vorhandenen Konfiguration zu beheben.

 $\langle i \rangle$ 

Wenn Sie das Cluster von einer Backup-Datei der Konfiguration wiederherstellen, gehen alle seit dem Backup vorgenommenen Konfigurationsänderungen verloren. Nach der Wiederherstellung müssen alle Abweichungen zwischen der Backup-Datei der Konfiguration und der vorhandenen Konfiguration behoben werden. Weitere Informationen finden Sie im Knowledge Base-Artikel ["ONTAP Leitfaden zur Lösung der Konfigurationssicherung enthält](https://kb.netapp.com/Advice_and_Troubleshooting/Data_Storage_Software/ONTAP_OS/ONTAP_Configuration_Backup_Resolution_Guide) [Hinweise zur Fehlerbehebung"](https://kb.netapp.com/Advice_and_Troubleshooting/Data_Storage_Software/ONTAP_OS/ONTAP_Configuration_Backup_Resolution_Guide).

#### **Schritte**

1. Deaktivieren Sie Storage-Failover für jedes HA-Paar:

#### **storage failover modify -node** *node\_name* **-enabled false**

Sie müssen den Storage-Failover nur einmal für jedes HA-Paar deaktivieren. Wenn Sie den Storage-Failover für einen Node deaktivieren, ist auch das Storage-Failover beim Partner des Nodes deaktiviert.

2. Anhalten jedes Knotens mit Ausnahme des wiederherenden Knotens:

**system node halt -node** *node\_name* **-reason "text"**

```
cluster1::*> system node halt -node node0 -reason "recovering cluster"
Warning: Are you sure you want to halt the node? \{y|n\}: y
```
3. Legen Sie die Berechtigungsebene auf erweitert fest:

#### **set -privilege advanced**

4. Verwenden Sie auf dem Recovery-Node den **system configuration recovery cluster recreate** Befehl zum erneuten Erstellen des Clusters.

In diesem Beispiel wird das Cluster mithilfe der Konfigurationsinformationen, die auf dem wiederherzuenden Node gespeichert sind, neu erstellt:

```
cluster1::*> configuration recovery cluster recreate -from node
Warning: This command will destroy your existing cluster. It will
           rebuild a new single-node cluster consisting of this node
           and its current configuration. This feature should only be
           used to recover from a disaster. Do not perform any other
           recovery operations while this operation is in progress.
Do you want to continue? {y|n}: y
```
Auf dem wiederherstellenden Node wird ein neues Cluster erstellt.

5. Wenn Sie das Cluster aus einer Sicherungsdatei der Konfiguration neu erstellen, überprüfen Sie, ob die Cluster-Recovery noch läuft:

#### **system configuration recovery cluster show**

Sie müssen den Cluster-Recovery-Status nicht überprüfen, wenn Sie das Cluster von einem ordnungsgemäßen Node neu erstellen.

```
cluster1::*> system configuration recovery cluster show
 Recovery Status: in-progress
 Is Recovery Status Persisted: false
```
6. Booten aller Nodes, die neu mit dem neu erstellten Cluster verbunden werden müssen

Sie müssen die Nodes nacheinander neu booten.

- 7. Gehen Sie für jeden Node, der mit dem neu erstellten Cluster verbunden werden muss, wie folgt vor:
	- a. Fügen Sie auf dem neu erstellten Cluster von einem gesunden Node erneut dem Ziel-Node bei:

#### **system configuration recovery cluster rejoin -node** *node\_name*

In diesem Beispiel wird der Zielknoten "node2" wieder dem neu erstellten Cluster hinzugefügt:

```
cluster1::*> system configuration recovery cluster rejoin -node node2
Warning: This command will rejoin node "node2" into the local
           cluster, potentially overwriting critical cluster
           configuration files. This command should only be used
           to recover from a disaster. Do not perform any other
           recovery operations while this operation is in progress.
           This command will cause node "node2" to reboot.
Do you want to continue? \{y|n\}: y
```
Der Ziel-Node wird neu gebootet und Beitritt zum Cluster.

b. Vergewissern Sie sich, dass der Ziel-Node ordnungsgemäß ist und das Quorum mit den übrigen Nodes im Cluster gebildet wurde:

#### **cluster show -eligibility true**

Der Ziel-Node muss dem neu erstellten Cluster erneut beitreten, bevor Sie einem anderen Node erneut beitreten können.

```
cluster1::*> cluster show -eligibility true
Node Health Eligibility Epsilon
-------------------- ------- ------------ ------------
node0 true true false
node1 true true false
2 entries were displayed.
```
8. Wenn Sie das Cluster aus einer Backup-Konfigurationsdatei neu erstellen, setzen Sie den Recovery-Status auf abgeschlossen:

**system configuration recovery cluster modify -recovery-status complete**

9. Zurück zur Administratorberechtigungsebene:

**set -privilege admin**

- 10. Wenn der Cluster nur aus zwei Nodes besteht, verwenden Sie den **cluster ha modify** Befehl zum Reaktivieren der Cluster HA
- 11. Verwenden Sie die **storage failover modify** Befehl zum Reaktivieren von Storage Failover für jedes HA-Paar.

#### **Nachdem Sie fertig sind**

Wenn der Cluster über SnapMirror Peer-Beziehungen verfügt, müssen Sie diese Beziehungen auch neu erstellen. Weitere Informationen finden Sie unter ["Datensicherung"](https://docs.netapp.com/de-de/ontap/data-protection/index.html).

### **Synchronisieren eines Node mit dem Cluster**

Wenn ein oder mehrere Knoten nicht mit dem Cluster synchronisiert sind, müssen Sie den Knoten synchronisieren, um die replizierte Datenbank (RDB) auf dem Knoten wiederherzustellen und in das Quorum zu bringen.

## **Schritt**

1. Verwenden Sie von einem gesunden Knoten die system configuration recovery cluster sync Befehl auf der erweiterten Berechtigungsebene zum Synchronisieren des Node, der nicht mit der Cluster-Konfiguration synchronisiert ist.

Dieses Beispiel synchronisiert einen Knoten (*node2*) mit dem Rest des Clusters:

```
cluster1::*> system configuration recovery cluster sync -node node2
Warning: This command will synchronize node "node2" with the cluster
           configuration, potentially overwriting critical cluster
           configuration files on the node. This feature should only be
           used to recover from a disaster. Do not perform any other
           recovery operations while this operation is in progress. This
           command will cause all the cluster applications on node
           "node2" to restart, interrupting administrative CLI and Web
           interface on that node.
Do you want to continue? {y|n}: y
All cluster applications on node "node2" will be restarted. Verify that
the cluster applications go online.
```
#### **Ergebnis**

Die RDB wird zum Node repliziert, und der Node kann am Cluster teilnehmen.

# **Management von Core Dumps (nur Cluster-Administratoren)**

Wenn eine Panik eines Node auftritt, wird ein Core Dump angezeigt, und das System erstellt eine Core Dump-Datei, die vom technischen Support zum Beheben des Problems verwendet werden kann. Sie können Core Dump-Attribute konfigurieren oder anzeigen. Sie können auch eine Core Dump-Datei speichern, anzeigen, segmentieren, hochladen oder löschen.

Sie haben folgende Möglichkeiten, Core Dumps zu verwalten:

- Konfigurieren von Core Dumps und Anzeigen der Konfigurationseinstellungen
- Anzeigen von Basisinformationen, dem Status und den Attributen von Core Dumps

Core Dump-Dateien und -Berichte werden in gespeichert /mroot/etc/crash/ Verzeichnis eines Knotens. Sie können den Verzeichnisinhalt mithilfe der anzeigen system node coredump Befehle oder einen Webbrowser.

• Speichern des Core Dump-Inhalts und Hochladen der gespeicherten Datei an einen bestimmten Speicherort oder technischen Support

ONTAP verhindert, dass Sie das Speichern einer Core Dump-Datei während eines Takeover, einer Aggregatverschiebung oder einer Rückgabe initiieren.

• Löschen von Core Dump-Dateien, die nicht mehr benötigt werden

#### **Befehle zum Verwalten von Core Dumps**

Sie verwenden das system node coredump config Befehle zum Verwalten der Konfiguration von Core Dumps, die system node coredump Befehle zum Verwalten der Core Dump-Dateien und des system node coredump reports Befehle zum Managen von Kernberichten für Anwendungen.

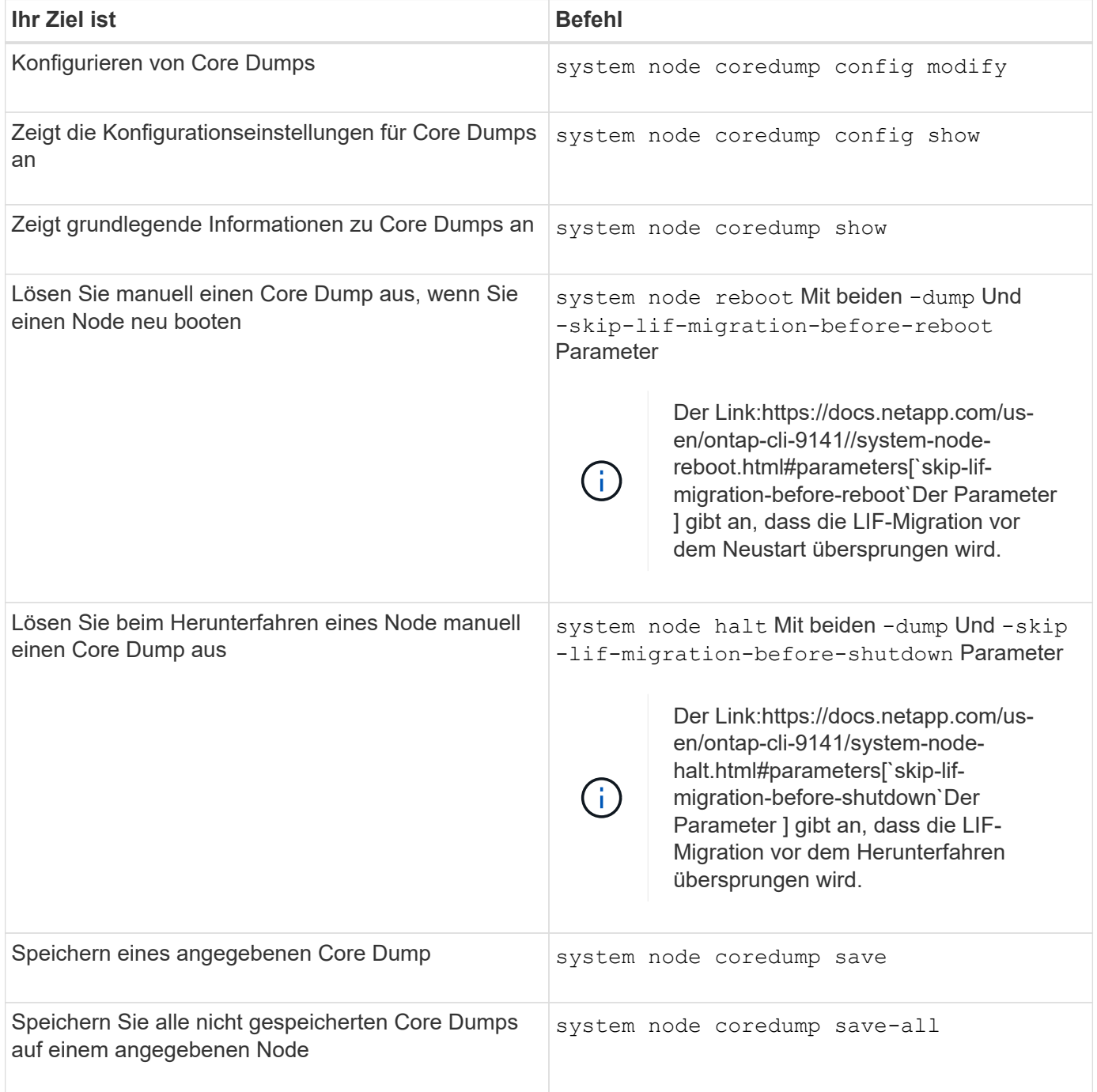

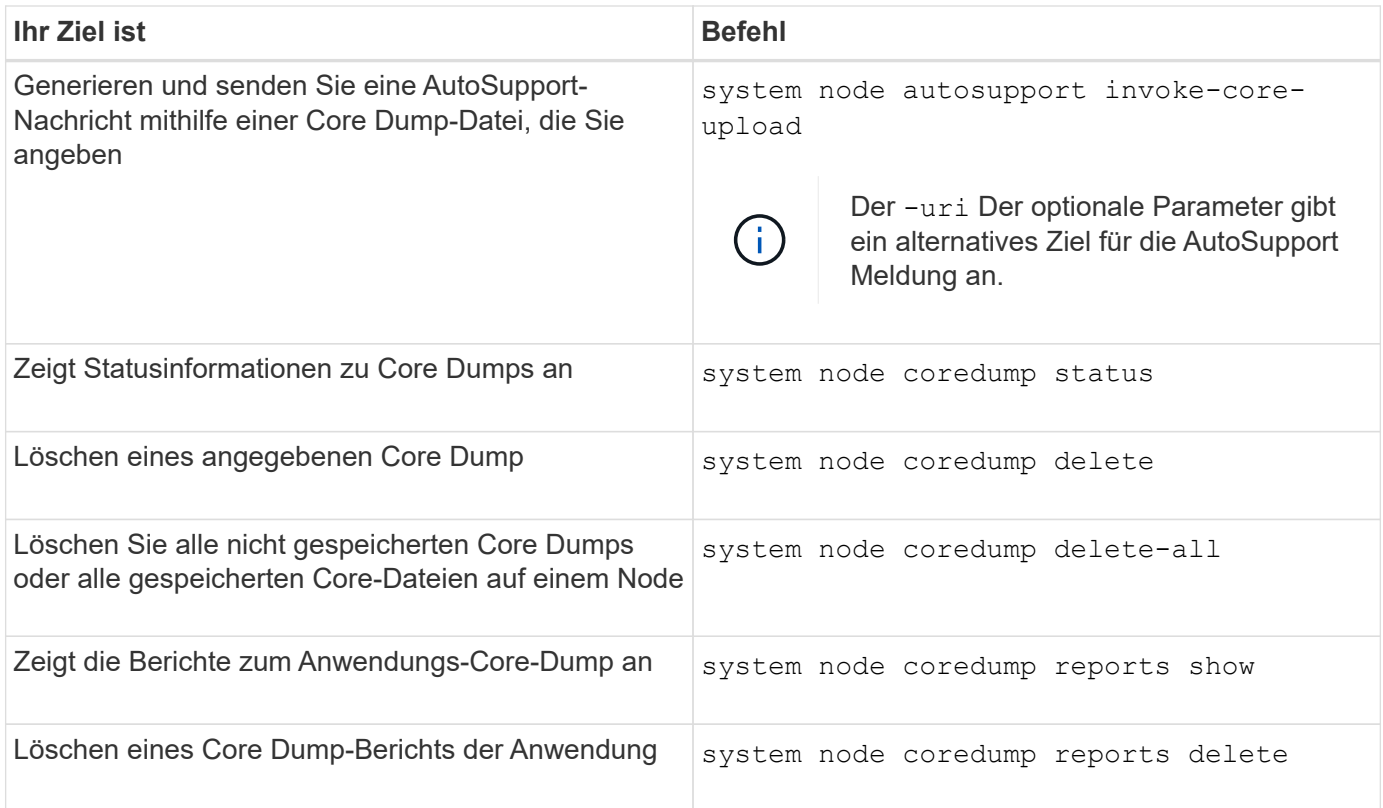

#### **Verwandte Informationen**

["ONTAP 9-Befehle"](https://docs.netapp.com/us-en/ontap/concepts/manual-pages.html)

# **Festplatten- und Tier-Management (Aggregat)**

# **Übersicht über Festplatten und lokale Tiers (Aggregate**

Sie können physischen ONTAP Storage mit System Manager und der CLI verwalten. Sie können lokale Tiers (Aggregate) erstellen, erweitern und managen, mit lokalen Flash Pool Tiers (Aggregate) arbeiten, Festplatten managen und RAID-Richtlinien managen.

# **Welche lokalen Tiers (Aggregate) sind**

*Local Tiers* (auch *Aggregate* genannt) sind Container für die Festplatten, die von einem Node gemanagt werden. Mithilfe lokaler Tiers lassen sich Workloads mit unterschiedlichen Performance-Anforderungen isolieren, Daten mit unterschiedlichen Zugriffsmustern verschieben oder Daten für gesetzliche Vorgaben isolieren.

- Für geschäftskritische Applikationen, die die geringstmögliche Latenz und die höchstmögliche Performance erfordern, kann eine lokale Tier mit ausschließlich SSDs erstellt werden.
- Zum Tiering von Daten mit unterschiedlichen Zugriffsmustern können Sie eine *hybride lokale Tier* erstellen und Flash als hochperformanten Cache für einen Arbeitsdatensatz bereitstellen. Dabei werden kostengünstigere HDDs oder Objekt-Storage für Daten verwendet, auf die seltener zugegriffen wird.
	- Ein *Flash Pool* besteht sowohl aus SSDs als auch HDDs.
	- A *FabricPool* besteht aus einer lokalen reinen SSD-Klasse mit einem angeschlossenen Objektspeicher.
- Wenn Sie archivierte Daten zu gesetzlichen Zwecken von aktiven Daten trennen müssen, können Sie ein

lokales Tier mit Kapazitäts-HDDs oder eine Kombination aus Performance und Kapazitäts-HDDs verwenden.

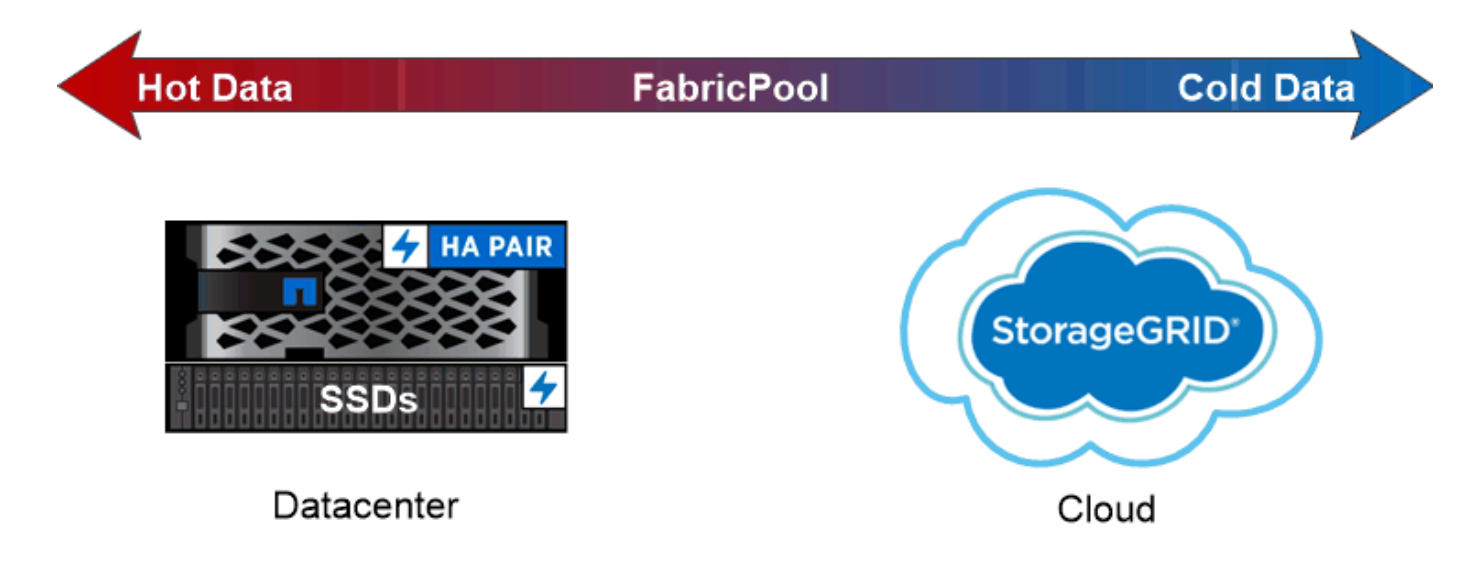

# You can use a FabricPool to tier data with different access patterns, deploying SSDs for frequently accessed "hot" data and object storage for rarely accessed "cold" data.

### **Arbeiten mit lokalen Ebenen (Aggregate)**

Sie können die folgenden Aufgaben ausführen:

- ["Management lokaler Tiers \(Aggregate\)"](#page-431-0)
- ["Festplatten verwalten"](#page-473-0)
- ["Managen Sie RAID-Konfigurationen"](#page-505-0)
- ["Management von Flash Pool Tiers"](#page-510-0)

Sie führen diese Aufgaben aus, wenn folgende Punkte wahr sind:

- Sie möchten kein automatisiertes Skripting-Tool verwenden.
- Sie möchten Best Practices verwenden und nicht alle verfügbaren Optionen erkunden.
- Sie verfügen über eine MetroCluster-Konfiguration und befolgen die Verfahren im ["MetroCluster"](https://docs.netapp.com/us-en/ontap-metrocluster) Dokumentation der Erstkonfiguration und Richtlinien für lokale Tiers (Aggregate) und Festplatten-Management.

#### **Verwandte Informationen**

• ["Management von FabricPool Cloud-Tiers"](#page-526-0)

# **Management lokaler Tiers (Aggregate)**

#### <span id="page-431-0"></span>**Management lokaler Tiers (Aggregate)**

Sie können mit System Manager oder der ONTAP CLI lokale Tiers (Aggregate) hinzufügen, ihre Nutzung managen und Kapazitäten (Festplatten) hinzufügen.
Sie können die folgenden Aufgaben ausführen:

• ["Lokalen Tier \(Aggregat\) hinzufügen \(erstellen\)"](#page-432-0)

Um eine lokale Ebene hinzuzufügen, folgen Sie einem bestimmten Workflow. Sie bestimmen die Anzahl der Festplatten oder Festplattenpartitionen, die für die lokale Ebene benötigt werden, und legen fest, welche Methode zur Erstellung der lokalen Ebene verwendet werden soll. Sie können lokale Tiers automatisch hinzufügen, indem Sie ONTAP die Konfiguration zuweisen lassen. Alternativ können Sie die Konfiguration manuell angeben.

• ["Management der Nutzung lokaler Tiers \(Aggregate\)"](#page-445-0)

Für vorhandene lokale Tiers können Sie sie umbenennen, ihre Medienkosten festlegen oder Informationen zu Laufwerken und RAID-Gruppen ermitteln. Sie können die RAID-Konfiguration einer lokalen Ebene ändern und Storage VMs (SVMs) lokale Tiers zuweisen. Sie können die RAID-Konfiguration einer lokalen Ebene ändern und Storage VMs (SVMs) lokale Tiers zuweisen. Sie können festlegen, welche Volumes auf einer lokalen Ebene residieren und wie viel Speicherplatz sie auf einer lokalen Ebene nutzen. Sie können steuern, wie viel Speicherplatz diese Volumes verwenden können. Sie können die Eigentümerschaft der lokalen Ebene mit einem HA-Paar verschieben. Sie können auch eine lokale Ebene löschen.

• ["Hinzufügen von Kapazität \(Festplatten\) zu einer lokalen Tier \(Aggregat\)"](#page-459-0)

Mithilfe verschiedener Methoden folgen Sie einem bestimmten Workflow, um die Kapazität hinzuzufügen. Festplatten können einer lokalen Ebene hinzugefügt und zu einem Node oder Shelf hinzugefügt werden. Bei Bedarf können Sie falsch ausgerichtete Ersatzpartitionen korrigieren.

# **Lokalen Tier (Aggregat) hinzufügen (erstellen)**

#### <span id="page-432-0"></span>**Hinzufügen einer lokalen Tier (Erstellen eines Aggregats)**

# Um eine lokale Ebene hinzuzufügen (Aggregat erstellen), folgen Sie einem bestimmten Workflow.

Sie bestimmen die Anzahl der Festplatten oder Festplattenpartitionen, die für die lokale Ebene benötigt werden, und legen fest, welche Methode zur Erstellung der lokalen Ebene verwendet werden soll. Sie können lokale Tiers automatisch hinzufügen, indem Sie ONTAP die Konfiguration zuweisen lassen. Alternativ können Sie die Konfiguration manuell angeben.

- ["Workflow zum Hinzufügen einer lokalen Tier \(Aggregat\)"](#page-460-0)
- ["Bestimmen Sie die Anzahl der für eine lokale Tier erforderlichen Festplatten oder Festplattenpartitionen](#page-435-0) [\(Aggregat\)."](#page-435-0)
- ["Entscheiden Sie, welche Methode zur Erstellung des lokalen Tiers \(Aggregat\) verwendet werden soll"](#page-436-0)
- ["Automatisches Hinzufügen lokaler Tiers \(Aggregate"](#page-438-0)
- ["Fügen Sie lokale Tiers \(Aggregate\) manuell hinzu"](#page-441-0)

#### **Workflow zum Hinzufügen einer lokalen Tier (Aggregat)**

Durch die Erstellung lokaler Tiers (Aggregate) wird Storage für Volumes auf dem System bereitgestellt.

Der Workflow zur Erstellung von lokalen Tiers (Aggregate) ist spezifisch an der Schnittstelle, die Sie verwenden - System Manager oder CLI:

## **System Manager Workflow**

# **Verwenden Sie System Manager zum Hinzufügen (Erstellen) einer lokalen Ebene**

System Manager erstellt lokale Tiers auf Basis der empfohlenen Best Practices für die Konfiguration lokaler Tiers.

Ab ONTAP 9.11.1 können Sie die lokalen Tiers manuell konfigurieren, wenn Sie eine andere Konfiguration als die während des automatischen Prozesses empfohlene Konfiguration zum Hinzufügen einer lokalen Ebene wünschen.

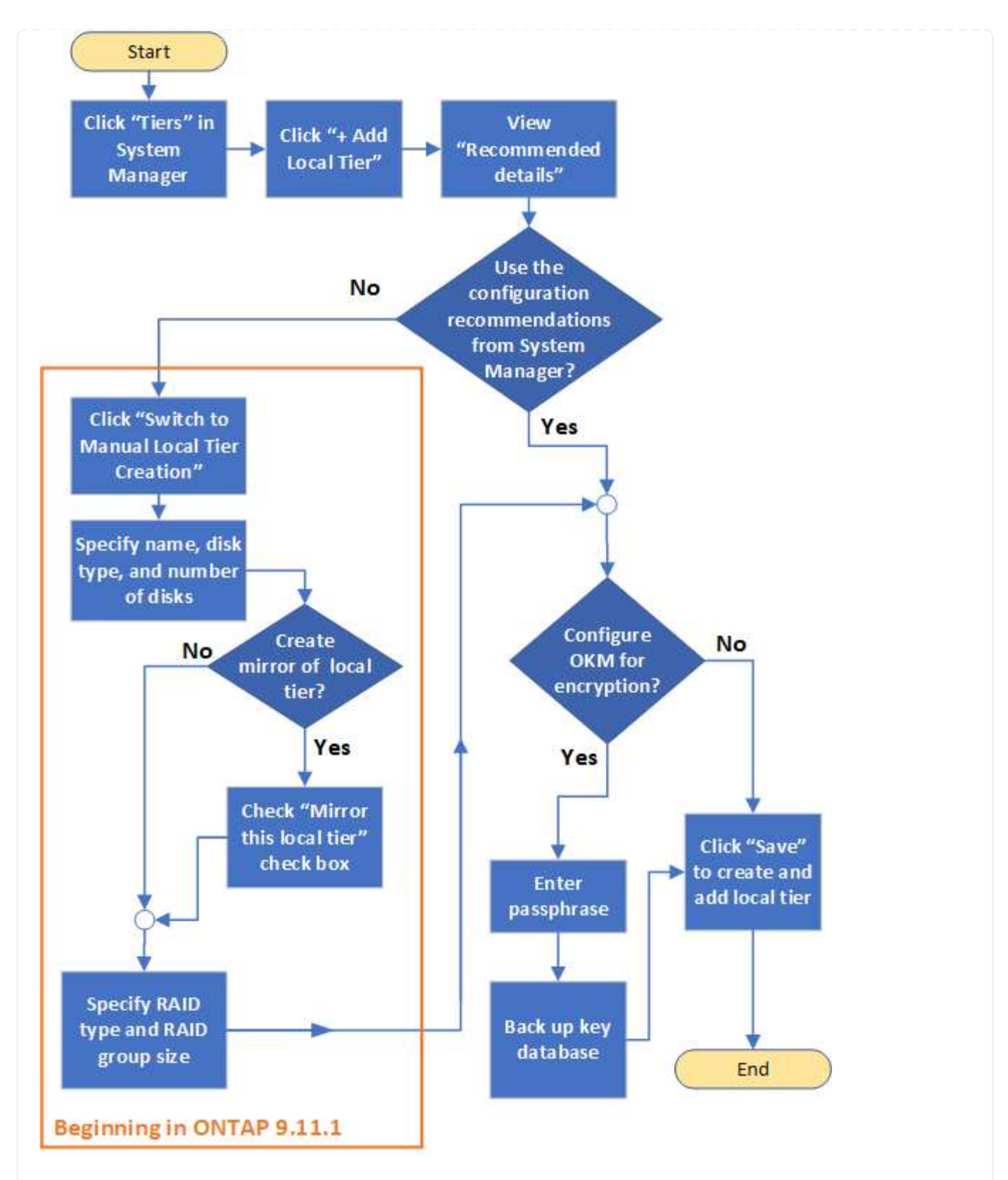

#### **CLI-Workflow**

# **Verwenden Sie die CLI, um ein Aggregat hinzuzufügen (erstellen)**

Ab ONTAP 9.2 kann ONTAP bei der Erstellung von Aggregaten empfohlene Konfigurationen bereitstellen (automatisches Provisioning). Wenn in Ihrer Umgebung empfohlene Konfigurationen auf der Grundlage von Best Practices angemessen sind, können Sie sie für die Erstellung der Aggregate akzeptieren. Andernfalls können Sie Aggregate manuell erstellen.

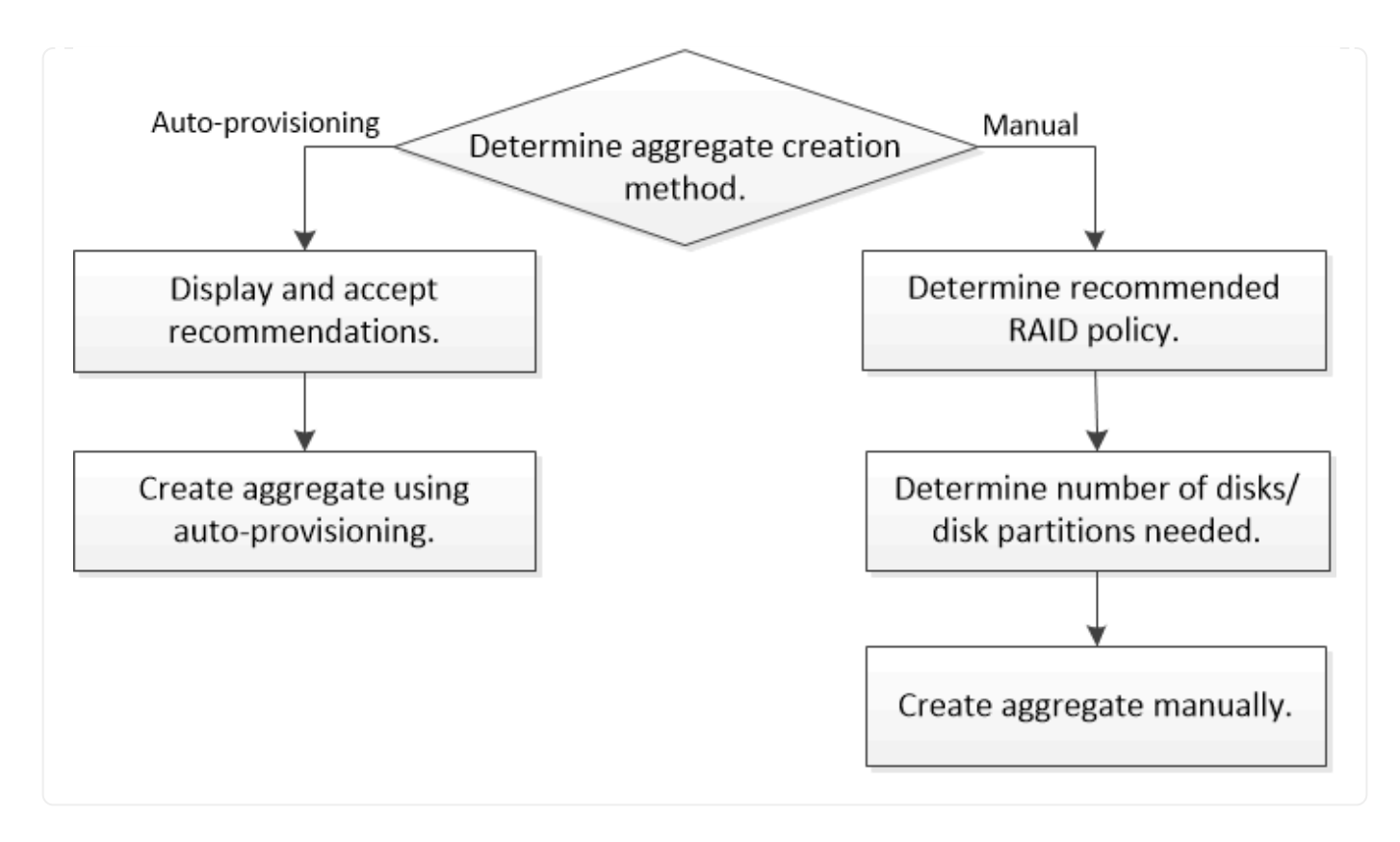

<span id="page-435-0"></span>**Bestimmen Sie die Anzahl der für eine lokale Tier erforderlichen Festplatten oder Festplattenpartitionen (Aggregat).**

Sie müssen über genügend Festplatten oder Festplattenpartitionen in Ihrer lokalen Ebene (Aggregat) verfügen, um System- und Geschäftsanforderungen zu erfüllen. Sie sollten auch die empfohlene Anzahl von Hot-Spare-Festplatten oder Hot-Spare-Festplatten-Partitionen haben, um das Risiko von Datenverlust zu minimieren.

Bei bestimmten Konfigurationen ist die Root-Daten-Partitionierung standardmäßig aktiviert. Systeme mit aktivierter Root-Daten-Partitionierung verwenden Festplattenpartitionen, um lokale Tiers zu erstellen. Systeme, bei denen die Root-Daten-Partitionierung nicht aktiviert ist, verwenden nicht partitionierte Festplatten.

Sie müssen über genügend Festplatten oder Festplattenpartitionen verfügen, um die für Ihre RAID-Richtlinie erforderliche Mindestanzahl zu erreichen, und genug, um Ihre Mindestkapazitätsanforderungen zu erfüllen.

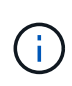

In ONTAP ist der nutzbare Speicherplatz des Laufwerks geringer als die physische Kapazität des Laufwerks. Sie finden den nutzbaren Speicherplatz eines bestimmten Laufwerks sowie die Mindestanzahl an Festplatten oder Festplattenpartitionen, die für jede RAID-Richtlinie in erforderlich sind ["Hardware Universe"](https://hwu.netapp.com).

# **Bestimmen Sie den nutzbaren Speicherplatz einer bestimmten Festplatte**

Die folgenden Verfahren sind abhängig von der Schnittstelle, die Sie verwenden - System Manager oder die CLI:

## **System Manager**

## **Verwenden Sie System Manager, um den nutzbaren Speicherplatz von Festplatten zu ermitteln**

Führen Sie die folgenden Schritte durch, um die nutzbare Größe einer Festplatte anzuzeigen:

#### **Schritte**

- 1. Gehen Sie zu **Storage > Tiers**
- 2. Klicken Sie Auf : Neben dem Namen der lokalen Ebene.
- 3. Wählen Sie die Registerkarte **Disk Information** aus.

# **CLI**

## **Verwenden Sie die CLI, um den nutzbaren Speicherplatz von Festplatten zu bestimmen**

Führen Sie den folgenden Schritt aus, um die nutzbare Größe einer Festplatte anzuzeigen:

## **Schritt**

1. Informationen zur Ersatzfestplatte anzeigen:

storage aggregate show-spare-disks

Zusätzlich zur Anzahl der Festplatten oder Festplattenpartitionen, die für die Erstellung Ihrer RAID-Gruppe und die Erfüllung Ihrer Kapazitätsanforderungen erforderlich sind, sollten Sie auch die minimale Anzahl von Hot-Spare-Festplatten oder Hot-Spare-Festplatten-Partitionen für Ihr Aggregat empfohlen haben:

• Bei allen Flash-Aggregaten sollten Sie mindestens eine Hot-Spare-Festplatte oder eine Festplattenpartition haben.

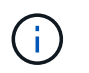

AFF C190 standardmäßig kein Spare-Laufwerk. Diese Ausnahme wird vollständig unterstützt.

- Bei homogenen Aggregaten ohne Flash sollten mindestens zwei Hot-Spare-Festplatten oder Festplattenpartitionen vorhanden sein.
- Bei SSD-Speicherpools sollten mindestens ein Hot-Spare-Laufwerk für jedes HA-Paar vorhanden sein.
- Bei Flash Pool Aggregaten sollten Sie mindestens zwei Ersatzfestplatten pro HA-Paar haben. Weitere Informationen zu den unterstützten RAID-Richtlinien für Flash Pool Aggregate finden Sie in ["Hardware](https://hwu.netapp.com) [Universe"](https://hwu.netapp.com).
- Um die Nutzung des Maintenance Centers zu unterstützen und Probleme zu vermeiden, die durch mehrere gleichzeitige Festplattenausfälle entstehen, sollten Sie mindestens vier Hot Spares in Speicherträgern mit mehreren Festplatten haben.

#### **Verwandte Informationen**

["NetApp Hardware Universe"](https://hwu.netapp.com)

["Technischer Bericht 3838 von NetApp zur Konfiguration von Storage-Subsystemen"](http://www.netapp.com/us/media/tr-3838.pdf)

#### <span id="page-436-0"></span>**Entscheidung über die Verwendung der lokalen Tiers (Aggregate)**

ONTAP bietet Best-Practice-Empfehlungen zum automatischen Hinzufügen lokaler Tiers

(Erstellen von Aggregaten mit automatischer Provisionierung), jedoch müssen Sie prüfen, ob die empfohlenen Konfigurationen in Ihrer Umgebung unterstützt werden. Andernfalls müssen Sie Entscheidungen zur RAID-Richtlinie und Festplattenkonfiguration treffen und die lokalen Tiers manuell erstellen.

Wenn ein lokales Tier automatisch erstellt wird, analysiert ONTAP die verfügbaren freien Festplatten im Cluster und generiert eine Empfehlung, wie Ersatzfestplatten zum Hinzufügen lokaler Tiers gemäß Best Practices verwendet werden sollen. ONTAP zeigt die empfohlenen Konfigurationen an. Sie können die Empfehlungen akzeptieren oder die lokalen Tiers manuell hinzufügen.

# **Bevor Sie ONTAP-Empfehlungen akzeptieren können**

Wenn eine der folgenden Festplattenbedingungen vorhanden ist, müssen diese vor Annahme der Empfehlungen von ONTAP behoben werden:

- Fehlende Festplatten
- Währungsschwankung bei den Spare-Festplatten
- Nicht zugewiesene Festplatten
- Nicht veroschont Ersatzteile
- Festplatten werden durch Wartungstests getestet

Der storage aggregate auto-provision Die man Page enthält weitere Informationen zu diesen Anforderungen.

# **Wenn Sie die manuelle Methode verwenden müssen**

In vielen Fällen ist das empfohlene Layout der lokalen Tier optimal für Ihre Umgebung. Wenn jedoch auf Ihrem Cluster ONTAP 9.1 oder älter ausgeführt wird oder Ihre Umgebung die folgenden Konfigurationen enthält, müssen Sie den lokalen Tier mit der manuellen Methode erstellen.

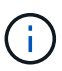

Ab ONTAP 9.11.1 können Sie lokale Tiers manuell mit System Manager hinzufügen.

- Aggregate mit Array LUNs anderer Hersteller
- Virtuelle Laufwerke mit Cloud Volumes ONTAP oder ONTAP Select
- MetroCluster System
- SyncMirror
- MSATA-Festplatten
- Flash Pool Tiers (Aggregate)
- Mehrere Festplattentypen oder Größen sind mit dem Node verbunden

# **Wählen Sie die Methode zur Erstellung lokaler Tiers (Aggregate) aus.**

Wählen Sie die gewünschte Methode aus:

- ["Automatisches Hinzufügen \(Erstellen\) lokaler Tiers \(Aggregate"](#page-438-0)
- ["Fügen Sie lokale Tiers \(Aggregate\) manuell hinzu \(erstellen\)"](#page-441-0)

# **Verwandte Informationen**

## <span id="page-438-0"></span>**Automatisches Hinzufügen lokaler Tiers (Erstellen von Aggregaten mit automatischer Provisionierung)**

Wenn die Empfehlung eines Best Practices, das ONTAP zum automatischen Hinzufügen eines lokalen Tier bereitstellt (Erstellen eines Aggregats mit automatischer Provisionierung), in Ihrer Umgebung angemessen ist, können Sie die Empfehlung akzeptieren und ONTAP die lokale Ebene hinzufügen lassen.

# **Bevor Sie beginnen**

Die Festplatten müssen einem Node gehören, bevor sie in einer lokalen Tier (Aggregat) verwendet werden können. Wenn Ihr Cluster nicht für die Verwendung der automatischen Festplatteneigentumszuweisung konfiguriert ist, müssen Sie die ausführen ["Eigentümerschaft manuell zuweisen"](#page-447-0).

# **System Manager**

# **Schritte**

- 1. Klicken Sie im System Manager auf **Storage > Tiers**.
- 2. Klicken Sie auf der Seite Tiers auf + Add Local Tier So erstellen Sie eine neue lokale Ebene:

Auf der Seite **Lokales Tier hinzufügen** wird die empfohlene Anzahl von lokalen Ebenen angezeigt, die auf den Knoten erstellt werden können und der verfügbare Speicher.

3. Klicken Sie auf \* Empfohlene Details\*, um die von System Manager empfohlene Konfiguration anzuzeigen.

System Manager zeigt die folgenden Informationen an, die ab ONTAP 9.8 beginnen:

- **Name der lokalen Ebene** (Sie können den lokalen Ebenennamen ab ONTAP 9.10.1 bearbeiten)
- **Knotenname**
- **Nutzbare Größe**
- **Art der Speicherung**

Ab ONTAP 9.10.1 werden weitere Informationen angezeigt:

- **Disketten**: Anzeige der Anzahl, Größe und Typ der Festplatten
- **Layout**: Zeigt das RAID-Gruppen-Layout an, einschließlich welcher Festplatten Parität oder Daten sind und welche Steckplätze nicht verwendet werden.
- **Spare Disks**: Zeigt den Knotennamen, die Anzahl und Größe der Ersatzfestplatten und den Speichertyp an.
- 4. Führen Sie einen der folgenden Schritte aus:

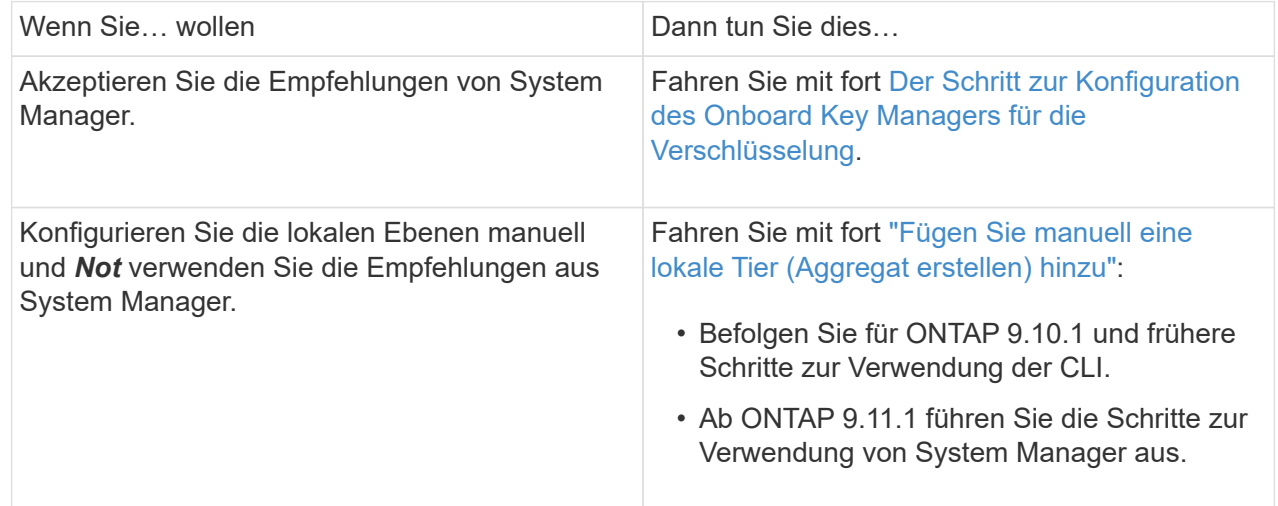

- 5. [[step5-okm-Verschlüsselung] (optional): Wenn der Onboard Key Manager installiert wurde, können Sie ihn für die Verschlüsselung konfigurieren. Aktivieren Sie das Kontrollkästchen \* Onboard Key Manager für Verschlüsselung konfigurieren\*.
	- a. Geben Sie eine Passphrase ein.
	- b. Geben Sie die Passphrase erneut ein, um sie zu bestätigen.
	- c. Speichern Sie die Passphrase für die spätere Verwendung, falls das System wiederhergestellt

werden muss.

- d. Sichern Sie die wichtige Datenbank für die zukünftige Verwendung.
- 6. Klicken Sie auf **Speichern**, um die lokale Ebene zu erstellen und zu Ihrer Speicherlösung hinzuzufügen.

## **CLI**

Sie führen die aus storage aggregate auto-provision Befehl zum Generieren von Aggregat-Layout-Empfehlungen. Anschließend können Sie Aggregate erstellen, nachdem Sie ONTAP Empfehlungen geprüft und genehmigt haben.

# **Was Sie benötigen**

ONTAP 9.2 oder höher muss auf Ihrem Cluster ausgeführt werden.

## **Über diese Aufgabe**

Die Standardübersicht, die mit generiert wird storage aggregate auto-provision Mit diesem Befehl werden die zu erstellenden empfohlenen Aggregate aufgeführt, einschließlich Namen und nutzbarer Größe. Sie können die Liste anzeigen und entscheiden, ob Sie die empfohlenen Aggregate erstellen möchten, wenn Sie dazu aufgefordert werden.

Sie können auch eine detaillierte Zusammenfassung mit dem anzeigen -verbose Option, mit der die folgenden Berichte angezeigt werden:

- Zusammenfassung pro Node der neuen Aggregate zum Erstellen, entdeckter Spares und verbleibenden freien Festplatten und Partitionen nach der Erstellung des Aggregats
- Neue Datenaggregate, die mit Anzahl der zu verwendenden Festplatten und Partitionen erstellt werden
- RAID-Gruppen-Layout zeigt an, wie Ersatzfestplatten und Partitionen in neuen Datenaggregaten verwendet werden
- Details zu den freien Festplatten und Partitionen, die nach der Erstellung des Aggregats übrig sind

Wenn Sie mit der Methode zur automatischen Bereitstellung vertraut sind und Ihre Umgebung korrekt vorbereitet ist, können Sie das verwenden -skip-confirmation Option zum Erstellen des empfohlenen Aggregats ohne Anzeige und Bestätigung. Der storage aggregate auto-provision Der Befehl ist von der CLI-Sitzung nicht betroffen -confirmations Einstellung.

Der[storage aggregate auto-provision Man page^] enthält weitere Informationen zu den Empfehlungen für das Aggregat-Layout.

#### **Schritte**

- 1. Führen Sie die aus storage aggregate auto-provision Befehl mit den gewünschten Anzeigeoptionen.
	- Keine Optionen: Standardzusammenfassung anzeigen
	- -verbose Option: Detaillierte Zusammenfassung anzeigen
	- -skip-confirmation Option: Erstellen Sie empfohlene Aggregate ohne Anzeige oder Bestätigung
- 2. Führen Sie einen der folgenden Schritte aus:

Wenn Sie... wollen Dann tun Sie dies...

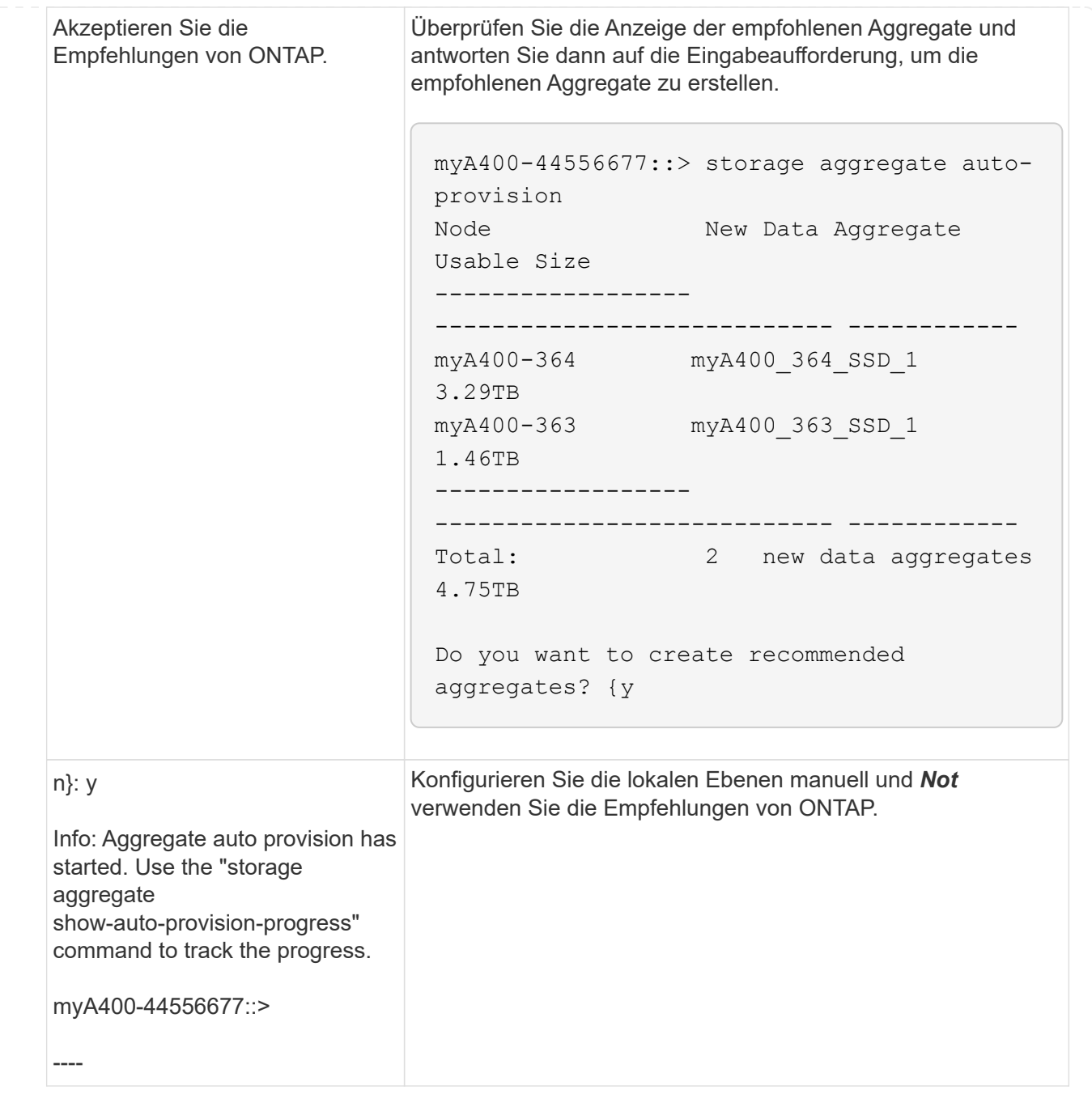

## **Verwandte Informationen**

["ONTAP 9-Befehle"](http://docs.netapp.com/ontap-9/topic/com.netapp.doc.dot-cm-cmpr/GUID-5CB10C70-AC11-41C0-8C16-B4D0DF916E9B.html)

## <span id="page-441-0"></span>**Manuelles Hinzufügen lokaler Tiers (Erstellung von Aggregaten**

Wenn Sie keine lokale Ebene hinzufügen (ein Aggregat erstellen) und die Best Practice-Empfehlungen von ONTAP verwenden möchten, können Sie den Prozess manuell durchführen.

# **Bevor Sie beginnen**

Die Festplatten müssen einem Node gehören, bevor sie in einer lokalen Tier (Aggregat) verwendet werden können. Wenn Ihr Cluster nicht für die Verwendung der automatischen Festplatteneigentumszuweisung

konfiguriert ist, müssen Sie die ausführen ["Eigentümerschaft manuell zuweisen"](#page-447-0).

## **System Manager**

Wenn Sie ab ONTAP 9.11.1 nicht die von System Manager empfohlene Konfiguration zum Erstellen einer lokalen Ebene verwenden möchten, können Sie die gewünschte Konfiguration angeben.

# **Schritte**

- 1. Klicken Sie im System Manager auf **Storage > Tiers**.
- 2. Klicken Sie auf der Seite Tiers auf + Add Local Tier So erstellen Sie eine neue lokale Ebene:

Auf der Seite **Lokales Tier hinzufügen** wird die empfohlene Anzahl von lokalen Ebenen angezeigt, die auf den Knoten erstellt werden können und der verfügbare Speicher.

3. Wenn System Manager die Speicherempfehlung für den lokalen Tier anzeigt, klicken Sie im Abschnitt **Ersatzfestplatten** auf **zur manuellen Erstellung lokaler Ebenen wechseln**.

Auf der Seite \* Lokale Ebene hinzufügen\* werden Felder angezeigt, die Sie zum Konfigurieren der lokalen Ebene verwenden.

- 4. Führen Sie im ersten Abschnitt der Seite \* Lokale Ebene hinzufügen\* folgende Schritte aus:
	- a. Geben Sie den Namen der lokalen Tier ein.
	- b. (Optional): Aktivieren Sie das Kontrollkästchen **Mirror this local Tier**, wenn Sie den lokalen Tier spiegeln wollen.
	- c. Wählen Sie einen Festplattentyp aus.
	- d. Wählen Sie die Anzahl der Festplatten aus.
- 5. Führen Sie im Abschnitt \* RAID-Konfiguration\* folgende Schritte aus:
	- a. Wählen Sie den RAID-Typ aus.
	- b. Wählen Sie die RAID-Gruppengröße aus.
	- c. Klicken Sie auf RAID-Zuweisung, um anzuzeigen, wie die Festplatten in der Gruppe zugewiesen werden.
- 6. (Optional): Wenn der Onboard Key Manager installiert wurde, können Sie ihn für die Verschlüsselung im Abschnitt **Verschlüsselung** der Seite konfigurieren. Aktivieren Sie das Kontrollkästchen \* Onboard Key Manager für Verschlüsselung konfigurieren\*.
	- a. Geben Sie eine Passphrase ein.
	- b. Geben Sie die Passphrase erneut ein, um sie zu bestätigen.
	- c. Speichern Sie die Passphrase für die spätere Verwendung, falls das System wiederhergestellt werden muss.
	- d. Sichern Sie die wichtige Datenbank für die zukünftige Verwendung.
- 7. Klicken Sie auf **Speichern**, um die lokale Ebene zu erstellen und zu Ihrer Speicherlösung hinzuzufügen.

# **CLI**

Bevor Sie Aggregate manuell erstellen, sollten Sie die Festplattenkonfigurationsoptionen prüfen und die Erstellung simulieren.

Anschließend können Sie die ausgeben storage aggregate create Führen Sie einen Befehl aus und überprüfen Sie die Ergebnisse.

#### **Was Sie benötigen**

Sie müssen die Anzahl der Festplatten und die Anzahl der im Aggregat benötigten Hot-Spare-Festplatten bestimmt haben.

## **Über diese Aufgabe**

Wenn die Root-Daten-Daten-Partitionierung aktiviert ist und Sie 24 Solid State Drives (SSDs) oder weniger in Ihrer Konfiguration haben, wird empfohlen, dass Ihre Datenpartitionen verschiedenen Nodes zugewiesen werden.

Das Verfahren zum Erstellen von Aggregaten auf Systemen mit aktivierter Root-Daten-Partitionierung und aktivierter Root-Daten-Partitionierung ist dasselbe wie beim Erstellen von Aggregaten auf Systemen mit nicht partitionierten Festplatten. Wenn die Root-Daten-Partitionierung auf Ihrem System aktiviert ist, sollten Sie die Anzahl der Festplatten-Partitionen für den verwenden -diskcount Option. Für die Root-Daten-Partitionierung wird der verwendet -diskcount Option gibt die Anzahl der zu verwendenden Festplatten an.

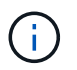

Bei der Erstellung mehrerer Aggregate für die Verwendung mit FlexGroups sollten Aggregate so nah wie möglich an der Größe sein.

Der storage aggregate create Die man-Page enthält weitere Informationen zu Optionen und Anforderungen für die Erstellung von Aggregaten.

#### **Schritte**

1. Zeigen Sie die Liste der freien Festplatten-Partitionen an, um zu überprüfen, ob Sie genug haben, um Ihr Aggregat zu erstellen:

storage aggregate show-spare-disks -original-owner *node\_name*

Datenpartitionen werden unter angezeigt Local Data Usable. Eine Root-Partition kann nicht als Ersatzpartition verwendet werden.

2. Simulieren Sie die Erstellung des Aggregats:

```
storage aggregate create -aggregate aggregate_name -node node_name
-raidtype raid_dp -diskcount number_of_disks_or_partitions -simulate true
```
- 3. Wenn Warnungen aus dem simulierten Befehl angezeigt werden, passen Sie den Befehl an und wiederholen Sie die Simulation.
- 4. Erstellen Sie das Aggregat:

```
storage aggregate create -aggregate aggr_name -node node_name -raidtype
raid_dp -diskcount number_of_disks_or_partitions
```
5. Zeigen Sie das Aggregat an, um sich zu vergewissern, dass es erstellt wurde:

storage aggregate show-status *aggregate\_name*

#### **Verwandte Informationen**

["ONTAP 9-Befehle"](http://docs.netapp.com/ontap-9/topic/com.netapp.doc.dot-cm-cmpr/GUID-5CB10C70-AC11-41C0-8C16-B4D0DF916E9B.html)

# **Management der Nutzung lokaler Tiers (Aggregate)**

## <span id="page-445-0"></span>**Management der Nutzung lokaler Tiers (Aggregate)**

Nach der Erstellung von lokalen Tiers (Aggregate) managen Sie die Art und Weise, wie sie verwendet werden.

Sie können die folgenden Aufgaben ausführen:

- ["Umbenennen einer lokalen Tier \(Aggregat\)"](#page-445-1)
- ["Festlegen der Medienkosten einer lokalen Tier \(Aggregat\)"](#page-446-0)
- ["Informationen zu Laufwerken und RAID-Gruppen für einen lokalen Tier ermitteln \(Aggregat\)"](#page-450-0)
- ["Zuweisung lokaler Tiers \(Aggregate\) zu Storage-VMs \(SVMs\)"](#page-451-0)
- ["Festlegen, welche Volumes auf einer lokalen Tier residieren \(Aggregat\)"](#page-452-0)
- ["Bestimmen und Kontrollieren der Raumnutzung eines Volumes in einer lokalen Tier \(Aggregat\)"](#page-452-1)
- ["Bestimmen der Speicherplatznutzung in einer lokalen Tier \(Aggregat\)"](#page-454-0)
- ["Verschieben des Eigentums in lokaler Ebene \(Aggregate\) innerhalb eines HA-Paars"](#page-455-0)
- ["Löschen einer lokalen Tier \(Aggregat\)"](#page-458-0)

# <span id="page-445-1"></span>**Umbenennen einer lokalen Tier (Aggregat)**

Sie können eine lokale Ebene umbenennen (Aggregat). Die folgende Methode ist abhängig von der Schnittstelle, die Sie verwenden --System Manager oder die CLI:

## **System Manager**

## **Verwenden Sie System Manager um einen lokalen Tier umzubenennen (Aggregat)**

Ab ONTAP 9.10.1 können Sie den Namen einer lokalen Ebene (Aggregat) ändern.

#### **Schritte**

- 1. Klicken Sie im System Manager auf **Storage > Tiers**.
- 2. Klicken Sie Auf : Neben dem Namen der lokalen Ebene.
- 3. Wählen Sie **Umbenennen**.
- 4. Geben Sie einen neuen Namen für die lokale Ebene an.

#### **CLI**

#### **Verwenden Sie die CLI um einen lokalen Tier umzubenennen (Aggregat)**

#### **Schritt**

1. Umbenennen der lokalen Tier (Aggregat) mithilfe der CLI:

storage aggregate rename -aggregate *aggr-name* -newname *aggr-new-name*

Im folgenden Beispiel wird ein Aggregat namens "aggr5" als "sales-aggr" umbenannt:

> storage aggregate rename -aggregate aggr5 -newname sales-aggr

#### <span id="page-446-0"></span>**Festlegen der Medienkosten für eine lokale Tier (Aggregat)**

Ab ONTAP 9.11.1 können Sie mit System Manager die Medienkosten einer lokalen Tier (Aggregat) einstellen.

#### **Schritte**

- 1. Klicken Sie im System Manager auf **Storage > Tiers** und dann in den entsprechenden Kacheln (Aggregat) auf **Medienkosten festlegen**.
- 2. Wählen Sie **aktive und inaktive Ebenen**, um den Vergleich zu ermöglichen.
- 3. Geben Sie eine Währungstyp und einen Betrag ein.

Wenn Sie die Medienkosten eingeben oder ändern, wird die Änderung in allen Medientypen vorgenommen.

#### **Manuelles Fast Zero für Laufwerke**

Auf Systemen, die frisch mit ONTAP 9.4 oder höher installiert sind und Systemen mit ONTAP 9.4 oder höher neu initialisiert wurden, wird *fast Nullsetzen* auf Null Laufwerke verwendet.

Mit *fast Nullsetzen* werden Laufwerke in Sekunden gelöscht. Dies erfolgt automatisch vor dem Provisionieren und reduziert deutlich den Zeitaufwand für die Initialisierung des Systems, die Erstellung von Aggregaten oder die Erweiterung von Aggregaten beim Hinzufügen von Ersatzlaufwerken.

*Fast Nullabgleich* wird sowohl auf SSDs als auch auf HDDs unterstützt.

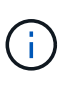

*Fast Nullabgleich* wird nicht auf Systemen unterstützt, die von ONTAP 9.3 oder früher aktualisiert wurden. ONTAP 9.4 oder höher muss neu installiert oder das System neu initialisiert werden. Bei ONTAP 9.3 und älteren Systemen werden Laufwerke automatisch von ONTAP gelöscht, der Vorgang dauert jedoch länger.

Wenn Sie ein Laufwerk manuell löschen müssen, können Sie eine der folgenden Methoden verwenden. In ONTAP 9.4 und höher dauert das manuelle Nullsetzen einer Festplatte auch nur Sekunden.

## **CLI-Befehl**

## **Verwenden Sie einen CLI-Befehl für fast-Zero-Laufwerke**

#### **Über diese Aufgabe**

Zur Verwendung dieses Befehls sind Administratorrechte erforderlich.

## **Schritte**

1. Geben Sie den CLI-Befehl ein:

storage disk zerospares

#### **Optionen für das Startmenü**

## **Wählen Sie Optionen aus dem Startmenü zu fast-Zero-Laufwerken**

#### **Über diese Aufgabe**

- Die Verbesserung des schnellen Nullsetzen unterstützt keine Systeme, die von einer früheren Version als ONTAP 9.4 aktualisiert wurden.
- Wenn ein Node im Cluster eine lokale Ebene (Aggregat) mit Laufwerken mit fast Null enthält, können Sie das Cluster nicht auf ONTAP 9.2 oder eine frühere Version zurücksetzen.

# **Schritte**

- 1. Wählen Sie im Startmenü eine der folgenden Optionen aus:
	- (4) Reinigen Sie die Konfiguration und initialisieren Sie alle Festplatten
	- (9a) Entpartitionieren Sie alle Festplatten, und entfernen Sie deren Besitzinformationen
	- (9b) Reinigen Sie die Konfiguration und initialisieren Sie den Knoten mit ganzen Festplatten

#### <span id="page-447-0"></span>**Manuelles Zuweisen der Festplatteneigentümer**

Die Festplatten müssen einem Node gehören, bevor sie in einer lokalen Tier (Aggregat) verwendet werden können.

# **Über diese Aufgabe**

- Wenn Sie einem HA-Paar, das nicht initialisiert wird und nicht nur über DS460C Shelfs verfügt, manuell Eigentumsrechte zuweisen, verwenden Sie Option 1.
- Wenn Sie ein HA-Paar initialisieren, das nur DS460C Shelfs enthält, weisen Sie die Eigentümerschaft für die Root-Laufwerke mithilfe von Option 2 manuell zu.

Verwenden Sie für ein HA-Paar, das nicht initialisiert wird und nicht nur über DS460C Shelfs verfügt, dieses Verfahren, um die Eigentümerschaft manuell zuzuweisen.

## **Über diese Aufgabe**

- Die Laufwerke, für die Sie die Eigentumsrechte zuweisen, müssen sich in einem Shelf befinden, das physisch mit dem Node verbunden ist, dem Sie Eigentumsrechte zuweisen.
- Wenn Sie Festplatten in einer lokalen Ebene (Aggregat) verwenden:
	- Die Festplatten müssen einem Node gehören, bevor sie in einer lokalen Tier (Aggregat) verwendet werden können.
	- Sie können die Eigentumsrechte einer Festplatte, die in einer lokalen Ebene (Aggregat) verwendet wird, nicht neu zuweisen.

#### **Schritte**

1. Verwenden Sie die CLI, um alle Laufwerke ohne Besitzer anzuzeigen:

storage disk show -container-type unassigned

2. Weisen Sie jede Festplatte zu:

storage disk assign -disk *disk\_name* -owner *owner\_name*

Sie können das Platzhalterzeichen verwenden, um mehr als eine Festplatte gleichzeitig zuzuweisen. Wenn Sie eine Ersatzfestplatte neu zuweisen, die bereits einem anderen Node gehört, müssen Sie die Option "-Force" verwenden.

Verwenden Sie bei einem HA-Paar, das Sie initialisieren und das nur DS460C Shelfs enthält, dieses Verfahren, um die Root-Laufwerke manuell zuzuweisen.

#### **Über diese Aufgabe**

• Wenn Sie ein HA-Paar initialisieren, das nur DS460C Shelfs enthält, müssen Sie die Root-Laufwerke manuell zuweisen, um den Richtlinien für halbe Fächer zu entsprechen.

Nach der HA-Paar-Initialisierung (Boot up) wird die automatische Zuweisung der Festplatteneigentümer automatisch aktiviert und verwendet die Richtlinie mit halben Schubladen, um den verbleibenden Laufwerken (mit Ausnahme der Root-Laufwerke) sowie allen zukünftigen Laufwerken Eigentümer zuzuweisen, wie z. B. den Austausch ausgefallener Festplatten und die Meldung "niedrige Ersatzteile", oder Kapazitätserweiterung.

Erfahren Sie mehr über die Richtlinie für halbe Fächer in diesem Thema ["Allgemeines zur](#page-476-0) [automatischen Zuweisung der Festplatteneigentümer"](#page-476-0).

• Für RAID sind mindestens 10 Laufwerke pro HA-Paar (5 pro Node) für beliebige mehr als 8-TB-NL-SAS-Laufwerke in einem DS460C Shelf erforderlich.

#### **Schritte**

- 1. Wenn Ihre DS460C Shelfs nicht vollständig bestückt sind, führen Sie die folgenden Teilschritte aus, wenn nicht, mit dem nächsten Schritt fortzufahren.
	- a. Installieren Sie zunächst Laufwerke in der vorderen Reihe (Laufwerkschächte 0, 3, 6 und 9) jeder Schublade.

Durch den Einbau von Laufwerken in der vorderen Reihe jeder Schublade wird ein ordnungsgemäßer Luftstrom gewährleistet und eine Überhitzung verhindert.

b. Verteilen Sie bei den verbleibenden Laufwerken gleichmäßig auf alle Fächer.

Schubladen von vorne nach hinten füllen. Wenn Sie nicht über genügend Laufwerke, um Zeilen zu füllen, dann installieren Sie sie in Paaren, so dass Laufwerke nehmen die linke und rechte Seite einer Schublade gleichmäßig.

Die folgende Abbildung zeigt die Nummerierung des Laufwerkschachts und die Positionen in einem DS460C-Einschub.

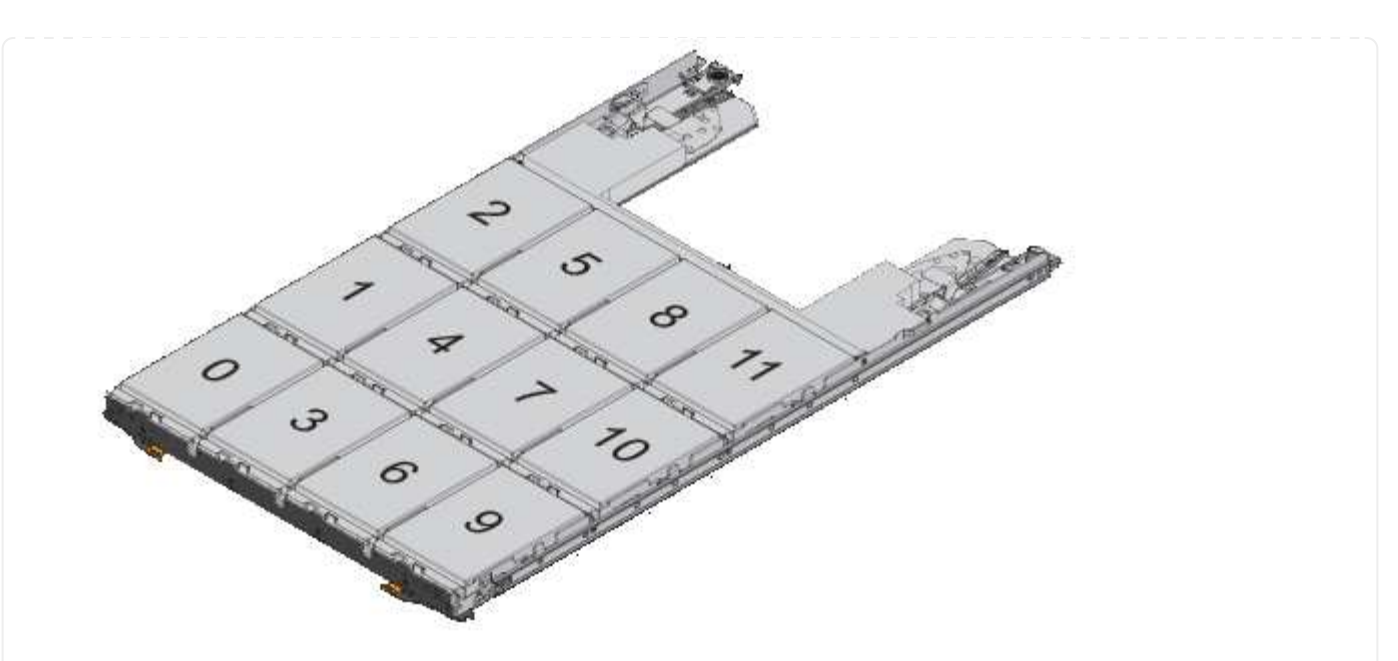

- 2. Melden Sie sich über die Node-Management-LIF oder die Cluster-Management-LIF bei der Clustershell an.
- 3. Weisen Sie die Stammlaufwerke in jedem Fach manuell zu, um die Richtlinie für halbe Fächer zu erfüllen. Verwenden Sie dazu die folgenden Teilschritte:

Gemäß der Richtlinie für halbe Fächer weisen Sie die linke Hälfte der Laufwerke eines Fachs (Schächte 0 bis 5) Node A und die rechte Hälfte der Laufwerke eines Fachs (Schächte 6 bis 11) Node B zu

- a. Alle nicht im Besitz befindlichen Festplatten anzeigen: storage disk show -container-type unassigned`
- b. Weisen Sie die Root-Festplatten zu: storage disk assign -disk disk name -owner owner name

Sie können das Platzhalterzeichen verwenden, um mehrere Festplatten gleichzeitig zuzuweisen.

#### <span id="page-450-0"></span>**Informationen zu Laufwerken und RAID-Gruppen für einen lokalen Tier ermitteln (Aggregat)**

Bei einigen Aufgaben der lokalen Ebene (Aggregat) müssen Sie wissen, welche Arten von Laufwerken die lokale Ebene, ihre Größe, Prüfsumme und ihren Status bilden, unabhängig davon, ob sie mit anderen lokalen Tiers geteilt werden, sowie Größe und Zusammensetzung der RAID-Gruppen.

#### **Schritt**

1. Zeigen Sie die Laufwerke für das Aggregat nach RAID-Gruppe an:

storage aggregate show-status *aggr\_name*

Die Laufwerke werden für jede RAID-Gruppe im Aggregat angezeigt.

Sie können den RAID-Typ des Laufwerks (Daten, Parität, dParity) in sehen Position Spalte. Wenn der Position Spalte wird angezeigt shared, Dann wird das Laufwerk gemeinsam genutzt: Wenn es sich um eine Festplatte handelt, ist es eine partitionierte Festplatte; wenn es eine SSD ist, ist es Teil eines Storage-Pools.

```
cluster1::> storage aggregate show-status nodeA fp 1
Owner Node: cluster1-a
Aggregate: nodeA fp 1 (online, mixed raid type, hybrid) (block checksums)
 Plex: /nodeA fp 1/plex0 (online, normal, active, pool0)
  RAID Group /nodeA fp 1/plex0/rg0 (normal, block checksums, raid dp)
                                          Usable Physical
      Position Disk Pool Type RPM Size Size Status
      -------- ---------- ---- ----- ------ -------- -------- -------
      shared 2.0.1 0 SAS 10000 472.9GB 547.1GB (normal)
      shared 2.0.3 0 SAS 10000 472.9GB 547.1GB (normal)
      shared 2.0.5 0 SAS 10000 472.9GB 547.1GB (normal)
      shared 2.0.7 0 SAS 10000 472.9GB 547.1GB (normal)
      shared 2.0.9 0 SAS 10000 472.9GB 547.1GB (normal)
      shared 2.0.11 0 SAS 10000 472.9GB 547.1GB (normal)
    RAID Group /nodeA_flashpool_1/plex0/rg1
    (normal, block checksums, raid4) (Storage Pool: SmallSP)
                                     Usable Physical
      Position Disk Pool Type RPM Size Size Status
      -------- ---------- ---- ----- ------ -------- -------- -------
      shared 2.0.13 0 SSD - 186.2GB 745.2GB (normal)
      shared 2.0.12 0 SSD - 186.2GB 745.2GB (normal)
8 entries were displayed.
```
#### <span id="page-451-0"></span>**Zuweisung lokaler Tiers (Aggregate) zu Storage-VMs (SVMs)**

Wenn Sie einer Storage Virtual Machine (Storage-VM oder SVM, früher als Vserver bezeichnet) eine oder mehrere lokale Tiers (Aggregate) zuweisen, können Sie nur die lokalen Tiers verwenden, um Volumes für diese Storage-VM (SVM) enthalten zu können.

#### **Was Sie benötigen**

Die Storage VM und die lokalen Tiers, die Sie dieser Storage VM zuweisen möchten, müssen bereits vorhanden sein.

#### **Über diese Aufgabe**

Durch die Zuweisung lokaler Tiers zu Ihren Storage VMs können Sie Ihre Storage VMs voneinander isolieren. Dies ist in einer mandantenfähigen Umgebung besonders wichtig.

#### **Schritte**

1. Überprüfen Sie die Liste der lokalen Tiers (Aggregate), die der SVM bereits zugewiesen sind:

vserver show -fields aggr-list

Die Aggregate, die derzeit der SVM zugewiesen sind, werden angezeigt. Sind keine Aggregate zugewiesen, wird "-" angezeigt.

2. Hinzufügen oder Entfernen zugewiesener Aggregate, je nach Ihren Anforderungen:

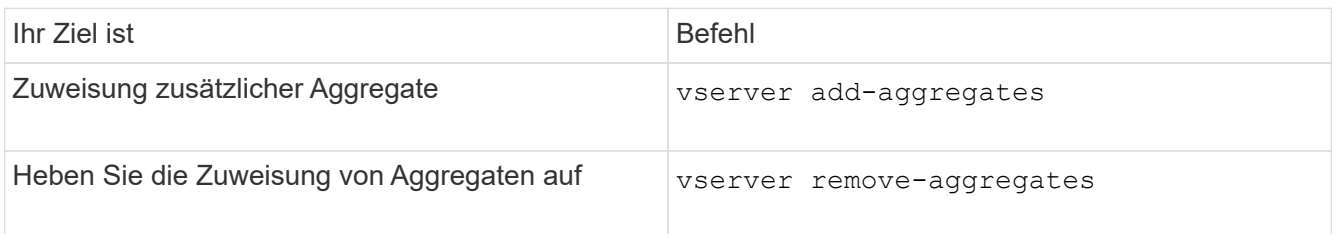

Die aufgeführten Aggregate werden der SVM zugewiesen oder von ihr entfernt. Wenn auf der SVM bereits Volumes vorhanden sind, die ein Aggregat verwenden, das keiner SVM zugewiesen ist, wird eine Warnmeldung angezeigt, die jedoch erfolgreich abgeschlossen wird. Alle Aggregate, die bereits der SVM zugewiesen und im Befehl nicht benannt wurden, sind nicht betroffen.

#### **Beispiel**

Im folgenden Beispiel sind die Aggregate aggr1 und aggr2 SVM svm1 zugewiesen:

vserver add-aggregates -vserver svm1 -aggregates aggr1, aggr2

#### <span id="page-452-0"></span>**Festlegen, welche Volumes auf einer lokalen Tier residieren (Aggregat)**

Möglicherweise müssen Sie ermitteln, welche Volumes auf einem lokalen Tier (Aggregat) residieren, bevor Sie Vorgänge auf dem lokalen Tier ausführen, z. B. Verschieben oder Offline-Modus.

#### **Schritte**

1. Geben Sie ein, um die Volumes anzuzeigen, die sich auf einem Aggregat befinden

volume show -aggregate aggregate name

Es werden alle Volumes angezeigt, die sich auf dem angegebenen Aggregat befinden.

#### <span id="page-452-1"></span>**Bestimmen und kontrollieren Sie die Raumnutzung eines Volumens in einer lokalen Ebene (Aggregat)**

Sie können ermitteln, welche FlexVol Volumes den meisten Platz in einer lokalen Ebene (Aggregat) verwenden und welche Funktionen innerhalb des Volumes speziell sind.

Der volume show-footprint Befehl liefert Informationen über den Platzbedarf eines Volumes oder über dessen Speicherplatznutzung im Aggregat, das die Menge enthält.

Der volume show-footprint Der Befehl zeigt Details zur Speicherplatznutzung der einzelnen Volumes in einem Aggregat an, einschließlich Offline-Volumes. Dieser Befehl schließt die Lücke zwischen der Ausgabe des volume show-space Und aggregate show-space Befehle. Alle Prozentsätze werden als Prozentsatz der Aggregatgröße berechnet.

Das folgende Beispiel zeigt die volume show-footprint Befehlsausgabe für ein Volume namens testvol:

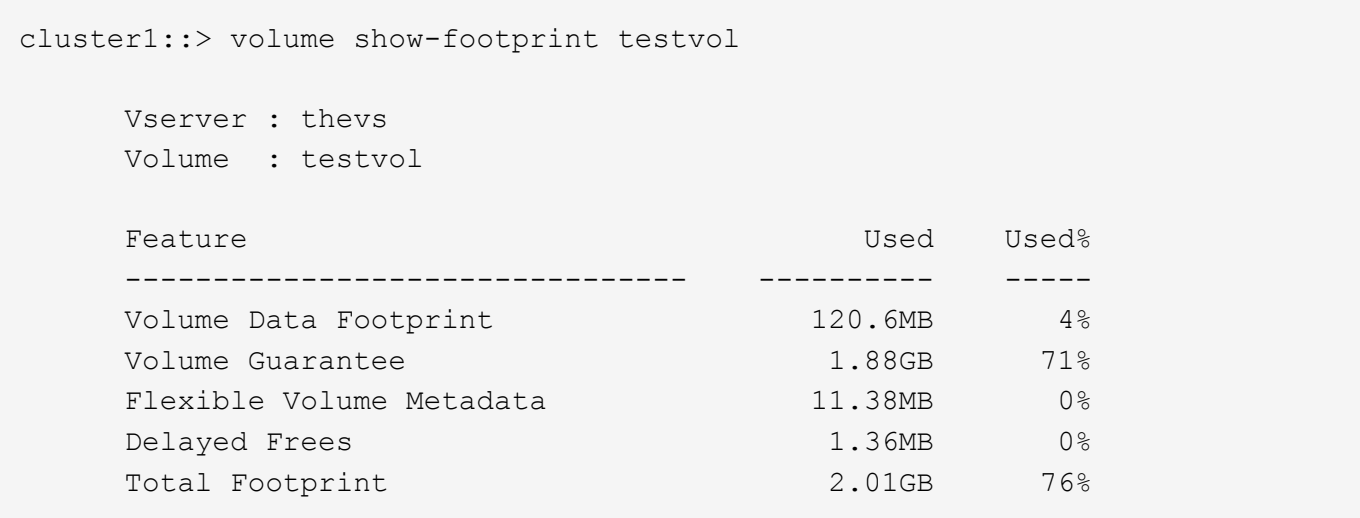

In der folgenden Tabelle werden einige der wichtigsten Zeilen der Ausgabe des erläutert volume showfootprint Befehl und was Sie tun können, um zu versuchen, die Speicherplatznutzung durch diese Funktion zu verringern:

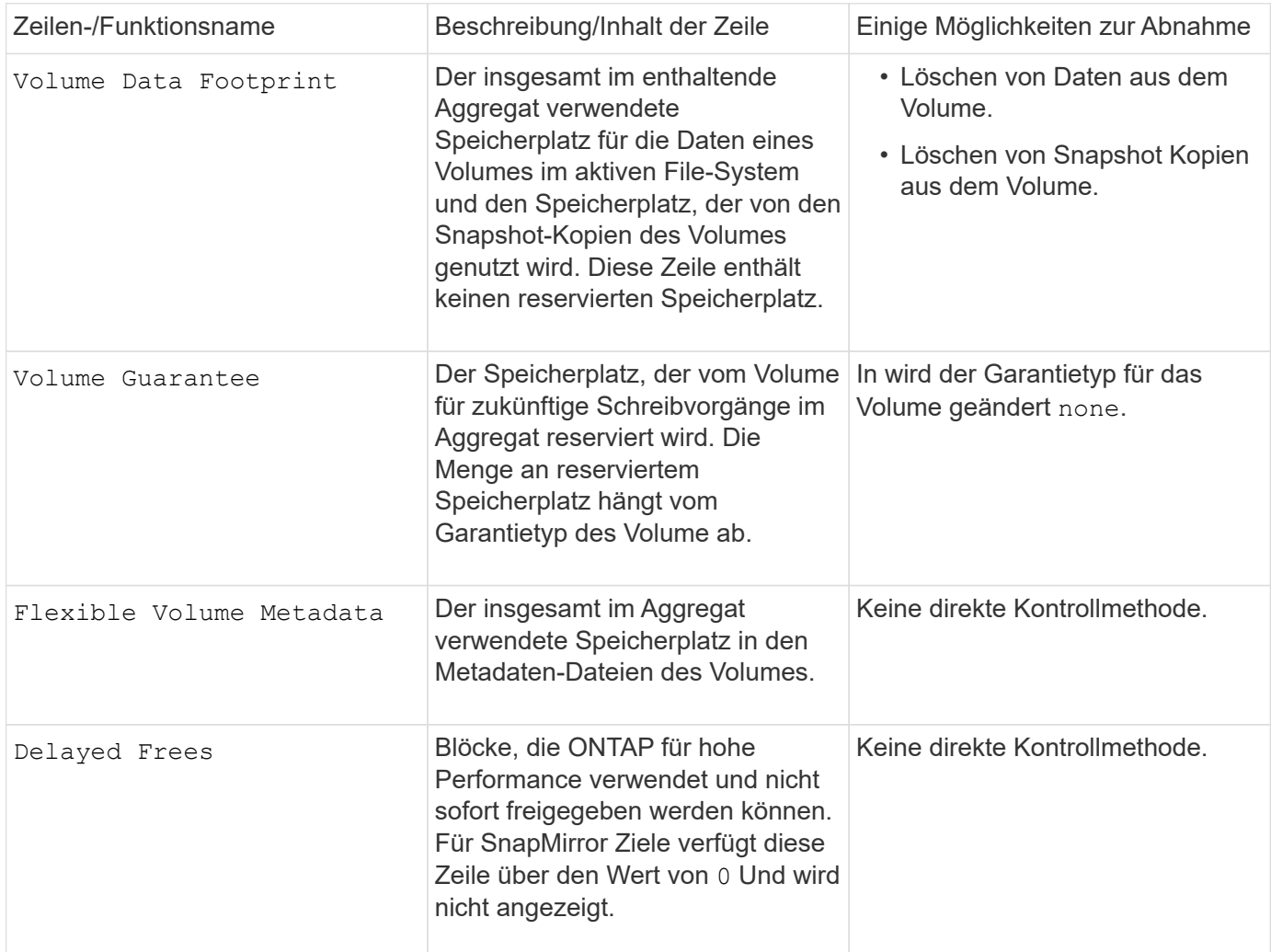

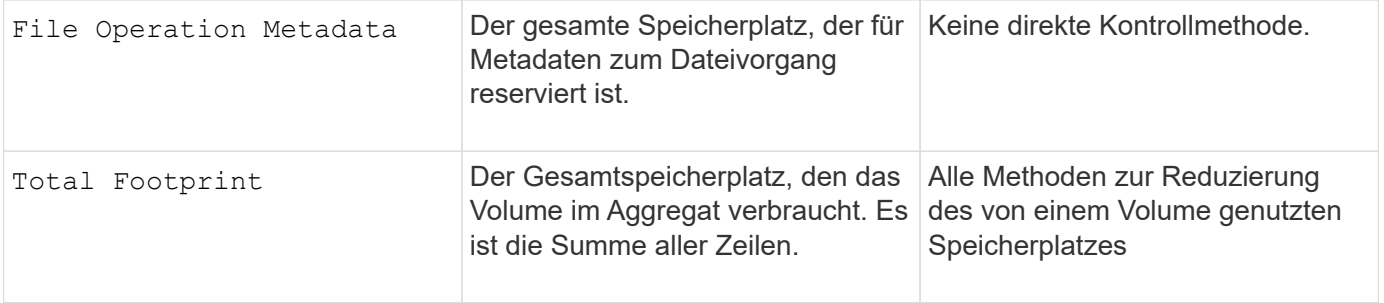

## **Verwandte Informationen**

["Technischer Bericht von NetApp 3483: Thin Provisioning in a NetApp SAN or IP SAN Enterprise Environment"](http://www.netapp.com/us/media/tr-3483.pdf)

#### <span id="page-454-0"></span>**Bestimmen der Speicherplatznutzung in einer lokalen Tier (Aggregat)**

Sie können sehen, wie viel Speicherplatz von allen Volumes in einer oder mehreren lokalen Ebenen (Aggregate) verwendet wird, damit Sie Maßnahmen ergreifen können, um mehr Speicherplatz freizugeben.

WAFL reserviert 10 % des gesamten Speicherplatzes für Metadaten auf Aggregatebene und für eine höhere Performance. Der Platz, der zur Erhaltung der Volumes im Aggregat verwendet wird, stammt aus der WAFL Reserve und kann nicht geändert werden.

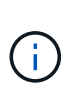

Ab ONTAP 9.12.1 und höher wurde die WAFL Reserve für Aggregate mit mehr als 30 TB für AFF Plattformen und FAS500f Plattformen von 10 % auf 5 % reduziert. Ab ONTAP 9.14.1 gilt diese Reduzierung auch für Aggregate auf allen FAS Plattformen. Das Ergebnis: 5 % mehr nutzbarer Speicherplatz in den Aggregaten.

Mit dem können Sie die Speicherplatznutzung aller Volumes in einem oder mehreren Aggregaten anzeigen aggregate show-space Befehl. Dies hilft Ihnen zu sehen, welche Volumes den meisten Speicherplatz in ihren enthaltenen Aggregaten verbrauchen, sodass Sie Maßnahmen ergreifen können, um mehr Speicherplatz freizugeben.

Der verwendete Speicherplatz in einem Aggregat wird direkt von dem Platz beeinflusst, der in den in ihm enthaltenen FlexVol-Volumes genutzt wird. Maßnahmen, die zum Erhöhen des Speicherplatzes in einem Volume benötigt werden, beeinflussen auch den Speicherplatz im Aggregat.

Die folgenden Zeilen sind in enthalten aggregate show-space Befehlsausgabe:

# • **Volumen-Footprints**

Die Summe aller Volume-Footprints innerhalb des Aggregats. Es schließt den gesamten Speicherplatz ein, der von allen Daten und Metadaten aller Volumes des zugehörigen Aggregats verwendet oder reserviert wird.

# • **Aggregierte Metadaten**

Die vom Aggregat benötigten Gesamt-Filesystem-Metadaten, wie z. B. Zuordnung von Bitmaps und Inode-Dateien.

#### • **Snapshot Reserve**

Die Menge an Speicherplatz, der für aggregierte Snapshot Kopien reserviert ist, basierend auf der Volume-Größe. Sie wird als genutzter Speicherplatz betrachtet und steht nicht für das Volume oder Aggregat von

Daten oder Metadaten zur Verfügung.

#### • **Snapshot Reserve Nicht Nutzbar**

Die Menge an Speicherplatz, die ursprünglich für die Snapshot Reserve des Aggregats zugewiesen war, ist nicht für Snapshot Kopien des Aggregats verfügbar, da sie von den Volumes verwendet wird, die mit dem Aggregat verbunden sind. Die Snapshot-Reserve ist nur für Aggregate mit einer nicht null beträgt.

#### • **Insgesamt Verwendet**

Die Summe des gesamten Speicherplatzes, der im Aggregat verwendet oder reserviert ist, durch Volumes, Metadaten oder Snapshot Kopien.

#### • **Gesamt Physisch Genutzt**

Der Speicherplatz, der aktuell für Daten verwendet wird (und nicht für zukünftige Verwendung reserviert), Umfasst den von Aggregat-Snapshot-Kopien verwendeten Speicherplatz.

Das folgende Beispiel zeigt die aggregate show-space Befehlsausgabe für ein Aggregat, dessen Snapshot-Reserve 5% ist. Wenn die Snapshot Reserve 0 war, wird die Zeile nicht angezeigt.

cluster1::> storage aggregate show-space Aggregate : wqa\_gx106\_aggr1 Feature **Internal Construction Construction** Used Used 8 -------------------------------- ---------- ------ Volume Footprints 101.0MB 0% Aggregate Metadata and 300KB 0% Snapshot Reserve 5.98GB 5% Total Used 6.07GB 5% Total Physical Used 34.82KB 0%

#### **Verwandte Informationen**

- ["Knowledge Base-Artikel: Raumnutzung"](https://kb.netapp.com/Advice_and_Troubleshooting/Data_Storage_Software/ONTAP_OS/Space_Usage)
- ["Setzen Sie beim Upgrade auf ONTAP 9.12.1 auf bis zu 5 % Storage-Kapazität frei"](https://www.netapp.com/blog/free-up-storage-capacity-upgrade-ontap/)

#### <span id="page-455-0"></span>**Verschieben des Eigentums einer lokalen Ebene (Aggregat) innerhalb eines HA-Paars**

Sie können die Eigentumsrechte an lokalen Tiers (Aggregaten) zwischen den Nodes in einem HA-Paar ändern, ohne dass der Service von den lokalen Tiers unterbrochen wird.

Beide Nodes in einem HA-Paar sind physisch mit den Festplatten oder Array-LUNs des jeweils anderen verbunden. Jede Festplatte oder Array-LUN befindet sich im Besitz eines der Nodes.

Eigentumsrechte an allen Festplatten oder Array-LUNs innerhalb einer lokalen Ebene (Aggregat) ändern sich vorübergehend von einem Knoten zum anderen, wenn eine Übernahme erfolgt. Allerdings können lokale Schichten Verlagerung Operationen auch dauerhaft ändern das Eigentum (z. B. wenn für die Lastverteilung getan). Die Eigentümerschaft ändert sich ohne Prozesse von Datenkopieerstellung oder physische

Verschiebung der Festplatten oder Array LUNs.

# **Über diese Aufgabe**

• Da die Einschränkungen der Volume-Anzahl während des lokalen Tier-Versetzens programmatisch validiert werden, ist eine manuelle Überprüfung nicht erforderlich.

Wenn die Anzahl der Volumes die unterstützte Grenze überschreitet, schlägt die Verschiebung des lokalen Tiers mit einer entsprechenden Fehlermeldung fehl.

• Sie sollten keine lokale Ebenenverschiebung initiieren, wenn Vorgänge auf Systemebene sowohl auf dem Quell- als auch auf dem Ziel-Node ausgeführt werden. Ebenso sollten Sie diese Vorgänge während der Verschiebung der lokalen Ebene nicht starten.

Dazu können folgende Vorgänge zählen:

- Übernahme
- Giveback
- Herunterfahren
- Ein anderer lokaler Standortwechsel
- Änderungen am Festplatteneigentümer
- Lokale Tier- oder Volume-Konfiguration
- Austausch von Storage-Controllern
- ONTAP-Upgrade
- ONTAP zurücksetzen
- Wenn Sie über eine MetroCluster-Konfiguration verfügen, sollten Sie keine lokale Tier-Verschiebung initiieren, während Disaster-Recovery-Vorgänge (*Switchover*, *healing* oder *switback*) ausgeführt werden.
- Wenn Sie über eine MetroCluster-Konfiguration verfügen und eine lokale Tier-Verschiebung auf einer Switched-over-lokalen Tier initiieren, kann der Vorgang fehlschlagen, da die Anzahl der Volumes des DR-Partners nicht mehr beträgt.
- Sie sollten keine Verlagerung lokaler Ebenen auf Aggregate initiieren, die beschädigt sind oder Wartungsarbeiten durchlaufen.
- Vor dem Starten der Verschiebung der lokalen Tier sollten Sie alle Core Dumps auf den Quell- und Ziel-Nodes speichern.

#### **Schritte**

1. Überprüfen Sie anhand der Aggregate auf dem Node, welche Aggregate sich verschieben lassen, und stellen Sie sicher, dass sie online und in einem guten Zustand sind:

storage aggregate show -node *source-node*

Mit dem folgenden Befehl werden sechs Aggregate auf den vier Nodes im Cluster angezeigt. Alle Aggregate sind online. Node1 und Node3 bilden ein HA-Paar, und Node2 und Node4 bilden ein HA-Paar.

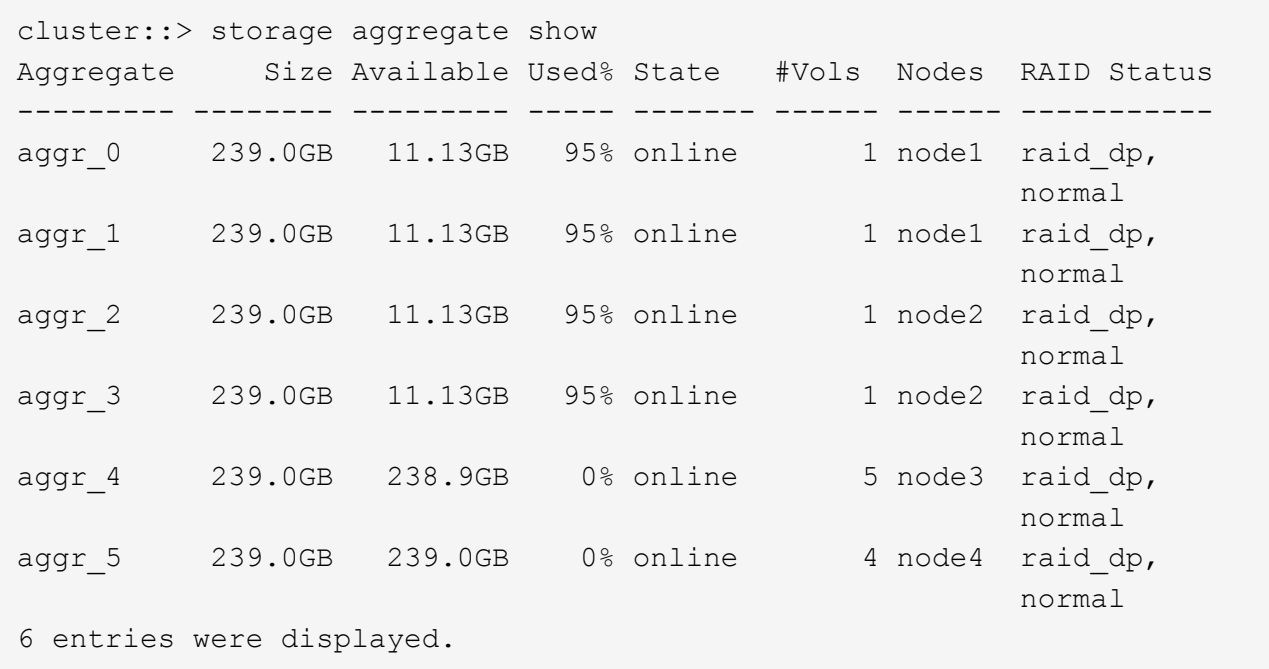

2. Geben Sie den Befehl aus, um die Aggregat-Verschiebung zu starten:

```
storage aggregate relocation start -aggregate-list aggregate-1, aggregate-2…
-node source-node -destination destination-node
```
Mit dem folgenden Befehl werden die Aggregate aggr\_1 und aggr\_2 von Node1 nach Node3 verschoben. Node3 ist HA-Partner von Node1. Die Aggregate können nur innerhalb des HA-Paars verschoben werden.

```
cluster:: > storage aggregate relocation start -aggregate-list aggr 1,
aggr 2 -node node1 -destination node3
Run the storage aggregate relocation show command to check relocation
status.
node1::storage aggregate>
```
3. Überwachen Sie den Fortschritt der Aggregatverschiebung mit dem storage aggregate relocation show Befehl:

storage aggregate relocation show -node *source-node*

Mit dem folgenden Befehl werden die Fortschritte der Aggregate angezeigt, die in Node3 verschoben werden:

```
cluster::> storage aggregate relocation show -node node1
Source Aggregate Destination Relocation Status
------ ----------- ------------- ------------------------
node1
     aggr 1 node3 In progress, module: wafl
      aggr 2 node3 Not attempted yet
2 entries were displayed.
node1::storage aggregate>
```
Nach Abschluss der Verschiebung zeigt die Ausgabe dieses Befehls jedes Aggregat mit einem Versetzungsstatus von "DOne" an.

#### <span id="page-458-0"></span>**Löschen einer lokalen Tier (Aggregat)**

Sie können eine lokale Ebene (Aggregat) löschen, wenn es keine Volumen auf der lokalen Ebene gibt.

Der storage aggregate delete Befehl löscht ein Storage-Aggregat. Der Befehl schlägt fehl, wenn auf dem Aggregat Volumes vorhanden sind. Wenn dem Aggregat ein Objektspeicher zugeordnet ist, werden die Objekte auch im Objektspeicher gelöscht, zusätzlich zum Löschen des Aggregats. Es werden keine Änderungen an der Konfiguration des Objektspeichers als Teil dieses Befehls vorgenommen.

Im folgenden Beispiel wird ein Aggregat mit dem Namen "aggr1" gelöscht:

```
> storage aggregate delete -aggregate aggr1
```
#### **Befehle für die Aggregatverschiebung**

Es gibt bestimmte ONTAP Befehle, um die Aggregateigentümer innerhalb eines HA-Paars zu verschieben.

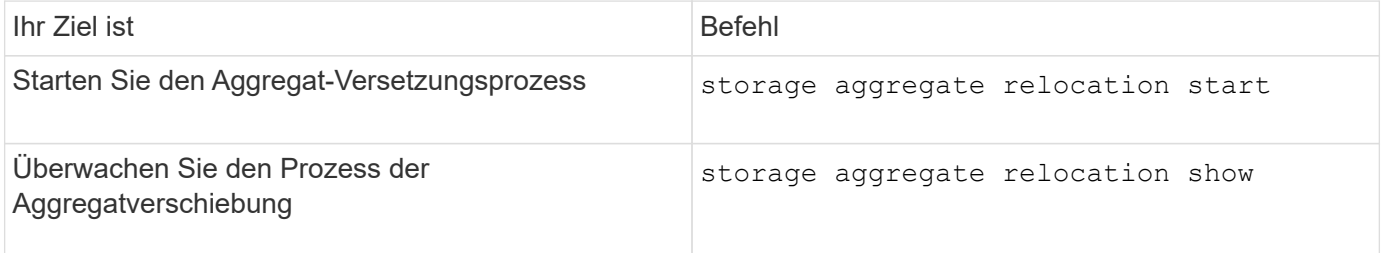

#### **Verwandte Informationen**

#### ["ONTAP 9-Befehle"](http://docs.netapp.com/ontap-9/topic/com.netapp.doc.dot-cm-cmpr/GUID-5CB10C70-AC11-41C0-8C16-B4D0DF916E9B.html)

#### **Befehle zum Verwalten von Aggregaten**

Sie verwenden das storage aggregate Befehl für die Verwaltung Ihrer Aggregate.

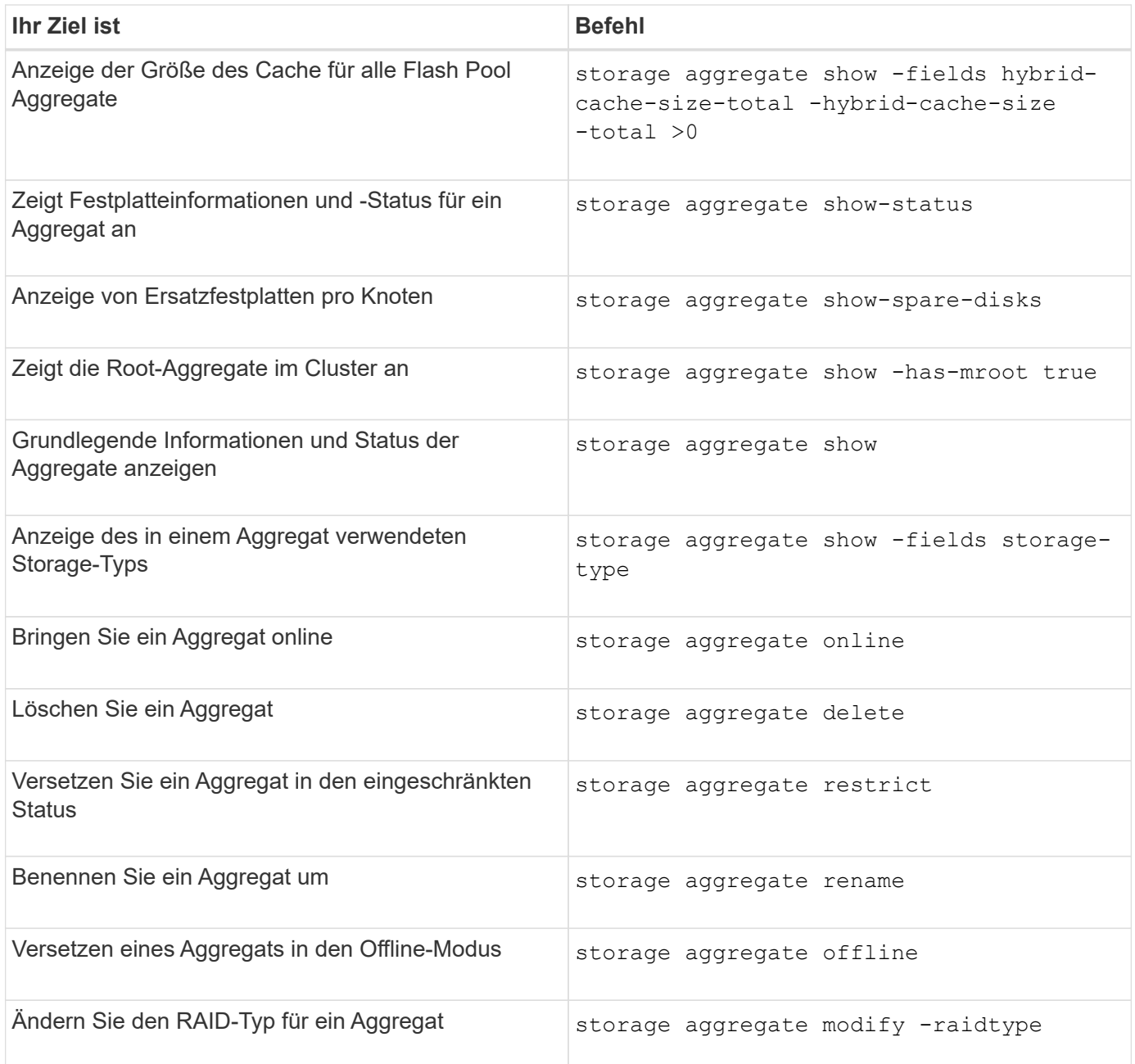

# **Verwandte Informationen**

["ONTAP 9-Befehle"](http://docs.netapp.com/ontap-9/topic/com.netapp.doc.dot-cm-cmpr/GUID-5CB10C70-AC11-41C0-8C16-B4D0DF916E9B.html)

# **Hinzufügen von Kapazität (Festplatten) zu einer lokalen Tier (Aggregat)**

<span id="page-459-0"></span>**Hinzufügen von Kapazität (Festplatten) zu einer lokalen Tier (Aggregat)**

Mithilfe verschiedener Methoden folgen Sie einem bestimmten Workflow, um die Kapazität hinzuzufügen.

- ["Workflow zur Erweiterung der Kapazität einer lokalen Tier \(Aggregat\)"](#page-460-0)
- ["Methoden zur Erstellung von Speicherplatz in einer lokalen Tier \(Aggregat\)"](#page-461-0)

Festplatten können einer lokalen Ebene hinzugefügt und zu einem Node oder Shelf hinzugefügt werden.

Bei Bedarf können Sie falsch ausgerichtete Ersatzpartitionen korrigieren.

- ["Hinzufügen von Festplatten zu einer lokalen Tier \(Aggregat\)"](#page-462-0)
- ["Fügen Sie Laufwerke zu einem Node oder Shelf hinzu"](#page-469-0)
- ["Falsch ausgerichtete Ersatzpartitionen korrigieren"](#page-471-0)

#### <span id="page-460-0"></span>**Workflow zur Erweiterung der Kapazität auf eine lokale Ebene (erweitern eines Aggregats)**

Um einer lokalen Ebene Kapazität hinzuzufügen (Aggregat erweitern), müssen Sie zunächst ermitteln, welcher lokalen Tier Sie hinzufügen möchten, bestimmen, wie viel neuer Storage benötigt wird, neue Festplatten installieren, Festplattenbesitzer zuweisen und, falls erforderlich, eine neue RAID-Gruppe erstellen.

Sie können entweder System Manager oder die CLI verwenden, um Kapazität hinzuzufügen.

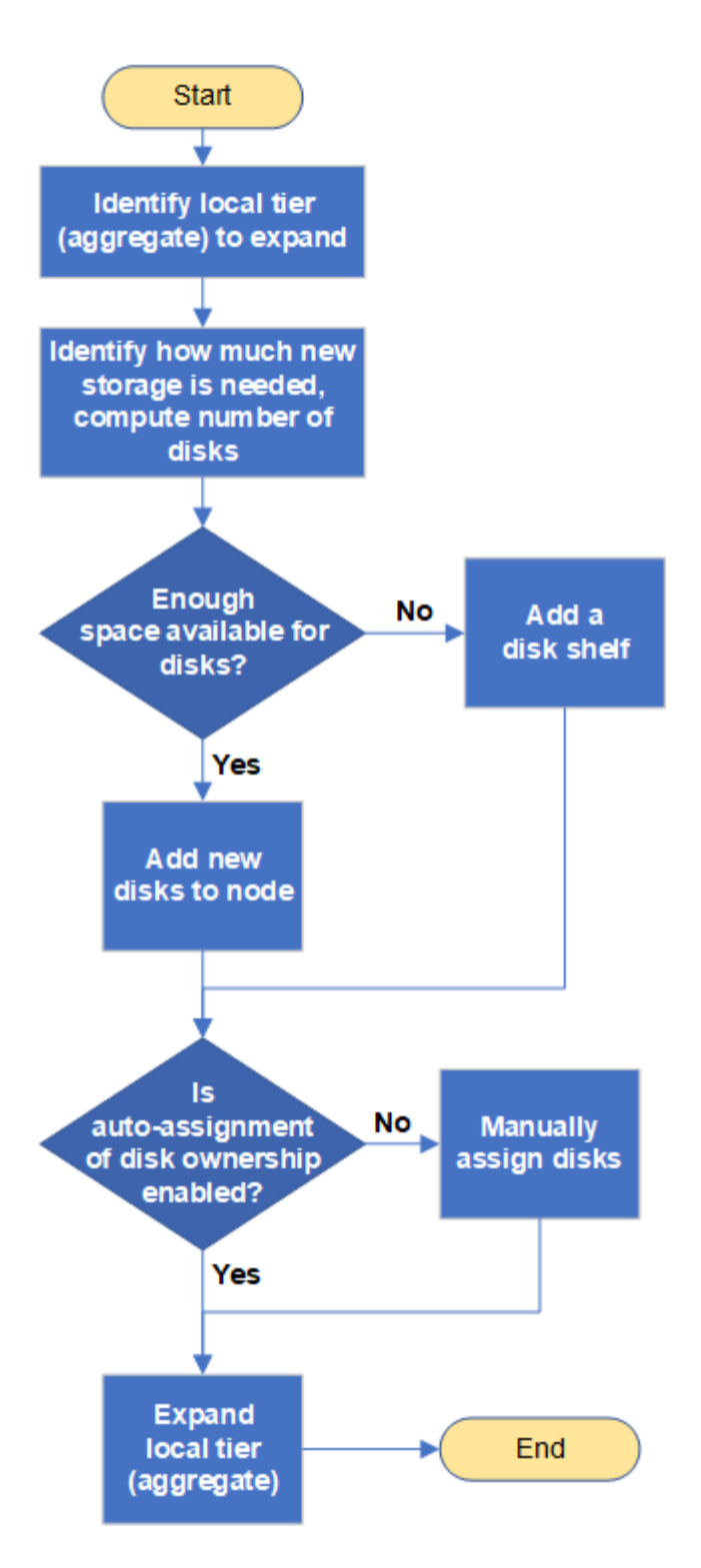

<span id="page-461-0"></span>**Methoden zur Erstellung von Speicherplatz in einer lokalen Tier (Aggregat)**

Wenn in einem lokalen Tier (Aggregat) der freie Speicherplatz zur Verfügung steht, können verschiedene Probleme dazu führen, dass der Datenverlust zum Deaktivieren der Garantie für ein Volume reicht. Es gibt mehrere Möglichkeiten, mehr Speicherplatz in einer lokalen Ebene zu schaffen.

Alle Methoden haben verschiedene Folgen. Bevor Sie Maßnahmen ergreifen, sollten Sie den entsprechenden Abschnitt in der Dokumentation lesen.

Die folgenden Methoden sind häufig, um Platz in der lokalen Ebene zu schaffen, in der Reihenfolge der meisten Folgen:

- Fügen Sie Festplatten zur lokalen Tier hinzu.
- Verschieben Sie einige Volumes auf eine andere lokale Ebene mit verfügbarem Speicherplatz.
- Verkleinern Sie die Größe von Volume-garantierten Volumes in der lokalen Tier.
- Löschen Sie nicht benötigte Volume-Snapshot-Kopien, wenn der Garantietyp des Volume "none" lautet.
- Löschen Sie nicht benötigte Volumes.
- Sie können Funktionen zur Einsparung von Speicherplatz wie Deduplizierung oder Komprimierung nutzen.
- (Vorübergehend) deaktivieren Funktionen, die eine große Menge von Metadaten verwenden.

# <span id="page-462-0"></span>**Hinzufügen von Kapazität zu einer lokalen Tier (Hinzufügen von Festplatten zu einem Aggregat)**

Sie können Festplatten einer lokalen Ebene (Aggregat) hinzufügen, damit deren zugeordnete Volumes mehr Storage bereitstellen können.

## **System Manager (ONTAP 9.8 und höher)**

# **Verwenden Sie den System Manager, um die Kapazität hinzuzufügen (ONTAP 9.8 und höher)**

Eine lokale Tier kann um zusätzliche Kapazität erweitert werden, indem Kapazitätsfestplatten hinzugefügt werden.

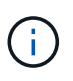

Ab ONTAP 9.12.1 können Sie mit System Manager die engagierte Kapazität einer lokalen Storage-Klasse überprüfen und so feststellen, ob für die lokale Tier zusätzliche Kapazität erforderlich ist. Siehe ["Überwachung der Kapazität in System Manager".](https://docs.netapp.com/de-de/ontap/concept_capacity_measurements_in_sm.html)

#### **Über diese Aufgabe**

Sie führen diese Aufgabe nur aus, wenn Sie ONTAP 9.8 oder höher installiert haben. Wenn Sie eine frühere Version von ONTAP installiert haben, lesen Sie die Registerkarte (oder den Abschnitt) mit der Bezeichnung "System Manager (ONTAP 9.7 und früher)".

#### **Schritte**

- 1. Klicken Sie Auf **Storage > Tiers**.
- 2. Klicken Sie Auf Neben dem Namen der lokalen Tier, der Sie Kapazität hinzufügen möchten.
- 3. Klicken Sie Auf **Kapazität Hinzufügen**.

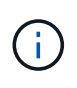

Wenn keine Ersatzfestplatten hinzugefügt werden können, wird die Option **Kapazität hinzufügen** nicht angezeigt, und Sie können die Kapazität des lokalen Tier nicht erhöhen.

4. Führen Sie die folgenden Schritte auf Grundlage der installierten ONTAP-Version durch:

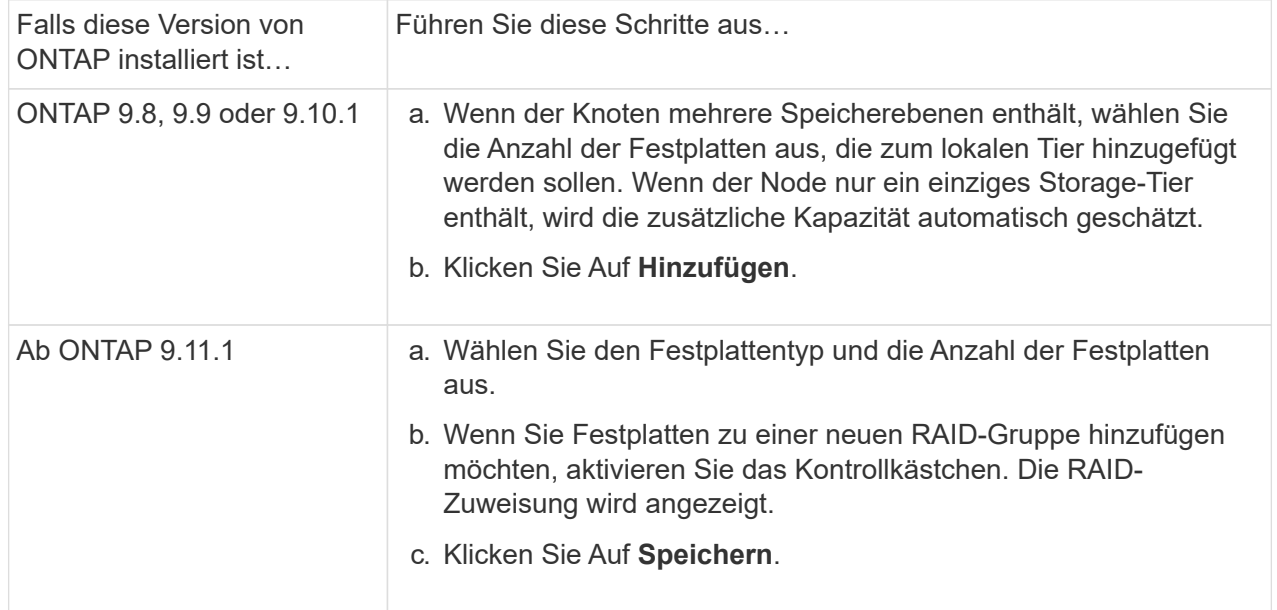

- 5. (Optional) der Vorgang nimmt einige Zeit in Anspruch. Wenn Sie den Prozess im Hintergrund ausführen möchten, wählen Sie **im Hintergrund ausführen**.
- 6. Nach Abschluss des Prozesses können Sie die erhöhte Kapazitätsmenge in den lokalen Tier-Informationen unter **Storage > Tiers** anzeigen.

#### **System Manager (ONTAP 9.7 und früher)**

# **Verwenden Sie den System Manager, um die Kapazität hinzuzufügen (ONTAP 9.7 und früher)**

Kapazität einer lokalen Ebene (Aggregat) kann durch Hinzufügen von Kapazitätsfestplatten hinzugefügt werden.

# **Über diese Aufgabe**

Sie führen diese Aufgabe nur aus, wenn Sie ONTAP 9.7 oder eine frühere Version installiert haben. Wenn Sie ONTAP 9.8 oder höher installiert haben, lesen Sie Kapazität mit System Manager hinzufügen (ONTAP 9.8 oder höher).

# **Schritte**

- 1. (Nur für ONTAP 9.7) Klicken Sie **(Zurück zur klassischen Version)**.
- 2. Klicken Sie auf **Hardware und Diagnose > Aggregate**.
- 3. Wählen Sie das Aggregat aus, dem Sie Kapazitätsfestplatten hinzufügen möchten, und klicken Sie dann auf **Aktionen > Kapazität hinzufügen**.

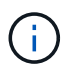

Sie sollten Festplatten mit derselben Größe wie die anderen Festplatten im Aggregat hinzufügen.

- 4. (Nur für ONTAP 9.7) Klicken Sie **Wechseln Sie zum neuen Erlebnis**.
- 5. Klicken Sie auf **Storage > Tiers**, um die Größe des neuen Aggregats zu überprüfen.

# **CLI**

# **Verwenden Sie die CLI, um Kapazität hinzuzufügen**

Das Verfahren zum Hinzufügen von partitionierten Festplatten zu einem Aggregat ähnelt dem Verfahren zum Hinzufügen von nicht partitionierten Festplatten.

# **Was Sie benötigen**

Sie müssen wissen, was die RAID-Gruppen-Größe für das Aggregat ist, dem Sie die Speicherung hinzufügen.

# **Über diese Aufgabe**

Wenn Sie ein Aggregat erweitern, sollten Sie beachten, ob Sie dem Aggregat Partition oder nicht partitionierte Festplatten hinzufügen. Wenn Sie einem vorhandenen Aggregat unpartitionierte Laufwerke hinzufügen, wird die Größe der vorhandenen RAID-Gruppen von der neuen RAID-Gruppe übernommen, was sich auf die Anzahl der erforderlichen Parity-Festplatten auswirken kann. Wenn eine nicht partitionierte Festplatte einer RAID-Gruppe hinzugefügt wird, die aus partitionierten Festplatten besteht, wird die neue Festplatte partitioniert, sodass eine ungenutzte Ersatzpartition erhalten bleibt.

Wenn Sie Partitionen bereitstellen, müssen Sie sicherstellen, dass Sie den Knoten nicht ohne Laufwerk mit beiden Partitionen als Ersatz verlassen. Wenn dies der Fall ist und eine Controller-Unterbrechung auftritt, stehen dem technischen Support möglicherweise wertvolle Informationen über das Problem (die Core-Datei) nicht zur Verfügung.

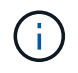

Verwenden Sie das nicht disklist Befehl zum erweitern Ihrer Aggregate. Dies kann zu einer falschen Ausrichtung der Partition führen.

# **Schritte**

1. Zeigen Sie den verfügbaren freien Speicher auf dem System, das Eigentümer des Aggregats ist:

Sie können das verwenden -is-disk-shared Parameter, um nur partitionierte Laufwerke oder nur nicht partitionierte Laufwerke anzuzeigen.

```
cl1-s2::> storage aggregate show-spare-disks -original-owner cl1-s2
-is-disk-shared true
Original Owner: cl1-s2
 Pool0
   Shared HDD Spares
Local Section 2014 and 2014 and 2014 and 2014 and 2014 and 2014 and 2014 and 2014 and 2014 and 2014 and 2014
Local
<u>Data di Serie di Serie di Serie di Serie di Serie di Serie di Serie di Serie di Serie di Serie di Serie di Se</u>
Root Physical
 Disk Type RPM Checksum Usable
Usable Size Status
  --------------------------- ----- ------ -------------- --------
-------- -------- --------
 1.0.1 BSAS 7200 block 753.8GB
73.89GB 828.0GB zeroed
 1.0.2 BSAS 7200 block 753.8GB
0B 828.0GB zeroed
 1.0.3 BSAS 7200 block 753.8GB
0B 828.0GB zeroed
 1.0.4 BSAS 7200 block 753.8GB
0B 828.0GB zeroed
 1.0.8 BSAS 7200 block 753.8GB
0B 828.0GB zeroed
 1.0.9 BSAS 7200 block 753.8GB
0B 828.0GB zeroed
 1.0.10 BSAS 7200 block 0B
73.89GB 828.0GB zeroed
2 entries were displayed.
```
2. Zeigen Sie die aktuellen RAID-Gruppen für das Aggregat an:

storage aggregate show-status *aggr\_name*

```
cl1-s2::> storage aggregate show-status -aggregate data_1
Owner Node: cl1-s2
 Aggregate: data 1 (online, raid dp) (block checksums)
 Plex: /data 1/plex0 (online, normal, active, pool0)
  RAID Group /data 1/plex0/rg0 (normal, block checksums)
                                          Usable Physical
     Position Disk Pool Type RPM Size Size Status
      -------- ----------- ---- ----- ------ -------- --------
----------
      shared 1.0.10 0 BSAS 7200 753.8GB 828.0GB
(normal)
      shared 1.0.5 0 BSAS 7200 753.8GB 828.0GB
(normal)
      shared 1.0.6 0 BSAS 7200 753.8GB 828.0GB
(normal)
      shared 1.0.11 0 BSAS 7200 753.8GB 828.0GB
(normal)
      shared 1.0.0 0 BSAS 7200 753.8GB 828.0GB
(normal)
5 entries were displayed.
```
3. Simulieren Sie, ob das Hinzufügen von Storage zum Aggregat zum folgenden hinzufügen kann:

storage aggregate add-disks -aggregate *aggr\_name* -diskcount *number\_of\_disks\_or\_partitions* -simulate true

Sie sehen das Ergebnis der Erweiterung des Storage, ohne tatsächlich Storage bereitstellen zu müssen. Wenn Warnungen aus dem simulierten Befehl angezeigt werden, können Sie den Befehl anpassen und die Simulation wiederholen.

```
cl1-s2::> storage aggregate add-disks -aggregate aggr_test
-diskcount 5 -simulate true
Disks would be added to aggregate "aggr_test" on node "cl1-s2" in
the
following manner:
First Plex
 RAID Group rg0, 5 disks (block checksum, raid dp)
  Usable
Physical
  Position Disk Type Size
Size
     ---------- ------------------------- ---------- --------
--------
  shared 1.11.4 SSD 415.8GB
415.8GB
  shared 1.11.18 SSD 415.8GB
415.8GB
  shared 1.11.19 SSD 415.8GB
415.8GB
  shared 1.11.20 SSD 415.8GB
415.8GB
  shared 1.11.21 SSD 415.8GB
415.8GB
Aggregate capacity available for volume use would be increased by
1.83TB.
```
4. Fügen Sie den Speicher zum Aggregat hinzu:

storage aggregate add-disks -aggregate *aggr\_name* -raidgroup new -diskcount *number\_of\_disks\_or\_partitions*

Wenn Sie ein Flash Pool Aggregat erstellen, wenn Sie Festplatten mit einer anderen Prüfsumme als das Aggregat hinzufügen oder Festplatten zu einem gemischten Prüfsumme-Aggregat hinzufügen, müssen Sie das verwenden -checksumstyle Parameter.

Wenn Sie einem Flash Pool Aggregat Festplatten hinzufügen, müssen Sie den verwenden -disktype Parameter zum Angeben des Festplattentyps.

Sie können das verwenden -disksize Parameter, um eine Größe der hinzufügenden Festplatten anzugeben. Zum Aggregat werden nur Festplatten mit ungefähr der angegebenen Größe ausgewählt.
```
cl1-s2::> storage aggregate add-disks -aggregate data_1 -raidgroup
new -diskcount 5
```
5. Überprüfen Sie, ob der Speicher erfolgreich hinzugefügt wurde:

```
storage aggregate show-status -aggregate aggr name
```

```
cl1-s2::> storage aggregate show-status -aggregate data_1
Owner Node: cl1-s2
Aggregate: data 1 (online, raid dp) (block checksums)
 Plex: /data 1/plex0 (online, normal, active, pool0)
  RAID Group /data 1/plex0/rg0 (normal, block checksums)
  Usable
Physical
     Position Disk Pool Type RPM Size
Size Status
     -------- --------------------------- ---- ----- ------ --------
-------- ----------
     shared 1.0.10 0 BSAS 7200 753.8GB
828.0GB (normal)
     shared 1.0.5 0 BSAS 7200 753.8GB
828.0GB (normal)
     shared 1.0.6 0 BSAS 7200 753.8GB
828.0GB (normal)
   shared 1.0.11 0 BSAS 7200 753.8GB
828.0GB (normal)
     shared 1.0.0 0 BSAS 7200 753.8GB
828.0GB (normal)
     shared 1.0.2 0 BSAS 7200 753.8GB
828.0GB (normal)
     shared 1.0.3 0 BSAS 7200 753.8GB
828.0GB (normal)
     shared 1.0.4 0 BSAS 7200 753.8GB
828.0GB (normal)
     shared 1.0.8 0 BSAS 7200 753.8GB
828.0GB (normal)
     shared 1.0.9 0 BSAS 7200 753.8GB
828.0GB (normal)
10 entries were displayed.
```
6. Vergewissern Sie sich, dass der Knoten immer noch mindestens ein Laufwerk hat, das sowohl die Root-Partition als auch die Datenpartition als Ersatzlaufwerk enthält:

storage aggregate show-spare-disks -original-owner *node\_name*

cl1-s2::> storage aggregate show-spare-disks -original-owner cl1-s2 -is-disk-shared true Original Owner: cl1-s2 Pool0 Shared HDD Spares **Local** Section 2014 and 2014 and 2014 and 2014 and 2014 and 2014 and 2014 and 2014 and 2014 and 2014 and 2014 Local and the contract of the contract of the contract of the contract of the contract of the Data Root Physical Disk Type RPM Checksum Usable Usable Size Status --------------------------- ----- ------ -------------- -------- -------- -------- -------- 1.0.1 BSAS 7200 block 753.8GB 73.89GB 828.0GB zeroed 1.0.10 BSAS 7200 block 0B 73.89GB 828.0GB zeroed 2 entries were displayed.

#### **Fügen Sie Laufwerke zu einem Node oder Shelf hinzu**

Sie fügen Laufwerke zu einem Knoten oder Regal hinzu, um die Anzahl der Hot Spares zu erhöhen oder um Platz zum lokalen Tier (Aggregat) hinzuzufügen.

### **Bevor Sie beginnen**

Das Laufwerk, das Sie hinzufügen möchten, muss von Ihrer Plattform unterstützt werden. Sie können die mit bestätigen ["NetApp Hardware Universe".](https://hwu.netapp.com/)

Die Mindestanzahl der Laufwerke, die Sie in einem einzigen Verfahren hinzufügen sollten, beträgt sechs. Das Hinzufügen eines einzigen Laufwerks kann zu einer Performance-Verringerung führen.

### **Schritte für den NetApp Hardware Universe**

- 1. Wählen Sie im Dropdown-Menü **Produkte** Ihre Hardwarekonfiguration aus
- 2. Wählen Sie Ihre Plattform aus.
- 3. Wählen Sie die Version von ONTAP, die Sie ausführen, dann **Ergebnisse anzeigen**.
- 4. Wählen Sie unter der Grafik **Klicken Sie hier, um alternative Ansichten** anzuzeigen. Wählen Sie die Ansicht aus, die Ihrer Konfiguration entspricht.

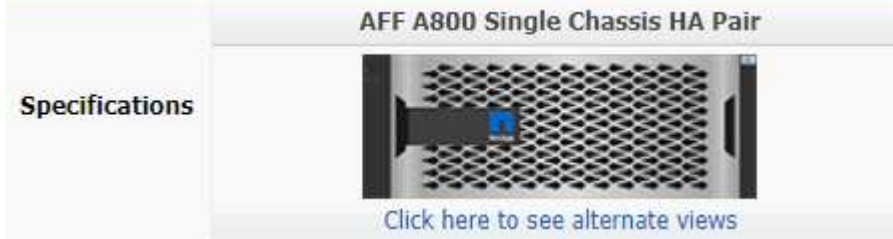

#### **Schritte zum Installieren der Laufwerke**

1. Prüfen Sie die ["NetApp Support Website"](https://mysupport.netapp.com/site/) Für neuere Dateien der Laufwerk- und Shelf-Firmware und des Disk Qualification Package.

Wenn der Node oder das Shelf nicht über die neuesten Versionen verfügt, aktualisieren Sie sie, bevor Sie das neue Laufwerk installieren.

Die Laufwerk-Firmware wird automatisch (unterbrechungsfrei) auf neuen Laufwerken aktualisiert, die keine aktuellen Firmware-Versionen aufweisen.

- 2. Richtig gemahlen.
- 3. Entfernen Sie vorsichtig die Blende von der Vorderseite der Plattform.
- 4. Identifizieren Sie den richtigen Steckplatz für das neue Laufwerk.

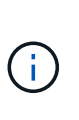

Die richtigen Steckplätze zum Hinzufügen von Laufwerken variieren je nach Plattformmodell und ONTAP-Version. In einigen Fällen müssen Sie Laufwerke zu bestimmten Steckplätzen in Folge hinzufügen. Beispielsweise fügen Sie in einer AFF A800 in bestimmten Intervallen die Laufwerke hinzu, sodass Cluster mit leeren Steckplätzen erhalten bleiben. In einem AFF A220 können Sie dagegen neue Laufwerke zu den nächsten leeren Steckplätzen hinzufügen, die von außen in Richtung Mitte des Shelfs ausgeführt werden.

Lesen Sie die Schritte in **bevor Sie mit** beginnen, um die richtigen Steckplätze für Ihre Konfiguration im zu identifizieren ["NetApp Hardware Universe"](https://hwu.netapp.com/).

- 5. Legen Sie das neue Laufwerk ein:
	- a. Setzen Sie den neuen Antrieb mit beiden Händen ein, indem Sie den Nockengriff in die offene Position bringen.
	- b. Drücken Sie, bis das Laufwerk stoppt.
	- c. Schließen Sie den Nockengriff, so dass der Antrieb fest in der Mittelebene sitzt und der Griff einrastet. Schließen Sie den Nockengriff langsam, damit er korrekt an der Antriebsfläche ausgerichtet ist.
- 6. Vergewissern Sie sich, dass die Aktivitäts-LED (grün) des Laufwerks leuchtet.

Wenn die Aktivitäts-LED des Laufwerks leuchtet, bedeutet dies, dass das Laufwerk mit Strom versorgt wird. Wenn die Aktivitäts-LED des Laufwerks blinkt, bedeutet dies, dass das Laufwerk gerade mit Strom versorgt wird und der I/O-Vorgang ausgeführt wird. Wenn die Laufwerk-Firmware automatisch aktualisiert wird, blinkt die LED.

7. Um ein weiteres Laufwerk hinzuzufügen, wiederholen Sie die Schritte 4 bis 6.

Die neuen Laufwerke werden erst erkannt, wenn sie einem Node zugewiesen sind. Sie können die neuen Laufwerke manuell zuweisen oder warten, bis ONTAP die neuen Laufwerke automatisch zugewiesen hat, wenn der Node die Regeln für die automatische Zuweisung von Laufwerken befolgt.

8. Überprüfen Sie nach dem Hinzufügen der neuen Laufwerke und der korrekten Angabe der Eigentumsrechte.

#### **Schritte zur Bestätigung der Installation**

1. Anzeigen der Liste der Festplatten:

```
storage aggregate show-spare-disks
```
Sie sollten die neuen Laufwerke im Besitz des richtigen Knotens sehen.

2. **Optional (nur für ONTAP 9.3 und früher),** Null die neu hinzugefügten Laufwerke:

storage disk zerospares

Laufwerke, die zuvor auf der lokalen ONTAP-Ebene (Aggregat) genutzt wurden, müssen gelöscht werden, bevor sie zu einem anderen Aggregat hinzugefügt werden können. In ONTAP 9.3 und älteren Versionen kann das Nullsetzen Stunden dauern, abhängig von der Größe der Laufwerke, die nicht auf Null gesetzt wurden. Nullsetzen der Laufwerke kann jetzt Verzögerungen verhindern, wenn Sie die Größe einer lokalen Tier schnell erhöhen müssen. Dies ist kein Problem in ONTAP 9.4 oder höher, wo Laufwerke mit *fast Nullsetzen* gelöscht werden, was nur Sekunden dauert.

## **Ergebnisse**

Die neuen Laufwerke stehen bereit. Sie können sie einer lokalen Ebene (Aggregat) hinzufügen, sie auf die Liste der Hot Spares platzieren oder sie hinzufügen wenn Sie eine neue lokale Ebene erstellen.

### **Falsch ausgerichtete Ersatzpartitionen korrigieren**

Wenn Sie einer lokalen Ebene (Aggregat) partitionierte Festplatten hinzufügen, müssen Sie eine Festplatte sowohl dem Root als auch der Datenpartition als Ersatz für jeden Node zur Verfügung stellen. Wenn dies nicht der Fall ist und der Node eine Unterbrechung erfährt, kann ONTAP den Core nicht zur freien Datenpartition ablegen.

### **Bevor Sie beginnen**

Sie müssen über eine Ersatzdatenpartition und eine freie Root-Partition auf dem gleichen Laufwerkstyp verfügen, der dem gleichen Node gehört.

### **Schritte**

1. Zeigen Sie mithilfe der CLI die Ersatzpartitionen für den Knoten an:

storage aggregate show-spare-disks -original-owner *node\_name*

Beachten Sie, welche Festplatte über eine Ersatzdatenpartition (Spare\_Data) verfügt und welche Festplatte eine Ersatzroot-Partition (Spare\_root) hat. Die Ersatzpartition zeigt unter dem einen Wert ungleich Null an Local Data Usable Oder Local Root Usable Spalte.

2. Ersetzen Sie die Festplatte durch eine Ersatzdatenpartition durch die Festplatte mit der Ersatzroot-Partition:

storage disk replace -disk *spare\_data* -replacement *spare\_root* -action start

Sie können die Daten in beide Richtungen kopieren, allerdings dauert das Kopieren der Root-Partition weniger Zeit bis zum Abschluss.

3. Überwachen Sie den Fortschritt des Festplattenaustauschs:

storage aggregate show-status -aggregate *aggr\_name*

4. Wenn der Ersatzvorgang abgeschlossen ist, zeigen Sie die Ersatzteile erneut an, um zu bestätigen, dass Sie über eine vollständige Ersatzfestplatte verfügen:

storage aggregate show-spare-disks -original-owner *node\_name*

Unter "Local Data Usable" und sollte eine Ersatzfestplatte mit nutzbarem Speicherplatz angezeigt werden Local Root Usable.

#### **Beispiel**

Sie zeigen Ihre Ersatzpartitionen für Knoten c1-01 an und sehen, dass Ihre Ersatzpartitionen nicht ausgerichtet sind:

```
c1::> storage aggregate show-spare-disks -original-owner c1-01
Original Owner: c1-01
 Pool0
   Shared HDD Spares
                             Local Local
                              Data Root Physical
  Disk Type RPM Checksum Usable Usable Size
  ------- ----- ---- -------- ------- ------- --------
  1.0.1 BSAS 7200 block 753.8GB 0B 828.0GB
  1.0.10 BSAS 7200 block 0B 73.89GB 828.0GB
```
Sie starten den Ersatzauftrag der Festplatte:

c1::> storage disk replace -disk 1.0.1 -replacement 1.0.10 -action start

Während Sie auf den Abschluss des Ersatzvorgangs warten, wird der Fortschritt des Vorgangs angezeigt:

```
c1::> storage aggregate show-status -aggregate aggr0_1
Owner Node: c1-01
Aggregate: aggr0 1 (online, raid dp) (block checksums)
 Plex: /aggr0 1/plex0 (online, normal, active, pool0)
  RAID Group /aggr0 1/plex0/rg0 (normal, block checksums)
                                  Usable Physical
 Position Disk Pool Type RPM Size Size Status
  -------- ------- ---- ---- ----- -------- -------- ----------
  shared 1.0.1 0 BSAS 7200 73.89GB 828.0GB (replacing,copy in
progress)
 shared 1.0.10 0 BSAS 7200 73.89GB 828.0GB (copy 63% completed)
 shared 1.0.0 0 BSAS 7200 73.89GB 828.0GB (normal)
  shared 1.0.11 0 BSAS 7200 73.89GB 828.0GB (normal)
  shared 1.0.6 0 BSAS 7200 73.89GB 828.0GB (normal)
  shared 1.0.5 0 BSAS 7200 73.89GB 828.0GB (normal)
```
Nachdem der Ersatzvorgang abgeschlossen ist, vergewissern Sie sich, dass Sie über eine vollständige Ersatzfestplatte verfügen:

```
ie2220::> storage aggregate show-spare-disks -original-owner c1-01
Original Owner: c1-01
 Pool0
   Shared HDD Spares
                             Local Local
                              Data Root Physical
 Disk Type RPM Checksum Usable Usable Size
  ------ ----- ---- -------- -------- ------- --------
  1.0.1 BSAS 7200 block 753.8GB 73.89GB 828.0GB
```
# **Festplatten verwalten**

## **Überblick über das Verwalten von Festplatten**

Sie können verschiedene Verfahren zum Verwalten von Festplatten in Ihrem System ausführen.

- **Aspekte der Verwaltung von Disketten**
	- ["Wenn Sie das Disk Qualification Package aktualisieren müssen"](#page-475-0)
	- ["Wie Hot-Spare-Festplatten funktionieren"](#page-473-0)
	- ["Wie geringe Ersatzwarnungen Ihnen helfen können, Ihre Ersatzfestplatten zu verwalten"](#page-474-0)
	- ["Zusätzliche Management-Optionen für die Root-Daten-Partitionierung"](#page-474-1)
- **Disk- und Partitionseigentum**
	- ["Eigentum von Festplatten und Partitionen"](#page-475-1)
- **Fehler beim Entfernen der Festplatte**
	- ["Entfernen einer fehlerhaften Festplatte"](#page-494-0)
- **Festplattenbereinigung**
	- ["Festplattenbereinigung"](#page-495-0)

## <span id="page-473-0"></span>**Wie Hot-Spare-Festplatten funktionieren**

Ein Hot Spare Disk ist ein Laufwerk, das einem Speichersystem zugewiesen ist und betriebsbereit ist, aber nicht von einer RAID-Gruppe verwendet wird und keine Daten enthält.

Wenn innerhalb einer RAID-Gruppe ein Festplattenausfall auftritt, wird der RAID-Gruppe automatisch die Hot-Spare-Festplatte zugewiesen, um die ausgefallenen Festplatten zu ersetzen. Die Daten der ausgefallenen Festplatte werden auf der Hot-Spare-Ersatzfestplatte im Hintergrund von der RAID-Parity-Festplatte rekonstruiert. Die Rekonstruktionsaktivität wird im protokolliert /etc/message Datei und eine AutoSupport Nachricht werden gesendet.

Wenn der verfügbare Hot-Spare-Datenträger nicht mit der Größe des ausgefallenen Laufwerks übereinstimmt, wird ein Datenträger mit der nächstgrößeren Größe ausgewählt und anschließend entsprechend der Größe des Ersatzlaufwerks verkleinert.

#### **Spare-Anforderungen für Multidiskettenträger-Festplatten**

Für die Optimierung der Speicherredundanz ist es wichtig, die richtige Anzahl von Ersatzteilen für Festplatten in mehreren Speicherträgern zu erhalten. Gleichzeitig muss ONTAP dafür sorgen, dass die Festplatten kopiert werden müssen, um ein optimales Festplattenlayout zu erreichen.

Sie müssen jederzeit mindestens zwei Hot Spares für Festplatten mit mehreren Festplatten-Laufwerkträgern bereithalten. Um die Nutzung des Maintenance Centers zu unterstützen und Probleme zu vermeiden, die durch mehrere gleichzeitige Festplattenausfälle entstehen, sollten Sie mindestens vier Hot Spares für einen stabilen Betrieb verwalten und ausgefallene Festplatten umgehend austauschen.

Wenn zwei Festplatten gleichzeitig mit nur zwei verfügbaren Hot Spares ausfallen, ist ONTAP möglicherweise nicht in der Lage, den Inhalt der ausgefallenen Festplatte und deren Carrier-Verbindung auf die Ersatzfestplatten zu tauschen. Dieses Szenario wird als Stalemat bezeichnet. Wenn dies geschieht, werden Sie über EMS-Nachrichten und AutoSupport Nachrichten benachrichtigt. Wenn die Ersatzanbieter verfügbar werden, müssen Sie die Anweisungen befolgen, die in den EMS-Nachrichten angegeben sind. Weitere Informationen finden Sie im Artikel in der Knowledge Base "RAID-Layout kann nicht automatisch geändert werden - AutoSupport-Meldung"

## <span id="page-474-0"></span>**Wie geringe Ersatzwarnungen Ihnen helfen können, Ihre Ersatzfestplatten zu verwalten**

Standardmäßig werden Warnungen an die Konsole und Protokolle ausgegeben, wenn weniger als ein Hot-Spare-Laufwerk mit den Attributen jedes Laufwerks im Speichersystem vorhanden ist.

Sie können den Schwellenwert für diese Warnmeldungen ändern, um sicherzustellen, dass Ihr System die Best Practices erfüllt.

## **Über diese Aufgabe**

Sie sollten die RAID-Option "min spare count" auf "2" setzen, um sicherzustellen, dass Sie immer über die empfohlene Mindestzahl an Ersatzfestplatten verfügen.

## **Schritt**

1. Legen Sie die Option auf "2" fest:

storage raid-options modify -node *nodename* -name min\_spare\_count -value 2

### <span id="page-474-1"></span>**Zusätzliche Management-Optionen für die Root-Daten-Partitionierung**

Ab ONTAP 9.2 ist im Boot-Menü eine neue Root-Daten-Partitionierungsoption verfügbar, die zusätzliche Management-Funktionen für Festplatten bietet, die für die Root-Daten-Partitionierung konfiguriert sind.

Die folgenden Verwaltungsfunktionen stehen unter der Boot Menu Option 9 zur Verfügung.

### • **Unpartitionieren Sie alle Festplatten und entfernen Sie ihre Besitzdaten**

Diese Option ist nützlich, wenn Ihr System für die Root-Daten-Partitionierung konfiguriert ist und Sie es mit einer anderen Konfiguration neu initialisieren müssen.

### • **Konfiguration reinigen und Knoten mit partitionierten Festplatten initialisieren**

Diese Option ist für folgende Bereiche nützlich:

- Ihr System ist nicht für die Root-Daten-Partitionierung konfiguriert und Sie möchten es für die Root-Daten-Partitionierung konfigurieren
- Ihr System ist für die Root-Daten-Partitionierung falsch konfiguriert und Sie müssen es korrigieren
- Sie verfügen über eine AFF Plattform oder eine FAS Plattform mit ausschließlich angefügten SSDs und ist für die vorherige Version der Root-Daten-Partitionierung konfiguriert. Sie möchten ein Upgrade auf die neuere Version der Root-Daten-Partitionierung durchführen, um die Storage-Effizienz zu steigern
- \* Konfiguration reinigen und Knoten mit ganzen Festplatten initialisieren\*

Diese Option ist nützlich, wenn Sie Folgendes tun müssen:

- Heben Sie die Partitionierung vorhandener Partitionen auf
- Entfernen Sie den Eigentümer der lokalen Festplatte
- Initialisieren Sie das System mit ganzen Festplatten mit RAID-DP neu

### <span id="page-475-0"></span>**Wenn Sie das Disk Qualification Package aktualisieren müssen**

Das Disk Qualification Package (DQP) bietet vollständige Unterstützung für neu qualifizierte Laufwerke. Bevor Sie die Laufwerk-Firmware aktualisieren oder einem Cluster neue Laufwerktypen oder -Größen hinzufügen, müssen Sie das DQP aktualisieren. Eine Best Practice besteht darin, auch das DQP regelmäßig zu aktualisieren, z. B. jedes Quartal oder halbjährlich.

Sie müssen das DQP in den folgenden Situationen herunterladen und installieren:

• Immer wenn Sie dem Node einen neuen Laufwerkstyp oder eine neue Größe hinzufügen

Wenn Sie beispielsweise bereits über 1-TB-Laufwerke verfügen und 2-TB-Laufwerke hinzufügen, müssen Sie nach dem aktuellen DQP-Update suchen.

- Jedes Mal, wenn Sie die Festplatten-Firmware aktualisieren
- Immer wenn neuere Festplatten-Firmware oder DQP-Dateien verfügbar sind
- Jedes Mal, wenn Sie ein Upgrade auf eine neue Version von ONTAP durchführen.

Das DQP wird im Rahmen eines ONTAP-Upgrades nicht aktualisiert.

### **Verwandte Informationen**

["NetApp Downloads: Disk Qualification Package"](https://mysupport.netapp.com/site/downloads/firmware/disk-drive-firmware/download/DISKQUAL/ALL/qual_devices.zip)

["NetApp Downloads: Festplatten-Firmware"](https://mysupport.netapp.com/site/downloads/firmware/disk-drive-firmware)

## **Eigentum von Festplatten und Partitionen**

### <span id="page-475-1"></span>**Eigentum von Festplatten und Partitionen**

Sie können die Eigentumsrechte von Festplatten und Partitionen verwalten.

Sie können die folgenden Aufgaben ausführen:

• **["Anzeige der Disk- und Partitionseigentümer"](display-partition-ownership-task.html)**

Sie können den Festplattenbesitzer anzeigen, um festzulegen, welcher Node den Speicher steuert. Sie können auch die Partitionseigentümer auf Systemen anzeigen, die freigegebene Festplatten verwenden.

# • **["Ändern Sie die Einstellungen für die automatische Zuweisung des Festplattenbesitzes"](configure-auto-assignment-disk-ownership-task.html)**

Sie können eine nicht standardmäßige Richtlinie für die automatische Zuweisung des Festplattenbesitzes auswählen oder die automatische Zuweisung des Festplattenbesitzes deaktivieren.

# • **["Weisen Sie die Eigentumsrechte an nicht partitionierten Festplatten manuell zu"](manual-assign-disks-ownership-manage-task.html)**

Wenn Ihr Cluster nicht für die Verwendung der automatischen Festplattenzuordnungszuweisung konfiguriert ist, müssen Sie die Eigentümerschaft manuell zuweisen.

## • **["Manuelles Zuweisen der Eigentumsrechte für partitionierte Festplatten"](manual-assign-ownership-partitioned-disks-task.html)**

Sie können die Eigentumsrechte der Container-Festplatte oder der Partitionen manuell oder durch die automatische Zuweisung einstellen - genau wie bei nicht partitionierten Laufwerken.

## • **["Entfernen einer fehlerhaften Festplatte"](remove-failed-disk-task.html)**

Eine Festplatte, die komplett ausgefallen ist, wird von ONTAP nicht mehr als nutzbare Festplatte betrachtet, und Sie können die Festplatte sofort vom Shelf trennen.

### • **["Entfernen Sie den Besitz von einer Festplatte"](remove-ownership-disk-task.html)**

ONTAP schreibt die Festplattenbesitzer-Informationen auf die Festplatte. Bevor Sie eine Spare-Festplatte oder ihr Shelf von einem Node entfernen, sollten Sie die Besitzinformationen entfernen, damit sie ordnungsgemäß in einen anderen Node integriert werden können.

### <span id="page-476-0"></span>**Allgemeines zur automatischen Zuweisung der Festplatteneigentümer**

Standardmäßig ist die automatische Zuweisung nicht eigener Festplatten aktiviert. Die automatische Festplattenzuordnung erfolgt 10 Minuten nach der Initialisierung des HA-Paars und alle fünf Minuten im normalen Systembetrieb.

Wenn Sie einem HA-Paar eine neue Festplatte hinzufügen, zum Beispiel wenn Sie eine ausgefallene Festplatte ersetzen, auf eine Meldung "geringe Ersatzteile" reagieren oder Kapazität hinzufügen, weist die standardmäßige Richtlinie für die automatische Zuweisung einem Node die Eigentumsrechte an der Festplatte als Ersatz zu.

Die standardmäßige Richtlinie für die automatische Zuweisung basiert auf plattformspezifischen Merkmalen oder auf dem DS460C Shelf, wenn Ihr HA-Paar nur diese Shelfs umfasst. Sie verwendet eine der folgenden Methoden (Richtlinien), um Festplatteneigentümer zuzuweisen:

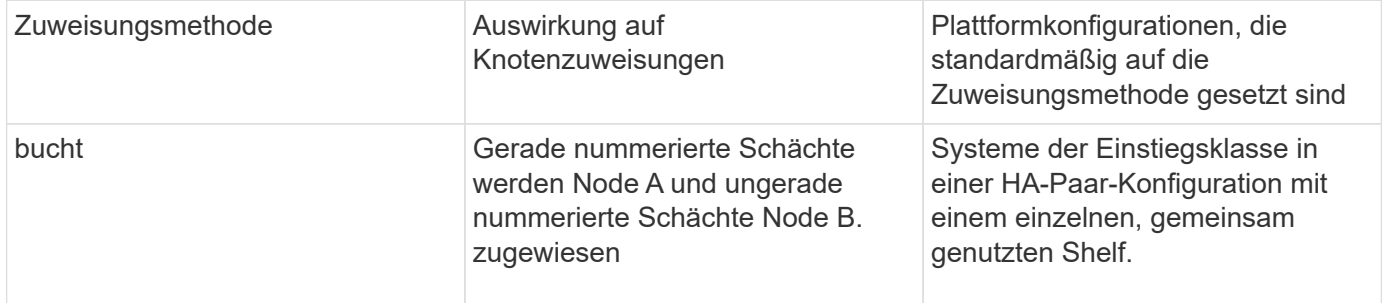

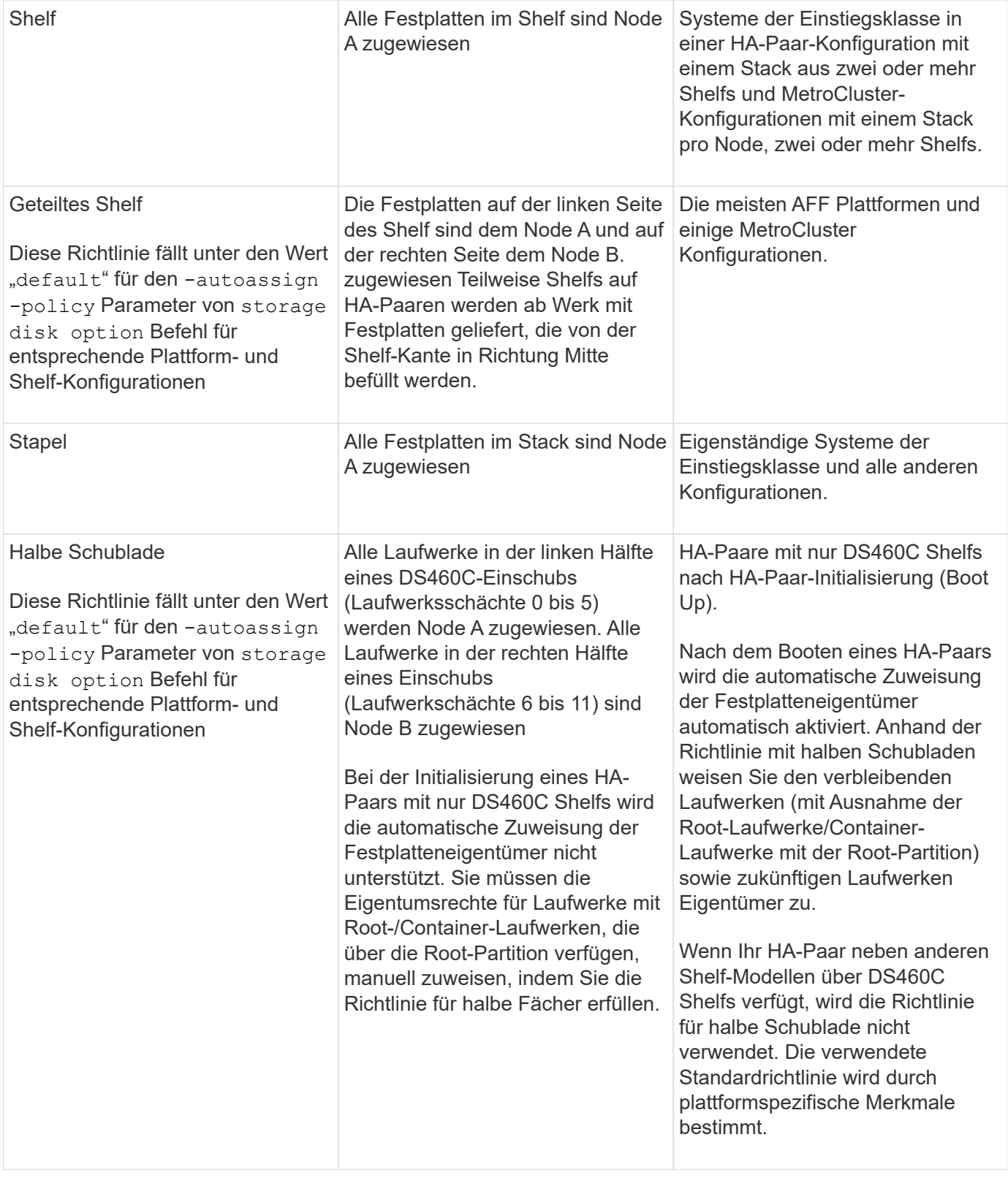

Einstellungen und Änderungen für die automatische Zuweisung:

- Sie können die aktuellen Einstellungen für die automatische Zuweisung (ein/aus) mit dem anzeigen storage disk option show Befehl.
- Sie können die automatische Zuweisung mithilfe von deaktivieren storage disk option modify Befehl.

• Wenn die standardmäßige Richtlinie für die automatische Zuweisung in Ihrer Umgebung nicht wünschenswert ist, können Sie die Zuweisungsmethode für Schacht, Shelf oder Stapel mithilfe von angeben (ändern) -autoassign-policy Parameter in storage disk option modify Befehl.

Erfahren Sie, wie Sie ["Ändern Sie die Einstellungen für die automatische Zuweisung des](#page-480-0) [Festplattenbesitzes"](#page-480-0).

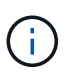

Die standardmäßigen automatischen Zuweisungsrichtlinien für halbe Fächer und getrennte Shelfs sind eindeutig, da sie nicht von Benutzern festgelegt werden können, wie dies bei den Richtlinien für Schacht, Regal und Stapel der Fall ist.

Um bei ADP-Systemen (Advanced Drive Partitioning) die automatische Zuweisung für halb befüllte Shelfs vornehmen zu können, müssen die Laufwerke je nach Art des Shelfs in den richtigen Shelf-Einschüben installiert werden:

- Wenn es sich nicht um ein DS460C Shelf handelt, installieren Sie die Laufwerke ganz links und ganz rechts in Richtung Mitte. Zum Beispiel sechs Laufwerke in Schächten 0-5 und sechs Laufwerke in Schächten 18-23 eines DS224C Shelf.
- Wenn es sich bei Ihrem Shelf um ein DS460C Shelf handelt, installieren Sie die Laufwerke in der ersten Reihe (Laufwerksschächte 0, 3, 6 und 9) jeder Schublade. Verteilen Sie die restlichen Laufwerke gleichmäßig über die einzelnen Schubladen, indem Sie die Schubfachreihen von vorne nach hinten füllen. Wenn Sie nicht über genügend Laufwerke, um Zeilen zu füllen, dann installieren Sie sie in Paaren, so dass Laufwerke nehmen die linke und rechte Seite einer Schublade gleichmäßig.

Durch den Einbau von Laufwerken in der vorderen Reihe jeder Schublade wird ein ordnungsgemäßer Luftstrom gewährleistet und eine Überhitzung verhindert.

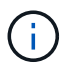

Wenn Laufwerke nicht in den richtigen Shelf-Schächten auf halb befüllten Shelfs installiert sind, weist ONTAP beim Ausfall eines Container-Laufwerks und beim Austausch nicht automatisch die Eigentumsrechte zu. In diesem Fall muss die Zuweisung des neuen Containerlaufwerks manuell erfolgen. Nachdem Sie die Eigentumsrechte für das Container-Laufwerk zugewiesen haben, verarbeitet ONTAP automatisch alle erforderlichen Laufwerkpartitionierung und Partitionierungszuweisungen.

In manchen Situationen, in denen die automatische Zuweisung nicht funktioniert, müssen Sie die Festplatteneigentümer manuell über das zuweisen storage disk assign Befehl:

- Wenn Sie die automatische Zuweisung deaktivieren, sind neue Festplatten erst dann als Ersatzteile verfügbar, wenn sie einem Node manuell zugewiesen werden.
- Wenn Festplatten automatisch zugewiesen werden sollen und Sie über mehrere Stacks oder Shelfs verfügen müssen, die unterschiedliche Eigentumsrechte verfügen müssen, muss jeweils eine Festplatte manuell jedem Stack oder Shelf zugewiesen werden. Damit die automatische Eigentumszuweisung auf jedem Stack oder Shelf funktioniert.
- Wenn die automatische Zuweisung aktiviert ist und Sie einem Knoten, der in der aktiven Richtlinie nicht angegeben ist, manuell ein einzelnes Laufwerk zuweisen, wird die automatische Zuweisung nicht mehr ausgeführt und es wird eine EMS-Meldung angezeigt.

Erfahren Sie, wie Sie ["Weisen Sie Festplatten-Eigentumsrechte für nicht partitionierte Laufwerke manuell zu"](#page-480-1).

Erfahren Sie, wie Sie ["Manuelles Zuweisen der Festplatteneigentümerschaft für partitionierte Festplatten"](#page-483-0).

Sie können den Festplattenbesitzer anzeigen, um festzulegen, welcher Node den Speicher steuert. Sie können auch die Partitionseigentümer auf Systemen anzeigen, die freigegebene Festplatten verwenden.

### **Schritte**

1. Anzeigen des Eigentums physischer Laufwerke:

```
storage disk show -ownership
```

```
cluster::> storage disk show -ownership
Disk Aggregate Home Owner DR Home Home ID Owner ID DR
Home ID Reserver Pool
-------- --------- -------- -------- -------- ---------- -----------
  ----------- ----------- ------
1.0.0 aggr0_2 node2 node2 - 2014941509 2014941509 -
2014941509 Pool0
1.0.1 aggr0_2 node2 node2 - 2014941509 2014941509 -
2014941509 Pool0
1.0.2 aggr0_1 node1 node1 - 2014941219 2014941219 -
2014941219 Pool0
1.0.3 - node1 node1 - 2014941219 2014941219 -
2014941219 Pool0
```
2. Wenn Sie ein System haben, das freigegebene Festplatten verwendet, können Sie die Eigentümerschaft der Partition anzeigen:

storage disk show -partition-ownership

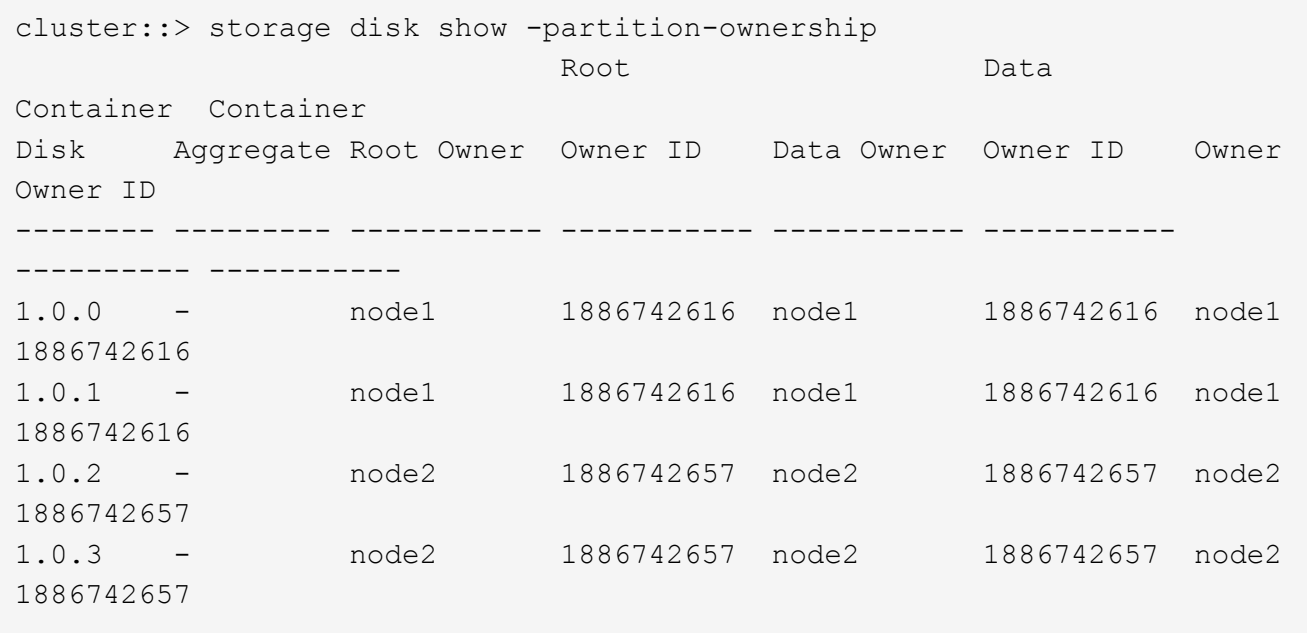

<span id="page-480-0"></span>Sie können das verwenden storage disk option modify Befehl zum Auswählen einer nicht standardmäßigen Richtlinie für die automatische Zuweisung des Festplattenbesitzes oder zum Deaktivieren der automatischen Zuweisung des Festplattenbesitzes.

Erfahren Sie mehr über ["Automatische Zuweisung der Festplatteneigentümer"](#page-476-0).

# **Über diese Aufgabe**

Wenn Sie ein HA-Paar mit nur DS460C Shelfs besitzen, lautet die standardmäßige Richtlinie für die automatische Zuweisung ein halbes Schubfach. Sie können nicht auf eine nicht standardmäßige Richtlinie (Schacht, Shelf, Stack) ändern.

## **Schritte**

- 1. Ändern der automatischen Festplattenzuordnung:
	- a. Wenn Sie eine nicht-Standardrichtlinie auswählen möchten, geben Sie Folgendes ein:

```
storage disk option modify -autoassign-policy autoassign_policy -node
node_name
```
- Nutzung stack Als der *autoassign\_policy* Zum Konfigurieren der automatischen Eigentümerschaft auf Stack- oder Loop-Ebene.
- Nutzung shelf Als der *autoassign\_policy* Um die automatische Nutzung auf Shelf-Ebene zu konfigurieren.
- Nutzung bay Als der *autoassign\_policy* So konfigurieren Sie die automatische Eigentümerschaft auf der Einschubebene.
- b. Wenn Sie die automatische Zuweisung des Festplattenbesitzes deaktivieren möchten, geben Sie Folgendes ein:

storage disk option modify -autoassign off -node *node\_name*

2. Überprüfen Sie die Einstellungen für die automatische Zuordnung der Festplatten:

storage disk option show

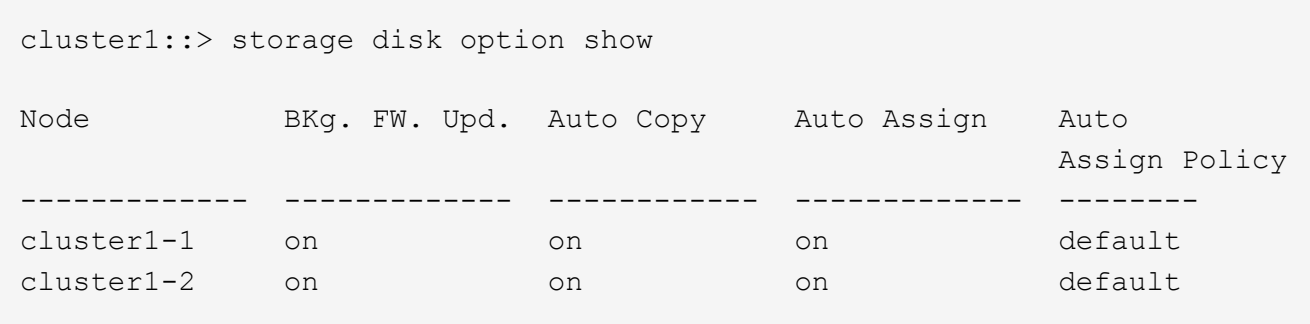

### <span id="page-480-1"></span>**Weisen Sie Festplatten-Eigentumsrechte für nicht partitionierte Laufwerke manuell zu**

Wenn Ihr HA-Paar nicht für die automatische Zuweisung von Festplatteneigentum

konfiguriert ist, müssen Sie die Eigentumsrechte manuell zuweisen. Wenn Sie ein HA-Paar initialisieren, das nur DS460C Shelfs enthält, müssen Sie die Eigentümerschaft für die Root-Laufwerke manuell zuweisen.

### **Über diese Aufgabe**

- Wenn Sie einem HA-Paar, das nicht initialisiert wird und nicht nur über DS460C Shelfs verfügt, manuell Eigentumsrechte zuweisen, verwenden Sie Option 1.
- Wenn Sie ein HA-Paar initialisieren, das nur DS460C Shelfs enthält, weisen Sie die Eigentümerschaft für die Root-Laufwerke mithilfe von Option 2 manuell zu.

### **Option 1: Die meisten HA-Paare**

Verwenden Sie für ein HA-Paar, das nicht initialisiert wird und nicht nur über DS460C Shelfs verfügt, dieses Verfahren, um die Eigentümerschaft manuell zuzuweisen.

#### **Über diese Aufgabe**

- Die Laufwerke, für die Sie die Eigentumsrechte zuweisen, müssen sich in einem Shelf befinden, das physisch mit dem Node verbunden ist, dem Sie Eigentumsrechte zuweisen.
- Wenn Sie Festplatten in einer lokalen Ebene (Aggregat) verwenden:
	- Die Festplatten müssen einem Node gehören, bevor sie in einer lokalen Tier (Aggregat) verwendet werden können.
	- Sie können die Eigentumsrechte einer Festplatte, die in einer lokalen Ebene (Aggregat) verwendet wird, nicht neu zuweisen.

#### **Schritte**

1. Verwenden Sie die CLI, um alle Laufwerke ohne Besitzer anzuzeigen:

storage disk show -container-type unassigned

2. Weisen Sie jede Festplatte zu:

storage disk assign -disk *disk\_name* -owner *owner\_name*

Sie können das Platzhalterzeichen verwenden, um mehr als eine Festplatte gleichzeitig zuzuweisen. Wenn Sie eine Ersatzfestplatte neu zuweisen, die bereits einem anderen Node gehört, müssen Sie die Option "-Force" verwenden.

Verwenden Sie bei einem HA-Paar, das Sie initialisieren und das nur DS460C Shelfs enthält, dieses Verfahren, um die Root-Laufwerke manuell zuzuweisen.

### **Über diese Aufgabe**

• Wenn Sie ein HA-Paar initialisieren, das nur DS460C Shelfs enthält, müssen Sie die Root-Laufwerke manuell zuweisen, um den Richtlinien für halbe Fächer zu entsprechen.

Nach der HA-Paar-Initialisierung (Boot up) wird die automatische Zuweisung der Festplatteneigentümer automatisch aktiviert und verwendet die Richtlinie mit halben Schubladen, um den verbleibenden Laufwerken (mit Ausnahme der Root-Laufwerke) sowie allen zukünftigen Laufwerken Eigentümer zuzuweisen, wie z. B. den Austausch ausgefallener Festplatten und die Meldung "niedrige Ersatzteile", oder Kapazitätserweiterung.

Erfahren Sie mehr über die Richtlinie für halbe Fächer in diesem Thema ["Allgemeines zur](#page-476-0) [automatischen Zuweisung der Festplatteneigentümer"](#page-476-0).

• Für RAID sind mindestens 10 Laufwerke pro HA-Paar (5 pro Node) für beliebige mehr als 8-TB-NL-SAS-Laufwerke in einem DS460C Shelf erforderlich.

### **Schritte**

- 1. Wenn Ihre DS460C Shelfs nicht vollständig bestückt sind, führen Sie die folgenden Teilschritte aus, wenn nicht, mit dem nächsten Schritt fortzufahren.
	- a. Installieren Sie zunächst Laufwerke in der vorderen Reihe (Laufwerkschächte 0, 3, 6 und 9) jeder Schublade.

Durch den Einbau von Laufwerken in der vorderen Reihe jeder Schublade wird ein ordnungsgemäßer Luftstrom gewährleistet und eine Überhitzung verhindert.

b. Verteilen Sie bei den verbleibenden Laufwerken gleichmäßig auf alle Fächer.

Schubladen von vorne nach hinten füllen. Wenn Sie nicht über genügend Laufwerke, um Zeilen zu füllen, dann installieren Sie sie in Paaren, so dass Laufwerke nehmen die linke und rechte Seite einer Schublade gleichmäßig.

Die folgende Abbildung zeigt die Nummerierung des Laufwerkschachts und die Positionen in einem DS460C-Einschub.

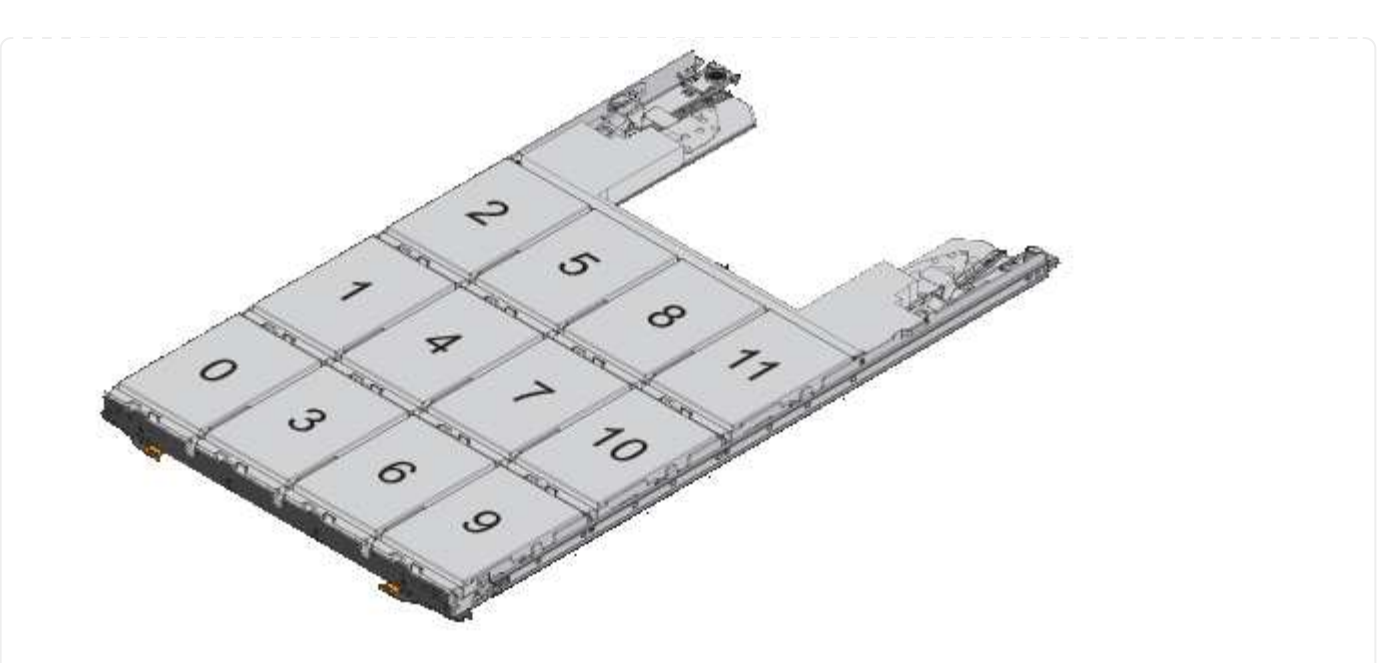

- 2. Melden Sie sich über die Node-Management-LIF oder die Cluster-Management-LIF bei der Clustershell an.
- 3. Weisen Sie die Stammlaufwerke in jedem Fach manuell zu, um die Richtlinie für halbe Fächer zu erfüllen. Verwenden Sie dazu die folgenden Teilschritte:

Gemäß der Richtlinie für halbe Fächer weisen Sie die linke Hälfte der Laufwerke eines Fachs (Schächte 0 bis 5) Node A und die rechte Hälfte der Laufwerke eines Fachs (Schächte 6 bis 11) Node B zu

- a. Alle nicht im Besitz befindlichen Festplatten anzeigen: storage disk show -container-type unassigned`
- b. Weisen Sie die Root-Festplatten zu: storage disk assign -disk disk\_name -owner owner\_name

Sie können das Platzhalterzeichen verwenden, um mehrere Festplatten gleichzeitig zuzuweisen.

### <span id="page-483-0"></span>**Manuelles Zuweisen der Eigentumsrechte für partitionierte Festplatten**

Auf ADP-Systemen (Advanced Drive Partitioning) können Sie die Eigentumsrechte für den Container-Datenträger oder die Partitionen manuell zuweisen. Wenn Sie ein HA-Paar initialisieren, das nur über DS460C Shelfs verfügt, müssen Sie die Eigentümerschaft für die Container-Laufwerke, die Root-Partitionen enthalten, manuell zuweisen.

### **Über diese Aufgabe**

• Die Art des Speichersystems, das Sie haben, bestimmt, welche Methode von ADP unterstützt wird, Root-Daten (RD) oder Root-Daten-Daten (RD2).

FAS-Speichersysteme verwenden RD- und AFF-Speichersysteme verwenden RD2.

• Wenn Sie in einem HA-Paar, das nicht initialisiert wird und nicht nur über DS460C-Shelfs verfügt, manuell Eigentumsrechte zuweisen, verwenden Sie Option 1, um Festplatten mit Root-Data-Partitionierung (RD) zuzuweisen oder Option 2, um Festplatten mit Root-Data-Data-Partitionierung (RD2) manuell zuzuweisen. • Wenn Sie ein HA-Paar initialisieren, das nur DS460C Shelfs enthält, weisen Sie die Eigentümerschaft für die Container-Laufwerke, die über die Root-Partition verfügen, mithilfe von Option 3 manuell zu.

### **Option 1: Manuelles Zuweisen von Datenträgern mit Root-Data (RD)-Partitionierung**

Für die Root-Daten-Partitionierung gibt es drei eigene Einheiten (die Container-Festplatte und die beiden Partitionen), die gemeinsam dem HA-Paar gehören.

### **Über diese Aufgabe**

- Die Container-Festplatte und die beiden Partitionen müssen nicht alle im HA-Paar in den Besitz desselben Nodes sein, solange sie sich alle im Besitz eines der Nodes im HA-Paar befinden. Wenn Sie jedoch eine Partition in einer lokalen Ebene (Aggregat) verwenden, muss sie dem gleichen Node gehören, der die lokale Ebene besitzt.
- Wenn eine Container-Festplatte in einem halb befüllten Shelf ausfällt und ersetzt wird, muss möglicherweise eine manuelle Zuweisung der Festplatteneigentümer vorgenommen werden, da ONTAP in diesem Fall die Eigentumsrechte nicht immer automatisch zuweist.
- Nach der Zuweisung der Container-Festplatte verarbeitet die ONTAP Software automatisch alle erforderlichen Partitionierungs- und Partitionszuweisungen.

### **Schritte**

1. Verwenden Sie die CLI, um das aktuelle Eigentumsrecht für die partitionierte Festplatte anzuzeigen:

storage disk show -disk *disk\_name* -partition-ownership

2. Legen Sie die CLI-Berechtigungsebene auf erweitert fest:

set -privilege advanced

3. Geben Sie den entsprechenden Befehl ein, je nachdem, für welche Eigentümereinheit Sie das Eigentum zuweisen möchten:

Wenn eine der Eigentumsrechte bereits Eigentümer ist, müssen Sie die Option "-Force" angeben.

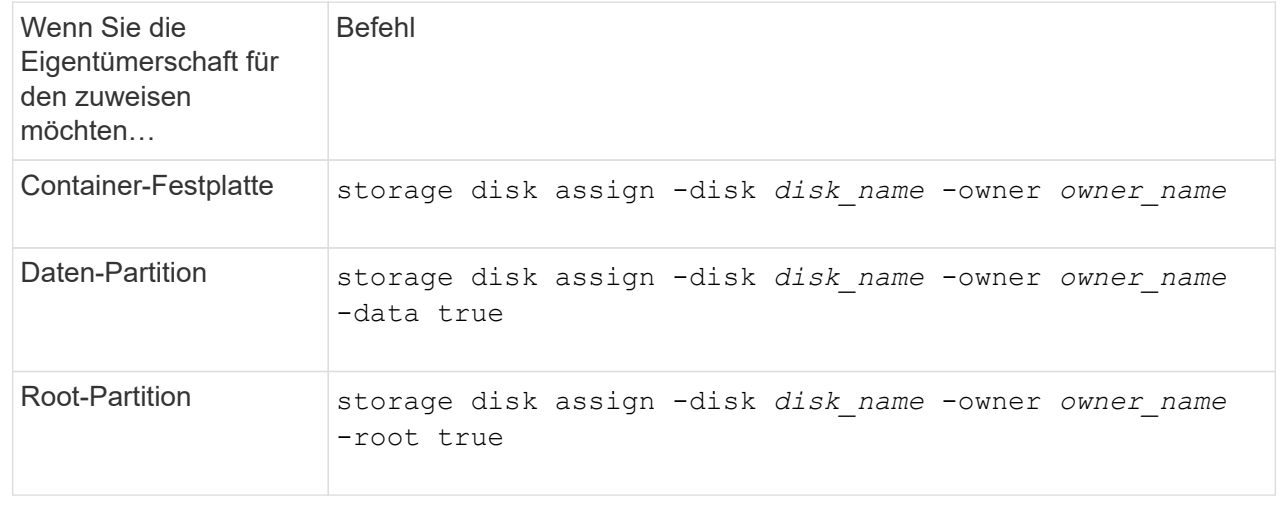

Für die Root-Daten-Partitionierung gibt es vier eigene Einheiten (die Container-Festplatte und die drei Partitionen), die gemeinsam dem HA-Paar gehören. Root-Daten-Daten-Partitionierung erstellt eine kleine Partition als Root-Partition und zwei größere, gleich große Partitionen für Daten.

### **Über diese Aufgabe**

- Parameter müssen mit dem verwendet werden disk assign Befehl, um die richtige Partition eines Root-Daten-partitionierten Laufwerks zuzuweisen. Sie können diese Parameter nicht mit Festplatten verwenden, die Teil eines Speicherpools sind. Der Standardwert ist "false".
	- Der -data1 true Parameter weist die Partition "data1" einer Root-data1-data2 partitionierten Festplatte zu.
	- Der -data2 true Parameter weist die Partition "data2" eines Root-data1-data2 partitionierten Laufwerks zu.
- Wenn eine Container-Festplatte in einem halb befüllten Shelf ausfällt und ersetzt wird, muss möglicherweise eine manuelle Zuweisung der Festplatteneigentümer vorgenommen werden, da ONTAP in diesem Fall die Eigentumsrechte nicht immer automatisch zuweist.
- Nach der Zuweisung der Container-Festplatte verarbeitet die ONTAP Software automatisch alle erforderlichen Partitionierungs- und Partitionszuweisungen.

#### **Schritte**

1. Verwenden Sie die CLI, um das aktuelle Eigentumsrecht für die partitionierte Festplatte anzuzeigen:

```
storage disk show -disk disk_name -partition-ownership
```
2. Legen Sie die CLI-Berechtigungsebene auf erweitert fest:

set -privilege advanced

3. Geben Sie den entsprechenden Befehl ein, je nachdem, für welche Eigentümereinheit Sie das Eigentum zuweisen möchten:

Wenn eine der Eigentumsrechte bereits Eigentümer ist, müssen Sie die Option "-Force" angeben.

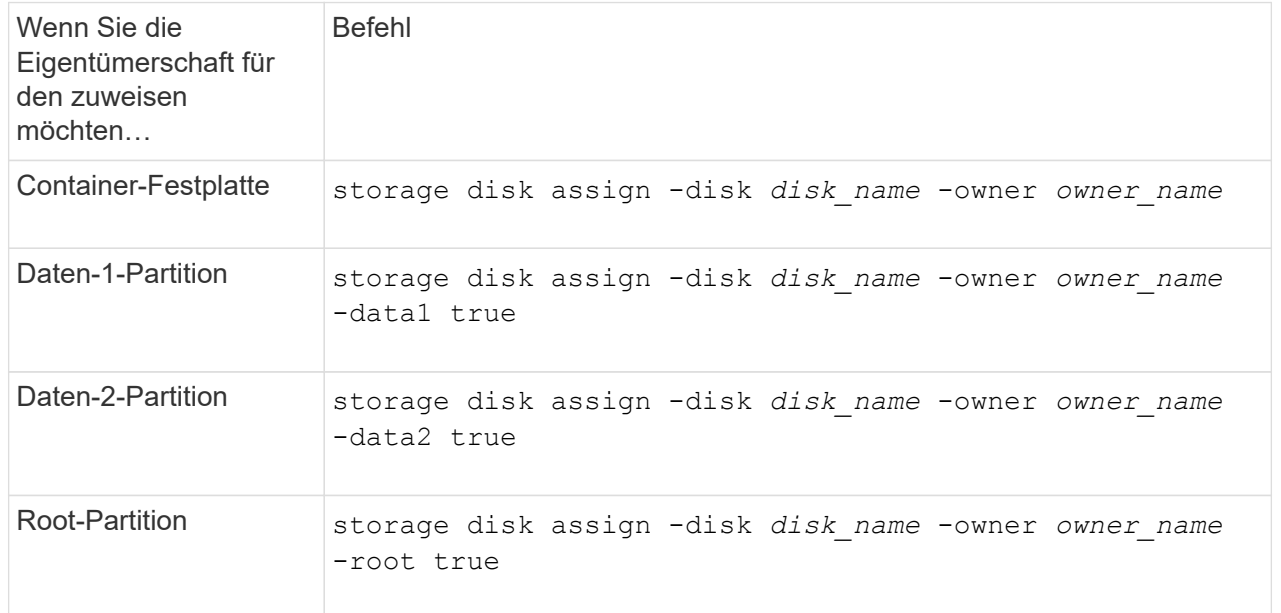

Wenn Sie ein HA-Paar initialisieren, das nur DS460C Shelfs enthält, müssen Sie gemäß den Richtlinien für halbe Fächer die Eigentümerschaft für die Container-Laufwerke zuweisen, die über die Root-Partition verfügen.

### **Über diese Aufgabe**

• Wenn Sie ein HA-Paar initialisieren, das nur DS460C Shelfs enthält, unterstützen die Optionen 9a und 9b für das ADP-Boot-Menü (verfügbar für ONTAP 9.2 und höher) keine automatische Laufwerkszuordnung. Sie müssen die Containerlaufwerke, die über die Root-Partition verfügen, manuell zuweisen, indem Sie die Richtlinie für halbe Fächer erfüllen.

Nach der HA-Paar-Initialisierung (Boot up) wird die automatische Zuweisung der Festplatteneigentümer automatisch aktiviert. Anhand der Richtlinie für halbe Fächer weisen Sie den verbleibenden Laufwerken (mit Ausnahme der Container-Laufwerke mit der Root-Partition) sowie allen zukünftigen Laufwerken zu, wie z. B. dem Ersetzen ausgefallener Laufwerke, Reaktion auf eine Meldung "Low Spares" oder Kapazitätserweiterung

• Erfahren Sie mehr über die Richtlinie für halbe Fächer in diesem Thema ["Allgemeines zur](#page-476-0) [automatischen Zuweisung der Festplatteneigentümer"](#page-476-0).

### **Schritte**

- 1. Wenn Ihre DS460C Shelfs nicht vollständig bestückt sind, führen Sie die folgenden Teilschritte aus, wenn nicht, mit dem nächsten Schritt fortzufahren.
	- a. Installieren Sie zunächst Laufwerke in der vorderen Reihe (Laufwerkschächte 0, 3, 6 und 9) jeder Schublade.

Durch den Einbau von Laufwerken in der vorderen Reihe jeder Schublade wird ein ordnungsgemäßer Luftstrom gewährleistet und eine Überhitzung verhindert.

b. Verteilen Sie bei den verbleibenden Laufwerken gleichmäßig auf alle Fächer.

Schubladen von vorne nach hinten füllen. Wenn Sie nicht über genügend Laufwerke, um Zeilen zu füllen, dann installieren Sie sie in Paaren, so dass Laufwerke nehmen die linke und rechte Seite einer Schublade gleichmäßig.

Die folgende Abbildung zeigt die Nummerierung des Laufwerkschachts und die Positionen in einem DS460C-Einschub.

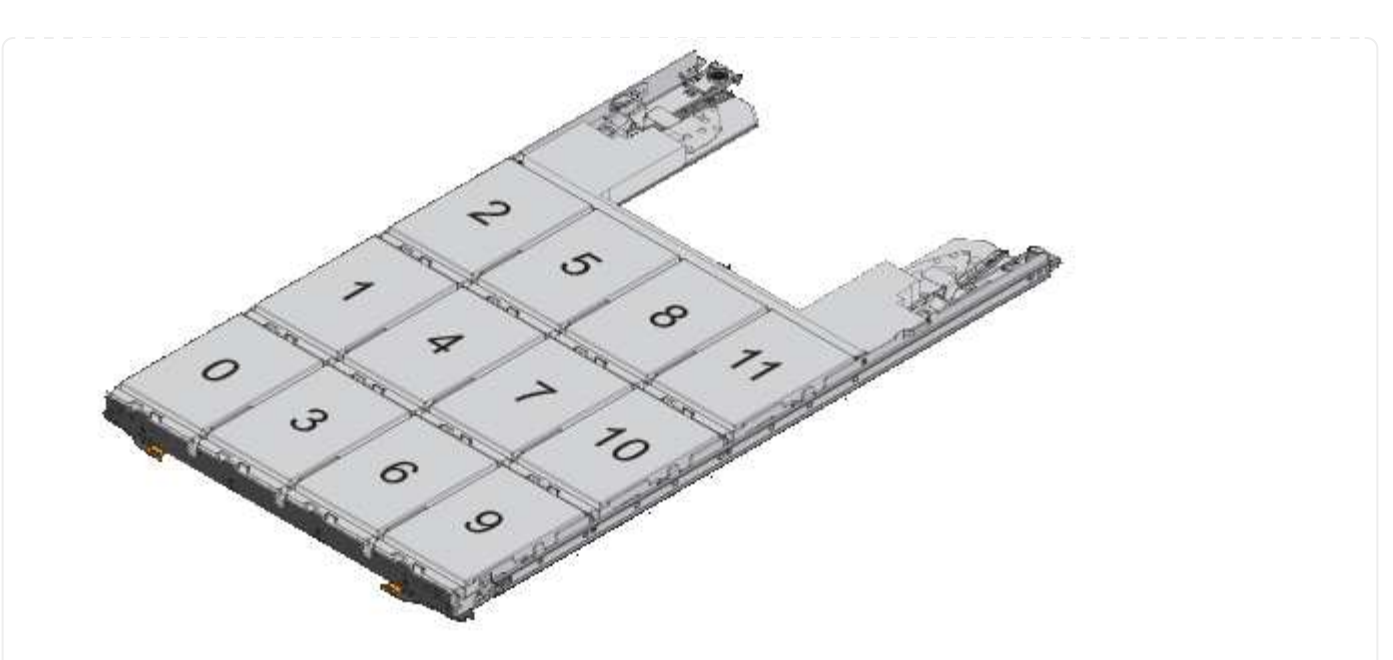

- 2. Melden Sie sich über die Node-Management-LIF oder die Cluster-Management-LIF bei der Clustershell an.
- 3. Weisen Sie für jedes Fach die Containerlaufwerke, die über die Root-Partition verfügen, manuell zu, indem Sie die Richtlinie für halbe Fächer mit den folgenden Teilschritten beachten:

Gemäß der Richtlinie für halbe Fächer weisen Sie die linke Hälfte der Laufwerke eines Fachs (Schächte 0 bis 5) Node A und die rechte Hälfte der Laufwerke eines Fachs (Schächte 6 bis 11) Node B zu

- a. Alle nicht im Besitz befindlichen Festplatten anzeigen: storage disk show -container-type unassigned
- b. Weisen Sie die Container-Laufwerke zu, die die Root-Partition haben: storage disk assign -disk disk name -owner owner name

Sie können das Platzhalterzeichen verwenden, um mehrere Laufwerke gleichzeitig zuzuweisen.

### **Richten Sie eine aktiv/Passiv-Konfiguration auf Nodes mithilfe der Root-Daten-Partitionierung ein**

Wenn ein HA-Paar für die Verwendung der Root-Daten-Partitionierung durch die Fabrik konfiguriert ist, werden die Datenpartitionen auf beide Nodes im Paar aufgeteilt, um in einer aktiv/aktiv-Konfiguration verwendet zu werden. Wenn Sie das HA-Paar in einer aktiv/Passiv-Konfiguration verwenden möchten, müssen Sie die Eigentümerschaft der Partition aktualisieren, bevor Sie die Daten-lokale Tier (Aggregat) erstellen.

### **Was Sie benötigen**

- Sie sollten sich entscheiden, welcher Node der aktive Node sein wird und welcher Node der passive Node sein wird.
- Storage Failover muss auf dem HA-Paar konfiguriert werden.

### **Über diese Aufgabe**

Diese Aufgabe wird auf zwei Knoten durchgeführt: Knoten A und Knoten B.

Dieses Verfahren ist auf Nodes ausgelegt, für die keine lokale Daten-Tier (Aggregat) aus den partitionierten Festplatten erstellt wurde.

Erfahren Sie mehr über ["Erweiterte Festplattenpartitionierung"](https://kb.netapp.com/Advice_and_Troubleshooting/Data_Storage_Software/ONTAP_OS/What_are_the_rules_for_Advanced_Disk_Partitioning%3F).

### **Schritte**

Alle Befehle werden an der Cluster-Shell eingegeben.

1. Aktuelle Eigentümerschaft der Datenpartitionen anzeigen:

```
storage aggregate show-spare-disks
```
Die Ausgabe zeigt, dass die Hälfte der Daten-Partitionen im Besitz eines Node und der Hälfte im Besitz des anderen Node ist. Alle Daten-Partitionen sollten frei sein.

```
cluster1::> storage aggregate show-spare-disks
Original Owner: cluster1-01
  Pool0
    Partitioned Spares
Local Section 2014 and 2014 and 2014 and 2014 and 2014 and 2014 and 2014 and 2014 and 2014 and 2014 and 2014
Local
and the contract of the contract of the contract of the contract of the contract of the contract of the contract of the contract of the contract of the contract of the contract of the contract of the contract of the contra
Root Physical
 Disk Type RPM Checksum Usable
Usable Size
  --------------------------- ----- ------ -------------- --------
-------- --------
  1.0.0 BSAS 7200 block 753.8GB
0B 828.0GB
 1.0.1 BSAS 7200 block 753.8GB
73.89GB 828.0GB
 1.0.5 BSAS 7200 block 753.8GB
0B 828.0GB
 1.0.6 BSAS 7200 block 753.8GB
0B 828.0GB
 1.0.10 BSAS 7200 block 753.8GB
0B 828.0GB
 1.0.11 BSAS 7200 block 753.8GB
0B 828.0GB
Original Owner: cluster1-02
  Pool0
    Partitioned Spares
Local Section 2014 and 2014 and 2014 and 2014 and 2014 and 2014 and 2014 and 2014 and 2014 and 2014 and 2014
Local
and the contract of the contract of the contract of the contract of the contract of the contract of the contract of the contract of the contract of the contract of the contract of the contract of the contract of the contra
Root Physical
```
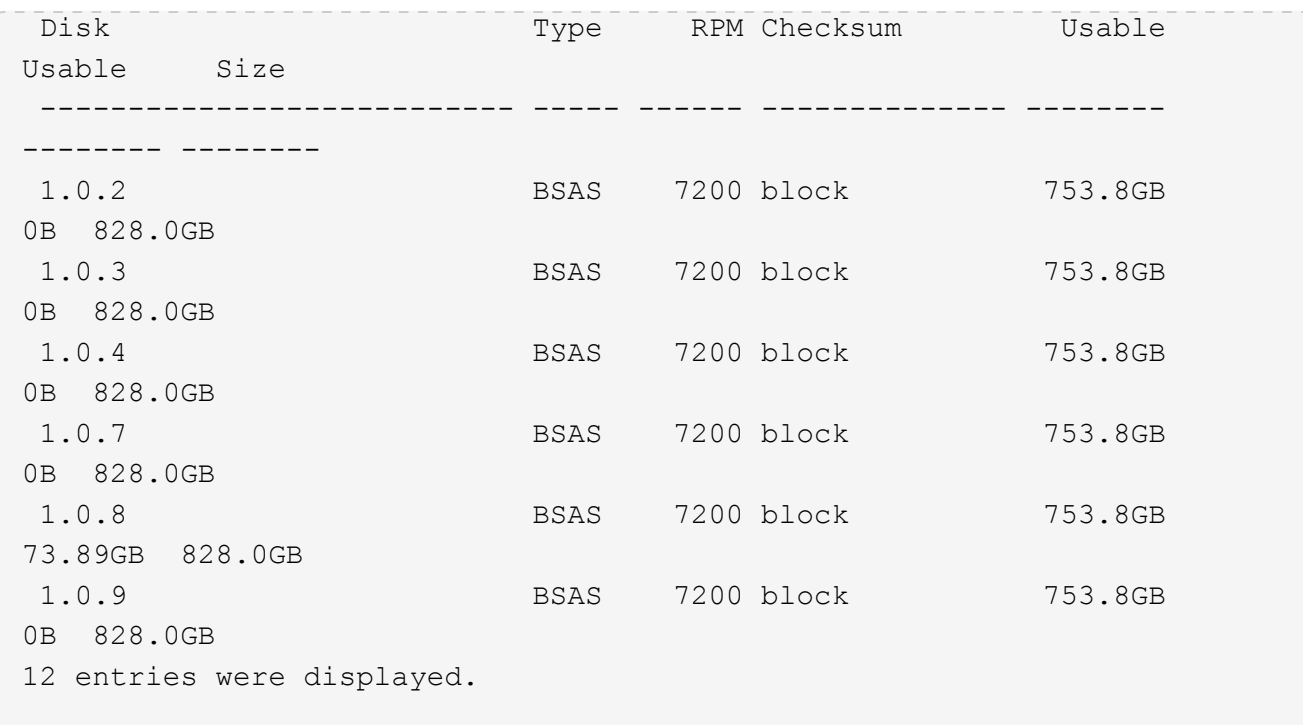

2. Geben Sie die erweiterte Berechtigungsebene ein:

set advanced

3. Weisen Sie ihn für jede Datenpartition des Node, der der passive Node ist, dem aktiven Node zu:

storage disk assign -force -data true -owner *active\_node\_name* -disk *disk\_name*

Sie müssen die Partition nicht als Teil des Festplattennamens einschließen.

Geben Sie einen Befehl ein, der dem folgenden Beispiel ähnelt, für jede Datenpartition, die Sie neu zuweisen müssen:

storage disk assign -force -data true -owner cluster1-01 -disk 1.0.3

4. Vergewissern Sie sich, dass dem aktiven Knoten alle Partitionen zugewiesen sind.

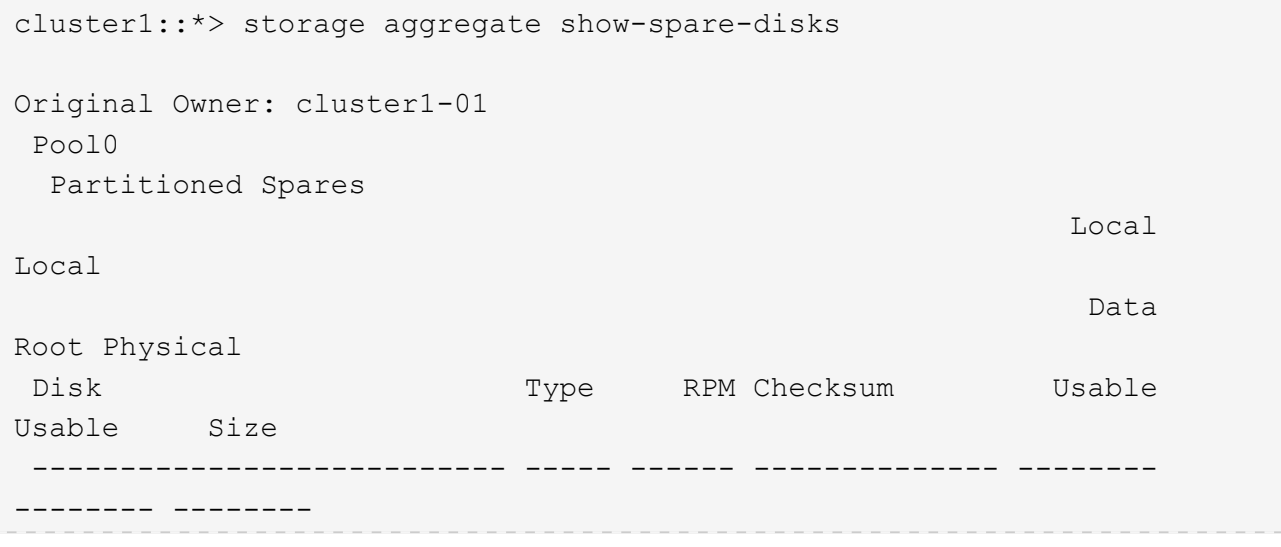

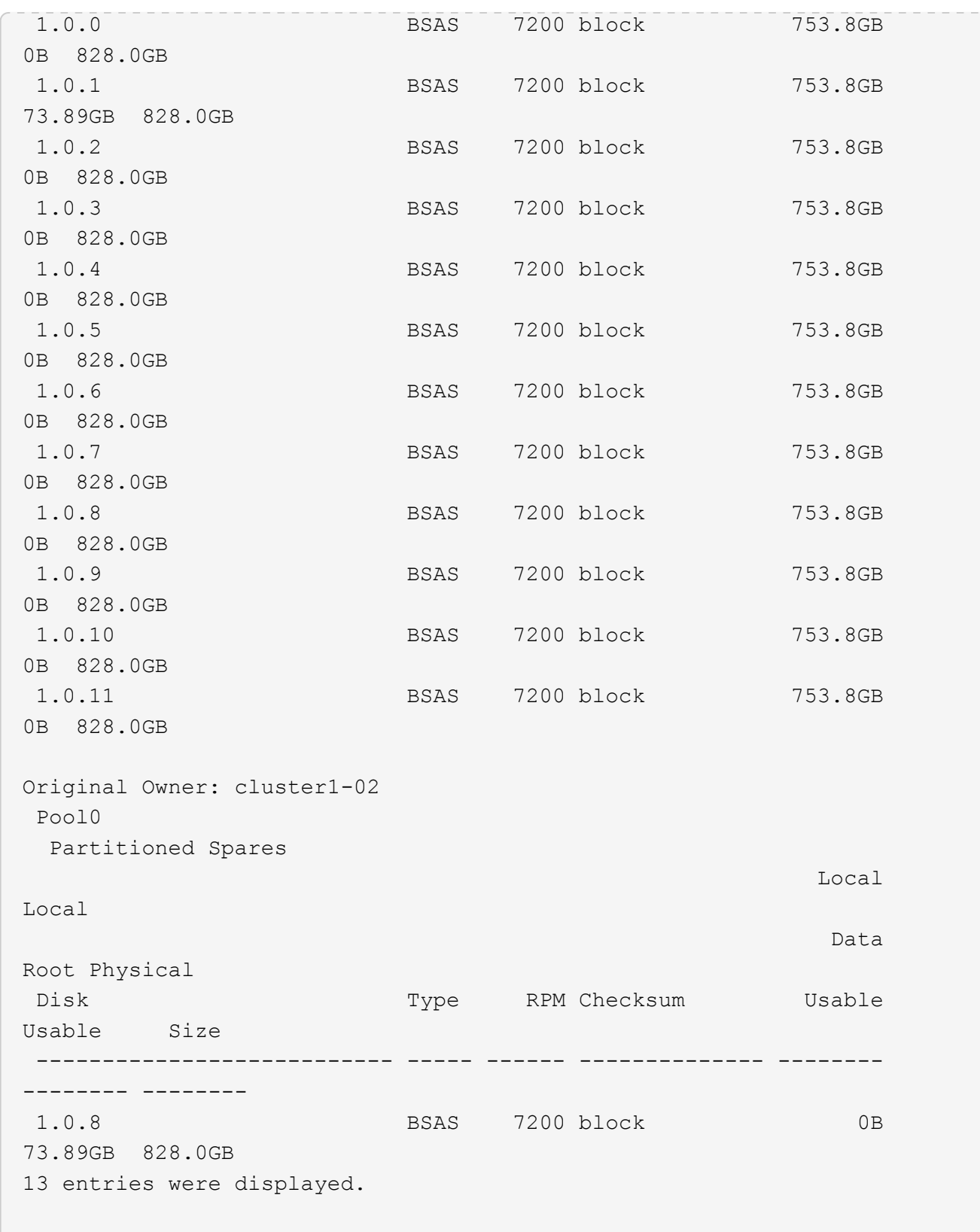

Beachten Sie, dass cluster1-02 immer noch eine freie Root-Partition besitzt.

5. Zurück zur Administratorberechtigung:

set admin

6. Erstellen Sie Ihr Datenaggregat, wobei mindestens eine Datenpartition als Ersatz bleibt:

storage aggregate create *new\_aggr\_name* -diskcount *number\_of\_partitions* -node *active\_node\_name*

Das Datenaggregat wird erstellt und ist Eigentum des aktiven Nodes.

#### **Richten Sie eine aktiv/Passiv-Konfiguration auf Nodes mithilfe der Root-Daten-Partitionierung ein**

Wenn ein HA-Paar für die werkseitige Verwendung von Root-Daten-Partitionierung konfiguriert ist, werden die Datenpartitionen auf beide Nodes im Paar aufgeteilt, um in einer aktiv/aktiv-Konfiguration verwendet zu werden. Wenn Sie das HA-Paar in einer aktiv/Passiv-Konfiguration verwenden möchten, müssen Sie die Eigentümerschaft der Partition aktualisieren, bevor Sie die Daten-lokale Tier (Aggregat) erstellen.

#### **Was Sie benötigen**

- Sie sollten sich entscheiden, welcher Node der aktive Node sein wird und welcher Node der passive Node sein wird.
- Storage Failover muss auf dem HA-Paar konfiguriert werden.

### **Über diese Aufgabe**

Diese Aufgabe wird auf zwei Knoten durchgeführt: Knoten A und Knoten B.

Dieses Verfahren ist auf Nodes ausgelegt, für die keine lokale Daten-Tier (Aggregat) aus den partitionierten Festplatten erstellt wurde.

Erfahren Sie mehr über ["Erweiterte Festplattenpartitionierung"](https://kb.netapp.com/Advice_and_Troubleshooting/Data_Storage_Software/ONTAP_OS/What_are_the_rules_for_Advanced_Disk_Partitioning%3F).

### **Schritte**

Alle Befehle werden an der Cluster-Shell eingegeben.

1. Aktuelle Eigentümerschaft der Datenpartitionen anzeigen:

```
storage aggregate show-spare-disks -original-owner passive_node_name -fields
local-usable-data1-size, local-usable-data2-size
```
Die Ausgabe zeigt, dass die Hälfte der Daten-Partitionen im Besitz eines Node und der Hälfte im Besitz des anderen Node ist. Alle Daten-Partitionen sollten frei sein.

2. Geben Sie die erweiterte Berechtigungsebene ein:

set advanced

3. Weisen Sie für jede Daten1-Partition des Node, der der passive Node sein soll, diesen dem aktiven Node zu:

```
storage disk assign -force -data1 -owner active_node_name -disk disk_name
```
Sie müssen die Partition nicht als Teil des Festplattennamens einschließen

4. Weisen Sie für jede Daten2-Partition des Node, der der passive Node sein soll, diesen dem aktiven Node zu:

storage disk assign -force -data2 -owner *active\_node\_name* -disk *disk\_name*

Sie müssen die Partition nicht als Teil des Festplattennamens einschließen

5. Vergewissern Sie sich, dass dem aktiven Knoten alle Partitionen zugewiesen sind:

```
storage aggregate show-spare-disks
```

```
cluster1::*> storage aggregate show-spare-disks
Original Owner: cluster1-01
 Pool0
   Partitioned Spares
Local Section 2014 and 2014 and 2014 and 2014 and 2014 and 2014 and 2014 and 2014 and 2014 and 2014 and 2014
Local
and the contract of the contract of the contract of the contract of the contract of the Data
Root Physical
Disk Type RPM Checksum Usable
Usable Size
 --------------------------- ----- ------ -------------- --------
-------- --------
 1.0.0 BSAS 7200 block 753.8GB
0B 828.0GB
 1.0.1 BSAS 7200 block 753.8GB
73.89GB 828.0GB
 1.0.2 BSAS 7200 block 753.8GB
0B 828.0GB
 1.0.3 BSAS 7200 block 753.8GB
0B 828.0GB
 1.0.4 BSAS 7200 block 753.8GB
0B 828.0GB
 1.0.5 BSAS 7200 block 753.8GB
0B 828.0GB
 1.0.6 BSAS 7200 block 753.8GB
0B 828.0GB
 1.0.7 BSAS 7200 block 753.8GB
0B 828.0GB
 1.0.8 BSAS 7200 block 753.8GB
0B 828.0GB
 1.0.9 BSAS 7200 block 753.8GB
0B 828.0GB
 1.0.10 BSAS 7200 block 753.8GB
0B 828.0GB
 1.0.11 BSAS 7200 block 753.8GB
0B 828.0GB
Original Owner: cluster1-02
 Pool0
```
 Partitioned Spares **Local** Section 2014 and 2014 and 2014 and 2014 and 2014 and 2014 and 2014 and 2014 and 2014 and 2014 and 2014 Local and the contract of the contract of the contract of the contract of the contract of the contract of the contract of the contract of the contract of the contract of the contract of the contract of the contract of the contra Root Physical Disk Type RPM Checksum Usable Usable Size --------------------------- ----- ------ -------------- -------- -------- -------- 1.0.8 BSAS 7200 block 0B 73.89GB 828.0GB 13 entries were displayed.

Beachten Sie, dass cluster1-02 immer noch eine freie Root-Partition besitzt.

6. Zurück zur Administratorberechtigung:

set admin

7. Erstellen Sie Ihr Datenaggregat, wobei mindestens eine Datenpartition als Ersatz bleibt:

storage aggregate create *new\_aggr\_name* -diskcount *number\_of\_partitions* -node *active\_node\_name*

Das Datenaggregat wird erstellt und ist Eigentum des aktiven Nodes.

8. Alternativ können Sie das von ONTAP empfohlenen Aggregat-Layout verwenden, das Best Practices für RAID-Gruppen-Layout und freie Zählungen enthält:

storage aggregate auto-provision

### **Entfernen Sie den Besitz von einer Festplatte**

ONTAP schreibt die Festplattenbesitzer-Informationen auf die Festplatte. Bevor Sie eine Spare-Festplatte oder ihr Shelf von einem Node entfernen, sollten Sie die Besitzinformationen entfernen, damit sie ordnungsgemäß in einen anderen Node integriert werden können.

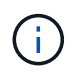

Wenn die Festplatte für die Root-Daten-Partitionierung partitioniert ist und Sie ONTAP 9.10.1 oder höher ausführen, wenden Sie sich an den technischen Support von NetApp, um Hilfe beim Entfernen der Eigentumsrechte zu erhalten. Weitere Informationen finden Sie im ["Knowledge](https://kb.netapp.com/onprem/ontap/hardware/Error%3A_command_failed%3A_Failed_to_remove_the_owner_of_disk) [Base-Artikel: Fehler beim Entfernen des Besitzers der Festplatte"](https://kb.netapp.com/onprem/ontap/hardware/Error%3A_command_failed%3A_Failed_to_remove_the_owner_of_disk).

### **Was Sie benötigen**

Der Datenträger, aus dem Sie den Besitz entfernen möchten, muss die folgenden Anforderungen erfüllen:

• Es muss eine Ersatzfestplatte sein.

Sie können die Eigentümerschaft nicht von einer Festplatte entfernen, die in einer lokalen Ebene (Aggregat) verwendet wird.

- Er kann nicht im Wartungs-Center sein.
- Die Bereinigung kann nicht ausgeführt werden.
- Er kann nicht ausgefallen sein.

Es ist nicht erforderlich, das Eigentum von einer ausgefallenen Festplatte zu entfernen.

# **Über diese Aufgabe**

Wenn die automatische Festplattenzuordnung aktiviert ist, kann ONTAP die Eigentumsrechte automatisch neu zuweisen, bevor Sie die Festplatte vom Node entfernen. Aus diesem Grund deaktivieren Sie die automatische Eigentumszuweisung, bis die Festplatte entfernt wurde, und aktivieren Sie sie erneut.

# **Schritte**

1. Wenn die automatische Zuweisung der Festplatteneigentümer aktiviert ist, schalten Sie sie über die CLI aus:

```
storage disk option modify -node node_name -autoassign off
```
- 2. Wiederholen Sie bei Bedarf den vorherigen Schritt für den HA-Partner des Node.
- 3. Entfernen Sie die Softwareineigentum-Informationen von der Festplatte:

storage disk removeowner *disk\_name*

Um Besitzinformationen von mehreren Festplatten zu entfernen, verwenden Sie eine kommagetrennte Liste.

Beispiel:

storage disk removeowner sys1:0a.23,sys1:0a.24,sys1:0a.25

4. Wenn die Festplatte für die Root-Daten-Partitionierung partitioniert ist und Sie ONTAP 9.9.1 oder eine frühere Version ausführen, entfernen Sie die Eigentumsrechte von den Partitionen:

storage disk removeowner -disk *disk\_name* -root true

storage disk removeowner -disk *disk\_name* -data true

Beide Partitionen sind Eigentum eines Node mehr.

5. Wenn Sie zuvor die automatische Zuweisung von Festplatten deaktiviert haben, schalten Sie sie ein, nachdem die Festplatte entfernt oder neu zugewiesen wurde:

storage disk option modify -node *node\_name* -autoassign on

6. Wiederholen Sie bei Bedarf den vorherigen Schritt für den HA-Partner des Node.

## <span id="page-494-0"></span>**Entfernen einer fehlerhaften Festplatte**

Eine komplett ausgefallene Festplatte wird nicht mehr von ONTAP als nutzbare Festplatte gezählt, sodass die Festplatte sofort vom Festplatten-Shelf getrennt werden kann. Sie sollten jedoch eine teilweise ausgefallene Festplatte lange genug verbunden lassen, um

den Rapid RAID Recovery Prozess abzuschließen.

# **Über diese Aufgabe**

Wenn Sie eine Festplatte entfernen, weil sie ausgefallen ist oder weil sie übermäßige Fehlermeldungen erzeugt, sollten Sie die Festplatte nicht mehr in diesem oder einem anderen Speichersystem verwenden.

# **Schritte**

1. Verwenden Sie die CLI, um die Festplatten-ID der ausgefallenen Festplatte zu finden:

storage disk show -broken

Wenn die Festplatte nicht in der Liste der ausgefallenen Festplatten angezeigt wird, ist sie möglicherweise teilweise ausgefallen, und es wird eine schnelle RAID-Wiederherstellung durchgeführt. In diesem Fall sollten Sie warten, bis die Festplatte in der Liste der fehlerhaften Festplatten vorhanden ist (was bedeutet, dass der Rapid RAID Recovery-Prozess abgeschlossen ist), bevor Sie die Festplatte entfernen.

2. Bestimmen Sie den physischen Speicherort der Festplatte, die Sie entfernen möchten:

storage disk set-led -action on -disk *disk\_name* 2

Die Fehler-LED auf der Vorderseite der Festplatte leuchtet.

3. Entfernen Sie die Festplatte aus dem Festplatten-Shelf und befolgen Sie die Anweisungen im Hardware-Leitfaden für Ihr Festplatten-Shelf-Modell.

# **Festplattenbereinigung**

# <span id="page-495-0"></span>**Übersicht über die Festplattenbereinigung**

Bei der Festplattenbereinigung werden Daten physisch gelöscht, indem Festplatten oder SSDs mit festgelegten Byte-Mustern oder zufälligen Daten überschrieben werden, sodass eine Wiederherstellung der Originaldaten unmöglich wird. Durch die Verwendung des Sanierungsprozesses wird sichergestellt, dass niemand die Daten auf den Festplatten wiederherstellen kann.

Diese Funktionalität ist über den Knotenpunkt in allen ONTAP 9 Versionen verfügbar und beginnt mit ONTAP 9.6 im Wartungsmodus.

Die Festplattenbereinigung verwendet für bis zu sieben Zyklen pro Vorgang drei sukzessive Standard- oder benutzerdefinierte Byte-Überschreibungsmuster. Das Zufallsüberschreibungsmuster wird für jeden Zyklus wiederholt.

Abhängig von der Festplattenkapazität, den Mustern und der Anzahl der Zyklen kann der Vorgang mehrere Stunden dauern. Die Bereinigung wird im Hintergrund ausgeführt. Sie können den Status des Sanierungsprozesses starten, beenden und anzeigen. Der Sanierungsprozess umfasst zwei Phasen: Die "Formatierungsphase" und die "Pattern Overwrite Phase".

## **Formatierungsphase**

Der für die Formatierungsphase ausgeführte Vorgang hängt von der Festplattenklasse ab, die bereinigt wird, wie in der folgenden Tabelle dargestellt:

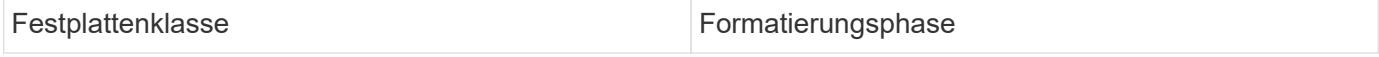

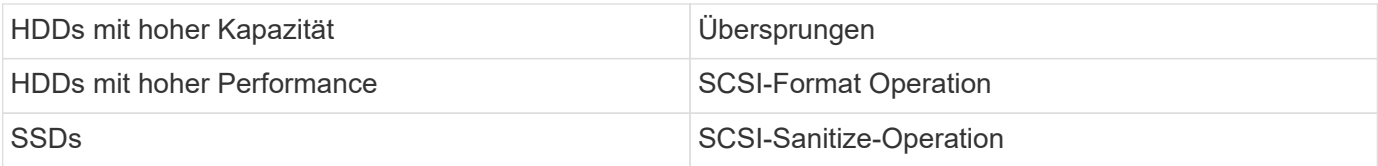

# **Überschreibungsphase des Musters**

Die angegebenen Überschreibungsmuster werden für die angegebene Anzahl von Zyklen wiederholt.

Nach Abschluss der Bereinigung befinden sich die angegebenen Festplatten im desinfizierten Zustand. Sie werden nicht automatisch in den Ersatzstatus zurückversetzt. Sie müssen die desinfizierten Festplatten an den freien Pool zurückgeben, bevor die neu desinfizierten Festplatten einem anderen Aggregat hinzugefügt werden können.

### **Wenn die Festplattenbereinigung nicht ausgeführt werden kann**

Die Festplattenbereinigung wird nicht für alle Festplattentypen unterstützt. Darüber hinaus kann die Festplattenbereinigung nicht durchgeführt werden.

• Bei allen SSD-Teilenummern wird dies nicht unterstützt.

Informationen darüber, welche SSD-Teilenummern die Festplattenbereinigung unterstützen, finden Sie im ["Hardware Universe".](https://hwu.netapp.com/)

- Es wird nicht im Übernahmemodus für Systeme in einem HA-Paar unterstützt.
- Es kann nicht auf Festplatten ausgeführt werden, die aufgrund von Lesbarkeit oder Schreibfähigkeit ausgefallen sind.
- Es führt nicht seine Formatierungsphase auf ATA-Laufwerken durch.
- Wenn Sie das Zufallsmuster verwenden, kann es nicht auf mehr als 100 Festplatten gleichzeitig ausgeführt werden.
- Sie wird auf Array-LUNs nicht unterstützt.
- Wenn Sie beide SES-Festplatten gleichzeitig im selben ESH Shelf bereinigen, werden Fehler auf der Konsole über den Zugriff auf dieses Shelf angezeigt, und Shelf-Warnungen werden während der Dauer der Bereinigung nicht gemeldet.

Der Datenzugriff auf dieses Shelf wird jedoch nicht unterbrochen.

### **Was passiert, wenn die Festplattenbereinigung unterbrochen wird**

Wenn die Festplattenbereinigung durch Benutzereingriff oder ein unerwartetes Ereignis, z. B. einen Stromausfall, unterbrochen wird, ergreift ONTAP Maßnahmen zur Rückgabe der Festplatten, die bereinigt wurden, in einen bekannten Status. Sie müssen jedoch auch Maßnahmen ergreifen, bevor der Sanierungsprozess abgeschlossen werden kann.

Die Festplattenbereinigung ist ein langfristiger Vorgang. Wenn die Bereinigung durch Stromausfall, Systempanik oder manuelles Eingreifen unterbrochen wird, muss der Vorgang der Bereinigung von Anfang an wiederholt werden. Die Festplatte ist nicht als desinfiziert gekennzeichnet.

Wenn die Formatierungsphase der Festplattenbereinigung unterbrochen wird, muss ONTAP alle Festplatten wiederherstellen, die durch die Unterbrechung beschädigt wurden. Nach einem Neustart des Systems und einmal pro Stunde überprüft ONTAP die Zielscheibe für die Bereinigung, die die Formatierungsphase seiner

Bereinigung nicht abgeschlossen hat. Falls derartige Platten gefunden werden, stellt ONTAP sie wieder her. Die Wiederherstellungsmethode hängt von der Art der Festplatte ab. Nachdem eine Festplatte wiederhergestellt wurde, können Sie den Vorgang zur Bereinigung auf dieser Festplatte erneut ausführen. Für HDDs können Sie den verwenden -s Option zum Festlegen, dass die Formatierungsphase nicht erneut wiederholt wird.

## **Tipps zur Erstellung und Sicherung von lokalen Tiers (Aggregate), die Daten zu desinfiziert sind**

Wenn Sie lokale Tiers (Aggregate) erstellen oder sichern, um Daten zu enthalten, die möglicherweise bereinigt werden müssen, verkürzt sich durch einige einfache Richtlinien die Zeit zur Bereinigung der Daten.

• Stellen Sie sicher, dass die lokalen Tiers mit vertraulichen Daten nicht größer sind, als sie sein müssen.

Wenn sie größer als nötig sind, erfordert die Bereinigung mehr Zeit, Speicherplatz und Bandbreite.

• Wenn Sie lokale Tiers mit vertraulichen Daten sichern, vermeiden Sie Backups in lokaler Ebene, die auch große Mengen nicht-sensibler Daten enthalten.

Dies verringert die Ressourcen, die zum Verschieben nicht sensibler Daten vor der Bereinigung vertraulicher Daten erforderlich sind.

## **Eine Festplatte bereinigen**

Durch die Bereinigung einer Festplatte können Sie Daten von einer Festplatte oder einer Reihe von Festplatten auf ausgemusterten oder funktionsfähigen Systemen entfernen, sodass die Daten nie wiederhergestellt werden können.

Für die Festplattenbereinigung stehen zwei Methoden zur Verfügung:

Ab ONTAP 9.6 können Sie die Festplattenbereinigung im Wartungsmodus durchführen.

#### **Bevor Sie beginnen**

• Die Festplatten können keine selbstverschlüsselnden Festplatten (SED) sein.

Sie müssen den verwenden storage encryption disk sanitize Befehl zum Sanalisieren einer SED.

["Verschlüsselung von Daten im Ruhezustand"](#page-2423-0)

#### **Schritte**

- 1. Booten Sie im Wartungsmodus.
	- a. Schließen Sie die aktuelle Shell durch Eingabe halt.

Die LOADER-Eingabeaufforderung wird angezeigt.

b. Wechseln Sie in den Wartungsmodus boot ontap maint.

Nachdem einige Informationen angezeigt werden, wird die Eingabeaufforderung für den Wartungsmodus angezeigt.

2. Wenn die zu desintierenden Laufwerke partitioniert werden, departitionieren Sie jedes Laufwerk:

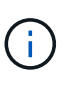

Der Befehl zum Entpartitionieren einer Festplatte ist nur auf der Diagnose-Ebene verfügbar und sollte nur unter NetApp Support Supervision durchgeführt werden. Es wird dringend empfohlen, sich an den NetApp Support zu wenden, bevor Sie fortfahren. Weitere Informationen finden Sie im Knowledge Base-Artikel ["Wie man ein](https://kb.netapp.com/Advice_and_Troubleshooting/Data_Storage_Systems/FAS_Systems/How_to_unpartition_a_spare_drive_in_ONTAP) [Ersatzlaufwerk in ONTAP entpartitionieren"](https://kb.netapp.com/Advice_and_Troubleshooting/Data_Storage_Systems/FAS_Systems/How_to_unpartition_a_spare_drive_in_ONTAP)

disk unpartition *disk\_name*

3. Die angegebenen Laufwerke desinfizieren:

disk sanitize start [-p *pattern1*|-r [-p *pattern2*|-r [-p *pattern3*|-r]]] [-c *cycle\_count*] *disk\_list*

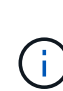

Schalten Sie den Node nicht aus, unterbrechen Sie die Storage-Konnektivität nicht oder entfernen Sie die Zielfestplatten, während Sie die Bereinigung durchführen. Wenn die Datenbereinigung während der Formatierungsphase unterbrochen wird, muss die Formatierungsphase neu gestartet werden und beendet werden, bevor die Festplatten bereinigt werden und wieder in den freien Pool zurückgeführt werden können. Wenn Sie die Bereinigung abbrechen müssen, können Sie dies mit der tun disk sanitize abort Befehl. Wenn die angegebenen Festplatten die Formatierungsphase der Bereinigung durchlaufen, erfolgt der Vorgang erst nach Abschluss der Phase.

`-p` `\_pattern1\_` `-p` `\_pattern2\_` `-p` `\_pattern3\_` Gibt einen Zyklus von ein bis drei benutzerdefinierten Hex-Byte-Überschreibungsmustern an, die nacheinander auf die zu desinfizierenden Festplatten angewendet werden können. Das Standardmuster ist drei Durchläufe, wobei 0x55 für den ersten Durchgang, 0xaa für den zweiten Durchgang und 0x3c für den dritten Durchgang verwendet wird.

-r Ersetzt eine gemusterte Überschreibung durch eine zufällige Überschreibung für einen oder alle Durchläufe.

-c *cycle\_count* Gibt an, wie oft die angegebenen Überschreibungsmuster angewendet werden. Der Standardwert ist ein Zyklus. Der Maximalwert beträgt sieben Zyklen.

*disk\_list* Gibt eine platzsparende Liste der IDs der zu desinfizierender Ersatzfestplatten an.

4. Überprüfen Sie, falls gewünscht, den Status des Festplattenbereinigung:

disk sanitize status [*disk\_list*]

5. Nach Abschluss des Sanierungsprozesses setzen Sie die Festplatten für jede Festplatte in den Ersatzstatus zurück:

disk sanitize release *disk\_name*

6. Beenden Sie den Wartungsmodus.

Wenn für alle Versionen von ONTAP 9 die Festplattenbereinigung mit nodeshell-Befehlen aktiviert ist, sind einige Low-Level ONTAP-Befehle deaktiviert. Nachdem die Festplattenbereinigung auf einem Node aktiviert ist, kann sie nicht deaktiviert werden.

### **Bevor Sie beginnen**

• Die Festplatten müssen freie Festplatten sein, sie müssen einem Knoten gehören, aber nicht in einer lokalen Ebene (Aggregat) verwendet werden.

Wenn die Festplatten partitioniert sind, kann keine Partition in einer lokalen Ebene verwendet werden (Aggregat).

• Die Festplatten können keine selbstverschlüsselnden Festplatten (SED) sein.

Sie müssen den verwenden storage encryption disk sanitize Befehl zum Sanalisieren einer SED.

["Verschlüsselung von Daten im Ruhezustand"](#page-2423-0)

• Die Laufwerke können nicht Teil eines Speicherpools sein.

#### **Schritte**

1. Wenn die zu desintierenden Laufwerke partitioniert werden, departitionieren Sie jedes Laufwerk:

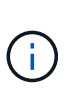

Der Befehl zum Entpartitionieren einer Festplatte ist nur auf der Diagnose-Ebene verfügbar und sollte nur unter NetApp Support Supervision durchgeführt werden. **Es wird dringend empfohlen, sich vor dem Fortfahren mit dem NetApp Support zu in Verbindung zu setzen.** Diese kann auch im Knowledge Base Artikel beschrieben werden ["Wie man ein Ersatzlaufwerk in ONTAP entpartitionieren"](https://kb.netapp.com/Advice_and_Troubleshooting/Data_Storage_Systems/FAS_Systems/How_to_unpartition_a_spare_drive_in_ONTAP).

disk unpartition *disk\_name*

2. Geben Sie den Knotenpunkt für den Knoten ein, der die Festplatten besitzt, die Sie desinfizieren möchten:

system node run -node *node\_name*

3. Festplattenbereinigung aktivieren:

options licensed\_feature.disk\_sanitization.enable on

Sie werden aufgefordert, den Befehl zu bestätigen, da er unumkehrbar ist.

4. Wechseln Sie zur nodeshell erweiterten Berechtigungsebene:

priv set advanced

5. Die angegebenen Laufwerke desinfizieren:

```
disk sanitize start [-p pattern1|-r [-p pattern2|-r [-p pattern3|-r]]] [-c
cycle_count] disk_list
```
Schalten Sie den Node nicht aus, unterbrechen Sie die Storage-Konnektivität nicht oder entfernen Sie die Zielfestplatten, während Sie die Bereinigung durchführen. Wenn die Datenbereinigung während der Formatierungsphase unterbrochen wird, muss die Formatierungsphase neu gestartet werden und beendet werden, bevor die Festplatten bereinigt werden und wieder in den freien Pool zurückgeführt werden können. Wenn Sie den Vorgang der Bereinigung abbrechen müssen, können Sie dies mit dem Befehl Disk sanitize abbricht ausführen. Wenn die angegebenen Festplatten die Formatierungsphase der Bereinigung durchlaufen, erfolgt der Vorgang erst nach Abschluss der Phase.

-p pattern1 -p pattern2 -p pattern3 Gibt einen Zyklus von ein bis drei benutzerdefinierten Hex-Byte-Überschreibungsmustern an, die nacheinander auf die zu desinfizierenden Festplatten angewendet werden können. Das Standardmuster ist drei Durchläufe, wobei 0x55 für den ersten Durchgang, 0xaa für den zweiten Durchgang und 0x3c für den dritten Durchgang verwendet wird.

-r Ersetzt eine gemusterte Überschreibung durch eine zufällige Überschreibung für einen oder alle Durchläufe.

-c cycle count Gibt an, wie oft die angegebenen Überschreibungsmuster angewendet werden.

Der Standardwert ist ein Zyklus. Der Maximalwert beträgt sieben Zyklen.

disk list Gibt eine platzsparende Liste der IDs der zu desinfizierender Ersatzfestplatten an.

6. Wenn Sie den Status der Festplattenbereinigung überprüfen möchten:

disk sanitize status [disk\_list]

7. Nach Abschluss des Sanierungsprozesses setzen Sie die Festplatten in den Ersatzstatus zurück:

disk sanitize release *disk\_name*

8. Zurück zur nodeshell Admin-Berechtigungsebene:

priv set admin

9. Zurück zur ONTAP-CLI:

exit

10. Stellen Sie fest, ob alle Festplatten in den freien Status zurückversetzt wurden:

storage aggregate show-spare-disks

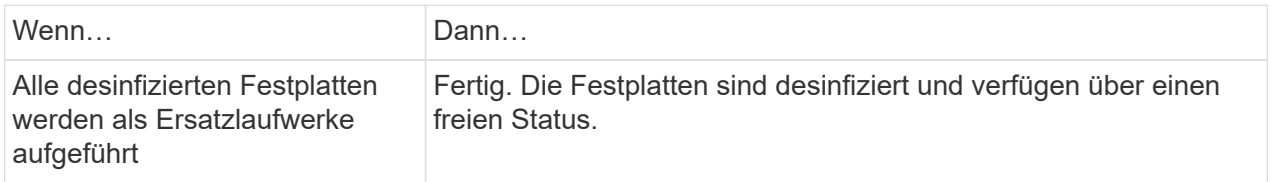

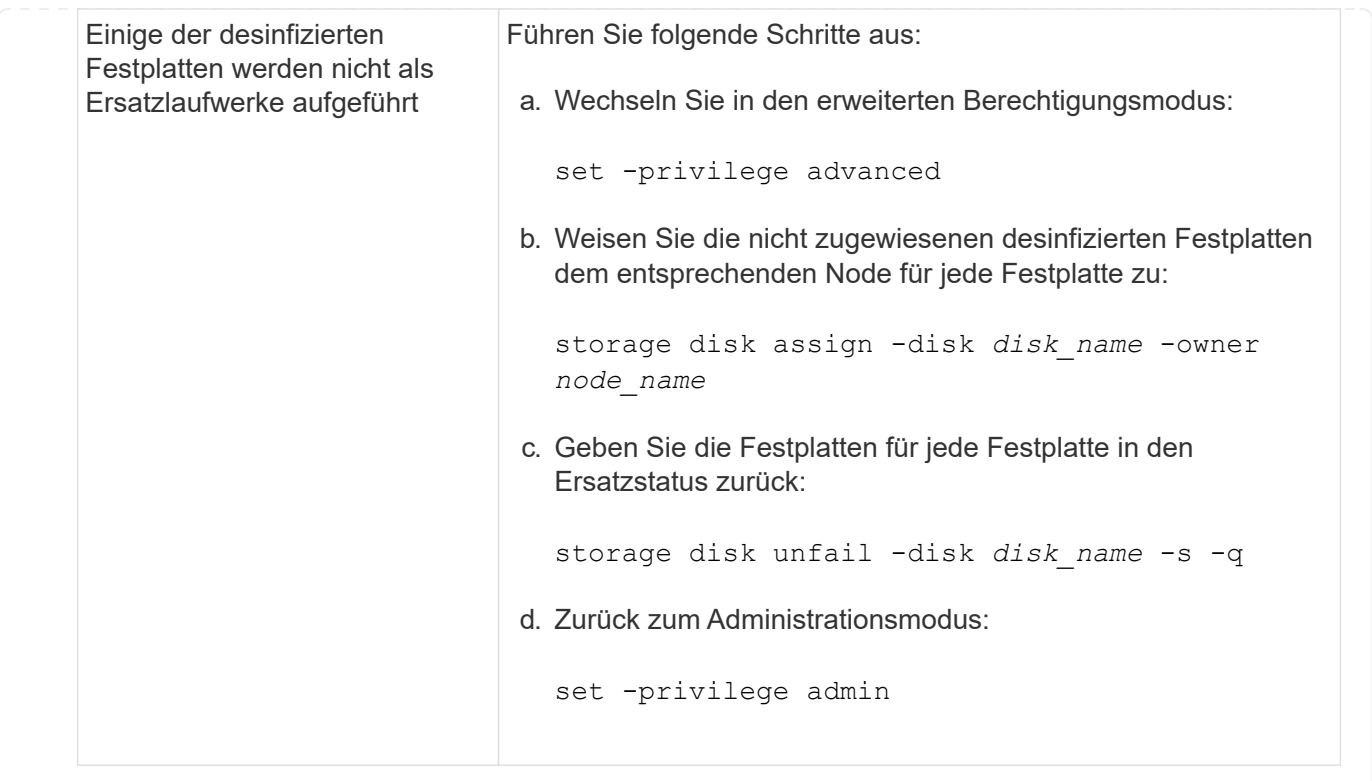

## **Ergebnis**

Die angegebenen Festplatten sind desinfiziert und als Hot Spares festgelegt. Auf die Seriennummern der desinfizierten Festplatten werden geschrieben /etc/log/sanitized\_disks.

In die Bereinigungsprotokolle der angegebenen Festplatten, die zeigen, was auf den einzelnen Festplatten abgeschlossen wurde, werden geschrieben /mroot/etc/log/sanitization.log.

## **Befehle zum Verwalten von Festplatten**

Sie können das verwenden storage disk Und storage aggregate Befehle zum Verwalten Ihrer Festplatten.

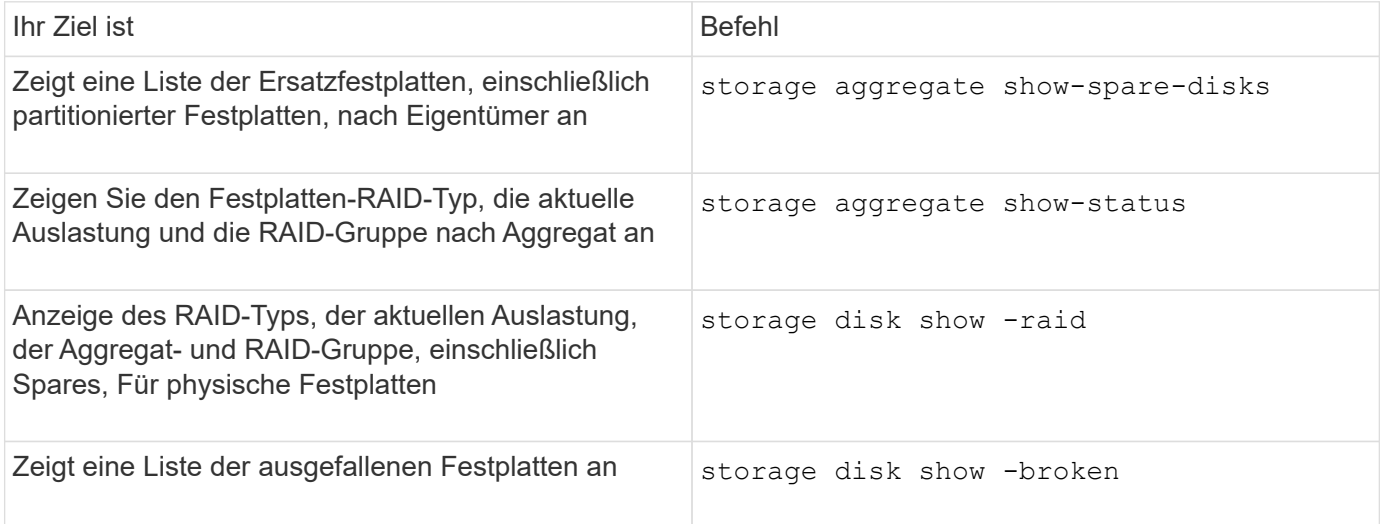

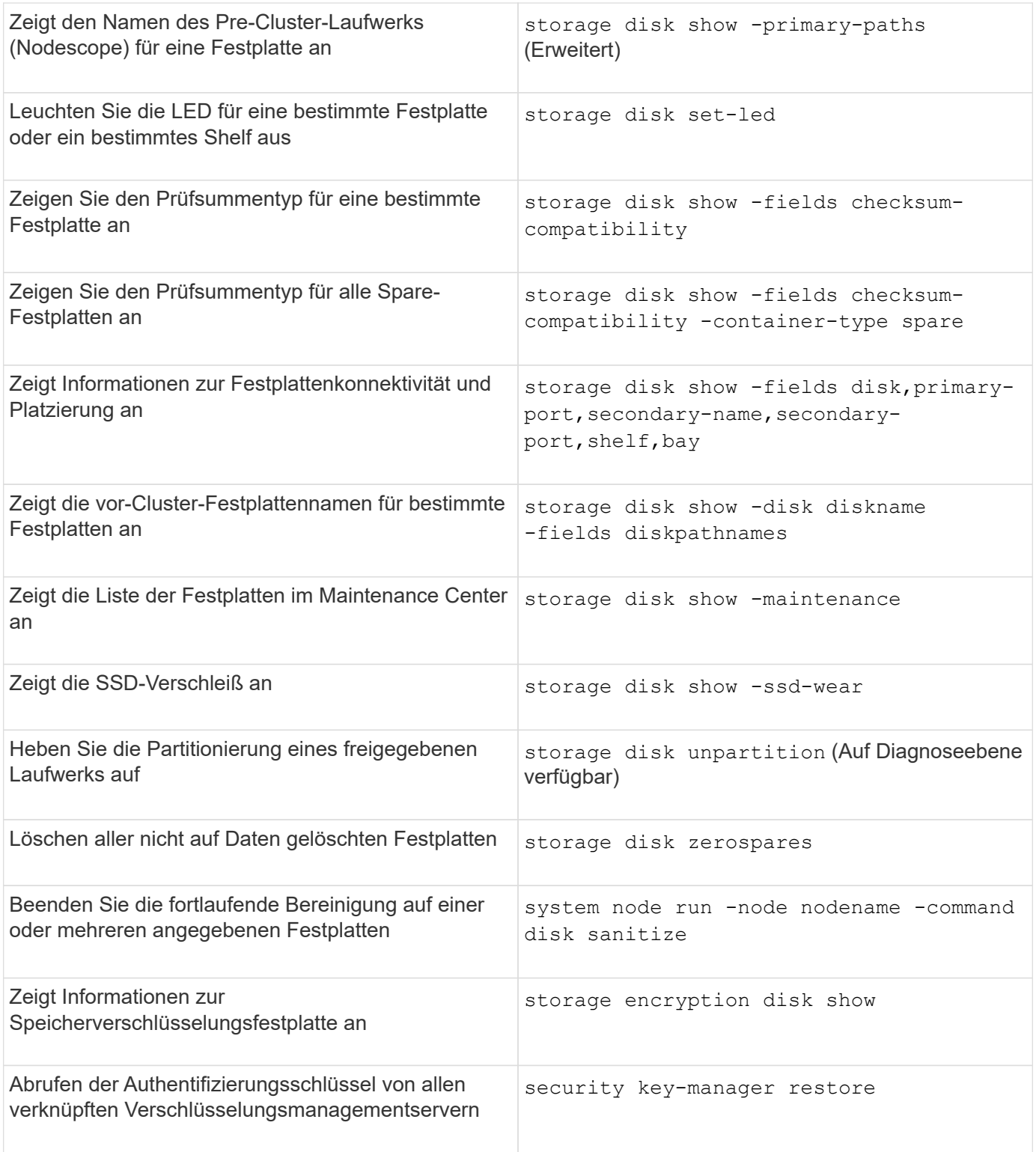

# **Verwandte Informationen**

["ONTAP 9-Befehle"](http://docs.netapp.com/ontap-9/topic/com.netapp.doc.dot-cm-cmpr/GUID-5CB10C70-AC11-41C0-8C16-B4D0DF916E9B.html)

# **Befehle zum Anzeigen von Informationen zur Speicherplatznutzung**

Sie verwenden das storage aggregate Und volume Befehle, um zu sehen, wie Speicherplatz in Ihren Aggregaten und Volumes und ihren Snapshot-Kopien verwendet wird.
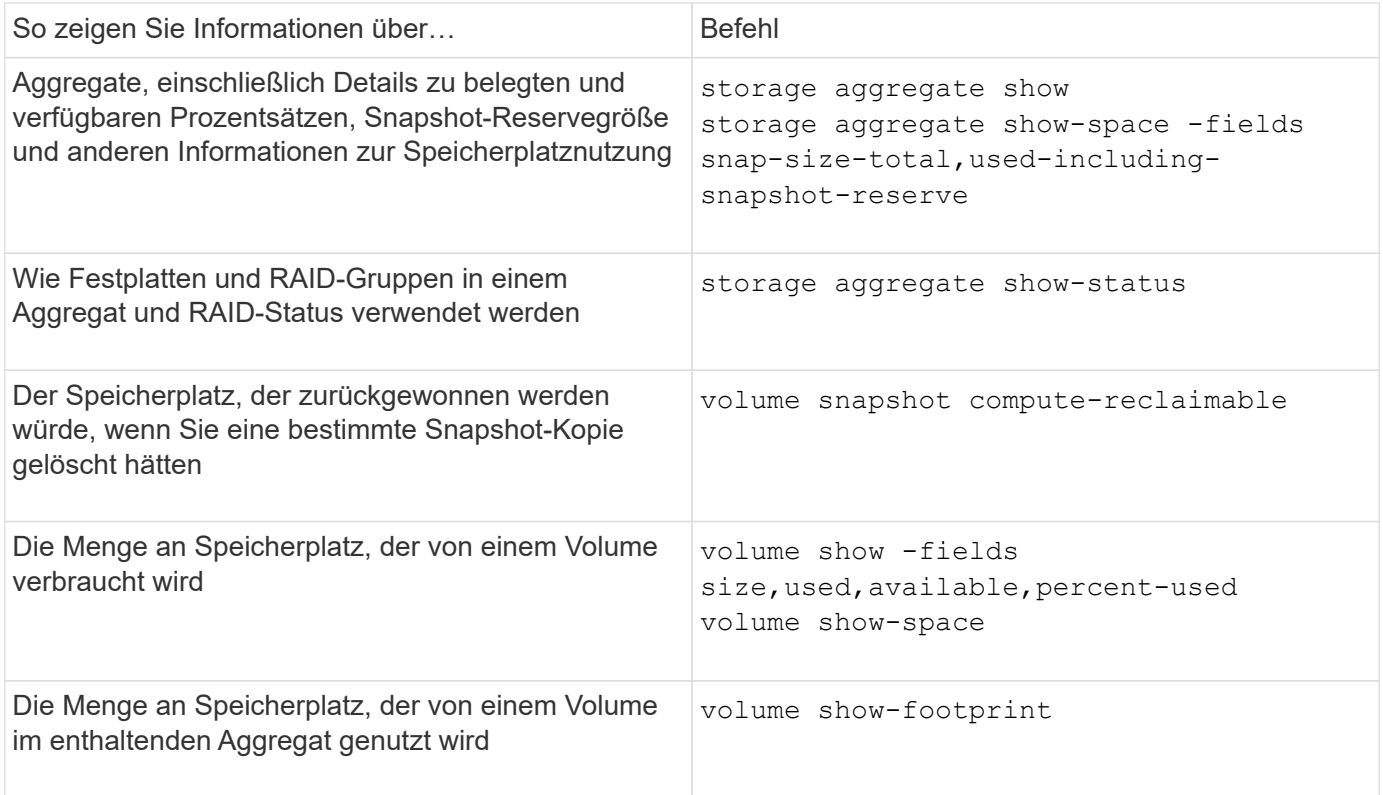

## **Verwandte Informationen**

["ONTAP 9-Befehle"](http://docs.netapp.com/ontap-9/topic/com.netapp.doc.dot-cm-cmpr/GUID-5CB10C70-AC11-41C0-8C16-B4D0DF916E9B.html)

## **Befehle zum Anzeigen von Informationen über Storage-Shelfs**

Sie verwenden das storage shelf show Befehl zum Anzeigen von Konfigurationsund Fehlerinformationen für Ihre Festplatten-Shelfs.

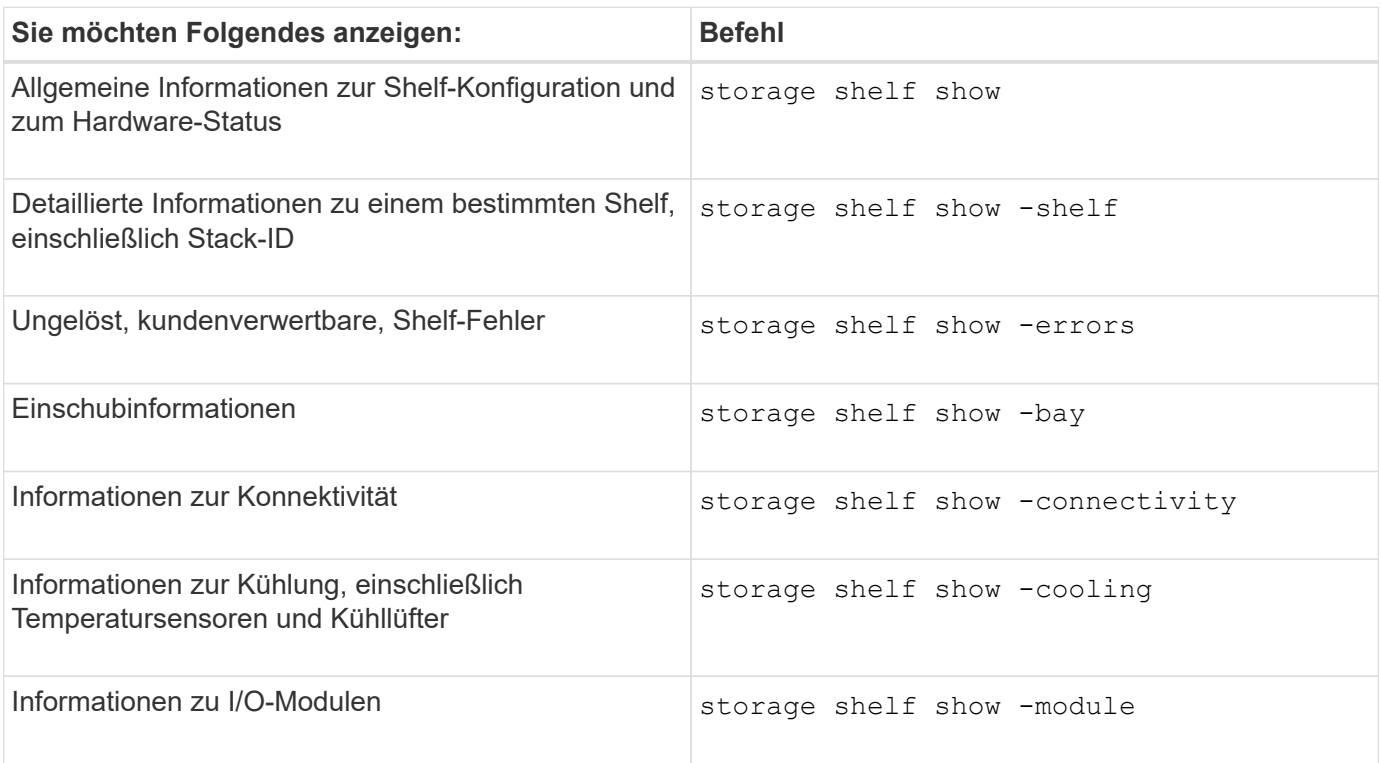

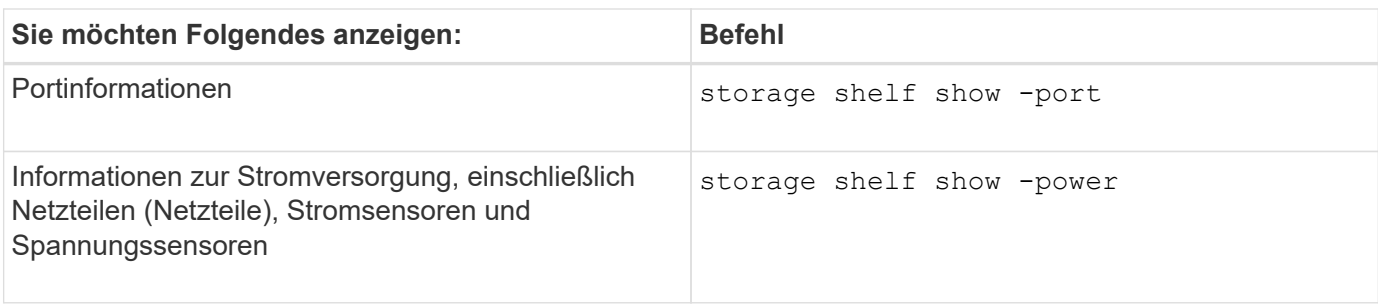

## **Verwandte Informationen**

## ["ONTAP 9-Befehle"](http://docs.netapp.com/ontap-9/topic/com.netapp.doc.dot-cm-cmpr/GUID-5CB10C70-AC11-41C0-8C16-B4D0DF916E9B.html)

# **Managen Sie RAID-Konfigurationen**

## **Überblick über das Management von RAID-Konfigurationen**

Sie können verschiedene Verfahren zum Management von RAID-Konfigurationen in Ihrem System durchführen.

- **Aspekte der Verwaltung von RAID-Konfigurationen**:
	- ["Standardmäßige RAID-Richtlinien für lokale Tiers \(Aggregate\)"](#page-505-0)
	- ["RAID-Schutzlevel für Festplatten"](#page-506-0)
- **Laufwerk und RAID-Gruppen-Informationen für einen lokalen Tier (Aggregat)**
	- ["Informationen zu Laufwerken und RAID-Gruppen für einen lokalen Tier ermitteln \(Aggregat\)"](#page-450-0)
- **RAID-Konfigurationskonvertierungen**
	- ["Konvertieren von RAID-DP zu RAID-TEC"](#page-507-0)
	- ["Konvertierung von RAID-TEC zu RAID-DP"](#page-508-0)
- **RAID-Gruppengröße**
	- ["Überlegungen bei der Dimensionierung von RAID-Gruppen"](#page-508-1)
	- ["Passen Sie die Größe Ihrer RAID-Gruppe an"](#page-509-0)

## <span id="page-505-0"></span>**Standardmäßige RAID-Richtlinien für lokale Tiers (Aggregate)**

RAID-DP oder RAID-TEC ist die Standard-RAID-Richtlinie für alle neuen lokalen Tiers (Aggregate). Die RAID-Richtlinie bestimmt den Paritätsschutz, der bei einem Festplattenausfall vorhanden ist.

RAID-DP bietet Double-Parity-Schutz für den Fall eines Single- oder doppelten Festplattenausfalls. RAID-DP ist die Standard-RAID-Richtlinie für die folgenden lokalen Tier-Typen (Aggregat):

- Rein Flash-basierte lokale Tiers
- Flash Pool: Lokale Tiers
- Leistungsstarke Festplatten (HDD) lokale Tiers

RAID-TEC wird auf allen Festplattentypen und allen Plattformen unterstützt, einschließlich AFF. Lokale Tiers mit größeren Festplatten bieten eine höhere Möglichkeit zum gleichzeitigen Ausfall von Festplatten. Mit RAID-TEC wird dieses Risiko durch Triple-Parity-Schutz behoben, sodass Ihre Daten bis zu drei gleichzeitige

Festplattenausfälle überleben können. RAID-TEC ist die Standard-RAID-Richtlinie für lokale Kapazitäts-HDD-Tiers mit Festplatten ab 6 TB.

Jeder Richtlinientyp RAID erfordert eine Mindestanzahl an Festplatten:

- RAID-DP: Mindestens 5 Festplatten
- RAID-TEC: Mindestens 7 Festplatten

## <span id="page-506-0"></span>**RAID-Schutzlevel für Festplatten**

ONTAP unterstützt drei Stufen des RAID-Schutzes für lokale Tiers (Aggregate). Die Stufe des RAID-Schutzes bestimmt die Anzahl der für die Datenwiederherstellung im Falle eines Festplattenfehlenes verfügbaren Parity-Festplatten.

Wenn in der RAID-Gruppe ein Ausfall einer Datenfestplatte ausfällt, kann ONTAP die ausgefallene Festplatte durch eine Ersatzfestplatte ersetzen und über Paritätsdaten die Daten der ausgefallenen Festplatte wiederherstellen.

## • **RAID4**

Durch den RAID4-Schutz kann ONTAP die Daten von einer ausgefallenen Festplatte innerhalb der RAID-Gruppe mit einer Ersatzfestplatte ersetzen und rekonstruieren.

## • **RAID-DP**

Dank RAID-DP-Schutz kann ONTAP bis zu zwei Ersatzfestplatten benötigen, um die Daten von bis zu zwei gleichzeitigen ausgefallenen Festplatten innerhalb der RAID-Gruppe zu ersetzen und zu rekonstruieren.

## • **RAID-TEC**

Mit RAID-TEC-Schutz kann ONTAP bis zu drei freie Festplatten einsetzen, um die Daten von bis zu drei gleichzeitig ausgefallenen Festplatten innerhalb der RAID-Gruppe zu ersetzen und zu rekonstruieren.

## **Informationen zu Laufwerken und RAID-Gruppen für einen lokalen Tier (Aggregat)**

Bei einigen Aufgaben der lokalen Ebene (Aggregat) müssen Sie wissen, welche Arten von Laufwerken die lokale Ebene, ihre Größe, Prüfsumme und ihren Status bilden, unabhängig davon, ob sie mit anderen lokalen Tiers geteilt werden, sowie Größe und Zusammensetzung der RAID-Gruppen.

## **Schritt**

1. Zeigen Sie die Laufwerke für das Aggregat nach RAID-Gruppe an:

storage aggregate show-status *aggr\_name*

Die Laufwerke werden für jede RAID-Gruppe im Aggregat angezeigt.

Sie können den RAID-Typ des Laufwerks (Daten, Parität, dParity) in sehen Position Spalte. Wenn der Position Spalte wird angezeigt shared, Dann wird das Laufwerk gemeinsam genutzt: Wenn es sich um eine Festplatte handelt, ist es eine partitionierte Festplatte; wenn es eine SSD ist, ist es Teil eines Storage-Pools.

```
cluster1::> storage aggregate show-status nodeA_fp_1
Owner Node: cluster1-a
Aggregate: nodeA fp 1 (online, mixed raid type, hybrid) (block checksums)
 Plex: /nodeA fp 1/plex0 (online, normal, active, pool0)
  RAID Group /nodeA fp 1/plex0/rg0 (normal, block checksums, raid dp)
                                          Usable Physical
      Position Disk Pool Type RPM Size Size Status
      -------- ---------- ---- ----- ------ -------- -------- -------
      shared 2.0.1 0 SAS 10000 472.9GB 547.1GB (normal)
      shared 2.0.3 0 SAS 10000 472.9GB 547.1GB (normal)
      shared 2.0.5 0 SAS 10000 472.9GB 547.1GB (normal)
      shared 2.0.7 0 SAS 10000 472.9GB 547.1GB (normal)
      shared 2.0.9 0 SAS 10000 472.9GB 547.1GB (normal)
      shared 2.0.11 0 SAS 10000 472.9GB 547.1GB (normal)
    RAID Group /nodeA_flashpool_1/plex0/rg1
    (normal, block checksums, raid4) (Storage Pool: SmallSP)
                                         Usable Physical
      Position Disk Pool Type RPM Size Size Status
      -------- ---------- ---- ----- ------ -------- -------- -------
      shared 2.0.13 0 SSD - 186.2GB 745.2GB (normal)
      shared 2.0.12 0 SSD - 186.2GB 745.2GB (normal)
8 entries were displayed.
```
## <span id="page-507-0"></span>**Konvertieren von RAID-DP zu RAID-TEC**

Wenn Sie zusätzlichen Schutz durch Triple-Parity wünschen, können Sie von RAID-DP zu RAID-TEC konvertieren. RAID-TEC wird empfohlen, wenn die Größe der Festplatten, die in der lokalen Ebene (Aggregat) verwendet werden, größer als 4 tib ist.

### **Was Sie benötigen**

Die lokale Ebene (Aggregat), die konvertiert werden soll, muss mindestens sieben Festplatten haben.

### **Über diese Aufgabe**

Die lokalen Festplatten-Tiers können von RAID-DP zu RAID-TEC konvertiert werden. Dies umfasst Festplatten-Tiers in lokalen Flash Pool Tiers.

### **Schritte**

1. Vergewissern Sie sich, dass das Aggregat online ist und mindestens sechs Festplatten hat:

storage aggregate show-status -aggregate *aggregate\_name*

2. Konvertieren Sie das Aggregat von RAID-DP zu RAID-TEC:

storage aggregate modify -aggregate *aggregate\_name* -raidtype raid\_tec

3. Überprüfen Sie, ob die Aggregat-RAID-Richtlinie RAID-TEC ist:

storage aggregate show *aggregate\_name*

## <span id="page-508-0"></span>**Konvertierung von RAID-TEC zu RAID-DP**

Wenn Sie die Größe Ihrer lokalen Ebene (Aggregat) verringern und keine dreifache Parität mehr benötigen, können Sie Ihre RAID-Richtlinie von RAID-TEC in RAID-DP konvertieren und die Anzahl der für RAID-Parität erforderlichen Festplatten reduzieren.

## **Was Sie benötigen**

Die maximale RAID-Gruppengröße für RAID-TEC ist größer als die maximale RAID-Gruppen-Größe für RAID-DP. Wenn die größte RAID-TEC-Gruppengröße nicht innerhalb der RAID-DP Grenzen liegt, können Sie nicht zu RAID-DP konvertieren.

## **Schritte**

1. Vergewissern Sie sich, dass das Aggregat online ist und mindestens sechs Festplatten hat:

storage aggregate show-status -aggregate *aggregate\_name*

2. Konvertieren Sie das Aggregat von RAID-TEC zu RAID-DP:

storage aggregate modify -aggregate *aggregate\_name* -raidtype raid\_dp

3. Überprüfen Sie, ob die Aggregat-RAID-Richtlinie RAID-DP ist:

storage aggregate show *aggregate\_name*

## <span id="page-508-1"></span>**Überlegungen bei der Dimensionierung von RAID-Gruppen**

Für die Konfiguration einer optimalen RAID-Gruppengröße sind Kompromisse bei den Faktoren erforderlich. Sie müssen entscheiden, welche Faktoren – Geschwindigkeit der RAID-Wiederherstellung, Sicherheit gegen das Risiko von Datenverlusten durch Laufwerksausfall, Optimierung der I/O-Performance und Maximierung des Speicherplatzes – sind am wichtigsten für das (lokale Tier-)Aggregat, das Sie konfigurieren.

Wenn Sie größere RAID-Gruppen erstellen, maximieren Sie den verfügbaren Speicherplatz für Daten-Storage in der gleichen Menge an Storage, die auch für Parität verwendet wird (auch bekannt als "Paritätssteuer"). Andererseits wird die Rekonstruktionszeit erhöht, wenn eine Festplatte in einer größeren RAID-Gruppe ausfällt, was sich auf die Performance über einen längeren Zeitraum auswirkt. Wenn zudem mehr Festplatten in einer RAID-Gruppe vorhanden sind, erhöht sich die Wahrscheinlichkeit eines Ausfalls von mehreren Festplatten innerhalb derselben RAID-Gruppe.

#### **HDD- oder Array-LUN-RAID-Gruppen**

Bei der Größenbestimmung Ihrer RAID-Gruppen aus HDDs oder Array LUNs sollten Sie die folgenden Richtlinien beachten:

• Alle RAID-Gruppen in einer lokalen Ebene (Aggregat) sollten die gleiche Anzahl an Festplatten haben.

Obwohl Sie bis zu 50 % weniger oder mehr als die Anzahl der Festplatten in verschiedenen RAID-Gruppen auf einer lokalen Ebene haben können, kann dies in einigen Fällen zu Performance-Engpässen führen, sodass es am besten vermieden wird.

• Der empfohlene Bereich für Festplatten der RAID-Gruppe liegt zwischen 12 und 20.

Aufgrund der Zuverlässigkeit von Performance-Festplatten kann bei Bedarf eine RAID-Gruppe von bis zu 28 Festplatten unterstützt werden.

• Wenn Sie die ersten beiden Richtlinien mit mehreren RAID-Gruppen-Festplattennummern erfüllen können, sollten Sie die größere Anzahl von Festplatten wählen.

### **SSD-RAID-Gruppen in lokalen Flash Pool Tiers (Aggregate)**

Die SSD-RAID-Gruppengröße kann sich von der RAID-Gruppengröße für die HDD RAID-Gruppen in einem lokalen Flash Pool Tier (Aggregat) unterscheiden. In der Regel sollten Sie sicherstellen, dass nur eine SSD-RAID-Gruppe für eine lokale Flash Pool-Ebene vorhanden ist, um die Anzahl der für Parität erforderlichen SSDs zu minimieren.

### **SSD-RAID-Gruppen in lokalen SSD-Tiers (Aggregate)**

Wenn Sie Ihre RAID-Gruppen aus SSDs dimensionieren, sollten Sie die folgenden Richtlinien beachten:

• Alle RAID-Gruppen in einer lokalen Ebene (Aggregat) sollten eine ähnliche Anzahl an Laufwerken aufweisen.

Die RAID-Gruppen müssen nicht genau die gleiche Größe sein, aber Sie sollten vermeiden, jede RAID-Gruppe zu haben, die weniger als die Hälfte der Größe anderer RAID-Gruppen in demselben lokalen Tier ist, wenn möglich.

• Für RAID-DP liegt der empfohlene Bereich der RAID-Gruppen zwischen 20 und 28.

## <span id="page-509-0"></span>**Passen Sie die Größe Ihrer RAID-Gruppen an**

Sie können die Größe Ihrer RAID-Gruppen anpassen, um sicherzustellen, dass Ihre RAID-Gruppen-Größen für die Storage-Menge, die Sie für eine lokale Tier (Aggregat) aufnehmen möchten, geeignet sind.

## **Über diese Aufgabe**

Bei lokalen Standard-Tiers (Aggregate) ändern Sie die Größe von RAID-Gruppen für jeden lokalen Tier separat. Bei lokalen Flash Pool Tiers können Sie die RAID-Gruppengröße für die SSD RAID-Gruppen und HDD RAID-Gruppen unabhängig ändern.

In der folgenden Liste werden einige Fakten zum Ändern der RAID-Gruppengröße beschrieben:

• Wenn die Anzahl der Festplatten oder Array-LUNs in der zuletzt erstellten RAID-Gruppe kleiner als die neue RAID-Gruppengröße ist, werden Festplatten oder Array-LUNs der zuletzt erstellten RAID-Gruppe hinzugefügt, bis sie die neue Größe erreicht.

- Alle anderen RAID-Gruppen in dieser lokalen Tier bleiben gleich groß, es sei denn, Sie fügen explizit Festplatten zu ihnen hinzu.
- Sie können niemals bewirken, dass eine RAID-Gruppe größer wird als die aktuelle maximale RAID-Gruppengröße für den lokalen Tier.
- Sie können die Größe der bereits erstellten RAID-Gruppen nicht verringern.
- Die neue Größe bezieht sich auf alle RAID-Gruppen in dieser lokalen Tier (oder, bei einer lokalen Flash Pool-Ebene, alle RAID-Gruppen für den betroffenen RAID-Gruppentyp – SSD oder HDD).

## **Schritte**

1. Verwenden Sie den entsprechenden Befehl:

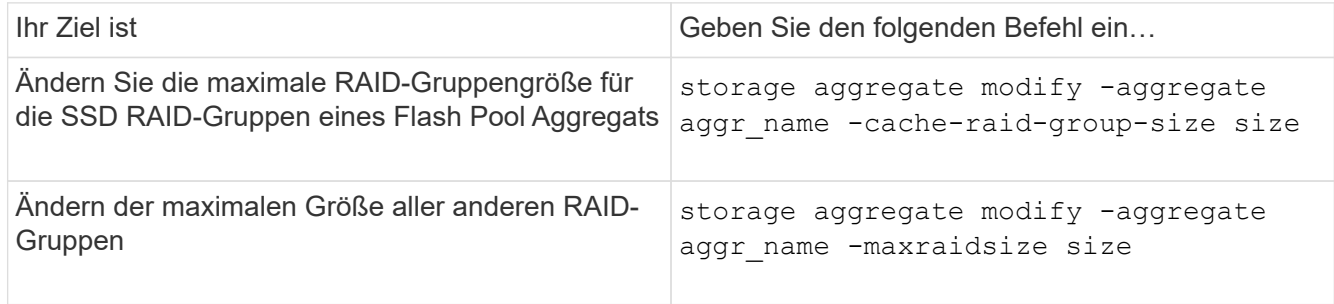

## **Beispiele**

Mit dem folgenden Befehl wird die maximale RAID-Gruppengröße des Aggregats n1\_a4 auf 20 Festplatten oder Array-LUNs geändert:

```
storage aggregate modify -aggregate n1 a4 -maxraidsize 20
```
Mit dem folgenden Befehl wird die maximale RAID-Gruppengröße der SSD Cache RAID-Gruppen des Flash Pool Aggregats n1\_Cache\_a2 auf 24 geändert:

storage aggregate modify -aggregate n1 cache a2 -cache-raid-group-size 24

# **Management von lokalen Flash Pool Tiers (Aggregate)**

## **Management von Flash Pool Tiers (Aggregate)**

Zum Management von Flash Pool Tiers (Aggregaten) in Ihrem System können verschiedene Verfahren durchgeführt werden.

- **Caching-Richtlinien**
	- ["Flash Pool Caching-Richtlinien für lokales Tier \(Aggregat"](#page-511-0)
	- ["Management von Flash Pool Caching-Richtlinien"](#page-511-1)
- **SSD-Partitionierung**
	- ["Flash Pool SSD-Partitionierung für Flash Pool Local Tiers \(Aggregate\) mit Storage Pools"](#page-514-0)
- **Kandidatur und Cachegröße**
	- ["Flash Pool-Kandidaten und optimale Cache-Größe bestimmen"](#page-516-0)
- **Flash Pool Erstellung**
	- ["Erstellen Sie eine lokale Flash Pool-Tier \(Aggregat\) mit physischen SSDs"](#page-517-0)

## <span id="page-511-0"></span>**Flash Pool – Caching-Richtlinien für lokales Tier (Aggregat**

Durch Caching-Richtlinien für Volumes in einem lokalen Flash Pool Tier (Aggregat) können Sie Flash als hochperformanten Cache für Ihren Arbeitsdatensatz bereitstellen und gleichzeitig kostengünstigere HDDs für Daten mit weniger häufig verwendeten Daten verwenden. Wenn Sie Cache für zwei oder mehr lokale Flash Pool Tiers bereitstellen, sollten Sie Flash Pool SSD-Partitionierung verwenden, um SSDs über die lokalen Tiers im Flash Pool hinweg gemeinsam zu nutzen.

Caching-Richtlinien werden auf Volumes angewendet, die sich in lokalen Flash Pool Tiers befinden. Sie sollten verstehen, wie Caching-Richtlinien funktionieren, bevor Sie sie ändern.

In den meisten Fällen ist die standardmäßige Caching-Richtlinie von "Auto" die beste zu verwendende Caching-Richtlinie. Die Caching-Richtlinie sollte nur geändert werden, wenn eine andere Richtlinie eine bessere Performance für Ihren Workload bietet. Die Konfiguration einer falschen Caching-Richtlinie kann die Volume Performance erheblich beeinträchtigen. Die Performance kann sich im Laufe der Zeit allmählich erhöhen.

Caching-Richtlinien kombinieren eine Lese-Cache-Richtlinie und eine Richtlinie für das Schreib-Caching. Der Richtlinienname verknüpft die Namen der Lese-Cache-Richtlinie und die Write Caching-Richtlinie, die durch einen Bindestrich getrennt ist. Falls der Richtlinienname keinen Bindestrich enthält, lautet die Schreib-Cache-Richtlinie "none" außer der Richtlinie "Auto".

Die Richtlinien für das Lese-Caching optimieren die Lese-Performance für zukünftige Lesezugriffe, indem zusätzlich zu den auf HDDs gespeicherten Daten eine Kopie der Daten im Cache abgelegt wird. Beim Lese-Cache werden Daten für Schreibvorgänge in den Cache eingefügt. Der Cache wird als "*Write-Through* Cache" ausgeführt.

Daten, die mithilfe der Write Caching-Richtlinie in den Cache eingefügt werden, befinden sich nur im Cache. Es gibt keine Kopie in HDDs. Flash Pool Cache ist RAID-geschützt. Durch die Aktivierung von Schreib-Caching werden Daten aus Schreibvorgängen sofort für das Lesen aus dem Cache verfügbar. Dabei wird das Schreiben der Daten auf die HDDs zurückgestellt, bis sie aus dem Cache entfernt werden.

Wenn Sie ein Volume von einer lokalen Flash Pool-Ebene in eine lokale Ebene mit einer einzelnen Ebene verschieben, verliert es seine Caching-Richtlinie. Wenn Sie es später wieder zurück auf eine lokale Flash Pool Ebene verschieben, wird diesem die standardmäßige Caching-Richtlinie von "Auto" zugewiesen. Wenn Sie ein Volume zwischen zwei lokalen Flash Pool-Ebenen verschieben, bleibt die Caching-Richtlinie erhalten.

## **Ändern Sie eine Caching-Richtlinie**

Mithilfe der CLI können Sie die Caching-Richtlinie für ein Volume, das sich auf einer lokalen Flash Pool-Ebene befindet, mit der ändern -caching-policy Parameter mit volume create Befehl.

Wenn Sie ein Volume auf einer lokalen Flash Pool-Ebene erstellen, wird dem Volume standardmäßig die "Auto"-Caching-Richtlinie zugewiesen.

## **Management von Flash Pool Caching-Richtlinien**

## <span id="page-511-1"></span>**Überblick über das Management von Flash Pool Caching-Richtlinien**

Über die CLI können Sie verschiedene Verfahren zum Management von Flash Pool

Caching-Richtlinien in Ihrem System ausführen.

- **Vorbereitung**
	- ["Festlegen, ob die Caching-Richtlinie für lokale Flash Pool Tiers \(Aggregate\) geändert werden soll"](#page-512-0)
- **Änderung der Caching-Richtlinien**
	- ["Ändern von Caching-Richtlinien für lokale Flash Pool Tiers \(Aggregate\)"](#page-513-0)
	- ["Festlegen der Cache-Aufbewahrungsrichtlinie für lokale Flash Pool Tiers \(Aggregate\)"](#page-513-1)

## <span id="page-512-0"></span>**Festlegen, ob die Caching-Richtlinie für lokale Flash Pool Tiers (Aggregate) geändert werden soll**

Sie können Volumes in lokalen Flash Pool Tiers (Aggregate) Richtlinien zur Cache-Aufbewahrung zuweisen, um zu ermitteln, wie lange die Volume-Daten im Flash Pool Cache verbleiben. In einigen Fällen kann es jedoch sein, dass die Richtlinie zur Cache-Aufbewahrung die Zeit, die die Daten des Volumes im Cache verbleiben, nicht beeinträchtigt.

## **Über diese Aufgabe**

Wenn Ihre Daten den folgenden Bedingungen entsprechen, hat das Ändern der Cache-Aufbewahrungsrichtlinie möglicherweise keine Auswirkung:

- Ihr Workload ist sequenziell.
- Ihr Workload wird die zufälligen Blöcke, die in den Solid State-Laufwerken (SSDs) zwischengespeichert werden, nicht erneut gelesen.
- Die Cache-Größe des Volumes ist zu klein.

### **Schritte**

Die folgenden Schritte prüfen, ob die Bedingungen von den Daten erfüllt werden müssen. Die Aufgabe muss im erweiterten Berechtigungsebene mit der CLI ausgeführt werden.

1. Verwenden Sie die CLI, um das Workload-Volume anzuzeigen:

statistics start -object workload volume

2. Bestimmen des Workload-Musters des Volume:

```
statistics show -object workload_volume -instance volume-workload -counter
sequential_reads
```
3. Ermitteln Sie die Trefferrate des Volumens:

```
statistics show -object wafl_hya_vvol -instance volume -counter
read ops replaced pwercent|wc write blks overwritten percent
```
4. Bestimmen Sie die Cacheable Read Und Project Cache Alloc Des Volume:

system node run -node node\_name wafl awa start *aggr\_name*

5. AWA-Zusammenfassung anzeigen:

system node run -node node\_name wafl awa print *aggr\_name*

6. Vergleichen Sie die Trefferquote des Volumens mit dem Cacheable Read.

Wenn die Trefferrate des Volumens größer ist als der Cacheable Read, Dann wird Ihr Workload nicht wieder zufällige Blöcke im Cache auf den SSDs gelesen.

7. Vergleichen Sie die aktuelle Cache-Größe des Volumes mit dem Project Cache Alloc.

Wenn die aktuelle Cache-Größe des Volumes größer ist als die Project Cache Alloc, Dann ist die Größe Ihres Volume Caches zu klein.

### <span id="page-513-0"></span>**Ändern von Caching-Richtlinien für lokale Flash Pool Tiers (Aggregate)**

Sie sollten die Caching-Richtlinie nur dann ändern, wenn eine andere Caching-Richtlinie für eine bessere Performance zu erwarten ist. Sie können die Caching-Richtlinie für ein Volume auf einer lokalen Flash Pool Ebene (Aggregat) ändern.

## **Was Sie benötigen**

Sie müssen festlegen, ob Sie Ihre Caching-Richtlinie ändern möchten.

## **Über diese Aufgabe**

In den meisten Fällen ist die standardmäßige Caching-Richtlinie von "Auto" die beste Cache-Richtlinie, die Sie verwenden können. Die Caching-Richtlinie sollte nur geändert werden, wenn eine andere Richtlinie eine bessere Performance für Ihren Workload bietet. Die Konfiguration einer falschen Caching-Richtlinie kann die Volume Performance erheblich beeinträchtigen. Die Performance kann sich im Laufe der Zeit allmählich erhöhen. Beim Ändern von Caching-Richtlinien sollten Sie Vorsicht walten lassen. Wenn bei einem Volume Performance-Probleme auftreten, für das die Caching-Richtlinie geändert wurde, sollten Sie die Caching-Richtlinie zurück in "Auto" setzen.

### **Schritt**

1. Verwenden Sie die CLI, um die Caching-Richtlinie des Volume zu ändern:

volume modify -volume *volume\_name* -caching-policy *policy\_name*

## **Beispiel**

Im folgenden Beispiel wird die Caching-Richtlinie für ein Volume mit dem Namen "vol2" in die Richtlinie " none" geändert:

volume modify -volume vol2 -caching-policy none

### <span id="page-513-1"></span>**Festlegen der Cache-Aufbewahrungsrichtlinie für lokale Flash Pool Tiers (Aggregate)**

Sie können Volumes in lokalen Flash Pool Tiers (Aggregate) Richtlinien zur Cache-Aufbewahrung zuweisen. Daten in Volumes mit hoher Cache-Aufbewahrungsrichtlinie bleiben länger im Cache und Daten in Volumes mit einer geringen Cache-Aufbewahrungsrichtlinie werden schneller entfernt. Dies steigert die Performance Ihrer kritischen Workloads, indem Informationen mit hoher Priorität über einen längeren Zeitraum schneller zugänglich gemacht werden.

### **Was Sie benötigen**

Sie sollten wissen, ob Ihr System irgendwelche Bedingungen hat, die verhindern könnten, dass die Richtlinie

zur Cache-Aufbewahrung Auswirkungen auf die Aufbewahrungsdauer Ihrer Daten im Cache hat.

## **Schritte**

Verwenden Sie die CLI im erweiterten Berechtigungsmodus, um die folgenden Schritte auszuführen:

1. Ändern Sie die Berechtigungseinstellung in erweitert:

set -privilege advanced

2. Überprüfen Sie die Cache-Aufbewahrungsrichtlinie des Volumes:

Standardmäßig lautet die Aufbewahrungsrichtlinie für den Cache "normal".

3. Legen Sie die Cache-Aufbewahrungsrichtlinie fest:

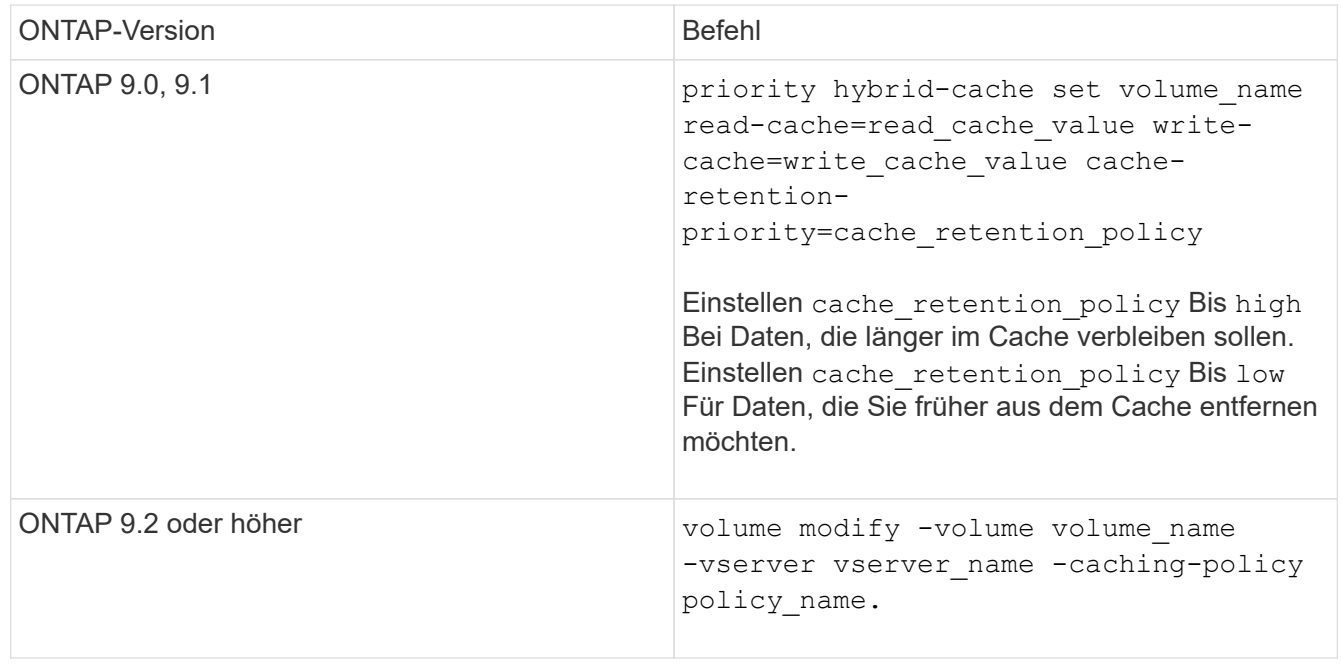

- 4. Überprüfen Sie, ob die Cache-Aufbewahrungsrichtlinie des Volumes in die von Ihnen ausgewählte Option geändert wurde.
- 5. Die Berechtigungsebene wird an den Administrator zurückgegeben:

set -privilege admin

## <span id="page-514-0"></span>**Flash Pool SSD-Partitionierung für Flash Pool Local Tiers (Aggregate) mit Storage Pools**

Wenn Sie Cache für zwei oder mehr Flash Pool lokale Tiers (Aggregate) bereitstellen, sollten Sie die Flash Pool SSD-Partitionierung (Solid-State Drive) verwenden. Dank der Flash Pool SSD-Partitionierung können SSDs von allen lokalen Tiers, die den Flash Pool verwenden, gemeinsam verwendet werden. Auf diese Weise werden die Paritätskosten über mehrere lokale Tiers verteilt, die Flexibilität bei der SSD-Cache-Zuweisung erhöht und die SSD-Performance maximiert.

Damit eine SSD in einem lokalen Flash Pool Tier verwendet werden kann, muss die SSD in einem Storage-Pool platziert werden. Sie können keine SSDs verwenden, die für die Root-Daten-Partitionierung in einem

Storage-Pool partitioniert wurden. Nachdem die SSD im Storage-Pool abgelegt ist, kann die SSD nicht mehr als eigenständige Festplatte gemanagt werden. Sie können nicht mehr aus dem Storage-Pool entfernt werden, es sei denn, Sie zerstören die dem Flash Pool zugeordneten lokalen Tiers und zerstören den Storage-Pool.

SSD Storage-Pools sind in vier gleiche Zuweisungseinheiten unterteilt. Den Storage-Pool hinzugefügte SSDs werden in vier Partitionen aufgeteilt, und eine Partition ist jeder der vier Zuweisungseinheiten zugewiesen. Die SSDs im Storage-Pool müssen dem gleichen HA-Paar gehören. Standardmäßig sind jedem Node im HA-Paar zwei Zuweisungseinheiten zugewiesen. Zuordnungseinheiten müssen dem Node gehören, der die lokale Ebene besitzt, für die er zuständig ist. Wenn für die lokalen Tiers auf einem der Nodes mehr Flash Cache benötigt wird, kann die standardmäßige Anzahl der Zuweisungseinheiten verschoben werden, um die Zahl auf einem Node zu verringern und die Zahl auf dem Partner-Node zu erhöhen.

Sie verwenden Ersatz-SSDs, um zu einem SSD-Speicherpool hinzuzufügen. Wenn der Storage Pool lokale Flash Pool Tiers bereitstellt, die sich beide Nodes im HA-Paar befinden, dann sind die Ersatz-SSDs im Besitz eines jeden Node. Wenn der Storage Pool jedoch nur lokale Flash Pool-Tiers mit Zuweisungseinheiten bereitstellt, die einem der Nodes im HA-Paar gehören, müssen dieselben Nodes für die SSD-Ersatzteile zuständig sein.

Die folgende Abbildung zeigt ein Beispiel für die Flash Pool SSD-Partitionierung. Der SSD Storage Pool stellt Cache für zwei lokale Flash Pool Tiers bereit:

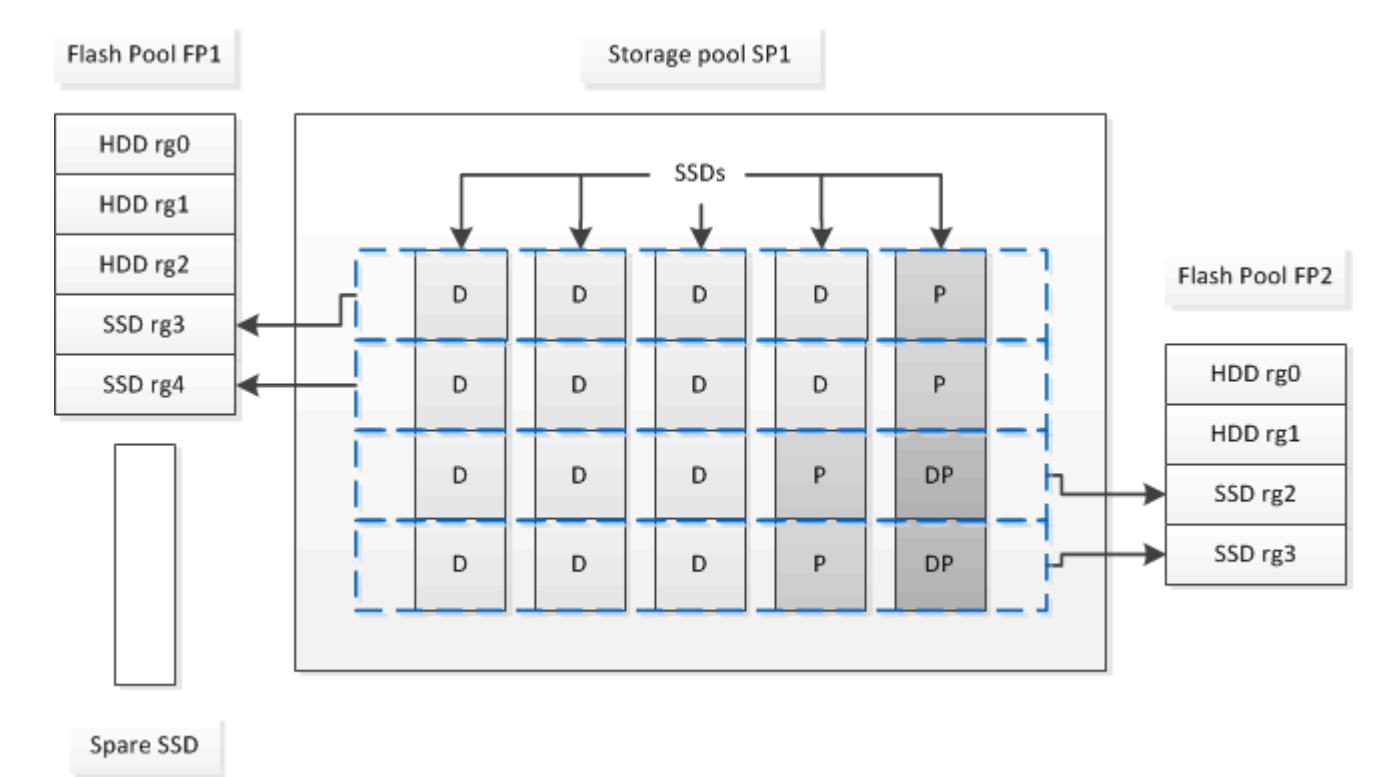

Storage Pool SP1 besteht aus fünf SSDs und einer Hot-Spare-SSD. Zwei der Zuweisungseinheiten des Speicherpools sind Flash Pool FP1 zugewiesen, und zwei sind Flash Pool FP2 zugewiesen. FP1 hat einen Cache-RAID-Typ von RAID4. Daher enthalten die dem FP1 zur Verfügung gestellten Zuweisungseinheiten nur eine für Parität vorgesehene Partition. FP2 verfügt über einen Cache-RAID-Typ von RAID-DP. Daher umfassen die für FP2 zur Verfügung gestellten Zuweisungseinheiten eine Paritäts-Partition und eine Double-Parity-Partition.

In diesem Beispiel werden jedem lokalen Flash Pool Tier zwei Zuordnungseinheiten zugewiesen. Wenn jedoch eine lokale Flash Pool-Ebene einen größeren Cache benötigt, können Sie diesem lokalen Flash Pool-Tier drei Zuweisungseinheiten und nur eine der anderen Einheiten zuweisen.

## <span id="page-516-0"></span>**Flash Pool-Kandidaten und optimale Cache-Größe bestimmen**

Vor dem Konvertieren einer vorhandenen lokalen Tier (Aggregat) in einen lokalen Flash Pool Tier können Sie feststellen, ob die lokale Ebene I/O-gebunden ist und die beste Flash Pool Cache Größe für Ihren Workload und Ihr Budget. Außerdem können Sie überprüfen, ob die Größe des Cache einer vorhandenen lokalen Flash Pool-Tier korrekt ist.

## **Was Sie benötigen**

Sie sollten ungefähr wissen, wann die lokale Ebene, die Sie analysieren, seine Spitzenlast erlebt.

## **Schritte**

1. Erweiterten Modus aufrufen:

set advanced

2. Wenn Sie herausfinden müssen, ob ein vorhandenes lokales Tier (Aggregat) ein guter Kandidat für die Konvertierung in ein Flash Pool Aggregat wäre, bestimmen Sie, wie stark die Festplatten im Aggregat während einer Spitzenzeiten ausgelastet sind und wie sich das auf die Latenz auswirkt:

```
statistics show-periodic -object disk:raid_group -instance raid_group_name
-counter disk busy|user read latency -interval 1 -iterations 60
```
Sie können entscheiden, ob die Reduzierung der Latenz durch das Hinzufügen von Flash Pool Cache für dieses Aggregat sinnvoll ist.

Mit dem folgenden Befehl werden die Statistiken für die erste RAID-Gruppe des Aggregats "aggr1" angezeigt:

```
statistics show-periodic -object disk:raid group -instance /aggr1/plex0/rg0
-counter disk busy|user read latency -interval 1 -iterations 60
```
3. Start Automated Workload Analyzer (AWA):

```
storage automated-working-set-analyzer start -node node name -aggregate
aggr_name
```
AWA beginnt mit dem Erfassen von Workload-Daten für die Volumes, die mit dem angegebenen Aggregat verbunden sind.

4. Erweiterten Modus beenden:

set admin

AWA laufen lassen, bis ein oder mehrere Intervalle der Spitzenlast aufgetreten sind. AWA sammelt Workload-Statistiken für die Volumes, die mit dem angegebenen Aggregat verbunden sind, und analysiert Daten für eine Dauer von bis zu einer rollenden Woche. Wenn Sie AWA für mehr als eine Woche ausführen, werden nur Daten gemeldet, die von der letzten Woche erfasst wurden. Die Schätzungen der Cache-Größe basieren auf den höchsten Lasten, die während der Datenerfassung zu beobachten sind. Die Last muss über den gesamten Zeitraum der Datenerfassung nicht hoch sein.

5. Erweiterten Modus aufrufen:

set advanced

6. Anzeigen der Workload-Analyse:

```
storage automated-working-set-analyzer show -node node_name -instance
```
7. AWA stoppen:

storage automated-working-set-analyzer stop *node\_name*

Sämtliche Workload-Daten werden gespeichert und stehen nicht mehr für Analysen zur Verfügung.

8. Erweiterten Modus beenden:

set admin

## <span id="page-517-0"></span>**Erstellen Sie eine lokale Flash Pool-Tier (Aggregat) mit physischen SSDs**

Sie erstellen eine lokale Flash Pool-Ebene (Aggregat), indem Sie die Funktion auf einer bestehenden lokalen Ebene aus HDD-RAID-Gruppen aktivieren und dann dieser lokalen Tier eine oder mehrere SSD-RAID-Gruppen hinzufügen. Das führt zu zwei Gruppen von RAID-Gruppen für diese lokale Tier: SSD RAID-Gruppen (der SSD-Cache) und HDD RAID-Gruppen.

## **Über diese Aufgabe**

Nachdem Sie einer lokalen Tier einen SSD-Cache hinzugefügt haben, um eine lokale Flash Pool-Ebene zu erstellen, können Sie den SSD-Cache nicht entfernen, um die lokale Tier zurück in ihre ursprüngliche Konfiguration zu konvertieren.

Standardmäßig ist das RAID-Level des SSD-Caches mit dem RAID-Level der HDD-RAID-Gruppen identisch. Sie können diese Standardauswahl überschreiben, indem Sie die Option "raidtype" angeben, wenn Sie die ersten SSD-RAID-Gruppen hinzufügen.

### **Bevor Sie beginnen**

- Sie müssen eine gültige lokale Tier mit HDDs identifiziert haben, um in eine lokale Flash Pool-Ebene umgewandelt werden zu können.
- Sie müssen die Berechtigung zum Schreib-Caching für die Volumes festgelegt haben, die der lokalen Tier zugeordnet sind, und alle erforderlichen Schritte ausführen, um die Teilnahmevoraussetzungen zu lösen.
- Sie müssen festgelegt haben, welche SSDs Sie hinzufügen möchten. Diese SSDs müssen Eigentum des Node sein, auf dem Sie die lokale Flash Pool-Tier erstellen.
- Sie müssen die Prüfsummentypen der beiden zufügeden SSDs und der HDDs bereits in der lokalen Tier festgelegt haben.
- Sie müssen die Anzahl der hinzufügeenden SSDs und die optimale RAID-Gruppengröße für die SSD RAID-Gruppen bestimmt haben.

Durch die geringere Anzahl von RAID-Gruppen im SSD Cache wird die Anzahl der erforderlichen Parity Disks verringert, aber größere RAID-Gruppen erfordern RAID-DP.

- Sie müssen das RAID-Level bestimmt haben, das Sie für den SSD-Cache verwenden möchten.
- Sie müssen die maximale Cache-Größe für Ihr System festgelegt haben und festgestellt haben, dass das

Hinzufügen von SSD-Cache zu Ihrer lokalen Ebene nicht dazu führt, dass Sie sie überschreiten.

• Sie müssen sich mit den Konfigurationsanforderungen für lokale Flash Pool Tiers vertraut machen.

## **Schritte**

Sie können ein Flash Pool Aggregat mit System Manager oder der ONTAP CLI erstellen.

## **System Manager**

Ab ONTAP 9.12.1 können Sie mit System Manager eine lokale Flash Pool Tier unter Verwendung von physischen SSDs erstellen.

## **Schritte**

- 1. Wählen Sie **Storage > Tiers** und wählen Sie dann eine vorhandene lokale HDD-Speicherebene aus.
- 2. Wählen Sie : Dann Flash Pool Cache hinzufügen.
- 3. Wählen Sie **Dedicated SSDs als Cache verwenden**.
- 4. Wählen Sie einen Festplattentyp und die Anzahl der Festplatten aus.
- 5. Wählen Sie einen RAID-Typ aus.
- 6. Wählen Sie **Speichern**.
- 7. Suchen Sie die Speicherebene und wählen Sie aus :..
- 8. Wählen Sie **Weitere Details**. Stellen Sie sicher, dass Flash Pool als **aktiviert** angezeigt wird.

## **CLI**

## **Schritte**

1. Markieren Sie die lokale Tier (Aggregat) als berechtigt, ein Flash Pool Aggregat zu werden:

storage aggregate modify -aggregate *aggr\_name* -hybrid-enabled true

Wenn dieser Schritt nicht erfolgreich ist, bestimmen Sie die Berechtigung zum Schreib-Caching für das Zielaggregat.

- 2. Fügen Sie die SSDs mit dem zum Aggregat hinzu storage aggregate add Befehl.
	- Sie können die SSDs mithilfe der ID oder mit angeben diskcount Und disktype Parameter.
	- Wenn HDDs und SSDs nicht den gleichen Prüfsummentyp haben oder das Aggregat ein Aggregat mit gemischten Prüfsummen ist, müssen Sie das verwenden checksumstyle Parameter zur Angabe des Prüfsummentyps der Festplatten, die Sie dem Aggregat hinzufügen.
	- Sie können einen anderen RAID-Typ für den SSD-Cache mit angeben raidtype Parameter.
	- Wenn die Cache-RAID-Gruppengröße von der Standardgröße für den RAID-Typ, den Sie verwenden, abweichen soll, sollten Sie sie jetzt mit dem ändern -cache-raid-group-size Parameter.

### **Erstellen Sie mit SSD-Storage-Pools eine lokale Flash Pool-Tier (Aggregat)**

### <span id="page-518-0"></span>**Überblick über das Erstellen einer lokalen Flash Pool-Ebene (Aggregat) mit SSD-Storage-Pools**

Sie können verschiedene Verfahren zur Erstellung einer lokalen Flash Pool-Ebene (Aggregat) mithilfe von SSD-Storage-Pools durchführen:

## • **Vorbereitung**

- ["Ermitteln Sie, ob ein lokales Flash Pool Tier \(Aggregat\) einen SSD Storage-Pool verwendet"](#page-519-0)
- **Erstellung von SSD-Speicherpools**
	- ["Erstellen Sie einen SSD-Speicherpool"](#page-519-1)
	- ["Fügen Sie SSDs zu einem SSD-Storage-Pool hinzu"](#page-524-0)
- **Flash Pool-Erstellung mit SSD-Speicherpools**
	- ["Erstellen Sie eine lokale Flash Pool-Tier \(Aggregat\) mit Zuweisungseinheiten für SSD-Storage-Pools"](#page-521-0)
	- ["Bestimmen Sie die Auswirkung auf die Cache-Größe, wenn Sie SSDs zu einem SSD Storage-Pool](#page-524-1) [hinzufügen"](#page-524-1)

## <span id="page-519-0"></span>**Ermitteln Sie, ob ein lokales Flash Pool Tier (Aggregat) einen SSD Storage-Pool verwendet**

Ein Flash Pool (lokales Tier)-Aggregat kann konfiguriert werden, indem eine oder mehrere Zuweisungseinheiten von einem SSD Storage-Pool zu einem bestehenden lokalen HDD-Tier hinzugefügt werden.

Sie managen die lokalen Flash Pool-Tiers anders, wenn sie SSD-Storage-Pools verwenden, um ihren Cache bereitzustellen, als wenn sie diskrete SSDs verwenden.

## **Schritt**

1. Zeigen Sie die Laufwerke des Aggregats nach RAID-Gruppe an:

storage aggregate show-status *aggr\_name*

Wenn das Aggregat einen oder mehrere SSD Storage Pools verwendet, dann gilt der Wert für das Position Die Spalte für die SSD-RAID-Gruppen wird als angezeigt Shared, Und der Name des Speicherpools wird neben dem Namen der RAID-Gruppe angezeigt.

## <span id="page-519-1"></span>**Fügen Sie einem lokalen Tier (Aggregat) Cache hinzu, indem Sie einen SSD Storage-Pool erstellen**

Sie können Cache bereitstellen, indem Sie eine vorhandene lokale Ebene (Aggregat) in eine lokale Flash Pool Ebene (Aggregat) konvertieren, indem Sie Solid State-Laufwerke (SSDs) hinzufügen.

Sie können SSD-Storage-Pools (Solid State Drive) erstellen, um SSD-Cache für zwei bis vier lokale Flash Pool Tiers (Aggregate) bereitzustellen. Mit Flash Pool Aggregaten können Sie Flash als hochperformanten Cache für Ihre Arbeitsdaten implementieren und gleichzeitig kostengünstige Festplatten für seltener verwendete Daten verwenden.

## **Über diese Aufgabe**

• Beim Erstellen oder Hinzufügen von Datenträgern zu einem Speicherpool müssen Sie eine Festplattenliste angeben.

Speicherpools unterstützen keine diskcount Parameter.

• Die im Speicherpool verwendeten SSDs sollten die gleiche Größe haben.

#### **System Manager**

#### **Verwenden von System Manager zum Hinzufügen eines SSD-Caches (ONTAP 9.12.1 und höher)**

Ab ONTAP 9.12.1 können Sie mit System Manager einen SSD-Cache hinzufügen.

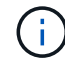

Storage-Pool-Optionen stehen auf AFF Systemen nicht zur Verfügung.

## **Schritte**

- 1. Klicken Sie auf **Cluster > Disks** und dann auf **ein-/Ausblenden**.
- 2. Wählen Sie **Typ** aus, und stellen Sie sicher, dass auf dem Cluster ErsatzSSD vorhanden ist.
- 3. Klicken Sie auf **Storage > Tiers** und klicken Sie auf **Storage Pool hinzufügen**.
- 4. Wählen Sie den Festplattentyp aus.
- 5. Geben Sie eine Festplattengröße ein.
- 6. Wählen Sie die Anzahl der Festplatten aus, die dem Speicherpool hinzugefügt werden sollen.
- 7. Überprüfen Sie die geschätzte Cache-Größe.

#### **Verwenden Sie System Manager zum Hinzufügen eines SSD-Caches (nur ONTAP 9.7)**

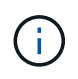

Verwenden Sie das CLI-Verfahren, wenn Sie eine ONTAP-Version höher als ONTAP 9.7 oder früher als ONTAP 9.12.1 verwenden.

#### **Schritte**

- 1. Klicken Sie auf **(Zurück zur klassischen Version)**.
- 2. Klicken Sie Auf **Storage > Aggregate & Disks > Aggregate**.
- 3. Wählen Sie die lokale Ebene (Aggregat) aus und klicken Sie dann auf **Aktionen > Cache hinzufügen**.
- 4. Wählen Sie die Cache-Quelle als "Storage Pools" oder "Dedicated SSDs" aus.
- 5. Klicken Sie auf \* (zum neuen Erlebnis wechseln)\*.
- 6. Klicken Sie auf **Storage > Tiers**, um die Größe des neuen Aggregats zu überprüfen.

## **CLI**

#### **Verwenden Sie die CLI, um einen SSD-Speicherpool zu erstellen**

#### **Schritte**

1. Bestimmen Sie die Namen der verfügbaren Spare-SSDs:

storage aggregate show-spare-disks -disk-type SSD

Die in einem Storage-Pool verwendeten SSDs können einem Node eines HA-Paars zugewiesen werden.

2. Erstellen Sie den Speicherpool:

storage pool create -storage-pool *sp\_name* -disk-list *disk1*,*disk2*,…

3. **Optional:** Überprüfung des neu erstellten Speicherpools:

storage pool show -storage-pool *sp\_name*

## **Ergebnisse**

Nachdem die SSDs in den Storage-Pool gelegt wurden, werden sie nicht mehr als Spares auf dem Cluster angezeigt, obwohl der vom Speicherpool bereitgestellte Storage noch keinen Flash Pool Caches zugewiesen wurde. Sie können einer RAID-Gruppe keine SSDs als separate Laufwerke hinzufügen. Ihr Storage kann nur mithilfe der Zuweisungseinheiten des Storage-Pools bereitgestellt werden, zu denen sie gehören.

<span id="page-521-0"></span>**Erstellen Sie eine lokale Flash Pool-Tier (Aggregat) mit Zuweisungseinheiten für SSD-Storage-Pools**

Ein lokales Flash Pool Tier (Aggregat) lässt sich konfigurieren, indem eine oder mehrere Zuweisungseinheiten von einem SSD Storage-Pool zu einer bestehenden lokalen HDD-Tier hinzugefügt werden.

Ab ONTAP 9.12.1 können Sie mit dem neu gestalteten System Manager eine lokale Flash Pool Tier unter Verwendung von Storage Pool Zuordnungseinheiten erstellen.

## **Was Sie benötigen**

- Sie müssen eine gültige lokale Tier mit HDDs identifiziert haben, um in eine lokale Flash Pool-Ebene umgewandelt werden zu können.
- Sie müssen die Berechtigung zum Schreib-Caching für die Volumes festgelegt haben, die der lokalen Tier zugeordnet sind, und alle erforderlichen Schritte ausführen, um die Teilnahmevoraussetzungen zu lösen.
- Sie müssen einen SSD-Speicherpool erstellt haben, um diesen lokalen Flash Pool-Tier den SSD-Cache bereitzustellen.

Jede Zuordnungseinheit aus dem Storage-Pool, den Sie verwenden möchten, muss demselben Node gehören, der die lokale Tier von Flash Pool besitzt.

• Sie müssen festgelegt haben, wie viel Cache Sie der lokalen Ebene hinzufügen möchten.

Sie fügen der lokalen Tier Cache nach Zuordnungseinheiten hinzu. Sie können die Größe der Zuweisungseinheiten später erhöhen, indem Sie bei Platz SSDs zum Speicherpool hinzufügen.

• Sie müssen den RAID-Typ ermitteln, den Sie für den SSD-Cache verwenden möchten.

Nachdem Sie der lokalen Tier aus den SSD-Speicherpools einen Cache hinzugefügt haben, können Sie den RAID-Typ der Cache-RAID-Gruppen nicht ändern.

• Sie müssen die maximale Cache-Größe für Ihr System festgelegt haben und festgestellt haben, dass das Hinzufügen von SSD-Cache zu Ihrer lokalen Ebene nicht dazu führt, dass Sie sie überschreiten.

Mit dem sehen Sie, wie viel Cache der gesamten Cache-Größe hinzugefügt wird storage pool show Befehl.

• Sie müssen sich mit den Konfigurationsanforderungen für das lokale Flash Pool Tier vertraut machen.

## **Über diese Aufgabe**

Wenn Sie möchten, dass sich der RAID-Typ des Cache von der der HDD-RAID-Gruppe unterscheidet, müssen Sie beim Hinzufügen der SSD-Kapazität den Cache-RAID-Typ angeben. Nachdem Sie der lokalen Tier die

SSD-Kapazität hinzugefügt haben, können Sie den RAID-Typ des Cache nicht mehr ändern.

Nachdem Sie einer lokalen Tier einen SSD-Cache hinzugefügt haben, um eine lokale Flash Pool-Ebene zu erstellen, können Sie den SSD-Cache nicht entfernen, um die lokale Tier zurück in ihre ursprüngliche Konfiguration zu konvertieren.

### **System Manager**

Ab ONTAP 9.12.1 können Sie mit System Manager SSDs zu einem SSD Storage-Pool hinzufügen.

### **Schritte**

- 1. Klicken Sie auf **Storage > Tiers** und wählen Sie einen vorhandenen lokalen Festplatten-Storage aus.
- 2. Klicken Sie Auf : Und wählen Sie Flash Pool Cache hinzufügen.
- 3. Wählen Sie **Storage Pools Verwenden**.
- 4. Wählen Sie einen Speicherpool aus.
- 5. Wählen Sie eine Cache-Größe und RAID-Konfiguration aus.
- 6. Klicken Sie Auf **Speichern**.
- 7. Suchen Sie erneut den Storage Tier, und klicken Sie auf :.
- 8. Wählen Sie **Mehr Details** aus, und stellen Sie sicher, dass der Flash Pool als **aktiviert** angezeigt wird.

## **CLI**

## **Schritte**

1. Markieren Sie das Aggregat als berechtigt, ein Flash Pool Aggregat zu werden:

storage aggregate modify -aggregate *aggr\_name* -hybrid-enabled true

Wenn dieser Schritt nicht erfolgreich ist, bestimmen Sie die Berechtigung zum Schreib-Caching für das Zielaggregat.

2. Zeigt die verfügbaren Zuweisungseinheiten für SSD-Storage-Pools an:

storage pool show-available-capacity

3. Fügen Sie die SSD-Kapazität zum Aggregat hinzu:

```
storage aggregate add aggr_name -storage-pool sp_name -allocation-units
number_of_units
```
Wenn Sie möchten, dass sich der RAID-Typ des Caches von der der der HDD RAID-Gruppen unterscheidet, müssen Sie ihn ändern, wenn Sie diesen Befehl mithilfe von eingeben raidtype Parameter.

Sie müssen keine neue RAID-Gruppe angeben. ONTAP setzt den SSD-Cache automatisch in getrennte RAID-Gruppen von den HDD RAID-Gruppen ein.

Sie können die RAID-Gruppengröße des Cache nicht festlegen, er wird durch die Anzahl der SSDs im Storage-Pool bestimmt.

Der Cache wird dem Aggregat hinzugefügt und das Aggregat ist nun ein Flash Pool Aggregat. Jede dem Aggregat hinzugefügte Zuweisungseinheit wird eine eigene RAID-Gruppe.

4. Überprüfen Sie das Vorhandensein und die Größe des SSD-Caches:

storage aggregate show *aggregate\_name*

## **Verwandte Informationen**

["Technischer Bericht 4070 zu NetApp: Flash Pool Design and Implementation Guide"](http://www.netapp.com/us/media/tr-4070.pdf)

## <span id="page-524-1"></span>**Bestimmen Sie die Auswirkung auf die Cache-Größe, wenn Sie SSDs zu einem SSD Storage-Pool hinzufügen**

Wenn beim Hinzufügen von SSDs zu einem Storage-Pool das Cache-Limit Ihres Plattformmodells überschritten wird, weist ONTAP die neu hinzugefügte Kapazität keinem lokalen Flash Pool Tier (Aggregate) zu. Dies kann dazu führen, dass einige oder alle der neu hinzugefügten Kapazitäten nicht zur Verwendung zur Verfügung stehen.

## **Über diese Aufgabe**

Wenn Sie einem SSD Storage-Pool SSDs hinzufügen, in dem bereits zugewiesene Zuweisungseinheiten den lokalen Flash Pool Tiers (Aggregate) sind, erhöhen Sie die Cache-Größe jeder dieser lokalen Tiers und den gesamten Cache im System. Wenn keine der Zuweisungseinheiten des Speicherpools zugewiesen wurden, hat das Hinzufügen von SSDs zu diesem Speicherpool keinen Einfluss auf die Größe des SSD-Caches, bis eine oder mehrere Zuweisungseinheiten einem Cache zugewiesen sind.

## **Schritte**

1. Legen Sie die nutzbare Größe der SSDs fest, die Sie dem Storage-Pool hinzufügen:

storage disk show *disk\_name* -fields usable-size

2. Legen Sie fest, wie viele Zuweisungseinheiten für den Speicherpool nicht zugewiesen bleiben:

storage pool show-available-capacity *sp\_name*

Alle nicht zugewiesenen Zuweisungseinheiten im Speicherpool werden angezeigt.

3. Berechnen Sie die Menge des Cache, der durch Anwendung der folgenden Formel hinzugefügt wird:

( 4 — Anzahl nicht zugewiesener Zuweisungseinheiten) × 25% × nutzbare Größe × Anzahl SSDs

### <span id="page-524-0"></span>**Fügen Sie SSDs zu einem SSD-Storage-Pool hinzu**

Wenn Sie Solid State-Laufwerke (SSDs) zu einem SSD Storage-Pool hinzufügen, erhöhen Sie die physische und nutzbare Größe des Storage-Pools und die Größe der Zuweisungseinheit. Die größere Zuordnungseinheit wirkt sich auch auf Zuweisungseinheiten aus, die bereits lokalen Tiers (Aggregate) zugewiesen wurden.

## **Was Sie benötigen**

Sie müssen festgestellt haben, dass dieser Vorgang nicht dazu führt, dass Sie das Cache-Limit für Ihr HA-Paar überschreiten. ONTAP verhindert nicht, dass Sie das Cache-Limit überschreiten, wenn Sie SSDs zu einem SSD-Storage-Pool hinzufügen. Dadurch kann die neu hinzugefügte Storage-Kapazität zur Nutzung nicht verfügbar werden.

## **Über diese Aufgabe**

Wenn Sie einem vorhandenen SSD-Storage-Pool SSDs hinzufügen, müssen die SSDs einem Node oder dem anderen des gleichen HA-Paars gehören, das bereits im Besitz der vorhandenen SSDs im Storage-Pool ist.

Sie können SSDs hinzufügen, die zu einem der beiden Nodes des HA-Paars gehören.

Die SSD, die Sie dem Speicherpool hinzufügen, muss die gleiche Größe haben wie die Festplatte, die derzeit im Speicherpool verwendet wird.

## **System Manager**

Ab ONTAP 9.12.1 können Sie mit System Manager SSDs zu einem SSD Storage-Pool hinzufügen.

## **Schritte**

- 1. Klicken Sie auf **Storage > Tiers** und suchen Sie den Abschnitt **Speicherpools**.
- 2. Suchen Sie den Speicherpool, und klicken Sie auf :, Und wählen Sie **Datenträger hinzufügen**.
- 3. Wählen Sie den Festplattentyp und die Anzahl der Festplatten aus.
- 4. Überprüfen Sie die geschätzte Cache-Größe.

## **CLI**

## **Schritte**

1. **Optional:** Anzeige der aktuellen Größe der Zuweisungseinheit und des verfügbaren Speichers für den Speicherpool:

storage pool show -instance *sp\_name*

2. Verfügbare SSDs suchen:

storage disk show -container-type spare -type SSD

3. Fügen Sie die SSDs dem Speicherpool hinzu:

storage pool add -storage-pool sp\_name -disk-list *disk1,disk2…*

Das System zeigt an, in welchem Umfang Flash Pool Aggregate die Größe dieses Vorgangs erhöht haben. Sie werden aufgefordert, den Vorgang zu bestätigen.

### **Befehle zum Verwalten von SSD Storage-Pools**

ONTAP stellt den bereit storage pool Befehl zum Verwalten von SSD-Storage-Pools.

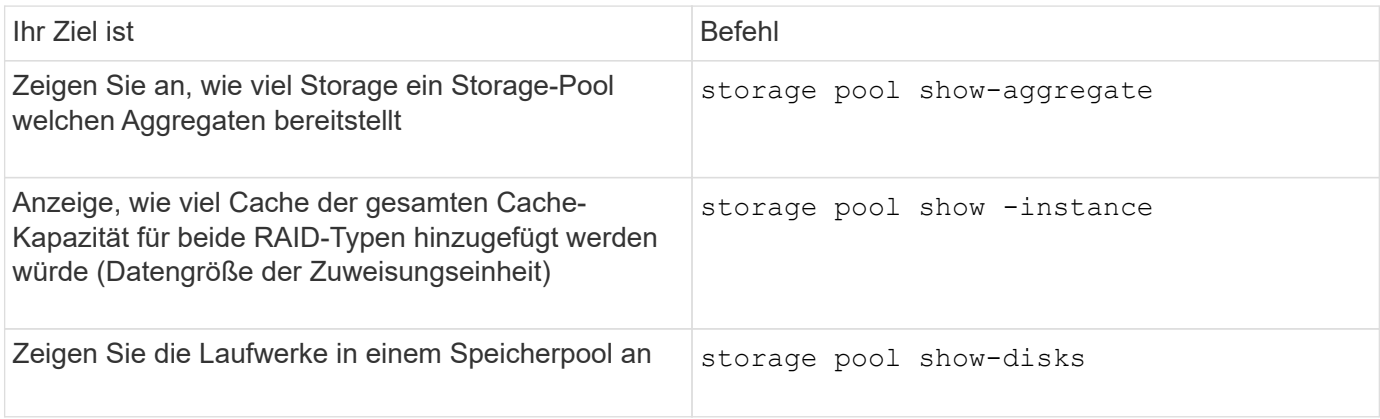

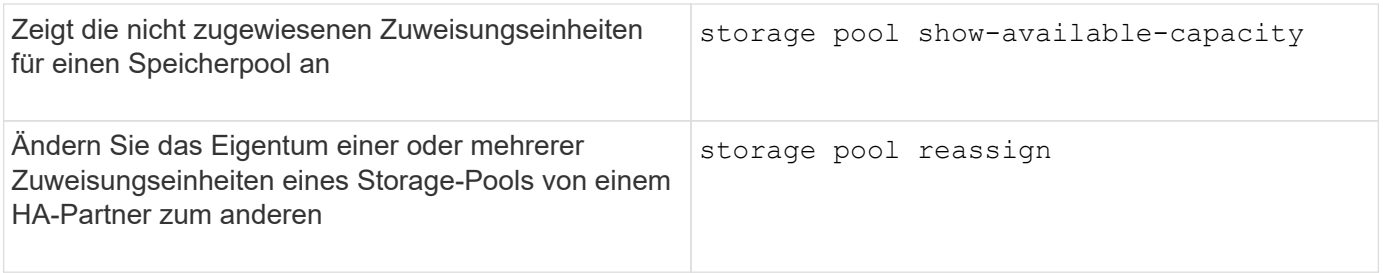

## **Verwandte Informationen**

["ONTAP 9-Befehle"](http://docs.netapp.com/ontap-9/topic/com.netapp.doc.dot-cm-cmpr/GUID-5CB10C70-AC11-41C0-8C16-B4D0DF916E9B.html)

# **Management von FabricPool-Klassen**

# **FabricPool Tier Management – Überblick**

FabricPool ermöglicht das automatische Tiering von Daten, je nach Häufigkeit des Zugriffs auf Daten.

FabricPool ist eine Hybrid-Storage-Lösung mit einem All-Flash-Aggregat (nur SSDs) als Performance-Tier und einem Objektspeicher als Cloud-Tier. Mit einer FabricPool senken Sie die Storage-Kosten, ohne dabei Einbußen bei Performance, Effizienz oder Sicherung hinnehmen zu müssen.

Der Cloud-Tier kann auf NetApp StorageGRID oder ONTAP S3 (ab ONTAP 9.8) oder auf einem der folgenden Service-Provider gespeichert werden:

- Alibaba Cloud
- Amazon S3
- Amazon Commercial Cloud Services
- Google Cloud
- IBM Cloud
- Microsoft Azure Blob Storage

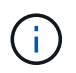

Ab ONTAP 9.7 können weitere Objektspeicher-Provider, die generische S3-APIs unterstützen, durch Auswahl des S3\_Compatible Object Store-Providers verwendet werden.

### **Video: Tier Data und geringere Kosten – Anwendungsfall**

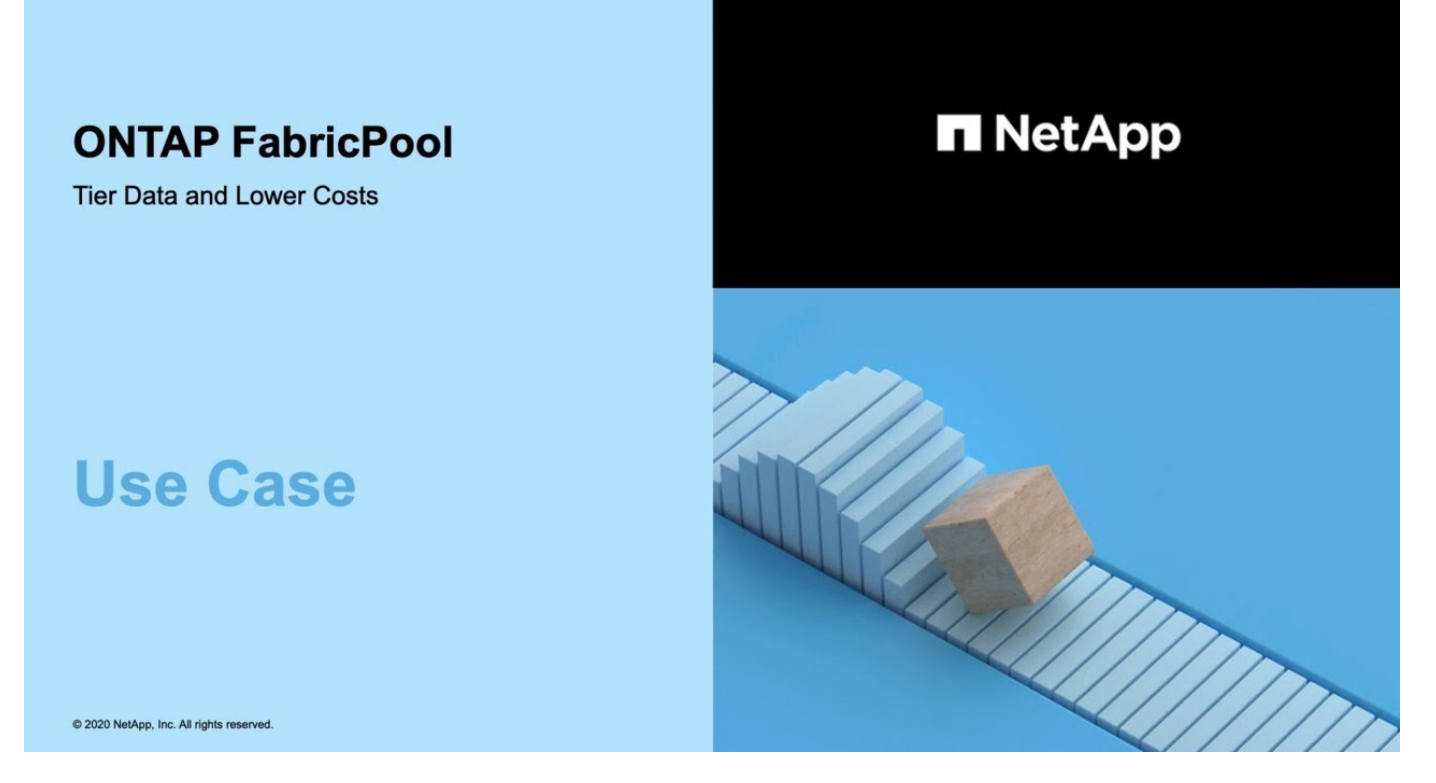

### **Verwandte Informationen**

Siehe auch die ["NetApp Cloud Tiering"](https://docs.netapp.com/us-en/occm/concept_cloud_tiering.html) Dokumentation.

## **Vorteile von Storage-Tiers mithilfe von FabricPool**

Wenn Sie ein Aggregat zur Nutzung von FabricPool konfigurieren, können Sie Storage Tiers verwenden. Sie können die Performance und die Kosten Ihres Storage-Systems effizient ausgleichen, die Speicherplatzauslastung überwachen und optimieren sowie richtlinienbasierte Datenverschiebung zwischen den Storage Tiers durchführen.

- Sie optimieren die Storage-Performance und senken die Storage-Kosten, indem Sie Daten in einer Tier speichern, die darauf basiert, ob häufig auf die Daten zugegriffen wird.
	- Häufig genutzte ("`Hot`") Daten werden in der Tier "Performance gespeichert.

Das Performance-Tier verwendet einen hochperformanten primären Storage wie ein rein SSDbasiertes Aggregat des Storage-Systems.

◦ Selten genutzte ("`Cold`") Daten werden in der *Cloud Tier*, auch bekannt als " Capacity Tier", gespeichert.

Beim Cloud-Tier wird ein Objektspeicher verwendet, der kostengünstiger ist und keine hohe Performance erfordert.

• Sie können den Tier, in dem Daten gespeichert werden sollen, flexibel festlegen.

Sie können eine der unterstützten Tiering-Richtlinienoptionen auf Volume-Ebene festlegen. Mithilfe der Optionen können Sie Daten effizient zwischen Tiers verschieben, wenn die Daten "heiße" oder "kalte" Daten erhalten.

["Arten von FabricPool Tiering-Richtlinien"](#page-531-0)

- Es steht eine der unterstützten Objektspeichern zur Verfügung, die als Cloud-Tier für FabricPool verwendet werden sollen.
- In einem FabricPool-fähigen Aggregat können Sie die Speicherauslastung überwachen.
- Sie können sehen, wie viele Daten in einem Volume inaktiv sind, indem Sie die Berichterstellung für inaktive Daten verwenden.
- So lässt sich der Platzbedarf des Storage-Systems vor Ort reduzieren.

Sie sparen physischen Speicherplatz ein, wenn Sie einen Cloud-basierten Objektspeicher für die Cloud-Tier verwenden.

# **Überlegungen und Anforderungen für die Verwendung von FabricPool**

Sie sollten sich mit einigen Überlegungen und den Anforderungen hinsichtlich der Nutzung von FabricPool vertraut machen.

## **Allgemeine Überlegungen und Anforderungen**

- Um FabricPool zu verwenden, müssen Sie mindestens ONTAP 9.2 ausführen.
- Für die folgende FabricPool Funktion müssen ONTAP 9.4 oder höher Versionen ausgeführt werden:
	- Der auto ["tiering-Richtlinie"](#page-531-0)
	- Geben Sie den minimalen Kühlzeitraum für das Tiering an
	- Berichterstellung für inaktive Daten (IDR)
	- Verwendung von Microsoft Azure Blob Storage für die Cloud als Cloud-Tier für FabricPool
	- Verwendung von FabricPool mit ONTAP Select
- Für die folgende FabricPool Funktion müssen ONTAP 9.5 oder höher Versionen ausgeführt werden:
	- Angeben des Tiering-Auslastungsschwellwerts
	- IBM Cloud-Objekt-Storage als Cloud-Tier für FabricPool
	- NetApp Volume Encryption (NVE) des Cloud-Tiers, standardmäßig aktiviert.
- Für die folgende FabricPool Funktion müssen ONTAP 9.6 oder höher Versionen ausgeführt werden:
	- Der all tiering-Richtlinie
	- Die Berichterstellung für inaktive Daten wurde manuell auf HDD-Aggregaten aktiviert
	- Inaktive Datenberichte sind automatisch für SSD-Aggregate aktiviert, wenn Sie auf ONTAP 9.6 aktualisieren und das Aggregat zum Zeitpunkt der Erstellung erstellt wird. Ausgenommen sind Low-End-Systeme mit weniger als 4 CPU, weniger als 6 GB RAM oder wenn die Größe des WAFL-Buffer-Caches weniger als 3 GB beträgt.

ONTAP überwacht die Systemlast. Wenn die Last 4 kontinuierliche Minuten lang hoch bleibt, ist die IDR deaktiviert und wird nicht automatisch aktiviert. Sie können IDR manuell reaktivieren, jedoch wird manuell aktivierte IDR nicht automatisch deaktiviert.

- Nutzung von Alibaba Cloud-Objekt-Storage als Cloud-Tier für FabricPool
- Nutzung der Google Cloud Platform als Cloud Tier für FabricPool
- Volume-Verschiebung ohne Cloud-Tiering-Datenkopie
- Für die folgende FabricPool Funktion müssen ONTAP 9.7 oder höher Versionen ausgeführt werden:
	- Nicht transparenter HTTP- und HTTPS-Proxy für den Zugriff auf nur Whitelisted Access Points und zur Bereitstellung von Audit- und Reporting-Funktionen.
	- FabricPool Spiegelung auf Tiering selten genutzter Daten auf zwei Objektspeicher gleichzeitig
	- FabricPool spiegelt sich auf MetroCluster-Konfigurationen
	- NDMP Dump und Wiederherstellung aktiviert standardmäßig auf FabricPool angeschlossenen Aggregaten.

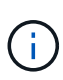

Wenn die Backup-Applikation ein anderes Protokoll als NDMP verwendet, wie z. B. NFS oder SMB, werden alle in der Performance-Tier gesicherten Daten häufig verfügbar und können das Tiering dieser Daten in die Cloud-Tier beeinträchtigen. Lesevorgänge ohne NDMP können dazu führen, dass die Datenmigration vom Cloud-Tier zurück auf die Performance-Tier verlagert wird.

## ["NDMP Backup und Restore Unterstützung für FabricPool"](https://kb.netapp.com/Advice_and_Troubleshooting/Data_Storage_Software/ONTAP_OS/NDMP_Backup_and_Restore_supported_for_FabricPool%3F)

- Für die folgende FabricPool-Funktion müssen Sie ONTAP 9.8 oder höher ausführen:
	- Cloud-Migrationssteuerung zur Überbrückung der standardmäßigen Tiering-Richtlinie
	- Daten werden auf die Performance-Tier verlagert
	- FabricPool mit SnapLock Enterprise: Für FabricPool mit SnapLock Enterprise ist eine Feature Product Variance Request (FPVR) erforderlich. Um ein FPVR zu erstellen, wenden Sie sich bitte an Ihr Vertriebsteam.
	- Mindestkühldauer maximal 183 Tage
	- Objekt-Tagging mit benutzerdefinierten Tags
	- FabricPool auf HDD-Plattformen und -Aggregaten

HDD-FabricPool werden mit SAS-, FSAS-, BSAS- und MSATA-Festplatten nur auf Systemen mit 6 oder mehr CPU-Kernen unterstützt, einschließlich der folgenden Modelle:

- FAS9000
- FAS8700
- FAS8300
- FAS8200
- FAS8080
- FAS8060
- FAS8040
- FAS2750
- FAS2720
- FAS2650
- FAS2620

Prüfen ["Hardware Universe"](https://hwu.netapp.com/Home/Index) Für die neuesten unterstützten Modelle.

• FabricPool wird auf allen Plattformen unterstützt, die ONTAP 9.2 ausführen können. Es sei denn, es gibt die folgenden Komponenten:

- FAS8020
- FAS2554
- FAS2552
- FAS2520
- FabricPool unterstützt die folgenden Aggregattypen:
	- Auf AFF Systemen können Sie nur rein Flash-basierte (rein SSD-basierte) Aggregate für FabricPool verwenden.
	- Auf FAS Systemen können Sie entweder rein Flash-basierte oder HDD-Aggregate für FabricPool verwenden.

Flash Pool Aggregate können nicht verwendet werden, die sowohl SSDs als auch HDDs enthalten.

◦ Bei Cloud Volumes ONTAP und ONTAP Select können Sie entweder SSD- oder HDD-Aggregate für FabricPool verwenden.

Allerdings wird die Verwendung von SSD-Aggregaten empfohlen.

- FabricPool unterstützt die Nutzung der folgenden Objektspeicher als Cloud-Tier:
	- NetApp StorageGRID 10.3 oder höher
	- NetApp ONTAP S3 (ONTAP 9.8 und höher)
	- Alibaba Cloud Object Storage
	- Amazon Web Services Simple Storage Service (AWS S3)
	- Google Cloud Storage
	- IBM Cloud Objekt-Storage
	- Microsoft Azure Blob Storage für die Cloud
- Der Objektspeicher "bucket" (Container), den Sie verwenden möchten, muss bereits eingerichtet, mindestens 10 GB Speicherplatz aufweisen und darf nicht umbenannt werden.
- HA-Paare, die FabricPool verwenden, erfordern zur Kommunikation mit dem Objektspeicher Intercluster-LIFs.
- Eine Cloud-Tier kann nach der Anbindung nicht von einer lokalen Tier entfernt werden, Sie können jedoch verwenden ["FabricPool Spiegel"](https:create-mirror-task.html) Um eine lokale Tier mit einer anderen Cloud-Tier zu verbinden.
- Bei Nutzung von Durchsatzböden (QoS Min.) muss die Tiering-Richtlinie für die Volumes auf festgelegt sein none Bevor das Aggregat an FabricPool angehängt werden kann.

Andere Tiering-Richtlinien verhindern, dass das Aggregat an FabricPool angeschlossen wird. Eine QoS-Richtlinie erzwingt keine Durchsatzraten, wenn FabricPool aktiviert ist.

• Wenn Sie FabricPool in bestimmten Szenarien verwenden, sollten Sie die Best Practice-Richtlinien befolgen.

["Technischer Bericht 4598: FabricPool Best Practices in ONTAP 9"](http://www.netapp.com/us/media/tr-4598.pdf)

## **Weitere Überlegungen bei der Verwendung von Cloud Volumes ONTAP**

Unabhängig vom von Ihrem verwendeten Objektspeicher-Provider benötigt Cloud Volumes ONTAP keine FabricPool-Lizenz.

## **Zusätzliche Überlegungen zum Tiering von Daten, auf die SAN-Protokolle zugegriffen wird**

Beim Tiering von Daten, auf die SAN-Protokolle zugegriffen wird, empfiehlt NetApp aufgrund von Konnektivitätsüberlegungen die Verwendung von Private Clouds wie StorageGRID.

• Wichtig\*

Sie sollten beachten, dass bei der Verwendung von FabricPool in einer SAN-Umgebung mit einem Windows-Host, wenn der Objekt-Storage beim Daten-Tiering in die Cloud über einen längeren Zeitraum nicht mehr verfügbar ist, Dateien auf der NetApp-LUN auf dem Windows-Host möglicherweise nicht mehr zugänglich sind oder verschwinden. Weitere Informationen finden Sie im Knowledge Base-Artikel ["Während FabricPool S3-](https://kb.netapp.com/onprem/ontap/os/During_FabricPool_S3_object_store_unavailable_Windows_SAN_host_reported_filesystem_corruption) [Objektspeicher nicht verfügbar Windows SAN-Host gemeldet Dateisystem Korruption"](https://kb.netapp.com/onprem/ontap/os/During_FabricPool_S3_object_store_unavailable_Windows_SAN_host_reported_filesystem_corruption).

## **Funktionalität oder Funktionen, die nicht von FabricPool unterstützt werden**

- Objektspeicher mit WORM-Fähigkeit und Objektversionierung aktiviert.
- Richtlinien für das Information Lifecycle Management (ILM), die auf Objektspeicher-Buckets angewendet werden

FabricPool unterstützt die Information Lifecycle Management-Richtlinien von StorageGRID nur für die Datenreplizierung und Erasure Coding, um Daten der Cloud-Tier vor Ausfällen zu schützen. FabricPool unterstützt jedoch erweiterte ILM-Regeln wie z. B. das Filtern nach Benutzer-Metadaten oder Tags. ILM umfasst in der Regel verschiedene Richtlinien zur Verschiebung und Löschung. Für die Daten im Cloud-Tier von FabricPool können diese Richtlinien störend sein. Durch die Verwendung von FabricPool mit ILM-Richtlinien, die auf Objektspeichern konfiguriert sind, kann es zu Datenverlusten kommen.

- Transition der Daten von 7-Mode mit den CLI-Befehlen von ONTAP oder dem 7-Mode Transition Tool
- FlexArray Virtualisierung
- RAID SyncMirror, außer in einer MetroCluster Konfiguration
- SnapLock Volumes bei Verwendung von ONTAP 9.7 und früheren Versionen
- Tape-Backup mit SMTape für FabricPool-fähige Aggregate
- Die Auto Balance Funktion
- Volumes mit einer anderen Speicherplatzzusage als none

Mit Ausnahme von SVM-Root-Volumes und CIFS-Audit-Staging-Volumes unterstützt FabricPool nicht das Verbinden eines Cloud-Tiers an ein Aggregat, das Volumes mit einer anderen als Speicherplatzgarantie enthält none. Beispiel: Ein Volume mit einer Platzgarantie von volume (-space-guarantee volume) Wird nicht unterstützt.

- Cluster mit ["DP\\_optimierte Lizenz"](#page-2591-0)
- Flash Pool-Aggregate

# <span id="page-531-0"></span>**Allgemeines zu FabricPool Tiering-Richtlinien**

Die Tiering-Richtlinien von FabricPool ermöglichen ein effizientes Verschieben von Daten über Tiers hinweg, wenn diese selten oder "kalt" sind. Wenn Sie die Tiering-Richtlinien kennen, können Sie die passende Richtlinie für Ihre Storage-Management-Anforderungen auswählen.

## **Arten von FabricPool Tiering-Richtlinien**

FabricPool Tiering-Richtlinien bestimmen, wann oder ob die Benutzerdatenblöcke eines Volumes in FabricPool basierend auf dem Volume "Temperature" (aktiv) oder "kalt" (inaktiv) in den Cloud-Tier verschoben werden. Das Volumen "temperature" erhöht sich, wenn es häufig aufgerufen wird und sinkt, wenn es nicht. Einige Tiering-Richtlinien weisen einen zugehörigen Mindestkühlzeitraum für das Tiering auf. In diesem Fall wird die Zeit festgelegt, die Benutzerdaten in einem Volume von FabricPool inaktiv bleiben müssen, damit die Daten als "Cold" gelten und in die Cloud-Tier verschoben werden.

Nachdem ein Block als "kalt" identifiziert wurde, wird er als "geeignet für Tiering" markiert. Ein täglicher Hintergrund-Tiering Scan sucht nach kalten Blöcken. Wenn genug 4-KB-Blöcke vom selben Volume erfasst wurden, werden sie in ein 4-MB-Objekt verkettet und basierend auf der Volume-Tiering-Richtlinie in die Cloud-Ebene verschoben.

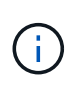

Daten in Volumes mithilfe von all die tiering-Richtlinie wird sofort als "kalt" markiert und beginnt schnellstmöglich mit dem Tiering in die Cloud-Tier. Es muss nicht darauf gewartet werden, dass der tägliche Tiering Scan ausgeführt wird.

Sie können das verwenden volume object-store tiering show Befehl zum Anzeigen des Tiering-Status eines FabricPool Volumes. Weitere Informationen finden Sie im ["Befehlsreferenz"](https://docs.netapp.com/us-en/ontap-cli-9141/).

Die FabricPool Tiering-Richtlinie wird auf Volume-Ebene festgelegt. Vier Optionen stehen zur Verfügung:

• Der snapshot-only die tiering-Richtlinie (Standard) verschiebt Benutzerdatenblöcke des Volume-Snapshot-Kopien, die nicht dem aktiven Dateisystem zugeordnet sind, in die Cloud-Tier.

Der Tiering-Mindestkühlzeitraum beträgt 2 Tage. Sie können die Standardeinstellung für den Tiering-Mindestkühlzeitraum mit dem ändern -tiering-minimum-cooling-days Parameter in der erweiterten Berechtigungsebene von volume create Und volume modify Befehle. Gültige Werte sind 2 bis 183 Tage mit ONTAP 9.8 und höher. Wenn Sie eine ONTAP-Version vor 9.8 verwenden, sind die gültigen Werte 2 bis 63 Tage.

• Der auto Die tier-Richtlinie, die nur in ONTAP 9.4 und neueren Versionen unterstützt wird, verschiebt kalte Datenblöcke für Benutzer sowohl in den Snapshot Kopien als auch im aktiven Filesystem auf die Cloud-Tier.

Der standardmäßige Tiering-Mindestkühlzeitraum beträgt 31 Tage und gilt für das gesamte Volume, sowohl für das aktive Dateisystem als auch für Snapshot Kopien.

Sie können die Standardeinstellung für den Tiering-Mindestkühlzeitraum mit dem ändern -tiering -minimum-cooling-days Parameter in der erweiterten Berechtigungsebene von volume create Und volume modify Befehle. Gültige Werte sind 2 bis 183 Tage.

• Der all die tiering-Richtlinie, die nur mit ONTAP 9.6 und höher unterstützt wird, verschiebt alle Benutzerdaten sowohl im aktiven Filesystem als auch Snapshot Kopien in die Cloud-Tier. Er ersetzt das backup tiering-Richtlinie:

Der all Die Volume-Tiering-Richtlinie sollte nicht auf Lese-/Schreib-Volumes verwendet werden, die über normalen Client-Datenverkehr verfügen.

Die minimale Abkühlzeit für das Tiering gilt nicht, da die Daten sofort nach der Tiering-Überprüfung in die Cloud-Tier verschoben werden und Sie die Einstellung nicht ändern können.

• Der none die tiering-Richtlinie speichert die Daten eines Volumes in der Performance-Tier und verschiebt

sie nicht selten in die Cloud-Tier.

Festlegen der Tiering-Richtlinie auf none Verhindert neues Tiering. Volume-Daten, die zuvor in die Cloud-Tier verschoben wurden, bleiben in der Cloud-Tier, bis sie häufig verwendet werden und automatisch zurück auf die lokale Tier verschoben werden.

Der minimale Kühlzeitraum für das Tiering entfällt, da die Daten niemals in das Cloud-Tier verschoben werden und Sie die Einstellung nicht ändern können.

Wenn kalte Blöcke in einem Volume mit einer Tiering-Richtlinie festgelegt sind none Werden gelesen, sie werden heiß gemacht und auf die lokale Ebene geschrieben.

Der volume show Mit der Befehlsausgabe wird die Tiering-Richtlinie eines Volumes angezeigt. Ein Volume, das noch nie in FabricPool verwendet wurde, zeigt das none tiering-Richtlinie in der Ausgabe.

## **Was passiert, wenn Sie die Tiering-Richtlinie eines Volumes in FabricPool ändern**

Sie können die Tiering-Richtlinie eines Volumes ändern, indem Sie eine ausführen volume modify Betrieb. Sie müssen wissen, wie sich die Änderung der Tiering-Richtlinie auf den Zeitraum auswirkt, den Daten für "kalte" Daten und zur Cloud-Tier verschoben werden müssen.

- Ändern der Tiering-Richtlinie aus snapshot-only Oder none Bis auto Bewirkt, dass ONTAP Datenblöcke aus den Benutzerdaten im aktiven Filesystem sendet, die bereits "kalt" sind, auf die Cloud-Tier, selbst wenn diese Benutzerdatenblöcke noch nicht für die Cloud-Tier geeignet waren.
- Ändern der Tiering-Richtlinie in all Ausgehend von einer anderen Richtlinie verschiebt ONTAP so schnell wie möglich alle Anwenderblöcke im aktiven Filesystem und in den Snapshot Kopien in die Cloud. Vor ONTAP 9.8 mussten Blöcke warten, bis der nächste Tiering-Scan ausgeführt wurde.

Das Verschieben von Blöcken in die Performance-Tier ist nicht zulässig.

• Ändern der Tiering-Richtlinie aus auto Bis snapshot-only Oder none Aktive Filesystem-Blöcke, die bereits in das Cloud-Tier verschoben wurden, werden nicht zur Performance-Tier verschoben.

Volume-Lesezugriffe sind erforderlich, damit die Daten zurück auf die Performance-Tier verschoben werden.

• Jedes Mal, wenn Sie die Tiering-Richtlinie für ein Volume ändern, wird die minimale Kühldauer des Tiers auf den Standardwert für die Richtlinie zurückgesetzt.

### **Was passiert mit der Tiering-Richtlinie, wenn Sie ein Volume verschieben**

• Sofern Sie keine andere Tiering-Richtlinie explizit angeben, behält ein Volume seine ursprüngliche Tiering-Richtlinie bei, wenn es in ein FabricPool-fähiges Aggregat verschoben oder aus diesem entfernt wird.

Die Tiering-Richtlinie wirkt sich jedoch nur dann aus, wenn das Volume in einem FabricPool-fähigen Aggregat besteht.

• Der bestehende Wert von -tiering-minimum-cooling-days Parameter für ein Volume wird mit dem Volume verschoben, es sei denn, Sie geben eine andere Tiering-Richtlinie für das Ziel an.

Wenn Sie eine andere Tiering-Richtlinie angeben, verwendet das Volume den standardmäßigen minimalen Kühlzeitraum für das Tiering für diese Richtlinie. Das ist der Fall, ob das Ziel FabricPool ist oder nicht.

- Sie können ein Volume zwischen Aggregaten verschieben und gleichzeitig die Tiering-Richtlinie ändern.
- Sie sollten besondere Aufmerksamkeit, wenn ein volume move Der Vorgang erfordert das auto tiering-Richtlinie:

Wenn sowohl die Quelle als auch das Ziel FabricPool-fähige Aggregate sind, fasst die folgende Tabelle die Ergebnisse von zusammen volume move Vorgang mit Richtlinienänderungen in Zusammenhang mit auto:

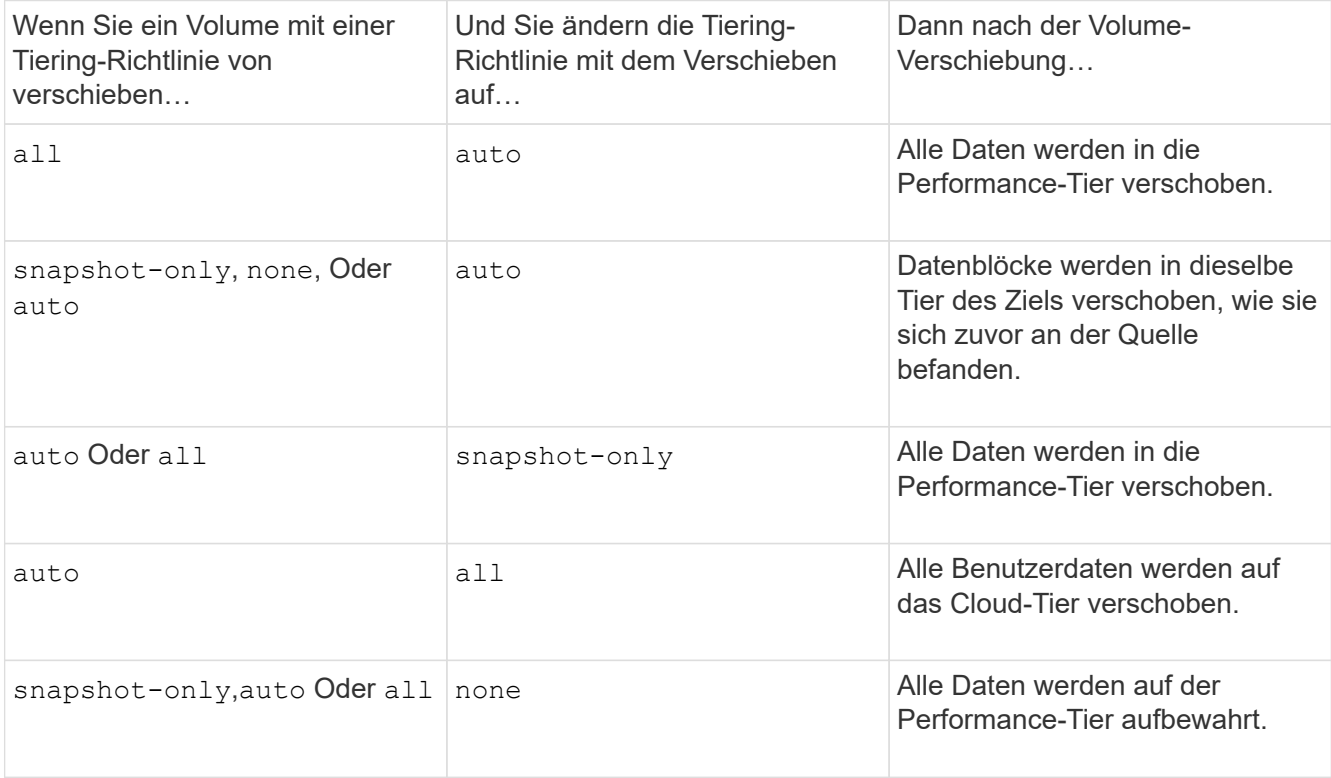

## **Was geschieht mit der Tiering-Richtlinie beim Klonen eines Volumes**

• Ab ONTAP 9.8 übernimmt ein Klon-Volume immer sowohl die Tiering-Richtlinie als auch die Cloud-Abrufrichtlinie des übergeordneten Volume.

In älteren Versionen als ONTAP 9.8 übernimmt ein Klon die Tiering-Richtlinie vom übergeordneten Objekt, außer wenn das übergeordnete Objekt über den verfügt all tiering-Richtlinie:

- Wenn das übergeordnete Volume über den verfügt never Die Richtlinie für den Cloud-Abruf. Sein Klon-Volume muss entweder über den verfügen never Die Cloud-Abrufrichtlinie oder die all tiering-Richtlinie und eine entsprechende Cloud-Abrufrichtlinie default.
- Die Richtlinie zum Abrufen des übergeordneten Volume in "Cloud" kann nicht geändert werden never Wenn nicht alle Clone-Volumes über eine Cloud-Abrufrichtlinie verfügen never.

Beachten Sie beim Klonen von Volumes die folgenden Best Practices:

• Der -tiering-policy Option und tiering-minimum-cooling-days Die Option des Klons steuert nur das Tiering-Verhalten von Blöcken, die für den Klon eindeutig sind. Daher empfehlen wir die Verwendung von Tiering-Einstellungen bei den übergeordneten FlexVol, bei denen entweder die gleiche Datenmenge verschoben oder weniger Daten verschoben werden als bei den Klonen

• Die Richtlinie zum Abrufen der Cloud auf der übergeordneten FlexVol sollte entweder die gleiche Datenmenge verschieben oder mehr Daten verschieben als die Abrufrichtlinie eines der Klone

## **Funktionsweise von Tiering-Richtlinien bei der Cloud-Migration**

Der FabricPool Cloud-Datenabruf wird durch Tiering-Richtlinien gesteuert, die den Datenabruf vom Cloud-Tier zu Performance-Tier basierend auf dem Lesemuster bestimmen. Lesemuster können sequenziell oder zufällig sein.

In der folgenden Tabelle sind die Tiering-Richtlinien und die Regeln für den Abruf von Cloud-Daten für jede Richtlinie aufgeführt.

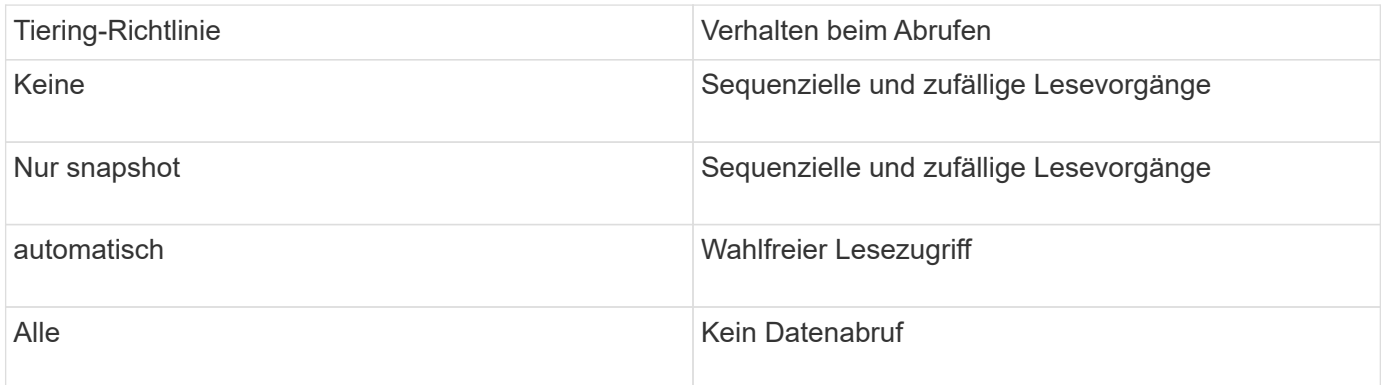

Ab ONTAP 9.8 gilt die Kontrolle der Cloud-Migration cloud-retrieval-policy Die Option überschreibt das Standard-Verhalten für die Cloud-Migration oder den Abruf, das durch die Tiering-Richtlinie gesteuert wird.

In der folgenden Tabelle sind die unterstützten Richtlinien zum Abrufen in der Cloud und deren Abrufverhalten aufgeführt.

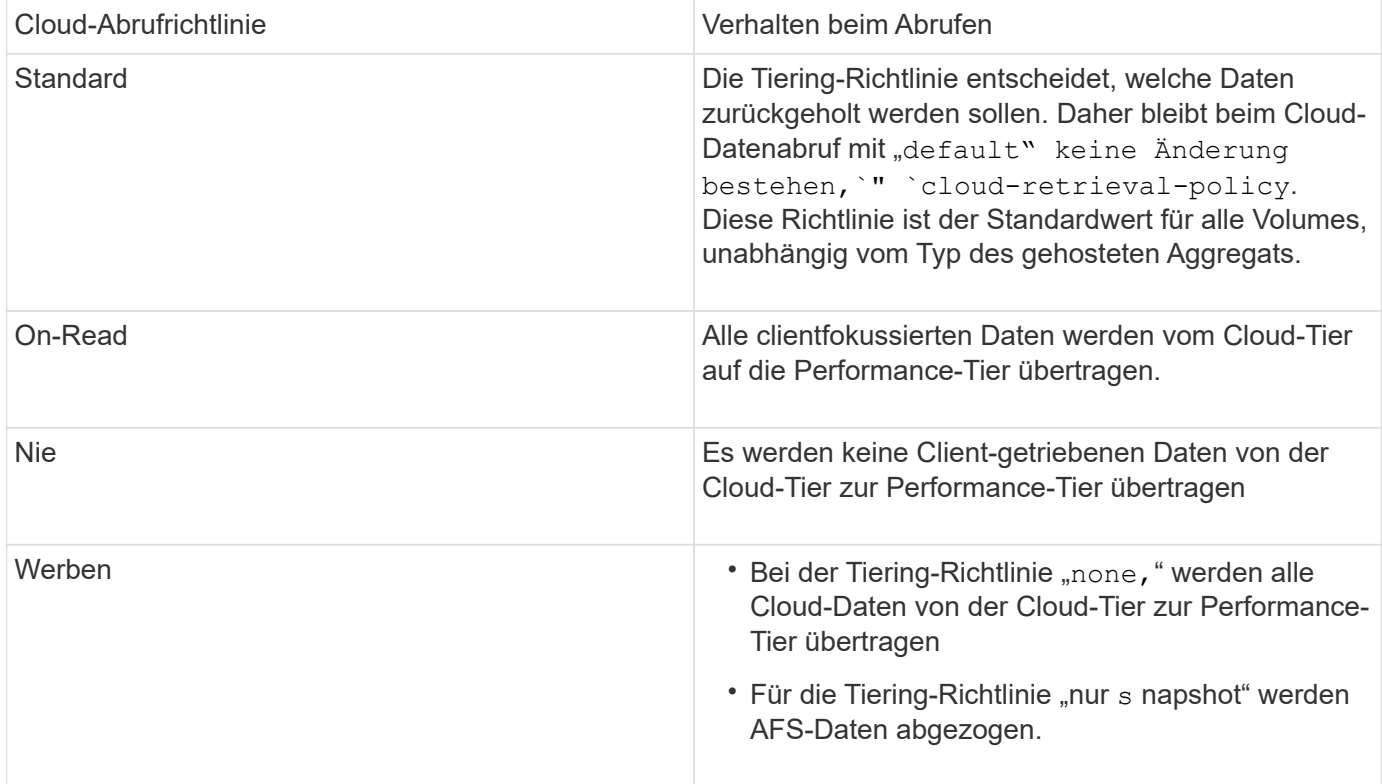

# **FabricPool Management-Workflow**

Sie können das FabricPool Workflow-Diagramm verwenden, um Konfigurations- und Managementaufgaben zu planen.

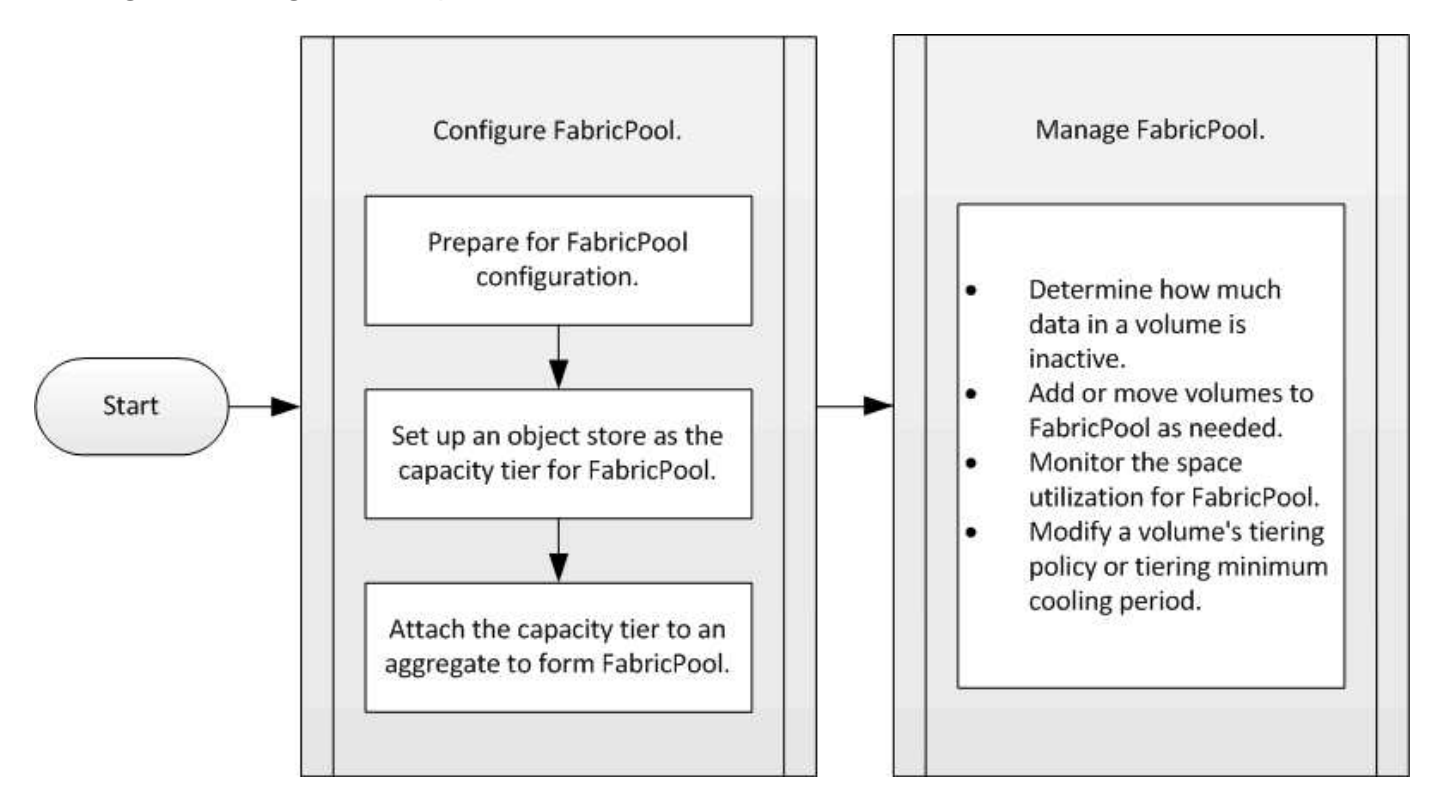

# **Konfigurieren Sie FabricPool**

## **Vorbereitung auf die FabricPool-Konfiguration**

**Konfigurationsübersicht für FabricPool vorbereiten**

Bei der Konfiguration von FabricPool kann gemanagt werden, auf welchen Storage-Tiers (der lokale Performance-Tier oder das Cloud-Tier) Daten gespeichert werden sollen, basierend darauf, ob häufig auf den Daten zugegriffen wird.

Die für die FabricPool-Konfiguration erforderliche Vorbereitung ist abhängig vom Objektspeicher, den Sie als Cloud-Tier verwenden.

## **Fügen Sie eine Verbindung zur Cloud hinzu**

Ab ONTAP 9.9 können Sie mit System Manager eine Verbindung zur Cloud hinzufügen.

Sie beginnen mit NetApp Cloud Insights, um einen Collector zu konfigurieren. Während des Konfigurationsprozesses kopieren Sie einen von Cloud Insights generierten Kode, und Sie melden sich dann mithilfe von System Manager bei einem Cluster an. Dort fügen Sie eine Cloud-Verbindung über diesen Kopplungscode hinzu. Der Rest des Prozesses ist in Cloud Insights abgeschlossen.

 $(\dagger)$ 

Wenn Sie beim Hinzufügen einer Verbindung von Cloud Volumes ONTAP zum Cloud Insights-Dienst die Option zur Verwendung eines Proxyservers wählen, müssen Sie die URL sicherstellen<https://example.com> Ist über den Proxy-Server zugänglich. Die Meldung "die HTTP-Proxy-Konfiguration ist ungültig" wird angezeigt, wenn<https://example.com> Zugriff ist nicht möglich.

## **Schritte**

- 1. Kopieren Sie in Cloud Insights während des Prozesses zur Konfiguration eines Collectors den erzeugten Kopplungscode.
- 2. Wenn Sie System Manager mit ONTAP 9.9.0 oder höher verwenden, melden Sie sich beim Cluster an.
- 3. Gehen Sie zu **Cluster > Einstellungen**.
- 4. Wählen Sie im Abschnitt Cloud-Verbindungen die Option **Hinzufügen**, um eine Verbindung hinzuzufügen.
- 5. Geben Sie einen Namen für die Verbindung ein, und fügen Sie den Kopplungscode in den dafür vorgesehenen Bereich ein.
- 6. Wählen Sie **Hinzufügen**.
- 7. Kehren Sie zu Cloud Insights zurück, um die Konfiguration des Collectors abzuschließen.

Weitere Informationen zu Cloud Insights finden Sie unter ["Cloud Insights-Dokumentation"](https://docs.netapp.com/us-en/cloudinsights/task_dc_na_cloud_connection.html).

## **Installieren Sie eine FabricPool Lizenz**

Die FabricPool Lizenz, die Sie in der Vergangenheit verwendet haben, ändert sich und wird nur für Konfigurationen beibehalten, die nicht in BlueXP unterstützt werden. Ab dem 21. August 2021 wurde die BYOL-Lizenzierung von Cloud Tiering für Tiering-Konfigurationen eingeführt, die in BlueXP mithilfe des Cloud Tiering Service unterstützt werden.

["Erfahren Sie mehr über die neue BYOL-Lizenzierung von Cloud Tiering"](https://docs.netapp.com/us-en/occm/task_licensing_cloud_tiering.html#new-cloud-tiering-byol-licensing-starting-august-21-2021).

Von BlueXP unterstützte Konfigurationen müssen mithilfe der Seite "Digitale Geldbörse" in BlueXP das Tiering für ONTAP-Cluster lizenzieren. Dazu müssen Sie ein BlueXP Konto einrichten und Tiering für den jeweiligen Objektspeicheranbieter einrichten, den Sie verwenden möchten. BlueXP unterstützt derzeit Tiering auf folgenden Objekt-Storage: Amazon S3, Azure Blob Storage, Google Cloud Storage, S3-kompatibler Objekt-Storage und StorageGRID.

## ["Erfahren Sie mehr über den Cloud Tiering Service".](https://docs.netapp.com/us-en/occm/concept_cloud_tiering.html#features)

Sie können eine FabricPool-Lizenz mit System Manager herunterladen und aktivieren, wenn Sie über eine der Konfigurationen verfügen, die in BlueXP nicht unterstützt werden:

- ONTAP-Installationen in Dark Sites
- ONTAP-Cluster, die Daten-Tiering zu IBM Cloud Objekt-Storage oder Alibaba Cloud Objekt-Storage sind

Bei der FabricPool Lizenz handelt es sich um eine Cluster-weite Lizenz. Es enthält ein berechtigtes Nutzungslimit, das Sie für Objekt-Storage erwerben, der mit FabricPool im Cluster verknüpft ist. Die Verwendung im Cluster darf die Kapazität des berechtigten Nutzungslimits nicht überschreiten. Wenn Sie die Nutzungsbeschränkung der Lizenz erhöhen müssen, sollten Sie sich an Ihren Vertriebsmitarbeiter wenden.

FabricPool-Lizenzen sind im unbefristeten oder langfristigen Format von 1 oder 3 Jahren erhältlich.

Eine term-basierte FabricPool-Lizenz mit 10 TB freier Kapazität steht erstmals für FabricPool-Bestellungen für vorhandene Cluster-Konfigurationen zur Verfügung, die in BlueXP nicht unterstützt werden. Bei unbefristeten Lizenzen ist keine freie Kapazität verfügbar. Wenn Sie NetApp StorageGRID oder ONTAP S3 für die Cloud-Tier verwenden, ist keine Lizenz erforderlich. Cloud Volumes ONTAP benötigt unabhängig vom von dem Anbieter, den Sie verwenden, keine FabricPool-Lizenz.

Diese Aufgabe wird nur unterstützt, indem die Lizenzdatei mithilfe von System Manager auf das Cluster hochgeladen wird.

## **Schritte**

- 1. Laden Sie die NetApp Lizenzdatei (NetApp License File, NLF) für die FabricPool-Lizenz von herunter ["NetApp Support Website".](https://mysupport.netapp.com/site/global/dashboard)
- 2. Führen Sie die folgenden Aktionen mit System Manager durch, um die FabricPool Lizenz auf das Cluster hochzuladen:
	- a. Klicken Sie im Fensterbereich **Cluster > Einstellungen** auf der Karte **Lizenzen** auf .
	- b. Klicken Sie auf der Seite Lizenz auf + Add.
	- c. Klicken Sie im Dialogfeld **Lizenz hinzufügen** auf **Durchsuchen**, um die heruntergeladene Lizenzdatei auszuwählen, und klicken Sie dann auf **Hinzufügen**, um die Datei auf den Cluster hochzuladen.

## **Verwandte Informationen**

["Übersicht über die ONTAP FabricPool \(FP\)-Lizenzierung"](https://kb.netapp.com/Advice_and_Troubleshooting/Data_Storage_Software/ONTAP_OS/ONTAP_FabricPool_(FP)_Licensing_Overview)

["Suche nach NetApp Softwarelizenzen"](http://mysupport.netapp.com/licenses)

["NetApp TechComm TV: FabricPool Playlist"](https://www.youtube.com/playlist?list=PLdXI3bZJEw7mcD3RnEcdqZckqKkttoUpS)

### **Installieren Sie ein CA-Zertifikat, wenn Sie StorageGRID verwenden**

Wenn Sie die Zertifikatsprüfung für StorageGRID nicht deaktivieren möchten, müssen Sie ein StorageGRID-CA-Zertifikat auf dem Cluster installieren, damit ONTAP sich mit StorageGRID als Objektspeicher für FabricPool authentifizieren kann.

## **Über diese Aufgabe**

Mit ONTAP 9.4 und höheren Versionen können Sie die Zertifikatprüfung für StorageGRID deaktivieren.

### **Schritte**

- 1. Wenden Sie sich an den StorageGRID-Administrator, um das CA-Zertifikat des StorageGRID Systems abzurufen.
- 2. Verwenden Sie die security certificate install Befehl mit dem -type server-ca Parameter zum Installieren des StorageGRID CA-Zertifikats auf dem Cluster.

Der vollständig qualifizierte Domänenname (FQDN), den Sie eingeben, muss mit dem benutzerdefinierten gemeinsamen Namen des StorageGRID-CA-Zertifikats übereinstimmen.

## **Aktualisieren eines abgelaufenen Zertifikats**

Um ein abgelaufenes Zertifikat zu aktualisieren, empfiehlt es sich, eine vertrauenswürdige CA zum Generieren des neuen Serverzertifikats zu verwenden. Darüber hinaus sollten Sie sicherstellen, dass das Zertifikat auf dem StorageGRID Server und auf dem ONTAP Cluster gleichzeitig aktualisiert wird, um Ausfallzeiten auf ein Minimum zu reduzieren.

["StorageGRID-Ressourcen"](https://www.netapp.com/data-storage/storagegrid/documentation)

## **Installieren Sie ein CA-Zertifikat, wenn Sie ONTAP S3 verwenden**

Wenn Sie die Zertifikatsprüfung für ONTAP S3 nicht deaktivieren möchten, müssen Sie ein ONTAP S3-CA-Zertifikat auf dem Cluster installieren, damit sich ONTAP mit ONTAP S3 als Objektspeicher für FabricPool authentifizieren kann.

## **Schritte**

- 1. Holen Sie das CA-Zertifikat des ONTAP S3-Systems ab.
- 2. Verwenden Sie die security certificate install Befehl mit dem -type server-ca Parameter zum Installieren des ONTAP S3 CA-Zertifikats auf dem Cluster.

Der vollständig qualifizierte Domänenname (FQDN), den Sie eingeben, muss mit dem benutzerdefinierten gemeinsamen Namen des ONTAP S3-CA-Zertifikats übereinstimmen.

## **Aktualisieren eines abgelaufenen Zertifikats**

Um ein abgelaufenes Zertifikat zu aktualisieren, empfiehlt es sich, eine vertrauenswürdige CA zum Generieren des neuen Serverzertifikats zu verwenden. Darüber hinaus sollten Sie sicherstellen, dass das Zertifikat auf dem ONTAP S3 Server und auf dem ONTAP Cluster gleichzeitig aktualisiert wird, um Ausfallzeiten auf ein Minimum zu reduzieren.

## **Verwandte Informationen**

["S3-Konfiguration"](#page-1994-0)

### **Objektspeicher als Cloud-Tier für FabricPool einrichten**

## **Objektspeicher als Cloud Tier einrichten, um Übersicht über FabricPool zu erhalten**

Im Rahmen der Einrichtung von FabricPool werden die Konfigurationsinformationen für den Objektspeicher (StorageGRID, ONTAP S3, Alibaba Cloud Object Storage, Amazon S3, Google Cloud Storage, IBM Cloud Object Storage oder Microsoft Azure Blob Storage für die Cloud) angegeben, den Sie als Cloud-Tier für FabricPool nutzen möchten.

## **StorageGRID als Cloud-Tier einrichten**

Wenn Sie ONTAP 9.2 oder höher verwenden, können Sie StorageGRID als Cloud-Tier für FabricPool einrichten. Beim Tiering von Daten, auf die SAN-Protokolle zugegriffen wird, empfiehlt NetApp aufgrund von Konnektivitätsüberlegungen die Verwendung von Private Clouds wie StorageGRID.

## **Überlegungen zur Verwendung von StorageGRID mit FabricPool**

- Sie müssen ein CA-Zertifikat für StorageGRID installieren, es sei denn, Sie deaktivieren explizit die Zertifikatprüfung.
- Sie dürfen die StorageGRID Objektversionierung auf dem Objektspeicher-Bucket nicht aktivieren.
- Es ist keine FabricPool Lizenz erforderlich.
- Wenn ein StorageGRID Node in einer Virtual Machine mit zugewiesenem Storage aus einem NetApp AFF
System bereitgestellt wird, vergewissern Sie sich, dass auf dem Volume keine FabricPool Tiering Policy aktiviert ist.

Das Deaktivieren von FabricPool Tiering für Volumes, die in Verbindung mit StorageGRID Nodes verwendet werden, vereinfacht die Fehlerbehebung und Storage-Vorgänge.

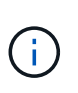

Verwenden Sie FabricPool niemals, um StorageGRID-bezogene Daten in das Tiering zurück zu StorageGRID selbst zu verschieben. Das Tiering von StorageGRID-Daten zurück in die StorageGRID verbessert die Fehlerbehebung und reduziert die Komplexität von betrieblichen Abläufen.

# **Über diese Aufgabe**

Der Lastausgleich ist für StorageGRID in ONTAP 9.8 und höher aktiviert. Wenn der Hostname des Servers auf mehr als eine IP-Adresse auflöst, stellt ONTAP Client-Verbindungen mit allen zurückgegebenen IP-Adressen her (bis zu 16 IP-Adressen). Die IP-Adressen werden bei Verbindungsaufbau in einer Round-Robin-Methode erfasst.

### **Verfahren**

Sie können StorageGRID als Cloud-Tier für FabricPool mit ONTAP System Manager oder über die ONTAP CLI einrichten.

#### **System Manager**

- 1. Klicken Sie auf **Storage > Tiers > Cloud Tier hinzufügen** und wählen Sie StorageGRID als Objektspeicher-Provider aus.
- 2. Füllen Sie die angeforderten Informationen aus.
- 3. Wenn Sie einen Cloud-Spiegel erstellen möchten, klicken Sie auf **als FabricPool-Spiegel hinzufügen**.

Ein FabricPool Mirror stellt eine Methode für Sie zum nahtlosen Austausch eines Datenspeichers dar und stellt sicher, dass im Falle eines Ausfalls Ihre Daten verfügbar sind.

### **CLI**

- 1. Geben Sie die Konfigurationsinformationen für StorageGRID mithilfe von an storage aggregate object-store config create Befehl mit dem -provider-type SGWS Parameter.
	- Der storage aggregate object-store config create Der Befehl schlägt fehl, wenn ONTAP mit den angegebenen Informationen nicht auf die StorageGRID zugreifen kann.
	- Sie verwenden das -access-key Parameter zum Festlegen des Zugriffsschlüssels für die Autorisierung von Anfragen an den StorageGRID Objektspeicher.
	- Sie verwenden das -secret-password Parameter zur Angabe des Passworts (Secret Access Key) für die Authentifizierung von Anfragen an den StorageGRID-Objektspeicher.
	- Wenn das StorageGRID-Passwort geändert wird, sollten Sie das entsprechende Passwort, das in ONTAP gespeichert ist, sofort aktualisieren.

So kann ONTAP unterbrechungsfrei auf die Daten in StorageGRID zugreifen.

◦ Einstellen des -is-certificate-validation-enabled Parameter an false Deaktiviert die Zertifikatprüfung für StorageGRID.

```
cluster1::> storage aggregate object-store config create
-object-store-name mySGWS -provider-type SGWS -server mySGWSserver
-container-name mySGWScontainer -access-key mySGWSkey
-secret-password mySGWSpass
```
2. Zeigen Sie die StorageGRID-Konfigurationsinformationen mit dem an und überprüfen Sie sie storage aggregate object-store config show Befehl.

Der storage aggregate object-store config modify Mit dem Befehl können Sie die StorageGRID-Konfigurationsinformationen für FabricPool ändern.

# **ONTAP S3 als Cloud-Tier einrichten**

Wenn Sie ONTAP 9.8 oder höher verwenden, können Sie ONTAP S3 als Cloud-Tier für FabricPool einrichten.

### **Was Sie benötigen**

Sie müssen im Remote-Cluster den ONTAP S3-Servernamen und die IP-Adresse der zugehörigen LIFs haben.

Es müssen Intercluster LIFs auf dem lokalen Cluster vorhanden sein.

["Erstellen von Intercluster-LIFs für Remote-FabricPool-Tiering"](https://docs.netapp.com/ontap-9/topic/com.netapp.doc.pow-s3-cg/GUID-47BBD9BF-7C3A-4902-8E41-88E54A0FDB44.html)

### **Über diese Aufgabe**

Der Lastausgleich ist für ONTAP S3 Server in ONTAP 9.8 und höher aktiviert. Wenn der Hostname des Servers auf mehr als eine IP-Adresse auflöst, stellt ONTAP Client-Verbindungen mit allen zurückgegebenen IP-Adressen her (bis zu 16 IP-Adressen). Die IP-Adressen werden bei Verbindungsaufbau in einer Round-Robin-Methode erfasst.

### **Verfahren**

Sie können ONTAP S3 als Cloud-Tier für FabricPool mit ONTAP System Manager oder über die ONTAP-CLI einrichten.

#### **System Manager**

- 1. Klicken Sie auf **Storage > Tiers > Cloud Tier hinzufügen** und wählen Sie ONTAP S3 als Objektspeicher-Provider aus.
- 2. Füllen Sie die angeforderten Informationen aus.
- 3. Wenn Sie einen Cloud-Spiegel erstellen möchten, klicken Sie auf **als FabricPool-Spiegel hinzufügen**.

Ein FabricPool Mirror stellt eine Methode für Sie zum nahtlosen Austausch eines Datenspeichers dar und stellt sicher, dass im Falle eines Ausfalls Ihre Daten verfügbar sind.

### **CLI**

1. Fügen Sie Einträge für den S3-Server und LIFs Ihrem DNS-Server hinzu.

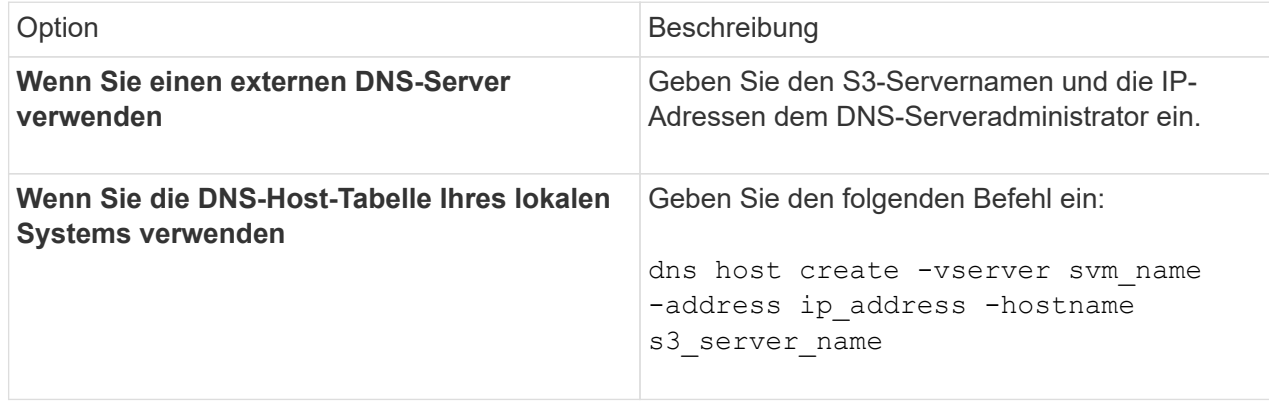

- 2. Geben Sie die Konfigurationsinformationen für ONTAP S3 mithilfe der an storage aggregate object-store config create Befehl mit dem -provider-type ONTAP\_S3 Parameter.
	- Der storage aggregate object-store config create Der Befehl schlägt fehl, wenn das lokale ONTAP-System mit den angegebenen Informationen nicht auf den ONTAP S3-Server zugreifen kann.
	- Sie verwenden das -access-key Parameter zum Festlegen des Zugriffsschlüssels für die Autorisierung von Anfragen an den ONTAP S3-Server.
	- Sie verwenden das -secret-password Parameter zur Angabe des Passworts (Secret Access Key) für die Authentifizierung von Anfragen an den ONTAP S3-Server.
	- Wenn das ONTAP S3-Serverpasswort geändert wird, sollten Sie das entsprechende Passwort, das im lokalen ONTAP-System gespeichert ist, sofort aktualisieren.

Dies ermöglicht den Zugriff auf die Daten im ONTAP S3-Objektspeicher ohne Unterbrechung.

◦ Einstellen des -is-certificate-validation-enabled Parameter an false Deaktiviert die Zertifikatprüfung für ONTAP S3.

```
cluster1::> storage aggregate object-store config create
-object-store-name myS3 -provider-type ONTAP_S3 -server myS3server
-container-name myS3container -access-key myS3key
-secret-password myS3pass
```
3. Die ONTAP\_S3-Konfigurationsinformationen anzeigen und überprüfen, indem Sie mit das storage aggregate object-store config show Befehl.

Der storage aggregate object-store config modify Mit diesem Befehl können Sie den ändern ONTAP\_S3 Konfigurationsinformationen für FabricPool.

#### **Alibaba Cloud-Objekt-Storage als Cloud-Tier einrichten**

Wenn Sie ONTAP 9.6 oder höher verwenden, können Sie Alibaba Cloud-Objekt-Storage als Cloud-Tier für FabricPool einrichten.

#### **Überlegungen zur Verwendung von Alibaba Cloud Objekt-Storage mit FabricPool**

• Möglicherweise brauchen Sie eine FabricPool-Lizenz.

Die neu bestellten AFF Systeme verfügen über 10 TB freie Kapazität für den Einsatz von FabricPool. Wenn Sie auf einem AFF System zusätzliche Kapazität benötigen, Alibaba Cloud-Objektspeicher auf einem nicht-All Flash FAS System verwenden oder ein Upgrade von einem vorhandenen Cluster durchführen, benötigen Sie einen ["FabricPool Lizenz".](https://docs.netapp.com/us-en/ontap/fabricpool/install-license-aws-azure-ibm-task.html)

- Auf AFF- und FAS-Systemen und ONTAP Select unterstützt FabricPool die folgenden Alibaba-Objektspeicherservice-Klassen:
	- Alibaba Object Storage Service Standard
	- Alibaba Object Storage Service Infrequent Access

["Alibaba Cloud: Einführung in Storage-Klassen"](https://www.alibabacloud.com/help/doc-detail/51374.htm)

Wenden Sie sich an Ihren NetApp Vertriebsmitarbeiter, um Informationen zu Storage-Klassen zu erhalten, die nicht aufgeführt sind.

#### **Schritte**

- 1. Geben Sie die Konfigurationsinformationen zum Alibaba Cloud Objekt-Storage mithilfe des an storage aggregate object-store config create Befehl mit dem -provider-type AliCloud Parameter.
	- Der storage aggregate object-store config create Befehl schlägt fehl, wenn ONTAP mit den angegebenen Informationen nicht auf Alibaba Cloud Object Storage zugreifen kann.
	- Sie verwenden das -access-key Parameter zur Angabe des Zugriffsschlüssels für die Autorisierung von Anfragen an den Alibaba Cloud Object Storage Objektspeicher.
	- Wenn das Alibaba Cloud Object Storage-Passwort geändert wird, sollten Sie das entsprechende Passwort, das in ONTAP gespeichert ist, sofort aktualisieren.

So kann ONTAP ohne Unterbrechung auf die Daten in Alibaba Cloud-Objekt-Storage zugreifen.

```
storage aggregate object-store config create my_ali_oss_store_1
-provider-type AliCloud -server oss-us-east-1.aliyuncs.com
-container-name my-ali-oss-bucket -access-key DXJRXHPXHYXA9X31X3JX
```
2. Anzeigen und Überprüfen der Konfigurationsinformationen für Alibaba Cloud Object Storage mithilfe des storage aggregate object-store config show Befehl.

Der storage aggregate object-store config modify Der Befehl ermöglicht es Ihnen, die Konfigurationsinformationen für Alibaba Cloud Object Storage für FabricPool zu ändern.

### **Amazon S3 als Cloud-Tier einrichten**

Wenn Sie ONTAP 9.2 oder höher verwenden, können Sie Amazon S3 als Cloud-Tier für FabricPool einrichten. Wenn Sie ONTAP 9.5 oder höher verwenden, können Sie Amazon Commercial Cloud Services (C2S) für FabricPool einrichten.

### **Überlegungen bei der Verwendung von Amazon S3 mit FabricPool**

- Möglicherweise brauchen Sie eine FabricPool-Lizenz.
	- Die neu bestellten AFF Systeme verfügen über 10 TB freie Kapazität für den Einsatz von FabricPool.

Wenn Sie auf einem AFF System zusätzliche Kapazität benötigen, wenn Sie Amazon S3 auf einem nicht All Flash FAS System verwenden oder ein Upgrade von einem vorhandenen Cluster durchführen, benötigen Sie einen ["FabricPool Lizenz".](https://docs.netapp.com/us-en/ontap/fabricpool/install-license-aws-azure-ibm-task.html)

Wenn Sie FabricPool zum ersten Mal für ein vorhandenes Cluster bestellen, steht eine FabricPool-Lizenz mit 10 TB freier Kapazität zur Verfügung.

- Es wird empfohlen, dass die LIF, die ONTAP zur Verbindung mit dem Amazon S3-Objektserver verwendet, sich auf einem 10-Gbit/s-Port befindet.
- Auf AFF- und FAS-Systemen und ONTAP Select unterstützt FabricPool die folgenden Amazon S3- Storage-Klassen:
	- Amazon S3 Standard
	- Amazon S3 Standard infrequent Access (Standard IA)
	- Amazon S3 One Zone infrequent Access (One Zone IA)
	- Amazon S3 Intelligent-Tiering
	- Amazon Commercial Cloud Services
	- Ab ONTAP 9.11.1 unterstützt Amazon S3 Glacier Instant Retrieval (FabricPool Glacier Flexible Retrieval oder Glacier Deep Archive nicht.)

["Amazon Web Services Dokumentation: Amazon S3 Storage Classes"](https://aws.amazon.com/s3/storage-classes/)

Wenden Sie sich an Ihren Vertriebsmitarbeiter, um Informationen zu Storage-Klassen zu erhalten, die nicht aufgeführt sind.

• Auf Cloud Volumes ONTAP unterstützt FabricPool Tiering von gp2 (General Purpose SSD) und durchsatzoptimierten HDD (st1) Volumes von Amazon Elastic Block Store (EBS).

### **Schritte**

- 1. Geben Sie die Konfigurationsinformationen für Amazon S3 mithilfe der an storage aggregate object-store config create Befehl mit dem -provider-type AWS\_S3 Parameter.
	- Sie verwenden das -auth-type CAP Parameter zum Abrufen von Anmeldeinformationen für den

### C2S-Zugriff.

Wenn Sie das verwenden -auth-type CAP Parameter, müssen Sie den verwenden -cap-url Parameter, mit dem die vollständige URL angegeben wird, um temporäre Anmeldedaten für den C2S-Zugriff anzufordern.

- Der storage aggregate object-store config create Der Befehl schlägt fehl, wenn ONTAP mit den angegebenen Informationen nicht auf Amazon S3 zugreifen kann.
- Sie verwenden das -access-key Parameter zum Festlegen des Zugriffsschlüssels für die Autorisierung von Anfragen an den Amazon S3-Objektspeicher.
- Sie verwenden das -secret-password Parameter zur Angabe des Kennworts (geheimer Zugriffsschlüssel) zur Authentifizierung von Anfragen an den Amazon S3-Objektspeicher.
- Wenn das Amazon S3-Passwort geändert wird, sollten Sie das entsprechende Passwort, das in ONTAP gespeichert ist, sofort aktualisieren.

Auf diese Weise kann ONTAP unterbrechungsfrei auf die Daten in Amazon S3 zugreifen.

```
cluster1::> storage aggregate object-store config create
-object-store-name my aws store -provider-type AWS S3
-server s3.amazonaws.com -container-name my-aws-bucket
-access-key DXJRXHPXHYXA9X31X3JX
```
+

```
cluster1::> storage aggregate object-store config create -object-store
-name my c2s store -provider-type AWS S3 -auth-type CAP -cap-url
https://123.45.67.89/api/v1/credentials?agency=XYZ&mission=TESTACCT&role
=S3FULLACCESS -server my-c2s-s3server-fqdn -container my-c2s-s3-bucket
```
2. Zeigen Sie die Amazon S3-Konfigurationsinformationen mit dem an und überprüfen Sie sie storage aggregate object-store config show Befehl.

Der storage aggregate object-store config modify Mit dem Befehl können Sie die Amazon S3-Konfigurationsinformationen für FabricPool ändern.

### **Google Cloud Storage als Cloud Tier einrichten**

Wenn Sie ONTAP 9.6 oder höher verwenden, können Sie Google Cloud Storage als Cloud-Tier für FabricPool einrichten.

#### **Weitere Überlegungen bei der Verwendung von Google Cloud Storage mit FabricPool**

• Möglicherweise brauchen Sie eine FabricPool-Lizenz.

Die neu bestellten AFF Systeme verfügen über 10 TB freie Kapazität für den Einsatz von FabricPool. Wenn Sie zusätzliche Kapazität auf einem AFF System benötigen, Google Cloud Storage auf einem nicht All Flash FAS System verwenden oder ein Upgrade von einem vorhandenen Cluster durchführen,

benötigen Sie einen xref:./fabricpool/["FabricPool Lizenz"](https://docs.netapp.com/us-en/ontap/fabricpool/install-license-aws-azure-ibm-task.html).

- Es wird empfohlen, dass sich die logische Schnittstelle, die ONTAP für die Verbindung mit dem Google Cloud Storage-Objektserver verwendet, auf einem 10-Gbit/s-Port befindet.
- Auf AFF- und FAS-Systemen und ONTAP Select unterstützt FabricPool die folgenden Google-Cloud-Objektspeicherklassen:
	- Google Cloud Mehrere Regionen
	- Google Cloud Regional
	- Google Cloud Nearline
	- Google Cloud Coldline

["Google Cloud: Speicherklassen"](https://cloud.google.com/storage/docs/storage-classes)

### **Schritte**

- 1. Geben Sie die Konfigurationsinformationen für Google Cloud Storage mithilfe des an storage aggregate object-store config create Befehl mit dem -provider-type GoogleCloud Parameter.
	- Der storage aggregate object-store config create Der Befehl schlägt fehl, wenn ONTAP mit den angegebenen Informationen nicht auf Google Cloud Storage zugreifen kann.
	- Sie verwenden das -access-key Parameter zur Angabe des Zugriffsschlüssels für die Autorisierung von Anfragen an den Google Cloud Storage Objektspeicher.
	- Wenn das Passwort für den Google Cloud-Speicher geändert wird, sollten Sie das entsprechende Passwort, das in ONTAP gespeichert ist, sofort aktualisieren.

So kann ONTAP unterbrechungsfrei auf die Daten in Google Cloud Storage zugreifen.

```
storage aggregate object-store config create my_gcp_store_1 -provider
-type GoogleCloud -container-name my-gcp-bucket1 -access-key
GOOGAUZZUV2USCFGHGQ511I8
```
2. Zeigen Sie die Konfigurationsinformationen für Google Cloud Storage mithilfe des an und überprüfen Sie sie storage aggregate object-store config show Befehl.

Der storage aggregate object-store config modify Mit dem Befehl können Sie die Google Cloud Storage-Konfigurationsinformationen für FabricPool ändern.

### **Einrichten von IBM Cloud-Objekt-Storage als Cloud-Tier**

Wenn Sie ONTAP 9.5 oder höher verwenden, können Sie IBM Cloud Object Storage als Cloud-Tier für FabricPool einrichten.

### **Überlegungen bei der Verwendung von IBM Cloud Object Storage with FabricPool**

• Möglicherweise brauchen Sie eine FabricPool-Lizenz.

Die neu bestellten AFF Systeme verfügen über 10 TB freie Kapazität für den Einsatz von FabricPool. Wenn Sie zusätzliche Kapazität auf einem AFF System benötigen, IBM Cloud Object Storage auf einem

nicht All Flash FAS System verwenden oder ein Upgrade von einem vorhandenen Cluster durchführen, benötigen Sie einen ["FabricPool Lizenz".](https://docs.netapp.com/us-en/ontap/fabricpool/install-license-aws-azure-ibm-task.html)

Wenn Sie FabricPool zum ersten Mal für ein vorhandenes Cluster bestellen, steht eine FabricPool-Lizenz mit 10 TB freier Kapazität zur Verfügung.

• Es wird empfohlen, sich die logische Schnittstelle, die ONTAP für die Verbindung mit dem IBM Cloud-Objektserver verwendet, auf einem 10-Gbit/s-Port zu befinden.

#### **Schritte**

- 1. Geben Sie die IBM Cloud Object Storage-Konfigurationsinformationen mithilfe des an storage aggregate object-store config create Befehl mit dem -provider-type IBM COS Parameter.
	- Der storage aggregate object-store config create Der Befehl schlägt fehl, wenn ONTAP mit den angegebenen Informationen nicht auf IBM Cloud Object Storage zugreifen kann.
	- Sie verwenden das -access-key Parameter zum Festlegen des Zugriffsschlüssels für die Autorisierung von Anfragen an den IBM Cloud Object Storage Objektspeicher.
	- Sie verwenden das -secret-password Parameter zur Angabe des Passworts (Secret Access Key) für die Authentifizierung von Anfragen an den IBM Cloud Object Storage Objektspeicher.
	- Wenn das IBM Cloud Object Storage-Passwort geändert wird, sollten Sie das entsprechende Passwort, das in ONTAP gespeichert ist, sofort aktualisieren.

Somit ist es ONTAP möglich, ohne Unterbrechung auf die Daten in IBM Cloud Object Storage zuzugreifen.

```
storage aggregate object-store config create
-object-store-name MyIBM -provider-type IBM_COS
-server s3.us-east.objectstorage.softlayer.net
-container-name my-ibm-cos-bucket -access-key DXJRXHPXHYXA9X31X3JX
```
2. Mit dem können Sie die Konfigurationsinformationen für IBM Cloud Object Storage anzeigen und überprüfen storage aggregate object-store config show Befehl.

Der storage aggregate object-store config modify Mit dem Befehl können Sie die IBM Cloud Object Storage-Konfigurationsinformationen für FabricPool ändern.

#### **Azure Blob Storage für die Cloud als Cloud-Tier einrichten**

Wenn Sie ONTAP 9.4 oder höher verwenden, können Sie Azure Blob Storage für die Cloud als Cloud-Tier für FabricPool einrichten.

### **Überlegungen zur Verwendung von Microsoft Azure Blob Storage mit FabricPool**

• Möglicherweise brauchen Sie eine FabricPool-Lizenz.

Die neu bestellten AFF Systeme verfügen über 10 TB freie Kapazität für den Einsatz von FabricPool. Wenn Sie zusätzliche Kapazität auf einem AFF System benötigen, Azure Blob Storage auf einem System ohne All Flash FAS Systeme verwenden oder ein Upgrade von einem vorhandenen Cluster durchführen, benötigen Sie einen xref:./fabricpool/["FabricPool Lizenz"](https://docs.netapp.com/us-en/ontap/fabricpool/install-license-aws-azure-ibm-task.html).

Wenn Sie FabricPool zum ersten Mal für ein vorhandenes Cluster bestellen, steht eine FabricPool-Lizenz mit 10 TB freier Kapazität zur Verfügung.

- Wenn Sie Azure Blob Storage mit Cloud Volumes ONTAP nutzen, ist keine FabricPool Lizenz erforderlich.
- Es wird empfohlen, sich die logische Schnittstelle, die ONTAP für die Verbindung mit dem Azure Blob Storage-Objektserver verwendet, auf einem 10 Gbps-Port zu befinden.
- FabricPool unterstützt momentan keinen Azure Stack, also lokale Azure Services.
- Auf der Account-Ebene in Microsoft Azure Blob Storage unterstützt FabricPool nur Storage-Tiers für heiße und kalte Daten.

FabricPool unterstützt BLOB Tiering nicht. Zudem wird kein Tiering auf den Archiv-Storage-Tier von Azure unterstützt.

### **Über diese Aufgabe**

FabricPool unterstützt momentan keinen Azure Stack, also lokale Azure Services.

#### **Schritte**

- 1. Geben Sie die Konfigurationsinformationen für Azure Blob Storage mithilfe der an storage aggregate object-store config create Befehl mit dem -provider-type Azure\_Cloud Parameter.
	- Der storage aggregate object-store config create Befehl schlägt fehl, wenn ONTAP mit den angegebenen Informationen nicht auf Azure Blob Storage zugreifen kann.
	- Sie verwenden das -azure-account Parameter zur Angabe des Azure Blob Storage-Kontos.
	- Sie verwenden das -azure-private-key Parameter zur Angabe des Zugriffsschlüssels für die Authentifizierung von Anforderungen an Azure Blob Storage
	- Falls das Azure Blob-Storage-Passwort geändert wird, sollten Sie das entsprechende Passwort, das in ONTAP gespeichert ist, sofort aktualisieren.

So kann ONTAP unterbrechungsfrei auf die Daten in Azure Blob Storage zugreifen.

cluster1::> storage aggregate object-store config create -object-store-name MyAzure -provider-type Azure\_Cloud -server blob.core.windows.net -container-name myAzureContainer -azure-account myAzureAcct -azure-private-key myAzureKey

2. Anzeigen und Überprüfen der Konfigurationsinformationen für Azure Blob Storage mithilfe der storage aggregate object-store config show Befehl.

Der storage aggregate object-store config modify Mit dem Befehl können Sie die Konfigurationsinformationen für Azure Blob Storage für FabricPool ändern.

### <span id="page-549-0"></span>**Richten Sie Objektspeicher für FabricPool in einer MetroCluster-Konfiguration ein**

Wenn Sie ONTAP 9.7 oder höher ausführen, können Sie eine gespiegelte FabricPool auf einer MetroCluster Konfiguration einrichten, um kalte Daten auf Objektspeichern in zwei verschiedenen Fehlerzonen zu verteilen.

### **Über diese Aufgabe**

- Für FabricPool in MetroCluster muss das zugrunde liegende gespiegelte Aggregat und die zugehörige Objektspeicherkonfiguration Eigentum derselben MetroCluster Konfiguration sein.
- Ein Aggregat kann nicht an einen Objektspeicher angehängt werden, der am Remote-MetroCluster-Standort erstellt wird.
- Sie müssen Objektspeicherkonfigurationen auf der MetroCluster-Konfiguration erstellen, die das Aggregat enthält.

### **Bevor Sie beginnen**

- Die MetroCluster-Konfiguration ist eingerichtet und ordnungsgemäß konfiguriert.
- Auf den entsprechenden MetroCluster-Sites werden zwei Objektspeichern eingerichtet.
- Container werden für jeden der Objektspeicher konfiguriert.
- In den beiden MetroCluster-Konfigurationen werden IP-Leerzeichen erstellt oder identifiziert, deren Namen übereinstimmen.

### **Schritt**

1. Geben Sie die Konfigurationsinformationen für den Objektspeicher auf jedem MetroCluster-Standort mithilfe des an storage object-store config create Befehl.

In diesem Beispiel ist eine FabricPool nur auf einem Cluster in der MetroCluster-Konfiguration erforderlich. Für dieses Cluster werden zwei Objektspeicher-Konfigurationen erstellt, eine für jeden Objektspeicher-Bucket.

```
storage aggregate
      object-store config create -object-store-name mcc1-ostore-config-s1
-provider-type SGWS -server
      <SGWS-server-1> -container-name <SGWS-bucket-1> -access-key <key>
-secret-password <password> -encrypt
      <true|false> -provider <provider-type> -is-ssl-enabled <true|false>
ipspace
      <IPSpace>
```

```
storage aggregate object-store config create -object-store-name mcc1-
ostore-config-s2
      -provider-type SGWS -server <SGWS-server-2> -container-name <SGWS-
bucket-2> -access-key <key> -secret-password <password> -encrypt
<true|false> -provider <provider-type>
      -is-ssl-enabled <true|false> ipspace <IPSpace>
```
Dieses Beispiel richtet FabricPool auf dem zweiten Cluster in der MetroCluster Konfiguration ein.

```
storage aggregate
      object-store config create -object-store-name mcc2-ostore-config-s1
-provider-type SGWS -server
      <SGWS-server-1> -container-name <SGWS-bucket-3> -access-key <key>
-secret-password <password> -encrypt
      <true|false> -provider <provider-type> -is-ssl-enabled <true|false>
ipspace
      <IPSpace>
```
storage aggregate object-store config create -object-store-name mcc2-ostore-config-s2 -provider-type SGWS -server <SGWS-server-2> -container-name <SGWS-bucket-4> -access-key <key> -secret-password <password> -encrypt <true|false> -provider <provider-type> -is-ssl-enabled <true|false> ipspace <IPSpace>

#### **Testen Sie die Durchsatz-Performance des Objektspeichers, bevor Sie eine lokale Tier zuweisen**

Bevor Sie einen Objektspeicher an eine lokale Tier anhängen, können Sie die Latenz und die Durchsatz-Performance des Objektspeichers mit dem Objektspeicher-Profiler testen.

#### **Bevor Sie sind**

- Sie müssen die Cloud-Tier zu ONTAP hinzufügen, bevor Sie sie mit dem Objektspeicher-Profiler verwenden können.
- Sie müssen sich im erweiterten Berechtigungsmodus für die ONTAP CLI befinden.

#### **Schritte**

1. Starten Sie den Profiler des Objektspeichers:

```
storage aggregate object-store profiler start -object-store-name <name> -node
<name>
```
2. Ergebnisse anzeigen:

storage aggregate object-store profiler show

# **Cloud-Tier an eine lokale Tier anhängen (Aggregat)**

Nachdem Sie einen Objektspeicher als Cloud-Tier eingerichtet haben, geben Sie den lokalen Tier (Aggregat) an, den Sie verwenden möchten, indem Sie ihn an FabricPool anhängen. In ONTAP 9.5 und höher sind auch lokale Tiers (Aggregate) möglich, die qualifizierte FlexGroup Volume-Komponenten enthalten.

# **Über diese Aufgabe**

Das Verbinden eines Cloud-Tiers mit einer lokalen Tier ist eine dauerhafte Aktion. Die Anbindung einer Cloud-Tier an eine lokale Tier kann nicht aufgehoben werden. Sie können jedoch verwenden ["FabricPool Spiegel"](https://docs.netapp.com/us-en/ontap/fabricpool/create-mirror-task.html) Um eine lokale Tier mit einer anderen Cloud-Tier zu verbinden.

# **Bevor Sie beginnen**

Wenn Sie ONTAP CLI zum Einrichten eines Aggregats für FabricPool verwenden, muss das Aggregat bereits vorhanden sein.

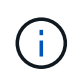

Wenn Sie mit System Manager eine lokale Ebene für FabricPool einrichten, können Sie die lokale Ebene erstellen und sie gleichzeitig für FabricPool festlegen.

# **Schritte**

Sie können eine lokale Ebene (Aggregat) mit ONTAP System Manager oder der ONTAP CLI an einen FabricPool Objektspeicher anhängen.

### **System Manager**

- 1. Navigieren Sie zu **Storage > Tiers**, wählen Sie eine Cloud-Ebene aus und klicken Sie dann auf .
- 2. Wählen Sie \* Lokale Ebenen anhängen\*.
- 3. Überprüfen Sie unter \* als Primär hinzufügen\*, ob die Volumes anfügen können.
- 4. Wählen Sie bei Bedarf **Convert Volumes to Thin Provisioning** aus.
- 5. Klicken Sie Auf **Speichern**.

### **CLI**

#### **So schließen Sie einen Objektspeicher über die CLI an ein Aggregat an:**

1. **Optional**: Um zu sehen, wie viele Daten in einem Volume inaktiv sind, folgen Sie den Schritten unter ["Bestimmen der Menge an Daten in einem Volume, die inaktiv sind, mithilfe der inaktiven](#page-554-0) [Datenberichterstellung".](#page-554-0)

Wenn Sie sehen, wie viele Daten in einem Volume inaktiv sind, können Sie entscheiden, welches Aggregat für FabricPool verwendet werden soll.

2. Verbinden Sie den Objektspeicher mit einem Aggregat storage aggregate object-store attach Befehl.

Wenn das Aggregat noch nie in FabricPool verwendet wurde und es vorhandene Volumes enthält, werden den Volumes standardmäßig zugewiesen snapshot-only tiering-Richtlinie:

```
cluster1::> storage aggregate object-store attach -aggregate myaggr
-object-store-name Amazon01B1
```
Sie können das verwenden allow-flexgroup true Sie können Aggregate hinzufügen, die FlexGroup Volume-Komponenten enthalten.

3. Zeigen Sie die Objektspeicherinformationen an, und überprüfen Sie, ob der angeschlossene Objektspeicher über verfügbar ist storage aggregate object-store show Befehl.

cluster1::> storage aggregate object-store show Aggregate Object Store Name Availability State --------- ----------------- ----------------- myaqqr Amazon01B1 available

#### **Tiering von Daten in lokale Buckets**

Ab ONTAP 9.8 können Sie Daten-Tiering mithilfe von ONTAP S3 auf lokalen Objekt-Storage verschieben.

Das Tiering von Daten in einen lokalen Bucket ist eine einfache Alternative zum Verschieben von Daten auf eine andere lokale Tier. Dieses Verfahren verwendet einen vorhandenen Bucket auf dem lokalen Cluster oder Sie lassen ONTAP automatisch eine neue Storage-VM und einen neuen Bucket erstellen.

Beachten Sie, dass, wenn Sie eine Anbindung an eine lokale Tier (Aggregat) haben, der Cloud-Tier nicht mehr verbunden sein kann.

Für diesen Workflow ist eine S3-Lizenz erforderlich, die einen neuen S3-Server und einen neuen Bucket erstellt oder vorhandene verwendet. Diese Lizenz ist in enthalten ["ONTAP One"](https://docs.netapp.com/us-en/ontap/system-admin/manage-licenses-concept.html#licenses-included-with-ontap-one). Für diesen Workflow ist keine FabricPool-Lizenz erforderlich.

# **Schritt**

- 1. Daten in einen lokalen Bucket verschieben: Klicken Sie auf **Tiers**, wählen Sie eine Ebene aus und klicken Sie dann auf  $\frac{1}{2}$ .
- 2. Aktivieren Sie Thin Provisioning bei Bedarf.
- 3. Wählen Sie eine vorhandene Ebene oder erstellen Sie eine neue.
- 4. Bearbeiten Sie gegebenenfalls die vorhandene Tiering-Richtlinie.

# **Managen Sie FabricPool**

# **FabricPool managen – Übersicht**

Um Ihre Anforderungen an das Storage Tiering zu erfüllen, können Sie mit ONTAP festlegen, wie viele Daten in einem Volume inaktiv sind, Volumes zu FabricPool hinzufügen oder zu verschieben, die Speicherauslastung für FabricPool zu überwachen oder die Tiering-Richtlinie eines Volumes oder einen minimalen Kühlzeitraum für das Tiering zu ändern.

# <span id="page-554-0"></span>**Legen Sie fest, wie viele Daten in einem Volume inaktiv sind, indem Sie die inaktive Datenberichterstellung verwenden**

Da Sie feststellen, wie viele Daten in einem Volume inaktiv sind, können Sie die Storage-Tiers nutzen. Anhand von Informationen in Berichten für inaktive Daten können Sie entscheiden, welches Aggregat für FabricPool verwendet werden soll, ob ein Volume in die FabricPool verschoben werden soll oder ob die Tiering-Richtlinie eines Volumes geändert werden soll.

# **Was Sie benötigen**

Sie müssen ONTAP 9.4 oder höher ausführen, um die Funktion zur Berichterstellung inaktiver Daten verwenden zu können.

# **Über diese Aufgabe**

• Berichte über inaktive Daten werden auf einigen Aggregaten nicht unterstützt.

Inaktive Datenberichte können nicht aktiviert werden, wenn FabricPool nicht aktiviert werden kann, einschließlich der folgenden Instanzen:

- Root-Aggregate
- MetroCluster Aggregate mit ONTAP Versionen vor 9.7
- Flash Pool (hybride Aggregate oder SnapLock Aggregate)
- Berichte für inaktive Daten sind standardmäßig auf Aggregaten aktiviert, bei denen die anpassungsfähige Komprimierung für alle Volumes aktiviert ist.
- Die Berichterstellung für inaktive Daten ist auf allen SSD-Aggregaten in ONTAP 9.6 standardmäßig aktiviert.
- Berichte für inaktive Daten sind standardmäßig auf FabricPool Aggregaten in ONTAP 9.4 und ONTAP 9.5 aktiviert.
- Sie können inaktive Datenberichte auf nicht-FabricPool-Aggregaten über die ONTAP-CLI einschließlich HDD-Aggregaten aktivieren. Dies beginnt mit ONTAP 9.6.

### **Verfahren**

Sie können ermitteln, wie viele Daten mit ONTAP System Manager oder der ONTAP CLI inaktiv sind.

### **System Manager**

1. Wählen Sie eine der folgenden Optionen:

- Wenn Sie vorhandene HDD-Aggregate haben, navigieren Sie zu **Storage > Tiers** und klicken Sie auf Für das Aggregat, auf dem Sie inaktive Datenberichte aktivieren möchten.
- Wenn keine Cloud-Tiers konfiguriert sind, navigieren Sie zu **Dashboard** und klicken Sie unter **Kapazität** auf den Link **inaktive Datenberichterstattung aktivieren**.

#### **CLI**

#### **So aktivieren Sie die Berichterstellung für inaktive Daten mithilfe der CLI:**

1. Wenn das Aggregat, für das inaktive Datenberichte angezeigt werden sollen, nicht in FabricPool verwendet wird, aktivieren Sie die inaktive Datenberichterstattung für das Aggregat mithilfe der storage aggregate modify Befehl mit dem -is-inactive-data-reporting-enabled true Parameter.

```
cluster1::> storage aggregate modify -aggregate aggr1 -is-inactive
-data-reporting-enabled true
```
Sie müssen die Berichterstellungsfunktion für inaktive Daten auf einem Aggregat, das nicht für FabricPool verwendet wird, explizit aktivieren.

Sie können und müssen auch die inaktive Datenberichterstellung auf einem FabricPool-fähigen Aggregat nicht aktivieren, da das Aggregat bereits inaktive Datenberichte enthält. Der -is -inactive-data-reporting-enabled Der Parameter funktioniert nicht mit FabricPool-fähigen Aggregaten.

Der -fields is-inactive-data-reporting-enabled Parameter von storage aggregate show Mit diesem Befehl wird angezeigt, ob die Berichterstellung für inaktive Daten auf einem Aggregat aktiviert ist.

2. Um anzuzeigen, wie viele Daten auf einem Volume inaktiv sind, verwenden Sie den volume show Befehl mit dem -fields performance-tier-inactive-user-data,performance-tierinactive-user-data-percent Parameter.

cluster1::> volume show -fields performance-tier-inactive-userdata,performance-tier-inactive-user-data-percent vserver volume performance-tier-inactive-user-data performance-tierinactive-user-data-percent ------- ------ ----------------------------------- ------------------------------------------ vsim1 vol0 0B 0% vs1 vs1rv1  $0B$  0% vs1 vv1  $10.34MB$  0% vs1 vv2 10.38MB 0% 4 entries were displayed.

- Der performance-tier-inactive-user-data Das Feld zeigt an, wie viele Benutzerdaten im Aggregat inaktiv sind.
- Der performance-tier-inactive-user-data-percent Das Feld zeigt an, in welchem Prozent der Daten im aktiven Dateisystem und in Snapshot Kopien inaktiv sind.
- Bei einem Aggregat, das nicht für FabricPool verwendet wird, wird für die Berichterstellung inaktiver Daten die Tiering-Richtlinie verwendet, um festzulegen, wie viele Daten als "kalt" gemeldet werden sollen.
	- Für das none tiering Policy, 31 Tage gebraucht.
	- Für das snapshot-only Und auto, Berichte über inaktive Daten verwenden tieringminimum-cooling-days.
	- Für das ALL Bei der Berichterstellung für inaktive Daten wird davon ausgegangen, dass die Daten innerhalb eines Tages auf das Tier verlagert werden.

Bis der Zeitraum erreicht ist, zeigt die Ausgabe "-" für die Menge der inaktiven Daten anstelle eines Wertes an.

- Wenn ein Volume Teil von FabricPool ist, hängt der, was ONTAP als inaktiv meldet, von der Tiering-Richtlinie ab, die auf einem Volume festgelegt ist.
	- Für das none ONTAP meldet die Menge des gesamten Volumes, das mindestens 31 Tage lang inaktiv ist. Sie können das nicht verwenden -tiering-minimum-cooling-days Parameter mit none tiering-Richtlinie:
	- Für das ALL, snapshot-only, und auto tiering-Richtlinien, inaktive Datenberichte werden nicht unterstützt.

# **Managen Sie Volumes für FabricPool**

### **Erstellung eines Volumes für FabricPool**

Sie können Volumes zu FabricPool hinzufügen, indem Sie neue Volumes direkt in dem FabricPool-fähigen Aggregat erstellen oder vorhandene Volumes von einem anderen Aggregat in das FabricPool-fähige Aggregat verschieben.

Wenn Sie ein Volume für FabricPool erstellen, haben Sie die Möglichkeit, eine Tiering-Richtlinie anzugeben. Wenn keine Tiering-Richtlinie angegeben wird, verwendet das erstellte Volume die Standardeinstellung snapshot-only tiering-Richtlinie: Für ein Volume mit dem snapshot-only Oder auto die tiering-Richtlinie besteht auch aus der Tiering-Richtlinie für den minimalen Kühlzeitraum.

### **Was Sie benötigen**

- Einstellen eines Volumens für die Verwendung des auto die tiering-Richtlinie oder die Angabe des Tiering-Mindestkühlzeitraums erfordert ONTAP 9.4 oder höher.
- Die Verwendung von FlexGroup Volumes erfordert ONTAP 9.5 oder höher.
- Einstellen eines Volumens für die Verwendung des all die tiering-Richtlinie erfordert ONTAP 9.6 oder höher.
- Einstellen eines Volumens für die Verwendung des -cloud-retrieval-policy Parameter erfordert ONTAP 9.8 oder höher.

#### **Schritte**

- 1. Erstellen Sie mit dem ein neues Volume für FabricPool volume create Befehl.
	- Der -tiering-policy Mit dem optionalen Parameter können Sie die Tiering-Richtlinie für das Volume angeben.

Sie können eine der folgenden Tiering-Richtlinien angeben:

- snapshot-only (Standard)
- auto
- all
- backup (Veraltet)
- none

### ["Arten von FabricPool Tiering-Richtlinien"](#page-531-0)

◦ Der -cloud-retrieval-policy Mithilfe des optionalen Parameters können Cluster-Administratoren mit der erweiterten Berechtigungsebene die Standard-Cloud-Migration oder das Zugriffsverhalten überschreiben, die von der Tiering-Richtlinie gesteuert wird.

Sie können eine der folgenden Richtlinien für den Cloud-Abruf angeben:

▪ default

Die Tiering-Richtlinie bestimmt, welche Daten zurückgeholt werden sollen. Somit bleibt beim Abrufen von Cloud-Daten mit keine Änderung vorgenommen default Cloud-Retrieval-Richtlinie Das bedeutet, dass das Verhalten mit den vor ONTAP 9.8 Versionen identisch ist:

- $\bullet$  Wenn die Tiering-Richtlinie lautet none Oder snapshot-only, Dann "default" bedeutet, dass alle clientgestützten Lesevorgänge Daten von der Cloud-Tier zur Performance-Tier gezogen werden.
- Wenn die Tiering-Richtlinie lautet auto, Dann werden alle Client-getriebenen zufälligen Leseoperationen gezogen, aber nicht sequentiellen Lese.
- Wenn die Tiering-Richtlinie lautet all Dabei werden keine Client-getriebenen Daten vom Cloud-Tier übertragen.
- on-read

Alle Client-getriebenen Daten werden vom Cloud-Tier auf eine Performance-Tier übertragen.

▪ never

Es werden keine Client-getriebenen Daten von der Cloud-Tier zur Performance-Tier übertragen

- promote
	- Für Tiering-Richtlinie none, Alle Cloud-Daten werden von der Cloud-Tier zur Performance-Tier gezogen
	- Für Tiering-Richtlinie snapshot-only, Alle aktiven Dateisystemdaten werden von der Cloud-Tier zur Performance-Tier gezogen.
- Der -tiering-minimum-cooling-days Mit dem optionalen Parameter auf der erweiterten Berechtigungsebene können Sie den Tiering-Mindestkühlzeitraum für ein Volume angeben, das die

verwendet snapshot-only Oder auto tiering-Richtlinie:

Ab ONTAP 9.8 können Sie für die Tiering-Mindestkühltage einen Wert zwischen 2 und 183 angeben. Wenn Sie eine Version von ONTAP vor 9.8 verwenden, können Sie für die minimalen Kühltage für das Tiering einen Wert zwischen 2 und 63 angeben.

### **Beispiel zur Erstellung eines Volumes für FabricPool**

Im folgenden Beispiel wird ein Volume mit dem Namen "myvol1" in dem FabricPool-fähigen Aggregat "myFabricPool" erstellt. Die Tiering-Richtlinie ist auf festgelegt auto Und der minimale Kühlzeitraum für das Tiering beträgt 45 Tage:

```
cluster1::*> volume create -vserver myVS -aggregate myFabricPool
-volume myvol1 -tiering-policy auto -tiering-minimum-cooling-days 45
```
#### **Verwandte Informationen**

["Management von FlexGroup Volumes"](#page-795-0)

### **Verschieben Sie ein Volume zu FabricPool**

Wenn Sie ein Volume zu FabricPool verschieben, können Sie die Tiering-Richtlinie für das Volume mit der Verschiebung angeben oder ändern. Wenn Sie mit ONTAP 9.8 ein nicht-FabricPool-Volume mit aktivierter Berichterstellung für inaktive Daten verschieben, verwendet FabricPool zum Lesen von tierbaren Blöcken eine Heatmap und verschiebt "kalte" Daten in die Kapazitäts-Tier auf dem FabricPool Ziel.

#### **Was Sie benötigen**

Sie müssen wissen, wie sich die Änderung der Tiering-Richtlinie auf den Zeitraum auswirkt, den Daten für "kalte" Daten und zur Cloud-Tier verschoben werden müssen.

#### ["Was passiert mit der Tiering-Richtlinie, wenn Sie ein Volume verschieben"](#page-531-0)

#### **Über diese Aufgabe**

Wenn auf einem nicht FabricPool Volume inaktive Datenberichte aktiviert sind, wenn Sie ein Volume mit Tiering-Richtlinie verschieben auto Oder snapshot-only Zu einer FabricPool liest FabricPool die temperaturzulässigen Blöcke aus einer Heatmap-Datei und verschiebt die kalten Daten mithilfe dieser Temperatur direkt in die Kapazitäts-Tier auf dem FabricPool Ziel.

Sie sollten den nicht verwenden -tiering-policy Option zum Verschieben von Volumes, wenn Sie ONTAP 9.8 verwenden und FabricPool nutzen möchten, um inaktive Daten-Berichterstellungsinformationen zu verwenden, um Daten direkt in die Kapazitäts-Tier zu verschieben. Mit dieser Option ignorieren FabricPool die Temperaturdaten und befolgen stattdessen das Verbewegungs-Verhalten von Releases vor ONTAP 9.8.

#### **Schritt**

1. Verwenden Sie die volume move start Befehl zum Verschieben eines Volumes auf FabricPool.

Der -tiering-policy Mit dem optionalen Parameter können Sie die Tiering-Richtlinie für das Volume angeben.

Sie können eine der folgenden Tiering-Richtlinien angeben:

```
◦ snapshot-only (Standard)
```
- auto
- all
- none+["Arten von FabricPool Tiering-Richtlinien"](tiering-policies-concept.html#types-of-fabricpool-tiering-policies)

### **Beispiel für die Verschiebung eines Volume in FabricPool**

Im folgenden Beispiel wird ein Volume mit dem Namen "myvol2" der SVM "vs1" in das FabricPool-fähige Aggregat "dest FabricPool" verschoben. Das Volume ist explizit auf die Verwendung des festgelegt none tiering-Richtlinie:

cluster1::> volume move start -vserver vs1 -volume myvol2 -destination-aggregate dest FabricPool -tiering-policy none

**Aktivieren und deaktivieren Sie Volumes für einen direkten Schreibvorgang in die Cloud**

Ab ONTAP 9.14.1 können Sie das Schreiben direkt in die Cloud auf einem neuen oder bestehenden Volume in einer FabricPool aktivieren und deaktivieren, damit NFS-Clients Daten direkt in die Cloud schreiben können, ohne auf Tiering-Scans warten zu müssen. SMB-Clients schreiben weiterhin auf die Performance-Tier in einem Cloud-schreibfähigen Volume. Der Cloud-Schreibmodus ist standardmäßig deaktiviert.

Die Möglichkeit, direkt in die Cloud zu schreiben, ist beispielsweise bei Migrationen hilfreich, bei denen große Datenmengen an einen Cluster übertragen werden, als der Cluster auf der lokalen Tier unterstützen kann. Ohne Cloud-Schreibmodus werden während einer Migration kleinere Datenmengen übertragen, dann in ein Tiering übertragen und dann wieder in ein Tiering übertragen, bis die Migration abgeschlossen ist. Im Cloud-Schreibmodus ist diese Art des Managements nicht mehr erforderlich, da die Daten niemals an die lokale Tier übertragen werden.

# **Bevor Sie beginnen**

- Sie sollten ein Cluster- oder SVM-Administrator sein.
- Sie müssen sich auf der erweiterten Berechtigungsebene befinden.
- Das Volume muss ein Datenträger mit Lese-/Schreibzugriff sein.
- Das Volume muss über die GESAMTE Tiering-Richtlinie verfügen.

# **Direktes Schreiben in die Cloud bei der Volume-Erstellung**

### **Schritte**

1. Legen Sie die Berechtigungsebene auf erweitert fest:

set -privilege advanced

2. Volume erstellen und Cloud-Schreibmodus aktivieren:

```
volume create -volume <volume name> -is-cloud-write-enabled <true|false>
-aggregate <local tier name>
```
Im folgenden Beispiel wird ein Volume mit dem Namen vol1 mit aktiviertem Cloud-Schreibzugriff auf der lokalen FabricPool-Ebene (aggr1) erstellt:

volume create -volume vol1 -is-cloud-write-enabled true -aggregate aggr1

### **Schreiben Sie direkt in die Cloud auf einem vorhandenen Volume**

#### **Schritte**

1. Legen Sie die Berechtigungsebene auf erweitert fest:

set -privilege advanced

2. Ändern Sie ein Volume, um den Cloud-Schreibmodus zu aktivieren:

```
volume modify -volume <volume name> -is-cloud-write-enabled <true|false>
-aggregate <local tier name>
```
Im folgenden Beispiel wird ein Volume mit dem Namen vol1 mit aktiviertem Cloud-Schreibzugriff auf der lokalen FabricPool-Ebene (aggr1) geändert:

volume modify -volume vol1 -is-cloud-write-enabled true -aggregate aggr1

#### **Direktes Schreiben in die Cloud auf einem Volume wird deaktiviert**

#### **Schritte**

1. Legen Sie die Berechtigungsebene auf erweitert fest:

set -privilege advanced

2. Cloud-Schreibmodus deaktivieren:

```
volume modify -volume <volume name> -is-cloud-write-enabled <true|false>
-aggregate <aggregate name>
```
Im folgenden Beispiel wird ein Volume mit dem Namen vol1 mit aktiviertem Cloud-Schreibvorgang erstellt:

```
volume modify -volume vol1 -is-cloud-write-enabled false -aggregate
aggr1
```
### **Aktivieren und deaktivieren Sie den aggressiven Read-Ahead-Modus**

Ab ONTAP 9.14.1 können Sie den aggressiven Read-Ahead-Modus auf Volumes in FabricPool aktivieren und deaktivieren, die Medien- und Entertainment-Funktionen wie Film-Streaming-Workloads unterstützen. Der aggressive Read-Ahead-Modus ist in ONTAP 9.14.1 auf allen On-Premises-Plattformen verfügbar, die FabricPool unterstützen. Die Funktion ist standardmäßig deaktiviert.

### **Über diese Aufgabe**

Der aggressive-readahead-mode Der Befehl hat zwei Optionen:

- none: Vorauslesen ist deaktiviert.
- file prefetch: Das System liest die gesamte Datei vor der Client-Anwendung in den Speicher.

### **Bevor Sie beginnen**

- Sie sollten ein Cluster- oder SVM-Administrator sein.
- Sie müssen sich auf der erweiterten Berechtigungsebene befinden.

#### **Ermöglichen Sie während der Volume-Erstellung einen aggressiven Read-Ahead-Modus**

#### **Schritte**

1. Legen Sie die Berechtigungsebene auf erweitert fest:

```
set -privilege advanced
```
2. Erstellen eines Volumes und Aktivieren eines aggressiven Read-Ahead-Modus:

```
volume create -volume <volume name> -aggressive-readahead-mode
<none|file_prefetch>
```
Im folgenden Beispiel wird ein Volume namens vol1 mit aggressivem Vorauslesen erstellt, das mit der Option file\_prefetch aktiviert ist:

volume create -volume vol1 -aggressive-readahead-mode file\_prefetch

### **Deaktivieren Sie den aggressiven Read-Ahead-Modus**

#### **Schritte**

1. Legen Sie die Berechtigungsebene auf erweitert fest:

```
set -privilege advanced
```
2. Deaktivieren Sie den aggressiven Read-Ahead-Modus:

```
volume modify -volume <volume name> -aggressive-readahead-mode none
```
Im folgenden Beispiel wird ein Volume mit dem Namen vol1 geändert, um den aggressiven Read-Ahead-Modus zu deaktivieren:

```
volume modify -volume vol1 -aggressive-readahead-mode none
```
### **Zeigen Sie einen aggressiven Read-Ahead-Modus auf einem Volume an**

### **Schritte**

1. Legen Sie die Berechtigungsebene auf erweitert fest:

set -privilege advanced

2. Sehen Sie sich den aggressiven Read-Ahead-Modus an:

volume show -fields aggressive-readahead-mode

# **Objekt-Tagging mit benutzerdefinierten Tags**

### **Objekt-Tagging unter Verwendung benutzerdefinierter Tags im Überblick**

Ab ONTAP 9.8 unterstützt FabricPool das Objekt-Tagging mithilfe benutzererstellter benutzerdefinierter Tags, damit Sie Objekte einfacher managen können. Wenn Sie als Benutzer mit der Administratorberechtigungsebene arbeiten, können Sie neue Objekt-Tags erstellen und vorhandene Tags ändern, löschen und anzeigen.

# **Weisen Sie während der Volume-Erstellung ein neues Tag zu**

Sie können ein neues Objekt-Tag erstellen, wenn Sie neuen Objekten, die von einem neu erstellten Volume abgestuft werden, ein oder mehrere Tags zuweisen möchten. Mithilfe von Tags können Sie Tiering-Objekte klassifizieren und sortieren, was sich einfacheres Datenmanagement ermöglicht. Ab ONTAP 9.8 können Sie mit System Manager Objekt-Tags erstellen.

# **Über diese Aufgabe**

Sie können Tags nur auf FabricPool Volumes festlegen, die an StorageGRID angeschlossen sind. Diese Tags werden während der Verschiebung eines Volumes beibehalten.

- Es sind maximal 4 Tags pro Volume zulässig
- In der CLI muss jedes Objekt-Tag ein Schlüssel-Wert-Paar sein, das durch ein Gleichheitszeichen getrennt ist ("")
- In der CLI müssen mehrere Tags durch Komma getrennt werden ("")
- Jeder Tag-Wert kann maximal 127 Zeichen enthalten
- Jeder Tag-Schlüssel muss entweder mit einem alphabetischen Zeichen oder einem Unterstrich beginnen.

Schlüssel dürfen nur alphanumerische Zeichen und Unterstriche enthalten, und die maximal zulässige Anzahl von Zeichen beträgt 127.

# **Verfahren**

Sie können Objekt-Tags mit ONTAP System Manager oder der ONTAP CLI zuweisen.

### **System Manager**

- 1. Navigieren Sie zu **Storage > Tiers**.
- 2. Suchen Sie eine Storage Tier mit Volumes, die markiert werden sollen.
- 3. Klicken Sie auf die Registerkarte **Volumes**.
- 4. Suchen Sie das gewünschte Volume und wählen Sie in der Spalte **Object Tags** die Option **Klicken Sie, um Tags** einzugeben.
- 5. Geben Sie einen Schlüssel und einen Wert ein.
- 6. Klicken Sie Auf **Anwenden**.

# **CLI**

1. Verwenden Sie die volume create Befehl mit dem -tiering-object-tags Option zum Erstellen eines neuen Volumes mit den angegebenen Tags. Sie können mehrere Tags in kommagetrennten Paaren angeben:

```
volume create [ -vserver <vserver name> ] -volume <volume name>
-tiering-object-tags <key1=value1> [
      ,<key2=value2>,<key3=value3>,<key4=value4> ]
```
Im folgenden Beispiel wird ein Volume mit dem Namen "fp\_Volume1" mit drei Objekt-Tags erstellt.

```
vol create -volume fp_volume1 -vserver vs0 -tiering-object-tags
project=fabricpool, type=abc, content=data
```
### **Ändern Sie ein vorhandenes Tag**

Sie können den Namen eines Tags ändern, Tags für vorhandene Objekte im Objektspeicher ersetzen oder neuen Objekten, die Sie später hinzufügen möchten, ein anderes Tag hinzufügen.

# **Über diese Aufgabe**

Verwenden der volume modify Befehl mit dem -tiering-object-tags Option ersetzt vorhandene Tags durch den neuen Wert, den Sie angeben.

### **Verfahren**

#### **System Manager**

- 1. Navigieren Sie zu **Storage > Tiers**.
- 2. Suchen Sie eine Speicherebene mit Volumes, die Tags enthalten, die Sie ändern möchten.
- 3. Klicken Sie auf die Registerkarte **Volumes**.
- 4. Suchen Sie das Volume mit Tags, die Sie ändern möchten, und klicken Sie in der Spalte **Object Tags** auf den Tag-Namen.
- 5. Tag ändern.
- 6. Klicken Sie Auf **Anwenden**.

#### **CLI**

1. Verwenden Sie die volume modify Befehl mit dem -tiering-object-tags Option zum Ändern eines vorhandenen Tags.

```
volume modify [ -vserver <vserver name> ] -volume <volume name>
-tiering-object-tags <key1=value1> [ ,<key2=value2>,
<key3=value3>,<key4=value4> ]
```
Im folgenden Beispiel wird der Name des vorhandenen Tag type=abc in type=xyz geändert.

```
vol create -volume fp_volume1 -vserver vs0 -tiering-object-tags
project=fabricpool,type=xyz,content=data
```
#### **Tag löschen**

Sie können Objekt-Tags löschen, wenn sie nicht mehr auf einem Volume oder auf Objekten im Objektspeicher festgelegt werden sollen.

# **Verfahren**

Sie können Objekt-Tags mit ONTAP System Manager oder der ONTAP CLI löschen.

### **System Manager**

- 1. Navigieren Sie zu **Storage > Tiers**.
- 2. Suchen Sie eine Speicherebene mit Volumes, die Tags enthalten, die Sie löschen möchten.
- 3. Klicken Sie auf die Registerkarte **Volumes**.
- 4. Suchen Sie das Volume mit Tags, die Sie löschen möchten, und klicken Sie in der Spalte **Object Tags** auf den Tag-Namen.
- 5. Um das Tag zu löschen, klicken Sie auf das Papierkorb-Symbol.
- 6. Klicken Sie Auf **Anwenden**.

#### **CLI**

1. Verwenden Sie die volume modify Befehl mit dem -tiering-object-tags Option gefolgt von einem leeren Wert ("") Um ein vorhandenes Tag zu löschen.

Im folgenden Beispiel werden die vorhandenen Tags auf fp\_Volume1 gelöscht.

vol modify -volume fp\_volume1 -vserver vs0 -tiering-object-tags ""

#### **Vorhandene Tags für ein Volume anzeigen**

Sie können die vorhandenen Tags auf einem Volume anzeigen, um zu sehen, welche Tags verfügbar sind, bevor Sie neue Tags an die Liste anhängen.

### **Schritt**

1. Verwenden Sie die volume show Befehl mit dem -tiering-object-tags Option zum Anzeigen vorhandener Tags auf einem Volume.

```
volume show [ -vserver <vserver name> ] -volume <volume name> -fields
-tiering-object-tags
```
#### **Prüfen des Objekt-Tagging auf FabricPool Volumes**

Sie können prüfen, ob Tagging auf einem oder mehreren FabricPool Volumes abgeschlossen ist.

### **Schritt**

1. Verwenden Sie die vol show Befehl mit dem -fieldsneeds-object-retagging Option, um zu sehen, ob das Tagging in Bearbeitung ist, ob es abgeschlossen wurde oder ob Tagging nicht gesetzt wurde.

```
vol show -fields needs-object-retagging [ -instance | -volume <volume
name>]
```
Einer der folgenden Werte wird angezeigt:

- true der Objekt-Tagging-Scanner muss noch nicht laufen oder muss für dieses Volume erneut laufen
- false der Objekt-Tagging-Scanner hat das Tagging für dieses Volumen abgeschlossen
- <-> der Objekt-Tagging-Scanner ist für dieses Volumen nicht anwendbar. Dies geschieht für Volumes, die nicht in FabricPool liegen.

# **Überwachen Sie die Speicherplatznutzung für FabricPool**

Sie müssen wissen, wie viele Daten in den Performance- und Cloud-Tiers für FabricPool gespeichert werden. Anhand dieser Informationen können Sie feststellen, ob die Tiering-Richtlinie eines Volumes geändert, das FabricPool-Lizenzlimit erhöht oder der Storage-Speicherplatz des Cloud-Tiers erhöht werden muss.

# **Schritte**

1. Überwachen Sie die Speicherplatznutzung für FabricPool-fähige Aggregate mithilfe eines der folgenden Befehle zur Anzeige der Informationen:

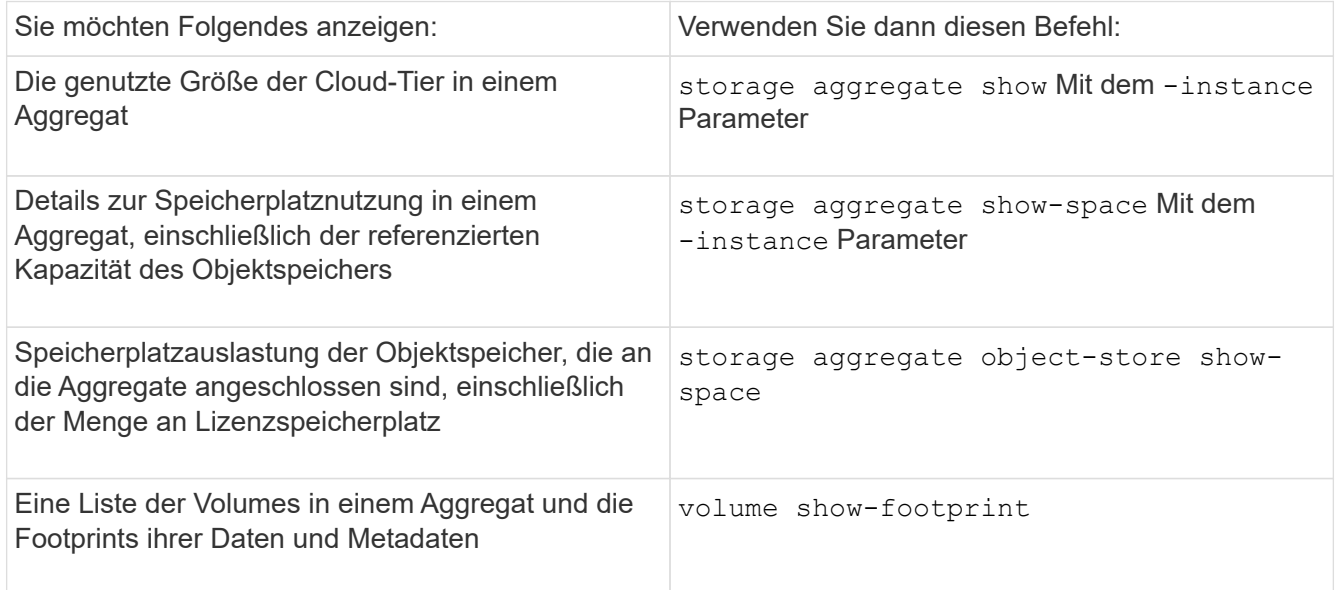

Zusätzlich zum Verwenden von CLI-Befehlen können Sie Active IQ Unified Manager (ehemals OnCommand Unified Manager) zusammen mit FabricPool Advisor verwenden, das auf ONTAP 9.4 und höher Clustern unterstützt wird, oder System Manager zum Überwachen der Speicherauslastung.

Im folgenden Beispiel werden Möglichkeiten zum Anzeigen der Speicherauslastung und der damit verbundenen Informationen für FabricPool angezeigt:

cluster1::> storage aggregate show-space -instance Aggregate: MyFabricPool ... Aggregate Display Name: MyFabricPool ... Total Object Store Logical Referenced Capacity: - Object Store Logical Referenced Capacity Percentage: - ... Object Store Size: - Object Store Space Saved by Storage Efficiency: - Object Store Space Saved by Storage Efficiency Percentage: - Total Logical Used Size: - Logical Used Percentage: - Logical Unreferenced Capacity: - Logical Unreferenced Percentage: -

cluster1::> storage aggregate show -instance Aggregate: MyFabricPool ... Composite: true Capacity Tier Used Size: ...

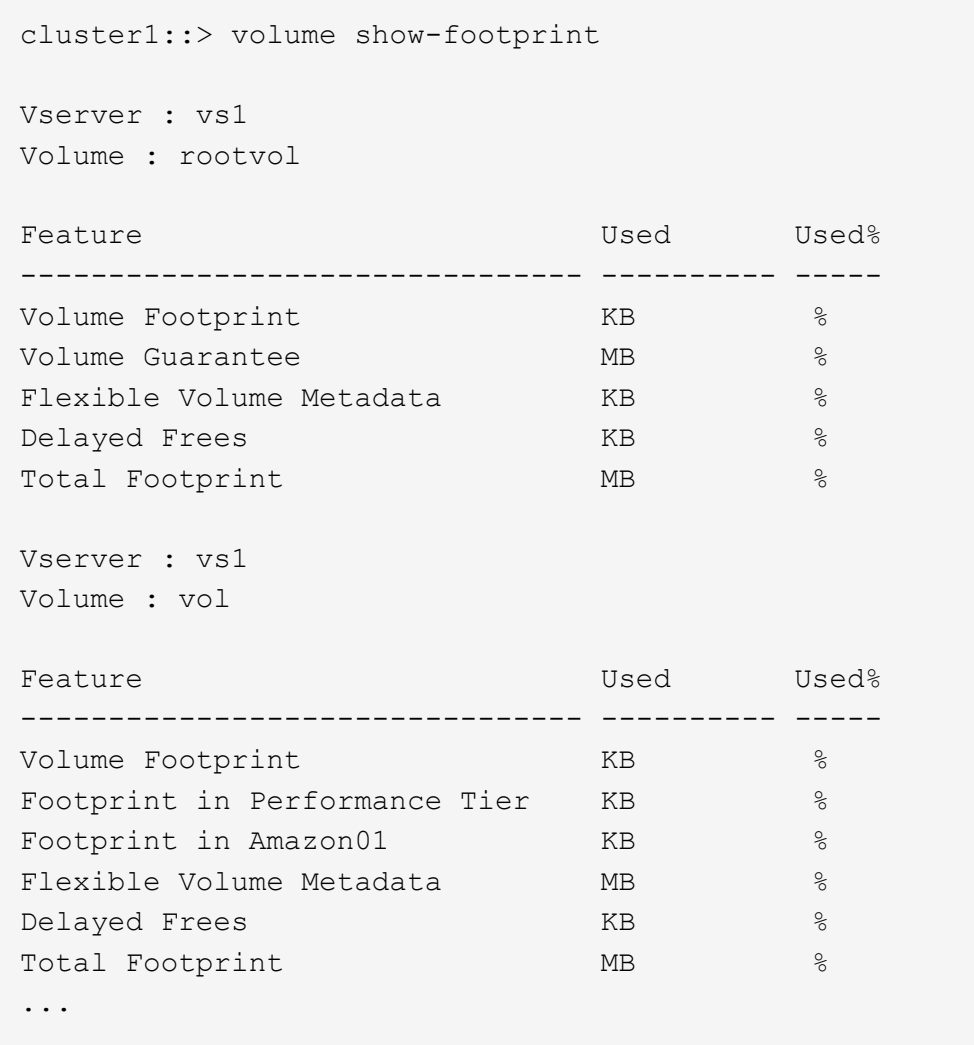

2. Führen Sie bei Bedarf eine der folgenden Aktionen durch:

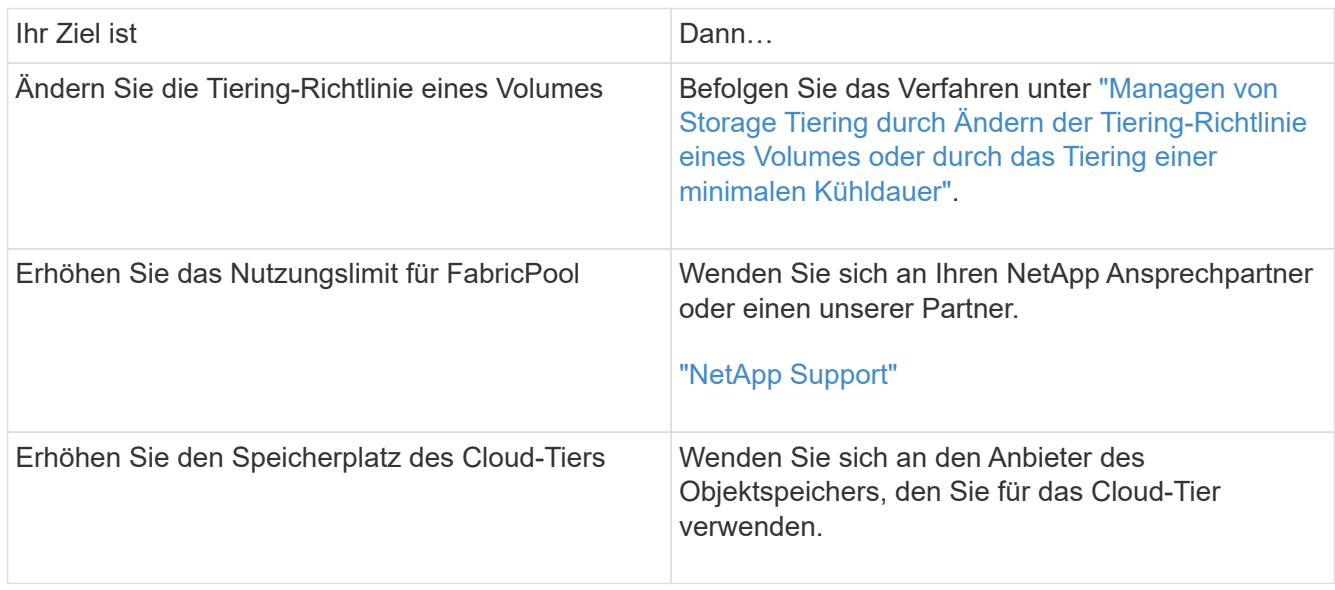

# <span id="page-570-0"></span>**Managen Sie Storage Tiering durch Ändern der Tiering-Richtlinie eines Volumes oder Tiering minimale Kühldauer**

Sie können die Tiering-Richtlinie eines Volumes ändern, um zu kontrollieren, ob Daten zum Cloud-Tier verschoben werden, wenn sie inaktiv (*Cold*) werden. Für ein Volume mit dem snapshot-only Oder auto Richtlinie für das tiering können Sie auch den minimalen Kühlzeitraum festlegen, für den Benutzerdaten inaktiv bleiben müssen, bevor sie in die Cloud-Tier verschoben werden.

# **Was Sie benötigen**

Ändern eines Volume in das auto die tiering-Richtlinie oder die Änderung des Tiering-Mindestkühlzeitraums erfordert ONTAP 9.4 oder höher.

# **Über diese Aufgabe**

Durch das Ändern der Tiering-Richtlinie für ein Volume wird nur das nachfolgende Tiering-Verhalten des Volume geändert. Die Daten werden rückwirkend in die Cloud-Tier verschoben.

Eine Änderung der Tiering-Richtlinie kann beeinflussen, wie lange Daten selten benötigt werden und auf die Cloud-Tier verschoben werden.

["Was passiert, wenn Sie die Tiering-Richtlinie eines Volumes in FabricPool ändern"](#page-531-0)

# **Schritte**

1. Ändern Sie die Tiering-Richtlinie für ein vorhandenes Volume mit volume modify Befehl mit dem -tiering-policy Parameter:

Sie können eine der folgenden Tiering-Richtlinien angeben:

- snapshot-only (Standard)
- auto
- $° 71$
- none

# ["Arten von FabricPool Tiering-Richtlinien"](#page-531-0)

2. Wenn das Volume den verwendet snapshot-only Oder auto die tiering-Richtlinie, und Sie möchten den Tiering-Mindestkühlzeitraum ändern, verwenden Sie den volume modify Befehl mit dem -tiering -minimum-cooling-days Optionaler Parameter in der erweiterten Berechtigungsebene.

Sie können einen Wert zwischen 2 und 183 für die Mindestkühltage für das Tiering angeben. Wenn Sie eine Version von ONTAP vor 9.8 verwenden, können Sie für die minimalen Kühltage für das Tiering einen Wert zwischen 2 und 63 angeben.

### **Beispiel einer Änderung der Tiering-Richtlinie und der Tiering-Mindestkühldauer eines Volume**

Im folgenden Beispiel wird die Tiering-Richtlinie des Volumes "myvol" in der SVM "vs1" in geändert auto Und die minimale Kühldauer des Tiering auf 45 Tage:

```
cluster1::> volume modify -vserver vs1 -volume myvol
-tiering-policy auto -tiering-minimum-cooling-days 45
```
# **Archivierungs-Volumes mit FabricPool (Video)**

Dieses Video zeigt einen kurzen Überblick über die Verwendung von System Manager zur Archivierung eines Volumes in einem Cloud-Tier mit FabricPool.

["NetApp Video: Archivierung von Volumes mit FabricPool \(Backup + Volume-Verschiebung\)"](https://www.youtube.com/embed/5tDJAkqN2nA?rel=0)

### **Verwandte Informationen**

["NetApp TechComm TV: FabricPool Playlist"](https://www.youtube.com/playlist?list=PLdXI3bZJEw7mcD3RnEcdqZckqKkttoUpS)

# **Cloud-Migrationssteuerung zur Überbrückung der Standard-Tiering-Richtlinie eines Volumes**

Sie können die standardmäßige Tiering-Richtlinie eines Volumes ändern, um den Zugriff von Benutzerdaten über das Cloud-Tier auf das Performance-Tier zu steuern -cloud -retrieval-policy Option wurde in ONTAP 9.8 eingeführt.

### **Was Sie benötigen**

- Ändern eines Volumes mithilfe des -cloud-retrieval-policy Option erfordert ONTAP 9.8 oder höher.
- Sie müssen über die erweiterte Berechtigungsebene verfügen, um diesen Vorgang auszuführen.
- Sie sollten das Verhalten der Tiering-Richtlinien mit verstehen -cloud-retrieval-policy.

["Funktionsweise von Tiering-Richtlinien bei der Cloud-Migration"](#page-531-0)

### **Schritt**

1. Ändern Sie das Tiering-Richtlinienverhalten eines vorhandenen Volumes mit  $\text{volume}$  modify Befehl mit dem -cloud-retrieval-policy Option:

```
volume create -volume <volume name> -vserver <vserver name> - tiering-
policy <policy_name> -cloud-retrieval-policy
```

```
vol modify -volume fp volume4 -vserver vs0 -cloud-retrieval-policy
promote
```
# **Daten auf die Performance-Tier übertragen**

### **Setzen Sie Daten in die Performance-Tier-Übersicht ein**

Wenn Sie seit ONTAP 9.8 als Cluster-Administrator auf der erweiterten Berechtigungsebene arbeiten, können Sie Daten proaktiv über eine Kombination der auf die Performance-Tier über die Cloud-Ebene übertragen tiering-policy Und das

# **Über diese Aufgabe**

Vielleicht führen Sie dies durch, wenn Sie FabricPool auf einem Volume nicht mehr verwenden möchten oder falls vorhanden snapshot-only die tiering-Richtlinie, und Sie möchten wiederhergestellte Snapshot-Kopien zurück auf die Performance-Tier bringen.

# **Sämtliche Daten von einem FabricPool Volume auf die Performance-Tier übertragen**

Alle Daten auf einem FabricPool Volume in der Cloud können proaktiv abgerufen und in die Performance-Tier verlagert werden.

# **Schritt**

1. Verwenden Sie die volume modify Befehl zum Festlegen tiering-policy Bis none Und cloudretrieval-policy Bis promote.

volume modify -vserver <vserver-name> -volume <volume-name> -tiering -policy none -cloud-retrieval-policy promote

# **Übertragen von Dateisystemdaten auf die Performance-Tier**

Sie können aktive Dateisystemdaten proaktiv von einer wiederhergestellten Snapshot Kopie in der Cloud-Tier abrufen und auf die Performance-Tier übertragen.

# **Schritt**

1. Verwenden Sie die volume modify Befehl zum Festlegen tiering-policy Bis snapshot-only Und cloud-retrieval-policy Bis promote.

```
volume modify -vserver <vserver-name> -volume <volume-name> -tiering
-policy snapshot-only cloud-retrieval-policy promote
```
# **Überprüfen des Status einer Performance-Tier-Promotion**

Sie können den Status der Performance-Tier-Hochstufung überprüfen, um festzustellen, wann der Vorgang abgeschlossen ist.

# **Schritt**

1. Verwenden Sie das Volume object-store Befehl mit dem tiering Option, um den Status der Performance-Tier-Promotion zu überprüfen.

```
volume object-store tiering show [ -instance | -fields <fieldname>, ...
] [ -vserver <vserver name> ] *Vserver
[[-volume] <volume name>] *Volume [ -node <nodename> ] *Node Name [ -vol
-dsid <integer> ] *Volume DSID
[ -aggregate <aggregate name> ] *Aggregate Name
```

```
volume object-store tiering show v1 -instance
                                      Vserver: vs1
                                       Volume: v1
                                    Node Name: node1
                                  Volume DSID: 1023
                               Aggregate Name: a1
                                         State: ready
                          Previous Run Status: completed
                    Aborted Exception Status: -
                  Time Scanner Last Finished: Mon Jan 13 20:27:30 2020
                    Scanner Percent Complete: -
                        Scanner Current VBN: -
                           Scanner Max VBNs: -
        Time Waiting Scan will be scheduled: -
                               Tiering Policy: snapshot-only
       Estimated Space Needed for Promotion: -
                            Time Scan Started: -
    Estimated Time Remaining for scan to complete: -
                       Cloud Retrieve Policy: promote
```
**Auslöser für geplante Migration und Tiering**

Ab ONTAP 9.8 können Sie jederzeit eine Tiering-Scan-Anfrage auslösen, wenn Sie nicht auf den standardmäßigen Tiering-Scan warten möchten.

# **Schritt**

1. Verwenden Sie die volume object-store Befehl mit dem trigger Option zum anfordern von Migration und Tiering.

volume object-store tiering trigger [ -vserver <vserver name> ] \*VServer Name [-volume] <volume name> \*Volume Name

# **Management von FabricPool Spiegelungen**

# **Übersicht über das Management von FabricPool Spiegeln**

Um sicherzustellen, dass im Notfall auf die Daten im Datenspeicher zugegriffen werden kann und dass Sie einen Datenspeicher ersetzen können, können Sie eine FabricPool-Spiegelung konfigurieren, indem Sie einen zweiten Datenspeicher zur synchronen Datenabklasse zu zwei Datenspeichern hinzufügen. Sie können zu neuen oder vorhandenen FabricPool Konfigurationen einen zweiten Datenspeicher hinzufügen, den Spiegelstatus überwachen, Details zu FabricPool-Spiegelungen anzeigen, einen Spiegel hochstufen und eine Spiegelung entfernen. Sie müssen ONTAP 9.7 oder höher ausführen.

# **FabricPool-Spiegelung erstellen**

Zum Erstellen einer FabricPool-Spiegelung verbinden Sie zwei Objektspeicher mit einer einzelnen FabricPool. Sie können eine FabricPool-Spiegelung erstellen entweder indem Sie einen zweiten Objektspeicher an eine vorhandene FabricPool Konfiguration mit einem einzelnen Objektspeicher anhängen. Oder Sie erstellen eine neue FabricPool Konfiguration mit einem einzigen Objektspeicher und hängen anschließend einen zweiten Objektspeicher an. Sie können FabricPool Spiegelungen auch auf Konfigurationen mit MetroCluster erstellen.

# **Was Sie benötigen**

- Sie müssen die beiden Objektspeicher mit dem bereits erstellt haben storage aggregate objectstore config Befehl.
- Wenn Sie FabricPool Spiegelungen auf MetroCluster Konfigurationen erstellen:
	- Sie müssen die MetroCluster bereits eingerichtet und konfiguriert haben
	- Sie müssen die Objektspeicherkonfigurationen auf dem ausgewählten Cluster erstellt haben.

Wenn Sie in einer MetroCluster Konfiguration FabricPool Spiegelungen auf beiden Clustern erstellen, müssen Sie auf beiden Clustern Objektspeicherkonfigurationen erstellt haben.

- Wenn Sie keine lokalen Objektspeicher für MetroCluster-Konfigurationen verwenden, sollten Sie sicherstellen, dass eines der folgenden Szenarien vorliegt:
	- Objektspeicher befinden sich in verschiedenen Verfügbarkeitszonen
	- Objektspeicher werden so konfiguriert, dass Objektkopien in mehreren Verfügbarkeitszonen gehalten werden

["Einrichten von Objektspeichern für FabricPool in einer MetroCluster-Konfiguration"](#page-549-0)

# **Über diese Aufgabe**

Der für die FabricPool-Spiegelung verwendete Objektspeicher muss sich vom primären Objektspeicher unterscheiden.

Das Verfahren zum Erstellen einer FabricPool-Spiegelung ist für Konfigurationen sowohl mit MetroCluster als auch mit anderen Herstellern identisch.

# **Schritte**

1. Wenn Sie keine vorhandene FabricPool Konfiguration verwenden, erstellen Sie einen neuen, indem Sie

einen Objektspeicher mithilfe der an ein Aggregat anhängen storage aggregate object-store attach Befehl.

Dieses Beispiel erstellt eine neue FabricPool, indem ein Objektspeicher an ein Aggregat angehängt wird.

```
cluster1::> storage aggregate object-store attach -aggregate aggr1 -name
my-store-1
```
2. Hängen Sie mithilfe des einen zweiten Objektspeicher an das Aggregat an storage aggregate object-store mirror Befehl.

Dieses Beispiel fügt einen zweiten Objektspeicher an ein Aggregat an, um eine FabricPool-Spiegelung zu erstellen.

```
cluster1::> storage aggregate object-store mirror -aggregate aggr1 -name
my-store-2
```
### **Überwachen Sie den Resync-Status der FabricPool-Spiegelung**

Wenn Sie einen primären Objektspeicher durch einen Spiegel ersetzen, müssen Sie möglicherweise warten, bis der Spiegel mit dem primären Datenspeicher neu synchronisiert wird.

### **Über diese Aufgabe**

Wenn die FabricPool-Spiegelung synchron ist, werden keine Einträge angezeigt.

#### **Schritt**

1. Überwachen Sie den Spiegelresynchronisierungsstatus mithilfe des storage aggregate objectstore show-resync-status Befehl.

```
aggregate1::> storage aggregate object-store show-resync-status
-aggregate aggr1
```
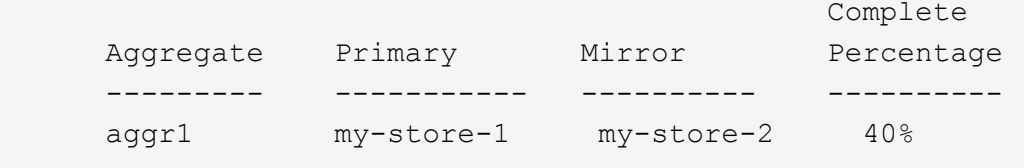

### **Zeigen Sie Details zur FabricPool-Spiegelung an**

Sie können Details zu einer FabricPool Spiegelung anzeigen und erkennen, welche Objektspeicher in der Konfiguration vorhanden sind und ob die Objektspeicherspiegelung mit dem primären Objektspeicher synchronisiert ist.
## **Schritt**

1. Zeigen Sie mit dem Informationen über eine FabricPool-Spiegelung an storage aggregate objectstore show Befehl.

Dieses Beispiel zeigt Details zu den primären Objektspeichern und zu gespiegelten Objektspeichern in einer FabricPool Spiegelung an.

```
cluster1::> storage aggregate object-store show
```
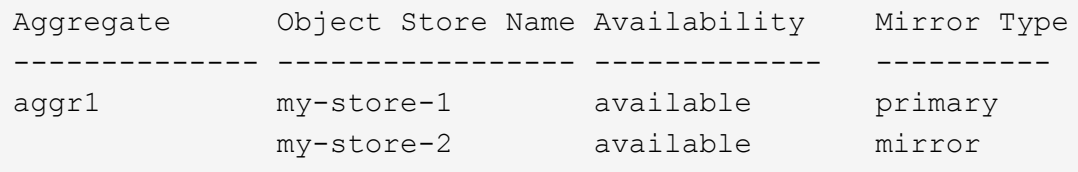

In diesem Beispiel werden Details zur FabricPool-Spiegelung angezeigt, einschließlich darüber, ob die Spiegelung aufgrund von Resynchronisierung beeinträchtigt ist.

```
cluster1::> storage aggregate object-store show -fields mirror-type,is-
mirror-degraded
```

```
aggregate object-store-name mirror-type is-mirror-degraded
-------------- ----------------- ------------- ------------------
aggr1 my-store-1 primary -
             my-store-2 mirror false
```
## **Werben Sie für einen FabricPool Spiegel**

Sie können die Objektspeicherspiegelung als primären Objektspeicher neu zuweisen, indem Sie sie heraufstufen. Wenn die Objektspeicherspiegelung zum primären Volume wird, wird der ursprüngliche primäre automatisch zur Spiegelung.

## **Was Sie benötigen**

- Der FabricPool Spiegel muss synchron sein
- Der Objektspeicher muss betriebsbereit sein

#### **Über diese Aufgabe**

Sie können den ursprünglichen Objektspeicher durch einen Objektspeicher eines anderen Cloud-Providers ersetzen. Beispielsweise ist der ursprüngliche Spiegel ein AWS Objektspeicher, Sie können ihn aber durch einen Azure Objektspeicher ersetzen.

## **Schritt**

1. Einen Objektspeicherspiegel mit dem hochstufen storage aggregate object-store modify -aggregate Befehl.

```
cluster1::> storage aggregate object-store modify -aggregate aggr1 -name
my-store-2 -mirror-type primary
```
### **Entfernen Sie eine FabricPool-Spiegelung**

Sie können eine FabricPool-Spiegelung entfernen, wenn Sie keinen Objektspeicher mehr replizieren müssen.

#### **Was Sie benötigen**

Der primäre Objektspeicher muss funktionsfähig sein. Andernfalls schlägt der Befehl fehl.

### **Schritt**

1. Entfernen Sie mithilfe des einen Objektspeicherspiegel in einer FabricPool storage aggregate object-store unmirror -aggregate Befehl.

cluster1::> storage aggregate object-store unmirror -aggregate aggr1

### **Ersetzen Sie einen vorhandenen Objektspeicher mithilfe einer FabricPool-Spiegelung**

Sie können die FabricPool-Spiegelungstechnologie verwenden, um einen Objektspeicher durch einen anderen zu ersetzen. Der neue Objektspeicher muss nicht denselben Cloud-Provider verwenden wie der ursprüngliche Objektspeicher.

### **Über diese Aufgabe**

Sie können den ursprünglichen Objektspeicher durch einen Objektspeicher ersetzen, der einen anderen Cloud-Provider verwendet. So kann Ihr ursprünglicher Objektspeicher z. B. AWS als Cloud-Provider verwenden. Sie können ihn jedoch durch einen Objektspeicher ersetzen, der Azure als Cloud-Provider verwendet, und umgekehrt. Der neue Objektspeicher muss jedoch die gleiche Objektgröße wie das Original beibehalten.

#### **Schritte**

1. Erstellen Sie eine FabricPool-Spiegelung, indem Sie mithilfe von einen neuen Objektspeicher zu einer vorhandenen FabricPool hinzufügen storage aggregate object-store mirror Befehl.

```
cluster1::> storage aggregate object-store mirror -aggregate aggr1 -name
my-AZURE-store
```
2. Überwachen Sie den Spiegelresync-Status mithilfe des storage aggregate object-store showresync-status Befehl.

```
cluster1::> storage aggregate object-store show-resync-status -aggregate
aggr1
```
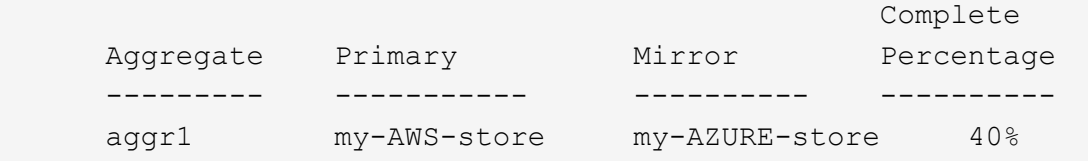

3. Überprüfen Sie, ob der Spiegel mit dem synchronisiert ist storage aggregate object-store> show -fields mirror-type,is-mirror-degraded Befehl.

```
cluster1::> storage aggregate object-store show -fields mirror-type,is-
mirror-degraded
```
aggregate object-store-name mirror-type is-mirror-degraded -------------- ----------------- ------------- ----------------- aggr1 my-AWS-store primary my-AZURE-store mirror false

4. Tauschen Sie den primären Objektspeicher mithilfe des gegen den Mirror-Objektspeicher aus storage aggregate object-store modify Befehl.

cluster1::> storage aggregate object-store modify -aggregate aggr1 -name my-AZURE-store -mirror-type primary

5. Zeigen Sie mit dem Details zum FabricPool-Spiegel an storage aggregate object-store show -fields mirror-type,is-mirror-degraded Befehl.

In diesem Beispiel werden die Informationen zur FabricPool Spiegelung angezeigt, einschließlich des beeinträchtigten Spiegels (nicht im synchronen Modus).

```
cluster1::> storage aggregate object-store show -fields mirror-type, is-
mirror-degraded
```
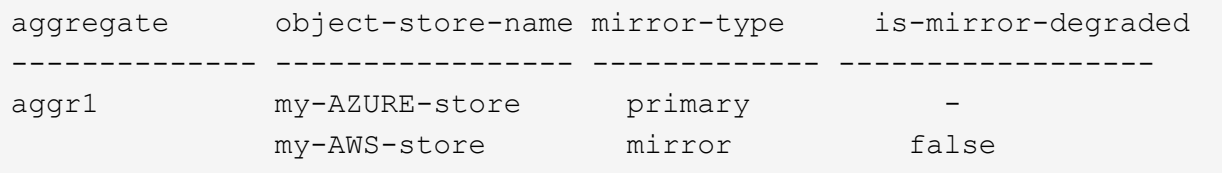

6. Entfernen Sie den FabricPool-Spiegel mithilfe des storage aggregate object-store unmirror Befehl.

cluster1::> storage aggregate object-store unmirror -aggregate aggr1

7. Vergewissern Sie sich, dass die FabricPool mit der wieder in einer einzelnen Objektspeicher-Konfiguration ist storage aggregate object-store show -fields mirror-type,is-mirror-degraded Befehl.

cluster1::> storage aggregate object-store show -fields mirror-type,ismirror-degraded

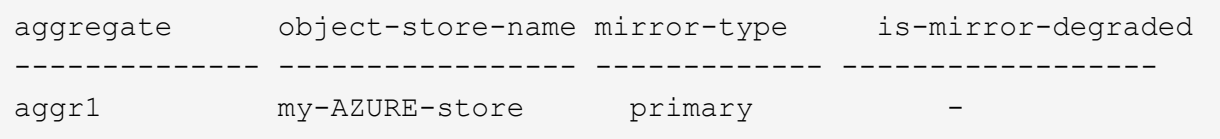

#### **Ersetzen Sie eine FabricPool-Spiegelung auf einer MetroCluster-Konfiguration**

Wenn einer der Objektspeicher in einer FabricPool-Spiegelung zerstört wird oder bei einer MetroCluster-Konfiguration permanent nicht mehr verfügbar ist, können Sie den Objektspeicher zur Spiegelung machen, wenn es sich nicht bereits um die Spiegelung handelt, entfernen Sie den beschädigten Objektspeicher aus der FabricPool-Spiegelung. Anschließend fügen Sie der FabricPool eine neue Objektspeicherspiegelung hinzu.

#### **Schritte**

1. Wenn der beschädigte Objektspeicher nicht bereits den Spiegel ist, den Objektspeicher mit dem zu speichern storage aggregate object-store modify Befehl.

```
storage aggregate object-store modify -aggregate -aggregate fp_aggr1_A01
-name mcc1 ostore1 -mirror-type mirror
```
2. Entfernen Sie den Objektspeicherspiegel mithilfe des aus der FabricPool storage aggregate object-store unmirror Befehl.

```
storage aggregate object-store unmirror -aggregate <aggregate name>
-name mcc1 ostore1
```
3. Sie können das Tiering erzwingen, dass es auf dem primären Datenspeicher wieder aufgenommen wird, nachdem Sie den Mirror-Datenspeicher mit dem entfernt haben storage aggregate object-store modify Mit dem -force-tiering-on-metrocluster true Option.

Das Fehlen eines Spiegels beeinträchtigt die Replikationsanforderungen einer MetroCluster-Konfiguration.

```
storage aggregate object-store modify -aggregate <aggregate name> -name
mcc1_ostore1 -force-tiering-on-metrocluster true
```
4. Erstellen Sie mithilfe des einen Ersatzobjektspeicher storage aggregate object-store config create Befehl.

```
storage aggregate object-store config create -object-store-name
mcc1_ostore3 -cluster clusterA -provider-type SGWS -server <SGWS-server-
1> -container-name <SGWS-bucket-1> -access-key <key> -secret-password
<password> -encrypt <true|false> -provider <provider-type> -is-ssl
-enabled <true|false> ipspace <IPSpace>
```
5. Fügen Sie die Objektspeicherspiegelung mit dem zur FabricPool Spiegelung hinzu storage aggregate object-store mirror Befehl.

```
storage aggregate object-store mirror -aggregate aggr1 -name
mcc1_ostore3-mc
```
6. Zeigen Sie mithilfe des die Speicherinformationen des Objektes an storage aggregate objectstore show Befehl.

```
storage aggregate object-store show -fields mirror-type,is-mirror-
degraded
```
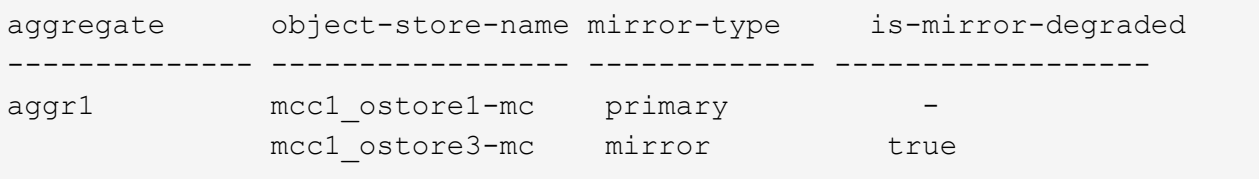

7. Überwachen Sie den Spiegelresync-Status mithilfe des storage aggregate object-store showresync-status Befehl.

```
storage aggregate object-store show-resync-status -aggregate aggr1
```
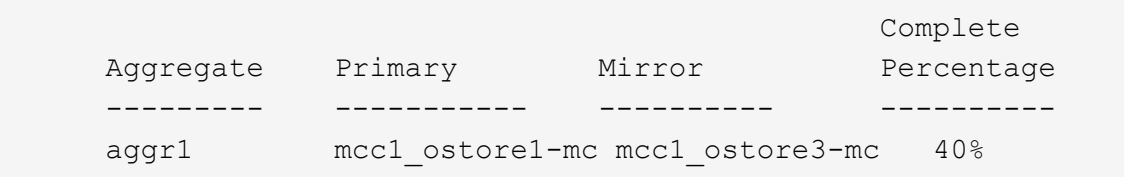

## **Befehle zum Verwalten von Aggregaten mit FabricPool**

Sie verwenden das storage aggregate object-store Befehle zum Verwalten von Objektspeichern für FabricPool. Sie verwenden das storage aggregate Befehle zum Verwalten von Aggregaten für FabricPool. Sie verwenden das volume Befehle zum Managen von Volumes für FabricPool.

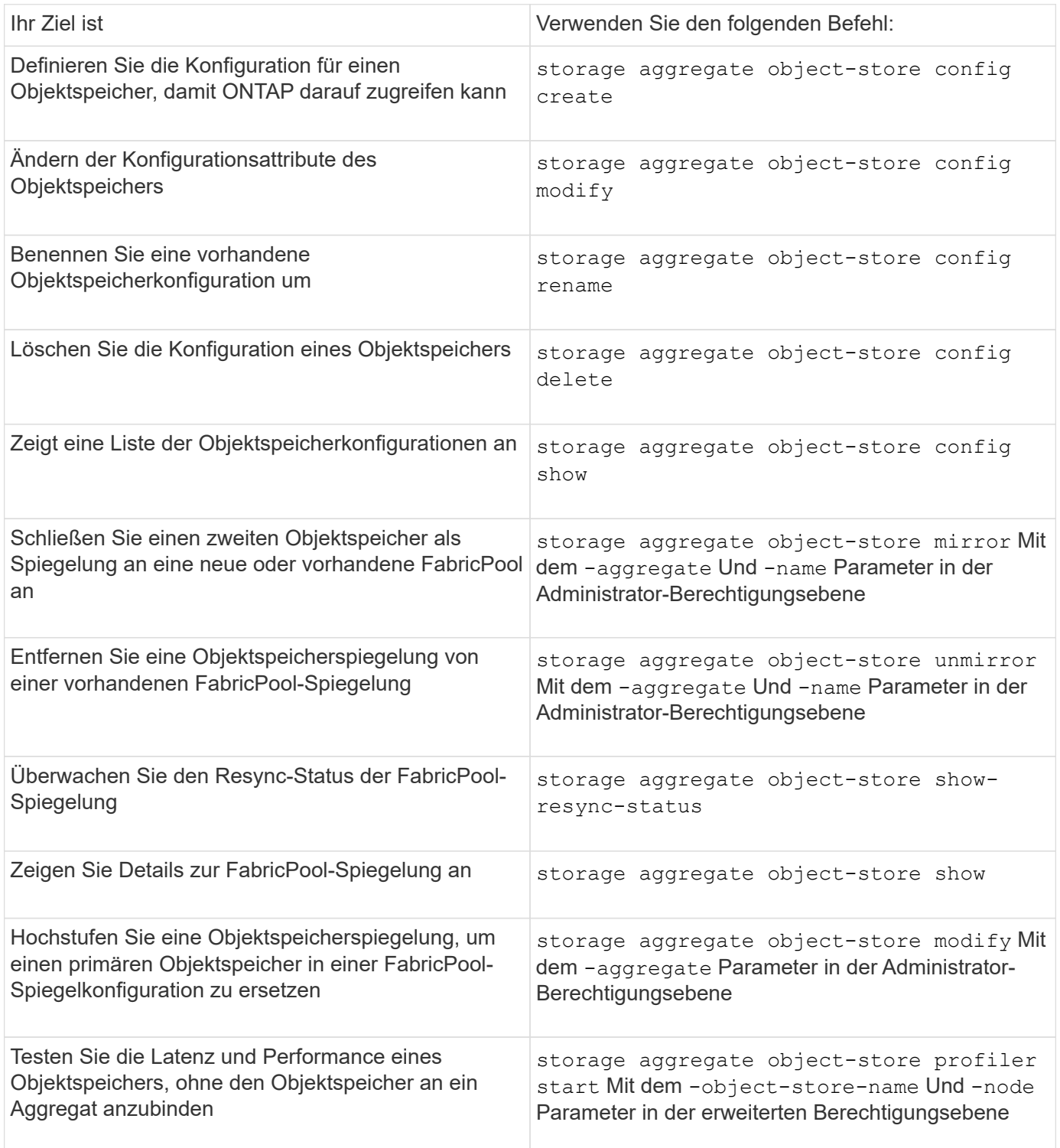

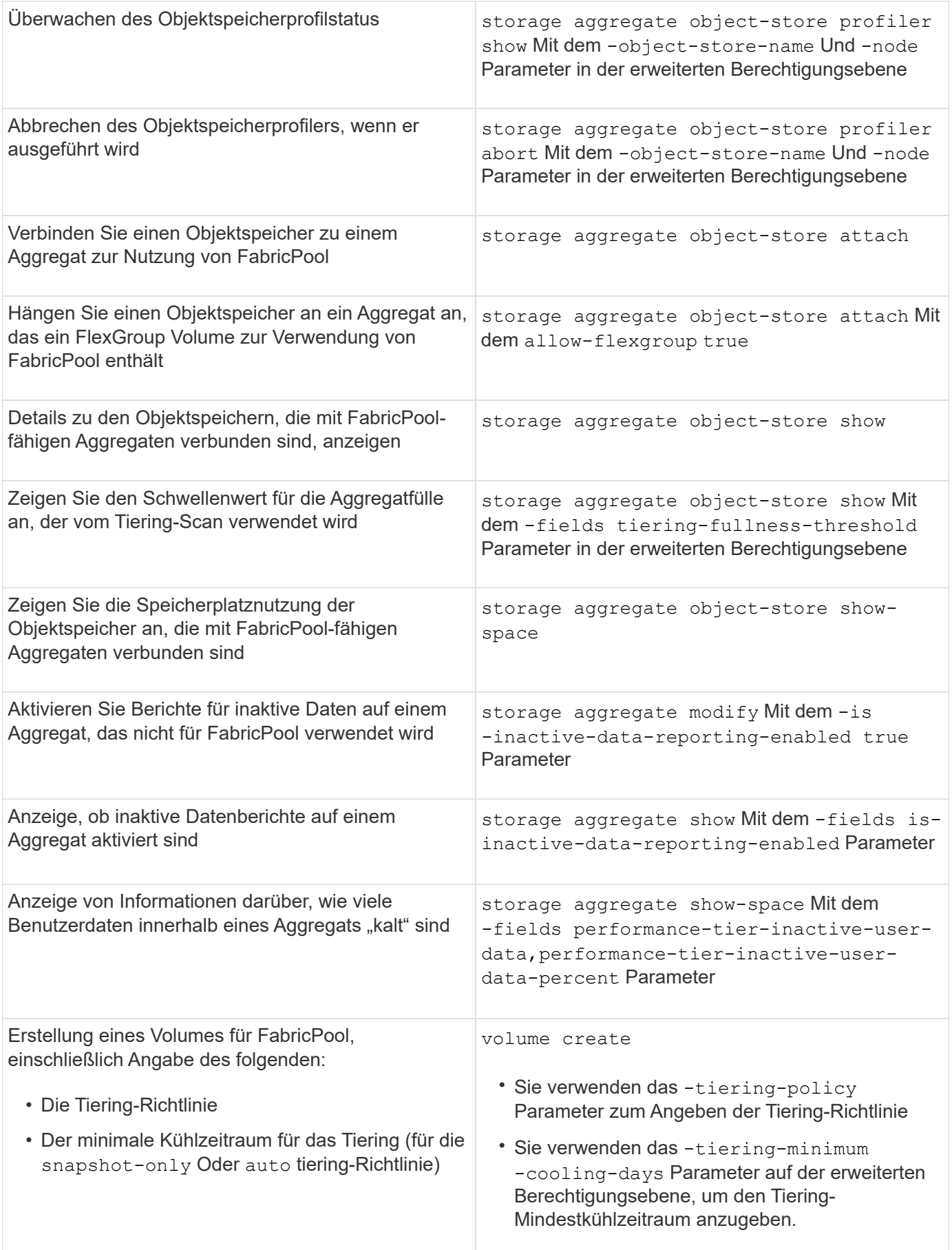

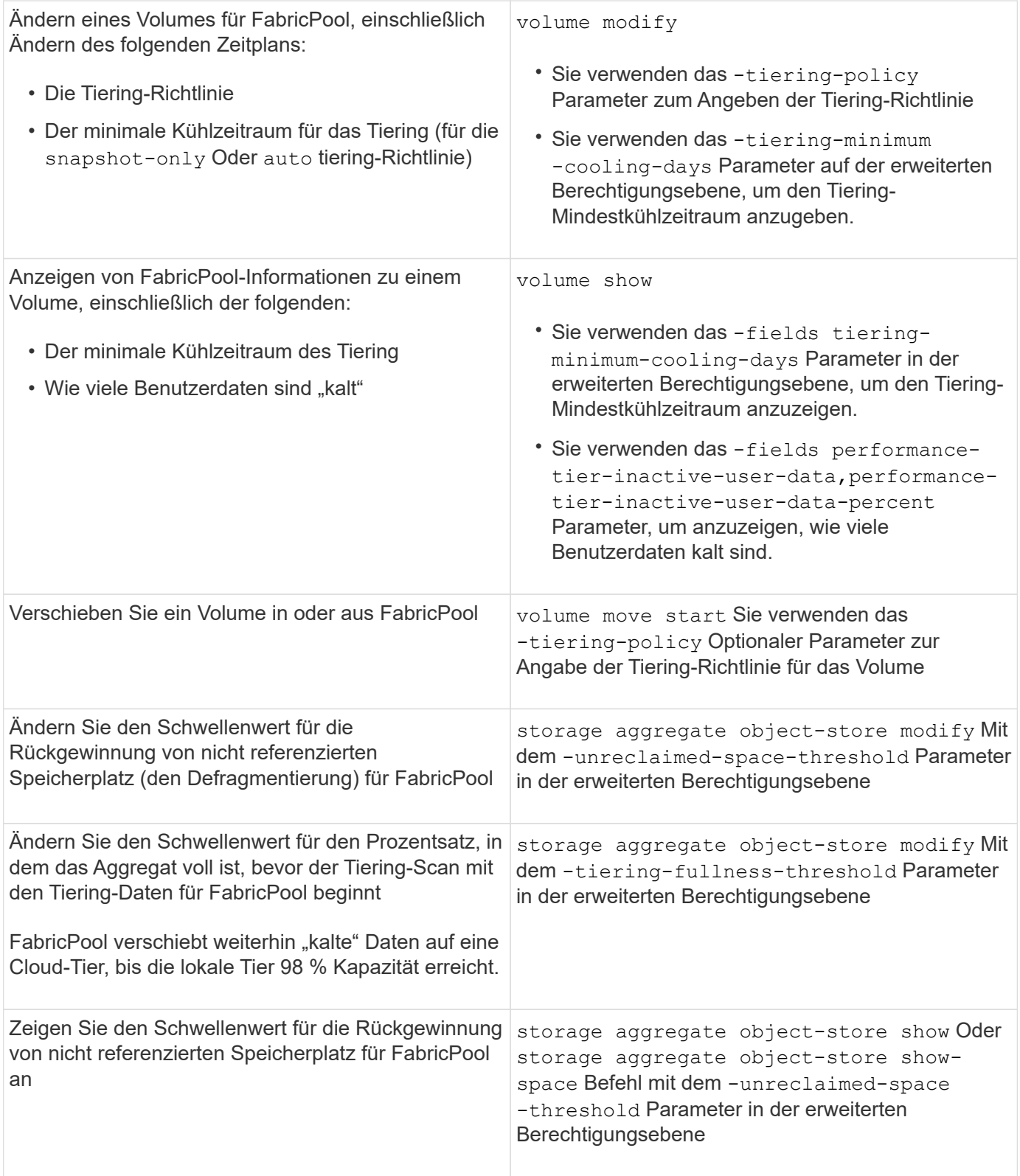

# **SVM-Datenmobilität**

## **Überblick über SVM-Datenmobilität**

Ab ONTAP 9.10.1 können Cluster-Administratoren eine SVM unterbrechungsfrei von einem Quell-Cluster zu einem Ziel-Cluster verschieben, um Kapazität und Lastausgleich

## zu managen oder Geräte-Upgrades oder Datacenter-Konsolidierungen über die ONTAP CLI durchzuführen.

Diese unterbrechungsfreie Funktion zur Verlagerung von SVMs wird auf AFF Plattformen in ONTAP 9.10.1 und 9.11.1 unterstützt. Ab ONTAP 9.12.1 wird diese Funktion sowohl auf FAS- als auch auf AFF-Plattformen und auf hybriden Aggregaten unterstützt.

Der Name und die UUID der SVM bleiben nach der Migration sowie der Daten-LIF-Name, IP-Adresse und Objektnamen, wie z. B. der Volume-Name, unverändert. Die UUID der Objekte in der SVM unterscheidet sich.

### **SVM-Migrations-Workflow**

Das Diagramm stellt den typischen Workflow einer SVM-Migration dar. Sie starten eine SVM-Migration vom Ziel-Cluster aus. Sie können die Migration von der Quelle oder vom Ziel aus überwachen. Sie können eine manuelle Umstellung oder eine automatische Umstellung durchführen. Eine automatische Umstellung wird standardmäßig durchgeführt.

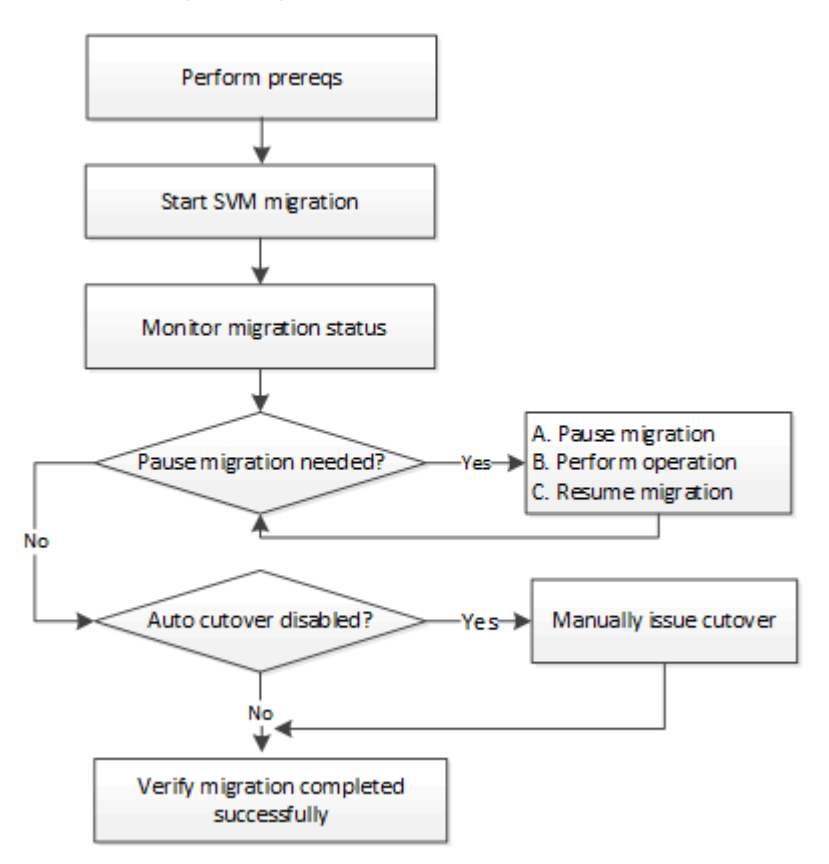

#### **Unterstützung der SVM-Migrationsplattform**

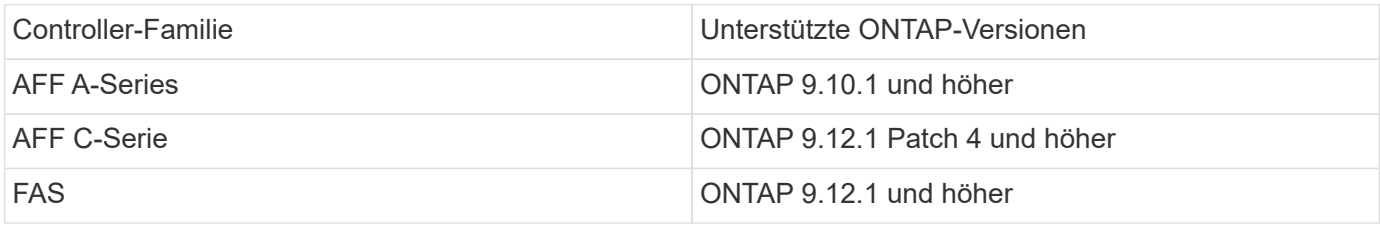

Bei der Migration von einem AFF-Cluster zu einem FAS-Cluster mit hybriden Aggregaten versucht die automatische Volume-Platzierung, eine ähnliche Aggregatabgleichung durchzuführen. Wenn das Quell-Cluster beispielsweise 60 Volumes umfasst, versucht die Volume-Platzierung, ein AFF-Aggregat auf dem Ziel zu finden, um die Volumes zu platzieren. Ist in den AFF Aggregaten kein Speicherplatz vorhanden, werden die Volumes in Aggregaten mit nicht-Flash-Festplatten platziert.

### **Unterstützung der Skalierbarkeit durch die ONTAP Version**

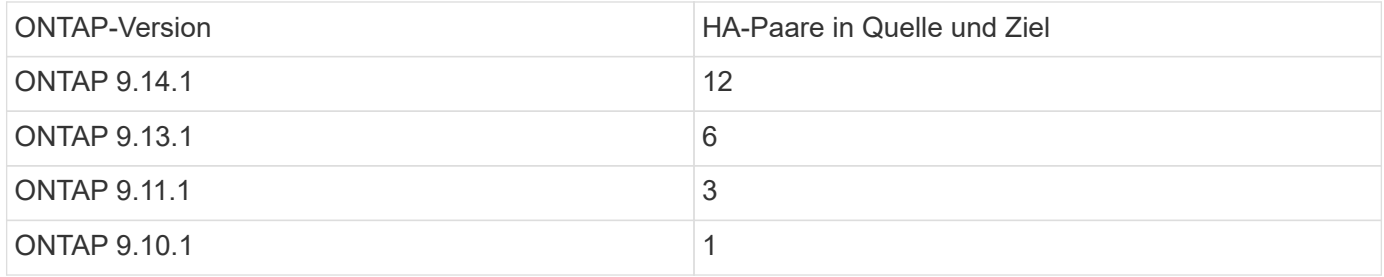

#### **Anforderungen an die Leistung der Netzwerkinfrastruktur für TCP-Round-Trip-Time (RTT) zwischen dem Quell- und dem Zielcluster**

Abhängig von der auf dem Cluster installierten ONTAP-Version muss das Netzwerk, das die Quell- und Ziel-Cluster verbindet, wie angegeben eine maximale Umlaufzeit aufweisen:

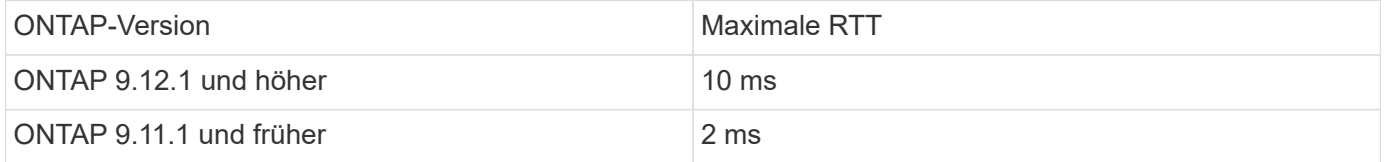

#### **Maximale Anzahl unterstützter Volumes pro SVM**

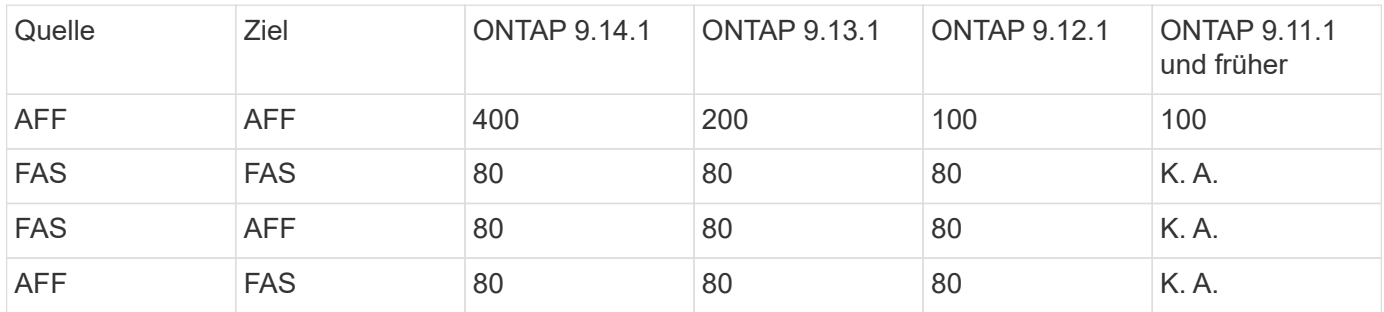

#### **Voraussetzungen**

 $\left( \begin{array}{c} 1 \end{array} \right)$ 

Vor Beginn einer SVM-Migration müssen Sie die folgenden Voraussetzungen erfüllen:

- Sie müssen ein Cluster-Administrator sein.
- ["Die Quell- und Ziel-Cluster müssen aufeinander peered werden"](https://docs.netapp.com/us-en/ontap/peering/create-cluster-relationship-93-later-task.html).
- Die Quell- und Ziel-Cluster müssen über SnapMirror Synchronous verfügen ["Lizenz installiert"](https://docs.netapp.com/us-en/ontap/system-admin/install-license-task.html). Diese Lizenz ist in enthalten ["ONTAP One"](https://docs.netapp.com/us-en/ontap/system-admin/manage-licenses-concept.html#licenses-included-with-ontap-one).
- Auf allen Knoten im Quellcluster muss ONTAP 9.10.1 oder höher ausgeführt werden. Informationen zur spezifischen Unterstützung von ONTAP-Array-Controllern finden Sie unter ["Hardware Universe"](https://hwu.netapp.com/).
- Auf allen Nodes im Quellcluster muss die gleiche ONTAP-Version ausgeführt werden.
- Auf allen Nodes im Ziel-Cluster muss die gleiche ONTAP-Version ausgeführt werden.
- Das Ziel-Cluster muss sich auf dem gleichen oder nicht mehr als zwei neuere effektive Cluster-Versionen (ECV) befinden wie das Quell-Cluster.
- Die Quell- und Ziel-Cluster müssen für den Zugriff auf Daten-LIFs dasselbe IP-Subnetz unterstützen.
- Die Quell-SVM muss weniger als die enthalten Maximale Anzahl unterstützter Daten-Volumes für die Version.
- Am Ziel muss ausreichend Speicherplatz für die Platzierung des Volumes verfügbar sein
- Der Onboard Key Manager muss auf dem Ziel konfiguriert sein, wenn die Quell-SVM verschlüsselte Volumes enthält

## **Best Practices in sich**

Bei einer SVM-Migration sollte die CPU-Reserve von 30 % sowohl auf dem Quell-Cluster als auch auf dem Ziel-Cluster belassen werden, damit der CPU-Workload ausgeführt werden kann.

## **SVM-Vorgänge**

Sie sollten auf Vorgänge prüfen, die mit einer SVM-Migration in Konflikt stehen können:

- Es werden keine Failover-Vorgänge durchgeführt
- WAFLIRON kann nicht ausgeführt werden
- Der Fingerabdruck wird nicht ausgeführt
- Das Verschieben, Rehosting, Klonen, Erstellen, Konvertieren oder Big-Data-Analysen wird nicht ausgeführt

## **Unterstützte und nicht unterstützte Funktionen**

Die Tabelle zeigt die von der Datenmobilität SVM unterstützten ONTAP Funktionen und die ONTAP Versionen, welche Unterstützung bieten.

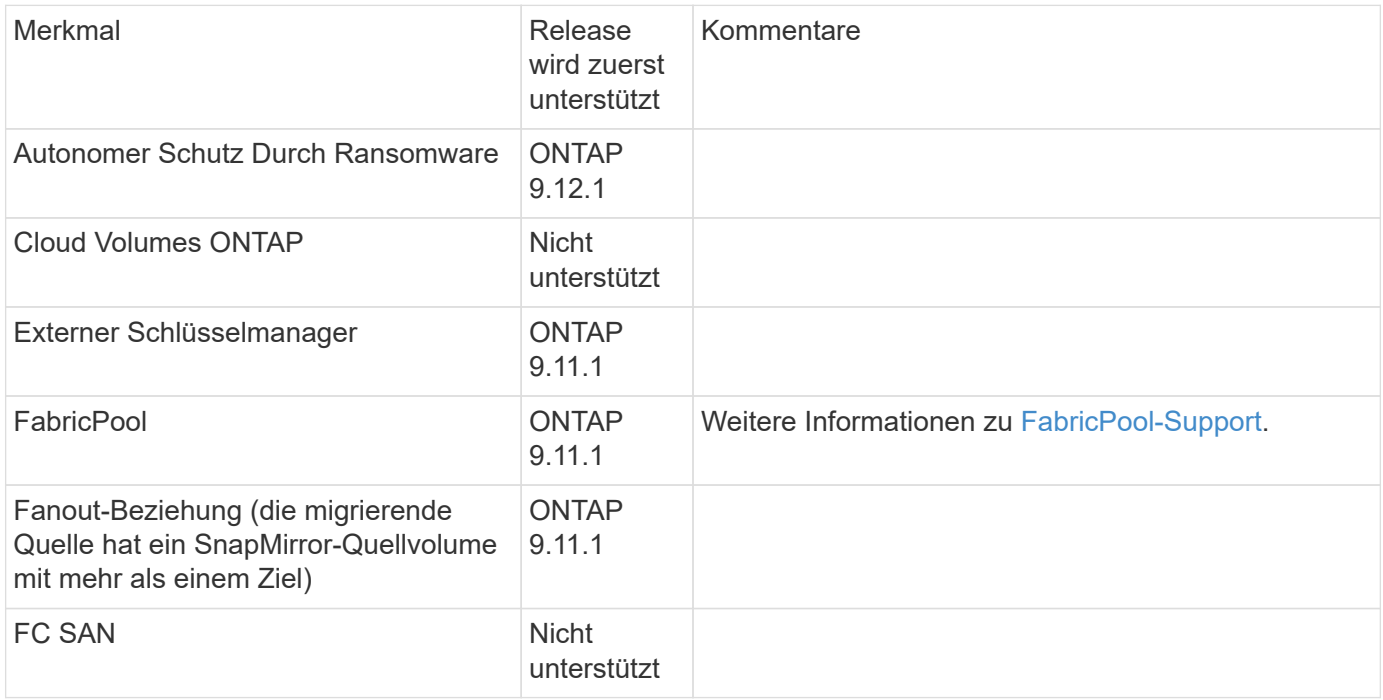

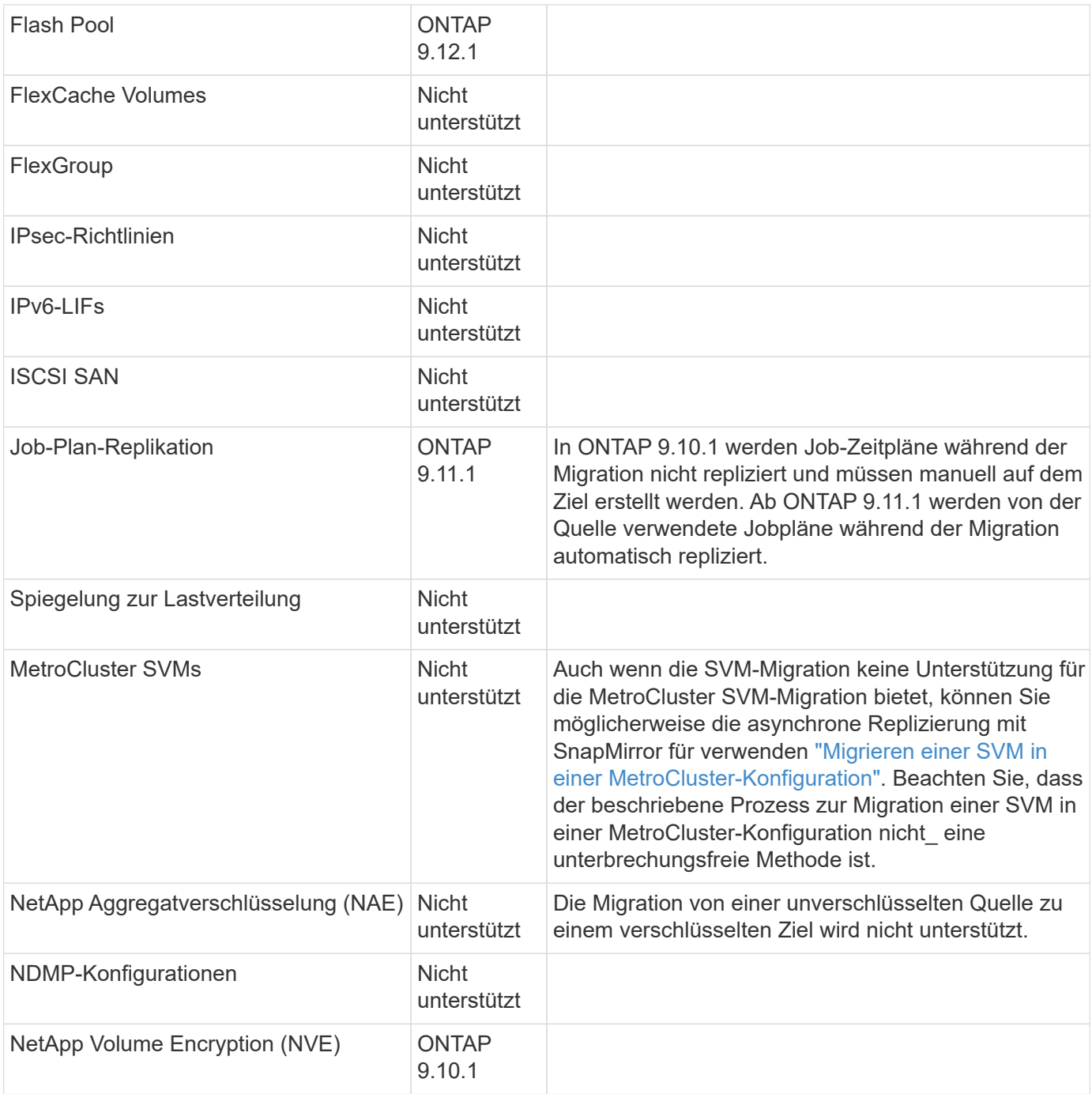

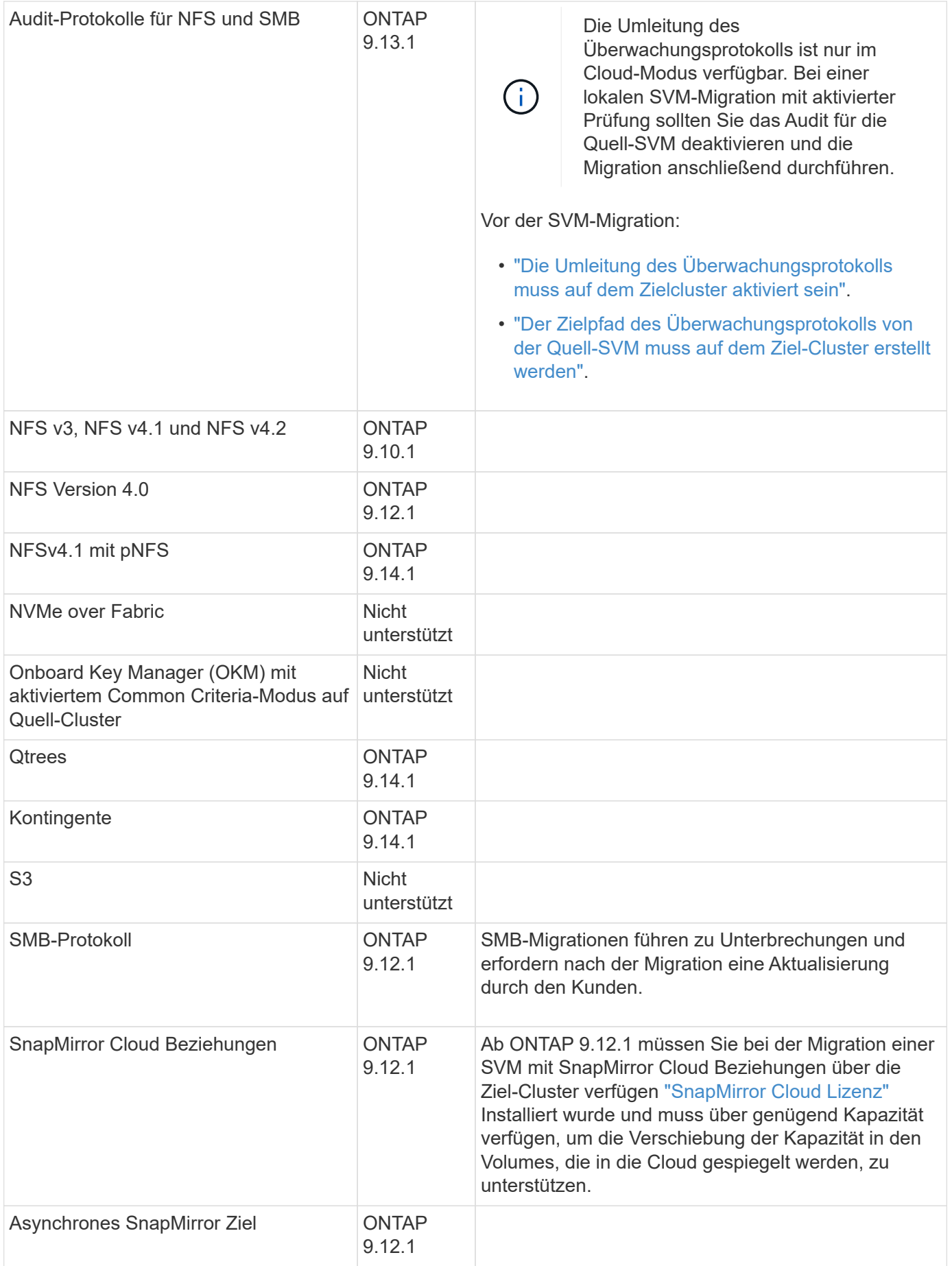

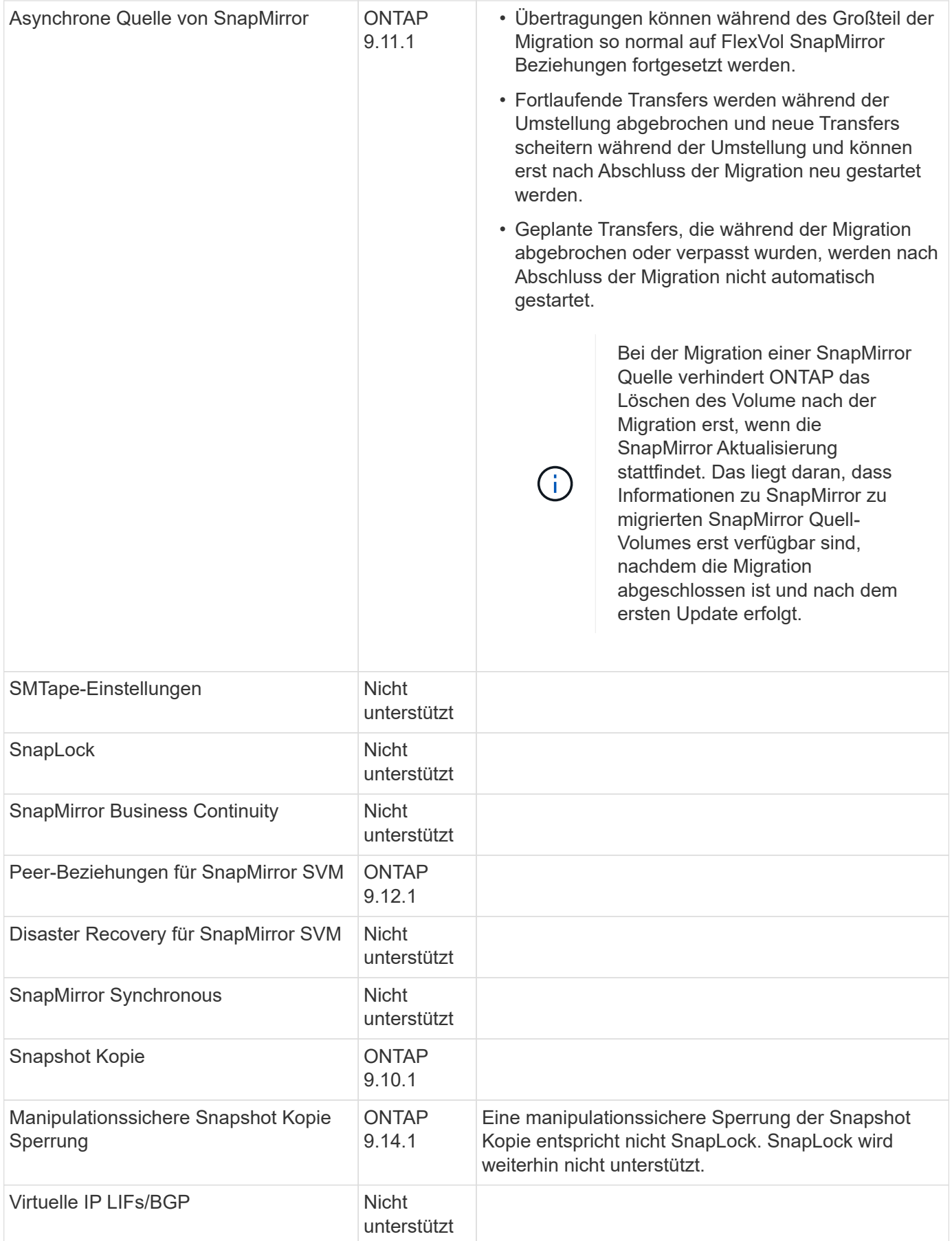

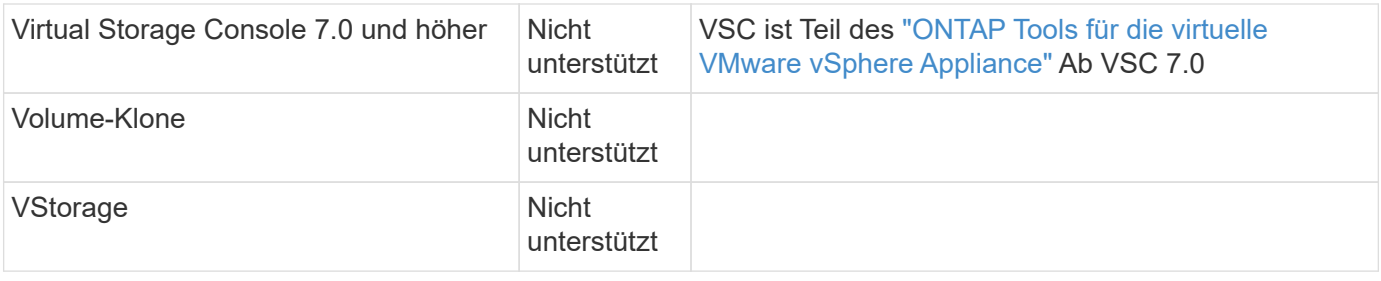

#### **FabricPool-Support**

Die SVM-Migration wird mit Volumes auf FabricPool für die folgenden Plattformen unterstützt:

- Azure NetApp Files Plattform: Alle Tiering-Richtlinien werden unterstützt (nur Snapshot, automatisch, alle und keine).
- On-Premises-Plattform. Nur die "keine" Volume Tiering Richtlinie wird unterstützt.

### **Unterstützte Vorgänge während der Migration**

Die folgende Tabelle zeigt, welche Volume-Vorgänge innerhalb der migrierenden SVM basierend auf dem Migrationsstatus unterstützt werden:

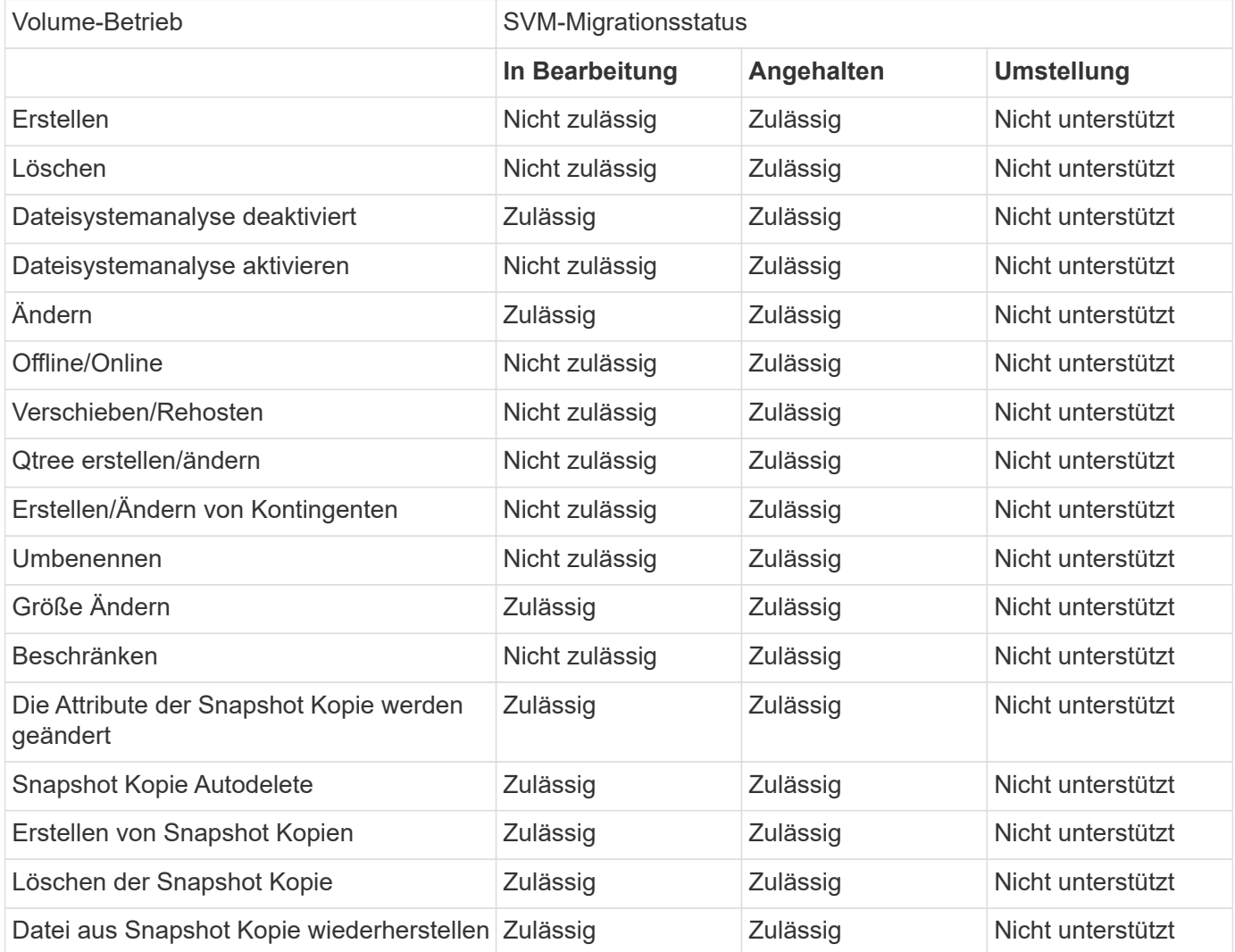

## **Migrieren einer SVM**

Nach Abschluss einer SVM-Migration werden die Clients automatisch auf das Ziel-Cluster übertragen und die unnötige SVM wird aus dem Quell-Cluster entfernt. Die automatische Umstellung und die automatische Bereinigung der Quelle sind standardmäßig aktiviert. Bei Bedarf können Sie die automatische Umstellung des Clients deaktivieren, um die Migration vor der Umstellung auszusetzen, und Sie können auch die automatische SVM-Quellbereinigung deaktivieren.

• Sie können das verwenden -auto-cutover false Option, die Migration auszusetzen, wenn die automatische Client-Umstellung normal erfolgt, und dann die Umstellung später manuell durchzuführen.

[Manuelle Umstellung der Clients nach der SVM-Migration](#page-594-0)

• Sie können die erweiterte Berechtigung verwenden -auto-source-cleanup false Option, das Entfernen der Quell-SVM nach der Umstellung zu deaktivieren und dann nach der Umstellung manuell eine Quellbereinigung auszulösen.

[Quell-SVM wird nach der Umstellung manuell entfernt](#page-594-1)

### **Migrieren Sie eine SVM mit aktivierter automatischen Umstellung**

Standardmäßig werden Clients nach Abschluss der Migration automatisch auf das Ziel-Cluster übertragen und die unnötige SVM wird aus dem Quell-Cluster entfernt.

#### **Schritte**

1. Führen Sie im Ziel-Cluster die Vorabprüfungen für die Migration durch:

```
dest_cluster> vserver migrate start -vserver SVM_name -source-cluster
cluster_name -check-only true
```
2. Starten Sie über das Ziel-Cluster die SVM-Migration:

```
dest_cluster> vserver migrate start -vserver SVM_name -source-cluster
cluster_name
```
3. Prüfen Sie den Migrationsstatus:

dest\_cluster> vserver migrate show

Nach Abschluss der SVM-Migration wird als Status "Migration abgeschlossen" angezeigt.

#### **Migrieren Sie eine SVM mit deaktivierter automatischer Client-Umstellung**

Sie können die Option -Auto-Umstellungsphase false verwenden, um die Migration zu unterbrechen, wenn die automatische Client-Umstellung normalerweise erfolgt, und führen Sie die Umstellung zu einem späteren Zeitpunkt manuell aus. Siehe [Manuelle Umstellung der Clients nach der SVM-Migration.](#page-594-0)

#### **Schritte**

1. Führen Sie im Ziel-Cluster die Vorabprüfungen für die Migration durch:

dest\_cluster> vserver migrate start -vserver *SVM\_name* -source-cluster

*cluster\_name* -check-only true

2. Starten Sie über das Ziel-Cluster die SVM-Migration:

```
dest_cluster> vserver migrate start -vserver SVM_name -source-cluster
cluster_name -auto-cutover false
```
3. Prüfen Sie den Migrationsstatus:

`dest\_cluster> vserver migrate show`Der Status zeigt die Umstiegsbereitschaft an, wenn die SVM-Migration die asynchronen Datentransfers abgeschlossen hat und die Umstellung abgeschlossen ist.

#### **Migrieren einer SVM mit deaktivierter Quellbereinigung**

Sie können die Option Advance -Auto-Source-Cleanup false verwenden, um das Entfernen der Quell-SVM nach der Umstellung zu deaktivieren und anschließend nach der Umstellung manuell die Quellbereinigung auszulösen. Siehe [Quell-SVM manuell entfernen.](#page-594-1)

#### **Schritte**

1. Führen Sie im Ziel-Cluster die Vorabprüfungen für die Migration durch:

```
dest_cluster*> vserver migrate start -vserver SVM_name -source-cluster
cluster_name -check-only true
```
2. Starten Sie über das Ziel-Cluster die SVM-Migration:

```
dest_cluster*> vserver migrate start -vserver SVM_name -source-cluster
cluster_name -auto-source-cleanup false
```
3. Prüfen Sie den Migrationsstatus:

dest cluster\*> vserver migrate show

Der Status zeigt die Bereinigung bereit zur Quelle an, wenn die SVM-Migrationsumstellung abgeschlossen ist und bereit ist, die SVM auf dem Quell-Cluster zu entfernen.

## **Monitoring der Volume-Migration**

Zusätzlich zum Monitoring der gesamten SVM-Migration mit dem vserver migrate show Der Befehl kann den Migrationsstatus der enthaltenen Volumes überwachen.

#### **Schritte**

1. Prüfen des Volume-Migrationsstatus:

dest clust> vserver migrate show-volume

## **SVM-Migration pausieren und fortsetzen**

Möglicherweise möchten Sie eine SVM-Migration unterbrechen, bevor die Migrationsumstellung beginnt. Sie können eine SVM-Migration mit dem unterbrechen

### **Unterbrechen Sie die Migration**

Sie können eine SVM-Migration anhalten, bevor die Client-Umstellung mit dem beginnt vserver migrate pause Befehl.

Einige Konfigurationsänderungen sind eingeschränkt, wenn ein Migrationsvorgang durchgeführt wird. Ab ONTAP 9.12.1 können Sie jedoch eine Migration anhalten, um einige eingeschränkte Konfigurationen und einige fehlerhafte Zustände zu beheben. So können Sie Konfigurationsprobleme beheben, die den Fehler möglicherweise verursacht haben. Einige der fehlgeschlagenen Zustände, die Sie beheben können, wenn Sie die SVM-Migration anhalten:

- Setup-Konfiguration fehlgeschlagen
- Migration fehlgeschlagen

#### **Schritte**

1. Halten Sie über das Ziel-Cluster die Migration inne:

dest cluster> vserver migrate pause -vserver <vserver name>

#### **Migrationen fortsetzen**

Wenn Sie bereit sind, eine angehaltene SVM-Migration fortzusetzen oder wenn eine SVM-Migration fehlgeschlagen ist, können Sie die verwenden vserver migrate resume Befehl.

#### **Schritt**

1. Fortsetzen der SVM-Migration:

dest cluster> vserver migrate resume

2. Überprüfen Sie, ob die SVM-Migration fortgesetzt wurde, und überwachen Sie den Fortschritt:

dest cluster> vserver migrate show

## **SVM-Migration abbrechen**

Wenn Sie eine SVM-Migration abbrechen müssen, bevor sie abgeschlossen ist, können Sie die verwenden vserver migrate abort Befehl. Sie können eine SVM-Migration nur abbrechen, wenn sich der Vorgang im Status "Pause" oder "fehlgeschlagen" befindet. Sie können eine SVM-Migration nicht abbrechen, wenn der Status "gestartet" lautet und die Umstellung abgeschlossen ist. Sie können das nicht verwenden abort Option, wenn eine SVM-Migration durchgeführt wird.

#### **Schritte**

1. Prüfen Sie den Migrationsstatus:

dest cluster> vserver migrate show -vserver <vserver name>

2. Abbrechen der Migration:

dest cluster> vserver migrate abort -vserver <vserver name>

3. Überprüfen Sie den Status des Abbruchtvorgangs:

dest cluster> vserver migrate show

Der Migrationsstatus zeigt das Migrieren-Abbruch, während der Abbruch läuft. Nach Abschluss des Vorgangs wird im Migrationsstatus nichts angezeigt.

## <span id="page-594-0"></span>**Manuelle Umstellung von Clients**

Standardmäßig wird die Client-Umstellung auf das Ziel-Cluster automatisch durchgeführt, nachdem die SVM-Migration den Zustand "Ready-for-Umstellungsphase" erreicht hat. Wenn Sie die automatische Client-Umstellung deaktivieren möchten, müssen Sie die Client-Umstellung manuell durchführen.

## **Schritte**

1. Manuelle Ausführung der Client-Umstellung:

dest cluster> vserver migrate cutover -vserver <vserver name>

2. Überprüfen Sie den Status des Umstellungsvorgangs:

dest cluster> vserver migrate show

## <span id="page-594-1"></span>**Quell-SVM wird nach der Client-Umstellung manuell entfernt**

Wenn Sie die SVM-Migration bei deaktivierter Quellbereinigung durchgeführt haben, können Sie die Quell-SVM nach Abschluss der Client-Umstellung manuell entfernen.

## **Schritte**

1. Vergewissern Sie sich, dass der Status bereit für die Quellbereinigung ist:

dest cluster> vserver migrate show

2. Reinigen der Quelle:

dest cluster> vserver migrate source-cleanup -vserver <vserver name>

# **HA-Paar-Management**

## **HA-Paar-Management – Übersicht**

Cluster-Nodes werden in HA-Paaren konfiguriert, um Fehlertoleranz und unterbrechungsfreien Betrieb zu gewährleisten. Wenn ein Node ausfällt oder Sie einen Node zur routinemäßigen Wartung herunterfahren müssen, kann sein Partner seinen Storage übernehmen und weiterhin Daten darauf bereitstellen. Der Partner gibt Storage zurück, wenn der Node wieder in den Online-Modus versetzt wird.

Die HA-Paar-Controller-Konfiguration besteht aus einem Paar übereinstimmenden FAS/AFF Storage-Controllern (lokaler Node und Partner-Node). Jeder dieser Nodes ist mit den Festplatten-Shelfs der anderen verbunden. Wenn auf einem Node in einem HA-Paar ein Fehler auftritt und die Verarbeitung der Daten angehalten wird, erkennt der Partner den Status "ausgefallen" und übernimmt die gesamte Verarbeitung der Daten von diesem Controller.

*Übernahme* ist der Prozess, in dem ein Node die Kontrolle über den Storage seines Partners übernimmt.

*GiveBack* ist der Prozess, in dem die Speicherung an den Partner zurückgeschickt wird.

Standardmäßig werden Übernahmen automatisch in einer der folgenden Situationen durchgeführt:

- Ein Software- oder Systemfehler tritt auf einem Node auf, der zu einem Panikzustand führt. Die HA-Paar-Controller führen automatisch einen Failover auf den Partner-Node durch. Nachdem der Partner den Panikzustand wiederhergestellt und hochgefahren hat, führt der Node automatisch ein Giveback durch und stellt den normalen Betrieb des Partners wieder her.
- Auf einem Node tritt ein Systemfehler auf, und der Node kann nicht neu gebootet werden. Wenn ein Node beispielsweise aufgrund eines Stromausfalls ausfällt, führen die HA-Paar-Controller automatisch einen Failover auf seinen Partner-Node aus und stellen Daten vom verbleibenden Storage Controller bereit.

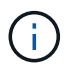

Sollte auch der Storage für einen Node zur gleichen Zeit an Strom verlieren, ist ein Standard-Takeover nicht möglich.

- Heartbeat-Meldungen werden nicht vom Partner des Node empfangen. Das könnte passieren, wenn der Partner einen Hardware- oder Softwarefehler (z. B. ein Interconnect-Fehler) hat, der nicht zu einem Panikoder Systemfehler geführt hat, aber dennoch daran gehindert wird, ihn korrekt zu funktionieren.
- Der Anhalten eines Knotens ist nicht zu verwenden -f Oder -inhibit-takeover true Parameter.

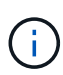

In einem Cluster mit zwei Nodes und Cluster HA-aktiviert, wird ein Node mithilfe von angehalten oder neu gebootet -inhibit-takeover true Der Parameter bewirkt, dass auf beiden Nodes keine Daten mehr bereitgestellt werden, es sei denn, Sie deaktivieren zuerst die Cluster-HA und weisen dann dem Node Epsilon zu, der online bleiben soll.

- Sie booten einen der Nodes neu, ohne den zu verwenden ‑inhibit‑takeover true Parameter. (Der ‑onboot Parameter von storage failover Standardmäßig ist der Befehl aktiviert.)
- Das Remote-Management-Gerät (Service Processor) erkennt den Ausfall des Partner-Node. Dies gilt nicht, wenn Sie die Hardware-gestützte Übernahme deaktivieren.

Sie können Übernahmen auch manuell mit dem initiieren storage failover takeover Befehl.

## **Verbesserungen bei der Cluster-Ausfallsicherheit und Diagnose**

Ab ONTAP 9.9 verbessern die folgenden Ergänzungen die Clusterfunktion:

- **Port-Überwachung und -Vermeidung**: In zwei-Knoten-Cluster-Konfigurationen ohne Switches vermeidet das System Ports, die einen vollständigen Paketverlust (Verbindungsverlust) aufweisen. Ab ONTAP 9.8.1 war diese Funktionalität nur in geschalteten Konfigurationen verfügbar.
- **Automatisches Knoten-Failover**: Wenn ein Knoten keine Daten über sein Cluster-Netzwerk bereitstellen kann, sollte dieser Knoten keine Festplatten besitzen. Stattdessen sollte sein HA-Partner übernehmen, wenn der Partner gesund ist.
- **Befehle zur Analyse von Verbindungsproblemen**: Verwenden Sie den folgenden Befehl, um

## **Funktionsweise der Hardware-gestützten Übernahme**

Standardmäßig kann die Hardware-gestützte Übernahme den Takeover-Prozess mithilfe des Remote Management-Geräts (Service Processor) eines Node beschleunigen.

Wenn das Remote Management-Gerät einen Ausfall erkennt, wird der Takeover schnell initiiert, anstatt auf ONTAP zu warten, dass der Herzschlag des Partners gestoppt wurde. Wenn ein Fehler auftritt, ohne dass diese Funktion aktiviert ist, wartet der Partner, bis er bemerkt, dass der Node nicht mehr einen Herzschlag erhält, den Verlust von Herzschlag bestätigt und dann den Takeover initiiert.

Die Hardware-gestützte Übernahme nutzt den folgenden Prozess, um zu vermeiden, dass dieses warten muss:

- 1. Das Remote-Management-Gerät überwacht das lokale System auf bestimmte Arten von Fehlern.
- 2. Wenn ein Fehler erkannt wird, sendet das Remote-Management-Gerät sofort eine Warnmeldung an den Partner-Node.
- 3. Nach Erhalt der Warnmeldung leitet der Partner die Übernahme ein.

## **Systemereignisse, die eine Hardware-gestützte Übernahme auslösen**

Der Partner-Node kann eine Übernahme erzeugen, in Abhängigkeit von der Art der Warnmeldung, die er vom Remote-Management-Gerät (Service Processor) erhält.

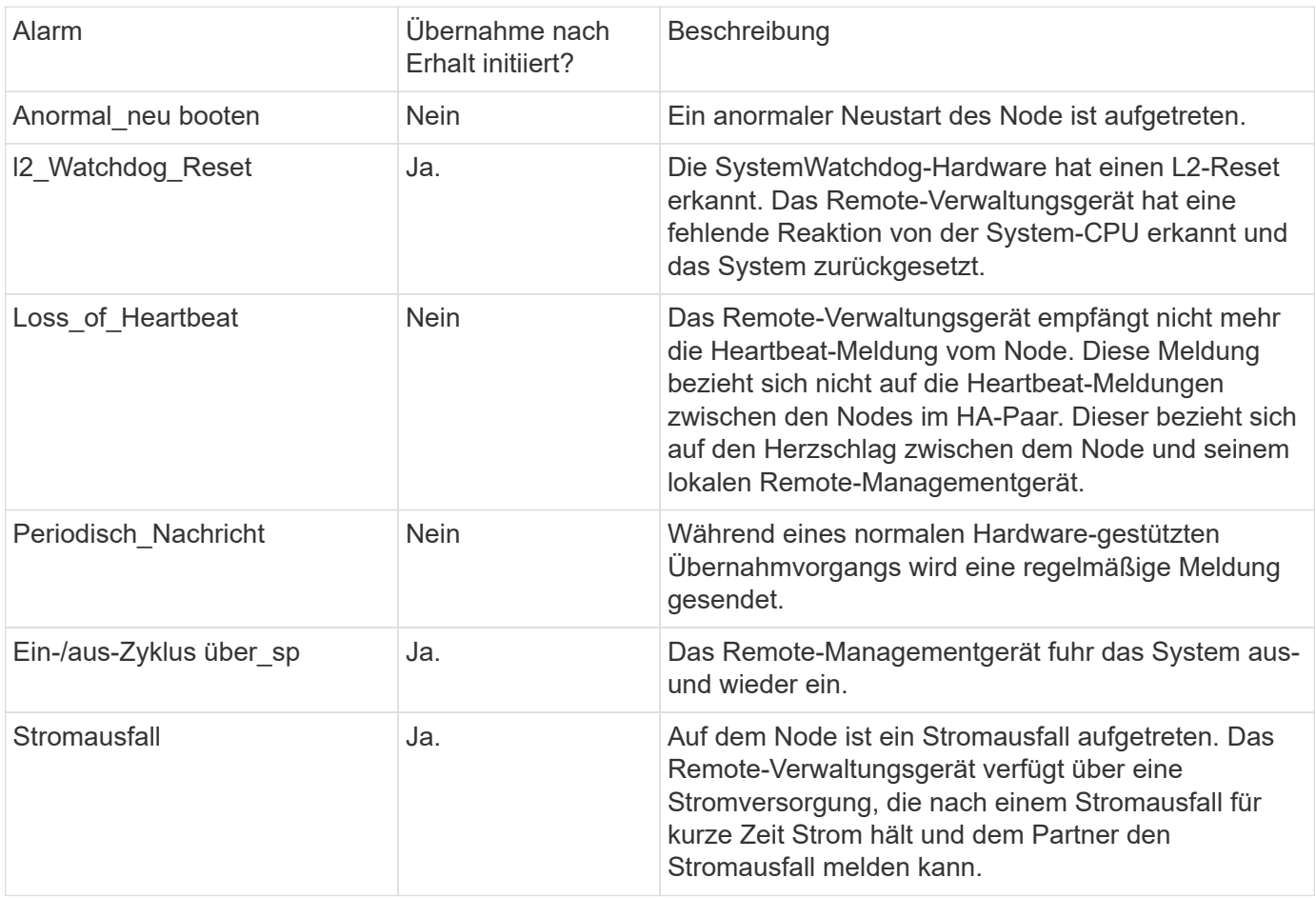

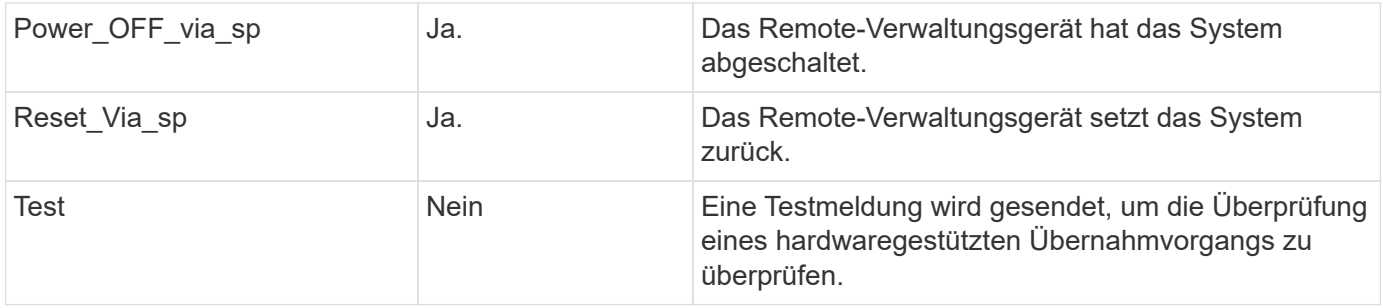

## **Funktionsweise von automatischem Takeover und Giveback**

Die automatischen Takeover- und Giveback-Vorgänge können gemeinsam den Client-Ausfall reduzieren und verhindern.

Wenn ein Node im HA-Paar "Panik", "Neustart" oder "Anhalten" beeinträchtigt wird, übernimmt der Partner-Node automatisch und gibt beim Neustart des betroffenen Node den Storage zurück. Das HA-Paar setzt dann den normalen Betriebszustand fort.

Automatische Übernahmen können auch auftreten, wenn einer der Knoten nicht mehr reagiert.

Standardmäßig wird das automatische Giveback durchgeführt. Falls Sie die Auswirkungen von Giveback auf Clients eher steuern möchten, können Sie die automatische Rückübertragung deaktivieren und verwenden storage failover modify -auto-giveback false -node <node> Befehl. Vor Durchführung des automatischen Giveback (unabhängig vom Auslösewert) wartet der Partner-Node auf eine festgelegte Zeit, die vom gesteuert wird -delay- seconds Parameter von storage failover modify Befehl. Die Standardverzögerung beträgt 600 Sekunden. Durch Verzögerung der Rückgabe führt der Prozess zu zwei kurzen Ausfällen: Einen während des Takeover und einen während des Giveback.

Dieser Prozess vermeidet einen einzelnen, längeren Ausfall, der Folgendes beinhaltet:

- Der Übernahmemodus
- Der übernsorientierte Knoten, um bis zu dem Punkt zu booten, an dem er für das Giveback bereit ist
- Der Giveback-Vorgang

Wenn das automatische Giveback für einen der nicht-Root-Aggregate fehlschlägt, versucht das System automatisch zwei weitere Versuche, das Giveback abzuschließen.

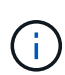

Während des Takeover wird der Prozess für die automatische Rückgabe gestartet, bevor der Partner-Node für das Giveback bereit ist. Wenn die Zeitgrenze des automatischen Giveback-Prozesses abgelaufen ist und der Partner-Node noch nicht bereit ist, wird der Timer neu gestartet. So kann der Zeitpunkt zwischen dem bereitzustehen des Partner-Nodes und dem tatsächlichen Giveback kürzer sein als die automatische Rückübertragung.

## **Was passiert bei der Übernahme**

Wenn ein Node den Partner übernimmt, werden auch in den Aggregaten und Volumes des Partners weiterhin Daten bereitgestellt und aktualisiert.

Folgende Schritte treten während des Übernahmeseprozesses auf:

1. Wenn die ausgehandelte Übernahme vom Benutzer initiiert wird, werden aggregierte Daten vom Partner-Node auf den Node verschoben, der die Übernahme durchführt. Ein kurzer Ausfall tritt auf, wenn sich der aktuelle Eigentümer jedes Aggregats (mit Ausnahme des Root-Aggregats) zum Takeover-Node ändert. Dieser Ausfall ist kurz als ein Ausfall, der während einer Übernahme ohne Aggregatverschiebung auftritt.

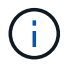

Eine ausgehandelte Übernahme während der Panik kann im Falle einer Panik nicht auftreten. Ein Takeover kann auf einen Fehler führen, der nicht mit einem Panikzustand verbunden ist. Es kommt zu einem Ausfall, wenn die Kommunikation zwischen einem Node und seinem Partner unterbrochen wird, was auch als Heartbeat Loss bezeichnet wird. Wenn aufgrund eines Ausfalls ein Takeover auftritt, kann der Ausfall länger sein, da der Partner-Node Zeit benötigt, um den Heartbeat-Verlust zu erkennen.

- Sie können den Fortschritt mit dem überwachen storage failover show‑takeover Befehl.
- Sie können die Aggregatverschiebung während dieser Takeover-Instanz vermeiden, indem Sie die verwenden ‑bypass‑optimization Parameter mit storage failover takeover Befehl.

Aggregate werden während geplanter Übernahme seriell verschoben, um Client-Ausfälle zu verringern. Wenn die Aggregatverschiebung umgangen ist, kommt es während der geplanten Übernahme zu einem längeren Client-Ausfall.

- 2. Wenn es sich bei der vom Benutzer initiierten Übernahme um eine ausgehandelte Übernahme handelt, wird der Ziel-Node ordnungsgemäß heruntergefahren, gefolgt von der Übernahme des Root-Aggregats des Ziel-Nodes und allen Aggregaten, die nicht in Schritt 1 verlagert wurden.
- 3. Daten-LIFs (logische Schnittstellen) werden basierend auf LIF Failover-Regeln vom Ziel-Node zum Takeover-Node oder zu jedem anderen Node im Cluster migriert. Sie können die LIF-Migration mithilfe von vermeiden -skip-lif-migration Parameter mit storage failover takeover Befehl. Im Fall einer vom Benutzer initiierten Übernahme werden Daten-LIFs vor dem Start der Storage-Übernahme migriert. Bei einem Panic oder Ausfall werden Daten-LIFs und Storage gemeinsam migriert.
- 4. Bestehende SMB-Sessions werden unterbrochen, wenn eine Übernahme stattfindet.

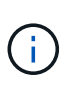

Aufgrund des Wesens des SMB-Protokolls werden alle SMB-Sitzungen unterbrochen (außer bei SMB 3.0-Sitzungen, die mit Freigaben mit der Eigenschaft "Continuous Availability" verbunden sind). SMB 1.0- und SMB 2.x-Sessions können nach einem Takeover-Ereignis nicht erneut verbunden werden. Daher ist die Übernahme mit Unterbrechungen verbunden und es können Datenverluste auftreten.

5. SMB 3.0-Sitzungen, die für Freigaben mit aktivierter Eigenschaft "kontinuierliche Verfügbarkeit" eingerichtet wurden, können nach einem Takeover-Ereignis eine Verbindung zu den getrennten Freigaben herstellen. Wenn Ihre Site SMB 3.0-Verbindungen zu Microsoft Hyper-V verwendet und die Eigenschaft "kontinuierliche Verfügbarkeit" auf den zugehörigen Freigaben aktiviert ist, sind Übernahmen für diese Sitzungen unterbrechungsfrei.

#### Was geschieht, wenn ein Node eine "Takeover"-Panik ausführt

Wenn der Node, der die Takeover-Panik innerhalb von 60 Sekunden nach dem Start des Takeover durchführt, treten die folgenden Ereignisse auf:

- Der Node, der in Panik geraten war, wird neu gebootet.
- Nach dem Neubooten des Node führt der Node Self-Recovery-Vorgänge aus und befindet sich nicht mehr im Übernahmemodus.
- Der Failover ist deaktiviert.
- Wenn der Node weiterhin Eigentümer einiger Aggregate des Partners ist, geben Sie diese Aggregate nach Aktivierung des Storage Failovers an den Partner zurück, der die verwendet storage failover

giveback Befehl.

## **Was passiert bei der Rückgabe**

Wenn Probleme gelöst sind, wenn der Partner-Node gestartet wird oder wenn die Rückgabe initiiert wird, gibt der lokale Node die Eigentümerschaft an den Partner-Node zurück.

Der folgende Prozess findet im normalen Giveback-Vorgang statt. In dieser Diskussion hat Node A Node B übernommen Alle Probleme auf Knoten B wurden behoben, und es ist bereit, die Bereitstellung von Daten fortzusetzen.

- 1. Alle Probleme auf Knoten B werden behoben, und es wird die folgende Meldung angezeigt: Waiting for giveback
- 2. Das Giveback wird vom initiiert storage failover giveback Befehl oder automatisches Giveback, falls das System dafür konfiguriert ist. Dadurch wird die Rückgabe der Eigentumsrechte an Aggregaten und Volumes von Node B von Node A zurück zu Node B. initiiert
- 3. Node A gibt zuerst die Kontrolle über das Root-Aggregat zurück.
- 4. Node B schließt das Booten bis zu seinem normalen Betriebszustand ab.
- 5. Sobald Node B den Punkt im Boot-Prozess erreicht, an dem es die nicht-Root-Aggregate akzeptieren kann, gibt Node A die Eigentumsrechte an den anderen Aggregaten einzeln zurück, bis die Rückgabe abgeschlossen ist. Sie können den Status der Rückgabe mithilfe von überwachen storage failover show-giveback Befehl.

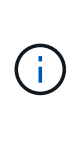

Der storage failover show-giveback Der Befehl zeigt nicht (und ist auch nicht vorgesehen) Informationen zu allen Vorgängen an, die während des Storage Failover-Giveback-Vorgangs auftreten. Sie können das verwenden storage failover show Befehl zum Anzeigen zusätzlicher Details zum aktuellen Failover-Status des Nodes, z. B. wenn der Node voll funktionsfähig ist, Übernahme möglich und Rückgabe abgeschlossen ist.

Die I/O-Vorgänge werden für jedes Aggregat fortgesetzt, nachdem die Rückgabe für dieses Aggregat abgeschlossen ist, was das allgemeine Ausfallzeitfenster reduziert.

## **HA-Richtlinie und ihre Auswirkungen auf Takeover und Giveback**

ONTAP weist einem Aggregat automatisch eine HA-Richtlinie von CFO (Controller Failover) und SFO (Storage Failover) zu. Diese Richtlinie bestimmt, wie Storage Failover-Vorgänge für das Aggregat und seine Volumes durchgeführt werden.

Die beiden Optionen, CFO und SFO, bestimmen die ONTAP-Aggregatkontrolle während des Storage Failover und Giveback.

Auch wenn die Begriffe CFO und SFO manchmal informell für Storage Failover (Takeover und Giveback) Vorgänge verwendet werden, stellen sie tatsächlich die HA-Richtlinie dar, die den Aggregaten zugewiesen ist. Zum Beispiel beziehen sich die Begriffe SFO-Aggregat oder CFO-Aggregat einfach auf die HA-Richtlinienzuweisung des Aggregats.

HA-Richtlinien wirken sich auf Takeover- und Giveback-Vorgänge aus:

• Auf ONTAP Systemen erstellte Aggregate (mit Ausnahme des Root-Aggregats, das das Root-Volume enthält) haben eine HA-Richtlinie von SFO. Manuell initiierte Übernahme ist für Performance optimiert und verlagert SFO-Aggregate (nicht-Root-Aggregate) vor dem Takeover seriell an den Partner. Während des Giveback-Prozesses erhalten die Aggregate seriell, nachdem die übernehmen-Systeme gestartet wurden und die Management-Applikationen online geschaltet wurden. So erhält der Node seine Aggregate.

- Da bei der Aggregatverschiebung die Neuzuteilung von aggregierten Festplatten und die Verschiebung der Kontrolle von einem Node zu seinem Partner erforderlich sind, können nur Aggregate mit einer HA-Richtlinie von SFO für einen Aggregatverschiebung qualifiziert werden.
- Das Root-Aggregat hat immer eine HA-Richtlinie von CFO an und wird zu Beginn des Giveback-Vorgangs zurückgegeben. Dies ist erforderlich, damit das übernsaufgenommene System gestartet werden kann. Alle anderen Aggregate werden seriell zurückgegeben, nachdem das übergenommene System den Boot-Prozess abgeschlossen hat und die Management-Applikationen online geschaltet wurden. So erhält der Node seine Aggregate.

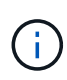

Die Änderung der HA-Richtlinie eines Aggregats von SFO zu CFO ist ein Wartungsmodus-Vorgang. Ändern Sie diese Einstellung nur, wenn Sie von einem Kundendienstmitarbeiter dazu aufgefordert werden.

## **Auswirkungen von Hintergrund-Updates auf Takeover und Giveback**

Hintergrund-Updates der Festplatten-Firmware wirken sich je nach Initiierung der Operationen auf HA-Paar-Takeover, Giveback und Aggregatverschiebung aus.

In der folgenden Liste wird beschrieben, wie sich Updates der Festplatten-Firmware im Hintergrund auf Takeover, Giveback und Aggregatverschiebung auswirken:

- Wenn auf einem Laufwerk auf einem der Nodes ein Update der Festplatten-Firmware im Hintergrund stattfindet, werden manuell initiierte Übernahmevorgänge verzögert, bis das Update der Festplatten-Firmware auf dieser Festplatte abgeschlossen ist. Wenn das Update der Firmware auf der Festplatte im Hintergrund länger als 120 Sekunden dauert, werden Übernahmevorgänge abgebrochen und müssen nach Abschluss des Festplatten-Firmware-Updates manuell neu gestartet werden. Wenn die Übernahme mit dem initiiert wurde -bypass-optimization Parameter von storage failover takeover Befehl ist auf festgelegt true, Die auf dem Ziel-Knoten vorkommende Firmware-Aktualisierung der Hintergrund-Festplatte hat keine Auswirkung auf die Übernahme.
- Wenn auf einer Festplatte auf dem Quell- (oder Takeover-) Node ein Update der Festplatten-Firmware im Hintergrund stattfindet und der Takeover manuell mit dem initiiert wurde -options Parameter von storage failover takeover Befehl ist auf festgelegt immediate, Übernahmevorgänge starten sofort.
- Wenn auf einer Festplatte auf einem Node eine Firmware im Hintergrund aktualisiert wird und eine Panik besteht, beginnt sofort die Übernahme des Panik- und Node-Systems.
- Wenn auf einem Laufwerk auf einem der Nodes ein Update der Festplatten-Firmware im Hintergrund stattfindet, wird die Rückgabe von Datenaggregaten verzögert, bis das Update der Festplatten-Firmware auf dieser Festplatte abgeschlossen ist.
- Wenn das Update der Firmware auf der Festplatte im Hintergrund länger als 120 Sekunden dauert, werden GiveBack-Vorgänge abgebrochen und müssen nach Abschluss der Aktualisierung der Festplatten-Firmware manuell neu gestartet werden.
- Wenn auf einem Laufwerk auf einem der beiden Nodes ein Update der Festplatten-Firmware im Hintergrund stattfindet, werden Aggregatverschiebung verzögert, bis das Update der Festplatten-Firmware auf dieser Festplatte abgeschlossen ist. Wenn das Update der Festplatten-Firmware länger als 120 Sekunden dauert, werden Aggregatverschiebung abgebrochen und nach Abschluss der Firmware-Aktualisierung der Festplatte manuell neu gestartet. Wenn eine Aggregatverschiebung mit dem initiiert wurde -override-destination-checks Des storage aggregate relocation Befehl ist auf festgelegt true, Die Firmware-Aktualisierung auf dem Ziel-Knoten im Hintergrund hat keine Auswirkung

auf die Aggregatverschiebung.

## **Automatische Takeover-Befehle**

Auf allen unterstützten NetApp FAS, AFF und ASA Plattformen ist die automatische Übernahme standardmäßig aktiviert. Möglicherweise müssen Sie das Standardverhalten ändern und die Steuerung übernehmen, wenn automatische Takeovers stattfinden, wenn der Partner-Node neu gebootet, Panik oder stoppt.

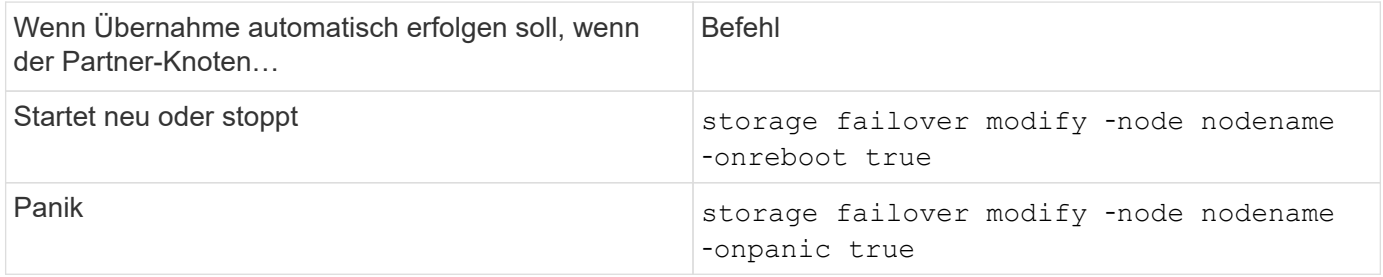

## **Aktivieren Sie die E-Mail-Benachrichtigung, wenn die Takeover-Funktion deaktiviert ist**

Wenn die Takeover-Funktion deaktiviert wird, sollten Sie Ihr System so konfigurieren, dass es die automatische E-Mail-Benachrichtigung für die "Takeover Impossible" EMS-Nachrichten aktiviert:

- ha.takeoverImpVersion
- ha.takeoverImpLowMem
- ha.takeoverImpDegraded
- ha.takeoverImpUnsync
- ha.takeoverImpIC
- ha.takeoverImpHotShelf
- ha.takeoverImpNotDef

## **Befehle für das automatische Giveback**

Standardmäßig gibt der Partner-Node bei Übernahme automatisch Storage zurück, wenn der Offline-Node wieder in den Online-Modus versetzt wird, sodass die Hochverfügbarkeitspaarbeziehung wiederhergestellt wird. In den meisten Fällen ist dies das gewünschte Verhalten. Wenn Sie das automatische Giveback deaktivieren müssen zum Beispiel, wenn Sie die Ursache der Übernahme vor der Rückgabe untersuchen wollen - müssen Sie sich über die Interaktion der nicht-Standardeinstellungen im Klaren sein.

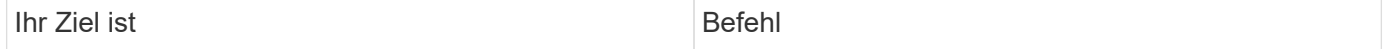

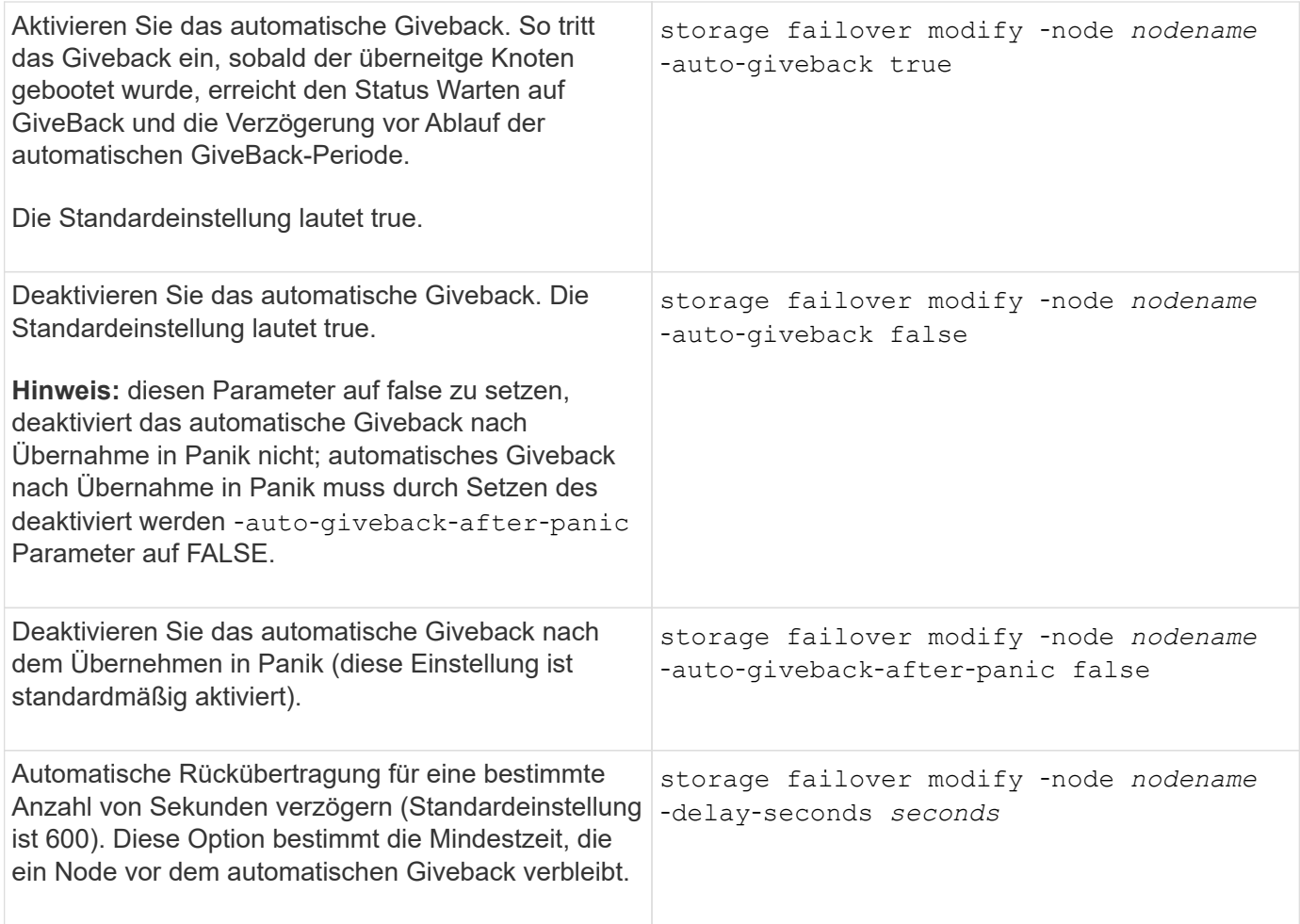

## **Änderungen des Befehls zum Storage Failover wirken sich auf die automatische Rückgabe aus**

Der Betrieb der automatischen Rückgabe hängt davon ab, wie Sie die Parameter des Änderungsbefehls für das Storage Failover konfigurieren.

In der folgenden Tabelle sind die Standardeinstellungen für das aufgeführt storage failover modify Befehlsparameter, die auf Takeover-Ereignisse angewendet werden und nicht durch einen Panikzustand verursacht wurden.

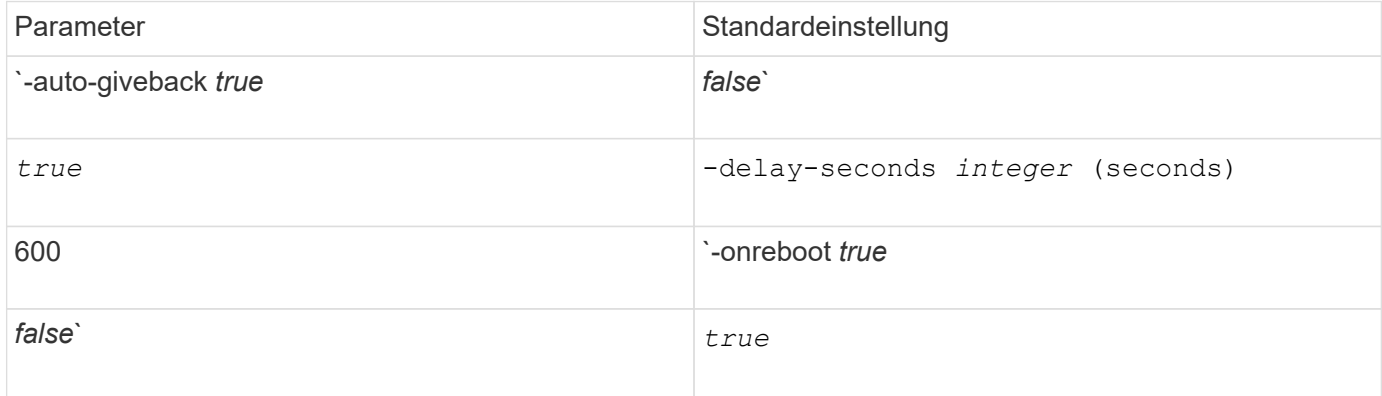

In der folgenden Tabelle wird beschrieben, wie die Kombinationen des beschrieben werden -onreboot Und -auto-giveback Parameter wirken sich auf die automatische Rückgabe von Takeover-Ereignissen aus, die nicht durch Panikzustand verursacht wurden.

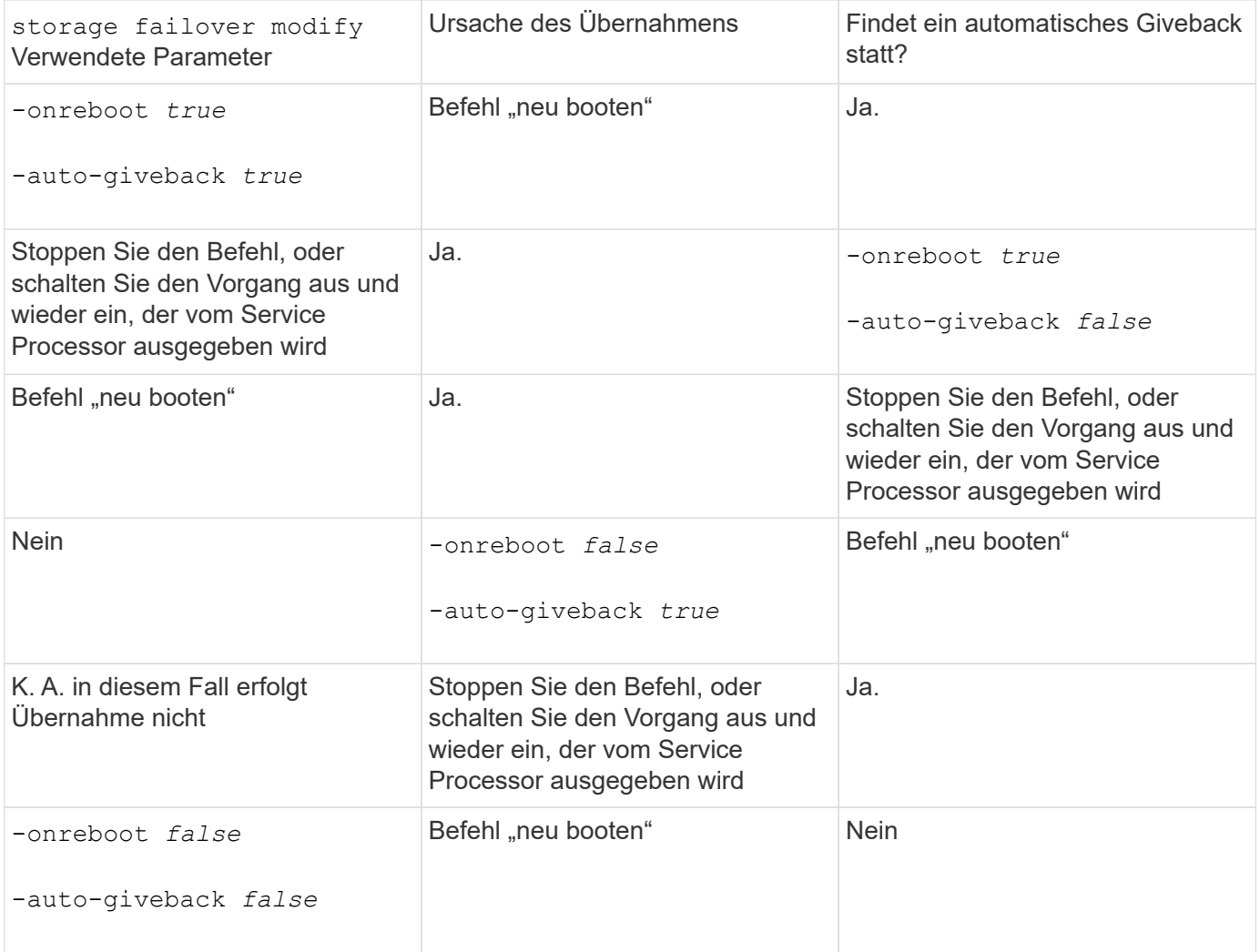

Der -auto-giveback Parameter steuert die Rückübertragung nach Panik und allen anderen automatischen Takovern. Wenn der -onreboot Parameter ist auf festgelegt true Darüber hinaus wird ein Takeover aufgrund eines Neustarts durchgeführt – dann wird das automatische Giveback immer durchgeführt, unabhängig davon, ob der -auto-giveback Parameter ist auf festgelegt true.

Der -onreboot Der Parameter gilt für Neustart und Stopp-Befehle, die von ONTAP ausgegeben werden. Wenn der -onreboot Parameter ist auf false gesetzt, eine Übernahme findet nicht im Fall eines Node-Neubootens statt. Daher kann ein automatisches Giveback nicht auftreten, unabhängig davon, ob der -auto -giveback Parameter ist auf "true" gesetzt. Eine Client-Störung tritt auf.

## **Die Auswirkungen der automatischen Giveback-Parameterkombinationen, die für Panikfälle gelten.**

In der folgenden Tabelle sind die aufgeführt storage failover modify Befehlsparameter, die für Panikfälle gelten:

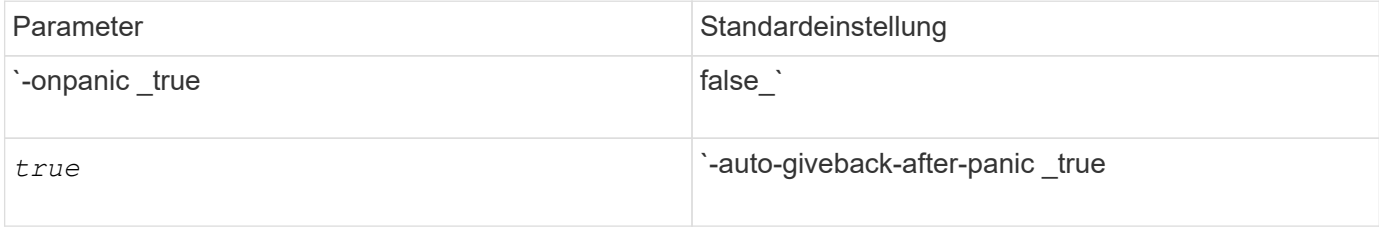

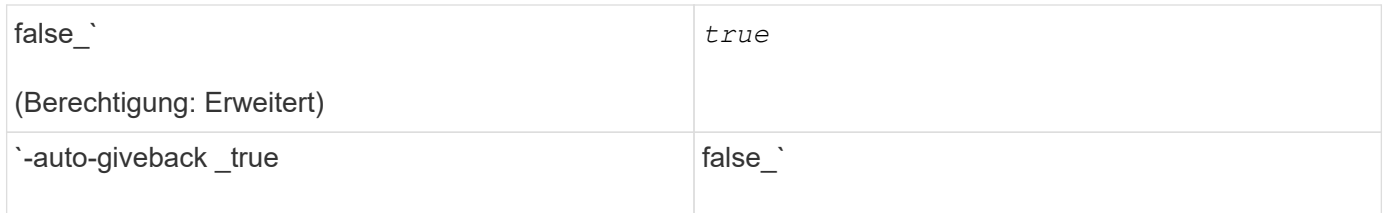

In der folgenden Tabelle wird beschrieben, wie die Parameterkombinationen des beschrieben werden storage failover modify Befehl beeinflusst die automatische Rückgabe in Panikfällen.

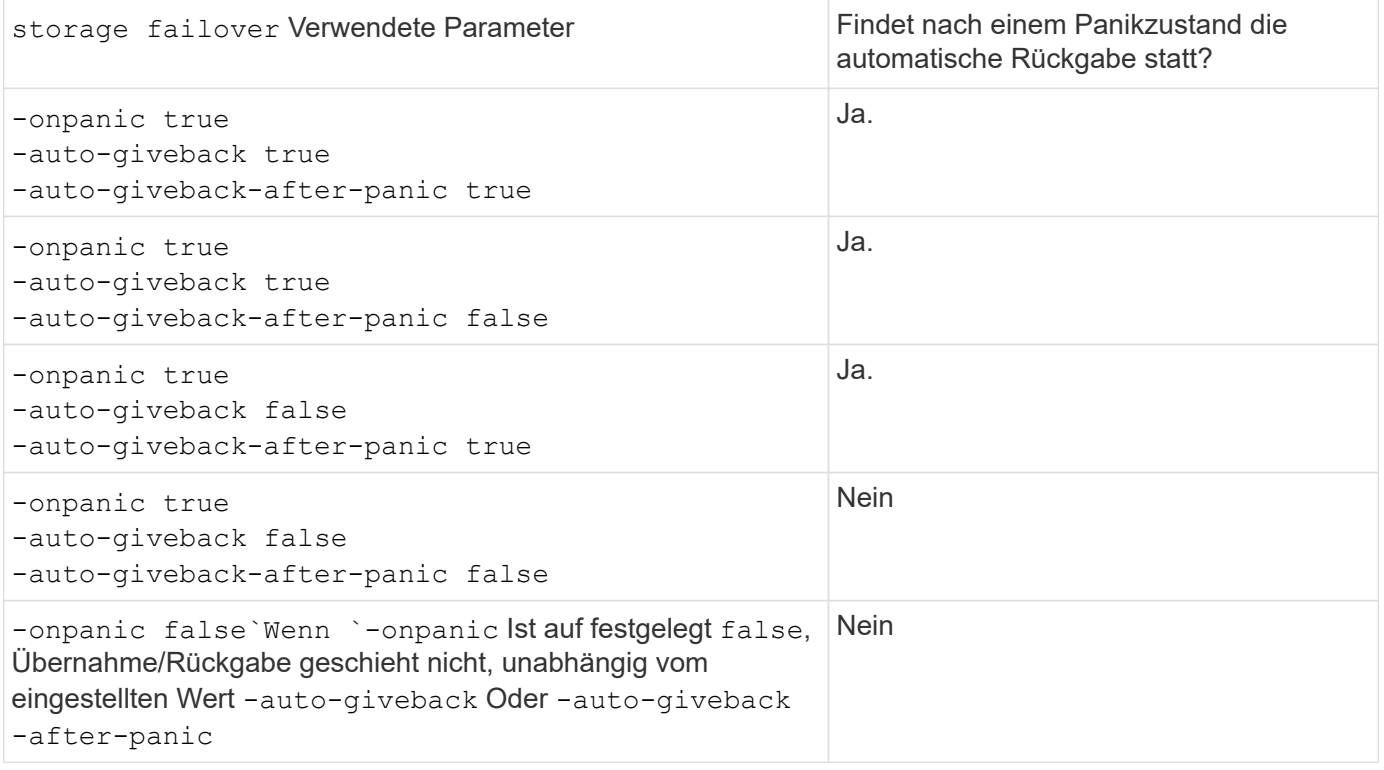

Ein Takeover kann auf einen Fehler führen, der nicht mit einem Panikzustand verbunden ist. Ein *Failure* ist aufgetreten, wenn die Kommunikation zwischen einem Knoten und seinem Partner verloren geht, auch als *Heartbeat Loss* bezeichnet wird. Wenn ein Takeover aufgrund eines Ausfalls auftritt, wird das Giveback vom gesteuert -onfailure Parameter anstelle des -auto -giveback-after-panic parameter.

Bei einer Panik eines Node wird ein Panikpaket an seinen Partner-Node gesendet. Wenn das Panikpaket aus irgendeinem Grund nicht vom Partner-Node empfangen wird, kann der Panikzustand als Fehler interpretiert werden. Ohne Eingang des Panikpakets weiß der Partner-Node nur, dass die Kommunikation verloren gegangen ist und weiß nicht, dass ein Panikzustand aufgetreten ist. In diesem Fall verarbeitet der Partner-Knoten den Verlust der Kommunikation als Ausfall statt eines Panikzustands und Giveback wird vom gesteuert -onfailure Parameter (und nicht mit dem -auto-giveback-after-panic parameter).

Für Details zu allen storage failover modify Parameter, siehe ["Handbuch für ONTAP-Seiten".](https://docs.netapp.com/us-en/ontap-cli-9141/storage-failover-modify.html)

## **Manuelle Takeover-Befehle**

 $\left(\begin{smallmatrix} 1\\ 1\end{smallmatrix}\right)$ 

 $(i)$ 

Sie können eine Übernahme manuell durchführen, wenn für den Partner

Wartungsarbeiten erforderlich sind und in anderen ähnlichen Situationen. Je nach Status des Partners ist der Befehl, mit dem Sie die Übernahme durchführen, unterschiedlich.

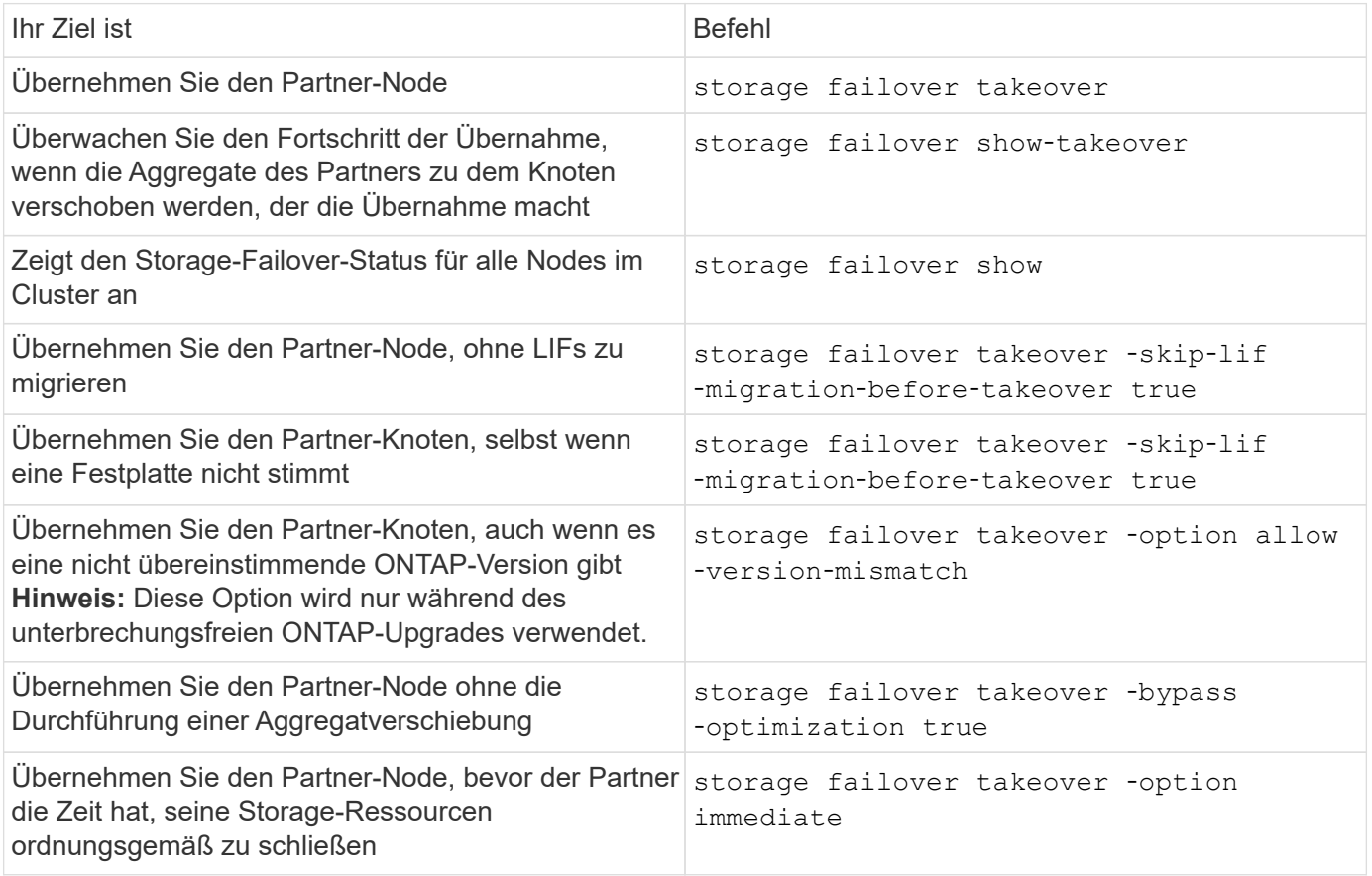

Bevor Sie den Befehl zum Storage-Failover mit der Option "sofort" ausgeben, müssen Sie die Daten-LIFs mit dem folgenden Befehl auf einen anderen Node migrieren: network interface migrate-all -node *node*

 $\mathbf{1}$ 

Wenn Sie den angeben storage failover takeover -option immediate Befehl ohne die erste Migration der Daten-LIFs erfolgt die Daten-LIF-Migration vom Node erheblich, selbst wenn der skip-lif-migration-before-takeover Option wurde nicht angegeben.

Ebenso wird, wenn Sie die sofortige Option angeben, die ausgehandelte Übernahme Optimierung übergangen, auch wenn die Option Bypass‑Optimierung auf *false* gesetzt ist.

## **Verschieben von Epsilon für bestimmte manuell initiierte Übernahmen**

Sie sollten Epsilon verschieben, wenn bei manuell initiierten Übernahmen erwartet wird, dass ein unerwarteter Node-Ausfall des Speichersystems weg von einem clusterweiten Verlust von Quorum auftritt.

## **Über diese Aufgabe**

Um geplante Wartungsarbeiten durchzuführen, müssen Sie einen der Nodes in einem HA-Paar übernehmen. Um Unterbrechungen von ungeplanten Client-Daten für die übrigen Nodes zu vermeiden, muss Cluster-weite Quorum beibehalten werden. In manchen Fällen kann die Übernahme zu einem Cluster führen, das einen unerwarteten Node-Ausfall von dem clusterweiten Verlust von Quorum darstellt.

Dies kann auftreten, wenn der übernonder Node das Epsilon hält oder wenn der Knoten mit Epsilon nicht ordnungsgemäß ist. Um ein robusteres Cluster aufrechtzuerhalten, können Sie Epsilon auf einen gesunden Node übertragen, der nicht übernommen wird. In der Regel ist dies der HA-Partner.

An der Quorum-Abstimmung nehmen nur gesunde und berechtigte Knoten Teil. Zur Aufrechterhaltung des clusterweiten Quorums sind mehr als N/2 Stimmen erforderlich (wobei *N* die Summe gesunder, berechtigter Online-Nodes darstellt). Bei Clustern mit einer geraden Anzahl von Online-Nodes fügt Epsilon zusätzliches Stimmgewicht hinzu, um das Quorum für den Node zu wahren, dem er zugewiesen ist.

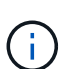

Obwohl das Abstimmen der Cluster-Formation mit dem geändert werden kann cluster modify ‑eligibility false Mit dem Befehl sollten Sie dies vermeiden, ausgenommen Situationen wie das Wiederherstellen der Node-Konfiguration oder verlängerte Node-Wartung. Wenn Sie einen Node als nicht teilnahmeberechtigt festlegen, stellt er keine SAN-Daten mehr bereit, bis der Node auf "teilnahmeberechtigt" zurückgesetzt und neu gebootet wird. Der Zugriff auf NAS-Daten auf den Node kann auch beeinträchtigt werden, wenn der Node nicht verfügbar ist.

### **Schritte**

- 1. Überprüfen Sie den Cluster-Status und bestätigen Sie, dass das Epsilon von einem gesunden Node gehalten wird, der nicht übernommen wird:
	- a. Ändern Sie die erweiterte Berechtigungsebene, und bestätigen Sie, dass Sie fortfahren möchten, wenn die Eingabeaufforderung für den erweiterten Modus (\*>) angezeigt wird:

set -privilege advanced

b. Bestimmen Sie, auf welchem Node das Epsilon enthalten ist:

cluster show

Im folgenden Beispiel hält Node1 Epsilon:

| Knoten      | Systemzustand | Teilnahmevoraussetzung Epsilon<br>en |                       |
|-------------|---------------|--------------------------------------|-----------------------|
| Node1 Node2 | Richtig       | Richtig                              | <b>Richtig falsch</b> |

<sup>+</sup>

Wenn der Knoten, den Sie übernehmen möchten, das Epsilon nicht hält, fahren Sie mit Schritt 4 fort.

2. Entfernen Sie das Epsilon vom Knoten, den Sie übernehmen möchten:

cluster modify -node Node1 -epsilon false

3. Weisen Sie dem Partner-Node Epsilon zu (in diesem Beispiel Node2):

cluster modify -node Node2 -epsilon true

4. Durchführen des Übernahmevorgangs:

storage failover takeover -ofnode *node\_name*

5. Zurück zur Administratorberechtigungsebene:

set -privilege admin

## **Manuelle Giveback-Befehle**

Sie können ein normales Giveback durchführen, ein Giveback, bei dem Sie Prozesse auf dem Partner-Knoten beenden oder erzwungenes Giveback übernehmen.

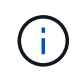

Bevor Sie ein Giveback durchführen, müssen Sie die ausgefallenen Laufwerke im überndem System entfernen, wie in beschrieben ["Festplatten- und Aggregatmanagement".](#page-430-0)

### **Falls das Giveback unterbrochen wird**

Wenn während des Giveback-Prozesses der Takeover-Node ausfällt oder ein Stromausfall auftritt, wird der Prozess angehalten und der Takeover-Node kehrt in den Übernahmemodus zurück, bis der Ausfall behoben ist oder der Strom wiederhergestellt wird.

Dies hängt jedoch von der Phase der Rückgabe ab, in der der Fehler aufgetreten ist. Wenn der Knoten während des partiellen Giveback-Status einen Ausfall oder einen Stromausfall auftritt (nachdem er das Root-Aggregat zurückgegeben hat), kehrt er nicht in den Übernahmemodus zurück. Stattdessen kehrt der Node zum Teilrückgabemodus zurück. Falls dies der Fall ist, wiederholen Sie den Giveback-Vorgang.

### **Falls Rückübertragung ein Vetos ist**

Wenn ein Rückübertragung ein Vetorecht ist, müssen Sie die EMS-Meldungen überprüfen, um die Ursache festzustellen. Abhängig von den Gründen oder Gründen können Sie entscheiden, ob Sie das Vetos sicher überwiegen können.

Der storage failover show-giveback Der Befehl zeigt den Status der Rückgabe an und zeigt ggf. an, welches Subsystem vetoed das Giveback ist. Weiche Vetos können außer Kraft gesetzt werden, während harte Vetos nicht sein können, auch wenn sie gezwungen sind. In den folgenden Tabellen sind die weichen Vetoen zusammengefasst, die nicht außer Kraft gesetzt werden sollten, sowie die empfohlenen Umgehungslösungen.

Sie können sich die EMS-Details zu einem Giveback-Vetoe ansehen, indem Sie den folgenden Befehl verwenden:

event log show -node \* -event gb\*

## **GiveBack des Root-Aggregats**

Diese Vetos gelten nicht für aggregierte Umzugsvorgänge:

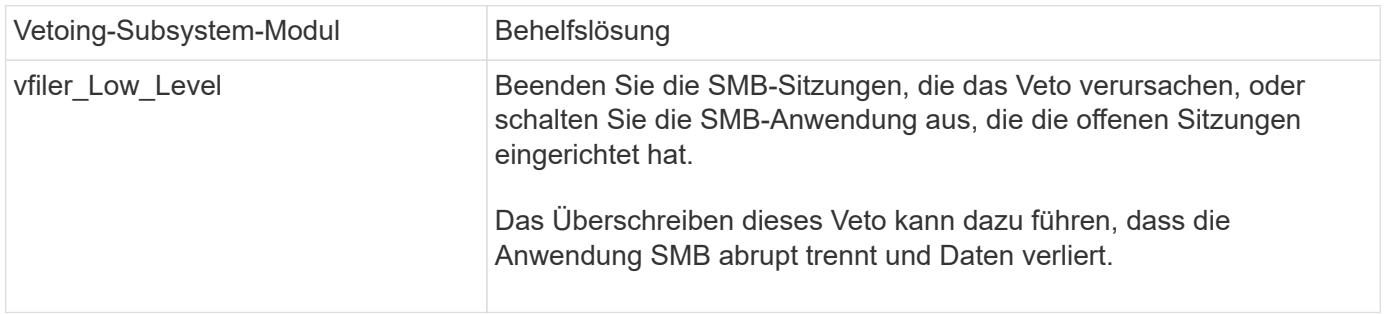

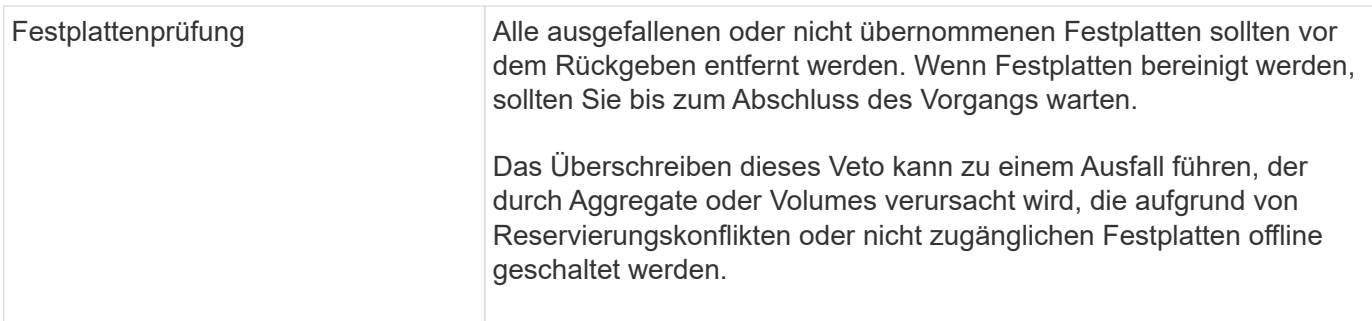

## **GiveBack der SFO-Aggregate**

Diese Vetos gelten nicht für aggregierte Umzugsvorgänge:

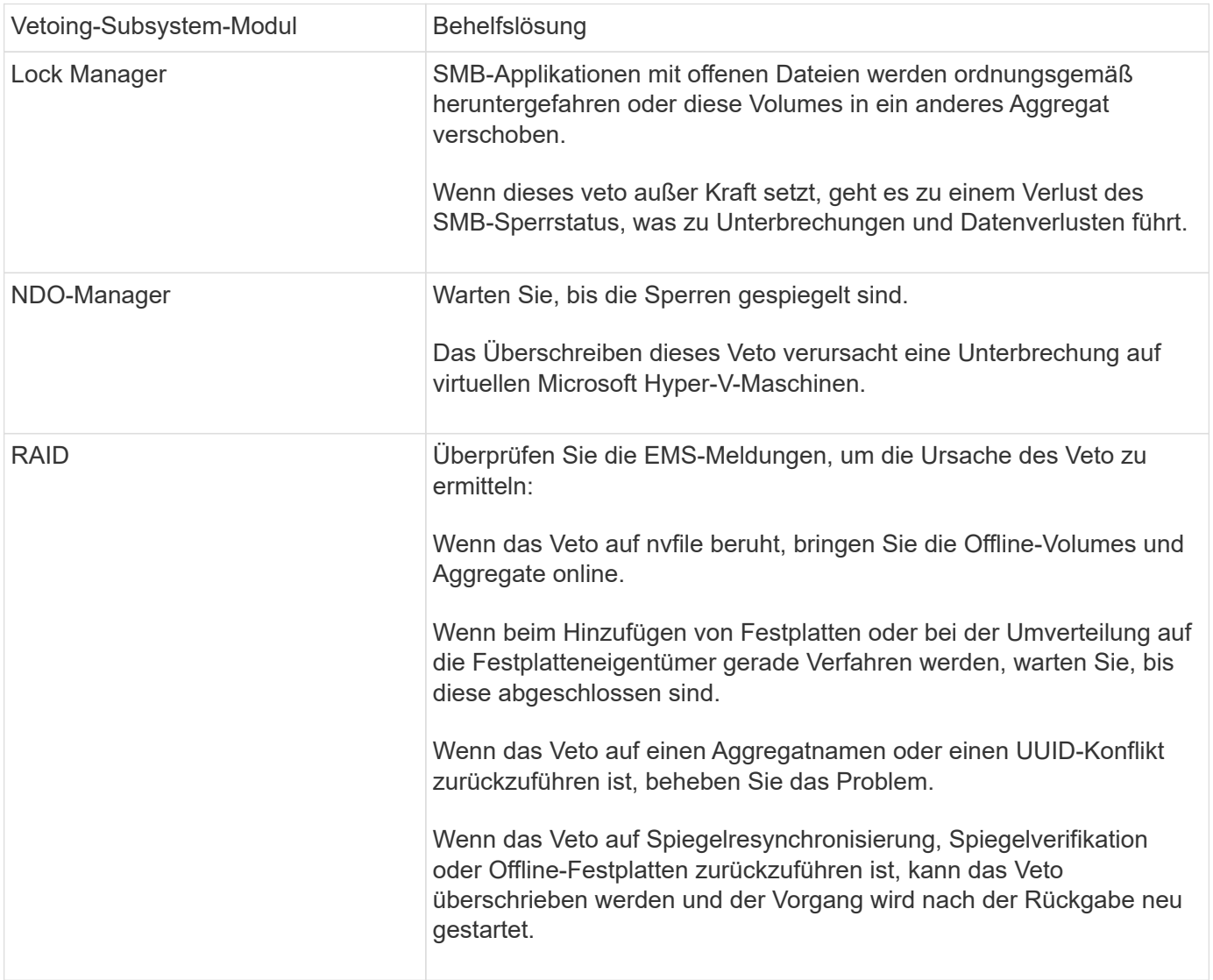

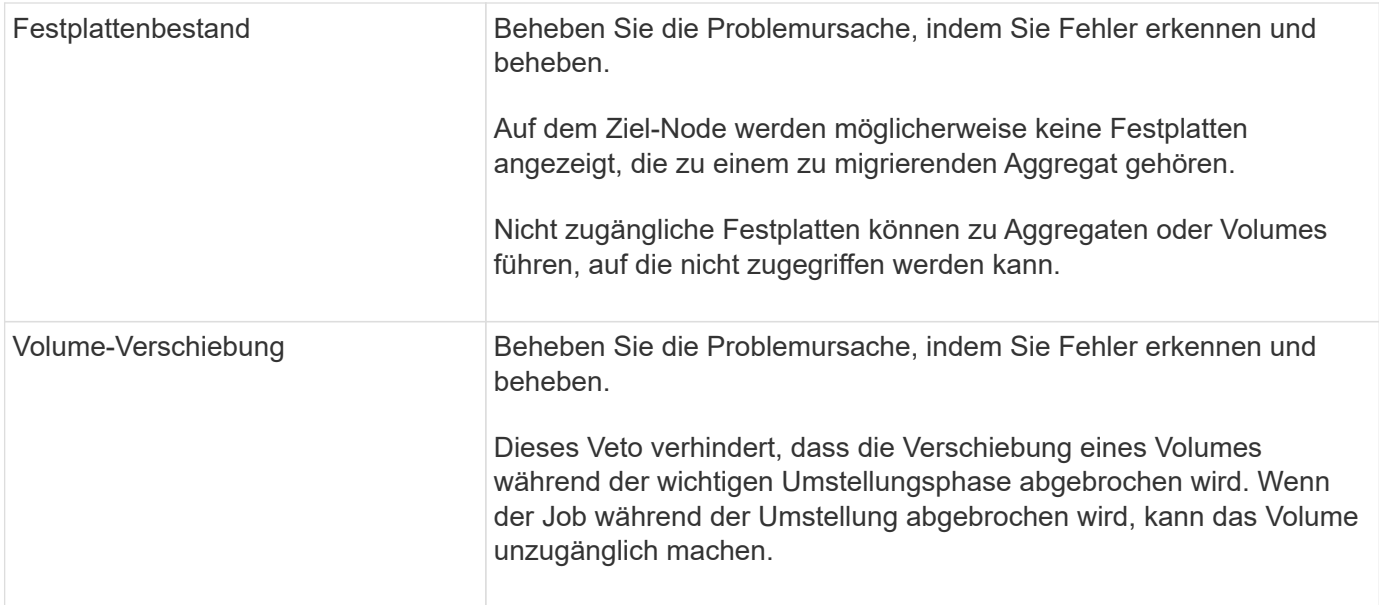

#### **Befehle zur Durchführung eines manuellen Giveback**

Sie können ein Giveback an einem Node, der sich in einem HA-Paar aufsetzt, manuell initiieren, um Storage an den ursprünglichen Eigentümer zurückzusenden, nachdem die Wartung abgeschlossen wurde oder Probleme gelöst wurden, die durch das Takeover verursacht wurden.

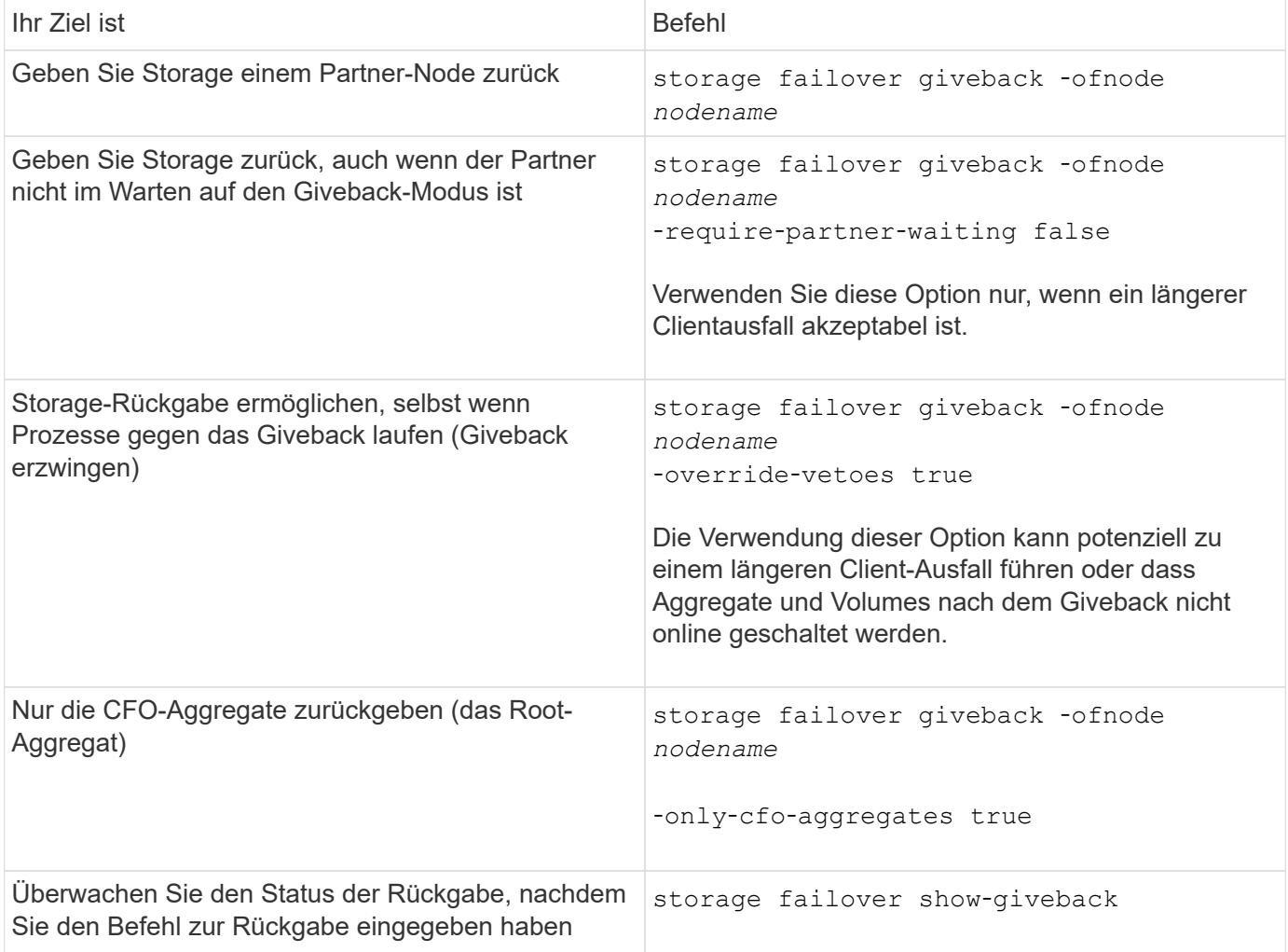

## **Testen von Takeover und Giveback**

Nachdem Sie alle Aspekte Ihres HA-Paars konfiguriert haben, müssen Sie überprüfen, ob dieses wie erwartet funktioniert, damit während Übernahme und Rückgabe beim Betrieb ein unterbrechungsfreier Zugriff auf den Storage beider Nodes gewährleistet wird. Während des Übernahme-Prozesses sollte der lokale (oder Takeover-) Node weiterhin die Daten bereitstellen, die normalerweise vom Partner-Node bereitgestellt werden. Während der Rückgabe sollte der Storage des Partners wieder an den Partner-Node weitergegeben werden.

## **Schritte**

- 1. Überprüfen Sie die Verkabelung der HA Interconnect-Kabel, um die Sicherheit zu gewährleisten.
- 2. Vergewissern Sie sich, dass Sie für jedes lizenzierte Protokoll auf beiden Nodes Dateien erstellen und abrufen können.
- 3. Geben Sie den folgenden Befehl ein:

storage failover takeover -ofnode partnernode

Befehlsdetails sind auf der man-Page zu finden.

4. Geben Sie einen der folgenden Befehle ein, um zu bestätigen, dass die Übernahme erfolgt ist:

storage failover show-takeover

storage failover show

Wenn Sie die haben storage failover Befehl -auto-giveback Option aktiviert:

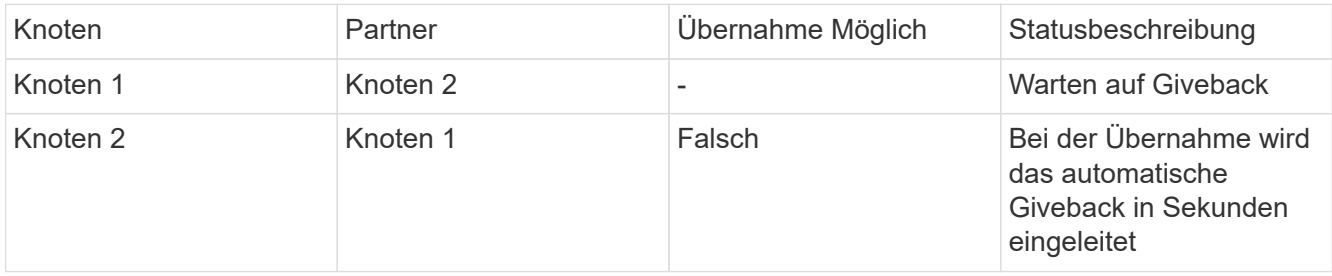

Wenn Sie die haben storage failover Befehl-auto-giveback Option deaktiviert:

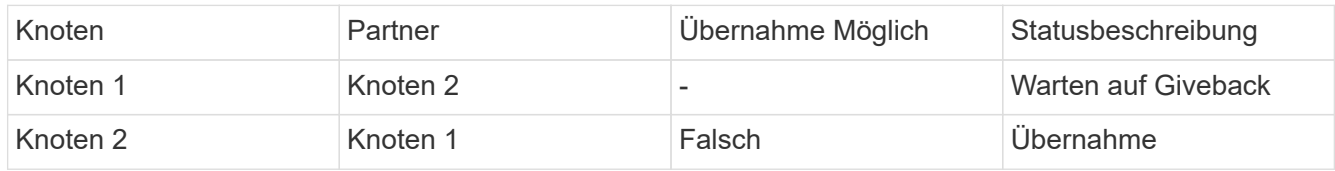

5. Zeigen Sie alle Festplatten an, die zum Partner-Node (Node2) gehören, die der Takeover-Node (Node1) erkennen kann:

storage disk show -home node2 -ownership

Mit dem folgenden Befehl werden alle Festplatten angezeigt, die zu Node2 gehören, die Node1 erkennen kann:

cluster::> storage disk show -home node2 -ownership

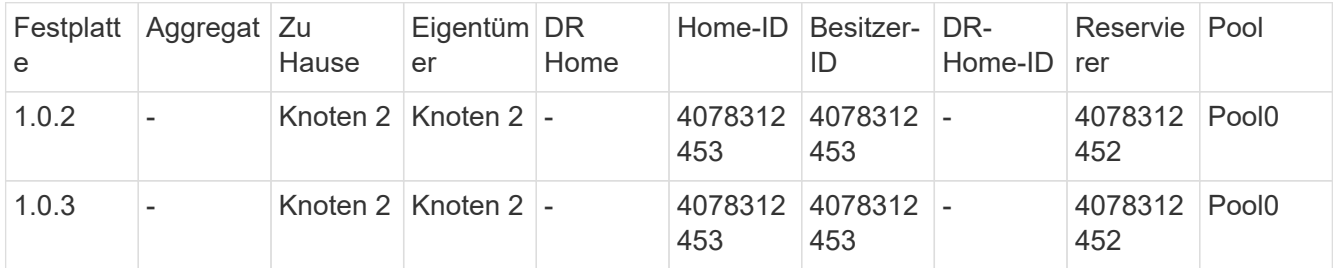

6. Bestätigen Sie, dass der Takeover-Node (Node1) die Aggregate des Partner-Node (Node2) steuert:

aggr show -fields home-id, home-name, is-home

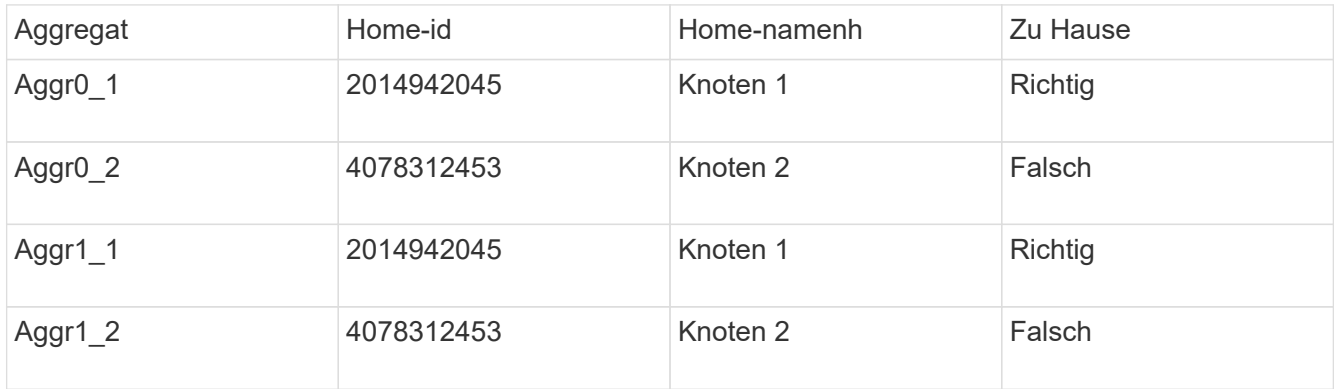

Während der Übernahme ist der Wert "is-Home" der Aggregate des Partner-Knotens falsch.

7. Geben Sie den Datenservice des Partner Node zurück, nachdem der Meldung "waiting for Giveback" angezeigt wurde:

storage failover giveback -ofnode partnernode

8. Geben Sie einen der folgenden Befehle ein, um den Fortschritt des Giveback-Vorgangs zu beobachten:

storage failover show-giveback

storage failover show

9. Fahren Sie fort, je nachdem, ob Sie die Meldung gesehen haben, dass das Giveback erfolgreich abgeschlossen wurde:

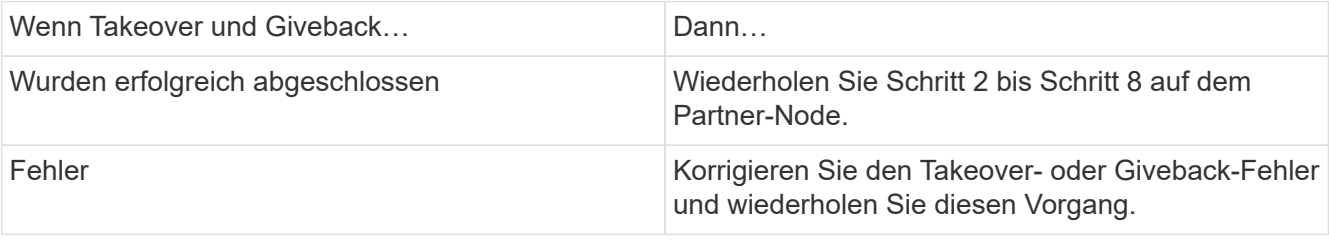
# **Befehle für die Überwachung eines HA-Paars**

Sie können ONTAP Befehle verwenden, um den Status des HA-Paars zu überwachen. Wenn ein Takeover eintritt, können Sie auch feststellen, welche Ursache das Takeover ist.

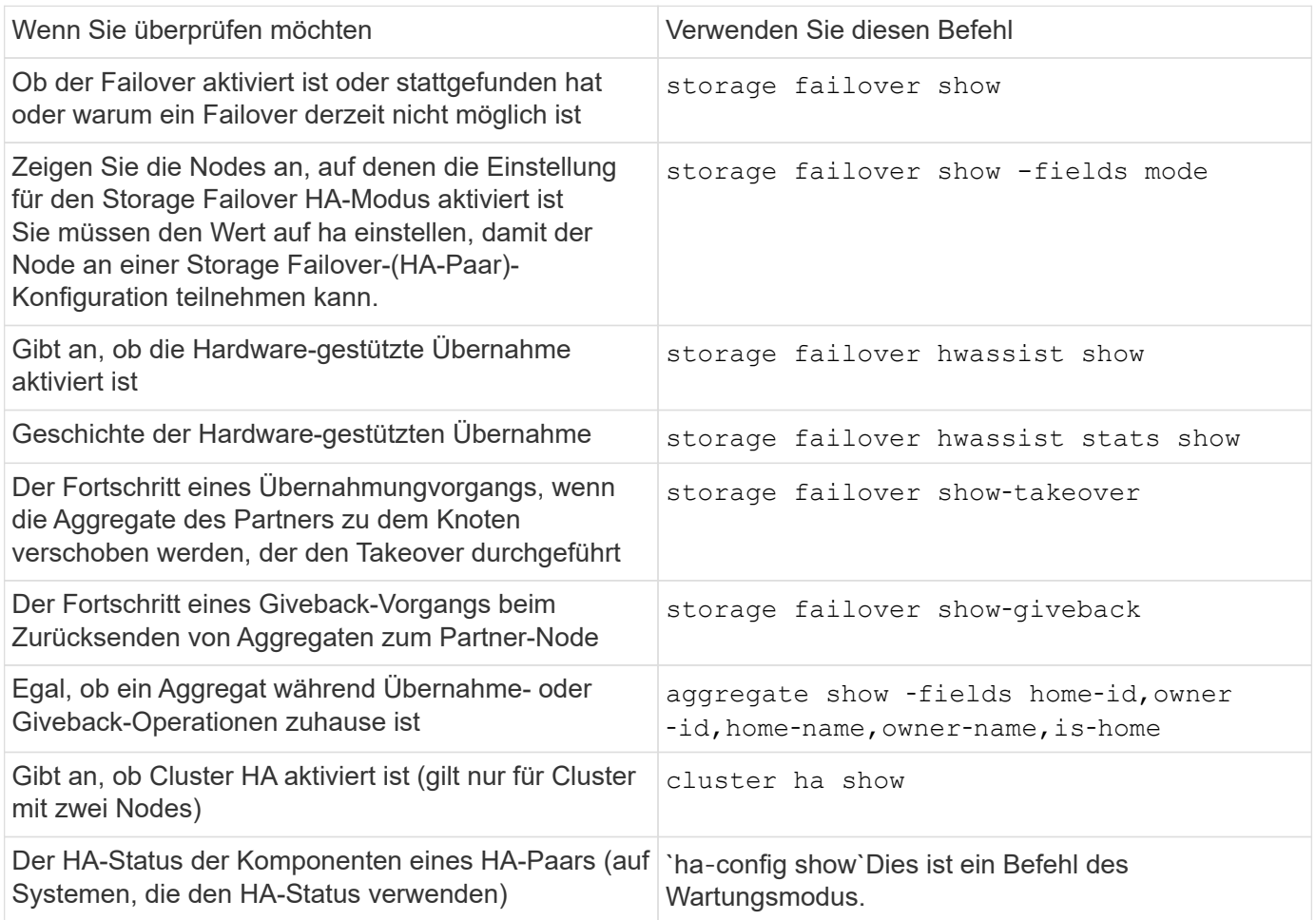

### **Durch Befehle des Storage-Failovers werden Node-Status angezeigt**

In der folgenden Liste werden die Status des Node beschrieben storage failover show Befehlsanzeigen.

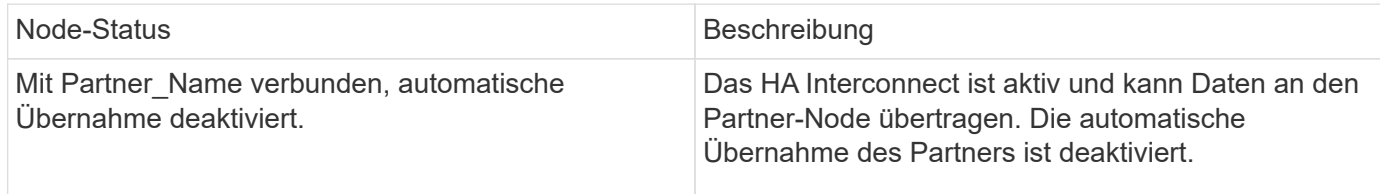

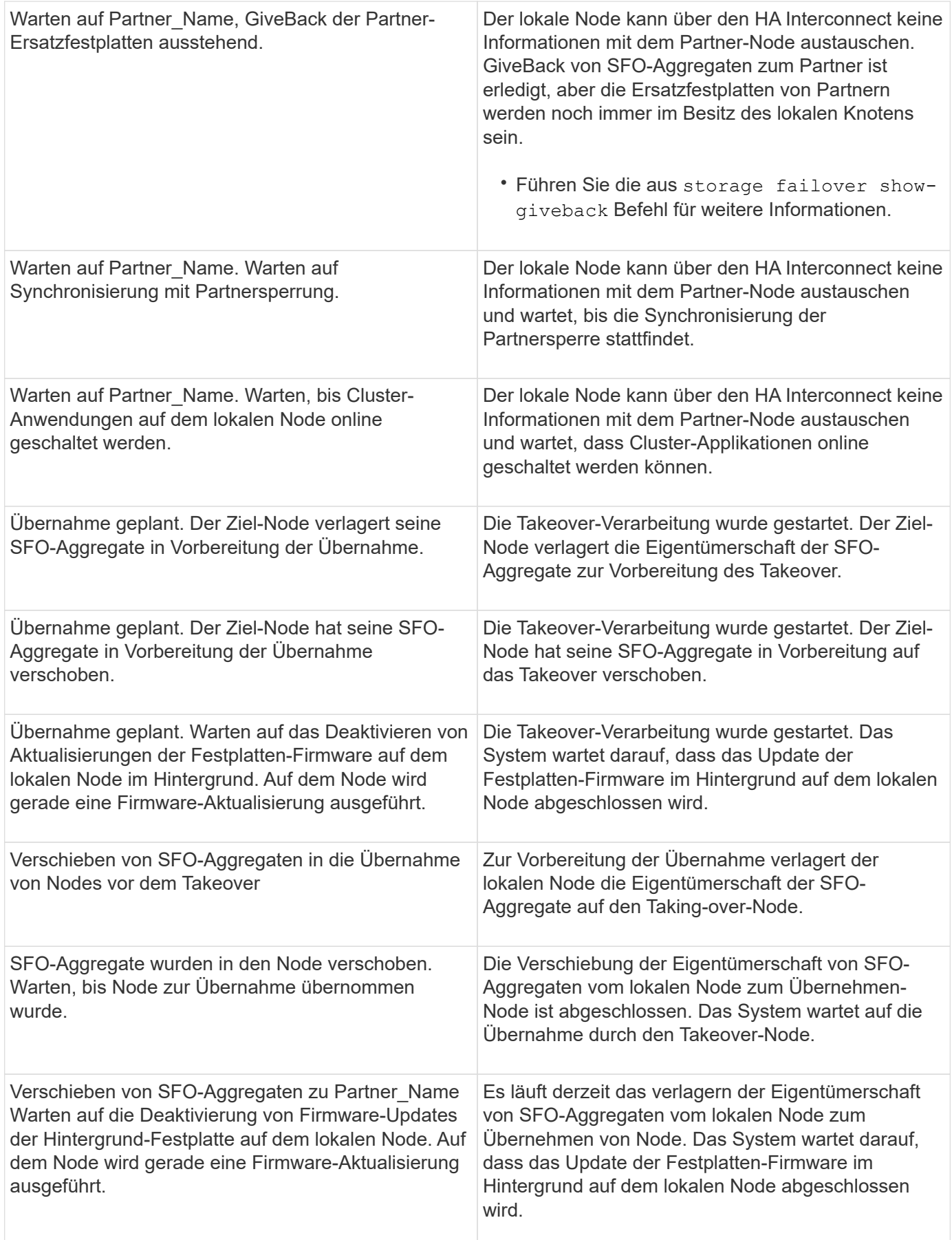

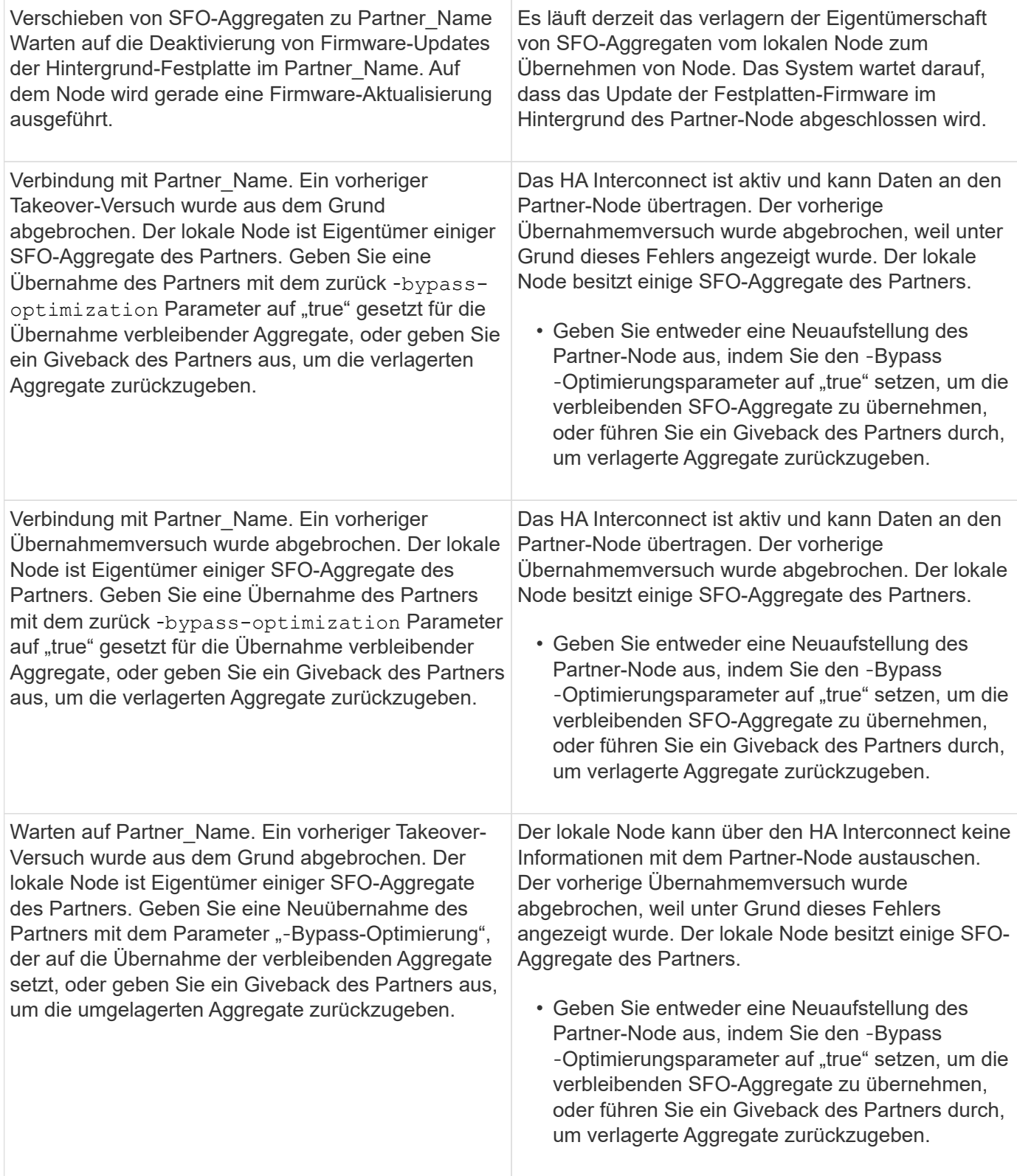

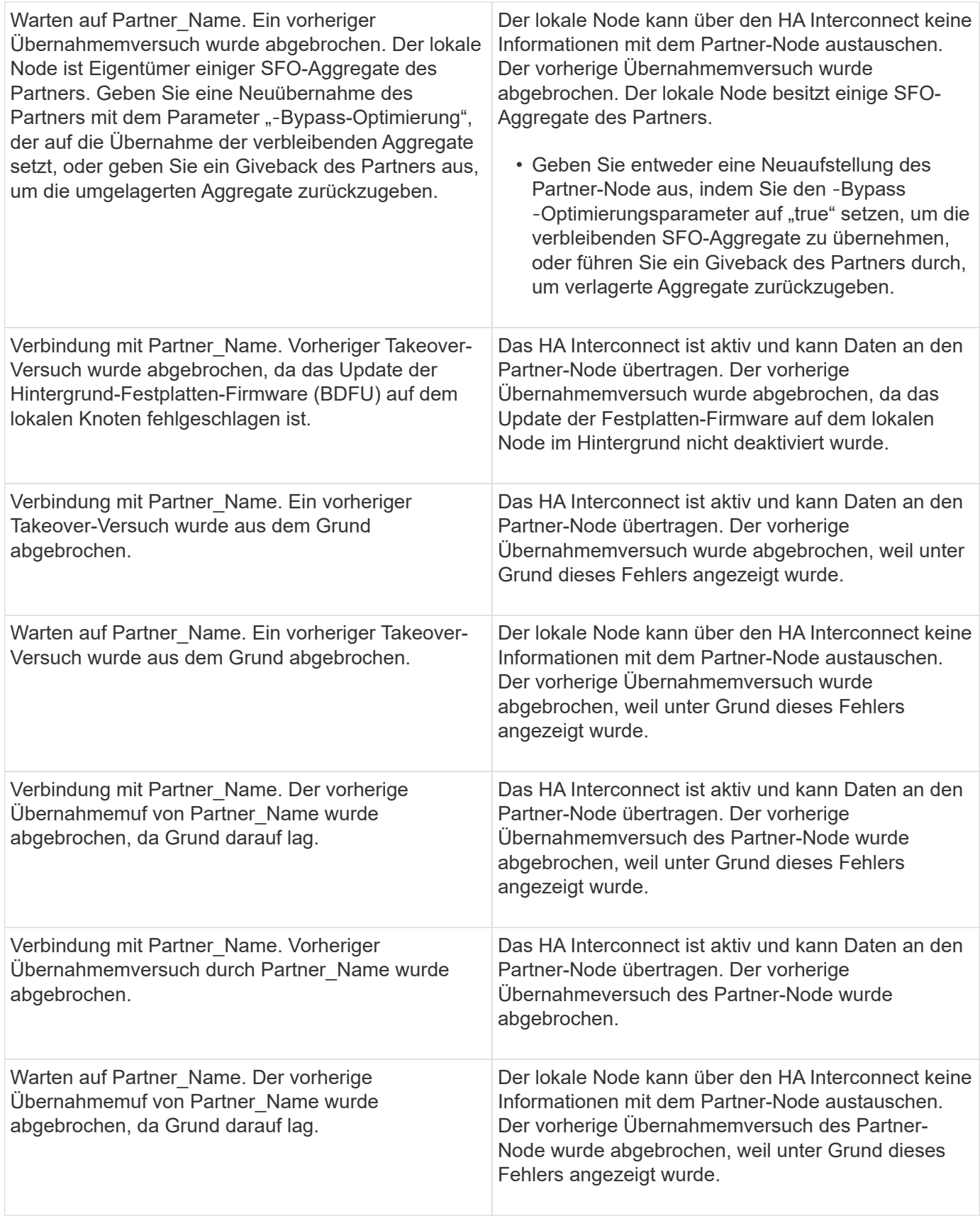

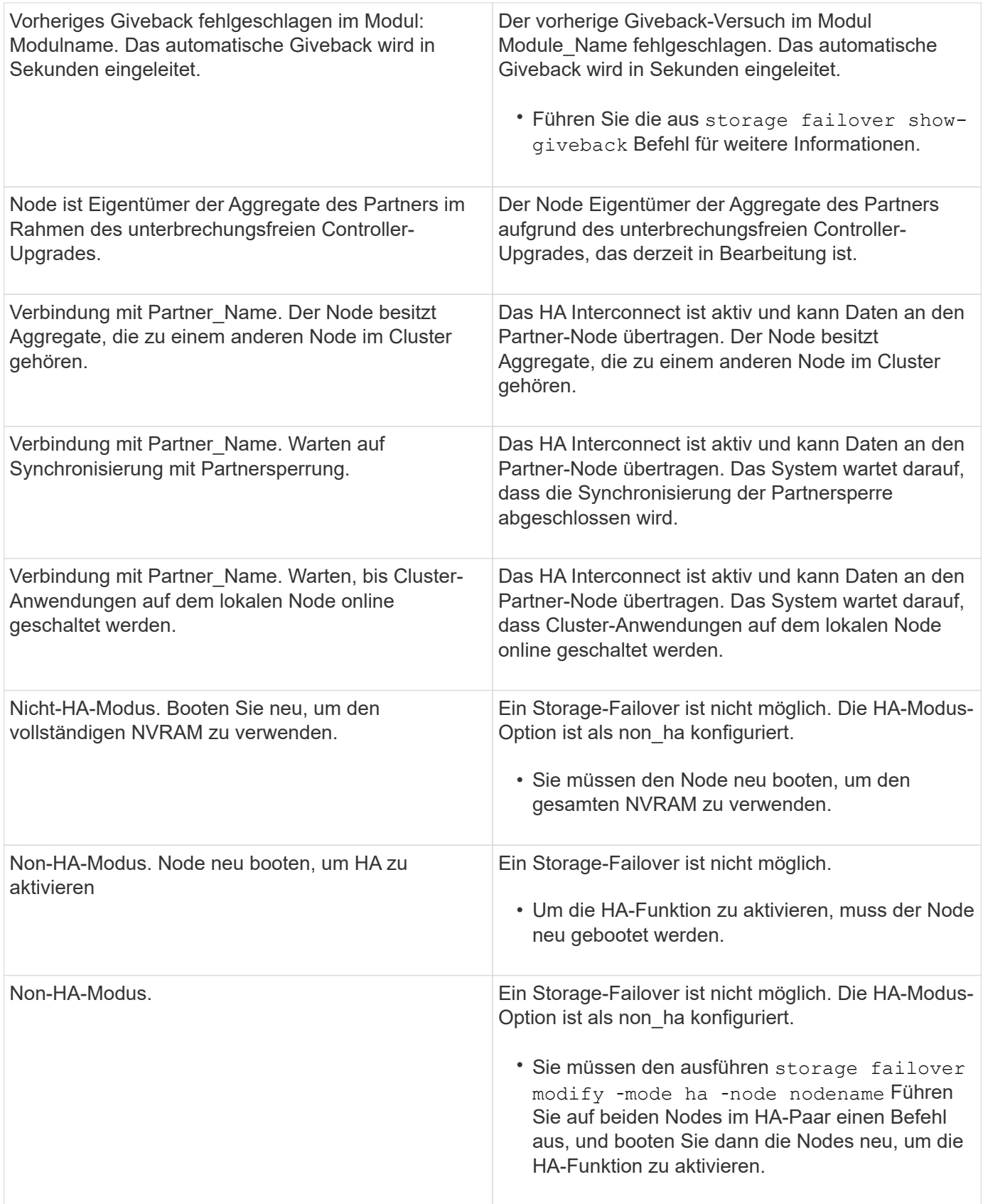

# **Befehle zur Aktivierung und Deaktivierung von Storage Failover**

Verwenden Sie die folgenden Befehle, um die Speicher-Failover-Funktion zu aktivieren

und zu deaktivieren.

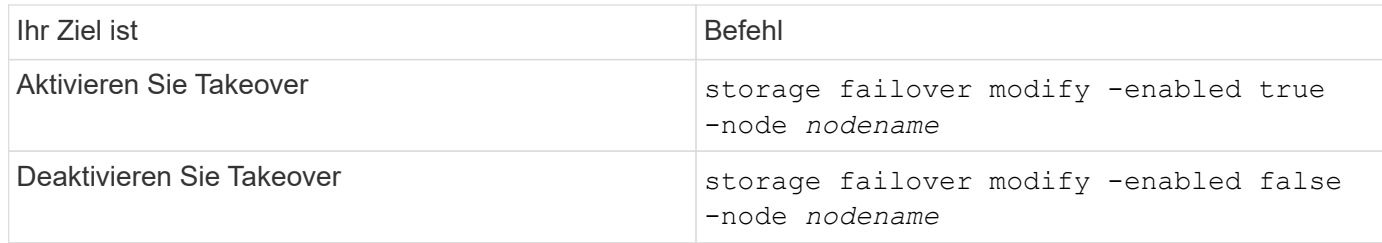

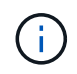

Sie sollten Speicher-Failover nur deaktivieren, wenn dies im Rahmen eines Wartungsverfahrens erforderlich ist.

### **Stoppen oder starten Sie einen Node neu, ohne Übernahme in einem Cluster mit zwei Nodes zu initiieren**

Sie halten einen Node in einem Cluster mit zwei Nodes an oder starten neu, ohne die Übernahme zu initiieren, wenn Sie bestimmte Hardware-Wartungsarbeiten auf einem Node oder Shelf durchführen. Und Sie möchten die Ausfallzeiten begrenzen, indem Sie den Partner-Node aktiv halten. Oder wenn es Probleme gibt, eine manuelle Übernahme zu verhindern und Sie wollen die Aggregate des Partner-Knotens auf und stellen Daten bereit zu halten. Wenn Ihnen der technische Support bei der Behebung von Problemen hilft, sollten Sie dieses Verfahren möglicherweise im Rahmen dieser Bemühungen durchführen.

### **Über diese Aufgabe**

- Bevor Sie die Übernahme sperren (mit dem -inhibit-takeover true Parameter), deaktivieren Sie Cluster HA.
	- In einem Cluster mit zwei Nodes stellt Cluster HA sicher, dass der Ausfall eines Node das Cluster nicht deaktiviert. Wenn Sie jedoch Cluster HA nicht vor Verwendung des deaktivieren -inhibit-takeover true Parameter, beide Nodes stellen nicht mehr Daten bereit.
	- Wenn Sie versuchen, einen Node vor dem Deaktivieren von Cluster HA anzuhalten oder neu zu booten, gibt ONTAP eine Warnung aus und weist Sie an, die Cluster-HA zu deaktivieren.
- Sie migrieren LIFs (logische Schnittstellen) zum Partner-Node, der online bleiben soll.
- Wenn auf dem Node, den Sie beenden oder neu booten, gibt es Aggregate, die Sie behalten möchten, verschieben Sie sie auf den Node, der online bleiben soll.

### **Schritte**

1. Vergewissern Sie sich, dass beide Nodes in einem ordnungsgemäßen Zustand sind: cluster show

Für beide Nodes true Wird im angezeigt Health Spalte.

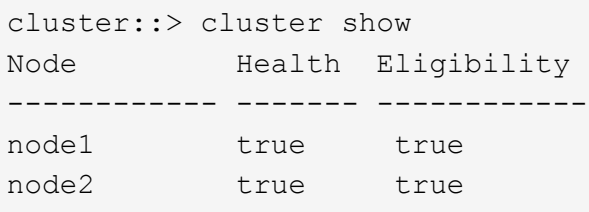

- 2. Migrieren Sie alle LIFs vom Node, den Sie anhalten oder neu auf den Partner-Node starten: network interface migrate-all -node *node\_name*
- 3. Wenn auf dem Node unterbrochen oder neu gebootet werden soll, gibt es Aggregate, die Sie beim Ausfall des Nodes online halten möchten, verschieben Sie sie auf den Partner-Node. Anderenfalls fahren Sie mit dem nächsten Schritt fort.
	- a. Zeigen Sie die Aggregate auf dem Knoten, den Sie anhalten oder neu starten möchten: storage aggregates show -node *node\_name*

Beispielsweise ist node1 der Node, der angehalten oder neu gebootet werden wird:

cluster::> storage aggregates show -node node1 Aggregate Size Available Used% State #Vols Nodes RAID Status --------- ---- --------- ----- ----- ----- ----- ---- ----- aggr0\_node\_1\_0 744.9GB 32.68GB 96% online 2 node1 raid\_dp, normal aggr1 2.91TB 2.62TB 10% online 8 node1 raid dp, normal aggr2 4.36TB 3.74TB 14% online 12 node1 raid\_dp, normal test2\_aggr 2.18TB 2.18TB 0% online 7 node1 raid dp, normal 4 entries were displayed.

b. Verschieben Sie die Aggregate auf den Partner-Node:

storage aggregate relocation start -node *node\_name* -destination *node\_name* -aggregate-list *aggregate\_name*

Zum Beispiel werden die Aggregate aggr1, aggr2 und test2\_aggr von node1 auf node2 verschoben:

```
storage aggregate relocation start -node node1 -destination node2 -aggregate
-list aggr1,aggr2,test2_aggr
```
#### 4. Deaktivieren von Cluster-HA:

cluster ha modify -configured false

Die Rückgabeausgabe bestätigt, dass HA deaktiviert ist: Notice: HA is disabled

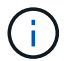

Dieser Vorgang deaktiviert nicht das Storage-Failover.

5. Stoppen oder booten Sie neu und hemmen Sie die Übernahme des Ziel-Nodes mithilfe des entsprechenden Befehls:

◦ system node halt -node *node\_name* -inhibit-takeover true

◦ system node reboot -node *node\_name* -inhibit-takeover true

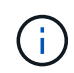

In der Befehlsausgabe wird eine Warnung angezeigt. Sie werden gefragt, ob Sie fortfahren möchten, und geben Sie ein y.

6. Vergewissern Sie sich, dass der Node, der noch online ist, sich in einem ordnungsgemäßen Zustand befindet (während der Partner ausfällt): cluster show

Für den Online-Node: true Wird im angezeigt Health Spalte.

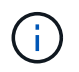

In der Ausgabe des Befehls finden Sie eine Warnung, dass für die Cluster-HA nicht konfiguriert ist. Sie können die Warnung derzeit ignorieren.

- 7. Führen Sie die Aktionen durch, die zum Anhalten oder Neustarten des Knotens erforderlich sind.
- 8. Booten Sie den Offline-Node über die LOADER-Eingabeaufforderung: boot\_ontap
- 9. Vergewissern Sie sich, dass beide Nodes in einem ordnungsgemäßen Zustand sind: cluster show

Für beide Nodes true Wird im angezeigt Health Spalte.

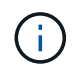

In der Ausgabe des Befehls finden Sie eine Warnung, dass für die Cluster-HA nicht konfiguriert ist. Sie können die Warnung derzeit ignorieren.

- 10. Erneute Aktivierung von Cluster HA: cluster ha modify -configured true
- 11. Wenn Sie zuvor in diesem Verfahren Aggregate zum Partner-Node verschoben haben, verschieben Sie sie zurück zu ihrem Home-Node. Andernfalls fahren Sie mit dem nächsten Schritt fort: storage aggregate relocation start -node *node\_name* -destination *node\_name* -aggregate-list *aggregate\_name*

Zum Beispiel werden Aggregate aggr1, aggr2 und test2\_aggr von Node node2 auf Node node1 verschoben:

storage aggregate relocation start -node *node2* -destination *node1* -aggregate -list *aggr1*,*aggr2*,*test2\_aggr*

12. Zurücksetzen von LIFs auf ihre Home Ports:

- a. Zeigen Sie LIFs an, die nicht zu Hause sind: network interface show -is-home false
- b. Wenn keine Home-LIFs wurden, die nicht vom ausgefallenen Node migriert wurden, vergewissern Sie sich, dass sie vor dem Zurücksetzen geschützt sind.
- c. Wenn dies sicher ist, stellen Sie alle LIFs nach Hause zurück. network interface revert \*

# **Rest API-Management mit System Manager**

### **Rest API-Management mit System Manager**

Das REST-API-Protokoll erfasst die API-Aufrufe von System Manager bei ONTAP. Sie können das Protokoll verwenden, um die Art und die Reihenfolge der Anrufe zu verstehen, die für die Ausführung der verschiedenen ONTAP-Verwaltungsaufgaben erforderlich sind.

### **So verwendet System Manager das REST-API- und das API-Protokoll**

ES gibt mehrere Möglichkeiten, AUF welche Weise REST-API-Aufrufe vom System Manager an ONTAP ausgegeben werden.

### **Wann gibt System Manager API-Aufrufe aus**

Im Folgenden finden Sie die wichtigsten Beispiele, wenn System Manager Probleme mit ONTAP-REST-API-Aufrufen hat.

### **Automatische Seitenaktualisierung**

System Manager gibt API-Aufrufe im Hintergrund automatisch aus, um die angezeigten Informationen, z. B. auf der Dashboard-Seite, zu aktualisieren.

### **Aktion nach Benutzer anzeigen**

Ein oder mehrere API-Aufrufe werden ausgegeben, wenn Sie eine bestimmte Speicherressource oder eine Sammlung von Ressourcen aus der System Manager-Benutzeroberfläche anzeigen.

### **Aktion vom Benutzer aktualisieren**

Ein API-Aufruf wird ausgegeben, wenn Sie eine ONTAP-Ressource in der System Manager-Benutzeroberfläche hinzufügen, ändern oder löschen.

### **Erneutes Ausstellen eines API-Aufrufs**

Sie können einen API-Aufruf auch manuell neu erstellen, indem Sie auf einen Protokolleintrag klicken. Hier wird die RAW-JSON-Ausgabe aus dem Aufruf angezeigt.

### **Weitere Informationen**

• ["ONTAP 9 Dokumentation zur Automatisierung"](https://docs.netapp.com/us-en/ontap-automation/)

### **Zugriff auf das REST-API-Protokoll**

Sie können auf das Protokoll zugreifen, das eine Aufzeichnung der vom System Manager verfertigten ONTAP REST-API-Aufrufe enthält. Wenn Sie das Protokoll anzeigen, können Sie auch API-Aufrufe erneut ausstellen und die Ausgabe überprüfen.

### **Schritte**

1.

Klicken Sie oben auf der Seite auf <>>
Um das REST-API-Protokoll anzuzeigen.

Die letzten Einträge werden am Ende der Seite angezeigt.

- 2. Klicken Sie auf der linken Seite auf **DASHBOARD** und beobachten Sie die neuen Einträge, die für die API-Aufrufe erstellt werden, um die Seite zu aktualisieren.
- 3. Klicken Sie auf **STORAGE** und dann auf **Qtrees**.

Dies führt dazu, dass System Manager einen bestimmten API-Aufruf ausgibt, um eine Liste der qtrees abzurufen.

4. Suchen Sie den Protokolleintrag, der den API-Aufruf beschreibt, der das Formular enthält:

GET /api/storage/qtrees

Im Eintrag sind zusätzliche HTTP-Abfrageparameter enthalten, wie z. B. max\_records.

5. Klicken Sie auf den Protokolleintrag, um den API-Abruf erneut auszuführen und die RAW-JSON-Ausgabe anzuzeigen.

Beispiel

```
{
    "records": [
      {
        "svm": {
          "uuid": "19507946-e801-11e9-b984-00a0986ab770",
          "name": "SMQA",
          "_links": {
            "self": {
               "href": "/api/svm/svms/19507946-e801-11e9-b984-00a0986ab770"
  }
          }
        },
        "volume": {
          "uuid": "1e173258-f98b-11e9-8f05-00a0986abd71",
        "name": "vol vol test2 dest dest",
        " links": {
             "self": {
               "href": "/api/storage/volumes/1e173258-f98b-11e9-8f05-
00a0986abd71"
```

```
  }
           }
        },
        "id": 1,
      "name": "test2",
      "security style": "mixed",
        "unix_permissions": 777,
      "export policy": {
          "name": "default",
          "id": 12884901889,
          "_links": {
             "self": {
              "href": "/api/protocols/nfs/export-policies/12884901889"
            }
          }
        },
      "path": "/vol vol test2 dest dest/test2",
        "_links": {
          "self": {
             "href": "/api/storage/qtrees/1e173258-f98b-11e9-8f05-
00a0986abd71/1"
          }
       }
      },
    \frac{1}{\sqrt{2}}  "num_records": 1,
    " links": {
       "self": {
          "href":
"/api/storage/qtrees?max_records=20&fields=*&name=!%22%22"
        }
      }
  }
```
# **Volume-Administration**

# **Volume- und LUN-Management mit System Manager**

### **Übersicht über die Volume-Administration mit System Manager**

Ab ONTAP 9.7 können Sie mit System Manager logischen Storage managen, z. B. FlexVol Volumes und LUNs, qtrees, Storage-Effizienz und Quotas.

Wenn Sie den klassischen System-Manager verwenden (nur in ONTAP 9.7 und früher verfügbar), lesen Sie ["Managen des logischen Storage"](https://docs.netapp.com/us-en/ontap-sm-classic/online-help-96-97/concept_managing_logical_storage.html)

### **Volumes managen**

### **Volumes-Übersicht managen**

Nachdem Sie in System Manager eine Liste der Volumes angezeigt haben, können Sie zum Verwalten der Volumes verschiedene Aktionen durchführen.

### **Schritte**

1. Klicken Sie im System Manager auf **Storage > Volumes**.

Die Liste der Volumes wird angezeigt.

2. Sie können Folgendes durchführen:

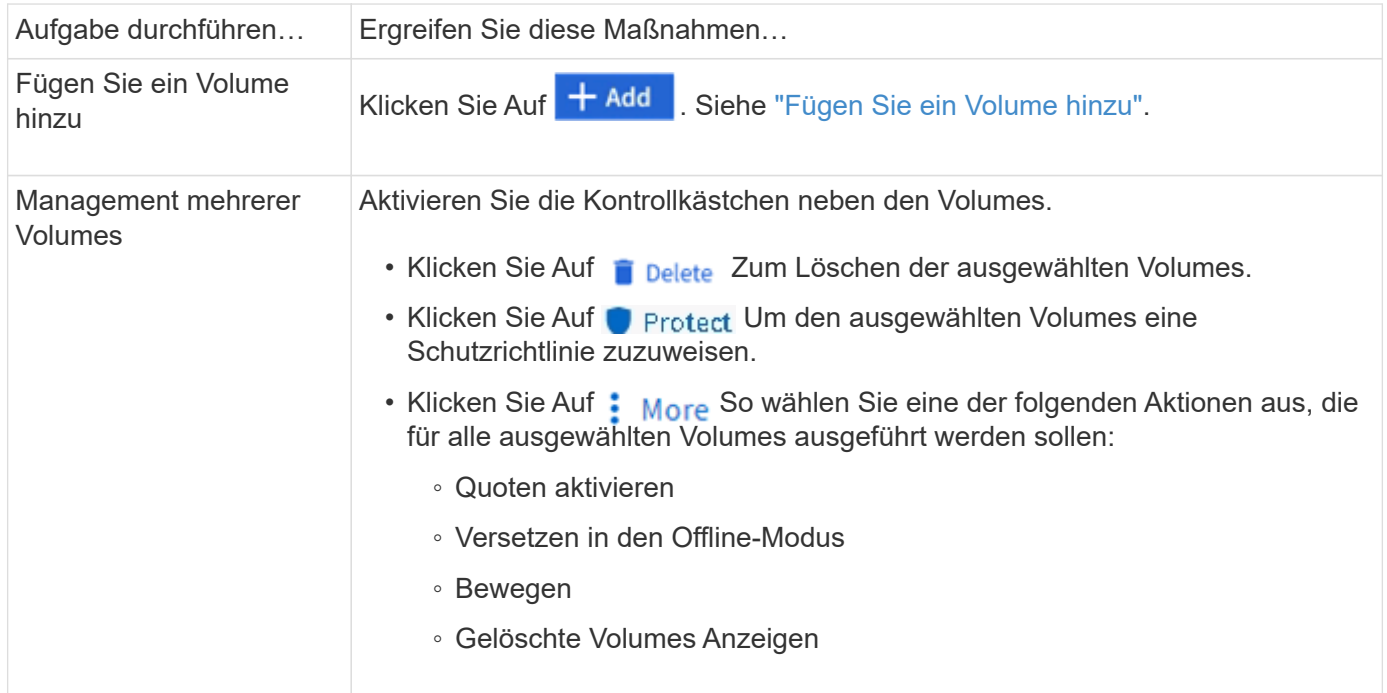

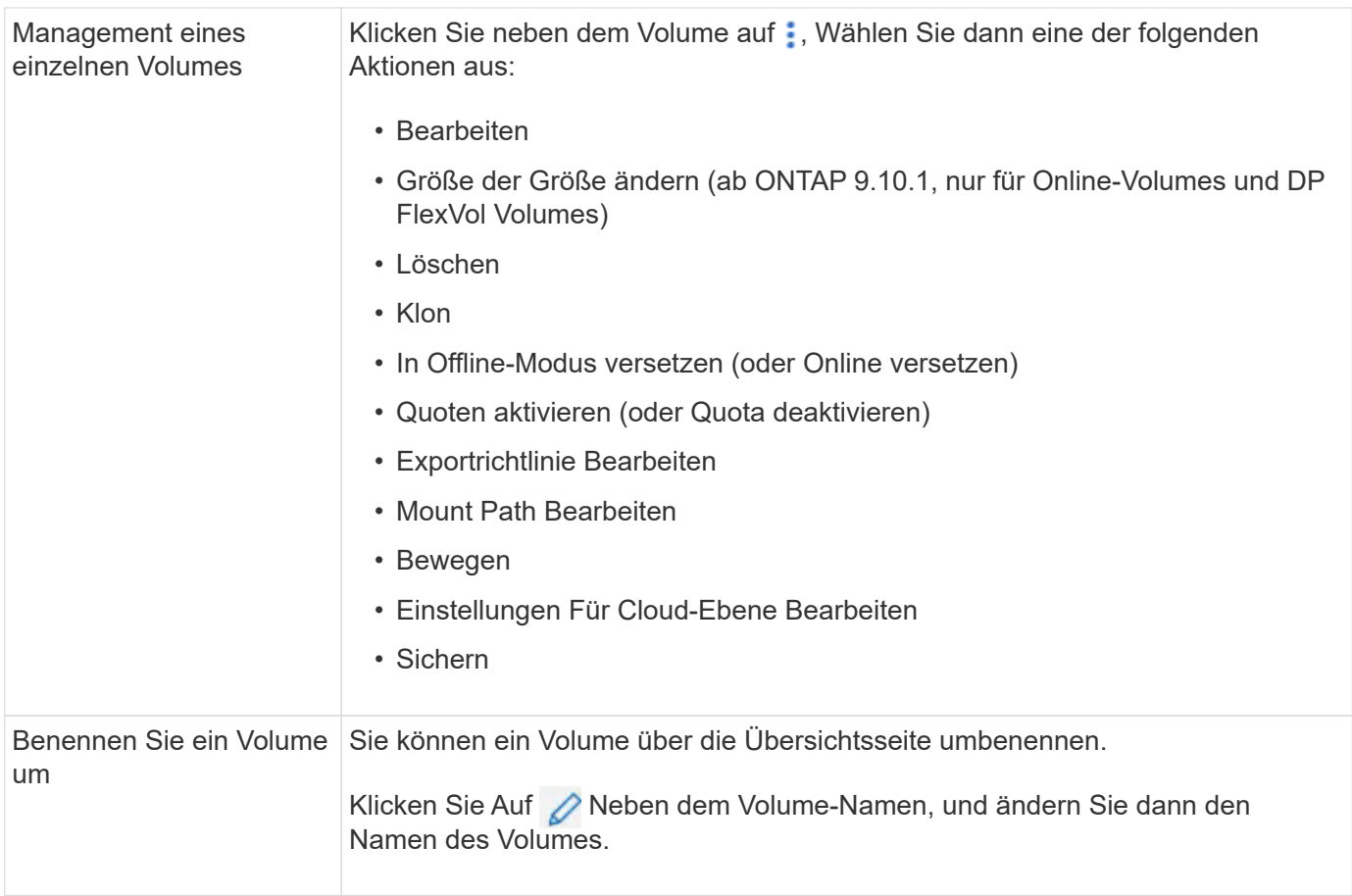

### <span id="page-624-0"></span>**Fügen Sie ein Volume hinzu**

Sie können ein Volume erstellen und einer vorhandenen, für NFS- oder SMB-Services konfigurierten Storage-VM hinzufügen.

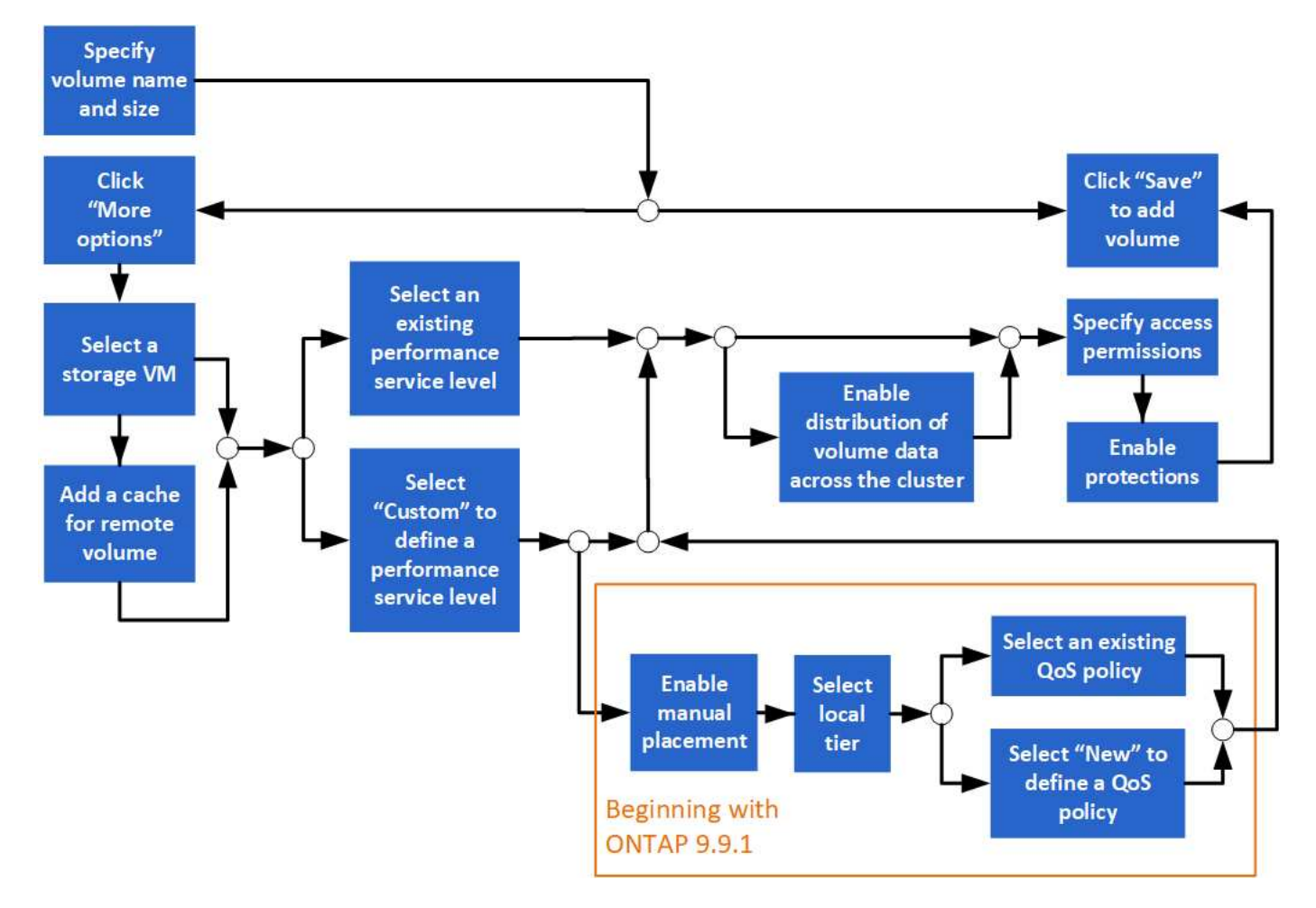

### **Bevor Sie beginnen**

- Eine für NFS- oder SMB-Services konfigurierte Storage VM sollte im Cluster vorhanden sein.
- Ab ONTAP 9.13.1 können Sie bei neuen Volumes standardmäßig die Kapazitätsanalyse und Aktivitätsverfolgung aktivieren. In System Manager können Sie Standardeinstellungen auf der Ebene des Clusters oder der Storage-VM verwalten. Weitere Informationen finden Sie unter [Dateisystemanalyse](https://docs.netapp.com/de-de/ontap/../task_nas_file_system_analytics_enable.html) [Aktivieren](https://docs.netapp.com/de-de/ontap/../task_nas_file_system_analytics_enable.html).

### **Schritte**

- 1. Wechseln Sie zu **Storage > Volumes**.
- 2. Wählen Sie  $+$  Add.
- 3. Geben Sie Namen und Größe für das Volume an.
- 4. Führen Sie einen der folgenden Schritte aus:

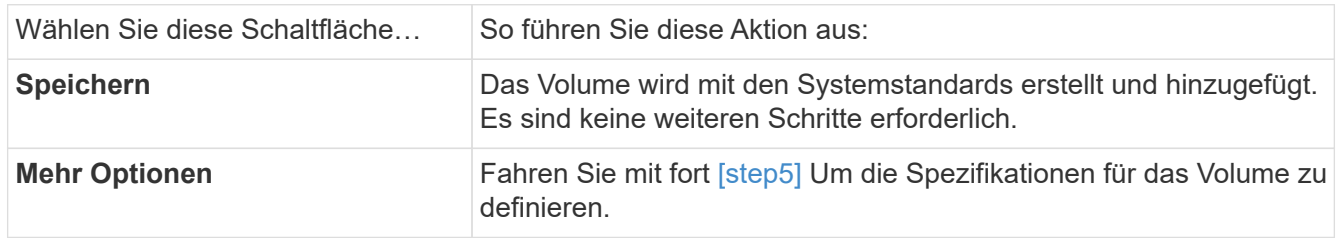

5. der Name und die Größe des Datenträgers werden angezeigt, wenn Sie sie zuvor angegeben haben. Geben Sie andernfalls Namen und Größe ein.

6. Wählen Sie eine Storage VM aus der Pulldown-Liste aus.

Es werden nur Storage-VMs aufgeführt, die mit dem NFS-Protokoll konfiguriert sind. Wenn nur eine Speicher-VM verfügbar ist, die mit dem NFS-Protokoll konfiguriert ist, wird das Feld **Storage VM** nicht angezeigt.

- 7. Um einen Cache für das Remote-Volume hinzuzufügen, wählen Sie **Cache für Remote-Volume hinzufügen** und geben Sie die folgenden Werte an:
	- Wählen Sie ein Cluster aus.
	- Wählen Sie eine Storage-VM aus.
	- Wählen Sie das Volume aus, das als Cache-Volume verwendet werden soll.
- 8. Geben Sie im Abschnitt **Speicherung und Optimierung** die folgenden Werte an:
	- a. Die Kapazität des Volume wird bereits angezeigt, Sie können es jedoch ändern.
	- b. Wählen Sie im Feld **Performance Service Level** einen Service-Level aus:

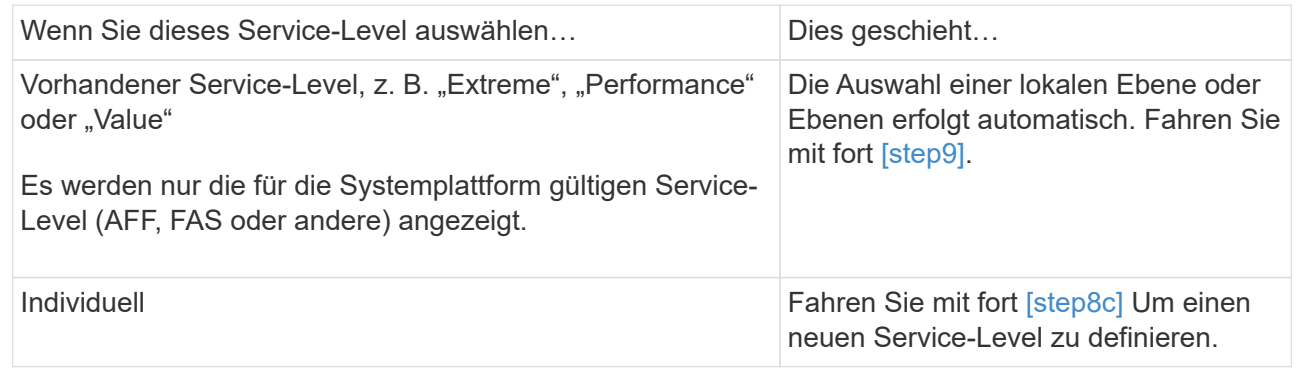

c. [[Step 8c, Schritt 8c]] ab ONTAP 9.9 können Sie mit System Manager manuell die lokale Ebene auswählen, auf der Sie das erstellte Volume platzieren möchten (wenn Sie den Service-Level "Benutzerdefiniert" ausgewählt haben).

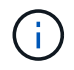

Diese Option ist nicht verfügbar, wenn Sie **als Cache für ein Remote-Volume** oder **Verteilung von Volume-Daten über den Cluster** (siehe unten) auswählen.

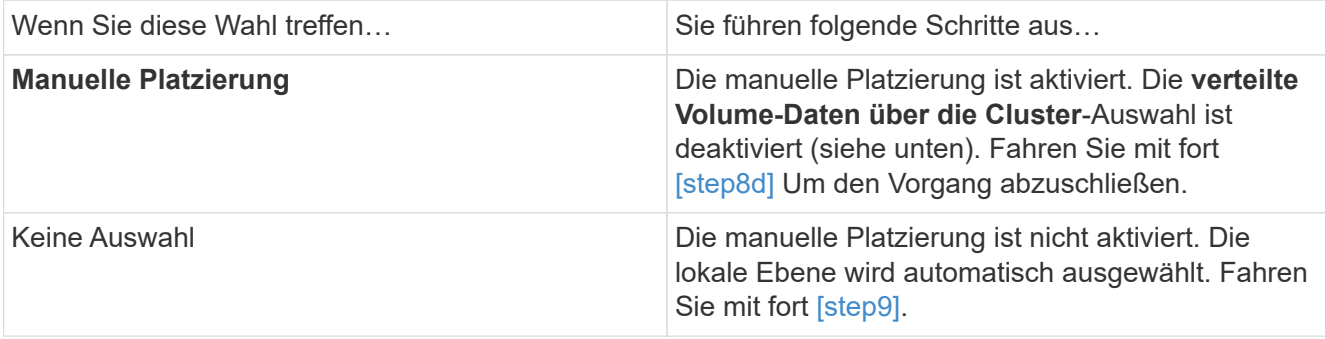

a. Wählen Sie eine lokale Ebene aus dem Pulldown-Menü aus.

b. Wählen Sie eine QoS-Richtlinie aus.

Wählen Sie "vorhandene" aus, um aus einer Liste vorhandener Richtlinien auszuwählen, oder wählen Sie "Neu", um die Spezifikationen einer neuen Richtlinie einzugeben.

9. [[Step 9,Schritt 9]] Bestimmen Sie im Abschnitt **Optimierungsoptionen**, ob Sie die Volume-Daten über den Cluster verteilen möchten:

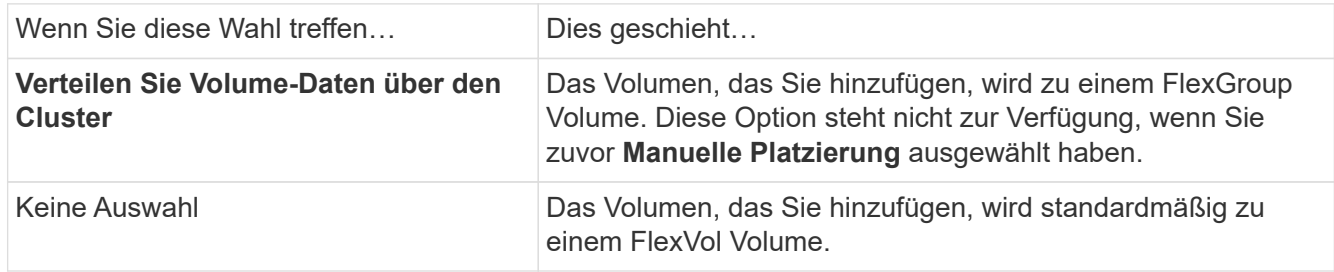

10. Geben Sie im Abschnitt **Zugriffsberechtigungen** die Zugriffsberechtigungen für die Protokolle an, für die das Volume konfiguriert ist.

Ab ONTAP 9.11.1 kann das neue Volume standardmäßig nicht gemeinsam genutzt werden. Sie können die Standardzugriffsberechtigungen festlegen, indem Sie sicherstellen, dass die folgenden Kontrollkästchen aktiviert sind:

- **Export über NGS**: Erstellt das Volume mit der Exportrichtlinie "default", die Benutzern vollständigen Zugriff auf die Daten gewährt.
- **Share via SMB/CIFS**: Erstellt eine Freigabe mit einem automatisch generierten Namen, den Sie bearbeiten können. Der Zugriff erfolgt über "everyone". Sie können auch die Berechtigungsstufe festlegen.
- 11. Geben Sie im Abschnitt **Schutz** die Schutzmechanismen für das Volume an.
	- Ab ONTAP 9.12.1 können Sie **Enable Snapshot copies (Local)** auswählen und eine Snapshot Kopie-Richtlinie anstelle des Standardmodus auswählen.
	- Wenn Sie **SnapMirror (lokal oder Remote)** aktivieren wählen, geben Sie in den Pulldown-Listen die Schutzrichtlinie und die Einstellungen für das Ziel-Cluster an.
- 12. Wählen Sie **Speichern**.

Das Volume wird erstellt und dem Cluster und der Storage-VM hinzugefügt.

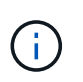

Sie können auch die Spezifikationen dieses Volumes in einem Ansible Playbook speichern. Weitere Informationen erhalten Sie unter ["Verwenden Sie Ansible Playbooks, um Volumes](https://docs.netapp.com/us-en/ontap/task_use_ansible_playbooks_add_edit_volumes_luns.html) [oder LUNs hinzuzufügen oder zu bearbeiten".](https://docs.netapp.com/us-en/ontap/task_use_ansible_playbooks_add_edit_volumes_luns.html)

### **Zuweisen von Tags zu Volumes**

Ab ONTAP 9.14.1 können Sie Volumes mit System Manager Tags zuweisen, um Objekte zu einer Kategorie wie Projekte oder Kostenstellen zu identifizieren.

### **Über diese Aufgabe**

Sie können einem Volume ein Tag zuweisen. Zuerst müssen Sie das Tag definieren und hinzufügen. Anschließend können Sie das Tag auch bearbeiten oder löschen.

Tags können hinzugefügt werden, wenn Sie ein Volume erstellen, oder sie können später hinzugefügt werden.

Sie definieren ein Tag, indem Sie einen Schlüssel angeben und ihm einen Wert mit dem Format "key: value" zuordnen. Beispiel: "Dept: Engineering" oder "location: san-jose".

Beim Erstellen von Tags sollten Sie Folgendes beachten:

- Schlüssel haben eine Mindestlänge von einem Zeichen und dürfen nicht null sein. Werte können Null sein.
- Ein Schlüssel kann mit mehreren Werten gepaart werden, indem die Werte durch ein Komma getrennt werden, z. B. "location: san-jose, toronto"
- Tags können für mehrere Ressourcen verwendet werden.
- Schlüssel müssen mit einem Kleinbuchstaben beginnen.
- Tags, die Volumes zugewiesen sind, werden gelöscht, wenn das Volume gelöscht wird.
- Tags werden nicht wiederhergestellt, wenn ein Volume aus der Wiederherstellungswarteschlange wiederhergestellt wird.
- Tags werden beibehalten, wenn das Volume verschoben oder geklont wird.
- Die Tags, die Storage-VMs in einer Disaster-Recovery-Beziehung zugewiesen sind, werden auf dem Volume am Partnerstandort repliziert.

### **Schritte**

So verwalten Sie Tags:

1. Klicken Sie in System Manager auf **Volumes** und wählen Sie dann das Volume aus, dem Sie ein Tag hinzufügen möchten.

Die Tags sind im Abschnitt **Tags** aufgeführt.

2. Klicken Sie auf **Tags verwalten**, um vorhandene Tags zu ändern oder neue hinzuzufügen.

Sie können die Tags hinzufügen, bearbeiten oder löschen.

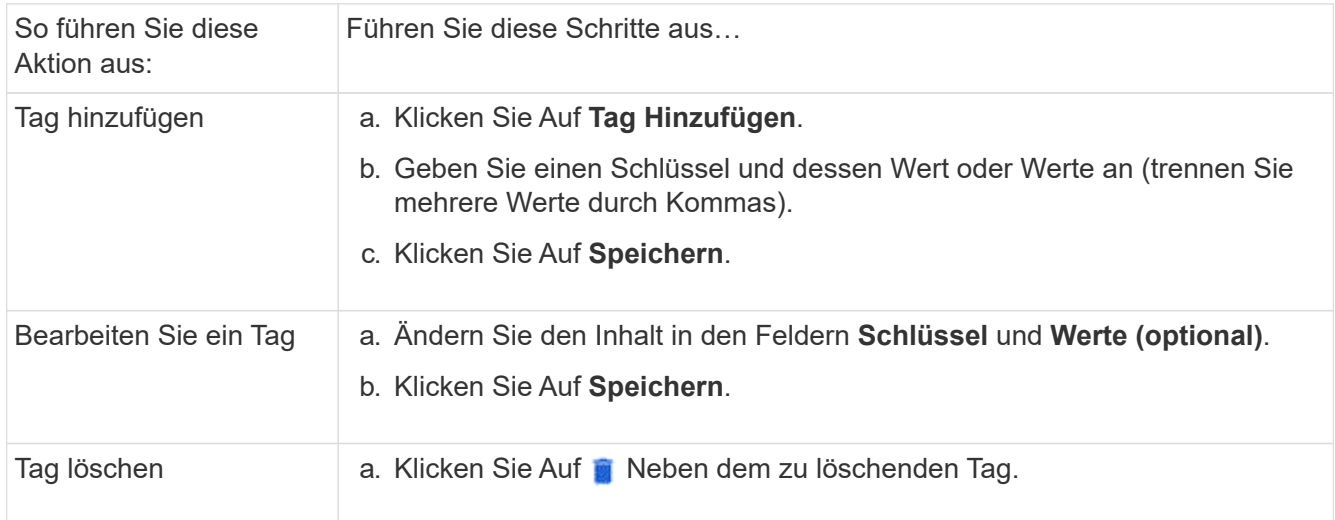

### **Wiederherstellung gelöschter Volumes**

Wenn Sie versehentlich eine oder mehrere FlexVol-Volumen gelöscht haben, können Sie mit System Manager diese Volumen wiederherstellen. Ab ONTAP 9.8 können Sie auch Benutzer System Manager zum Wiederherstellen von FlexGroup Volumes verwenden. Sie können die Volumes auch dauerhaft löschen, indem Sie die Volumes löschen.

Die Aufbewahrungszeit für Volumes kann auf Storage VM-Ebene festgelegt werden. Standardmäßig ist die

Aufbewahrungszeit des Volumes auf 12 Stunden festgelegt.

### **Auswählen gelöschter Volumes**

### **Schritte**

- 1. Klicken Sie Auf **Storage > Volumes**.
- 2. Klicken Sie Auf **Mehr > Gelöschte Volumes Anzeigen**.
- 3. Wählen Sie die Volumes aus, und klicken Sie auf die gewünschte Aktion, um die Volumes wiederherzustellen oder dauerhaft zu löschen.

### **Zurücksetzen der Volume-Konfigurationen**

Durch Löschen eines Volumes werden die zugehörigen Konfigurationen des Volumes gelöscht. Die Wiederherstellung eines Volumes setzt nicht alle Konfigurationen zurück. Führen Sie die folgenden Aufgaben manuell aus, nachdem Sie ein Volume wiederhergestellt haben, um das Volume wieder in den ursprünglichen Zustand zu versetzen:

### **Schritte**

- 1. Benennen Sie das Volume um.
- 2. Richten Sie einen Verbindungspfad (NAS) ein.
- 3. Erstellung von Zuordnungen für LUNs im Volume (SAN)
- 4. Weisen Sie eine Snapshot-Richtlinie und eine Exportrichtlinie dem Volume zu.
- 5. Fügen Sie neue Kontingentrichtlinien für das Volume hinzu.
- 6. Fügen Sie eine QOS-Richtlinie für das Volume hinzu.

### **LUNs managen**

Sie können LUNs erstellen und zu einer vorhandenen Storage-VM hinzufügen, die mit dem SAN-Protokoll konfiguriert ist. Sie können LUNs auch gruppieren oder umbenennen.

**Fügen Sie LUNs hinzu**

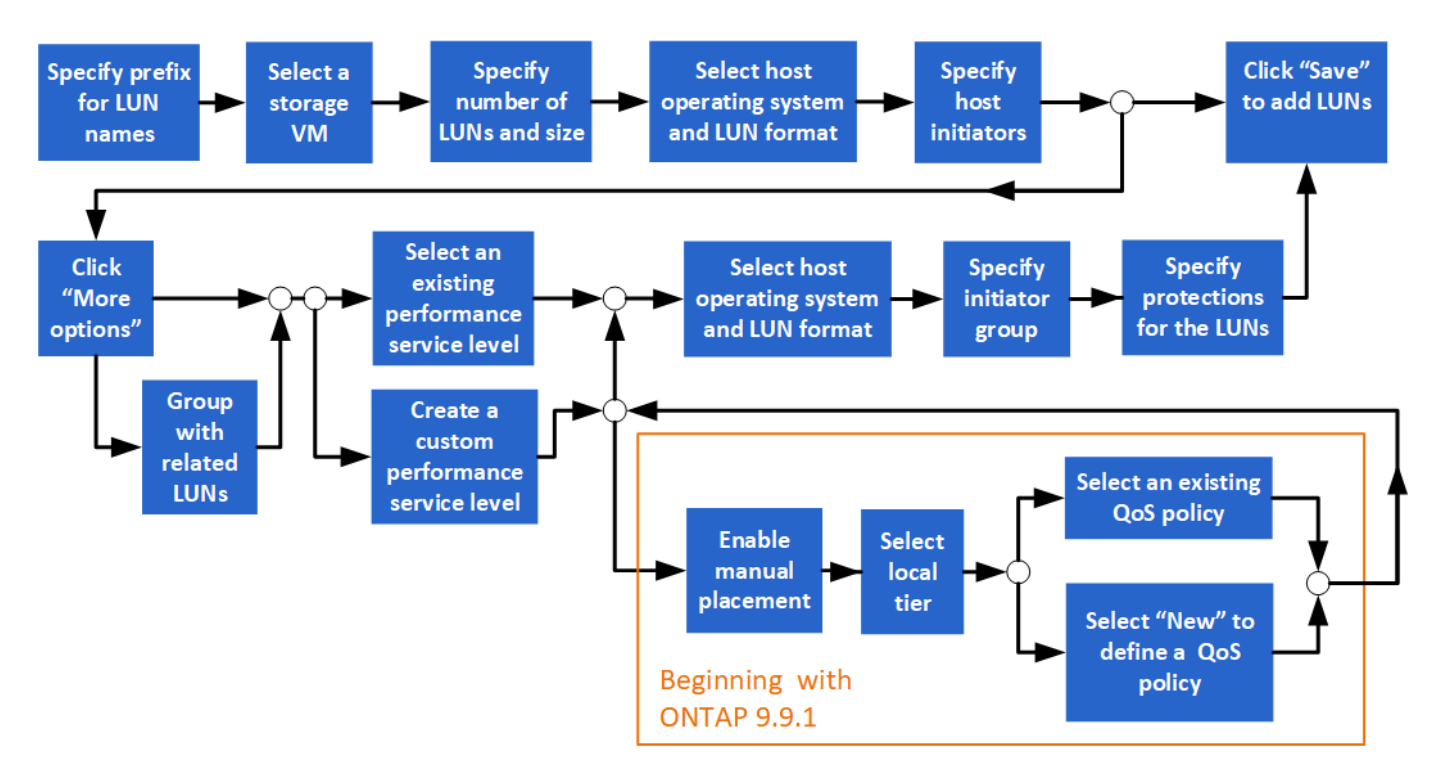

### **Bevor Sie beginnen**

Eine für SAN-Service konfigurierte Storage VM sollte im Cluster vorhanden sein.

#### **Schritte**

- 1. Gehen Sie zu **Storage > LUNs**.
- 2. Klicken Sie Auf  $+$  Add.
- 3. Geben Sie ein Präfix an, das zu Beginn der einzelnen LUN-Namen verwendet wird. (Wenn Sie nur eine LUN erstellen, geben Sie den LUN-Namen ein.)
- 4. Wählen Sie eine Storage VM aus der Pulldown-Liste aus.

Es werden nur Storage-VMs aufgeführt, die für das SAN-Protokoll konfiguriert sind. Wenn nur eine Speicher-VM verfügbar ist, die für das SAN-Protokoll konfiguriert ist, wird das Feld **Storage VM** nicht angezeigt.

- 5. Geben Sie an, wie viele LUNs Sie erstellen möchten, und welche Größe jede LUN jeweils benötigt wird.
- 6. Wählen Sie aus den Pulldown-Listen das Host-Betriebssystem und das LUN-Format aus.
- 7. Geben Sie die Host-Initiatoren ein, und trennen Sie sie durch Kommas.
- 8. Führen Sie eine der folgenden Aktionen aus:

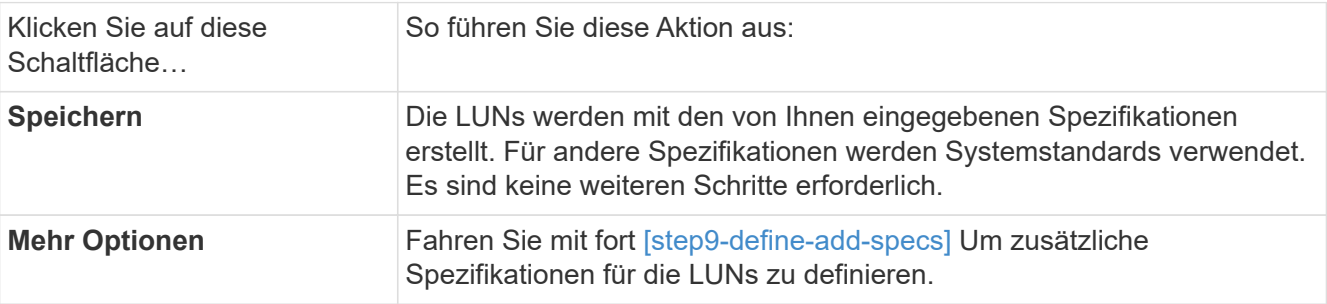

9. [[Step 9-define-add-specs,Schritt 9]] das LUN-Präfix wird bereits angezeigt, wenn Sie es zuvor eingegeben

haben, Sie können es jedoch ändern. Geben Sie andernfalls das Präfix ein.

10. Wählen Sie eine Storage VM aus der Pulldown-Liste aus.

Es werden nur Storage-VMs aufgeführt, die für das SAN-Protokoll konfiguriert sind. Wenn nur eine Speicher-VM verfügbar ist, die für das SAN-Protokoll konfiguriert ist, wird das Feld **Storage VM** nicht angezeigt.

11. Legen Sie fest, wie die LUNs gruppiert werden sollen:

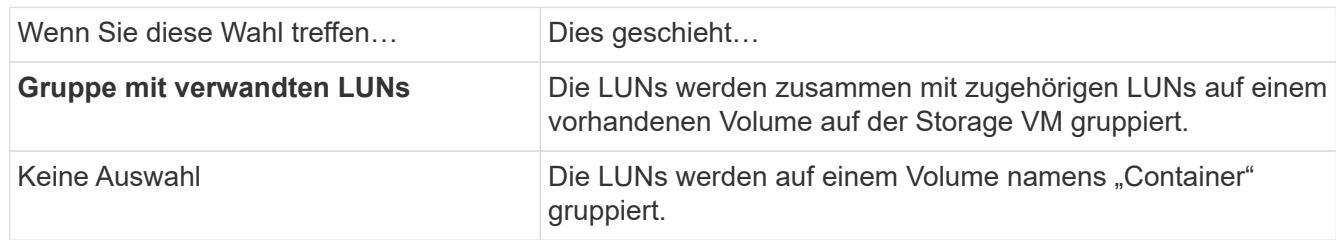

- 12. Geben Sie im Abschnitt **Speicherung und Optimierung** die folgenden Werte an:
	- a. Die Anzahl und Kapazität der LUNs werden bereits angezeigt, wenn Sie sie zuvor eingegeben haben, Sie können sie jedoch ändern. Geben Sie andernfalls die Werte ein.
	- b. Wählen Sie im Feld **Performance Service Level** einen Service-Level aus:

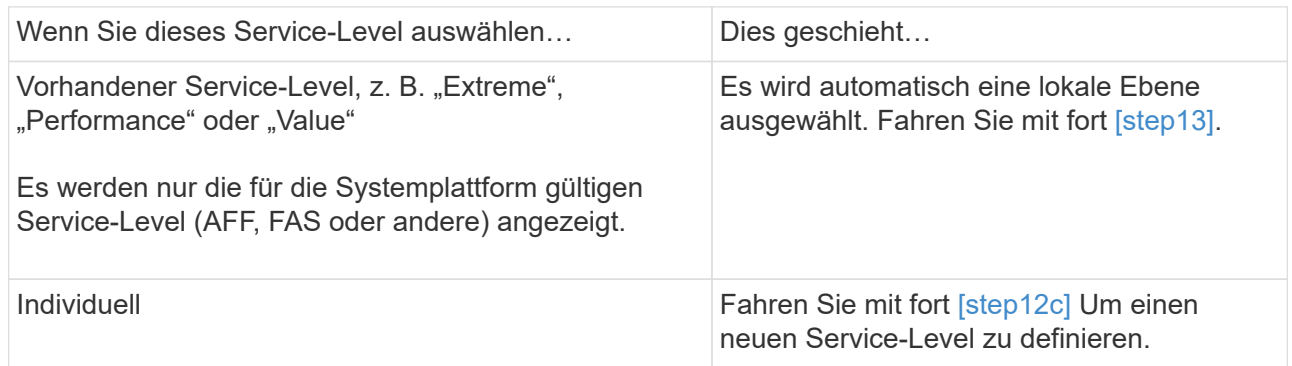

c. [[Step 12c, Schritt 12c]] ab ONTAP 9.9 können Sie mit System Manager manuell die lokale Tier auswählen, auf der Sie die erstellten LUNs platzieren möchten (sofern Sie den Service-Level "Custom" ausgewählt haben).

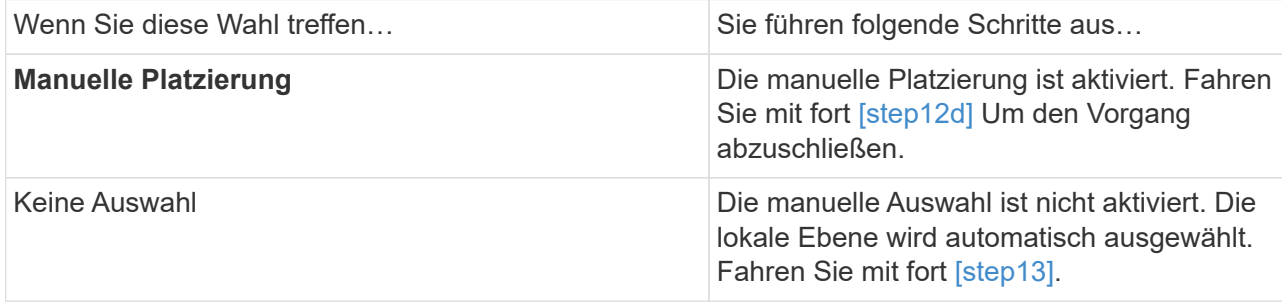

- d. Wählen Sie eine lokale Ebene aus dem Pulldown-Menü aus.
- e. Wählen Sie eine QoS-Richtlinie aus.

Wählen Sie "vorhandene" aus, um aus einer Liste vorhandener Richtlinien auszuwählen, oder wählen Sie "Neu", um die Spezifikationen einer neuen Richtlinie einzugeben.

- 13. [[Step 13,Schritt 13]] im Abschnitt **Host Information** werden das Hostbetriebssystem und das LUN-Format bereits angezeigt, Sie können sie jedoch ändern.
- 14. Wählen Sie unter **Host Mapping** den Typ der Initiatoren für die LUNs aus:
	- **Vorhandene Initiatorgruppe**: Wählen Sie eine Initiatorgruppe für die angezeigte Liste aus.
	- **Neue Initiatorgruppe mit vorhandenen Initiatorgruppen**: Geben Sie den Namen der neuen Gruppe an, und wählen Sie die Gruppe oder Gruppen aus, die Sie zum Erstellen der neuen Gruppe verwenden möchten.
	- **Host-Initiatoren**: Geben Sie einen Namen aus der neuen Initiatorgruppe an, und klicken Sie auf **+Add Initiator**, um Initiatoren zur Gruppe hinzuzufügen.
- 15. Geben Sie im Abschnitt **Schutz** die Schutzmechanismen für die LUNs an.

Wenn Sie **SnapMirror (lokal oder Remote)** aktivieren wählen, geben Sie in den Pulldown-Listen die Schutzrichtlinie und die Einstellungen für das Ziel-Cluster an.

16. Klicken Sie Auf **Speichern**.

Die LUNs werden erstellt und dem Cluster und der Storage-VM hinzugefügt.

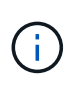

Sie können auch die Spezifikationen dieser LUNs in einem Ansible Playbook speichern. Weitere Informationen erhalten Sie unter ["Verwenden Sie Ansible Playbooks, um Volumes](https://docs.netapp.com/us-en/ontap/task_use_ansible_playbooks_add_edit_volumes_luns.html) [oder LUNs hinzuzufügen oder zu bearbeiten".](https://docs.netapp.com/us-en/ontap/task_use_ansible_playbooks_add_edit_volumes_luns.html)

### **Umbenennen einer LUN**

Sie können eine LUN von der Übersichtsseite aus umbenennen.

### **Schritte**

- 1. Klicken Sie im System Manager auf **LUNs**.
- 2. Klicken Sie Auf **Neben dem Namen der LUN, die Sie umbenennen möchten, können Sie dann den** LUN-Namen ändern.
- 3. Klicken Sie Auf **Speichern**.

### **Storage erweitern**

Mit System Manager können Sie die Größe des Volumes oder der LUN erhöhen, sodass Ihrem Host mehr Speicherplatz zur Verfügung steht. Die Größe einer LUN darf die Größe des enthaltenden Volumes nicht überschreiten.

Ab ONTAP 9.12.1, wenn Sie die neue Kapazität für ein Volumen eingeben, wird im Fenster **Größe des Volumens** die Auswirkung angezeigt, die die Größe des Volumens auf Speicherplatz hat und die Snapshot-Kopie-Reserve.

- [Vergrößern Sie die Größe eines Volumens](#page-633-0)
- [Vergrößern einer LUN](#page-633-1)

Zudem können Sie eine LUN zu einem vorhandenen Volume hinzufügen. Die Prozesse unterscheiden sich bei der Verwendung von System Manager mit ONTAP 9.7 oder 9.8

• [Hinzufügen einer LUN zu einem vorhandenen Volume \(ONTAP 9.7\)](#page-633-2)

• [Hinzufügen einer LUN zu einem vorhandenen Volume \(ONTAP 9.8\)](#page-633-3)

Ab ONTAP 9.8 können Sie mit System Manager eine LUN zu einem vorhandenen Volume hinzufügen.

### <span id="page-633-0"></span>**Vergrößern Sie die Größe eines Volumens**

#### **Schritte**

- 1. Klicken Sie Auf **Storage > Volumes**.
- 2. Bewegen Sie den Mauszeiger über den Namen des Volumens, das Sie vergrößern möchten.
- 3. Klicken Sie Auf :
- 4. Wählen Sie **Bearbeiten**.
- 5. Erhöhung des Kapazitätswerts.
- 6. Prüfen Sie den vorhandenen \* und **neuen**-Datenraum und die Snapshot-Reserve-Details.

### <span id="page-633-1"></span>**Vergrößern einer LUN**

### **Schritte**

- 1. Klicken Sie auf **Storage > LUNs**.
- 2. Bewegen Sie den Mauszeiger über den Namen der LUN, deren Größe erhöht werden soll.
- 3. Klicken Sie Auf :
- 4. Wählen Sie **Bearbeiten**.
- 5. Erhöhung des Kapazitätswerts.

### <span id="page-633-2"></span>**Hinzufügen einer LUN zu einem vorhandenen Volume (ONTAP 9.7)**

Wenn Sie mit System Manager mit ONTAP 9.7 eine LUN zu einem vorhandenen Volume hinzufügen möchten, sollten Sie zuerst zur klassischen Ansicht wechseln.

### **Schritte**

- 1. Melden Sie sich unter ONTAP 9.7 bei System Manager an.
- 2. Klicken Sie Auf **Klassische Ansicht**.
- 3. Wählen Sie **Speicher > LUNs > Erstellen**
- 4. Geben Sie die Details an, die zum Erstellen der LUN benötigt werden sollen.
- 5. Geben Sie an, welchem vorhandenen Volume oder qtree die LUN hinzugefügt werden soll.

### <span id="page-633-3"></span>**Hinzufügen einer LUN zu einem vorhandenen Volume (ONTAP 9.8)**

Ab ONTAP 9.8 können Sie mit System Manager einem vorhandenen Volume, das bereits über eine mindestens eine LUN verfügt, eine LUN hinzufügen.

### **Schritte**

- 1. Klicken Sie auf **Storage > LUNs**.
- 2. Klicken Sie Auf **Add+**.
- 3. Füllen Sie die Felder im Fenster **LUNs hinzufügen** aus.
- 4. Wählen Sie **Weitere Optionen**.
- 5. Aktivieren Sie das Kontrollkästchen **Gruppe mit verwandten LUNs**.
- 6. Wählen Sie im Dropdown-Feld eine LUN aus, die sich auf dem Volume befindet, dem Sie eine weitere LUN hinzufügen möchten.
- 7. Füllen Sie den Rest der Felder aus. Klicken Sie für **Host Mapping** auf eines der Optionsfelder:
	- **Vorhandene Initiatorgruppe** ermöglicht es Ihnen, eine vorhandene Gruppe aus einer Liste auszuwählen.
	- **Neue Initiatorgruppe** ermöglicht die Eingabe einer neuen Gruppe in das Feld.

### **Storage-Platzbedarf durch Komprimierung, Data-Compaction und Deduplizierung verringern**

Für Volumes auf Clustern ohne All Flash FAS können Deduplizierung, Datenkomprimierung und Data-Compaction zusammen oder unabhängig ausgeführt werden, um optimale Platzeinsparungen zu erzielen.

- Deduplizierung eliminiert doppelte Datenblöcke.
- Bei der Datenkomprimierung werden die Datenblöcke komprimiert, damit sie die erforderliche Menge an physischem Storage reduzieren können.
- Data-Compaction speichert mehr Daten in weniger Speicherplatz und steigert somit die Storage-Effizienz.

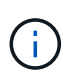

Diese Aufgaben werden für Volumes unterstützt, die nicht auf All Flash FAS Clustern laufen. Ab ONTAP 9.2 sind alle Inline-Storage-Effizienzfunktionen wie Inline-Deduplizierung und Inline-Komprimierung auf AFF Volumes standardmäßig aktiviert.

### **Schritte**

- 1. Klicken Sie Auf **Storage > Volumes**.
- 2. Klicken Sie neben dem Namen des Volumes, für das Sie Speicher speichern möchten, auf :..
- 3. Klicken Sie auf **Bearbeiten** und scrollen Sie zu **Storage Efficiency**.
- 4. *Optional*: Wenn Sie eine Hintergrund-Deduplizierung aktivieren möchten, stellen Sie sicher, dass das Kontrollkästchen aktiviert ist.
- 5. *Optional*: Wenn Sie die Hintergrundkomprimierung aktivieren möchten, geben Sie die Richtlinie zur Speichereffizienz an, und stellen Sie sicher, dass das Kontrollkästchen aktiviert ist.
- 6. *Optional*: Wenn Sie Inline-Komprimierung aktivieren möchten, stellen Sie sicher, dass das Kontrollkästchen aktiviert ist.

### **Lastausgleich durch Verschieben von LUNs**

Sie können eine LUN auf ein anderes Volume innerhalb der Storage VM verschieben, um die Last gleichmäßig zu verteilen. Alternativ können Sie sie auf ein Volume mit einem Service Level höherer Performance verschieben, um die Performance zu verbessern.

### **Einschränkungen bei der Verschiebung**

- Eine LUN kann nicht auf einen qtree innerhalb desselben Volumes verschoben werden.
- Eine aus einer Datei mit der CLI erstellte LUN kann nicht mit System Manager verschoben werden.
- LUNs, die online sind und Daten bereitstellen, können nicht verschoben werden.
- LUNs können nicht verschoben werden, wenn der zugewiesene Speicherplatz im Ziel-Volume nicht die LUN enthalten kann (selbst wenn Autogrow auf dem Volume aktiviert ist).
- LUNs auf SnapLock Volumes können nicht mit System Manager verschoben werden.

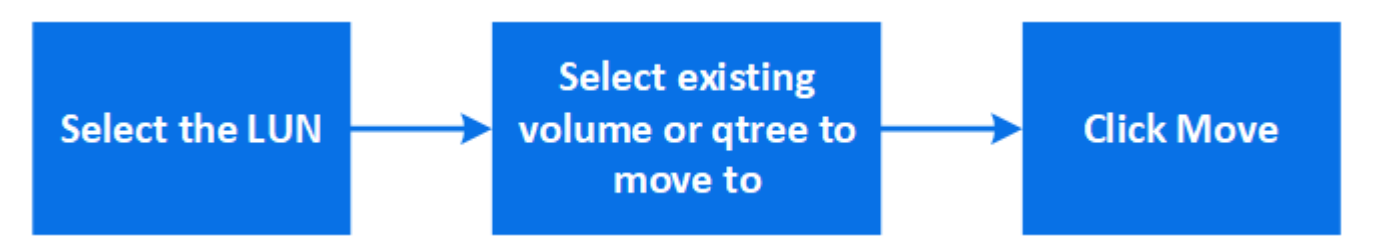

### **Schritte**

- 1. Klicken Sie auf **Storage > LUNs**.
- 2. Wählen Sie die LUN aus, die Sie verschieben möchten, und klicken Sie auf **Verschieben**.
- 3. Wählen Sie ein vorhandenes Volume aus, zu dem Sie die LUN verschieben möchten. Wenn das Volume qtrees enthält, wählen Sie den qtree aus.

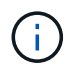

Während der Verschiebevorgang läuft, wird die LUN sowohl auf dem Ursprungs- als auch auf dem Ziel-Volume angezeigt.

### **Lastausgleich durch Verschieben von Volumes in eine andere Tier**

Ab ONTAP 9.8 können Sie mit System Manager ein Volume auf eine andere Tier verschieben, um die Last gleichmäßig zu verteilen.

Ab ONTAP 9.9 können Sie Volumes auch auf Basis der Analyse von aktivem und inaktivem Datenspeicher verschieben. Weitere Informationen finden Sie unter ["File System Analytics – Übersicht".](#page-3106-0)

### **Schritte**

- 1. Klicken Sie Auf **Storage > Volumes**.
- 2. Wählen Sie das Volume oder die Volumes aus, die Sie verschieben möchten, und klicken Sie dann auf **Verschieben**.
- 3. Wählen Sie eine vorhandene Tier (Aggregat) aus, zu der Sie das Volume oder die Volumes verschieben möchten.

### **Verwenden Sie Ansible Playbooks, um Volumes oder LUNs hinzuzufügen oder zu bearbeiten**

Ab ONTAP 9.9 können Sie Ansible Playbooks mit System Manager verwenden, wenn Sie Volumes oder LUNs hinzufügen oder bearbeiten möchten.

Mit dieser Funktion können Sie dieselbe Konfiguration mehrmals verwenden oder dieselbe Konfiguration mit leichten Änderungen verwenden, wenn Sie Volumes oder LUNs hinzufügen oder bearbeiten.

### **Aktivieren oder deaktivieren Sie Ansible Playbooks**

Sie können die Verwendung von Ansible Playbooks mit System Manager aktivieren oder deaktivieren.

### **Schritte**

1. Wechseln Sie in System Manager zu den UI-Einstellungen auf der Seite für die Cluster-Einstellungen:

### **Cluster > Einstellungen**

2. Ändern Sie unter **UI Settings** den Schieberegler auf "aktiviert" oder "deaktiviert".

### **Speichern Sie eine Volume-Konfiguration in einem Ansible Playbook**

Wenn Sie die Konfiguration eines Volumes erstellen oder ändern, können Sie die Konfiguration als Ansible-Playbook-Dateien speichern.

### **Schritte**

1. Hinzufügen oder Bearbeiten des Volumes:

### **Lautstärke > Hinzufügen** (oder **Lautstärke > Bearbeiten**)

- 2. Geben Sie die Konfigurationswerte des Volumes an oder bearbeiten Sie sie.
- 3. Wählen Sie **in Ansible Playbook speichern**, um die Konfiguration in Ansible-Playbooks zu speichern.

Es wird eine ZIP-Datei heruntergeladen, die die folgenden Dateien enthält:

- **variable.yaml**: Die Werte, die Sie eingegeben oder geändert haben, um das Volumen hinzuzufügen oder zu bearbeiten.
- **volumeAdd.yaml** (Oder **volumeEdit.yaml**): Die Testfälle, die erforderlich sind, um die Werte beim Lesen der Eingaben aus dem zu erstellen oder zu ändern variable. yaml Datei:

### **Speichern Sie eine LUN-Konfiguration in einem Ansible Playbook**

Wenn Sie die Konfiguration einer LUN erstellen oder ändern, können Sie die Konfiguration als Ansible Playbook-Dateien speichern.

### **Schritte**

1. Fügen Sie die LUN hinzu oder bearbeiten Sie sie:

### **LUN > Hinzufügen** (oder **LUN > Bearbeiten**)

- 2. Geben Sie die Konfigurationswerte der LUN an oder bearbeiten Sie sie.
- 3. Wählen Sie **in Ansible Playbook speichern**, um die Konfiguration in Ansible-Playbooks zu speichern:

Es wird eine ZIP-Datei heruntergeladen, die die folgenden Dateien enthält:

- **variable.yaml**: Die Werte, die Sie eingegeben oder geändert haben, um die LUN hinzuzufügen oder zu bearbeiten.
- **lunAdd.yaml** (Oder **lunEdit.yaml**): Die Testfälle, die erforderlich sind, um die Werte beim Lesen der Eingaben aus dem zu erstellen oder zu ändern variable.yaml Datei:

### **Laden Sie Ansible Playbook-Dateien aus globalen Suchergebnissen herunter**

Sie können Ansible-Playbook-Dateien herunterladen, wenn Sie eine globale Suche durchführen.

### **Schritte**

- 1. Geben Sie im Suchfeld "Volume" oder "LUN" oder "Playbook" ein.
- 2. Suchen Sie das Suchergebnis, entweder "Volume Management (Ansible Playbook)" oder "LUN Management (Ansible Playbook)".
- 3. Klicken Sie auf Um die Ansible-Playbook-Dateien herunterzuladen.

### **Mit Ansible-Playbook-Dateien arbeiten**

Ansible Playbook-Dateien können geändert und ausgeführt werden, um Konfigurationen für Volumes und LUNs anzugeben.

### **Über diese Aufgabe**

Sie verwenden zwei Dateien, um eine Operation durchzuführen (entweder ein "Add" oder ein "Edit"):

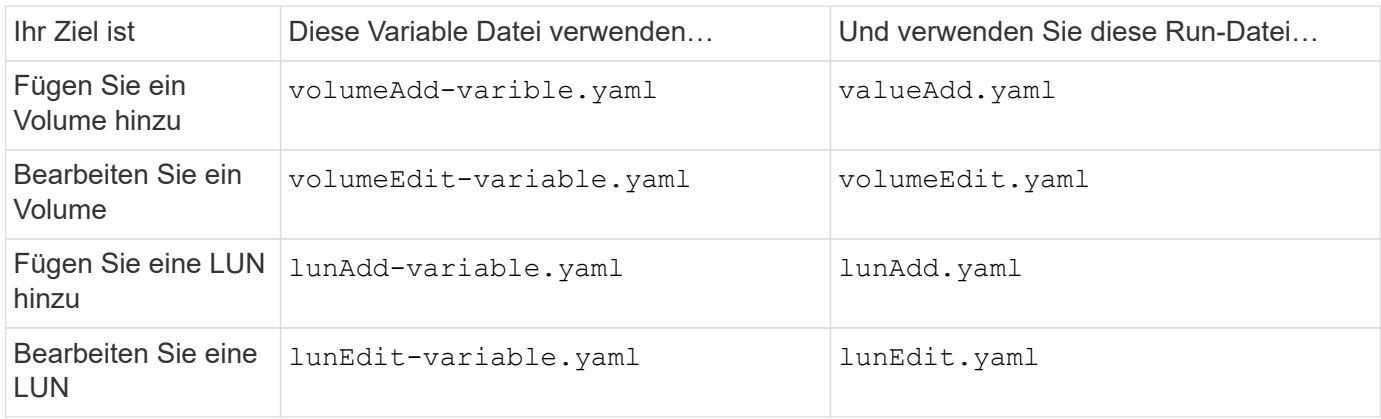

### **Schritte**

1. Ändern Sie die Variablendatei.

Die Datei enthält die verschiedenen Werte, mit denen Sie das Volume oder die LUN konfigurieren.

- Wenn Sie die Werte nicht ändern, lassen Sie sie kommentiert.
- Wenn Sie die Werte ändern, entfernen Sie den Kommentar.
- 2. Führen Sie die zugehörige Ausführungsdatei aus.

Die Run-Datei enthält die Testfälle, die zum Erstellen oder Ändern der Werte beim Lesen der Eingaben aus der Variablendatei erforderlich sind.

3. Geben Sie Ihre Anmeldedaten für die Benutzeranmeldung ein.

### **Management von Richtlinien zur Storage-Effizienz**

Ab ONTAP 9.8 können Sie mit System Manager die Effizienzrichtlinien für Storage VMs auf FAS Systemen aktivieren, deaktivieren, hinzufügen, bearbeiten oder löschen.

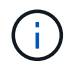

Diese Funktion steht auf AFF Systemen nicht zur Verfügung.

### **Schritte**

- 1. Wählen Sie **Storage > Storage VMs** aus
- 2. Wählen Sie die Storage-VM aus, für die Sie Effizienzrichtlinien managen möchten.

3. Wählen Sie auf der Registerkarte **Einstellungen** die Option Im Abschnitt **Effizienzrichtlinie**. Die Effizienzrichtlinien für die Storage-VM werden angezeigt.

Sie können die folgenden Aufgaben ausführen:

- **Aktivieren oder Deaktivieren** eine Effizienzrichtlinie durch Klicken auf die Umschalttaste in der Spalte Status.
- **Fügen Sie eine Effizienzrichtlinie hinzu, indem Sie auf \*Add+** klicken.
- Bearbeiten eine Effizienzrichtlinie durch Klicken auf **Rechts neben dem Richtliniennamen und Auswahl Bearbeiten**.
- Löschen eine Effizienzrichtlinie durch Klicken auf : Rechts neben dem Richtliniennamen und Auswahl **Löschen**.

### **Liste der Effizienzrichtlinien**

• **Auto**

Gibt an, dass die Deduplizierung kontinuierlich im Hintergrund durchgeführt wird. Diese Richtlinie gilt für alle neu erstellten Volumes und für alle aktualisierten Volumes, die nicht manuell für die Deduplizierung im Hintergrund konfiguriert wurden. Wenn Sie die Richtlinie in "default" oder eine andere Richtlinie ändern, ist die Richtlinie "Auto" deaktiviert.

Wenn ein Volume sich von einem nicht-All Flash FAS System auf ein AFF System verschiebt, ist die Richtlinie "Auto" standardmäßig auf dem Ziel-Node aktiviert. Wenn ein Volume von einem AFF Node zu einem nicht All Flash FAS Node verschoben wird, wird die "Auto"-Richtlinie auf dem Ziel-Node standardmäßig durch die Richtlinie "inline-only" ersetzt.

### • **Richtlinien**

Gibt den Namen einer Effizienzrichtlinie an.

### • **Status**

Gibt den Status einer Effizienzrichtlinie an. Für den Status kann einer der folgenden Werte angezeigt werden:

◦ Aktiviert

Gibt an, dass die Effizienzrichtlinie einem Deduplizierungsvorgang zugewiesen werden kann.

◦ Deaktiviert

Gibt an, dass die Effizienzrichtlinie deaktiviert ist. Sie können die Richtlinie über das Dropdown-Menü "Status" aktivieren und diese später einem Deduplizierungsvorgang zuweisen.

• **Run By**

Gibt an, ob die Storage-Effizienz-Richtlinie basierend auf einem Zeitplan oder auf einem Schwellwert (Änderungsprotokoll-Schwellenwert) ausgeführt wird.

• **QoS-Richtlinie**

Gibt den QoS-Typ für die Storage-Effizienzrichtlinie an. Für den QoS-Typ kann einer der folgenden Werte verwendet werden:

◦ Hintergrund

Gibt an, dass die QoS-Richtlinie im Hintergrund ausgeführt wird, was die potenziellen Auswirkungen auf die Performance von Client-Operationen reduziert.

◦ Optimal eingesetzt

Gibt an, dass die QoS-Richtlinie nur auf Best-Effort-Grundlage ausgeführt wird, mit der Sie die Auslastung der Systemressourcen maximieren können.

• **Maximale Laufzeit**

Gibt die maximale Laufzeit einer Effizienzrichtlinie an. Wenn dieser Wert nicht angegeben wird, wird die Effizienzrichtlinie ausgeführt, bis der Vorgang abgeschlossen ist.

### **Detailbereich**

Im Bereich unterhalb der Liste "Effizienzrichtlinie" werden zusätzliche Informationen über die ausgewählte Effizienzrichtlinie angezeigt, einschließlich des Planungsnamens und der Planungsdetails für eine planplanbasierte Richtlinie sowie des Schwellenwerts für eine schwellenwertbasierte Richtlinie.

### **Managen Sie Ressourcen mithilfe von Kontingenten**

Ab ONTAP 9.7 können Sie Nutzungskontingente mit System Manager konfigurieren und managen.

Wenn Sie die ONTAP CLI zum Konfigurieren und Managen von Nutzungskontingenten verwenden, lesen Sie ["Logisches Storage-Management"](#page-648-0).

Wenn Sie ältere Versionen von OnCommand System Manager für ONTAP 9.7 und frühere Versionen zur Konfiguration und zum Management von Nutzungskontingenten verwenden, finden Sie Folgendes für Ihre Version:

- ["ONTAP 9.6 und 9.7 Dokumentation"](http://docs.netapp.com/us-en/ontap-sm-classic/online-help-96-97/index.html)
- ["ONTAP 9.5-Dokumentation"](https://mysupport.netapp.com/documentation/docweb/index.html?productID=62686&language=en-US)
- ["ONTAP 9.4-Dokumentation"](https://mysupport.netapp.com/documentation/docweb/index.html?productID=62594&language=en-US)
- ["ONTAP 9.3-Dokumentation"](https://mysupport.netapp.com/documentation/docweb/index.html?productID=62579&language=en-US)
- ["ONTAP 9.2 Archivierte Dokumentation"](https://mysupport.netapp.com/documentation/docweb/index.html?productID=62499&language=en-US&archive=true)
- ["ONTAP 9.0 Archivierte Dokumentation"](https://mysupport.netapp.com/documentation/docweb/index.html?productID=62320&language=en-US&archive=true)

### **Quotenübersicht**

Quoten bieten eine Möglichkeit, den Festplattenspeicherplatz und die Anzahl der Dateien zu beschränken, die von einem Benutzer, einer Gruppe oder einem qtree verwendet werden. Sie werden auf ein bestimmtes Volume oder einen bestimmten qtree angewendet.

Mithilfe von Quotas lässt sich die Ressourcenauslastung in Volumes nachverfolgen und begrenzen. Zudem erhalten Sie Benachrichtigungen, wenn die Ressourcenauslastung bestimmte Level erreicht.

Kontingente können "weich" oder "hart" sein. Wenn festgelegte Grenzwerte überschritten werden, sorgt eine Soft Quota dafür, dass ONTAP eine Benachrichtigung sendet, wohingegen eine Hard Quota in diesem Fall einen Schreibvorgang fehlschlagen lässt.

### **Legen Sie Kontingente fest, um die Ressourcennutzung zu begrenzen**

Fügen Sie Quoten hinzu, um den Speicherplatz zu begrenzen, den das Kontingentnutzer verwenden kann.

Sie können ein hartes Limit und ein weiches Limit für eine Quote festlegen.

Harte Quoten zwingen zu einer harten Begrenzung der Systemressourcen. Jeder Vorgang, der die Grenze überschreiten würde, schlägt fehl. Wenn die Ressourcennutzung eine bestimmte Stufe erreicht, wird eine Warnmeldung ausgegeben. Diese hat jedoch keine Auswirkungen auf den Datenzugriff. So können Sie Maßnahmen ergreifen, bevor die Quote überschritten wird.

### **Schritte**

- 1. Klicken Sie Auf **Storage > Quotas**.
- 2. Klicken Sie Auf **Hinzufügen**.

### **Klonen von Volumes und LUNs zu Testzwecken**

Sie können Volumes und LUNs klonen, um temporäre beschreibbare Kopien zu Testzwecken zu erstellen. Die Klone spiegeln den aktuellen, zeitpunktgenauen Zustand der Daten wider. Darüber hinaus können Klone verwendet werden, um zusätzlichen Benutzern Zugriff auf Daten zu gewähren, ohne dass diese auf Produktionsdaten zugreifen müssen.

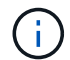

Die FlexClone Lizenz sollte sein ["Installiert"](https://docs.netapp.com/us-en/ontap/system-admin/install-license-task.html) Auf dem Storage-System.

### **Klonen eines Volumes**

Erstellung eines Klons eines Volume:

### **Schritte**

- 1. Klicken Sie Auf **Storage > Volumes**.
- 2. Klicken Sie Auf : Neben dem Namen des Volumes, das Sie klonen möchten.
- 3. Wählen Sie in der Liste \* Clone\* aus.
- 4. Geben Sie einen Namen für den Klon an, und schließen Sie die anderen Auswahl ab.
- 5. Klicken Sie auf **Clone** und überprüfen Sie, ob der Volume-Klon in der Liste der Volumes angezeigt wird.

Alternativ können Sie ein Volume über die **Übersicht** klonen, die beim Anzeigen von Volume-Details angezeigt wird.

### **Klonen einer LUN**

Erstellen Sie einen Klon einer LUN wie folgt:

### **Schritte**

- 1. Klicken Sie auf **Storage > LUNs**.
- 2. Klicken Sie Auf  $\frac{1}{2}$  Neben dem Namen der LUN, die Sie klonen möchten.
- 3. Wählen Sie in der Liste \* Clone\* aus.
- 4. Geben Sie einen Namen für den Klon an, und schließen Sie die anderen Auswahl ab.
- 5. Klicken Sie auf **Clone** und überprüfen Sie, ob der LUN-Klon in der Liste der LUNs angezeigt wird.

Alternativ können Sie eine LUN aus der **Übersicht** klonen, die beim Anzeigen von LUN-Details angezeigt wird.

Wenn Sie einen LUN-Klon erstellen, ermöglicht System Manager das Löschen des Klons automatisch, wenn Speicherplatz benötigt wird.

### **Suchen, Filtern und Sortieren von Informationen in System Manager**

In System Manager können Sie nach verschiedenen Aktionen, Objekten und Informationsthemen suchen. Sie können auch Tabellendaten nach bestimmten Einträgen durchsuchen.

System Manager bietet zwei Arten von Suchen:

• [Globale Suche](#page-641-0)

Wenn Sie im Feld oben auf jeder Seite ein Suchargument eingeben, sucht System Manager in der gesamten Schnittstelle nach Übereinstimmungen. Anschließend können Sie die Ergebnisse sortieren und filtern.

Ab ONTAP 9.12.1 stellt System Manager auch Suchergebnisse auf der NetApp Support Website bereit, um Links zu relevanten Support-Informationen bereitzustellen.

• [Tabellenraster-Suche](#page-643-0)

Beginnend mit ONTAP 9.8. Wenn Sie ein Suchargument in das Feld oben in einem Tabellenraster eingeben, sucht der System Manager nur die Spalten und Zeilen der Tabelle, um nach Übereinstimmungen zu suchen.

### <span id="page-641-0"></span>**Globale Suche**

Oben auf jeder Seite in System Manager können Sie über ein globales Suchfeld verschiedene Objekte und Aktionen in der Schnittstelle durchsuchen. Sie können beispielsweise nach verschiedenen Objekten nach Namen suchen, Seiten in der Spalte Navigator (auf der linken Seite), verschiedenen Aktionselemsten wie "Volumen hinzufügen" oder "Lizenz hinzufügen" und Links zu externen Hilfethemen. Sie können die Ergebnisse auch filtern und sortieren.

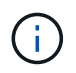

Um bessere Ergebnisse zu erzielen, führen Sie nach der Anmeldung eine Minute nach dem Erstellen, Ändern oder Löschen eines Objekts das Suchen, Filtern und Sortieren durch.

#### **Suchergebnisse werden abgerufen**

Bei der Suche wird die Groß-/Kleinschreibung nicht beachtet. Sie können verschiedene Textzeichenfolgen eingeben, um die benötigte Seite, Aktionen oder Informationsthemen zu finden. Es sind bis zu 20 Ergebnisse aufgelistet. Wenn mehr Ergebnisse gefunden werden, können Sie auf **Mehr anzeigen** klicken, um alle Ergebnisse anzuzeigen. In den folgenden Beispielen werden typische Suchvorgänge beschrieben:

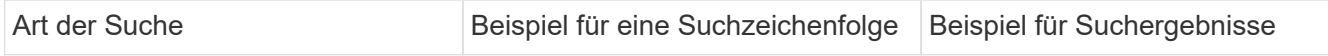

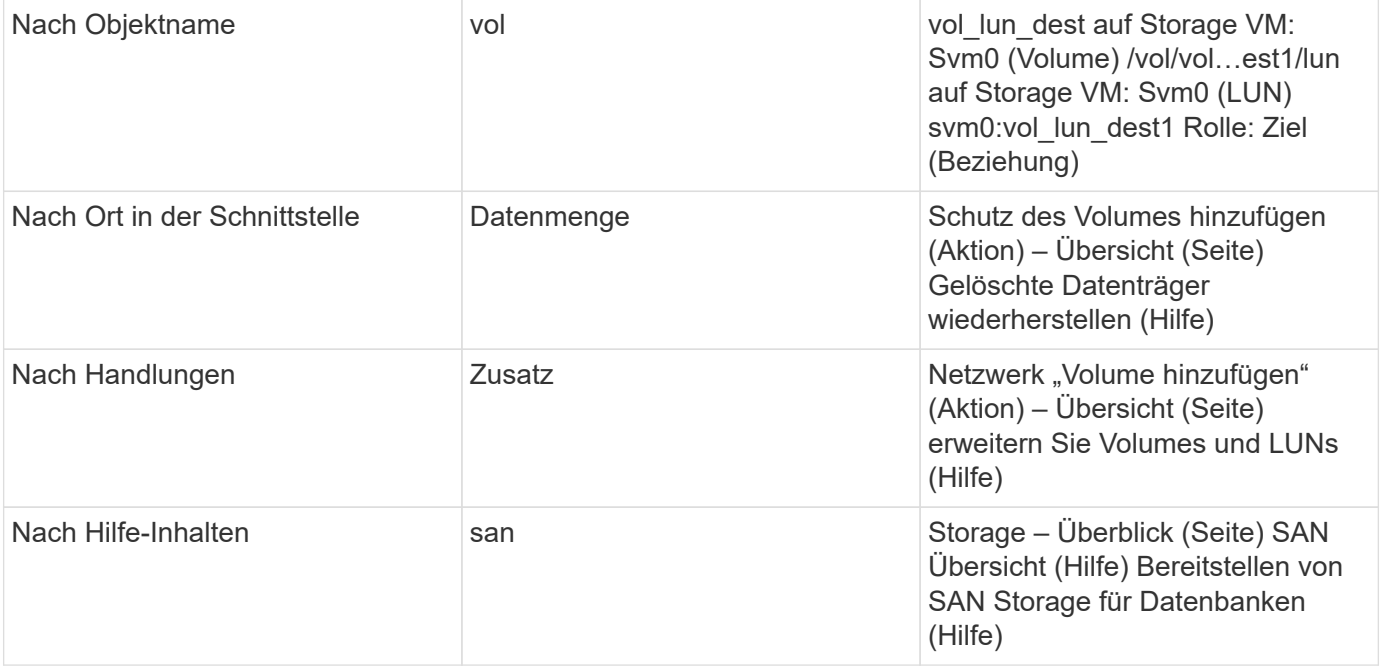

#### **Globale Suchergebnisse von der NetApp Support Site**

Ab ONTAP 9.12.1 zeigt System Manager für Benutzer, die bei Active IQ registriert sind, eine weitere Spalte der Ergebnisse an, die Links zu Informationen auf der NetApp Support Website enthalten, einschließlich System Manager Produktinformationen.

Suchergebnisse enthalten die folgenden Informationen:

- **Titel** der Informationen, die als Link zum Dokument in HTML, PDF, EPUB oder anderem Format dienen.
- **Inhaltstyp**, der bestimmt, ob es sich um ein Thema mit der Produktdokumentation, einen Knowledgebase-Artikel oder eine andere Art von Informationen handelt.
- **Zusammenfassung** des Inhalts.
- **Erstellt** Datum, wann es zum ersten Mal veröffentlicht wurde.
- \*Datum, an dem das Datum aktualisiert wurde.

Sie können folgende Aktionen ausführen:

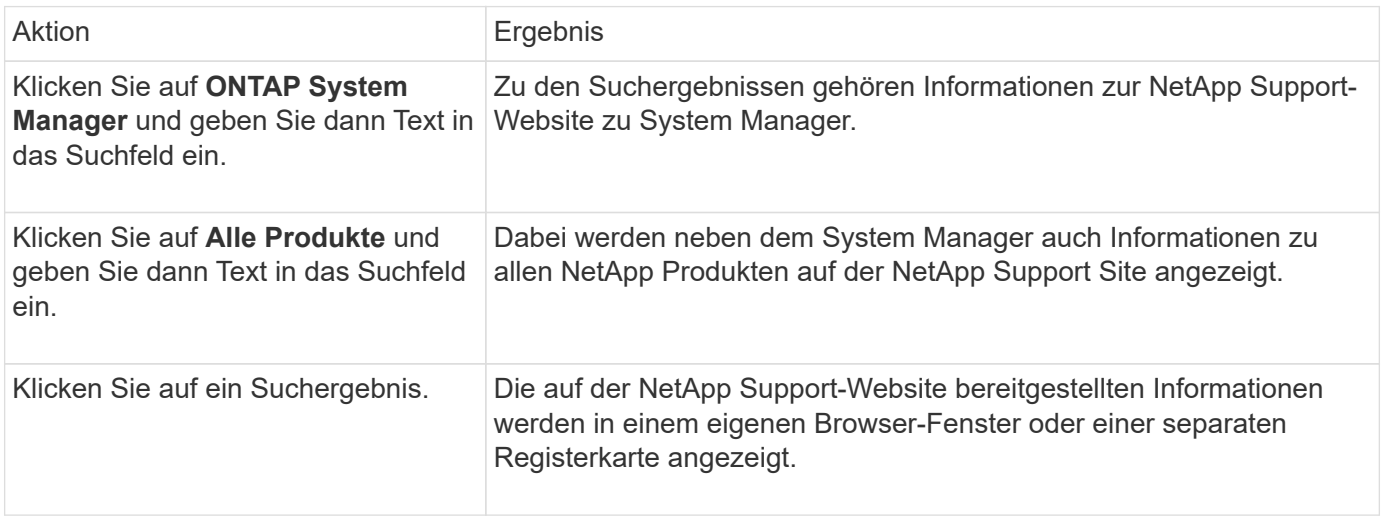

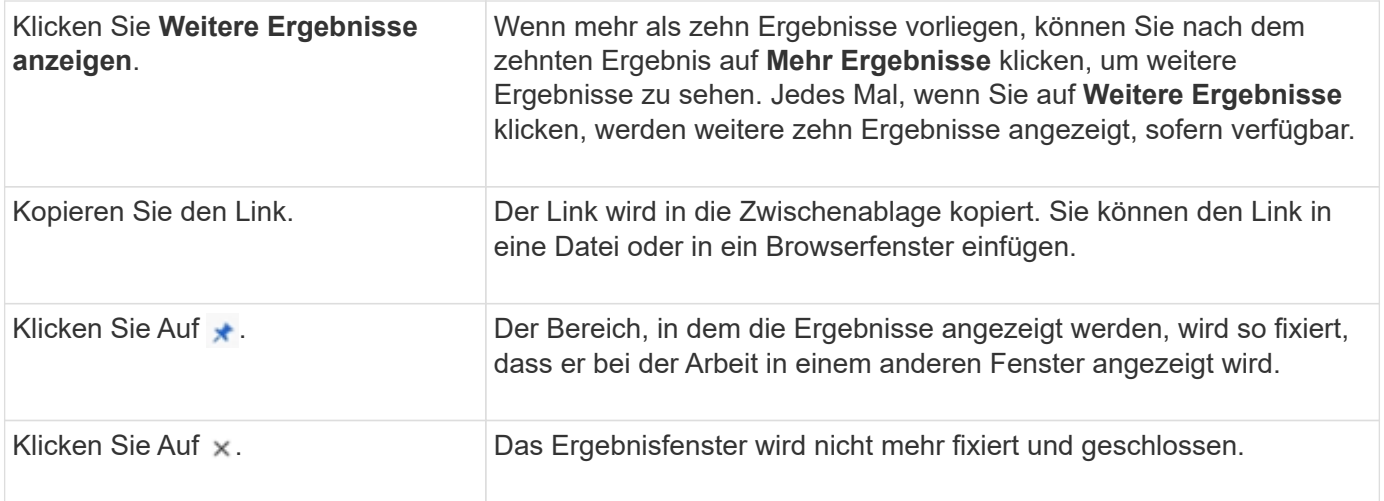

#### **Filtern von Suchergebnissen**

Sie können die Ergebnisse mit Filtern eingrenzen, wie in den folgenden Beispielen gezeigt:

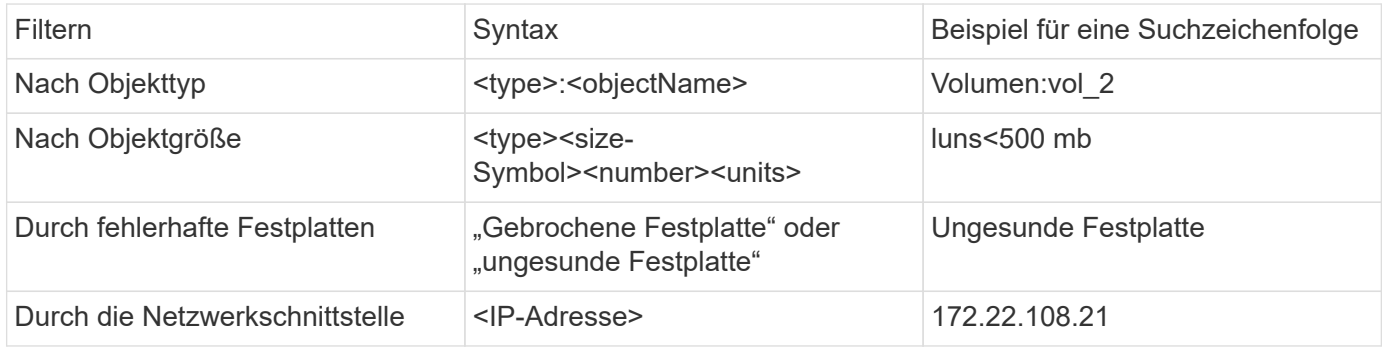

#### **Suchergebnisse sortieren**

Wenn Sie alle Suchergebnisse anzeigen, werden sie alphabetisch sortiert. Sie können die Ergebnisse sortieren, indem Sie auf klicken  $=$   $E$ <sub>ilter</sub> Und wählen Sie, wie Sie die Ergebnisse sortieren möchten.

### <span id="page-643-0"></span>**Tabellenraster-Suche**

Beginnend mit ONTAP 9.8 wird oben in der Tabelle eine Suchschaltfläche angezeigt, wenn System Manager Informationen in einem Tabellenraster anzeigt.

Wenn Sie auf **Suche** klicken, wird ein Textfeld angezeigt, in dem Sie ein Suchargument eingeben können. System Manager durchsucht die gesamte Tabelle und zeigt nur die Zeilen an, die Text enthalten, der zu Ihrem Suchargument passt.

Sie können ein Sternchen (\*) als Platzhalter als Ersatz für Zeichen verwenden. Beispiel: Suche nach vol\* Stellen Sie möglicherweise Zeilen mit folgenden Daten bereit:

- vol\_122\_D9
- vol lun dest1
- Vol2866
- Vol. 1
- volumen\_dest\_765
- Datenmenge
- Volume\_new4
- Volume9987

### **Kapazitätsmessungen in System Manager**

Die Systemkapazität kann als physischer oder logischer Speicherplatz gemessen werden. Ab ONTAP 9.7 bietet System Manager Messungen sowohl der physischen als auch der logischen Kapazität.

Die Unterschiede zwischen den beiden Messungen werden in den folgenden Beschreibungen erläutert:

- **Physische Kapazität**: Physischer Platz bezieht sich auf die physischen Speicherblöcke, die im Volume oder der lokalen Ebene verwendet werden. Der Wert der verwendeten physischen Kapazität ist normalerweise kleiner als der Wert der logischen genutzten Kapazität, aufgrund der Reduzierung von Daten durch Storage-Effizienzfunktionen (wie Deduplizierung und Komprimierung).
- **Logische Kapazität**: Logischer Raum bezieht sich auf den nutzbaren Speicherplatz (die logischen Blöcke) in einem Volume oder einer lokalen Ebene. Logischer Speicherplatz bezeichnet die Art und Weise, wie theoretischer Speicherplatz verwendet werden kann, ohne dabei die Folgen der Deduplizierung oder Komprimierung berücksichtigen zu müssen. Der Wert des logischen Speicherplatzes ergibt sich aus der Menge des verwendeten physischen Speicherplatzes plus den Einsparungen durch konfigurierte Storage-Effizienzfunktionen (z. B. Deduplizierung und Komprimierung). Diese Messung erscheint oft größer als die physisch genutzte Kapazität, da sie Snapshot-Kopien, Klone und andere Komponenten umfasst. Außerdem werden die Datenkomprimierung und andere Platzeinsparungen nicht berücksichtigt. Somit kann die logische Gesamtkapazität über dem bereitgestellten Speicherplatz liegen.

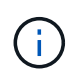

In System Manager werden Kapazitätsdarstellungen nicht auf die Root Storage Tier (Aggregat)- Kapazitäten angerechnet.

### **Messungen der genutzten Kapazität**

Maße der genutzten Kapazität werden abhängig von der verwendeten Version von System Manager unterschiedlich angezeigt, wie in der folgenden Tabelle erläutert:

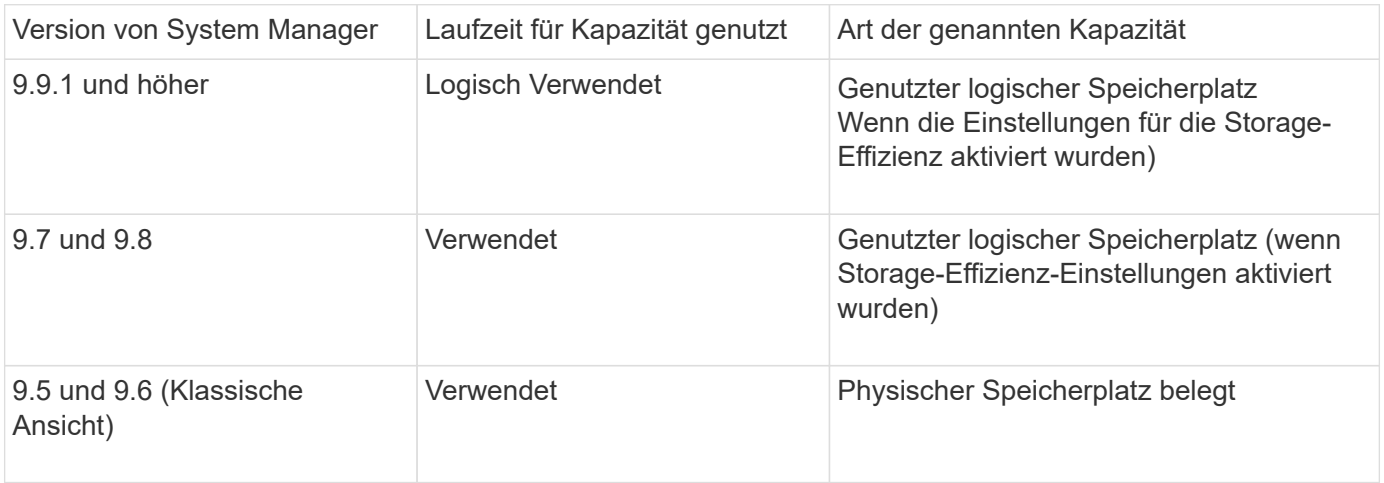

### **Begriffe zur Kapazitätsmessung**

Bei der Beschreibung der Kapazität werden die folgenden Begriffe verwendet:

- **Zugewiesene Kapazität**: Die Menge an Speicherplatz, die für Volumes in einer Speicher-VM zugewiesen wurde.
- **Verfügbar**: Der physische Speicherplatz, der zur Speicherung von Daten oder zur Bereitstellung von Volumes in einer Storage-VM oder auf einer lokalen Ebene zur Verfügung steht.
- **Kapazität über Volumes**: Die Summe des verwendeten Speichers und des verfügbaren Speichers aller Volumes auf einer Speicher-VM.
- **Kundendaten**: Die Menge des von Client-Daten verwendeten Speicherplatzes (entweder physisch oder logisch).
	- Ab ONTAP 9.13.1 wird die von den Client-Daten genutzte Kapazität als **genutzte logische Kapazität** bezeichnet und die durch Snapshot-Kopien verwendete Kapazität wird separat angezeigt.
	- In ONTAP 9.12.1 und älteren Versionen wird die Kapazität, die durch Client-Daten zur durch Snapshot-Kopien genutzten Kapazität hinzugefügt wurde, als **logisch genutzt** bezeichnet.
- \* Engagement\*: Die Menge der für eine lokale Ebene zugesagt Kapazität.

### • **Datenreduzierung**:

- Ab ONTAP 9.13.1 werden die Datenreduktionsraten wie folgt angezeigt:
	- Der im Bereich **Kapazität** angezeigte Datenreduzierungswert ist das Verhältnis des genutzten logischen Speicherplatzes zum genutzten physischen Speicherplatz, ohne die nennenswerten Einsparungen durch Storage-Effizienzfunktionen wie Snapshot-Kopien zu berücksichtigen.
	- Wenn Sie das Detailfenster anzeigen, sehen Sie sowohl das Verhältnis, das im Übersichtsfenster angezeigt wurde, als auch das Gesamtverhältnis des gesamten belegten logischen Speicherplatzes im Vergleich zum physisch belegten Speicherplatz. Dieser Wert, der als **mit Snapshot-Kopien** bezeichnet wird, beinhaltet die Vorteile, die sich aus der Nutzung von Snapshot-Kopien und anderen Storage-Effizienz-Funktionen ergeben.
- In ONTAP 9.12.1 und früheren Versionen werden die Datenreduktionsraten wie folgt dargestellt:
	- Der im Bereich **Kapazität** angezeigte Wert für die Datenreduzierung stellt das Gesamtverhältnis des gesamten belegten logischen Speicherplatzes zum physisch genutzten Speicherplatz dar und umfasst die Vorteile, die sich aus der Nutzung von Snapshot-Kopien und anderen Storage-Effizienz-Funktionen ergeben.
	- Wenn Sie das Detailfenster anzeigen, sehen Sie sowohl das **Gesamt**-Verhältnis, das im Übersichtsfenster angezeigt wurde, als auch das Verhältnis des logischen belegten Speicherplatzes, der nur von Client-Daten genutzt wird, im Vergleich zum physischen belegten Speicherplatz, der nur von Client-Daten genutzt wird, bezeichnet als **ohne Snapshot-Kopien und Klone**.
- **Logical used**:
	- Ab ONTAP 9.13.1 wird die von den Client-Daten genutzte Kapazität als **genutzte logische Kapazität** bezeichnet und die durch Snapshot-Kopien verwendete Kapazität wird separat angezeigt.
	- In ONTAP 9.12.1 und älteren Versionen wird die Kapazität, die durch Client-Daten der Kapazität hinzugefügt wurde, durch Snapshot-Kopien genutzt, als **logisch genutzt** bezeichnet.
- **Logisch genutzter %**: Der Prozentsatz der aktuell genutzten logischen Kapazität im Vergleich zur bereitgestellten Größe, ausgenommen Snapshot Reserven. Dieser Wert kann größer als 100 % sein, da dazu auch Effizienzeinsparungen im Volume zählen.
- **Maximale Kapazität**: Der maximale Speicherplatz, der Volumes auf einer Speicher-VM zugewiesen ist.
- **Physisch genutzt**: Die Menge an Kapazität, die in den physischen Blöcken eines Volumes oder lokalen Tiers verwendet wird.
- **Physisch genutzter %**: Der Prozentsatz der in den physischen Blöcken eines Volumes verwendeten Kapazität im Vergleich zur bereitgestellten Größe.
- **Bereitgestellte Kapazität**: Ein Dateisystem (Volume), das aus einem Cloud Volumes ONTAP-System zugewiesen wurde und zur Speicherung von Benutzer- oder Anwendungsdaten bereit ist.
- **Reserviert**: Die Menge an Speicherplatz, der für bereits bereitgestellte Volumes in einem lokalen Tier reserviert ist.
- **Used**: Der Speicherplatz, der Daten enthält.
- **Genutzt und reserviert**: Die Summe des physischen und reservierten Speicherplatzes.

### **Kapazität einer Storage-VM**

Die maximale Kapazität einer Storage-VM wird durch den insgesamt zugewiesenen Speicherplatz für Volumes plus den verbleibenden nicht zugewiesenen Speicherplatz bestimmt.

- Der zugewiesene Speicherplatz für Volumes ist die Summe der genutzten Kapazität und der Summe der verfügbaren Kapazität von FlexVol Volumes, FlexGroup Volumes und FlexCache Volumes.
- Die Kapazität von Volumes wird in die Summen aufgenommen, selbst wenn sie eingeschränkt sind, offline sind oder nach dem Löschen in der Wiederherstellungswarteschlange sind.
- Wenn Volumes mit Auto-grow konfiguriert werden, wird in den Summen der Wert für die maximale automatische Größe des Volumes verwendet. Ohne Auto-Grow wird die tatsächliche Kapazität des Volumes in den Summen verwendet.

Im folgenden Diagramm wird erläutert, wie sich die Messung der Kapazität über Volumes hinweg auf das maximale Kapazitätslimit bezieht.

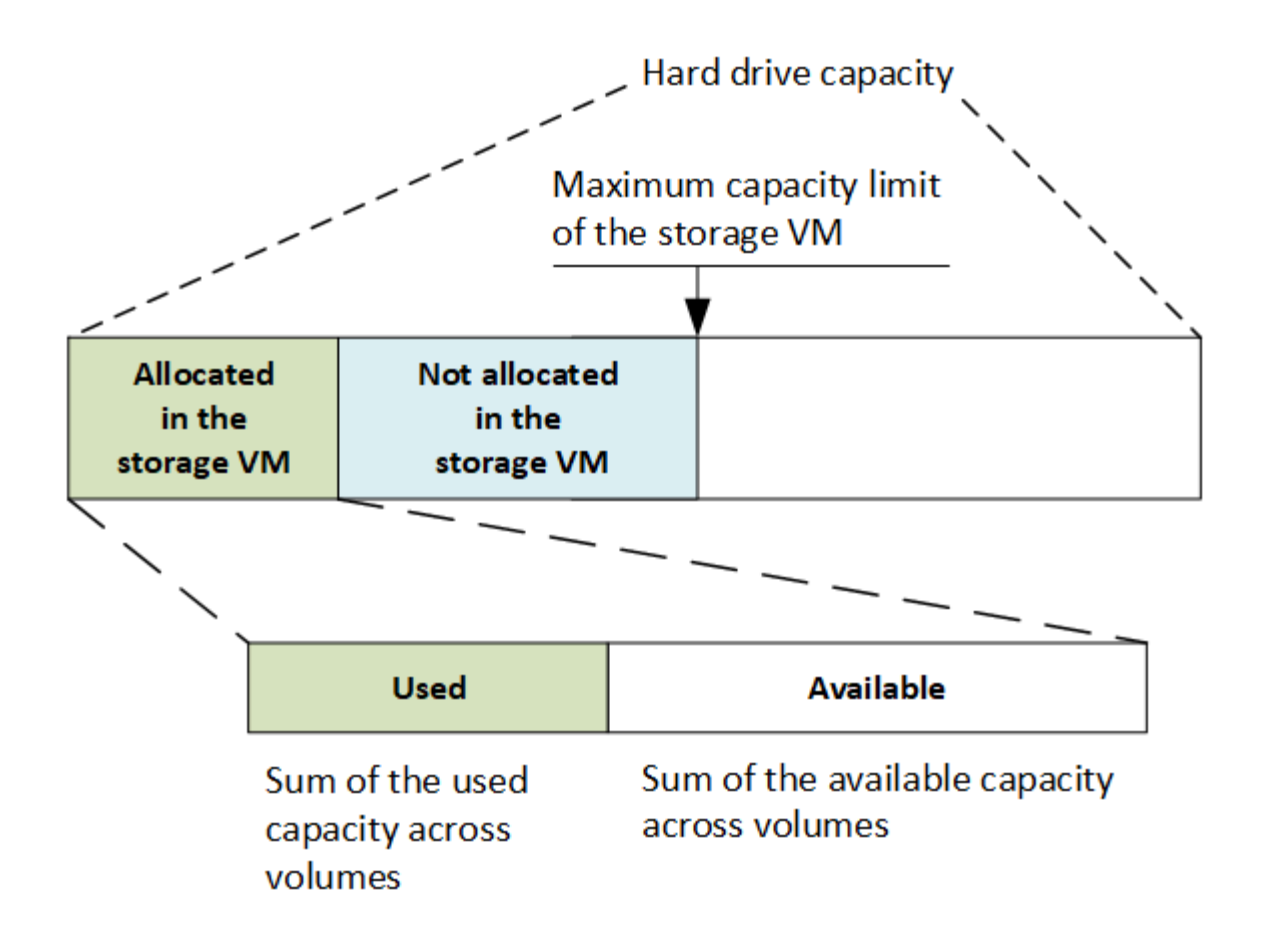

Ab ONTAP 9.13.1 sind Cluster-Administratoren möglich ["Aktivieren Sie eine maximale Kapazitätsgrenze für](#page-288-0) [eine Storage-VM".](#page-288-0) Storage-Limits können jedoch nicht für Storage-VMs festgelegt werden, die Volumes enthalten, die für Datensicherung, in einer SnapMirror Beziehung oder in einer MetroCluster Konfiguration dienen. Außerdem können keine Kontingente konfiguriert werden, die die maximale Kapazität einer Storage-VM überschreiten.

Nachdem das maximale Kapazitätslimit festgelegt wurde, kann es nicht in eine Größe geändert werden, die kleiner als die derzeit zugewiesene Kapazität ist.

Wenn eine Storage-VM die maximal zulässige Kapazität erreicht, können bestimmte Vorgänge nicht ausgeführt werden. System Manager enthält Vorschläge für die nächsten Schritte in ["](#page-3013-0)**[Einblicke](#page-3013-0)**["](#page-3013-0).

### **Kapazitätsmesseinheiten**

System Manager berechnet die Storage-Kapazität auf der Basis von Binäreinheiten von 1024 (2<sup>10</sup>) Byte.

- Ab ONTAP 9.10.1 werden Storage-Kapazitätseinheiten in System Manager als KiB, MiB, gib, tib und PiB angezeigt.
- Ab ONTAP 9.10.0 werden diese Einheiten im System Manager als KB, MB, GB, TB und PB angezeigt.

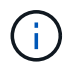

Die in System Manager für den Durchsatz verwendeten Einheiten liegen bei allen ONTAP-Versionen weiterhin bei KB/s, MB/s, GB/s, TB/s und PB/s.
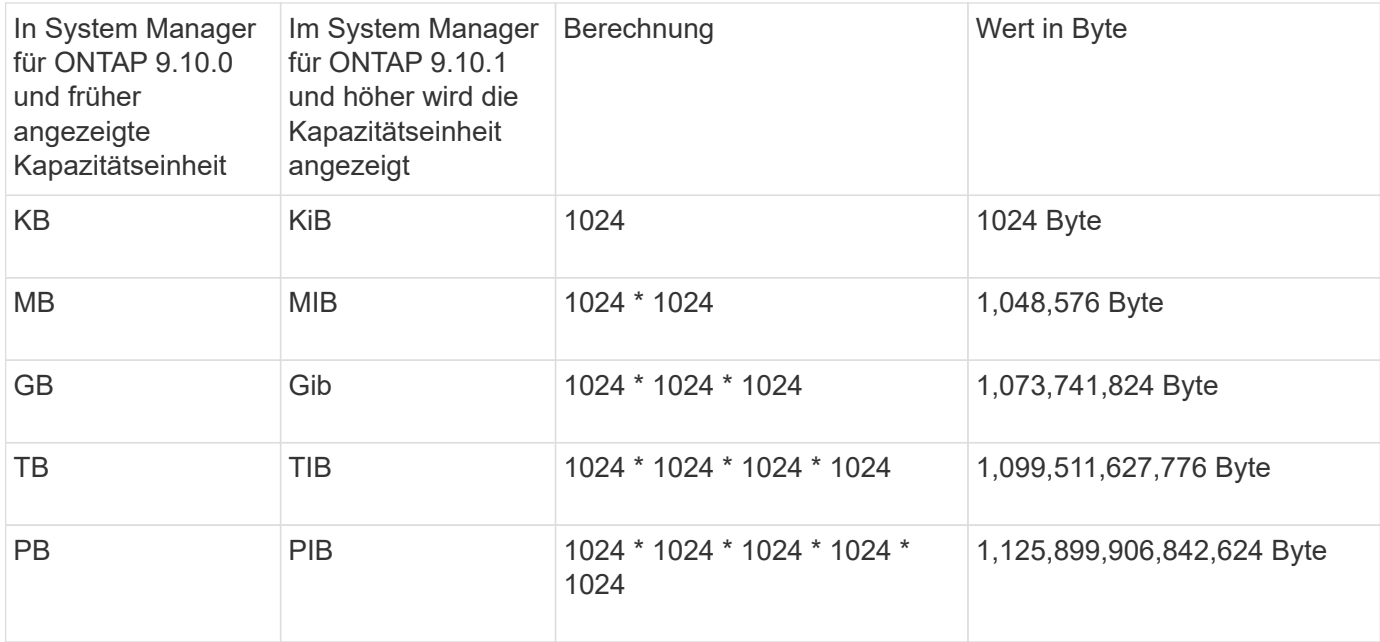

### **Verwandte Informationen**

["Überwachung der Kapazität in System Manager"](#page-289-0)

["Berichterstellung und Durchsetzung von logischem Speicherplatz für Volumes"](#page-691-0)

# **Logisches Storage-Management mit der CLI**

# **Logisches Storage-Management – Übersicht mit der CLI**

Über die ONTAP CLI können FlexVol Volumes erstellt und gemanagt, mithilfe der FlexClone Technologie effiziente Kopien von Volumes, Dateien und LUNs erstellt, qtrees und Quotas erstellt und Effizienzfunktionen wie Deduplizierung und Komprimierung gemanagt werden.

Sie sollten diese Verfahren unter den folgenden Umständen verwenden:

- Sie möchten mehr über die verschiedenen ONTAP FlexVol Volume-Funktionen und Storage-Effizienzfunktionen erfahren?
- Sie möchten die Befehlszeilenschnittstelle (CLI) verwenden, nicht den System Manager oder ein automatisiertes Scripting Tool.

# **Erstellung und Management von Volumes**

### **Erstellen eines Volumes**

Sie können ein Volume erstellen und dessen Verbindungspunkt und andere Eigenschaften mit der festlegen volume create Befehl.

### **Über diese Aufgabe**

Ein Volume muss einen Verbindungspfad\_ enthalten, damit seine Daten den Clients zur Verfügung gestellt werden können. Sie können den Verbindungspfad angeben, wenn Sie ein neues Volume erstellen. Wenn Sie ein Volume erstellen, ohne einen Verbindungspfad anzugeben, müssen Sie das Volume über den im SVM Namespace mounten volume mount Befehl.

#### **Bevor Sie beginnen**

- Die SVM für das neue Volume und das Aggregat, das den Storage für das Volume zur Verfügung stellt, müssen bereits vorhanden sein.
- Wenn die SVM über eine Liste zugehöriger Aggregate verfügt, muss das Aggregat in die Liste aufgenommen werden.
- Ab ONTAP 9.13.1 können Sie Volumes mit aktivierten Kapazitätsanalysen und Aktivitätsverfolgung erstellen. Um die Kapazitäts- oder Aktivitätsverfolgung zu aktivieren, geben Sie das ein volume create Befehl mit -analytics-state Oder -activity-tracking-state Auf einstellen on.

Weitere Informationen zur Kapazitätsanalyse und Aktivitätsverfolgung finden Sie unter [Dateisystemanalyse](#page-3109-0) [Aktivieren](#page-3109-0).

#### **Schritte**

1. Volume erstellen:

```
volume create -vserver svm_name -volume volume_name -aggregate aggregate_name
-size {integer[KB|MB|GB|TB|PB]} -security-style {ntfs|unix|mixed} -user
user_name_or_number -group group_name_or_number -junction-path junction_path
[-policy export_policy_name]
```

```
Der -security style, -user, -group, -junction-path, und -policy Die Optionen gelten nur für
NAS-Namespaces.
```
Die Wahl für -junction-path Sind die folgenden:

◦ Beispielsweise direkt unter root /new\_vol

Sie können ein neues Volume erstellen und festlegen, dass es direkt in das SVM Root-Volume eingebunden wird.

◦ Unter einem vorhandenen Verzeichnis z.B. /existing\_dir/new\_vol

Sie können ein neues Volume erstellen und angeben, dass es in ein vorhandenes Volume (in einer vorhandenen Hierarchie) eingebunden wird, das als Verzeichnis angegeben wird.

Wenn Sie ein Volume in einem neuen Verzeichnis erstellen möchten (in einer neuen Hierarchie unter einem neuen Volume), zum Beispiel, /new dir/new vol, Anschließend müssen Sie zuerst ein neues übergeordnetes Volume erstellen, das mit dem SVM Root Volume verbunden ist. Anschließend würde das neue untergeordnete Volume im Verbindungspfad des neuen übergeordneten Volume (neues Verzeichnis) erstellt.

2. Vergewissern Sie sich, dass das Volume mit dem gewünschten Verbindungspunkt erstellt wurde:

volume show -vserver *svm\_name* -volume *volume\_name* -junction

### **Beispiele**

Mit dem folgenden Befehl wird ein neues Volume mit dem Namen users1 auf der SVM erstellt vs1.example.com Und das Aggregat aggr1. Der neue Band wird bei zur Verfügung gestellt /users. Das Volume ist 750 GB groß und seine Volumengarantie ist vom Typ Volume (standardmäßig).

```
cluster1::> volume create -vserver vs1.example.com -volume users1
-aggregate aggr1 -size 750g -junction-path /users
[Job 1642] Job succeeded: Successful
cluster1::> volume show -vserver vs1.example.com -volume users1 -junction
                         Junction Junction
Vserver Volume Active Junction Path Path Source
----------------- ------- -------- --------------- -----------
vs1.example.com users1 true /users RW_volume
```
Mit dem folgenden Befehl wird ein neues Volume mit dem Namen "home4" auf der SVM"vs1.example.com`" und das Aggregat "`aggr1" erstellt. Das Verzeichnis /eng/ Im Namespace für die vs1 SVM ist bereits vorhanden, und das neue Volume wird unter zur Verfügung gestellt /eng/home, Das zum Home-Verzeichnis für das wird /eng/ Namespace. Das Volumen ist 750 GB groß und seine Volumengarantie ist vom Typ volume (Standardmäßig).

```
cluster1::> volume create -vserver vs1.example.com -volume home4
-aggregate aggr1 -size 750g -junction-path /eng/home
[Job 1642] Job succeeded: Successful
cluster1::> volume show -vserver vs1.example.com -volume home4 -junction
                         Junction Junction
Vserver Volume Active Junction Path Path Source
---------------- ------- -------- --------------- -----------
vs1.example.com home4 true /eng/home RW_volume
```
### **Unterstützung für große Volumes und große Dateien**

Ab ONTAP 9.12.1 P2 können Sie ein neues Volume erstellen oder ein vorhandenes Volume ändern, um eine maximale Volume-Größe von 300 TB und eine maximale Datei (LUN)-Größe von 128 TB zu unterstützen.

#### **Bevor Sie beginnen**

- ONTAP 9.12.1 P2 oder höher ist auf dem Cluster installiert.
- Wenn Sie die Unterstützung für große Volumes auf dem Quell-Cluster in einer SnapMirror-Beziehung aktivieren, müssen Sie ONTAP 9.12.1 P2 oder höher auf dem Cluster installieren, der das Quell-Volume hostet, sowie den Cluster, der das Ziel-Volume hostet.
- Sie sind Cluster- oder SVM-Administrator.

#### **Erstellen Sie ein neues Volume**

#### **Schritt**

1. Erstellen Sie ein Volume mit aktivierter Unterstützung für große Volumes und Dateien:

```
volume create -vserver _svm_name _-volume _volume_name _-aggregate
aggregate name -is-large-size-enabled true
```
#### **Beispiel**

Im folgenden Beispiel wird ein neues Volume mit aktivierter Unterstützung für große Volumes und Dateigröße erstellt.

```
volume create -vserver vs1 -volume big_vol1 -aggregate aggr1 -is-large
-size-enabled true
```
#### **Ändern Sie ein vorhandenes Volume**

#### **Schritt**

1. Ändern Sie ein Volume, um Unterstützung für große Volumes und Dateien zu aktivieren:

```
volume modify -vserver svm name -volume volume name -is-large-size
-enabled true
```
#### **Beispiel**

Im folgenden Beispiel wird ein vorhandenes Volume geändert, um große Volumes und große Dateien zu unterstützen.

```
volume modify -vserver vs2 -volume data_vol -is-large-size-enabled true
```
#### **Verwandte Informationen**

- ["Erstellen eines Volumes"](https://docs.netapp.com/us-en/ontap/volumes/create-volume-task.html)
- ["Befehlsreferenz"](https://docs.netapp.com/us-en/ontap-cli-9141/)

#### **SAN Volumes**

#### **Allgemeines zu SAN-Volumes**

ONTAP bietet drei grundlegende Volume-Bereitstellungsoptionen: Thick Provisioning, Thin Provisioning und semi-Thick Provisioning. Jede Option nutzt unterschiedliche Methoden zum Managen des Volume-Speicherplatzes und des Platzbedarfs für die ONTAP Technologien zur gemeinsamen Nutzung von Blöcken. Wenn Sie verstehen, wie diese Optionen funktionieren, können Sie die beste Option für Ihre Umgebung wählen.

Es wird nicht empfohlen, SAN-LUNs und NAS-Freigaben in ein und demselben FlexVol-Volume einzurichten. Sie sollten separate FlexVol Volumes speziell für Ihre SAN LUNs bereitstellen, und Sie sollten separate FlexVol Volumes speziell für Ihre NAS-Freigaben bereitstellen. Dies vereinfacht die Implementierung von Management und Replizierung und Parallelen zur Unterstützung von FlexVol Volumes durch Active IQ Unified Manager (ehemals OnCommand Unified Manager).

### **Thin Provisioning für Volumes**

 $\left(\mathsf{i}\right)$ 

Wenn ein Thin Provisioning Volume erstellt wird, reserviert ONTAP bei der Erstellung des Volume keinen zusätzlichen Speicherplatz. Wenn Daten auf das Volume geschrieben werden, fordert das Volume zur Erfüllung der Schreibvorgänge den erforderlichen Storage vom Aggregat an. Bei der Verwendung von Volumes, die Thin Provisioning einsetzen, können Sie Ihr Aggregat bei einer Überprovisionierung einsetzen. Dadurch wird es möglich, dass das Volume den erforderlichen Speicherplatz nicht sichern kann, wenn dem Aggregat der freie Speicherplatz ausgeht.

Sie erstellen ein FlexVol-Volume mit Thin Provisioning, indem Sie dessen festlegen -space-guarantee Option auf none.

### **Thick Provisioning für Volumes**

Wenn ein Thick Provisioning Volume erstellt wird, legt ONTAP ausreichend Storage vom Aggregat ab, um sicherzustellen, dass jeder Block im Volume jederzeit geschrieben werden kann. Wenn Sie ein Volume für die Nutzung von Thick Provisioning konfigurieren, können Sie jede der ONTAP Storage-Effizienz-Funktionen einsetzen, beispielsweise für Komprimierung und Deduplizierung, um die höheren Storage-Anforderungen im Vorfeld zu erfüllen.

Sie erstellen ein per Thick Provisioning bereitgestelltes FlexVol-Volume durch Festlegen dessen -space-slo (Service Level Objective)-Option nach thick.

### **Semi-Thick Provisioning für Volumes**

Wenn ein Volume mit semi-Thick Provisioning erstellt wird, legt ONTAP Storage vom Aggregat zu, um die Volume-Größe zu berücksichtigen. Wenn dem Volume der freie Speicherplatz zur Verfügung steht, weil Blöcke durch Block-Sharing-Technologien genutzt werden, ist ONTAP bemüht, geschützte Datenobjekte (Snapshot-Kopien, FlexClone Dateien und LUNs) zu löschen, um den Platz freizugeben. Solange ONTAP die geschützten Datenobjekte schnell genug löschen kann, um mit dem für Überschreibungen erforderlichen Speicherplatz Schritt zu halten, sind die Schreibvorgänge weiterhin erfolgreich. Dies wird als "Best Effort"-Garantie bezeichnet.

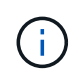

Storage-Effizienztechnologien wie Deduplizierung, Komprimierung und Data-Compaction sind nicht auf einem Volume mit halbdichtem Provisioning verfügbar.

Sie erstellen ein FlexVol-Volume mit semi-Thick-Provision-Funktion, indem Sie dessen festlegen -space-slo (Service Level Objective)-Option nach semi-thick.

### **Nutzung mit platzsparenden Dateien und LUNs**

Eine speicherreservierte Datei oder eine LUN ist eine Datei, für die beim Erstellen Speicherplatz zugewiesen wird. Ursprünglich hat NetApp den Begriff "Thin-Provision-LUN" verwendet, um eine LUN zu bedeuten, für die Platzreservierung deaktiviert ist (eine nicht-space-reservierte LUN).

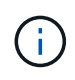

Dateien, die keinen Speicherplatz reserviert haben, werden in der Regel nicht als "per Thin Provisioning bereitgestellte Dateien" bezeichnet.

In der folgenden Tabelle sind die wichtigsten Unterschiede zwischen der Verwendung der drei Optionen zur Volume-Bereitstellung für platzreservierte Dateien und LUNs zusammengefasst:

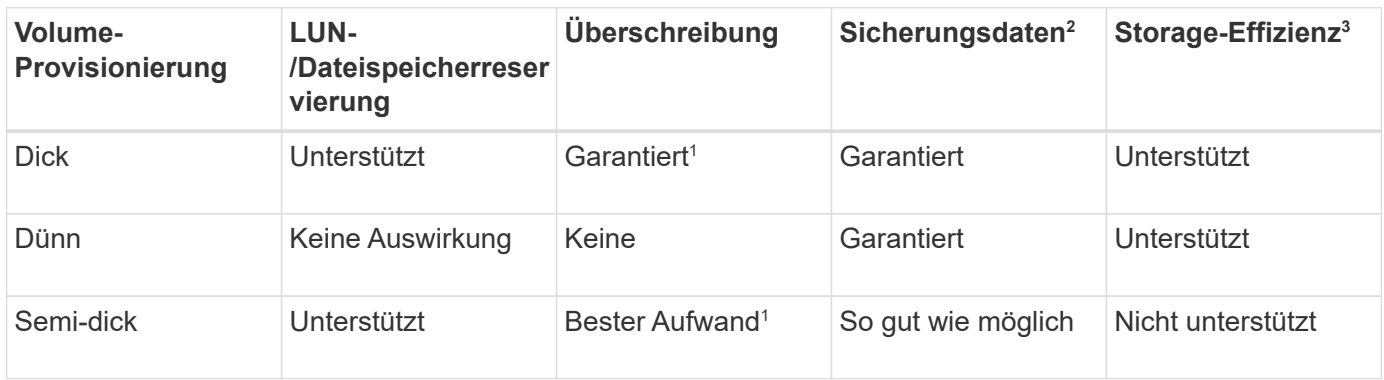

#### **Hinweise**

- 1. Um Überschreibungen zu garantieren oder ihnen eine optimale Überschreibsicherung zu ermöglichen, ist die Speicherplatzreservierung auf dem LUN oder der Datei aktiviert.
- 2. Zu den Sicherungsdaten gehören Snapshot-Kopien sowie FlexClone-Dateien und LUNs, die zum automatischen Löschen markiert sind (Backup-Klone).
- 3. Storage-Effizienz umfasst Deduplizierung, Komprimierung sowie alle FlexClone-Dateien und LUNs, die nicht zum automatischen Löschen markiert sind (aktive Klone) und Unterdateien von FlexClone (für Copy Offload verwendet).

### **Unterstützung von SCSI Thin Provisioning LUNs**

ONTAP unterstützt T10 SCSI Thin Provisioning LUNs sowie NetApp Thin Provisioning LUNs. Mit T10 SCSI Thin Provisioning können Host-Applikationen SCSI-Funktionen unterstützen, einschließlich LUN-Speicherplatzrückgewinnung und LUN-Speicherplatzüberwachung für Umgebungen mit Blöcken. T10 SCSI Thin Provisioning muss von Ihrer SCSI-Host-Software unterstützt werden.

Sie verwenden die ONTAP space-allocation Einstellung zum Aktivieren/Deaktivieren der Unterstützung für das T10 Thin Provisioning auf einer LUN Sie verwenden die ONTAP space-allocation enable Einstellung zum Aktivieren von T10 SCSI Thin Provisioning auf einem LUN.

Der [-space-allocation {enabled|disabled}] Befehl im ONTAP Command Reference Manual enthält weitere Informationen zum Aktivieren/Deaktivieren der Unterstützung für das T10 Thin Provisioning und zur Aktivierung von T10 SCSI Thin Provisioning auf einer LUN.

#### ["ONTAP 9-Befehle"](http://docs.netapp.com/ontap-9/topic/com.netapp.doc.dot-cm-cmpr/GUID-5CB10C70-AC11-41C0-8C16-B4D0DF916E9B.html)

#### **Konfiguration der Bereitstellungsoptionen für Volumes**

Sie können ein Volume für Thin Provisioning, Thick Provisioning oder Semi-Thick Provisioning konfigurieren.

#### **Über diese Aufgabe**

Einstellen des -space-slo Option auf thick Stellt Folgendes sicher:

- Das gesamte Volume wird im Aggregat vorab zugewiesen. Sie können das nicht verwenden volume create Oder volume modify Befehl zum Konfigurieren des Volume -space-guarantee Option.
- 100 % des für Überschreibungen benötigten Speicherplatzes ist reserviert. Sie können das nicht verwenden volume modify Befehl zum Konfigurieren des Volume -fractional-reserve Option

Einstellen des -space-slo Option auf semi-thick Stellt Folgendes sicher:

- Das gesamte Volume wird im Aggregat vorab zugewiesen. Sie können das nicht verwenden volume create Oder volume modify Befehl zum Konfigurieren des Volume -space-guarantee Option.
- Kein Speicherplatz für Überschreibungen reserviert. Sie können das verwenden volume modify Befehl zum Konfigurieren des Volume -fractional-reserve Option.
- Das automatische Löschen von Snapshot-Kopien ist aktiviert.

#### **Schritt**

1. Konfiguration der Bereitstellungsoptionen für Volumes:

```
volume create -vserver vserver_name -volume volume_name -aggregate
aggregate_name -space-slo none|thick|semi-thick -space-guarantee none|volume
```
Der -space-guarantee Die Option ist standardmäßig aktiviert none Für AFF Systeme und für DP-Volumes ohne All Flash FAS. Andernfalls wird standardmäßig auf verwendet volume. Verwenden Sie für vorhandene FlexVol-Volumes das volume modify Befehl zum Konfigurieren von Bereitstellungsoptionen.

Der folgende Befehl konfiguriert vol1 auf SVM vs1 für Thin Provisioning:

```
cluster1::> volume create –vserver vs1 -volume vol1 -space-guarantee
none
```
Mit dem folgenden Befehl wird vol1 auf SVM vs1 für Thick Provisioning konfiguriert:

cluster1::> volume create –vserver vs1 -volume vol1 -space-slo thick

Mit dem folgenden Befehl wird vol1 auf SVM vs1 für semi-Thick Provisioning konfiguriert:

```
cluster1::> volume create –vserver vs1 -volume vol1 -space-slo semi-
thick
```
#### **Bestimmen Sie die Speicherplatznutzung in einem Volume oder Aggregat**

Die Aktivierung einer Funktion in ONTAP kann mehr Speicherplatz beanspruchen, als erwartet. ONTAP hilft Ihnen bei der Ermittlung des verbrauchten Speicherplatzes, indem es drei Perspektiven bietet, von denen aus Speicherplatz angezeigt werden kann: Das Volume, der Platzbedarf eines Volumes im Aggregat und das Aggregat.

Auf einem Volume kann aufgrund des Speicherplatzverbrauchs oder des unzureichenden Speicherplatzes im

Volume, Aggregat oder einer Kombination aus beidem nicht genügend Platz vorhanden sein. Wenn Sie eine funktionsorientierte Aufschlüsselung der Speicherplatznutzung aus verschiedenen Perspektiven sehen, können Sie beurteilen, welche Funktionen Sie möglicherweise anpassen oder deaktivieren möchten oder ob Sie weitere Maßnahmen ergreifen sollten (z. B. die Größe des Aggregats oder des Volumes erhöhen).

Sie können Details zur Raumnutzung aus einer der folgenden Perspektiven anzeigen:

• Der Speicherplatzbedarf des Volumes

In dieser Perspektive werden Details zur Speicherplatznutzung innerhalb des Volumes angezeigt, einschließlich der Verwendung von Snapshot-Kopien.

Verwenden Sie die volume show-space Befehl zum Anzeigen der Speicherplatznutzung eines Volumes.

Ab ONTAP 9.14.1 auf Volumes mit [Temperaturempfindliche Speichereffizienz \(TSSE\)](#page-84-0) Aktiviert ist die vom gemeldete Speichermenge auf dem Volume volume show-space -physical used Der Befehl enthält die durch TSSE realisierten Speichereinsparungen.

• Der Platzbedarf des Volumes im Aggregat

Diese Perspektive bietet Details zur Menge an Platz, die jedes Volume im enthaltenen Aggregat verwendet, einschließlich der Metadaten des Volume.

Verwenden Sie die volume show-footprint Befehl zum Anzeigen des Platzbedarfs eines Volumes mit dem Aggregat.

• Der Speicherplatznutzung des Aggregats

Diese Perspektive umfasst die Gesamtmenge des Volume-Platzbedarfs aller Volumes im Aggregat, den für aggregierte Snapshot Kopien reservierten Speicherplatz und andere Aggregat-Metadaten.

WAFL reserviert 10 % des gesamten Speicherplatzes für Metadaten auf Aggregatebene und für eine höhere Performance. Der Platz, der zur Erhaltung der Volumes im Aggregat verwendet wird, stammt aus der WAFL Reserve und kann nicht geändert werden.

Ab ONTAP 9.12.1 wurde die WAFL Reserve für Aggregate mit mehr als 30 TB für AFF Plattformen und FAS500f Plattformen von 10 % auf 5 % reduziert. Ab ONTAP 9.14.1 gilt diese Reduzierung auch für Aggregate auf allen FAS Plattformen. Das Ergebnis: 5 % mehr nutzbarer Speicherplatz in den Aggregaten.

Verwenden Sie die storage aggregate show-space Befehl, um die Speicherplatznutzung des Aggregats anzuzeigen.

Bestimmte Funktionen wie Tape-Backup und -Deduplizierung nutzen Speicherplatz für Metadaten sowohl vom Volume als auch direkt vom Aggregat. Diese Funktionen zeigen unterschiedliche Platzanforderungen zwischen dem Volume und der Volume-Stellfläche.

### **Verwandte Informationen**

- ["Knowledge Base-Artikel: Raumnutzung"](https://kb.netapp.com/Advice_and_Troubleshooting/Data_Storage_Software/ONTAP_OS/Space_Usage)
- ["Setzen Sie beim Upgrade auf ONTAP 9.12.1 auf bis zu 5 % Storage-Kapazität frei"](https://www.netapp.com/blog/free-up-storage-capacity-upgrade-ontap/)

#### **Automatisches Löschen von Snapshot Kopien**

Sie können eine Richtlinie zum automatischen Löschen von Snapshot Kopien und FlexClone LUNs definieren und aktivieren. Durch das automatische Löschen von

Snapshot-Kopien und FlexClone LUNs können Sie die Speicherauslastung verwalten.

### **Über diese Aufgabe**

Snapshot Kopien werden automatisch von Lese- und Schreib-Volumes und FlexClone LUNs aus übergeordneten Volumes mit Lese- und Schreibvorgängen gelöscht. Es ist nicht möglich, das automatische Löschen von Snapshot Kopien aus schreibgeschützten Volumes, z. B. in SnapMirror Ziel-Volumes, einzurichten.

### **Schritt**

1. Definieren und aktivieren Sie eine Richtlinie zum automatischen Löschen von Snapshot Kopien mit volume snapshot autodelete modify Befehl.

Siehe volume snapshot autodelete modify Man Page enthält Informationen zu den Parametern, die Sie mit diesem Befehl verwenden können, um eine Richtlinie zu definieren, die Ihren Anforderungen entspricht.

Mit dem folgenden Befehl wird das automatische Löschen von Snapshot-Kopien aktiviert und die Auslöser auf festgelegt snap reserve Für das Volume vol3, das Teil der vs0.example.com Storage Virtual Machine (SVM) ist:

```
cluster1::> volume snapshot autodelete modify -vserver vs0.example.com
-volume vol3 -enabled true -trigger snap reserve
```
Mit dem folgenden Befehl können Snapshot-Kopien und der FlexClone LUNs, die für das automatische Löschen des vol3 Volumes markiert sind, automatisch gelöscht werden. Dies ist Teil der vs0.example.com Storage Virtual Machine (SVM):

```
cluster1::> volume snapshot autodelete modify -vserver vs0.example.com
-volume vol3 -enabled true -trigger volume -commitment try -delete-order
oldest first -destroy-list lun clone, file clone
```
Snapshot Kopien auf Aggregatebene funktionieren unterschiedlich als Snapshot Kopien auf Volume-Ebene und werden automatisch von ONTAP gemanagt. Die Option zum Löschen von Aggregat-Snapshot-Kopien ist immer aktiviert und hilft beim Managen der Speicherauslastung.

Wenn der Triggerparameter auf eingestellt ist snap reserve Für ein Aggregat werden die Snapshot Kopien so lange aufbewahrt, bis der reservierte Speicherplatz den Schwellenwert überschreitet. Daher, auch wenn der Triggerparameter nicht auf festgelegt ist snap reserve, Der von der Snapshot Kopie im Befehl genutzte Speicherplatz wird als aufgeführt 0 Da diese Snapshot Kopien automatisch gelöscht werden. Außerdem wird der von Snapshot Kopien in einem Aggregat verwendete Speicherplatz als frei betrachtet und im verfügbaren Parameter des Befehls enthalten.

#### **Konfigurieren Sie Volumes, um automatisch mehr Speicherplatz zur Verfügung zu stellen, wenn diese voll sind**

Wenn FlexVol Volumes voll sind, kann ONTAP verschiedene Methoden verwenden, um automatisch mehr freien Speicherplatz für das Volume bereitzustellen. Je nach den

Anforderungen Ihrer Applikations- und Storage-Architektur können Sie wählen, welche ONTAP Methoden in welcher Reihenfolge verwendet werden.

### **Über diese Aufgabe**

ONTAP kann automatisch mit einer oder beiden der folgenden Methoden mehr freien Speicherplatz für ein vollständiges Volume bereitstellen:

• Vergrößern Sie die Volume-Größe (bekannt als *Autogrow*).

Diese Methode ist nützlich, wenn das Aggregat, das ein Volume enthält, genügend Platz zur Unterstützung eines größeren Volumes hat. Sie können ONTAP so konfigurieren, dass für das Volume eine maximale Größe festgelegt wird. Die Erhöhung wird automatisch basierend auf der auf dem Volume geschriebenen Datenmenge in Bezug auf die aktuelle Menge des belegten Speicherplatzes und die festgelegten Grenzwerte ausgelöst.

Autogrow wird nicht aktiviert, um das Erstellen von Snapshot Kopien zu unterstützen. Wenn Sie versuchen, eine Snapshot Kopie zu erstellen und es zu wenig Speicherplatz gibt, schlägt die Erstellung der Snapshot Kopie selbst bei aktivierter Autogrow fehl.

• Löschen Sie Snapshot Kopien, FlexClone Dateien oder FlexClone LUNs.

Beispielsweise können Sie ONTAP so konfigurieren, dass Snapshot Kopien automatisch gelöscht werden, die in geklonten Volumes oder LUNs nicht mit Snapshot Kopien verknüpft sind, oder Sie können festlegen, welche Snapshot Kopien Sie ONTAP löschen möchten – zuerst die ältesten oder neuesten Snapshot Kopien. Sie können auch festlegen, wann ONTAP mit dem Löschen von Snapshot Kopien beginnen soll, z. B. wenn das Volume fast voll ist oder wenn die Snapshot-Reserve des Volumes fast voll ist.

Wenn Sie diese beiden Methoden aktivieren, können Sie angeben, welche Methode ONTAP zuerst versucht, wenn ein Volume fast voll ist. Wenn die erste Methode nicht ausreichend zusätzlichen Speicherplatz für das Volume zur Verfügung stellt, versucht ONTAP als Nächstes die andere Methode.

Standardmäßig versucht ONTAP, zuerst die Größe des Volumes zu erhöhen. In den meisten Fällen ist die Standardkonfiguration vorzuziehen, da bei dem Löschen einer Snapshot Kopie nicht wiederhergestellt werden kann. Wenn Sie jedoch vermeiden müssen, wie groß ein Volume so oft wie möglich zu sein, können Sie ONTAP so konfigurieren, dass Snapshot-Kopien gelöscht werden, bevor Sie die Größe des Volumes erhöhen.

#### **Schritte**

1. Wenn Sie möchten, dass ONTAP versucht, die Größe des Volumes zu erhöhen, wenn es voll ist, aktivieren Sie die Autogrow Funktion für das Volume, indem Sie die verwenden volume autosize Befehl mit grow Modus.

Beachten Sie, dass wenn das Volume wächst, dass es mehr freien Speicherplatz vom zugehörigen Aggregat verbraucht. Wenn das Volumen nach Bedarf wachsen kann, müssen Sie den freien Speicherplatz im zugehörigen Aggregat überwachen und bei Bedarf weitere hinzufügen.

- 2. Wenn ONTAP Snapshot Kopien, FlexClone Dateien oder FlexClone LUNs löschen soll, wenn das Volume voll ist, können Sie Autodelete für diese Objekttypen aktivieren.
- 3. Wenn Sie sowohl die Autogrow Funktion von Volume als auch eine oder mehrere Autodelete-Funktionen aktiviert haben, wählen Sie die erste Methode aus, mit der ONTAP freien Speicherplatz für ein Volume bereitstellen soll volume modify Befehl mit dem -space-mgmt-try-first Option.

Verwenden Sie zum Anerhöhen der Größe des Volumes zuerst (als Standard) volume\_grow. Verwenden Sie zum Angeben des Löschens von Snapshot Kopien als Erstes snap\_delete.

**Konfigurieren Sie Volumes für die automatische Vergrößerung und Verkleinerung ihrer Größe**

Sie können FlexVol Volumes so konfigurieren, dass sie entsprechend dem aktuellen Platzbedarf automatisch erweitert und verkleinert werden. Ein automatisches Wachstum verhindert, dass einem Volume der Speicherplatz knapp wird, wenn das Aggregat mehr Speicherplatz bereitstellen kann. Durch die automatische Verkleinerung wird verhindert, dass ein Volume größer wird als nötig, wodurch Speicherplatz im Aggregat zur Verwendung durch andere Volumes freigegeben wird.

### **Was Sie benötigen**

Das FlexVol Volume muss online sein.

#### **Über diese Aufgabe**

Autoshrink kann nur in Kombination mit Autogrow verwendet werden, um den sich ändernden Raumbedarf zu erfüllen. Es ist nicht allein verfügbar. Wenn Autochrink aktiviert ist, managt ONTAP das Schrumpfverhalten eines Volumes automatisch und verhindert so eine endlose Schleife mit Autogrow- und automatischen hrink-Aktionen.

Wenn ein Volume wächst, kann die maximale Anzahl an enthaltenen Dateien automatisch erhöht werden. Wenn ein Volume verkleinert wird, bleibt die maximale Anzahl an enthaltenen Dateien unverändert. Ein Volume kann nicht automatisch unter die Größe verkleinert werden, die der aktuellen maximalen Anzahl von Dateien entspricht. Aus diesem Grund ist es möglicherweise nicht möglich, ein Volume automatisch bis zur Originalgröße zu verkleinern.

Standardmäßig beträgt die maximale Größe, die ein Volume auf 120 % der Größe anwachsen kann, bei der Autogrow aktiviert ist. Wenn sichergestellt werden soll, dass das Volumen größer werden kann, müssen Sie die maximale Größe für das Volume entsprechend einstellen.

#### **Schritt**

1. Konfigurieren Sie das Volume automatisch für die Vergrößerung und Verkleinerung des Volumes:

volume autosize -vserver vserver\_namevol\_name -mode grow\_shrink

Der folgende Befehl ermöglicht automatische Größenänderungen für ein Volume namens test2. Das Volume ist so konfiguriert, dass es zu schrumpfen wird, wenn das Volume zu 60 % voll ist. Die Standardwerte werden für verwendet, wenn sie zu wachsen beginnen und ihre maximale Größe.

```
cluster1::> volume autosize -vserver vs2 test2 -shrink-threshold-percent
60
vol autosize: Flexible volume "vs2:test2" autosize settings UPDATED.
Volume modify successful on volume: test2
```
**Anforderungen für die Aktivierung des automatischen Löschens von Snapshot Kopien und für das automatische Löschen von Snapshot Kopien**

Wenn bestimmte Konfigurationsanforderungen erfüllt werden, kann die Funktion für automatische Snapshot-Kopien auch beim automatischen Löschen verwendet werden.

Wenn Sie sowohl die automatische hrink-Funktion als auch das automatische Löschen von Snapshot-Kopien

aktivieren möchten, muss die Konfiguration die folgenden Anforderungen erfüllen:

- ONTAP müssen konfiguriert werden, um zu versuchen, die Volume-Größe zu vergrößern, bevor Snapshot Kopien gelöscht werden (der -space-mgmt-try-first Option muss auf festgelegt sein volume grow).
- Der Auslöser zum automatischen Löschen von Snapshot Kopien muss die Volume-Fülle sein (der trigger Parameter muss auf festgelegt werden volume).

### **Interaktion der Autohrink-Funktion mit dem Löschen von Snapshot Kopien**

Da die Funktion für automatische Snapshot die Größe eines FlexVol Volumes verringert, kann es auch Auswirkungen haben, wenn Volume Snapshot Kopien automatisch gelöscht werden.

Die Funktion für automatische Snapshot-Erstellung interagiert mit dem automatischen Löschen von Volume Snapshot-Kopien und bietet folgende Möglichkeiten:

• Wenn beide der grow shrink der autosize-Modus und das automatische Löschen von Snapshot-Kopien sind aktiviert, wenn die Größe eines Volumes verkleinert wird, kann ein automatisches Löschen von Snapshot-Kopien ausgelöst werden.

Das liegt daran, dass die Snapshot Reserve auf einem Prozentsatz der Volume-Größe basiert (standardmäßig 5 Prozent), und der Prozentsatz basierend nun auf einer kleineren Volume-Größe. Dadurch können Snapshot Kopien aus der Reserve entfernt und automatisch gelöscht werden.

• Wenn der grow shrink der autosize-Modus ist aktiviert, und Sie löschen eine Snapshot-Kopie manuell. Dies kann zu einer automatischen Volumenverkleinung führen.

#### **FlexVol-Volume-Fülle und Überzuweisungswarnungen**

ONTAP gibt EMS-Nachrichten aus wenn FlexVol Volumen über keinen freien Platz verfügt, sodass Sie Korrekturmaßnahmen ergreifen können, indem Sie mehr Platz für das komplette Volumen zur Verfügung stellen. Wenn Sie die Art der Warnungen kennen und wissen, wie Sie diese beheben können, können Sie die Verfügbarkeit Ihrer Daten sicherstellen.

Wenn ein Volume als *voll* beschrieben wird, bedeutet dies, dass der Prozentsatz des Speicherplatzes im Volume, der für das aktive Dateisystem zur Nutzung verfügbar ist (Benutzerdaten) unter einen (konfigurierbaren) Schwellenwert gefallen ist. Wenn ein Volume *überlastet*, wurde der Speicherplatz, den ONTAP für Metadaten verwendet, und der grundlegende Datenzugriff ermöglicht. Manchmal kann Speicherplatz, der normalerweise für andere Zwecke reserviert ist, verwendet werden, um das Volume funktionsfähig zu halten, aber die Speicherplatzreservierung oder Datenverfügbarkeit kann gefährdet sein.

Überzuweisung kann entweder logisch oder physisch sein. *Logische Überzuweisung* bedeutet, dass für einen anderen Zweck der Raum, der zur Einhaltung zukünftiger Speicherplatzzusagen wie beispielsweise der Platzreservierung reserviert wurde. *Physische Überzuweisung* bedeutet, dass das Volume nicht mehr über physische Blöcke zu verwenden ist. Volumes in diesem Zustand sind gefährdet, Schreibvorgänge abzulehnen, offline zu gehen oder möglicherweise eine Controller-Unterbrechung zu verursachen.

Ein Volume kann aufgrund des verwendeten oder von Metadaten reservierten Speicherplatzes mehr als 100 % belegt sein. Ein Volume, das zu mehr als 100 % voll ist, kann jedoch unter Umständen überzugewiesen werden. Wenn Shares auf qtree- und Volume-Ebene auf demselben FlexVol oder SCVMM Pool vorhanden sind, werden die qtrees als Verzeichnisse auf der FlexVol-Freigabe angezeigt. Daher müssen Sie darauf achten, nicht versehentlich zu löschen.

In der folgenden Tabelle werden die Warnmeldungen zur Volume-Fülle und -Zuweisung, die Maßnahmen für das Problem und die Risiken beschrieben, die mit Nichtmaßnahmen verbunden sind:

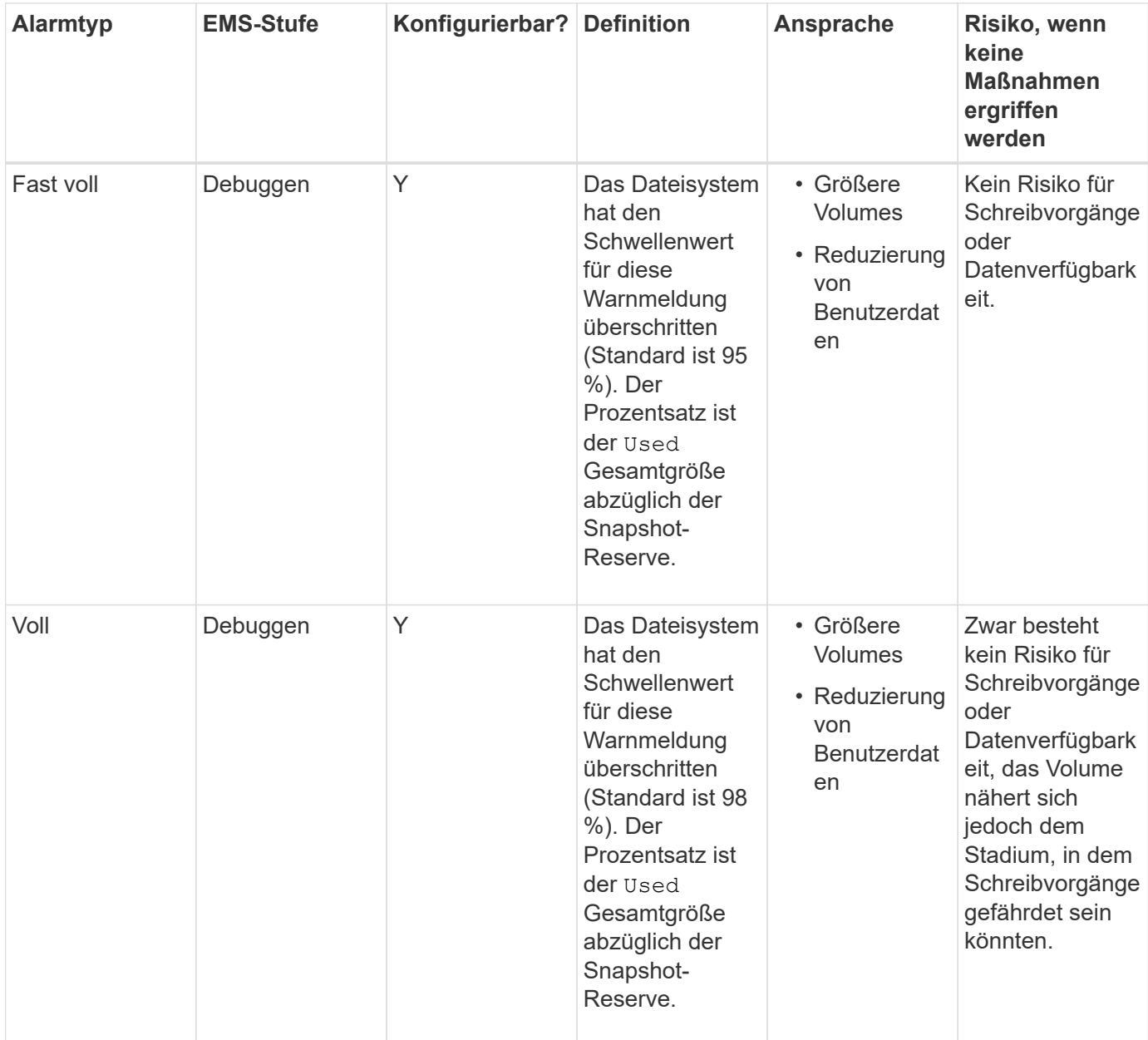

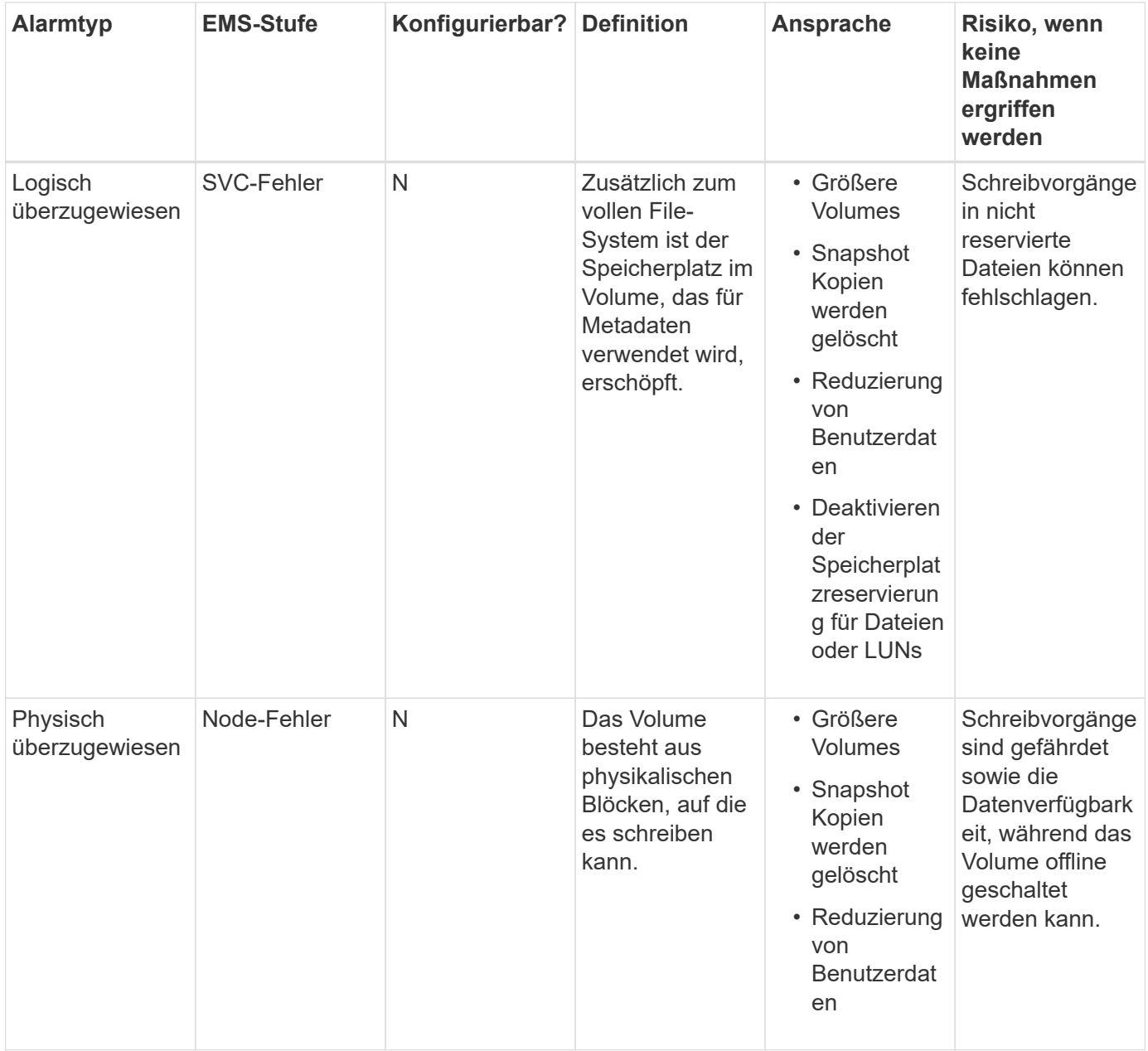

Jedes Mal, wenn ein Schwellenwert für ein Volumen überschritten wird, unabhängig davon, ob der Prozentsatz der Fülle steigt oder fällt, wird eine EMS-Nachricht generiert. Wenn die Auslastungsstufe des Volumens unter einen Schwellenwert fällt, wird A angezeigt volume ok EMS-Nachricht wird generiert.

### **Adresse: Aggregatfülle und Überzuordnungswarnungen**

ONTAP gibt EMS-Nachrichten aus wenn Aggregate nicht mehr genügend Platz haben, sodass Sie Korrekturmaßnahmen ergreifen können, indem Sie mehr Platz für das komplette Aggregat zur Verfügung stellen. Wenn Sie die Art der Warnungen kennen und wissen, wie Sie diese ansprechen können, können Sie die Verfügbarkeit Ihrer Daten sicherstellen.

Wenn ein Aggregat als *full* beschrieben wird, bedeutet dies, dass der Prozentsatz des Speicherplatzes im für die Volumes verfügbaren Aggregat unter einen vordefinierten Schwellenwert gefallen ist. Wenn ein Aggregat *überlastet*, wurde der Speicherplatz, den ONTAP für Metadaten verwendet und der grundlegende Datenzugriff ermöglicht. Manchmal können Speicherplatz, der normalerweise für andere Zwecke reserviert ist, verwendet

werden, um das Aggregat funktionsfähig zu halten, aber die Volume-Garantien für Volumes, die mit dem Aggregat oder die Datenverfügbarkeit verbunden sind, können gefährdet sein.

Überzuweisung kann entweder logisch oder physisch sein. *Logische Überzuweisung* bedeutet, dass für einen anderen Zweck der Raum, der zur Einhaltung zukünftiger Speicherplatzzusagen wie Volume-Garantien reserviert wurde, genutzt wurde. *Physische Überprovisionierung* bedeutet, dass das Aggregat aus physischen Blöcken geht, die es zu nutzen gilt. Aggregate in diesem Zustand sind gefährdet, Schreibvorgänge abzulehnen, offline zu gehen oder möglicherweise eine Controller-Unterbrechung zu verursachen.

In der folgenden Tabelle werden die Warnmeldungen zu Fülle und Überprovisionierung, die Maßnahmen für das Problem und die Risiken beschrieben, die mit Nichtmaßnahmen verbunden sind.

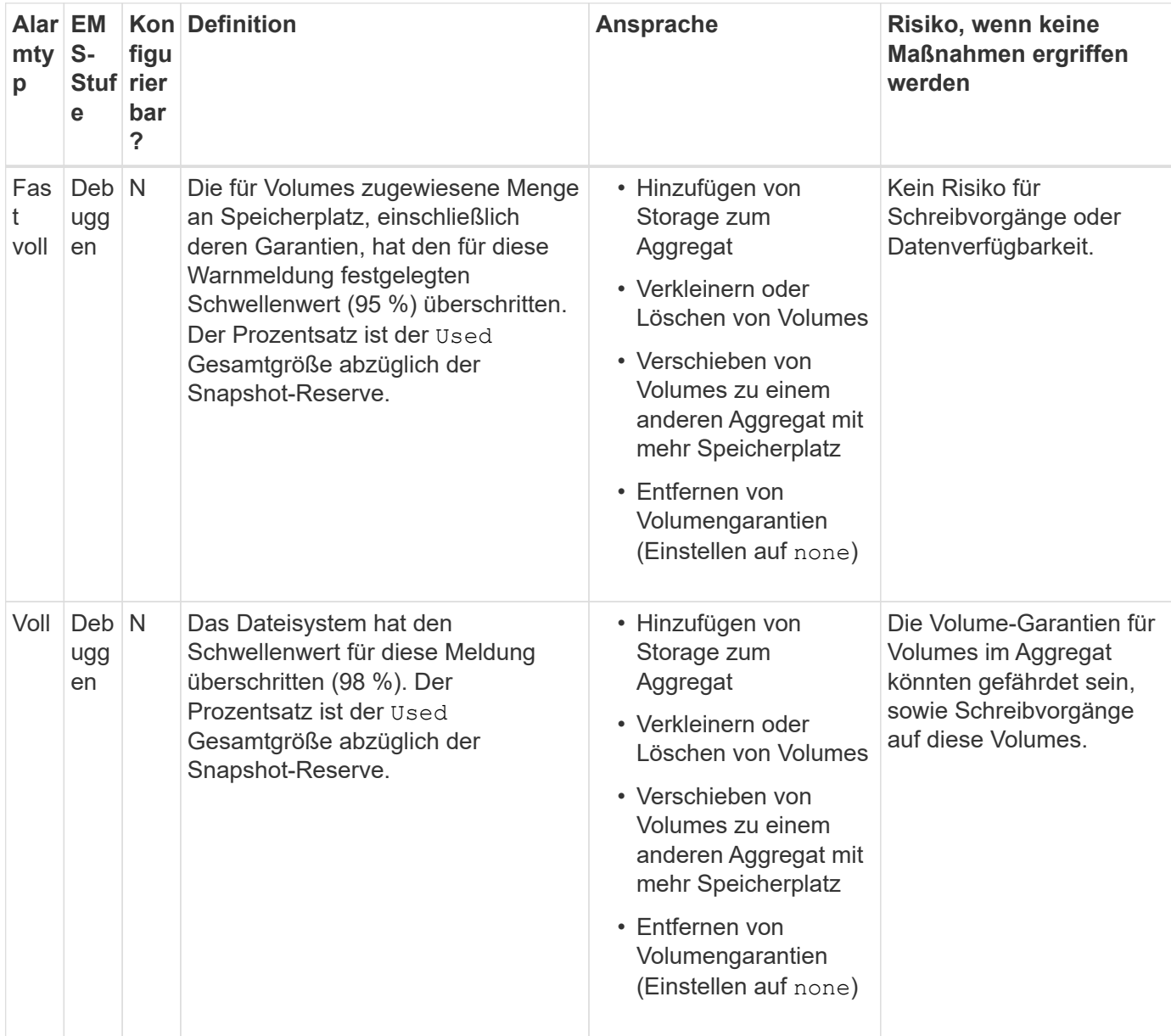

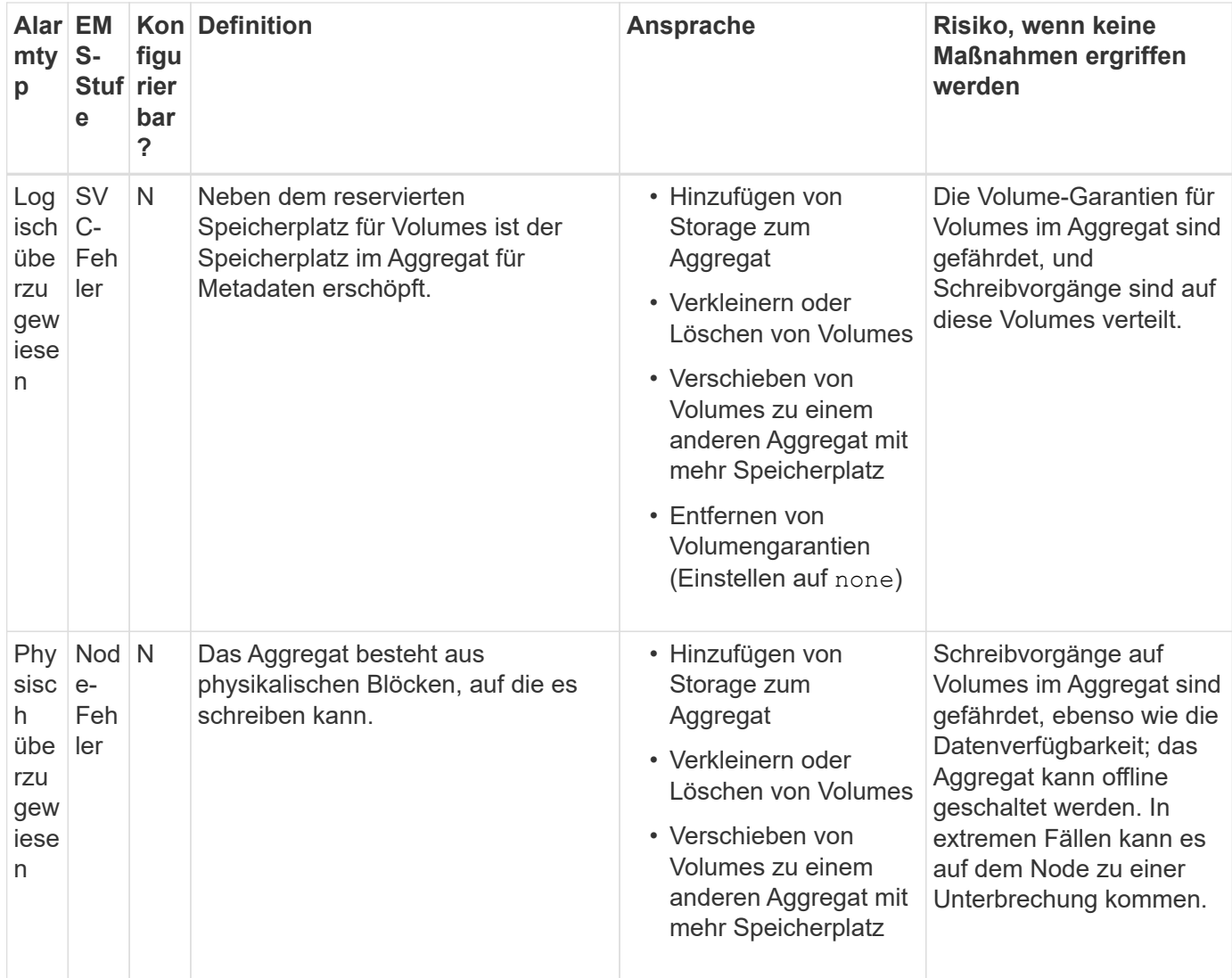

Jedes Mal, wenn ein Schwellenwert für ein Aggregat überschritten wird, unabhängig davon, ob der Prozentsatz der Fülle steigt oder fällt, wird eine EMS-Nachricht generiert. Wenn die Auslastungsebene des Aggregats unter einen Schwellenwert fällt, und aggregate ok EMS-Nachricht wird generiert.

### **Überlegungen bei der Festlegung der fraktionalen Reserve**

Die fraktionale Reserve, auch *LUN Overwrite Reserve* genannt, ermöglicht Ihnen die Abschaltung der Überschreibungsreserve für platzsparende LUNs und Dateien in einem FlexVol Volume. So können Sie Ihre Storage-Auslastung maximieren, aber wenn Ihre Umgebung durch mangelnde Schreibzugriffe beeinträchtigt ist, müssen Sie die Anforderungen dieser Konfiguration kennen und verstehen, die diese Konfiguration mit sich bringt.

Die Einstellung der fraktionalen Reserve wird als Prozentsatz angegeben; die einzigen gültigen Werte sind 0 Und 100 Prozent Die Einstellung der fraktionalen Reserve ist ein Attribut des Volume.

Einstellung der fraktionalen Reserve auf 0 Verbessern Sie Ihre Storage-Auslastung. Wenn jedoch für eine Applikation, die auf Daten im Volume zugreift, ein Datenausfall auftritt, könnte es sein, wenn das Volume über keinen freien Speicherplatz verfügt, selbst wenn die Volume-Garantie festgelegt wurde volume. Durch ordnungsgemäße Volume-Konfiguration und Nutzung können Sie jedoch die Wahrscheinlichkeit eines

Schreibversagens minimieren. ONTAP bietet eine "Best Effort"-Garantie für Volumes mit als fraktionaler Reserve 0 Wenn *all* der folgenden Anforderungen erfüllt sind:

- Die Deduplizierung wird nicht verwendet
- Die Komprimierung wird nicht verwendet
- Die Unterdateien von FlexClone werden nicht verwendet
- Alle FlexClone Dateien und FlexClone LUNs sind zum automatischen Löschen aktiviert

Dies ist nicht die Standardeinstellung. Sie müssen das automatische Löschen entweder während der Erstellung oder durch Ändern der FlexClone Datei oder der FlexClone LUN nach der Erstellung aktivieren.

- ODX und FlexClone Copy Offload werden derzeit nicht genutzt
- Die Volume-Garantie ist auf festgelegt volume
- Datei- oder LUN-Speicherplatzreservierung ist enabled
- Die Snapshot-Reserve des Volumes ist auf festgelegt 0
- Das automatische Löschen von Volume Snapshot Kopien ist enabled Mit einem Maß an Engagement destroy, Eine zerstörte Liste von lun clone, vol clone, cifs share, file clone, sfsr, Und ein Auslöser von volume

Diese Einstellung stellt zudem sicher, dass FlexClone Dateien und FlexClone LUNs im Bedarfsfall gelöscht werden.

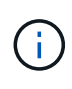

- Wenn alle oben genannten Anforderungen erfüllt sind, Ihre Änderungsrate jedoch hoch ist, kann das automatische Löschen der Snapshot Kopie in seltenen Fällen zurückfallen, wodurch der Speicherplatz des Volume knapp wird.
- Wenn alle oben genannten Anforderungen erfüllt sind und Snapshot Kopien nicht verwendet werden, wird der Speicherplatz bei Volume-Schreibvorgängen garantiert nicht knapp.

Darüber hinaus können Sie optional die Funktion Volume Autogrow verwenden, um die Wahrscheinlichkeit zu verringern, dass Volume-Snapshot-Kopien automatisch gelöscht werden müssen. Wenn Sie die Autogrow-Funktion aktivieren, müssen Sie den freien Speicherplatz im zugehörigen Aggregat überwachen. Wenn das Aggregat voll genug ist, um das Volume nicht mehr zu wachsen, werden wahrscheinlich mehr Snapshot-Kopien gelöscht, da der freie Speicherplatz im Volume erschöpft ist.

Wenn Sie nicht alle oben genannten Konfigurationsanforderungen erfüllen können und Sie sicherstellen müssen, dass das Volume nicht über genügend Speicherplatz verfügt, müssen Sie die Einstellung für die fraktionale Reserve des Volume auf festlegen 100. Dies erfordert vorab mehr freien Speicherplatz, garantiert jedoch, dass Datenänderungen auch dann erfolgreich ausgeführt werden, wenn die oben aufgeführten Technologien eingesetzt werden.

Der Standardwert und die zulässigen Werte für die Einstellung der fraktionalen Reserve hängen von der Garantie des Volume ab:

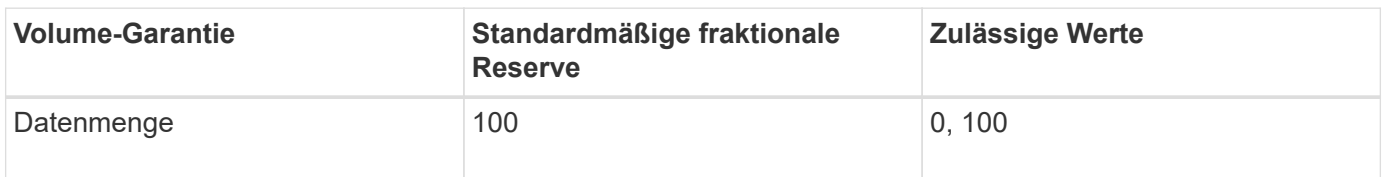

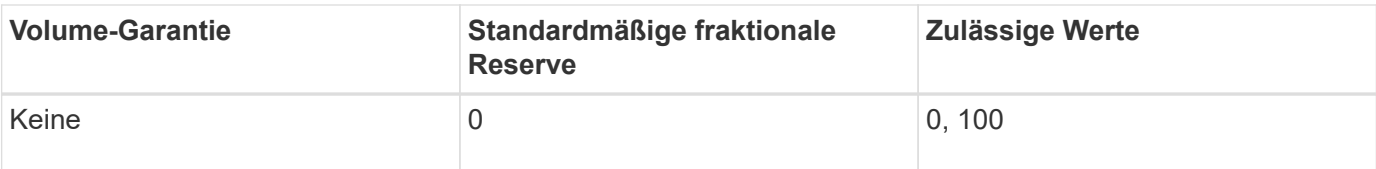

### **Anzeige der Datei- oder Inode-Verwendung**

FlexVol-Volumes weisen eine maximale Anzahl von Dateien auf, die sie enthalten können. Wenn Sie wissen, wie viele Dateien von Ihren Volumes enthalten sind, können Sie feststellen, ob Sie die Anzahl von (öffentlichen) Inodes für Ihre Volumes erhöhen müssen, um zu verhindern, dass sie ihre maximale Dateigrenze erreichen.

### **Über diese Aufgabe**

Öffentliche Inodes können entweder frei sein (sie sind nicht mit einer Datei verknüpft) oder verwendet werden (sie verweisen auf eine Datei). Die Anzahl der freien Inodes für ein Volume ist die Gesamtzahl der Inodes für das Volume abzüglich der Anzahl der verwendeten Inodes (die Anzahl der Dateien).

Wenn Shares auf qtree- und Volume-Ebene auf demselben FlexVol oder SCVMM Pool vorhanden sind, werden die qtrees als Verzeichnisse auf der FlexVol-Freigabe angezeigt. Daher müssen Sie darauf achten, nicht versehentlich zu löschen.

### **Schritt**

1. Um die Inode-Nutzung für ein Volume anzuzeigen, geben Sie den folgenden Befehl ein:

volume show -vserver <SVM\_name> -volume <volume\_name> -fields files

### **Beispiel**

```
cluster1::*> volume show -vserver vs1 -volume vol1 -fields files
Vserver Name: vs1
Files Used (for user-visible data): 98
```
### **Mit Storage-QoS kontrollieren und überwachen Sie die I/O-Performance für FlexVol Volumes**

Sie können die Input/Output-Performance (I/O) für FlexVol Volumes steuern, indem Sie Volumes Storage QoS-Richtliniengruppen zuweisen. Sie können die I/O-Performance steuern, um sicherzustellen, dass Workloads bestimmte Performance-Ziele erreichen oder einen Workload drosseln, der sich negativ auf andere Workloads auswirkt.

### **Über diese Aufgabe**

Richtliniengruppen setzen eine maximale Durchsatzbegrenzung ein (z. B. 100 MB/s). Sie können eine Richtliniengruppe erstellen, ohne den maximalen Durchsatz anzugeben. Dadurch können Sie die Performance überwachen, bevor Sie den Workload steuern.

Sie können Richtliniengruppen auch SVMs, LUNs und Dateien zuweisen.

Beachten Sie folgende Anforderungen beim Zuweisen eines Volumes zu einer Richtliniengruppe:

• Das Volume muss von der SVM enthalten sein, der die Richtliniengruppe angehört.

Sie geben beim Erstellen der Richtliniengruppe die SVM an.

• Wenn Sie einer Richtliniengruppe ein Volume zuweisen, können Sie es nicht einer Richtliniengruppe zuweisen, die eine SVM oder untergeordnete LUNs oder Dateien enthält.

Weitere Informationen zur Verwendung von Storage-QoS finden Sie unter ["Referenz Zur](#page-309-0) [Systemadministration"](#page-309-0).

#### **Schritte**

- 1. Verwenden Sie die qos policy-group create Befehl zum Erstellen einer Richtliniengruppe.
- 2. Verwenden Sie die volume create Befehl oder das volume modify Befehl mit dem -qos-policy -group Parameter zum Zuweisen eines Volumes zu einer Richtliniengruppe.
- 3. Verwenden Sie die qos statistics Befehle zum Anzeigen von Performance-Daten.
- 4. Verwenden Sie bei Bedarf das  $qos$  policy-group modify Befehl zum Anpassen der maximalen Durchsatzbegrenzung der Richtliniengruppe.

### **Löschen Sie ein FlexVol Volume**

Sie können ein nicht mehr benötigtes FlexVol Volume löschen oder beschädigte Daten enthalten.

#### **Was Sie benötigen**

Applikationen müssen nicht auf die Daten auf dem Volume zugreifen, das Sie löschen möchten.

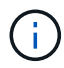

Wenn Sie ein Volume versehentlich löschen, finden Sie weitere Informationen im Knowledge Base-Artikel ["Verwenden der Warteschlange zur Wiederherstellung von Volumes"](https://kb.netapp.com/Advice_and_Troubleshooting/Data_Storage_Software/ONTAP_OS/How_to_use_the_Volume_Recovery_Queue).

#### **Schritte**

1. Wenn das Volume angehängt ist, heben Sie die Bereitstellung ab:

volume unmount -vserver vserver name -volume volume name

- 2. Wenn das Volume Teil einer SnapMirror-Beziehung ist, löschen Sie die Beziehung mit snapmirror delete Befehl.
- 3. Wenn das Volume online ist, versetzen Sie das Volume in den Offline-Modus:

volume offline -vserver vserver name volume name

4. Löschen Sie das Volume:

volume delete -vserver vserver name volume name

#### **Ergebnis**

Das Volume wird zusammen mit den damit verbundenen Kontingentrichtlinien und qtrees gelöscht.

### **Schutz vor versehentlichem Löschen von Volumes**

Das standardmäßige Löschverhalten des Volumes unterstützt die Wiederherstellung versehentlich gelöschter FlexVol-Volumes.

A volume delete Anforderung für ein Volume mit Typ RW Oder DP (Wie in gezeigt volume show Befehlsausgabe) bewirkt, dass das Volume in einen teilweise gelöschten Status verschoben wird. Standardmäßig wird sie mindestens 12 Stunden lang in einer Recovery-Warteschlange aufbewahrt, bevor sie vollständig gelöscht wird.

Weitere Informationen finden Sie im Knowledgebase-Artikel ["Verwenden der Warteschlange zur](https://kb.netapp.com/Advice_and_Troubleshooting/Data_Storage_Software/ONTAP_OS/How_to_use_the_Volume_Recovery_Queue) [Wiederherstellung von Volumes".](https://kb.netapp.com/Advice_and_Troubleshooting/Data_Storage_Software/ONTAP_OS/How_to_use_the_Volume_Recovery_Queue)

### **Befehle zum Verwalten von FlexVol Volumes**

Es gibt bestimmte Befehle zum Verwalten von FlexVol Volumes über die ONTAP CLI.

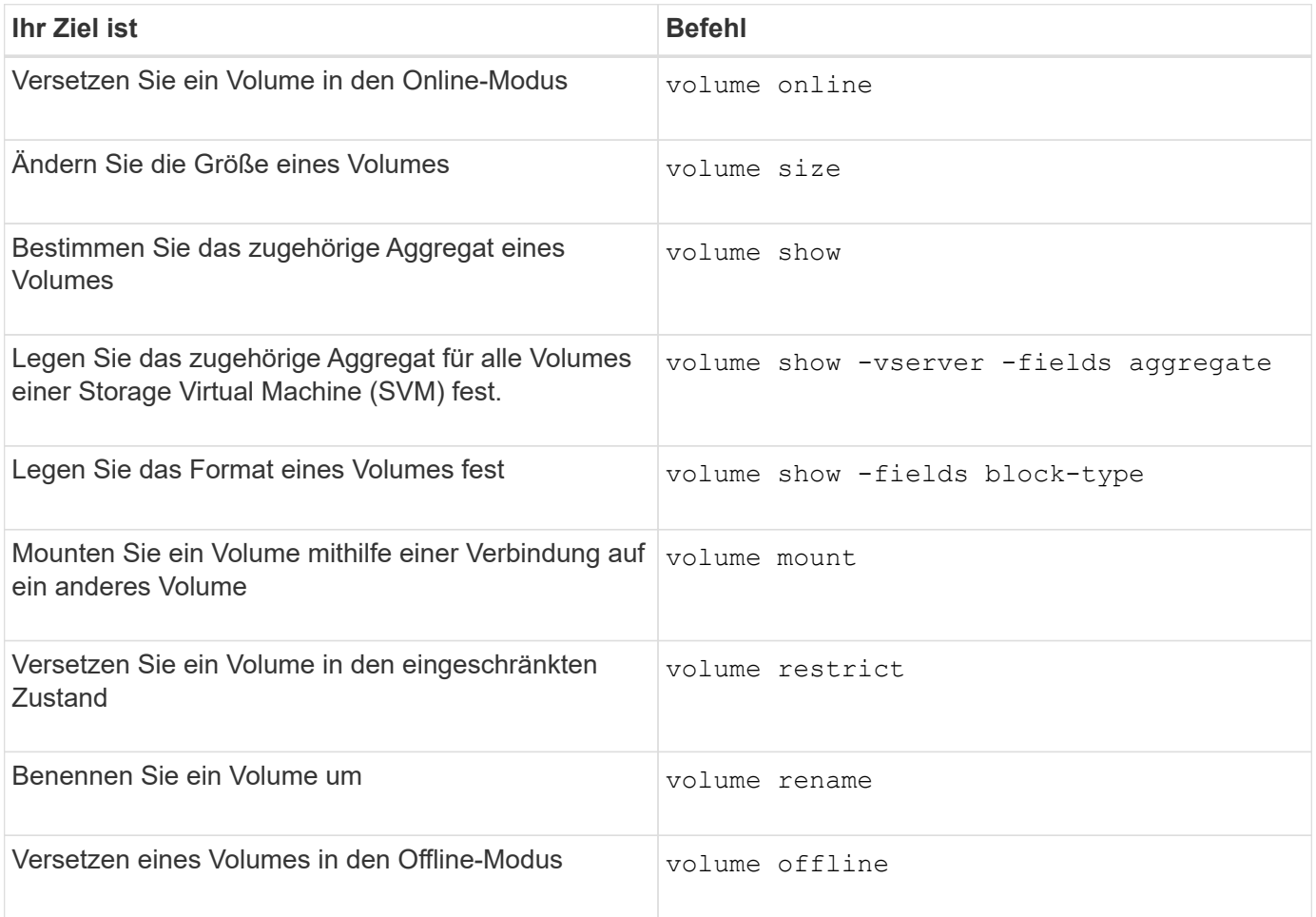

Weitere Informationen finden Sie auf der man-Page für jeden Befehl.

### **Befehle zum Anzeigen von Informationen zur Speicherplatznutzung**

Sie verwenden das storage aggregate Und volume Befehle, um zu sehen, wie Speicherplatz in Ihren Aggregaten und Volumes und ihren Snapshot-Kopien verwendet wird.

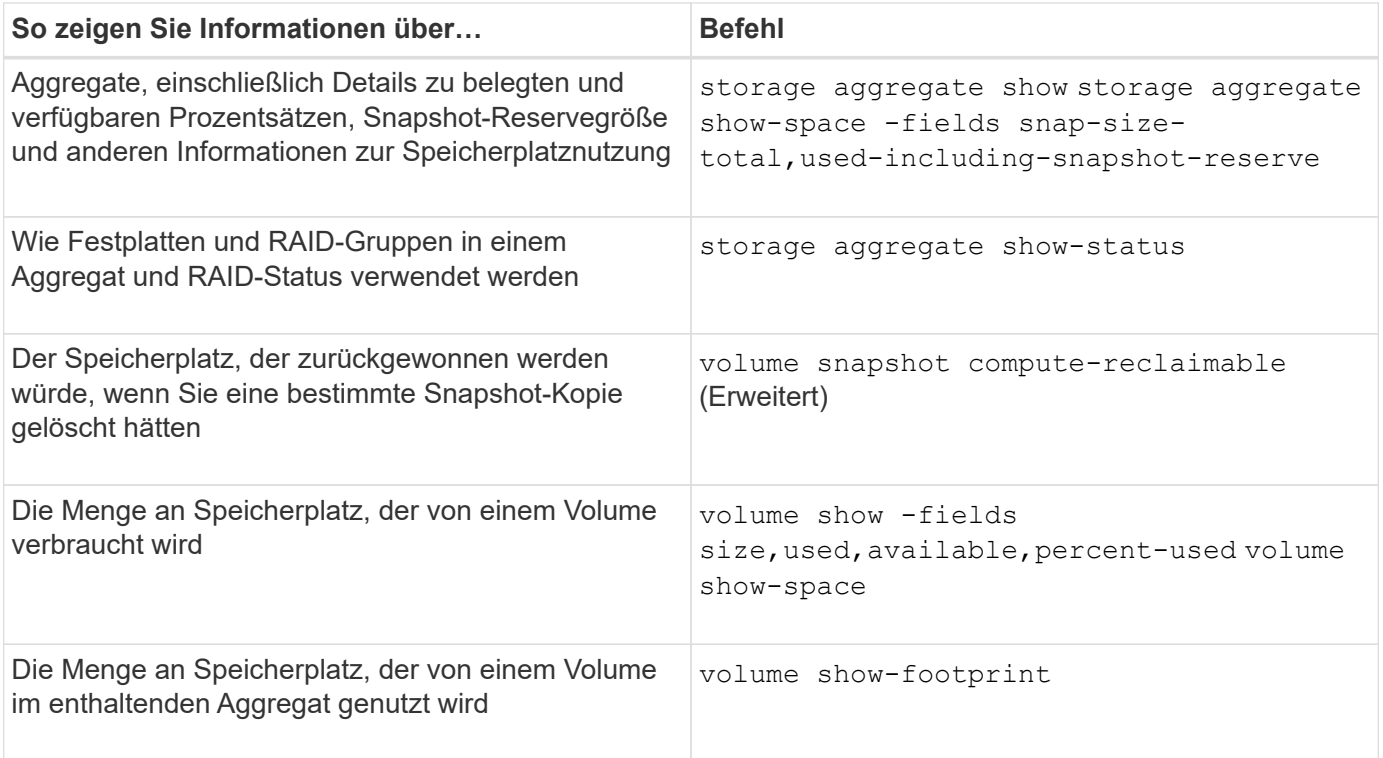

# **Volumes lassen sich verschieben und kopieren**

### **Verschieben Sie einen Überblick über FlexVol Volumes**

Sie können Volumes verschieben oder kopieren, um Kapazitäten zu nutzen, die Performance zu verbessern und die Einhaltung von Service Level Agreements zu erfüllen.

Wenn Sie wissen, wie das Verschieben eines FlexVol Volumes funktioniert, können Sie feststellen, ob die Verschiebung eines Volumes Service Level Agreements erfüllt und ermitteln, wo sich die Volume-Verschiebung befindet.

FlexVol Volumes werden von einem Aggregat oder Node zu einem anderen innerhalb derselben Storage Virtual Machine (SVM) verschoben. Durch eine Volume-Verschiebung wird der Client-Zugriff während der Verschiebung nicht unterbrochen.

Verschieben eines Volumes erfolgt in mehreren Phasen:

- Ein neues Volume wird auf dem Zielaggregat erstellt.
- Die Daten aus dem ursprünglichen Volume werden auf das neue Volume kopiert.

Während dieser Zeit ist das ursprüngliche Volume intakt und für Clients verfügbar.

• Am Ende des Verschiebevorgangs wird der Client-Zugriff vorübergehend gesperrt.

Während dieser Zeit führt das System eine endgültige Replikation vom Quell-Volume zum Ziel-Volume durch, tauscht die Identitäten der Quell- und Ziel-Volumes aus und ändert das Ziel-Volume in das Quell-Volume.

• Nach Abschluss der Verschiebung wird der Client-Datenverkehr zum neuen Quell-Volume weitergeleitet

und der Client-Zugriff wird fortgesetzt.

Die Verschiebung wird für den Client-Zugriff nicht unterbrochen, da die Zeit, in der der Client-Zugriff gesperrt ist, bevor Clients eine Unterbrechung oder eine Unterbrechung bemerken. Der Client-Zugriff ist standardmäßig für 35 Sekunden gesperrt. Falls der Vorgang zur Verschiebung des Volumes nicht zum Zeitpunkt des Abzugriffs abgeschlossen werden kann, bricht das System diese letzte Phase der Verschiebung des Volumes ab und erlaubt den Client-Zugriff. Das System versucht standardmäßig dreimal die letzte Phase. Nach dem dritten Versuch wartet das System eine Stunde, bevor es erneut versucht wird, die letzte Phasenfolge zu versuchen. Das System führt die letzte Phase der Verschiebung des Volumes aus, bis die Volume-Verschiebung abgeschlossen ist.

### **Überlegungen und Empfehlungen beim Verschieben von Volumes**

Das Verschieben eines Volumes hat zahlreiche Überlegungen und Empfehlungen, die von dem zu bewegenden Volume oder der Systemkonfiguration, wie beispielsweise einer MetroCluster-Konfiguration, beeinflusst werden. Sie sollten Überlegungen und Empfehlungen bezüglich der Verschiebung von Volumes verstehen.

### **Allgemeine Überlegungen und Empfehlungen**

• Wenn Sie die Versionsfamilie für ein Cluster aktualisieren, verschieben Sie ein Volume erst, nachdem Sie alle Nodes im Cluster aktualisiert haben.

Diese Empfehlung verhindert, dass Sie versehentlich versuchen, ein Volume von einer neueren Versionsfamilie auf eine ältere Versionsfamilie zu verschieben.

- Das Quell-Volume muss konsistent sein.
- Wenn Sie einer oder mehreren Aggregaten der zugehörigen Storage Virtual Machine (SVM) zugewiesen haben, muss das Zielaggregat eine der zugewiesenen Aggregate sein.
- Ein Volume kann nicht in ein oder aus einem übernhast CFO Aggregat verschoben werden.
- Wenn ein Volume, das LUNs enthält, vor dem Verschieben nicht "NV-Fehler" aktiviert ist, wird das Volume nach dem Verschieben aktiviert.
- Sie können ein Volume von einem Flash Pool Aggregat zu einem anderen Flash Pool Aggregat verschieben.
	- Die Caching-Richtlinien dieses Volumes werden ebenfalls verschoben.
	- Diese Verschiebung kann sich auf die Volume-Performance auswirken.
- Sie können Volumes zwischen einem Flash Pool Aggregat und einem nicht-Flash Pool Aggregat verschieben.
	- Wenn Sie ein Volume von einem Flash Pool Aggregat zu einem anderen Aggregat ohne Flash Pool verschieben, zeigt ONTAP eine Warnmeldung an, dass die Verschiebung sich möglicherweise auf die Volume Performance auswirken wird und fragt, ob Sie fortfahren möchten.
	- Wenn Sie ein Volume von einem nicht-Flash Pool Aggregat zu einem Flash Pool Aggregat verschieben, weist ONTAP das zu auto Caching-Richtlinie:
- Volumes verfügen über die Data-at-Rest-Sicherung des Aggregats, auf dem sie sich befinden. Wenn Sie ein Volume von einem Aggregat aus NSE-Laufwerken auf eines ohne diese verschieben, bietet das Volume keine Sicherung der Daten im Ruhezustand mehr.

#### **Überlegungen und Empfehlungen zu FlexClone Volumes**

- FlexClone Volumes können nicht offline sein, wenn sie verschoben werden.
- Sie können FlexClone Volumes auf demselben Node oder einem anderen Node in derselben SVM verschieben, ohne die zu initiieren. Dazu sind Sie in der Lage, FlexClone Volumes von einem Aggregat zu einem anderen Aggregat auf demselben Node zu verschieben vol clone split start Befehl.

Durch Initiieren eines Volume-Verschiebungsvorgangs auf einem FlexClone Volume wird das Klon-Volume während der Verschiebung in ein anderes Aggregat aufgeteilt. Nach Abschluss der Verschiebung des Volume wird das verschobene Volume nicht mehr als ein Klon angezeigt, sondern es erscheint als unabhängiges Volume ohne eine Klonbeziehung zu dem vorherigen übergeordneten Volume.

- FlexClone Volume Snapshot Kopien gehen nach dem Verschieben eines Klons nicht verloren.
- Sie können übergeordnete FlexClone Volumes von einem Aggregat zu einem anderen Aggregat verschieben.

Wenn Sie ein übergeordnetes FlexClone Volume verschieben, bleibt ein temporäres Volume hinter dem, das als übergeordnetes Volume für alle FlexClone Volumes fungiert. Auf dem temporären Volume sind keine Vorgänge zulässig, ausgenommen sie offline zu schalten oder zu löschen. Nachdem alle FlexClone Volumes geteilt oder zerstört wurden, wird das temporäre Volume automatisch bereinigt.

- Nach dem Verschieben eines Child-Volume von FlexClone ist das Volume kein FlexClone Volume mehr.
- FlexClone Move-Vorgänge schließen sich gegenseitig aus den FlexClone Kopien oder Split-Vorgängen ab.
- Wenn ein Klon-Splitting-Vorgang läuft, kann das Verschieben eines Volumes fehlschlagen.

Sie sollten ein Volume nicht verschieben, bis die Klonabtrennung abgeschlossen ist.

#### **Überlegungen zur MetroCluster-Konfiguration**

- Wenn während einer Verschiebung eines Volumes in einer MetroCluster-Konfiguration ein temporäres Volume auf dem Zielaggregat auf dem Quellcluster erstellt wird, wird ein Datensatz des temporären Volumes erstellt, das dem Volume in der gespiegelten Ressource entspricht, aber nicht assimiliert, wird das Aggregat auch auf dem verbleibenden Cluster erstellt.
- Wenn vor der Umstellung eine MetroCluster-Umschaltung stattfindet, verfügt das Ziel-Volume über einen Datensatz und ist ein temporäres Volume (ein Volume vom Typ TMP).

Verschieben eines Jobs startet im verbleibenden Cluster (Disaster Recovery) neu, meldet einen Fehler und bereinigt alle bewegungsbezogenen Elemente einschließlich des temporären Volumes. In jedem Fall, in dem eine Bereinigung nicht korrekt durchgeführt werden kann, wird ein EMS generiert, der den Systemadministrator benachrichtigt, die erforderliche Bereinigung durchzuführen.

• Wenn eine MetroCluster-Umschaltung stattfindet, nachdem die Umstellungsphase gestartet wurde, aber bevor der Ververschiebungsauftrag abgeschlossen wurde (das heißt, die Verschiebung hat eine Phase erreicht, in der das Cluster aktualisiert werden kann, um auf das Zielaggregat zu verweisen), wird der Ververschiebungsauftrag auf dem Survivor (Disaster Recovery) neu gestartet. Cluster wird ausgeführt und wird abgeschlossen.

Alle verschiebungsbezogenen Elemente werden einschließlich des temporären Volumens (Originalquelle) bereinigt. In jedem Fall, in dem eine Bereinigung nicht korrekt durchgeführt werden kann, wird ein EMS generiert, der den Systemadministrator benachrichtigt, die erforderliche Bereinigung durchzuführen.

• Es sind weder erzwungene noch nicht erzwungene MetroCluster-Switchbacks zulässig, wenn Volume-Vermittlungsprozesse zum Switch-Standort ausgeführt werden.

Switchbacks werden nicht gesperrt, wenn Volume-Ververschiebungsvorgänge für Volumes auf lokale zum verbleibenden Standort ausgeführt werden.

• Nicht erzwungene MetroCluster-Umschalter sind blockiert, jedoch werden die erzwungenen MetroCluster-Umschalter nicht blockiert, wenn es zu Volume-Move-Vorgängen kommt.

### **Anforderung für das Verschieben von Volumes in SAN-Umgebungen**

Bevor Sie ein Volume mit LUNs oder Namespaces verschieben, müssen Sie bestimmte Anforderungen erfüllen.

• Für Volumes mit einer oder mehreren LUNs sollten mindestens zwei Pfade pro LUN (LIFs) vorhanden sein, die mit jedem Node im Cluster verbunden sind.

So werden Single Points of Failure eliminiert und das System kann den Ausfall von Komponenten überleben.

• Für Volumes, die Namespaces enthalten, muss auf dem Cluster ONTAP 9.6 oder höher ausgeführt werden.

Die Volume-Verschiebung wird für NVMe Konfigurationen mit ONTAP 9.5 nicht unterstützt.

### **Verschieben Sie ein Volume**

Sie können ein FlexVol Volume zu einem anderen Aggregat, Node oder beiden innerhalb derselben Storage Virtual Machine (SVM) verschieben, um die Storage-Kapazität auszugleichen, nachdem ein Ungleichgewicht in der Storage-Kapazität festgestellt wurde.

### **Über diese Aufgabe**

Wenn der Umstellungsvorgang innerhalb von 30 Sekunden nicht abgeschlossen wird, wird er es standardmäßig erneut versuchen. Sie können das Standardverhalten mit dem anpassen -cutover-window Und -cutover-action Parameter, die beide den erweiterten Zugriff auf die Berechtigungsebene erfordern. Weitere Informationen finden Sie im volume move start Man-Page.

### **Schritte**

1. Wenn Sie eine Datensicherungsspiegelung verschieben und die Spiegelbeziehung nicht initialisiert haben, initialisieren Sie die Spiegelbeziehung mit der snapmirror initialize Befehl.

Beziehungen zur Datensicherungsspiegelung müssen initialisiert werden, bevor Sie ein Volume verschieben können.

2. Bestimmen Sie ein Aggregat, in das Sie das Volume mithilfe der verschieben können volume move target-aggr show Befehl.

Das ausgewählte Aggregat muss über genügend Platz für das Volume verfügen, d. h. die verfügbare Größe ist größer als das zu bewegende Volume.

Das folgende Beispiel zeigt, dass das vs2 Volume in ein beliebiges der aufgeführten Aggregate verschoben werden kann:

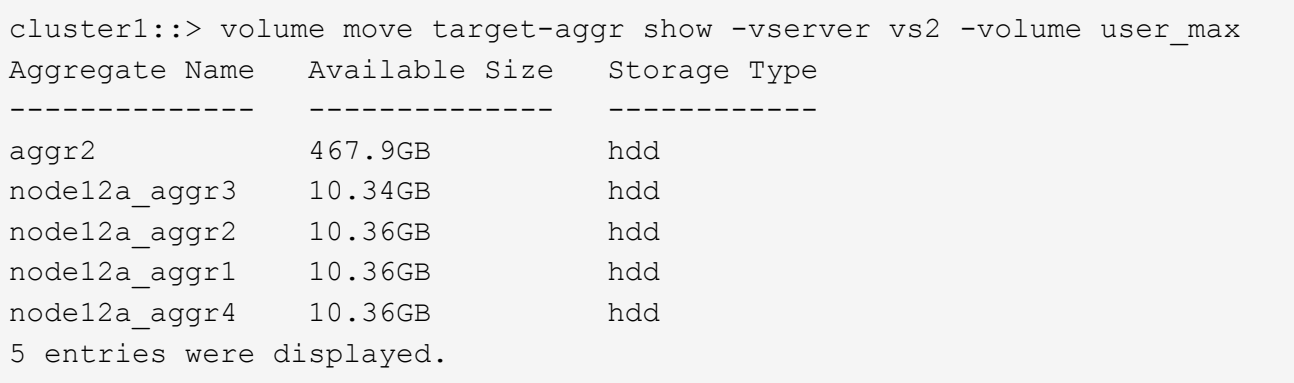

- 3. Überprüfen Sie, ob das Volume mithilfe von in das vorgesehene Aggregat verschoben werden kann volume move start -perform-validation-only Befehl zum Ausführen einer Validierungsprüfung.
- 4. Verschieben Sie das Volume mit volume move start Befehl.

Mit dem folgenden Befehl wird das User max Volume auf der vs2 SVM in das node12a aggr3 Aggregat verschoben. Die Verschiebung wird als Hintergrundprozess ausgeführt.

cluster1::> volume move start -vserver vs2 -volume user max -destination-aggregate node12a aggr3

5. Ermitteln Sie den Status der Volume-Verschiebung mit dem volume move show Befehl.

Das folgende Beispiel zeigt den Status einer Volume-Verschiebung, die die Replizierungsphase abgeschlossen hat und sich in der Umstellungsphase befindet:

```
cluster1::> volume move show
Vserver Volume State Move Phase Percent-Complete Time-To-
Complete
--------- ---------- -------- ---------- ----------------
----------------
vs2 user max healthy cutover
```
Die Volume-Verschiebung ist abgeschlossen, wenn sie nicht mehr im angezeigt wird volume move show Befehlsausgabe.

#### **Befehle zum Verschieben von Volumes**

Es gibt bestimmte ONTAP Befehle zum Managen der Volume-Verschiebung.

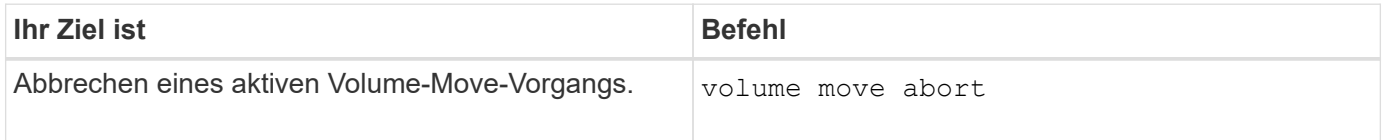

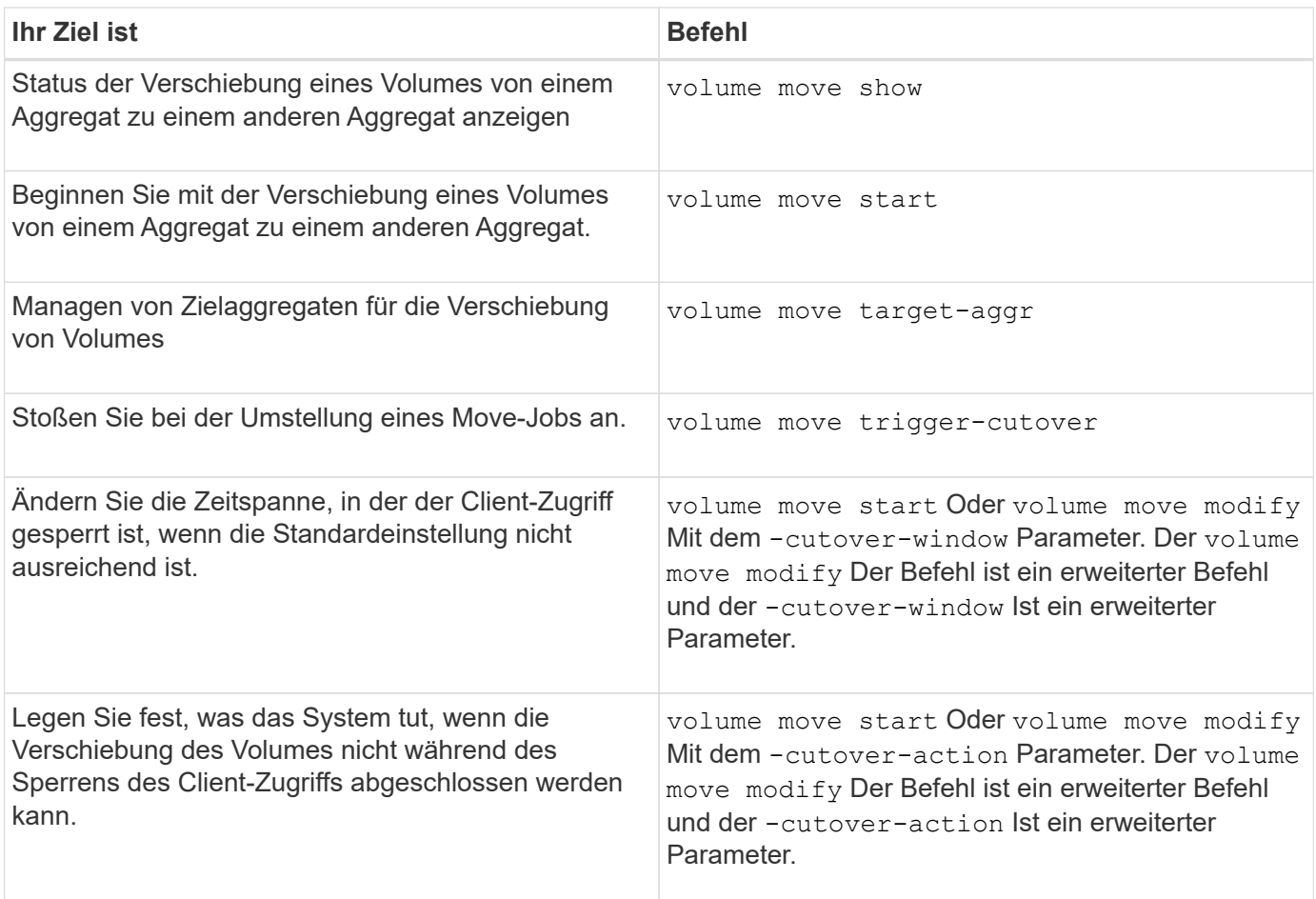

Weitere Informationen finden Sie auf der man-Page für jeden Befehl.

### **Methoden zum Kopieren eines Volumes**

Das Kopieren eines Volumes erstellt eine eigenständige Kopie eines Volumes, die Sie für Tests und andere Zwecke verwenden können. Die Methode zum Kopieren eines Volumens hängt vom Anwendungsfall ab.

Die Methode, die Sie zum Kopieren eines Volumes verwenden, hängt davon ab, ob Sie es in das gleiche Aggregat oder in ein anderes Aggregat kopieren, und ob Sie Snapshot-Kopien vom ursprünglichen Volume behalten möchten. In der folgenden Tabelle sind die Eigenschaften der Kopie und die Methoden aufgeführt, die zum Erstellen dieser Kopie verwendet werden.

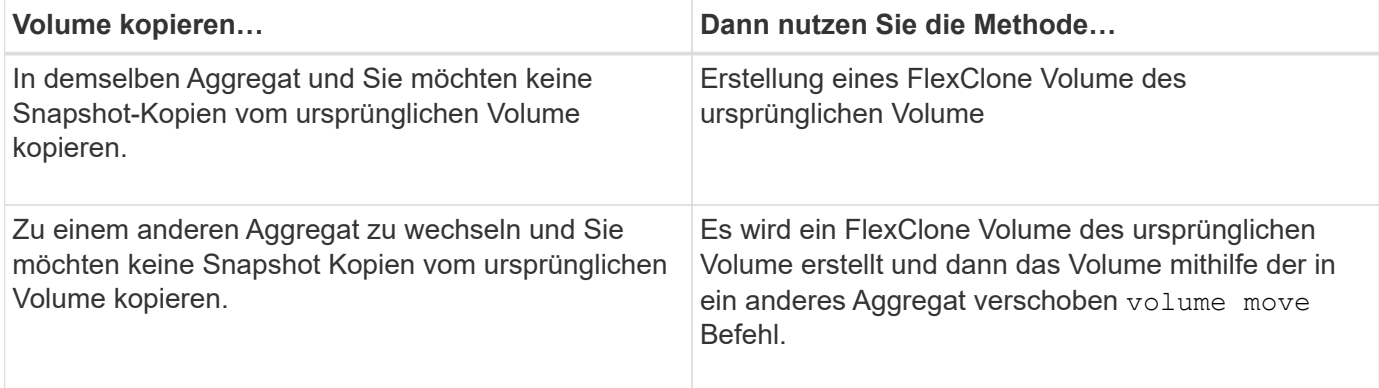

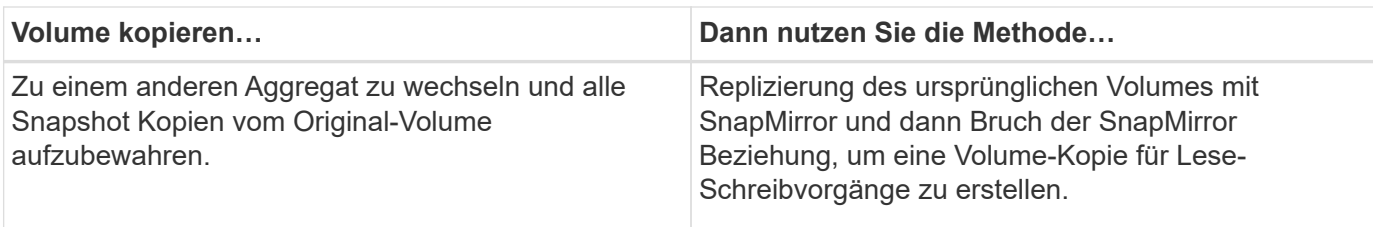

# **Erstellen Sie mithilfe von FlexClone Volumes effiziente Kopien Ihrer FlexVol Volumes**

## **Erstellen Sie mit FlexClone Volumes effiziente Kopien der Übersicht über FlexVol Volumes**

FlexClone Volumes sind beschreibbare, zeitpunktgenaue Kopien eines übergeordneten FlexVol Volume. FlexClone Volumes sind platzsparend, da sie dieselben Datenblöcke für allgemeine Daten gemeinsam mit ihren übergeordneten FlexVol Volumes nutzen. Die zur Erstellung eines FlexClone Volume verwendete Snapshot Kopie wird ebenfalls vom übergeordneten Volume gemeinsam genutzt.

Sie können ein vorhandenes FlexClone Volume klonen, um ein weiteres FlexClone Volume zu erstellen. Sie können auch einen Klon eines FlexVol Volumes mit LUNs und LUN-Klonen erstellen.

Sie können auch ein FlexClone Volume vom übergeordneten Volume trennen. Ab ONTAP 9.4 nutzt der Split-Vorgang für FlexClone Volumes bei nicht garantierten Volumes auf AFF Systemen die physischen Blöcke und kopiert diese nicht. Daher ist die Aufteilung von FlexClone Volumes auf AFF Systeme schneller als die FlexClone Aufteilung in andere FAS Systeme in ONTAP 9.4 und höheren Versionen.

Es können zwei Typen von FlexClone Volumes erstellt werden: FlexClone Volumes mit Lese- und Schreibvorgängen und FlexClone Volumes für die Datensicherung. Sie können zwar ein FlexClone Volume mit Lese- und Schreibvorgängen eines normalen FlexVol Volumes erstellen, müssen jedoch nur ein sekundäres SnapVault Volume verwenden, um ein Datensicherungs-FlexClone Volume zu erstellen.

# **Erstellung eines FlexClone Volume**

Sie können ein FlexClone Volume für die Datensicherung von einem SnapMirror Ziel-Volume oder von einem übergeordneten FlexVol Volume, das ein sekundäres SnapVault Volume ist, erstellen. Ab ONTAP 9.7 können Sie ein FlexClone Volume von einem FlexGroup Volume erstellen. Nachdem Sie ein FlexClone Volume erstellt haben, können Sie das übergeordnete Volume nicht löschen, während das FlexClone Volume vorhanden ist.

### **Bevor Sie beginnen**

- Die FlexClone Lizenz muss auf dem Cluster installiert sein. Diese Lizenz ist in enthalten ["ONTAP One".](https://docs.netapp.com/us-en/ontap/system-admin/manage-licenses-concept.html#licenses-included-with-ontap-one)
- Das Volume, das geklont werden soll, muss online sein.

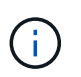

Das Klonen eines Volume als FlexClone Volume auf einer anderen SVM wird auf MetroCluster-Konfigurationen nicht unterstützt.

**Erstellung eines FlexClone Volume einer FlexVol oder FlexGroup**

#### **Schritt**

1. Erstellung eines FlexClone Volume:

volume clone create

Während Sie ein FlexClone Volume mit Lese- und Schreibvorgängen aus dem übergeordneten Lese-/Schreib-Volume erstellen, müssen Sie nicht die Basis-Snapshot Kopie angeben. ONTAP erstellt eine Snapshot Kopie, wenn Sie keine spezifischen Snapshot Kopie benennen, die als Basis-Snapshot Kopie für den Klon verwendet werden soll. Sie müssen die Basis-Snapshot Kopie zur Erstellung eines FlexClone Volume angeben, wenn das übergeordnete Volume ein Datensicherungs-Volume ist.

#### **Beispiel**

Ĥ.

• Mit dem folgenden Befehl wird ein Lese- Schreib-FlexClone Volume vol1 Clone vom übergeordneten Volume vol1 erstellt:

volume clone create -vserver vs0 -flexclone vol1\_clone -type RW -parent-volume vol1

• Mit dem folgenden Befehl wird ein Data Protection FlexClone Volume vol dp Clone vom übergeordneten Volume dp\_vol unter Verwendung der Snapshot Kopie Snap1 erstellt:

```
volume clone create -vserver vs1 -flexclone vol_dp_clone -type DP -parent
-volume dp_vol -parent-snapshot snap1
```
#### **Erstellen Sie einen FlexClone beliebiger SnapLock-Typen**

Ab ONTAP 9.13.1 können Sie einen von drei SnapLock-Typen angeben, compliance, enterprise, nonsnaplock, Beim Erstellen eines FlexClone eines RW-Volumens. Standardmäßig wird ein FlexClone Volume mit demselben SnapLock-Typ wie das übergeordnete Volume erstellt. Sie können den Standardwert jedoch mit der überschreiben snaplock-type Option während der Erstellung von FlexClone Volume.

Verwenden der non-snaplock Parameter mit snaplock-type Mit dieser Option können Sie ein nicht vom SnapLock Typ FlexClone Volume von einem übergeordneten SnapLock Volume erstellen, um bei Bedarf eine schnellere Methode zum Zurückschalten von Daten bereitzustellen.

Weitere Informationen zu ["SnapLock"](https://docs.netapp.com/us-en/ontap/snaplock/index.html).

#### **Bevor Sie beginnen**

Sie sollten die folgenden Einschränkungen bei FlexClone Volume kennen, wenn sie einen anderen SnapLock-Typ als das übergeordnete Volume haben.

- Es werden nur RW-Klone unterstützt. DP-Klone mit einem anderen SnapLock-Typ als dem übergeordneten Volume werden nicht unterstützt.
- Volumes mit LUNs können nicht mit der snaplock-Typ-Option auf einen anderen Wert als "nicht-snaplock" geklont werden, da SnapLock Volumes LUNs nicht unterstützen.
- Ein Volume auf einem gespiegelten MetroCluster Aggregat kann nicht mit einem Compliance SnapLock-Typ geklont werden, da SnapLock Compliance Volumes auf gespiegelten MetroCluster Aggregaten nicht unterstützt werden.
- SnapLock Compliance Volumes mit Legal Hold können nicht mit einem anderen SnapLock-Typ geklont werden. Legal Hold wird nur auf SnapLock-Compliance-Volumes unterstützt.
- SnapLock Volumes werden vom SVM-DR nicht unterstützt. Der Versuch, einen SnapLock-Klon von einem Volume in einer SVM zu erstellen, das Teil einer SVM-DR-Beziehung ist, schlägt fehl.
- In den Best Practices von FabricPool wird empfohlen, dass Klone dieselbe Tiering-Richtlinie wie das übergeordnete Objekt behalten. Allerdings kann für einen SnapLock Compliance-Klon eines FabricPool aktivierten Volumes nicht dieselbe Tiering-Richtlinie wie das übergeordnete Volume gelten. Die Tiering-Richtlinie muss auf festgelegt werden none. Versuch, einen SnapLock-Compliance-Klon von einem übergeordneten Objekt mit einer anderen Tiering-Richtlinie als zu erstellen none Wird fehlschlagen.

### **Schritte**

1. Erstellung eines FlexClone Volume mit einem SnapLock-Typ: volume clone create -vserver *svm\_name* -flexclone *flexclone\_name* -type RW [ -snaplock-type {nonsnaplock|compliance|enterprise} ]

Beispiel:

> volume clone create -vserver vs0 -flexclone vol1 clone -type RW -snaplock-type enterprise -parent-volume vol1

#### **Teilten Sie ein FlexClone Volume vom übergeordneten Volume auf**

Sie können ein FlexClone Volume von seinem übergeordneten Volume trennen, um den Klon als normales FlexVol Volume zu erstellen.

Die Klonaufteilung findet im Hintergrund statt. Auf Daten kann auf dem Klon und auf dem übergeordneten Element während der Teilung zugegriffen werden. Ab ONTAP 9.4 bleibt die Platzeffizienz erhalten. Der Split-Vorgang aktualisiert nur Metadaten und erfordert minimale I/O-Vorgänge. Es werden keine Datenblöcke kopiert.

### **Über diese Aufgabe**

- Während der Aufteilung können keine neuen Snapshot Kopien des FlexClone Volume erstellt werden.
- Ein FlexClone Volume kann nicht vom übergeordneten Volume getrennt werden, wenn es zu einer Datensicherungsbeziehung gehört oder Teil einer Load-Sharing-Spiegelung ist.
- Wenn Sie das FlexClone Volume während des Splittings offline schalten, wird der Split-Vorgang unterbrochen. Wenn Sie das FlexClone Volume wieder online schalten, wird der Splitting-Vorgang fortgesetzt.
- Nach der Aufteilung benötigen sowohl das übergeordnete FlexVol Volume als auch der Klon die volle Speicherplatzzuweisung, die durch die Garantien des Volume festgelegt wurde.
- Nachdem ein FlexClone Volume von seinem übergeordneten Element getrennt wurde, können die beiden Volumes nicht erneut verbunden werden.
- Ab ONTAP 9.4 nutzt der Split-Vorgang für FlexClone Volumes bei nicht garantierten Volumes auf AFF Systemen die physischen Blöcke und kopiert diese nicht. Daher ist das Aufteilen von FlexClone Volumes auf AFF Systemen schneller als der FlexClone Splitting Vorgang in anderen FAS Systemen in ONTAP 9.4 und höher. Die verbesserte FlexClone Splitting Operation auf AFF Systemen hat folgende Vorteile:
	- Die Storage-Effizienz wird nach dem Aufteilen des Klons vom übergeordneten Objekt beibehalten.
- Vorhandene Snapshot Kopien werden nicht gelöscht.
- Der Betrieb ist schneller.
- Das FlexClone Volume kann von jedem beliebigen Punkt in der Klonhierarchie getrennt werden.

#### **Bevor Sie beginnen**

- Sie müssen ein Cluster-Administrator sein.
- Das FlexClone Volume muss online sein, wenn der Trennvorgang beginnt.
- Das übergeordnete Volume muss online sein, damit die Teilung erfolgreich durchgeführt werden kann.

#### **Schritte**

1. Bestimmen Sie den freien Speicherplatz, der zum Abschließen des Split-Vorgangs erforderlich ist:

```
volume clone show -estimate -vserver vserver_name -flexclone clone_volume_name
-parent-volume parent_vol_name
```
Das folgende Beispiel liefert Informationen über den freien Speicherplatz, der erforderlich ist, um das FlexClone Volume "clone1" von dem übergeordneten Volume "vol1" zu teilen:

```
cluster1::> volume clone show -estimate -vserver vs1 -flexclone clone1
-parent-volume volume1
                            Split
Vserver FlexClone Estimate
--------- ------------- ----------
vs1 clone1 40.73MB
```
- 2. Vergewissern Sie sich, dass das Aggregat, das das FlexClone Volume und das übergeordnete Volume enthält, ausreichend Platz hat:
	- a. Legen Sie den freien Speicherplatz im Aggregat fest, das das FlexClone Volume und das übergeordnete Volume enthält:

storage aggregate show

b. Wenn das zugehörige Aggregat nicht über genügend freien Speicherplatz verfügt, fügen Sie dem Aggregat Storage hinzu:

storage aggregate add-disks

3. Starten Sie den Split-Vorgang:

volume clone split start -vserver *vserver\_name* -flexclone *clone\_volume\_name*

Im folgenden Beispiel wird gezeigt, wie Sie den Prozess initiieren können, um das FlexClone Volume "clone1" von seinem übergeordneten Volume "vol1" zu trennen:

```
cluster1::> volume clone split start -vserver vs1 -flexclone clone1
Warning: Are you sure you want to split clone volume clone1 in Vserver
vs1 ?
{y|n}: y
[Job 1617] Job is queued: Split clone1.
```
4. Status des FlexClone Split-Vorgangs überwachen:

volume clone split show -vserver *vserver\_name* -flexclone *clone\_volume\_name*

Das folgende Beispiel zeigt den Status der FlexClone Split Operation auf einem AFF System:

cluster1::> volume clone split show -vserver vs1 -flexclone clone1 <u>Inodes de la companya de la companya de la companya de la companya de la compa</u> Blocks --------------------- --------------------- Vserver FlexClone Processed Total Scanned Updated % Inode % Block Complete Complete vs1 clone1 0 0 411247 153600 0 37

5. Vergewissern Sie sich, dass das Split-Volume nicht mehr ein FlexClone Volume ist:

volume show -volume *volume\_name* -fields clone-volume

Der Wert des clone-volume Die Option ist "false" für ein Volume, das kein FlexClone Volume ist.

Im folgenden Beispiel wird gezeigt, wie Sie überprüfen können, ob Volume "clone1", das von seinem übergeordneten Volume getrennt ist, kein FlexClone Volume ist.

```
cluster1::> volume show -volume clone1 -fields clone-volume
vserver volume **clone-volume**
------- ------ **------------**
vs1 clone1 **false**
```
### **Bestimmen Sie den von einem FlexClone Volume genutzten Speicherplatz**

Sie können den von einem FlexClone Volume genutzten Speicherplatz basierend auf der nominalen Größe und der Menge an Speicherplatz, die gemeinsam mit dem übergeordneten FlexVol Volume genutzt wird, bestimmen. Wird ein FlexClone Volume

erstellt, so werden alle zugehörigen Daten gemeinsam mit dem übergeordneten Volume genutzt. Obwohl die nominale Größe des FlexVol-Volumes von der Größe des übergeordneten Volume identisch ist, verbraucht es sehr wenig freien Speicherplatz aus dem Aggregat.

### **Über diese Aufgabe**

Der von einem neu erstellten FlexClone Volume verwendete freie Speicherplatz liegt bei etwa 0.5 Prozent der Nenngröße. Dieser Speicherplatz wird zur Speicherung der Metadaten des FlexClone Volume genutzt.

Neue Daten, die auf das übergeordnete oder das FlexClone Volume geschrieben werden, werden nicht zwischen den Volumes gemeinsam genutzt. Die Erhöhung der Menge an neuen Daten, die auf das FlexClone Volume geschrieben werden, führt zu einer Erhöhung des Speicherplatzes, den das FlexClone Volume vom zugehörigen Container-Aggregat benötigt.

### **Schritt**

1. Ermitteln Sie den tatsächlich genutzten physischen Speicherplatz, der vom FlexClone Volume mithilfe des genutzt wird volume show Befehl.

Das folgende Beispiel zeigt den insgesamt genutzten physischen Speicherplatz des FlexClone Volume:

```
cluster1::> volume show -vserver vs01 -volume clone_vol1 -fields
size,used,available,
percent-used,physical-used,physical-used-percent
vserver volume size available used percent-used physical-
used physical-used-percent
       ------------ ----- ---------- ------
------------- ---------------------
vs01 clone_vol1 20MB 18.45MB 564KB 7% 196KB
1%
```
### **Überlegungen bei der Erstellung eines FlexClone Volume auf einem SnapMirror Quell- oder Ziel-Volume**

Sie können ein FlexClone Volume aus dem Quell- oder Ziel-Volume in einer vorhandenen Volume SnapMirror Beziehung erstellen. Dies könnte jedoch verhindern, dass zukünftige SnapMirror Replizierungsvorgänge erfolgreich abgeschlossen werden.

Die Replizierung kann nicht funktionieren, da bei der Erstellung des FlexClone Volume eine von SnapMirror verwendete Snapshot Kopie gesperrt werden kann. In diesem Fall stoppt SnapMirror die Replizierung zum Ziel-Volume, bis das FlexClone Volume zerstört wird oder vom übergeordneten Volume getrennt wird. Dieses Problem kann mit zwei Optionen behoben werden:

• Wenn Sie das FlexClone Volume temporär benötigen und einen temporären Stopp der SnapMirror Replizierung aufnehmen können, können Sie das FlexClone Volume erstellen und es nach Möglichkeit löschen oder von seinem übergeordneten Volume trennen.

Die SnapMirror Replizierung wird normal fortgesetzt, wenn das FlexClone Volume gelöscht wird oder vom übergeordneten Volume getrennt wird.

• Wenn ein temporärer Stopp der SnapMirror Replizierung nicht akzeptabel ist, können Sie im SnapMirror

Quell-Volume eine Snapshot Kopie erstellen und anschließend diese Snapshot Kopie zur Erstellung des FlexClone Volume nutzen. (Wenn Sie das FlexClone Volume vom Ziel-Volume erstellen, müssen Sie warten, bis diese Snapshot-Kopie auf das SnapMirror Ziel-Volume repliziert wird.)

Mit dieser Methode zum Erstellen einer Snapshot Kopie im SnapMirror Quell-Volume können Sie den Klon erstellen, ohne eine von SnapMirror verwendete Snapshot Kopie zu sperren.

# **Verwenden Sie FlexClone Dateien und FlexClone LUNs, um effiziente Kopien von Dateien und LUNs zu erstellen**

**Verwenden Sie FlexClone Dateien und FlexClone LUNs, um effiziente Kopien von Dateien und LUNs Übersicht zu erstellen**

FlexClone Dateien und FlexClone LUNs sind beschreibbare, platzsparende Klone von übergeordneten Dateien und übergeordneten LUNs und sorgen für eine effiziente Auslastung des physischen Aggregatspeichers. FlexClone Dateien und FlexClone LUNs werden nur für FlexVol Volumes unterstützt.

Die FlexClone Dateien und FlexClone LUNs nutzen 0.4 Prozent ihrer Größe zum Speichern der Metadaten. Klone nutzen die Datenblöcke ihrer übergeordneten Dateien und übergeordneten LUNs und beanspruchen nur geringen Speicherplatz, bis Clients neue Daten entweder in die übergeordnete Datei, in die übergeordnete Datei oder in die LUN oder in den Klon schreiben.

Clients können alle Datei- und LUN-Vorgänge sowohl für die übergeordneten als auch für die Kloneinheiten durchführen.

Sie können mehrere Methoden verwenden, um FlexClone Dateien und FlexClone LUNs zu löschen.

### **Erstellen einer FlexClone Datei oder einer FlexClone LUN**

Mithilfe von lassen sich platzsparende und zeitsparende Klone von Dateien und LUNs, die in FlexVol Volumes oder FlexClone Volumes vorhanden sind, erstellen volume file clone create Befehl.

### **Was Sie benötigen**

- Die FlexClone Lizenz muss auf dem Cluster installiert sein. Diese Lizenz ist in enthalten ["ONTAP One".](https://docs.netapp.com/us-en/ontap/system-admin/manage-licenses-concept.html#licenses-included-with-ontap-one)
- Wenn mehrere Blockbereiche für das Klonen unter LUNs oder das Klonen von Sub-Dateien verwendet werden, dürfen sich die Blocknummern nicht überlappen.
- Wenn Sie eine Sub-LUN oder eine Unterdatei auf Volumes mit aktivierter anpassungsfähiger Komprimierung erstellen, dürfen die Blockbereiche nicht falsch ausgerichtet sein.

Das bedeutet, dass die Startblocknummer des Quell- und die Startblocknummer des Ziels entweder gerade ausgerichtet oder ungerade ausgerichtet sein müssen.

### **Über diese Aufgabe**

Je nach den vom Cluster-Administrator zugewiesenen Berechtigungen kann ein SVM-Administrator FlexClone Dateien und FlexClone LUNs erstellen.

Sie können die Autodelete-Einstellung für FlexClone Dateien und FlexClone LUNs beim Erstellen und Ändern von Klonen festlegen. Standardmäßig ist die Autodelete-Einstellung deaktiviert.

Sie können eine vorhandene FlexClone Datei oder ein FlexClone LUN überschreiben, wenn Sie einen Klon mit verwenden volume file clone create Befehl mit dem -overwrite-destination Parameter.

Wenn der Node die maximale getrennte Last erreicht, stoppt der Node vorübergehend die Annahme von Anfragen zur Erstellung von FlexClone-Dateien und FlexClone-LUNs, und gibt ein aus EBUSY Fehlermeldung. Wenn die Split Load des Node unter das Maximum fällt, akzeptiert der Node Anfragen zur erneuten Erstellung von FlexClone Dateien und FlexClone LUNs. Sie sollten warten, bis der Node die Kapazität zum Erstellen der Klone hat, bevor Sie die Erstellungsanforderung erneut versuchen.

### **Schritte**

1. Erstellen Sie eine FlexClone Datei oder ein FlexClone LUN mit volume file clone create Befehl.

Das folgende Beispiel zeigt, wie Sie eine FlexClone-Datei file1\_Clone der übergeordneten Datei file1\_source im Volume vol1 erstellen können:

```
cluster1::> volume file clone create -vserver vs0 -volume vol1 -source
-path /file1 source -destination-path /file1 clone
```
Weitere Informationen über diese Verwendung dieses Befehls finden Sie in den man-Pages.

#### **Verwandte Informationen**

### ["ONTAP 9-Befehle"](http://docs.netapp.com/ontap-9/topic/com.netapp.doc.dot-cm-cmpr/GUID-5CB10C70-AC11-41C0-8C16-B4D0DF916E9B.html)

#### **Zeigen Sie Node-Kapazität an, um FlexClone Dateien und FlexClone LUNs zu erstellen und zu löschen**

Sie können sehen, ob ein Node zur erhält neue Anfragen zum Erstellen und Löschen von FlexClone Dateien und FlexClone LUNs, indem Sie die geteilte Last für den Node sehen. Wenn die maximale Split-Last erreicht ist, werden keine neuen Anforderungen akzeptiert, bis die Split-Last unter das Maximum fällt.

#### **Über diese Aufgabe**

Wenn der Knoten seine maximale geteilte Last erreicht, ein EBUSY Als Antwort auf das Erstellen und Löschen von Anfragen wird eine Fehlermeldung ausgegeben. Wenn die Split Load des Node unter das Maximum fällt, akzeptiert der Node Anfragen zum Erstellen und Löschen von FlexClone Dateien und FlexClone LUNs erneut.

Ein Knoten kann neue Anforderungen annehmen, wenn das Feld zulässiger Split Load die Kapazität anzeigt und die Anforderung zum Erstellen der verfügbaren Kapazität entspricht.

#### **Schritt**

1. Anzeige der Kapazität, die ein Node erstellen und löschen muss, mit dem FlexClone Dateien und FlexClone LUNs volume file clone split load show Befehl.

Im folgenden Beispiel wird die geteilte Last für alle Knoten in Cluster1 angezeigt. Alle Nodes im Cluster verfügen über die Kapazität zum Erstellen und Löschen von FlexClone Dateien und FlexClone LUNs, die im Feld "zulässige Last" angegeben sind:

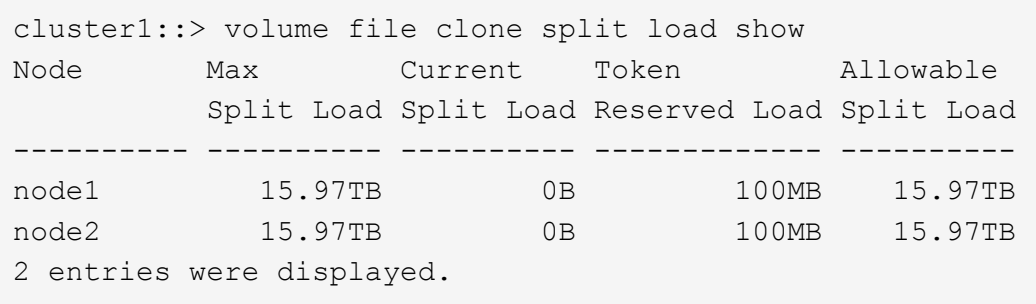

### **Sehen Sie die Platzeinsparungen durch FlexClone Dateien und FlexClone LUNs an**

Sie können den Prozentsatz des eingesparten Festplattenspeichers durch die gemeinsame Nutzung von Blöcken in einem Volume mit FlexClone Dateien und LUNs anzeigen.

### **Schritt**

1. Um die Speicherplatzeinsparung durch FlexClone Dateien und FlexClone LUNs anzuzeigen, geben Sie den folgenden Befehl ein:

df -s volname

volname Ist der Name des FlexVol Volume.

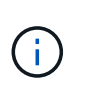

Wenn Sie den ausführen df -s Mit Befehl auf einem FlexVol Volume mit aktivierter Deduplizierung können sich die durch die Deduplizierung sowie Dateien und LUNs eingesparten Dateien einsehen.

#### **Beispiel**

Das folgende Beispiel zeigt die Speicherplatzeinsparung auf einem FlexClone Volume test1:

```
systemA> df -s test1
Filesystem used saved %saved Vserver
/vol/test1/ 4828 5744 54% vs1
```
#### **Methoden zum Löschen von FlexClone Dateien und FlexClone LUNs**

Sie können mehrere Methoden verwenden, um FlexClone Dateien und FlexClone LUNs zu löschen. Wenn Sie verstehen, welche Methoden verfügbar sind, können Sie das Management von Klonen planen.

Sie können die folgenden Methoden verwenden, um FlexClone Dateien und FlexClone LUNs zu löschen:

• Sie können ein FlexVol Volume so konfigurieren, dass Klone automatisch mit aktivierter Autodelete gelöscht werden, wenn der freie Speicherplatz in einem FlexVol Volume unter einen bestimmten Schwellenwert fällt.

- Kunden können mithilfe des NetApp Manageability SDK zum Löschen von Klonen konfigurieren.
- Klone können mithilfe der NAS- und SAN-Protokolle gelöscht werden.

Die langsamere Löschmethode ist standardmäßig aktiviert, da bei dieser Methode das NetApp Manageability SDK nicht verwendet wird. Sie können das System jedoch so konfigurieren, dass die schnellere Löschmethode verwendet wird, wenn Sie FlexClone Dateien mit der löschen volume file clone deletion Befehle.

### **Wie ein FlexVol Volume mithilfe von Autodelete-Einstellungen freien Speicherplatz zurückgewinnen kann**

#### **Wie ein FlexVol Volume mit Übersicht über die Autodelete-Einstellungen freien Speicherplatz zurückgewinnen kann**

Sie können die Autodelete-Einstellung eines FlexVol Volume aktivieren, um FlexClone Dateien und FlexClone LUNs automatisch zu löschen. Durch Aktivieren von Autodelete können Sie bei fast vollem Volume freien Speicherplatz auf dem Volume zurückgewinnen.

Sie können ein Volume so konfigurieren, dass automatisch mit dem Löschen von FlexClone Dateien und FlexClone LUNs begonnen wird, wenn der freie Speicherplatz im Volume unter einen bestimmten Schwellenwert sinkt und das Löschen von Klonen automatisch beendet wird, wenn eine Zielmenge an freiem Speicherplatz im Volume zurückgewonnen wird. Obwohl Sie den Schwellenwert nicht angeben können, der das automatische Löschen von Klonen startet, können Sie angeben, ob ein Klon für das Löschen geeignet ist. Außerdem können Sie die Zielmenge an freiem Speicherplatz für ein Volume angeben.

Ein Volume löscht automatisch FlexClone Dateien und FlexClone LUNs, wenn der freie Speicherplatz im Volume unter einem bestimmten Schwellenwert abnimmt und *beide* der folgenden Anforderungen erfüllt werden:

• Die Funktion zum Löschen ist für das Volume aktiviert, das die Dateien von FlexClone sowie FlexClone LUNs enthält.

Sie können die Autodelete-Funktion für ein FlexVol Volume mithilfe von aktivieren volume snapshot autodelete modify Befehl. Sie müssen die einstellen -trigger Parameter an volume Oder snap\_reserve Wenn ein Volume FlexClone Dateien und FlexClone LUNs automatisch löscht,

• Die Funktion zum Löschen ist für FlexClone Dateien und FlexClone LUNs aktiviert.

Sie können Autodelete für eine FlexClone Datei oder für FlexClone LUN aktivieren, indem Sie die verwenden file clone create Befehl mit dem -autodelete Parameter. Folglich können bestimmte FlexClone Dateien und FlexClone LUNs beibehalten werden, indem Autodelete für die Klone deaktiviert wird und sichergestellt wird, dass die Kloneinstellung bei anderen Volume-Einstellungen nicht außer Kraft gesetzt wird.

#### **Konfigurieren Sie ein FlexVol Volume, um FlexClone Dateien und FlexClone LUNs automatisch zu löschen**

Sie können ein FlexVol Volume zum automatischen Löschen von FlexClone Dateien und FlexClone LUNs mit aktivierter Autodelete aktivieren, wenn der freie Speicherplatz im Volume unter einen bestimmten Schwellenwert fällt.

#### **Was Sie benötigen**
- Das FlexVol Volume muss FlexClone Dateien und FlexClone LUNs enthalten und online sein.
- Das FlexVol Volume darf kein schreibgeschütztes Volume sein.

#### **Schritte**

- 1. Aktivieren Sie das automatische Löschen von FlexClone Dateien und FlexClone LUNs im FlexVol Volume mithilfe von volume snapshot autodelete modify Befehl.
	- Für das -trigger Parameter, den Sie angeben können volume Oder snap\_reserve.
	- Für das -destroy-list Parameter, müssen Sie immer angeben lun\_clone,file\_clone Unabhängig davon, ob Sie nur eine Klontyp löschen möchten. Das folgende Beispiel zeigt, wie Sie Volume vol1 aktivieren können, um das automatische Löschen von FlexClone-Dateien und FlexClone LUNs für die Rückgewinnung von ungenutztem Speicherplatz zu aktivieren, bis 25% des Volume aus freiem Speicherplatz besteht:

```
cluster1::> volume snapshot autodelete modify -vserver vs1 -volume
vol1 -enabled true -commitment disrupt -trigger volume -target-free
-space 25 -destroy-list lun clone, file clone
```

```
Volume modify successful on volume:vol1
```
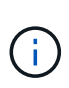

Während Sie FlexVol-Volumes für automatisches Löschen aktivieren, wenn Sie den Wert von festlegen -commitment Parameter an destroy, Alle FlexClone Dateien und FlexClone LUNs mit dem -autodelete Parameter auf gesetzt true Wird möglicherweise gelöscht, wenn der freie Speicherplatz im Volume unter den angegebenen Schwellenwert sinkt. FlexClone Dateien und FlexClone LUNs mit dem jedoch -autodelete Parameter auf gesetzt false Wird nicht gelöscht.

2. Überprüfen Sie, ob das automatische Löschen von FlexClone Dateien und FlexClone LUNs im FlexVol Volume mithilfe von aktiviert ist volume snapshot autodelete show Befehl.

Das folgende Beispiel zeigt, dass Volume vol1 für das automatische Löschen von FlexClone Dateien und FlexClone LUNs aktiviert ist:

```
cluster1::> volume snapshot autodelete show -vserver vs1 -volume vol1
           Vserver Name: vs1
            Volume Name: vol1
            Enabled: true
             Commitment: disrupt
         Defer Delete: user created
           Delete Order: oldest_first
    Defer Delete Prefix: (not specified)
      Target Free Space: 25%
                Trigger: volume
     *Destroy List: lun clone, file clone*
Is Constituent Volume: false
```
- 3. Stellen Sie sicher, dass Autodelete für die Dateien von FlexClone und die FlexClone LUNs im Volume aktiviert ist, die Sie löschen möchten, und führen Sie dazu folgende Schritte aus:
	- a. Aktivieren Sie das automatische Löschen einer bestimmten FlexClone Datei oder eines FlexClone LUN mithilfe von volume file clone autodelete Befehl.

Sie können das automatische Löschen einer bestimmten FlexClone Datei oder eines FlexClone LUN mithilfe von erzwingen volume file clone autodelete Befehl mit dem -force Parameter.

Das folgende Beispiel zeigt, dass das automatische Löschen der FlexClone LUN "lun1 Clone" in Volume vol1 aktiviert ist:

```
cluster1::> volume file clone autodelete -vserver vs1 -clone-path
/vol/vol1/lun1_clone -enabled true
```
Sie können Autodelete aktivieren, wenn Sie FlexClone Dateien und FlexClone LUNs erstellen.

b. Überprüfen Sie, ob die FlexClone Datei oder das FlexClone LUN zum automatischen Löschen mit der aktiviert ist volume file clone show-autodelete Befehl.

Das folgende Beispiel zeigt, dass die FlexClone LUN "lun1 Clone" für das automatische Löschen aktiviert ist:

```
cluster1::> volume file clone show-autodelete -vserver vs1 -clone
-path vol/vol1/lun1 clone
Vserver Name: vs1
Clone Path: vol/vol1/lun1_clone
**Autodelete Enabled: true**
```
Weitere Informationen über die Verwendung der Befehle finden Sie auf den jeweiligen man-Pages.

### **Das automatische Löschen einer bestimmten FlexClone Datei oder eines FlexClone LUN wird verhindert**

Wenn Sie ein FlexVol Volume zum automatischen Löschen von FlexClone Dateien und FlexClone LUNs konfigurieren, wird jeder Klon, der den angegebenen Kriterien entspricht, gelöscht. Wenn Sie bestimmte FlexClone Dateien oder FlexClone LUNs haben, die Sie erhalten möchten, können Sie diese beim automatischen Löschvorgang von FlexClone ausschließen.

#### **Was Sie benötigen**

Eine FlexClone Lizenz muss installiert sein. Diese Lizenz ist in enthalten ["ONTAP One".](https://docs.netapp.com/us-en/ontap/system-admin/manage-licenses-concept.html#licenses-included-with-ontap-one)

#### **Über diese Aufgabe**

Wenn Sie eine FlexClone Datei oder eine FlexClone LUN erstellen, ist die Autodelete-Einstellung für den Klon standardmäßig deaktiviert. FlexClone Dateien und FlexClone LUNs mit deaktiviertem Löschen bleiben erhalten, wenn Sie ein FlexVol Volume so konfigurieren, dass Klone automatisch gelöscht werden, um Speicherplatz auf dem Volume freizugeben.

 $\left( \begin{array}{c} 1 \end{array} \right)$ 

Wenn Sie die einstellen commitment Ebene auf das Volume zu try Oder disrupt, Sie können spezifische FlexClone Dateien oder FlexClone LUNs individuell erhalten, indem Sie Autodelete für diese Klone deaktivieren. Wenn Sie jedoch die einstellen commitment Ebene auf das Volume zu destroy Und die Listen zum Löschen enthalten lun clone, file clone, Die Volume-Einstellung überschreibt die Kloneinstellung und alle FlexClone Dateien und FlexClone LUNs können unabhängig von der Autodelete-Einstellung für die Klone gelöscht werden.

## **Schritte**

1. Eine bestimmte FlexClone Datei oder ein FlexClone LUN kann nicht mithilfe der automatisch gelöscht werden volume file clone autodelete Befehl.

Das folgende Beispiel zeigt, wie Sie Autodelete für FlexClone LUN "lun1 Clone" in vol1 deaktivieren können:

cluster1::> volume file clone autodelete -vserver vs1 -volume vol1 -clone-path lun1 clone -enable false

Eine FlexClone Datei oder ein FlexClone LUN mit deaktiviertem Löschen kann nicht automatisch gelöscht werden, um Speicherplatz auf dem Volume freizugeben.

2. Vergewissern Sie sich, dass Autodelete für die FlexClone Datei oder für FlexClone LUN mit der deaktiviert ist volume file clone show-autodelete Befehl.

Das folgende Beispiel zeigt, dass Autodelete für die FlexClone LUN "lun1 Clone" false ist:

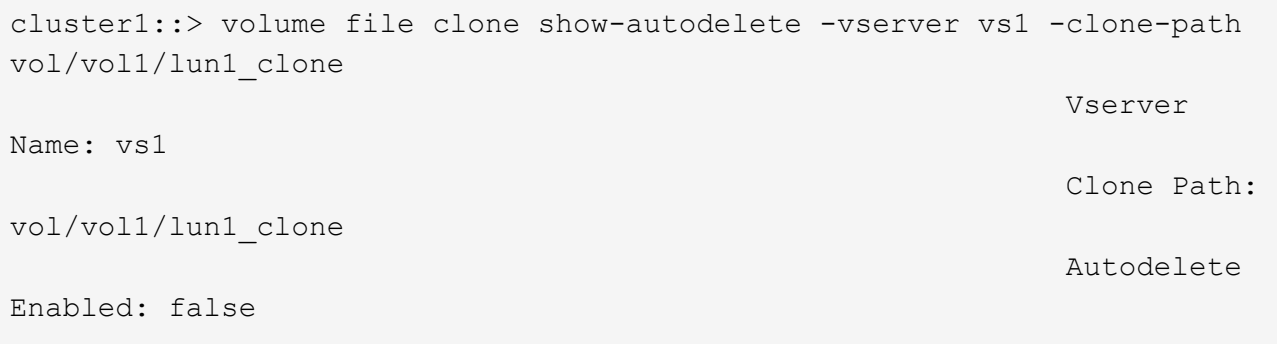

#### **Befehle zum Konfigurieren des Löschens von FlexClone Dateien**

Wenn Clients FlexClone Dateien ohne die Verwendung des NetApp Manageability SDK löschen, können Sie die verwenden volume file clone deletion Befehle, die das schnellere Löschen von FlexClone Dateien von einem FlexVol Volume ermöglichen. Erweiterungen für und eine minimale Größe von FlexClone-Dateien werden verwendet, um schnelleres Löschen zu ermöglichen.

Sie können das verwenden volume file clone deletion Befehle, um eine Liste der unterstützten Erweiterungen und eine Mindestgröße für FlexClone Dateien in einem Volume anzugeben. Die schnellere Löschung wird nur für FlexClone Dateien eingesetzt, die die Anforderungen erfüllen. Bei FlexClone Dateien, die den Anforderungen nicht entsprechen, wird die langsamere Löschmethode verwendet.

Wenn Clients FlexClone Dateien und FlexClone LUNs aus einem Volume mithilfe des NetApp Manageability SDK löschen, gelten die Erweiterungs- und Größenanforderungen nicht, da die schnellere Löschmethode immer verwendet wird.

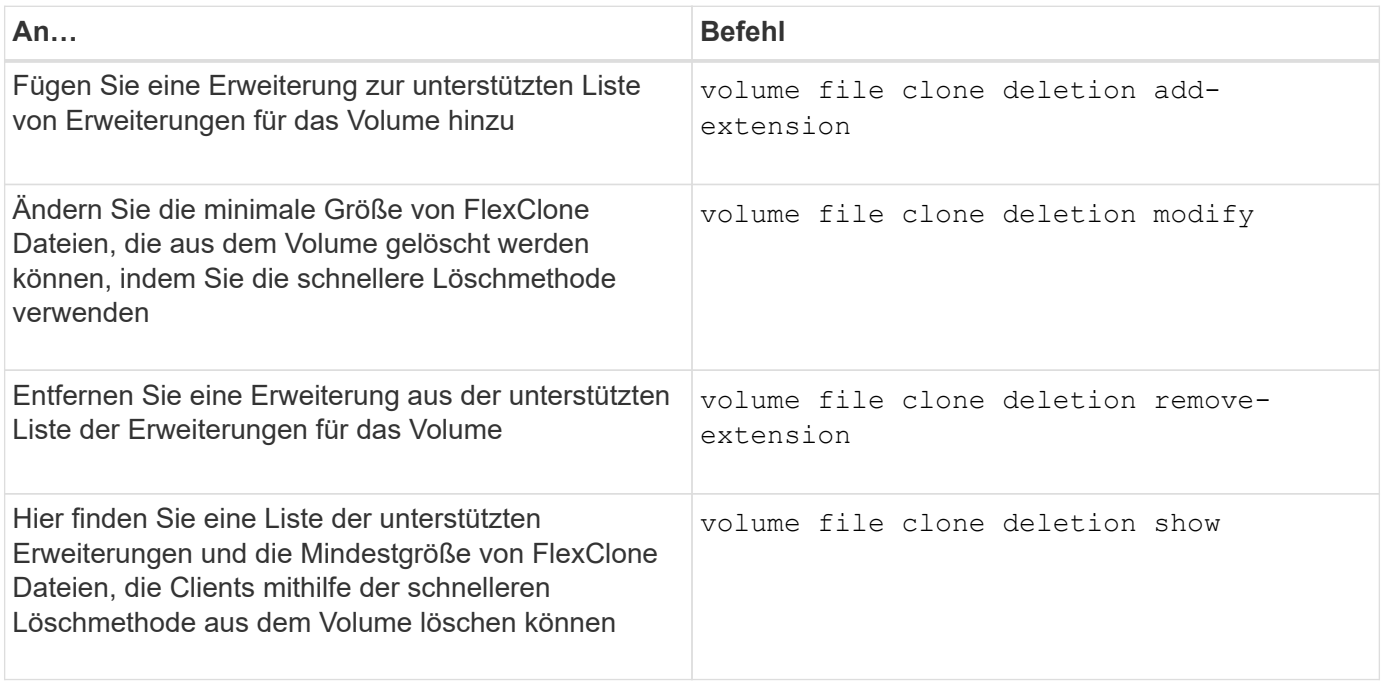

Ausführliche Informationen zu diesen Befehlen finden Sie in der entsprechenden man-Page.

# **Verwenden Sie qtrees, um Ihre FlexVol Volumes zu partitionieren**

## **Partitionieren Sie die Übersicht Ihrer FlexVol Volumes mit qtrees**

Qtrees ermöglicht Ihnen, Ihre FlexVol Volumes in kleinere Segmente zu partitionieren, die Sie individuell managen können. Mit qtrees lassen sich Kontingente, Sicherheitsstil und CIFS-Oplocks verwalten.

ONTAP erstellt für jedes Volume einen Standard-qtree namens *qtree0*. Wenn Sie keine Daten in einen qtree legen, finden Sie sie in qtree0.

Qtree-Namen dürfen nicht mehr als 64 Zeichen enthalten.

Verzeichnisse können nicht zwischen qtrees verschoben werden. Es können nur Dateien zwischen qtrees verschoben werden.

Wenn Sie Shares auf qtree- und Volume-Ebene auf demselben FlexVol oder SCVMM Pool erstellen, werden die qtrees als Verzeichnisse auf der FlexVol-Freigabe angezeigt. Daher müssen Sie darauf achten, nicht versehentlich zu löschen.

## **Qtree-Verbindungspfad erstellen**

Sie können einen einzelnen qtree mounten, indem Sie den Verbindungspfad oder den Namespace-Pfad des qtree erhalten. Wird mit dem CLI-Befehl der qtree-Pfad angezeigt qtree show -instance Ist des Formats /vol/<volume\_name>/<qtree\_name>. Dieser Pfad bezieht sich jedoch nicht auf den Verbindungspfad oder den NamespacePfad des qtree.

## **Über diese Aufgabe**

Um den Verbindungspfad oder den Namespace-Pfad des qtree zu erhalten, muss der Verbindungspfad des Volume bekannt sein.

## **Schritt**

1. Verwenden Sie die vserver volume junction-path Befehl zum Abrufen des Verbindungspfads eines Volumes.

Im folgenden Beispiel wird der Verbindungspfad des Volumes namens vol1 auf der Storage Virtual Machine (SVM) mit dem Namen vs0 angezeigt:

```
cluster1::> volume show -volume vol1 -vserver vs0 -fields junction-path
------- ------ -------------
vs0 vol1 /vol1
```
Von oben stehender Ausgabe ist der Verbindungspfad des Volumes /vol1. Da qtrees immer auf dem Volume verwurzelt sind, findet sich der Verbindungspfad oder der Namespace-Pfad des qtree /vol1/qtree1.

# **Einschränkungen für qtree-Namen**

Qtree-Namen dürfen nicht mehr als 64 Zeichen lang sein. Darüber hinaus kann die Verwendung einiger Sonderzeichen in qtree-Namen wie Kommata und Leerzeichen zu Problemen mit anderen Funktionen führen und sollte vermieden werden.

["Erfahren Sie mehr über das Verhalten und die Einschränkungen der CLI beim Erstellen von Dateinamen"](#page-328-0).

## **Konvertieren eines Verzeichnisses in einen qtree**

## **Verzeichnis in qtree-Übersicht konvertieren**

Wenn im Stammverzeichnis eines FlexVol Volumes vorhanden ist, das Sie in einen qtree konvertieren möchten, müssen Sie die im Verzeichnis enthaltenen Daten mithilfe Ihrer Client-Applikation zu einem neuen qtree mit demselben Namen migrieren.

# **Über diese Aufgabe**

Die Schritte, die Sie zur Konvertierung eines Verzeichnisses in einen qtree durchführen, hängen davon ab, welchen Kunden Sie verwenden. Im folgenden Prozess werden die allgemeinen Aufgaben beschrieben, die Sie durchführen müssen:

## **Schritte**

- 1. Benennen Sie das Verzeichnis um, das in einen qtree erstellt werden soll.
- 2. Erstellen Sie einen neuen qtree mit dem ursprünglichen Verzeichnisnamen.
- 3. Mithilfe der Client-Applikation können Sie den Inhalt des Verzeichnisses in den neuen qtree verschieben.

4. Löschen Sie das nun leere Verzeichnis.

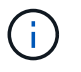

Ein Verzeichnis kann nicht gelöscht werden, wenn es mit einer vorhandenen CIFS-Freigabe verknüpft ist.

#### **Konvertieren Sie ein Verzeichnis in einen qtree mithilfe eines Windows Clients**

Um ein Verzeichnis mithilfe eines Windows-Clients in einen qtree zu konvertieren, benennen Sie das Verzeichnis um, erstellen einen qtree im Storage-System und verschieben den Inhalt des Verzeichnisses in den qtree.

#### **Über diese Aufgabe**

Hierfür müssen Sie den Windows Explorer verwenden. Sie können nicht die Windows-Befehlszeilenschnittstelle oder die DOS-Eingabeaufforderung verwenden.

#### **Schritte**

- 1. Öffnen Sie Windows Explorer.
- 2. Klicken Sie auf die Ordnerdarstellung des Verzeichnisses, das Sie ändern möchten.

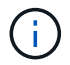

Das Verzeichnis muss sich im Stammverzeichnis seines enthaltenden Volumes befinden.

- 3. Wählen Sie im Menü **Datei** die Option **Umbenennen** aus, um diesem Verzeichnis einen anderen Namen zu geben.
- 4. Verwenden Sie auf dem Storage-System den volume qtree create Befehl, um einen neuen qtree mit dem ursprünglichen Namen des Verzeichnisses zu erstellen.
- 5. Öffnen Sie in Windows Explorer den umbenannten Verzeichnisordner, und wählen Sie die darin enthaltenen Dateien aus.
- 6. Ziehen Sie diese Dateien in die Ordnerdarstellung des neuen qtree.

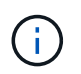

Je mehr Unterordner sich im Ordner befinden, in dem Sie sich verschieben, desto länger dauert der Vorgang Verschieben.

7. Wählen Sie im Menü **Datei** die Option **Löschen** aus, um den umbenannten, jetzt leeren Verzeichnisordner zu löschen.

#### **Konvertieren eines Verzeichnisses in einen qtree mithilfe eines UNIX Clients**

Um ein Verzeichnis in ein qtree in UNIX zu konvertieren, benennen Sie das Verzeichnis um, erstellen einen qtree im Storage-System und verschieben den Inhalt des Verzeichnisses in den qtree.

#### **Schritte**

- 1. Öffnen Sie ein UNIX-Client-Fenster.
- 2. Verwenden Sie die mv Befehl zum Umbenennen des Verzeichnisses.

client: mv /n/user1/vol1/dir1 /n/user1/vol1/olddir

3. Verwenden Sie im Storage-System den volume qtree create Befehl zum Erstellen eines qtree mit dem Originalnamen.

```
system1: volume qtree create /n/user1/vol1/dir1
```
4. Verwenden Sie vom Client die mv Befehl zum Verschieben des Inhalts des alten Verzeichnisses in den qtree.

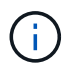

Je mehr Unterverzeichnisse in einem Verzeichnis enthalten sind, das Sie verschieben, desto länger dauert der Vorgang zum Verschieben.

```
client: mv /n/user1/vol1/olddir/* /n/user1/vol1/dir1
```
5. Verwenden Sie die rmdir Befehl zum Löschen des alten, jetzt leeren Verzeichnisses.

```
client: rmdir /n/user1/vol1/olddir
```
#### **Nachdem Sie fertig sind**

Je nachdem, wie Ihr UNIX-Client die implementiert mv Befehle, Dateieigentümer und Berechtigungen bleiben unter Umständen nicht erhalten. In diesem Fall aktualisieren Sie die Dateieigentümer und Berechtigungen auf ihre vorherigen Werte.

## **Befehle zum Verwalten und Konfigurieren von qtrees**

Qtrees lassen sich über bestimmte ONTAP Befehle verwalten und konfigurieren.

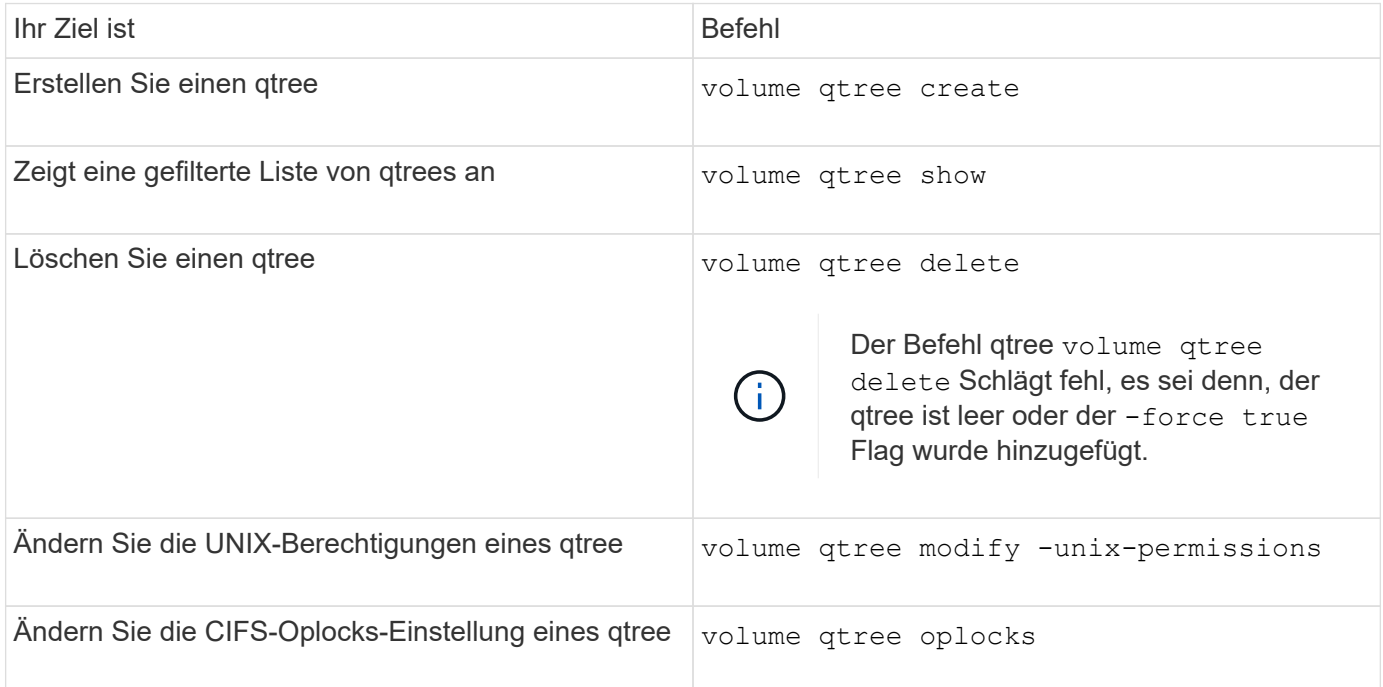

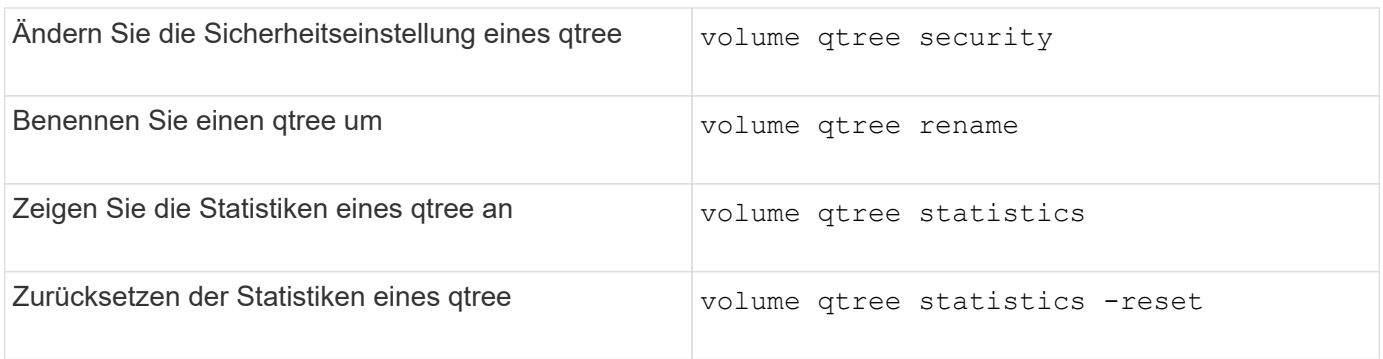

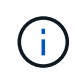

Der volume rehost Der Befehl kann dazu führen, dass andere administrative Operationen, die an diesem Volume ausgerichtet sind, fehlschlagen.

# **Berichterstellung und Durchsetzung von logischem Speicherplatz für Volumes**

**Überblick über die Erstellung von Berichten und Erzwingung von logischem Speicherplatz für Volumes**

Ab ONTAP 9.4 können Sie es zulassen, dass der in einem Volume verwendete logische Speicherplatz und die verbleibende Menge an Speicherplatz für Benutzer angezeigt werden. Ab ONTAP 9.5 können Sie die Menge des von Benutzern verbrauchten logischen Speicherplatzes begrenzen.

Die Berichterstellung und Durchsetzung des logischen Speicherplatzes ist standardmäßig deaktiviert.

Die folgenden Volume-Typen unterstützen die Berichterstellung und Durchsetzung des logischen Speicherplatzes.

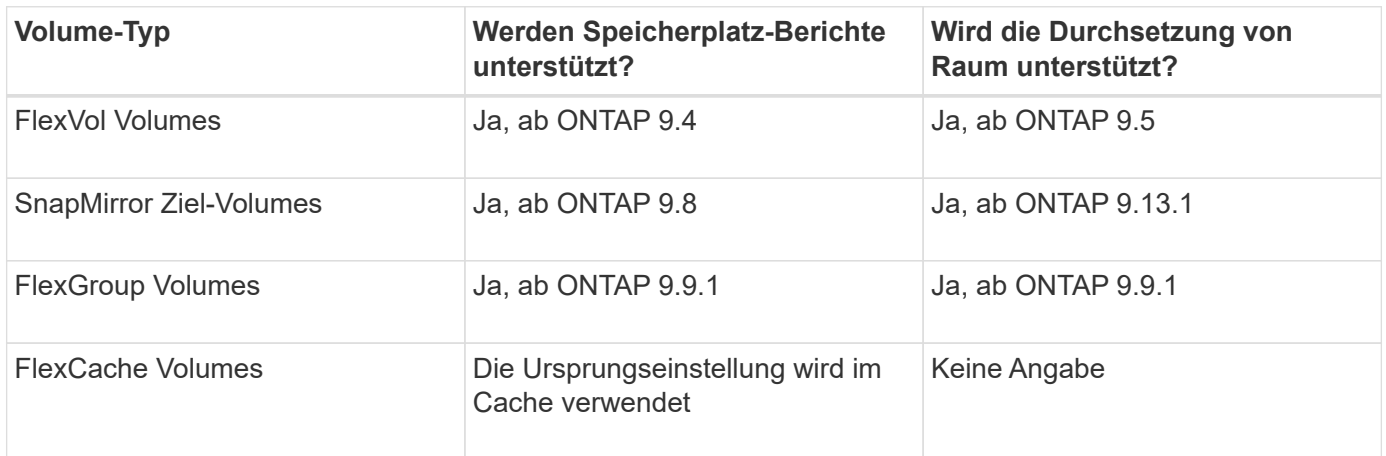

# **Der Bericht über den logischen Speicherplatz wird angezeigt**

Wenn Sie die Berichterstellung für den logischen Speicherplatz auf einem Volume aktivieren, kann Ihr System neben dem gesamten Speicherplatz in einem Volume die Menge des verwendeten logischen und verfügbaren Speicherplatzes anzeigen. Außerdem können Benutzer unter Linux und Windows Client-Systemen den verwendeten logischen und verfügbaren Speicherplatz anstelle des physisch genutzten und verfügbaren Speicherplatzes sehen.

Definitionen:

- Physischer Speicherplatz bezieht sich auf die physischen Blöcke des verfügbaren oder im Volume genutzten Storage.
- Logischer Speicherplatz bezeichnet den nutzbaren Speicherplatz in einem Volume.
- Der physische Speicherplatz wird verwendet, plus Einsparungen durch konfigurierte Storage-Effizienzfunktionen (wie Deduplizierung und Komprimierung).

Ab ONTAP 9.5 können Sie die Durchsetzung des logischen Speicherplatzes zusammen mit der Speicherplatzberichterstattung aktivieren.

Wenn diese Option aktiviert ist, zeigt die logische Speicherplatzberichterstattung die folgenden Parameter mit an volume show Befehl:

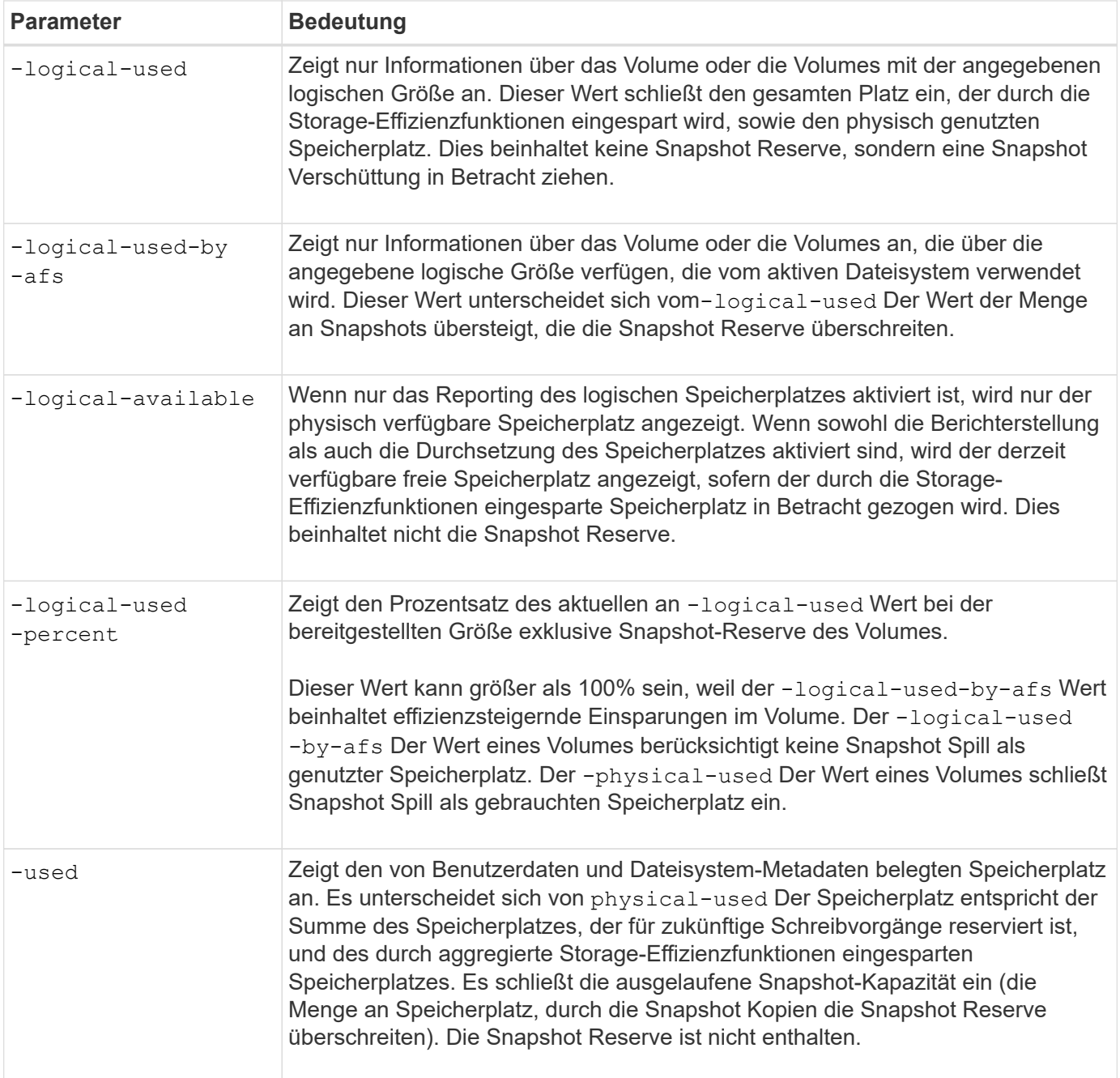

Durch das Aktivieren der Berichterstellung für logischen Speicherplatz in der CLI können in System Manager auch die Werte für den belegten logischen Speicherplatz (%) und den logischen Speicherplatz angezeigt werden

Client-Systeme sehen den logischen Speicherplatz, der im folgenden System als "used"-Speicherplatz angezeigt wird:

- **Df** Ausgabe auf Linux-Systemen
- Details zum Speicherplatz unter Eigenschaften unter Windows Explorer auf Windows-Systemen.

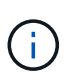

Wenn die Berichterstellung für logischen Speicherplatz ohne Durchsetzung von logischem Speicherplatz aktiviert ist, kann die insgesamt auf Client-Systemen angezeigte Summe größer als der bereitgestellte Speicherplatz sein.

# **Was macht die Durchsetzung des logischen Speicherplatzes**

Wenn Sie die Durchsetzung des logischen Speicherplatzes in ONTAP 9.5 und höher aktivieren, zählt ONTAP die logischen Blöcke in einem Volume, um die Menge an Speicherplatz zu ermitteln, die noch in diesem Volume verfügbar ist. Wenn kein Speicherplatz in einem Volume verfügbar ist, gibt das System eine ENOSPC-Fehlermeldung (nicht genügend Speicherplatz) zurück.

Durch die Umsetzung von logischem Speicherplatz wird sichergestellt, dass Benutzer benachrichtigt werden, wenn ein Volume voll oder fast voll ist. Die Durchsetzung von logischem Speicherplatz gibt drei Arten von Warnmeldungen zurück, die Sie über den verfügbaren Speicherplatz in einem Volume informieren:

- Monitor.vol.full.inc.sav: Diese Warnung wird ausgelöst, wenn 98% des logischen Speicherplatzes im Volumen verwendet wurden.
- Monitor.vol.nearFull.inc.sav: Diese Warnung wird ausgelöst, wenn 95% des logischen Speicherplatzes im Volumen verwendet wurden.
- Vol.log.overalloc.inc.sav: Diese Warnung wird ausgelöst, wenn der im Volumen verwendete logische Speicherplatz größer ist als die Gesamtgröße des Volumens.

Diese Meldung gibt an, dass beim Hinzufügen zur Größe des Volume möglicherweise kein verfügbarer Speicherplatz entsteht, da dieser Speicherplatz bereits von den überlastete logischen Blöcken verbraucht wird.

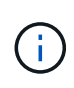

Insgesamt (logischer Speicherplatz) sollte dem bereitgestellten Speicherplatz entsprechen, wobei die Snapshot-Reserve des Volume mit Hilfe des logischen Speicherplatzes ausgeschlossen ist.

Weitere Informationen finden Sie unter ["Konfiguration von Volumes zur automatischen Bereitstellung von mehr](https://docs.netapp.com/us-en/ontap/volumes/configure-automatic-provide-space-when-full-task.html) [Speicherplatz, wenn dieser voll ist"](https://docs.netapp.com/us-en/ontap/volumes/configure-automatic-provide-space-when-full-task.html)

# **Berichterstellung und Durchsetzung des logischen Speicherplatzes**

Ab ONTAP 9.4 können Sie die Erstellung von Berichten zu logischem Speicherplatz aktivieren. Ab 9.5 können Sie die Durchsetzung des logischen Raums oder die gemeinsame Berichterstattung und Durchsetzung ermöglichen.

## **Über diese Aufgabe**

Neben der Erstellung von Berichten und Durchsetzung des logischen Speicherplatzes auf individueller Volume-Ebene können Sie sie auf SVM-Ebene für jedes unterstützte Volume aktivieren. Wenn Sie die logischen Funktionen für den Speicherplatz der gesamten SVM aktivieren, können Sie diese auch für einzelne Volumes deaktivieren.

Ab ONTAP 9.8 wird die Berichterstellung für den logischen Speicherplatz auf einem SnapMirror Quell-Volume nach der Übertragung automatisch auf dem Ziel-Volume aktiviert.

Ab ONTAP 9.13.1 meldet das Ziel bei aktivierter Durchsetzungsoption auf einem SnapMirror Quell-Volume den logischen Speicherplatzverbrauch und erfüllt seine Durchsetzung, um eine bessere Kapazitätsplanung zu ermöglichen.

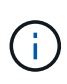

Wenn Sie ein ONTAP-Release vor ONTAP 9.13.1 ausführen, sollten Sie beachten, dass die Umsetzungseinstellung zwar an das SnapMirror Ziel-Volume übertragen wird, die Durchsetzung jedoch vom Ziel-Volume nicht unterstützt. Folglich wird auf dem Zielsystem der logische Speicherplatzverbrauch gemeldet, der Erzwingung jedoch nicht erfüllt.

Weitere Informationen zu ["ONTAP Release-Unterstützung für Berichterstellung zum logischen Speicherplatz".](https://docs.netapp.com/us-en/ontap/volumes/logical-space-reporting-enforcement-concept.html)

#### **Wahlmöglichkeiten**

• Aktivieren von Berichten zum logischen Speicherplatz für ein Volume:

```
volume modify -vserver svm_name -volume volume_name -size volume_size -is
-space-reporting-logical true
```
• Aktivieren der Durchsetzung des logischen Speicherplatzes für ein Volume:

```
volume modify -vserver svm_name -volume volume_name -size volume_size -is
-space-enforcement-logical true
```
• Aktivieren Sie die Berichterstellung und Durchsetzung des logischen Speicherplatzes für ein Volume:

```
volume modify -vserver svm_name -volume volume_name -size volume_size -is
-space-reporting-logical true -is-space-enforcement-logical true
```
• Erstellung oder Durchsetzung des logischen Speicherplatzes für eine neue SVM:

```
vserver create -vserver _svm_name_ -rootvolume root-_volume_name_ -rootvolume
-security-style unix -data-services {desired-data-services} [-is-space-
reporting-logical true] [-is-space-enforcement-logical true]
```
• Erstellung oder Durchsetzung des logischen Speicherplatzes für eine vorhandene SVM:

```
vserver modify -vserver svm name {desired-data-services} [-is-space-
reporting-logical true] [-is-space-enforcement-logical true]
```
#### **Management der SVM-Kapazitätslimits**

Ab ONTAP 9.13.1 können Sie eine maximale Kapazität für eine Storage-VM (SVM) festlegen. Sie können außerdem Warnmeldungen konfigurieren, wenn sich die SVM einem Kapazitätsschwellenwert nähert.

### **Über diese Aufgabe**

Die Kapazität auf einer SVM wird als Summe der FlexVols, FlexGroup Volumes, FlexClones, FlexCache Volumes berechnet. Volumes wirken sich auf die Kapazitätsberechnung aus, selbst wenn sie nach dem Löschen eingeschränkt, offline oder in der Wiederherstellungswarteschlange sind. Wenn Sie Volumes mit Auto-grow konfiguriert haben, wird der Wert für die automatische Größe des Volumes auf die SVM-Größe angerechnet. Ohne Auto-grow wird die tatsächliche Größe des Volumes berechnet.

In der folgenden Tabelle wird beschrieben, wie autosize-mode Parameter beeinflussen die Kapazitätsberechnung.

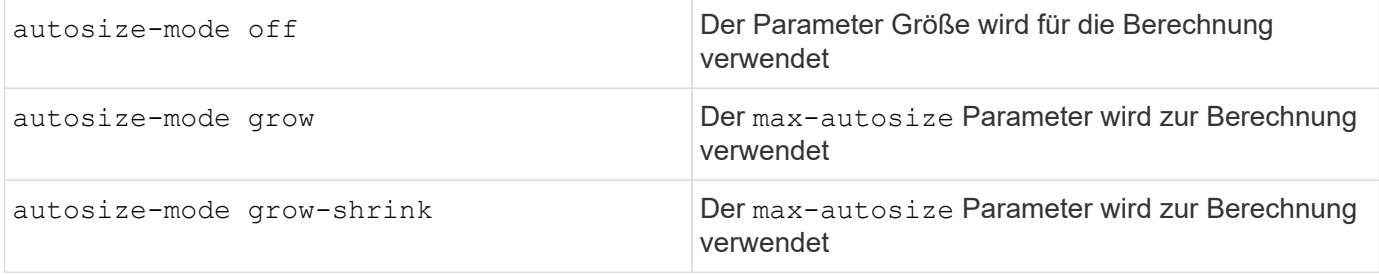

#### **Bevor Sie beginnen**

- Sie müssen ein Cluster-Administrator sein, um eine SVM-Grenze festzulegen.
- Storage-Limits können nicht für SVMs konfiguriert werden, die Datensicherungs-Volumes, Volumes in einer SnapMirror Beziehung oder in einer MetroCluster Konfiguration enthalten.
- Bei der Migration einer SVM kann für die Quell-SVM keine Speicherbegrenzung aktiviert sein. Um den Migrationsvorgang abzuschließen, deaktivieren Sie das Speicherlimit auf der Quelle und schließen Sie die Migration ab.
- SVM-Kapazität unterscheidet sich von [Kontingente](#page-700-0). Quoten dürfen die maximale Größe nicht überschreiten.
- Sie können kein Storage-Limit festlegen, wenn derzeit andere Vorgänge auf der SVM ausgeführt werden. Verwenden Sie die job show vservser *svm\_name* Befehl zum Anzeigen vorhandener Jobs. Versuchen Sie, den Befehl erneut auszuführen, wenn Jobs abgeschlossen wurden.

#### **Auswirkung auf die Kapazität**

Wenn Sie die Kapazitätsgrenze erreichen, schlagen die folgenden Vorgänge fehl:

- Erstellung einer LUN, eines Namespace oder eines Volumes
- Klonen einer LUN, eines Namespace oder eines Volumes
- Ändern einer LUN, eines Namespace oder eines Volumes
- Vergrößern einer LUN, eines Namespace oder eines Volumes
- Erweitern von LUNs, Namespaces oder Volumes
- Rehosting einer LUN, eines Namespace oder eines Volumes

#### **Legen Sie eine Kapazitätsgrenze für eine neue SVM fest**

### **System Manager Schritte**

- 1. Wählen Sie **Storage** > **Storage VMs**.
- 2. Wählen Sie  $\dashv$  Add Um die SVM zu erstellen.
- 3. Benennen Sie die SVM und wählen Sie ein **Access-Protokoll** aus.
- 4. Wählen Sie unter **Storage VM settings Enable maximum Capacity Limit** aus.

Geben Sie eine maximale Kapazitätsgröße für die SVM an.

5. Wählen Sie **Speichern**.

## **CLI**

#### **Schritte**

1. Erstellen Sie die SVM. Um eine Speichergrenze festzulegen, geben Sie einen an storage-limit Wert: Um eine Schwellenwertwarnung für die Speichergrenze festzulegen, geben Sie einen Prozentwert für an -storage-limit-threshold-alert.

```
vserver create -vserver vserver_name -aggregate aggregate_name -rootvolume
root_volume_name -rootvolume-security-style {unix|ntfs|mixed} -storage
-limit value [GiB|TIB] -storage-limit-threshold-alert percentage [-ipspace
IPspace_name] [-language <language>] [-snapshot-policy
snapshot_policy_name] [-quota-policy quota_policy_name] [-comment comment]
```
Wenn Sie keinen Schwellenwert angeben, wird standardmäßig eine Warnung ausgelöst, wenn die SVM eine Kapazität von 90 % hat. Um die Schwellenwertwarnung zu deaktivieren, geben Sie einen Wert von Null an.

2. Bestätigen Sie, dass die SVM erfolgreich erstellt wurde:

```
vserver show -vserver vserver_name
```
3. Wenn Sie das Speicherlimit deaktivieren möchten, ändern Sie die SVM mit -storage-limit Parameter auf Null gesetzt:

```
vserver modify -vserver vserver_name -storage-limit 0
```
#### **Legen Sie für eine vorhandene SVM eine Kapazitätsgrenze fest oder ändern Sie sie**

Sie können für eine vorhandene SVM eine Kapazitätsgrenze und einen Schwellenwert festlegen oder eine Kapazitätsgrenze deaktivieren.

Sobald Sie das Kapazitätslimit festgelegt haben, können Sie das Limit nicht mehr auf einen Wert ändern, der unter der derzeit zugewiesenen Kapazität liegt.

# **System Manager**

#### **Schritte**

- 1. Wählen Sie **Storage** > **Storage VMs**.
- 2. Wählen Sie die SVM aus, die Sie ändern möchten. Wählen Sie neben dem Namen der SVM die Option aus **:** Dann **Bearbeiten**.
- 3. Um eine Kapazitätsgrenze zu aktivieren, aktivieren Sie das Kästchen neben **Kapazitätsgrenze aktivieren**. Geben Sie einen Wert für die **maximale Kapazität** und einen Prozentwert für den **Alarmschwellenwert** ein.

Wenn Sie das Kapazitätslimit deaktivieren möchten, deaktivieren Sie das Kontrollkästchen weiter **Kapazitätsgrenze aktivieren**.

4. Wählen Sie **Speichern**.

## **CLI**

## **Schritte**

1. Geben Sie auf dem Cluster, der die SVM hostet, das aus vserver modify Befehl. Geben Sie einen numerischen Wert für ein -storage-limit Und ein Prozentwert für -storage-limit -threshold-alert.

vserver modify -vserver *vserver\_name* -storage-limit *value* [GiB|TIB] -storage-limit-threshold-alert *percentage*

Wenn Sie keinen Schwellenwert angeben, erhalten Sie eine Standardwarnung mit einer Kapazität von 90 %. Um die Schwellenwertwarnung zu deaktivieren, geben Sie einen Wert von Null an.

2. Wenn Sie das Speicherlimit deaktivieren möchten, ändern Sie die SVM mit -storage-limit Auf Null setzen:

```
vserver modify -vserver vserver name -storage-limit 0
```
#### **Kapazitätsgrenzen werden erreicht**

Wenn Sie die maximale Kapazität oder den Alarmschwellenwert erreichen, können Sie die nachschlagen vserver.storage.threshold EMS-Nachrichten oder verwenden Sie die **Insights**-Seite im System Manager, um mehr über mögliche Aktionen zu erfahren. Mögliche Lösungen sind:

- Bearbeiten der maximalen SVM-Kapazitätsgrenzen
- Die Volumes-Recovery-Warteschlange wird bereinigt, um Speicherplatz freizugeben
- Löschen Sie den Snapshot, um Speicherplatz für das Volume bereitzustellen

## **Weitere Informationen**

- [Kapazitätsmessungen in System Manager](#page-80-0)
- [Überwachung der Kapazität in System Manager](#page-289-0)

# **Verwenden Sie Quoten, um die Ressourcennutzung zu beschränken oder zu verfolgen**

# **Überblick über den Quotenprozess**

## **Kontingentprozess**

Quoten bieten eine Möglichkeit, den Festplattenspeicherplatz und die Anzahl der Dateien zu beschränken, die von einem Benutzer, einer Gruppe oder einem qtree verwendet werden. Sie werden auf ein bestimmtes FlexVol Volume oder einen bestimmten qtree angewendet.

Kontingente können "weich" oder "hart" sein. Wenn festgelegte Grenzwerte überschritten werden, sorgt eine Soft Quota dafür, dass ONTAP eine Benachrichtigung sendet, wohingegen eine Hard Quota in diesem Fall einen Schreibvorgang fehlschlagen lässt.

Wenn ONTAP von einem Benutzer oder einer Benutzergruppe eine Schreibanforderung für ein FlexVol Volume erhält, wird überprüft, ob für dieses Volume für diesen Benutzer oder diese Benutzergruppe Quoten aktiviert wurden, und Folgendes bestimmt:

• Ob die harte Grenze erreicht wird

Wenn ja, schlägt der Schreibvorgang fehl, wenn das harte Limit erreicht ist und die Benachrichtigung über harte Quota gesendet wird.

• Gibt an, ob das weiche Limit verletzt wird

Wenn ja, ist der Schreibvorgang erfolgreich, wenn die weiche Grenze überschritten wird und die Soft Quota Benachrichtigung gesendet wird.

• Gibt an, ob ein Schreibvorgang den Softlimit nicht überschreitet

Wenn ja, ist der Schreibvorgang erfolgreich und es wird keine Benachrichtigung gesendet.

#### **Unterschiede zwischen Hard-, Soft- und Schwellenwerten**

Harte Quoten verhindern Operationen, während Soft Quotas Benachrichtigungen auslösen.

Harte Quoten zwingen zu einer harten Begrenzung der Systemressourcen. Jeder Vorgang, der die Grenze überschreiten würde, schlägt fehl. Mit den folgenden Einstellungen werden harte Quoten erstellt:

- Parameter für Festplattenlimit
- Parameter für Dateibegrenzung

Wenn die Ressourcennutzung eine bestimmte Stufe erreicht, wird eine Warnmeldung ausgegeben, sie hat jedoch keine Auswirkungen auf den Datenzugriff. So können Sie Maßnahmen ergreifen, bevor die Quote überschritten wird. Mit den folgenden Einstellungen werden Soft Quotas erstellt:

- Schwellenwert für den Parameter "Datenträgerlimit"
- Parameter für die Begrenzung der Softdiskette
- Parameter für die Begrenzung von Softdateien

Mit Schwellenwerten und Soft Disk Quotas können Administratoren mehr als eine Benachrichtigung über ein Kontingent erhalten. In der Regel legen Administratoren den Schwellenwert für das Festplattenlimit auf einen Wert fest, der nur etwas kleiner als das Festplattenlimit ist, sodass der Schwellenwert für die "letzte Warnung" vorliegt, bevor ein Schreibvorgang fehlschlagen wird.

#### **Über Kontingentbenachrichtigungen**

Quota-Benachrichtigungen sind Nachrichten, die an das Event Management System (EMS) gesendet und auch als SNMP-Traps konfiguriert werden.

Benachrichtigungen werden als Antwort auf die folgenden Ereignisse gesendet:

- Es wird eine harte Quote erreicht, d. h. ein Versuch, sie zu überschreiten
- Eine weiche Quote wird überschritten
- Eine weiche Quote wird nicht mehr überschritten

Schwellenwerte unterscheiden sich leicht von anderen sanften Quoten. Schwellenwerte lösen Benachrichtigungen nur dann aus, wenn sie überschritten werden, nicht wenn sie nicht mehr überschritten werden.

Benachrichtigungen über harte Kontingente können über den Befehl Volume quota modify konfiguriert werden. Sie können sie vollständig ausschalten und ihre Häufigkeit ändern, beispielsweise um das Senden redundanter Nachrichten zu verhindern.

Benachrichtigungen über Softquoten können nicht konfiguriert werden, da sie keine redundanten Nachrichten generieren und ihr einziger Zweck eine Benachrichtigung ist.

In der folgenden Tabelle sind die Ereignisse aufgeführt, die an das EMS-System gesendet werden:

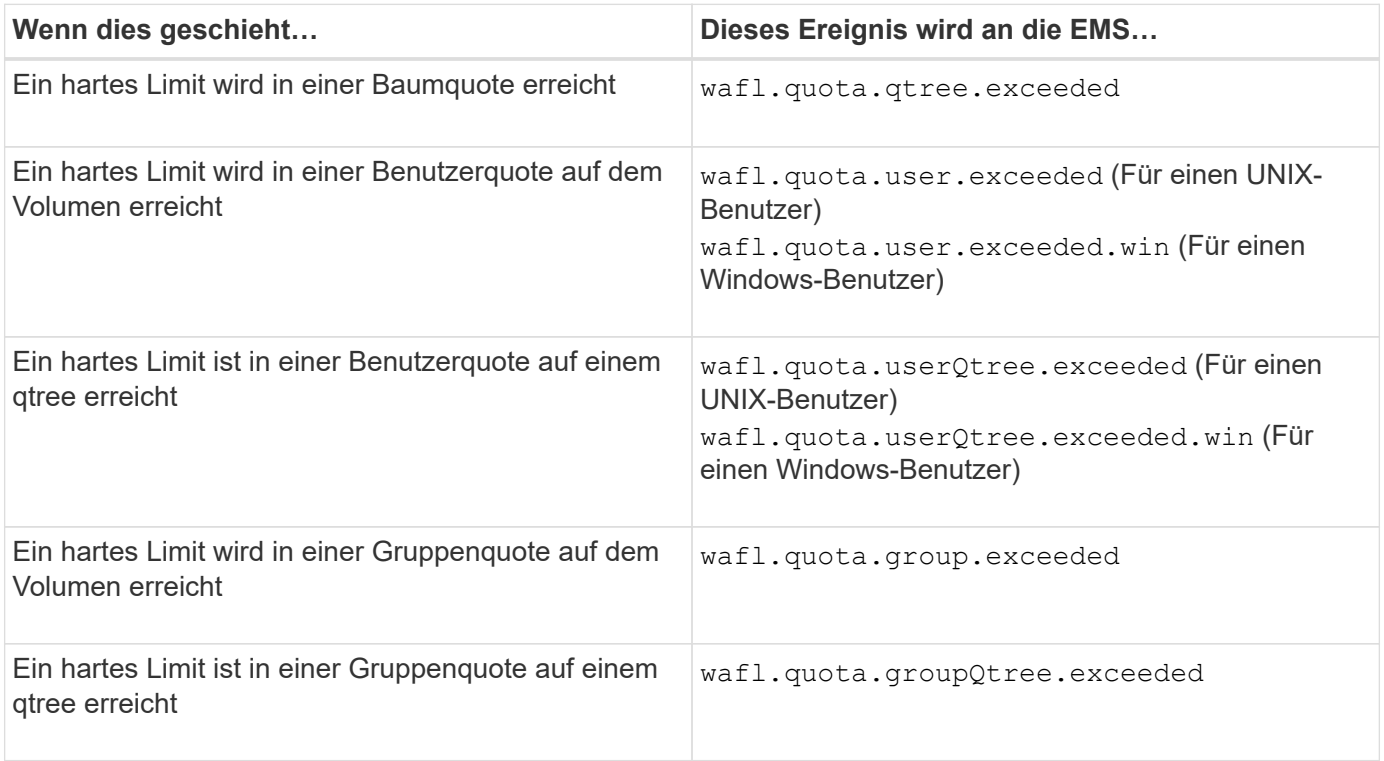

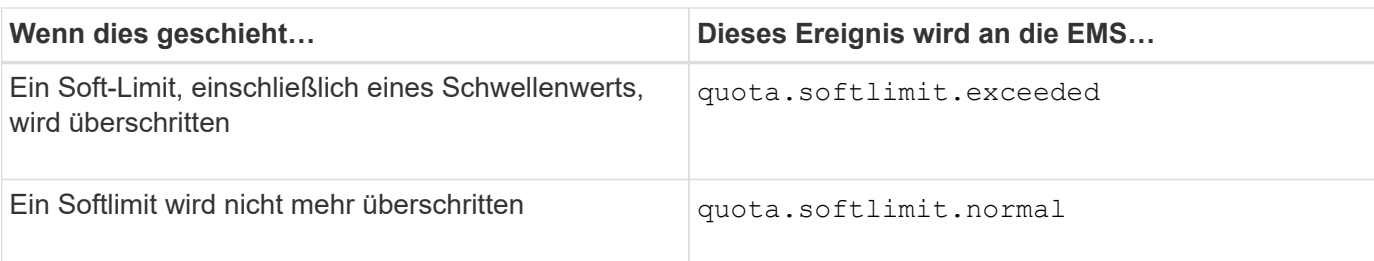

In der folgenden Tabelle sind die SNMP-Traps die Kontingente erstellen:

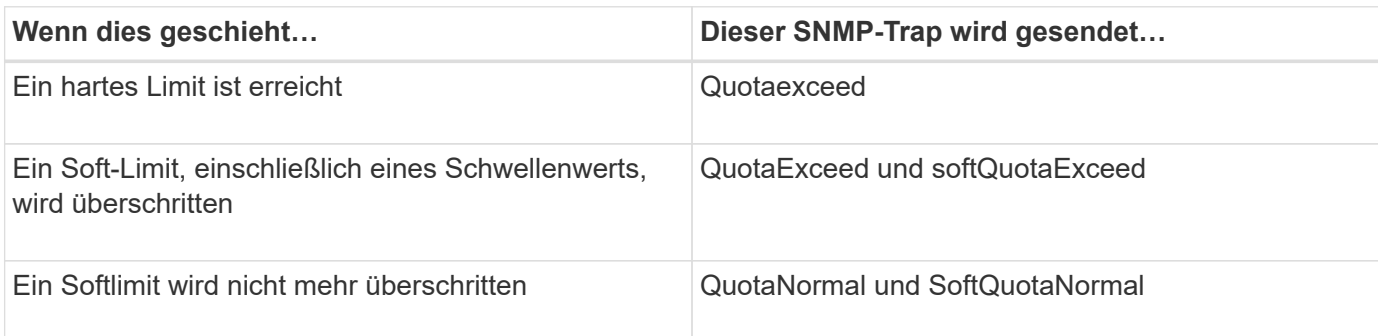

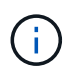

Benachrichtigungen enthalten qtree-ID-Nummern anstelle von qtree-Namen. Sie können qtree-Namen mit ID-Nummern über das korrelieren volume qtree show -id Befehl.

## <span id="page-700-0"></span>**Warum man Quoten verwendet**

Mithilfe von Quotas lässt sich die Ressourcennutzung in FlexVol Volumes begrenzen, Benachrichtigungen bereitstellen, wenn die Ressourcenauslastung bestimmte Level erreicht oder die Ressourcenauslastung nachverfolgt.

Sie geben aus folgenden Gründen ein Kontingent an:

- Um die Menge an Festplattenspeicher oder die Anzahl der Dateien zu begrenzen, die von einem Benutzer oder einer Gruppe verwendet werden können oder die von einem qtree enthalten sein können
- Um den von einem Benutzer, einer Gruppe oder einem qtree verwendeten Dateispeicherplatz oder die Anzahl der Dateien zu verfolgen, ohne dass ein Limit gesetzt wird
- Um Anwender bei einer hohen Festplatten- oder Dateiennutzung zu warnen

Verwenden Sie standardmäßige, explizite, abgeleitete und Tracking-Kontingente, um die Festplattennutzung auf effizienteste Weise zu managen.

## **Was sind Kontingentregeln, Kontingentrichtlinien und Kontingente**

Kontingente werden für FlexVol Volumes festgelegt. Diese Kontingentregeln werden in einer Kontingentrichtlinie für eine Storage Virtual Machine (SVM) gesammelt und anschließend für jedes Volume auf der SVM aktiviert.

Eine Kontingentregel ist immer spezifisch für ein Volume. Quotenregeln haben keine Auswirkung, bis Quoten auf das in der Kontingentregel definierte Volume aktiviert werden.

Eine Kontingentrichtlinie ist eine Sammlung von Kontingentregeln für alle Volumes einer SVM. Kontingentrichtlinien werden nicht von SVMs gemeinsam genutzt. Eine SVM kann bis zu fünf

Kontingentrichtlinien verwenden, welche Ihnen die Möglichkeit geben, Backup-Kopien von Kontingentrichtlinien zu erstellen. Einer SVM wird jederzeit eine Kontingentrichtlinie zugewiesen.

Ein Kontingent ist die tatsächliche Einschränkung, die ONTAP erzwingt oder die tatsächliche Verfolgung, die ONTAP durchführt. Eine Kontingentregel führt immer zu mindestens einer Quote und kann zu vielen zusätzlichen abgeleiteten Quoten führen. Die vollständige Liste der erzwungenen Quoten ist nur in Quota-Berichten sichtbar.

Aktivierung ist der Prozess, bei dem ONTAP aktiviert wird, um erzwungene Kontingente aus dem aktuellen Satz an Kontingentregeln in der zugewiesenen Kontingentrichtlinie zu erstellen. Die Aktivierung erfolgt auf Volume-Basis. Die erste Aktivierung von Quoten auf einem Volumen wird Initialisierung genannt. Nachfolgende Aktivierungen werden je nach Umfang der Änderungen entweder neu initialisiert oder geändert.

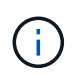

Wenn Sie Quoten für ein Volume initialisieren oder anpassen, aktivieren Sie die Kontingentregeln in der Kontingentrichtlinie, die derzeit der SVM zugewiesen ist.

## **Kontingenttypen und -Typen**

Quoten haben einen Typ: Sie können entweder Benutzer, Gruppe oder Baum sein. Die Kontingentziele geben den Benutzer, die Gruppe oder den qtree an, für den die Kontingentgrenzen angewendet werden.

In der folgenden Tabelle sind die verschiedenen Kontingenttypen, mit welchen Quotenarten jedes Kontingents verknüpft ist und wie die einzelnen Kontingentnutzer dargestellt werden:

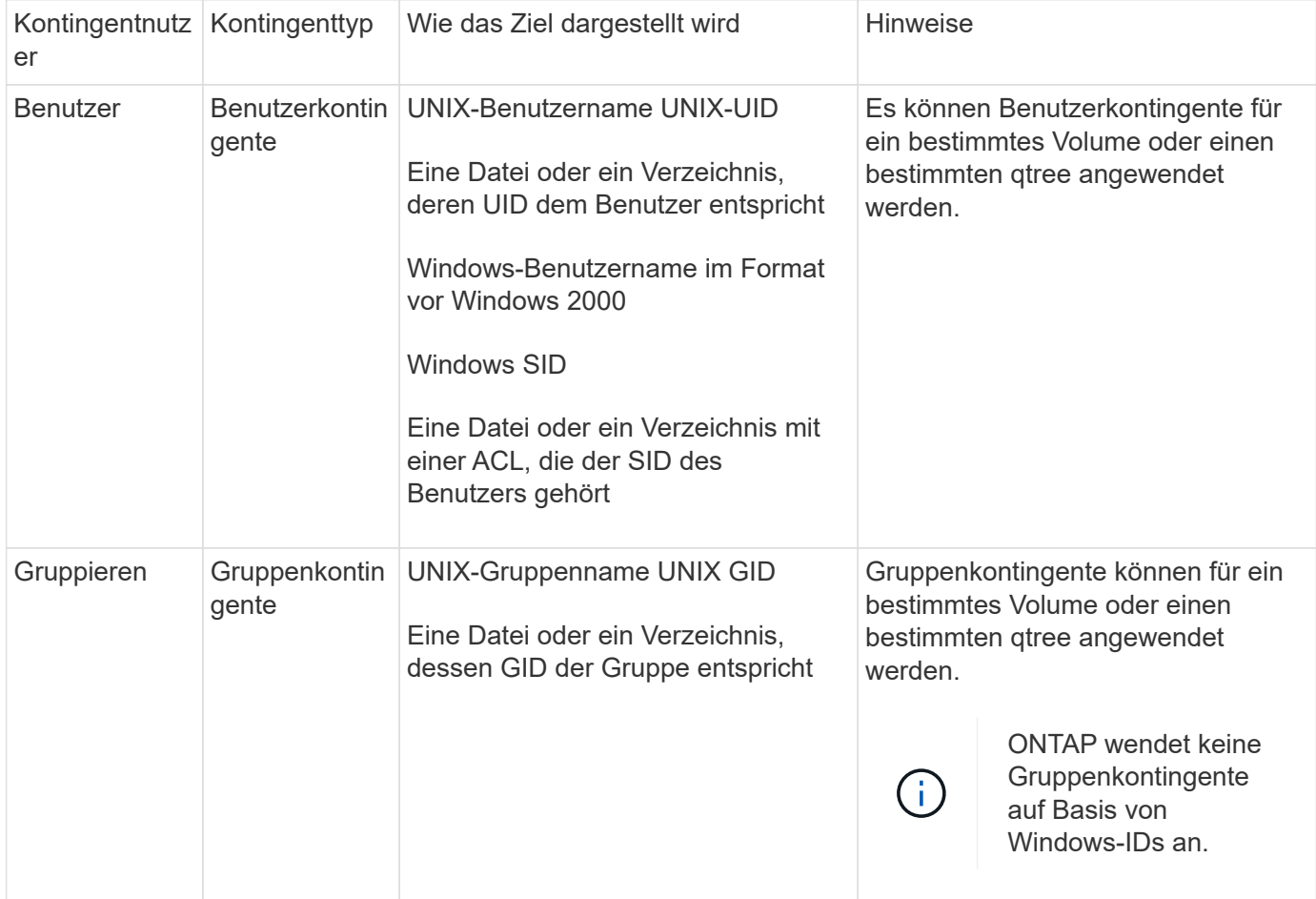

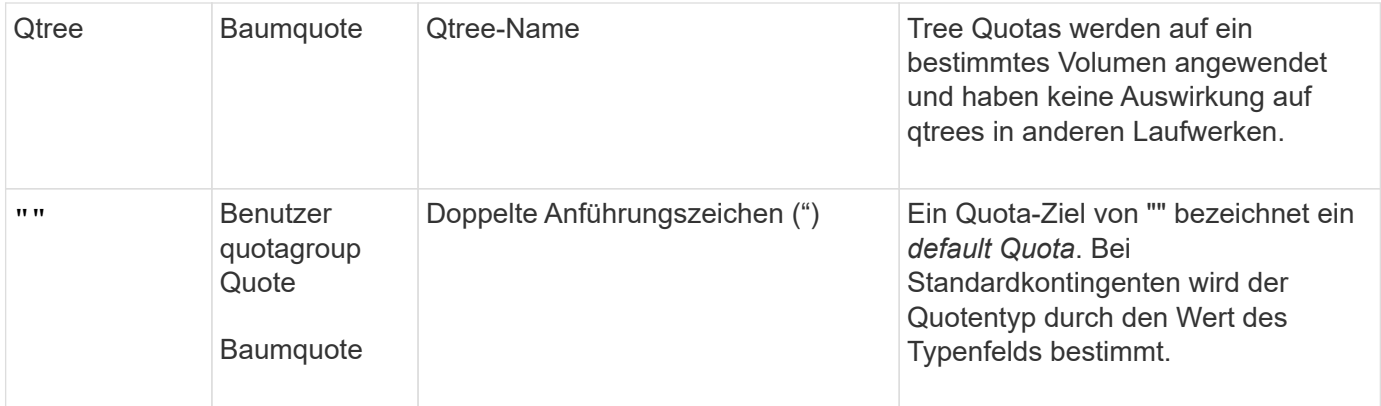

#### **Spezielle Arten von Quoten**

## **Wie Standard Quotas funktionieren**

Sie können Standard-Quoten verwenden, um ein Kontingent auf alle Instanzen eines bestimmten Kontingenttyps anzuwenden. Ein Standardbenutzerkontingent betrifft beispielsweise alle Benutzer im System für das angegebene FlexVol-Volume oder qtree. Außerdem können Sie mit Standard-Kontingenten Ihre Kontingente einfach ändern.

Mithilfe von Standardkontingenten kann automatisch eine Obergrenze für eine große Gruppe von Kontingentnutzer angewendet werden, ohne für jedes Ziel separate Quoten erstellen zu müssen. Wenn Sie beispielsweise die meisten Benutzer auf 10 GB Festplattenspeicher beschränken möchten, können Sie ein Standardbenutzerkontingent von 10 GB Festplattenspeicher festlegen, anstatt für jeden Benutzer ein Kontingent zu erstellen. Wenn Sie bestimmte Benutzer haben, für die Sie ein anderes Limit anwenden möchten, können Sie explizite Quoten für diese Benutzer erstellen. (Explizite Kontingente mit einem bestimmten Ziel oder einer Liste von Zielen überschreiben Standard-Quoten.)

Darüber hinaus können Sie mit Standardkontingenten die Größe verwenden, anstatt die Neuinitialisierung zu ändern, wenn Sie Änderungen der Quoten in Kraft setzen möchten. Wenn Sie beispielsweise einem Volume, das bereits über ein Standard-Benutzerkontingent verfügt, ein explizites Benutzerkontingent hinzufügen, können Sie das neue Kontingent durch Ändern der Größe aktivieren.

Die Standardquoten können auf alle drei Arten von Kontingenttypen (Benutzer, Gruppen und qtrees) angewendet werden.

Standardkontingente verfügen nicht unbedingt über festgelegte Grenzwerte; ein Standardkontingent kann ein Tracking-Quota sein.

Ein Kontingent wird durch ein Ziel gekennzeichnet, das entweder eine leere Zeichenfolge (") oder ein Sternchen (\*) ist, je nach Kontext:

- Wenn Sie eine Quote mit dem erstellen volume quota policy rule create Befehl, Einstellen des -target Parameter zu einem leeren String (") erstellt ein Standardkontingent.
- Im volume quota policy rule create Befehl, das -qtree Parameter gibt den Namen des qtree an, auf den die Kontingentregel angewendet wird. Dieser Parameter ist nicht für Baumregeln anwendbar. Für Regeln vom Benutzer- oder Gruppentyp auf Volume-Ebene sollte dieser Parameter "" enthalten.
- In der Ausgabe des volume quota policy rule show Befehl, ein Standardkontingent erscheint mit einem leeren String (") als Ziel.
- In der Ausgabe des volume quota report Ein Standardkontingent wird mit einem Sternchen (\*) als ID-

und Quota-Spezifikator angezeigt.

## **Beispiel für Standard-Benutzerkontingente**

Die folgende Kontingentregel verwendet ein Standard-Benutzerkontingent, um auf jeden Benutzer eine 50-MB-Beschränkung für vol1 anzuwenden:

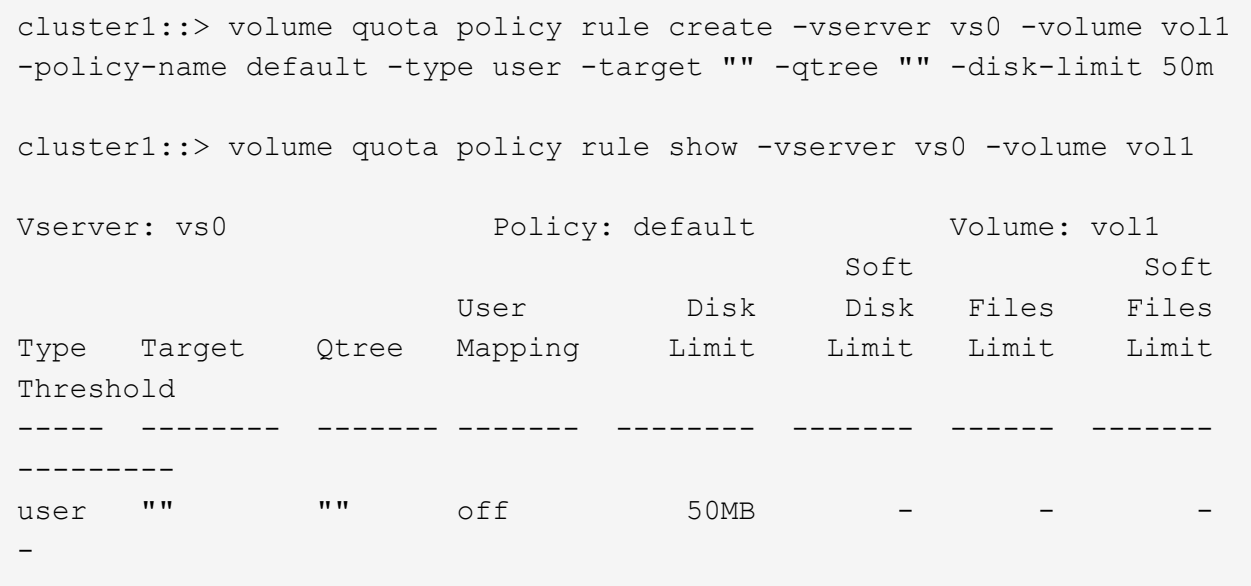

Wenn ein Benutzer auf dem System einen Befehl eingibt, der dazu führt, dass die Daten dieses Benutzers mehr als 50 MB in vol1 aufnehmen (z. B. Schreiben in eine Datei aus einem Editor), schlägt der Befehl fehl.

## **Wie Sie explizite Quoten verwenden**

Sie können explizite Quoten verwenden, um eine Quote für ein bestimmtes Kontingentnutzer anzugeben oder um ein Standardkontingent für ein bestimmtes Ziel zu überschreiben.

Ein explizites Kontingent gibt ein Limit für einen bestimmten Benutzer, eine bestimmte Gruppe oder einen bestimmten qtree an. Eine explizite Quote ersetzt alle Standardkontingente, die für dasselbe Ziel vorhanden sind.

Wenn Sie ein explizites Benutzerkontingent für einen Benutzer hinzufügen, der über ein abgeleitetes Benutzerkontingent verfügt, müssen Sie dieselbe Benutzerzuordnungseinstellung wie die Standardbenutzerkontingente verwenden. Andernfalls wird das explizite Benutzerkontingent abgelehnt, wenn Sie die Größe der Quoten ändern, weil es sich um eine neue Quote handelt.

Explizite Kontingente werden nur auf dieselbe Ebene (Volume oder qtree) beeinträchtigt. Beispielsweise hat ein explizites Benutzerkontingent für einen qtree keinen Einfluss auf das Standardbenutzerkontingent für das Volume, das den qtree enthält. Die explizite Benutzerquote für die qtree überschreibt (ersetzt die von definierten Grenzwerte) jedoch das Standard-Benutzerkontingent für diesen qtree.

## **Beispiele für explizite Quoten**

Die folgenden Quota-Regeln definieren ein Standard-Benutzerkontingent, das alle Benutzer in vol1 auf 50 MB Speicherplatz beschränkt. Ein Benutzer, jsmith, darf jedoch aufgrund der expliziten Quote (fett dargestellt) 80 MB Speicherplatz:

cluster1::> volume quota policy rule create -vserver vs0 -volume vol1 -policy-name default -type user -target "" -qtree "" -disk-limit 50m

cluster1::> volume quota policy rule create -vserver vs0 -volume vol1 -policy-name default -type user -target "jsmith" -qtree "" -disk-limit 80m

cluster1::> volume quota policy rule show -vserver vs0 -volume vol1

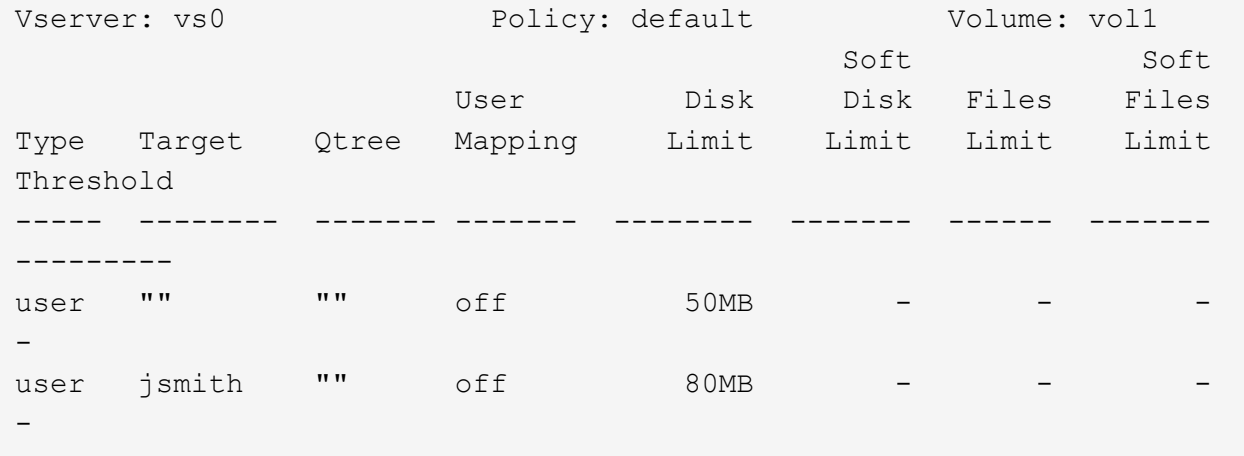

Die folgende Kontingentregel beschränkt den angegebenen Benutzer, dargestellt durch vier IDs, auf 550 MB Festplattenspeicher und 10,000 Dateien im vol1-Volume:

```
cluster1::> volume quota policy rule create -vserver vs0 -volume vol1
-policy-name default -type user -target "
jsmith,corp\jsmith,engineering\john smith,S-1-5-32-544" -qtree "" -disk
-limit 550m -file-limit 10000
cluster1::> volume quota policy rule show -vserver vs0 -volume vol1
Vserver: vs0 Policy: default Volume: vol1
  Soft Soft
                      User Disk Disk Files Files
Type Target Qtree Mapping Limit Limit Limit Limit
Threshold
----- -------- ------- ------- -------- ------- ------ -------
---------
user "jsmith,corp\jsmith,engineering\john smith, S-1-5-32-544"
             "" off 550MB - 10000 -
-
```
Die folgende Kontingentregel beschränkt die eng1-Gruppe auf 150 MB Festplattenspeicher und eine unbegrenzte Anzahl von Dateien im proj1-qtree:

cluster1::> volume quota policy rule create -vserver vs0 -volume vol2 -policy-name default -type group -target "eng1" -qtree "proj1" -disk-limit 150m cluster1::> volume quota policy rule show -vserver vs0 -volume vol2 Vserver: vs0 Policy: default Volume: vol2 Soft Soft User Disk Disk Files Files Type Target Qtree Mapping Limit Limit Limit Limit Threshold ----- -------- ------- ------- -------- ------- ------ ------- -------- group engl projl off 150MB -

Die folgende Kontingentregel beschränkt den proj1-qtree im vol2-Volume auf 750 MB Festplattenspeicher und 75,000 Dateien:

cluster1::> volume quota policy rule create -vserver vs0 -volume vol2 -policy-name default -type tree -target "proj1" -disk-limit 750m -file -limit 75000 cluster1::> volume quota policy rule show -vserver vs0 -volume vol2 Vserver: vs0 Policy: default Volume: vol2 Soft Soft User Disk Disk Files Files Type Target Qtree Mapping Limit Limit Limit Limit Threshold ----- -------- ------- ------- -------- ------- ------ ------- -------- tree proj1 "" - 750MB - 75000 - -

#### **Wie abgeleitete Quoten funktionieren**

Eine Quote, die als Ergebnis einer Standardquote und nicht einer expliziten Quote (eine Quote mit einem bestimmten Ziel) durchgesetzt wird, wird als *abgeleitete Quote* bezeichnet.

Anzahl und Standort der abgeleiteten Quoten hängen von der Kontingentart ab:

• Ein Standard-Baumkontingent auf dem Volume erstellt für jeden qtree auf dem Volume abgeleitete Standard-Baumkontingente.

-

- Ein Standardkontingent für Benutzer oder Gruppen erstellt für jeden Benutzer oder jede Gruppe, der Eigentümer einer Datei auf derselben Ebene (Volume oder qtree) ist.
- Ein Standard Benutzer- oder Gruppenkontingent auf dem Volume erstellt auf jedem gtree, der auch über ein Tree-Kontingent verfügt, ein abgeleitetes Standard Benutzer- oder Gruppenkontingent.

Die Einstellungen, einschließlich Limits und User Mapping von abgeleiteten Quoten, entsprechen den Einstellungen der entsprechenden Standardkontingente. Ein Standard-Tree-Kontingent mit einem 20-GB-Festplattenlimit auf einem Volume erstellt beispielsweise abgeleitete Tree-Quoten mit 20-GB-Festplattenlimits auf den qtrees im Volume. Wenn ein Standardkontingent ein Tracking-Quota ist (ohne Einschränkungen), verfolgen die abgeleiteten Quoten auch Quoten.

Um abgeleitete Kontingente anzuzeigen, können Sie einen Quotenbericht erstellen. Im Bericht wird ein abgeleiteter Benutzer- oder Gruppenkontingent durch einen Quotenspezifikator angezeigt, der entweder leer ist oder ein Sternchen (\*). Ein abgeleitetes Baumkontingent hat jedoch einen Quota-Spezifizierer; um ein abgeleitetes Baumkontingent zu identifizieren, müssen Sie auf dem Volume mit den gleichen Limits nach einem Standard-Baumkontingent suchen.

Explizite Quoten interagieren mit abgeleiteten Quoten auf folgende Weise:

- Abgeleitete Quoten werden nicht erstellt, wenn bereits eine explizite Quote für dasselbe Ziel vorhanden ist.
- Wenn ein abgeleitetes Kontingent existiert, wenn Sie ein explizites Kontingent für ein Ziel erstellen, können Sie das explizite Kontingent aktivieren, indem Sie die Größe ändern, anstatt eine vollständige Kontingentinitialisierung durchführen zu müssen.

## **Wie Sie Tracking Quoten verwenden**

Durch das Nachverfolgen von Kontingenten werden Berichte über die Festplatten- und Dateiverwendung generiert und der Ressourcenverbrauch nicht begrenzt. Wenn Sie Kontingente überwachen, ist das Ändern von Quotenwerten weniger Unterbrechungen nötig, da Sie die Größe von Kontingenten anpassen können, anstatt sie aus- und wieder einschalten zu müssen.

Um ein Tracking-Kontingent zu erstellen, geben Sie die Parameter für die Datenträgerbegrenzung und die Dateibegrenzung aus. Somit überwacht ONTAP die Festplatten- und Dateiverwendung für dieses Ziel (Volume oder qtree), ohne Einschränkungen zu setzen. Die Nachverfolgung der Quoten ist in der Ausgabe von angegeben show Befehle und Quota Report mit einem Bindestrich ("-") für alle Grenzwerte. ONTAP erstellt automatisch Tracking-Quotas, wenn Sie über die System Manager Benutzeroberfläche explizite Quotas (Quotas mit bestimmten Zielen) erstellen. Bei Verwendung der CLI erstellt der Storage-Administrator zusätzlich zu expliziten Quotas Tracking Quotas.

Sie können auch ein *default Tracking Quota* angeben, das für alle Instanzen des Ziels gilt. Mithilfe von Standardkontingenten können Sie die Nutzung für alle Instanzen eines Kontingenttyps nachverfolgen (z. B. alle qtrees oder alle Benutzer). Darüber hinaus können Sie die Größe verwenden, anstatt die Neuinitialisierung zu ändern, wenn Quotenänderungen wirksam werden sollen.

## **Beispiele**

Die Ausgabe für eine Tracking-Regel zeigt Tracking-Quoten für einen qtree, Benutzer und Gruppe, wie im folgenden Beispiel für eine Tracking-Regel auf Volume-Ebene dargestellt:

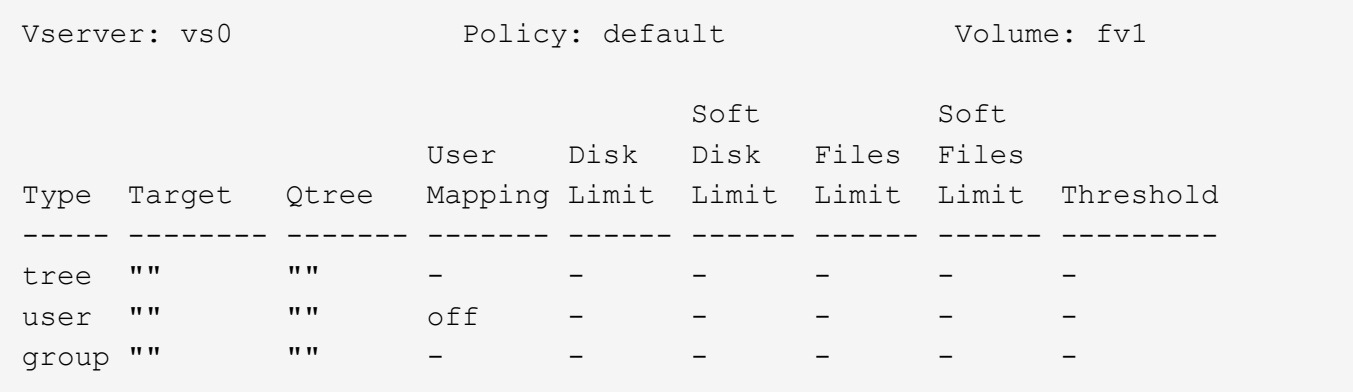

#### **Anwendung von Quotas**

Wenn Sie verstehen, wie Quoten angewendet werden, können Sie Kontingente konfigurieren und die erwarteten Grenzwerte festlegen.

Immer wenn versucht wird, eine Datei zu erstellen oder Daten in eine Datei in einem FlexVol-Volume zu schreiben, auf dem Quotas aktiviert sind, werden die Kontingentgrenzen vor dem Vorgang überprüft. Wenn der Vorgang entweder das Datenträgerlimit oder das Dateilimit überschreitet, wird der Vorgang verhindert.

Die Kontingentgrenzen werden in der folgenden Reihenfolge geprüft:

- 1. Die Baumquote für diesen qtree (Diese Prüfung ist nicht relevant, wenn die Datei erstellt oder auf qtree0 geschrieben wird.)
- 2. Die Benutzerquote für den Benutzer, der die Datei auf dem Volume besitzt
- 3. Die Gruppenquote für die Gruppe, die die Datei auf dem Volume besitzt
- 4. Die Benutzerquote für den Benutzer, der die Datei auf dem qtree besitzt (diese Prüfung ist nicht relevant, wenn die Datei erstellt oder auf qtree0 geschrieben wird.)
- 5. Das Gruppenkontingent für die Gruppe, die die Datei auf dem qtree besitzt (diese Prüfung ist nicht relevant, wenn die Datei erstellt oder auf qtree0 geschrieben wird.)

Die Quote mit der kleinsten Grenze darf nicht die Nummer sein, die zuerst überschritten wird. Beispiel, wenn ein Benutzerkontingent für Volume vol1 100 GB ist, Und die Benutzerquote für qtree q2 im Volume vol1 ist 20 GB, die Volumenbegrenzung könnte zuerst erreicht werden, wenn der Benutzer bereits mehr als 80 GB Daten in Volume vol1 geschrieben hat (aber außerhalb von qtree q2).

#### **Überlegungen für die Zuweisung von Quotenrichtlinien**

Eine Kontingentrichtlinie ist eine Gruppierung der Kontingentregeln für alle FlexVol Volumes einer SVM. Beim Zuweisen der Kontingentrichtlinien müssen Sie bestimmte Überlegungen beachten.

- Einer SVM wird eine Kontingentrichtlinie zu einem beliebigen Zeitpunkt zugewiesen. Beim Erstellen einer SVM wird eine leere Kontingentrichtlinie erstellt und dieser SVM zugewiesen. Diese Standard-Kontingentrichtlinie hat den Namen "Standard", es sei denn, bei der Erstellung der SVM wird ein anderer Name angegeben.
- Eine SVM kann bis zu fünf Kontingentrichtlinien verwenden. Wenn eine SVM über fünf Kontingentrichtlinien verfügt, können Sie keine neue Kontingentrichtlinie für die SVM erstellen, bis Sie eine vorhandene Kontingentrichtlinie löschen.
- Wenn eine Kontingentregel erstellt oder Quotenregeln für eine Kontingentrichtlinie geändert werden müssen, können Sie eine der folgenden Ansätze wählen:
	- Wenn Sie eine Kontingentrichtlinie verwenden, die einer SVM zugewiesen ist, müssen Sie dieser SVM nicht zuweisen.
	- Wenn Sie eine nicht zugewiesene Kontingentrichtlinie verwenden und dann die Kontingentrichtlinie der SVM zuweisen, müssen Sie über ein Backup der Kontingentrichtlinie verfügen, auf die Sie bei Bedarf zurücksetzen können.

Sie können beispielsweise eine Kopie der zugewiesenen Kontingentrichtlinie erstellen, die Kopie ändern, die Kopie der SVM zuweisen und die ursprüngliche Kontingentrichtlinie umbenennen.

• Sie können eine Kontingentrichtlinie umbenennen, selbst wenn sie der SVM zugewiesen ist.

## **Wie Quotas mit Benutzern und Gruppen arbeiten**

# **Überblick über die Arbeitsweise von Quotas mit Benutzern und Gruppen**

Wenn Sie einen Benutzer oder eine Gruppe als Ziel eines Kontingents angeben, werden die von diesem Kontingent auferlegten Grenzwerte auf diesen Benutzer oder diese Gruppe angewendet. Einige spezielle Gruppen und Benutzer werden jedoch unterschiedlich gehandhabt. Je nach Umgebung gibt es verschiedene Möglichkeiten, IDs für Benutzer festzulegen.

# **Wie Sie UNIX-Benutzer für Quotas angeben**

Sie können einen UNIX-Benutzer für ein Kontingent in einem von drei Formaten angeben: Benutzername, UID oder eine Datei oder ein Verzeichnis, die dem Benutzer gehört.

Um einen UNIX-Benutzer für ein Kontingent festzulegen, können Sie eines der folgenden Formate verwenden:

• Der Benutzername, z. B. jsmith.

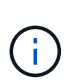

Sie können einen UNIX-Benutzernamen nicht verwenden, um eine Quote anzugeben, wenn dieser Name einen Backslash (\) oder ein @-Zeichen enthält. Der Grund dafür ist, dass ONTAP diese Zeichen als Windows-Namen behandelt.

- Die UID, z. B. 20.
- Der Pfad einer Datei oder eines Verzeichnisses des Benutzers, sodass die UID der Datei dem Benutzer entspricht.

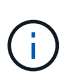

Wenn Sie einen Datei- oder Verzeichnisnamen angeben, müssen Sie eine Datei oder ein Verzeichnis auswählen, die solange das Benutzerkonto im System verbleibt.

Wenn Sie einen Datei- oder Verzeichnisnamen für die UID angeben, wird ONTAP keine Quota auf diese Datei oder dieses Verzeichnis anwenden.

# **Wie Sie Windows-Benutzer für Quotas angeben**

Sie können einen Windows-Benutzer für eine Quote mit einem von drei Formaten angeben: Den Windows-Namen im Pre-Windows 2000-Format, die SID oder eine Datei oder ein Verzeichnis im Besitz der SID des Benutzers.

Um einen Windows-Benutzer für ein Kontingent festzulegen, können Sie eines der folgenden Formate verwenden:

- Der Windows-Name im Pre-Windows 2000-Format.
- Die Sicherheits-ID (SID), die von Windows in Textform angezeigt wird, z. B. S-1-5-32-544.
- Der Name einer Datei oder eines Verzeichnisses, die eine ACL besitzt, die der SID dieses Benutzers gehört.

Wenn Sie einen Datei- oder Verzeichnisnamen angeben, müssen Sie eine Datei oder ein Verzeichnis auswählen, die solange das Benutzerkonto im System verbleibt.

Damit ONTAP die SID aus der ACL erhält, muss die ACL gültig sein.

 $\mathbf{1}$ 

Falls die Datei oder das Verzeichnis in einem UNIX-basierten qtree vorhanden ist oder wenn das Speichersystem den UNIX-Modus zur Benutzerauthentifizierung verwendet, wendet ONTAP das Benutzerkontingent an den Benutzer an, dessen **UID**, nicht SID, mit der Datei oder dem Verzeichnis übereinstimmt.

Wenn Sie einen Datei- oder Verzeichnisnamen angeben, um einen Benutzer für ein Kontingent zu identifizieren, führt dies nicht dazu, dass ONTAP eine Quote auf diese Datei oder das Verzeichnis anwenden.

## **Wie standardmäßige Benutzer- und Gruppenkontingente abgeleitete Kontingente erstellen**

Wenn Sie Standardkontingente für Benutzer oder Gruppen erstellen, werden automatisch entsprechende abgeleitete Benutzer- oder Gruppenkontingente für jeden Benutzer oder jede Gruppe erstellt, der Dateien auf derselben Ebene besitzt.

Abgeleitete Benutzer- und Gruppenkontingente werden auf folgende Weise erstellt:

- Ein Standard-Benutzerkontingent auf ein FlexVol Volume erstellt abgeleitete Benutzerkontingente für jeden Benutzer, der eine Datei irgendwo auf dem Volume besitzt.
- Ein Standardbenutzerkontingent auf einem qtree erstellt für jeden Benutzer, der eine Datei im qtree besitzt, abgeleitete Benutzerquoten.
- Ein Standardgruppenkontingent auf einem FlexVol-Volume erstellt abgeleitete Gruppen-Quoten für jede Gruppe, die eine Datei irgendwo auf dem Volume besitzt.
- Ein Standardgruppen-Kontingent auf einem qtree erstellt für jede Gruppe, die eine Datei im qtree besitzt, abgeleitete Gruppen-Quoten.

Wenn ein Benutzer oder eine Gruppe keine Dateien auf der Ebene eines Standardbenutzers oder eines Gruppenkontingents besitzt, werden abgeleitete Quoten nicht für den Benutzer oder die Gruppe erstellt. Wenn zum Beispiel ein Standard-Benutzerkontingent für qtree proj1 erstellt wird und der Benutzer jsmith Dateien auf einem anderen qtree besitzt, wird kein abgeleitetes Benutzerkontingent für jsmith erstellt.

Die abgeleiteten Quoten verfügen über die gleichen Einstellungen wie die Standardkontingente, einschließlich Limits und Benutzerzuordnungen. Beispiel: Wenn ein Standard-Benutzerkontingent ein Datenträgerlimit von 50 MB hat und User Mapping aktiviert ist, haben alle daraus resultierenden Kontingente auch ein 50 MB Datenträgerlimit und User Mapping eingeschaltet.

In abgeleiteten Quoten für drei spezielle Benutzer und Gruppen gibt es jedoch keine Grenzen. Wenn die folgenden Benutzer und Gruppen eigene Dateien auf der Ebene eines Standardbenutzerkontinents oder einer Gruppenkontingente besitzen, wird ein abgeleitetes Kontingent mit der gleichen Benutzerzuordnungseinstellung erstellt wie das Standardbenutzerkontingent oder Gruppenkontingent, aber es ist nur ein Tracking-Quota (ohne Grenzen):

- UNIX-Root-Benutzer (UID 0)
- UNIX-Root-Gruppe (GID 0)
- Windows BUILTIN\Administratorengruppe

Da Quoten für Windows-Gruppen als Benutzerkontingente verfolgt werden, ist ein abgeleitetes Kontingent für diese Gruppe ein Benutzerkontingent, das von einem Standardbenutzerkontingent abgeleitet wird, nicht ein Standardgruppenkontingent.

# **Beispiel für abgeleitete Benutzerkontingente**

Wenn Sie ein Volumen haben, in dem drei Benutzer - Root-, jsmith- und bob—eigene Dateien - und Sie erstellen ein Standard-Benutzerkontingent auf dem Volumen, erstellt ONTAP automatisch drei abgeleitete Benutzer Quoten. Daher erscheinen nach der Neuinitialisierung von Quoten auf dem Volumen vier neue Quoten im Kontingentbericht:

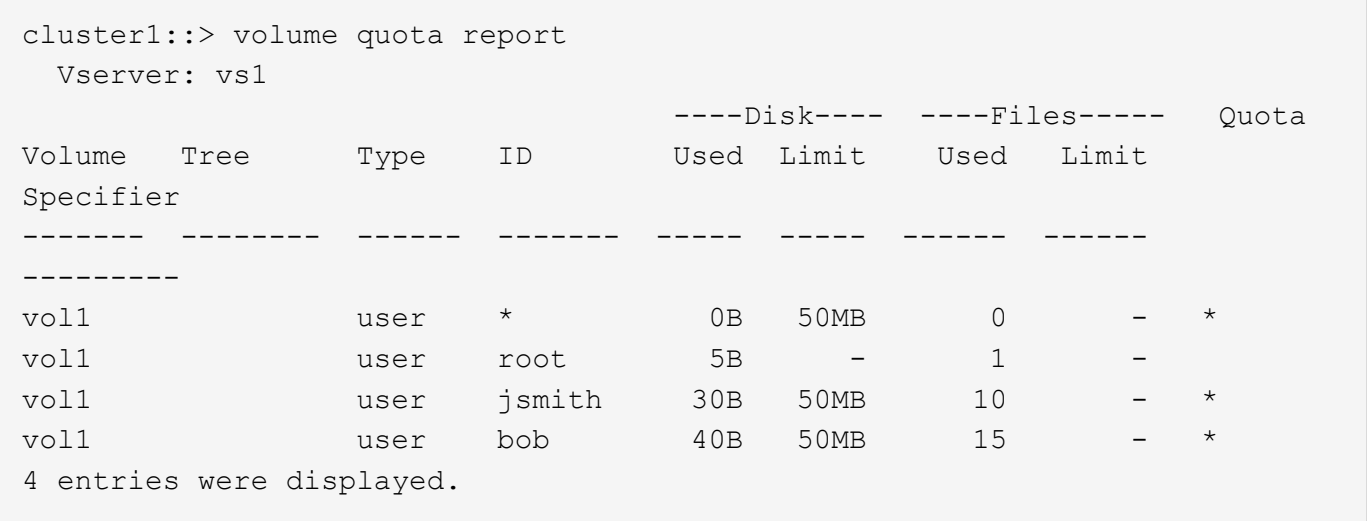

Die erste neue Zeile ist das von Ihnen erstellte Standardbenutzerkontingent, das durch das Sternchen (\*) als ID identifiziert werden kann. Die anderen neuen Zeilen sind die abgeleiteten Benutzerquoten. Die abgeleiteten Quoten für jsmith und bob haben das gleiche 50-MB-Datenträgerlimit wie die Standardquote. Die abgeleitete Quote für den Root-Benutzer ist eine Tracking-Quote ohne Grenzen.

# **Wie werden Quoten auf den Root-Benutzer angewendet**

Der Root-Benutzer (UID=0) auf UNIX-Clients unterliegt Baumquoten, nicht jedoch Benutzerquoten oder Gruppenkontingente. Auf diese Weise kann der Root-Benutzer Maßnahmen im Namen anderer Benutzer ergreifen, die sonst durch eine Quote verhindert werden.

Wenn Root eine Änderung des Dateibesitzes oder eines anderen Vorgangs (z. B. UNIX) durchführt chown Befehl) im Auftrag eines Benutzers mit weniger Berechtigungen überprüft ONTAP die Quoten auf Basis des neuen Besitzers, meldet aber keine Fehler oder stoppt den Betrieb, auch wenn die harten Quotenbeschränkungen des neuen Besitzers überschritten werden. Dies kann nützlich sein, wenn eine administrative Maßnahme wie die Wiederherstellung verlorener Daten zu einer vorübergehenden Überschreitung der Kontingente führt.

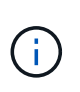

Nach der Übertragung des Eigentums meldet ein Client-System jedoch einen Festplattenplatzfehler, wenn der Benutzer versucht, mehr Speicherplatz zuzuweisen, während das Kontingent noch überschritten wird.

## **Wie Quoten arbeiten mit speziellen Windows Gruppen**

Quoten werden für die Gruppe Everyone und die Gruppe BUILTIN\Administrators anders als für andere Windows Gruppen angewendet.

In der folgenden Liste wird beschrieben, was passiert, wenn das Quota-Ziel eine spezielle Windows-Gruppen-ID ist:

- Wenn das Quota-Ziel die Everyone-Gruppe ist, wird eine Datei, deren ACL zeigt, dass der Eigentümer jeder unter der SID für alle gezählt wird.
- Wenn das Quota-Ziel BUILTIN\Administratoren ist, wird der Eintrag als Benutzerkontingent betrachtet, nur zur Nachverfolgung.

Sie können BUILTIN\Administratoren nicht einschränken.

Wenn ein Mitglied von BUILTIN\Administrators eine Datei erstellt, ist die Datei Eigentum von BUILTIN\Administrators und wird unter der SID für BUILTIN\Administratoren gezählt, nicht der persönliche SID des Benutzers.

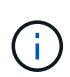

ONTAP unterstützt keine Gruppenkontingente auf Basis von Windows-Gruppen-IDs. Wenn Sie eine Windows-Gruppen-ID als Kontingentnutzer angeben, wird das Kontingent als Benutzerkontingent betrachtet.

## **Wie werden Quoten auf Benutzer mit mehreren IDs angewendet**

Ein Benutzer kann durch mehrere IDs dargestellt werden. Sie können ein einzelnes Benutzerkontingent für einen solchen Benutzer einrichten, indem Sie eine Liste von IDs als Quota-Ziel angeben. Eine Datei, die einer dieser IDs gehört, unterliegt der Einschränkung des Benutzerkontingents.

Angenommen, ein Benutzer hat die UNIX UID 20 und die Windows IDs corp\john\_smith und Engineering\jsmith. Für diesen Benutzer können Sie ein Kontingent angeben, bei dem das Kontingentnutzer eine Liste der UID- und Windows-IDs ist. Wenn dieser Benutzer in das Speichersystem schreibt, gilt die angegebene Quote, unabhängig davon, ob der Schreibvorgang von UID 20, corp\john\_smith oder Engineering\jsmith stammt.

Separate Quota-Regeln gelten als separate Ziele, selbst wenn die IDs zum selben Benutzer gehören. Beispielsweise können Sie für denselben Benutzer ein Kontingent angeben, das UID 20 auf 1 GB Festplattenspeicher beschränkt, und ein anderes Kontingent, das corp\john\_smith auf 2 GB Festplattenspeicher beschränkt, obwohl beide IDs denselben Benutzer darstellen. ONTAP wendet Quoten auf UID 20 und corp\john\_smith separat an.

In diesem Fall werden beim Engineering\jsmith keine Grenzen gesetzt, obwohl die Grenzen auf die anderen IDs des gleichen Benutzers angewendet werden.

# **So bestimmt ONTAP Benutzer-IDs in einer gemischten Umgebung**

Wenn Benutzer sowohl von Windows- als auch von UNIX-Clients auf den ONTAP Storage zugreifen, werden die Sicherheitseinstellungen für Windows und UNIX ermittelt. Mehrere Faktoren bestimmen, ob ONTAP beim Anwenden von Benutzerquoten eine UNIX oder Windows ID verwendet.

Wenn der Sicherheitsstil des qtree oder FlexVol-Volume, der die Datei enthält, nur NTFS oder nur UNIX ist, dann bestimmt der Sicherheitsstil die Art der ID, die bei der Anwendung von Benutzerquoten verwendet wird. Bei qtrees mit gemischter Sicherheitsart wird die verwendete ID-Art festgelegt, ob sie in einer ACL vorliegt.

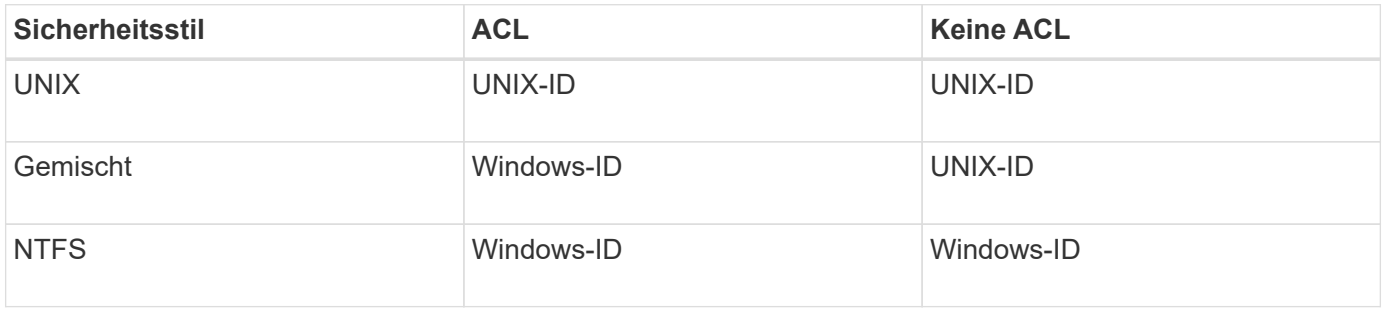

Die folgende Tabelle fasst zusammen, welche Art von ID verwendet wird:

# **Wie Kontingente mit mehreren Benutzern funktionieren**

Wenn Sie mehrere Benutzer in das gleiche Kontingentziel setzen, werden die durch dieses Kontingent definierten Kontingentgrenzen nicht auf jeden einzelnen Benutzer angewendet; in diesem Fall werden die Kontingentnutzer von allen Benutzern geteilt, die im Kontingentnutzer aufgelistet sind.

Im Gegensatz zu den Befehlen zum Verwalten von Objekten wie Volumes und qtrees können Sie kein Kontingentnutzer umbenennen, einschließlich einer Benutzerkontingente. Das bedeutet, dass Sie nach der Definition einer Multi-User-Quote die Benutzer im Kontingentnutzer nicht mehr ändern können, und Sie können keine Benutzer zu einem Ziel hinzufügen oder aus einem Ziel entfernen. Wenn Sie einen Benutzer aus einem Multi-User-Kontingent hinzufügen oder entfernen möchten, muss das Kontingent gelöscht werden, das diesen Benutzer enthält, und eine neue Quota-Regel mit dem Satz von Benutzern im festgelegten Ziel.

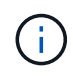

 $(i)$ 

Wenn Sie separate Benutzerkontingente zu einem Kontingent für mehrere Benutzer kombinieren, können Sie die Änderung durch Ändern der Größe der Kontingente aktivieren. Wenn Sie jedoch Benutzer von einem Quota-Ziel mit mehreren Benutzern entfernen oder einem Ziel, das bereits mehrere Benutzer hat, Benutzer hinzufügen möchten, müssen Sie Quoten neu initialisieren, bevor die Änderung wirksam wird.

#### **Beispiel für mehr als einen Benutzer in einer Kontingentregel**

Im folgenden Beispiel sind im Quoteneintrag zwei Benutzer aufgeführt. Die beiden Benutzer können zusammen bis zu 80 MB Speicherplatz belegen. Wenn einer 75MB verwendet, kann der andere nur 5MB nutzen.

```
cluster1::> volume quota policy rule create -vserver vs0 -volume vol1
-policy-name default -type user -target "jsmith,chen" -qtree "" -disk
-limit 80m
cluster1::> volume quota policy rule show -vserver vs0 -volume vol1
Vserver: vs0 Policy: default Volume: vol1
en de la soft de la soft de la soft de la soft de la soft de la soft de la soft de la soft de la soft de la so
                                User Disk Disk Files Files
Type Target Qtree Mapping Limit Limit Limit Limit
Threshold
----- -------- ------- ------- -------- ------- ------ -------
---------
user "jsmith,chen" "" off 60MB
-
```
#### **So verknüpfen Sie UNIX- und Windows-Namen mit Quotas**

In einer gemischten Umgebung können sich Benutzer entweder als Windows-Benutzer oder UNIX-Benutzer anmelden. Sie können Quoten konfigurieren, um zu erkennen, dass die UNIX-id und die Windows-ID eines Benutzers denselben Benutzer darstellen.

Quoten für Windows-Benutzername werden einem UNIX-Benutzernamen zugeordnet, oder umgekehrt, wenn beide der folgenden Bedingungen erfüllt sind:

- Der user-mapping Der Parameter ist in der Kontingentregel für den Benutzer auf "ein" gesetzt.
- Die Benutzernamen wurden dem zugeordnet vserver name-mapping Befehle.

Wenn ein UNIX- und Windows-Name zusammen zugeordnet werden, werden sie zur Bestimmung der Quotennutzung als dieselbe Person behandelt.

#### **Wie Quotas mit qtrees arbeiten**

Sie können Quoten mit einem qtree als Ziel erstellen, diese Quoten werden *Tree Quotas* genannt. Sie können auch Benutzer- und Gruppenquoten für einen bestimmten qtree erstellen. Darüber hinaus werden Quoten für ein FlexVol Volume manchmal durch die qtrees übernommen, die in diesem Volume enthalten sind.

#### **Wie Baumquoten funktionieren**

## **Wie Baumquoten funktionieren Überblick**

Sie können eine Quote mit einem qtree als Ziel erstellen, um zu begrenzen, wie groß der Ziel-qtree werden kann. Diese Quoten werden auch *Tree Quotas* genannt.

Wenn Sie ein Kontingent auf einen qtree anwenden, ist das Ergebnis ähnlich wie eine Disk-Partition, außer dass Sie die maximale Größe des qtree jederzeit durch Ändern der Quote ändern können. Beim Anwenden einer Baumquote begrenzt ONTAP unabhängig von ihren Eigentümern den Speicherplatz und die Anzahl der Dateien im qtree. Keine Nutzer, einschließlich Root und Mitglieder der BUILTIN\Administrators-Gruppe, können an den qtree schreiben, wenn der Schreibvorgang dazu führt, dass die Baumquote überschritten wird.

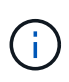

Die Größe des Kontingents ist keine Garantie für eine bestimmte Menge an verfügbarem Speicherplatz. Die Größe des Kontingents kann größer sein als die Menge an freiem Speicherplatz, die dem qtree zur Verfügung steht. Sie können das verwenden volume quota report Befehl zum Bestimmen der tatsächlichen Menge an verfügbarem Speicherplatz im qtree.

## **Wie Benutzer- und Gruppenquoten mit qtrees arbeiten**

Tree Quotas begrenzen die Gesamtgröße des qtree. Um zu verhindern, dass einzelne Benutzer oder Gruppen den gesamten qtree verbrauchen, geben Sie einen Benutzeroder Gruppenkontingent für den qtree an.

#### **Beispiel Benutzerkontingent in einem qtree**

Angenommen, Sie haben die folgenden Quotenregeln:

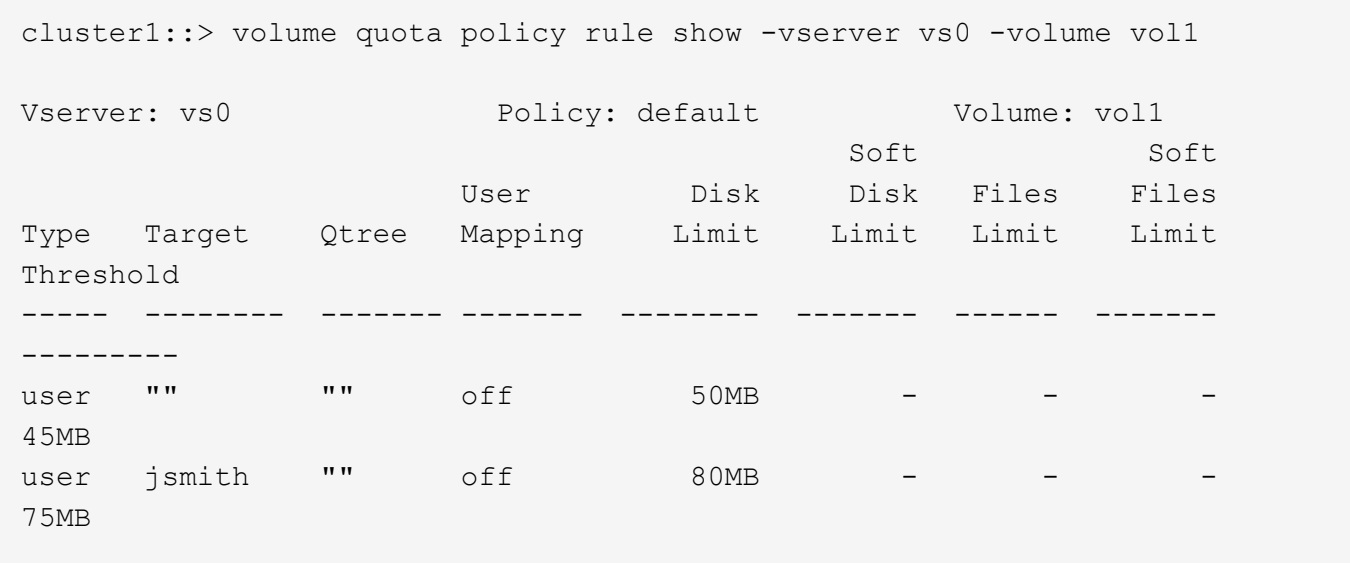

Sie bemerken, dass ein bestimmter Benutzer, kjones, zu viel Speicherplatz in einem kritischen qtree, proj1, der in vol1 residiert, belegt. Sie können den Speicherplatz dieses Benutzers einschränken, indem Sie die folgende Kontingentregel hinzufügen:

cluster1::> volume quota policy rule create -vserver vs0 -volume vol1 -policy-name default -type user -target "kjones" -qtree "proj1" -disk -limit 20m -threshold 15m

cluster1::> volume quota policy rule show -vserver vs0 -volume vol1

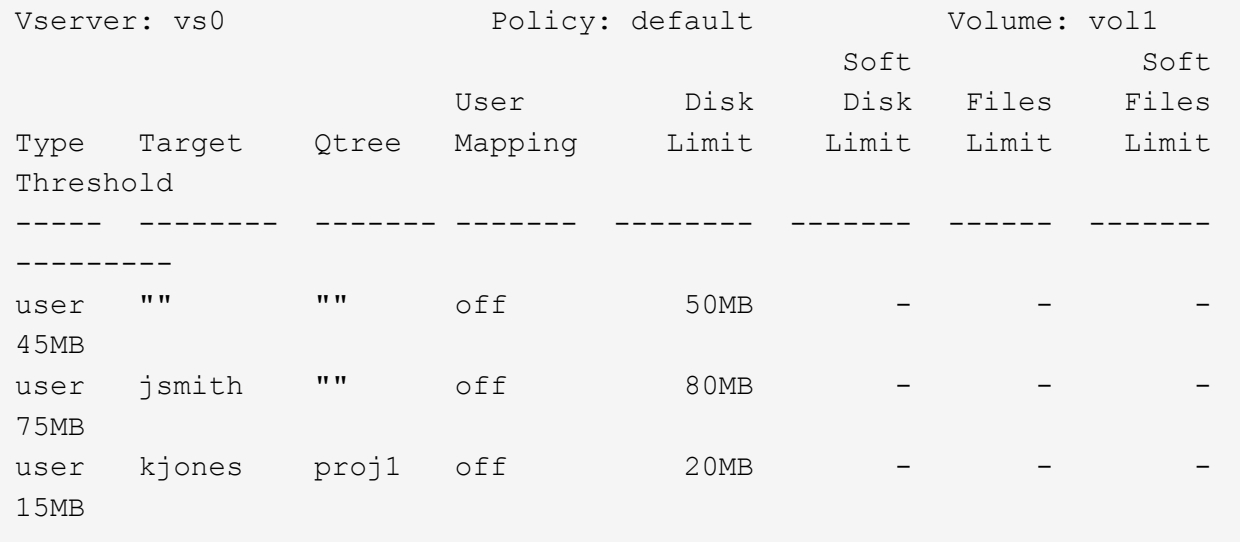

**Wie standardmäßige Baumkontingente auf einem FlexVol-Volumen abgeleitete Baumkontingente erstellen**

Wenn Sie ein Standard-Baumkontingent auf einem FlexVol-Volumen erstellen, werden automatisch die entsprechenden abgeleiteten Tree Quotas für jeden qtree in diesem Volume erstellt.

Diese abgeleiteten Baumkontingente haben die gleichen Grenzen wie die Standardstrukturkontingente. Wenn keine zusätzlichen Quoten vorhanden sind, haben die Grenzwerte folgende Auswirkungen:

- Benutzer können auf einem qtree so viel Speicherplatz verwenden, wie sie für das gesamte Volume zugeteilt werden (vorausgesetzt, sie überschreiten das Limit für das Volume nicht durch die Nutzung von Speicherplatz im Root-Verzeichnis oder einem anderen qtree).
- Jede qtrees kann entsprechend dem jeweiligen Volume erweitert werden.

Die Existenz einer Standard-Baumquote auf einem Volume wirkt sich weiterhin auf alle neuen qtrees aus, die dem Volume hinzugefügt werden. Jedes Mal, wenn ein neuer qtree erstellt wird, wird auch ein abgeleitetes Baumkontingent erstellt.

Wie alle abgeleiteten Quoten zeigen abgeleitete Baumquoten folgende Verhaltensweisen an:

- Werden nur erstellt, wenn das Ziel noch keine explizite Quote hat.
- Erscheint in Quotenberichten, wird aber nicht angezeigt, wenn Sie Quotenregeln mit dem anzeigen volume quota policy rule show Befehl.

#### **Beispiel für abgeleitete Baumkontingente**

Sie haben ein Volumen mit drei qtrees (proj1, proj2 und proj3) und die einzige Baumquote ist ein explizites Kontingent auf dem proj1 qtree, das seine Festplattengröße auf 10 GB begrenzt. Wenn Sie ein StandardBaumkontingent auf dem Volume erstellen und Quoten für das Volume neu initialisieren, enthält der Quotenbericht jetzt vier Baumkontingente:

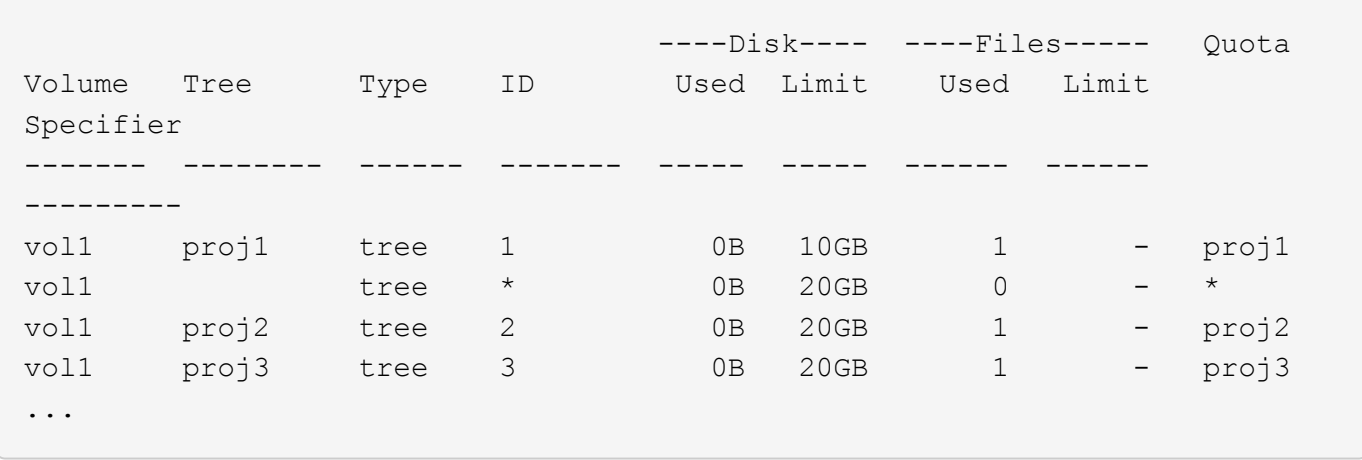

Die erste Zeile zeigt die ursprüngliche explizite Quote auf dem proj1 qtree. Diese Quote bleibt unverändert.

Die zweite Zeile zeigt das neue Standard-Baumkontingent auf dem Volume. Das Sternchen (\*) Quota-Specifizierer zeigt an, dass es sich um ein Standardkontingent handelt. Diese Quote ist das Ergebnis der Kontingentregel, die Sie erstellt haben.

Die letzten beiden Zeilen zeigen neue abgeleitete Baumquoten für die proj2 und proj3 qtrees. ONTAP hat diese Quoten automatisch als Ergebnis des Standard Tree Quotas auf dem Volume erstellt. Diese abgeleiteten Baumkontingente haben das gleiche 20-GB-Datenträgerlimit wie das Standardbaumkontingent auf dem Volumen. ONTAP hat keine abgeleitete Baumquote für den proj1 qtree erzeugt, da der proj1-qtree bereits eine explizite Quote hatte.

## **Wie sich standardmäßige Benutzerkontingente auf einem FlexVol Volume auf Kontingente für die qtrees in diesem Volume auswirken**

Wenn ein Standard-Benutzerkontingent für ein FlexVol Volume definiert wird, wird automatisch ein Standard-Benutzerkontingent für jeden qtree erstellt, der von diesem Volume enthalten ist, für den ein explizites oder ein abgeleitetes Baumkontingent besteht.

Ist bereits ein Standard-Benutzerkontingent auf den qtree vorhanden, bleibt er unbeeinflusst, wenn das Standardbenutzerkontingent auf dem Volume erstellt wird.

Die automatisch erstellten Standard-Benutzerkontingente auf den qtrees haben die gleichen Grenzwerte wie das Standardbenutzerkontingent, das Sie für den Datenträger erstellen.

Ein explizites Benutzerkontingent für einen qtree überschreibt (ersetzt die angewendeten Limits) das automatisch erstellte Standard-Benutzerkontingent, auf die gleiche Weise wie es ein Standard-Benutzerkontingent auf den qtree überschreibt, der von einem Administrator erstellt wurde.

## **Wie sich qtree Änderungen auf Kontingente auswirken**

## **Auswirkungen der Änderung von qtree auf die Übersicht über Kontingente**

Wenn Sie den Sicherheitsstil eines qtree löschen, umbenennen oder ändern, können sich die durch ONTAP angewendeten Kontingente je nach aktuellen Kontingenten ändern.

# **Wie das Löschen eines qtree sich auf Baumquoten auswirkt**

Beim Löschen eines qtree werden alle Quoten, die für diesen qtree gelten, weder explizit noch abgeleitet, von ONTAP nicht mehr angewendet.

Ob die Kontingentregeln bestehen, hängen davon ab, wo Sie den qtree löschen:

- Wenn Sie einen gtree mit ONTAP löschen, werden die Kontingentregeln für diesen gtree automatisch gelöscht, einschließlich Baumquote-Regeln und sämtlichen Benutzer- und Gruppenkontingenten, die für diesen qtree konfiguriert sind.
- Wenn Sie einen qtree mit Ihrem CIFS- oder NFS-Client löschen, müssen Sie alle Kontingentregeln für diesen qtree löschen, um Fehler zu vermeiden, wenn Sie Quoten neu initialisieren. Wenn Sie einen neuen qtree mit dem gleichen Namen erstellen wie den von Ihnen gelöschten, werden die bestehenden Kontingentregeln nicht auf den neuen qtree angewendet, bis Sie Quoten neu initialisieren.

# **Wie sich die Umbenennung eines qtree auf Kontingente auswirkt**

Wenn Sie einen qtree mit ONTAP umbenennen, werden die Kontingentregeln für diesen qtree automatisch aktualisiert. Wenn Sie einen qtree unter Verwendung des CIFS- oder NFS-Client umbenennen, müssen Sie alle Kontingentregeln für diesen qtree aktualisieren.

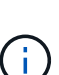

Wenn Sie einen qtree mit Ihrem CIFS- oder NFS-Client umbenennen und keine Kontingentregeln für diesen qtree mit dem neuen Namen aktualisieren, bevor Sie Quoten neu initialisieren, werden die Quoten nicht auf den qtree und explizite Quoten für den qtree angewendet- Dazu können auch Baumkontingente und Benutzer- oder Gruppenkontingente für den qtree in abgeleitete Kontingente konvertiert werden.

# **Wie sich der Sicherheitsstil eines qtree auf Benutzerquoten auswirkt**

Sie können Access Control Lists (ACLs) auf qtrees anwenden, indem Sie NTFS oder unterschiedliche Sicherheitsstile verwenden, jedoch nicht über den UNIX-Sicherheitsstil. Daher kann sich die Änderung des Sicherheitsstils auf die Berechnung der Kontingente auswirken. Sie sollten immer Quoten neu initialisieren, nachdem Sie den Sicherheitsstil eines qtree geändert haben.

Wenn Sie den Sicherheitsstil eines qtree von NTFS oder gemischt zu UNIX ändern, werden alle ACLs für Dateien in diesem qtree ignoriert und die Dateinutzung für die UNIX Benutzer-IDs wird berechnet.

Wenn Sie den Sicherheitsstil eines qtree von UNIX entweder in Mixed oder NTFS ändern, werden die zuvor verborgenen ACLs sichtbar. Außerdem werden alle ignorierten ACLs wieder wirksam und die NFS-Benutzerinformationen werden ignoriert. Wenn bereits keine ACL vorhanden war, werden die NFS-Informationen weiterhin bei der Kontingentberechnung verwendet.

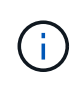

Um sicherzustellen, dass die Kontingentnutzung für UNIX- und Windows-Benutzer nach Änderung des Sicherheitsstils korrekt berechnet wird, müssen Sie die Quoten für das Volumen, das diesen qtree enthält, neu initialisieren.

## **Beispiel**

Das folgende Beispiel zeigt, wie eine Änderung im Sicherheitsstil eines qtree dazu führt, dass ein anderer Benutzer für die Nutzung einer Datei im entsprechenden qtree in Rechnung gestellt wird.

Nehmen wir an, dass NTFS-Sicherheit auf qtree A wirksam ist, und eine ACL gibt Windows Benutzer corp\joe Eigentum einer 5 MB Datei. User corp\joe wird mit 5 MB Festplattenspeicher für qtree A belastet

Jetzt ändern Sie den Sicherheitsstil von qtree A von NTFS zu UNIX. Nachdem Quoten neu initialisiert wurden, wird Windows User corp\joe für diese Datei nicht mehr berechnet. Stattdessen wird der UNIX-Benutzer, der der UID der Datei entspricht, für die Datei berechnet. Die UID kann ein UNIX-Benutzer sein, der corp\joe oder dem Root-Benutzer zugeordnet ist.

# **Aktivierung von Quotas**

# **Wie Quoten aktiviert werden Übersicht**

Neue Quoten und Änderungen an Kontingente werden erst wirksam, wenn sie aktiviert sind. Wenn Sie wissen, wie die Quotenaktivierung funktioniert, können Sie Ihre Kontingente weniger unterbrechungsfrei managen.

Sie können Quoten auf Volume-Ebene aktivieren.

Quoten werden entweder durch *Initialisierung* (Aktivieren) oder durch *Resizing* aktiviert. Quoten zu deaktivieren und wieder zu aktivieren wird neu initialisiert.

Die Dauer des Aktivierungsprozesses und seine Auswirkungen auf die Quotendurchsetzung sind von der Art der Aktivierung abhängig:

- Der Initialisierungsprozess umfasst zwei Teile: A quota on Job und Quota-Scan des gesamten Dateisystems des Volumes Der Scan beginnt nach dem quota on Der Job wurde erfolgreich abgeschlossen. Der Kontingentscan kann einige Zeit in Anspruch nehmen; je mehr Dateien auf dem Volume vorliegen, desto länger dauert er. Bis der Scan abgeschlossen ist, ist die Quotenaktivierung nicht abgeschlossen und die Quoten werden nicht durchgesetzt.
- Die Größenänderung erfordert nur a quota resize Job: Die Größenänderung dauert weniger Zeit als eine Quota-Initialisierung, da kein Quota-Scan erforderlich ist. Während eines Anpassungsprozesses werden Quotas weiterhin durchgesetzt.

Standardmäßig wird der verwendet quota on Und quota resize Jobs laufen im Hintergrund, wodurch Sie andere Befehle gleichzeitig verwenden können.

Fehler und Warnungen aus dem Aktivierungsprozess werden an das Event-Management-System gesendet. Wenn Sie den verwenden -foreground Parameter mit volume quota on Oder volume quota resize Befehle: Der Befehl wird erst nach Abschluss des Jobs zurückgegeben. Dies ist hilfreich, wenn Sie ein Skript erneut initialisieren. Um Fehler und Warnungen später anzuzeigen, können Sie den verwenden volume quota show Befehl mit dem -instance Parameter.

Die Quotenaktivierung bleibt bei Anhalten und Neustarts erhalten. Der Prozess der Kontingentaktivierung hat keine Auswirkung auf die Verfügbarkeit der Storage-Systemdaten.

# **Wenn Sie die Größenänderung verwenden können**

Da die Kontingentgröße schneller ist als die Kontingentinitialisierung, sollten Sie die Größenanpassung verwenden, wann immer möglich. Die Größenänderung funktioniert jedoch nur für bestimmte Arten von Quotenänderungen.

Sie können die Größe der Kontingente ändern, wenn Sie die folgenden Arten von Änderungen an den Kontingentregeln vornehmen:

• Ändern einer bestehenden Quote

Ändern beispielsweise die Grenzen eines vorhandenen Kontingents.

- Hinzufügen einer Quote für ein Kontingentnutzer, für das ein Standardkontingent oder ein Standard-Tracking-Quota vorhanden ist.
- Löschen einer Quote, für die ein Standard-Quota- oder Standard-Tracking-Quota-Eintrag angegeben ist.
- Werden verschiedene Benutzerkontingente zu einem Benutzerkontingent kombiniert.

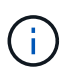

Nachdem Sie umfangreiche Quotenänderungen vorgenommen haben, sollten Sie eine vollständige Neuinitialisierung durchführen, um sicherzustellen, dass alle Änderungen wirksam werden.

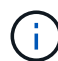

Wenn Sie versuchen, die Größe zu ändern und nicht alle Änderungen des Kontingents durch die Größenänderung übernommen werden können, gibt ONTAP eine Warnung aus. Sie können aus dem Kontingentbericht ermitteln, ob Ihr Storage-System die Plattenauslastung für einen bestimmten Benutzer, eine Gruppe oder einen bestimmten qtree verfolgt. Wenn Sie eine Quote im Quota-Bericht sehen, bedeutet dies, dass das Storage-System den Festplattenspeicher und die Anzahl der Dateien im Besitz des Kontingents verfolgt.

#### **Beispiel für Änderungen an Kontingenten, die durch die Anpassung wirksam werden können**

Einige Änderungen der Kontingentregel können durch Ändern der Größe wirksam werden. Folgende Kontingente sollten berücksichtigt werden:

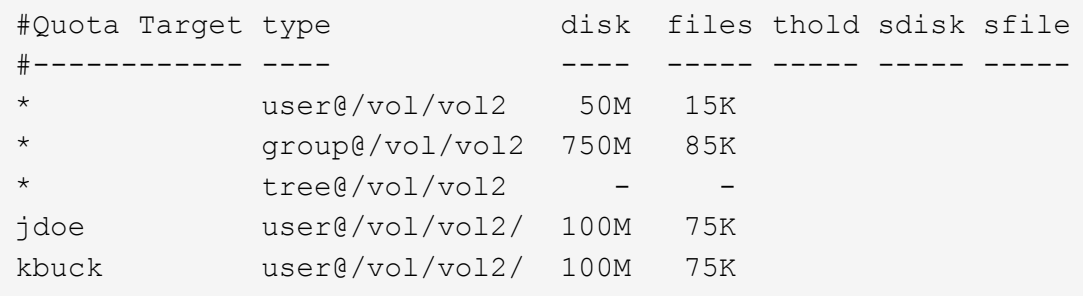

Angenommen, Sie nehmen die folgenden Änderungen vor:

- Erhöhen Sie die Anzahl der Dateien für das Standardbenutzerziel.
- Fügen Sie ein neues Benutzerkontingent für einen neuen Benutzer, boris, hinzu, der mehr Datenträgerlimit benötigt als das Standardbenutzerkontingent.
- Löschen Sie den expliziten Quota-Eintrag des kbuck-Benutzers; der neue Benutzer benötigt jetzt nur die standardmäßigen Quota-Limits.

Diese Änderungen führen zu folgenden Quoten:
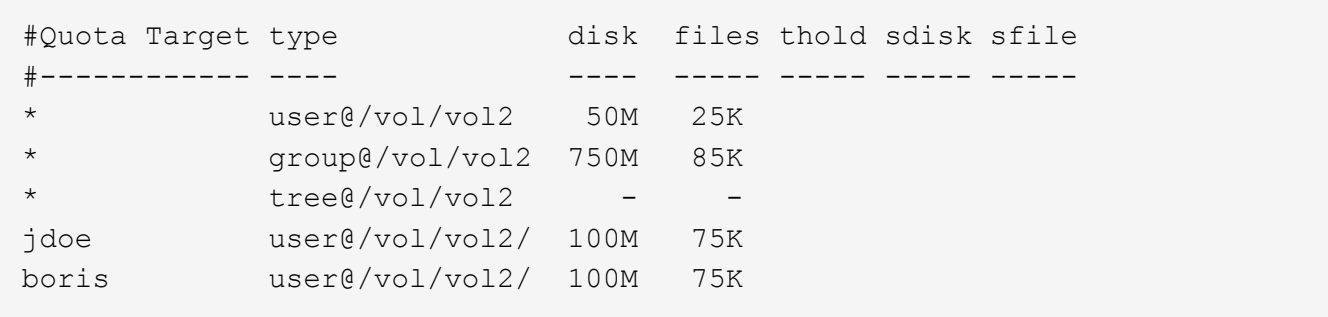

Die Größenänderung aktiviert alle Änderungen; eine vollständige Neuinitialisierung der Quote ist nicht erforderlich.

## **Wenn eine vollständige Quota-Neuinitialisierung erforderlich ist**

Obwohl die Anpassung der Quoten schneller ist, müssen Sie eine volle Quote Neuinitialisierung tun, wenn Sie bestimmte kleine oder umfangreiche Änderungen an Ihren Quoten.

Unter folgenden Umständen ist eine vollständige Neuinitialisierung der Quoten erforderlich:

- Sie erstellen ein Kontingent für ein Ziel, das zuvor noch kein Kontingent hatte (weder eine explizite noch eine Quote, die von einem Standardkontingent abgeleitet wurde).
- Sie ändern den Sicherheitsstil eines qtree von UNIX auf entweder gemischt oder NTFS.
- Sie ändern den Sicherheitsstil für einen qtree von Mixed oder NTFS zu UNIX.
- Sie entfernen Benutzer aus einem Kontingentnutzer mit mehreren Benutzern oder fügen Sie Benutzer zu einem Ziel hinzu, das bereits über mehrere Benutzer verfügt.
- Sie nehmen umfangreiche Änderungen an Ihren Quoten vor.

## **Beispiel für Quotenänderungen, die Initialisierung erfordern**

Nehmen wir an, Sie haben ein Volume, das drei qtrees enthält und die einzigen Quoten im Volume sind drei explizite Tree Quotas. Sie beschließen, folgende Änderungen vorzunehmen:

- Fügen Sie einen neuen qtree hinzu und erstellen Sie ein neues Baumkontingent für ihn.
- Fügen Sie ein Standard-Benutzerkontingent für das Volume hinzu.

Beide Änderungen erfordern eine vollständige Kontingentinitialisierung. Die Größenänderung macht die Quoten nicht wirksam.

#### **Wie Sie Quoteninformationen anzeigen können**

## **Wie Sie Übersicht über Quoteninformationen anzeigen können**

Mithilfe von Quota-Berichten können Sie Details anzeigen, wie z. B. die Konfiguration von Quota-Regeln und -Richtlinien, erzwungene und konfigurierte Quoten sowie Fehler, die während der Kontingentgröße und Neuinitialisierung auftreten.

Das Anzeigen von Quota-Informationen ist in Situationen wie den folgenden nützlich:

• Konfiguration von Kontingenten – beispielsweise zur Konfiguration von Kontingenten und Überprüfung der

Konfigurationen

- Reaktion auf Benachrichtigungen, dass Speicherplatz oder Dateilimits bald erreicht werden oder dass sie erreicht wurden
- Reaktion auf Anfragen nach mehr Speicherplatz

## **Wie Sie den Quotenbericht verwenden können, um festzustellen, welche Quoten wirksam sind**

Aufgrund der verschiedenen Arten, wie Quoten interagieren, sind mehr Quoten wirksam als nur die, die Sie explizit erstellt haben. Um zu sehen, welche Kontingente gelten, können Sie den Quotenbericht anzeigen.

Die folgenden Beispiele zeigen Quotenberichte für verschiedene Arten von Kontingenten, die auf einem FlexVol Volume vol1 angewendet wurden, und ein qtree q1 im entsprechenden Volume enthalten:

## **Beispiel ohne Angabe von Benutzerkontingenten für den qtree**

In diesem Beispiel gibt es einen qtree, q1, der durch das Volume vol1 enthält. Der Administrator hat drei Quoten erstellt:

- Ein Standard-Tree-Quota-Limit von 400 MB auf vol1
- Eine standardmäßige Benutzerkontingentbeschränkung auf vol1 von 100 MB
- Ein explizites User Quota Limit auf vol1 von 200 MB für den Benutzer jsmith

Die Quotenregeln für diese Quotas sehen wie im folgenden Beispiel aus:

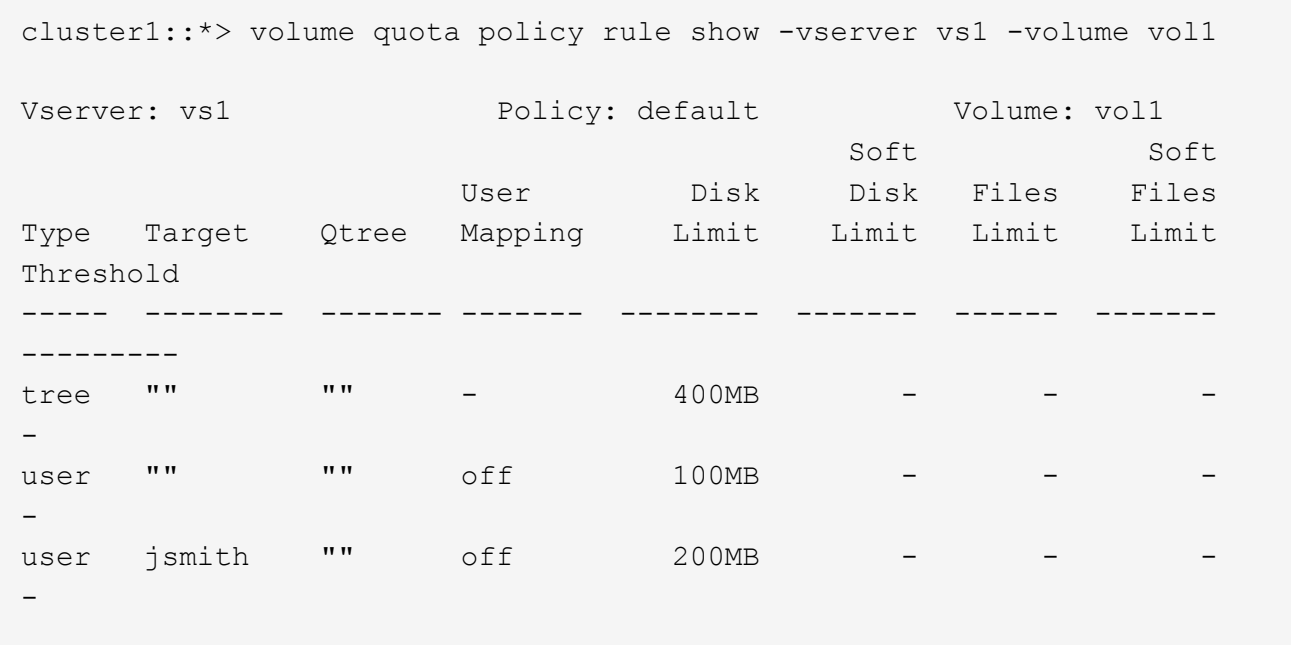

Der Quotenbericht für diese Quoten sieht wie im folgenden Beispiel aus:

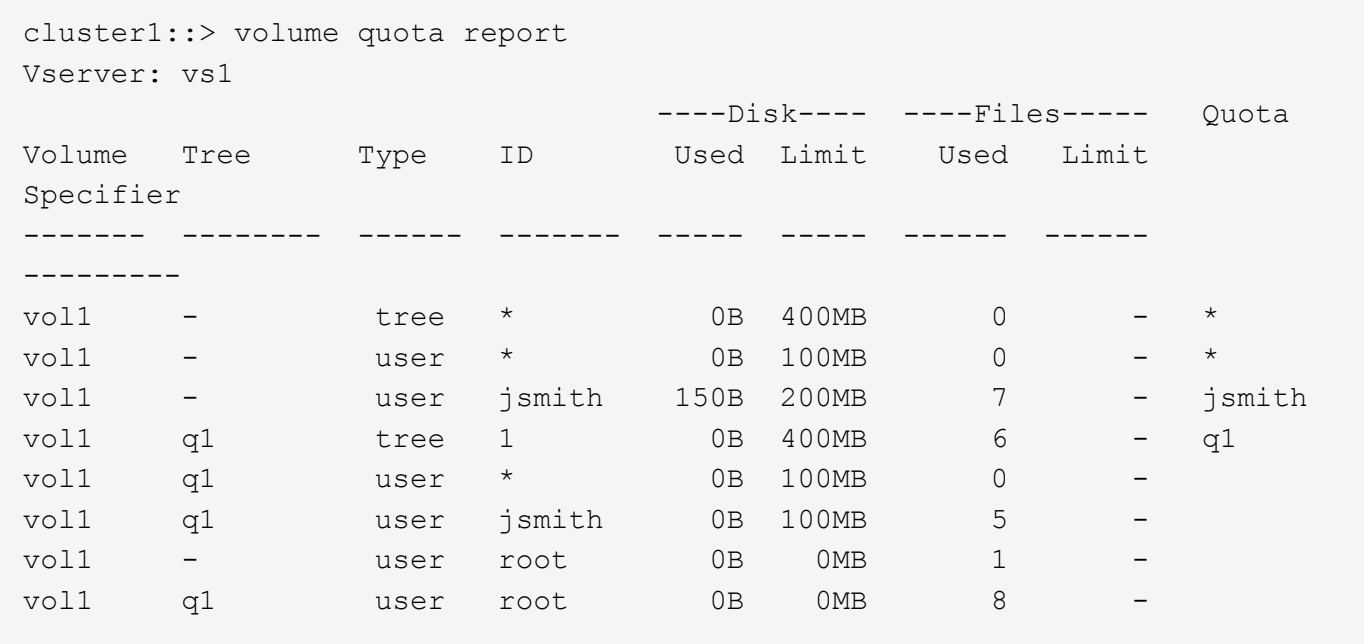

Die ersten drei Zeilen des Quotenberichts zeigen die drei vom Administrator festgelegten Quoten an. Da es sich bei zwei dieser Kontingente um Standardkontingente handelt, erstellt ONTAP automatisch abgeleitete Kontingente.

Die vierte Zeile zeigt das Baumkontingent an, das sich aus dem Standard-Tree-Kontingent für jeden qtree in vol1 ergibt (in diesem Beispiel nur q1).

Die fünfte Zeile zeigt das Standard-Benutzerkontingent an, das für den qtree erstellt wird, aufgrund des Vorliegens des Benutzerkontingens auf dem Volume und der qtree-Quote.

Die sechste Zeile zeigt das abgeleitete Benutzerkontingent an, das für jsmith auf dem gtree erstellt wird, weil es ein Standard-Benutzerkontingent für den qtree (Zeile 5) gibt und der Benutzer jsmith die Dateien auf diesem qtree besitzt. Beachten Sie, dass das Limit für den Benutzer-Jsmith im qtree q1 nicht durch das explizite Benutzer-Kontingent-Limit (200 MB) bestimmt wird. Das liegt daran, dass sich das explizite Kontingent für Benutzer auf dem Volume befindet, sodass keine Auswirkungen auf die Grenzen für den qtree hat. Stattdessen wird die abgeleitete Benutzer-Quota-Grenze für den qtree durch die Standard-Benutzerquote für den qtree (100MB) festgelegt.

In den letzten beiden Zeilen werden mehr Benutzerquoten angezeigt, die aus den Standardbenutzerquoten auf dem Volume und dem qtree abgeleitet werden. Ein abgeleitetes Benutzerkontingent wurde für den Root-Benutzer sowohl auf dem Volume als auch auf dem qtree erstellt, da der Root-Benutzer Dateien sowohl auf dem Volume als auch auf dem qtree besitzt. Da der Root-Benutzer eine spezielle Behandlung in Bezug auf Kontingente erhält, werden in seinen abgeleiteten Quoten nur Quoten verfolgt.

#### **Beispiel mit für qtree angegebenen Benutzerkontingenten**

Dieses Beispiel ähnelt dem vorherigen, außer dass der Administrator zwei Quoten auf dem qtree hinzugefügt hat.

Es gibt immer noch ein Volume, vol1 und einen qtree, q1. Der Administrator hat die folgenden Quoten erstellt:

- Ein Standard-Tree-Quota-Limit von 400 MB auf vol1
- Eine standardmäßige Benutzerkontingentbeschränkung auf vol1 von 100 MB
- Ein explizites User Quota Limit auf vol1 für den Benutzer jsmith von 200MB
- Ein Standard-Kontingent für Benutzer auf qtree q1 von 50 MB begrenzt
- Ein explizites User Quota Limit für qtree q1 für den User jsmith von 75MB

Die Quotenregeln für diese Quoten sehen wie folgt aus:

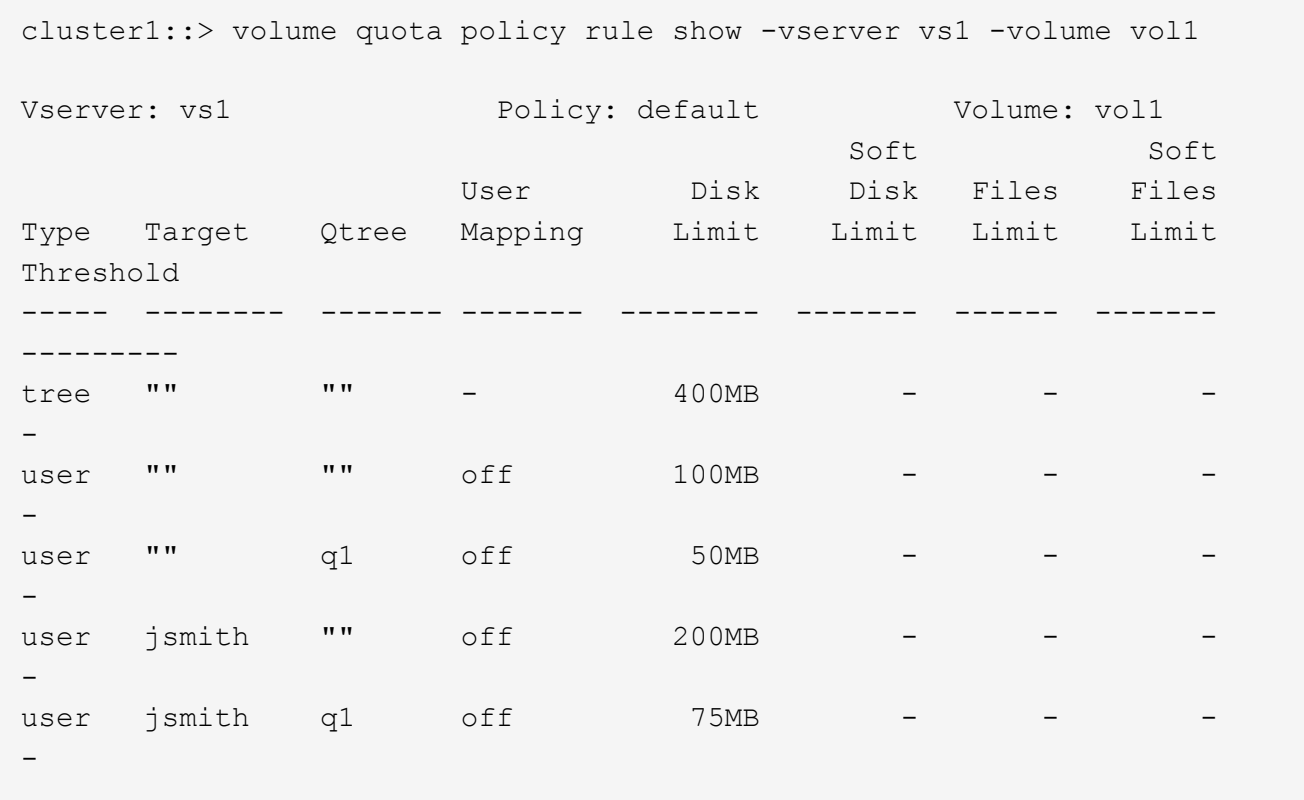

Der Quotenbericht für diese Quoten sieht wie folgt aus:

```
cluster1::> volume quota report
Vserver: vs1
                      ----Disk---- ----Files----- Quota
Volume Tree Type ID Used Limit Used Limit
Specifier
------- -------- ------ ------- ----- ----- ------ ------
---------
vol1 - tree * 0B 400MB 0 - *
vol1 - user * 0B 100MB 0 - *
vol1 - user jsmith 2000B 200MB 7 - jsmith
vol1 q1 user * 0B 50MB 0 - *
vol1 q1 user jsmith 0B 75MB 5 - jsmith
vol1 q1 tree 1 0B 400MB 6 - q1
vol1 - user root 0B 0MB 2 -
vol1 q1 user root 0B 0MB 1 -
```
Die ersten fünf Zeilen des Quotenberichts zeigen die fünf vom Administrator erstellten Quoten an. Da es sich bei einigen dieser Kontingente um Standardkontingente handelt, erstellt ONTAP automatisch abgeleitete

Kontingente.

Die sechste Zeile zeigt das Baumkontingent an, das aus dem Standard-Tree-Kontingent für jeden qtree in vol1 abgeleitet wird (in diesem Beispiel nur q1).

In den letzten beiden Zeilen werden die Benutzerkontingente angezeigt, die sich aus den Standard-Benutzerkontingenten auf dem Volume und auf dem qtree ergeben. Ein abgeleitetes Benutzerkontingent wurde für den Root-Benutzer sowohl auf dem Volume als auch auf dem qtree erstellt, da der Root-Benutzer Dateien sowohl auf dem Volume als auch auf dem qtree besitzt. Da der Root-Benutzer eine spezielle Behandlung in Bezug auf Kontingente erhält, werden in seinen abgeleiteten Quoten nur Quoten verfolgt.

Aus den folgenden Gründen wurden keine anderen Standardkontingente oder abgeleitete Quoten erstellt:

- Ein abgeleitetes Benutzerkontingent wurde für den jsmith Benutzer nicht erstellt, obwohl der Benutzer Dateien sowohl auf dem Volume als auch auf dem qtree besitzt, da der Benutzer bereits explizite Quoten auf beiden Ebenen hat.
- Für andere Benutzer wurden keine abgeleiteten Benutzerquoten erstellt, da keine anderen Benutzer eigene Dateien entweder auf dem Volume oder dem qtree besitzen.
- Das Standard-Benutzerkontingent auf dem Volume hat nicht ein Standard-Benutzerkontingent auf dem qtree erstellt, da der qtree bereits ein Standardbenutzerkontingent hatte.

## **Warum erzwungene Quoten von konfigurierten Quoten abweichen**

Erzwungene Quoten unterscheiden sich von konfigurierten Quoten, da abgeleitete Quoten ohne Konfiguration durchgesetzt werden, aber konfigurierte Quoten erst nach erfolgreicher Initialisierung durchgesetzt werden. Indem Sie diese Unterschiede verstehen, können Sie die erzwungenen Quoten, die in Quotenberichten angezeigt werden, mit den von Ihnen konfigurierten Quoten vergleichen.

Erzwungene Quoten, die in Quotenberichten angezeigt werden, können aus den folgenden Gründen von den konfigurierten Quotenregeln abweichen:

- Abgeleitete Kontingente werden durchgesetzt, ohne dass sie als Kontingentregeln konfiguriert werden. ONTAP erstellt abgeleitete Kontingente automatisch als Antwort auf die Standardkontingente.
- Quoten wurden auf einem Volume möglicherweise nicht neu initialisiert, nachdem Quota-Regeln konfiguriert wurden.
- Fehler sind möglicherweise aufgetreten, wenn Quoten auf einem Volume initialisiert wurden.

### **Mithilfe des Kontingentberichts können Sie bestimmen, welche Kontingente die Schreibvorgänge auf eine bestimmte Datei begrenzen**

Sie können den Befehl Bericht über Volume Quota mit einem bestimmten Dateipfad verwenden, um zu bestimmen, welche Kontingentbegrenzungen sich auf Schreibvorgänge in einer Datei auswirken. So können Sie nachvollziehen, welche Kontingente einen Schreibvorgang verhindern.

## **Schritt**

1. Verwenden Sie den Befehl Volume quota Report mit dem Parameter -path.

#### **Beispiel: Anzeigen von Kontingenten, die eine bestimmte Datei betreffen**

Das folgende Beispiel zeigt den Befehl und die Ausgabe, um zu bestimmen, welche Quoten für

Schreibvorgänge in der Datei file1 gelten und welche im qtree q1 im FlexVol Volume vol2 liegen:

```
cluster1:> volume quota report -vserver vs0 -volume vol2 -path
/vol/vol2/q1/file1
Virtual Server: vs0
                             ----Disk---- ----Files----- Quota
Volume Tree Type ID Used Limit Used Limit
Specifier
------- -------- ------ ------- ----- ----- ------ ------
---------
vol2 q1 tree jsmith 1MB 100MB 2 10000 q1
vol2 q1 group eng 1MB 700MB 2 70000<br>vol2 group eng 1MB 700MB 6 70000
vol2 group eng 1MB 700MB 6 70000 *
vol2 user corp\jsmith
                             1MB 50MB 1 - *
vol2 q1 user corp\jsmith
                             1MB 50MB 1
5 entries were displayed.
```
## **Befehle zum Anzeigen von Informationen zu Kontingenten**

Sie können Befehle verwenden, um einen Kontingentbericht anzuzeigen, der erzwungene Kontingente und Ressourcenauslastung enthält, Informationen über Quota Status und Fehler anzuzeigen, oder Informationen zu Kontingentrichtlinien und Kontingentregeln.

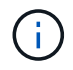

Sie können die folgenden Befehle nur auf FlexVol Volumes ausführen.

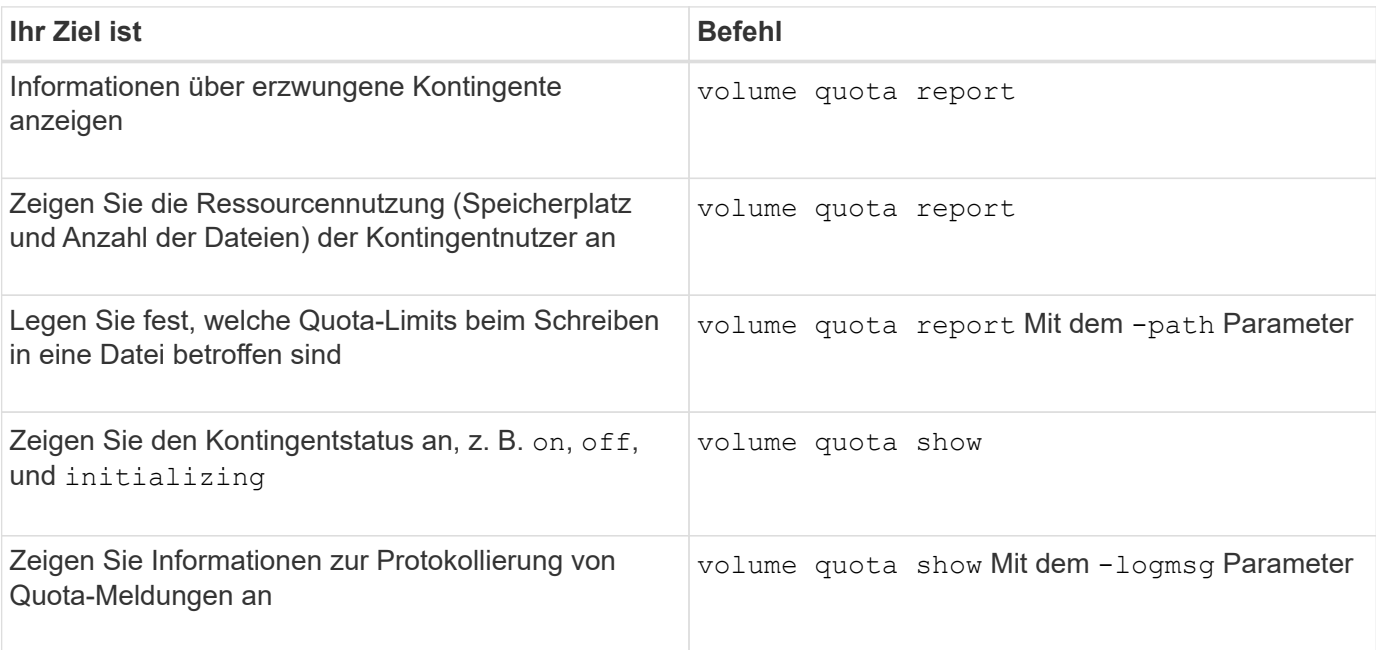

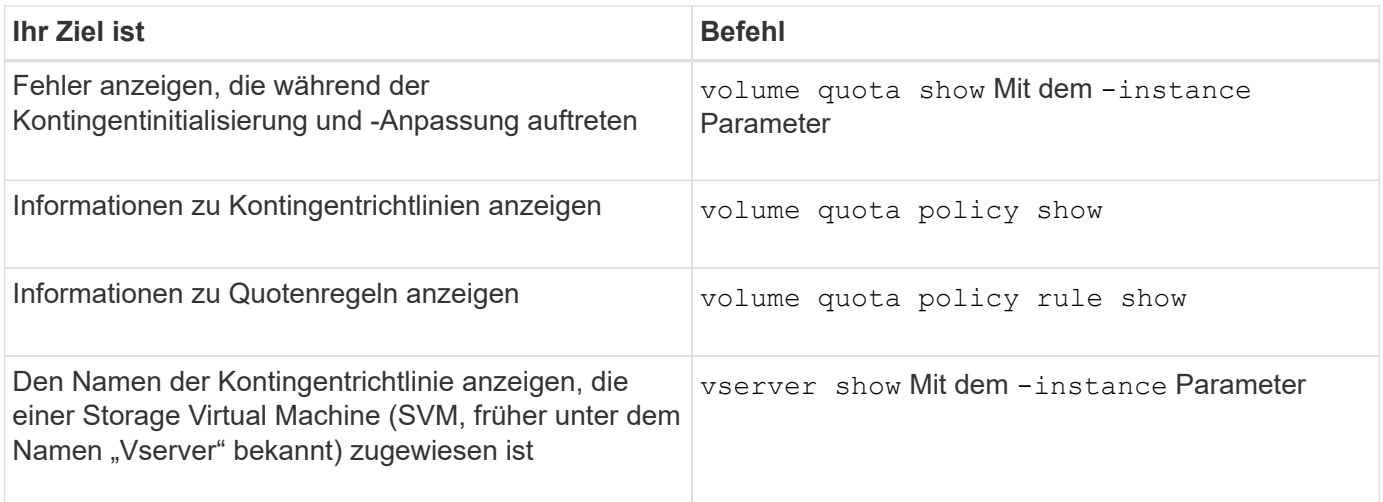

Weitere Informationen finden Sie auf der man-Page für jeden Befehl.

# **Wann die Regel für das show- und Volume Quota-Report verwendet werden soll**

Obwohl beide Befehle Informationen zu Kontingenten anzeigen, enthält das volume quota policy rule show Zeigt schnell konfigurierte Quotenregeln an, während der volume quota report Befehl, der mehr Zeit und Ressourcen verbraucht, zeigt erzwungene Kontingente und Ressourcenauslastung an.

Der volume quota policy rule show Befehl ist nützlich für die folgenden Zwecke:

• Die Konfiguration der Quota-Regeln prüfen, bevor sie aktiviert werden

Mit diesem Befehl werden alle konfigurierten Quotenregeln angezeigt, unabhängig davon, ob die Quoten initialisiert oder geändert wurden.

• Schnelles Anzeigen von Quotenregeln ohne Auswirkungen auf Systemressourcen

Da die Festplatten- und Dateiennutzung nicht angezeigt wird, ist dieser Befehl nicht so ressourcenintensiv wie ein Quotenbericht.

• Zeigen Sie die Kontingentregeln in einer Kontingentrichtlinie an, die nicht der SVM zugewiesen ist.

Der volume quota report Befehl ist nützlich für die folgenden Zwecke:

- Anzeige erzwungener Kontingente, einschließlich abgeleiteter Kontingente
- Zeigen Sie den Festplattenspeicher und die Anzahl der Dateien an, die von jedem Kontingent verwendet werden, einschließlich der durch abgeleitete Kontingente betroffenen Ziele

(Bei Standardkontingenten wird die Nutzung als "0" angezeigt, da die Nutzung mit dem daraus resultierenden Kontingent nachverfolgt wird.)

• Bestimmen Sie, welche Kontingentgrenzen sich auf den Zeitpunkt des Schreiens in eine Datei auswirken

Fügen Sie die hinzu -path Parameter für das volume quota report Befehl.

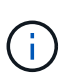

Der Quotenbericht ist ressourcenintensiver Betrieb. Wenn Sie es auf vielen FlexVol Volumes im Cluster ausführen, kann dies sehr viel Zeit in Anspruch nehmen. Eine effizientere Möglichkeit wäre, den Quotenbericht für ein bestimmtes Volume in einer SVM einzusehen.

#### **Differenz bei der Speicherplatznutzung, die durch einen Quotenbericht und einen UNIX-Client angezeigt wird**

## **Die Differenz in der Raumnutzung wird durch einen Quotenbericht und eine Übersicht über den UNIX-Client angezeigt**

Der Wert des belegten Festplattenspeichers, der in einem Kontingentbericht für ein FlexVol Volume oder qtree angezeigt wird, kann sich von dem Wert unterscheiden, der von einem UNIX Client für dasselbe Volume oder denselben qtree angezeigt wird. Der Unterschied bei den Nutzungswerten liegt auf der Differenz zwischen den Methoden, gefolgt vom Quotenbericht und den UNIX Befehlen zur Berechnung der Datenblöcke im Volume oder qtree.

Wenn ein Volume beispielsweise eine Datei enthält, die über leere Datenblöcke verfügt (auf die Daten nicht geschrieben werden), wird im Kontingentbericht für das Volume nicht die leeren Datenblöcke gezählt, während entsprechende Berichte über die Speicherplatznutzung erstellt werden. Wenn jedoch das Volume auf einem UNIX-Client gemountet wird und die Datei als Ausgabe des angezeigt wird 1s Befehl, die leeren Datenblöcke sind ebenfalls in der Speicherplatznutzung enthalten. Deshalb, das 1s Der Befehl zeigt eine höhere Dateigröße im Vergleich zur im Kontingentbericht angezeigten Speicherplatznutzung an.

Ebenso können die in einem Quotenbericht dargestellten Werte für die Platznutzung von den Werten abweichen, die als Ergebnis von UNIX-Befehlen wie dargestellt werden df Und du.

# **Wie ein Quota-Bericht Konten für Speicherplatz und Dateinutzung**

Die Anzahl der verwendeten Dateien und die Menge an Festplattenspeicher, die in einem Kontingentbericht für ein FlexVol-Volume oder einen qtree angegeben ist, hängen von der Anzahl der verwendeten Datenblöcke ab, die jeder Inode im Volume oder qtree entsprechen.

Die Blockanzahl umfasst sowohl direkte als auch indirekte Blöcke, die für regelmäßige Dateien und Stream-Dateien verwendet werden. Die für Verzeichnisse, Access Control Lists (ACLs), Stream Directories und Metadateien verwendeten Blöcke werden im Quota-Bericht nicht berücksichtigt. Bei unspärlichen UNIX-Dateien werden leere Datenblöcke nicht im Kontingentbericht enthalten.

Das Quota-Subsystem ist so konzipiert, dass es nur vom Benutzer steuerbare Aspekte des Dateisystems berücksichtigt und berücksichtigt. Verzeichnisse, ACLs und Snapshot-Speicherplatz sind alle Beispiele für Speicherplatz, der von Quotenberechnungen ausgeschlossen ist. Quoten werden zur Durchsetzung von Limits, nicht Garantien verwendet und werden nur im aktiven Dateisystem betrieben. Die Kontingentberechnung zählt nicht bestimmte Filesystem-Konstrukte und macht die Storage-Effizienz (wie etwa Komprimierung oder Deduplizierung) nicht aus.

# **Wie der Befehl ls für die Speicherplatznutzung Rechnung macht**

Wenn Sie das verwenden 1s Befehl zum Anzeigen des Inhalts eines FlexVol-Volumes, das auf einem UNIX-Client gemountet ist, können die in der Ausgabe angezeigten Dateigrößen je nach Typ der Datenblöcke im Kontingentbericht für das Volume kleiner oder größer sein als die im Bericht angezeigte Speicherplatznutzung.

Die Ausgabe des ls Der Befehl zeigt nur die Größe einer Datei an und enthält keine indirekten Blöcke, die von der Datei verwendet werden. Alle leeren Blöcke der Datei werden auch in die Ausgabe des Befehls aufgenommen.

Wenn also eine Datei keine leeren Blöcke hat, wird die Größe vom angezeigt 1s Der Befehl kann kleiner sein als die durch einen Quotenbericht angegebene Festplattenverwendung, da indirekte Blöcke in den Kontingentbericht einbezogen werden. Umgekehrt, wenn die Datei leere Blöcke hat, dann die Größe angezeigt von ls Der Befehl kann mehr als der vom Kontingentbericht angegebene Festplattenverbrauch sein.

Die Ausgabe des ls Der Befehl zeigt nur die Größe einer Datei an und enthält keine indirekten Blöcke, die von der Datei verwendet werden. Alle leeren Blöcke der Datei werden auch in die Ausgabe des Befehls aufgenommen.

### **Beispiel für den Unterschied zwischen Raumnutzung, der vom Befehl ls und einem Quotenbericht berücksichtigt wird**

Der folgende Quotenbericht zeigt eine Begrenzung von 10 MB für ein gtree q1:

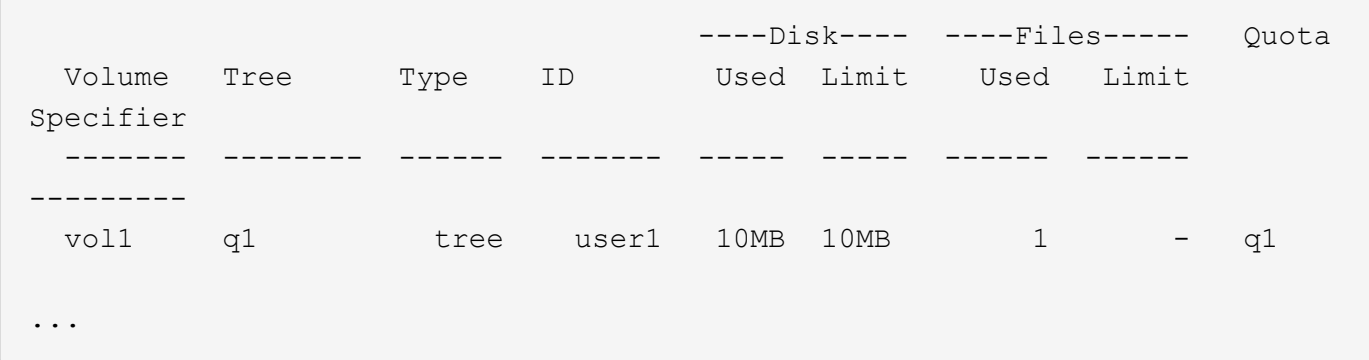

Eine Datei im selben qtree kann die Größe haben, die das Kontingentlimit überschreitet, wenn sie von einem UNIX Client mithilfe der betrachtet wird ls Befehl, wie im folgenden Beispiel dargestellt:

```
[user1@lin-sys1 q1]$ ls -lh
-rwxr-xr-x 1 user1 nfsuser **27M** Apr 09 2013 file1
```
## **Wie der df-Befehl Dateigrößen berücksichtigt**

Die Art und Weise, in der in df Befehl meldet, dass der Platzverbrauch von zwei Bedingungen abhängt: Ob die Quoten für das Volume aktiviert oder deaktiviert sind, das den qtree enthält, und ob die Kontingentnutzung innerhalb des qtree nachverfolgt wird.

Wenn Quoten für das Volume aktiviert sind, das den qtree enthält und die Kontingentnutzung innerhalb des qtree erfasst wird, wird der von gemeldete Platzverbrauch berechnet df Der Befehl entspricht dem vom Quota-Bericht angegebenen Wert. In dieser Situation werden Blöcke, die von Verzeichnissen, ACLs, Datenverzeichnissen und Metadateien verwendet werden, ausgeschlossen.

Wenn Quoten auf dem Volume nicht aktiviert sind oder wenn für den qtree keine Kontingentregel konfiguriert ist, beinhaltet die gemeldete Speicherplatznutzung Blöcke, die von Verzeichnissen, ACLs, Stream-Verzeichnissen und Metadateien für das gesamte Volume verwendet werden, einschließlich anderer qtrees innerhalb des Volume. In dieser Situation wird der vom gemeldete Platzbedarf angegeben df Befehl ist größer als der erwartete Wert, der beim Ververfolgen von Kontingenten gemeldet wird.

Wenn Sie den ausführen df Befehl vom Mount-Punkt eines qtree, für den die Kontingentnutzung nachverfolgt wird, zeigt die Befehlsausgabe die gleiche Speicherplatznutzung wie der vom Kontingentbericht angegebene Wert an. In den meisten Fällen, wenn die Baumquote-Regel ein Festplatten-Limit hat, die Gesamtgröße, die vom gemeldet wird df Befehl entspricht dem Festplattenlimit und der verfügbare Speicherplatz entspricht der Differenz zwischen dem Kontingent-Plattenlimit und der Kontingentnutzung.

In einigen Fällen ist jedoch der verfügbare Speicherplatz, der vom gemeldet wird df Befehl entspricht möglicherweise dem Speicherplatz, der im Volume als Ganzes verfügbar ist. Dies kann auftreten, wenn für den qtree kein Festplattenlimit konfiguriert ist. Ab ONTAP 9.9 kann es auch vorkommen, wenn der im Volumen als Ganzes verfügbare Platz unter dem verbleibenden Baum-Quota-Raum liegt. Wenn eine dieser Bedingungen eintritt, wird die Gesamtgröße vom angegeben df Befehl ist eine synthetisierte Zahl in Höhe der Quote die im qtree verwendet wird plus dem verfügbaren Platz im FlexVol Volume.

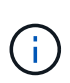

Diese Gesamtgröße entspricht weder dem qtree-Festplattenlimit noch der konfigurierten Volume-Größe. Dies kann auch von Ihrer Schreibaktivität im Rahmen anderer qtrees oder aufgrund Ihrer Storage-Effizienzaktivitäten im Hintergrund abweichen.

### **Beispiel für die vom ausmachte Raumnutzung** df **Befehl und Quota-Bericht**

Der folgende Quota-Bericht zeigt eine Datenträgerbegrenzung von 1 GB für gtree alice, 2 GB für gtree bob, und kein Limit für qtree projekt1:

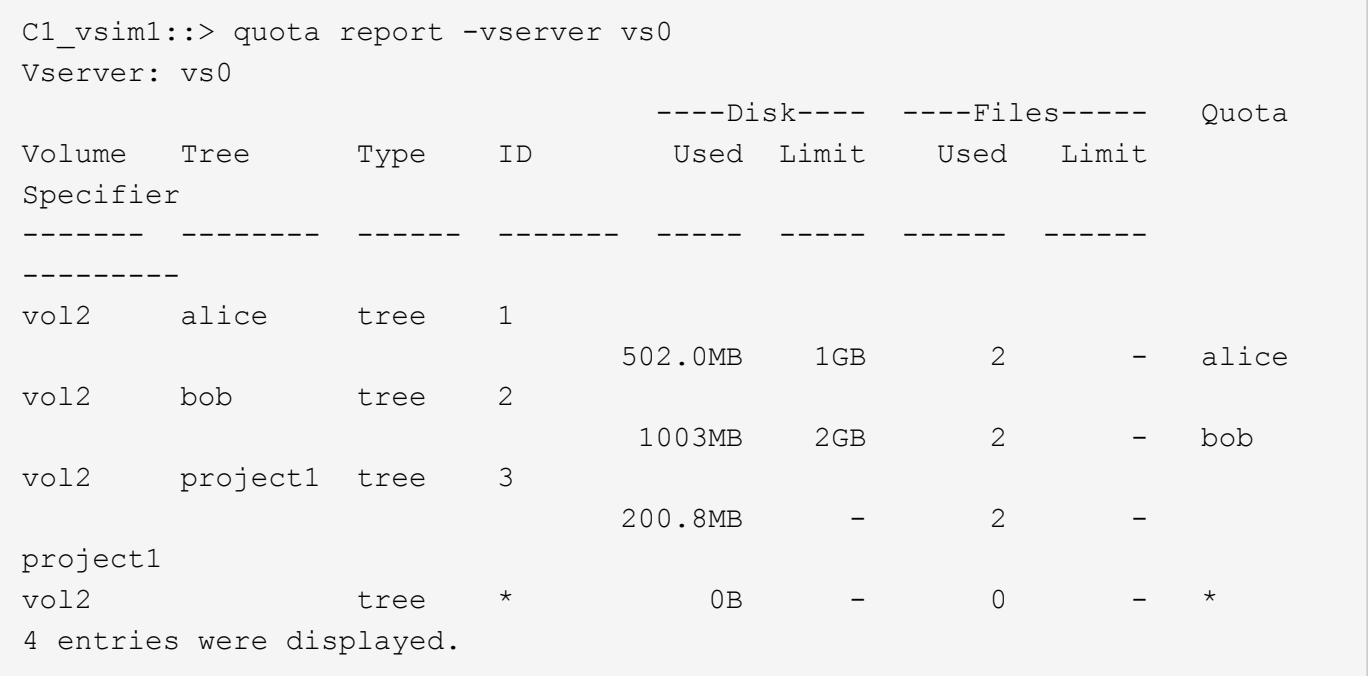

Im folgenden Beispiel wird die Ausgabe von angezeigt df Bei dem Befehl "gtrees" meldet alice und bob den gleichen belegten Speicherplatz wie der Kontingentbericht und die gleiche Gesamtgröße (als 1-Millionen-Blöcke) wie das Plattenlimit. Dies liegt daran, dass die Kontingentregeln für qtrees alice und bob eine definierte Datenträgergrenze haben und der verfügbare Speicherplatz (1211 MB) des Volumens größer ist als der für qtree alice (523 MB) und qtree bob (1045 MB) verbleibende Speicherplatz.

```
linux-client1 [~]$ df -m /mnt/vol2/alice
Filesystem 1M-blocks Used Available Use% Mounted on
172.21.76.153:/vol2 1024 502 523 50% /mnt/vol2
linux-client1 [~]$ df -m /mnt/vol2/bob
Filesystem 1M-blocks Used Available Use% Mounted on
172.21.76.153:/vol2 2048 1004 1045 50% /mnt/vol2
```
Im folgenden Beispiel wird die Ausgabe von angezeigt df Befehl auf qtree project1 berichtet den gleichen belegten Speicherplatz wie der Quotenbericht, aber die Gesamtgröße wird synthetisiert, indem der verfügbare Platz in dem Volumen als Ganzes (1211 MB) zur Kontingentnutzung von qtree project1 (201 MB) addieren, um insgesamt 1412 MB zu geben. Der Grund dafür ist, dass die Kontingentregel für qtree project1 kein Datenträgerlimit hat.

```
linux-client1 [~]$ df -m /mnt/vol2/project1
Filesystem 1M-blocks Used Available Use% Mounted on
172.21.76.153:/vol2 1412 201 1211 15% /mnt/vol2
```
Das folgende Beispiel zeigt die Ausgabe von df Befehl auf dem gesamten Volume meldet denselben verfügbaren Platz wie project1.

 $\binom{1}{1}$ 

linux-client1 [~]\$ df -m /mnt/vol2 Filesystem 1M-blocks Used Available Use% Mounted on 172.21.76.153:/vol2 2919 1709 1211 59% /mnt/vol2

## **Wie der Befehl du die Raumnutzung berücksichtigt**

Wenn Sie den ausführen du Befehl zum Prüfen der Speicherplatznutzung für ein qtree oder FlexVol-Volume, das auf einem UNIX-Client gemountet ist, kann der Nutzungswert höher sein als der in einem Kontingentbericht für den qtree oder Volume angezeigte **Wert** 

Die Ausgabe des du Der Befehl enthält die kombinierte Speicherplatznutzung aller Dateien durch die Verzeichnisstruktur, beginnend mit der Ebene des Verzeichnisses, in dem der Befehl ausgegeben wird. Da der von angezeigte Nutzungswert du Befehl enthält auch die Datenblöcke für Verzeichnisse, es ist höher als der Wert, der von einem Quota-Bericht angezeigt wird.

### **Beispiel für die Differenz zwischen der Raumnutzung, die vom Befehl du und einem Quotenbericht berücksichtigt wird**

Der folgende Quotenbericht zeigt eine Begrenzung von 10 MB für ein gtree q1:

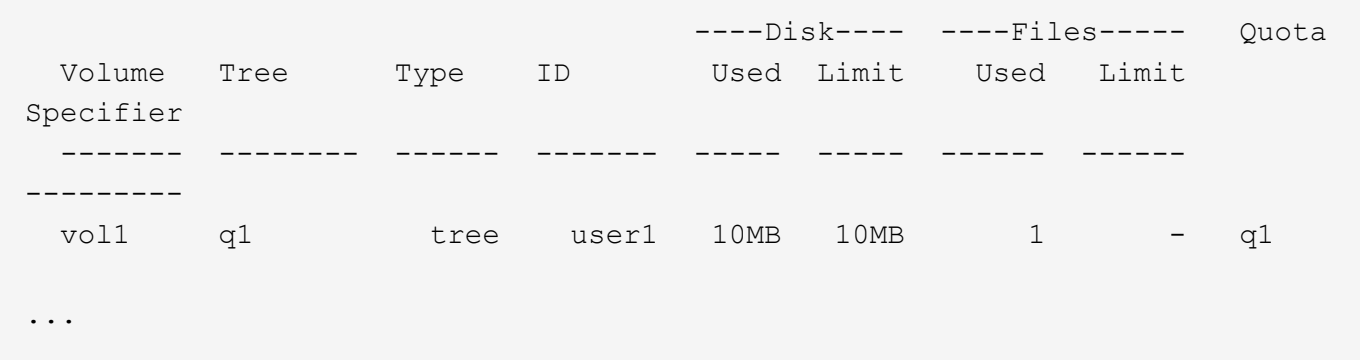

Im folgenden Beispiel wird die Speicherplatznutzung als Ausgabe von ausgegeben du Befehl zeigt einen höheren Wert an, der das Kontingentlimit überschreitet:

```
[user1@lin-sys1 q1]$ du -sh
**11M** q1
```
#### **Beispiele für Kontingentkonfiguration**

Diese Beispiele helfen Ihnen zu verstehen, wie man Quoten konfiguriert und Quota Reports liest.

Nehmen Sie in den folgenden Beispielen an, dass Sie über ein Storage-System mit einer SVM, vs1 und einem Volume, vol1 verfügen. Um mit dem Festlegen von Kontingenten zu beginnen, erstellen Sie eine neue Kontingentrichtlinie für die SVM mit dem folgenden Befehl:

```
cluster1::>volume quota policy create -vserver vs1 -policy-name
quota_policy_vs1_1
```
Da die Kontingentrichtlinie neu ist, weisen Sie sie der SVM zu:

```
cluster1::>vserver modify -vserver vs1 -quota-policy quota policy vs1 1
```
#### **Beispiel 1: Standard-Benutzerkontingent**

Sie beschließen, für jeden Benutzer in vol1 ein hartes Limit von 50 MB festzulegen:

```
cluster1::>volume quota policy rule create -vserver vs1 -policy-name
quota_policy_vs1_1 -volume vol1 -type user -target "" -disk-limit 50MB
-qtree ""
```
Um die neue Regel zu aktivieren, initialisieren Sie Quoten auf dem Volumen:

cluster1::>volume quota on -vserver vs1 -volume vol1 -foreground

Um den Quotenbericht anzuzeigen, geben Sie den folgenden Befehl ein:

```
cluster1::>volume quota report
```
Der daraus resultierende Quotenbericht ähnelt dem folgenden Bericht:

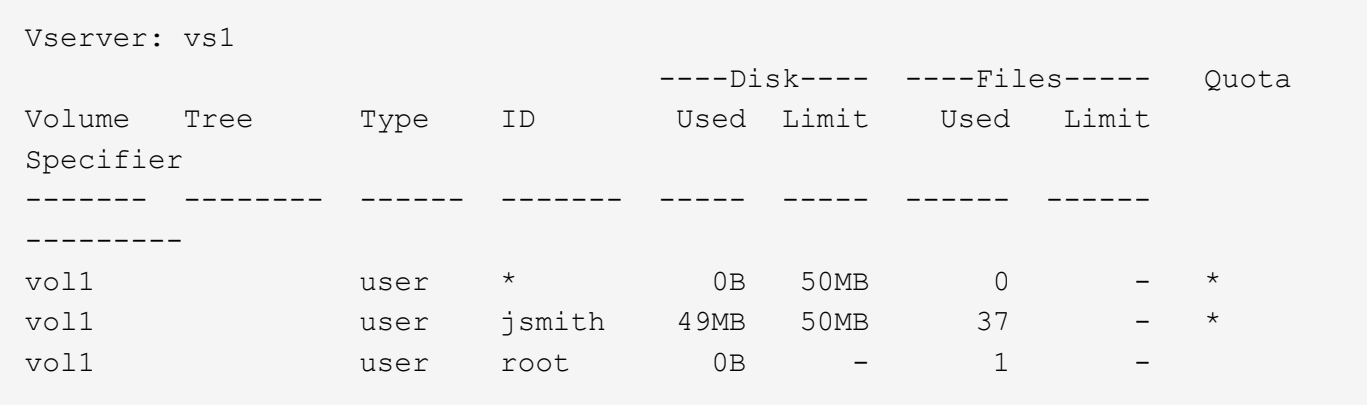

Die erste Zeile zeigt das von Ihnen erstellte Standard-Benutzerkontingent, einschließlich der Datenträgerbegrenzung. Wie alle Standardkontingente zeigt dieses standardmäßige Benutzerkontingent keine Informationen über die Festplatten- oder Dateinutzung an. Zusätzlich zu der Quote, die erstellt wurde, erscheinen zwei andere Quoten --eine Quote für jeden Benutzer, der derzeit Dateien auf vol1 besitzt. Diese zusätzlichen Kontingente sind Benutzerkontingente, die automatisch aus dem Standard-Benutzerkontingent abgeleitet wurden. Die abgeleitete Benutzerquote für den Benutzer jsmith hat die gleiche Datenträgergrenze von 50 MB wie die Standardbenutzerquote. Das abgeleitete Benutzerkontingent für den Root-Benutzer ist ein Tracking-Quota (ohne Grenzen).

Wenn ein Benutzer auf dem System (außer dem Root-Benutzer) versucht, eine Aktion auszuführen, die in vol1 mehr als 50 MB verwendet (z. B. Schreiben in eine Datei aus einem Editor), schlägt die Aktion fehl.

#### **Beispiel 2: Explizites Benutzerkontingent, das eine standardmäßige Benutzerquote übergibt**

Wenn Sie dem Benutzer jsmith mehr Platz in Volume vol1 zur Verfügung stellen müssen, geben Sie den folgenden Befehl ein:

```
cluster1::>volume quota policy rule create -vserver vs1 -policy-name
quota_policy_vs1_1 -volume vol1 -type user -target jsmith -disk-limit 80MB
-qtree ""
```
Dies ist eine explizite Benutzerquote, da der Benutzer explizit als Ziel der Quota-Regel aufgeführt wird.

Dies ist eine Änderung zu einem bestehenden Kontingentlimit, da es das Datenträgerlimit des abgeleiteten Benutzerkontingents für den Benutzer jsmith auf dem Volumen ändert. Daher müssen Sie die Quoten auf dem Volume nicht neu initialisieren, um die Änderung zu aktivieren.

So ändern Sie die Größe von Kontingenten:

cluster1::>volume quota resize -vserver vs1 -volume vol1 -foreground

Die Quoten bleiben während der Anpassung wirksam, und der Anpassungsprozess ist kurz.

Der daraus resultierende Quotenbericht ähnelt dem folgenden Bericht:

```
cluster1::> volume quota report
Vserver: vs1
                          ----Disk---- ----Files----- Quota
Volume Tree Type ID Used Limit Used Limit
Specifier
------- -------- ------ ------- ----- ----- ------ ------
---------
vol1 user * 0B 50MB 0 - *
vol1 user jsmith 50MB 80MB 37 - jsmith
vol1 user root 0B - 1 -
3 entries were displayed.
```
Die zweite Zeile zeigt nun ein Disk Limit von 80 MB und ein Quota Specifizierer von jsmith.

Daher kann jsmith auf vol1 bis zu 80 MB Speicherplatz belegen, obwohl alle anderen Benutzer immer noch auf 50 MB begrenzt sind.

#### **Beispiel 3: Schwellenwerte**

Angenommen, Sie möchten eine Benachrichtigung erhalten, wenn Benutzer innerhalb von 5 MB ihrer Festplattenlimits erreichen. Um einen Schwellenwert von 45 MB für alle Benutzer und einen Schwellenwert von 75 MB für jsmith zu erstellen, ändern Sie die vorhandenen Quotenregeln:

```
cluster1::>volume quota policy rule modify -vserver vs1 -policy
quota_policy_vs1_1 -volume vol1 -type user -target "" -qtree "" -threshold
45MB
cluster1::>volume quota policy rule modify -vserver vs1 -policy
quota_policy_vs1_1 -volume vol1 -type user -target jsmith -qtree ""
-threshold 75MB
```
Da die Größe der bestehenden Regeln geändert wird, passen Sie die Quoten auf dem Volumen an, um die Änderungen zu aktivieren. Sie warten, bis die Größenänderung abgeschlossen ist.

Um den Kontingentbericht mit den Schwellenwerten anzuzeigen, fügen Sie die hinzu -thresholds Parameter für das volume quota report Befehl:

cluster1::>volume quota report -thresholds Vserver: vs1 ----Disk---- ----Files----- Volume Tree Type ID Used Limit Used Limit Quota (Thold) Specifier ------- -------- ------ ------- ----- ----- ------ ------ -------- vol1 user \* 0B 50MB 0 (45MB) vol1 user jsmith 59MB 80MB 55 - jsmith  $(75MB)$ vol1 user root 0B - 1  $($  -  $)$ 3 entries were displayed.

Die Schwellenwerte werden in Klammern in der Spalte Datenträgerbegrenzung angezeigt.

#### **Beispiel 4: Quoten auf qtrees**

Angenommen, Sie müssen einen Speicherplatz für zwei Projekte partitionieren. Sie können zwei qtrees mit den Namen proj1 und proj2 erstellen, um diese Projekte in vol1 aufzunehmen.

Derzeit können Benutzer genau so viel Speicherplatz auf einem qtree benötigen, wie sie für das gesamte Volume zugeteilt werden (vorausgesetzt, sie haben das Limit des Volumes nicht durch die Nutzung von Speicherplatz im Root-Verzeichnis oder einem anderen qtree überschritten). Darüber hinaus kann jede qtrees das gesamte Volume verbrauchen. Wenn Sie sicherstellen möchten, dass weder qtree mehr als 20 GB wächst, können Sie Standard-Tree-Kontingent auf dem Volume erstellen:

```
cluster1:>>volume quota policy rule create -vserver vs1 -policy-name
quota_policy_vs1_1 -volume vol1 -type tree -target "" -disk-limit 20GB
```
Beachten Sie, dass der richtige Typ *Tree*, nicht qtree ist.

Da es sich um ein neues Kontingent handelt, können Sie es nicht aktivieren, indem Sie die Größe ändern. Sie initialisieren Quoten auf dem Volumen neu:

```
cluster1:>>volume quota off -vserver vs1 -volume vol1
cluster1:>>volume quota on -vserver vs1 -volume vol1 -foreground
```
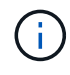

Sie müssen sicherstellen, dass Sie etwa fünf Minuten warten, bevor Sie die Quoten für jedes betroffene Volume reaktivieren, als zu versuchen, sie fast unmittelbar nach der Ausführung des zu aktivieren volume quota off Der Befehl kann zu Fehlern führen. Alternativ können Sie die Befehle ausführen, um die Quoten für ein Volume von dem Node, der das jeweilige Volume enthält, neu zu initialisieren.

Quoten werden während der Neuinitialisierung nicht durchgesetzt, was länger dauert als der

Anpassungsprozess.

Wenn Sie einen Quotenbericht anzeigen, hat er mehrere neue Zeilen: Einige Zeilen sind für Baumquoten und einige Zeilen sind für abgeleitete Benutzerquoten.

Die folgenden neuen Zeilen gelten für die Baumquoten:

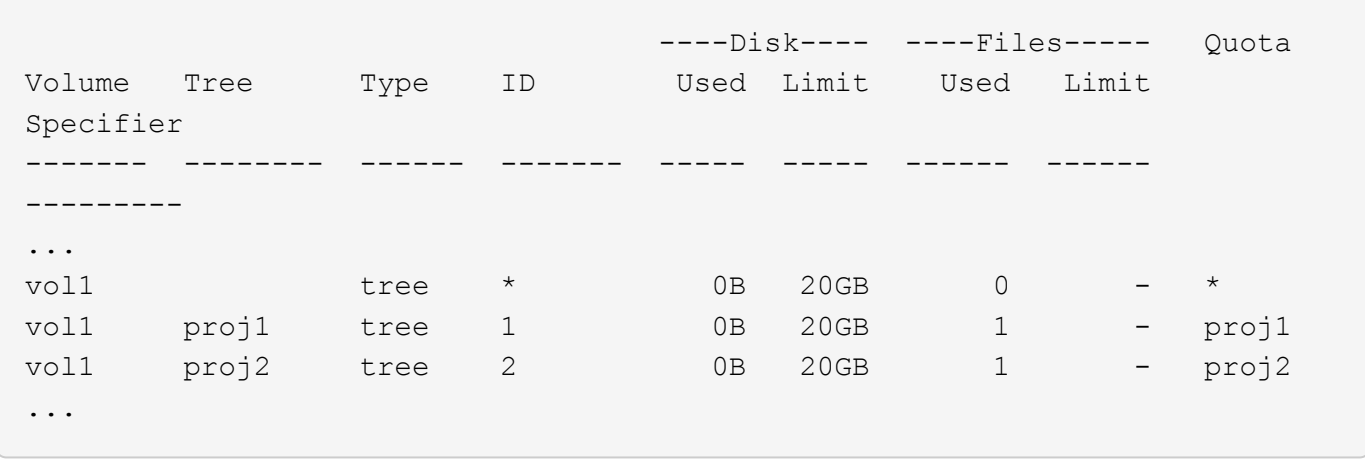

Das von Ihnen erstellte Standardbaumkontingent wird in der ersten neuen Zeile mit einem Sternchen (\*) in der Spalte ID angezeigt. Als Reaktion auf das Standard-Tree-Kontingent auf einem Volume erstellt ONTAP automatisch abgeleitete Tree Quotas für jeden qtree im Volume. Diese werden in den Zeilen angezeigt, in denen proj1 und proj2 in der Strukturspalte erscheinen.

Die folgenden neuen Zeilen gelten für abgeleitete Benutzerkontingente:

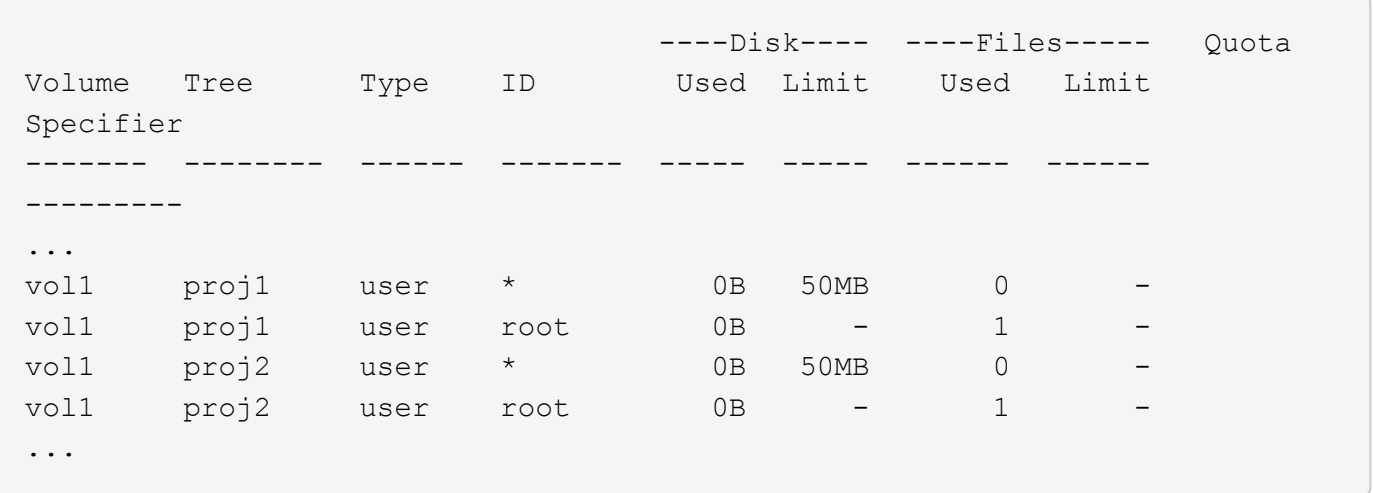

Standard-Benutzerkontingente auf einem Volume werden automatisch für alle qtrees übernommen, die in diesem Volume enthalten sind, sofern die Kontingente für qtrees aktiviert sind. Wenn Sie das erste qtree-Kontingent hinzugefügt haben, haben Sie Quoten auf qtrees aktiviert. Daher wurden für jeden qtree abgeleitete Standard-Benutzerkontingente erstellt. Diese werden in den Zeilen mit einem Sternchen (\*) angezeigt.

Da der Root-Benutzer Eigentümer einer Datei ist, wurden für jede der qtrees Standard-Benutzerkontingente erstellt, spezielle Tracking-Kontingente für den Root-Benutzer auf jeder qtrees erstellt. Diese werden in den Zeilen angezeigt, in denen ID root ist.

#### **Beispiel 5: Benutzerkontingent auf einen qtree**

Sie entscheiden, Benutzer auf weniger Platz im proj1 qtree zu beschränken, als sie im Volume als Ganzes

erhalten. Sie wollen sie davon halten, mehr als 10 MB im proj1 qtree zu verwenden. Daher erstellen Sie ein Standard-Benutzerkontingent für den qtree:

cluster1::>volume quota policy rule create -vserver vs1 -policy-name quota\_policy\_vs1\_1 -volume vol1 -type user -target "" -disk-limit 10MB -qtree proj1

Dies ist eine Änderung zu einem bestehenden Kontingent, da es das Standard-Benutzerkontingent für den proj1-qtree ändert, der aus dem Standard-Benutzerkontingent auf dem Volume abgeleitet wurde. Daher aktivieren Sie die Änderung durch Ändern der Quoten. Wenn der Größenänderungsprozess abgeschlossen ist, können Sie den Quotenbericht anzeigen.

Die folgende neue Zeile erscheint im Kontingentbericht, der die neue explizite Benutzerquote für den qtree zeigt:

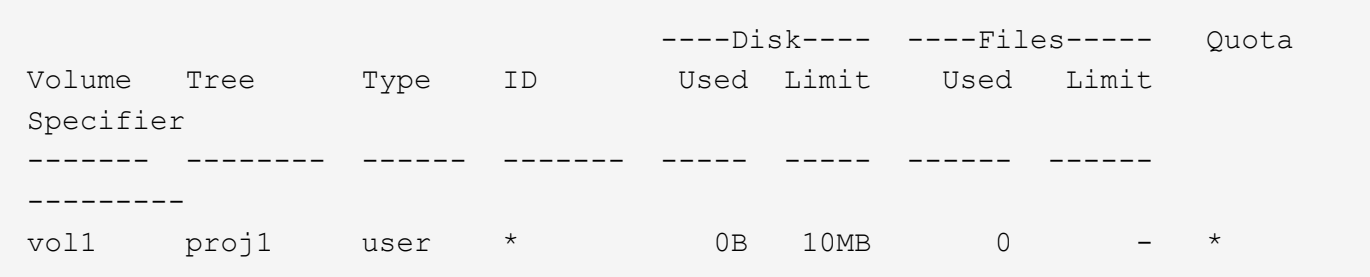

Der Benutzer-jsmith wird jedoch verhindert, dass mehr Daten auf den proj1-qtree geschrieben werden, da das Kontingent, das Sie erstellt haben, um die Standard-Benutzerkontingent zu überschreiben (um mehr Speicherplatz zu schaffen), auf dem Volumen war. Da Sie ein Standard-Benutzerkontingent auf den proj1 qtree hinzugefügt haben, wird diese Quote angewendet und begrenzt den Platz aller Benutzer in diesem qtree, einschließlich jsmith. Um dem Benutzer-jsmith mehr Speicherplatz bereitzustellen, fügen Sie eine explizite Benutzer-Kontingentregel für den qtree mit einem 80 MB-Plattenlimit hinzu, um die Standard-Benutzer-Quota-Regel für den qtree zu überschreiben:

```
cluster1::>volume quota policy rule create -vserver vs1 -policy-name
quota_policy_vs1_1 -volume vol1 -type user -target jsmith -disk-limit 80MB
-qtree proj1
```
Da es sich um eine explizite Quote handelt, für die bereits ein Standard-Kontingent existiert hat, aktivieren Sie die Änderung durch die Anpassung der Quoten. Wenn die Größenänderung abgeschlossen ist, wird ein Kontingentbericht angezeigt.

Die folgende neue Zeile wird im Quotenbericht angezeigt:

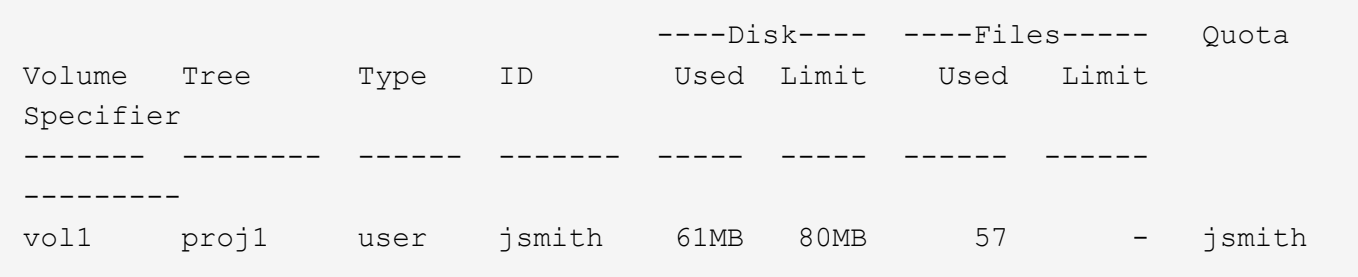

Der endgültige Quotenbericht ähnelt dem folgenden Bericht:

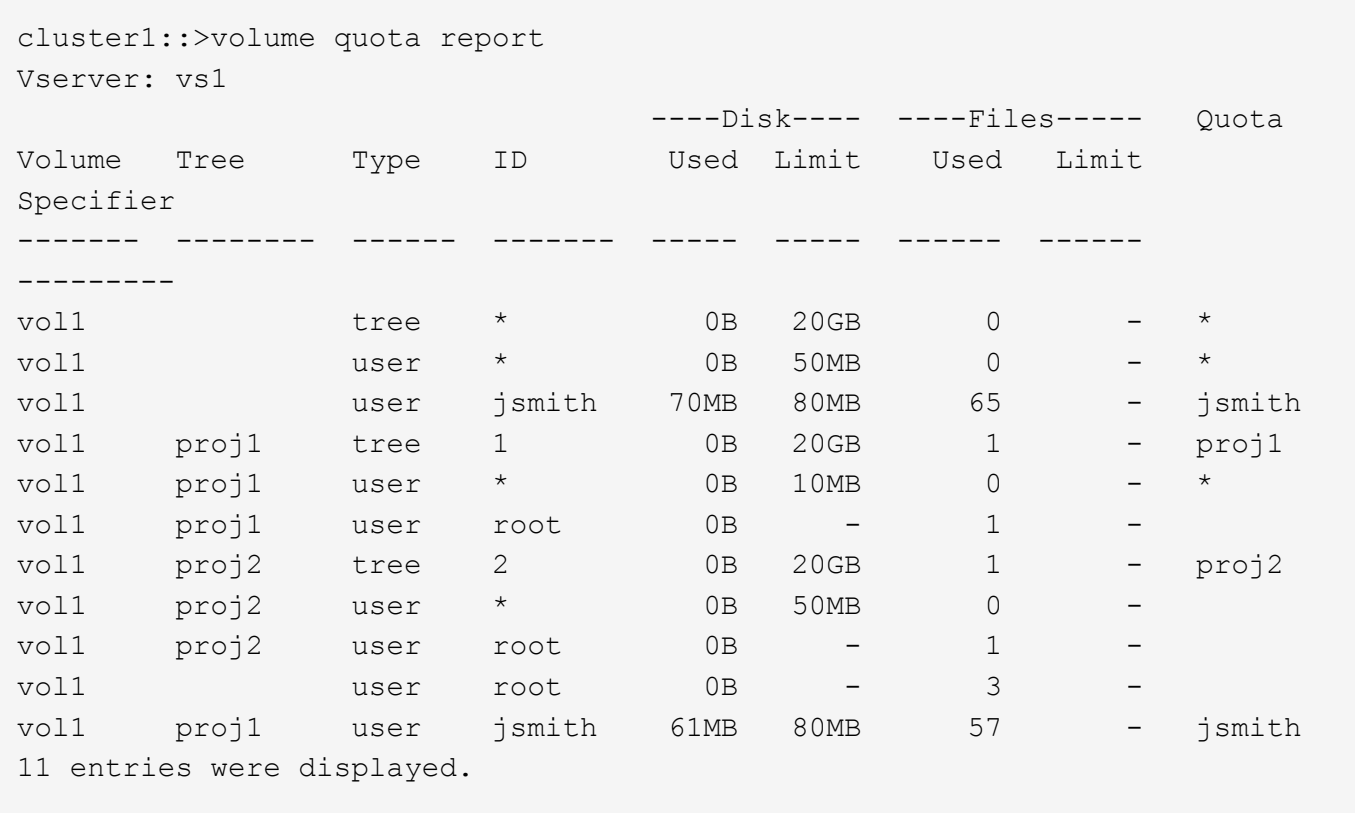

Der Benutzer jsmith muss die folgenden Quota-Limits erfüllen, um in eine Datei in proj1 zu schreiben:

- 1. Die Baumquote für den proj1 qtree.
- 2. Die Benutzerquote auf dem proj1 qtree.
- 3. Die Benutzerkontingente auf dem Volumen.

## **Festlegen von Kontingenten für eine SVM**

Um für eine neue Storage Virtual Machine (SVM, ehemals Vserver) Kontingente einzurichten, müssen Sie eine Kontingentrichtlinie erstellen, Regeln für Kontingentrichtlinien zu der Richtlinie hinzufügen, diese Richtlinie der SVM zuweisen und Kontingente für jedes FlexVol Volume auf der SVM initialisieren.

## **Schritte**

1. Geben Sie den Befehl ein vserver show -instance Zeigt den Namen der Standard-Kontingentrichtlinie an, die beim Erstellen der SVM automatisch erstellt wurde.

Wenn beim Erstellen der SVM kein Name angegeben wurde, lautet der Name "Default". Sie können das verwenden vserver quota policy rename Befehl, um der Standardrichtlinie einen Namen zu geben.

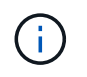

Sie können eine neue Richtlinie auch mithilfe der erstellen volume quota policy create Befehl.

- 2. Verwenden Sie die volume quota policy rule create Befehl zum Erstellen *any* der folgenden Kontingentregeln für jedes Volume auf der SVM:
	- Standard-Quota-Regeln für alle Benutzer
	- Explizite Quotenregeln für bestimmte Benutzer
	- Standard-Quota-Regeln für alle Gruppen
	- Explizite Quotenregeln für bestimmte Gruppen
	- Standardmäßige Kontingentregeln für alle qtrees
	- Explizite Quotenregeln für bestimmte qtrees
- 3. Verwenden Sie die volume quota policy rule show Befehl zum Überprüfen der ordnungsgemäßen Konfiguration der Kontingentregeln.
- 4. Wenn Sie an einer neuen Richtlinie arbeiten, verwenden Sie das vserver modify Befehl, um die neue Richtlinie der SVM zuzuweisen.
- 5. Verwenden Sie die volume quota on Befehl zum Initialisieren der Kontingente für jedes Volume auf der SVM

Sie können den Initialisierungsprozess folgendermaßen überwachen:

◦ Wenn Sie das verwenden volume quota on Befehl, Sie können den hinzufügen -foreground Parameter zum Ausführen der Quote für den Job im Vordergrund. (Der Job wird standardmäßig im Hintergrund ausgeführt.)

Wenn der Job im Hintergrund ausgeführt wird, können Sie den Fortschritt mit dem überwachen job show Befehl.

- Sie können das verwenden volume quota show Befehl zum Überwachen des Status der Kontingentinitialisierung.
- 6. Verwenden Sie die volume quota show -instance Befehl zum Prüfen auf Initialisierungsfehler, z. B. Quota-Regeln, die nicht initialisiert werden konnten.
- 7. Verwenden Sie die volume quota report Befehl zum Anzeigen eines Quotenberichts, damit Sie sicherstellen können, dass die erzwungenen Quoten den Erwartungen entsprechen.

# **Ändern (oder Ändern) von Quota-Limits**

Wenn Sie die Größe bestehender Quoten ändern, können Sie die Kontingente auf allen betroffenen Volumes anpassen, was schneller als die Quoten für diese Volumen neu initialisiert werden.

# **Über diese Aufgabe**

Sie verfügen über eine Storage Virtual Machine (SVM, ehemals bekannt als Vserver) mit erzwungenen Kontingenten und Sie möchten entweder die Größenbeschränkungen vorhandener Kontingente ändern oder Quoten für Ziele mit bereits abgeleiteten Kontingenten hinzufügen oder löschen.

### **Schritte**

- 1. Verwenden Sie die vserver show Befehl mit dem -instance Parameter, um den Namen der Richtlinie zu bestimmen, die derzeit der SVM zugewiesen ist.
- 2. Ändern Sie die Kontingentregeln, indem Sie eine der folgenden Aktionen ausführen:
	- Verwenden Sie die volume quota policy rule modify Befehl zum Ändern der Festplatten- oder Dateigrenzen vorhandener Kontingentregeln.
	- Verwenden Sie die volume quota policy rule create Befehl zum Erstellen expliziter Quotenregeln für Ziele (Benutzer, Gruppen oder qtrees), die derzeit Kontingente haben.
	- Verwenden Sie die volume quota policy rule delete Befehl zum Löschen von expliziten Quotenregeln für Ziele (Benutzer, Gruppen oder qtrees), die auch Standardquoten haben.
- 3. Verwenden Sie die volume quota policy rule show Befehl zum Überprüfen der ordnungsgemäßen Konfiguration der Kontingentregeln.
- 4. Verwenden Sie die volume quota resize Befehl für jedes Volume, in dem Sie Quoten geändert haben, um die Änderungen für jedes Volume zu aktivieren.

Sie können den Größenänderungsprozess auf eine der folgenden Arten überwachen:

◦ Wenn Sie das verwenden volume quota resize Befehl, Sie können den hinzufügen -foreground Parameter, um die Größe des Jobs im Vordergrund auszuführen. (Der Job wird standardmäßig im Hintergrund ausgeführt.)

Wenn der Job im Hintergrund ausgeführt wird, können Sie den Fortschritt mit dem überwachen job show Befehl.

- Sie können das verwenden volume quota show Befehl zum Überwachen des Status der Größe.
- 5. Verwenden Sie die volume quota show -instance Befehl, um die Größe von Fehlern zu überprüfen, z. B. Quota-Regeln, die die Größe nicht abrufen konnten.

Überprüfen Sie insbesondere die Fehler "New Definition", die auftreten, wenn Sie die Größe der Quoten ändern, nachdem Sie ein explizites Kontingent für ein Ziel hinzugefügt haben, das noch keine abgeleitete Quote hat.

6. Verwenden Sie die volume quota report Befehl zum Anzeigen eines Quotenberichts, damit Sie sicherstellen können, dass die erzwungenen Quoten ihren Anforderungen entsprechen.

## **Quoten nach umfangreichen Änderungen neu initialisieren**

Wenn Sie umfassende Änderungen an vorhandenen Quotas vornehmen, zum Beispiel indem Sie Quoten für Ziele ohne erzwungene Kontingente hinzufügen oder löschen, müssen Sie die Änderungen vornehmen und Quoten für alle betroffenen Volumes neu initialisieren.

## **Über diese Aufgabe**

Sie verfügen über eine Storage Virtual Machine (SVM) mit erzwungenen Kontingenten und Sie möchten Änderungen vornehmen, die eine vollständige Neuinitialisierung der Kontingente erfordern.

## **Schritte**

1. Verwenden Sie die vserver show Befehl mit dem -instance Parameter, um den Namen der Richtlinie zu bestimmen, die derzeit der SVM zugewiesen ist.

2. Ändern Sie die Kontingentregeln, indem Sie eine der folgenden Aktionen ausführen:

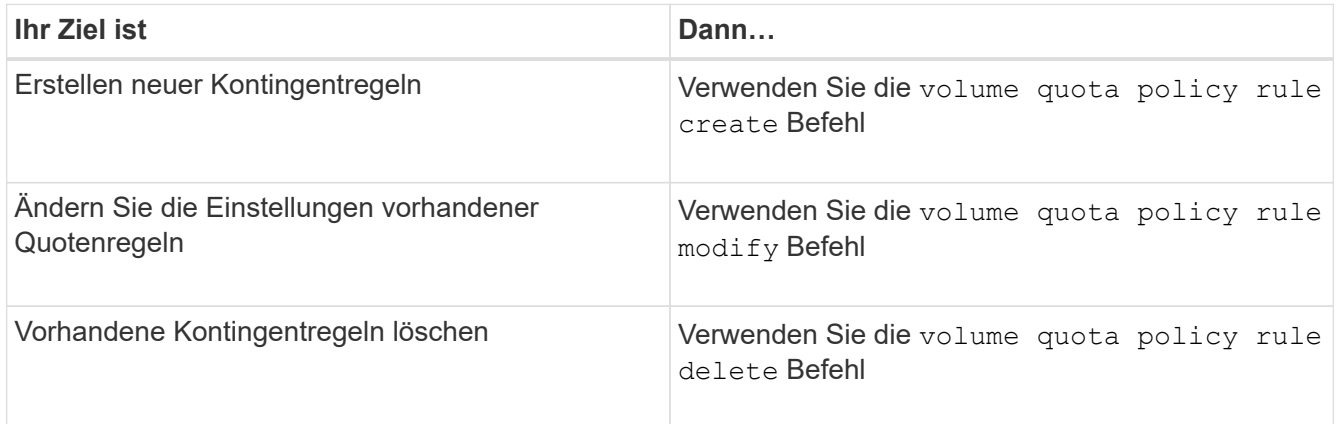

- 3. Verwenden Sie die volume quota policy rule show Befehl zum Überprüfen der ordnungsgemäßen Konfiguration der Kontingentregeln.
- 4. Initialisieren Sie Quoten für jedes Volumen, wo Sie Quoten geändert haben, indem Sie Quoten deaktivieren und dann Quoten für diese Volumen aktivieren.
	- a. Verwenden Sie die volume quota off Befehl für jedes betroffene Volume, um Quoten für dieses Volume zu deaktivieren.
	- b. Verwenden Sie die volume quota on Befehl für jedes betroffene Volume, um Quoten für dieses Volume zu aktivieren.

 $\left(\begin{smallmatrix} 1\\1\end{smallmatrix}\right)$ 

Sie müssen sicherstellen, dass Sie etwa fünf Minuten warten, bevor Sie die Quoten für jedes betroffene Volume reaktivieren, als zu versuchen, sie fast unmittelbar nach der Ausführung des zu aktivieren volume quota off Der Befehl kann zu Fehlern führen.

Alternativ können Sie die Befehle ausführen, um die Quoten für ein Volume von dem Node, der das jeweilige Volume enthält, neu zu initialisieren.

Sie können den Initialisierungsprozess auf eine der folgenden Arten überwachen:

**• Wenn Sie das verwenden** volume quota on Befehl, Sie können den hinzufügen -foreground Parameter zum Ausführen der Quote für den Job im Vordergrund. (Der Job wird standardmäßig im Hintergrund ausgeführt.)

Wenn der Job im Hintergrund ausgeführt wird, können Sie den Fortschritt mit dem überwachen job show Befehl.

- Sie können das verwenden volume quota show Befehl zum Überwachen des Status der Kontingentinitialisierung.
- 5. Verwenden Sie die volume quota show -instance Befehl zum Prüfen auf Initialisierungsfehler, z. B. Quota-Regeln, die nicht initialisiert werden konnten.
- 6. Verwenden Sie die volume quota report Befehl zum Anzeigen eines Quotenberichts, damit Sie sicherstellen können, dass die erzwungenen Quoten den Erwartungen entsprechen.

## **Befehle für das Management von Kontingentregeln und Kontingentrichtlinien**

Sie können das verwenden volume quota policy rule Befehle zum Konfigurieren

von Quota-Regeln, und verwenden Sie die volume quota policy Befehle und einige vserver Befehle für die Konfiguration von Kontingentrichtlinien

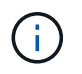

Sie können die folgenden Befehle nur auf FlexVol Volumes ausführen.

### **Befehle für das Management von Kontingentregeln**

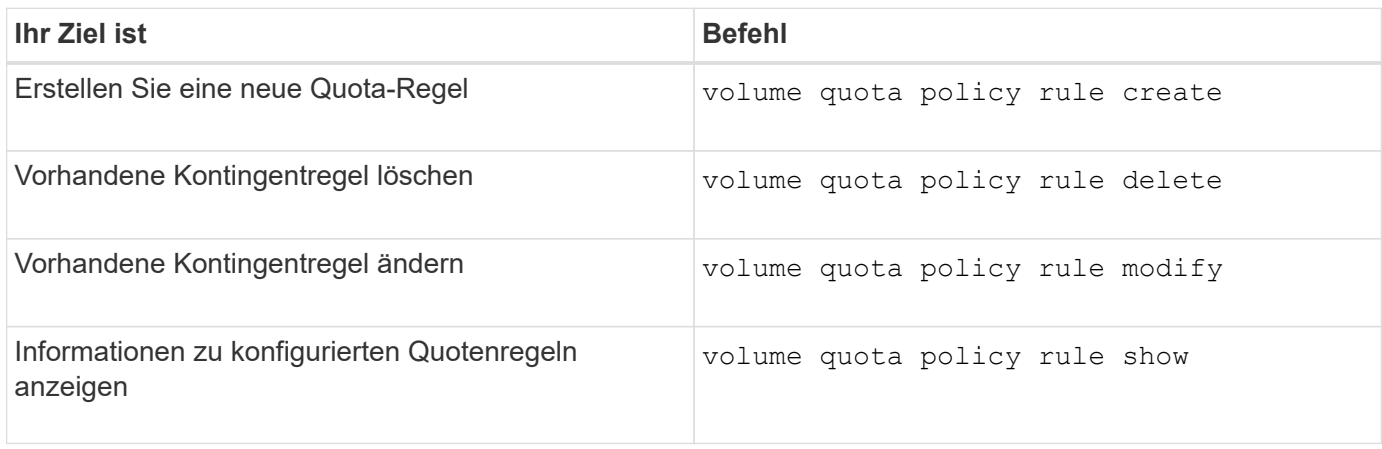

#### **Befehle für das Management von Kontingentrichtlinien**

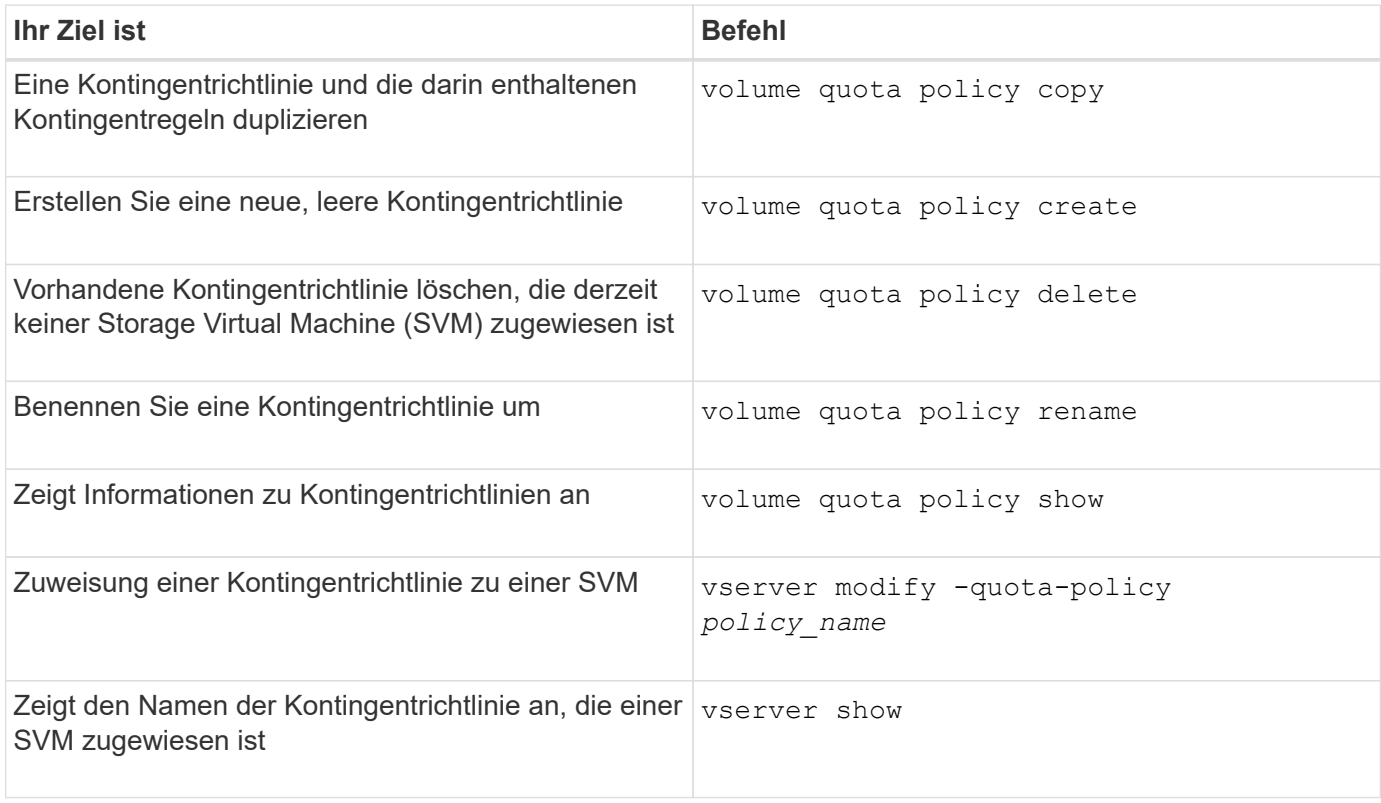

Siehe ["Befehlsreferenz für ONTAP"](https://docs.netapp.com/us-en/ontap-cli-9141) Für jeden Befehl, um weitere Informationen zu erhalten.

# **Befehle zum Aktivieren und Ändern von Kontingenten**

Sie können das verwenden volume quota Befehle zum Ändern des Status von Kontingenten und Konfigurieren der Nachrichtenprotokollierung von Kontingenten.

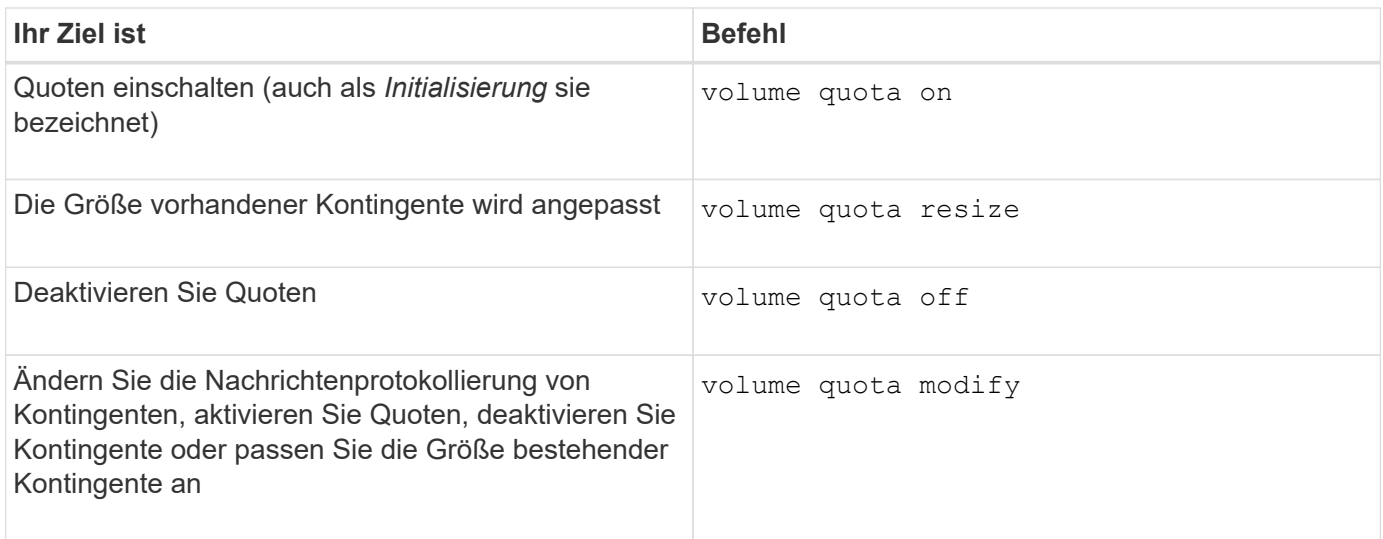

Weitere Informationen finden Sie auf der man-Page für jeden Befehl.

# **Verwenden Sie Deduplizierung, Datenkomprimierung und Data-Compaction für mehr Storage-Effizienz**

## **Mit Deduplizierung, Datenkomprimierung und Data-Compaction verbessern Sie die Übersicht über die Storage-Effizienz**

Deduplizierung, Datenkomprimierung und Data-Compaction können zusammen oder unabhängig durchgeführt werden, um die optimale Speicherersparnis auf einem FlexVol Volume zu erzielen. Deduplizierung eliminiert doppelte Datenblöcke. Bei der Datenkomprimierung werden die Datenblöcke komprimiert, damit sie die erforderliche Menge an physischem Storage reduzieren können. Data-Compaction speichert mehr Daten in weniger Speicherplatz und steigert somit die Storage-Effizienz.

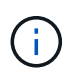

Ab ONTAP 9.2 sind alle Inline-Storage-Effizienzfunktionen wie Inline-Deduplizierung und Inline-Komprimierung auf AFF Volumes standardmäßig aktiviert.

# <span id="page-742-0"></span>**Aktivierung der Deduplizierung auf einem Volume**

Sie können die Deduplizierung auf einem FlexVol Volume aktivieren und so Storage-Effizienz erzielen. Sie können die nachgelagerte Deduplizierung auf allen Volumes und die Inline-Deduplizierung auf Volumes aktivieren, die sich in AFF oder Flash Pool Aggregaten befinden.

Wenn Sie die Inline-Deduplizierung für andere Volume-Typen aktivieren möchten, lesen Sie den Artikel in der Knowledge Base ["Aktivieren der Inline-Deduplizierung von Volumes auf Aggregaten ohne All Flash FAS-](https://kb.netapp.com/Advice_and_Troubleshooting/Data_Storage_Software/ONTAP_OS/How_to_enable_volume_inline_deduplication_on_Non-AFF_(All_Flash_FAS)_aggregates)[Systeme".](https://kb.netapp.com/Advice_and_Troubleshooting/Data_Storage_Software/ONTAP_OS/How_to_enable_volume_inline_deduplication_on_Non-AFF_(All_Flash_FAS)_aggregates)

# **Was Sie benötigen**

Bei einem FlexVol Volume müssen ausreichend freier Speicherplatz für Deduplizierungsmetadaten in Volumes und Aggregaten vorhanden sein. Die Deduplizierungsmetadaten erfordern ein Minimum an freiem Speicherplatz im Aggregat. Dieser Betrag entspricht 3 % der gesamten Menge an physischen Daten für alle deduplizierten FlexVol Volumes oder Datenkomponenten im Aggregat. Jedes FlexVol Volume oder jede Datenkomponente sollte 4 % der insgesamt gespeicherten physischen Daten freien Speicherplatz haben, also

insgesamt 7 %.

Ab ONTAP 9.2 ist die Inline-Deduplizierung bei AFF Systemen standardmäßig aktiviert.

#### **Wahlmöglichkeiten**

• Verwenden Sie die volume efficiency on Befehl zum Aktivieren der nachgelagerten Deduplizierung

Der folgende Befehl aktiviert die nachgelagerte Deduplizierung auf Volume Vola:

```
volume efficiency on -vserver vs1 -volume VolA
```
• Verwenden Sie die volume efficiency on Befehl gefolgt vom volume efficiency modify Befehl mit dem -inline-deduplication Die Option ist auf eingestellt true Um sowohl die nachgelagerte Deduplizierung als auch die Inline-Deduplizierung zu aktivieren.

Mit den folgenden Befehlen werden sowohl die nachgelagerte Deduplizierung als auch die Inline-Deduplizierung auf Volume Vola aktiviert:

```
volume efficiency on -vserver vs1 -volume VolA
volume efficiency modify -vserver vs1 -volume VolA -inline-dedupe true
```
• Verwenden Sie die volume efficiency on Befehl gefolgt vom volume efficiency modify Befehl mit dem -inline-deduplication Die Option ist auf eingestellt true Und das -policy Die Option ist auf eingestellt inline-only Und aktivieren Sie nur Inline-Deduplizierung.

Mit den folgenden Befehlen wird nur Inline-Deduplizierung auf Volume Vola aktiviert:

```
volume efficiency on -vserver vs1 -volume VolA
```

```
volume efficiency modify -vserver vs1 -volume VolA -policy inline-only -inline
-dedupe true
```
#### **Nachdem Sie fertig sind**

Überprüfen Sie, ob sich die Einstellung geändert hat, indem Sie die Einstellungen für die Volume-Effizienz anzeigen:

volume efficiency show -instance

#### **Deaktivieren Sie die Deduplizierung auf einem Volume**

Die nachgelagerte Deduplizierung und Inline-Deduplizierung lassen sich unabhängig auf einem Volume deaktivieren.

#### **Was Sie benötigen**

Beenden Sie alle derzeit auf dem Volume aktiven Volume-Effizienzoperationen: volume efficiency stop

### **Über diese Aufgabe**

Wenn Sie die Datenkomprimierung auf dem Volume aktiviert haben, führen Sie den aus volume efficiency off Mit Befehl wird die Datenkomprimierung deaktiviert.

#### **Wahlmöglichkeiten**

• Verwenden Sie die volume efficiency off Befehl zum Deaktivieren der nachgelagerten Deduplizierung und der Inline-Deduplizierung.

Mit dem folgenden Befehl werden sowohl die nachgelagerte Deduplizierung als auch die Inline-Deduplizierung auf Volume Vola deaktiviert:

volume efficiency off -vserver vs1 -volume VolA

• Verwenden Sie die volume efficiency modify Befehl mit dem -policy Die Option ist auf eingestellt inline only Um die nachgelagerte Deduplizierung zu deaktivieren, die Inline-Deduplizierung bleibt aber aktiviert.

Mit dem folgenden Befehl wird die nachgelagerte Deduplizierung deaktiviert, die Inline-Deduplizierung bleibt jedoch bei Volume Vola aktiviert:

```
volume efficiency modify -vserver vs1 -volume VolA -policy inline-only
```
• Verwenden Sie die volume efficiency modify Befehl mit dem -inline-deduplication Die Option ist auf eingestellt false Um nur die Inline-Deduplizierung zu deaktivieren.

Mit dem folgenden Befehl wird nur die Inline-Deduplizierung auf Volume Vola deaktiviert:

volume efficiency modify -vserver vs1 -volume VolA -inline-deduplication false

### **Management der automatischen Hintergrund-Deduplizierung auf Volume-Ebene in AFF Systemen**

Ab ONTAP 9.3 kann die Hintergrunddeduplizierung auf Volume-Ebene automatisch mithilfe eines vordefinierten Flash-Systems durchgeführt werden auto AFF-Richtlinie: Es ist keine manuelle Konfiguration der Zeitpläne erforderlich. Der auto Die Richtlinie führt eine kontinuierliche Deduplizierung im Hintergrund durch.

Der auto Es wird eine Richtlinie für alle neu erstellten Volumes und für alle aktualisierten Volumes festgelegt, die nicht manuell für die Deduplizierung im Hintergrund konfiguriert wurden. Sie können die Richtlinie in ändern default Oder andere Richtlinien zum Deaktivieren der Funktion.

Wenn ein Volume sich von einem System anderer Hersteller auf ein AFF System verschiebt, wird der entsprechende Schritt durchgeführt auto Die Richtlinie ist standardmäßig auf dem Ziel-Node aktiviert. Wenn ein Volume von einem AFF Node zu einem Node ohne All Flash FAS verschoben wird, wird der auto Richtlinien auf dem Ziel-Node werden durch das ersetzt inline-only Richtlinie ist standardmäßig festgelegt.

Auf AFF überwacht das System alle Volumes, die über die verfügen auto Richtlinien und priorisiert das Volume, das weniger Einsparungen verzeichnet oder häufige Überschreibungen hat. Die deprioritsierten Volumes nehmen nicht mehr an der automatischen Hintergrund-Deduplizierung Teil. Die Änderungsprotokollierung auf deprioritierten Volumes wird deaktiviert und die Metadaten auf dem Volume werden gekürzt.

Benutzer können das Volume mit niedriger Priorität zur erneuten Teilnahme an einer automatischen Hintergrund-Deduplizierung mithilfe der heraufstufen volume efficiency promote Befehl ist auf der erweiterten Berechtigungsebene verfügbar.

# **Management der Inline-Deduplizierung auf Aggregatebene in AFF Systemen**

Durch Deduplizierung auf Aggregatebene werden Blockduplikate zwischen Volumes, die zum selben Aggregat gehören, eliminiert. Ab ONTAP 9.2 können Sie in AFF Systemen Inline-Deduplizierung auf Aggregatebene durchführen. Diese Funktion ist standardmäßig für alle neu erstellten Volumes und für alle aktualisierten Volumes mit aktivierter Inline-Deduplizierung von Volume aktiviert.

## **Über diese Aufgabe**

Dieser Deduplizierungsvorgang eliminiert Blockduplikate, bevor Daten auf die Festplatte geschrieben werden. Nur Volumes mit dem space guarantee Auf einstellen none Kann die Inline-Deduplizierung auf Aggregatebene durchgeführt werden. Dies ist die Standardeinstellung für AFF Systeme.

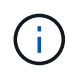

Die Inline-Deduplizierung auf Aggregatebene wird manchmal als Volume-übergreifende Inline-Deduplizierung bezeichnet.

### **Schritt**

1. Management der Inline-Deduplizierung auf Aggregatebene in AFF Systemen:

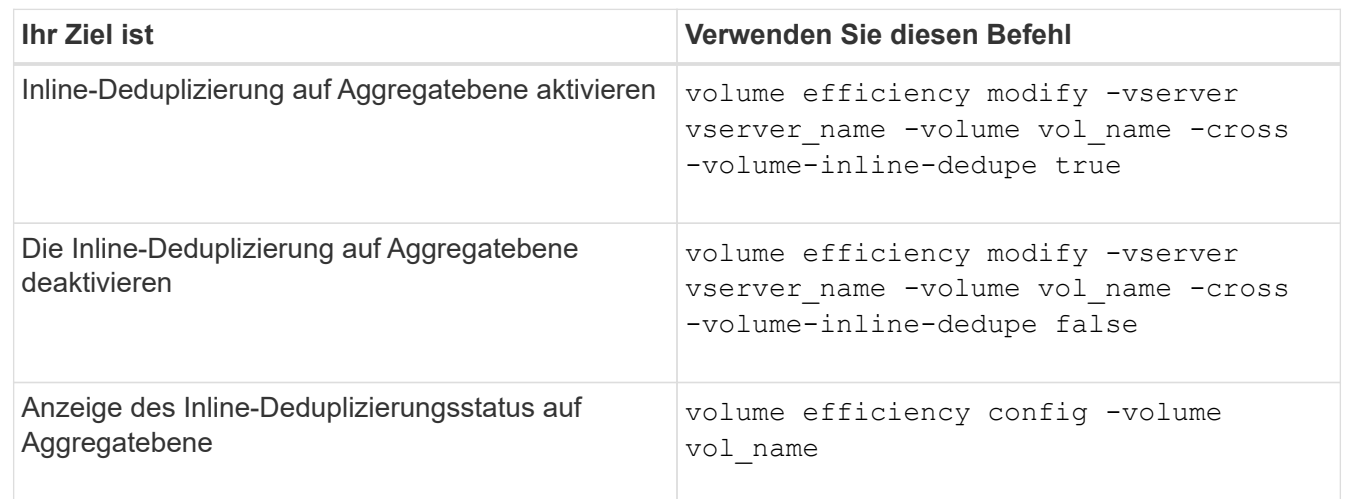

#### **Beispiele**

Mit dem folgenden Befehl wird der Inline-Deduplizierungsstatus auf Aggregatebene angezeigt:

```
wfit-8020-03-04::> volume efficiency config -volume choke0_wfit_8020_03_0
Vserver: vs0
Volume: choke0 wfit 8020 03 0
Schedule:
Policy: choke VE policy
Compression: true
Inline Compression: true
Inline Dedupe: true
Data Compaction: true that the compaction:
Cross Volume Inline Deduplication: false
```
# **Management der Hintergrund-Deduplizierung auf Aggregatebene bei AFF Systemen**

Durch Deduplizierung auf Aggregatebene werden Blockduplikate zwischen Volumes, die zum selben Aggregat gehören, eliminiert. Ab ONTAP 9.3 können Sie im Hintergrund AFF Systeme eine Deduplizierung auf Aggregatebene durchführen. Diese Funktion ist standardmäßig für alle neu erstellten Volumes und für alle aktualisierten Volumes mit aktivierter Hintergrunddeduplizierung für Volume aktiviert.

## **Über diese Aufgabe**

Der Vorgang wird automatisch ausgelöst, wenn ein hoher Prozentsatz des Änderungsprotokolls gefüllt wurde. Dem Vorgang ist kein Zeitplan oder keine Richtlinie zugeordnet.

Ab ONTAP 9.4 können AFF Benutzer auch den Deduplizierungs-Scanner auf Aggregatebene ausführen, damit Duplikate vorhandener Daten zwischen Volumes im Aggregat beseitigt werden. Sie können das verwenden storage aggregate efficiency cross-volume-dedupe start Befehl mit dem -scan-old -data=true Option zum Starten des Scanners:

```
cluster-1::> storage aggregate efficiency cross-volume-dedupe start
-aggregate aggr1 -scan-old-data true
```
Die Scans der Deduplizierung können sehr zeitaufwendig sein. Möglicherweise möchten Sie den Betrieb in Zeiten geringerer Auslastung ausführen.

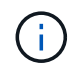

Hintergrund-Deduplizierung auf Aggregatebene wird manchmal als Volume-übergreifende Hintergrund-Deduplizierung bezeichnet.

## **Schritt**

1. Management der Hintergrund-Deduplizierung auf Aggregatebene bei AFF Systemen:

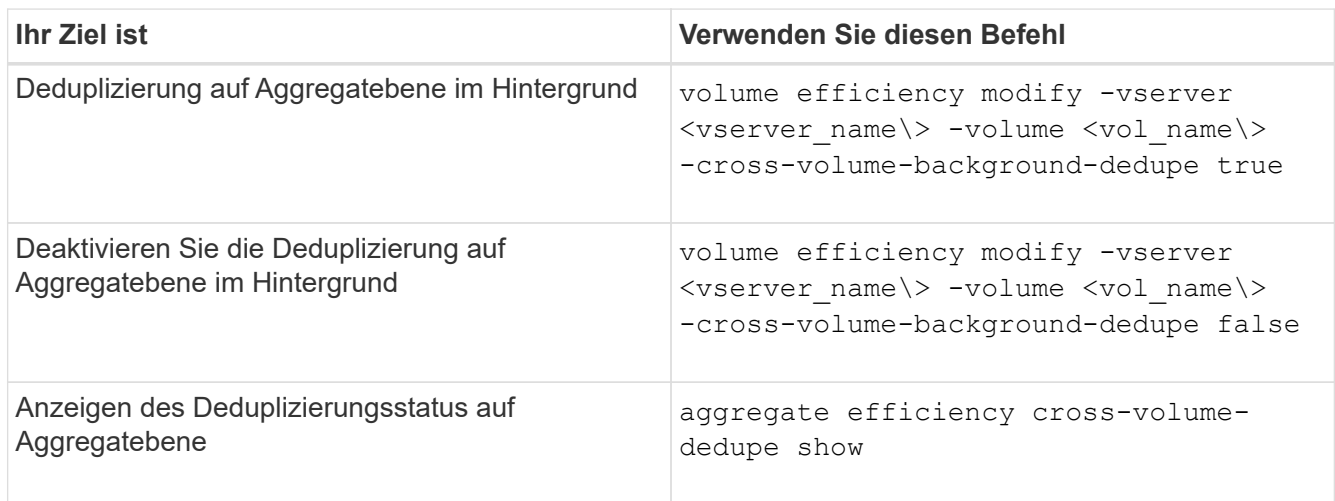

## **Temperaturempfindliche Lagereffizienz im Überblick**

ONTAP bietet temperaturempfindliche Storage-Effizienz, indem Sie ermitteln, wie oft auf die Daten Ihres Volumes zugegriffen wird, und diese Frequenz dem Grad der auf diese Daten angewandten Komprimierung zuordnen. Bei selten abgerufenen "kalten" Daten

werden größere Datenblöcke komprimiert. Bei häufig abgerufenen Daten, die häufiger überschrieben werden, werden kleinere Datenblöcke komprimiert, was den Prozess effizienter macht.

Temperaturempfindliche Storage-Effizienz (TSSE) wird seit ONTAP 9.8 eingeführt und wird automatisch auf neu erstellten AFF Volumes mit Thin Provisioning aktiviert. Sie können temperaturabhängige Storage-Effizienz für vorhandene AFF Volumes und auf über Thin Provisioning bereitgestellten nicht-All Flash FAS Volumes aktivieren.

## Einführung von "Standard" und "effizienten" Modi

Ab ONTAP 9.10.1 werden nur für AFF Systeme zwei Storage-Effizienzmodi auf Volume-Ebene eingeführt – *Standard* und *effizient*. Die beiden Modi bieten die Wahl zwischen Dateikomprimierung (Standard), dem Standardmodus beim Erstellen neuer AFF-Volumes, oder temperaturempfindlicher Storage-Effizienz (effizient), die eine temperaturempfindliche Storage-Effizienz ermöglicht. Mit ONTAP 9.10.1 ["Temperaturempfindliche](https://docs.netapp.com/us-en/ontap/volumes/set-efficiency-mode-task.html) [Speichereffizienz muss explizit festgelegt werden"](https://docs.netapp.com/us-en/ontap/volumes/set-efficiency-mode-task.html) Um die automatische adaptive Komprimierung zu aktivieren. Weitere Storage-Effizienzfunktionen wie Data-Compaction, Zeitplan für die automatische Deduplizierung, Inline-Deduplizierung, Volume-übergreifende Inline-Deduplizierung und Volume-übergreifende Hintergrund-Deduplizierung sind bei AFF Plattformen standardmäßig sowohl im standardmäßigen als auch im effizienten Modus aktiviert.

Beide Storage-Effizienzmodi (Standard und effizient) werden auf FabricPool-fähigen Aggregaten und allen Tiering-Richtlinientypen unterstützt.

## **Temperaturempfindliche Storage-Effizienz auf Plattformen der C-Serie aktiviert**

Temperaturempfindliche Storage-Effizienz ist auf Plattformen der AFF C-Serie und bei der Migration von Volumes von einer nicht-TSSE-Plattform zu einer TSSE-fähigen C-Series Plattform per Volume-Verschiebung oder SnapMirror standardmäßig aktiviert; dabei sind die folgenden Versionen auf dem Ziel installiert:

- ONTAP 9.12.1P4 und höher
- ONTAP 9.13.1 und höher

Weitere Informationen finden Sie unter ["Storage-Effizienzverhalten bei Volume-Verschiebung und SnapMirror](https://docs.netapp.com/us-en/ontap/volumes/storage-efficiency-behavior-snapmirror-reference.html) [Operationen".](https://docs.netapp.com/us-en/ontap/volumes/storage-efficiency-behavior-snapmirror-reference.html)

Bei vorhandenen Volumes wird temperaturempfindliche Storage-Effizienz nicht automatisch aktiviert, dies können Sie jedoch tun ["Ändern Sie den Storage-Effizienz-Modus"](https://docs.netapp.com/us-en/ontap/volumes/change-efficiency-mode-task.html) Manuell in den effizienten Modus wechseln.

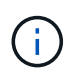

Wenn Sie den Storage-Effizienzmodus zu "effizient" ändern, können Sie ihn nicht mehr zurückändern.

## **Höhere Storage-Effizienz durch sequenzielle Verpackung zusammenhängender physischer Blöcke**

Ab ONTAP 9.13.1 ist bei temperaturempfindlicher Storage-Effizienz eine sequenzielle Verpackung aus zusammenhängenden physischen Blöcken erforderlich, um die Storage-Effizienz weiter zu verbessern. Bei einem Upgrade von Systemen auf ONTAP 9.13.1 haben Volumes mit aktivierter temperaturabhängiger Storage-Effizienz automatisch sequenzielle Packungen aktiviert. Nachdem das sequenzielle Packen aktiviert ist, müssen Sie dies tun ["Vorhandene Daten manuell neu packen".](https://docs.netapp.com/us-en/ontap/volumes/run-efficiency-operations-manual-task.html)

#### **Upgrade-Überlegungen**

Wenn ein Upgrade auf ONTAP 9.10.1 und höher durchgeführt wird, wird vorhandenen Volumes basierend auf dem aktuell auf den Volumes aktivierten Komprimierungstyp ein Storage-Effizienzmodus zugewiesen. Während eines Upgrades werden Volumes mit aktivierter Komprimierung dem Standardmodus zugewiesen, und Volumes mit aktiviertem temperatursensiblen Storage-Effizienz werden dem Effizienzmodus zugewiesen.

Wenn die Komprimierung nicht aktiviert ist, bleibt der Storage-Effizienz-Modus leer.

# **Storage-Effizienzverhalten bei Volume-Verschiebung und SnapMirror Operationen**

Wie sich die Storage-Effizienz auf einem Volume verhält, wenn Sie eine Volume-Verschiebung oder einen SnapMirror Vorgang durchführen und was bei der Durchführung einer SnapMirror Pause und der manuellen Aktivierung temperaturempfindlicher Storage-Effizienz geschieht, hängt von der Art der Effizienz auf dem Quell-Volume ab.

Die folgende Tabelle beschreibt das Verhalten eines Quell-Volume und Ziel-Volume, wenn Sie eine Volume-Verschiebung oder SnapMirror mit verschiedenen Storage-Effizienztypen durchführen. Außerdem werden das Verhalten beschrieben, wenn Sie temperaturempfindliche Storage-Effizienz (TSSE) manuell aktivieren.

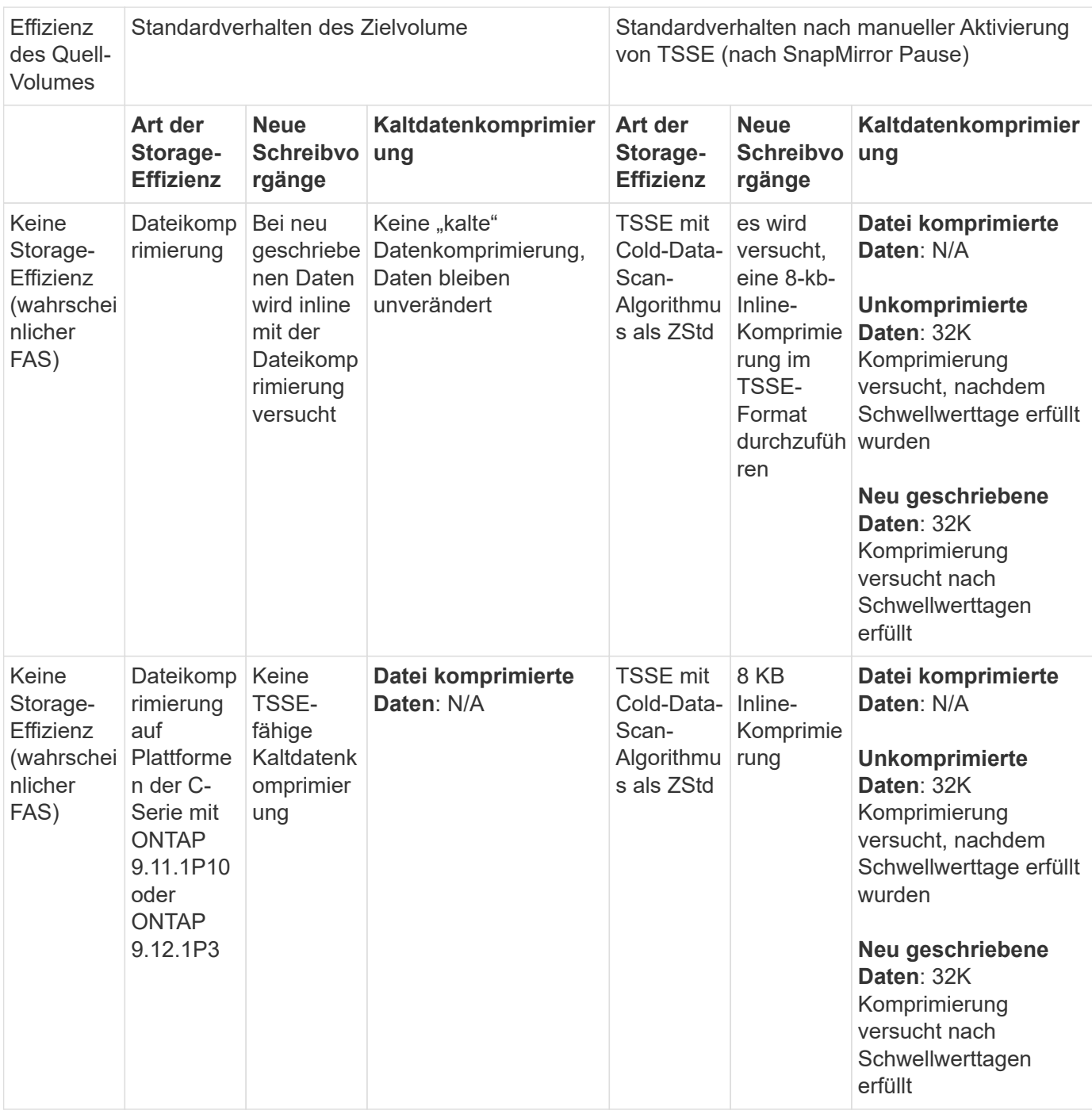

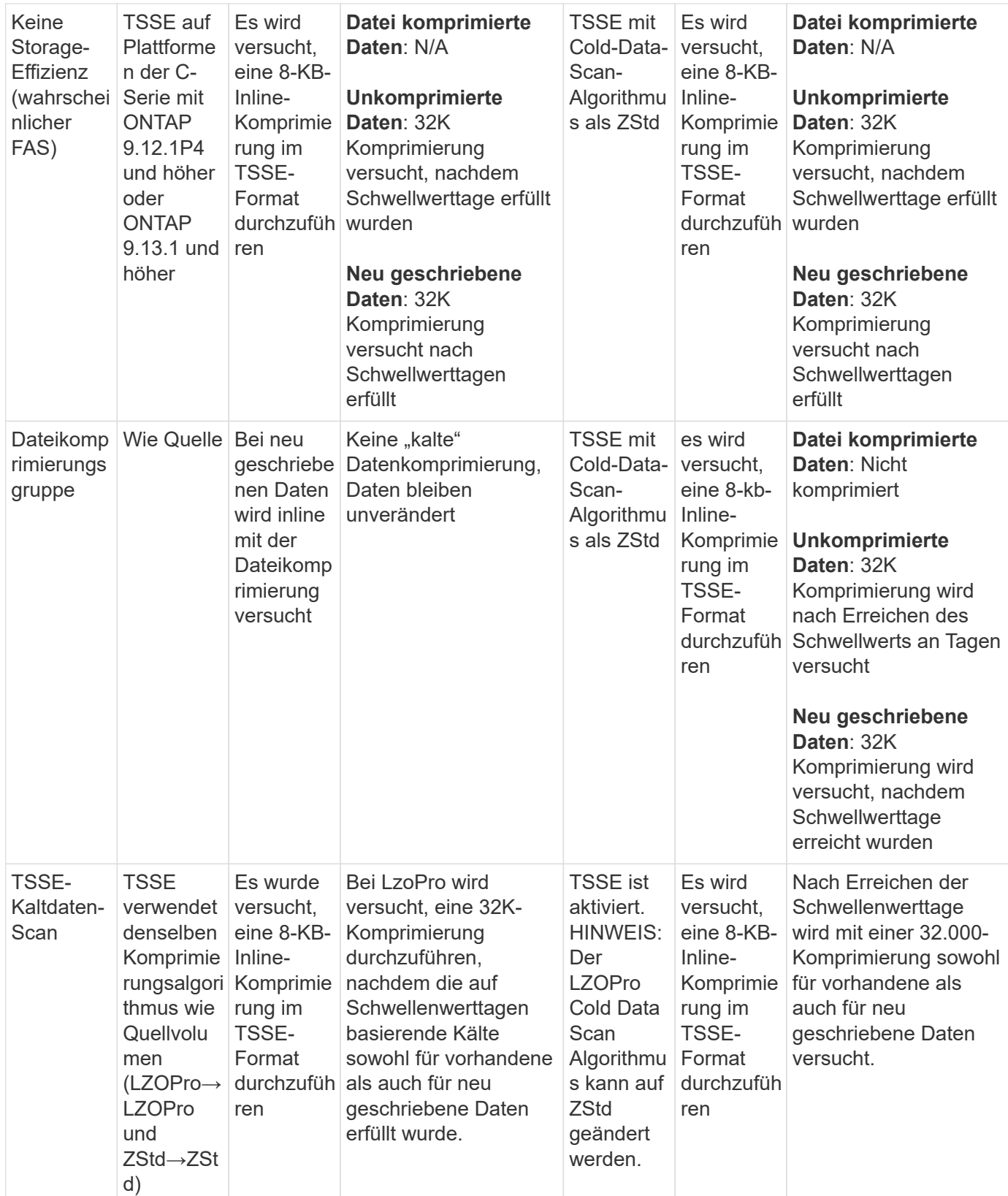

# <span id="page-749-0"></span>**Einstellen des Storage-Effizienz-Modus während der Volume-Erstellung**

Ab ONTAP 9.10.1 können Sie beim Erstellen eines neuen AFF Volumes den Storage-Effizienz-Modus einstellen. Verwenden des Parameters -storage-efficiency-mode, Sie können festlegen, ob das Volume entweder den effizienten Modus oder den

Standard-Performance-Modus verwendet. Die beiden Modi bieten die Wahl zwischen Dateikomprimierung (Standard), dem Standardmodus beim Erstellen neuer AFF-Volumes, oder temperaturempfindlicher Storage-Effizienz (effizient), die eine temperaturempfindliche Storage-Effizienz ermöglicht. Der -storage-efficiency -mode Parameter wird nicht auf All Flash FAS Volumes oder auf Datensicherungs-Volumes unterstützt.

# **Schritte**

Sie können diese Aufgabe mithilfe von ONTAP System Manager oder der ONTAP CLI ausführen.

#### **System Manager**

Ab ONTAP 9.10.1 können Sie mit System Manager eine höhere Storage-Effizienz mithilfe der temperaturempfindlichen Storage-Effizienzfunktion erzielen. Standardmäßig ist Performance-basierte Storage-Effizienz aktiviert.

- 1. Klicken Sie Auf **Storage > Volumes**.
- 2. Suchen Sie das Volume, auf dem Sie die Storage-Effizienz aktivieren oder deaktivieren möchten, und klicken Sie dann auf  $\cdot$ .
- 3. Klicken Sie auf **Bearbeiten > Volumes**, und blättern Sie zu **Speichereffizienz**.
- 4. Wählen Sie **Höhere Storage-Effizienz Aktivieren**.

### **CLI**

#### **Erstellen Sie ein neues Volume im effizienten Modus**

Zum Einstellen des temperaturempfindlichen Storage-Effizienzmodus beim Erstellen eines neuen Volumes können Sie den verwenden -storage-efficiency-mode Parameter mit dem Wert efficient.

1. Erstellung eines neuen Volumes mit aktiviertem Effizienzmodus:

```
volume create -vserver <vserver name> -volume <volume name> -aggregate
<aggregate name> -size <volume size> -storage-efficiency-mode efficient
```

```
volume create -vserver vs1 -volume aff_vol1 -aggregate aff_aggr1
-storage-efficiency-mode efficient -size 10g
```
#### **Erstellen Sie im Performance-Modus ein neues Volume**

Beim Erstellen neuer AFF Volumes mit Storage-Effizienz wird der Performance-Modus standardmäßig eingestellt. Obwohl dies nicht erforderlich ist, können Sie optional den verwenden default Wert mit dem -storage-efficiency-mode Parameter beim Erstellen eines neuen AFF Volumes.

1. Erstellen Sie ein neues Volume mit dem Performance-Storage-Effizienzmodus "Standard":

```
volume create -vserver <vserver name> -volume <volume name> -aggregate
<aggregate name> -size <volume size> -storage-efficiency-mode default
volume create -vserver vs1 -volume aff_vol1 -aggregate aff_aggr1 -storage
-efficiency-mode default -size 10g
```
**Ändern Sie den Schwellenwert für die Komprimierung inaktiver Daten auf dem Volume**

Sie können ändern, wie oft ONTAP einen Scan kalter Daten durchführt, indem Sie den Schwellenwert für die kälteste "kalte" Daten auf Volumes mithilfe von temperaturempfindlicher Storage-Effizienz ändern.

#### **Bevor Sie beginnen**

Sie müssen ein Cluster- oder SVM-Administrator sein und die erweiterte Berechtigungsebene der ONTAP CLI

verwenden.

## **Über diese Aufgabe**

Die Kälteschwelle kann zwischen 1 und 60 Tagen liegen. Der Standardschwellenwert beträgt 14 Tage.

### **Schritte**

1. Legen Sie die Berechtigungsebene fest:

set -privilege advanced

2. Ändern der inaktiven Datenkomprimierung auf einem Volume:

```
volume efficiency inactive-data-compression modify -vserver <vserver name>
-volume <volume name> -threshold-days <integer>
```
Weitere Informationen zu finden Sie auf der man-Page ["Ändern der inaktiven Datenkomprimierung".](https://docs.netapp.com/us-en/ontap-cli-9141/volume-efficiency-inactive-data-compression-modify.html#description)

## **Prüfen Sie den Volume-Effizienzmodus**

Sie können das verwenden volume-efficiency-show Befehl für ein AFF Volume, um zu überprüfen, ob die Effizienz festgelegt ist und den aktuellen Effizienzmodus angezeigt werden soll.

## **Schritt**

1. Prüfen Sie den Effizienzmodus für ein Volume:

```
volume efficiency show -vserver <vserver name> -volume <volume name> -fields
storage-efficiency-mode
```
## **Den Volume-Effizienzmodus ändern**

Ab ONTAP 9.10.1 werden nur für AFF Systeme zwei Storage-Effizienzmodi auf Volume-Ebene eingeführt – *Standard* und *effizient*. Die beiden Modi bieten die Wahl zwischen Dateikomprimierung (Standard), dem Standardmodus beim Erstellen neuer AFF-Volumes, oder temperaturempfindlicher Storage-Effizienz (effizient), die eine temperaturempfindliche Storage-Effizienz ermöglicht. Sie können das verwenden volume efficiency modify Befehl zum Ändern des Storage-Effizienzmodus, der auf einem AFF Volume eingestellt ist. Sie können den Modus von ändern default Bis efficient Oder Sie können einen Effizienzmodus einstellen, wenn die Volume-Effizienz nicht bereits festgelegt ist.

## **Schritte**

1. Ändern des Volume-Effizienzmodus:

```
volume efficiency modify -vserver <vserver name> -volume <volume name>
-storage-efficiency-mode <default|efficient>
```
Ab ONTAP 9.11.1 können Sie das verwenden volume show-footprint Den physischen Platzbedarf auf Volumes anzeigen ["Aktiviert mit temperaturempfindlicher](#page-749-0) [Speichereffizienz \(TSSE\)".](#page-749-0) Ab ONTAP 9.13.1 können Sie denselben Befehl verwenden, um die Einsparungen des physischen Platzbedarfs auf Volumes anzuzeigen, die nicht mit TSSE aktiviert sind.

## **Schritt**

1. Sehen Sie sich die Platzeinsparungen für das Volume an:

volume show-footprint

**Beispielausgabe mit aktiviertem TSSE**

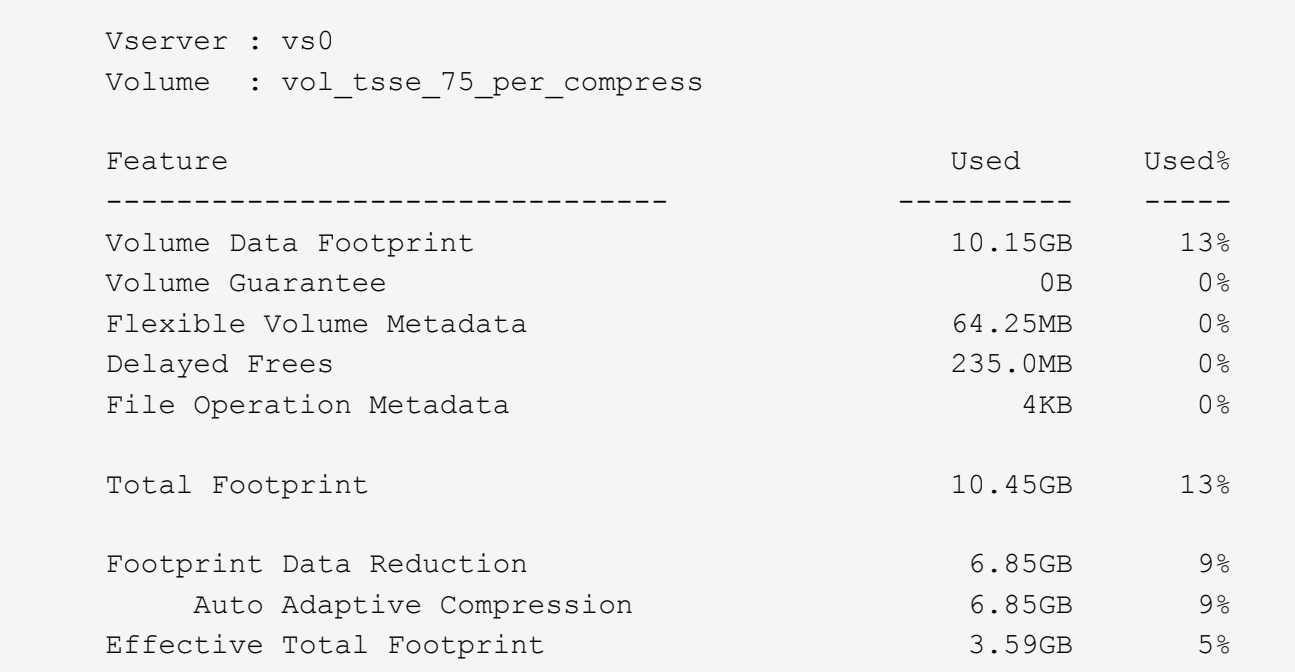

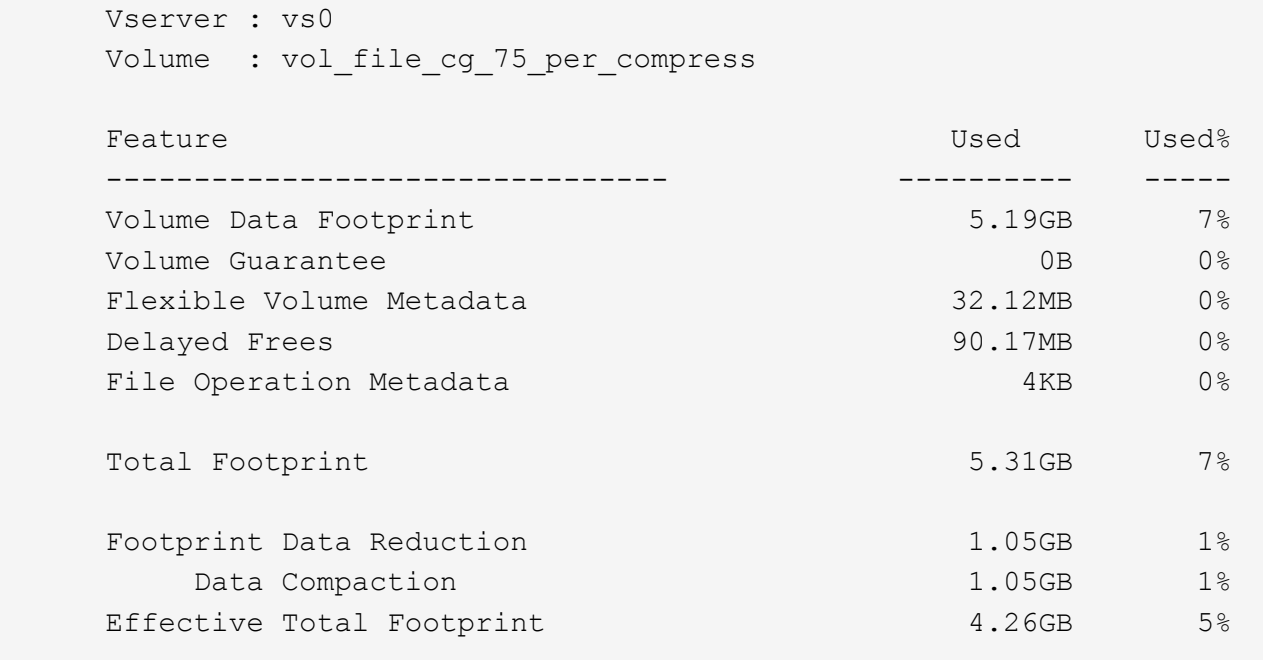

#### **Aktivieren Sie die Datenkomprimierung auf einem Volume**

Sie können die Datenkomprimierung auf einem FlexVol Volume aktivieren und mit dem Platzeinsparungen erzielen volume efficiency modify Befehl. Sie können Ihrem Volume auch einen Komprimierungstyp zuweisen, wenn der Standardkomprimierungstyp nicht aktiviert werden soll.

#### **Was Sie benötigen**

 $\left(\begin{smallmatrix} 1 \ 1 \end{smallmatrix}\right)$ 

Die Deduplizierung auf dem Volume muss aktiviert sein.

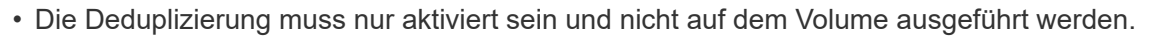

• Der Komprimierungsscanner muss verwendet werden, um die vorhandenen Daten auf den Volumes zu komprimieren, die sich auf AFF Plattformen vorhanden sind.

#### ["Aktivierung der Deduplizierung auf einem Volume"](#page-742-0)

#### **Über diese Aufgabe**

• Bei HDD-Aggregaten und Flash Pool-Aggregaten können Sie sowohl die Inline- als auch die nachgelagerte Komprimierung oder nur die nachgelagerte Komprimierung auf einem Volume aktivieren.

Wenn Sie beide aktivieren, müssen Sie die nachgelagerte Komprimierung auf dem Volume aktivieren, bevor Sie die Inline-Komprimierung aktivieren.

• In AFF Plattformen wird nur Inline-Komprimierung unterstützt.

Vor Aktivierung der Inline-Komprimierung müssen Sie die nachgelagerte Komprimierung auf dem Volume aktivieren. Da die nachgelagerte Komprimierung in AFF-Plattformen jedoch nicht unterstützt wird, findet auf diesen Volumes keine nachgelagerte Komprimierung statt. Außerdem wird eine EMS-Nachricht generiert, die Sie darüber informiert, dass die nachgelagerte Komprimierung ausgelassen wurde.

- Die temperaturempfindliche Speichereffizienz wird in ONTAP 9.8 eingeführt. Diese Funktion sorgt dafür, dass je nachdem, ob "heiße" oder "kalte" Daten gespeichert sind, die Storage-Effizienz angewendet wird. Bei weniger häufig verwendeten Daten werden größere Datenblöcke komprimiert und bei "heißen" Daten, die häufiger überschrieben werden, werden kleinere Datenblöcke komprimiert, wodurch der Prozess effizienter wird. Temperaturabhängige Storage-Effizienz wird automatisch auf neu erstellten AFF Volumes mit Thin Provisioning aktiviert.
- Der Komprimierungstyp wird automatisch auf Grundlage der Aggregatplattform zugewiesen:

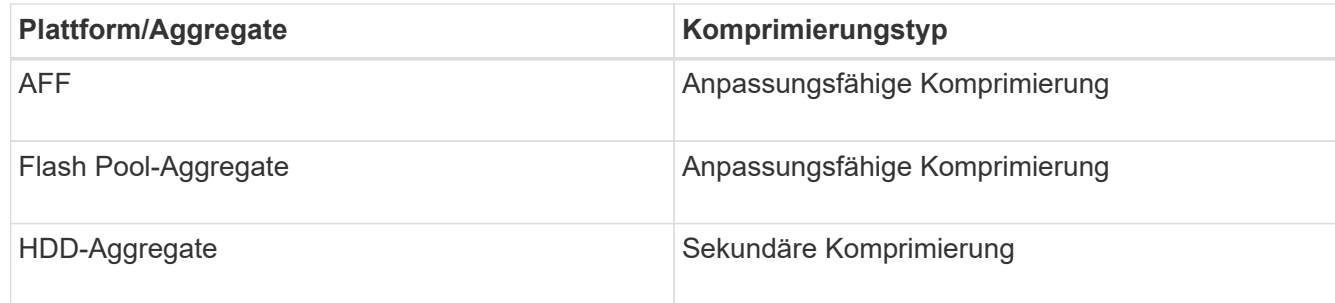

#### **Wahlmöglichkeiten**

• Verwenden Sie die volume efficiency modify Befehl zum Aktivieren der Datenkomprimierung mit dem Standardkomprimierungstyp.

Mit dem folgenden Befehl wird die nachgelagerte Komprimierung auf Volume Vola der SVM vs1 aktiviert:

volume efficiency modify -vserver vs1 -volume VolA -compression true

Mit dem folgenden Befehl werden sowohl die nachgelagerte als auch die Inline-Komprimierung auf Volume Vola von SVM vs1 aktiviert:

```
volume efficiency modify -vserver vs1 -volume VolA -compression true -inline
-compression true
```
- Verwenden Sie die volume efficiency modify Befehl auf der erweiterten Berechtigungsebene, um die Datenkomprimierung mit einem bestimmten Komprimierungstyp zu aktivieren.
	- a. Verwenden Sie die set -privilege advanced Befehl zum Ändern der Berechtigungsebene in "Advanced".
	- b. Verwenden Sie die volume efficiency modify Befehl zum Zuweisen eines Komprimierungstyps zu einem Volume

Mit dem folgenden Befehl wird die nachgelagerte Komprimierung aktiviert und der anpassungsfähige Komprimierungstyp wird Volume Vola von SVM vs1 zugewiesen:

```
volume efficiency modify -vserver vs1 -volume VolA -compression true
-compression-type adaptive
```
Mit dem folgenden Befehl wird sowohl die nachgelagerte als auch die Inline-Komprimierung aktiviert und Volume Vola von SVM vs1 zugewiesen:

volume efficiency modify -vserver vs1 -volume VolA -compression true -compression-type adaptive -inline-compression true

a. Verwenden Sie die set -privilege admin Befehl zum Ändern der Berechtigungsebene in den
Administrator.

## **Wechseln Sie zwischen sekundärer Komprimierung und anpassungsfähiger Komprimierung**

Sie können je nach Menge des Datenlesens zwischen der sekundären Komprimierung und der adaptiven Komprimierung wechseln. Die adaptive Komprimierung ist vorzuziehen, wenn es im System eine hohe Anzahl zufälliger Lesevorgänge gibt und eine höhere Performance erforderlich ist. Sekundäre Komprimierung ist vorzuziehen, wenn Daten sequenziell geschrieben werden und höhere Komprimierungseinsparungen erforderlich sind.

## **Über diese Aufgabe**

Die Auswahl des Standardkomprimierungstyps erfolgt auf Grundlage Ihrer Aggregate und Plattform.

### **Schritte**

1. Deaktivieren Sie die Datenkomprimierung auf dem Volume:

volume efficiency modify

Mit dem folgenden Befehl wird die Datenkomprimierung auf dem Volume vol1 deaktiviert:

```
volume efficiency modify -compression false -inline-compression false -volume
vol1
```
2. Ändern Sie die erweiterte Berechtigungsebene:

set -privilege advanced

3. Dekomprimieren der komprimierten Daten:

volume efficiency undo

Mit dem folgenden Befehl werden die komprimierten Daten auf dem Volume vol1 dekomprimiert:

volume efficiency undo -vserver vs1 -volume vol1 -compression true

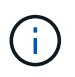

Sie müssen überprüfen, dass im Volume ausreichend Speicherplatz vorhanden ist, um die dekomprimierten Daten aufzunehmen.

4. Stellen Sie sicher, dass der Status des Vorgangs inaktiv ist:

volume efficiency show

Mit dem folgenden Befehl wird der Status eines Effizienzvorgangs auf Volume vol1 angezeigt:

volume efficiency show -vserver vs1 -volume vol1

5. Aktivieren Sie die Datenkomprimierung und legen Sie anschließend den Komprimierungstyp fest:

volume efficiency modify

Mit dem folgenden Befehl wird die Datenkomprimierung aktiviert und der Komprimierungstyp als

sekundäre Komprimierung auf dem Volume vol1 festgelegt:

```
volume efficiency modify -vserver vs1 -volume vol1 -compression true
-compression-type secondary
```
Mit diesem Schritt kann nur die sekundäre Komprimierung auf dem Volume aktiviert werden. Die Daten auf dem Volume werden nicht komprimiert.

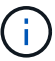

- Um vorhandene Daten auf AFF Systemen zu komprimieren, müssen Sie den Komprimierungsscanner im Hintergrund ausführen.
- Um vorhandene Daten auf Flash Pool Aggregaten oder HDD-Aggregaten zu komprimieren, müssen Sie die Hintergrund-Komprimierung ausführen.
- 6. Ändern Sie diese auf der Administrator-Berechtigungsebene:

set -privilege admin

7. Optional: Inline-Komprimierung aktivieren:

volume efficiency modify

Mit dem folgenden Befehl wird die Inline-Komprimierung auf Volume vol1 aktiviert:

volume efficiency modify -vserver vs1 -volume vol1 -inline-compression true

#### **Deaktivieren Sie die Datenkomprimierung auf einem Volume**

Sie können die Datenkomprimierung für ein Volume mithilfe von deaktivieren volume efficiency modify Befehl.

#### **Über diese Aufgabe**

Wenn Sie die nachgelagerte Komprimierung deaktivieren möchten, müssen Sie zuerst die Inline-Komprimierung auf dem Volume deaktivieren.

#### **Schritte**

1. Beenden Sie alle derzeit auf dem Volume aktiven Volume-Effizienzoperationen:

volume efficiency stop

2. Datenkomprimierung deaktivieren:

```
volume efficiency modify
```
Vorhandene komprimierte Daten bleiben auf dem Volume komprimiert. Nur neue Schreibzugriffe, die auf das Volume eingehen, werden nicht komprimiert.

#### **Beispiele**

Mit dem folgenden Befehl wird die Inline-Komprimierung auf Volume Vola deaktiviert:

volume efficiency modify -vserver vs1 -volume VolA -inline-compression false

Mit dem folgenden Befehl werden sowohl die nachgelagerte Komprimierung als auch die Inline-Komprimierung auf Volume Vola deaktiviert:

```
volume efficiency modify -vserver vs1 -volume VolA -compression false -inline
-compression false
```
### **Inline-Data-Compaction für AFF Systeme managen**

Die Inline-Data-Compaction kann auf AFF Systemen auf Volume-Ebene mit dem gesteuert werden volume efficiency modify Befehl. Die Data-Compaction ist für alle Volumes auf AFF Systemen standardmäßig aktiviert.

### **Was Sie benötigen**

Für die Data-Compaction muss die Volume-Platzgarantie auf festgelegt werden none. Dies ist die Standardeinstellung für AFF Systeme.

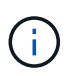

Die Standard-Speicherplatzzusage für nicht-All Flash FAS Datensicherungs-Volumes ist auf "none" gesetzt.

#### **Schritte**

1. So überprüfen Sie die Speicherplatzgarantien für das Volume:

volume show -vserver vserver name -volume volume name -fields space-guarantee

2. So aktivieren Sie Data-Compaction:

```
volume efficiency modify -vserver vserver name -volume volume name -data
-compaction true
```
3. So deaktivieren Sie die Data-Compaction:

```
volume efficiency modify -vserver vserver name -volume volume name -data
-compaction false
```
4. So zeigen Sie den Data-Compaction-Status an:

volume efficiency show -instance

#### **Beispiele**

```
cluster1::> volume efficiency modify -vserver vs1 -volume vol1 -data-compaction
true cluster1::> volume efficiency modify -vserver vs1 -volume vol1 -data
-compaction false
```
### **Inline-Data-Compaction für FAS Systeme aktivieren**

Die Inline-Data-Compaction kann auf FAS Systemen mit Flash Pool (hybriden) Aggregaten oder HDD-Aggregaten auf Volume- oder Aggregatebene über die gesteuert werden volume efficiency Cluster-Shell-Befehl. Für FAS Systeme ist die Data-Compaction standardmäßig deaktiviert.

### **Über diese Aufgabe**

Wenn Sie die Data-Compaction auf Aggregatebene aktivieren, wird die Data-Compaction auf jedem neuen Volume aktiviert, das mit der Speicherplatzgarantie für Volumes erstellt wird none Im Aggregat an. Wenn die Data-Compaction auf einem Volume auf einem HDD-Aggregat aktiviert wird, werden zusätzliche CPU-Ressourcen benötigt.

## **Schritte**

- 1. Wechseln Sie zur erweiterten Berechtigungsebene: set -privilege advanced
- 2. Prüfen Sie den Data-Compaction-Status der Volumes und Aggregate auf den gewünschten Node: volume efficiency show -volume *volume\_name* +
- 3. Data-Compaction auf dem Volume aktivieren: volume efficiency modify -volume *volume\_name* -data-compaction true

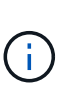

Wenn Data-Compaction eingestellt ist false Für ein Aggregat oder ein Volume schlägt die Data-Compaction fehl. Durch die Aktivierung der Data-Compaction werden vorhandene Daten nicht komprimiert, sondern es werden nur neue Schreibzugriffe auf das System komprimiert. Der volume efficiency start Der Befehl enthält weitere Informationen zum Komprimieren vorhandener Daten (in ONTAP 9.1 und höher). +http://docs.netapp.com/ontap-9/topic/com.netapp.doc.dot-cm-cmpr/GUID-5CB10C70- AC11-41C0-8C16-B4D0DF916E9B.html["ONTAP 9-Befehle"^]

4. Statistiken zur Data-Compaction: volume efficiency show -volume *volume\_name*

# **Bei AFF Systemen ist Inline-Storage-Effizienz standardmäßig aktiviert**

Funktionen für effizienteren Storage sind derzeit standardmäßig auf allen neu erstellten Volumes in AFF Systemen aktiviert. Ab ONTAP 9.2 sind alle Inline-Funktionen für mehr Storage-Effizienz standardmäßig bei allen vorhandenen und neu erstellten Volumes auf allen AFF Systemen aktiviert.

Zu den Storage-Effizienzfunktionen zählen Inline-Deduplizierung, Inline-übergreifende Volume-Deduplizierung und Inline-Komprimierung. Zudem sind sie auf AFF Systemen standardmäßig aktiviert, wie in der Tabelle dargestellt.

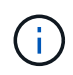

Das Data-Compaction-Verhalten bei AFF Volumes bleibt in ONTAP 9.2 unverändert, da es bereits standardmäßig aktiviert ist.

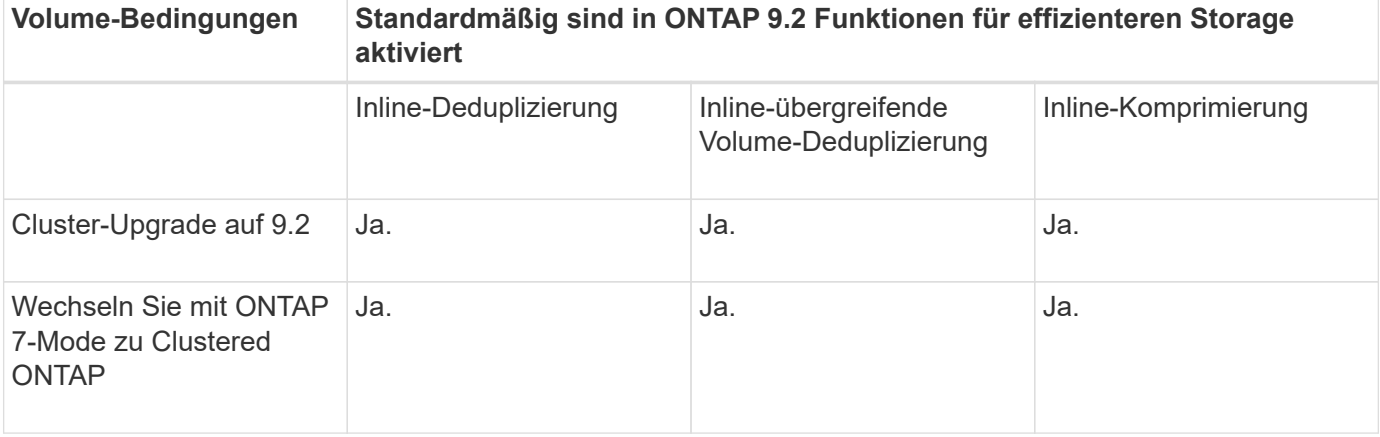

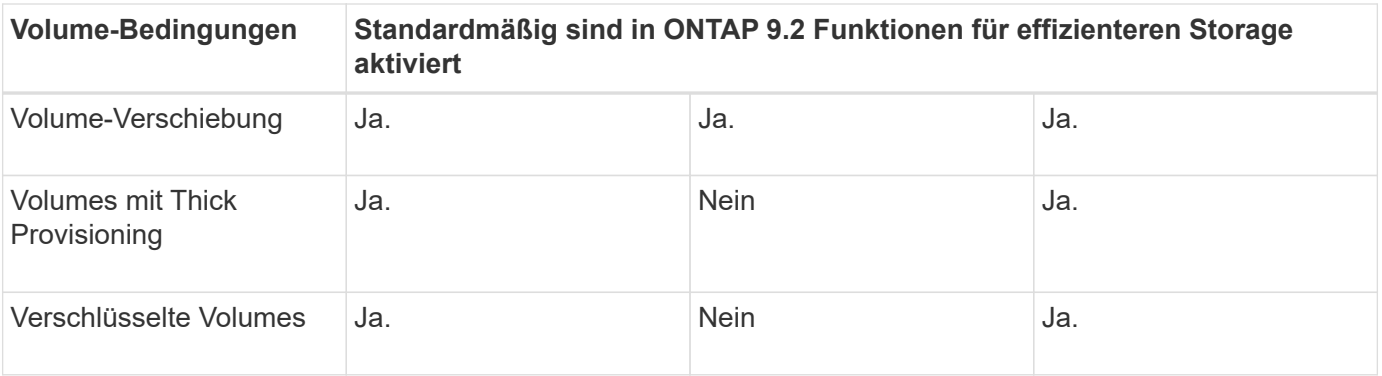

Die folgenden Ausnahmen gelten für mindestens eine Inline-Storage-Effizienz-Funktion:

- Nur Lese-Schreib-Volumes unterstützen die Inline-Storage-Effizienzunterstützung standardmäßig.
- Volumes mit Komprimierungseinsparungen werden bei der Aktivierung der Inline-Komprimierung nicht berücksichtigt.
- Volumes mit aktivierter nachgelagerter Deduplizierung werden nicht durch die Aktivierung der Inline-Komprimierung aktiviert.
- Auf Volumes, für die die Volume-Effizienz deaktiviert ist, überschreibt das System die vorhandenen Richtlinieneinstellungen für die Volume-Effizienz und setzt diese so ein, dass nur die Inline-Richtlinie aktiviert wird.

### **Visualisierung der Storage-Effizienz**

Verwenden Sie die storage aggregate show-efficiency Befehl zum Anzeigen von Informationen zur Storage-Effizienz aller Aggregate in Ihrem System.

Der storage aggregate show-efficiency Befehl verfügt über drei verschiedene Ansichten, die durch die Weitergabe von Befehlsoptionen aufgerufen werden können.

### **Standardansicht**

In der Standardansicht wird das Gesamtverhältnis für jedes Aggregat angezeigt.

cluster1::> storage aggregate show-efficiency

### **Detailansicht**

Rufen Sie die detaillierte Ansicht mit auf -details Befehlsoption. In dieser Ansicht wird Folgendes angezeigt:

- Gesamteffizienz-Verhältnis für jedes Aggregat.
- Gesamtverhältnis ohne Snapshot Kopien.
- Verhältnis-Aufteilung für die folgenden Effizienztechnologien: Volume-Deduplizierung, Volume-Komprimierung, Snapshot Kopien, Klone, Data-Compaction Und Inline-Deduplizierung aggregieren.

cluster1::> storage aggregate show-efficiency -details

### **Erweiterte Ansicht**

Die erweiterte Ansicht ähnelt der Detailansicht und zeigt sowohl die logischen als auch die physisch verwendeten Details an.

Sie müssen diesen Befehl auf der erweiterten Berechtigungsebene ausführen. Wechseln Sie mit dem zur erweiterten Berechtigung set -privilege advanced Befehl.

Die Eingabeaufforderung wird in geändert cluster::\*>.

cluster1::> set -privilege advanced

Rufen Sie die erweiterte Ansicht mit auf -advanced Befehlsoption.

cluster1::\*> storage aggregate show-efficiency -advanced

Um die Verhältnisse für ein einzelnes Aggregat einzeln anzuzeigen, rufen Sie das auf -aggregate *aggregate\_name* Befehl. Dieser Befehl kann auf der Administratorebene sowie auf der erweiterten Berechtigungsebene ausgeführt werden.

cluster1::> storage aggregate show-efficiency -aggregate aggr1

### **Erstellen einer Volume-Effizienzrichtlinie zur Ausführung von Effizienzvorgängen**

### **Erstellen einer Volume-Effizienzrichtlinie zur Ausführung von Effizienzvorgängen**

Sie können eine Volume-Effizienzrichtlinie für die Deduplizierung oder Datenkomprimierung erstellen, gefolgt von der Deduplizierung auf einem Volume für eine bestimmte Dauer und die Auftragstermine über festlegen volume efficiency policy create Befehl.

### **Bevor Sie beginnen**

Sie müssen einen Cron-Zeitplan mit dem erstellt haben job schedule cron create Befehl. Weitere Informationen zur Verwaltung der cron-Zeitpläne finden Sie im ["Referenz für Systemadministration".](#page-309-0)

## **Über diese Aufgabe**

Ein SVM-Administrator mit vordefinierten Standardrollen kann die Deduplizierungsrichtlinien nicht managen. Der Cluster-Administrator kann jedoch die einem SVM-Administrator zugewiesenen Berechtigungen ändern, indem er eine benutzerdefinierte Rolle verwendet. Weitere Informationen zu den SVM-Administratorfunktionen finden Sie unter ["Administratorauthentifizierung und RBAC"](#page-2096-0).

> Sie können Deduplizierungs- oder Datenkomprimierungsvorgänge zu einem geplanten Zeitpunkt ausführen, oder indem Sie einen Zeitplan mit einer bestimmten Dauer erstellen oder einen Prozentsatz des Schwellenwerts angeben. In diesem Fall wird darauf gewartet, dass die neuen Daten den Schwellenwert überschreiten. Anschließend wird der Deduplizierungs- oder Datenkomprimierungsvorgang ausgelöst. Dieser Schwellenwert ist der Prozentsatz der Gesamtzahl an Blöcken, die im Volume verwendet werden. Wenn Sie den Schwellenwert für ein Volume beispielsweise auf 20 % setzen, wenn die Gesamtanzahl an Blöcken auf dem Volume 50 % beträgt, löst Datendeduplizierung oder Datenkomprimierung automatisch aus, wenn neue Daten auf dem Volume auf 10 % geschrieben werden (20 % von 50 % verwendete Blöcke). Bei Bedarf können Sie die Gesamtzahl der Blöcke, die von verwendet werden, abrufen df Befehlsausgabe.

### **Schritte**

 $\left( \begin{array}{c} 1 \end{array} \right)$ 

1. Verwenden Sie die volume efficiency policy create Befehl zum Erstellen einer Volume-Effizienzrichtlinie.

### **Beispiele**

Mit dem folgenden Befehl wird eine Volume-Effizienzrichtlinie namens pol1 erstellt, die täglich einen Effizienzvorgang auslöst:

```
volume efficiency policy create -vserver vs1 -policy pol1 -schedule daily
```
Mit dem folgenden Befehl wird eine Volume-Effizienzrichtlinie namens pol2 erstellt, die einen Effizienzvorgang auslöst, wenn der Schwellwert in Prozent 20 % erreicht:

```
volume efficiency policy create -vserver vs1 -policy pol2 -type threshold -start
-threshold-percent 20%
```
### **Weisen Sie einem Volume eine Volume-Effizienzrichtlinie zu**

Sie können einem Volume eine Effizienzrichtlinie zuweisen, die eine Deduplizierung oder Datenkomprimierung über das ausführen kann volume efficiency modify Befehl.

### **Über diese Aufgabe**

Wenn einem sekundären SnapVault Volume eine Effizienzrichtlinie zugewiesen wird, wird bei der Ausführung des Volume-Effizienzbetriebs nur das Attribut der Priorität für Volume-Effizienz berücksichtigt. Die Zeitpläne für diesen Vorgang werden ignoriert und der Deduplizierungsvorgang wird ausgeführt, wenn inkrementelle Updates auf das sekundäre SnapVault Volume vorgenommen werden.

### **Schritt**

1. Verwenden Sie die volume efficiency modify Befehl zum Zuweisen einer Richtlinie zu einem Volume

### **Beispiel**

Der folgende Befehl weist die Volume-Effizienzrichtlinie namens New\_Policy für Volume Vola zu:

volume efficiency modify -vserver vs1 -volume VolA -policy new\_policy

### **Ändern Sie eine Volume-Effizienzrichtlinie**

Sie können eine Volume-Effizienzrichtlinie anpassen, um Deduplizierung und Datenkomprimierung für eine andere Dauer durchzuführen oder den Job-Zeitplan über das zu ändern volume efficiency policy modify Befehl.

### **Schritt**

1. Verwenden Sie die volume efficiency policy modify Befehl zum Ändern einer Volume-Effizienzrichtlinie.

### **Beispiele**

Mit dem folgenden Befehl wird die Richtlinie zur Volume-Effizienz mit dem Namen "Policy 1" so geändert, dass jede Stunde ausgeführt wird:

```
volume efficiency policy modify -vserver vs1 -policy policy1 -schedule hourly
```
Mit dem folgenden Befehl wird eine Volume-Effizienzrichtlinie namens pol2 auf Schwellenwert 30 % geändert:

volume efficiency policy modify -vserver vs1 -policy pol1 -type threshold -start

#### **Zeigen Sie eine Volume-Effizienzrichtlinie an**

Sie können den Namen, die Planung, die Dauer und eine Beschreibung der Volume-Effizienz-Richtlinie mithilfe von anzeigen volume efficiency policy show Befehl.

### **Über diese Aufgabe**

Wenn Sie den ausführen volume efficiency policy show Die Richtlinien im Cluster-Umfang werden mit dem Befehl "Cluster-scoped" nicht angezeigt. Sie können jedoch die im Cluster enthaltenen Richtlinien im Kontext der Storage Virtual Machine (SVM) anzeigen.

### **Schritt**

1. Verwenden Sie die volume efficiency policy show Befehl zum Anzeigen von Informationen zu einer Volume-Effizienzrichtlinie.

Die Ausgabe hängt von den angegebenen Parametern ab. Weitere Informationen über das Anzeigen der detaillierten Ansicht und anderer Parameter finden Sie auf der man-Page für diesen Befehl.

### **Beispiele**

Mit dem folgenden Befehl werden Informationen zu den für die SVM vs1 erstellten Richtlinien angezeigt: volume efficiency policy show -vserver vs1

Mit dem folgenden Befehl werden die Richtlinien angezeigt, für die die Dauer als 10 Stunden festgelegt wurde: volume efficiency policy show -duration 10

### **Zuweisung einer Volume-Effizienzrichtlinie von einem Volume rückgängig machen**

Sie können eine Volume-Effizienzrichtlinie von einem Volume zuweisen, um alle weiteren geplanten Deduplizierungs- und Datenkomprimierungsvorgänge auf dem Volume nicht mehr auszuführen. Sobald Sie eine Volume-Effizienzrichtlinie entzuordnen, müssen Sie sie manuell auslösen.

### **Schritt**

1. Verwenden Sie die volume efficiency modify Befehl zum Verdrängen einer Volume-Effizienzrichtlinie von einem Volume.

### **Beispiel**

Der folgende Befehl ordnet die Volume-Effizienzrichtlinie von Volume Vola zu: volume efficiency modify -vserver vs1 -volume VolA -policy -

### **Löschen Sie eine Volume-Effizienzrichtlinie**

Sie können eine Volume-Effizienzrichtlinie mithilfe von löschen volume efficiency policy delete Befehl.

### **Was Sie benötigen**

Sie müssen sicherstellen, dass die Richtlinie, die Sie löschen möchten, keinem Volume zugeordnet ist.

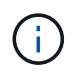

Sie können die Richtlinie "*Inline-only*" und die vordefinierte Effizienzrichtlinie "*Default*" nicht löschen.

### **Schritt**

1. Verwenden Sie die volume efficiency policy delete Befehl zum Löschen einer Volume-Effizienzrichtlinie.

### **Beispiel**

Mit dem folgenden Befehl wird eine Volume-Effizienzrichtlinie namens "Policy 1" gelöscht: volume efficiency policy delete -vserver vs1 -policy policy1

### **Manuelles Managen von Volume-Effizienzvorgängen**

### **Manuelle Verwaltung von Volume Efficiency Operations – Übersicht**

Sie können die Effizienz-Operationen auf einem Volume managen, indem Sie Effizienzvorgänge manuell ausführen.

Sie können darüber hinaus steuern, wie die Effizienzvorgänge ausgeführt werden, basierend auf den folgenden Bedingungen:

- Verwenden Sie Checkpoints oder nicht
- Führen Sie Effizienzvorgänge bei vorhandenen oder nur neuen Daten aus
- Stoppen Sie ggf. den Effizienzbetrieb

Sie können das verwenden volume efficiency show Befehl mit schedule Als Wert für das -fields Option zum Anzeigen des Zeitplans, der den Volumes zugewiesen ist.

### **Führen Sie Effizienzvorgänge manuell aus**

Sie können Effizienzvorgänge manuell auf einem Volume mit der ausführen volume efficiency start Befehl.

### **Was Sie benötigen**

Abhängig von dem Effizienzvorgang, der manuell ausgeführt werden soll, muss die Deduplizierung oder beide Datenkomprimierung und Deduplizierung auf einem Volume aktiviert sein.

### **Über diese Aufgabe**

Wenn auf einem Volume temperaturabhängige Storage-Effizienz aktiviert ist, wird die Deduplizierung zunächst gefolgt von der Datenkomprimierung durchgeführt.

Die Deduplizierung ist ein Hintergrundprozess, der während der Ausführung Systemressourcen verbraucht. Wenn sich die Daten in einem Volume nicht häufig ändern, sollte die Deduplizierung am besten weniger häufig durchgeführt werden. Mehrere gleichzeitige Deduplizierungsvorgänge auf einem Storage-System führen zu einem höheren Verbrauch von Systemressourcen.

Es können maximal acht gleichzeitige Deduplizierungs- oder Datenkomprimierungsvorgänge pro Node ausgeführt werden. Wenn weitere Effizienzvorgänge geplant werden, werden die Vorgänge in die Warteschlange verschoben.

Wenn ab ONTAP 9.13.1 temperaturempfindliche Storage-Effizienz auf einem Volume aktiviert ist, können Sie

die Volume-Effizienz für vorhandene Daten nutzen, um die Vorteile von sequenziellem Packing zu nutzen und die Storage-Effizienz weiter zu verbessern.

### **Effizienz manuell ausführen**

### **Schritt**

1. Starten Sie den Effizienzvorgang auf einem Volume: volume efficiency start

### **Beispiel**

Mit dem folgenden Befehl können Sie nur die Deduplizierung oder Deduplizierung manuell starten, gefolgt von der logischen Komprimierung und der Container-Komprimierung auf dem Volume Vola

volume efficiency start -vserver vs1 -volume VolA

### **Vorhandene Daten neu packen**

Um die in ONTAP 9.13.1 eingeführte sequenzielle Datenpaketspeicherung auf Volumes mit aktivierter temperaturempfindlicher Storage-Effizienz zu nutzen, können Sie vorhandene Daten erneut packen. Sie müssen sich im erweiterten Berechtigungsmodus befinden, um diesen Befehl zu verwenden.

#### **Schritt**

- 1. Legen Sie die Berechtigungsebene fest: set -privilege advanced
- 2. Vorhandene Daten neu packen: volume efficiency inactive-data-compression start -vserver *vserver name* -volume *volume name* -scan-mode extended recompression

#### **Beispiel**

volume efficiency inactive-data-compression start -vserver vs1 -volume vol1 -scan-mode extended\_recompression

#### **Verwenden Sie Kontrollpunkte, um den Effizienzbetrieb fortzusetzen**

Die Checkpoints werden intern verwendet, um den Ausführungsprozess eines Effizienzvorgangs zu protokollieren. Wenn ein Effizienzvorgang aus irgendeinem Grund angehalten wird (z. B. Systemunterbrechung, Systemunterbrechungen, Neustart oder weil der letzte Effizienzvorgang fehlgeschlagen oder unterbrochen wurde) und Checkpoint-Daten vorhanden sind, kann der Effizienzvorgang aus der letzten Checkpoint-Datei fortgesetzt werden.

Es wird ein Checkpoint erstellt:

- In jeder Phase oder Unterphase der Operation
- Wenn Sie den ausführen sis stop Befehl
- Wenn die Dauer abläuft

### **Setzen Sie einen angehaltenen Effizienzvorgang fort**

Wenn ein Effizienzvorgang aufgrund einer Systemunterbrechung, einer Systemunterbrechung oder einem Neustart angehalten wird, können Sie den Effizienzvorgang mit der von demselben Punkt aus fortsetzen volume efficiency start Befehl mit der Checkpoint-Option. Dies spart Zeit und Ressourcen, da der Effizienzvorgang von Beginn an nicht neu gestartet werden muss.

### **Über diese Aufgabe**

Ist die Deduplizierung nur auf dem Volume aktiviert, wird die Deduplizierung auf den Daten ausgeführt. Wenn sowohl die Deduplizierung als auch die Datenkomprimierung auf einem Volume aktiviert sind, wird zuerst die Datenkomprimierung ausgeführt und anschließend die Deduplizierung.

Sie können die Details des Checkpoint für ein Volume anzeigen, indem Sie den verwenden volume efficiency show Befehl.

Standardmäßig werden die Effizienzvorgänge von Checkpoints aus fortgesetzt. Wenn jedoch ein Kontrollpunkt einem vorherigen Effizienzbetrieb entspricht (die Phase, in der das ausgeführt wird volume efficiency start`-Scan-old-Data` Befehl wird ausgeführt) ist älter als 24 Stunden, dann wird der Effizienzvorgang nicht automatisch vom letzten Checkpoint fortgesetzt. In diesem Fall beginnt der Effizienzbetrieb von Anfang an. Wenn Sie jedoch wissen, dass seit dem letzten Scan keine wesentlichen Änderungen im Volume aufgetreten sind, können Sie die Fortsetzung vom vorherigen Kontrollpunkt durch die erzwingen -use-checkpoint Option.

### **Schritt**

1. Verwenden Sie die volume efficiency start Befehl mit dem -use-checkpoint Option zum Fortsetzen eines Effizienzvorgangs.

Mit dem folgenden Befehl können Sie einen Effizienzvorgang für neue Daten auf Volume Vola fortsetzen:

volume efficiency start -vserver vs1 -volume VolA -use-checkpoint true

Mit dem folgenden Befehl können Sie einen Effizienzvorgang für vorhandene Daten auf Volume Vola fortsetzen:

```
volume efficiency start -vserver vs1 -volume VolA -scan-old-data true -use
-checkpoint true
```
### **Manuelle Ausführung von Effizienzvorgängen für vorhandene Daten**

Sie können die Effizienzvorgänge manuell für Daten ausführen, die sich in nichttemperatursensiblen Storage-Effizienz-Volumes enthalten haben, bevor Sie die Deduplizierung, Datenkomprimierung oder Data-Compaction mit ONTAP Versionen vor ONTAP 9.8 aktivieren. Sie können diese Vorgänge mit dem ausführen volume efficiency start -scan-old-data Befehl.

# **Über diese Aufgabe**

Der -compression Option funktioniert nicht mit -scan-old-data Die Volumen der temperaturempfindlichen Storage-Effizienz. Inaktive Datenkomprimierung wird automatisch auf bereits vorhandenen Daten ausgeführt. Auf Volumes mit temperaturempfindlicher Storage-Effizienz werden sie in ONTAP 9.8 und höher ausgeführt.

Wenn die Deduplizierung nur auf einem Volume aktiviert wird, wird die Deduplizierung dann auch für diese Daten ausgeführt. Wenn Sie Deduplizierung, Datenkomprimierung und Data-Compaction auf einem Volume aktivieren, wird zuerst die Datenkomprimierung ausgeführt. Anschließend folgt die Deduplizierung und Data-Compaction.

Wenn Sie für bestehende Daten eine Datenkomprimierung durchführen, werden die Datenblöcke standardmäßig von der Deduplizierung gemeinsam genutzten Datenblöcken und die von Snapshot-Kopien gesperrten Datenblöcke übersprungen. Wenn Kunden die Datenkomprimierung auf gemeinsam genutzten Blöcken ausführen, wird die Optimierung deaktiviert und die Fingerabdruckinformationen werden erfasst und für die erneute Freigabe verwendet. Sie können das Standardverhalten der Datenkomprimierung ändern, wenn Sie vorhandene Daten komprimieren.

Pro Node können maximal acht Deduplizierungsoperationen, Datenkomprimierung oder Data-Compaction ausgeführt werden. Die verbleibenden Vorgänge werden in die Warteschlange verschoben.

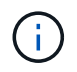

Die nachgelagerte Komprimierung wird nicht auf AFF Plattformen ausgeführt. Es wird eine EMS-Nachricht generiert, die Sie darüber informiert, dass dieser Vorgang übersprungen wurde.

### **Schritt**

1. Verwenden Sie die volume efficiency start -scan-old-data Befehl zum manuellen Ausführen der Deduplizierung, Datenkomprimierung oder Data-Compaction für die vorhandenen Daten

Mit dem folgenden Befehl können Sie diese Vorgänge manuell auf den vorhandenen Daten in Volume Vola ausführen:

```
volume efficiency start -vserver vs1 -volume VolA -scan-old-data true [-
compression | -dedupe | -compaction ] true
```
### **Managen Sie die Volume-Effizienzvorgänge mithilfe von Zeitplänen**

**Durchführung von Effizienzvorgängen abhängig von der Menge der neu geschriebenen Daten**

Sie können den Effizienzzeitplan ändern, um die Deduplizierung oder Datenkomprimierung auszuführen, wenn die Anzahl der neu auf das Volume geschriebenen Blöcke nach dem vorherigen Effizienzvorgang (manuell oder geplant) einen bestimmten Schwellwert überschreitet.

### **Über diese Aufgabe**

Wenn der schedule Die Option ist auf festgelegt auto, Der geplante Effizienzvorgang läuft, wenn die Menge der neuen Daten den angegebenen Prozentsatz überschreitet. Der Standardwert ist 20 Prozent. Dieser Schwellenwert ist der Prozentsatz der Gesamtzahl an Blöcken, die bereits durch den Effizienzvorgang bearbeitet wurden.

### **Schritt**

1. Verwenden Sie die volume efficiency modify Befehl mit dem auto@num Option zum Ändern des Prozentwerts für den Schwellenwert.

num Ist eine zweistellige Zahl zur Angabe des Prozentsatzes.

### **Beispiel**

Mit dem folgenden Befehl wird der Schwellenwert-Prozentwert auf 30 Prozent für das Volume Vola geändert:

```
volume efficiency modify -vserver vs1 -volume -VolA -schedule auto@30
```
### **Führen Sie Effizienzvorgänge mithilfe von Zeitplanung durch**

Sie können die Planung der Deduplizierung oder der Datenkomprimierung auf einem Volume mithilfe von ändern volume efficiency modify Befehl. Die Konfigurationsoptionen für Zeitplan und Volume-Effizienz-Richtlinien schließen sich gegenseitig aus.

## **Schritt**

1. Verwenden Sie die volume efficiency modify Befehl zum Ändern der Planung von Deduplizierungsoder Datenkomprimierungsvorgängen auf einem Volume

## **Beispiele**

Mit dem folgenden Befehl wird der Zeitplan für den Effizienzbetrieb für Vola montags bis freitags um 11 Uhr geändert:

volume efficiency modify -vserver vs1 -volume VolA -schedule mon-fri@23

## **Monitoring der Volume-Effizienzvorgänge**

### **Effizienzvorgänge und -Status anzeigen**

Sie können anzeigen, ob die Deduplizierung oder die Datenkomprimierung auf einem Volume aktiviert ist. Sie können auch den Status, den Zustand, die Art der Komprimierung und den Fortschritt der Effizienzvorgänge auf einem Volume mithilfe von anzeigen volume efficiency show Befehl.

### **Anzeigen des Effizienzstatus**

### **Schritt**

1. Anzeigen des Status eines Effizienzvorgangs auf einem Volume: volume efficiency show

Mit dem folgenden Befehl wird der Status eines Effizienzvorgangs auf Volume Vola angezeigt, dem der anpassungsfähige Komprimierungstyp zugewiesen ist:

volume efficiency show -instance -vserver vs1 -volume VolA

Wenn der Effizienzvorgang auf Volume Vola aktiviert ist und der Betrieb im Leerlauf ist, sehen Sie im System-Output Folgendes:

```
cluster1::> volume efficiency show -vserver vs1 -volume VolA
   Vserver Name: vs1
     Volume Name: VolA
     Volume Path: /vol/VolA
           State: Enabled
          Status: Idle
        Progress: Idle for 00:03:20
```
### **Ermitteln Sie, ob Volumes sequentiell gepackte Daten enthalten**

Sie können eine Liste von Volumes anzeigen, für die das sequenzielle Packing aktiviert ist, z. B. wenn Sie auf eine ONTAP-Version vor 9.13.1 zurücksetzen müssen. Sie müssen sich im erweiterten Berechtigungsmodus befinden, um diesen Befehl zu verwenden.

### **Schritt**

- 1. Legen Sie die Berechtigungsebene fest: set -privilege advanced
- 2. Volumes mit aktiviertem sequenziellem Packing auflisten: 'Volume Efficiency show -extended-Auto -adaptive-compression true'

### **Anzeige der Platzeinsparungen durch Effizienz**

Sie können die Menge der durch Deduplizierung und Datenkomprimierung auf einem Volume erzielten Platzeinsparungen mithilfe von anzeigen volume show Befehl.

### **Über diese Aufgabe**

Die Speicherplatzeinsparungen in Snapshot-Kopien werden bei der Berechnung der auf einem Volume erzielten Platzeinsparungen nicht berücksichtigt. Die Verwendung der Deduplizierung hat keine Auswirkung auf die Volume-Kontingente. Kontingente werden auf logischer Ebene gemeldet und bleiben unverändert.

### **Schritt**

1. Verwenden Sie die volume show Befehl zur Anzeige der Platzeinsparungen, die auf einem Volume mithilfe von Deduplizierung und Datenkomprimierung erzielt werden können

### **Beispiel**

Mit dem folgenden Befehl können Sie die Platzeinsparungen anzeigen, die durch Deduplizierung und Datenkomprimierung auf Volume Vola erzielt werden: volume show -vserver vs1 -volume VolA

```
cluster1::> volume show -vserver vs1 -volume VolA
                                     Vserver Name: vs1
                                      Volume Name: VolA
...
              Space Saved by Storage Efficiency: 115812B
         Percentage Saved by Storage Efficiency: 97%
                    Space Saved by Deduplication: 13728B
              Percentage Saved by Deduplication: 81%
                   Space Shared by Deduplication: 1028B
                      Space Saved by Compression: 102084B
          Percentage Space Saved by Compression: 97%
...
```
#### **Zeigen Sie Effizienzstatistiken eines FlexVol Volumes an**

Mithilfe der können Sie die Details zu den Effizienzvorgängen auf einem FlexVol Volume anzeigen volume efficiency stat Befehl.

### **Schritt**

1. Verwenden Sie die volume efficiency stat Befehl zum Anzeigen der Statistiken von Effizienzvorgängen auf einem FlexVol Volume

### **Beispiel**

Mit dem folgenden Befehl können Sie die Statistiken zu den Effizienzvorgängen auf dem Volume Vola anzeigen:

volume efficiency stat -vserver vs1 -volume VolA

```
cluster1::> volume efficiency stat -vserver vs1 -volume VolA
                 Vserver Name: vs1
                  Volume Name: VolA
                  Volume Path: /vol/VolA
Inline Compression Attempts: 0
```
### **Stoppen Sie die Volume-Effizienz**

Sie können einen Deduplizierungs- oder nachgelagerten Komprimierungsvorgang mit der anhalten volume efficiency stop Befehl. Dieser Befehl generiert automatisch einen Checkpoint.

### **Schritt**

1. Verwenden Sie die volume efficiency stop Befehl zum Anhalten eines aktiven

Deduplizierungsvorgangs oder nachgelagerten Komprimierungsvorgangs.

Wenn Sie den angeben -all Option, aktive und warteschlangenbasierte Effizienzvorgänge werden abgebrochen.

### **Beispiele**

Mit dem folgenden Befehl wird der Deduplizierungsvorgang oder der nachgelagerte Komprimierungsvorgang angehalten, der derzeit auf Volume Vola aktiv ist:

volume efficiency stop -vserver vs1 -volume VolA

Mit dem folgenden Befehl werden sowohl aktive als auch warteschlangenbasierte Deduplizierungs- oder nachgelagerte Komprimierungsvorgänge bei Volume Vola abgebrochen:

volume efficiency stop -vserver vs1 -volume VolA -all true

### **Informationen über die Entfernung der Speicherersparnis aus einem Volume**

Sie können die Speicherplatzeinsparungen durch Durchführung von Effizienzvorgängen auf einem Volume aufheben. Es muss jedoch genügend Platz haben, um sich an die Umkehrung anzupassen.

Siehe diese Knowledge Base-Artikel:

- ["Wie lässt sich mit ONTAP 9 die Speicherersparnis durch Deduplizierung, Komprimierung und Data-](https://kb.netapp.com/Advice_and_Troubleshooting/Data_Storage_Software/ONTAP_OS/How_to_see_space_savings_from_deduplication%2C_compression%2C_and_compaction_in_ONTAP_9)[Compaction erreichen"](https://kb.netapp.com/Advice_and_Troubleshooting/Data_Storage_Software/ONTAP_OS/How_to_see_space_savings_from_deduplication%2C_compression%2C_and_compaction_in_ONTAP_9)
- ["So machen Sie die Einsparungen durch ONTAP-Storage-Effizienz wieder zuni"](https://kb.netapp.com/Advice_and_Troubleshooting/Data_Storage_Software/ONTAP_OS/How_to_undo_the_storage_efficiency_savings_in_ONTAP)

# **Erneutes Hosten eines Volumes von einer SVM zu einer anderen SVM**

### **Erneutes Hosten eines Volumes von einer SVM zu einer anderen SVM Übersicht**

Mit Volume Rehosting können Sie NAS- oder SAN-Volumes von einer Storage Virtual Machine (SVM, früher als Vserver bezeichnet) einer anderen SVM zuweisen, ohne dass eine SnapMirror Kopie erforderlich ist. Die Verfahren zum Rehosting des Volumes hängen vom Protokolltyp und vom Volume-Typ ab. Volume Rehosting ist ein disruptiver Betrieb für Datenzugriff und Volume Management.

### **Bevor Sie beginnen**

Es müssen mehrere Bedingungen erfüllt sein, bevor Sie ein Volume von einer SVM auf eine andere neu hosten können:

- Das Volume muss sich online sein.
- Protokolle: SAN oder NAS

Beim NAS-Protokoll muss das Volume abgehängt werden.

• Wenn sich das Volume in einer SnapMirror Beziehung befindet, muss die Beziehung vor dem erneuten Host des Volumes entweder gelöscht oder beschädigt werden.

Sie können die SnapMirror Beziehung neu synchronisieren, nachdem der Datenträger erneut gehostet

# **Rehosting von SMB-Volumes**

Sie können Volumes, die Daten über das SMB-Protokoll bereitstellen, neu hosten. Nachdem Sie das CIFS Volume neu gehostet haben, müssen Sie Richtlinien und die zugehörigen Regeln manuell konfigurieren, um weiterhin über das SMB-Protokoll auf Daten zugreifen zu können.

# **Über diese Aufgabe**

- Das Rehosting ist ein störender Betrieb.
- Wenn der Rehosting-Vorgang fehlschlägt, müssen Sie möglicherweise die Volume-Richtlinien und die zugehörigen Regeln für das Quell-Volume neu konfigurieren.
- Wenn sich die Quell-SVM und die Ziel-SVM Active Directory-Domänen unterscheiden, können Sie unter Umständen auf die Objekte auf dem Volume zugreifen.
- Ab ONTAP 9.8 wird das Rehosting eines Volumes mit NetApp Volume Encryption (NVE) unterstützt. Wenn Sie einen integrierten Schlüsselmanager verwenden, werden die verschlüsselten Metadaten während des Rehosting-Vorgangs geändert. Benutzerdaten werden nicht geändert.

Bei Verwendung von ONTAP 9.8 oder früher müssen Sie die Verschlüsselung des Volumes aufheben, bevor Sie den Host-Vorgang wiederholen.

• Wenn die Quell-SVM lokale Benutzer und Gruppen hat, sind die festgelegten Berechtigungen für die Dateien und Verzeichnisse (ACLs) nicht mehr effektiv nach dem Rehosting des Volumes.

Das gleiche gilt für Audit ACLs (SACLs)

- Nach dem Rehosting gehen die folgenden Volume-Richtlinien, Richtlinienregeln und Konfigurationen vom Quell-Volume verloren und müssen manuell auf dem neu gehosteten Volume neu konfiguriert werden:
	- Exportrichtlinien für Volumes und qtree
	- Virenschutz-Richtlinien
	- Volume-Effizienzrichtlinie
	- Quality of Service-Richtlinien (QoS
	- Snapshot-Richtlinien
	- Kontingentregeln
	- ns-Switch und Name Services Konfiguration Export-Richtlinien und Regeln
	- Benutzer- und Gruppen-IDs

### **Bevor Sie beginnen**

- Das Volume muss online sein.
- Volume-Managementvorgänge wie Volume-Verschiebung oder LUN-Verschiebung dürfen nicht ausgeführt werden.
- Der Datenzugriff auf das neu gehostete Volume muss gestoppt werden.
- Die ns-Switch- und Name-Services-Konfiguration der Ziel-SVM muss konfiguriert werden, um den Datenzugriff des Rehosting Volume zu unterstützen.
- Die Quell-SVM und die Ziel-SVM müssen dieselbe Active Directory und RealmDNS-Domäne aufweisen.

• Die Benutzer-ID und Gruppen-ID des Volumes muss in der Ziel-SVM verfügbar sein oder auf dem Hosting-Volume geändert werden.

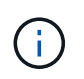

Wenn lokale Benutzer und Gruppen konfiguriert sind und sich Dateien und Verzeichnisse auf diesem Volume befinden, deren Berechtigungen für diese Benutzer oder Gruppen festgelegt sind, sind diese Berechtigungen nicht mehr wirksam.

### **Schritte**

- 1. Notieren Sie Informationen über die CIFS-Freigaben, um zu vermeiden, dass Informationen auf CIFS-Freigaben verloren gehen, falls der Rehosting des Volumes fehlschlägt.
- 2. Heben Sie die Bereitstellung des Volumes vom übergeordneten Volume ab:

volume unmount

3. Wechseln zur erweiterten Berechtigungsebene:

set -privilege advanced

4. Erneutes Hosten des Volumes auf der Ziel-SVM:

```
volume rehost -vserver source_svm -volume vol_name -destination-vserver
destination_svm
```
5. Mounten Sie das Volume unter dem entsprechenden Verbindungspfad in der Ziel-SVM:

volume mount

6. Erstellen von CIFS-Freigaben für das neu gehostete Volume:

vserver cifs share create

- 7. Wenn sich die DNS-Domänen zwischen der Quell-SVM und der Ziel-SVM unterscheiden, erstellen Sie neue Benutzer und Gruppen.
- 8. Aktualisieren Sie den CIFS-Client mit den neuen Ziel-SVM LIFs und dem Verbindungspfad zum neu gehosteten Volume.

### **Nachdem Sie fertig sind**

Sie müssen die Richtlinien und die zugehörigen Regeln für das neu gehostete Volume manuell neu konfigurieren.

### ["SMB-Konfiguration"](https://docs.netapp.com/us-en/ontap-sm-classic/smb-config/index.html)

### ["Multiprotokoll-Konfiguration von SMB und NFS"](https://docs.netapp.com/us-en/ontap-sm-classic/nas-multiprotocol-config/index.html)

### **NFS-Volumes neu hosten**

Sie können Volumes, die Daten über das NFS-Protokoll bereitstellen, neu hosten. Nach dem erneuten Hosting von NFS-Volumes müssen Sie die Volume-Exportrichtlinie der Hosting-SVM zuweisen und Richtlinien und zugehörige Regeln manuell konfigurieren, um weiterhin auf Daten über das NFS-Protokoll zugreifen zu können.

### **Über diese Aufgabe**

- Das Rehosting ist ein störender Betrieb.
- Wenn der Rehosting-Vorgang fehlschlägt, müssen Sie möglicherweise die Volume-Richtlinien und die zugehörigen Regeln für das Quell-Volume neu konfigurieren.
- Ab ONTAP 9.8 wird das Rehosting eines Volumes mit NetApp Volume Encryption (NVE) unterstützt. Wenn Sie einen integrierten Schlüsselmanager verwenden, werden die verschlüsselten Metadaten während des Rehosting-Vorgangs geändert. Benutzerdaten werden nicht geändert.

Bei Verwendung von ONTAP 9.8 oder früher müssen Sie die Verschlüsselung des Volumes aufheben, bevor Sie den Host-Vorgang wiederholen.

- Nach dem Rehosting gehen die folgenden Volume-Richtlinien, Richtlinienregeln und Konfigurationen vom Quell-Volume verloren und müssen manuell auf dem neu gehosteten Volume neu konfiguriert werden:
	- Exportrichtlinien für Volumes und qtree
	- Virenschutz-Richtlinien
	- Volume-Effizienzrichtlinie
	- Quality of Service-Richtlinien (QoS
	- Snapshot-Richtlinien
	- Kontingentregeln
	- ns-Switch und Name Services Konfiguration Export-Richtlinien und Regeln
	- Benutzer- und Gruppen-IDs

### **Bevor Sie beginnen**

- Das Volume muss sich online sein.
- Volume-Managementvorgänge wie das Verschieben von Volumes oder LUNs dürfen nicht ausgeführt werden.
- Der Datenzugriff auf das neu gehostete Volume muss gestoppt werden.
- Die ns-Switch- und Name-Services-Konfiguration der Ziel-SVM muss konfiguriert werden, um den Datenzugriff des Rehosting Volume zu unterstützen.
- Die Benutzer-ID und Gruppen-ID des Volumes muss in der Ziel-SVM verfügbar sein oder auf dem Hosting-Volume geändert werden.

### **Schritte**

- 1. Notieren Sie Informationen über die NFS-Exportrichtlinien, um zu vermeiden, dass Informationen über NFS-Richtlinien verloren gehen, falls der Vorgang des Rehosting des Volumes fehlschlägt.
- 2. Heben Sie die Bereitstellung des Volumes vom übergeordneten Volume ab:

volume unmount

3. Wechseln zur erweiterten Berechtigungsebene:

set -privilege advanced

4. Erneutes Hosten des Volumes auf der Ziel-SVM:

```
volume rehost -vserver source_svm -volume volume_name -destination-vserver
destination_svm
```
Die standardmäßige Exportrichtlinie der Ziel-SVM wird auf das neu gehostete Volume angewendet.

5. Erstellen Sie die Exportrichtlinie:

vserver export-policy create

6. Aktualisieren Sie die Exportrichtlinie des neu gehosteten Volumes in eine benutzerdefinierte Exportrichtlinie:

volume modify

7. Mounten Sie das Volume unter dem entsprechenden Verbindungspfad in der Ziel-SVM:

volume mount

- 8. Vergewissern Sie sich, dass der NFS-Service auf der Ziel-SVM ausgeführt wird.
- 9. Setzen Sie den NFS-Zugriff auf das neu gehostete Volume fort.
- 10. Die Zugangsdaten für den NFS-Client und die LIF-Konfigurationen werden aktualisiert, um die SVM-Zielschnittstellen zu reflektieren.

Das liegt daran, dass der Volume-Zugriffspfad (LIFs und Verbindungspfad) Änderungen durchlaufen hat.

### **Nachdem Sie fertig sind**

Sie müssen die Richtlinien und die zugehörigen Regeln für das neu gehostete Volume manuell neu konfigurieren.

### ["NFS-Konfiguration"](https://docs.netapp.com/us-en/ontap-sm-classic/nfs-config/index.html)

### **San-Volumes neu hosten**

Sie können Volumes mit zugeordneten LUNs neu hosten. Nach dem erneuten Erstellen der Initiatorgruppe in der Ziel-SVM kann das Volume Rehosting automatisch das Volume auf derselben SVM zuordnen.

### **Über diese Aufgabe**

- Das Rehosting ist ein störender Betrieb.
- Wenn der Rehosting-Vorgang fehlschlägt, müssen Sie möglicherweise die Volume-Richtlinien und die zugehörigen Regeln für das Quell-Volume neu konfigurieren.
- Ab ONTAP 9.8 wird das Rehosting eines Volumes mit NetApp Volume Encryption (NVE) unterstützt. Wenn Sie einen integrierten Schlüsselmanager verwenden, werden die verschlüsselten Metadaten während des Rehosting-Vorgangs geändert. Benutzerdaten werden nicht geändert.

Bei Verwendung von ONTAP 9.8 oder früher müssen Sie die Verschlüsselung des Volumes aufheben, bevor Sie den Host-Vorgang wiederholen.

- Nach dem Rehosting gehen die folgenden Volume-Richtlinien, Richtlinienregeln und Konfigurationen vom Quell-Volume verloren und müssen manuell auf dem neu gehosteten Volume neu konfiguriert werden:
	- Virenschutz-Richtlinien
	- Volume-Effizienzrichtlinie
	- Quality of Service-Richtlinien (QoS
- Snapshot-Richtlinien
- ns-Switch und Name Services Konfiguration Export-Richtlinien und Regeln
- Benutzer- und Gruppen-IDs

### **Bevor Sie beginnen**

- Das Volume muss sich online sein.
- Volume-Managementvorgänge wie das Verschieben von Volumes oder LUNs dürfen nicht ausgeführt werden.
- Es darf keine aktive I/O-Vorgänge auf den Volumes oder LUNs vorhanden sein.
- Sie müssen überprüfen, ob die Ziel-SVM über keine Initiatorgruppe desselben Namens, sondern unterschiedliche Initiatoren verfügt.

Wenn die Initiatorgruppe denselben Namen hat, müssen Sie die Initiatorgruppe in einer der SVMs (Quelle oder Ziel) umbenannt haben.

- Sie müssen die aktiviert haben force-unmap-luns Option.
	- Der Standardwert des force-unmap-luns Option ist false.
	- Beim Einstellen des wird keine Warnung oder Bestätigung angezeigt force-unmap-luns Option auf true.

### **Schritte**

1. Erfassen Sie die LUN-Zuordnungsinformationen für das Ziel-Volume:

lun mapping show volume *volume* vserver *source\_svm*

Dies ist ein vorsorgender Schritt, um zu vermeiden, dass Informationen über die LUN-Zuordnung verloren gehen, falls das Rehosting des Volumes fehlschlägt.

- 2. Löschen der dem Ziel-Volume zugeordneten Initiatorgruppen.
- 3. Erneutes Hosten des Ziel-Volume auf die Ziel-SVM:

```
volume rehost -vserver source_svm -volume volume_name -destination-vserver
destination_svm
```
- 4. Ordnen Sie LUNs auf dem Ziel-Volume entsprechenden Initiatorgruppen zu.
	- Das Volume Rehosting erhält die LUNs auf dem Ziel-Volume, jedoch bleibt die Zuordnung der LUNs aufgehoben.
	- Verwenden Sie den Ziel-SVM-Portsatz beim Zuordnen der LUNs.
	- Wenn der auto-remap-luns Die Option ist auf festgelegt true, Die LUNs werden nach dem Rehosting automatisch zugeordnet.

### **Volumes in einer SnapMirror Beziehung neu hosten**

Sie können Volumes neu in einer SnapMirror Beziehung hosten.

### **Über diese Aufgabe**

• Das Rehosting ist ein störender Betrieb.

- Wenn der Rehosting-Vorgang fehlschlägt, müssen Sie möglicherweise die Volume-Richtlinien und die zugehörigen Regeln für das Quell-Volume neu konfigurieren.
- Nach dem Rehosting gehen die folgenden Volume-Richtlinien, Richtlinienregeln und Konfigurationen vom Quell-Volume verloren und müssen manuell auf dem neu gehosteten Volume neu konfiguriert werden:
	- Exportrichtlinien für Volumes und qtree
	- Virenschutz-Richtlinien
	- Volume-Effizienzrichtlinie
	- Quality of Service-Richtlinien (QoS
	- Snapshot-Richtlinien
	- Kontingentregeln
	- ns-Switch und Name Services Konfiguration Export-Richtlinien und Regeln
	- Benutzer- und Gruppen-IDs

### **Bevor Sie beginnen**

- Das Volume muss sich online sein.
- Volume-Managementvorgänge wie das Verschieben von Volumes oder LUNs dürfen nicht ausgeführt werden.
- Der Datenzugriff auf das neu gehostete Volume muss gestoppt werden.
- Die ns-Switch- und Name-Services-Konfiguration der Ziel-SVM muss konfiguriert werden, um den Datenzugriff des Rehosting Volume zu unterstützen.
- Die Benutzer-ID und Gruppen-ID des Volumes muss in der Ziel-SVM verfügbar sein oder auf dem Hosting-Volume geändert werden.

### **Schritte**

1. Notieren Sie den SnapMirror Beziehungstyp:

```
snapmirror show
```
Dies ist ein vorsorgender Schritt, um Informationen über den SnapMirror Beziehungstyp zu vermeiden, falls das Volume Rehosting fehlschlägt.

2. Löschen Sie im Ziel-Cluster die SnapMirror Beziehung:

snapmirror delete

Sie dürfen die SnapMirror Beziehung nicht unterbrechen, anderenfalls verlieren Sie die Datensicherungsfunktionen des Ziel-Volume und die Beziehung kann nach dem Rehosting nicht wieder hergestellt werden.

3. Entfernen Sie aus dem Quell-Cluster die Informationen zur SnapMirror Beziehung:

```
snapmirror release relationship-info-only true
```
Einstellen des relationship-info-only Parameter an true Entfernt die Quell-Beziehungsinformationen, ohne die Snapshot Kopien zu löschen.

4. Wechseln zur erweiterten Berechtigungsebene:

set -privilege advanced

5. Erneutes Hosten des Volumes auf der Ziel-SVM:

```
volume rehost -vserver source_svm -volume vol_name -destination-vserver
destination_svm
```
6. Wenn die SVM-Peering-Beziehung nicht vorhanden ist, erstellen Sie die SVM-Peer-Beziehung zwischen der Quell-SVM und der Ziel-SVM:

vserver peer create

7. SnapMirror Beziehung zwischen dem Quell-Volume und dem Ziel-Volume erstellen:

snapmirror create

Sie müssen den ausführen snapmirror create Befehl der SVM, die das DP-Volume hostet. Das neu gehostete Volume kann die Quelle oder das Ziel der SnapMirror Beziehung sein.

8. SnapMirror Beziehung neu synchronisieren.

### **Funktionen, die kein Rehosting von Volumes unterstützen**

Es gibt bestimmte Funktionen, die kein Rehosting von Volumes unterstützen.

Die folgenden Funktionen unterstützen kein Rehosting von Volumes:

- SVM-DR
- MetroCluster Konfigurationen

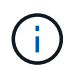

Das Klonen eines Volumes als FlexClone Volume auf einer anderen SVM wird auch auf MetroCluster Konfigurationen nicht unterstützt.

- SnapLock Volumes
- NetApp Volume Encryption (NVE) Volumes (in Versionen von ONTAP vor 9.8)

Bei ONTAP Versionen vor 9.8 müssen Sie die Verschlüsselung des Volumes aufheben, bevor Sie es hosten. Die Volume-Verschlüsselung ist von SVM-Schlüsseln abhängig. Wenn ein Volume zu einer anderen SVM verschoben und eine mandantenfähige Schlüsselkonfiguration entweder auf der Quell- oder Ziel-SVM aktiviert ist, stimmen das Volume und die SVM-Schlüssel nicht überein.

Ab ONTAP 9.8 können Sie ein Volume mit NVE neu hosten.

- FlexGroup Volumes
- Volumes klonen

# **Storage-Beschränkungen**

Es gibt Grenzen für Storage-Objekte, die Sie bei der Planung und dem Management Ihrer Storage-Architektur beachten sollten.

Einschränkungen sind häufig plattformabhängig. Siehe ["NetApp Hardware Universe"](https://hwu.netapp.com/) Lernen Sie die Grenzen

für Ihre spezifische Konfiguration kennen. Siehe [hwu] Anweisungen zum ermitteln der entsprechenden Informationen für Ihre ONTAP-Konfiguration.

Die Grenzwerte sind in den folgenden Abschnitten aufgeführt:

- [vollimits]
- [flexclone]

Speichergrenzen für Cloud Volumes ONTAP werden im dokumentiert ["Versionshinweise zu Cloud Volumes](https://docs.netapp.com/us-en/cloud-volumes-ontap/) [ONTAP"](https://docs.netapp.com/us-en/cloud-volumes-ontap/).

### **Volume-Grenzwerte**

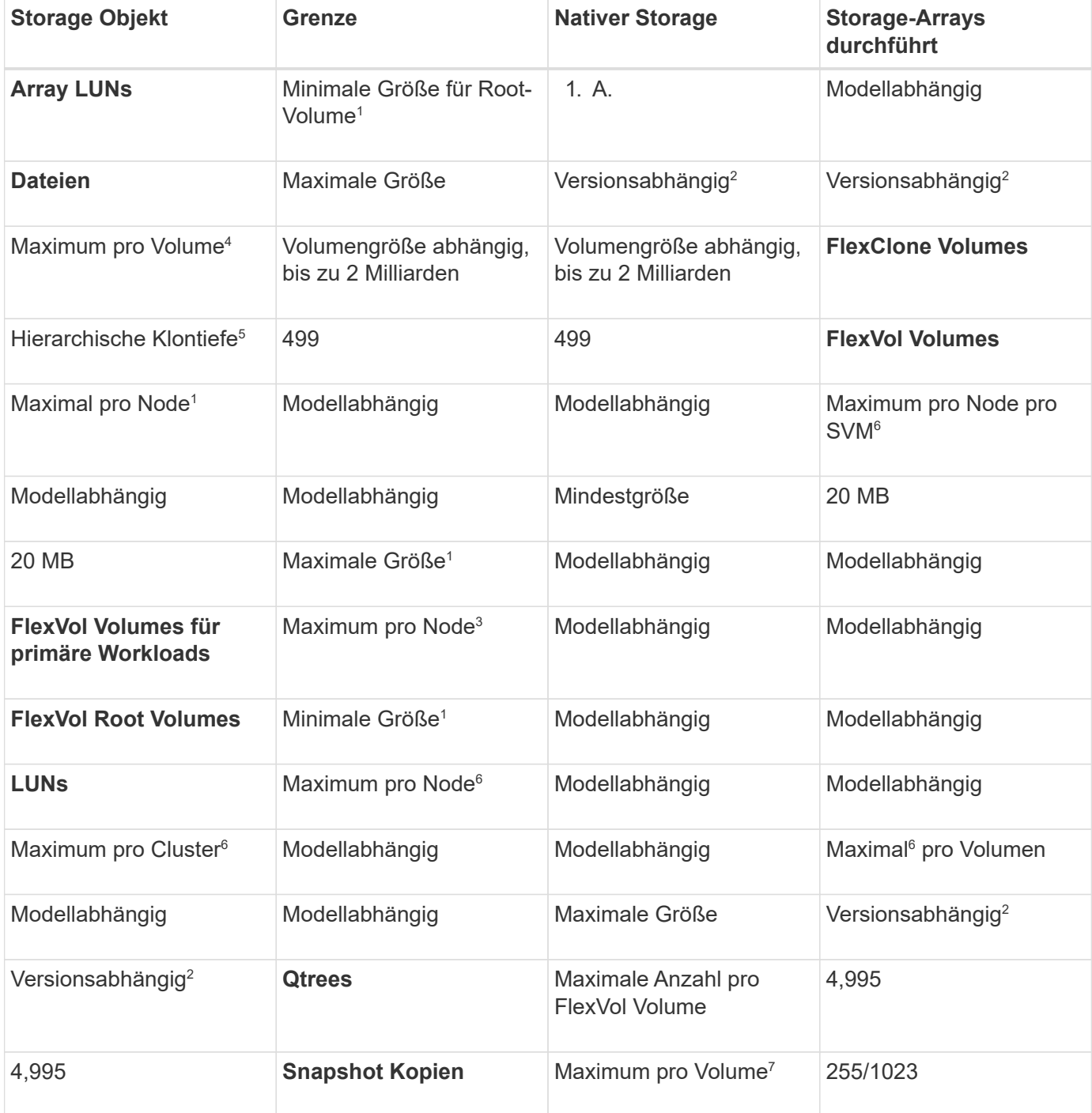

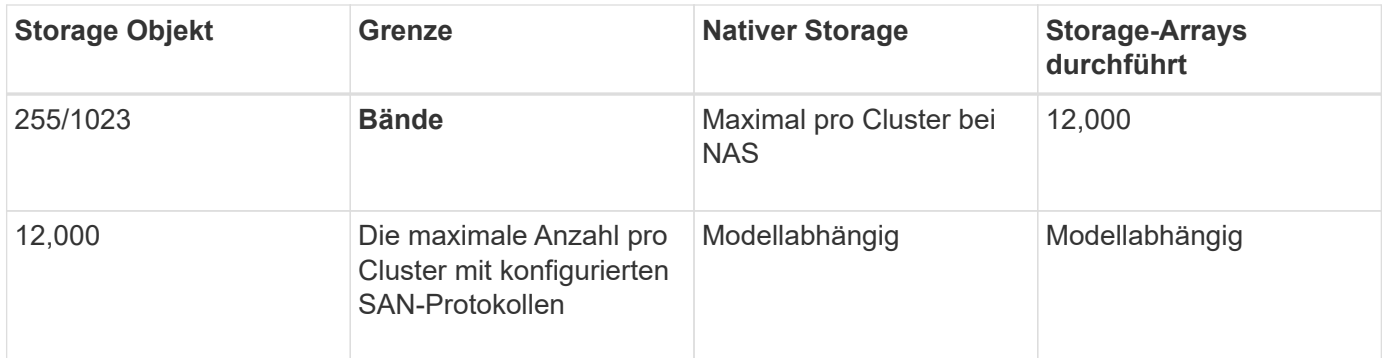

### **Hinweise:**

- 1. Ab ONTAP 9.3 und älteren Versionen kann ein Volume bis zu 255 Snapshot Kopien enthalten. Ab ONTAP 9.4 kann ein Volume bis zu 1023 Snapshot Kopien enthalten.
- 2. Ab ONTAP 9.12.1P2 ist das Limit bei 128 TB. In ONTAP 9.11.1 und früheren Versionen beträgt die Grenze 16 TB.
- 3. Ab ONTAP 9.7 ist die maximal unterstützte Anzahl von FlexVol-Volumes auf AFF Plattformen mit mindestens 128 GB Arbeitsspeicher auf 2,500 FlexVol-Volumes pro Node erhöht.

Plattformspezifische Informationen und die neuesten Support-Details finden Sie unter ["Hardware](https://hwu.netapp.com/) [Universe"](https://hwu.netapp.com/).

- 4. 2 Milliarden =  $2 \times 10^9$ .
- 5. Dies ermöglicht eine maximale Tiefe der geschachtelten Hierarchie von FlexClone Volumes, die aus einem einzelnen FlexVol Volume erstellt werden kann.
- 6. Dieser Grenzwert gilt nur für SAN-Umgebungen.

### ["SAN-Konfiguration"](#page-1949-0)

7. Sie können diese Begrenzung durch eine SnapMirror Kaskadierung erhöhen.

### **Grenzwerte für FlexClone Dateien und FlexClone LUNs**

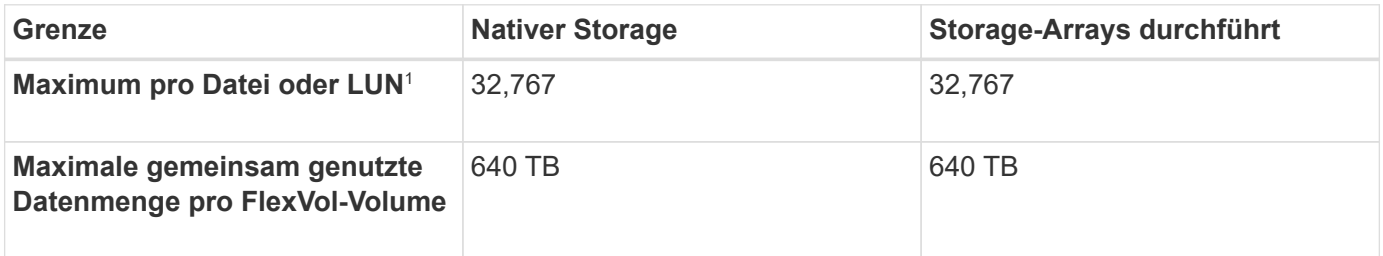

### **Hinweis:**

1. Wenn Sie versuchen, mehr als 32,767 Klone zu erstellen, erstellt ONTAP automatisch eine neue physische Kopie der übergeordneten Datei oder des LUN.

Diese Grenze ist möglicherweise niedriger für FlexVol Volumes, die Deduplizierung nutzen.

# **Navigieren Sie im NetApp Hardware Universe**

Informationen zum Suchen von plattformspezifischen und modellabhängigen Grenzwerten finden Sie im ["NetApp Hardware Universe"](https://hwu.netapp.com/).

### **Schritte**

1. Wählen Sie im Dropdown-Menü **Produkte** Ihre Hardwarekonfiguration aus.

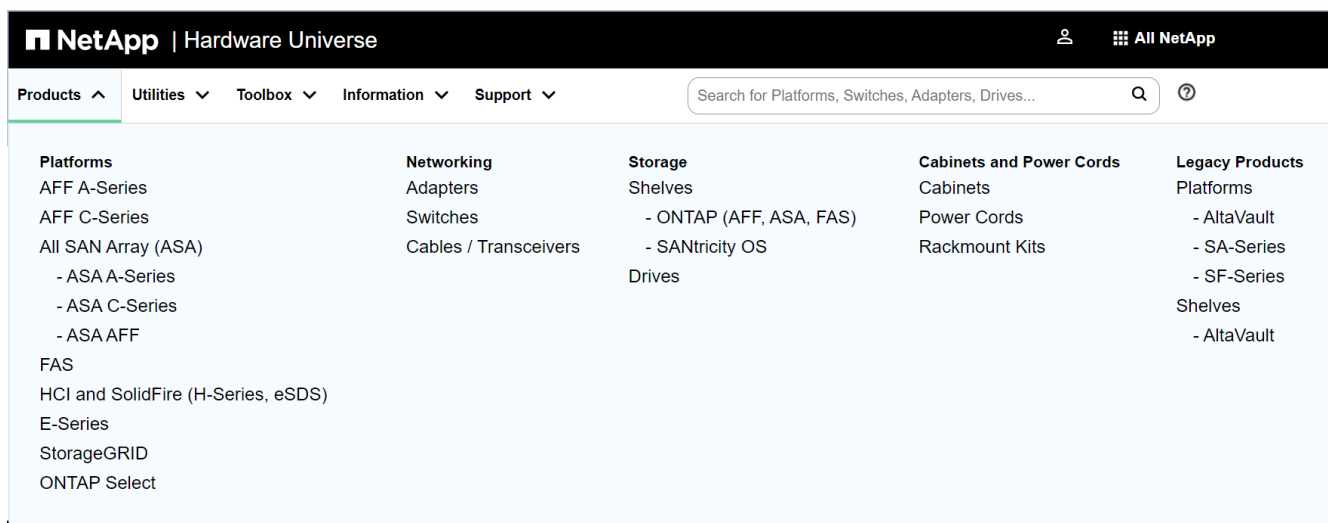

2. Wählen Sie Ihre Plattform aus.

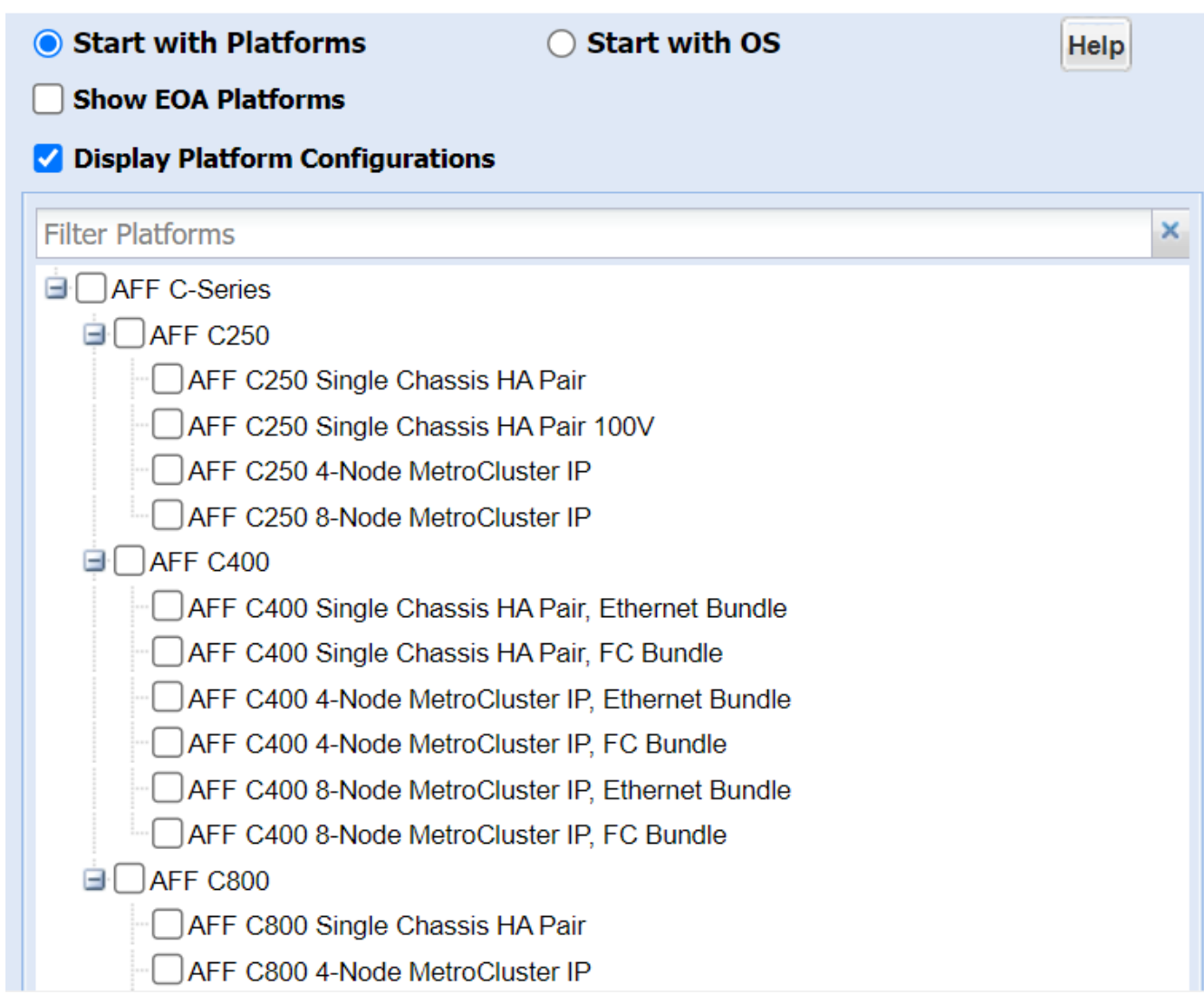

3. Wählen Sie die entsprechende Version von ONTAP und dann **Ergebnisse anzeigen**.

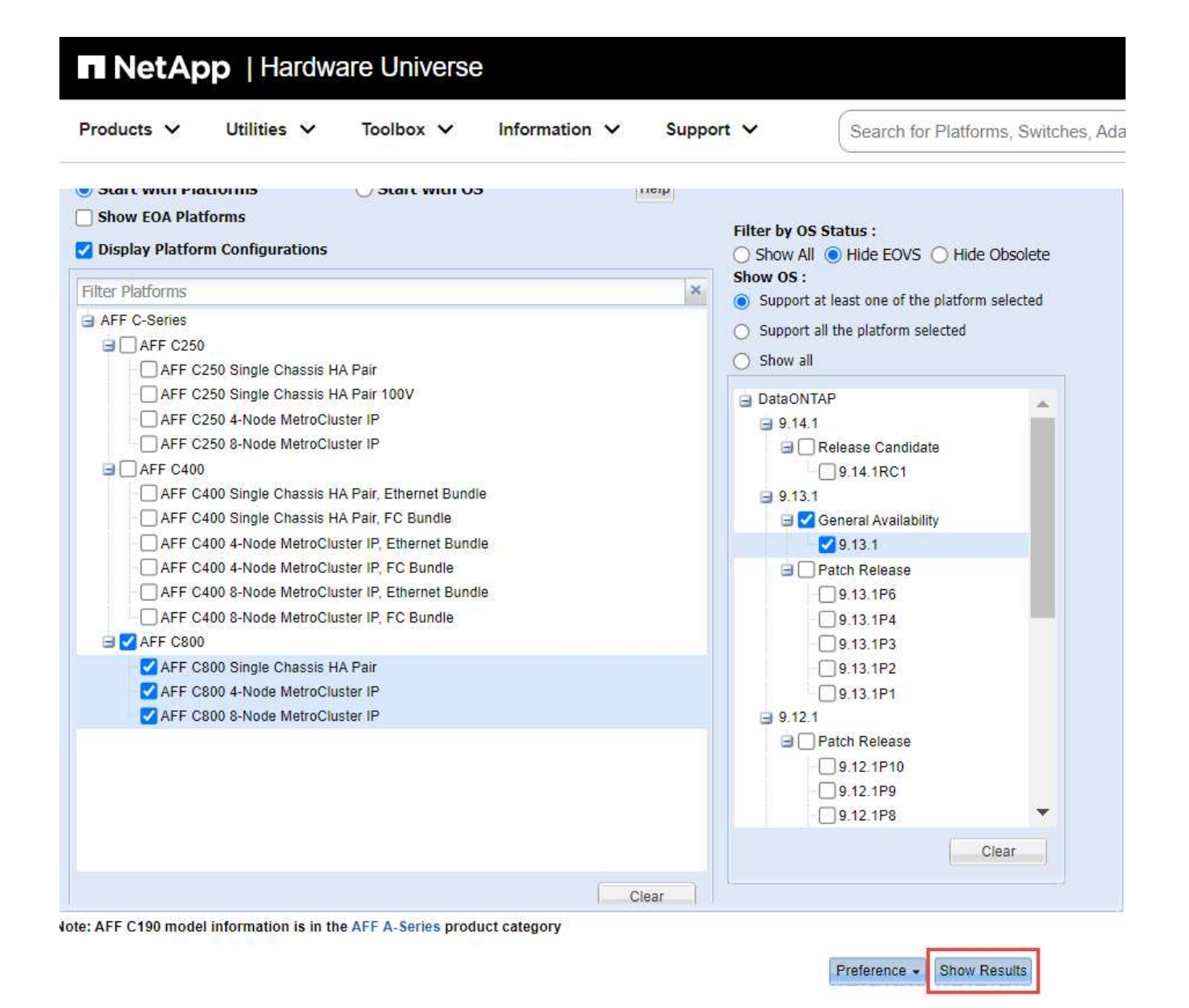

### **Verwandte Informationen**

["Finden Sie die Versionshinweise für Ihre Version von Cloud Volumes ONTAP"](https://www.netapp.com/cloud-services/cloud-manager/documentation/)

# **Empfohlene Kombinationen aus Volume- und Datei- oder LUN-Konfiguration**

### **Überblick über Empfohlene Kombinationen aus Volume- und Datei- oder LUN-Konfiguration**

Je nach Applikations- und Administrationsanforderungen können bestimmte Kombinationen aus FlexVol Volume- und Datei- oder LUN-Konfigurationen verwendet werden. Wenn Sie die Vorteile und Kosten dieser Kombinationen verstehen, können Sie bestimmt werden, welche Kombination aus Volume- und LUN-Konfiguration für Ihre Umgebung geeignet ist.

Die folgenden Kombinationen aus Volume- und LUN-Konfigurationen werden empfohlen:

• Speicherreservierte Dateien oder LUNs mit Thick Volume Provisioning

- Dateien oder LUNs ohne Speicherplatz mit Thin Volume Provisioning
- Speicherreservierte Dateien oder LUNs mit semi-Thick Volume Provisioning

Sie können SCSI Thin Provisioning auf Ihren LUNs in Verbindung mit einer dieser Konfigurationskombinationen verwenden.

#### **Speicherreservierte Dateien oder LUNs mit Thick Volume Provisioning**

### **Vorteile:**

- Alle Schreibvorgänge innerhalb von platzsparenden Dateien sind garantiert. Aufgrund eines unzureichenden Speicherplatzes werden sie nicht ausfallen.
- Es gibt keine Beschränkungen für die Storage-Effizienz und Datensicherungstechnologien auf dem Volume.

### **Kosten und Einschränkungen:**

- Es muss genügend Speicherplatz vom Aggregat im Voraus reserviert werden, um das Thick Provisioning-Volume zu unterstützen.
- Der Speicherplatz, der der doppelten Größe der LUN entspricht, wird zum Zeitpunkt der Erstellung des LUN vom Volume zugewiesen.

#### **Dateien oder LUNs ohne Speicherplatz mit Thin Volume Provisioning**

### **Vorteile:**

- Es gibt keine Beschränkungen für die Storage-Effizienz und Datensicherungstechnologien auf dem Volume.
- Der Speicherplatz wird nur dann zugewiesen, wenn er genutzt wird.

### **Kosten und Einschränkungen:**

- Schreibvorgänge sind nicht garantiert; sie können ausfallen, wenn dem Volume der freie Speicherplatz ausgeht.
- Sie müssen den freien Speicherplatz im Aggregat effektiv verwalten, um zu verhindern, dass dem Aggregat der freie Speicherplatz knapp wird.

#### **Speicherreservierte Dateien oder LUNs mit semi-Thick Volume Provisioning**

### **Vorteile:**

Im Vorfeld wird weniger Speicherplatz als bei der Bereitstellung von Thick Volumes reserviert, und eine Schreibgarantie für besten Aufwand ist weiterhin verfügbar.

### **Kosten und Einschränkungen:**

• Bei dieser Option können Schreibvorgänge fehlschlagen.

Dieses Risiko können Sie mindern, indem Sie den freien Speicherplatz im Volume angemessen mit Volatilität abgleichen.

• Sie können sich nicht auf die Aufbewahrung von Datensicherungsobjekten wie Snapshot Kopien, FlexClone Dateien und LUNs verlassen.

• ONTAP Storage-Effizienzfunktionen zur gemeinsamen Blocknutzung sind nicht zulässig, die automatisch gelöscht werden können, einschließlich Deduplizierung, Komprimierung und ODX/Copy Offload.

# **Ermitteln Sie die richtige Kombination aus Volume- und LUN-Konfiguration für Ihre Umgebung**

Durch das Beantworten einiger grundlegender Fragen zu Ihrer Umgebung können Sie die beste Konfiguration von FlexVol Volumes und LUNs für Ihre Umgebung ermitteln.

# **Über diese Aufgabe**

Sie können LUN- und Volume-Konfigurationen für maximale Storage-Auslastung und für die Sicherheit von Schreibgarantien optimieren. Basierend auf Ihren Anforderungen an die Storage-Auslastung und der Möglichkeit, freien Speicherplatz schnell zu überwachen und aufzufüllen, müssen Sie das FlexVol Volume und die LUN-Volumes bestimmen, die für Ihre Installation geeignet sind.

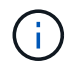

Sie brauchen kein separates Volume für jede LUN.

# **Schritt**

1. Verwenden Sie den folgenden Entscheidungsbaum, um die beste Kombination aus Volume- und LUN-Konfiguration für Ihre Umgebung zu ermitteln:

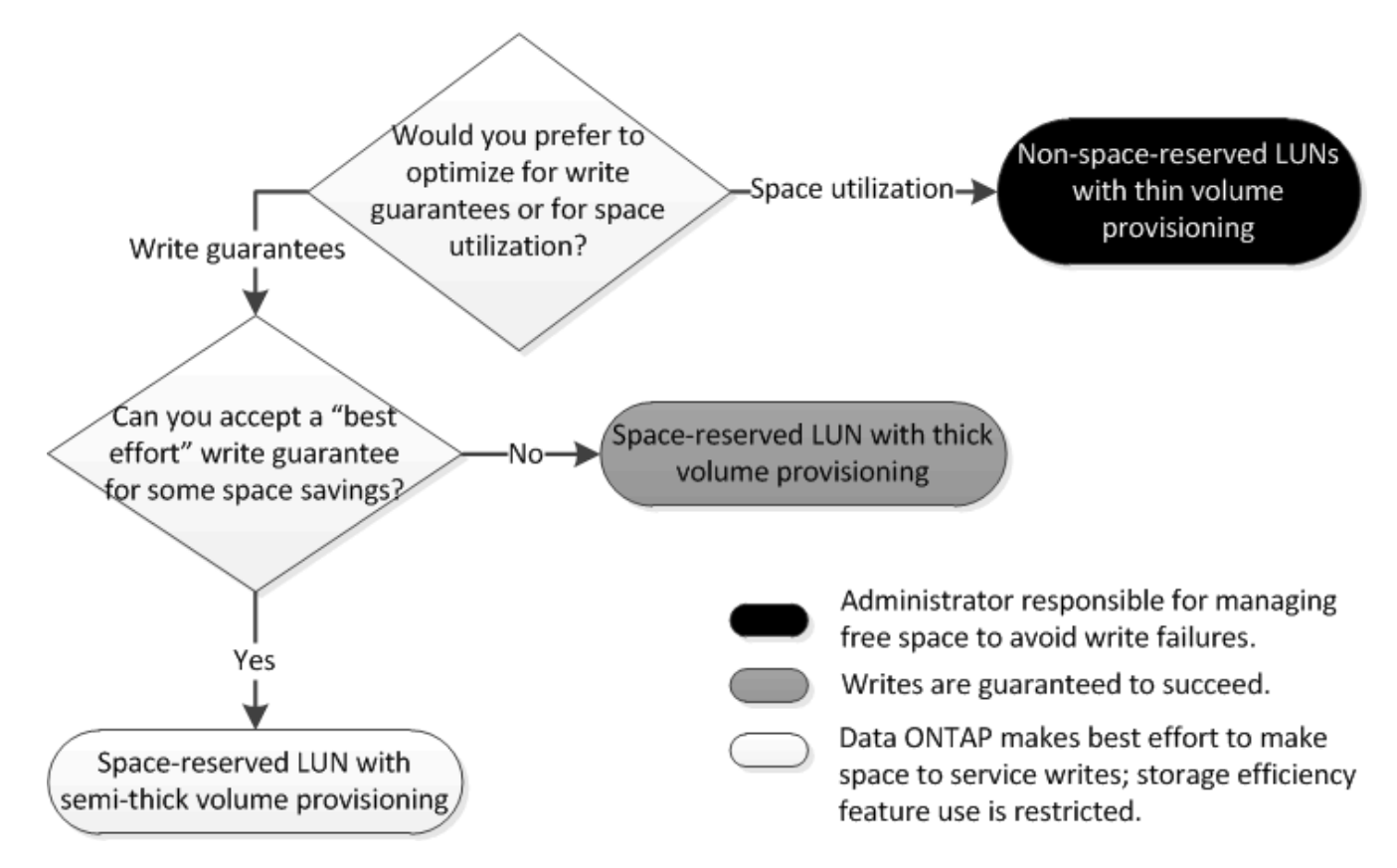

# **Konfigurationseinstellungen für platzreservierte Dateien oder LUNs mit Thick Provisioning Volumes**

Diese Kombination aus FlexVol-Konfigurationen für Volumes und Dateien oder LUNs bietet die Möglichkeit, Storage-Effizienztechnologien zu nutzen. Sie müssen Ihren freien Speicherplatz nicht aktiv überwachen, da vorab ausreichend Speicherplatz zugewiesen wird.

Die folgenden Einstellungen sind erforderlich, um eine speziell für den Speicherplatz reservierte Datei oder ein LUN in einem Volume mit Thick Provisioning zu konfigurieren:

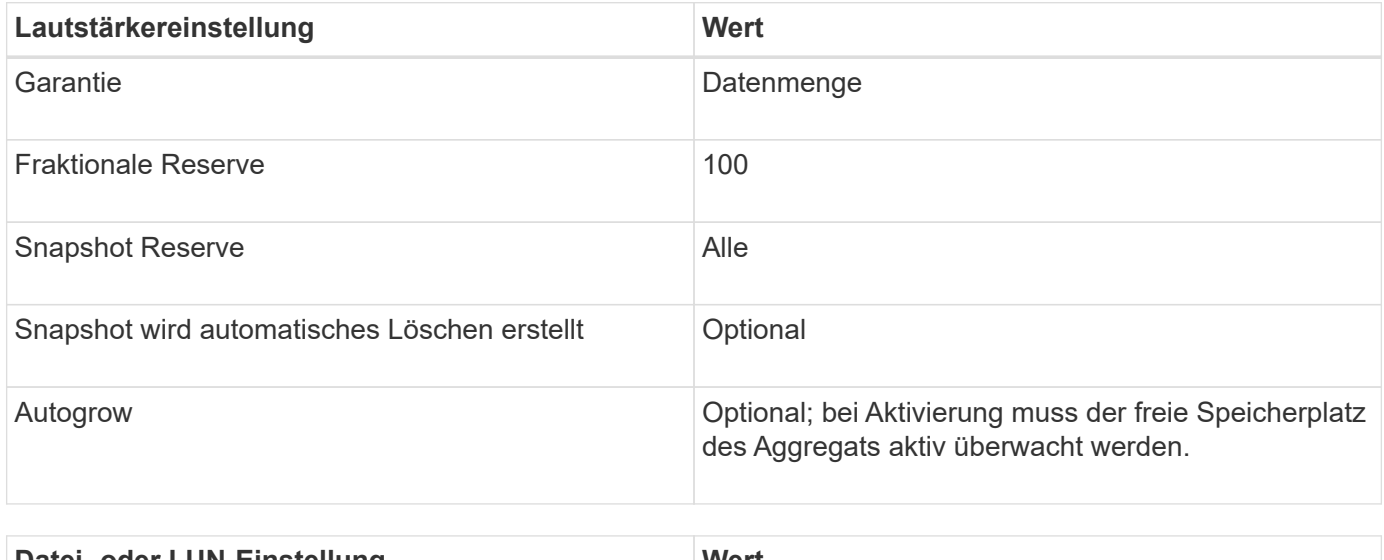

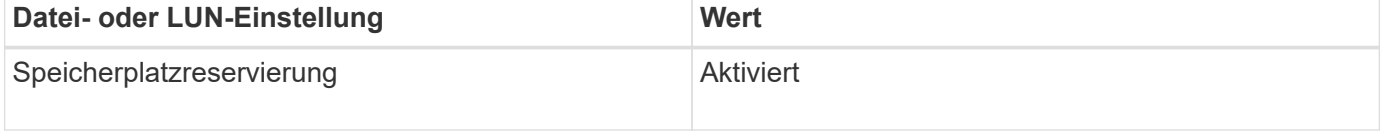

### **Konfigurationseinstellungen für Dateien oder LUNs, die nicht über Speicherplatz reserviert sind, mit Thin Provisioning Volumes**

Diese Kombination aus FlexVol-Volume- und Datei- oder LUN-Konfiguration erfordert die kleinste Storage-Menge im Voraus. Es erfordert jedoch aktives, freies Speicherplatzmanagement, um Fehler aufgrund von mangelndem Speicherplatz zu vermeiden.

Folgende Einstellungen sind erforderlich, um eine Datei oder ein LUN ohne Speicherplatz in einem Volume mit Thin Provisioning zu konfigurieren:

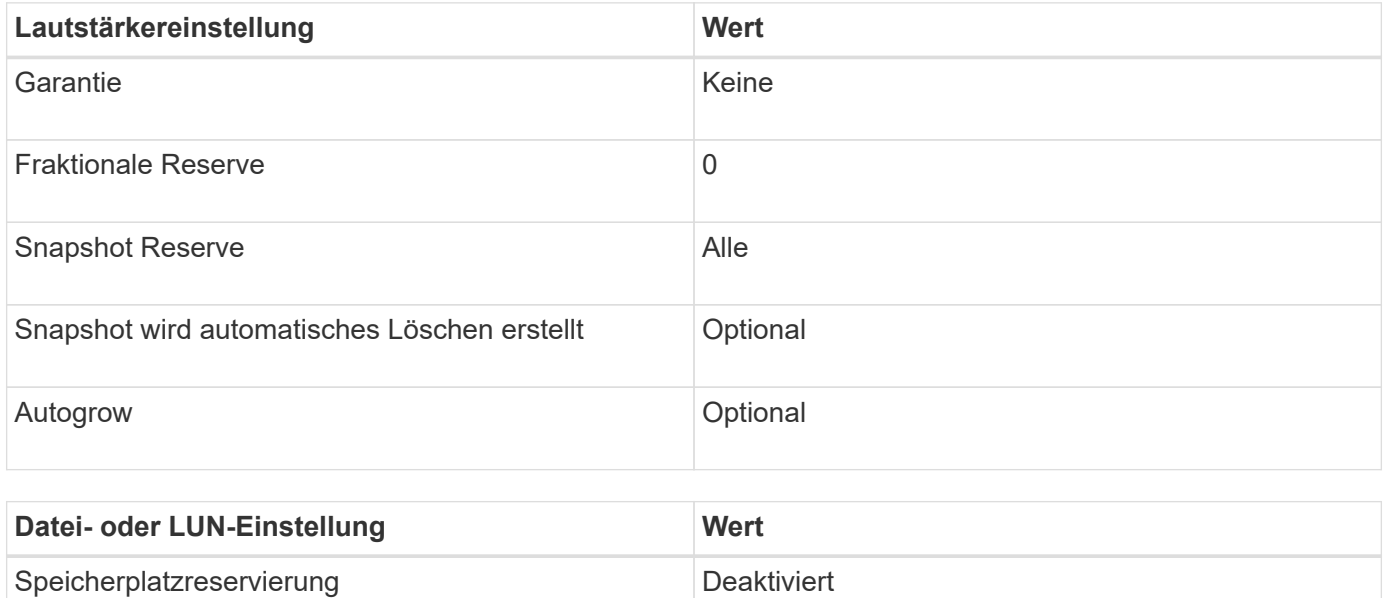

### **Weitere Überlegungen**

Wenn der Speicherplatz des Volume oder Aggregats knapp wird, können Schreibvorgänge für die Datei oder LUN ausfallen.

Wenn Sie den freien Speicherplatz nicht sowohl für das Volume als auch für das Aggregat aktiv überwachen möchten, sollten Sie Autogrow für das Volume aktivieren und die maximale Größe für das Volume auf die Größe des Aggregats festlegen. In dieser Konfiguration müssen Sie den freien Speicherplatz des Aggregats aktiv überwachen, den freien Speicherplatz im Volume jedoch nicht überwachen.

## **Konfigurationseinstellungen für platzreservierte Dateien oder LUNs mit semi-Thick Volume Provisioning**

Für diese Kombination aus Volume- und Datei- oder LUN-Konfiguration von FlexVol muss vorab weniger Storage zugewiesen werden als für die vollständig bereitgestellte Kombination. Es beschränkt jedoch die Effizienztechnologien, die Sie für das Volume verwenden können. Überschreibungen werden auf optimaler Basis dieser Konfigurationskombination erfüllt.

Die folgenden Einstellungen sind erforderlich, um eine reservierte LUN in einem Volume mit semi-Thick Provisioning zu konfigurieren:

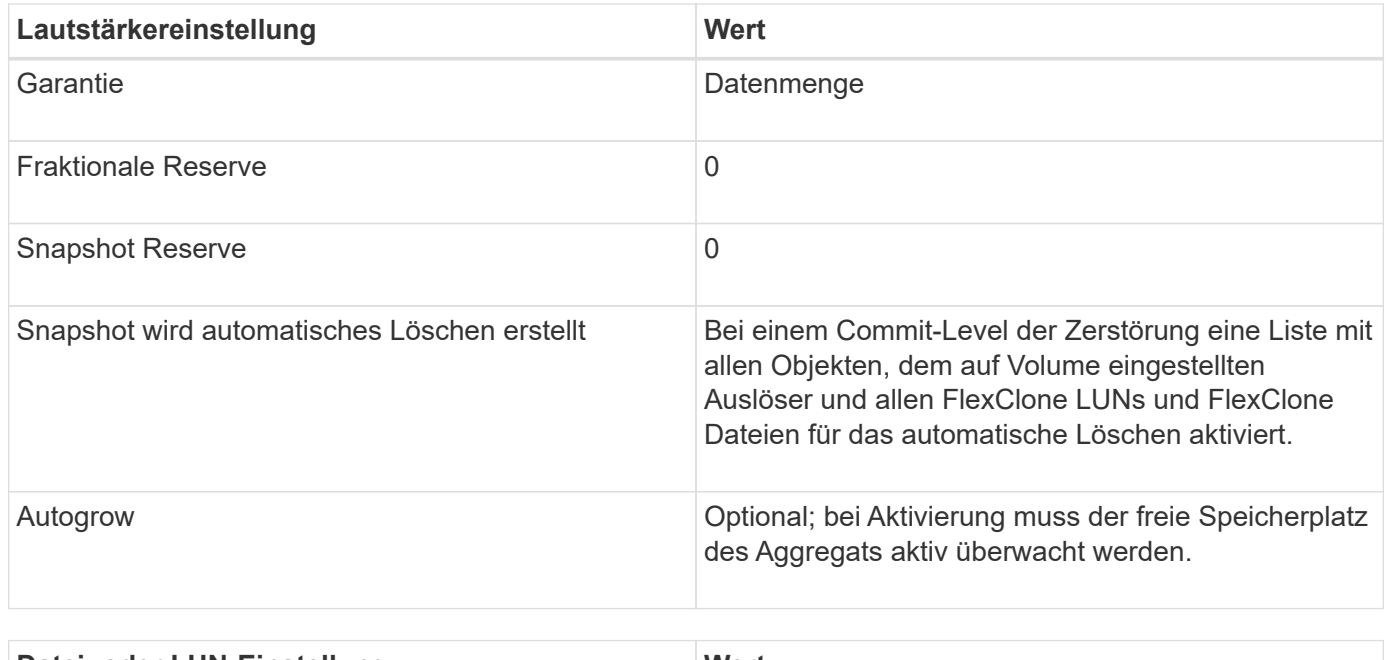

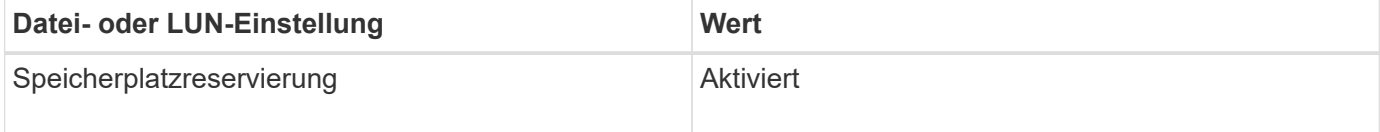

### **Technologische Beschränkungen**

Sie können für diese Kombination nicht die folgenden Volume-Storage-Effizienztechnologien verwenden:

- Komprimierung
- Deduplizierung
- ODX und FlexClone Copy Offload
- FlexClone LUNs und FlexClone Dateien nicht zum automatischen Löschen markiert (aktive Klone)
- Unterdateien von FlexClone
- ODX/Copy-Offload

### **Weitere Überlegungen**

Beim Einsatz dieser Konfigurationskombination müssen die folgenden Fakten beachtet werden:

- Wenn der Speicherplatz des Volumes, das die LUN unterstützt, knapp wird, werden Sicherungsdaten (FlexClone LUNs und Dateien, Snapshot Kopien) zerstört.
- Schreibvorgänge können rechtzeitig ausfallen, wenn der freie Speicherplatz auf dem Volume erschöpft ist.

Die Komprimierung ist für AFF Plattformen standardmäßig aktiviert. Sie müssen die Komprimierung explizit für jedes Volume deaktivieren, für das Sie semi-Thick Provisioning auf einer AFF Plattform verwenden möchten.

# **Hinweise und Überlegungen zum Ändern der Datei- oder Verzeichniskapazität**

### **Überlegungen beim Ändern der maximalen Anzahl von Dateien, die auf einem FlexVol Volume zulässig sind**

FlexVol-Volumes weisen eine maximale Anzahl von Dateien auf, die sie enthalten können. Sie können die maximale Anzahl von Dateien für ein Volume ändern, aber bevor Sie dies tun, sollten Sie verstehen, wie sich diese Änderung auf das Volume auswirkt.

Wenn Ihre Daten eine große Anzahl von Dateien oder sehr große Verzeichnisse benötigen, können Sie die Kapazität von ONTAP Datei oder Verzeichnis erweitern. Sie sollten jedoch die Einschränkungen und Einschränkungen verstehen, bevor Sie fortfahren.

Die Anzahl der Dateien, die ein Volume enthalten kann, wird durch die Anzahl der Inodes bestimmt, die es hat. Eine\_Inode\_ ist eine Datenstruktur, die Informationen über Dateien enthält. Volumen haben sowohl private als auch öffentliche Inodes. Öffentliche Inodes werden für Dateien verwendet, die für den Benutzer sichtbar sind; private Inodes werden für Dateien verwendet, die intern von ONTAP verwendet werden. Sie können nur die maximale Anzahl öffentlicher Inodes für ein Volume ändern. Sie können die Anzahl der privaten Inodes nicht beeinflussen.

ONTAP legt automatisch die maximale Anzahl an öffentlichen Inodes für ein neu erstelltes Volume auf Basis der Größe des Volumes fest: 1 Inode pro 32 KB Volume-Größe. Wenn die Größe eines Volumes erhöht wird, entweder direkt durch einen Administrator oder automatisch durch ONTAP über die Autosize-Funktion, erhöht ONTAP auch (bei Bedarf) die maximale Anzahl an öffentlichen Inodes, sodass es mindestens 1 Inode pro 32 KB Volume-Größe gibt, Bis das Volume ungefähr 680 GB erreicht.

Bei Versionen von ONTAP vor 9.13.1 führt das erweitern des Volumes über 680 GB nicht automatisch zu mehr Inodes, da ONTAP nicht automatisch mehr als 22,369,621 Inodes erstellt. Wenn Sie mehr Dateien benötigen als die Standardanzahl für Volumes beliebiger Größe, können Sie mit dem Befehl Volume modify die maximale Anzahl von Inodes für das Volume erhöhen.

Ab ONTAP 9.13.1 wächst die maximale Anzahl der Inodes weiter, so dass es einen Inode pro 32 KB Volume-Platz gibt, selbst wenn das Volumen größer als 680 GB ist. Dieses Wachstum setzt sich fort, bis das Volumen die maximale Inode von 2,147,483,632 erreicht hat.

Sie können auch die maximale Anzahl öffentlicher Inodes reduzieren. Die Verringerung der Anzahl der öffentlichen Inodes führt zu *not* Änderungen des Speicherplatzes, der Inodes zugewiesen ist, verringert jedoch die maximale Menge an Speicherplatz, den die öffentliche Inode-Datei verbrauchen kann. Nachdem

Speicherplatz für Inodes zugewiesen wurde, wird dieser nie wieder an das Volume zurückgegeben. Daher gibt eine Senkung der maximalen Anzahl von Inodes unter die Anzahl der aktuell zugewiesenen Inodes nicht den von den zugewiesenen Inodes verwendeten Speicherplatz zurück.

### **Weitere Informationen**

• [Anzeige der Datei- oder Inode-Verwendung](#page-665-0)

### **Vorsichtsmaßnahmen bei der Erhöhung der maximalen Verzeichnisgröße für FlexVol-Volumes**

Sie können die standardmäßige maximale Verzeichnisgröße für ein bestimmtes FlexVol-Volume mithilfe der erhöhen -maxdir-size Option des volume modify Befehl, aber dies könnte die Performance des Systems beeinträchtigen. Weitere Informationen finden Sie im Knowledge Base-Artikel ["Was ist maxdirsize?".](https://kb.netapp.com/Advice_and_Troubleshooting/Data_Storage_Software/ONTAP_OS/What_is_maxdirsize)

Weitere Informationen zur modellabhängigen maximalen Verzeichnisgröße für FlexVol Volumes finden Sie im ["NetApp Hardware Universe"](https://hwu.netapp.com/).

## **Regeln für Root-Volumes und Root-Aggregate der Nodes**

Das Root-Volume eines Node enthält spezielle Verzeichnisse und Dateien für diesen Node. Das Root-Aggregat enthält das Root-Volume. Einige Regeln regeln das Root-Volume und das Root-Aggregat eines Nodes.

Das Root-Volume eines Node ist ein FlexVol-Volume, das werkseitig oder über die Setup-Software installiert wird. Er ist für Systemdateien, Log-Dateien und Core-Dateien reserviert. Der Verzeichnisname lautet /mroot, Die nur über die Systemshell durch technischen Support zugänglich ist. Die Mindestgröße für das Root-Volume eines Node hängt vom Plattformmodell ab.

- Die folgenden Regeln regeln das Root-Volume des Nodes:
	- Sofern Sie vom technischen Support nicht dazu aufgefordert werden, ändern Sie die Konfiguration oder den Inhalt des Root-Volumes nicht.
	- Speichern Sie keine Benutzerdaten im Root-Volume.

Das Speichern von Benutzerdaten im Root-Volume erhöht die Storage-Giveback zwischen Nodes in einem HA-Paar.

◦ Sie können das Root-Volume zu einem anderen Aggregat verschieben.

["Verschieben von Root-Volumes zu neuen Aggregaten"](#page-789-0)

• Das Root-Aggregat ist nur dem Root-Volumen des Knotens zugewiesen.

ONTAP verhindert, dass Sie andere Volumes im Root-Aggregat erstellen.

### ["NetApp Hardware Universe"](https://hwu.netapp.com)

# <span id="page-789-0"></span>**Verschieben von Root-Volumes in neue Aggregate**

Beim Root-Austauschverfahren wird das aktuelle Root-Aggregat ohne Unterbrechung zu einem anderen Festplattensatz migriert.

### **Über diese Aufgabe**

Sie können den Speicherort des Root-Volumes in ein neues Aggregat in den folgenden Szenarien ändern:

- Wenn sich die Wurzelaggregate nicht auf der Festplatte befinden, die Sie bevorzugen
- Wenn Sie die mit dem Node verbundenen Festplatten neu anordnen möchten
- Wenn Sie einen Shelf-Austausch der EOS Platten-Shelves durchführen

### **Schritte**

1. Verschieben des Root-Aggregats:

```
system node migrate-root -node node name -disklist disk list -raid-type
raid_type
```
### ◦ **-Node**

Gibt den Knoten an, der das Root-Aggregat besitzt, das Sie migrieren möchten.

### ◦ **-disklist**

Gibt die Liste der Festplatten an, auf denen das neue Root-Aggregat erstellt wird. Alle Festplatten müssen Ersatzteile und Eigentum des gleichen Knotens sein. Die Mindestanzahl der benötigten Festplatten hängt vom RAID-Typ ab.

### ◦ **-RAID-Typ**

Gibt den RAID-Typ des Root-Aggregats an. Der Standardwert ist raid-dp. Dies ist der einzige Typ, der im erweiterten Modus unterstützt wird.

2. Überwachen des Fortschritts des Jobs:

job show -id jobid -instance

### **Ergebnisse**

Wenn alle Vorprüfungen erfolgreich sind, startet der Befehl einen Ersatzauftrag für das Root-Volume und wird beendet.

# **Unterstützte Funktionen bei FlexClone Dateien und FlexClone LUNs**

### **Unterstützte Funktionen bei FlexClone Dateien und FlexClone LUNs**

Dateien von FlexClone und FlexClone LUNs arbeiten mit verschiedenen ONTAP Funktionen zusammen, beispielsweise Deduplizierung, Snapshot Kopien, Kontingente und Volume SnapMirror.

Die folgenden Funktionen werden mit FlexClone Dateien und FlexClone LUNs unterstützt:

- Deduplizierung
- Snapshots
- Zugriffssteuerungslisten
- Kontingente
- FlexClone Volumes
- NDMP
- Volume SnapMirror
- Der volume move Befehl
- Speicherplatzreservierung
- HA-Konfiguration

# **Funktionsweise der Deduplizierung mit FlexClone Dateien und FlexClone LUNs**

Sie können den physischen Storage-Speicherplatz der Datenblöcke effizient nutzen, indem Sie eine FlexClone Datei oder eine FlexClone LUN der übergeordneten Datei und einer übergeordneten LUN in einem Volume mit aktivierter Deduplizierung erstellen.

Durch die Deduplizierung wird auch der von FlexClone Dateien und LUNs genutzte Block-Sharing-Mechanismus zur Verfügung stehen. Sie können die Platzeinsparungen in einem FlexVol Volume maximieren, indem Sie die Deduplizierung auf dem Volume aktivieren und dann das deduplizierungsfähige Volume klonen.

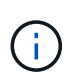

Während der Ausführung des sis undo Der Befehl für ein Volume mit aktivierter Deduplizierung kann keine FlexClone Dateien und FlexClone LUNs der übergeordneten Dateien und der übergeordneten LUNs in diesem Volume erstellen.

# **Snapshot Kopien arbeiten mit FlexClone Dateien und FlexClone LUNs**

Sie können FlexClone Dateien und FlexClone LUNs aus einer vorhandenen Snapshot Kopie der übergeordneten Dateien und übergeordneten LUNs eines FlexVol Volume erstellen.

Sie können jedoch keine Snapshot Kopie, aus der FlexClone Dateien oder FlexClone LUNs erstellt werden, manuell löschen, bis die Blockfreigabe zwischen den übergeordneten und den Kloneinheiten abgeschlossen ist. Die Snapshot Kopie bleibt so lange gesperrt, bis der Prozess zur gemeinsamen Blocknutzung im Hintergrund abgeschlossen ist. Wenn Sie versuchen, eine gesperrte Snapshot Kopie zu löschen, zeigt das System eine Meldung an, in der Sie aufgefordert werden, den Vorgang nach einer gewissen Zeit erneut auszuführen. Wenn Sie in dieser Situation die bestimmte Snapshot Kopie manuell löschen möchten, müssen Sie den Löschvorgang erneut versuchen, damit die Snapshot Kopie nach Abschluss der Blockfreigabe gelöscht wird.

# **Funktionsweise von Zugriffssteuerungslisten mit FlexClone Dateien und FlexClone LUNs**

Die Dateien von FlexClone und FlexClone LUNs übernehmen die Zugriffssteuerungslisten ihrer übergeordneten Dateien und LUNs.

Wenn die übergeordneten Dateien Windows NT-Streams enthalten, erben die FlexClone Dateien auch die Stream-Informationen. Übergeordnete Dateien mit mehr als sechs Streams können jedoch nicht geklont werden.

# **Wie Kontingente mit FlexClone Dateien und FlexClone LUNs funktionieren**

Kontingentbeschränkungen werden für die logische Gesamtgröße der FlexClone Dateien oder FlexClone LUNs angewendet. Klonvorgänge führen nicht zu einer Blockfreigabe,
auch wenn die Kontingente überschritten werden sollten.

Wenn Sie eine FlexClone Datei oder ein FlexClone LUN erstellen, erkennen Quoten keine Platzeinsparungen. Wenn Sie beispielsweise eine FlexClone-Datei einer übergeordneten Datei von 10 GB erstellen, verwenden Sie nur 10 GB physischen Speicherplatz. Die Kontingentnutzung wird jedoch mit 20 GB (10 GB für die übergeordnete Datei und 10 GB für die FlexClone-Datei) erfasst.

Falls die Erstellung einer FlexClone Datei oder LUN dazu führt, dass die Gruppen- oder Benutzerkontingente überschritten werden, ist der Klonvorgang erfolgreich, sofern das FlexVol Volume über genügend Platz verfügt, um die Metadaten für den Klon zu halten. Das Kontingent für den Benutzer bzw. die Gruppe ist jedoch überzeichnet.

## **Wie FlexClone Volumes mit FlexClone Dateien und FlexClone LUNs funktionieren**

Sie können ein FlexClone Volume eines FlexVol Volume erstellen, das sowohl eine FlexClone Datei als auch eine FlexClone LUN und ihre übergeordnete Datei bzw. ein LUN enthält.

FlexClone Dateien oder FlexClone LUNs und ihre übergeordneten Dateien oder LUNs, die sich im FlexClone Volume befinden, nutzen weiterhin Blöcke wie im übergeordneten FlexVol Volume. Tatsächlich nutzen alle FlexClone Einheiten und ihre Eltern dieselben zugrunde liegenden physischen Datenblöcke, wodurch der physische Festplattenspeicherverbrauch minimiert wird.

Wenn das FlexClone Volume vom übergeordneten Volume abgetrennt wird, werden die FlexClone Dateien oder FlexClone LUNs und ihre übergeordneten Dateien oder LUNs nicht mehr gemeinsam auf die Blöcke im Klon des FlexClone Volume genutzt. Anschließend existierten sie als unabhängige Dateien oder LUNs. Dies bedeutet, dass der Klon des Volume mehr Speicherplatz benötigt als vor dem Aufsplitten.

## **Wie NDMP mit FlexClone Dateien und FlexClone LUNs arbeitet**

NDMP arbeitet auf der logischen Ebene mit FlexClone Dateien und FlexClone LUNs. Alle FlexClone Dateien oder LUNs werden als separate Dateien oder LUNs gesichert.

Wenn Sie mit NDMP-Services ein Backup eines qtree oder FlexVol Volumes mit FlexClone Dateien oder FlexClone LUNs erstellen, wird die gemeinsame Nutzung von Datenblöcken und Kloneinheiten nicht beibehalten und die Kloneinheiten werden auf Tape als separate Dateien oder LUNs gesichert. Die Einsparung von Speicherplatz geht verloren. Daher sollte das Band, auf dem Sie sichern, über ausreichend Speicherplatz verfügen, um die erweiterte Datenmenge zu speichern. Wenn Sie wiederherstellen, werden alle FlexClone Dateien und FlexClone LUNs als separate physische Dateien und LUNs wiederhergestellt. Sie können die Deduplizierung auf dem Volume aktivieren, um die Vorteile der gemeinsamen Blocknutzung wiederherzustellen.

Ť.

Wenn FlexClone Dateien und FlexClone LUNs aus einer vorhandenen Snapshot Kopie eines FlexVol Volume erstellt werden, können Sie das Volume erst dann auf Tape sichern, wenn der Blockfreigabeprozess, der im Hintergrund stattfindet, abgeschlossen ist. Wenn Sie NDMP auf dem Volume verwenden, wenn der Prozess zur gemeinsamen Blocknutzung läuft, zeigt das System eine Meldung an, in der Sie aufgefordert werden, den Vorgang nach einiger Zeit erneut auszuführen. In einer solchen Situation müssen Sie die Bandsicherungsvorgang immer wieder ausprobieren, damit sie nach der Freigabe von Blöcken erfolgreich ist.

## **Funktionsweise von Volume SnapMirror mit FlexClone Dateien und FlexClone LUNs**

Volume SnapMirror, das mit FlexClone Dateien und FlexClone LUNs verwendet wird, hilft bei der Aufrechterhaltung der Platzeinsparungen, da die geklonten Einheiten nur einmal repliziert werden.

Wenn es sich bei einem FlexVol Volume um eine SnapMirror Quelle für Volumes handelt und FlexClone Dateien oder FlexClone LUNs enthält, werden von Volume SnapMirror nur der gemeinsam genutzte physische Block und eine kleine Menge an Metadaten an das Volume SnapMirror Zielsystem übertragen. Das Ziel speichert nur eine Kopie des physischen Blocks. Dieser Block wird von den übergeordneten und geklonten Einheiten gemeinsam genutzt. Daher ist das Ziel-Volume eine exakte Kopie des Quell-Volume, und alle Klondateien oder LUNs auf dem Ziel-Volume teilen sich denselben physischen Block.

## **Auswirkungen der Volume-Verschiebung auf FlexClone Dateien und FlexClone LUNs**

In der Umstellungsphase eines Volume-Verschiebevorgangs können keine FlexClone Dateien oder FlexClone LUNs eines FlexVol Volume erstellt werden.

## **Funktionsweise der Platzreservierung mit FlexClone Dateien und FlexClone LUNs**

Die Dateien von FlexClone und FlexClone LUNs übernehmen standardmäßig das Attribut für Platzreservierung von der übergeordneten Datei und dem übergeordneten LUN. Sie können jedoch FlexClone Dateien und FlexClone LUNs erstellen, deren Speicherplatzreservierung von einer übergeordneten Datei und einer übergeordneten LUN mit aktivierter Speicherplatzreservierung deaktiviert ist, wenn dem FlexVol Volume Platz fehlt.

Wenn das FlexVol Volume nicht genügend Speicherplatz zum Erstellen einer FlexClone Datei oder eines FlexClone LUN mit derselben Speicherplatzreservierung wie das des übergeordneten Volume enthält, schlägt der Klonvorgang fehl.

## **Funktionsweise einer HA-Konfiguration mit FlexClone Dateien und FlexClone LUNs**

FlexClone Datei- und FlexClone LUN-Vorgänge werden in einer HA-Konfiguration unterstützt.

In einem HA-Paar können Sie auf dem Partner keine FlexClone Dateien oder FlexClone LUNs erstellen, während der Takeover- oder Giveback-Vorgang ausgeführt wird. Alle ausstehenden Blockteilungsoperationen des Partners werden nach Abschluss der Übernahme oder Rückgabe wieder aufgenommen.

# **Stellen Sie NAS-Storage für große Filesysteme mit FlexGroup Volumes bereit**

Ein FlexGroup-Volume ist ein skalierbarer NAS-Container, der eine hohe Performance zusammen mit einer automatischen Lastverteilung bietet. FlexGroup Volumes liefern eine enorme Kapazität (in Petabyte), wodurch die FlexVol Volume-Limits erheblich überschritten werden, ohne zusätzlichen Management Overhead zu erfordern.

Die Themen in diesem Abschnitt zeigen Ihnen, wie Sie FlexGroup Volumes mit System Manager in ONTAP 9.7 und neueren Versionen verwalten. Wenn Sie den klassischen System Manager verwenden (nur in ONTAP 9.7

und früher verfügbar), finden Sie dieses Thema:

• ["FlexGroup Volumes erstellen"](https://docs.netapp.com/us-en/ontap-sm-classic/online-help-96-97/task_creating_flexgroup_volumes.html)

Ab ONTAP 9.9 werden SnapMirror Fanout-Beziehungen von zwei oder mehr FlexGroup-Volumes unterstützt, wobei maximal acht Fanout-Beine stehen. System Manager unterstützt keine SnapMirror Kaskadierung von FlexGroup Volume-Beziehungen.

ONTAP wählt automatisch die lokalen Tiers aus, die zum Erstellen des FlexGroup Volume erforderlich sind.

Ab ONTAP 9.8 ist bei der Bereitstellung von Storage QoS standardmäßig aktiviert. Sie können die QoS deaktivieren oder während des Bereitstellungsprozesses oder zu einem späteren Zeitpunkt eine individuelle QoS-Richtlinie auswählen.

#### **Schritte**

- 1. Klicken Sie Auf **Storage > Volumes**.
- 2. Klicken Sie Auf **Hinzufügen**.
- 3. Klicken Sie auf **Weitere Optionen** und wählen Sie dann **Volume-Daten über den Cluster verteilen** aus.

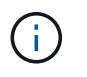

Wenn Sie ONTAP 9.8 oder höher ausführen und QoS deaktivieren oder eine benutzerdefinierte QoS-Richtlinie auswählen möchten, klicken Sie auf **Weitere Optionen**, und wählen Sie dann unter **Speicher und Optimierung Leistungsservicelevel** aus.

## **Videos**

**Erstellung und Management eines FlexGroup Volume**

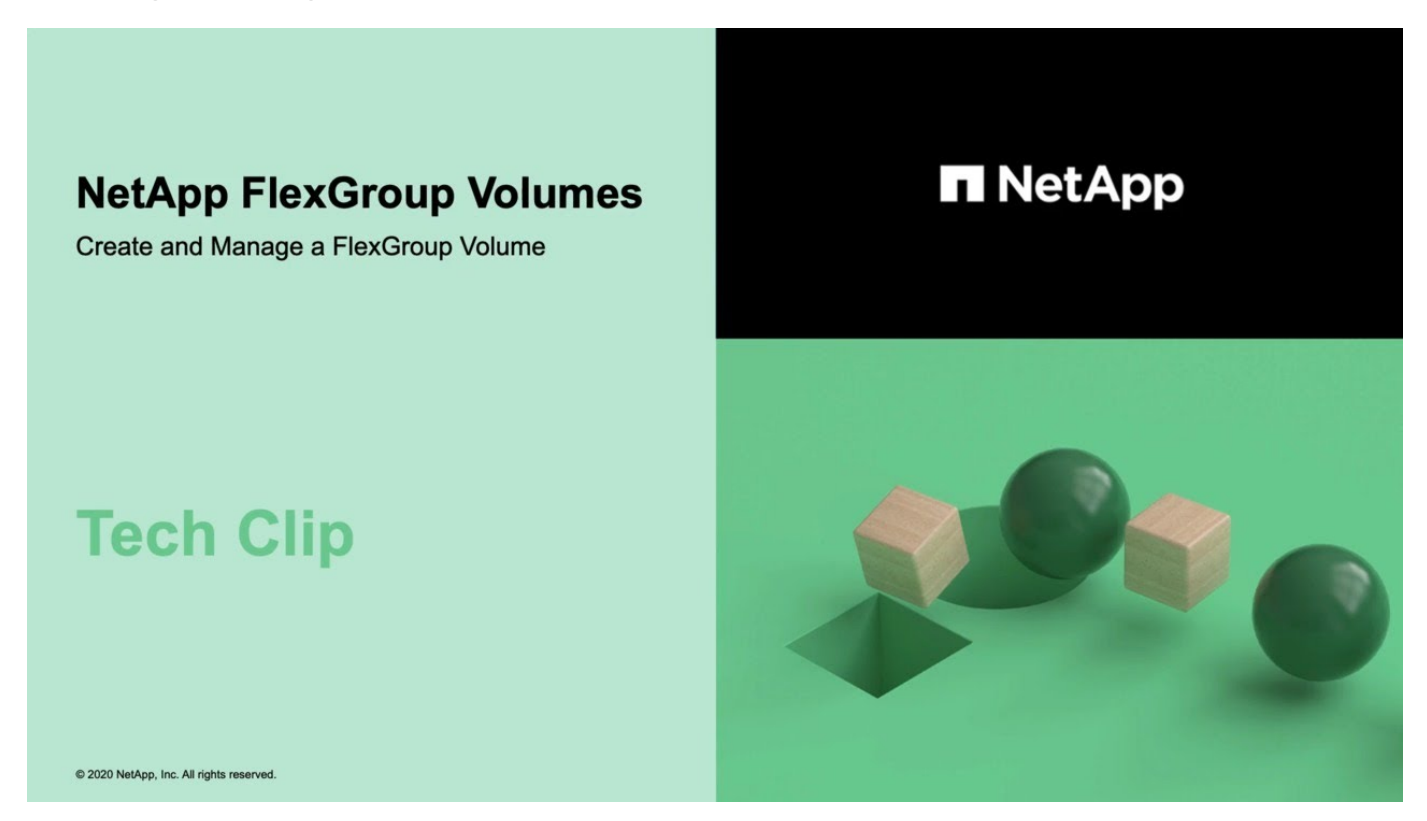

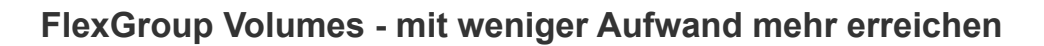

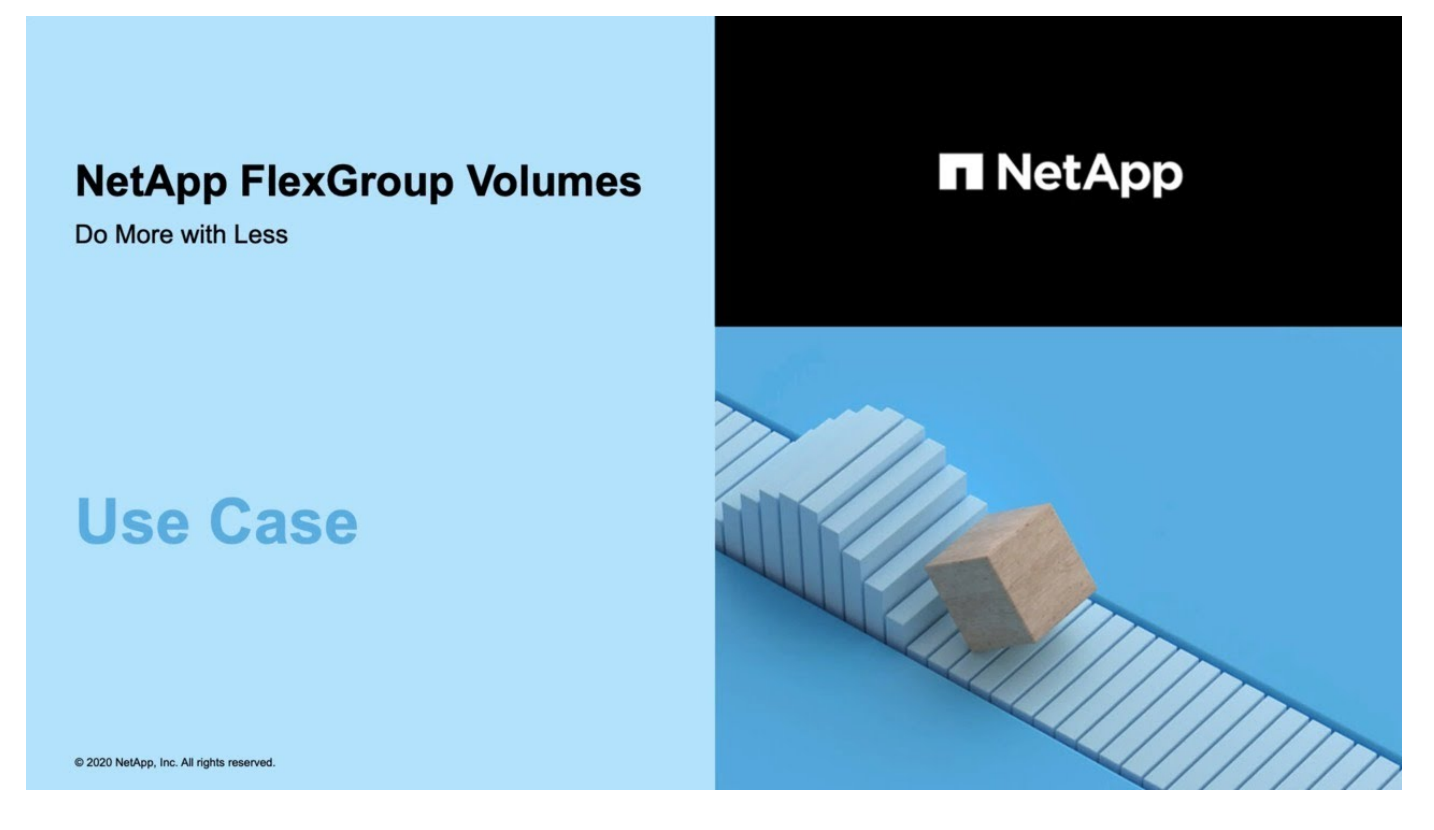

# **Management von FlexGroup Volumes mit der CLI**

## **Übersicht über das Management von FlexGroup Volumes mit der CLI**

Sie können FlexGroup Volumes einrichten, managen und sichern, um Skalierbarkeit und Performance zu erhalten. Ein FlexGroup Volume ist ein Scale-out-Volume, das eine hohe Performance zusammen mit automatischer Lastverteilung bietet.

Sie können FlexGroup Volumes konfigurieren, wenn folgende Werte erfüllt sind:

- Sie verwenden ONTAP 9.1 oder höher.
- Sie möchten NFSv4.x, NFSv3, SMB 2.0 oder SMB 2.1 verwenden.
- Sie möchten die ONTAP Befehlszeilenschnittstelle (CLI) verwenden, nicht System Manager oder ein automatisiertes Scripting Tool.

Details zur Befehlssyntax finden Sie in der CLI-Hilfe und den ONTAP-man-Pages.

Ein wichtiger Teil der FlexGroup Funktion ist in System Manager verfügbar.

- Sie möchten Best Practices verwenden und nicht alle verfügbaren Optionen erkunden.
- Sie verfügen über Cluster-Administratorrechte, keine SVM-Administratorrechte.

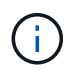

Ab ONTAP 9.5 ersetzen FlexGroups Infinite Volumes, die in ONTAP 9.5 oder höheren Versionen nicht unterstützt werden.

#### **Verwandte Informationen**

Konzeptionelle Informationen zu FlexVol Volumes lassen sich auf FlexGroup Volumes anwenden. Informationen zu FlexVol Volumes und ONTAP Technologien finden Sie in der ONTAP Referenzbibliothek und in den technischen Berichten (TRs).

# **Was ist ein FlexGroup Volume**

Ein FlexGroup-Volume ist ein horizontal skalierbarer NAS-Container mit hoher Performance, automatischer Lastverteilung und Skalierbarkeit. Ein FlexGroup Volume enthält mehrere Komponenten, die den Datenverkehr automatisch und transparent gemeinsam nutzen. *Komponenten* sind die zugrunde liegenden FlexVol Volumes, aus denen ein FlexGroup Volume besteht.

FlexGroup Volumes bieten folgende Vorteile:

• Hohe Skalierbarkeit

Die maximale Größe für ein FlexGroup Volume in ONTAP 9.1 und höher beträgt 20 PB mit 400 Milliarden Dateien auf einem Cluster mit 10 Nodes.

• Hohe Performance

FlexGroup Volumes können die Ressourcen des Clusters nutzen, um Workloads mit hohem Durchsatz und niedriger Latenz zu unterstützen.

• Vereinfachtes Management

Ein FlexGroup Volume ist ein Single Namespace Container, der ähnlich wie FlexVol Volumes gemanagt werden kann.

# **Unterstützte und nicht unterstützte Konfigurationen für FlexGroup Volumes**

ONTAP Funktionen werden von FlexGroup Volumes in ONTAP 9 unterstützt und werden nicht unterstützt.

## **Ab ONTAP 9.14.1 unterstützte Funktionen**

• Snapshot Copy-Tagging: Unterstützt das Erstellen, Ändern und Löschen von Snapshot Copy-Tags (SnapMirror Labels und Kommentare) für Snapshot Kopien auf FlexGroup Volumes mithilfe der volume snapshot Befehl.

## **Ab ONTAP 9.13.1 unterstützte Funktionen**

- Autonomer Ransomware-Schutz (ARP) für FlexGroup Volumes, einschließlich der folgenden unterstützten Funktionen:
	- FlexGroup Expand Operations: Eine neue Komponente übernimmt die Attribute des autonomen Ransomware-Schutzes.
	- Konvertierungen von FlexVol zu FlexGroup: Konvertierungen von FlexVols mit aktivem autonomen Ransomware-Schutz ist möglich.
	- FlexGroup-Ausbalancierung: Autonomer Ransomware-Schutz wird bei störenden und unterbrechungsfreien Ausbalancierungsvorgängen unterstützt.
- Planen Sie eine Ausbalancierung in einem einzelnen FlexGroup.
- SnapMirror Fanout-Beziehungen mit SVM-DR auf FlexGroup Volumes. Unterstützt Fanout bis zu acht Standorten.

#### **Funktionen werden ab ONTAP 9.12.1 unterstützt**

- FlexGroup-Ausbalancierung
- SnapLock für SnapVault
- FabricPool, FlexGroup und SVM DR sind in Zusammenarbeit. (In Versionen vor ONTAP 9.12.1 haben alle zwei dieser Funktionen miteinander kombiniert, nicht alle drei Funktionen miteinander kombiniert.)
- FlexGroup Volume-Komponentegröße bis zu maximal 300 TB auf AFF und FAS Plattformen bei Verwendung von ONTAP 9.12.1 P2 und höher.

## **Funktionen werden ab ONTAP 9.11.1 unterstützt**

• SnapLock Volumes

SnapLock unterstützt in FlexGroup Volumes nicht die folgenden Funktionen:

- Gesetzliche Aufbewahrungspflichten
- Ereignisbasierte Aufbewahrung
- SnapLock für SnapVault

Sie konfigurieren SnapLock auf FlexGroup-Ebene. SnapLock kann nicht auf Komponentebene konfiguriert werden.

#### [Was ist SnapLock](https://docs.netapp.com/de-de/ontap/snaplock/snaplock-concept.html)

• Asynchrones Clientverzeichnis löschen

[Verwalten Sie die Clientrechte, um Verzeichnisse schnell zu löschen](#page-817-0)

## **Funktionen werden ab ONTAP 9.10.1 unterstützt**

• Konvertieren von FlexVol Volumes zu FlexGroup Volumes in einer SVM-DR-Quelle

[Konvertieren eines FlexVol Volumes in ein FlexGroup Volume innerhalb einer SVM-DR-Beziehung](#page-858-0)

• SVM DR FlexClone Unterstützung für FlexGroup Volumes

[Weitere Informationen zum Erstellen von FlexClone Volumes](#page-674-0)

#### **Funktionen werden ab ONTAP 9.9.1 unterstützt**

• Disaster Recovery für SVM

Das Klonen eines FlexGroup Volumes, das Teil einer SVM-DR-Beziehung ist, wird nicht unterstützt.

• SnapMirror Fanout-Beziehungen von 2 oder mehr (A bis B, A bis C), mit maximal 8 Fanout-Beinen.

[Überlegungen bei der Erstellung von SnapMirror-Kaskadierungs- und Fanout-Beziehungen für FlexGroups](#page-859-0)

• SnapMirror Kaskadierung von Beziehungen bis zu zwei Ebenen (Von A bis B bis C)

[Überlegungen bei der Erstellung von SnapMirror-Kaskadierungs- und Fanout-Beziehungen für FlexGroups](#page-859-0)

#### **Funktionen werden ab ONTAP 9.8 unterstützt**

- Wiederherstellen einer einzelnen Datei aus einem FlexGroup SnapMirror Vault oder von einem UDP-Ziel
	- Die Wiederherstellung kann aus einem FlexGroup Volumen jeder Geometrie im FlexGroup Volume jeder beliebigen Geometrie sein
	- Es wird nur eine Datei pro Wiederherstellungsvorgang unterstützt
- Das Konvertieren von Volumes führte von 7-Mode Systemen in FlexGroup Volumes über

Weitere Informationen finden Sie im Knowledge Base-Artikel ["So konvertieren Sie eine überführte FlexVol](https://kb.netapp.com/Advice_and_Troubleshooting/Data_Storage_Software/ONTAP_OS/How_To_Convert_a_Transitioned_FlexVol_to_FlexGroup) [zu FlexGroup".](https://kb.netapp.com/Advice_and_Troubleshooting/Data_Storage_Software/ONTAP_OS/How_To_Convert_a_Transitioned_FlexVol_to_FlexGroup)

- $\cdot$  NFSv4 2
- Asynchrones Löschen von Dateien und Verzeichnissen
- File System Analytics (FSA)
- FlexGroup als VMware vSphere Datastore
- Zusätzliche Unterstützung für Tape-Backup und -Wiederherstellung mithilfe von NDMP, einschließlich der folgenden Funktionen:
	- NDMP Restartable Backup Extension (RBE) und Snapshot Management Extension (SSME)
	- Umgebungsvariablen EXCLUDE und MULTI\_SUBTREE\_NAMES unterstützen FlexGroup-Backups
	- Einführung der Umgebungsvariable IGNORE\_CTIME\_MTIME für FlexGroup-Backups
	- Individuelle Dateiwiederherstellung in einem FlexGroup mit der NDMP\_SNAP\_RECOVERY-Nachricht, die Teil der Erweiterung 0x2050 ist.Dump und Wiederherstellungssitzungen werden während eines Upgrades abgebrochen oder rückgängig gemacht.

## **Funktionen werden ab ONTAP 9.7 unterstützt**

- FlexClone Volume
- NFSv4 und NFSv4.1
- PNFS
- Tape-Backup und -Restore mit NDMP

Für NDMP Unterstützung auf FlexGroup Volumes müssen Sie die folgenden Punkte kennen:

◦ Die NDMP\_SNAP\_RECOVERY-Nachricht in der Erweiterungsklasse 0x2050 kann nur zur Wiederherstellung eines gesamten FlexGroup-Volumes verwendet werden.

Einzelne Dateien in einem FlexGroup Volume können nicht wiederhergestellt werden.

- NDMP Restartable Backup Extension (RBE) wird für FlexGroup Volumes nicht unterstützt.
- Umgebungsvariablen EXCLUDE und MULTI\_SUBTREE\_NAMES werden für FlexGroup-Volumes nicht unterstützt.
- Der ndmpcopy Der Befehl wird für den Datentransfer zwischen FlexVol und FlexGroup Volumes unterstützt.

Wenn Sie von Data ONTAP 9.7 auf eine frühere Version zurücksetzen, werden die inkrementellen Transfer-Informationen der vorherigen Transfers nicht beibehalten. Daher müssen Sie nach dem Zurücksetzen eine Basiskopie durchführen.

- VMware vStorage APIs für Array Integration (VAAI)
- Konvertierung eines FlexVol Volumes in ein FlexGroup Volume
- FlexGroup Volumes als Ursprungs-Volumes von FlexCache

#### **Funktionen werden ab ONTAP 9.6 unterstützt**

- Kontinuierlich verfügbare SMB-Freigaben
- MetroCluster Konfigurationen
- Umbenennen eines FlexGroup-Volumes (volume rename Befehl)
- Verkleinerung oder Verkleinerung eines FlexGroup Volumes (volume size Befehl)
- Elastisches Sizing
- NetApp Aggregatverschlüsselung (NAE)
- Cloud Volumes ONTAP

#### **Funktionen werden ab ONTAP 9.5 unterstützt**

- ODX Copy-Offload
- Storage-Level Access Guard
- Verbesserungen bei der Änderung von Benachrichtigungen für SMB-Freigaben

Änderungsbenachrichtigungen werden für Änderungen an das übergeordnete Verzeichnis gesendet, in dem das gespeichert ist changenotify Die Eigenschaft ist festgelegt und für Änderungen an allen Unterverzeichnissen in diesem übergeordneten Verzeichnis.

- FabricPool
- Durchsetzung von Kontingenten
- Qtree-Statistiken
- Anpassungsfähige QoS für Dateien in FlexGroup Volumes
- FlexCache (nur Cache; FlexGroup als Ursprung in ONTAP 9.7 unterstützt)

#### **Funktionen werden ab ONTAP 9.4 unterstützt**

- FPolicy
- Prüfung von Dateien
- Durchsatzboden (QoS Min.) und anpassungsfähige QoS für FlexGroup Volumes
- Durchsatzobergrenze (max. QoS) und Durchsatzboden (QoS Min.) für Dateien in FlexGroup Volumes

Sie verwenden das volume file modify Befehl zum Verwalten der QoS-Richtliniengruppe, die einer Datei zugeordnet ist.

- Relaxed-Limits für SnapMirror
- SMB 3.x Multi Channel

## **Funktionen werden ab ONTAP 9.3 unterstützt**

- Virenschutzkonfiguration
- Ändern Sie Benachrichtigungen für SMB-Freigaben

Benachrichtigungen werden nur für Änderungen an das übergeordnete Verzeichnis gesendet, in dem das gespeichert ist changenotify Eigenschaft ist festgelegt. Änderungsbenachrichtigungen werden nicht für Änderungen an Unterverzeichnissen im übergeordneten Verzeichnis gesendet.

- Qtrees
- Durchsatzobergrenze (QoS max.)
- Erweitern Sie den Quell-FlexGroup-Volume und das Ziel-FlexGroup-Volume in einer SnapMirror Beziehung
- SnapVault Backup und Restore
- Einheitliche Datensicherungsbeziehungen
- Autogrow Option und automatische hrink-Option
- Die Inode-Anzahl wurde an die Aufnahme angepasst

## **Funktion ab ONTAP 9.2 unterstützt**

- Volume-Verschlüsselung
- Inline-Deduplizierung von Aggregaten (Volume-übergreifende Deduplizierung)
- NetApp Volume-Verschlüsselung (NVE)

#### **Funktionen werden ab ONTAP 9.1 unterstützt**

FlexGroup Volumes wurden ab ONTAP 9.1 eingeführt und unterstützen mehrere ONTAP Funktionen.

- SnapMirror Technologie
- Snapshots
- Active IQ
- Anpassungsfähige Inline-Komprimierung
- Inline-Deduplizierung
- Inline-Data-Compaction
- AFF
- Kontingentberichterstellung
- Die NetApp Snapshot Technologie
- SnapRestore Software (FlexGroup-Ebene)
- Hybrid-Aggregate
- Verschiebung von Bestkomponente oder Member Volume
- Nachgelagerte Deduplizierung
- NetApp RAID-TEC Technologie
- Konsistenzpunkt pro Aggregat
- Gemeinsame Nutzung von FlexGroup mit FlexVol Volume in derselben SVM

## **Nicht unterstützte Konfigurationen in ONTAP 9**

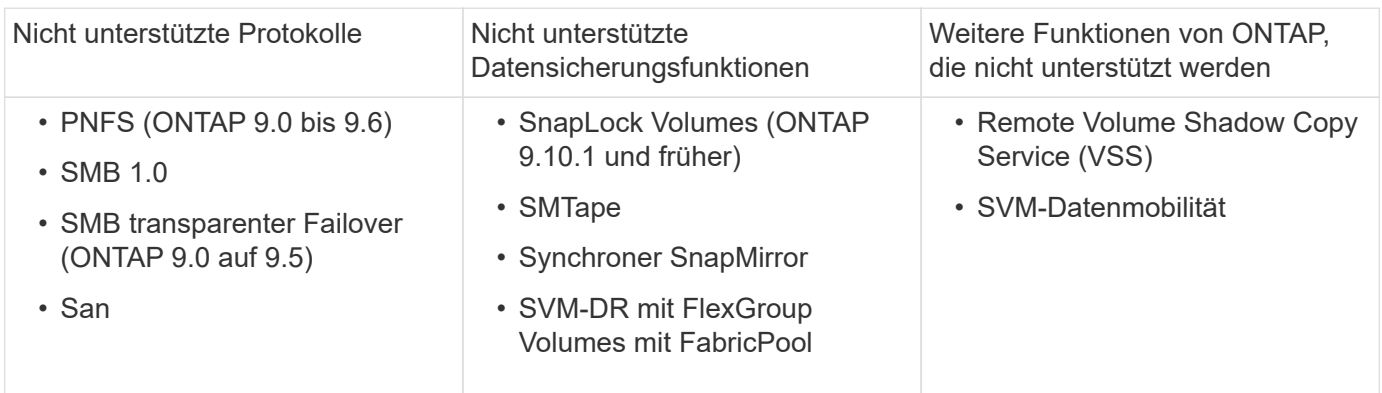

## **Verwandte Informationen**

["ONTAP 9 Dokumentationszentrum"](https://docs.netapp.com/ontap-9/index.jsp)

# **Einrichtung von FlexGroup Volume**

## **Setup-Workflow für FlexGroup Volumes**

Sie können entweder ein FlexGroup Volume bereitstellen, bei dem ONTAP die Aggregate automatisch basierend auf den Best Practices für eine optimale Performance wählt. Alternativ können Sie ein FlexGroup Volume erstellen, indem Sie die Aggregate manuell auswählen und für den Datenzugriff konfigurieren.

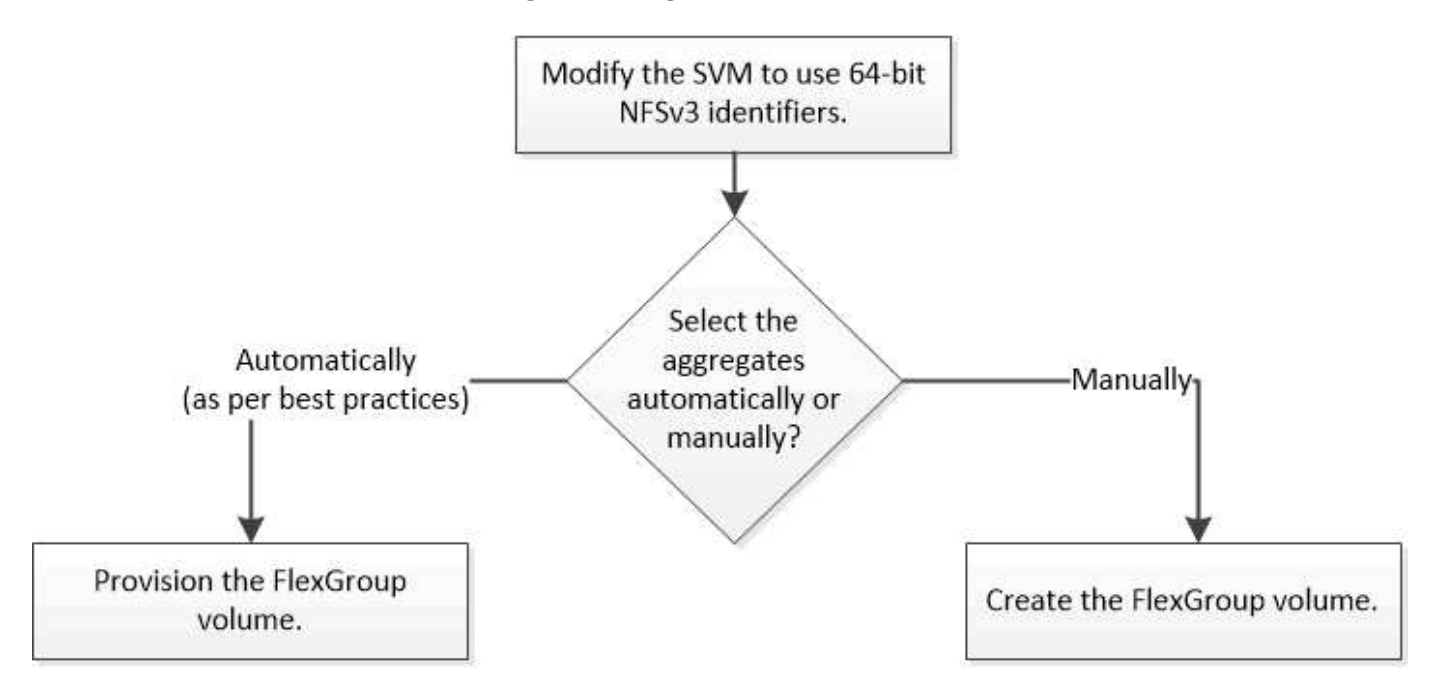

## **Was Sie benötigen**

Die SVM muss mit NFS und SMB in die Liste der zugelassenen Protokolle für die SVM aufgenommen worden sein.

## **Über diese Aufgabe**

Ein FlexGroup-Volume kann automatisch nur auf Clustern mit maximal vier Nodes bereitgestellt werden. Bei Clustern mit mehr als vier Nodes müssen Sie ein FlexGroup Volume manuell erstellen.

## **64-Bit-NFSv3-IDs auf einer SVM aktivieren**

Um eine hohe Anzahl von FlexGroup Volumes zu unterstützen und Datei-ID-Kollisionen zu vermeiden, sollten Sie die 64-Bit-Dateikennungen auf der SVM aktivieren, auf der das FlexGroup Volume erstellt werden muss.

## **Schritte**

- 1. Melden Sie sich bei der erweiterten Berechtigungsebene an: set -privilege advanced
- 2. Ändern Sie die SVM, um 64-Bit-NFSv3-FSIDs und Datei-IDs zu verwenden: vserver nfs modify -vserver svm name -v3-64bit-identifiers enabled

```
cluster1::*> vserver nfs modify -vserver vs0 -v3-64bit-identifiers
enabled
Warning: You are attempting to increase the number of bits used for
NFSv3
           FSIDs and File IDs from 32 to 64 on Vserver "vs0". This could
           result in older client software no longer working with the
volumes
           owned by Vserver "vs0".
Do you want to continue? {y|n}: y
Warning: Based on the changes you are making to the NFS server on
Vserver
           "vs0", it is highly recommended that you remount all NFSv3
clients
           connected to it after the command completes.
Do you want to continue? {y|n}: y
```
## **Nachdem Sie fertig sind**

Alle Clients müssen neu eingebunden werden. Dies ist erforderlich, da sich die Filesystem-IDs ändern und die Clients beim Versuch, NFS-Vorgänge auszuführen, möglicherweise veraltete Meldungen erhalten.

## **Automatische Bereitstellung eines FlexGroup Volumes**

Sie können ein FlexGroup Volume automatisch bereitstellen. ONTAP erstellt und konfiguriert ein FlexGroup Volume durch die automatische Auswahl der Aggregate. Aggregate werden basierend auf den Best Practices zur Optimierung der Performance ausgewählt.

## **Was Sie benötigen**

Jeder Node im Cluster muss mindestens ein Aggregat aufweisen.

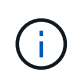

Um ein FlexGroup Volume für FabricPool in ONTAP 9.5 zu erstellen, muss jeder Knoten mindestens ein Aggregat haben, das FabricPool ist.

## **Über diese Aufgabe**

ONTAP wählt zwei Aggregate mit dem größten nutzbaren Speicherplatz auf jedem Node zur Erstellung des FlexGroup Volume aus. Wenn nicht zwei Aggregate verfügbar sind, wählt ONTAP ein Aggregat pro Node aus, um das FlexGroup Volume zu erstellen.

## **Schritte**

1. Bereitstellen des FlexGroup Volume:

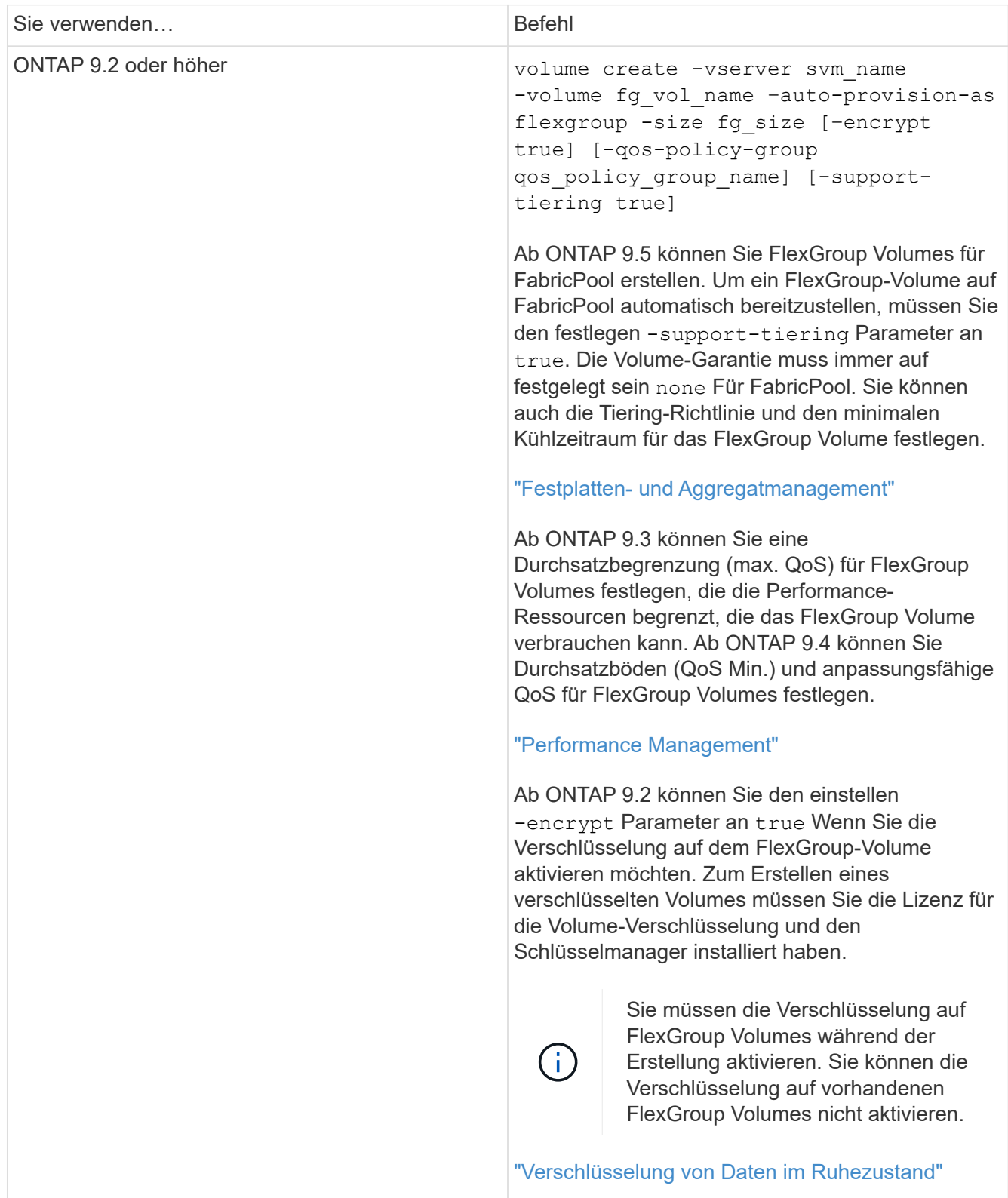

Der size Der Parameter gibt die Größe des FlexGroup-Volume in KB, MB, GB, TB oder PB an.

Das folgende Beispiel zeigt, wie ein FlexGroup Volume mit einer Größe von 400 TB in ONTAP 9.2 bereitgestellt wird:

cluster-1::> volume create -vserver vs0 -volume fg –auto-provision-as flexgroup -size 400TB Warning: The FlexGroup "fg" will be created with the following number of constituents of size 25TB: 16. The constituents will be created on the following aggregates: aggr1,aggr2 Do you want to continue? {y|n}: y [Job 34] Job succeeded: Successful

Das folgende Beispiel zeigt, wie eine QoS-Richtliniengruppe für eine Durchsatzobergrenze erstellt und wie sie auf ein FlexGroup Volume angewendet wird:

cluster1::> qos policy-group create -policy group pg-vs1 -vserver vs1 -max-throughput 5000iops

cluster-1::> volume create -vserver vs0 -volume fg –auto-provision-as flexgroup -size 400TB -qos-policy-group pg-vs1 Warning: The FlexGroup "fg" will be created with the following number of constituents of size 25TB: 16. The constituents will be created on the following aggregates: aggr1,aggr2 Do you want to continue? {y|n}: y [Job 34] Job succeeded: Successful

Das folgende Beispiel zeigt, wie ein FlexGroup Volume mit der Größe 400 TB auf Aggregaten in FabricPool in ONTAP 9.5 bereitgestellt wird:

```
cluster-1::> volume create -vserver vs0 -volume fg –auto-provision-as
flexgroup -size 400TB -support-tiering true -tiering-policy auto
Warning: The FlexGroup "fg" will be created with the following number of
constituents of size 25TB: 16.
The constituents will be created on the following aggregates:
aggr1,aggr2
Do you want to continue? {y|n}: y
[Job 34] Job succeeded: Successful
```
Das FlexGroup Volume wird mit acht Komponenten auf jedem Node im Cluster erstellt. Die Komponenten werden auf jedem Node gleich zwischen den beiden größten Aggregaten verteilt.

Standardmäßig wird das FlexGroup Volume mit erstellt volume Einstellung für Speicherplatzzusagen außer in AFF Systemen. Bei AFF Systemen wird standardmäßig das FlexGroup Volume mit erstellt none Speicherplatzgarantie:

2. Mounten Sie das FlexGroup Volume mit einem Verbindungspfad: volume mount -vserver vserver name -volume vol name -junction-path junction path

```
cluster1::> volume mount -vserver vs0 -volume fg2 -junction-path /fg2
```
#### **Nachdem Sie fertig sind**

Sie sollten das FlexGroup-Volume vom Client mounten.

Wenn Sie ONTAP 9.6 oder früher ausführen und wenn die Storage Virtual Machine (SVM) sowohl NFSv3 als auch NFSv4 konfiguriert ist, kann das Mounten des FlexGroup Volumes vom Client fehlschlagen. In diesen Fällen müssen Sie beim Mounten des FlexGroup-Volume vom Client explizit die NFS-Version angeben.

```
# mount -t nfs -o vers=3 192.53.19.64:/fg2 /mnt/fg2
# ls /mnt/fg2
file1 file2
```
#### **FlexGroup Volume erstellen**

Sie können ein FlexGroup Volume erstellen, indem Sie manuell die Aggregate auswählen, auf denen das FlexGroup Volume erstellt werden muss. Anschließend wird die Anzahl der Komponenten für jedes Aggregat angegeben.

#### **Über diese Aufgabe**

Für die Erstellung eines FlexGroup Volume müssen Sie den in den Aggregaten erforderlichen Speicherplatz kennen.

Wenn Sie ein FlexGroup Volume erstellen, müssen Sie die folgenden Richtlinien berücksichtigen, um mit einem FlexGroup Volume die besten Performance-Ergebnisse zu erzielen:

• Ein FlexGroup Volume sollte nur Aggregate umfassen, die sich auf identischen Hardwaresystemen befinden.

Der Einsatz identischer Hardwaresysteme ermöglicht eine vorhersehbare Performance für das gesamte FlexGroup Volume.

• Ein FlexGroup Volume sollte Aggregate mit demselben Festplattentyp und RAID-Gruppenkonfigurationen umfassen.

Um eine konsistente Performance zu erzielen, müssen alle Aggregate aus allen SSDs, HDDs oder allen hybriden Aggregaten bestehen. Außerdem sollten die Aggregate im FlexGroup Volume die gleiche Anzahl an Laufwerken und RAID-Gruppen aufweisen.

• Ein FlexGroup Volume kann Teile eines Clusters umfassen.

Ein FlexGroup Volume muss nicht so konfiguriert werden, dass er den gesamten Cluster umfasst, sondern kann daher die verfügbaren Hardware-Ressourcen besser nutzen.

- Bei der Erstellung eines FlexGroup Volume ist es am besten, wenn die Aggregate, auf denen das FlexGroup Volume bereitgestellt wird, folgende Merkmale aufweisen:
	- Ungefähr der gleiche freie Speicherplatz sollte über mehrere Aggregate verfügbar sein, besonders bei Thin Provisioning.
	- Etwa 3 Prozent des freien Speicherplatzes sollten nach der Erstellung des FlexGroup Volume für aggregierte Metadaten reserviert werden.
- Bei FAS Systemen ist es am besten, zwei Aggregate pro Node zu verwenden. Und für AFF Systeme ist ein Aggregat pro Node für das FlexGroup Volume erforderlich.
- Jedes FlexGroup Volume sollte mindestens acht Komponenten erstellen, die auf zwei oder mehr Aggregaten auf FAS Systemen und über ein oder mehrere Aggregate auf AFF Systemen verteilt sind.

#### **Bevor Sie beginnen**

• Ab ONTAP 9.13.1 können Sie Volumes mit aktivierten Kapazitätsanalysen und Aktivitätsverfolgung erstellen. Um die Kapazitäts- oder Aktivitätsverfolgung zu aktivieren, geben Sie das ein volume create Befehl mit -analytics-state Oder -activity-tracking-state Auf einstellen on.

Weitere Informationen zur Kapazitätsanalyse und Aktivitätsverfolgung finden Sie unter [Dateisystemanalyse](#page-3109-0) [Aktivieren](#page-3109-0).

#### **Schritte**

- 1. Erstellung des FlexGroup Volume: volume create -vserver svm\_name -volume flexgroup name -aggr-list aggr1,aggr2,.. -aggr-list-multiplier constituents per aggr -size fg size [-encrypt true] [-qos-policy-group qos\_policy\_group\_name]
	- Der -aggr-list Der Parameter gibt die Liste der Aggregate an, die für FlexGroup Volume-Komponenten verwendet werden sollen.

Jeder Eintrag in der Liste erstellt eine Komponente im angegebenen Aggregat. Sie können ein Aggregat mehrmals angeben, damit mehrere Komponenten auf dem Aggregat erstellt werden.

Für eine konsistente Performance im FlexGroup Volume müssen alle Aggregate denselben Festplattentyp und dieselbe Konfiguration der RAID-Gruppen verwenden.

◦ Der -aggr-list-multiplier Parameter gibt die Anzahl der Wiederholungen über die Aggregate an, die mit dem aufgeführt sind -aggr-list Parameter beim Erstellen eines FlexGroup-Volumes.

Der Standardwert des -aggr-list-multiplier Der Parameter ist 4.

- Der size Der Parameter gibt die Größe des FlexGroup-Volume in KB, MB, GB, TB oder PB an.
- Ab ONTAP 9.5 können Sie FlexGroup Volumes für FabricPool erstellen, die nur alle SSD-Aggregate verwenden.

Um ein FlexGroup Volume für FabricPool zu erstellen, wurden alle mit dem angegebenen Aggregate angegeben -aggr-list Der Parameter muss FabricPool sein. Die Volume-Garantie muss immer auf festgelegt sein none Für FabricPool. Sie können auch die Tiering-Richtlinie und den minimalen Kühlzeitraum für das FlexGroup Volume festlegen.

#### [Festplatten- und Aggregatmanagement](#page-430-0)

◦ Ab ONTAP 9.4 können Sie Durchsatzböden (QoS Min.) und anpassungsfähige QoS für FlexGroup Volumes festlegen.

#### ["Performance Management"](#page-3016-0)

- Ab ONTAP 9.3 können Sie eine Durchsatzbegrenzung (max. QoS) für FlexGroup Volumes festlegen, die die Performance-Ressourcen begrenzt, die das FlexGroup Volume verbrauchen kann.
- Ab ONTAP 9.2 können Sie den einstellen -encrypt Parameter an true Wenn Sie die Verschlüsselung auf dem FlexGroup-Volume aktivieren möchten.

Zum Erstellen eines verschlüsselten Volumes müssen Sie die Lizenz für die Volume-Verschlüsselung und den Schlüsselmanager installiert haben.

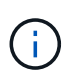

Sie müssen die Verschlüsselung auf FlexGroup Volumes während der Erstellung aktivieren. Sie können die Verschlüsselung auf vorhandenen FlexGroup Volumes nicht aktivieren.

#### ["Verschlüsselung von Daten im Ruhezustand"](#page-2423-0)

```
cluster-1::> volume create -vserver vs0 -volume fg2 -aggr-list
aggr1,aggr2,aggr3,aggr1 -aggr-list-multiplier 2 -size 500TB
Warning: A FlexGroup "fg2" will be created with the following number of
constituents of size 62.50TB: 8.
Do you want to continue? {y|n}: y
[Job 43] Job succeeded: Successful
```
Wenn Sie im vorherigen Beispiel das FlexGroup Volume für FabricPool erstellen möchten, müssen alle Aggregate (aggr1, aggr2 und aggr3) Aggregate in FabricPool sein. Mounten Sie das FlexGroup Volume mit einem Verbindungspfad: volume mount -vserver vserver\_name -volume vol\_name -junction -path junction path

cluster1::> volume mount -vserver vs0 -volume fg2 -junction-path /fg

#### **Nachdem Sie fertig sind**

Sie sollten das FlexGroup-Volume vom Client mounten.

Wenn Sie ONTAP 9.6 oder früher ausführen und wenn die Storage Virtual Machine (SVM) sowohl NFSv3 als auch NFSv4 konfiguriert ist, kann das Mounten des FlexGroup Volumes vom Client fehlschlagen. In diesen Fällen müssen Sie explizit die NFS-Version angeben, wenn Sie das FlexGroup-Volume vom Client mounten.

```
# mount -t nfs -o vers=3 192.53.19.64:/fg /mnt/fg2
# ls /mnt/fg2
file1 file2
```
#### **Verwandte Informationen**

["NetApp Technical Report 4571: NetApp FlexGroup Best Practices and Implementation Guide"](http://www.netapp.com/us/media/tr-4571.pdf)

## **Managen Sie FlexGroup Volumes**

#### **Überwachen Sie die Speicherplatznutzung eines FlexGroup Volumes**

Es können ein FlexGroup Volume und seine Komponenten angezeigt und der vom FlexGroup Volume genutzte Speicherplatz überwacht werden.

#### **Über diese Aufgabe**

Ab ONTAP 9.6 wird die flexible Dimensionierung unterstützt. Wenn beim ONTAP-Volume nicht mehr genügend Speicherplatz zur Verfügung steht, wird automatisch eine Komponente eines FlexGroup Volume vergrößert, indem jede andere Komponente im FlexGroup Volume mit freiem Speicherplatz um das entsprechende Maß verkleinert wird. Bei der flexiblen Dimensionierung werden Fehler vermieden, die bei nicht genügend Speicherplatz auftreten, die durch ein oder mehrere FlexGroup-zusammengehörige Volumes generiert werden, deren Speicherplatz knapp wird.

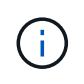

Ab ONTAP 9.9 ist die Erstellung und Durchsetzung von logischem Speicherplatz auch für FlexGroup Volumes verfügbar. Weitere Informationen finden Sie unter ["Berichterstellung und](https://docs.netapp.com/ontap-9/topic/com.netapp.doc.dot-cm-vsmg/GUID-65C34C6C-29A0-4DB7-A2EE-019BA8EB8A83.html) [Durchsetzung von logischem Speicherplatz für Volumes".](https://docs.netapp.com/ontap-9/topic/com.netapp.doc.dot-cm-vsmg/GUID-65C34C6C-29A0-4DB7-A2EE-019BA8EB8A83.html)

#### **Schritt**

1. Hier können Sie den Speicherplatz anzeigen, den das FlexGroup Volume und seine Komponenten verwendet: volume show -vserver vserver name -volume-style-extended [flexgroup | flexgroup-constituent]

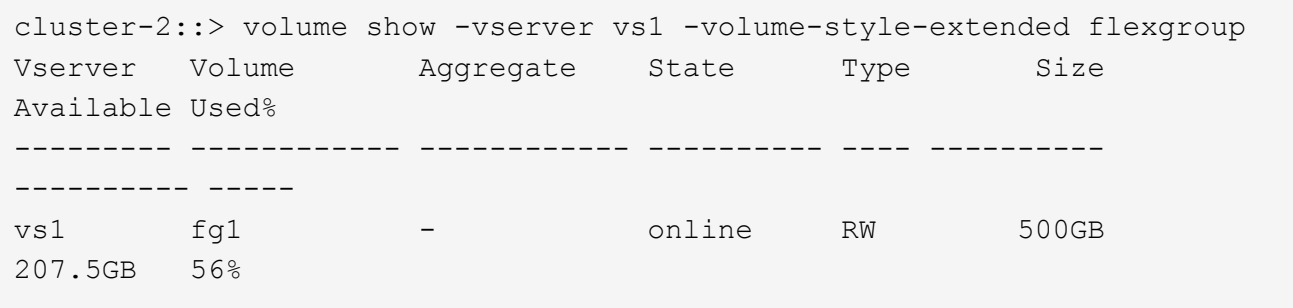

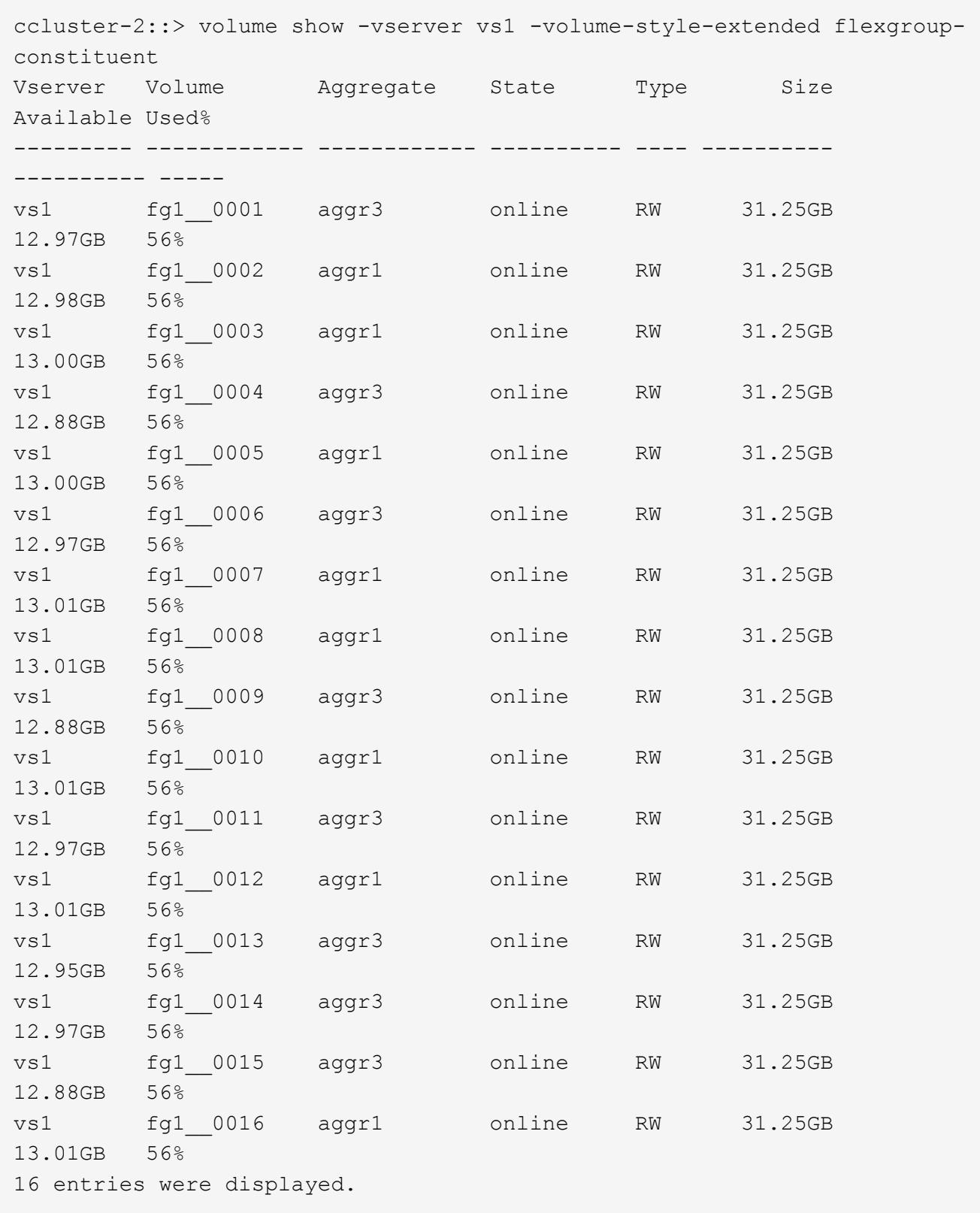

Sie können den verfügbaren Speicherplatz und den prozentualen Speicherplatz verwenden, der zum Überwachen der Speicherplatznutzung des FlexGroup-Volumes verwendet wird.

## **Vergrößerung eines FlexGroup Volumes**

Sie können die Größe eines FlexGroup Volumes erhöhen, indem Sie den vorhandenen Komponenten des FlexGroup Volume mehr Kapazität hinzufügen oder das FlexGroup Volume um neue Komponenten erweitern.

## **Was Sie benötigen**

In den Aggregaten muss ausreichend Platz vorhanden sein.

#### **Über diese Aufgabe**

Falls Sie mehr Speicherplatz hinzufügen möchten, können Sie die kollektive Größe des FlexGroup Volume erhöhen. Vergrößern eines FlexGroup-Volumes zur Umgröße der vorhandenen Komponenten des FlexGroup Volume

Wenn Sie die Performance verbessern möchten, können Sie das FlexGroup Volume erweitern. Es ist u. U. sinnvoll, ein FlexGroup Volume zu erweitern und neue Komponenten hinzuzufügen:

- Dem Cluster wurden neue Nodes hinzugefügt.
- Auf den vorhandenen Nodes wurden neue Aggregate erstellt.
- Die vorhandenen Komponenten des FlexGroup Volume haben die maximale FlexVol-Größe für die Hardware erreicht, sodass die Größe des FlexGroup Volume nicht geändert werden kann.

In älteren Versionen als ONTAP 9.3 müssen Sie FlexGroup Volumes nicht erweitern, nachdem eine SnapMirror-Beziehung aufgebaut wurde. Wenn Sie das FlexGroup-Quell-Volume erweitern, nachdem Sie die SnapMirror Beziehung in Versionen vor ONTAP 9.3 unterbrochen haben, müssen Sie erneut einen Basistransfer zum Ziel-FlexGroup-Volume durchführen. Ab ONTAP 9.3 können Sie die FlexGroup Volumes in einer SnapMirror Beziehung erweitern.

#### **Schritt**

1. Vergrößern Sie das FlexGroup Volume, indem Sie bei Bedarf die Kapazität oder Performance des FlexGroup Volume erhöhen:

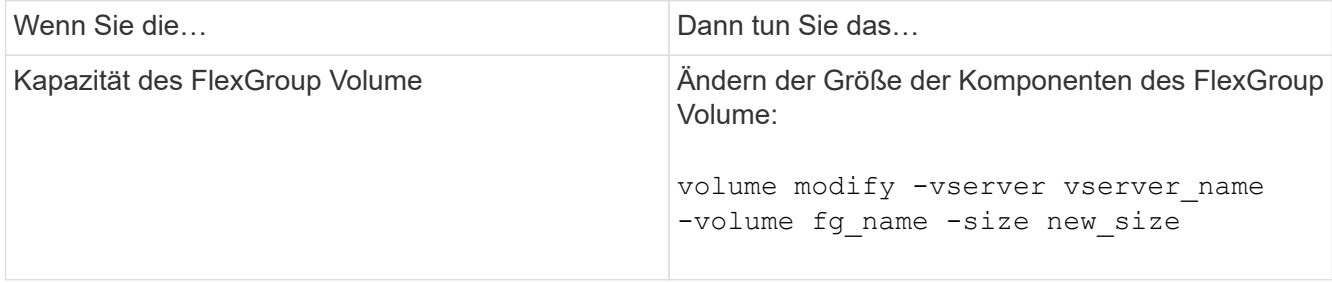

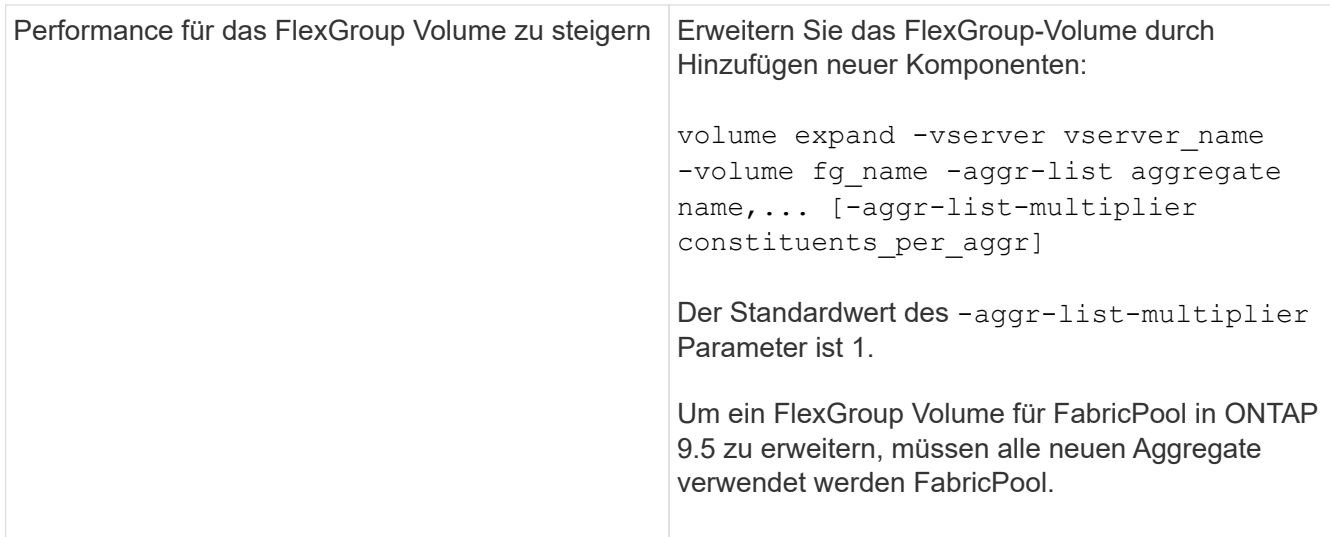

Sofern möglich, sollten Sie die Kapazität eines FlexGroup Volume erhöhen. Wenn ein FlexGroup-Volume erweitert werden muss, sollten die Komponenten in den gleichen Vielfachen wie die Komponenten des vorhandenen FlexGroup Volumes hinzugefügt werden, um eine konsistente Performance zu gewährleisten. Wenn das vorhandene FlexGroup-Volume beispielsweise 16 Komponenten mit acht Komponenten pro Node enthält, können Sie das vorhandene FlexGroup-Volume um 8 oder 16 Komponenten erweitern.

## **Beispiele**

## **Beispiel zur Erhöhung der Kapazität der vorhandenen Bestandteile**

Das folgende Beispiel zeigt, wie man einem FlexGroup-Volume Volx 20 TB Speicherplatz hinzufügt:

```
cluster1::> volume modify -vserver svm1 -volume volX -size +20TB
```
Wenn das FlexGroup-Volume 16 Komponenten umfasst, wird der Speicherplatz jeder Komponente um 1.25 TB erhöht.

• Beispiel für die Leistungssteigerung durch Hinzufügen neuer Komponenten\*

Das folgende Beispiel zeigt, wie zwei weitere Komponenten zum FlexGroup Volume Volx hinzugefügt werden können:

cluster1::> volume expand -vserver vs1 -volume volX -aggr-list aggr1,aggr2

Die Größe der neuen Bestandteile ist identisch mit der der der vorhandenen Komponenten.

## **Verkleinerung eines FlexGroup Volumes**

Ab ONTAP 9.6 können Sie die Größe eines FlexGroup-Volumes auf einen Wert skalieren, der unter der aktuellen Größe liegt, um den ungenutzten Speicherplatz aus dem Volume freizugeben. Bei der Verkleinerung eines FlexGroup Volumes wird ONTAP automatisch alle FlexGroup Komponenten neu dimensionieren.

#### **Schritt**

- 1. Überprüfen Sie die aktuelle FlexGroup-Volume-Größe: 'Volume size -vserver\_vserver\_Name\_ -Volume *fg\_Name*'
- 2. Reduzierung der Größe des FlexGroup Volumes: volume size -vserver *vserver name* -volume *fg\_name new\_size*

Wenn Sie die neue Größe angeben, können Sie entweder einen niedrigeren Wert als die aktuelle Größe oder einen negativen Wert mit dem Minuszeichen (-) angeben, um das die aktuelle Größe des FlexGroup-Volumes reduziert wird.

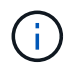

Wenn das automatische Verkleinern für das Volume aktiviert ist (volume autosize Befehl). Die minimale Autosize wird auf die neue Größe des Volume festgelegt.

Im folgenden Beispiel wird die aktuelle Volume-Größe für das FlexGroup Volume mit dem Namen Volx angezeigt und die Größe des Volume auf 10 TB angepasst:

```
cluster1::> volume size -vserver svm1 -volume volX
(volume size)
vol size: FlexGroup volume 'svm1:volX' has size 15TB.
cluster1::> volume size -vserver svm1 -volume volX 10TB
(volume size)
vol size: FlexGroup volume 'svm1:volX' size set to 10TB.
```
Im folgenden Beispiel wird die aktuelle Volume-Größe für das FlexGroup Volume mit dem Namen Volx angezeigt und die Größe des Volumes um 5 TB reduziert:

```
cluster1::> volume size -vserver svm1 -volume volX
(volume size)
vol size: FlexGroup volume 'svm1:volX' has size 15TB.
cluster1::> volume size -vserver svm1 -volume volX -5TB
(volume size)
vol size: FlexGroup volume 'svm1:volX' size set to 10TB.
```
**Konfigurieren Sie FlexGroup Volumes für die automatische Vergrößerung und Verkleinerung ihrer Größe**

Ab ONTAP 9.3 können Sie FlexGroup Volumes so konfigurieren, dass sie entsprechend dem aktuellen Platzbedarf automatisch erweitert und verkleinert werden können.

#### **Was Sie benötigen**

Das FlexGroup Volume muss online sein.

#### **Über diese Aufgabe**

Die automatische Größenanpassung von FlexGroup Volumes kann in zwei Modi ausgeführt werden:

• Erhöhen Sie die Größe des Volumens automatisch (grow Modus)

Das automatische Vergrößern verhindert, dass ein FlexGroup Volume nicht mehr über genügend Speicherplatz verfügt, wenn das Aggregat mehr Speicherplatz bereitstellen kann. Sie können die Maximalgröße für das Volume konfigurieren. Die Erhöhung wird automatisch basierend auf der auf dem Volume geschriebenen Datenmenge in Bezug auf die aktuelle Menge des belegten Speicherplatzes und die festgelegten Grenzwerte ausgelöst.

Standardmäßig beträgt die maximale Größe, die ein Volume auf 120 % der Größe anwachsen kann, bei der Autogrow aktiviert ist. Wenn sichergestellt werden soll, dass das Volumen größer werden kann, müssen Sie die maximale Größe für das Volume entsprechend einstellen.

• Minimieren Sie die Größe des Volumens automatisch (grow shrink Modus)

Durch die automatische Verkleinerung wird verhindert, dass ein Volume größer wird als nötig, wodurch Speicherplatz im Aggregat zur Verwendung durch andere Volumes freigegeben wird.

Autoshrink kann nur in Kombination mit Autogrow verwendet werden, um den sich ändernden Raumbedarf zu erfüllen. Es ist nicht allein verfügbar. Wenn Autochrink aktiviert ist, managt ONTAP das Schrumpfverhalten eines Volumes automatisch und verhindert so eine endlose Schleife mit Autogrow- und automatischen hrink-Aktionen.

Wenn ein Volume wächst, kann die maximale Anzahl an enthaltenen Dateien automatisch erhöht werden. Wenn ein Volume verkleinert wird, bleibt die maximale Anzahl an enthaltenen Dateien unverändert. Ein Volume kann nicht automatisch unter die Größe verkleinert werden, die der aktuellen maximalen Anzahl von Dateien entspricht. Aus diesem Grund ist es möglicherweise nicht möglich, ein Volume automatisch bis zur Originalgröße zu verkleinern.

## **Schritt**

1. Konfigurieren Sie das Volume automatisch für die Vergrößerung und Verkleinerung des Volumes: volume autosize -vserver vserver name -volume vol name -mode [grow | grow shrink]

Außerdem können Sie die Maximalgröße, die Mindestgröße und die Schwellenwerte für das Vergrößern oder Verkleinern des Volumes angeben.

Der folgende Befehl ermöglicht automatische Größenänderungen für ein Volumen namens fg1. Das Volume wird so konfiguriert, dass es bei einer Auslastung von 70 % auf eine maximale Größe von 5 TB erweitert wird.

```
cluster1::> volume autosize -volume fg1 -mode grow -maximum-size 5TB
-grow-threshold-percent 70
vol autosize: volume "vs_src:fg1" autosize settings UPDATED.
```
## **Verzeichnisse auf dem Cluster schnell löschen**

Ab ONTAP 9.8 können Sie mit der Funktion zum Löschen von Verzeichnissen mit niedriger Latenz *fast-Directory* asynchron (d. h. im Hintergrund) aus Linux- und Windows-Client-Freigaben löschen. Cluster- und SVM-Administratoren können asynchrone Löschvorgänge sowohl auf FlexVol als auch auf FlexGroup Volumes durchführen.

Wenn Sie eine ältere Version von ONTAP als ONTAP 9.11.1 verwenden, müssen Sie ein Cluster-Administrator oder SVM-Administrator sein, der den erweiterten Berechtigungsmodus verwendet.

Ab ONTAP 9.11.1 kann ein Storage-Administrator einem Volume Rechte erteilen, damit NFS- und SMB-Clients asynchrone Löschvorgänge durchführen können. Weitere Informationen finden Sie unter ["Verwalten Sie die](#page-817-0) [Clientrechte, um Verzeichnisse schnell zu löschen".](#page-817-0)

Ab ONTAP 9.8 können Sie die Funktion zum Löschen von Verzeichnissen über die ONTAP-CLI verwenden. Ab ONTAP 9.9 können Sie diese Funktion auch in System Manager verwenden. Weitere Informationen zu diesem Prozess finden Sie unter ["Durchführung von Korrekturmaßnahmen basierend auf Analysen"](https://docs.netapp.com/us-en/ontap/task_nas_file_system_analytics_take_corrective_action.html).

#### **System Manager**

1. Klicken Sie auf **Storage > Volumes** und dann auf **Explorer**.

Wenn Sie den Mauszeiger über eine Datei oder einen Ordner bewegen, wird die Option zum Löschen angezeigt. Sie können jeweils nur ein Objekt löschen.

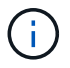

Wenn Verzeichnisse und Dateien gelöscht werden, werden die neuen Speicherkapazitätswerte nicht sofort angezeigt.

#### **CLI**

#### **Verwenden Sie die CLI, um ein schnelles Verzeichnis zu löschen**

1. Wechseln Sie in den erweiterten Berechtigungsmodus:

-privilege advance

2. Verzeichnisse auf einem FlexVol oder FlexGroup Volume löschen:

```
volume file async-delete start -vserver vserver name -volume volume name
-path file path -throttle throttle
```
Der minimale Drosselwert ist 10, der Höchstwert ist 100,000 und der Standardwert ist 5000.

Im folgenden Beispiel wird das Verzeichnis d2 gelöscht, das sich im Verzeichnis d1 befindet.

```
cluster::*>volume file async-delete start -vserver vs1 -volume vol1
-path d1/d2
```
3. Überprüfen Sie, ob das Verzeichnis gelöscht wurde:

```
event log show
```
Das folgende Beispiel zeigt die Ausgabe für das Ereignisprotokoll, wenn das Verzeichnis erfolgreich gelöscht wurde.

```
cluster-cli::*> event log show
Time Node Severity Event
------------------- ---------------- -------------
--------------------
MM/DD/YYYY 00:11:11 cluster-vsim INFORMATIONAL
asyncDelete.message.success: Async delete job on path d1/d2 of
volume (MSID: 2162149232) was completed.
```
#### **Abbrechen eines Verzeichnisses löschen Job**

1. Wechseln Sie in den erweiterten Berechtigungsmodus:

```
set -privilege advanced
```
2. Überprüfen Sie, ob das Verzeichnis gelöscht wird:

volume file async-delete show

Wenn die SVM, das Volume, die JobID und der Pfad Ihres Verzeichnisses angezeigt werden, können Sie den Job abbrechen.

3. Löschen des Verzeichnisses abbrechen:

```
volume file async-delete cancel -vserver SVM_name -volume volume_name
-jobid job_id
```
## <span id="page-817-0"></span>**Verwalten Sie die Clientrechte, um Verzeichnisse schnell zu löschen**

Ab ONTAP 9.11.1 können Storage-Administratoren Rechte auf einem Volume gewähren, damit NFS- und SMB-Clients selbst Vorgänge mit niedriger Latenz *fast-Directory-Löschung* durchführen können. Wenn das asynchrone Löschen auf dem Cluster aktiviert ist, können Linux-Client-Benutzer den verwenden mv Benutzer von Befehlen und Windows-Clients können den verwenden rename Befehl zum schnellen Löschen eines Verzeichnisses auf dem angegebenen Volume, indem es in ein verborgenes Verzeichnis verschoben wird, das standardmäßig .ontaptrashbin heißt.

#### **Aktivieren Sie das asynchrone Löschen des Clientverzeichnisses**

#### **Schritte**

- 1. Geben Sie in der Cluster-CLI den erweiterten Berechtigungsebene ein: -privilege advance
- 2. Aktivieren Sie das asynchrone Löschen des Clients und geben Sie auf Wunsch einen alternativen Namen für das Trashbin-Verzeichnis an:

volume file async-delete client enable volume *volname* vserver *vserverName* trashbinname *name*

Beispiel für den Standardname für Trashbin:

```
cluster1::*> volume file async-delete client enable -volume v1 -vserver
vs0
Info: Async directory delete from the client has been enabled on volume
"v1" in
       Vserver "vs0".
```
Beispiel zur Angabe eines alternativen Trashbin-Namens:

```
cluster1::*> volume file async-delete client enable -volume test
-trashbin .ntaptrash -vserver vs1
Success: Async directory delete from the client is enabled on volume
"v1" in
       Vserver "vs0".
```
3. Überprüfen Sie, ob das asynchrone Löschen des Clients aktiviert ist:

volume file async-delete client show

Beispiel:

```
cluster1::*> volume file async-delete client show
Vserver Volume async-delete client TrashBinName
------------ ------------ ----------------------- -------------
vs1 vol1 Enabled .ntaptrash
vs2 vol2 Disabled -
2 entries were displayed.
```
#### **Deaktivieren Sie das Löschen des asynchronen Client-Verzeichnisses**

#### **Schritte**

1. Aus dem Cluster CLI deaktivieren Sie das asychronous Directory des Clients löschen:

```
volume file async-delete client disable volume volname vserver vserverName
```
Beispiel:

```
cluster1::*> volume file async-delete client disable -volume vol1
-vserver vs1
         Success: Asynchronous directory delete client disabled
successfully on volume.
```
2. Überprüfen Sie, ob das asynchrone Löschen des Clients deaktiviert ist:

volume file async-delete client show

Beispiel:

```
cluster1::*> volume file async-delete client show
Vserver Volume async-delete client TrashBinName
------------ ------------ ----------------------- -------------
vs1 vol1 Disabled
vs2 vol2 Disabled
2 entries were displayed.
```
## **Erstellen von qtrees mit FlexGroup Volumes**

Ab ONTAP 9.3 können Sie qtrees mit FlexGroup Volumes erstellen. Qtrees ermöglicht Ihnen, Ihre FlexGroup Volumes in kleinere Segmente zu partitionieren, die Sie individuell managen können.

#### **Über diese Aufgabe**

• Wenn Sie ONTAP 9.2 oder früher wiederherstellen möchten und wenn Sie eine oder mehrere qtrees im FlexGroup Volume erstellt oder die Attribute (Sicherheitsstil und SMB-Oplocks) des Standardqtree geändert haben, Sie müssen alle nicht standardmäßigen qtrees löschen und dann die qtree-Funktion auf jedem FlexGroup Volume deaktivieren, bevor Sie auf ONTAP 9.2 oder früher zurücksetzen.

["Deaktivieren Sie vor dem Zurücksetzen die qtree-Funktion in FlexGroup Volumes"](https://docs.netapp.com/us-en/ontap/revert/task_disabling_qtrees_in_flexgroup_volumes_before_reverting.html)

- Wenn das FlexGroup Quell-Volume qtrees in einer SnapMirror Beziehung hat, muss auf dem Ziel-Cluster ONTAP 9.3 oder höher ausgeführt werden (eine Version der ONTAP Software, die qtrees unterstützt).
- Ab ONTAP 9.5 werden qtree Statistiken für FlexGroup-Volumes unterstützt.

#### **Schritte**

1. Erstellen eines gtree im FlexGroup Volume: volume gtree create -vserver vserver name -volume volume name -qtree qtree name

Optional können Sie den Sicherheitsstil, SMB-Oplocks, UNIX-Berechtigungen und die Exportrichtlinie für den qtree festlegen.

```
cluster1::> volume qtree create -vserver vs0 -volume fg1 -qtree qtree1
-security-style mixed
```
#### **Verwandte Informationen**

["Logisches Storage-Management"](#page-648-0)

#### **Nutzen Sie Quoten für FlexGroup Volumes**

In ONTAP 9.4 und älteren Versionen können Sie Regeln für Kontingente auf FlexGroup Volumes nur für Reporting-Zwecke anwenden, aber nicht zur Durchsetzung von Kontingentbeschränkungen. Ab ONTAP 9.5 sind Grenzen für Kontingentregeln möglich, die auf FlexGroup Volumes angewendet werden.

## **Über diese Aufgabe**

• Ab ONTAP 9.5 können Sie fixe, weiche und Schwellenwertlimits für FlexGroup Volumes festlegen.

Sie können diese Einschränkungen angeben, um die Menge des Speicherplatzes, die Anzahl der Dateien einzuschränken, die ein bestimmter Benutzer, eine bestimmte Gruppe oder ein qtree erstellen kann. Quota Limits erzeugen Warnmeldungen in den folgenden Szenarien:

◦ Wenn die Auslastung einen konfigurierten Soft-Limit überschreitet, gibt ONTAP eine Warnmeldung aus, weiterer Traffic ist jedoch weiterhin zulässig.

Wenn die Nutzung später wieder unter das konfigurierte Softlimit fällt, wird eine klare Meldung ausgegeben.

◦ Wenn die Verwendung einen konfigurierten Schwellenwert überschreitet, gibt ONTAP eine zweite Warnmeldung aus.

Wenn die Nutzung später unter eine konfigurierte Grenze fällt, wird keine klare administrative Meldung ausgegeben.

- Wenn die Nutzung ein konfiguriertes hartes Limit erreicht, verhindert ONTAP den weiteren Ressourcenverbrauch durch die Ablehnung des Datenverkehrs.
- In ONTAP 9.5 können Kontingentregeln nicht erstellt oder aktiviert werden für den Ziel-FlexGroup Volume einer SnapMirror Beziehung.
- Während der Kontingentinitialisierung werden Kontingente nicht durchgesetzt, und es gibt keine Benachrichtigungen über nicht verletzungen nach Kontingentinitialisierung.

Um zu überprüfen, ob Quoten während der Kontingentinitialisierung verletzt wurden, können Sie den verwenden volume quota report Befehl.

#### **Kontingenttypen und -Typen**

Quoten haben einen Typ: Sie können entweder Benutzer, Gruppe oder Baum sein. Die Kontingentziele geben den Benutzer, die Gruppe oder den qtree an, für den die Kontingentgrenzen angewendet werden.

In der folgenden Tabelle sind die verschiedenen Kontingenttypen, mit welchen Quotenarten jedes Kontingents verknüpft ist und wie die einzelnen Kontingentnutzer dargestellt werden:

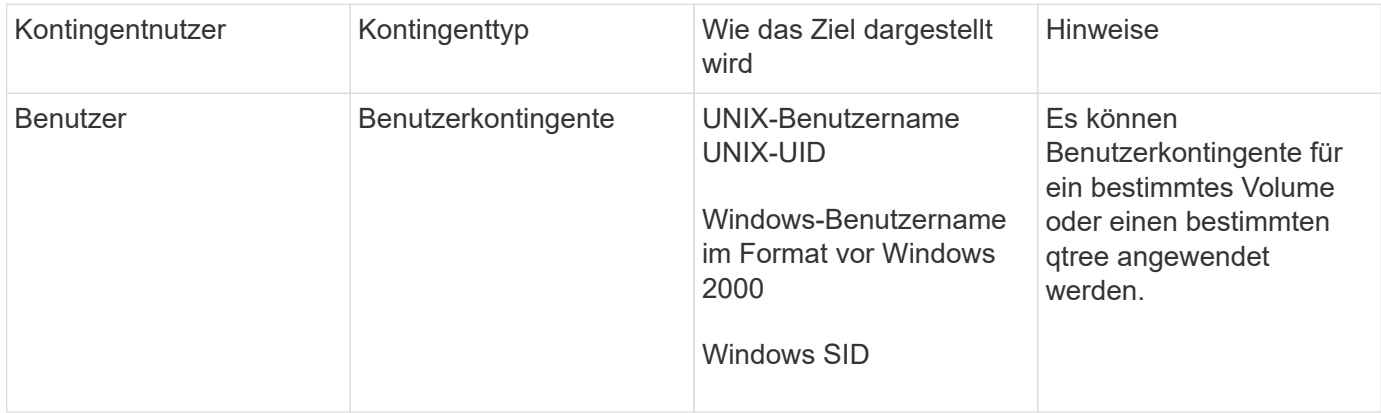

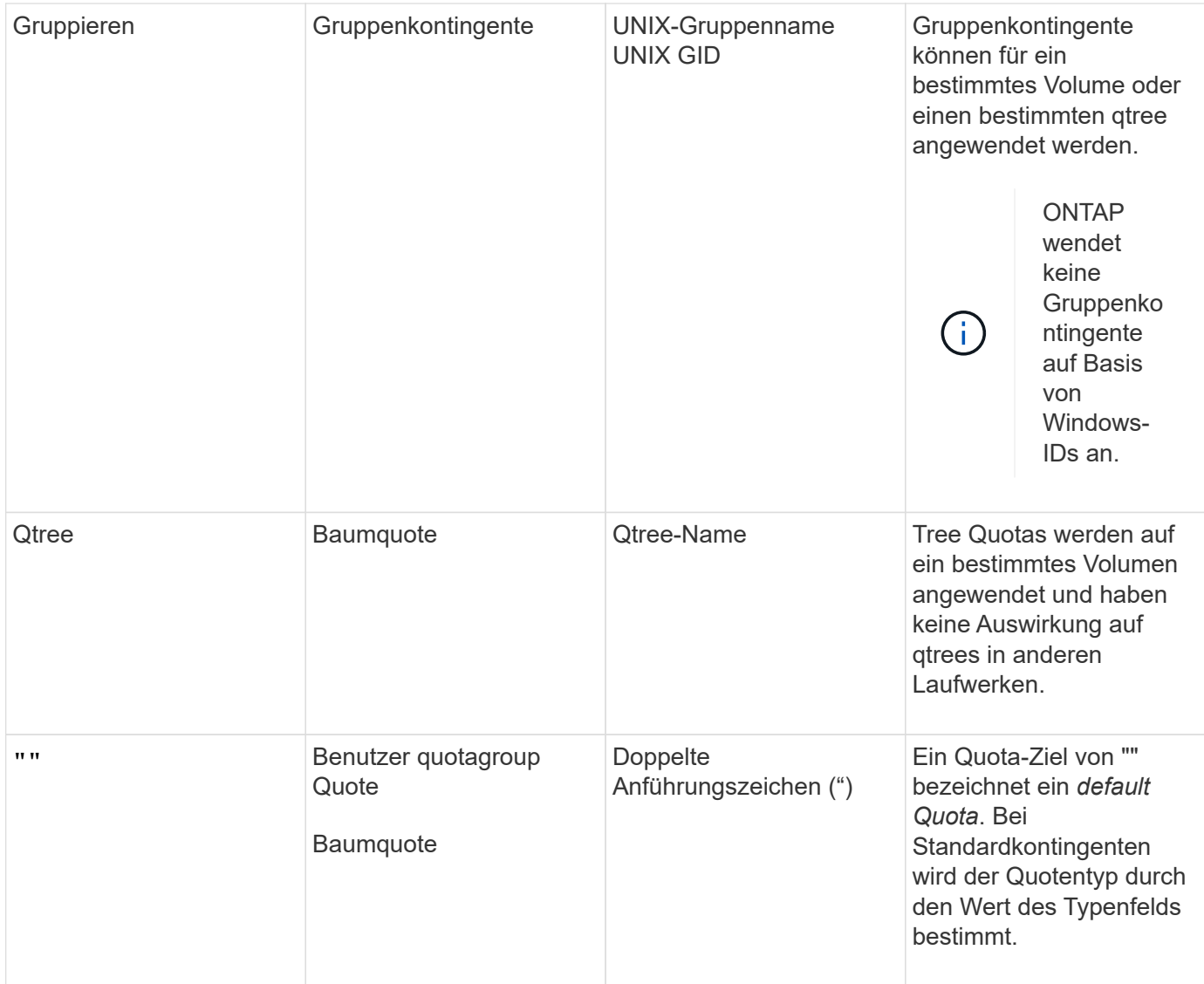

#### **Verhalten von FlexGroup-Volumes, wenn Quota-Limits überschritten werden**

Ab ONTAP 9.5 werden Kontingent auch auf FlexGroup-Volumes unterstützt. Es gibt einige Unterschiede in der Art und Weise, wie Quotengrenzen auf einem FlexGroup Volume durchgesetzt werden, im Vergleich zu einem FlexVol Volume.

FlexGroup Volumes zeigen möglicherweise folgende Verhaltensweisen, wenn die Kontingentgrenzen überschritten werden:

• Die Speicherplatz- und Dateiverwendung in einem FlexGroup-Volume kann bis zu 5 % höher sein als das konfigurierte harte Limit, bevor das Kontingentlimit durchgesetzt wird, indem weiterer Datenverkehr abgelehnt wird.

Um eine optimale Performance zu erzielen, kann der Speicherverbrauch durch ONTAP den konfigurierten harten Grenzwert um einen geringen Abstand überschreiten, bevor die Kontingentzwang ausgeschöpft wird. Dieser zusätzliche Speicherverbrauch überschreitet nicht 5 Prozent der konfigurierten Hardlimits, 1 GB oder 65536 Dateien, je nachdem, welcher Wert niedriger ist.

• Wenn ein Benutzer oder Administrator nach Erreichen der Kontingentgrenze einige Dateien oder Verzeichnisse löscht, so dass die Kontingentnutzung nun unter der Grenze liegt, kann der nachfolgende quota-aufwendige Dateivorgang mit Verzögerung fortgesetzt werden (dauert bis zu 5 Sekunden).

- Wenn die gesamte Speicherplatz- und Dateiennutzung eines FlexGroup Volume die konfigurierten Kontingentgrenzen überschreitet, kann es zu einer leichten Verzögerung bei der Protokollierung einer Event-Protokollmeldung kommen.
- Sie erhalten möglicherweise Fehler "no space", wenn einige Komponenten des FlexGroup-Volume voll sind, die Kontingentgrenzen werden jedoch nicht erreicht.
- Vorgänge wie das Umbenennen einer Datei oder eines Verzeichnisses oder das Verschieben von Dateien zwischen qtrees, auf Quotenzielen, für die harte Kontingentbeschränkungen konfiguriert werden, können im Vergleich zu ähnlichen Vorgängen auf FlexVol Volumes länger dauern.

#### **Beispiele für die Durchsetzung von Kontingenten für FlexGroup Volumes**

Anhand der Beispiele können Sie erfahren, wie Quoten mit Grenzen in ONTAP 9.5 und höher konfiguriert werden.

#### **Beispiel 1: Durchsetzung einer Quota-Regel mit Festplatten-Limits**

1. Sie sollten eine Art der Kontingentrichtlinie erstellen user Mit einem erreichbaren Soft Disk Limit und Festplatten Limit.

```
cluster1::> volume quota policy rule create -vserver vs0 -policy-name
default -volume FG -type user -target "" -qtree "" -disk-limit 1T -soft
-disk-limit 800G
```
2. Sie können die Kontingentrichtlinie anzeigen:

```
cluster1::> volume quota policy rule show -vserver vs0 -policy-name
default -volume FG
Vserver: vs0 Policy: default Volume: FG
  Soft Soft
                   User Disk Disk Files Files
Type Target Qtree Mapping Limit Limit Limit Limit
Threshold
----- -------- ------- ------- -------- ------- ------ -------
---------
user "" " off 1TB 800GB
-
```
3. Um die neue Kontingentregel zu aktivieren, initialisieren Sie Quoten auf dem Volumen:

cluster1::> volume quota on -vserver vs0 -volume FG -foreground true [Job 49] Job succeeded: Successful

4. Sie können die Festplatten- und Dateinutzungsdaten des FlexGroup Volume mithilfe des Kontingentberichts anzeigen.

```
cluster1::> volume quota report -vserver vs0 -volume FG
Vserver: vs0
                              ----Disk---- ----Files----- Quota
Volume Tree Type ID Used Limit Used Limit
Specifier
------- -------- ------ ------- ----- ----- ------ ------
---------
FG user root 50GB - 1
FG user \star 800GB 1TB 0
2 entries were displayed.
```
Nach Erreichen des Festplattenlimits wird das Quota Policy Rule Target (User, in diesem Fall) vom Schreiben von mehr Daten auf die Dateien blockiert.

#### **Beispiel 2: Durchsetzung einer Quota-Regel für mehrere Benutzer**

1. Sie sollten eine Art der Kontingentrichtlinie erstellen user, Wobei mehrere Benutzer im Quota-Ziel angegeben werden (UNIX-Benutzer, SMB-Benutzer oder eine Kombination von beiden) und wo die Regel sowohl eine erreichbare Soft-Disk-Limit als auch eine Festplatte Limit hat.

```
cluster1::> quota policy rule create -vserver vs0 -policy-name default
-volume FG -type user -target "rdavis,ABCCORP\RobertDavis" -qtree ""
-disk-limit 1TB -soft-disk-limit 800GB
```
2. Sie können die Kontingentrichtlinie anzeigen:

```
cluster1::> quota policy rule show -vserver vs0 -policy-name default
-volume FG
Vserver: vs0 Policy: default Volume: FG
  Soft Soft
                     User Disk Disk Files Files
Type Target Qtree Mapping Limit Limit Limit Limit
Threshold
----- -------- ------- ------- -------- ------- ------ -------
---------
user "rdavis, ABCCORP\RobertDavis" "" off 1TB 800GB - -
```
3. Um die neue Kontingentregel zu aktivieren, initialisieren Sie Quoten auf dem Volumen:

```
cluster1::> volume quota on -vserver vs0 -volume FG -foreground true
[Job 49] Job succeeded: Successful
```
4. Sie können überprüfen, ob der Kontingentstatus aktiv ist:

```
cluster1::> volume quota show -vserver vs0 -volume FG
                 Vserver Name: vs0
                  Volume Name: FG
                  Quota State: on
                  Scan Status: -
            Logging Messages: on
            Logging Interval: 1h
            Sub Quota Status: none
  Last Quota Error Message: -
Collection of Quota Errors: -
```
5. Sie können die Festplatten- und Dateinutzungsdaten des FlexGroup Volume mithilfe des Kontingentberichts anzeigen.

```
cluster1::> quota report -vserver vs0 -volume FG
Vserver: vs0
                                 ----Disk---- ----Files----- Quota
Volume Tree Type ID Used Limit Used Limit
Specifier
------- -------- ------ ------- ----- ----- ------ ------
---------
FG user rdavis,ABCCORP\RobertDavis 0B 1TB 0 -
rdavis,ABCCORP\RobertDavis
```
Das Kontingentlimit wird von allen Benutzern geteilt, die im Kontingentnutzer aufgelistet sind.

Nachdem das Limit für die Festplatte erreicht wurde, werden die im Quota-Target aufgeführten Benutzer daran gehindert, mehr Daten auf die Dateien zu schreiben.

#### **Beispiel 3: Durchsetzung von Quoten bei aktivierter Benutzerzuordnung**

1. Sie sollten eine Art der Kontingentrichtlinie erstellen user, Geben Sie einen UNIX-Benutzer oder einen Windows-Benutzer als Kontingentnutzer mit an user-mapping Auf einstellen on, Und erstellen Sie die Regel mit einer erreichbaren Soft-Disk-Limit und Festplatten-Limit.

Die Zuordnung zwischen UNIX- und Windows-Benutzern muss zuvor mithilfe der konfiguriert werden vserver name-mapping create Befehl.

```
cluster1::> quota policy rule create -vserver vs0 -policy-name default
-volume FG -type user -target rdavis -qtree "" -disk-limit 1TB -soft
-disk-limit 800GB -user-mapping on
```
2. Sie können die Kontingentrichtlinie anzeigen:

```
cluster1::> quota policy rule show -vserver vs0 -policy-name default
-volume FG
Vserver: vs0 Policy: default Volume: FG
  Soft Soft
                  User Disk Disk Files Files
Type Target Qtree Mapping Limit Limit Limit Limit
Threshold
----- -------- ------- ------- -------- ------- ------ -------
---------
user rdavis "" on 1TB 800GB - -
-
```
3. Um die neue Kontingentregel zu aktivieren, initialisieren Sie Quoten auf dem Volumen:

```
cluster1::> volume quota on -vserver vs0 -volume FG -foreground true
[Job 49] Job succeeded: Successful
```
4. Sie können überprüfen, ob der Kontingentstatus aktiv ist:

```
cluster1::> volume quota show -vserver vs0 -volume FG
                 Vserver Name: vs0
                  Volume Name: FG
                  Quota State: on
                  Scan Status: -
            Logging Messages: on
            Logging Interval: 1h
            Sub Quota Status: none
    Last Quota Error Message: -
Collection of Quota Errors: -
```
5. Sie können die Festplatten- und Dateinutzungsdaten des FlexGroup Volume mithilfe des Kontingentberichts anzeigen.

```
cluster1::> quota report -vserver vs0 -volume FG
Vserver: vs0
                                ----Disk---- ----Files----- Quota
Volume Tree Type ID Used Limit Used Limit
Specifier
------- -------- ------ ------- ----- ----- ------ ------
---------
FG user rdavis,ABCCORP\RobertDavis 0B 1TB 0 -
rdavis
```
Das Kontingentlimit wird gemeinsam genutzt zwischen dem Benutzer, der im Kontingentnutzer aufgeführt ist, und dem entsprechenden Windows- oder UNIX-Benutzer.

Nachdem die Festplattengrenze erreicht ist, wird sowohl der im Quota Target aufgeführte Benutzer als auch der entsprechende Windows- oder UNIX-Benutzer davon blockiert, mehr Daten in die Dateien zu schreiben.

#### **Beispiel 4: Überprüfung der qtree-Größe bei aktiviertem Kontingent**

1. Sie sollten eine Art der Kontingentrichtlinie erstellen tree Und wenn die Regel sowohl eine erreichbare Grenze für weiche Festplatten als auch eine maximale Anzahl an Festplatten hat.

```
cluster1::> quota policy rule create -vserver vs0 -policy-name default
-volume FG -type tree -target tree 4118314302 -qtree "" -disk-limit 48GB
-soft-disk-limit 30GB
```
2. Sie können die Kontingentrichtlinie anzeigen:

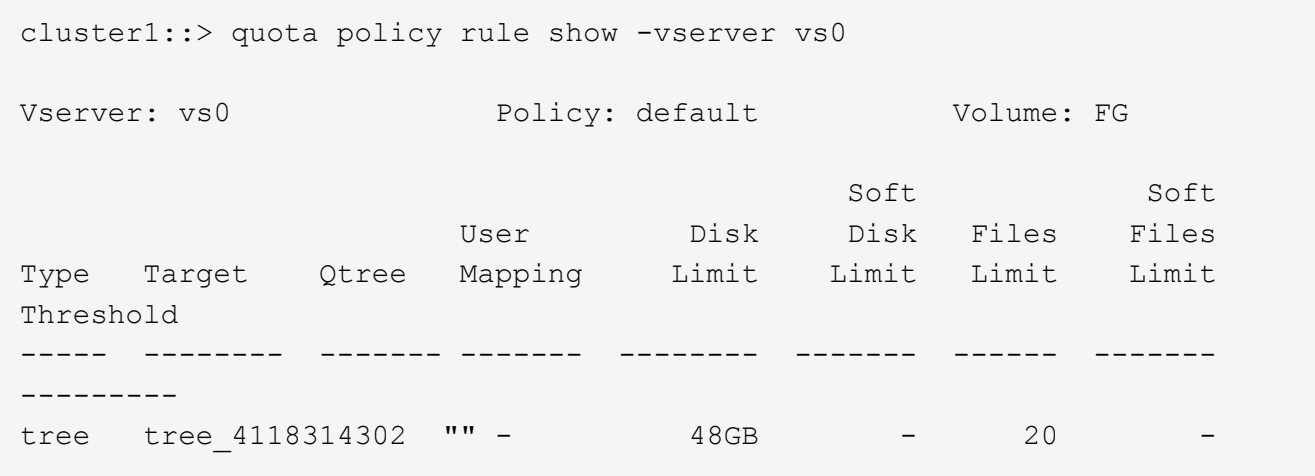

3. Um die neue Kontingentregel zu aktivieren, initialisieren Sie Quoten auf dem Volumen:

cluster1::> volume quota on -vserver vs0 -volume FG -foreground true [Job 49] Job succeeded: Successful

a. Sie können die Festplatten- und Dateinutzungsdaten des FlexGroup Volume mithilfe des Kontingentberichts anzeigen.

```
cluster1::> quota report -vserver vs0
Vserver: vs0
----Disk---- ----Files----- Quota
Volume Tree Type ID Used Limit Used Limit Specifier
------- -------- ------ ------- ----- ----- ------ ------ ---------
FG tree_4118314302 tree 1 30.35GB 48GB 14 20 tree_4118314302
```
Das Kontingentlimit wird gemeinsam genutzt zwischen dem Benutzer, der im Kontingentnutzer aufgeführt ist, und dem entsprechenden Windows- oder UNIX-Benutzer.

4. Verwenden Sie von einem NFS-Client die df Befehl zum Anzeigen der Gesamtspeichernutzung, des verfügbaren Speicherplatzes und des verwendeten Speicherplatzes.

```
scsps0472342001# df -m /t/10.53.2.189/FG-3/tree_4118314302
Filesystem 1M-blocks Used Available Use% Mounted on
10.53.2.189/FG-3 49152 31078 18074 63% /t/10.53.2.189/FG-3
```
Bei der harten Begrenzung wird die Speicherplatznutzung aus einem NFS-Client wie folgt berechnet:

- Gesamtspeichernutzung = hartes Limit für Baum
- Freier Speicherplatz = harte Grenze minus qtree Platzverbrauch ohne harte Grenze, die Speicherplatznutzung wird von einem NFS-Client wie folgt berechnet:
- Speicherplatznutzung = Kontingentnutzung
- Gesamter Speicherplatz = Summe der Kontingentnutzung und des physischen freien Speicherplatzes im Volume
- 5. Verwenden Sie in der SMB-Freigabe Windows Explorer, um die Gesamtspeichernutzung, den verfügbaren Speicherplatz und den belegten Speicherplatz anzuzeigen.

Bei einer SMB-Freigabe sollten Sie die folgenden Überlegungen bei der Berechnung der Speicherplatznutzung beachten:

- Die harte Grenze für Benutzer und Gruppe wird bei der Berechnung des verfügbaren Gesamtspeicherplatz berücksichtigt.
- Der Mindestwert zwischen dem freien Speicherplatz der Baumquote-Regel, der Regel für Benutzerkontingente und der Regel für Gruppenkontingente wird als freier Speicherplatz für die SMB-Freigabe betrachtet.
- Die Gesamtspeichernutzung ist für SMB variabel und hängt vom harten Limit ab, das dem minimalen freien Speicherplatz zwischen Baum, Benutzer und Gruppe entspricht.

#### **Wenden Sie Regeln und Grenzen auf dem FlexGroups Volume an**

#### **Schritte**

1. Quotenregeln für Ziele erstellen: volume quota policy rule create -vserver vs0 -policy -name quota policy of the rule -volume flexgroup vol -type {tree|user|group}
-target target for rule -qtree qtree name [-disk-limit hard disk limit size] [-file-limit hard\_limit\_number\_of\_files] [-threshold threshold disk limit size] [-soft-disk-limit soft disk limit size] [-softfile-limit soft limit number of files]

◦ In ONTAP 9.2 und ONTAP 9.1 kann der Kontingenttyp nur verwendet werden user Oder group Für FlexGroup Volumes.

Der Tree Quotentyp wird für FlexGroup-Volumes in ONTAP 9.2 und ONTAP 9.1 nicht unterstützt.

- In ONTAP 9.3 und höher kann der Kontingenttyp sein user, group, Oder tree Für FlexGroup Volumes.
- Ein Pfad wird beim Erstellen von Quotenregeln für FlexGroup-Volumes nicht als Ziel unterstützt.
- Ab ONTAP 9.5 können Sie Festplatten-Limits, hard-File-Limits, Soft Disk-Limits, Soft-File-Limits und Schwellwerte für FlexGroup-Volumes festlegen.

In ONTAP 9.4 und älteren Versionen können Sie durch die Erstellung von Kontingentregeln für FlexGroup Volumes nicht die Plattengrenze, Dateigrenzen, Schwellwerte für Plattengrenzen, weiche Plattengrenzen oder weiche Dateigrenzen angeben.

Das folgende Beispiel zeigt eine standardmäßige Kontingentregel, die für den Zieltyp des Benutzers erstellt wird:

cluster1::> volume quota policy rule create -vserver vs0 -policy-name quota policy vs0 1 -volume fg1 -type user -target "" -qtree ""

Im folgenden Beispiel wird eine Baum-Quote-Regel angezeigt, die für den qtree namens qtree1 erstellt wird:

```
cluster1::> volume quota policy rule create -policy-name default -vserver
vs0 -volume fg1 -type tree -target "qtree1"
```
1. Aktivieren Sie die Quoten für das angegebene FlexGroup Volume: volume quota on -vserver svm name -volume flexgroup vol -foreground true

cluster1::> volume quota on -vserver vs0 -volume fg1 -foreground true

1. Überwachen Sie den Status der Kontingentinitialisierung: volume quota show -vserver svm\_name

FlexGroup Volumes zeigen möglicherweise das mixed Status: Die Angabe, dass sich alle zusammengehörigen Volumes noch nicht im selben Zustand befinden.

```
cluster1::> volume quota show -vserver vs0
<u>Scan and Scan and Scan and Scan and Scan and Scan and Scan and Scan and Scan and Scan and Scan and Scan and Scan and Scan and Scan and Scan and Scan and Scan and Scan and Scan and Scan and Scan and Scan and Scan and Scan </u>
Vserver Volume State Status
--------- ------------ --------------- ------
vs0 fg1 initializing 95%
vs0 vol1 off -
2 entries were displayed.
```
1. Sehen Sie sich den Quotenbericht für das FlexGroup Volumen mit aktiven Quoten an: volume quota report -vserver svm\_name -volume flexgroup\_vol

Sie können keinen Pfad mit angeben volume quota report Befehl für FlexGroup-Volumes.

Das folgende Beispiel zeigt das Benutzerkontingent für das FlexGroup-Volumen fg1:

```
cluster1::> volume quota report -vserver vs0 -volume fg1
   Vserver: vs0
                              ----Disk---- ----Files-----
Quota
   Volume Tree Type ID Used Limit Used Limit
Specifier
   ------- -------- ------ ------- ----- ----- ------ ------
---------
 fg1 user * 0B - 0 - *fg1 user root 1GB - 1 - *
   2 entries were displayed.
```
Das folgende Beispiel zeigt das Tree-Kontingent für das FlexGroup-Volumen fg1:

```
cluster1::> volume quota report -vserver vs0 -volume fg1
Vserver: vs0
                              ----Disk---- ----Files----- Quota
Volume Tree Type ID Used Limit Used Limit
Specifier
------- -------- ------ ------- ----- ----- ------ ------
---------
fg1 qtree1 tree 1 68KB - 18
qtree1
fg1 \qquad tree \qquad * 0B - 0 - *
2 entries were displayed.
```
#### **Ergebnisse**

Die Quotenregeln und -Limits werden auf dem FlexGroups-Volume angewendet.

Die Nutzung kann bis zu 5 Prozent höher als ein konfiguriertes hartes Limit erreichen, bevor ONTAP die Quote durch Zurückweisung weiterer Traffic erzwingt.

## **Verwandte Informationen**

["ONTAP 9-Befehle"](http://docs.netapp.com/ontap-9/topic/com.netapp.doc.dot-cm-cmpr/GUID-5CB10C70-AC11-41C0-8C16-B4D0DF916E9B.html)

# **Storage-Effizienz auf einem FlexGroup Volume**

Sie können Deduplizierung und Datenkomprimierung entweder zusammen oder unabhängig auf einem FlexGroup Volume durchführen, um die Platzeinsparungen zu optimieren.

# **Was Sie benötigen**

Das FlexGroup Volume muss online sein.

## **Schritte**

1. Storage-Effizienz auf dem FlexGroup Volume: volume efficiency on -vserver svm\_name -volume volume\_name

Storage-Effizienzvorgänge können auf allen Komponenten des FlexGroup Volume aktiviert werden.

Wenn ein FlexGroup Volume erweitert wird, nachdem die Storage-Effizienz auf dem Volume aktiviert wurde, wird die Storage-Effizienz automatisch auf den neuen Komponenten aktiviert.

2. Aktivieren Sie mit dem den den Storage-Effizienzvorgang auf dem FlexGroup Volume volume efficiency modify Befehl.

Sie können Inline-Deduplizierung, nachgelagerte Deduplizierung, Inline-Komprimierung und nachgelagerte Komprimierung auf FlexGroup Volumes aktivieren. Sie können außerdem den Komprimierungstyp (sekundär oder anpassungsfähig) festlegen und einen Zeitplan oder eine Effizienzrichtlinie für das FlexGroup Volume festlegen.

3. Wenn Sie keine Zeitpläne oder Effizienzrichtlinien für die Ausführung der Storage-Effizienzvorgänge nutzen, starten Sie den Effizienzvorgang: volume efficiency start -vserver svm\_name -volume volume\_name

Wenn Deduplizierung und Datenkomprimierung auf einem Volume aktiviert sind, wird die Datenkomprimierung anfänglich durchgeführt - gefolgt von der Deduplizierung. Dieser Befehl schlägt fehl, wenn der Effizienzvorgang auf dem FlexGroup Volume bereits aktiv ist.

4. Überprüfen Sie die auf dem FlexGroup Volume aktivierten Effizienzvorgänge: volume efficiency show -vserver svm name -volume volume name

```
cluster1::> volume efficiency show -vserver vs1 -volume fg1
                Vserver Name: vs1
                 Volume Name: fg1
                 Volume Path: /vol/fg1
                       State: Enabled
                      Status: Idle
                    Progress: Idle for 17:07:25
                        Type: Regular
                    Schedule: sun-sat@0
...
                Compression: true
        Inline Compression: true
Incompressible Data Detection: false
        Constituent Volume: false
Compression Quick Check File Size: 524288000
              Inline Dedupe: true
           Data Compaction: false
```
## **Schützen Sie FlexGroup Volumes mithilfe von Snapshot-Kopien**

Sie können Snapshot Richtlinien erstellen, die die Erstellung von Snapshot Kopien automatisch managen oder Snapshot Kopien für FlexGroup Volumes manuell erstellen. Nachdem ONTAP erfolgreich eine Snapshot Kopie für jede Komponente des FlexGroup Volumes erstellen kann, wird nur eine gültige Snapshot Kopie für ein FlexGroup Volume erstellt.

## **Über diese Aufgabe**

- Wenn Sie mehrere FlexGroup Volumes besitzen, die einer Snapshot-Richtlinie zugeordnet sind, sollten Sie sicherstellen, dass sich die Zeitpläne für FlexGroup Volumes nicht überschneiden.
- Ab ONTAP 9.8 beträgt die maximal unterstützte Anzahl an Snapshot Kopien auf einem FlexGroup Volume 1023.

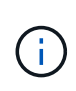

Ab ONTAP 9.8 beginnt der volume snapshot show Der Befehl für FlexGroup Volumes meldet die Größe der Snapshot-Kopien mithilfe von logischen Blöcken, anstatt die jüngsten Blöcke zu berechnen. Bei dieser neuen Berechnungsmethode kann die Größe der Snapshot Kopie größer erscheinen als Berechnungen in früheren Versionen von ONTAP.

## **Schritte**

1. Erstellen einer Snapshot-Richtlinie oder manuelles Erstellen einer Snapshot-Kopie:

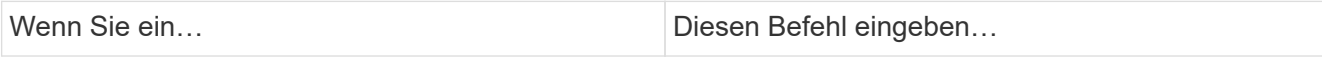

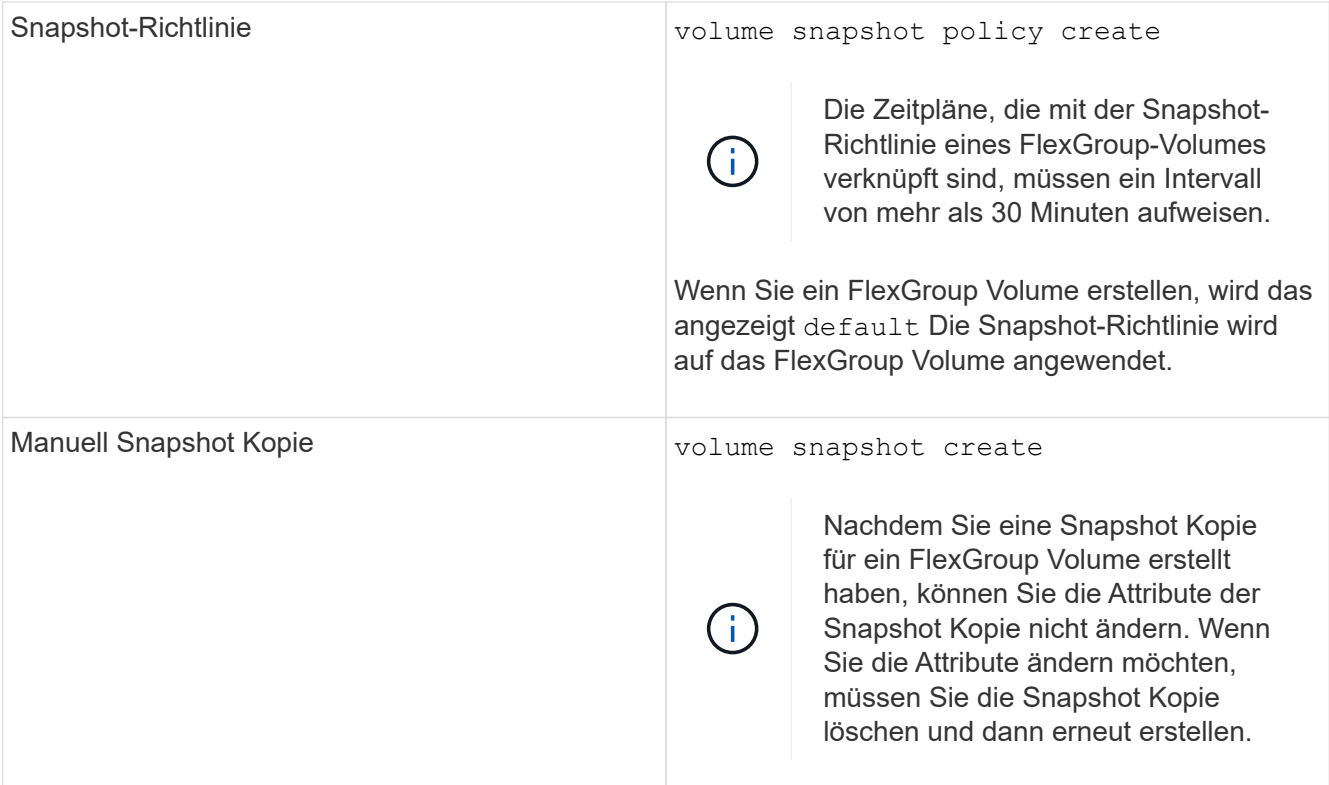

Der Client-Zugriff auf das FlexGroup Volume wird bei der Erstellung einer Snapshot Kopie kurz stillgelegt.

1. Vergewissern Sie sich, dass für das FlexGroup Volume eine gültige Snapshot Kopie erstellt wird: volume snapshot show -volume volume\_name -fields state

```
cluster1::> volume snapshot show -volume fg -fields state
vserver volume snapshot state
------- ------ ---------------------- -----
fg_vs fg hourly.2016-08-23_0505 valid
```
2. Sehen Sie sich die Snapshot Kopien für die Komponenten des FlexGroup Volume an: volume snapshot show -is-constituent true

cluster1::> volume snapshot show -is-constituent true ---Blocks--- Vserver Volume Snapshot Size Total% Used% -------- -------- ------------------------------------- -------- ------ ---- fg\_vs fg\_\_0001 hourly.2016-08-23 0505 72MB 0% 27% fg\_\_0002 hourly.2016-08-23 0505 72MB 0% 27% fg\_\_0003 hourly.2016-08-23 0505 72MB 0% 27% ... fg\_\_0016 hourly.2016-08-23 0505 72MB 0% 27%

# **Komponenten eines FlexGroup Volumes werden verschoben**

Sie können die Komponenten eines FlexGroup Volume von einem Aggregat auf ein anderes verschieben, um die Last auszugleichen, wenn bestimmte Komponenten mehr Traffic erleben. Das Verschieben von Komponenten hilft auch dabei, Speicherplatz auf einem Aggregat freizugeben, damit die bestehenden Komponenten angepasst werden können.

## **Was Sie benötigen**

Um eine FlexGroup-Volume-Komponente, die sich in einer SnapMirror-Beziehung befindet, zu verschieben, müssen Sie die SnapMirror-Beziehung initialisiert haben.

## **Über diese Aufgabe**

Bei der Erweiterung der Komponenten des FlexGroup Volume ist es nicht möglich, ein Volume zu verschieben.

#### **Schritte**

1. Identifizieren Sie die FlexGroup Volume-Komponente, die Sie verschieben möchten:

volume show -vserver svm\_name -is-constituent true

cluster1::> volume show -vserver vs2 -is-constituent true Vserver Volume Aggregate State Type Size Available Used% --------- ------------ ------------ ---------- ---- ---------- ---------- ---- vs2 fg1 - online RW 400TB 15.12TB 62% vs2 fg1\_\_0001 aggr1 online RW 25TB 8.12MB 59% vs2 fg1\_\_0002 aggr2 online RW 25TB 2.50TB 90% ...

2. Identifizieren Sie ein Aggregat, in das Sie die FlexGroup Volume-Komponente verschieben können:

volume move target-aggr show -vserver svm\_name -volume vol\_constituent\_name

Der verfügbare Speicherplatz im ausgewählten Aggregat muss größer sein als die Größe der zu bewegenden FlexGroup-Volume-Komponente.

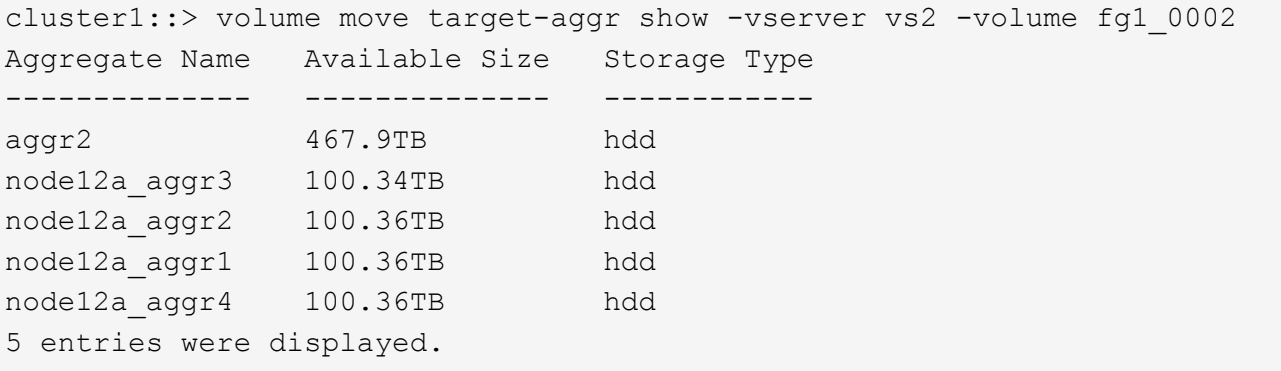

3. Überprüfen Sie, ob die FlexGroup Volume-Komponente in das vorgesehene Aggregat verschoben werden kann:

volume move start -vserver svm\_name -volume vol\_constituent\_name -destination -aggregate aggr\_name -perform-validation-only true

cluster1::> volume move start -vserver vs2 -volume fg1\_0002 -destination -aggregate node12a aggr3 -perform-validation-only true Validation succeeded.

4. Verschieben Sie die FlexGroup Volume-Komponente:

```
volume move start -vserver svm_name -volume vol_constituent_name -destination
-aggregate aggr name [-allow-mixed-aggr-types {true|false}]
```
Die Verschiebung des Volumes wird als Hintergrundprozess ausgeführt.

Ab ONTAP 9.5 können FlexGroup-Volume-Komponenten aus einem Fabric-Pool in einen nicht-Fabric-Pool verschoben oder umgekehrt, wenn das eingerichtet wird -allow-mixed-aggr-types Parameter an true. Standardmäßig wird der verwendet -allow-mixed-aggr-types Die Option ist auf festgelegt false.

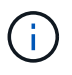

Sie können das nicht verwenden volume move Befehl zur Aktivierung der Verschlüsselung auf FlexGroup Volumes.

```
cluster1::> volume move start -vserver vs2 -volume fg1_002 -destination
-aggregate node12a_aggr3
```
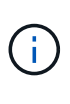

Falls die Verschiebung des Volumes aufgrund eines aktiven SnapMirror Vorgangs ausfällt, sollte der SnapMirror Vorgang mit der abgebrochen werden snapmirror abort -h Befehl. In einigen Fällen schlägt der SnapMirror Abbruchvorgang möglicherweise auch fehl. In solchen Situationen sollten Sie den Vorgang der Volume-Verschiebung abbrechen und später wiederholen.

5. Überprüfung des Status der Verschiebung eines Volumes:

```
volume move show -volume vol_constituent_name
```
Das folgende Beispiel zeigt den Status eines FlexGroup-zusammengehörigen Volume, das die Replizierungsphase abgeschlossen hat und sich in der Umstellungsphase des Volume-Ververschiebens befindet:

```
cluster1::> volume move show -volume fg1_002
Vserver Volume State Move Phase Percent-Complete Time-To-
Complete
--------- ---------- -------- ---------- ----------------
----------------
vs2 fg1 002 healthy cutover
```
#### **Verwenden Sie Aggregate in FabricPool für vorhandene FlexGroup Volumes**

Ab ONTAP 9.5 wird FabricPool für FlexGroup Volumes unterstützt. Falls Sie Aggregate in FabricPool für vorhandene FlexGroup Volumes verwenden möchten, können Sie entweder die Aggregate, auf denen das FlexGroup Volume sich befindet, in FabricPool-Aggregaten konvertieren oder die FlexGroup-Volume-Komponenten zu Aggregaten in FabricPool migrieren.

#### **Was Sie benötigen**

- Das FlexGroup Volume muss auf "space-guarantee" gesetzt sein none.
- Falls Sie die Aggregate konvertieren möchten, auf denen sich das FlexGroup Volume befindet, in Aggregaten in FabricPool, müssen die Aggregate alle SSD-Festplatten verwenden.

#### **Über diese Aufgabe**

Wenn ein vorhandenes FlexGroup Volume sich auf nicht-SSD-Aggregaten befindet, müssen die FlexGroup Volume-Komponenten zu Aggregaten in FabricPool migriert werden.

#### **Wahlmöglichkeiten**

- Um die Aggregate zu konvertieren, auf denen das FlexGroup Volume sich in Aggregate in FabricPool befindet, führen Sie folgende Schritte aus:
	- a. Legen Sie die Tiering-Richtlinie für das vorhandene FlexGroup Volume fest: volume modify -volume flexgroup name -tiering-policy [auto|snapshot|none|backup]

cluster-2::> volume modify -volume fg1 -tiering-policy auto

b. Ermitteln Sie die Aggregate, auf denen sich das FlexGroup Volume befindet: volume show -volume flexgroup name -fields aggr-list

```
cluster-2::> volume show -volume fg1 -fields aggr-list
vserver volume aggr-list
------- ------ -----------
vs1 fg1 aggr1,aggr3
```
c. Hängen Sie einen Objektspeicher an jedes Aggregat, das in der Aggregatliste aufgeführt ist: storage aggregate object-store attach -aggregate aggregate name -name object-storename -allow-flexgroup true

Sie müssen alle Aggregate an einen Objektspeicher anhängen.

```
cluster-2::> storage aggregate object-store attach -aggregate aggr1
-object-store-name Amazon01B1
```
- So migrieren Sie die FlexGroup-Volume-Komponenten zu Aggregaten in FabricPool:
	- a. Legen Sie die Tiering-Richtlinie für das vorhandene FlexGroup Volume fest: volume modify -volume flexgroup name -tiering-policy [auto|snapshot|none|backup]

cluster-2::> volume modify -volume fg1 -tiering-policy auto

b. Verschieben Sie jede Komponente des FlexGroup Volume zu einem Aggregat in FabricPool im selben Cluster: volume move start -volume constituent-volume -destination-aggregate FabricPool aggregate -allow-mixed-aggr-types true

Alle FlexGroup Volume-Komponenten müssen zu Aggregaten in FabricPool verschoben werden (falls die FlexGroup Volume-Komponenten auf gemischten Aggregattypen sind). Außerdem muss sichergestellt werden, dass alle Komponenten über die Nodes im Cluster hinweg gleichmäßig verteilt werden.

```
cluster-2::> volume move start -volume fg1_001 -destination-aggregate
FP aggr1 -allow-mixed-aggr-types true
```
#### **Verwandte Informationen**

["Festplatten- und Aggregatmanagement"](#page-430-0)

#### **Neuausrichtung von FlexGroup Volumes**

Ab ONTAP 9.12.1 können Sie FlexGroup Volumes neu verteilen, indem Sie Dateien unterbrechungsfrei von einer Komponente in einer FlexGroup in eine andere Komponente verschieben.

Die FlexGroup-Ausbalancierung hilft, die Kapazität neu zu verteilen, wenn Ungleichgewichte im Laufe der Zeit aufgrund des Hinzufügung neuer Dateien und des Dateiwachstums entwickelt werden. Nachdem Sie den Ausgleichvorgang manuell gestartet haben, wählt ONTAP die Dateien aus und verschiebt sie automatisch und unterbrechungsfrei.

 $\left( \begin{array}{c} 1 \end{array} \right)$ 

Sie sollten sich bewusst sein, dass die FlexGroup-Ausbalancierung die Systemperformance beeinträchtigt, wenn große Mengen von Dateien im Rahmen eines einzelnen Ausbalancierungsereignisses oder durch mehrfache Ausbalancierungsereignisse aufgrund von mehrteiligen Inodes verschoben werden. Jede Datei, die im Rahmen eines Rebalancing-Ereignisses verschoben wurde, verfügt über 2 mehrteilige Inodes, die dieser Datei zugeordnet sind. Je größer die Anzahl der Dateien mit mehrteiligen Inodes als Prozentsatz der Gesamtzahl der Dateien in einem FlexGroup ist, desto größer ist die Auswirkung auf die Performance. Bestimmte Anwendungsfälle, wie z. B. die Konvertierung von FlexVol in FlexGroup, können zur Erzeugung einer Inode in mehreren Teilen führen.

Rebalancing ist nur verfügbar, wenn auf allen Nodes im Cluster ONTAP 9.12.1 oder höher ausgeführt wird. Sie müssen die granulare Datenfunktionalität auf jedem FlexGroup Volume aktivieren, das die Ausbalancierung ausführt. Sobald diese Funktion aktiviert ist, können Sie nicht mehr auf ONTAP 9.11.1 und ältere Versionen zurücksetzen, es sei denn, Sie löschen dieses Volume oder stellen es aus einer Snapshot Kopie wieder her, die vor Aktivierung der Einstellung erstellt wurde.

Ab ONTAP 9.14.1 stellt ONTAP einen Algorithmus für das unterbrechungsfreie und proaktive Verschieben von Dateien in Volumes mit granularen Daten vor, die ohne Benutzerinteraktion aktiviert wurden. Der Algorithmus arbeitet in sehr spezifischen, gezielten Szenarien zur Behebung von Performance-Engpässen. Szenarien, in denen dieser Algorithmus funktionieren könnte, umfassen eine sehr hohe Schreiblast für einen bestimmten Satz von Dateien auf einem Knoten im Cluster oder eine ständig wachsende Datei in einem sehr heißen übergeordneten Verzeichnis.

#### **Überlegungen zur FlexGroup-Ausbalancierung**

Sie sollten wissen, wie eine FlexGroup Lastverteilung funktioniert und wie sie mit anderen ONTAP Funktionen interagiert.

• Konvertierung von FlexVol zu FlexGroup

Es wird empfohlen, die automatische FlexGroup-Ausbalancierung nach einer Konvertierung von FlexVol in FlexGroup zu verwenden. Stattdessen können Sie die in ONTAP 9.10.1 und höher verfügbare Funktion zur nachträglichen Verschiebung von Dateien verwenden, indem Sie den eingeben volume rebalance file-move Befehl. Informationen zur Befehlssyntax finden Sie im volume rebalance file-move

start Man-Page.

Die Ausbalancierung mit der automatischen FlexGroup-Funktion zur Lastverteilung kann sich beim Verschieben einer großen Anzahl von Dateien, etwa bei der Konvertierung von FlexVol zu FlexGroup, negativ auf die Performance auswirken und 50 bis 85 % der Daten auf dem FlexVol Volume in eine neue Komponente verschoben werden.

• Minimale und maximale Dateigröße

Die Dateiauswahl für die automatische Lastverteilung basiert auf den gespeicherten Blöcken. Die minimale Dateigröße, die für die Neuverteilung berücksichtigt wird, beträgt standardmäßig 100 MB (kann mit dem unten gezeigten Parameter min-file-size auf bis zu 20 MB konfiguriert werden) und die maximale Dateigröße beträgt 100 GB.

• Dateien in Snapshot-Kopien

Mit der Konfiguration der FlexGroup-Ausbalancierung lassen sich nur Dateien konfigurieren, die derzeit nicht in Snapshot Kopien vorhanden sind. Bei Start der Ausbalancierung wird eine Benachrichtigung angezeigt, wenn ein Snapshot Kopiervorgang zu jeder Zeit während eines Ausgleichs geplant wird.

Snapshot Kopien werden durch das Verschieben einer Datei eingeschränkt und werden gerade am Ziel erstellt. Ein Wiederherstellungsvorgang für Snapshot Kopien ist während der Dateiumverteilung nicht zulässig.

• SnapMirror Betrieb

Eine FlexGroup-Ausbalancierung sollte zwischen geplanten SnapMirror Vorgängen stattfinden. Ein Vorgang von SnapMirror kann fehlschlagen, wenn eine Datei vor dem Beginn eines SnapMirror Vorgangs verschoben wird, wenn diese Datei nicht innerhalb der 24-minütigen SnapMirror Wiederholungsfrist abgeschlossen wird. Jede neue Dateiverschiebung, die nach dem Start einer SnapMirror Übertragung beginnt, schlägt fehl.

• Storage-Effizienz für dateibasierte Komprimierung

Bei der Storage-Effizienz der dateibasierten Komprimierung wird die Datei dekomprimiert, bevor sie in das Ziel verschoben wird. Die Einsparungen durch die Komprimierung gehen also verloren. Die Einsparungen durch die Komprimierung werden wieder erreicht, nachdem ein manuell initiiertes Hintergrundscanner nach der Ausbalancierung auf dem FlexGroup Volume ausgeführt wird. Wenn jedoch eine Datei einer Snapshot Kopie auf einem beliebigen Volume zugeordnet ist, wird die Datei für die Komprimierung ignoriert.

• Deduplizierung

Das Verschieben deduplizierter Dateien kann zu einer erhöhten Gesamtauslastung des FlexGroup Volume führen. Während der Ausbalancierung von Dateien werden nur eindeutige Blöcke zum Ziel verschoben, wodurch diese Kapazität an der Quelle freigegeben wird. Gemeinsam genutzte Blöcke verbleiben auf der Quelle und werden zum Ziel kopiert. Zwar wird dadurch das Ziel erreicht, die genutzte Kapazität auf einer nahezu vollständigen Quellkomponente zu reduzieren, doch kann dies auch zu einer erhöhten Gesamtauslastung des FlexGroup Volume durch Kopien von gemeinsam genutzten Blöcken auf dem neuen Ziel führen. Dies kann auch beim Verschieben von Dateien, die Teil einer Snapshot-Kopie sind, möglich sein. Die Platzeinsparungen sind erst dann vollständig erkannt, wenn der Zeitplan für die Snapshot-Kopien neu berechnet wurde und es gibt keine Kopien der Dateien mehr in Snapshot-Kopien.

• FlexClone Volumes

Wenn bei der Erstellung eines FlexClone Volume eine Dateiumverteilung erfolgt, erfolgt keine

Ausbalancierung auf dem FlexClone Volume. Nach ihrer Erstellung sollte eine Ausbalancierung auf dem FlexClone Volume durchgeführt werden.

• Datei verschieben

Wenn eine Datei während der Ausbalancierung von FlexGroup verschoben wird, wird die Dateigröße als Teil der Kontingentrechnung sowohl für die Quell- als auch Zielkomponenten gemeldet. Nach Abschluss der Verschiebung kehrt die Quotenbuchhaltung auf Normal zurück, und die Dateigröße wird nur auf dem neuen Ziel gemeldet.

• Autonomer Schutz Durch Ransomware

Ab ONTAP 9.13.1 wird die Autonome Ransomware-Sicherung bei störenden und unterbrechungsfreien Ausgleichsoperationen unterstützt.

• Objektspeicher-Volumes

Das Ausbalancieren von Volume-Kapazitäten wird bei Objektspeicher-Volumes wie S3-Buckets nicht unterstützt.

#### **FlexGroup-Ausbalancierung aktivieren**

Ab ONTAP 9.12.1 können Sie das automatische, unterbrechungsfreie Ausbalancieren von FlexGroup Volumes aktivieren, um Dateien zwischen FlexGroup Komponenten umzuverteilen.

Ab ONTAP 9.13.1 können Sie einen Vorgang zur Ausbalancierung in einem einzelnen FlexGroup planen, der zu einem späteren Zeitpunkt beginnt.

#### **Bevor Sie beginnen**

Sie müssen die aktiviert haben granular-data Option auf dem FlexGroup Volume vor Aktivierung der FlexGroup-Ausbalancierung. Sie können die Aktivierung mit einer der folgenden Methoden aktivieren:

- Wenn Sie FlexGroup-Volumes mit der erstellen volume create Befehl
- Indem Sie ein vorhandenes FlexGroup-Volume ändern, aktivieren Sie die Einstellung mit volume modify Befehl
- Automatische Einstellung, wenn die FlexGroup-Ausbalancierung mithilfe des initiiert wird volume rebalance Befehl

#### **Schritte**

Sie können die FlexGroup-Ausbalancierung mit ONTAP System Manager oder der ONTAP CLI verwalten.

### **System Manager**

- 1. Navigieren Sie zu **Storage > Volumes**, und suchen Sie das FlexGroup Volume, um es auszugleichen.
- 2. Wählen Sie ↓ Um die Volume-Details anzuzeigen.
- 3. Wählen Sie \* Neuausgleich\*.
- 4. Ändern Sie im Fenster **Restalance Volume** die Standardeinstellungen nach Bedarf.
- 5. Um den Vorgang für die Neuverteilung zu planen, wählen Sie **später neu ausgleichen** und geben Sie Datum und Uhrzeit ein.

### **CLI**

1. Automatische Ausbalancierung starten: volume rebalance start -vserver *SVM\_name* -volume *volume\_name*

Optional können Sie die folgenden Optionen angeben:

[[-max-Runtime] <time interval>] maximale Laufzeit

[-max-threshold <percent>] maximale Unwuchtschwelle pro Konstituent

[-min-threshold <percent>] Minimaler Ungleichgewichtsschwellenwert pro Konstituierende

[-max-file-moves <integer>] maximale gleichzeitige Dateiverschiebungen pro Konstituent

[-min-file-size {<integer>[KB/TB]}] Minimale Dateigröße

[-Start-Time <mm/dd/yyyy-00:00:00>] Startzeit und -Uhrzeit für Neuausgleich planen

[-exclude-Snapshots {true}] schließt Dateien aus, die in Snapshot-Kopien stecken

Beispiel:

volume rebalance start -vserver vs0 -volume fg1

#### **Ändern Sie die FlexGroup Ausgleichkonfigurationen**

Sie können eine FlexGroup Ausgleichkonfiguration ändern, um den Ungleichgewichtsschwellenwert zu aktualisieren, die Anzahl der gleichzeitigen Dateien verschiebt minimale Dateigröße, maximale Laufzeit und um Snapshot Kopien einzuschließen oder auszuschließen. Ab ONTAP 9.13.1 stehen Optionen zur Änderung Ihres FlexGroup Rebalancing-Zeitplans zur Verfügung.

#### **System Manager**

- 1. Navigieren Sie zu **Storage > Volumes**, und suchen Sie das FlexGroup Volume, um es auszugleichen.
- 2. Wählen Sie ↓ Um die Volume-Details anzuzeigen.
- 3. Wählen Sie \* Neuausgleich\*.
- 4. Ändern Sie im Fenster **Restalance Volume** die Standardeinstellungen nach Bedarf.

### **CLI**

1. Ändern der automatischen Ausbalancierung: volume rebalance modify -vserver *SVM\_name* -volume *volume\_name*

Sie können eine oder mehrere der folgenden Optionen angeben:

[[-max-Runtime] <time interval>] maximale Laufzeit

[-max-threshold <percent>] maximale Unwuchtschwelle pro Konstituent

[-min-threshold <percent>] Minimaler Ungleichgewichtsschwellenwert pro Konstituierende

[-max-file-moves <integer>] maximale gleichzeitige Dateiverschiebungen pro Konstituent

[-min-file-size {<integer>[KB/TB]}] Minimale Dateigröße

[-Start-Time <mm/dd/yyyy-00:00:00>] Startzeit und -Uhrzeit für Neuausgleich planen

[-exclude-Snapshots {true}] schließt Dateien aus, die in Snapshot-Kopien stecken

#### **Stoppen Sie den Lastausgleich für FlexGroup**

Nachdem die FlexGroup-Ausbalancierung aktiviert oder geplant wurde, können Sie sie jederzeit beenden.

#### **System Manager**

- 1. Navigieren Sie zu **Storage > Volumes** und suchen Sie das FlexGroup Volume.
- 2. Wählen Sie ↓ Um die Volume-Details anzuzeigen.
- 3. Wählen Sie **Neuausgleich Stoppen**.

### **CLI**

1. FlexGroup-Ausbalancierung stoppen: volume rebalance stop -vserver *SVM\_name* -volume *volume\_name*

#### **Zeigen Sie den Status FlexGroup-Ausgleich an**

Sie können den Status zu einem FlexGroup Ausgleichvorgang, zur FlexGroup Ausgleichkonfiguration, zum Ausgleich der Betriebsabläufe und zu den Details zur Neuverteilung der Instanz anzeigen.

### **System Manager**

- 1. Navigieren Sie zu **Storage > Volumes** und suchen Sie das FlexGroup Volume.
- 2. Wählen Sie v Um die FlexGroup-Details anzuzeigen.
- 3. **Der FlexGroup-Kontostand** wird unten im Detailfenster angezeigt.
- 4. Um Informationen über den letzten Ausgleichsoperation anzuzeigen, wählen Sie **Last Volume Rebalance Status**.

## **CLI**

1. Status eines FlexGroup Ausgleichs anzeigen: volume rebalance show

Beispiel für den Ausgleichstatus:

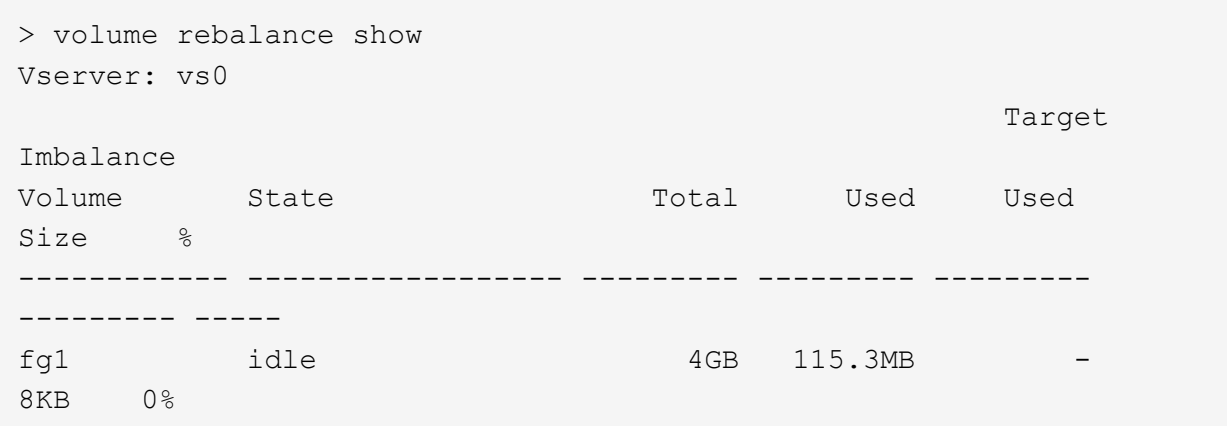

Beispiel für den Ausgleich von Konfigurationsdetails:

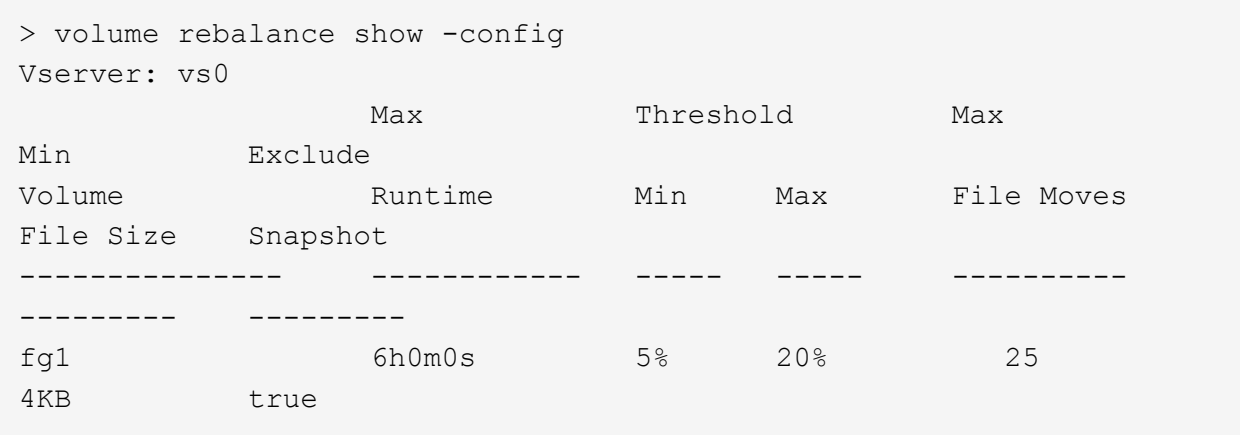

Beispiel für Details zur Neuverteilung der Zeit:

```
> volume rebalance show -time
Vserver: vs0
Volume Start Time Runtime
Max Runtime
---------------- ------------------------- -----------
-----------
fg1 Wed Jul 20 16:06:11 2022 0h1m16s
6h0m0s
```
Beispiel für den Ausgleich von Instanzdetails:

```
  > volume rebalance show -instance
  Vserver Name: vs0
  Volume Name: fg1
  Is Constituent: false
  Rebalance State: idle
  Rebalance Notice Messages: -
  Total Size: 4GB
  AFS Used Size: 115.3MB
  Constituent Target Used Size: -
  Imbalance Size: 8KB
  Imbalance Percentage: 0%
  Moved Data Size: -
  Maximum Constituent Imbalance Percentage: 1%
  Rebalance Start Time: Wed Jul 20 16:06:11 2022
  Rebalance Stop Time: -
  Rebalance Runtime: 0h1m32s
  Rebalance Maximum Runtime: 6h0m0s
  Maximum Imbalance Threshold per Constituent: 20%
  Minimum Imbalance Threshold per Constituent: 5%
  Maximum Concurrent File Moves per Constituent: 25
  Minimum File Size: 4KB
  Exclude Files Stuck in Snapshot Copies: true
```
# **Datensicherung für FlexGroup Volumes**

## **Datensicherungs-Workflow für FlexGroup Volumes**

Sie können SnapMirror Disaster-Recovery-Beziehungen (DR) für FlexGroup Volumes erstellen. Ab ONTAP 9.3 können Sie auch FlexGroup Volumes mithilfe der SnapVault Technologie sichern und wiederherstellen. So entsteht eine einheitliche Datensicherungsbeziehung, die dasselbe Ziel für Backup und DR nutzt.

Der Datensicherungs-Workflow besteht darin, die Cluster- und SVM-Peer-Beziehungen zu überprüfen, ein Ziel-Volume zu erstellen, einen Job-Zeitplan zu erstellen, eine Richtlinie festzulegen, eine Datensicherungsbeziehung zu erstellen und die Beziehung zu initialisieren.

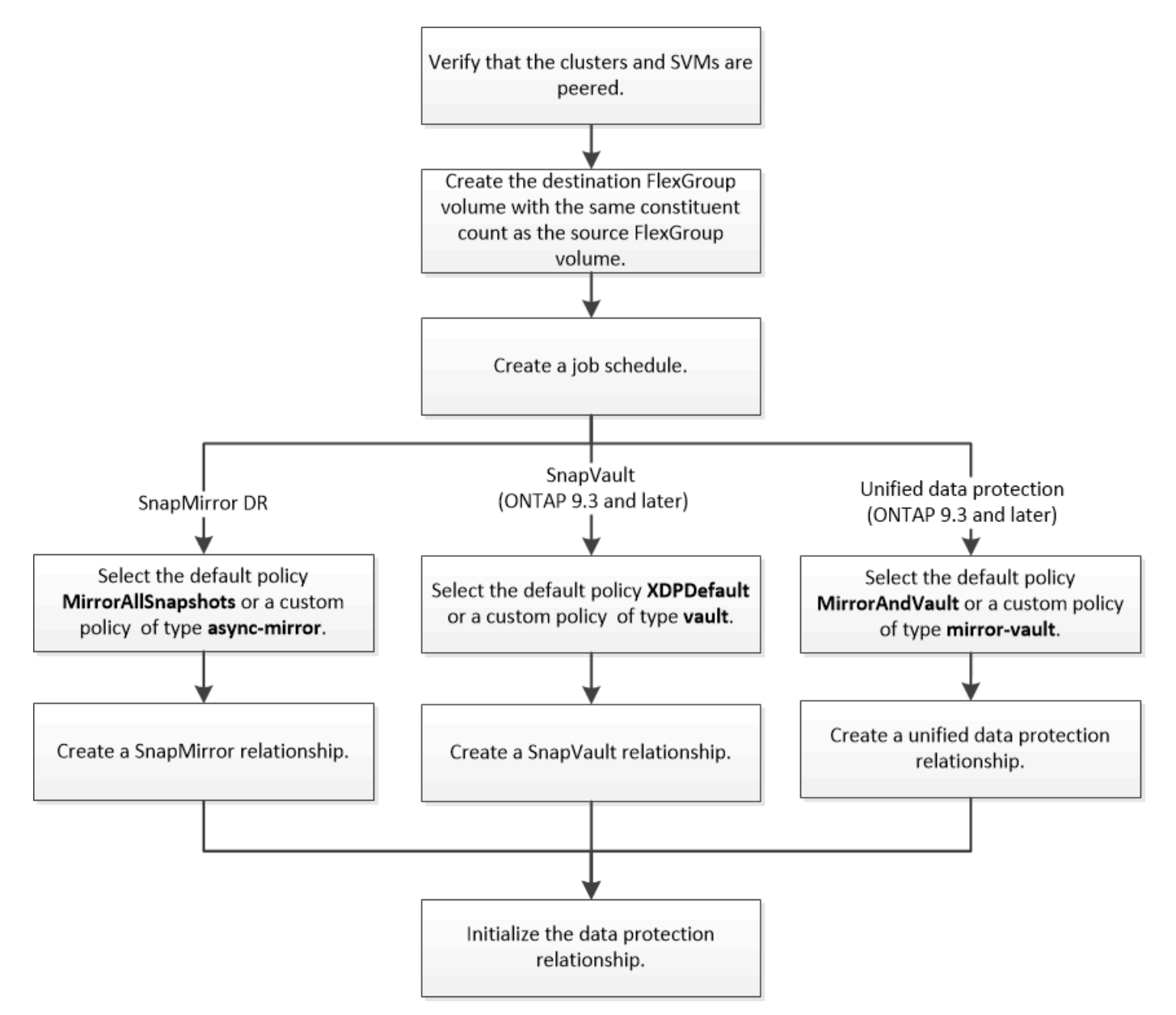

## **Über diese Aufgabe**

Der SnapMirror-Beziehungstyp ist immer XDP Für FlexGroup Volumes. Die Art der Datensicherung, die durch eine SnapMirror Beziehung bereitgestellt wird, wird durch die von Ihnen verwendete Replizierungsrichtlinie bestimmt. Sie können entweder die Standardrichtlinie oder eine benutzerdefinierte Richtlinie des erforderlichen Typs für die Replikationsbeziehung verwenden, die Sie erstellen möchten. In der folgenden Tabelle werden die Standardrichtlinientypen und unterstützte benutzerdefinierte Richtlinientypen für verschiedene Arten von Datensicherungsbeziehungen aufgeführt.

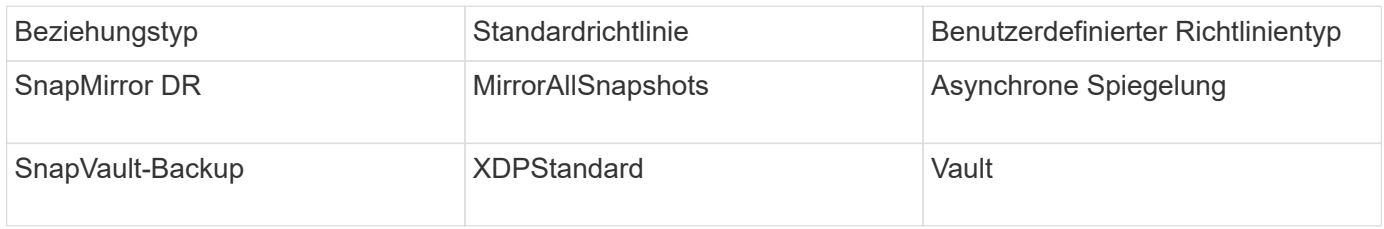

Die MirrorLatest-Richtlinie wird bei FlexGroup-Volumes nicht unterstützt.

### **SnapMirror Beziehung für FlexGroup Volumes erstellen**

Sie können eine SnapMirror Beziehung zwischen dem Quell-FlexGroup Volume und dem Ziel-FlexGroup Volume auf einer Peering SVM zur Replizierung der Daten für Disaster Recovery erstellen. Die Spiegelkopien des FlexGroup Volumes können für die Wiederherstellung von Daten im Notfall verwendet werden.

### **Was Sie benötigen**

Sie müssen die Cluster-Peering-Beziehung und die SVM Peering-Beziehung erstellt haben.

## ["Cluster- und SVM-Peering"](#page-2535-0)

### **Über diese Aufgabe**

- Sowohl SnapMirror Beziehungen zwischen Clustern als auch SnapMirror Beziehungen zwischen Clustern lassen sich für FlexGroup Volumes erstellen.
- Ab ONTAP 9.3 können Sie die FlexGroup Volumes in einer SnapMirror Beziehung erweitern.

Wenn Sie eine ältere Version von ONTAP als ONTAP 9.3 verwenden, müssen Sie FlexGroup-Volumes nicht erweitern, nachdem eine SnapMirror-Beziehung hergestellt wurde. Sie können jedoch die Kapazität von FlexGroup-Volumes nach dem Einrichten einer SnapMirror-Beziehung erhöhen. Wenn Sie das FlexGroup-Quell-Volume erweitern, nachdem Sie die SnapMirror Beziehung in Versionen vor ONTAP 9.3 gebrochen haben, müssen Sie einen Basistransfer zum Ziel-FlexGroup-Volume durchführen.

#### **Schritte**

- 1. Erstellung eines FlexGroup Ziel-Volume des Typs DP Dies verfügt über die gleiche Anzahl von Komponenten wie das FlexGroup Quell-Volume:
	- a. Bestimmen Sie aus dem Quellcluster die Anzahl der Komponenten im Quell-FlexGroup Volume: volume show -volume volume\_name\* -is-constituent true

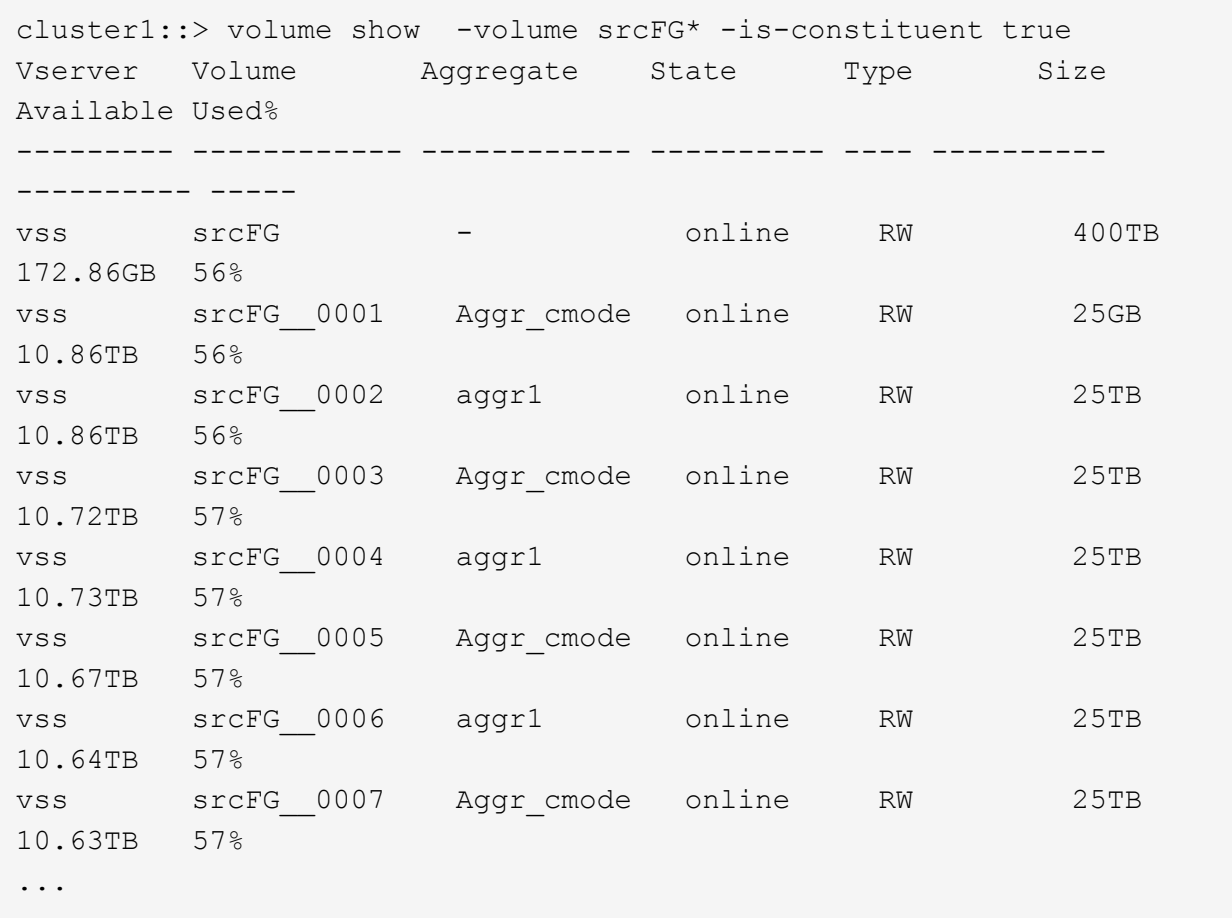

b. Erstellen Sie aus dem Ziel-Cluster ein FlexGroup Ziel-Volume vom Typ DP Wählen Sie für das FlexGroup Quell-Volume die gleiche Anzahl von Komponenten aus.

```
cluster2::> volume create -vserver vsd -aggr-list aggr1,aggr2 -aggr
-list-multiplier 8 -size 400TB -type DP dstFG
Warning: The FlexGroup volume "dstFG" will be created with the
following number of constituents of size 25TB: 16.
Do you want to continue? {y|n}: y
[Job 766] Job succeeded: Successful
```
c. Überprüfen Sie aus dem Ziel-Cluster die Anzahl der Komponenten im FlexGroup Ziel-Volume: volume show -volume volume\_name\* -is-constituent true

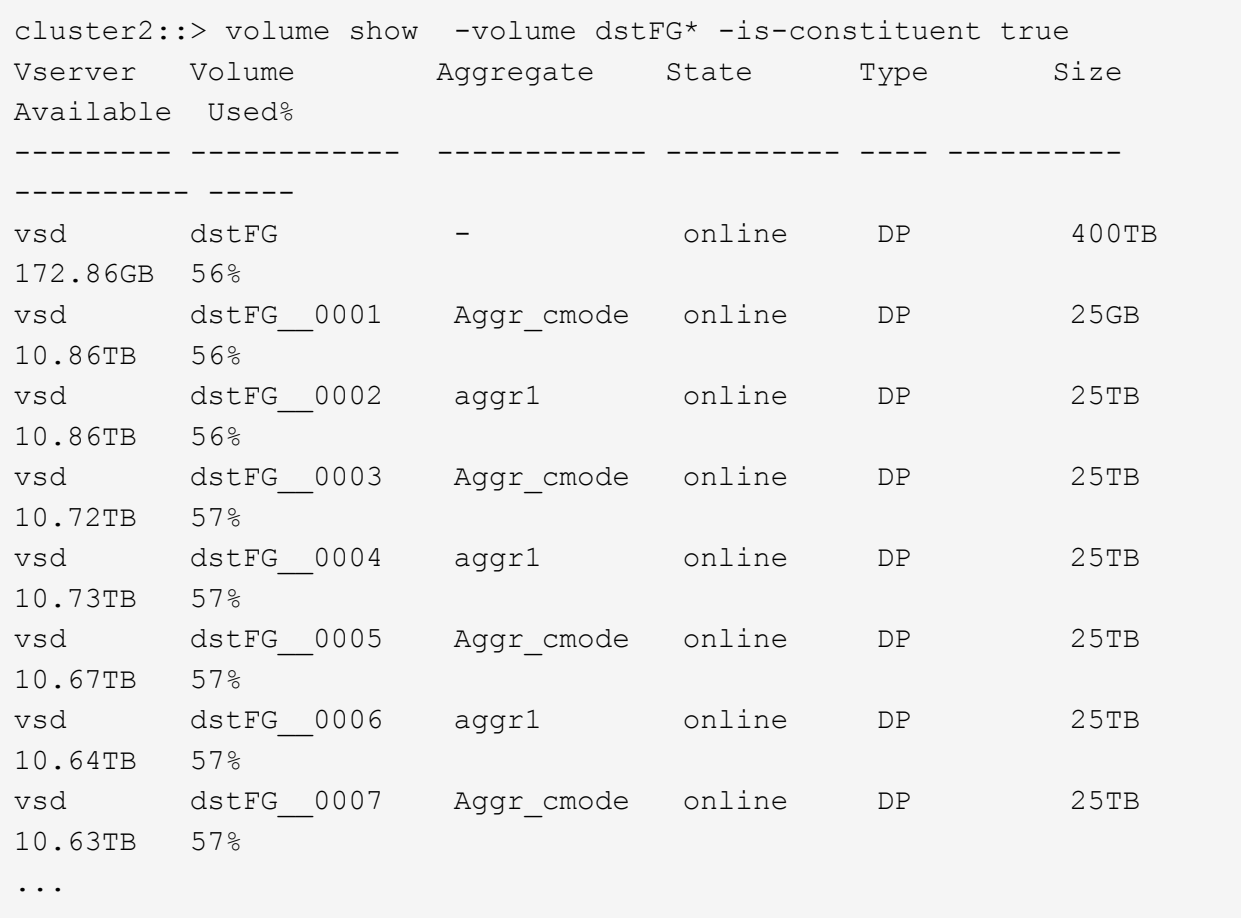

2. Job-Zeitplan erstellen: job schedule cron create -name job name -month month -dayofweek day of week -day day of month -hour hour -minute minute

Für das -month, -dayofweek, und -hour Optionen, können Sie angeben all Die Aufgabe jeden Monat, jeden Wochentag und jede Stunde ausführen.

Im folgenden Beispiel wird ein Job-Zeitplan mit dem Namen erstellt my\_weekly Das läuft samstags um 3:00 Uhr:

cluster1::> job schedule cron create -name my\_weekly -dayofweek "Saturday" -hour 3 -minute 0

3. Erstellen Sie eine benutzerdefinierte Typrichtlinie async-mirror Für die SnapMirror Beziehung: snapmirror policy create -vserver SVM -policy snapmirror policy -type asyncmirror

Wenn Sie keine benutzerdefinierte Richtlinie erstellen, sollten Sie die angeben MirrorAllSnapshots Richtlinie für SnapMirror Beziehungen

4. Erstellen Sie im Ziel-Cluster eine SnapMirror Beziehung zwischen dem Quell-FlexGroup Volume und dem Ziel-FlexGroup Volume: snapmirror create -source-path src svm:src flexgroup -destination-path dest svm:dest flexgroup -type XDP -policy snapmirror policy -schedule sched\_name

SnapMirror Beziehungen für FlexGroup Volumes müssen vom Typ sein XDP.

Wenn Sie für die SnapMirror-Beziehung für das FlexGroup-Volume einen Drosselwert angeben, verwendet jede Komponente denselben Drosselwert. Der Drosselwert wird nicht unter die Bestandteile aufgeteilt.

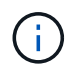

Sie können die SnapMirror Bezeichnungen von Snapshot Kopien für FlexGroup Volumes nicht verwenden.

Wenn die Richtlinie in ONTAP 9.4 und früheren Versionen nicht mit angegeben wurde snapmirror create Befehl, das MirrorAllSnapshots Richtlinie wird standardmäßig verwendet. Wenn in ONTAP 9.5 die Richtlinie nicht mit dem angegeben ist snapmirror create Befehl, das MirrorAndVault Richtlinie wird standardmäßig verwendet.

cluster2::> snapmirror create -source-path vss:srcFG -destination-path vsd:dstFG -type XDP -policy MirrorAllSnapshots -schedule hourly Operation succeeded: snapmirror create for the relationship with destination "vsd:dstFG".

5. Initialisieren Sie die SnapMirror-Beziehung vom Ziel-Cluster, indem Sie einen Basistransfer durchführen: snapmirror initialize -destination-path dest svm:dest flexgroup

Nachdem der Basistransfer abgeschlossen ist, wird das Ziel-FlexGroup-Volume regelmäßig aktualisiert, basierend auf dem Zeitplan der SnapMirror Beziehung.

cluster2::> snapmirror initialize -destination-path vsd:dstFG Operation is queued: snapmirror initialize of destination "vsd:dstFG".

Wenn Sie eine SnapMirror Beziehung zwischen FlexGroup-Volumes erstellt haben, auf dem Quell-Cluster, auf dem ONTAP 9.3 ausgeführt wird, und dem Ziel-Cluster, auf dem ONTAP 9.2 oder eine frühere Version ausgeführt wird, und wenn Sie qtrees im Quell-FlexGroup-Volume erstellen, schlagen die SnapMirror-Updates fehl. Um eine Wiederherstellung in dieser Situation zu ermöglichen, müssen Sie alle nicht standardmäßigen qtrees im FlexGroup Volume löschen, die qtree Funktion auf dem FlexGroup Volume deaktivieren und dann alle Snapshot Kopien, die über die qtree Funktion aktiviert sind, löschen. Wenn die qtree-Funktion auf den FlexGroup Volumes aktiviert ist, müssen Sie außerdem die folgenden Schritte durchführen, bevor Sie vom ONTAP 9.3 auf eine frühere Version von ONTAP zurücksetzen. ["Deaktivieren Sie vor dem Zurücksetzen die qtree-Funktion in](https://docs.netapp.com/us-en/ontap/revert/task_disabling_qtrees_in_flexgroup_volumes_before_reverting.html) [FlexGroup Volumes"](https://docs.netapp.com/us-en/ontap/revert/task_disabling_qtrees_in_flexgroup_volumes_before_reverting.html)

#### **Nachdem Sie fertig sind**

Sie sollten Ziel-SVM für den Datenzugriff einrichten, indem Sie erforderliche Konfigurationen wie LIFs und Exportrichtlinien einrichten.

#### **SnapVault Beziehung für FlexGroup Volumes erstellen**

Sie können eine SnapVault Beziehung konfigurieren und der Beziehung eine SnapVault Richtlinie zuweisen, um ein SnapVault Backup zu erstellen.

#### **Was Sie benötigen**

Sie müssen sich bei der Erstellung einer SnapVault Beziehung für FlexGroup Volumes bewusst sein.

#### **Schritte**

- 1. Erstellung eines FlexGroup Ziel-Volume des Typs DP Dies verfügt über die gleiche Anzahl von Komponenten wie das FlexGroup Quell-Volume:
	- a. Bestimmen Sie aus dem Quellcluster die Anzahl der Komponenten im Quell-FlexGroup Volume: volume show -volume volume\_name\* -is-constituent true

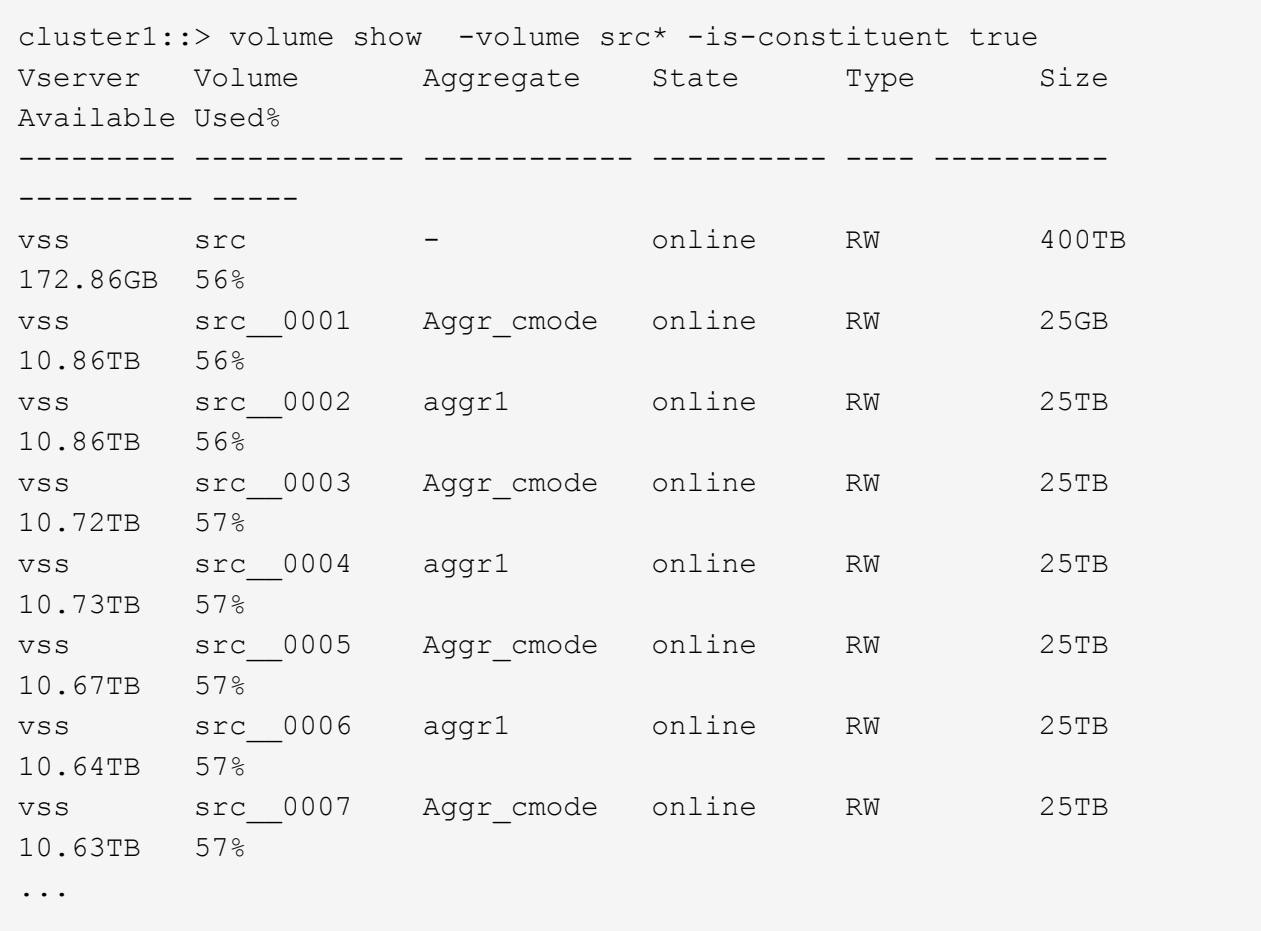

b. Erstellen Sie aus dem Ziel-Cluster ein FlexGroup Ziel-Volume vom Typ DP Wählen Sie für das FlexGroup Quell-Volume die gleiche Anzahl von Komponenten aus.

```
cluster2::> volume create -vserver vsd -aggr-list aggr1,aggr2 -aggr
-list-multiplier 8 -size 400TB -type DP dst
Warning: The FlexGroup volume "dst" will be created with the
following number of constituents of size 25TB: 16.
Do you want to continue? {y|n}: y
[Job 766] Job succeeded: Successful
```
c. Überprüfen Sie aus dem Ziel-Cluster die Anzahl der Komponenten im FlexGroup Ziel-Volume: volume show -volume volume name\* -is-constituent true

cluster2::> volume show -volume dst\* -is-constituent true Vserver Volume Aggregate State Type Size Available Used% --------- ------------ ------------ ---------- ---- ---------- ---------- ---- vsd dst - online RW 400TB 172.86GB 56% vsd dst\_\_0001 Aggr\_cmode online RW 25GB 10.86TB 56% vsd dst\_\_0002 aggr1 online RW 25TB 10.86TB 56% vsd dst\_\_0003 Aggr\_cmode online RW 25TB 10.72TB 57% vsd dst\_\_0004 aggr1 online RW 25TB 10.73TB 57% vsd dst\_\_0005 Aggr\_cmode online RW 25TB 10.67TB 57% vsd dst\_\_0006 aggr1 online RW 25TB 10.64TB 57% vsd dst\_\_0007 Aggr\_cmode online RW 25TB 10.63TB 57% ...

2. Job-Zeitplan erstellen: job schedule cron create -name job name -month month -dayofweek day of week -day day of month -hour hour -minute minute

Für -month, -dayofweek, und -hour, Sie können angeben all Zum Ausführen des Jobs jeden Monat, Wochentag und Stunde.

Im folgenden Beispiel wird ein Job-Zeitplan mit dem Namen erstellt my\_weekly Das läuft samstags um 3:00 Uhr:

cluster1::> job schedule cron create -name my\_weekly -dayofweek "Saturday" -hour 3 -minute 0

- 3. Erstellen Sie eine SnapVault-Richtlinie, und definieren Sie dann eine Regel für die SnapVault-Richtlinie:
	- a. Erstellen Sie eine benutzerdefinierte Typrichtlinie vault Für die SnapVault Beziehung: snapmirror policy create -vserver svm\_name -policy policy\_name -type vault
	- b. Definieren einer Regel für die SnapVault-Richtlinie, die bestimmt, welche Snapshot-Kopien während der Initialisierung und Aktualisierung übertragen werden: snapmirror policy add-rule -vserver svm name -policy policy for rule - snapmirror-label snapmirrorlabel -keep retention count -schedule schedule

Wenn Sie keine benutzerdefinierte Richtlinie erstellen, sollten Sie die angeben XDPDefault Richtlinie für SnapVault-Beziehungen.

4. SnapVault Beziehung erstellen: snapmirror create -source-path src\_svm:src\_flexgroup -destination-path dest svm:dest flexgroup -type XDP -schedule schedule name -policy XDPDefault

Wenn die Richtlinie in ONTAP 9.4 und früheren Versionen nicht mit angegeben wurde snapmirror create Befehl, das MirrorAllSnapshots Richtlinie wird standardmäßig verwendet. Wenn in ONTAP 9.5 die Richtlinie nicht mit dem angegeben ist snapmirror create Befehl, das MirrorAndVault Richtlinie wird standardmäßig verwendet.

cluster2::> snapmirror create -source-path vss:srcFG -destination-path vsd:dstFG -type XDP -schedule Daily -policy XDPDefault

5. Initialisieren Sie die SnapVault-Beziehung vom Ziel-Cluster, indem Sie einen Basistransfer durchführen: snapmirror initialize -destination-path dest svm:dest flexgroup

cluster2::> snapmirror initialize -destination-path vsd:dst Operation is queued: snapmirror initialize of destination "vsd:dst".

### **Einheitliche Datensicherungsbeziehung für FlexGroup Volumes**

Ab ONTAP 9.3 können Sie einheitliche SnapMirror Datensicherungsbeziehungen erstellen und konfigurieren, um Disaster Recovery und Archivierung auf demselben Ziel-Volume zu konfigurieren.

#### **Was Sie benötigen**

Sie müssen die Überlegungen für die Erstellung von einheitlichen Datensicherungsbeziehungen für FlexGroup Volumes kennen.

["Überlegungen zum Aufbau einer SnapVault-Backup-Beziehung und einer einheitlichen](#page-860-0) [Datensicherungsbeziehung für FlexGroup Volumes"](#page-860-0)

#### **Schritte**

- 1. Erstellung eines FlexGroup Ziel-Volume des Typs DP Dies verfügt über die gleiche Anzahl von Komponenten wie das FlexGroup Quell-Volume:
	- a. Bestimmen Sie aus dem Quellcluster die Anzahl der Komponenten im Quell-FlexGroup Volume: volume show -volume volume\_name\* -is-constituent true

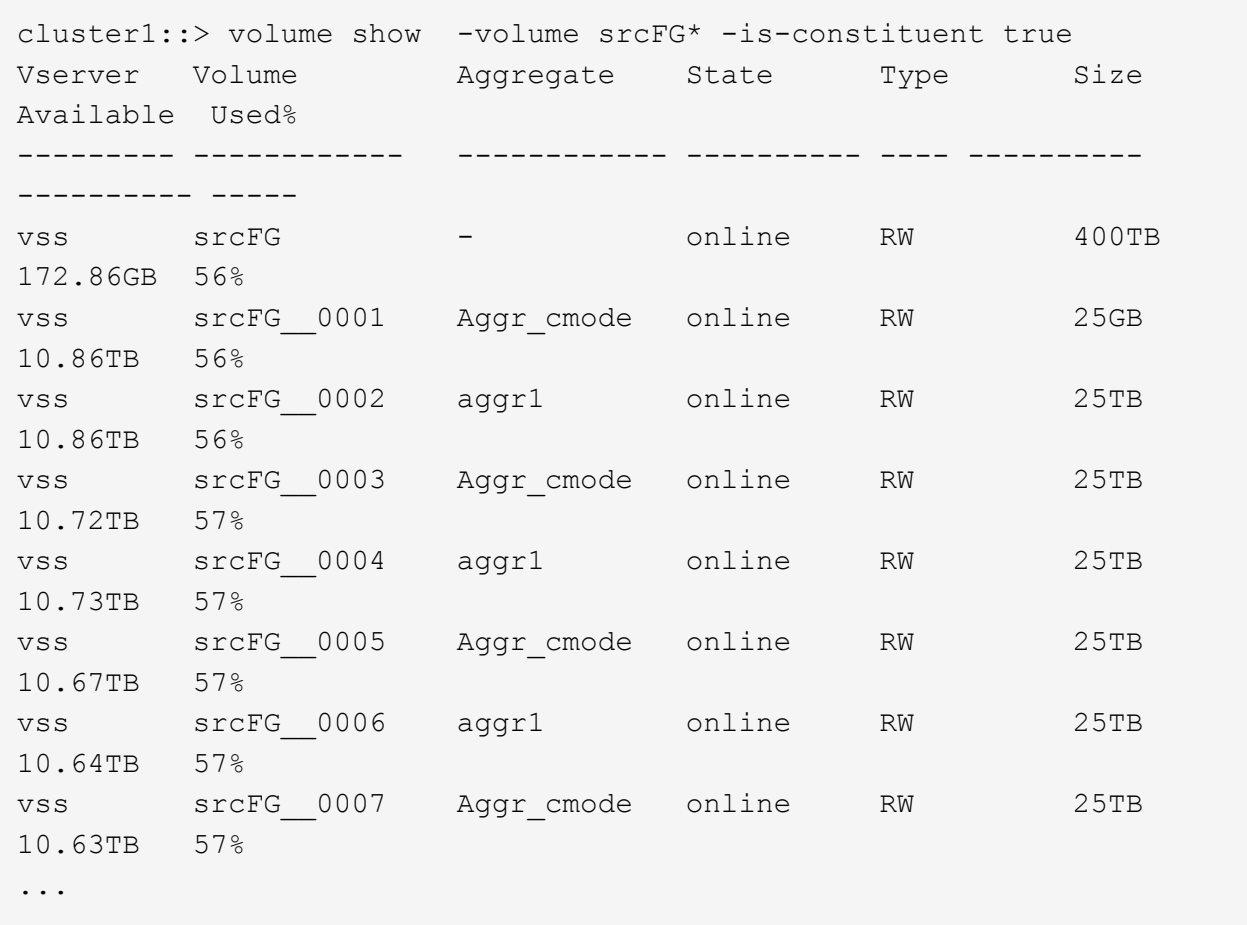

b. Erstellen Sie aus dem Ziel-Cluster ein FlexGroup Ziel-Volume vom Typ DP Wählen Sie für das FlexGroup Quell-Volume die gleiche Anzahl von Komponenten aus.

```
cluster2::> volume create -vserver vsd -aggr-list aggr1,aggr2 -aggr
-list-multiplier 8 -size 400TB -type DP dstFG
Warning: The FlexGroup volume "dstFG" will be created with the
following number of constituents of size 25TB: 16.
Do you want to continue? {y|n}: y
[Job 766] Job succeeded: Successful
```
c. Überprüfen Sie aus dem Ziel-Cluster die Anzahl der Komponenten im FlexGroup Ziel-Volume: volume show -volume volume\_name\* -is-constituent true

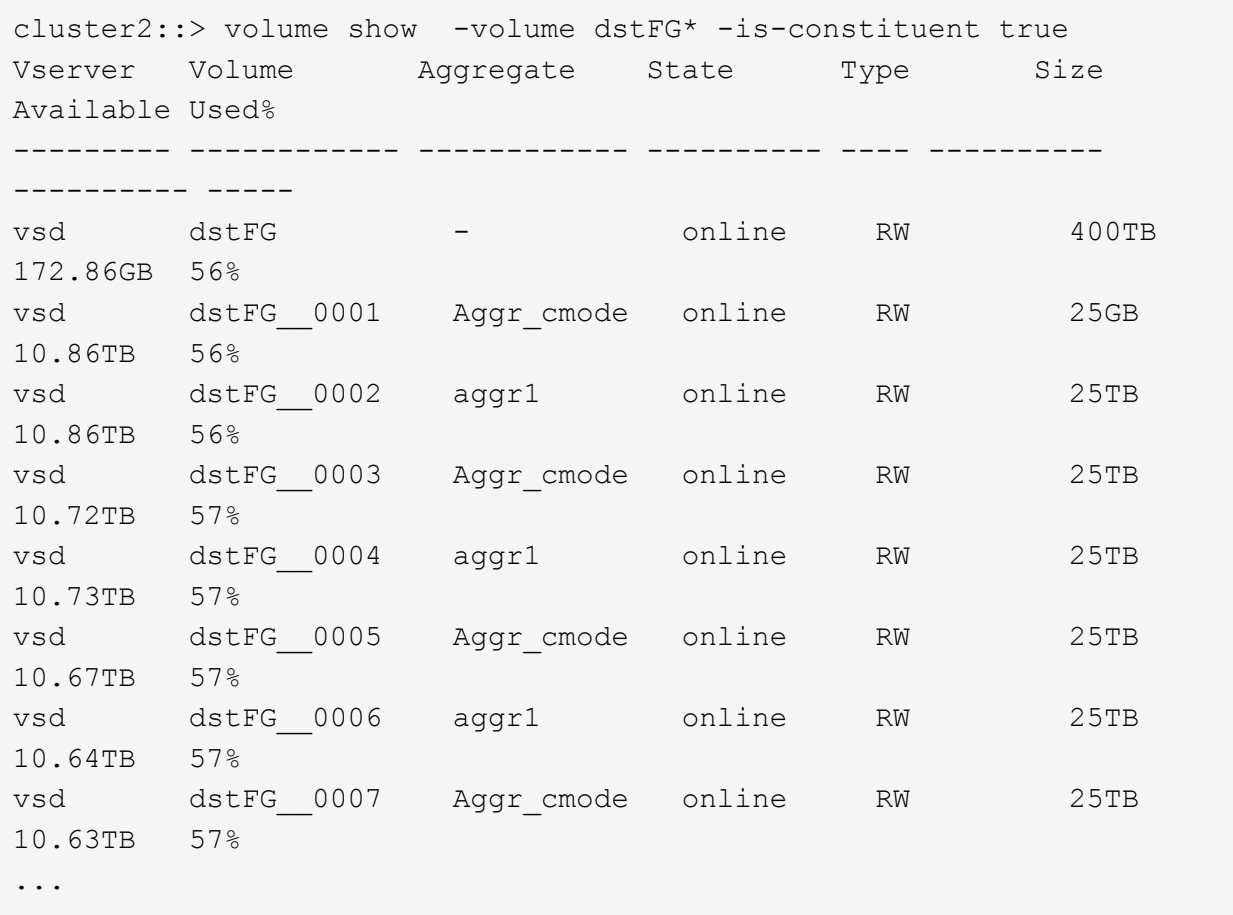

2. Job-Zeitplan erstellen: job schedule cron create -name job name -month month -dayofweek day of week -day day of month -hour hour -minute minute

Für das -month, -dayofweek, und -hour Optionen, können Sie angeben all Die Aufgabe jeden Monat, jeden Wochentag und jede Stunde ausführen.

Im folgenden Beispiel wird ein Job-Zeitplan mit dem Namen erstellt my\_weekly Das läuft samstags um 3:00 Uhr:

cluster1::> job schedule cron create -name my\_weekly -dayofweek "Saturday" -hour 3 -minute 0

- 3. Erstellen Sie eine benutzerdefinierte Typrichtlinie mirror-vault, Und legen Sie dann eine Regel für die Mirror- und Vault-Politik fest:
	- a. Erstellen Sie eine benutzerdefinierte Typrichtlinie mirror-vault Für die einheitliche Datensicherung: snapmirror policy create -vserver svm\_name -policy policy\_name -type mirrorvault
	- b. Definition einer Regel für die Mirror- und Vault-Richtlinie, die festlegt, welche Snapshot Kopien während Initialisierung und Aktualisierungsvorgängen übertragen werden: snapmirror policy add-rule -vserver svm\_name -policy policy\_for\_rule - snapmirror-label snapmirror-label -keep retention count -schedule schedule

Wenn Sie keine benutzerdefinierte Richtlinie angeben, wird der angezeigt MirrorAndVault Richtlinie wird für einheitliche Datensicherungsbeziehungen verwendet.

4. Schaffung einer einheitlichen Datensicherungsbeziehung: snapmirror create -source-path src svm:src flexgroup -destination-path dest svm:dest flexgroup -type XDP -schedule schedule name -policy MirrorAndVault

Wenn die Richtlinie in ONTAP 9.4 und früheren Versionen nicht mit angegeben wurde snapmirror create Befehl, das MirrorAllSnapshots Richtlinie wird standardmäßig verwendet. Wenn in ONTAP 9.5 die Richtlinie nicht mit dem angegeben ist snapmirror create Befehl, das MirrorAndVault Richtlinie wird standardmäßig verwendet.

```
cluster2::> snapmirror create -source-path vss:srcFG -destination-path
vsd:dstFG -type XDP -schedule Daily -policy MirrorAndVault
```
5. Initialisieren Sie die einheitliche Datensicherungsbeziehung vom Ziel-Cluster, indem Sie einen Basistransfer durchführen: snapmirror initialize -destination-path dest svm:dest flexgroup

cluster2::> snapmirror initialize -destination-path vsd:dstFG Operation is queued: snapmirror initialize of destination "vsd:dstFG".

# **Erstellung einer Disaster-Recovery-Beziehung zu SVM für FlexGroup Volumes**

Ab ONTAP 9.9 können Sie SVM Disaster-Recovery-Beziehungen (SVM-DR) mit FlexGroup Volumes erstellen. Eine SVM-DR-Beziehung gewährleistet Redundanz und bietet die Möglichkeit, FlexGroups im Notfall wiederherzustellen, indem die SVM-Konfiguration und ihre Daten synchronisiert und repliziert werden. Für SVM DR ist eine SnapMirror Lizenz erforderlich.

## **Bevor Sie beginnen**

Sie können eine FlexGroup SVM DR-Beziehung mit folgender Maßgabe \_erstellen.

- Es ist eine FlexClone FlexGroup-Konfiguration vorhanden
- Das FlexGroup Volume ist Teil einer kaskadierenden Beziehung
- Das FlexGroup-Volume ist Teil einer Fanout-Beziehung, und Ihr Cluster führt eine ONTAP-Version vor ONTAP 9.12.1 aus. (Ab ONTAP 9.13.1 werden Fanout-Beziehungen unterstützt.)

## **Über diese Aufgabe**

- Auf allen Nodes in beiden Clustern muss die ONTAP-Version mit dem Node ausgeführt werden, auf dem die SVM-DR-Unterstützung hinzugefügt wurde (ONTAP 9.9.1 oder höher).
- Die SVM-DR-Beziehung zwischen dem primären und sekundären Standort sollte sich in einem ordnungsgemäßen Zustand befinden und auf den primären und sekundären SVMs genügend Speicherplatz zur Unterstützung der FlexGroup Volumes aufweisen.
- Ab ONTAP 9.12.1 können FabricPool, FlexGroup und SVM DR gemeinsam eingesetzt werden. In früheren Versionen als ONTAP 9.12.1 haben alle zwei dieser Funktionen zusammengearbeitet, aber nicht alle drei

zusammen.

- Wenn Sie eine FlexGroup SVM DR-Beziehung erstellen, bei der das FlexGroup Volume Teil einer Fanout-Beziehung ist, sollten Sie die folgenden Anforderungen beachten:
	- Auf dem Quell- und Zielcluster muss ONTAP 9.13.1 oder höher ausgeführt werden.
	- SVM-DR mit FlexGroup Volumes unterstützt SnapMirror Fanout-Beziehungen zu acht Standorten.

Informationen zum Erstellen einer SVM-DR-Beziehung finden Sie unter ["Management der SnapMirror SVM-](https://docs.netapp.com/us-en/ontap/data-protection/snapmirror-svm-replication-workflow-concept.html)[Replizierung"](https://docs.netapp.com/us-en/ontap/data-protection/snapmirror-svm-replication-workflow-concept.html).

#### **Schritte**

1. SVM-DR-Beziehung erstellen oder eine vorhandene Beziehung verwenden

["Replizierung einer gesamten SVM-Konfiguration"](https://docs.netapp.com/us-en/ontap/data-protection/replicate-entire-svm-config-task.html)

2. Ein FlexGroup Volume am primären Standort mit der erforderlichen Anzahl an Komponenten erstellen.

["Erstellen eines FlexGroup Volume"](#page-805-0).

Warten Sie, bis FlexGroup und alle zugehörigen Komponenten erstellt werden, bevor Sie fortfahren.

3. Aktualisieren Sie die SVM am sekundären Standort, um das FlexGroup Volume zu replizieren: snapmirror update -destination-path destination svm name: -source-path source\_svm\_name:

Sie können außerdem überprüfen, ob bereits ein geplantes SnapMirror Update vorhanden ist, indem Sie eingeben snapmirror show -fields schedule

4. Vergewissern Sie sich am sekundären Standort, dass die SnapMirror Beziehung sich in einem ordnungsgemäßen Zustand befindet: snapmirror show

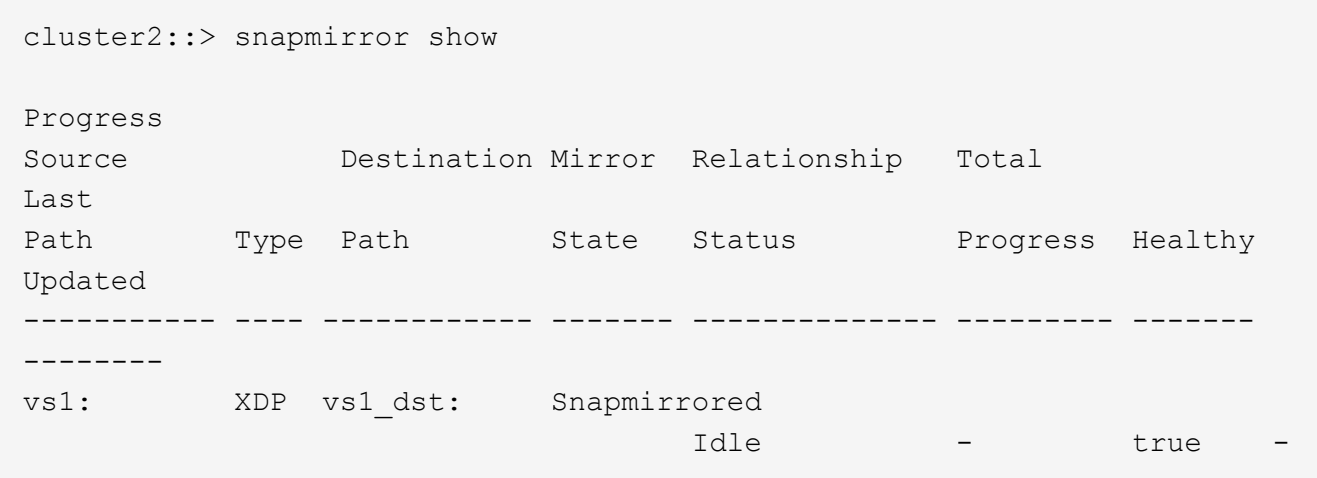

5. Stellen Sie vom sekundären Standort aus sicher, dass das neue FlexGroup Volume und seine Komponenten vorhanden sind: snapmirror show -expand

cluster2::> snapmirror show -expand Progress Source Destination Mirror Relationship Total Last Path Type Path State Status Progress Healthy Updated ----------- ---- ------------ ------- -------------- --------- ------- ------- vs1: XDP vs1\_dst: Snapmirrored idle true - true - true - true - true - true - true - true - true - true - true - true - true - true - true vs1:fg\_src XDP vs1\_dst:fg\_src Snapmirrored idle true - true - true - true - true - true - true - true - true - true - true - true - true - true - true vs1:fg\_src\_\_0001 XDP vs1\_dst:fg\_src\_\_0001 Snapmirrored idle true - true - true - true - true - true - true - true - true - true - true - true - true - true - true vs1:fg\_src\_\_0002 XDP vs1\_dst:fg\_src\_\_0002 Snapmirrored idle true - true - true - true - true - true - true - true - true - true - true - true - true - true - true vs1:fg\_src\_\_0003 XDP vs1\_dst:fg\_src\_\_0003 Snapmirrored idle true - true - true - true - true - true - true - true - true - true - true - true - true - true - true vs1:fg\_src\_\_0004 XDP vs1\_dst:fg\_src\_\_0004 Snapmirrored idle true - true - true - true - true - true - true - true - true - true - true - true - true - true - true - 6 entries were displayed.

# **Transition einer vorhandenen FlexGroup SnapMirror Beziehung zu SVM-DR**

Sie können eine FlexGroup SVM DR-Beziehung durch die Transition einer vorhandenen FlexGroup Volume SnapMirror Beziehung erstellen.

## **Was Sie benötigen**

- Die FlexGroup Volume SnapMirror-Beziehung befindet sich in einem ordnungsgemäßen Zustand.
- Die Quell- und Ziel-FlexGroup-Volumes haben denselben Namen.

#### **Schritte**

1. Synchronisieren Sie am SnapMirror Ziel die SnapMirror Beziehung auf FlexGroup-Ebene: snapmirror resync

2. FlexGroup SVM DR SnapMirror Beziehung erstellen Verwenden Sie dieselbe SnapMirror Richtlinie, die in den FlexGroup Volume SnapMirror Beziehungen konfiguriert ist: snapmirror create -destination -path dest svm: -source-path src svm: -identity-preserve true -policy MirrorAllSnapshots

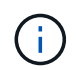

Sie müssen den verwenden -identity-preserve true Option des snapmirror create Befehl beim Erstellen der Replikationsbeziehung.

3. Überprüfen Sie, ob die Beziehung unterbrochen ist: snapmirror show -destination-path dest svm: -source-path src svm:

```
snapmirror show -destination-path fg vs renamed: -source-path fg vs:
Progress
Source Destination Mirror Relationship Total
Last
Path Type Path State Status Progress Healthy
Updated
----------- ---- ------------ ------- -------------- --------- -------
--------
fg_vs: XDP fg_vs1_renamed: Broken-off
is a set of the set of the set of the set of the set of the set of the set of the set of the set of the set of the set of the set of the set of the set of the set of the set of the set of the set of the set of the set of t
```
4. Ziel-SVM stoppen: vserver stop -vserver vs\_name

vserver stop -vserver fg\_vs\_renamed [Job 245] Job is queued: Vserver Stop fg vs renamed. [Job 245] Done

5. Neusynchronisierung der SVM SnapMirror Beziehung: snapmirror resync -destination-path dest svm: -source-path src svm:

snapmirror resync -destination-path fg vs renamed: -source-path fg vs: Warning: This Vserver has volumes which are the destination of FlexVol or FlexGroup SnapMirror relationships. A resync on the Vserver SnapMirror relationship will cause disruptions in data access

- 6. Vergewissern Sie sich, dass die SnapMirror Beziehung auf SVM-DR-Ebene einen ordnungsgemäßen "Idle"-Status erreicht: snapmirror show -expand
- 7. Vergewissern Sie sich, dass sich die FlexGroup SnapMirror Beziehung in einem ordnungsgemäßen Zustand befindet: snapmirror show

### **Konvertieren eines FlexVol Volumes in ein FlexGroup Volume innerhalb einer SVM-DR-Beziehung**

Ab ONTAP 9.10.1 können Sie ein FlexVol Volume in ein FlexGroup Volume auf einer SVM-DR-Quelle konvertieren.

#### **Was Sie benötigen**

- Das zu konvertierenden FlexVol Volume muss online sein.
- Die Vorgänge und Konfigurationen auf dem FlexVol Volume müssen mit dem Konvertierungsprozess kompatibel sein.

Wenn das FlexVol-Volume nicht kompatibel ist und die Volume-Konvertierung abgebrochen wird, wird eine Fehlermeldung erzeugt. Sie können Korrekturmaßnahmen ergreifen und die Konvertierung erneut versuchen. Weitere Informationen finden Sie unter [Überlegungen für die Konvertierung von FlexVol](#page-879-0) [Volumes in FlexGroup Volumes](#page-879-0)

#### **Schritte**

- 1. Melden Sie sich im erweiterten Berechtigungsmodus an: set -privilege advanced
- 2. Aktualisieren Sie über das Ziel die SVM-DR-Beziehung:

### **snapmirror update -destination-path destination\_svm\_name: -source-path source\_svm\_name:**

3. Sicherstellen, dass die SVM-DR-Beziehung in einem SnapMirror Zustand ist und nicht unterbrochen wird:

#### **snapmirror show**

4. Vergewissern Sie sich von der Ziel-SVM, dass das FlexVol Volume zur Konvertierung bereit ist:

#### **volume conversion start -vserver svm\_name -volume vol\_name -check-only true**

Wenn dieser Befehl andere Fehler als "Dies ist ein Ziel-SVMDR-Volume" erzeugt, können Sie die entsprechende Korrekturmaßnahme durchführen, den Befehl erneut ausführen und mit der Konvertierung fortfahren.

5. Deaktivieren Sie vom Ziel aus Transfers für die SVM-DR-Beziehung:

**snapmirror quiesce -destination-path dest\_svm:**

6. Konvertierung starten:

**volume conversion start -vserver svm\_name -volume vol\_name**

7. Vergewissern Sie sich, dass die Konvertierung erfolgreich ist:

**volume show vol\_name -fields -volume-style-extended,state**

```
cluster-1::*> volume show my volume -fields volume-style-extended, state
vserver volume state volume-style-extended
------- --------- ------ ---------------------
vs0 my_volume online flexgroup
```
8. Setzen Sie Transfer im Ziel-Cluster für die Beziehung fort:

```
snapmirror resume -destination-path dest_svm:
```
9. Führen Sie vom Ziel-Cluster ein Update aus, um die Konvertierung an das Ziel zu übertragen:

```
snapmirror update -destination-path dest_svm:
```
10. Stellen Sie sicher, dass die SVM-DR-Beziehung in einem SnapMirror Zustand ist und nicht abgebrochen wird:

#### **snapmirror show**

11. Stellen Sie sicher, dass die Konvertierung auf dem Ziel aufgetreten ist:

#### **volume show vol\_name -fields -volume-style-extended,state**

```
cluster-2::*> volume show my volume -fields volume-style-extended, state
vserver volume state volume-style-extended
------- ------- ------ ---------------------
vs0 dst my_volume online flexgroup
```
## **Überlegungen bei der Erstellung von SnapMirror-Kaskadierungs- und Fanout-Beziehungen für FlexGroups**

Bei der Erstellung von SnapMirror Kaskadierungs- und Fanout-Beziehungen für FlexGroup Volumes sollten Sie Überlegungen zu Unterstützung und Einschränkungen beachten.

#### **Überlegungen für die Erstellung kaskadierender Beziehungen**

- Jede Beziehung kann entweder eine Cluster-übergreifende oder eine Cluster-interne Beziehung sein.
- Alle asynchronen Richtlinientypen, einschließlich Async-Mirror, Mirror-Vault und Vault, werden für beide Beziehungen unterstützt.
- Es werden nur "MirrorAllSnapshots" und keine "MirrorLatest"-Richtlinien für asynchrone Spiegelungen unterstützt.
- Gleichzeitige Aktualisierungen kaskadierter XDP-Beziehungen werden unterstützt.
- Unterstützt das Entfernen Von A auf B und B auf C und Resynchronisieren Von A auf C oder Resynchronisieren von C auf A
- A und B FlexGroup Volumes unterstützen außerdem Fanout, wenn auf allen Nodes ONTAP 9.9.1 oder höher ausgeführt wird.
- Restore-Vorgänge aus B oder C FlexGroup Volumes werden unterstützt.
- Transfers auf FlexGroup-Beziehungen werden nicht unterstützt, während das Ziel die Quelle einer Wiederherstellungsbeziehung ist.
- Das Ziel einer FlexGroup Wiederherstellung kann nicht Ziel einer anderen FlexGroup-Beziehung sein.
- FlexGroup Dateiwiederherstellungsvorgänge weisen die gleichen Einschränkungen auf wie normale FlexGroup Restore-Vorgänge.
- Alle Nodes im Cluster, in denen sich die B- und C-FlexGroup-Volumes befinden, müssen ONTAP 9.9.1 oder höher ausführen.
- Alle Funktionen zum erweitern und automatischen erweitern werden unterstützt.
- In einer Kaskadenkonfiguration wie A bis B zu C wird für die SnapMirror Beziehung zwischen B und B zu C eine unterschiedliche Anzahl von zusammengehörigen SnapMirror Beziehungen angegeben, so wird ein Abbruch der Quelle für die Verbindung zwischen B und C nicht unterstützt.
- System Manager unterstützt keine kaskadierenden Beziehungen in ONTAP 9.9.1.
- Wenn Sie Eine A in B in C-Satz von FlexVol-Beziehung in eine FlexGroup-Beziehung umwandeln, müssen Sie zuerst den B in C Hop konvertieren.
- Alle FlexGroup-Kaskadenkonfigurationen für Beziehungen mit von REST unterstützten Richtlinientypen werden auch von REST-APIs in kaskadierenden FlexGroup-Konfigurationen unterstützt.
- Wie bei FlexVol-Beziehungen wird die FlexGroup-Kaskadierung von nicht unterstützt snapmirror protect Befehl.

### **Überlegungen zum Erstellen von Fanout-Beziehungen**

- Es werden zwei oder mehr FlexGroup Fanout-Beziehungen unterstützt, z. B. A bis B, A bis C, mit maximal 8 Fanout-Beinen.
- Jede Beziehung kann entweder zwischen Clustern oder zwischen Clustern sein.
- Gleichzeitige Updates werden für die beiden Beziehungen unterstützt.
- Alle Funktionen zum erweitern und automatischen erweitern werden unterstützt.
- Wenn die Fanout-Beine der Beziehung unterschiedliche Anzahl von konstituierenden SnapMirror-Beziehungen haben, dann wird für die A-B- und A-C-Beziehungen ein Abbruch von der Quelle nicht unterstützt.
- Alle Nodes im Cluster, auf denen sich die Quell- und Ziel-FlexGroups befinden, müssen ONTAP 9.9.1 oder höher ausführen.
- Alle derzeit für FlexGroup SnapMirror unterstützten asynchronen Richtlinientypen werden in Fanout-Beziehungen unterstützt.
- Sie können Restore-Vorgänge von B zu C FlexGroups durchführen.
- Alle Fanout-Konfigurationen mit von Rest unterstützten Richtlinientypen werden auch für REST-APIs in FlexGroup Fanout-Konfigurationen unterstützt.

### <span id="page-860-0"></span>**Überlegungen zum Aufbau einer SnapVault-Backup-Beziehung und einer einheitlichen Datensicherungsbeziehung für FlexGroup Volumes**

Sie müssen die Überlegungen für die Erstellung einer SnapVault-Backup-Beziehung und einer einheitlichen Datensicherungsbeziehung für FlexGroup Volumes kennen.

- Sie können mithilfe der eine SnapVault Backup-Beziehung und eine einheitliche Datensicherungsbeziehung neu synchronisieren -preserve Die Option ermöglicht Ihnen, Snapshot Kopien auf dem Ziel-Volume beizubehalten, die neuer als die neueste gemeinsame Snapshot Kopie sind.
- Die langfristige Aufbewahrung wird nicht durch FlexGroup Volumes unterstützt.

Dank der langfristigen Aufbewahrung können Snapshot Kopien direkt auf dem Ziel-Volume erstellt werden, ohne dass die Snapshot Kopien auf dem Quell-Volume gespeichert werden müssen.

- Der snapshot Befehl expiry-time Option wird für FlexGroup Volumes nicht unterstützt.
- Storage-Effizienz kann nicht auf dem Ziel-FlexGroup Volume einer SnapVault Backup-Beziehung und einer einheitlichen Datensicherung konfiguriert werden.
- Sie können Snapshot Kopien einer SnapVault-Backup-Beziehung und einer einheitlichen Datensicherungsbeziehung für FlexGroup Volumes nicht umbenennen.
- Ein FlexGroup Volume kann das Quell-Volume nur einer Backup-Beziehung oder einer Restore-Beziehung sein.

Ein FlexGroup Volume kann nicht aus zwei SnapVault Beziehungen, zwei Restore-Beziehungen oder einer SnapVault Backup-Beziehung und einer Restore-Beziehung stammen.

• Wenn Sie eine Snapshot Kopie auf dem Quell-FlexGroup-Volume löschen und eine Snapshot Kopie mit demselben Namen neu erstellen, schlägt das nächste Update zum FlexGroup Ziel-Volume fehl, wenn das Ziel-Volume eine Snapshot Kopie desselben Namens hat.

Dies liegt daran, dass Snapshot Kopien für FlexGroup Volumes nicht umbenannt werden können.

### **Monitoring der SnapMirror Datentransfers für FlexGroup Volumes**

Sie sollten regelmäßig den Status der FlexGroup Volume SnapMirror Beziehungen überwachen, um zu überprüfen, ob das Ziel-FlexGroup-Volume gemäß dem angegebenen Zeitplan regelmäßig aktualisiert wird.

### **Über diese Aufgabe**

Sie müssen diese Aufgabe vom Ziel-Cluster aus ausführen.

#### **Schritte**

1. SnapMirror Beziehungsstatus aller FlexGroup Volume-Beziehungen anzeigen: snapmirror show -relationship-group-type flexgroup

```
cluster2::> snapmirror show -relationship-group-type flexgroup
Progress
Source Destination Mirror Relationship Total
Last
Path Type Path State Status Progress Healthy
Updated
----------- ---- ------------ ------- -------------- --------- -------
--------
vss:s XDP vsd:d Snapmirrored
                                  Idle - true -
vss:s2 XDP vsd:d2 Uninitialized
idle true - true - true - true - true - true - true - true - true - true - true - true - true - true - true - 
2 entries were displayed.
```
# **Managen von Datensicherungsvorgängen für FlexGroup Volumes**

# **Disaster Recovery für FlexGroup Volumes**

## **Disaster Recovery-Workflow für FlexGroup Volumes**

Wenn auf dem FlexGroup Quell-Volume eine Störung eintritt, sollten Sie das FlexGroup Ziel-Volume aktivieren und den Client-Zugriff umleiten. Je nachdem, ob das FlexGroup Quell-Volume wiederhergestellt werden kann, sollten Sie entweder das FlexGroup Quell-Volume reaktivieren oder die SnapMirror Beziehung rückgängig machen.

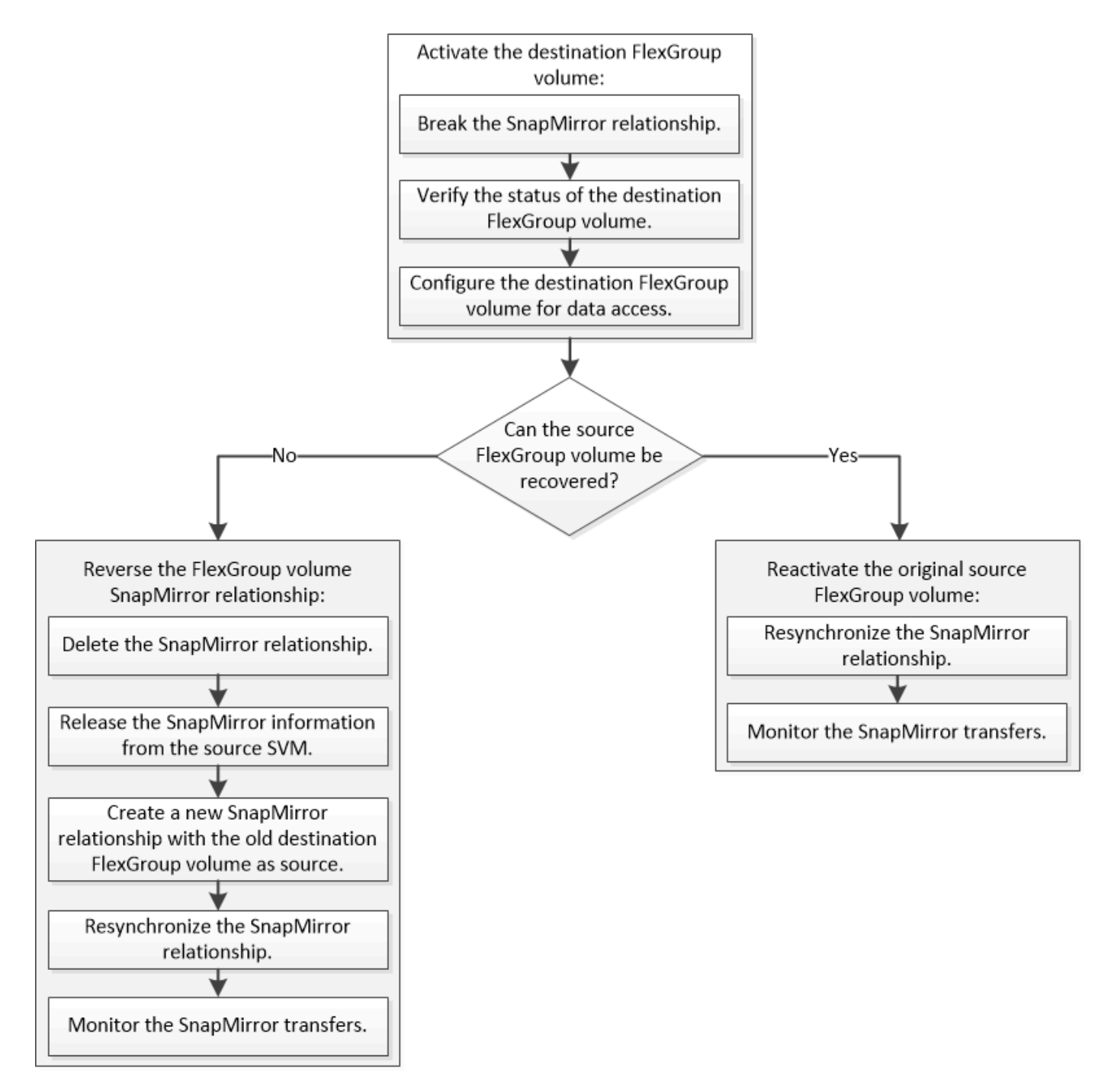

# **Über diese Aufgabe**

Der Client-Zugriff auf das FlexGroup Ziel-Volume ist für einen kurzen Zeitraum gesperrt, wenn einige SnapMirror Vorgänge, wie beispielsweise die Unterbrechung und Neusynchronisierung von SnapMirror, ausgeführt werden. Fällt der SnapMirror Vorgang aus, so ist es möglich, dass einige Komponenten in diesem Zustand verbleiben und der Zugriff auf das FlexGroup Volume verweigert wird. In diesen Fällen müssen Sie den SnapMirror Vorgang erneut ausführen.

## **Aktivieren des Ziel-FlexGroup-Volume**

Wenn das FlexGroup Quell-Volume aufgrund von Ereignissen wie Datenkorruption, versehentlichem Löschen oder Offline-Status nicht in der Lage ist, Daten bereitzustellen, müssen Sie das FlexGroup Ziel-Volume aktivieren, um den Datenzugriff zu ermöglichen, bis Sie die Daten des Quell-FlexGroup Volume wiederherstellen. Die Aktivierung
beinhaltet das Stoppen zukünftiger SnapMirror-Datentransfers und das Aufbrechen der SnapMirror Beziehung.

## **Über diese Aufgabe**

Sie müssen diese Aufgabe vom Ziel-Cluster aus ausführen.

## **Schritte**

1. Zukünftige Übertragungen für die FlexGroup Volume SnapMirror Beziehung deaktivieren: snapmirror quiesce dest\_svm:dest\_flexgroup

```
cluster2::> snapmirror quiesce -destination-path vsd:dst
```
2. FlexGroup Volume SnapMirror Beziehung unterbrechen: snapmirror break dest svm:dest flexgroup

```
cluster2::> snapmirror break -destination-path vsd:dst
```
3. Status der SnapMirror Beziehung anzeigen: snapmirror show -expand

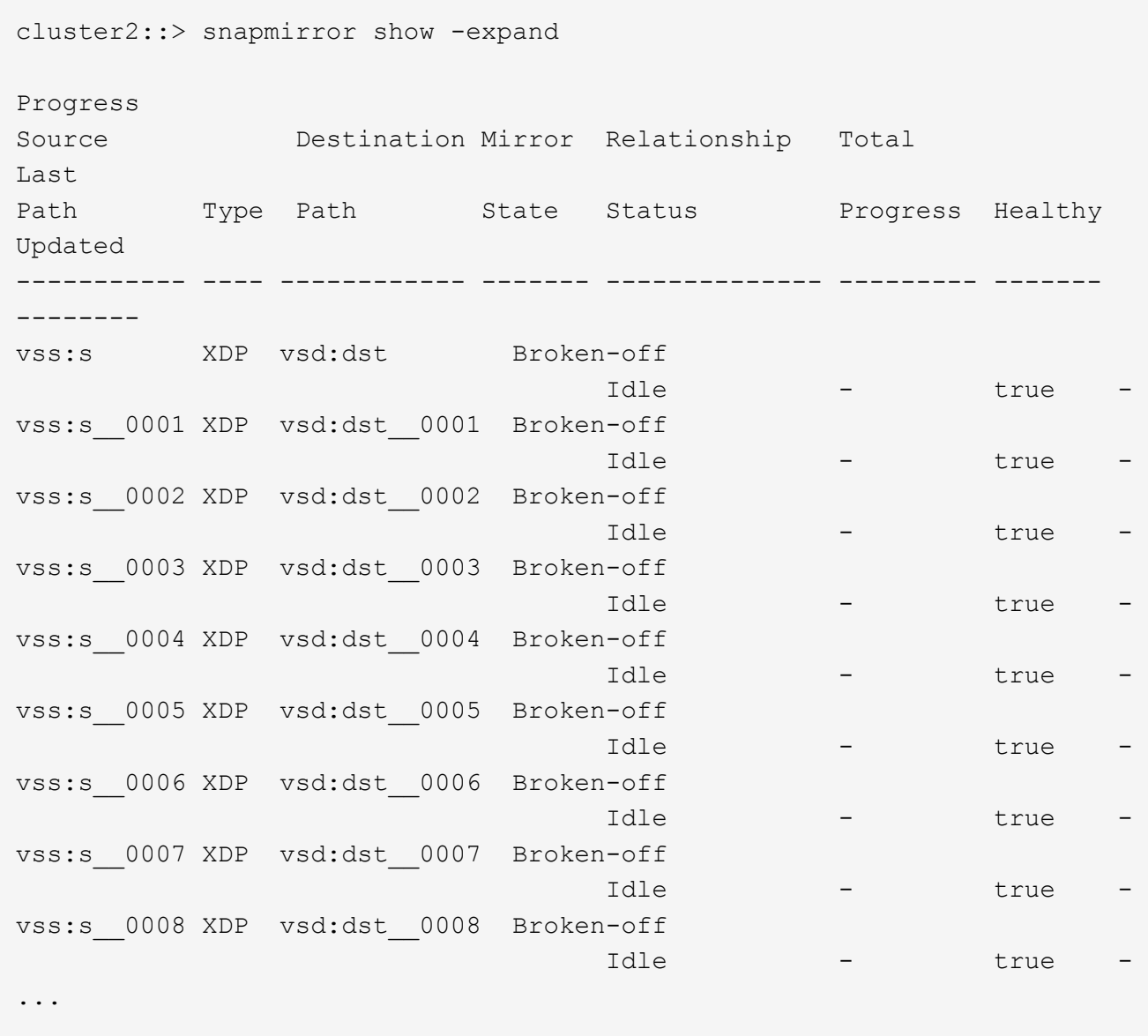

Der Status der SnapMirror-Beziehung jeder Komponente ist Broken-off.

4. Überprüfen Sie, ob das Ziel-FlexGroup-Volume Lese-/Schreibzugriff ist: volume show -vserver svm\_name

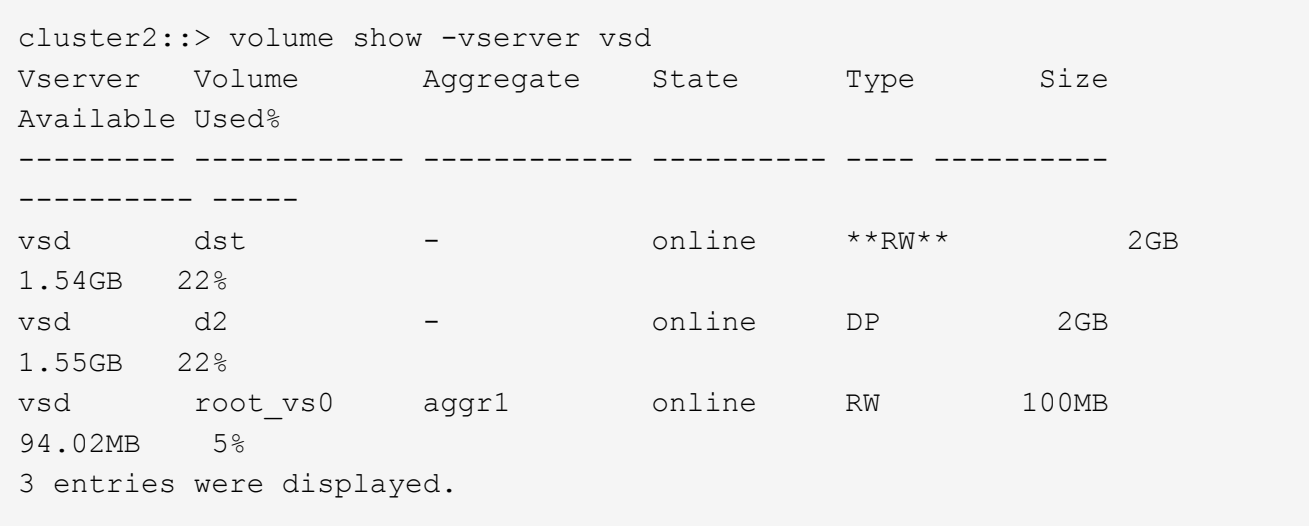

5. Leiten Sie die Clients an das FlexGroup Ziel-Volume weiter.

## **Aktivieren Sie das ursprüngliche FlexGroup Quell-Volume nach einem Notfall erneut**

Wenn das FlexGroup Quell-Volume verfügbar ist, können Sie die ursprünglichen Quellund Original-Ziel-FlexGroup-Volumes neu synchronisieren. Alle neuen Daten auf dem Ziel-FlexGroup-Volume sind verloren.

## **Über diese Aufgabe**

Alle aktiven Kontingentregeln für das Ziel-Volume werden deaktiviert und die Kontingentregeln werden gelöscht, bevor eine Resynchronisierung durchgeführt wird.

Sie können das verwenden volume quota policy rule create Und volume quota modify Befehle zum Erstellen und Reaktivieren von Quota-Regeln, nachdem die Resynchronisierung abgeschlossen ist.

## **Schritte**

- 1. Synchronisieren Sie die FlexGroup Volume SnapMirror Beziehung vom Ziel-Cluster neu: snapmirror resync -destination-path dst\_svm:dest\_flexgroup
- 2. Status der SnapMirror Beziehung anzeigen: snapmirror show -expand

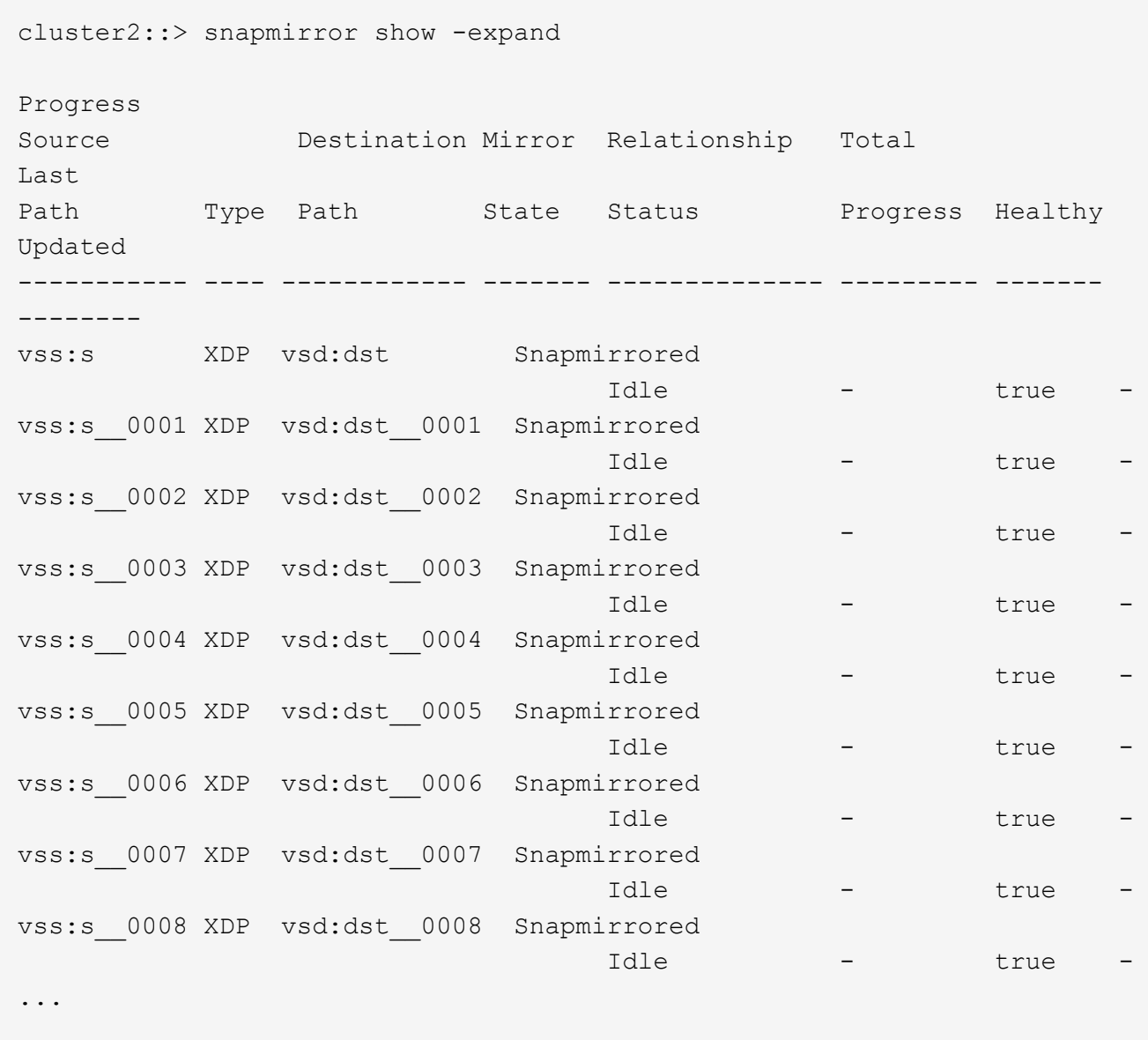

Der Status der SnapMirror-Beziehung jeder Komponente ist Snapmirrored.

#### **Umkehren einer SnapMirror Beziehung zwischen FlexGroup Volumes während der Disaster Recovery**

Wenn ein Notfall das FlexGroup Quell-Volume einer SnapMirror Beziehung deaktiviert, können Sie das Ziel-FlexGroup Volume verwenden, um Daten bereitzustellen, während Sie das Quell-FlexGroup-Volume reparieren oder ersetzen. Nachdem das Quell-FlexGroup-Volume online ist, können Sie die ursprüngliche Quelle-FlexGroup-Volume zu einem schreibgeschützten Ziel machen und die SnapMirror-Beziehung rückgängig machen.

## **Über diese Aufgabe**

Alle aktiven Kontingentregeln für das Ziel-Volume werden deaktiviert und die Kontingentregeln werden gelöscht, bevor eine Resynchronisierung durchgeführt wird.

Sie können das verwenden volume quota policy rule create Und volume quota modify Befehle zum Erstellen und Reaktivieren von Quota-Regeln, nachdem die Resynchronisierung abgeschlossen ist.

#### **Schritte**

1. Entfernen Sie auf dem ursprünglichen FlexGroup Ziel-Volume die Datensicherungs-Spiegelbeziehung zwischen dem Quell-FlexGroup Volume und dem FlexGroup Ziel-Volume: snapmirror delete -destination-path svm name:volume name

cluster2::> snapmirror delete -destination-path vsd:dst

2. Entfernen Sie auf dem ursprünglichen FlexGroup Quell-Volume die Beziehungsinformationen aus dem FlexGroup Quell-Volume: snapmirror release -destination-path svm name:volume name -relationship-info-only

Nach dem Löschen einer SnapMirror Beziehung müssen Sie die Beziehungsinformationen aus dem FlexGroup Quell-Volume entfernen, bevor Sie eine Neusynchronisierung ausführen.

cluster1::> snapmirror release -destination-path vsd:dst -relationship -info-only true

3. Erstellen Sie auf dem neuen FlexGroup Ziel-Volume die Mirror-Beziehung: snapmirror create -source-path src svm name:volume name -destination-path dst svm name:volume name -type XDP -policy MirrorAllSnapshots

cluster1::> snapmirror create -source-path vsd:dst -destination-path vss:src -type XDP -policy MirrorAllSnapshots

4. Synchronisieren Sie auf dem neuen FlexGroup Ziel-Volume die Quell-FlexGroup erneut: snapmirror resync -source-path svm\_name:volume\_name

cluster1::> snapmirror resync -source-path vsd:dst

5. Überwachen Sie die SnapMirror Transfers: snapmirror show -expand

cluster2::> snapmirror show -expand Progress Source Destination Mirror Relationship Total Last Path Type Path State Status Progress Healthy Updated ----------- ---- ------------ ------- -------------- --------- ------- ------- vsd:dst XDP vss:src Snapmirrored idle true - true - true - true - true - true - true - true - true - true - true - true - true - true - true vss:dst\_\_0001 XDP vss:src\_\_0001 Snapmirrored idle true - true - true - true - true - true - true - true - true - true - true - true - true - true - true vsd:dst\_\_0002 XDP vss:src\_\_0002 Snapmirrored idle true - true - true - true - true - true - true - true - true - true - true - true - true - true - true vsd:dst\_\_0003 XDP vss:src\_\_0003 Snapmirrored idle true - true - true - true - true - true - true - true - true - true - true - true - true - true - true vsd:dst\_\_0004 XDP vss:src\_\_0004 Snapmirrored idle true - true - true - true - true - true - true - true - true - true - true - true - true - true - true vsd:dst\_\_0005 XDP vss:src\_\_0005 Snapmirrored idle true - true - true - true - true - true - true - true - true - true - true - true - true - true - true vsd:dst\_\_0006 XDP vss:src\_\_0006 Snapmirrored idle true - true - true - true - true - true - true - true - true - true - true - true - true - true - true vsd:dst\_\_0007 XDP vss:src\_\_0007 Snapmirrored idle true - true - true - true - true - true - true - true - true - true - true - true - true - true - true vsd:dst\_\_0008 XDP vss:src\_\_0008 Snapmirrored idle true - true - true - true - true - true - true - true - true - true - true - true - true - true - true - ...

Der SnapMirror-Beziehungsstatus jeder Komponente wird als angezeigt Snapmirrored Das zeigt an, dass die Neusynchronisierung erfolgreich war.

## **Erweiterung von FlexGroup Volumes in einer SnapMirror Beziehung**

## **Erweiterung von FlexGroup Volumes in einer SnapMirror Beziehung**

Ab ONTAP 9.3 können Sie das Quell-FlexGroup Volume und das FlexGroup Ziel-Volume, das sich in einer SnapMirror Beziehung befinden, erweitern, indem Sie den Volumes neue Komponenten hinzufügen. Sie können die Ziel-Volumes entweder manuell oder automatisch erweitern.

## **Über diese Aufgabe**

• Nach der Erweiterung müssen die Anzahl der Komponenten im Quell-FlexGroup Volume und dem FlexGroup Ziel-Volume einer SnapMirror Beziehung übereinstimmen.

Stimmen die Anzahl der Komponenten in den Volumes nicht überein, schlägt die SnapMirror Übertragung

fehl.

- Sie sollten keinen SnapMirror Vorgang durchführen, wenn der Erweiterungsprozess läuft.
- Wenn es zu einer Katastrophe kommt, bevor der Erweiterungsprozess abgeschlossen ist, müssen Sie die SnapMirror Beziehung unterbrechen und warten, bis der Vorgang erfolgreich ist.

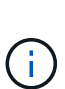

Sie sollten die SnapMirror Beziehung unterbrechen, wenn der Erweiterungsprozess nur bei einem Notfall läuft. Bei einem Notfall kann der Bruch einige Zeit in Anspruch nehmen. Sie sollten warten, bis der Vorgang abgeschlossen wurde, bevor Sie eine Neusynchronisierung durchführen. Wenn der Vorgang der Unterbrechung fehlschlägt, müssen Sie den Vorgang der Unterbrechung erneut ausführen. Falls der Breakout-Vorgang fehlschlägt, verbleiben einige der neuen Komponenten nach der Unterbrechung im Ziel-FlexGroup-Volume. Diese Bestandteile sollten am besten manuell gelöscht werden, bevor Sie fortfahren.

#### **Erweitern Sie das FlexGroup Quell-Volume einer SnapMirror Beziehung**

Ab ONTAP 9.3 kann das Quell-FlexGroup-Volume einer SnapMirror Beziehung erweitert werden, indem dem Quell-Volume neue Komponenten hinzugefügt werden. Sie können das Quellvolumen auf die gleiche Weise erweitern, wie Sie ein normales FlexGroup-Volumen erweitern (Lese-Schreib-Volumen).

#### **Schritte**

```
1. Erweitern Sie das FlexGroup Quell-Volume: volume expand -vserver vserver name -volume
  fg_src -aggr-list aggregate name,... [-aggr-list-multiplier
  constituents per aggr]
```
cluster1::> volume expand -volume src\_fg -aggr-list aggr1 -aggr-list -multiplier 2 -vserver vs src Warning: The following number of constituents of size 50GB will be added to FlexGroup "src fg": 2. Expanding the FlexGroup will cause the state of all Snapshot copies to be set to "partial". Partial Snapshot copies cannot be restored. Do you want to continue? {y|n}: Y [Job 146] Job succeeded: Successful

Der Status aller Snapshot Kopien, die vor dem erweitern des Volume erstellt werden, erfolgt in Teilweise.

#### **Erweitern Sie das Ziel-FlexGroup Volume einer SnapMirror Beziehung**

Sie können das FlexGroup Zielvolume erweitern und die SnapMirror Beziehung entweder automatisch oder manuell wiederherstellen. Standardmäßig ist die SnapMirror Beziehung für die automatische Erweiterung festgelegt und das Ziel-FlexGroup Volume wird automatisch erweitert, wenn das Quell-Volume erweitert wird.

#### **Was Sie benötigen**

- Das Quell-FlexGroup-Volume muss erweitert worden sein.
- Die SnapMirror-Beziehung muss im enthalten sein SnapMirrored Bundesland.

Die SnapMirror Beziehung darf nicht beschädigt oder gelöscht werden.

#### **Über diese Aufgabe**

• Bei Erstellung des FlexGroup Ziel-Volume ist das Volume standardmäßig für die automatische Erweiterung eingerichtet.

Sie können das FlexGroup Ziel-Volume bei Bedarf für eine manuelle Erweiterung ändern.

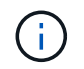

Als Best Practice empfiehlt es sich, das Ziel-FlexGroup-Volume automatisch zu erweitern.

- Alle SnapMirror Vorgänge scheitern, bis sowohl das FlexGroup Quell- als auch das Ziel-FlexGroup Volume erweitert sind und über dieselbe Anzahl von Komponenten verfügen.
- Wenn Sie das Ziel-FlexGroup-Volumen erweitern nachdem die SnapMirror-Beziehung beschädigt oder gelöscht ist, können Sie die ursprüngliche Beziehung nicht mehr neu synchronisieren.

Wenn Sie beabsichtigen, das Ziel-FlexGroup-Volumen wiederverwenden, dürfen Sie das Volumen nicht erweitern, nachdem Sie die SnapMirror-Beziehung gelöscht haben.

#### **Wahlmöglichkeiten**

- Führen Sie einen Update-Transfer durch, um das Ziel-FlexGroup-Volume automatisch zu erweitern:
	- a. Durchführen eines SnapMirror Update Transfers: snapmirror update -destination-path svm:vol\_name
	- b. Vergewissern Sie sich, dass der Status der SnapMirror-Beziehung im lautet SnapMirrored Bundesland: snapmirror show

```
cluster2::> snapmirror show
Progress
Source Destination Mirror Relationship Total
Last
Path Type Path State Status Progress
Healthy Updated
----------- ---- ------------ ------- -------------- ---------
------- --------
vs src:src_fg
              XDP vs_dst:dst_fg
                                  Snapmirrored
en de la contradición de la contradición de la contradición de la contradición de la contradición de la contra
-
```
Je nach Größe und Verfügbarkeit der Aggregate werden die Aggregate automatisch ausgewählt. Dem Ziel-FlexGroup Volume werden neue Komponenten, die die Komponenten des Quell-FlexGroup-Volumes entsprechen, hinzugefügt. Nach der Erweiterung wird automatisch eine Neusynchronisierung ausgelöst.

- Manuelles erweitern des Ziel-FlexGroup-Volumes:
	- a. Wenn sich die SnapMirror-Beziehung im Modus für die automatische Erweiterung befindet, legen Sie die SnapMirror-Beziehung auf den manuellen Expand-Modus fest: snapmirror modify -destination-path svm:vol\_name -is-auto-expand-enabled false

```
cluster2::> snapmirror modify -destination-path vs_dst:dst_fg -is
-auto-expand-enabled false
Operation succeeded: snapmirror modify for the relationship with
destination "vs dst:dst fq".
```
b. Stilllegen der SnapMirror Beziehung: snapmirror quiesce -destination-path svm:vol\_name

cluster2::> snapmirror quiesce -destination-path vs\_dst:dst\_fg Operation succeeded: snapmirror quiesce for destination "vs\_dst:dst\_fg".

c. Erweitern Sie den FlexGroup Zieldatenträger: volume expand -vserver vserver name -volume fg\_name -aggr-list aggregate name,... [-aggr-list-multiplier constituents\_per\_aggr]

```
cluster2::> volume expand -volume dst_fg -aggr-list aggr1 -aggr-list
-multiplier 2 -vserver vs dst
Warning: The following number of constituents of size 50GB will be
added to FlexGroup "dst_fg": 2.
Do you want to continue? {y|n}: y
[Job 68] Job succeeded: Successful
```
d. SnapMirror Beziehung neu synchronisieren: snapmirror resync -destination-path svm:vol\_name

```
cluster2::> snapmirror resync -destination-path vs_dst:dst_fg
Operation is queued: snapmirror resync to destination
"vs dst:dst fg".
```
e. Vergewissern Sie sich, dass der Status der SnapMirror-Beziehung lautet SnapMirrored: snapmirror show

```
cluster2::> snapmirror show
Progress
Source Destination Mirror Relationship Total
Last
Path Type Path State Status Progress
Healthy Updated
----------- ---- ------------ ------- -------------- ---------
  ------- --------
vs src:src_fg
              XDP vs_dst:dst_fg
                                 Snapmirrored
in the set of the set of the set of the set of the set of the set of the set of the set of the set of the set o
-
```
## **Wiederherstellung einer einzelnen SnapMirror Datei von einem FlexGroup Volume**

Ab ONTAP 9.8 können Sie eine einzelne Datei aus einem FlexGroup SnapMirror Vault oder von einem UDP Ziel wiederherstellen.

#### **Über diese Aufgabe**

- Sie können aus einem FlexGroup Volume einer beliebigen Geometrie im FlexGroup Volume jeder beliebigen Geometrie wiederherstellen
- Es wird nur eine Datei pro Wiederherstellungsvorgang unterstützt
- Sie können entweder auf dem ursprünglichen Quell-FlexGroup-Volume oder auf einem neuen FlexGroup Volume wiederherstellen
- Suche nach Dateien mit Fencing wird nicht unterstützt.

Die Wiederherstellung einer einzigen Datei schlägt fehl, wenn die Quelldatei eingezäunt ist.

- Sie können eine abgebrochene Wiederherstellung einzelner Dateien neu starten oder bereinigen
- Sie sollten eine fehlgeschlagene Einzeldatei wiederherstellen Übertragung mit der bereinigen clean-upfailure Option des snapmirror restore Befehl
- Erweiterung von FlexGroup Volumes wird unterstützt, wenn gerade eine einzelne FlexGroup-Datei wiederhergestellt wird oder sich abgebrochen wird

#### **Schritte**

1. Wiederherstellen einer Datei aus einem FlexGroup-Volume:snapmirror restore -destination -path destination path -source-path source path -file-list /f1 -throttle throttle -source-snapshot snapshot

Im Folgenden finden Sie ein Beispiel für die Wiederherstellung einer einzelnen Datei eines FlexGroup Volume.

```
vserverA::> snapmirror restore -destination-path vs0:fg2 -source-path
```
vs0:fgd -file-list /f1 -throttle 5 -source-snapshot snapmirror.81072ce1 d57b-11e9-94c0-005056a7e422\_2159190496.2019-09-19\_062631 [Job 135] Job is queued: snapmirror restore from source "vs0:fgd" for the snapshot snapmirror.81072ce1-d57b-11e9-94c0- 005056a7e422 2159190496.2019-09-19 062631. vserverA::> snapmirror show Source **Destination Mirror** Relationship Total Last Path Type Path State Status Progress Healthy Updated ----------- ---- ------------ ------- --------- ----- --------- ------- ------- vs0:v1d RST vs0:v2 - Transferring Idle 83.12KB true 09/19 11:38:42 vserverA::\*> snapmirror show vs0:fg2 Source Path: vs0:fgd Source Cluster: - Source Vserver: vs0 Source Volume: fgd Destination Path: vs0:fg2 Destination Cluster: - Destination Vserver: vs0 Destination Volume: fg2 Relationship Type: RST Relationship Group Type: none Managing Vserver: vs0 SnapMirror Schedule: - SnapMirror Policy Type: - SnapMirror Policy: - Tries Limit: - Throttle (KB/sec): unlimited Current Transfer Throttle (KB/sec): 2 Mirror State: - Relationship Status: Transferring File Restore File Count: 1 File Restore File List: f1 Transfer Snapshot: snapmirror.81072ce1-d57b-11e9-94c0- 005056a7e422 2159190496.2019-09-19 062631 Snapshot Progress: 2.87MB Total Progress: 2.87MB Network Compression Ratio: 1:1 Snapshot Checkpoint: 2.97KB Newest Snapshot: -

Newest Snapshot Timestamp: - Exported Snapshot: - Exported Snapshot Timestamp: - Healthy: true Physical Replica: - Relationship ID: e6081667-dacb-11e9-94c0-005056a7e422 Source Vserver UUID: 81072ce1-d57b-11e9-94c0-005056a7e422 Destination Vserver UUID: 81072ce1-d57b-11e9-94c0-005056a7e422 Current Operation ID: 138f12e6-dacc-11e9-94c0-005056a7e422 Transfer Type: cg\_file\_restore Transfer Error: - Last Transfer Type: - Last Transfer Error: - Last Transfer Error Codes: -Last Transfer Size: - Last Transfer Network Compression Ratio: -Last Transfer Duration: - Last Transfer From: - Last Transfer End Timestamp: -Unhealthy Reason: -Progress Last Updated: 09/19 07:07:36 Relationship Capability: 8.2 and above Lag Time: -Current Transfer Priority: normal SMTape Operation: - Constituent Relationship: false Destination Volume Node Name: vserverA Identity Preserve Vserver DR: - Number of Successful Updates: 0 Number of Failed Updates: 0 Number of Successful Resyncs: 0 Number of Failed Resyncs: 0 Number of Successful Breaks: 0 Number of Failed Breaks: 0 Total Transfer Bytes: 0 Total Transfer Time in Seconds: 0 Source Volume MSIDs Preserved: - OpMask: ffffffffffffffff Is Auto Expand Enabled: - Source Endpoint UUID: -Destination Endpoint UUID: - Is Catalog Enabled: false

## **Wiederherstellung eines FlexGroup Volumes aus einem SnapVault-Backup**

Sie können FlexGroup Volumes aus einer Snapshot Kopie im sekundären SnapVault Volume wiederherstellen. Sie können das FlexGroup-Volume entweder im ursprünglichen Quell-Volume oder auf einem neuen FlexGroup-Volume wiederherstellen.

## **Bevor Sie beginnen**

Bei der Wiederherstellung aus SnapVault Backups für FlexGroup Volumes müssen bestimmte Überlegungen berücksichtigt werden.

- Es wird nur die Basis-Wiederherstellung mit teilweisen Snapshot Kopien aus einem SnapVault Backup unterstützt. Die Anzahl der Komponenten im Ziel-Volume muss der Anzahl der Komponenten im Quell-Volume entsprechen, als die Snapshot Kopie erstellt wurde.
- Wenn ein Wiederherstellungsvorgang fehlschlägt, sind keine weiteren Vorgänge zulässig, bis der Wiederherstellungsvorgang abgeschlossen ist. Sie können entweder den Wiederherstellungsvorgang wiederholen oder den Wiederherstellungsvorgang mit dem ausführen cleanup Parameter.
- Ein FlexGroup Volume kann das Quell-Volume nur einer Backup-Beziehung oder einer Restore-Beziehung sein. Ein FlexGroup Volume kann nicht aus zwei SnapVault Beziehungen, zwei Restore-Beziehungen oder einer SnapVault Beziehung und einer Restore-Beziehung stammen.
- Backup- und Restore-Vorgänge für SnapVault können nicht parallel ausgeführt werden. Wenn entweder ein Basis-Restore-Vorgang oder ein inkrementeller Restore-Vorgang läuft, sollten Sie die Backup-Vorgänge stilllegen.
- Sie müssen einen Wiederherstellungsvorgang für eine partielle Snapshot Kopie auf dem Ziel-FlexGroup Volume abbrechen. Sie können den Wiederherstellungsvorgang einer partiellen Snapshot Kopie nicht vom Quell-Volume abbrechen.
- Wenn Sie einen Wiederherstellungsvorgang abbrechen, müssen Sie den Wiederherstellungsvorgang mit derselben Snapshot Kopie, die für den vorherigen Wiederherstellungsvorgang verwendet wurde, neu starten.

## **Über diese Aufgabe**

Sämtliche aktiven Kontingentregeln für das Ziel-FlexGroup-Volume werden vor der Wiederherstellung deaktiviert.

Sie können das verwenden volume quota modify Befehl zum Reaktivieren von Quota-Regeln, nachdem der Wiederherstellungsvorgang abgeschlossen ist.

## **Schritte**

1. Wiederherstellen des FlexGroup Volume: snapmirror restore -source-path

*src\_svm:src\_flexgroup* -destination-path *dest\_svm:dest\_flexgroup* -snapshot *snapshot\_name*

snapshot name Ist die Snapshot Kopie, die vom Quell-Volume auf das Ziel-Volume wiederhergestellt werden soll. Wenn die Snapshot Kopie nicht angegeben wird, wird das Ziel-Volume aus der neuesten Snapshot Kopie wiederhergestellt.

```
vserverA::> snapmirror restore -source-path vserverB:dstFG -destination
-path vserverA:newFG -snapshot daily.2016-07-15 0010
Warning: This is a disruptive operation and the volume vserverA:newFG
will be read-only until the operation completes
Do you want to continue? {y|n}: y
```
#### **Deaktivieren Sie den SVM-Schutz auf einem FlexGroup Volume**

Wenn das SVM-DR-Flag auf gesetzt ist protected In einem FlexGroup Volume können Sie das Flag auf ungesichert setzen, um SVM DR zu deaktivieren protection Auf einem FlexGroup Volume.

#### **Was Sie benötigen**

- Die SVM-DR-Beziehung zwischen primärem und sekundärem Storage ist ordnungsgemäß.
- Der SVM-DR-Sicherungsparameter ist auf festgelegt protected.

#### **Schritte**

1. Deaktivieren Sie den Schutz mit volume modify Befehl zum Ändern des vserver-dr-protection Parameter für das FlexGroup-Volume auf unprotected.

```
cluster2::> volume modify -vserver vs1 -volume fg_src -vserver-dr
-protection unprotected
[Job 5384] Job is queued: Modify fg src.
[Job 5384] Steps completed: 4 of 4.
cluster2::>
```
- 2. Aktualisieren der SVM am sekundären Standort: snapmirror update -destination-path destination svm name: -source-path Source svm name:
- 3. Vergewissern Sie sich, dass die SnapMirror-Beziehung ordnungsgemäß ist: snapmirror show
- 4. Überprüfen Sie, ob die FlexGroup SnapMirror Beziehung entfernt wurde: snapmirror show -expand

#### **Aktivieren Sie SVM-Sicherung auf einem FlexGroup Volume**

Wenn das SVM-DR-Schutzfahne auf festgelegt ist unprotected Auf einem FlexGroup-Volume können Sie das Flag auf setzen protected Um SVM-DR-Schutz zu aktivieren.

#### **Was Sie benötigen**

- Die SVM-DR-Beziehung zwischen primärem und sekundärem Storage ist ordnungsgemäß.
- Der SVM-DR-Sicherungsparameter ist auf festgelegt unprotected.

#### **Schritte**

1. Aktivieren Sie den Schutz mit volume modify Um das zu ändern vserver-dr-protection Parameter für das FlexGroup-Volume auf protected.

```
cluster2::> volume modify -vserver vs1 -volume fg_src -vserver-dr
-protection protected
[Job 5384] Job is queued: Modify fg src.
[Job 5384] Steps completed: 4 of 4.
cluster2::>
```
2. Aktualisieren der SVM am sekundären Standort: snapmirror update -destination-path destination svm name -source-path source svm name

snapmirror update -destination-path vs1 dst: -source-path vs1:

3. Vergewissern Sie sich, dass die SnapMirror-Beziehung ordnungsgemäß ist: snapmirror show

```
cluster2::> snapmirror show
Progress
Source Destination Mirror Relationship Total
Last
Path Type Path State Status Progress Healthy
Updated
----------- ---- ------------ ------- -------------- --------- -------
--------
vs1: XDP vs1_dst: Snapmirrored
idle true - true - true - true - true - true - true - true - true - true - true - true - true - true - true -
```
4. Vergewissern Sie sich, dass die FlexGroup SnapMirror Beziehung ordnungsgemäß ist: snapmirror show -expand

cluster2::> snapmirror show -expand Progress Source Destination Mirror Relationship Total Last Path Type Path State Status Progress Healthy Updated ----------- ---- ------------ ------- -------------- --------- ------- ------- vs1: XDP vs1\_dst: Snapmirrored Idle - true vs1:fg\_src XDP vs1\_dst:fg\_src Snapmirrored idle true - true - true - true - true - true - true - true - true - true - true - true - true - true - true vs1:fg\_src\_\_0001 XDP vs1\_dst:fg\_src\_\_0001 Snapmirrored idle true - true - true - true - true - true - true - true - true - true - true - true - true - true - true vs1:fg\_src\_\_0002 XDP vs1\_dst:fg\_src\_\_0002 Snapmirrored idle true - true - true - true - true - true - true - true - true - true - true - true - true - true - true vs1:fg\_src\_\_0003 XDP vs1\_dst:fg\_src\_\_0003 Snapmirrored idle true - true - true - true - true - true - true - true - true - true - true - true - true - true - true vs1:fg\_src\_\_0004 XDP vs1\_dst:fg\_src\_\_0004 Snapmirrored idle true - true - true - true - true - true - true - true - true - true - true - true - true - true - true - 6 entries were displayed.

## **Konvertieren von FlexVol Volumes in FlexGroup Volumes**

## **Überblick: Konvertieren von FlexVol-Volumes in FlexGroup-Volumes**

Wenn Sie ein FlexVol Volume über seine Speicherplatzbegrenzung hinaus erweitern möchten, können Sie das FlexVol Volume in ein FlexGroup Volume konvertieren. Ab ONTAP 9.7 können Sie Standalone FlexVol Volumes oder FlexVol Volumes in einer SnapMirror Beziehung zu FlexGroup Volumes konvertieren.

## **Überlegungen für die Konvertierung von FlexVol Volumes in FlexGroup Volumes**

Sie sollten die Funktionen und Vorgänge kennen, die unterstützt werden, bevor Sie FlexVol Volumes in FlexGroup Volumes konvertieren.

Ab ONTAP 9.13.1 kann der autonome Ransomware-Schutz bei Konvertierungen aktiviert bleiben. Wenn der Schutz aktiv ist, wird der ursprüngliche FlexVol nach der Konvertierung zur FlexGroup-Root-Komponente. Wenn der Schutz inaktiv ist, wird während der Konvertierung ein neuer FlexGroup erstellt, und der ursprüngliche FlexVol übernimmt die Rolle der Root-Komponente.

#### **Vorgänge werden während der Konvertierung nicht unterstützt**

Folgende Vorgänge sind nicht zulässig, wenn die Volume-Konvertierung durchgeführt wird:

- Volume-Verschiebung
- autobalance aggregieren
- Aggregatverschiebung
- Geplante Übernahme und Rückgabe in einer Hochverfügbarkeitskonfiguration
- Manuelles und automatisches Giveback in einer Hochverfügbarkeitskonfiguration
- Cluster-Upgrade und -Wechsel zurück
- FlexClone Volume-Aufteilung
- Volume-Rehosting
- Volume-Änderung und Autosize
- Volume umbenennen
- Hinzufügen eines Objektspeichers zu einem Aggregat
- Ausgehandelte Umschaltung in MetroCluster Konfiguration
- SnapMirror Betrieb
- Wiederherstellen aus einer Snapshot Kopie
- Kontingentvorgänge werden erfasst
- Storage-Effizienzvorgänge

Nach der erfolgreichen Konvertierung können Sie diese Vorgänge auf dem FlexGroup Volume ausführen.

#### **Konfigurationen, die nicht mit FlexGroup Volumes unterstützt werden**

- Offline oder eingeschränktes Volume
- SVM-Root-Volume
- San
- SMB 1.0
- NVMe Namespaces
- Remote Volume Shadow Copy Service (VSS)

## **Konvertieren eines FlexVol Volumes in ein FlexGroup Volume**

Ab ONTAP 9.7 können Sie eine in-Place-Konvertierung von einem FlexVol Volume in ein FlexGroup Volume durchführen, ohne dass eine Datenkopie oder zusätzlicher Festplattenspeicher erforderlich ist.

## **Was Sie benötigen**

- Umgesetzte Volumes können ab ONTAP 9.8 in FlexGroup Volumes umgewandelt werden. Wenn Sie ein umwandelnde Volumen in FlexGroup konvertieren, lesen Sie den Artikel in der Knowledge Base ["So](https://kb.netapp.com/Advice_and_Troubleshooting/Data_Storage_Software/ONTAP_OS/How_To_Convert_a_Transitioned_FlexVol_to_FlexGroup) [konvertieren Sie eine überführte FlexVol zu FlexGroup"](https://kb.netapp.com/Advice_and_Troubleshooting/Data_Storage_Software/ONTAP_OS/How_To_Convert_a_Transitioned_FlexVol_to_FlexGroup) Finden Sie weitere Informationen.
- Das zu konvertierenden FlexVol Volume muss online sein.
- Die Vorgänge und Konfigurationen auf dem FlexVol Volume müssen mit dem Konvertierungsprozess kompatibel sein.

Es wird eine Fehlermeldung erzeugt, wenn das FlexVol Volume nicht kompatibel ist und die Volume-Konvertierung abgebrochen wird. Sie können Korrekturmaßnahmen ergreifen und die Konvertierung erneut versuchen.

• Wenn ein FlexVol-Volume sehr groß (z. B. 80 bis 100 TB) und sehr voll (80 bis 100 Prozent) ist, sollten Sie die Daten kopieren und nicht konvertieren.

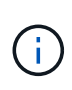

Die Konvertierung eines sehr großen FlexGroup Volumes führt zu einer sehr vollständigen FlexGroup Volume-Komponente, die zu Performance-Problemen führen kann. Weitere Informationen finden Sie im Abschnitt "Wann ist kein FlexGroup Volume erstellt?" im TR ["FlexGroup Volumes - Leitfaden für Best Practices und Implementierung".](https://www.netapp.com/media/12385-tr4571.pdf)

#### **Schritte**

1. Vergewissern Sie sich, dass das FlexVol Volume online ist: volume show vol\_name -volume-style -extended, state

```
cluster-1::> volume show my_volume -fields volume-style-extended, state
vserver volume state volume-style-extended
------- --------- ------ ---------------------
vs0 my_volume online flexvol
```
- 2. Überprüfen Sie, ob das FlexVol Volume problemlos konvertiert werden kann:
	- a. Melden Sie sich im erweiterten Berechtigungsmodus an: set -privilege advanced
	- b. Überprüfen Sie den Konvertierungsprozess: volume conversion start -vserver vs1 -volume flexvol -check-only true

Vor dem Konvertieren des Volumens müssen Sie alle Fehler beheben.

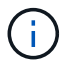

Sie können ein FlexGroup Volume nicht zurück in ein FlexVol Volume konvertieren.

3. Konvertierung starten: volume conversion start -vserver svm name -volume vol name

```
cluster-1::*> volume conversion start -vserver vs0 -volume my volume
Warning: Converting flexible volume "my volume" in Vserver "vs0" to a
FlexGroup
           will cause the state of all Snapshot copies from the volume to
be set
           to "pre-conversion". Pre-conversion Snapshot copies cannot be
           restored.
Do you want to continue? {y|n}: y
[Job 57] Job succeeded: success
```
4. Vergewissern Sie sich, dass die Konvertierung erfolgreich ist: volume show vol name -fields -volume-style-extended, state

cluster-1::\*> volume show my volume -fields volume-style-extended, state vserver volume state volume-style-extended ------- --------- ------ -------------------- vs0 my\_volume online flexgroup

#### **Ergebnisse**

Das FlexVol Volume wird in ein FlexGroup Volume mit nur einem Mitglied konvertiert.

#### **Nachdem Sie fertig sind**

Sie können das FlexGroup-Volume nach Bedarf erweitern.

## **Konvertieren einer FlexVol Volume SnapMirror Beziehung in eine FlexGroup Volume SnapMirror Beziehung**

Um eine FlexVol Volume SnapMirror Beziehung in eine FlexGroup Volume SnapMirror Beziehung in ONTAP zu konvertieren, müssen Sie zuerst das Ziel-FlexVol Volume, gefolgt vom Quell-FlexVol Volume, konvertieren.

## **Über diese Aufgabe**

- FlexGroup-Konvertierung wird nur für asynchrone SnapMirror Beziehungen unterstützt.
- Die Konversionszeit hängt von mehreren Variablen ab. Einige der Variablen sind:
	- CPU des Controllers
	- CPU-Auslastung durch andere Applikationen
	- Datenmenge in der ersten Snapshot Kopie
	- Netzwerkbandbreite
	- Von anderen Applikationen verwendete Bandbreite

#### **Bevor Sie beginnen**

• Das zu konvertierenden FlexVol Volume muss online sein.

• Das Quell-FlexVol-Volume in der SnapMirror-Beziehung darf nicht das Quell-Volume für mehrere SnapMirror Beziehungen sein.

Ab ONTAP 9.9 werden Fanout SnapMirror Beziehungen für FlexGroup Volumes unterstützt. Weitere Informationen finden Sie unter ["Überlegungen bei der Erstellung von SnapMirror-Kaskadierungs- und](https://docs.netapp.com/us-en/ontap/flexgroup/create-snapmirror-cascade-fanout-reference.html#considerations-for-creating-cascading-relationships) [Fanout-Beziehungen für FlexGroups".](https://docs.netapp.com/us-en/ontap/flexgroup/create-snapmirror-cascade-fanout-reference.html#considerations-for-creating-cascading-relationships)

• Die Vorgänge und Konfigurationen auf dem FlexVol Volume müssen mit dem Konvertierungsprozess kompatibel sein.

Es wird eine Fehlermeldung erzeugt, wenn das FlexVol Volume nicht kompatibel ist und die Volume-Konvertierung abgebrochen wird. Sie können Korrekturmaßnahmen ergreifen und die Konvertierung erneut versuchen.

#### **Schritte**

1. Vergewissern Sie sich, dass die SnapMirror-Beziehung ordnungsgemäß ist:

snapmirror show

Es können nur Spiegelbeziehungen vom Typ XDP konvertiert werden.

Beispiel:

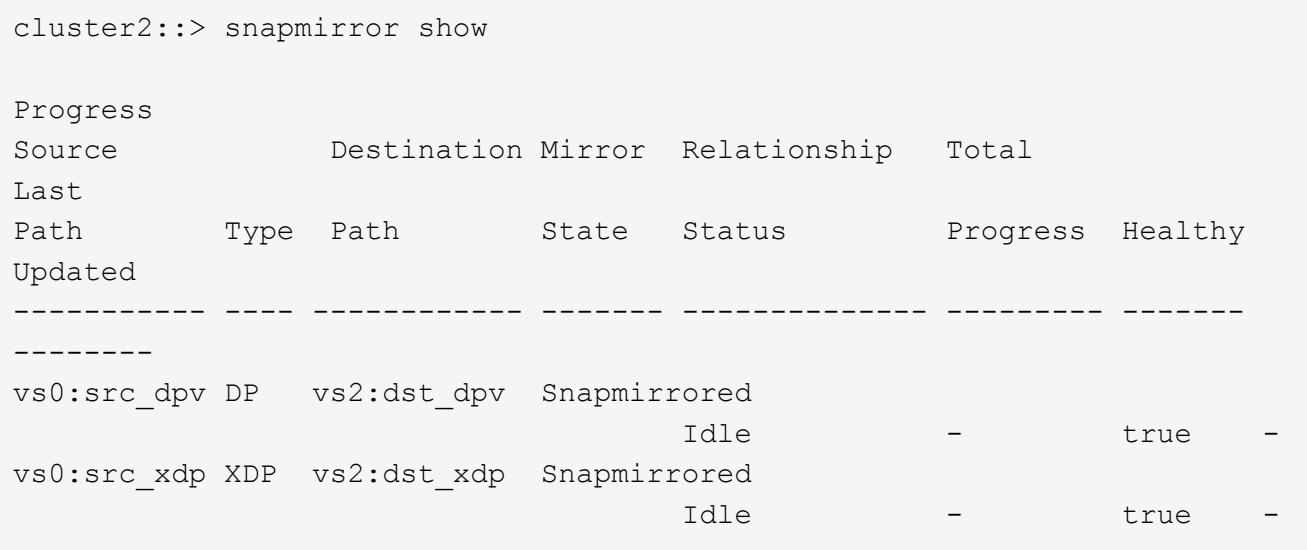

- 2. Prüfen Sie, ob das Quell-Volume für die Konvertierung kompatibel ist:
	- a. Melden Sie sich im erweiterten Berechtigungsmodus an:

set -privilege advanced

b. Überprüfen Sie den Konvertierungsprozess:

```
volume conversion start -vserver <src svm name> -volume <src vol>
-check-only true
```
Beispiel:

volume conversion start -vserver vs1 -volume src\_vol -check-only true

+

Vor dem Konvertieren des Volumens müssen Sie alle Fehler beheben.

- 3. Konvertieren des Zieldatenträgers FlexVol nach FlexGroup Volume.
	- a. Stilllegen der FlexVol SnapMirror Beziehung:

snapmirror quiesce -destination-path <dest svm:dest volume>

Beispiel:

cluster2::> snapmirror quiesce -destination-path vs2:dst\_xdp

b. Konvertierung starten:

volume conversion start -vserver <dest svm> -volume <dest volume>

Beispiel:

```
cluster-1::> volume conversion start -vserver vs2 -volume dst_xdp
Warning: After the volume is converted to a FlexGroup, it will not be
possible
to change it back to a flexible volume.
Do you want to continue? \{y|n\}: y
[Job 510] Job succeeded: SnapMirror destination volume "dst_xdp" has
been successfully converted to a FlexGroup volume.
You must now convert the relationship's source volume, "vs0:src xdp", to
a FlexGroup.
Then, re-establish the SnapMirror relationship using the "snapmirror
resync" command.
```
4. Konvertieren Sie das Quell-FlexVol-Volume in FlexGroup-Volume: `

volume conversion start -vserver <src svm name> -volume <src vol name>

Beispiel:

```
cluster-1::> volume conversion start -vserver vs0 -volume src xdp
Warning: Converting flexible volume "src xdp" in Vserver "vs0" to a
FlexGroup
           will cause the state of all Snapshot copies from the volume to
be set
           to "pre-conversion". Pre-conversion Snapshot copies cannot be
           restored.
Do you want to continue? {y|n}: y
[Job 57] Job succeeded: success
```
5. Beziehung neu synchronisieren:

snapmirror resync -destination-path dest svm name:dest volume

Beispiel:

```
cluster2::> snapmirror resync -destination-path vs2:dst_xdp
```
#### **Nachdem Sie fertig sind**

Das Ziel-Volume muss ebenfalls erweitert werden, wenn das Quell-FlexGroup Volume um weitere Komponenten erweitert wird.

# **Management von FlexCache Volumes**

## **Übersicht über FlexCache**

Die NetApp FlexCache Technologie beschleunigt den Datenzugriff, reduziert WAN-Latenzen und senkt die Kosten für die WAN-Bandbreite bei leseintensiven Workloads, insbesondere, wenn die Kunden wiederholt auf dieselben Daten zugreifen müssen. Wenn Sie ein FlexCache Volume erstellen, erstellen Sie einen Remote-Cache eines bereits vorhandenen (Ursprungs-)Volumes, der nur die Daten enthält, auf die aktiv zugegriffen wird (wichtige Daten) des Ursprungs-Volume.

Wenn ein FlexCache Volume eine Leseanfrage der enthaltenen heißen Daten erhält, kann es schneller reagieren als das Ursprungs-Volume, da die Daten nicht so weit reisen müssen, bis zum Kunden. Wenn ein FlexCache Volume eine Leseanfrage für selten gelesene Daten (kalte Daten) erhält, ruft es die erforderlichen Daten vom Ursprungs-Volume ab und speichert diese dann, bevor es der Client-Anforderung dient. Nachfolgende Leseanforderungen werden dann direkt vom FlexCache Volume bedient. Nach der ersten

Anfrage müssen die Daten nicht mehr über das Netzwerk übertragen oder von einem stark ausgelasteten System bedient werden. Angenommen, Sie haben Engpässe innerhalb Ihres Clusters an einem einzelnen Zugriffspunkt für häufig angeforderte Daten. FlexCache Volumes innerhalb des Clusters können mehrere Mount-Punkte für die heißen Daten bereitstellen, wodurch Engpässe reduziert und die Performance gesteigert werden. Ein weiteres Beispiel: Angenommen, Sie müssen den Netzwerk-Traffic auf ein Volume reduzieren, auf das von mehreren Clustern zugegriffen wird. Mit FlexCache Volumes können häufig benötigte Daten aus dem Ursprungs-Volume über die Cluster im Netzwerk verteilt werden. Dadurch wird der WAN-Datenverkehr reduziert, da Benutzer näher auf die Access Points zugreifen können.

Mit FlexCache Technologie lässt sich darüber hinaus die Performance in Cloud- und Hybrid-Cloud-Umgebungen steigern. Ein FlexCache Volume kann Sie dabei unterstützen, Workloads in die Hybrid Cloud zu migrieren, indem Sie Daten von einem lokalen Datacenter in die Cloud zwischenspeichern. Sie können FlexCache Volumes auch einsetzen, um Cloud-Silos zu entfernen, indem Sie die Daten von einem Cloud-Provider im Cache bei einem anderen oder zwischen zwei Regionen desselben Cloud-Providers zwischenspeichern.

Ab ONTAP 9.10.1 ist dies möglich ["Globale Dateisperrung aktivieren"](#page-901-0) Über alle FlexCache Volumes hinweg. Die globale Dateisperrung verhindert, dass ein Benutzer auf eine Datei zugreift, die bereits von einem anderen Benutzer geöffnet wurde. Updates des Ursprungs-Volume werden dann gleichzeitig auf alle FlexCache Volumes verteilt.

Ab ONTAP 9.9 pflegen FlexCache Volumes eine Liste mit nicht gefundenen Dateien. Dadurch wird der Netzwerkverkehr reduziert, da bei der Suche von Clients nach nicht vorhandenen Dateien mehrere Anrufe an den Ursprung gesendet werden müssen.

Eine Liste mit zusätzlichen ["Funktionen, die für FlexCache Volumes und deren Ursprungs-Volumes unterstützt](#page-887-0) [werden"](#page-887-0), Einschließlich einer Liste der unterstützten Protokolle von ONTAP-Version, ist auch verfügbar.

Mehr über die Architektur der ONTAP FlexCache Technologie erfahren Sie in ["TR-4743: FlexCache im](https://www.netapp.com/pdf.html?item=/media/7336-tr4743.pdf) [ONTAP"](https://www.netapp.com/pdf.html?item=/media/7336-tr4743.pdf).

## **Videos**

**So kann FlexCache die WAN-Latenz verringern und die Lesezeiten für globale Daten verkürzen**

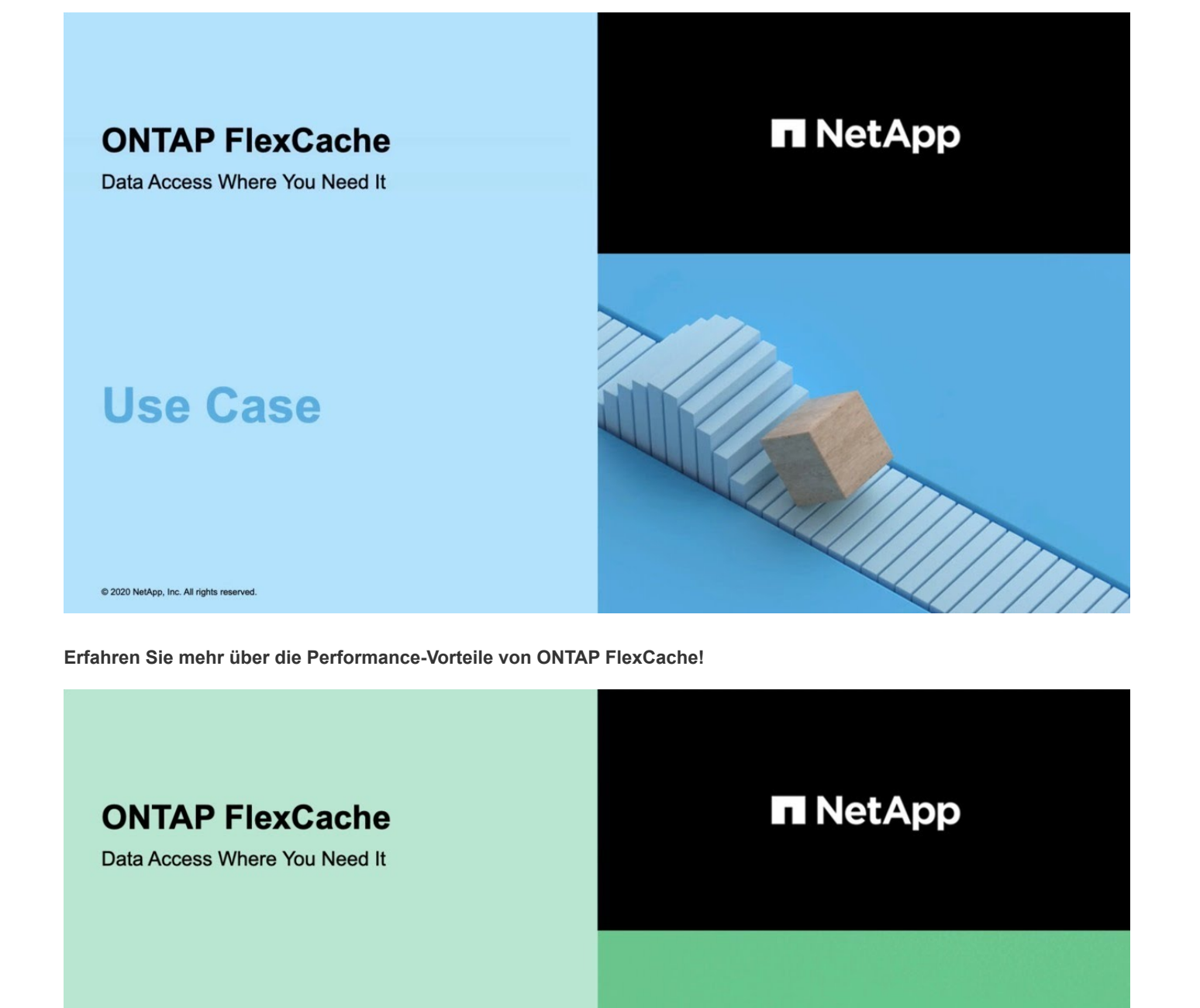

## <span id="page-887-0"></span>**Unterstützte und nicht unterstützte Funktionen für FlexCache Volumes**

Ab ONTAP 9.5 können Sie FlexCache Volumes konfigurieren. FlexVol Volumes werden als Ursprungs-Volumes unterstützt, FlexGroup Volumes werden als FlexCache Volumes unterstützt. Ab ONTAP 9.7 werden sowohl FlexVol-Volumes als auch FlexGroup-Volumes

**Tech Clip** 

2020 NetApp, Inc. All rights reserved.

als Ursprungs-Volumes unterstützt. Die unterstützten Funktionen und Protokolle für das Ursprungs-Volume und das FlexCache Volume variieren.

## **Unterstützte Protokolle**

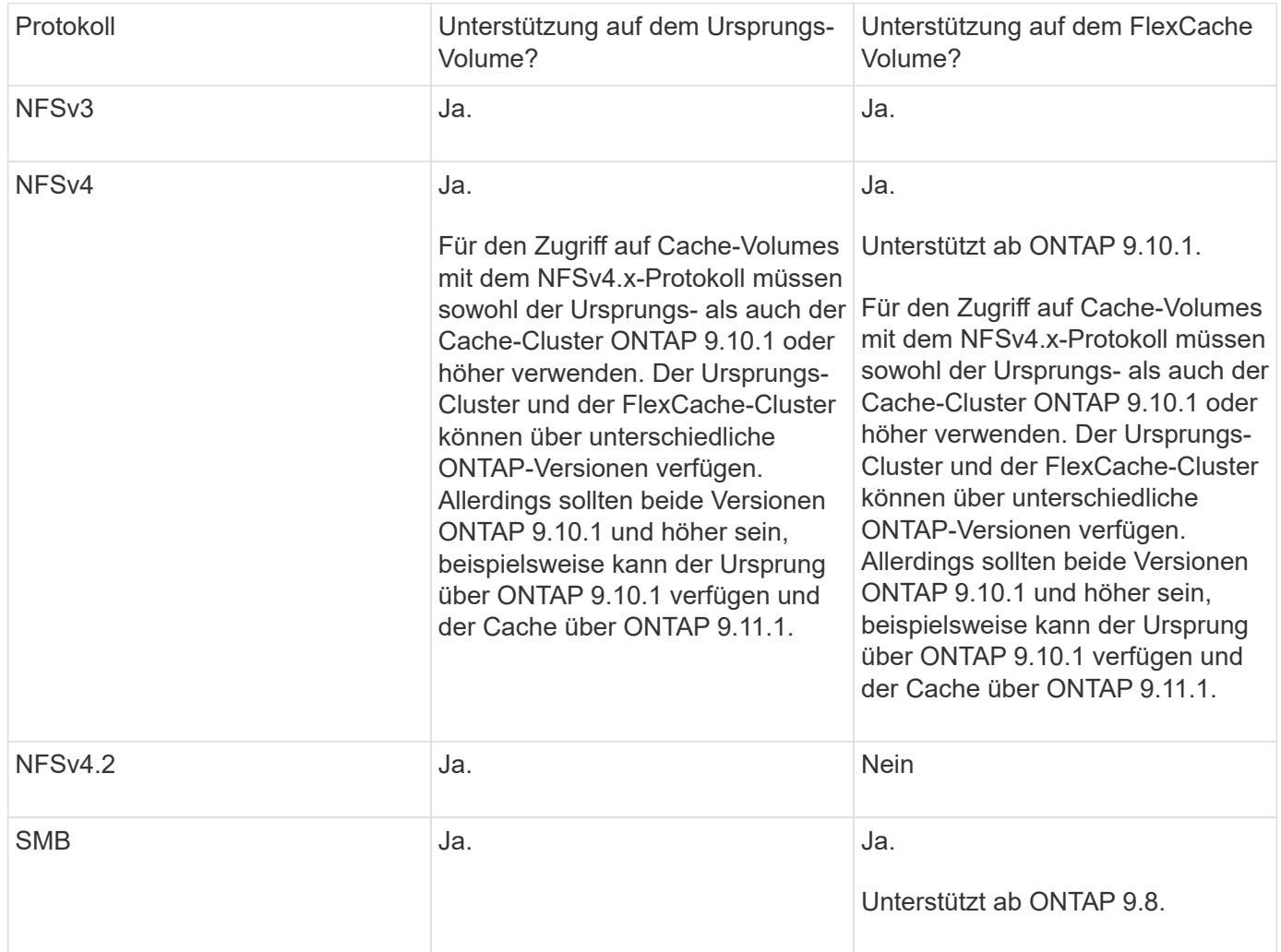

## **Unterstützte Funktionen**

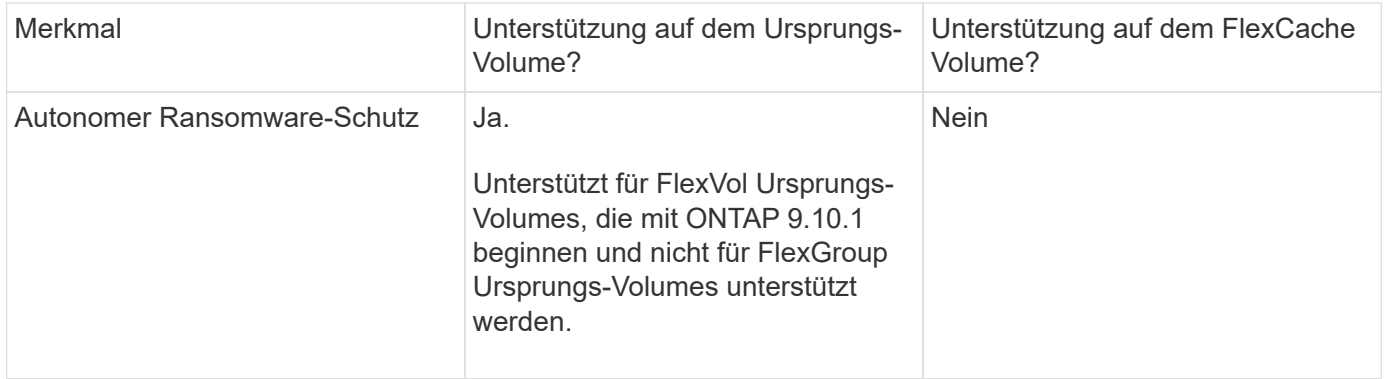

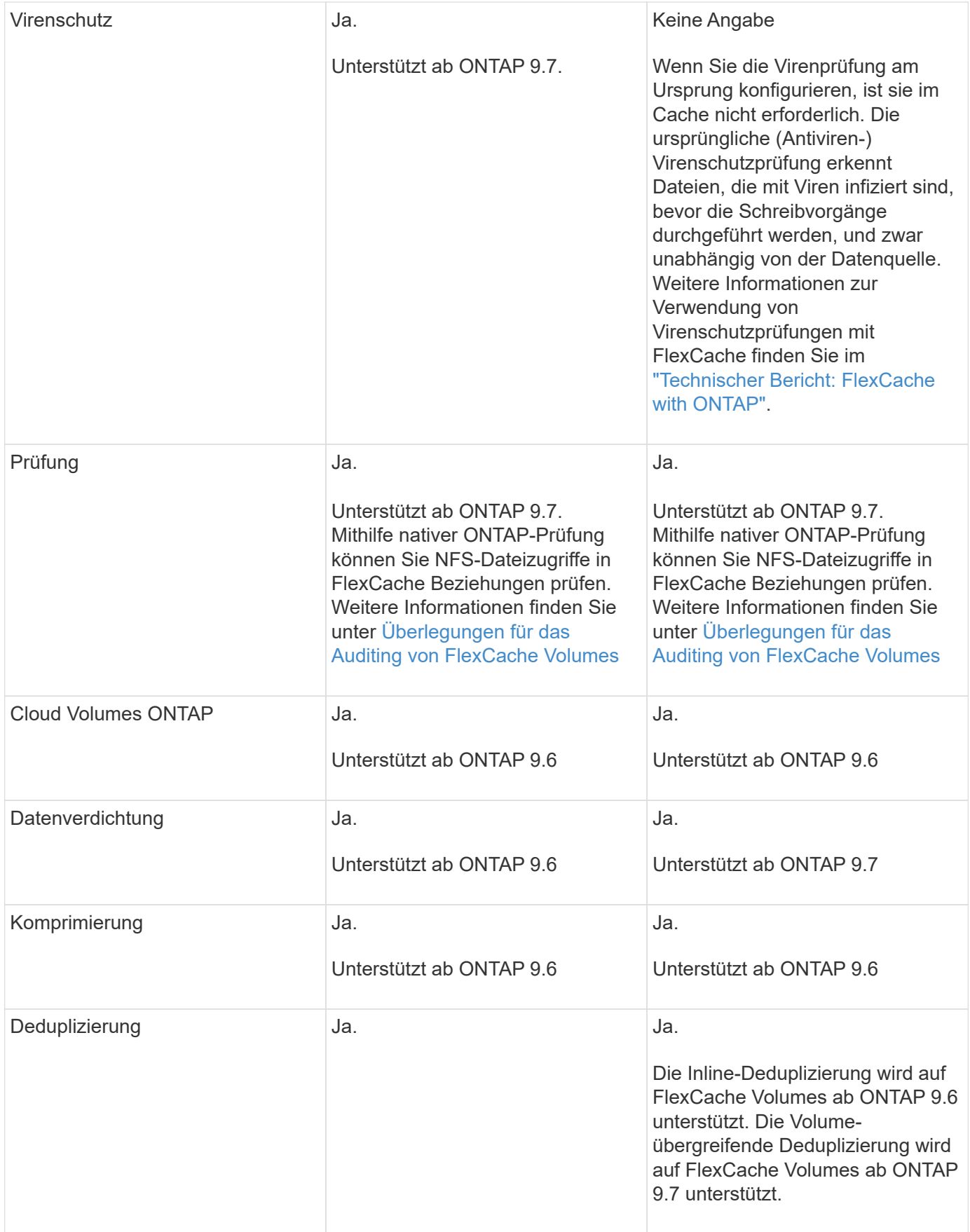

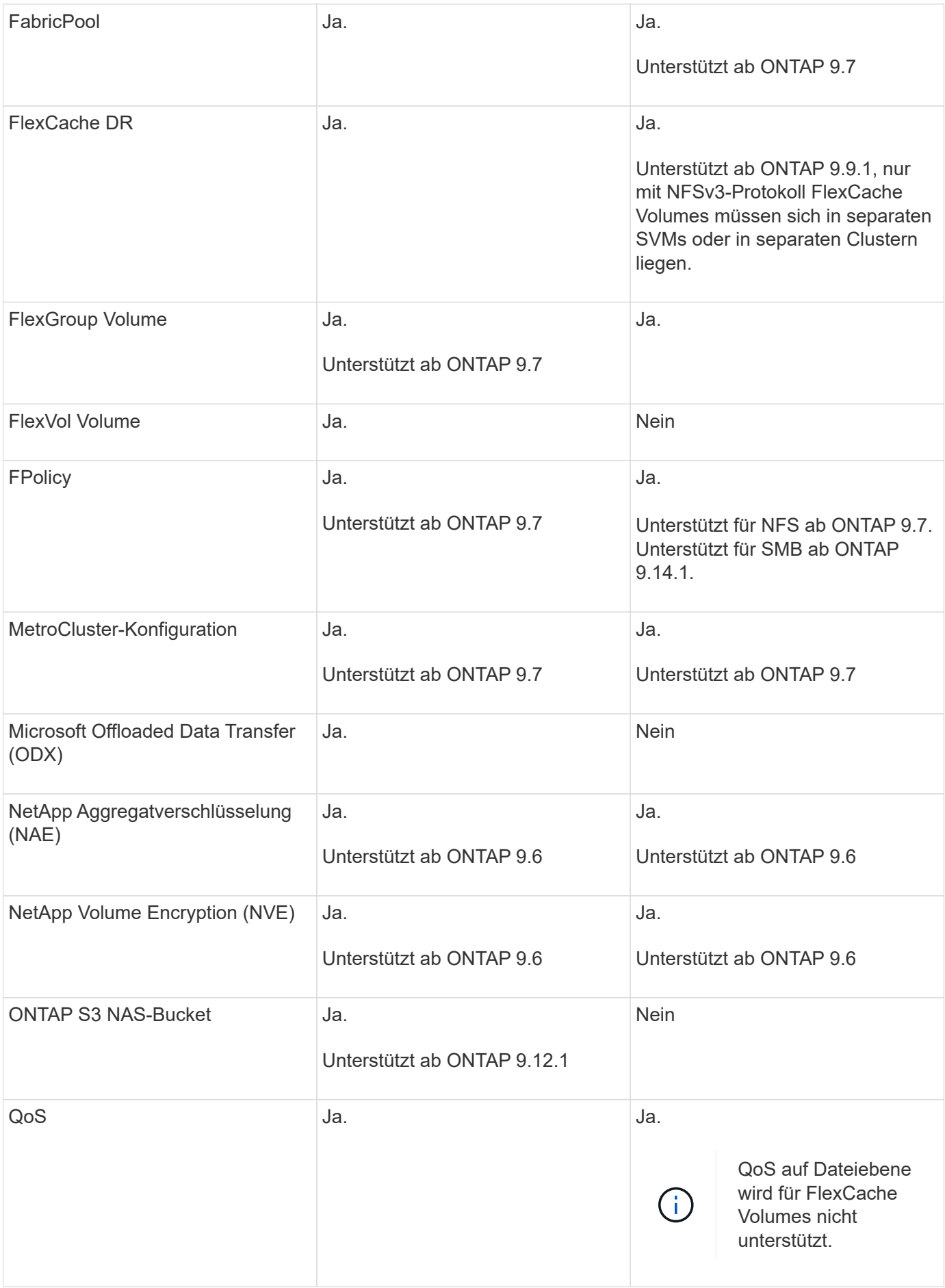

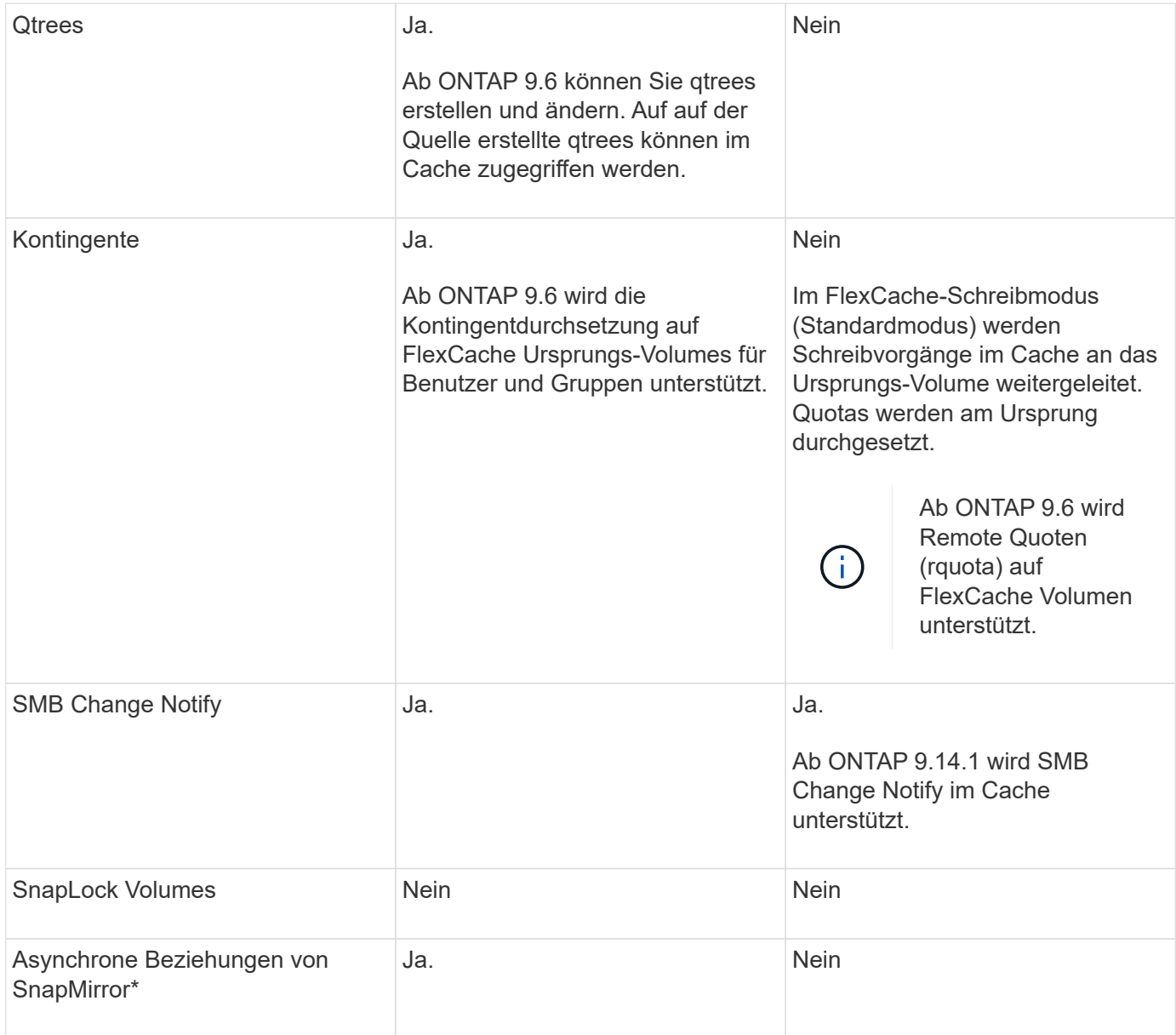

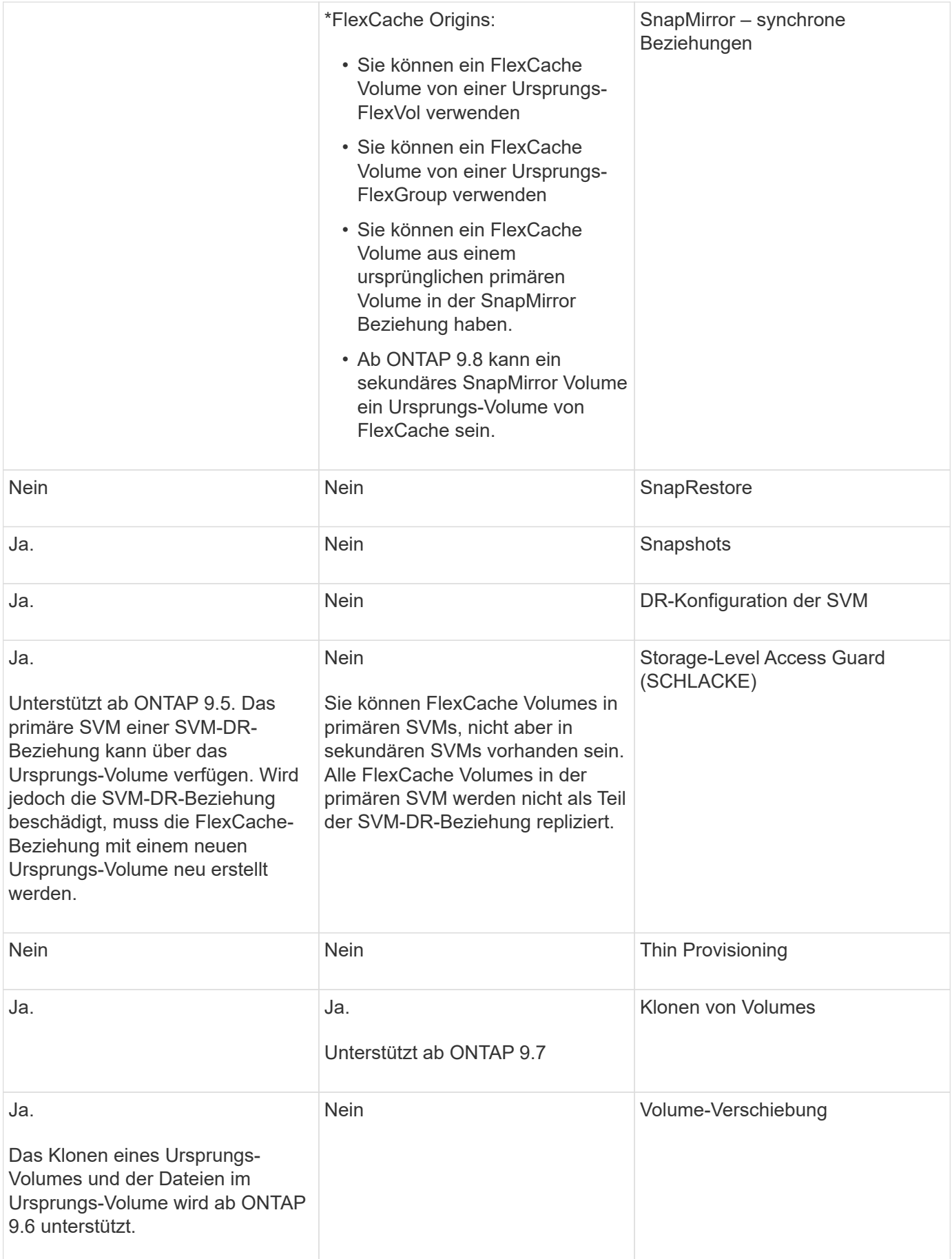

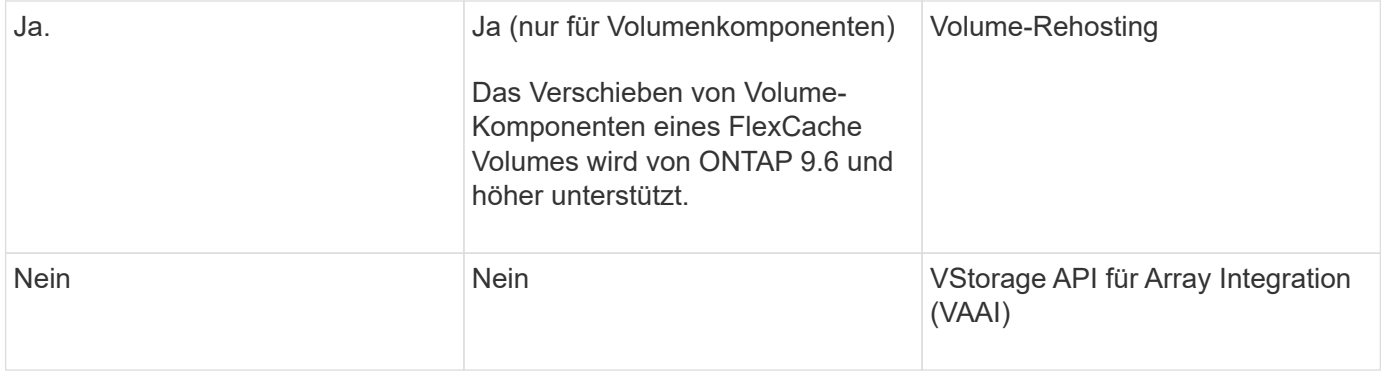

In ONTAP 9 Versionen vor 9.5 können Ursprungs-FlexVol-Volumes nur Daten für FlexCache Volumes bereitstellen, die auf Systemen mit Data ONTAP 8.2.x im 7-Mode erstellt wurden. Ab ONTAP 9.5 können Ursprungs-FlexVol Volumes auch Daten für FlexCache Volumes auf ONTAP 9 Systemen bereitstellen. Informationen zur Migration von 7-Mode FlexCache zu ONTAP 9 FlexCache finden Sie unter ["Technischer Bericht 4743 zu NetApp: FlexCache in ONTAP"](https://www.netapp.com/pdf.html?item=/media/7336-tr4743pdf.pdf).

## **Richtlinien zur Dimensionierung eines FlexCache Volume**

Die Limits für FlexCache Volumes müssen Sie beachten, bevor Sie mit der Bereitstellung der Volumes beginnen.

Die Größenbegrenzung eines FlexVol Volume gilt für ein Ursprungs-Volume. Die Größe eines FlexCache-Volumes kann kleiner als oder gleich dem Ursprungsvolumen sein. Als Best Practice für die Größe eines FlexCache-Volumes sollten mindestens 10 Prozent der Größe des Ursprungs-Volumes betragen.

Außerdem müssen Sie die folgenden zusätzlichen Limits für FlexCache Volumes beachten:

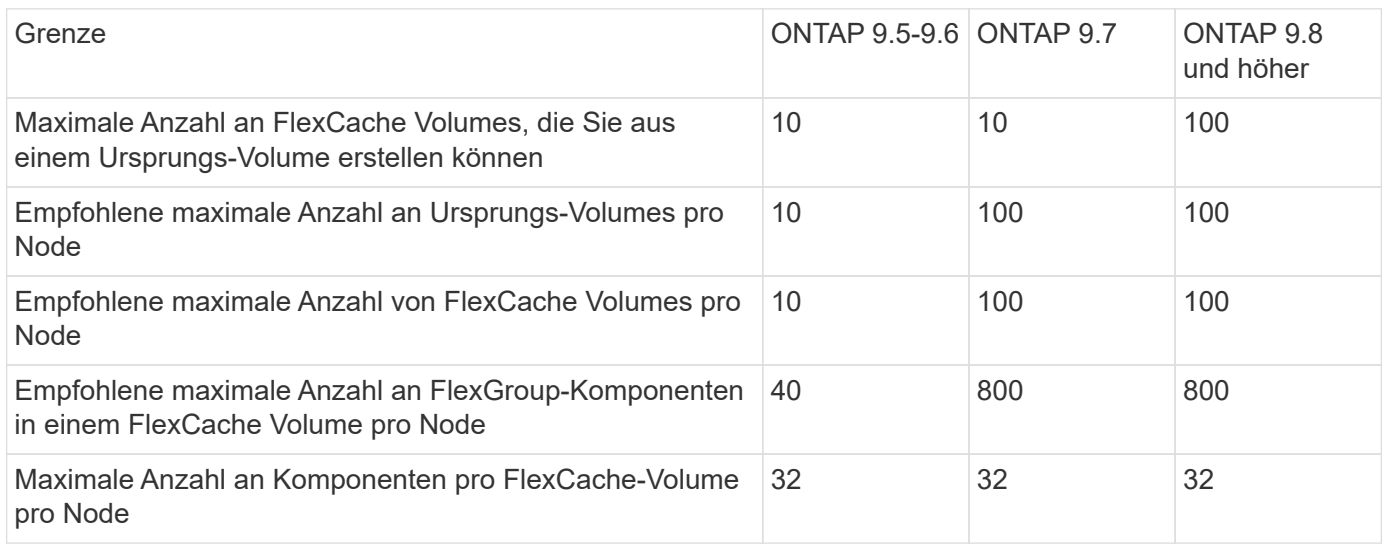

## **Verwandte Informationen**

 $(i)$ 

["NetApp Interoperabilität"](https://mysupport.netapp.com/NOW/products/interoperability)

## **FlexCache Volume erstellen**

Sie können ein FlexCache Volume in demselben Cluster erstellen, um die Performance beim Zugriff auf ein Hot Object zu verbessern. Wenn Sie Datacenter an verschiedenen

Standorten haben, können Sie FlexCache Volumes auf Remote-Clustern erstellen, um den Datenzugriff zu beschleunigen.

## **Über diese Aufgabe**

- Ab ONTAP 9.5 unterstützt FlexCache FlexVol Volumes als Ursprungs-Volumes und FlexGroup Volumes als FlexCache Volumes.
- Ab ONTAP 9.7 werden sowohl FlexVol-Volumes als auch FlexGroup-Volumes als Ursprungs-Volumes unterstützt.
- Ab ONTAP 9.14.0 können Sie ein unverschlüsseltes FlexCache-Volume aus einer verschlüsselten Quelle erstellen.

#### **Bevor Sie beginnen**

- Sie müssen ONTAP 9.5 oder höher ausführen.
- Wenn Sie ONTAP 9.6 oder eine frühere Version verwenden, müssen Sie dies tun ["Fügen Sie eine](https://docs.netapp.com/us-en/ontap/system-admin/install-license-task.html) [FlexCache-Lizenz hinzu".](https://docs.netapp.com/us-en/ontap/system-admin/install-license-task.html)

Für ONTAP 9.7 oder höher ist keine FlexCache Lizenz erforderlich. Ab ONTAP 9.7 ist die FlexCache-Funktionalität in ONTAP enthalten und erfordert keine Lizenz oder Aktivierung mehr.

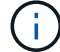

Wenn ein HA-Paar nutzt ["Verschlüsselung von SAS- oder NVMe-Laufwerken \(SED, NSE,](https://docs.netapp.com/us-en/ontap/encryption-at-rest/support-storage-encryption-concept.html) [FIPS\)",](https://docs.netapp.com/us-en/ontap/encryption-at-rest/support-storage-encryption-concept.html) Sie müssen die Anweisungen im Thema folgen ["Ein FIPS-Laufwerk oder eine SED-](https://docs.netapp.com/us-en/ontap/encryption-at-rest/return-seds-unprotected-mode-task.html)[Festplatte in den ungeschützten Modus zurückkehren"](https://docs.netapp.com/us-en/ontap/encryption-at-rest/return-seds-unprotected-mode-task.html) Für alle Laufwerke innerhalb des HA-Paars vor der Initialisierung des Systems (Boot-Optionen 4 oder 9). Andernfalls kann es zu künftigen Datenverlusten kommen, wenn die Laufwerke einer anderen Verwendung zugewiesen werden.

#### **System Manager**

- 1. Wenn sich das FlexCache Volume auf einem anderen Cluster als dem Ursprungs-Volume befindet, erstellen Sie eine Cluster Peer-Beziehung:
	- a. Klicken Sie im lokalen Cluster auf **Schutz > Übersicht**.
	- b. Erweitern Sie **Intercluster Settings**, klicken Sie auf **Add Network Interfaces** und fügen Sie Cluster-Netzwerkschnittstellen hinzu.

Wiederholen Sie diesen Schritt auf dem Remote-Cluster.

- c. Klicken Sie im Remote-Cluster auf Schutz > Übersicht. Klicken Sie Auf : Klicken Sie im Abschnitt Cluster Peers auf **Passphrase generieren**.
- d. Kopieren Sie die generierte Passphrase, und fügen Sie sie in das lokale Cluster ein.
- e. Klicken Sie im lokalen Cluster unter Cluster Peers auf **Peer Clusters** und führen Sie die lokalen und Remote Cluster aus.
- 2. Wenn sich das FlexCache Volume auf demselben Cluster wie das Ursprungs-Volume befindet, sich aber in einer anderen SVM befindet, erstellen Sie eine Intercluster SVM-Peer-Beziehung des Typs "FlexCache":

Klicken Sie unter Storage VM Peers auf **Und dann Peer Storage VMs** um die Speicher-VMs zu nutzen.

- 3. Wählen Sie **Storage > Volumes**.
- 4. Wählen Sie **Hinzufügen**.
- 5. Wählen Sie **More Options** und dann **Add as Cache for a Remote Volume**.

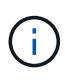

Wenn Sie ONTAP 9.8 oder höher ausführen und QoS deaktivieren oder eine benutzerdefinierte QoS-Richtlinie auswählen möchten, klicken Sie auf **Weitere Optionen**, und wählen Sie dann unter **Speicher und Optimierung Leistungsservicelevel** aus.

## **CLI**

- 1. Wenn sich das zu erstellenden FlexCache Volume in einem anderen Cluster befindet, erstellen Sie eine Cluster-Peer-Beziehung:
	- a. Erstellen Sie auf dem Ziel-Cluster eine Peer-Beziehung mit dem Datensicherheits-Quellcluster:

```
cluster peer create -generate-passphrase -offer-expiration
MM/DD/YYYY HH:MM:SS|1...7days|1...168hours -peer-addrs
\epsilon \epsilon \leq \epsilon \leq \epsilon \leq \epsilon \leq \epsilon \leq \epsilon \leq \epsilon \leq \epsilon \leq \epsilon \leq \epsilon \leq \epsilon \leq \epsilon \leq \epsilon \leq \epsilon \leq \epsilon \leq \epsilon \leq \epsilon \leq \epsilon \leq \epsilon \leq \epsilon \-ipspace <ipspace name>
```
Ab ONTAP 9.6 ist die TLS-Verschlüsselung bei der Erstellung einer Cluster-Peer-Beziehung standardmäßig aktiviert. Die TLS-Verschlüsselung wird für die Cluster-übergreifende Kommunikation zwischen den Ursprungs- und FlexCache Volumes unterstützt. Bei Bedarf können Sie auch die TLS-Verschlüsselung für die Cluster-Peer-Beziehung deaktivieren.

```
cluster02::> cluster peer create -generate-passphrase -offer
-expiration 2days -initial-allowed-vserver-peers *
                       Passphrase: UCa+6lRVICXeL/gq1WrK7ShR
                  Expiration Time: 6/7/2017 08:16:10 EST
    Initial Allowed Vserver Peers: *
              Intercluster LIF IP: 192.140.112.101
              Peer Cluster Name: Clus 7ShR (temporary generated)
Warning: make a note of the passphrase - it cannot be displayed
again.
```
a. Authentifizierung des Quellclusters im Quellcluster beim Ziel-Cluster:

cluster peer create -peer-addrs <peer LIF IPs> -ipspace <ipspace>

cluster01::> cluster peer create -peer-addrs 192.140.112.101,192.140.112.102

Notice: Use a generated passphrase or choose a passphrase of 8 or more characters.

 To ensure the authenticity of the peering relationship, use a phrase or sequence of characters that would be hard to guess.

Enter the passphrase: Confirm the passphrase:

Clusters cluster02 and cluster01 are peered.

- 2. Wenn sich das FlexCache-Volume in einer anderen SVM als der des Ursprungs-Volume befindet, erstellen Sie eine SVM-Peer-Beziehung mit flexcache Als Anwendung:
	- a. Wenn sich die SVM in einem anderen Cluster befindet, erstellen Sie eine SVM-Berechtigung für die Peering SVMs:

```
vserver peer permission create -peer-cluster <cluster name>
-vserver <svm-name> -applications flexcache
```
Das folgende Beispiel veranschaulicht die Erstellung einer SVM-Peer-Berechtigung, die für alle lokalen SVMs gilt:

```
cluster1::> vserver peer permission create -peer-cluster cluster2
-vserver "*" -applications flexcache
Warning: This Vserver peer permission applies to all local Vservers.
After that no explict
"vserver peer accept" command required for Vserver peer relationship
creation request
from peer cluster "cluster2" with any of the local Vservers. Do you
want to continue? {y|n}: y
```
a. SVM-Peer-Beziehung erstellen:

```
vserver peer create -vserver <local_SVM> -peer-vserver
<remote SVM> -peer-cluster <cluster name> -applications flexcache
```
3. FlexCache Volume erstellen:

```
volume flexcache create -vserver <cache_svm> -volume
<cache_vol_name> -auto-provision-as flexgroup -size <vol_size>
-origin-vserver <origin svm> -origin-volume <origin vol name>
```
Im folgenden Beispiel wird ein FlexCache Volume erstellt und vorhandene Aggregate für die Bereitstellung automatisch ausgewählt:

```
cluster1::> volume flexcache create -vserver vs_1 -volume fc1 -auto
-provision-as flexgroup -origin-volume vol_1 -size 160MB -origin
-vserver vs_1
[Job 443] Job succeeded: Successful
```
Im folgenden Beispiel wird ein FlexCache Volume erstellt und der Verbindungspfad festgelegt:

cluster1::> flexcache create -vserver vs34 -volume fc4 -aggr-list aggr34,aggr43 -origin-volume origin1 -size 400m -junction-path /fc4 [Job 903] Job succeeded: Successful

- 4. Überprüfen Sie die FlexCache Beziehung vom FlexCache Volume und dem Ursprungs-Volume.
	- a. Zeigen Sie die FlexCache-Beziehung im Cluster an:

volume flexcache show

```
cluster1::> volume flexcache show
Vserver Volume Size Origin-Vserver Origin-Volume
Origin-Cluster
------- ----------- ---------- -------------- -------------
  --------------
vs_1 fc1 160MB vs_1 vol_1
cluster1
```
b. Alle FlexCache Beziehungen im Ursprungs-Cluster anzeigen: volume flexcache origin show-caches

```
cluster::> volume flexcache origin show-caches
Origin-Vserver Origin-Volume Cache-Vserver Cache-Volume
Cache-Cluster
-------------- --------------- --------------- --------------
---------------
vs0 ovol1 vs1 cfq1
clusA
vs0 ovol1 vs2 cfg2
clusB
vs_1 vol_1 vs_1 fc1
cluster1
```
## **Ergebnis**

Das FlexCache Volume wurde erfolgreich erstellt. Clients können das Volume über den Verbindungspfad des FlexCache Volume mounten.

## **Verwandte Informationen**

["Cluster- und SVM-Peering"](#page-2535-0)

## **Managen Sie FlexCache Volumes**

## <span id="page-898-0"></span>**Überlegungen für das Auditing von FlexCache Volumes**

Ab ONTAP 9.7 können Sie NFS-Dateizugriff-Ereignisse in FlexCache Beziehungen mit nativem ONTAP-Auditing und Datei-Richtlinien-Management mit FPolicy prüfen.

Ab ONTAP 9.14.1 wird FPolicy für FlexCache-Volumes mit NFS oder SMB unterstützt. Zuvor wurde FPolicy nicht für FlexCache Volumes mit SMB unterstützt.

Native Audits und FPolicy werden mit denselben CLI-Befehlen konfiguriert und gemanagt, die für FlexVol Volumes verwendet werden. Jedoch gibt es ein paar verschiedene Verhaltensweisen mit FlexCache-Volumes.

• \* Native Auditing\*

- Sie können ein FlexCache Volume nicht als Ziel für Prüfprotokolle verwenden.
- Wenn Sie Lese- und Schreibvorgänge auf FlexCache-Volumes prüfen möchten, müssen Sie sowohl für die Cache-SVM als auch für die Ursprungs-SVM prüfen.

Der Grund dafür ist, dass Dateisystemvorgänge dort geprüft werden, wo sie verarbeitet werden. Das heißt, Lesevorgänge werden auf der Cache-SVM geprüft und Schreibvorgänge werden auf der ursprünglichen SVM geprüft.

- Um den Ursprung von Schreibvorgängen zu verfolgen, werden die SVM-UUID und MSID im Audit-Protokoll angehängt, um das FlexCache-Volume zu identifizieren, aus dem der Schreibvorgang stammt.
- Obwohl die System-Zugriffssteuerungslisten (SACLs) für eine Datei mit NFSv4- oder SMB-Protokollen eingestellt werden können, unterstützen FlexCache Volumes nur NFSv3. Daher können SACLs nur auf das Ursprungsvolumen eingestellt werden.
- **FPolicy**
	- Obwohl Schreibvorgänge auf ein FlexCache Volume auf dem Ursprungs-Volume ausgeführt werden, überwachen FPolicy Konfigurationen die Schreibvorgänge auf dem Cache-Volume. Dies unterscheidet sich vom nativen Audit, bei dem die Schreibvorgänge auf das Ursprungs-Volume geprüft werden.
	- Während ONTAP nicht die gleiche FPolicy Konfiguration auf Cache und Ursprungs-SVMs erfordert, wird jedoch empfohlen, dass Sie zwei ähnliche Konfigurationen implementieren. Dies ist möglich, indem Sie eine neue FPolicy für den Cache erstellen, die wie die der ursprünglichen SVM konfiguriert ist, aber mit dem Umfang der neuen Richtlinie auf die Cache-SVM beschränkt ist.

## **Eigenschaften eines FlexCache-Volumes von einem Ursprungs-Volume synchronisieren**

Einige der Volume-Eigenschaften des FlexCache Volume müssen immer mit denen des Ursprungs-Volume synchronisiert werden. Wenn die Volume-Eigenschaften eines FlexCache-Volumes nicht automatisch synchronisiert werden, nachdem die Eigenschaften am Ursprungs-Volume geändert wurden, können Sie die Eigenschaften manuell synchronisieren.

## **Über diese Aufgabe**

Die folgenden Volume-Eigenschaften eines FlexCache Volume müssen immer mit denen des Ursprungs-Volume synchronisiert werden:

- Sicherheitsstil (-security-style)
- Volume-Name (-volume-name)
- Maximale Verzeichnisgröße (-maxdir-size)
- Minimale Vorauslesen (-min-readahead)

#### **Schritt**

1. Synchronisieren Sie auf dem FlexCache Volume die Volume-Eigenschaften:

```
volume flexcache sync-properties -vserver svm_name -volume flexcache_volume
```
cluster1::> volume flexcache sync-properties -vserver vs1 -volume fc1
## **Aktualisieren der Konfigurationen einer FlexCache-Beziehung**

Nach Ereignissen wie Volume-Verschiebung, Aggregatverschiebung oder Storage Failover werden die Volume-Konfigurationsinformationen auf das Ursprungs-Volume und das FlexCache Volume automatisch aktualisiert. Falls die automatischen Updates fehlschlagen, wird eine EMS-Nachricht generiert und dann müssen Sie die Konfiguration für die FlexCache-Beziehung manuell aktualisieren.

Wenn sich das Ursprungs-Volume und das FlexCache-Volume im getrennten Modus befinden, müssen Sie möglicherweise einige zusätzliche Operationen durchführen, um eine FlexCache-Beziehung manuell zu aktualisieren.

## **Über diese Aufgabe**

Wenn Sie die Konfigurationen eines FlexCache-Volumes aktualisieren möchten, müssen Sie den Befehl aus dem ursprünglichen Volume ausführen. Wenn Sie die Konfigurationen eines Ursprungs-Volumes aktualisieren möchten, müssen Sie den Befehl aus dem FlexCache-Volume ausführen.

# **Schritt**

1. Aktualisieren Sie die Konfiguration der FlexCache-Beziehung:

```
volume flexcache config-refresh -peer-vserver peer svm -peer-volume
peer volume to update -peer-endpoint-type [origin | cache]
```
# **Aktivieren Sie die Updates der Zugriffszeit**

Ab ONTAP 9.11.1 können Sie den aktivieren -atime-update Feld auf dem FlexCache Volume, um Updates der Zugriffszeit zu erlauben. Sie können mit dem auch einen Zeitraum für die Aktualisierung der Zugriffszeit festlegen -atime-update-period Attribut. Der -atime-update-period Attribut steuert, wie oft Updates der Zugriffszeit stattfinden können und wann sie sich auf das Ursprungs-Volume ausbreiten können.

## **Überblick**

ONTAP stellt ein Feld auf Volume-Ebene bereit -atime-update, Um Updates der Zugriffszeit für Dateien und Verzeichnisse zu verwalten, die mit READ, READLINK und READDIR gelesen werden. Atime kommt bei Entscheidungen über den Daten-Lebenszyklus für Dateien und Verzeichnisse zum Einsatz, auf die selten zugegriffen wird. Die Dateien, auf die selten zugegriffen wird, werden zu Archiv-Storage migriert und oft später auf Tape verlagert.

Das Feld atime-Update ist bei vorhandenen und neu erstellten FlexCache-Volumes standardmäßig deaktiviert. Wenn Sie FlexCache-Volumes mit ONTAP-Versionen vor 9.11.1 verwenden, sollten Sie das Feld atime-Update deaktiviert lassen, damit Caches nicht unnötig entfernt werden, wenn ein Lesevorgang auf dem Ursprungsvolumen ausgeführt wird. Bei großen FlexCache Caches verwenden Administratoren jedoch spezielle Tools für das Datenmanagement und helfen sicherzustellen, dass "heiße" Daten im Cache verbleiben und "kalte" Daten gelöscht werden. Dies ist nicht möglich, wenn das atime-Update deaktiviert ist. Ab ONTAP 9.11.1 können Sie jedoch aktivieren -atime-update Und -atime-update-period, Zudem können Sie die erforderlichen Tools zum Managen der zwischengespeicherten Daten verwenden.

## **Bevor Sie beginnen**

Alle FlexCache Volumes müssen ONTAP 9.11.1 oder höher ausführen.

#### **Über diese Aufgabe**

Einstellung -atime-update-period Bis zu 86400 Sekunden erlaubt nicht mehr als eine Aktualisierung der Zugriffszeit pro 24 Stunden, unabhängig von der Anzahl der Read-ähnlichen Vorgänge, die in einer Datei durchgeführt werden.

Einstellen des -atime-update-period An 0 sendet für jeden Lesezugriff Nachrichten an den Ursprung. Der Ursprung informiert jedes FlexCache Volume darüber, dass das atime veraltet ist, was die Performance beeinträchtigt.

### **Schritte**

1. Aktivieren Sie die Zeitaktualisierung des Dateizugriffs, und legen Sie die Aktualisierungshäufigkeit fest:

```
volume modify -volume vol_name -vserver SVM_name -atime-update true -atime
-update-period seconds
```
Das folgende Beispiel aktiviert -atime-update Und Sets -atime-update-period Auf 86400 Sekunden oder 24 Stunden:

```
c1: volume modify -volume origin1 vs1_c1 -atime-update true -atime
-update-period 86400
```
2. Verifizieren Sie das -atime-update Ist aktiviert:

volume show -volume *vol\_name* -fields atime-update,atime-update-period

```
c1::*> volume show -volume cache1 origin1 -fields atime-update,atime-
update-period
vserver volume atime-update atime-update-period
------- -------------- ------------ -------------------
vs2 c1 cache1 origin1 true 86400
```
### **Globale Dateisperrung aktivieren**

Ab ONTAP 9.10.1 kann die globale Dateisperrung angewendet werden, um Lesevorgänge für alle im Cache gespeicherten Dateien zu vermeiden.

Wenn die globale Dateisperrung aktiviert ist, werden Änderungen am Ursprungs-Volume ausgesetzt, bis alle FlexCache Volumes online sind. Sie sollten die globale Dateisperrung nur aktivieren, wenn Sie die Zuverlässigkeit der Verbindungen zwischen Cache und Ursprung aufgrund von Suspensionen und möglichen Timeouts bei Offline-FlexCache-Volumes kontrollieren.

### **Bevor Sie beginnen**

- Für die globale Dateisperrung müssen die Cluster, die den Ursprung und alle zugehörigen Caches enthalten, ONTAP 9.9.1 oder höher ausführen. Die globale Dateisperrung kann auf neuen oder bestehenden FlexCache Volumes aktiviert werden. Der Befehl kann auf einem Volume ausgeführt werden und gilt für alle zugehörigen FlexCache Volumes.
- Sie müssen sich in der erweiterten Berechtigungsebene befinden, um die globale Dateisperrung zu

aktivieren.

- Wenn Sie auf eine Version von ONTAP vor Version 9.9 zurücksetzen, muss die globale Dateisperrung zunächst für den Ursprung und die zugehörigen Caches deaktiviert werden. Führen Sie zum Deaktivieren vom Ursprungs-Volume aus: volume flexcache prepare-to-downgrade -disable-feature -set 9.10.0
- Der Prozess zum Aktivieren der globalen Dateisperrung hängt davon ab, ob der Ursprung über vorhandene Caches verfügt:
	- [enable-gfl-new]
	- [enable-gfl-existing]

#### **Globale Dateisperrung auf neuen FlexCache Volumes ermöglichen**

#### **Schritte**

1. Erstellen Sie das FlexCache Volume mit  $-i s - q \cdot \text{ideal}- \text{file}- \text{locking}$  Auf "true" setzen:

```
volume flexcache create volume volume_name -is-global-file-locking-enabled
true
```
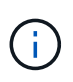

Der Standardwert von -is-global-file-locking Ist "false". Wenn nachfolgende Informationen verfügbar sind volume flexcache create Befehle werden auf einem Volume ausgeführt, sie müssen mit übergeben werden -is-global-file-locking enabled Setzen Sie auf "true".

#### **Globale Dateisperrung auf vorhandenen FlexCache Volumes ermöglichen**

#### **Schritte**

- 1. Die globale Dateisperrung muss vom Ursprungsvolume festgelegt werden.
- 2. Der Ursprung kann keine anderen bestehenden Beziehungen haben (z. B. SnapMirror). Bestehende Beziehungen müssen distanziert werden. Alle Caches und Volumes müssen zum Zeitpunkt der Ausführung des Befehls verbunden sein. Um den Verbindungsstatus zu überprüfen, führen Sie folgende Schritte aus:

volume flexcache connection-status show

Der Status aller aufgeführten Volumes sollte als angezeigt werden connected. Weitere Informationen finden Sie unter ["Anzeigen des Status einer FlexCache-Beziehung"](https://docs.netapp.com/de-de/ontap/flexcache/view-connection-status-origin-task.html) Oder ["Eigenschaften eines FlexCache-](#page-899-0)[Volumes von einem Ursprung synchronisieren"](#page-899-0).

3. Globale Dateisperrung in den Caches aktivieren:

```
volume flexcache origin config show/modify -volume volume_name -is-global-file
-locking-enabled true
```
### **Füllen Sie ein FlexCache Volume vor**

Sie können ein FlexCache Volume vor dem Auffüllen vorladen, um den Zugriff auf im Cache gespeicherte Daten zu beschleunigen.

### **Was Sie benötigen**

- Sie müssen ein Cluster-Administrator auf der erweiterten Berechtigungsebene sein
- Die Pfade, die Sie für die Vorbefüllung übergeben haben, müssen vorhanden sein oder der Voreinfüllen-Vorgang schlägt fehl.

### **Über diese Aufgabe**

- Vorbefüllen liest nur Dateien und durchsucht Verzeichnisse
- Der -isRecursion Flag gilt für die gesamte Liste der Verzeichnisse, die an das Vorfüllen übergeben wurden

#### **Schritte**

1. Vorbefüllen eines FlexCache Volume:

```
volume flexcache prepopulate -cache-vserver vserver name -cache-volume -path
-list path_list -isRecursion true|false
```
- Der -path-list Der Parameter gibt den relativen Verzeichnispfad an, der vom Stammverzeichnis des Ursprungs aus ausgefüllt werden soll. Wenn beispielsweise das Stammverzeichnis der Herkunft /Origin benannt ist und das Verzeichnis /Origin/dir1 und /Origin/dir2 enthält, können Sie die Pfadliste wie folgt angeben: -path-list dir1, dir2 Oder -path-list /dir1, /dir2.
- Der Standardwert des -isRecursion Der Parameter stimmt.

In diesem Beispiel wird ein einzelner Verzeichnispfad vorausgefüllt:

```
cluster1::*> flexcache prepopulate start -cache-vserver vs2 -cache
-volume fg cachevol 1 -path-list /dir1
    (volume flexcache prepopulate start)
[JobId 207]: FlexCache prepopulate job queued.
```
In diesem Beispiel werden Dateien aus mehreren Verzeichnissen vorausgefüllt:

```
cluster1::*> flexcache prepopulate start -cache-vserver vs2 -cache
-volume fg cachevol 1 -path-list /dir1,/dir2,/dir3,/dir4
    (volume flexcache prepopulate start)
[JobId 208]: FlexCache prepopulate job queued.
```
In diesem Beispiel wird eine einzelne Datei vorgefüllt:

```
cluster1::*> flexcache prepopulate start -cache-vserver vs2 -cache
-volume fg cachevol 1 -path-list /dir1/file1.txt
    (volume flexcache prepopulate start)
[JobId 209]: FlexCache prepopulate job queued.
```
In diesem Beispiel werden alle Dateien vom Ursprung vorausgefüllt:

```
cluster1::*> flexcache prepopulate start -cache-vserver vs2 -cache
-volume fg cachevol 1 -path-list / -isRecursion true
    (volume flexcache prepopulate start)
[JobId 210]: FlexCache prepopulate job queued.
```
Dieses Beispiel enthält einen ungültigen Pfad für die Vorbefüllung:

```
cluster1::*> flexcache prepopulate start -cache-volume
vol_cache2_vs3_c2_vol_origin1_vs1_c1 -cache-vserver vs3_c2 -path-list
/dir1, dir5, dir6
    (volume flexcache prepopulate start)
Error: command failed: Path(s) "dir5, dir6" does not exist in origin
volume
         "vol_origin1_vs1_c1" in Vserver "vs1_c1".
```
2. Anzahl der gelesenen Dateien anzeigen:

job show -id job\_ID -ins

### **Löschen einer FlexCache-Beziehung**

Sie können eine FlexCache-Beziehung und das FlexCache-Volume löschen, wenn Sie das FlexCache-Volume nicht mehr benötigen.

#### **Schritte**

1. Versetzen Sie das FlexCache Volume in den Offline-Modus von dem Cluster, der das FlexCache Volume aufweist:

volume offline -vserver svm\_name -volume volume\_name

2. Löschen Sie das FlexCache Volume:

volume flexcache delete -vserver svm\_name -volume volume\_name

Die Details zur FlexCache Beziehung werden aus dem Ursprungs-Volume und dem FlexCache Volume entfernt.

# **Netzwerkmanagement**

# **Los geht's**

# <span id="page-905-0"></span>**Netzwerk-Management – Überblick**

Sie können die folgenden Informationen verwenden, um eine grundlegende Storage-Netzwerk-Administration mit System Manager oder der CLI durchzuführen. Sie können physische und virtuelle Netzwerk-Ports (VLANs und Interface Groups) konfigurieren, LIFs über IPv4 und IPv6 erstellen, Routing- und Host-Resolution-Services in Clustern managen, den Netzwerkverkehr mithilfe von Load Balancing optimieren und ein Cluster mithilfe von SNMP überwachen.

Sofern nicht anders angegeben, gelten die CLI-Verfahren für alle Versionen von ONTAP 9.

Informationen über die Auswirkungen der Netzwerkfunktionen, die mit jeder Version von ONTAP 9 verfügbar sind, finden Sie unter ["Versionshinweise zu ONTAP".](#page-5-0)

Ab ONTAP 9.8 können Sie mit System Manager eine Grafik anzeigen, in der die Komponenten und die Konfiguration des Netzwerks angezeigt werden. Ab ONTAP 9.12 können Sie die LIF- und Subnetzzuordnung im Netzwerk-Interfaces-Raster anzeigen. Wenn Sie klassischen System Manager verwenden (nur in ONTAP 9.7 und früher verfügbar), lesen Sie ["Verwalten des Netzwerks"](https://docs.netapp.com/us-en/ontap-sm-classic/online-help-96-97/concept_managing_network.html).

Die neue Funktion zur Netzwerkvisualisierung ermöglicht Benutzern, den Pfad der Netzwerkverbindungen über Hosts, Ports, SVMs, Volumes usw. in einer grafischen Schnittstelle hinweg zu sehen.

Die Grafik wird angezeigt, wenn Sie **Netzwerk > Übersicht** oder wenn Sie auswählen  $\rightarrow$  Im Abschnitt **Netzwerk** des Dashboards.

In der Grafik sind die folgenden Komponentenkategorien dargestellt:

- Hosts
- Storage-Ports
- Netzwerkschnittstellen
- Storage-VMs
- Datenzugriffskomponenten

In jedem Abschnitt werden weitere Details angezeigt, die Sie mit der Maus bewegen können, oder Sie können auswählen, um Netzwerkmanagement- und Konfigurationsaufgaben durchzuführen.

## **Beispiele**

Im Folgenden sind einige Beispiele aufgeführt, wie Sie mit der Grafik interagieren können, um Details zu den einzelnen Komponenten anzuzeigen oder Aktionen zur Verwaltung Ihres Netzwerks zu initiieren:

- Klicken Sie auf einen Host, um seine Konfiguration anzuzeigen: Die damit verbundenen Ports, Netzwerkschnittstellen, Storage VMs und Datenzugriffskomponenten.
- Halten Sie die Maus über die Anzahl der Volumes in einer Storage-VM, um ein Volume auszuwählen, um seine Details anzuzeigen.
- Wählen Sie eine iSCSI-Schnittstelle aus, um ihre Leistung in der letzten Woche anzuzeigen.
- Klicken Sie auf : Neben einer Komponente, um Aktionen zum Ändern dieser Komponente zu initiieren.
- Ermitteln Sie schnell, wo Probleme in Ihrem Netzwerk auftreten können, das durch ein "X" neben ungesunden Komponenten gekennzeichnet ist.

### **System Manager Network Visualization Video**

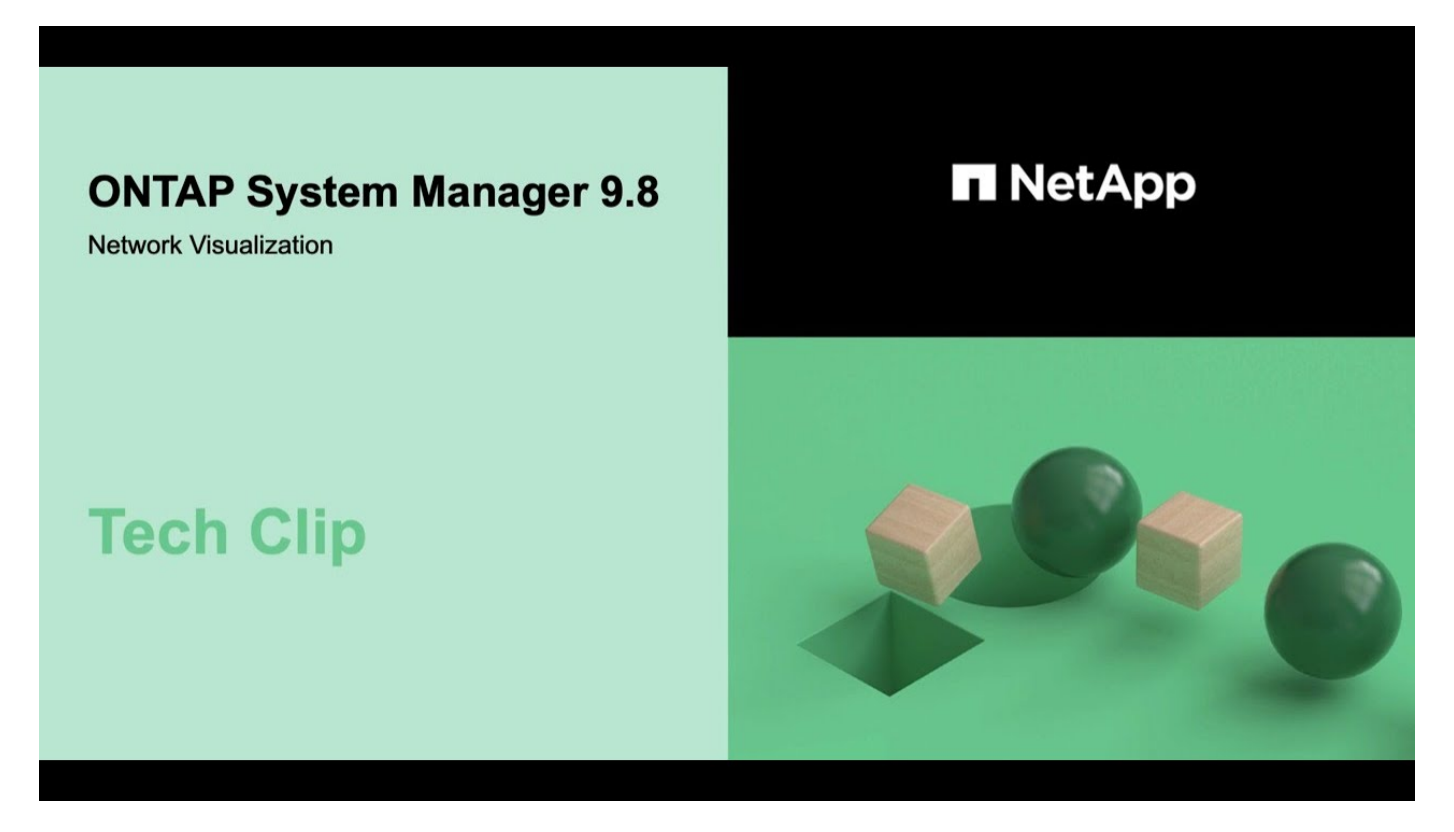

# **Überprüfen Sie Ihre Netzwerkkonfiguration nach einem ONTAP Upgrade von ONTAP 9.7x oder früher**

Nach dem Upgrade von ONTAP 9.7x oder einer früheren Version auf ONTAP 9.8 oder höher sollten Sie Ihre Netzwerkkonfiguration überprüfen. Nach dem Upgrade überwacht ONTAP automatisch die Erreichbarkeit von Ebene 2.

### **Schritt**

1. Überprüfen Sie, ob jeder Port die erwartete Broadcast-Domäne erreicht:

network port reachability show -detail

Die Befehlsausgabe enthält Ergebnisse zur Wiederherstellung. Verwenden Sie die folgende Entscheidungsstruktur und Tabelle, um die Ergebnisse der Nachachbarkeit (Status der Erreichbarkeit) zu verstehen und zu bestimmen, welche, wenn überhaupt, als Nächstes zu tun.

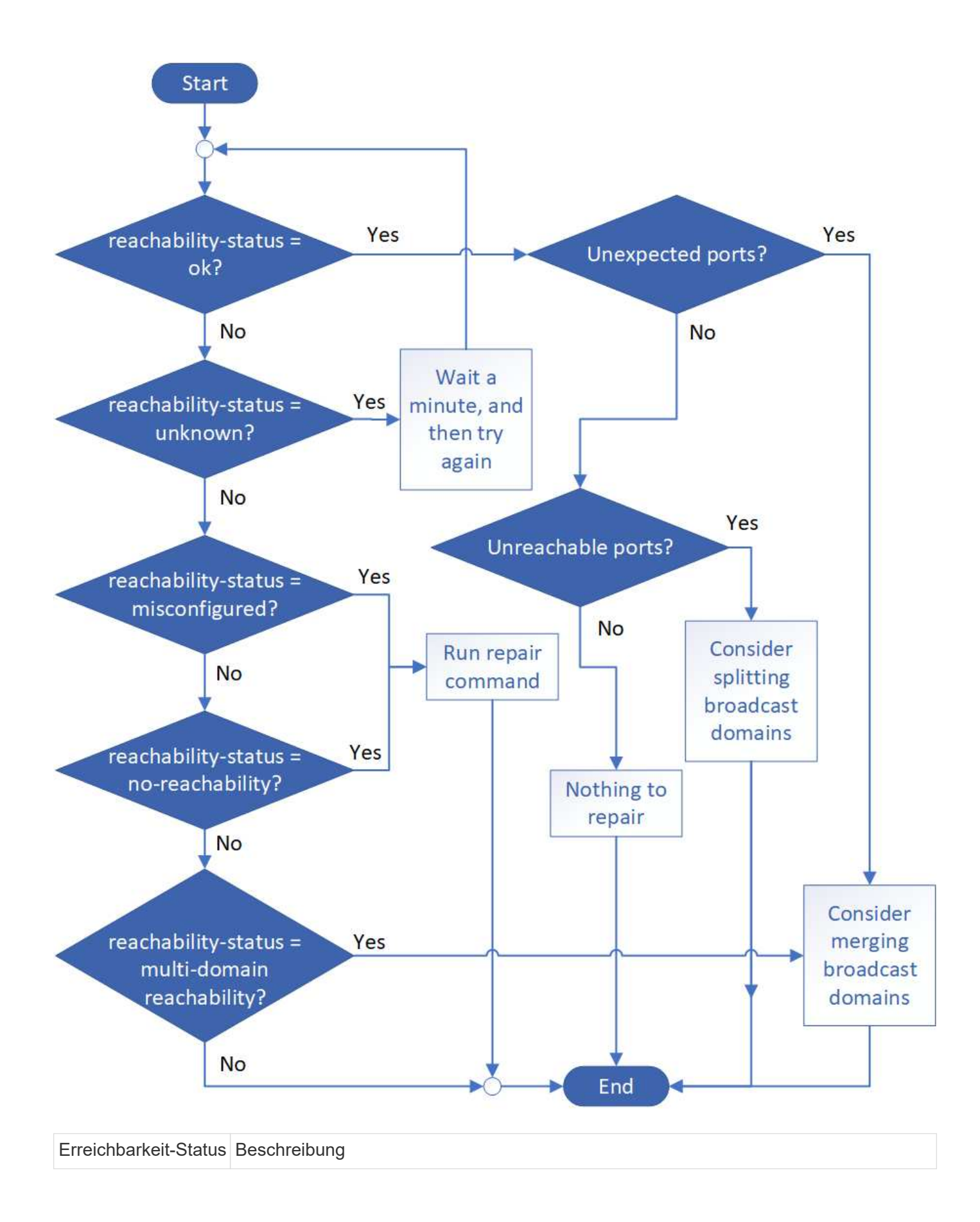

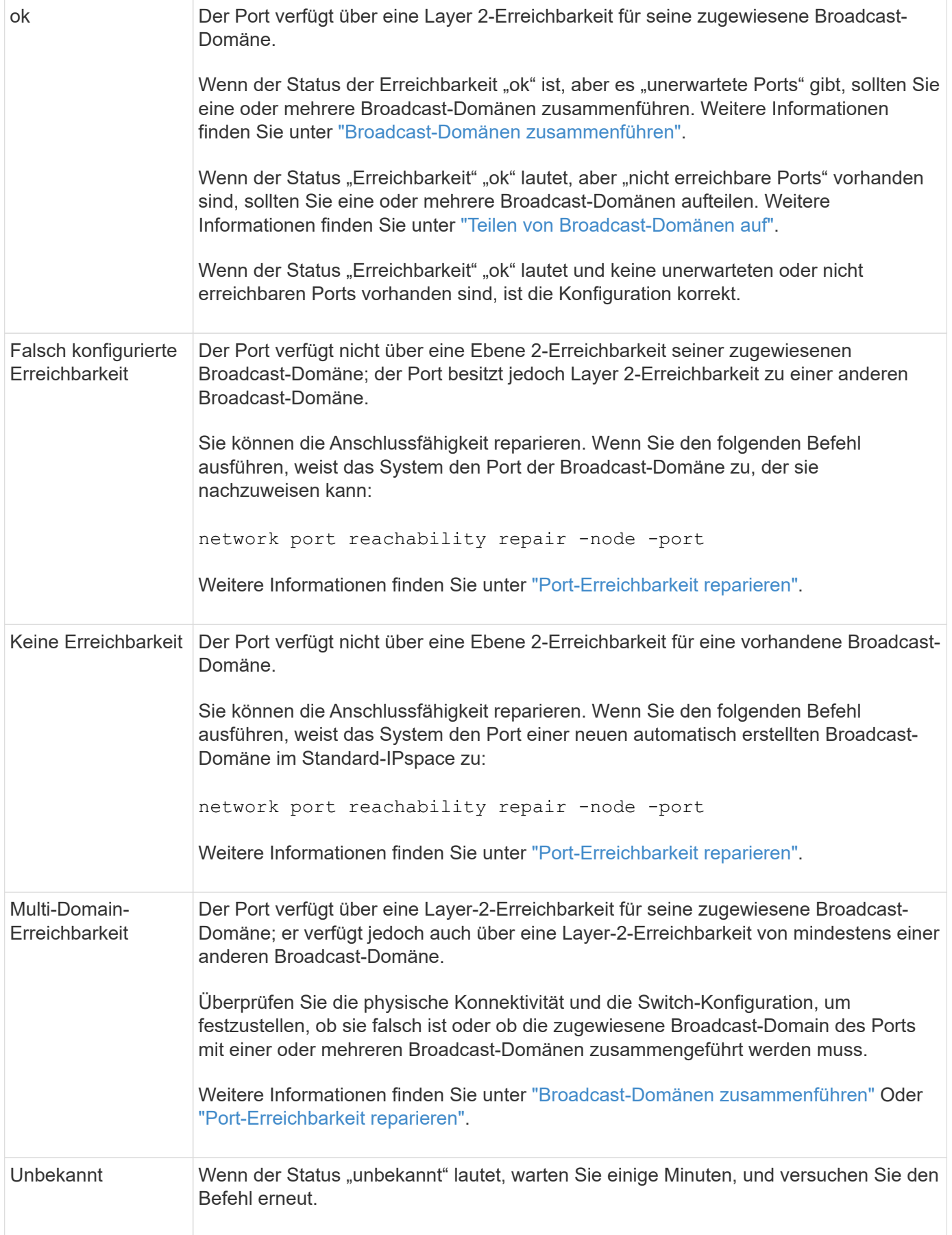

Nachdem Sie einen Port repariert haben, müssen Sie die vertriebenen LIFs und VLANs überprüfen und

beheben. Wenn der Port Teil einer Schnittstellengruppe war, müssen Sie auch verstehen, was mit dieser Schnittstellengruppe passiert ist. Weitere Informationen finden Sie unter ["Port-Erreichbarkeit reparieren"](https://docs.netapp.com/de-de/ontap/networking/repair_port_reachability.html).

# **Netzwerkkomponenten zur Verfügung**

# **Netzwerkkomponenten eines Clusters – Übersicht**

Sie sollten sich vor dem Einrichten des Clusters mit den Netzwerkkomponenten eines Clusters vertraut machen. Die Konfiguration der physischen Netzwerkkomponenten eines Clusters in logischen Komponenten bietet die Flexibilität und Mandantenfähigkeit von ONTAP.

Dies sind die verschiedenen Netzwerkkomponenten in einem Cluster:

• Physische Ports

Netzwerkkarten (NICs) und Host Bus Adapter (HBAs) stellen physische Verbindungen (Ethernet und Fibre Channel) von jedem Node zu den physischen Netzwerken (Management- und Datennetzwerke) zur Verfügung.

Informationen zu Standortanforderungen, Switch-Informationen, Informationen zur Port-Verkabelung und der integrierten Controller-Port-Verkabelung finden Sie im Hardware Universe unter ["hwu.netapp.com"](https://hwu.netapp.com/).

• Logische Ports

Virtuelle lokale Netzwerke (VLANs) und Interface Groups bilden die logischen Ports. Schnittstellengruppen behandeln mehrere physische Ports als einen einzelnen Port, während VLANs einen physischen Port in mehrere separate Ports unterteilen.

• IPspaces

IPspaces können verwendet werden, um für jede SVM in einem Cluster einen eigenen IP-Adressbereich zu erstellen. So können Clients in administrativ getrennten Netzwerkdomänen unter Verwendung überlappender IP-Adressbereiche aus demselben IP-Adressbereich des Subnetzes auf Cluster-Daten zugreifen.

• Broadcast-Domänen

Eine Broadcast-Domäne befindet sich in einem IPspace und enthält eine Gruppe von Netzwerkports, möglicherweise von vielen Knoten im Cluster, die zum selben Layer-2-Netzwerk gehören. Die Ports in der Gruppe werden in einer SVM für den Datenverkehr verwendet.

• Subnetze

Ein Subnetz wird innerhalb einer Broadcast-Domäne erstellt und enthält einen Pool von IP-Adressen, die zum gleichen Subnetz der Ebene 3 gehören. Dieser Pool aus IP-Adressen vereinfacht während der LIF-Erstellung die IP-Adresszuweisung.

• Logische Schnittstellen

Eine logische Schnittstelle (LIF) ist eine IP-Adresse oder ein weltweiter Port-Name (WWPN), der einem Port zugeordnet ist. Sie ist mit Attributen wie Failover-Gruppen, Failover-Regeln und Firewall-Regeln verknüpft. Eine LIF kommuniziert über das Netzwerk über den Port (physisch oder logisch), an den es derzeit gebunden ist.

Die verschiedenen LIFs in einem Cluster sind Daten-LIFs, Management-LIFs für Cluster-Umfang, Management-LIFs mit Node-Umfang, Intercluster LIFs und Cluster-LIFs. Die Eigentümer der LIFs sind von der SVM abhängig, wo sich das LIF befindet. Der Besitz von Daten-LIFs sind Data SVMs, LIFs zum Management von Nodes mit Node-Umfang, das Management von Cluster-Umfang und logische Intercluster-LIFs gehören den Admin-SVMs, während sich Cluster-LIFs im Besitz der Cluster-SVM befinden.

• DNS-Zonen

Die DNS-Zone kann während der LIF-Erstellung angegeben werden und geben einen Namen für die LIF an, die über den DNS-Server des Clusters exportiert werden soll. Mehrere LIFs können denselben Namen teilen, wodurch die DNS-Lastausgleichfunktion IP-Adressen für den Namen gemäß Last verteilen kann.

SVMs können mehrere DNS-Zonen aufweisen.

• Routing

Jede SVM ist hinsichtlich des Netzwerks selbstständig. Eine SVM ist Eigentümer von LIFs und Routen, die jeden der konfigurierten externen Server erreichen können.

Die folgende Abbildung zeigt, wie die verschiedenen Netzwerkkomponenten in einem Cluster mit vier Nodes verbunden sind:

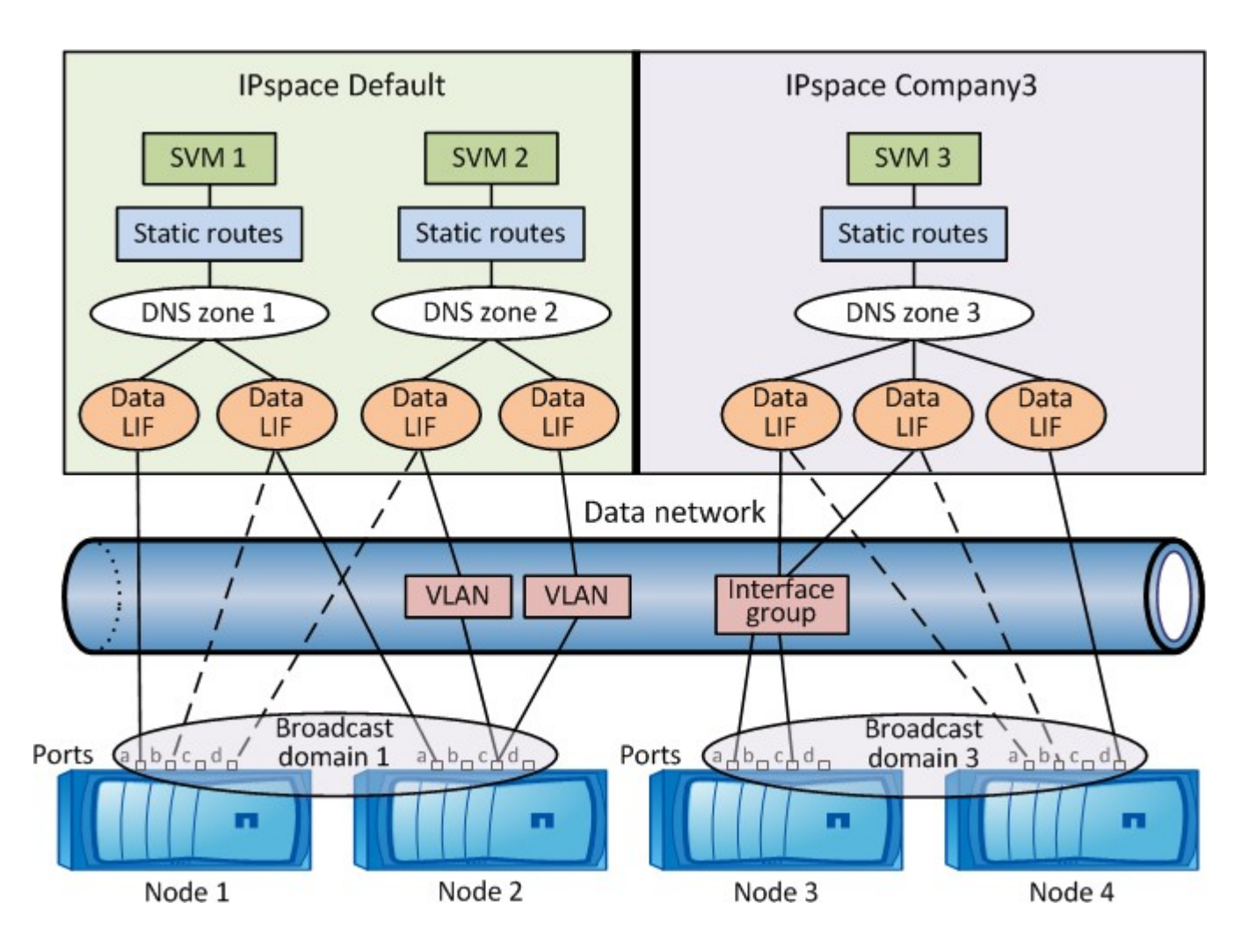

# **Richtlinien für die Netzwerkverkabelung**

Best Practices für die Netzwerkverkabelung trennen den Datenverkehr in die folgenden Netzwerke: Cluster, Management und Daten.

Sie sollten ein Cluster verkabeln, so dass sich der Cluster-Verkehr in einem separaten Netzwerk von allen anderen Datenverkehr befindet. Dies ist eine optionale, aber empfohlene Vorgehensweise für das Netzwerk-Management, die vom Daten- und Intracluster-Datenverkehr getrennt ist. Durch die Wartung separater Netzwerke lassen sich die Performance steigern, die Administration vereinfachen und der Zugriff auf die Nodes Sicherheits- und Managementzugriffsrechte verbessern.

Im folgenden Diagramm wird die Netzwerkverkabelung eines HA-Clusters mit vier Nodes dargestellt, der drei separate Netzwerke umfasst:

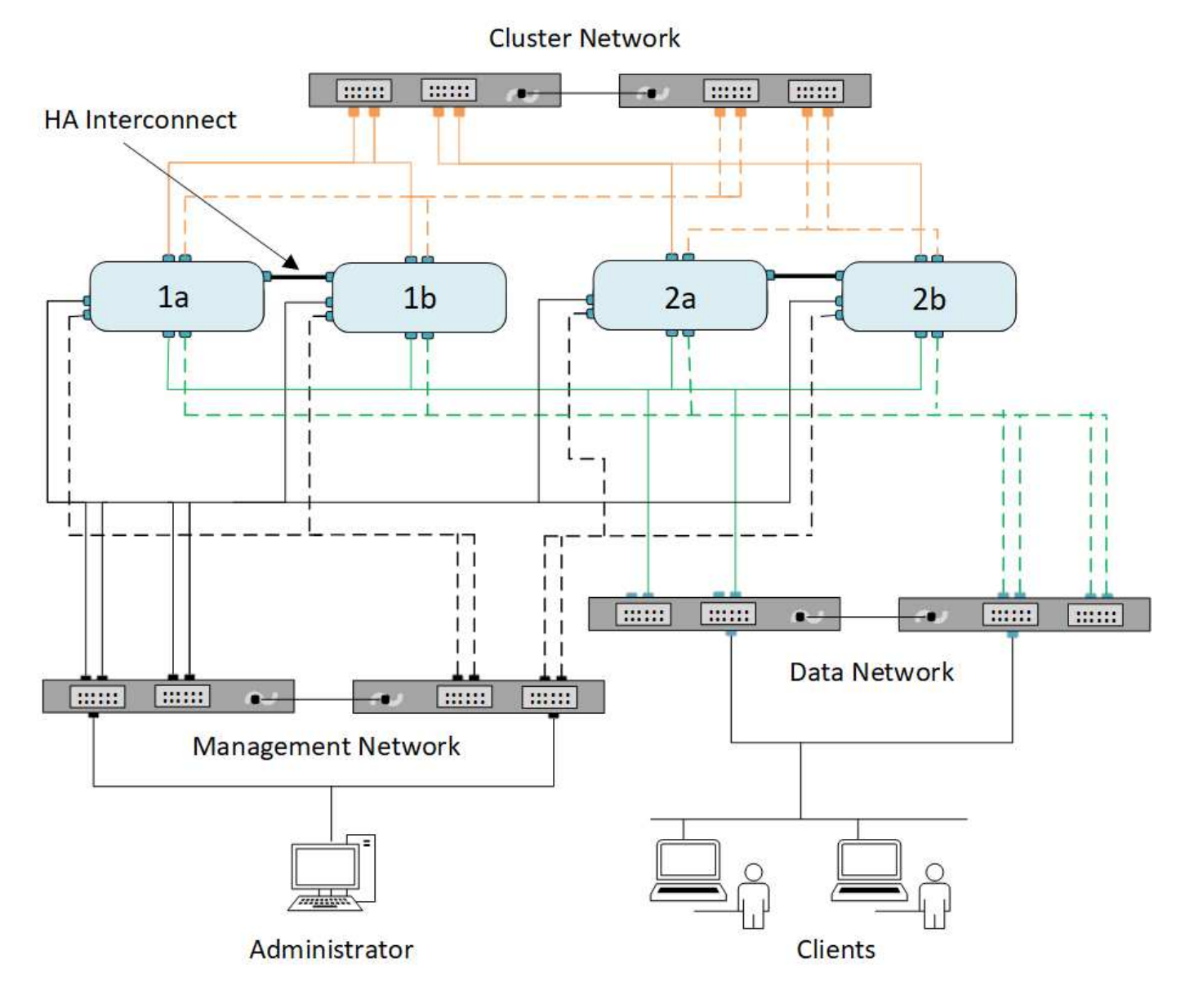

Bei der Verkabelung von Netzwerkverbindungen sollten Sie folgende Richtlinien beachten:

• Jeder Knoten sollte mit drei verschiedenen Netzwerken verbunden sein.

Ein Netzwerk ist für das Management zuständig, eines für den Datenzugriff und eines für die Intracluster-Kommunikation. Management- und Datennetzwerke können logisch voneinander getrennt sein.

- Sie können für jeden Node mehrere Datennetzwerkverbindungen verwenden, um den Client- (Daten-) Traffic zu verbessern.
- Ein Cluster kann ohne Datennetzwerkverbindungen erstellt werden, muss aber eine Cluster-Interconnect-Verbindung enthalten.
- Zu jedem Node sollten immer mindestens zwei Cluster-Verbindungen vorhanden sein.

Weitere Informationen zur Netzwerkverkabelung finden Sie im ["AFF und FAS System Documentation Center"](https://docs.netapp.com/us-en/ontap-systems/index.html) Und das ["Hardware Universe".](https://hwu.netapp.com/Home/Index)

# **Beziehung zwischen Broadcast-Domänen, Failover-Gruppen und Failover-Richtlinien**

Broadcast-Domänen, Failover-Gruppen und Failover-Richtlinien bestimmen gemeinsam, welcher Port übernommen wird, wenn der Node oder der Port, auf dem eine LIF konfiguriert ist, ausfällt.

Eine Broadcast-Domäne listet alle Ports auf, die im selben Layer-2-Ethernet-Netzwerk erreichbar sind. Ein von einem der Ports gesendete Ethernet-Broadcast-Paket wird von allen anderen Ports in der Broadcast-Domäne angezeigt. Diese gängige Erreichbarkeit einer Broadcast-Domäne ist für LIFs wichtig, da bei einem Failover einer LIF auf einen anderen Port in der Broadcast-Domäne immer noch jeder lokale und Remote Host erreichen könnte, der über den ursprünglichen Port erreichbar war.

Failover-Gruppen definieren die Ports innerhalb einer Broadcast-Domäne, die für sich gegenseitig einen LIF Failover-Schutz bieten. Jede Broadcast-Domäne besitzt eine Failover-Gruppe, die alle Ports beinhaltet. Diese Failover-Gruppe, die alle Ports in der Broadcast-Domäne enthält, ist die Standard- und empfohlene Failover-Gruppe für das LIF. Sie können Failover-Gruppen mit kleineren, von Ihnen definierten Teilmengen erstellen, z. B. eine Failover-Gruppe von Ports, die dieselbe Link-Geschwindigkeit in einer Broadcast-Domäne haben.

Eine Failover-Richtlinie gibt an, wie eine LIF die Ports einer Failover-Gruppe verwendet, wenn ein Node oder Port ausfällt. Betrachten Sie die Failover-Richtlinie als einen Filtertyp, der auf eine Failover-Gruppe angewendet wird. Die Failover-Ziele für eine LIF (der Port-Satz, auf den eine LIF Failover-Ausfallsicherung durchführen kann) werden durch Anwenden der Failover-Richtlinie des LIF auf die Failover-Gruppe der LIF in der Broadcast-Domäne bestimmt.

Sie können die Failover-Ziele für ein LIF mit dem folgenden CLI-Befehl anzeigen:

```
network interface show -failover
```
NetApp empfiehlt besonders die Verwendung der Standard-Failover-Richtlinie für Ihren LIF-Typ.

### **Entscheiden Sie, welche LIF Failover-Richtlinie verwendet werden soll**

Entscheiden Sie, ob Sie die empfohlene Standard-Failover-Richtlinie verwenden oder ob Sie diese basierend auf Ihrem LIF-Typ und Ihrer Umgebung ändern sollten.

### **Entscheidungsbaum für Failover-Richtlinie**

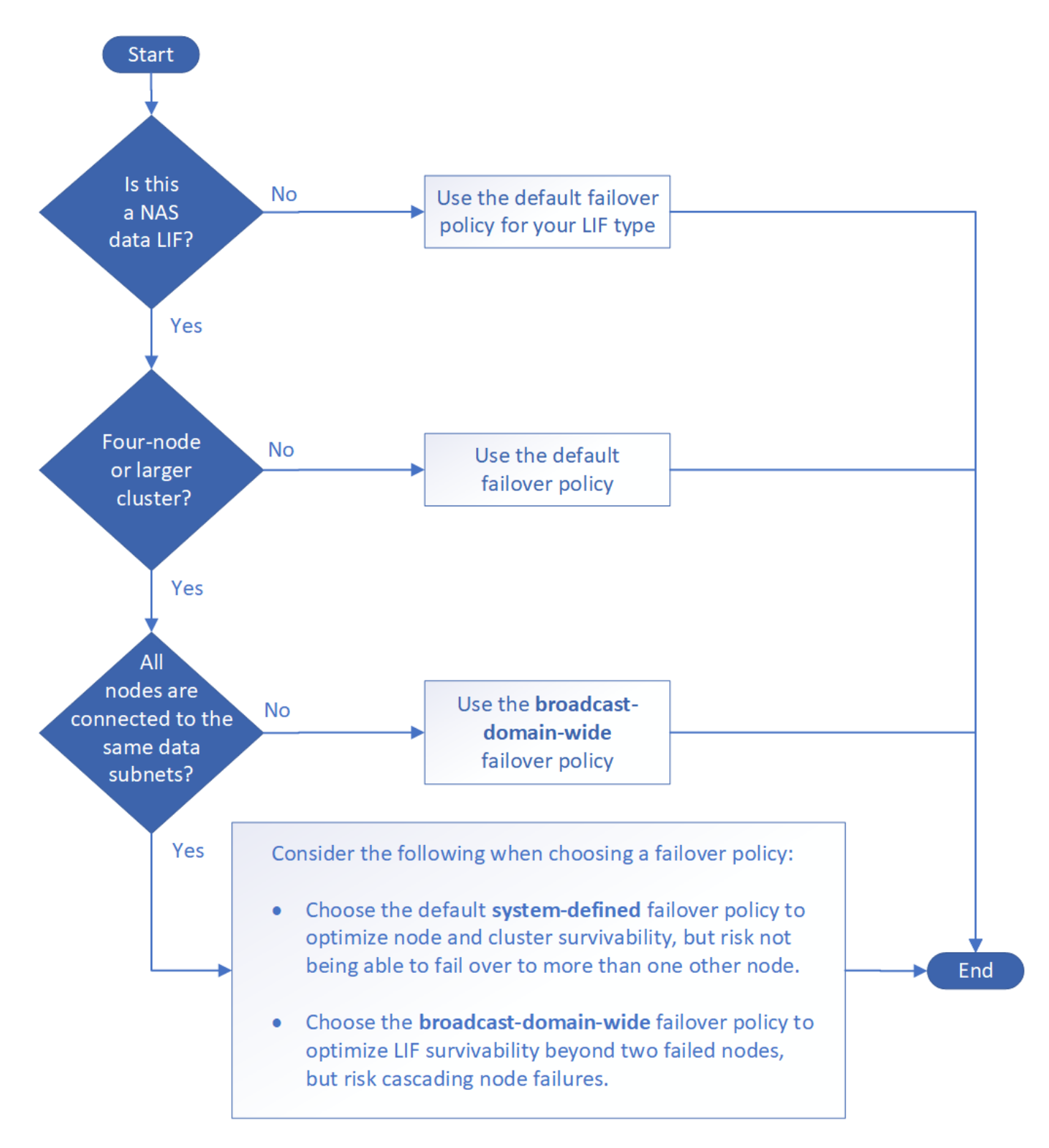

### **Standardmäßige Failover-Richtlinien nach LIF-Typ**

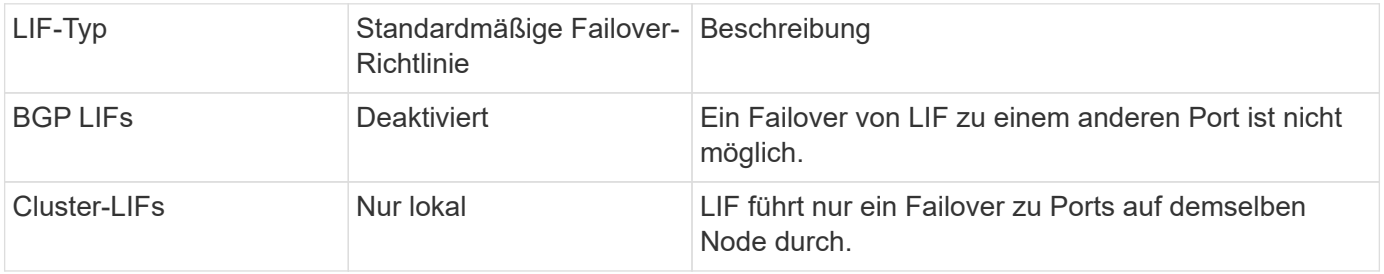

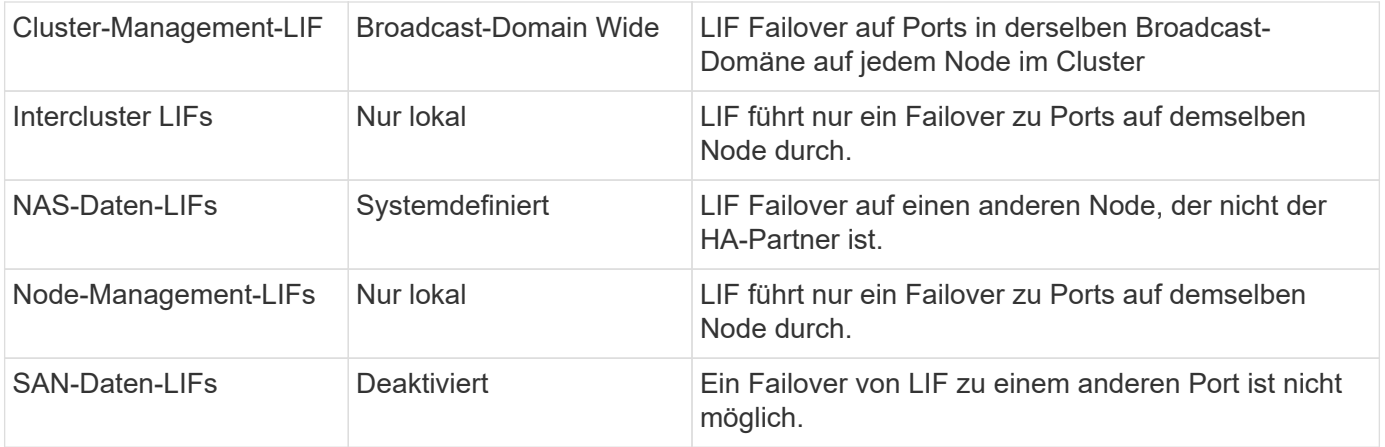

Die Failover-Richtlinie "nur sfo-Partner" ist keine Standardeinstellung, kann aber verwendet werden, wenn die LIF ein Failover auf einen Port am Home-Node oder SFO-Partner durchführen soll.

# **NAS-Pfad-Failover-Workflow (ONTAP 9.8 und höher)**

# <span id="page-914-0"></span>**Allgemeines zum NAS-Pfad-Failover (ONTAP 9.8 und höher)**

Dieser Workflow führt Sie durch die Schritte zur Netzwerkkonfiguration, um NAS-Pfad-Failover für ONTAP 9.8 und höher einzurichten. Dieser Workflow setzt folgende voraus:

- Wir möchten die Best Practices für das Failover von NAS-Pfaden in einem Workflow anwenden, der die Netzwerkkonfiguration vereinfacht.
- Sie möchten die CLI, nicht System Manager verwenden.
- Sie konfigurieren Netzwerke auf einem neuen System mit ONTAP 9.8 oder höher.

Wenn Sie eine ONTAP-Version vor 9.8 ausführen, sollten Sie das folgende Failover-Verfahren für den NAS-Pfad für ONTAP 9.0 bis 9.7 verwenden:

• ["ONTAP 9.0-9.7 NAS-Pfad-Failover-Workflow"](#page-922-0)

Wenn Sie Details zur Netzwerkverwaltung benötigen, sollten Sie das Referenzmaterial zur Netzwerkverwaltung verwenden:

• [Netzwerk-Management – Überblick](#page-905-0)

# **Workflow (ONTAP 9.8 und höher)**

Wenn Sie bereits mit grundlegenden Netzwerkkonzepten vertraut sind, können Sie die Einrichtung Ihres Netzwerks unter Umständen durch Überprüfung dieses praktischen Workflows für die NAS-Pfad-Failover-Konfiguration sparen.

Eine NAS-LIF migriert automatisch zu einem noch intakten Netzwerk-Port, nachdem ein Verbindungsausfall auf seinem aktuellen Port auftritt. Sie können sich darauf verlassen, dass die ONTAP Standardeinstellungen das Pfad-Failover managen.

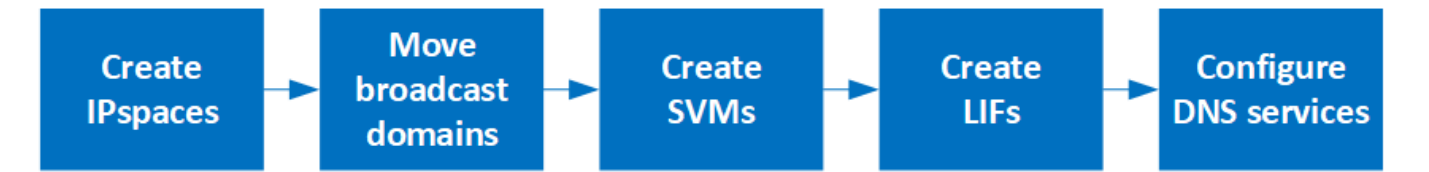

Eine SAN-LIF wird nicht migriert (es sei denn, Sie verschieben sie nach dem Link-Ausfall manuell). Stattdessen wird durch Multipathing-Technologie auf dem Host Datenverkehr an eine andere LIF umgeleitet. Weitere Informationen finden Sie unter ["SAN-Administration"](#page-1851-0).

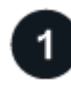

**["Füllen Sie das Arbeitsblatt aus"](worksheet_for_nas_path_failover_configuration_auto.html)**

Verwenden Sie das Arbeitsblatt, um NAS-Pfad-Failover zu planen.

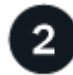

**["Erstellen von IPspaces"](create_ipspaces.html)**

Erstellung eines eigenen IP-Adressraums für jede SVM in einem Cluster

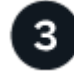

# **["Verschieben von Broadcast-Domänen in IPspaces"](move_broadcast_domains.html)**

Verschieben Sie Broadcast-Domänen in IPspaces.

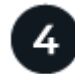

# **["SVMs erstellen"](create_svms.html)**

SVMs erstellen, um Kunden Daten bereitzustellen

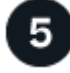

### **["Erstellen Sie die LIFs"](create_a_lif.html)**

Erstellen Sie LIFs an den Ports, die Sie für den Datenzugriff verwenden möchten.

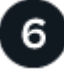

# **["Konfigurieren Sie die DNS-Services für die SVM"](configure_dns_services_auto.html)**

Konfigurieren Sie DNS-Services für die SVM, bevor Sie einen NFS- oder SMB-Server erstellen.

# **Arbeitsblatt für NAS-Pfad-Failover-Konfiguration (ONTAP 9.8 und höher)**

Sie sollten alle Abschnitte des Arbeitsblatts ausfüllen, bevor Sie den NAS-Pfad-Failover konfigurieren.

### **Konfiguration von IPspace**

IPspaces können verwendet werden, um für jede SVM in einem Cluster einen eigenen IP-Adressbereich zu erstellen. So können Clients in administrativ getrennten Netzwerkdomänen unter Verwendung überlappender IP-Adressbereiche aus demselben IP-Adressbereich des Subnetzes auf Cluster-Daten zugreifen.

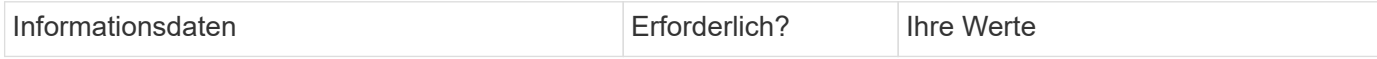

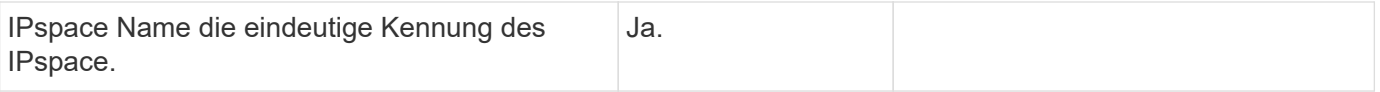

### **Konfiguration der Broadcast-Domäne**

Eine Broadcast-Domänengruppe-Ports, die im selben Layer-2-Netzwerk gehören und die MTU für die Broadcast-Domain-Ports festlegt.

Broadcast-Domänen werden einem IPspace zugewiesen. Ein IPspace kann eine oder mehrere Broadcast-Domänen enthalten.

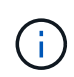

Der Port, über den eine LIF ausfällt, muss Mitglied der Failover-Gruppe für die LIF sein. Für jede von ONTAP erstellte Broadcast-Domäne wird zudem eine Failover-Gruppe mit demselben Namen erstellt, die alle Ports in der Broadcast-Domäne enthält.

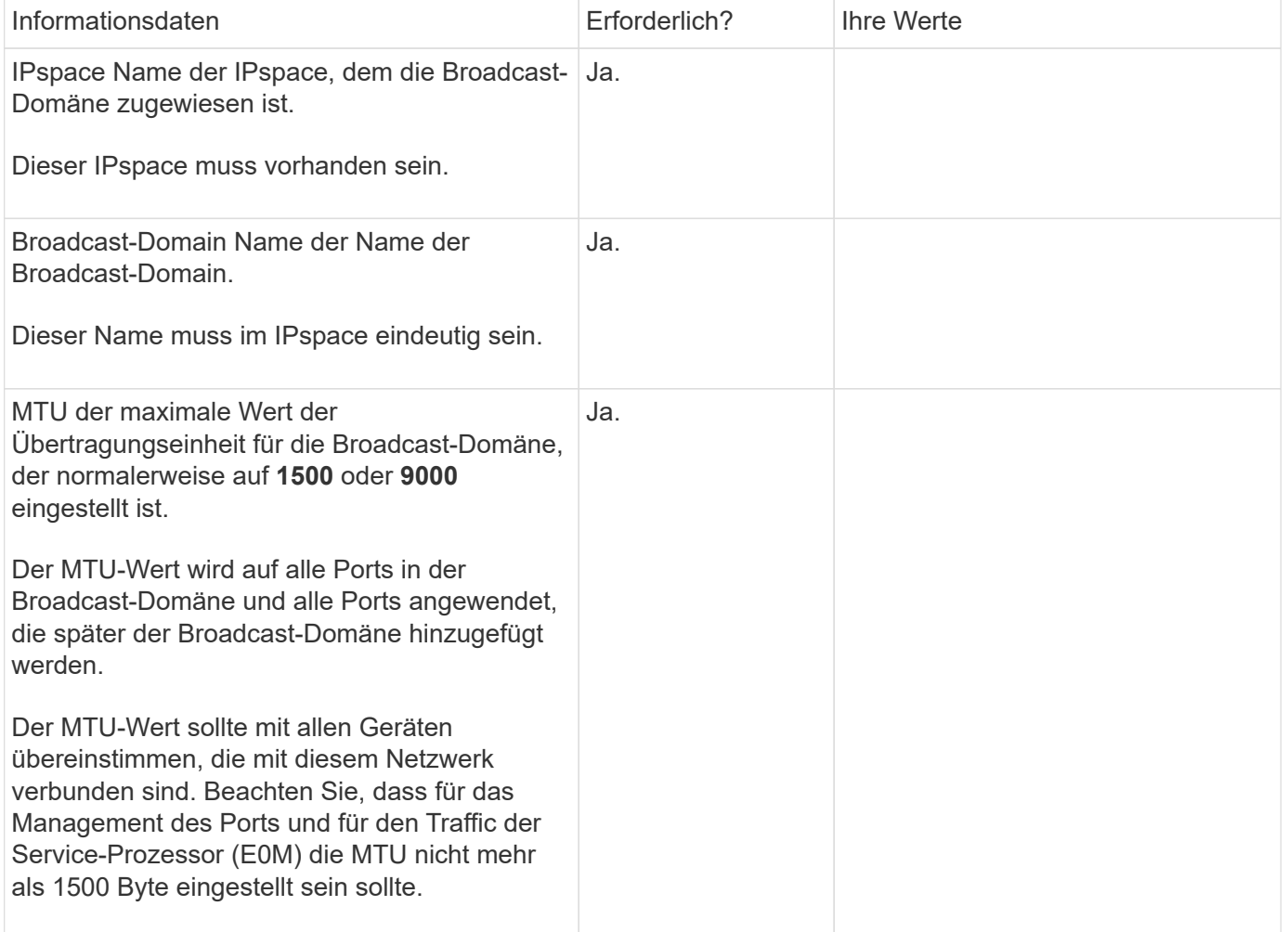

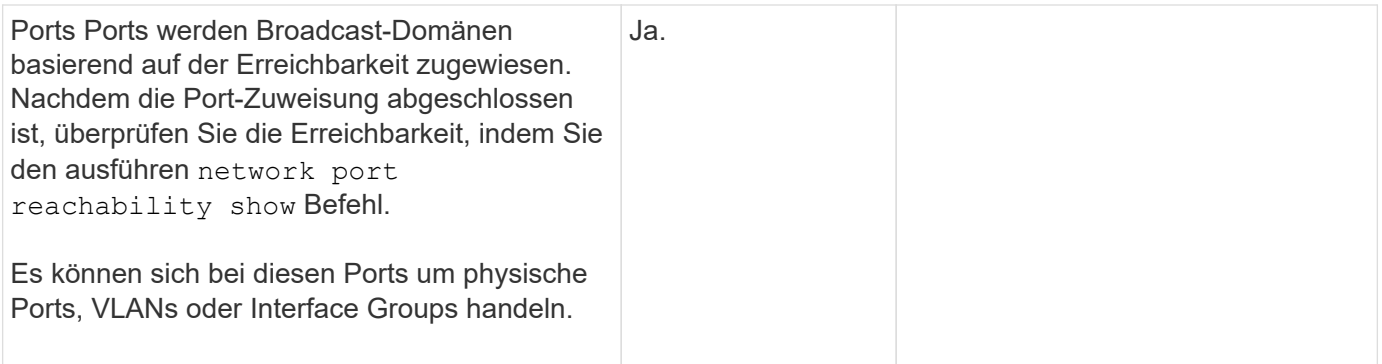

### **Subnetz-Konfiguration**

Ein Subnetz enthält Pools mit IP-Adressen und ein Standard-Gateway, das LIFs zugewiesen werden kann, die von SVMs im IPspace verwendet werden.

- Beim Erstellen eines LIF auf einer SVM können Sie den Namen des Subnetzes angeben, anstatt eine IP-Adresse und ein Subnetz bereitzustellen.
- Da ein Subnetz mit einem Standard-Gateway konfiguriert werden kann, müssen Sie beim Erstellen einer SVM nicht in einem separaten Schritt das Standard-Gateway erstellen.
- Eine Broadcast-Domäne kann ein oder mehrere Subnetze enthalten.
- Sie können SVM-LIFs, die sich in unterschiedlichen Subnetzen befinden, konfigurieren, indem Sie mehr als ein Subnetz mit der Broadcast-Domäne des IPspaces zuordnen.
- Jedes Subnetz muss IP-Adressen enthalten, die sich nicht mit IP-Adressen überschneiden, die anderen Subnetzen im gleichen IPspace zugewiesen sind.
- Sie können SVM-Daten-LIFs bestimmte IP-Adressen zuweisen und anstelle eines Subnetzes ein Standard-Gateway für die SVM erstellen.

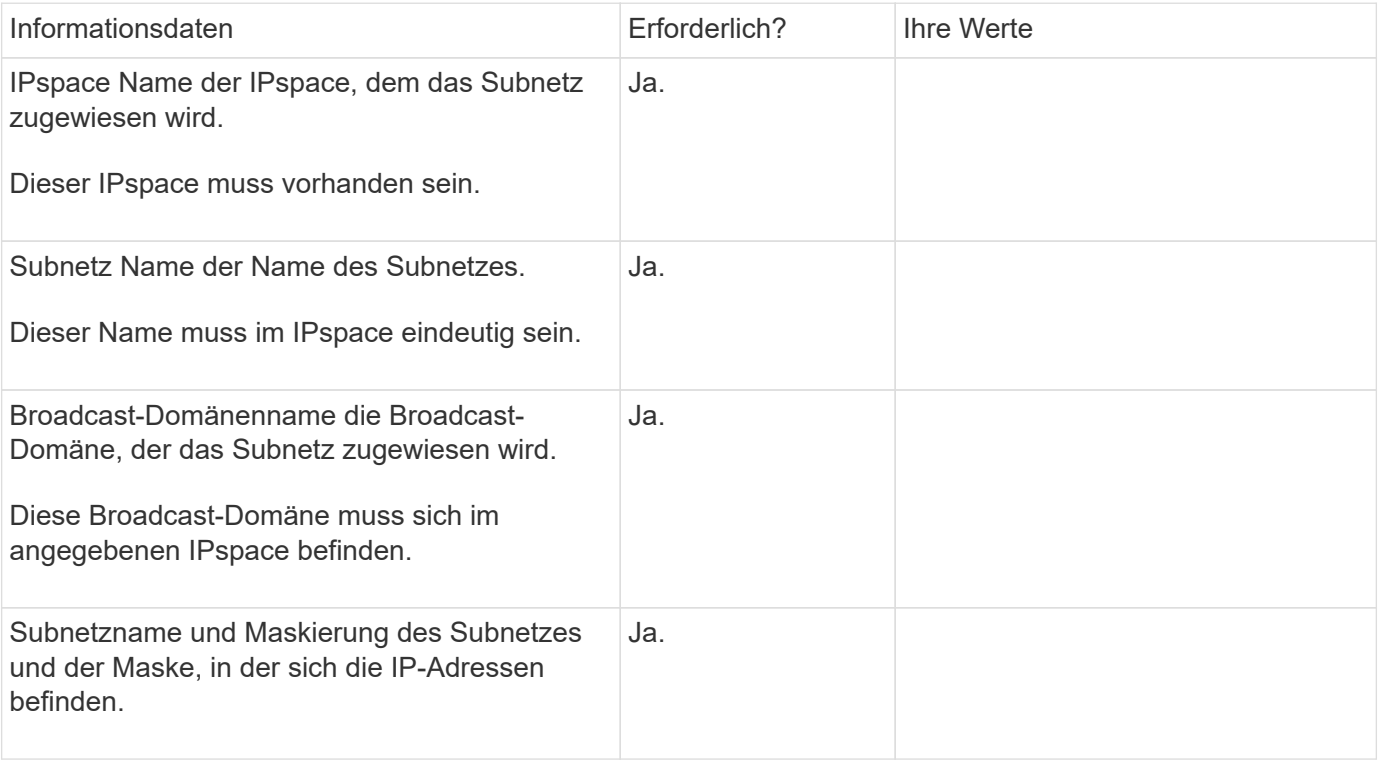

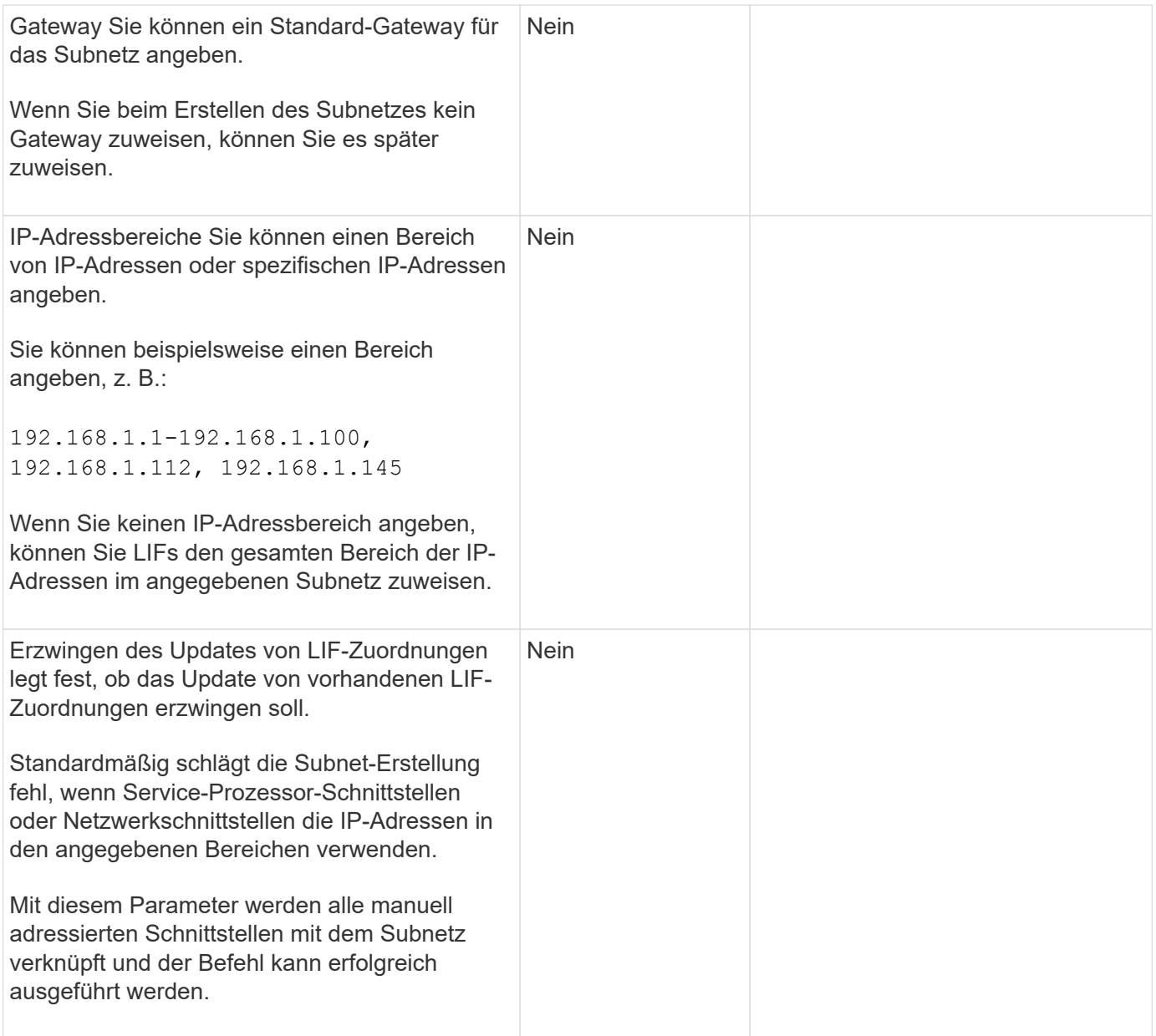

### **SVM-Konfiguration**

Mit SVMs werden Clients und Hosts mit Daten versorgen.

Die von Ihnen aufzeichnenden Werte lauten für das Erstellen einer Standard-Daten-SVM. Wenn Sie eine MetroCluster Quell-SVM erstellen, lesen Sie den ["Installations- und Konfigurationshandbuch für Fabric-](https://docs.netapp.com/us-en/ontap-metrocluster/install-fc/concept_considerations_differences.html)[Attached MetroCluster"](https://docs.netapp.com/us-en/ontap-metrocluster/install-fc/concept_considerations_differences.html) Oder im ["Installations- und Konfigurationshandbuch für Stretch MetroCluster".](https://docs.netapp.com/us-en/ontap-metrocluster/install-stretch/concept_choosing_the_correct_installation_procedure_for_your_configuration_mcc_install.html)

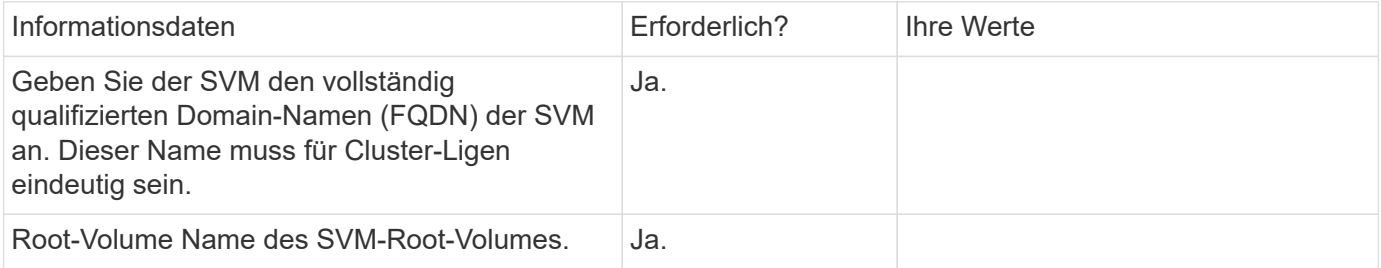

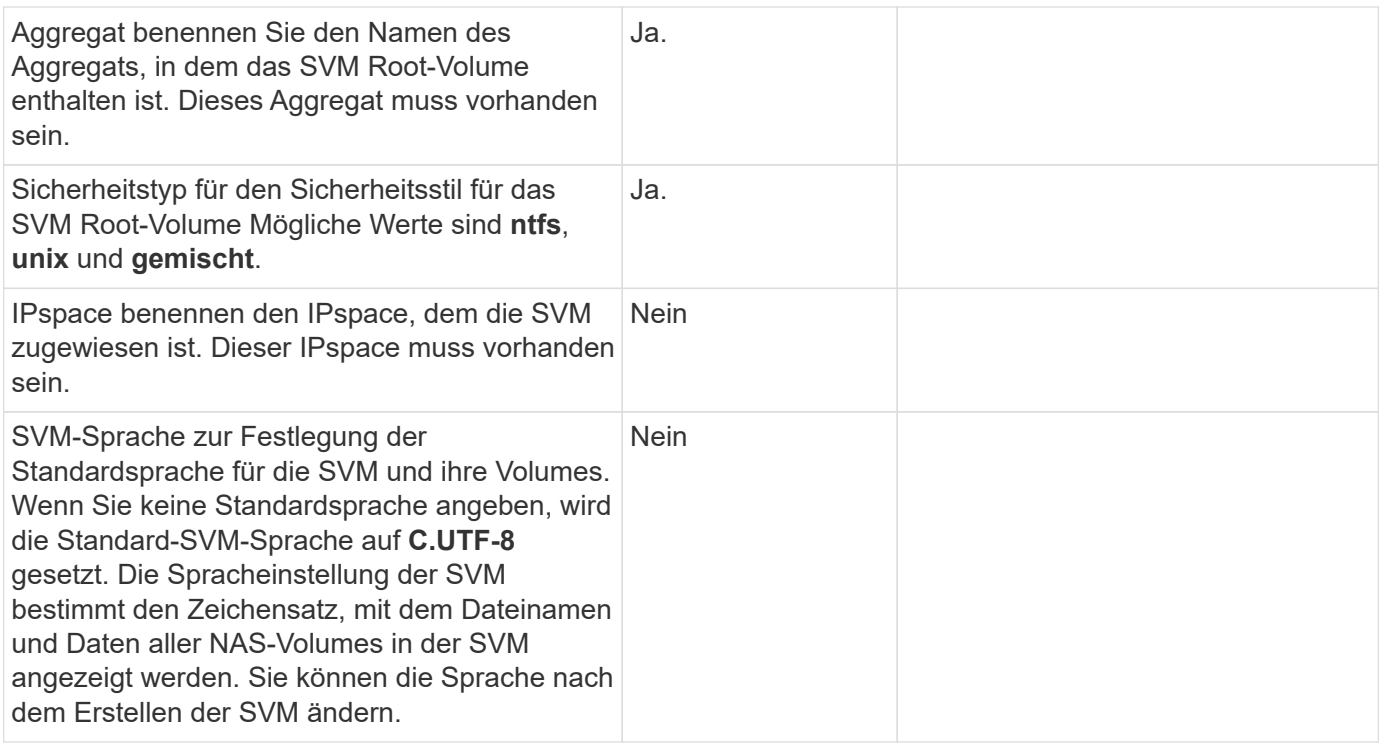

# **LIF-Konfiguration**

Eine SVM stellt Daten für Clients und Hosts über eine oder mehrere logische Netzwerkschnittstellen (LIFs) bereit.

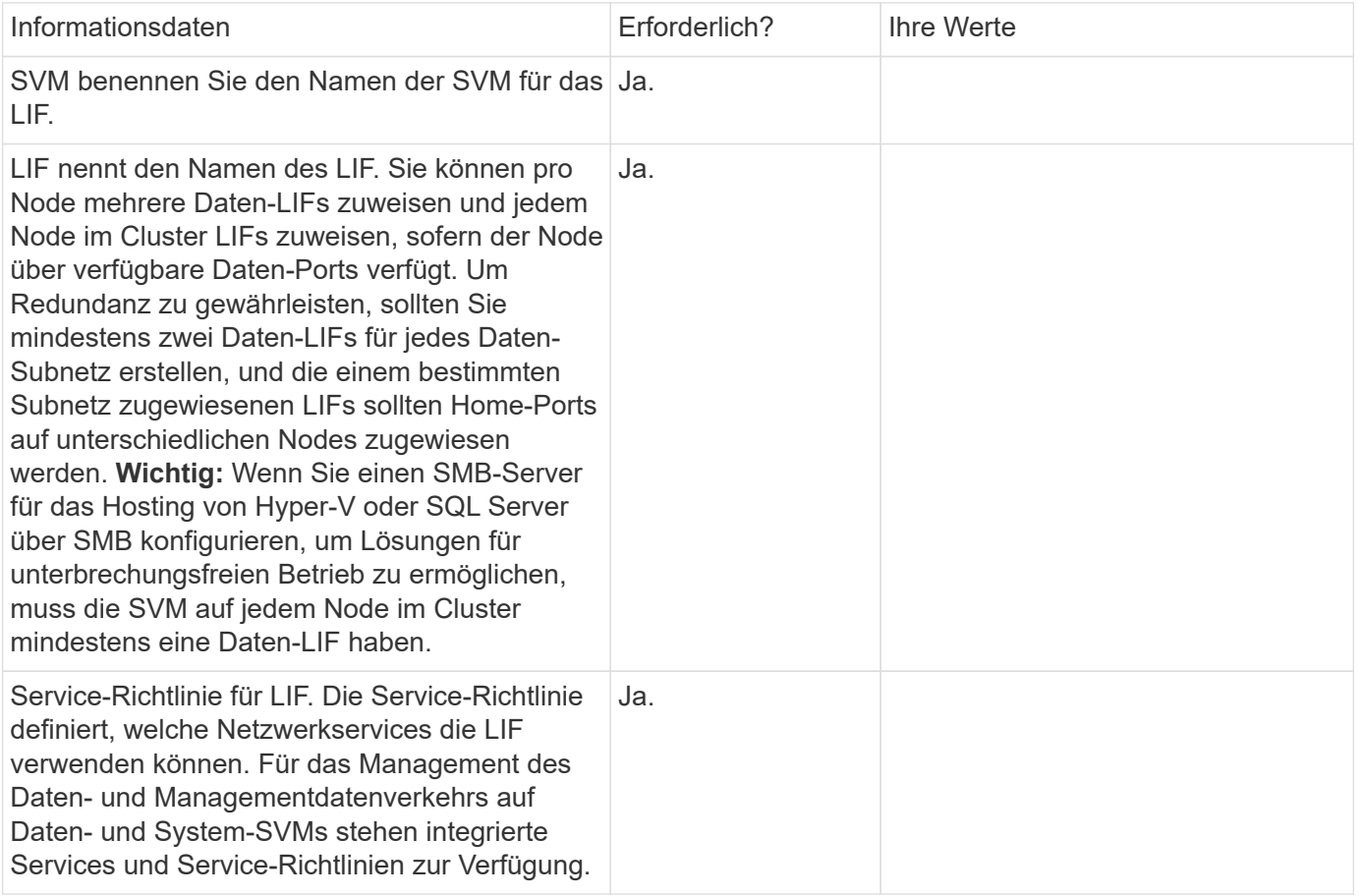

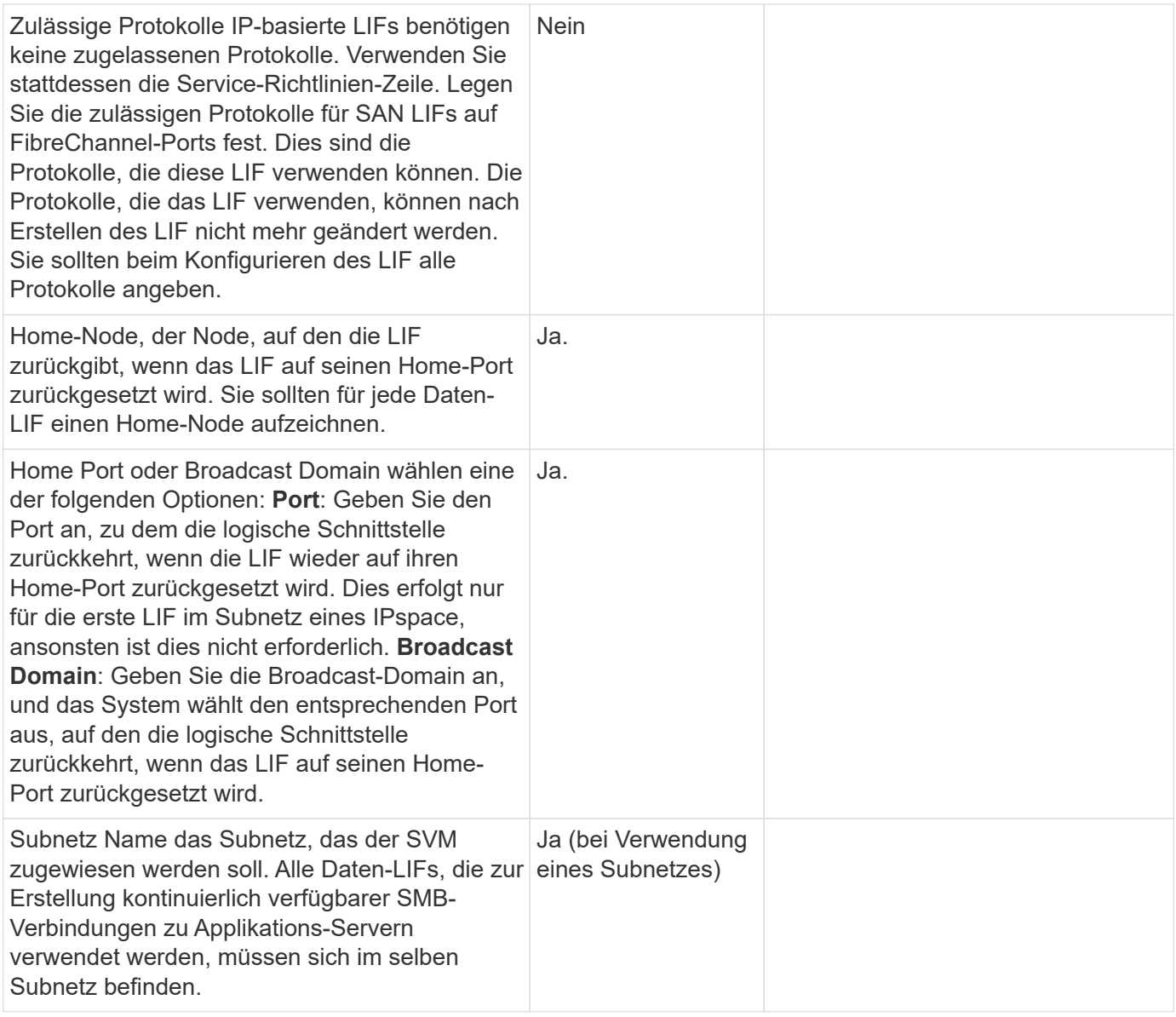

# **DNS-Konfiguration**

Vor der Erstellung eines NFS- oder SMB-Servers müssen Sie DNS auf der SVM konfigurieren.

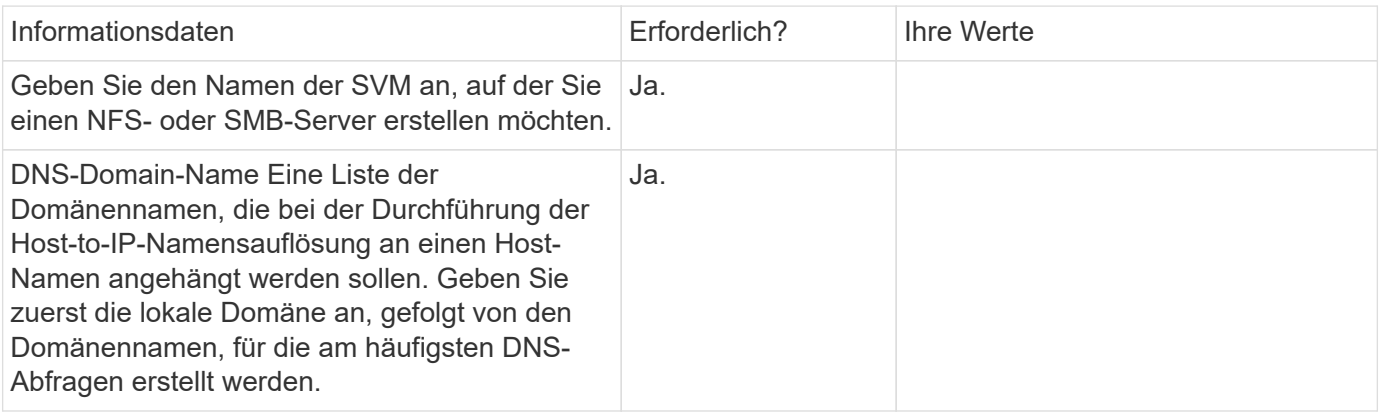

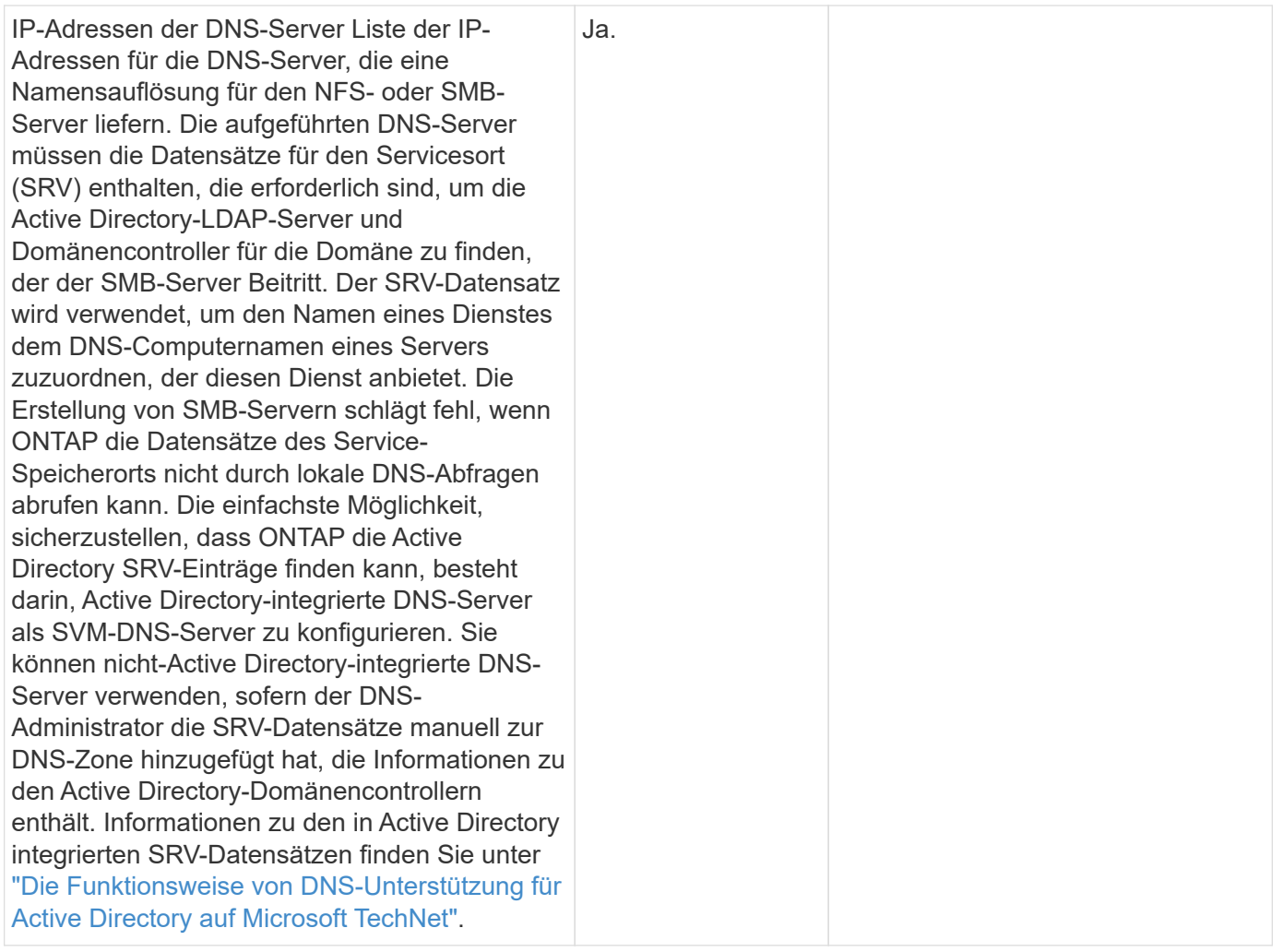

## **Dynamische DNS-Konfiguration**

Bevor Sie dynamische DNS verwenden können, um automatisch DNS-Einträge zu Ihren in Active Directory integrierten DNS-Servern hinzuzufügen, müssen Sie dynamisches DNS (DDNS) auf der SVM konfigurieren.

Für jede Daten-LIF auf der SVM werden DNS-Einträge erstellt. Durch das Erstellen mehrerer Daten-LIFS auf der SVM können Sie Client-Verbindungen zu den zugewiesenen Daten-IP-Adressen laden. DNS Load gleicht Verbindungen aus, die über den Hostnamen zu den zugewiesenen IP-Adressen erstellt werden, nach Round-Robin-Verfahren aus.

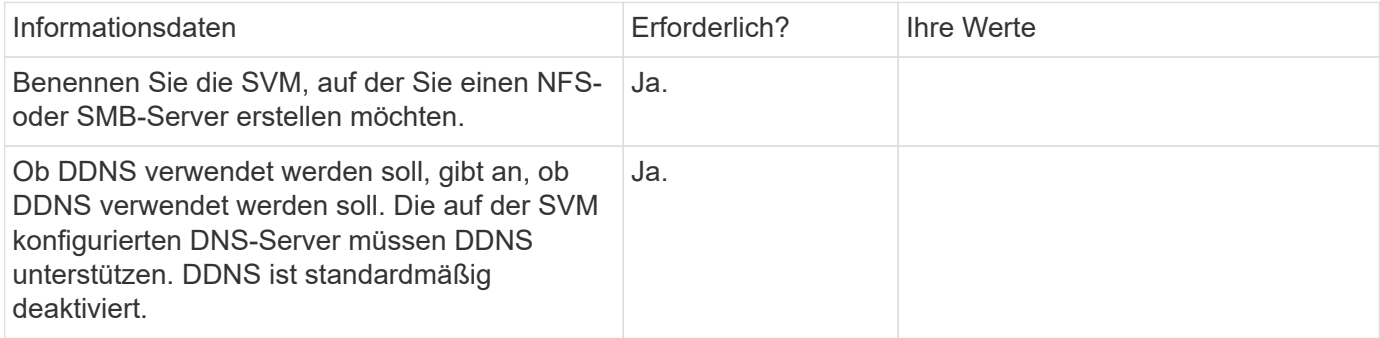

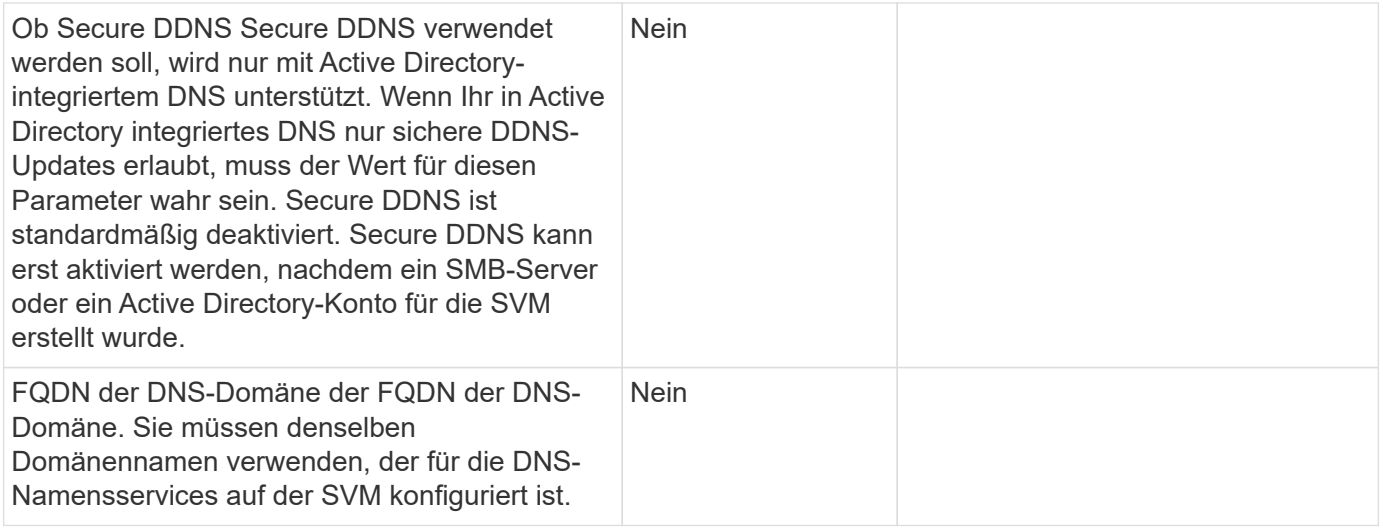

# **Failover-Workflow für NAS-Pfade (ONTAP 9.7 und früher)**

# <span id="page-922-0"></span>**Einrichten von NAS-Pfad-Failover (ONTAP 9.7 und früher)**

Dieser Workflow führt Sie durch die Schritte zur Netzwerkkonfiguration, um NAS-Pfad-Failover für ONTAP 9.0 - 9.7 einzurichten. Dieser Workflow setzt folgende voraus:

- Sie möchten Best Practices für NAS-Pfad-Failover verwenden, um die Netzwerkkonfiguration zu vereinfachen.
- Sie möchten die CLI, nicht System Manager verwenden.
- Sie konfigurieren ein Netzwerk auf einem neuen System, auf dem ONTAP 9.0 bis 9.7 ausgeführt wird.

Wenn Sie eine ONTAP-Version später als 9.7 ausführen, sollten Sie das Failover-Verfahren für den NAS-Pfad für ONTAP 9.8 oder höher verwenden:

• [ONTAP 9.8 und höher NAS-Pfad-Failover-Workflow](#page-914-0)

Wenn Sie Details zu Netzwerkkomponenten und Management wünschen, sollten Sie das Referenzmaterial zur Netzwerkverwaltung verwenden:

• [Netzwerk-Management – Überblick](#page-905-0)

# **Workflow (ONTAP 9.7 und früher)**

Wenn Sie bereits mit grundlegenden Netzwerkkonzepten vertraut sind, können Sie die Einrichtung Ihres Netzwerks unter Umständen durch Überprüfung dieses praktischen Workflows für die NAS-Pfad-Failover-Konfiguration sparen.

Eine NAS-LIF migriert automatisch zu einem noch intakten Netzwerk-Port, nachdem ein Verbindungsausfall auf seinem aktuellen Port auftritt. Wenn Ihr Netzwerk knapp ist, können Sie sich darauf verlassen, dass die Standardeinstellungen von ONTAP das Pfad-Failover managen. Andernfalls sollten Sie Pfad-Failover gemäß den Schritten in diesem Workflow konfigurieren.

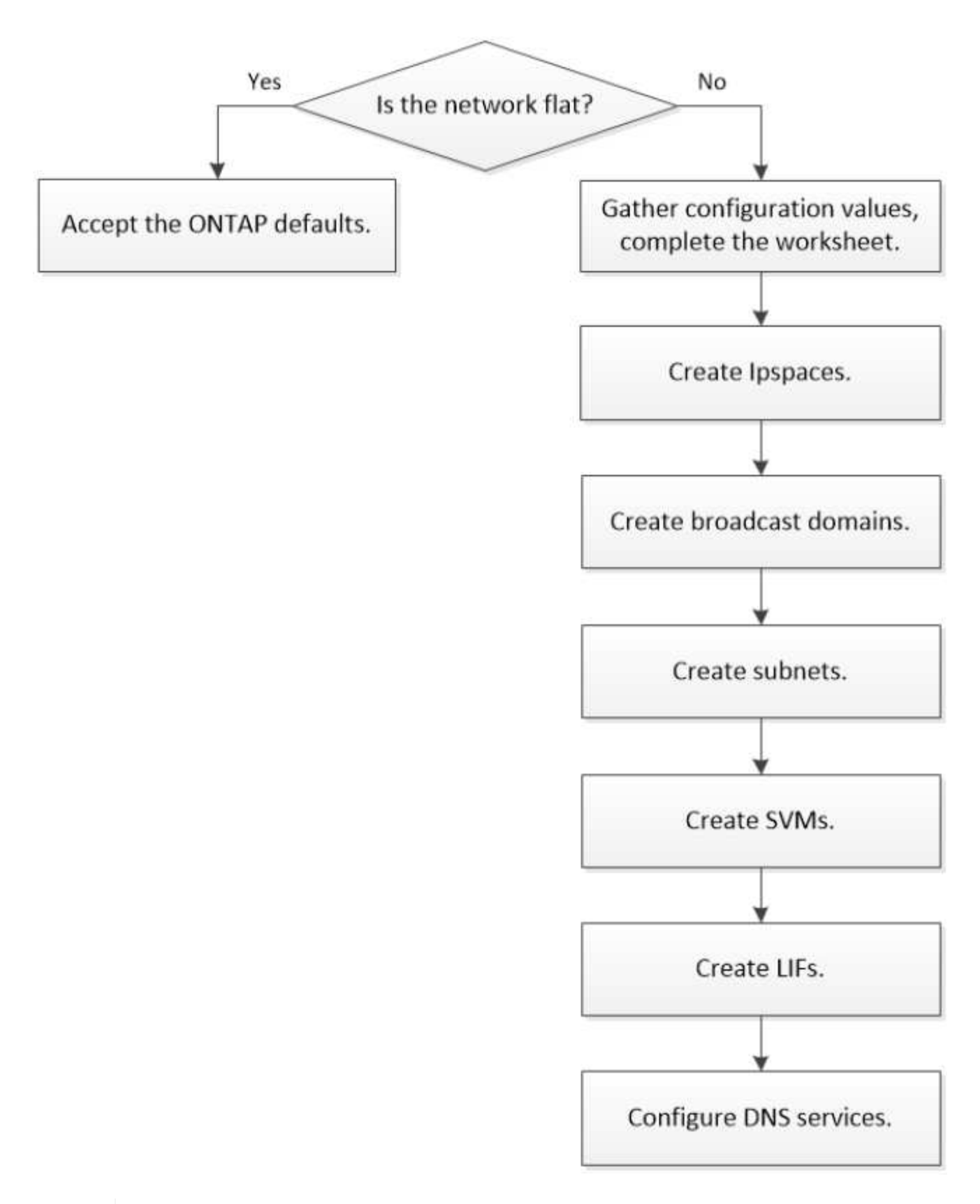

Eine SAN-LIF wird nicht migriert (es sei denn, Sie verschieben sie nach dem Link-Ausfall manuell). Stattdessen wird durch Multipathing-Technologie auf dem Host Datenverkehr an eine andere LIF umgeleitet. Weitere Informationen finden Sie unter ["SAN-Administration"](#page-1851-0).

G)

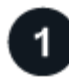

## **["Füllen Sie das Arbeitsblatt aus"](worksheet_for_nas_path_failover_configuration_manual.html)**

Verwenden Sie das Arbeitsblatt, um NAS-Pfad-Failover zu planen.

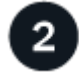

## **["Erstellen von IPspaces"](create_ipspaces.html)**

Erstellung eines eigenen IP-Adressraums für jede SVM in einem Cluster

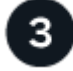

**["Erstellen von Broadcast-Domänen"](create_a_broadcast_domain97.html)**

Erstellen Sie Broadcast-Domänen.

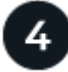

**["Subnetze erstellen"](create_a_subnet.html)**

**["SVMs erstellen"](create_svms.html)**

Subnetze erstellen.

SVMs erstellen, um Kunden Daten bereitzustellen

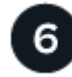

# **["Erstellen Sie die LIFs"](create_a_lif.html)**

Erstellen Sie LIFs an den Ports, die Sie für den Datenzugriff verwenden möchten.

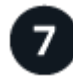

# **["Konfigurieren Sie die DNS-Services für die SVM"](configure_dns_services_auto.html)**

Konfigurieren Sie DNS-Services für die SVM, bevor Sie einen NFS- oder SMB-Server erstellen.

# **Arbeitsblatt für die NAS-Pfad-Failover-Konfiguration (ONTAP 9.7 und früher)**

Sie sollten alle Abschnitte des Arbeitsblatts ausfüllen, bevor Sie den NAS-Pfad-Failover konfigurieren.

### **Konfiguration von IPspace**

IPspaces können verwendet werden, um für jede SVM in einem Cluster einen eigenen IP-Adressbereich zu erstellen. So können Clients in administrativ getrennten Netzwerkdomänen unter Verwendung überlappender IP-Adressbereiche aus demselben IP-Adressbereich des Subnetzes auf Cluster-Daten zugreifen.

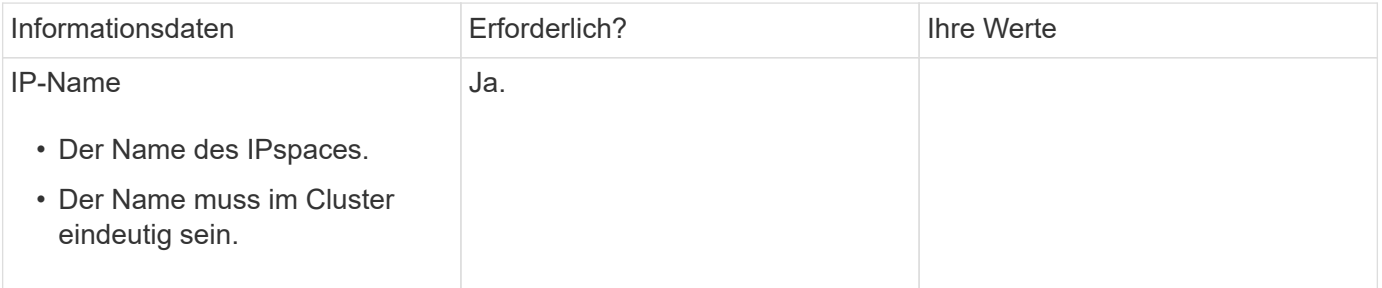

### **Konfiguration der Broadcast-Domäne**

Eine Broadcast-Domänengruppe-Ports, die im selben Layer-2-Netzwerk gehören und die MTU für die Broadcast-Domain-Ports festlegt.

Broadcast-Domänen werden einem IPspace zugewiesen. Ein IPspace kann eine oder mehrere Broadcast-Domänen enthalten.

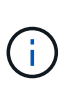

Der Port, über den eine LIF ausfällt, muss Mitglied der Failover-Gruppe für die LIF sein. Wenn Sie eine Broadcast-Domäne erstellen, erstellt ONTAP automatisch eine Failover-Gruppe mit demselben Namen. Die Failover-Gruppe enthält alle Ports, die der Broadcast-Domäne zugewiesen sind.

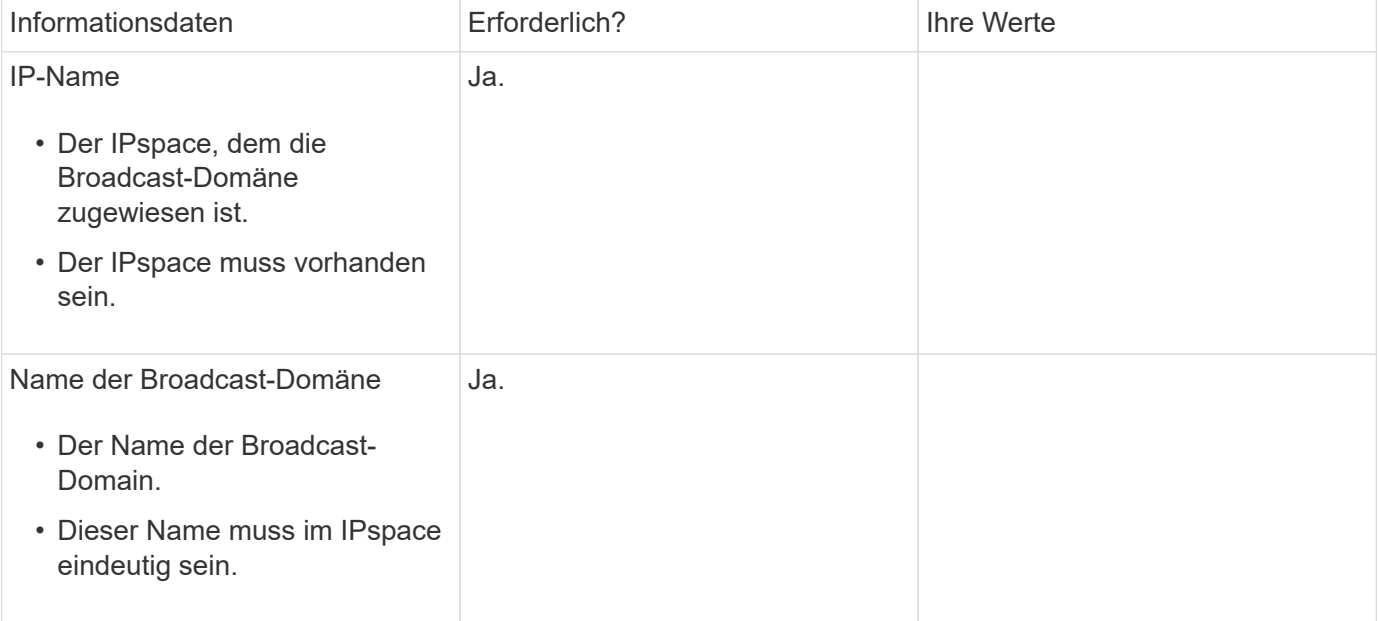

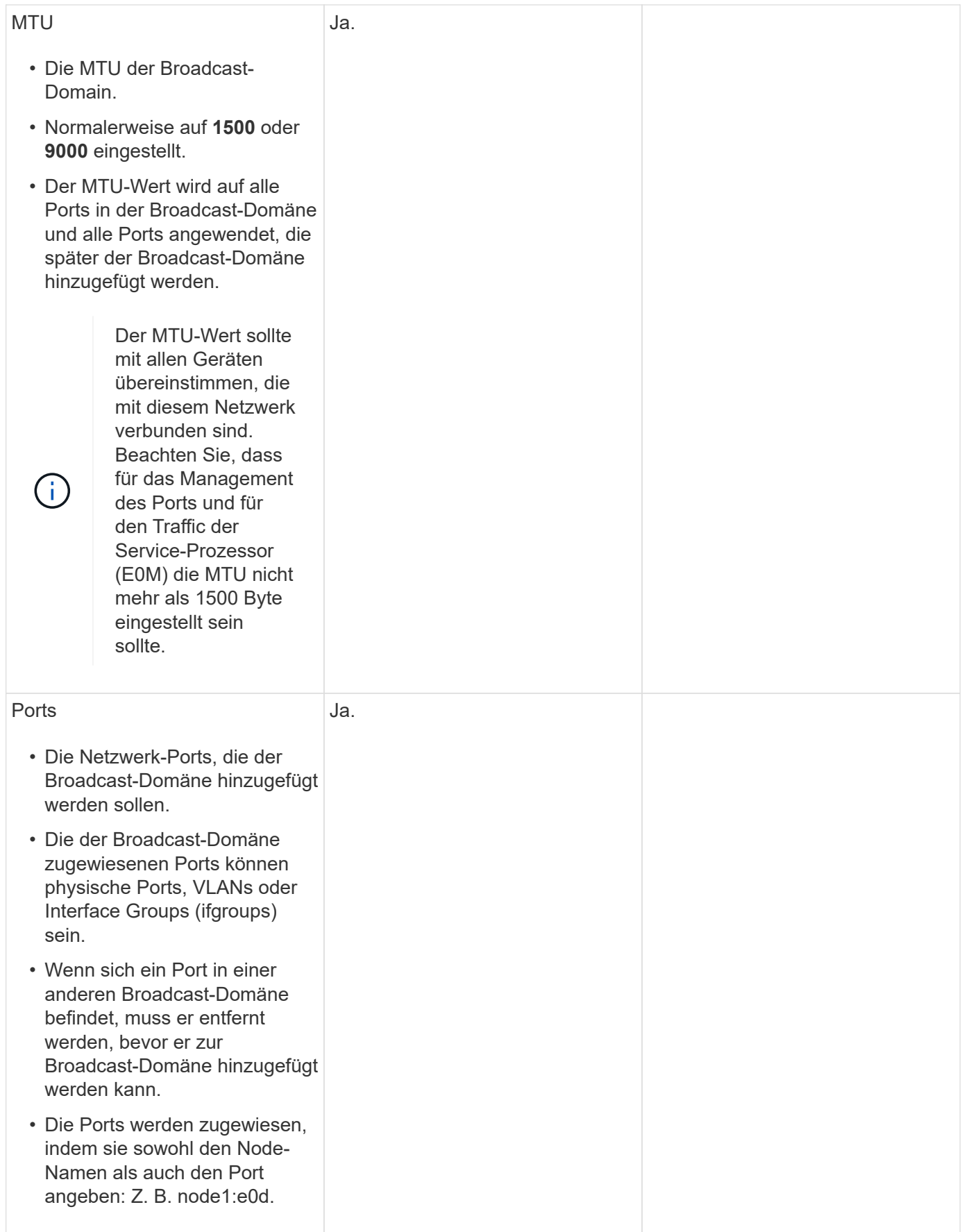

### **Subnetz-Konfiguration**

Ein Subnetz enthält Pools mit IP-Adressen und ein Standard-Gateway, das LIFs zugewiesen werden kann, die von SVMs im IPspace verwendet werden.

- Beim Erstellen eines LIF auf einer SVM können Sie den Namen des Subnetzes angeben, anstatt eine IP-Adresse und ein Subnetz bereitzustellen.
- Da ein Subnetz mit einem Standard-Gateway konfiguriert werden kann, müssen Sie beim Erstellen einer SVM nicht in einem separaten Schritt das Standard-Gateway erstellen.
- Eine Broadcast-Domäne kann ein oder mehrere Subnetze enthalten. Sie können SVM-LIFs, die sich in unterschiedlichen Subnetzen befinden, konfigurieren, indem Sie mehr als ein Subnetz mit der Broadcast-Domäne des IPspaces zuordnen.
- Jedes Subnetz muss IP-Adressen enthalten, die sich nicht mit IP-Adressen überschneiden, die anderen Subnetzen im gleichen IPspace zugewiesen sind.
- Sie können SVM-Daten-LIFs bestimmte IP-Adressen zuweisen und anstelle eines Subnetzes ein Standard-Gateway für die SVM erstellen.

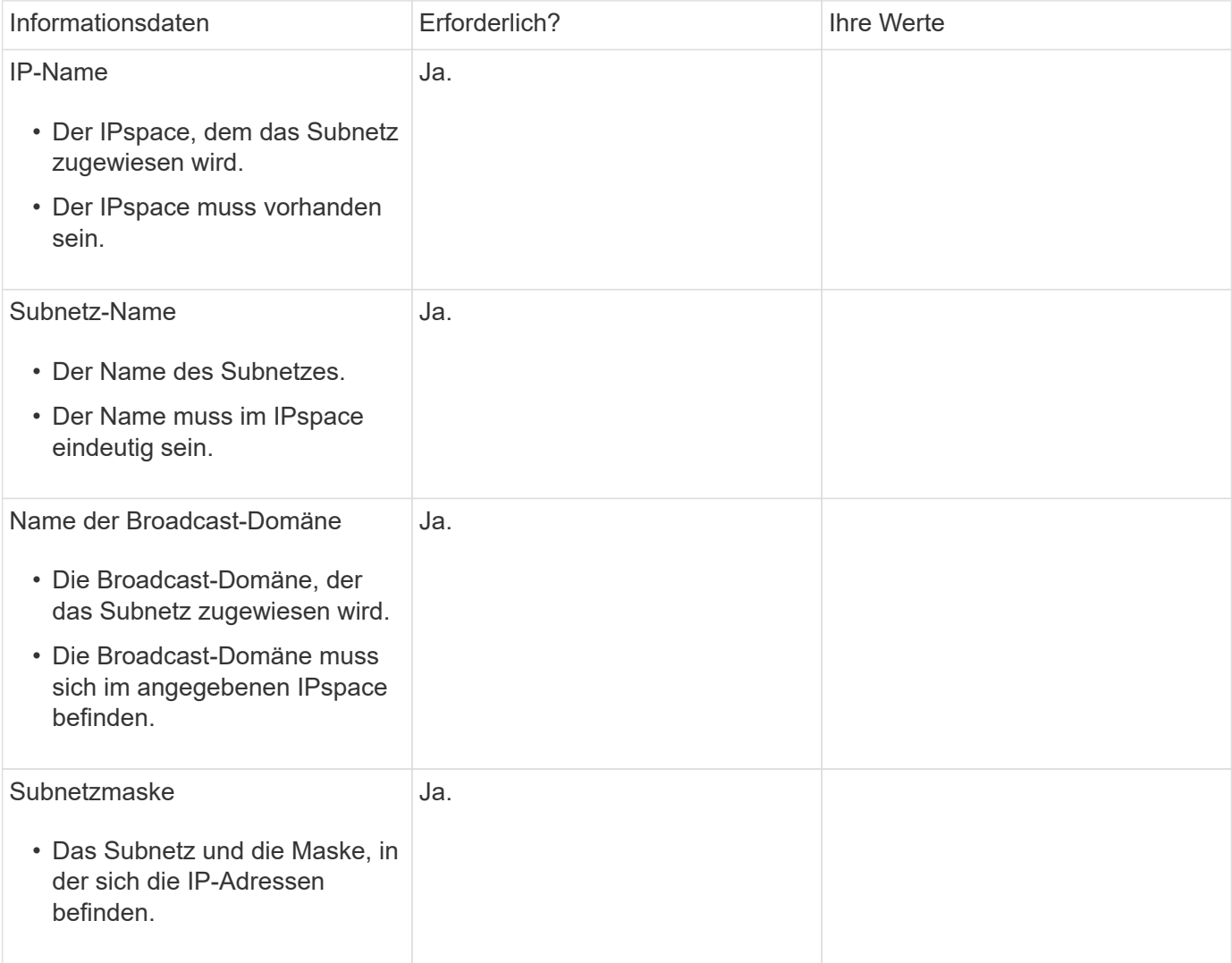

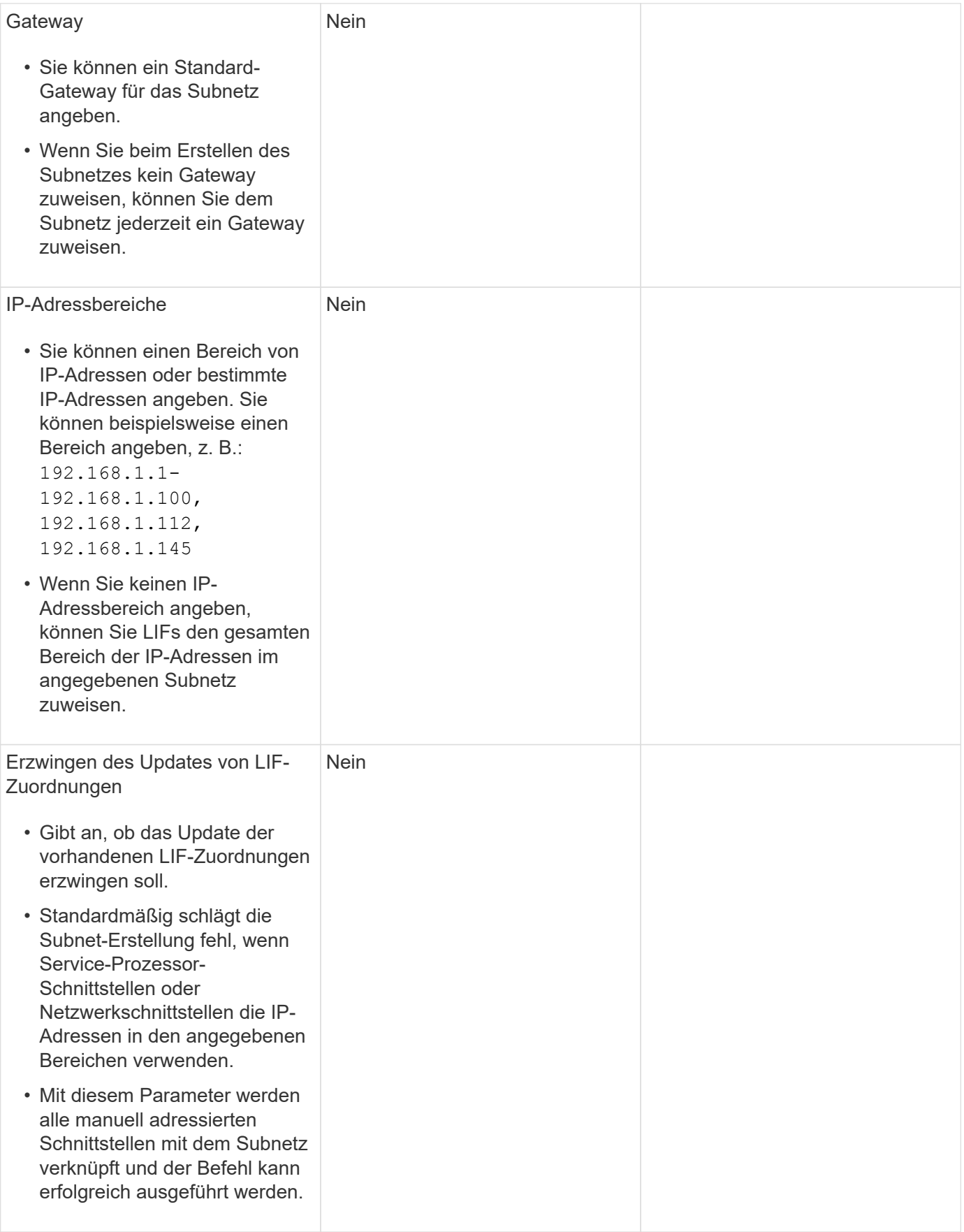

### **SVM-Konfiguration**

Mit SVMs werden Clients und Hosts mit Daten versorgen.

Die von Ihnen aufzeichnenden Werte lauten für das Erstellen einer Standard-Daten-SVM. Wenn Sie eine MetroCluster Quell-SVM erstellen, lesen Sie den ["Installieren Sie eine Fabric-Attached MetroCluster"](https://docs.netapp.com/us-en/ontap-metrocluster/install-fc/index.html) Oder im ["Installieren Sie einen Stretch-MetroCluster".](https://docs.netapp.com/us-en/ontap-metrocluster/install-stretch/index.html)

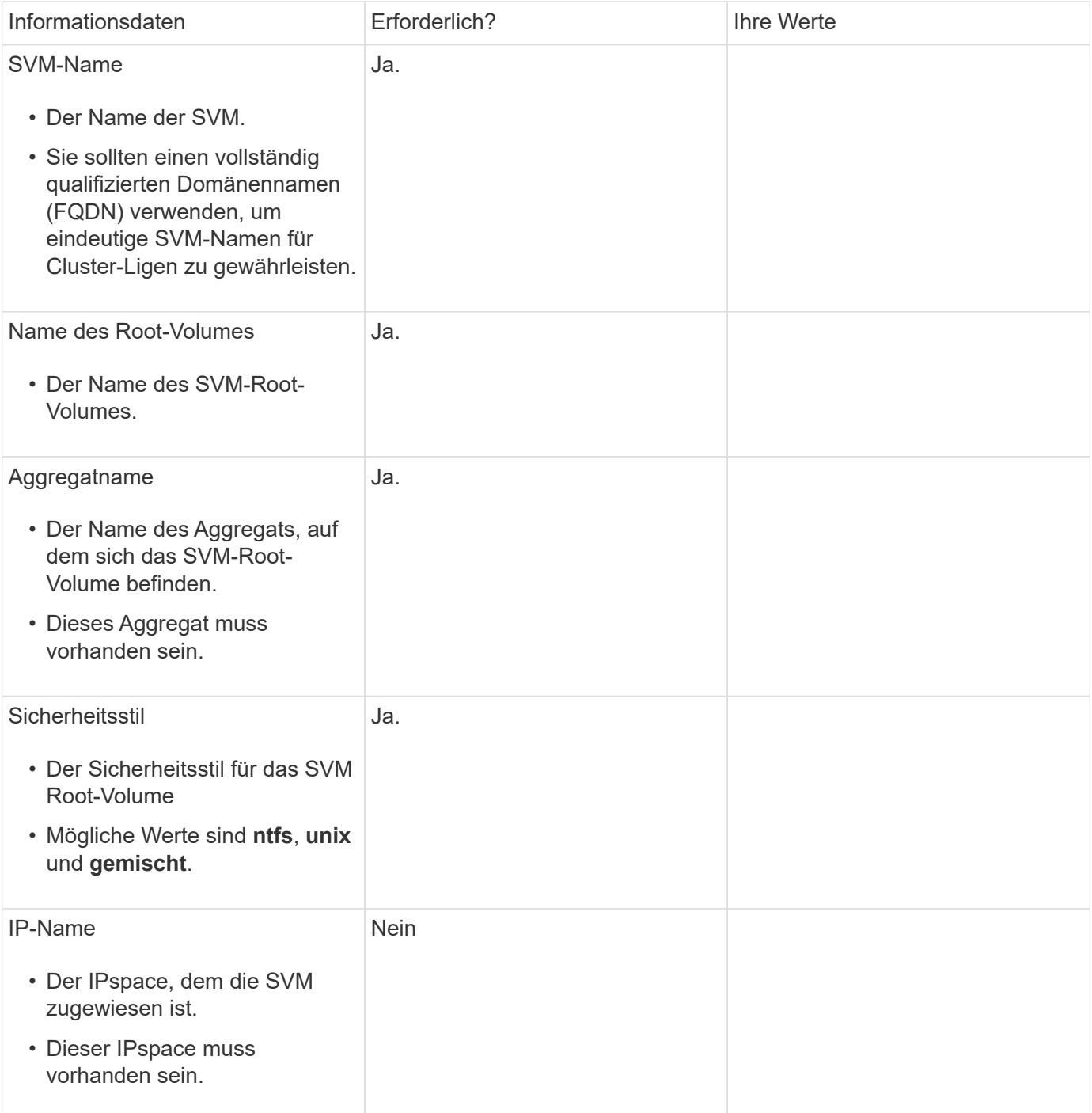

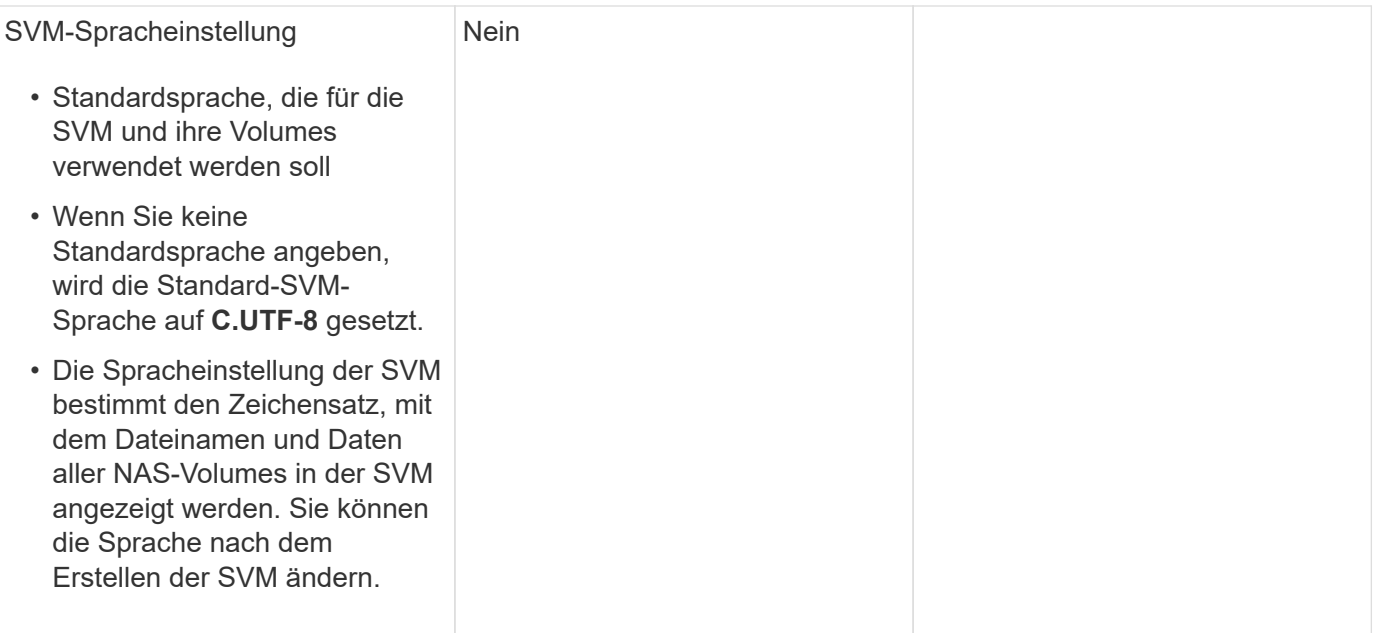

# **LIF-Konfiguration**

Eine SVM stellt Daten für Clients und Hosts über eine oder mehrere logische Netzwerkschnittstellen (LIFs) bereit.

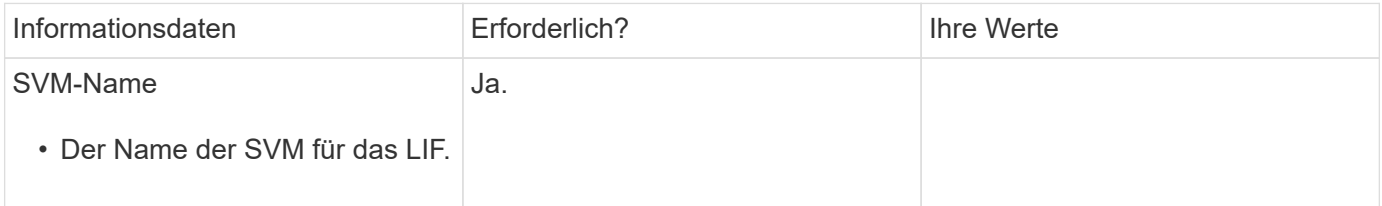

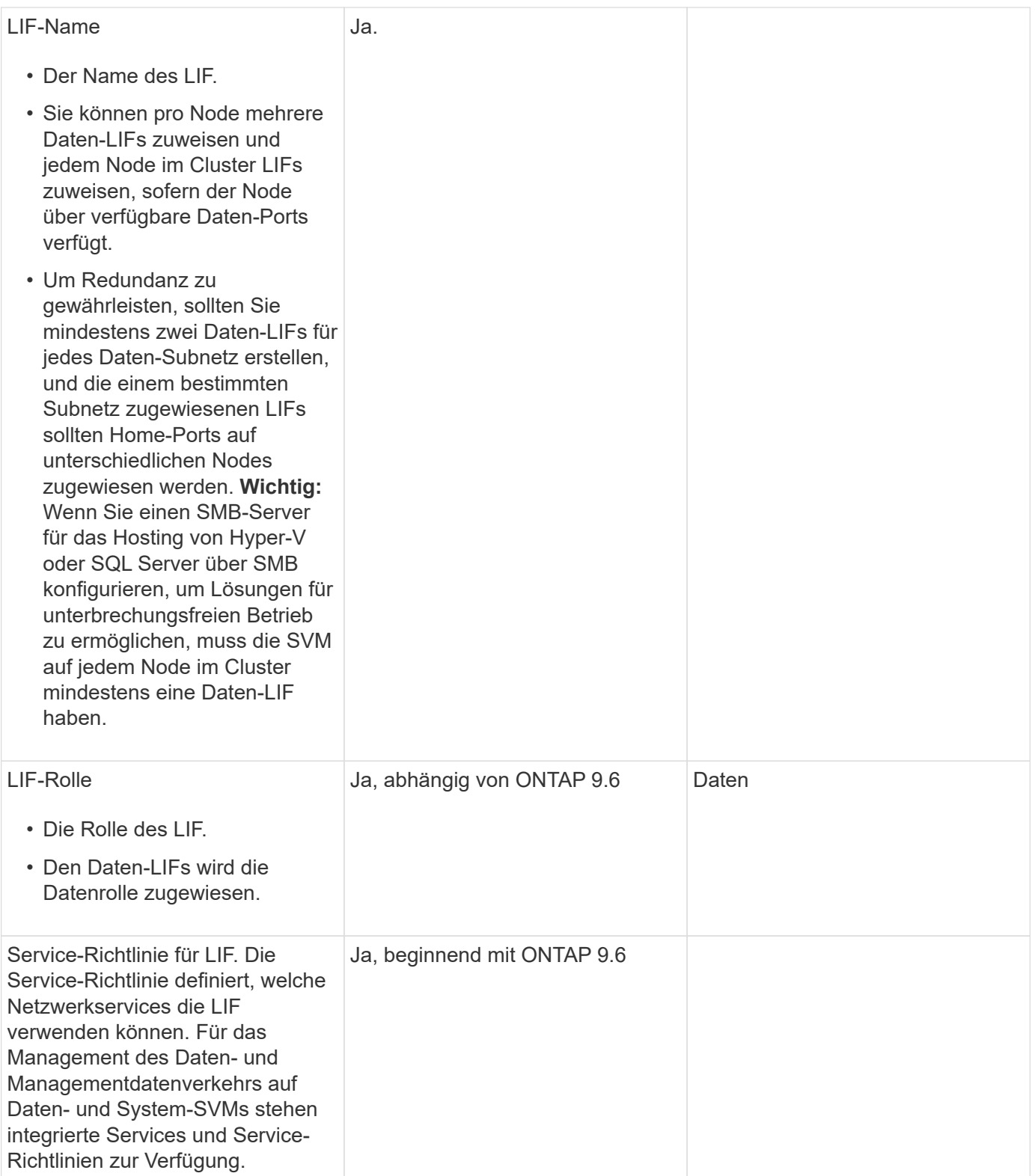

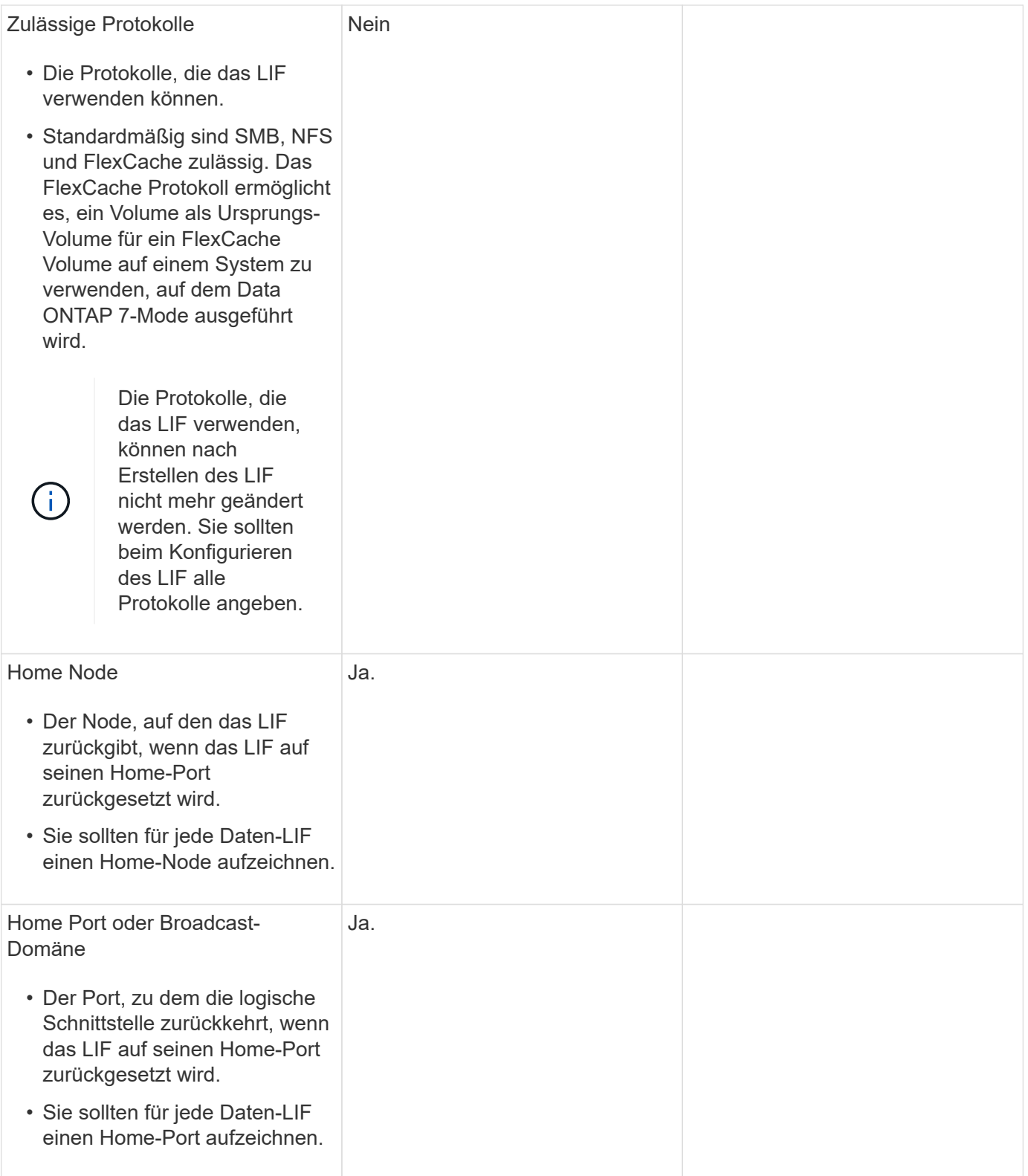

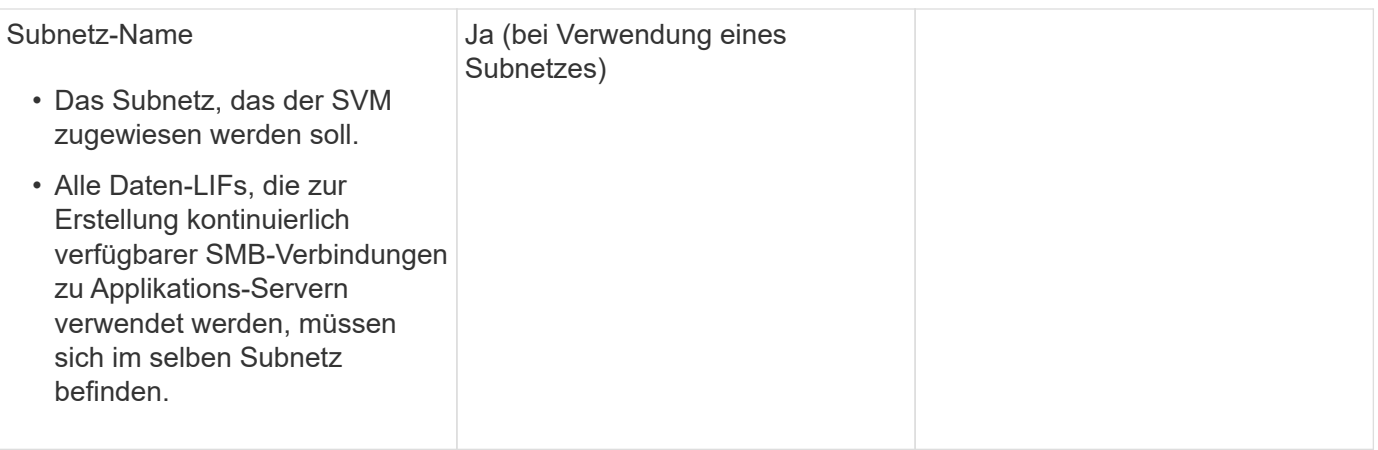

# **DNS-Konfiguration**

Vor der Erstellung eines NFS- oder SMB-Servers müssen Sie DNS auf der SVM konfigurieren.

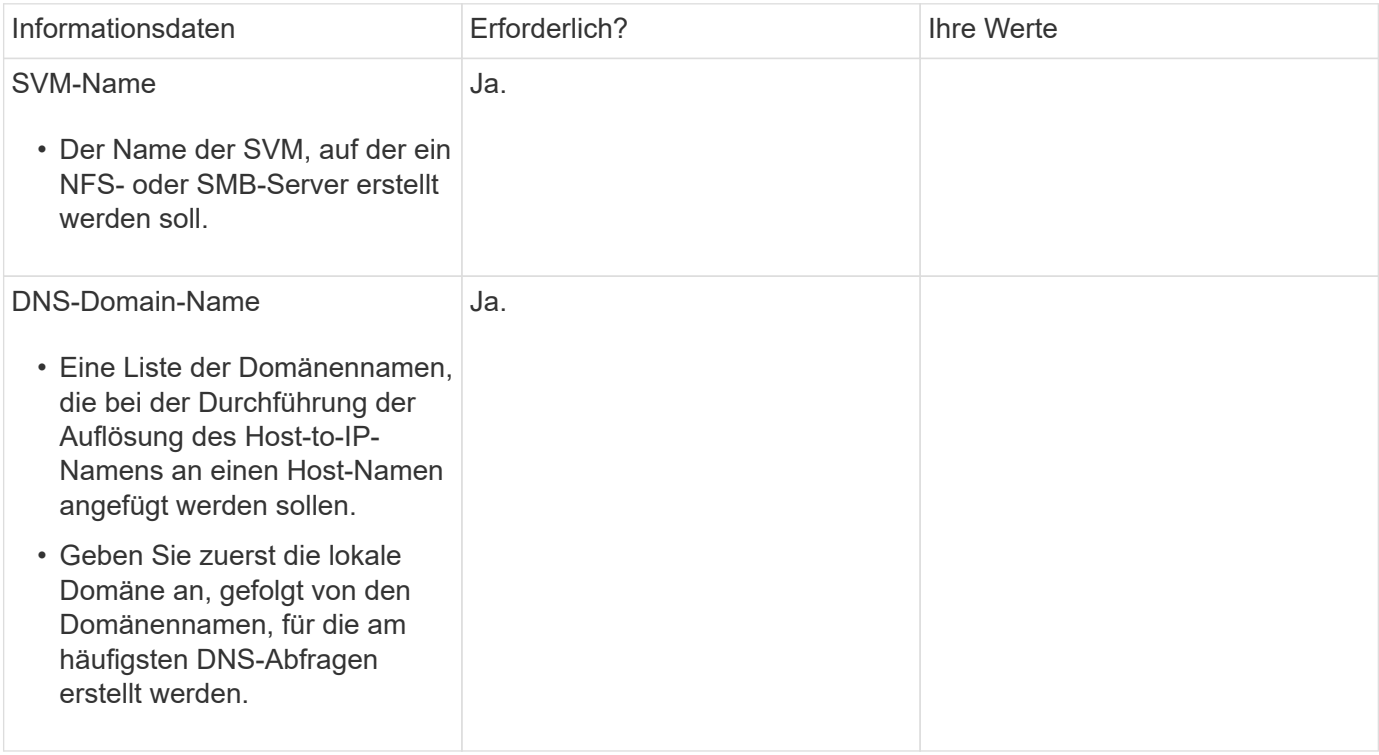

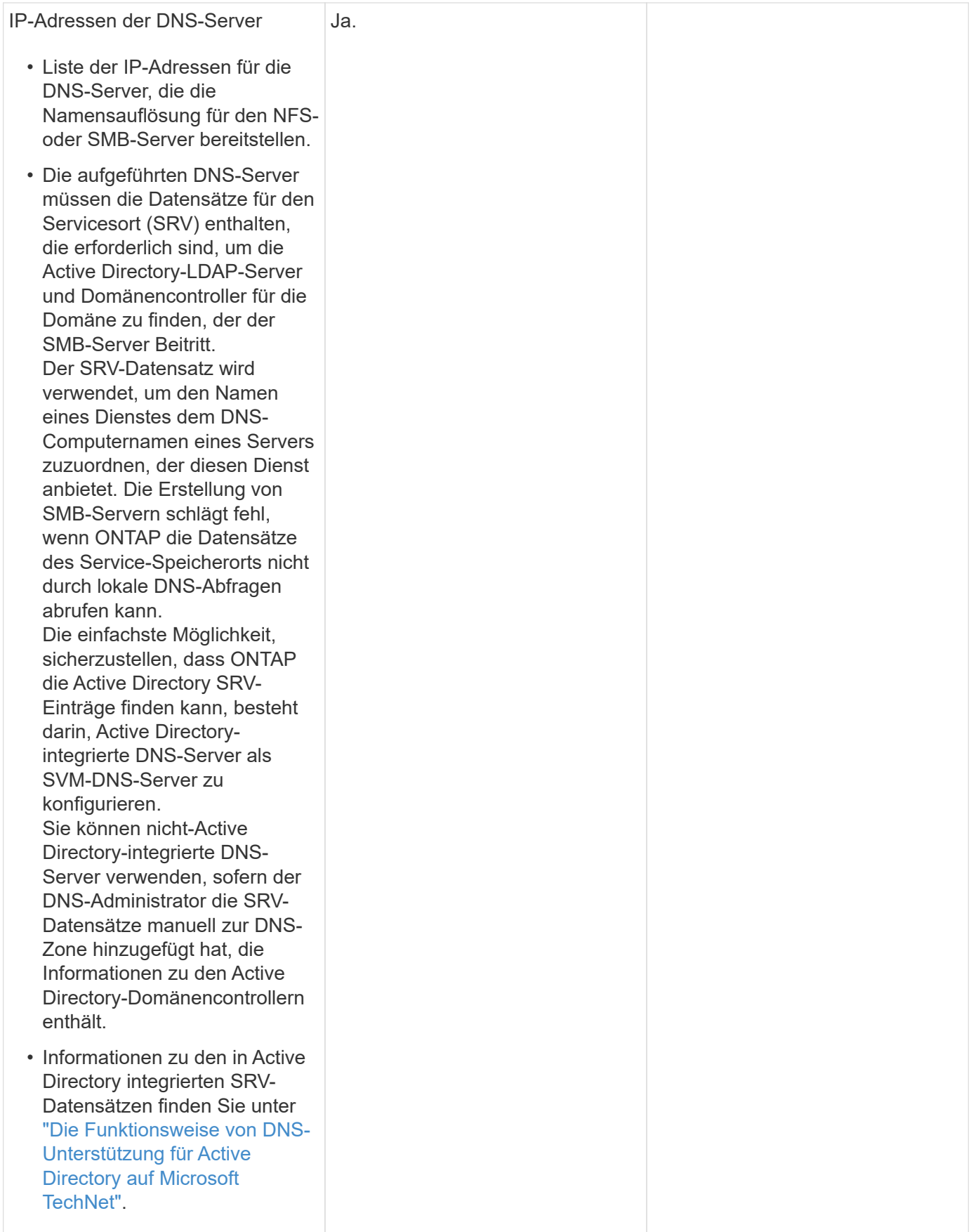

### **Dynamische DNS-Konfiguration**

Bevor Sie dynamische DNS verwenden können, um automatisch DNS-Einträge zu Ihren in Active Directory integrierten DNS-Servern hinzuzufügen, müssen Sie dynamisches DNS (DDNS) auf der SVM konfigurieren.

Für jede Daten-LIF auf der SVM werden DNS-Einträge erstellt. Durch das Erstellen mehrerer Daten-LIFS auf der SVM können Sie Client-Verbindungen zu den zugewiesenen Daten-IP-Adressen laden. DNS Load gleicht Verbindungen aus, die über den Hostnamen zu den zugewiesenen IP-Adressen erstellt werden, nach Round-Robin-Verfahren aus.

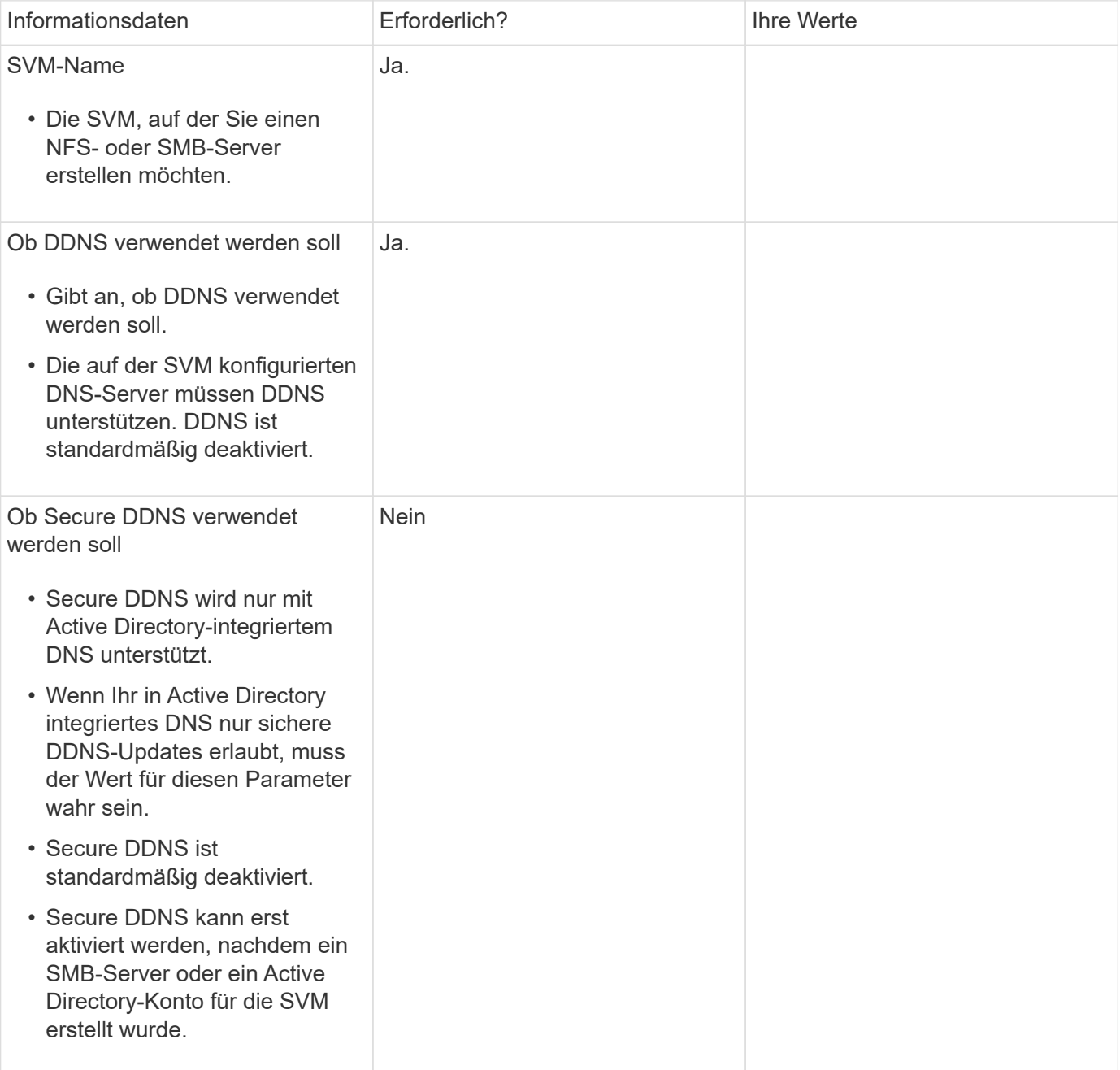
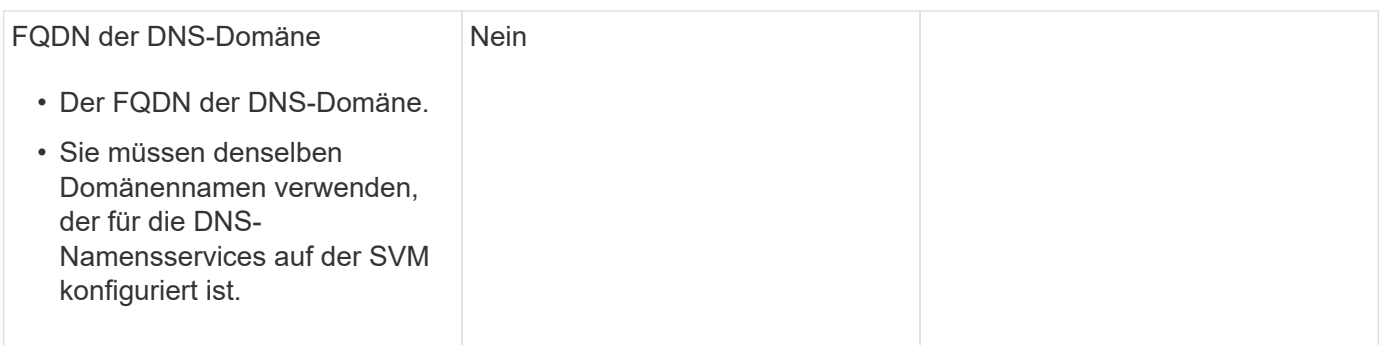

# **Netzwerkports**

# **Konfigurieren Sie die Übersicht über die Netzwerkports**

Es handelt sich entweder um physische Ports (NICs) oder virtualisierte Ports, wie z. B. Interface Groups oder VLANs.

Virtuelle lokale Netzwerke (VLANs) und Interface Groups bilden die virtuellen Ports. Schnittstellengruppen behandeln mehrere physische Ports als einen einzelnen Port, während VLANs einen physischen Port in mehrere separate logische Ports unterteilen.

- Physische Ports: LIFs können direkt auf physischen Ports konfiguriert werden.
- Schnittstellengruppe: Ein Portaggregat mit zwei oder mehr physischen Ports, die als einzelner Trunk-Port fungieren. Eine Schnittstellengruppe kann Single-Mode, Multimode oder dynamischer Multimode sein.
- VLAN: Ein logischer Port, der Datenverkehr mit VLAN-Tags empfängt und sendet (IEEE 802.1Q Standard). Zu den VLAN-Port-Merkmalen gehört die VLAN-ID für den Port. Die zugrunde liegenden Ports der physischen Ports oder der Ports der Schnittstellengruppen werden als VLAN-Trunk-Ports betrachtet und die verbundenen Switch-Ports müssen so konfiguriert werden, dass sie als Trunk-Port für die VLAN-IDs konfiguriert werden.

Der zugrunde liegende physische Port oder Schnittstellen-Gruppen-Ports für einen VLAN-Port können weiterhin LIFs hosten, die Datenverkehr ohne Tags übertragen und empfangen.

• Virtueller IP-Port (VIP): Ein logischer Port, der als Home-Port für ein VIP LIF verwendet wird. VIP-Ports werden automatisch vom System erstellt und unterstützen nur eine begrenzte Anzahl von Operationen. VIP-Ports werden ab ONTAP 9.5 unterstützt.

Die Namenskonvention für den Port ist *enumberletter*:

- Das erste Zeichen beschreibt den Porttyp. "E" steht für Ethernet.
- Das zweite Zeichen gibt den nummerierten Steckplatz an, in dem sich der Port-Adapter befindet.
- Das dritte Zeichen gibt die Position des Ports an einem Mehrport-Adapter an. "A" zeigt den ersten Port an, "b" gibt den zweiten Port an, usw.

Beispiel: e0b Zeigt an, dass ein Ethernet-Port der zweite Port auf der Hauptplatine des Node ist.

VLANs müssen mithilfe der Syntax benannt werden port name-vlan-id.

port name Gibt den physischen Port oder die Schnittstellengruppe an.

vlan-id Gibt die VLAN-ID im Netzwerk an. Beispiel: e1c-80 Ist ein gültiger VLAN-Name.

# **Konfigurieren Sie Netzwerkports**

# **Kombinieren Sie physische Ports zum Erstellen von Schnittstellengruppen**

Eine Interface Group, auch bekannt als Link Aggregation Group (LAG), wird erstellt, indem zwei oder mehr physische Ports auf demselben Node zu einem einzigen logischen Port kombiniert werden. Der logische Port bietet erhöhte Ausfallsicherheit, höhere Verfügbarkeit und gemeinsame Nutzung von Lasten.

# **Schnittstellengruppen Typen**

Das Speichersystem unterstützt drei Typen von Schnittstellengruppen: Single-Mode, statisches Multimode und dynamisches Multimode. Jede Schnittstellengruppe verfügt über verschiedene Fehlertoleranz. Multimode-Schnittstellengruppen bieten Methoden zum Lastausgleich des Netzwerkdatenverkehrs.

# **Merkmale von Single-Mode-Schnittstellengruppen**

In einer Single-Mode-Schnittstellengruppe ist nur eine der Schnittstellen in der Schnittstellengruppe aktiv. Die anderen Schnittstellen befinden sich im Standby-Modus und können bei Ausfall der aktiven Schnittstelle übernehmen.

Merkmale einer Single-Mode-Schnittstellengruppen:

- Für den Failover überwacht der Cluster die aktive Verbindung und steuert den Failover. Da das Cluster die aktive Verbindung überwacht, ist keine Switch-Konfiguration erforderlich.
- Es kann mehrere Schnittstellen im Standby-Modus in einer Single-Mode-Schnittstellengruppe vorhanden sein.
- Wenn eine Single-Mode-Schnittstellengruppe mehrere Switches umfasst, müssen Sie die Switches mit einem Inter-Switch-Link (ISL) verbinden.
- Bei einer Single-Mode-Schnittstellengruppe müssen sich die Switch-Ports in derselben Broadcast-Domäne befinden.
- Link-Monitoring ARP-Pakete, die eine Quelladresse von 0.0.0.0 haben, werden über die Ports gesendet, um zu überprüfen, ob sich die Ports in derselben Broadcast-Domäne befinden.

In der folgenden Abbildung ist ein Beispiel einer Interface-Gruppe mit einem Single-Mode dargestellt. In der Abbildung sind e0a und e1a Teil der single-Mode Interface Group a0a. Wenn die aktive Schnittstelle e0a ausfällt, übernimmt die Standby e1a Schnittstelle die Übernahme und hält die Verbindung zum Switch aufrecht.

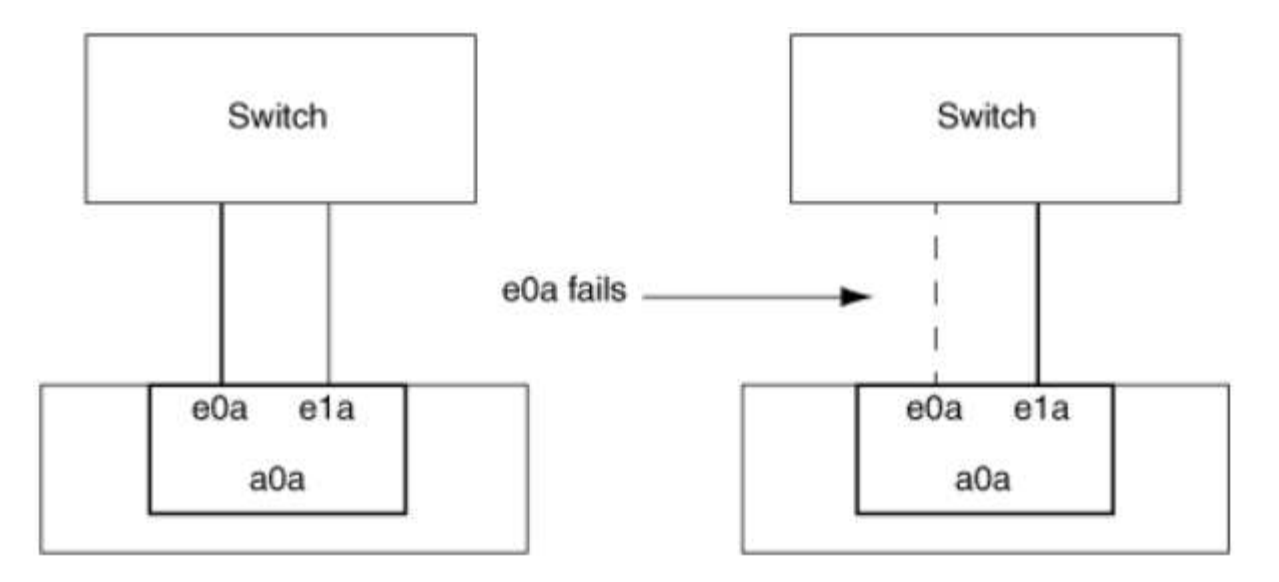

Um Single-Mode-Funktionalität durchzuführen, wird empfohlen, statt Failover-Gruppen zu verwenden. Durch Verwendung einer Failover-Gruppe kann der zweite Port weiterhin für andere LIFs verwendet werden und muss nicht ungenutzt bleiben. Darüber hinaus können Failover-Gruppen mehr als zwei Ports umfassen und Ports auf mehrere Nodes umfassen.

# **Merkmale statischer Multimode-Schnittstellengruppen**

Ť.

Die Implementierung der statischen Multimode-Schnittstellengruppen in ONTAP entspricht IEEE 802.3ad (statisch). Jeder Switch, der Aggregate unterstützt, aber keinen Austausch von Kontrollpaketen zur Konfiguration eines Aggregats bietet, kann mit statischen Multimode-Schnittstellengruppen verwendet werden.

Statische Multimode-Schnittstellengruppen erfüllen nicht IEEE 802.3ad (dynamisch), auch bekannt als Link Aggregation Control Protocol (LACP). LACP entspricht dem Port Aggregation Protocol (PagP), dem proprietären Link-Aggregation-Protokoll von Cisco.

Die folgenden Merkmale sind Merkmale einer statischen Multimode-Schnittstellengruppen:

- Alle Schnittstellen in der Schnittstellengruppe sind aktiv und nutzen eine einzige MAC-Adresse.
	- Mehrere einzelne Verbindungen werden auf die Schnittstellen in der Schnittstellengruppe verteilt.
	- Jede Verbindung oder Sitzung nutzt eine Schnittstelle innerhalb der Schnittstellengruppe. Wenn Sie das sequenzielle Lastenausgleichsschema verwenden, werden alle Sitzungen auf Paket-für-Paket-Basis über verfügbare Links verteilt und sind nicht an eine bestimmte Schnittstelle von der Schnittstellengruppe gebunden.
- Statische Multimode-Schnittstellengruppen können nach einem Ausfall von bis zu "n-1"-Schnittstellen wiederherstellen, wobei n die Gesamtzahl der Schnittstellen ist, die die Schnittstellengruppe bilden.
- Wenn ein Port ausfällt oder nicht angeschlossen ist, wird der Datenverkehr, der die fehlerhafte Verbindung durchlaufen hat, automatisch an eine der verbleibenden Schnittstellen verteilt.
- Statische Multimode-Schnittstellengruppen können einen Verbindungsverlust erkennen, aber sie können keinen Verlust der Verbindung zum Client oder Switch-Fehlkonfigurationen erkennen, die sich auf Konnektivität und Leistung auswirken können.
- Eine statische Multimode-Schnittstellengruppe erfordert einen Switch, der eine Link-Aggregation über mehrere Switch-Ports unterstützt. Der Switch ist so konfiguriert, dass alle Ports, mit denen Links einer Schnittstellengruppe verbunden sind, Teil eines einzigen logischen Ports sind. Einige Switches unterstützen möglicherweise keine Link-Aggregation von Ports, die für Jumbo Frames konfiguriert sind. Weitere Informationen finden Sie in der Dokumentation des Switch-Anbieters.

• Zur Verteilung des Datenverkehrs auf die Schnittstellen einer statischen Multimode-Schnittstellengruppe stehen mehrere Optionen zur Lastverteilung zur Verfügung.

Die folgende Abbildung zeigt ein Beispiel für eine statische Multimode-Schnittstellengruppen. Die Schnittstellen e0a, e1a, e2a und e3a sind Teil der a1a Multimode-Schnittstellengruppe. Alle vier Schnittstellen in der a1a Multimode-Schnittstellengruppe sind aktiv.

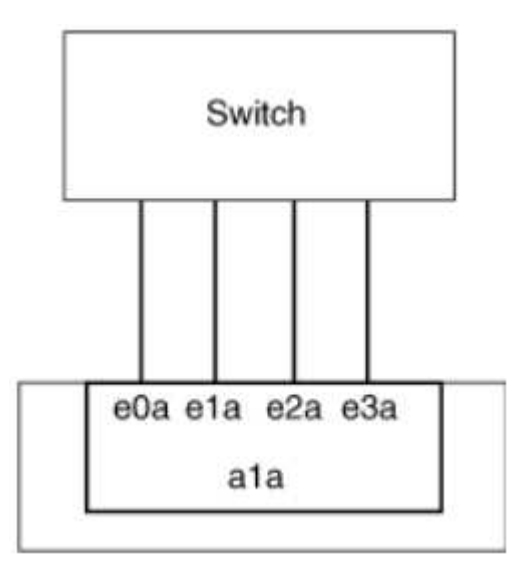

Es gibt mehrere Technologien, die es ermöglichen, Datenverkehr in einer einzelnen aggregierten Verbindung über mehrere physische Switches zu verteilen. Die Technologien, die diese Funktion ermöglichen, variieren zwischen den Netzwerkprodukten. Statische Multimode-Schnittstellengruppen in ONTAP entsprechen den IEEE 802.3-Standards. Wenn eine bestimmte Technologie zur Aggregation von mehreren Switches mit den IEEE 802.3 Standards interoperabel oder entspricht, sollte sie mit ONTAP betrieben werden.

Der IEEE 802.3-Standard besagt, dass das Übertragungsgerät in einer aggregierten Verbindung die physische Schnittstelle für die Übertragung bestimmt. Daher ist ONTAP nur für die Verteilung von Outbound-Datenverkehr verantwortlich und kann nicht kontrollieren, wie eingehende Frames eintreffen. Wenn Sie die Übertragung des eingehenden Datenverkehrs über eine aggregierte Verbindung verwalten oder steuern möchten, muss diese Übertragung auf dem direkt angeschlossenen Netzwerkgerät geändert werden.

# **Dynamische Multimode-Schnittstellengruppen**

Dynamic Multimode Interface Groups implementieren Link Aggregation Control Protocol (LACP), um eine Gruppenmitgliedschaft an den direkt angeschlossenen Switch zu kommunizieren. LACP ermöglicht es Ihnen, den Verlust des Link-Status zu erkennen und nicht die Möglichkeit, vom Node mit dem Direct-Attached Switch-Port zu kommunizieren.

Die Implementierung von Dynamic Multimode-Schnittstellengruppen in ONTAP entspricht IEEE 802.3 AD (802.1 AX). ONTAP unterstützt nicht das Port Aggregation Protocol (PagP), welches ein proprietäres Link Aggregation-Protokoll von Cisco ist.

Eine dynamische Multimode-Schnittstellengruppen erfordert einen Switch, der LACP unterstützt.

ONTAP implementiert LACP im nicht konfigurierbaren aktiv-Modus, das gut für Switches geeignet ist, die entweder im aktiven oder im passiven Modus konfiguriert sind. ONTAP implementiert die langen und kurzen LACP-Timer (zur Verwendung mit nicht konfigurierbaren Werten 3 Sekunden und 90 Sekunden), wie in IEEE 802.3 AD (802.1AX) angegeben.

Der ONTAP-Load-Balancing-Algorithmus bestimmt den Mitgliedsport, der für die Übertragung von Outbound-

Datenverkehr verwendet werden soll, und steuert nicht, wie eingehende Frames empfangen werden. Der Switch bestimmt das Mitglied (individueller physischer Port) seiner Port-Channel-Gruppe, das für die Übertragung verwendet werden soll, basierend auf dem Lastausgleichsalgorithmus, der in der Port-Channel-Gruppe des Switches konfiguriert ist. Daher bestimmt die Switch-Konfiguration den Mitgliedsport (individueller physischer Port) des Speichersystems, über den Datenverkehr empfangen wird. Weitere Informationen zum Konfigurieren des Switches finden Sie in der Dokumentation Ihres Switch-Anbieters.

Wenn eine individuelle Schnittstelle aufeinanderfolgende LACP Protokollpakete nicht empfängt, wird diese individuelle Schnittstelle im Befehl "iffrp Status" als "lag inaktiv" markiert. Vorhandener Datenverkehr wird automatisch an alle verbleibenden aktiven Schnittstellen umgeleitet.

Bei der Verwendung von dynamischen Multimode-Schnittstellengruppen gelten die folgenden Regeln:

- Dynamische Multimode-Schnittstellengruppen sollten so konfiguriert werden, dass sie die portbasierten, IP-basierten, MAC-basierten oder Round-Robin-Lastausgleichmethoden verwenden.
- In einer dynamischen Multimode-Schnittstellengruppe müssen alle Schnittstellen aktiv sein und eine einzelne MAC-Adresse gemeinsam nutzen.

Die folgende Abbildung zeigt ein Beispiel für eine dynamische Multimode-Schnittstellengruppen. Die Schnittstellen e0a, e1a, e2a und e3a sind Teil der a1a Multimode-Schnittstellengruppe. Alle vier Schnittstellen in der dynamischen multimodus-Schnittstellengruppe a1a sind aktiv.

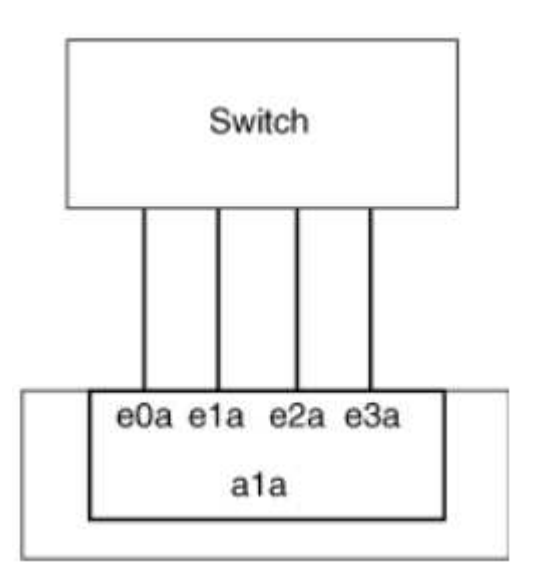

# **Lastausgleich in Multimode-Schnittstellengruppen**

Sie können sicherstellen, dass alle Schnittstellen einer Multimode-Schnittstellengruppen gleichermaßen für ausgehenden Datenverkehr genutzt werden, indem Sie IP-Adressen, MAC-Adressen, sequenzielle oder portbasierte Lastausgleichmethoden verwenden, um den Netzwerkverkehr gleichmäßig über die Netzwerkanschlüsse einer Multimode-Schnittstellengruppen zu verteilen.

Die Lastausgleichsmethode für eine Multimode-Schnittstellengruppe kann nur angegeben werden, wenn die Schnittstellengruppe erstellt wird.

**Best Practice**: Port-basierter Lastenausgleich wird empfohlen, wann immer möglich. Verwenden Sie den portbasierten Lastenausgleich, es sei denn, es gibt einen bestimmten Grund oder eine Einschränkung im Netzwerk, die dies verhindert.

# **Port-basierter Lastausgleich**

Ein Port-basierter Lastausgleich ist die empfohlene Methode.

Mithilfe der portbasierten Lastausgleichmethode können Sie den Datenverkehr auf einer Multimode-Schnittstellengruppen basierend auf den TCP/UDP-Ports (Transport Layer) ausgleichen.

Die portbasierte Lastausgleichsmethode verwendet einen schnellen Hashing-Algorithmus auf den Quell- und Ziel-IP-Adressen zusammen mit der Port-Nummer der Transportschicht.

# **IP-Adresse und Lastausgleich für MAC-Adressen**

IP-Adresse und MAC-Adressenlastausgleich sind die Methoden zur Gleichsetzung des Datenverkehrs auf Multimode-Schnittstellengruppen.

Diese Lastausgleichmethoden verwenden einen schnellen Hashing-Algorithmus an den Quell- und Zieladressen (IP-Adresse und MAC-Adresse). Wenn das Ergebnis des Hashing-Algorithmus einer Schnittstelle zugeordnet wird, die sich nicht im UP-Link-Status befindet, wird die nächste aktive Schnittstelle verwendet.

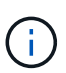

Wählen Sie beim Erstellen von Schnittstellengruppen auf einem System, das eine direkte Verbindung mit einem Router herstellt, nicht die Methode zum Lastausgleich der MAC-Adresse aus. In einem solchen Setup ist für jeden ausgehenden IP-Frame die Ziel-MAC-Adresse die MAC-Adresse des Routers. Daher wird nur eine Schnittstelle der Schnittstellengruppe verwendet.

Das Load Balancing für IP-Adressen funktioniert sowohl bei IPv4- als auch bei IPv6-Adressen auf die gleiche Weise.

# **Sequenzieller Lastausgleich**

Mithilfe des sequenziellen Lastenausgleichs können Sie Pakete über einen Round-Robin-Algorithmus gleichmäßig auf mehrere Links verteilen. Mit der sequenziellen Option können Sie den Datenverkehr einer einzelnen Verbindung über mehrere Links verteilen, um den Durchsatz einer einzelnen Verbindung zu erhöhen.

Da ein sequenzieller Lastausgleich jedoch zu Paketübermittlung bei unzureichender Bestellung führen kann, kann dies zu einer extrem schlechten Performance führen. Daher wird ein sequentieller Lastenausgleich in der Regel nicht empfohlen.

#### **Erstellen einer Interface Group oder LAG**

Sie können eine Schnittstellengruppe oder LAG erstellen – Single-Mode, statischer Multimode oder dynamisches Multimode (LACP) –, um Clients eine einzige Schnittstelle bereitzustellen, indem Sie die Funktionen der aggregierten Netzwerk-Ports kombinieren.

# **Verwenden Sie System Manager, um EINE VERZÖGERUNG zu erstellen**

#### **Schritte**

- 1. Wählen Sie **Netzwerk > Ethernet-Port > + Link Aggregation Group**, um EINE LAG zu erstellen.
- 2. Wählen Sie den Knoten aus der Dropdown-Liste aus.
- 3. Wählen Sie eine der folgenden Optionen:
	- a. ONTAP to **Broadcast-Domain automatisch auswählen (empfohlen)**.
	- b. So wählen Sie eine Broadcast-Domäne manuell aus:
- 4. Wählen Sie die Ports aus, um DIE VERZÖGERUNG zu bilden.
- 5. Wählen Sie den Modus:
	- a. Single: Es wird jeweils nur ein Port verwendet.
	- b. Mehrere: Alle Ports können gleichzeitig verwendet werden.
	- c. LACP: Das LACP-Protokoll bestimmt die Ports, die verwendet werden können.
- 6. Wählen Sie den Lastenausgleich aus:
	- a. IP-basiert
	- b. MAC-basiert
	- c. Port
	- d. Sequenziell
- 7. Speichern Sie die Änderungen.

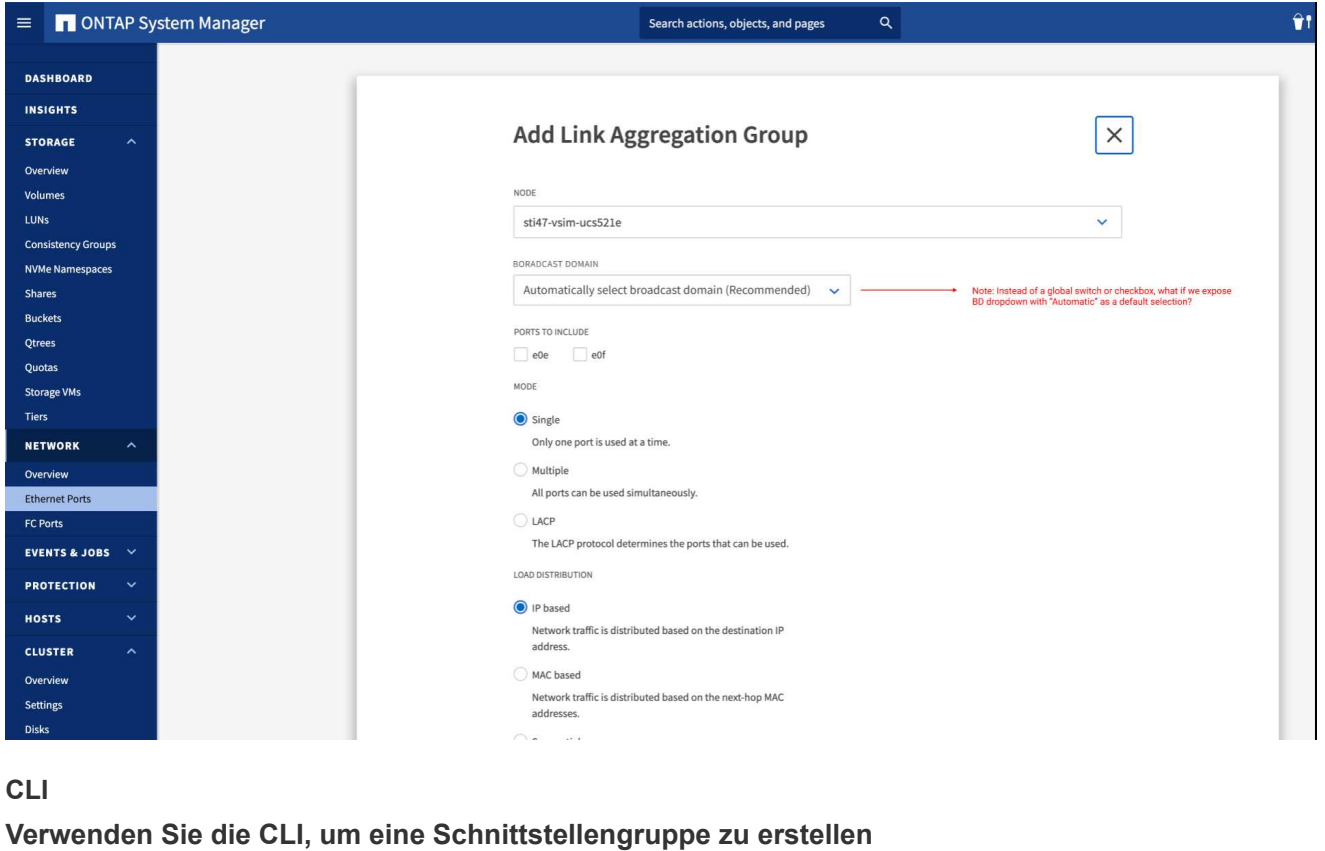

Eine vollständige Liste der Konfigurationseinschränkungen, die für Portschnittstellen-Gruppen gelten, finden Sie im network port ifgrp add-port Man-Page.

Beim Erstellen einer Multimode-Schnittstellengruppen können Sie eine der folgenden Load-Balancing-Methoden angeben:

- port: Der Netzverkehr wird auf der Basis der Transportschicht (TCP/UDP) Ports verteilt. Dies ist die empfohlene Methode zum Lastausgleich.
- mac: Der Netzverkehr wird auf Basis von MAC-Adressen verteilt.
- ip: Der Netzverkehr wird auf der Grundlage von IP-Adressen verteilt.
- sequential: Der Netzverkehr wird so verteilt, wie er empfangen wird.

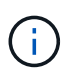

Die MAC-Adresse einer Schnittstellengruppe wird durch die Reihenfolge der zugrunde liegenden Ports bestimmt und wie diese Ports beim Bootup initialisiert werden. Sie sollten daher nicht davon ausgehen, dass die ifgrp MAC-Adresse bei Neustarts oder ONTAP-Upgrades erhalten bleibt.

#### **Schritt**

Verwenden Sie die network port ifgrp create Befehl zum Erstellen einer Schnittstellengruppe.

Schnittstellengruppen müssen mithilfe der Syntax benannt werden a<number><letter>. a0a, a0b, a1c und a2a sind gültige Schnittstellengruppennamen.

Weitere Informationen zu diesem Befehl finden Sie unter ["ONTAP 9-Befehle"](http://docs.netapp.com/ontap-9/topic/com.netapp.doc.dot-cm-cmpr/GUID-5CB10C70-AC11-41C0-8C16-B4D0DF916E9B.html).

Das folgende Beispiel zeigt, wie eine Schnittstellengruppe mit dem Namen a0a mit einer Verteilungsfunktion von Port und Multimode erstellt werden kann:

```
network port ifgrp create -node cluster-1-01 -ifgrp a0a -distr-func port -mode
multimode
```
#### **Fügen Sie einer Schnittstellengruppe oder LAG einen Port hinzu**

Sie können bis zu 16 physische Ports zu einer Interface Group oder LAG für alle Port-Geschwindigkeiten hinzufügen.

# **Verwenden Sie System Manager, um einen Port zu EINEM LAG hinzuzufügen**

#### **Schritte**

- 1. Wählen Sie **Netzwerk > Ethernet-Port > LAG**, um EINE VERZÖGERUNG zu bearbeiten.
- 2. Wählen Sie auf demselben Node zusätzliche Ports aus, um die LAG hinzuzufügen.
- 3. Speichern Sie die Änderungen.

# **CLI**

# **Verwenden Sie die CLI, um Ports zu einer Schnittstellengruppe hinzuzufügen**

# **Schritt**

Fügen Sie der Schnittstellengruppe Netzwerkanschlüsse hinzu:

network port ifgrp add-port

Weitere Informationen zu diesem Befehl finden Sie unter ["ONTAP 9-Befehle"](http://docs.netapp.com/ontap-9/topic/com.netapp.doc.dot-cm-cmpr/GUID-5CB10C70-AC11-41C0-8C16-B4D0DF916E9B.html).

Das folgende Beispiel zeigt, wie Port e0c einer Schnittstellengruppe mit dem Namen a0a hinzugefügt wird:

```
network port ifgrp add-port -node cluster-1-01 -ifgrp a0a -port e0c
```
Ab ONTAP 9.8 werden Schnittstellengruppen automatisch ca. eine Minute nachdem der erste physische Port der Interface Group hinzugefügt wurde, in einer entsprechenden Broadcast-Domäne platziert. Wenn ONTAP dies nicht tun soll und Sie das ifgrp lieber manuell in eine Broadcast-Domäne platzieren möchten, geben Sie das an -skip-broadcast-domain-placement Parameter als Teil des ifgrp add-port Befehl.

#### **Entfernen Sie einen Port aus einer Schnittstellengruppe oder -LAG**

Sie können einen Port von einer Schnittstellengruppe entfernen, die LIFs hostet, solange er nicht der letzte Port in der Schnittstellengruppe ist. Es ist nicht erforderlich, dass die Schnittstellengruppe keine LIFs hosten darf oder dass die Schnittstellengruppe nicht der Home Port einer LIF sein darf, vorausgesetzt, Sie entfernen nicht den letzten Port aus der Schnittstellengruppe. Wenn Sie jedoch den letzten Port entfernen, müssen Sie die LIFs zuerst von der Interface Group migrieren oder verschieben.

# **Über diese Aufgabe**

Sie können bis zu 16 Ports (physische Schnittstellen) aus einer Interface Group oder LAG entfernen.

# **Verwenden Sie System Manager, um einen Port aus EINER LAG zu entfernen**

#### **Schritte**

- 1. Wählen Sie **Netzwerk > Ethernet-Port > LAG**, um EINE VERZÖGERUNG zu bearbeiten.
- 2. Wählen Sie die zu entfernenden Ports aus DER VERZÖGERUNG aus.
- 3. Speichern Sie die Änderungen.

# **CLI**

# **Verwenden Sie die CLI, um Ports aus einer Schnittstellengruppe zu entfernen**

# **Schritt**

Entfernen Sie Netzwerkanschlüsse aus einer Schnittstellengruppe:

network port ifgrp remove-port

Das folgende Beispiel zeigt, wie Port e0c aus einer Schnittstellengruppe mit dem Namen a0a entfernt wird:

network port ifgrp remove-port -node *cluster-1-01* -ifgrp *a0a* -port *e0c*

#### **Löschen einer Schnittstellengruppe oder -VERZÖGERUNG**

Sie können Schnittstellengruppen oder LAGs löschen, wenn Sie LIFs direkt auf den zugrunde liegenden physischen Ports konfigurieren oder sich entscheiden, die Schnittstellengruppe, DEN LAG-Modus oder die Verteilungsfunktion zu ändern.

#### **Bevor Sie beginnen**

- Die Interface-Gruppe oder LAG darf kein LIF hosten.
- Die Interface-Gruppe oder LAG darf weder der Home-Port noch das Failover-Ziel einer LIF sein.

# **Verwenden Sie System Manager, um EINE VERZÖGERUNG zu löschen**

# **Schritte**

- 1. Wählen Sie **Netzwerk > Ethernet-Port > LAG**, um EINE VERZÖGERUNG zu löschen.
- 2. Wählen Sie die VERZÖGERUNG aus, die Sie entfernen möchten.
- 3. LÖSCHEN Sie DIE VERZÖGERUNG.

# **CLI**

# **Verwenden Sie die CLI, um eine Schnittstellengruppe** zu löschen

# **Schritt**

Verwenden Sie die network port ifgrp delete Befehl zum Löschen einer Schnittstellengruppe.

Weitere Informationen zu diesem Befehl finden Sie unter ["ONTAP 9-Befehle"](http://docs.netapp.com/ontap-9/topic/com.netapp.doc.dot-cm-cmpr/GUID-5CB10C70-AC11-41C0-8C16-B4D0DF916E9B.html).

Im folgenden Beispiel wird gezeigt, wie eine Schnittstellengruppe mit dem Namen a0b gelöscht wird:

network port ifgrp delete -node *cluster-1-01* -ifgrp *a0b*

# **Konfigurieren Sie VLANs über physische Ports**

VLANs in ONTAP ermöglichen die logische Segmentierung von Netzwerken durch die Erstellung separater Broadcast-Domänen, die auf Switch-Port-Basis definiert werden und nicht von herkömmlichen Broadcast-Domänen, die an physischen Grenzen definiert werden.

Ein VLAN kann mehrere physische Netzwerksegmente umfassen. Die Endstationen, die zu einem VLAN gehören, werden durch Funktion oder Anwendung verknüpft.

Beispielsweise können Endstationen in einem VLAN nach Abteilungen wie Engineering und Accounting oder nach Projekten wie releas1 und release2 gruppiert werden. Da die physische Nähe der Endstationen in einem VLAN nicht unbedingt erforderlich ist, können Sie die Endstationen geographisch verteilen und die Broadcast-Domäne weiterhin in einem geswitchten Netzwerk enthalten.

In ONTAP 9.13.1 und 9.14.1 werden nicht getaggte Ports, die von logischen Schnittstellen (LIFs) nicht verwendet werden und keine native VLAN-Konnektivität auf dem verbundenen Switch aufweisen, als herabgesetzt markiert. Dies dient dazu, nicht verwendete Ports zu identifizieren und weist nicht auf einen Ausfall hin. Native VLANs ermöglichen ungetaggten Datenverkehr auf dem ifgrp-Basis-Port, wie z. B. ONTAP-CFM-Übertragungen. Konfigurieren Sie native VLANs auf dem Switch, um zu verhindern, dass Datenverkehr ohne Tags blockiert wird.

Sie können VLANs verwalten, indem Sie Informationen über sie erstellen, löschen oder anzeigen.

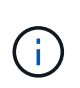

Sie sollten kein VLAN auf einer Netzwerkschnittstelle mit derselben Kennung wie das native VLAN des Switches erstellen. Wenn beispielsweise die Netzwerkschnittstelle e0b auf nativem VLAN 10 ist, sollten Sie keine VLAN e0b-10 auf dieser Schnittstelle erstellen.

#### **Erstellen Sie ein VLAN**

Sie können ein VLAN erstellen, um separate Broadcast-Domänen innerhalb derselben Netzwerkdomäne zu unterhalten, indem Sie System Manager oder die verwenden network port vlan create Befehl.

#### **Bevor Sie beginnen**

Vergewissern Sie sich, dass die folgenden Anforderungen erfüllt sind:

- Die im Netzwerk implementierten Switches müssen entweder den IEEE 802.1Q Standards entsprechen oder über eine anbieterspezifische Implementierung von VLANs verfügen.
- Um mehrere VLANs zu unterstützen, muss eine Endstation statisch konfiguriert werden, damit sie zu einem oder mehreren VLANs gehören.
- Das VLAN ist nicht an einen Port angehängt, der eine Cluster-LIF hostet.
- Das VLAN ist nicht an Ports angeschlossen, die dem Cluster-IPspace zugewiesen sind.
- Das VLAN wird nicht auf einem Port für Schnittstellengruppen erstellt, der keine Mitgliedsports enthält.

# **Über diese Aufgabe**

Beim Erstellen eines VLANs wird das VLAN an den Netzwerkanschluss auf einem angegebenen Node in einem Cluster angeschlossen.

Wenn Sie ein VLAN zum ersten Mal über einen Port konfigurieren, könnte der Port ausfallen, was zu einer vorübergehenden Trennung des Netzwerks führt. Nachfolgende VLAN-Erweiterungen zum selben Port wirken sich nicht auf den Portstatus aus.

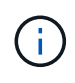

Sie sollten kein VLAN auf einer Netzwerkschnittstelle mit derselben Kennung wie das native VLAN des Switches erstellen. Wenn beispielsweise die Netzwerkschnittstelle e0b auf nativem VLAN 10 ist, sollten Sie keine VLAN e0b-10 auf dieser Schnittstelle erstellen.

#### **Verwenden Sie System Manager, um ein VLAN zu erstellen**

Ab ONTAP 9.12.0 können Sie die Broadcast-Domäne automatisch auswählen oder manuell ein aus der Liste auswählen. Zuvor wurden Broadcast-Domänen immer automatisch ausgewählt, basierend auf Layer-2-Konnektivität. Wenn Sie eine Broadcast-Domäne manuell auswählen, wird eine Warnung angezeigt, die darauf hinweist, dass die manuelle Auswahl einer Broadcast-Domäne zu einem Verbindungsverlust führen kann.

#### **Schritte**

- 1. Wählen Sie **Netzwerk > Ethernet-Port > + VLAN**.
- 2. Wählen Sie den Knoten aus der Dropdown-Liste aus.
- 3. Wählen Sie eine der folgenden Optionen:
	- a. ONTAP to **Broadcast-Domain automatisch auswählen (empfohlen)**.
	- b. So wählen Sie eine Broadcast-Domäne aus der Liste manuell aus.
- 4. Wählen Sie die Ports aus, die das VLAN bilden sollen.
- 5. Geben Sie die VLAN-ID an.
- 6. Speichern Sie die Änderungen.

# **CLI**

# **Verwenden Sie die CLI, um ein VLAN zu erstellen**

Wenn Sie unter bestimmten Umständen den VLAN-Port auf einem beeinträchtigten Port erstellen möchten, ohne das Hardwareproblem oder die falsche Softwarekonfiguration zu beheben, können Sie den festlegen -ignore-health-status Parameter von network port modify Befehl als true.

#### **Schritte**

- 1. Verwenden Sie die network port vlan create Befehl zum Erstellen eines VLAN.
- 2. Sie müssen einen der angeben vlan-name Oder im port Und vlan-id Optionen beim Erstellen eines VLANs. Der VLAN-Name ist eine Kombination aus dem Namen des Ports (oder der Schnittstellengruppe) und der Netzwerk-Switch-VLAN-ID, mit einem Bindestrich dazwischen. Beispiel: e0c-24 Und e1c-80 Sind gültige VLAN-Namen.

Das folgende Beispiel zeigt, wie ein VLAN erstellt wird e1c-80 An Netzwerk-Port angeschlossen e1c Auf dem Node cluster-1-01:

network port vlan create -node cluster-1-01 -vlan-name e1c-80

Ab ONTAP 9.8 werden VLANs etwa eine Minute nach ihrer Erstellung automatisch in geeignete Broadcast-Domänen platziert. Wenn ONTAP dies nicht tun soll und das VLAN lieber manuell in eine Broadcast-Domäne platziert werden soll, geben Sie das an -skip-broadcast-domain-placement Parameter als Teil des vlan create Befehl.

Weitere Informationen zu diesem Befehl finden Sie unter ["ONTAP 9-Befehle"](http://docs.netapp.com/ontap-9/topic/com.netapp.doc.dot-cm-cmpr/GUID-5CB10C70-AC11-41C0-8C16-B4D0DF916E9B.html).

#### **Bearbeiten Sie ein VLAN**

Sie können die Broadcast-Domäne ändern oder ein VLAN deaktivieren.

#### **Verwenden Sie System Manager, um ein VLAN zu bearbeiten**

Ab ONTAP 9.12.0 können Sie die Broadcast-Domäne automatisch auswählen oder manuell ein aus der Liste auswählen. Zuvor wurden Broadcast-Domänen immer automatisch ausgewählt, basierend auf Layer 2- Konnektivität. Wenn Sie eine Broadcast-Domäne manuell auswählen, wird eine Warnung angezeigt, die darauf hinweist, dass die manuelle Auswahl einer Broadcast-Domäne zu einem Verbindungsverlust führen kann.

#### **Schritte**

- 1. Wählen Sie **Netzwerk > Ethernet-Port > VLAN**.
- 2. Wählen Sie das Bearbeitungssymbol.
- 3. Führen Sie einen der folgenden Schritte aus:
	- Ändern Sie die Broadcast-Domäne, indem Sie eine andere aus der Liste auswählen.
	- Deaktivieren Sie das Kontrollkästchen \* aktiviert\*.
- 4. Speichern Sie die Änderungen.

#### **Löschen Sie ein VLAN**

Möglicherweise müssen Sie ein VLAN löschen, bevor Sie einen NIC aus seinem Steckplatz entfernen. Wenn Sie ein VLAN löschen, wird es automatisch aus allen Failover-Regeln und -Gruppen entfernt, die es verwenden.

#### **Bevor Sie beginnen**

Stellen Sie sicher, dass dem VLAN keine LIFs zugewiesen sind.

#### **Über diese Aufgabe**

Das Löschen des letzten VLAN von einem Port kann zu einer vorübergehenden Trennung des Netzwerks vom Port führen.

**Verwenden Sie System Manager, um ein VLAN** zu löschen

#### **Schritte**

- 1. Wählen Sie **Netzwerk > Ethernet-Port > VLAN**.
- 2. Wählen Sie das VLAN aus, das Sie entfernen möchten.
- 3. Klicken Sie Auf **Löschen**.

# **CLI**

**Verwenden Sie die CLI, um ein VLAN** zu löschen

# **Schritt**

Verwenden Sie die network port vlan delete Befehl zum Löschen eines VLANs.

Das folgende Beispiel zeigt, wie das VLAN gelöscht wird e1c-80 Vom Netzwerk-Port e1c Auf dem Node  $cluster-1-01$ 

network port vlan delete -node cluster-1-01 -vlan-name e1c-80

# **Netzwerkanschlussattribute ändern**

Sie können die Autonegotiation, Duplexkonfiguration, Flusskontrolle, Geschwindigkeit und Integritätseinstellungen eines physischen Netzwerkports ändern.

# **Bevor Sie beginnen**

Der Port, den Sie ändern möchten, darf keine LIFs hosten.

#### **Über diese Aufgabe**

• Es wird nicht empfohlen, die administrativen Einstellungen der 100-GbE-, 40-GbE-, 10-GbE- oder 1-GbE-Netzwerkschnittstellen zu ändern.

Die Werte, die Sie für den Duplexmodus und die Portgeschwindigkeit festlegen, werden als Administratoreinstellungen bezeichnet. Je nach Netzwerkeinschränkungen können die Administratoreinstellungen von den Betriebseinstellungen abweichen (d. h. den Duplexmodus und die Geschwindigkeit, die der Port tatsächlich verwendet).

• Es wird nicht empfohlen, die administrativen Einstellungen der zugrunde liegenden physischen Ports in einer Schnittstellengruppe zu ändern.

Der -up-admin Parameter (verfügbar auf der erweiterten Berechtigungsebene) ändert die administrativen Einstellungen des Ports.

- Es wird nicht empfohlen, die einzustellen -up-admin Administratoreinstellung auf "false" für alle Ports auf einem Node oder für den Port, der die letzte logische Cluster-LIF auf einem Node hostet.
- Es wird nicht empfohlen, die MTU-Größe des Management-Ports zu ändern. e0M.
- Die MTU-Größe eines Ports in einer Broadcast-Domäne kann nicht von dem für die Broadcast-Domäne festgelegten MTU-Wert geändert werden.

• Die MTU-Größe eines VLANs darf den Wert der MTU-Größe ihres Basis-Ports nicht überschreiten.

# **Schritte**

1. Ändern Sie die Attribute eines Netzwerkports:

network port modify

2. Sie können die einstellen -ignore-health-status Feld zu "true", um anzugeben, dass das System den Integritätsstatus des Netzwerkports eines angegebenen Ports ignorieren kann.

Der Integritätsstatus des Netzwerk-Ports wird automatisch von "beeinträchtigt" in "ordnungsgemäß" geändert, und dieser Port kann jetzt für das Hosting von LIFs verwendet werden. Sie sollten die Flusssteuerung von Cluster-Ports auf einstellen none. Standardmäßig ist die Flusssteuerung auf festgelegt full.

Mit dem folgenden Befehl wird die Flusssteuerung an Port e0b deaktiviert, indem die Flusskontrolle auf "none" gesetzt wird:

network port modify -node cluster-1-01 -port e0b -flowcontrol-admin none

# **Konvertieren Sie 40-GbE-NIC-Ports für 10-GbE-Konnektivität in mehrere 10-GbE-Ports**

Sie können den X1144A-R6 und die X91440A-R6 40GbE Network Interface Cards (NICs) zur Unterstützung von vier 10-GbE-Ports konvertieren.

Wenn Sie eine Hardwareplattform verbinden, die einen dieser NICs unterstützt, mit einem Cluster, das 10- GbE-Cluster-Verbindungen und Kundendatenverbindungen unterstützt, muss die NIC konvertiert werden, um die erforderlichen 10-GbE-Verbindungen bereitzustellen.

#### **Bevor Sie beginnen**

Sie müssen ein unterstütztes Breakout-Kabel verwenden.

#### **Über diese Aufgabe**

Eine vollständige Liste der Plattformen, die NICs unterstützen, finden Sie unter ["Hardware Universe"](https://hwu.netapp.com/).

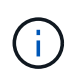

Auf dem X1144A-R6 NIC kann nur Port A zur Unterstützung der vier 10GbE-Verbindungen konvertiert werden. Nach der Konvertierung von Port A steht Port e nicht zur Verfügung.

#### **Schritte**

- 1. Wechseln Sie in den Wartungsmodus.
- 2. Konvertieren Sie die NIC von 40-GbE-Unterstützung zu 10-GbE-Unterstützung.

nicadmin convert –m [40G | 10G] [port-name]

- 3. Halten Sie den Knoten nach Verwendung des Befehls convert.
- 4. Installieren oder tauschen Sie das Kabel aus.
- 5. Verwenden Sie je nach Hardware-Modell den SP (Service-Prozessor) oder BMC (Baseboard Management

Controller), um den Node aus- und wieder einzuschalten, damit die Konvertierung wirksam wird.

# **Entfernen einer NIC aus dem Knoten (ONTAP 9.8 und höher)**

Dieses Thema gilt für ONTAP 9.8 und höher. Sie müssen möglicherweise eine fehlerhafte NIC aus ihrem Steckplatz entfernen oder die NIC zu Wartungszwecken in einen anderen Steckplatz verschieben.

# **Schritte**

- 1. Schalten Sie den Node aus.
- 2. Entfernen Sie die NIC physisch aus ihrem Steckplatz.
- 3. Schalten Sie den Node ein.
- 4. Überprüfen Sie, ob der Port gelöscht wurde:

network port show

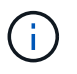

ONTAP entfernt den Port automatisch von allen Interface Groups. Wenn der Port das einzige Mitglied einer Schnittstellengruppe war, wird die Schnittstellengruppe gelöscht.

5. Wenn auf dem Port VLANs konfiguriert waren, werden sie verschoben. Sie können Vertriebene VLANs mit dem folgenden Befehl anzeigen:

cluster controller-replacement network displaced-vlans show

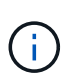

Der displaced-interface show, displaced-vlans show, und displaced-vlans restore Befehle sind eindeutig. Sie benötigen keinen vollqualifizierten Befehlsnamen, der mit beginnt cluster controller-replacement network.

6. Diese VLANs wurden gelöscht, sind aber mit folgendem Befehl wiederhergestellt:

displaced-vlans restore

7. Wenn auf dem Port LIFs konfiguriert wären, wählt ONTAP automatisch neue Home Ports für die LIFs auf einem anderen Port der gleichen Broadcast-Domäne aus. Wenn auf dem gleichen Filer kein geeigneter Home Port gefunden wird, gelten diese LIFs als verdrängt. Sie können Vertriebene-LIFs mit dem folgenden Befehl anzeigen:

displaced-interface show

8. Wenn der Broadcast-Domäne auf demselben Node ein neuer Port hinzugefügt wird, werden die Home-Ports für die LIFs automatisch wiederhergestellt. Alternativ können Sie den Home-Port mit einstellen network interface modify -home-port -home-node or use the displaced- interface restore Befehl.

# **Entfernen einer NIC aus dem Knoten (ONTAP 9.7 oder früher)**

Dieses Thema bezieht sich auf ONTAP 9.7 oder früher. Sie müssen möglicherweise eine fehlerhafte NIC aus ihrem Steckplatz entfernen oder die NIC zu Wartungszwecken in einen anderen Steckplatz verschieben.

# **Bevor Sie beginnen**

- Alle auf den NIC-Ports gehosteten LIFs müssen migriert oder gelöscht wurden.
- Bei den NIC-Ports kann es sich nicht um die Home-Ports beliebiger LIFs befinden.
- Sie müssen über erweiterte Berechtigungen verfügen, um die Ports von einer NIC löschen zu können.

# **Schritte**

1. Löschen Sie die Ports aus der NIC:

network port delete

2. Überprüfen Sie, ob die Ports gelöscht wurden:

network port show

3. Wiederholen Sie Schritt 1, wenn in der Ausgabe des Befehls "Network Port show" der gelöschte Port angezeigt wird.

# **Überwachen Sie die Netzwerkanschlüsse**

# **Überwachen Sie den Systemzustand von Netzwerk-Ports**

Das ONTAP Management von Netzwerk-Ports umfasst eine automatische Statusüberwachung und eine Reihe von Zustandsmonitoren, mit denen Sie Netzwerk-Ports identifizieren können, die möglicherweise nicht für das Hosting von LIFs geeignet sind.

# **Über diese Aufgabe**

Wenn eine Systemzustandsüberwachung feststellt, dass ein Netzwerkanschluss fehlerhaft ist, werden Administratoren über eine EMS-Meldung gewarnt oder der Port wird als beeinträchtigt markiert. ONTAP vermeidet das Hosten von LIFs auf beeinträchtigten Netzwerk-Ports, wenn es gesunde alternative Failover-Ziele für diese LIF gibt. Ein Port kann aufgrund eines Soft-Failure-Ereignisses beeinträchtigt werden, z. B. das Überfüllen von Links (die schnell zwischen oben und unten hin- und herspringt) oder die Netzwerkpartitionierung:

- Netzwerkanschlüsse im IPspace des Clusters werden als beeinträchtigt markiert, wenn es zu Verbindungsverlusten oder Verlust der Reachabilität von Layer 2 (L2) zu anderen Netzwerkports in der Broadcast-Domäne kommt.
- Netzwerkports in nicht-Cluster-IPspaces werden als beeinträchtigt gekennzeichnet, wenn Link-flattern.

Sie müssen die folgenden Verhaltensweisen eines beeinträchtigten Ports kennen:

• Ein eingeschränkter Port kann nicht in ein VLAN oder eine Schnittstellengruppe aufgenommen werden.

Wenn ein Mitglied-Port einer Interface-Gruppe als beeinträchtigt gekennzeichnet ist, die Interface-Gruppe jedoch noch als ordnungsgemäß gekennzeichnet ist, können LIFs auf dieser Interface-Gruppe gehostet

werden.

- LIFs werden automatisch von Ports migriert, deren Betrieb nicht beeinträchtigt ist, auf gesunde Ports.
- Während eines Failover-Ereignisses wird ein beeinträchtigter Port nicht als Failover-Ziel betrachtet. Wenn keine ordnungsgemäßen Ports verfügbar sind, hosten degradierte Ports LIFs gemäß der normalen Failover-Richtlinie.
- Sie können eine LIF nicht zu einem beeinträchtigten Port erstellen, migrieren oder zurücksetzen.

Sie können den ändern ignore-health-status Einstellen des Netzwerkports auf true. Sie können dann eine LIF auf den gesunden Ports hosten.

# **Schritte**

1. Melden Sie sich im erweiterten Berechtigungsmodus an:

set -privilege advanced

2. Überprüfen Sie, welche Integritätsmonitore für das Monitoring des Netzwerkports aktiviert sind:

network options port-health-monitor show

Der Integritätsstatus eines Ports wird durch den Wert der Integritätsmonitore bestimmt.

Die folgenden Integritätsmonitore sind in ONTAP standardmäßig verfügbar und aktiviert:

◦ Link-flatternder Systemzustandsüberwachung: Überwacht das Umfüllen von Links

Wenn ein Port in fünf Minuten mehr als einmal über Verbindungsflattern verfügt, wird dieser Port als beeinträchtigt markiert.

◦ L2-Statusüberwachung: Überwacht, ob alle Ports, die in derselben Broadcast-Domäne konfiguriert sind, L2-Erreichbarkeit aufweisen

Diese Systemzustandsüberwachung meldet Probleme mit der L2-Erreichbarkeit in allen IPspaces. Es markiert jedoch nur die Ports im Cluster-IPspace als beeinträchtigt.

◦ CRC-Monitor: Überwacht die CRC-Statistiken auf den Ports

Diese Systemzustandsüberwachung markiert einen Port nicht als beeinträchtigt, generiert aber eine EMS-Meldung, wenn eine sehr hohe CRC-Fehlerrate beobachtet wird.

- 3. Aktivieren oder deaktivieren Sie eine der Integritätsmonitore für einen IPspace nach Bedarf mithilfe des network options port-health-monitor modify Befehl.
- 4. Anzeigen des detaillierten Systemzustands eines Ports:

network port show -health

In der Ausgabe des Befehls wird der Systemzustand des Ports angezeigt, ignore health status

Einstellung und eine Liste der Gründe, warum der Port als beeinträchtigt gekennzeichnet ist.

Ein Port-Integritätsstatus kann sein healthy Oder degraded.

Wenn der ignore health status Einstellung lautet true, Zeigt an, dass der Status des Ports von geändert wurde degraded Bis healthy Vom Administrator.

Wenn der ignore health status Einstellung lautet false, Der Zustand des Ports wird automatisch vom System ermittelt.

#### **Überwachung der Erreichbarkeit von Netzwerkports (ONTAP 9.8 und höher)**

Die Überwachung der Erreichbarkeit ist in ONTAP 9.8 und höher integriert. Mithilfe dieses Monitoring wird ermittelt, ob die physische Netzwerktopologie nicht mit der ONTAP Konfiguration übereinstimmt. In einigen Fällen kann ONTAP die Erreichbarkeit des Ports reparieren. In anderen Fällen sind weitere Schritte erforderlich.

# **Über diese Aufgabe**

Verwenden Sie diese Befehle, um Fehlkonfigurationen in Netzwerken zu überprüfen, zu diagnostizieren und zu reparieren, die aus der ONTAP Konfiguration stammen und weder mit der physischen Verkabelung noch mit der Netzwerk-Switch-Konfiguration übereinstimmen.

# **Schritt**

1. Port-Erreichbarkeit anzeigen:

network port reachability show

2. Verwenden Sie die folgende Entscheidungsstruktur und die folgende Tabelle, um den nächsten Schritt zu bestimmen, falls vorhanden.

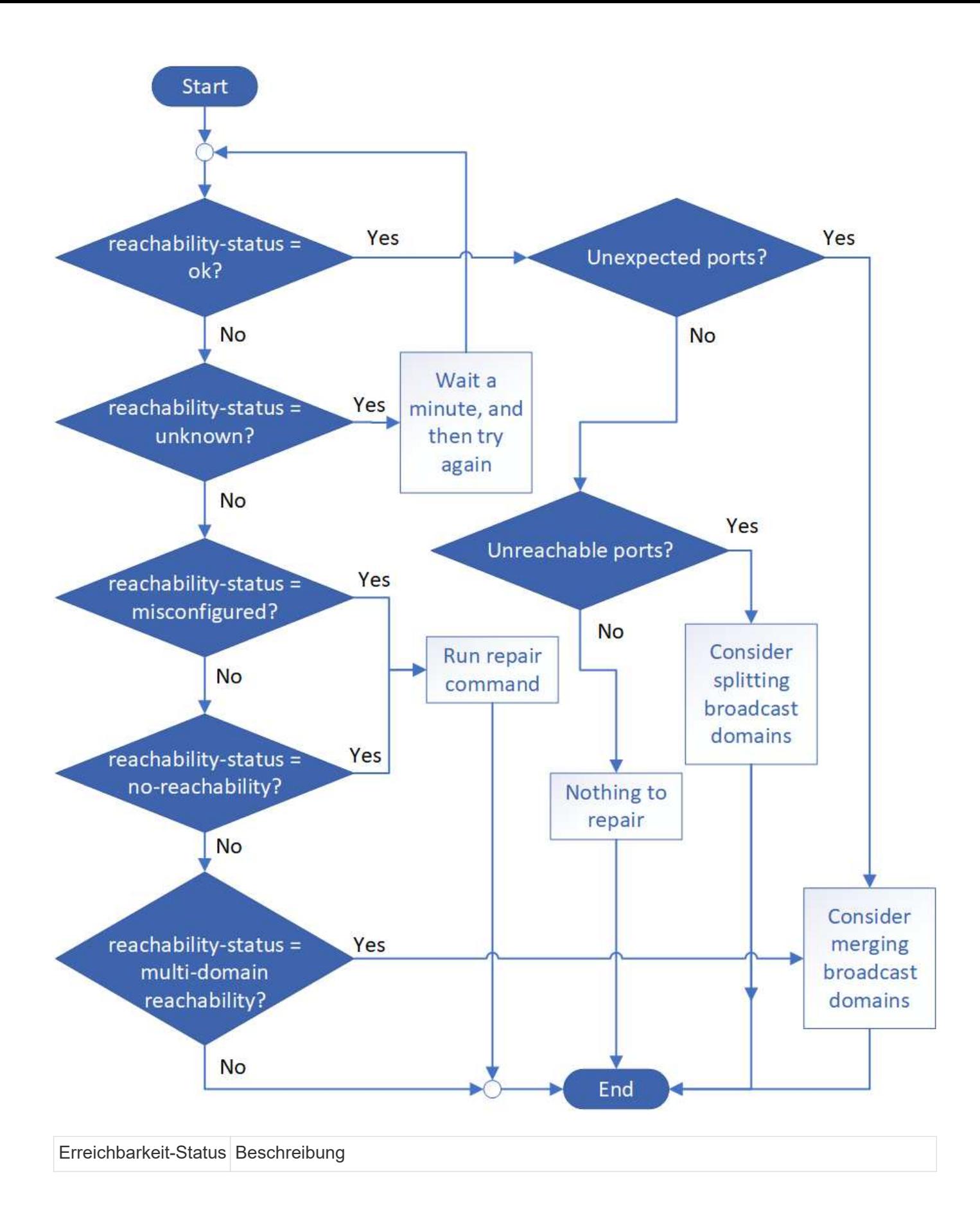

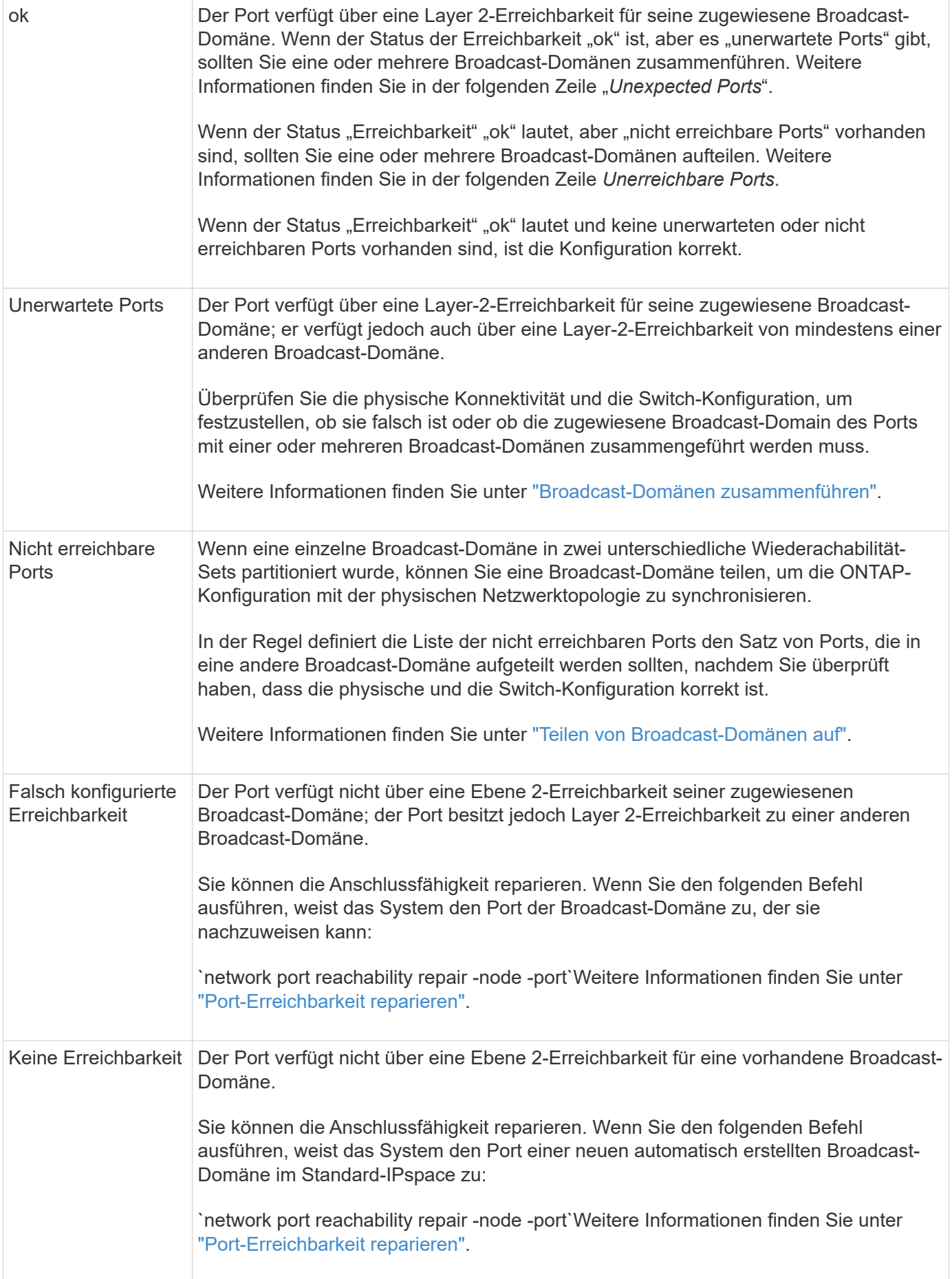

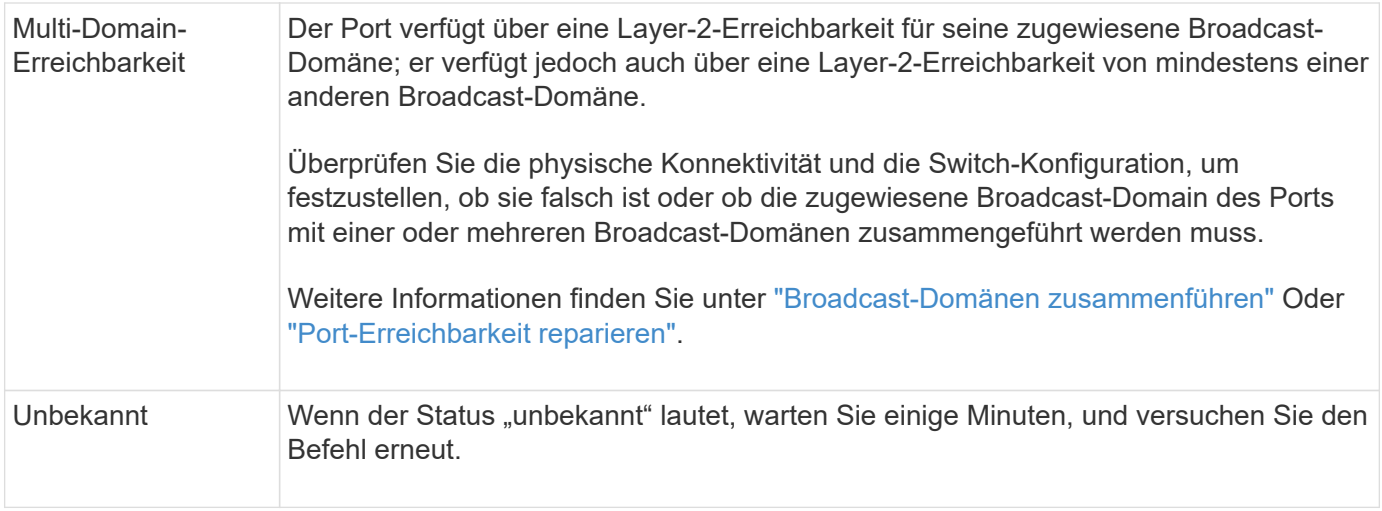

Nachdem Sie einen Port repariert haben, müssen Sie die vertriebenen LIFs und VLANs überprüfen und beheben. Wenn der Port Teil einer Schnittstellengruppe war, müssen Sie auch verstehen, was mit dieser Schnittstellengruppe passiert ist. Weitere Informationen finden Sie unter ["Port-Erreichbarkeit reparieren"](https://docs.netapp.com/de-de/ontap/networking/repair_port_reachability.html).

# **Übersicht über ONTAP-Ports**

Eine Reihe bekannter Ports sind für die ONTAP-Kommunikation mit bestimmten Diensten reserviert. Port-Konflikte werden auftreten, wenn ein Port-Wert in Ihrer Speichernetzwerk-Umgebung mit dem des ONTAP Ports identisch ist.

In der folgenden Tabelle sind die von ONTAP verwendeten TCP-Ports und UDP-Ports aufgeführt.

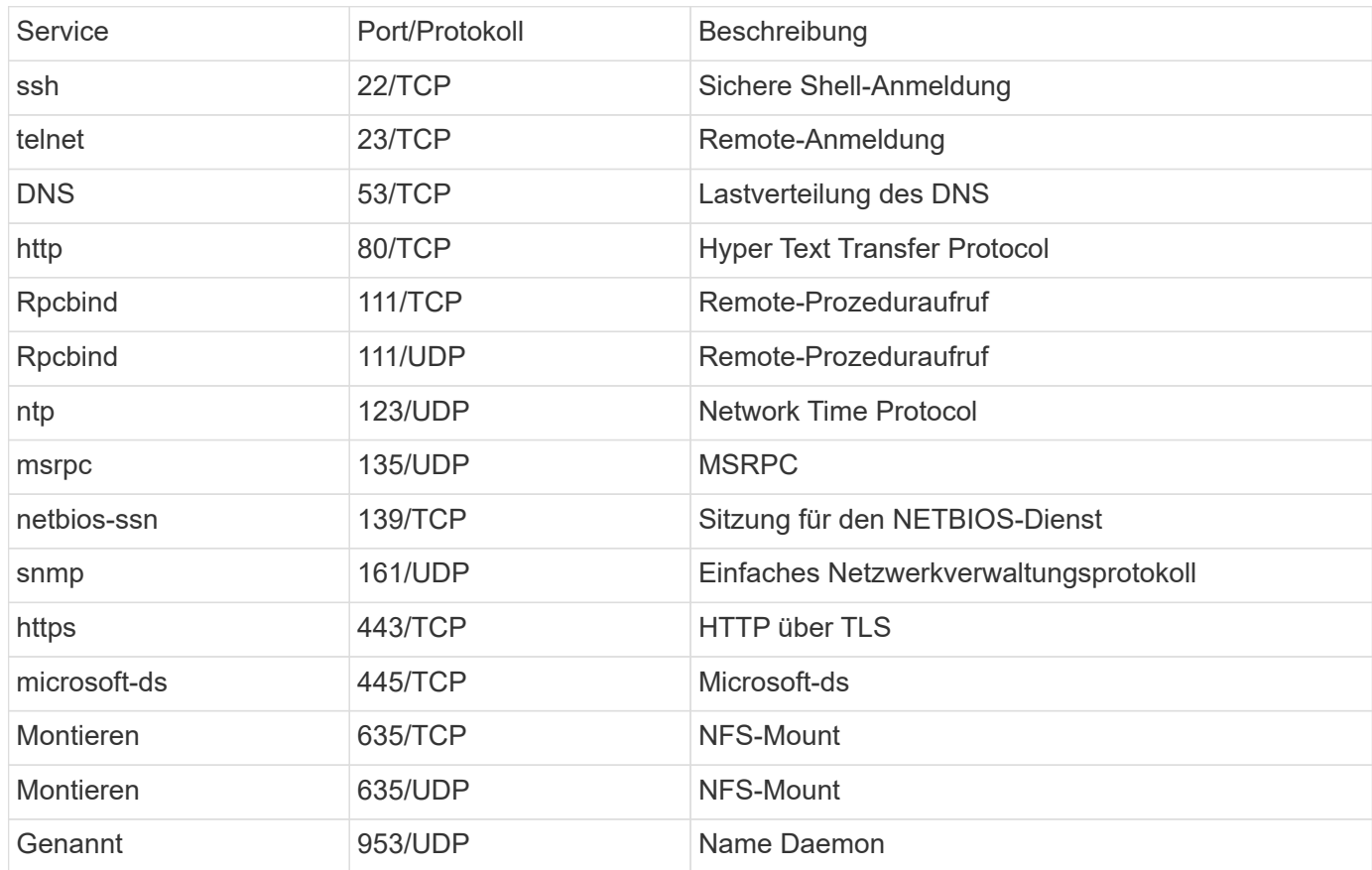

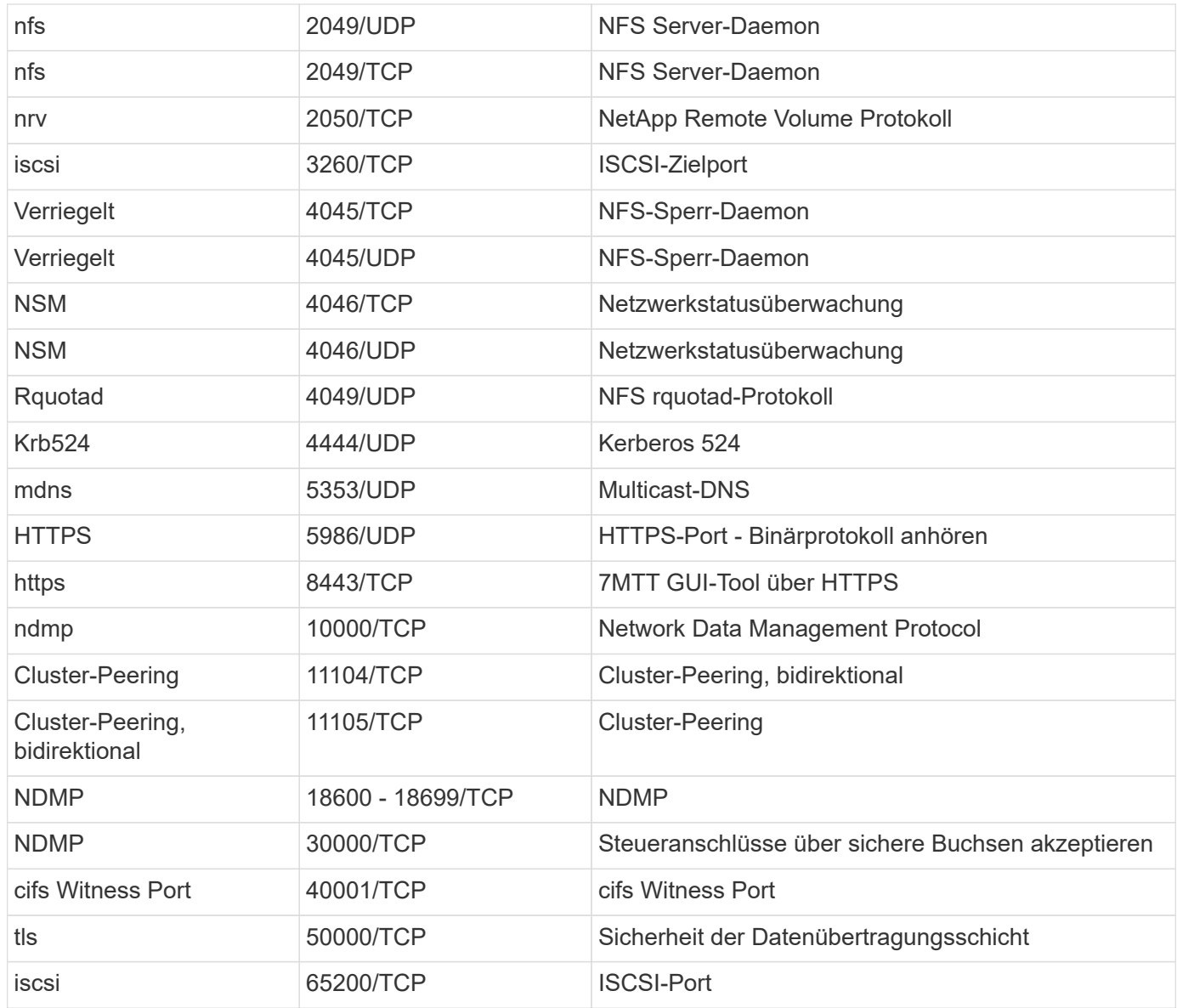

# **Interne ONTAP-Ports**

In der folgenden Tabelle sind die TCP-Ports und UDP-Ports aufgeführt, die intern von ONTAP verwendet werden. Diese Ports werden für die Intracluster-LIF-Kommunikation verwendet:

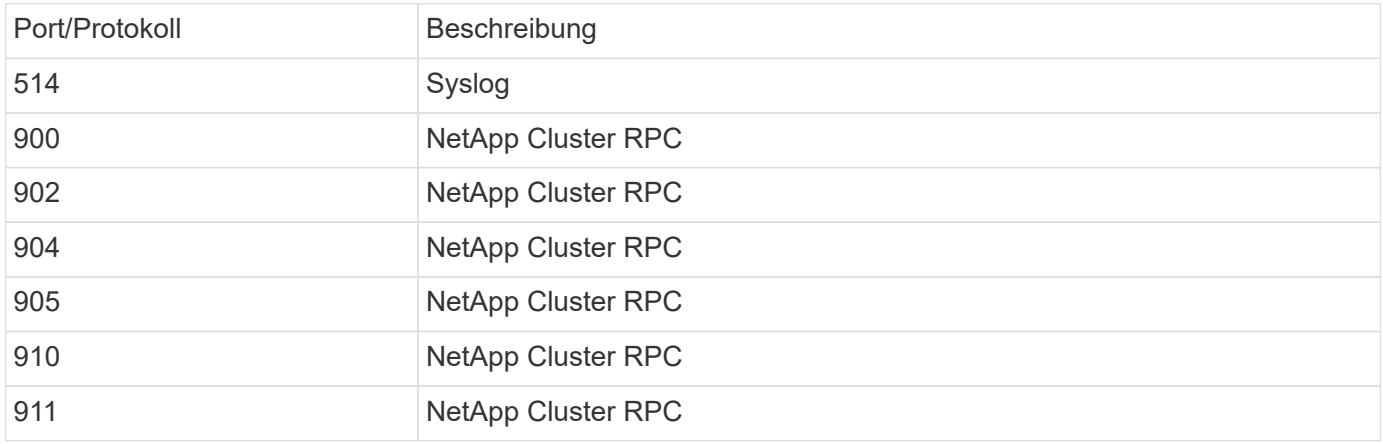

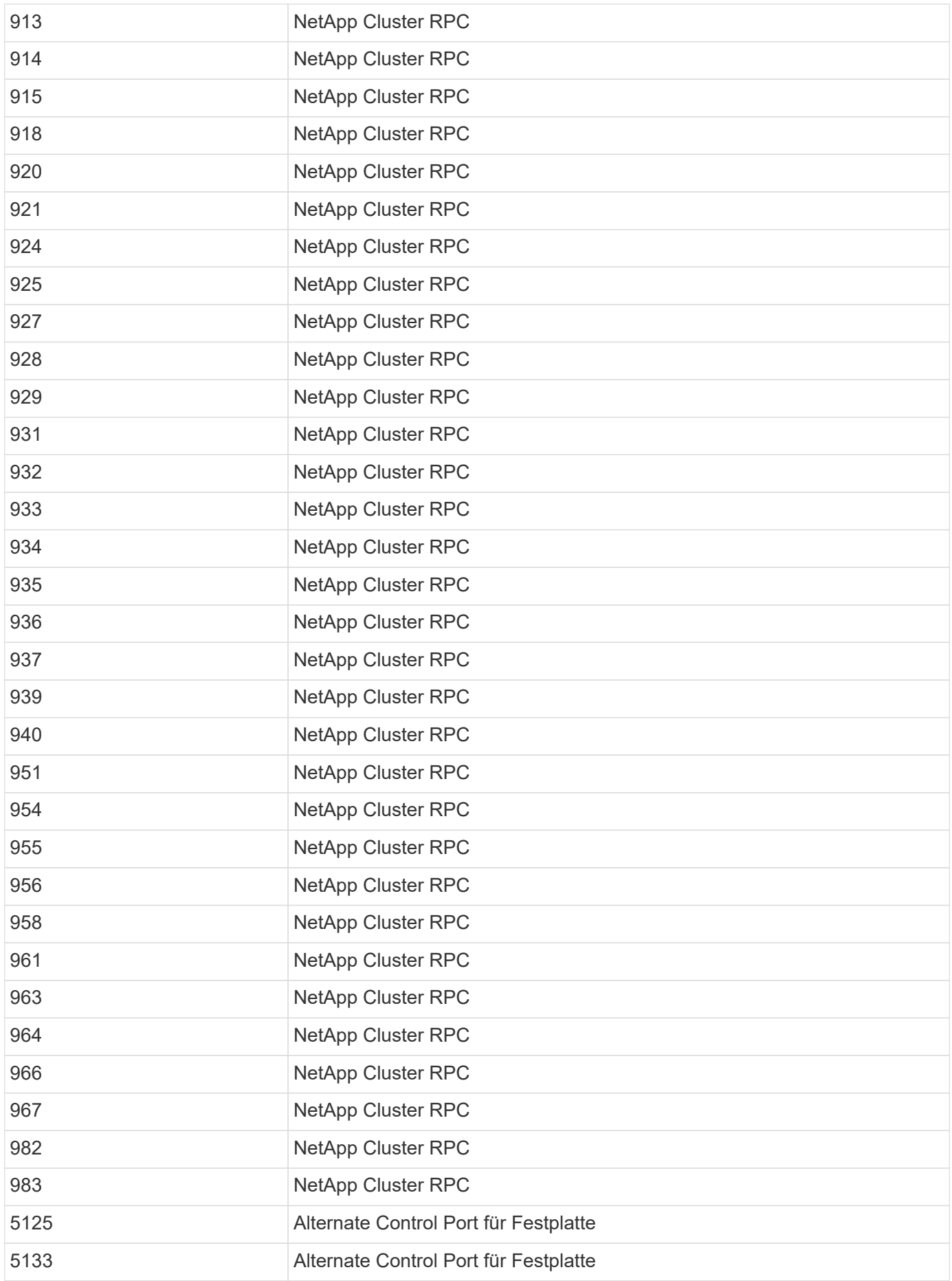

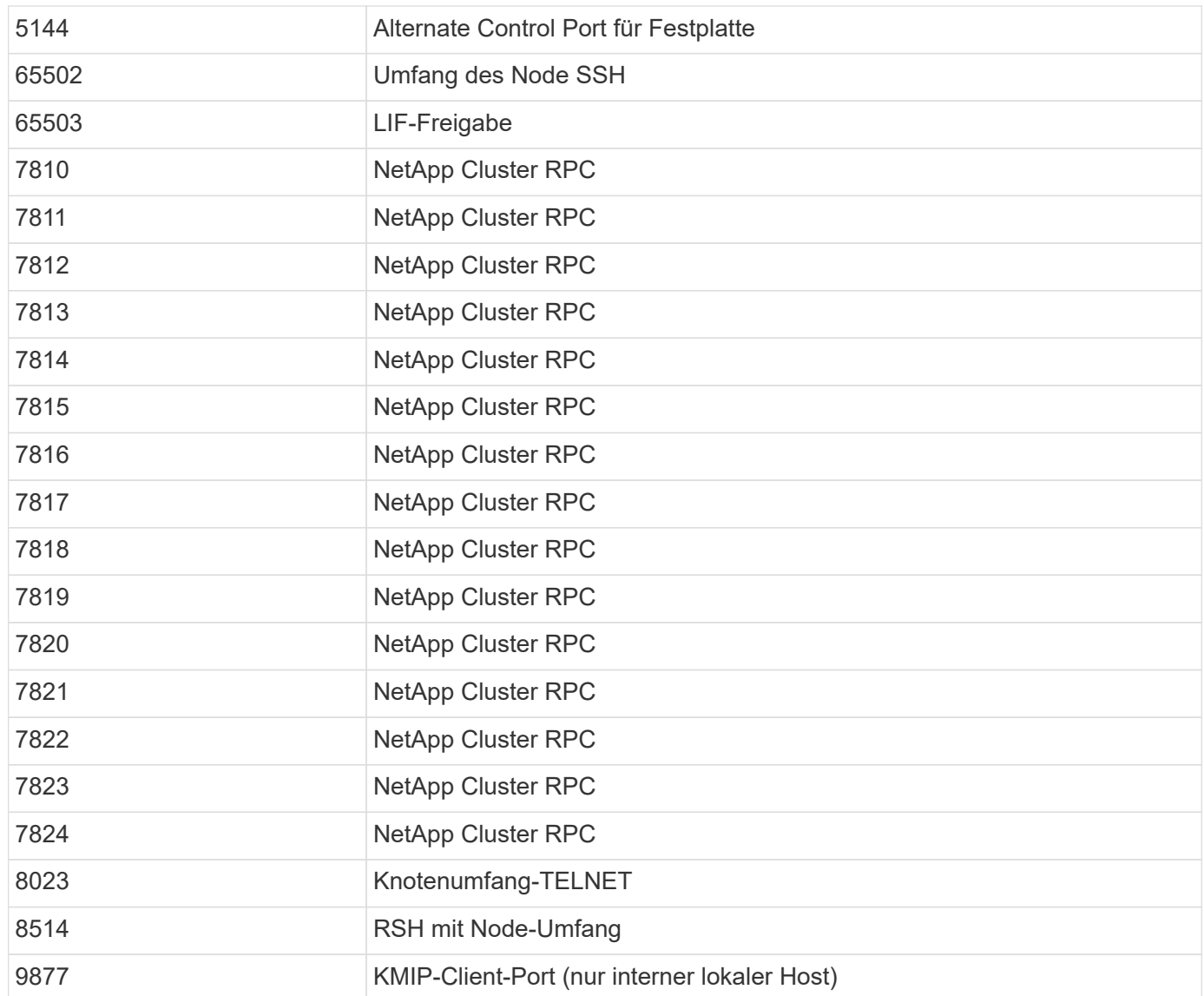

# **IPspaces**

# **Konfigurieren Sie die Übersicht über IPspaces**

Mit IPspaces können Sie ein einzelnes ONTAP Cluster konfigurieren, sodass Clients von mehr als einer administrativ getrennten Netzwerkdomäne auf dieses zugreifen können, selbst wenn diese Clients denselben IP-Adressbereich nutzen. Dies ermöglicht die Trennung des Client Traffic für Datenschutz und Sicherheit.

Ein IPspace definiert einen eigenen IP-Adressbereich, in dem sich Storage Virtual Machines (SVMs) befinden. Für einen IPspace definierte Ports und IP-Adressen gelten nur innerhalb dieses IPspaces. Für jede SVM innerhalb eines IPspaces wird für jede SVM eine separate Routing-Tabelle verwaltet. Daher erfolgt kein SVModer IPspace-Cross-Routing.

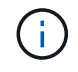

IPspaces unterstützen sowohl IPv4- als auch IPv6-Adressen in ihren Routing-Domänen.

Wenn Sie Speicher für eine einzelne Organisation verwalten, müssen Sie IPspaces nicht konfigurieren. Wenn Sie Storage für mehrere Unternehmen in einem einzigen ONTAP Cluster verwalten und Sie sicher sind, dass

keiner Ihrer Kunden über widersprüchliche Netzwerkkonfigurationen verfügt, dann müssen Sie auch nicht IPspaces verwenden. In vielen Fällen kann die Verwendung von Storage Virtual Machines (SVMs) mit ihren eigenen IP-Routing-Tabellen zur Trennung einzigartiger Netzwerkkonfigurationen anstelle von IPspaces genutzt werden.

# **Beispiel für die Verwendung von IPspaces**

Eine gängige Applikation für den Einsatz von IPspaces ist, wenn ein Storage-Service-Provider (SSP) Kunden von Unternehmen A und B mit einem ONTAP Cluster am SSP-Standort verbinden muss und beide Unternehmen dieselben privaten IP-Adressbereiche nutzen.

Der SSP erstellt SVMs auf dem Cluster für jeden Kunden und bietet einen dedizierten Netzwerkpfad von zwei SVMs zu Unternehmen A Netzwerk und von den anderen zwei SVMs zu Unternehmen B Netzwerk.

Diese Art der Bereitstellung ist in der folgenden Abbildung dargestellt, und es funktioniert, wenn beide Unternehmen nicht-private IP-Adressbereiche verwenden. Die Abbildung zeigt jedoch, dass beide Unternehmen dieselben privaten IP-Adressbereiche nutzen, was zu Problemen führt.

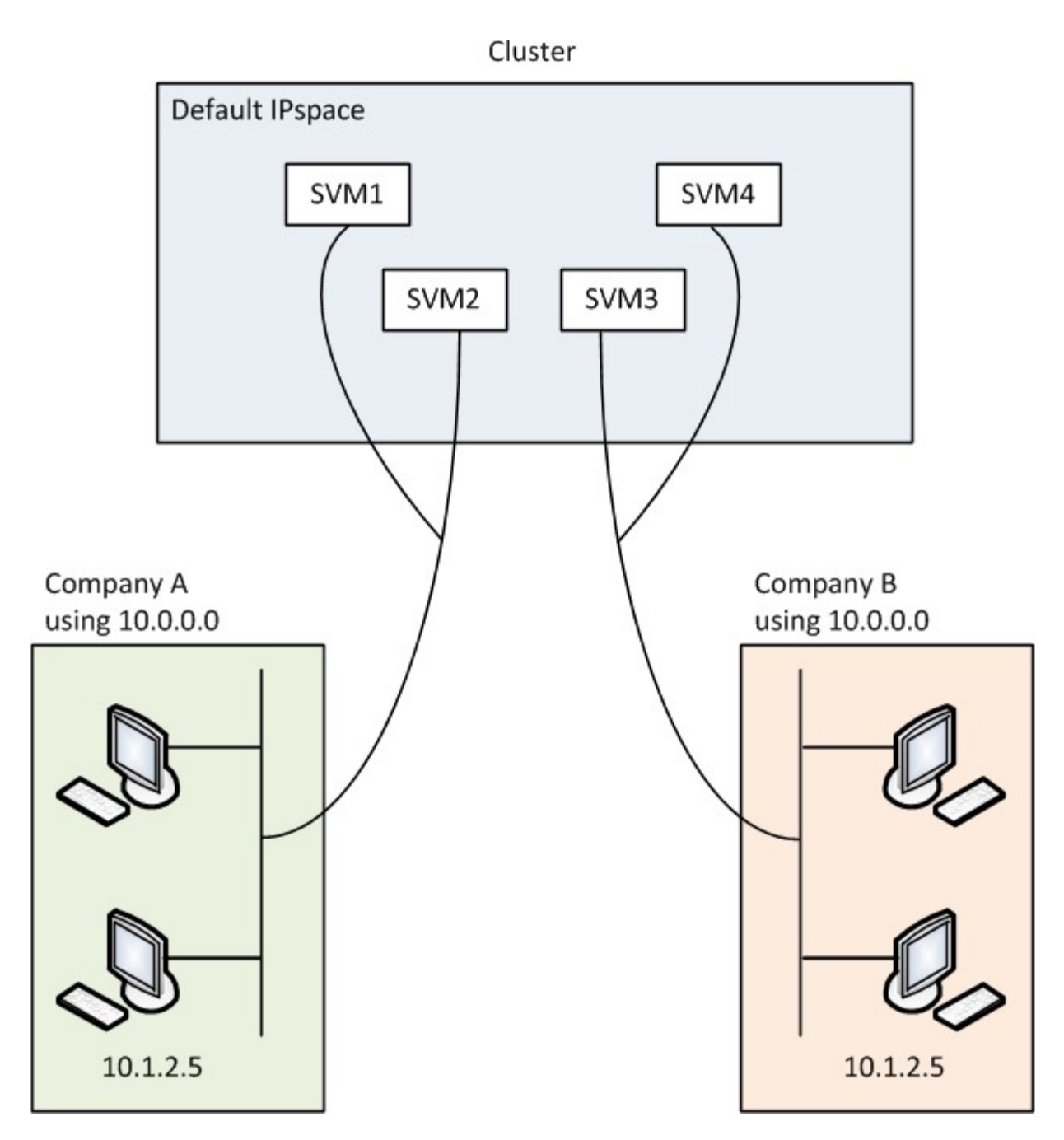

Beide Unternehmen verwenden die private IP-Adresse Subnetz 10.0.0.0, was die folgenden Probleme verursacht:

- Die SVMs im Cluster am SSP-Standort verfügen über widersprüchliche IP-Adressen, wenn beide Unternehmen sich entscheiden, dieselbe IP-Adresse für die jeweiligen SVMs zu verwenden.
- Selbst wenn sich beide Unternehmen einig sind, unterschiedliche IP-Adressen für ihre SVMs zu verwenden, können Schwierigkeiten auftreten.
- Zum Beispiel, wenn jeder Client im Netzwerk Von A die gleiche IP-Adresse hat wie ein Client im Netzwerk von B, können Pakete, die für einen Client im Adressraum Von A bestimmt sind, im Adressraum von B an einen Client weitergeleitet werden und umgekehrt.
- Wenn die beiden Unternehmen sich entscheiden, sich gegenseitig ausschließende Adressbereiche zu verwenden (Z. B. verwendet A 10.0.0.0 mit einer Netzmaske von 255.128.0.0 und B 10.128.0.0 mit einer Netzmaske von 255.128.0.0), Der SSP muss statische Routen auf dem Cluster konfigurieren, um Verkehr entsprechend zu A und B-Netzwerken zu leiten.

• Diese Lösung ist weder skalierbar (aufgrund statischer Routen) noch sicher (Broadcast-Datenverkehr wird an alle Schnittstellen des Clusters gesendet).um diese Probleme zu überwinden, definiert der SSP zwei IPspaces auf dem Cluster – eine für jedes Unternehmen. Da kein Cross-IPspace Traffic weitergeleitet wird, werden die Daten jedes Unternehmens sicher an das jeweilige Netzwerk weitergeleitet, auch wenn alle SVMs im Adressbereich 10.0.0.0 konfiguriert sind, wie in der folgenden Abbildung dargestellt:

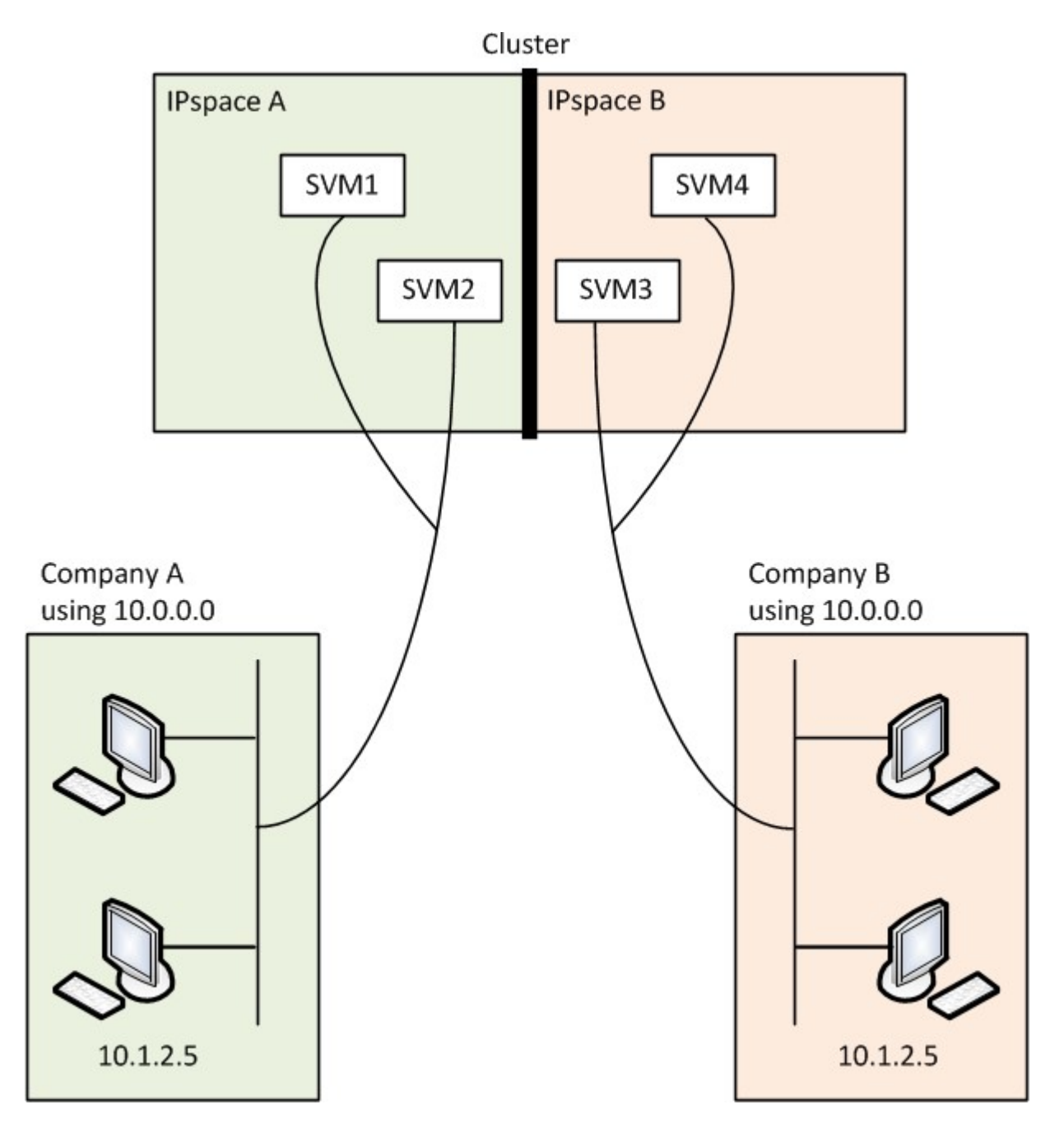

Darüber hinaus werden die IP-Adressen, auf die von den verschiedenen Konfigurationsdateien verwiesen wird, z. B. die /etc/ hosts Datei, der /etc/hosts.equiv Datei, und the /etc/rc Datei, sind relativ zu diesem IPspace. Daher können die IPspaces dem SSP konfliktfrei dieselbe IP-Adresse für die Konfigurationsund Authentifizierungsdaten für mehrere SVMs konfigurieren.

# **Standardeigenschaften von IPspaces**

Beim ersten Erstellen des Clusters werden standardmäßig spezielle IPspaces erstellt. Darüber hinaus werden für jeden IPspace spezielle Storage Virtual Machines (SVMs) erstellt.

Zwei IPspaces werden automatisch erstellt, wenn das Cluster initialisiert wird:

• IP-Bereich "Standard"

Dieser IPspace ist ein Container für Ports, Subnetze und SVMs, die Daten bereitstellen. Wenn Ihre Konfiguration keine separaten IPspaces für Clients benötigt, können in diesem IPspace alle SVMs erstellt werden. Dieser IPspace enthält auch die Cluster-Management- und Node-Management-Ports.

• IPspace "Cluster"

Dieser IPspace enthält alle Cluster-Ports aller Nodes im Cluster. Sie wird automatisch erstellt, sobald das Cluster erstellt wird. Die Lösung bietet Konnektivität mit dem internen privaten Cluster-Netzwerk. Wenn zusätzliche Nodes dem Cluster beitreten, werden dem IPspace "Cluster" Cluster-Ports dieser Nodes hinzugefügt.

Für jeden IPspace ist eine SVM "System" vorhanden. Wenn Sie einen IPspace erstellen, wird eine Standard-System-SVM mit demselben Namen erstellt:

• Die System-SVM für den IPspace "Cluster" überträgt Cluster-Datenverkehr zwischen Nodes eines Clusters im internen privaten Cluster-Netzwerk.

Der Cluster wird vom Cluster-Administrator gemanagt, und der Name lautet "Cluster".

• Die System-SVM für den "Standard"-IPspace überträgt den Verwaltungsdatenverkehr für das Cluster und die Nodes, einschließlich des Clusterverkehrs zwischen den Clustern.

Der Administrator wird vom Cluster-Administrator gemanagt, und er verwendet den gleichen Namen wie das Cluster.

• Die System-SVM für einen benutzerdefinierten IPspace, den Sie erstellen, trägt den Management-Datenverkehr für diese SVM.

Der Cluster-Administrator wird vom Cluster gemanagt, und er verwendet den gleichen Namen wie der IPspace.

Eine oder mehrere SVMs für Clients können sich in einem IPspace befinden. Jede SVM verfügt über eigene Daten-Volumes und Konfigurationen und wird unabhängig von anderen SVMs verwaltet.

# **Erstellen von IPspaces**

IPspaces sind unterschiedliche IP-Adressbereiche, in denen sich Storage Virtual Machines (SVMs) befinden. Sie können IPspaces erstellen, wenn Ihre SVMs über eigenen sicheren Storage, eigene Administration und Routing verfügen müssen. IPspaces können verwendet werden, um für jede SVM in einem Cluster einen eigenen IP-Adressbereich zu erstellen. So können Clients in administrativ getrennten Netzwerkdomänen unter Verwendung überlappender IP-Adressbereiche aus demselben IP-Adressbereich des Subnetzes auf Cluster-Daten zugreifen.

# **Über diese Aufgabe**

Es gibt eine clusterweite Begrenzung von 512 IPspaces. Die Cluster-weite Grenze wird auf 256 IPspaces für Cluster reduziert, die Nodes mit 6 GB RAM enthalten. Mithilfe des Hardware Universe können Sie bestimmen, ob zusätzliche Einschränkungen für Ihre Plattform gelten.

#### ["NetApp Hardware Universe"](https://hwu.netapp.com/)

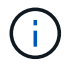

Ein IPspace-Name kann nicht "all" sein, da "all" ein systemreservierter Name ist.

#### **Bevor Sie beginnen**

Sie müssen ein Cluster-Administrator sein, um diese Aufgabe auszuführen.

#### **Schritt**

1. Erstellen eines IPspaces:

network ipspace create -ipspace ipspace name

ipspace name Ist der Name des IPspaces, den Sie erstellen möchten. Mit dem folgenden Befehl wird der IPspace ipspac1 auf einem Cluster erstellt:

network ipspace create -ipspace ipspace1

2. IPspaces anzeigen:

network ipspace show

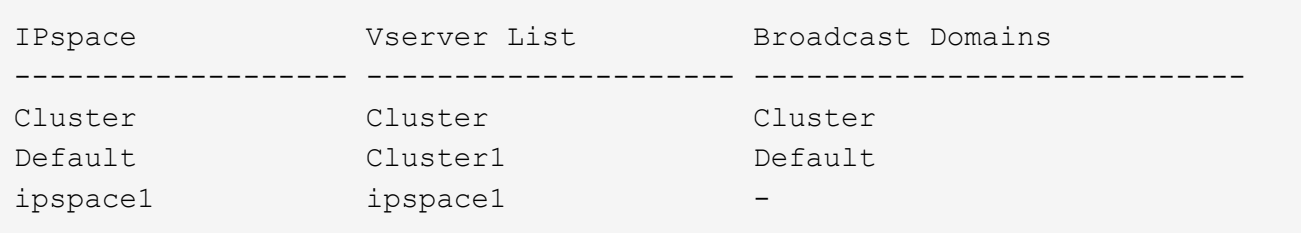

Der IPspace wird zusammen mit der System-SVM für den IPspace erstellt. Die SVM des Systems führt den Management-Datenverkehr durch.

#### **Nachdem Sie fertig sind**

Wenn Sie in einem Cluster mit einer MetroCluster-Konfiguration einen IPspace erstellen, müssen IPspace-Objekte manuell auf die Partner-Cluster repliziert werden. Alle SVMs, die vor der Replizierung des IPspace erstellt und einem IPspace zugewiesen werden, werden nicht zu den Partner-Clustern repliziert.

Broadcast-Domänen werden automatisch im IPspace "Standard" erstellt und können mit folgendem Befehl zwischen IPspaces verschoben werden:

```
network port broadcast-domain move
```
Wenn Sie beispielsweise eine Broadcast-Domäne von "Standard" auf "ips1" verschieben möchten, verwenden Sie den folgenden Befehl:

```
network port broadcast-domain move -ipspace Default -broadcast-domain
Default -to-ipspace ips1
```
# **IPspaces anzeigen**

Sie können die Liste der in einem Cluster vorhandenen IPspaces anzeigen und die Storage Virtual Machines (SVMs), Broadcast-Domänen und den den den einzelnen IPspace zugewiesenen Ports anzeigen.

## **Schritt**

IPspaces und SVMs in einem Cluster anzeigen:

```
network ipspace show [-ipspace ipspace name]
```
Mit dem folgenden Befehl werden alle IPspaces, SVMs und Broadcast-Domänen im Cluster angezeigt:

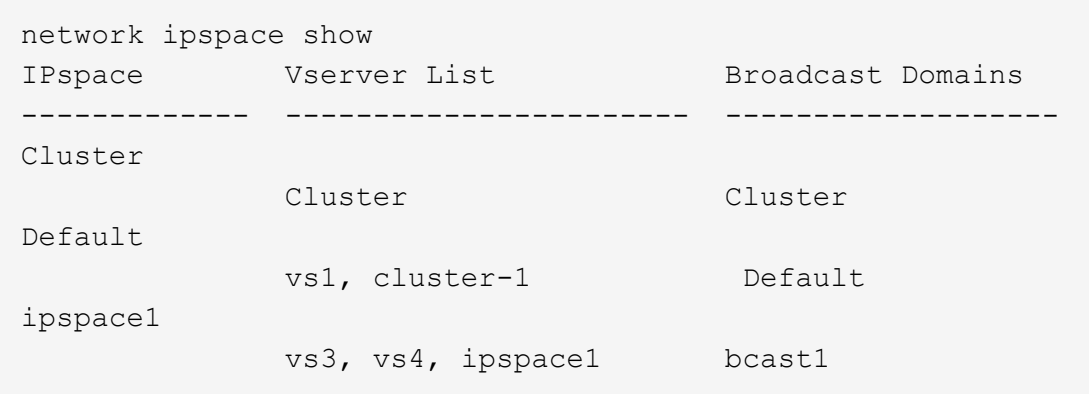

Mit dem folgenden Befehl werden die Knoten und Ports angezeigt, die Teil von IPspace ipspac1 sind:

```
network ipspace show -ipspace ipspace1
IPspace name: ipspace1
Ports: cluster-1-01:e0c, cluster-1-01:e0d, cluster-1-01:e0e, cluster-1-
02:e0c, cluster-1-02:e0d, cluster-1-02:e0e
Broadcast Domains: Default-1
Vservers: vs3, vs4, ipspace1
```
# **Löschen Sie einen IPspace**

Wenn Sie keinen IPspace mehr benötigen, können Sie ihn löschen.

#### **Bevor Sie beginnen**

Dem IPspace, den Sie löschen möchten, dürfen keine Broadcast-Domänen, Netzwerkschnittstellen oder SVMs zugeordnet sein.

Die systemdefinierten "Standard"- und "Cluster"-IPspaces können nicht gelöscht werden.

# **Schritt**

Löschen eines IPspaces:

```
network ipspace delete -ipspace ipspace_name
```
Mit dem folgenden Befehl wird IPspace ipspac1 aus dem Cluster gelöscht:

network ipspace delete -ipspace ipspace1

# **Broadcast-Domänen**

# **Broadcast-Domäne (ONTAP 9.8 und höher)**

# **Überblick über die Broadcast-Domäne (ONTAP 9.8 und höher)**

Broadcast-Domänen sollen Netzwerkports gruppieren, die zum selben Layer-2-Netzwerk gehören. Die Ports in der Gruppe können dann von einer Storage Virtual Machine (SVM) für den Daten- oder Managementdatenverkehr verwendet werden.

Eine Broadcast-Domäne befindet sich in einem IPspace. Während der Cluster-Initialisierung erstellt das System zwei Standard-Broadcast-Domänen:

• Die Broadcast-Domäne "Standard" enthält Ports, die sich im IPspace "Standard" befinden.

Diese Ports werden hauptsächlich zum Bereitstellen von Daten genutzt. Auch Cluster-Management- und Node-Management-Ports befinden sich in dieser Broadcast-Domäne.

• Die Broadcast-Domäne "Cluster" enthält Ports, die sich im IPspace "Cluster" befinden.

Diese Ports werden für die Cluster-Kommunikation verwendet und umfassen alle Cluster-Ports aus allen Nodes im Cluster.

Das System erstellt bei Bedarf zusätzliche Broadcast-Domänen im Standard-IPspace. Die Broadcast-Domäne "Standard" enthält den Home-Port der Management-LIF sowie alle anderen Ports mit Layer-2- Erreichbarkeit dieses Ports. Zusätzliche Broadcast-Domänen werden als "Standard-1", "Standard-2" usw. bezeichnet.

#### **Beispiel für die Verwendung von Broadcast-Domänen**

Eine Broadcast-Domäne ist eine Reihe von Netzwerkports im gleichen IPspace, die auch Layer-2- Erreichbarkeit untereinander haben, typischerweise einschließlich Ports von vielen Knoten im Cluster.

Die Abbildung zeigt die drei Broadcast-Domänen zugewiesenen Ports in einem Cluster mit vier Nodes:

- Die Broadcast-Domäne "Cluster" wird während der Cluster-Initialisierung automatisch erstellt und enthält Ports a und b von jedem Knoten im Cluster.
- Die Broadcast-Domäne "Standard" wird auch während der Cluster-Initialisierung automatisch erstellt und

enthält von jedem Knoten im Cluster die Ports c und d.

• Das System erstellt während der Cluster-Initialisierung automatisch zusätzliche Broadcast-Domänen basierend auf der Reachability des Layer 2-Netzwerks. Diese zusätzlichen Broadcast-Domänen haben die Namen Standard-1, Standard-2 usw.

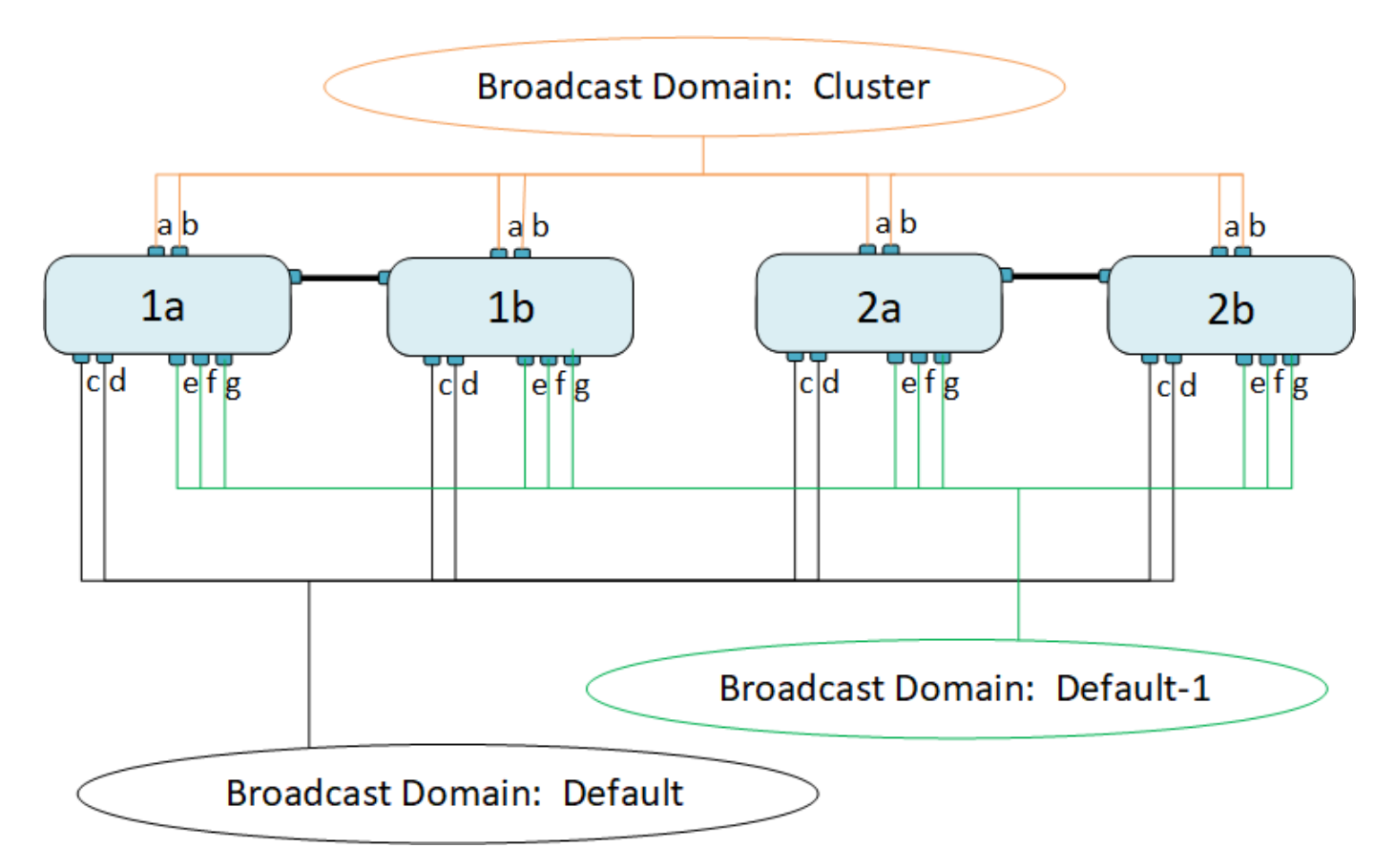

Eine Failover-Gruppe mit demselben Namen und denselben Netzwerkports wie jede der Broadcast-Domänen wird automatisch erstellt. Diese Failover-Gruppe wird vom System automatisch verwaltet. Das bedeutet, dass beim Hinzufügen oder Entfernen von Ports aus der Broadcast-Domäne diese automatisch hinzugefügt oder aus dieser Failover-Gruppe entfernt werden.

# **Fügen Sie eine Broadcast-Domäne hinzu**

Broadcast-Domänen gruppieren Netzwerk-Ports im Cluster, die zum gleichen Layer-2- Netzwerk gehören. Die Ports können dann von SVMs verwendet werden.

Ab ONTAP 9.8 werden Broadcast-Domänen automatisch während der Erstellung des Clusters oder dem Beitritt zum Cluster erstellt. Ab ONTAP 9.12.0 können Sie zusätzlich zu den automatisch erstellten Broadcast-Domänen im System Manager manuell eine Broadcast-Domäne hinzufügen.

#### **Bevor Sie beginnen**

Die Ports, die Sie der Broadcast-Domäne hinzufügen möchten, dürfen nicht einer anderen Broadcast-Domäne angehören. Wenn die Ports, die Sie verwenden möchten, zu einer anderen Broadcast-Domäne gehören, aber nicht verwendet werden, entfernen Sie diese Ports aus der ursprünglichen Broadcast-Domäne.

#### **Über diese Aufgabe**

- Alle Broadcast-Domain-Namen müssen innerhalb eines IPspaces eindeutig sein.
- Die Ports, die einer Broadcast-Domäne hinzugefügt werden, können physische Netzwerk-Ports, VLANs

oder Link-Aggregationsgruppen/Interface-Gruppen (LAGs/iffrps) sein.

- Wenn die Ports, die Sie verwenden möchten, zu einer anderen Broadcast-Domäne gehören, aber nicht verwendet werden, entfernen Sie sie aus der vorhandenen Broadcast-Domäne, bevor Sie sie der neuen hinzufügen.
- Die maximale Übertragungseinheit (MTU) der Ports, die einer Broadcast-Domäne hinzugefügt wurden, wird auf den in der Broadcast-Domäne eingestellten MTU-Wert aktualisiert.
- Der MTU-Wert muss mit allen mit diesem Layer-2-Netzwerk verbundenen Geräten übereinstimmen, außer für den E0M-Port-Management-Datenverkehr.
- Wenn Sie keinen IPspace-Namen angeben, wird die Broadcast-Domäne im "Standard"-IPspace erstellt.

Um die Systemkonfiguration zu vereinfachen, wird automatisch eine Failover-Gruppe desselben Namens erstellt, die dieselben Ports enthält.

# **System Manager Schritte**

- 1. Wählen Sie **Netzwerk > Übersicht > Broadcast-Domäne**.
- 2. Klicken Sie Auf  $+$  Add
- 3. Benennen Sie die Broadcast-Domäne.
- 4. Legen Sie die MTU fest.
- 5. Wählen Sie das IPspace aus.
- 6. Speichern Sie die Broadcast-Domäne.

Sie können eine Broadcast-Domäne bearbeiten oder löschen, nachdem sie hinzugefügt wurde.

# **CLI**

In ONTAP 9.7 oder früher können Sie manuell eine Broadcast-Domäne erstellen.

Wenn Sie ONTAP 9.8 oder höher verwenden, werden Broadcast-Domänen automatisch basierend auf der Erreichbarkeit von Layer-2 erstellt. Weitere Informationen finden Sie unter ["Port-Erreichbarkeit](https://docs.netapp.com/de-de/ontap/networking/repair_port_reachability.html) [reparieren".](https://docs.netapp.com/de-de/ontap/networking/repair_port_reachability.html)

# **Schritte**

1. Anzeigen der Ports, die derzeit keiner Broadcast-Domäne zugewiesen sind:

network port show

Wenn das Display groß ist, verwenden Sie das network port show -broadcast-domain Befehl zum Anzeigen nur nicht zugewiesene Ports.

2. Broadcast-Domäne erstellen:

```
network port broadcast-domain create -broadcast-domain
broadcast_domain_name -mtu mtu_value [-ipspace ipspace_name] [-ports
ports_list]
```
- a. broadcast domain name Ist der Name der Broadcast-Domain, die Sie erstellen möchten.
- b. mtu\_value Ist die MTU-Größe für IP-Pakete; 1500 und 9000 sind typische Werte.

Dieser Wert wird auf alle Ports angewendet, die dieser Broadcast-Domäne hinzugefügt werden.

c. ipspace name Ist der Name des IPspaces, dem diese Broadcast-Domain hinzugefügt wird.

Der IPspace "Standard" wird verwendet, es sei denn, Sie geben einen Wert für diesen Parameter an.

d. ports\_list Ist die Liste der Ports, die der Broadcast-Domäne hinzugefügt werden.

Die Ports werden im Format hinzugefügt node\_name: port\_number, Zum Beispiel, node1:e0c.

3. Vergewissern Sie sich, dass die Broadcast-Domäne nach Bedarf erstellt wurde:

network port show -instance -broadcast-domain new\_domain
#### **Beispiel**

Mit dem folgenden Befehl wird Broadcast-Domäne bcast1 im Standard-IPspace erstellt, die MTU auf 1500 festgelegt und vier Ports hinzugefügt:

```
network port broadcast-domain create -broadcast-domain bcast1 -mtu 1500 -ports
cluster1-01:e0e,cluster1-01:e0f,cluster1-02:e0e,cluster1-02:e0f
```
#### **Nachdem Sie fertig sind**

Sie können den Pool mit IP-Adressen definieren, die in der Broadcast-Domäne verfügbar sein werden, indem Sie ein Subnetz erstellen. Alternativ können Sie dem IPspace SVMs und Schnittstellen zuweisen. Weitere Informationen finden Sie unter ["Cluster- und SVM-Peering"](https://docs.netapp.com/us-en/ontap/peering/index.html).

Wenn Sie den Namen einer vorhandenen Broadcast-Domäne ändern müssen, verwenden Sie das network port broadcast-domain rename Befehl.

# **Hinzufügen oder Entfernen von Ports aus einer Broadcast-Domäne (ONTAP 9.8 und höher)**

Broadcast-Domänen werden automatisch während der Erstellung des Clusters oder dem Beitritt zum Cluster erstellt. Ports müssen nicht manuell aus Broadcast-Domänen entfernt werden.

Wenn sich die Erreichbarkeit des Netzwerkports entweder durch die physische Netzwerkverbindung oder durch die Switch-Konfiguration geändert hat und ein Netzwerkanschluss in eine andere Broadcast-Domäne gehört, lesen Sie das folgende Thema:

["Port-Erreichbarkeit reparieren"](https://docs.netapp.com/de-de/ontap/networking/repair_port_reachability.html)

#### **System Manager**

Ab ONTAP 9.14.1 können Sie Ethernet-Ports in Broadcast-Domänen mit System Manager neu zuweisen. Es wird empfohlen, jeden Ethernet-Port einer Broadcast-Domäne zuzuweisen. Wenn Sie also die Zuweisung eines Ethernet-Ports zu einer Broadcast-Domäne aufheben, müssen Sie ihn einer anderen Broadcast-Domäne zuweisen.

#### **Schritte**

So weisen Sie Ethernet-Ports neu zu:

- 1. Wählen Sie **Netzwerk > Übersicht**.
- 2. Wählen Sie im Abschnitt **Broadcast Domains** die Option aus Neben dem Domänennamen.
- 3. Wählen Sie im Dropdown-Menü die Option **Bearbeiten** aus.
- 4. Deaktivieren Sie auf der Seite **Broadcast Domain bearbeiten** die Ethernet-Ports, die Sie einer anderen Domäne neu zuweisen möchten.
- 5. Für jeden abgewählten Port wird das Fenster **Ethernet-Port neu zuweisen** angezeigt. Wählen Sie die Broadcast-Domain aus, der Sie den Port neu zuweisen möchten, und wählen Sie dann **Neu zuweisen** aus.
- 6. Wählen Sie alle Ports aus, die Sie der aktuellen Broadcast-Domäne zuweisen möchten, und speichern Sie die Änderungen.

### **CLI**

Wenn sich die Erreichbarkeit des Netzwerkports entweder durch die physische Netzwerkverbindung oder durch die Switch-Konfiguration geändert hat und ein Netzwerkanschluss in eine andere Broadcast-Domäne gehört, lesen Sie das folgende Thema:

#### ["Port-Erreichbarkeit reparieren"](https://docs.netapp.com/de-de/ontap/networking/repair_port_reachability.html)

Alternativ können Sie Ports manuell mithilfe des hinzufügen oder aus Broadcast-Domänen entfernen network port broadcast-domain add-ports Oder im network port broadcast-domain remove-ports Befehl.

#### **Bevor Sie beginnen**

- Sie müssen ein Cluster-Administrator sein, um diese Aufgabe auszuführen.
- Ports, die einer Broadcast-Domäne hinzugefügt werden sollen, dürfen nicht einer anderen Broadcast-Domäne angehören.
- Ports, die bereits zu einer Schnittstellengruppe gehören, können nicht einzeln einer Broadcast-Domäne hinzugefügt werden.

#### **Über diese Aufgabe**

Folgende Regeln gelten beim Hinzufügen und Entfernen von Netzwerkports:

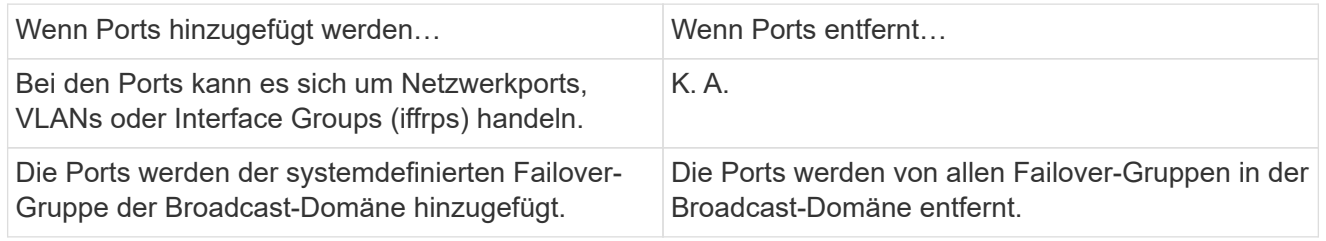

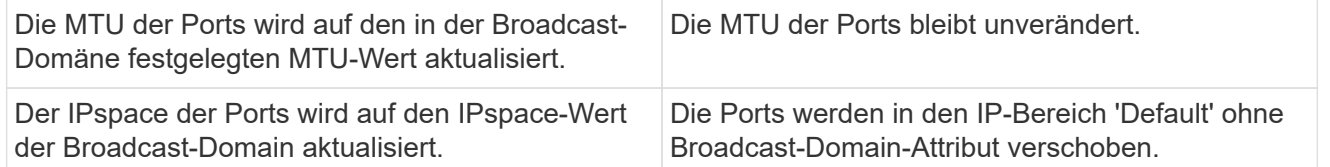

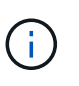

Wenn Sie den letzten Mitgliedsport einer Schnittstellengruppe mithilfe der entfernen network port ifgrp remove-port Der Befehl bewirkt, dass der Port der Schnittstellengruppe aus der Broadcast-Domäne entfernt wird, da in einer Broadcast-Domäne kein leerer Port für Schnittstellengruppen zulässig ist.

#### **Schritte**

- 1. Zeigen Sie die Ports an, die einer Broadcast-Domäne derzeit zugewiesen oder nicht zugewiesen werden. Verwenden Sie dazu das network port show Befehl.
- 2. Hinzufügen oder Entfernen von Netzwerk-Ports aus der Broadcast-Domäne:

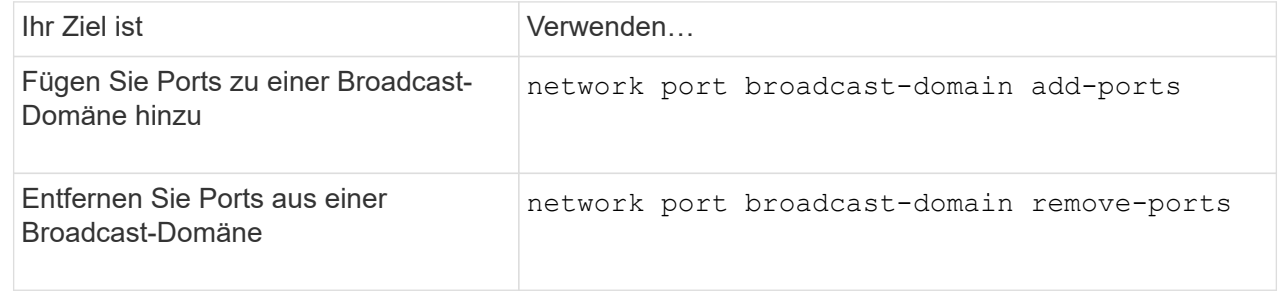

3. Überprüfen Sie, ob die Ports der Broadcast-Domäne hinzugefügt oder entfernt wurden:

network port show

Weitere Informationen zu diesen Befehlen finden Sie unter ["ONTAP 9-Befehle"](http://docs.netapp.com/ontap-9/topic/com.netapp.doc.dot-cm-cmpr/GUID-5CB10C70-AC11-41C0-8C16-B4D0DF916E9B.html).

# **Beispiele für das Hinzufügen und Entfernen von Ports**

Mit dem folgenden Befehl wird Port e0g am Node Cluster-1-01 und Port e0g am Node Cluster-1-02 zur Broadcast-Domäne bcast1 im Standard-IPspace hinzugefügt:

```
cluster-1::> network port broadcast-domain add-ports -broadcast-domain bcast1
-ports cluster-1-01:e0g,cluster1-02:e0g
```
Mit dem folgenden Befehl werden zwei Cluster-Ports zum Broadcast Domain Cluster im Cluster IPspace hinzugefügt:

```
cluster-1::> network port broadcast-domain add-ports -broadcast-domain Cluster
-ports cluster-2-03:e0f,cluster2-04:e0f -ipspace Cluster
```
Mit dem folgenden Befehl wird Port e0e auf Node cluster1-01 aus Broadcast-Domäne bcast1 im Standard-IPspace entfernt:

```
cluster-1::> network port broadcast-domain remove-ports -broadcast-domain
bcast1 -ports cluster-1-01:e0e
```
# **Broadcast-Domänen in IPspaces verschieben (ONTAP 9.8 und höher)**

Verschieben Sie die Broadcast-Domänen, die das System auf Basis der Reachability von Ebene 2 erstellt hat, in die von Ihnen erstellten IPspaces.

Bevor Sie die Broadcast-Domäne verschieben, müssen Sie die Erreichbarkeit der Ports in Ihren Broadcast-Domänen überprüfen.

Durch das automatische Scannen von Ports kann bestimmt werden, welche Ports sich gegenseitig erreichen und in derselben Broadcast-Domäne platzieren können, aber dieser Scan kann den entsprechenden IPspace nicht ermitteln. Wenn die Broadcast-Domäne in einem nicht standardmäßigen IPspace gehört, müssen Sie sie manuell verschieben, indem Sie die Schritte in diesem Abschnitt verwenden.

#### **Bevor Sie beginnen**

Broadcast-Domänen werden automatisch als Teil der Cluster-Erstellung und dem Beitritt konfiguriert. ONTAP definiert die Broadcast-Domäne "Standard" als Satz von Ports mit Layer-2-Konnektivität zum Home Port der Managementoberfläche auf dem ersten im Cluster erstellten Node. Andere Broadcast-Domänen werden, falls erforderlich, erstellt und werden mit **Default-1**, **Default-2** usw. bezeichnet.

Wenn ein Knoten einem vorhandenen Cluster beitreten wird, werden ihre Netzwerkports basierend auf der Reachability der Ebene 2 automatisch zu bestehenden Broadcast-Domänen verbunden. Wenn sie nicht auf eine vorhandene Broadcast-Domäne hin- und wieder verfügbar sind, werden die Ports in eine oder mehrere neue Broadcast-Domänen platziert.

#### **Über diese Aufgabe**

- Ports mit Cluster-LIFs werden automatisch im IPspace "Cluster" platziert.
- Ports, die auf den Home Port der Node-Management-LIF zugreifen können, werden in der Broadcast-Domäne "Standard" platziert.
- Andere Broadcast-Domänen werden von ONTAP automatisch als Teil der Cluster-Erstellung oder dem Cluster-Vorgang hinzugefügt.
- Wenn Sie VLANs und Schnittstellengruppen hinzufügen, werden sie ca. eine Minute nach der Erstellung automatisch in die entsprechende Broadcast-Domäne platziert.

#### **Schritte**

1. Überprüfen Sie die Erreichbarkeit der Ports in Ihren Broadcast-Domänen. ONTAP überwacht automatisch die Reachabilität der Ebene 2. Mit dem folgenden Befehl können Sie überprüfen, ob jeder Port einer Broadcast-Domäne hinzugefügt wurde und auf "ok"-Erreichbarkeit verfügt.

network port reachability show -detail

2. Bei Bedarf Broadcast-Domänen in andere IPspaces verschieben:

```
network port broadcast-domain move
```
Beispiel: Wenn Sie eine Broadcast-Domäne von "Standard" auf "ips1" verschieben möchten:

network port broadcast-domain move -ipspace Default -broadcast-domain Default -to-ipspace ips1

# **Broadcast-Domänen in IPspaces verschieben (ONTAP 9.8 und höher)**

Verschieben Sie die Broadcast-Domänen, die das System auf Basis der Reachability von Ebene 2 erstellt hat, in die von Ihnen erstellten IPspaces.

Bevor Sie die Broadcast-Domäne verschieben, müssen Sie die Erreichbarkeit der Ports in Ihren Broadcast-Domänen überprüfen.

Durch das automatische Scannen von Ports kann bestimmt werden, welche Ports sich gegenseitig erreichen und in derselben Broadcast-Domäne platzieren können, aber dieser Scan kann den entsprechenden IPspace nicht ermitteln. Wenn die Broadcast-Domäne in einem nicht standardmäßigen IPspace gehört, müssen Sie sie manuell verschieben, indem Sie die Schritte in diesem Abschnitt verwenden.

#### **Bevor Sie beginnen**

Broadcast-Domänen werden automatisch als Teil der Cluster-Erstellung und dem Beitritt konfiguriert. ONTAP definiert die Broadcast-Domäne "Standard" als Satz von Ports mit Layer-2-Konnektivität zum Home Port der Managementoberfläche auf dem ersten im Cluster erstellten Node. Andere Broadcast-Domänen werden, falls erforderlich, erstellt und werden mit **Default-1**, **Default-2** usw. bezeichnet.

Wenn ein Knoten einem vorhandenen Cluster beitreten wird, werden ihre Netzwerkports basierend auf der Reachability der Ebene 2 automatisch zu bestehenden Broadcast-Domänen verbunden. Wenn sie nicht auf eine vorhandene Broadcast-Domäne hin- und wieder verfügbar sind, werden die Ports in eine oder mehrere neue Broadcast-Domänen platziert.

#### **Über diese Aufgabe**

- Ports mit Cluster-LIFs werden automatisch im IPspace "Cluster" platziert.
- Ports, die auf den Home Port der Node-Management-LIF zugreifen können, werden in der Broadcast-Domäne "Standard" platziert.
- Andere Broadcast-Domänen werden von ONTAP automatisch als Teil der Cluster-Erstellung oder dem Cluster-Vorgang hinzugefügt.
- Wenn Sie VLANs und Schnittstellengruppen hinzufügen, werden sie ca. eine Minute nach der Erstellung automatisch in die entsprechende Broadcast-Domäne platziert.

#### **Schritte**

1. Überprüfen Sie die Erreichbarkeit der Ports in Ihren Broadcast-Domänen. ONTAP überwacht automatisch die Reachabilität der Ebene 2. Mit dem folgenden Befehl können Sie überprüfen, ob jeder Port einer Broadcast-Domäne hinzugefügt wurde und auf "ok"-Erreichbarkeit verfügt.

network port reachability show -detail

2. Bei Bedarf Broadcast-Domänen in andere IPspaces verschieben:

network port broadcast-domain move

Beispiel: Wenn Sie eine Broadcast-Domäne von "Standard" auf "ips1" verschieben möchten:

network port broadcast-domain move -ipspace Default -broadcast-domain Default -to-ipspace ips1

# **Teilen von Broadcast-Domänen (ONTAP 9.8 und höher)**

Wenn sich die Erreichbarkeit des Netzwerkports geändert hat, entweder durch physische Netzwerkverbindung oder durch Switch-Konfiguration, Und eine Gruppe von Netzwerkports, die zuvor in einer einzigen Broadcast-Domäne konfiguriert waren, wurde in zwei verschiedene Reachability Sets partitioniert. Sie können eine Broadcast-Domäne teilen, um die ONTAP Konfiguration mit der physischen Netzwerktopologie zu synchronisieren.

Um festzustellen, ob eine Broadcast-Domäne des Netzwerkports in mehr als einen Satz der Erreichbarkeit partitioniert wird, verwenden Sie den network port reachability show -details Befehl und achten Sie darauf, welche Ports keine Verbindung zueinander haben ("nicht erreichbare Ports"). In der Regel definiert die Liste der nicht erreichbaren Ports den Satz von Ports, die in eine andere Broadcast-Domäne aufgeteilt werden sollen, nachdem Sie überprüft haben, dass die physische und die Switch-Konfiguration korrekt ist.

# **Schritt**

Aufteilen einer Broadcast-Domäne in zwei Broadcast-Domänen:

```
network port broadcast-domain split -ipspace <ipspace_name> -broadcast
-domain <broadcast domain name> -new-broadcast-domain
<broadcast domain name> -ports <node:port,node:port>
```
- ipspace name Ist der Name des ipspace, in dem sich die Broadcast-Domain befindet.
- -broadcast-domain Ist der Name der Broadcast-Domain, die geteilt wird.
- -new-broadcast-domain Ist der Name der neuen Broadcast-Domain, die erstellt wird.
- -ports Der Node-Name und der Port, der der neuen Broadcast-Domäne hinzugefügt werden soll.

# **Broadcast-Domänen zusammenführen (ONTAP 9.8 und höher)**

Wenn sich die Erreichbarkeit des Netzwerkports geändert hat, entweder durch die physische Netzwerkkonnektivität oder durch die Switch-Konfiguration und zwei Gruppen von Netzwerkports, die zuvor in mehreren Broadcast-Domänen konfiguriert waren, nun alle über eine gemeinsame Erreichbarkeit verfügen, kann das Zusammenführen zweier Broadcast-Domänen verwendet werden, um die ONTAP-Konfiguration mit der physischen Netzwerktopologie zu synchronisieren.

Um festzustellen, ob mehrere Broadcast-Domänen zu einem Satz Erreichbarkeit gehören, verwenden Sie den Befehl "Network Port Reachability show -Details" und achten Sie darauf, welche Ports, die in einer anderen Broadcast-Domäne konfiguriert sind, tatsächlich eine Verbindung miteinander haben ("unerwartete Ports"). In der Regel definiert die Liste der unerwarteten Ports den Satz von Ports, die in die Broadcast-Domäne zusammengeführt werden sollen, nachdem Sie überprüft haben, ob die physische Konfiguration und die Switch-Konfiguration korrekt sind.

# **Schritt**

Die Ports aus einer Broadcast-Domäne in eine vorhandene Broadcast-Domäne zusammenführen:

```
network port broadcast-domain merge -ipspace <ipspace_name> -broadcast
-domain <br />broadcast domain name> -into-broadcast-domain
<broadcast_domain_name>
```
- ipspace name Ist der Name des ipspace, in dem sich die Broadcast-Domänen befinden.
- -broadcast-domain Ist der Name der Broadcast-Domain, die zusammengeführt wird.
- -into-broadcast-domain Ist der Name der Broadcast-Domain, die zusätzliche Ports erhält.

#### **Ändern des MTU-Werts für Ports in einer Broadcast-Domäne (ONTAP 9.8 und höher)**

Sie können den MTU-Wert für eine Broadcast-Domäne ändern, um den MTU-Wert für alle Ports in dieser Broadcast-Domäne zu ändern. Dies kann getan werden, um Topologieänderungen zu unterstützen, die im Netzwerk vorgenommen wurden.

#### **Bevor Sie beginnen**

Der MTU-Wert muss mit allen mit diesem Layer-2-Netzwerk verbundenen Geräten übereinstimmen, außer für den E0M-Port-Management-Datenverkehr.

#### **Über diese Aufgabe**

Eine Änderung des MTU-Wertes führt zu einer kurzen Unterbrechung des Datenverkehrs über die betroffenen Ports. Das System zeigt eine Aufforderung an, die Sie mit y beantworten müssen, um die MTU-Änderung vorzunehmen.

#### **Schritt**

Ändern Sie den MTU-Wert für alle Ports in einer Broadcast-Domäne:

```
network port broadcast-domain modify -broadcast-domain
<broadcast_domain_name> -mtu <mtu_value> [-ipspace <ipspace_name>]
```
- broadcast\_domain Ist der Name der Broadcast-Domain.
- mtu Ist die MTU-Größe für IP-Pakete; 1500 und 9000 sind typische Werte.
- ipspace Ist der Name des IPspaces, in dem sich diese Broadcast-Domäne befindet. Der IPspace "Standard" wird verwendet, es sei denn, Sie geben einen Wert für diese Option an. Mit dem folgenden Befehl wird die MTU für alle Ports in der Broadcast-Domäne bcast1 auf 9000 geändert:

```
network port broadcast-domain modify -broadcast-domain <Default-1> -mtu <
9000 >Warning: Changing broadcast domain settings will cause a momentary data-
serving interruption.
Do you want to continue? \{y|n\}: <y>
```
# **Broadcast-Domänen anzeigen (ONTAP 9.8 und höher)**

Sie können die Liste der Broadcast-Domänen innerhalb jedes IPspaces in einem Cluster anzeigen. In der Ausgabe werden außerdem die Portliste und der MTU-Wert für jede Broadcast-Domäne angezeigt.

# **Schritt**

Zeigen Sie die Broadcast-Domänen und die zugehörigen Ports im Cluster an:

network port broadcast-domain show

Mit dem folgenden Befehl werden alle Broadcast-Domänen und die zugehörigen Ports im Cluster angezeigt:

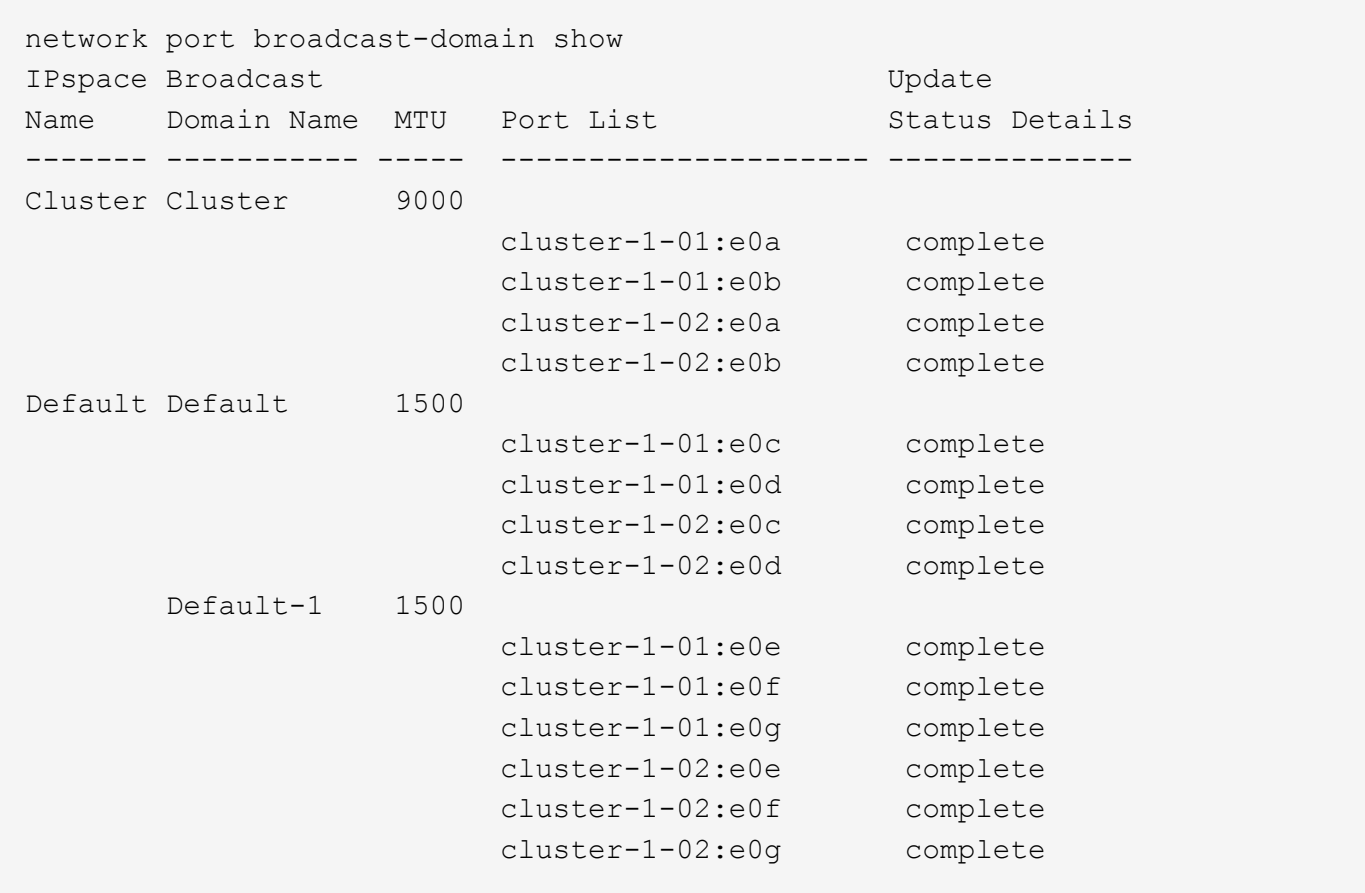

Mit dem folgenden Befehl werden die Ports in der Standard-1 Broadcast-Domäne angezeigt, die einen Aktualisierungsstatus aufweisen, was darauf hinweist, dass der Port nicht ordnungsgemäß aktualisiert werden konnte:

```
network port broadcast-domain show -broadcast-domain Default-1 -port
-update-status error
IPspace Broadcast and Update Update Update Update Update Update Update Update Update Update Update Update Update
Name Domain Name MTU Port List Status Details
------- ----------- ----- --------------------- --------------
Default Default-1 1500
                                cluster-1-02:e0g error
```
Weitere Informationen finden Sie unter ["ONTAP 9-Befehle"](http://docs.netapp.com/ontap-9/topic/com.netapp.doc.dot-cm-cmpr/GUID-5CB10C70-AC11-41C0-8C16-B4D0DF916E9B.html).

# **Löschen einer Broadcast-Domäne**

Wenn Sie keine Broadcast-Domain mehr benötigen, können Sie sie löschen. Dadurch werden die Ports, die dieser Broadcast-Domäne zugeordnet sind, in den "Standard"-IPspace verschoben.

# **Bevor Sie beginnen**

Der zu löschenden Broadcast-Domäne dürfen keine Subnetze, Netzwerkschnittstellen oder SVMs zugeordnet sein.

# **Über diese Aufgabe**

- Die vom System erstellte Broadcast-Domäne "Cluster" kann nicht gelöscht werden.
- Beim Löschen der Broadcast-Domäne werden alle Failover-Gruppen in Verbindung mit der Broadcast-Domäne entfernt.

Die folgende Vorgehensweise ist abhängig von der Schnittstelle, die Sie --System Manager oder die CLI verwenden:

# **System Manager Ab ONTAP 9.12.0 können Sie mit System Manager eine Broadcast-Domain** löschen

Die Löschoption wird nicht angezeigt, wenn die Broadcast-Domäne Ports enthält oder einem Subnetz zugeordnet ist.

# **Schritte**

- 1. Wählen Sie **Netzwerk > Übersicht > Broadcast-Domäne**.
- 2. Wählen Sie **> Löschen** neben der Broadcast-Domain, die Sie entfernen möchten.

# **CLI**

# **Verwenden Sie die CLI, um eine Broadcast-Domain zu löschen**

# **Schritt**

Löschen einer Broadcast-Domäne:

```
network port broadcast-domain delete -broadcast-domain broadcast_domain_name
[-ipspace ipspace_name]
```
Mit dem folgenden Befehl wird die Broadcast-Domäne Default-1 in IPspace ipspac1 gelöscht:

```
network port broadcast-domain delete -broadcast-domain Default-1 -ipspace
ipspace1
```
# **Broadcast-Domäne (ONTAP 9.7 und früher)**

# **Überblick über die Broadcast-Domäne (ONTAP 9.7 und früher)**

Broadcast-Domänen sollen Netzwerkports gruppieren, die zum selben Layer-2-Netzwerk gehören. Die Ports in der Gruppe können dann von einer Storage Virtual Machine (SVM) für den Daten- oder Managementdatenverkehr verwendet werden.

Eine Broadcast-Domäne befindet sich in einem IPspace. Während der Cluster-Initialisierung erstellt das System zwei Standard-Broadcast-Domänen:

- Die Standard-Broadcast-Domäne enthält Ports, die sich im Standard-IPspace befinden. Diese Ports werden hauptsächlich zum Bereitstellen von Daten genutzt. Auch Cluster-Management- und Node-Management-Ports befinden sich in dieser Broadcast-Domäne.
- Die Cluster Broadcast-Domäne enthält Ports im IP-Bereich des Clusters. Diese Ports werden für die Cluster-Kommunikation verwendet und umfassen alle Cluster-Ports aus allen Nodes im Cluster.

Wenn Sie eindeutige IPspaces erstellt haben, um den Client-Datenverkehr voneinander zu trennen, müssen Sie in jedem dieser IPspaces eine Broadcast-Domäne erstellen.

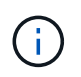

Erstellen Sie eine Broadcast-Domäne, um Netzwerkports im Cluster zu gruppieren, die zum selben Layer-2-Netzwerk gehören. Die Ports können dann von SVMs verwendet werden.

#### **Beispiel für die Verwendung von Broadcast-Domänen**

Eine Broadcast-Domäne ist eine Reihe von Netzwerkports im gleichen IPspace, die auch Layer-2- Erreichbarkeit untereinander haben, typischerweise einschließlich Ports von vielen Knoten im Cluster.

Die Abbildung zeigt die drei Broadcast-Domänen zugewiesenen Ports in einem Cluster mit vier Nodes:

- Die Cluster Broadcast-Domäne wird während der Cluster-Initialisierung automatisch erstellt und enthält von jedem Node im Cluster die Ports A und b.
- Die Standard-Broadcast-Domäne wird auch während der Cluster-Initialisierung automatisch erstellt und enthält von jedem Knoten im Cluster die Ports c und d.
- Die Broadcast-Domäne bcast1 wurde manuell erstellt und enthält von jedem Node im Cluster die Ports e, f und g. Diese Broadcast-Domäne wurde vom Systemadministrator speziell für einen neuen Client zum Zugriff auf Daten über eine neue SVM erstellt.

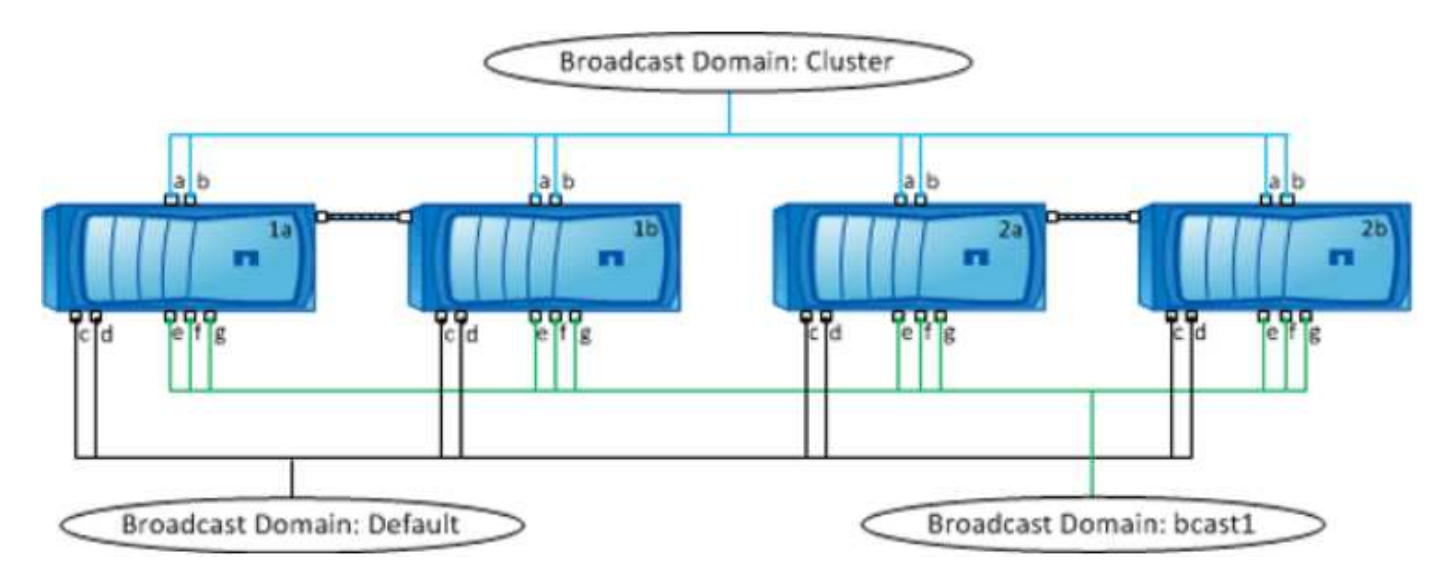

Eine Failover-Gruppe mit demselben Namen und denselben Netzwerkports wie jede der Broadcast-Domänen wird automatisch erstellt. Diese Failover-Gruppe wird vom System automatisch verwaltet. Das bedeutet, dass beim Hinzufügen oder Entfernen von Ports aus der Broadcast-Domäne diese automatisch hinzugefügt oder aus dieser Failover-Gruppe entfernt werden.

# **Bestimmen, welche Ports für eine Broadcast-Domäne verwendet werden können (ONTAP 9.7 und früher)**

Bevor Sie eine Broadcast-Domäne so konfigurieren können, dass sie zum neuen IPspace hinzugefügt wird, müssen Sie feststellen, welche Ports für die Broadcast-Domäne verfügbar sind.

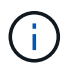

Diese Aufgabe ist relevant für ONTAP 9.0 - 9.7, nicht für ONTAP 9.8.

# **Bevor Sie beginnen**

Sie müssen ein Cluster-Administrator sein, um diese Aufgabe auszuführen.

# **Über diese Aufgabe**

- Es können physische Ports, VLANs oder Interface Groups (ifgroups) sein.
- Die Ports, die Sie der neuen Broadcast-Domäne hinzufügen möchten, können keiner vorhandenen Broadcast-Domäne zugewiesen werden.
- Wenn sich die Ports, die Sie der Broadcast-Domäne hinzufügen möchten, bereits in einer anderen Broadcast-Domäne befinden (z. B. in der Standard-Broadcast-Domäne im Standard-IPspace), müssen Sie die Ports aus dieser Broadcast-Domäne entfernen, bevor Sie sie der neuen Broadcast-Domäne zuordnen.
- Ports, deren LIFs zugewiesen sind, können nicht aus einer Broadcast-Domäne entfernt werden.
- Da die LIFs für das Cluster-Management und das Node-Management der Standard-Broadcast-Domäne im Standard-IPspace zugewiesen sind, können die diesen LIFs zugewiesenen Ports nicht aus der Standard-Broadcast-Domäne entfernt werden.

#### **Schritte**

1. Legen Sie die aktuellen Anschlusszuordnungen fest.

```
network port show
```
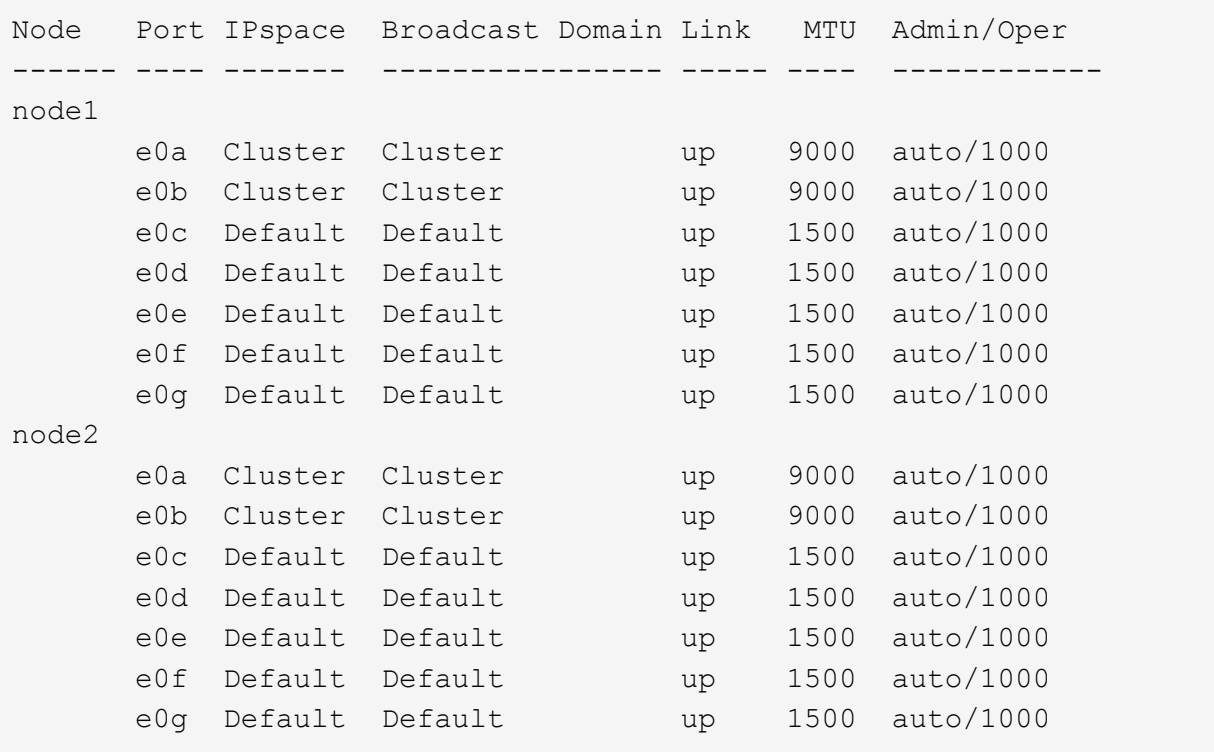

In diesem Beispiel bietet die Ausgabe des Befehls die folgenden Informationen:

- Ports e0c, e0d, e0e, e0f, und e0g Auf jedem Knoten wird der Standard-Broadcast-Domäne zugewiesen.
- Diese Ports können möglicherweise in der Broadcast-Domäne des IPspace verwendet werden, den Sie erstellen möchten.
- 2. Ermitteln Sie, welche Ports in der Standard-Broadcast-Domäne LIF-Schnittstellen zugewiesen sind und können daher nicht in eine neue Broadcast-Domäne verschoben werden.

network interface show

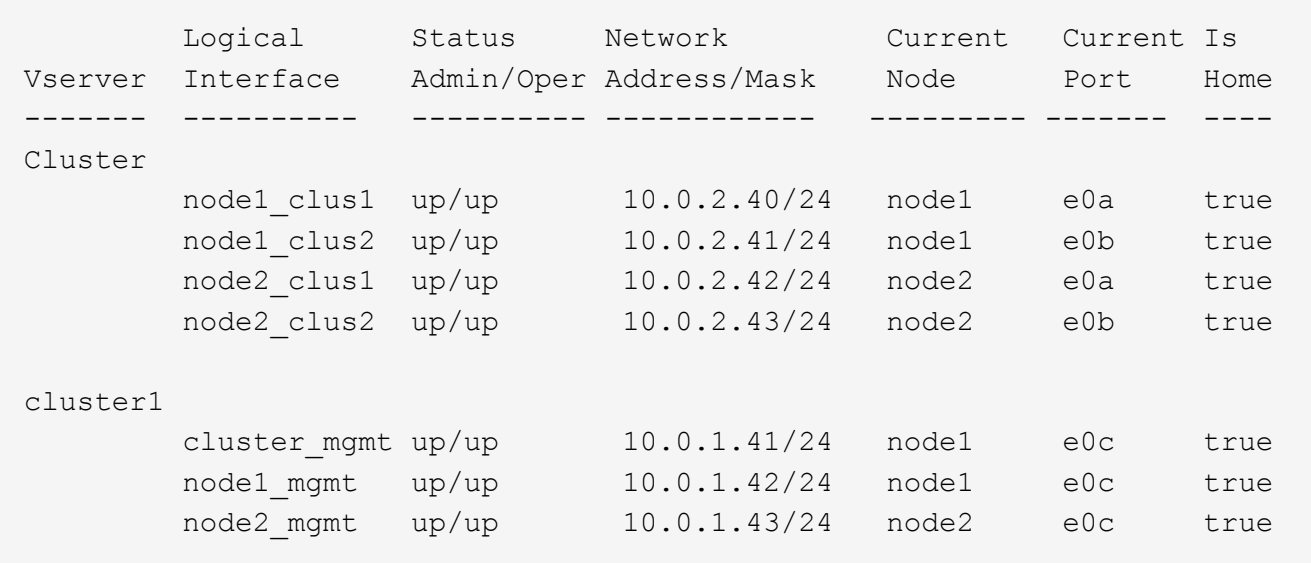

Im folgenden Beispiel bietet die Ausgabe des Befehls die folgenden Informationen:

- Die Node-Ports sind dem Port zugewiesen e0c Auf jedem Node, und der Home-Node der administrativen LIF des Clusters befindet sich auf e0c Ein node1.
- Ports e0d, e0e, e0f, und e0g Auf jedem Node werden keine LIFs gehostet, die aus der Standard-Broadcast-Domäne entfernt und dann einer neuen Broadcast-Domäne für den neuen IPspace hinzugefügt werden können.

# **Erstellen einer Broadcast-Domäne (ONTAP 9.7 und früher)**

In ONTAP 9.7 und früher erstellen Sie eine Broadcast-Domäne, um Netzwerkports im Cluster zu gruppieren, die zum selben Layer-2-Netzwerk gehören. Die Ports können dann von SVMs verwendet werden. Sie müssen eine Broadcast-Domäne für einen benutzerdefinierten IPspace erstellen. Die im IPspace erstellten SVMs verwenden die Ports in der Broadcast-Domäne.

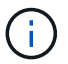

Diese Aufgabe ist relevant für ONTAP 9.0 - 9.7, nicht für ONTAP 9.8.

# **Bevor Sie beginnen**

Sie müssen ein Cluster-Administrator sein, um diese Aufgabe auszuführen.

Ab ONTAP 9.8 werden Broadcast-Domänen automatisch während der Erstellung des Clusters oder dem Beitritt zum Cluster erstellt. Wenn Sie ONTAP 9.8 oder höher verwenden, sind diese Schritte nicht erforderlich.

In ONTAP 9.7 und früher dürfen die Ports, die Sie der Broadcast-Domäne hinzufügen möchten, nicht einer anderen Broadcast-Domäne angehören.

# **Über diese Aufgabe**

Der Port, über den eine LIF ausfällt, muss Mitglied der Failover-Gruppe für die LIF sein. Wenn Sie eine Broadcast-Domäne erstellen, erstellt ONTAP automatisch eine Failover-Gruppe mit demselben Namen. Die Failover-Gruppe enthält alle Ports, die der Broadcast-Domäne zugewiesen sind.

• Alle Broadcast-Domain-Namen müssen innerhalb eines IPspaces eindeutig sein.

- Die Ports, die einer Broadcast-Domäne hinzugefügt werden, können physische Netzwerkports, VLANs oder Interface Groups (iffrps) sein.
- Wenn die Ports, die Sie verwenden möchten, zu einer anderen Broadcast-Domäne gehören, aber nicht verwendet werden, verwenden Sie das network port broadcast-domain remove-ports Befehl zum Entfernen der Ports aus der vorhandenen Broadcast-Domäne.
- Die MTU der Ports, die einer Broadcast-Domäne hinzugefügt werden, wird auf den MTU-Wert in der Broadcast-Domäne aktualisiert.
- Der MTU-Wert muss mit allen mit diesem Layer-2-Netzwerk verbundenen Geräten übereinstimmen, außer für den Port-Management-Traffic E0M.
- Wenn Sie keinen IPspace-Namen angeben, wird die Broadcast-Domäne im "Standard"-IPspace erstellt.

Um die Systemkonfiguration zu vereinfachen, wird automatisch eine Failover-Gruppe desselben Namens erstellt, die dieselben Ports enthält.

#### **Schritte**

1. Anzeigen der Ports, die derzeit keiner Broadcast-Domäne zugewiesen sind:

network port show

Wenn das Display groß ist, verwenden Sie das network port show -broadcast-domain Befehl zum Anzeigen nur nicht zugewiesene Ports.

2. Broadcast-Domäne erstellen:

```
network port broadcast-domain create -broadcast-domain broadcast_domain_name
-mtu mtu value [-ipspace ipspace name] [-ports ports list]
```
- *broadcast\_domain\_name* Ist der Name der Broadcast-Domain, die Sie erstellen möchten.
- *mtu\_value* Ist die MTU-Größe für IP-Pakete; 1500 und 9000 sind typische Werte.

Dieser Wert wird auf alle Ports angewendet, die dieser Broadcast-Domäne hinzugefügt werden.

◦ *ipspace\_name* Ist der Name des IPspaces, dem diese Broadcast-Domain hinzugefügt wird.

Der IPspace "Standard" wird verwendet, es sei denn, Sie geben einen Wert für diesen Parameter an.

◦ *ports\_list* Ist die Liste der Ports, die der Broadcast-Domäne hinzugefügt werden.

Die Ports werden im Format hinzugefügt *node\_name:port\_number*, Zum Beispiel, node1:e0c.

3. Vergewissern Sie sich, dass die Broadcast-Domäne nach Bedarf erstellt wurde: network port show -instance -broadcast-domain *new\_domain*

#### **Beispiel**

Mit dem folgenden Befehl wird Broadcast-Domäne bcast1 im Standard-IPspace erstellt, die MTU auf 1500 festgelegt und vier Ports hinzugefügt:

network port broadcast-domain create -broadcast-domain *bcast1* -mtu *1500* -ports *cluster1-01:e0e,cluster1-01:e0f,cluster1-02:e0e,cluster1-02:e0f*

#### **Nachdem Sie fertig sind**

Sie können den Pool mit IP-Adressen definieren, die in der Broadcast-Domäne verfügbar sein werden, indem Sie ein Subnetz erstellen. Alternativ können Sie dem IPspace SVMs und Schnittstellen zuweisen. Weitere Informationen finden Sie unter ["Cluster- und SVM-Peering".](https://docs.netapp.com/us-en/ontap-sm-classic/peering/index.html)

Wenn Sie den Namen einer vorhandenen Broadcast-Domäne ändern müssen, verwenden Sie das network port broadcast-domain rename Befehl.

# **Hinzufügen oder Entfernen von Ports aus einer Broadcast-Domäne (ONTAP 9.7 und früher)**

Sie können Netzwerkports beim Erzeugen einer Broadcast-Domäne hinzufügen oder Ports zu einer bereits vorhandenen Broadcast-Domäne hinzufügen oder aus dieser entfernen. Damit können Sie alle Ports im Cluster effizient nutzen.

Wenn sich die Ports, die Sie der neuen Broadcast-Domäne hinzufügen möchten, bereits in einer anderen Broadcast-Domäne befinden, müssen Sie die Ports aus dieser Broadcast-Domäne entfernen, bevor Sie sie der neuen Broadcast-Domäne zuordnen.

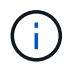

Diese Aufgabe ist relevant für ONTAP 9.0 - 9.7, nicht für ONTAP 9.8.

#### **Bevor Sie beginnen**

- Sie müssen ein Cluster-Administrator sein, um diese Aufgabe auszuführen.
- Ports, die einer Broadcast-Domäne hinzugefügt werden sollen, dürfen nicht einer anderen Broadcast-Domäne angehören.
- Ports, die bereits zu einer Schnittstellengruppe gehören, können nicht einzeln einer Broadcast-Domäne hinzugefügt werden.

#### **Über diese Aufgabe**

Folgende Regeln gelten beim Hinzufügen und Entfernen von Netzwerkports:

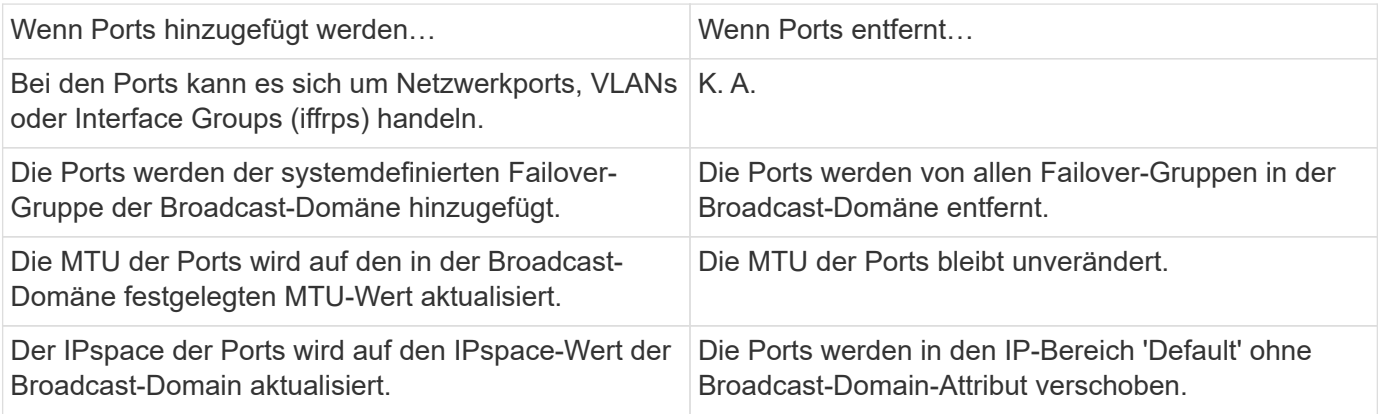

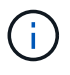

Wenn Sie den letzten Mitgliedsport einer Schnittstellengruppe mithilfe der entfernen network port ifgrp remove-port Der Befehl bewirkt, dass der Port der Schnittstellengruppe aus der Broadcast-Domäne entfernt wird, da in einer Broadcast-Domäne kein leerer Port für Schnittstellengruppen zulässig ist.

#### **Schritte**

1. Zeigen Sie die Ports an, die einer Broadcast-Domäne derzeit zugewiesen oder nicht zugewiesen werden. Verwenden Sie dazu das network port show Befehl.

2. Hinzufügen oder Entfernen von Netzwerk-Ports aus der Broadcast-Domäne:

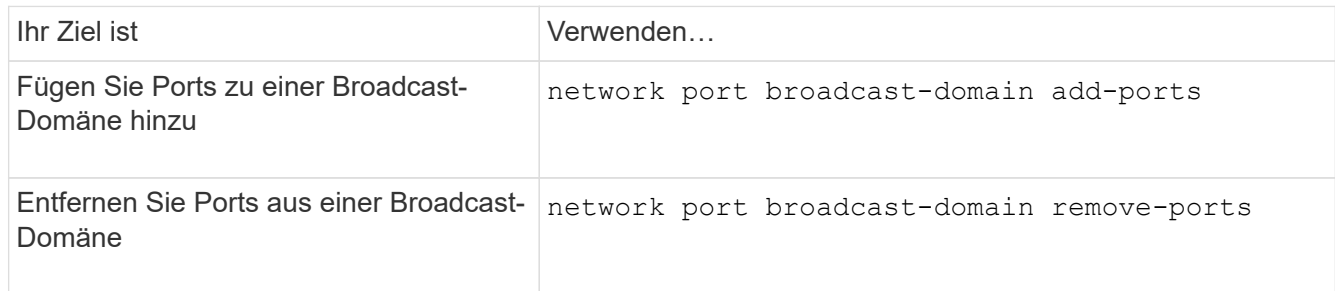

3. Überprüfen Sie, ob die Ports der Broadcast-Domäne hinzugefügt oder entfernt wurden:

network port show

Weitere Informationen zu diesen Befehlen finden Sie unter ["ONTAP 9-Befehle"](http://docs.netapp.com/ontap-9/topic/com.netapp.doc.dot-cm-cmpr/GUID-5CB10C70-AC11-41C0-8C16-B4D0DF916E9B.html).

#### **Beispiele für das Hinzufügen und Entfernen von Ports**

Mit dem folgenden Befehl wird Port e0g am Node Cluster-1-01 und Port e0g am Node Cluster-1-02 zur Broadcast-Domäne bcast1 im Standard-IPspace hinzugefügt:

```
cluster-1::> network port broadcast-domain add-ports -broadcast-domain bcast1
-ports cluster-1-01:e0g,cluster1-02:e0g
```
Mit dem folgenden Befehl werden zwei Cluster-Ports zum Broadcast Domain Cluster im Cluster IPspace hinzugefügt:

```
cluster-1::> network port broadcast-domain add-ports -broadcast-domain Cluster
-ports cluster-2-03:e0f,cluster2-04:e0f -ipspace Cluster
```
Mit dem folgenden Befehl wird Port e0e auf Node cluster1-01 aus Broadcast-Domäne bcast1 im Standard-IPspace entfernt:

```
cluster-1::> network port broadcast-domain remove-ports -broadcast-domain bcast1
-ports cluster-1-01:e0e
```
# **Teilen von Broadcast-Domänen (ONTPA 9.7 oder früher)**

Sie können eine vorhandene Broadcast-Domäne ändern, indem Sie sie in zwei verschiedene Broadcast-Domänen aufteilen, wobei jede Broadcast-Domäne einige der ursprünglichen Ports enthält, die der ursprünglichen Broadcast-Domäne zugeordnet sind.

#### **Über diese Aufgabe**

- Wenn sich die Ports in einer Failover-Gruppe befinden, müssen alle Ports in einer Failover-Gruppe aufgeteilt werden.
- Wenn ihnen LIFs für die Ports zugeordnet sind, können die LIFs nicht Teil des Subnetzes sein.

# **Schritt**

Aufteilen einer Broadcast-Domäne in zwei Broadcast-Domänen:

```
network port broadcast-domain split -ipspace <ipspace_name> -broadcast
-domain <br/>broadcast domain name> -new-broadcast-domain
<broadcast domain name> -ports <node:port,node:port>
```
- ipspace name Ist der Name des IPspaces, in dem sich die Broadcast-Domäne befindet.
- -broadcast-domain Ist der Name der Broadcast-Domain, die geteilt wird.
- -new-broadcast-domain Ist der Name der neuen Broadcast-Domain, die erstellt wird.
- -ports Der Node-Name und der Port, der der neuen Broadcast-Domäne hinzugefügt werden soll.

#### **Broadcast-Domänen zusammenführen (ONTAP 9.7 und früher)**

Sie können alle Ports von einer Broadcast-Domäne in eine vorhandene Broadcast-Domäne verschieben, indem Sie den Befehl Merge verwenden.

Durch diesen Vorgang werden die Schritte reduziert, die erforderlich sind, wenn Sie alle Ports aus einer Broadcast-Domäne entfernen und dann die Ports einer vorhandenen Broadcast-Domäne hinzufügen möchten.

#### **Schritt**

Die Ports aus einer Broadcast-Domäne in eine vorhandene Broadcast-Domäne zusammenführen:

```
network port broadcast-domain merge -ipspace <ipspace_name> -broadcast
-domain <broadcast domain name> -into-broadcast-domain
<broadcast_domain_name>
```
- ipspace name Ist der Name des IPspaces, in dem sich die Broadcast-Domänen befinden.
- -broadcast-domain Ist der Name der Broadcast-Domain, die zusammengeführt wird.
- -into-broadcast-domain Ist der Name der Broadcast-Domain, die zusätzliche Ports erhält.

#### **Beispiel**

Im folgenden Beispiel wird Broadcast-Domäne bd-data1 in Broadcast-Domäne bd-data2 zusammengeführt:

network port -ipspace Default broadcast-domain bd-data1 into-broadcast-domain bddata2

#### **Ändern des MTU-Werts für Ports in einer Broadcast-Domäne (ONTAP 9.7 und früher)**

Sie können den MTU-Wert für eine Broadcast-Domäne ändern, um den MTU-Wert für alle Ports in dieser Broadcast-Domäne zu ändern. Dies kann getan werden, um Topologieänderungen zu unterstützen, die im Netzwerk vorgenommen wurden.

#### **Bevor Sie beginnen**

Der MTU-Wert muss mit allen mit diesem Layer-2-Netzwerk verbundenen Geräten übereinstimmen, außer für den E0M-Port-Management-Datenverkehr.

#### **Über diese Aufgabe**

Eine Änderung des MTU-Wertes führt zu einer kurzen Unterbrechung des Datenverkehrs über die betroffenen Ports. Das System zeigt eine Aufforderung an, die Sie mit y beantworten müssen, um die MTU-Änderung vorzunehmen.

# **Schritt**

Ändern Sie den MTU-Wert für alle Ports in einer Broadcast-Domäne:

```
network port broadcast-domain modify -broadcast-domain
<broadcast_domain_name> -mtu <mtu_value> [-ipspace <ipspace_name>]
```
- broadcast\_domain Ist der Name der Broadcast-Domain.
- mtu Ist die MTU-Größe für IP-Pakete; 1500 und 9000 sind typische Werte.
- ipspace Ist der Name des IPspaces, in dem sich diese Broadcast-Domäne befindet. Der IPspace "Standard" wird verwendet, es sei denn, Sie geben einen Wert für diese Option an. Mit dem folgenden Befehl wird die MTU für alle Ports in der Broadcast-Domäne bcast1 auf 9000 geändert:

```
network port broadcast-domain modify -broadcast-domain <Default-1> -mtu <
9000 >Warning: Changing broadcast domain settings will cause a momentary data-
serving interruption.
Do you want to continue? {y|n}: <y>
```
# **Broadcast-Domänen anzeigen (ONTAP 9.7 und früher)**

Sie können die Liste der Broadcast-Domänen innerhalb jedes IPspaces in einem Cluster anzeigen. In der Ausgabe werden außerdem die Portliste und der MTU-Wert für jede Broadcast-Domäne angezeigt.

# **Schritt**

Zeigen Sie die Broadcast-Domänen und die zugehörigen Ports im Cluster an:

```
network port broadcast-domain show
```
Mit dem folgenden Befehl werden alle Broadcast-Domänen und die zugehörigen Ports im Cluster angezeigt:

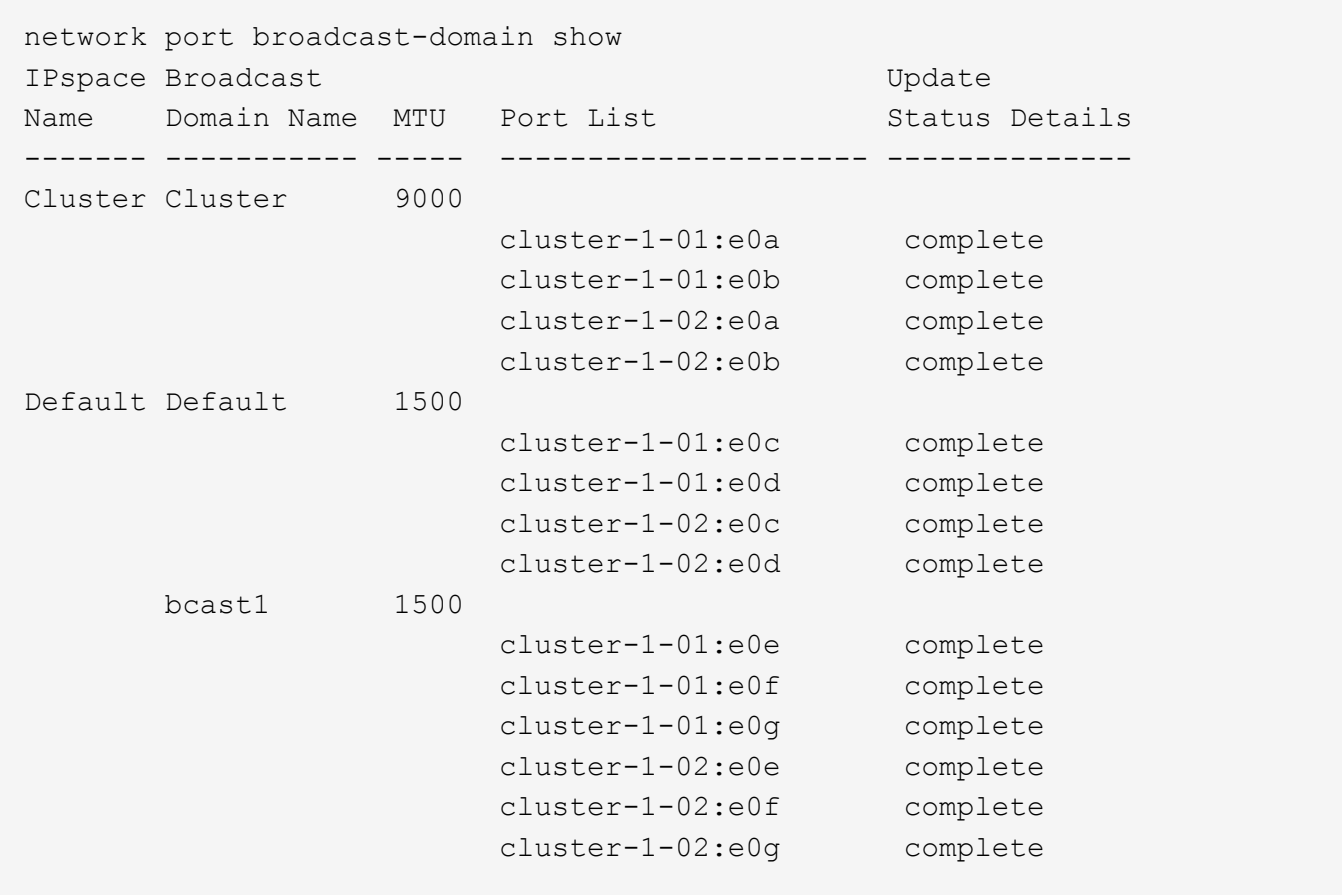

Der folgende Befehl zeigt die Ports in der bcast1 Broadcast-Domäne an, die einen Aktualisierungsstatus aufweisen, was darauf hinweist, dass der Port nicht ordnungsgemäß aktualisiert werden konnte:

```
network port broadcast-domain show -broadcast-domain bcast1 -port-update
-status error
IPspace Broadcast Communications of the Update
Name Domain Name MTU Port List Status Details
------- ----------- ----- --------------------- --------------
Default bcast1 1500
                          cluster-1-02:e0g error
```
Weitere Informationen finden Sie unter ["ONTAP 9-Befehle"](http://docs.netapp.com/ontap-9/topic/com.netapp.doc.dot-cm-cmpr/GUID-5CB10C70-AC11-41C0-8C16-B4D0DF916E9B.html).

#### **Löschen einer Broadcast-Domäne**

Wenn Sie keine Broadcast-Domain mehr benötigen, können Sie sie löschen. Dadurch werden die Ports, die dieser Broadcast-Domäne zugeordnet sind, in den "Standard"-IPspace verschoben.

#### **Bevor Sie beginnen**

Der zu löschenden Broadcast-Domäne dürfen keine Subnetze, Netzwerkschnittstellen oder SVMs zugeordnet sein.

# **Über diese Aufgabe**

- Die vom System erstellte Broadcast-Domäne "Cluster" kann nicht gelöscht werden.
- Beim Löschen der Broadcast-Domäne werden alle Failover-Gruppen in Verbindung mit der Broadcast-Domäne entfernt.

Die folgende Vorgehensweise ist abhängig von der Schnittstelle, die Sie --System Manager oder die CLI verwenden:

#### **System Manager**

### **Ab ONTAP 9.12.0 können Sie mit System Manager eine Broadcast-Domain** löschen

Die Löschoption wird nicht angezeigt, wenn die Broadcast-Domäne Ports enthält oder einem Subnetz zugeordnet ist.

#### **Schritte**

- 1. Wählen Sie **Netzwerk > Übersicht > Broadcast-Domäne**.
- 2. Wählen Sie **> Löschen** neben der Broadcast-Domain, die Sie entfernen möchten.

# **CLI**

#### **Verwenden Sie die CLI, um eine Broadcast-Domain zu löschen**

# **Schritt**

Löschen einer Broadcast-Domäne:

```
network port broadcast-domain delete -broadcast-domain broadcast_domain_name
[-ipspace ipspace_name]
```
Mit dem folgenden Befehl wird die Broadcast-Domäne Default-1 in IPspace ipspac1 gelöscht:

```
network port broadcast-domain delete -broadcast-domain Default-1 -ipspace
ipspace1
```
# **Failover-Gruppen und Richtlinien**

# **LIF-Failover-Übersicht**

Der Begriff LIF-Failover bezieht sich auf die automatische Migration eines LIF zu einem anderen Netzwerkport als Reaktion auf einen Link-Fehler im aktuellen Port des LIF. Dies ist eine wichtige Komponente zur Hochverfügbarkeit der Verbindungen zu SVMs. Zum Konfigurieren von LIF Failover wird das Erstellen einer Failover-Gruppe, das Ändern der LIF zur Verwendung der Failover-Gruppe und das Angeben einer Failover-Richtlinie benötigt.

Eine Failover-Gruppe enthält einen Satz an Netzwerkports (physische Ports, VLANs und Interface Groups) von einem oder mehreren Nodes in einem Cluster. Die Netzwerk-Ports, die in der Failover-Gruppe vorhanden sind, definieren die Failover-Ziele, die für das LIF verfügbar sind. Einer Failover-Gruppe können Cluster-Management, Node-Management, Intercluster und NAS-Daten-LIFs zugewiesen werden.

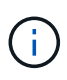

Wenn eine LIF ohne ein gültiges Failover-Ziel konfiguriert ist, tritt ein Ausfall auf, wenn die LIF einen Failover versucht. Mit dem Befehl "Network Interface show -Failover" können Sie die Failover-Konfiguration überprüfen.

Wenn Sie eine Broadcast-Domäne erstellen, wird automatisch eine Failover-Gruppe mit demselben Namen erstellt, die dieselben Netzwerk-Ports enthält. Diese Failover-Gruppe wird vom System automatisch verwaltet. Das bedeutet, dass beim Hinzufügen oder Entfernen von Ports aus der Broadcast-Domäne diese automatisch hinzugefügt oder aus dieser Failover-Gruppe entfernt werden. Dies wird für Administratoren, die nicht ihre eigenen Failover-Gruppen managen möchten, als effizient betrachtet.

# **Erstellen einer Failover-Gruppe**

Sie erstellen eine Failover-Gruppe von Netzwerk-Ports, sodass ein LIF automatisch zu einem anderen Port migrieren kann, wenn am aktuellen Port des LIF ein Verbindungsfehler auftritt. Auf diese Weise kann das System den Netzwerkverkehr zu anderen verfügbaren Ports im Cluster umleiten.

# **Über diese Aufgabe**

Sie verwenden das network interface failover-groups create Befehl zum Erstellen der Gruppe und Hinzufügen von Ports zur Gruppe.

- Bei den Ports, die einer Failover-Gruppe hinzugefügt werden, können es sich um Netzwerk-Ports, VLANs oder Interface Groups (iffrps) handeln.
- Alle Ports, die der Failover-Gruppe hinzugefügt wurden, müssen zur gleichen Broadcast-Domäne gehören.
- Ein einzelner Port kann sich in mehreren Failover-Gruppen befinden.
- Wenn sich LIFs in unterschiedlichen VLANs oder Broadcast-Domänen befinden, müssen Failover-Gruppen für jede VLAN oder Broadcast-Domäne konfiguriert werden.
- Failover-Gruppen gelten nicht in SAN iSCSI- oder FC-Umgebungen.

#### **Schritt**

Erstellen einer Failover-Gruppe:

```
network interface failover-groups create -vserver vserver name -failover-group
failover_group_name -targets ports_list
```
- *vserver\_name* Der Name der SVM, die die Failover-Gruppe verwenden kann.
- *failover\_group\_name* Ist der Name der Failover-Gruppe, die Sie erstellen möchten.
- *ports\_list* Ist die Liste der Ports, die der Failover-Gruppe hinzugefügt werden. Ports werden im Format *Node\_Name>:<Port\_number>* hinzugefügt, z. B. node1:e0c.

Mit dem folgenden Befehl wird die Failover-Gruppe fg3 für SVM vs3 erstellt und zwei Ports hinzugefügt:

```
network interface failover-groups create -vserver vs3 -failover-group fg3
-targets cluster1-01:e0e,cluster1-02:e0e
```
#### **Nachdem Sie fertig sind**

• Sie sollten die Failover-Gruppe auf ein LIF anwenden, jetzt, wo die Failover-Gruppe erstellt wurde.

• Die Anwendung einer Failover-Gruppe, die kein gültiges Failover-Ziel für ein LIF bietet, führt zu einer Warnmeldung.

Wenn ein LIF, das kein gültiges Failover-Ziel besitzt, ein Failover-Ziel vorschlägt, kann es zu einem Ausfall kommen.

# **Konfigurieren Sie die Failover-Einstellungen auf einem LIF**

Sie können eine LIF so konfigurieren, dass ein Failover auf eine bestimmte Gruppe von Netzwerkports durchgeführt wird, indem Sie eine Failover-Richtlinie und eine Failover-Gruppe auf die LIF anwenden. Sie können auch einen Failover eines LIF zu einem anderen Port deaktivieren.

# **Über diese Aufgabe**

• Wenn eine LIF erstellt wird, ist standardmäßig ein LIF Failover aktiviert, und die Liste der verfügbaren Ziel-Ports wird basierend auf dem LIF-Typ und der Service-Richtlinie durch die Standard-Failover-Gruppe und die Failover-Richtlinie bestimmt.

Ab Version 9.5 können Sie eine Service-Richtlinie für die LIF angeben, die definiert, welche Netzwerkservices die LIF verwenden können. Einige Netzwerkdienste zwingen ein LIF durch Failover-Einschränkungen.

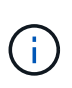

Wenn sich die Service-Richtlinien einer LIF so ändern, dass Failover-Vorgänge noch weiter eingeschränkt werden, wird die Failover-Richtlinie des LIF automatisch vom System aktualisiert.

- Sie können das Failover-Verhalten der LIFs ändern, indem Sie im Befehl "Network Interface modify" die Werte für die Parameter -Failover-Group und -Failover-Policy angeben.
- Die Änderung eines LIF, die dazu führt, dass kein gültiges Failover-Ziel für die LIF vorliegt, führt zu einer Warnmeldung.

Wenn ein LIF, das kein gültiges Failover-Ziel besitzt, ein Failover-Ziel vorschlägt, kann es zu einem Ausfall kommen.

• Ab ONTAP 9.11.1 wird das LIF-Failover auf All-Flash-SAN-Array-Plattformen (ASA) automatisch auf neu erstellten iSCSI LIFs auf neu erstellten Storage-VMs aktiviert.

Darüber hinaus können Sie ["Aktivieren Sie iSCSI-LIF-Failover manuell auf bereits vorhandenen iSCSI-](#page-1897-0)[LIFs"](#page-1897-0), D.h. LIFs, die vor dem Upgrade auf ONTAP 9.11.1 oder höher erstellt wurden.

• In der folgenden Liste wird beschrieben, wie sich die Einstellung -Failover-Policy auf die Zielports auswirkt, die aus der Failover-Gruppe ausgewählt wurden:

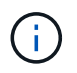

Bei iSCSI-LIF-Failover nur die Failover-Richtlinien local-only, sfo-partner-only Und disabled Werden unterstützt.

- broadcast-domain-wide Gilt für alle Ports auf allen Nodes in der Failover-Gruppe.
- system-defined Gilt nur für die Ports am Home-Node der LIF und für einen anderen Node im Cluster, sofern dieser vorhanden ist, in der Regel für einen nicht SFO-Partner.
- local-only Gilt nur für diese Ports auf dem Home-Node der LIF.
- sfo-partner-only Gilt nur für diese Ports auf dem Home-Node der LIF und seinem SFO-Partner.
- disabled Gibt an, dass das LIF nicht für ein Failover konfiguriert ist.

#### **Schritt**

Konfigurieren Sie Failover-Einstellungen für eine vorhandene Schnittstelle:

```
network interface modify -vserver <vserver name> -lif <lif name> -failover
-policy <failover_policy> -failover-group <failover_group>
```
#### **Beispiele für die Konfiguration von Failover-Einstellungen und die Deaktivierung von Failover**

Mit dem folgenden Befehl wird die Failover-Richtlinie auf Broadcast-Domain-Wide gesetzt und verwendet die Ports in der Failover-Gruppe fg3 als Failover-Ziele für LIF-Daten1 auf SVM vs3:

```
network interface modify -vserver vs3 -lif data1 failover-policy
broadcast-domain-wide - failover-group fg3
network interface show -vserver vs3 -lif * -fields failover-
group,failover-policy
vserver lif failover-policy failover-group
------- -------------- --------------- --------------
vs3 data1 broadcast-domain-wide fg3
```
Mit dem folgenden Befehl wird das Failover für LIF-Daten 1 auf SVM vs3 deaktiviert:

network interface modify -vserver vs3 -lif data1 failover-policy disabled

# **Befehle zum Verwalten von Failover-Gruppen und Richtlinien**

Sie können das verwenden network interface failover-groups Befehle zum Verwalten von Failover-Gruppen. Sie verwenden das network interface modify Befehl zum Verwalten der Failover-Gruppen und Failover-Richtlinien, die auf eine LIF angewendet werden

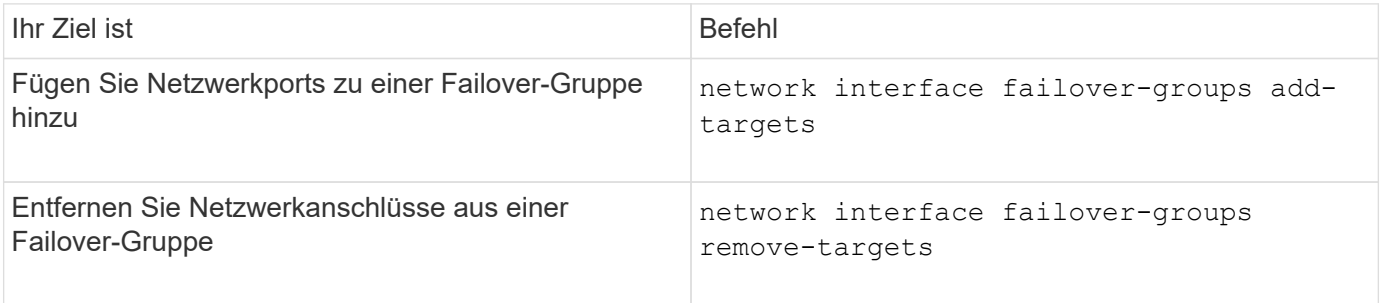

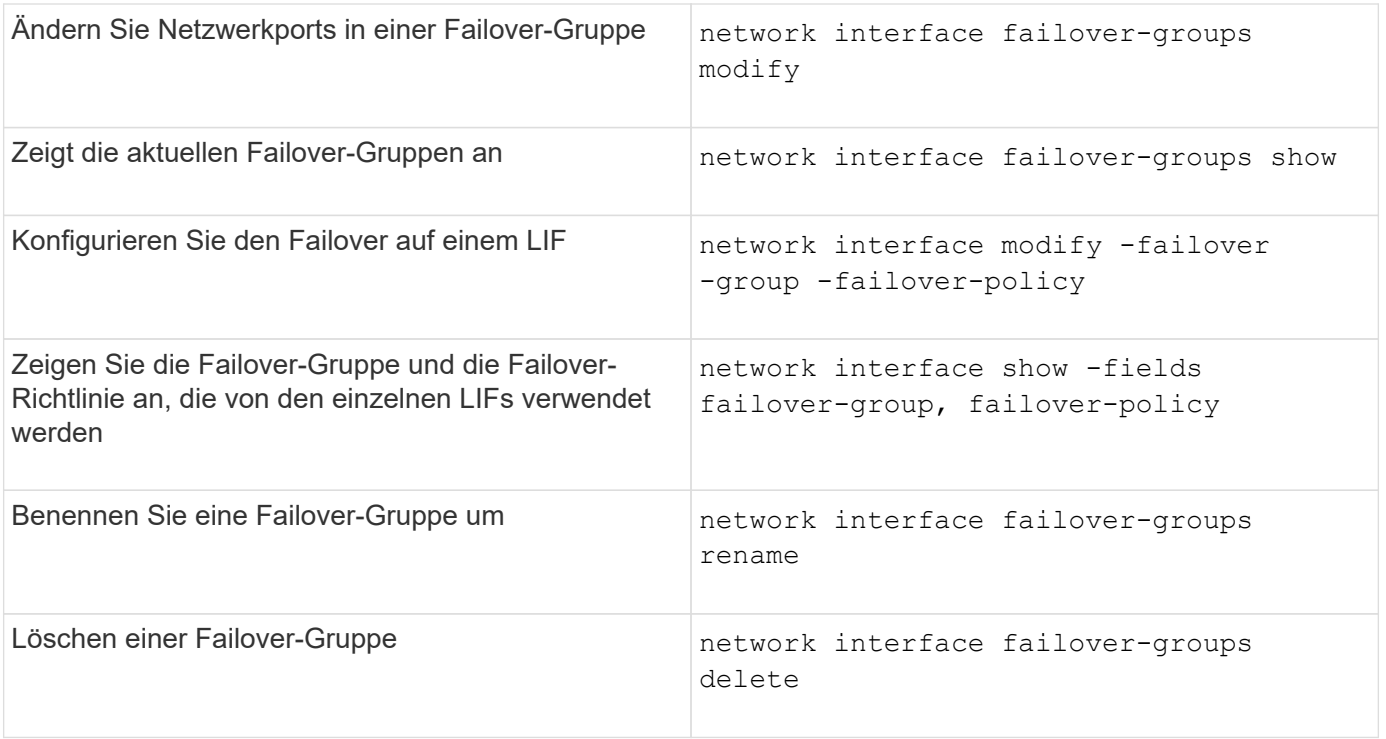

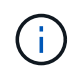

Das Ändern einer Failover-Gruppe, sodass sie kein gültiges Failover-Ziel für eine LIF im Cluster bietet, kann zu einem Ausfall führen, wenn ein LIF einen Failover versucht.

Weitere Informationen finden Sie auf den man-Pages für die network interface failover-groups Und network interface modify Befehle.

# **Subnetze (nur Cluster-Administratoren)**

# **Subnetzübersicht**

Subnetze ermöglichen Ihnen die Zuweisung bestimmter IP-Adressen oder Pools für Ihre ONTAP-Netzwerkkonfiguration. Damit können Sie LIFs einfacher erstellen, indem Sie einen Subnetznamen angeben, anstatt die IP-Adresse und Netzwerkmaskenwerte angeben zu müssen.

Ein Subnetz wird innerhalb einer Broadcast-Domäne erstellt und enthält einen Pool von IP-Adressen, die zum gleichen Subnetz der Ebene 3 gehören. Beim Erstellen von LIFs werden IP-Adressen in einem Subnetz Ports in der Broadcast-Domäne zugewiesen. Wenn LIFs entfernt werden, werden die IP-Adressen an den Subnetz-Pool zurückgegeben und sind für zukünftige LIFs verfügbar.

Es wird empfohlen, Subnetze zu verwenden, da diese das Management von IP-Adressen viel einfacher machen und die Erstellung von LIFs etwas einfacher wird. Wenn Sie außerdem beim Definieren eines Subnetzes ein Gateway angeben, wird der SVM automatisch eine Standardroute hinzugefügt, wenn anhand dieses Subnetzes eine LIF erstellt wird.

# **Erstellen Sie ein Subnetz**

Sie können ein Subnetz erstellen, um bestimmte Blöcke von IPv4- und IPv6-Adressen zuzuweisen, die später beim Erstellen von LIFs für die SVM verwendet werden.

Damit können Sie LIFs einfacher erstellen, indem Sie einen Subnetznamen angeben, anstatt für jede LIF IP-Adresse und Netzwerkmaskenwerte angeben zu müssen.

# **Bevor Sie beginnen**

Sie müssen ein Cluster-Administrator sein, um diese Aufgabe auszuführen.

Die Broadcast-Domäne und der IPspace, in dem Sie das Subnetz hinzufügen möchten, müssen bereits vorhanden sein.

### **Über diese Aufgabe**

- Alle Subnetznamen müssen innerhalb eines IPspaces eindeutig sein.
- Wenn Sie einem Subnetz IP-Adressbereiche hinzufügen, müssen Sie sicherstellen, dass sich im Netzwerk keine überlappenden IP-Adressen befinden, so dass unterschiedliche Subnetze oder Hosts nicht versuchen, dieselbe IP-Adresse zu verwenden.
- Wenn Sie beim Definieren eines Subnetzes ein Gateway angeben, wird der SVM automatisch eine Standardroute hinzugefügt, wenn anhand dieses Subnetzes eine LIF erstellt wird. Wenn Sie Subnetze nicht verwenden oder kein Gateway beim Definieren eines Subnetzes angeben, müssen Sie das verwenden route create Befehl, um manuell eine Route zur SVM hinzuzufügen.

#### **Verfahren**

Die folgende Vorgehensweise ist abhängig von der Schnittstelle, die Sie --System Manager oder die CLI verwenden:

#### **System Manager**

Ab ONTAP 9.12.0 können Sie mit System Manager ein Subnetz erstellen.

#### **Schritte**

- 1. Wählen Sie **Netzwerk > Übersicht > Subnetze**.
- 2. Klicken Sie Auf  $+$  Add Um ein Subnetz zu erstellen.
- 3. Benennen Sie das Subnetz.
- 4. Geben Sie die Subnetz-IP-Adresse an.
- 5. Stellen Sie die Subnetzmaske ein.
- 6. Definieren Sie den Bereich der IP-Adressen, aus denen das Subnetz besteht.
- 7. Falls nützlich, geben Sie ein Gateway an.
- 8. Wählen Sie die Broadcast-Domäne aus, zu der das Subnetz gehört.
- 9. Speichern Sie die Änderungen.
	- a. Wenn die eingegebene IP-Adresse oder der eingegebene Bereich bereits von einer Schnittstelle verwendet wird, wird die folgende Meldung angezeigt: An IP address in this range is already in use by a LIF. Associate the LIF with this subnet?
	- b. Wenn Sie auf **OK** klicken, wird das vorhandene LIF dem Subnetz zugeordnet.

#### **CLI**

Verwenden Sie die CLI zum Erstellen eines Subnetzes.

```
network subnet create -subnet-name subnet name -broadcast-domain
<broadcast_domain_name> [- ipspace <ipspace_name>] -subnet
<subnet_address> [-gateway <gateway_address>] [-ip-ranges
<ip_address_list>] [-force-update-lif-associations <true>]
```
\* subnet name Ist der Name des Layer 3 Subnetz, das Sie erstellen möchten.

Der Name kann eine Textfolge wie "Mgmt" sein oder ein bestimmter Subnetz-IP-Wert wie 192.0.2.0/24.

- broadcast\_domain\_name Ist der Name der Broadcast-Domäne, in der sich das Subnetz befindet.
- ipspace name Ist der Name des IPspaces, zu dem die Broadcast-Domäne gehört.

Der IPspace "Standard" wird verwendet, es sei denn, Sie geben einen Wert für diese Option an.

- subnet\_address Ist die IP-Adresse und Maske des Subnetzes, z. B. 192.0.2.0/24.
- gateway address Ist das Gateway für die Standardroute des Subnetzes, z. B. 192.0.2.1.
- ip address list Ist die Liste oder der Bereich der IP-Adressen, die dem Subnetz zugewiesen werden.

Die IP-Adressen können einzelne Adressen, eine Reihe von IP-Adressen oder eine Kombination in einer durch Kommas getrennten Liste sein.

• Der Wert true Kann für das festgelegt werden -force-update-lif-associations Option.

Dieser Befehl schlägt fehl, wenn der Service-Prozessor oder die Netzwerkschnittstellen derzeit die IP-Adressen im angegebenen Bereich verwenden. Wenn Sie diesen Wert auf TRUE setzen, werden alle manuell adressierten Schnittstellen mit dem aktuellen Subnetz verknüpft, und der Befehl kann erfolgreich ausgeführt werden.

Mit dem folgenden Befehl wird Sub1 in Broadcast-Domäne erzeugt Standard-1 im Standard-IPspace. Es fügt eine IPv4-Subnetz-IP-Adresse und -Maske, das Gateway und eine Reihe von IP-Adressen hinzu:

```
network subnet create -subnet-name sub1 -broadcast-domain Default-1
-subnet 192.0.2.0/24 - gateway 192.0.2.1 -ip-ranges 192.0.2.1-
192.0.2.100, 192.0.2.122
```
Mit dem folgenden Befehl wird Sub2 in Broadcast-Domain im IPspace "Standard" erzeugt. Es fügt einen Bereich von IPv6-Adressen hinzu:

```
network subnet create -subnet-name sub2 -broadcast-domain Default
-subnet 3FFE::/64 - gateway 3FFE::1 -ip-ranges "3FFE::10-3FFE::20"
```
#### **Nachdem Sie fertig sind**

Sie können SVMs und Schnittstellen einem IPspace mithilfe der Adressen im Subnetz zuweisen.

Wenn Sie den Namen eines vorhandenen Subnetzes ändern müssen, verwenden Sie das network subnet rename Befehl.

# **Fügen Sie IP-Adressen zu einem Subnetz hinzu oder entfernen Sie sie**

Sie können IP-Adressen hinzufügen, wenn Sie zu Beginn ein Subnetz erstellen, oder Sie können IP-Adressen zu einem bereits vorhandenen Subnetz hinzufügen. Sie können auch IP-Adressen aus einem vorhandenen Subnetz entfernen. Damit können Sie nur die erforderlichen IP-Adressen für SVMs zuweisen.

Die folgende Vorgehensweise ist abhängig von der Schnittstelle, die Sie --System Manager oder die CLI verwenden:

#### **System Manager**

**Ab ONTAP 9.12.0 können Sie mit System Manager IP-Adressen zu oder aus einem Subnetz** hinzufügen oder entfernen

#### **Schritte**

- 1. Wählen Sie **Netzwerk > Übersicht > Subnetze**.
- 2. Wählen Sie **> Bearbeiten** neben dem Subnetz, das Sie ändern möchten.
- 3. IP-Adressen hinzufügen oder entfernen.
- 4. Speichern Sie die Änderungen.
	- a. Wenn die eingegebene IP-Adresse oder der eingegebene Bereich bereits von einer Schnittstelle verwendet wird, wird die folgende Meldung angezeigt:

An IP address in this range is already in use by a LIF. Associate the LIF with this subnet?

b. Wenn Sie auf **OK** klicken, wird das vorhandene LIF dem Subnetz zugeordnet.

#### **CLI**

**Verwenden Sie die CLI, um IP-Adressen zu oder aus einem Subnetz** hinzuzufügen oder zu entfernen

#### **Über diese Aufgabe**

Beim Hinzufügen von IP-Adressen wird ein Fehler angezeigt, wenn ein Service-Prozessor oder Netzwerkschnittstellen die IP-Adressen im hinzugefügten Bereich verwendet. Wenn Sie manuell adressierte Schnittstellen mit dem aktuellen Subnetz verknüpfen möchten, können Sie den festlegen -force-update-lif-associations Option auf true.

Wenn Sie die IP-Adressen entfernen, wird ein Fehler angezeigt, wenn ein Service-Prozessor oder Netzwerkschnittstellen die zu entfernenden IP-Adressen verwendet. Wenn die Schnittstellen auch nach dem Entfernen aus dem Subnetz die IP-Adressen verwenden sollen, können Sie die festlegen -force -update-lif-associations Option auf true.

# **Schritt**

IP-Adressen aus einem Subnetz hinzufügen oder entfernen:

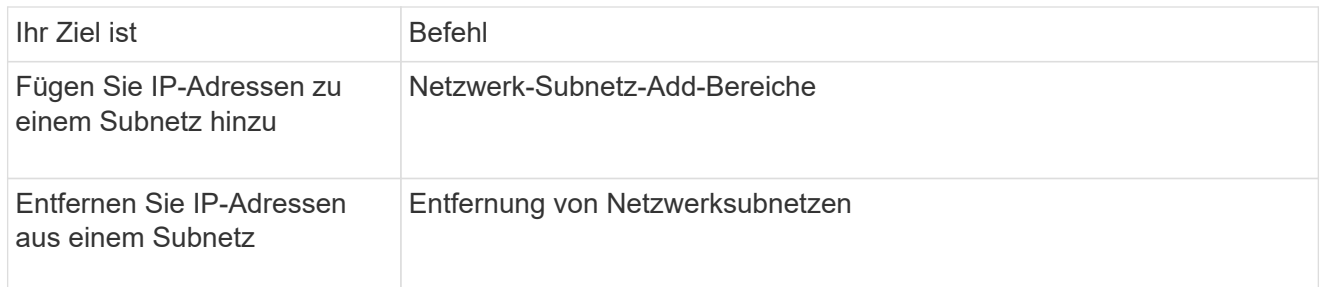

Weitere Informationen zu diesen Befehlen finden Sie in den man-Pages.

Mit dem folgenden Befehl werden die IP-Adressen 192.0.2.82 bis 192.0.2.85 zum Subnetz sub1 hinzugefügt:

```
network subnet add-ranges -subnet-name <sub1> -ip-ranges <192.0.2.82-
192.0.2.85>
```
Mit dem folgenden Befehl wird die IP-Adresse 198.51.100.9 aus dem Subnetz sub3 entfernt:

network subnet remove-ranges -subnet-name <sub3> -ip-ranges <198.51.100.9>

Wenn der aktuelle Bereich zwischen 1 und 10 und 20 bis 40 umfasst und Sie 11 bis 19 und 41 bis 50 hinzufügen möchten (was im Prinzip 1 bis 50 erlaubt), können Sie den vorhandenen Adressbereich mit dem folgenden Befehl überlappen. Dieser Befehl fügt nur die neuen Adressen hinzu und hat keine Auswirkung auf die vorhandenen Adressen:

```
network subnet add-ranges -subnet-name <sub3> -ip-ranges <198.51.10.1-
198.51.10.50>
```
# **Ändern der Subnetzeigenschaften**

Sie können die Subnetzadresse und den Maskenwert, die Gateway-Adresse oder den IP-Adressbereich in einem vorhandenen Subnetz ändern.

# **Über diese Aufgabe**

- Beim Ändern von IP-Adressen müssen Sie sicherstellen, dass sich keine überlappenden IP-Adressen im Netzwerk befinden, damit unterschiedliche Subnetze oder Hosts nicht versuchen, dieselbe IP-Adresse zu verwenden.
- Wenn Sie die Gateway-IP-Adresse hinzufügen oder ändern, wird das geänderte Gateway auf neue SVMs angewendet, wenn in ihnen ein LIF mit dem Subnetz erstellt wird. Es wird eine Standardroute zum Gateway für die SVM erstellt, wenn die Route nicht bereits vorhanden ist. Möglicherweise müssen Sie beim Ändern der Gateway-IP-Adresse eine neue Route zur SVM manuell hinzufügen.

Die folgende Vorgehensweise ist abhängig von der Schnittstelle, die Sie --System Manager oder die CLI verwenden:

#### **System Manager**

#### **Ab ONTAP 9.12.0 können Sie mit System Manager Subnetzeigenschaften** ändern

#### **Schritte**

- 1. Wählen Sie **Netzwerk > Übersicht > Subnetze**.
- 2. Wählen Sie **> Bearbeiten** neben dem Subnetz, das Sie ändern möchten.
- 3. Nehmen Sie Änderungen vor.
- 4. Speichern Sie die Änderungen.
	- a. Wenn die eingegebene IP-Adresse oder der eingegebene Bereich bereits von einer Schnittstelle verwendet wird, wird die folgende Meldung angezeigt: An IP address in this range is already in use by a LIF. Associate the LIF with this subnet?
	- b. Wenn Sie auf **OK** klicken, wird das vorhandene LIF dem Subnetz zugeordnet.

#### **CLI**

#### **Verwenden Sie die CLI, um die Subnetzeigenschaften zu ändern**

#### **Schritt**

Ändern der Subnetzeigenschaften:

```
network subnet modify -subnet-name <subnet_name> [-ipspace
<ipspace_name>] [-subnet <subnet_address>] [-gateway <gateway_address>]
[-ip-ranges <ip_address_list>] [-force-update-lif-associations <true>]
```
- \* subnet name Ist der Name des Subnetzes, das Sie ändern möchten.
- ipspace Ist der Name des IPspaces, in dem sich das Subnetz befindet.
- subnet Ist ggf. die neue Adresse und Maske des Subnetzes, z. B. 192.0.2.0/24.
- gateway Ist das neue Gateway des Subnetzes, sofern zutreffend, z. B. 192.0.2.1. Durch Eingabe von **"** wird der Gateway-Eintrag entfernt.
- ip ranges Ist die neue Liste oder der neue Bereich der IP-Adressen, die dem Subnetz zugewiesen werden, falls zutreffend. Die IP-Adressen können einzelne Adressen, einen Bereich oder IP-Adressen oder eine Kombination aus einer kommagetrennten Liste sein. Der hier angegebene Bereich ersetzt die vorhandenen IP-Adressen.
- force-update-lif-associations Ist erforderlich, wenn Sie den IP-Adressbereich ändern. Sie können den Wert für diese Option auf **true** setzen, wenn Sie den Bereich der IP-Adressen ändern. Dieser Befehl schlägt fehl, wenn Service-Prozessor oder Netzwerkschnittstellen die IP-Adressen im angegebenen Bereich verwenden. Wenn Sie diesen Wert auf **true** setzen, werden alle manuell adressierten Schnittstellen mit dem aktuellen Subnetz verknüpft und der Befehl kann erfolgreich ausgeführt werden.

Mit dem folgenden Befehl wird die Gateway-IP-Adresse des Subnetzes sub3 geändert:

network subnet modify -subnet-name <sub3> -gateway <192.0.3.1>

# **Subnetze anzeigen**

Sie können die Liste der IP-Adressen anzeigen, die jedem Subnetz in einem IPspace zugewiesen sind. Die Ausgabe zeigt außerdem die Gesamtanzahl der in jedem Subnetz verfügbaren IP-Adressen und die Anzahl der derzeit verwendeten Adressen an.

Die folgende Vorgehensweise ist abhängig von der Schnittstelle, die Sie --System Manager oder die CLI verwenden:

# **System Manager**

**Ab ONTAP 9.12.0 können Sie mit System Manager Subnetze** anzeigen

#### **Schritte**

- 1. Wählen Sie **Netzwerk > Übersicht > Subnetze**.
- 2. Die Liste der Subnetze anzeigen.

# **CLI**

**Verwenden Sie die CLI, um Subnetze anzuzeigen**

# **Schritt**

Die Liste der Subnetze und die zugehörigen IP-Adressbereiche anzeigen, die in diesen Subnetzen verwendet werden:

network subnet show

Mit dem folgenden Befehl werden die Subnetze und die Subnetzeigenschaften angezeigt:

```
network subnet show
IPspace: Default
Subnet Broadcast Avail/
Name Subnet Domain Gateway Total Ranges
----- --------------- --------- ------------ --------
-----------------------
sub1 192.0.2.0/24 bcast1 192.0.2.1 5/9 192.0.2.92-
192.0.2.100
sub3 198.51.100.0/24 bcast3 198.51.100.1 3/3
198.51.100.7,198.51.100.9
```
# **Löschen Sie ein Subnetz**

Wenn Sie kein Subnetz mehr benötigen und die IP-Adressen, die dem Subnetz zugewiesen wurden, deallokalisieren möchten, können Sie es löschen.

Die folgende Vorgehensweise ist abhängig von der Schnittstelle, die Sie --System Manager oder die CLI

### **System Manager**

# **Ab ONTAP 9.12.0 können Sie mit System Manager ein Subnetz löschen**

#### **Schritte**

- 1. Wählen Sie **Netzwerk > Übersicht > Subnetze**.
- 2. Wählen Sie **> Löschen** neben dem Subnetz, das Sie entfernen möchten.
- 3. Speichern Sie die Änderungen.

#### **CLI**

#### **Verwenden Sie die CLI, um ein Subnetz zu löschen**

#### **Über diese Aufgabe**

Sie erhalten einen Fehler, wenn ein Service-Prozessor oder Netzwerkschnittstellen derzeit IP-Adressen in den angegebenen Bereichen verwendet. Wenn die Schnittstellen auch nach dem Löschen des Subnetzes die IP-Adressen weiterhin verwenden sollen, können Sie die Option -Force-Update-lif-Associations auf "true" setzen, um die Zuordnung des Subnetzes zu den LIFs zu entfernen.

#### **Schritt**

Subnetz löschen:

```
network subnet delete -subnet-name subnet name [-ipspace ipspace name] [-
force-update-lif- associations true]
```
Mit dem folgenden Befehl wird das Subnetz sub1 im IPspace ipspac1 gelöscht:

network subnet delete -subnet-name sub1 -ipspace ipspace1

# **SVMs erstellen**

Sie müssen eine SVM erstellen, um Daten für die Clients bereitzustellen.

#### **Bevor Sie beginnen**

- Sie müssen ein Cluster-Administrator sein, um diese Aufgabe auszuführen.
- Sie müssen wissen, über welchen Sicherheitsstil das SVM-Root-Volume verfügt.

Wenn Sie eine Hyper-V oder SQL Server über SMB-Lösung auf dieser SVM implementieren möchten, sollten Sie NTFS Sicherheitsstil für das Root-Volume verwenden. Volumes, die Hyper-V-Dateien oder SQL-Datenbankdateien enthalten, müssen zum Zeitpunkt ihrer Erstellung auf NTFS-Schutz gesetzt werden. Indem Sie den Sicherheitsstil des Root-Volumes auf NTFS einstellen, stellen Sie sicher, dass Sie nicht versehentlich UNIX- oder Daten-Volumes im gemischten Sicherheitsstil erstellen.

• Ab ONTAP 9.13.1 können Sie die maximale Kapazität für eine Storage-VM festlegen. Sie können außerdem Warnmeldungen konfigurieren, wenn sich die SVM einem Kapazitätsschwellenwert nähert. Weitere Informationen finden Sie unter [Management der SVM-Kapazität.](https://docs.netapp.com/de-de/ontap/system-admin/manage-svm-capacity.html)

# **System Manager**

Sie können mit System Manager eine Storage-VM erstellen.

# **Schritte**

- 1. Wählen Sie **Storage VMs** aus.
- 2. Klicken Sie Auf  $+$  Add Um eine Speicher-VM zu erstellen.
- 3. Benennen Sie die Storage-VM.
- 4. Wählen Sie das Zugriffsprotokoll:
	- SMB/CIFS, NFS
	- ISCSI
	- FC
	- NVMe

i. Wenn Sie **SMB/CIFS** aktivieren wählen, führen Sie die folgende Konfiguration aus:

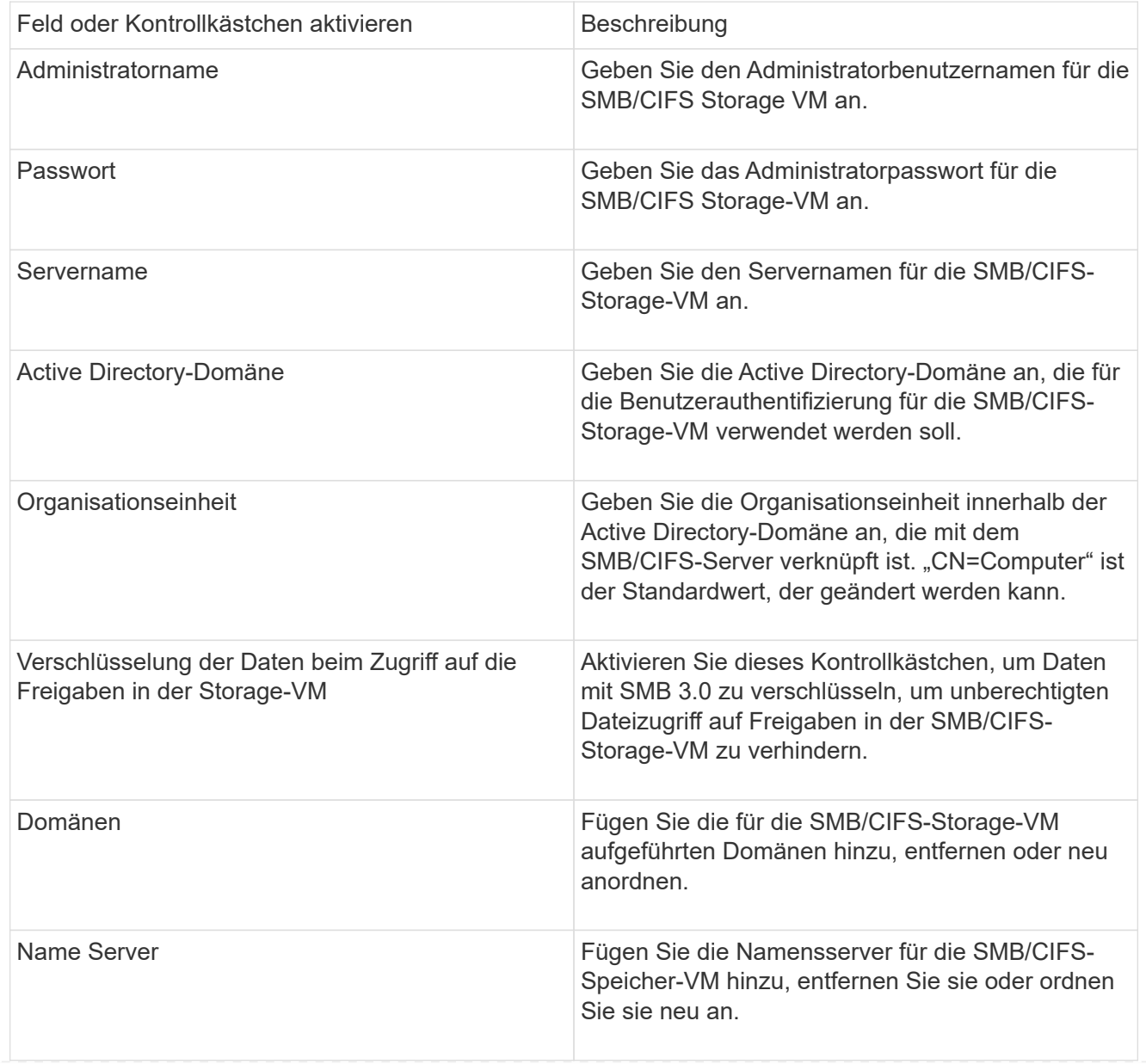

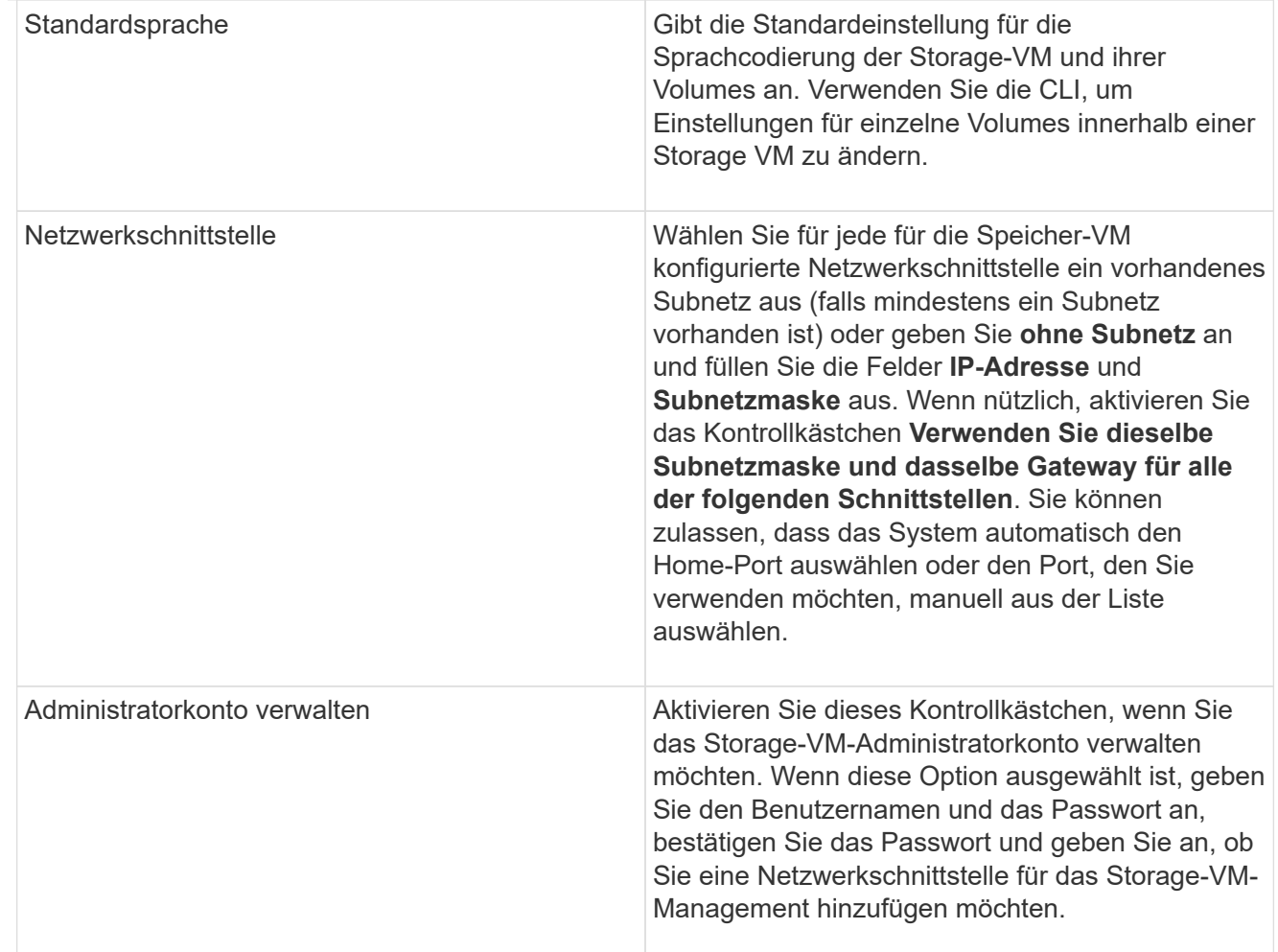

1. Wenn Sie **NFS aktivieren** wählen, führen Sie die folgende Konfiguration aus:

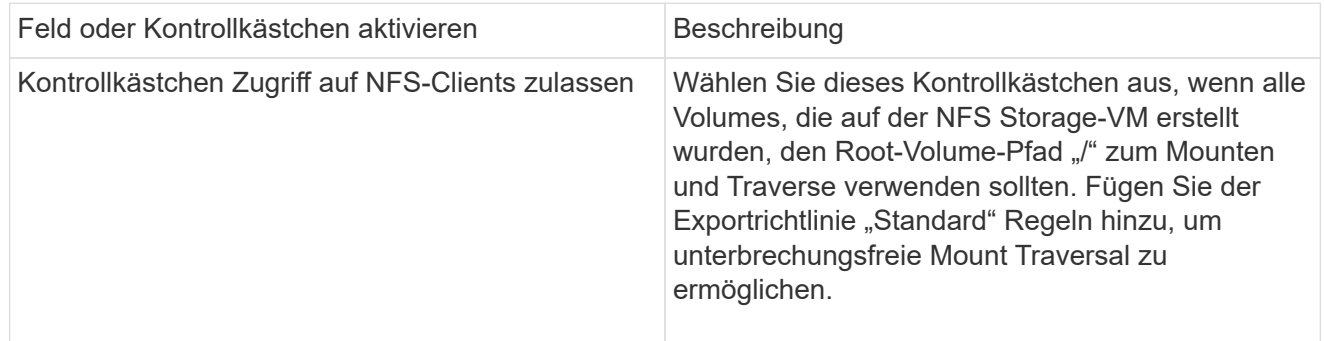

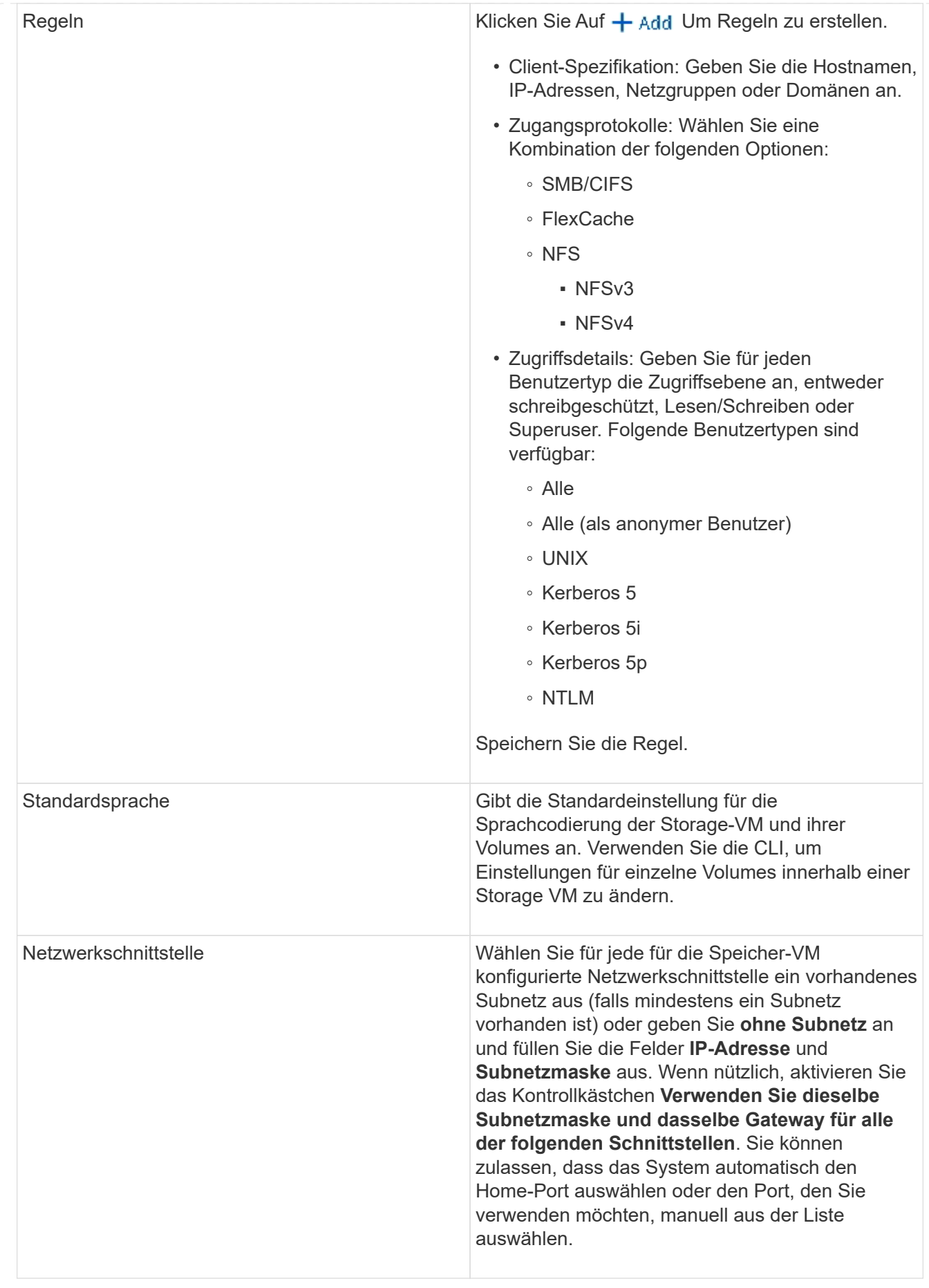

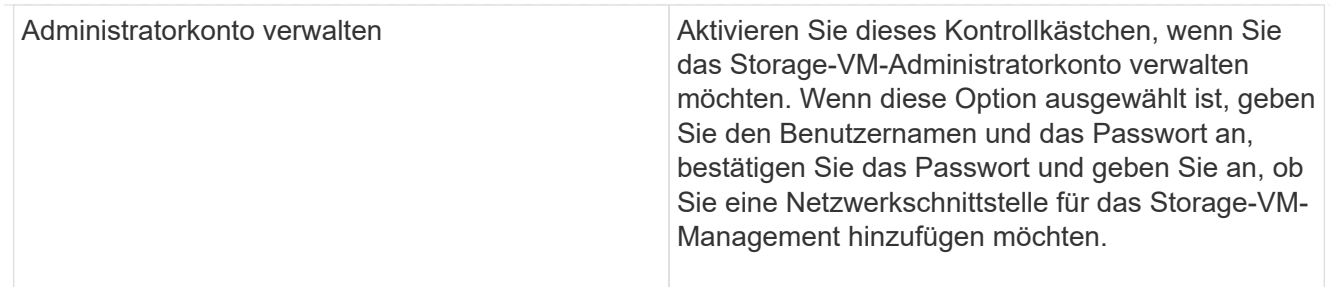

1. Wenn Sie **iSCSI** aktivieren wählen, führen Sie die folgende Konfiguration aus:

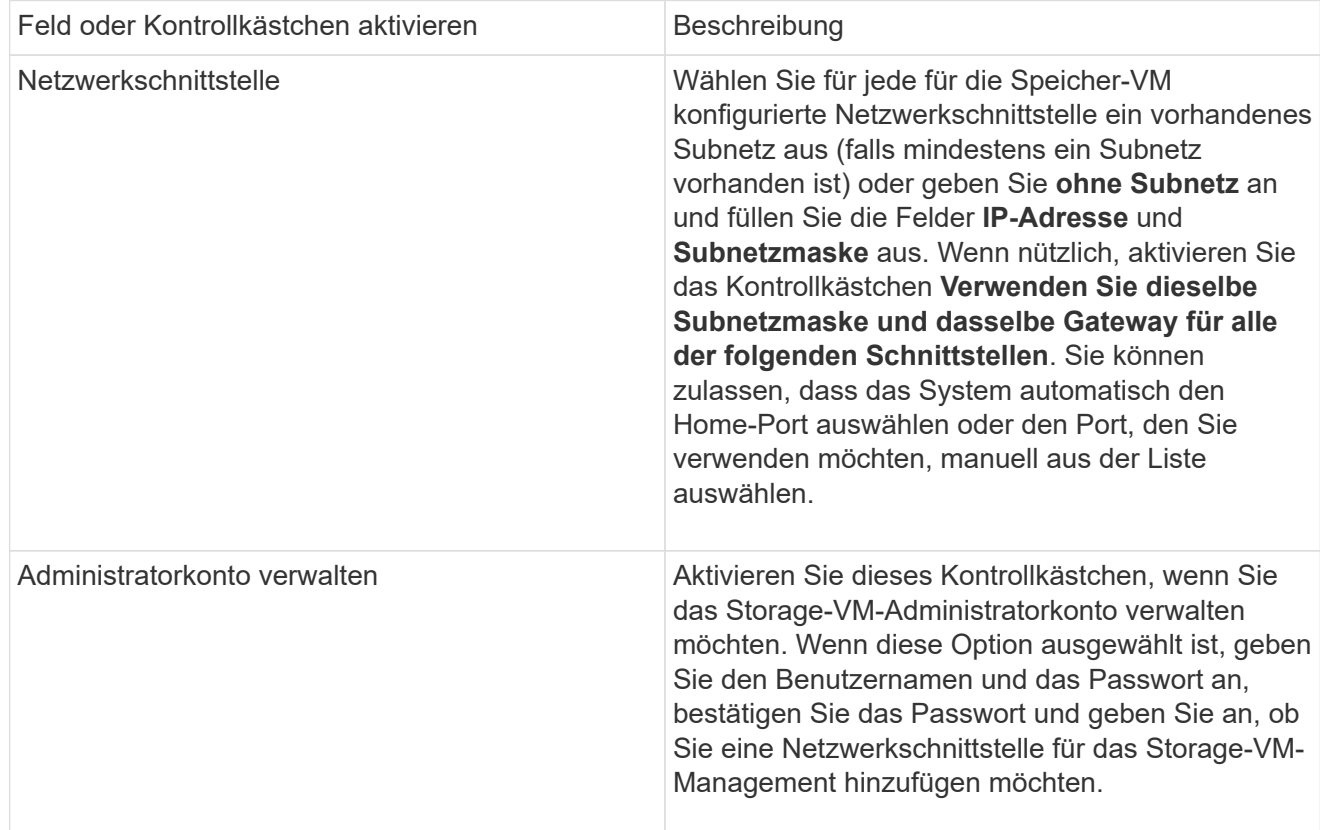

# 1. Wenn Sie **FC aktivieren** wählen, führen Sie die folgende Konfiguration aus:

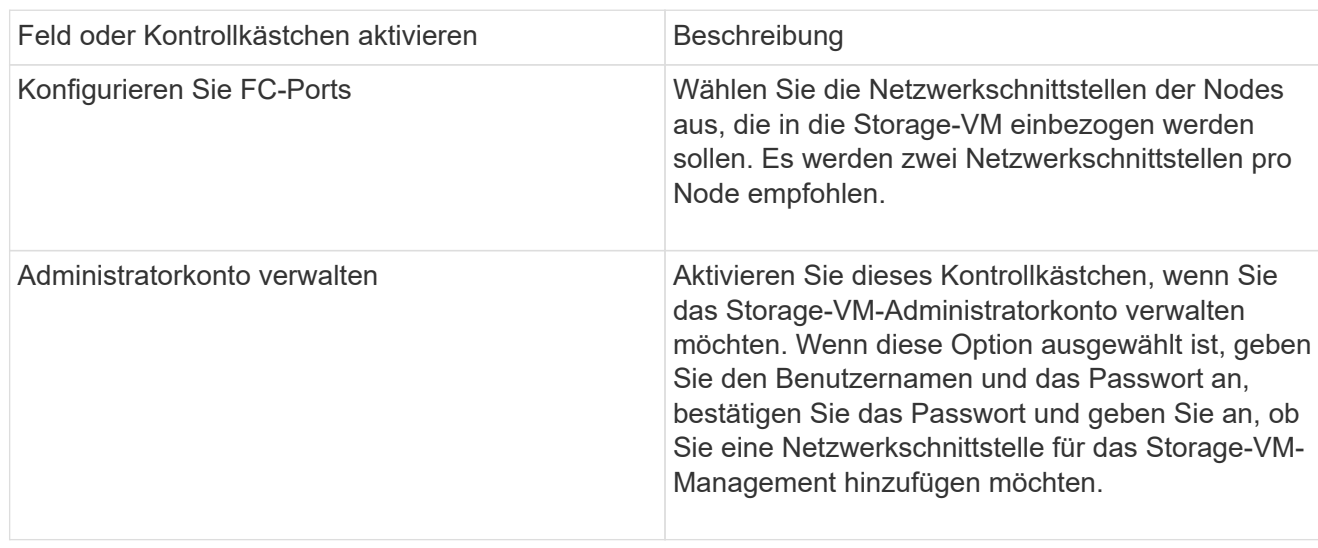
1. Wenn Sie **NVMe/FC aktivieren** wählen, führen Sie die folgende Konfiguration aus:

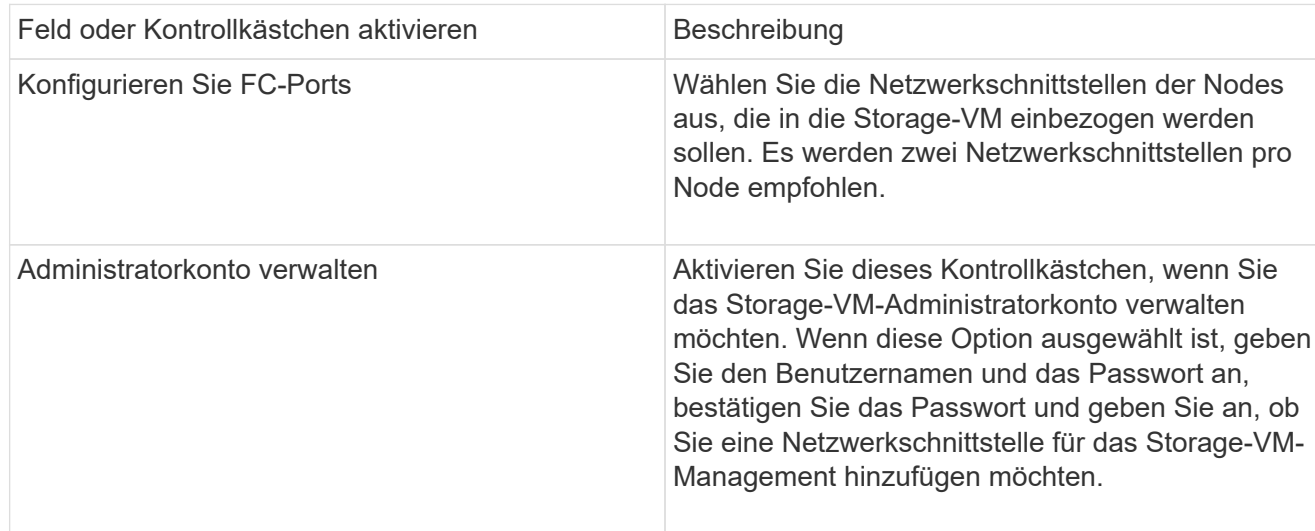

1. Wenn Sie **NVMe/TCP** aktivieren wählen, führen Sie die folgende Konfiguration aus:

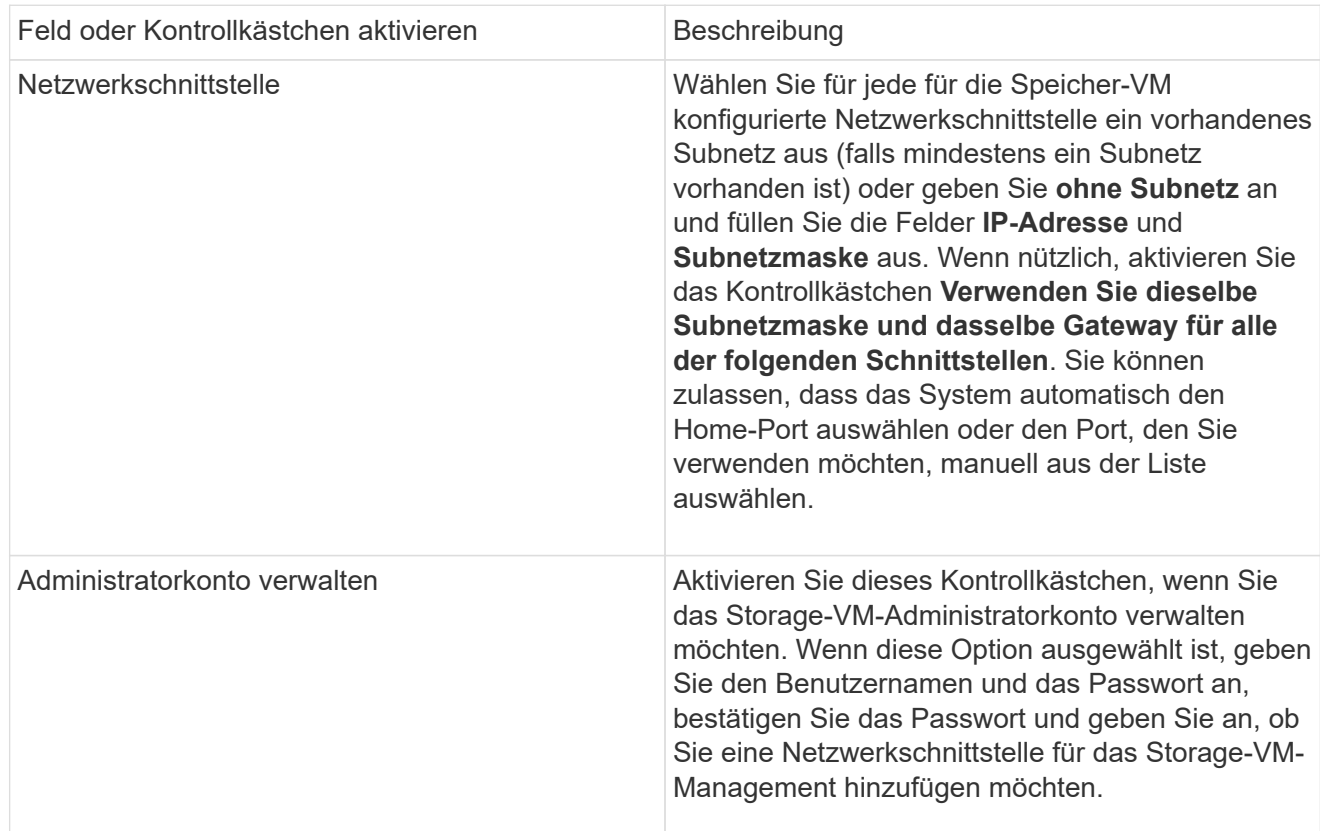

1. Speichern Sie die Änderungen.

# **CLI**

Verwenden Sie die ONTAP-CLI zum Erstellen eines Subnetzes.

# **Schritte**

1. Legen Sie fest, welche Aggregate sich eignen, um das SVM-Root-Volume zu enthalten.

Sie müssen ein Aggregat auswählen, das mindestens 1 GB freien Speicherplatz hat, um das Root-Volume zu enthalten. Wenn Sie beabsichtigen, NAS-Prüfungen auf der SVM zu konfigurieren, müssen Sie mindestens 3 GB zusätzlichen freien Speicherplatz auf dem Root-Aggregat haben, wobei der zusätzliche Speicherplatz verwendet wird, um das Auditing-Staging-Volume zu erstellen, wenn die Prüfung aktiviert ist.

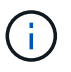

Wenn NAS-Auditing bereits auf einer vorhandenen SVM aktiviert ist, wird das Staging-Volume des Aggregats unmittelbar nach Abschluss der Aggregaterstellung erstellt.

- 2. Notieren Sie den Namen des Aggregats, auf dem Sie das SVM Root-Volume erstellen möchten.
- 3. Wenn Sie beim Erstellen der SVM eine Sprache angeben und den zu verwendenden Wert nicht kennen, identifizieren und notieren Sie den Wert der Sprache, die Sie angeben möchten:

```
vserver create -language ?
```
4. Wenn Sie beim Erstellen der SVM eine Snapshot-Richtlinie angeben und den Namen der Richtlinie nicht kennen, führen Sie die verfügbaren Richtlinien aus, und identifizieren und notieren Sie den Namen der zu verwendenden Snapshot-Richtlinie:

volume snapshot policy show -vserver *vserver\_name*

5. Wenn Sie beim Erstellen der SVM eine Kontingentrichtlinie angeben und den Namen der Richtlinie nicht kennen, führen Sie die verfügbaren Richtlinien aus und identifizieren und notieren Sie den Namen der zu verwendenden Kontingentrichtlinie:

volume quota policy show -vserver *vserver\_name*

6. SVM erstellen:

vserver create -vserver *vserver\_name* -aggregate *aggregate\_name* ‑rootvolume *root\_volume\_name* -rootvolume-security-style {unix|ntfs|mixed} [-ipspace *IPspace\_name*] [-language <language>] [-snapshot-policy *snapshot\_policy\_name*] [-quota-policy *quota\_policy\_name*] [-comment *comment*]

vserver create -vserver vs1 -aggregate aggr3 -rootvolume vs1\_root ‑rootvolume-security-style ntfs -ipspace ipspace1 -language en\_US.UTF-8

[Job 72] Job succeeded: Vserver creation completed

7. Vergewissern Sie sich, dass die SVM-Konfiguration richtig ist.

vserver show -vserver vs1

```
Vserver: vs1
Vserver Type: data
Vserver Subtype: default
Vserver UUID: 11111111-1111-1111-1111-111111111111
Root Volume: vs1_root
Aggregate: aggr3
NIS Domain: -
Root Volume Security Style: ntfs
LDAP Client: -
Default Volume Language Code: en_US.UTF-8
Snapshot Policy: default
Comment:
Quota Policy: default
List of Aggregates Assigned: -
Limit on Maximum Number of Volumes allowed: unlimited
Vserver Admin State: running
Vserver Operational State: running
Vserver Operational State Stopped Reason: -
Allowed Protocols: nfs, cifs, ndmp
Disallowed Protocols: fcp, iscsi
QoS Policy Group: -
Config Lock: false
IPspace Name: ipspace1
Is Vserver Protected: false
```
In diesem Beispiel erstellt der Befehl im IPspace "ipspac1" die SVM mit dem Namen "vs1". Das Root-Volume heißt "vs1\_Root" und wird auf aggr3 mit NTFS-Sicherheitsstil erstellt.

Ab ONTAP 9.13.1 können Sie eine Vorlage für anpassungsfähige QoS-Richtliniengruppen festlegen und dabei einen Durchsatz- und Höchstwert für Volumes in dieser SVM anwenden. Sie können diese Richtlinie nur anwenden, nachdem Sie die SVM erstellt haben. Weitere Informationen zu diesem Prozess finden Sie unter [Legen Sie eine Vorlage für adaptive](#page-3053-0) [Richtliniengruppen fest.](#page-3053-0)

# **Logische Schnittstellen (LIFs)**

# **LIF-Übersicht**

 $\mathbf{f}$ 

# **Konfiguration der LIFs – Übersicht**

Eine LIF (logische Schnittstelle) stellt einen Netzwerkzugriffspunkt für einen Node im Cluster dar. Sie können LIFs an Ports konfigurieren, über die das Cluster Kommunikation über das Netzwerk sendet und empfängt.

Cluster-Administrator kann zunächst erstellen, anzeigen, ändern, migrieren, wiederherstellen Oder löschen Sie

LIFs. Ein SVM-Administrator kann nur die LIFs anzeigen, die der SVM zugeordnet sind.

Eine LIF ist eine IP-Adresse oder WWPN mit entsprechenden Merkmalen, wie z. B. eine Service-Richtlinie, ein Home-Port, ein Home-Node, eine Liste von Failover-Ports auf sowie eine Firewall-Richtlinie. Sie können LIFs an Ports konfigurieren, über die das Cluster Kommunikation über das Netzwerk sendet und empfängt.

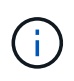

Ab ONTAP 9.10.1 sind Firewall-Richtlinien veraltet und werden vollständig durch LIF-Servicerichtlinien ersetzt. Weitere Informationen finden Sie unter ["Konfigurieren Sie](#page-1062-0) [Firewallrichtlinien für LIFs".](#page-1062-0)

LIFs können an folgenden Ports gehostet werden:

- Physische Ports, die nicht zu Interface Groups gehören
- Interface Groups
- VLANs
- Physische Ports oder Schnittstellengruppen, die VLANs hosten
- Virtuelle IP-Ports (VIP)

Ab ONTAP 9.5 werden VIP LIFs unterstützt und auf VIP-Ports gehostet.

Während der Konfiguration von SAN-Protokollen, z. B. FC, auf einer logischen Schnittstelle wird sie einem WWPN zugewiesen.

#### ["SAN-Administration"](#page-1851-0)

In der folgenden Abbildung wird die Porthierarchie in einem ONTAP-System dargestellt:

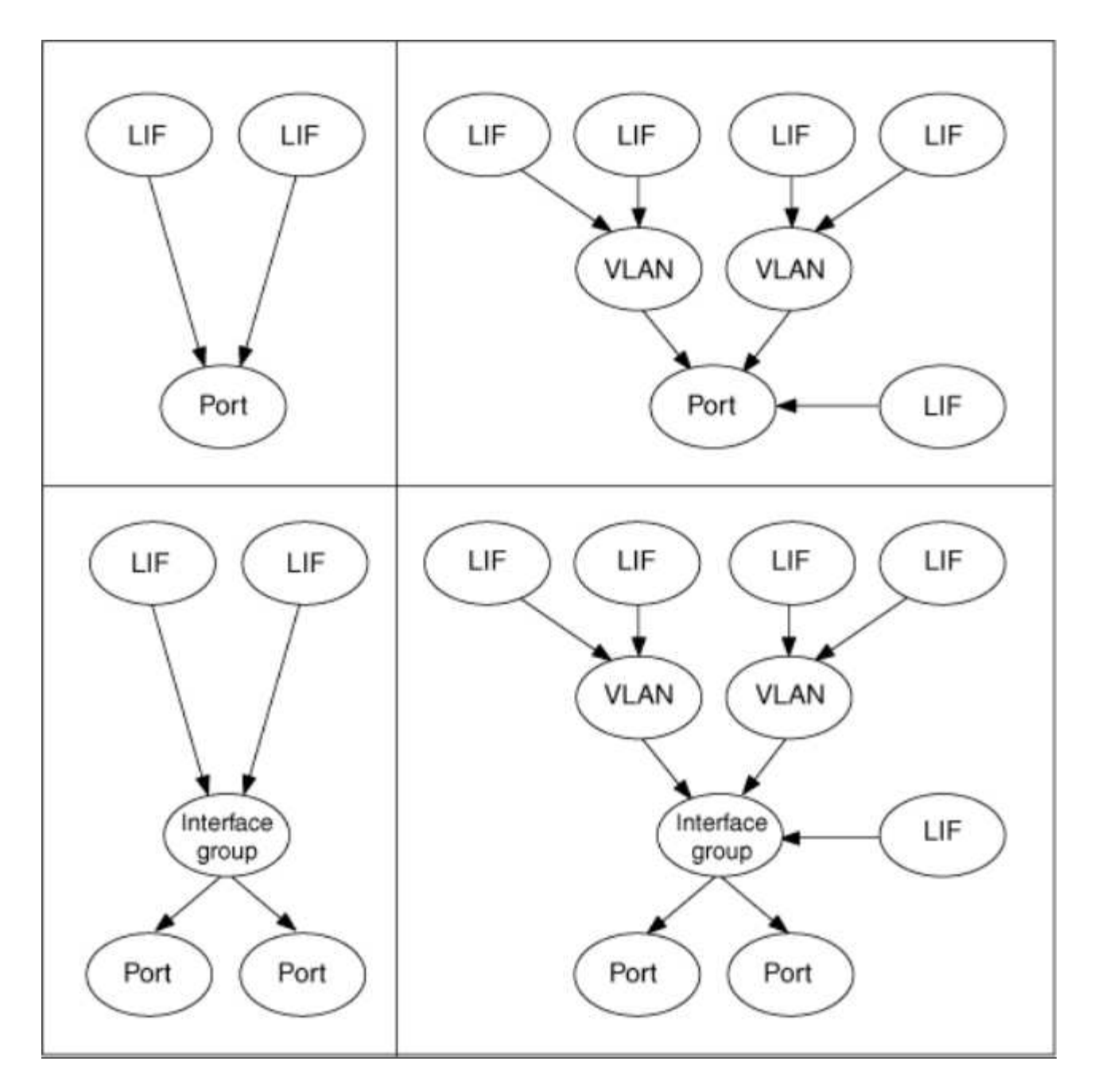

#### **LIF Failover und Giveback**

Ein LIF-Failover findet statt, wenn eine LIF von seinem Home Node oder Port zu seinem HA-Partner-Node oder -Port verschoben wird. Ein LIF-Failover kann von ONTAP automatisch oder manuell von einem Cluster-Administrator für bestimmte Ereignisse ausgelöst werden, beispielsweise durch einen physischen Ethernet-Link oder einen Node, der aus dem Quorum der replizierten Datenbank (RDB) entfernt wird. Wenn ein LIF-Failover auftritt, setzt ONTAP den normalen Betrieb auf dem Partner-Node fort, bis der Grund für das Failover behoben ist. Wenn der Home-Node oder -Port wieder in den Zustand zurückkehrt, wird die LIF vom HA-Partner zurück auf den Home Node oder Port zurückgesetzt. Diese Reversion wird als Giveback bezeichnet.

Für LIF Failover und Giveback müssen die Ports von jedem Node zur gleichen Broadcast-Domäne gehören. Um zu überprüfen, ob die relevanten Ports auf jedem Knoten zur gleichen Broadcast-Domäne gehören, siehe die folgenden Informationen:

- ONTAP 9.8 und höher: ["Port-Erreichbarkeit reparieren"](https://docs.netapp.com/de-de/ontap/networking/repair_port_reachability.html)
- ONTAP 9.7 und früher: ["Hinzufügen oder Entfernen von Ports aus einer Broadcast-Domäne"](#page-986-0)

Für LIFs mit aktiviertem LIF-Failover (automatisch oder manuell) gilt Folgendes:

- Bei LIFs mithilfe einer Datenservice-Richtlinie können Sie die Einschränkungen von Failover-Richtlinien überprüfen:
	- ONTAP 9.6 und höher: ["LIFs und Service-Richtlinien in ONTAP 9.6 und höher"](#page-1014-0)
	- ONTAP 9.5 und früher: ["LIF-Rollen in ONTAP 9.5 und früher"](#page-1020-0)
- Die automatische Wiederherstellung der LIFs erfolgt, wenn die automatische Zurücksetzen auf festgelegt ist true Und wenn der Home Port von LIF sich in einem ordnungsgemäßen Zustand befindet und die LIF hosten kann.
- Bei einer geplanten oder ungeplanten Node-Übernahme erfolgt ein Failover der LIF auf dem übernommenen Node zum HA-Partner. Der Port, über den die LIF ausfällt, wird durch VIF Manager bestimmt.
- Nachdem der Failover abgeschlossen ist, wird die LIF ordnungsgemäß ausgeführt.
- Wenn ein Giveback initiiert wird, wird das LIF wieder auf seinen Home Node und Port zurückgesetzt, wenn das automatische Zurücksetzen auf eingestellt ist true.
- Wenn eine ethernet-Verbindung auf einem Port ausfällt, der ein oder mehrere LIFs hostet, migriert der VIF Manager die LIFs vom herunter Port zu einem anderen Port in derselben Broadcast-Domäne. Der neue Port könnte sich im selben Node oder seinem HA-Partner befinden. Nachdem die Verbindung wiederhergestellt wurde und wenn die automatische Zurücksetzung auf eingestellt ist true, Der VIF Manager setzt die LIFs zurück auf ihren Home Node und den Home Port.
- Wenn ein Node aus dem Quorum der replizierten Datenbank (RDB) entfernt wird, migriert der VIF Manager die LIFs vom Quorum-Node zu seinem HA-Partner. Nachdem der Node wieder in das Quorum zurückkehrt und wenn die Option zur automatischen Zurücksetzung auf festgelegt ist true, Der VIF Manager setzt die LIFs zurück auf ihren Home Node und den Home Port.

#### **LIF-Kompatibilität mit Port-Typen**

LIFs können über verschiedene Merkmale verfügen, um verschiedene Port-Typen zu unterstützen.

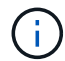

Wenn Intercluster- und Management-LIFs in demselben Subnetz konfiguriert sind, kann der Managementdatenverkehr durch eine externe Firewall blockiert werden, und die AutoSupportund NTP-Verbindungen schlagen möglicherweise fehl. Sie können das System wiederherstellen, indem Sie den ausführen network interface modify -vserver *vserver name* -lif *intercluster LIF* -status-admin up|down Befehl zum Umschalten der Intercluster-LIF. Sie sollten jedoch die Intercluster LIF und Management LIF in verschiedenen Subnetzen einstellen, um dieses Problem zu vermeiden.

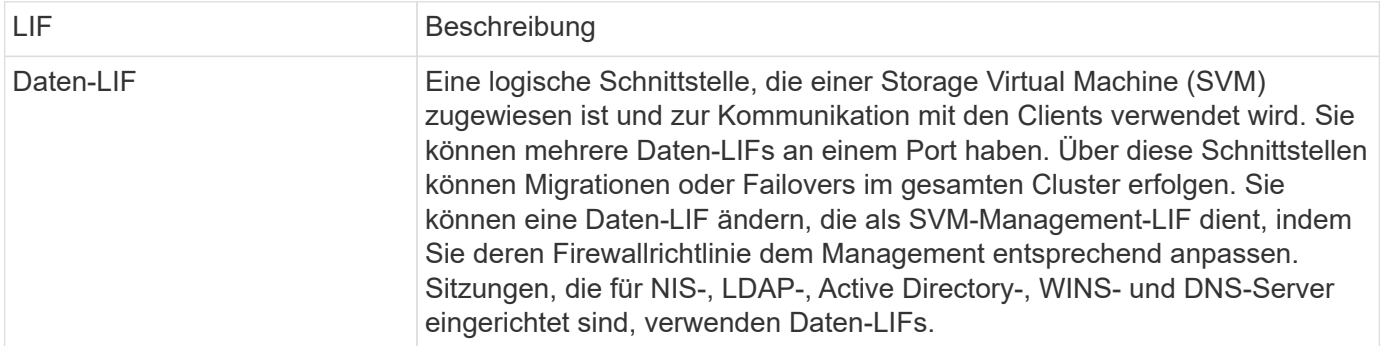

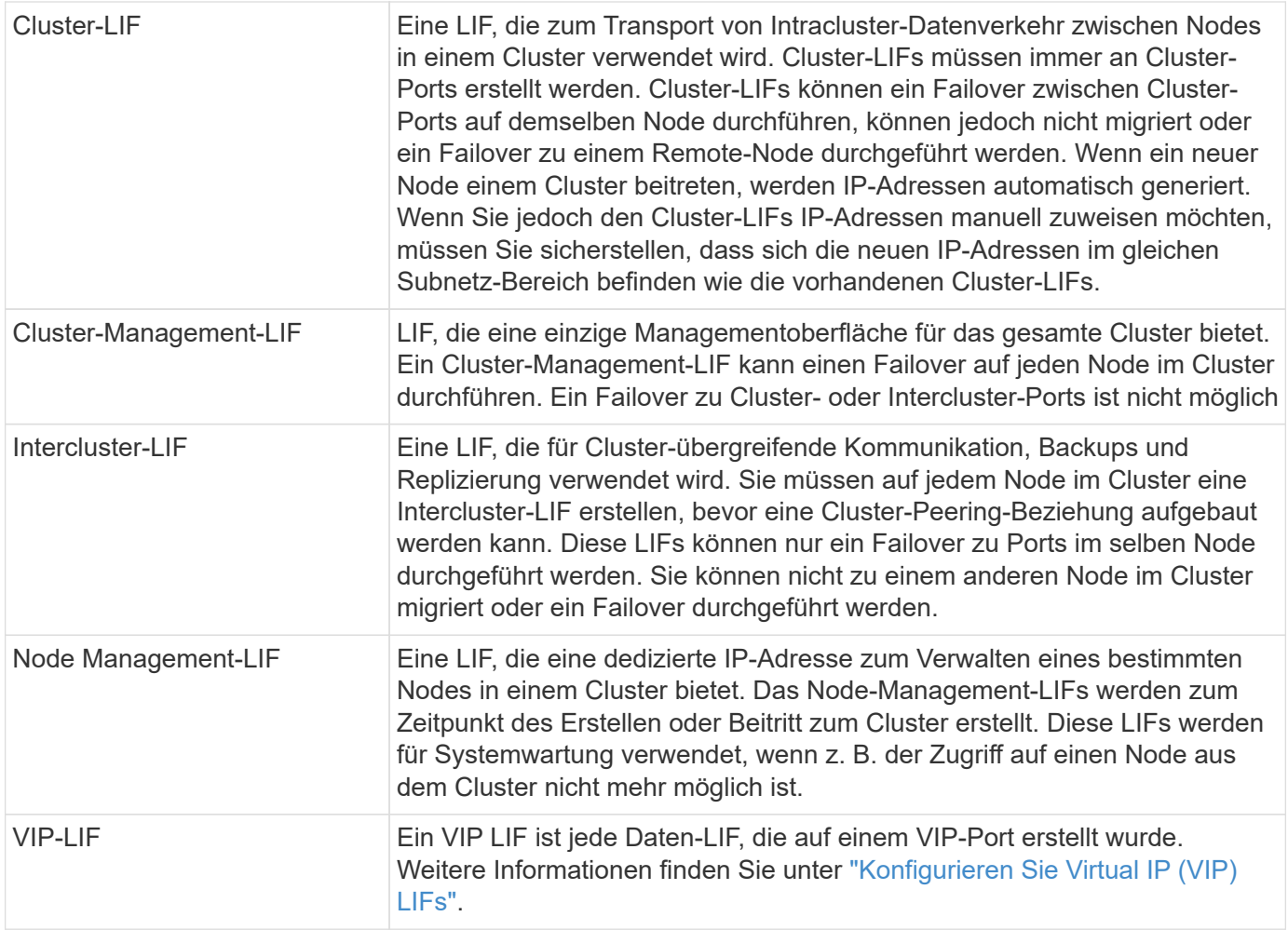

# <span id="page-1014-0"></span>**LIFs und Service-Richtlinien (ONTAP 9.6 und höher)**

Sie können Service-Richtlinien (anstelle von LIF-Rollen oder Firewall-Richtlinien) LIFs zuweisen, um die Art des Datenverkehrs zu bestimmen, die für die LIFs unterstützt wird. Service-Richtlinien definieren eine Sammlung von durch ein LIF unterstützten Netzwerkservices. ONTAP bietet eine Reihe integrierter Service-Richtlinien, die einem LIF zugeordnet werden können.

Sie können Service-Richtlinien und ihre Details mit dem folgenden Befehl anzeigen: network interface service-policy show

Funktionen, die nicht an einen bestimmten Service gebunden sind, verwenden ein systemdefiniertes Verhalten, um LIFs für ausgehende Verbindungen auszuwählen.

#### **Service-Richtlinien für System-SVMs**

Die Admin-SVM und jede System-SVM enthalten Servicrichtlinien, die für LIFs in dieser SVM verwendet werden können, einschließlich Management und Intercluster-LIFs. Diese Richtlinien werden automatisch vom System erstellt, wenn ein IPspace erstellt wird.

In der folgenden Tabelle werden die integrierten Richtlinien für LIFs in System-SVMs Stand: ONTAP 9.12.1 aufgeführt. Zeigen Sie bei anderen Versionen die Service-Richtlinien und ihre Details mithilfe des folgenden Befehls an:

# network interface service-policy show

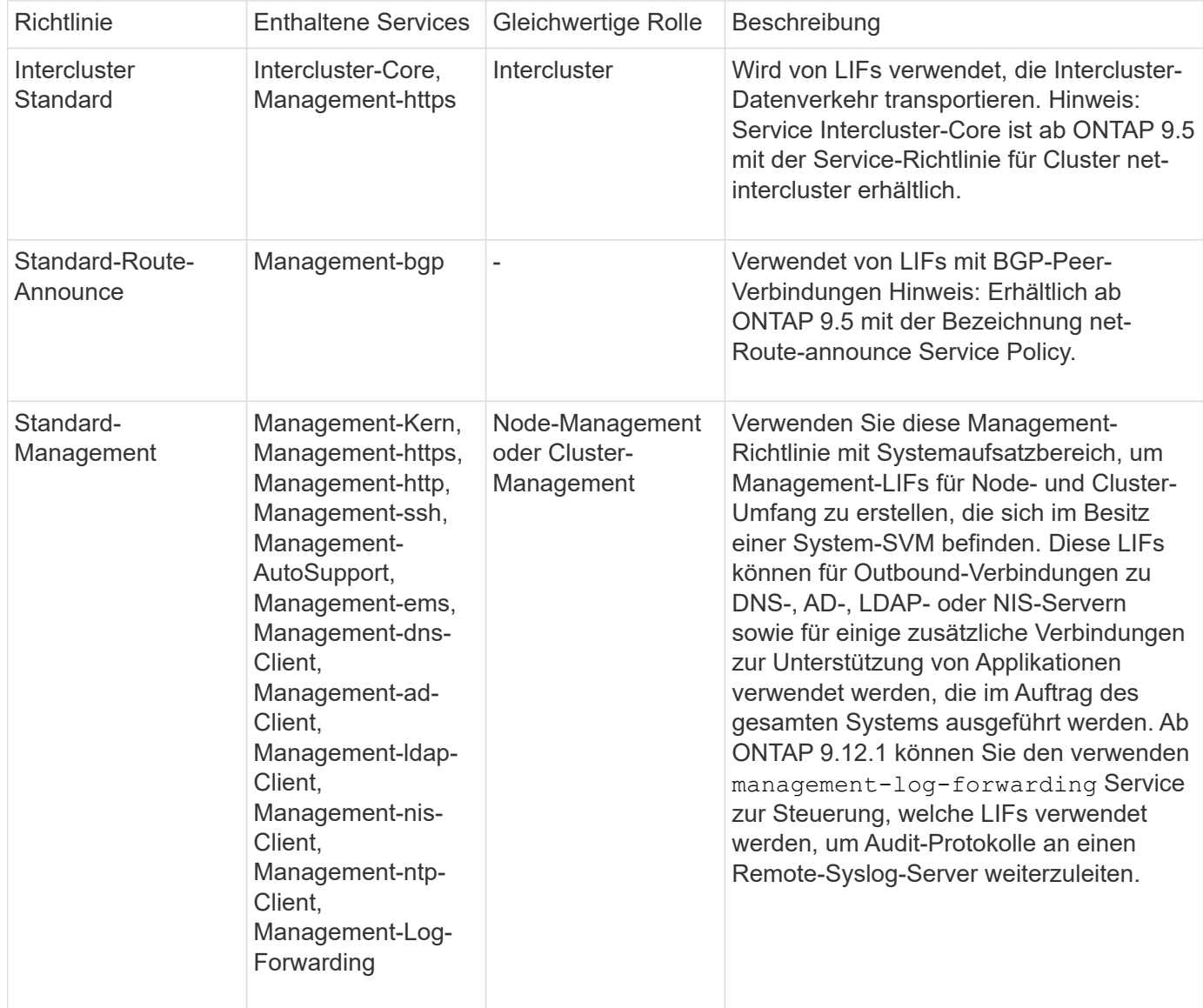

In der folgenden Tabelle sind die Services aufgeführt, die LIFs auf einer System-SVM ab ONTAP 9.11.1 verwenden können:

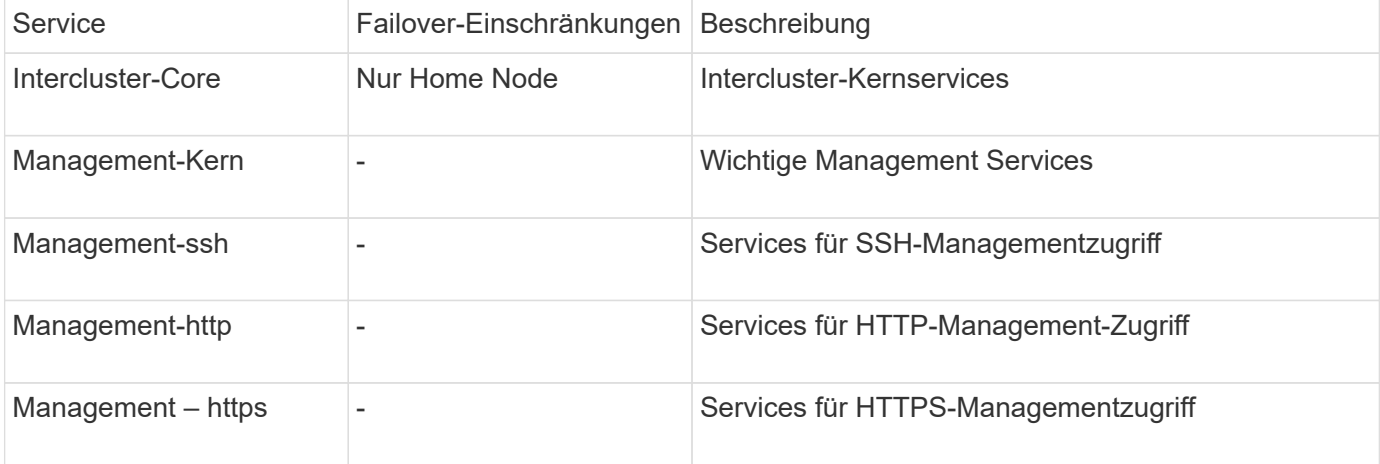

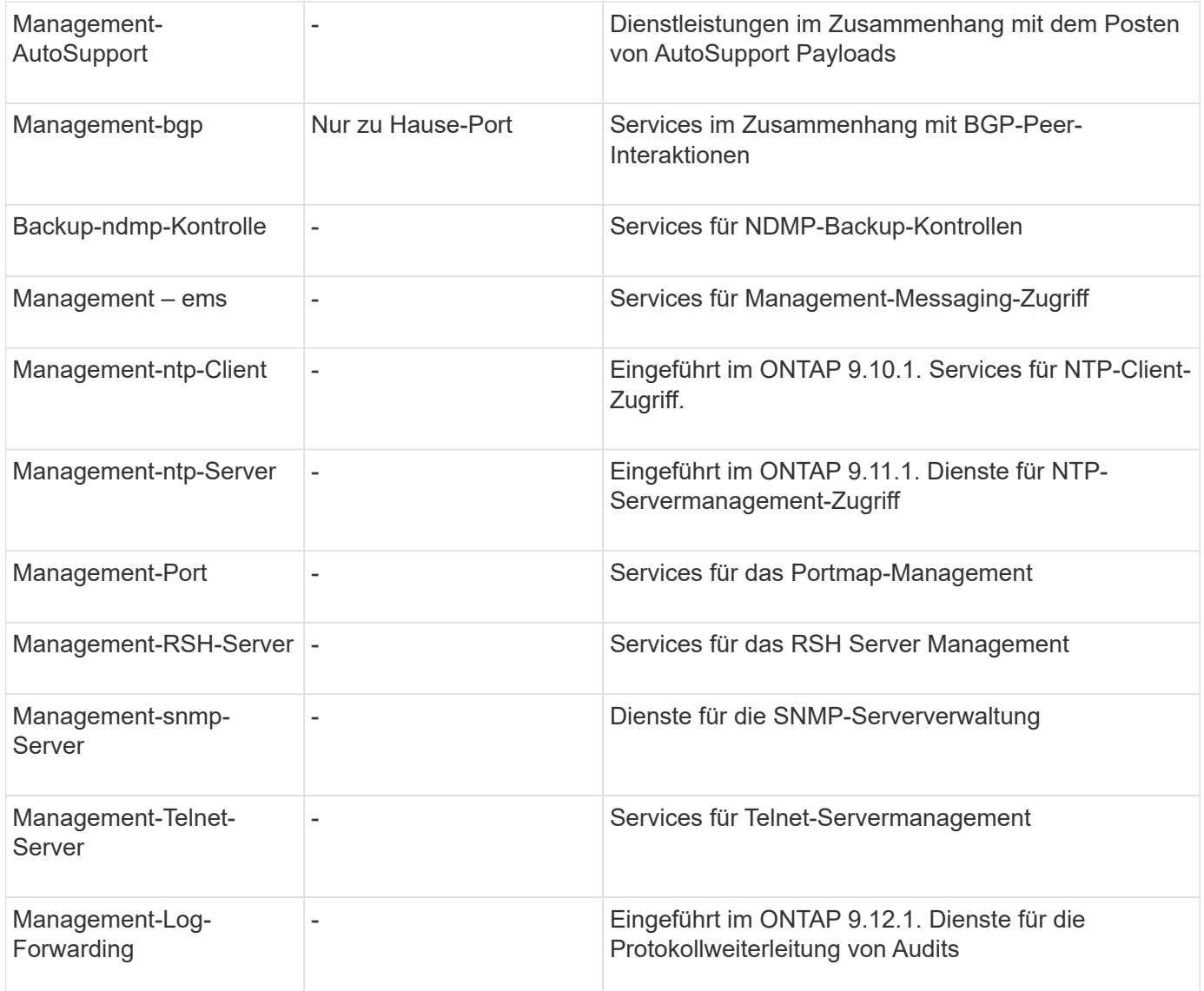

#### **Service-Richtlinien für Data SVMs**

Alle Daten-SVMs enthalten Service-Richtlinien, die von LIFs in dieser SVM verwendet werden können.

In der folgenden Tabelle sind die integrierten Richtlinien für LIFs in Data SVMs ab ONTAP 9.11.1 aufgeführt. Zeigen Sie bei anderen Versionen die Service-Richtlinien und ihre Details mithilfe des folgenden Befehls an:

```
network interface service-policy show
```
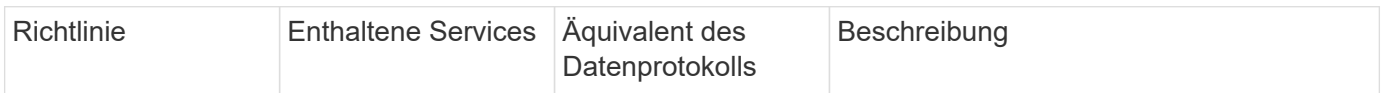

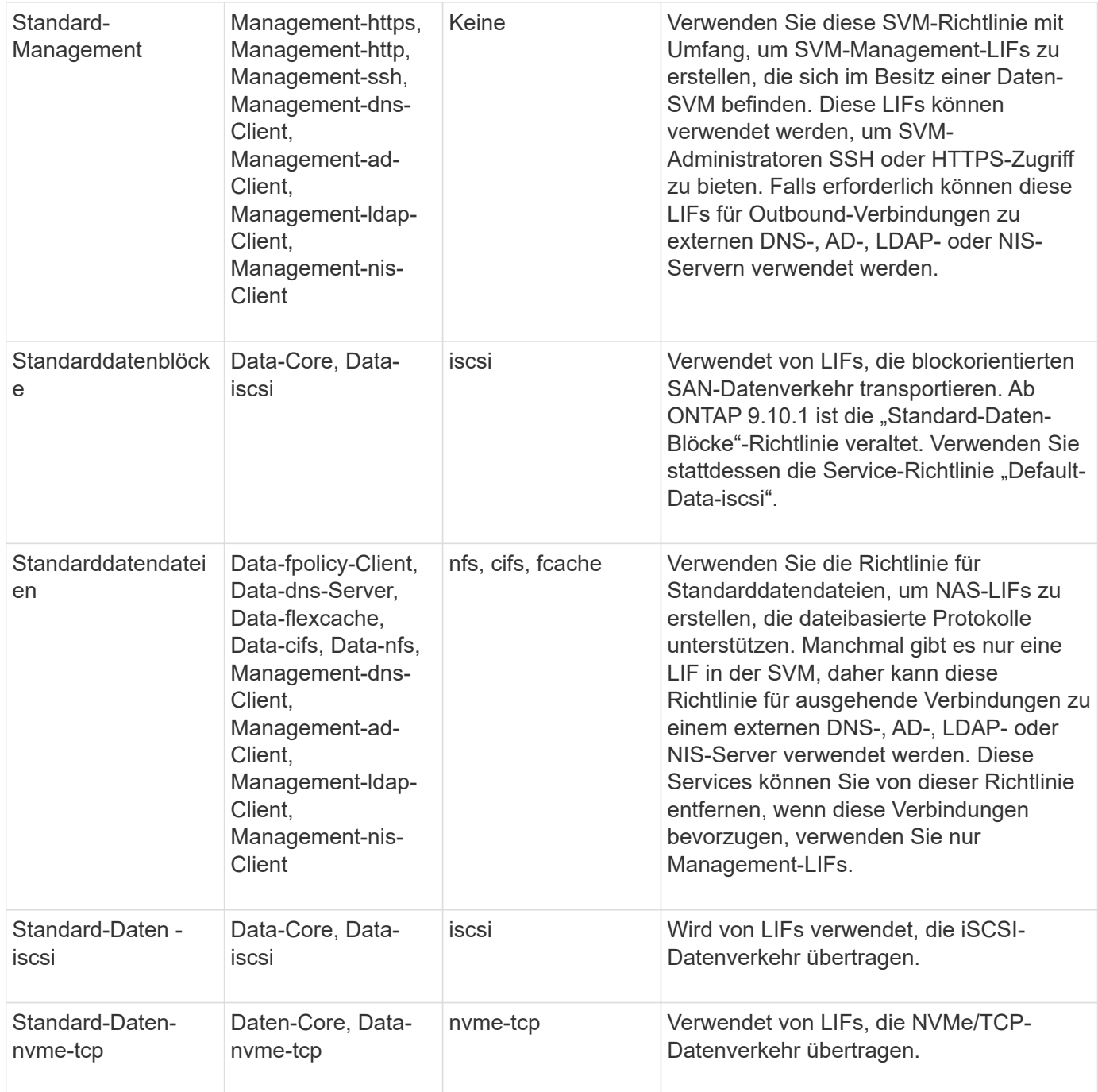

In der folgenden Tabelle sind die Services, die auf einer Daten-SVM verwendet werden können, sowie alle Einschränkungen aufgeführt, die jeder Service der Failover-Richtlinie eines LIF auferlegt hat, Stand: ONTAP 9.11.1:

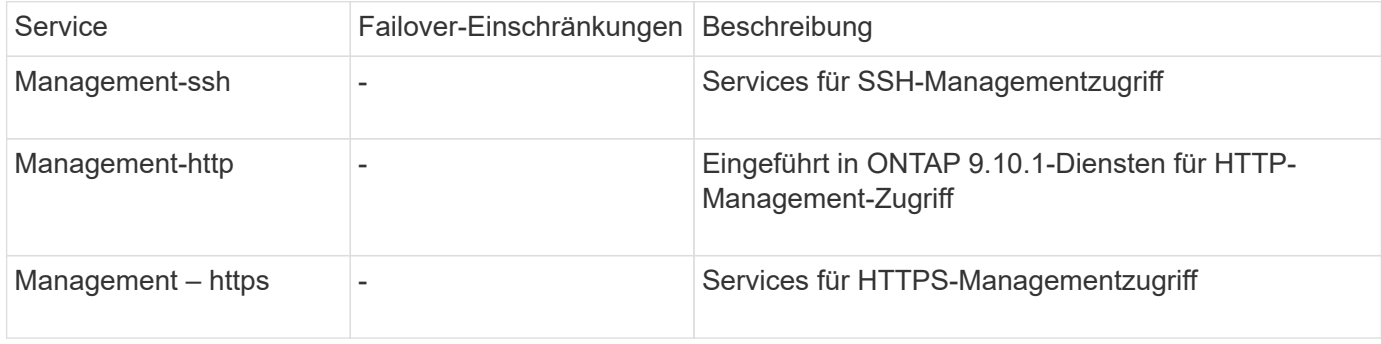

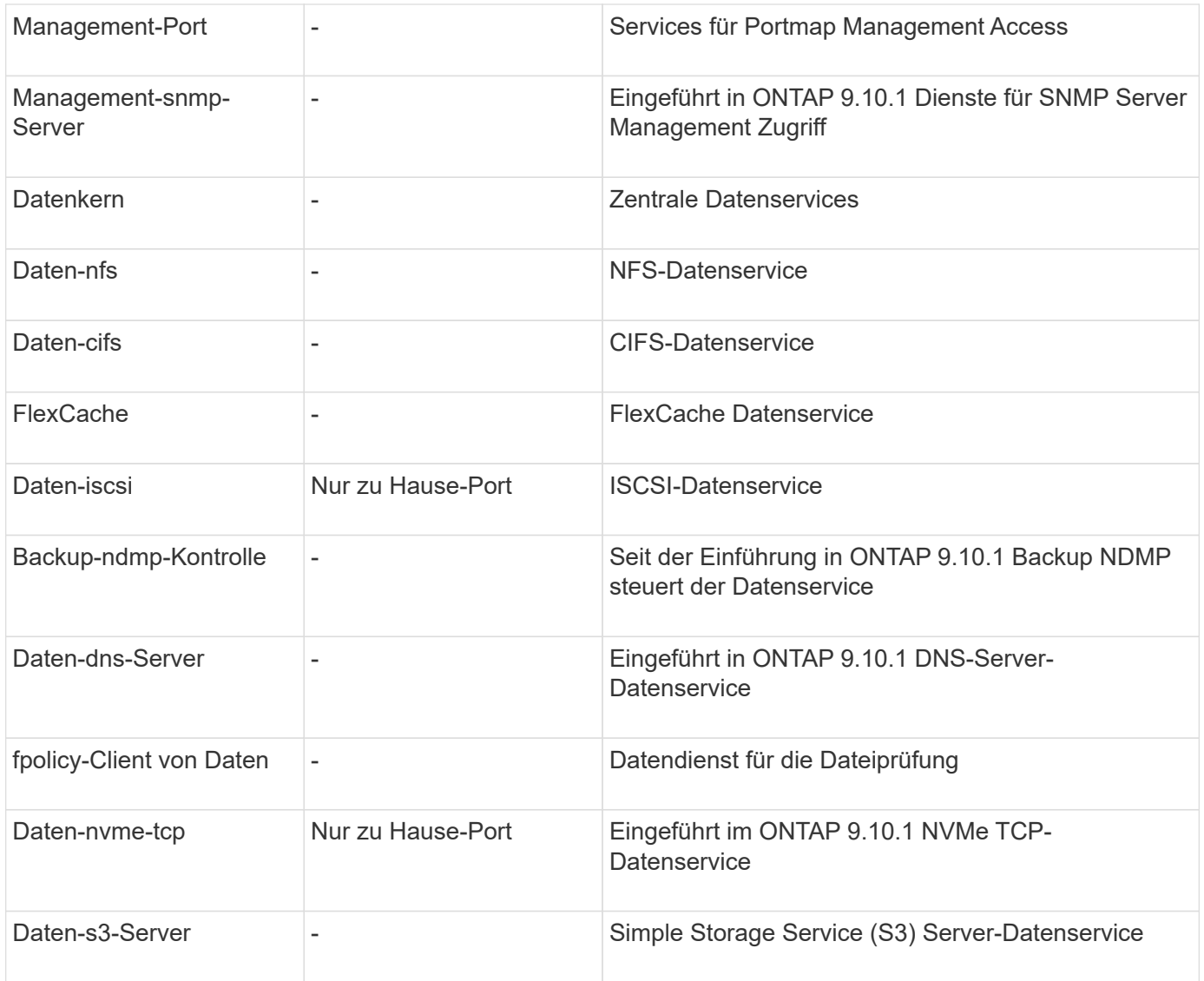

Beachten Sie, wie die Service-Richtlinien den LIFs in Data SVMs zugewiesen werden:

- Wird eine Daten-SVM mit einer Liste von Datenservices erstellt, werden die integrierten Service-Richtlinien der Standarddatendateien und Standarddatenblöcke mithilfe der angegebenen Services erstellt.
- Wenn eine Daten-SVM erstellt wird, ohne eine Liste von Datenservices anzugeben, werden die integrierten Service-Richtlinien für die Standarddatendateien und Standarddatenblöcke unter Verwendung einer Standardliste der Datenservices erstellt.

In der Liste der Standard-Datenservices sind die iSCSI-, NFS-, NVMe-, SMB- und FlexCache-Services enthalten.

- Wenn eine LIF mit einer Liste von Datenprotokollen erstellt wird, wird der logischen Schnittstelle eine Service-Richtlinie zugewiesen, die den angegebenen Datenprotokollen entspricht.
- Wenn keine entsprechende Service-Richtlinie vorhanden ist, wird eine benutzerdefinierte Service-Richtlinie erstellt.
- Wenn ein LIF ohne eine Service-Richtlinie oder eine Liste von Datenprotokollen erstellt wird, wird dem LIF standardmäßig die Standarddatenservice-Richtlinie zugewiesen.

#### **Datenkernservice**

Der Daten-Core-Service ermöglicht Komponenten, die zuvor LIFs mit der Datenrolle verwendet haben, wie erwartet auf Clustern zu arbeiten, die aktualisiert wurden, um LIFs mithilfe von Service-Richtlinien anstelle von LIF-Rollen zu verwalten (die in ONTAP 9.6 veraltet sind).

Wenn Sie Data-Core als Service angeben, werden keine Ports in der Firewall geöffnet, der Service sollte jedoch in jeder Service-Richtlinie in einer Daten-SVM enthalten sein. Die Service-Richtlinie für Standarddatendateien enthält beispielsweise standardmäßig die folgenden Dienste:

- Datenkern
- Daten-nfs
- Daten-cifs
- FlexCache

Der Daten-Core-Service sollte in die Richtlinie aufgenommen werden, damit sichergestellt ist, dass alle Applikationen, die die LIF verwenden, wie erwartet funktionieren. Die anderen drei Services können jedoch nach Bedarf entfernt werden.

#### **Client-seitiger LIF-Service**

Ab ONTAP 9.10.1 bietet ONTAP Client-seitige LIF Services für mehrere Applikationen. Diese Services bieten Kontrolle darüber, welche LIFs für Outbound-Verbindungen im Auftrag der jeweiligen Applikation verwendet werden.

Mit den folgenden neuen Services haben Administratoren die Kontrolle, welche LIFs für bestimmte Applikationen als Quelladressen verwendet werden.

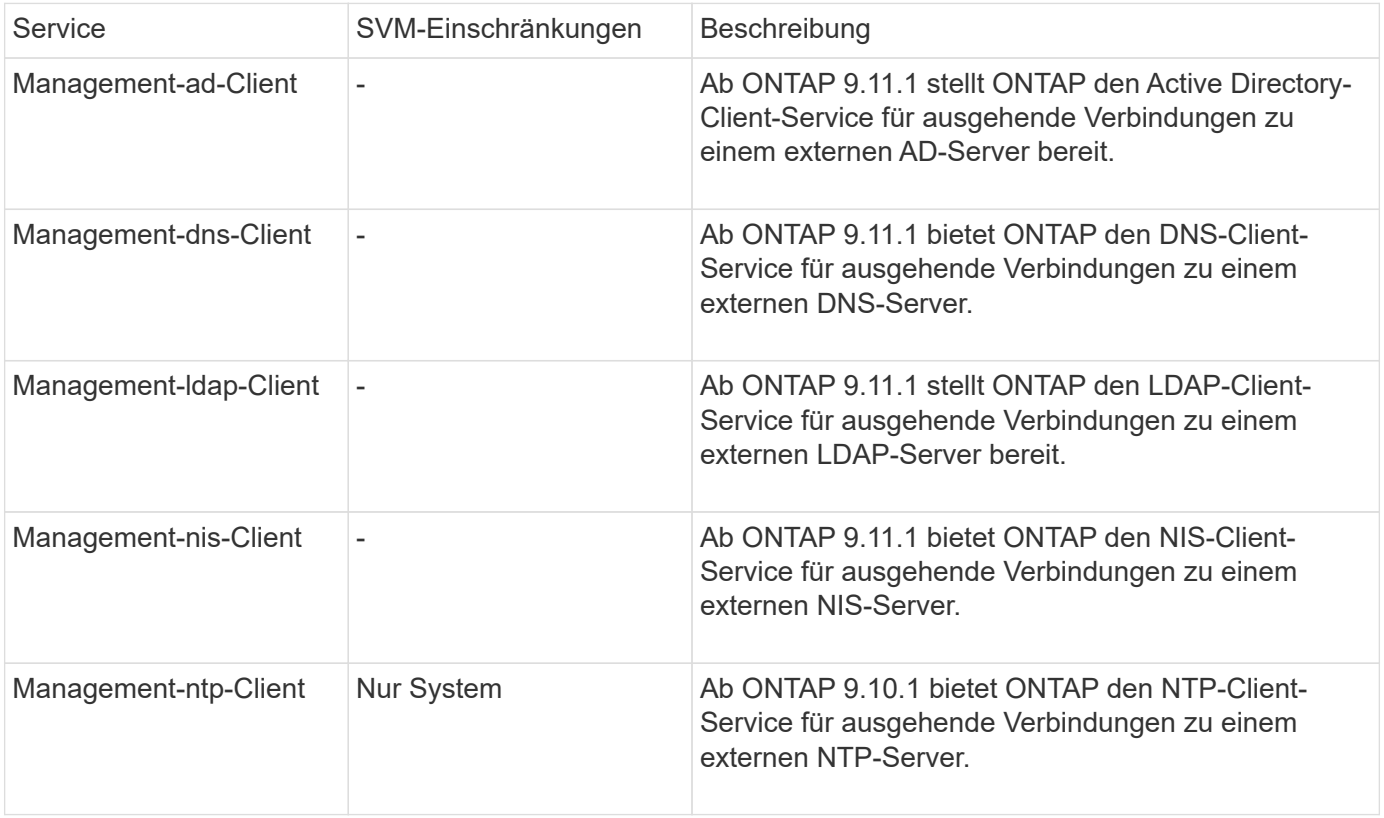

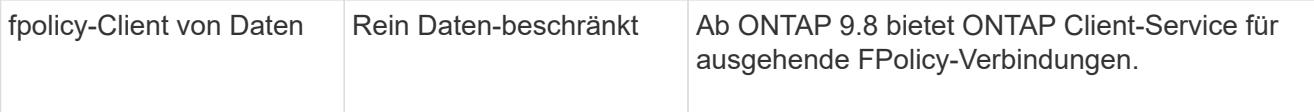

Jeder der neuen Services wird automatisch in einige der integrierten Service-Richtlinien einbezogen. Allerdings können Administratoren diese aus den integrierten Richtlinien entfernen oder zu individuellen Richtlinien hinzufügen, um zu steuern, welche LIFs für ausgehende Verbindungen im Namen jeder Applikation verwendet werden.

# <span id="page-1020-0"></span>**LIF-Rollen (ONTAP 9.5 und früher)**

LIFs mit unterschiedlichen Rollen haben unterschiedliche Eigenschaften. Eine LIF-Rolle bestimmt die Art des Datenverkehrs, der über die Schnittstelle unterstützt wird, sowie die geltenden Failover-Regeln, Firewall-Einschränkungen, die Sicherheit, den Lastausgleich und das Routing-Verhalten der einzelnen logischen Schnittstellen. Eine LIF kann eine der folgenden Rollen besitzen: Cluster, Cluster Management, Daten, Intercluster, Node Management, Und undef (nicht definiert). Die undef-Rolle wird für BGP LIFs verwendet.

Ab ONTAP 9.6 sind LIF-Rollen veraltet. Sie sollten Service-Richtlinien für LIFs anstelle einer Rolle angeben. Beim Erstellen eines LIF mit einer Service-Richtlinie ist es nicht erforderlich, eine LIF-Rolle anzugeben.

#### **LIF-Sicherheit**

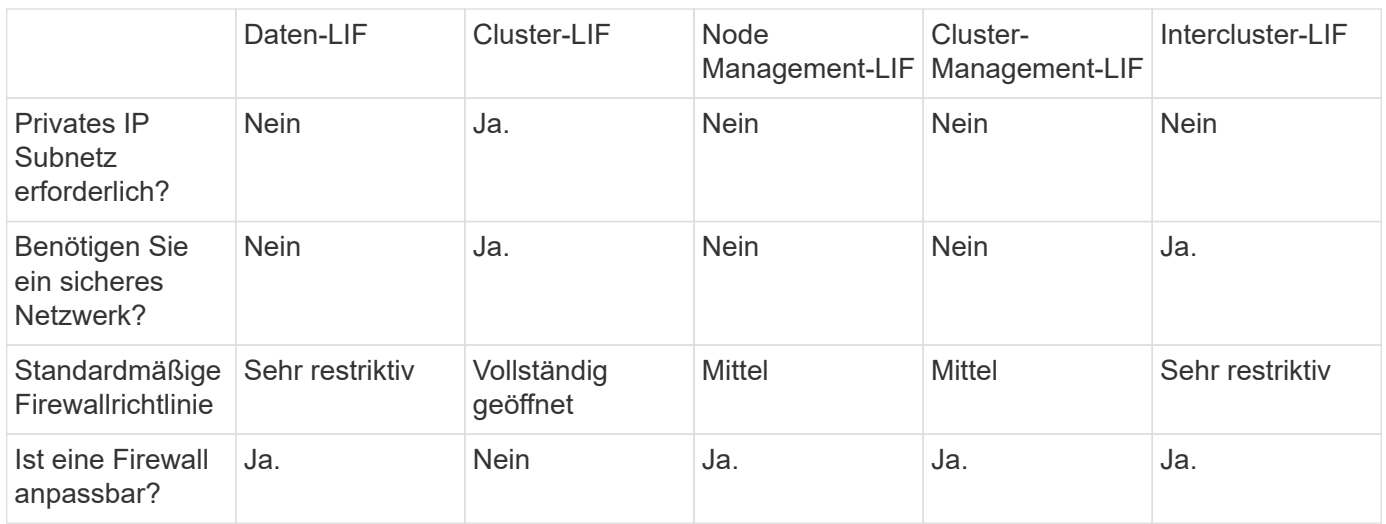

#### **LIF-Failover**

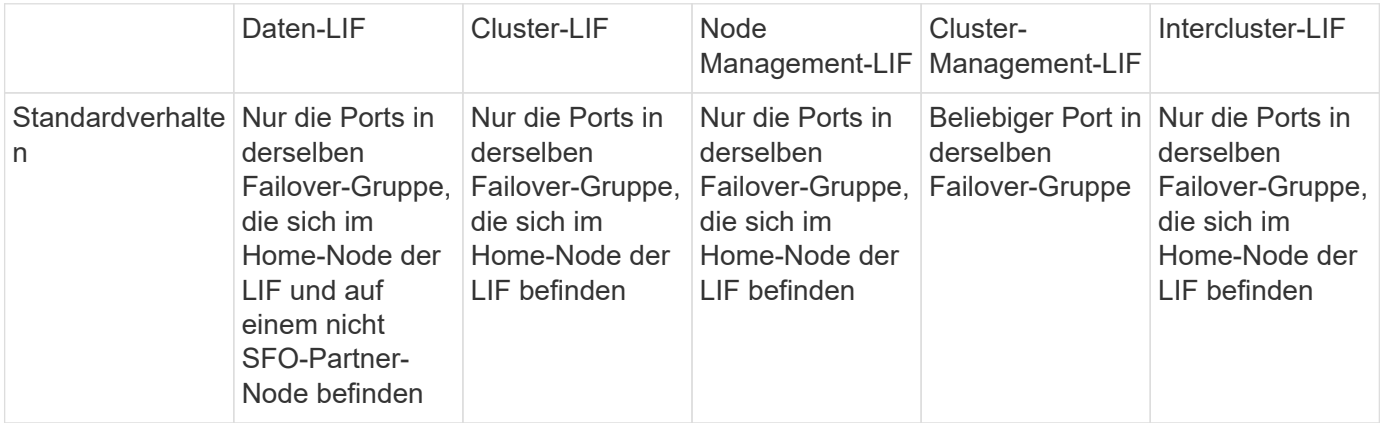

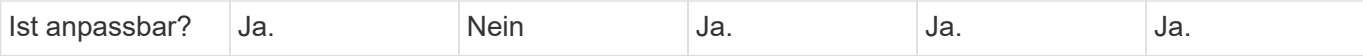

## **LIF-Routing**

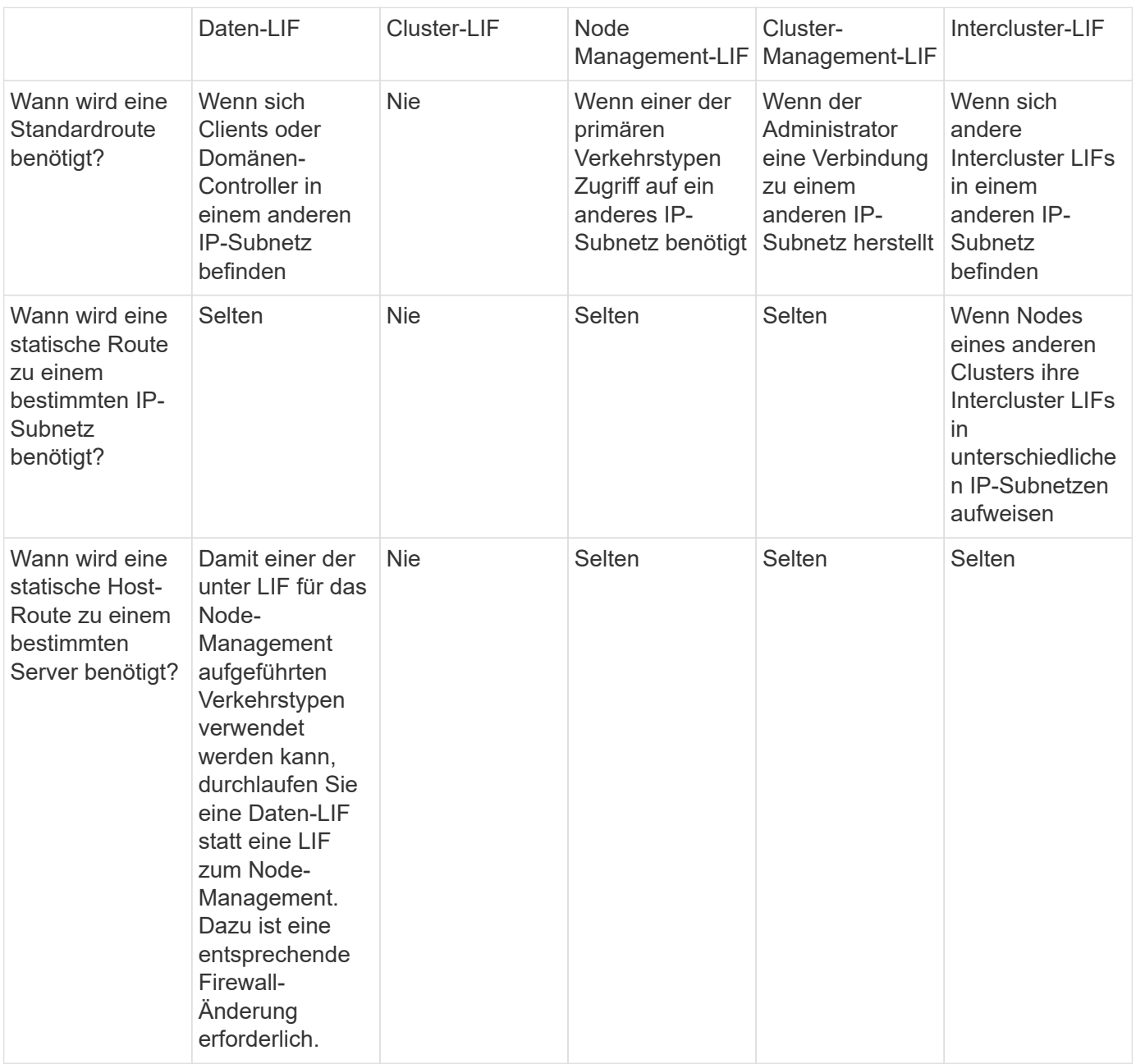

#### **LIF-Ausbalancierung**

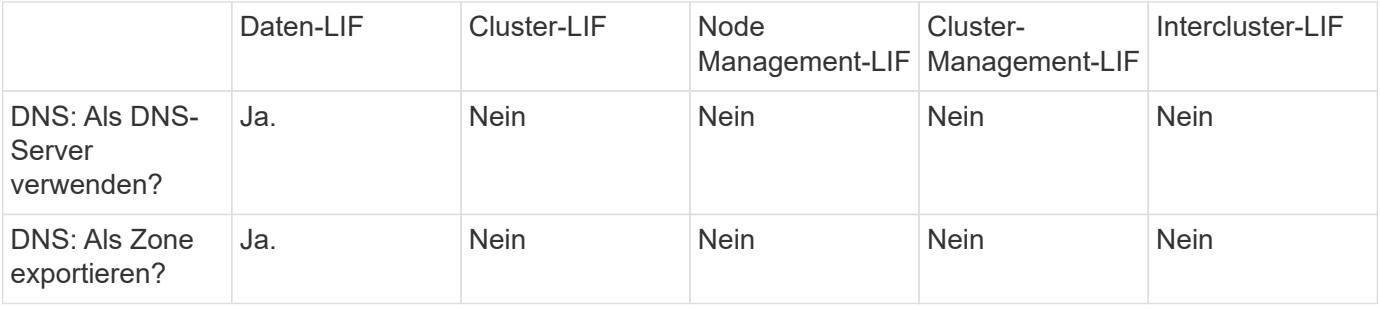

#### **Primäre LIF-Traffic-Typen**

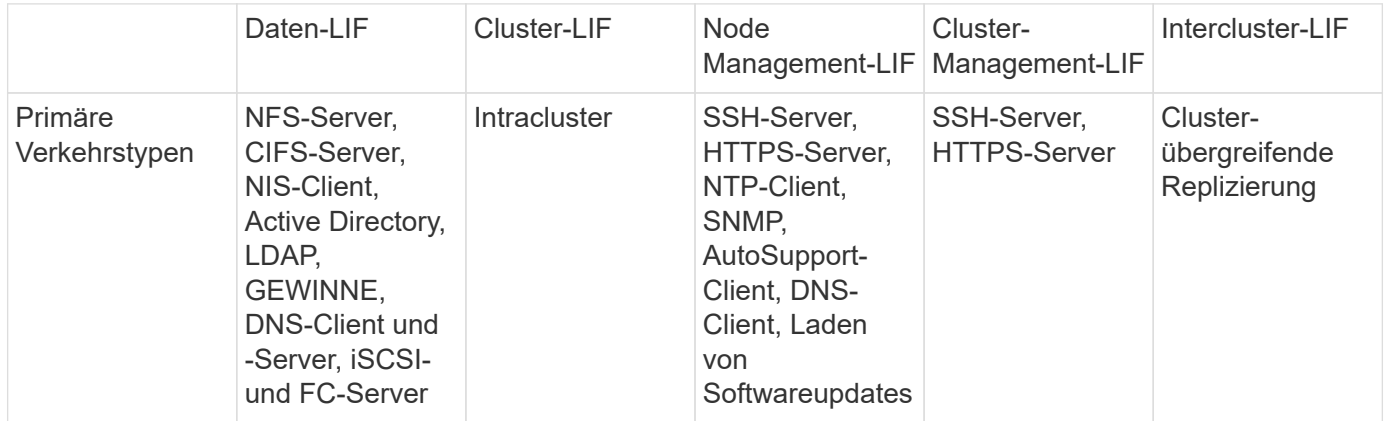

# **Management von LIFs**

#### **Konfigurieren von Richtlinien für den LIF-Dienst**

Sie können LIF-Service-Richtlinien konfigurieren, um einen einzelnen Service oder eine Liste von Services zu identifizieren, die eine LIF verwenden.

#### **Erstellen einer Service-Richtlinie für LIFs**

Sie können eine Service-Richtlinie für LIFs erstellen. Sie können einer oder mehreren LIFs eine Service-Richtlinie zuweisen, sodass diese Datenverkehr für einen einzelnen Service oder eine Liste von Services leiten kann.

Sie benötigen erweiterte Berechtigungen, um die ausführen zu können network interface servicepolicy create Befehl.

#### **Über diese Aufgabe**

Für das Management des Daten- und Managementdatenverkehrs auf Daten- und System-SVMs stehen integrierte Services und Service-Richtlinien zur Verfügung. Die meisten Anwendungsfälle sind mit einer integrierten Service-Richtlinie zufrieden, anstatt eine individuelle Service-Richtlinie zu erstellen.

Sie können diese integrierten Service-Richtlinien, falls erforderlich, ändern.

#### **Schritte**

1. Zeigen Sie die im Cluster verfügbaren Services an:

```
network interface service show
```
Services stellen die Applikationen dar, auf die von einer logischen Schnittstelle zugegriffen wird, sowie die vom Cluster bereitgestellten Applikationen. Jeder Dienst umfasst Null oder mehr TCP- und UDP-Ports, auf denen die Anwendung zuhört.

Die folgenden zusätzlichen Daten- und Management-Services stehen zur Verfügung:

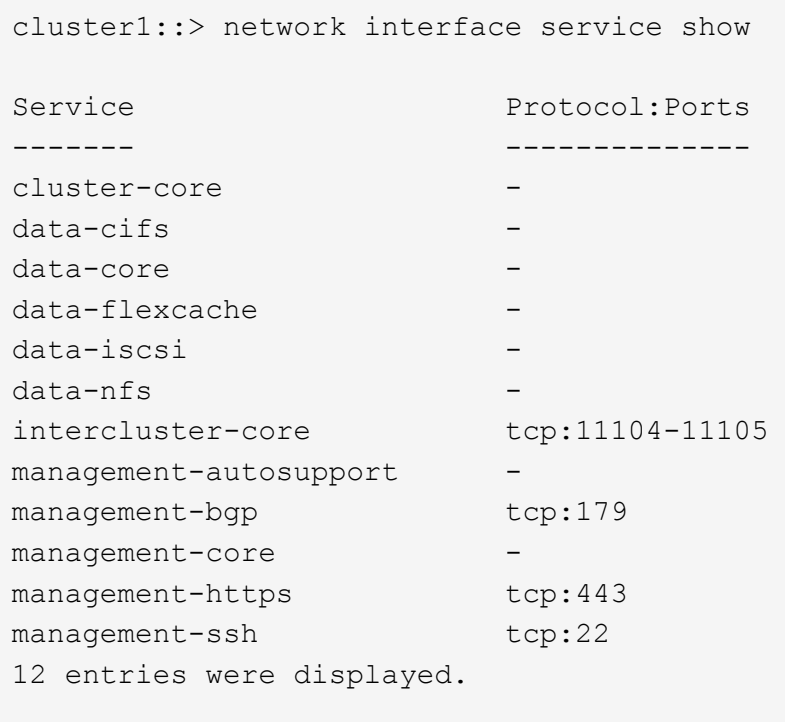

2. Zeigen Sie die Service-Richtlinien für das Cluster an:

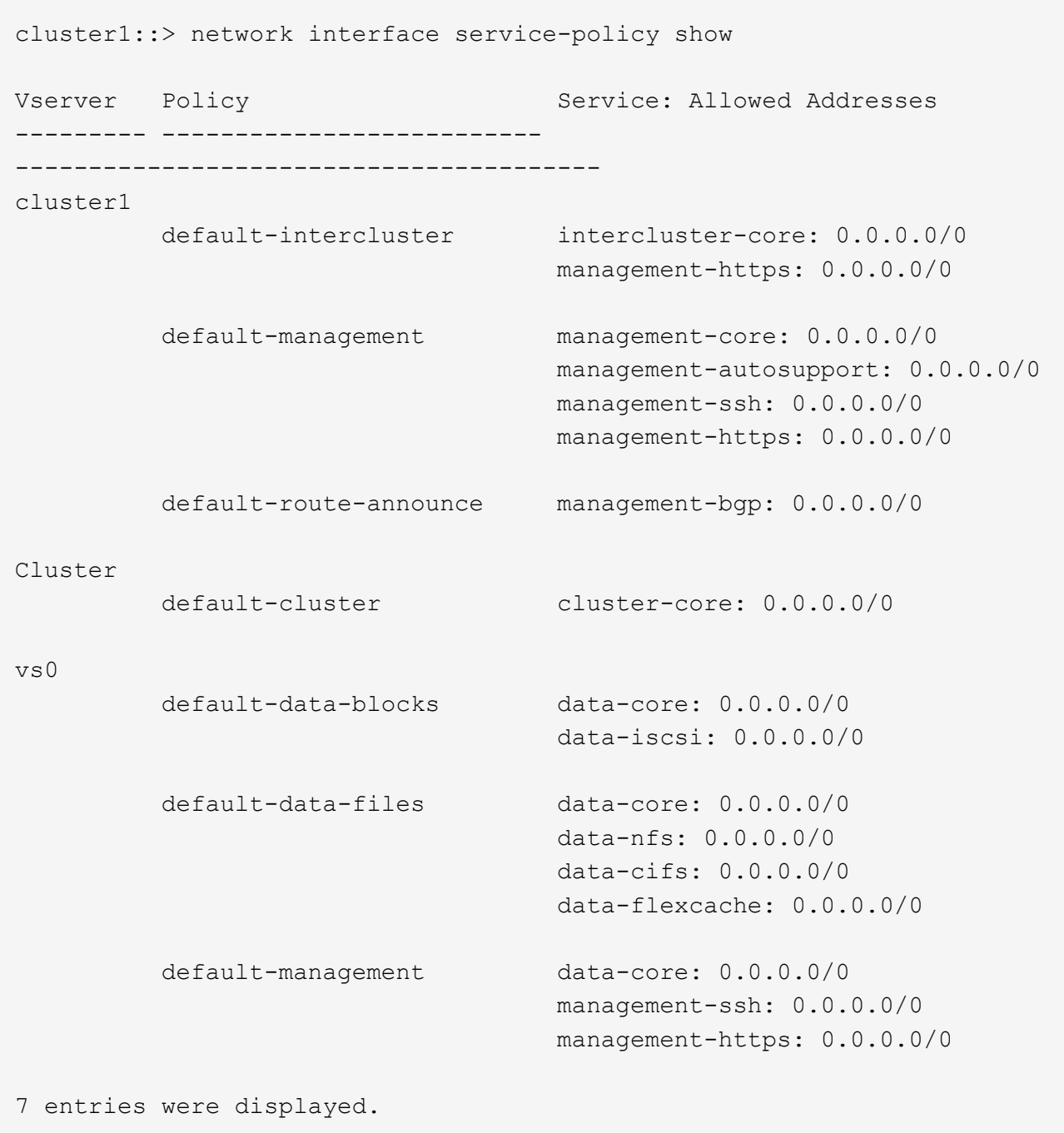

#### 3. Service-Richtlinie erstellen:

```
cluster1::> set -privilege advanced
Warning: These advanced commands are potentially dangerous; use them
only when directed to do so by technical support.
Do you wish to continue? (y or n): y
cluster1::> network interface service-policy create -vserver <svm name>
-policy <service_policy_name> -services <service_name> -allowed
-addresses <IP_address/mask,...>
```
- "Service Name" gibt eine Liste der Services an, die in die Richtlinie aufgenommen werden sollen.
- ∘ "IP Address/masks" gibt die Liste der Subnetzmaske für Adressen an, die auf die Dienste in der Service-Richtlinie zugreifen dürfen. Standardmäßig werden alle angegebenen Dienste mit einer standardmäßig zulässigen Adressliste von 0.0.0.0/0 hinzugefügt, die den Datenverkehr aus allen Subnetzen erlaubt. Wenn eine nicht standardmäßige Liste der zulässigen Adressen angegeben wird, werden LIFs mithilfe der Richtlinie konfiguriert, um alle Anforderungen mit einer Quelladresse zu blockieren, die keiner der angegebenen Masken entspricht.

Das folgende Beispiel zeigt, wie eine Datenservicerichtlinie, *svm1\_Data\_Policy*, für eine SVM erstellt wird, die *NFS* und *SMB*-Dienste umfasst:

```
cluster1::> set -privilege advanced
Warning: These advanced commands are potentially dangerous; use them
only when directed to do so by technical support.
Do you wish to continue? (y or n): y
cluster1::> network interface service-policy create -vserver svm1
-policy svm1 data policy -services data-nfs,data-cifs,data-core
```
Im folgenden Beispiel wird gezeigt, wie eine Richtlinie für Intercluster-Services erstellt wird:

```
cluster1::> set -privilege advanced
Warning: These advanced commands are potentially dangerous; use them
only when directed to do so by technical support.
Do you wish to continue? (y or n): y
cluster1::> network interface service-policy create -vserver cluster1
-policy intercluster1 -services intercluster-core
```
4. Vergewissern Sie sich, dass die Service-Richtlinie erstellt wurde.

cluster1::> network interface service-policy show

Die folgende Ausgabe zeigt die verfügbaren Service-Richtlinien:

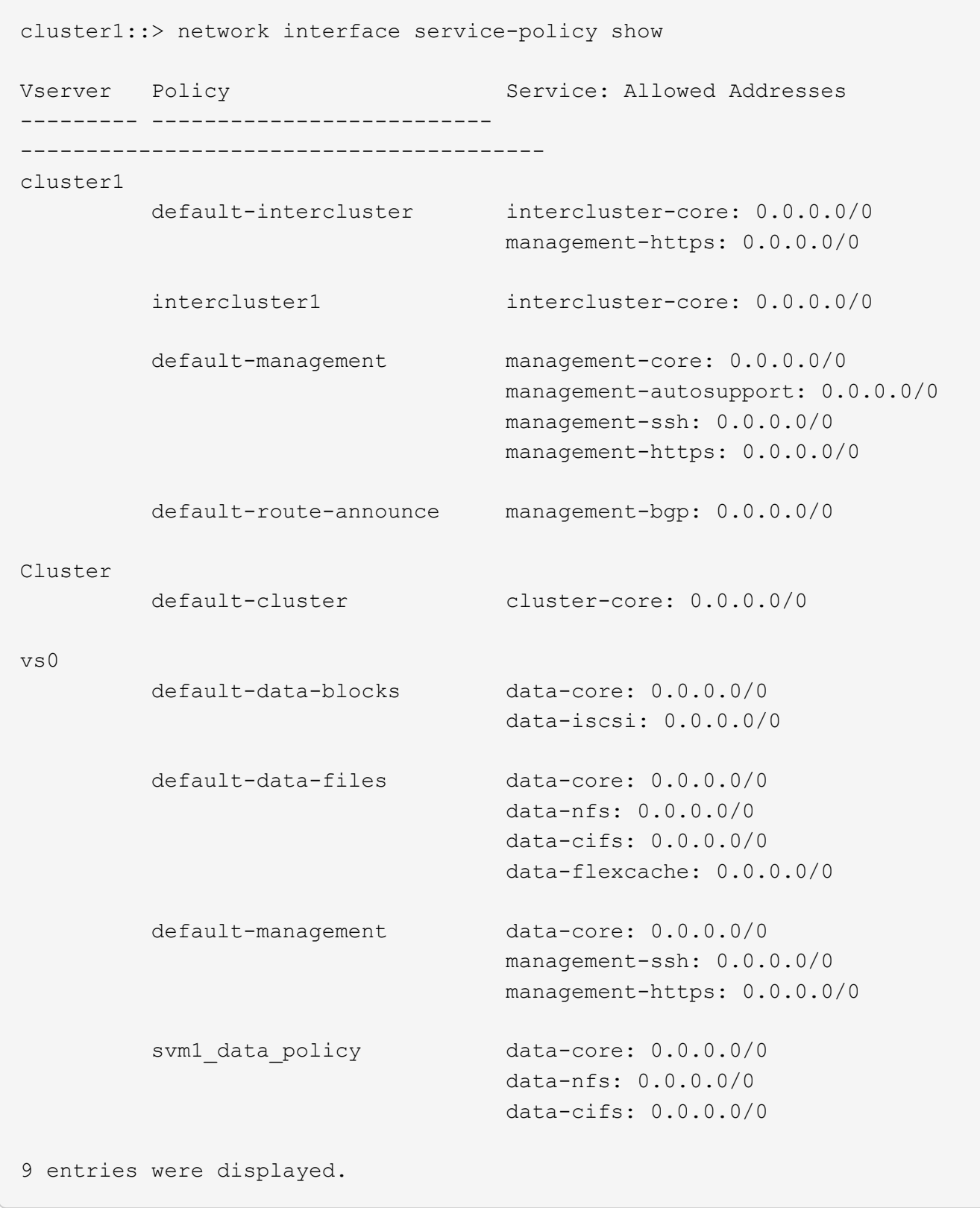

# **Nachdem Sie fertig sind**

Weisen Sie der Service-Richtlinie einem LIF entweder zum Zeitpunkt der Erstellung oder durch Ändern eines vorhandenen LIF zu.

#### **Weisen Sie einer logischen Schnittstelle eine Service-Richtlinie zu**

Sie können einer logischen Schnittstelle entweder zum Zeitpunkt der Erstellung der logischen Schnittstelle oder durch Ändern der logischen Schnittstelle eine Service-Richtlinie zuweisen. Eine Service-Richtlinie definiert eine Liste der Services, die zusammen mit dem LIF verwendet werden können.

#### **Über diese Aufgabe**

Sie können Service-Richtlinien für LIFs im Administrator und den Daten-SVMs zuweisen.

#### **Schritt**

Führen Sie je nachdem, wann Sie die Service-Richtlinie einem LIF zuweisen möchten, eine der folgenden Aktionen durch:

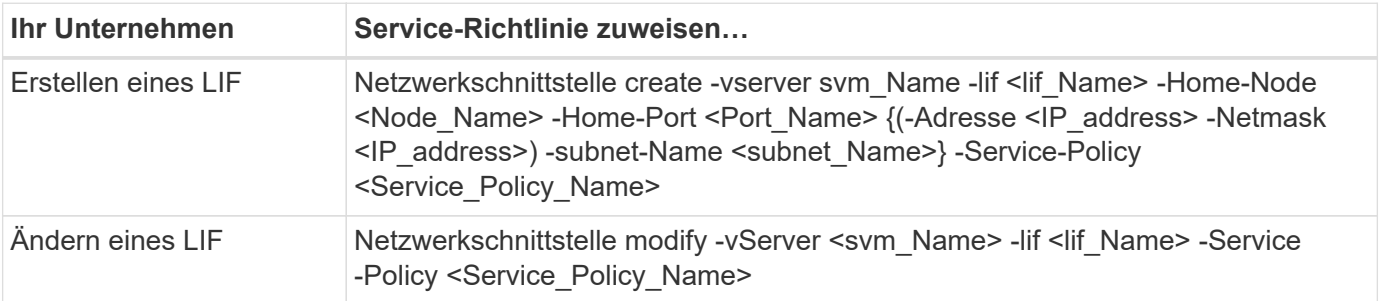

Wenn Sie eine Service-Richtlinie für eine LIF angeben, müssen Sie nicht das Datenprotokoll und die Rolle für die LIF angeben. Außerdem wird das Erstellen von LIFs unterstützt, indem die Rolle und die Datenprotokolle angegeben werden.

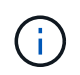

Eine Service-Richtlinie kann nur von LIFs in derselben SVM verwendet werden, die Sie beim Erstellen der Service-Richtlinie angegeben haben.

#### **Beispiele**

Das folgende Beispiel zeigt, wie die Service-Richtlinie eines LIF geändert wird, um die Standard-Management-Service-Richtlinie zu verwenden:

```
cluster1::> network interface modify -vserver cluster1 -lif lif1 -service
-policy default-management
```
#### **Befehle zum Verwalten von LIF-Servicrichtlinien**

Verwenden Sie die network interface service-policy Befehle zum Verwalten von LIF-Servicrichtlinien.

#### **Bevor Sie beginnen**

Durch das Ändern der Service-Richtlinie einer logischen Schnittstelle in einer aktiven SnapMirror Beziehung wird der Replizierungszeitplan unterbrochen. Wenn Sie eine LIF von Intercluster nach nicht-Intercluster (oder umgekehrt) konvertieren, werden diese Änderungen nicht auf das Peering-Cluster repliziert. Um das Peer-Cluster nach dem Ändern der LIF-Service-Richtlinie zu aktualisieren, führen Sie zuerst die aus snapmirror abort Betrieb [Synchronisieren Sie die Replikationsbeziehung erneut](#page-2632-0).

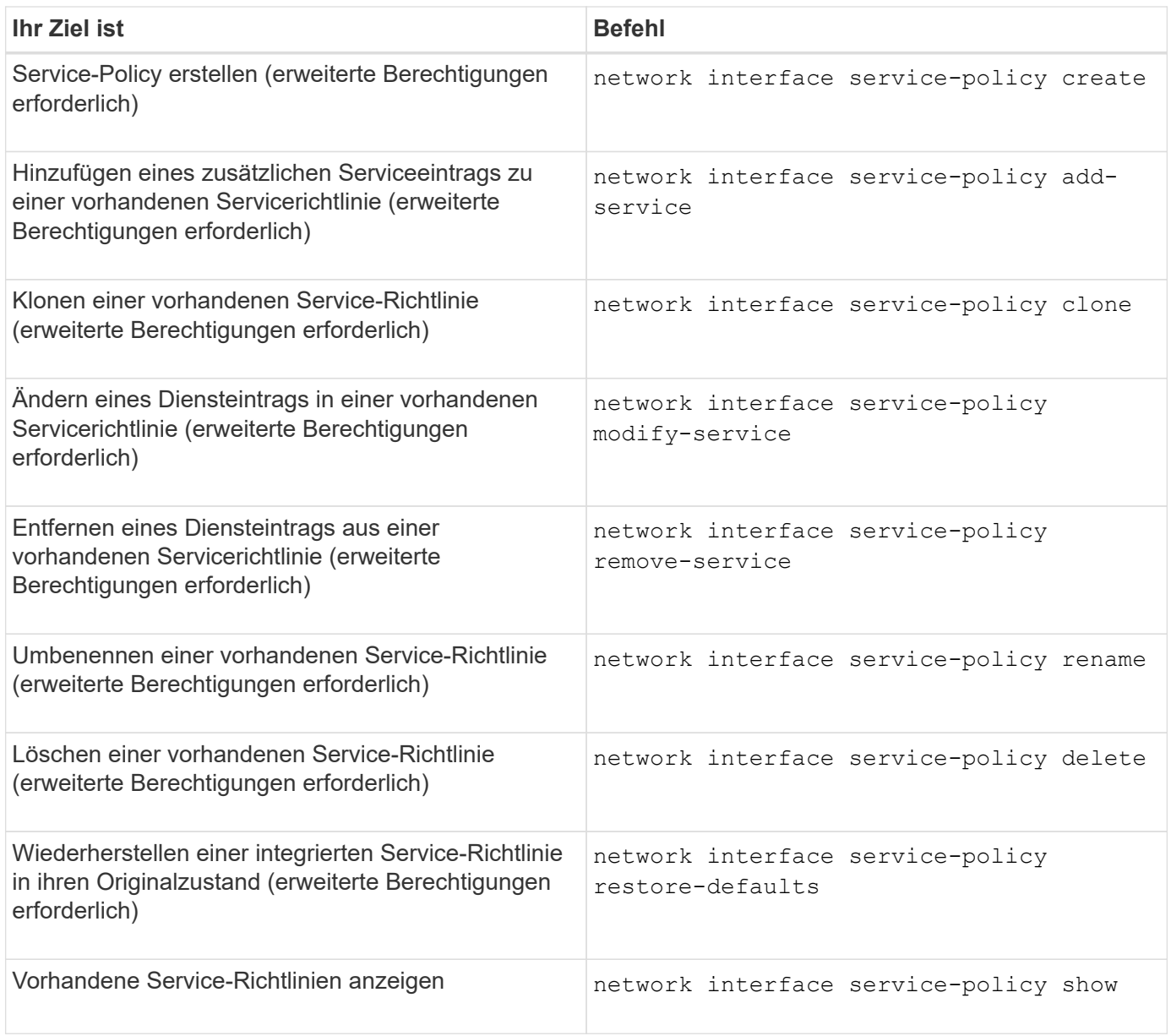

# **LIF erstellen (Netzwerkschnittstelle)**

Eine SVM stellt Daten für Clients über eine oder mehrere logische Netzwerk-Schnittstellen (Logical Interfaces, LIFs) zur Verfügung. Sie müssen auf den Ports, die Sie für den Zugriff auf Daten verwenden möchten, LIFs erstellen. Eine LIF (Netzwerkschnittstelle) ist eine IP-Adresse, die einem physischen oder logischen Port zugeordnet ist. Falls eine Komponente ausfällt, kann ein LIF ein Failover auf einen anderen physischen Port durchführen oder zu einem anderen migrieren, sodass weiterhin mit dem Netzwerk kommunizieren wird.

# **Best Practices in sich**

Mit ONTAP verbundene Switch Ports sollten als Spanning-Tree Edge Ports konfiguriert werden, um Verzögerungen während der LIF-Migration zu reduzieren.

# **Bevor Sie beginnen**

• Sie müssen ein Cluster-Administrator sein, um diese Aufgabe auszuführen.

- Der zugrunde liegende physische oder logische Netzwerk-Port muss für den Administrator-up-Status konfiguriert worden sein.
- Wenn Sie planen, einen Subnetznamen zu verwenden, um die IP-Adresse und den Netzwerkmaskenwert für eine LIF zuzuweisen, muss das Subnetz bereits vorhanden sein.

Subnetze enthalten einen Pool mit IP-Adressen, die zum selben Layer-3-Subnetz gehören. Die Erstellung erfolgt mit System Manager oder mit network subnet create Befehl.

• Der Mechanismus zur Angabe der von einem LIF bearbeiteten Traffic-Art ist geändert. Für ONTAP 9.5 und früher verwendeten LIFs Rollen, um den Typ des Datenverkehrs anzugeben, den er verarbeiten würde. Ab ONTAP 9.6 verwenden LIFs Service-Richtlinien, um den Typ des Datenverkehrs anzugeben, den es verarbeiten würde.

#### **Über diese Aufgabe**

• Sie können NAS- und SAN-Protokolle nicht derselben logischen Schnittstelle zuweisen.

Die unterstützten Protokolle sind SMB, NFS, FlexCache, iSCSI und FC; ISCSI und FC können nicht mit anderen Protokollen kombiniert werden. NAS- und Ethernet-basierte SAN-Protokolle können jedoch auf demselben physischen Port vorhanden sein.

- Sie sollten keine LIFs konfigurieren, die SMB-Datenverkehr transportieren, um automatisch auf ihre Home-Nodes zurückzusetzen. Diese Empfehlung ist obligatorisch, wenn der SMB-Server eine Lösung für unterbrechungsfreien Betrieb mit Hyper-V oder SQL Server over SMB hosten soll.
- Sie können am gleichen Netzwerkport IPv4- und IPv6-LIFs erstellen.
- Alle von einer SVM verwendeten Dienste für die Namenszuweisung und Hostnamenauflösung, z. B. DNS, NIS, LDAP und Active Directory Muss über mindestens eine logische Schnittstelle erreichbar sein, die den Datenverkehr der SVM bewältigt.
- Ein LIF, die Intracluster-Datenverkehr zwischen Nodes verarbeiten, sollte sich nicht im selben Subnetz wie ein LIF-Handling-Datenverkehr oder eine LIF mit Datenverkehr befinden.
- Das Erstellen eines LIF ohne gültiges Failover-Ziel führt zu einer Warnmeldung.
- Wenn Sie eine große Anzahl von LIFs im Cluster besitzen, können Sie die vom Cluster unterstützte LIF-Kapazität überprüfen:
	- System Manager: Ab ONTAP 9.12.0 können Sie den Durchsatz auf dem Netzwerk-Interface-Grid einsehen.
	- CLI: Verwenden Sie das network interface capacity show Befehl und die LIF-Kapazität, die auf jedem Node mithilfe von unterstützt wird network interface capacity details show Befehl (auf der erweiterten Berechtigungsebene).
- Wenn bereits ab ONTAP 9.7 andere LIFs für die SVM im selben Subnetz vorhanden sind, müssen Sie den Home Port der LIF nicht angeben. ONTAP wählt automatisch einen zufälligen Port auf dem angegebenen Home-Node in derselben Broadcast-Domäne wie die anderen LIFs, die bereits im selben Subnetz konfiguriert sind.

Ab ONTAP 9.4 wird FC-NVMe unterstützt. Wenn Sie eine FC-NVMe-LIF erstellen, sollten Sie Folgendes beachten:

- Das NVMe-Protokoll muss vom FC-Adapter unterstützt werden, auf dem die LIF erstellt wird.
- FC-NVMe kann das einzige Datenprotokoll auf Daten-LIFs sein.
- Für jede Storage Virtual Machine (SVM), die SAN unterstützt, muss eine logische Schnittstelle für den Management-Datenverkehr konfiguriert werden.
- NVMe LIFs und Namespaces müssen auf demselben Node gehostet werden.
- Pro SVM kann nur eine NVMe-LIF konfiguriert werden, die den Datenverkehr verarbeitet.
- Wenn Sie eine Netzwerkschnittstelle mit einem Subnetz erstellen, wählt ONTAP automatisch eine verfügbare IP-Adresse aus dem ausgewählten Subnetz aus und weist sie der Netzwerkschnittstelle zu. Sie können das Subnetz ändern, wenn es mehr als ein Subnetz gibt, aber Sie können die IP-Adresse nicht ändern.
- Wenn Sie eine SVM für eine Netzwerkschnittstelle erstellen (hinzufügen), können Sie keine IP-Adresse angeben, die sich im Bereich eines vorhandenen Subnetzes befindet. Sie erhalten einen Subnetzkonflikt. Dieses Problem tritt in anderen Workflows für eine Netzwerkschnittstelle auf, z. B. beim Erstellen oder Ändern von Clusterschnittstellen in SVM-Einstellungen oder in Cluster-Einstellungen.
- Ab ONTAP 9.10.1 beginnt der network interface CLI-Befehle enthalten eine -rdma-protocols Parameter für NFS über RDMA-Konfigurationen. Das Erstellen von Netzwerkschnittstellen für NFS mit RDMA-Konfigurationen wird in System Manager ab ONTAP 9.12.1 unterstützt. Weitere Informationen finden Sie unter [KONFIGURIEREN SIE LIFS für NFS über RDMA.](#page-1344-0)
- Ab ONTAP 9.11.1 ist der automatische iSCSI LIF-Failover auf All-Flash SAN-Array (ASA)-Plattformen verfügbar.

ISCSI-LIF-Failover wird automatisch aktiviert (die Failover-Richtlinie ist auf festgelegt sfo-partner-only Und der Wert für die automatische Zurücksetzung ist auf festgelegt true) Auf neu erstellten iSCSI LIFs, wenn in der angegebenen SVM keine iSCSI LIFs vorhanden sind oder alle bestehenden iSCSI LIFs in der angegebenen SVM bereits mit iSCSI LIF Failover aktiviert sind.

Wenn Sie nach dem Upgrade auf ONTAP 9.11.1 oder höher bereits vorhandene iSCSI LIFs in einer SVM haben, die mit der iSCSI LIF Failover-Funktion nicht aktiviert wurden, und Sie neue iSCSI LIFs in derselben SVM erstellen, setzen die neuen iSCSI LIFs dieselbe Failover-Richtlinie voraus (disabled) Der vorhandenen iSCSI LIFs in der SVM.

#### ["LIF-Failover für ASA-Plattformen"](#page-1897-0)

Ab ONTAP 9.7 wählt ONTAP automatisch den Home Port einer LIF aus, solange mindestens eine LIF bereits im gleichen Subnetz in diesem IPspace vorhanden ist. ONTAP wählt einen Home-Port in derselben Broadcast-Domäne wie andere LIFs in diesem Subnetz. Sie können noch einen Home-Port angeben, dieser ist jedoch nicht mehr erforderlich (es sei denn, es sind noch keine LIFs in diesem Subnetz im angegebenen IPspace vorhanden).

Ab ONTAP 9.12.0 hängt das folgende Verfahren von der Schnittstelle ab, die Sie verwenden --System Manager oder die CLI:

#### **System Manager**

#### **Verwenden Sie System Manager, um eine Netzwerkschnittstelle hinzuzufügen**

#### **Schritte**

- 1. Wählen Sie **Netzwerk > Übersicht > Netzwerkschnittstellen**.
- 2. Wählen Sie  $+$  Add.
- 3. Wählen Sie eine der folgenden Schnittstellenrollen aus:
	- a. Daten
	- b. Intercluster
	- c. SVM-Management
- 4. Wählen Sie das Protokoll aus:
	- a. SMB/CIFS UND NFS
	- b. ISCSI
	- c. FC
	- d. NVMe/FC
	- e. NVMe/TCP
- 5. Benennen Sie das LIF, oder übernehmen Sie den aus Ihrer vorherigen Auswahl generierten Namen.
- 6. Akzeptieren Sie den Home-Node oder wählen Sie einen aus dem Dropdown-Menü aus.
- 7. Wenn im IPspace der ausgewählten SVM mindestens ein Subnetz konfiguriert ist, wird das Dropdown-Menü Subnetz angezeigt.
	- a. Wenn Sie ein Subnetz auswählen, wählen Sie es aus der Dropdown-Liste aus.
	- b. Wenn Sie ohne Subnetz fortfahren, wird das Dropdown-Menü Broadcast-Domäne angezeigt:
		- i. Geben Sie die IP-Adresse an. Wenn die IP-Adresse verwendet wird, wird eine Warnmeldung angezeigt.
		- ii. Geben Sie eine Subnetzmaske an.
- 8. Wählen Sie den Home-Port aus der Broadcast-Domäne aus, entweder automatisch (empfohlen) oder durch Auswahl eines aus dem Dropdown-Menü. Die Steuerung des Home-Ports wird basierend auf der Broadcast-Domäne oder der Subnetzauswahl angezeigt.
- 9. Speichern Sie die Netzwerkschnittstelle.

#### **CLI**

#### **Verwenden Sie die CLI, um ein LIF zu erstellen**

#### **Schritte**

1. Legen Sie fest, welche Broadcast-Domänen-Ports für das LIF verwendet werden sollen.

network port broadcast-domain show -ipspace *ipspace1*

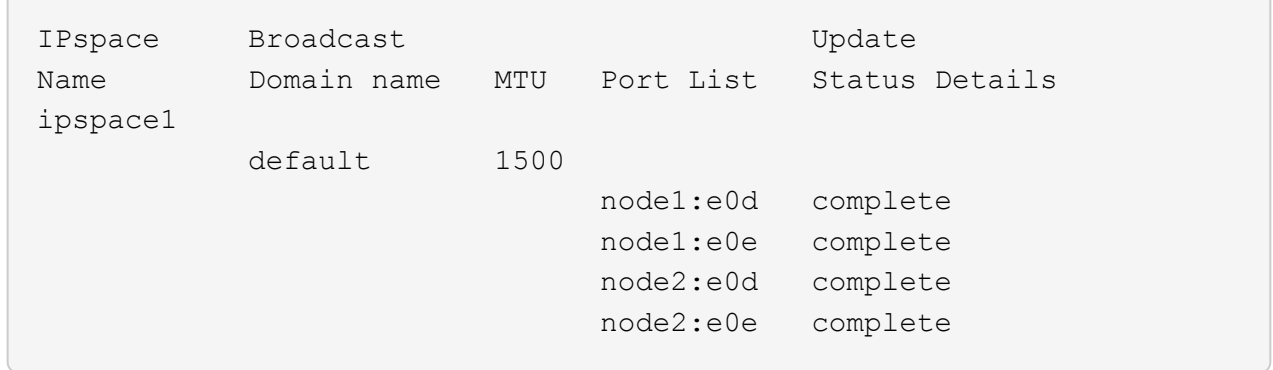

2. Vergewissern Sie sich, dass das Subnetz, das Sie für die LIFs verwenden möchten, ausreichend ungenutzte IP-Adressen enthält.

network subnet show -ipspace *ipspace1*

3. Erstellen Sie mindestens einen LIFs an den Ports, mit denen Sie auf Daten zugreifen möchten.

```
network interface create -vserver SVM name -lif lif name
-service-policy service policy name -home-node node name -home
-port port name {-address IP address - netmask Netmask value |
-subnet-name subnet name } -firewall- policy policy -auto-revert
{true|false}
```
◦ -home-node Ist der Node, den das LIF zurückgibt, wenn das network interface revert Befehl wird auf dem LIF ausgeführt.

Sie können auch angeben, ob die LIF automatisch auf den Home-Node und den Home-Port zurückgesetzt werden soll. Verwenden Sie dazu die Option -Auto-revert.

- -home-port Ist der physische oder logische Port, an den das LIF zurückgibt, wenn das network interface revert Befehl wird auf dem LIF ausgeführt.
- Sie können eine IP-Adresse mit dem angeben -address Und -netmask Optionen, oder Sie aktivieren die Zuweisung von einem Subnetz mit dem -subnet\_name Option.
- Wenn Sie zur Versorgung der IP-Adresse und Netzwerkmaske ein Subnetz verwenden, wird bei einem Gateway automatisch eine Standardroute zu diesem Gateway zur SVM hinzugefügt, wenn mithilfe dieses Subnetzes eine LIF erstellt wird.
- Wenn Sie IP-Adressen manuell zuweisen (ohne ein Subnetz zu verwenden), müssen Sie möglicherweise eine Standardroute zu einem Gateway konfigurieren, wenn Clients oder Domänen-Controller in einem anderen IP-Subnetz vorhanden sind. Der network route create Die man-Page enthält Informationen zum Erstellen einer statischen Route in einer SVM.
- -auto-revert Ermöglicht Ihnen, anzugeben, ob eine Daten-LIF automatisch auf den Home-Node zurückgesetzt wird – unter Umständen wie "Starten", ändert den Status der Managementdatenbank oder wenn die Netzwerkverbindung hergestellt wird. Die Standardeinstellung ist false, Aber Sie können es auf einstellen true Abhängig von Netzwerkmanagement-Richtlinien in Ihrer Umgebung.
- -service-policy Ab ONTAP 9.5 können Sie dem eine Service-Richtlinie für das LIF zuweisen -service-policy Option. Wenn eine Service-Richtlinie für eine LIF angegeben wird, wird diese

Richtlinie verwendet, um eine Standardrolle, Failover-Richtlinie und Datenprotokollliste für die LIF zu erstellen. In ONTAP 9.5 werden Service-Richtlinien nur für Cluster-übergreifende und BGP-Peer-Services unterstützt. In ONTAP 9.6 können Service-Richtlinien für mehrere Daten- und Management-Services erstellt werden.

◦ -data-protocol Sie können eine LIF erstellen, die die FCP- oder NVMe/FC-Protokolle unterstützt. Diese Option ist beim Erstellen eines IP-LIF nicht erforderlich.

- 4. **Optional**: Eine IPv6-Adresse in der Option -address zuweisen:
	- a. Verwenden Sie den Befehl Network ndp prefix show, um die Liste der RA-Präfixe anzuzeigen, die auf verschiedenen Schnittstellen gelernt wurden.

Der network ndp prefix show Befehl ist auf der erweiterten Berechtigungsebene verfügbar.

b. Verwenden Sie das Format prefix::id Um die IPv6-Adresse manuell zu erstellen.

prefix Ist das Präfix auf verschiedenen Schnittstellen gelernt.

Für die Ableitung der id, Wählen Sie eine zufällige 64-Bit-Hexadezimalzahl aus.

5. Vergewissern Sie sich, dass die Konfiguration der LIF-Schnittstelle richtig ist.

network interface show -vserver vs1

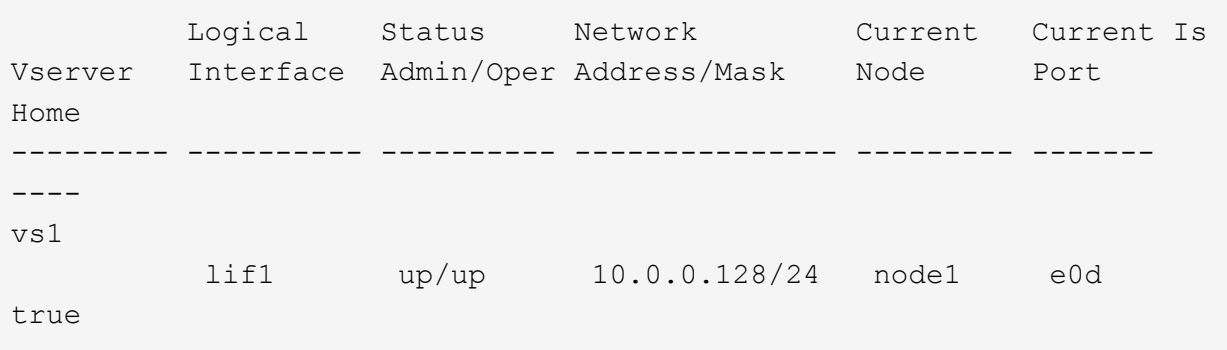

6. Vergewissern Sie sich, dass die Konfiguration der Failover-Gruppe die gewünschte Konfiguration ist.

network interface show -failover -vserver *vs1*

 Logical Home Failover Failover Vserver interface Node:Port Policy Group -------- ---------- --------- --------- ------- vs1 lif1 node1:e0d system-defined ipspace1 Failover Targets: node1:e0d, node1:e0e, node2:e0d, node2:e0e

7. Vergewissern Sie sich, dass die konfigurierte IP-Adresse erreichbar ist:

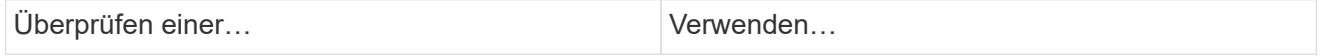

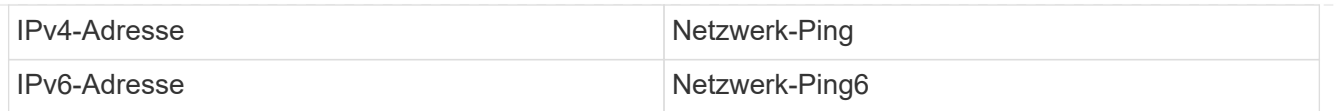

#### **Beispiele**

Der folgende Befehl erstellt eine LIF und gibt die IP-Adresse und Netzwerkmaskenwerte mit dem an -address Und -netmask Parameter:

```
network interface create -vserver vs1.example.com -lif datalif1
-service-policy default-data-files -home-node node-4 -home-port e1c
-address 192.0.2.145 -netmask 255.255.255.0 -auto-revert true
```
Mit dem folgenden Befehl wird eine LIF erstellt und dem angegebenen Subnetz (namens client1\_sub) IP-Adresse und Netzwerkmaskenwerte zugewiesen:

```
network interface create -vserver vs3.example.com -lif datalif3
-service-policy default-data-files -home-node node-3 -home-port e1c
-subnet-name client1 sub - auto-revert true
```
Mit dem folgenden Befehl wird eine NVMe/FC-LIF erstellt und angegeben nvme-fc Datenprotokoll:

```
network interface create -vserver vs1.example.com -lif datalif1 -data
-protocol nvme-fc -home-node node-4 -home-port 1c -address 192.0.2.145
-netmask 255.255.255.0 -auto-revert true
```
# **Ändern Sie ein LIF**

Sie können eine LIF ändern, indem Sie die Attribute ändern, z. B. Home Node oder aktueller Node, Administrationsstatus, IP-Adresse, Netmask, Failover-Richtlinie Firewall-Richtlinie und Service-Richtlinien. Sie können auch die Adressfamilie einer logischen Schnittstelle von IPv4 zu IPv6 ändern.

#### **Über diese Aufgabe**

• Wenn Sie den Administrationsstatus einer LIF auf "down" ändern, werden alle ausstehenden NFSv4-Sperren gehalten, bis der Administrationsstatus der LIF wieder in angezeigt wird.

Um Sperrkonflikte zu vermeiden, die auftreten können, wenn andere LIFs versuchen, auf die gesperrten Dateien zuzugreifen, müssen Sie die NFSv4-Clients auf eine andere LIF verschieben, bevor Sie den Administratorstatus auf "down" setzen.

• Sie können die von einer FC-LIF verwendeten Datenprotokolle nicht ändern. Sie können jedoch die Services, die einer Service-Richtlinie zugewiesen sind, ändern oder die Service-Richtlinie, die einer IP-LIF zugewiesen ist.

Zum Ändern der von einer FC-LIF verwendeten Datenprotokolle müssen Sie die LIF löschen und neu erstellen. Um Änderungen an Service-Richtlinien an einer IP-LIF vorzunehmen, gibt es einen kurzen

Ausfall, während die Updates stattfinden.

- Sie können den Home Node oder den aktuellen Node einer Management-LIF mit Node-Umfang nicht ändern.
- Wenn Sie zum Ändern der IP-Adresse und des Netzwerkmaskenwertes für eine LIF ein Subnetz verwenden, wird eine IP-Adresse aus dem angegebenen Subnetz zugewiesen. Wenn die vorherige IP-Adresse des LIF von einem anderen Subnetz stammt, wird die IP-Adresse an dieses Subnetz zurückgegeben.
- Um die Adressenfamilie einer LIF von IPv4 zu IPv6 zu ändern, müssen Sie den Doppelpunkt-Notation für die IPv6-Adresse verwenden und einen neuen Wert für das hinzufügen -netmask-length Parameter.
- Sie können die automatisch konfigurierten Link-lokalen IPv6-Adressen nicht ändern.
- Die Änderung eines LIF, die dazu führt, dass kein gültiges Failover-Ziel für die LIF vorliegt, führt zu einer Warnmeldung.

Wenn ein LIF, das kein gültiges Failover-Ziel besitzt, ein Failover-Ziel vorschlägt, kann es zu einem Ausfall kommen.

• Ab ONTAP 9.5 können Sie die Service-Richtlinie, die einer logischen Schnittstelle zugeordnet ist, ändern.

In ONTAP 9.5 werden Service-Richtlinien nur für Cluster-übergreifende und BGP-Peer-Services unterstützt. In ONTAP 9.6 können Service-Richtlinien für mehrere Daten- und Management-Services erstellt werden.

• Ab ONTAP 9.11.1 ist das automatische iSCSI LIF-Failover auf All-Flash SAN-Array (ASA)-Plattformen verfügbar.

Für bereits vorhandene iSCSI LIFs, d. h. LIFs, die vor dem Upgrade auf 9.11.1 oder höher erstellt wurden, können Sie die Failover-Richtlinie auf ändern ["Aktivieren Sie automatisches iSCSI LIF Failover"](#page-1897-0).

Die folgende Vorgehensweise ist abhängig von der Schnittstelle, die Sie --System Manager oder die CLI verwenden:

#### **System Manager**

#### **Ab ONTAP 9.12.0 können Sie mit System Manager eine Netzwerkschnittstelle** bearbeiten

#### **Schritte**

- 1. Wählen Sie **Netzwerk > Übersicht > Netzwerkschnittstellen**.
- 2. Wählen Sie **> Bearbeiten** neben der Netzwerkschnittstelle, die Sie ändern möchten.
- 3. Ändern Sie eine oder mehrere Einstellungen der Netzwerkschnittstelle. Weitere Informationen finden Sie unter ["Erstellen eines LIF"](https://docs.netapp.com/us-en/ontap/networking/create_a_lif.html).
- 4. Speichern Sie die Änderungen.

#### **CLI**

#### **Verwenden Sie die CLI, um ein LIF zu ändern**

#### **Schritte**

1. Ändern Sie die Attribute eines LIF mithilfe von network interface modify Befehl.

Im folgenden Beispiel wird gezeigt, wie die IP-Adresse und Netzwerkmaske des LIF Datendisk mit einer IP-Adresse und dem Wert der Netzwerkmaske aus dem Subnetz client1 sub geändert werden:

```
network interface modify -vserver vs1 -lif datalif2 -subnet-name
client1_sub
```
Im folgenden Beispiel wird gezeigt, wie die Service-Richtlinie eines LIF geändert wird.

```
network interface modify -vserver siteA -lif node1_inter1 -service
-policy example
```
2. Stellen Sie sicher, dass die IP-Adressen erreichbar sind.

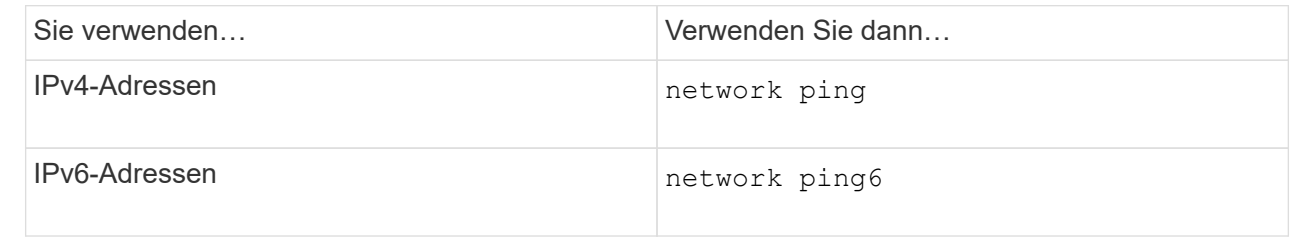

#### **Migrieren eines LIF**

Möglicherweise müssen Sie eine LIF zu einem anderen Port desselben Node oder eines anderen Node im Cluster migrieren, wenn der Port fehlerhaft ist oder Wartungsarbeiten erforderlich sind. Die Migration eines LIF ähnelt dem LIF Failover, allerdings ist die LIF-Migration ein manueller Vorgang, während bei einem LIF Failover die automatische Migration eines LIF als Reaktion auf einen Linkfehler am aktuellen Netzwerkport des LIF ist.

#### **Bevor Sie beginnen**

- Eine Failover-Gruppe muss für die LIFs konfiguriert worden sein.
- Der Ziel-Node und die Ports müssen betriebsbereit sein und auf dasselbe Netzwerk wie der Quellport zugreifen können.

#### **Über diese Aufgabe**

- BGP LIFs befinden sich im Home Port und können nicht zu einem anderen Node oder Port migriert werden.
- Sie müssen LIFs migrieren, die auf den Ports, die zu einer NIC gehören, zu anderen Ports im Cluster gehostet werden, bevor Sie die NIC vom Node entfernen.
- Sie müssen den Befehl zum Migrieren einer Cluster-LIF von dem Node ausführen, auf dem die Cluster-LIF gehostet wird.
- Eine LIF mit Node-Umfang, z. B. eine Management-LIF mit Node-Umfang, Cluster-LIF und Clusterschnittstelle, kann nicht zu einem Remote Node migriert werden.
- Wenn eine NFSv4-LIF zwischen Nodes migriert wird, ergibt sich eine Verzögerung von bis zu 45 Sekunden, bevor die LIF auf einem neuen Port verfügbar ist.

Um dieses Problem zu umgehen, verwenden Sie NFSv4.1, wo keine Verzögerung aufgetreten ist.

• Sie können iSCSI LIFs auf All-Flash SAN-Array-Plattformen (ASA) mit ONTAP 9.11.1 oder höher migrieren.

Die Migration von iSCSI LIFs ist auf Ports am Home-Node oder am HA-Partner begrenzt.

• Wenn es sich bei Ihrer Plattform nicht um eine All-Flash SAN-Array (ASA)-Plattform handelt, auf der ONTAP Version 9.11.1 oder höher ausgeführt wird, können Sie iSCSI LIFs nicht von einem Node auf einen anderen Node migrieren.

Um diese Einschränkung zu umgehen, müssen Sie auf dem Ziel-Node eine iSCSI-LIF erstellen. Erfahren Sie mehr über ["Erstellen von iSCSI-LIFs".](#page-1897-0)

- Wenn Sie eine LIF (Netzwerkschnittstelle) für NFS über RDMA migrieren möchten, müssen Sie sicherstellen, dass der Ziel-Port RoCE-fähig ist. Sie müssen ONTAP 9.10.1 oder höher ausführen, um eine LIF mit der CLI zu migrieren, oder ONTAP 9.12.1 für die Migration mit System Manager. Wenn Sie in System Manager Ihren RoCE-fähigen Ziel-Port ausgewählt haben, müssen Sie das Kontrollkästchen neben **RoCE-Ports verwenden** aktivieren, um die Migration erfolgreich abzuschließen. Weitere Informationen zu ["Konfigurieren von LIFs für NFS über RDMA"](#page-1344-0).
- Beim Migrieren der Quell- oder Ziel-LIF schlägt der Copy-Offload von VMware VAAI fehl. Weitere Informationen zum Offload von Kopien:
	- ["NFS-Umgebungen"](#page-1315-0)
	- ["SAN-Umgebungen"](#page-1844-0)

Die folgende Vorgehensweise ist abhängig von der Schnittstelle, die Sie --System Manager oder die CLI verwenden:

#### **System Manager**

#### **Verwenden Sie System Manager, um eine Netzwerkschnittstelle zu migrieren**

#### **Schritte**

- 1. Wählen Sie **Netzwerk > Übersicht > Netzwerkschnittstellen**.
- 2. Wählen Sie **> Migrate** neben der Netzwerkschnittstelle, die Sie ändern möchten.

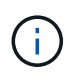

Wählen Sie für eine iSCSI-LIF im Dialogfeld **Migrate Interface** den Zielknoten und den Port des HA-Partners aus.

Wenn Sie die iSCSI-LIF dauerhaft migrieren möchten, aktivieren Sie das Kontrollkästchen. Das iSCSI LIF muss offline sein, bevor es dauerhaft migriert wird. Darüber hinaus kann eine iSCSI LIF, sobald sie dauerhaft migriert ist, nicht rückgängig gemacht werden. Es gibt keine Option zum Zurücksetzen.

- 3. Klicken Sie Auf \* Migrieren\*.
- 4. Speichern Sie die Änderungen.

#### **CLI**

#### **Verwenden Sie die CLI, um eine LIF zu migrieren**

#### **Schritt**

Je nachdem, ob Sie eine bestimmte LIF oder alle LIFs migrieren möchten, führen Sie die entsprechende Aktion durch:

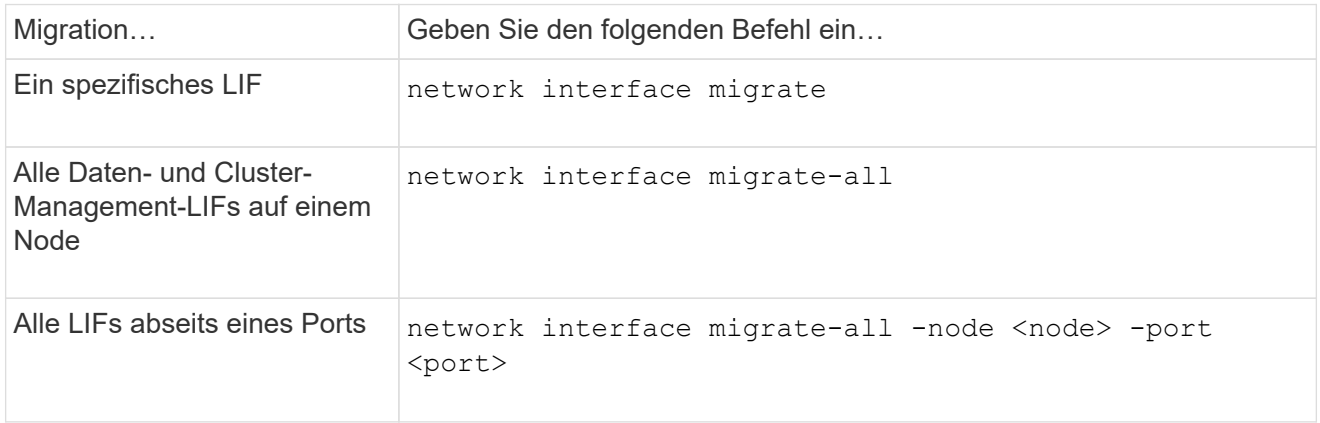

Das folgende Beispiel zeigt, wie eine LIF mit dem Namen migriert wird datalif1 Auf der SVM vs0 An den Port e0d Ein node0b:

```
network interface migrate -vserver vs0 -lif datalif1 -dest-node node0b
-dest-port e0d
```
Das folgende Beispiel zeigt, wie alle Daten- und Cluster-Management-LIFs vom aktuellen (lokalen) Node migriert werden:

network interface migrate-all -node local

# **Zurücksetzen eines LIF auf seinen Home Port**

Sie können eine LIF nach einem Failover auf ihren Home Port zurücksetzen oder sie wird entweder manuell oder automatisch zu einem anderen Port migriert. Wenn der Home-Port einer bestimmten LIF nicht verfügbar ist, bleibt das LIF im aktuellen Port des Ports und wird nicht zurückgesetzt.

# **Über diese Aufgabe**

- Wenn Sie den Home Port eines LIF administrativ vor dem Einstellen der Option zur automatischen Rückstellung in den Zustand "up" versetzen, wird das LIF nicht wieder zum Home Port zurückgegeben.
- Das LIF kehrt nicht automatisch zurück, es sei denn, die Option "Auto-revert" ist auf "true" gesetzt.
- Sie müssen sicherstellen, dass die Option "Auto-revert" aktiviert ist, damit die LIFs auf die Home-Ports zurückgesetzt werden können.

Die folgende Vorgehensweise ist abhängig von der Schnittstelle, die Sie --System Manager oder die CLI verwenden:

## **System Manager**

**Verwenden Sie System Manager, um eine Netzwerkschnittstelle auf ihren Startport zurück zu setzen**

## **Schritte**

- 1. Wählen Sie **Netzwerk > Übersicht > Netzwerkschnittstellen**.
- 2. Wählen Sie **> Zurücksetzen** neben der Netzwerkschnittstelle, die Sie ändern möchten.
- 3. Wählen Sie **revert** aus, um eine Netzwerkschnittstelle auf ihren Startport zurückzusetzen.

# **CLI**

# **Verwenden Sie die CLI, um eine LIF auf ihren Home-Port zurück zu stellen**

# **Schritt**

Zurücksetzen eines LIF auf seinen Home Port manuell oder automatisch:

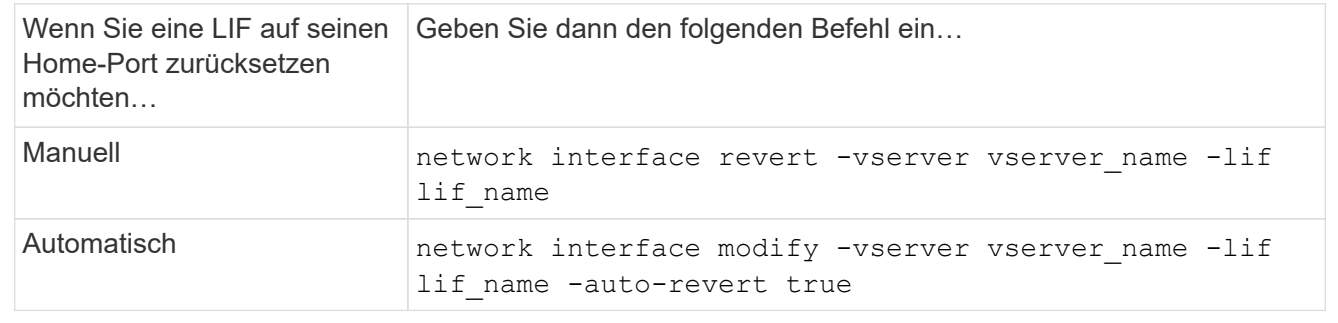

# **ONTAP 9.8 und höher: Wiederherstellung nach einer falsch konfigurierten Cluster LIF**

Ein Cluster kann nicht erstellt werden, wenn das Cluster-Netzwerk mit einem Switch verbunden ist, aber nicht alle im Cluster IPspace konfigurierten Ports können die anderen Ports erreichen, die im IP-Speicherplatz des Clusters konfiguriert sind.

# **Über diese Aufgabe**

Wenn in einem Switch-Cluster eine Cluster-Netzwerkschnittstelle (LIF) auf dem falschen Port konfiguriert ist oder ein Cluster-Port in das falsche Netzwerk eingebunden ist, das cluster create Befehl kann mit dem folgenden Fehler fehlschlagen:

```
Not all local cluster ports have reachability to one another.
Use the "network port reachability show -detail" command for more details.
```
Die Ergebnisse der network port show Der Befehl zeigt möglicherweise, dass mehrere Ports zum Cluster-IPspace hinzugefügt werden, da sie mit einem Port verbunden sind, der mit einer Cluster-LIF konfiguriert ist. Die Ergebnisse der network port reachability show -detail Befehl zeigt an, welche Ports nicht miteinander verbunden sind.

Um eine auf einem Port konfigurierte Cluster-LIF von wiederherzustellen, die für die anderen Ports, die mit Cluster-LIFs konfiguriert sind, nicht erreichbar ist, führen Sie die folgenden Schritte aus:

#### **Schritte**

1. Setzen Sie den Home-Port der Cluster-LIF auf den richtigen Port zurück:

network port modify -home-port

2. Entfernen Sie die Ports, für die keine Cluster-LIFs konfiguriert sind, aus der Cluster-Broadcast-Domäne:

network port broadcast-domain remove-ports

3. Erstellen des Clusters:

```
cluster create
```
#### **Ergebnis**

Nach Abschluss der Cluster-Erstellung erkennt das System die korrekte Konfiguration und platziert die Ports in die richtigen Broadcast-Domänen.

#### **Löschen eines LIF**

Sie können eine nicht mehr benötigte Netzwerkschnittstelle (LIF) löschen.

#### **Bevor Sie beginnen**

Die zu löschenden LIFs dürfen nicht verwendet werden.

#### **Schritte**

1. Markieren Sie die LIFs, die Sie administrativ unten löschen möchten, mit folgendem Befehl:

```
network interface modify -vserver vserver name -lif lif name -status
-admin down
```
2. Verwenden Sie die network interface delete Befehl zum Löschen eines oder aller LIFs:

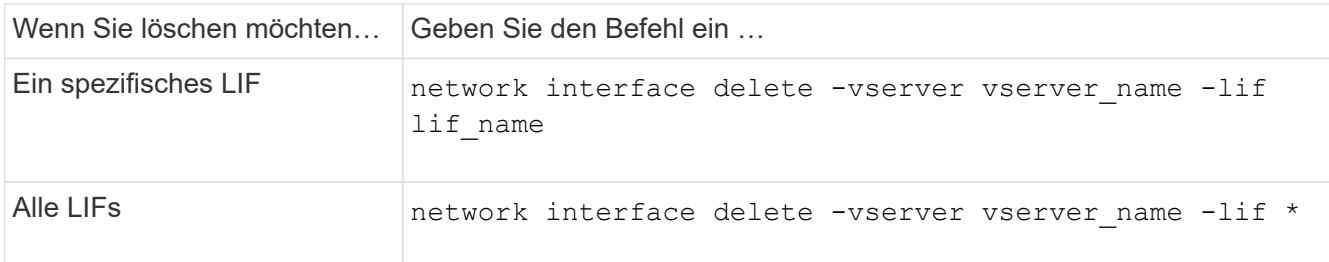

Mit dem folgenden Befehl wird der LIF-mgmtlif2 gelöscht:

network interface delete -vserver vs1 -lif mgmtlif2

3. Verwenden Sie die network interface show Befehl zur Bestätigung, dass das LIF gelöscht wurde.

# **Lasten des Netzwerks ausgleichen**

# **Übersicht über die Balance des Netzwerks**

Sie können Ihr Cluster so konfigurieren, dass Client-Anforderungen von entsprechend geladenen LIFs erfüllt werden. Dies führt zu einer ausgewogeneren Auslastung von LIFs und Ports, was wiederum eine bessere Performance des Clusters ermöglicht.

Der DNS-Lastausgleich hilft bei der Auswahl einer entsprechend ausgelasteten Daten-LIF und beim Ausgleichen von Datenverkehr im Benutzernetzwerk über alle verfügbaren Ports (physische Ports, Interface Groups und VLANs).

Beim DNS-Lastausgleich sind LIFs mit der Lastverteilungszone einer SVM verbunden. Ein DNS-Server für den gesamten Standort wird so konfiguriert, dass er alle DNS-Anfragen weitergibt und die am wenigsten geladene LIF auf Basis des Netzwerk-Traffic und der Verfügbarkeit der Port-Ressourcen (CPU-Auslastung, Durchsatz, offene Verbindungen usw.) zurückgibt. Der DNS-Lastausgleich bietet folgende Vorteile:

- Neue Client-Verbindungen, die auf verfügbare Ressourcen abgestimmt sind.
- Es sind keine manuellen Eingriffe erforderlich, um zu entscheiden, welche LIFs beim Mounten einer bestimmten SVM zu verwenden sind.
- DNS-Lastausgleich unterstützt NFSv3, NFSv4, NFSv4.1, SMB 2.0, SMB 2.1 SMB 3.0 und S3.

# **So funktioniert DNS Load Balancing**

Clients mounten eine SVM durch Angabe einer IP-Adresse (zugeordnet zu einer LIF) oder eines Host-Namens (zugeordnet mit mehreren IP-Adressen). Standardmäßig werden vom Site-weiten DNS-Server LIFs Round Robin-Verfahren ausgewählt, um den Workload auf alle LIFs gleichmäßig zu verteilen.

Der Round-Robin-Lastausgleich kann zu einer Überprovisionierung einiger LIFs führen, sodass Sie die Möglichkeit haben, eine DNS-Load-Balancing-Zone zu verwenden, die die Host-Name-Auflösung in einer SVM übernimmt. Mithilfe einer DNS-Lastausgleichzone wird ein besserer Ausgleich der neuen Clientverbindungen

über verfügbare Ressourcen hinweg gewährleistet, was zu einer verbesserten Leistung des Clusters führt.

Eine DNS-Lastausgleichzone ist ein DNS-Server im Cluster, der die Last auf allen LIFs dynamisch bewertet und eine entsprechend geladene LIF zurückgibt. In einer Load Balancing Zone weist DNS jeder logischen Schnittstelle ein Gewicht (Metrik) zu, das auf der Last basiert.

Jeder LIF wird basierend auf der Port-Last und der CPU-Auslastung des Home Node ein Gewicht zugewiesen. LIFs, die auf weniger geladenen Ports arbeiten, haben eine höhere Wahrscheinlichkeit, dass sie in eine DNS-Abfrage zurückgegeben werden. Gewichte können auch manuell zugewiesen werden.

# **Erstellen Sie eine DNS-Lastausgleichzone**

Sie können eine DNS-Lastausgleichzone erstellen, um die dynamische Auswahl einer logischen Schnittstelle gemäß der Last, d. h. der Anzahl der Clients, die auf einem LIF gemountet sind, zu vereinfachen. Sie können eine Load Balancing-Zone erstellen, während Sie eine Daten-LIF erstellen.

#### **Bevor Sie beginnen**

Der DNS-Forwarder auf dem standortweiten DNS-Server muss so konfiguriert sein, dass alle Anfragen für die Lastausgleichszone an die konfigurierten LIFs weitergehen.

Der Knowledgebase-Artikel ["So richten Sie den DNS-Lastenausgleich im Cluster-Modus ein"](https://kb.netapp.com/Advice_and_Troubleshooting/Data_Storage_Software/ONTAP_OS/How_to_set_up_DNS_load_balancing_in_clustered_Data_ONTAP) Auf der NetApp Support Site finden Sie weitere Informationen zum Konfigurieren des DNS-Lastausgleichs mithilfe von Conditional Forwarding.

#### **Über diese Aufgabe**

- Jede logische Datenschnittstelle kann auf DNS-Abfragen für einen DNS-Namen für den Lastenausgleichsbereich reagieren.
- Eine DNS-Load-Balancing-Zone muss einen eindeutigen Namen im Cluster haben, und der Zonenname muss die folgenden Anforderungen erfüllen:
	- Er darf maximal 256 Zeichen lang sein.
	- Es sollte mindestens einen Zeitraum enthalten.
	- Das erste und das letzte Zeichen dürfen kein Punkt oder ein anderes Sonderzeichen sein.
	- Es dürfen keine Leerzeichen zwischen Zeichen enthalten.
	- Jede Beschriftung im DNS-Namen darf 63 Zeichen nicht überschreiten.

Eine Bezeichnung ist der Text, der vor oder nach dem Zeitraum erscheint. Beispielsweise verfügt die DNS-Zone mit dem Namen storage.company.com über drei Bezeichnungen.

#### **Schritt**

Verwenden Sie die network interface create Befehl mit dem dns-zone Option zum Erstellen einer DNS-Lastausgleichzone.

Wenn die Lastausgleichzone bereits vorhanden ist, wird ihr das LIF hinzugefügt. Weitere Informationen zum Befehl finden Sie unter ["ONTAP 9-Befehle".](http://docs.netapp.com/ontap-9/topic/com.netapp.doc.dot-cm-cmpr/GUID-5CB10C70-AC11-41C0-8C16-B4D0DF916E9B.html)

Das folgende Beispiel zeigt, wie eine DNS-Load-Balancing-Zone mit dem Namen storage.company.com beim Erstellen des LIF erstellt wird 1 i f1:

network interface create -vserver vs0 -lif lif1 -home-node node1 -home-port e0c -address 192.0.2.129 -netmask 255.255.255.128 -dns-zone storage.company.com

# **Fügen Sie eine LIF zu einer Lastverteilungszone hinzu oder entfernen Sie sie**

Sie können eine LIF hinzufügen oder aus der DNS-Load-Balancing-Zone einer Virtual Machine (SVM) entfernen. Sie können auch alle LIFs gleichzeitig aus einer Lastausgleichzone entfernen.

## **Bevor Sie beginnen**

- Alle LIFs in einer Lastverteilungszone sollten zur gleichen SVM gehören.
- Ein LIF kann nur Teil einer DNS-Load-Balancing-Zone sein.
- Failover-Gruppen für jedes Subnetz müssen eingerichtet worden sein, wenn die LIFs zu unterschiedlichen Subnetzen gehören.

## **Über diese Aufgabe**

Eine LIF, die sich im Status "Administratoren inaktiv" befindet, wird vorübergehend aus der DNS-Load-Balancing-Zone entfernt. Wenn das LIF wieder zum Administrationsstatus zurückkehrt, wird das LIF automatisch der DNS-Load-Balancing-Zone hinzugefügt.

## **Schritt**

Fügen Sie ein LIF zu einer Lastverteilung hinzu oder entfernen Sie diese aus einer Zone:

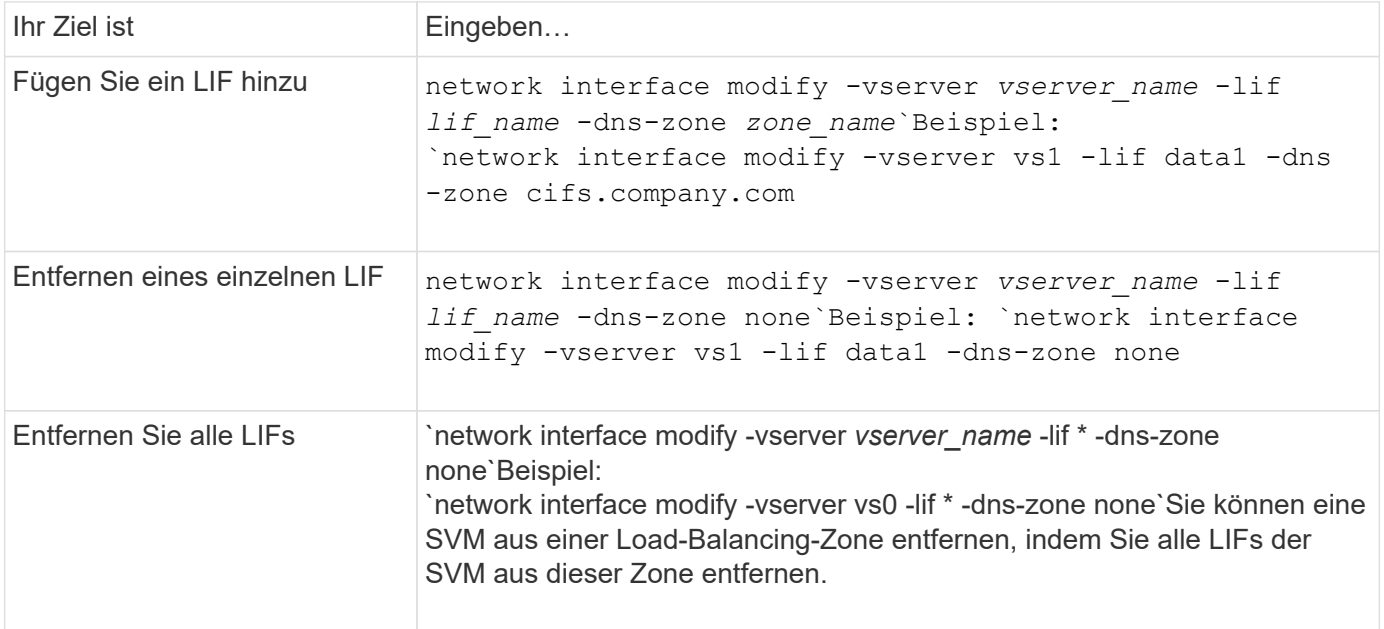

# **Konfigurieren von DNS-Services (ONTAP 9.8 und höher)**

Vor dem Erstellen eines NFS- oder SMB-Servers müssen Sie die DNS-Services für die SVM konfigurieren. Im Allgemeinen sind die DNS-Namensserver die in Active Directory integrierten DNS-Server für die Domäne, der der NFS- oder SMB-Server Beitritt.
#### **Über diese Aufgabe**

In Active Directory integrierte DNS-Server enthalten die Service Location Records (SRV) für die Domain-LDAP- und Domain-Controller-Server. Wenn die SVM die Active Directory LDAP-Server und Domänen-Controller nicht finden kann, schlägt die Einrichtung des NFS- oder SMB-Servers fehl.

SVMs verwenden die Hosts Name Services ns-Switch-Datenbank, um zu ermitteln, welche Services verwendet werden sollen, und in welcher Reihenfolge beim Suchen von Informationen zu Hosts. Die beiden unterstützten Namensdienste für die Host-Datenbank sind Dateien und dns.

Bevor Sie den SMB-Server erstellen, müssen Sie sicherstellen, dass dns eine der Quellen ist.

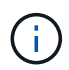

Verwenden Sie die Statistics-UI, um die Statistiken für DNS-Namensdienste für den mgwd-Prozess und SECD-Prozess anzuzeigen.

#### **Schritte**

1. Bestimmen Sie, welche aktuelle Konfiguration für die Host Name Services-Datenbank ist. In diesem Beispiel verwendet die Datenbank des Hostnamens Service die Standardeinstellungen.

vserver services name-service *ns-switch* show -vserver *vs1* -database *hosts*

```
Vserver: vs1
Name Service Switch Database: hosts
Vserver: vs1 Name Service Switch Database: hosts
Name Service Source Order: files, dns
```
- 2. Führen Sie bei Bedarf die folgenden Aktionen durch.
	- a. Fügen Sie den DNS-Namensservice der Host-Servicedatendatenbank in der gewünschten Reihenfolge hinzu, oder ordnen Sie die Quellen neu an.

In diesem Beispiel ist die Host-Datenbank so konfiguriert, dass sie DNS- und lokale Dateien in dieser Reihenfolge verwendet.

```
vserver services name-service ns-switch modify -vserver vs1 -database hosts
-sources dns,files
```
b. Vergewissern Sie sich, dass die Konfiguration der Namensdienste richtig ist.

vserver services name-service *ns-switch* show -vserver *vs1* -database *hosts*

```
Vserver: vs1
Name Service Switch Database: hosts
Name Service Source Order: dns, files
```
3. Konfigurieren Sie DNS-Dienste.

```
vserver services name-service dns create -vserver vs1 -domains
example.com,example2.com -name-servers 10.0.0.50,10.0.0.51
```
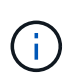

Der Name-Service dns create Befehl vserver Services führt eine automatische Konfigurationsvalidierung durch und meldet eine Fehlermeldung, wenn ONTAP den Nameserver nicht kontaktieren kann.

4. Vergewissern Sie sich, dass die DNS-Konfiguration korrekt ist und der Dienst aktiviert ist.

```
Vserver: vs1
Domains: example.com, example2.com Name Servers: 10.0.0.50, 10.0.0.51
Enable/Disable DNS: enabled Timeout (secs): 2
Maximum Attempts: 1
```
5. Überprüfen Sie den Status der Namensserver.

vserver services name-service dns check -vserver *vs1*

Vserver Name Server Status Status Details vs1 10.0.0.50 up Response time (msec): 2 vs1 10.0.0.51 up Response time (msec): 2

#### **Konfigurieren Sie dynamisches DNS auf der SVM**

Wenn der in Active Directory integrierte DNS-Server die DNS-Einträge eines NFS- oder SMB-Servers dynamisch in DNS registrieren soll, müssen Sie DDNS (Dynamic DNS) auf der SVM konfigurieren.

#### **Bevor Sie beginnen**

Auf der SVM müssen DNS-Namensservices konfiguriert werden. Wenn Sie sichere DDNS verwenden, müssen Sie die in Active Directory integrierten DNS-Namensserver verwenden, und Sie müssen entweder einen NFSoder SMB-Server oder ein Active Directory-Konto für die SVM erstellt haben.

#### **Über diese Aufgabe**

Der angegebene vollständig qualifizierte Domänenname (FQDN) muss eindeutig sein:

Der angegebene vollständig qualifizierte Domänenname (FQDN) muss eindeutig sein:

- Für NFS wurde der Wert in angegeben -vserver-fqdn Als Teil des vserver services nameservice dns dynamic-update Der Befehl wird zum registrierten FQDN für die LIFs.
- Für SMB werden die Werte, die als NetBIOS-Name des CIFS-Servers und der vollständig qualifizierte CIFS-Domänenname angegeben sind, der registrierte FQDN für die LIFs. Dies ist in ONTAP nicht konfigurierbar. Im folgenden Szenario lautet der LIF-FQDN "CIFS VS1.EXAMPLE.COM":

```
cluster1::> cifs server show -vserver vs1
                                              Vserver: vs1
                            CIFS Server NetBIOS Name: CIFS_VS1
                       NetBIOS Domain/Workgroup Name: EXAMPLE
                         Fully Qualified Domain Name: EXAMPLE.COM
                                 Organizational Unit: CN=Computers
Default Site Used by LIFs Without Site Membership:
                                       Workgroup Name: -
                                       Kerberos Realm: -
                                Authentication Style: domain
                  CIFS Server Administrative Status: up
                             CIFS Server Description:
                           List of NetBIOS Aliases: -
```
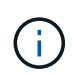

Um einen Konfigurationsfehler bei einem SVM-FQDN zu vermeiden, der nicht den RFC-Regeln für DDNS-Updates entspricht, verwenden Sie einen FQDN-Namen, der RFC-kompatibel ist. Weitere Informationen finden Sie unter ["RFC 1123"](https://tools.ietf.org/html/rfc1123).

#### **Schritte**

1. Konfigurieren Sie DDNS auf der SVM:

```
vserver services name-service dns dynamic-update modify -vserver vserver name
-is- enabled true [-use-secure {true|false} -vserver-fqdn
FQDN_used_for_DNS_updates
```

```
vserver services name-service dns dynamic-update modify -vserver vs1 -is
-enabled true - use-secure true -vserver-fqdn vs1.example.com
```
Sternchen kann nicht als Teil des benutzerdefinierten FQDN verwendet werden. Beispiel: \*.netapp.com Ist ungültig.

2. Überprüfen Sie, ob die DDNS-Konfiguration korrekt ist:

```
vserver services name-service dns dynamic-update show
```

```
Vserver Is-Enabled Use-Secure Vserver FQDN TTL
-------- ---------- ---------- ----------------- -------
vs1 true true vs1.example.com 24h
```
## **Konfiguration der DNS-Dienste (ONTAP 9.7 und früher)**

Vor dem Erstellen eines NFS- oder SMB-Servers müssen Sie die DNS-Services für die SVM konfigurieren. Im Allgemeinen sind die DNS-Namensserver die in Active Directory integrierten DNS-Server für die Domäne, der der NFS- oder SMB-Server Beitritt.

#### **Über diese Aufgabe**

In Active Directory integrierte DNS-Server enthalten die Service Location Records (SRV) für die Domain-LDAP- und Domain-Controller-Server. Wenn die SVM die Active Directory LDAP-Server und Domänen-Controller nicht finden kann, schlägt die Einrichtung des NFS- oder SMB-Servers fehl.

SVMs verwenden die Hosts Name Services ns-Switch-Datenbank, um zu ermitteln, welche Services verwendet werden sollen, und in welcher Reihenfolge beim Suchen von Informationen zu Hosts. Die beiden unterstützten Namensdienste für die Host-Datenbank sind files Und dns.

Das müssen Sie sicherstellen dns Ist einer der Quellen, bevor Sie den SMB-Server erstellen.

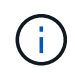

Verwenden Sie die Statistics-UI, um die Statistiken für DNS-Namensdienste für den mgwd-Prozess und SECD-Prozess anzuzeigen.

#### **Schritte**

1. Ermitteln Sie, welche aktuelle Konfiguration für das verwendet wird hosts Name Services Datenbank.

In diesem Beispiel verwendet die Datenbank des Hostnamens Service die Standardeinstellungen.

```
vserver services name-service ns-switch show -vserver vs1 -database hosts
```

```
  Vserver: vs1
Name Service Switch Database: hosts
     Name Service Source Order: files, dns
```
- 2. Führen Sie bei Bedarf die folgenden Aktionen durch.
	- a. Fügen Sie den DNS-Namensservice der Host-Servicedatendatenbank in der gewünschten Reihenfolge hinzu, oder ordnen Sie die Quellen neu an.

In diesem Beispiel ist die Host-Datenbank so konfiguriert, dass sie DNS- und lokale Dateien in dieser Reihenfolge verwendet.

```
vserver services name-service ns-switch modify -vserver vs1 -database hosts
-sources dns,files
```
a. Vergewissern Sie sich, dass die Konfiguration der Namensdienste richtig ist.

vserver services name-service *ns-switch* show -vserver *vs1* -database *hosts*

3. Konfigurieren Sie DNS-Dienste.

vserver services name-service dns create -vserver *vs1* -domains *example.com,example2.com* -name-servers *10.0.0.50,10.0.0.51*

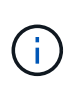

Die vserver-Dienste name-service dns create Der Befehl führt eine automatische Konfigurationsvalidierung durch und meldet eine Fehlermeldung, wenn ONTAP den Namensserver nicht kontaktieren kann.

4. Vergewissern Sie sich, dass die DNS-Konfiguration korrekt ist und der Dienst aktiviert ist.

```
  Vserver: vs1
             Domains: example.com, example2.com Name
             Servers: 10.0.0.50, 10.0.0.51
Enable/Disable DNS: enabled Timeout (secs): 2
    Maximum Attempts: 1
```
5. Überprüfen Sie den Status der Namensserver.

vserver services name-service dns check -vserver *vs1*

Vserver Name Server Status Status Details ------- ----------- ------ ---------------------- vs1 10.0.0.50 up Response time (msec): 2 vs1 10.0.0.51 up Response time (msec): 2

#### **Konfigurieren Sie dynamisches DNS auf der SVM**

Wenn der in Active Directory integrierte DNS-Server die DNS-Einträge eines NFS- oder SMB-Servers dynamisch in DNS registrieren soll, müssen Sie DDNS (Dynamic DNS) auf der SVM konfigurieren.

#### **Bevor Sie beginnen**

Auf der SVM müssen DNS-Namensservices konfiguriert werden. Wenn Sie sichere DDNS verwenden, müssen Sie die in Active Directory integrierten DNS-Namensserver verwenden, und Sie müssen entweder einen NFSoder SMB-Server oder ein Active Directory-Konto für die SVM erstellt haben.

#### **Über diese Aufgabe**

Der angegebene vollständig qualifizierte Domänenname (FQDN) muss eindeutig sein:

- Für NFS wurde der Wert in angegeben -vserver-fqdn Als Teil des vserver services nameservice dns dynamic-update Der Befehl wird zum registrierten FQDN für die LIFs.
- Für SMB werden die Werte, die als NetBIOS-Name des CIFS-Servers und der vollständig qualifizierte CIFS-Domänenname angegeben sind, der registrierte FQDN für die LIFs. Dies ist in ONTAP nicht konfigurierbar. Im folgenden Szenario lautet der LIF-FQDN "CIFS VS1.EXAMPLE.COM":

```
cluster1::> cifs server show -vserver vs1
                                              Vserver: vs1
                            CIFS Server NetBIOS Name: CIFS_VS1
                       NetBIOS Domain/Workgroup Name: EXAMPLE
                         Fully Qualified Domain Name: EXAMPLE.COM
                                 Organizational Unit: CN=Computers
Default Site Used by LIFs Without Site Membership:
                                       Workgroup Name: -
                                       Kerberos Realm: -
                                Authentication Style: domain
                  CIFS Server Administrative Status: up
                             CIFS Server Description:
                           List of NetBIOS Aliases: -
```
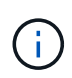

Um einen Konfigurationsfehler bei einem SVM-FQDN zu vermeiden, der nicht den RFC-Regeln für DDNS-Updates entspricht, verwenden Sie einen FQDN-Namen, der RFC-kompatibel ist. Weitere Informationen finden Sie unter ["RFC 1123"](https://tools.ietf.org/html/rfc1123).

#### **Schritte**

1. Konfigurieren Sie DDNS auf der SVM:

```
vserver services name-service dns dynamic-update modify -vserver vserver name
-is- enabled true [-use-secure {true|false} -vserver-fqdn
FQDN_used_for_DNS_updates
```

```
vserver services name-service dns dynamic-update modify -vserver vs1 -is
-enabled true - use-secure true -vserver-fqdn vs1.example.com
```
Sternchen kann nicht als Teil des benutzerdefinierten FQDN verwendet werden. Beispiel: \*.netapp.com Ist ungültig.

2. Überprüfen Sie, ob die DDNS-Konfiguration korrekt ist:

```
vserver services name-service dns dynamic-update show
```
Vserver Is-Enabled Use-Secure Vserver FQDN TTL -------- ---------- ---------- ----------------- ------ vs1 true true vs1.example.com 24h

## <span id="page-1049-0"></span>**Konfigurieren Sie dynamische DNS-Dienste**

Wenn der in Active Directory integrierte DNS-Server die DNS-Einträge eines NFS- oder SMB-Servers dynamisch in DNS registrieren soll, müssen Sie DDNS (Dynamic DNS) auf der SVM konfigurieren.

#### **Bevor Sie beginnen**

Auf der SVM müssen DNS-Namensservices konfiguriert werden. Wenn Sie sichere DDNS verwenden, müssen Sie die in Active Directory integrierten DNS-Namensserver verwenden, und Sie müssen entweder einen NFSoder SMB-Server oder ein Active Directory-Konto für die SVM erstellt haben.

#### **Über diese Aufgabe**

Der angegebene FQDN muss eindeutig sein.

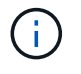

Um einen Konfigurationsfehler bei einem SVM-FQDN zu vermeiden, der nicht den RFC-Regeln für DDNS-Updates entspricht, verwenden Sie einen FQDN-Namen, der RFC-kompatibel ist.

#### **Schritte**

1. Konfigurieren Sie DDNS auf der SVM:

```
vserver services name-service dns dynamic-update modify -vserver vserver name
-is- enabled true [-use-secure {true|false} -vserver-fqdn
FQDN_used_for_DNS_updates
```

```
vserver services name-service dns dynamic-update modify -vserver vs1 -is
-enabled true - use-secure true -vserver-fqdn vs1.example.com
```
Sternchen kann nicht als Teil des benutzerdefinierten FQDN verwendet werden. Beispiel: \*.netapp.com Ist ungültig.

2. Überprüfen Sie, ob die DDNS-Konfiguration korrekt ist:

vserver services name-service dns dynamic-update show

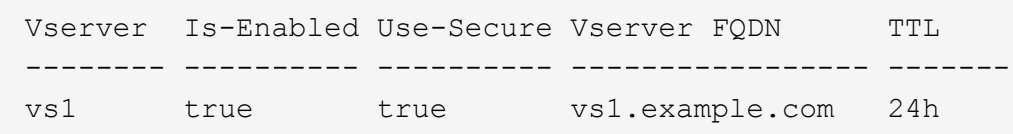

# **Auflösung des Hostnamens**

# **Überblick über die Auflösung des Hostnamens**

ONTAP muss Hostnamen in numerische IP-Adressen übersetzen können, um den Zugriff auf Clients und den Zugriff auf Dienste zu ermöglichen. Sie müssen Storage Virtual Machines (SVMs) konfigurieren, damit Sie lokale oder externe Name Services verwenden können, um Host-Informationen zu beheben. ONTAP unterstützt die Konfiguration eines externen DNS-Servers oder die Konfiguration der lokalen Hostdatei für die Auflösung des Host-Namens.

Bei Verwendung eines externen DNS-Servers können Sie Dynamic DNS (DDNS) konfigurieren, der automatisch neue oder geänderte DNS-Informationen aus Ihrem Speichersystem an den DNS-Server sendet. Ohne dynamische DNS-Updates müssen Sie die DNS-Informationen (DNS-Name und IP-Adresse) manuell zu den identifizierten DNS-Servern hinzufügen, wenn ein neues System online geschaltet wird oder sich vorhandene DNS-Informationen ändern. Dieser Prozess ist langsam und fehleranfällig. Während der Disaster

# **Konfigurieren Sie DNS für die Auflösung des Host-Namens**

Sie verwenden DNS, um auf lokale oder Remote-Quellen für Hostinformationen zuzugreifen. Sie müssen DNS konfigurieren, um auf eine oder beide Quellen zugreifen zu können.

ONTAP muss in der Lage sein, die Host-Informationen zu suchen, um Clients ordnungsgemäßen Zugriff zu ermöglichen. Sie müssen Name Services konfigurieren, damit ONTAP auf lokale oder externe DNS-Services zugreifen kann, um die Hostinformationen abzurufen.

ONTAP speichert Informationen zur Service-Konfiguration in einer Tabelle, die dem Äquivalent von entspricht /etc/nsswitch.conf File auf UNIX Systemen.

#### **Konfigurieren Sie eine SVM und Daten-LIFs für die Host-Name-Auflösung mithilfe eines externen DNS-Servers**

Sie können das verwenden vserver services name-service dns Befehl zum Aktivieren von DNS für eine SVM und Konfigurieren des Befehls für die Auflösung des Host-Namens für DNS. Host-Namen werden mithilfe externer DNS-Server aufgelöst.

#### **Bevor Sie beginnen**

Ein standortweiter DNS-Server muss für die Suche nach Hostnamen verfügbar sein.

Sie sollten mehrere DNS-Server konfigurieren, um Single Point of Failure zu vermeiden. Der vserver services name-service dns create Befehl gibt eine Warnung aus, wenn Sie nur einen DNS-Servernamen eingeben.

#### **Über diese Aufgabe**

Siehe [Konfigurieren Sie dynamische DNS-Dienste](#page-1049-0) Weitere Informationen zum Konfigurieren von dynamischem DNS auf der SVM.

#### **Schritte**

1. DNS auf der SVM aktivieren:

vserver services name-service dns create -vserver <vserver name> -domains <domain name> -name-servers <ip addresses> -state enabled

Mit dem folgenden Befehl werden externe DNS-Server auf der SVM vs1 aktiviert:

```
vserver services name-service dns create -vserver vs1.example.com
-domains example.com -name-servers 192.0.2.201,192.0.2.202 -state
enabled
```
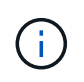

Der vserver services name-service dns create Der Befehl führt eine automatische Konfigurationsvalidierung durch und meldet eine Fehlermeldung, wenn ONTAP den Namensserver nicht kontaktieren kann.

2. Überprüfen Sie den Status der Namensserver mithilfe von vserver services name-service dns check Befehl.

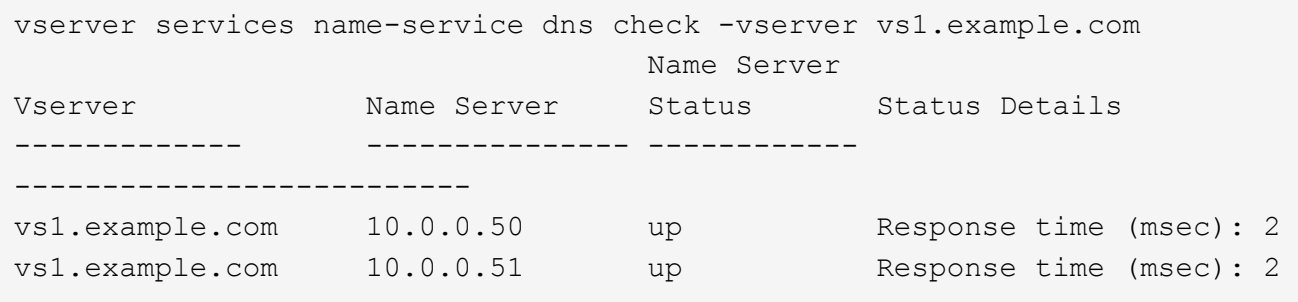

Informationen zu Service-Richtlinien, die sich auf DNS beziehen, finden Sie unter ["LIFs und Service-Richtlinien](#page-1014-0) [in ONTAP 9.6 und höher".](#page-1014-0)

#### Konfigurieren Sie die Tabelle "Namensdienst-Switch" für die Host-Name-Auflösung

Sie müssen die Tabelle des Namensdienstschalters richtig konfigurieren, damit ONTAP zum Abrufen von Hostinformationen den lokalen oder externen Namensservice konsultieren kann.

#### **Bevor Sie beginnen**

Sie müssen sich für die Host-Zuordnung in Ihrer Umgebung entscheiden, welchen Namensservice Sie verwenden möchten.

#### **Schritte**

1. Fügen Sie die erforderlichen Einträge zur Tabelle des Namensdienstschalters hinzu:

```
vserver services name-service ns-switch modify -vserver <vserver name>
-database <database name> -source <source names>
```
2. Vergewissern Sie sich, dass die Tabelle des Namensdienstschalters die erwarteten Einträge in der gewünschten Reihenfolge enthält:

vserver services name-service ns-switch show -vserver <vserver name>

#### **Beispiel**

Im folgenden Beispiel wird ein Eintrag in der Switch-Tabelle für den Namensservice für SVM vs1 so geändert, dass er zuerst die Datei der lokalen Hosts und dann einen externen DNS-Server zum Auflösen der Hostnamen verwendet:

```
vserver services name-service ns-switch modify -vserver vs1 -database
hosts -sources files,dns
```
# **Die Host-Tabelle managen (nur Cluster-Administratoren)**

Ein Cluster-Administrator kann die Einträge für den Host-Namen in der Hosttabelle der SVM (Storage Virtual Machine) hinzufügen, ändern, löschen und anzeigen. Ein SVM-Administrator kann die Hostnameneinträge nur für die zugewiesene SVM konfigurieren.

### **Befehle zum Verwalten von lokalen Host-Name-Einträgen**

Sie können das verwenden vserver services name-service dns hosts Befehl zum Erstellen, Ändern oder Löschen von DNS-Host-Tabelleneinträgen.

Wenn Sie die DNS-Hostnamen erstellen oder ändern, können Sie mehrere Alias-Adressen, die durch Kommas getrennt sind, angeben.

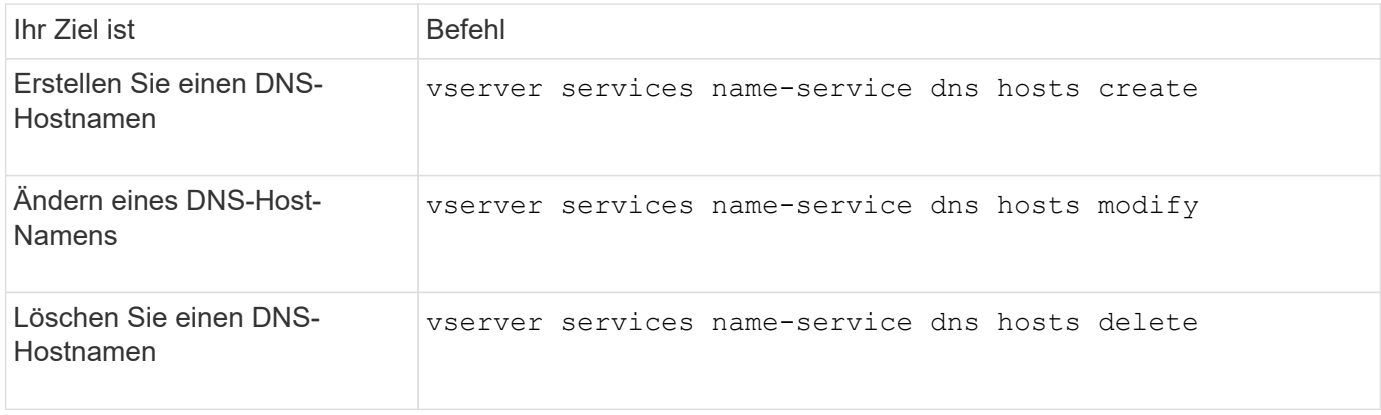

Weitere Informationen finden Sie im ["ONTAP 9-Befehle"](http://docs.netapp.com/ontap-9/topic/com.netapp.doc.dot-cm-cmpr/GUID-5CB10C70-AC11-41C0-8C16-B4D0DF916E9B.html) Für das vserver services name-service dns hosts Befehle.

# **Sicherheit für das Netzwerk**

# **Konfiguration der Netzwerksicherheit mithilfe von FIPS (Federal Information Processing Standards)**

ONTAP ist für alle SSL-Verbindungen konform in den Federal Information Processing Standards (FIPS) 140-2. Sie können den SSL-FIPS-Modus ein- und ausschalten, SSL-Protokolle global festlegen und alle schwachen Chiffren wie RC4 innerhalb von ONTAP deaktivieren.

SSL auf ONTAP wird standardmäßig mit deaktiviertem FIPS und mit dem folgenden SSL-Protokoll aktiviert:

- TLSv1.3 (ab ONTAP 9.11.1)
- TLSv1.2
- TLSv1.1
- TLSv1

Wenn der SSL-FIPS-Modus aktiviert ist, wird die SSL-Kommunikation von ONTAP mit externen Client- oder Serverkomponenten außerhalb von ONTAP FIPS-konforme Crypto for SSL verwendet.

Wenn Administratorkonten auf SVMs mit einem öffentlichen SSH-Schlüssel zugreifen möchten, müssen Sie

vor Aktivierung des SSL-FIPS-Modus sicherstellen, dass der Host Key-Algorithmus unterstützt wird.

**Hinweis:** die Unterstützung des Host Key Algorithmus hat sich in ONTAP 9.11.1 und späteren Versionen geändert.

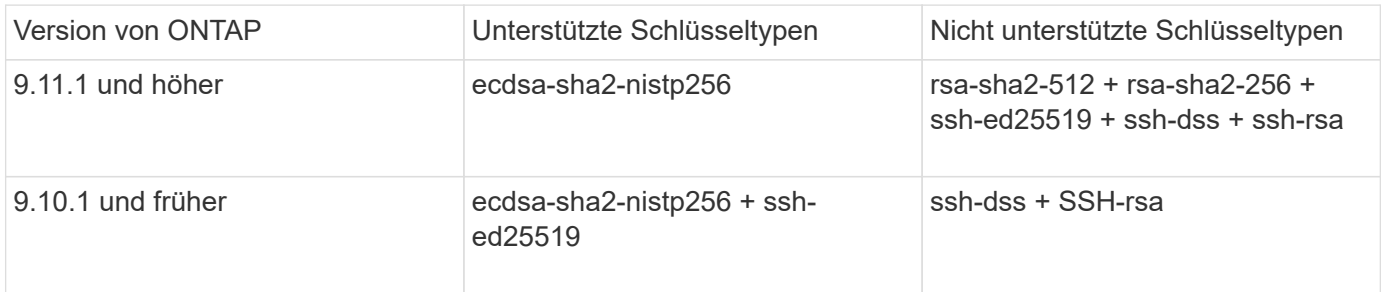

Bestehende öffentliche SSH-Konten ohne die unterstützten Schlüsselalgorithmen müssen vor der Aktivierung von FIPS mit einem unterstützten Schlüsseltyp neu konfiguriert werden oder die Administratorauthentifizierung schlägt fehl.

Weitere Informationen finden Sie unter ["Aktivieren Sie SSH-Konten für öffentliche Schlüssel".](#page-2114-0)

Weitere Informationen zur Konfiguration des SSL-FIPS-Modus finden Sie im security config modify Man-Page.

#### **Aktivieren Sie FIPS**

Es wird empfohlen, dass alle sicheren Benutzer ihre Sicherheitskonfiguration unmittelbar nach der Installation oder Aktualisierung des Systems anpassen. Wenn der SSL-FIPS-Modus aktiviert ist, wird die SSL-Kommunikation von ONTAP mit externen Client- oder Serverkomponenten außerhalb von ONTAP FIPSkonforme Crypto for SSL verwendet.

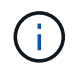

Wenn FIPS aktiviert ist, können Sie kein Zertifikat mit einer RSA-Schlüssellänge von 4096 installieren oder erstellen.

#### **Schritte**

1. Ändern Sie die erweiterte Berechtigungsebene:

set -privilege advanced

2. FIPS aktivieren:

security config modify -interface SSL -is-fips-enabled true

- 3. Wenn Sie zum Fortfahren aufgefordert werden, geben Sie ein  $y$
- 4. Wenn Sie ONTAP 9.8 oder früher ausführen, sollten Sie jeden Node im Cluster nacheinander neu booten. Ab ONTAP 9.9 ist ein Neubooten nicht erforderlich.

#### **Beispiel**

Wenn ONTAP 9.9.1 oder höher ausgeführt wird, wird die Warnmeldung nicht angezeigt.

security config modify -interface SSL -is-fips-enabled true

Warning: This command will enable FIPS compliance and can potentially cause some non-compliant components to fail. MetroCluster and Vserver DR require FIPS to be enabled on both sites in order to be compatible. Do you want to continue? {y|n}: y

Warning: When this command completes, reboot all nodes in the cluster. This is necessary to prevent components from failing due to an inconsistent security configuration state in the cluster. To avoid a service outage, reboot one node at a time and wait for it to completely initialize before rebooting the next node. Run "security config status show" command to monitor the reboot status. Do you want to continue? {y|n}: y

#### **Deaktivieren Sie FIPS**

Wenn Sie noch eine ältere Systemkonfiguration ausführen und ONTAP mit Abwärtskompatibilität konfigurieren möchten, können Sie SSLv3 nur aktivieren, wenn FIPS deaktiviert ist.

#### **Schritte**

1. Ändern Sie die erweiterte Berechtigungsebene:

set -privilege advanced

2. Deaktivieren Sie FIPS, indem Sie Folgendes eingeben:

security config modify -interface SSL -is-fips-enabled false

- 3. Wenn Sie zum Fortfahren aufgefordert werden, geben Sie ein y.
- 4. Wenn Sie ONTAP 9.8 oder älter ausführen, booten Sie jeden Node im Cluster manuell neu. Ab ONTAP 9.9 ist ein Neubooten nicht erforderlich.

#### **Beispiel**

Wenn ONTAP 9.9.1 oder höher ausgeführt wird, wird die Warnmeldung nicht angezeigt.

security config modify -interface SSL -supported-protocols SSLv3 Warning: Enabling the SSLv3 protocol may reduce the security of the interface, and is not recommended. Do you want to continue? {y|n}: y Warning: When this command completes, reboot all nodes in the cluster. This is necessary to prevent components from failing due to an inconsistent security configuration state in the cluster. To avoid a service outage, reboot one node at a time and wait for it to completely initialize before rebooting the next node. Run "security config status show" command to monitor the reboot status. Do you want to continue? {y|n}: y

#### **Den FIPS-Compliance-Status anzeigen**

Sie sehen, ob im gesamten Cluster die aktuellen Sicherheitseinstellungen ausgeführt werden.

#### **Schritte**

1. Nacheinander: Jeden Node im Cluster neu booten

Starten Sie nicht alle Cluster-Nodes gleichzeitig neu. Es ist ein Neustart erforderlich, um sicherzustellen, dass auf allen Applikationen im Cluster die neue Sicherheitskonfiguration und für alle Änderungen am FIPS-ein/aus-Modus, an Protokollen und Chiffren ausgeführt wird.

2. Den aktuellen Compliance-Status anzeigen:

```
security config show
```

```
security config show
  Cluster Cluster
Security
Interface FIPS Mode Supported Protocols Supported Ciphers Config
Ready
--------- ---------- ----------------------- -----------------
----------------
SSL false TLSv1_2, TLSv1_1, TLSv1 ALL:!LOW:!aNULL: yes
                                      !EXP:!eNULL
```
## **Konfigurieren Sie IP-Sicherheit (IPsec) über die Verschlüsselung über das Netzwerk**

ONTAP verwendet im Transportmodus IPsec (Internet Protocol Security), um sicherzustellen, dass Daten auch während der Übertragung durchgehend sicher und verschlüsselt sind. IPsec bietet Datenverschlüsselung für den gesamten IP-Datenverkehr, einschließlich NFS-, iSCSI- und SMB-Protokollen.

Ab ONTAP 9.12.1 ist die IPsec-Unterstützung für das Front-End-Hostprotokoll in MetroCluster IP- und MetroCluster Fabric-Attached-Konfigurationen verfügbar. Die IPsec-Unterstützung in MetroCluster-Clustern ist auf den Front-End-Host-Datenverkehr beschränkt und wird auf MetroCluster-Intercluster-LIFs nicht unterstützt.

Ab ONTAP 9.10.1 können Sie entweder vorfreigegebene Schlüssel (PSKs) oder Zertifikate für die Authentifizierung mit IPsec verwenden. Bisher wurden nur PSKs mit IPsec unterstützt.

Ab ONTAP 9.9 sind die von IPsec verwendeten Verschlüsselungsalgorithmen nach FIPS 140-2 zertifiziert. Die Algorithmen werden durch das NetApp Cryptographic Modul in ONTAP generiert, das die FIPS 140-2 Validierung durchführt.

Ab ONTAP 9.8 unterstützt ONTAP IPsec im Transportmodus.

Nach der Konfiguration von IPsec ist der Netzwerkverkehr zwischen dem Client und ONTAP durch vorbeugende Maßnahmen gegen Replay- und man-in-the-Middle (MITM)-Angriffe geschützt.

Für die Traffic-Verschlüsselung durch NetApp SnapMirror und Cluster-Peering (Cluster Peering Encryption, CPE) wird die Sicherheit der Transportschicht (TLS) für den sicheren Transport über das Netzwerk über IPsec empfohlen. Dies liegt daran, dass TLS eine bessere Leistung als IPsec hat.

Während die IPsec-Funktion auf dem Cluster aktiviert ist, erfordert das Netzwerk einen SPD-Eintrag (Security Policy Database), der dem zu schützenden Datenverkehr entspricht und Schutzdetails (wie Chiffre Suite und Authentifizierungsmethode) vor dem Datenfluss spezifiziert. Für jeden Client ist auch ein entsprechender SPD-Eintrag erforderlich.

#### **Aktivieren Sie IPsec auf dem Cluster**

Sie können IPsec auf dem Cluster aktivieren, um sicherzustellen, dass Daten auch während der Übertragung ununterbrochen sicher und verschlüsselt sind.

#### **Schritte**

1. Ermitteln, ob IPsec bereits aktiviert ist:

security ipsec config show

Wenn das Ergebnis enthält `IPsec Enabled: false`Fahren Sie mit dem nächsten Schritt fort.

2. IPsec aktivieren:

security ipsec config modify -is-enabled true

3. Führen Sie den Ermittlungsbefehl erneut aus:

security ipsec config show

Das Ergebnis umfasst jetzt IPsec Enabled: true.

#### **Bereiten Sie die IPsec-Richtlinienerstellung mit Zertifikatauthentifizierung vor**

Sie können diesen Schritt überspringen, wenn Sie nur PSKs (Pre-Shared Keys) zur Authentifizierung verwenden und keine Zertifikatauthentifizierung verwenden.

Bevor Sie eine IPsec-Richtlinie erstellen, die Zertifikate für die Authentifizierung verwendet, müssen Sie überprüfen, ob die folgenden Voraussetzungen erfüllt sind:

- Sowohl ONTAP als auch der Client müssen das CA-Zertifikat der anderen Partei installiert haben, damit die Zertifikate der Endeinheit (entweder ONTAP oder der Client) von beiden Seiten verifiziert werden können
- Für die ONTAP LIF, die an der Richtlinie teilnimmt, wird ein Zertifikat installiert

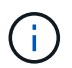

ONTAP LIFs können Zertifikate gemeinsam nutzen. Es ist keine 1:1-Zuordnung zwischen Zertifikaten und LIFs erforderlich.

#### **Schritte**

1. Installieren Sie alle während der gegenseitigen Authentifizierung verwendeten CA-Zertifikate, einschließlich ONTAP- und Client-seitiger CAS, in das ONTAP-Zertifikatsmanagement, sofern sie nicht bereits installiert ist (wie bei einer selbstsignierten ONTAP-Root-CA).

#### **Beispielbefehl**

```
cluster::> security certificate install -vserver svm_name -type server-ca
-cert-name my ca cert
```
2. Um sicherzustellen, dass die installierte CA während der Authentifizierung innerhalb des IPsec-CA-Suchpfads ist, fügen Sie die ONTAP-Zertifizierungsstelle für die Zertifikatsverwaltung mithilfe des hinzu security ipsec ca-certificate add Befehl.

#### **Beispielbefehl**

```
cluster::> security ipsec ca-certificate add -vserver svm_name -ca-certs
my_ca_cert
```
3. Erstellen und installieren Sie ein Zertifikat zur Verwendung durch die LIF von ONTAP. Die Emittent-CA dieses Zertifikats muss bereits in ONTAP installiert und zu IPsec hinzugefügt werden.

#### **Beispielbefehl**

```
cluster::> security certificate install -vserver svm_name -type server -cert
-name my nfs server cert
```
Weitere Informationen zu Zertifikaten in ONTAP finden Sie in den Befehlen für Sicherheitszertifikate in der Dokumentation zu ONTAP 9 .

#### **Security Policy Database (SPD) definieren**

IPsec erfordert einen SPD-Eintrag, bevor der Datenverkehr im Netzwerk fließen kann. Dies gilt unabhängig davon, ob Sie ein PSK oder ein Zertifikat zur Authentifizierung verwenden.

#### **Schritte**

- 1. Verwenden Sie die security ipsec policy create Befehl an:
	- a. Wählen Sie die ONTAP-IP-Adresse oder das Subnetz der IP-Adressen aus, die am IPsec-Transport beteiligt werden sollen.

b. Wählen Sie die Client-IP-Adressen aus, die eine Verbindung zu den ONTAP-IP-Adressen herstellen.

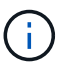

Der Client muss Internet Key Exchange Version 2 (IKEv2) mit einem vorab freigegebenen Schlüssel (PSK) unterstützen.

c. Optional Wählen Sie die feingranularen Datenverkehrsparameter aus, z. B. die Protokolle der oberen Ebene (UDP, TCP, ICMP usw.) ), die lokalen Port-Nummern und die Remote-Port-Nummern zum Schutz des Datenverkehrs. Die entsprechenden Parameter sind protocols, local-ports Und remote-ports Jeweils.

Überspringen Sie diesen Schritt, um den gesamten Datenverkehr zwischen der ONTAP-IP-Adresse und der Client-IP-Adresse zu schützen. Der Schutz des gesamten Datenverkehrs ist die Standardeinstellung.

- d. Geben Sie entweder PSK oder Public-Key-Infrastruktur (PKI) für den ein auth-method Parameter für die gewünschte Authentifizierungsmethode.
	- i. Wenn Sie eine PSK eingeben, fügen Sie die Parameter ein, und drücken Sie dann <enter>, um die Aufforderung zur Eingabe und Überprüfung der zuvor freigegebenen Taste zu drücken.

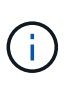

local-identity Und remote-identity Parameter sind optional, wenn sowohl Host als auch Client strongSwan verwenden und keine Platzhalterrichtlinie für den Host oder Client ausgewählt ist.

ii. Wenn Sie eine PKI eingeben, müssen Sie auch die eingeben cert-name, local-identity, remote-identity Parameter. Wenn die Identität des externen Zertifikats unbekannt ist oder mehrere Clientidentitäten erwartet werden, geben Sie die spezielle Identität ein ANYTHING.

```
security ipsec policy create -vserver vs1 -name test34 -local-ip-subnets
192.168.134.34/32 -remote-ip-subnets 192.168.134.44/32
Enter the preshared key for IPsec Policy test34 on Vserver vs1 :
```
security ipsec policy create -vserver vs1 -name test34 -local-ip-subnets 192.168.134.34/32 -remote-ip-subnets 192.168.134.44/32 -local-ports 2049 -protocols tcp -auth-method PKI -cert-name my nfs server cert -local -identity CN=netapp.ipsec.lif1.vs0 -remote-identity ANYTHING

Der IP-Verkehr kann erst zwischen Client und Server übertragen werden, wenn sowohl ONTAP als auch der Client die entsprechenden IPsec-Richtlinien eingerichtet haben und die Authentifizierungsdaten (entweder PSK oder Zertifikat) auf beiden Seiten vorhanden sind. Weitere Informationen finden Sie in der clientseitigen IPsec-Konfiguration.

#### **Verwenden Sie IPsec-Identitäten**

Bei der Authentifizierungsmethode für vorinstallierte Schlüssel sind lokale und Remote-Identitäten optional, wenn sowohl Host als auch Client strongSwan verwenden und keine Platzhalterrichtlinie für den Host oder Client ausgewählt ist.

Für die PKI/Zertifikat-Authentifizierungsmethode sind sowohl lokale als auch Remote-Identitäten zwingend

erforderlich. Die Identitäten geben an, welche Identität innerhalb des Zertifikats jeder Seite zertifiziert ist und für den Überprüfungsprozess verwendet wird. Wenn die Remote-Identität unbekannt ist oder viele verschiedene Identitäten vorliegen, verwenden Sie die spezielle Identität ANYTHING.

#### **Über diese Aufgabe**

Innerhalb von ONTAP werden Identitäten durch Ändern des SPD-Eintrags oder während der Erstellung der SPD-Richtlinie festgelegt. Beim SPD kann es sich um einen Identitätsnamen im IP-Adressenformat oder String-Format handelt.

#### **Schritt**

Verwenden Sie den folgenden Befehl, um eine vorhandene SPD-Identitätseinstellung zu ändern:

security ipsec policy modify

#### **Beispielbefehl**

```
security ipsec policy modify -vserver vs1 -name test34 -local-identity
192.168.134.34 -remote-identity client.fooboo.com
```
#### **IPsec Konfiguration für mehrere Clients**

Wenn eine kleine Anzahl von Clients IPsec nutzen muss, reicht die Verwendung eines einzelnen SPD-Eintrags für jeden Client aus. Wenn jedoch Hunderte oder gar Tausende von Clients IPsec nutzen müssen, empfiehlt NetApp die Verwendung einer IPsec Konfiguration für mehrere Clients.

#### **Über diese Aufgabe**

ONTAP unterstützt die Verbindung mehrerer Clients über mehrere Netzwerke mit einer einzelnen SVM-IP-Adresse, wobei IPsec aktiviert ist. Dies lässt sich mit einer der folgenden Methoden erreichen:

#### • **Subnetz-Konfiguration**

Um allen Clients in einem bestimmten Subnetz (z. B. 192.168.134.0/24) zu erlauben, über einen einzigen SPD-Richtlinieneintrag eine Verbindung mit einer einzelnen SVM-IP-Adresse herzustellen, müssen Sie die angeben remote-ip-subnets Im Subnetz-Formular. Darüber hinaus müssen Sie die angeben remoteidentity Feld mit der korrekten clientseitigen Identität.

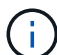

Bei der Verwendung eines einzelnen Richtlinieneintrags in einer Subnetzkonfiguration teilen IPsec-Clients in diesem Subnetz die IPsec-Identität und den vorab gemeinsam genutzten Schlüssel (PSK). Dies gilt jedoch nicht für die Zertifikatauthentifizierung. Bei der Verwendung von Zertifikaten kann jeder Client sein eigenes eindeutiges Zertifikat oder ein freigegebenes Zertifikat zur Authentifizierung verwenden. ONTAP IPsec überprüft die Gültigkeit des Zertifikats auf der Grundlage des CAS, das auf seinem lokalen Vertrauensspeicher installiert ist. ONTAP unterstützt auch die Überprüfung der Zertifikatsperrliste (Certificate Revocation List, CRL).

#### • **Alle Clients konfigurieren** zulassen

Damit jeder Client unabhängig von seiner Quell-IP-Adresse eine Verbindung zur SVM IPsec-fähigen IP-Adresse herstellen kann, verwenden Sie den 0.0.0.0/0 Platzhalterzeichen bei der Angabe des remoteip-subnets Feld.

Darüber hinaus müssen Sie die angeben remote-identity Feld mit der korrekten clientseitigen Identität. Zur Zertifikatauthentifizierung können Sie eingeben ANYTHING.

Auch, wenn der 0.0.0.0/0 Platzhalterzeichen wird verwendet. Sie müssen eine bestimmte lokale oder Remote-Portnummer konfigurieren, die verwendet werden soll. Beispiel: NFS port 2049.

#### **Schritte**

- a. Verwenden Sie einen der folgenden Befehle, um IPsec für mehrere Clients zu konfigurieren.
	- i. Wenn Sie **Subnetz-Konfiguration** zur Unterstützung mehrerer IPsec-Clients verwenden:

```
security ipsec policy create -vserver vserver_name -name policy_name
-local-ip-subnets IPsec_IP_address/32 -remote-ip-subnets
IP_address/subnet -local-identity local_id -remote-identity remote_id
```
#### **Beispielbefehl**

```
security ipsec policy create -vserver vs1 -name subnet134 -local-ip-subnets
192.168.134.34/32 -remote-ip-subnets 192.168.134.0/24 -local-identity
ontap_side_identity -remote-identity client_side_identity
```
i. Wenn Sie **allow all Clients Configuration** verwenden, um mehrere IPsec-Clients zu unterstützen:

```
security ipsec policy create -vserver vserver_name -name policy_name
-local-ip-subnets IPsec_IP_address/32 -remote-ip-subnets 0.0.0.0/0 -local
-ports port_number -local-identity local_id -remote-identity remote_id
```
#### **Beispielbefehl**

```
security ipsec policy create -vserver vs1 -name test35 -local-ip-subnets
IPsec_IP_address/32 -remote-ip-subnets 0.0.0.0/0 -local-ports 2049 -local
-identity ontap_side_identity -remote-identity client_side_identity
```
#### **IPsec-Statistiken**

Während der Verhandlung kann ein Sicherheitskanal, der als IKE-Sicherheitszuordnung (SA) bezeichnet wird, zwischen der ONTAP SVM-IP-Adresse und der Client-IP-Adresse eingerichtet werden. IPsec SAS werden auf beiden Endpunkten installiert, um die eigentliche Datenverschlüsselung und -Entschlüsselung zu ermöglichen.

Sie können Statistikbefehle verwenden, um den Status von IPsec SAS und IKE SAS zu überprüfen.

#### **Beispielbefehle**

IKE SA-Beispielbefehl:

security ipsec show-ikesa -node *hosting\_node\_name\_for\_svm\_ip*

IPsec SA-Beispielbefehl und -Ausgabe:

security ipsec show-ipsecsa -node *hosting\_node\_name\_for\_svm\_ip*

```
cluster1::> security ipsec show-ikesa -node cluster1-node1
          Policy Local Remote
Vserver Name Address Address Initator-SPI State
----------- ------ --------------- --------------- ----------------
-----------
vs1 test34
                  192.168.134.34 192.168.134.44 c764f9ee020cec69
ESTABLISHED
```
IPsec SA-Beispielbefehl und -Ausgabe:

```
security ipsec show-ipsecsa -node hosting node name for svm ip
cluster1::> security ipsec show-ipsecsa -node cluster1-node1
          Policy Local Remote Inbound Outbound
Vserver Name Address Address SPI SPI
State
----------- ------- --------------- --------------- -------- --------
---------
vs1 test34
                  192.168.134.34 192.168.134.44 c4c5b3d6 c2515559
INSTALLED
```
# <span id="page-1062-0"></span>**Konfigurieren Sie Firewallrichtlinien für LIFs**

Die Einrichtung einer Firewall verbessert die Clustersicherheit und hilft, unbefugten Zugriff auf das Storage-System zu verhindern. Standardmäßig ist die integrierte Firewall so konfiguriert, dass der Remote-Zugriff auf einen bestimmten Satz von IP-Services für Daten, Management und logische Intercluster-Schnittstellen möglich ist.

Ab ONTAP 9.10.1:

- Firewallrichtlinien sind veraltet und werden durch LIF-Servicerichtlinien ersetzt. Zuvor wurde die integrierte Firewall mithilfe von Firewallrichtlinien gemanagt. Diese Funktion wird nun mithilfe einer LIF-Service-Richtlinie realisiert.
- Alle Firewall-Richtlinien sind leer und öffnen keine Ports in der zugrunde liegenden Firewall. Stattdessen müssen alle Ports mithilfe einer LIF-Service-Richtlinie geöffnet werden.
- Nach einem Upgrade auf 9.10.1 oder höher ist keine Aktion erforderlich, da die Umstellung von Firewallrichtlinien auf LIF-Servicrichtlinien erfolgt. Das System erstellt automatisch die LIF-Servicrichtlinien entsprechend den in der früheren ONTAP Version verwendeten Firewall-Richtlinien. Wenn Sie Skripts oder andere Tools verwenden, mit denen benutzerdefinierte Firewallrichtlinien erstellt und gemanagt werden, müssen Sie diese Skripte möglicherweise aktualisieren, um stattdessen benutzerdefinierte Service-Richtlinien zu erstellen.

Weitere Informationen finden Sie unter ["LIFs und Service-Richtlinien in ONTAP 9.6 und höher"](#page-1014-0).

Über Firewallrichtlinien kann der Zugriff auf Management-Serviceprotokolle wie SSH, HTTP, HTTPS, Telnet, NTP, gesteuert werden. NDMP, NDMPS, RSH, DNS ODER SNMP Firewallrichtlinien können nicht für Datenprotokolle wie NFS oder SMB eingerichtet werden.

Für Firewallservices und -Richtlinien gibt es folgende Managementoptionen:

- Aktivieren oder Deaktivieren des Firewallservice
- Anzeigen der aktuellen Konfiguration des Firewallservice
- Erstellen einer neuen Firewallrichtlinie unter Angabe von Richtliniennamen und Netzwerkservices
- Anwenden einer Firewallrichtlinie auf eine logische Schnittstelle
- Erstellen einer neuen Firewallrichtlinie als exakte Kopie einer vorhandenen Richtlinie

Verwenden einer Richtlinienkopie zum Erstellen einer Richtlinie mit ähnlichen Merkmalen innerhalb derselben SVM oder zum Kopieren dieser Richtlinie zu einer anderen SVM

- Anzeigen von Informationen zu Firewallrichtlinien
- Ändern der IP-Adressen und Netmasks, die von einer Firewallrichtlinie verwendet werden
- Löschen einer Firewallrichtlinie, die von keinem LIF verwendet wird

### **Firewall-Richtlinien und LIFs**

Mithilfe von LIF-Firewallrichtlinien wird der Zugriff auf das Cluster über jede logische Schnittstelle beschränkt. Sie müssen verstehen, wie sich die Standard-Firewall-Richtlinie auf den Systemzugriff über jeden logischen Typ auswirkt, und wie Sie eine Firewall-Richtlinie anpassen können, um die Sicherheit über LIF zu erhöhen oder zu verringern.

Wenn Sie ein LIF mit dem konfigurieren network interface create Oder network interface modify Befehl, der für das angegebene Wert -firewall-policy Der Parameter bestimmt die Service-Protokolle und IP-Adressen, die auf das LIF zugreifen dürfen.

In vielen Fällen können Sie den standardmäßigen Firewallrichtlinienwert akzeptieren. In anderen Fällen müssen Sie den Zugriff auf bestimmte IP-Adressen und bestimmte Management-Service-Protokolle einschränken. Die verfügbaren Management-Service-Protokolle umfassen SSH, HTTP, HTTPS, Telnet, NTP, NDMP, NDMPS, RSH, DNS UND SNMP

Die Firewallrichtlinie für alle Cluster-LIFs ist standardmäßig aktiviert "" Und kann nicht geändert werden.

In der folgenden Tabelle werden die Standard-Firewall-Richtlinien beschrieben, die jeder logischen Schnittstelle zugewiesen werden. Dies ist abhängig von ihrer Rolle (ONTAP 9.5 und früher) oder Service-Richtlinie (ONTAP 9.6 und höher) bei der Erstellung des logischen Schnittstelle.

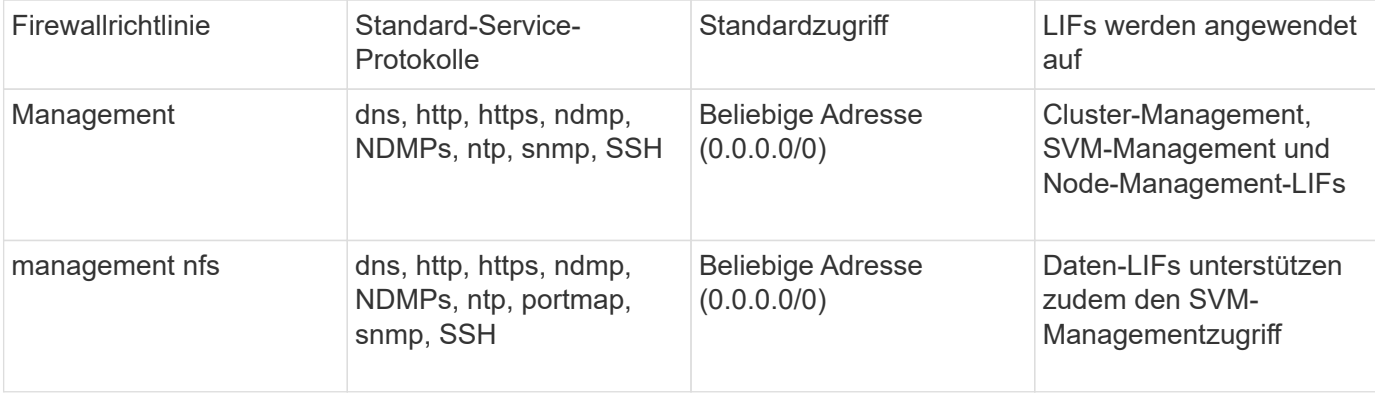

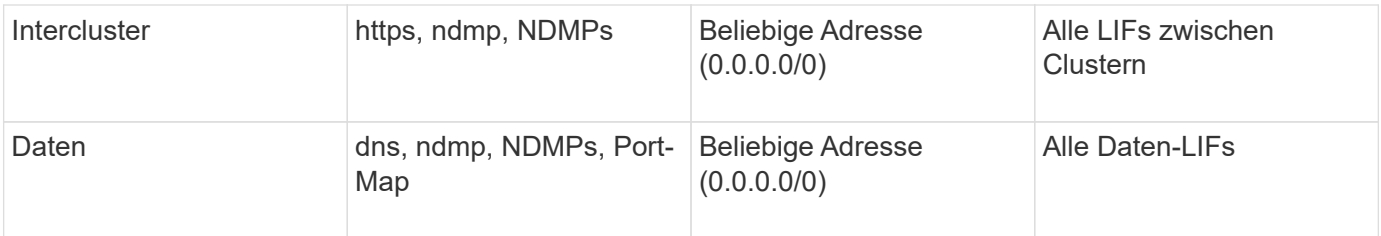

### **Konfiguration des Portmap-Dienstes**

Der Portmap-Dienst ordnet RPC-Dienste den Ports zu, auf denen sie zuhören.

Der Portmap-Service war in ONTAP 9.3 und früher immer zugänglich, war von ONTAP 9.4 bis ONTAP 9.6 konfigurierbar und wird ab ONTAP 9.7 automatisch gemanagt.

- In ONTAP 9.3 und früher war der portmap-Dienst (rpcbind) in Netzwerkkonfigurationen, die sich auf die integrierte ONTAP-Firewall statt auf eine Firewall eines Drittanbieters stützten, immer über Port 111 zugänglich.
- Von ONTAP 9.4 bis ONTAP 9.6 können Sie Firewallrichtlinien ändern, um zu steuern, ob der Portmap-Service auf bestimmten LIFs zugegriffen werden kann.
- Ab ONTAP 9.7 wird der Port Map Firewall-Service eingestellt. Stattdessen wird der Port-Map automatisch für alle LIFs geöffnet, die den NFS-Service unterstützen.

#### **Portmap-Dienst ist in der Firewall in ONTAP 9.4 bis ONTAP 9.6 konfigurierbar.**

Der restliche Teil dieses Themas erläutert, wie der Port Map Firewall-Service für ONTAP 9.4 bis ONTAP 9.6 Versionen konfiguriert wird.

Je nach Konfiguration können Sie den Zugriff auf den Service für bestimmte Arten von LIFs, in der Regel Management-Schnittstellen und Intercluster LIFs, unzulassen. In manchen Fällen kann der Zugriff auf Daten-LIFs sogar unzulässig sein.

#### **Welches Verhalten können Sie erwarten**

Das Verhalten von ONTAP 9.4 bis ONTAP 9.6 ermöglicht einen nahtlosen Übergang bei einem Upgrade. Wenn bereits über bestimmte LIFs auf den Portmap-Service zugegriffen wird, ist dieser über diese LIFs hinweg weiterhin zugänglich. Wie in ONTAP 9.3 und früheren Versionen können Sie die Services angeben, auf die in der Firewall-Richtlinie für den LIF-Typ zugegriffen werden kann.

Alle Nodes im Cluster müssen ONTAP 9.4 bis ONTAP 9.6 ausführen, damit das Verhalten wirksam wird. Nur der eingehende Datenverkehr ist betroffen.

Die neuen Regeln lauten wie folgt:

- Bei einem Upgrade auf Version 9.4 bis 9.6 fügt ONTAP den Portmap-Service allen vorhandenen Firewall-Richtlinien hinzu – Standard oder benutzerdefiniert.
- Wenn Sie ein neues Cluster oder einen neuen IPspace erstellen, fügt ONTAP den Portmap-Service nur der Standarddatenrichtlinie hinzu, nicht jedoch den standardmäßigen Management- oder Cluster-Richtlinien.
- Sie können den Portmap-Dienst je nach Bedarf den Standard- oder benutzerdefinierten Richtlinien hinzufügen und den Dienst nach Bedarf entfernen.

#### **So fügen Sie den Portmap-Dienst hinzu oder entfernen ihn**

Um den Portmap-Service einer SVM oder Cluster-Firewallrichtlinie hinzuzufügen (Zugriff innerhalb der Firewall), geben Sie ein:

```
system services firewall policy create -vserver SVM -policy
mgmt|intercluster|data|custom -service portmap
```
Um den Portmap-Service von einer SVM oder einer Cluster-Firewallrichtlinie zu entfernen (Zugriff innerhalb der Firewall), geben Sie ein:

system services firewall policy delete -vserver SVM -policy mgmt|intercluster|data|custom -service portmap

Sie können mit dem Befehl "Ändern" der Netzwerkschnittstelle die Firewallrichtlinie auf eine vorhandene LIF anwenden. Eine vollständige Befehlssyntax finden Sie unter ["ONTAP 9-Befehle".](http://docs.netapp.com/ontap-9/topic/com.netapp.doc.dot-cm-cmpr/GUID-5CB10C70-AC11-41C0-8C16-B4D0DF916E9B.html)

#### **Erstellen Sie eine Firewallrichtlinie und weisen Sie sie einem LIF zu**

Jedem LIF werden Standard-Firewallrichtlinien zugewiesen, wenn Sie das LIF erstellen. In vielen Fällen funktionieren die Standard-Firewall-Einstellungen gut und Sie müssen sie nicht ändern. Wenn Sie die Netzwerkservices oder IP-Adressen ändern möchten, die auf eine LIF zugreifen können, können Sie eine benutzerdefinierte Firewallrichtlinie erstellen und dieser LIF zuweisen.

#### **Über diese Aufgabe**

• Sie können keine Firewallrichtlinie mit dem erstellen policy Name data, intercluster, cluster, Oder mgmt.

Diese Werte sind den systemdefinierten Firewallrichtlinien vorbehalten.

• Sie können keine Firewallrichtlinie für Cluster-LIFs festlegen oder ändern.

Die Firewallrichtlinie für Cluster-LIFs ist für alle Service-Typen auf 0.0.0.0/0 festgelegt.

- Wenn Sie einen Dienst aus einer Richtlinie entfernen müssen, müssen Sie die vorhandene Firewallrichtlinie löschen und eine neue Richtlinie erstellen.
- Wenn IPv6 auf dem Cluster aktiviert ist, können Sie Firewallrichtlinien mit IPv6-Adressen erstellen.

Nach Aktivierung von IPv6 data, intercluster, und mgmt Firewall-Richtlinien beinhalten ::/0, den IPv6- Platzhalter, in ihrer Liste der akzeptierten Adressen.

• Wenn Sie zur Konfiguration der Datensicherungsfunktionen in allen Clustern System Manager verwenden, müssen Sie sicherstellen, dass die Cluster-übergreifenden LIF-IP-Adressen in der Liste "zulässig" aufgeführt sind und dass HTTPS-Service sowohl auf den Intercluster LIFs als auch auf den Firewalls Ihres Unternehmens zulässig ist.

Standardmäßig wird der verwendet intercluster Firewall-Richtlinie ermöglicht den Zugriff aus allen IP-Adressen (0.0.0.0/0 oder ::/0 für IPv6) und aktiviert HTTPS-, NDMP- und NDMPS-Dienste. Wenn Sie diese Standardrichtlinie ändern oder eine eigene Firewallrichtlinie für Intercluster-LIFs erstellen, müssen Sie der Liste "zulässig" jede Intercluster-LIF-IP-Adresse hinzufügen und den HTTPS-Service aktivieren.

• Ab ONTAP 9.6 werden die HTTPS- und SSH-Firewall-Services nicht unterstützt.

In ONTAP 9.6 werden die management-https Und management-ssh LIF-Services sind für HTTPS- und SSH-Managementzugriff verfügbar.

#### **Schritte**

1. Erstellen Sie eine Firewallrichtlinie, die für LIFs auf einer bestimmten SVM zur Verfügung steht:

```
system services firewall policy create -vserver vserver name -policy
policy_name -service network_service -allow-list ip_address/mask
```
Mit diesem Befehl können Sie mehrere Male mehr als einen Netzwerkdienst und eine Liste zulässiger IP-Adressen für jeden Dienst in der Firewall-Richtlinie hinzufügen.

- 2. Überprüfen Sie mithilfe des, ob die Richtlinie korrekt hinzugefügt wurde system services firewall policy show Befehl.
- 3. Wenden Sie die Firewallrichtlinie auf ein LIF an:

```
network interface modify -vserver vserver_name -lif lif_name -firewall-policy
policy_name
```
4. Überprüfen Sie mithilfe der, ob die Richtlinie korrekt zum LIF hinzugefügt wurde network interface show -fields firewall-policy Befehl.

#### **Beispiel für die Erstellung einer Firewallrichtlinie und ihre Anwendung auf LIF**

Mit dem folgenden Befehl wird eine Firewall-Richtlinie namens Data\_http erstellt, die den HTTP- und HTTPS-Protokollzugriff über IP-Adressen im Subnetz 10.10 ermöglicht, diese Richtlinie auf die LIF namens data1 in SVM vs1 anwendet und dann alle Firewallrichtlinien des Clusters zeigt:

```
system services firewall policy create -vserver vs1 -policy data_http
-service http - allow-list 10.10.0.0/16
```
system services firewall policy show Vserver Policy Service Allowed ------- ------------ ---------- ------------------ cluster-1 data dns 0.0.0.0/0 ndmp 0.0.0.0/0 ndmps 0.0.0.0/0 cluster-1 intercluster https 0.0.0.0/0 ndmp 0.0.0.0/0 ndmps 0.0.0.0/0 cluster-1 mgmt dns 0.0.0.0/0 http 0.0.0.0/0 https 0.0.0.0/0 ndmp 0.0.0.0/0 ndmps 0.0.0.0/0 ntp 0.0.0.0/0 snmp  $0.0.0.0/0$  ssh 0.0.0.0/0 vs1 data\_http http 10.10.0.0/16 https 10.10.0.0/16 network interface modify -vserver vs1 -lif data1 -firewall-policy data\_http network interface show -fields firewall-policy vserver lif firewall-policy ------- -------------------- --------------- Cluster node1\_clus\_1 Cluster node1\_clus\_2 Cluster node2\_clus\_1 Cluster node2\_clus\_2 cluster-1 cluster mgmt mgmt cluster-1 node1 mgmt1 mgmt cluster-1 node2 mgmt1 mgmt vs1 data1 data http vs3 data2 data

# **Befehle zum Management von Firewallservice und -Richtlinien**

Sie können das verwenden system services firewall Befehle zum Verwalten des Firewallservice, die system services firewall policy Befehle zum Management von Firewall-Richtlinien und das network interface modify Befehl zum Verwalten von Firewall-Einstellungen für LIFs.

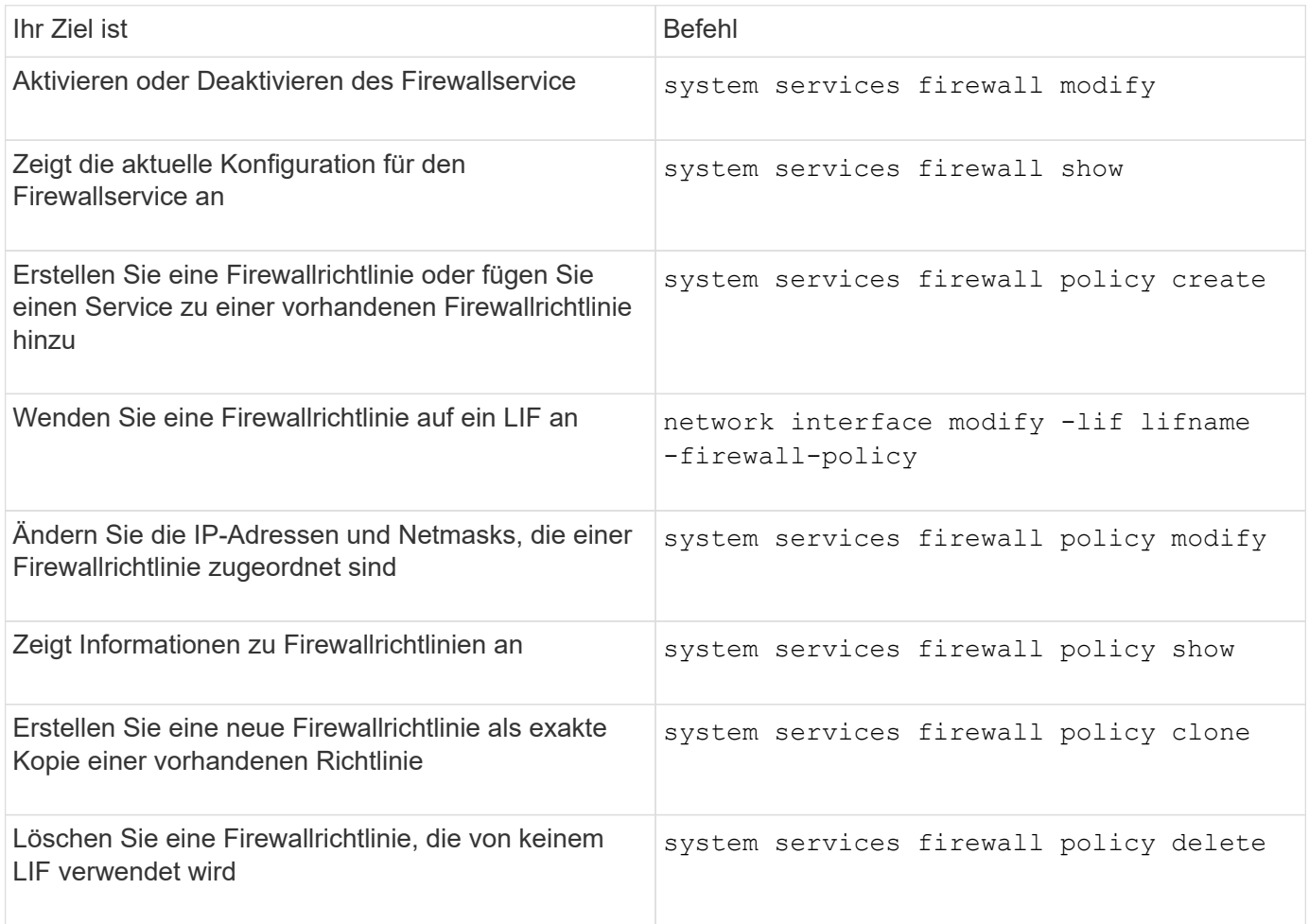

Weitere Informationen finden Sie auf den man-Pages für die system services firewall, system services firewall policy, und network interface modify Befehle in ["ONTAP 9-Befehle".](http://docs.netapp.com/ontap-9/topic/com.netapp.doc.dot-cm-cmpr/GUID-5CB10C70-AC11-41C0-8C16-B4D0DF916E9B.html)

# **QoS-Kennzeichnung (nur Cluster-Administratoren)**

# **QoS-Übersicht**

Durch das Markieren von Quality of Service (QoS) im Netzwerk können Sie unterschiedliche Verkehrstypen basierend auf den Netzwerkbedingungen priorisieren und die Netzwerkressourcen effektiv nutzen. Sie können den differenzierten Service Code Point (DSCP)-Wert der ausgehenden IP-Pakete für die unterstützten Traffic-Typen pro IPspace festlegen.

#### **DSCP-Kennzeichnung für UC-Compliance**

Sie können die Markierung des differenzierten Dienstcodepunktes (DSCP) für ausgehenden (ausgehenden) IP-Paketverkehr für ein bestimmtes Protokoll mit einem Standard- oder vom Benutzer bereitgestellten DSCP-Code aktivieren. Die DSCP-Kennzeichnung ist ein Mechanismus zur Klassifizierung und Verwaltung des Netzwerkdatenverkehrs und ist eine Komponente der Unified Capability (UC)-Compliance.

Die DSCP-Markierung (auch bekannt als *QoS-Markierung* oder *Quality of Service-Markierung*) wird durch die Bereitstellung eines IPspace-, Protokoll- und DSCP-Wertes aktiviert. Die Protokolle, auf die DSCP-Kennzeichnung angewendet werden kann, sind NFS, SMB, iSCSI, SnapMirror, NDMP, FTP, HTTP/HTTPS, SSH, Telnet und SNMP

Wenn Sie keinen DSCP-Wert angeben, wenn Sie die DSCP-Markierung für ein bestimmtes Protokoll aktivieren, wird ein Standardwert verwendet:

- Der Standardwert für Datenprotokolle/Datenverkehr ist 0x0A (10).
- Der Standardwert für Steuerungsprotokolle/-Verkehr ist 0x30 (48).

## **QoS-Markierungswerte ändern**

Sie können die Qualitätskennungswerte (QoS) für verschiedene Protokolle für jeden IPspace ändern.

#### **Bevor Sie beginnen**

Alle Nodes im Cluster müssen dieselbe Version von ONTAP ausführen.

#### **Schritt**

Ändern Sie die QoS-Markierungswerte mithilfe des network qos-marking modify Befehl.

- Der –ipspace Parameter gibt den IPspace an, für den der Eintrag QoS-Kennzeichnung geändert werden soll.
- Der –protocol Parameter gibt das Protokoll an, für das der Eintrag QoS-Kennzeichnung geändert werden soll. Der network qos-marking modify Man Page beschreibt die möglichen Werte des Protokolls.
- Der –dscp Parameter gibt den differenzierten Service Code Point (DSCP)-Wert an. Die möglichen Werte liegen zwischen 0 und 63.
- Der -is-enabled Der Parameter wird verwendet, um die QoS-Markierung für das angegebene Protokoll im vom bereitgestellten IPspace zu aktivieren oder zu deaktivieren –ipspace Parameter.

Mit dem folgenden Befehl wird die QoS-Markierung für das NFS-Protokoll im standardmäßigen IPspace aktiviert:

network qos-marking modify -ipspace Default -protocol NFS -is-enabled true

Mit dem folgenden Befehl wird der DSCP-Wert für das NFS-Protokoll im standardmäßigen IPspace auf 20 gesetzt:

network qos-marking modify -ipspace Default -protocol NFS -dscp 20

# **Anzeigen von QoS-Markierungswerten**

Sie können die QoS-Markierungswerte für verschiedene Protokolle für jeden IPspace anzeigen.

### **Schritt**

Zeigen Sie die QoS-Markierungswerte mithilfe des an network qos-marking show Befehl.

Mit dem folgenden Befehl wird die QoS-Markierung für alle Protokolle im Standard-IPspace angezeigt:

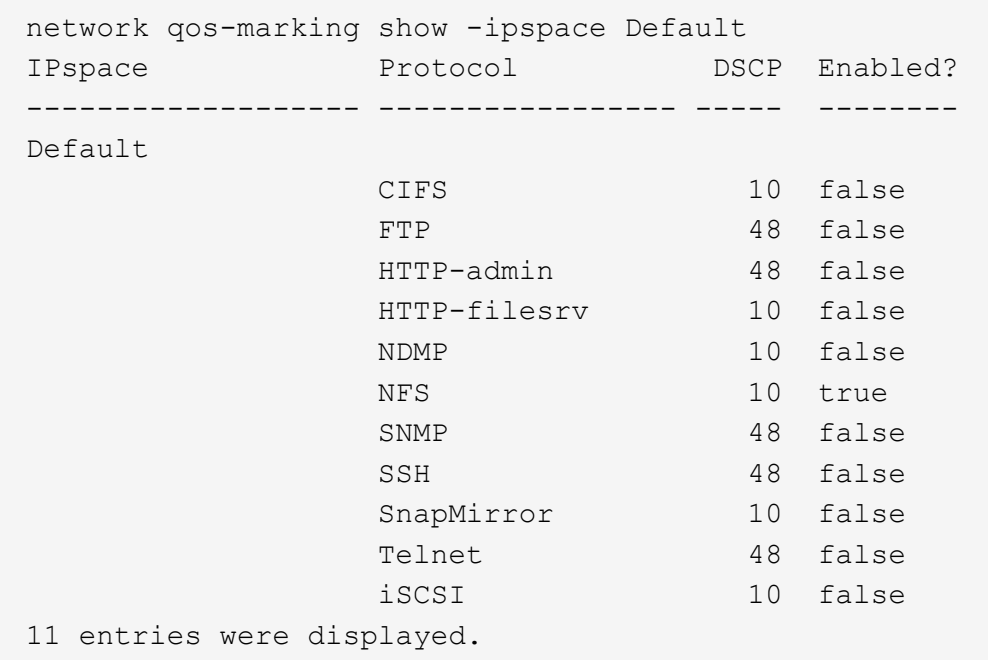

# **Verwalten von SNMP (nur Cluster-Administratoren)**

# **SNMP-Überblick**

SNMP lässt sich konfigurieren, um SVMs in Ihrem Cluster zu überwachen und Probleme zu vermeiden, bevor sie auftreten, und um auf Probleme zu reagieren, falls diese auftreten. Beim Management von SNMP müssen SNMP-Benutzer konfiguriert und SNMP traphost-Ziele (Management-Workstations) für alle SNMP-Ereignisse konfiguriert werden. SNMP ist standardmäßig auf Daten-LIFs deaktiviert.

Sie können schreibgeschützte SNMP-Benutzer in der Daten-SVM erstellen und managen. Daten-LIFs müssen konfiguriert werden, um SNMP-Anforderungen auf der SVM zu empfangen.

SNMP-Netzwerkmanagement-Workstations oder -Manager können den SVM-SNMP-Agent zur Information abfragen. Der SNMP-Agent sammelt Informationen und leitet sie an die SNMP-Manager weiter. Der SNMP-Agent erzeugt auch Trap-Benachrichtigungen, wenn bestimmte Ereignisse auftreten. Der SNMP-Agent auf der SVM hat schreibgeschützte Berechtigungen. Er kann nicht für bestimmte Vorgänge oder zur Durchführung von Korrekturmaßnahmen als Antwort auf einen Trap verwendet werden. ONTAP stellt einen SNMP-Agent bereit, der mit SNMP-Versionen v1, v2c und v3 kompatibel ist. SNMPv3 bietet erweiterte Sicherheit durch Nutzung von Passphrases und Verschlüsselung.

Weitere Informationen zur SNMP-Unterstützung in ONTAP-Systemen finden Sie unter ["TR-4220: SNMP-](https://www.netapp.com/pdf.html?item=/media/16417-tr-4220pdf.pdf)[Unterstützung in Data ONTAP".](https://www.netapp.com/pdf.html?item=/media/16417-tr-4220pdf.pdf)

#### **MIB-Übersicht**

Eine MIB (Management Information Base) ist eine Textdatei, die SNMP-Objekte und Traps beschreibt.

MIBs beschreiben die Struktur der Managementdaten des Storage-Systems und verwenden einen hierarchischen Namespace mit Objekt-IDs (OIDs). Jede OID identifiziert eine Variable, die über SNMP gelesen werden kann.

Da MIBs keine Konfigurationsdateien sind und ONTAP diese Dateien nicht liest, wird die SNMP-Funktionalität von MIBs nicht beeinflusst. ONTAP bietet die folgende MIB-Datei:

• Eine individuelle NetApp MIB (netapp.mib)

ONTAP unterstützt IPv6 (RFC 2465), TCP (RFC 4022), UDP (RFC 4113) und ICMP (RFC 2466) MIBs, die sowohl IPv4- als auch IPv6-Daten enthalten, werden unterstützt.

ONTAP bietet außerdem eine kurze Querverweis zwischen Objekt-IDs (OIDs) und Objektkurznamen in traps.dat Datei:

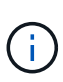

Die neuesten Versionen der Dateien ONTAP MIBs und `traps.dat `stehen auf der NetApp Support-Website zur Verfügung. Allerdings entsprechen die Versionen dieser Dateien auf der Support-Website nicht unbedingt den SNMP-Fähigkeiten Ihrer ONTAP-Version. Diese Dateien werden bereitgestellt, um Ihnen zu helfen, SNMP-Funktionen in der neuesten ONTAP-Version zu bewerten.

#### **SNMP-Traps**

SNMP-Traps erfassen System Monitoring Informationen, die als asynchrone Benachrichtigung vom SNMP-Agent an den SNMP-Manager gesendet werden.

Es gibt drei Arten von SNMP-Traps: Standard, integrierte und benutzerdefinierte definiert. Benutzerdefinierte Traps werden in ONTAP nicht unterstützt.

Ein Trap kann verwendet werden, um regelmäßig auf betriebliche Schwellenwerte oder Fehler zu überprüfen, die in der MIB definiert sind. Wenn ein Schwellenwert erreicht wird oder ein Fehler erkannt wird, sendet der SNMP-Agent eine Meldung (Trap) an die Traphosts, die sie über das Ereignis alarmieren.

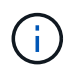

ONTAP unterstützt SNMPv1-Traps und starting in ONTAP 9.1, SNMPv3-Traps. ONTAP unterstützt keine SNMPv2c-Traps und -Informationen.

#### **Standard-SNMP-Traps**

Diese Traps sind in RFC 1215 definiert. Es gibt fünf Standard-SNMP-Traps, die von ONTAP unterstützt werden: Coldstart, warmstart, LinkDown, linkup und AuthentifizierungFailure.

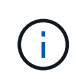

Der Trap für die Authentifizierungsausfältung ist standardmäßig deaktiviert. Sie müssen den verwenden system snmp authtrap Befehl zum Aktivieren des Trap. Weitere Informationen zu Formatein finden Sie auf den man-Pages: ["ONTAP 9-Befehle"](http://docs.netapp.com/ontap-9/topic/com.netapp.doc.dot-cm-cmpr/GUID-5CB10C70-AC11-41C0-8C16-B4D0DF916E9B.html)

#### **Integrierte SNMP-Traps**

Integrierte Traps sind in ONTAP vordefiniert und werden bei Auftreten eines Ereignisses automatisch an die Netzwerk-Management-Stationen in der traphost-Liste gesendet. Diese Traps wie diskFailedShutdown, cpuTooBusy und VolumeNearlyFull sind in der benutzerdefinierten MIB definiert.

Jeder integrierte Trap wird durch einen eindeutigen Trap-Code identifiziert.

### **Erstellen Sie eine SNMP Community und Zuweisen zu einem LIF**

Sie können bei der Verwendung von SNMPv1 und SNMPv2c eine SNMP-Community erstellen, die als Authentifizierungsmechanismus zwischen der Management Station und der Storage Virtual Machine (SVM) fungiert.

Durch das Erstellen von SNMP Communities in einer Daten-SVM können Sie Befehle wie ausführen snmpwalk Und snmpget Auf den Daten-LIFs.

#### **Über diese Aufgabe**

• Bei Neuinstallationen von ONTAP sind SNMPv1 und SNMPv2c standardmäßig deaktiviert.

SNMPv1 und SNMPv2c sind aktiviert, nachdem Sie eine SNMP-Community erstellt haben.

- ONTAP unterstützt schreibgeschützte Communitys.
- Standardmäßig ist für die "Daten" Firewall-Richtlinie, die Daten-LIFs zugewiesen ist, der SNMP-Service festgelegt deny.

Sie müssen eine neue Firewallrichtlinie erstellen, bei der der SNMP-Dienst auf festgelegt ist allow Beim Erstellen eines SNMP-Benutzers für eine Daten-SVM

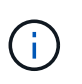

Ab ONTAP 9.10.1 sind Firewall-Richtlinien veraltet und werden vollständig durch LIF-Servicerichtlinien ersetzt. Weitere Informationen finden Sie unter ["Konfigurieren Sie](#page-1062-0) [Firewallrichtlinien für LIFs".](#page-1062-0)

- Sie können SNMP Communities für SNMPv1- und SNMPv2c-Benutzer sowohl für die Admin-SVM als auch für die Daten-SVM erstellen.
- Da eine SVM nicht Teil des SNMP-Standards ist, müssen bei Anfragen zu Daten-LIFs die NetApp Root OID  $(1.3.6.1.4.1.789)$  enthalten – beispielsweise snmpwalk -v 2c -c snmpNFS 10.238.19.14 1.3.6.1.4.1.789.

#### **Schritte**

1. Erstellen Sie eine SNMP Community mit dem system snmp community add Befehl. Mit dem folgenden Befehl wird gezeigt, wie eine SNMP-Community in dem Admin-SVM-Cluster-1 erstellt wird:

```
system snmp community add -type ro -community-name comty1 -vserver
cluster-1
```
Mit dem folgenden Befehl wird gezeigt, wie eine SNMP-Community in der Data SVM vs1 erstellt wird:

```
system snmp community add -type ro -community-name comty2 -vserver vs1
```
2. Überprüfen Sie, dass die Communities erstellt wurden, indem Sie den System snmp Community show Befehl verwenden.

Der folgende Befehl zeigt die beiden Gemeinschaften, die für SNMPv1 und SNMPv2c erstellt wurden:

```
system snmp community show
cluster-1
rocomty1
vs1
rocomty2
```
3. Überprüfen Sie, ob SNMP als Dienst in der "Daten" Firewall-Richtlinie über die zulässig ist system services firewall policy show Befehl.

Der folgende Befehl zeigt an, dass der snmp-Dienst in der Standard-Firewall-Richtlinie "Daten" nicht erlaubt ist (der snmp-Dienst ist nur in der "Management" Firewall-Richtlinie zulässig):

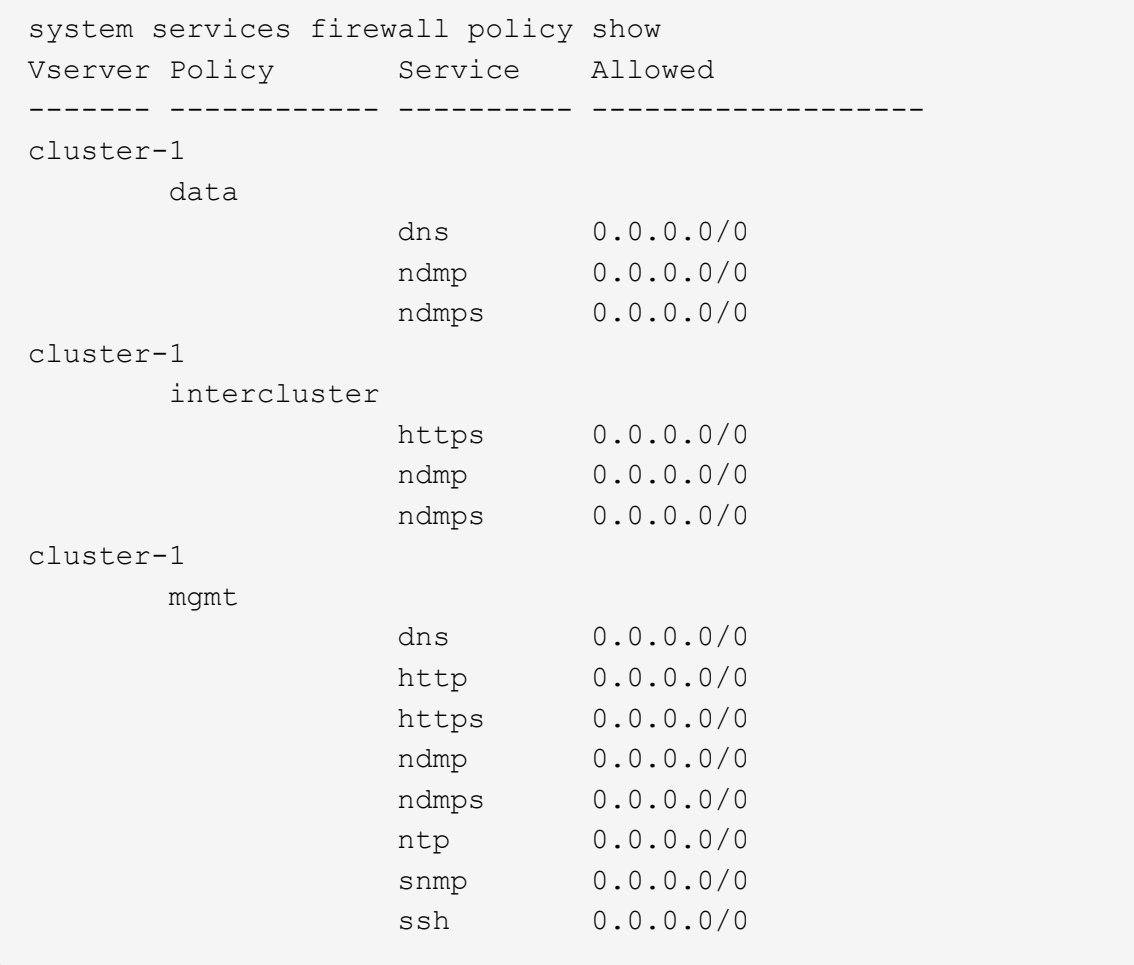

4. Erstellen Sie eine neue Firewallrichtlinie, die den Zugriff über ermöglicht snmp Dienst durch Verwendung

des system services firewall policy create Befehl.

Die folgenden Befehle erstellen eine neue Daten-Firewall-Richtlinie namens "data1", die das ermöglicht snmp

```
system services firewall policy create -policy data1 -service snmp
-vserver vs1 -allow-list 0.0.0.0/0
cluster-1::> system services firewall policy show -service snmp
Vserver Policy Service Allowed
------- ------------ ---------- -------------------
cluster-1
          mgmt
                     snmp 0.0.0.0/0vs1
          data1
                     snmp 0.0.0.0/0
```
5. Wenden Sie die Firewallrichtlinie auf eine Daten-LIF an, indem Sie den Befehl `Network Interface modify `mit dem Parameter -Firewall-Policy verwenden.

Mit dem folgenden Befehl wird die neue "data1" Firewallrichtlinie zu LIF "Daten1" zugewiesen:

network interface modify -vserver vs1 -lif datalif1 -firewall-policy data1

## **Konfigurieren Sie SNMPv3-Benutzer in einem Cluster**

SNMPv3 ist ein sicheres Protokoll im Vergleich zu SNMPv1 und SNMPv2c. Um SNMPv3 zu verwenden, müssen Sie einen SNMPv3-Benutzer konfigurieren, um die SNMP-Dienstprogramme vom SNMP-Manager aus auszuführen.

#### **Schritt**

Verwenden Sie den Befehl "Security Login create", um einen SNMPv3-Benutzer zu erstellen.

Sie werden aufgefordert, folgende Informationen einzugeben:

- Engine ID: Standard und Empfohlener Wert ist lokale Engine ID
- Authentifizierungsprotokoll
- Authentifizierungspasswort
- Datenschutzprotokoll
- Passwort für das Datenschutzprotokoll

#### **Ergebnis**

Der SNMPv3-Benutzer kann sich über den SNMP-Manager über den Benutzernamen und das Kennwort

anmelden und die Befehle des SNMP-Dienstprogramms ausführen.

### **SNMPv3-Sicherheitsparameter**

SNMPv3 umfasst eine Authentifizierungsfunktion, die bei Auswahl von Benutzern erfordert, dass sie beim Aufrufen eines Befehls ihren Namen, ein Authentifizierungsprotokoll, einen Authentifizierungsschlüssel und den gewünschten Sicherheitsgrad eingeben.

In der folgenden Tabelle sind die SNMPv3-Sicherheitsparameter aufgelistet:

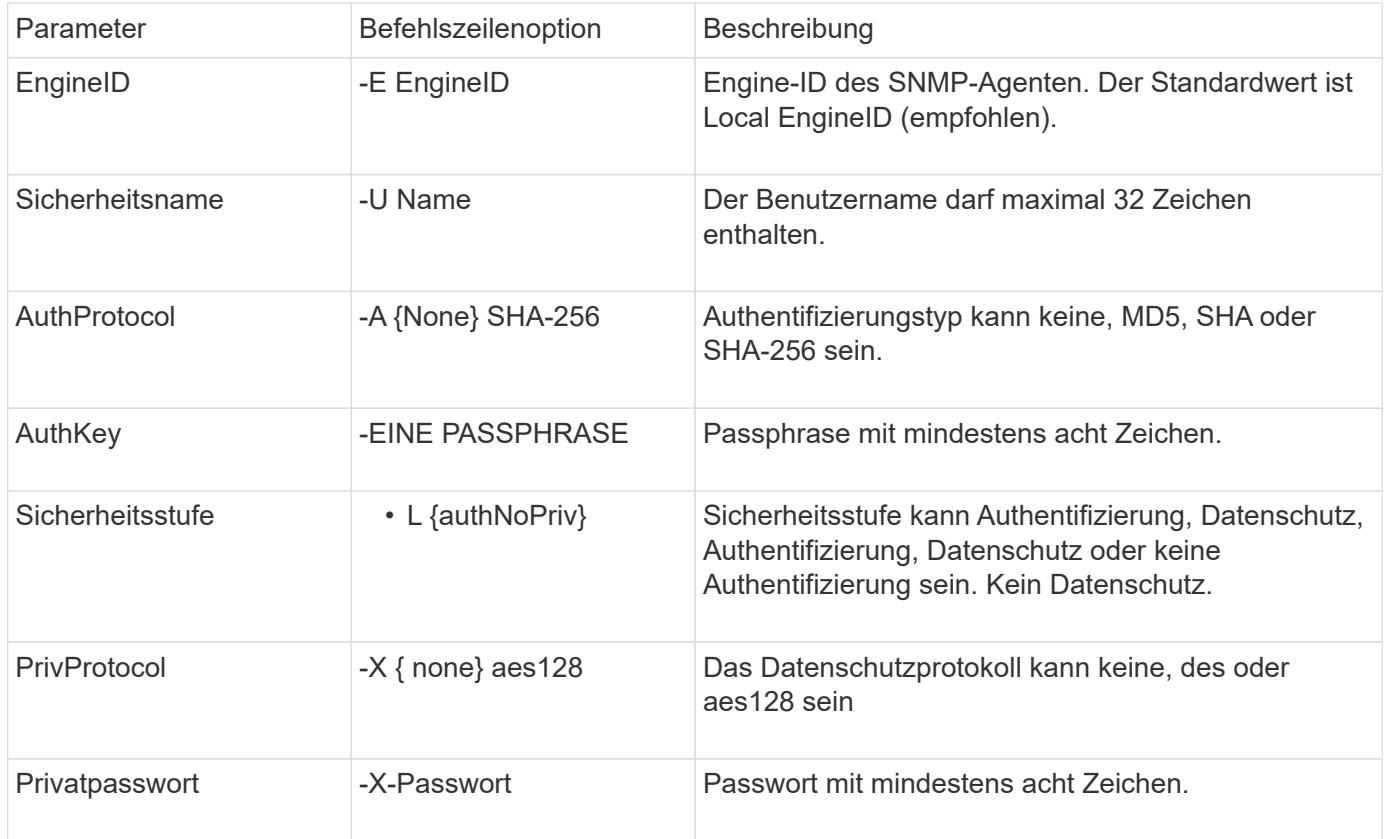

#### **Beispiele für unterschiedliche Sicherheitsstufen**

Dieses Beispiel zeigt, wie ein SNMPv3-Benutzer, der mit unterschiedlichen Sicherheitsstufen erstellt wurde, die SNMP-Clientbefehle verwenden kann, wie z. B. snmpwalk, Um die Clusterobjekte abzufragen.

Für eine bessere Performance sollten Sie alle Objekte in einer Tabelle anstatt in einem einzelnen Objekt oder einigen Objekten aus der Tabelle abrufen.

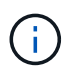

Sie müssen verwenden snmpwalk 5.3.1 oder höher, wenn das Authentifizierungsprotokoll SHA ist.

#### **Sicherheitsstufe: AuthPriv**

Die folgende Ausgabe zeigt die Erstellung eines SNMPv3-Benutzers mit der authPriv-Sicherheitsstufe.

```
security login create -user-or-group-name snmpv3user -application snmp
-authentication-method usm
Enter the authoritative entity's EngineID [local EngineID]:
Which authentication protocol do you want to choose (none, md5, sha, sha2-
256) [none]: md5
Enter the authentication protocol password (minimum 8 characters long):
Enter the authentication protocol password again:
Which privacy protocol do you want to choose (none, des, aes128) [none]:
des
Enter privacy protocol password (minimum 8 characters long):
Enter privacy protocol password again:
```
#### **FIPS-Modus**

```
security login create -username snmpv3user -application snmp -authmethod
11.5mEnter the authoritative entity's EngineID [local EngineID]:
Which authentication protocol do you want to choose (sha, sha2-256) [sha]
Enter authentication protocol password (minimum 8 characters long):
Enter authentication protocol password again:
Which privacy protocol do you want to choose (aes128) [aes128]:
Enter privacy protocol password (minimum 8 characters long):
Enter privacy protocol password again:
```
#### **Snmpwalk-Test**

Die folgende Ausgabe zeigt den SNMPv3-Benutzer, der den snmpwalk-Befehl ausführt:

Für eine bessere Performance sollten Sie alle Objekte in einer Tabelle anstatt in einem einzelnen Objekt oder einigen Objekten aus der Tabelle abrufen.

```
$ snmpwalk -v 3 -u snmpv3user -a SHA -A password1! -x DES -X password1! -l
authPriv 192.0.2.62 .1.3.6.1.4.1.789.1.5.8.1.2
Enterprises.789.1.5.8.1.2.1028 = "vol0"
Enterprises.789.1.5.8.1.2.1032 = "vol0"
Enterprises.789.1.5.8.1.2.1038 = "root_vs0"
Enterprises.789.1.5.8.1.2.1042 = "root_vstrap"
Enterprises.789.1.5.8.1.2.1064 = "vol1"
```
#### **Sicherheitsstufe: AuthNoPriv**

Die folgende Ausgabe zeigt die Erstellung eines SNMPv3-Benutzers mit der autauthNoPriv-Sicherheitsstufe.

```
security login create -username snmpv3user1 -application snmp -authmethod
usm -role admin
Enter the authoritative entity's EngineID [local EngineID]:
Which authentication protocol do you want to choose (none, md5, sha)
[none]: md5
```
#### **FIPS-Modus**

FIPS erlaubt Ihnen nicht, **none** für das Datenschutzprotokoll zu wählen. Daher ist es nicht möglich, einen authNoPriv.-SNMPv3-Benutzer im FIPS-Modus zu konfigurieren.

#### **Snmpwalk-Test**

Die folgende Ausgabe zeigt den SNMPv3-Benutzer, der den snmpwalk-Befehl ausführt:

Für eine bessere Performance sollten Sie alle Objekte in einer Tabelle anstatt in einem einzelnen Objekt oder einigen Objekten aus der Tabelle abrufen.

```
$ snmpwalk -v 3 -u snmpv3user1 -a MD5 -A password1! -l authNoPriv
192.0.2.62 .1.3.6.1.4.1.789.1.5.8.1.2
Enterprises.789.1.5.8.1.2.1028 = "vol0"
Enterprises.789.1.5.8.1.2.1032 = "vol0"
Enterprises.789.1.5.8.1.2.1038 = "root_vs0"
Enterprises.789.1.5.8.1.2.1042 = "root_vstrap"
Enterprises.789.1.5.8.1.2.1064 = "vol1"
```
#### **Sicherheitsstufe: NoAuthNoPriv**

Die folgende Ausgabe zeigt die Erstellung eines SNMPv3-Benutzers mit der Sicherheitsstufe noAuthNoPriv.

```
security login create -username snmpv3user2 -application snmp -authmethod
usm -role admin
Enter the authoritative entity's EngineID [local EngineID]:
Which authentication protocol do you want to choose (none, md5, sha)
[none]: none
```
#### **FIPS-Modus**

FIPS erlaubt Ihnen nicht, **none** für das Datenschutzprotokoll zu wählen.

#### **Snmpwalk-Test**

Die folgende Ausgabe zeigt den SNMPv3-Benutzer, der den snmpwalk-Befehl ausführt:

Für eine bessere Performance sollten Sie alle Objekte in einer Tabelle anstatt in einem einzelnen Objekt oder einigen Objekten aus der Tabelle abrufen.

```
$ snmpwalk -v 3 -u snmpv3user2 -l noAuthNoPriv 192.0.2.62
.1.3.6.1.4.1.789.1.5.8.1.2
Enterprises.789.1.5.8.1.2.1028 = "vol0"
Enterprises.789.1.5.8.1.2.1032 = "vol0"
Enterprises.789.1.5.8.1.2.1038 = "root_vs0"
Enterprises.789.1.5.8.1.2.1042 = "root_vstrap"
Enterprises.789.1.5.8.1.2.1064 = "vol1"
```
# **Konfigurieren Sie traphosts für den Empfang von SNMP-Benachrichtigungen**

Sie können traphost (SNMP Manager) so konfigurieren, dass Benachrichtigungen (SNMP Trap PDUs) empfangen werden, wenn SNMP Traps im Cluster generiert werden. Sie können entweder den Hostnamen oder die IP-Adresse (IPv4 oder IPv6) des SNMP traphost angeben.

### **Bevor Sie beginnen**

• SNMP- und SNMP-Traps müssen auf dem Cluster aktiviert sein.

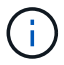

SNMP- und SNMP-Traps sind standardmäßig aktiviert.

- Für das Auflösen der traphost-Namen muss auf dem Cluster DNS konfiguriert sein.
- IPv6 muss auf dem Cluster aktiviert sein, um SNMP-Traphosts mithilfe von IPv6-Adressen zu konfigurieren.
- Für ONTAP 9.1 und neuere Versionen müssen Sie beim Erstellen von Traphosts die Authentifizierung eines vordefinierten Benutzer-basierten Sicherheitsmodells (USM) und der Privatsphäre-Anmeldeinformationen angegeben haben.

#### **Schritt**

 $\mathbf{d}$ 

Hinzufügen eines SNMP traphost:

system snmp traphost add

Traps können nur gesendet werden, wenn mindestens eine SNMP Management Station als traphost angegeben ist.

Mit dem folgenden Befehl wird ein neuer SNMPv3 traphost mit dem Namen yyy.example.com mit einem bekannten USM-Benutzer hinzugefügt:

```
system snmp traphost add -peer-address yyy.example.com -usm-username
MyUsmUser
```
Mit dem folgenden Befehl wird ein traphost unter Verwendung der IPv6-Adresse des Hosts hinzugefügt:

## **Befehle zum Verwalten von SNMP**

Sie können das verwenden system snmp Befehle zum Verwalten von SNMP, Traps und traphosts. Sie können das verwenden security Befehle zum Managen von SNMP-Benutzern pro SVM. Sie können das verwenden event Befehle zum Verwalten von Ereignissen im Zusammenhang mit SNMP-Traps.

#### **Befehle zum Konfigurieren von SNMP**

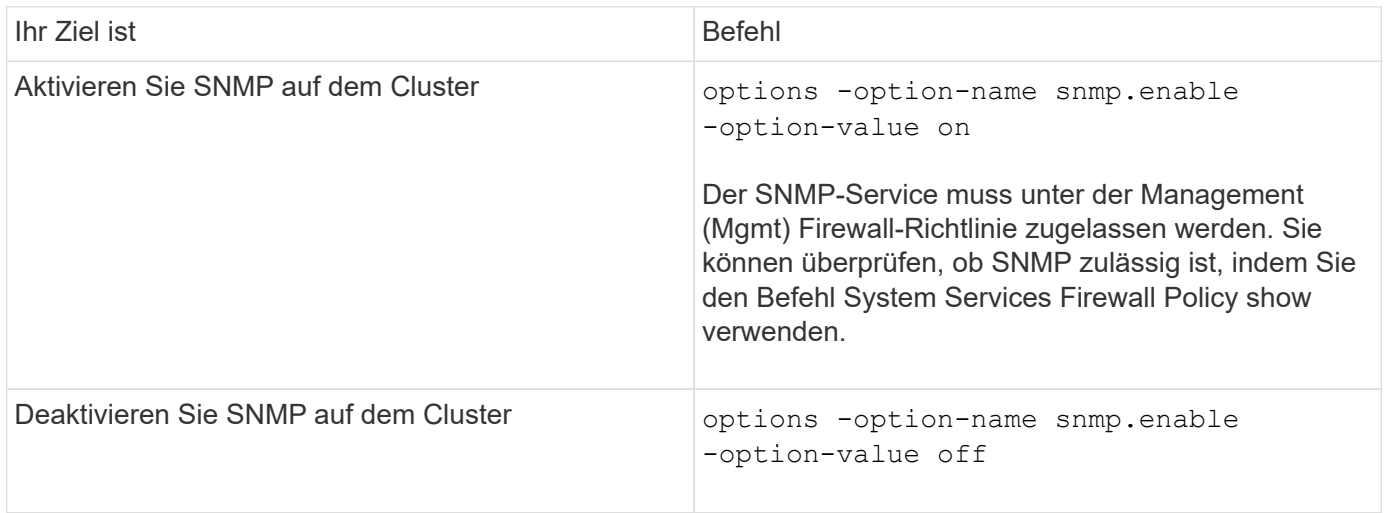

#### **Befehle zum Verwalten von SNMP v1-, v2c- und v3-Benutzern**

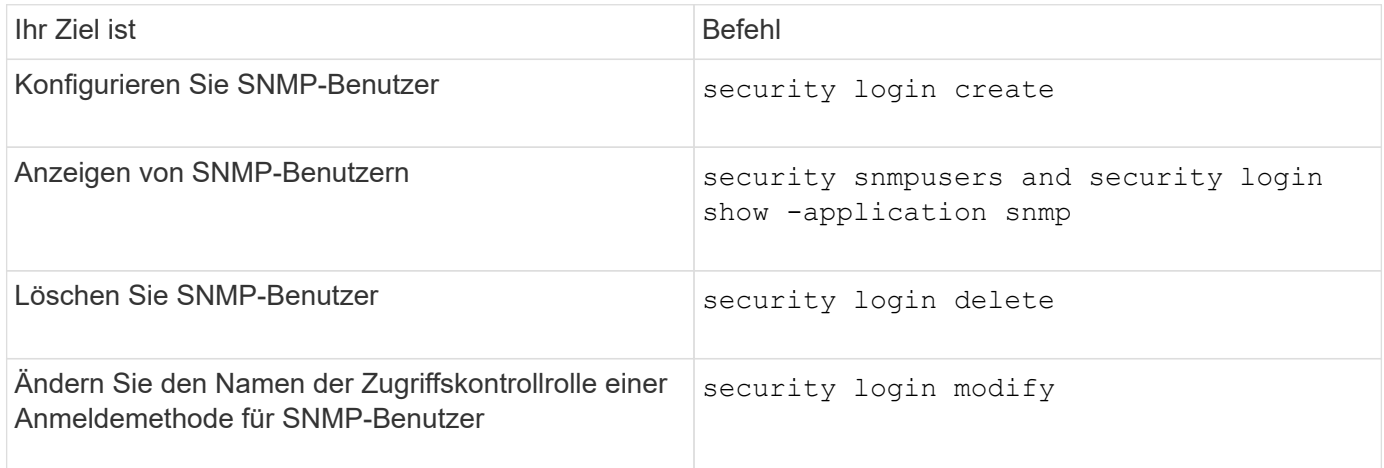

#### **Befehle zur Bereitstellung von Kontakt- und Standortinformationen**

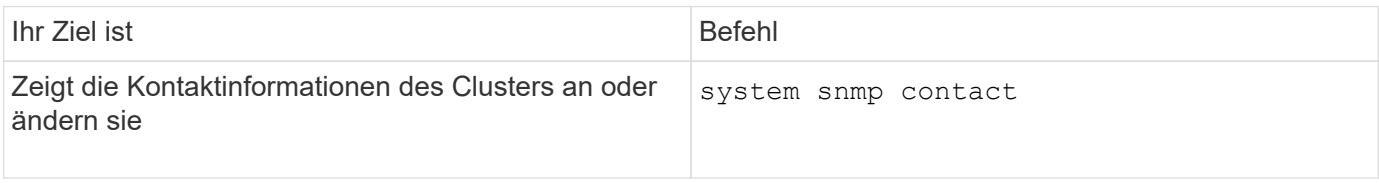
# **Befehle zum Verwalten von SNMP-Communitys**

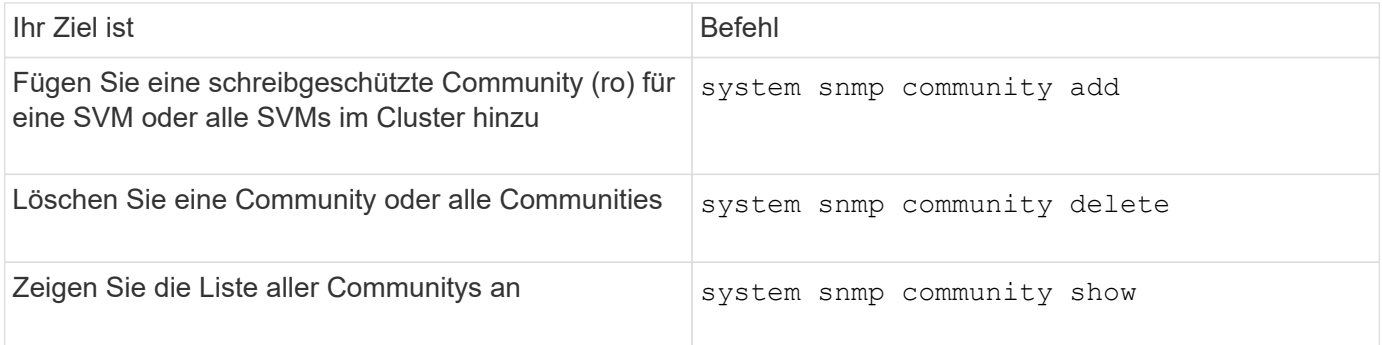

Da SVMs nicht Teil des SNMP-Standards sind, müssen bei Anfragen zu Daten-LIFs die NetApp Root OID (1.3.6.1.4.1.789) enthalten sein. snmpwalk -v 2c -c snmpNFS 10.238.19.14 1.3.6.1.4.1.789.

# **Befehl zum Anzeigen von SNMP-Optionswerten**

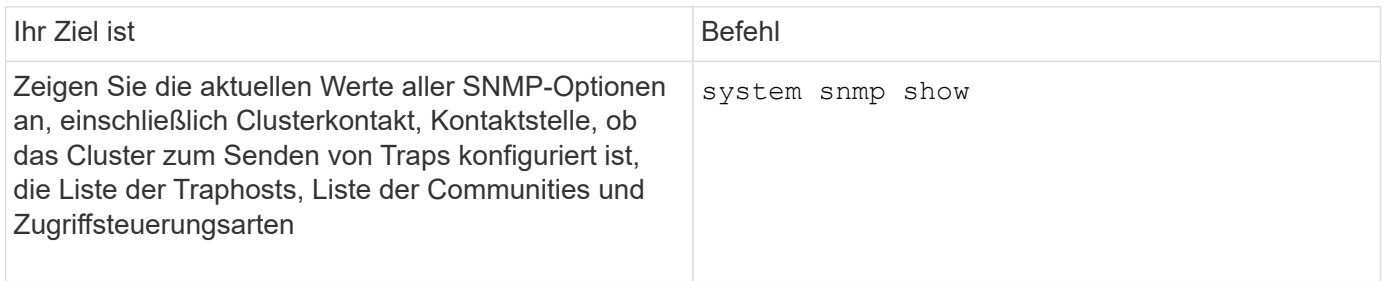

# **Befehle zum Verwalten von SNMP-Traps und traphosts**

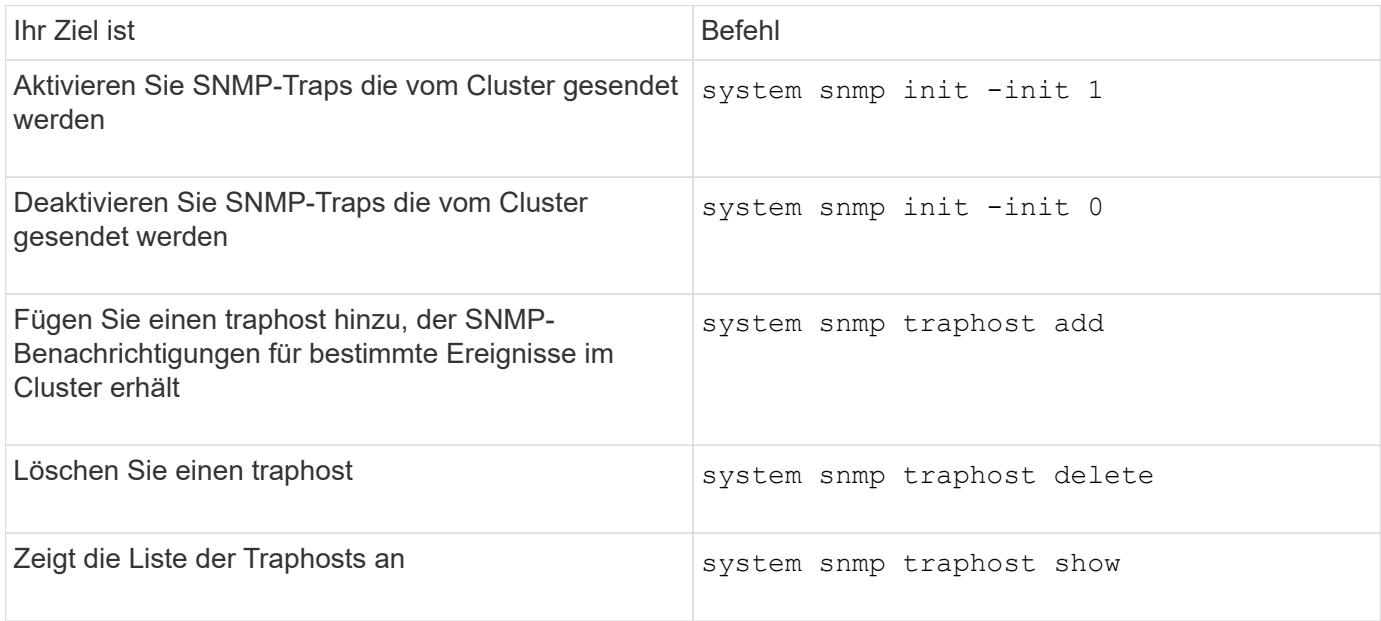

# **Befehle zum Verwalten von Ereignissen im Zusammenhang mit SNMP-Traps**

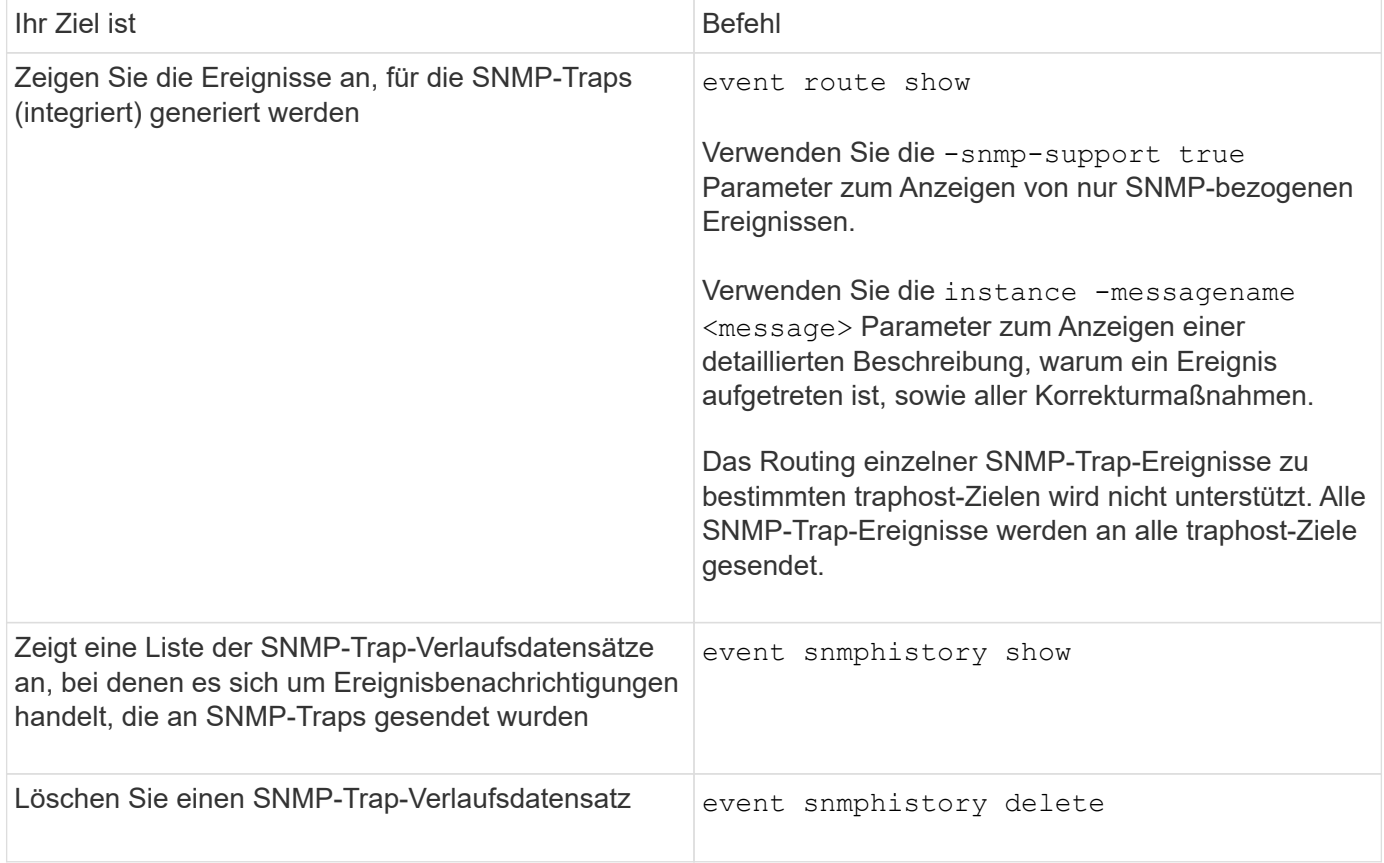

Weitere Informationen zum system snmp, security, und event Befehle, siehe die man-Pages: ["ONTAP 9-](http://docs.netapp.com/ontap-9/topic/com.netapp.doc.dot-cm-cmpr/GUID-5CB10C70-AC11-41C0-8C16-B4D0DF916E9B.html) [Befehle"](http://docs.netapp.com/ontap-9/topic/com.netapp.doc.dot-cm-cmpr/GUID-5CB10C70-AC11-41C0-8C16-B4D0DF916E9B.html)

# **Routing in einer SVM managen**

# **Übersicht über das SVM-Routing**

Die Routing-Tabelle für eine SVM bestimmt den Netzwerkpfad, den die SVM für die Kommunikation mit einem Ziel verwendet. Es ist wichtig zu verstehen, wie Routing-Tabellen funktionieren, so dass Sie Netzwerkprobleme verhindern können, bevor sie auftreten.

Die Routingregeln lauten wie folgt:

- ONTAP leitet Datenverkehr über die am häufigsten verfügbare Route.
- ONTAP leitet den Datenverkehr über eine Standard-Gateway-Route (mit 0 Bit Netzmaske) als letztes Resort weiter, wenn keine speziellen Routen verfügbar sind.

Bei Routen mit demselben Ziel, derselben Netmask und Metrik kann nicht garantiert werden, dass das System nach einem Neustart oder nach einem Upgrade die gleiche Route verwendet. Dies ist insbesondere ein Problem, wenn Sie mehrere Standardrouten konfiguriert haben.

Als Best Practice empfiehlt es sich, nur eine Standardroute nur für eine SVM zu konfigurieren. Um Unterbrechungen zu vermeiden, sollten Sie sicherstellen, dass die Standardroute in der Lage ist, jede Netzwerkadresse zu erreichen, die nicht über eine spezifiserere Route erreichbar ist. Weitere Informationen finden Sie im Knowledgebase-Artikel ["SU134: Der Netzwerkzugriff kann durch eine falsche](https://kb.netapp.com/Support_Bulletins/Customer_Bulletins/SU134) [Routingkonfiguration in Clustered ONTAP unterbrochen werden"](https://kb.netapp.com/Support_Bulletins/Customer_Bulletins/SU134)

# **Erstellen Sie eine statische Route**

Sie können innerhalb einer Storage Virtual Machine (SVM) statische Routen erstellen, um zu steuern, wie LIFs das Netzwerk für Outbound-Datenverkehr verwenden.

Wenn Sie einen Routeneintrag erstellen, der einer SVM zugeordnet ist, wird diese Route von allen LIFs verwendet, die sich im Besitz der angegebenen SVM befinden und sich im gleichen Subnetz wie das Gateway befinden.

# **Schritt**

Verwenden Sie die network route create Befehl zum Erstellen einer Route.

```
network route create -vserver vs0 -destination 0.0.0.0/0 -gateway
10.61.208.1
```
# **Multipath-Routing aktivieren**

Wenn mehrere Routen dieselbe Metrik für ein Ziel haben, wird nur eine der Routen für ausgehenden Datenverkehr ausgewählt. Dies führt dazu, dass andere Routen nicht genutzt werden, um ausgehenden Datenverkehr zu senden. Sie können Multipath Routing aktivieren, um Load Balancing durchzuführen und alle verfügbaren Routen zu nutzen.

# **Schritte**

1. Melden Sie sich bei der erweiterten Berechtigungsebene an:

set -privilege advanced

2. Multipath-Routing aktivieren:

```
network options multipath-routing modify -is-enabled true
```
Das Multipath-Routing ist für alle Nodes im Cluster aktiviert.

network options multipath-routing modify -is-enabled true

# **Löschen einer statischen Route**

Sie können eine nicht benötigte statische Route von einer Storage Virtual Machine (SVM) löschen.

# **Schritt**

Verwenden Sie die network route delete Befehl zum Löschen einer statischen Route.

Weitere Informationen zu diesem Befehl finden Sie im network route Man-Page: ["ONTAP 9-Befehle".](http://docs.netapp.com/ontap-9/topic/com.netapp.doc.dot-cm-cmpr/GUID-5CB10C70-AC11-41C0-8C16-B4D0DF916E9B.html)

Im folgenden Beispiel wird eine statische Route gelöscht, die SVM vs0 mit einem Gateway von 10.63.0.1 und einer Ziel-IP-Adresse von 0.0.0.0/0 verknüpft ist:

```
network route delete -vserver vs0 -gateway 10.63.0.1 -destination
0.0.0.0/0
```
# **Zeigt Routing-Informationen an**

Sie können Informationen über die Routing-Konfiguration für jede SVM auf Ihrem Cluster anzeigen. So können Sie Routingprobleme im Zusammenhang mit Verbindungsproblemen zwischen Client-Applikationen oder -Services und einer LIF auf einem Node im Cluster diagnostizieren.

# **Schritte**

1. Verwenden Sie die network route show Befehl zum Anzeigen von Routen innerhalb einer oder mehrerer SVMs. Das folgende Beispiel zeigt eine in der vs0 SVM konfigurierte Route:

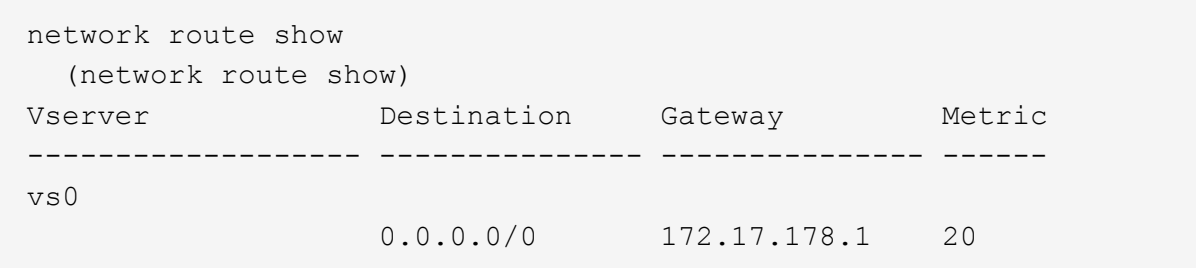

2. Verwenden Sie die network route show-lifs Befehl zum Anzeigen der Zuordnung von Routen und LIFs innerhalb einer oder mehrerer SVMs.

Das folgende Beispiel zeigt LIFs mit Routen, die sich im Besitz der vs0 SVM befinden:

```
network route show-lifs
    (network route show-lifs)
Vserver: vs0
Destination Gateway Logical Interfaces
---------------------- -------------- --------------------
0.0.0.0/0 172.17.178.1 cluster mgmt,
                                         LIF-b-01_mgmt1,
                                         LIF-b-02_mgmt1
```
3. Verwenden Sie die network route active-entry show Befehl zum Anzeigen von installierten Routen auf einem oder mehreren Nodes, SVMs, Subnetzen oder Routen mit angegebenen Zielen.

Das folgende Beispiel zeigt alle installierten Routen auf einer bestimmten SVM:

network route active-entry show -vserver Data0 Vserver: Data0 Node: node-1 Subnet Group: 0.0.0.0/0 Destination Gateway Interface Metric Flags ---------------------- ------------------- --------- ------ ----- 127.0.0.1 127.0.0.1 lo 10 UHS 127.0.10.1 127.0.20.1 losk 10 UHS 127.0.20.1 127.0.20.1 losk 10 UHS Vserver: Data0 Node: node-1 Subnet Group: fd20:8b1e:b255:814e::/64 Destination **Gateway** Interface Metric Flags ---------------------- ------------------- --------- ------ ---- default fd20:8b1e:b255:814e::1 e0d 20 UGS fd20:8b1e:b255:814e::/64 link#4 e0d 0 UC Vserver: Data0 Node: node-2 Subnet Group: 0.0.0.0/0 Destination Gateway Interface Metric Flags ---------------------- ------------------- --------- ------ ----- 127.0.0.1 127.0.0.1 lo 10 UHS Vserver: Data0 Node: node-2 Subnet Group: 0.0.0.0/0 Destination Gateway Interface Metric Flags ---------------------- ------------------- --------- ------ ----- 127.0.10.1 127.0.20.1 losk 10 UHS 127.0.20.1 127.0.20.1 losk 10 UHS Vserver: Data0 Node: node-2 Subnet Group: fd20:8b1e:b255:814e::/64 Destination Gateway Interface Metric Flags ---------------------- ------------------- --------- ------ ---- default fd20:8b1e:b255:814e::1 e0d 20 UGS fd20:8b1e:b255:814e::/64 link#4 e0d 0 UC fd20:8b1e:b255:814e::1 link#4 e0d 0 UHL

# **Entfernen Sie dynamische Routen aus Routing-Tabellen**

Wenn ICMP-Umleitungen für IPv4 und IPv6 empfangen werden, werden dynamische Routen zur Routing-Tabelle hinzugefügt. Standardmäßig werden die dynamischen Routen nach 300 Sekunden entfernt. Wenn Sie dynamische Routen für einen anderen Zeitraum beibehalten möchten, können Sie den Zeitwert ändern.

#### **Über diese Aufgabe**

Sie können den Timeout-Wert zwischen 0 und 65,535 Sekunden einstellen. Wenn Sie den Wert auf 0 setzen, laufen die Routen nie ab. Durch das Entfernen dynamischer Routen wird ein Verlust der Verbindung durch die Persistenz ungültiger Routen verhindert.

#### **Schritte**

- 1. Zeigt den aktuellen Zeitüberschreitungswert an.
	- Für IPv4:

network tuning icmp show

◦ Für IPv6:

network tuning icmp6 show

- 2. Ändern Sie den Timeout-Wert.
	- Für IPv4:

network tuning icmp modify -node node\_name -redirect-timeout timeout\_value

◦ Für IPv6:

```
network tuning icmp6 modify -node node_name -redirect-v6-timeout
timeout_value
```
- 3. Überprüfen Sie, ob der Zeitüberschreitungswert korrekt geändert wurde.
	- Für IPv4:

network tuning icmp show

◦ Für IPv6:

# **Netzwerkinformationen anzeigen**

# **Übersicht über Netzwerkinformationen anzeigen**

Über die CLI können Sie Informationen zu Ports, LIFs, Routen, Failover-Regeln, Failover-Gruppen, Firewall-Regeln, DNS, NIS und Verbindungen. Ab ONTAP 9.8 können Sie auch die Daten herunterladen, die in System Manager über Ihr Netzwerk angezeigt werden.

Diese Informationen können in Situationen, z. B. bei der Neukonfiguration von Netzwerkeinstellungen oder bei der Fehlerbehebung im Cluster nützlich sein.

Als Cluster-Administrator können Sie alle verfügbaren Netzwerkinformationen anzeigen. Als SVM-Administrator können Sie nur die Informationen anzeigen, die mit Ihren zugewiesenen SVMs verbunden sind.

Wenn Sie in System Manager Informationen in einer *Listenansicht* anzeigen, können Sie auf **Download** klicken und die Liste der angezeigten Objekte wird heruntergeladen.

- Die Liste wird im CSV-Format (Comma Separated values) heruntergeladen.
- Es werden nur die Daten in den sichtbaren Spalten heruntergeladen.
- Der CSV-Dateiname ist mit dem Objektnamen und einem Zeitstempel formatiert.

# **Zeigt Informationen zu Netzwerkports an**

Sie können Informationen über einen bestimmten Port oder über alle Ports auf allen Nodes im Cluster anzeigen.

# **Über diese Aufgabe**

Folgende Informationen werden angezeigt:

- Node-Name
- Port-Name
- IP-Name
- Name der Broadcast-Domäne
- Verbindungsstatus (auf oder ab)
- MTU-Einstellung
- Einstellung der Portgeschwindigkeit und Betriebsstatus (1 Gigabit oder 10 Gigabit pro Sekunde)
- Einstellung für automatische Aushandlung (wahr oder falsch)
- Duplexmodus und Betriebsstatus (halb oder voll)
- Falls zutreffend, Interface Group des Ports
- Gegebenenfalls werden die VLAN-Tag-Informationen des Ports angezeigt
- Systemzustand des Ports (Systemzustand oder beeinträchtigt)

• Gründe für einen Port, der als "beeinträchtigt" markiert wird

Wenn keine Daten für ein Feld verfügbar sind (z. B. wären die Betriebs-Duplexkonfiguration und die Geschwindigkeit für einen inaktiven Port nicht verfügbar), wird der Feldwert als aufgeführt -.

### **Schritt**

Zeigen Sie Informationen zu Netzwerkports mit an network port show Befehl.

Sie können ausführliche Informationen zu jedem Port anzeigen, indem Sie den angeben -instance Parameter oder abrufen bestimmter Informationen, indem Sie Feldnamen mit angeben -fields Parameter.

network port show Node: node1 Ignore Speed(Mbps) Health Health Port IPspace Broadcast Domain Link MTU Admin/Oper Status Status --------- ------------ ---------------- ---- ---- ----------- -------- ----- e0a Cluster Cluster up 9000 auto/1000 healthy false e0b Cluster Cluster up 9000 auto/1000 healthy false e0c Default Default up 1500 auto/1000 degraded false e0d Default Default up 1500 auto/1000 degraded true Node: node2 Ignore Speed(Mbps) Health Health Port IPspace Broadcast Domain Link MTU Admin/Oper Status Status --------- ------------ ---------------- ---- ---- ----------- -------- ----- e0a Cluster Cluster up 9000 auto/1000 healthy false e0b Cluster Cluster up 9000 auto/1000 healthy false e0c Default Default up 1500 auto/1000 healthy false e0d Default Default up 1500 auto/1000 healthy false 8 entries were displayed.

# **Informationen zu einem VLAN anzeigen (nur Cluster-Administratoren)**

Sie können Informationen zu einem bestimmten VLAN oder zu allen VLANs im Cluster anzeigen.

# **Über diese Aufgabe**

Sie können für jedes VLAN ausführliche Informationen anzeigen, indem Sie den angeben -instance Parameter. Sie können bestimmte Informationen anzeigen, indem Sie Feldnamen mithilfe der angeben -fields Parameter.

# **Schritt**

Zeigen Sie Informationen zu VLANs mithilfe des an network port vlan show Befehl. Mit dem folgenden Befehl werden Informationen zu allen VLANs im Cluster angezeigt:

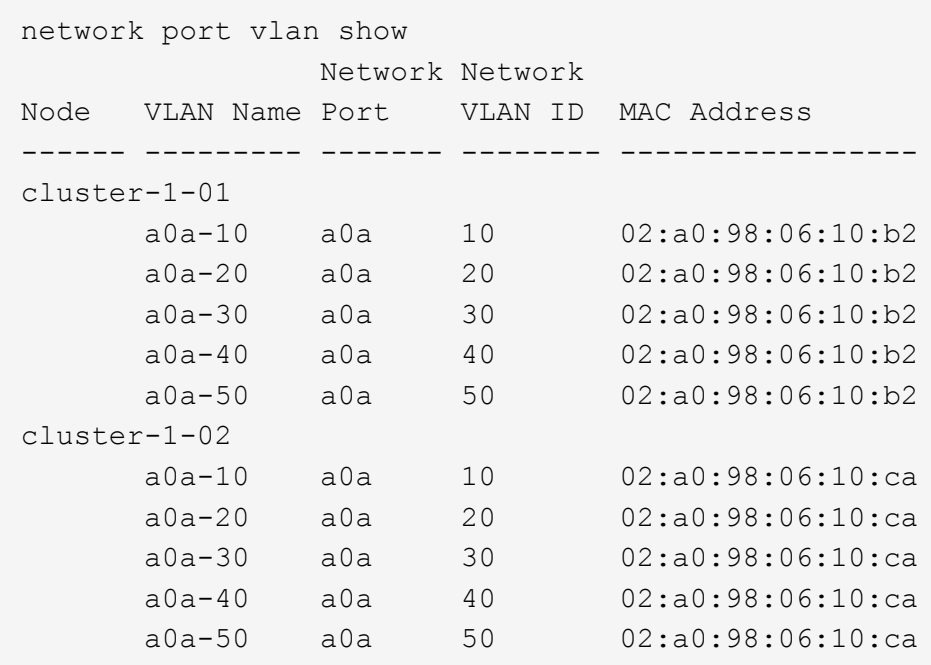

# **Informationen zu Schnittstellengruppen anzeigen (nur Cluster-Administratoren)**

Sie können Informationen über eine Schnittstellengruppe anzeigen, um deren Konfiguration zu bestimmen.

# **Über diese Aufgabe**

Folgende Informationen werden angezeigt:

- Node, auf dem sich die Schnittstellengruppe befindet
- Liste der Netzwerkports, die in der Schnittstellengruppe enthalten sind
- Der Name der Schnittstellengruppe
- Verteilungsfunktion (MAC, IP, Port oder sequenziell)
- Media Access Control (MAC)-Adresse der Interface Group
- Port-Aktivitätsstatus; das heißt, ob alle aggregierten Ports aktiv sind (volle Teilnahme), ob einige aktiv sind (Teilteilbeteiligung) oder ob keine aktiv sind

#### **Schritt**

Zeigen Sie mithilfe des Informationen zu Schnittstellengruppen an network port ifgrp show Befehl.

Sie können für jeden Node detaillierte Informationen anzeigen, indem Sie den angeben -instance Parameter. Sie können bestimmte Informationen anzeigen, indem Sie Feldnamen mithilfe der angeben -fields Parameter.

Mit dem folgenden Befehl werden Informationen zu allen Schnittstellengruppen im Cluster angezeigt:

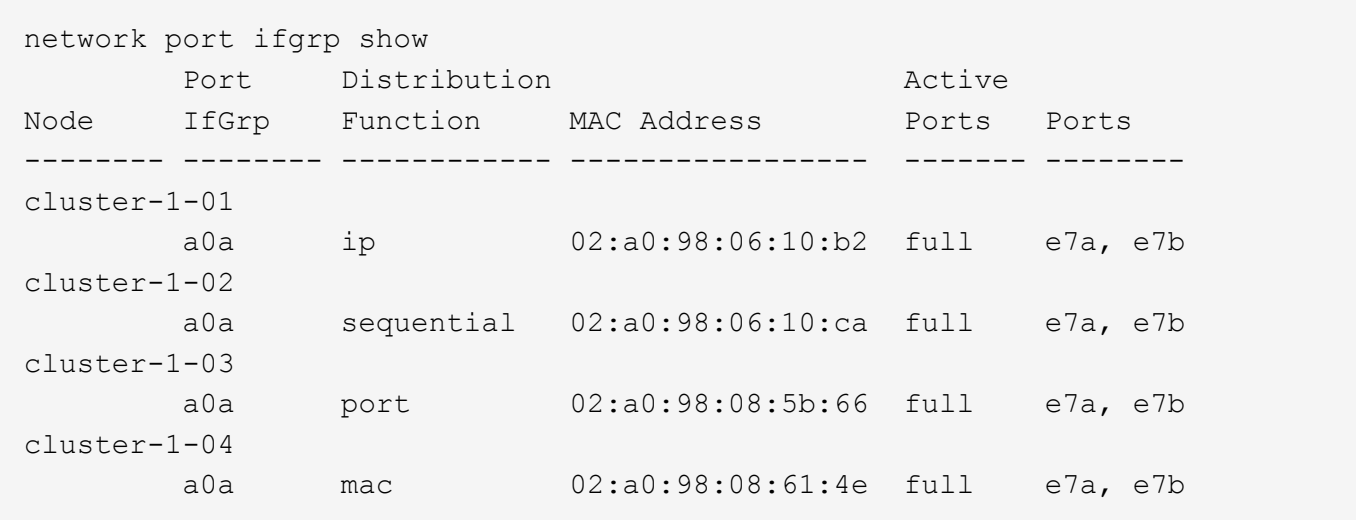

Mit dem folgenden Befehl werden detaillierte Schnittstellengruppeninformationen für einen einzelnen Node angezeigt:

```
network port ifgrp show -instance -node cluster-1-01
                    Node: cluster-1-01
  Interface Group Name: a0a
Distribution Function: ip
          Create Policy: multimode
            MAC Address: 02:a0:98:06:10:b2
     Port Participation: full
          Network Ports: e7a, e7b
                Up Ports: e7a, e7b
             Down Ports: -
```
# **Zeigt LIF-Informationen an**

Sie können ausführliche Informationen über ein LIF anzeigen, um seine Konfiguration zu ermitteln.

Vielleicht möchten Sie diese Informationen auch zur Diagnose grundlegender LIF-Probleme anzeigen, z. B. zur Überprüfung auf doppelte IP-Adressen oder zur Überprüfung, ob der Netzwerk-Port dem richtigen Subnetz angehört. Administratoren der Storage Virtual Machine (SVM) können nur die Informationen zu den der SVM zugeordneten LIFs anzeigen.

# **Über diese Aufgabe**

Folgende Informationen werden angezeigt:

- Der logischen Schnittstelle zugeordnete IP-Adresse
- Administrationsstatus des LIF

• Betriebsstatus des LIF

Der Betriebsstatus von Daten-LIFs wird durch den Status der SVM bestimmt, der den Daten-LIFs zugeordnet ist. Wenn die SVM angehalten wird, ändert sich der Betriebsstatus der LIF in "down". Wenn die SVM wieder gestartet wird, ändert sich der Betriebsstatus in "up"

• Node und der Port, auf dem sich die LIF befindet

Wenn Daten für ein Feld nicht verfügbar sind (z. B. wenn keine erweiterten Statusinformationen vorhanden sind), wird der Feldwert als aufgeführt -.

### **Schritt**

Zeigt LIF-Informationen mithilfe des Befehls show der Netzwerkschnittstelle an.

Sie können ausführliche Informationen zu jeder LIF anzeigen, indem Sie den Parameter "-Instance" angeben oder bestimmte Informationen abrufen, indem Sie mithilfe des Parameters -fields Feldnamen angeben.

Mit dem folgenden Befehl werden allgemeine Informationen zu allen LIFs in einem Cluster angezeigt:

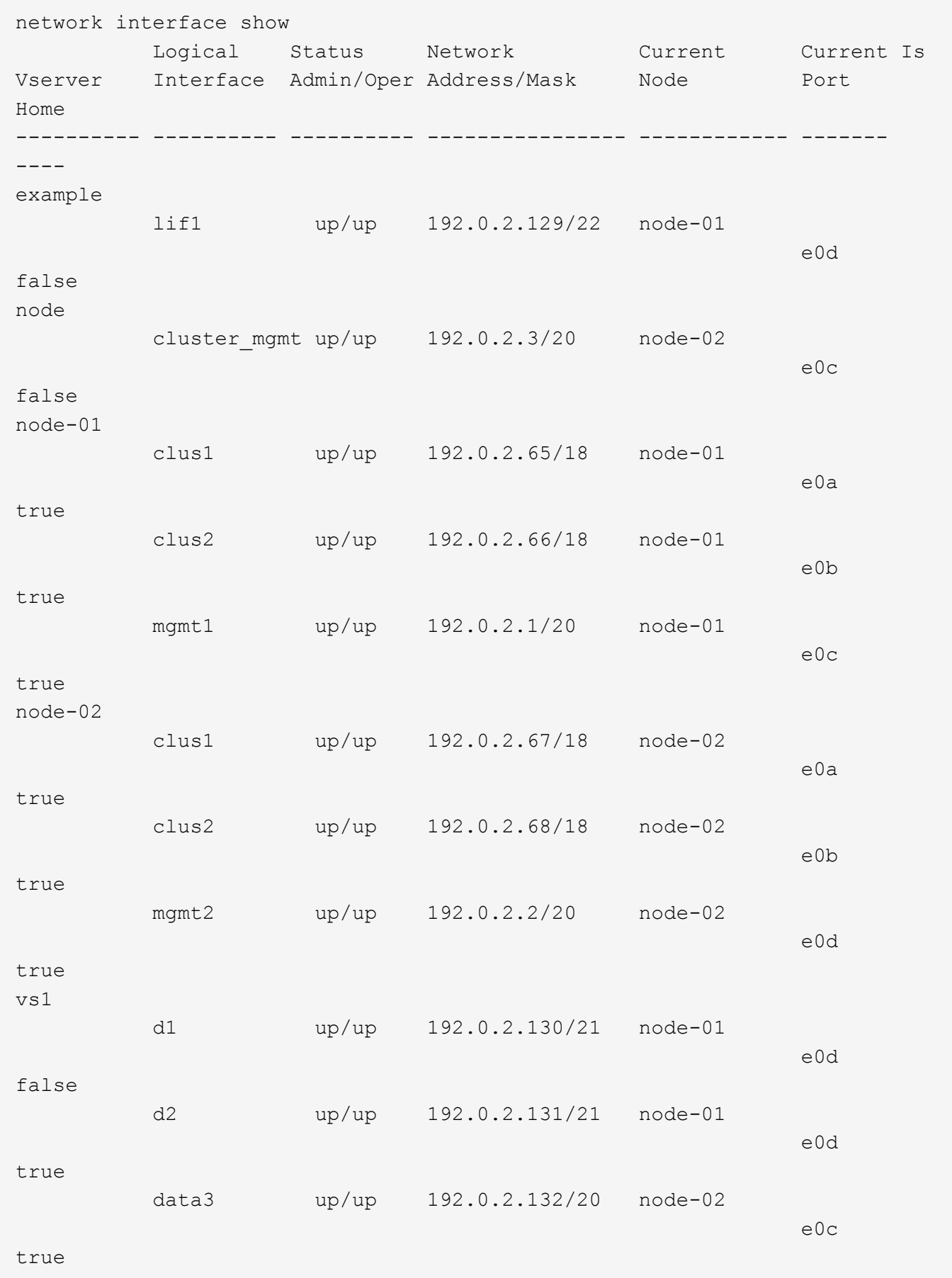

Mit dem folgenden Befehl werden ausführliche Informationen zu einem einzelnen LIF angezeigt:

```
network interface show -lif data1 -instance
                       Vserver Name: vs1
            Logical Interface Name: data1
                                Role: data
                      Data Protocol: nfs,cifs
                           Home Node: node-01
                           Home Port: e0c
                       Current Node: node-03
                       Current Port: e0c
                 Operational Status: up
                    Extended Status: -
                             Is Home: false
                    Network Address: 192.0.2.128
                            Netmask: 255.255.192.0
                Bits in the Netmask: 18
                    IPv4 Link Local: -
                      Subnet Name: -
             Administrative Status: up
                    Failover Policy: local-only
                    Firewall Policy: data
                        Auto Revert: false
     Fully Qualified DNS Zone Name: xxx.example.com
           DNS Query Listen Enable: false
                Failover Group Name: Default
                          FCP WWPN: -
                     Address family: ipv4
                           Comment: -
                     IPspace of LIF: Default
```
# **Zeigt Routing-Informationen an**

Sie können Informationen zu Routen innerhalb einer SVM anzeigen.

# **Schritt**

Geben Sie je nach Art der Routing-Informationen den entsprechenden Befehl ein:

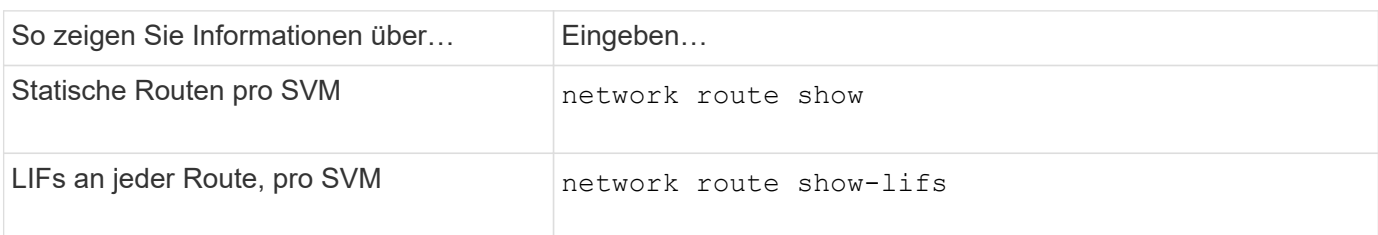

Sie können detaillierte Informationen zu jeder Route anzeigen, indem Sie die angeben -instance Parameter. Mit dem folgenden Befehl werden die statischen Routen innerhalb der SVMs in Cluster-1 angezeigt:

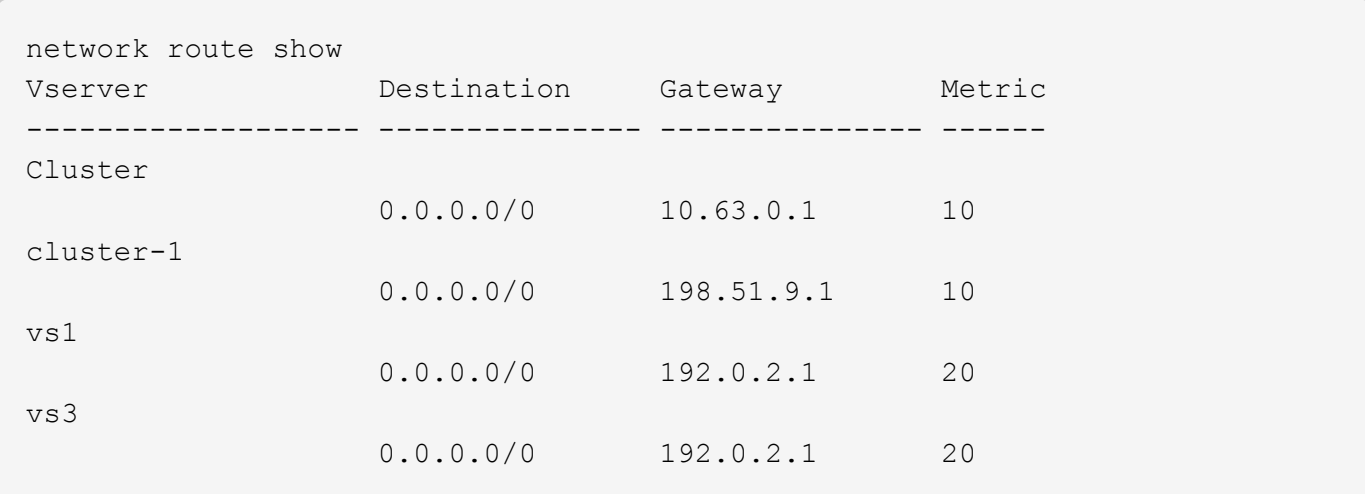

Mit dem folgenden Befehl werden die Zuordnung statischer Routen und logischer Schnittstellen (LIFs) in allen SVMs im Cluster-1 angezeigt:

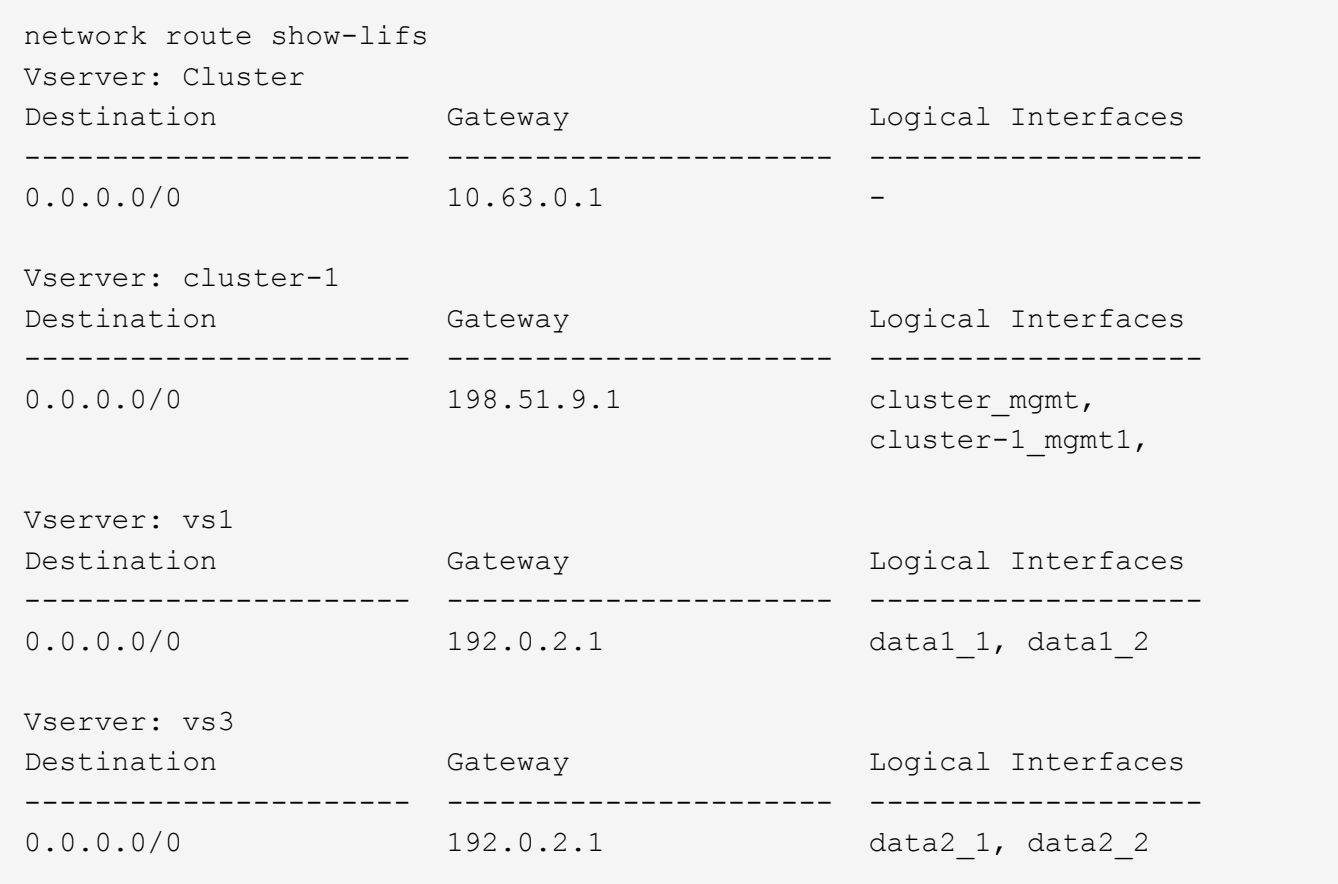

# **Anzeigen von DNS-Host-Tabelleneinträgen (nur Cluster-Administratoren)**

Die DNS-Host-Tabelleneinträge ordnen Hostnamen IP-Adressen zu. Sie können die Hostnamen und Alias-Namen sowie die IP-Adresse anzeigen, die sie für alle SVMs in einem Cluster zuweisen.

# **Schritt**

Zeigen Sie die Host-Namenseinträge für alle SVMs mithilfe des Befehls "vserver Services Name-Service dns Hosts show" an.

Im folgenden Beispiel werden die Einträge der Hosttabelle angezeigt:

```
vserver services name-service dns hosts show
Vserver Address Hostname Aliases
---------- -------------- --------------- ---------------------
cluster-1
           10.72.219.36 lnx219-36 -
vs1
           10.72.219.37 lnx219-37 lnx219-37.example.com
```
Sie können das verwenden vserver services name-service dns Befehl zum Aktivieren von DNS für eine SVM und Konfigurieren des Befehls für die Auflösung des Host-Namens für DNS. Host-Namen werden mithilfe externer DNS-Server aufgelöst.

# **Zeigen Sie DNS-Domänenkonfigurationen an**

Sie können die DNS-Domänenkonfiguration einer oder mehrerer Storage Virtual Machines (SVMs) in Ihrem Cluster anzeigen, um zu überprüfen, ob sie ordnungsgemäß konfiguriert ist.

# **Schritt**

Anzeigen der DNS-Domänenkonfigurationen mit dem vserver services name-service dns show Befehl.

Mit dem folgenden Befehl werden die DNS-Konfigurationen für alle SVMs im Cluster angezeigt:

```
vserver services name-service dns show
Name Name Name Name
Vserver State Domains Servers
-------------- --------- ------------------------ -------------
cluster-1 enabled xyz.company.com 192.56.0.129,
                                       192.56.0.130
vs1 enabled xyz.company.com 192.56.0.129,
                                       192.56.0.130
vs2 enabled xyz.company.com 192.56.0.129,
                                       192.56.0.130
vs3 enabled xyz.company.com 192.56.0.129,
                                       192.56.0.130
```
Mit dem folgenden Befehl werden detaillierte DNS-Konfigurationsinformationen für SVM vs1 angezeigt:

```
vserver services name-service dns show -vserver vs1
                  Vserver: vs1
                  Domains: xyz.company.com
            Name Servers: 192.56.0.129, 192.56.0.130
      Enable/Disable DNS: enabled
          Timeout (secs): 2
        Maximum Attempts: 1
```
# **Zeigt Informationen zu Failover-Gruppen an**

Sie können Informationen zu Failover-Gruppen anzeigen, einschließlich der Liste der Nodes und Ports in jeder Failover-Gruppe, ob das Failover aktiviert oder deaktiviert ist, und den Typ der Failover-Richtlinie, die auf die einzelnen LIFs angewendet wird.

# **Schritte**

1. Zeigen Sie die Ziel-Ports für jede Failover-Gruppe mithilfe des an network interface failovergroups show Befehl.

Mit dem folgenden Befehl werden Informationen zu allen Failover-Gruppen auf einem Cluster mit zwei Nodes angezeigt:

```
network interface failover-groups show
                                Failover
Vserver Group Targets
                            -- --------------------------------
Cluster
                 Cluster
                                cluster1-01:e0a, cluster1-01:e0b,
                                cluster1-02:e0a, cluster1-02:e0b
vs1
                 Default
                                cluster1-01:e0c, cluster1-01:e0d,
                                cluster1-01:e0e, cluster1-02:e0c,
                                 cluster1-02:e0d, cluster1-02:e0e
```
2. Zeigen Sie die Ziel-Ports und die Broadcast-Domäne für eine bestimmte Failover-Gruppe mithilfe des an network interface failover-groups show Befehl.

Mit dem folgenden Befehl werden ausführliche Informationen zu Failover-Gruppendata12 für SVM vs4 angezeigt:

```
network interface failover-groups show -vserver vs4 -failover-group
data12
         Vserver Name: vs4
Failover Group Name: data12
     Failover Targets: cluster1-01:e0f, cluster1-01:e0g, cluster1-02:e0f,
                       cluster1-02:e0g
     Broadcast Domain: Default
```
3. Zeigen Sie mithilfe des die Failover-Einstellungen an, die von allen LIFs verwendet werden network interface show Befehl.

Mit dem folgenden Befehl werden die Failover-Richtlinie und die Failover-Gruppe angezeigt, die von den einzelnen LIFs verwendet werden:

```
network interface show -vserver * -lif * -fields failover-
group,failover-policy
vserver lif failover-policy failover-group
-------- ------------------ --------------------- --------------
Cluster cluster1-01 clus 1 local-only Cluster
Cluster cluster1-01_clus_2 local-only Cluster
Cluster cluster1-02 clus 1 local-only Cluster
Cluster cluster1-02_clus_2 local-only Cluster
cluster1 cluster mgmt broadcast-domain-wide Default
cluster1 cluster1-01 mgmt1 local-only Default
cluster1 cluster1-02 mgmt1 local-only Default
vs1 data1 disabled Default
vs3 data2 system-defined group2
```
# **Zeigt LIF-Failover-Ziele an**

Unter Umständen müssen Sie prüfen, ob die Failover-Richtlinien und die Failover-Gruppen einer LIF ordnungsgemäß konfiguriert sind. Um eine Fehlkonfiguration der Failover-Regeln zu vermeiden, können Sie die Failover-Ziele für eine einzelne LIF oder für alle LIFs anzeigen.

#### **Über diese Aufgabe**

Durch Anzeigen von LIF Failover-Zielen können Sie Folgendes überprüfen:

- Gibt an, ob die LIFs mit der korrekten Failover-Gruppe und der korrekten Failover-Richtlinie konfiguriert sind
- Gibt an, ob die resultierende Liste der Failover-Ziel-Ports für jede LIF geeignet ist
- Gibt an, ob das Failover-Ziel einer Daten-LIF kein Management-Port (E0M) ist

#### **Schritt**

Zeigen Sie mithilfe des die Failover-Ziele einer LIF an failover Option des network interface show Befehl.

Mit dem folgenden Befehl werden Informationen zu den Failover-Zielen für alle LIFs in einem Cluster mit zwei Nodes angezeigt. Der Failover Targets Zeile zeigt die Liste der Node-Port-Kombinationen für ein bestimmtes LIF (priorisiert) an.

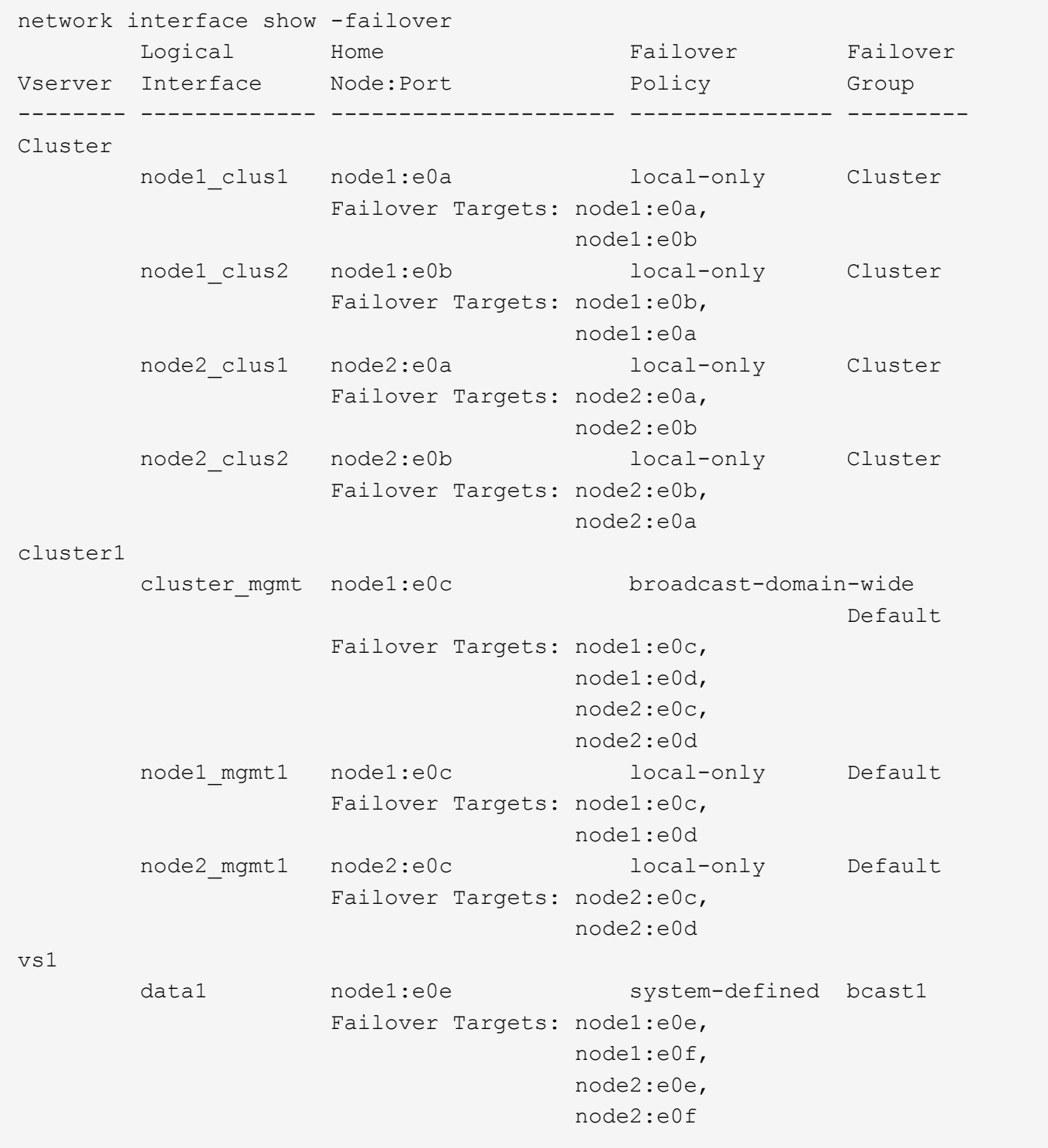

# **Zeigt LIFs in einer Lastausgleichzone an**

Sie können überprüfen, ob eine Load-Balancing-Zone korrekt konfiguriert ist, indem Sie alle zu ihr gehörenden LIFs anzeigen. Sie können auch die Load Balancing-Zone einer bestimmten LIF oder die Load-Balancing-Zonen für alle LIFs anzeigen.

# **Schritt**

Zeigt die LIFs und Lastverteilungsdetails an, die Sie mit einem der folgenden Befehle benötigen

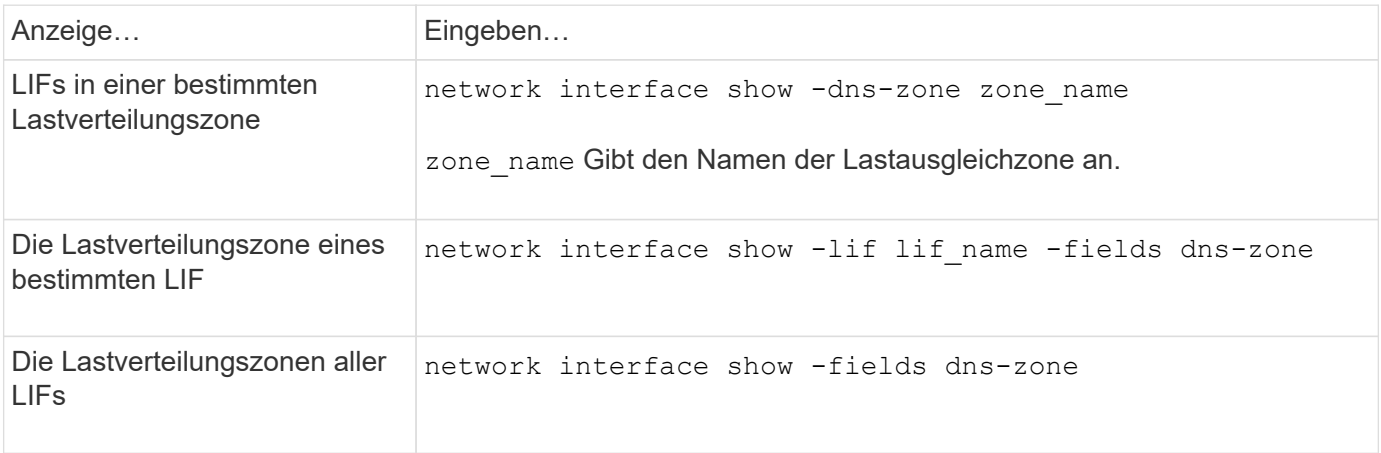

# **Beispiele für das Anzeigen von Lastverteilungszonen für LIFs**

Mit dem folgenden Befehl werden die Details zu allen LIFs in der Lastausgleichzone storage.company.com für SVM vs0 angezeigt:

```
net int show -vserver vs0 -dns-zone storage.company.com
        Logical Status Network Current Current Is
Vserver Interface Admin/Oper Address/Mask Node Port Home
-------- ---------- ---------- ----------------- --------- ------- ----
vs0
         lif3 up/up 10.98.226.225/20 ndeux-11 e0c true
         lif4 up/up 10.98.224.23/20 ndeux-21 e0c true
         lif5 up/up 10.98.239.65/20 ndeux-11 e0c true
  lif6 up/up 10.98.239.66/20 ndeux-11 e0c true
  lif7 up/up 10.98.239.63/20 ndeux-21 e0c true
         lif8 up/up 10.98.239.64/20 ndeux-21 e0c true
```
Mit dem folgenden Befehl werden die DNS-Zone-Details der LIF-Daten angezeigt.3:

```
network interface show -lif data3 -fields dns-zone
Vserver lif dns-zone
------- ----- --------
vs0 data3 storage.company.com
```
Mit dem folgenden Befehl werden die Liste aller LIFs im Cluster und der entsprechenden DNS-Zonen angezeigt:

```
network interface show -fields dns-zone
Vserver lif dns-zone
------- ------------ --------
cluster cluster mgmt none
ndeux-21 clus1 none
ndeux-21 clus2 none
ndeux-21 mgmt1 none
vs0 data1 storage.company.com
vs0 data2 storage.company.com
```
# **Zeigt Cluster-Verbindungen an**

Sie können alle aktiven Verbindungen im Cluster anzeigen oder die Anzahl der aktiven Verbindungen auf dem Node nach Client, logischer Schnittstelle, Protokoll oder Service zählen. Sie können auch alle Listening-Verbindungen im Cluster anzeigen.

# **Aktive Verbindungen nach Client anzeigen (nur Cluster-Administratoren)**

Sie können die aktiven Verbindungen nach Client anzeigen, um den Node zu überprüfen, den ein bestimmter Client nutzt, und um mögliche Ungleichgewichte zwischen den Client-Zählungen pro Node anzuzeigen.

# **Über diese Aufgabe**

Die Anzahl der aktiven Verbindungen nach Client ist in den folgenden Szenarien nützlich:

- Suchen eines überlasteten oder überlasteten Knotens
- Bestimmen, warum der Zugriff eines bestimmten Clients auf ein Volume langsam ist.

Sie können Details zu dem Node anzeigen, auf den der Client zugreift, und ihn dann mit dem Node vergleichen, auf dem sich das Volume befindet. Wenn der Zugriff auf das Volume ein Durchlaufen des Cluster-Netzwerks erfordert, kommt es möglicherweise zu einer verringerten Performance, weil der Remote-Zugriff auf das Volume auf einem überzeichneten Remote-Node möglich ist.

- Dabei wird sichergestellt, dass alle Nodes gleichermaßen für den Datenzugriff verwendet werden.
- Suchen von Clients, die eine unerwartet hohe Anzahl von Verbindungen haben.
- Überprüfung, ob bestimmte Clients Verbindungen zu einem Node haben.

#### **Schritt**

Zeigen Sie mithilfe des die Anzahl der aktiven Verbindungen nach Client auf einem Knoten an network connections active show-clients Befehl.

Weitere Informationen zu diesem Befehl finden Sie auf der man-Page: ["ONTAP 9-Befehle"](http://docs.netapp.com/ontap-9/topic/com.netapp.doc.dot-cm-cmpr/GUID-5CB10C70-AC11-41C0-8C16-B4D0DF916E9B.html)

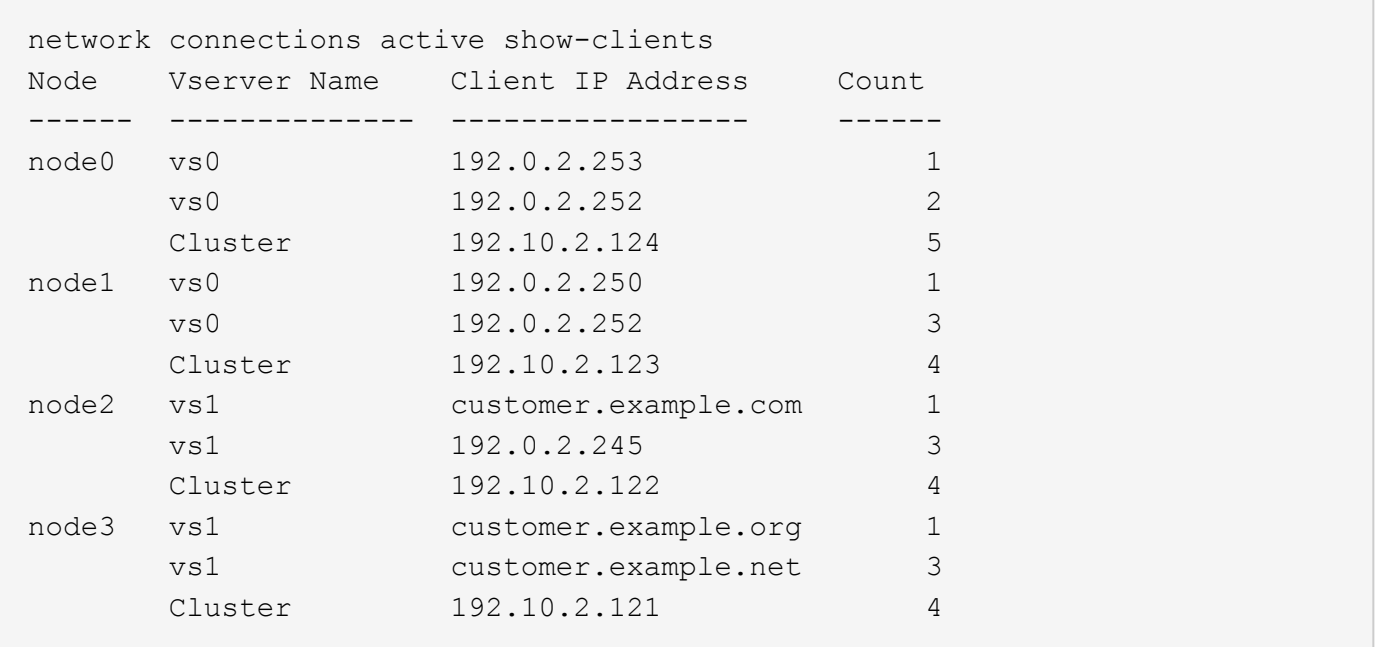

# **Aktive Verbindungen nach Protokoll anzeigen (nur Cluster-Administratoren)**

Sie können eine Anzahl der aktiven Verbindungen nach Protokoll (TCP oder UDP) auf einem Knoten anzeigen, um die Verwendung von Protokollen innerhalb des Clusters zu vergleichen.

#### **Über diese Aufgabe**

Die Anzahl der aktiven Verbindungen nach Protokoll ist in folgenden Szenarien nützlich:

• Suche nach UDP-Clients, die ihre Verbindung verlieren.

Wenn sich ein Knoten in der Nähe seines Verbindungslimits befindet, sind UDP-Clients die ersten, die fallengelassen werden.

• Überprüfung, ob keine anderen Protokolle verwendet werden.

#### **Schritt**

Zeigen Sie die Anzahl der aktiven Verbindungen nach Protokoll auf einem Knoten an, indem Sie das verwenden network connections active show-protocols Befehl.

Weitere Informationen zu diesem Befehl finden Sie in der man-Page.

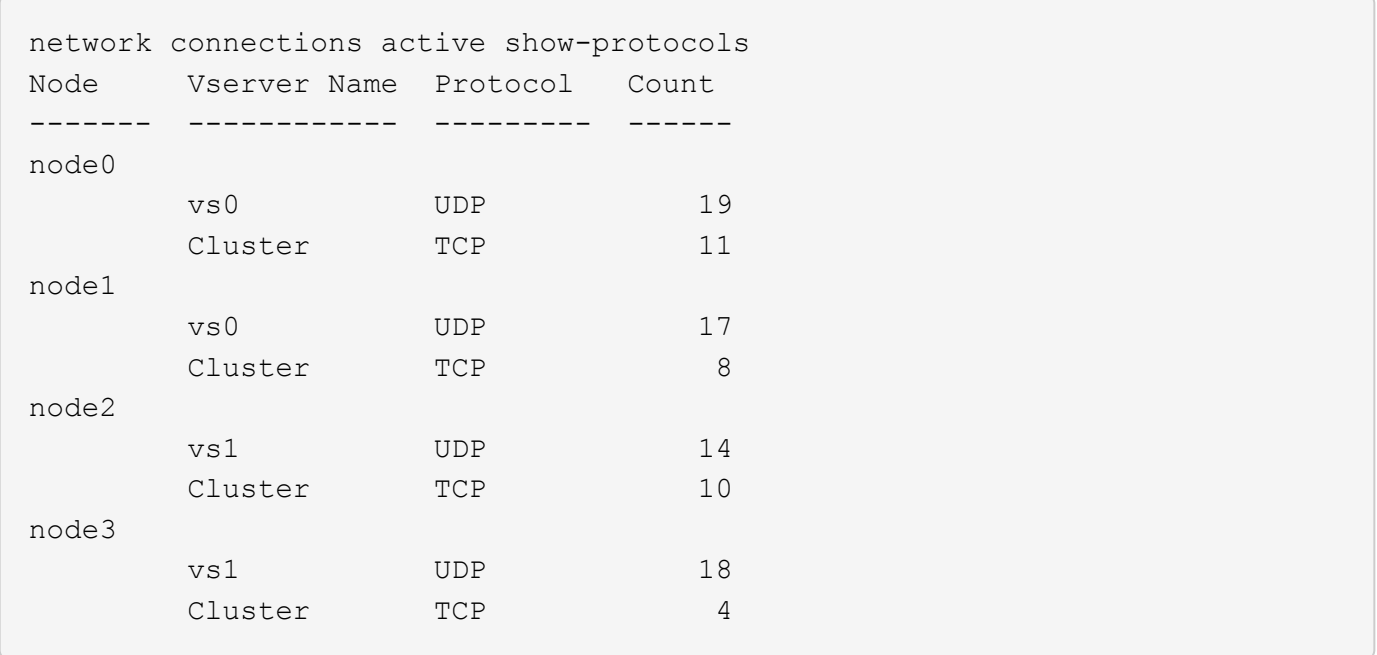

# **Aktive Verbindungen nach Service anzeigen (nur Cluster-Administratoren)**

Sie können für jeden Node in einem Cluster die Anzahl der aktiven Verbindungen nach Servicetyp (z. B. nach NFS, SMB, Mount usw.) anzeigen. Mithilfe dieser Funktion können Sie die Nutzung von Services innerhalb des Clusters vergleichen, sodass der primäre Workload eines Node bestimmt wird.

#### **Über diese Aufgabe**

Die Anzahl der aktiven Verbindungen nach Dienst ist in den folgenden Szenarien nützlich:

- Überprüfung, ob alle Nodes für die entsprechenden Services genutzt werden und ob der Lastausgleich für diesen Service funktioniert
- Überprüfung, ob keine anderen Dienste genutzt werden. Zeigen Sie mithilfe des die Anzahl der aktiven Verbindungen nach Dienst auf einem Node an network connections active show-services Befehl.

Weitere Informationen zu diesem Befehl finden Sie auf der man-Page: ["ONTAP 9-Befehle"](http://docs.netapp.com/ontap-9/topic/com.netapp.doc.dot-cm-cmpr/GUID-5CB10C70-AC11-41C0-8C16-B4D0DF916E9B.html)

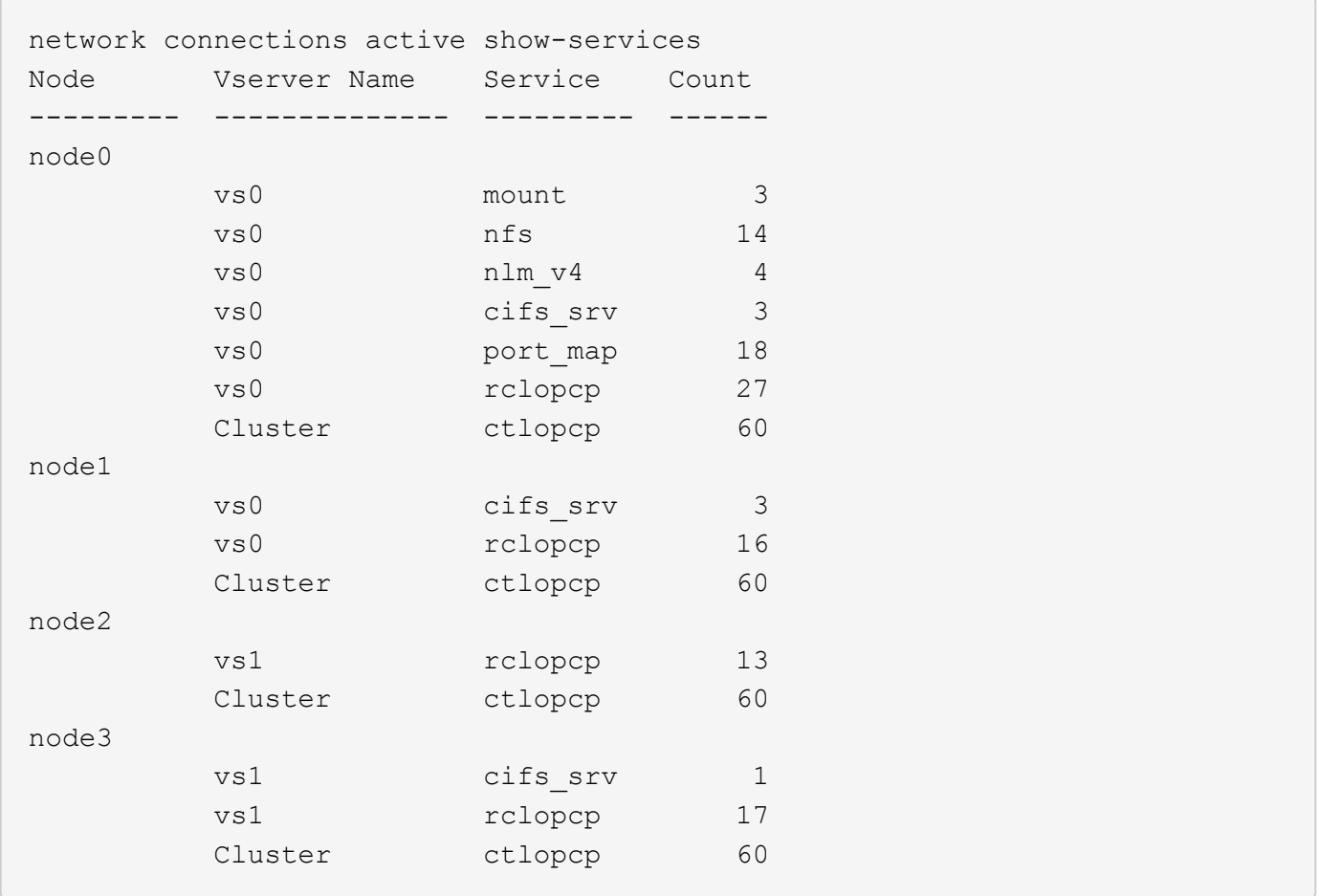

# **Anzeigen aktiver Verbindungen nach LIF auf einem Node und einer SVM**

Sie können die Anzahl der aktiven Verbindungen für jede logische Schnittstelle, nach Node und Storage Virtual Machine (SVM) anzeigen, um Verbindungsungleichgewichte zwischen LIFs innerhalb des Clusters anzuzeigen.

# **Über diese Aufgabe**

Die Anzahl der aktiven Verbindungen nach LIF ist in den folgenden Szenarien nützlich:

- Suchen eines überlasteten LIF durch Vergleichen der Anzahl der Verbindungen pro LIF
- Überprüfen, ob der DNS-Lastausgleich für alle Daten-LIFs funktioniert
- Vergleichen der Anzahl von Verbindungen mit den verschiedenen SVMs, um die am häufigsten verwendeten SVMs zu finden

# **Schritt**

Zeigen Sie mit dem die Anzahl der aktiven Verbindungen für jede LIF nach SVM und Node an network connections active show-lifs Befehl.

Weitere Informationen zu diesem Befehl finden Sie auf der man-Page: ["ONTAP 9-Befehle"](http://docs.netapp.com/ontap-9/topic/com.netapp.doc.dot-cm-cmpr/GUID-5CB10C70-AC11-41C0-8C16-B4D0DF916E9B.html)

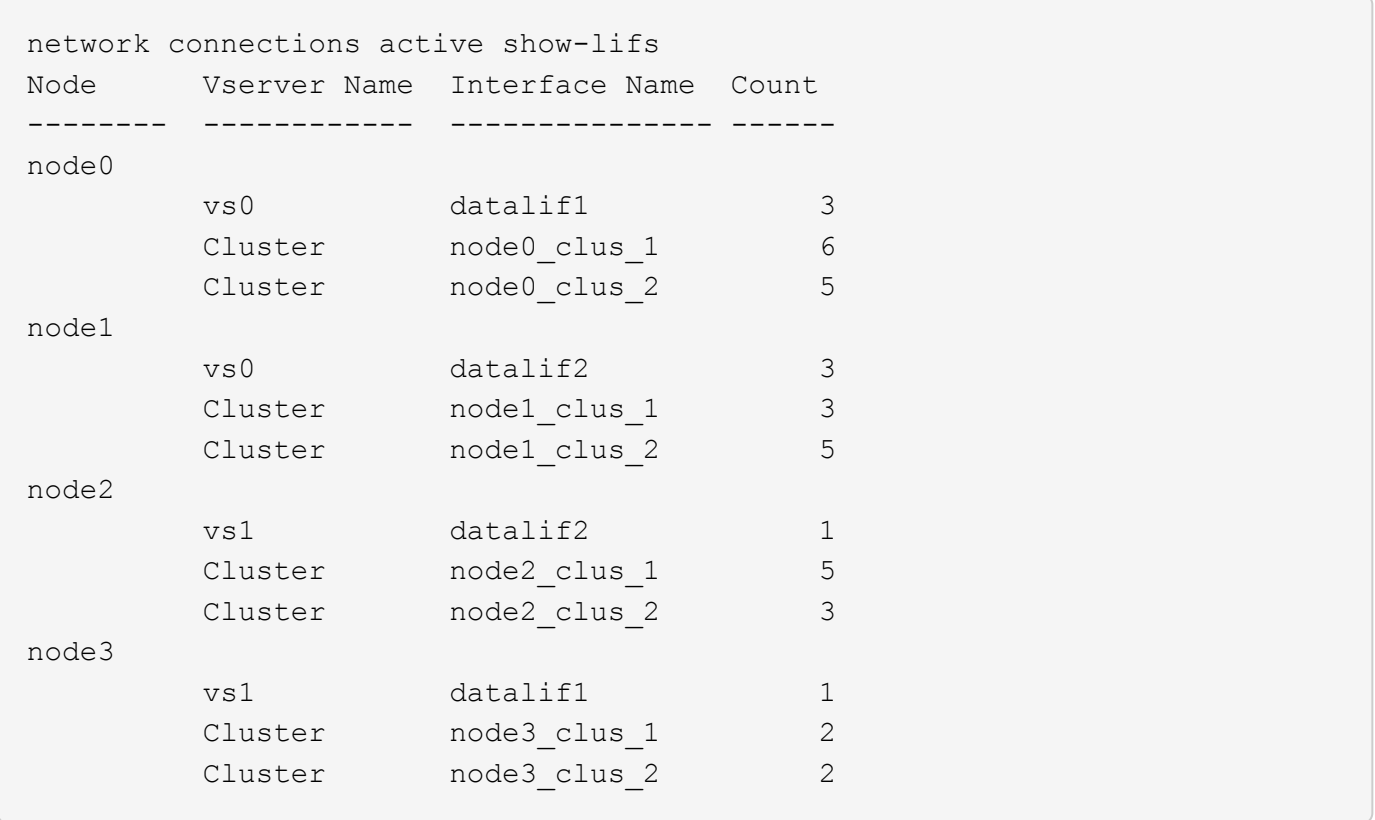

### **Zeigt aktive Verbindungen in einem Cluster an**

Sie können Informationen über die aktiven Verbindungen in einem Cluster anzeigen, um Informationen zu LIFs, Ports, Remote-Host, Service, Storage Virtual Machines (SVMs) und Protokollen, die von einzelnen Verbindungen verwendet werden, anzuzeigen.

#### **Über diese Aufgabe**

Die Anzeigen der aktiven Verbindungen in einem Cluster ist in den folgenden Szenarien nützlich:

- Überprüfung, ob einzelne Clients das richtige Protokoll und den korrekten Service auf dem richtigen Node verwenden
- Wenn ein Client mit einer bestimmten Kombination aus Node, Protokoll und Service Probleme beim Datenzugriff hat, können Sie mit diesem Befehl einen ähnlichen Client zum Konfigurations- oder Paketverfolgung-Vergleich finden.

#### **Schritt**

Zeigen Sie die aktiven Verbindungen in einem Cluster mit dem an network connections active show Befehl.

Weitere Informationen zu diesem Befehl finden Sie auf der man-Page: ["ONTAP 9-Befehle"](http://docs.netapp.com/ontap-9/topic/com.netapp.doc.dot-cm-cmpr/GUID-5CB10C70-AC11-41C0-8C16-B4D0DF916E9B.html)

Mit dem folgenden Befehl werden die aktiven Verbindungen auf dem Node node1 angezeigt:

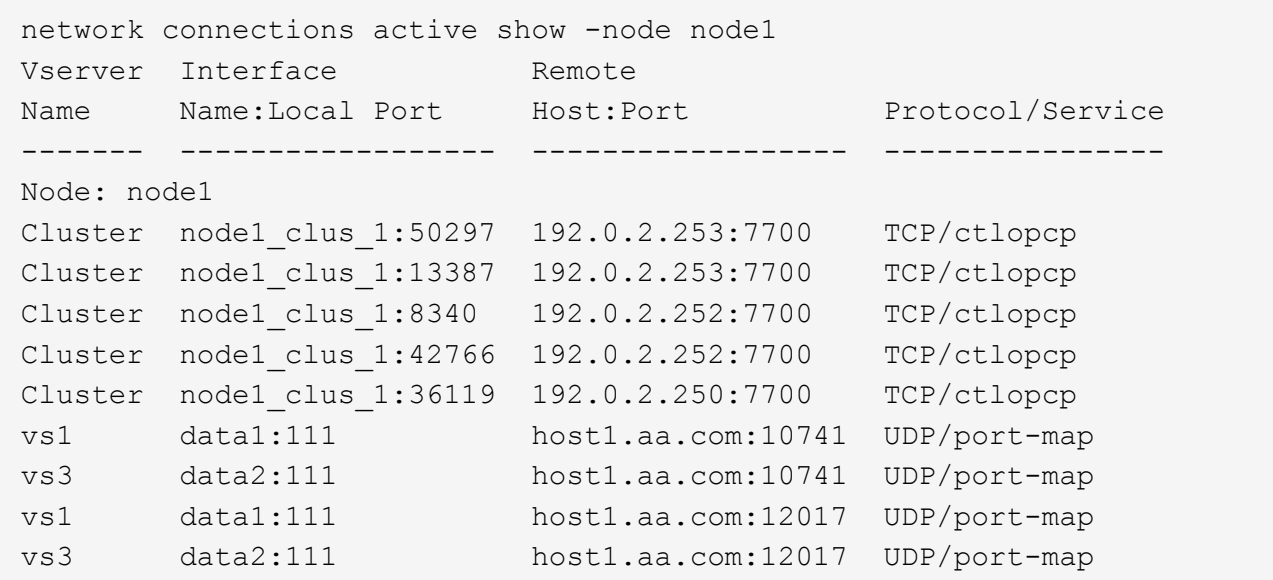

Mit dem folgenden Befehl werden die aktiven Verbindungen auf der SVM vs1 angezeigt:

```
network connections active show -vserver vs1
Vserver Interface Remote
Name Name:Local Port Host:Port Protocol/Service
------- ------------------ ------------------ ----------------
Node: node1
vs1 data1:111 host1.aa.com:10741 UDP/port-map
vs1 data1:111 host1.aa.com:12017 UDP/port-map
```
#### **Anzeige von Hörverbindungen in einem Cluster**

Sie können Informationen zu den Hörverbindungen in einem Cluster anzeigen, um die LIFs und Ports anzuzeigen, die Verbindungen für ein bestimmtes Protokoll und einen bestimmten Service akzeptieren.

#### **Über diese Aufgabe**

Die Anzeige der Hörverbindungen in einem Cluster ist in den folgenden Szenarien nützlich:

- Überprüfen, ob das gewünschte Protokoll oder der gewünschte Service eine LIF angehört, wenn Client-Verbindungen zu dieser LIF konsistent ausfallen.
- Überprüfen, ob an jeder Cluster-LIF ein UDP/rclopcp-Listener geöffnet wird, wenn der Remote-Datenzugriff auf ein Volume auf einem Node über eine LIF auf einem anderen Node fehlschlägt.
- Überprüfen, ob ein UDP/rclopcp Listener an jeder Cluster LIF geöffnet wird, wenn SnapMirror Transfers zwischen zwei Nodes im selben Cluster ausfallen.
- Überprüfung, ob ein TCP/ctlopcp Listener an jeder intercluster LIF geöffnet wird, wenn SnapMirror Transfers zwischen zwei Knoten verschiedener Cluster ausfallen.

#### **Schritt**

Zeigen Sie die Hörverbindungen pro Knoten mithilfe des an network connections listening show Befehl.

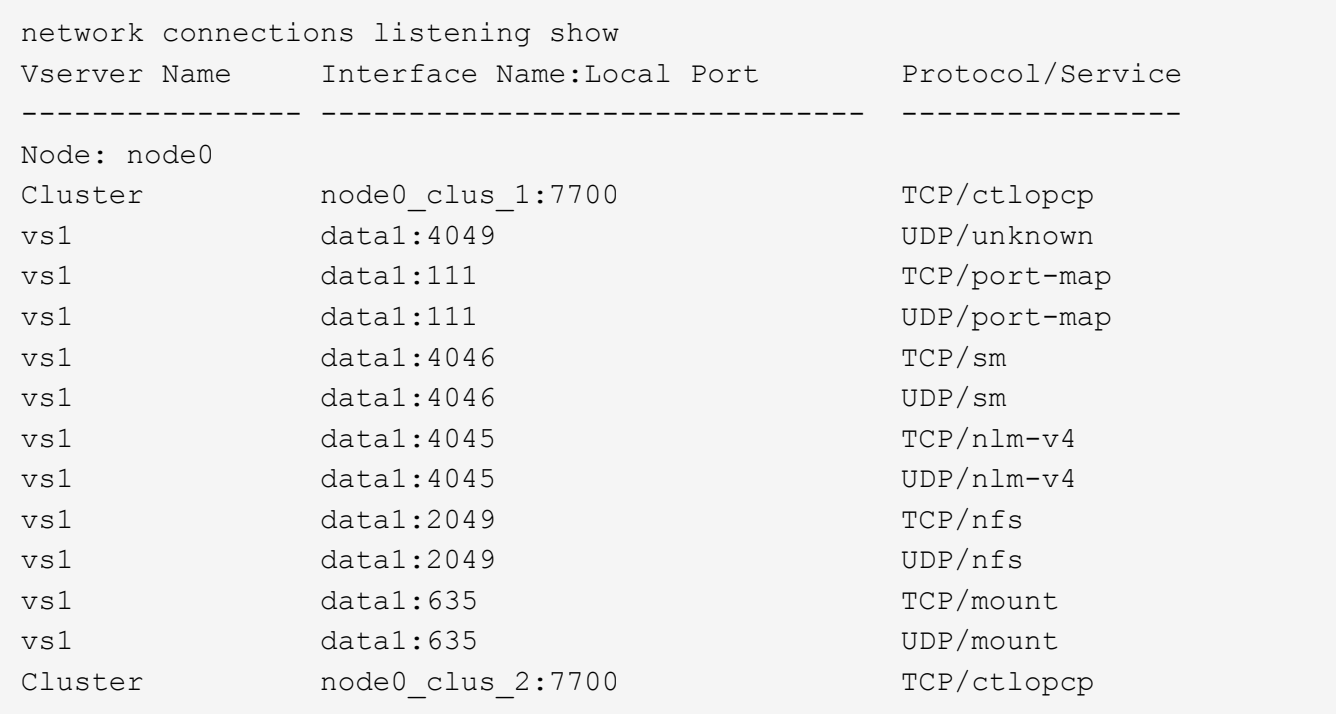

# **Befehle für die Diagnose von Netzwerkproblemen**

Sie können Probleme in Ihrem Netzwerk mit Befehlen wie z. B. diagnostizieren ping, traceroute, ndp, Und tcpdump. Sie können auch Befehle wie z. B. verwenden ping6 Und traceroute6 Zur Diagnose von IPv6-Problemen.

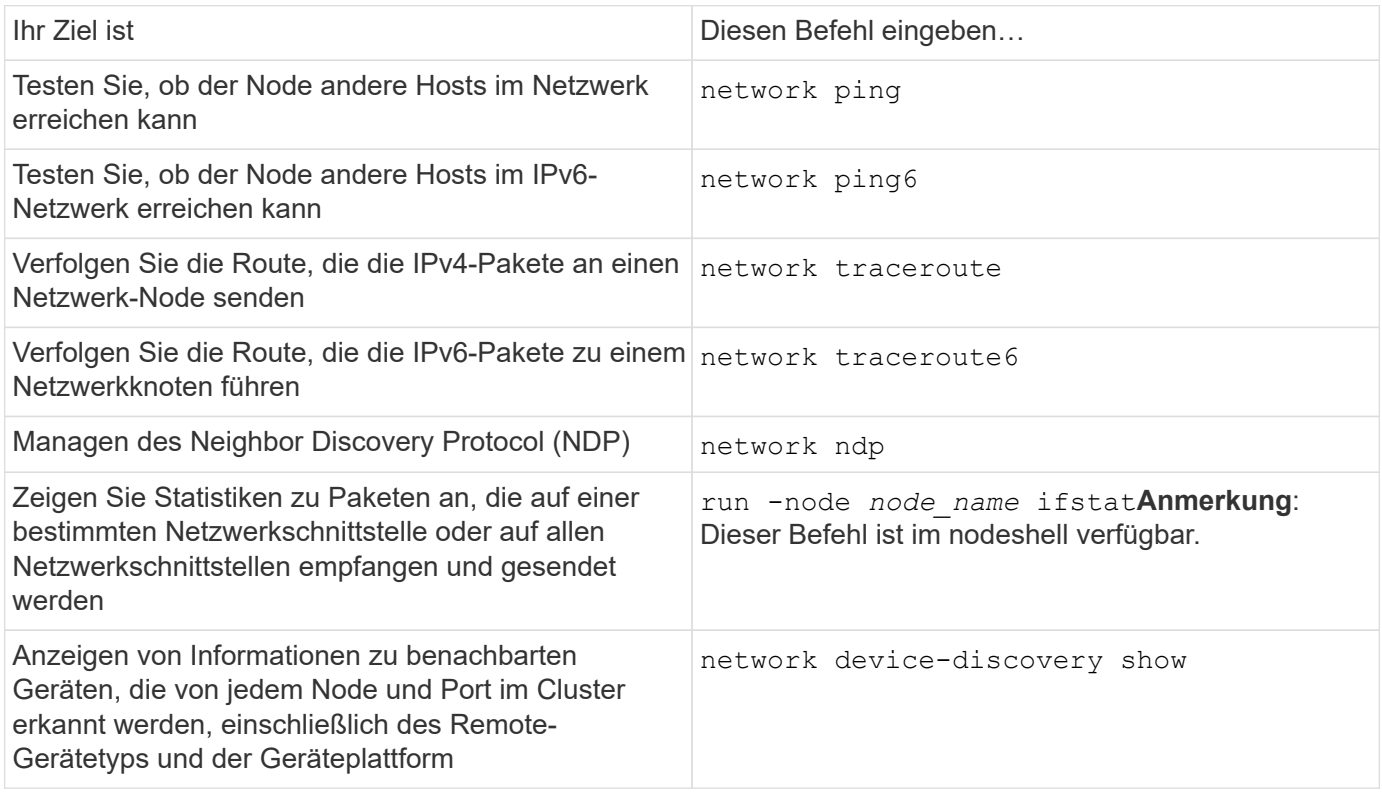

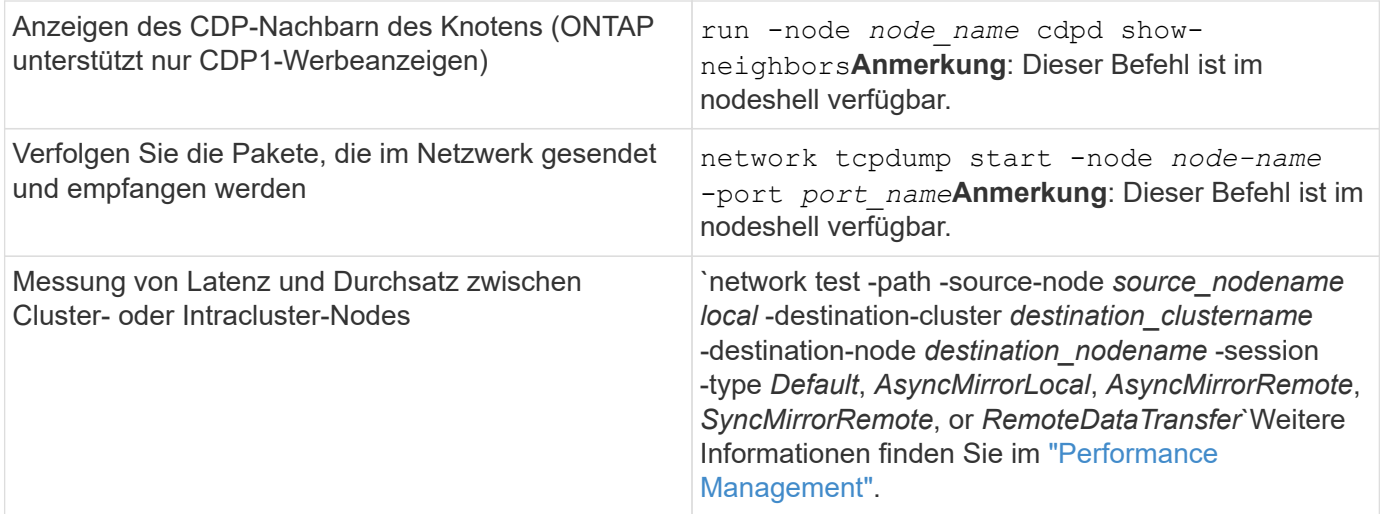

Weitere Informationen zu diesen Befehlen finden Sie in den entsprechenden man-Pages: ["ONTAP 9-Befehle"](http://docs.netapp.com/ontap-9/topic/com.netapp.doc.dot-cm-cmpr/GUID-5CB10C70-AC11-41C0-8C16-B4D0DF916E9B.html)

# **Anzeige der Netzwerkverbindung mit Protokollen zur Erkennung von Nachbarn**

# **Anzeige der Netzwerkverbindung mit Protokollen zur Erkennung von Nachbarn**

In einem Datacenter können Sie mithilfe von "Neighbor"-Erkennungsprotokollen die Netzwerkverbindung zwischen zwei physischen oder virtuellen Systemen und ihren Netzwerkschnittstellen anzeigen. ONTAP unterstützt zwei Protokolle für die "Neighbor"-Erkennung: Das Cisco Discovery Protocol (CDP) und das Link Layer Discovery Protocol (LLDP).

Mithilfe von Nachbarprotokollprotokollen können Sie Informationen zu direkt verbundenen protokollfähigen Geräten in einem Netzwerk automatisch erkennen und anzeigen. Jedes Gerät gibt Informationen zu Identifikation, Funktionen und Konnektivität an. Diese Informationen werden in Ethernet-Frames an eine Multicast-MAC-Adresse übertragen und von allen benachbarten protokollfähigen Geräten empfangen.

Damit zwei Geräte zu "Nachbarn" werden, muss jedes Protokoll aktiviert und korrekt konfiguriert sein. Die Funktion des Erkennungsprotokolls ist auf direkt verbundene Netzwerke beschränkt. Zur Nachbarn können protokollfähige Geräte wie Switches, Router, Bridges usw. gehören. ONTAP unterstützt zwei Nachbarprotokoll, die einzeln oder gemeinsam verwendet werden können.

• Cisco Discovery Protocol (CDP)\*

CDP ist ein von Cisco Systems entwickeltes proprietäres Link-Layer-Protokoll. Sie ist in ONTAP standardmäßig für Cluster-Ports aktiviert, muss jedoch explizit für Daten-Ports aktiviert sein.

# **Link Layer Discovery Protocol (LLDP)**

LLDP ist ein anbieterneutrales Protokoll, das im Standarddokument IEEE 802.1AB angegeben ist. Sie muss explizit für alle Ports aktiviert sein.

# **Verwenden Sie CDP, um die Netzwerkverbindung zu erkennen**

Die Verwendung von CDP zur Erkennung von Netzwerkverbindungen besteht aus der Überprüfung von Bereitstellungsüberlegungen, der Nutzung von Datenports, der Anzeige von Nachbargeräten und der Anpassung der CDP-Konfigurationswerte nach Bedarf. CDP ist standardmäßig auf Cluster-Ports aktiviert.

CDP muss außerdem auf Switches und Routern aktiviert sein, bevor Informationen zu Nachbargeräten angezeigt werden können.

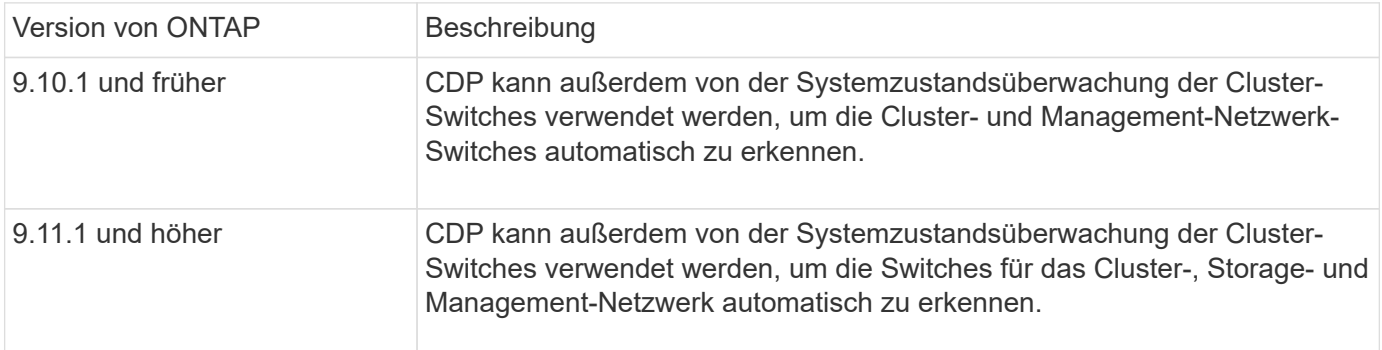

#### **Verwandte Informationen**

["Systemadministration"](#page-309-0)

#### **Überlegungen zur Verwendung von CDP**

Standardmäßig senden CDP-kompatible Geräte CDPv2-Werbeanzeigen. CDP-kompatible Geräte senden CDPv1-Werbeanzeigen nur dann, wenn sie CDPv1-Werbeanzeigen erhalten. ONTAP unterstützt nur CDPv1. Wenn ein ONTAP-Knoten CDPv1-Werbeanzeigen sendet, senden CDP-kompatible benachbarte Geräte daher CDP1-Werbeanzeigen zurück.

Vor der Aktivierung von CDP auf einem Knoten sollten Sie die folgenden Informationen berücksichtigen:

- CDP wird für alle Ports unterstützt.
- CDP-Werbeanzeigen werden von Ports gesendet und empfangen, die sich im up-Zustand befinden.
- CDP muss auf den Sende- und Empfangsgeräten für das Senden und Empfangen von CDP-Werbeanzeigen aktiviert sein.
- CDP-Werbeanzeigen werden in regelmäßigen Abständen gesendet, und Sie können das Zeitintervall konfigurieren.
- Wenn IP-Adressen für eine LIF geändert werden, sendet der Node die aktualisierten Informationen in der nächsten CDP-Ankündigung.
- ONTAP 9.10.1 und früher:
	- CDP ist immer auf Cluster-Ports aktiviert.
	- CDP ist standardmäßig auf allen nicht-Cluster-Ports deaktiviert.
- ONTAP 9.11.1 und höher:
	- CDP ist immer auf Cluster- und Storage-Ports aktiviert.
	- CDP ist standardmäßig auf allen nicht-Cluster- und nicht-Storage-Ports deaktiviert.

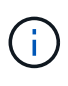

Wenn LIFs auf dem Node geändert werden, werden die CDP-Informationen manchmal nicht auf der Seite des empfangenden Geräts (z. B. ein Switch) aktualisiert. Wenn ein solches Problem auftritt, sollten Sie die Netzwerkschnittstelle des Node mit dem Status "down" und dann mit dem Status "up" konfigurieren.

• In CDP-Werbeanzeigen werden nur IPv4-Adressen beworben.

- Bei physischen Netzwerk-Ports mit VLANs werden alle auf den VLANs dieses Ports konfigurierten LIFs angekündigt.
- Bei physischen Ports, die Teil einer Schnittstellengruppe sind, werden alle in dieser Schnittstellengruppe konfigurierten IP-Adressen auf jedem physischen Port angekündigt.
- Bei einer Interface Group, die VLANs hostet, werden alle in der Interface Group konfigurierten LIFs und VLANs auf den einzelnen Netzwerk-Ports angekündigt.
- Da CDP-Pakete auf nicht mehr als 1500 Byte beschränkt sind, können bei Ports, die mit einer großen Anzahl von LIFs konfiguriert sind, nur eine Teilmenge dieser IP-Adressen auf dem benachbarten Switch gemeldet werden.

#### **Aktivieren oder Deaktivieren von CDP**

Damit CDP-kompatible benachbarte Geräte erkennen und versenden kann, muss CDP auf jedem Knoten des Clusters aktiviert werden.

Standardmäßig ist CDP in ONTAP 9.10.1 und früher auf allen Cluster-Ports eines Knotens aktiviert und auf allen nicht-Cluster-Ports eines Knotens deaktiviert.

Standardmäßig ist CDP in ONTAP 9.11.1 und höher auf allen Cluster- und Speicherports eines Knotens aktiviert und auf allen nicht-Cluster- und nicht-Speicherports eines Node deaktiviert.

#### **Über diese Aufgabe**

Der cdpd.enable Option steuert, ob CDP auf den Ports eines Knotens aktiviert oder deaktiviert ist:

- Für ONTAP 9.10.1 und frühere Versionen ermöglicht ON CDP für nicht-Cluster-Ports.
- Für ONTAP 9.11.1 und höher ermöglicht ON CDP auf nicht-Cluster- und nicht-Storage-Ports.
- Bei ONTAP 9.10.1 und älteren Versionen deaktiviert CDP für nicht-Cluster-Ports; Sie können CDP bei Cluster-Ports nicht deaktivieren.
- Bei ONTAP 9.11.1 und höher deaktiviert Off CDP für nicht-Cluster- und nicht-Speicherports; CDP kann bei Cluster-Ports nicht deaktiviert werden.

Wenn CDP auf einem Port deaktiviert ist, der mit einem CDP-kompatiblen Gerät verbunden ist, kann der Netzwerkverkehr möglicherweise nicht optimiert werden.

#### **Schritte**

1. Zeigen Sie die aktuelle CDP-Einstellung für einen Knoten oder für alle Knoten in einem Cluster an:

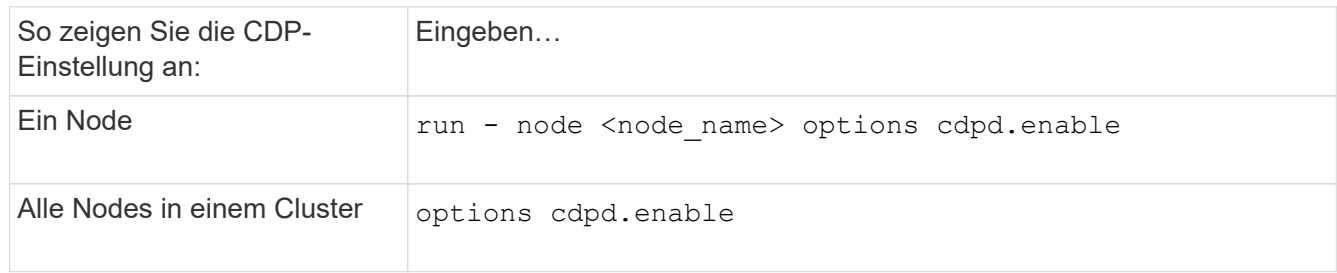

2. Aktivieren oder Deaktivieren von CDP für alle Ports eines Node oder für alle Ports aller Knoten in einem Cluster:

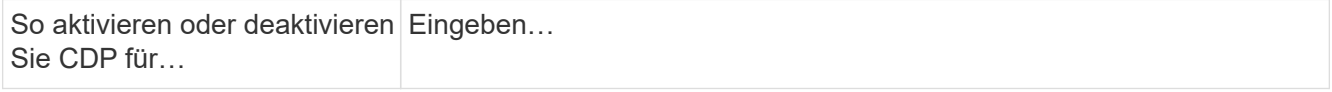

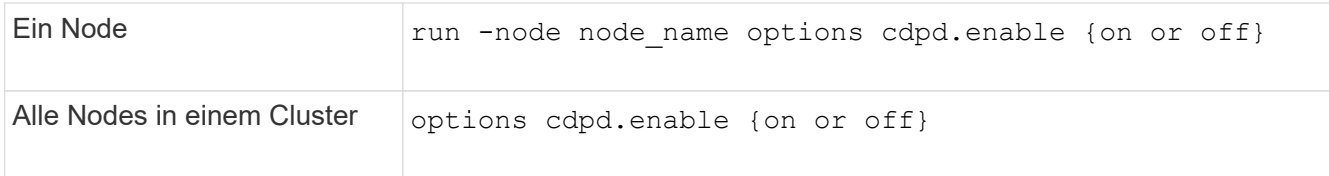

#### **Anzeigen von CDP-Nachbarinformationen**

Sie können Informationen über die benachbarten Geräte anzeigen, die mit jedem Port des Clusters verbunden sind, sofern der Port mit einem CDP-kompatiblen Gerät verbunden ist. Sie können das verwenden network device-discovery show -protocol cdp Mit dem Befehl können Sie Nachbarinformationen anzeigen.

#### **Über diese Aufgabe**

In ONTAP 9.10.1 und früher, da CDP immer für Cluster-Ports aktiviert ist, werden CDP-Nachinformationen immer für diese Ports angezeigt. CDP muss auf nicht-Cluster-Ports aktiviert sein, damit für diese Ports "Nachbar"-Informationen angezeigt werden können.

In ONTAP 9.11.1 und höher wird CDP immer für Cluster- und Storage-Ports aktiviert, sodass CDP-Nachinformationen immer für diese Ports angezeigt werden. CDP muss auf nicht-Cluster- und nicht-Storage-Ports aktiviert sein, damit für diese Ports Nachbar-Informationen angezeigt werden können.

#### **Schritt**

Informationen zu allen CDP-kompatiblen Geräten anzeigen, die mit den Ports eines Node im Cluster verbunden sind:

network device-discovery show -node node -protocol cdp

Mit dem folgenden Befehl werden die Nachbarn angezeigt, die mit den Ports auf dem Node sti2650-212 verbunden sind:

network device-discovery show -node sti2650-212 -protocol cdp Node/ Local Discovered Protocol Port Device (LLDP: ChassisID) Interface Platform ----------- ------ ------------------------- ---------------- --------------- sti2650-212/cdp e0M RTP-LF810-510K37.gdl.eng.netapp.com(SAL1942R8JS) Ethernet1/14 N9K-C93120TX e0a CS:RTP-CS01-510K35 0/8 CN1610 e0b CS:RTP-CS01-510K36 0/8 CN1610 e0c RTP-LF350-510K34.gdl.eng.netapp.com(FDO21521S76) Ethernet1/21 N9K-C93180YC-FX e0d RTP-LF349-510K33.gdl.eng.netapp.com(FDO21521S4T) Ethernet1/22 N9K-C93180YC-FX e0e RTP-LF349-510K33.gdl.eng.netapp.com(FDO21521S4T) Ethernet1/23 N9K-C93180YC-FX e0f RTP-LF349-510K33.gdl.eng.netapp.com(FDO21521S4T) Ethernet1/24 N9K-C93180YC-FX

Die Ausgabe listet die Cisco-Geräte auf, die mit jedem Port des angegebenen Knotens verbunden sind.

#### **Konfigurieren Sie die Haltezeit für CDP-Nachrichten**

Die Haltezeit ist der Zeitraum, für den CDP-Werbeanzeigen im Cache von benachbarten CDP-kompatiblen Geräten gespeichert werden. Die Haltezeit wird in jedem CDP1-Paket angekündigt und wird aktualisiert, sobald ein CDPv1-Paket von einem Node empfangen wird.

- Der Wert des cdpd.holdtime Die Option sollte auf beiden Nodes eines HA-Paars auf den gleichen Wert gesetzt werden.
- Der Standardwert für die Haltezeit beträgt 180 Sekunden, Sie können jedoch Werte zwischen 10 Sekunden und 255 Sekunden eingeben.
- Wenn eine IP-Adresse entfernt wird, bevor die Haltezeit abgelaufen ist, werden die CDP-Informationen bis zum Ablauf der Haltezeit zwischengespeichert.

#### **Schritte**

1. Zeigen Sie die aktuelle CDP-Haltezeit für einen Knoten oder für alle Knoten in einem Cluster an:

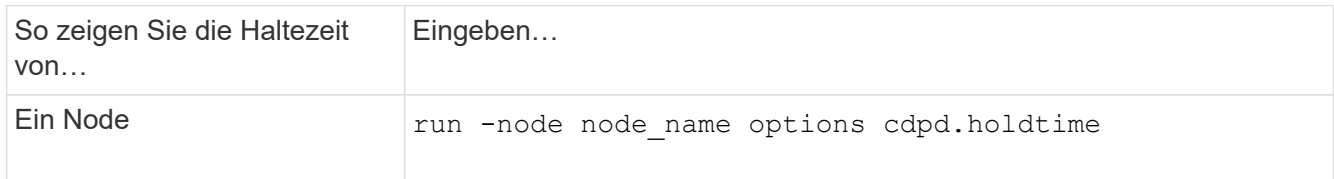

2. Konfigurieren Sie die CDP-Haltezeit auf allen Ports eines Node oder auf allen Ports aller Knoten in einem Cluster:

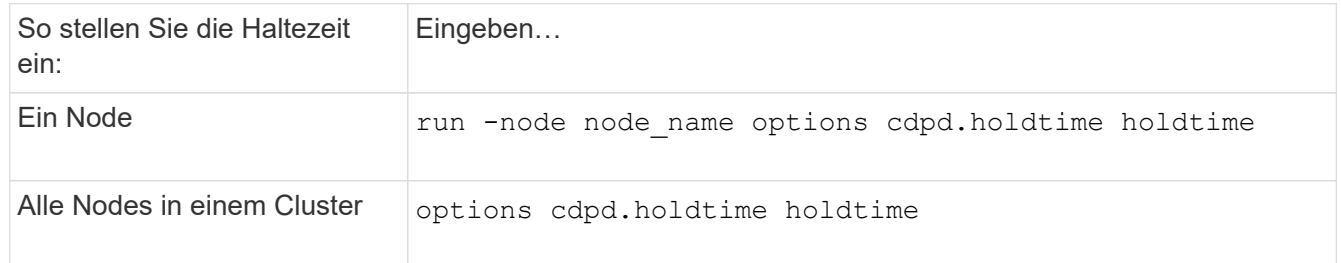

#### **Stellen Sie das Intervall für das Senden von CDP-Werbeanzeigen ein**

CDP-Werbeanzeigen werden in regelmäßigen Abständen an CDP-Nachbarn gesendet. Sie können das Intervall für das Senden von CDP-Werbeanzeigen in Abhängigkeit von Netzwerkverkehr und Änderungen in der Netzwerktopologie erhöhen oder verringern.

- Der Wert des cdpd.interval Die Option sollte auf beiden Nodes eines HA-Paars auf den gleichen Wert gesetzt werden.
- Das Standardintervall beträgt 60 Sekunden, Sie können jedoch einen Wert von 5 Sekunden bis 900 Sekunden eingeben.

#### **Schritte**

1. Anzeigen des aktuellen CDP-Zeitintervalls für einen Node oder für alle Nodes in einem Cluster:

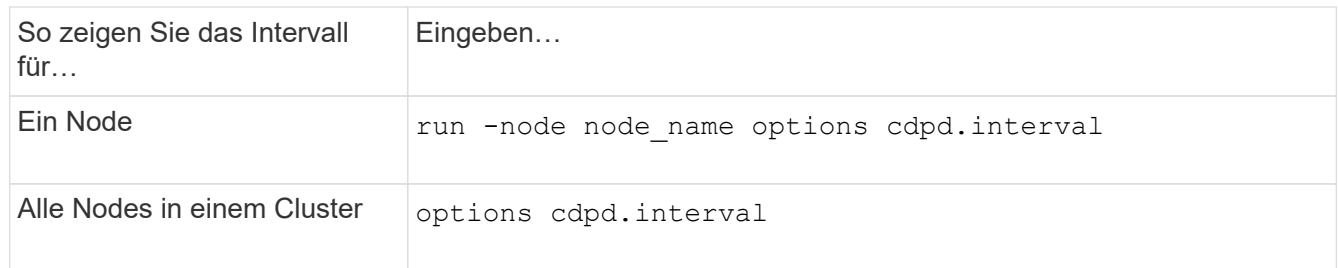

2. Konfigurieren Sie das Intervall für das Senden von CDP-Werbeanzeigen für alle Ports eines Node oder für alle Ports aller Nodes in einem Cluster:

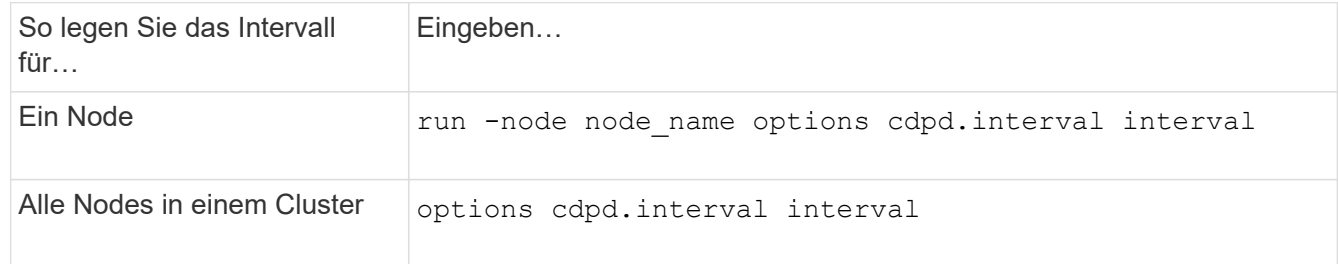

#### **Anzeigen oder Löschen von CDP-Statistiken**

Sie können die CDP-Statistiken für das Cluster und nicht-Cluster-Ports auf jedem Node anzeigen, um potenzielle Netzwerkverbindungsprobleme zu erkennen. CDP-Statistiken werden ab der letzten Freigabe kumulativ erfasst.

#### **Über diese Aufgabe**

In ONTAP 9.10.1 und früher, da CDP immer für Ports aktiviert ist, werden CDP-Statistiken immer für Verkehr auf diesen Ports angezeigt. CDP muss auf Ports aktiviert sein, damit Statistiken für diese Ports angezeigt werden können.

In ONTAP 9.11.1 und höher, da CDP immer für Cluster- und Speicherports aktiviert ist, werden CDP-Statistiken immer für den Datenverkehr auf diesen Ports angezeigt. CDP muss auf nicht-Cluster- oder nicht-Storage-Ports aktiviert sein, damit Statistiken für diese Ports angezeigt werden können.

#### **Schritt**

Aktuelle CDP-Statistiken für alle Ports auf einem Knoten anzeigen oder löschen:

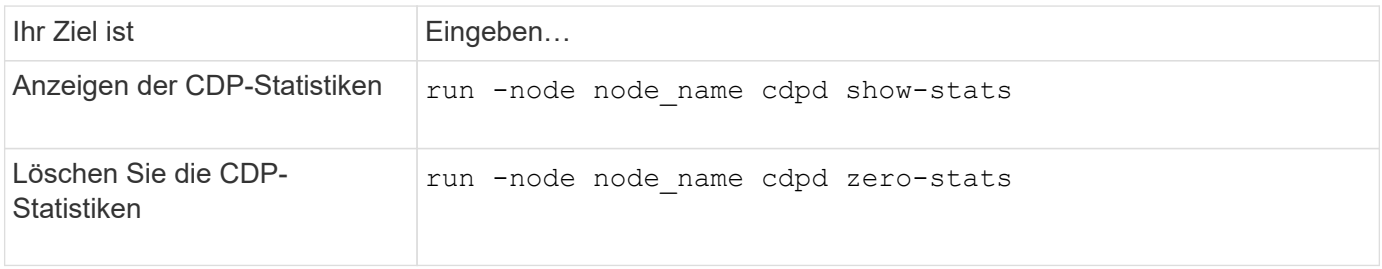

#### **Beispiel zum Anzeigen und Löschen von Statistiken**

Mit dem folgenden Befehl werden die CDP-Statistiken vor dem Löschen angezeigt. Die Ausgabe zeigt die Gesamtanzahl der Pakete an, die seit dem letzten Löschen der Statistiken gesendet und empfangen wurden.

```
run -node node1 cdpd show-stats
RECEIVE
Packets: 9116 | Csum Errors: 0 | Unsupported Vers: 4561
 Invalid length: 0 | Malformed: 0 | Mem alloc fails: 0
 Missing TLVs: 0 | Cache overflow: 0 | Other errors: 0
TRANSMIT
Packets: 4557 | Xmit fails: 0 | No hostname: 0
Packet truncated: 0 | Mem alloc fails: 0 | Other errors: 0
OTHER
 Init failures: 0
```
Mit dem folgenden Befehl werden die CDP-Statistiken gelöscht:

run -node node1 cdpd zero-stats

```
run -node node1 cdpd show-stats
RECEIVE
Packets: 0 | Csum Errors: 0 | Unsupported Vers: 0
 Invalid length: 0 | Malformed: 0 | Mem alloc fails: 0
 Missing TLVs: 0 | Cache overflow: 0 | Other errors: 0
TRANSMIT
Packets: 0 | Xmit fails: 0 | No hostname: 0
Packet truncated: 0 | Mem alloc fails: 0 | Other errors: 0
OTHER
 Init failures: 0
```
Nach dem Löschen der Statistiken beginnen sie sich zu sammeln, nachdem die nächste CDP-Ankündigung gesendet oder empfangen wurde.

# **Verwenden Sie LLDP, um die Netzwerkverbindung zu erkennen**

Die Verwendung von LLDP zur Erkennung von Netzwerkverbindungen besteht aus der Überprüfung von Bereitstellungsüberlegungen, der Aktivierung auf allen Ports, der Anzeige von Nachbargeräten und der Anpassung der LLDP-Konfigurationswerte nach Bedarf.

LLDP muss auch auf Switches und Routern aktiviert sein, bevor Informationen zu Nachbargeräten angezeigt werden können.

ONTAP meldet derzeit folgende TLVs (Type-length-value Structures):

- Chassis-ID
- Port-ID
- Time-to-Live (TTL)
- Systemname

Der Systemname TLV wird nicht an CNA-Geräte gesendet.

Bestimmte konvergierte Netzwerkadapter (CNAs) wie der X1143-Adapter und die UTA2 Onboard Ports enthalten Offload-Unterstützung für LLDP:

- LLDP-Offload wird für Data Center Bridging (DCB) genutzt.
- Angezeigte Informationen können sich zwischen dem Cluster und dem Switch unterscheiden.

Die vom Switch angezeigten Chassis-ID- und Port-ID-Daten unterscheiden sich möglicherweise von CNAund nicht-CNA-Ports.

Beispiel:

- Für nicht-CNA-Ports:
	- Die Chassis-ID ist eine feste MAC-Adresse von einer der Ports auf dem Node
	- Die Port-ID ist der Port-Name des entsprechenden Ports auf dem Node
- Für CNA-Ports:
	- Die Chassis-ID und die Port-ID sind die MAC-Adressen der entsprechenden Ports auf dem Node.

Für diese Port-Typen sind die vom Cluster angezeigten Daten jedoch konsistent.

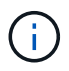

Die LLDP-Spezifikation definiert den Zugriff auf die gesammelten Informationen über eine SNMP-MIB. Allerdings unterstützt ONTAP derzeit nicht die LLDP MIB.

#### **LLDP aktivieren oder deaktivieren**

Um Anzeigen zu ermitteln und an LLDP-konforme benachbarte Geräte zu senden, muss LLDP auf jedem Knoten des Clusters aktiviert sein. Ab ONTAP 9.7 ist LLDP standardmäßig auf allen Ports eines Knotens aktiviert.

# **Über diese Aufgabe**

Für ONTAP 9.10.1 und früher, die 11dp. enable Option steuert, ob LLDP auf den Ports eines Knotens aktiviert oder deaktiviert ist:

- on Aktiviert LLDP auf allen Ports.
- off Deaktiviert LLDP auf allen Ports.

Für ONTAP 9.11.1 und höher gilt das 11dp.enable Option steuert, ob LLDP auf nicht-Cluster- und nicht-Speicherports eines Knotens aktiviert oder deaktiviert ist:

- on Ermöglicht LLDP auf allen nicht-Cluster- und nicht-Storage-Ports.
- off Deaktiviert LLDP auf allen nicht-Cluster- und nicht-Speicherports.

#### **Schritte**

- 1. Aktuelle LLDP-Einstellung für einen Knoten oder für alle Knoten in einem Cluster anzeigen:
	- Einzelner Node: run -node node\_name options lldp.enable
	- Alle Knoten: Optionen lldp.enable
- 2. Aktivieren oder Deaktivieren von LLDP an allen Ports eines Knotens oder an allen Ports aller Knoten in einem Cluster:

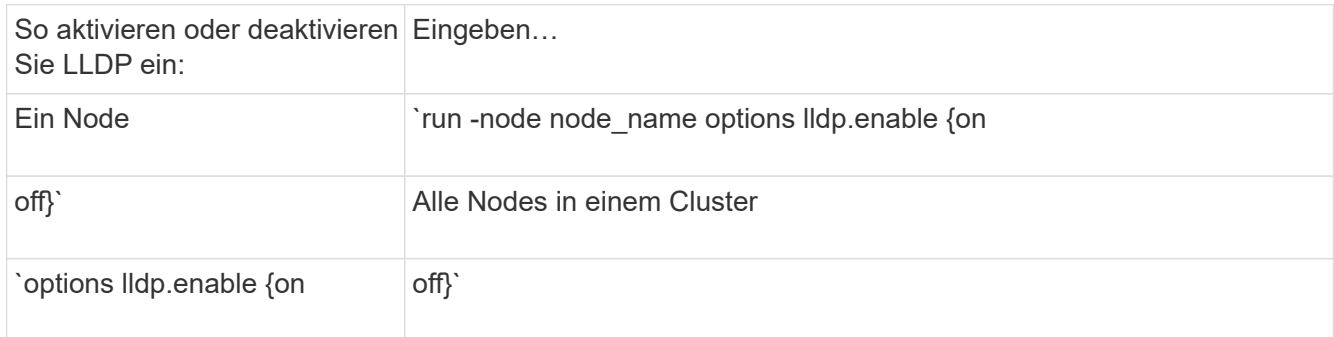

◦ Einzelner Node:
run -node node name options lldp.enable {on|off}

◦ Alle Nodes:

```
options lldp.enable {on|off}
```
#### **Anzeigen von LLDP-Nachbarinformationen**

Sie können Informationen über die benachbarten Geräte anzeigen, die mit jedem Port des Knotens des Clusters verbunden sind, sofern der Port mit einem LLDP-kompatiblen Gerät verbunden ist. Sie verwenden den Befehl Network Device-Discovery show, um Nachbarinformationen anzuzeigen.

#### **Schritt**

1. Informationen zu allen LLDP-kompatiblen Geräten anzeigen, die mit den Ports eines Knotens im Cluster verbunden sind:

network device-discovery show -node node -protocol lldp

Mit dem folgenden Befehl werden die Nachbarn angezeigt, die mit den Ports auf dem Node "Cluster-1\_01" verbunden sind. Die Ausgabe listet die LLDP-fähigen Geräte auf, die mit jedem Port des angegebenen Knotens verbunden sind. Wenn der -protocol Option ist nicht angegeben, die Ausgabe listet auch CDPfähige Geräte auf.

```
network device-discovery show -node cluster-1_01 -protocol lldp
Node/ Local Discovered
Protocol Port Device Interface Platform
 ----------- ------ ------------------------- ----------------
----------------
cluster-1_01/lldp
            e2a 0013.c31e.5c60 GigabitEthernet1/36
          e2b 0013.c31e.5c60 GigabitEthernet1/35
            e2c 0013.c31e.5c60 GigabitEthernet1/34
            e2d 0013.c31e.5c60 GigabitEthernet1/33
```
#### **Passen Sie das Intervall für die Übertragung von LLDP-Anzeigen an**

LLDP-Anzeigen werden regelmäßig an LLDP-Nachbarn gesendet. Sie können das Intervall für das Senden von LLDP-Anzeigen in Abhängigkeit von Netzwerkverkehr und Änderungen in der Netzwerktopologie erhöhen oder verringern.

#### **Über diese Aufgabe**

Das von IEEE empfohlene Standardintervall beträgt 30 Sekunden, Sie können jedoch einen Wert von 5 Sekunden bis 300 Sekunden eingeben.

- 1. Anzeige des aktuellen LLDP-Zeitintervalls für einen Knoten oder für alle Knoten in einem Cluster:
	- Einzelner Node:

run -node <node name> options lldp.xmit.interval

◦ Alle Nodes:

options lldp.xmit.interval

- 2. Passen Sie das Intervall für das Senden von LLDP-Werbeanzeigen für alle Ports eines Knotens oder für alle Ports aller Knoten in einem Cluster an:
	- Einzelner Node:

run -node <node name> options lldp.xmit.interval <interval>

◦ Alle Nodes:

options lldp.xmit.interval <interval>

#### **Passen Sie den Zeitwert für LLDP-Anzeigen an**

Time-to-Live (TTL) ist der Zeitraum, in dem LLDP-Anzeigen in benachbarten LLDP-kompatiblen Geräten im Cache gespeichert werden. TTL wird in jedem LLDP-Paket angekündigt und wird aktualisiert, sobald ein LLDP-Paket von einem Node empfangen wird. TTL kann in ausgehenden LLDP-Frames geändert werden.

#### **Über diese Aufgabe**

- TTL ist ein berechneter Wert, das Produkt des Übertragungsintervalls (11dp. xmit. interval) Und der Hold Multiplikator (lldp.xmit.hold) plus eins.
- Der Standardwert für Hold Multiplikator ist 4, Sie können aber Werte zwischen 1 und 100 eingeben.
- Die Standard-TTL beträgt daher 121 Sekunden, wie von IEEE empfohlen, aber durch die Anpassung des Übertragungsintervalls und die Speicherung von Multiplikatorwerten können Sie einen Wert für ausgehende Frames von 6 Sekunden auf 30001 Sekunden festlegen.
- Wenn eine IP-Adresse entfernt wird, bevor die TTL abläuft, werden die LLDP-Informationen im Cache gespeichert, bis die TTL abläuft.

#### **Schritte**

- 1. Zeigt den aktuellen Hold-Multiplikator-Wert für einen Node oder für alle Nodes in einem Cluster an:
	- Einzelner Node:

run -node <node name> options lldp.xmit.hold

◦ Alle Nodes:

```
options lldp.xmit.hold
```
- 2. Passen Sie den Hold-Multiplikator-Wert an alle Ports eines Knotens oder auf allen Ports aller Knoten in einem Cluster an:
	- Einzelner Node:

run -node <node name> options lldp.xmit.hold <hold value>

◦ Alle Nodes:

options lldp.xmit.hold <hold value>

#### **LLDP-Statistiken anzeigen oder löschen**

Sie können die LLDP-Statistiken für den Cluster und nicht-Cluster-Ports auf jedem Node anzeigen, um potenzielle Netzwerkverbindungsprobleme zu erkennen. LLDP-Statistiken werden seit der letzten Freigabe kumulativ erfasst.

#### **Über diese Aufgabe**

Für ONTAP 9.10.1 und früher, da LLDP immer für Cluster-Ports aktiviert ist, werden LLDP-Statistiken immer für den Verkehr auf diesen Ports angezeigt. LLDP muss auf nicht-Cluster-Ports aktiviert sein, damit Statistiken für diese Ports angezeigt werden können.

Für ONTAP 9.11.1 und höher, da LLDP immer für Cluster- und Speicherports aktiviert ist, werden LLDP-Statistiken immer für den Datenverkehr auf diesen Ports angezeigt. LLDP muss auf nicht-Cluster- und nicht-Speicherports aktiviert sein, damit Statistiken für diese Ports angezeigt werden können.

#### **Schritt**

Aktuelle LLDP-Statistiken für alle Ports auf einem Knoten anzeigen oder löschen:

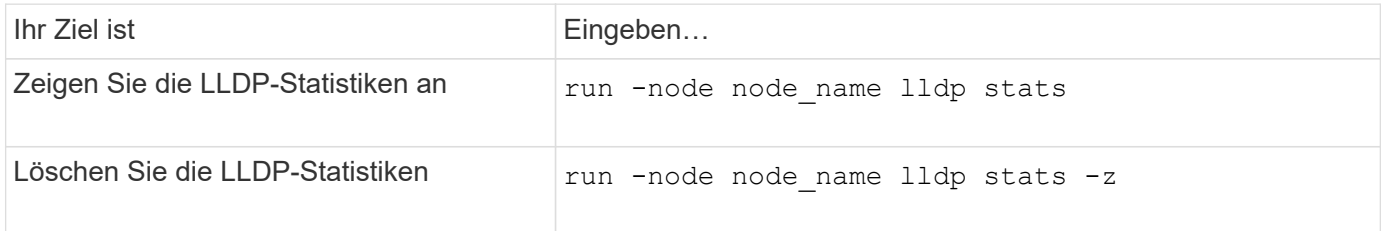

#### **Beispiel für das Anzeigen und Löschen von Statistiken**

Der folgende Befehl zeigt die LLDP-Statistiken vor dem Löschen an. Die Ausgabe zeigt die Gesamtanzahl der Pakete an, die seit dem letzten Löschen der Statistiken gesendet und empfangen wurden.

```
cluster-1::> run -node vsim1 lldp stats
RECEIVE
 Total frames: 190k | Accepted frames: 190k | Total drops:
0
TRANSMIT
Total frames: 5195 | Total failures: 0
OTHER
 Stored entries: 64
```
Mit dem folgenden Befehl werden die LLDP-Statistiken gelöscht.

```
cluster-1::> The following command clears the LLDP statistics:
run -node vsim1 lldp stats -z
run -node node1 lldp stats
RECEIVE
 Total frames: 0 | Accepted frames: 0 | Total drops:
\OmegaTRANSMIT
Total frames: 0 \mid Total failures: 0
OTHER
  Stored entries: 64
```
Nachdem die Statistiken gelöscht wurden, beginnen sie sich zu sammeln, nachdem die nächste LLDP-Anzeige gesendet oder empfangen wurde.

# **NAS-Storage-Management**

## **Managen Sie NAS-Protokolle mit System Manager**

## **NAS-Management – Überblick mit System Manager**

Die Themen in diesem Abschnitt zeigen Ihnen, wie Sie NAS-Umgebungen mit System Manager in ONTAP 9.7 und neueren Versionen konfigurieren und managen.

Wenn Sie den klassischen System Manager verwenden (nur in ONTAP 9.7 und älter verfügbar), finden Sie folgende Themen:

- ["Überblick über die NFS-Konfiguration"](https://docs.netapp.com/us-en/ontap-sm-classic/nfs-config/index.html)
- ["SMB-Konfiguration Überblick"](https://docs.netapp.com/us-en/ontap-sm-classic/smb-config/index.html)

System Manager unterstützt Workflows für:

- Erstkonfiguration von Clustern, die Sie für NAS-Fileservices verwenden möchten
- Zusätzliche Volume-Bereitstellung zur Anpassung an Storage-Anforderungen
- Konfiguration und Wartung für branchenübliche Authentifizierungs- und Sicherheitseinrichtungen.

Mit System Manager können Sie NAS-Services auf Komponentenebene managen:

- Protokolle: NFS, SMB oder beides (NAS-Multiprotokoll)
- Name Services: DNS, LDAP und NIS
- Name Service Switch
- Kerberos Sicherheit
- Exporte und Aktien
- Qtrees
- Namenszuweisung von Benutzern und Gruppen

## **Bereitstellen von NFS-Storage für VMware-Datastores**

Aktivieren Sie NFS über den Einsatz von Virtual Storage Console für VMware vSphere (VSC) zur Bereitstellung von NFS-Volumes auf einem ONTAP-basierten Storage-System für ESXi-Hosts über System Manager für ONTAP 9.7 oder höher.

Nach dem Erstellen eines ["Storage VM mit NFS-Aktivierung"](#page-1136-0) Im System Manager stellen Sie dann NFS-Volumes bereit und managen Sie Datastores mit VSC.

Ab VSC 7.0 gehört die VSC Bestandteil der ["ONTAP Tools für die virtuelle VMware vSphere Appliance",](https://docs.netapp.com/us-en/ontap-tools-vmware-vsphere/index.html) Dazu gehören VSC, vStorage APIs for Storage Awareness (VASA) Provider und Storage Replication Adapter (SRA) für VMware vSphere Funktionen.

Prüfen Sie unbedingt die ["NetApp Interoperabilitätsmatrix"](https://imt.netapp.com/matrix/) Um die Kompatibilität zwischen Ihren aktuellen ONTAP und VSC Versionen zu überprüfen.

Informationen zur Einrichtung des NFS-Zugriffs für ESXi Hosts für Datastores mit System Manager Classic (für

ONTAP 9.7 und frühere Versionen) finden Sie unter ["NFS-Konfiguration für ESXi mithilfe von VSC Übersicht"](https://docs.netapp.com/us-en/ontap-sm-classic/nfs-config-esxi/index.html)

Weitere Informationen finden Sie unter ["TR-4597: VMware vSphere für ONTAP"](https://docs.netapp.com/us-en/netapp-solutions/virtualization/vsphere_ontap_ontap_for_vsphere.html) Und der Dokumentation für Ihre VSC Version.

## **NAS-Storage für Home Directorys bereitstellen**

Volumes erstellen, um Storage für Home Directorys über das SMB-Protokoll zur Verfügung zu stellen

Durch dieses Verfahren werden neue Volumes für Home-Verzeichnisse auf einem erstellt ["Bestehende SMB](#page-1137-0)[fähige Storage-VM"](#page-1137-0). Sie können Systemstandards akzeptieren, wenn Sie Volumes konfigurieren oder benutzerdefinierte Konfigurationen festlegen.

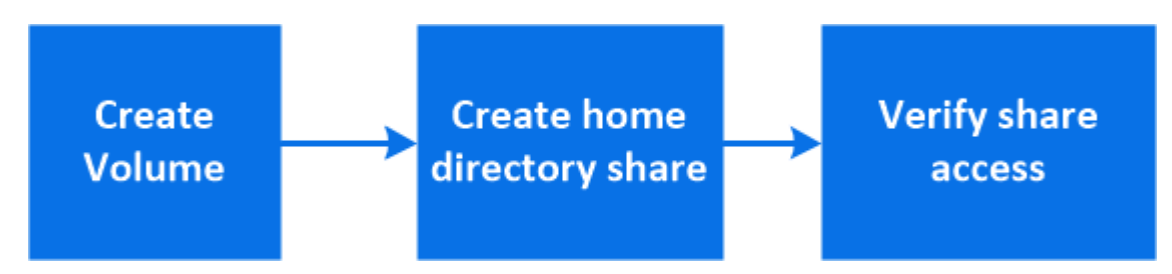

Sie können FlexVol Volumes erstellen oder für große Filesysteme mit hohen Performance-Anforderungen FlexGroup Volumes erstellen. Siehe auch ["Stellen Sie NAS-Storage für große Filesysteme mit FlexGroup](#page-793-0) [Volumes bereit"](#page-793-0).

Sie können auch die Spezifikationen dieses Volumes in einem Ansible Playbook speichern. Weitere Informationen erhalten Sie unter ["Verwenden Sie Ansible Playbooks, um Volumes oder LUNs hinzuzufügen](#page-635-0) [oder zu bearbeiten"](#page-635-0).

#### **Schritte**

1. Fügen Sie ein neues Volume in einer SMB-fähigen Storage-VM hinzu.

- a. Wählen Sie **Storage > Volumes** und klicken Sie dann auf **Add**.
- b. Geben Sie einen Namen ein, wählen Sie die Storage-VM aus und geben Sie eine Größe ein.

Es werden nur Storage-VMs aufgeführt, die mit dem SMB-Protokoll konfiguriert sind. Wenn nur eine mit dem SMB-Protokoll konfigurierte Storage-VM verfügbar ist, wird das Feld **Storage VM** nicht angezeigt.

- Wenn Sie zu diesem Zeitpunkt auf **Speichern** klicken, erstellt und fügt System Manager mithilfe der Systemeinstellungen ein FlexVol-Volume hinzu.
- Klicken Sie auf **Weitere Optionen**, um die Konfiguration des Volumes anzupassen und so Services wie Autorisierung, Servicequalität und Datenschutz zu ermöglichen. Siehe [Anpassung der Volume-](#page-1122-0)[Konfiguration](#page-1122-0), Dann kehren Sie hier zurück, um die folgenden Schritte abzuschließen.
- 2. [[Step 2,Schritt 2 im Workflow]] Klicken Sie auf **Storage > Shares**, klicken Sie auf **Hinzufügen** und wählen Sie **Home Directory**.
- 3. Führen Sie auf einem Windows-Client die folgenden Schritte aus, um zu überprüfen, ob die Freigabe zugänglich ist.
	- a. Ordnen Sie im Windows Explorer dem Share ein Laufwerk im folgenden Format zu:
		- \\ SMB Server Name Share Name

Wenn der Freigabename mit Variablen (%w, %d oder %U) erstellt wurde, prüfen Sie den Zugriff mit einem aufgelösten Namen.

b. Erstellen Sie auf dem neu erstellten Laufwerk eine Testdatei, und löschen Sie dann die Datei.

#### <span id="page-1122-0"></span>**Anpassung der Volume-Konfiguration**

Sie können die Volume-Konfiguration anpassen, wenn Sie Volumes hinzufügen, anstatt die Systemstandards zu akzeptieren.

#### **Verfahren**

Wählen Sie nach dem Klicken auf **Weitere Optionen** die gewünschte Funktionalität aus und geben Sie die erforderlichen Werte ein.

- Cache für Remote-Volume:
- Performance-Service-Level (Quality of Service, QoS):

Ab ONTAP 9.8 können Sie zusätzlich zur Auswahl des Standardwerts eine benutzerdefinierte QoS-Richtlinie angeben oder QoS deaktivieren.

- Um QoS zu deaktivieren, wählen Sie **Benutzerdefiniert**, **bereits vorhanden** und dann **keine**.
- Wenn Sie **Benutzerdefiniert** auswählen und ein vorhandenes Servicelevel angeben, wird automatisch eine lokale Ebene ausgewählt.
- Wenn Sie mit ONTAP 9.9 beginnen, können Sie mit System Manager manuell die lokale Ebene (**Manuelle Platzierung**) auswählen, auf der Sie das erstellte Volumen platzieren möchten.

Diese Option ist nicht verfügbar, wenn Sie die Optionen für den Remote-Cache oder das FlexGroup-Volume auswählen.

• FlexGroup Volumes (auswählen **Verteilung von Volume-Daten über den Cluster**).

Diese Option steht nicht zur Verfügung, wenn Sie zuvor unter **Performance Service Level Manuelle Platzierung** ausgewählt haben. Andernfalls wird das Hinzufügen eines Volume standardmäßig zu einem FlexVol Volume.

- Zugriffsberechtigungen für die Protokolle, für die das Volume konfiguriert ist.
- Datensicherung mit SnapMirror (lokal oder Remote), dann legen Sie aus den Pulldown-Listen die Sicherungsrichtlinien und Einstellungen für das Ziel-Cluster fest.
- Wählen Sie **Save**, um das Volume zu erstellen und es dem Cluster und der Storage-VM hinzuzufügen.

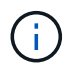

Nachdem Sie die Lautstärke gespeichert haben, kehren Sie zu zurück [step2] Um die Bereitstellung für Home Directories vollständig zu gestalten.

## <span id="page-1122-1"></span>**Stellen Sie mithilfe von NFS NAS-Storage für Linux-Server bereit**

Volumes erstellen, um Storage für Linux Server mithilfe des NFS-Protokolls mit ONTAP System Manager (9.7 und höher) bereitzustellen.

Mit diesem Verfahren werden neue Volumes auf einem erstellt ["Bestehende NFS-fähige Storage-VM"](#page-1136-0). Sie können Systemstandards akzeptieren, wenn Sie Volumes konfigurieren oder benutzerdefinierte Konfigurationen festlegen.

Sie können FlexVol Volumes erstellen oder für große Filesysteme mit hohen Performance-Anforderungen FlexGroup Volumes erstellen. Siehe auch ["Stellen Sie NAS-Storage für große Filesysteme mit FlexGroup](#page-793-0) [Volumes bereit"](#page-793-0).

Sie können auch die Spezifikationen dieses Volumes in einem Ansible Playbook speichern. Weitere Informationen erhalten Sie unter ["Verwenden Sie Ansible Playbooks, um Volumes oder LUNs hinzuzufügen](#page-635-0) [oder zu bearbeiten"](#page-635-0).

Wenn Sie Details zu den ONTAP NFS-Protokollfunktionen benötigen, lesen Sie den ["NFS-Referenzübersicht"](#page-1209-0).

#### **Schritte**

1. Fügen Sie ein neues Volume in eine NFS-fähige Storage-VM hinzu.

- a. Klicken Sie auf **Storage > Volumes** und dann auf **Hinzufügen**.
- b. Geben Sie einen Namen ein, wählen Sie die Storage-VM aus und geben Sie eine Größe ein.

Es werden nur Storage-VMs aufgeführt, die mit dem NFS-Protokoll konfiguriert sind. Wenn nur eine mit dem SMB-Protokoll konfigurierte Storage-VM verfügbar ist, wird das Feld **Storage VM** nicht angezeigt.

▪ Wenn Sie zu diesem Zeitpunkt auf **Speichern** klicken, erstellt und fügt System Manager mithilfe der Systemeinstellungen ein FlexVol-Volume hinzu.

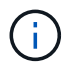

Die Standard-Exportrichtlinie gewährt allen Benutzern vollständigen Zugriff.

- Klicken Sie auf **Weitere Optionen**, um die Konfiguration des Volumes anzupassen und so Services wie Autorisierung, Servicequalität und Datenschutz zu ermöglichen. Siehe [Anpassung der Volume-](#page-1122-0)[Konfiguration](#page-1122-0), Dann kehren Sie hier zurück, um die folgenden Schritte abzuschließen.
- 2. [[Step 2-complete-prov,Schritt 2 im Workflow]] auf einem Linux-Client gehen Sie folgendermaßen vor, um den Zugriff zu überprüfen.
	- a. Erstellen und Mounten des Volumes mithilfe der Netzwerkschnittstelle der Storage-VM
	- b. Erstellen Sie auf dem neu gemounteten Volume eine Testdatei, schreiben Sie Text darauf und löschen Sie anschließend die Datei.

Nach der Überprüfung des Zugriffs können Sie dies erreichen ["Beschränken Sie den Client-Zugriff auf die](#page-1124-0) [Exportrichtlinie des Volumes"](#page-1124-0) Und legen Sie alle gewünschten UNIX-Eigentumsrechte und Berechtigungen auf dem gemounteten Volume fest.

#### **Anpassung der Volume-Konfiguration**

Sie können die Volume-Konfiguration anpassen, wenn Sie Volumes hinzufügen, anstatt die Systemstandards zu akzeptieren.

#### **Verfahren**

Wählen Sie nach dem Klicken auf **Weitere Optionen** die gewünschte Funktionalität aus und geben Sie die erforderlichen Werte ein.

- Cache für Remote-Volume:
- Performance-Service-Level (Quality of Service, QoS):

Ab ONTAP 9.8 können Sie zusätzlich zur Auswahl des Standardwerts eine benutzerdefinierte QoS-Richtlinie angeben oder QoS deaktivieren.

- Um QoS zu deaktivieren, wählen Sie **Benutzerdefiniert**, **bereits vorhanden** und dann **keine**.
- Wenn Sie **Benutzerdefiniert** auswählen und ein vorhandenes Servicelevel angeben, wird automatisch eine lokale Ebene ausgewählt.
- Wenn Sie mit ONTAP 9.9 beginnen, können Sie mit System Manager manuell die lokale Ebene (**Manuelle Platzierung**) auswählen, auf der Sie das erstellte Volumen platzieren möchten.

Diese Option ist nicht verfügbar, wenn Sie die Optionen für den Remote-Cache oder das FlexGroup-Volume auswählen.

• FlexGroup Volumes (auswählen **Verteilung von Volume-Daten über den Cluster**).

Diese Option steht nicht zur Verfügung, wenn Sie zuvor unter **Performance Service Level Manuelle Platzierung** ausgewählt haben. Andernfalls wird das Hinzufügen eines Volume standardmäßig zu einem FlexVol Volume.

- Zugriffsberechtigungen für die Protokolle, für die das Volume konfiguriert ist.
- Datensicherung mit SnapMirror (lokal oder Remote), dann legen Sie aus den Pulldown-Listen die Sicherungsrichtlinien und Einstellungen für das Ziel-Cluster fest.
- Wählen Sie **Save**, um das Volume zu erstellen und es dem Cluster und der Storage-VM hinzuzufügen.

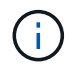

Nachdem Sie die Lautstärke gespeichert haben, kehren Sie zu zurück [step2-complete-prov] Um die Bereitstellung für Linux Server mithilfe von NFS abzuschließen.

#### **Weitere Möglichkeiten dies in ONTAP zu tun**

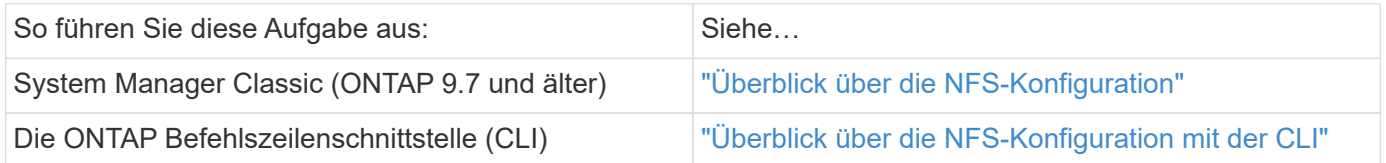

## <span id="page-1124-0"></span>**Zugriffsmanagement über Exportrichtlinien**

Aktivieren Sie den Linux-Client-Zugriff auf NFS-Server mithilfe von Exportrichtlinien.

Durch dieses Verfahren werden Exportrichtlinien für ein erstellt oder geändert ["Bestehende NFS-fähige](#page-1136-0) [Storage-VM".](#page-1136-0)

#### **Schritte**

- 1. Klicken Sie Im System Manager Auf **Storage** > **Volumes**.
- 2. Klicken Sie auf ein NFS-fähiges Volume und klicken Sie auf **Mehr**.
- 3. Klicken Sie auf **Exportrichtlinie bearbeiten** und dann auf **Wählen Sie eine vorhandene Richtlinie** oder **Neue Richtlinie hinzufügen**.

## **Stellen Sie NAS-Storage für Windows Server mithilfe von SMB bereit**

Erstellen Sie Volumes, um Storage für Windows Server mithilfe des SMB-Protokolls mithilfe von System Manager bereitzustellen. Dieser ist in ONTAP 9.7 und höher verfügbar.

Mit diesem Verfahren werden neue Volumes auf einem erstellt ["Bestehende SMB-fähige Storage-VM"](#page-1137-0) Und erstellt eine Freigabe für das Root-Verzeichnis des Volumes (/). Sie können Systemstandards akzeptieren, wenn Sie Volumes konfigurieren oder benutzerdefinierte Konfigurationen festlegen. Nach der anfänglichen SMB-Konfiguration können Sie auch zusätzliche Freigaben erstellen und deren Eigenschaften ändern.

Sie können FlexVol Volumes erstellen oder für große Filesysteme mit hohen Performance-Anforderungen FlexGroup Volumes erstellen. Siehe auch ["Stellen Sie NAS-Storage für große Filesysteme mit FlexGroup](#page-793-0) [Volumes bereit"](#page-793-0).

Sie können auch die Spezifikationen dieses Volumes in einem Ansible Playbook speichern. Weitere Informationen erhalten Sie unter ["Verwenden Sie Ansible Playbooks, um Volumes oder LUNs hinzuzufügen](#page-635-0) [oder zu bearbeiten"](#page-635-0).

Wenn Sie Details über die verschiedenen SMB-Protokollfunktionen von ONTAP wünschen, lesen Sie den ["SMB-Referenzübersicht"](#page-1391-0).

#### **Bevor Sie beginnen**

• Ab ONTAP 9.13.1 können Sie bei neuen Volumes standardmäßig die Kapazitätsanalyse und Aktivitätsverfolgung aktivieren. In System Manager können Sie Standardeinstellungen auf der Ebene des Clusters oder der Storage-VM verwalten. Weitere Informationen finden Sie unter [Dateisystemanalyse](https://docs.netapp.com/de-de/ontap/../task_nas_file_system_analytics_enable.html) [Aktivieren](https://docs.netapp.com/de-de/ontap/../task_nas_file_system_analytics_enable.html).

#### **Schritte**

- 1. Fügen Sie ein neues Volume in einer SMB-fähigen Storage-VM hinzu.
	- a. Klicken Sie auf **Storage > Volumes** und dann auf **Hinzufügen**.
	- b. Geben Sie einen Namen ein, wählen Sie die Storage-VM aus und geben Sie eine Größe ein.

Es werden nur Storage-VMs aufgeführt, die mit dem SMB-Protokoll konfiguriert sind. Wenn nur eine mit dem SMB-Protokoll konfigurierte Storage-VM verfügbar ist, wird das Feld **Storage VM** nicht angezeigt.

- Wenn Sie an dieser Stelle **Speichern** auswählen, verwendet der System Manager Systemstandardwerte, um ein FlexVol-Volume zu erstellen und hinzuzufügen.
- Sie können **Weitere Optionen** auswählen, um die Konfiguration des Volumes anzupassen, um Dienste wie Autorisierung, Servicequalität und Datenschutz zu ermöglichen. Siehe [Anpassung der](#page-1122-0) [Volume-Konfiguration,](#page-1122-0) Dann kehren Sie hier zurück, um die folgenden Schritte abzuschließen.
- 2. [[Step 2-kompl-prov-win,Schritt 2 im Workflow]] Wechseln Sie zu einem Windows-Client, um zu überprüfen, ob auf die Freigabe zugegriffen werden kann.
	- a. Ordnen Sie im Windows Explorer dem Share ein Laufwerk im folgenden Format zu: \\\_SMB\_Server\_Name\_\_Share\_Name\_
	- b. Erstellen Sie auf dem neu erstellten Laufwerk eine Testdatei, schreiben Sie Text darauf und löschen Sie dann die Datei.

Nach Überprüfung des Zugriffs können Sie den Clientzugriff mit der Freigabe-ACL einschränken und alle gewünschten Sicherheitseigenschaften auf dem zugeordneten Laufwerk festlegen. Siehe ["Erstellen Sie eine](#page-1385-0) [SMB-Freigabe"](#page-1385-0) Finden Sie weitere Informationen.

#### **Freigaben hinzufügen oder ändern**

Nach der anfänglichen SMB-Konfiguration können Sie weitere Freigaben hinzufügen. Freigaben werden mit den von Ihnen ausgewählten Standardwerten und Eigenschaften erstellt. Diese können später geändert werden.

Beim Konfigurieren einer Freigabe können Sie die folgenden Freigabegenschaften festlegen:

- Zugriffsberechtigungen
- Eigenschaften freigeben
	- Ermöglichen Sie kontinuierliche Verfügbarkeit für Freigaben, die Hyper-V und SQL Server für SMB-Daten enthalten (ab ONTAP 9.10.1). Siehe auch:
		- ["Kontinuierlich verfügbare Share-Anforderungen für Hyper-V über SMB"](#page-1781-0)
		- ["Kontinuierlich verfügbare Share-Anforderungen für SQL Server über SMB"](#page-1782-0)
	- Verschlüsseln Sie Daten mit SMB 3.0, während Sie auf diese Freigabe zugreifen.

Nach der Erstkonfiguration können Sie auch die folgenden Eigenschaften ändern:

- Symbolische Links
	- Aktivieren oder deaktivieren Sie symlinks und widelinks
- Eigenschaften freigeben
	- Erlauben Sie Clients, auf das Verzeichnis der Snapshot Kopien zuzugreifen.
	- Oplocks aktivieren, sodass Clients Dateien sperren und Inhalte lokal zwischenspeichern können (Standardeinstellung).
	- Aktivieren Sie Access Based Enumeration (ABE), um gemeinsam genutzte Ressourcen basierend auf den Zugriffsberechtigungen des Benutzers anzuzeigen.

#### **Verfahren**

Um einen neuen Share in einem SMB-fähigen Volumen hinzuzufügen, klicken Sie auf **Storage > Shares**, klicken Sie auf **Add** und wählen Sie **Share**.

Um eine vorhandene Freigabe zu ändern, klicken Sie auf **Storage > Shares** und dann auf das : Und wählen Sie **Bearbeiten**.

#### **Anpassung der Volume-Konfiguration**

Sie können die Volume-Konfiguration anpassen, wenn Sie Volumes hinzufügen, anstatt die Systemstandards zu akzeptieren.

#### **Verfahren**

Wählen Sie nach dem Klicken auf **Weitere Optionen** die gewünschte Funktionalität aus und geben Sie die erforderlichen Werte ein.

- Cache für Remote-Volume:
- Performance-Service-Level (Quality of Service, QoS):

Ab ONTAP 9.8 können Sie zusätzlich zur Standardwertauswahl eine benutzerdefinierte QoS-Richtlinie festlegen oder QoS deaktivieren.

- Um QoS zu deaktivieren, wählen Sie **Benutzerdefiniert**, **bereits vorhanden** und dann **keine**.
- Wenn Sie **Benutzerdefiniert** auswählen und ein vorhandenes Servicelevel angeben, wird automatisch eine lokale Ebene ausgewählt.
- Wenn Sie mit ONTAP 9.9 beginnen, können Sie mit System Manager manuell die lokale Ebene (**Manuelle Platzierung**) auswählen, auf der Sie das erstellte Volumen platzieren möchten.

Diese Option ist nicht verfügbar, wenn Sie die Optionen für den Remote-Cache oder das FlexGroup-Volume auswählen.

• FlexGroup Volumes (auswählen **Verteilung von Volume-Daten über den Cluster**).

Diese Option steht nicht zur Verfügung, wenn Sie zuvor unter **Performance Service Level Manuelle Platzierung** ausgewählt haben. Andernfalls wird das Hinzufügen eines Volume standardmäßig zu einem FlexVol Volume.

**Diese Option ist nicht verfügbar, wenn Sie zuvor \*Manuelle Platzierung** unter **Performance Service Level** ausgewählt haben. Andernfalls wird das Hinzufügen eines Volume standardmäßig zu einem FlexVol Volume. **Zugriffsberechtigung für die Protokolle, für die das Volume konfiguriert ist. \*Datensicherung mit SnapMirror (lokal oder Remote), dann legen Sie die Schutzrichtlinien und Einstellungen für den Ziel-Cluster aus den Pulldown-Listen fest. \*Klicken Sie auf \*Speichern**, um das Volume zu erstellen und dem Cluster und der Storage VM hinzuzufügen.

Sie können die Volume-Konfiguration anpassen, wenn Sie Volumes hinzufügen, anstatt die Systemstandards zu akzeptieren.

#### **Verfahren**

Wählen Sie nach dem Klicken auf **Weitere Optionen** die gewünschte Funktionalität aus und geben Sie die erforderlichen Werte ein.

- Cache für Remote-Volume:
- Performance-Service-Level (Quality of Service, QoS):

Ab ONTAP 9.8 können Sie zusätzlich zur Auswahl des Standardwerts eine benutzerdefinierte QoS-Richtlinie angeben oder QoS deaktivieren.

- Um QoS zu deaktivieren, wählen Sie **Benutzerdefiniert**, **bereits vorhanden** und dann **keine**.
- Wenn Sie **Benutzerdefiniert** auswählen und ein vorhandenes Servicelevel angeben, wird automatisch eine lokale Ebene ausgewählt.
- Wenn Sie mit ONTAP 9.9 beginnen, können Sie mit System Manager manuell die lokale Ebene (**Manuelle Platzierung**) auswählen, auf der Sie das erstellte Volumen platzieren möchten.

Diese Option ist nicht verfügbar, wenn Sie die Optionen für den Remote-Cache oder das FlexGroup-Volume auswählen.

• FlexGroup Volumes (auswählen **Verteilung von Volume-Daten über den Cluster**).

Diese Option steht nicht zur Verfügung, wenn Sie zuvor unter **Performance Service Level Manuelle Platzierung** ausgewählt haben. Andernfalls wird das Hinzufügen eines Volume standardmäßig zu einem FlexVol Volume.

- Zugriffsberechtigungen für die Protokolle, für die das Volume konfiguriert ist.
- Datensicherung mit SnapMirror (lokal oder Remote), dann legen Sie aus den Pulldown-Listen die Sicherungsrichtlinien und Einstellungen für das Ziel-Cluster fest.
- Wählen Sie **Save**, um das Volume zu erstellen und es dem Cluster und der Storage-VM hinzuzufügen.

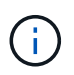

Nachdem Sie die Lautstärke gespeichert haben, kehren Sie zu zurück [step2-compl-prov-win] Um die Bereitstellung für Windows Server über SMB abzuschließen.

#### **Weitere Möglichkeiten dies in ONTAP zu tun**

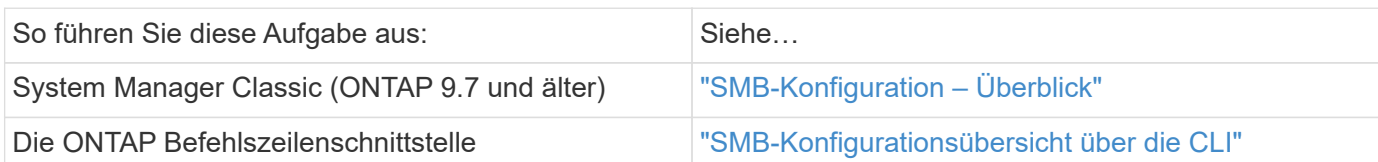

## **Stellen Sie NAS Storage für Windows und Linux mit NFS und SMB bereit**

Volumes erstellen, um Clients über das NFS- oder SMB-Protokoll Storage zur Verfügung zu stellen.

Mit diesem Verfahren werden neue Volumes auf einem erstellt ["Vorhandene Storage-VM sowohl für NFS- als](#page-1139-0) [auch SMB-Protokolle aktiviert".](#page-1139-0)

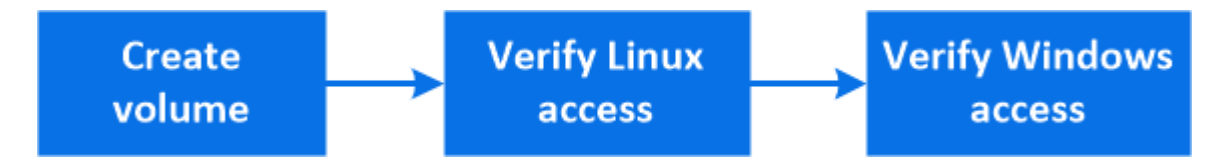

Das NFS-Protokoll wird in der Regel in Linux Umgebungen verwendet. Das SMB-Protokoll wird in der Regel in Windows-Umgebungen verwendet. NFS und SMB können jedoch sowohl mit Linux als auch mit Windows verwendet werden.

Sie können FlexVol Volumes erstellen oder für große Filesysteme mit hohen Performance-Anforderungen FlexGroup Volumes erstellen. Siehe ["Stellen Sie NAS-Storage für große Filesysteme mit FlexGroup Volumes](#page-793-0) [bereit"](#page-793-0).

Sie können auch die Spezifikationen dieses Volumes in einem Ansible Playbook speichern. Weitere Informationen erhalten Sie unter ["Verwenden Sie Ansible Playbooks, um Volumes oder LUNs hinzuzufügen](#page-635-0) [oder zu bearbeiten"](#page-635-0).

#### **Schritte**

Ĥ.

- 1. Fügen Sie in einer Storage-VM, die für NFS und SMB aktiviert ist, ein neues Volume hinzu.
	- a. Klicken Sie auf **Storage > Volumes** und dann auf **Hinzufügen**.
	- b. Geben Sie einen Namen ein, wählen Sie die Storage-VM aus und geben Sie eine Größe ein.

Es werden nur Storage-VMs aufgeführt, die mit den Protokollen NFS und SMB konfiguriert sind. Wenn nur eine Storage-VM verfügbar ist, die mit den Protokollen NFS und SMB konfiguriert ist, wird das Feld **Storage VM** nicht angezeigt.

c. Klicken Sie auf **Weitere Optionen** und wählen Sie **Export via NFS**.

Die Standardeinstellung gewährt allen Benutzern vollständigen Zugriff. Sie können der Exportrichtlinie zu einem späteren Zeitpunkt restriktivere Regeln hinzufügen.

d. Wählen Sie **Share via SMB/CIFS**.

Die Freigabe wird mit einer Standard Access Control List (ACL) erstellt, die für die Gruppe **Everyone** auf "Full Control" gesetzt ist. Sie können der ACL später Einschränkungen hinzufügen.

e. Wenn Sie zu diesem Zeitpunkt auf **Speichern** klicken, erstellt und fügt System Manager mithilfe der Systemeinstellungen ein FlexVol-Volume hinzu.

Alternativ können Sie auch weiterhin alle zusätzlichen erforderlichen Services wie Autorisierung, Servicequalität und Datensicherung aktivieren. Siehe [Anpassung der Volume-Konfiguration](#page-1122-0), Dann kehren Sie hier zurück, um die folgenden Schritte abzuschließen.

- 2. [[Step 2-kompl-prov-nfs-smb,Schritt 2 im Workflow]] stellen Sie auf einem Linux-Client sicher, dass auf den Export zugegriffen werden kann.
	- a. Erstellen und Mounten des Volumes mithilfe der Netzwerkschnittstelle der Storage-VM
	- b. Erstellen Sie auf dem neu gemounteten Volume eine Testdatei, schreiben Sie Text darauf und löschen Sie anschließend die Datei.
- 3. Führen Sie auf einem Windows-Client die folgenden Schritte aus, um zu überprüfen, ob die Freigabe zugänglich ist.
	- a. Ordnen Sie im Windows Explorer dem Share ein Laufwerk im folgenden Format zu: \\ SMB Server Name Share Name
	- b. Erstellen Sie auf dem neu erstellten Laufwerk eine Testdatei, schreiben Sie Text darauf und löschen Sie dann die Datei.

Nach der Überprüfung des Zugriffs können Sie dies erreichen ["Beschränken Sie den Client-Zugriff mit der](#page-1124-0) [Exportrichtlinie des Volumes, beschränken Sie den Client-Zugriff mit der Share-ACL",](#page-1124-0) Und legen Sie alle gewünschten Eigentumsrechte und Berechtigungen auf dem exportierten und freigegebenen Volume.

#### **Anpassung der Volume-Konfiguration**

Sie können die Volume-Konfiguration anpassen, wenn Sie Volumes hinzufügen, anstatt die Systemstandards zu akzeptieren.

#### **Verfahren**

Wählen Sie nach dem Klicken auf **Weitere Optionen** die gewünschte Funktionalität aus und geben Sie die erforderlichen Werte ein.

- Cache für Remote-Volume:
- Performance-Service-Level (Quality of Service, QoS):

Ab ONTAP 9.8 können Sie zusätzlich zur Auswahl des Standardwerts eine benutzerdefinierte QoS-Richtlinie angeben oder QoS deaktivieren.

- Um QoS zu deaktivieren, wählen Sie **Benutzerdefiniert**, **bereits vorhanden** und dann **keine**.
- Wenn Sie **Benutzerdefiniert** auswählen und ein vorhandenes Servicelevel angeben, wird automatisch eine lokale Ebene ausgewählt.
- Wenn Sie mit ONTAP 9.9 beginnen, können Sie mit System Manager manuell die lokale Ebene (**Manuelle Platzierung**) auswählen, auf der Sie das erstellte Volumen platzieren möchten.

Diese Option ist nicht verfügbar, wenn Sie die Optionen für den Remote-Cache oder das FlexGroup-Volume auswählen.

• FlexGroup Volumes (auswählen **Verteilung von Volume-Daten über den Cluster**).

Diese Option steht nicht zur Verfügung, wenn Sie zuvor unter **Performance Service Level Manuelle Platzierung** ausgewählt haben. Andernfalls wird das Hinzufügen eines Volume standardmäßig zu einem FlexVol Volume.

- Zugriffsberechtigungen für die Protokolle, für die das Volume konfiguriert ist.
- Datensicherung mit SnapMirror (lokal oder Remote), dann legen Sie aus den Pulldown-Listen die Sicherungsrichtlinien und Einstellungen für das Ziel-Cluster fest.
- Wählen Sie **Save**, um das Volume zu erstellen und es dem Cluster und der Storage-VM hinzuzufügen.

Nachdem Sie die Lautstärke gespeichert haben, kehren Sie zu zurück [step2-compl-prov-nfs-smb] Umfassendes Multiprotokoll-Provisioning für Windows und Linux Server.

#### **Weitere Möglichkeiten dies in ONTAP zu tun**

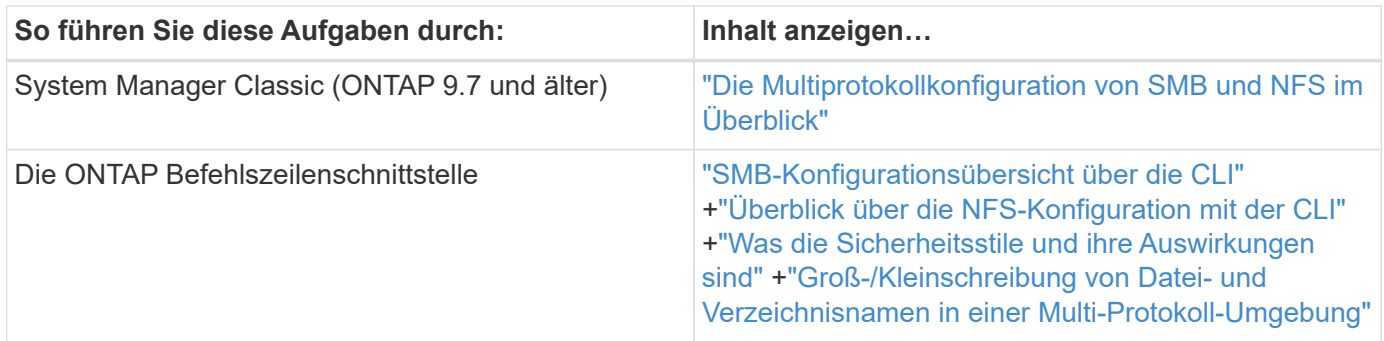

## **Sicherer Client-Zugriff mit Kerberos**

Aktivieren Sie Kerberos, um den Speicherzugriff für NAS-Clients zu sichern.

Durch dieses Verfahren werden Kerberos auf einer vorhandenen Speicher-VM konfiguriert, die für aktiviert ist ["NFS"](#page-1136-0) Oder ["SMB".](#page-1137-0)

Bevor Sie beginnen, sollten Sie DNS, NTP und konfiguriert haben ["LDAP"](#page-1132-0) Auf dem Storage-System.

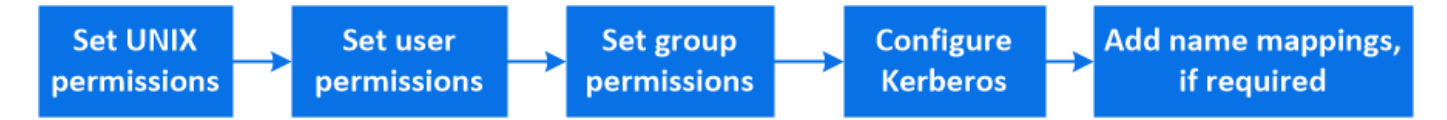

#### **Schritte**

1. Legen Sie in der ONTAP-Befehlszeile UNIX-Berechtigungen für das Root-Volume der Storage VM fest.

a. Anzeige der entsprechenden Berechtigungen auf dem Speicher-VM-Root-Volume: volume show -volume *root\_vol\_name*-fields user,group,unix-permissions

Das Root-Volume der Storage-VM muss über folgende Konfiguration verfügen:

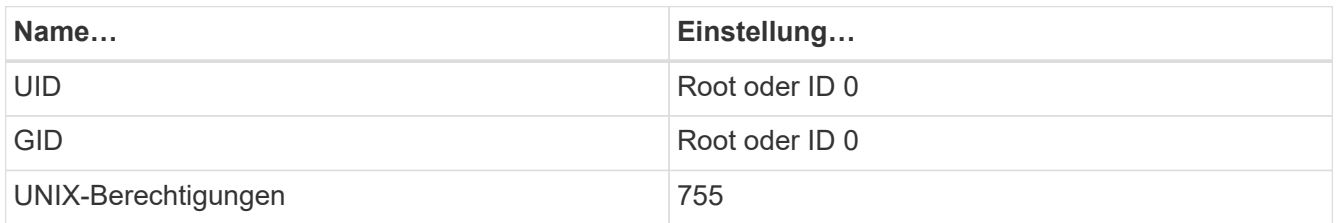

a. Wenn diese Werte nicht angezeigt werden, verwenden Sie den volume modify Befehl zum Aktualisieren der Daten.

#### 2. Legen Sie Benutzerberechtigungen für das Root-Volume der Storage-VM fest.

a. Zeigen Sie die lokalen UNIX-Benutzer an: vserver services name-service unix-user show -vserver *vserver\_name*

Die Storage VM sollte die folgenden UNIX-Benutzer konfiguriert haben:

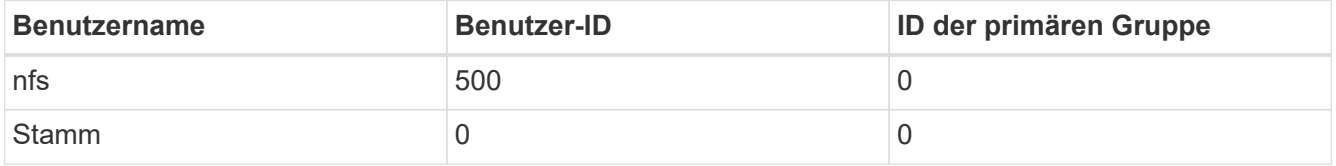

 $+$ 

**Hinweis:** der NFS-Benutzer ist nicht erforderlich, wenn eine Kerberos-UNIX Namenszuweisung für den SPN des NFS Client-Benutzers vorhanden ist; siehe Schritt 5.

- a. Wenn diese Werte nicht angezeigt werden, verwenden Sie den vserver services name-service unix-user modify Befehl zum Aktualisieren der Daten.
- 3. Legen Sie Gruppenberechtigungen für das Root-Volume der Storage-VM fest.
	- a. Zeigen Sie die lokalen UNIX-Gruppen an: vserver services name-service unix-group show -vserver *vserver\_name*

Die Storage VM sollte die folgenden UNIX-Gruppen konfiguriert haben:

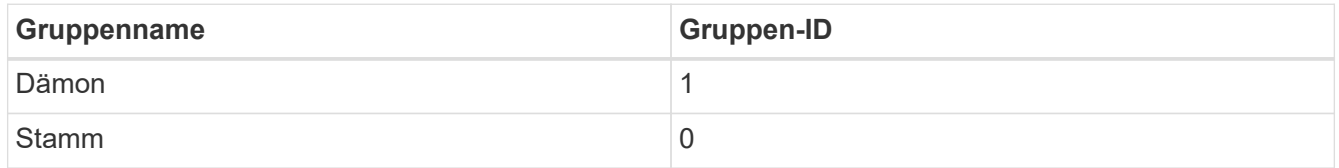

- a. Wenn diese Werte nicht angezeigt werden, verwenden Sie den vserver services name-service unix-group modify Befehl zum Aktualisieren der Daten.
- 4. Wechseln Sie zu System Manager, um Kerberos zu konfigurieren
- 5. Klicken Sie im System Manager auf **Storage > Storage VMs** und wählen Sie die Storage VM aus.
- 6. Klicken Sie Auf **Einstellungen**.
- 7. Klicken Sie Auf  $\rightarrow$  Unter Kerberos.
- 8. Klicken Sie unter Kerberos-Bereich auf **Hinzufügen**, und füllen Sie die folgenden Abschnitte aus:
	- Kerberos-Bereich Hinzufügen

Konfigurationsdetails je nach KDC-Anbieter eingeben.

◦ Fügen Sie der Netzwerkschnittstelle zu Bereich hinzu

Klicken Sie auf **Hinzufügen** und wählen Sie eine Netzwerkschnittstelle aus.

- 9. Fügen Sie bei Bedarf Zuordnungen von Kerberos-Hauptnamen zu lokalen Benutzernamen hinzu.
	- a. Klicken Sie auf **Storage > Storage VMs** und wählen Sie die Speicher-VM aus.
	- b. Klicken Sie auf **Einstellungen** und dann auf  $\rightarrow$  Unter **Namenszuordnung**.

c. Fügen Sie unter **Kerberos to UNIX** Muster und Ersetzungen mithilfe regelmäßiger Ausdrücke hinzu.

## <span id="page-1132-0"></span>**Geben Sie Client-Zugriff mit Name-Services an**

Aktivieren Sie ONTAP, um Host-, Benutzer-, Gruppen- oder Netzwerkgruppeinformationen mithilfe von LDAP oder NIS zur Authentifizierung von NAS-Clients zu suchen.

Mit diesem Verfahren werden LDAP- oder NIS-Konfigurationen auf einer vorhandenen Speicher-VM erstellt oder geändert, die für aktiviert ist ["NFS"](#page-1136-0) Oder ["SMB".](#page-1137-0)

Für LDAP-Konfigurationen sollten Sie die in Ihrer Umgebung erforderlichen LDAP-Konfigurationsdetails haben und ein ONTAP-LDAP-Standardschema verwenden.

#### **Schritte**

- 1. Konfigurieren Sie den gewünschten Service: Klicken Sie auf **Storage > Storage VMs**.
- 2. Wählen Sie die Speicher-VM aus, klicken Sie auf **Einstellungen** und dann auf **Der Für LDAP** oder NIS.
- 3. Nehmen Sie alle Änderungen im Namensdienstschalter auf: Klicken Sie auf Vunter Name Services **Switch**

## **Verzeichnisse und Dateien managen**

Erweitern Sie die System Manager Volume-Anzeige, um Verzeichnisse und Dateien anzuzeigen und zu löschen.

Ab ONTAP 9.9 werden Verzeichnisse mit der Funktion zum Löschen von Verzeichnissen mit niedriger Latenz gelöscht.

Weitere Informationen zum Anzeigen von Dateisystemen in ONTAP 9.9.1 und höher finden Sie unter ["File](#page-3106-0) [System Analytics – Übersicht"](#page-3106-0).

#### **Schritt**

1. Wählen Sie **Storage > Volumes**. Erweitern Sie ein Volume, um dessen Inhalt anzuzeigen.

## **Management Host-spezifischer Benutzer und Gruppen mit System Manager**

Ab ONTAP 9.10.1 können Sie mit System Manager Benutzer und Gruppen verwalten, die auf einen UNIX oder Windows Host zugeschnitten sind.

Sie können folgende Aktionen durchführen:

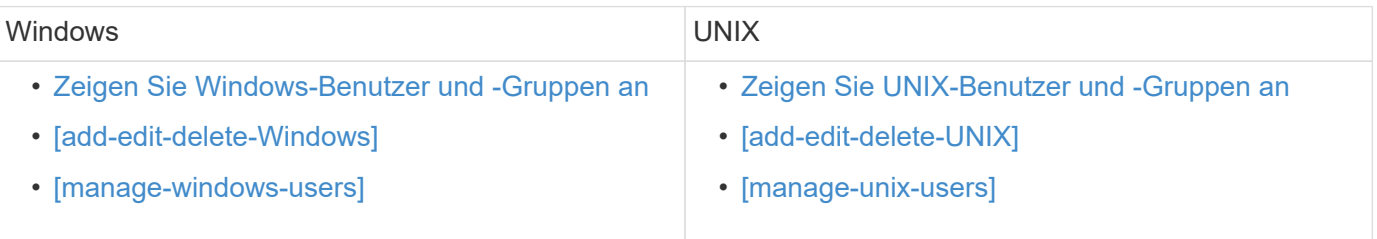

#### <span id="page-1133-0"></span>**Zeigen Sie Windows-Benutzer und -Gruppen an**

In System Manager können Sie eine Liste von Windows-Benutzern und -Gruppen anzeigen.

#### **Schritte**

- 1. Klicken Sie im System Manager auf **Storage > Storage VMs**.
- 2. Wählen Sie die Speicher-VM und dann die Registerkarte **Einstellungen** aus.
- 3. Scrollen Sie zum Bereich **Host Users and Groups**.

Im Abschnitt **Windows** wird eine Zusammenfassung der Anzahl der Benutzer in jeder Gruppe angezeigt, die der ausgewählten Speicher-VM zugeordnet ist.

- 4. Klicken Sie Auf  $\rightarrow$  Im Abschnitt **Windows**.
- 5. Klicken Sie auf die Registerkarte Gruppen und dann auf v Neben einem Gruppennamen werden Details zu dieser Gruppe angezeigt.
- 6. Um die Benutzer in einer Gruppe anzuzeigen, wählen Sie die Gruppe aus und klicken dann auf die Registerkarte **Benutzer**.

#### **Fügen Sie eine Windows-Gruppe hinzu, bearbeiten oder löschen Sie sie**

In System Manager können Sie Windows-Gruppen managen, indem Sie sie hinzufügen, bearbeiten oder löschen.

- 1. Zeigen Sie in System Manager die Liste der Windows-Gruppen an. Siehe [Zeigen Sie Windows-Benutzer](#page-1133-0) [und -Gruppen an.](#page-1133-0)
- 2. Auf der Registerkarte **Gruppen** können Sie Gruppen mit den folgenden Aufgaben verwalten:

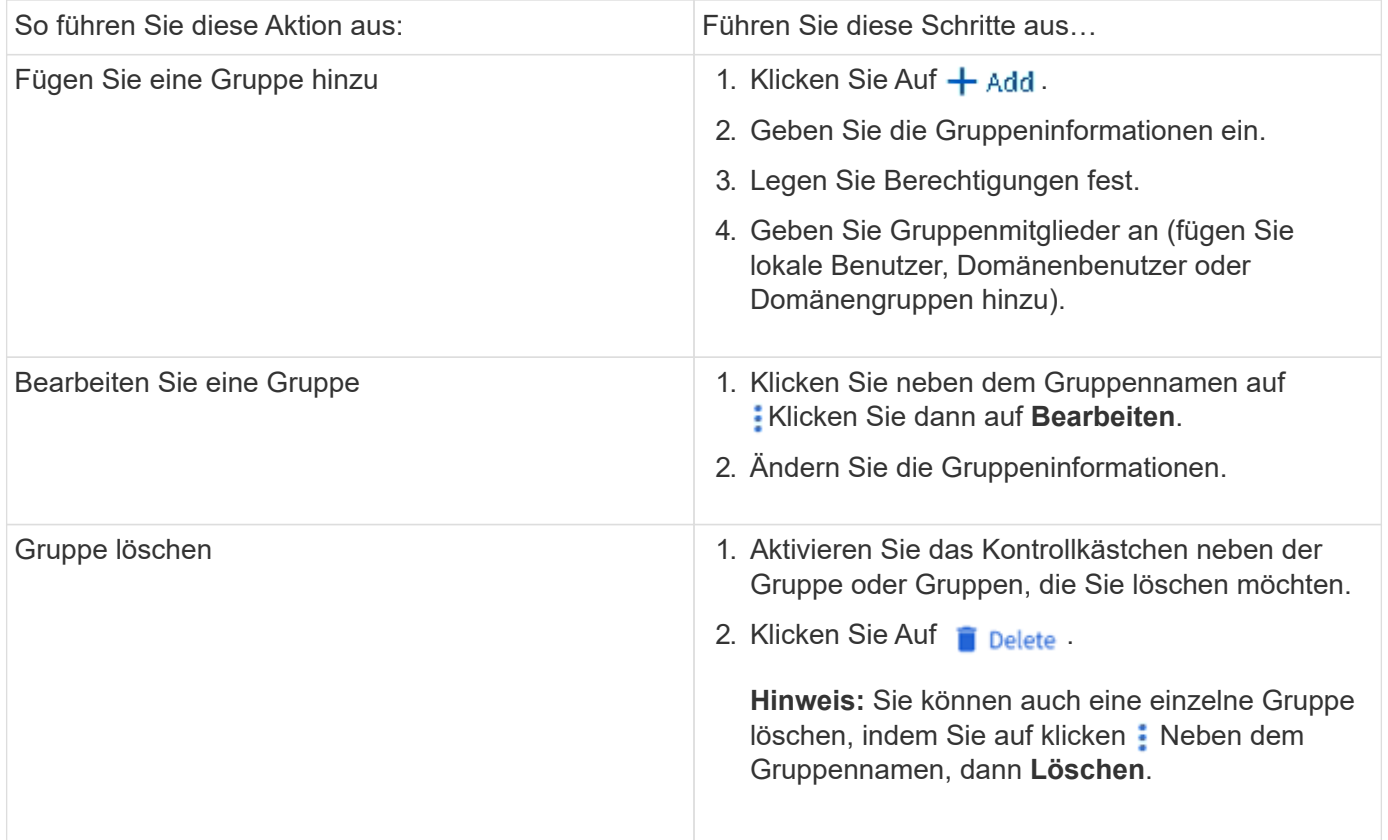

#### **Windows-Benutzer Verwalten**

In System Manager können Sie Windows-Benutzer verwalten, indem Sie sie hinzufügen, bearbeiten, löschen, aktivieren oder deaktivieren. Sie können auch das Kennwort eines Windows-Benutzers ändern.

#### **Schritte**

- 1. Zeigen Sie in System Manager die Liste der Benutzer für die Gruppe an. Siehe [Zeigen Sie Windows-](#page-1133-0)[Benutzer und -Gruppen an](#page-1133-0).
- 2. Auf der Registerkarte **Benutzer** können Sie Benutzer mit den folgenden Aufgaben verwalten:

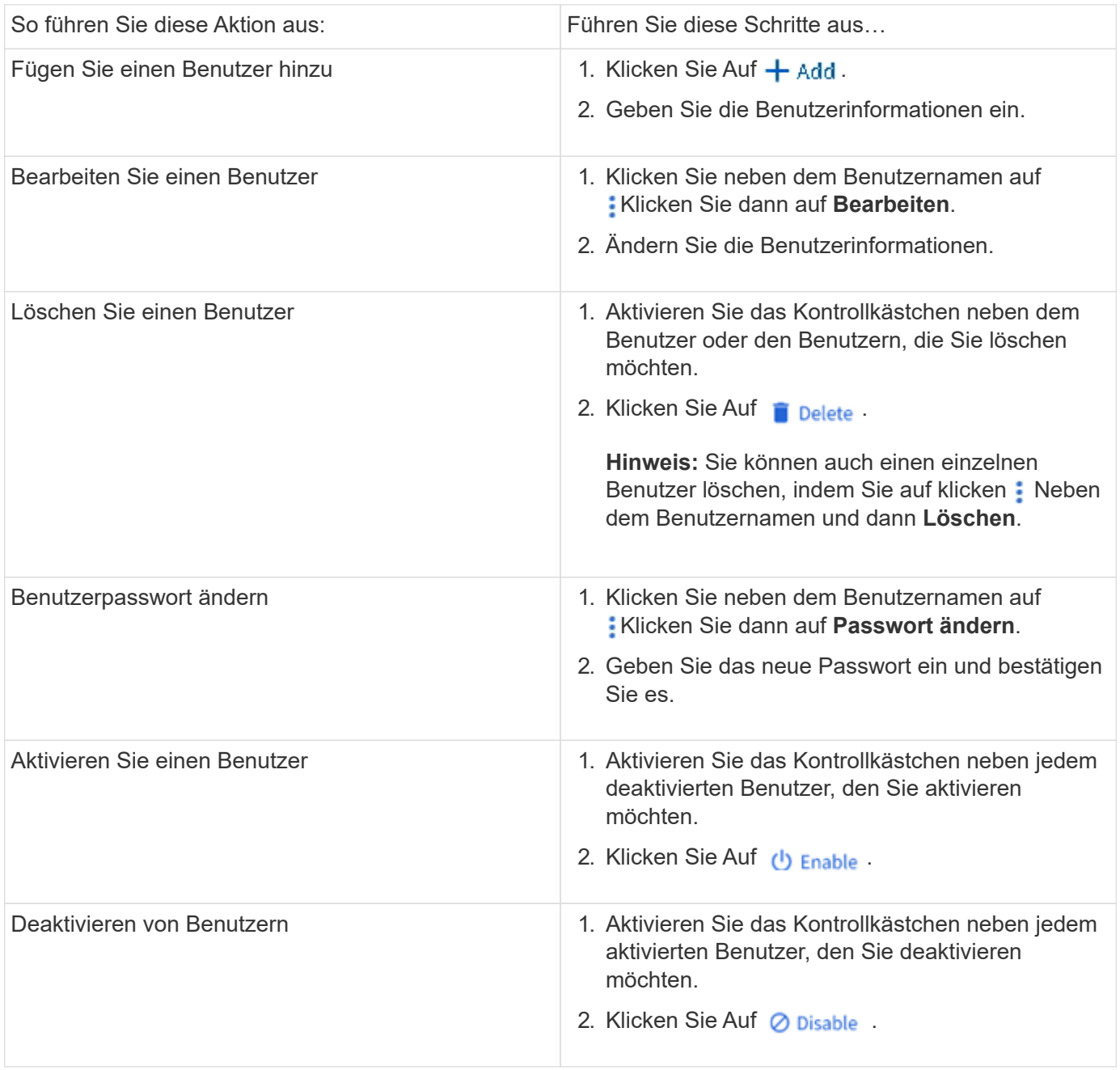

#### <span id="page-1134-0"></span>**Zeigen Sie UNIX-Benutzer und -Gruppen an**

In System Manager können Sie eine Liste der UNIX Benutzer und Gruppen anzeigen.

- 1. Klicken Sie im System Manager auf **Storage > Storage VMs**.
- 2. Wählen Sie die Speicher-VM und dann die Registerkarte **Einstellungen** aus.
- 3. Scrollen Sie zum Bereich **Host Users and Groups**.

Im Abschnitt **UNIX** wird eine Zusammenfassung der Anzahl der Benutzer in jeder Gruppe angezeigt, die der ausgewählten Speicher-VM zugeordnet ist.

- 4. Klicken Sie Auf  $\rightarrow$  Im Abschnitt \* UNIX\*.
- 5. Klicken Sie auf die Registerkarte **Gruppen**, um Details zu dieser Gruppe anzuzeigen.
- 6. Um die Benutzer in einer Gruppe anzuzeigen, wählen Sie die Gruppe aus und klicken dann auf die Registerkarte **Benutzer**.

#### **Fügen Sie eine UNIX-Gruppe hinzu, bearbeiten Sie sie oder löschen Sie sie**

In System Manager können Sie UNIX-Gruppen managen, indem Sie sie hinzufügen, bearbeiten oder löschen.

#### **Schritte**

- 1. Zeigen Sie in System Manager die Liste der UNIX Gruppen an. Siehe [Zeigen Sie UNIX-Benutzer und](#page-1134-0) [-Gruppen an](#page-1134-0).
- 2. Auf der Registerkarte **Gruppen** können Sie Gruppen mit den folgenden Aufgaben verwalten:

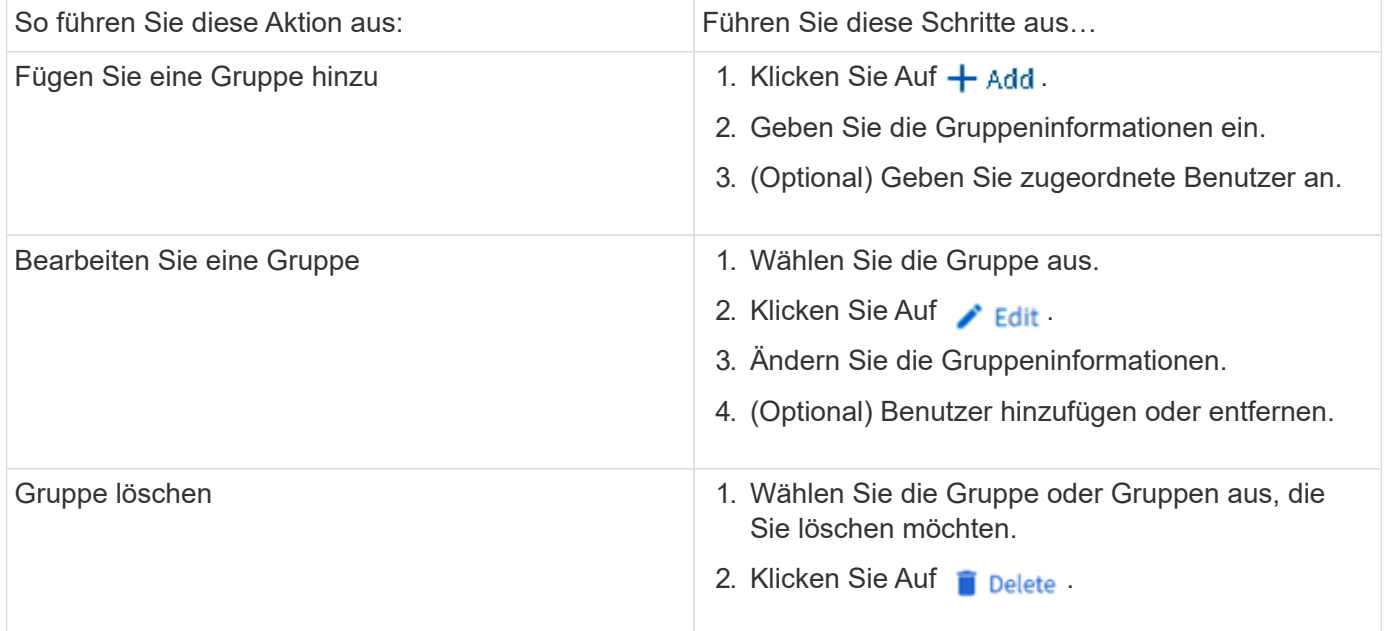

#### **Verwalten von UNIX-Benutzern**

In System Manager können Sie Windows-Benutzer verwalten, indem Sie sie hinzufügen, bearbeiten oder löschen.

- 1. Zeigen Sie in System Manager die Liste der Benutzer für die Gruppe an. Siehe [Zeigen Sie UNIX-Benutzer](#page-1134-0) [und -Gruppen an.](#page-1134-0)
- 2. Auf der Registerkarte **Benutzer** können Sie Benutzer mit den folgenden Aufgaben verwalten:

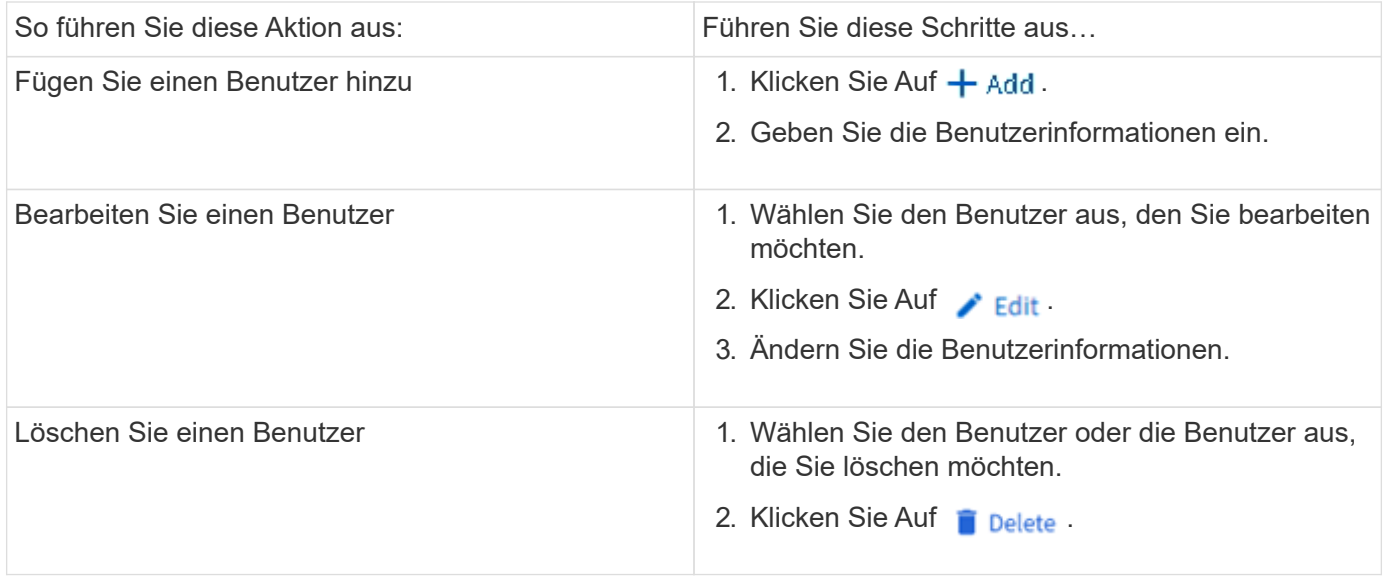

## **Überwachen Sie die aktiven NFS-Clients**

Ab ONTAP 9.8 zeigt System Manager an, welche NFS-Client-Verbindungen aktiv sind, wenn NFS auf einem Cluster lizenziert ist.

So können Sie schnell überprüfen, welche NFS Clients aktiv mit einer Storage VM verbunden sind, die aber inaktiv sind und welche nicht verbunden sind.

Für jede NFS-Client-IP-Adresse zeigt das Display **NFS-Clients** an: \* Zeitpunkt des letzten Zugriffs \* Netzwerkschnittstelle IP-Adresse \* NFS-Verbindung Version \* Storage VM Name

Darüber hinaus wird eine Liste der in den letzten 48 Stunden aktiven NFS-Clients auch im Display **Storage>Volumes** angezeigt und eine Anzahl von NFS-Clients ist im Display **Dashboard** enthalten.

#### **Schritt**

1. Anzeige der NFS-Client-Aktivität: Klicken Sie auf **Hosts > NFS-Clients**.

## **NAS-Storage aktivieren**

#### <span id="page-1136-0"></span>**Aktivieren Sie NAS-Storage für Linux-Server mithilfe von NFS**

Erstellen oder Ändern von Storage VMs, um NFS-Server für die Bereitstellung von Daten für Linux-Clients zu aktivieren

Durch dieses Verfahren wird eine neue oder vorhandene Storage VM für das NFS-Protokoll unterstützt. Es wird vorausgesetzt, dass die Konfigurationsdetails für alle für Ihre Umgebung erforderlichen Netzwerk-, Authentifizierungs- oder Sicherheitsservices verfügbar sind.

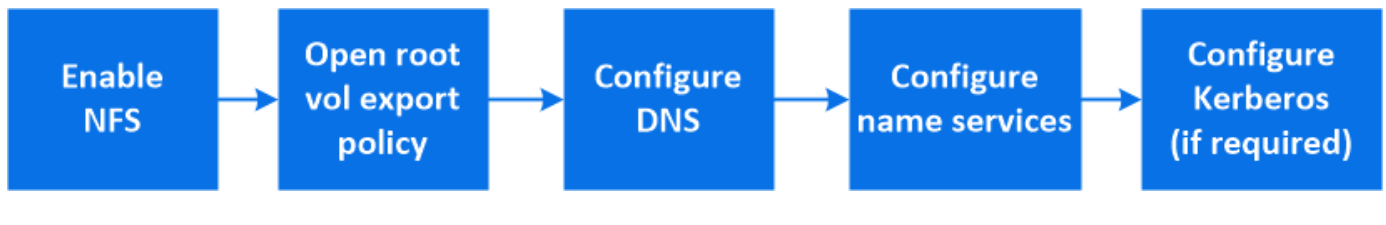

- 1. Aktivieren Sie NFS auf einer Storage-VM.
	- a. Für neue Speicher-VMs: Klicken Sie auf **Storage > Storage VMs**, klicken Sie auf **Hinzufügen**, geben Sie einen Speicher-VM-Namen ein, und wählen Sie auf der Registerkarte **SMB/CIFS, NFS, S3 NFS aktivieren**.
		- Bestätigen Sie die Standardsprache.
		- Fügen Sie Netzwerkschnittstellen hinzu.
		- Aktualisieren der Kontoinformationen für Storage-VM-Administratoren (optional)
	- b. Für vorhandene Storage-VMs: Klicken Sie auf **Storage > Storage VMs**, wählen Sie eine Storage-VM aus, klicken Sie auf Einstellungen und dann auf **De** Unter NFS.
- 2. Öffnen Sie die Exportrichtlinie des Storage VM Root-Volumes:
	- a. Klicken Sie auf **Storage > Volumes**, wählen Sie das Root-Volume der Speicher-VM (das standardmäßig \_Volume-Name\_\_root ist), und klicken Sie dann auf die Richtlinie, die unter **Export Policy** angezeigt wird.
	- b. Klicken Sie auf **Hinzufügen**, um eine Regel hinzuzufügen.
		- $\blacksquare$  Client-Spezifikation =  $0.0.0.0$
		- Zugriffsprotokolle = NFS
		- Zugriffsdetails = schreibgeschützt in UNIX
- 3. DNS für Host-Name-Auflösung konfigurieren: Klicken Sie auf **Speicher > Storage VMs**, wählen Sie die Speicher-VM, klicken Sie auf **Einstellungen** und klicken Sie dann auf **DE Unter DNS**.
- 4. Konfigurieren Sie bei Bedarf Name-Services.
	- a. Klicken Sie auf **Storage > Storage VMs**, wählen Sie die Speicher-VM, klicken Sie auf **Einstellungen** und dann auf für **D** LDAP oder NIS
	- b. Nehmen Sie alle Änderungen in der Switch-Datei für den Namen Services mit auf: Klicken Sie auf In der Kachel Name Services Switch.
- 5. Konfigurieren Sie bei Bedarf Kerberos:
	- a. Klicken Sie auf **Storage > Storage VMs**, wählen Sie die Speicher-VM aus und klicken Sie dann auf **Einstellungen**.
	- b. Klicken Sie Auf → Klicken Sie in der Kerberos-Kachel auf **Hinzufügen**.

#### <span id="page-1137-0"></span>**NAS-Storage für Windows Server über SMB aktivieren**

Erstellen oder Ändern von Storage-VMs, damit SMB-Server Daten für Windows-Clients bereitstellen können

Durch dieses Verfahren wird eine neue oder vorhandene Storage-VM für das SMB-Protokoll unterstützt. Es wird vorausgesetzt, dass die Konfigurationsdetails für alle für Ihre Umgebung erforderlichen Netzwerk-, Authentifizierungs- oder Sicherheitsservices verfügbar sind.

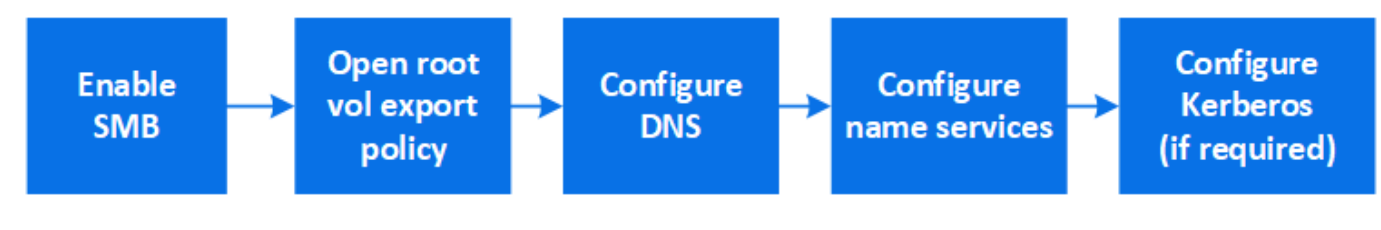

- 1. Aktivieren Sie SMB auf einer Storage-VM.
	- a. Für neue Speicher-VMs: Klicken Sie **Speicher > Storage VMs**, klicken Sie **Hinzufügen**, geben Sie einen Speicher-VM-Namen ein und wählen Sie auf der Registerkarte **SMB/CIFS, NFS, S3 SMB/CIFS aktivieren**.
		- Geben Sie die folgenden Informationen ein:
			- Administratorname und Passwort
			- Servername
			- **Active Directory-Domäne**
		- Bestätigen Sie die Organisationseinheit.
		- Bestätigen Sie die DNS-Werte.
		- Bestätigen Sie die Standardsprache.
		- Fügen Sie Netzwerkschnittstellen hinzu.
		- Aktualisieren der Kontoinformationen für Storage-VM-Administratoren (optional)
	- b. Für vorhandene Storage-VMs: Klicken Sie auf **Storage > Storage VMs**, wählen Sie eine Storage-VM aus, klicken Sie auf **Einstellungen** und klicken Sie dann auf **De Unter SMB**.
- 2. Öffnen Sie die Exportrichtlinie des Storage VM Root-Volumes:
	- a. Klicken Sie auf **Storage > Volumes**, wählen Sie das Root-Volume der Speicher-VM (das standardmäßig *Volume-Name\_root* ist) und klicken Sie dann auf die unter **Export Policy** angezeigte Richtlinie.
	- b. Klicken Sie auf **Hinzufügen**, um eine Regel hinzuzufügen.
		- $\bullet$  Client-Spezifikation =  $0.0.0.0$ /0
		- Zugriffsprotokolle = SMB
		- Zugriffsdetails = nur NTFS-Lesen
- 3. DNS für Host-Name-Auflösung konfigurieren:
	- a. Klicken Sie auf **Storage > Storage VMs**, wählen Sie die Speicher-VM, klicken Sie auf **Einstellungen** und klicken Sie dann auf **D**unter DNS.
	- b. Wechseln Sie zum DNS-Server, und ordnen Sie den SMB-Server zu.
		- Erstellen Sie Einträge zum Forward (A Address Record) und Reverse (PTR Pointer Record), um den Namen des SMB-Servers der IP-Adresse der Datennetzwerkschnittstelle zuzuordnen.
		- Wenn Sie NetBIOS-Aliase verwenden, erstellen Sie einen Sucheintrag für den kanonischen Alias-Namen (CNAME-Ressourceneintrag), um jeden Alias der IP-Adresse der Datennetzwerkschnittstelle des SMB-Servers zuzuordnen.
- 4. Konfigurieren Sie bei Bedarf Name-Services
	- a. Klicken Sie auf **Storage > Storage VMs**, wählen Sie die Speicher-VM, klicken Sie auf **Einstellungen** und klicken Sie dann auf **De** Unter LDAP oder NIS.
	- b. Nehmen Sie alle Änderungen in der Switch-Datei für den Namen Services mit auf: Klicken Sie auf Unter **Name Services Switch**.
- 5. Konfigurieren Sie bei Bedarf Kerberos:
	- a. Klicken Sie auf **Storage > Storage VMs**, wählen Sie die Speicher-VM aus und klicken Sie dann auf **Einstellungen**.
	- b. Klicken Sie Auf → Klicken Sie unter Kerberos und dann auf Hinzufügen.

#### <span id="page-1139-0"></span>**Aktivieren Sie NAS-Storage für Windows und Linux unter Verwendung von NFS und SMB**

## Erstellen oder Ändern von Storage VMs, damit NFS- und SMB-Server Daten für Linuxund Windows-Clients bereitstellen können

Durch dieses Verfahren kann eine neue oder vorhandene Storage-VM sowohl NFS- als auch SMB-Protokolle verarbeiten. Es wird vorausgesetzt, dass die Konfigurationsdetails für alle für Ihre Umgebung erforderlichen Netzwerk-, Authentifizierungs- oder Sicherheitsservices verfügbar sind.

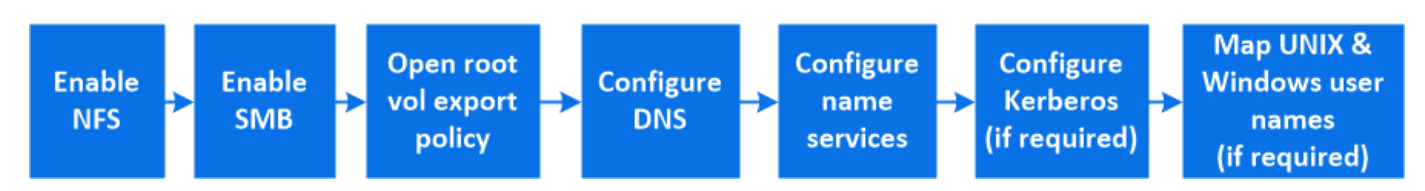

- 1. Aktivieren Sie NFS und SMB auf einer Storage VM.
	- a. Für neue Speicher-VMs: Klicken Sie **Speicher > Storage VMs**, klicken Sie **Hinzufügen**, geben Sie einen Speicher-VM-Namen ein und wählen Sie auf der Registerkarte **SMB/CIFS, NFS, S3 SMB/CIFS aktivieren** und **NFS aktivieren**.
		- Geben Sie die folgenden Informationen ein:
			- **Administratorname und Passwort**
			- Servername
			- **Active Directory-Domäne**
		- Bestätigen Sie die Organisationseinheit.
		- Bestätigen Sie die DNS-Werte.
		- Bestätigen Sie die Standardsprache.
		- Fügen Sie Netzwerkschnittstellen hinzu.
		- Aktualisieren der Kontoinformationen für Storage-VM-Administratoren (optional)
	- b. Klicken Sie für vorhandene Storage-VMs auf **Storage > Storage VMs**, wählen Sie eine Storage-VM aus und klicken Sie dann auf **Einstellungen**. Führen Sie die folgenden Teilschritte aus, wenn NFS oder SMB nicht bereits aktiviert ist.
		- **EXILCRED Sie Auf to Unter NFS.**
		- **EXICALGER SIG AUFORT Unter SMB.**
- 2. Öffnen Sie die Exportrichtlinie des Storage VM Root-Volumes:
	- a. Klicken Sie auf **Storage > Volumes**, wählen Sie das Root-Volume der Speicher-VM (das standardmäßig *Volume-Name\_root* ist) und klicken Sie dann auf die unter **Export Policy** angezeigte Richtlinie.
	- b. Klicken Sie auf **Hinzufügen**, um eine Regel hinzuzufügen.
		- Client-Spezifikation = 0.0.0.0/0
		- Zugriffsprotokolle = NFS
		- Zugriffsdetails = nur NFS-Lesen
- 3. DNS für Host-Name-Auflösung konfigurieren:
	- a. Klicken Sie auf **Storage > Storage VMs**, wählen Sie die Speicher-VM, klicken Sie auf **Einstellungen**

und klicken Sie dann auf **D**unter DNS.

- b. Wenn die DNS-Konfiguration abgeschlossen ist, wechseln Sie zu dem DNS-Server und ordnen Sie den SMB-Server zu.
	- Erstellen Sie Einträge zum Forward (A Address Record) und Reverse (PTR Pointer Record), um den Namen des SMB-Servers der IP-Adresse der Datennetzwerkschnittstelle zuzuordnen.
	- Wenn Sie NetBIOS-Aliase verwenden, erstellen Sie einen Sucheintrag für den kanonischen Alias-Namen (CNAME-Ressourceneintrag), um jeden Alias der IP-Adresse der Datennetzwerkschnittstelle des SMB-Servers zuzuordnen.
- 4. Konfiguration der Name-Services nach Bedarf:
	- a. Klicken Sie auf **Storage > Storage VMs**, wählen Sie die Speicher-VM, klicken Sie auf **Einstellungen** und klicken Sie dann auf **Für LDAP** oder NIS.
	- b. Nehmen Sie alle Änderungen in der Switch-Datei für den Namen Services mit auf: Klicken Sie auf Unter **Name Services Switch**.
- 5. Konfigurieren Sie ggf. Kerberos: Klicken Sie auf  $\rightarrow$  Klicken Sie in der Kerberos-Kachel auf **Hinzufügen**.
- 6. Zuordnen von UNIX- und Windows-Benutzernamen bei Bedarf: Klicken Sie auf  $\rightarrow$  Klicken Sie unter **Namenszuordnung** auf **Hinzufügen**.

Sie sollten dieses Verfahren nur verwenden, wenn auf Ihrer Site Windows- und UNIX-Benutzerkonten vorhanden sind, die nicht implizit zugeordnet werden können, d. h. wenn die Kleinbuchstaben der einzelnen Windows-Benutzernamen mit dem UNIX-Benutzernamen übereinstimmen. Dieses Verfahren kann mit LDAP, NIS oder lokalen Benutzern durchgeführt werden. Wenn Sie zwei Gruppen von Benutzern haben, die nicht übereinstimmen, sollten Sie die Namenszuordnung konfigurieren.

## **Konfigurieren Sie NFS mit der CLI**

## <span id="page-1140-0"></span>**Überblick über die NFS-Konfiguration mit der CLI**

Mit ONTAP 9 CLI-Befehlen können Sie den NFS-Client-Zugriff auf Dateien konfigurieren, die sich in einem neuen Volume oder qtree in einer neuen oder vorhandenen Storage Virtual Machine (SVM) befinden.

Verwenden Sie diese Vorgehensweise, um den Zugriff auf ein Volume oder qtree wie folgt zu konfigurieren:

- Sie möchten eine beliebige Version von NFS verwenden, die derzeit von ONTAP unterstützt wird: NFSv3, NFSv4, NFSv4.1, NFSv4.2 oder NFSv4.1 mit pNFS.
- Sie möchten die Befehlszeilenschnittstelle (CLI) verwenden, nicht den System Manager oder ein automatisiertes Scripting Tool.

Informationen zur Konfiguration des NAS-Multiprotokollzugriffs mit System Manager finden Sie unter ["Stellen Sie NAS Storage für Windows und Linux mit NFS und SMB bereit"](https://docs.netapp.com/us-en/ontap/task_nas_provision_nfs_and_smb.html).

• Sie möchten Best Practices verwenden und nicht alle verfügbaren Optionen erkunden.

Details zur Befehlssyntax finden Sie unter CLI-Hilfe und ONTAP-man-Pages.

- Zum Sichern des neuen Volumes werden UNIX-Dateiberechtigungen verwendet.
- Sie verfügen über Cluster-Administratorrechte, keine SVM-Administratorrechte.

Wenn Sie Details zu den ONTAP NFS-Protokollfunktionen benötigen, lesen Sie den ["NFS-Referenzübersicht"](#page-1209-0).

#### **Weitere Möglichkeiten dies in ONTAP zu tun**

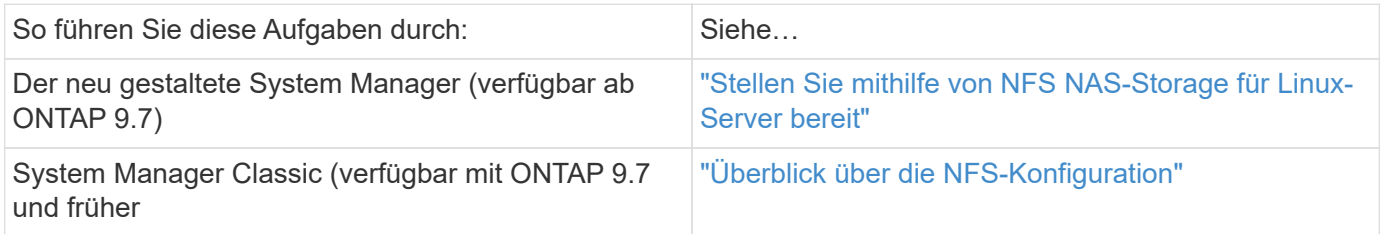

## **NFS-Konfigurationsworkflow**

Bei der Konfiguration von NFS müssen die Anforderungen an physischen Storage und Netzwerk geprüft werden. Anschließend muss ein Workflow ausgewählt werden, der speziell auf Ihre Zielkonfiguration zugeschnitten ist: NFS-Zugriff auf eine neue oder vorhandene SVM wird konfiguriert, oder ein Volume oder qtree muss einer vorhandenen SVM hinzugefügt werden, die bereits vollständig für NFS-Zugriff konfiguriert ist.

## **Vorbereitung**

### **Physischer Storage-Bedarf bewerten**

Bevor Sie NFS-Storage für die Clients bereitstellen, müssen Sie sicherstellen, dass in einem vorhandenen Aggregat für das neue Volume ausreichend Speicherplatz vorhanden ist. Ist dies nicht der Fall, können Sie einem vorhandenen Aggregat Festplatten hinzufügen oder ein neues Aggregat des gewünschten Typs erstellen.

#### **Schritte**

1. Anzeige des verfügbaren Speicherplatzes in vorhandenen Aggregaten:

storage aggregate show

Wenn es ein Aggregat mit ausreichend Speicherplatz gibt, tragen Sie seinen Namen in das Arbeitsblatt ein.

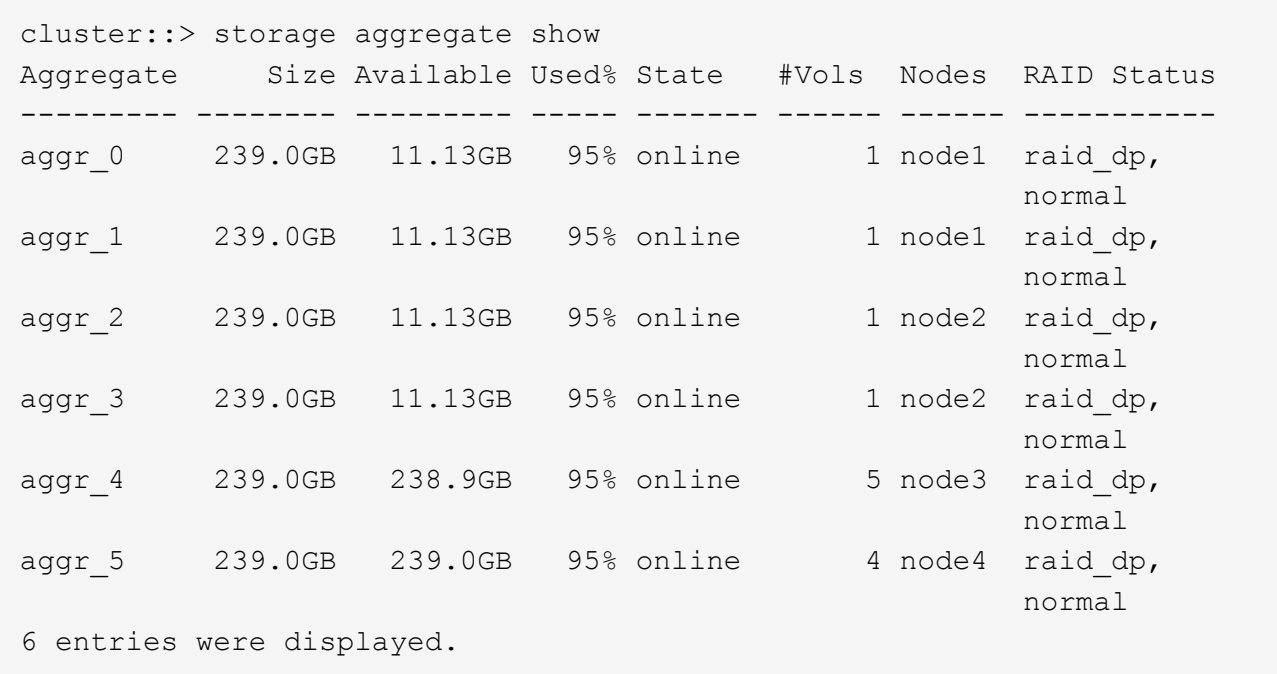

2. Wenn es keine Aggregate mit genügend Platz gibt, fügen Sie mithilfe der Festplatten zu einem vorhandenen Aggregat hinzu storage aggregate add-disks Befehl, oder erstellen Sie mit dem ein neues Aggregat storage aggregate create Befehl.

#### **Verwandte Informationen**

["ONTAP-Konzepte"](#page-45-0)

#### **Netzwerkanforderungen bewerten**

Bevor Sie den Clients NFS Storage zur Verfügung stellen, müssen Sie überprüfen, ob das Netzwerk ordnungsgemäß konfiguriert ist, um die NFS-Bereitstellungsanforderungen zu erfüllen.

#### **Was Sie benötigen**

Die folgenden Cluster-Netzwerkobjekte müssen konfiguriert werden:

- Physische und logische Ports
- Broadcast-Domänen
- Subnetze (falls erforderlich)
- IPspaces (nach Bedarf zusätzlich zum Standard-IPspace)
- Failover-Gruppen (falls erforderlich, zusätzlich zur Standard-Failover-Gruppe für jede Broadcast-Domäne)
- Externe Firewalls

#### **Schritte**

1. Anzeigen der verfügbaren physischen und virtuellen Ports:

network port show

◦ Wenn möglich, sollten Sie den Port mit der höchsten Geschwindigkeit für das Datennetzwerk

verwenden.

- Für optimale Performance müssen alle Komponenten im Datennetzwerk dieselbe MTU-Einstellung aufweisen.
- 2. Wenn Sie planen, einen Subnetznamen zur Zuweisung der IP-Adresse und des Netzwerkmaskenwertes für eine LIF zu verwenden, überprüfen Sie, ob das Subnetz existiert und über ausreichende Adressen zur Verfügung steht: +

network subnet show

Subnetze enthalten einen Pool mit IP-Adressen, die zum selben Layer-3-Subnetz gehören. Subnetze werden mithilfe des erstellt network subnet create Befehl.

3. Verfügbare IPspaces anzeigen:

network ipspace show

Sie können den Standard-IPspace oder einen benutzerdefinierten IPspace verwenden.

4. Wenn Sie IPv6-Adressen verwenden möchten, überprüfen Sie, ob IPv6 auf dem Cluster aktiviert ist:

network options ipv6 show

Bei Bedarf können Sie IPv6 mithilfe des aktivieren network options ipv6 modify Befehl.

#### **Entscheiden Sie, wo Sie neue NFS-Storage-Kapazität bereitstellen**

Bevor Sie ein neues NFS Volume oder einen neuen qtree erstellen, müssen Sie entscheiden, ob dieser in eine neue oder vorhandene SVM platziert werden soll und wie viel Konfiguration die SVM benötigt. Diese Entscheidung bestimmt Ihren Workflow.

#### **Wahlmöglichkeiten**

• Wenn Sie ein Volume oder qtree auf einer neuen SVM oder auf einer vorhandenen SVM mit NFS-Aktivierung aber nicht konfiguriert bereitstellen möchten, führen Sie die Schritte sowohl unter "Konfigurieren des NFS-Zugriffs auf eine SVM" als auch beim Hinzufügen von NFS-Storage zu einer NFSfähigen SVM aus.

[Konfigurieren Sie den NFS-Zugriff auf eine SVM](#page-1154-0)

#### [Fügen Sie einer NFS-fähigen SVM NFS-Storage hinzu](#page-1190-0)

Sie können eine neue SVM erstellen, wenn eine der folgenden Optionen zutrifft:

- Sie aktivieren NFS auf einem Cluster zum ersten Mal.
- Sie verfügen über vorhandene SVMs in einem Cluster, in dem Sie die NFS-Unterstützung nicht aktivieren möchten.
- Sie verfügen über eine oder mehrere NFS-fähige SVMs in einem Cluster und Sie möchten einen weiteren NFS-Server in einem isolierten Namespace (Szenario für Mandantenfähigkeit) nutzen. Wählen Sie diese Option auch, um Storage auf einer vorhandenen SVM mit NFS-Aktivierung, jedoch nicht konfiguriert bereitzustellen. Dies wäre unter Umständen der Fall, wenn Sie die SVM für SAN-Zugriff erstellt haben oder wenn beim Erstellen der SVM keine Protokolle aktiviert wurden.

Nach der Aktivierung von NFS auf der SVM können Sie weiterhin ein Volume oder einen qtree

bereitstellen.

• Wenn Sie ein Volume oder qtree auf einer vorhandenen SVM bereitstellen möchten, die vollständig für NFS-Zugriff konfiguriert ist, führen Sie die Schritte aus: "Hinzufügen von NFS-Storage zu einer NFSfähigen SVM".

[Hinzufügen von NFS-Storage zu einer SVM mit NFS-Unterstützung](#page-1190-0)

#### **Arbeitsblatt zum Erfassen der NFS-Konfigurationsinformationen**

Mithilfe des NFS-Konfigurationsarbeitsblatts können Sie die erforderlichen Informationen erfassen, um den NFS-Zugriff für Clients einzurichten.

Je nach Ihrer Entscheidung über den Speicherort sollten Sie einen oder beide Abschnitte des Arbeitsblatts ausfüllen:

Wenn Sie den NFS-Zugriff für eine SVM konfigurieren, sollten Sie beide Abschnitte abschließen.

- Konfigurieren des NFS-Zugriffs auf eine SVM
- Hinzufügen von Storage-Kapazität zu einer SVM mit NFS-Fähigkeit

Wenn Sie einer NFS-fähigen SVM Storage-Kapazität hinzufügen, sollten Sie nur die folgenden Schritte ausführen:

• Hinzufügen von Storage-Kapazität zu einer SVM mit NFS-Fähigkeit

Details zu den Parametern finden Sie auf den Befehlsman-Pages.

#### **Konfigurieren Sie den NFS-Zugriff auf eine SVM**

#### **Parameter zum Erstellen einer SVM**

Sie geben diese Werte mit an vserver create Befehl, wenn Sie eine neue SVM erstellen möchten.

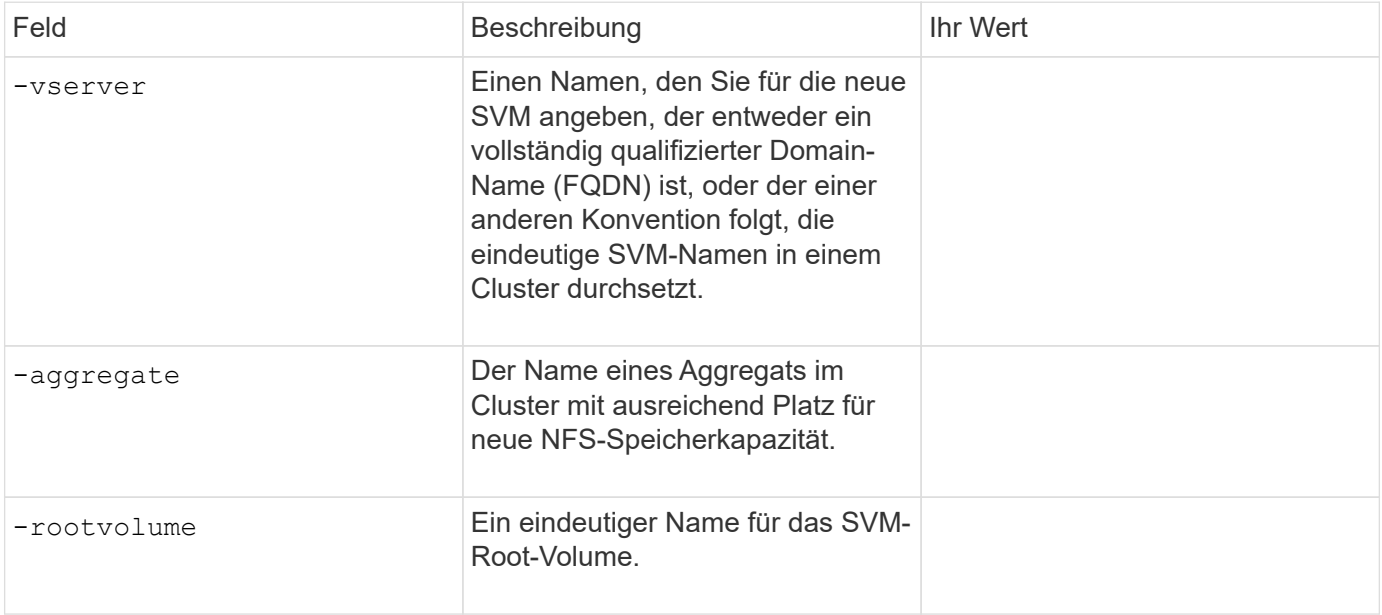

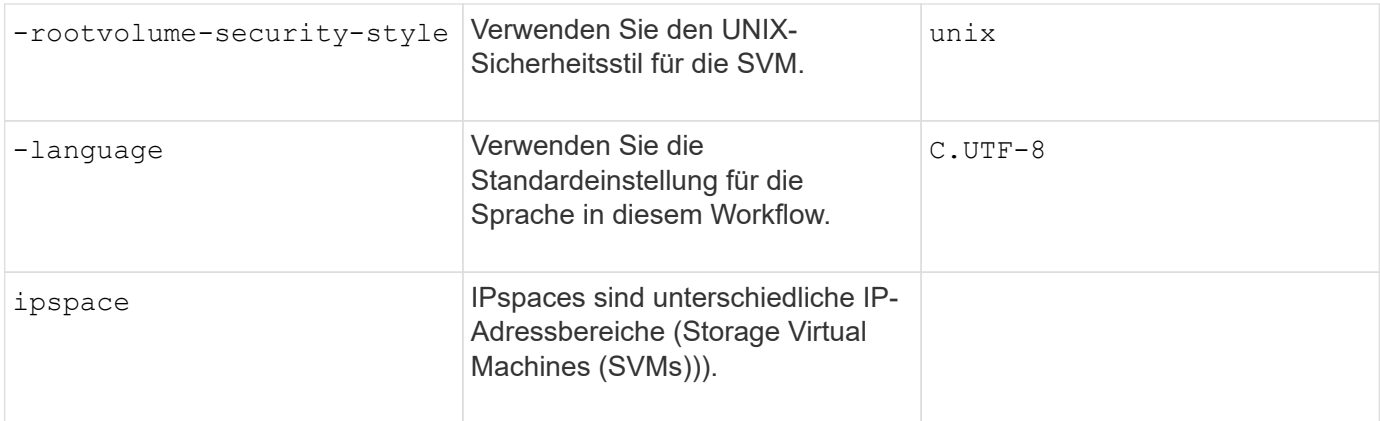

#### **Parameter für die Erstellung eines NFS-Servers**

Sie geben diese Werte mit an vserver nfs create Befehl, wenn Sie einen neuen NFS-Server erstellen und unterstützte NFS-Versionen angeben.

Wenn Sie NFSv4 oder höher aktivieren, sollten Sie LDAP zur Verbesserung der Sicherheit verwenden.

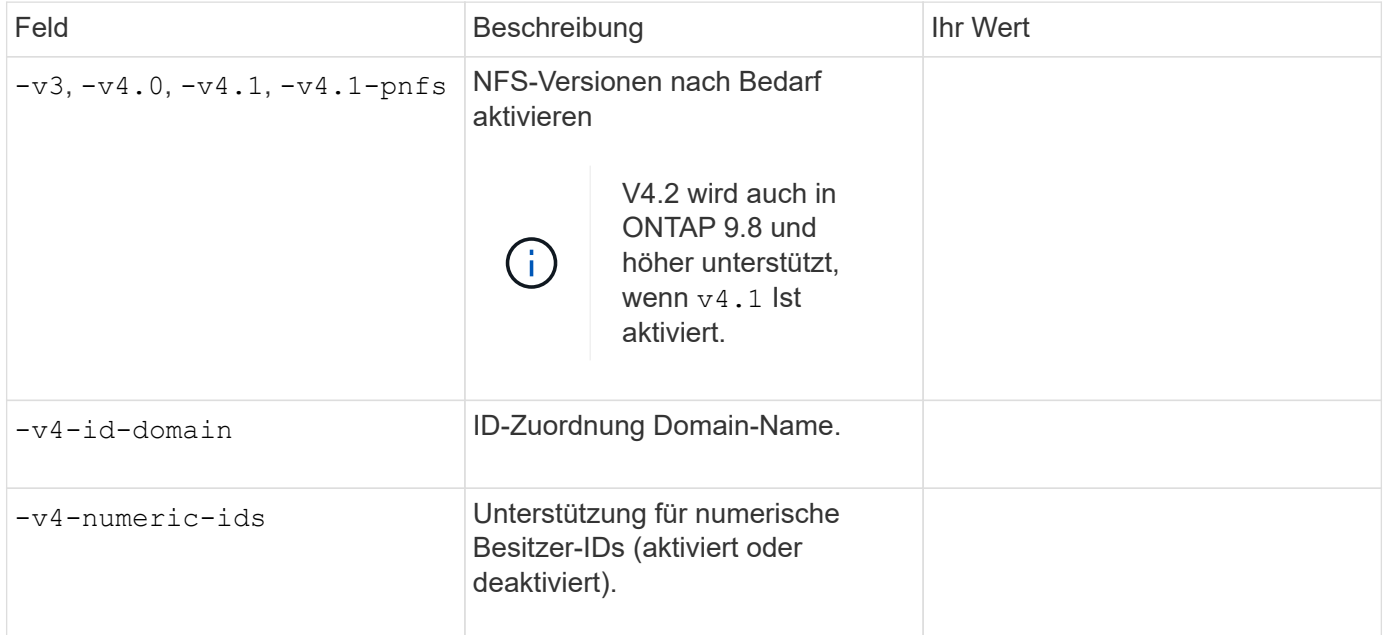

#### **Parameter zur Erstellung eines LIF**

Sie geben diese Werte mit an network interface create Befehl, wenn Sie LIFs erstellen.

Wenn Sie Kerberos verwenden, sollten Sie Kerberos auf mehreren LIFs aktivieren.

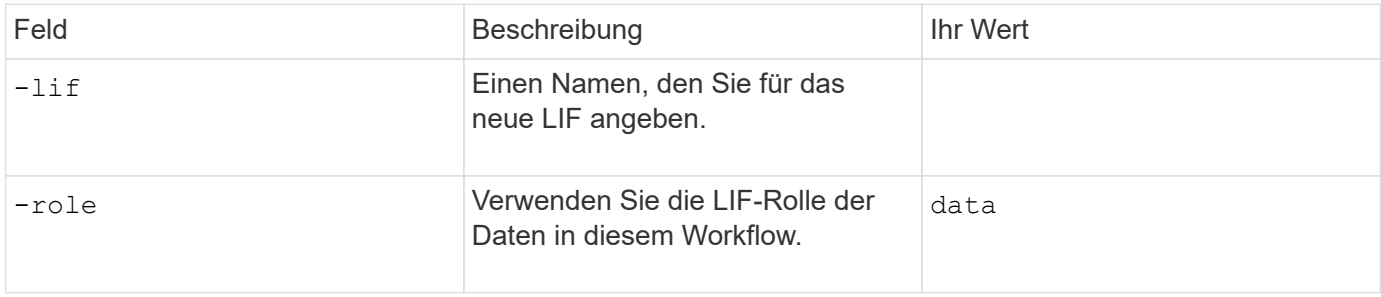

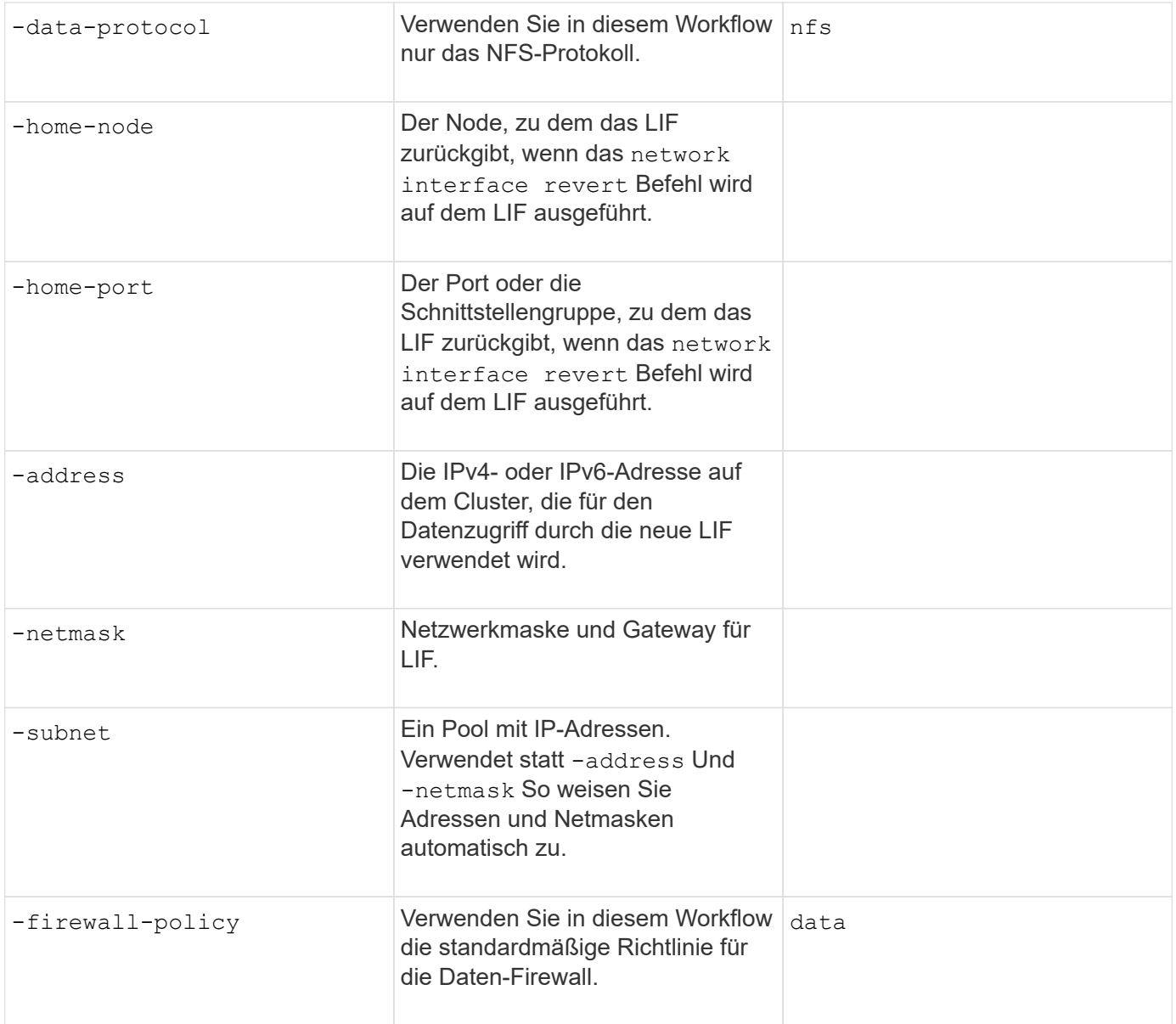

#### **Parameter für DNS Host Name Auflösung**

Sie geben diese Werte mit an vserver services name-service dns create Befehl, wenn Sie DNS konfigurieren.

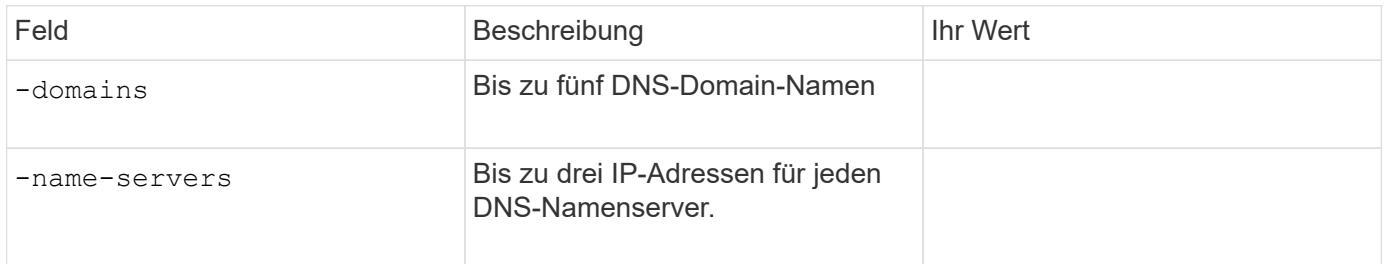

#### **Name der Serviceinformationen**

#### **Parameter zum Erstellen von lokalen Benutzern**

Diese Werte geben Sie an, wenn Sie lokale Benutzer mithilfe der erstellen vserver services name-

service unix-user create Befehl. Wenn Sie lokale Benutzer konfigurieren, indem Sie eine Datei mit UNIX-Benutzern von einem einheitlichen Ressourcen-Identifier (URI) laden, müssen Sie diese Werte nicht manuell angeben.

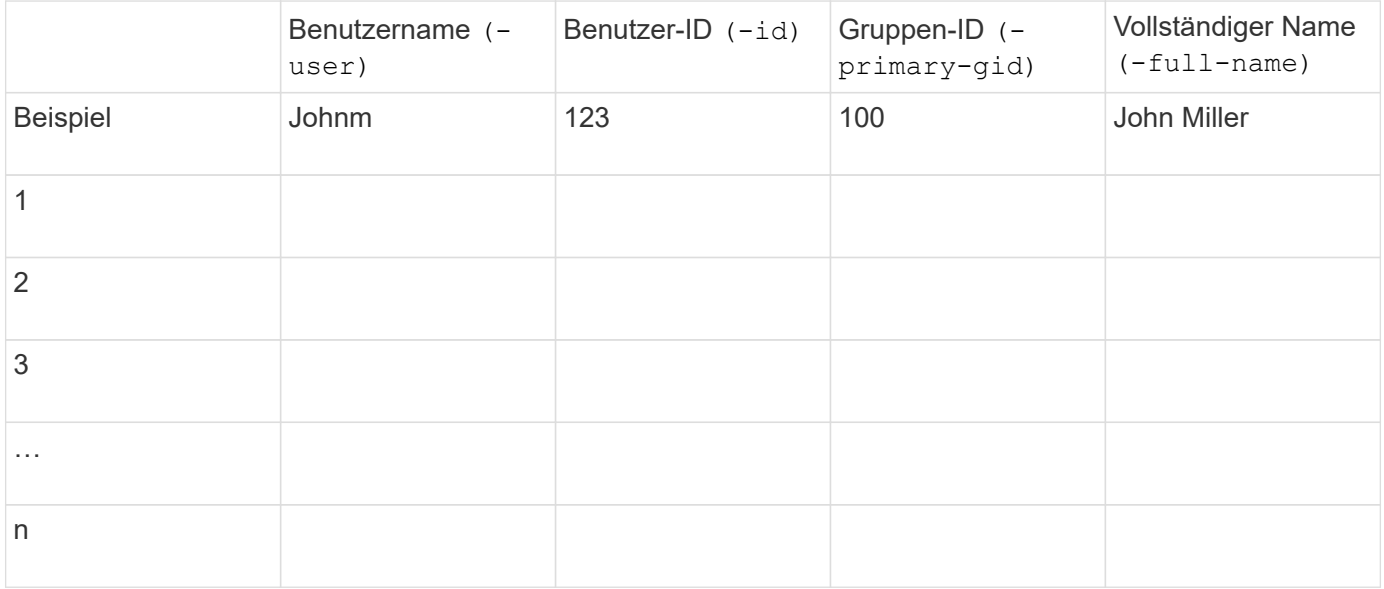

#### **Parameter zum Erstellen von lokalen Gruppen**

Diese Werte geben Sie an, wenn Sie lokale Gruppen mithilfe der erstellen vserver services nameservice unix-group create Befehl. Wenn Sie lokale Gruppen konfigurieren, indem Sie eine Datei mit UNIX-Gruppen von einem URI laden, müssen Sie diese Werte nicht manuell angeben.

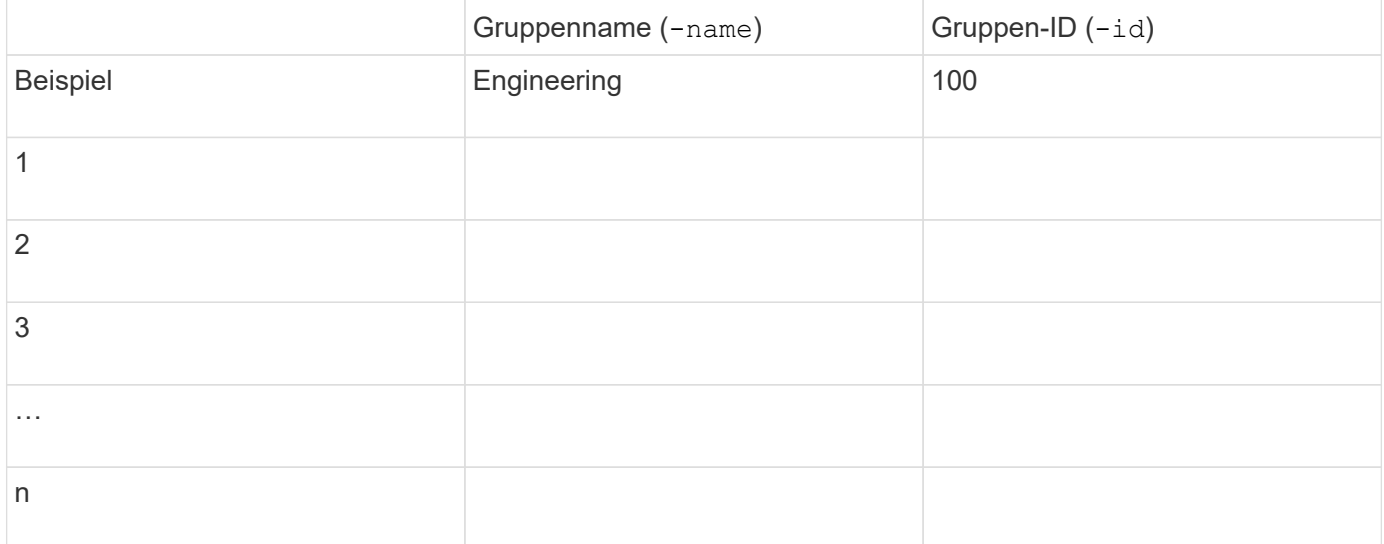

#### **Parameter für NIS**

Sie geben diese Werte mit an vserver services name-service nis-domain create Befehl.

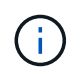

Ab ONTAP 9.2 Field Portal -nis-servers Ersetzt das Feld -servers. Dieses neue Feld kann entweder einen Hostnamen oder eine IP-Adresse für den NIS-Server enthalten.

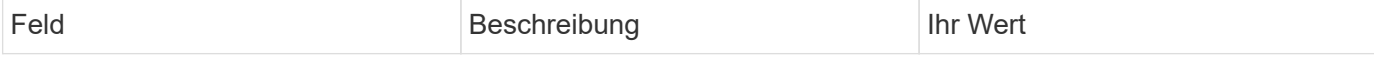

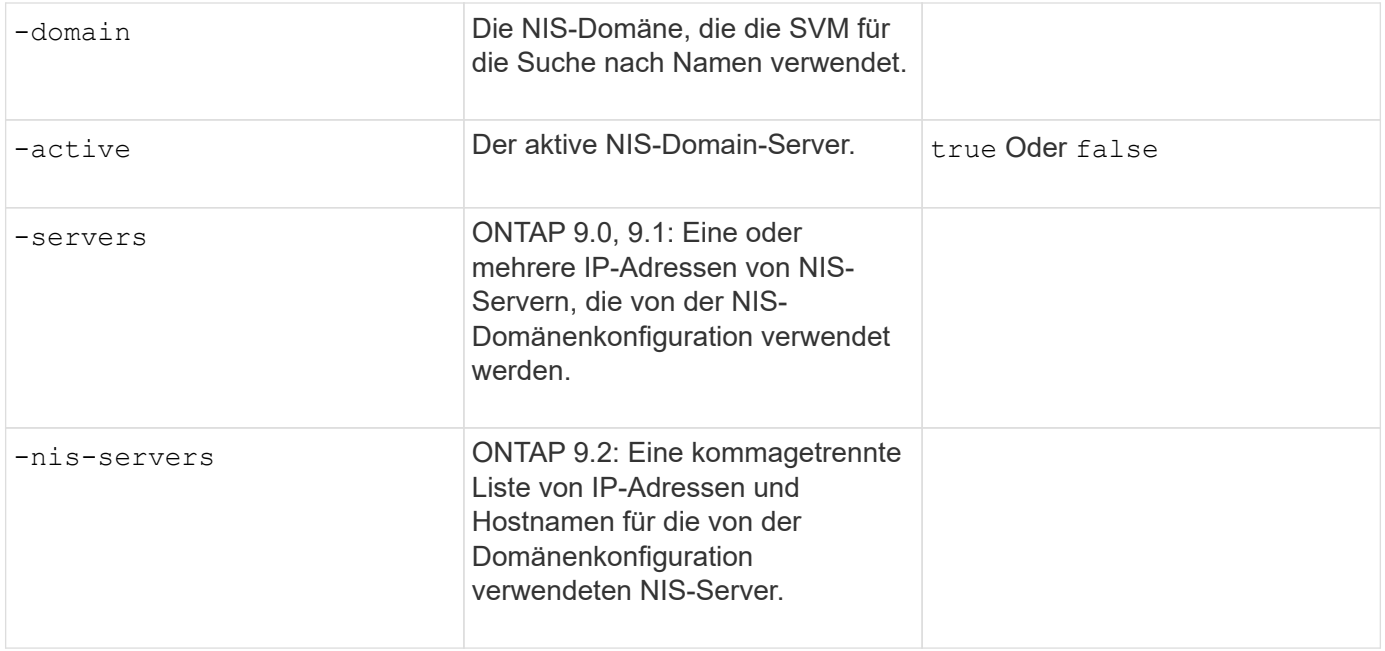

#### **Parameter für LDAP**

Sie geben diese Werte mit an vserver services name-service ldap client create Befehl.

Außerdem benötigen Sie ein selbstsigniertes Root-CA-Zertifikat .pem Datei:

 $\binom{1}{1}$ 

Ab ONTAP 9.2 Field Portal -ldap-servers Ersetzt das Feld -servers. Dieses neue Feld kann entweder einen Hostnamen oder eine IP-Adresse für den LDAP-Server verwenden.

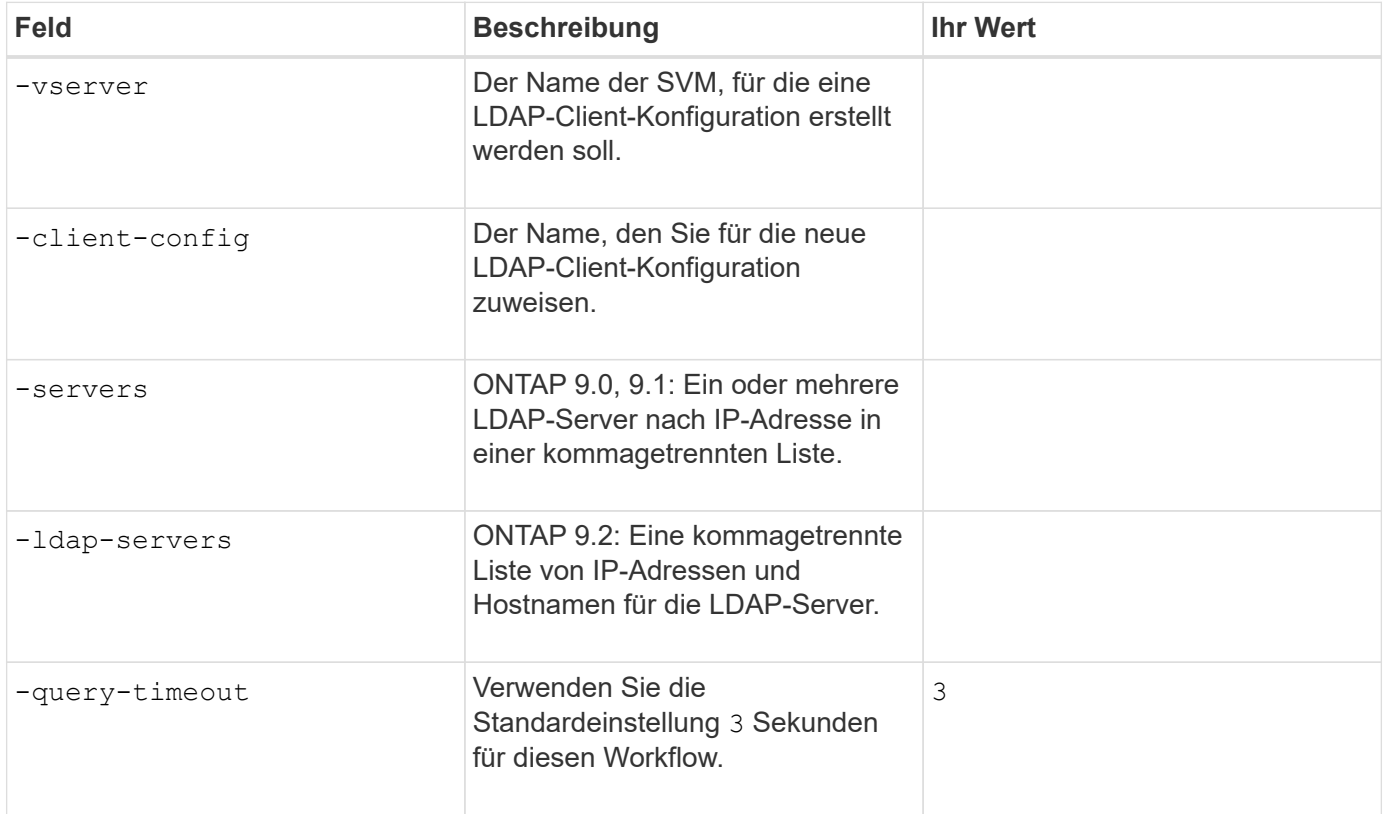

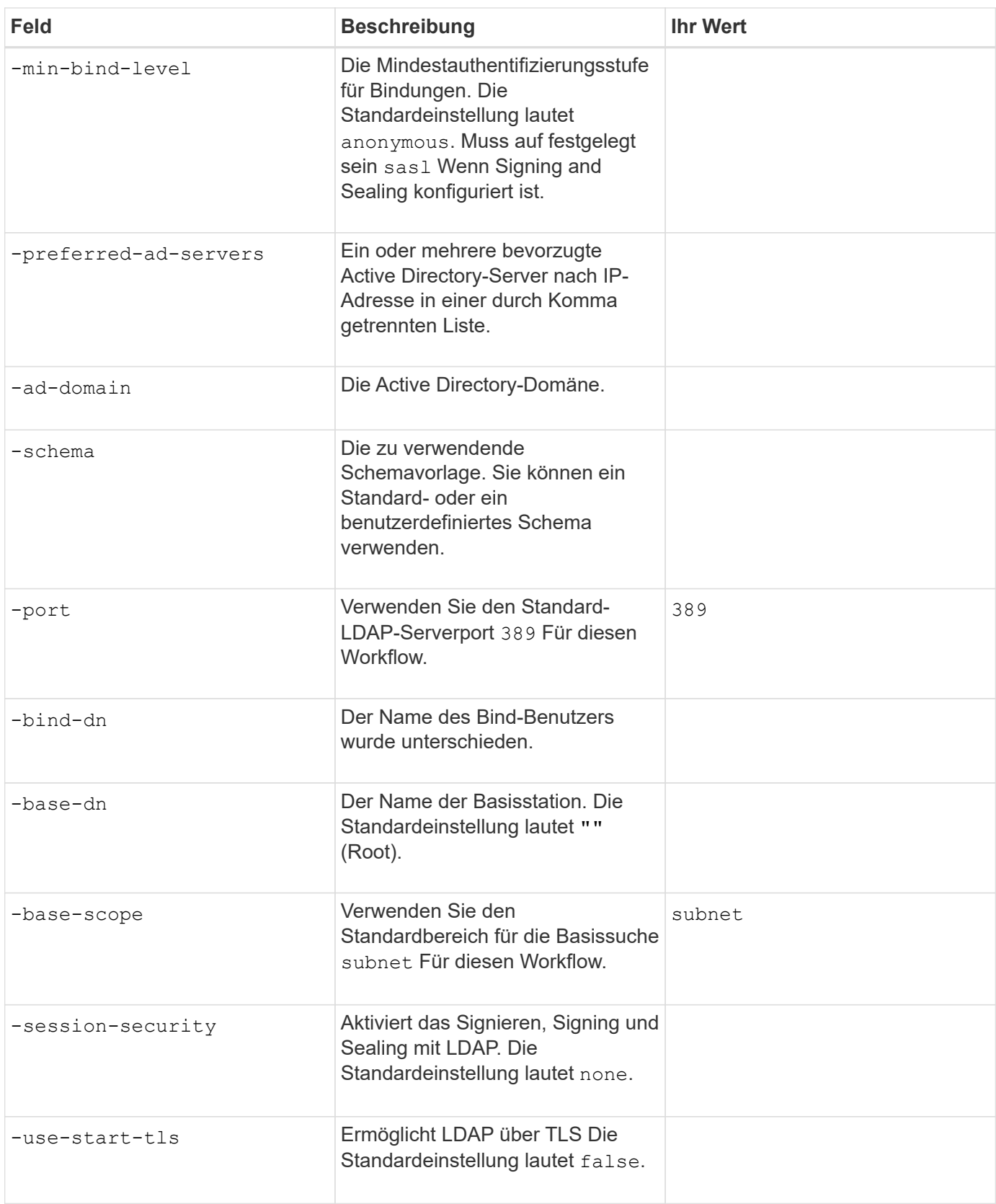

#### **Parameter für Kerberos-Authentifizierung**

Sie geben diese Werte mit an vserver nfs kerberos realm create Befehl. Einige der Werte unterscheiden sich je nachdem, ob Sie Microsoft Active Directory als Key Distribution Center (KDC)-Server oder mit oder einen anderen UNIX KDC-Server verwenden.

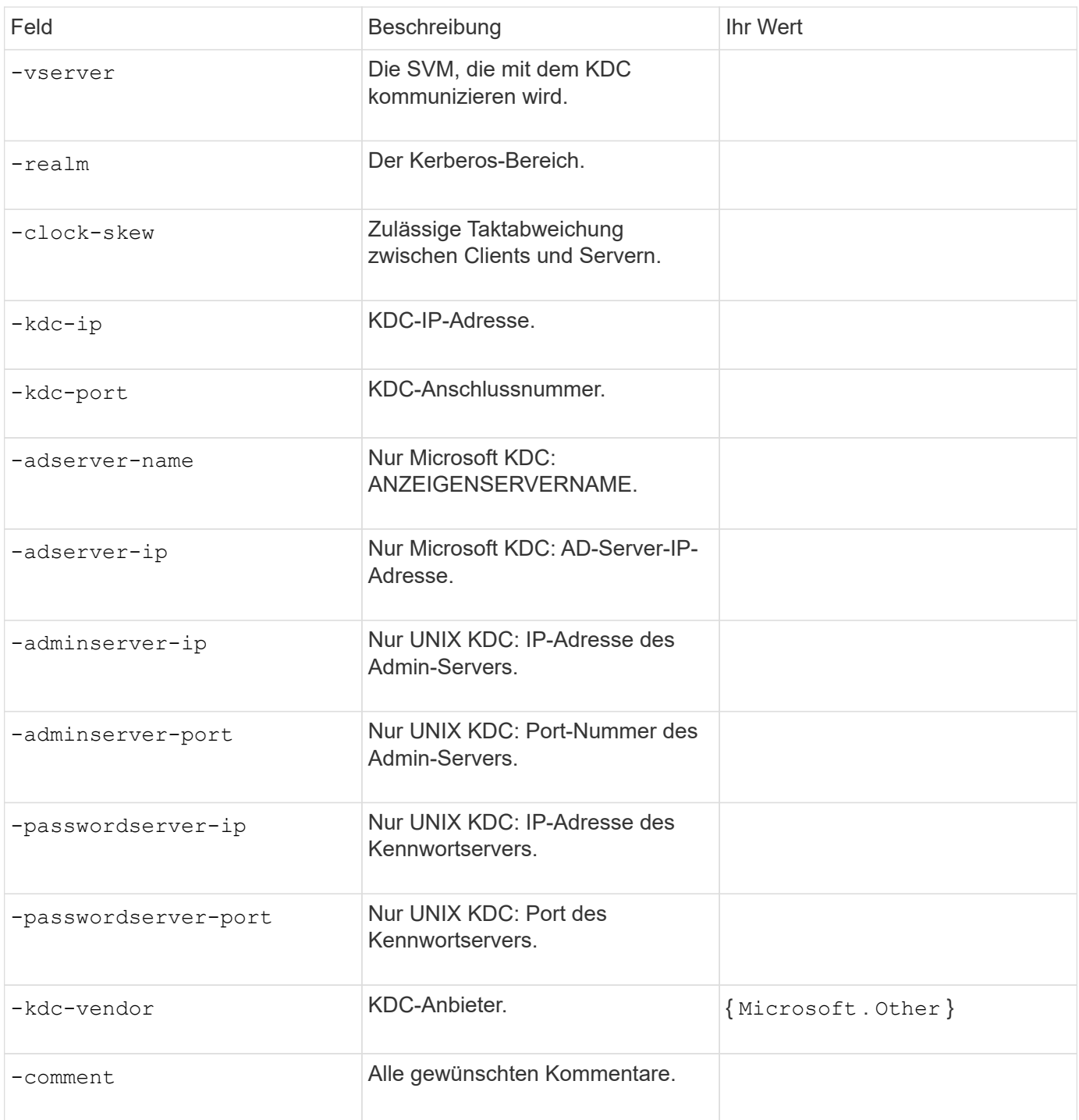

## Sie geben diese Werte mit an vserver nfs kerberos interface enable Befehl.

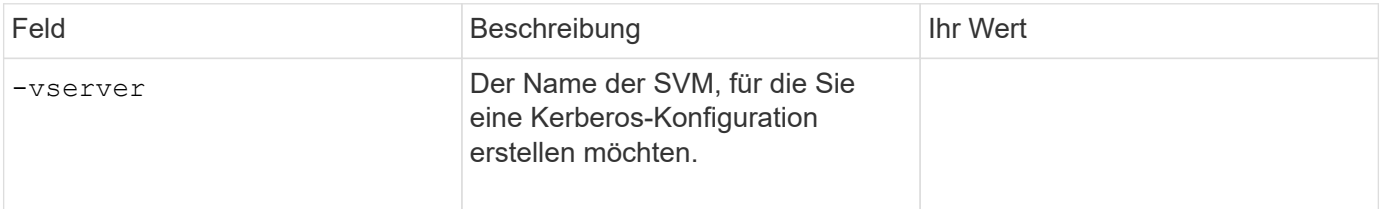

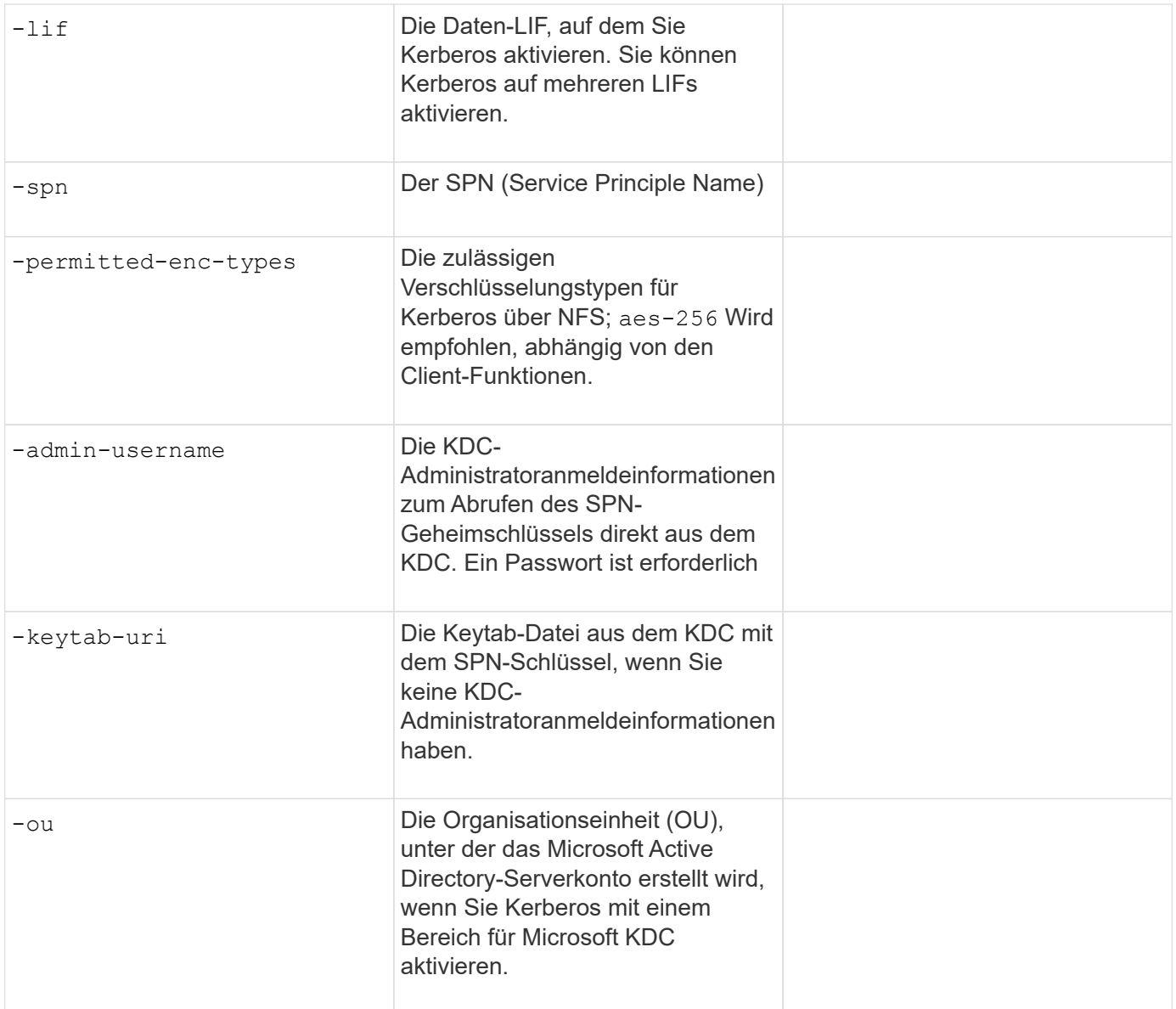

#### **Hinzufügen von Storage-Kapazität zu einer SVM mit NFS-Fähigkeit**

#### **Parameter für die Erstellung von Exportrichtlinien und -Regeln**

Sie geben diese Werte mit an vserver export-policy create Befehl.

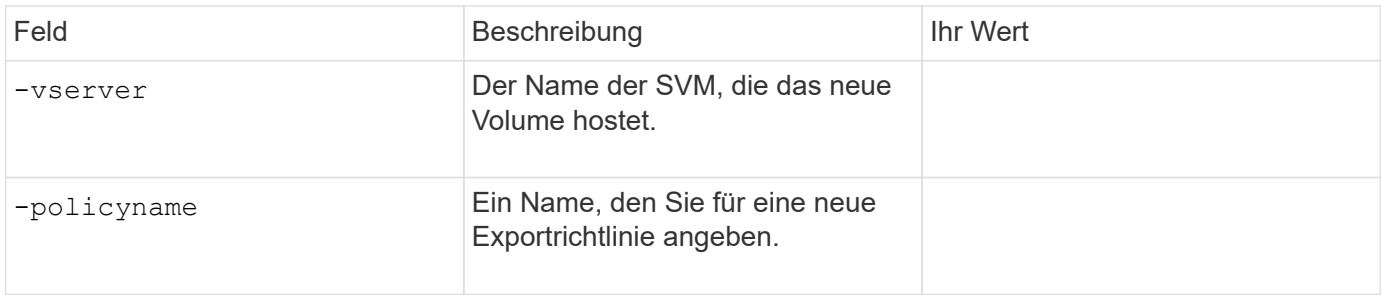

Diese Werte geben Sie für jede Regel mit dem ein vserver export-policy rule create Befehl.

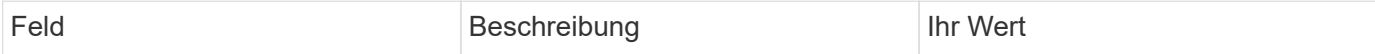
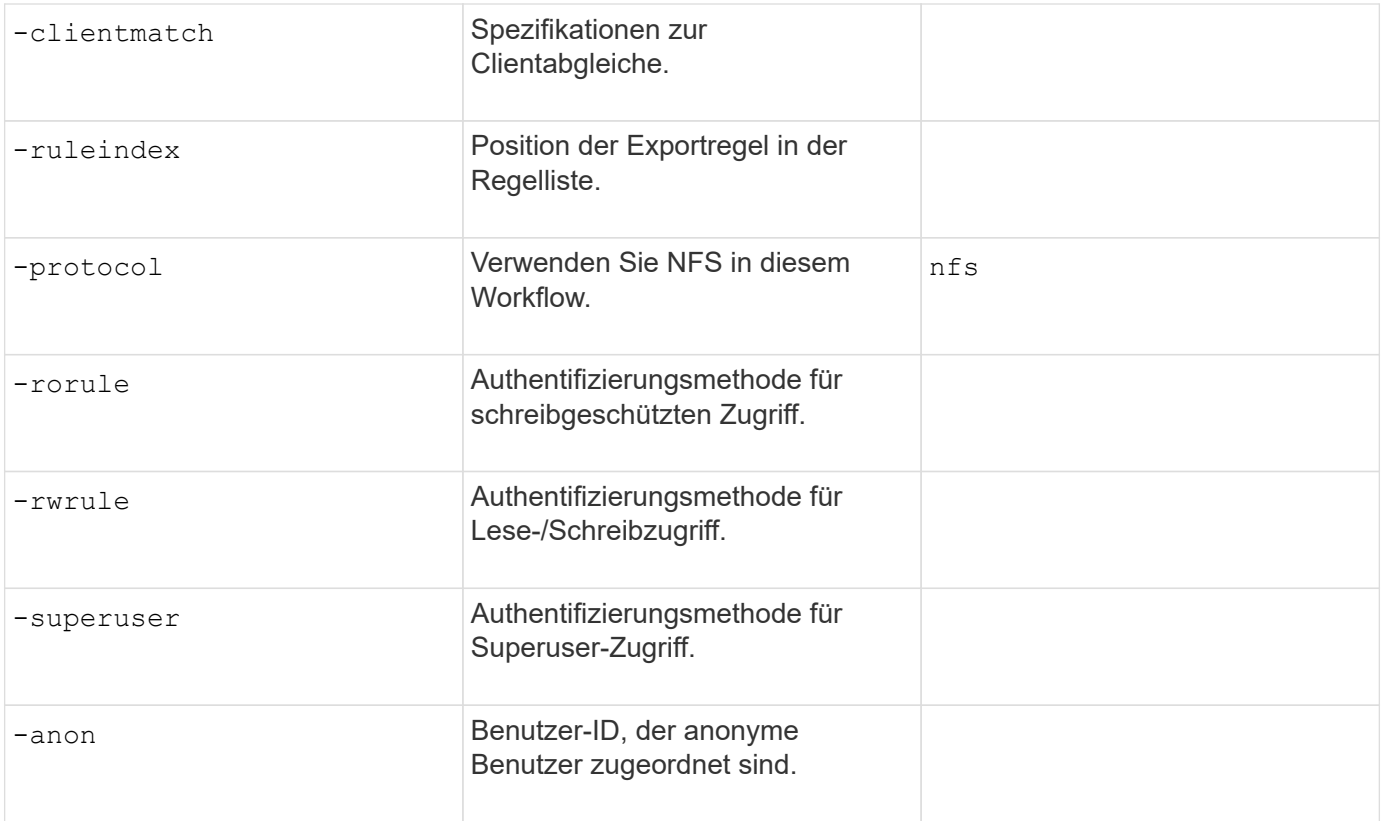

Für jede Exportrichtlinie müssen Sie eine oder mehrere Regeln erstellen.

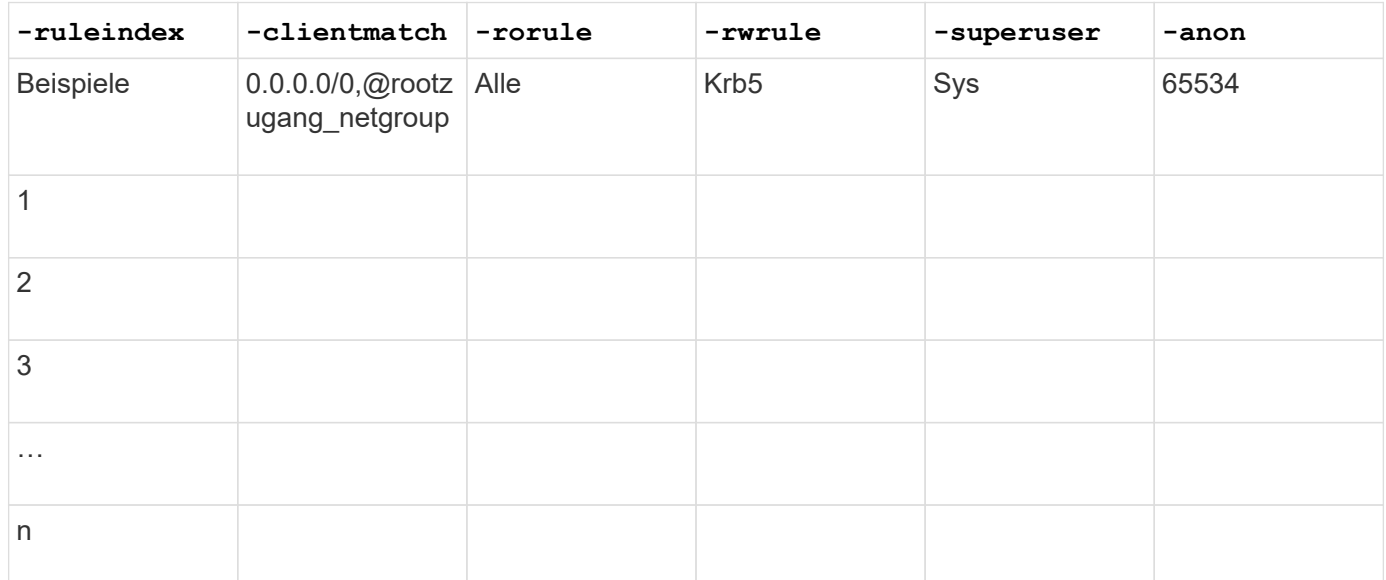

## **Parameter für die Erstellung eines Volumens**

Sie geben diese Werte mit an volume create Befehl, wenn Sie ein Volume anstelle eines qtree erstellen.

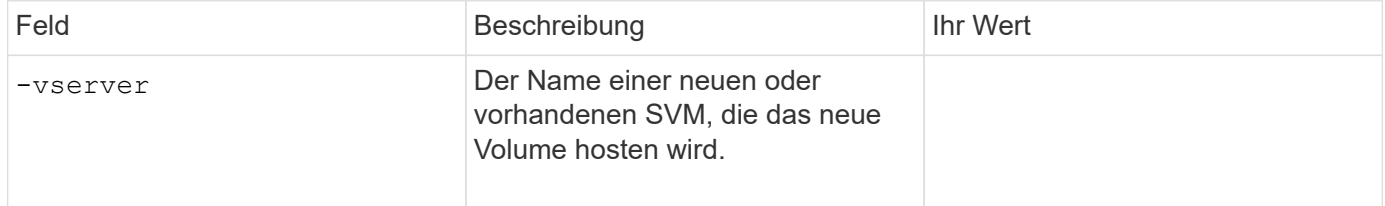

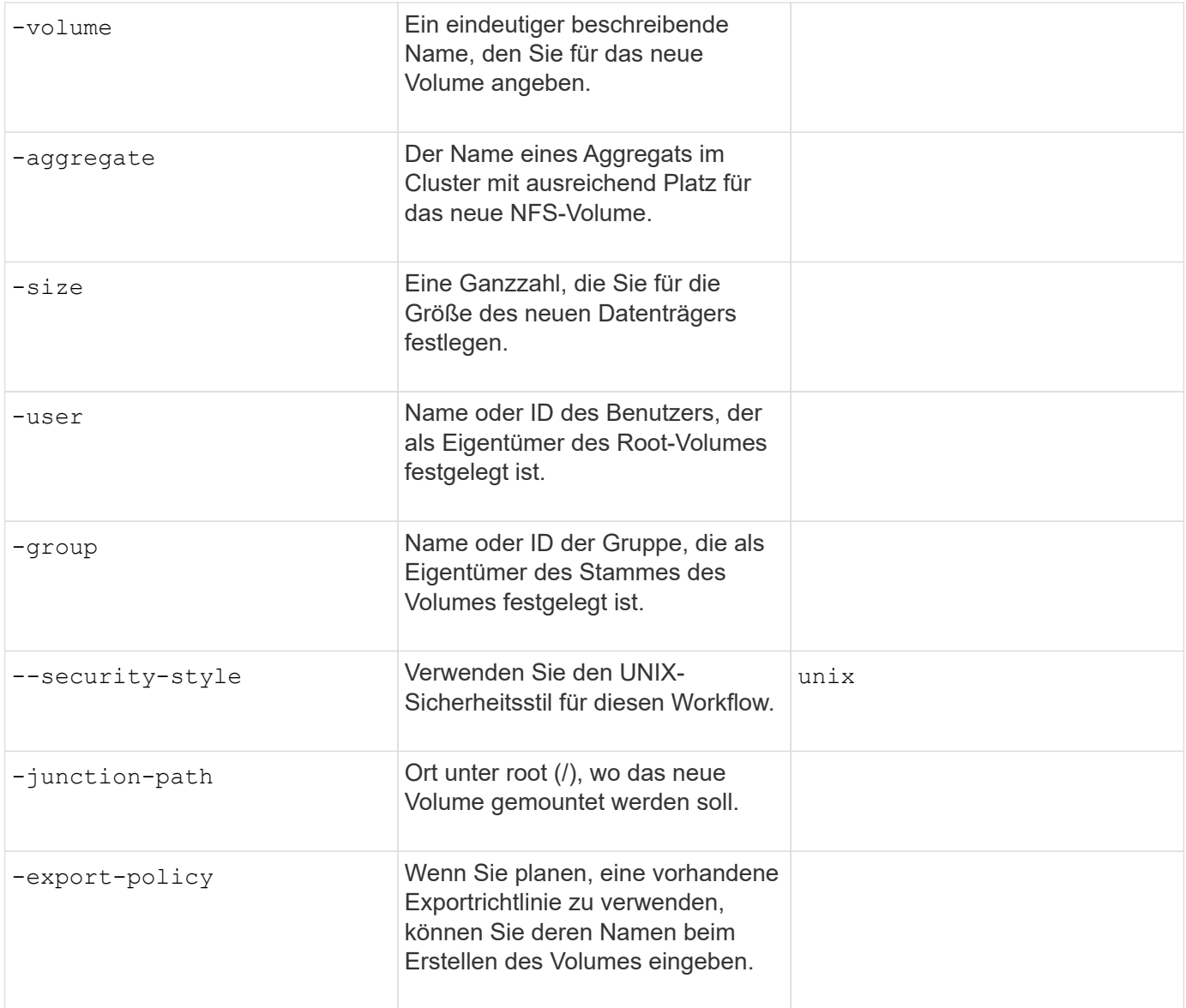

## **Parameter zur Erstellung eines qtree**

Sie geben diese Werte mit an volume qtree create Befehl, wenn Sie einen qtree anstelle eines Volumes erstellen.

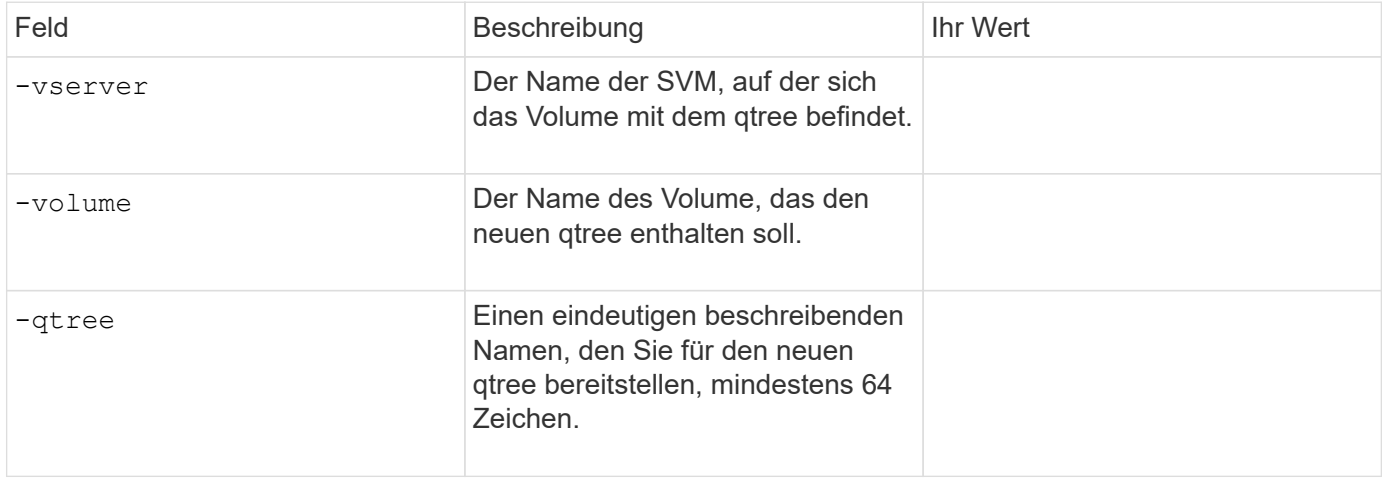

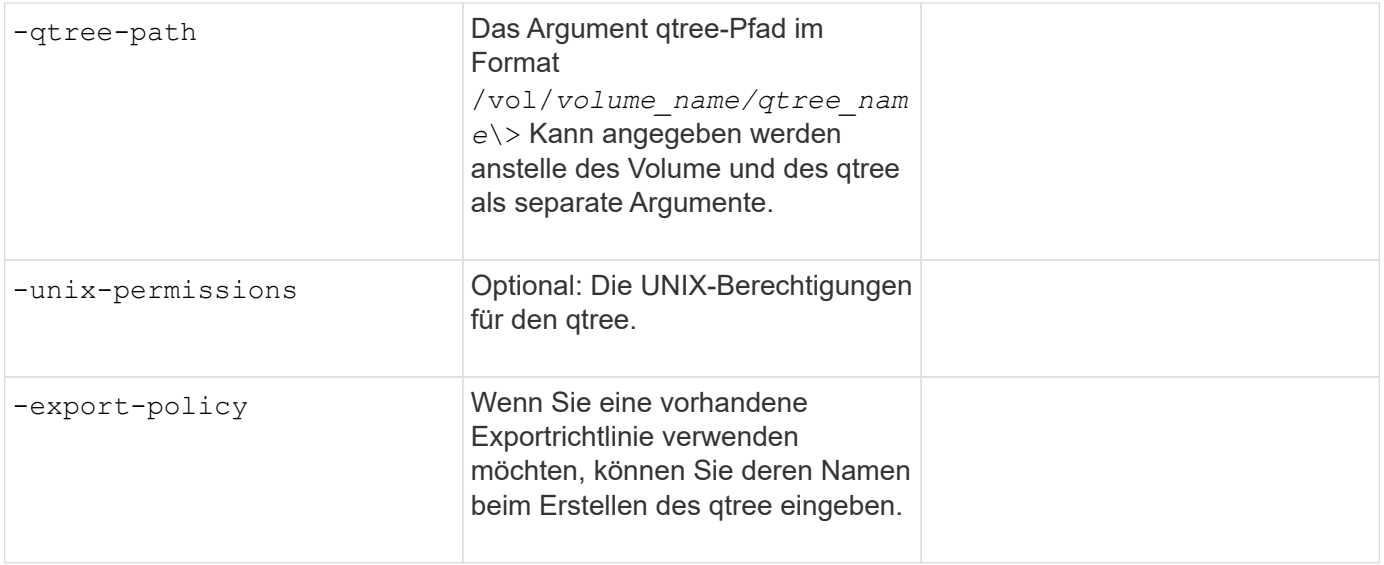

# **Konfigurieren Sie den NFS-Zugriff auf eine SVM**

## **Erstellen einer SVM**

Wenn nicht bereits mindestens eine SVM in einem Cluster vorhanden ist, um den Datenzugriff für NFS-Clients zu ermöglichen, müssen Sie eine SVM erstellen.

### **Bevor Sie beginnen**

• Ab ONTAP 9.13.1 können Sie die maximale Kapazität für eine Storage-VM festlegen. Sie können außerdem Warnmeldungen konfigurieren, wenn sich die SVM einem Kapazitätsschwellenwert nähert. Weitere Informationen finden Sie unter [Management der SVM-Kapazität.](https://docs.netapp.com/de-de/ontap/system-admin/manage-svm-capacity.html)

#### **Schritte**

1. SVM erstellen:

```
vserver create -vserver vserver_name -rootvolume root_volume_name -aggregate
aggregate_name -rootvolume-security-style unix -language C.UTF-8 -ipspace
ipspace_name
```
- Verwenden Sie die UNIX-Einstellung für den -rootvolume-security-style Option.
- Verwenden Sie die Standard-C.UTF-8 -language Option.
- Der ipspace Die Einstellung ist optional.
- 2. Konfiguration und Status der neu erstellten SVM überprüfen:

vserver show -vserver *vserver\_name*

Der Allowed Protocols Feld muss NFS enthalten. Sie können diese Liste später bearbeiten.

Der Vserver Operational State Das Feld muss angezeigt werden running Bundesland. Wenn der angezeigt wird initializing Zustand: Einiger Zwischenvorgang wie z. B. die Erstellung des Root-Volumes ist fehlgeschlagen. Außerdem müssen Sie die SVM löschen und erneut erstellen.

#### **Beispiele**

Mit dem folgenden Befehl wird eine SVM für den Datenzugriff im IPspace ipspace A erstellt:

```
cluster1::> vserver create -vserver vs1.example.com -rootvolume root vs1
-aggregate aggr1
-rootvolume-security-style unix -language C.UTF-8 -ipspace ipspaceA
[Job 2059] Job succeeded:
Vserver creation completed
```
Der folgende Befehl zeigt, dass eine SVM mit einem Root-Volume von 1 GB erstellt wurde und dass sie automatisch gestartet wurde und sich in befindet running Bundesland. Das Root-Volume verfügt über eine standardmäßige Exportrichtlinie, die keine Regeln enthält, sodass das Root-Volume bei der Erstellung nicht exportiert wird.

```
cluster1::> vserver show -vserver vs1.example.com
                                        Vserver: vs1.example.com
                                   Vserver Type: data
                                Vserver Subtype: default
                                   Vserver UUID: b8375669-19b0-11e5-b9d1-
00a0983d9736
                                    Root Volume: root_vs1
                                      Aggregate: aggr1
                                     NIS Domain: -
                    Root Volume Security Style: unix
                                    LDAP Client: -
                  Default Volume Language Code: C.UTF-8
                                Snapshot Policy: default
                                        Comment:
                                   Quota Policy: default
                   List of Aggregates Assigned: -
 Limit on Maximum Number of Volumes allowed: unlimited
                           Vserver Admin State: running
                     Vserver Operational State: running
    Vserver Operational State Stopped Reason: -
                              Allowed Protocols: nfs, cifs, fcp, iscsi, ndmp
                          Disallowed Protocols: -
                               QoS Policy Group: -
                                    Config Lock: false
                                   IPspace Name: ipspaceA
```
Ab ONTAP 9.13.1 können Sie eine Vorlage für anpassungsfähige QoS-Richtliniengruppen festlegen und dabei einen Durchsatz- und Höchstwert für Volumes in dieser SVM anwenden. Sie können diese Richtlinie nur anwenden, nachdem Sie die SVM erstellt haben. Weitere Informationen zu diesem Prozess finden Sie unter [Legen Sie eine Vorlage für adaptive](#page-3053-0) [Richtliniengruppen fest.](#page-3053-0)

### **Vergewissern Sie sich, dass das NFS-Protokoll auf der SVM aktiviert ist**

Bevor Sie NFS auf SVMs konfigurieren und verwenden können, müssen Sie überprüfen, ob das Protokoll aktiviert ist.

#### **Über diese Aufgabe**

Dies erfolgt normalerweise während der Einrichtung der SVM. Wenn Sie das Protokoll jedoch während des Setups nicht aktiviert haben, können Sie es zu einem späteren Zeitpunkt mit der aktivieren vserver addprotocols Befehl.

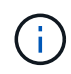

Sobald ein Protokoll erstellt wurde, können Sie es nicht mehr zu einem LIF hinzufügen oder daraus entfernen.

Außerdem können Sie mithilfe von die Protokolle auf SVMs deaktivieren vserver remove-protocols Befehl.

#### **Schritte**

1. Überprüfen Sie, welche Protokolle derzeit für die SVM aktiviert und deaktiviert sind:

vserver show -vserver *vserver\_name* -protocols

Sie können auch die verwenden vserver show-protocols Befehl zum Anzeigen der derzeit aktivierten Protokolle auf allen SVMs im Cluster

- 2. Aktivieren oder deaktivieren Sie gegebenenfalls ein Protokoll:
	- So aktivieren Sie das NFS-Protokoll: vserver add-protocols -vserver *vserver\_name* -protocols nfs
	- So deaktivieren Sie ein Protokoll: vserver remove-protocols -vserver *vserver\_name* -protocols *protocol\_name* [,*protocol\_name*,…]
- 3. Vergewissern Sie sich, dass die aktivierten und deaktivierten Protokolle korrekt aktualisiert wurden:

vserver show -vserver *vserver\_name* -protocols

#### **Beispiel**

Mit dem folgenden Befehl werden auf der SVM namens vs1 angezeigt, welche Protokolle derzeit aktiviert bzw. deaktiviert (zulässig und nicht zulässig) sind:

```
vs1::> vserver show -vserver vs1.example.com -protocols
Vserver Allowed Protocols Disallowed Protocols
----------- ---------------------- -----------------------
vs1.example.com nfs cifs, fcp, iscsi, ndmp
```
Der folgende Befehl ermöglicht den Zugriff über NFS durch Hinzufügen nfs Unter der Liste der aktivierten Protokolle der SVM namens vs1:

#### **Öffnen Sie die Exportrichtlinie für das SVM-Root-Volume**

Die standardmäßige Exportrichtlinie für das SVM-Root-Volume muss eine Regel enthalten, um allen Clients über NFS einen offenen Zugriff zu ermöglichen. Ohne diese Regel erhält jeder NFS-Clients Zugriff auf die SVM und ihre Volumes.

#### **Über diese Aufgabe**

Wenn eine neue SVM erstellt wird, wird automatisch eine standardmäßige Exportrichtlinie (Standard) für das Root-Volume der SVM erstellt. Sie müssen eine oder mehrere Regeln für die Standard-Exportrichtlinie erstellen, bevor Clients auf Daten auf der SVM zugreifen können.

Sie sollten überprüfen, ob der Zugriff für alle NFS Clients in der Standard-Exportrichtlinie zugänglich ist, und Sie später den Zugriff auf einzelne Volumes beschränken, indem Sie benutzerdefinierte Exportrichtlinien für einzelne Volumes oder qtrees erstellen.

#### **Schritte**

1. Wenn Sie eine vorhandene SVM verwenden, prüfen Sie die standardmäßige Root Volume-Exportrichtlinie:

```
vserver export-policy rule show
```
Die Befehlsausgabe sollte wie die folgenden sein:

```
cluster::> vserver export-policy rule show -vserver vs1.example.com
-policyname default -instance
                                        Vserver: vs1.example.com
                                   Policy Name: default
                                    Rule Index: 1
                               Access Protocol: nfs
Client Match Hostname, IP Address, Netgroup, or Domain: 0.0.0.0/0
                                RO Access Rule: any
                                RW Access Rule: any
User ID To Which Anonymous Users Are Mapped: 65534
                      Superuser Security Types: any
                 Honor SetUID Bits in SETATTR: true
                     Allow Creation of Devices: true
```
Wenn eine solche Regel vorhanden ist, die einen offenen Zugriff ermöglicht, ist diese Aufgabe abgeschlossen. Falls nicht, fahren Sie mit dem nächsten Schritt fort.

2. Exportregel für das SVM-Root-Volume erstellen:

```
vserver export-policy rule create -vserver vserver name -policyname default
-ruleindex 1 -protocol nfs -clientmatch 0.0.0.0/0 -rorule any -rwrule any
-superuser any
```
Wenn die SVM nur Volumes enthält, die von Kerberos gesichert wurden, können Sie die Optionen für die Exportregel festlegen -rorule, -rwrule, und -superuser Für das Root-Volume zu krb5 Oder krb5i. Beispiel:

-rorule krb5i -rwrule krb5i -superuser krb5i

3. Überprüfen Sie die Regelerstellung mithilfe des vserver export-policy rule show Befehl.

### **Ergebnis**

Jeder NFS-Client kann nun auf alle Volumes oder qtree zugreifen, die auf der SVM erstellt wurden.

#### **Erstellen Sie einen NFS-Server**

Nachdem sichergestellt wurde, dass NFS für den Cluster lizenziert ist, können Sie den verwenden vserver nfs create Befehl zum Erstellen eines NFS-Servers auf der SVM und zur Angabe der unterstützten NFS-Versionen.

#### **Über diese Aufgabe**

Die SVM kann so konfiguriert werden, dass eine oder mehrere NFS-Versionen unterstützt werden. Wenn Sie NFSv4 oder höher unterstützen:

• Der NFSv4-Benutzer-ID-Domänenname muss auf dem NFSv4-Server und den Ziel-Clients derselbe sein.

Der Name eines LDAP- oder NIS-Domain muss nicht unbedingt identisch sein, solange der NFSv4-Server und die Clients den gleichen Namen verwenden.

- Die Ziel-Clients müssen die Einstellung für die numerische NFSv4-ID unterstützen.
- Aus Sicherheitsgründen sollten Sie LDAP für Namensdienste in NFSv4-Bereitstellungen verwenden.

#### **Bevor Sie beginnen**

Die SVM muss für die Unterstützung des NFS-Protokolls konfiguriert worden sein.

#### **Schritte**

1. Vergewissern Sie sich, dass NFS auf Ihrem Cluster lizenziert ist:

system license show -package nfs

Falls nicht, wenden Sie sich an Ihren Vertriebsmitarbeiter.

2. Erstellen eines NFS-Servers:

```
vserver nfs create -vserver vserver_name -v3 {enabled|disabled} -v4.0
{enabled|disabled} -v4-id-domain nfsv4_id_domain -v4-numeric-ids
{enabled|disabled} -v4.1 {enabled|disabled} -v4.1-pnfs {enabled|disabled}
```
Sie können die beliebige Kombination von NFS-Versionen aktivieren. Falls Sie pNFS unterstützen möchten, müssen Sie beide aktivieren -v4.1 Und -v4.1-pnfs Optionen:

Wenn Sie Version 4 oder höher aktivieren, sollten Sie auch sicher sein, dass die folgenden Optionen richtig eingestellt sind:

◦ -v4-id-domain

Dieser optionale Parameter gibt den Domain-Teil des String-Formteils von Benutzer- und Gruppennamen an, wie durch das NFSv4-Protokoll definiert. Standardmäßig verwendet ONTAP die NIS-Domäne, wenn eine festgelegt ist; wenn nicht, wird die DNS-Domäne verwendet. Sie müssen einen Wert angeben, der dem von den Zielclients verwendeten Domänennamen entspricht.

◦ -v4-numeric-ids

Dieser optionale Parameter gibt an, ob die Unterstützung für numerische String-IDs in NFSv4- Besitzattributen aktiviert ist. Die Standardeinstellung ist aktiviert, Sie sollten jedoch prüfen, ob die Zielclients sie unterstützen.

Sie können später mithilfe von zusätzliche NFS-Funktionen aktivieren vserver nfs modify Befehl.

3. Überprüfen Sie, ob NFS ausgeführt wird:

vserver nfs status -vserver *vserver\_name*

4. Vergewissern Sie sich, dass NFS nach Bedarf konfiguriert ist:

vserver nfs show -vserver *vserver\_name*

#### **Beispiele**

Mit dem folgenden Befehl wird ein NFS-Server auf der SVM namens vs1 mit NFSv3 und NFSv4.0 aktiviert erstellt:

```
vs1::> vserver nfs create -vserver vs1 -v3 enabled -v4.0 enabled -v4-id
-domain my_domain.com
```
Die folgenden Befehle überprüfen den Status und die Konfigurationswerte des neuen NFS-Servers vs1:

```
vs1::> vserver nfs status -vserver vs1
The NFS server is running on Vserver "vs1".
vs1::> vserver nfs show -vserver vs1
                               Vserver: vs1
                    General NFS Access: true
                                NFS v3: enabled
                              NFS v4.0: enabled
                          UDP Protocol: enabled
                          TCP Protocol: enabled
                Default Windows User: -
                   NFSv4.0 ACL Support: disabled
      NFSv4.0 Read Delegation Support: disabled
     NFSv4.0 Write Delegation Support: disabled
              NFSv4 ID Mapping Domain: my_domain.com
...
```
### **Erstellen eines LIF**

Ein LIF ist eine IP-Adresse, die einem physischen oder logischen Port zugewiesen ist. Falls eine Komponente ausfällt, kann ein LIF ein Failover auf einen anderen physischen Port durchführen oder zu einem anderen migrieren, sodass weiterhin mit dem Netzwerk kommunizieren wird.

## **Was Sie benötigen**

- Der zugrunde liegende physische oder logische Netzwerk-Port muss für den Administrator konfiguriert worden sein up Status:
- Wenn Sie planen, einen Subnetznamen zu verwenden, um die IP-Adresse und den Netzwerkmaskenwert für eine LIF zuzuweisen, muss das Subnetz bereits vorhanden sein.

Subnetze enthalten einen Pool mit IP-Adressen, die zum selben Layer-3-Subnetz gehören. Sie werden mit dem erstellt network subnet create Befehl.

• Der Mechanismus zur Angabe der von einem LIF bearbeiteten Traffic-Art ist geändert. Für ONTAP 9.5 und früher verwendeten LIFs Rollen, um den Typ des Datenverkehrs anzugeben, den er verarbeiten würde. Ab ONTAP 9.6 verwenden LIFs Service-Richtlinien, um den Typ des Datenverkehrs anzugeben, den es verarbeiten würde.

### **Über diese Aufgabe**

- Sie können am gleichen Netzwerkport IPv4- und IPv6-LIFs erstellen.
- Wenn Sie Kerberos-Authentisierung verwenden, aktivieren Sie Kerberos auf mehreren LIFs.
- Wenn Sie eine große Anzahl von LIFs im Cluster besitzen, können Sie die im Cluster unterstützte LIF-Kapazität mithilfe der überprüfen network interface capacity show Befehl und die LIF-Kapazität, die auf jedem Node mithilfe von unterstützt wird network interface capacity details show Befehl (auf der erweiterten Berechtigungsebene).
- Wenn bereits ab ONTAP 9.7 andere LIFs für die SVM im selben Subnetz vorhanden sind, müssen Sie den Home Port der LIF nicht angeben. ONTAP wählt automatisch einen zufälligen Port auf dem angegebenen Home-Node in derselben Broadcast-Domäne wie die anderen LIFs, die bereits im selben Subnetz konfiguriert sind.

Ab ONTAP 9.4 wird FC-NVMe unterstützt. Wenn Sie eine FC-NVMe-LIF erstellen, sollten Sie Folgendes beachten:

- Das NVMe-Protokoll muss vom FC-Adapter unterstützt werden, auf dem die LIF erstellt wird.
- FC-NVMe kann das einzige Datenprotokoll auf Daten-LIFs sein.
- Für jede Storage Virtual Machine (SVM), die SAN unterstützt, muss eine logische Schnittstelle für den Management-Datenverkehr konfiguriert werden.
- NVMe LIFs und Namespaces müssen auf demselben Node gehostet werden.
- Pro SVM kann nur eine NVMe-LIF konfiguriert werden, die den Datenverkehr verarbeitet

#### **Schritte**

1. LIF erstellen:

```
network interface create -vserver vserver_name -lif lif_name -role data -data
-protocol nfs -home-node node_name -home-port port_name {-address IP_address
-netmask IP address | -subnet-name subnet name} -firewall-policy data -auto
```
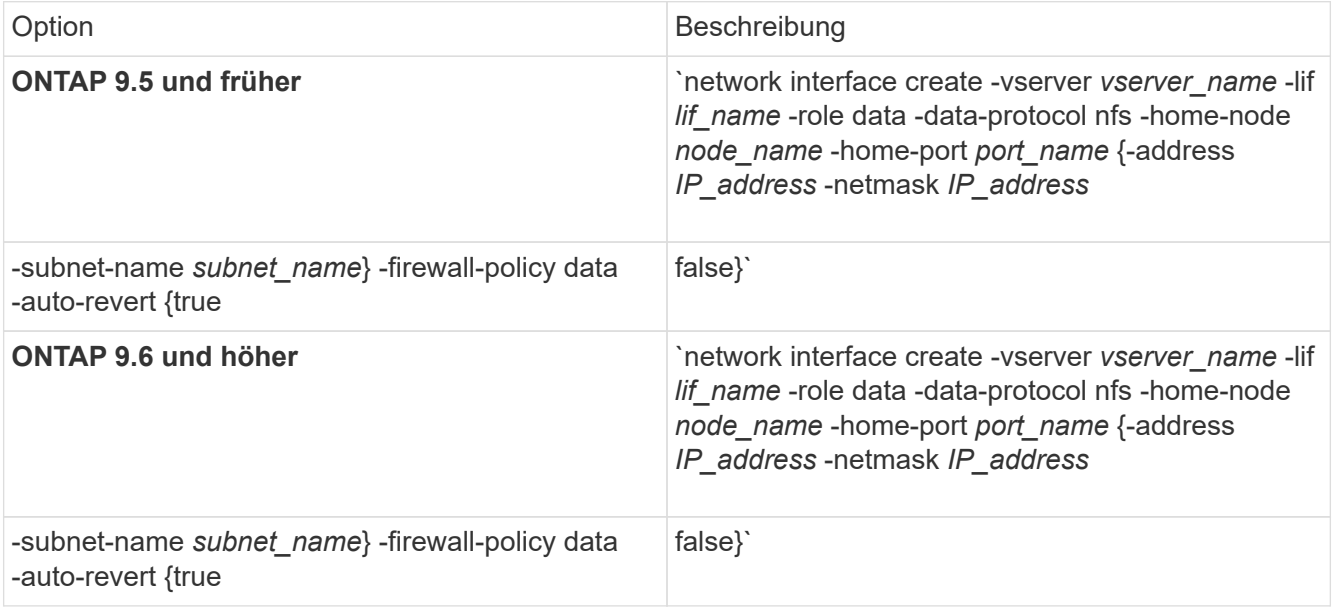

- Der -role Parameter ist beim Erstellen einer LIF mithilfe einer Service-Richtlinie nicht erforderlich (beginnend mit ONTAP 9.6).
- Der -data-protocol Der Parameter muss angegeben werden, wenn die LIF erstellt wird, und kann später nicht geändert werden, ohne die Daten-LIF zu zerstören und neu zu erstellen.

Der -data-protocol Parameter ist beim Erstellen einer LIF mithilfe einer Service-Richtlinie nicht erforderlich (beginnend mit ONTAP 9.6).

◦ -home-node Ist der Node, den das LIF zurückgibt, wenn das network interface revert Befehl wird auf dem LIF ausgeführt.

Sie können auch angeben, ob die LIF automatisch auf den Home-Node und den Home-Port mit zurückgesetzt werden soll -auto-revert Option.

- -home-port Ist der physische oder logische Port, an den das LIF zurückgibt, wenn das network interface revert Befehl wird auf dem LIF ausgeführt.
- Sie können eine IP-Adresse mit dem angeben -address Und -netmask Optionen, oder Sie aktivieren die Zuweisung von einem Subnetz mit dem -subnet\_name Option.
- Wenn Sie zur Versorgung der IP-Adresse und Netzwerkmaske ein Subnetz verwenden, wird bei einem Gateway automatisch eine Standardroute zu diesem Gateway zur SVM hinzugefügt, wenn mithilfe dieses Subnetzes eine LIF erstellt wird.
- Wenn Sie IP-Adressen manuell zuweisen (ohne ein Subnetz zu verwenden), müssen Sie möglicherweise eine Standardroute zu einem Gateway konfigurieren, wenn Clients oder Domänen-Controller in einem anderen IP-Subnetz vorhanden sind. Der network route create Die man-Page enthält Informationen zum Erstellen einer statischen Route in einer SVM.
- Für das -firewall-policy Wählen Sie die gleiche Standardeinstellung aus data Die LIF-Rolle.

Sie können bei Bedarf später eine benutzerdefinierte Firewallrichtlinie erstellen und hinzufügen.

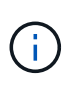

Ab ONTAP 9.10.1 sind Firewall-Richtlinien veraltet und werden vollständig durch LIF-Servicerichtlinien ersetzt. Weitere Informationen finden Sie unter ["Konfigurieren Sie](#page-1062-0) [Firewallrichtlinien für LIFs".](#page-1062-0)

- -auto-revert Ermöglicht Ihnen, anzugeben, ob eine Daten-LIF automatisch auf den Home-Node zurückgesetzt wird. Dies kann unter Umständen wie "Startvorgang", ändert den Status der Management-Datenbank oder wenn die Netzwerkverbindung hergestellt wird. Die Standardeinstellung ist false, Aber Sie können es auf einstellen false Abhängig von Netzwerkmanagement-Richtlinien in Ihrer Umgebung.
- 2. Überprüfen Sie, ob das LIF erfolgreich mit dem erstellt wurde network interface show Befehl.
- 3. Vergewissern Sie sich, dass die konfigurierte IP-Adresse erreichbar ist:

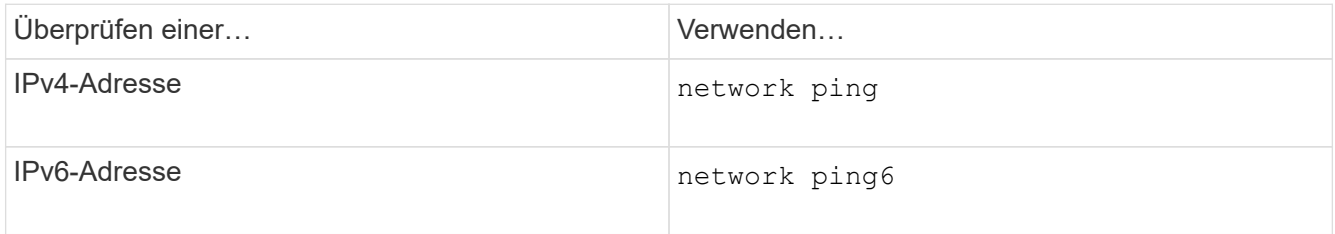

4. Wenn Sie Kerberos verwenden, wiederholen Sie die Schritte 1 bis 3, um weitere LIFs zu erstellen.

Kerberos muss auf jedem dieser LIFs separat aktiviert werden.

### **Beispiele**

Der folgende Befehl erstellt eine LIF und gibt die IP-Adresse und Netzwerkmaskenwerte mit dem an -address Und -netmask Parameter:

```
network interface create -vserver vs1.example.com -lif datalif1 -role data
-data-protocol nfs -home-node node-4 -home-port e1c -address 192.0.2.145
-netmask 255.255.255.0 -firewall-policy data -auto-revert true
```
Mit dem folgenden Befehl wird eine LIF erstellt und dem angegebenen Subnetz (namens client1 sub) IP-Adresse und Netzwerkmaskenwerte zugewiesen:

network interface create -vserver vs3.example.com -lif datalif3 -role data -data-protocol nfs -home-node node-3 -home-port e1c -subnet-name client1 sub -firewall-policy data -auto-revert true

Mit dem folgenden Befehl werden alle LIFs in Cluster-1 angezeigt. Datenschnittstellen Datenschnittstellen Datenverbund Daten3 werden mit IPv4-Adressen konfiguriert und Daten3 wird mit einer IPv6-Adresse konfiguriert:

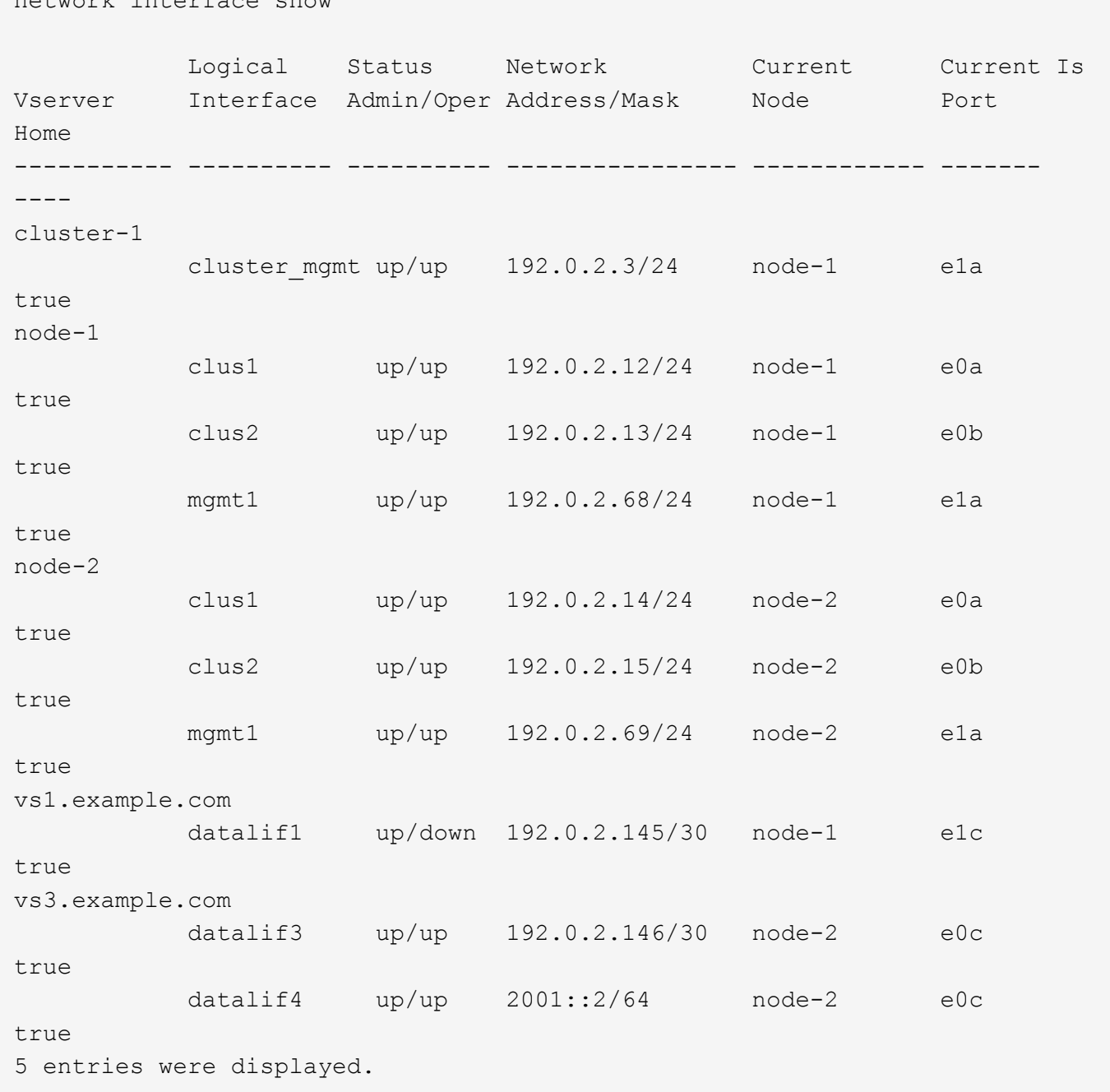

Mit dem folgenden Befehl wird gezeigt, wie ein LIF mit NAS-Daten erstellt wird, das dem zugewiesen ist default-data-files Service-Richtlinie:

network interface create -vserver vs1 -lif lif2 -home-node node2 -homeport e0d -service-policy default-data-files -subnet-name ipspace1

#### **Aktivieren Sie DNS für die Auflösung des Host-Namens**

network interface show

Sie können das verwenden vserver services name-service dns Befehl zum Aktivieren von DNS für eine SVM und Konfigurieren des Befehls für die Auflösung des Host-Namens für DNS. Host-Namen werden mithilfe externer DNS-Server aufgelöst.

#### **Was Sie benötigen**

Ein standortweiter DNS-Server muss für die Suche nach Hostnamen verfügbar sein.

Sie sollten mehrere DNS-Server konfigurieren, um Single Point of Failure zu vermeiden. Der vserver services name-service dns create Befehl gibt eine Warnung aus, wenn Sie nur einen DNS-Servernamen eingeben.

#### **Über diese Aufgabe**

Der *Network Management Guide* enthält Informationen zur Konfiguration von dynamischem DNS auf der SVM.

#### **Schritte**

1. DNS auf der SVM aktivieren:

vserver services name-service dns create -vserver *vserver\_name* -domains *domain\_name* -name-servers *ip\_addresses* -state enabled

Mit dem folgenden Befehl werden externe DNS-Server auf der SVM vs1 aktiviert:

vserver services name-service dns create -vserver vs1.example.com -domains example.com -name-servers 192.0.2.201,192.0.2.202 -state enabled

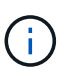

Ab ONTAP 9.2 beginnt der vserver services name-service dns create Der Befehl führt eine automatische Konfigurationsvalidierung durch und meldet eine Fehlermeldung, wenn ONTAP den Namensserver nicht kontaktieren kann.

2. Zeigen Sie die DNS-Domänenkonfigurationen mit dem an vserver services name-service dns show Befehl.

Mit dem folgenden Befehl werden die DNS-Konfigurationen für alle SVMs im Cluster angezeigt:

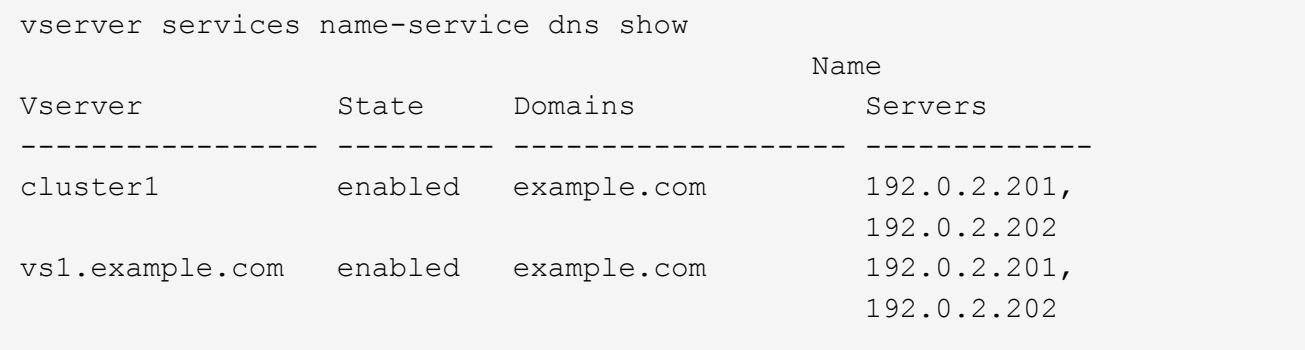

Mit dem folgenden Befehl werden detaillierte DNS-Konfigurationsinformationen für SVM vs1 angezeigt:

```
vserver services name-service dns show -vserver vs1.example.com
                 Vserver: vs1.example.com
                 Domains: example.com
            Name Servers: 192.0.2.201, 192.0.2.202
      Enable/Disable DNS: enabled
          Timeout (secs): 2
        Maximum Attempts: 1
```
3. Überprüfen Sie den Status der Namensserver mithilfe von vserver services name-service dns check Befehl.

Der vserver services name-service dns check Der Befehl ist ab ONTAP 9.2 verfügbar.

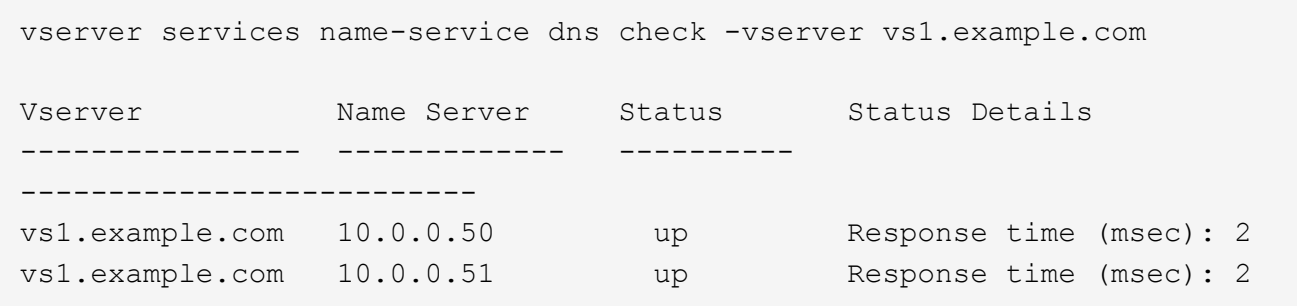

### **Konfigurieren Sie Name Services**

#### **Name Services – Übersicht konfigurieren**

Je nach der Konfiguration Ihres Storage-Systems muss ONTAP in der Lage sein, Host-, Benutzer-, Gruppen- oder Netzwerkgruppeninformationen zu suchen, um Clients ordnungsgemäßen Zugriff zu ermöglichen. Sie müssen Name Services konfigurieren, damit ONTAP auf lokale oder externe Namensservices zugreifen kann, um diese Informationen abzurufen.

Sie sollten einen Namensdienst wie NIS oder LDAP verwenden, um die Suche nach Namen während der Client-Authentifizierung zu erleichtern. Für mehr Sicherheit empfiehlt es sich, LDAP nach Möglichkeit zu verwenden, insbesondere bei der Bereitstellung von NFSv4 oder neuer. Sie sollten auch lokale Benutzer und Gruppen konfigurieren, falls keine externen Namensserver verfügbar sind.

Informationen zum Namensdienst müssen auf allen Quellen synchronisiert bleiben.

#### **Konfigurieren Sie die Tabelle Service Switch Name**

Sie müssen die Switch-Tabelle für den Namensdienst richtig konfigurieren, damit ONTAP Informationen zur Zuordnung von Host-, Benutzer-, Gruppen-, Netzwerkgruppen- oder Namenszuordnungen abrufen kann.

#### **Was Sie benötigen**

Sie müssen entschieden haben, welche Namensdienste Sie für die Zuordnung von Host, Benutzer, Gruppe,

Netzgruppe oder Name verwenden möchten, je nachdem, welche für Ihre Umgebung relevant sind.

Wenn Sie Netzgruppen verwenden möchten, müssen alle in Netzgruppen angegebenen IPv6-Adressen gekürzt und komprimiert werden, wie in RFC 5952 angegeben.

### **Über diese Aufgabe**

Geben Sie keine Informationsquellen an, die nicht verwendet werden. Wenn beispielsweise NIS in Ihrer Umgebung nicht verwendet wird, geben Sie nicht die an -sources nis Option.

### **Schritte**

1. Fügen Sie die erforderlichen Einträge zur Tabelle des Namensdienstschalters hinzu:

```
vserver services name-service ns-switch create -vserver vserver name -database
database_name -sources source_names
```
2. Vergewissern Sie sich, dass die Tabelle des Namensdienstschalters die erwarteten Einträge in der gewünschten Reihenfolge enthält:

vserver services name-service ns-switch show -vserver *vserver\_name*

Wenn Sie Korrekturen vornehmen möchten, müssen Sie die verwenden vserver services nameservice ns-switch modify Oder vserver services name-service ns-switch delete Befehle.

### **Beispiel**

Im folgenden Beispiel wird ein neuer Eintrag in der Namensservice-Switch-Tabelle erstellt, in der die SVM vs1 die lokale netgroup-Datei und ein externer NIS-Server zum Nachsuchen von Netzgruppeninformationen in dieser Reihenfolge verwendet:

```
cluster::> vserver services name-service ns-switch create -vserver vs1
-database netgroup -sources files, nis
```
#### **Nachdem Sie fertig sind**

- Sie müssen die von Ihnen angegebenen Namensservices konfigurieren, damit die SVM den Datenzugriff ermöglicht.
- Wenn Sie einen Namensservice für die SVM löschen, müssen Sie ihn auch aus der Name Service Switch-Tabelle entfernen.

Der Client-Zugriff auf das Storage-System funktioniert möglicherweise nicht wie erwartet, wenn Sie den Namensservice aus der Switch-Tabelle namens Service nicht löschen können.

**Konfigurieren Sie lokale UNIX-Benutzer und -Gruppen**

### **Lokale UNIX-Benutzer und Gruppen – Übersicht konfigurieren**

Zur Authentifizierung und Namenszuordnungen können lokale UNIX Benutzer und Gruppen auf der SVM verwendet werden. Sie können UNIX-Benutzer und -Gruppen manuell erstellen oder eine Datei mit UNIX-Benutzern oder -Gruppen von einer einheitlichen Ressourcen-ID (URI) laden.

Es gibt eine standardmäßige Maximalgrenze von 32,768 lokalen UNIX-Benutzergruppen und Gruppenmitgliedern, die im Cluster kombiniert wurden. Der Cluster-Administrator kann diesen Grenzwert ändern.

## **Erstellen Sie einen lokalen UNIX-Benutzer**

Sie können das verwenden vserver services name-service unix-user create Befehl zum Erstellen lokaler UNIX-Benutzer. Ein lokaler UNIX-Benutzer ist ein UNIX-Benutzer, den Sie auf der SVM als UNIX Name Services-Option erstellen, der bei der Verarbeitung von Namenszuordnungen verwendet werden soll.

### **Schritt**

1. Erstellen Sie einen lokalen UNIX-Benutzer:

```
vserver services name-service unix-user create -vserver vserver_name -user
user_name -id integer -primary-gid integer -full-name full_name
```
-user user name Gibt den Benutzernamen an. Der Benutzername muss mindestens 64 Zeichen lang sein.

-id *integer* Gibt die Benutzer-ID an, die Sie zuweisen.

-primary-gid *integer* Gibt die primäre Gruppen-ID an. Dadurch wird der Benutzer zur primären Gruppe hinzugefügt. Nach dem Erstellen des Benutzers können Sie den Benutzer manuell zu jeder gewünschten zusätzlichen Gruppe hinzufügen.

#### **Beispiel**

Mit dem folgenden Befehl wird ein lokaler UNIX-Benutzer namens johnm (voller Name "John Miller") auf der SVM mit dem Namen vs1 erstellt. Der Benutzer hat die ID 123 und die primäre Gruppen-ID 100.

```
node::> vserver services name-service unix-user create -vserver vs1 -user
johnm -id 123
-primary-gid 100 -full-name "John Miller"
```
#### **Laden Sie lokale UNIX-Benutzer von einem URI**

Alternativ zur manuellen Erstellung einzelner lokaler UNIX-Benutzer in SVMs können Sie die Aufgabe vereinfachen, indem Sie eine Liste lokaler UNIX-Benutzer von einer einheitlichen Ressourcen-ID (URI) in SVMs laden. (vserver services nameservice unix-user load-from-uri).

#### **Schritte**

1. Erstellen Sie eine Datei mit der Liste der lokalen UNIX-Benutzer, die Sie laden möchten.

Die Datei muss Benutzerinformationen in UNIX enthalten /etc/passwd Format:

*user\_name: password: user\_ID: group\_ID: full\_name*

Der Befehl entwirft den Wert des *password* Feld und die Werte der Felder nach dem *full\_name* Feld (*home\_directory* Und *shell*).

Die maximal unterstützte Dateigröße beträgt 2.5 MB.

2. Vergewissern Sie sich, dass die Liste keine doppelten Informationen enthält.

Wenn die Liste doppelte Einträge enthält, schlägt das Laden der Liste mit einer Fehlermeldung fehl.

3. Kopieren Sie die Datei auf einen Server.

Der Server muss über HTTP, HTTPS, FTP oder FTPS über das Speichersystem erreichbar sein.

4. Legen Sie fest, was der URI für die Datei ist.

Der URI ist die Adresse, die Sie dem Speichersystem zur Angabe des Speicherortes angeben.

5. Laden Sie die Datei mit der Liste der lokalen UNIX-Benutzer von der URI in SVMs:

```
vserver services name-service unix-user load-from-uri -vserver vserver_name
-uri {ftp|http|ftps|https}://uri -overwrite {true|false}
```
-overwrite {true false} Gibt an, ob Einträge überschrieben werden sollen. Die Standardeinstellung lautet false.

### **Beispiel**

Mit dem folgenden Befehl werden eine Liste der lokalen UNIX-Benutzer aus dem URI geladen ftp://ftp.example.com/passwd Unter dem Namen vs1 beschrieben. Vorhandene Benutzer auf dem SVM werden nicht durch die Informationen des URI überschrieben.

```
node::> vserver services name-service unix-user load-from-uri -vserver vs1
-uri ftp://ftp.example.com/passwd -overwrite false
```
### **Erstellen Sie eine lokale UNIX-Gruppe**

Sie können das verwenden vserver services name-service unix-group create Befehl zum Erstellen von lokalen UNIX Gruppen für die SVM. Lokale UNIX Gruppen werden mit lokalen UNIX Benutzern verwendet.

### **Schritt**

1. Erstellen einer lokalen UNIX-Gruppe:

```
vserver services name-service unix-group create -vserver vserver_name -name
group_name -id integer
```
-name *group* name Gibt den Gruppennamen an. Der Gruppenname muss mindestens 64 Zeichen lang sein.

-id *integer* Gibt die Gruppen-ID an, die Sie zuweisen.

#### **Beispiel**

Mit dem folgenden Befehl wird eine lokale Gruppe mit dem Namen "eng" auf der SVM "vs1" erstellt. Die Gruppe hat die ID 101.

```
vs1::> vserver services name-service unix-group create -vserver vs1 -name
eng -id 101
```
### **Fügen Sie einen Benutzer zu einer lokalen UNIX-Gruppe hinzu**

Sie können das verwenden vserver services name-service unix-group adduser Befehl zum Hinzufügen eines Benutzers zu einer zusätzlichen UNIX-Gruppe, die sich lokal der SVM befindet.

### **Schritt**

1. Benutzer zu einer lokalen UNIX-Gruppe hinzufügen:

```
vserver services name-service unix-group adduser -vserver vserver_name -name
group_name -username user_name
```
-name *group\_name* Gibt den Namen der UNIX-Gruppe an, der der Benutzer zusätzlich zur primären Gruppe des Benutzers hinzugefügt werden soll.

### **Beispiel**

Mit dem folgenden Befehl wird eine lokale UNIX-Gruppe mit dem Namen "eng" auf der SVM "vs1" mit dem Namen "max" hinzugefügt:

```
vs1::> vserver services name-service unix-group adduser -vserver vs1 -name
eng
-username max
```
### **Laden Sie lokale UNIX-Gruppen von einem URI**

Als Alternative zum manuellen Erstellen einzelner lokaler UNIX-Gruppen können Sie mithilfe von die eine Liste lokaler UNIX-Gruppen in SVMs von einer einheitlichen Resource Identifier (URI) laden vserver services name-service unix-group load-from-uri Befehl.

### **Schritte**

1. Erstellen Sie eine Datei mit der Liste der lokalen UNIX-Gruppen, die Sie laden möchten.

Die Datei muss Gruppeninformationen in UNIX enthalten /etc/group Format:

*group\_name: password: group\_ID: comma\_separated\_list\_of\_users*

Der Befehl entwirft den Wert des *password* Feld.

Die maximal unterstützte Dateigröße beträgt 1 MB.

Die maximale Länge jeder Zeile in der Gruppendatei beträgt 32,768 Zeichen.

2. Vergewissern Sie sich, dass die Liste keine doppelten Informationen enthält.

Die Liste darf keine doppelten Einträge enthalten, sonst schlägt das Laden der Liste fehl. Falls in der SVM bereits Einträge vorhanden sind, müssen Sie entweder den einstellen -overwrite Parameter an true Um alle vorhandenen Einträge mit der neuen Datei zu überschreiben oder sicherzustellen, dass die neue Datei keine Einträge enthält, die vorhandene Einträge duplizieren.

3. Kopieren Sie die Datei auf einen Server.

Der Server muss über HTTP, HTTPS, FTP oder FTPS über das Speichersystem erreichbar sein.

4. Legen Sie fest, was der URI für die Datei ist.

Der URI ist die Adresse, die Sie dem Speichersystem zur Angabe des Speicherortes angeben.

5. Laden Sie die Datei mit der Liste der lokalen UNIX-Gruppen von der URI in die SVM:

```
vserver services name-service unix-group load-from-uri -vserver vserver_name
-uri {ftp|http|ftps|https}://uri -overwrite {true|false}
```
-overwrite true false} Gibt an, ob Einträge überschrieben werden sollen. Die Standardeinstellung lautet false. Wenn Sie diesen Parameter als angeben true, ONTAP ersetzt die gesamte bestehende lokale UNIX-Gruppendatenbank der angegebenen SVM durch die Einträge aus der Datei, die Sie laden.

### **Beispiel**

Mit dem folgenden Befehl wird eine Liste der lokalen UNIX-Gruppen aus dem URI geladen ftp://ftp.example.com/group Unter dem Namen vs1 beschrieben. Vorhandene Gruppen auf der SVM werden nicht durch die Informationen des URI überschrieben.

vs1::> vserver services name-service unix-group load-from-uri -vserver vs1 -uri ftp://ftp.example.com/group -overwrite false

#### **Arbeiten Sie mit Netzgruppen**

### **Arbeiten mit Netzgruppen Übersicht**

Sie können Netzgruppen zur Benutzerauthentifizierung verwenden und Clients in den Regeln für Exportrichtlinien zuordnen. Sie können über externe Nameserver (LDAP oder NIS) den Zugriff auf Netzgruppen ermöglichen oder Netgroups über eine einheitliche Resource Identifier (URI) in SVMs laden vserver services name-service netgroup load Befehl.

### **Was Sie benötigen**

Bevor Sie mit Netzgruppen arbeiten, müssen Sie sicherstellen, dass die folgenden Bedingungen erfüllt sind:

• Alle Hosts in Netgroups, unabhängig von den Quelldateien (NIS, LDAP oder lokale Dateien), müssen sowohl vorwärts (A) als auch rückwärts (PTR) DNS-Einträge enthalten, um eine konsistente vorwärts- und rückwärts-DNS-Suche zu ermöglichen.

Wenn zudem eine IP-Adresse eines Clients mehrere PTR-Datensätze hat, müssen alle diese Hostnamen Mitglieder der Netzwerkgruppe sein und entsprechende Datensätze haben.

- Die Namen aller Hosts in Netzwerkgruppen müssen unabhängig von ihrer Quelle (NIS, LDAP oder lokale Dateien) korrekt geschrieben werden und den richtigen Fall verwenden. Falls Inkonsistenzen bei in Netzgruppen verwendeten Hostnamen zu unerwarteten Verhaltensweisen führen können, z. B. fehlgeschlagene Exportprüfungen.
- Alle IPv6-Adressen, die in Netzgruppen angegeben sind, müssen gekürzt und komprimiert werden, wie in RFC 5952 angegeben.

Beispiel: 2011:hu9:0:0:0:0:3:1 muss verkürzt werden auf 2011:hu9::3:1.

### **Über diese Aufgabe**

Wenn Sie mit Netzgruppen arbeiten, können Sie die folgenden Vorgänge ausführen:

- Sie können das verwenden vserver export-policy netgroup check-membership Befehl, um zu ermitteln, ob eine Client-IP Mitglied einer bestimmten Netzwerkgruppe ist.
- Sie können das verwenden vserver services name-service getxxbyyy netgrp Befehl, um zu überprüfen, ob ein Client Teil einer Netzwerkgruppe ist.

Der zugrunde liegende Service für die Suche wird basierend auf der konfigurierten Name-Service-Switch-Reihenfolge ausgewählt.

### **Laden Sie Netzgruppen in SVMs**

Eine der Methoden, die Sie verwenden können, um Clients in den Regeln der Exportrichtlinie zu entsprechen, ist die Verwendung von Hosts, die in netgroups aufgeführt sind. Sie können Netgroups von einer einheitlichen Resource Identifier (URI) in SVMs laden als Alternative zur Verwendung von in externen Name Servern gespeicherten Netgroups (vserver services name-service netgroup load).

### **Was Sie benötigen**

Netzwerkgruppendateien müssen die folgenden Anforderungen erfüllen, bevor sie in eine SVM geladen werden:

• Die Datei muss dasselbe Netgroup-Textdateiformat verwenden, das zum Befüllen von NIS verwendet wird.

ONTAP überprüft das Format der netgroup-Textdatei, bevor sie geladen wird. Wenn die Datei Fehler enthält, wird sie nicht geladen und es wird eine Meldung angezeigt, die die Korrekturen anzeigt, die Sie in der Datei vornehmen müssen. Nach der Behebung der Fehler können Sie die Netzwerkgruppendatei erneut in die angegebene SVM laden.

- Alle alphabetischen Zeichen in den Hostnamen in der Netzwerkgruppedatei müssen klein geschrieben werden.
- Die maximal unterstützte Dateigröße beträgt 5 MB.
- Die maximal unterstützte Stufe für das Nesting von Netzgruppen ist 1000.
- Bei der Definition von Hostnamen in der Netzwerkgruppendatei können nur primäre DNS-Hostnamen verwendet werden.

Um Probleme beim Export von Zugriffsrechten zu vermeiden, sollten Hostnamen nicht mithilfe von DNS

CNAME- oder Round-Robin-Datensätzen definiert werden.

• Der Benutzer- und Domain-Anteil von Dreieckskomponenten in der netgroup-Datei sollte leer bleiben, da ONTAP sie nicht unterstützt.

Es wird nur der Host/IP-Teil unterstützt.

## **Über diese Aufgabe**

ONTAP unterstützt die Suche nach der lokalen Netzwerkgruppedatei von Netgroup zu Host. Nachdem Sie die netgroup-Datei geladen haben, erstellt ONTAP automatisch eine netgroup.byhost-Zuordnung, um netgroup-by-Host-Suchen zu aktivieren. Dies kann die Suche lokaler Netzgruppen erheblich beschleunigen, wenn die Regeln für Exportrichtlinien verarbeitet werden, um den Client-Zugriff zu bewerten.

## **Schritt**

1. Laden Sie Netzgruppen aus einem URI in SVMs:

```
vserver services name-service netgroup load -vserver vserver_name -source
{ftp|http|ftps|https}://uri
```
Das Laden der netgroup-Datei und das Erstellen der netgroup.byhost-Karte kann mehrere Minuten dauern.

Wenn Sie die Netzgruppen aktualisieren möchten, können Sie die Datei bearbeiten und die aktualisierte Netzwerkgruppendatei in die SVM laden.

## **Beispiel**

Mit dem folgenden Befehl werden die Gruppendefinitionen von der HTTP-URL in die SVM vs1 geladen http://intranet/downloads/corp-netgroup:

```
vs1::> vserver services name-service netgroup load -vserver vs1
-source http://intranet/downloads/corp-netgroup
```
## **Überprüfen Sie den Status der Netgroup-Definitionen**

Nachdem Sie Netzwerkgruppen in die SVM geladen haben, können Sie den verwenden vserver services name-service netgroup status Befehl zum Überprüfen des Status der netgroup-Definitionen. So können Sie feststellen, ob für alle Nodes, die die SVM zurückgeben, Netgroup-Definitionen konsistent sind.

### **Schritte**

1. Legen Sie die Berechtigungsebene auf erweitert fest:

set -privilege advanced

2. Überprüfen Sie den Status der Netgroup-Definitionen:

vserver services name-service netgroup status

Sie können zusätzliche Informationen in einer detaillierteren Ansicht anzeigen.

3. Zurück zur Administratorberechtigungsebene:

### **Beispiel**

Nachdem die Berechtigungsebene festgelegt wurde, wird mit dem folgenden Befehl der Status als netgroup für alle SVMs angezeigt:

```
vs1::> set -privilege advanced
Warning: These advanced commands are potentially dangerous; use them only
when
          directed to do so by technical support.
Do you wish to continue? (y or n): y
vs1::*> vserver services name-service netgroup status
Virtual
Server Node Load Time Hash Value
--------- --------------- -------------------
  --------------------------------
vs1
           node1 9/20/2006 16:04:53
e6cb38ec1396a280c0d2b77e3a84eda2
           node2 9/20/2006 16:06:26
e6cb38ec1396a280c0d2b77e3a84eda2
           node3 9/20/2006 16:08:08
e6cb38ec1396a280c0d2b77e3a84eda2
           node4 9/20/2006 16:11:33
e6cb38ec1396a280c0d2b77e3a84eda2
```
**Erstellen Sie eine NIS-Domänenkonfiguration**

Wenn in Ihrer Umgebung ein Network Information Service (NIS) für Name-Services verwendet wird, müssen Sie eine NIS-Domänenkonfiguration für die SVM mithilfe von erstellen vserver services name-service nis-domain create Befehl.

#### **Was Sie benötigen**

Alle konfigurierten NIS-Server müssen verfügbar sein und erreichbar sein, bevor Sie die NIS-Domäne auf der SVM konfigurieren.

Wenn Sie NIS für die Verzeichnissuchung verwenden möchten, dürfen die Karten in Ihren NIS-Servern nicht mehr als 1,024 Zeichen für jeden Eintrag enthalten. Geben Sie den NIS-Server nicht an, der dieser Beschränkung nicht entspricht. Andernfalls kann der Client-Zugriff, der von NIS-Einträgen abhängig ist, fehlschlagen.

#### **Über diese Aufgabe**

Sie können mehrere NIS-Domänen erstellen. Sie können jedoch nur ein Gerät verwenden, das auf festgelegt ist active.

Wenn Ihre NIS-Datenbank eine enthält netgroup. byhost ONTAP kann das Programm für schnellere Suchvorgänge verwenden. Der netgroup.byhost Und netgroup Karten im Verzeichnis müssen stets synchron gehalten werden, um Clientzugriffsprobleme zu vermeiden. Ab ONTAP 9.7 ist NIS verfügbar netgroup.byhost Einträge können mit dem zwischengespeichert werden vserver services nameservice nis-domain netgroup-database Befehle.

Die Verwendung von NIS für die Auflösung des Host-Namens wird nicht unterstützt.

### **Schritte**

1. Erstellen einer NIS-Domänenkonfiguration:

```
vserver services name-service nis-domain create -vserver vs1 -domain
domain_name -active true -servers IP_addresses
```
Sie können bis zu 10 NIS-Server angeben.

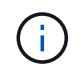

Ab ONTAP 9.2 Field Portal -nis-servers Ersetzt das Feld -servers. Dieses neue Feld kann entweder einen Hostnamen oder eine IP-Adresse für den NIS-Server enthalten.

2. Vergewissern Sie sich, dass die Domäne erstellt wurde:

vserver services name-service nis-domain show

### **Beispiel**

Mit dem folgenden Befehl wird eine aktive NIS-Domain-Konfiguration für eine NIS-Domäne namens nisdomain auf der SVM mit dem Namen vs1 erstellt und mit einem NIS-Server unter der IP-Adresse 192.0.2.180 erstellt:

```
vs1::> vserver services name-service nis-domain create -vserver vs1
-domain nisdomain -active true -nis-servers 192.0.2.180
```
#### **LDAP verwenden**

### **Überblick über die Verwendung von LDAP**

Wenn in Ihrer Umgebung LDAP für Name-Services verwendet wird, müssen Sie gemeinsam mit Ihrem LDAP-Administrator die Anforderungen und die entsprechenden Speichersystemkonfigurationen ermitteln und die SVM als LDAP-Client aktivieren.

Ab ONTAP 9.10.1 wird die LDAP-Kanalbindung standardmäßig sowohl für LDAP-Verbindungen von Active Directory- als auch für Namensdienste unterstützt. ONTAP versucht die Channel-Bindung mit LDAP-Verbindungen nur dann, wenn Start-TLS oder LDAPS aktiviert ist und die Sitzungssicherheit entweder auf Signieren oder Seal gesetzt ist. Um die LDAP-Kanalbindung mit Namenservern zu deaktivieren oder erneut zu aktivieren, verwenden Sie das -try-channel-binding Parameter mit ldap client modify Befehl.

Weitere Informationen finden Sie unter["2020 LDAP-Channel-Binding und LDAP-Signing-Anforderungen für](https://support.microsoft.com/en-us/topic/2020-ldap-channel-binding-and-ldap-signing-requirements-for-windows-ef185fb8-00f7-167d-744c-f299a66fc00a) [Windows".](https://support.microsoft.com/en-us/topic/2020-ldap-channel-binding-and-ldap-signing-requirements-for-windows-ef185fb8-00f7-167d-744c-f299a66fc00a)

• Bevor Sie LDAP für ONTAP konfigurieren, sollten Sie überprüfen, ob die Standortbereitstellung die Best Practices für die LDAP-Server- und Client-Konfiguration erfüllt. Insbesondere sind folgende Voraussetzungen zu erfüllen:

- Der Domänenname des LDAP-Servers muss mit dem Eintrag auf dem LDAP-Client übereinstimmen.
- Die vom LDAP-Server unterstützten LDAP-Benutzerpasswort-Hash-Typen müssen die von ONTAP unterstützten LDAP-Benutzerpasswort-Typen enthalten:
	- CRYPT (alle Typen) und SHA-1 (SHA, SSHA).
	- Beginnend mit ONTAP 9.8, SHA-2-Hashes (SHA-256, SSH-384, SHA-512, SSHA-256, SSHA-384 und SSHA-512) werden ebenfalls unterstützt.
- Wenn für den LDAP-Server Sitzungssicherheitsmaßnahmen erforderlich sind, müssen Sie diese im LDAP-Client konfigurieren.

Folgende Sicherheitsoptionen sind verfügbar:

- LDAP-Signatur (bietet Datenintegritätsprüfung) und LDAP-Signing and Sealing (bietet Datenintegritätsprüfung und -Verschlüsselung)
- STARTEN SIE TLS
- LDAPS (LDAP über TLS oder SSL)
- Um signierte und versiegelte LDAP-Abfragen zu aktivieren, müssen die folgenden Dienste konfiguriert sein:
	- LDAP-Server müssen den GSSAPI (Kerberos) SASL-Mechanismus unterstützen.
	- LDAP-Server müssen DNS-A/AAAA-Datensätze sowie PTR-Datensätze auf dem DNS-Server eingerichtet haben.
	- Kerberos-Server müssen über SRV-Datensätze auf dem DNS-Server verfügen.
- Um TLS ODER LDAPS ZU STARTEN, sollten die folgenden Punkte berücksichtigt werden.
	- Es handelt sich hierbei um eine NetApp Best Practice, Start TLS statt LDAPS zu verwenden.
	- Bei Verwendung von LDAPS muss der LDAP-Server für TLS oder für SSL in ONTAP 9.5 und höher aktiviert sein. SSL wird in ONTAP 9.0-9.4 nicht unterstützt.
	- Ein Zertifikatsserver muss bereits in der Domäne konfiguriert sein.
- Um LDAP-Verweisungsjagd zu ermöglichen (in ONTAP 9.5 und höher), müssen die folgenden Bedingungen erfüllt sein:
	- Beide Domänen sollten mit einer der folgenden Vertrauensbeziehungen konfiguriert werden:
		- Zwei-Wege
		- Eine Möglichkeit, bei der der primäre vertraut auf die Empfehlungsdomäne
		- **Elternteil-Kind**
	- DNS muss so konfiguriert sein, dass alle genannten Servernamen aufgelöst werden.
	- Domänenpasswörter sollten für die Authentifizierung identisch sein, wenn --bind-as-cifs-Server auf true gesetzt ist.

Die folgenden Konfigurationen werden mit LDAP-Referenznachverfolgungsjagd nicht unterstützt.

- Für alle ONTAP-Versionen:
	- LDAP-Clients auf einer Administrator-SVM
- Für ONTAP 9.8 und frühere Versionen (unterstützt ab 9.9.1):
	- LDAP-Signing and Sealing (das -session-security Option)
	- Verschlüsselte TLS-Verbindungen (das -use-start-tls Option)
	- Kommunikation über LDAPS-Port 636 (der -use-ldaps-for-ad-ldap Option)
- Sie müssen beim Konfigurieren des LDAP-Clients auf der SVM ein LDAP-Schema eingeben.

In den meisten Fällen ist eines der Standard-ONTAP-Schemas angemessen. Wenn sich das LDAP-Schema in Ihrer Umgebung jedoch von diesen unterscheidet, müssen Sie ein neues LDAP-Client-Schema für ONTAP erstellen, bevor Sie den LDAP-Client erstellen. Wenden Sie sich an Ihren LDAP-Administrator, um die Anforderungen Ihrer Umgebung zu besprechen.

• Die Verwendung von LDAP für die Auflösung des Hostnamens wird nicht unterstützt.

#### **Finden Sie weitere Informationen**

- ["Technischer Bericht von NetApp 4835: Konfigurieren von LDAP in ONTAP"](https://www.netapp.com/pdf.html?item=/media/19423-tr-4835.pdf)
- ["Installieren Sie das selbstsignierte Root-CA-Zertifikat auf der SVM"](#page-1443-0)

### **Erstellen Sie ein neues LDAP-Client-Schema**

Wenn sich das LDAP-Schema in Ihrer Umgebung von den ONTAP-Standardwerten unterscheidet, müssen Sie ein neues LDAP-Client-Schema für ONTAP erstellen, bevor Sie die LDAP-Client-Konfiguration erstellen.

### **Über diese Aufgabe**

 $\mathbf{1}$ 

Die meisten LDAP-Server können die von ONTAP bereitgestellten Standardschemata verwenden:

- MS-AD-bis (das bevorzugte Schema für die meisten Windows 2012- und späteren AD-Server)
- AD-IDMU (Windows 2008, Windows 2012 und höher AD-Server)
- AD-SFU (Windows 2003 und frühere AD-Server)
- RFC-2307 (UNIX LDAP-SERVER)

Wenn Sie ein nicht standardmäßiges LDAP-Schema verwenden müssen, müssen Sie es erstellen, bevor Sie die LDAP-Client-Konfiguration erstellen. Wenden Sie sich an Ihren LDAP-Administrator, bevor Sie ein neues Schema erstellen.

Die von ONTAP bereitgestellten Standard-LDAP-Schemata können nicht geändert werden. Zum Erstellen eines neuen Schemas erstellen Sie eine Kopie und ändern dann die Kopie entsprechend.

#### **Schritte**

1. Zeigen Sie die vorhandenen LDAP-Client-Schemavorlagen an, um die zu kopierende zu identifizieren:

vserver services name-service ldap client schema show

2. Legen Sie die Berechtigungsebene auf erweitert fest:

set -privilege advanced

3. Kopie eines vorhandenen LDAP-Client-Schemas erstellen:

vserver services name-service ldap client schema copy -vserver *vserver\_name* -schema *existing\_schema\_name* -new-schema-name *new\_schema\_name*

4. Ändern Sie das neue Schema und passen Sie es für Ihre Umgebung an:

vserver services name-service ldap client schema modify

5. Zurück zur Administratorberechtigungsebene:

set -privilege admin

#### **Erstellen Sie eine LDAP-Client-Konfiguration**

Wenn ONTAP auf die externen LDAP- oder Active Directory-Dienste in Ihrer Umgebung zugreifen soll, müssen Sie zunächst einen LDAP-Client auf dem Speichersystem einrichten.

#### **Was Sie benötigen**

Einer der ersten drei Server in der Liste Active Directory Domain Resolved muss up sein und Daten bereitstellen. Andernfalls schlägt diese Aufgabe fehl.

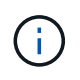

Es gibt mehrere Server, von denen mehr als zwei Server zu jedem beliebigen Zeitpunkt ausgefallen sind.

#### **Schritte**

- 1. Wenden Sie sich an Ihren LDAP-Administrator, um die entsprechenden Konfigurationswerte für die zu ermitteln vserver services name-service ldap client create Befehl:
	- a. Geben Sie eine domänenbasierte oder eine address-basierte Verbindung zu LDAP-Servern an.

Der -ad-domain Und -servers Die Optionen schließen sich gegenseitig aus.

- Verwenden Sie die -ad-domain Option zum Aktivieren der LDAP-Servererkennung in der Active Directory-Domäne.
	- Sie können das verwenden -restrict-discovery-to-site Option zum Einschränken der LDAP-Servererkennung auf den CIFS-Standardstandort für die angegebene Domäne. Wenn Sie diese Option verwenden, müssen Sie auch den CIFS-Standardstandort mit angeben -default-site.
- Sie können das verwenden -preferred-ad-servers Option zum Festlegen eines oder mehrerer bevorzugter Active Directory-Server anhand von IP-Adressen in einer durch Komma getrennten Liste. Nachdem der Client erstellt wurde, können Sie diese Liste mithilfe der ändern vserver services name-service ldap client modify Befehl.

• Verwenden Sie die -servers Option zur Angabe eines oder mehrerer LDAP-Server (Active Directory oder UNIX) nach IP-Adresse in einer kommagetrennten Liste.

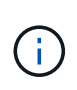

Der -servers Option ist veraltet in ONTAP 9.2. Ab ONTAP 9.2 ist die -ldap -servers Feld ersetzt das -servers Feld. Dieses Feld kann entweder einen Hostnamen oder eine IP-Adresse für den LDAP-Server annehmen.

b. Geben Sie ein Standard- oder ein benutzerdefiniertes LDAP-Schema an.

Die meisten LDAP-Server können die von ONTAP bereitgestellten Standardschemata für schreibgeschützte Lesevorgänge verwenden. Es empfiehlt sich, diese Standardschemata zu verwenden, es sei denn, es ist eine andere Voraussetzung zu tun. In diesem Fall können Sie Ihr eigenes Schema erstellen, indem Sie ein Standardschema kopieren (es handelt sich um schreibgeschützt) und dann die Kopie ändern.

Standardschemas:

▪ MS-AD-BIS

Basierend auf RFC-2307bis ist dies das bevorzugte LDAP-Schema für die meisten Standard-LDAP-Bereitstellungen unter Windows 2012 und höher.

▪ AD-IDMU

Basierend auf Active Directory Identity Management für UNIX ist dieses Schema für die meisten Windows 2008-, Windows 2012- und späteren AD-Server geeignet.

▪ AD-SFU

Dieses Schema basiert auf Active Directory Services für UNIX und ist für die meisten Windows 2003- und früheren AD-Server geeignet.

▪ RFC-2307

Dieses Schema basiert auf RFC-2307 (*an Approach for Using LDAP as a Network Information Service*) und ist für die meisten UNIX AD-Server geeignet.

c. Wählen Sie Bindungswerte.

▪ -min-bind-level {anonymous|simple|sasl} Gibt die Mindestauthentifizierungsstufe für Bindungen an.

Der Standardwert ist **anonymous**.

▪ -bind-dn *LDAP\_DN* Gibt den Bindebenutzer an.

Für Active Directory-Server müssen Sie den Benutzer im Konto- (DOMAIN\user) oder Principal ([user@domain.com\)](mailto:user@domain.com)-Formular angeben. Andernfalls müssen Sie den Benutzer in einem Formular mit distinguished Name (CN=user,DC=Domain,DC=com) angeben.

- -bind-password *password* Gibt das Bindekennwort an.
- d. Wählen Sie bei Bedarf die Sicherheitsoptionen für die Sitzung aus.

Sie können LDAP-Signing und -Sealing oder LDAP über TLS aktivieren, falls vom LDAP-Server

erforderlich.

▪ --session-security {none|sign|seal}

Sie können das Signieren aktivieren (sign, Datenintegrität), Signing und Sealing (seal, Datenintegrität und Verschlüsselung) oder keines von beiden none, Kein Signing oder Sealing). Der Standardwert ist none.

Außerdem sollten Sie einstellen -min-bind-level {sasl} Es sei denn, Sie möchten, dass die Bindeauthentifizierung zurückfällt **anonymous** Oder **simple** Wenn das Signieren und Versiegeln fehlschlägt.

```
▪ -use-start-tls {true|false}
```
Wenn eingestellt auf **true** Und der LDAP-Server unterstützt ihn, der LDAP-Client verwendet eine verschlüsselte TLS-Verbindung zum Server. Der Standardwert ist **false**. Sie müssen ein selbstsigniertes Root-CA-Zertifikat des LDAP-Servers installieren, um diese Option verwenden zu können.

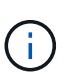

Wenn der Speicher-VM einen SMB-Server zu einer Domäne hinzugefügt hat und der LDAP-Server einer der Domänen-Controller der Home-Domain des SMB-Servers ist, können Sie den ändern -session-security-for-ad-ldap Mit der Option vserver cifs security modify Befehl.

e. Wählen Sie Port-, Abfrage- und Basiswerte aus.

Die Standardwerte werden empfohlen, aber Sie müssen mit Ihrem LDAP-Administrator überprüfen, dass sie für Ihre Umgebung geeignet sind.

▪ -port *port* Gibt den LDAP-Serverport an.

Der Standardwert ist 389.

Wenn Sie die LDAP-Verbindung mit Start TLS sichern möchten, müssen Sie den Standardport 389 verwenden. Start TLS beginnt als Klartext-Verbindung über den LDAP-Standardport 389 und wird dann auf TLS aktualisiert. Wenn Sie den Port ändern, schlägt Start TLS fehl.

▪ -query-timeout *integer* Gibt die Zeitüberschreitung für die Abfrage in Sekunden an.

Der zulässige Bereich liegt zwischen 1 und 10 Sekunden. Der Standardwert ist 3 Sekunden.

▪ -base-dn *LDAP\_DN* Gibt den Basis-DN an.

Bei Bedarf können mehrere Werte eingegeben werden (z. B. wenn LDAP-Weiterleitung aktiviert ist). Der Standardwert ist "" (Root).

▪ -base-scope {base|onelevel|subtree} Gibt den Umfang der Basissuche an.

Der Standardwert ist subtree.

▪ -referral-enabled {true|false} Gibt an, ob LDAP-Referenzsuche aktiviert ist.

Ab ONTAP 9.5 kann der LDAP-Client von ONTAP Anfragen auf andere LDAP-Server verweisen,

wenn vom primären LDAP-Server eine LDAP-Empfehlungsantwort zurückgegeben wird, die angibt, dass die gewünschten Datensätze auf den empfohlenen LDAP-Servern vorhanden sind. Der Standardwert ist **false**.

Um nach Datensätzen zu suchen, die in den genannten LDAP-Servern vorhanden sind, muss der Basis-dn der genannten Datensätze im Rahmen der LDAP-Client-Konfiguration dem Basis-dn hinzugefügt werden.

2. Erstellen Sie eine LDAP-Client-Konfiguration auf der Storage-VM:

```
vserver services name-service ldap client create -vserver vserver name -client
-config client_config_name {-servers LDAP_server_list | -ad-domain ad_domain}
-preferred-ad-servers preferred_ad_server_list -restrict-discovery-to-site
{true|false} -default-site CIFS_default_site -schema schema -port 389 -query
-timeout 3 -min-bind-level {anonymous|simple|sasl} -bind-dn LDAP_DN -bind
-password password -base-dn LDAP_DN -base-scope subtree -session-security
{none|sign|seal} [-referral-enabled {true|false}]
```
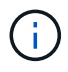

Beim Erstellen einer LDAP-Client-Konfiguration müssen Sie den Namen der Storage-VM angeben.

3. Überprüfen Sie, ob die LDAP-Client-Konfiguration erfolgreich erstellt wurde:

```
vserver services name-service ldap client show -client-config
client config name
```
#### **Beispiele**

Mit dem folgenden Befehl wird eine neue LDAP-Client-Konfiguration namens ldap1 für die Speicher-VM vs1 erstellt, die mit einem Active Directory-Server für LDAP arbeitet:

```
cluster1::> vserver services name-service ldap client create -vserver vs1
-client-config ldapclient1 -ad-domain addomain.example.com -schema AD-SFU
-port 389 -query-timeout 3 -min-bind-level simple -base-dn
DC=addomain,DC=example,DC=com -base-scope subtree -preferred-ad-servers
172.17.32.100
```
Mit dem folgenden Befehl wird eine neue LDAP-Client-Konfiguration namens ldap1 für die Speicher-VM vs1 erstellt, die mit einem Active Directory-Server für LDAP funktioniert, auf dem Signieren und Versiegeln erforderlich ist, und die LDAP-Servererkennung ist auf einen bestimmten Standort für die angegebene Domäne beschränkt:

```
cluster1::> vserver services name-service ldap client create -vserver vs1
-client-config ldapclient1 -ad-domain addomain.example.com -restrict
-discovery-to-site true -default-site cifsdefaultsite.com -schema AD-SFU
-port 389 -query-timeout 3 -min-bind-level sasl -base-dn
DC=addomain,DC=example,DC=com -base-scope subtree -preferred-ad-servers
172.17.32.100 -session-security seal
```
Mit dem folgenden Befehl wird eine neue LDAP-Client-Konfiguration namens ldap1 für die Speicher-VM vs1

erstellt, um mit einem Active Directory-Server für LDAP zu arbeiten, für den LDAP-Empfehlungsverfahren erforderlich sind:

```
cluster1::> vserver services name-service ldap client create -vserver vs1
-client-config ldapclient1 -ad-domain addomain.example.com -schema AD-SFU
-port 389 -query-timeout 3 -min-bind-level sasl -base-dn
"DC=adbasedomain,DC=example1,DC=com; DC=adrefdomain,DC=example2,DC=com"
-base-scope subtree -preferred-ad-servers 172.17.32.100 -referral-enabled
true
```
Mit dem folgenden Befehl wird die LDAP-Client-Konfiguration namens ldap1 für die Speicher-VM vs1 durch Angabe des Basis-DN geändert:

```
cluster1::> vserver services name-service ldap client modify -vserver vs1
-client-config ldap1 -base-dn CN=Users, DC=addomain, DC=example, DC=com
```
Mit dem folgenden Befehl wird die LDAP-Client-Konfiguration namens ldap1 für die Speicher-VM vs1 geändert, indem die Referenzsuche aktiviert wird:

```
cluster1::> vserver services name-service ldap client modify -vserver vs1
-client-config ldap1 -base-dn "DC=adbasedomain, DC=example1, DC=com;
DC=adrefdomain,DC=example2,DC=com" -referral-enabled true
```
#### **Zuordnen der LDAP-Client-Konfiguration zu SVMs**

Um LDAP auf einer SVM zu aktivieren, müssen Sie den verwenden vserver services name-service ldap create Befehl zum Zuordnen einer LDAP-Client-Konfiguration zur SVM.

#### **Was Sie benötigen**

- Eine LDAP-Domäne muss bereits im Netzwerk vorhanden sein und für den Cluster, auf dem sich die SVM befindet, zugänglich sein.
- Auf der SVM muss eine LDAP-Client-Konfiguration vorhanden sein.

#### **Schritte**

1. LDAP auf der SVM aktivieren:

```
vserver services name-service ldap create -vserver vserver name -client-config
client_config_name
```
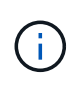

Ab ONTAP 9.2 beginnt der vserver services name-service ldap create Der Befehl führt eine automatische Konfigurationsvalidierung durch und meldet eine Fehlermeldung, wenn ONTAP den Namensserver nicht kontaktieren kann.

Mit dem folgenden Befehl wird LDAP auf der SVM "vs1" aktiviert und so konfiguriert, dass sie die LDAP-

Client-Konfiguration "Idap1" verwendet:

```
cluster1::> vserver services name-service ldap create -vserver vs1
-client-config ldap1 -client-enabled true
```
2. Überprüfen Sie den Status der Namensserver mithilfe des LDAP-Prüfbefehls vserver Services Name-Service.

Mit dem folgenden Befehl werden die LDAP-Server auf der SVM vs1 validiert.

```
cluster1::> vserver services name-service ldap check -vserver vs1
| Vserver: vs1 |
| Client Configuration Name: c1 |
| LDAP Status: up
| LDAP Status Details: Successfully connected to LDAP server
"10.11.12.13". |
```
Der Befehl Name Service Check ist ab ONTAP 9.2 verfügbar.

### **Überprüfen Sie die LDAP-Quellen in der Tabelle Namensdienst-Switch**

In der Namensservice-Switch-Tabelle für die SVM müssen Sie überprüfen, ob LDAP-Quellen für Namensdienste korrekt aufgeführt sind.

#### **Schritte**

1. Zeigt den aktuellen Inhalt der Tabelle des Namensdienstschalters an:

vserver services name-service ns-switch show -vserver *svm\_name*

Mit dem folgenden Befehl werden die Ergebnisse für die SVM My\_SVM angezeigt:

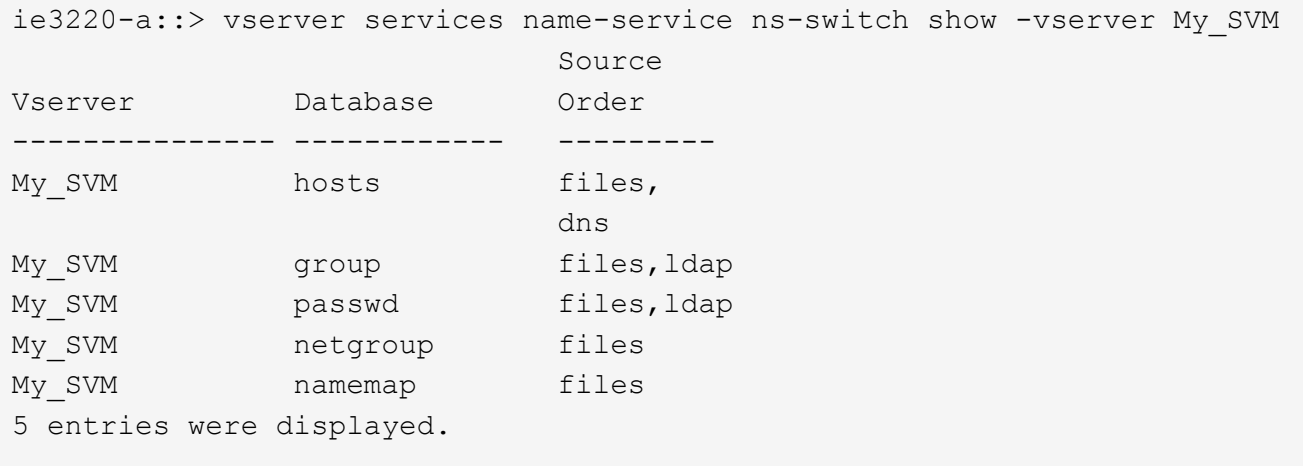

namemap Gibt die Quellen an, die nach Informationen zur Namenszuweisung und in welcher Reihenfolge

gesucht werden sollen. In einer UNIX-Umgebung ist dieser Eintrag nicht erforderlich. Name Mapping ist nur in einer gemischten Umgebung mit UNIX und Windows erforderlich.

2. Aktualisieren Sie die ns-switch Eintrag nach Bedarf:

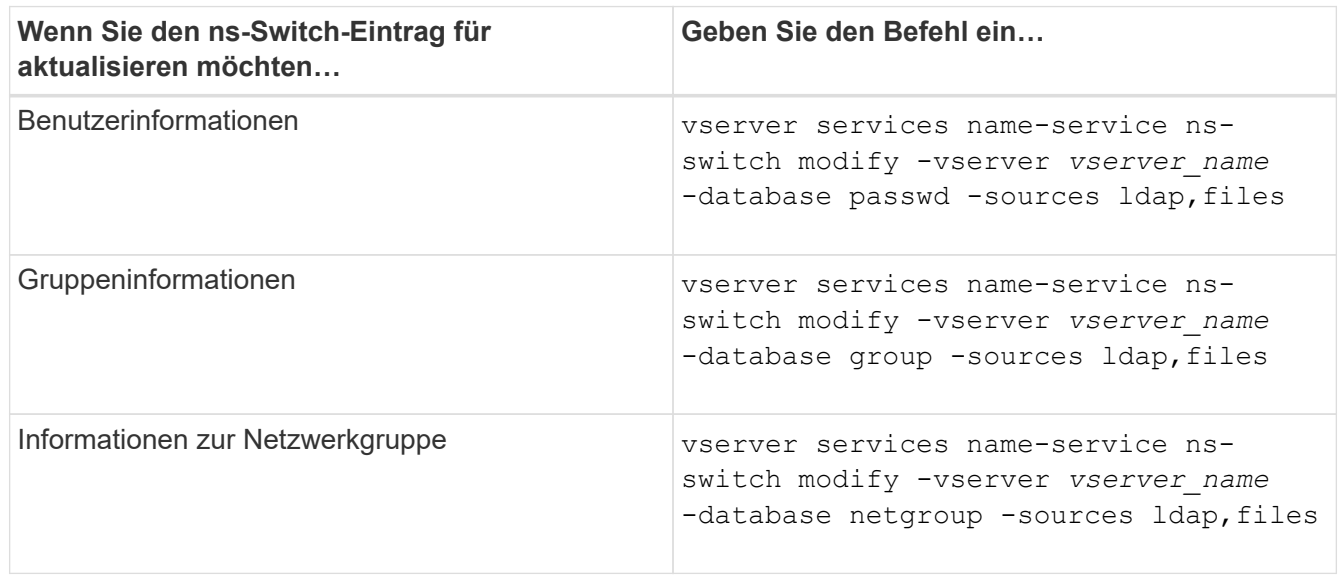

## **Hohe Sicherheit durch Kerberos mit NFS**

**Übersicht über die Verwendung von Kerberos mit NFS für hohe Sicherheit**

Wenn Kerberos in Ihrer Umgebung für eine starke Authentifizierung verwendet wird, müssen Sie mit Ihrem Kerberos-Administrator zusammenarbeiten, um die Anforderungen und die entsprechenden Speichersystemkonfigurationen zu ermitteln und die SVM als Kerberos-Client zu aktivieren.

Ihre Umgebung sollte die folgenden Richtlinien erfüllen:

- Die Bereitstellung Ihres Standorts sollte die Best Practices für Kerberos-Server und die Client-Konfiguration befolgen, bevor Sie Kerberos für ONTAP konfigurieren.
- Falls möglich, verwenden Sie NFSv4 oder höher, wenn Kerberos-Authentifizierung erforderlich ist.

NFSv3 kann mit Kerberos verwendet werden. Die vollständigen Sicherheitsvorteile von Kerberos werden jedoch nur in ONTAP-Bereitstellungen von NFSv4 oder höher realisiert.

- Um den redundanten Serverzugriff zu fördern, sollte Kerberos auf mehreren Daten-LIFs auf mehreren Knoten im Cluster mit demselben SPN aktiviert werden.
- Wenn Kerberos auf der SVM aktiviert ist, muss je nach der NFS-Client-Konfiguration eine der folgenden Sicherheitsmethoden in Exportregeln für Volumes oder qtrees angegeben werden.
	- krb5 (Kerberos v5-Protokoll)
	- krb5i (Kerberos v5-Protokoll mit Integritätsprüfung mit Prüfsummen)
	- krb5p (Kerberos v5-Protokoll mit Datenschutzservice)

Zusätzlich zum Kerberos-Server und den -Clients müssen die folgenden externen Services für ONTAP konfiguriert werden, damit Kerberos unterstützt wird:

• Verzeichnisdienst

Sie sollten einen sicheren Verzeichnisdienst in Ihrer Umgebung verwenden, z. B. Active Directory oder OpenLDAP, der für die Verwendung von LDAP über SSL/TLS konfiguriert ist. Verwenden Sie NIS nicht, deren Anfragen in Klartext gesendet werden und daher nicht sicher sind.

• NTP

Sie müssen über einen Arbeitszeitserver verfügen, auf dem NTP ausgeführt wird. Dies ist notwendig, um ein Versagen der Kerberos-Authentifizierung aufgrund von Zeitverzerrung zu verhindern.

• DNS (Domain Name Resolution)

Jeder UNIX-Client und jede SVM-LIF müssen über einen entsprechenden Service-Datensatz (SRV) verfügen, der beim KDC unter "Forward and Reverse Lookup Zones" registriert ist. Alle Teilnehmer müssen über DNS richtig lösbar sein.

#### **Überprüfen Sie die Berechtigungen für die Kerberos-Konfiguration**

Kerberos erfordert, dass bestimmte UNIX-Berechtigungen für das SVM-Root-Volume und für lokale Benutzer und Gruppen festgelegt werden.

#### **Schritte**

1. Zeigen Sie die entsprechenden Berechtigungen für das SVM-Root-Volume an:

volume show -volume *root\_vol\_name*-fields user,group,unix-permissions

Das Root-Volume der SVM muss über folgende Konfiguration verfügen:

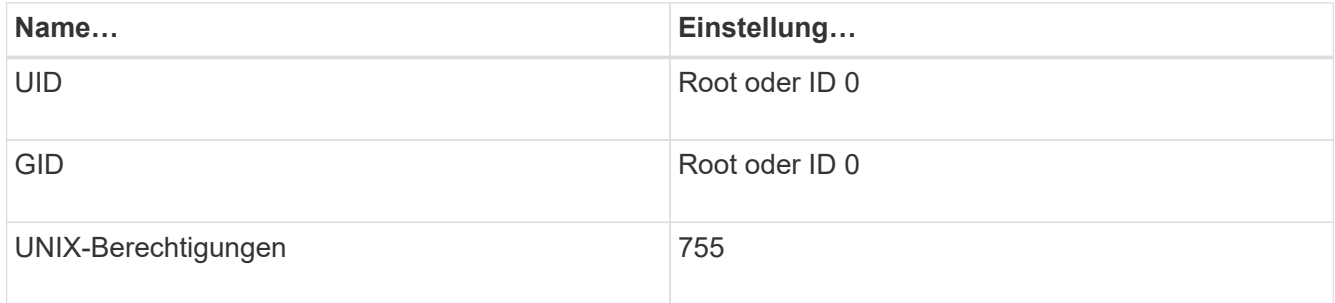

Wenn diese Werte nicht angezeigt werden, verwenden Sie den volume modify Befehl zum Aktualisieren der Daten.

2. Zeigen Sie die lokalen UNIX-Benutzer an:

vserver services name-service unix-user show -vserver *vserver name* 

Die SVM muss über die folgenden UNIX-Benutzer konfiguriert sein:

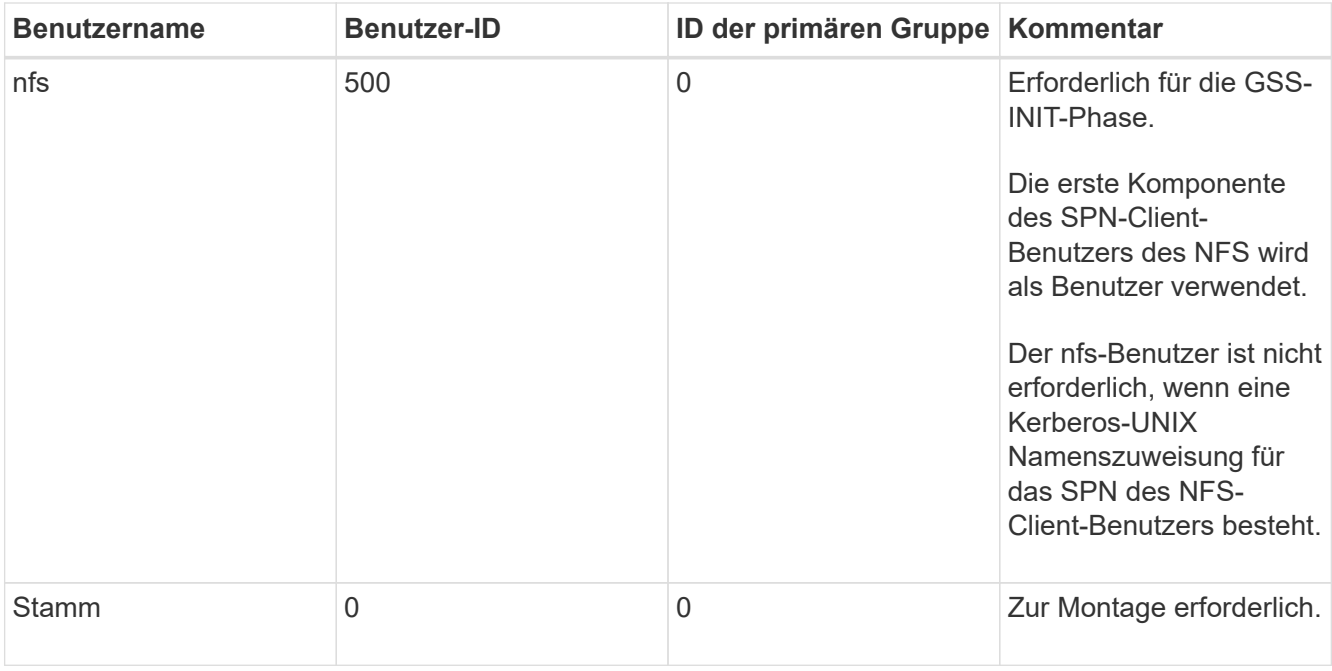

Wenn diese Werte nicht angezeigt werden, können Sie den verwenden vserver services nameservice unix-user modify Befehl zum Aktualisieren der Daten.

3. Zeigen Sie die lokalen UNIX-Gruppen an:

```
vserver services name-service unix-group show -vserver vserver name
```
Die SVM muss über die folgenden UNIX-Gruppen konfiguriert sein:

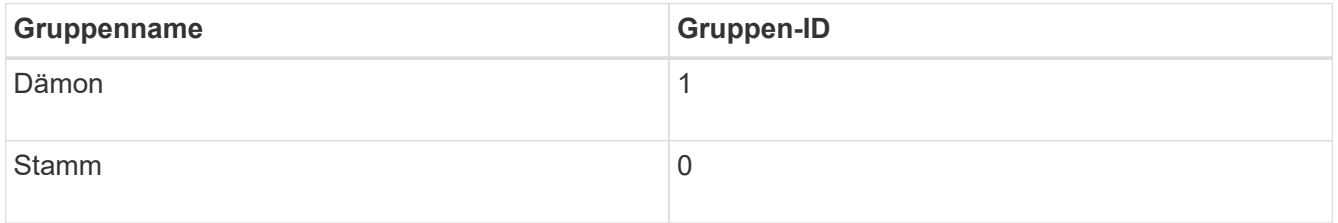

Wenn diese Werte nicht angezeigt werden, können Sie den verwenden vserver services nameservice unix-group modify Befehl zum Aktualisieren der Daten.

#### **Erstellen Sie eine NFS-Kerberos-Bereichskonfiguration**

Wenn ONTAP auf externe Kerberos-Server in Ihrer Umgebung zugreifen soll, müssen Sie zunächst die SVM so konfigurieren, dass sie einen vorhandenen Kerberos-Bereich verwendet. Dazu müssen Sie Konfigurationswerte für den Kerberos-KDC-Server erfassen und dann den verwenden vserver nfs kerberos realm create Befehl zum Erstellen der Kerberos-Bereichskonfiguration auf einer SVM.

#### **Was Sie benötigen**

Der Cluster-Administrator sollte NTP auf dem Speichersystem, Client und KDC-Server konfiguriert haben, um Authentifizierungsprobleme zu vermeiden. Zeitunterschiede zwischen Client und Server (Taktabweichung) sind eine häufige Ursache für Authentifizierungsfehler.

#### **Schritte**

- 1. Wenden Sie sich an Ihren Kerberos-Administrator, um die entsprechenden Konfigurationswerte für das zu ermitteln vserver nfs kerberos realm create Befehl.
- 2. Erstellen einer Kerberos-Bereichskonfiguration auf der SVM:

vserver nfs kerberos realm create -vserver *vserver\_name* -realm *realm\_name {AD\_KDC\_server\_values |AD\_KDC\_server\_values}* -comment "*text*"

3. Vergewissern Sie sich, dass die Kerberos-Bereichskonfiguration erfolgreich erstellt wurde:

vserver nfs kerberos realm show

#### **Beispiele**

Mit dem folgenden Befehl wird eine NFS-Kerberos-Bereichskonfiguration für die SVM vs1 erstellt, die einen Microsoft Active Directory-Server als KDC-Server verwendet. Der Kerberos-Bereich ist AUTH.EXAMPLE.COM. Der Active Directory-Server hat den Namen ad-1 und seine IP-Adresse lautet 10.10.8.14. Die zulässige Taktschiefe beträgt 300 Sekunden (Standardeinstellung). Die IP-Adresse des KDC-Servers ist 10.10.8.14 und seine Portnummer ist 88 (Standard). "Microsoft Kerberos config" ist der Kommentar.

```
vs1::> vserver nfs kerberos realm create -vserver vs1 -realm
AUTH.EXAMPLE.COM -adserver-name ad-1
-adserver-ip 10.10.8.14 -clock-skew 300 -kdc-ip 10.10.8.14 -kdc-port 88
-kdc-vendor Microsoft
-comment "Microsoft Kerberos config"
```
Mit dem folgenden Befehl wird eine NFS Kerberos-Bereichskonfiguration für die SVM vs1 erstellt, die einen mit KDC verwendet. Der Kerberos-Bereich ist SECURITY.EXAMPLE.COM. Die zulässige Taktschiefe beträgt 300 Sekunden. Die IP-Adresse des KDC-Servers ist 10.10.9.1 und seine Portnummer ist 88. Der KDC-Anbieter weist auf einen UNIX-Anbieter hin. Die IP-Adresse des Verwaltungsservers ist 10.10.9.1, und seine Portnummer ist 749 (die Standardeinstellung). Die IP-Adresse des Kennwortservers lautet 10.10.9.1 und seine Portnummer ist 464 (Standard). "UNIX Kerberos config" ist der Kommentar.

```
vs1::> vserver nfs kerberos realm create -vserver vs1 -realm
SECURITY.EXAMPLE.COM. - clock-skew 300
-kdc-ip 10.10.9.1 -kdc-port 88 -kdc-vendor Other -adminserver-ip 10.10.9.1
-adminserver-port 749
-passwordserver-ip 10.10.9.1 -passwordserver-port 464 -comment "UNIX
Kerberos config"
```
#### **Konfigurieren von NFS-Kerberos-zulässigen Verschlüsselungstypen**

Standardmäßig unterstützt ONTAP die folgenden Verschlüsselungstypen für NFS Kerberos: DES, 3DES, AES-128 und AES-256. Sie können die zulässigen Verschlüsselungstypen für jede SVM so konfigurieren, dass sie den Sicherheitsanforderungen für Ihre Umgebung entsprechen, indem Sie den verwenden vserver nfs modify Befehl mit dem -permitted-enc-types Parameter.

### **Über diese Aufgabe**

Für eine maximale Client-Kompatibilität unterstützt ONTAP standardmäßig sowohl schwache DES als auch eine starke AES-Verschlüsselung. Wenn Sie beispielsweise die Sicherheit erhöhen und die Umgebung unterstützt, können Sie mit diesem Verfahren DAS und 3DES deaktivieren und benötigen von Clients nur die AES-Verschlüsselung.

Sie sollten die stärkste verfügbare Verschlüsselung verwenden. Für ONTAP, also AES-256. Sie sollten mit Ihrem KDC-Administrator bestätigen, dass diese Verschlüsselungsstufe in Ihrer Umgebung unterstützt wird.

• Die vollständige Aktivierung oder Deaktivierung von AES (AES-128 und AES-256) auf SVMs führt zu Unterbrechungen, da dies die ursprüngliche DES-Principal/Keytab-Datei zerstört. Dadurch muss die Kerberos-Konfiguration auf allen LIFs für die SVM deaktiviert werden.

Bevor Sie diese Änderung vornehmen, sollten Sie überprüfen, ob NFS-Clients auf der AES-Verschlüsselung auf der SVM basieren.

• Das Aktivieren oder Deaktivieren VON DES oder 3DES erfordert keine Änderungen an der Kerberos-Konfiguration auf den LIFs.

### **Schritt**

1. Aktivieren oder deaktivieren Sie den gewünschten Verschlüsselungstyp:

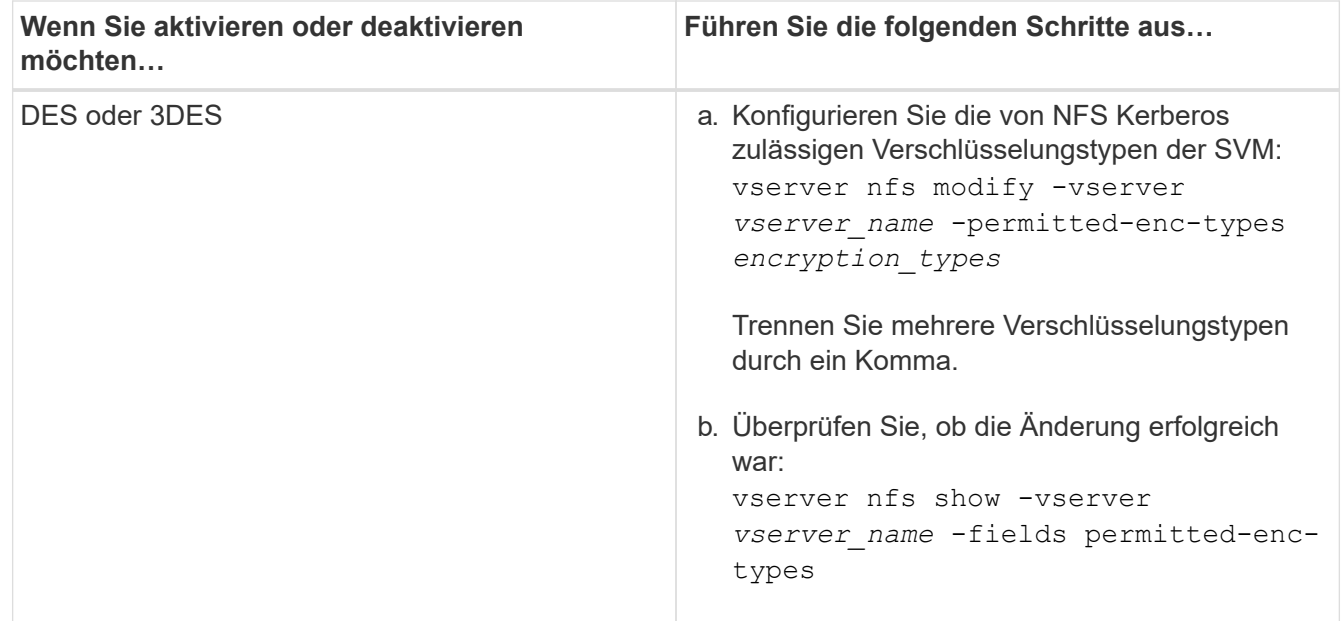
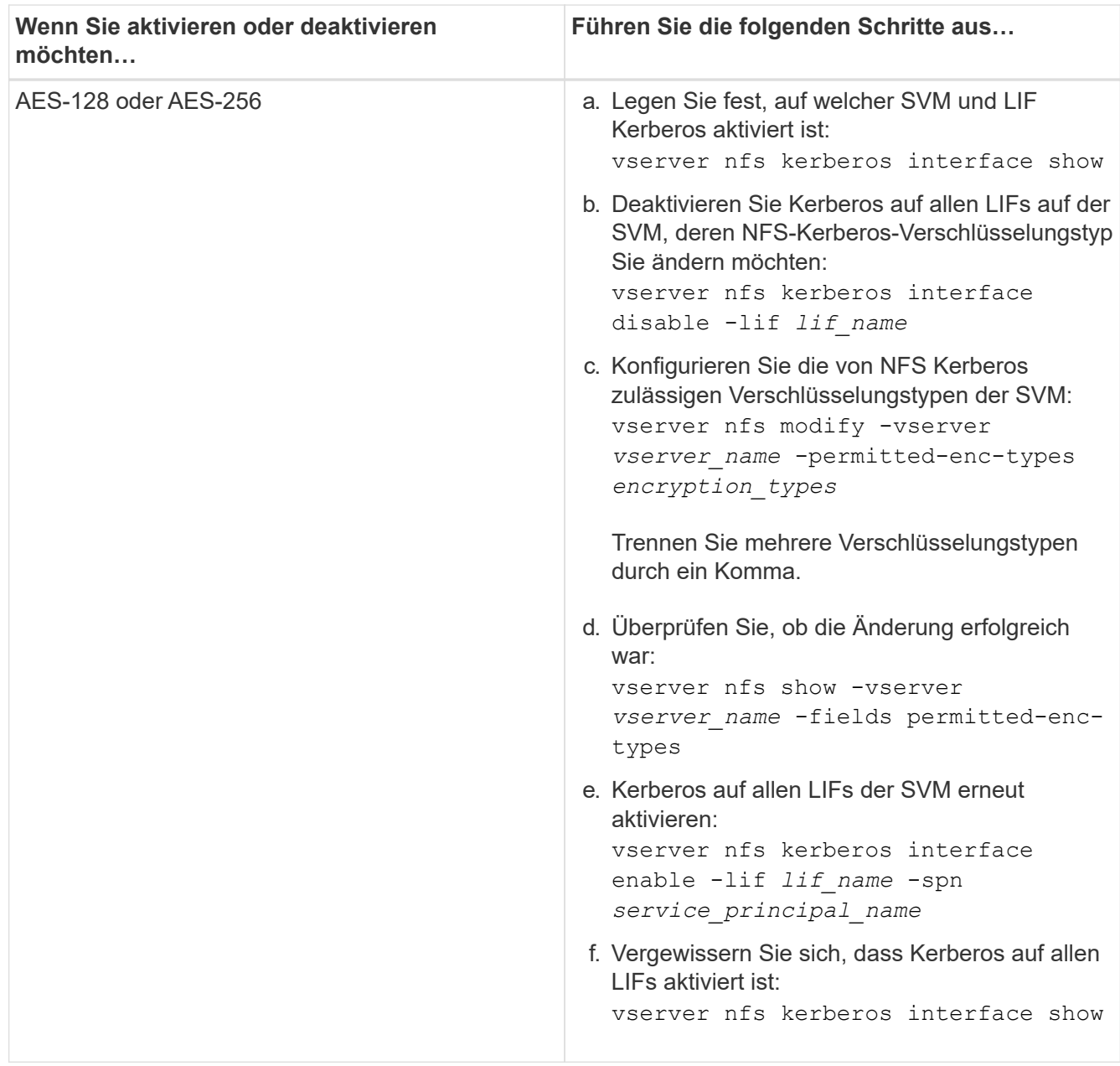

### **Aktivieren Sie Kerberos auf einer Daten-LIF**

Sie können das verwenden vserver nfs kerberos interface enable Befehl zum Aktivieren von Kerberos auf einer Daten-LIF. Dies ermöglicht der SVM, Kerberos-Sicherheitsdienste für NFS zu nutzen.

#### **Über diese Aufgabe**

Wenn Sie ein Active Directory KDC verwenden, müssen die ersten 15 Zeichen einer verwendeten SPNs über SVMs innerhalb eines Bereichs oder einer Domäne eindeutig sein.

#### **Schritte**

1. Erstellen Sie die NFS-Kerberos-Konfiguration:

```
vserver nfs kerberos interface enable -vserver vserver name -lif
logical_interface -spn service_principal_name
```
ONTAP erfordert den geheimen Schlüssel für das SPN vom KDC, um die Kerberos-Schnittstelle zu aktivieren.

Für Microsoft KDCs wird das KDC kontaktiert und ein Benutzername und eine Passwort-Eingabeaufforderung werden an der CLI ausgegeben, um den geheimen Schlüssel zu erhalten. Wenn Sie das SPN in einer anderen OU des Kerberos-Bereichs erstellen müssen, können Sie die Option angeben -ou Parameter.

Für nicht-Microsoft-KDCs kann der geheime Schlüssel mit einer von zwei Methoden abgerufen werden:

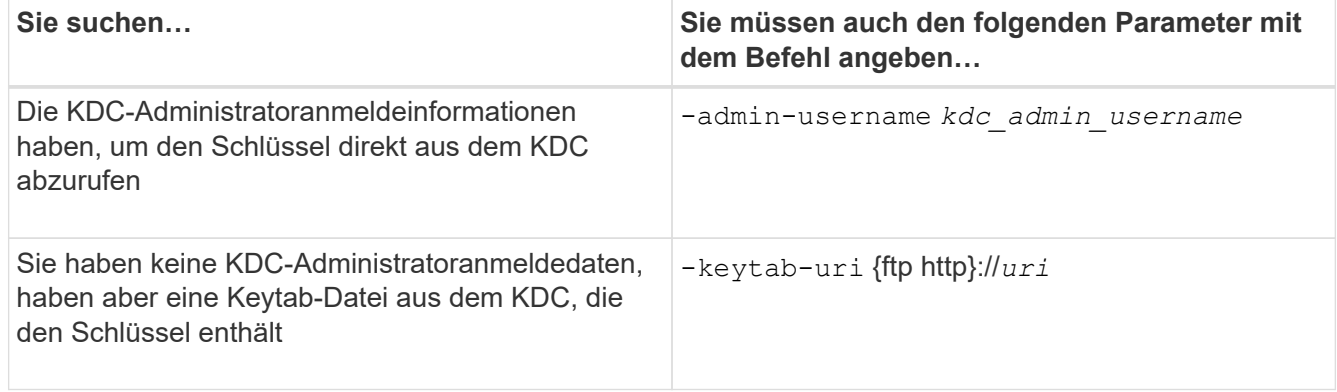

2. Vergewissern Sie sich, dass Kerberos auf der LIF aktiviert war:

vserver nfs kerberos-config show

3. Wiederholen Sie die Schritte 1 und 2, um Kerberos auf mehreren LIFs zu aktivieren.

#### **Beispiel**

Mit dem folgenden Befehl wird eine NFS Kerberos-Konfiguration für die SVM mit dem Namen vs1 auf der logischen Schnittstelle ves03-d1 erstellt und überprüft, wobei der SPN nfs/ves03 d1.lab.example.com@TEST.LAB.EXAMPLE.COM in der OU lab2ou liegt:

```
vs1::> vserver nfs kerberos interface enable -lif ves03-d1 -vserver vs2
-spn nfs/ves03-d1.lab.example.com@TEST.LAB.EXAMPLE.COM -ou "ou=lab2ou"
vs1::>vserver nfs kerberos-config show
         Logical
Vserver Interface Address Kerberos SPN
------- --------- ------- --------- -------------------------------
vs0 ves01-a1
                   10.10.10.30 disabled -
vs2 ves01-d1
                   10.10.10.40 enabled nfs/ves03-
d1.lab.example.com@TEST.LAB.EXAMPLE.COM
2 entries were displayed.
```
# **Storage-Kapazität zu einer NFS-fähigen SVM hinzufügen**

# **Fügen Sie einer SVM - Übersicht über NFS-fähige Storage-Kapazität hinzu**

Um einer NFS-fähigen SVM Storage-Kapazität hinzuzufügen, müssen Sie ein Volume oder qtree erstellen, um einen Storage-Container bereitzustellen, und eine Exportrichtlinie für diesen Container erstellen oder ändern. Anschließend können Sie den NFS-Client-Zugriff vom Cluster aus überprüfen und den Zugriff von Client-Systemen testen.

# **Was Sie benötigen**

- NFS muss auf der SVM vollständig eingerichtet sein.
- Die standardmäßige Exportrichtlinie für das SVM-Root-Volume muss eine Regel enthalten, die den Zugriff auf alle Clients gestattet.
- Alle Aktualisierungen Ihrer Namensdienstkonfiguration müssen abgeschlossen sein.
- Alle Erweiterungen oder Änderungen an einer Kerberos-Konfiguration müssen abgeschlossen sein.

# **Erstellen Sie eine Exportrichtlinie**

Bevor Sie Exportregeln erstellen können, müssen Sie eine Exportrichtlinie erstellen, die diese enthalten soll. Sie können das verwenden vserver export-policy create Befehl zum Erstellen einer Exportrichtlinie.

### **Schritte**

1. Exportrichtlinie erstellen:

```
vserver export-policy create -vserver vserver_name -policyname policy_name
```
Der Name der Richtlinie kann bis zu 256 Zeichen lang sein.

2. Überprüfen Sie, ob die Exportrichtlinie erstellt wurde:

vserver export-policy show -policyname *policy\_name*

### **Beispiel**

Mit den folgenden Befehlen wird die Erstellung einer Exportrichtlinie namens exp1 auf der SVM namens vs1 erstellt und überprüft:

```
vs1::> vserver export-policy create -vserver vs1 -policyname exp1
vs1::> vserver export-policy show -policyname exp1
Vserver Policy Name
--------------- -------------------
vs1 exp1
```
# **Fügen Sie eine Regel zu einer Exportrichtlinie hinzu**

Ohne Regeln kann die Exportrichtlinie keinen Client-Zugriff auf Daten bereitstellen. Um eine neue Exportregel zu erstellen, müssen Sie Clients identifizieren und ein Clientabgleiche-Format auswählen, die Zugriffs- und Sicherheitstypen auswählen, eine anonyme Benutzer-ID-Zuordnung festlegen, eine Regel-Index-Nummer auswählen und das Zugriffsprotokoll auswählen. Anschließend können Sie die verwenden vserver export-policy rule create Befehl zum Hinzufügen der neuen Regel zu einer Exportrichtlinie.

# **Was Sie benötigen**

- Die Exportrichtlinie, zu der Sie die Exportregeln hinzufügen möchten, muss bereits vorhanden sein.
- DNS muss auf der Daten-SVM korrekt konfiguriert sein und DNS-Server müssen die richtigen Einträge für NFS-Clients haben.

Der Grund dafür ist, dass ONTAP DNS-Suchvorgänge mithilfe der DNS-Konfiguration der Daten-SVM für bestimmte Client-Übereinstimmungsformate durchführt. Fehler bei der Abstimmung von Richtlinien für den Export können den Zugriff auf Client-Daten verhindern.

- Wenn Sie mit Kerberos authentifizieren, müssen Sie festgelegt haben, welche der folgenden Sicherheitsmethoden auf Ihren NFS-Clients verwendet werden:
	- krb5 (Kerberos V5-Protokoll)
	- krb5i (Kerberos V5-Protokoll mit Integritätsprüfung mit Prüfsummen)
	- krb5p (Kerberos V5-Protokoll mit Datenschutzdienst)

### **Über diese Aufgabe**

Es ist nicht erforderlich, eine neue Regel zu erstellen, wenn eine vorhandene Regel in einer Exportrichtlinie Ihre Anforderungen für Clientabgleiche und Zugang abdeckt.

Wenn Sie mit Kerberos authentifizieren und wenn über Kerberos auf alle Volumes der SVM zugegriffen wird, können Sie die Export-Regeloptionen festlegen -rorule, -rwrule, und -superuser Für das Root-Volume zu krb5, krb5i, Oder krb5p.

# **Schritte**

1. Identifizieren Sie die Clients und das Clientabgleichen-Format für die neue Regel.

Der -clientmatch Option gibt die Clients an, auf die die Regel zutrifft. Ein- oder mehrere Clientabgleich-Werte können angegeben werden; Spezifikationen mehrerer Werte müssen durch Kommas getrennt werden. Sie können die Übereinstimmung in einem der folgenden Formate festlegen:

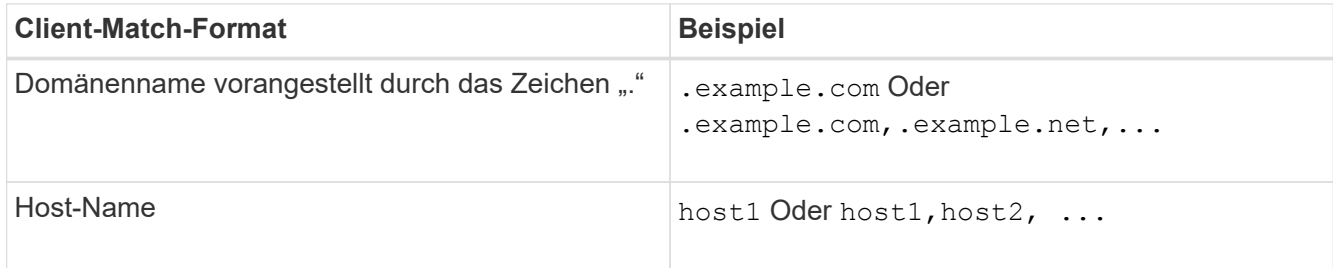

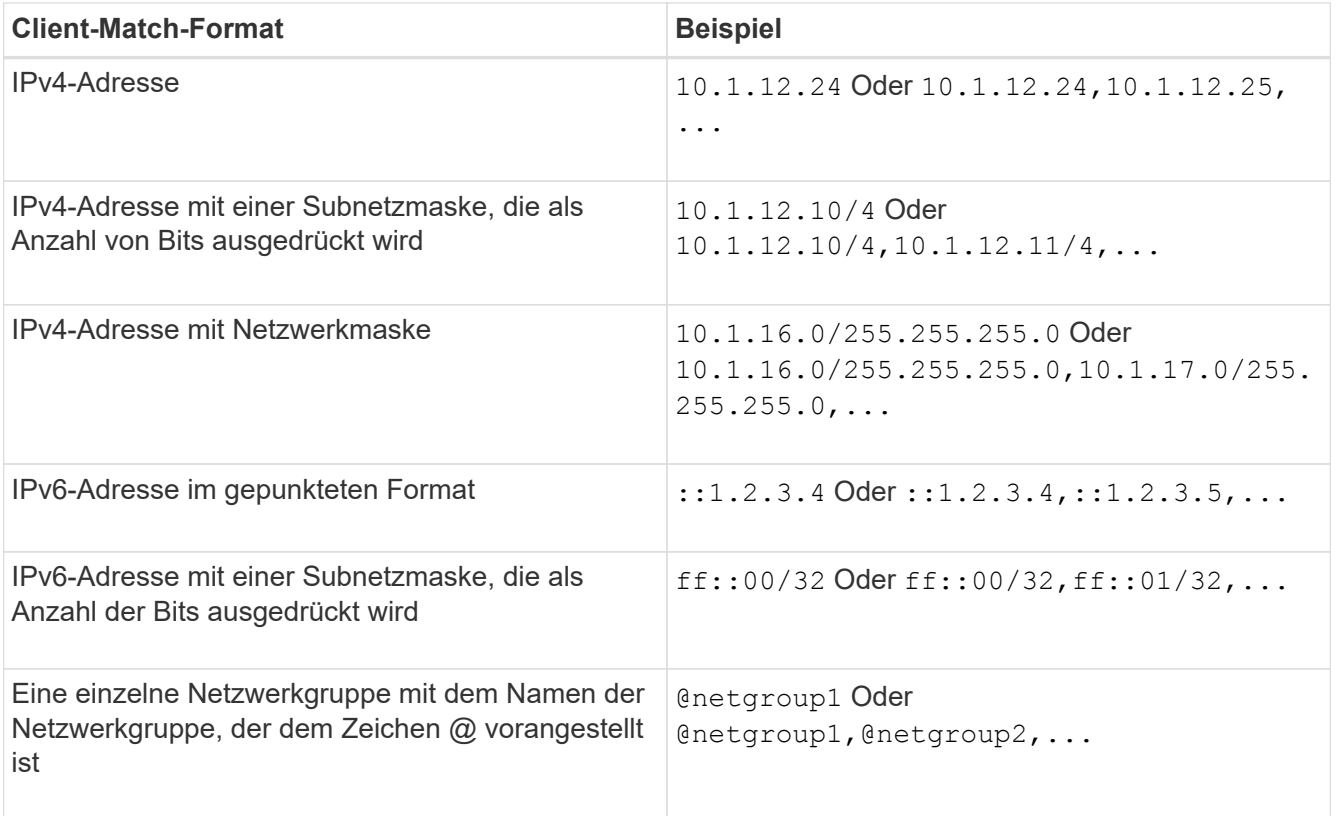

Sie können auch Arten von Client-Definitionen kombinieren, z. B. .example.com,@netgroup1.

Beachten Sie beim Angeben von IP-Adressen Folgendes:

◦ Die Eingabe eines IP-Adressbereichs, z. B. 10.1.12.10-10.1.12.70, ist nicht zulässig.

Einträge in diesem Format werden als Textzeichenfolge interpretiert und als Hostname behandelt.

◦ Geben Sie bei der Angabe einzelner IP-Adressen in Exportregeln für die granulare Verwaltung des Clientzugriffs keine dynamisch (z. B. DHCP) oder vorübergehend (z. B. IPv6) zugewiesenen IP-Adressen an.

Andernfalls verliert der Client den Zugriff, wenn sich seine IP-Adresse ändert.

- Die Eingabe einer IPv6-Adresse mit einer Netzwerkmaske, z. B. ff::12/ff::00, ist nicht zulässig.
- 2. Wählen Sie den Zugriff und die Sicherheitstypen für Clientabgleichungen aus.

Sie können einen oder mehrere der folgenden Zugriffsmodi für Clients angeben, die sich mit den angegebenen Sicherheitstypen authentifizieren:

- -rorule (Schreibgeschützter Zugriff)
- -rwrule (Lese-/Schreibzugriff)
- -superuser (Root-Zugriff)

# $(\sf{i})$

Ein Client kann nur Lese-/Schreibzugriff für einen bestimmten Sicherheitstyp erhalten, wenn die Exportregel auch schreibgeschützten Zugriff für diesen Sicherheitstyp zulässt. Wenn der schreibgeschützte Parameter für einen Sicherheitstyp restriktiver ist als der Parameter Read-Write, erhält der Client möglicherweise keinen Lese-Schreib-Zugriff. Dasselbe gilt für Superuser-Zugriff.

Sie können eine kommagetrennte Liste mit mehreren Sicherheitstypen für eine Regel angeben. Wenn Sie den Sicherheitstyp als angeben any Oder `never`Geben Sie keine anderen Sicherheitstypen an. Wählen Sie aus den folgenden gültigen Sicherheitstypen:

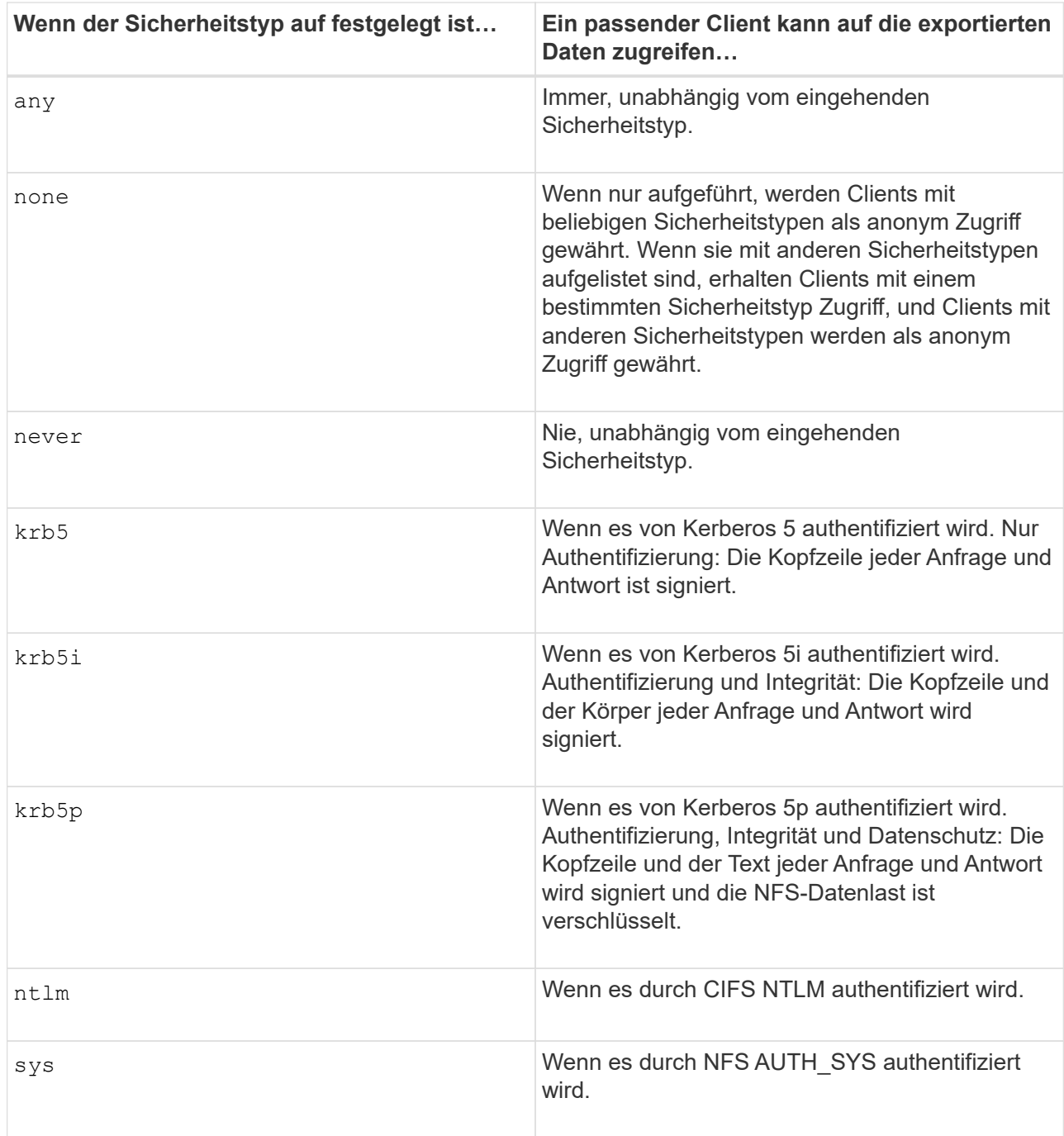

Der empfohlene Sicherheitstyp ist sys, Oder wenn Kerberos verwendet wird, krb5, krb5i, Oder krb5p.

Wenn Sie Kerberos mit NFSv3 verwenden, muss die Regel für die Exportrichtlinie zulassen -rorule Und -rwrule Zugriff auf sys Zusätzlich zu krb5. Dies liegt daran, dass Network Lock Manager (NLM) Zugriff auf den Export gewährt werden muss.

3. Geben Sie eine anonyme Benutzer-ID-Zuordnung an.

Der -anon Option gibt eine UNIX-Benutzer-ID oder einen Benutzernamen an, der Clientanforderungen zugeordnet ist, die mit einer Benutzer-ID von 0 (Null) ankommen, die normalerweise mit dem Stammverzeichnis des Benutzernamens verknüpft ist. Der Standardwert ist 65534. NFS-Clients verbinden die Benutzer-ID 65534 normalerweise mit dem Benutzernamen nobody (auch bekannt als *root Squashing*). In ONTAP ist diese Benutzer-ID dem Benutzer-Benutzer zugeordnet. Um den Zugriff von einem Client mit einer Benutzer-ID von 0 zu deaktivieren, geben Sie einen Wert von an 65535.

4. Wählen Sie die Indexreihenfolge der Regel aus.

Der -ruleindex Option gibt die Indexnummer für die Regel an. Regeln werden nach ihrer Reihenfolge in der Liste der Indexnummern ausgewertet; Regeln mit niedrigeren Indexnummern werden zuerst ausgewertet. So wird die Regel mit Indexnummer 1 vor der Regel mit Indexnummer 2 ausgewertet.

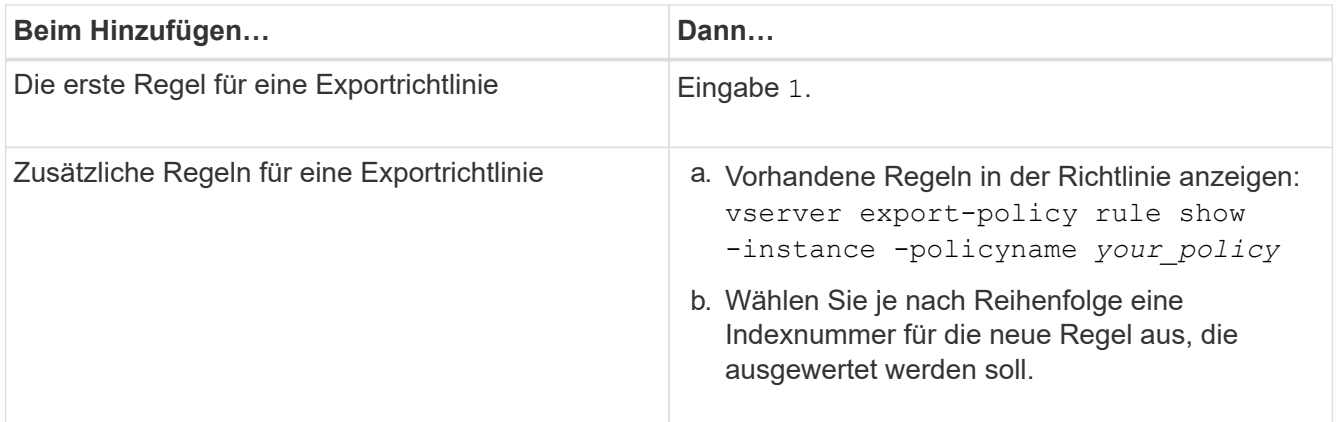

5. Wählen Sie den entsprechenden NFS-Zugriffswert aus: {nfs|nfs3|nfs4}.

nfs Entspricht jeder Version, nfs3 Und nfs4 Stimmen Sie nur den jeweiligen Versionen ab.

6. Erstellen Sie die Exportregel, und fügen Sie sie einer vorhandenen Exportrichtlinie hinzu:

```
vserver export-policy rule create -vserver vserver_name -policyname
policy_name -ruleindex integer -protocol {nfs|nfs3|nfs4} -clientmatch { text |
"text,text,…" } -rorule security_type -rwrule security_type -superuser
security_type -anon user_ID
```
7. Zeigen Sie die Regeln für die Exportrichtlinie an, um zu überprüfen, ob die neue Regel vorhanden ist:

vserver export-policy rule show -policyname *policy\_name*

Der Befehl zeigt eine Zusammenfassung für diese Exportrichtlinie an, einschließlich einer Liste von Regeln, die auf diese Richtlinie angewendet werden. ONTAP weist jeder Regel eine Indexnummer zu. Wenn Sie die Nummer des Regelindex kennen, können Sie darauf detaillierte Informationen zur angegebenen Exportregel anzeigen.

8. Überprüfen Sie, ob die Regeln, die auf die Exportrichtlinie angewendet werden, richtig konfiguriert sind:

```
vserver export-policy rule show -policyname policy name -vserver vserver name
-ruleindex integer
```
#### **Beispiele**

Die folgenden Befehle erstellen und überprüfen die Erstellung einer Exportregel auf der SVM mit dem Namen vs1 in einer Exportrichtlinie namens rs1. Die Regel hat die Indexnummer 1. Die Regel entspricht jedem Client in der Domäne eng.company.com und der netgroup @netgroup1. Die Regel ermöglicht allen NFS-Zugriff. Sie ermöglicht den schreibgeschützten und schreibgeschützten Zugriff auf Benutzer, die mit AUTH\_SYS authentifiziert wurden. Clients mit der UNIX-Benutzer-ID 0 (Null) werden anonymisiert, sofern sie nicht mit Kerberos authentifiziert sind.

```
vs1::> vserver export-policy rule create -vserver vs1 -policyname exp1
-ruleindex 1 -protocol nfs
-clientmatch .eng.company.com,@netgoup1 -rorule sys -rwrule sys -anon
65534 -superuser krb5
vs1::> vserver export-policy rule show -policyname nfs_policy
Virtual Policy Rule Access Client RO
Server Name Index Protocol Match Rule
                    ------------ -------------- ------ -------- ---------------- ------
vs1 exp1 1 nfs eng.company.com, sys
                                             @netgroup1
vs1::> vserver export-policy rule show -policyname exp1 -vserver vs1
-ruleindex 1
                                    Vserver: vs1
                                Policy Name: exp1
                                 Rule Index: 1
                            Access Protocol: nfs
Client Match Hostname, IP Address, Netgroup, or Domain:
eng.company.com,@netgroup1
                             RO Access Rule: sys
                             RW Access Rule: sys
User ID To Which Anonymous Users Are Mapped: 65534
                    Superuser Security Types: krb5
                Honor SetUID Bits in SETATTR: true
                   Allow Creation of Devices: true
```
Die folgenden Befehle erstellen und überprüfen die Erstellung einer Exportregel auf der SVM mit dem Namen vs2 in einer Exportrichtlinie namens expol2. Die Regel hat die Indexnummer 21. Die Regel stimmt die Clients mit den Mitgliedern der netgroup dev\_netgroup\_main überein. Die Regel ermöglicht allen NFS-Zugriff. Sie ermöglicht den schreibgeschützten Zugriff für Benutzer, die mit AUTH\_SYS authentifiziert wurden, und erfordert Kerberos-Authentifizierung für Lese- und Root-Zugriff. Clients mit der UNIX-Benutzer-ID 0 (Null) werden Root-Zugriff verweigert, es sei denn, sie werden mit Kerberos authentifiziert.

vs2::> vserver export-policy rule create -vserver vs2 -policyname expol2 -ruleindex 21 -protocol nfs -clientmatch @dev netgroup main -rorule sys -rwrule krb5 -anon 65535 -superuser krb5 vs2::> vserver export-policy rule show -policyname nfs\_policy Virtual Policy Rule Access Client RO Server Name Index Protocol Match Rule -------- ------------ ------ -------- ------------------ ----- vs2 expol2 21 nfs @dev\_netgroup\_main sys vs2::> vserver export-policy rule show -policyname expol2 -vserver vs1 -ruleindex 21 Vserver: vs2 Policy Name: expol2 Rule Index: 21 Access Protocol: nfs Client Match Hostname, IP Address, Netgroup, or Domain: @dev netgroup main RO Access Rule: sys RW Access Rule: krb5 User ID To Which Anonymous Users Are Mapped: 65535 Superuser Security Types: krb5 Honor SetUID Bits in SETATTR: true Allow Creation of Devices: true

### **Erstellung eines Volume oder qtree Storage-Containers**

### **Erstellen eines Volumes**

Sie können ein Volume erstellen und dessen Verbindungspunkt und andere Eigenschaften mit der festlegen volume create Befehl.

### **Über diese Aufgabe**

Ein Volume muss einen Verbindungspfad\_ enthalten, damit seine Daten den Clients zur Verfügung gestellt werden können. Sie können den Verbindungspfad angeben, wenn Sie ein neues Volume erstellen. Wenn Sie ein Volume erstellen, ohne einen Verbindungspfad anzugeben, müssen Sie das Volume über den im SVM Namespace mounten volume mount Befehl.

### **Bevor Sie beginnen**

- NFS sollte eingerichtet und ausgeführt werden.
- Der SVM-Sicherheitsstil muss UNIX sein.
- Ab ONTAP 9.13.1 können Sie Volumes mit aktivierten Kapazitätsanalysen und Aktivitätsverfolgung erstellen. Um die Kapazitäts- oder Aktivitätsverfolgung zu aktivieren, geben Sie das ein volume create Befehl mit -analytics-state Oder -activity-tracking-state Auf einstellen on.

Weitere Informationen zur Kapazitätsanalyse und Aktivitätsverfolgung finden Sie unter [Dateisystemanalyse](#page-3109-0) [Aktivieren](#page-3109-0).

### **Schritte**

1. Volume mit einem Verbindungspunkt erstellen:

```
volume create -vserver svm_name -volume volume_name -aggregate aggregate_name
-size {integer[KB|MB|GB|TB|PB]} -security-style unix -user user_name_or_number
-group group_name_or_number -junction-path junction_path [-policy
export_policy_name]
```
Die Wahl für -junction-path Sind die folgenden:

◦ Beispielsweise direkt unter root /*new\_vol*

Sie können ein neues Volume erstellen und festlegen, dass es direkt in das SVM Root-Volume eingebunden wird.

◦ Unter einem vorhandenen Verzeichnis z.B. /*existing\_dir/new\_vol*

Sie können ein neues Volume erstellen und angeben, dass es in ein vorhandenes Volume (in einer vorhandenen Hierarchie) eingebunden wird, das als Verzeichnis angegeben wird.

Wenn Sie ein Volume in einem neuen Verzeichnis erstellen möchten (in einer neuen Hierarchie unter einem neuen Volume), zum Beispiel, */new\_dir/new\_vol*, Anschließend müssen Sie zuerst ein neues übergeordnetes Volume erstellen, das mit dem SVM Root Volume verbunden ist. Anschließend würde das neue untergeordnete Volume im Verbindungspfad des neuen übergeordneten Volume (neues Verzeichnis) erstellt.

+ Wenn Sie eine vorhandene Exportrichtlinie verwenden möchten, können Sie diese beim Erstellen des Volumes angeben. Sie können später auch eine Exportrichtlinie mit dem hinzufügen volume modify Befehl.

2. Vergewissern Sie sich, dass das Volume mit dem gewünschten Verbindungspunkt erstellt wurde:

volume show -vserver *svm\_name* -volume *volume\_name* -junction

### **Beispiele**

Mit dem folgenden Befehl wird ein neues Volume mit dem Namen "user1" auf der SVM vs1.example.com und auf dem Aggregat aggr1 erstellt. Der neue Band wird bei zur Verfügung gestellt /users. Das Volume ist 750 GB groß und seine Volumengarantie ist vom Typ Volume (standardmäßig).

```
cluster1::> volume create -vserver vs1.example.com -volume users
-aggregate aggr1 -size 750g -junction-path /users
[Job 1642] Job succeeded: Successful
cluster1::> volume show -vserver vs1.example.com -volume users -junction
                         Junction Junction
Vserver Volume Active Junction Path Path Source
----------------- ------- -------- --------------- -----------
vs1.example.com users1 true /users RW_volume
```
Mit dem folgenden Befehl wird ein neues Volume namens "home4" auf der SVM "vs1.example.com" und das Aggregat "aggr1" erstellt. Das Verzeichnis /eng/ Im Namespace für die vs1 SVM ist bereits vorhanden, und das neue Volume wird unter zur Verfügung gestellt /eng/home, Das zum Home-Verzeichnis für das wird /eng/ Namespace. Das Volumen ist 750 GB groß und seine Volumengarantie ist vom Typ volume (Standardmäßig).

```
cluster1::> volume create -vserver vs1.example.com -volume home4
-aggregate aggr1 -size 750g -junction-path /eng/home
[Job 1642] Job succeeded: Successful
cluster1::> volume show -vserver vs1.example.com -volume home4 -junction
                        Junction Junction
Vserver Volume Active Junction Path Path Source
---------------- ------- -------- --------------- -----------
vs1.example.com home4 true /eng/home RW_volume
```
#### **Erstellen Sie einen qtree**

Sie können einen qtree erstellen, der Ihre Daten enthält, und seine Eigenschaften mit der festlegen volume qtree create Befehl.

#### **Was Sie benötigen**

- Es muss bereits die SVM und das Volume, das den neuen qtree enthalten soll, vorhanden sein.
- Der SVM-Sicherheitsstil muss UNIX sein, und NFS sollte eingerichtet und in Betrieb sein.

#### **Schritte**

1. Erstellen Sie den qtree:

```
volume qtree create -vserver vserver_name { -volume volume_name -qtree
qtree_name | -qtree-path qtree path } -security-style unix [-policy
export_policy_name]
```
Sie können das Volume und qtree als separate Argumente angeben oder das qtree-Pfad-Argument im Format angeben /vol/*volume\_name/\_qtree\_name*.

Standardmäßig übernehmen die qtrees die Exportrichtlinien für ihr übergeordnetes Volume, können jedoch

so konfiguriert werden, dass sie ein eigenes Volume verwenden. Wenn Sie eine vorhandene Exportrichtlinie verwenden möchten, können Sie diese beim Erstellen des qtree angeben. Sie können später auch eine Exportrichtlinie mit dem hinzufügen volume qtree modify Befehl.

2. Vergewissern Sie sich, dass der qtree mit dem gewünschten Verbindungspfad erstellt wurde:

```
volume qtree show -vserver vserver_name { -volume volume_name -qtree
qtree_name | -qtree-path qtree path }
```
### **Beispiel**

Im folgenden Beispiel wird ein qtree mit dem Namen qt01 auf der SVM vs1.example.com erstellt, der über einen Verbindungspfad verfügt /vol/data1:

```
cluster1::> volume qtree create -vserver vs1.example.com -qtree-path
/vol/data1/qt01 -security-style unix
[Job 1642] Job succeeded: Successful
cluster1::> volume qtree show -vserver vs1.example.com -qtree-path
/vol/data1/qt01
                         Vserver Name: vs1.example.com
                          Volume Name: data1
                           Qtree Name: qt01
    Actual (Non-Junction) Qtree Path: /vol/data1/qt01
                       Security Style: unix
                          Oplock Mode: enable
                     Unix Permissions: ---rwxr-xr-x
                             Qtree Id: 2
                         Qtree Status: normal
                        Export Policy: default
          Is Export Policy Inherited: true
```
### **Sicherer NFS-Zugriff über Exportrichtlinien**

### **Sicherer NFS-Zugriff über Exportrichtlinien**

Sie können Exportrichtlinien verwenden, um den NFS-Zugriff auf Volumes oder qtrees zu beschränken, die bestimmten Parametern entsprechen. Bei der Bereitstellung von neuem Speicher können Sie eine vorhandene Richtlinie und Regeln verwenden, einer vorhandenen Richtlinie Regeln hinzufügen oder neue Richtlinien und Regeln erstellen. Sie können auch die Konfiguration von Exportrichtlinien überprüfen

Ab ONTAP 9.3 können Sie die Überprüfung der Konfiguration der Exportrichtlinie als

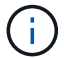

Hintergrundjob aktivieren, der Regelverletzungen in einer Fehlerregelliste aufzeichnet. Der vserver export-policy config-checker Befehle rufen den Checker auf und zeigen Ergebnisse an, mit denen Sie Ihre Konfiguration überprüfen und fehlerhafte Regeln aus der Richtlinie löschen können.die Befehle validieren lediglich die Exportkonfiguration für Hostnamen, Netgroups und anonyme Benutzer.

### **Verwalten der Verarbeitungsreihenfolge der Exportregeln**

Sie können das verwenden vserver export-policy rule setindex Befehl zum manuellen Festlegen der Indexnummer einer vorhandenen Exportregel. Dadurch können Sie festlegen, durch welche Priorität ONTAP Exportregeln auf Client-Anforderungen anwendet.

# **Über diese Aufgabe**

Wenn die neue Indexnummer bereits verwendet wird, fügt der Befehl die Regel an der angegebenen Stelle ein und ordnet die Liste entsprechend neu an.

# **Schritt**

1. Die Indexnummer einer angegebenen Exportregel ändern:

```
vserver export-policy rule setindex -vserver virtual_server_name -policyname
policy_name -ruleindex integer -newruleindex integer
```
# **Beispiel**

Mit dem folgenden Befehl wird die Indexnummer einer Exportregel unter Indexnummer 3 in die Indexnummer 2 in einer Exportrichtlinie namens rs1 auf der SVM mit dem Namen vs1 geändert:

```
vs1::> vserver export-policy rule setindex -vserver vs1
-policyname rs1 -ruleindex 3 -newruleindex 2
```
**Weisen Sie einer Exportrichtlinie einem Volume zu**

Jedes Volume in der SVM muss einer Exportrichtlinie zugeordnet werden, die Exportregeln für Clients enthält, um auf Daten im Volume zuzugreifen.

# **Über diese Aufgabe**

Sie können eine Exportrichtlinie einem Volume zuordnen, wenn Sie das Volume erstellen oder zu einem beliebigen Zeitpunkt nach der Erstellung des Volumes. Sie können eine Exportrichtlinie dem Volume zuweisen, obwohl eine Richtlinie vielen Volumes zugeordnet werden kann.

### **Schritte**

1. Wenn beim Erstellen des Volumes keine Exportrichtlinie angegeben wurde, weisen Sie dem Volume eine Exportrichtlinie zu:

volume modify -vserver *vserver\_name* -volume *volume\_name* -policy *export\_policy\_name*

2. Vergewissern Sie sich, dass die Richtlinie dem Volume zugewiesen wurde:

volume show -volume *volume\_name* -fields policy

#### **Beispiel**

Die folgenden Befehle weisen der Exportrichtlinie nfs\_Policy dem Volume vol1 auf der SVM vs1 zu und überprüfen die Zuweisung:

```
cluster::> volume modify -v1server vs1 -volume vol1 -policy nfs_policy
cluster::>volume show -volume vol -fields policy
vserver volume policy
------- ------------ ----------------
vs1 vol1 nfs policy
```
#### **Weisen Sie einer Exportrichtlinie einem qtree zu**

Anstatt ein ganzes Volume zu exportieren, können Sie auch einen bestimmten qtree auf ein Volume exportieren und direkt für Clients zugänglich machen. Sie können einen qtree exportieren, indem Sie ihm eine Exportrichtlinie zuweisen. Sie können die Exportrichtlinie entweder beim Erstellen eines neuen qtree oder durch Ändern eines vorhandenen qtree zuweisen.

#### **Was Sie benötigen**

Die Exportrichtlinie muss vorhanden sein.

### **Über diese Aufgabe**

Standardmäßig übernehmen die qtrees die übergeordneten Exportrichtlinien des enthaltenden Volumes, wenn dies zum Zeitpunkt der Erstellung nicht anders angegeben wird.

Sie können eine Exportrichtlinie einem qtree zuweisen, wenn Sie den qtree erstellen oder jederzeit nach dem Erstellen des qtree. Sie können eine Exportrichtlinie dem qtree zuordnen, obwohl eine Richtlinie mit vielen qtrees verknüpft werden kann.

### **Schritte**

1. Wenn beim Erstellen des qtree keine Exportrichtlinie angegeben wurde, weisen Sie dem qtree eine Exportrichtlinie zu:

volume qtree modify -vserver *vserver* name -qtree-path /vol/*volume\_name/qtree\_name* -export-policy *export\_policy\_name*

2. Vergewissern Sie sich, dass die Richtlinie dem qtree zugewiesen war:

volume qtree show -qtree *qtree\_name* -fields export-policy

#### **Beispiel**

Die folgenden Befehle ordnen Sie der SVM vs1 die Exportrichtlinie nfs\_Policy dem qtree qt1 zu und überprüfen Sie die Zuweisung:

```
cluster::> volume modify -v1server vs1 -qtree-path /vol/vol1/qt1 -policy
nfs_policy
cluster::>volume qtree show -volume vol1 -fields export-policy
vserver volume qtree export-policy
------- ------ ----- -------------
vs1 data1 qt01 nfs policy
```
# **Überprüfen Sie den NFS-Client-Zugriff vom Cluster aus**

Sie können ausgewählten Clients Zugriff auf die Freigabe gewähren, indem Sie UNIX-Dateiberechtigungen auf einem UNIX-Administrationshost festlegen. Sie können den Client-Zugriff über das überprüfen vserver export-policy check-access Befehl, ggf. die Exportregeln anpassen.

### **Schritte**

1. Überprüfen Sie im Cluster den Client-Zugriff auf Exporte mithilfe des vserver export-policy checkaccess Befehl.

Der folgende Befehl überprüft den Lese-/Schreibzugriff auf einen NFSv3 Client mit der IP-Adresse 1.2.3.4 auf das Volume home2. Die Befehlsausgabe gibt an, dass das Volume die Exportrichtlinie verwendet exphome-dir Und dieser Zugriff wird verweigert.

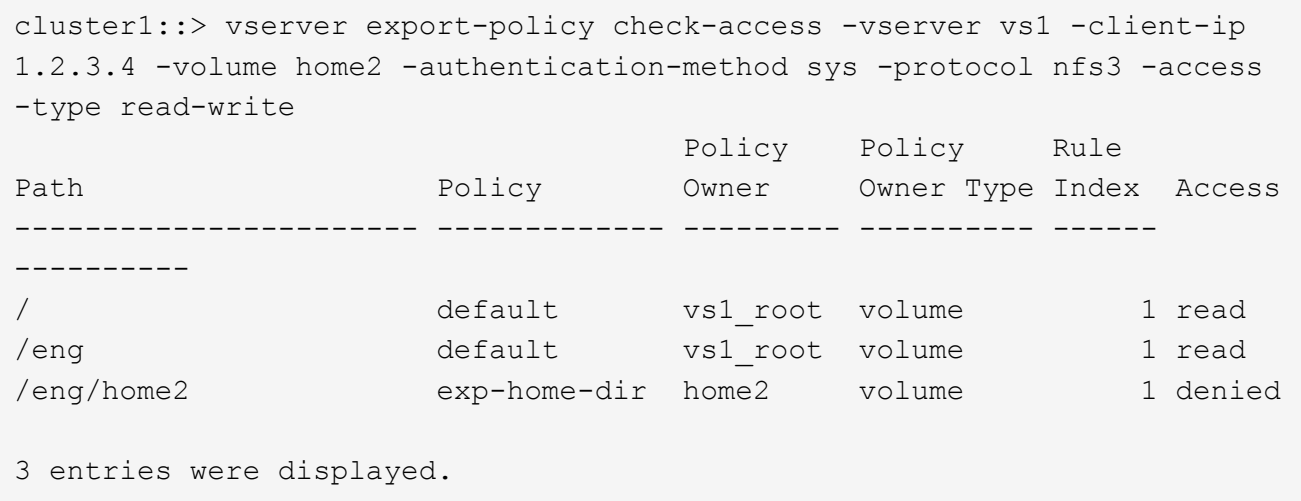

2. Überprüfen Sie die Ausgabe, um zu bestimmen, ob die Export-Richtlinie wie vorgesehen funktioniert und sich der Client-Zugriff wie erwartet verhält.

Konkret sollten Sie überprüfen, welche Export-Richtlinie vom Volume oder qtree verwendet wird und welche Zugriffstyp der Client als Ergebnis hat.

3. Gegebenenfalls die Regeln für die Exportrichtlinie neu konfigurieren.

### **Testen Sie den NFS-Zugriff von Client-Systemen**

Nachdem Sie den NFS-Zugriff auf das neue Storage-Objekt überprüft haben, sollten Sie die Konfiguration testen. Dazu müssen Sie sich bei einem NFS-Administrationshost anmelden und die Daten von der SVM lesen und auf die SVM schreiben. Anschließend sollten Sie den Prozess als nicht-Root-Benutzer in einem Client-System wiederholen.

# **Was Sie benötigen**

- Das Clientsystem muss über eine IP-Adresse verfügen, die durch die zuvor angegebene Exportregel zulässig ist.
- Sie müssen die Anmeldedaten für den Root-Benutzer haben.

# **Schritte**

1. Überprüfen Sie im Cluster die IP-Adresse der logischen Schnittstelle, die das neue Volume hostet:

network interface show –vserver *svm\_name*

- 2. Melden Sie sich als Root-Benutzer beim Administrationshost-Client-System an.
- 3. Ändern Sie das Verzeichnis in den Mount-Ordner:

cd /mnt/

- 4. Erstellen und Mounten eines neuen Ordners unter Verwendung der IP-Adresse der SVM:
	- a. Erstellen Sie einen neuen Ordner: mkdir /mnt/*folder*
	- b. Mounten Sie das neue Volume in diesem neuen Verzeichnis: mount -t nfs -o hard *IPAddress*:/*volume\_name* /mnt/*folder*
	- c. Ändern Sie das Verzeichnis in den neuen Ordner: cd *folder*

Die folgenden Befehle erstellen einen Ordner namens test1, mounten Sie das vol1-Volume an der IP-Adresse 192.0.2.130 im Ordner test1-Mount und wechseln Sie in das neue test1-Verzeichnis:

```
host# mkdir /mnt/test1
host# mount -t nfs -0 hard 192.0.2.130:/vol1 /mnt/test1
host# cd /mnt/test1
```
- 5. Erstellen Sie eine neue Datei, überprüfen Sie, ob sie vorhanden ist, und schreiben Sie Text in die Datei:
	- a. Testdatei erstellen: touch *filename*
	- b. Überprüfen Sie, ob die Datei existiert.: ls -l *filename*
	- c. Geben Sie: + Ein cat > *filename*

Geben Sie einen Text ein, und drücken Sie dann Strg+D, um Text in die Testdatei zu schreiben.

- d. Zeigt den Inhalt der Testdatei an. cat *filename*
- e. Entfernen Sie die Testdatei: rm *filename*
- f. Zurück zum übergeordneten Verzeichnis: cd ..

```
host# touch myfile1
host# ls -l myfile1
-rw-r--r-- 1 root root 0 Sep 18 15:58 myfile1
host# cat >myfile1
This text inside the first file
host# cat myfile1
This text inside the first file
host# rm -r myfile1
host# cd ..
```
- 6. Legen Sie als Root alle gewünschten UNIX-Eigentumsrechte und Berechtigungen auf dem gemounteten Volume fest.
- 7. Melden Sie sich auf einem UNIX-Client-System an, das in Ihren Exportregeln festgelegt ist, als einer der autorisierten Benutzer an, die nun Zugriff auf das neue Volume haben, und wiederholen Sie die Schritte in Schritt 3 bis 5, um zu überprüfen, ob Sie das Volume mounten und eine Datei erstellen können.

# **Wo Sie weitere Informationen finden**

Nachdem Sie den NFS-Client-Zugriff erfolgreich getestet haben, können Sie eine zusätzliche NFS-Konfiguration oder den SAN-Zugriff hinzufügen. Nach Abschluss des Protokollzugriffs sollten Sie das Root-Volume der Storage Virtual Machine (SVM) schützen.

# **NFS-Konfiguration**

Sie können den NFS-Zugriff auch über die folgenden Informationen und technischen Berichte konfigurieren:

• ["NFS-Management"](#page-1209-0)

Beschreibt die Konfiguration und das Management von Dateizugriff über NFS.

• ["NetApp Technical Report 4067: NFS Best Practice and Implementation Guide"](http://www.netapp.com/us/media/tr-4067.pdf)

Dient als NFSv3 und NFSv4-Betriebsanleitung, und bietet einen Überblick über das ONTAP Betriebssystem mit Schwerpunkt auf NFSv4.

• ["Technischer Bericht 4073 von NetApp: Sichere einheitliche Authentifizierung"](http://www.netapp.com/us/media/tr-4073.pdf)

Erläutert die Konfiguration von ONTAP für die Verwendung mit UNIX-basierten Kerberos Version 5 (krb5) Servern für die NFS-Speicherauthentifizierung und Windows Server Active Directory (AD) als Identitäts-Provider für KDC und Lightweight Directory Access Protocol (LDAP).

### • ["Technischer Bericht von NetApp 3580: NFSv4 Enhancements and Best Practices Guide Data ONTAP](http://www.netapp.com/us/media/tr-3580.pdf) [Implementation"](http://www.netapp.com/us/media/tr-3580.pdf)

Beschreibt die Best Practices, die befolgt werden sollten bei der Implementierung von NFSv4- Komponenten auf AIX, Linux- oder Solaris-Clients, die mit Systemen verbunden sind, auf denen ONTAP ausgeführt wird.

### **Netzwerkkonfiguration**

Sie können die Netzwerkfunktionen und Namensservices mithilfe der folgenden Informationen und technischen Berichte weiter konfigurieren:

• ["NFS-Management"](#page-1209-0)

Hier wird die Konfiguration und das Management von ONTAP-Netzwerken beschrieben.

• ["Technischer Bericht 4182 zu Ethernet Storage Design Considerations und Best Practices für Clustered](http://www.netapp.com/us/media/tr-4182.pdf) [Data ONTAP Konfigurationen"](http://www.netapp.com/us/media/tr-4182.pdf)

Beschreibt die Implementierung von ONTAP-Netzwerkkonfigurationen und bietet gängige Netzwerkbereitmplementiungsszenarien und Best Practice-Empfehlungen.

• ["NetApp Technical Report 4668: Name Services Best Practices Guide"](https://www.netapp.com/pdf.html?item=/media/16328-tr-4668pdf.pdf)

Erläutert die Konfiguration von LDAP, NIS, DNS und lokalen Dateien für Authentifizierungszwecke.

### **KONFIGURATION DES SAN-Protokolls**

Wenn Sie SAN-Zugriff auf die neue SVM angeben oder ändern möchten, können Sie die FC- oder iSCSI-Konfigurationsinformationen verwenden, die für diverse Host-Betriebssysteme verfügbar ist.

### **Sicherung des Root-Volumes**

Nach der Konfiguration von Protokollen auf der SVM sollten Sie sicherstellen, dass sein Root-Volume geschützt ist:

• ["Datensicherung"](https://docs.netapp.com/de-de/ontap/data-protection/index.html)

Beschreibt die Erstellung einer Spiegelung zur Lastverteilung, die das Root-Volume der SVM sichert. Diese Best Practice ist bei NetApp für NAS-fähige SVMs enthalten. Beschreibt außerdem, wie man bei Volume-Ausfällen oder -Verlusten schnell eine Recovery durchführen kann, indem das SVM-Root-Volume von einer Spiegelung zur Lastverteilung bereitgestellt wird.

# **Unterschiede der ONTAP Exporte im 7-Mode Export**

### **Unterschiede der ONTAP Exporte im 7-Mode Export**

Wenn Sie nicht vertraut sind mit wie ONTAP NFS Exporte implementiert, können Sie 7- Mode und ONTAP Export-Konfigurationstools vergleichen, sowie Beispiel 7-Mode /etc/exports Dateien mit geclusterten Richtlinien und Regeln

In ONTAP gibt es Nein /etc/exports Datei und nein exportfs Befehl. Stattdessen müssen Sie eine

Exportrichtlinie definieren. Exportrichtlinien ermöglichen es Ihnen, den Client-Zugriff auf dieselbe Weise zu steuern wie in 7-Mode, aber Sie erhalten zusätzliche Funktionen wie die Möglichkeit, dieselbe Exportrichtlinie für mehrere Volumes wiederzuverwenden.

### **Verwandte Informationen**

["NFS-Management"](#page-1209-0)

["NetApp Technical Report 4067: NFS Best Practice and Implementation Guide"](http://www.netapp.com/us/media/tr-4067.pdf)

### **Vergleich der Exporte in 7-Mode und ONTAP**

Exporte in ONTAP werden anders definiert und verwendet als in 7-Mode Umgebungen.

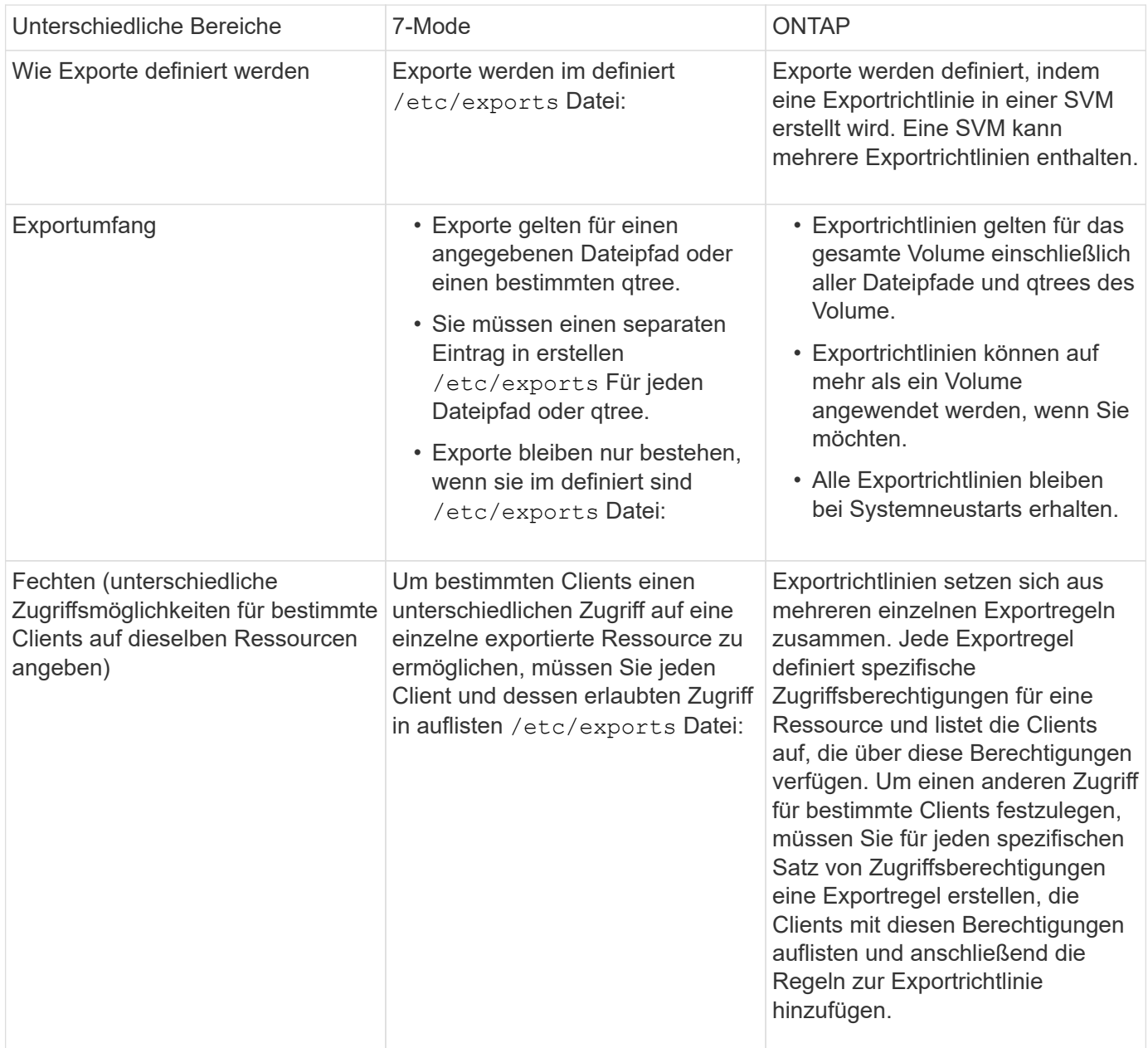

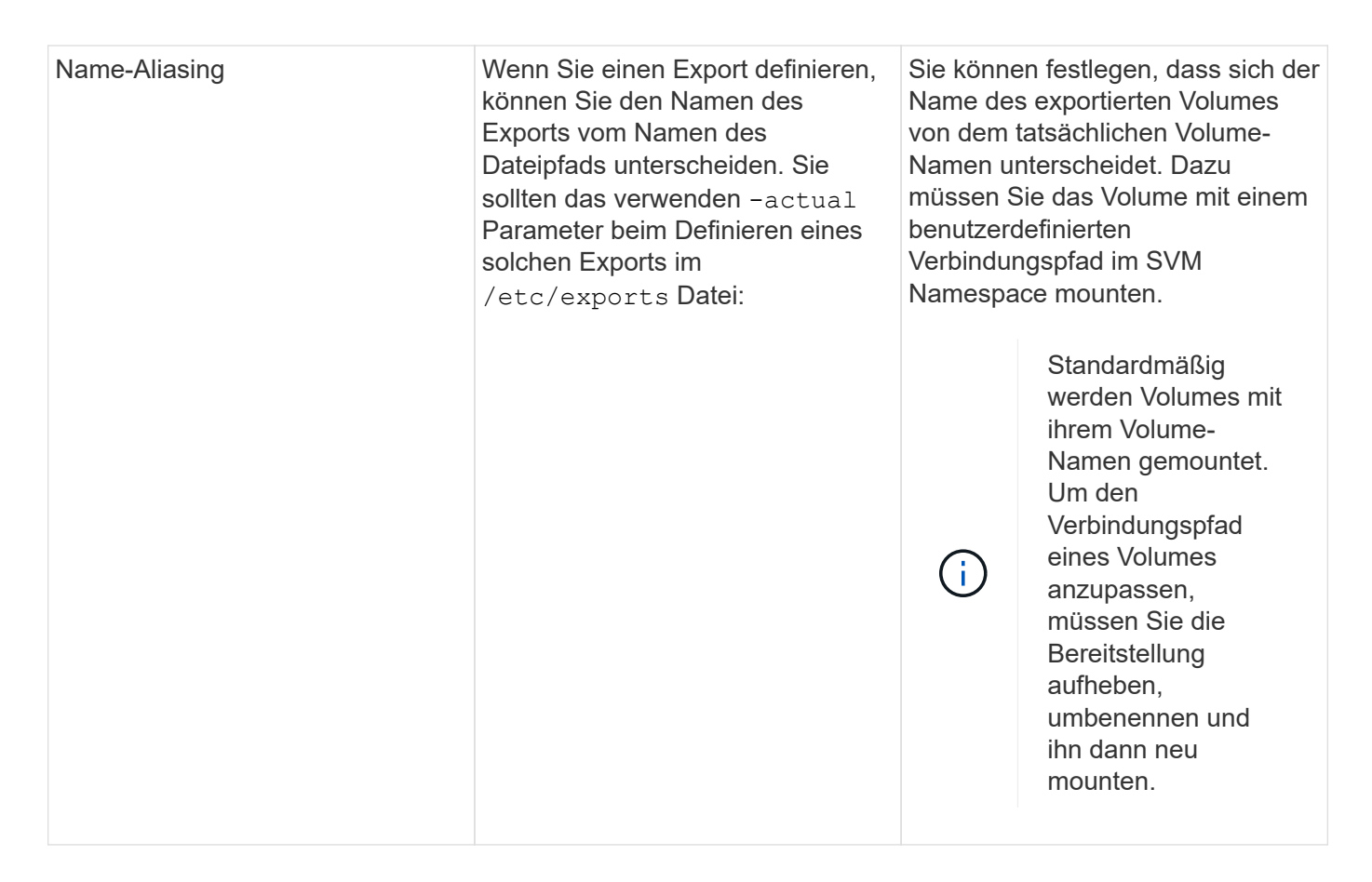

# **Beispiele für ONTAP-Exportrichtlinien**

Sie können beispielhafte Exportrichtlinien überprüfen, um besser zu verstehen, wie Exportrichtlinien in ONTAP funktionieren.

### **Beispiel für eine ONTAP Implementierung eines 7-Mode Exports**

Das folgende Beispiel zeigt einen Export von 7-Mode, wie er im angezeigt wird /etc/export Datei:

```
/vol/vol1 -sec=sys, ro=@readonly netgroup, rw=@readwrite netgroup1:
@readwrite netgroup2:@rootaccess netgroup,root=@rootaccess netgroup
```
Um diesen Export als Cluster-Exportrichtlinie zu reproduzieren, müssen Sie eine Exportrichtlinie mit drei Exportregeln erstellen und dann der Volume vol1 die Exportrichtlinie zuweisen.

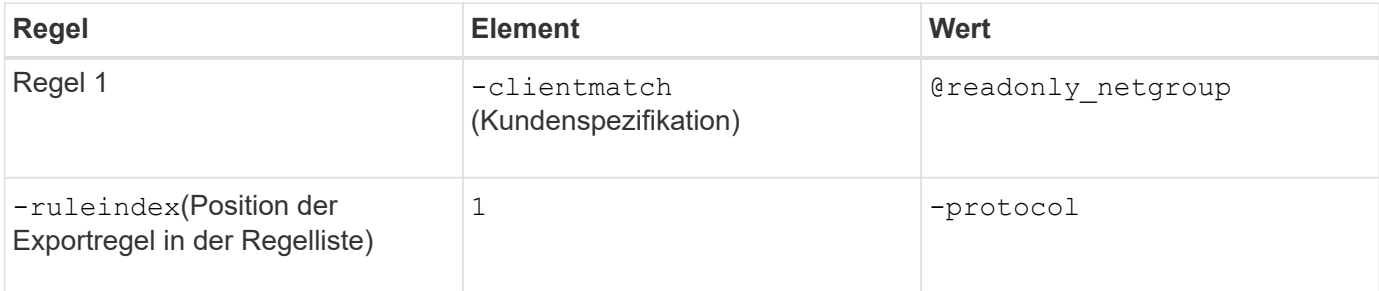

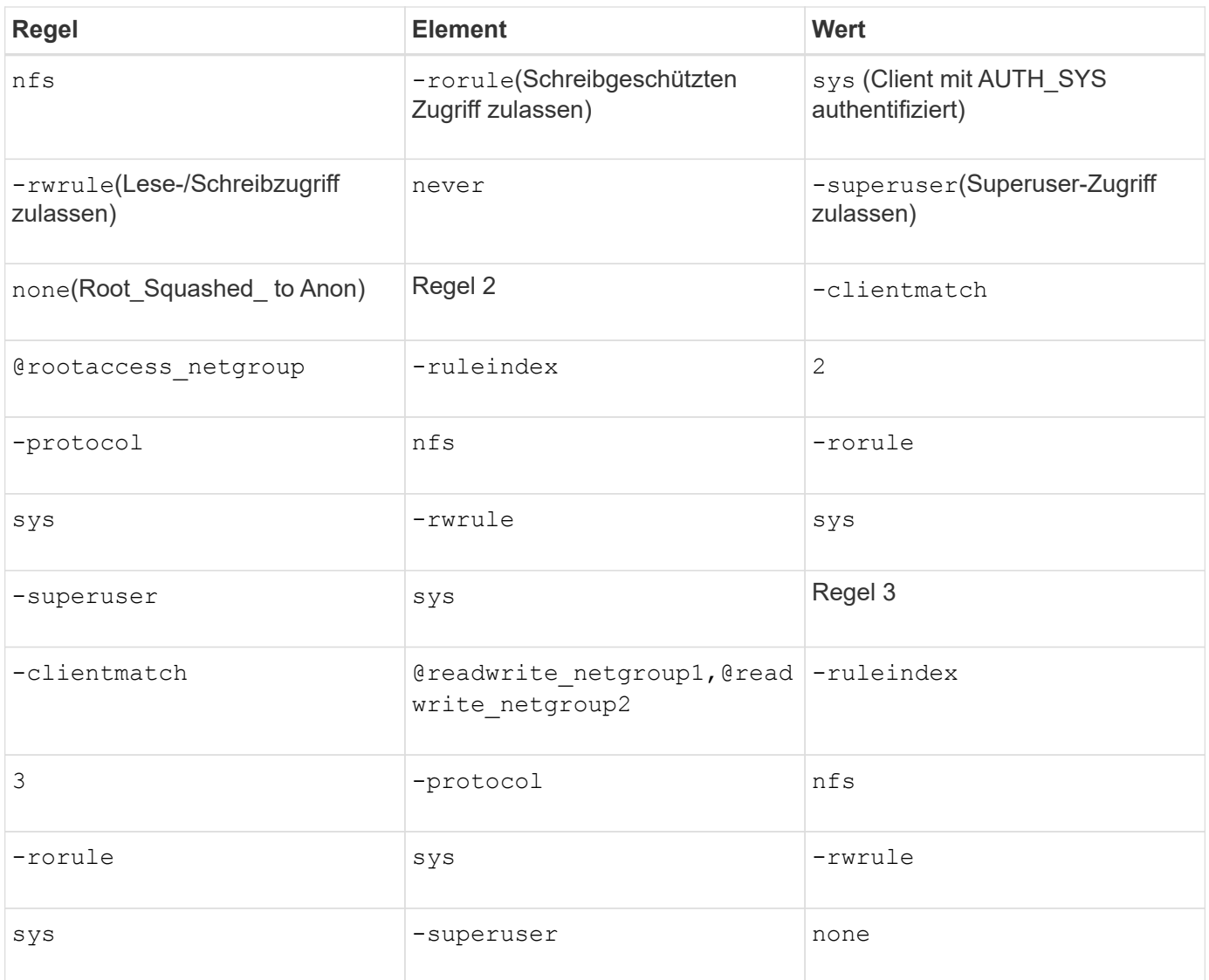

1. Exportrichtlinie exp\_vol1 erstellen:

vserver export-policy create -vserver NewSVM -policyname exp\_vol1

- 2. Erstellen Sie drei Regeln mit den folgenden Parametern zum Basisbefehl:
	- Basisbefehl:

vserver export-policy rule create -vserver NewSVM -policyname exp\_vol1

◦ Regelparameter:

```
-clientmatch @readonly netgroup -ruleindex 1 -protocol nfs -rorule sys
-rwrule never -superuser none+ -clientmatch @rootaccess netgroup -ruleindex
2 -protocol nfs -rorule sys -rwrule sys -superuser sys+ -clientmatch
@readwrite netgroup1,@readwrite netgroup2 -ruleindex 3 -protocol nfs -rorule
sys -rwrule sys -superuser none
```
3. Weisen Sie die Richtlinie dem Volume vol1 zu:

```
volume modify -vserver NewSVM -volume vol1 -policy exp_vol1
```
#### **Beispiel-Konsolidierung von 7-Mode-Exporten**

Das folgende Beispiel zeigt einen 7-Mode /etc/export Datei mit einer Zeile für jede der 10 qtrees:

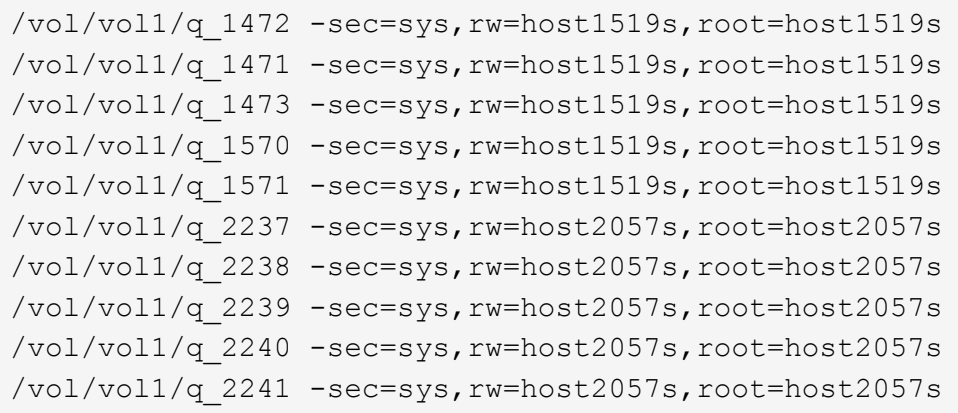

Im ONTAP ist für jeden qtree eine von zwei Richtlinien erforderlich: Eines mit einer Regel einschließlich -clientmatch host1519s, Oder eine mit einer Regel einschließlich -clientmatch host2057s.

- 1. Zwei Exportrichtlinien für exp\_vol1q1 und exp\_vol1q2 erstellen:
	- vserver export-policy create -vserver NewSVM -policyname exp\_vol1q1
	- vserver export-policy create -vserver NewSVM -policyname exp\_vol1q2
- 2. Erstellen Sie für jede Richtlinie eine Regel:
	- vserver export-policy rule create -vserver NewSVM -policyname exp\_vol1q1 -clientmatch host1519s -rwrule sys -superuser sys
	- vserver export-policy rule create -vserver NewSVM -policyname exp\_vol1q2 -clientmatch host1519s -rwrule sys -superuser sys
- 3. Wenden Sie die Richtlinien auf die qtrees an:
	- volume qtree modify -vserver NewSVM -qtree-path /vol/vol1/q\_1472 -export -policy exp\_vol1q1
	- [Nächste 4 qtrees…]
	- volume qtree modify -vserver NewSVM -qtree-path /vol/vol1/q\_2237 -export -policy exp\_vol1q2
	- [Nächste 4 qtrees…]

Wenn Sie später zusätzliche qtrees für diese Hosts hinzufügen müssen, würden Sie dieselben Exportrichtlinien verwenden.

# **Verwalten Sie NFS mit der CLI**

# <span id="page-1209-0"></span>**NFS-Referenzübersicht**

ONTAP umfasst Dateizugriffsfunktionen, die für das NFS-Protokoll verfügbar sind. Sie können einen NFS-Server aktivieren und Volumes oder qtrees exportieren.

Sie führen diese Schritte unter folgenden Umständen aus:

- Sie möchten mehr über die ONTAP NFS-Protokollfunktionen erfahren?
- Sie möchten weniger häufige Konfigurations- und Wartungsaufgaben ausführen, nicht die einfache NFS-Konfiguration.
- Sie möchten die Befehlszeilenschnittstelle (CLI) verwenden, nicht den System Manager oder ein automatisiertes Scripting Tool.

# **NAS-Dateizugriff verstehen**

### **Namespaces und Verbindungspunkte**

### **Übersicht über Namespaces und Verbindungspunkte**

Ein NAS *Namespace* ist eine logische Gruppierung von Volumes, die an *Junction Points* zu einer einzigen Filesystem-Hierarchie zusammengeschlossen wurden. Ein Client mit ausreichenden Berechtigungen kann auf Dateien im Namespace zugreifen, ohne den Speicherort der Dateien im Storage anzugeben. Junctioned Volumes können sich überall im Cluster befinden.

Anstatt jedes Volume mit einer interessanten Datei zu mounten, mounten NAS-Clients einen NFS *Export* oder greifen auf eine SMB *share.* der Export oder Share stellt den gesamten Namespace oder einen Zwischenstandort innerhalb des Namespace dar. Der Client greift nur auf die Volumes zu, die unter seinem Zugriffspunkt gemountet wurden.

Sie können Volumes je nach Bedarf dem Namespace hinzufügen. Sie können Verbindungspunkte direkt unter einer übergeordneten Volume-Verbindung oder in einem Verzeichnis innerhalb eines Volumes erstellen. Möglicherweise ist ein Pfad zu einer Volume-Verbindung für ein Volume mit dem Namen "vol3" vorhanden /vol1/vol2/vol3, Oder /vol1/dir2/vol3, Oder sogar /dir1/dir2/vol3. Der Pfad wird als *Verbindungspfad bezeichnet.*

Jeder SVM hat einen eindeutigen Namespace. Das SVM-Root-Volume ist der Einstiegspunkt in die Namespace-Hierarchie.

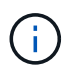

Damit die Daten im Falle eines Node-Ausfalls oder eines Failover weiterhin verfügbar bleiben, sollten Sie eine *Load-Sharing Mirror* Kopie für das SVM Root-Volume erstellen.

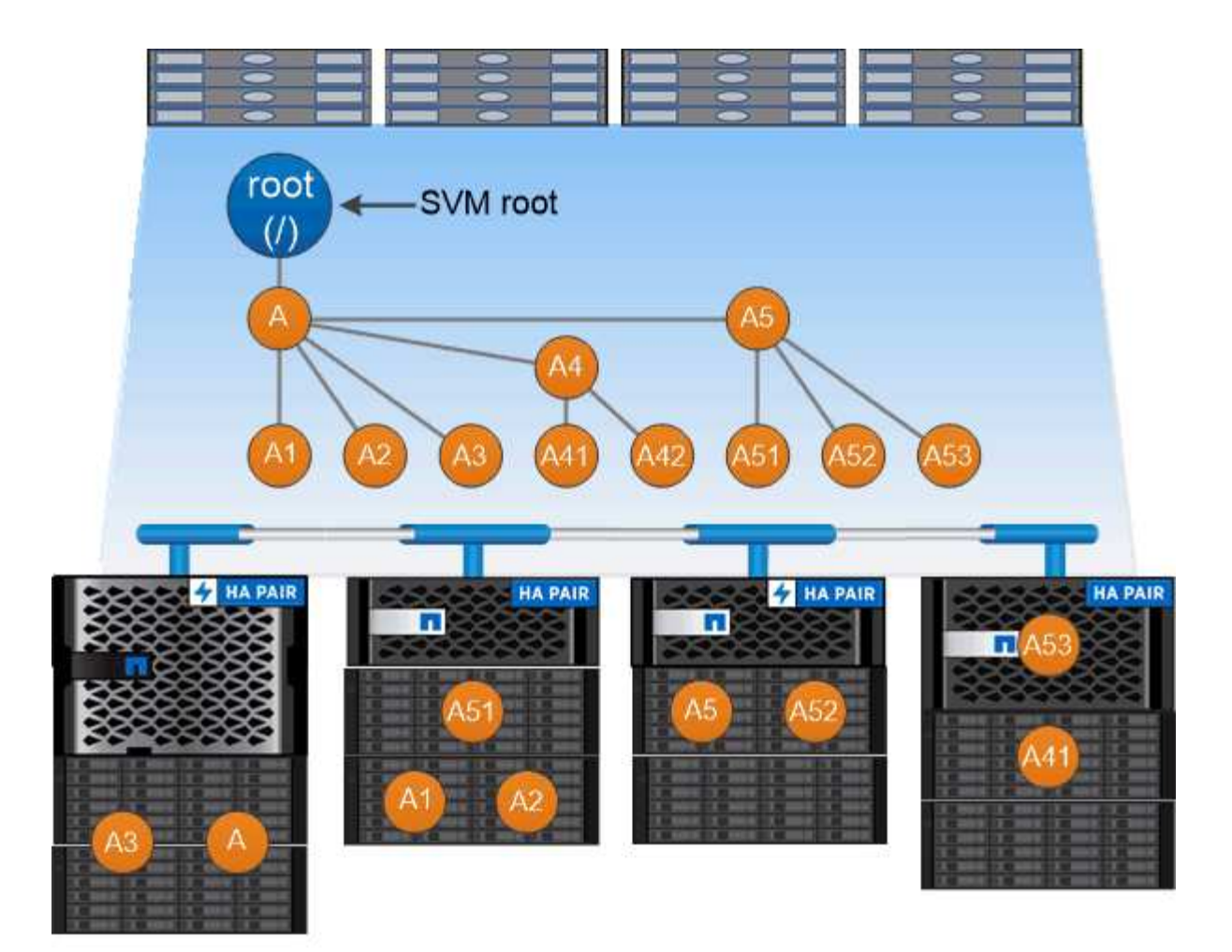

# A namespace is a logical grouping of volumes joined together at junction points to create a single file system hierarchy.

### **Beispiel**

Im folgenden Beispiel wird ein Volume mit dem Namen "home4" auf der SVM vs1 mit einem Verbindungspfad erstellt /eng/home:

```
cluster1::> volume create -vserver vs1 -volume home4 -aggregate aggr1
-size 1g -junction-path /eng/home
[Job 1642] Job succeeded: Successful
```
### **Was die typischen NAS Namespace-Architekturen sind**

Es gibt verschiedene typische NAS-Namespace-Architekturen, die Sie bei der Erstellung Ihres SVM-Namespace verwenden können. Sie können die Namespace-Architektur auswählen, die Ihren Business- und Workflow-Anforderungen entspricht.

Die Spitze des Namespace ist immer das Root-Volume, das durch einen Schrägstrich (/) dargestellt wird. Die Namespace-Architektur unter der Wurzel lässt sich in drei grundlegende Kategorien einteilen:

• Ein einzelner verzweigter Baum, mit nur einer einzigen Verbindung zum Stammverzeichnis des Namespace

- Mehrere verzweigte Bäume, mit mehreren Verbindungspunkten zum Stammverzeichnis des Namespace
- Mehrere Standalone-Volumes mit jeweils einem separaten Verbindungspunkt zum Root des Namespace

# **Namespace mit einem verzweigten Baum**

Eine Architektur mit einem einzelnen verzweigten Baum verfügt über einen einzigen Ansatzpunkt zum Root-Verzeichnis des SVM-Namespaces. Der einzelne Einfügepunkt kann entweder ein miteinander verbunden Volume oder ein Verzeichnis unter dem Root sein. Alle anderen Volumes werden an Verbindungspunkten unter dem einzelnen Einfügungspunkt (ein Volume oder ein Verzeichnis) gemountet.

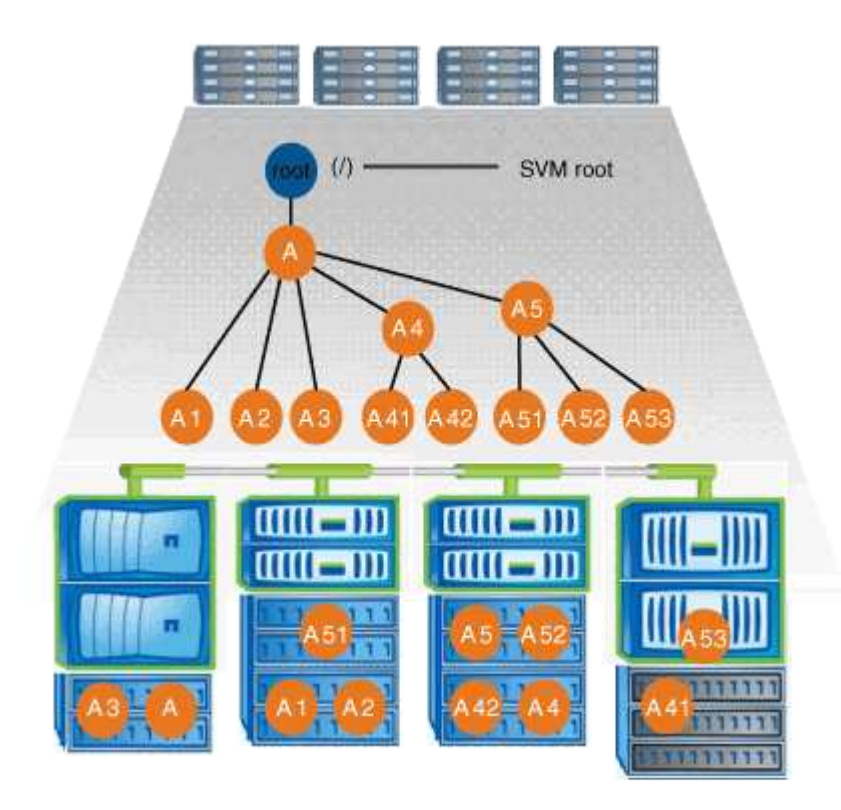

Eine typische Konfiguration für Volume-Verbindungen mit der oben genannten Namespace-Architektur kann beispielsweise wie die folgende Konfiguration aussehen: Alle Volumes werden unter dem einzelnen Einfügepunkt verbunden, ein Verzeichnis mit dem Namen "data":

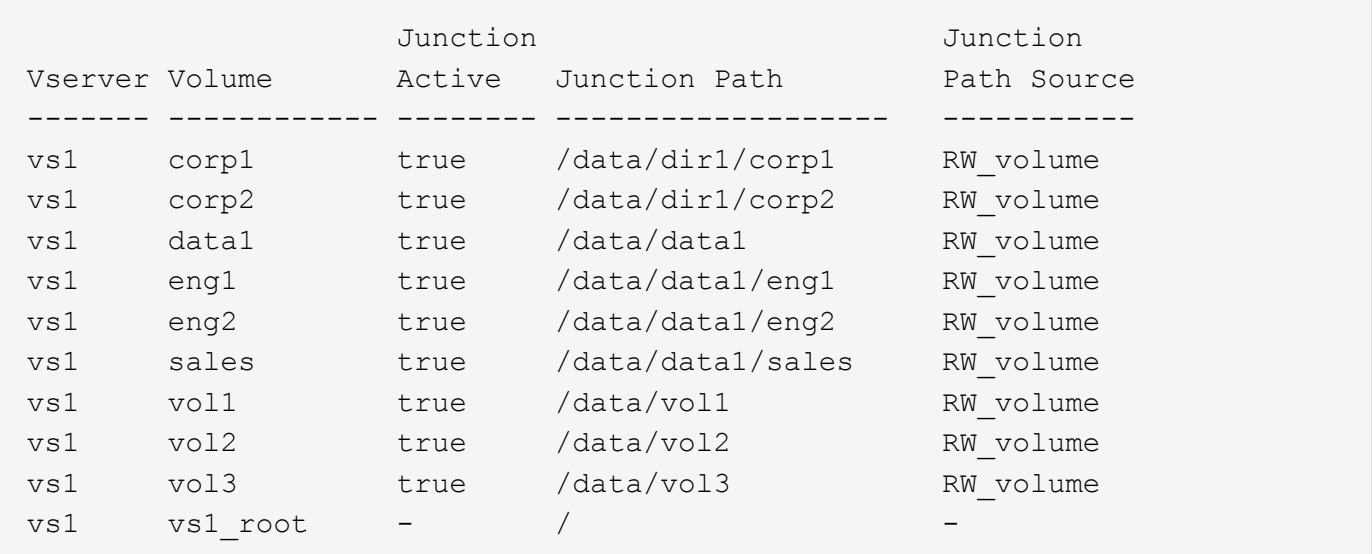

### **Namespace mit mehreren verzweigten Bäumen**

Eine Architektur mit mehreren verzweigten Bäumen verfügt über mehrere Ansatzpunkte zum Root-Verzeichnis des SVM-Namespaces. Die Einfügepunkte können entweder Volumes oder Verzeichnisse unter dem Root umfassen. Alle anderen Volumes werden an Verbindungspunkten unter den Einfügungspunkten (Volumes oder Verzeichnisse) gemountet.

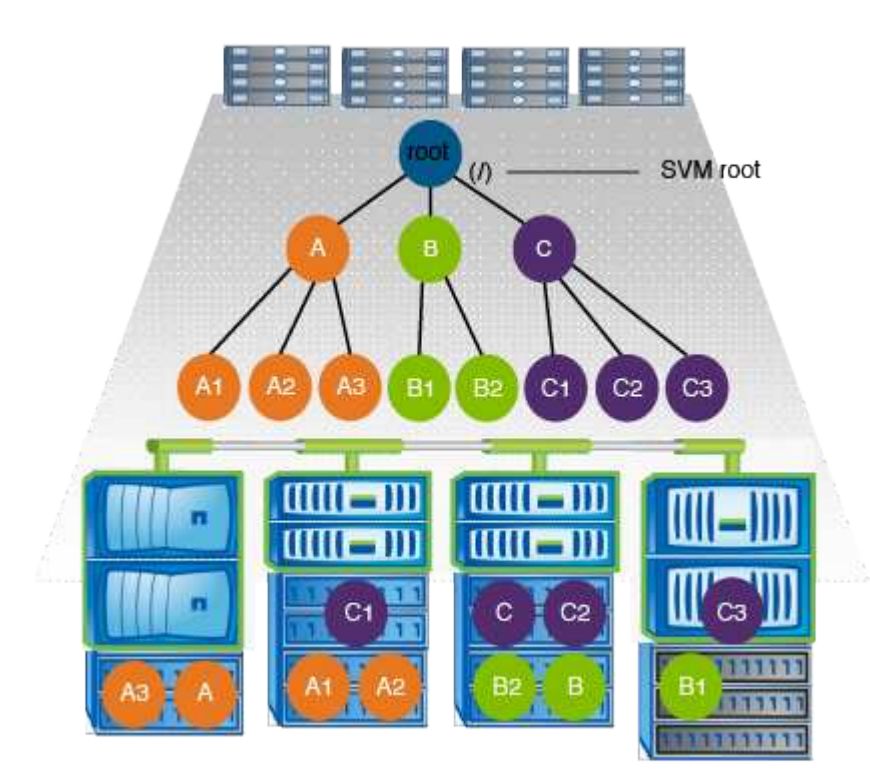

Beispielsweise könnte eine typische Konfiguration für eine Volume-Verbindungsstelle mit der oben genannten Namespace-Architektur wie die folgende Konfiguration aussehen: Es gibt drei Ansatzpunkte für das Root-Volume der SVM. Zwei Einfügepunkte sind Verzeichnisse mit den Namen "data" und "projects". Ein Einfügemarkt ist ein mit "Audit" in Verbindung gefügter Datenträger:

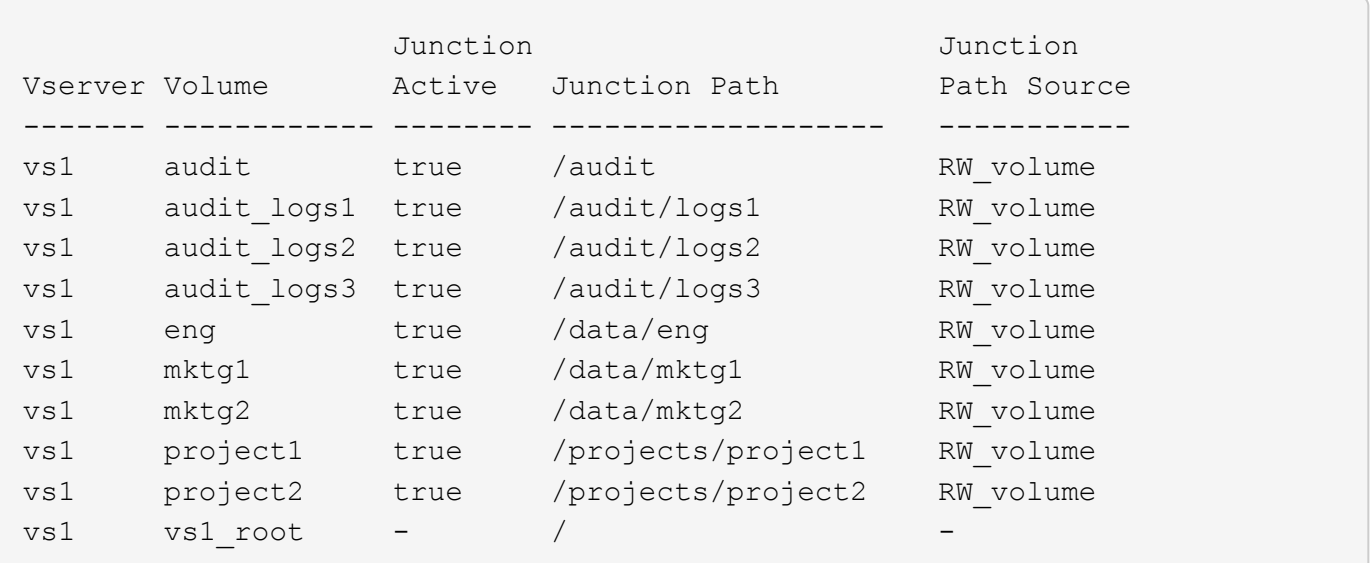

### **Namespace mit mehreren Standalone-Volumes**

In einer Architektur mit Standalone Volumes verfügt jedes Volume über einen Ansatzpunkt zum Root-Verzeichnis des SVM Namespace. Das Volume wird jedoch nicht unter einem anderen Volume verbunden. Jedes Volume verfügt über einen eindeutigen Pfad, der entweder direkt unter dem Stammverzeichnis verbunden ist oder unter einem Verzeichnis unter dem Stammverzeichnis verbunden wird.

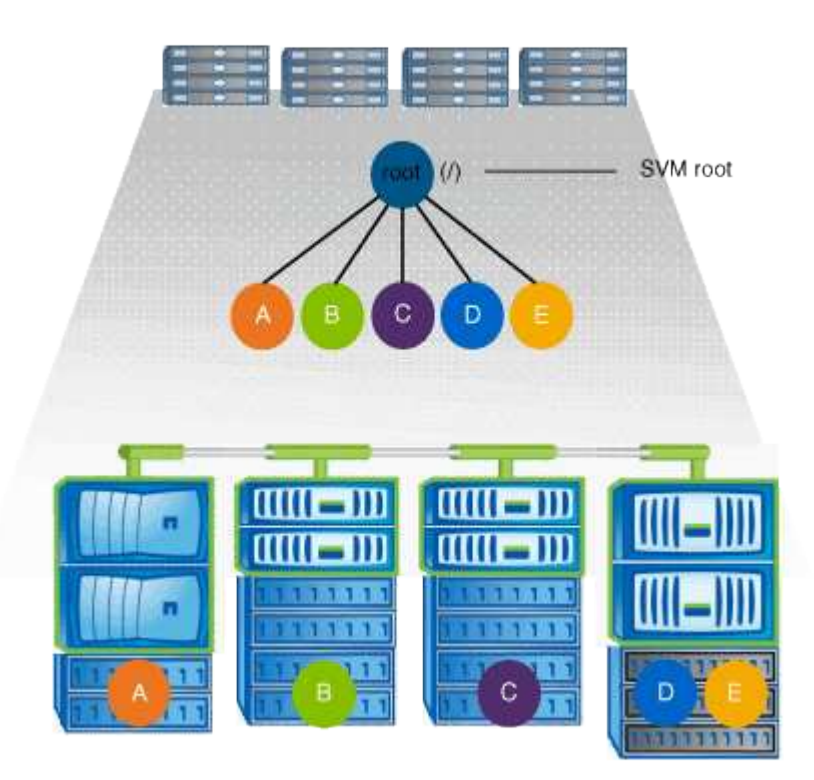

Beispielsweise kann eine typische Konfiguration für eine Volume-Verbindungsstelle mit der oben genannten Namespace-Architektur wie die folgende Konfiguration aussehen: Es gibt fünf Ansatzpunkte für das Root-Volume der SVM, wobei jeder Einfügepunkt einen Pfad zu einem Volume darstellt.

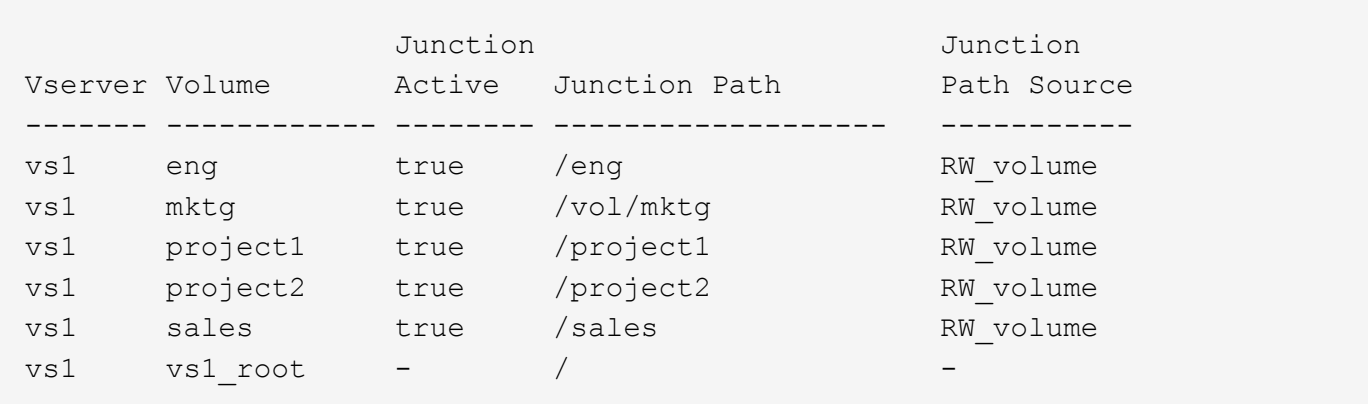

### **Wie ONTAP den Zugriff auf Dateien steuert**

**Wie ONTAP den Zugriff auf Dateien steuert, Übersicht**

ONTAP steuert den Zugriff auf Dateien gemäß den von Ihnen angegebenen Authentifizierungs- und dateibasierten Einschränkungen.

Wenn ein Client eine Verbindung zum Storage-System herstellt, um auf Dateien zuzugreifen, muss ONTAP zwei Aufgaben erledigen:

• Authentifizierung

ONTAP muss den Client authentifizieren, indem die Identität mit einer vertrauenswürdigen Quelle überprüft wird. Darüber hinaus ist der Authentifizierungstyp des Clients eine Methode, mit der bestimmt werden kann, ob ein Client beim Konfigurieren von Exportrichtlinien auf Daten zugreifen kann (optional für CIFS).

• Autorisierung

ONTAP muss den Benutzer autorisieren, indem er die Anmeldeinformationen des Benutzers mit den in der Datei oder dem Verzeichnis konfigurierten Berechtigungen vergleicht und bestimmt, welche Art von Zugriff, falls vorhanden, zur Verfügung stellt.

Um die Kontrolle über den Dateizugriff ordnungsgemäß zu managen, muss ONTAP mit externen Services wie NIS, LDAP und Active Directory Servern kommunizieren. Um ein Storage-System für Dateizugriff über CIFS oder NFS zu konfigurieren, müssen Sie die entsprechenden Services je nach Ihrer Umgebung in ONTAP einrichten.

### **Authentifizierungsbasierte Einschränkungen**

Bei authentifizierungsbasierten Einschränkungen kann festgelegt werden, welche Client-Machines und welche Benutzer eine Verbindung zur Storage Virtual Machine (SVM) herstellen können.

ONTAP unterstützt Kerberos-Authentisierung von UNIX und Windows Servern.

### **Dateibasierte Einschränkungen**

ONTAP bewertet drei Sicherheitsstufen, um zu ermitteln, ob eine Einheit autorisiert ist, eine angeforderte Aktion für Dateien und Verzeichnisse, die sich auf einer SVM befinden, durchzuführen. Der Zugriff wird durch die effektiven Berechtigungen nach Auswertung der drei Sicherheitsstufen bestimmt.

Jedes Storage-Objekt kann bis zu drei Typen von Sicherheitsebenen enthalten:

• Exportsicherheit (NFS) und Freigabe (SMB)

Die Export- und Share-Sicherheit gilt für den Client-Zugriff auf einen bestimmten NFS-Export oder eine bestimmte SMB-Freigabe. Benutzer mit Administratorrechten können die Sicherheit von Export- und Share-Ebene über SMB- und NFS-Clients managen.

• Sicherheit von Datei- und Verzeichnisdateien auf Storage-Ebene

Die Sicherheit der Storage-Level Access Guard-Lösung gilt für den Zugriff von SMB- und NFS-Clients auf SVM Volumes. Es werden nur NTFS-Zugriffsberechtigungen unterstützt. Damit ONTAP auf UNIX-Benutzern Sicherheitsüberprüfungen für den Zugriff auf Daten auf Volumes durchführen kann, für die der Storage-Level Access Guard angewendet wurde, muss der UNIX-Benutzer einem Windows-Benutzer auf der SVM, der auch Eigentümer des Volumes ist, zuordnen.

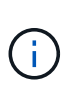

Wenn Sie die Sicherheitseinstellungen einer Datei oder eines Verzeichnisses von einem NFS- oder SMB-Client aus anzeigen, wird die Sicherheit des Access Guard auf Storage-Ebene nicht angezeigt. Die Sicherheit des Access Guard auf Storage-Ebene kann nicht von einem Client entzogen werden, selbst wenn ein System-Administrator (Windows oder UNIX) dies durchführt.

• Native Sicherheit auf Dateiebene durch NTFS, UNIX und NFSv4

Die Datei oder das Verzeichnis, die das Storage-Objekt repräsentieren, enthält native Sicherheit auf Dateiebene. Sie können die Sicherheit auf Dateiebene von einem Client aus festlegen. Die Dateiberechtigungen haben unabhängig davon, ob SMB oder NFS für den Zugriff auf die Daten verwendet wird.

# **Wie ONTAP die NFS-Client-Authentifizierung verarbeitet**

### **Überblick über die Handhabung der NFS-Client-Authentifizierung durch ONTAP**

NFS-Clients müssen ordnungsgemäß authentifiziert werden, bevor sie auf Daten auf der SVM zugreifen können. ONTAP authentifiziert die Clients, indem ihre UNIX-Anmeldeinformationen auf die von Ihnen konfigurierten Namensdienste überprüft werden.

Wenn ein NFS-Client eine Verbindung zur SVM herstellt, erhält ONTAP die UNIX-Anmeldedaten für den Benutzer, indem er abhängig von der Name-Services-Konfiguration der SVM andere Name-Services überprüft. ONTAP kann die Anmeldedaten für lokale UNIX Accounts, NIS-Domänen und LDAP-Domänen prüfen. Mindestens einer von ihnen muss so konfiguriert werden, dass ONTAP den Benutzer erfolgreich authentifizieren kann. Sie können mehrere Namensdienste und die Reihenfolge angeben, in der ONTAP sie durchsucht.

In einer reinen NFS-Umgebung mit UNIX-Volume-Sicherheitsstil genügt diese Konfiguration zur Authentifizierung und Bereitstellung des richtigen Dateizugriffs für einen Benutzer, der sich von einem NFS-Client aus verbinden lässt.

Bei Verwendung von Sicherheitsstilen für gemischte, NTFS- oder einheitliche Volumes muss ONTAP einen SMB-Benutzernamen für den UNIX-Benutzer zur Authentifizierung mit einem Windows Domain Controller erhalten. Dies kann entweder durch die Zuordnung einzelner Benutzer mithilfe lokaler UNIX-Konten oder LDAP-Domänen oder durch die Verwendung eines standardmäßigen SMB-Benutzers erfolgen. Sie können festlegen, nach welchen Namens-Services ONTAP in welcher Reihenfolge gesucht wird, oder einen standardmäßigen SMB-Benutzer angeben.

### **Verwendung von Name Services durch ONTAP**

ONTAP bezieht Informationen zu Benutzern und Clients mithilfe von Name Services. ONTAP verwendet diese Informationen, um Benutzer zu authentifizieren, die auf Daten auf dem Storage-System zugreifen, und um Benutzeranmeldeinformationen in einer heterogenen Umgebung zuzuordnen.

Wenn Sie das Speichersystem konfigurieren, müssen Sie angeben, welche Namensdienste ONTAP zum Abrufen von Benutzeranmeldeinformationen zur Authentifizierung verwenden soll. ONTAP unterstützt folgende Namensdienste:

• Lokale Benutzer (Datei)

- Externe NIS-Domänen (NIS)
- Externe LDAP-Domänen (LDAP)

Sie verwenden das vserver services name-service ns-switch Produktfamilie konfiguriert SVMs mit den Quellen für die Suche nach Netzwerkinformationen und der Reihenfolge, in der sie durchsucht werden können. Diese Befehle stellen die gleiche Funktionalität des bereit /etc/nsswitch.conf File auf UNIX Systemen.

Wenn ein NFS-Client eine Verbindung zur SVM herstellt, überprüft ONTAP die angegebenen Namensservices, um die UNIX-Anmeldedaten für den Benutzer abzurufen. Wenn Namensdienste richtig konfiguriert sind und ONTAP die UNIX-Anmeldedaten erhalten kann, authentifiziert ONTAP den Benutzer erfolgreich.

In einer Umgebung mit unterschiedlichen Sicherheitsstilen muss ONTAP möglicherweise Benutzeranmeldeinformationen zuordnen. Sie müssen Name-Services entsprechend für Ihre Umgebung konfigurieren, damit ONTAP die Benutzeranmeldeinformationen ordnungsgemäß zuordnen kann.

ONTAP verwendet außerdem Namensdienste für die Authentifizierung von SVM-Administratorkonten. Dies müssen Sie beachten, wenn Sie den Namespace-Switch konfigurieren oder ändern, um zu vermeiden, dass die Authentifizierung für SVM-Administratorkonten versehentlich deaktiviert wird. Weitere Informationen zu SVM-Verwaltungsbenutzern finden Sie unter ["Administratorauthentifizierung und RBAC"](#page-2096-0).

### **Wie ONTAP über NFS-Clients SMB-Dateizugriff gewährt**

ONTAP verwendet die Sicherheitssemantik des Windows NT File System (NTFS), um zu ermitteln, ob ein UNIX-Benutzer auf einem NFS-Client Zugriff auf eine Datei mit NTFS-Berechtigungen hat.

ONTAP konvertiert dazu die UNIX-Benutzer-ID (UID) des Benutzers in eine SMB-Berechtigung und überprüft anschließend mit den SMB-Anmeldeinformationen, ob der Benutzer über Zugriffsrechte auf die Datei verfügt. Eine SMB-Berechtigung besteht aus einer primären Sicherheits-ID (SID), in der Regel dem Windows-Benutzernamen des Benutzers und einer oder mehreren Gruppen-SIDs, die den Windows-Gruppen entsprechen, deren Mitglied der Benutzer ist.

Die Zeit, die ONTAP aus der Konvertierung der UNIX UID in eine SMB-Zugangsdaten zieht, kann von Millisekunden in hunderte von Millisekunden betragen, da der Prozess die Kontaktaufnahme mit einem Domain Controller erfordert. ONTAP ordnet die UID den SMB-Anmeldedaten zu und gibt die Zuordnung in einen Anmeldeinformationscache ein, um die durch die Konvertierung verursachte Verifizierungszeit zu reduzieren.

### **Funktionsweise des NFS-Caches für Zugangsdaten**

Wenn ein NFS-Benutzer Zugriff auf NFS-Exporte im Storage-System anfordert, muss ONTAP zur Authentifizierung des Benutzers seine Zugangsdaten entweder von externen Name Servern oder aus lokalen Dateien abrufen. ONTAP speichert diese Zugangsdaten dann in einem internen Cache für Zugangsdaten, um sie später verwenden zu können. Wenn die Funktionsweise der NFS-Caches für Zugangsdaten klar ist, können auch potenzielle Performance- und Zugriffsprobleme vermieden werden.

Ohne den Cache für Zugangsdaten müsste ONTAP jedes Mal, wenn ein NFS-Benutzer Zugriff angefordert hätte, Nameservices abfragen. Auf einem überlasteten Storage-System, auf das viele Benutzer zugreifen, kann dies schnell zu ernsthaften Performance-Problemen führen, was zu unerwünschten Verzögerungen oder gar zum NFS-Client-Zugriff führt.

Im Cache für Zugangsdaten ruft ONTAP die Zugangsdaten ab und speichert sie anschließend für einen vorab festgelegten Zeitraum für den schnellen und einfachen Zugriff, sollte der NFS-Client eine weitere Anforderung senden. Diese Methode bietet die folgenden Vorteile:

- Sie vereinfacht die Belastung des Storage-Systems durch die Verarbeitung von weniger Anfragen an externe Name Server (z. B. NIS oder LDAP).
- Dies vereinfacht die Belastung von externen Name Servern, indem weniger Anfragen an sie gesendet werden.
- Es beschleunigt den Benutzerzugriff, da die Wartezeit für den Erhalt von Anmeldeinformationen von externen Quellen entfällt, bevor der Benutzer authentifiziert werden kann.

ONTAP speichert sowohl positive als auch negative Anmeldedaten im Cache für Zugangsdaten. Positive Anmeldeinformationen bedeuten, dass der Benutzer authentifiziert wurde und Zugriff gewährt wurde. Negative Anmeldeinformationen bedeuten, dass der Benutzer nicht authentifiziert wurde und der Zugriff verweigert wurde.

Standardmäßig speichert ONTAP 24 Stunden lang positive Anmeldeinformationen. Das heißt, nach der erstmaligen Authentifizierung eines Benutzers verwendet ONTAP die im Cache gespeicherten Zugangsdaten für alle Zugriffsanfragen dieses Benutzers für 24 Stunden. Wenn der Benutzer nach 24 Stunden Zugriff anfordert, beginnt der Zyklus: ONTAP entnimmt die zwischengespeicherten Anmeldeinformationen und erhält die Anmeldeinformationen erneut aus der entsprechenden Namensdienstquelle. Wenn sich die Anmeldeinformationen auf dem Namensserver während der letzten 24 Stunden geändert haben, speichert ONTAP die aktualisierten Anmeldeinformationen für die nächsten 24 Stunden im Cache.

Standardmäßig speichert ONTAP negative Zugangsdaten für zwei Stunden. Das heißt, nachdem ONTAP den Zugriff zunächst einem Benutzer verweigert hat, werden alle Zugriffsanfragen des Benutzers für zwei Stunden lang verweigert. Wenn der Benutzer nach 2 Stunden Zugriff anfordert, beginnt der Zyklus: ONTAP erhält die Anmeldeinformationen erneut aus der entsprechenden Namensdienstquelle. Wenn sich die Anmeldeinformationen auf dem Namensserver in den letzten zwei Stunden geändert haben, speichert ONTAP die aktualisierten Anmeldeinformationen für die nächsten zwei Stunden im Cache.

# **Daten-Volumes werden in NAS-Namespaces erstellt und gemanagt**

# **Erstellung von Daten-Volumes mit festgelegten Verbindungspunkten**

Sie können den Verbindungspunkt bei der Erstellung eines Daten-Volumes angeben. Das resultierende Volume wird automatisch am Verbindungspunkt gemountet und ist für den NAS-Zugriff sofort konfiguriert.

### **Bevor Sie beginnen**

- Das Aggregat, in dem Sie das Volume erstellen möchten, muss bereits vorhanden sein.
- Ab ONTAP 9.13.1 können Sie Volumes mit aktivierten Kapazitätsanalysen und Aktivitätsverfolgung erstellen. Um die Kapazitäts- oder Aktivitätsverfolgung zu aktivieren, geben Sie das ein volume create Befehl mit -analytics-state Oder -activity-tracking-state Auf einstellen on.

Weitere Informationen zur Kapazitätsanalyse und Aktivitätsverfolgung finden Sie unter [Dateisystemanalyse](#page-3109-0) [Aktivieren](#page-3109-0).

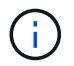

Folgende Zeichen können nicht im Verbindungspfad verwendet werden: \* # " > < ? \

+ die Länge des Verbindungspfads darf außerdem nicht mehr als 255 Zeichen umfassen.

### **Schritte**

1. Volume mit einem Verbindungspunkt erstellen:

```
volume create -vserver vserver_name -volume volume_name -aggregate
aggregate_name -size {integer[KB|MB|GB|TB|PB]} -security-style
{ntfs|unix|mixed} -junction-path junction_path
```
Der Verbindungspfad muss mit dem Root (/) beginnen und kann sowohl Verzeichnisse als auch Volumes enthalten. Der Verbindungspfad muss den Namen des Volumes nicht enthalten. Verbindungspfade sind unabhängig vom Volume-Namen.

Die Angabe eines Volume-Sicherheitsstils ist optional. Wenn Sie keinen Sicherheitsstil angeben, erstellt ONTAP das Volume mit dem gleichen Sicherheitstyp, der auf das Root-Volume der SVM (Storage Virtual Machine) angewendet wird. Der Sicherheitsstil des Root-Volumes ist jedoch möglicherweise nicht der Sicherheitsstil, den Sie auf das von Ihnen erstellte Datenvolumen anwenden möchten. Es wird empfohlen, beim Erstellen des Volumes den Sicherheitsstil festzulegen, um Probleme mit dem Dateizugriff zu minimieren, die sich nur schwer beheben lassen.

Die Groß-/Kleinschreibung des Verbindungspfads wird nicht berücksichtigt. /ENG Ist das gleiche wie /eng. Wenn Sie eine CIFS-Freigabe erstellen, behandelt Windows den Verbindungspfad so, als ob die Groß- /Kleinschreibung beachtet wird. Beispiel: Wenn die Verbindung lautet /ENG, Der Pfad einer SMB-Freigabe muss mit beginnen /ENG, Nicht /eng.

Es gibt viele optionale Parameter, mit denen Sie ein Daten-Volume anpassen können. Weitere Informationen dazu finden Sie auf den man-Pages für die volume create Befehl.

2. Vergewissern Sie sich, dass das Volume mit dem gewünschten Verbindungspunkt erstellt wurde:

volume show -vserver *vserver\_name* -volume *volume\_name* -junction

### **Beispiel**

Im folgenden Beispiel wird ein Volume mit dem Namen "home4" auf der SVM vs1 mit einem Verbindungspfad erstellt /eng/home:

```
cluster1::> volume create -vserver vs1 -volume home4 -aggregate aggr1
-size 1g -junction-path /eng/home
[Job 1642] Job succeeded: Successful
cluster1::> volume show -vserver vs1 -volume home4 -junction
                  Junction Junction
Vserver Volume Active Junction Path Path Source
      --------- ------- -------- --------------- -----------
vs1 home4 true /eng/home RW_volume
```
### **Erstellung von Daten-Volumes ohne Angabe von Verbindungspunkten**

Sie können ein Daten-Volume erstellen, ohne einen Verbindungspunkt anzugeben. Das resultierende Volume wird nicht automatisch gemountet und steht für den NAS-Zugriff nicht zur Verfügung. Sie müssen das Volume mounten, bevor Sie SMB-Freigaben oder

NFS-Exporte für dieses Volume konfigurieren können.

### **Bevor Sie beginnen**

- Das Aggregat, in dem Sie das Volume erstellen möchten, muss bereits vorhanden sein.
- Ab ONTAP 9.13.1 können Sie Volumes mit aktivierten Kapazitätsanalysen und Aktivitätsverfolgung erstellen. Um die Kapazitäts- oder Aktivitätsverfolgung zu aktivieren, geben Sie das ein volume create Befehl mit -analytics-state Oder -activity-tracking-state Auf einstellen on.

Weitere Informationen zur Kapazitätsanalyse und Aktivitätsverfolgung finden Sie unter [Dateisystemanalyse](#page-3109-0) [Aktivieren](#page-3109-0).

### **Schritte**

1. Um das Volume ohne Verbindungspunkt zu erstellen, verwenden Sie folgenden Befehl:

```
volume create -vserver vserver_name -volume volume_name -aggregate
aggregate_name -size {integer[KB|MB|GB|TB|PB]} -security-style
{ntfs|unix|mixed}
```
Die Angabe eines Volume-Sicherheitsstils ist optional. Wenn Sie keinen Sicherheitsstil angeben, erstellt ONTAP das Volume mit dem gleichen Sicherheitstyp, der auf das Root-Volume der SVM (Storage Virtual Machine) angewendet wird. Der Sicherheitsstil des Root-Volumes ist jedoch möglicherweise nicht der Sicherheitsstil, den Sie auf das Datenvolumen anwenden möchten. Es wird empfohlen, beim Erstellen des Volumes den Sicherheitsstil festzulegen, um Probleme mit dem Dateizugriff zu minimieren, die sich nur schwer beheben lassen.

Es gibt viele optionale Parameter, mit denen Sie ein Daten-Volume anpassen können. Weitere Informationen dazu finden Sie auf den man-Pages für die volume create Befehl.

2. Vergewissern Sie sich, dass das Volume ohne Verbindungspunkt erstellt wurde:

volume show -vserver vserver name -volume volume name -junction

### **Beispiel**

Im folgenden Beispiel wird ein Volume mit dem Namen "sales" auf der SVM vs1 erstellt, das nicht an einem Verbindungspunkt gemountet ist:

```
cluster1::> volume create -vserver vs1 -volume sales -aggregate aggr3
-size 20GB
[Job 3406] Job succeeded: Successful
cluster1::> volume show -vserver vs1 -junction
                 Junction Junction
Vserver Volume Active Junction Path Path Source
--------- ---------- -------- --------------- -----------
vs1 data true /data RW_volume
vs1 home4 true /eng/home RW_volume
vs1 vs1 root - / - -
vs1 sales - - - - -
```
# **Mounten oder Unmounten vorhandener Volumes im NAS Namespace**

Ein Volume muss auf dem NAS Namespace gemountet werden, bevor Sie den NAS-Client-Zugriff auf Daten in den Storage Virtual Machine (SVM)-Volumes konfigurieren können. Sie können ein Volume an einen Verbindungspunkt mounten, wenn es derzeit nicht angehängt ist. Sie können auch die Bereitstellung von Volumes aufheben.

# **Über diese Aufgabe**

Wenn Sie ein Volume unmounten und offline schalten, sind NAS-Clients nicht auf alle Daten innerhalb des Verbindungspunkts zugreifen können, einschließlich Daten in Volumes mit Verbindungspunkten im Namespace des nicht gemounteten Volumes.

 $\left( \begin{array}{c} 1 \end{array} \right)$ 

Um den NAS-Client-Zugriff auf ein Volume zu beenden, reicht es nicht aus, das Volume einfach zu entmounten. Sie müssen das Volume offline schalten oder andere Maßnahmen ergreifen, um sicherzustellen, dass die Client-seitigen Datei-Handle-Caches für ungültig erklärt werden. Weitere Informationen finden Sie im folgenden Knowledge Base-Artikel:

["NFSv3-Clients haben nach Entfernen aus dem Namespace in ONTAP noch Zugriff auf ein](https://kb.netapp.com/Advice_and_Troubleshooting/Data_Storage_Software/ONTAP_OS/NFSv3_clients_still_have_access_to_a_volume_after_being_removed_from_the_namespace_in_ONTAP) [Volume"](https://kb.netapp.com/Advice_and_Troubleshooting/Data_Storage_Software/ONTAP_OS/NFSv3_clients_still_have_access_to_a_volume_after_being_removed_from_the_namespace_in_ONTAP)

Wenn Sie ein Volume unmounten und offline schalten, gehen die Daten innerhalb des Volume nicht verloren. Zusätzlich bleiben vorhandene Volume-Exportrichtlinien und SMB-Freigaben, die auf dem Volume oder auf Verzeichnissen und Verbindungspunkten innerhalb des nicht abgehängt Volume erstellt wurden, erhalten. Wenn Sie das nicht abgesetzte Volume erneut mounten, können NAS-Clients mithilfe vorhandener Exportrichtlinien und SMB-Freigaben auf die Daten im Volume zugreifen.

### **Schritte**

1. Führen Sie die gewünschte Aktion aus:

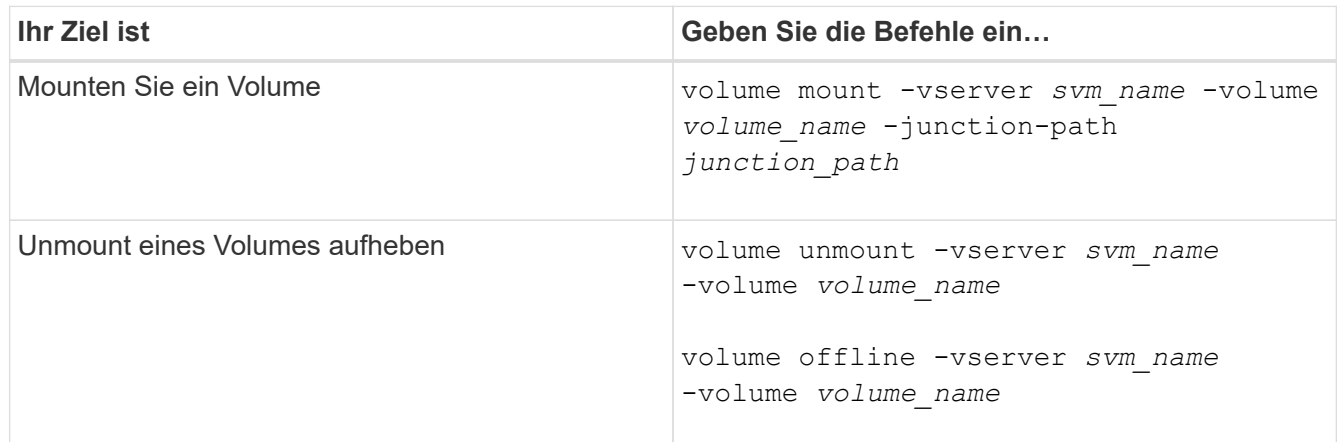

2. Vergewissern Sie sich, dass sich das Volume im gewünschten Mount-Status befindet:

volume show -vserver *svm\_name* -volume *volume\_name* -fields state,junctionpath,junction-active

### **Beispiele**

Im folgenden Beispiel wird ein Volume mit dem Namen "sales" auf SVM "vs1" an den Knotenpunkt "/Sales" gemountet:

```
cluster1::> volume mount -vserver vs1 -volume sales -junction-path /sales
cluster1::> volume show -vserver vs1 state,junction-path,junction-active
vserver volume state junction-path junction-active
--------- ---------- -------- --------------- ----------------
vs1 data online /data true
vs1 home4 online /eng/home true
vs1 sales online /sales true
```
Im folgenden Beispiel wird ein Volume mit dem Namen "data" auf SVM "vs1" getrennt und offline geschaltet:

```
cluster1::> volume unmount -vserver vs1 -volume data
cluster1::> volume offline -vserver vs1 -volume data
cluster1::> volume show -vserver vs1 -fields state, junction-path, junction-
active
vserver volume state junction-path junction-active
--------- ---------- --------- --------------- ---------------
vs1 data offline
vs1 home4 online /eng/home true
vs1 sales online /sales true
```
### **Anzeige von Informationen zu Volume Mount und Verbindungspunktpunkten**

Sie können Informationen zu gemounteten Volumes für Storage Virtual Machines (SVMs) und den Verbindungspunkten für die Volumes anzeigen. Sie können auch festlegen, welche Volumes nicht an einem Verbindungspunkt angehängt sind. Anhand dieser Informationen können Sie Ihren SVM-Namespace verstehen und managen.

### **Schritt**

1. Führen Sie die gewünschte Aktion aus:

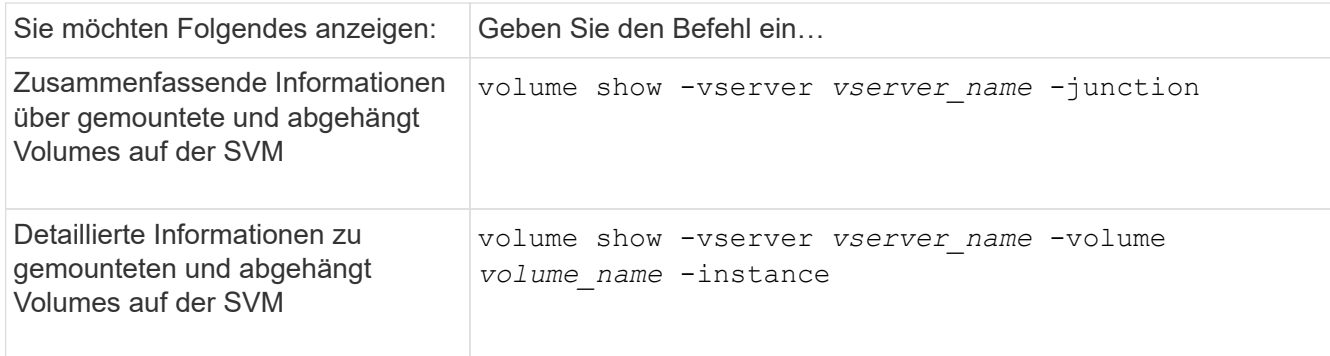

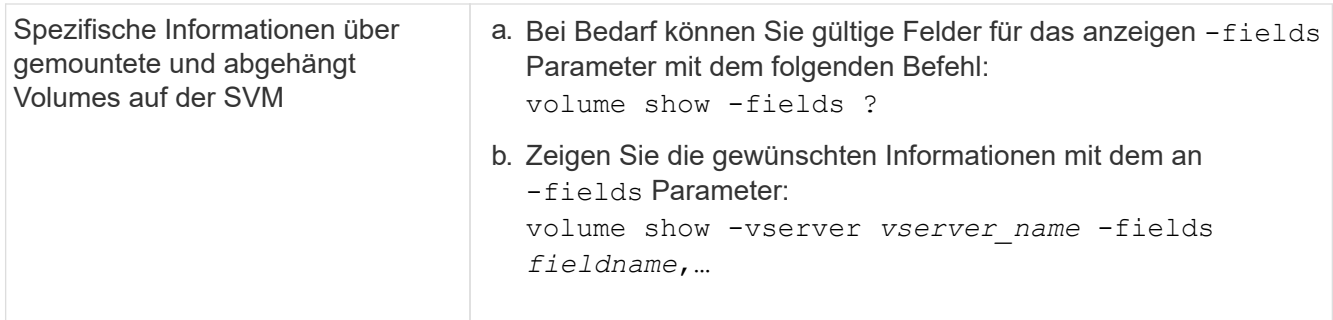

# **Beispiele**

Im folgenden Beispiel werden eine Zusammenfassung der gemounteten und nicht abgehängt Volumes auf SVM vs1 angezeigt:

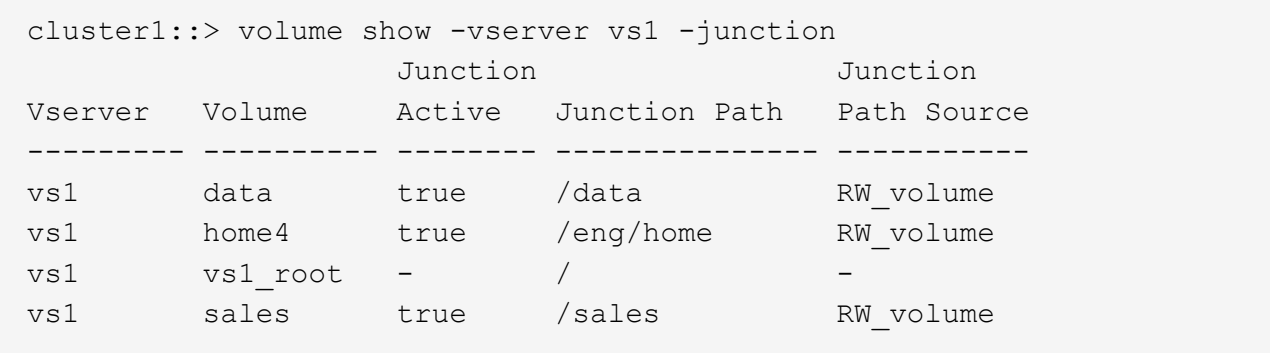

Im folgenden Beispiel werden Informationen zu den angegebenen Feldern für Volumes in SVM vs2 angezeigt:
cluster1::> volume show -vserver vs2 -fields vserver,volume,aggregate,size,state,type,security-style,junctionpath, junction-parent, node vserver volume aggregate size state type security-style junction-path junction-parent node ------- ------ --------- ---- ------ ---- -------------- ------------- --------------- ---- vs2 data1 aggr3 2GB online RW unix node3 vs2 data2 aggr3 1GB online RW ntfs /data2 vs2\_root node3 vs2 data2\_1 aggr3 8GB online RW ntfs /data2/d2\_1 data2 node3 vs2 data2\_2 aggr3 8GB online RW ntfs /data2/d2\_2 data2 node3 vs2 pubs aggr1 1GB online RW unix /publications vs2\_root node1 vs2 images aggr3 2TB online RW ntfs /images vs2\_root node3 vs2 logs aggr1 1GB online RW unix /logs vs2\_root node1 vs2 vs2 root aggr3 1GB online RW ntfs / / node3

# **Konfigurieren Sie Sicherheitsstile**

### **Einfluss der Sicherheitsstile auf den Datenzugriff**

#### **Was die Sicherheitsstile und ihre Auswirkungen sind**

Es gibt vier verschiedene Sicherheitsarten: UNIX, NTFS, gemischt und vereinheitlicht. Jeder Sicherheitsstil hat unterschiedliche Auswirkungen auf den Umgang mit Berechtigungen für Daten. Sie müssen die verschiedenen Effekte verstehen, um sicherzustellen, dass Sie den entsprechenden Sicherheitsstil für Ihre Zwecke auswählen.

Es ist wichtig zu verstehen, dass Sicherheitsstile nicht bestimmen, welche Client-Typen auf Daten zugreifen können oder nicht. Sicherheitsstile bestimmen nur die Art der Berechtigungen, die ONTAP zur Kontrolle des Datenzugriffs verwendet, und welche Clienttypen diese Berechtigungen ändern können.

Wenn ein Volume beispielsweise UNIX-Sicherheitsstil verwendet, können SMB-Clients aufgrund der Multiprotokollart von ONTAP weiterhin auf Daten zugreifen (sofern sie sich ordnungsgemäß authentifizieren und autorisieren). ONTAP verwendet jedoch UNIX-Berechtigungen, die nur UNIX-Clients mit nativen Tools ändern können.

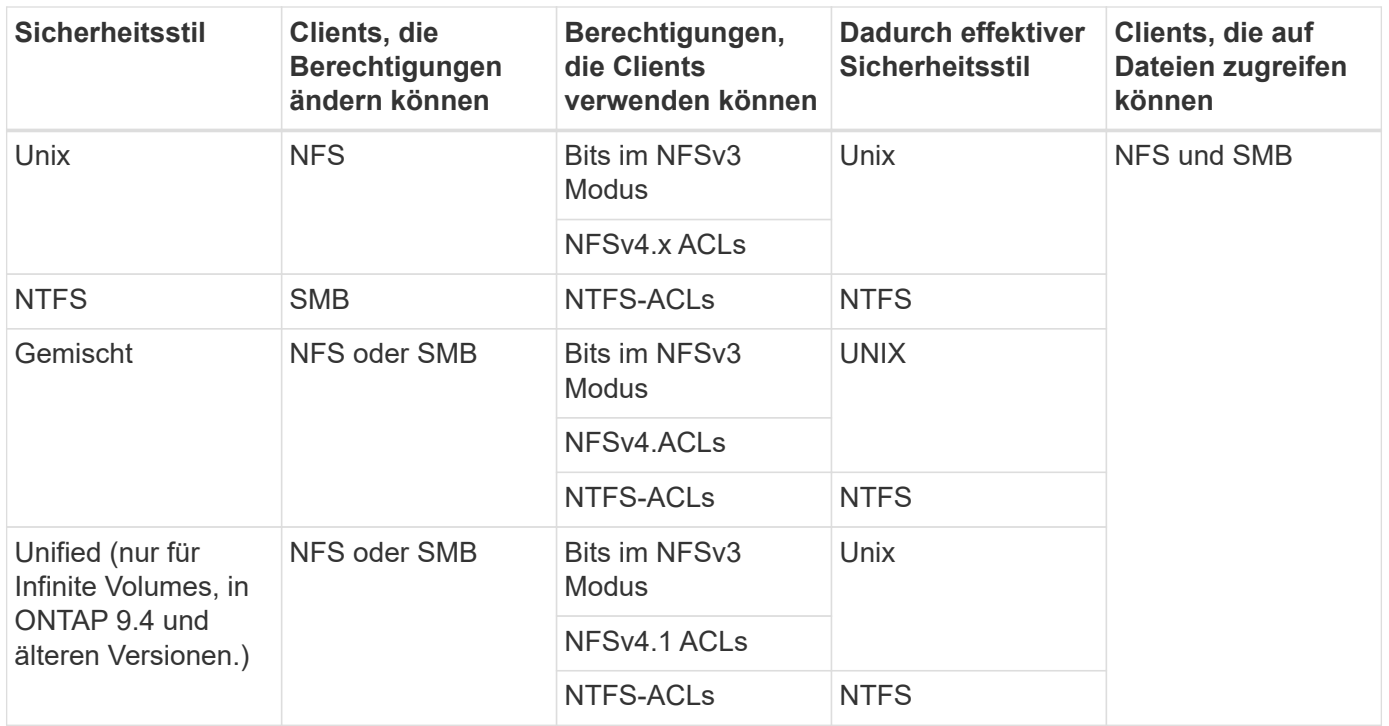

FlexVol Volumes unterstützen UNIX, NTFS und verschiedene Sicherheitsstile. Wenn der Sicherheitsstil gemischt oder vereinheitlicht ist, hängen die effektiven Berechtigungen vom Clienttyp ab, der die Berechtigungen zuletzt geändert hat, da Benutzer den Sicherheitsstil auf individueller Basis festlegen. Wenn der letzte Client, der die Berechtigungen geändert hat, ein NFSv3-Client war, sind die Berechtigungen UNIX NFSv3-Modus-Bits. Wenn der letzte Client ein NFSv4-Client war, sind die Berechtigungen NFSv4 ACLs. Wenn der letzte Client ein SMB-Client war, sind die Berechtigungen Windows NTFS ACLs.

Der Unified Security-Stil ist nur mit Infinite Volumes verfügbar, die in ONTAP 9.5 und neueren Versionen nicht mehr unterstützt werden. Weitere Informationen finden Sie unter [Das Management von FlexGroup Volumes –](#page-795-0) [Überblick.](#page-795-0)

Ab ONTAP 9.2 beginnt der show-effective-permissions Parameter für das vserver security file-directory Mit Befehl können Sie effektive Berechtigungen anzeigen, die einem Windows- oder UNIX-Benutzer im angegebenen Datei- oder Ordnerpfad gewährt werden. Darüber hinaus der optionale Parameter -share-name Ermöglicht Ihnen die Anzeige der effektiven Freigabeberechtigung.

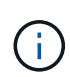

ONTAP legt zunächst einige Standarddateiberechtigungen fest. Standardmäßig ist der effektive Sicherheitsstil auf allen Daten in UNIX-, gemischten und Unified Security-Volumes UNIX und der effektive Berechtigungstyp UNIX Mode Bits (0755, sofern nicht anders angegeben), bis er von einem Client gemäß dem Standardsicherheitsstil konfiguriert wird. Standardmäßig ist der effektive Sicherheitsstil auf allen Daten in NTFS-Sicherheitsstil-Volumes NTFS und hat eine ACL, die allen die vollständige Kontrolle erlaubt.

#### **Wo und wann Sicherheitsstile eingestellt werden sollen**

Sicherheitsstile können auf FlexVol Volumes (Root-Volumes oder Daten-Volumes) und qtrees festgelegt werden. Sicherheitsstile können zum Zeitpunkt der Erstellung manuell eingestellt, automatisch geerbt oder zu einem späteren Zeitpunkt geändert werden.

Um zu entscheiden, welchen Sicherheitsstil auf einem Volume verwendet werden soll, sollten Sie zwei Faktoren berücksichtigen. Der Hauptfaktor ist die Art des Administrators, der das Dateisystem verwaltet. Sekundär ist die Art des Benutzers oder Service, der auf die Daten des Volume zugreift.

Wenn Sie den Sicherheitsstil auf einem Volume konfigurieren, sollten Sie die Anforderungen Ihrer Umgebung berücksichtigen, um sicherzustellen, dass Sie den besten Sicherheitsstil wählen und Probleme beim Management von Berechtigungen vermeiden. Die folgenden Überlegungen helfen Ihnen bei der Auswahl:

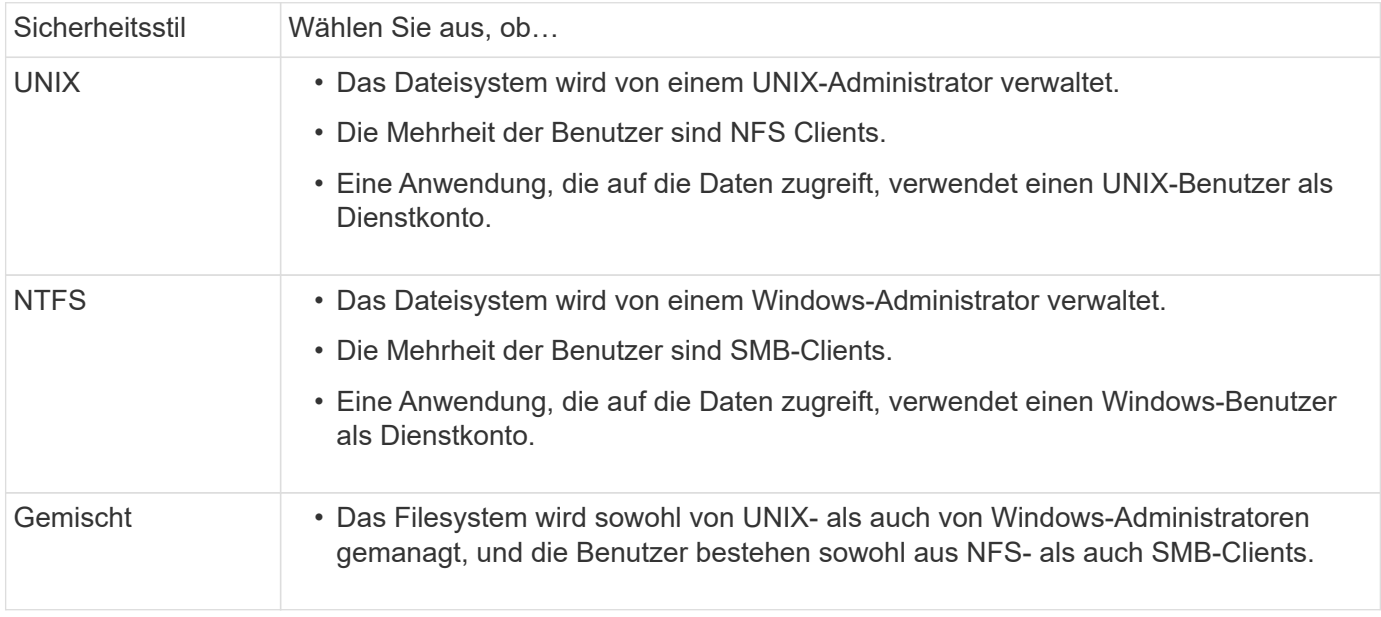

## **Wie funktioniert die Vererbung des Sicherheitsstils**

Wenn Sie beim Erstellen eines neuen FlexVol Volumes oder eines qtree nicht den Sicherheitsstil festlegen, übernimmt dieser seinen Sicherheitsstil auf unterschiedliche Weise.

Sicherheitsstile werden auf folgende Weise vererbt:

- Ein FlexVol Volume erbt den Sicherheitsstil des Root-Volumes seiner enthaltenen SVM.
- Ein qtree übernimmt den Sicherheitsstil seines enthaltenen FlexVol Volume.
- Eine Datei oder ein Verzeichnis erbt den Sicherheitsstil, den sie FlexVol Volume oder qtree enthält.

## **Wie ONTAP UNIX-Berechtigungen bewahrt**

Wenn Dateien in einem FlexVol-Volume mit derzeit UNIX-Berechtigungen von Windows-Anwendungen bearbeitet und gespeichert werden, kann ONTAP die UNIX-Berechtigungen beibehalten.

Wenn Anwendungen auf Windows-Clients Dateien bearbeiten und speichern, lesen sie die Sicherheitseinstellungen der Datei, erstellen eine neue temporäre Datei, wenden diese Eigenschaften auf die temporäre Datei an und geben der temporären Datei dann den ursprünglichen Dateinamen an.

Wenn Windows-Clients eine Abfrage für die Sicherheitseigenschaften durchführen, erhalten sie eine konstruierte ACL, die genau die UNIX-Berechtigungen repräsentiert. Der einzige Zweck dieser aufgebauten ACL besteht darin, die UNIX-Berechtigungen der Datei beizubehalten, da Dateien von Windows-Anwendungen aktualisiert werden, um sicherzustellen, dass die resultierenden Dateien dieselben UNIX-Berechtigungen haben. ONTAP legt keine NTFS-ACLs mithilfe der konstruierten ACL fest.

### **Verwalten Sie UNIX-Berechtigungen über die Registerkarte Windows-Sicherheit**

Wenn Sie UNIX-Berechtigungen von Dateien oder Ordnern in gemischten Volumes oder qtrees auf SVMs manipulieren möchten, können Sie auf Windows-Clients die Registerkarte "Sicherheit" verwenden. Alternativ können Sie Anwendungen verwenden, die Windows ACLs abfragen und festlegen können.

• Ändern der UNIX-Berechtigungen

Mithilfe der Registerkarte Windows Security können Sie UNIX Berechtigungen für ein Volume oder einen qtree im gemischten Sicherheitsstil anzeigen und ändern. Wenn Sie die Windows-Hauptregisterkarte verwenden, um UNIX-Berechtigungen zu ändern, müssen Sie zuerst den vorhandenen ACE entfernen, den Sie bearbeiten möchten (dadurch werden die Modusbits auf 0 gesetzt), bevor Sie Ihre Änderungen vornehmen. Alternativ können Sie den erweiterten Editor verwenden, um Berechtigungen zu ändern.

Bei Verwendung von Modusberechtigungen können Sie die Modusberechtigungen für die angegebene UID, GID und andere (alle anderen mit einem Konto auf dem Computer) direkt ändern. Wenn die angezeigte UID beispielsweise r-x-Berechtigungen hat, können Sie die UID-Berechtigungen in rwx ändern.

• Ändern der UNIX-Berechtigungen in NTFS-Berechtigungen

Sie können die Registerkarte Windows Security verwenden, um UNIX Sicherheitsobjekte durch Windows-Sicherheitsobjekte auf einem Volume mit gemischtem Sicherheitsstil oder qtree zu ersetzen, wobei die Dateien und Ordner einen effektiven UNIX-Sicherheitsstil haben.

Sie müssen zuerst alle aufgeführten UNIX-Berechtigungseinträge entfernen, bevor Sie sie durch die gewünschten Windows-Benutzer- und Gruppenobjekte ersetzen können. Anschließend können Sie NTFSbasierte ACLs auf den Windows-Benutzerobjekten konfigurieren. Indem Sie alle UNIX-Sicherheitsobjekte entfernen und nur Windows-Benutzer und -Gruppen zu einer Datei oder einem Ordner in einem gemischten Volume oder qtree hinzufügen, ändern Sie den effektiven Sicherheitsstil auf der Datei oder dem Ordner von UNIX auf NTFS.

Wenn Sie die Berechtigungen für einen Ordner ändern, ist das Windows-Standardverhalten, diese Änderungen auf alle Unterordner und Dateien zu übertragen. Daher müssen Sie die Ausbreitungsmöglichkeit auf die gewünschte Einstellung ändern, wenn Sie keine Änderung des Sicherheitsstils auf alle untergeordneten Ordner, Unterordner und Dateien übertragen möchten.

### **Sicherheitsstile für SVM-Root-Volumes konfigurieren**

Sie konfigurieren den Sicherheitsstil des Root-Volumes der Storage Virtual Machine (SVM), um die Art der Berechtigungen zu ermitteln, die für Daten im Root-Volume der SVM verwendet werden.

### **Schritte**

1. Verwenden Sie die vserver create Befehl mit dem -rootvolume-security-style Parameter zum Definieren des Sicherheitsstils.

Mögliche Optionen für die Sicherheit im Root-Volume sind unix, ntfs, Oder mixed.

2. Anzeigen und Überprüfen der Konfiguration, einschließlich des Root-Volume-Sicherheitsstils der erstellten SVM:

vserver show -vserver *vserver\_name*

### **Konfigurieren Sie Sicherheitsstile auf FlexVol Volumes**

Sie konfigurieren den Sicherheitsstil des FlexVol Volume, um die Art der Berechtigungen zu bestimmen, die für Daten in FlexVol-Volumes der Storage Virtual Machine (SVM) verwendet werden.

### **Schritte**

1. Führen Sie eine der folgenden Aktionen aus:

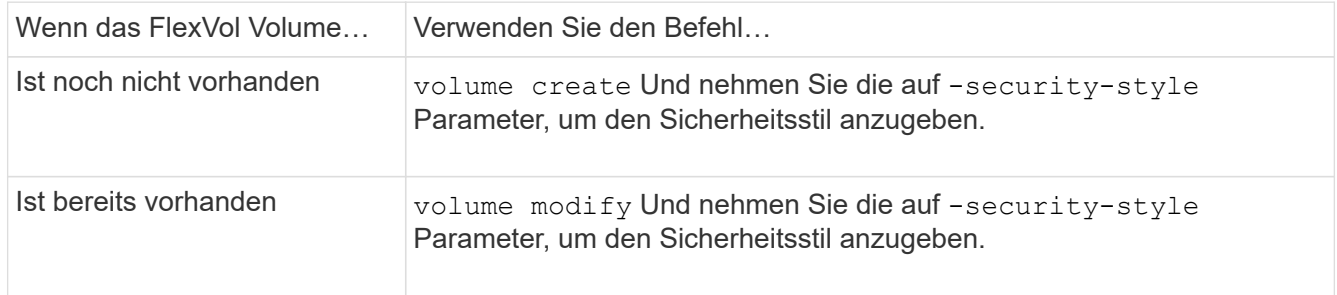

Mögliche Optionen für den FlexVol Volume Security Stil sind unix, ntfs, Oder mixed.

Wenn Sie beim Erstellen eines FlexVol-Volumes keinen Sicherheitsstil festlegen, erbt das Volume den Sicherheitsstil des Root-Volumes.

Weitere Informationen zum volume create Oder volume modify Befehle, siehe ["Logisches Storage-](#page-648-0)[Management"](#page-648-0).

2. Um die Konfiguration anzuzeigen, einschließlich des Sicherheitsstils des erstellten FlexVol-Volumes, geben Sie den folgenden Befehl ein:

volume show -volume volume name -instance

### **Security Styles auf qtrees konfigurieren**

Sie konfigurieren den Sicherheitsstil des qtree Volume, um die Art der Berechtigungen zu bestimmen, die für Daten in qtrees verwendet werden.

### **Schritte**

1. Führen Sie eine der folgenden Aktionen aus:

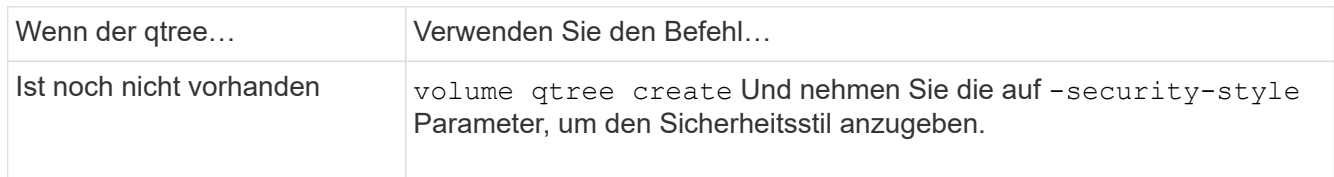

Die möglichen Optionen für den qtree-Sicherheitsstil sind unix, ntfs, Oder mixed.

Wenn Sie beim Erstellen eines qtree keinen Sicherheitsstil angeben, wird der Standardsicherheitsstil festgelegt mixed.

Weitere Informationen zum volume qtree create Oder volume qtree modify Befehle, siehe ["Logisches Storage-Management"](#page-648-0).

2. Geben Sie zum Anzeigen der Konfiguration, einschließlich des Sicherheitsstils des erstellten qtree, den folgenden Befehl ein: volume qtree show -qtree *qtree\_name* -instance

# **Richten Sie den Dateizugriff über NFS ein**

## **Richten Sie den Dateizugriff über NFS Overview ein**

Sie müssen eine Reihe von Schritten durchführen, um Clients über NFS den Zugriff auf Dateien auf Storage Virtual Machines (SVMs) zu erlauben. Abhängig von der aktuellen Konfiguration Ihrer Umgebung sind einige zusätzliche Schritte optional.

Damit Clients über NFS auf Dateien auf SVMs zugreifen können, müssen Sie die folgenden Aufgaben durchführen:

1. Aktivieren des NFS-Protokolls auf der SVM

Sie müssen die SVM konfigurieren, um den Datenzugriff von Clients über NFS zu ermöglichen.

2. Erstellen eines NFS-Servers auf der SVM

Ein NFS-Server ist eine logische Einheit auf der SVM, über die die SVM Dateien über NFS bereitstellen kann. Sie müssen den NFS-Server erstellen und die NFS-Protokollversionen angeben, die zugelassen werden sollen.

3. Exportrichtlinien für die SVM konfigurieren

Sie müssen Exportrichtlinien konfigurieren, um Volumes und qtrees für Clients verfügbar zu machen.

4. Konfigurieren Sie den NFS-Server je nach Netzwerk- und Storage-Umgebung mit entsprechenden Sicherheits- und anderen Einstellungen.

Dieser Schritt kann die Konfiguration von Kerberos, LDAP, NIS, Namenszuordnungen und lokalen Benutzern umfassen.

### **Sicherer NFS-Zugriff über Exportrichtlinien**

**Wie Exportrichtlinien den Client-Zugriff auf Volumes oder qtrees steuern**

Exportrichtlinien enthalten mindestens eine *Exportregel*, die jede Clientzugriffsanforderung verarbeitet. Das Ergebnis des Prozesses legt fest, ob der

Client-Zugriff verweigert oder gewährt wird und welche Zugriffsstufe. Auf der Storage Virtual Machine (SVM) muss eine Exportrichtlinie mit Exportregeln vorhanden sein, damit Clients auf Daten zugreifen können.

Sie verknüpfen jedem Volume oder qtree exakt eine Exportrichtlinie, um den Client-Zugriff auf das Volume oder qtree zu konfigurieren. Die SVM kann mehrere Exportrichtlinien enthalten. Dies ermöglicht Ihnen die folgenden Aktionen für SVMs mit mehreren Volumes oder qtrees:

- Jedem Volume oder qtree der SVM müssen für jedes Volume oder qtree verschiedene Exportrichtlinien zugewiesen werden, um für jedes Volume oder qtree in der SVM individuelle Zugriffskontrollen zu ermöglichen.
- Weisen Sie für eine identische Client-Zugriffskontrolle dieselbe Exportrichtlinie mehreren Volumes oder qtrees der SVM zu, ohne dass für jedes Volume oder qtree eine neue Exportrichtlinie erstellt werden muss.

Wenn ein Client eine Zugriffsanforderung stellt, die von der entsprechenden Exportrichtlinie nicht zulässig ist, schlägt die Anforderung mit einer Nachricht, die eine Berechtigung verweigert hat, fehl. Wenn ein Client keine Regel in der Exportrichtlinie enthält, wird der Zugriff verweigert. Wenn eine Exportrichtlinie leer ist, werden alle Zugriffe implizit verweigert.

Sie können eine Exportrichtlinie auf einem System, auf dem ONTAP ausgeführt wird, dynamisch ändern.

## **Standardmäßige Exportrichtlinie für SVMs**

Jede SVM verfügt über eine standardmäßige Exportrichtlinie, die keine Regeln enthält. Bevor Clients auf Daten auf der SVM zugreifen können, muss eine Exportrichtlinie mit Regeln vorhanden sein. Jedes FlexVol Volume in der SVM muss einer Exportrichtlinie zugeordnet werden.

Wenn Sie eine SVM erstellen, erstellt das Storage-System automatisch eine Standard-Exportrichtlinie mit dem Namen default Für das Root-Volume der SVM. Sie müssen eine oder mehrere Regeln für die Standard-Exportrichtlinie erstellen, bevor Clients auf Daten auf der SVM zugreifen können. Alternativ können Sie auch eine benutzerdefinierte Exportrichtlinie mit Regeln erstellen. Sie können die Standard-Exportrichtlinie ändern und umbenennen, aber Sie können die standardmäßige Exportrichtlinie nicht löschen.

Wenn Sie ein FlexVol Volume mit SVM erstellen, erstellt das Storage-System das Volume und ordnet das Volume der standardmäßigen Exportrichtlinie für das Root-Volume der SVM zu. Standardmäßig ist jedes in der SVM erstellte Volume der standardmäßigen Exportrichtlinie für das Root-Volume zugeordnet. Sie können die Standard-Exportrichtlinie für alle Volumes in der SVM verwenden oder für jedes Volume eine eindeutige Exportrichtlinie erstellen. Sie können mehrere Volumes derselben Exportrichtlinie zuordnen.

### **Wie Exportregeln funktionieren**

Exportregeln sind die funktionalen Elemente einer Exportrichtlinie. Exportregeln stimmen die Client-Zugriffsanforderungen auf ein Volume ab. Dabei werden bestimmte Parameter verwendet, die Sie konfigurieren, um zu bestimmen, wie die Clientzugriffsanforderungen verarbeitet werden sollen.

Eine Exportrichtlinie muss mindestens eine Exportregel enthalten, um den Zugriff auf Clients zu ermöglichen. Wenn eine Exportrichtlinie mehrere Regeln enthält, werden die Regeln in der Reihenfolge verarbeitet, in der sie in der Exportrichtlinie angezeigt werden. Die Regelreihenfolge wird durch die Indexnummer der Regel vorgegeben. Stimmt eine Regel mit einem Client überein, werden die Berechtigungen dieser Regel verwendet und keine weiteren Regeln verarbeitet. Stimmen keine Regeln überein, wird dem Client der Zugriff verweigert.

Sie können Exportregeln konfigurieren, um Clientzugriffsberechtigungen anhand der folgenden Kriterien zu ermitteln:

- Das Dateizugriffsprotokoll, das vom Client verwendet wird, der die Anforderung sendet, z. B. NFSv4 oder SMB.
- Eine Client-ID, z. B. Hostname oder IP-Adresse.

Die maximale Größe für die -clientmatch Das Feld darf 4096 Zeichen enthalten.

• Der vom Client zum Authentifizieren verwendete Sicherheitstyp, z. B. Kerberos v5, NTLM oder AUTH\_SYS.

Wenn in einer Regel mehrere Kriterien angegeben sind, muss der Client alle Kriterien erfüllen, damit die Regel angewendet werden kann.

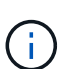

Ab ONTAP 9.3 können Sie die Überprüfung der Konfiguration der Exportrichtlinie als Hintergrundjob aktivieren, der Regelverletzungen in einer Fehlerregelliste aufzeichnet. Der vserver export-policy config-checker Befehle rufen den Checker auf und zeigen Ergebnisse an, mit denen Sie Ihre Konfiguration überprüfen und fehlerhafte Regeln aus der Richtlinie löschen können.

Die Befehle validieren lediglich die Exportkonfiguration für Hostnamen, Netzwerkgruppen und anonyme Benutzer.

### **Beispiel**

Die Exportrichtlinie enthält eine Exportregel mit den folgenden Parametern:

- -protocol nfs3
- -clientmatch 10.1.16.0/255.255.255.0
- -rorule any
- -rwrule any

Die Client-Zugriffsanforderung wird mithilfe des NFSv3-Protokolls versendet, und der Client hat die IP-Adresse 10.1.17.37.

Obwohl das Client-Zugriffsprotokoll übereinstimmt, befindet sich die IP-Adresse des Clients in einem anderen Subnetz als dem in der Exportregel angegebenen. Daher schlägt die Clientabgleich fehl, und diese Regel gilt nicht für diesen Client.

#### **Beispiel**

Die Exportrichtlinie enthält eine Exportregel mit den folgenden Parametern:

- -protocol nfs
- -clientmatch 10.1.16.0/255.255.255.0
- -rorule any
- -rwrule any

Die Client-Zugriffsanforderung wird mit dem NFSv4-Protokoll gesendet, und der Client hat die IP-Adresse 10.1.16.54.

Das Client-Zugriffsprotokoll stimmt überein, und die IP-Adresse des Clients befindet sich im angegebenen Subnetz. Daher ist die Clientabgleich erfolgreich, und diese Regel gilt für diesen Client. Der Client erhält unabhängig vom Sicherheitstyp Lese-/Schreibzugriff.

## **Beispiel**

Die Exportrichtlinie enthält eine Exportregel mit den folgenden Parametern:

- -protocol nfs3
- -clientmatch 10.1.16.0/255.255.255.0
- -rorule any
- -rwrule krb5,ntlm

Client #1 hat die IP-Adresse 10.1.16.207, sendet eine Zugriffsanfrage über das NFSv3-Protokoll und authentifiziert mit Kerberos v5.

Client #2 hat die IP-Adresse 10.1.16.211, sendet eine Zugriffsanfrage über das NFSv3-Protokoll und authentifiziert mit AUTH\_SYS.

Das Client-Zugriffsprotokoll und die IP-Adresse stimmen für beide Clients überein. Der schreibgeschützte Parameter ermöglicht den schreibgeschützten Zugriff auf alle Clients unabhängig vom Sicherheitstyp, mit dem sie authentifiziert wurden. Daher erhalten beide Clients nur Lesezugriff. Allerdings erhält nur Client #1 Lese-Schreib-Zugriff, weil er den genehmigten Sicherheitstyp Kerberos v5 zur Authentifizierung verwendet hat. Client #2 erhält keinen Lese-/Schreibzugriff.

### **Verwalten von Clients mit einem nicht aufgelisteten Sicherheitstyp**

Wenn ein Client sich mit einem Sicherheitstyp präsentiert, der nicht in einem Zugriffsparameter einer Exportregel aufgeführt ist, haben Sie die Wahl, entweder den Zugriff auf den Client zu verweigern oder ihn stattdessen der anonymen Benutzer-ID zuzuordnen, indem Sie die Option verwenden none Im Zugriffsparameter.

Ein Client kann sich mit einem Sicherheitstyp präsentieren, der nicht in einem Zugriffsparameter aufgeführt ist, da er mit einem anderen Sicherheitstyp authentifiziert wurde oder überhaupt nicht authentifiziert wurde (Sicherheitstyp AUTH\_NONE). Standardmäßig wird dem Client automatisch der Zugriff auf diese Ebene verweigert. Sie können die Option jedoch hinzufügen none Zum Zugriffsparameter. Als Ergebnis werden Clients mit einem nicht aufgelisteten Sicherheitsstil stattdessen der anonymen Benutzer-ID zugeordnet. Der -anon Parameter legt fest, welche Benutzer-ID diesen Clients zugewiesen ist. Die für das angegebene Benutzer-ID -anon Der Parameter muss ein gültiger Benutzer sein, der mit Berechtigungen konfiguriert ist, die Sie für den anonymen Benutzer als geeignet erachten.

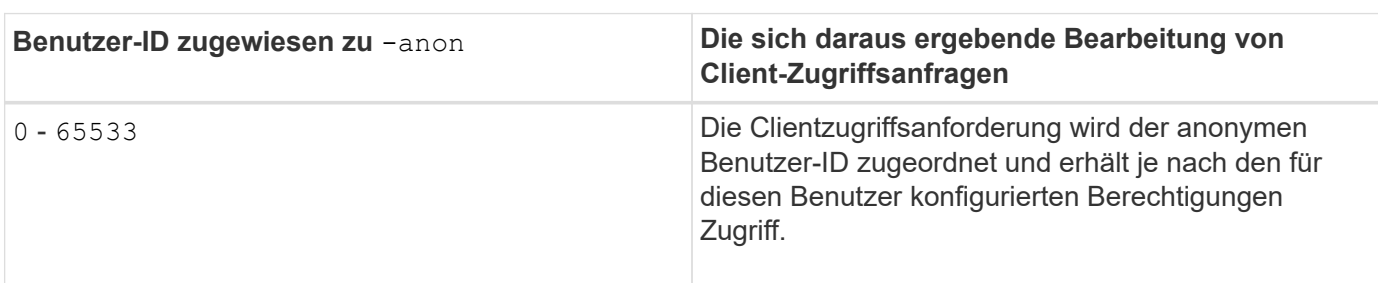

Gültige Werte für das -anon Parameterbereich von 0 Bis 65535.

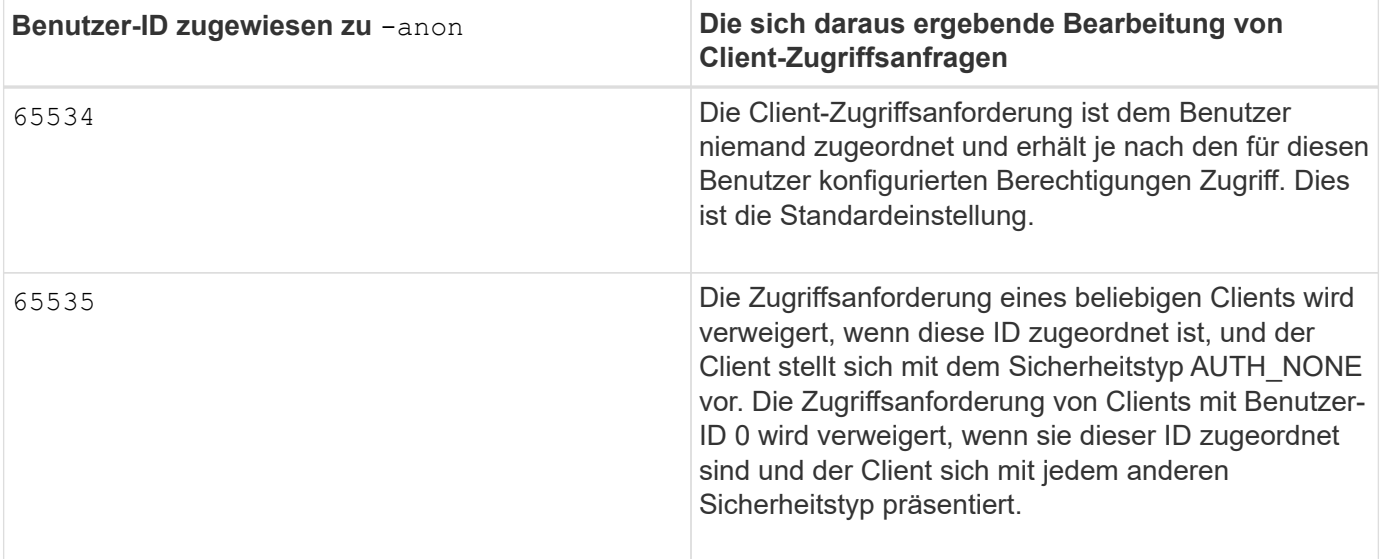

Wenn Sie die Option verwenden none, Es ist wichtig zu beachten, dass der schreibgeschützte Parameter zuerst verarbeitet wird. Beachten Sie die folgenden Richtlinien, wenn Sie Exportregeln für Clients mit nicht aufgeführten Sicherheitstypen konfigurieren:

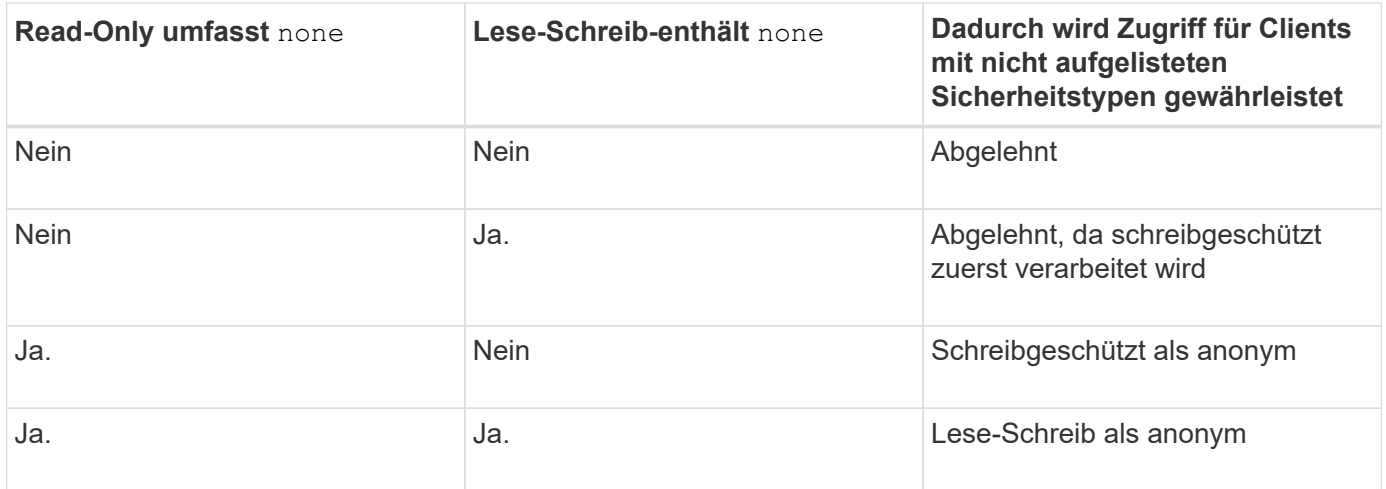

### **Beispiel**

Die Exportrichtlinie enthält eine Exportregel mit den folgenden Parametern:

- -protocol nfs3
- -clientmatch 10.1.16.0/255.255.255.0
- -rorule sys,none
- -rwrule any
- $-anon 70$

Client #1 hat die IP-Adresse 10.1.16.207, sendet eine Zugriffsanfrage über das NFSv3-Protokoll und authentifiziert mit Kerberos v5.

Client #2 hat die IP-Adresse 10.1.16.211, sendet eine Zugriffsanfrage über das NFSv3-Protokoll und authentifiziert mit AUTH\_SYS.

Client #3 hat die IP-Adresse 10.1.16.234, sendet eine Zugriffsanfrage über das NFSv3-Protokoll und authentifiziert sich nicht (was bedeutet Sicherheitstyp AUTH\_NONE).

Das Client-Zugriffsprotokoll und die IP-Adresse stimmen für alle drei Clients überein. Der schreibgeschützte Parameter ermöglicht den schreibgeschützten Zugriff auf Clients mit eigener Benutzer-ID, die mit AUTH\_SYS authentifiziert wurde. Der schreibgeschützte Parameter ermöglicht schreibgeschützten Zugriff als anonymer Benutzer mit Benutzer-ID 70 auf Clients, die mit anderen Sicherheitstypen authentifiziert wurden. Der Lese-Schreib-Parameter erlaubt Lese-Schreib-Zugriff auf jeden Sicherheitstyp, gilt in diesem Fall jedoch nur für Clients, die bereits durch die schreibgeschützte Regel gefiltert sind.

Clients #1 und #3 erhalten daher Lese-/Schreibzugriff nur als anonymer Benutzer mit Benutzer-ID 70. Client #2 erhält Lese-/Schreibzugriff mit einer eigenen Benutzer-ID.

## **Beispiel**

Die Exportrichtlinie enthält eine Exportregel mit den folgenden Parametern:

- -protocol nfs3
- -clientmatch 10.1.16.0/255.255.255.0
- -rorule sys,none
- -rwrule none
- $-$ anon 70

Client #1 hat die IP-Adresse 10.1.16.207, sendet eine Zugriffsanfrage über das NFSv3-Protokoll und authentifiziert mit Kerberos v5.

Client #2 hat die IP-Adresse 10.1.16.211, sendet eine Zugriffsanfrage über das NFSv3-Protokoll und authentifiziert mit AUTH\_SYS.

Client #3 hat die IP-Adresse 10.1.16.234, sendet eine Zugriffsanfrage über das NFSv3-Protokoll und authentifiziert sich nicht (was bedeutet Sicherheitstyp AUTH\_NONE).

Das Client-Zugriffsprotokoll und die IP-Adresse stimmen für alle drei Clients überein. Der schreibgeschützte Parameter ermöglicht den schreibgeschützten Zugriff auf Clients mit eigener Benutzer-ID, die mit AUTH\_SYS authentifiziert wurde. Der schreibgeschützte Parameter ermöglicht schreibgeschützten Zugriff als anonymer Benutzer mit Benutzer-ID 70 auf Clients, die mit anderen Sicherheitstypen authentifiziert wurden. Der Lese-Schreib-Parameter erlaubt den Lese-Schreib-Zugriff nur als anonymer Benutzer.

Client #1 und Client #3 erhalten daher nur Lese-/Schreibzugriff als anonymer Benutzer mit Benutzer-ID 70. Client #2 erhält schreibgeschützten Zugriff mit einer eigenen Benutzer-ID, wird aber Lese-Schreib-Zugriff verweigert.

### **Wie Sicherheitstypen die Client-Zugriffsebenen bestimmen**

Der Sicherheitstyp, mit dem der Client authentifiziert wurde, spielt eine besondere Rolle in den Exportregeln. Sie müssen verstehen, wie der Sicherheitstyp die Zugriffsebenen bestimmt, die der Client zu einem Volume oder qtree erhält.

Die drei möglichen Zugriffsebenen sind wie folgt:

- 1. Schreibgeschützt
- 2. Lesen und schreiben

3. Superuser (für Clients mit Benutzer-ID 0)

Da die Zugriffsebene nach Sicherheitstyp in dieser Reihenfolge ausgewertet wird, müssen Sie beim Erstellen von Parametern auf Zugriffsebene in Exportregeln folgende Regeln beachten:

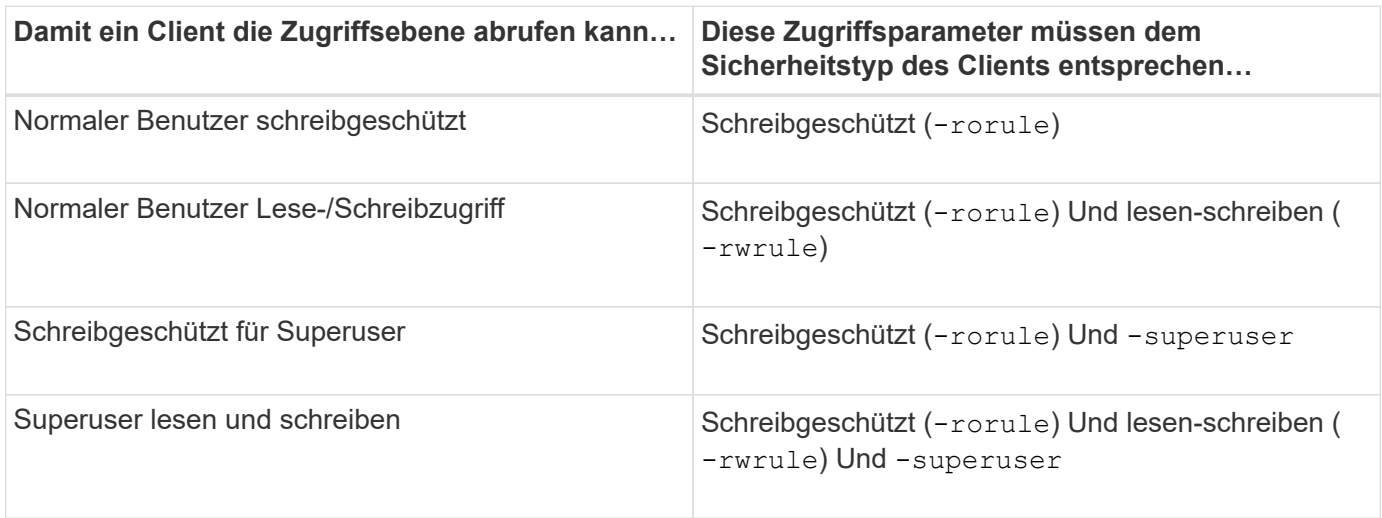

Die folgenden Sicherheitstypen sind für jeden der folgenden drei Zugriffsparameter gültig:

- any
- none
- never

Dieser Sicherheitstyp ist für die Verwendung mit dem nicht gültig -superuser Parameter.

- krb5
- krb5i
- krb5p
- ntlm
- sys

Beim Abgleich des Sicherheitstyps eines Clients mit jedem der drei Zugriffsparameter gibt es drei mögliche Ergebnisse:

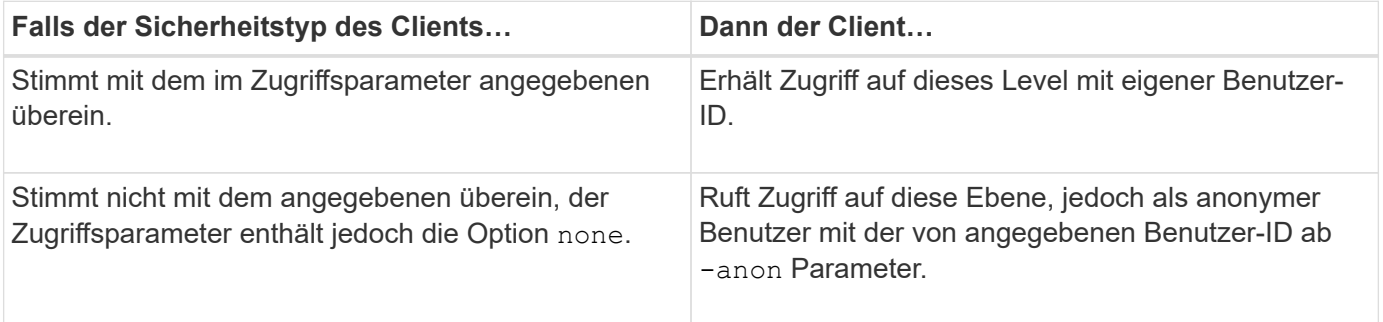

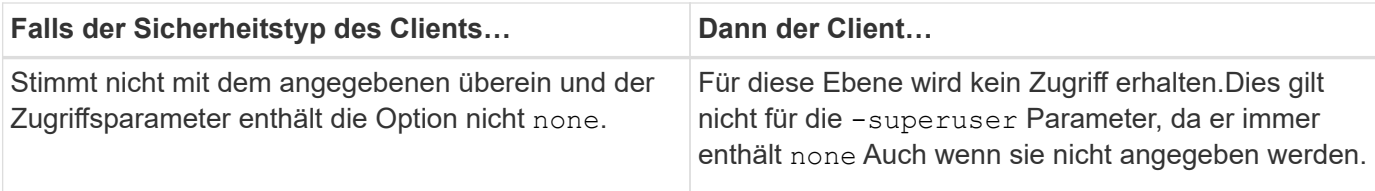

### **Beispiel**

Die Exportrichtlinie enthält eine Exportregel mit den folgenden Parametern:

- -protocol nfs3
- -clientmatch 10.1.16.0/255.255.255.0
- -rorule any
- -rwrule sys,krb5
- -superuser krb5

Client #1 hat die IP-Adresse 10.1.16.207, hat Benutzer-ID 0, sendet eine Zugriffsanfrage über das NFSv3- Protokoll und authentifiziert mit Kerberos v5.

Client #2 hat die IP-Adresse 10.1.16.211, hat Benutzer-ID 0, sendet eine Zugriffsanfrage über das NFSv3- Protokoll und authentifiziert mit AUTH\_SYS.

Client #3 hat die IP-Adresse 10.1.16.234, hat Benutzer-ID 0, sendet eine Zugriffsanforderung über das NFSv3- Protokoll und authentifiziert nicht (AUTH\_NONE).

Das Client-Zugriffsprotokoll und die IP-Adresse stimmen mit allen drei Clients überein. Der schreibgeschützte Parameter ermöglicht den schreibgeschützten Zugriff auf alle Clients unabhängig vom Sicherheitstyp. Der Lese-Schreib-Parameter ermöglicht den Lese-Schreib-Zugriff auf Clients mit eigener Benutzer-ID, die mit AUTH\_SYS oder Kerberos v5 authentifiziert wurden. Der Superuser-Parameter ermöglicht Superuser-Zugriff auf Clients mit Benutzer-ID 0, die mit Kerberos v5 authentifiziert wurden.

Client #1 erhält daher Lese-/Schreibzugriff für Superuser, da er alle drei Zugriffsparameter einordnet. Client #2 erhält Lese-/Schreibzugriff, aber keinen Superuser-Zugriff. Client #3 erhält nur Lesezugriff, aber keinen Superuser-Zugriff.

#### **Management von Zugriffsanfragen durch Superbenutzer**

Wenn Sie Exportrichtlinien konfigurieren, müssen Sie berücksichtigen, was Sie tun möchten, wenn das Storage-System eine Client-Zugriffsanfrage mit Benutzer-ID 0 erhält, also als Superuser, und Ihre Exportregeln entsprechend festlegen.

In der UNIX-Welt wird ein Benutzer mit der Benutzer-ID 0 als Superuser bezeichnet, der normalerweise root genannt wird, der unbegrenzte Zugriffsrechte auf einem System besitzt. Die Verwendung von Superuser-Berechtigungen kann aus verschiedenen Gründen gefährlich sein, einschließlich Verletzung des Systems und der Datensicherheit.

Standardmäßig ordnet ONTAP Clients, die mit der Benutzer-ID 0 angezeigt werden, dem anonymen Benutzer zu. Sie können jedoch die angeben - superuser Parameter in Exportregeln, um zu bestimmen, wie Clients, die je nach Sicherheitstyp mit Benutzer-ID 0 angegeben werden, behandelt werden. Die folgenden Optionen sind gültig für die -superuser Parameter:

- any
- none

Dies ist die Standardeinstellung, wenn Sie den nicht angeben -superuser Parameter.

- krb5
- ntlm
- sys

Es gibt zwei verschiedene Arten, wie Clients, die mit der Benutzer-ID 0 angezeigt werden, je nach behandelt werden -superuser Parameterkonfiguration:

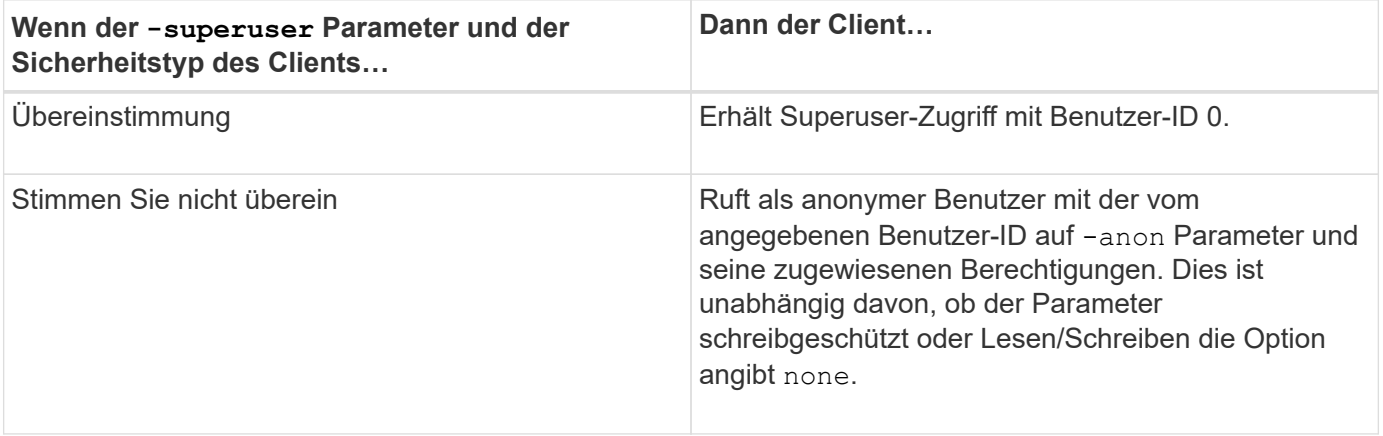

Wenn ein Client mit der Benutzer-ID 0 angezeigt wird, um auf ein Volume mit dem NTFS-Sicherheitsstil und dem zuzugreifen -superuser Parameter ist auf festgelegt none, ONTAP verwendet die Namenszuweisung für den anonymen Benutzer, um die richtigen Anmeldedaten zu erhalten.

### **Beispiel**

Die Exportrichtlinie enthält eine Exportregel mit den folgenden Parametern:

- -protocol nfs3
- -clientmatch 10.1.16.0/255.255.255.0
- -rorule any
- -rwrule krb5,ntlm
- $-$ anon 127

Client #1 hat die IP-Adresse 10.1.16.207, hat Benutzer-ID 746, sendet eine Zugriffsanfrage über das NFSv3- Protokoll und authentifiziert mit Kerberos v5.

Client #2 hat die IP-Adresse 10.1.16.211, hat Benutzer-ID 0, sendet eine Zugriffsanfrage über das NFSv3- Protokoll und authentifiziert mit AUTH\_SYS.

Das Client-Zugriffsprotokoll und die IP-Adresse stimmen für beide Clients überein. Der schreibgeschützte Parameter ermöglicht den schreibgeschützten Zugriff auf alle Clients unabhängig vom Sicherheitstyp, mit dem sie authentifiziert wurden. Allerdings erhält nur Client #1 Lese-Schreib-Zugriff, weil er den genehmigten Sicherheitstyp Kerberos v5 zur Authentifizierung verwendet hat.

Client #2 erhält keinen Superuser-Zugriff. Stattdessen wird sie anonym zugeordnet, weil die -superuser Parameter wurde nicht angegeben. Das bedeutet, dass es standardmäßig eingestellt ist none Und ordnet die Benutzer-ID 0 automatisch anonym zu. Client #2 erhält auch nur schreibgeschützten Zugriff, da sein Sicherheitstyp nicht mit dem Parameter Read-Write übereinstimmt.

## **Beispiel**

Die Exportrichtlinie enthält eine Exportregel mit den folgenden Parametern:

- -protocol nfs3
- -clientmatch 10.1.16.0/255.255.255.0
- -rorule any
- -rwrule krb5,ntlm
- -superuser krb5
- -anon 0

Client #1 hat die IP-Adresse 10.1.16.207, hat Benutzer-ID 0, sendet eine Zugriffsanfrage über das NFSv3- Protokoll und authentifiziert mit Kerberos v5.

Client #2 hat die IP-Adresse 10.1.16.211, hat Benutzer-ID 0, sendet eine Zugriffsanfrage über das NFSv3- Protokoll und authentifiziert mit AUTH\_SYS.

Das Client-Zugriffsprotokoll und die IP-Adresse stimmen für beide Clients überein. Der schreibgeschützte Parameter ermöglicht den schreibgeschützten Zugriff auf alle Clients unabhängig vom Sicherheitstyp, mit dem sie authentifiziert wurden. Allerdings erhält nur Client #1 Lese-Schreib-Zugriff, weil er den genehmigten Sicherheitstyp Kerberos v5 zur Authentifizierung verwendet hat. Client #2 erhält keinen Lese-/Schreibzugriff.

Die Exportregel erlaubt Superuser-Zugriff für Clients mit Benutzer-ID 0. Client #1 erhält Superuser-Zugriff, da er mit der Benutzer-ID und dem Sicherheitstyp für den schreibgeschützten und übereinstimmt -superuser Parameter. Client #2 erhält keinen Lese-/Schreib- oder Superuser-Zugriff, da sein Sicherheitstyp nicht mit dem Lese-Schreib-Parameter oder dem übereinstimmt -superuser Parameter. Stattdessen wird Client #2 dem anonymen Benutzer zugeordnet, der in diesem Fall die Benutzer-ID 0 hat.

## **So nutzt ONTAP Exportrichtlinien-Caches**

Zur Verbesserung der Systemperformance verwendet ONTAP lokale Caches zum Speichern von Informationen wie Hostnamen und Netzwerkgruppen. So kann ONTAP die Regeln für Exportrichtlinien schneller verarbeiten als die Informationen aus externen Quellen abzurufen. Informationen über die Caches und ihre Maßnahmen können Ihnen bei der Fehlerbehebung bei Problemen mit dem Client-Zugriff helfen.

Sie konfigurieren Exportrichtlinien, um den Client-Zugriff auf NFS-Exporte zu steuern. Jede Exportrichtlinie enthält Regeln, und jede Regel enthält Parameter, die der Regel entsprechen, die Clients, die Zugriff anfordern, anfordert. Bei einigen dieser Parameter muss ONTAP eine externe Quelle kontaktieren, z. B. DNSoder NIS-Server, um Objekte wie Domain-Namen, Host-Namen oder Netzwerkgruppen zu lösen.

Diese Kommunikation mit externen Quellen nimmt eine kleine Menge Zeit in Anspruch. Um die Performance zu steigern, reduziert ONTAP die benötigte Zeit zur Auflösung von Objekten für Exportregelungen, indem Informationen lokal auf jedem Node in mehreren Caches gespeichert werden.

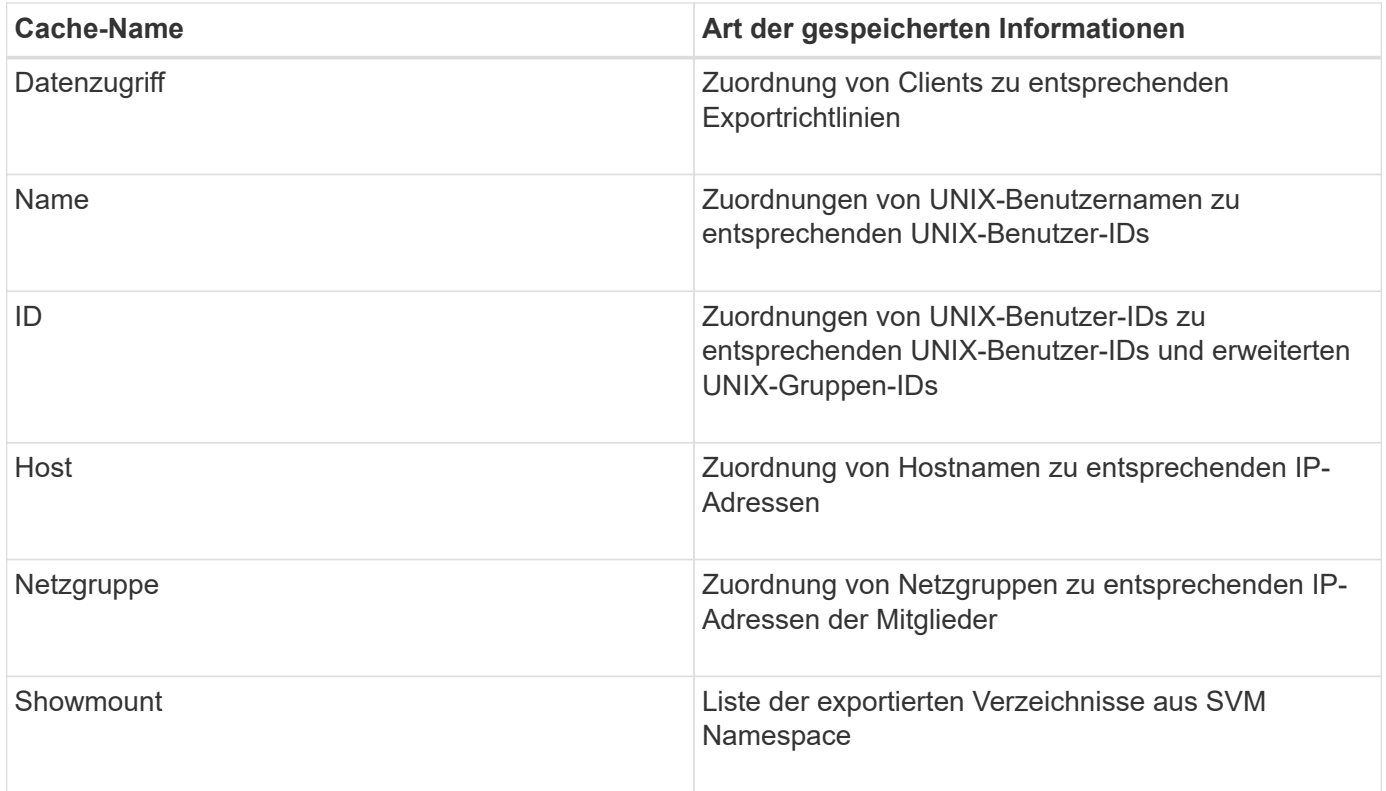

Wenn Sie nach dem Abrufen und Speichern von ONTAP Daten über die externen Nameserver in Ihrer Umgebung ändern, können die Caches nun veraltete Informationen enthalten. Auch wenn ONTAP Cache-Aktualisierungen nach bestimmten Zeiträumen automatisch aktualisiert, haben verschiedene Caches unterschiedliche Ablaufdaten, Aktualisierungszeiten und Algorithmen.

Ein weiterer möglicher Grund, warum Caches veraltete Informationen enthalten, ist, wenn ONTAP versucht, zwischengespeicherte Informationen zu aktualisieren, aber beim Versuch, mit Name-Servern zu kommunizieren, einen Fehler auftritt. Sollte dies der Fall sein, verwendet ONTAP die derzeit in den lokalen Caches gespeicherten Informationen weiter, um eine Client-Unterbrechung zu vermeiden.

Dadurch können Clientzugriffsanforderungen, die erfolgreich ausgeführt werden sollen, fehlschlagen, und Clientzugriffsanfragen, die fehlschlagen sollen, können erfolgreich ausgeführt werden. Sie können einige der Caches für Exportrichtlinien anzeigen und manuell bereinigen, wenn Sie solche Probleme mit dem Clientzugriff beheben.

## **So funktioniert der Zugriffs-Cache**

ONTAP verwendet einen Zugriffs-Cache, um die Ergebnisse der Bewertung von Exportrichtlinien für Client-Zugriffsoperationen auf ein Volume oder einen qtree zu speichern. Das führt zu Performance-Verbesserungen, da die Informationen viel schneller aus dem Zugriffs-Cache abgerufen werden können als jedes Mal, wenn ein Client eine I/O-Anforderung sendet, den Auswertungsprozess für die Richtlinie für den Export durchzugehen.

Sobald ein NFS-Client eine I/O-Anforderung für den Zugriff auf Daten eines Volume oder qtree sendet, muss ONTAP jede I/O-Anfrage bewerten, um zu ermitteln, ob die I/O-Anforderung erteilt oder abgelehnt werden soll. Diese Bewertung beinhaltet die Überprüfung jeder Regel für die Exportrichtlinie, die mit dem Volume oder qtree verknüpft ist. Wenn der Pfad zum Volume oder qtree einen oder mehrere Verbindungspunkte überschreiten muss, muss diese Prüfung möglicherweise für mehrere Exportrichtlinien entlang des Pfads

durchgeführt werden.

Beachten Sie, dass diese Bewertung für jede von einem NFS-Client gesendete I/O-Anfrage, z. B. Lesen, Schreiben, Liste, Kopieren und andere Vorgänge, nicht nur für anfängliche Mount-Anforderungen durchgeführt wird.

Nachdem ONTAP die geltenden Regeln für die Exportrichtlinie ermittelt und entschieden hat, ob die Anfrage zugelassen werden soll oder abgelehnt wird, erstellt ONTAP dann zum Speichern dieser Informationen einen Eintrag im Zugriffs-Cache.

Wenn ein NFS-Client eine I/O-Anfrage sendet, nimmt ONTAP die IP-Adresse des Clients, die ID der SVM und die dem Ziel-Volume oder qtree zugeordnete Exportrichtlinie zur Kenntnis. Außerdem überprüft er zuerst den Zugriffs-Cache auf einen entsprechenden Eintrag. Wenn im Zugriffs-Cache ein übereinstimmender Eintrag vorhanden ist, verwendet ONTAP die gespeicherten Informationen, um die I/O-Anforderung zuzulassen oder abzulehnen. Wenn kein übereinstimmender Eintrag vorhanden ist, durchläuft ONTAP den normalen Prozess der Auswertung aller anwendbaren Richtlinienregeln, wie oben erläutert.

Einträge im Zugriffs-Cache, die nicht aktiv genutzt werden, werden nicht aktualisiert. Dies reduziert unnötige und verschwenderische Kommunikation mit externen Namen dient.

Das Abrufen der Informationen aus dem Zugriffs-Cache ist wesentlich schneller als das Auswertungsprozess für die gesamte Exportrichtlinie für jede I/O-Anforderung. Daher verbessert die Nutzung des Zugriffs-Cache die Performance immens, indem der Overhead von Client-Zugriffsprüfungen verringert wird.

### **Funktionsweise von Zugriffsparametern im Cache**

Mehrere Parameter steuern die Aktualisierungszeiträume für Einträge im Zugriffs-Cache. Wenn Sie die Funktionsweise dieser Parameter verstehen, können Sie sie ändern, um den Zugriffs-Cache zu optimieren und die Performance mit den neuesten gespeicherten Informationen abzustimmen.

Im Zugriffs-Cache werden Einträge gespeichert, die aus einer oder mehreren Exportregeln bestehen, die für Clients gelten, die auf Volumes oder qtrees zugreifen möchten. Diese Einträge werden für eine bestimmte Zeit gespeichert, bevor sie aktualisiert werden. Die Aktualisierungszeit wird durch Parameter des Zugriffs-Caches bestimmt und hängt vom Typ des Eintrags aus dem Zugriffs-Cache ab.

Sie können Parameter für den Zugriffs-Cache für einzelne SVMs festlegen. Dadurch können die Parameter entsprechend den SVM-Zugriffsanforderungen variieren. Nicht aktiv verwendete Zugriffs-Cache-Einträge werden nicht aktualisiert, was die unnötige und verschwenderische Kommunikation mit externen Namen reduziert.

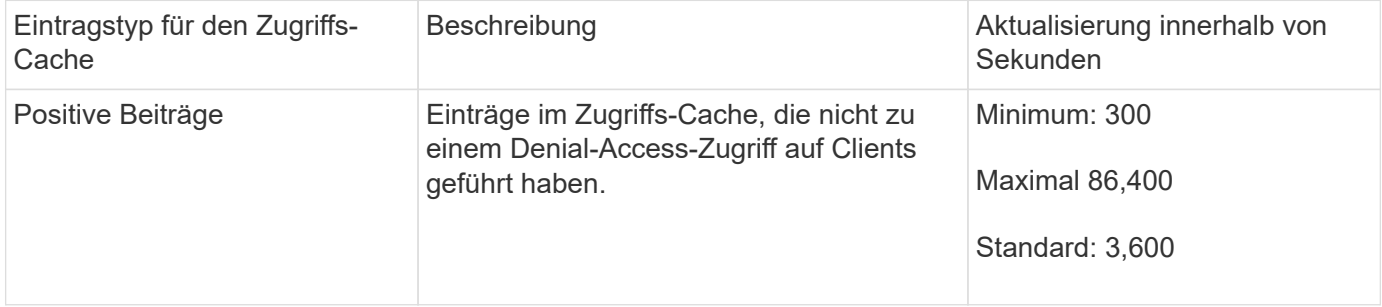

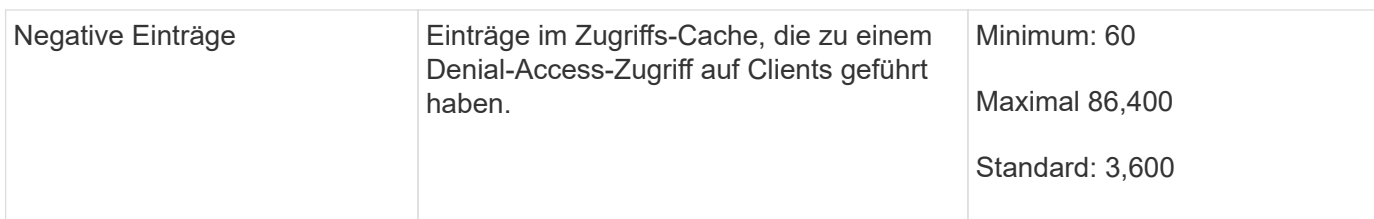

### **Beispiel**

Ein NFS-Client versucht, auf ein Volume in einem Cluster zuzugreifen. ONTAP stimmt den Client mit einer Regel für die Exportrichtlinie ab und legt fest, dass der Client basierend auf der Konfiguration der Regel für die Exportrichtlinie auf Zugriff erhält. Als positiver Eintrag speichert ONTAP die Regel für die Exportrichtlinie im Zugriffs-Cache. Standardmäßig behält ONTAP den positiven Eintrag im Zugriffs-Cache eine Stunde (3,600 Sekunden) bei und aktualisiert den Eintrag automatisch, um die Informationen auf dem aktuellen Stand zu halten.

Um zu verhindern, dass der Zugriffs-Cache unnötig auffüllt wird, gibt es einen zusätzlichen Parameter, um vorhandene Einträge aus dem Zugriffs-Cache zu löschen, die für einen bestimmten Zeitraum nicht verwendet wurden, um den Client-Zugriff zu bestimmen. Das -harvest-timeout Der zulässige Bereich für den Parameter beträgt 60 bis 2,592,000 Sekunden und die Standardeinstellung 86,400 Sekunden.

### **Entfernen Sie eine Exportrichtlinie von einem qtree**

Wenn Sie sich entscheiden, dass einer bestimmten Exportrichtlinie einem qtree nicht mehr zugewiesen wird, können Sie die Exportrichtlinie entfernen, indem Sie den qtree ändern, um die Exportrichtlinie des enthaltenden Volumes stattdessen zu übernehmen. Dies können Sie mit dem tun volume qtree modify Befehl mit dem -export -policy Parameter und eine leere Namenszeichenfolge ("").

### **Schritte**

1. Geben Sie den folgenden Befehl ein, um eine Exportrichtlinie von einem qtree zu entfernen:

```
volume qtree modify -vserver vserver name -qtree-path
/vol/volume_name/qtree_name -export-policy ""
```
2. Vergewissern Sie sich, dass der qtree entsprechend geändert wurde:

volume qtree show -qtree qtree\_name -fields export-policy

### **Qtree IDs für qtree-Dateivorgänge validieren**

ONTAP kann eine zusätzliche Validierung von qtree IDs optional durchführen. Diese Validierung stellt sicher, dass Anforderungen der Client-Dateioperationen eine gültige qtree ID verwenden und dass Clients Dateien nur innerhalb desselben qtree verschieben können. Sie können diese Validierung aktivieren oder deaktivieren, indem Sie den ändern -validate-qtree-export Parameter. Dieser Parameter ist standardmäßig aktiviert.

### **Über diese Aufgabe**

Dieser Parameter ist nur dann effektiv, wenn Sie einer oder mehreren qtrees auf der Storage Virtual Machine (SVM) eine Exportrichtlinie direkt zugewiesen haben.

#### **Schritte**

1. Legen Sie die Berechtigungsebene auf erweitert fest:

set -privilege advanced

2. Führen Sie eine der folgenden Aktionen aus:

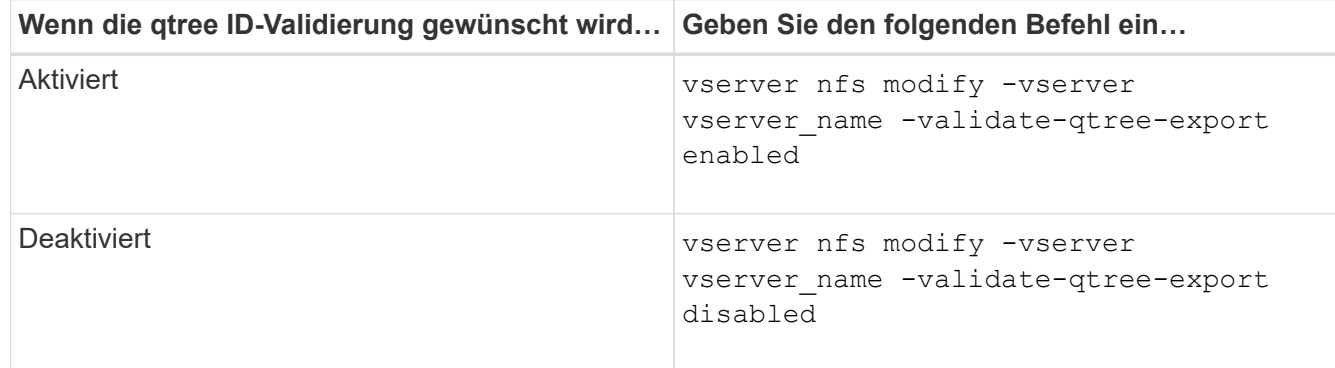

3. Zurück zur Administratorberechtigungsebene:

set -privilege admin

#### **Einschränkungen der Exportrichtlinien und verschachtelte Verbindungen für FlexVol Volumes**

Wenn Sie Exportrichtlinien so konfiguriert haben, dass eine weniger restriktive Richtlinie für eine verschachtelte Verbindung festgelegt wird, jedoch eine restriktivere Richtlinie für eine Verbindung höherer Ebene, kann der Zugriff auf die untere Ebene fehlschlagen.

Sie sollten sicherstellen, dass Verbindungen auf höherer Ebene weniger restriktive Exportrichtlinien aufweisen als Verbindungen auf niedrigerer Ebene.

### **Hohe Sicherheit durch Kerberos mit NFS**

#### **ONTAP-Unterstützung für Kerberos**

Kerberos bietet eine starke, sichere Authentifizierung für Client-/Server-Applikationen. Authentifizierung ermöglicht die Überprüfung von Benutzer- und Prozessidentitäten auf einem Server. In der ONTAP Umgebung bietet Kerberos die Authentifizierung zwischen Storage Virtual Machines (SVMs) und NFS-Clients.

In ONTAP 9 wird die folgende Kerberos-Funktion unterstützt:

• Kerberos 5-Authentifizierung mit Integritätsprüfung (krb5i)

Krb5i verwendet Prüfsummen, um die Integrität jeder NFS-Nachricht, die zwischen Client und Server übertragen wurde, zu überprüfen. Dies ist sowohl aus Sicherheitsgründen (um sicherzustellen, dass Daten nicht manipuliert werden) als auch aus Gründen der Datenintegrität (zum Beispiel zur Vermeidung von Datenkorruption bei der Nutzung von NFS über unzuverlässige Netzwerke) nützlich.

• Kerberos 5-Authentifizierung mit Datenschutzprüfung (krb5p)

Krb5p verwendet Prüfsummen, um den gesamten Verkehr zwischen Client und Server zu verschlüsseln. Dies ist sicherer und führt zu einer höheren Belastung.

• 128-Bit- und 256-Bit-AES-Verschlüsselung

Advanced Encryption Standard (AES) ist ein Verschlüsselungsalgorithmus zur Sicherung elektronischer Daten. Für Kerberos unterstützt ONTAP AES mit 128-Bit-Schlüsseln (AES-128) und AES mit 256-Bit-Verschlüsselung (AES-256).

• Kerberos-Bereichskonfigurationen auf SVM-Ebene

SVM-Administratoren können jetzt Kerberos-Bereichskonfigurationen auf SVM-Ebene erstellen. Das bedeutet, dass SVM-Administratoren sich bei der Konfiguration von Kerberos-Bereich nicht mehr auf den Cluster-Administrator verlassen müssen und in einer mandantenfähigen Umgebung einzelne Kerberos-Bereichskonfigurationen erstellen können.

### **Anforderungen für die Konfiguration von Kerberos mit NFS**

Bevor Sie Kerberos mit NFS auf Ihrem System konfigurieren, müssen Sie sicherstellen, dass bestimmte Elemente in Ihrer Netzwerk- und Speicherumgebung ordnungsgemäß konfiguriert sind.

> Die Schritte zur Konfiguration Ihrer Umgebung hängen davon ab, welche Version und Art von Clientbetriebssystem, Domänencontroller, Kerberos, DNS usw. Sie verwenden. Die Dokumentation all dieser Variablen übersteigt den Rahmen dieses Dokuments. Weitere Informationen finden Sie in der entsprechenden Dokumentation zu den einzelnen Komponenten.

Ein detailliertes Beispiel, wie man ONTAP und Kerberos 5 mit NFSv3 und NFSv4 in einer Umgebung mit Windows Server 2008 R2 Active Directory und Linux Hosts einrichtet, finden Sie im technischen Bericht 4073.

Die folgenden Elemente sollten zuerst konfiguriert werden:

### **Anforderungen an die Netzwerkumgebung**

• Kerberos

ή.

Sie müssen über ein funktioniertes Kerberos-Setup mit einem Key Distribution Center (KDC) verfügen, z. B. mit Windows Active Directory-basierten Kerberos oder mit Kerberos.

NFS-Server müssen sie verwenden nfs Als Hauptkomponente ihres Maschinentrancheals.

• Verzeichnisdienst

Sie müssen einen sicheren Verzeichnisdienst in Ihrer Umgebung verwenden, z. B. Active Directory oder OpenLDAP, der für die Verwendung von LDAP über SSL/TLS konfiguriert ist.

• NTP

Sie müssen über einen Arbeitszeitserver verfügen, auf dem NTP ausgeführt wird. Dies ist notwendig, um ein Versagen der Kerberos-Authentifizierung aufgrund von Zeitverzerrung zu verhindern.

• DNS (Domain Name Resolution)

Jeder UNIX-Client und jede SVM-LIF müssen über einen entsprechenden Service-Datensatz (SRV)

verfügen, der beim KDC unter "Forward and Reverse Lookup Zones" registriert ist. Alle Teilnehmer müssen über DNS richtig lösbar sein.

• Benutzerkonten

Jeder Client muss über ein Benutzerkonto im Kerberos-Bereich verfügen. NFS-Server müssen "nfs" als primäre Komponente ihres Machine-Principal verwenden.

## **Anforderungen des NFS-Clients**

• NFS

Jeder Client muss ordnungsgemäß konfiguriert sein, um mit NFSv3 oder NFSv4 über das Netzwerk zu kommunizieren.

Die Clients müssen RFC1964 und RFC2203 unterstützen.

• Kerberos

Jeder Client muss richtig konfiguriert sein, um Kerberos-Authentifizierung zu verwenden, einschließlich der folgenden Details:

◦ Die Verschlüsselung für TGS-Kommunikation ist aktiviert.

AES-256 für höchste Sicherheit.

- Der sicherste Verschlüsselungstyp für die TGT-Kommunikation ist aktiviert.
- Der Kerberos-Bereich und die Domäne sind korrekt konfiguriert.
- GSS ist aktiviert.

Bei Verwendung von Geräteanmeldeinformationen:

- Nicht ausführen gssd Mit dem -n Parameter.
- Nicht ausführen kinit Als Root-Benutzer.
- Jeder Client muss die neueste und aktualisierte Betriebssystemversion verwenden.

Dies bietet die beste Kompatibilität und Zuverlässigkeit für AES-Verschlüsselung mit Kerberos.

• DNS

Jeder Client muss richtig konfiguriert sein, damit DNS für die richtige Namensauflösung verwendet wird.

• NTP

Jeder Client muss mit dem NTP-Server synchronisiert werden.

• Host- und Domain-Informationen

Jedem Kunden /etc/hosts Und /etc/resolv.conf Dateien müssen den richtigen Host-Namen bzw. die richtigen DNS-Informationen enthalten.

• Keytab-Dateien

Jeder Client muss über eine Keytab-Datei aus dem KDC verfügen. Der Bereich muss in Großbuchstaben liegen. Der Verschlüsselungstyp muss AES-256 sein, um höchste Sicherheit zu gewährleisten.

• Optional: Für eine optimale Leistung profitieren Kunden von mindestens zwei Netzwerkschnittstellen: Eine für die Kommunikation mit dem lokalen Netzwerk und eine für die Kommunikation mit dem Speichernetzwerk.

### **Storage-Systemanforderungen**

• NFS-Lizenz

Auf dem Speichersystem muss eine gültige NFS-Lizenz installiert sein.

• CIFS-Lizenz

Die CIFS-Lizenz ist optional. Sie ist nur zum Überprüfen der Windows-Anmeldeinformationen erforderlich, wenn die Multiprotokoll-Namenszuweisung verwendet wird. In einer strikten, ausschließlich auf UNIX ausgesetzten Umgebung ist dies nicht erforderlich.

• SVM

Auf dem System muss mindestens eine SVM konfiguriert sein.

• DNS auf der SVM

Sie müssen DNS für jede SVM konfiguriert haben.

• NFS-Server

Sie müssen NFS auf der SVM konfiguriert haben.

• AES-Verschlüsselung

Für eine starke Sicherheit müssen Sie den NFS-Server so konfigurieren, dass nur AES-256- Verschlüsselung für Kerberos zugelassen ist.

• SMB Server

Falls Sie eine Multi-Protokoll-Umgebung ausführen, müssen Sie SMB für die SVM konfiguriert haben. Der SMB-Server ist für die Multiprotokoll-Namenszuweisung erforderlich.

• Volumes

Sie müssen über ein Root-Volume und mindestens ein Daten-Volume verfügen, das für die Verwendung durch die SVM konfiguriert ist.

• Root-Volume

Das Root-Volume der SVM muss über folgende Konfiguration verfügen:

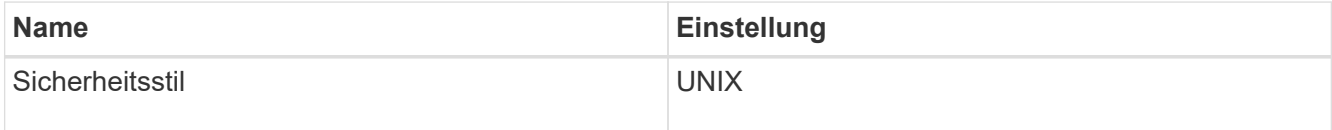

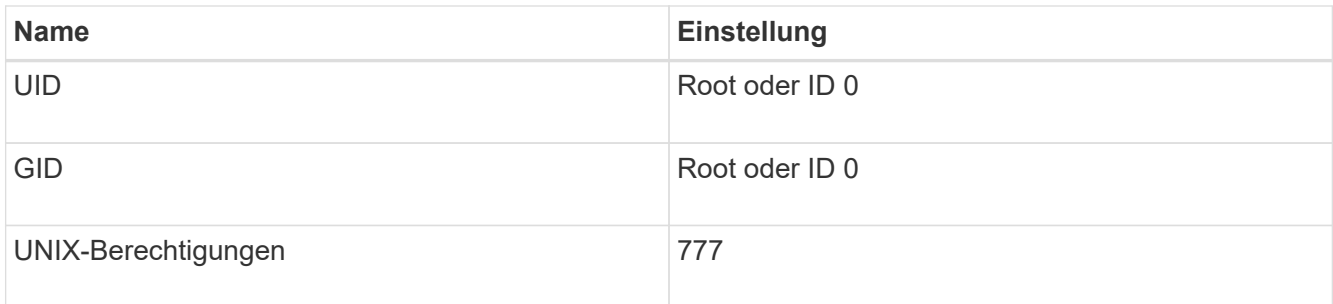

Im Gegensatz zum Root-Volume kann bei Daten-Volumes entweder der Sicherheitsstil genutzt werden.

• UNIX-Gruppen

Die SVM muss über die folgenden UNIX-Gruppen konfiguriert sein:

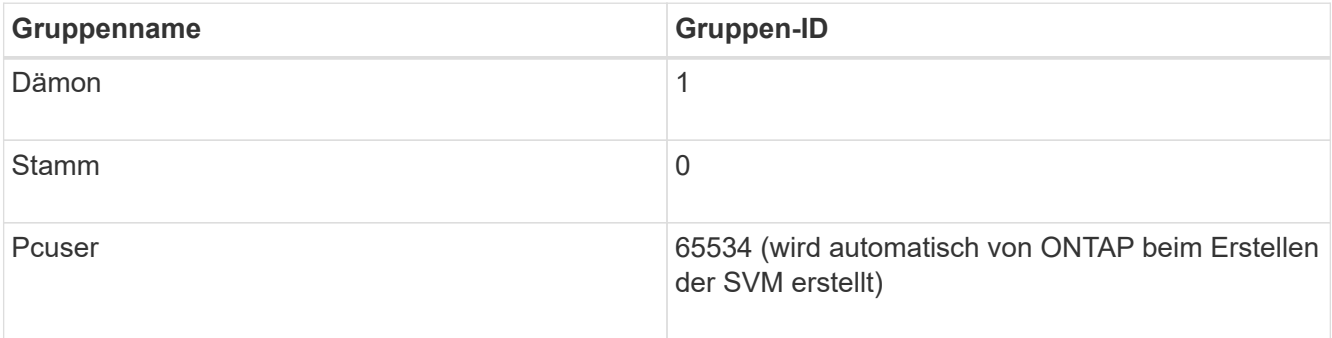

### • UNIX-Benutzer

Die SVM muss über die folgenden UNIX-Benutzer konfiguriert sein:

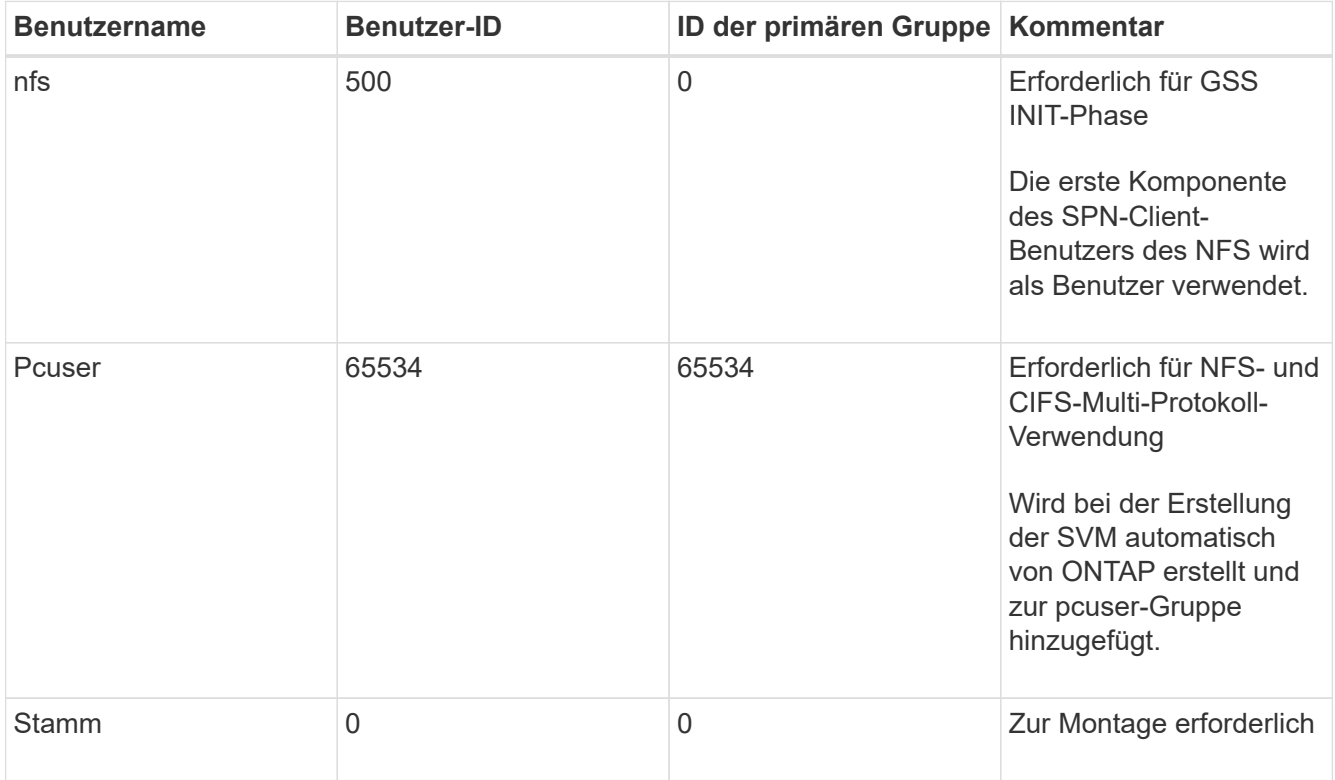

Der nfs-Benutzer ist nicht erforderlich, wenn eine Kerberos-UNIX Namenszuweisung für das SPN des

NFS-Client-Benutzers besteht.

• Exportrichtlinien und Regeln

Sie müssen Exportrichtlinien mit den erforderlichen Exportregeln für das Root-Medium und die Daten-Volumes und qtrees konfiguriert haben. Wenn über Kerberos auf alle Volumes der SVM zugegriffen wird, können Sie die Optionen für die Exportregel festlegen -rorule, -rwrule, und -superuser Für das Root-Volume zu krb5 , krb5i, Oder krb5p.

• Kerberos-UNIX-Namenszuweisung

Wenn der vom NFS-Client-Benutzer SPN identifizierte Benutzer über Root-Berechtigungen verfügen soll, müssen Sie eine Namenszuweisung zum Root erstellen.

### **Verwandte Informationen**

["Technischer Bericht 4073 von NetApp: Sichere einheitliche Authentifizierung"](http://www.netapp.com/us/media/tr-4073.pdf)

- ["NetApp Interoperabilitäts-Matrix-Tool"](https://mysupport.netapp.com/matrix)
- ["Systemadministration"](#page-309-0)
- ["Logisches Storage-Management"](#page-648-0)

### **Geben Sie die Benutzer-ID-Domäne für NFSv4 an**

Um die Benutzer-ID-Domäne anzugeben, können Sie die festlegen -v4-id-domain Option.

### **Über diese Aufgabe**

Standardmäßig verwendet ONTAP die NIS-Domäne für die Zuordnung der NFSv4-Benutzer-ID, wenn eine festgelegt ist. Wenn keine NIS-Domäne festgelegt ist, wird die DNS-Domäne verwendet. Möglicherweise müssen Sie die Benutzer-ID-Domäne festlegen, wenn Sie beispielsweise mehrere Benutzer-ID-Domänen haben. Der Domänenname muss mit der Domänenkonfiguration auf dem Domänencontroller übereinstimmen. Es ist nicht für NFSv3 erforderlich.

#### **Schritt**

1. Geben Sie den folgenden Befehl ein:

vserver nfs modify -vserver vserver name -v4-id-domain NIS domain name

#### **Konfigurieren Sie Name Services**

#### **Funktionsweise der Switch-Konfiguration für den ONTAP Name Service**

ONTAP speichert Informationen zur Service-Konfiguration in einer Tabelle, die dem Äquivalent von entspricht /etc/nsswitch.conf File auf UNIX Systemen. Sie müssen die Funktion der Tabelle und deren Verwendung durch ONTAP kennen, damit Sie sie für Ihre Umgebung entsprechend konfigurieren können.

Die Switch-Tabelle für den ONTAP-Namensdienst legt fest, welche Namensdienstquellen ONTAP konsultiert, um Informationen für bestimmte Arten von Namensdienstinformationen abzurufen. Für jede SVM verwaltet ONTAP eine separate Name-Service-Switch-Tabelle.

## **Datenbanktypen**

Die Tabelle enthält eine separate Namensdienstliste für jeden der folgenden Datenbanktypen:

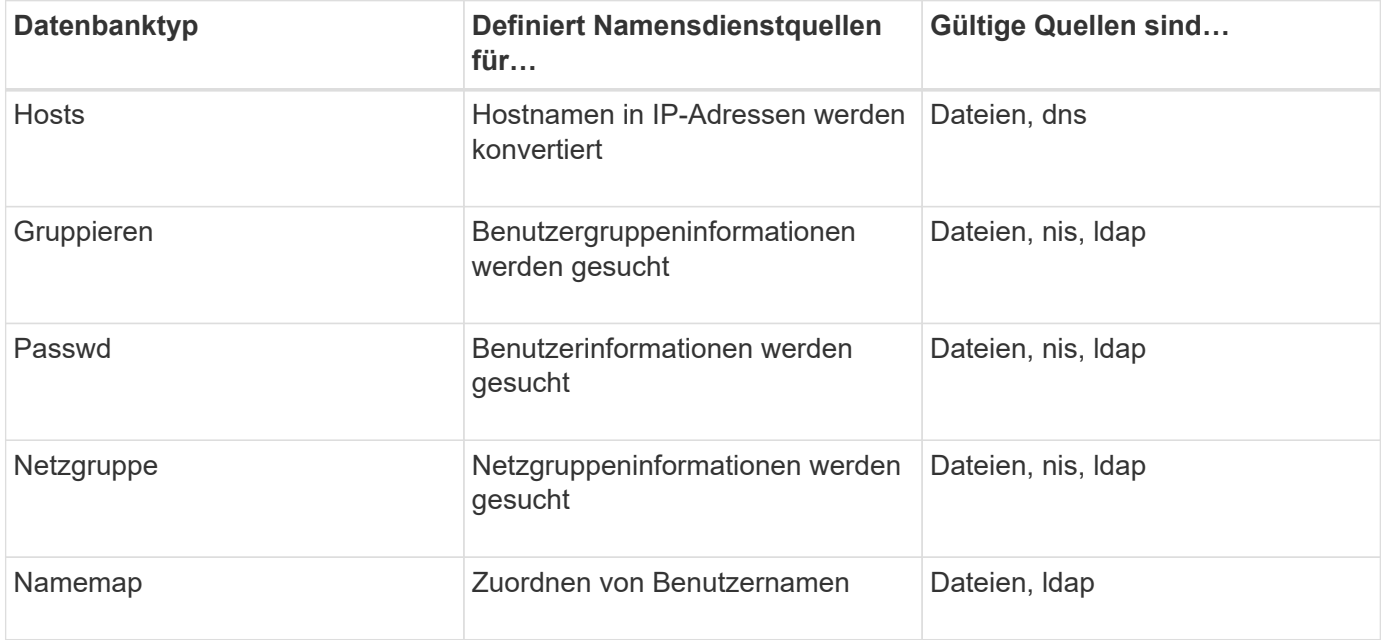

## **Quelltypen**

Die Quellen geben an, welche Namensdienstquelle zum Abrufen der entsprechenden Informationen verwendet werden soll.

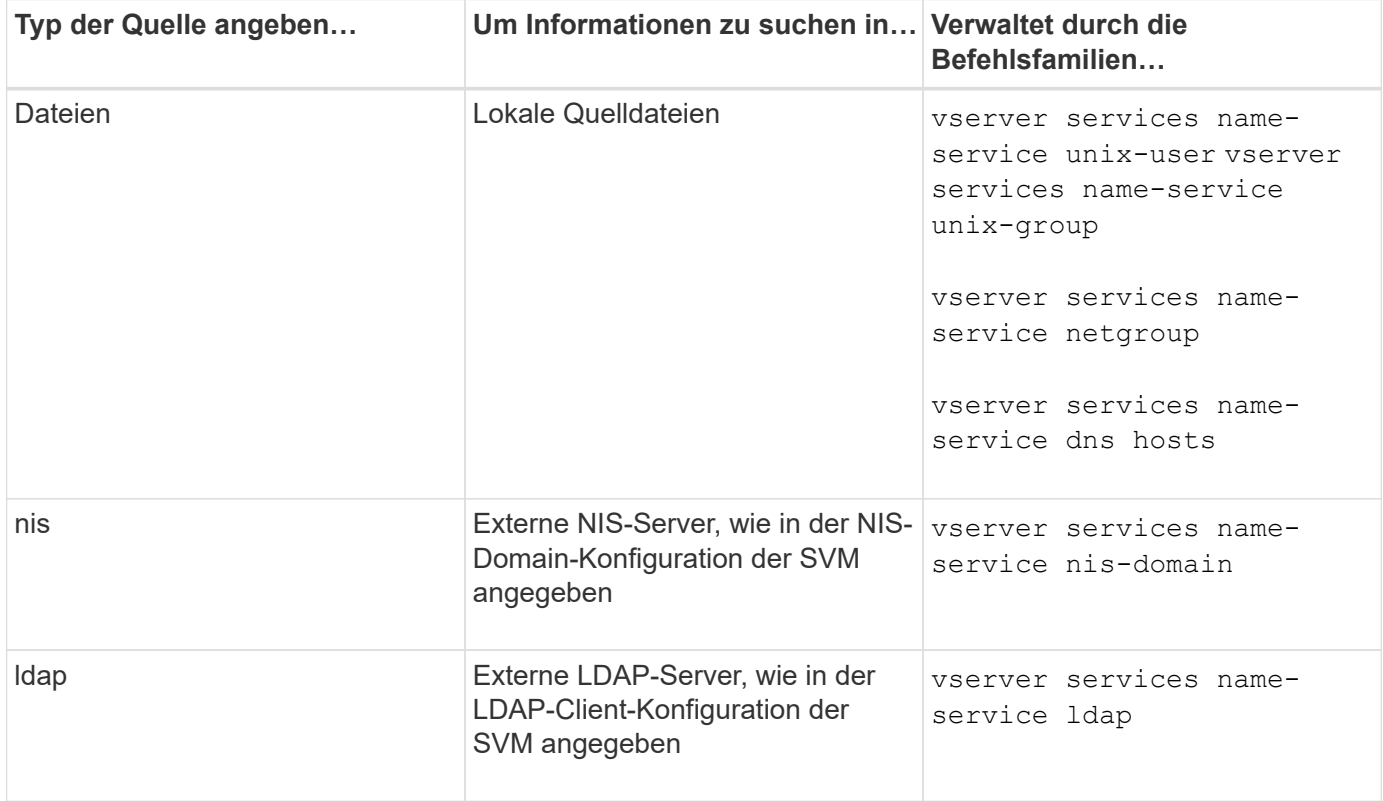

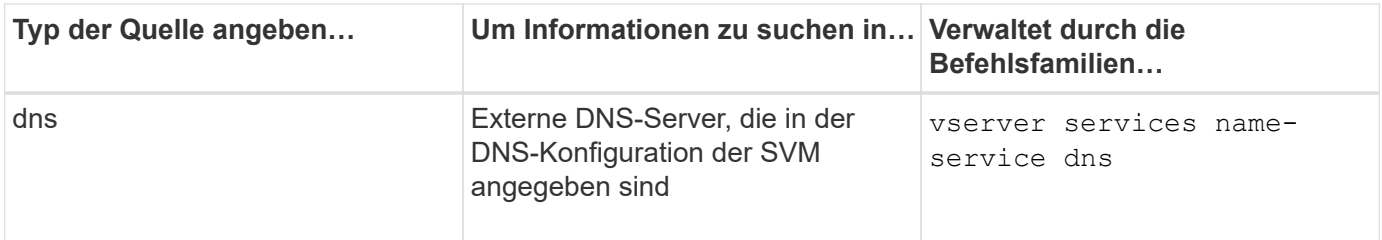

Selbst wenn Sie NIS oder LDAP sowohl für den Datenzugriff als auch zur SVM-Administration-Authentifizierung verwenden möchten, sollten Sie weiterhin einschließen files Und konfigurieren Sie lokale Benutzer als Fallback, falls die NIS- oder LDAP-Authentifizierung fehlschlägt.

### **Protokolle für den Zugriff auf externe Quellen**

Für den Zugriff auf die Server für externe Quellen verwendet ONTAP die folgenden Protokolle:

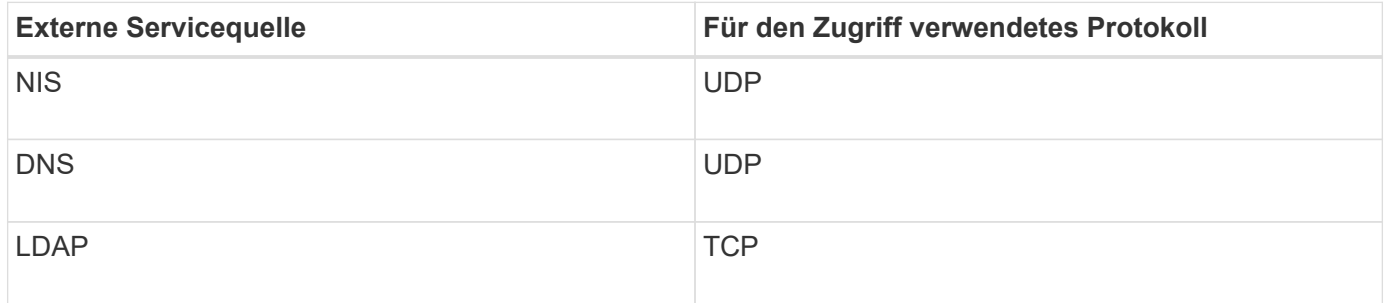

### **Beispiel**

Im folgenden Beispiel wird die Switch-Konfiguration für den Namensservice für die SVM svm\_1 angezeigt:

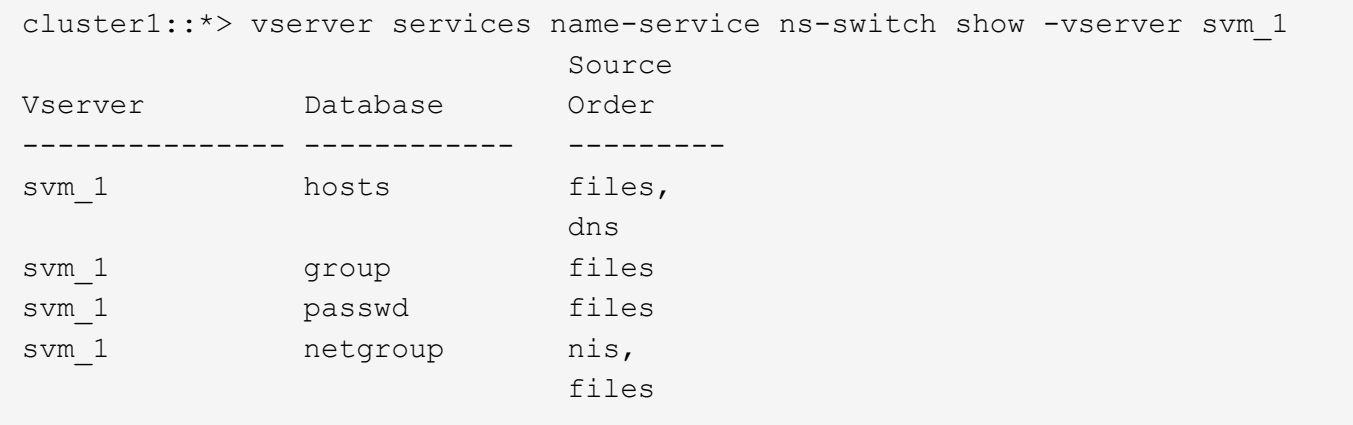

Um IP-Adressen für Hosts zu suchen, konsultiert ONTAP First lokale Quelldateien. Wenn die Abfrage keine Ergebnisse liefert, werden DNS-Server als nächstes überprüft.

Um Benutzer- oder Gruppeninformationen zu suchen, konsultiert ONTAP nur lokale Quelldateien. Wenn die Abfrage keine Ergebnisse liefert, schlägt die Suche fehl.

Um Informationen zu Netzgruppen zu suchen, konsultiert ONTAP First externe NIS-Server. Wenn die Abfrage keine Ergebnisse liefert, wird die lokale Netzgruppedatei als nächstes geprüft.

In der Tabelle für svm\_1 sind keine Namensdiensteinträge für die Namenszuweisung vorhanden. Daher konsultiert ONTAP standardmäßig nur lokale Quelldateien.

#### **Verwandte Informationen**

["NetApp Technical Report 4668: Name Services Best Practices Guide"](https://www.netapp.com/pdf.html?item=/media/16328-tr-4668pdf.pdf)

#### **LDAP verwenden**

## **LDAP – Übersicht**

Ein LDAP-Server (Lightweight Directory Access Protocol) ermöglicht die zentrale Verwaltung von Benutzerinformationen. Wenn Sie Ihre Benutzerdatenbank auf einem LDAP-Server in Ihrer Umgebung speichern, können Sie Ihr Speichersystem so konfigurieren, dass Benutzerinformationen in Ihrer bestehenden LDAP-Datenbank angezeigt werden.

- Bevor Sie LDAP für ONTAP konfigurieren, sollten Sie überprüfen, ob die Standortbereitstellung die Best Practices für die LDAP-Server- und Client-Konfiguration erfüllt. Insbesondere sind folgende Voraussetzungen zu erfüllen:
	- Der Domänenname des LDAP-Servers muss mit dem Eintrag auf dem LDAP-Client übereinstimmen.
	- Die vom LDAP-Server unterstützten LDAP-Benutzerpasswort-Hash-Typen müssen die von ONTAP unterstützten LDAP-Benutzerpasswort-Typen enthalten:
		- CRYPT (alle Typen) und SHA-1 (SHA, SSHA).
		- Beginnend mit ONTAP 9.8, SHA-2-Hashes (SHA-256, SSH-384, SHA-512, SSHA-256, SSHA-384 und SSHA-512) werden ebenfalls unterstützt.
	- Wenn für den LDAP-Server Sitzungssicherheitsmaßnahmen erforderlich sind, müssen Sie diese im LDAP-Client konfigurieren.

Folgende Sicherheitsoptionen sind verfügbar:

- LDAP-Signatur (bietet Datenintegritätsprüfung) und LDAP-Signing and Sealing (bietet Datenintegritätsprüfung und -Verschlüsselung)
- STARTEN SIE TLS
- LDAPS (LDAP über TLS oder SSL)
- Um signierte und versiegelte LDAP-Abfragen zu aktivieren, müssen die folgenden Dienste konfiguriert sein:
	- LDAP-Server müssen den GSSAPI (Kerberos) SASL-Mechanismus unterstützen.
	- LDAP-Server müssen DNS-A/AAAA-Datensätze sowie PTR-Datensätze auf dem DNS-Server eingerichtet haben.
	- Kerberos-Server müssen über SRV-Datensätze auf dem DNS-Server verfügen.
- Um TLS ODER LDAPS ZU STARTEN, sollten die folgenden Punkte berücksichtigt werden.
	- **Es handelt sich hierbei um eine NetApp Best Practice, Start TLS statt LDAPS zu verwenden.**
	- Bei Verwendung von LDAPS muss der LDAP-Server für TLS oder für SSL in ONTAP 9.5 und höher aktiviert sein. SSL wird in ONTAP 9.0-9.4 nicht unterstützt.
	- Ein Zertifikatsserver muss bereits in der Domäne konfiguriert sein.
- Um LDAP-Verweisungsjagd zu ermöglichen (in ONTAP 9.5 und höher), müssen die folgenden Bedingungen erfüllt sein:
- Beide Domänen sollten mit einer der folgenden Vertrauensbeziehungen konfiguriert werden:
	- Zwei-Wege
	- Eine Möglichkeit, bei der der primäre vertraut auf die Empfehlungsdomäne
	- **· Elternteil-Kind**

ÎΞ.

- DNS muss so konfiguriert sein, dass alle genannten Servernamen aufgelöst werden.
- Domänenpasswörter sollten für die Authentifizierung identisch sein, wenn --bind-as-cifs -server Auf "true" setzen.

Die folgenden Konfigurationen werden mit LDAP-Referenznachverfolgungsjagd nicht unterstützt.

- Für alle ONTAP-Versionen:
- LDAP-Clients auf einer Administrator-SVM
- Für ONTAP 9.8 und frühere Versionen (unterstützt ab 9.9.1):
- LDAP-Signing and Sealing (das -session-security Option)
- Verschlüsselte TLS-Verbindungen (das -use-start-tls Option)
- Kommunikation über LDAPS-Port 636 (der -use-ldaps-for-ad-ldap Option)
- Ab ONTAP 9.11.1 können Sie dies nutzen ["LDAP fast bind für nsswitch-Authentifizierung."](#page-1258-0)
- Sie müssen beim Konfigurieren des LDAP-Clients auf der SVM ein LDAP-Schema eingeben.

In den meisten Fällen ist eines der Standard-ONTAP-Schemas angemessen. Wenn sich das LDAP-Schema in Ihrer Umgebung jedoch von diesen unterscheidet, müssen Sie ein neues LDAP-Client-Schema für ONTAP erstellen, bevor Sie den LDAP-Client erstellen. Wenden Sie sich an Ihren LDAP-Administrator, um die Anforderungen Ihrer Umgebung zu besprechen.

• Die Verwendung von LDAP für die Auflösung des Hostnamens wird nicht unterstützt.

Weitere Informationen finden Sie unter ["Technischer Bericht von NetApp 4835: Konfigurieren von LDAP in](https://www.netapp.com/pdf.html?item=/media/19423-tr-4835.pdf) [ONTAP"](https://www.netapp.com/pdf.html?item=/media/19423-tr-4835.pdf).

## **LDAP-Signing- und Sealing-Konzepte**

Ab ONTAP 9 können Sie Signing and Sealing konfigurieren, um die LDAP-Sitzungssicherheit bei Anfragen an einen Active Directory-Server (AD) zu aktivieren. Sie müssen die Sicherheitseinstellungen des NFS-Servers auf der Storage Virtual Machine (SVM) so konfigurieren, dass sie den auf dem LDAP-Server entsprechen.

Das Signieren bestätigt die Integrität der LDAP-Nutzlastdaten mithilfe der Geheimschlüsseltechnologie. Das Sealing verschlüsselt die LDAP-Nutzlastdaten, um das Übertragen sensibler Informationen als unverschlüsselten Text zu vermeiden. Die Option *LDAP Security Level* gibt an, ob der LDAP-Datenverkehr signiert, signiert und versiegelt werden muss oder nicht. Die Standardeinstellung lautet none. Test

Das LDAP-Signing and Sealing für SMB-Datenverkehr wird auf der SVM mit dem aktiviert -session -security-for-ad-ldap Option für die vserver cifs security modify Befehl.

## **LDAPS-Konzepte**

Sie müssen bestimmte Begriffe und Konzepte verstehen, wie ONTAP die LDAP-Kommunikation sichert. ONTAP kann TLS ODER LDAPS STARTEN, um authentifizierte Sitzungen zwischen Active Directory-integrierten LDAP-Servern oder UNIX-basierten LDAP-Servern einzurichten.

### **Terminologie**

Es gibt bestimmte Begriffe, die Sie verstehen sollten, wie ONTAP LDAPS verwendet, um LDAP-Kommunikation zu sichern.

### • **LDAP**

(Lightweight Directory Access Protocol) Ein Protokoll für den Zugriff auf und das Management von Informationsverzeichnissen. LDAP wird als Informationsverzeichnis zum Speichern von Objekten wie Benutzern, Gruppen und Netzwerkgruppen verwendet. LDAP bietet außerdem Verzeichnisdienste, die diese Objekte verwalten und LDAP-Anforderungen von LDAP-Clients erfüllen.

• \* SSL\*

(Secure Sockets Layer) Ein Protokoll, das zum sicheren Versenden von Informationen über das Internet entwickelt wurde. SSL wird von ONTAP 9 und höher unterstützt, wurde jedoch zugunsten von TLS veraltet.

### • **TLS**

(Transport Layer Security) ein IETF-Standards-Protokoll, das auf den früheren SSL-Spezifikationen basiert. Es ist der Nachfolger von SSL. TLS wird von ONTAP 9.5 und höher unterstützt.

#### • **LDAPS (LDAP über SSL oder TLS)**

Ein Protokoll, das TLS oder SSL zur sicheren Kommunikation zwischen LDAP-Clients und LDAP-Servern verwendet. Die Begriffe *LDAP über SSL* und *LDAP über TLS* werden manchmal synonym verwendet. LDAPS wird von ONTAP 9.5 und höher unterstützt.

- In ONTAP 9.5-9.8 kann LDAPS nur auf Port 636 aktiviert werden. Verwenden Sie dazu den -use -ldaps-for-ad-ldap Parameter mit vserver cifs security modify Befehl.
- Ab ONTAP 9.9 kann LDAPS auf jedem Port aktiviert werden, obwohl Port 636 weiterhin der Standard bleibt. Stellen Sie dazu den ein -ldaps-enabled Parameter an true Und geben Sie die gewünschte an -port Parameter. Weitere Informationen finden Sie im vserver services name-service ldap client create Man-Page

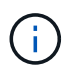

Es handelt sich hierbei um eine NetApp Best Practice, Start TLS statt LDAPS zu verwenden.

### • **TLS starten**

(Auch bekannt als *Start\_tls*, *STARTTLS* und *StartTLS*) Ein Mechanismus zur sicheren Kommunikation mittels TLS-Protokollen.

ONTAP verwendet STARTTLS zur Sicherung der LDAP-Kommunikation und verwendet den Standard-LDAP-Port (389) zur Kommunikation mit dem LDAP-Server. Der LDAP-Server muss so konfiguriert sein, dass Verbindungen über den LDAP-Port 389 zuzulassen. Andernfalls schlagen LDAP-TLS-Verbindungen von der SVM zum LDAP-Server fehl.

### **So nutzt ONTAP LDAPS**

ONTAP unterstützt die TLS-Serverauthentifizierung, sodass der SVM-LDAP-Client die Identität des LDAP-Servers während des Bindungsvorgangs bestätigen kann. TLS-fähige LDAP-Clients können mithilfe von Standardverfahren für Public-Key-Kryptografie überprüfen, ob das Zertifikat und die öffentliche ID eines Servers gültig sind und von einer Zertifizierungsstelle ausgestellt wurden, die in der Liste vertrauenswürdiger CAS des Clients aufgeführt ist.

LDAP unterstützt STARTTLS zur Verschlüsselung der Kommunikation mit TLS. STARTTLS beginnt als Klartext-Verbindung über den Standard-LDAP-Port (389) und wird dann auf TLS aktualisiert.

ONTAP unterstützt Folgendes:

- LDAPS für SMB-bezogenen Datenverkehr zwischen den durch Active Directory integrierten LDAP-Servern und der SVM
- LDAPS für LDAP-Datenverkehr für Namenszuweisung und andere UNIX-Informationen

Entweder in Active Directory integrierte LDAP-Server oder UNIX-basierte LDAP-Server können zum Speichern von Informationen für die LDAP-Namenszuweisung und andere UNIX-Informationen verwendet werden, z. B. Benutzer, Gruppen und Netzwerkgruppen.

• Selbstsignierte Root-CA-Zertifikate

Bei Verwendung eines in Active Directory integrierten LDAP wird das selbstsignierte Stammzertifikat generiert, wenn der Windows Server Certificate Service in der Domäne installiert wird. Bei Verwendung eines UNIX-basierten LDAP-Servers zur LDAP-Namenszuweisung wird das selbstsignierte Stammzertifikat generiert und unter Verwendung der für diese LDAP-Anwendung geeigneten Mittel gespeichert.

LDAPS ist standardmäßig deaktiviert.

### **Aktivieren Sie die LDAP RFC2307bis-Unterstützung**

Wenn Sie LDAP verwenden möchten und die zusätzliche Funktion benötigen, um geschachtelte Gruppenmitgliedschaften zu verwenden, können Sie ONTAP so konfigurieren, dass LDAP RFC2307bis Unterstützung aktiviert wird.

#### **Was Sie benötigen**

Sie müssen eine Kopie eines der Standard-LDAP-Client-Schemas erstellt haben, die Sie verwenden möchten.

#### **Über diese Aufgabe**

In LDAP-Client-Schemata verwenden Gruppenobjekte das Attribut memberUid. Dieses Attribut kann mehrere Werte enthalten und listet die Namen der Benutzer auf, die zu dieser Gruppe gehören. In RFC2307bis aktivierten LDAP-Client-Schemas verwenden Gruppenobjekte das Attribut uniqueMember. Dieses Attribut kann den vollständigen Distinguished Name (DN) eines anderen Objekts im LDAP-Verzeichnis enthalten. Damit können Sie verschachtelte Gruppen verwenden, da Gruppen andere Gruppen als Mitglieder haben können.

Der Benutzer darf nicht Mitglied von mehr als 256 Gruppen einschließlich verschachtelter Gruppen sein. ONTAP ignoriert alle Gruppen über das 256 Gruppenlimit.

Standardmäßig ist die Unterstützung von RFC2307bis deaktiviert.

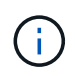

Die Unterstützung von RFC2307bis wird in ONTAP automatisch aktiviert, wenn ein LDAP-Client mit dem MS-AD-bis-Schema erstellt wird.

Weitere Informationen finden Sie unter ["Technischer Bericht von NetApp 4835: Konfigurieren von LDAP in](https://www.netapp.com/pdf.html?item=/media/19423-tr-4835.pdf) [ONTAP"](https://www.netapp.com/pdf.html?item=/media/19423-tr-4835.pdf).

#### **Schritte**

1. Legen Sie die Berechtigungsebene auf erweitert fest:

```
set -privilege advanced
```
2. Ändern Sie das kopierte RFC2307 LDAP-Client-Schema, um die Unterstützung von RFC2307bis zu aktivieren:

vserver services name-service ldap client schema modify -vserver vserver name -schema schema-name -enable-rfc2307bis true

3. Ändern Sie das Schema so, dass es mit der im LDAP-Server unterstützten Objektklasse übereinstimmt:

```
vserver services name-service ldap client schema modify -vserver vserver-name
-schema schema name -group-of-unique-names-object-class object class
```
4. Ändern Sie das Schema so, dass es mit dem im LDAP-Server unterstützten Attributnamen übereinstimmt:

vserver services name-service ldap client schema modify -vserver vserver-name -schema schema name -unique-member-attribute attribute name

5. Zurück zur Administratorberechtigungsebene:

set -privilege admin

### **Konfigurationsoptionen für LDAP-Verzeichnissuches**

Sie können LDAP-Verzeichnissuches, einschließlich Benutzer-, Gruppen- und Netzwerkgruppeninformationen, optimieren, indem Sie den ONTAP LDAP-Client so konfigurieren, dass eine Verbindung zu LDAP-Servern auf die für Ihre Umgebung am besten geeignete Weise hergestellt wird. Sie müssen wissen, wann die Standard-LDAP-Basis- und Bereichssuche ausreichen und welche Parameter angegeben werden sollen, wenn benutzerdefinierte Werte besser geeignet sind.

LDAP-Client-Suchoptionen für Benutzer-, Gruppen- und Netzwerkgruppeninformationen können dazu beitragen, fehlerhafte LDAP-Abfragen zu vermeiden, und damit einen fehlgeschlagenen Client-Zugriff auf Speichersysteme. Sie tragen außerdem dazu bei, dass die Suchvorgänge so effizient wie möglich sind, um Probleme mit der Client-Performance zu vermeiden.

#### **Standardwerte für die Basis- und Bereichssuche**

Die LDAP-Basis ist der Standard-Basis-DN, den der LDAP-Client zur Durchführung von LDAP-Abfragen verwendet. Alle Suchvorgänge, einschließlich Benutzer-, Gruppen- und Netgroup-Suchen, werden mit dem Basis-DN durchgeführt. Diese Option ist geeignet, wenn Ihr LDAP-Verzeichnis relativ klein ist und alle relevanten Einträge im selben DN liegen.

Wenn Sie keinen benutzerdefinierten Basis-DN angeben, ist die Standardeinstellung root. Das bedeutet, dass jede Abfrage das gesamte Verzeichnis durchsucht. Dies maximiert zwar die Erfolgsaussichten der LDAP-Abfrage, kann aber ineffizient sein und bei großen LDAP-Verzeichnissen zu einer deutlich geringeren Leistung führen.

Der Umfang der LDAP-Basis ist der Standard-Suchumfang, den der LDAP-Client zur Durchführung von LDAP-Abfragen verwendet. Alle Suchvorgänge, einschließlich Benutzer-, Gruppen- und Netgroup-Suchen, werden mit dem Basisumfang durchgeführt. Es legt fest, ob die LDAP-Abfrage nur den benannten Eintrag durchsucht, eine Ebene unterhalb des DN eingibt oder die gesamte Unterstruktur unter dem DN.

Wenn Sie keinen benutzerdefinierten Basisbereich angeben, wird der Standardwert verwendet subtree. Das bedeutet, dass jede Abfrage die gesamte Unterstruktur unter dem DN durchsucht. Dies maximiert zwar die Erfolgsaussichten der LDAP-Abfrage, kann aber ineffizient sein und bei großen LDAP-Verzeichnissen zu einer deutlich geringeren Leistung führen.

### **Benutzerdefinierte Basis- und Bereichssuche**

Optional können Sie separate Basis- und Bereichwerte für Benutzer-, Gruppen- und Netzgruppensuchen festlegen. Eine Begrenzung der Such-Basis und des Umfangs von Abfragen auf diese Weise kann die Leistung erheblich verbessern, da die Suche auf einen kleineren Unterabschnitt des LDAP-Verzeichnisses beschränkt wird.

Wenn Sie benutzerdefinierte Basis- und Bereichwerte angeben, überschreiben sie die allgemeine Standardsuchbasis und den Umfang für Benutzer-, Gruppen- und Netzgruppensuchen. Die Parameter zum Festlegen benutzerdefinierter Basis- und Bereichwerte sind auf der erweiterten Berechtigungsebene verfügbar.

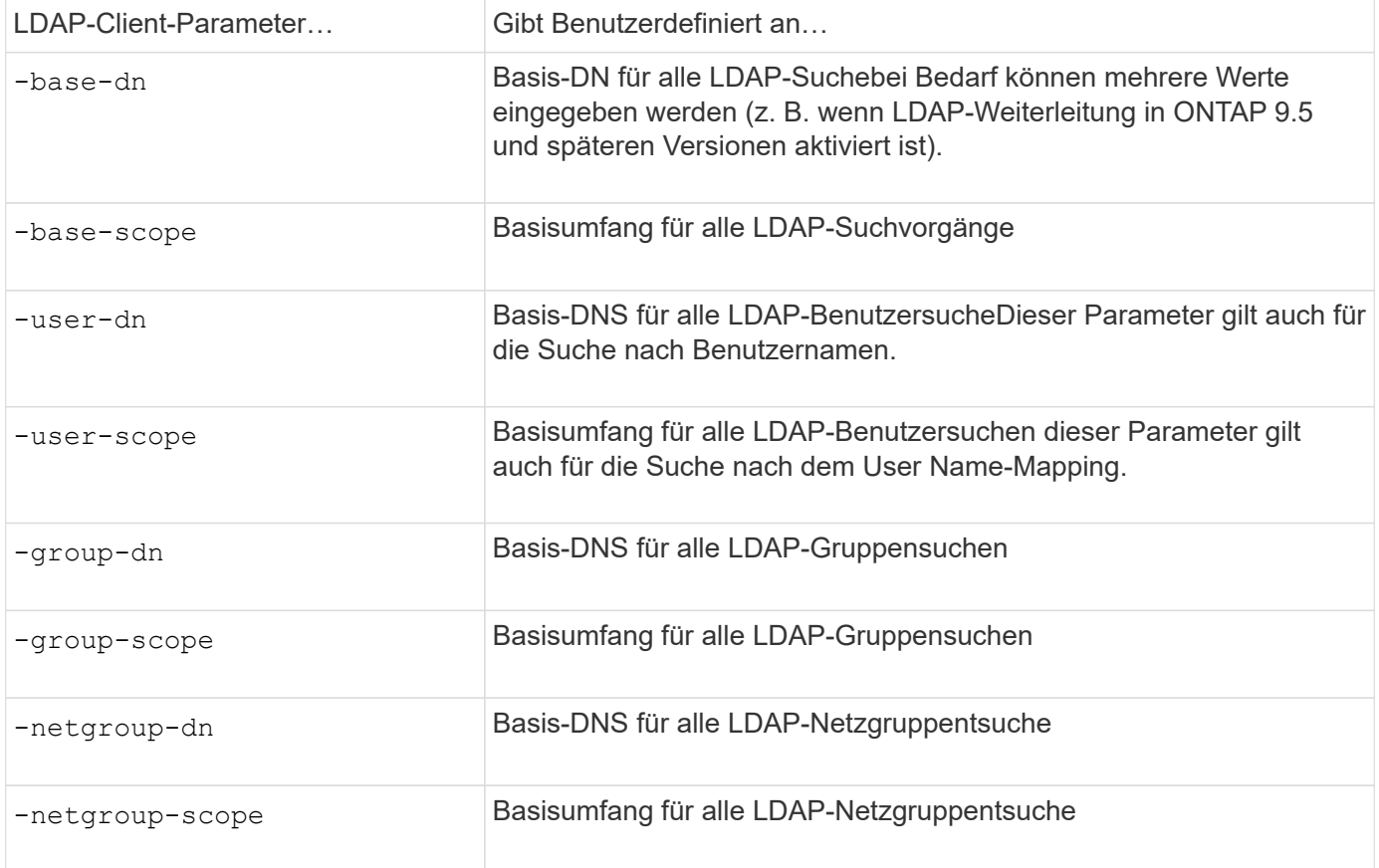

### **Mehrere benutzerdefinierte Basis-DN-Werte**

Wenn Ihre LDAP-Verzeichnisstruktur komplexer ist, ist es möglicherweise erforderlich, dass Sie mehrere Basis-DNS angeben, um mehrere Teile Ihres LDAP-Verzeichnisses nach bestimmten Informationen zu durchsuchen. Sie können mehrere DNS für die DN-Parameter Benutzer, Gruppen und Netzwerkgruppen festlegen, indem Sie diese mit einem Semikolon (;) trennen und die gesamte DN-Suchliste mit doppelten Anführungszeichen (") schließen. Wenn ein DN ein Semikolon enthält, müssen Sie unmittelbar vor dem Semikolon im DN ein Escape-Zeichen (\) hinzufügen.

Der Umfang gilt für die gesamte für den entsprechenden Parameter angegebene DNS-Liste. Wenn Sie beispielsweise eine Liste mit drei verschiedenen Benutzer-DNS und Unterstrukturen für den Benutzerbereich angeben, sucht der LDAP-Benutzer die gesamte Unterstruktur für jedes der drei angegebenen DNS.

Ab ONTAP 9.5 können Sie auch LDAP *Referral Chasing* angeben, wodurch der ONTAP LDAP-Client Look-up-Anfragen an andere LDAP-Server weiterleiten kann, wenn keine LDAP-Referral-Antwort vom primären LDAP-Server zurückgegeben wird. Der Client verwendet diese Verweisdaten, um das Zielobjekt vom in den Empfehlungsdaten beschriebenen Server abzurufen. Um nach Objekten zu suchen, die in den genannten LDAP-Servern vorhanden sind, kann der Basis-dn der genannten Objekte im Rahmen der LDAP-Client-Konfiguration dem Basis-dn hinzugefügt werden. Referenzobjekte werden jedoch nur dann gesucht, wenn die Verweisungsjagd aktiviert ist (mit dem -referral-enabled true Option) während der Erstellung oder Änderung von LDAP-Clients.

## **Verbesserung der Performance von LDAP-Verzeichnis Netzgroup-by-Host-Suchen**

Wenn Ihre LDAP-Umgebung so konfiguriert ist, dass sie Netgroup-by-Host-Suchen zuzulassen, können Sie ONTAP so konfigurieren, dass sie dies nutzt und Netgroup-by-Host-Suchen durchführen. Dies kann die Netgroup-Suche erheblich beschleunigen und mögliche Probleme beim NFS-Client-Zugriff aufgrund der Latenz bei der Suche in einer Netzgruppe verringern.

### **Was Sie benötigen**

Ihr LDAP-Verzeichnis muss ein enthalten netgroup.byhost Zuordnen:

Ihre DNS-Server sollten sowohl vorwärts (A) als auch rückwärts (PTR) Suchdatensätze für NFS-Clients enthalten.

Wenn Sie IPv6-Adressen in Netzgruppen angeben, müssen Sie jede Adresse wie in RFC 5952 angegeben kürzen und komprimieren.

### **Über diese Aufgabe**

NIS-Server speichern Netzwerkgruppeninformationen in drei separaten, so genannten Zuordnungen netgroup, netgroup.byuser, und netgroup.byhost. Der Zweck des netgroup.byuser Und netgroup.byhost Karten sollen die Suche in Netzgruppen beschleunigen. ONTAP führt Netgroup-by-Host-Suchen auf NIS Servern durch und verbessert so die Mount-Reaktionszeiten.

LDAP-Verzeichnisse verfügen standardmäßig nicht über eine solche netgroup.byhost Zuordnung wie NIS-Server Es ist jedoch möglich, mit Hilfe von Drittanbieter-Tools einen NIS zu importieren netgroup.byhost In LDAP-Verzeichnissen zuordnen, um schnelle netzgruppenspezifische Suche zu ermöglichen. Wenn Sie Ihre LDAP-Umgebung so konfiguriert haben, dass sie Netgroup-by-Host-Suchen zulässt, können Sie den ONTAP LDAP-Client mit dem konfigurieren netgroup.byhost Kartenname, DN und Suchumfang für schnellere Suche nach Netzgruppen nach Host.

Wenn ONTAP die Ergebnisse für netzgruppenspezifische Host-Suchen schneller erhalten, kann Exportregeln

schneller verarbeiten, wenn NFS-Clients Zugriff auf Exporte anfordern. Dies verringert die Wahrscheinlichkeit eines verzögerten Zugriffs aufgrund von Latenzproblemen bei der netgroup-Suche.

### **Schritte**

1. Holen Sie sich den genauen vollständigen Distinguished Name des NIS netgroup.byhost Zuordnung, die Sie in Ihr LDAP-Verzeichnis importiert haben.

Der map-DN kann je nach dem Werkzeug eines Drittanbieters variieren, das Sie für den Import verwendet haben. Um eine optimale Leistung zu erzielen, sollten Sie den genauen MAP-DN angeben.

- 2. Legen Sie die Berechtigungsebene auf erweitert fest: set -privilege advanced
- 3. Aktivieren von netgroup-by-Host-Suchen in der LDAP-Client-Konfiguration der Storage Virtual Machine (SVM): vserver services name-service ldap client modify -vserver vserver name -client-config config name -is-netgroup-byhost-enabled true -netgroup-byhost -dn netgroup-by-host map distinguished name -netgroup-byhost-scope netgroupby-host\_search\_scope

-is-netgroup-byhost-enabled {true false} Aktiviert oder deaktiviert die netgroup-by-Host-Suche nach LDAP-Verzeichnissen. Die Standardeinstellung lautet false.

-netgroup-byhost-dn netgroup-by-host\_map\_distinguished\_name Gibt den Distinguished Name des an netgroup.byhost Zuordnung im LDAP-Verzeichnis Es überschreibt den Basis-DN für Netgroup-by-Host-Suchen. Wenn Sie diesen Parameter nicht angeben, verwendet ONTAP stattdessen den Basis-DN.

-netgroup-byhost-scope {base|onelevel subtree} Gibt den Suchumfang für Netgroup-by-Host-Suchen an. Wenn Sie diesen Parameter nicht angeben, wird der Standardwert verwendet subtree.

Wenn die LDAP-Client-Konfiguration noch nicht vorhanden ist, können Sie Netgroup-by-Host-Suchen aktivieren, indem Sie diese Parameter angeben, wenn Sie eine neue LDAP-Client-Konfiguration mit dem erstellen vserver services name-service ldap client create Befehl.

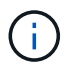

Ab ONTAP 9.2 Field Portal -ldap-servers Ersetzt das Feld -servers. Dieses neue Feld kann entweder einen Hostnamen oder eine IP-Adresse für den LDAP-Server verwenden.

4. Zurück zur Administratorberechtigungsebene: set -privilege admin

### **Beispiel**

Mit dem folgenden Befehl wird die vorhandene LDAP-Client-Konfiguration "ldap corp" geändert, um netgroup-by-Host-Suchen mit dem zu aktivieren netgroup.byhost Zuordnung mit dem Namen "nisMapName="netgroup.byhost",dc=corp,dc=example,dc=com" und Standardsuchumfang subtree:

cluster1::\*> vserver services name-service ldap client modify -vserver vs1 -client-config ldap corp -is-netgroup-byhost-enabled true -netgroup-byhost -dn nisMapName="netgroup.byhost", dc=corp, dc=example, dc=com

#### **Nachdem Sie fertig sind**

Der netgroup.byhost Und netgroup Karten im Verzeichnis müssen stets synchron gehalten werden, um Clientzugriffsprobleme zu vermeiden.

### **Verwandte Informationen**

["IETF RFC 5952: Eine Empfehlung für die IPv6-Adresstext-Darstellung"](https://datatracker.ietf.org/doc/html/rfc5952)

### <span id="page-1258-0"></span>**Verwenden Sie LDAP fast bind für die nswitch-Authentifizierung**

Ab ONTAP 9.11.1 können Sie die LDAP *fast BIND*-Funktionalität (auch bekannt als *Concurrent BIND*) für schnellere und einfachere Clientauthentifizierungsanforderungen nutzen. Um diese Funktion nutzen zu können, muss der LDAP-Server die Funktion für schnelles Binden unterstützen.

### **Über diese Aufgabe**

Ohne schnelle Bindung verwendet ONTAP eine einfache LDAP-Bindung, um Administratorbenutzer mit dem LDAP-Server zu authentifizieren. Mit dieser Authentifizierungsmethode sendet ONTAP einen Benutzer- oder Gruppennamen an den LDAP-Server, empfängt das gespeicherte Hash-Passwort und vergleicht den Server-Hash-Code mit dem lokal aus dem Benutzerpasswort generierten Hash-Passcode. Sind sie identisch, gewährt ONTAP eine Anmeldegenehmigung.

Mit der F.A.S.T. BIND-Funktion sendet ONTAP über eine sichere Verbindung nur Benutzeranmeldeinformationen (Benutzername und Passwort) an den LDAP-Server. Der LDAP-Server validiert diese Anmeldedaten dann und weist ONTAP an, die Anmeldeberechtigungen zu erteilen.

Ein Vorteil von fast bind besteht darin, dass ONTAP nicht jeden neuen Hashing-Algorithmus unterstützt, der von LDAP-Servern unterstützt wird, unterstützen muss, da das Passwort-Hashing vom LDAP-Server durchgeführt wird.

### ["Erfahren Sie mehr über die Verwendung von fast Bind."](https://docs.microsoft.com/en-us/openspecs/windows_protocols/ms-adts/dc4eb502-fb94-470c-9ab8-ad09fa720ea6)

Vorhandene LDAP-Clientkonfigurationen können für LDAP fast Binding verwendet werden. Es wird jedoch dringend empfohlen, den LDAP-Client für TLS oder LDAPS zu konfigurieren; andernfalls wird das Passwort im Klartext über das Kabel gesendet.

Zur Aktivierung der LDAP-F.A.S.T.-Bindung in einer ONTAP-Umgebung müssen Sie folgende Anforderungen erfüllen:

- ONTAP-Admin-Benutzer müssen auf einem LDAP-Server konfiguriert werden, der schnelle Bindungen unterstützt.
- Die ONTAP SVM muss für LDAP in der Name Services Switch (nsswitch)-Datenbank konfiguriert sein.
- ONTAP-Admin-Benutzer- und Gruppenkonten müssen für nswitch-Authentifizierung mit fast-BIND konfiguriert werden.

#### **Schritte**

- 1. Bestätigen Sie mit Ihrem LDAP-Administrator, dass LDAP fast BIND auf dem LDAP-Server unterstützt wird.
- 2. Stellen Sie sicher, dass die Anmeldedaten für ONTAP-Admin-Benutzer auf dem LDAP-Server konfiguriert sind.
- 3. Vergewissern Sie sich, dass der Administrator oder die Daten-SVM für LDAP fast bind richtig konfiguriert sind.
	- a. Um zu bestätigen, dass der LDAP fast BIND-Server in der LDAP-Client-Konfiguration aufgeführt ist, geben Sie Folgendes ein:

["Weitere Informationen zur LDAP-Client-Konfiguration."](https://docs.netapp.com/us-en/ontap/nfs-config/create-ldap-client-config-task.html)

b. Um das zu bestätigen 1dap Ist eine der konfigurierten Quellen für den nswitch passwd Datenbank, geben Sie ein:

vserver services name-service ns-switch show

["Weitere Informationen zur nswitch-Konfiguration."](https://docs.netapp.com/us-en/ontap/nfs-config/configure-name-service-switch-table-task.html)

- 4. Stellen Sie sicher, dass Administratorbenutzer mit nswitch authentifizieren und die LDAP-Authentifizierung für die schnelle Bindung in ihren Konten aktiviert ist.
	- Geben Sie für bestehende Benutzer ein security login modify Und überprüfen Sie die folgenden Parametereinstellungen:

```
-authentication-method nsswitch
```
-is-ldap-fastbind true

◦ Informationen zu neuen Admin-Benutzern finden Sie unter ["Aktivieren Sie den LDAP- oder NIS-](https://docs.netapp.com/us-en/ontap/authentication/grant-access-nis-ldap-user-accounts-task.html)[Kontozugriff."](https://docs.netapp.com/us-en/ontap/authentication/grant-access-nis-ldap-user-accounts-task.html)

#### **Zeigt LDAP-Statistiken an**

Ab ONTAP 9.2 können Sie LDAP-Statistiken für Storage Virtual Machines (SVMs) auf einem Storage-System anzeigen, um die Performance zu überwachen und Probleme zu diagnostizieren.

#### **Was Sie benötigen**

- Sie müssen einen LDAP-Client auf der SVM konfiguriert haben.
- Sie müssen LDAP-Objekte identifiziert haben, von denen Sie Daten anzeigen können.

#### **Schritt**

1. Performance-Daten für Zählerobjekte anzeigen:

statistics show

#### **Beispiele**

Das folgende Beispiel zeigt die Performance-Daten für das Objekt secd external service op:
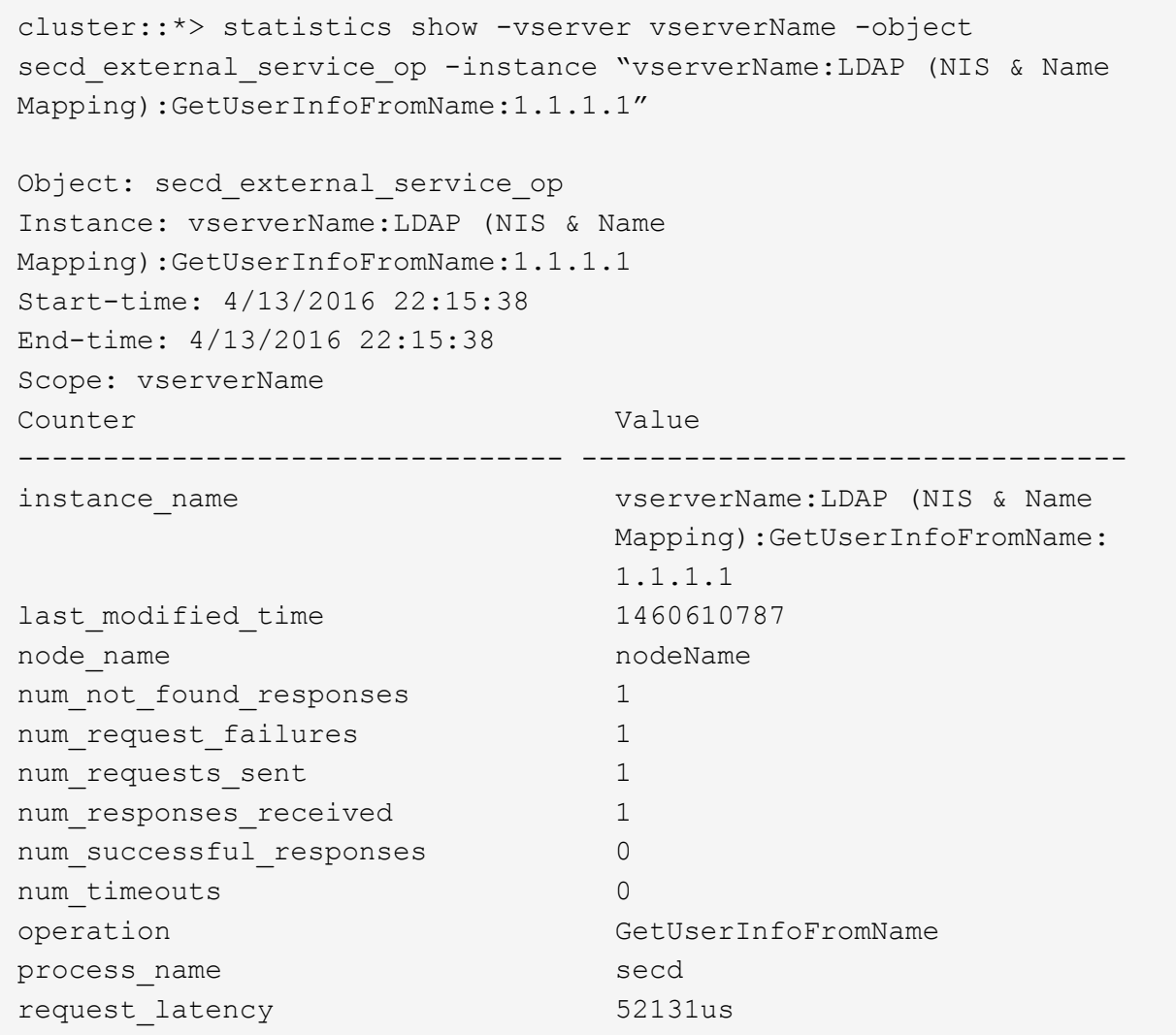

### **Konfigurieren Sie Namenszuordnungen**

#### **Übersicht über Namenszuordnungen konfigurieren**

ONTAP verwendet Namenszuweisung, um SMB-Identitäten UNIX-Identitäten, Kerberos-Identitäten und UNIX-Identitäten den SMB-Identitäten zuzuordnen. Die IT benötigt diese Informationen, um Benutzeranmeldeinformationen zu erhalten und ordnungsgemäßen Dateizugriff bereitzustellen, unabhängig davon, ob sie eine Verbindung von einem NFS-Client oder einem SMB-Client herstellen.

Es gibt zwei Ausnahmen, in denen Sie keine Namenszuweisung verwenden müssen:

- Sie konfigurieren eine reine UNIX-Umgebung und planen keinen SMB-Zugriff oder NTFS-Sicherheitsstil auf Volumes.
- Sie konfigurieren stattdessen den Standardbenutzer für die Verwendung.

In diesem Szenario ist keine Namenszuweisung erforderlich, da anstelle der Zuordnung aller einzelnen Client-Anmeldeinformationen alle Client-Anmeldeinformationen demselben Standardbenutzer zugeordnet werden.

Beachten Sie, dass Sie die Namenszuordnung nur für Benutzer und nicht für Gruppen verwenden können.

Sie können jedoch einem bestimmten Benutzer eine Gruppe von einzelnen Benutzern zuordnen. Sie können beispielsweise alle AD-Benutzer, die mit DEM Wort "VERTRIEB" beginnen oder enden, einem bestimmten UNIX-Benutzer und der UID des Benutzers zuordnen.

#### **Funktionsweise der Namenszuweisung**

Wenn ONTAP Anmeldeinformationen für einen Benutzer zuordnen muss, überprüft er zunächst die Datenbank für die Zuordnung von lokalen Namen und den LDAP-Server auf eine vorhandene Zuordnung. Überprüft wird, ob ein oder beide Einstellungen überprüft werden und in welcher Reihenfolge durch die Name-Service-Konfiguration der SVM bestimmt wird.

• Für die Zuordnung von Windows zu UNIX

Wenn keine Zuordnung gefunden wird, überprüft ONTAP, ob der kleine Windows-Benutzername ein gültiger Benutzername in der UNIX-Domäne ist. Wenn dies nicht funktioniert, wird der Standard-UNIX-Benutzer verwendet, sofern er konfiguriert ist. Wenn der standardmäßige UNIX-Benutzer nicht konfiguriert ist und ONTAP auf diese Weise keine Zuordnung erhalten kann, schlägt die Zuordnung fehl und es wird ein Fehler zurückgegeben.

• Für die Zuordnung von UNIX zu Windows

Wenn keine Zuordnung gefunden wird, versucht ONTAP, ein Windows-Konto zu finden, das dem UNIX-Namen in der SMB-Domäne entspricht. Wenn dies nicht funktioniert, wird der SMB-Standardbenutzer verwendet, vorausgesetzt, er ist konfiguriert. Wenn der SMB-Standardbenutzer nicht konfiguriert ist und ONTAP auch keine Zuordnung auf diese Weise erhalten kann, schlägt die Zuordnung fehl und es wird ein Fehler zurückgegeben.

Computerkonten sind standardmäßig dem angegebenen UNIX-Standardbenutzer zugeordnet. Wenn kein UNIX-Standardbenutzer angegeben ist, schlägt die Zuordnung des Computerkontos fehl.

- Ab ONTAP 9.5 können Sie Computerkonten anderen Benutzern als dem standardmäßigen UNIX-Benutzer zuordnen.
- In ONTAP 9.4 und früher können Sie Computerkonten nicht anderen Benutzern zuordnen.

Auch wenn Namenszuordnungen für Computerkonten definiert sind, werden die Zuordnungen ignoriert.

### **Multidomain sucht nach Zuordnungen von UNIX-Benutzern zu Windows-Benutzernamen**

ONTAP unterstützt Multidomain-Suchen beim Zuordnen von UNIX-Benutzern zu Windows-Benutzern. Alle erkannten vertrauenswürdigen Domänen werden nach Übereinstimmungen mit dem Ersatzmuster gesucht, bis ein passendes Ergebnis zurückgegeben wird. Alternativ können Sie eine Liste der bevorzugten vertrauenswürdigen Domänen konfigurieren, die anstelle der Liste der erkannten vertrauenswürdigen Domänen verwendet wird und bis zur Rückgabe eines übereinstimmenden Ergebnisses durchsucht wird.

#### **Wie Domain Trusts sich auf UNIX-Benutzer bei der Suche nach der Windows-User Name Mapping auswirken**

Um zu verstehen, wie die Zuordnung von Benutzernamen mit mehreren Domänen funktioniert, müssen Sie verstehen, wie Domain Trusts mit ONTAP arbeiten. Active Directory-Vertrauensbeziehungen mit der Home-Domain des SMB-Servers können ein bidirektionales Vertrauen sein oder eine von zwei Arten von unidirektionalen Trusts sein, entweder ein eingehendes Vertrauen oder ein ausgehendes Vertrauen. Die Home-Domäne ist die Domäne, zu der der SMB-Server der SVM gehört.

• *Bidirektionales Vertrauen*

Bei bidirektionalen Trusts vertrauen sich beide Domänen gegenseitig. Wenn die Home-Domain des SMB-Servers bidirektional mit einer anderen Domain vertraut ist, kann die Home-Domain einen Benutzer authentifizieren und autorisieren, der der vertrauenswürdigen Domain angehört, und umgekehrt.

Die Suche nach der Zuordnung von UNIX-Benutzern zu Windows-Benutzernamen kann nur auf Domänen mit bidirektionalen Vertrauensstellungen zwischen der Home-Domain und der anderen Domain ausgeführt werden.

• *Outbound Trust*

Mit einem ausgehenden Vertrauen vertraut die Home Domain der anderen Domain. In diesem Fall kann die Home-Domain einen Benutzer authentifizieren und autorisieren, der der vertrauenswürdigen Outbound-Domäne angehört.

Eine Domäne mit einem abgehenden Vertrauen in die Home-Domäne wird beim Durchführen der Suche nach UNIX-Benutzern zu Windows-Benutzernamenzuordnung *not* durchsucht.

• *Inbound Trust*

Mit einem eingehenden Vertrauen vertraut die andere Domäne auf die Home Domain des SMB-Servers. In diesem Fall kann die Home-Domäne einen Benutzer der eingehenden vertrauenswürdigen Domäne nicht authentifizieren oder autorisieren.

Eine Domäne mit einem eingehenden Vertrauen in die Home-Domäne wird beim Durchführen der Suche nach UNIX-Benutzern bei der Zuordnung von Windows-Benutzernamen *Not* durchsucht.

### **Wie Platzhalter (\*) zum Konfigurieren von Mehrfachdomain-Suchen für das Namenszuordnungen verwendet werden**

Suchvorgänge für die Zuordnung von Mehrfachdomänen werden durch die Verwendung von Wildcards im Domain-Bereich des Windows-Benutzernamens erleichtert. In der folgenden Tabelle wird veranschaulicht, wie Wildcards im Domain-Teil eines Namenszuordnungseintrags verwendet werden, um Mehrfachdomain-Suchen zu ermöglichen:

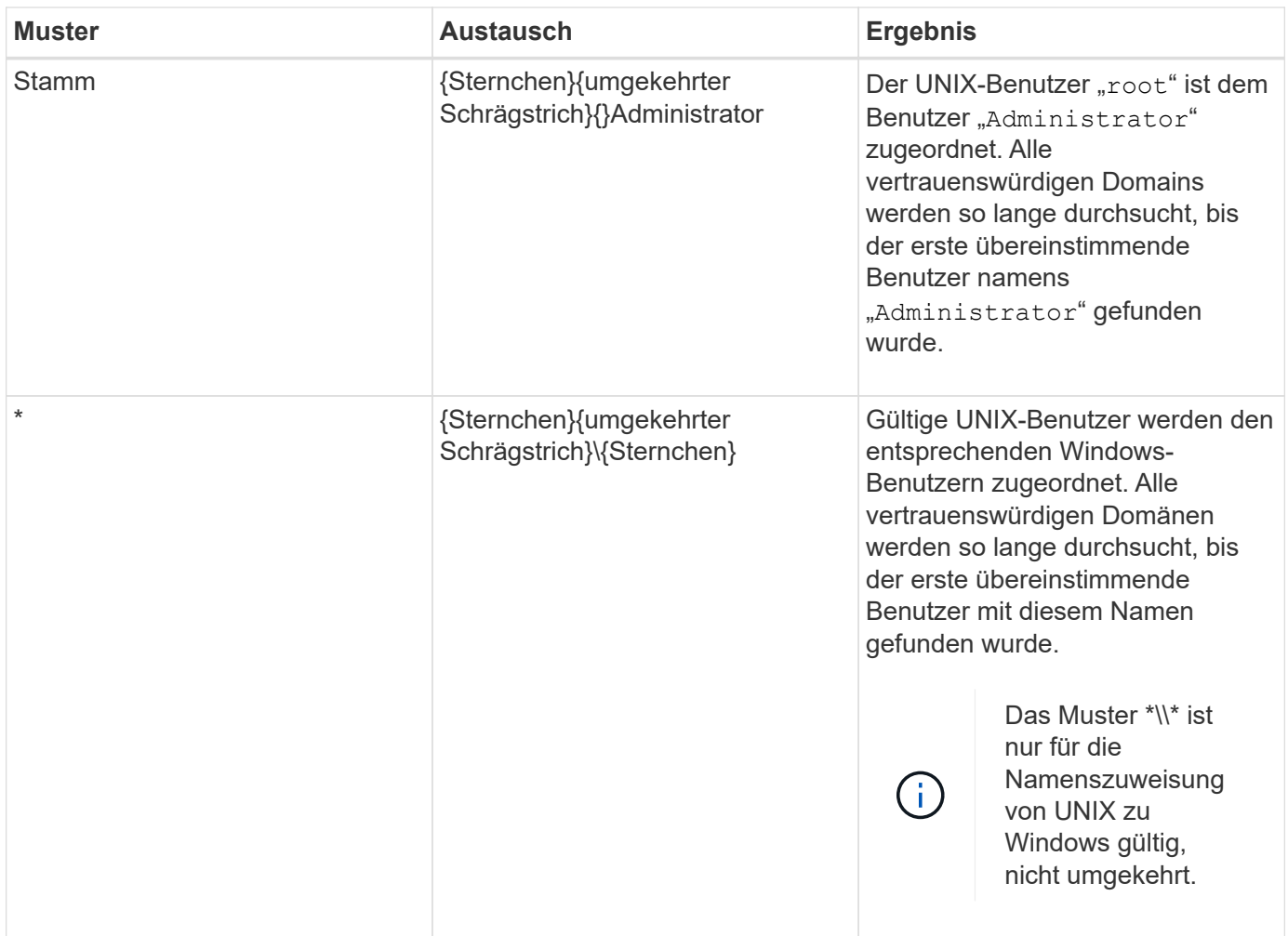

### **Durchführen von Suchvorgängen mit mehreren Domänen**

Sie können eine von zwei Methoden wählen, um die Liste der vertrauenswürdigen Domänen zu bestimmen, die für die Suche nach Namen mehrerer Domänen verwendet werden:

- Verwenden Sie die automatisch erkannte bidirektionale Vertrauensliste, die von ONTAP erstellt wurde
- Verwenden Sie die Liste der bevorzugten vertrauenswürdigen Domänen, die Sie kompilieren

Wenn ein UNIX-Benutzer einem Windows-Benutzer mit einem Platzhalter zugeordnet ist, der für den Domain-Abschnitt des Benutzernamens verwendet wird, wird der Windows-Benutzer in allen vertrauenswürdigen Domänen wie folgt angezeigt:

- Wenn eine bevorzugte Liste der vertrauenswürdigen Domäne konfiguriert ist, wird der zugeordnete Windows-Benutzer nur in dieser Suchliste in der entsprechenden Reihenfolge angezeigt.
- Wenn eine bevorzugte Liste der vertrauenswürdigen Domänen nicht konfiguriert ist, wird der Windows-Benutzer in allen bidirektionalen vertrauenswürdigen Domänen der Home-Domäne gesucht.
- Wenn es keine bidirektional vertrauenswürdigen Domänen für die Home-Domain gibt, wird der Benutzer in der Home-Domain angezeigt.

Wenn ein UNIX-Benutzer einem Windows-Benutzer ohne Domain-Abschnitt im Benutzernamen zugeordnet ist, wird der Windows-Benutzer in der Home-Domain angezeigt.

#### **Konvertierungsregeln für Namenszuordnungen**

Ein ONTAP System behält eine Reihe von Konversionsregeln für jede SVM bei. Jede Regel besteht aus zwei Teilen: Einem *pattern* und einem *Replacement*. Konvertierungen beginnen am Anfang der entsprechenden Liste und führen eine Substitution basierend auf der ersten übereinstimmenden Regel durch. Das Muster ist ein normaler Ausdruck im UNIX-Stil. Der Ersatz ist eine Zeichenkette, die Escape-Sequenzen enthält, die Unterausdrücke aus dem Muster darstellen, wie im UNIX sed Programm.

#### **Erstellen einer Namenszuweisung**

Sie können das verwenden vserver name-mapping create Befehl zum Erstellen einer Namenszuweisung. Sie verwenden Namenszuordnungen, um Windows-Benutzern den Zugriff auf UNIX-Sicherheitsstil-Volumes zu ermöglichen und umgekehrt.

### **Über diese Aufgabe**

Für jede SVM unterstützt ONTAP bis zu 12,500 Namenszuordnungen für jede Richtung.

#### **Schritt**

1. Erstellen einer Namenszuweisung:

```
vserver name-mapping create -vserver vserver name -direction {krb-unix|win-
unix|unix-win} -position integer -pattern text -replacement text
```
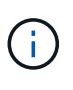

Der -pattern Und -replacement Aussagen können als reguläre Ausdrücke formuliert werden. Sie können auch die verwenden -replacement Anweisung, eine Zuordnung zum Benutzer durch Verwendung der leeren Ersatzzeichenfolge explizit zu verweigern " " (Das Leerzeichen). Siehe vserver name-mapping create Man-Page für Details.

Beim Erstellen von Windows-zu-UNIX-Zuordnungen müssen sich alle SMB-Clients, die zum Zeitpunkt der Erstellung der neuen Zuordnungen offene Verbindungen zum ONTAP System haben, abmelden und zurück anmelden, um die neuen Zuordnungen zu sehen.

#### **Beispiele**

Mit dem folgenden Befehl wird eine Namenszuweisung auf der SVM mit dem Namen vs1 erstellt. Die Zuordnung ist eine Zuordnung von UNIX zu Windows an Position 1 in der Prioritätenliste. Das Mapping ordnet den UNIX-Benutzer johnd dem Windows-Benutzer eng\JohnDoe zu.

```
vs1::> vserver name-mapping create -vserver vs1 -direction unix-win
-position 1 -pattern johnd
-replacement "ENG\\JohnDoe"
```
Mit dem folgenden Befehl wird eine weitere Namenszuweisung auf der SVM mit dem Namen vs1 erstellt. Die Zuordnung ist eine Zuordnung von Windows zu UNIX an Position 1 in der Prioritätenliste. Hier sind Muster und Ersatz enthalten reguläre Ausdrücke. Das Mapping ordnet jedem CIFS-Benutzer in der Domäne eng Benutzern in der mit der SVM verknüpften LDAP-Domäne zu.

```
vs1::> vserver name-mapping create -vserver vs1 -direction win-unix
-position 1 -pattern "ENG\\(.+)"
-replacement "\1"
```
Mit dem folgenden Befehl wird eine weitere Namenszuweisung auf der SVM mit dem Namen vs1 erstellt. Hier enthält das Muster "` €`" als Element im Windows-Benutzernamen, das entkommen sein muss. Das Mapping ordnet den Windows-Benutzer eng\ john€3ps dem UNIX-Benutzer john\_OPS zu.

```
vs1::> vserver name-mapping create -direction win-unix -position 1
-pattern ENG\\john\$ops
-replacement john ops
```
#### **Konfigurieren Sie den Standardbenutzer**

Sie können einen Standardbenutzer so konfigurieren, dass er verwendet wird, wenn alle anderen Zuordnungsversuche für einen Benutzer fehlschlagen oder wenn Sie nicht einzelne Benutzer zwischen UNIX und Windows zuordnen möchten. Wenn die Authentifizierung von nicht zugeordneten Benutzern fehlschlägt, sollten Sie keinen Standardbenutzer konfigurieren.

### **Über diese Aufgabe**

Wenn Sie bei der CIFS-Authentifizierung nicht jeden Windows-Benutzer einem einzelnen UNIX-Benutzer zuordnen möchten, können Sie stattdessen einen standardmäßigen UNIX-Benutzer festlegen.

Wenn Sie bei der NFS-Authentifizierung nicht jeden UNIX-Benutzer einem einzelnen Windows-Benutzer zuordnen möchten, können Sie stattdessen einen standardmäßigen Windows-Benutzer festlegen.

#### **Schritt**

1. Führen Sie eine der folgenden Aktionen aus:

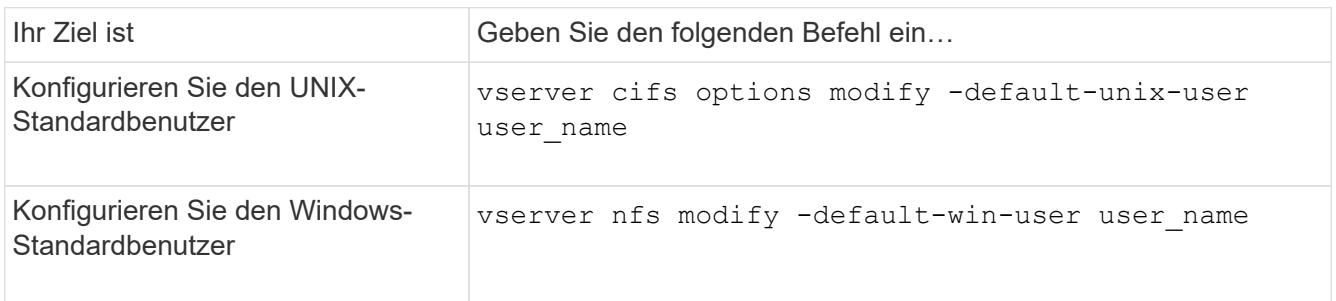

#### **Befehle zum Verwalten von Name-Zuordnungen**

# Zum Verwalten von Name-Zuordnungen gibt es bestimmte ONTAP-Befehle.

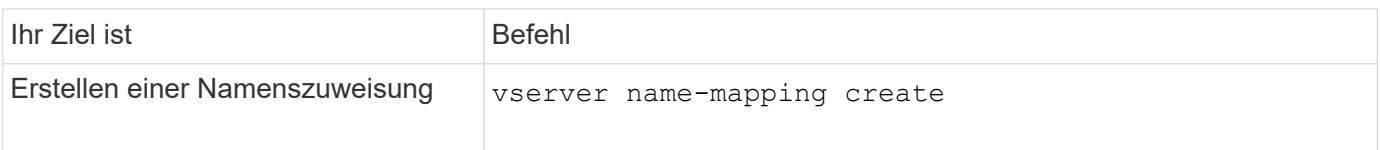

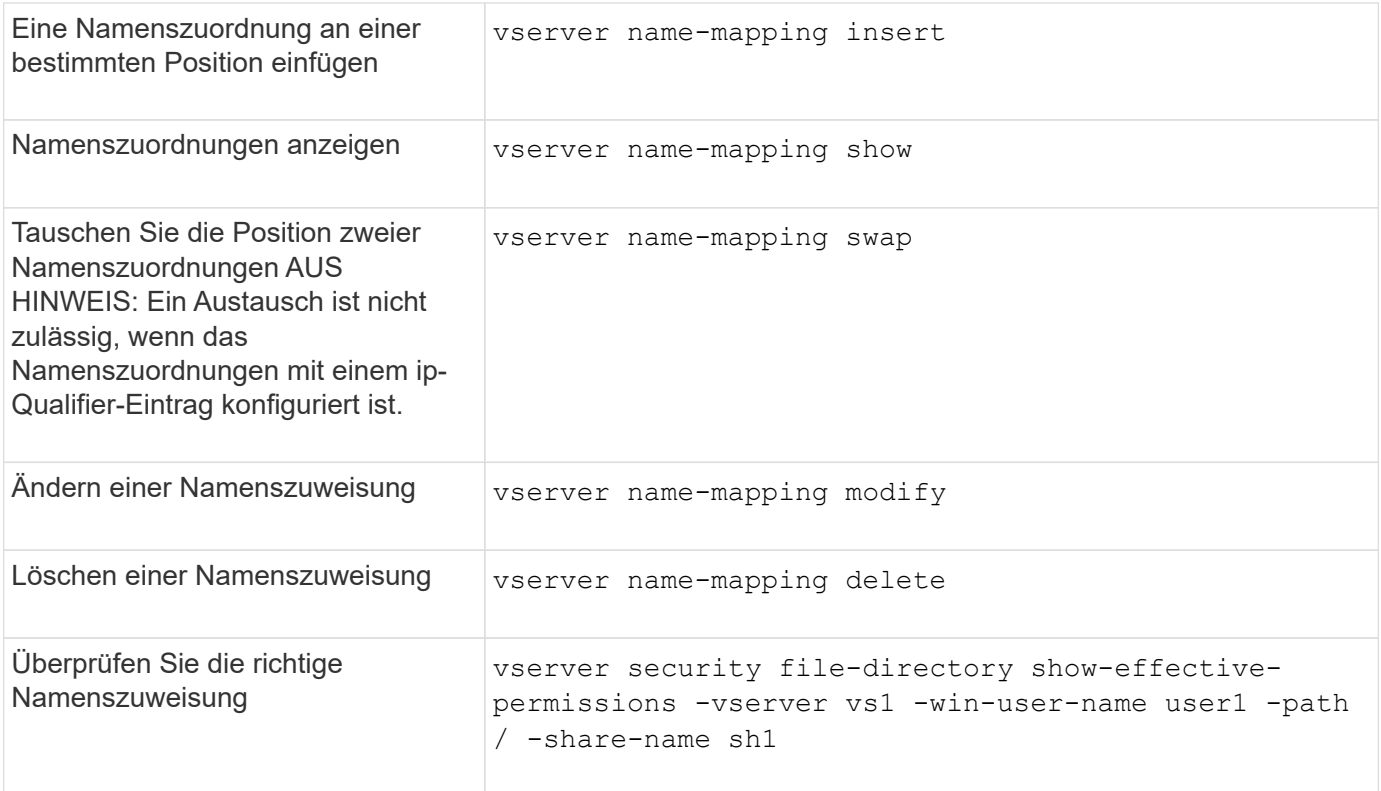

## **Zugriff für Windows NFS-Clients aktivieren**

ONTAP unterstützt Dateizugriff über Windows NFSv3-Clients. Dies bedeutet, dass Clients, die Windows-Betriebssysteme mit NFSv3-Unterstützung ausführen, auf Dateien auf NFSv3-Exporten im Cluster zugreifen können. Um diese Funktion erfolgreich zu nutzen, müssen Sie die Storage Virtual Machine (SVM) richtig konfigurieren und bestimmte Anforderungen und Einschränkungen beachten.

### **Über diese Aufgabe**

Standardmäßig ist die Unterstützung für Windows NFSv3-Clients deaktiviert.

### **Bevor Sie beginnen**

NFSv3 muss auf der SVM aktiviert sein.

# **Schritte**

1. Unterstützung für Windows NFSv3-Clients aktivieren:

```
vserver nfs modify -vserver svm_name -v3-ms-dos-client enabled -mount-rootonly
disabled
```
2. Deaktivieren Sie auf allen SVMs, die Windows NFSv3-Clients unterstützen, das -enable-ejukebox Und -v3-connection-drop Parameter:

```
vserver nfs modify -vserver vserver name -enable-ejukebox false -v3-connection
-drop disabled
```
Windows NFSv3-Clients können nun Exporte im Storage-System mounten.

3. Stellen Sie sicher, dass jeder Windows NFSv3-Client harte Mounts verwendet, indem Sie den angeben -o mtype=hard Option.

Dies ist erforderlich, um zuverlässige Halterungen zu gewährleisten.

mount -o mtype=hard \\10.53.33.10\vol\vol1 z:\

#### **Aktivieren Sie die Anzeige von NFS-Exporten auf NFS-Clients**

NFS Clients können die verwenden showmount -e Befehl, um eine Liste der Exporte anzuzeigen, die von einem ONTAP-NFS-Server verfügbar sind. Dies kann Benutzern helfen, das Dateisystem zu identifizieren, das sie mounten möchten.

Ab ONTAP 9.2 können NFS-Clients über ONTAP standardmäßig die Exportliste anzeigen. In früheren Versionen, der showmount Option des vserver nfs modify Befehl muss explizit aktiviert sein. Zum Anzeigen der Exportliste sollte NFSv3 auf der SVM aktiviert sein.

#### **Beispiel**

Mit dem folgenden Befehl wird die Showmount-Funktion auf der SVM namens vs1 angezeigt:

```
clusterl : : > vserver nfs show -vserver vs1 -fields showmount
vserver showmount
------- ---------
vs1 enabled
```
Mit dem folgenden Befehl, der auf einem NFS-Client ausgeführt wird, wird die Liste der Exporte auf einem NFS-Server mit der IP-Adresse 10.63.21.9 angezeigt:

```
showmount -e 10.63.21.9
Export list for 10.63.21.9:
/unix (everyone)
/unix/unixl (everyone)
/unix/unix2 (everyone)
/ (everyone)
```
# **Managen Sie den Dateizugriff über NFS**

### **Aktivieren oder deaktivieren Sie NFSv3**

Sie können NFSv3 aktivieren oder deaktivieren, indem Sie den ändern  $-v3$  Option. So ist der Dateizugriff über das NFSv3-Protokoll für Clients möglich. Standardmäßig ist NFSv3 aktiviert.

**Schritt**

1. Führen Sie eine der folgenden Aktionen aus:

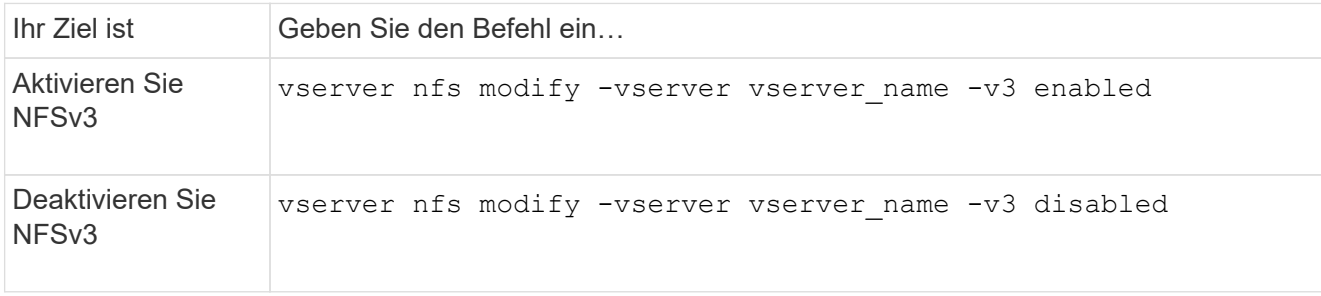

# **Aktivieren oder deaktivieren Sie NFSv4.0**

Sie können NFSv4.0 aktivieren oder deaktivieren, indem Sie den ändern -v4.0 Option. Dadurch können Clients über das NFSv4.0-Protokoll auf Dateien zugreifen. In ONTAP 9.9 ist NFSv4.0 standardmäßig aktiviert; in früheren Versionen ist dieser Dienst standardmäßig deaktiviert.

### **Schritt**

1. Führen Sie eine der folgenden Aktionen aus:

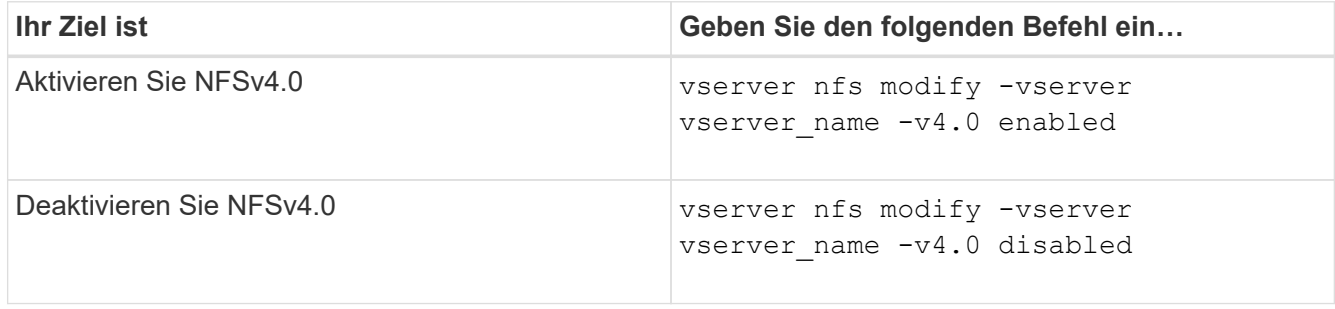

# **Aktivieren oder deaktivieren Sie NFSv4.1**

Sie können NFSv4.1 aktivieren oder deaktivieren, indem Sie den ändern -v4.1 Option. So ist der Dateizugriff für Clients möglich, die das NFSv4.1-Protokoll verwenden. In ONTAP 9.9 ist NFSv4.1 standardmäßig aktiviert; in früheren Versionen ist er standardmäßig deaktiviert.

### **Schritt**

1. Führen Sie eine der folgenden Aktionen aus:

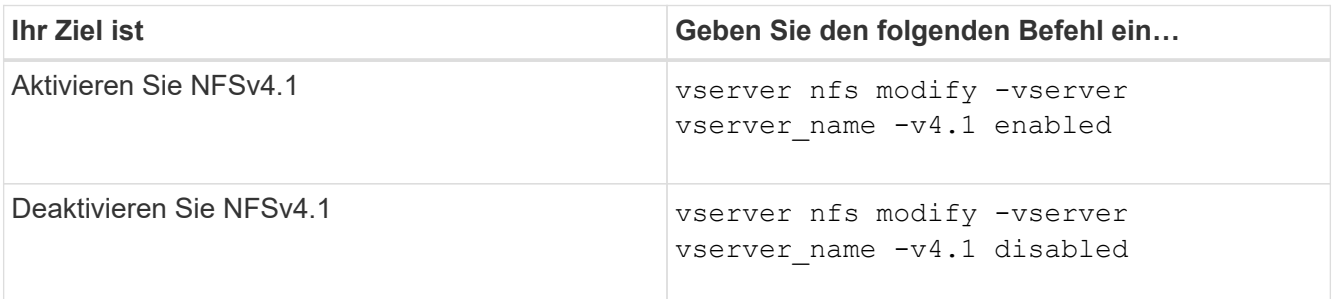

### **Grenzwerte für NFSv4-Speicherpools managen**

Ab ONTAP 9.13 können Administratoren ihre NFSv4-Server aktivieren, um Ressourcen für NFSv4-Clients zu verweigern, wenn sie die Grenzen für die einzelnen Client-Speicherpools-Ressourcen erreicht haben. Wenn Clients zu viele NFSv4-Speicherpool-Ressourcen verbrauchen, kann dies dazu führen, dass andere NFSv4-Clients blockiert werden, weil die NFSv4-Speicherpool-Ressourcen nicht verfügbar sind.

Durch Aktivieren dieser Funktion können Kunden auch den aktiven Ressourcenverbrauch des Speicherpools für jeden Client anzeigen. Dies erleichtert die Identifizierung von Clients, die zu viel Systemressourcen benötigen, und ermöglicht das Aufzwingen von Ressourcenbeschränkungen pro Client.

### **Anzeige der belegten Speicherpools**

Der vserver nfs storepool show Befehl zeigt die Anzahl der belegten Speicherpool-Ressourcen an. Ein Speicherpool ist ein Pool von Ressourcen, der von NFSv4-Clients verwendet wird.

### **Schritt**

1. Führen Sie als Administrator den aus vserver nfs storepool show Befehl zum Anzeigen der Speicherpool-Informationen von NFSv4-Clients.

#### **Beispiel**

Dieses Beispiel zeigt die Speicherpools-Informationen der NFSv4-Clients an.

```
cluster1::*> vserver nfs storepool show
Node: node1
Vserver: vs1
Data-Ip: 10.0.1.1
Client-Ip Protocol IsTrunked OwnerCount OpenCount DelegCount LockCount
-------------- --------- --------- ---------- ---------- ----------
---------
10.0.2.1 nfs4.1 true 2 1 0 4
10.0.2.2 nfs4.2 true 2 1 0 4
2 entries were displayed.
```
#### **Aktivieren oder deaktivieren Sie die Steuerelemente für die Speicherpool-Begrenzung**

Administratoren können die folgenden Befehle verwenden, um die Steuerelemente für die Speicherpool-Begrenzung zu aktivieren oder zu deaktivieren.

#### **Schritt**

1. Führen Sie als Administrator eine der folgenden Aktionen durch:

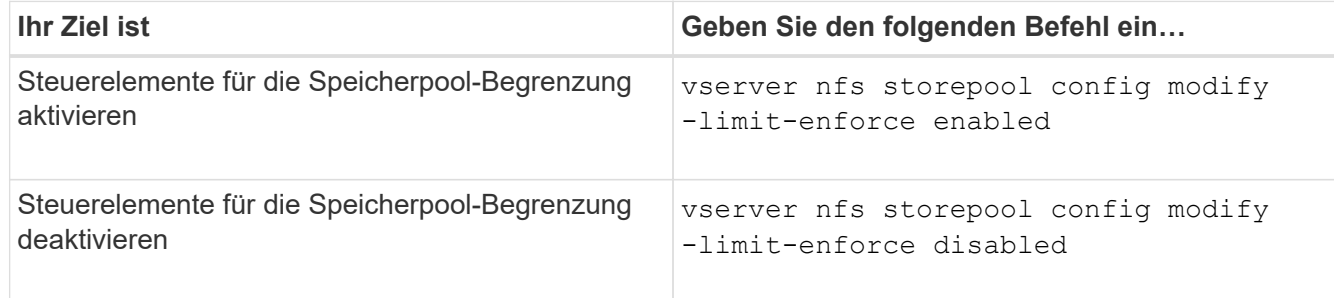

#### **Eine Liste der blockierten Clients anzeigen**

Wenn die Speicherpoolgrenze aktiviert ist, können Administratoren sehen, welche Clients beim Erreichen ihrer Ressourcenschwelle pro Client blockiert wurden. Administratoren können den folgenden Befehl verwenden, um zu sehen, welche Clients als blockierte Clients markiert wurden.

#### **Schritte**

1. Verwenden Sie die vserver nfs storepool blocked-client show Befehl zum Anzeigen der Liste des blockierten NFSv4-Clients.

#### **Entfernen Sie einen Client aus der Liste der blockierten Clients**

Clients, die ihren Schwellenwert pro Client erreichen, werden getrennt und dem Block-Client-Cache hinzugefügt. Administratoren können den Client mit dem folgenden Befehl aus dem Block-Client-Cache entfernen. Dadurch kann der Client eine Verbindung zum ONTAP NFSV4-Server herstellen.

#### **Schritte**

- 1. Verwenden Sie die vserver nfs storepool blocked-client flush -client-ip <ip address> Befehl zum Leften des blockierten Storepool-Client-Caches.
- 2. Verwenden Sie die vserver nfs storepool blocked-client show Befehl, um zu überprüfen, ob der Client aus dem Block-Client-Cache entfernt wurde.

#### **Beispiel**

In diesem Beispiel wird ein blockierter Client mit der IP-Adresse "10.2.1.1" angezeigt, der von allen Knoten gespült wird.

```
cluster1::*>vserver nfs storepool blocked-client flush -client-ip 10.2.1.1
cluster1::*>vserver nfs storepool blocked-client show
Node: node1
Client IP
----------
10.1.1.1
1 entries were displayed.
```
# **Aktivieren oder deaktivieren Sie pNFS**

PNFS verbessert die Performance, da NFS-Clients Lese-/Schreibvorgänge direkt und parallel auf Storage-Geräten durchführen können. Dadurch wird der NFS-Server als möglicher Engpass vermieden. Zum Aktivieren oder Deaktivieren von pNFS (Parallel NFS) können Sie das ändern -v4.1-pnfs Option.

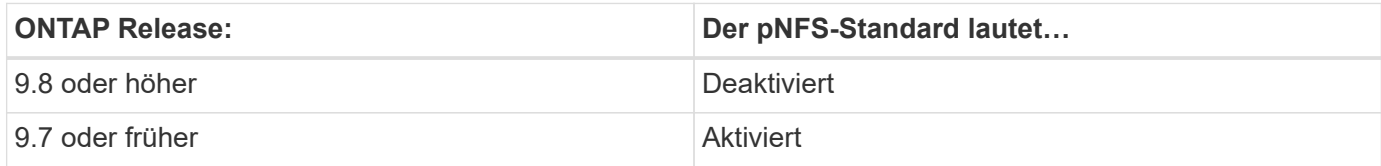

#### **Was Sie benötigen**

Zur Verwendung von pNFS ist die Unterstützung für NFSv4.1 erforderlich.

Wenn Sie pNFS aktivieren möchten, müssen Sie zuerst die NFS-Empfehlungen deaktivieren. Beide können nicht gleichzeitig aktiviert werden.

Wenn Sie pNFS mit Kerberos auf SVMs verwenden, müssen Sie Kerberos auf jeder LIF auf der SVM aktivieren.

#### **Schritt**

1. Führen Sie eine der folgenden Aktionen aus:

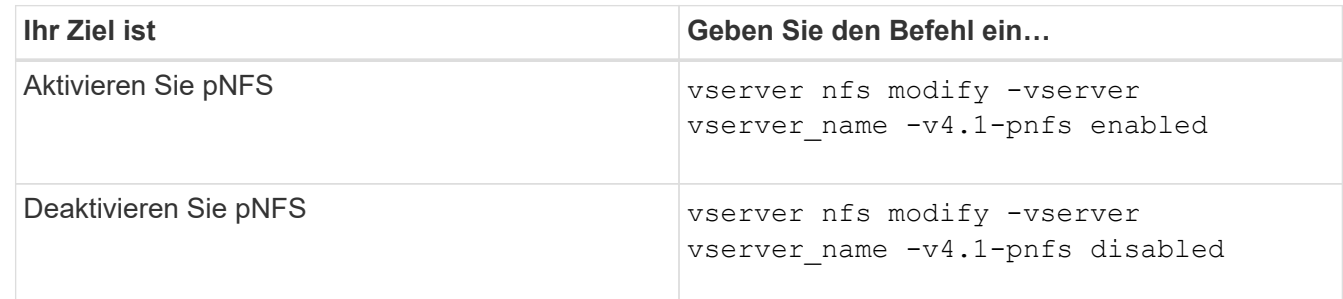

### **Verwandte Informationen**

• [Übersicht über NFS Trunking](#page-1331-0)

### **Kontrollieren Sie den NFS-Zugriff über TCP und UDP**

Sie können den NFS-Zugriff auf Storage Virtual Machines (SVMs) über TCP und UDP aktivieren oder deaktivieren, indem Sie die ändern -tcp Und -udp Parameter. So können Sie kontrollieren, ob NFS-Clients in Ihrer Umgebung über TCP oder UDP auf Daten zugreifen können.

#### **Über diese Aufgabe**

Diese Parameter gelten nur für NFS. Sie wirken sich nicht auf Hilfsprotokolle aus. Wenn beispielsweise NFS über TCP deaktiviert ist, sind die Mount-Vorgänge über TCP immer noch erfolgreich. Um TCP- oder UDP-Datenverkehr vollständig zu blockieren, können Sie die Regeln für die Exportrichtlinie verwenden.

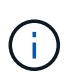

Sie müssen den SnapDiff RPC Server deaktivieren, bevor Sie TCP für NFS deaktivieren, um einen Fehler bei Befehlsfehlern zu vermeiden. Sie können TCP mit dem Befehl deaktivieren vserver snapdiff-rpc-server off -vserver vserver name.

## **Schritt**

1. Führen Sie eine der folgenden Aktionen aus:

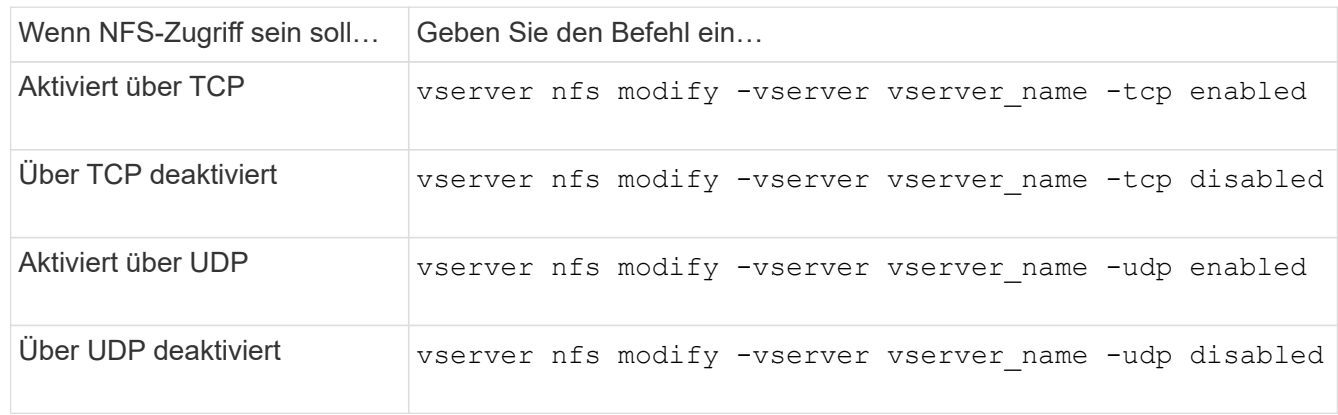

# **Kontrollieren Sie NFS-Anforderungen von nicht reservierten Ports**

Sie können NFS-Mount-Anforderungen von nicht reservierten Ports ablehnen, indem Sie den aktivieren -mount-rootonly Option. Um alle NFS-Anforderungen von nicht reservierten Ports abzulehnen, können Sie den aktivieren -nfs-rootonly Option.

# **Über diese Aufgabe**

Standardmäßig ist die Option -mount-rootonly Ist enabled.

Standardmäßig ist die Option -nfs-rootonly Ist disabled.

Diese Optionen gelten nicht für das Null-Verfahren.

### **Schritt**

1. Führen Sie eine der folgenden Aktionen aus:

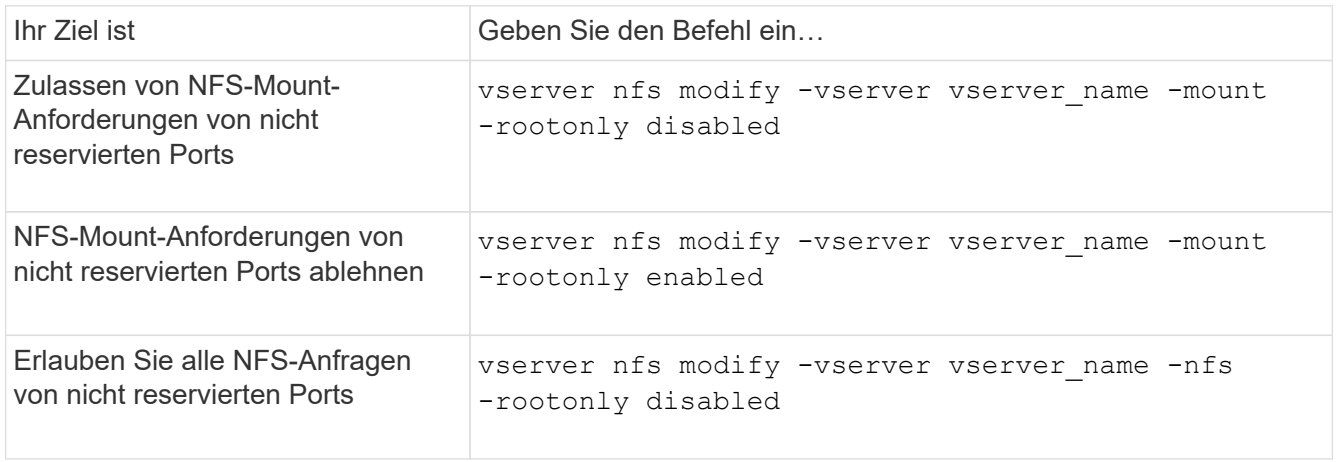

# **Bearbeiten Sie den NFS-Zugriff auf NTFS-Volumes oder qtrees für unbekannte UNIX-Benutzer**

Wenn ONTAP UNIX-Benutzer, die eine Verbindung zu Volumes oder qtrees mit NTFS-Sicherheitsstil herstellen möchten, nicht identifizieren kann, kann er den Benutzer daher nicht explizit einem Windows-Benutzer zuordnen. Sie können ONTAP so konfigurieren, dass diese Benutzer entweder den Zugriff auf eine strengere Sicherheit verweigern oder sie einem Windows-Standardbenutzer zuordnen, um einen Mindestzugriff für alle Benutzer zu gewährleisten.

### **Was Sie benötigen**

Ein Windows-Standardbenutzer muss konfiguriert werden, wenn Sie diese Option aktivieren möchten.

#### **Über diese Aufgabe**

Wenn ein UNIX-Benutzer versucht, auf Volumes oder qtrees mit NTFS-Sicherheitsstil zuzugreifen, muss der UNIX-Benutzer zuerst einem Windows-Benutzer zugeordnet werden, damit ONTAP die NTFS-Berechtigungen richtig auswerten kann. Wenn ONTAP jedoch den Namen des UNIX-Benutzers in den konfigurierten Servicesquellen für Benutzerinformationen nicht nachsehen kann, kann der UNIX-Benutzer nicht explizit einem bestimmten Windows-Benutzer zugeordnet werden. Sie können entscheiden, wie Sie mit solchen unbekannten UNIX-Benutzern umgehen:

• Zugriff auf unbekannte UNIX-Benutzer verweigern.

Dies setzt strengere Sicherheit durch, da alle UNIX-Benutzer expliziten Zugriff auf NTFS-Volumes oder qtrees benötigen.

• Weisen Sie unbekannte UNIX-Benutzer einem Windows-Standardbenutzer zu.

Dies bietet weniger Sicherheit und Komfort, da alle Benutzer über einen standardmäßigen Windows Benutzer Zugriff auf NTFS-Volumes oder qtrees erhalten.

#### **Schritte**

1. Legen Sie die Berechtigungsebene auf erweitert fest:

set -privilege advanced

2. Führen Sie eine der folgenden Aktionen aus:

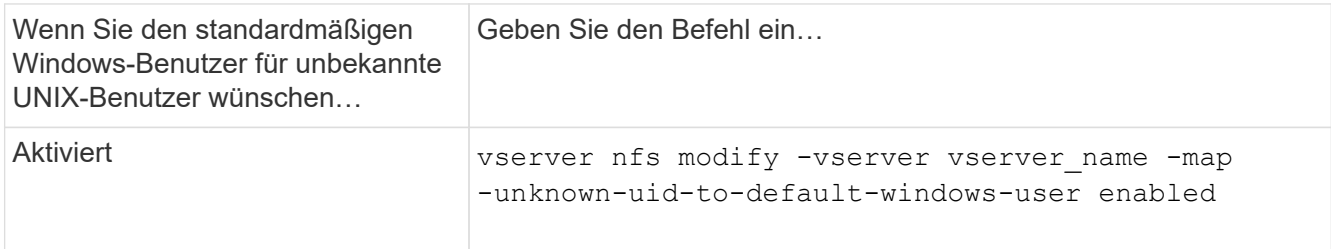

3. Zurück zur Administratorberechtigungsebene:

```
set -privilege admin
```
# **Überlegungen zu Clients, die NFS-Exporte mithilfe eines nicht reservierten Ports mounten**

Der -mount-rootonly Die Option muss auf einem Speichersystem deaktiviert werden, das Clients unterstützen muss, die NFS-Exporte mithilfe eines nicht reservierten Ports bereitstellen, selbst wenn der Benutzer als Root angemeldet ist. Zu diesen Clients gehören Hummingbird Clients und Solaris NFS/IPv6 Clients.

Wenn der -mount-rootonly Option ist aktiviert, ONTAP erlaubt NFS-Clients, die nicht reservierte Ports verwenden, was bedeutet, Ports mit mehr als 1,023 Nummern, um NFS-Exporte zu mounten.

# **Führen Sie eine strengere Zugriffsüberprüfung für Netgroups durch, indem Sie Domänen überprüfen**

Standardmäßig führt ONTAP eine zusätzliche Verifizierung durch, wenn der Client-Zugriff für eine Netzwerkgruppe ausgewertet wird. Bei der zusätzlichen Überprüfung wird sichergestellt, dass die Domäne des Clients mit der Domänenkonfiguration der Storage Virtual Machine (SVM) übereinstimmt. Andernfalls verweigert ONTAP den Client-Zugriff.

# **Über diese Aufgabe**

Wenn ONTAP die Regeln für die Exportrichtlinie für den Clientzugriff evaluiert und eine Regel für die Exportrichtlinie eine Netzwerkgruppe enthält, muss ONTAP festlegen, ob die IP-Adresse eines Clients zur Netzgruppe gehört. Zu diesem Zweck konvertiert ONTAP die IP-Adresse des Clients mithilfe von DNS in einen Hostnamen und erhält einen vollständig qualifizierten Domänennamen (FQDN).

Wenn in der netgroup-Datei nur ein Kurzname für den Host aufgeführt wird und der Kurzname für den Host in mehreren Domänen vorhanden ist, kann ein Client aus einer anderen Domain ohne diese Prüfung Zugriff erhalten.

Um dies zu verhindern, vergleicht ONTAP die Domäne, die vom DNS für den Host zurückgegeben wurde, mit der Liste der für die SVM konfigurierten DNS-Domänennamen. Stimmt das überein, ist der Zugriff zulässig. Stimmt diese nicht überein, wird der Zugriff verweigert.

Diese Überprüfung ist standardmäßig aktiviert. Sie können die IT-Abteilung durch Ändern des managen -netgroup-dns-domain-search Parameter, der auf der erweiterten Berechtigungsebene verfügbar ist.

# **Schritte**

1. Legen Sie die Berechtigungsebene auf erweitert fest:

set -privilege advanced

2. Führen Sie die gewünschte Aktion aus:

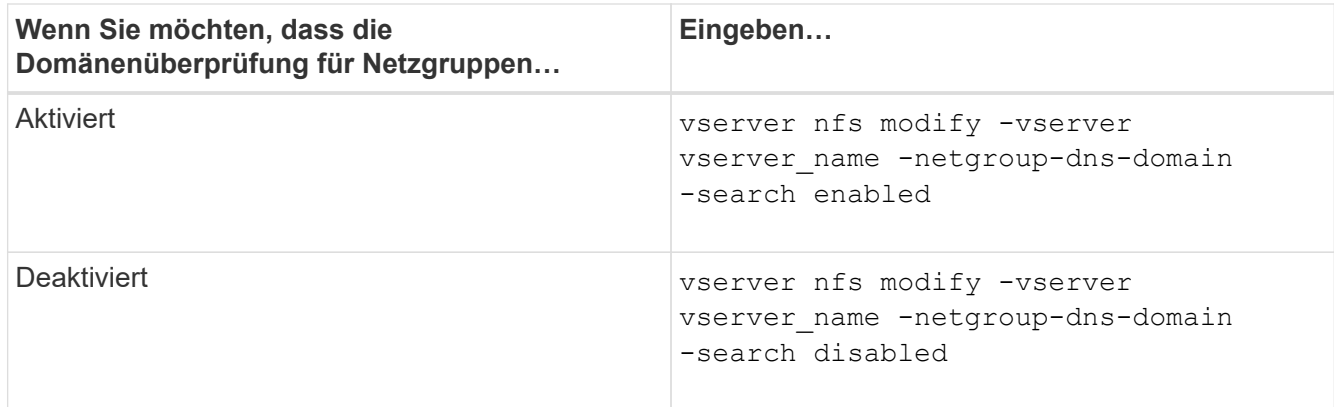

3. Legen Sie die Berechtigungsebene auf admin fest:

set -privilege admin

### **Bearbeiten von Ports, die für NFSv3-Services verwendet werden**

Der NFS-Server auf dem Speichersystem verwendet Dienste wie den Mount Daemon und Network Lock Manager, um mit NFS-Clients über bestimmte Standard-Netzwerkports zu kommunizieren. In den meisten NFS-Umgebungen funktionieren die Standard-Ports richtig und erfordern keine Änderung. Wenn Sie jedoch unterschiedliche NFS-Netzwerk-Ports in Ihrer NFSv3-Umgebung verwenden möchten, können Sie dies tun.

#### **Was Sie benötigen**

Wenn Sie NFS-Ports auf dem Storage-System ändern, müssen alle NFS-Clients erneut mit dem System verbunden sein. Daher sollten Sie diese Informationen vor der Änderung an Ihre Benutzer übermitteln.

### **Über diese Aufgabe**

Sie können die von den Diensten NFS Mount Daemon, Network Lock Manager, Network Status Monitor und NFS Quota Daemon für jede Storage Virtual Machine (SVM) verwendeten Ports festlegen. Die Änderung der Portnummer wirkt sich auf NFS-Clients aus, die über TCP und UDP auf Daten zugreifen.

Die Ports für NFSv4 und NFSv4.1 können nicht geändert werden.

#### **Schritte**

1. Legen Sie die Berechtigungsebene auf erweitert fest:

set -privilege advanced

2. Zugriff auf NFS deaktivieren:

vserver nfs modify -vserver vserver name -access false

3. Legen Sie den NFS-Port für den spezifischen NFS-Service fest:

vserver nfs modify -vserver vserver namenfs port parameterport number

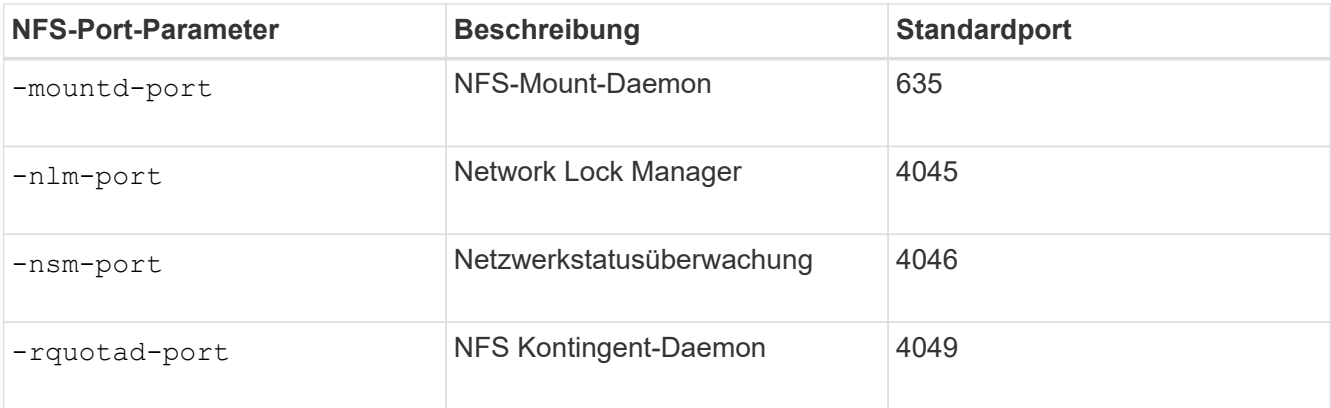

Neben dem Standardport beträgt der zulässige Bereich der Portnummern 1024 bis 65535. Jeder NFS-Service muss einen eindeutigen Port verwenden.

4. Zugriff auf NFS aktivieren:

vserver nfs modify -vserver vserver name -access true

- 5. Verwenden Sie die network connections listening show Befehl zum Überprüfen der Portnummer.
- 6. Zurück zur Administratorberechtigungsebene:

set -privilege admin

### **Beispiel**

Mit den folgenden Befehlen wird der NFS Mount Daemon Port auf 1113 auf der SVM mit dem Namen vs1 gesetzt:

```
vs1::> set -privilege advanced
Warning: These advanced commands are potentially dangerous; use
         them only when directed to do so by NetApp personnel.
Do you want to continue? {y|n}: y
vs1::*> vserver nfs modify -vserver vs1 -access false
vs1::*> vserver nfs modify -vserver vs1 -mountd-port 1113
vs1::*> vserver nfs modify -vserver vs1 -access true
vs1::*> network connections listening show
Vserver Name Interface Name:Local Port Protocol/Service
---------------- ------------------------------- ----------------
Node: cluster1-01
Cluster cluster1-01 clus 1:7700 TCP/ctlopcp
vs1 data1:4046 TCP/sm
vs1 data1:4046 UDP/sm
vs1 data1:4045 TCP/nlm-v4
vs1 data1:4045 UDP/nlm-v4
vs1 data1:1113 TCP/mount
vs1 data1:1113 UDP/mount
...
vs1::*> set -privilege admin
```
#### **Befehle zum Verwalten von NFS-Servern**

Zum Verwalten von NFS-Servern gibt es bestimmte ONTAP-Befehle.

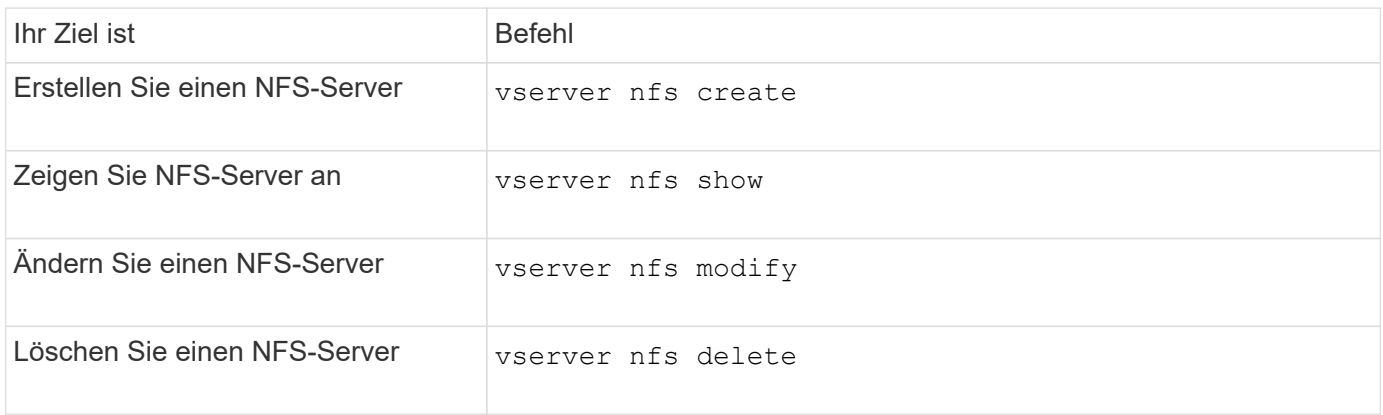

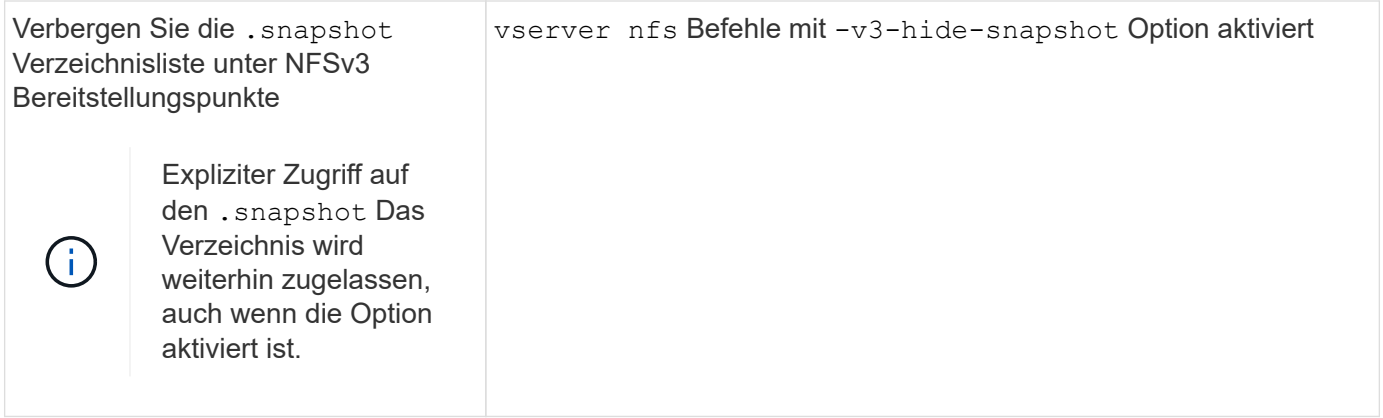

# **Fehlerbehebung bei Problemen mit dem Namensdienst**

Wenn für Clients aufgrund von Problemen mit dem Nameservice Zugriffsfehler auftreten, können Sie das verwenden vserver services name-service getxxbyyy Befehlsfamilie, die verschiedene Suchvorgänge für den Namensdienst manuell durchführt und die Details und Ergebnisse der Suche analysiert, um Ihnen bei der Fehlerbehebung zu helfen.

# **Über diese Aufgabe**

- Sie können für jeden Befehl Folgendes angeben:
	- Name des Node oder der Storage Virtual Machine (SVM), um die Suche durchzuführen.

So können Sie die Suche nach einem bestimmten Node oder einer bestimmten SVM testen, um die Suche nach einem potenziellen Name-Service-Konfigurationsproblem zu verfeinern.

◦ Gibt an, ob die Quelle für die Suche angezeigt wird.

So können Sie überprüfen, ob die richtige Quelle verwendet wurde.

- ONTAP wählt den Service für die Abfrage basierend auf der konfigurierten Name Service Switch-Reihenfolge aus.
- Diese Befehle sind auf der erweiterten Berechtigungsebene verfügbar.

### **Schritte**

1. Führen Sie eine der folgenden Aktionen aus:

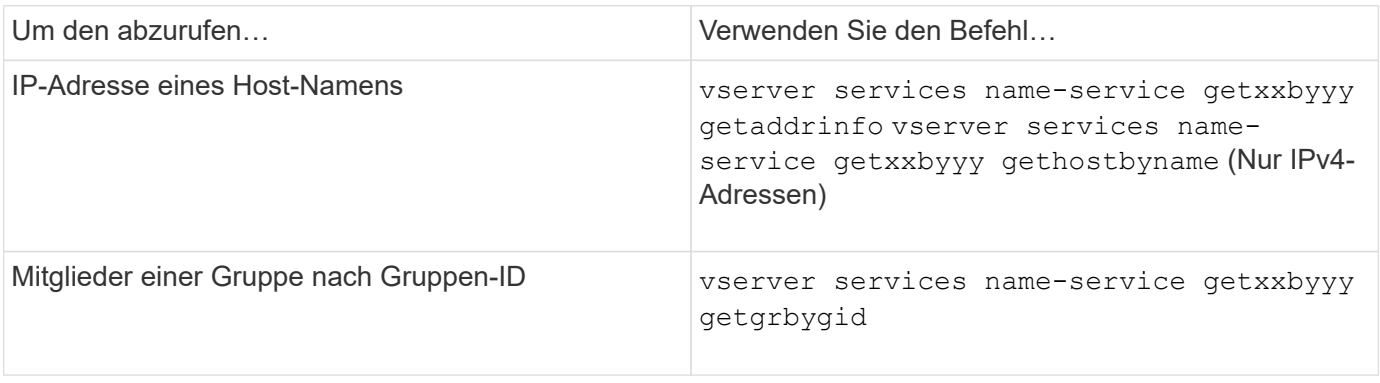

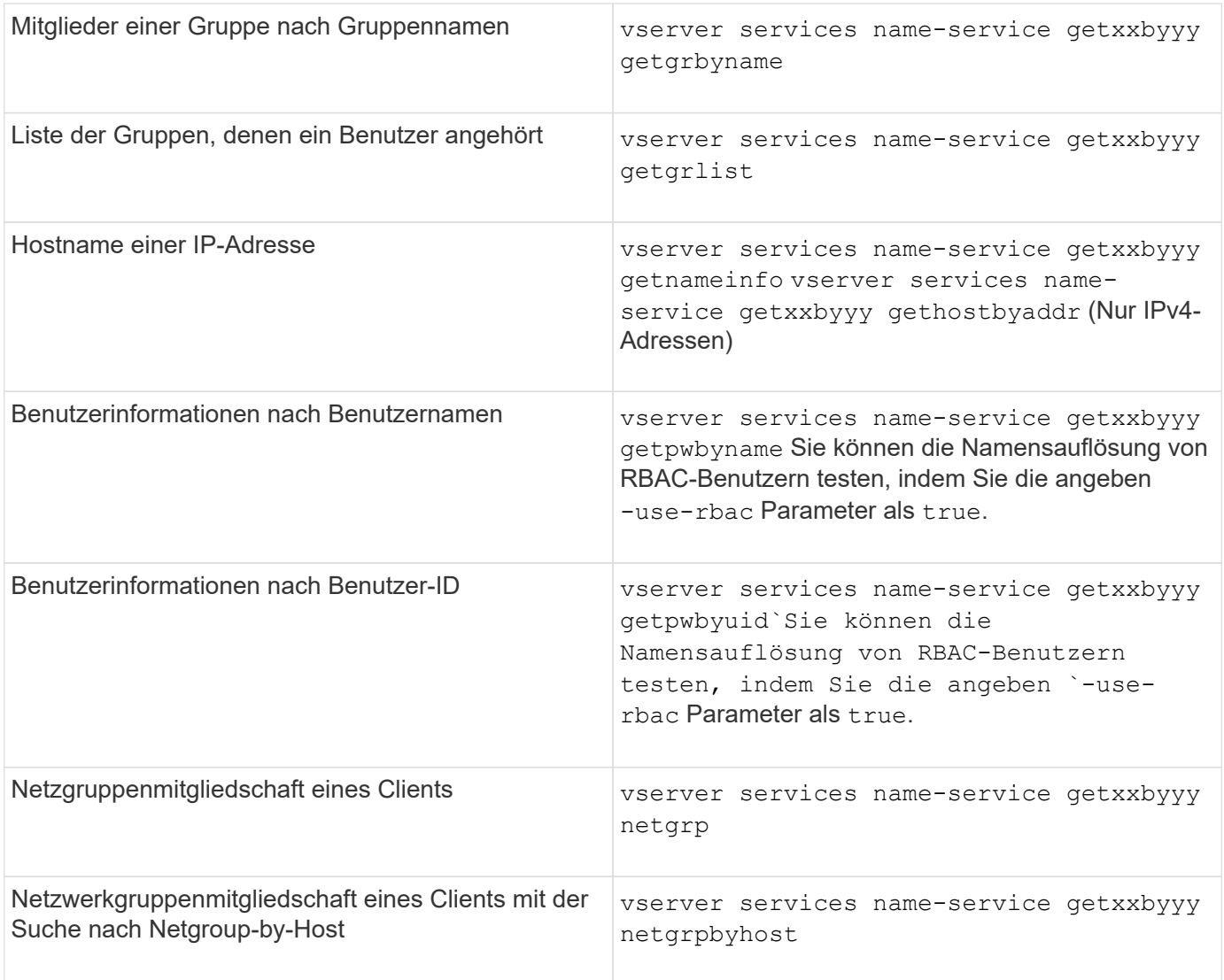

Das folgende Beispiel zeigt einen DNS-Suchtest für die SVM vs1, indem versucht wird, die IP-Adresse für den Host acast1.eng.example.com abzurufen:

cluster1::\*> vserver services name-service getxxbyyy getaddrinfo -vserver vs1 -hostname acast1.eng.example.com -address-family all -show-source true Source used for lookup: DNS Host name: acast1.eng.example.com Canonical Name: acast1.eng.example.com IPv4: 10.72.8.29

Das folgende Beispiel zeigt einen NIS-Suchtest für die SVM vs1, indem Sie versuchen, Benutzerinformationen für einen Benutzer mit der UID 501768 abzurufen:

```
cluster1::*> vserver services name-service getxxbyyy getpwbyuid -vserver
vs1 -userID 501768 -show-source true
Source used for lookup: NIS
pw_name: jsmith
pw_passwd: $1$y8rA4XX7$/DDOXAvc2PC/IsNFozfIN0
pw_uid: 501768
pw_gid: 501768
pw_gecos:
pw_dir: /home/jsmith
pw_shell: /bin/bash
```
Das folgende Beispiel zeigt einen LDAP-Suchtest für die SVM vs1, indem versucht wird, Benutzerinformationen für einen Benutzer mit dem Namen ldap1 abzurufen:

```
cluster1::*> vserver services name-service getxxbyyy getpwbyname -vserver
vs1 -username ldap1 -use-rbac false -show-source true
Source used for lookup: LDAP
pw_name: ldap1
pw_passwd: {crypt}JSPM6yc/ilIX6
pw_uid: 10001
pw_gid: 3333
pw_gecos: ldap1 user
pw_dir: /u/ldap1
pw_shell: /bin/csh
```
Das folgende Beispiel zeigt einen Netgroup-Lookup-Test für die SVM vs1, indem versucht wird herauszufinden, ob der Client dnshost0 Mitglied der netgroup lnetgroup 136 ist:

```
cluster1::*> vserver services name-service getxxbyyy netgrp -vserver vs1
-netgroup lnetgroup136 -client dnshost0 -show-source true
Source used for lookup: LDAP
dnshost0 is a member of lnetgroup136
```
1. Analysieren Sie die Ergebnisse des durchgeführten Tests und ergreifen Sie die erforderlichen Maßnahmen.

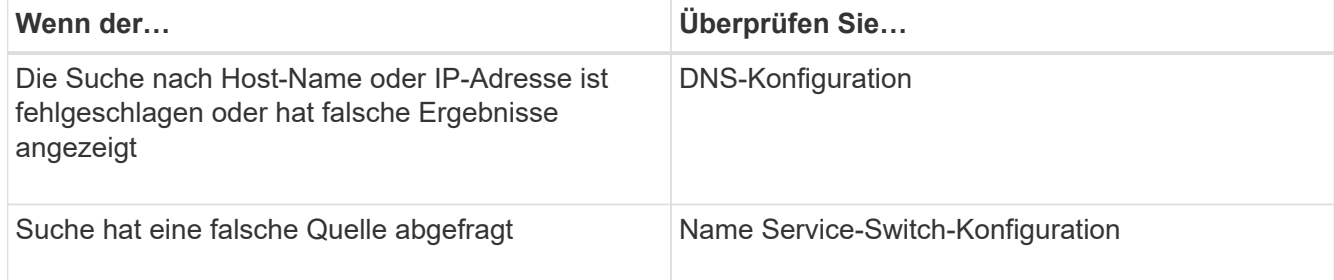

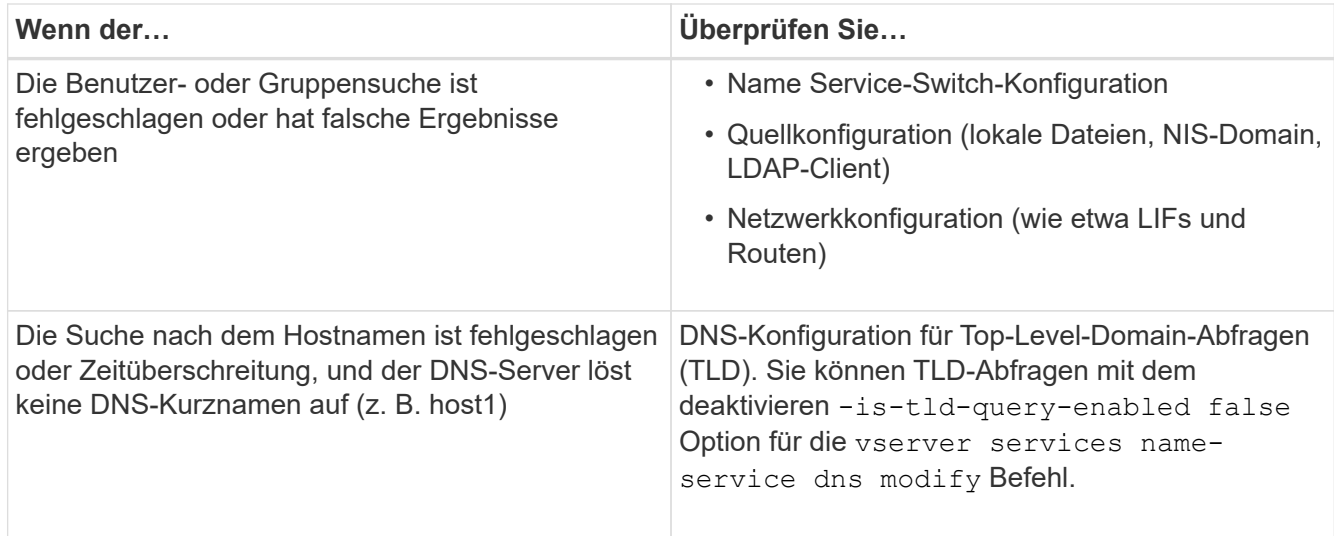

### **Verwandte Informationen**

["NetApp Technical Report 4668: Name Services Best Practices Guide"](https://www.netapp.com/pdf.html?item=/media/16328-tr-4668pdf.pdf)

### **Überprüfen Sie die Namensdienstverbindungen**

Ab ONTAP 9.2 können Sie die DNS- und LDAP-Namensserver überprüfen, um zu überprüfen, ob sie mit ONTAP verbunden sind. Diese Befehle sind auf der Administrator-Berechtigungsebene verfügbar.

#### **Über diese Aufgabe**

Sie können bei Bedarf anhand des Konfigurationscheckers für den Namensdienst nach einer gültigen DNSoder LDAP-Namensdienstkonfiguration suchen. Diese Validierungsprüfung kann über die Befehlszeile oder in System Manager initiiert werden.

Für DNS-Konfigurationen werden alle Server getestet und müssen funktionieren, damit die Konfiguration als gültig erachtet wird. Bei LDAP-Konfigurationen ist die Konfiguration gültig, solange ein Server aktiv ist. Die Befehle des Namensdiensts wenden den Konfigurationschecker an, es sei denn, der skip-configvalidation Das Feld ist TRUE (die Standardeinstellung lautet "false").

#### **Schritt**

1. Verwenden Sie den entsprechenden Befehl, um eine Namensdienstkonfiguration zu überprüfen. Die Benutzeroberfläche zeigt den Status der konfigurierten Server an.

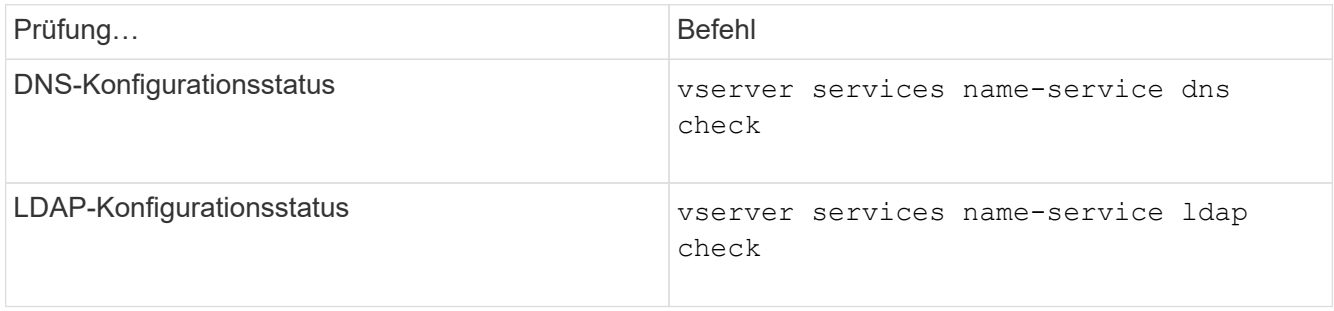

```
cluster1::> vserver services name-service dns check -vserver vs0
Vserver Name Server Status Status Details
-------------- --------------- ------- -------------------------
 vs0 10.11.12.13 up Response time (msec): 55
 vs0 10.11.12.14 up Response time (msec): 70
 vs0 10.11.12.15 down Connection refused.
+---------------------------------------------------------------+
```

```
cluster1::> vserver services name-service ldap check -vserver vs0
| Vserver: vs0 |
| Client Configuration Name: c1 |
| LDAP Status: up
| LDAP Status Details: Successfully connected to LDAP server
"10.11.12.13".
```
Die Konfigurationsvalidierung ist erfolgreich, wenn mindestens einer der konfigurierten Server (Name-Server/ldap-Server) erreichbar ist und der Dienst bereitgestellt wird. Wenn einige Server nicht erreichbar sind, wird eine Warnung angezeigt.

### **Befehle zum Verwalten von Name Service Switch-Einträgen**

Sie können Einträge des Namensdienstschalters verwalten, indem Sie sie erstellen, anzeigen, ändern und löschen.

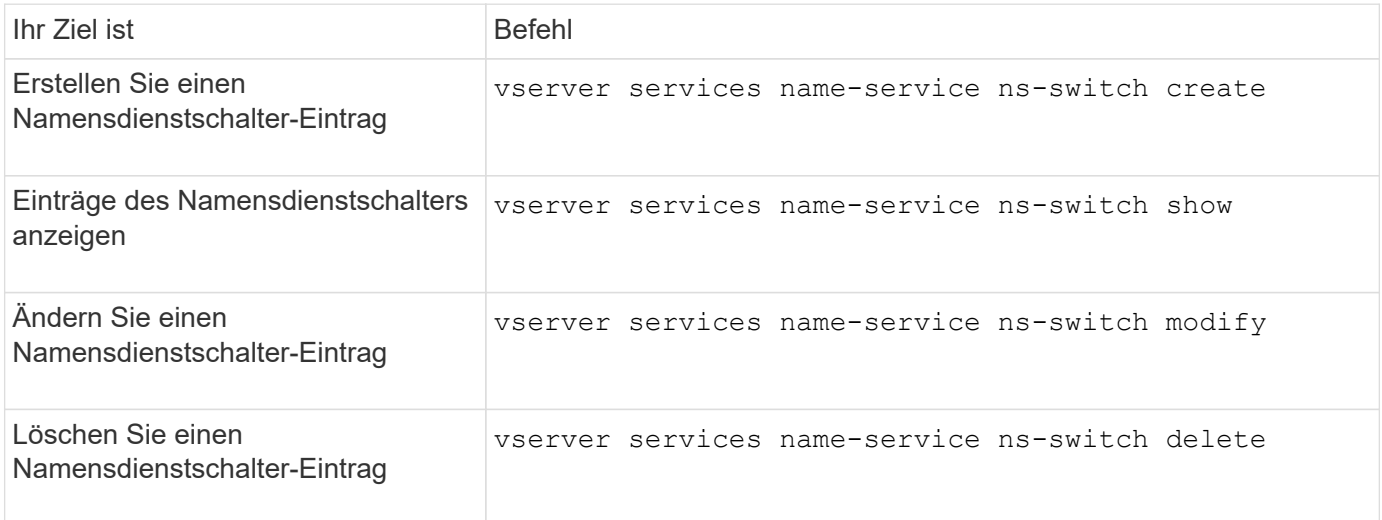

Weitere Informationen finden Sie auf der man-Page für jeden Befehl.

#### **Verwandte Informationen**

["NetApp Technical Report 4668: Name Services Best Practices Guide"](https://www.netapp.com/pdf.html?item=/media/16328-tr-4668pdf.pdf)

## **Befehle zum Verwalten von Name Service Cache**

Sie können den Name-Service-Cache verwalten, indem Sie den Wert für Live (TTL) ändern. Der TTL-Wert bestimmt, wie lange Name-Service-Informationen im Cache persistent sind.

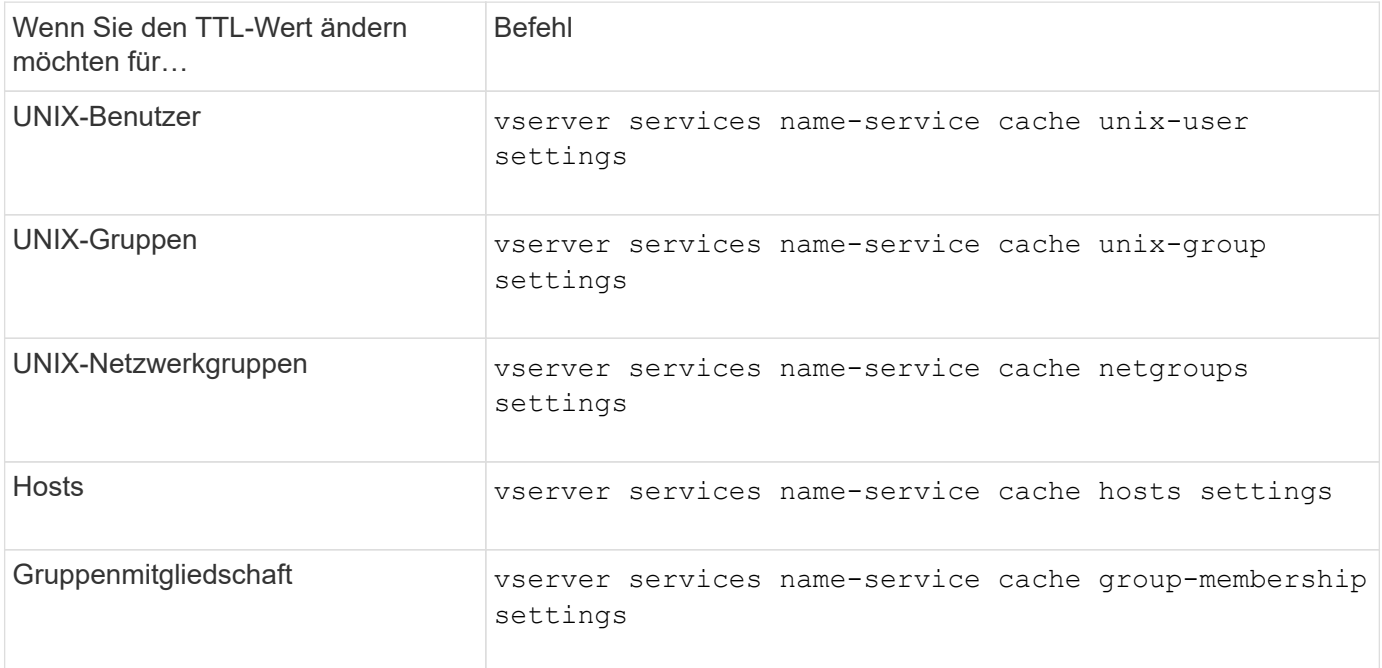

### **Verwandte Informationen**

["ONTAP 9-Befehle"](http://docs.netapp.com/ontap-9/topic/com.netapp.doc.dot-cm-cmpr/GUID-5CB10C70-AC11-41C0-8C16-B4D0DF916E9B.html)

### **Befehle zum Verwalten von Name-Zuordnungen**

Zum Verwalten von Name-Zuordnungen gibt es bestimmte ONTAP-Befehle.

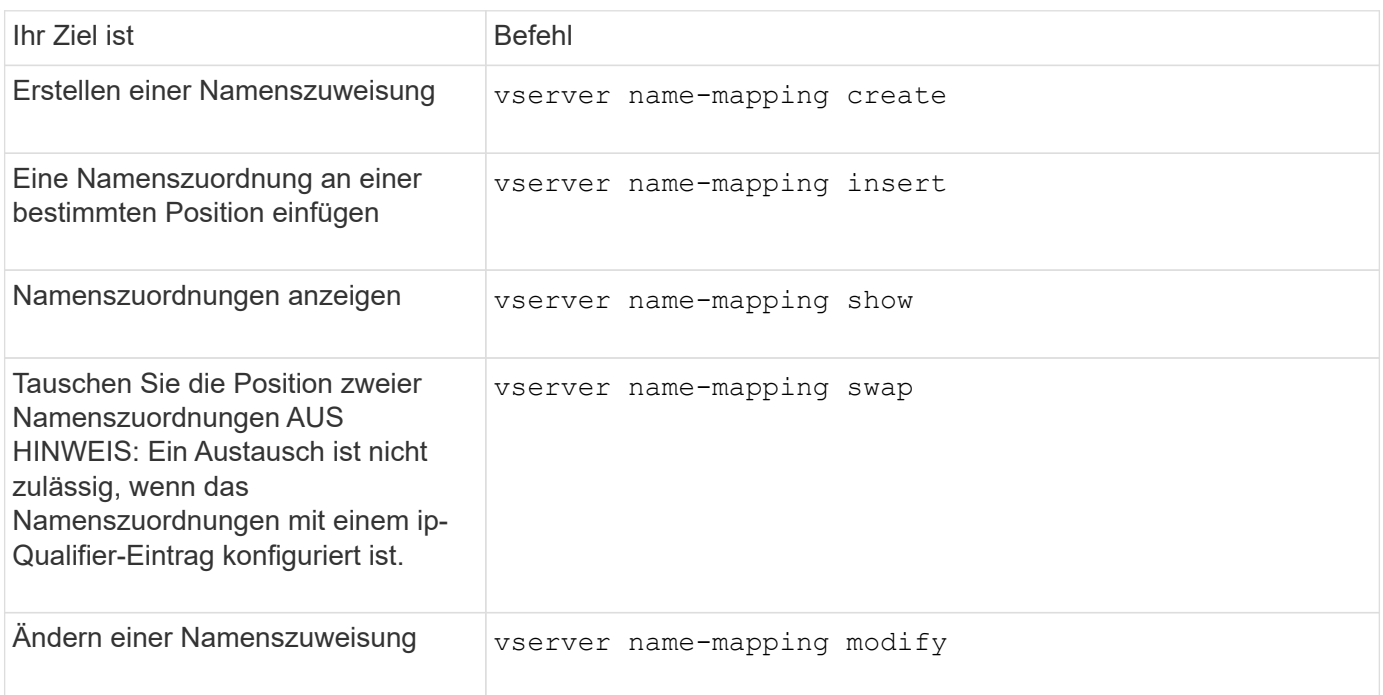

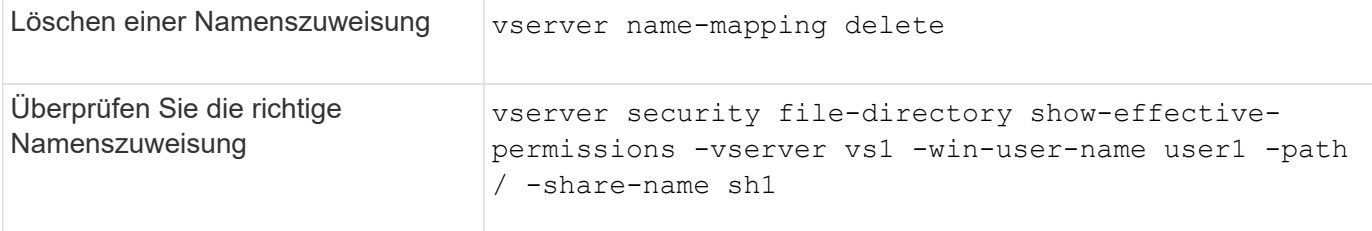

## **Befehle zum Verwalten lokaler UNIX-Benutzer**

# Es gibt bestimmte ONTAP Befehle zum Management lokaler UNIX Benutzer.

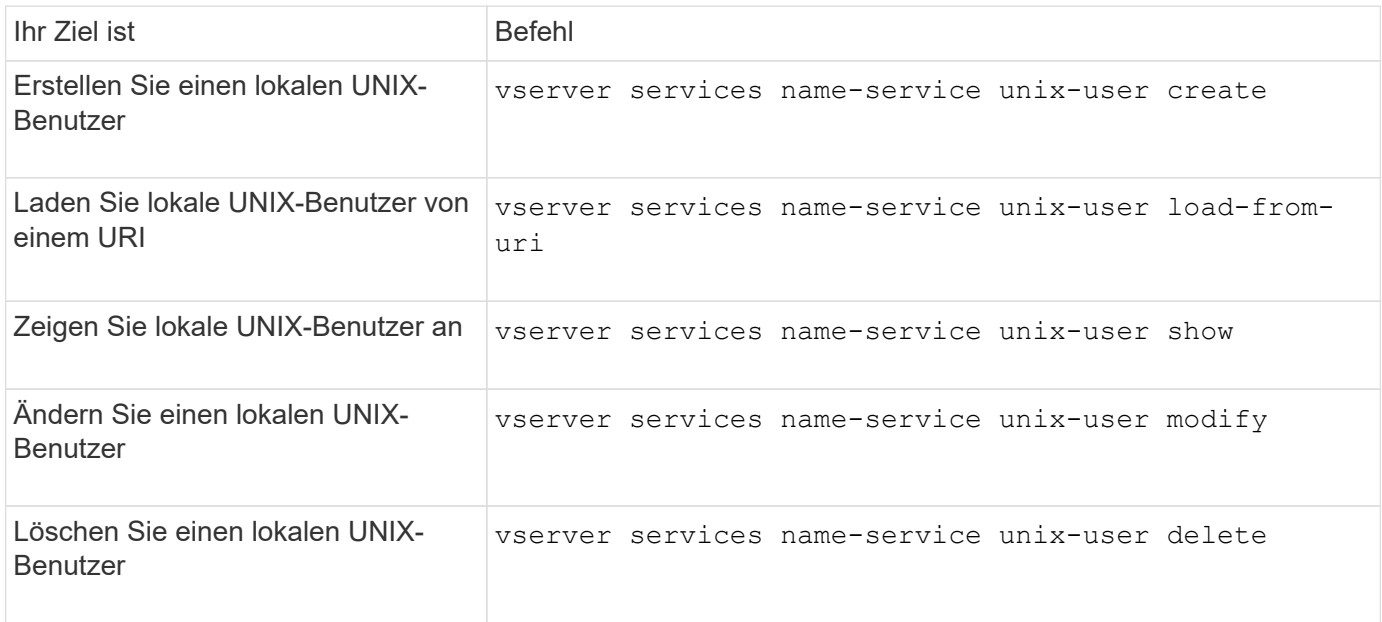

Weitere Informationen finden Sie auf der man-Page für jeden Befehl.

# **Befehle zum Verwalten von lokalen UNIX Gruppen**

Zum Verwalten von lokalen UNIX Gruppen gibt es bestimmte ONTAP Befehle.

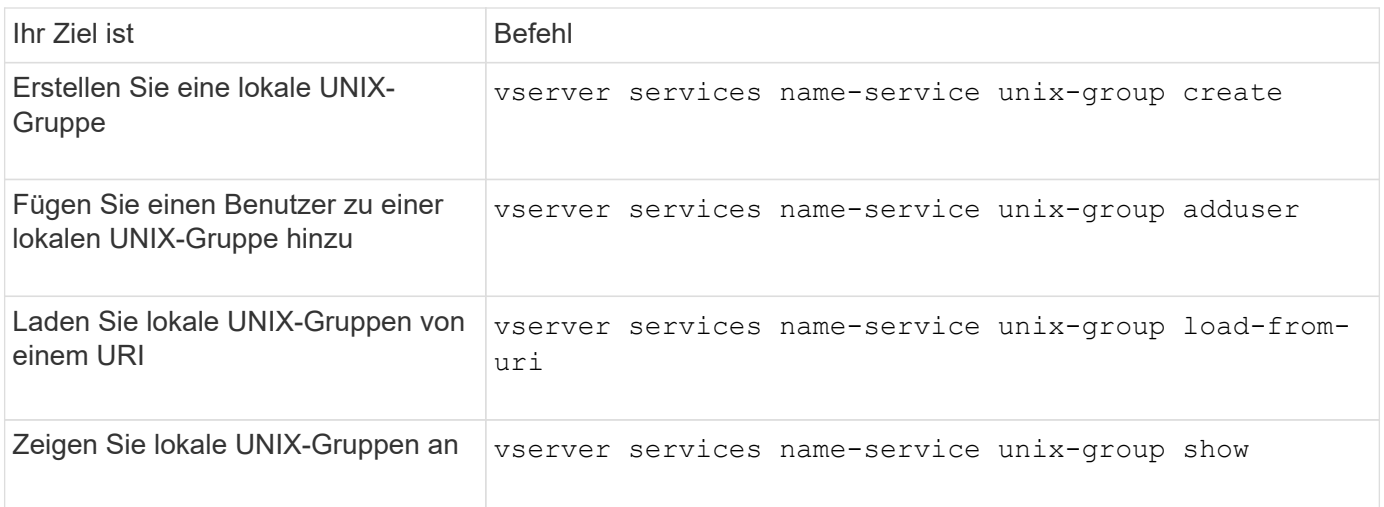

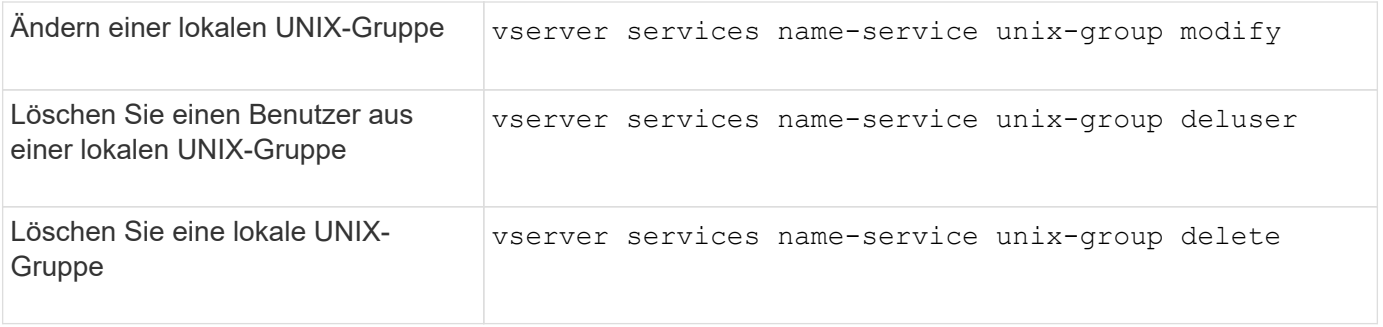

# **Grenzwerte für lokale UNIX-Benutzer, -Gruppen und -Gruppenmitglieder**

ONTAP hat Grenzwerte für die maximale Anzahl von UNIX Benutzern und Gruppen im Cluster eingeführt und Befehle zum Verwalten dieser Grenzwerte eingeführt. Diese Grenzwerte können dazu beitragen, Performance-Probleme zu vermeiden, da Administratoren nicht mehr zu viele lokale UNIX-Benutzer und -Gruppen im Cluster erstellen können.

Die Gesamtzahl der lokalen UNIX Benutzergruppen und Gruppenmitglieder ist begrenzt. Es gibt ein separates Limit für lokale UNIX-Benutzer. Die Grenzwerte gelten für das gesamte Cluster. Jeder dieser neuen Grenzwerte ist auf einen Standardwert eingestellt, den Sie bis zu einem vorher zugewiesenen harten Limit ändern können.

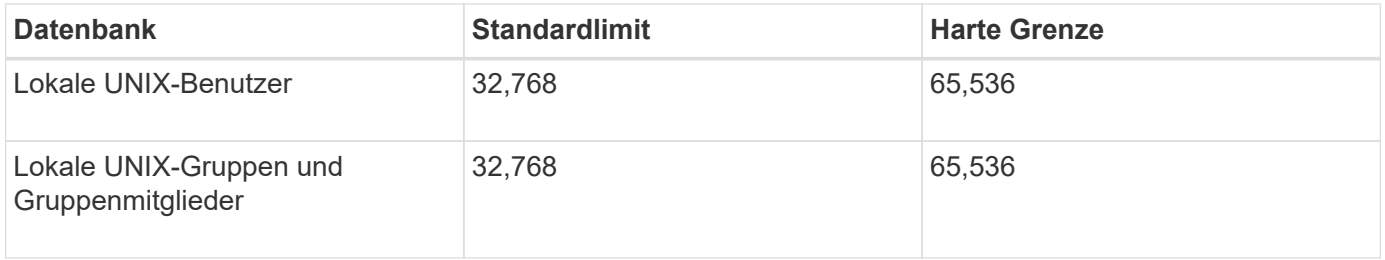

# **Verwalten von Limits für lokale UNIX-Benutzer und -Gruppen**

Es gibt bestimmte ONTAP Befehle zum Verwalten von Limits für lokale UNIX Benutzer und Gruppen. Cluster-Administratoren können diese Befehle verwenden, um Performance-Probleme im Cluster zu beheben, denen eine übermäßige Anzahl von lokalen UNIX-Benutzern und -Gruppen zugeordnet werden sollte.

# **Über diese Aufgabe**

Diese Befehle stehen dem Cluster-Administrator auf der erweiterten Berechtigungsebene zur Verfügung.

# **Schritt**

1. Führen Sie eine der folgenden Aktionen aus:

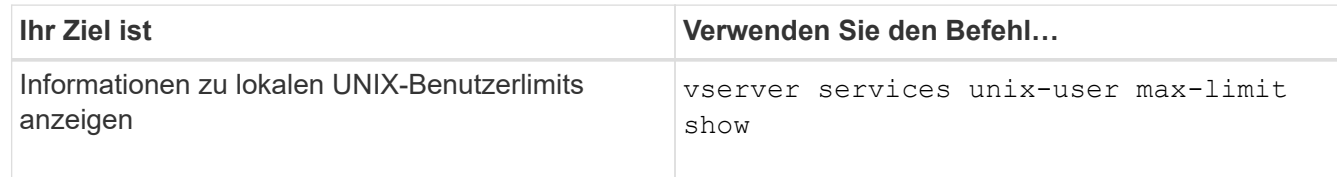

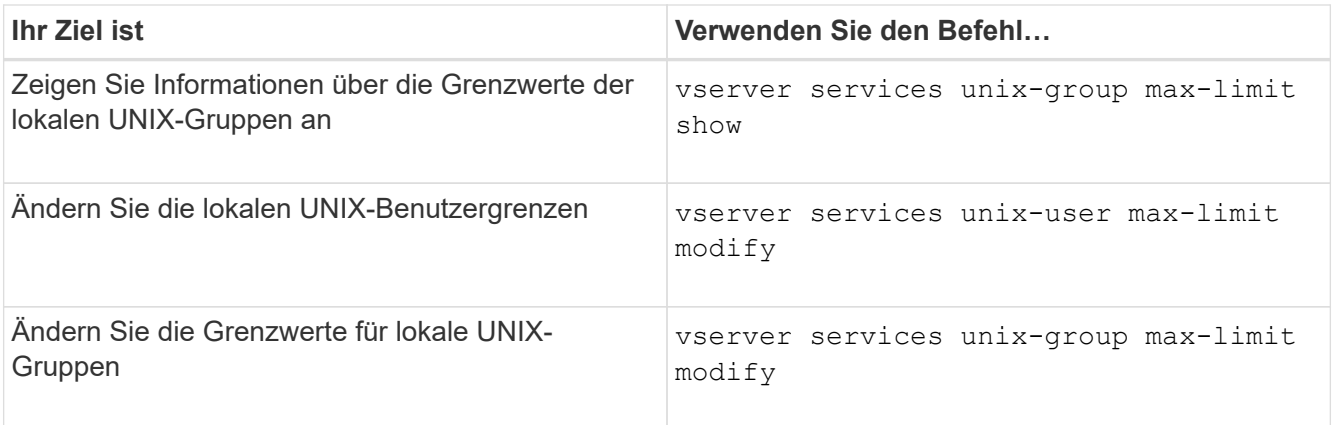

# **Befehle zum Verwalten von lokalen Netzgruppen**

Sie können lokale Netzwerkgruppen verwalten, indem Sie sie von einem URI laden, ihren Status über Knoten hinweg überprüfen, anzeigen und löschen.

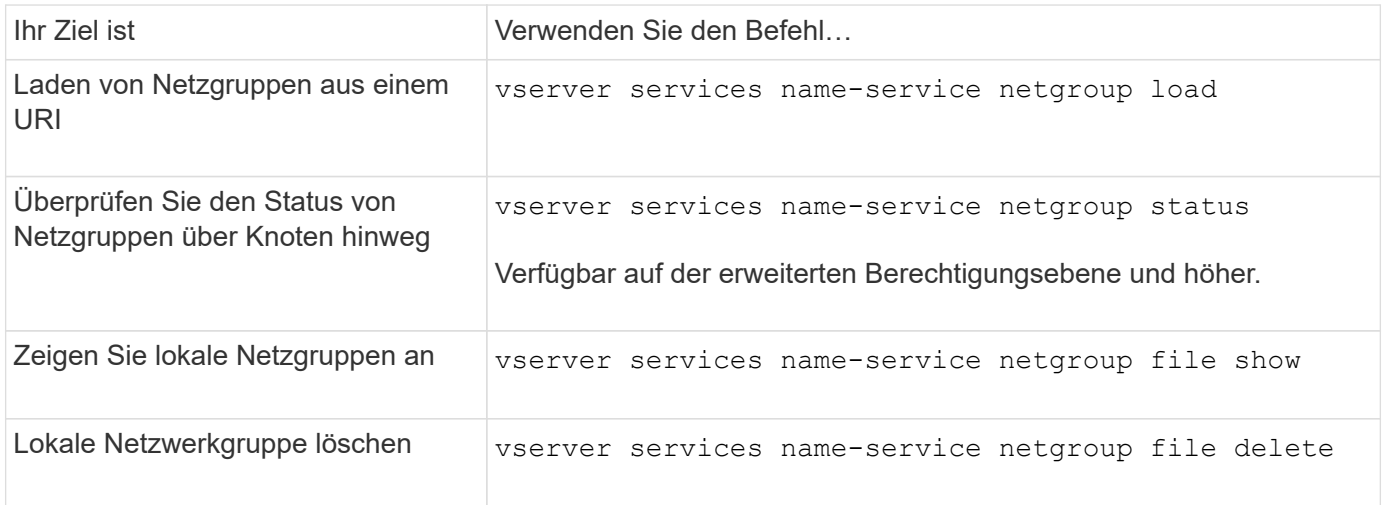

Weitere Informationen finden Sie auf der man-Page für jeden Befehl.

### **Befehle zum Verwalten von NIS Domain-Konfigurationen**

Es gibt bestimmte ONTAP Befehle zum Verwalten von NIS Domain-Konfigurationen.

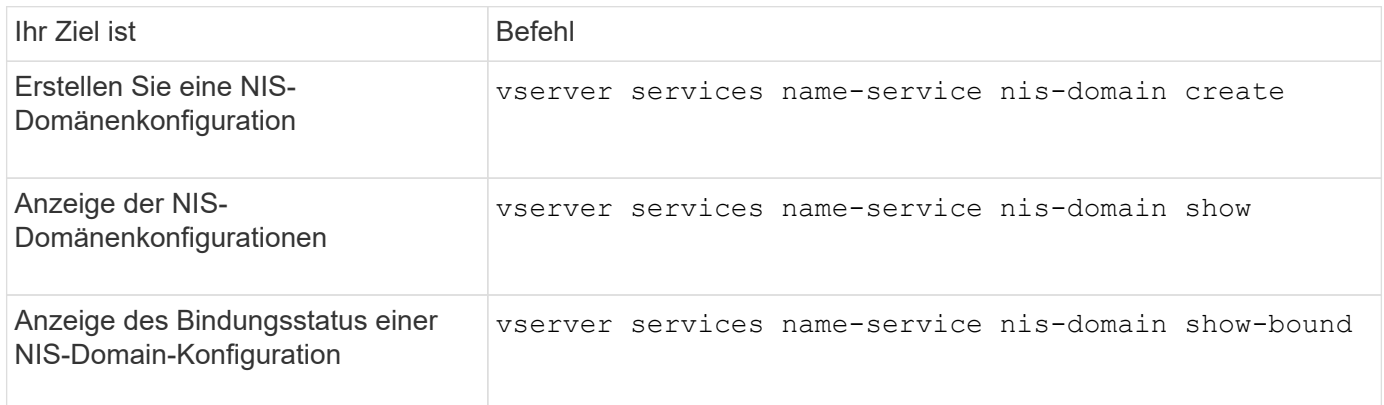

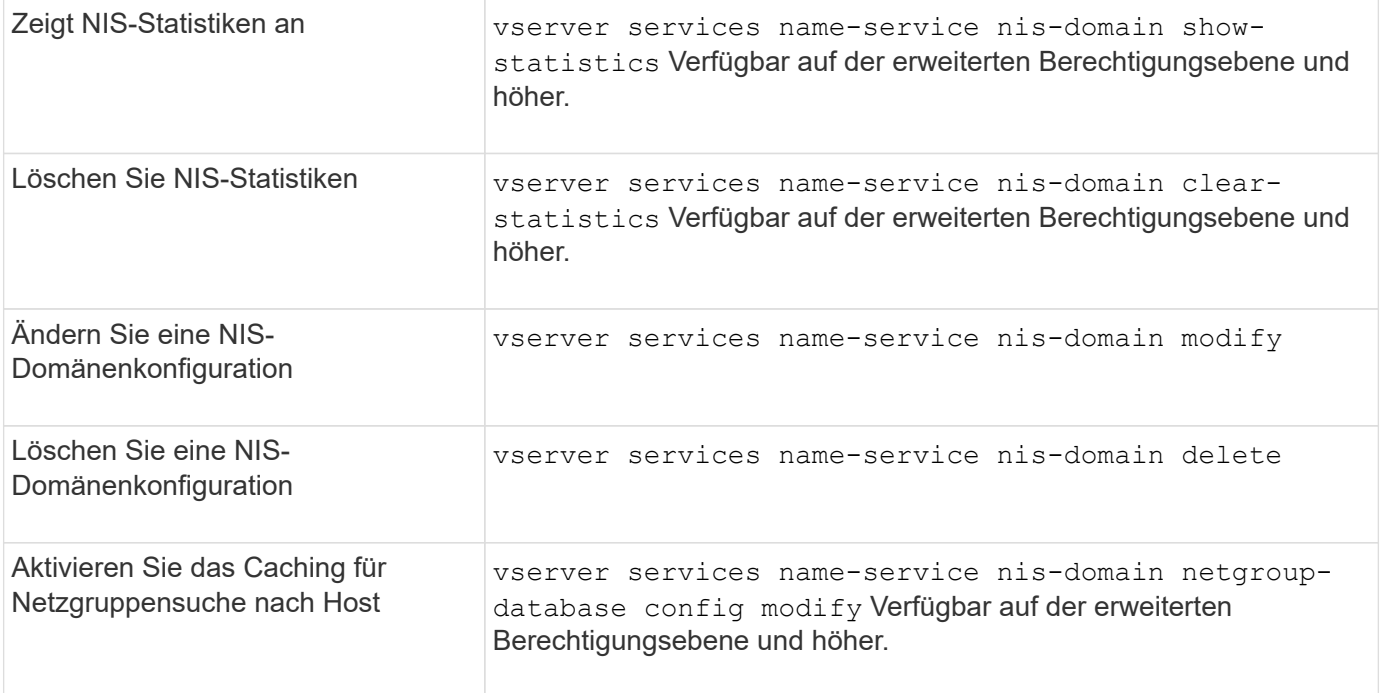

# **Befehle zum Verwalten von LDAP-Client-Konfigurationen**

Für das Management der LDAP-Client-Konfigurationen gibt es bestimmte ONTAP-Befehle.

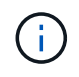

SVM-Administratoren können LDAP-Client-Konfigurationen, die von Cluster-Administratoren erstellt wurden, nicht ändern oder löschen.

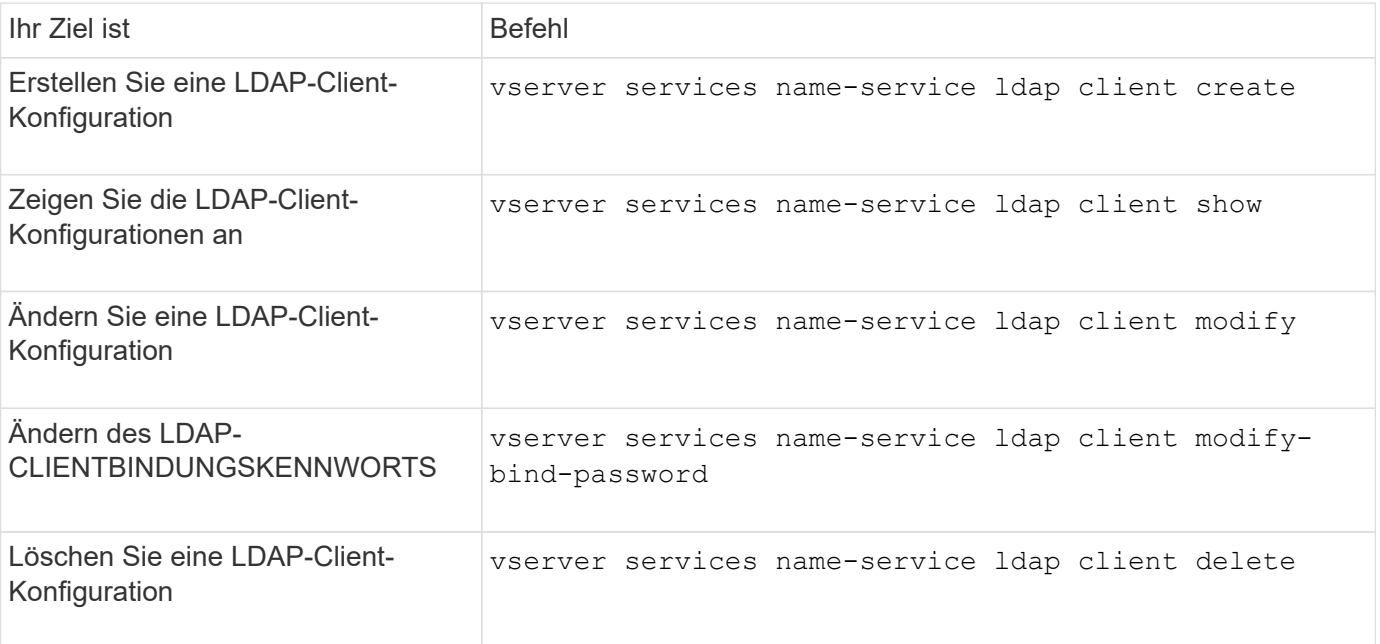

Weitere Informationen finden Sie auf der man-Page für jeden Befehl.

# **Befehle zum Verwalten von LDAP-Konfigurationen**

Für das Management von LDAP-Konfigurationen gibt es bestimmte ONTAP-Befehle.

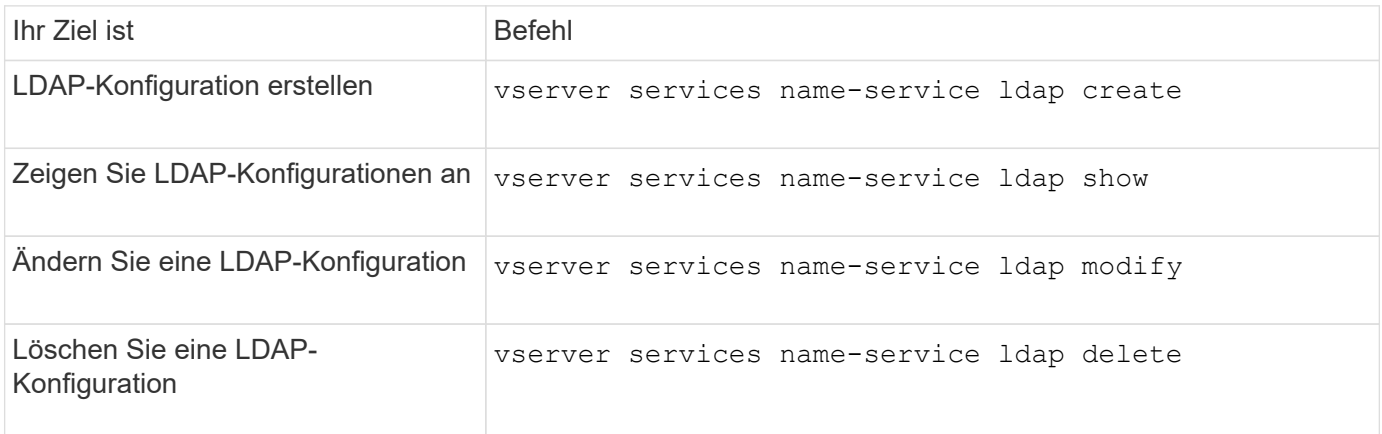

Weitere Informationen finden Sie auf der man-Page für jeden Befehl.

# **Befehle zum Verwalten von LDAP-Client-Schemavorlagen**

Es gibt bestimmte ONTAP-Befehle zum Verwalten von LDAP-Client-Schemavorlagen.

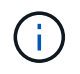

SVM-Administratoren können die von Cluster-Administratoren erstellten LDAP-Client-Schemata nicht ändern oder löschen.

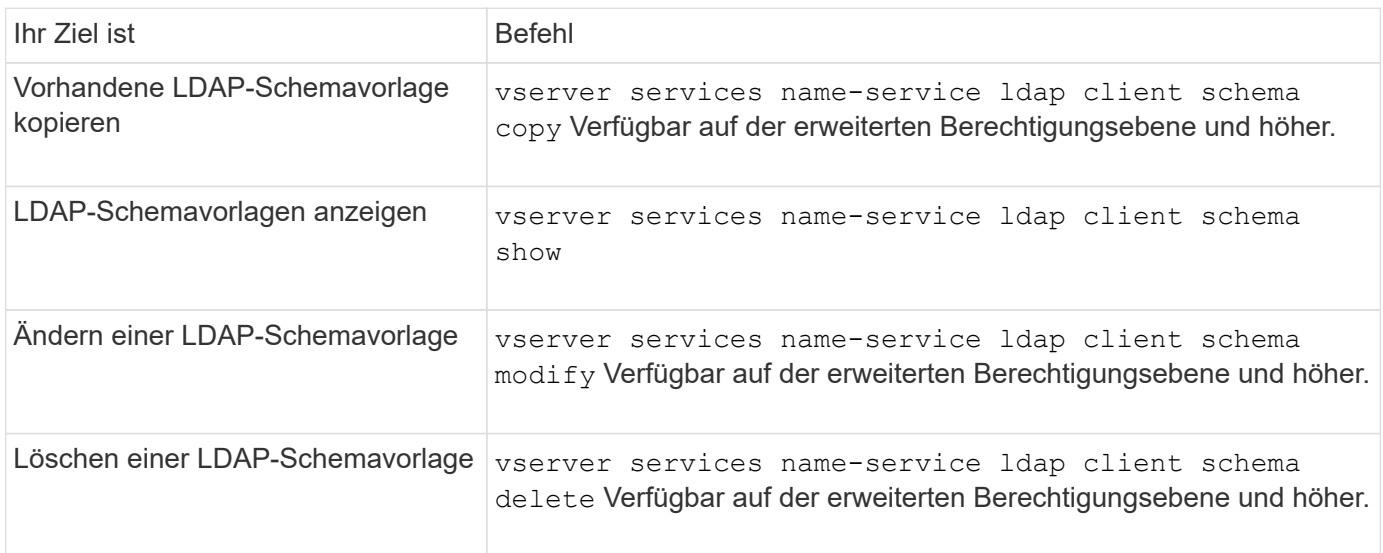

Weitere Informationen finden Sie auf der man-Page für jeden Befehl.

### **Befehle zum Verwalten von NFS Kerberos Schnittstellenkonfigurationen**

Es gibt bestimmte ONTAP-Befehle zum Verwalten von NFS-Kerberos-Schnittstellenkonfigurationen.

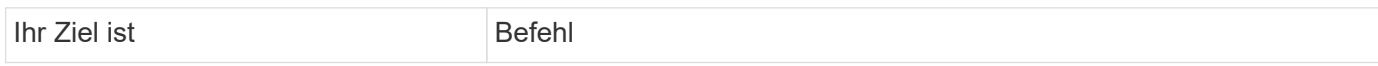

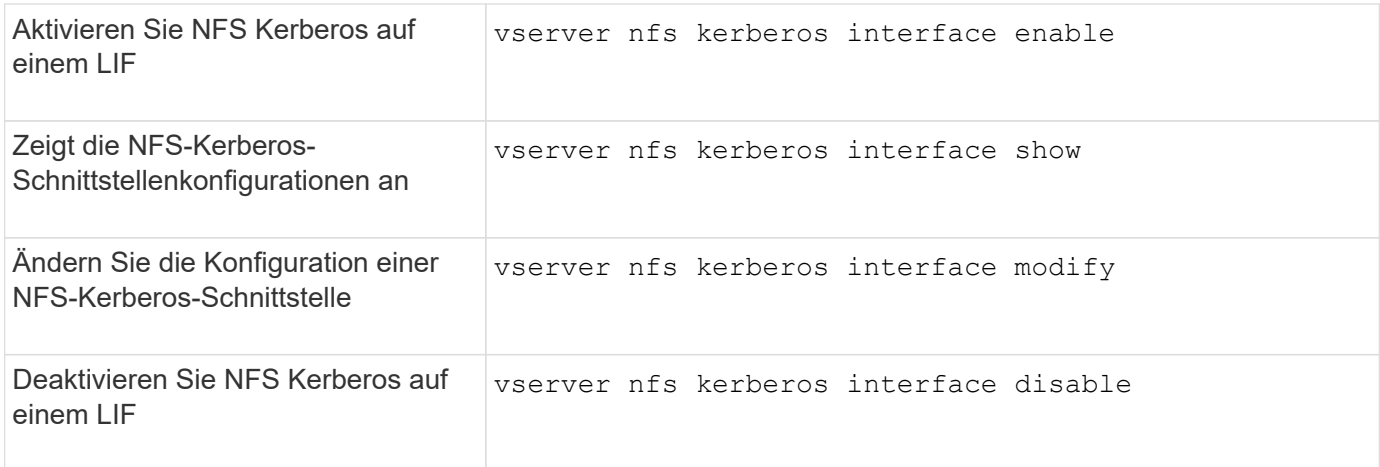

## **Befehle zum Verwalten von NFS-Kerberos-Bereichskonfigurationen**

Es gibt bestimmte ONTAP-Befehle zum Verwalten von NFS-Kerberos-Bereich-Konfigurationen.

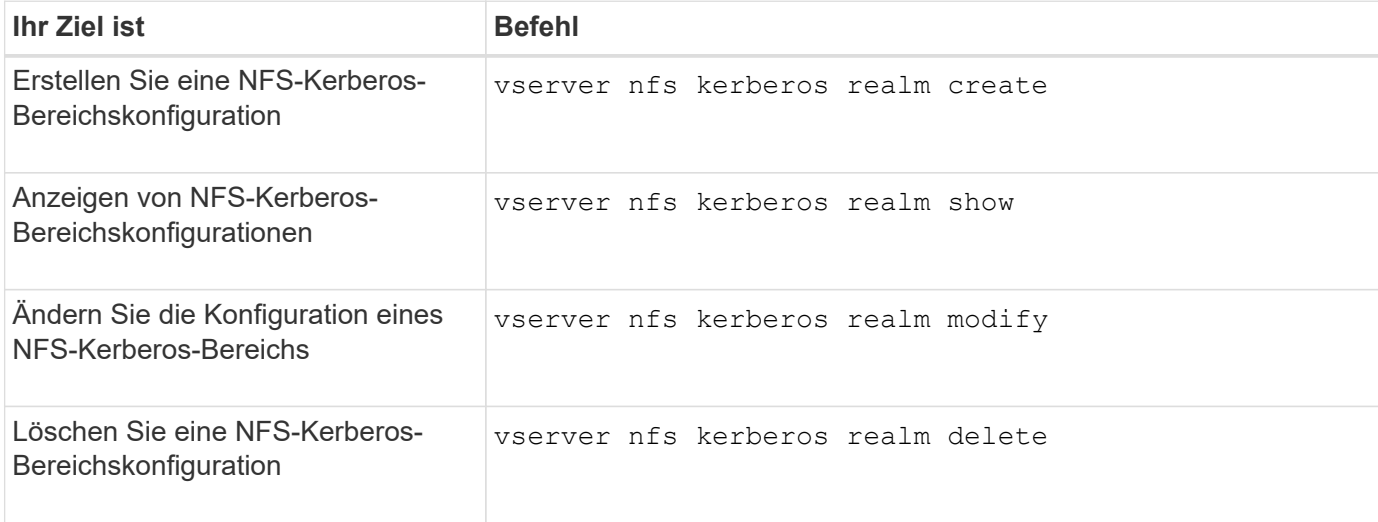

Weitere Informationen finden Sie auf der man-Page für jeden Befehl.

### **Befehle zum Verwalten von Exportrichtlinien**

Zum Management von Exportrichtlinien gibt es bestimmte ONTAP-Befehle.

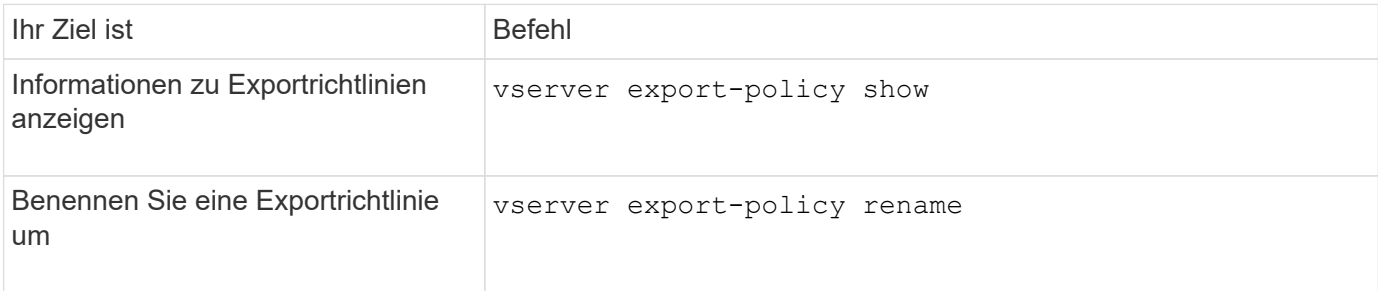

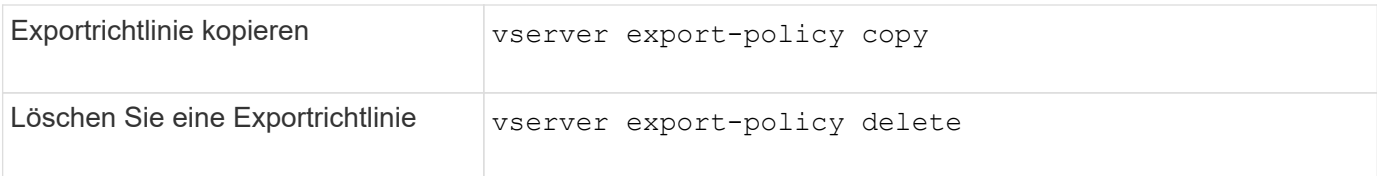

# **Befehle zum Verwalten von Exportregeln**

Zum Management von Exportregeln gibt es bestimmte ONTAP-Befehle.

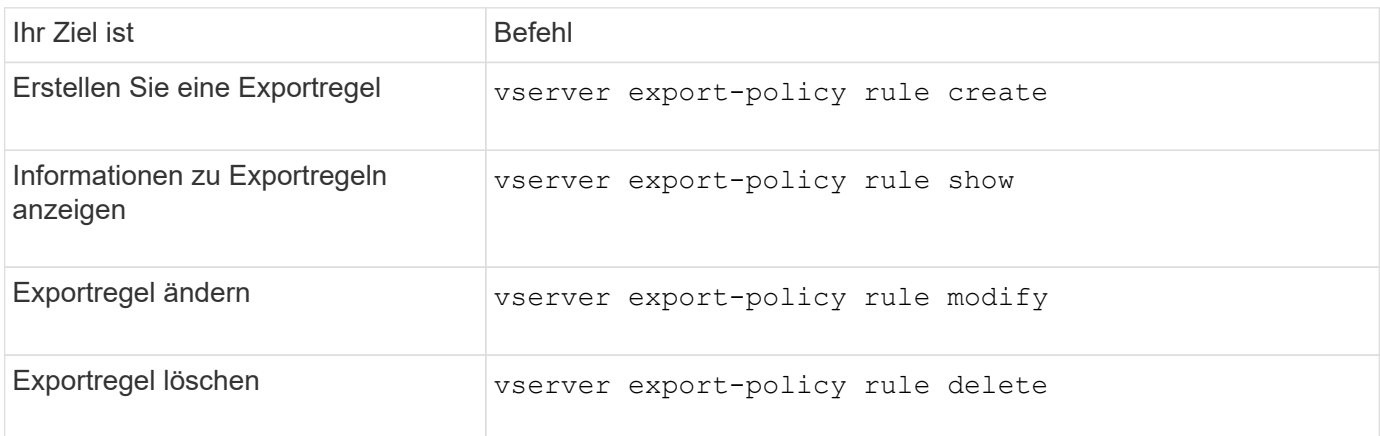

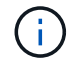

Wenn Sie mehrere identische Exportregeln konfiguriert haben, die verschiedenen Clients entsprechen, sollten Sie diese beim Verwalten von Exportregeln stets synchron halten.

Weitere Informationen finden Sie auf der man-Page für jeden Befehl.

### **Konfigurieren Sie den NFS-Anmeldeinformationscache**

**Gründe für das Ändern der NFS-Anmeldeinformationszeit im Cache**

ONTAP verwendet einen Cache für Zugangsdaten, um die für die Benutzerauthentifizierung für NFS-Exportzugriff benötigten Informationen zu speichern. So wird ein schnellerer Zugriff und eine bessere Performance ermöglicht. Sie können konfigurieren, wie lange Informationen im Cache für Anmeldeinformationen gespeichert werden, um sie an Ihre Umgebung anzupassen.

Wenn beim Ändern der TTL (Time-to-Live) für den NFS-Anmeldeinformationscache Probleme behoben werden, gibt es verschiedene Szenarien. Sie sollten verstehen, was diese Szenarien sind sowie die Auswirkungen der Durchführung dieser Änderungen.

### **Gründe**

Unter folgenden Umständen sollte die Standard-TTL geändert werden:

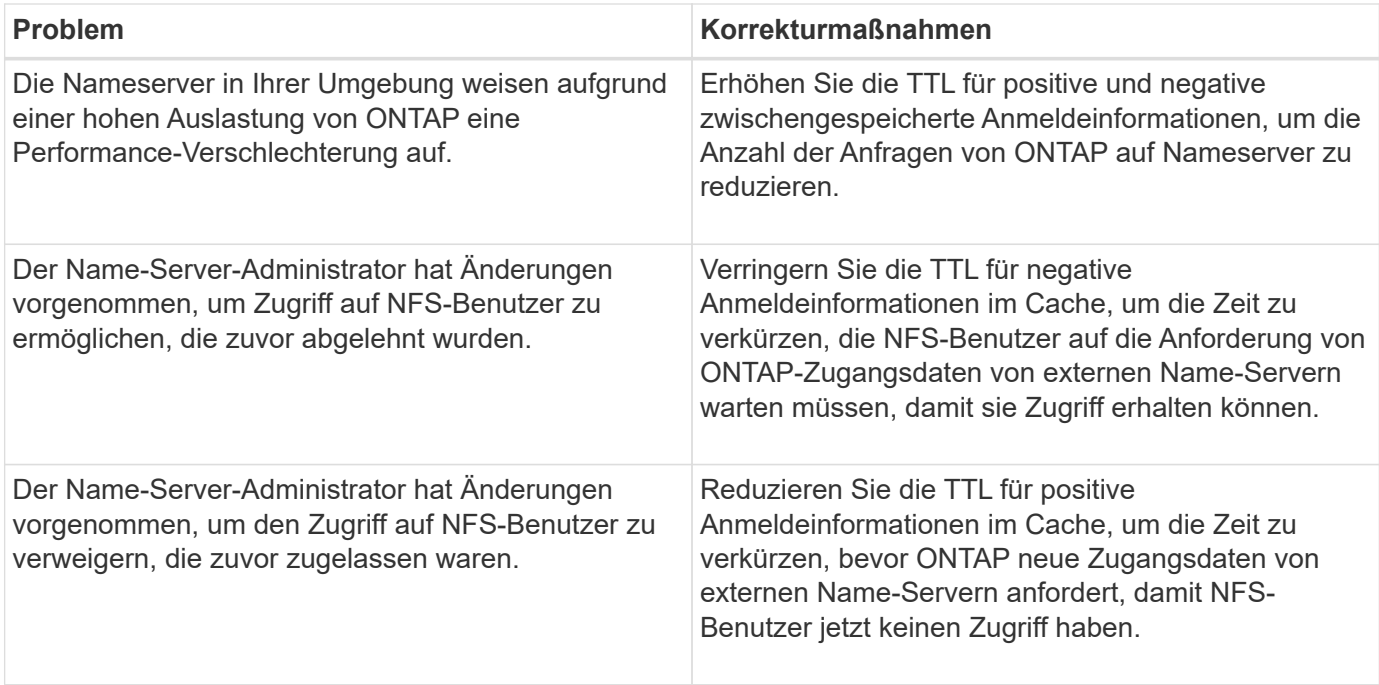

## **Konsequenzen**

Sie können die Zeitdauer individuell ändern, um positive und negative Anmeldeinformationen zwischenspeichern zu können. Sie sollten sich jedoch sowohl der vor- als auch der Nachteile bewusst sein.

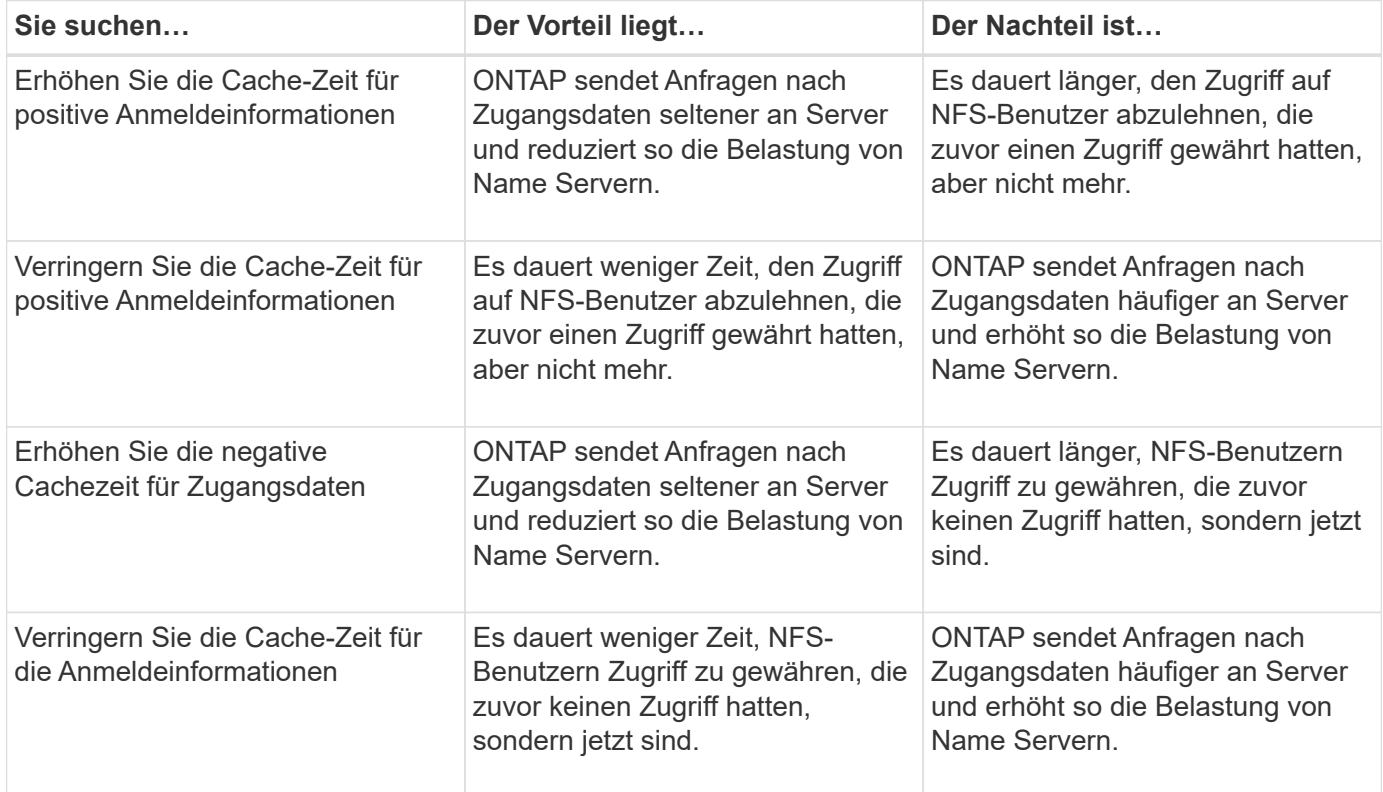

#### **Konfigurieren Sie die live-Konfiguration für NFS-Anmeldedaten im Cache**

Sie können die Länge der Zeit konfigurieren, die ONTAP Anmeldedaten für NFS-Benutzer in seinem internen Cache speichert (time-to-live oder TTL), indem Sie den

NFS-Server der SVM (Storage Virtual Machine) ändern. So werden bestimmte Probleme entschärft, die bei hoher Belastung des Name Servers oder bei Änderungen der Zugangsdaten, die sich auf den Zugriff von NFS-Benutzern auswirken, auftreten können.

# **Über diese Aufgabe**

Diese Parameter sind auf der erweiterten Berechtigungsebene verfügbar.

# **Schritte**

1. Legen Sie die Berechtigungsebene auf erweitert fest:

set -privilege advanced

2. Führen Sie die gewünschte Aktion aus:

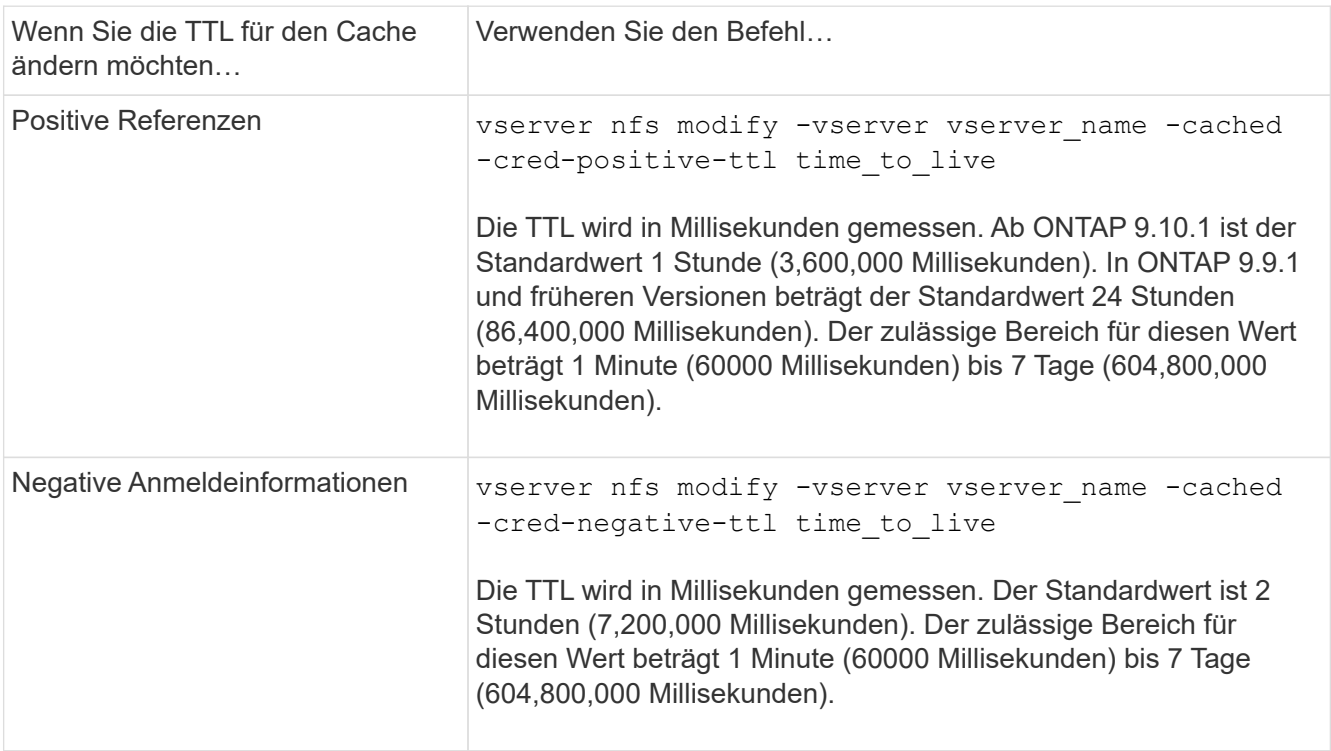

3. Zurück zur Administratorberechtigungsebene:

set -privilege admin

### **Management von Caches für Exportrichtlinien**

### **Exportrichtlinien-Caches leeren**

ONTAP nutzt mehrere Exportrichtlinien-Caches, um Informationen im Zusammenhang mit Exportrichtlinien zu speichern, um schnelleren Zugriff zu ermöglichen.

Exportrichtlinien werden manuell bereinigt (vserver export-policy cache flush) Entfernt potenziell veraltete Informationen und zwingt ONTAP, aktuelle Informationen aus den entsprechenden externen Ressourcen abzurufen. Dies kann dabei helfen, eine Vielzahl von Problemen im Zusammenhang mit dem Client-Zugriff auf NFS-Exporte zu lösen.

## **Über diese Aufgabe**

Informationen zum Export-Policy-Cache können aus folgenden Gründen veraltet sein:

- Eine kürzliche Änderung der Exportrichtlinien
- Eine kürzliche Änderung an Hostnamendatensätzen in Namensservern
- Eine kürzliche Änderung zu netgroup-Einträgen in Name-Servern
- Wiederherstellung nach einem Netzwerkausfall, der verhindert hat, dass Netzgruppen voll geladen werden

#### **Schritte**

1. Wenn Sie keinen Cache für den Namensservice aktiviert haben, führen Sie eine der folgenden Aktionen im Modus "Erweiterte Berechtigungen" aus:

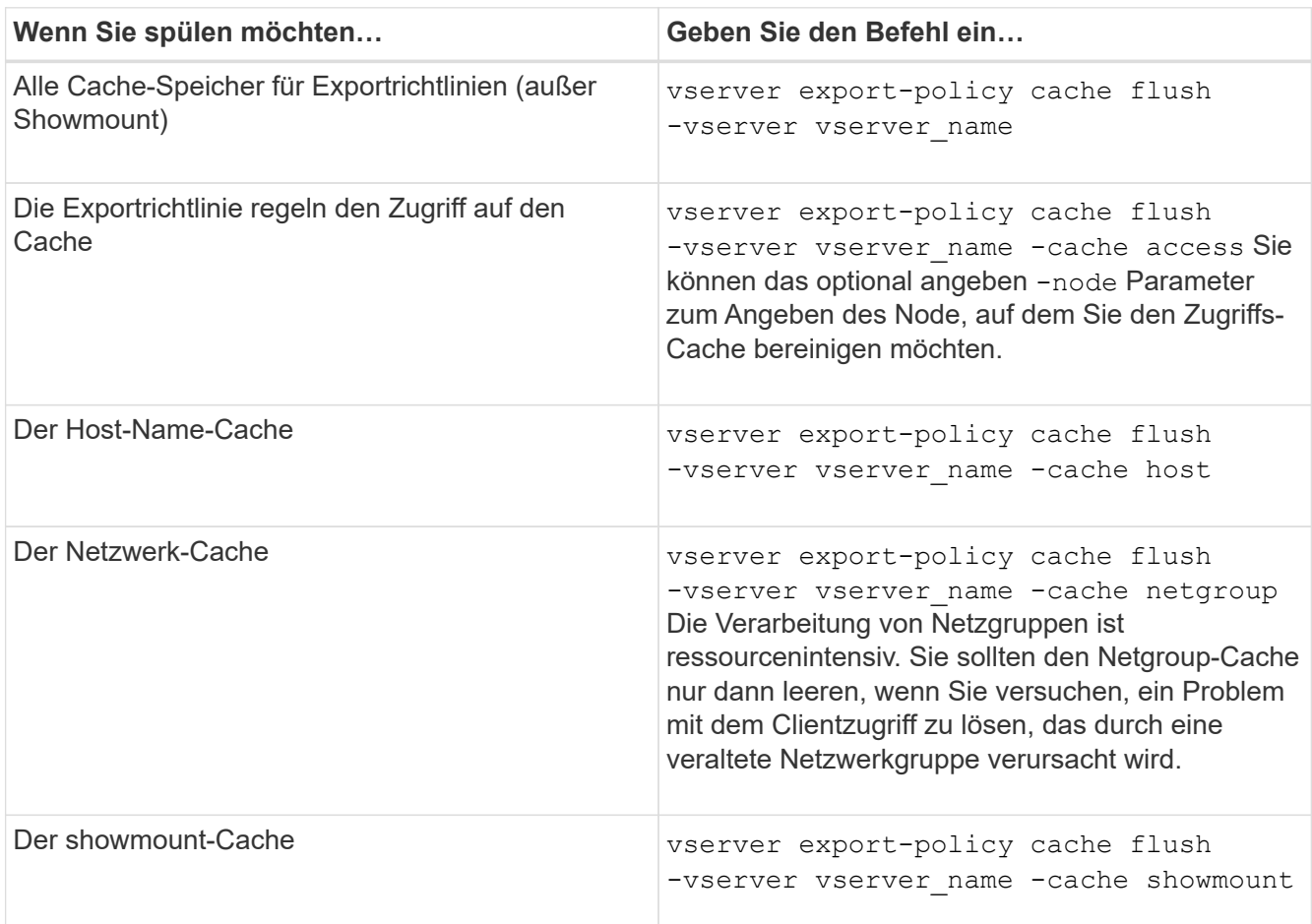

2. Wenn der Name Service-Cache aktiviert ist, führen Sie eine der folgenden Aktionen durch:

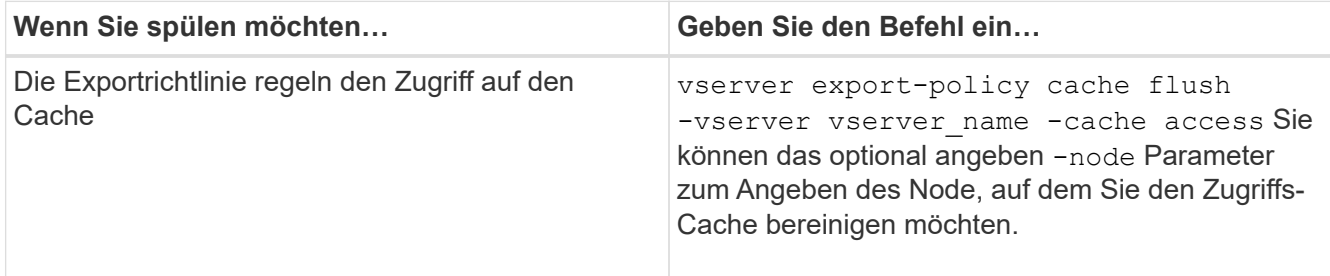

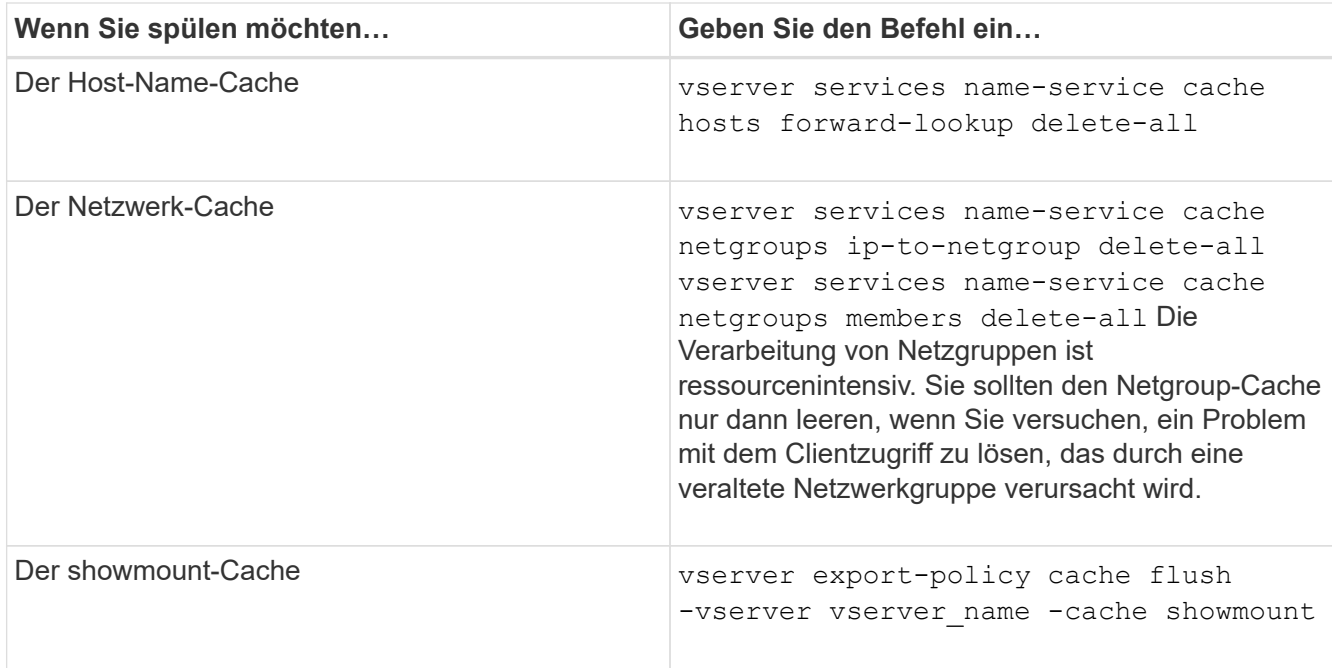

### **Anzeige der Netzwerkgruppewarteschlange und des Caches für die Exportrichtlinie**

ONTAP verwendet die Netzwerkgruppewarteschlange beim Importieren und Auflösen von Netzgruppen und verwendet den Netzwerkgruppecache, um die resultierenden Informationen zu speichern. Wenn Sie Probleme mit der Netzwerkgruppe der Exportrichtlinie beheben, können Sie das verwenden vserver export-policy netgroup queue show Und vserver export-policy netgroup cache show Befehle zur Anzeige des Status der Netzwerkgruppewarteschlange und des Inhalts des Netzwerkgruppecache.

### **Schritt**

1. Führen Sie eine der folgenden Aktionen aus:

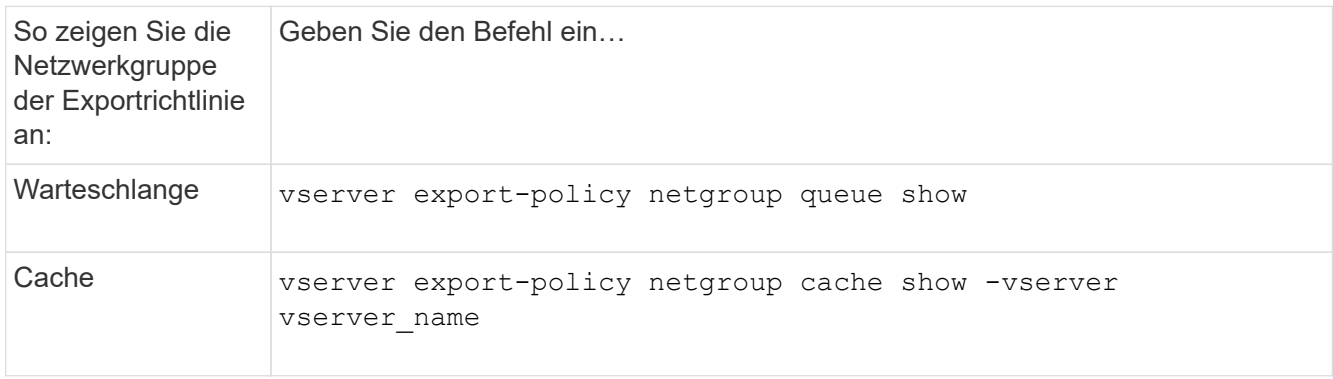

Weitere Informationen finden Sie auf der man-Page für jeden Befehl.

#### **Prüfen Sie, ob eine Client-IP-Adresse Mitglied einer Netzwerkgruppe ist**

Bei der Behebung von Problemen mit dem NFS-Client-Zugriff im Zusammenhang mit Netzgruppen können Sie das verwenden vserver export-policy netgroup

check-membership Befehl, um zu ermitteln, ob eine Client-IP Mitglied einer bestimmten Netzwerkgruppe ist.

## **Über diese Aufgabe**

Durch die Überprüfung der Netzgruppenmitgliedschaft können Sie feststellen, ob ONTAP sich bewusst ist, dass ein Client Mitglied einer Netzwerkgruppe ist oder nicht. Damit können Sie auch wissen, ob sich der ONTAP Netzwerkgruppecache im transienten Zustand befindet, während die Informationen der Netzwerkgruppe aktualisiert werden. Diese Informationen können Ihnen dabei helfen zu verstehen, warum einem Kunden ein unerwarteter Zugriff gewährt oder verweigert wird.

### **Schritt**

1. Überprüfen Sie die Netzgruppenmitgliedschaft einer Client-IP-Adresse: vserver export-policy netgroup check-membership -vserver vserver\_name -netgroup netgroup\_name -client-ip client\_ip

Der Befehl kann die folgenden Ergebnisse zurückgeben:

◦ Der Client ist Mitglied der Netzwerkgruppe.

Dies wurde durch einen Reverse-Lookup-Scan oder eine netgroup-by-Host-Suche bestätigt.

◦ Der Client ist Mitglied der Netzwerkgruppe.

Sie wurde im ONTAP Netzwerkgruppecache gefunden.

- Der Client ist kein Mitglied der Netzwerkgruppe.
- Die Mitgliedschaft des Clients kann noch nicht bestimmt werden, da ONTAP derzeit den Netzwerk-Gruppen-Cache aktualisiert.

Bis zu diesem Zeitpunkt kann die Mitgliedschaft nicht explizit in oder aus ausgeschlossen werden. Verwenden Sie die vserver export-policy netgroup queue show Befehl zum Überwachen des Ladevorgangs der Netzwerkgruppe und wiederholen Sie die Prüfung, nachdem sie abgeschlossen ist.

#### **Beispiel**

Im folgenden Beispiel wird geprüft, ob ein Client mit der IP-Adresse 172.17.16.72 Mitglied des Netzwerkgruppe Mercury auf der SVM vs1 ist:

```
 cluster1::> vserver export-policy netgroup check-membership -vserver vs1
-netgroup mercury -client-ip 172.17.16.72
```
#### **Optimieren Sie die Performance des Zugriffs-Cache**

Sie können mehrere Parameter konfigurieren, um den Zugriffs-Cache zu optimieren und ein Gleichgewicht zwischen der Performance und der aktuellen Menge der im Zugriffs-Cache gespeicherten Informationen zu finden.

### **Über diese Aufgabe**

Wenn Sie die Aktualisierungszeiträume für den Zugriffs-Cache konfigurieren, sollten Sie Folgendes beachten:
• Höhere Werte bedeuten, dass Einträge im Zugriffs-Cache länger bleiben.

Der Vorteil ist eine bessere Performance, weil ONTAP weniger Ressourcen für die Aktualisierung von Zugriffs-Cache-Einträgen ausgibt. Der Nachteil besteht darin, dass eine Aktualisierung der Regeln für die Exportrichtlinie und die Einträge für den Zugriffs-Cache veraltet ist. Dies führt dazu, dass Clients, die Zugriff erhalten sollen, möglicherweise verweigert werden und Clients, die verweigert werden sollten, möglicherweise Zugriff erhalten.

• Niedrigere Werte bedeuten, dass ONTAP öfter auf Cache-Einträge aktualisiert.

Der Vorteil ist, dass die Einträge aktueller sind und Kunden mit höherer Wahrscheinlichkeit den Zugang korrekt gewährt oder verweigert werden. Der Nachteil ist eine verminderliche Performance, da ONTAP mehr Ressourcen für die Aktualisierung von Zugriffs-Cache-Einträgen ausgibt.

## **Schritte**

1. Legen Sie die Berechtigungsebene auf erweitert fest:

set -privilege advanced

2. Führen Sie die gewünschte Aktion aus:

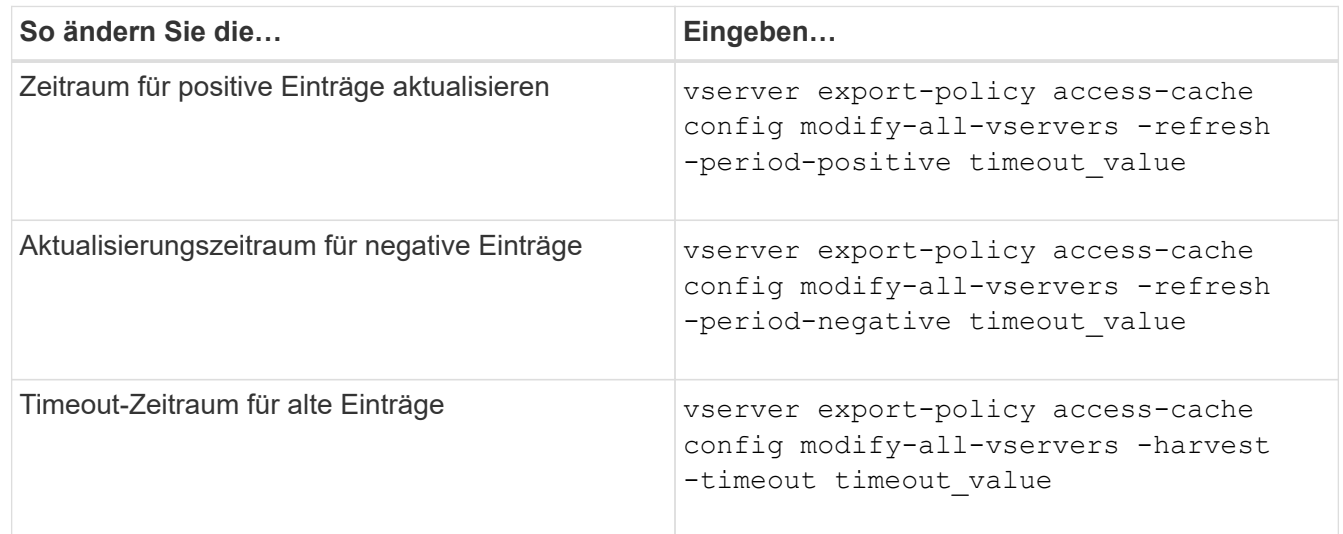

3. Überprüfen Sie die neuen Parametereinstellungen:

vserver export-policy access-cache config show-all-vservers

4. Zurück zur Administratorberechtigungsebene:

set -privilege admin

# **Verwalten von Dateisperren**

#### **Über die Dateisperrung zwischen Protokollen**

Die Dateisperrung wird von Client-Anwendungen verwendet, um zu verhindern, dass ein Benutzer auf eine Datei zugreift, die zuvor von einem anderen Benutzer geöffnet wurde. Wie ONTAP Dateien sperrt, hängt vom Protokoll des Clients ab.

Wenn es sich bei dem Client um einen NFS-Client handelt, sind Locks Advisory. Wenn es sich bei dem Client um einen SMB-Client handelt, sind Locks obligatorisch.

Aufgrund der Unterschiede zwischen den Dateisperren für NFS und SMB kann ein NFS-Client nicht auf eine Datei zugreifen, die zuvor von einer SMB-Applikation geöffnet wurde.

Die folgende Meldung tritt auf, wenn ein NFS-Client versucht, auf eine Datei zuzugreifen, die von einer SMB-Applikation gesperrt wurde:

- In gemischten oder NTFS-Volumes führen Dateimanipulation-Vorgänge wie rm, rmdir, und mv Fehler der NFS-Applikation kann auftreten.
- Lese- und Schreibvorgänge für NFS werden vom SMB Deny-read- bzw. Deny-Write-Open-Modus verweigert.
- NFS-Schreibvorgänge schlagen fehl, wenn der geschriebene Bereich der Datei durch einen exklusiven SMB-Bytelock gesperrt ist.

In UNIX-Volumes im Sicherheitsstil ignorieren NFS den SMB-Sperrstatus und erlauben den Zugriff auf die Datei. Alle anderen NFS-Vorgänge auf UNIX Volumes im Sicherheitsstil sorgen für den SMB-Lock-Status.

## **Wie ONTAP schreibgeschützte Bits behandelt**

Das schreibgeschützte Bit wird auf Datei-für-Datei-Basis gesetzt, um zu reflektieren, ob eine Datei beschreibbar (deaktiviert) oder schreibgeschützt (aktiviert) ist.

SMB-Clients, die Windows verwenden, können einen schreibgeschützten Bit pro Datei festlegen. NFS-Clients legen kein Leserbit pro Datei fest, da NFS-Clients über keine Protokollvorgänge verfügen, die ein schreibgeschütztes Bit pro Datei verwenden.

ONTAP kann ein schreibgeschütztes Bit auf einer Datei festlegen, wenn ein SMB-Client, der Windows verwendet, diese Datei erstellt. ONTAP kann auch ein schreibgeschütztes Bit festlegen, wenn eine Datei zwischen NFS-Clients und SMB-Clients gemeinsam genutzt wird. Für einige Software, die von NFS-Clients und SMB-Clients verwendet wird, ist die Aktivierung des Read-Only-Bits erforderlich.

Damit ONTAP die entsprechenden Lese- und Schreibberechtigungen auf eine von NFS Clients und SMB Clients gemeinsam genutzte Datei vorhält, behandelt es das schreibgeschützte Bit gemäß den folgenden Regeln:

- NFS behandelt jede Datei mit aktiviertem Read-Only-Bit, als ob keine Write-Berechtigungsbits aktiviert sind.
- Wenn ein NFS-Client alle Write-Berechtigungsbits deaktiviert und mindestens eines dieser Bits zuvor aktiviert wurde, aktiviert ONTAP das schreibgeschützte Bit für diese Datei.
- Wenn ein NFS-Client ein Schreibberechtigungs-Bit aktiviert, deaktiviert ONTAP das schreibgeschützte Bit für diese Datei.
- Wenn das schreibgeschützte Bit für eine Datei aktiviert ist und ein NFS-Client versucht, Berechtigungen für die Datei zu ermitteln, werden die Berechtigungsbits für die Datei nicht an den NFS-Client gesendet. Stattdessen sendet ONTAP die Berechtigungsbits an den NFS-Client mit maskierten Schreibberechtigungs-Bits.
- Wenn das schreibgeschützte Bit für eine Datei aktiviert ist und ein SMB-Client das schreibgeschützte Bit deaktiviert, aktiviert ONTAP das Schreibberechtigungsbit des Eigentümers für die Datei.
- Dateien mit aktiviertem Read-Only-Bit sind nur als Root beschreibbar.

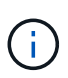

Änderungen an Dateiberechtigungen wirken sich unmittelbar auf SMB-Clients aus, wirken sich jedoch möglicherweise nicht unmittelbar auf NFS-Clients aus, wenn der NFS-Client das Caching von Attributen ermöglicht.

#### **Wie unterscheidet sich ONTAP von Windows bei der Handhabung von Sperren auf Share-Pfad-Komponenten**

Im Gegensatz zu Windows sperrt ONTAP nicht jede Komponente des Pfads zu einer geöffneten Datei, während die Datei geöffnet ist. Dieses Verhalten wirkt sich auch auf die SMB-Freigabungspfade aus.

Da ONTAP nicht jede Komponente des Pfads sperrt, ist es möglich, eine Pfadkomponente über der offenen Datei oder Freigabe umzubenennen, was zu Problemen für bestimmte Anwendungen führen kann oder dass der Freigabepfad in der SMB-Konfiguration ungültig ist. Dies kann dazu führen, dass der Share nicht zugänglich ist.

Um Probleme zu vermeiden, die durch die Umbenennung von Pfadkomponenten verursacht werden, können Sie Windows Access Control List (ACL)-Sicherheitseinstellungen anwenden, die verhindern, dass Benutzer oder Anwendungen kritische Verzeichnisse umbenennen.

Weitere Informationen zu ["So verhindern Sie, dass Verzeichnisse umbenannt werden, während Clients auf sie](https://kb.netapp.com/Advice_and_Troubleshooting/Data_Storage_Software/ONTAP_OS/How_to_prevent_directories_from_being_renamed_while_clients_are_accessing_them) [zugreifen"](https://kb.netapp.com/Advice_and_Troubleshooting/Data_Storage_Software/ONTAP_OS/How_to_prevent_directories_from_being_renamed_while_clients_are_accessing_them).

## **Informationen zu Sperren anzeigen**

Sie können Informationen über die aktuellen Dateisperren anzeigen, einschließlich der Arten von Sperren und des Sperrstatus, Informationen über Byte-Range-Sperren, Sharlock-Modi, Delegiertersicherungen und opportunistische Sperren sowie darüber, ob Sperren mit langlebigen oder dauerhaften Griffen geöffnet werden.

# **Über diese Aufgabe**

Die Client-IP-Adresse kann nicht für Sperren angezeigt werden, die über NFSv4 oder NFSv4.1 eingerichtet wurden.

Standardmäßig werden mit dem Befehl Informationen zu allen Sperren angezeigt. Mit den Befehlsparametern können Informationen über Sperren für eine bestimmte Storage Virtual Machine (SVM) angezeigt oder die Ausgabe des Befehls nach anderen Kriterien gefiltert werden.

Der vserver locks show Befehl zeigt Informationen zu vier Arten von Sperren an:

- Byte-Bereich-Locks, die nur einen Teil einer Datei sperren.
- Sperren freigeben, die geöffnete Dateien sperren
- Opportunistische Sperren, die das Client-seitige Caching über SMB steuern.
- Delegationen, die das Caching des Clients über NFSv4.x steuern

Durch die Angabe optionaler Parameter können Sie wichtige Informationen zu jedem Sperrtyp ermitteln. Weitere Informationen finden Sie auf der man-Page des Befehls.

#### **Schritt**

1. Zeigen Sie Informationen über Sperren mithilfe des an vserver locks show Befehl.

#### **Beispiele**

Im folgenden Beispiel werden zusammenfassende Informationen für eine NFSv4-Sperre auf einer Datei mit dem Pfad angezeigt /vol1/file1. Der Zugriffsmodus für sharlock ist write-Deny none, und die Sperre wurde mit der Schreibdelegation gewährt:

cluster1::> vserver locks show Vserver: vs0 Volume Object Path LIF Protocol Lock Type Client ------- ------------------------- ----------- --------- ----------- ------ vol1 /vol1/file1 lif1 nfsv4 share-level -Sharelock Mode: write-deny none delegation - Delegation Type: write

Das folgende Beispiel zeigt detaillierte oplock- und Share-Informationen über die SMB-Sperre auf einer Datei mit dem Pfad /data2/data2\_2/intro.pptx. Ein dauerhafter Handle wird auf der Datei mit einem Zugriffsmodus für die Freigabesperre von write-Deny none einem Client mit einer IP-Adresse von 10.3.1.3 gewährt. Ein Lease Oplock wird mit einem Batch-Oplock-Niveau gewährt:

```
cluster1::> vserver locks show -instance -path /data2/data2_2/intro.pptx
                      Vserver: vs1
                       Volume: data2_2
           Logical Interface: lif2
                  Object Path: /data2/data2_2/intro.pptx
                    Lock UUID: 553cf484-7030-4998-88d3-1125adbba0b7
               Lock Protocol: cifs
                    Lock Type: share-level
    Node Holding Lock State: node3
                   Lock State: granted
   Bytelock Starting Offset: -
      Number of Bytes Locked: -
       Bytelock is Mandatory: -
       Bytelock is Exclusive: -
       Bytelock is Superlock: -
            Bytelock is Soft: -
                 Oplock Level: -
   Shared Lock Access Mode: write-deny none
         Shared Lock is Soft: false
             Delegation Type: -
              Client Address: 10.3.1.3
                SMB Open Type: durable
           SMB Connect State: connected
SMB Expiration Time (Secs): -
           SMB Open Group ID:
```
78a90c59d45ae211998100059a3c7a00a007f70da0f8ffffcd445b0300000000

```
  Vserver: vs1
                       Volume: data2_2
           Logical Interface: lif2
                  Object Path: /data2/data2_2/test.pptx
                    Lock UUID: 302fd7b1-f7bf-47ae-9981-f0dcb6a224f9
                Lock Protocol: cifs
                    Lock Type: op-lock
    Node Holding Lock State: node3
                   Lock State: granted
   Bytelock Starting Offset: -
      Number of Bytes Locked: -
       Bytelock is Mandatory: -
       Bytelock is Exclusive: -
       Bytelock is Superlock: -
            Bytelock is Soft: -
                 Oplock Level: batch
     Shared Lock Access Mode: -
         Shared Lock is Soft: -
             Delegation Type: -
              Client Address: 10.3.1.3
                SMB Open Type: -
           SMB Connect State: connected
SMB Expiration Time (Secs): -
           SMB Open Group ID:
78a90c59d45ae211998100059a3c7a00a007f70da0f8ffffcd445b0300000000
```
#### **Sperren**

Wenn Dateisperren den Client-Zugriff auf Dateien verhindern, können Sie Informationen zu derzeit gespeicherten Sperren anzeigen und bestimmte Sperren anschließend unterbrechen. Beispiele für Szenarien, in denen Sie Sperren benötigen, sind Debugging-Anwendungen.

#### **Über diese Aufgabe**

Der vserver locks break Befehl ist nur auf der erweiterten Berechtigungsebene und höher verfügbar. Die man-Page für den Befehl enthält detaillierte Informationen.

#### **Schritte**

1. Um die Informationen zu finden, die Sie benötigen, um eine Sperre zu brechen, verwenden Sie die vserver locks show Befehl.

Die man-Page für den Befehl enthält detaillierte Informationen.

2. Legen Sie die Berechtigungsebene auf erweitert fest:

3. Führen Sie eine der folgenden Aktionen aus:

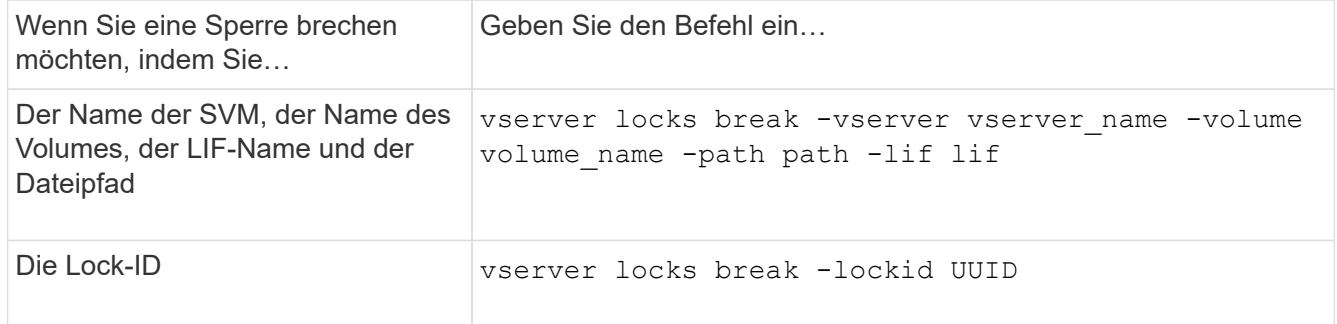

4. Zurück zur Administratorberechtigungsebene:

set -privilege admin

# **Wie FPolicy Filter zum ersten Lesen und Schreiben mit NFS funktionieren**

NFS-Clients erleben während hoher Lese-/Schreib-Traffic-Anforderungen eine hohe Reaktionszeit, wenn die FPolicy über einen externen FPolicy-Server mit Lese- /Schreibvorgängen als überwachte Ereignisse aktiviert wird. Für NFS-Clients verringert die Verwendung von Filtern mit dem ersten Lesen und Schreiben in der FPolicy die Anzahl an FPolicy Benachrichtigungen und verbessert die Performance.

In NFS führt der Client I/O-Vorgänge in einer Datei aus, indem er den Griff ruft. Dieses Handle bleibt bei einem Neustart des Servers und des Clients unter Umständen weiterhin gültig. Somit kann der Client den Griff zwischenspeichern und Anfragen darauf senden, ohne die Griffe erneut abzurufen. In einer normalen Sitzung werden viele Lese-/Schreibanfragen an den Dateiserver gesendet. Wenn Benachrichtigungen für alle diese Anforderungen erzeugt werden, kann dies zu folgenden Problemen führen:

- Eine größere Last durch zusätzliche Benachrichtigungsverarbeitung und höhere Reaktionszeit.
- Eine große Anzahl von Benachrichtigungen an den FPolicy-Server gesendet wird, obwohl der Server von allen Benachrichtigungen nicht betroffen ist.

Nachdem Sie die erste Lese-/Schreibanforderung eines Clients für eine bestimmte Datei erhalten haben, wird ein Cache-Eintrag erstellt und die Anzahl der Lese-/Schreibvorgänge wird erhöht. Diese Anforderung wird als erster Lese-/Schreibvorgang markiert und ein FPolicy-Ereignis generiert. Bevor Sie Ihre FPolicy Filter für einen NFS-Client planen und erstellen, sollten Sie die Grundlagen der Funktionsweise von FPolicy-Filtern verstehen.

• First-read: Filtert die Leseanforderungen des Clients nach First-Read.

Wenn dieser Filter für NFS-Ereignisse verwendet wird, wird der angezeigt -file-session-io -grouping-count Und -file-session-io-grouping-duration Einstellungen bestimmen die First-Read-Anforderung, für die FPolicy verarbeitet wird.

• First-Write: Filtert die Schreibanforderungen des Clients nach First-Write.

Wenn dieser Filter für NFS-Ereignisse verwendet wird, wird der angezeigt -file-session-io -grouping-count Und -file-session-io-grouping-duration Einstellungen bestimmen die First-Write-Anforderung, für die FPolicy verarbeitet wurde.

Die folgenden Optionen werden in der NFS-Server-Datenbank hinzugefügt.

file-session-io-grouping-count: Number of I/O Ops on a File to Be Clubbed and Considered as One Session for Event Generation file-session-io-grouping-duration: Duration for Which I/O Ops on a File to Be Clubbed and Considered as One Session for Event Generation

# **Ändern der Implementierungs-ID für den NFSv4.1-Server**

Das NFSv4.1 Protokoll enthält eine Server-Implementierungs-ID zur Dokumentation der Server-Domäne, des Namens und des Datums. Sie können die Server-Implementierungs-ID-Standardwerte ändern. Das Ändern der Standardwerte kann sich beispielsweise beim Sammeln von Nutzungsstatistiken oder bei der Behebung von Interoperabilitätsproblemen hilfreich erweisen. Weitere Informationen finden Sie unter RFC 5661.

# **Über diese Aufgabe**

Die Standardwerte für die drei Optionen lauten wie folgt:

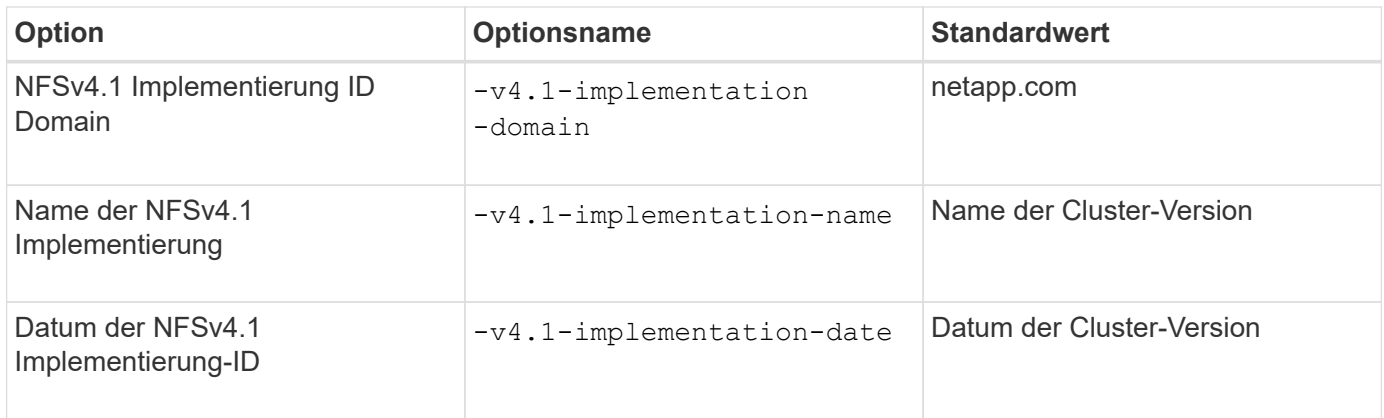

#### **Schritte**

1. Legen Sie die Berechtigungsebene auf erweitert fest:

set -privilege advanced

2. Führen Sie eine der folgenden Aktionen aus:

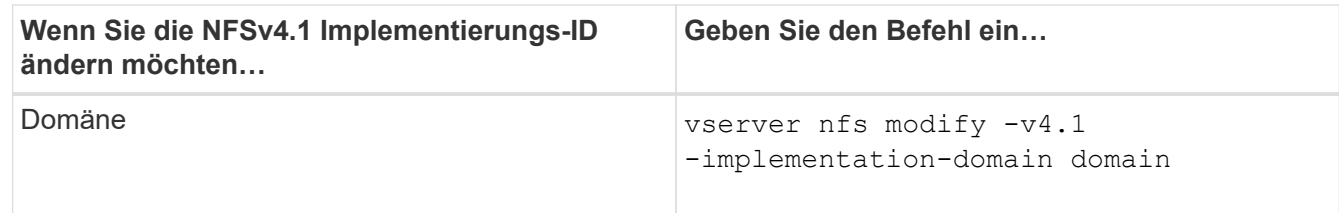

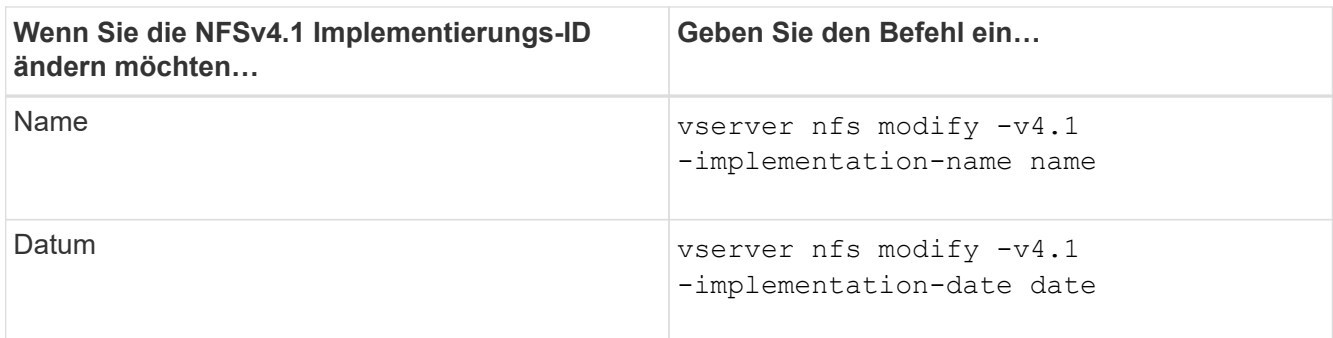

3. Zurück zur Administratorberechtigungsebene:

set -privilege admin

# **Managen Sie NFSv4-ACLs**

**Vorteile durch die Aktivierung von NFSv4 ACLs**

# Die Aktivierung von NFSv4-ACLs bietet viele Vorteile.

Die Aktivierung von NFSv4-ACLs bietet folgende Vorteile:

- Feinere Kontrolle des Benutzerzugriffs für Dateien und Verzeichnisse
- Bessere NFS-Sicherheit
- Bessere Interoperabilität mit CIFS
- Entfernung der NFS Einschränkung von 16 Gruppen pro Benutzer

#### **Funktionsweise von NFSv4 ACLs**

Ein Client, der NFSv4 ACLs verwendet, kann ACLs auf Dateien und Verzeichnissen im System festlegen und anzeigen. Wenn eine neue Datei oder ein Unterverzeichnis in einem Verzeichnis erstellt wird, das über eine ACL verfügt, übernimmt die neue Datei oder das Unterverzeichnis alle ACL-Einträge (Aces) in der ACL, die mit den entsprechenden Vererbungsflags markiert wurden.

Wenn eine Datei oder ein Verzeichnis als Ergebnis einer NFSv4-Anforderung erstellt wird, hängt die ACL für die resultierende Datei oder das Verzeichnis davon ab, ob die Dateierstellungsanforderung eine ACL oder nur standardmäßige UNIX-Zugriffsberechtigungen enthält und ob das übergeordnete Verzeichnis über eine ACL verfügt:

- Wenn die Anforderung eine ACL enthält, wird diese ACL verwendet.
- Wenn die Anforderung nur Standardzugriffsberechtigungen für UNIX-Dateien enthält, aber das übergeordnete Verzeichnis über eine ACL verfügt, werden die Asse in der ACL des übergeordneten Verzeichnisses von der neuen Datei oder dem neuen Verzeichnis geerbt, solange die Aces mit den entsprechenden Vererbung-Flags gekennzeichnet wurden.

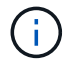

Eine übergeordnete ACL wird auch dann geerbt, wenn  $-v4.0$ -acl Ist auf festgelegt off.

• Wenn die Anforderung nur standardmäßige UNIX-Dateizugriffsberechtigungen enthält und das übergeordnete Verzeichnis keine ACL besitzt, wird der Client-Dateimodus verwendet, um standardmäßige UNIX-Dateizugriffsberechtigungen festzulegen.

• Wenn die Anforderung nur Standardberechtigungen für den UNIX-Dateizugriff enthält und das übergeordnete Verzeichnis über eine nicht vererbbare ACL verfügt, wird das neue Objekt nur mit Modus-Bits erstellt.

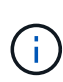

Wenn der -chown-mode Parameter wurde auf festgelegt restricted Mit Befehlen im vserver nfs Oder vserver export-policy rule Familien, Eigentümer von Dateien können nur durch den Superuser geändert werden, auch wenn die auf der Festplatte mit NFSv4 ACLs festgelegten Berechtigungen einem nicht-Root-Benutzer erlauben, die Eigentümer der Datei zu ändern. Weitere Informationen finden Sie auf den entsprechenden man-Pages.

## **Aktivieren oder deaktivieren Sie die Änderung von NFSv4-ACLs**

Wenn ONTAP einen erhält chmod Befehl für eine Datei oder ein Verzeichnis mit einer ACL wird standardmäßig die ACL beibehalten und geändert, um die Mode-Bit-Änderung zu berücksichtigen. Sie können den deaktivieren -v4-acl-preserve Parameter zum Ändern des Verhaltens, wenn stattdessen die ACL gelöscht werden soll.

# **Über diese Aufgabe**

Bei der Verwendung von Unified Security Style gibt dieser Parameter außerdem an, ob NTFS-Dateiberechtigungen erhalten oder verworfen werden, wenn ein Client einen chmod-, chgroup- oder chown-Befehl für eine Datei oder ein Verzeichnis sendet.

Die Standardeinstellung für diesen Parameter ist aktiviert.

## **Schritte**

1. Legen Sie die Berechtigungsebene auf erweitert fest:

set -privilege advanced

2. Führen Sie eine der folgenden Aktionen aus:

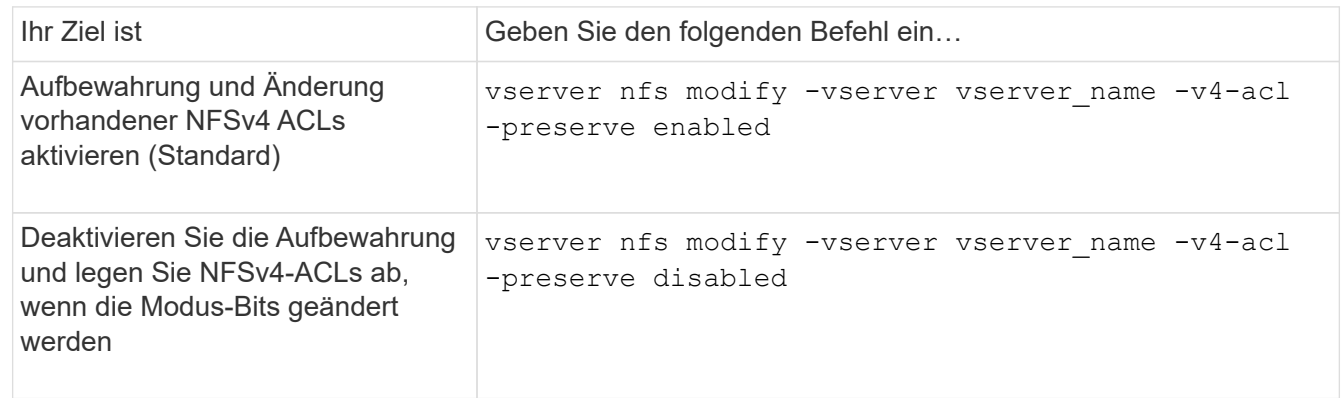

3. Zurück zur Administratorberechtigungsebene:

```
set -privilege admin
```
#### **Wie ONTAP NFSv4 ACLs verwendet, um zu bestimmen, ob es eine Datei löschen kann**

Um zu ermitteln, ob eine Datei gelöscht werden kann, verwendet ONTAP eine

Kombination aus DEM DELETE-Bit der Datei und dem das zugehörige Directory DELETE CHILD. Weitere Informationen finden Sie im NFS 4.1 RFC 5661.

# **Aktivieren oder Deaktivieren von NFSv4-ACLs**

Um NFSv4-ACLs zu aktivieren oder zu deaktivieren, können Sie die ändern -v4.0-acl Und -v4.1-acl Optionen: Diese Optionen sind standardmäßig deaktiviert.

# **Über diese Aufgabe**

Der -v4.0-acl Oder -v4.1-acl Option steuert die Einstellung und Ansicht von NFSv4 ACLs; es kontrolliert nicht die Durchsetzung dieser ACLs für die Zugriffsprüfung.

# **Schritt**

1. Führen Sie eine der folgenden Aktionen aus:

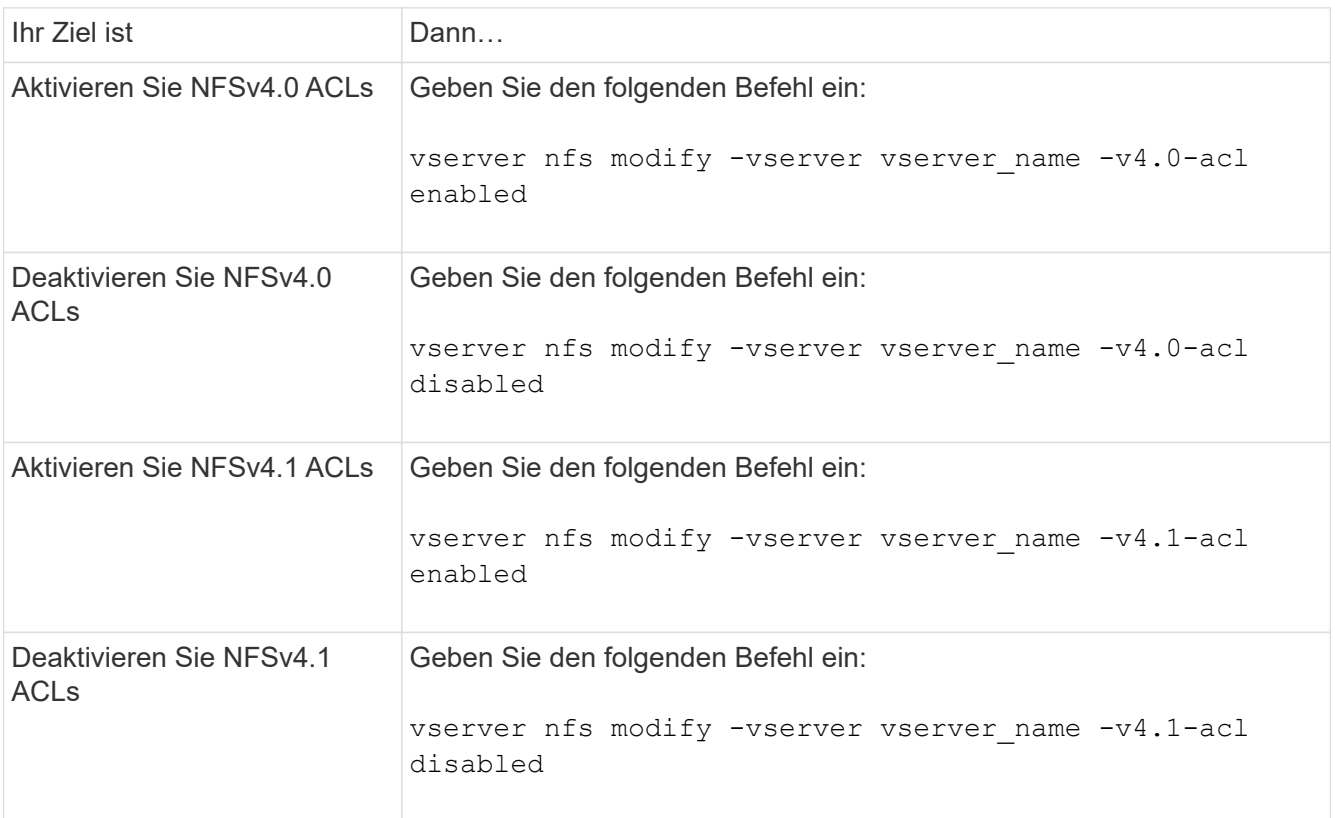

# **Ändern Sie das maximale ACE-Limit für NFSv4 ACLs**

Sie können die maximal zulässige Anzahl von Asse für jede NFSv4-ACL ändern, indem Sie den Parameter ändern -v4-acl-max-aces. Standardmäßig ist das Limit für jede ACL auf 400 Asse eingestellt. Durch das Erhöhen dieser Beschränkung können Daten mit ACLs, die über 400 ACLs zu Storage-Systemen mit ONTAP enthalten, erfolgreich migriert werden.

# **Über diese Aufgabe**

Wenn Sie diese Grenze vergrößern, kann dies Auswirkungen auf die Performance für Clients haben, die mit NFSv4-ACLs auf Dateien zugreifen.

# **Schritte**

1. Legen Sie die Berechtigungsebene auf erweitert fest:

set -privilege advanced

2. Ändern Sie das maximale ACE-Limit für NFSv4 ACLs:

vserver nfs modify -v4-acl-max-aces max ace limit

Der gültige Bereich von

max ace limit lst 192 Bis 1024.

3. Zurück zur Administratorberechtigungsebene:

set -privilege admin

## **Managen der NFSv4-Dateidelegationen**

#### **Aktivieren oder deaktivieren Sie NFSv4-Lesedatei-Delegationen**

Um NFSv4-Delegationen für Lesedateien zu aktivieren oder zu deaktivieren, können Sie die ändern -v4.0-read-delegationOder Option. Durch die Aktivierung von Read-File-Delegationen können Sie einen Großteil des Nachrichtenaufwands für das Öffnen und Schließen von Dateien beseitigen.

#### **Über diese Aufgabe**

Standardmäßig sind Lesedatei-Delegationen deaktiviert.

Der Nachteil bei der Aktivierung der Lesedatei-Delegationen besteht darin, dass der Server und seine Clients die Delegationen wiederherstellen müssen, nachdem der Server neu gestartet oder neu gestartet wurde, ein Client neu gestartet oder neu gestartet wurde oder eine Netzwerkpartition stattfindet.

#### **Schritt**

1. Führen Sie eine der folgenden Aktionen aus:

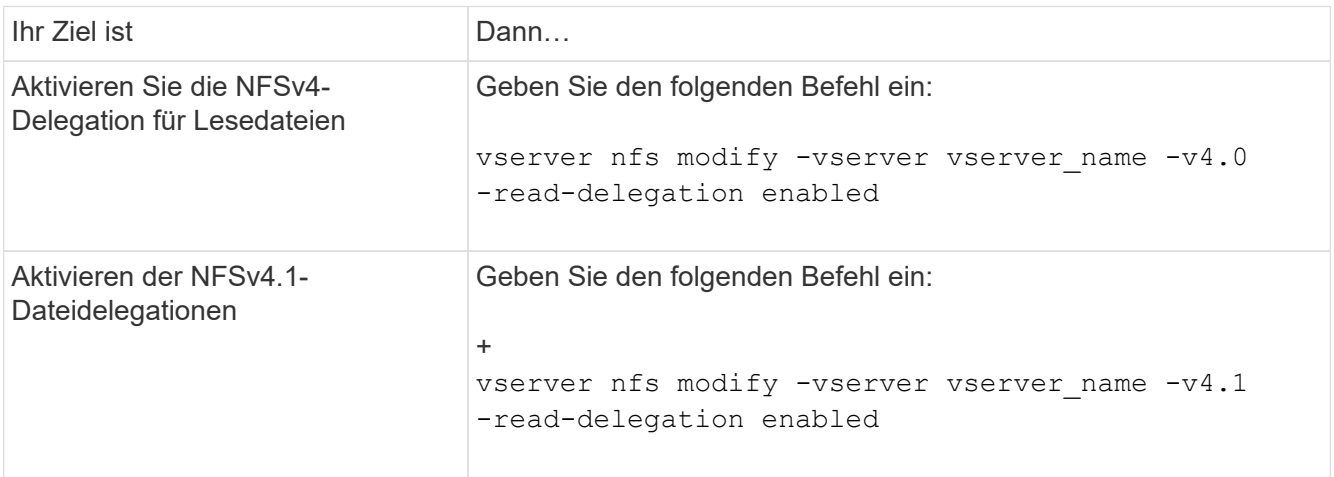

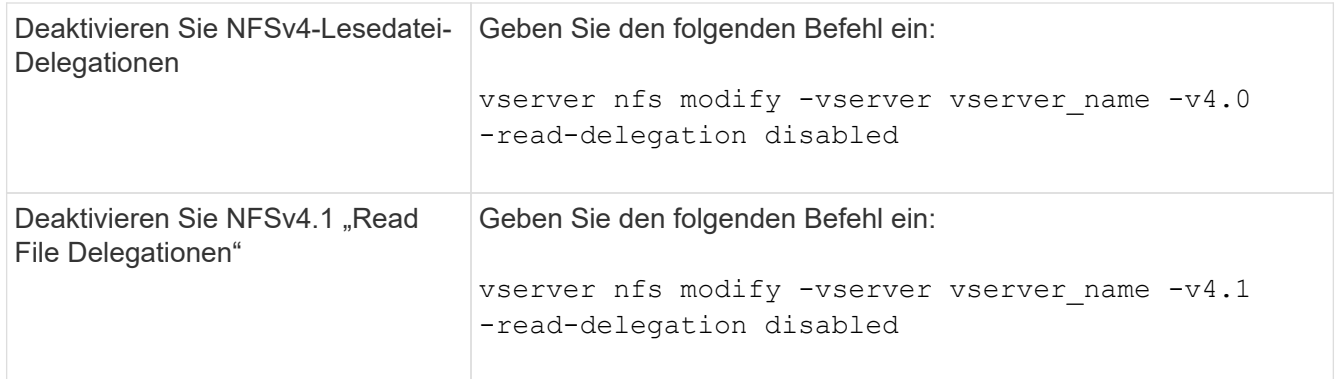

# **Ergebnis**

Die Optionen für die Dateidelegation werden wirksam, sobald sie geändert wurden. Es ist nicht erforderlich, NFS neu zu starten oder neu zu starten.

## **Aktivieren oder Deaktivieren von NFSv4-Schreibdateidelegationen**

Zum Aktivieren oder Deaktivieren von Delegierungen für Schreibledatei können Sie den ändern -v4.0-write-delegationOder Option. Durch die Aktivierung von Write-File-Delegationen können Sie einen Großteil des Nachrichtenüberaufwands, der mit der Datei- und Datensatzsperrung verbunden ist, sowie das Öffnen und Schließen von Dateien eliminieren.

# **Über diese Aufgabe**

Standardmäßig sind die Delegierungen der Schreibledatei deaktiviert.

Der Nachteil bei der Aktivierung von Delegierungen von Schreiblesdateien besteht darin, dass der Server und seine Clients zusätzliche Aufgaben zur Wiederherstellung von Delegationen durchführen müssen, nachdem der Server neu gestartet oder neu gestartet wurde, ein Client neu gestartet oder neu gestartet wurde oder eine Netzwerkpartition erfolgt.

# **Schritt**

1. Führen Sie eine der folgenden Aktionen aus:

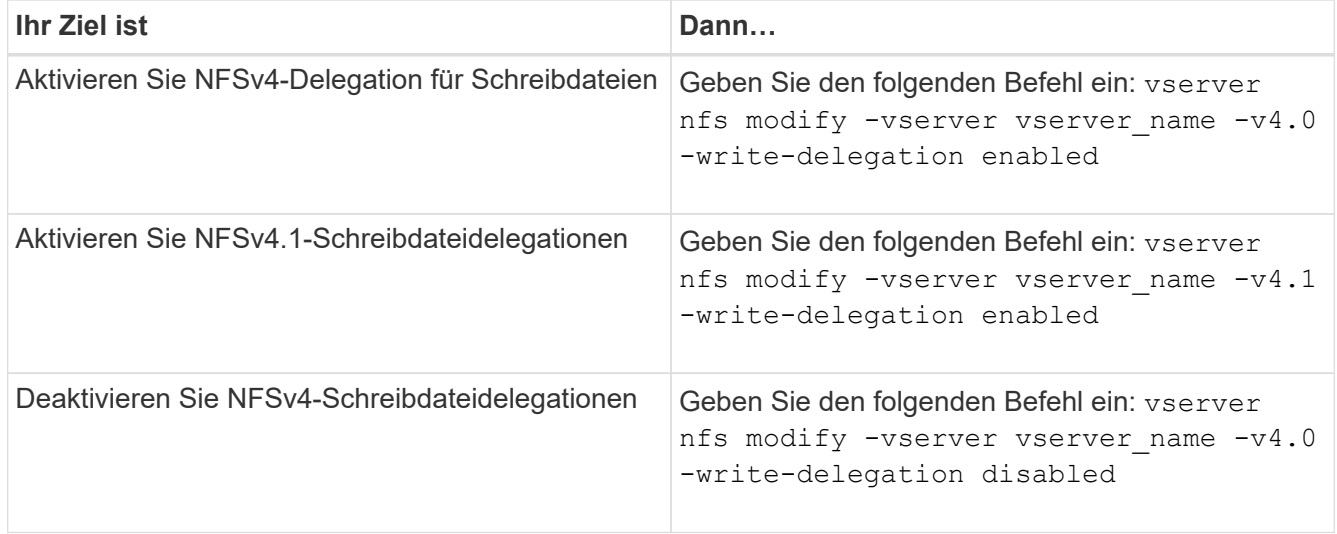

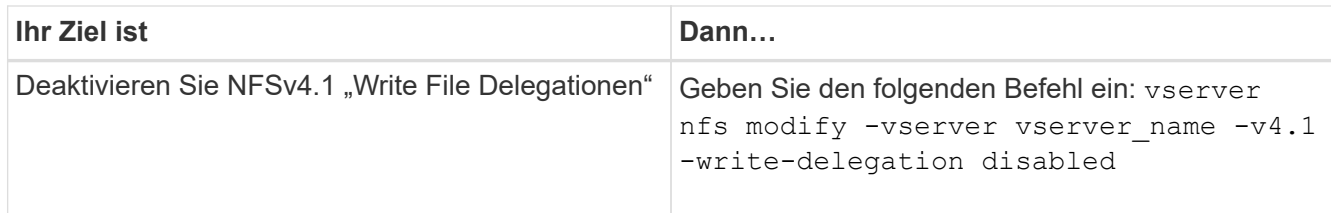

# **Ergebnis**

Die Optionen für die Dateidelegation werden wirksam, sobald sie geändert wurden. Es ist nicht erforderlich, NFS neu zu starten oder neu zu starten.

# **Konfigurieren der NFSv4-Datei und der Datensatzsperrung**

## **Allgemeines zur NFSv4-Datei und zum Sperren von Aufzeichnungen**

Für NFSv4-Clients unterstützt ONTAP den NFSv4-Mechanismus zum Sperren von Dateien, wobei der Status aller Dateisperren unter einem Leasing-basierten Modell gewahrt bleibt.

["Technischer Bericht von NetApp 3580: NFSv4 Enhancements and Best Practices Guide Data ONTAP](http://www.netapp.com/us/media/tr-3580.pdf) [Implementation"](http://www.netapp.com/us/media/tr-3580.pdf)

# **Geben Sie den Leasing-Zeitraum für das Sperren durch NFSv4 an**

Um die NFSv4-Sperrfrist für das Leasing anzugeben (d. h. der Zeitraum, in dem ONTAP einem Kunden unwiderruflich ein Schloss zugibt), können Sie das ändern -v4-lease -seconds Option. Durch kürzere Leasing-Zeiten wird die Server-Recovery beschleunigt, während längere Leasing-Zeiten für Server mit einer sehr großen Anzahl von Clients von Vorteil sind.

# **Über diese Aufgabe**

Standardmäßig ist diese Option auf festgelegt 30. Der Mindestwert für diese Option ist 10. Der Maximalwert für diese Option ist die Sperrfrist, die Sie mit dem festlegen können locking.lease\_seconds Option.

# **Schritte**

1. Legen Sie die Berechtigungsebene auf erweitert fest:

set -privilege advanced

2. Geben Sie den folgenden Befehl ein:

vserver nfs modify -vserver vserver name -v4-lease-seconds number of seconds

3. Zurück zur Administratorberechtigungsebene:

set -privilege admin

# **Geben Sie die Kulanzzeit für die NFSv4-Sperrung an**

Um die Kulanzzeit für die NFSv4-Sperrung festzulegen (das heißt, der Zeitraum, in dem

Clients versuchen, ihren Sperrstatus während der Server-Wiederherstellung von ONTAP zurückzufordern), können Sie das ändern -v4-grace-seconds Option.

# **Über diese Aufgabe**

Standardmäßig ist diese Option auf festgelegt 45.

# **Schritte**

1. Legen Sie die Berechtigungsebene auf erweitert fest:

set -privilege advanced

2. Geben Sie den folgenden Befehl ein:

vserver nfs modify -vserver vserver\_name -v4-grace-seconds *number\_of\_seconds*

3. Zurück zur Administratorberechtigungsebene:

set -privilege admin

# **Funktionsweise von NFSv4-Empfehlungen**

Wenn Sie NFSv4-Empfehlungen aktivieren, bietet ONTAP Empfehlungen "intra-SVM" zu NFSv4-Clients. Verweis auf SVM innerhalb eines Clusters, der die NFSv4- Anforderung empfängt, bezeichnet den NFSv4-Client auf eine andere logische Schnittstelle (LIF) auf der Storage Virtual Machine (SVM).

Der NFSv4-Client sollte von diesem Punkt an auf den Pfad zugreifen, der die Empfehlung an die Ziel-LIF erhalten hat. Der ursprüngliche Cluster-Node stellt derartige Empfehlungen bereit, wenn festgestellt wird, dass in der SVM eine LIF vorhanden ist, die sich auf dem Cluster-Node befindet, auf dem sich das Daten-Volume befindet. Auf diese Weise können Clients schneller auf die Daten zugreifen und eine zusätzliche Cluster-Kommunikation vermieden wird.

# **Aktivieren oder Deaktivieren von NFSv4-Empfehlungen**

Sie können NFSv4-Empfehlungen auf Storage Virtual Machines (SVMs) aktivieren, indem Sie die Optionen aktivieren -v4-fsid-change Und -v4.0-referralsOder. Die Aktivierung DER NFSV4-Empfehlungen kann zu einem schnelleren Datenzugriff für NFSv4-Clients führen, die diese Funktion unterstützen.

# **Was Sie benötigen**

Wenn Sie NFS-Empfehlungen aktivieren möchten, müssen Sie zuerst Parallel NFS deaktivieren. Sie können beides nicht gleichzeitig aktivieren.

# **Schritte**

1. Legen Sie die Berechtigungsebene auf erweitert fest:

set -privilege advanced

2. Führen Sie eine der folgenden Aktionen aus:

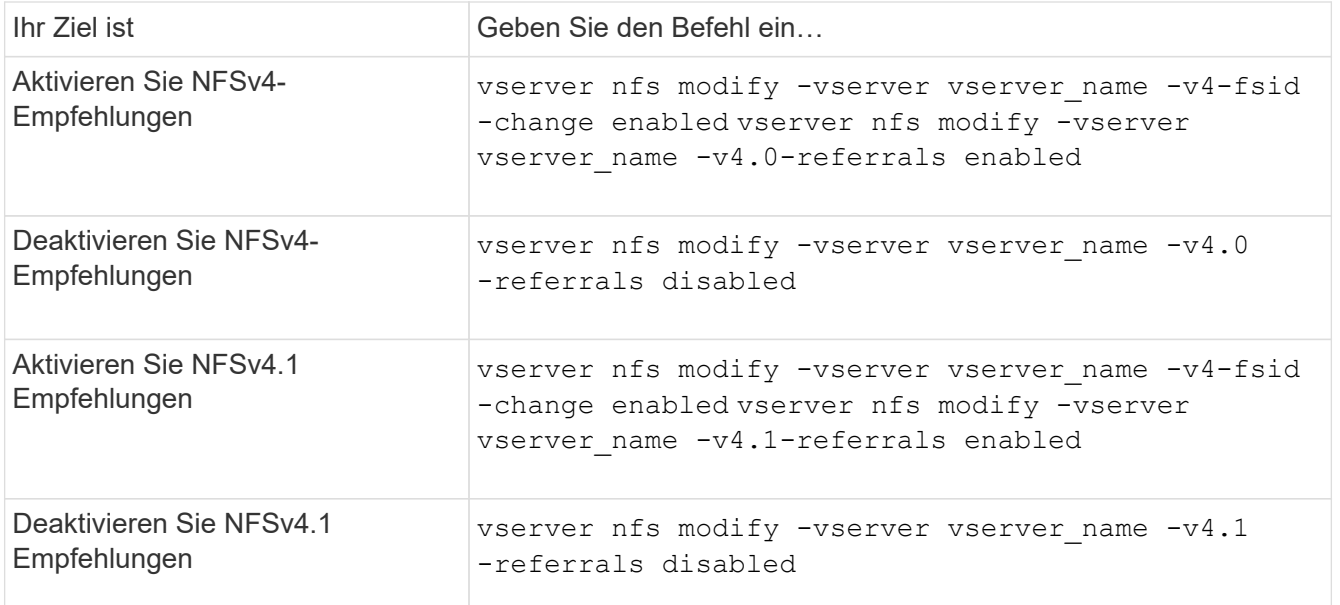

3. Zurück zur Administratorberechtigungsebene:

set -privilege admin

## **Zeigt die NFS-Statistiken an**

Sie können NFS-Statistiken für Storage Virtual Machines (SVMs) auf dem Storage-System anzeigen, um die Performance zu überwachen und Probleme zu diagnostizieren.

#### **Schritte**

1. Verwenden Sie die statistics catalog object show Befehl zum Identifizieren der NFS-Objekte, aus denen Daten angezeigt werden können.

statistics catalog object show -object nfs\*

- 2. Verwenden Sie die statistics start Und optional statistics stop Befehle zum Erfassen einer Datenprobe aus einem oder mehreren Objekten.
- 3. Verwenden Sie die statistics show Befehl zum Anzeigen der Beispieldaten.

#### **Beispiel: Monitoring der NFSv3 Performance**

Das folgende Beispiel zeigt die Performance-Daten für das NFSv3-Protokoll.

Mit dem folgenden Befehl wird die Datenerfassung für einen neuen Probe gestartet:

```
vs1::> statistics start -object nfsv3 -sample-id nfs_sample
```
Der folgende Befehl zeigt die Daten aus der Probe an, indem Zähler angegeben werden, die die Anzahl der erfolgreichen Lese- und Schreibanforderungen gegenüber der Gesamtzahl der Lese- und Schreibanforderungen anzeigen:

vs1::> statistics show -sample-id nfs\_sample -counter read total|write total|read success|write success Object: nfsv3 Instance: vs1 Start-time: 2/11/2013 15:38:29 End-time: 2/11/2013 15:38:41 Cluster: cluster1 **Counter Counter Counter Counter Counter** Counter Counter Counter Counter Counter Counter Counter Counter Counter --------------------------- -------------------------- read success 40042 read total 40042 write success 1492052 write total 1492052

#### **Verwandte Informationen**

["Einrichtung der Performance-Überwachung"](https://docs.netapp.com/de-de/ontap/performance-config/index.html)

#### **Zeigt DNS-Statistiken an**

Sie können DNS-Statistiken für Storage Virtual Machines (SVMs) auf dem Storage-System anzeigen, um die Performance zu überwachen und Probleme zu diagnostizieren.

#### **Schritte**

1. Verwenden Sie die statistics catalog object show Befehl zum Identifizieren der DNS-Objekte, aus denen Daten angezeigt werden können.

statistics catalog object show -object external service op\*

- 2. Verwenden Sie die statistics start Und statistics stop Befehle zum Erfassen einer Datenprobe aus einem oder mehreren Objekten.
- 3. Verwenden Sie die statistics show Befehl zum Anzeigen der Beispieldaten.

#### **Überwachen der DNS-Statistiken**

Die folgenden Beispiele zeigen Performance-Daten für DNS-Abfragen. Die folgenden Befehle starten die Datenerfassung für eine neue Probe:

```
vs1::*> statistics start -object external_service_op -sample-id
dns sample1
vs1::*> statistics start -object external_service_op_error -sample-id
dns sample2
```
Mit dem folgenden Befehl werden die Daten aus der Probe angezeigt, indem Sie Zähler angeben, die die Anzahl der gesendeten DNS-Abfragen im Vergleich zur Anzahl der empfangenen, fehlgeschlagenen oder

```
vs1::*> statistics show -sample-id dns_sample1 -counter
num requests sent|num responses received|num successful responses|num time
outs|num_request_failures|num_not_found_responses
Object: external service op
Instance: vs1:DNS:Query:10.72.219.109
Start-time: 3/8/2016 11:15:21
End-time: 3/8/2016 11:16:52
Elapsed-time: 91s
Scope: vs1
Counter Value
      -------------------------------- --------------------------------
    num not found responses 0
   num request failures 0
   num requests sent 1
   num responses received 1 and 1 and 1 and 1 and 1 and 1 and 1 and 1 and 1 and 1 and 1 and 1 and 1 and 1 and 1 and 1 and 1 and 1 and 1 and 1 and 1 and 1 and 1 and 1 and 1 and 1 and 1 and 1 and 1 and 1 and 1 and 1 and 1 and 1
   num_successful_responses 1 and 1 and 1 and 1 and 1 and 1 and 1 and 1 and 1 and 1 and 1 and 1 and 1 and 1 and 1
   num_timeouts 0
6 entries were displayed.
```
Mit dem folgenden Befehl werden Daten aus der Probe angezeigt, indem Zähler angegeben werden, die die Anzahl der Male anzeigen, die ein bestimmter Fehler für eine DNS-Abfrage auf dem jeweiligen Server empfangen wurde:

```
vs1::*> statistics show -sample-id dns_sample2 -counter
server ip address|error string|count
Object: external service op error
Instance: vs1:DNS:Query:NXDOMAIN:10.72.219.109
Start-time: 3/8/2016 11:23:21
End-time: 3/8/2016 11:24:25
Elapsed-time: 64s
Scope: vs1
Counter Value
     -------------------------------- --------------------------------
count and 1error string NXDOMAIN NXDOMAIN
  server ip address 10.72.219.1093 entries were displayed.
```
#### **Verwandte Informationen**

# **Zeigt NIS-Statistiken an**

Sie können NIS-Statistiken für Storage Virtual Machines (SVMs) auf dem Storage-System anzeigen, um die Performance zu überwachen und Probleme zu diagnostizieren.

## **Schritte**

1. Verwenden Sie die statistics catalog object show Befehl zum Identifizieren der NIS-Objekte, aus denen Daten angezeigt werden können.

statistics catalog object show -object external service op\*

- 2. Verwenden Sie die statistics start Und statistics stop Befehle zum Erfassen einer Datenprobe aus einem oder mehreren Objekten.
- 3. Verwenden Sie die statistics show Befehl zum Anzeigen der Beispieldaten.

#### **Überwachen von NIS-Statistiken**

In den folgenden Beispielen werden Performancedaten für NIS-Abfragen angezeigt. Die folgenden Befehle starten die Datenerfassung für eine neue Probe:

```
vs1::*> statistics start -object external service op -sample-id
nis_sample1
vs1::*> statistics start -object external_service_op_error -sample-id
nis_sample2
```
Mit dem folgenden Befehl werden die Daten aus der Probe angezeigt, indem Sie Zähler angeben, die die Anzahl der gesendeten NIS-Abfragen im Vergleich zur Anzahl der empfangenen, fehlgeschlagenen oder Zeitüberschreitung bei NIS-Abfragen anzeigen:

```
vs1::*> statistics show -sample-id nis_sample1 -counter
instance|num_requests_sent|num_responses_received|num_successful_responses
|num_timeouts|num_request_failures|num_not_found_responses
Object: external service op
Instance: vs1:NIS:Query:10.227.13.221
Start-time: 3/8/2016 11:27:39
End-time: 3/8/2016 11:27:56
Elapsed-time: 17s
Scope: vs1
Counter Value
      -------------------------------- --------------------------------
    num not found responses 0
    num request failures 1
   num requests sent 2
   num responses received 1 and 1 and 1 and 1 and 1 and 1 and 1 and 1 and 1 and 1 and 1 and 1 and 1 and 1 and 1 and 1 and 1 and 1 and 1 and 1 and 1 and 1 and 1 and 1 and 1 and 1 and 1 and 1 and 1 and 1 and 1 and 1 and 1 and 1
    num successful responses 1 and 1 and 1 and 1 and 1 and 1 and 1 and 1 and 1 and 1 and 1 and 1 and 1 and 1 and 1
    num timeouts 0
6 entries were displayed.
```
Mit dem folgenden Befehl werden Daten aus der Probe angezeigt, indem Zähler angegeben werden, die die Anzahl der Male anzeigen, an denen ein bestimmter Fehler bei einer NIS-Abfrage auf dem jeweiligen Server empfangen wurde:

```
vs1::*> statistics show -sample-id nis_sample2 -counter
server ip address|error string|count
Object: external service op error
Instance: vs1:NIS:Query:YP_NOTFOUND:10.227.13.221
Start-time: 3/8/2016 11:33:05
End-time: 3/8/2016 11:33:10
Elapsed-time: 5s
Scope: vs1
Counter Value
     -------------------------------- --------------------------------
count and 1  error_string YP_NOTFOUND
  server ip address 10.227.13.221
3 entries were displayed.
```
#### **Verwandte Informationen**

["Einrichtung der Performance-Überwachung"](https://docs.netapp.com/de-de/ontap/performance-config/index.html)

## **Support für VMware vStorage via NFS**

ONTAP unterstützt bestimmte VMware vStorage APIs zur Array Integration (VAAI) Funktionen in einer NFS Umgebung.

#### **Unterstützte Funktionen**

Folgende Funktionen werden unterstützt:

• Copy-Offload

Ermöglicht es einem ESXi Host, Virtual Machines oder Virtual Machine Disks (VMDKs) direkt zwischen dem Quell- und Zielspeicherort zu kopieren, ohne den Host zu involvieren. Dies spart ESXi Host-CPU-Zyklen und Netzwerkbandbreite. Der Copy-Offload behält die Platzeffizienz bei, wenn das Quell-Volume nur wenige Ressourcen beansprucht.

• Speicherplatzreservierung

Garantiert Speicherplatz für eine VMDK-Datei, indem Speicherplatz dafür reserviert wird.

#### **Einschränkungen**

VMware vStorage via NFS weist folgende Einschränkungen auf:

- Offload-Vorgänge für Kopien können in den folgenden Szenarien fehlschlagen:
	- Während der Ausführung von Wafliron auf dem Quell- oder Ziel-Volume, da es das Volume vorübergehend offline nimmt
	- Während Sie das Quell- oder Ziel-Volume verschieben
	- Während Sie die Quell- oder Ziel-LIF verschieben
	- Während der Durchführung von Takeover- oder Giveback-Vorgängen
	- Während Switchover- oder Switchback-Vorgänge durchgeführt werden
- Serverseitige Kopien können aufgrund von Formatunterschieden bei Datei-Handle im folgenden Szenario fehlschlagen:

Sie versuchen, Daten von SVMs zu kopieren, die derzeit oder zuvor qtrees in SVMs exportiert hatten, die in noch nie qtrees exportiert hatten. Um diese Einschränkung zu umgehen, können Sie mindestens einen qtree auf der Ziel-SVM exportieren.

#### **Verwandte Informationen**

["Welche VAAI Offloaded Operationen werden von Data ONTAP unterstützt?"](https://kb.netapp.com/Advice_and_Troubleshooting/Data_Storage_Software/ONTAP_OS/What_VAAI_offloaded_operations_are_supported_by_Data_ONTAP%3F)

#### **Aktivieren oder deaktivieren Sie VMware vStorage über NFS**

Mithilfe des können Sie die Unterstützung für VMware vStorage über NFS auf Storage Virtual Machines (SVMs) aktivieren oder deaktivieren vserver nfs modify Befehl.

# **Über diese Aufgabe**

Standardmäßig ist die Unterstützung für VMware vStorage via NFS deaktiviert.

#### **Schritte**

1. Zeigen Sie den aktuellen vStorage Support-Status für SVMs an:

vserver nfs show -vserver vserver name -instance

2. Führen Sie eine der folgenden Aktionen aus:

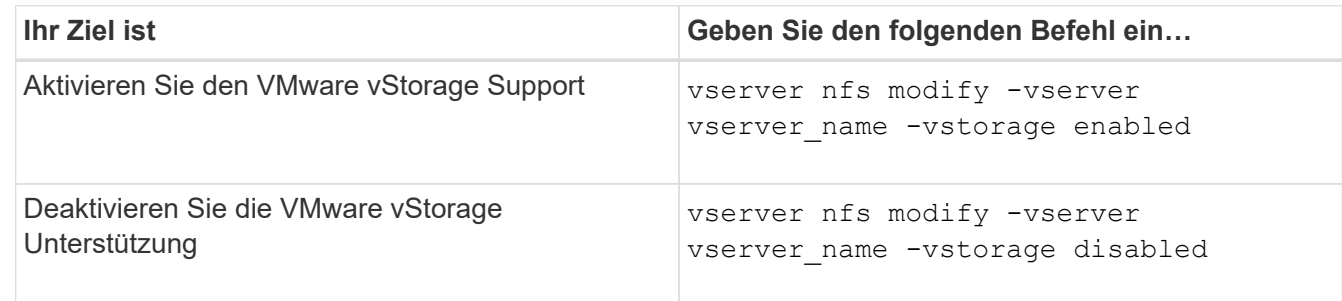

## **Nachdem Sie fertig sind**

Bevor Sie diese Funktion nutzen können, müssen Sie das NFS-Plug-in für VMware VAAI installieren. Weitere Informationen finden Sie unter *Installation des NetApp NFS Plug-ins für VMware VAAI*.

## **Verwandte Informationen**

["NetApp Dokumentation: NetApp NFS Plug-in für VMware VAAI"](http://mysupport.netapp.com/documentation/productlibrary/index.html?productID=61278)

# **Aktivieren oder deaktivieren Sie rquota-Unterstützung**

ONTAP unterstützt das Remote-Quotenprotokoll Version 1 (rquota v1). Das rquota Protokoll ermöglicht NFS-Clients, Quota Informationen für Benutzer von einem entfernten Rechner abzurufen. Mit dem können Sie rquota auf Storage Virtual Machines (SVMs) aktivieren, indem Sie die verwenden vserver nfs modify Befehl.

# **Über diese Aufgabe**

Standardmäßig ist rquota deaktiviert.

#### **Schritt**

1. Führen Sie eine der folgenden Aktionen aus:

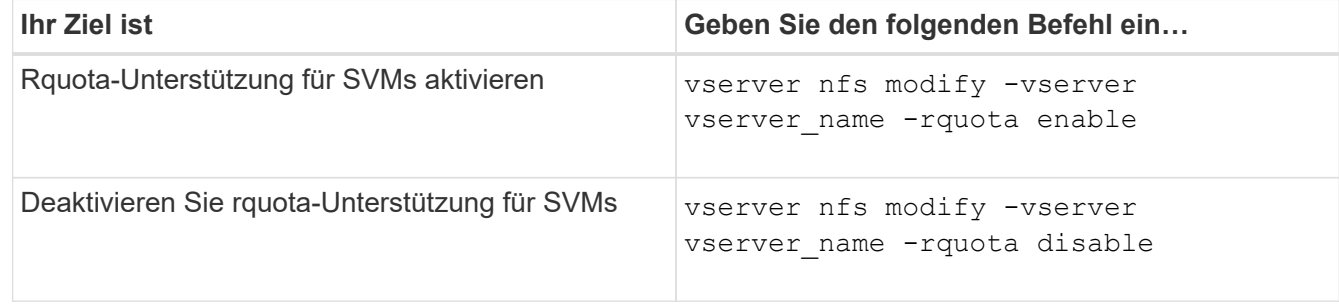

Weitere Informationen zu Kontingenten finden Sie unter ["Logisches Storage-Management"](#page-648-0).

# **Performance-Steigerung durch NFSv3 und NFSv4 durch Ändern der TCP-Übertragungsgröße**

Sie können die Performance von NFSv3- und NFSv4-Clients verbessern, die über ein Netzwerk mit hoher Latenz mit Storage-Systemen verbunden sind, indem Sie die

# maximale TCP-Übertragungsgröße ändern.

Wenn Clients über ein Netzwerk mit hoher Latenz auf Storage-Systeme zugreifen, z. B. ein Wide Area Network (WAN) oder ein Metro Area Network (MAN) mit einer Latenz über 10 Millisekunden. Können Sie die Verbindungs-Performance möglicherweise verbessern, indem Sie die maximale TCP-Übertragungsgröße ändern. Clients, die in einem Netzwerk mit niedriger Latenz auf Storage-Systeme zugreifen, wie z. B. LAN (Local Area Network), können von der Änderung dieser Parameter kaum oder gar nicht profitieren. Wenn die Durchsatzverbesserung die Auswirkung auf die Latenz nicht überwiegt, sollten Sie diese Parameter nicht verwenden.

Um zu ermitteln, ob Ihre Storage-Umgebung von der Änderung dieser Parameter profitieren würde, sollten Sie zunächst eine umfassende Performance-Bewertung eines NFS-Clients mit schlechter Performance durchführen. Prüfen Sie, ob die geringe Performance auf eine übermäßige Paketumlauflatenz und kleine Anfragen beim Client zurückzuführen ist. Unter diesen Bedingungen können Client und Server die verfügbare Bandbreite nicht vollständig nutzen, da sie die meisten Arbeitszyklen verwenden, die darauf warten, dass kleine Anfragen und Antworten über die Verbindung übertragen werden.

Durch Erhöhung der Anfragegröße für NFSv3 und NFSv4 kann der Client und Server die verfügbare Bandbreite effektiver nutzen, um mehr Daten pro Einheit zu verschieben. Dadurch wird die Gesamteffizienz der Verbindung erhöht.

Beachten Sie, dass die Konfiguration zwischen dem Storage-System und dem Client variieren kann. Das Speichersystem und der Client unterstützen bei Übertragungsvorgängen eine maximale Größe von 1 MB. Wenn Sie jedoch das Speichersystem so konfigurieren, dass es maximal 1 MB Übertragungsgröße unterstützt, aber der Client nur 64 KB unterstützt, ist die Mount-Transfergröße auf 64 KB oder weniger begrenzt.

Bevor Sie diese Parameter ändern, müssen Sie beachten, dass dies zu einem zusätzlichen Speicherverbrauch auf dem Speichersystem für den Zeitraum führt, der für die Montage und Übertragung einer großen Reaktion erforderlich ist. Je mehr latenzarme Verbindungen zum Storage-System, desto höher ist der zusätzliche Speicherverbrauch. Bei Storage-Systemen mit hoher Speicherkapazität kann diese Änderung nur sehr geringe Auswirkungen haben. Bei Storage-Systemen mit niedriger Speicherkapazität kann es zu einer merklichen Verschlechterung der Performance kommen.

Die erfolgreiche Verwendung dieser Parameter hängt von der Fähigkeit ab, Daten von mehreren Nodes eines Clusters abzurufen. Die inhärente Latenz des Cluster-Netzwerks erhöht möglicherweise die gesamte Latenz der Antwort. Die gesamte Latenz erhöht sich bei der Verwendung dieser Parameter normalerweise. Daher können latenzkritische Workloads negative Auswirkungen haben.

# **Ändern Sie die maximale Übertragungsgröße von NFSv3 und NFSv4 TCP**

Sie können den ändern -tcp-max-xfer-size Option zum Konfigurieren der maximalen Übertragungsgrößen für alle TCP-Verbindungen mit den Protokollen NFSv3 und NFSv4.x.

# **Über diese Aufgabe**

Sie können diese Optionen für jede Storage Virtual Machine (SVM) einzeln ändern.

Ab ONTAP 9 beginnt der v3-tcp-max-read-size Und v3-tcp-max-write-size Optionen sind veraltet. Sie müssen den verwenden -tcp-max-xfer-size Wählen Sie stattdessen.

# **Schritte**

1. Legen Sie die Berechtigungsebene auf erweitert fest:

2. Führen Sie eine der folgenden Aktionen aus:

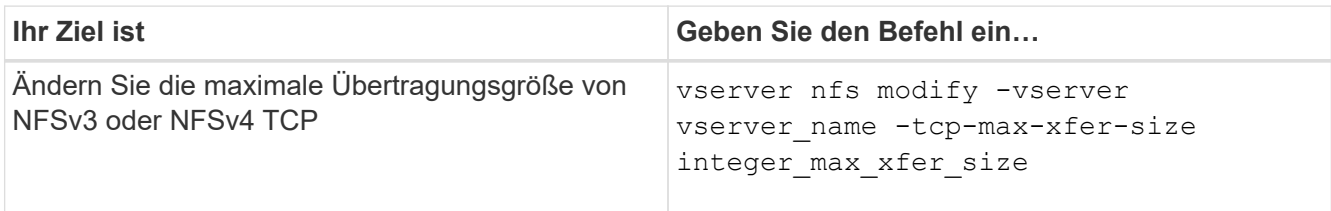

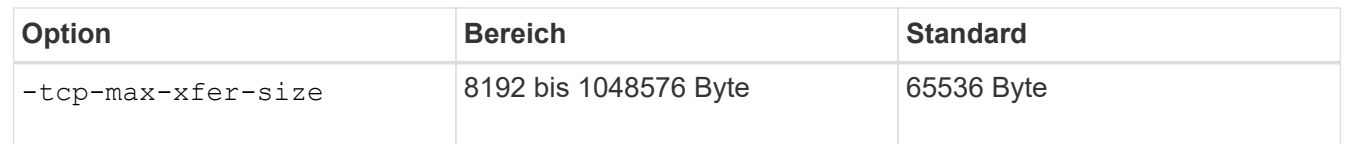

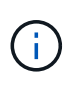

Die maximale Übertragungsgröße, die Sie eingeben, muss ein Vielfaches von 4 KB (4096 Byte) sein. Anfragen, die nicht richtig ausgerichtet sind, wirken sich negativ auf die Performance aus.

- 3. Verwenden Sie die vserver nfs show -fields tcp-max-xfer-size Mit diesem Befehl können Sie die Änderungen überprüfen.
- 4. Wenn Clients statische Mounts verwenden, heben Sie die Bereitstellung ab und montieren Sie sie neu, damit die neue Parametergröße wirksam wird.

## **Beispiel**

Mit dem folgenden Befehl wird die maximale Übertragungsgröße von NFSv3 und NFSv4.x TCP auf 1048576 Byte auf der SVM mit dem Namen vs1 festgelegt:

vs1::> vserver nfs modify -vserver vs1 -tcp-max-xfer-size 1048576

# **Konfigurieren Sie die Anzahl der Gruppen-IDs, die für NFS-Benutzer zulässig sind**

Standardmäßig unterstützt ONTAP bis zu 32 Gruppen-IDs beim Umgang mit NFS-Anmeldedaten über Kerberos (RPCSEC\_GSS) Authentifizierung. Bei Verwendung der AUTH\_SYS-Authentifizierung beträgt die standardmäßige maximale Anzahl von Gruppen-IDs 16, wie in RFC 5531 definiert. Sie können das Maximum auf 1,024 erhöhen, wenn Sie Benutzer haben, die mehr als die Standardanzahl von Gruppen sind.

# **Über diese Aufgabe**

Wenn ein Benutzer mehr als die Standardanzahl von Gruppen-IDs in seinen Anmeldedaten hat, werden die übrigen Gruppen-IDs abgeschnitten und der Benutzer erhält beim Versuch, auf Dateien vom Speichersystem zuzugreifen, möglicherweise Fehler. Sie sollten die maximale Anzahl an Gruppen pro SVM auf eine Zahl festlegen, die die maximalen Gruppen in Ihrer Umgebung repräsentiert.

In der folgenden Tabelle werden die beiden Parameter von aufgeführt vserver nfs modify Befehl, mit dem die maximale Anzahl von Gruppen-IDs in drei Beispielkonfigurationen bestimmt wird:

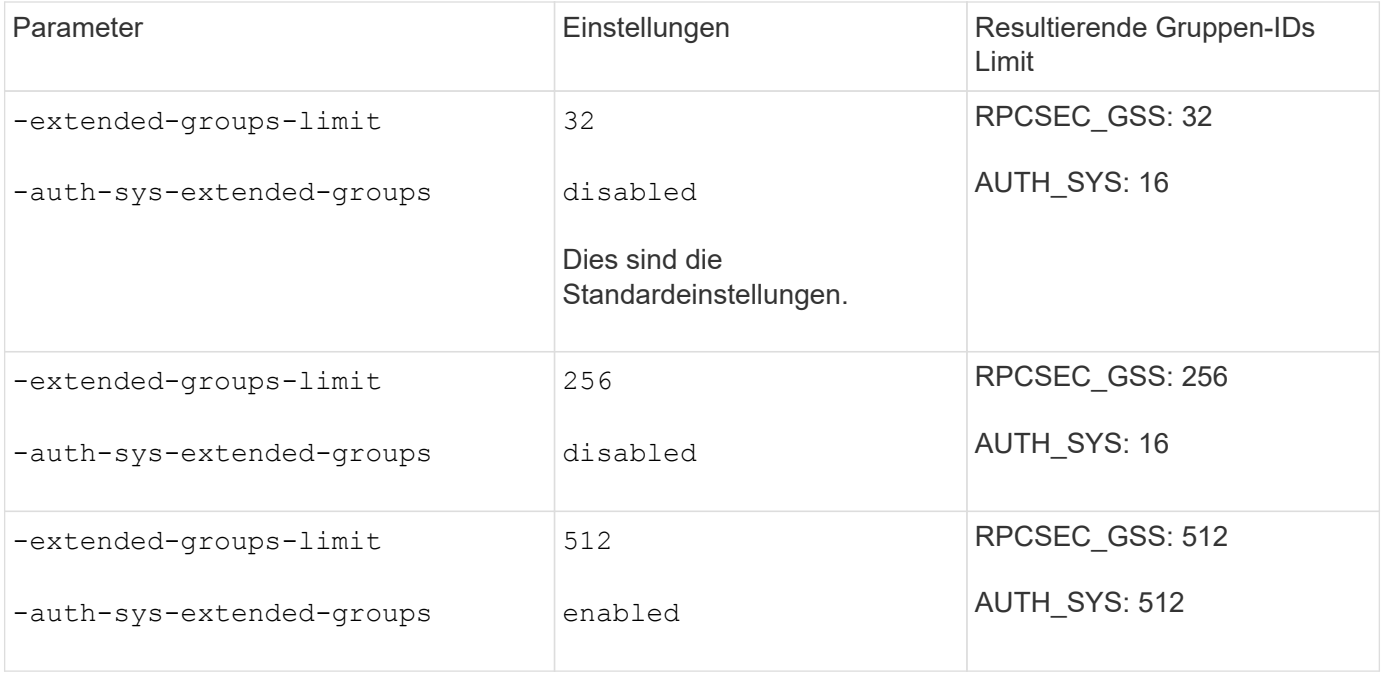

#### **Schritte**

1. Legen Sie die Berechtigungsebene auf erweitert fest:

set -privilege advanced

2. Führen Sie die gewünschte Aktion aus:

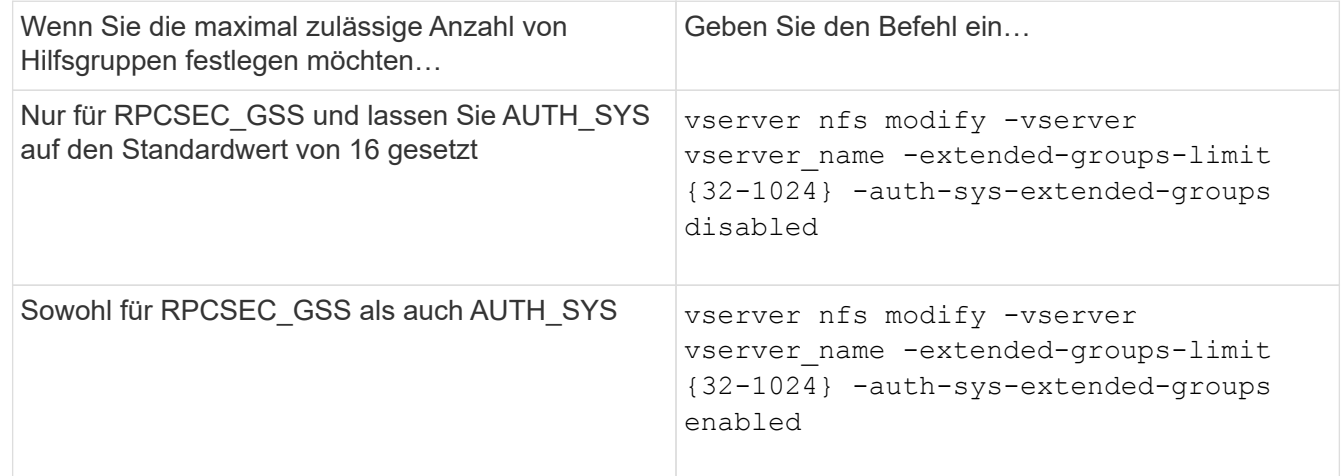

- 3. Überprüfen Sie die -extended-groups-limit Wert und überprüfen, ob AUTH\_SYS erweiterte Gruppen nutzt: vserver nfs show -vserver vserver\_name -fields auth-sys-extendedgroups,extended-groups-limit
- 4. Zurück zur Administratorberechtigungsebene:

set -privilege admin

# **Beispiel**

Das folgende Beispiel ermöglicht erweiterte Gruppen für die AUTH\_SYS-Authentifizierung und setzt die maximale Anzahl erweiterter Gruppen für AUTH\_SYS- und RPCSEC\_GSS-Authentifizierung auf 512. Diese Änderungen werden nur für Clients vorgenommen, die auf die SVM mit dem Namen vs1 zugreifen:

```
vs1::> set -privilege advanced
Warning: These advanced commands are potentially dangerous; use
           them only when directed to do so by NetApp personnel.
Do you want to continue? {y|n}: y
vs1::*> vserver nfs modify -vserver vs1 -auth-sys-extended-groups enabled
-extended-groups-limit 512
vs1::*> vserver nfs show -vserver vs1 -fields auth-sys-extended-
groups,extended-groups-limit
vserver auth-sys-extended-groups extended-groups-limit
------- ------------------------ ---------------------
vs1 enabled 512
vs1::*> set -privilege admin
```
# **Kontrolle des Root-Benutzerzugriffs auf NTFS-Sicherheitsdaten**

Sie können ONTAP so konfigurieren, dass NFS-Clients Zugriff auf NTFS-Sicherheitsdaten und NTFS-Clients auf die Daten im NFS-Sicherheitsstil erhalten. Wenn Sie den NTFS-Sicherheitsstil bei einem NFS-Datenspeicher verwenden, müssen Sie entscheiden, wie der Root-Benutzer den Zugriff behandelt und die SVM (Storage Virtual Machine) entsprechend konfiguriert.

# **Über diese Aufgabe**

Wenn ein Root-Benutzer auf NTFS-Sicherheitsdaten zugreift, haben Sie zwei Optionen:

- Ordnen Sie den Root-Benutzer wie jeder andere NFS-Benutzer einem Windows-Benutzer zu und verwalten Sie den Zugriff nach NTFS ACLs.
- Ignorieren Sie NTFS ACLs und bieten Sie vollständigen Zugriff auf das Root.

#### **Schritte**

1. Legen Sie die Berechtigungsebene auf erweitert fest:

set -privilege advanced

2. Führen Sie die gewünschte Aktion aus:

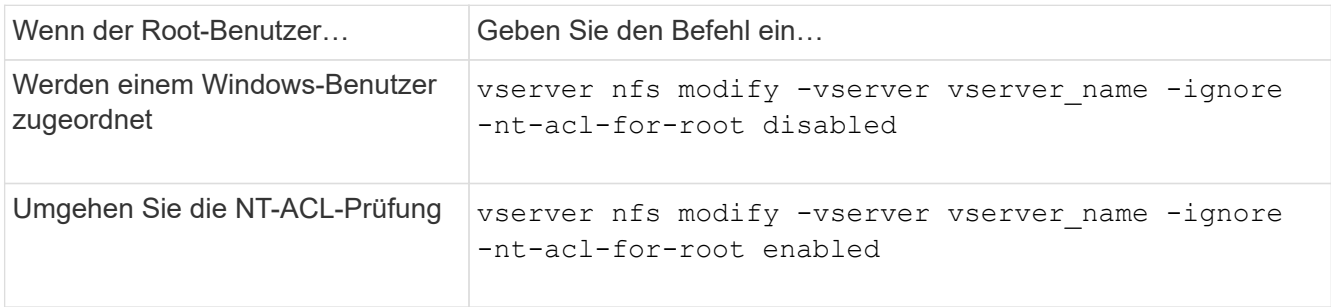

Dieser Parameter ist standardmäßig deaktiviert.

Wenn dieser Parameter aktiviert ist, aber keine Namenszuweisung für den Root-Benutzer vorhanden ist, verwendet ONTAP für die Prüfung eine standardmäßige SMB-Administratoranmeldungs-Berechtigung.

3. Zurück zur Administratorberechtigungsebene:

set -privilege admin

# **Unterstützte NFS-Versionen und -Clients**

# **Überblick über die unterstützten NFS-Versionen und -Clients**

Bevor Sie NFS in Ihrem Netzwerk verwenden können, müssen Sie wissen, welche NFS-Versionen und Clients ONTAP unterstützt.

Diese Tabelle zeigt, dass größere und kleinere NFS-Protokollversionen standardmäßig in ONTAP unterstützt werden. Die Unterstützung weist standardmäßig nicht darauf hin, dass dies die früheste Version von ONTAP ist, die dieses NFS-Protokoll unterstützt.

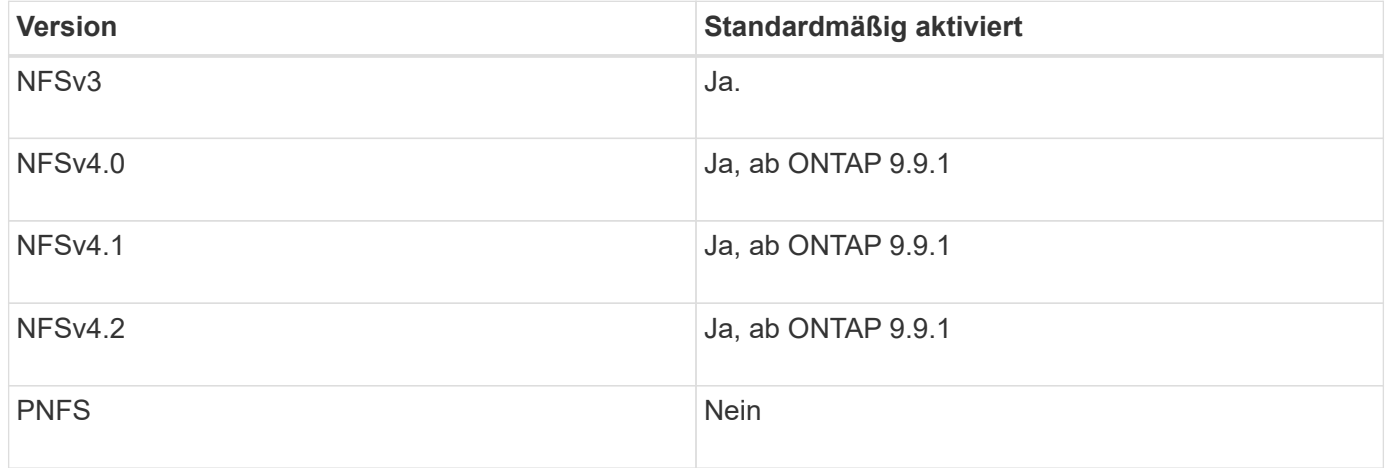

Aktuelle Informationen dazu, welche NFS-Clients ONTAP unterstützt, finden Sie in der Interoperabilitäts-Matrix.

["NetApp Interoperabilitäts-Matrix-Tool"](https://mysupport.netapp.com/matrix)

# **NFSv4.0 wird von ONTAP unterstützt**

ONTAP unterstützt alle obligatorischen Funktionen in NFSv4.0 mit Ausnahme der Sicherheitsmechanismen SPKM3 und LIPKEY.

Die folgende NFSV4-Funktion wird unterstützt:

• \* COMPOUND\*

Ermöglicht einem Client, mehrere Dateivorgänge in einer einzigen RPC-Anforderung (Remote Procedure Call) anzufordern.

• **Dateidelegation**

Ermöglicht dem Server, Dateikontrolle an bestimmte Client-Typen für Lese- und Schreibzugriff zu

delegieren.

# • **Pseudo-fs**

Wird von NFSv4-Servern verwendet, um Mount-Punkte auf dem Speichersystem zu ermitteln. Es gibt kein Mount-Protokoll in NFSv4.

• \* Verriegelung\*

Leasing-basiert: Es gibt keine separaten Protokolle NLM (Network Lock Manager) oder NSM (Network Status Monitor) in NFSv4.

Weitere Informationen zum NFSv4.0-Protokoll finden Sie unter RFC 3530.

# **Einschränkungen der ONTAP-Unterstützung für NFSv4**

Sie sollten mehrere Einschränkungen der ONTAP-Unterstützung für NFSv4 beachten.

- Die Delegierten-Funktion wird nicht von jedem Client-Typ unterstützt.
- In ONTAP 9.4 und früheren Versionen werden Namen mit nicht-ASCII-Zeichen auf anderen Volumes als UTF8-Volumes vom Speichersystem abgelehnt.

In ONTAP 9.5 und neueren Versionen unterliegen Volumes, die mit der Einstellung utf8mb4 Sprache erstellt und mit NFS v4 gemountet wurden, nicht mehr dieser Einschränkung.

- Alle Datei-Handles sind persistent; der Server gibt keine flüchtigen Datei-Handles.
- Migration und Replikation werden nicht unterstützt.
- NFSv4-Clients werden nicht mit Spiegelungen zur schreibgeschützten Lastverteilung unterstützt.

ONTAP leitet NFSv4-Clients an die Quelle der Load-Sharing-Spiegelung für direkten Lese- und Schreibzugriff.

- Benannte Attribute werden nicht unterstützt.
- Alle empfohlenen Attribute werden unterstützt, mit Ausnahme der folgenden:
	- archive
	- hidden
	- homogeneous
	- mimetype
	- quota\_avail\_hard
	- quota\_avail\_soft
	- quota\_used
	- system
	- time\_backup

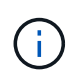

Obwohl sie das nicht unterstützt quota\* Attribute: ONTAP unterstützt Benutzer- und Gruppenkontingente über das RQUOTA Side-Band-Protokoll.

# **ONTAP Unterstützung für NFSv4.1**

# Ab ONTAP 9.8 ist nconnect standardmäßig verfügbar, wenn NFSv4.1 aktiviert ist.

Bei früheren NFS-Client-Implementierungen wird nur eine einzige TCP-Verbindung mit einem Mount verwendet. Im ONTAP kann eine einzelne TCP-Verbindung zu einem Engpass mit einer höheren IOPS werden. Ein nconnect-fähiger Client kann jedoch mehrere TCP-Verbindungen (bis zu 16) haben, die einem einzelnen NFS-Mount zugeordnet sind. Dieser NFS-Client vergrößert Dateivorgänge auf mehrere TCP-Verbindungen nach Round Robin-Verfahren und erzielt so einen höheren Durchsatz aus der verfügbaren Netzwerkbandbreite. Nconnect wird nur für NFSv3- und NFSv4.1-Mounts empfohlen.

Überprüfen Sie in der Dokumentation des NFS-Clients, ob nconnect in Ihrer Client-Version unterstützt wird.

NFSv4.1 ist standardmäßig in ONTAP 9.9.1 und höher aktiviert. In früheren Versionen können Sie die Aktivierung durch Angabe des aktivieren  $-v4.1$  Option und Einstellung auf enabled Beim Erstellen eines NFS-Servers auf der Storage Virtual Machine (SVM)

ONTAP unterstützt keine Delegationen auf Verzeichnis- und Dateiebene in NFSv4.1.

## **ONTAP unterstützt NFSv4.2**

Ab ONTAP 9.8 unterstützt ONTAP das NFSv4.2-Protokoll, um den Zugriff auf NFSv4.2 fähige Clients zu ermöglichen.

Standardmäßig ist NFSv4.2 in ONTAP 9.9.1 und höher aktiviert. In ONTAP 9.8 müssen Sie v4.2 manuell aktivieren, indem Sie den angeben -v4.1 Option und Einstellung auf enabled Beim Erstellen eines NFS-Servers auf der Storage Virtual Machine (SVM) Durch die Aktivierung von NFSv4.1 können Clients auch die NFSv4.1 Funktionen verwenden, während sie als v4.2 gemountet werden.

Sukzessive ONTAP Versionen erweitern die Unterstützung für optionale NFSv4.2-Funktionen.

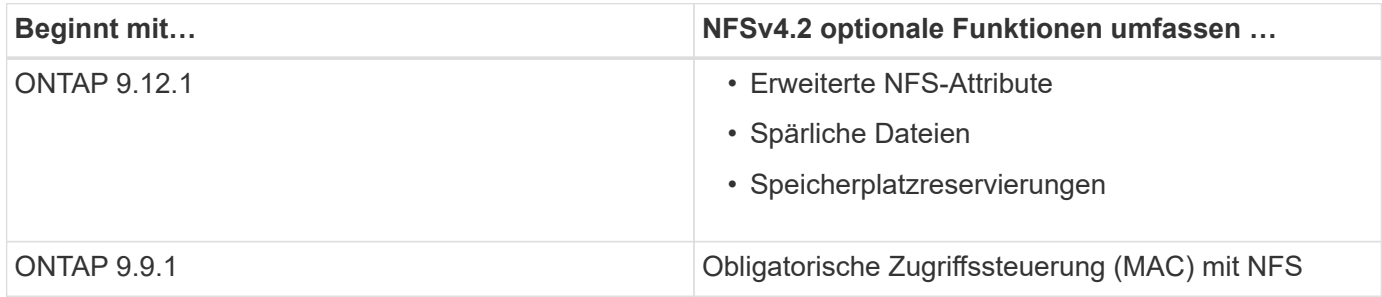

#### **NFS v4.2-Sicherheitslabels**

Ab ONTAP 9.9 können NFS-Sicherheitslabels aktiviert werden. Sie sind standardmäßig deaktiviert.

Bei NFS v4.2-Sicherheitsetiketten sind ONTAP-NFS-Server der MAC-Adresse (Pflichtzugriff) bewusst und speichern und abrufen von Clients gesendete sec\_Label-Attribute.

Weitere Informationen finden Sie unter ["RFC 7240".](https://tools.ietf.org/html/rfc7204)

Ab ONTAP 9.12.1 werden NFS v4.2-Sicherheitsetiketten bei NDMP-Dump-Vorgängen unterstützt. Wenn in früheren Versionen auf Dateien oder Verzeichnissen Sicherheitsetiketten gefunden werden, schlägt der Dump fehl.

## **Schritte**

1. Ändern Sie die Berechtigungseinstellung in erweitert:

```
set -privilege advanced
```
2. Sicherheitsetiketten aktivieren:

```
vserver nfs modify -vserver _svm_name -v4.2-seclabel enabled
```
# **Erweiterte NFS-Attribute**

Ab ONTAP 9.12.1 sind die erweiterten NFS-Attribute (xattrs) standardmäßig aktiviert.

Erweiterte Attribute sind von definierte NFS-Standardattribute ["RFC 8276"](https://tools.ietf.org/html/rfc8276) Und wird in modernen NFS Clients aktiviert. Sie können verwendet werden, um benutzerdefinierte Metadaten an Dateisystemobjekte anzuhängen, und sie sind für erweiterte Sicherheitsimplementierungen von Interesse.

Erweiterte NFS-Attribute werden derzeit für NDMP Dump-Vorgänge nicht unterstützt. Wenn erweiterte Attribute auf Dateien oder Verzeichnissen gefunden werden, wird der Dump fortgesetzt, die erweiterten Attribute jedoch nicht auf diesen Dateien oder Verzeichnissen gesichert.

Wenn Sie erweiterte Attribute deaktivieren müssen, verwenden Sie das vserver nfs modify  $-v4.2$ -xattrs disabled Befehl.

# **ONTAP-Unterstützung für Parallel NFS**

ONTAP unterstützt Parallel NFS (pNFS). Das pNFS Protokoll bietet Performance-Verbesserungen, indem es Clients direkten Zugriff auf die Daten eines DateiSatzes bietet, der über mehrere Nodes eines Clusters verteilt ist. Damit können die Clients den optimalen Pfad zu einem Volume finden.

# **Verwendung von festen Halterungen**

Bei der Fehlerbehebung bei Montageproblemen müssen Sie sicher sein, dass Sie den richtigen Mount-Typ verwenden. NFS unterstützt zwei Mount-Typen: Weiche Mounts und harte Montage. Aus Gründen der Zuverlässigkeit sollten Sie nur harte Halterungen verwenden.

Sie sollten keine sanften Mounts verwenden, besonders wenn die Möglichkeit häufiger NFS Timeouts besteht. Aus diesen Zeitüberschreitungen können Race-Bedingungen auftreten, die zu Datenbeschädigung führen können.

# **Abhängigkeiten von NFS- und SMB-Dateien und Verzeichnissen**

# **Überblick über die Benennungsabhängigkeiten von NFS und SMB-Dateien und Verzeichnissen**

Die Namenskonventionen für Dateien und Verzeichnisse hängen` sowohl von den Betriebssystemen der Netzwerk-Clients als auch von den Protokollen für die Dateifreigabe ab. Darüber hinaus hängen die Spracheinstellungen auf dem ONTAP-

# Cluster und den Clients ab.

Das Betriebssystem und die Dateifreigabeprotokolle bestimmen Folgendes:

- Zeichen, die ein Dateiname verwenden kann
- Groß-/Kleinschreibung eines Dateinamens

ONTAP unterstützt abhängig von der ONTAP Version mehrere Byte an Zeichen in Datei-, Verzeichnis- und qtree-Namen.

# **Zeichen, die ein Datei- oder Verzeichnisname verwenden kann**

Wenn Sie von Clients mit unterschiedlichen Betriebssystemen auf eine Datei oder ein Verzeichnis zugreifen, sollten Sie Zeichen verwenden, die in beiden Betriebssystemen gültig sind.

Wenn Sie beispielsweise UNIX verwenden, um eine Datei oder ein Verzeichnis zu erstellen, verwenden Sie keinen Doppelpunkt (:) im Namen, da der Doppelpunkt in MS-DOS-Datei- oder Verzeichnisnamen nicht zulässig ist. Da die Beschränkungen für gültige Zeichen von einem Betriebssystem zum anderen variieren, finden Sie in der Dokumentation Ihres Client-Betriebssystems weitere Informationen zu unzulässigen Zeichen.

# **Groß-/Kleinschreibung von Datei- und Verzeichnisnamen in einer Multi-Protokoll-Umgebung**

Datei- und Verzeichnisnamen werden bei NFS-Clients Groß-/Kleinschreibung berücksichtigt, und die Groß-/Kleinschreibung wird nicht berücksichtigt. Sie müssen die Auswirkungen in einer Multi-Protokoll-Umgebung und die Aktionen verstehen, die Sie bei der Angabe des Pfads beim Erstellen von SMB-Freigaben und beim Zugriff auf Daten innerhalb der Freigaben ergreifen müssen.

Wenn ein SMB-Client ein Verzeichnis mit dem Namen erstellt testdir, Sowohl SMB- als auch NFS-Clients zeigen den Dateinamen als an testdir. Wenn jedoch ein SMB-Benutzer später versucht, einen Verzeichnisnamen zu erstellen TESTDIR, Der Name ist nicht zulässig, da, für den SMB-Client, dieser Name derzeit existiert. Wenn ein NFS-Benutzer später ein Verzeichnis mit dem Namen erstellt TESTDIR, NFS- und SMB-Clients zeigen den Verzeichnisnamen anders an, wie folgt:

- Auf NFS-Clients werden beispielsweise beide Verzeichnisnamen angezeigt, wie sie erstellt wurden testdir Und TESTDIR, Weil Verzeichnisnamen die Groß-/Kleinschreibung beachten.
- SMB-Clients verwenden die 8.3 Namen, um zwischen den beiden Verzeichnissen zu unterscheiden. Ein Verzeichnis hat den Basisdateinamen. Zusätzlichen Verzeichnissen wird ein Dateiname von 8.3 zugewiesen.
	- Auf SMB-Clients wird angezeigt testdir Und TESTDI~1.
	- ONTAP erstellt das TESTDI~1 Verzeichnisname zur Unterscheidung der beiden Verzeichnisse.

In diesem Fall müssen Sie den Namen 8.3 verwenden, wenn Sie einen Freigabepfad angeben, während Sie eine Freigabe auf einer Storage Virtual Machine (SVM) erstellen oder ändern.

Gleiches gilt für Dateien, wenn ein SMB-Client erstellt wird test.txt, Sowohl SMB- als auch NFS-Clients zeigen den Dateinamen als an text.txt. Wenn jedoch ein SMB-Benutzer später versucht, es zu erstellen Test.txt, Der Name ist nicht zulässig, da, für den SMB-Client, dieser Name derzeit existiert. Wenn ein NFS-Benutzer später eine Datei mit dem Namen erstellt Test.txt, NFS- und SMB-Clients zeigen den Dateinamen anders an, wie folgt:

- Auf NFS-Clients werden beide Dateinamen angezeigt, während sie erstellt wurden. test.txt Und Test.txt, Weil Dateinamen Groß- und Kleinschreibung beachten.
- SMB-Clients verwenden die 8.3 Namen, um zwischen den beiden Dateien zu unterscheiden. Eine Datei hat den Basisdateinamen. Zusätzlichen Dateien wird ein Dateiname von 8.3 zugewiesen.
	- Auf SMB-Clients wird angezeigt test.txt Und TEST~1.TXT.
	- ONTAP erstellt das TEST~1.TXT Dateiname zur Unterscheidung der beiden Dateien.

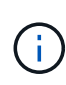

Wenn mit den vServer CIFS-Zeichenzuordnungsbefehlen eine Zeichenzuordnung erstellt wurde, kann bei einer Windows-Suche, die normalerweise nicht zwischen Groß- und Kleinschreibung unterschieden würde, die Groß- und Kleinschreibung beachtet werden. Dies bedeutet, dass bei der Suche nach Dateinamen nur die Groß- und Kleinschreibung beachtet wird, wenn die Zeichenzuordnung erstellt wurde und der Dateiname dieses Zeichenmapping verwendet.

# **Wie ONTAP Datei- und Verzeichnisnamen erstellt**

ONTAP erstellt und pflegt zwei Namen für Dateien oder Verzeichnisse in jedem Verzeichnis, das Zugriff auf einen SMB-Client hat: Den ursprünglichen Long-Namen und einen Namen im 8.3-Format.

Bei Datei- oder Verzeichnisnamen, die den Namen von acht Zeichen oder die maximal drei Zeichen (für Dateien) überschreiten, generiert ONTAP wie folgt einen Namen im 8.3-Format:

- Der ursprüngliche Datei- oder Verzeichnisname wird auf sechs Zeichen gekürzt, wenn der Name sechs Zeichen überschreitet.
- Er fügt einen Tilde (~) und eine Zahl, eine bis fünf, an Datei- oder Verzeichnisnamen an, die nach dem Abschneiden nicht mehr eindeutig sind.

Wenn es aus Zahlen heraus läuft, weil es mehr als fünf ähnliche Namen gibt, erstellt es einen eindeutigen Namen, der keine Beziehung zum ursprünglichen Namen hat.

• Bei Dateien schneidet es die Dateinamenerweiterung auf drei Zeichen ab.

Beispiel: Wenn ein NFS-Client eine Datei mit dem Namen erstellt specifications.html, Der Dateiname im Format 8.3, der von ONTAP erstellt wurde, ist specif~1.htm. Wenn dieser Name bereits vorhanden ist, verwendet ONTAP am Ende des Dateinamens eine andere Nummer. Beispiel: Wenn ein NFS-Client dann eine andere Datei mit dem Namen erstellt specifications\_new.html, Das Format 8.3 von specifications new.html Ist specif~2.htm.

# **So verarbeitet ONTAP Datei-, Verzeichnis- und qtree-Namen mit mehreren Bytes**

Ab ONTAP 9.5 ermöglicht die Unterstützung von 4-Byte-UTF-8-kodierten Namen die Erstellung und Anzeige von Datei-, Verzeichnis- und Baumnamen, die Unicode-Zusatzzeichen außerhalb der Basic Mehrsprachige Ebene (BMP) enthalten. In früheren Versionen wurden diese Zusatzzeichen in Multi-Protokoll-Umgebungen nicht korrekt angezeigt.

Um die Unterstützung von 4-Byte-UTF-8-kodierten Namen zu ermöglichen, steht für den ein neuer *utf8mb4* -Sprachcode zur Verfügung vserver Und volume Befehlsfamilien.

- Sie müssen ein neues Volume auf eine der folgenden Arten erstellen:
- Einstellen der Lautstärke -language Option explizit:

```
volume create -language utf8mb4 {…}
```
• Vererben des Volumes -language Option von einem SVM, der mit oder für die Option geändert wurde:

vserver [create|modify] -language utf8mb4 {…}``volume create {…}

• Wenn Sie ONTAP 9.6 oder früher verwenden, können Sie vorhandene Volumes für utf8mb4-Unterstützung nicht ändern. Sie müssen ein neues utf8mb4-fähiges Volume erstellen und dann die Daten mit clientbasierten Kopierwerkzeugen migrieren.

Wenn Sie ONTAP 9.7P1 oder höher verwenden, können Sie bestehende Volumes für utf8mb4 mit einer Support-Anfrage ändern. Weitere Informationen finden Sie unter ["Kann die Volume-Sprache nach der](https://kb.netapp.com/onprem/ontap/da/NAS/Can_the_volume_language_be_changed_after_creation_in_ONTAP) [Erstellung in ONTAP geändert werden?"](https://kb.netapp.com/onprem/ontap/da/NAS/Can_the_volume_language_be_changed_after_creation_in_ONTAP).

Sie können SVMs für utf8mb4-Unterstützung aktualisieren, vorhandene Volumes behalten jedoch ihre ursprünglichen Sprachcodes bei.

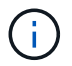

LUN-Namen mit 4-Byte UTF-8 Zeichen werden derzeit nicht unterstützt.

• Unicode-Zeichendaten werden in der Regel in Windows-Dateisystemanwendungen mit dem 16-Bit-Unicode-Transformationsformat (UTF-16) und in NFS-Dateisystemen mit dem 8-Bit-Unicode-Transformationsformat (UTF-8) dargestellt.

In Versionen vor ONTAP 9.5 wurden Namen einschließlich UTF-16-Zusatzzeichen, die von Windows-Clients erstellt wurden, anderen Windows-Clients korrekt angezeigt, für NFS-Clients jedoch nicht richtig in UTF-8 übersetzt. Auch Namen mit UTF-8 Zusatzzeichen von erstellten NFS-Clients wurden für Windows-Clients nicht richtig in UTF-16 übersetzt.

• Wenn Sie Dateinamen auf Systemen mit ONTAP 9.4 oder einer älteren Version erstellen, die gültige oder ungültige Zusatzzeichen enthalten, weist ONTAP den Dateinamen zurück und gibt einen ungültigen Dateinamen zurück.

Um dieses Problem zu vermeiden, verwenden Sie nur BMP-Zeichen in Dateinamen und vermeiden Sie die Verwendung zusätzlicher Zeichen, oder aktualisieren Sie auf ONTAP 9.5 oder höher.

In qtree-Namen sind Unicode-Zeichen zulässig.

- Sie können entweder die verwenden volume qtree Befehlssfamilie oder System Manager zum Festlegen oder Ändern von qtree-Namen
- Qtree-Namen können mehrere Byte-Zeichen im Unicode-Format enthalten, z. B. japanische und chinesische Zeichen.
- In Releases vor ONTAP 9.5 wurden nur BMP-Zeichen unterstützt (also solche, die in 3 Byte dargestellt werden konnten).

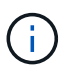

In Releases vor ONTAP 9.5 kann der Verbindungspfad des übergeordneten Volume des qtree qtree qtree qtree qtree qtree qtree und Verzeichnisnamen mit Unicode-Zeichen enthalten. Der volume show Der Befehl zeigt diese Namen korrekt an, wenn das übergeordnete Volume über eine UTF-8-Spracheinstellung verfügt. Wenn die übergeordnete Volume-Sprache jedoch nicht zu den UTF-8-Spracheinstellungen gehört, werden einige Teile des Verbindungspfads mit einem numerischen NFS-alternativen Namen angezeigt.

• In 9.5 und höher werden 4-Byte-Zeichen in qtree-Namen unterstützt, vorausgesetzt, der qtree ist in einem aktivierten Volume für utf8mb4.

# **Konfigurieren Sie die Zeichenzuordnung für die Übersetzung von SMB-Dateinamen auf Volumes**

NFS-Clients können Dateinamen mit Zeichen erstellen, die für SMB-Clients und bestimmte Windows-Applikationen nicht gültig sind. Sie können die Zeichenzuordnung für die Übersetzung von Dateinamen auf Volumes konfigurieren, damit SMB-Clients auf Dateien mit NFS-Namen zugreifen können, die ansonsten nicht gültig wären.

# **Über diese Aufgabe**

Wenn von NFS-Clients erstellte Dateien von SMB Clients abgerufen werden, wird der Name der Datei von ONTAP angezeigt. Wenn der Name kein gültiger SMB-Dateiname ist (z. B. wenn er ein eingebettetes Doppelpunkt ":" Zeichen hat), gibt ONTAP den Dateinamen von 8.3 zurück, der für jede Datei gepflegt wird. Dies führt jedoch zu Problemen für Anwendungen, die wichtige Informationen in lange Dateinamen kodieren.

Wenn Sie also eine Datei zwischen Clients auf verschiedenen Betriebssystemen gemeinsam nutzen, sollten Sie Zeichen in den Dateinamen verwenden, die in beiden Betriebssystemen gültig sind.

Wenn Sie jedoch NFS-Clients haben, die Dateinamen mit Zeichen erstellen, die keine gültigen Dateinamen für SMB-Clients sind, können Sie eine Karte definieren, die ungültige NFS-Zeichen in Unicode-Zeichen umwandelt, die sowohl SMB- als auch bestimmte Windows-Anwendungen akzeptieren. Diese Funktionalität unterstützt beispielsweise die CATIA MCAD- und Mathematica-Anwendungen sowie andere Anwendungen, die diese Anforderung haben.

Sie können die Zeichenzuordnung auf Volume-Basis konfigurieren.

Bei der Konfiguration der Zeichenzuordnung auf einem Volume müssen Sie Folgendes beachten:

• Die Zeichenzuordnung wird nicht über Kreuzungspunkte angewendet.

Sie müssen die Zeichenzuordnung für jedes Verbindungvolume explizit konfigurieren.

• Sie müssen sicherstellen, dass die Unicode-Zeichen, die für ungültige oder illegale Zeichen verwendet werden, Zeichen sind, die normalerweise nicht in Dateinamen angezeigt werden. Andernfalls werden unerwünschte Zuordnungen angezeigt.

Wenn Sie beispielsweise versuchen, einen Doppelpunkt (:) einem Bindestrich (-) zuzuordnen, aber der Bindestrich (-) wurde im Dateinamen richtig verwendet, würde ein Windows-Client, der versucht, auf eine Datei namens "a-b" zuzugreifen, seine Anfrage dem NFS-Namen "a: b" zugeordnet haben (nicht das gewünschte Ergebnis).

- Wenn die Zuordnung nach dem Anwenden der Zeichenzuordnung noch ein ungültiges Windows-Zeichen enthält, wird ONTAP auf Windows 8.3-Dateinamen zurückfallend.
- In FPolicy Benachrichtigungen, NAS-Prüfprotokollen und Security-Trace-Meldungen werden die zugeordneten Dateinamen angezeigt.
- Wenn eine SnapMirror Beziehung des Typs DP erstellt wird, wird die Charakterzuordnung des Quell-Volumes nicht auf dem Ziel-DP Volume repliziert.
- Case-Sensitivität: Da die zugeordneten Windows-Namen in NFS-Namen umgewandelt werden, folgt die Suche nach den Namen NFS-Semantik. Das schließt auch die Tatsache ein, dass NFS-Lookups Groß- und Kleinschreibung beachten. Das bedeutet, dass Anwendungen, die auf zugewiesene Freigaben zugreifen, nicht auf Groß- und Kleinschreibung von Windows angewiesen sein dürfen. Der Name 8.3 ist jedoch verfügbar, und der Groß-/Kleinschreibung wird nicht berücksichtigt.
- Partielle oder ungültige Zuordnungen: Nachdem ein Name zugeordnet wurde, um zu Clients zurückzukehren, die die Verzeichnisenumeration ("dir") ausführen, wird der resultierende Unicode-Name auf Windows-Gültigkeit überprüft. Wenn dieser Name noch ungültige Zeichen enthält oder wenn er ansonsten für Windows ungültig ist (z. B. endet er in "." oder leer), wird der Name 8.3 anstelle des ungültigen Namens zurückgegeben.

# **Schritt**

1. Zeichenzuordnung konfigurieren:

```
vserver cifs character-mapping create -vserver vserver name -volume
volume name -mapping mapping text, ...
```
Die Zuordnung besteht aus einer Liste von Quell-Ziel-Zeichenpaaren getrennt durch ":". Bei den Zeichen handelt es sich um Unicode-Zeichen, die mit Hexadezimalziffern eingegeben werden. Zum Beispiel: 3C:E03C.

Der erste Wert jeder mapping text Das Paar, das durch einen Doppelpunkt getrennt wird, ist der hexadezimale Wert des zu übersetzenden NFS-Zeichens, und der zweite Wert ist der Unicode-Wert, den SMB verwendet. Die Zuordnungspaare müssen eindeutig sein (es sollte ein 1:1-Mapping vorhanden sein).

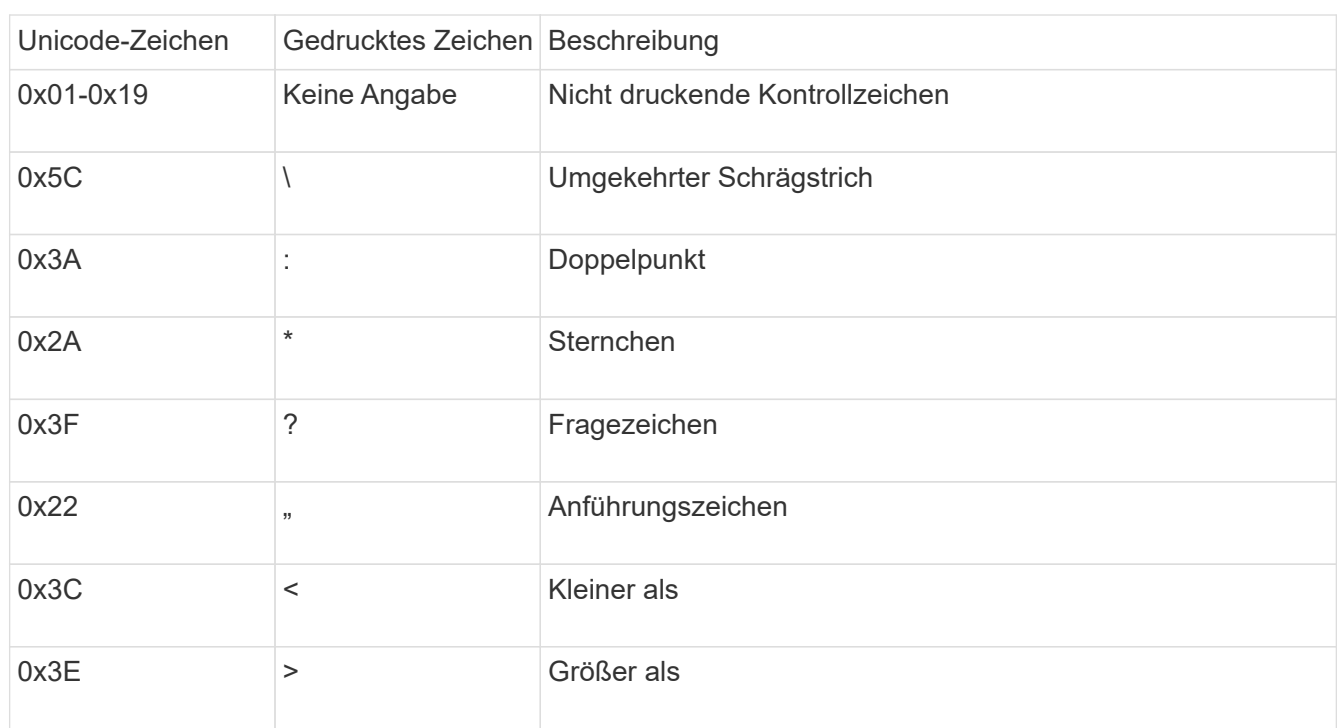

◦ Quellenzuordnung

Die folgende Tabelle zeigt den zulässigen Unicode-Zeichensatz für die Quellenzuordnung:

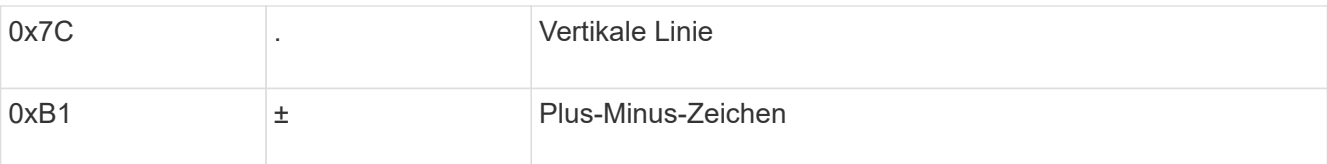

◦ Zielzuordnung

Im Bereich "Private Use Area" von Unicode können Sie Zielzeichen im folgenden Bereich angeben: U+E0000…U+F8FF.

# **Beispiel**

Mit dem folgenden Befehl wird eine Zeichenzuordnung für ein Volume mit dem Namen "data" auf der Storage Virtual Machine (SVM) vs1 erstellt:

```
cluster1::> vserver cifs character-mapping create -volume data -mapping
3c:e17c,3e:f17d,2a:f745
cluster1::> vserver cifs character-mapping show
Vserver Volume Name Character Mapping
--------------- ----------- -------
vs1 data 3c:e17c, 3e:f17d, 2a:f745
```
**Befehle zum Verwalten von Zeichenmappings für die Übersetzung von SMB-Dateinamen**

Sie können die Zeichenzuordnung verwalten, indem Sie auf FlexVol Volumes für die Übersetzung von SMB-Dateinamen verwendete Dateizeichenzuordnungen erstellen, ändern, Informationen anzeigen oder löschen.

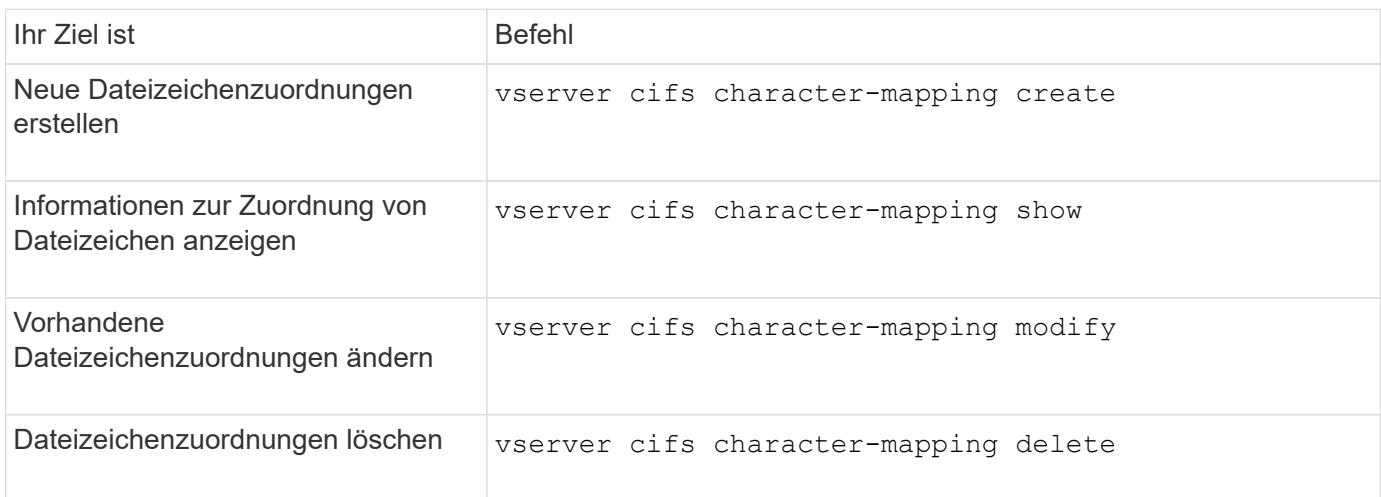

Weitere Informationen finden Sie auf der man-Page für jeden Befehl.

# **Managen von NFS-Trunking**

# **Übersicht über NFS Trunking**

Ab ONTAP 9.14.1 können NFSv4.1-Clients das Session-Trunking nutzen, um mehrere Verbindungen zu verschiedenen LIFs auf dem NFS-Server zu öffnen. Dadurch wird die Geschwindigkeit der Datenübertragung erhöht und Ausfallsicherheit durch Multipathing gegeben.

Trunking ist vorteilhaft für den Export von FlexVol Volumes an Trunking-fähige Clients, insbesondere VMware und Linux Clients oder für NFS over RDMA, TCP oder pNFS.

In ONTAP 9.14.1 ist das Trunking auf LIFs auf einem einzelnen Node beschränkt. Das Trunking kann keine LIFs über mehrere Nodes hinweg umfassen.

FlexGroup Volumes werden für Trunking unterstützt. Der dadurch bessere Performance ist möglich, allerdings kann der Multipath-Zugriff auf ein FlexGroup Volume nur auf einem einzelnen Node konfiguriert werden.

In diesem Release wird für Multipathing nur das Session-Trunking unterstützt.

# **Verwendung von Trunking**

Um die vom Trunking angebotenen Multipathing-Vorteile nutzen zu können, benötigen Sie einen Satz LIFs, die damit verbunden sind, die einen NFS-Server mit Trunking-Funktion enthalten. Diese werden auch als *Trunking Group* bezeichnet. Die LIFs in einer Trunking-Gruppe müssen über Home Ports auf demselben Node des Clusters verfügen, und sie müssen sich auf diesen Home Ports befinden. Als Best Practice wird empfohlen, dass alle LIFs in einer Trunking-Gruppe Mitglieder derselben Failover-Gruppe sind.

ONTAP unterstützt bis zu 16 Trunk-Verbindungen pro Node von einem bestimmten Client.

Wenn ein Client Exporte von einem Trunking-fähigen Server mountet, geben sie eine Reihe von IP-Adressen für LIFs in einer Trunking-Gruppe an. Nachdem der Client eine Verbindung zur ersten LIF hergestellt hat, werden der NFSv4.1-Sitzung nur zusätzliche LIFs hinzugefügt und für das Trunking verwendet, wenn sie den Anforderungen der Trunking-Gruppe entsprechen. Der Client verteilt dann NFS-Vorgänge basierend auf seinem eigenen Algorithmus (wie Round Robin) über die verschiedenen Verbindungen.

Um eine optimale Performance zu erzielen, sollten Sie das Trunking in einer SVM konfigurieren, die für die Bereitstellung von Multipath-Exporten und nicht für Single-Path-Exporte dediziert ist. Das heißt, Sie sollten das Trunking nur auf einem NFS-Server in einer SVM aktivieren, deren Exporte nur für Trunking-fähige Clients bereitgestellt werden.

# **Unterstützte Clients**

Der ONTAP NFSv4.1 Server unterstützt Trunking mit jedem Client, der NFSv4.1 Session-Trunking ausführen kann.

Die folgenden Clients wurden mit ONTAP 9.14.1 getestet:

- VMware ESXi 7.0U3F und höher
- Linux Red hat Enterprise Linux (RHEL) 8.8 und 9.3

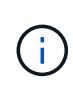

Wenn das Trunking auf einem NFS-Server aktiviert ist, können Benutzer, die auf exportierte Freigaben auf NFS-Clients zugreifen, die kein Trunking unterstützen, einen Performance-Abfall sehen. Das liegt daran, dass nur eine einzelne TCP-Verbindung für mehrere Mounts zu den SVM-Daten-LIFs verwendet wird.
#### **Unterschied zwischen NFS Trunking und nconnect**

Ab ONTAP 9.8 ist nconnect standardmäßig verfügbar, wenn NFSv4.1 aktiviert ist. Auf nconnect-fähigen Clients kann ein einzelner NFS-Mount mehrere TCP-Verbindungen (bis zu 16) über eine einzelne LIF verfügen.

Im Gegensatz dazu ist Trunking die *Multipathing* Funktionalität, die mehrere TCP-Verbindungen über mehrere LIFs bereitstellt. Wenn Sie in Ihrer Umgebung zusätzliche NICs einsetzen können, bietet Trunking eine höhere Parallelität und Performance, die über die Möglichkeiten von nconnect hinausgeht.

Weitere Informationen zu ["Nconnect:"](#page-1323-0)

# **Konfigurieren Sie einen neuen NFS-Server und exportieren Sie für das Trunking**

# **Erstellen Sie einen für Trunking aktivierten NFS-Server**

Ab ONTAP 9.14.1 kann das Trunking auf NFS-Servern aktiviert werden. NFSv4.1 ist bei der Erstellung von NFS-Servern standardmäßig aktiviert.

# **Bevor Sie beginnen**

Die SVM muss lauten:

- Durch ausreichend Speicherplatz für Kundenanforderungen gesichert.
- Für NFS aktiviert ist.
- Dediziert für NFS-Trunking. Es sollten keine anderen Clients darauf konfiguriert werden.

#### **Schritte**

1. Falls keine geeignete SVM vorhanden ist, erstellen Sie eine:

```
vserver create -vserver svm_name -rootvolume root_volume_name -aggregate
aggregate_name -rootvolume-security-style unix -language C.UTF-8
```
2. Konfiguration und Status der neu erstellten SVM überprüfen:

vserver show -vserver *svm\_name*

Weitere Informationen zu ["Erstellen einer SVM:"](#page-1154-0)

3. Erstellen Sie den NFS-Server:

vserver nfs create -vserver *svm\_name* -v3 disabled -v4.0 disabled -v4.1 enabled -v4.1-trunking enabled -v4-id-domain *my\_domain.com*

4. Überprüfen Sie, ob NFS ausgeführt wird:

vserver nfs status -vserver *svm\_name*

5. Vergewissern Sie sich, dass NFS nach Bedarf konfiguriert ist:

vserver nfs show -vserver *svm\_name*

Weitere Informationen zu ["NFS-Serverkonfiguration"](#page-1158-0)

#### **Nachdem Sie fertig sind**

Konfigurieren Sie die folgenden Dienste nach Bedarf:

- ["DNS"](#page-1163-0)
- ["LDAP"](#page-1174-0)
- ["Kerberos"](#page-1183-0)

# **Bereiten Sie Ihr Netzwerk auf Trunking vor**

Um die Vorteile des NFSv4.1 Trunking zu nutzen, müssen sich die LIFs in einer Trunking-Gruppe auf demselben Node befinden und über Home Ports auf demselben Node verfügen. Die LIFs sollten in einer Failover-Gruppe auf demselben Node konfiguriert werden.

#### **Über diese Aufgabe**

Eine 1:1-Zuordnung von LIFs und NICs bietet den größten Performance-Zuwachs, ist jedoch nicht für die Aktivierung des Trunkings erforderlich. Wenn mindestens zwei NICs installiert sind, kann dies einen Leistungsvorteil bieten, der jedoch nicht erforderlich ist.

Sie können mehrere Failover-Gruppen aufweisen, aber die Failover-Gruppe für das Trunking sollte nur die LIFS in der Trunking-Gruppe enthalten.

Sie sollten die Trunking Failover-Gruppe jedes Mal anpassen, wenn Sie Verbindungen (und zugrunde liegende NICs) zu einer Failover-Gruppe hinzufügen oder entfernen.

#### **Bevor Sie beginnen**

- Sie sollten die mit den NICs verknüpften Portnamen kennen, wenn Sie eine Failover-Gruppe erstellen möchten.
- Die Ports müssen sich alle auf demselben Node befinden.

#### **Schritte**

1. Überprüfen Sie die Namen und den Status der Netzwerkports, die Sie verwenden möchten:

network port status

2. Erstellen Sie die Failover-Gruppe:

```
network interface failover-groups create -vserver svm_name -failover-group
failover_group_name -targets ports_list
```
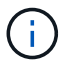

Eine Failover-Gruppe ist nicht erforderlich, wird jedoch dringend empfohlen.

- *svm\_name* Ist der Name der SVM, die den NFS-Server enthält.
- *ports\_list* Ist die Liste der Ports, die der Failover-Gruppe hinzugefügt werden.

Ports werden im Format *Node* Name: Port number hinzugefügt, z. B. node1:e0c.

Mit dem folgenden Befehl wird die Failover-Gruppe fg3 für SVM vs1 erstellt und drei Ports hinzugefügt:

network interface failover-groups create -vserver vs1 -failover-group fg3

```
-targets cluster1-01:e0c,cluster1-01:e0d,cluster1-01:e0e
```
Weitere Informationen zu ["Failover-Gruppen."](#page-991-0)

3. Falls erforderlich, erstellen Sie LIFs für Mitglieder der Trunking-Gruppe:

```
network interface create -vserver svm_name -lif lif_name -home-node node_name
-home-port port_name -address IP_address -netmask IP_address [-service-policy
policy] [-auto-revert {true|false}]
```
◦ -home-node - Der Knoten, zu dem die LIF zurückgibt, wenn der Befehl Network Interface revert auf der LIF ausgeführt wird.

Sie können auch angeben, ob die LIF automatisch auf den Home-Node und den Home-Port mit zurückgesetzt werden soll -auto-revert Option.

- -home-port Ist der physische oder logische Port, zu dem die LIF zurückgibt, wenn der Befehl zum Zurücksetzen der Netzwerkschnittstelle auf der LIF ausgeführt wird.
- Sie können eine IP-Adresse mit dem angeben -address Und -netmask Optionen, nicht mit -subnet Option.
- Wenn Sie IP-Adressen zuweisen, müssen Sie möglicherweise eine Standardroute zu einem Gateway konfigurieren, wenn Clients oder Domänencontroller in einem anderen IP-Subnetz vorhanden sind. Der network route create Die man-Page enthält Informationen zum Erstellen einer statischen Route in einer SVM.
- -service-policy Die Service Policy für die LIF. Wenn keine Richtlinie angegeben wird, wird automatisch eine Standardrichtlinie zugewiesen. Verwenden Sie die network interface service-policy show Befehl zum Überprüfen der verfügbaren Service-Richtlinien.
- -auto-revert Geben Sie an, ob eine Daten-LIF automatisch auf ihren Heimatknoten zurückgesetzt wird, unter Umständen wie Start, Änderungen des Status der Management-Datenbank oder wenn die Netzwerkverbindung hergestellt wird. Die Standardeinstellung ist FALSE, Sie können sie jedoch abhängig von den Netzwerkverwaltungsrichtlinien in Ihrer Umgebung auf TRUE setzen.

Wiederholen Sie diesen Schritt für jede LIF in der Trunking-Gruppe.

```
Mit dem folgenden Befehl wird erstellt lif-A Für die SVM vs1, Am Hafen e0c Des Node
cluster1_01:
```

```
network interface create -vserver vs1 -lif lif-A -service-policy ??? -home
-node cluster1 01 -home-port e0c -address 192.0.2.0
```
Weitere Informationen zu ["LIF-Erstellung:"](https://docs.netapp.com/de-de/ontap/networking/create_lifs.html)

4. Überprüfen Sie, ob die LIFs erstellt wurden:

network interface show

5. Überprüfen Sie, ob die konfigurierte IP-Adresse erreichbar ist:

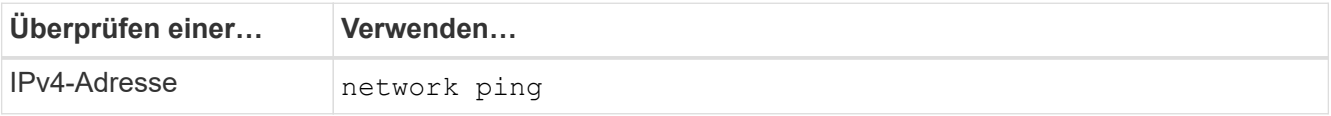

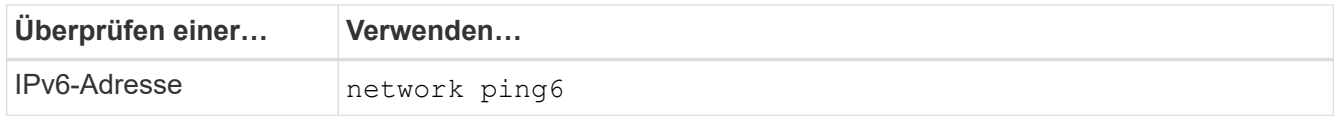

# **Daten für Client-Zugriff exportieren**

Um Client-Zugriff auf Datenfreigaben zu ermöglichen, müssen Sie ein oder mehrere Volumes erstellen und das Volume muss über Exportrichtlinien mit mindestens einer Regel verfügen.

Exportanforderungen des Kunden:

- Linux-Clients müssen über einen separaten Mount- und einen separaten Mount-Punkt für jede Trunking-Verbindung (d. h. für jede LIF) verfügen.
- VMware Clients benötigen nur einen einzelnen Bereitstellungspunkt für ein exportiertes Volume, wobei mehrere LIFs angegeben sind.

VMware-Clients benötigen Root-Zugriff in der Exportrichtlinie.

#### **Schritte**

1. Exportrichtlinie erstellen:

vserver export-policy create -vserver *svm\_name* -policyname *policy\_name*

Der Name der Richtlinie kann bis zu 256 Zeichen lang sein.

2. Überprüfen Sie, ob die Exportrichtlinie erstellt wurde:

vserver export-policy show -policyname *policy\_name*

#### **Beispiel**

Mit den folgenden Befehlen wird die Erstellung einer Exportrichtlinie namens exp1 auf der SVM namens vs1 erstellt und überprüft:

vs1::> vserver export-policy create -vserver vs1 -policyname exp1

3. Erstellen Sie eine Exportregel, und fügen Sie sie einer bestehenden Exportrichtlinie hinzu:

```
vserver export-policy rule create -vserver svm_name -policyname policy_name
-ruleindex integer -protocol nfs4 -clientmatch { text | "text,text,…" }
-rorule security_type -rwrule security_type -superuser security_type -anon
user_ID
```
Der -clientmatch Der Parameter sollte die Trunking-fähigen Linux- oder VMware-Clients identifizieren, die den Export mounten.

Weitere Informationen zu ["Erstellen von Exportregeln."](#page-1191-0)

4. Volume mit einem Verbindungspunkt erstellen:

```
volume create -vserver svm_name -volume volume_name -aggregate aggregate_name
-size {integer[KB|MB|GB|TB|PB]} -security-style unix -user user name or number
```
-group *group\_name\_or\_number* -junction-path *junction\_path* -policy *export\_policy\_name*

Erfahren Sie mehr über ["Erstellen von Volumes."](#page-1196-0)

5. Vergewissern Sie sich, dass das Volume mit dem gewünschten Verbindungspunkt erstellt wurde:

volume show -vserver *svm\_name* -volume *volume\_name* -junction-path

# **Erstellen Sie Client-Mounts**

Linux- und VMware-Clients, die Trunking unterstützen, können Volumes oder Data Shares von einem ONTAP NFSv4.1 Server mounten, der für das Trunking aktiviert ist.

Wenn Sie Mount-Befehle auf den Clients eingeben, müssen Sie IP-Adressen für jede LIF in der Trunking-Gruppe eingeben.

Erfahren Sie mehr über ["Unterstützte Clients"](#page-1331-0).

#### **Anforderungen für den Linux-Client**

Für jede Verbindung in der Trunking-Gruppe ist ein separater Mount-Punkt erforderlich.

Mounten Sie die exportierten Volumes mit Befehlen wie den folgenden:

```
mount lif1 ip:/vol-test /mnt/test1 -o vers=4.1, max connect=16
```
mount lif2 ip:/vol-test /mnt/test2 -o vers=4.1, max connect=16

Die Version (vers) Wert sollte sein 4.1 Oder höher.

Der max connect Der Wert entspricht der Anzahl der Verbindungen in der Trunking-Gruppe.

#### **Anforderungen des VMware-Clients**

Es ist eine Mount-Anweisung erforderlich, die eine IP-Adresse für jede Verbindung in der Trunking-Gruppe enthält.

Mounten Sie den exportierten Datastore mit einem Befehl wie folgt:

#esxcli storage nfs41 -H lif1\_ip, lif2\_ip -s /mnt/sh are1 -v nfs41share

Der -H Die Werte entsprechen den Verbindungen in der Trunking-Gruppe.

# **Passen Sie vorhandene NFS-Exporte für Trunking an**

#### **Übersicht über Single-Path-Exporte anpassen**

Sie können einen vorhandenen Single-Path-Export (ohne Trunking) für NFSv4.1 zur Verwendung von Trunking anpassen. Trunking-fähige Clients können von einer verbesserten Performance profitieren, sobald Trunking auf dem Server aktiviert ist, vorausgesetzt, die Server- und Client-Voraussetzungen wurden erfüllt.

Durch die Anpassung des Single-Path-Exports für das Trunking können Sie exportierte Datensätze in ihren vorhandenen Volumes und SVMs beibehalten. Dazu müssen Sie das Trunking auf dem NFS-Server aktivieren, die Netzwerk- und Exportkonfiguration aktualisieren und die exportierte Freigabe auf den Clients neu einbinden.

Durch die Aktivierung des Trunking wird der Server neu gestartet. VMware Clients müssen dann die exportierten Datastores neu einbinden. Linux Clients müssen exportierte Volumes neu mit dem einbinden max\_connect Option.

# **Aktivieren Sie Trunking auf dem NFS-Server**

Das Trunking muss auf NFS-Servern explizit aktiviert sein. NFSv4.1 ist bei der Erstellung von NFS-Servern standardmäßig aktiviert.

Überprüfen Sie nach der Aktivierung des Trunking, ob die folgenden Services nach Bedarf konfiguriert sind.

- ["DNS"](#page-1163-0)
- ["LDAP"](#page-1174-0)
- ["Kerberos"](#page-1183-0)

# **Schritte**

1. Aktivieren Sie das Trunking und stellen Sie sicher, dass NFSv4.1 aktiviert ist:

vserver nfs create -vserver *svm\_name* -v4.1 enabled -v4.1-trunking enabled

- 2. Überprüfen Sie, ob NFS ausgeführt wird: vserver nfs status -vserver *svm\_name*
- 3. Vergewissern Sie sich, dass NFS nach Bedarf konfiguriert ist:

vserver nfs show -vserver *svm\_name*

Weitere Informationen zu ["NFS-Serverkonfiguration"](#page-1158-0)

.. Wenn Sie Windows-Clients von dieser SVM aus dienen, verschieben Sie die Freigaben, und löschen Sie dann den Server.

vserver cifs show -vserver *svm\_name*

+ vserver cifs delete -vserver *svm\_name*

# **Aktualisieren Sie Ihr Netzwerk für Trunking**

Für NFSv4.1 Trunking müssen sich die LIFs in einer Trunking-Gruppe auf demselben Node befinden und Home Ports auf demselben Node aufweisen. Alle LIFs sollten in einer Failover-Gruppe auf demselben Node konfiguriert werden.

# **Über diese Aufgabe**

Eine 1:1-Zuordnung von LIFs und NICs bietet den größten Performance-Zuwachs, ist jedoch nicht zum Aktivieren des Trunking erforderlich.

Sie können mehrere Failover-Gruppen aufweisen, aber die Failover-Gruppe für das Trunking muss nur die

LIFS in der Trunking-Gruppe enthalten.

Sie sollten die Trunking Failover-Gruppe jedes Mal anpassen, wenn Sie Verbindungen (und zugrunde liegende NICs) zu einer Failover-Gruppe hinzufügen oder entfernen.

### **Bevor Sie beginnen**

- Sie müssen die mit den NICs verknüpften Portnamen kennen, um eine Failover-Gruppe zu erstellen.
- Die Ports müssen sich alle auf demselben Node befinden.

#### **Schritte**

1. Überprüfen Sie die Namen und den Status der Netzwerkports, die Sie verwenden möchten:

network port show

2. Erstellen einer Failover-Trunking-Gruppe oder Ändern einer vorhandenen für Trunking:

```
network interface failover-groups create -vserver svm_name -failover-group
failover_group_name -targets ports_list
```

```
network interface failover-groups modify -vserver svm_name -failover-group
failover_group_name -targets ports_list
```
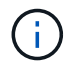

Eine Failover-Gruppe ist nicht erforderlich, wird jedoch dringend empfohlen.

◦ *svm\_name* Ist der Name der SVM, die den NFS-Server enthält.

◦ *ports\_list* Ist die Liste der Ports, die der Failover-Gruppe hinzugefügt werden.

Ports werden im Format hinzugefügt *node\_name:port\_number*, Zum Beispiel, node1:e0c.

Mit dem folgenden Befehl wird eine Failover-Gruppe erstellt fg3 Für SVM vs1 und fügt drei Ports hinzu:

```
network interface failover-groups create -vserver vs1 -failover-group fg3
-targets cluster1-01:e0c,cluster1-01:e0d,cluster1-01:e0e
```
Weitere Informationen zu ["Failover-Gruppen."](#page-991-0)

3. Erstellung zusätzlicher LIFs für Mitglieder der Trunking-Gruppe, je nach Bedarf:

```
network interface create -vserver svm_name -lif lif_name -home-node node_name
-home-port port_name -address IP_address -netmask IP_address [-service-policy
policy] [-auto-revert {true|false}]
```
◦ -home-node - Der Knoten, zu dem die LIF zurückgibt, wenn der Befehl Network Interface revert auf der LIF ausgeführt wird.

Sie können angeben, ob die LIF automatisch mit dem zum Home Node und Home Port zurückgesetzt wird -auto-revert Option.

◦ -home-port Ist der physische oder logische Port, zu dem die LIF zurückgibt, wenn der Befehl zum Zurücksetzen der Netzwerkschnittstelle auf der LIF ausgeführt wird.

- Sie können eine IP-Adresse mit dem angeben -address Und -netmask Optionen:
- Wenn Sie IP-Adressen manuell zuweisen (ohne ein Subnetz zu verwenden), müssen Sie möglicherweise eine Standardroute zu einem Gateway konfigurieren, wenn Clients oder Domänencontroller in einem anderen IP-Subnetz vorhanden sind. Die man-Seite "Network Route create" enthält Informationen zum Erstellen einer statischen Route innerhalb einer SVM.
- -service-policy Die Service Policy für die LIF. Wenn keine Richtlinie angegeben wird, wird automatisch eine Standardrichtlinie zugewiesen. Verwenden Sie die network interface service-policy show Befehl zum Überprüfen der verfügbaren Service-Richtlinien.
- -auto-revert Geben Sie an, ob eine Daten-LIF automatisch auf ihren Heimatknoten zurückgesetzt wird, unter Umständen wie Start, Änderungen des Status der Management-Datenbank oder wenn die Netzwerkverbindung hergestellt wird. **Die Standardeinstellung ist FALSE**, aber Sie können sie abhängig von den Netzwerkverwaltungsrichtlinien in Ihrer Umgebung auf TRUE setzen.

Wiederholen Sie diesen Schritt für jede zusätzliche LIF, die in der Trunking-Gruppe benötigt wird.

Mit dem folgenden Befehl wird LIF-A für SVM vs1 auf Port e0c des Node cluster1\_01 erstellt:

network interface create -vserver vs1 -lif lif-A -service-policy defaultintercluster -home-node cluster1\_01 -home-port e0c -address 192.0.2.0

Weitere Informationen zu ["LIF-Erstellung:"](https://docs.netapp.com/de-de/ontap/networking/create_lifs.html)

4. Vergewissern Sie sich, dass die LIFs erstellt wurden:

network interface show

5. Vergewissern Sie sich, dass die konfigurierte IP-Adresse erreichbar ist:

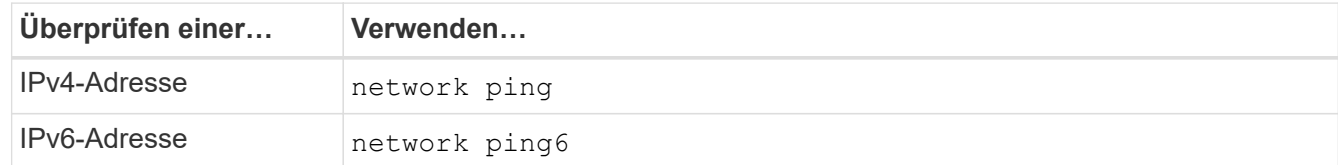

#### **Datenexport für Clientzugriff ändern**

Damit Clients von dem Trunking für vorhandene Data Shares profitieren können, müssen Sie möglicherweise Richtlinien und Regeln für den Export und die Volumes, mit denen sie verbunden sind, ändern. Es gibt unterschiedliche Exportanforderungen für Linux-Clients und VMware-Datastores.

Exportanforderungen des Kunden:

• Linux-Clients müssen über einen separaten Mount- und einen separaten Mount-Punkt für jede Trunking-Verbindung (d. h. für jede LIF) verfügen.

Falls Sie ein Upgrade auf ONTAP 9.14.1 durchführen und ein Volume bereits exportiert haben, können Sie dieses Volume weiterhin in einer Trunking-Gruppe verwenden.

• VMware Clients benötigen nur einen einzelnen Bereitstellungspunkt für ein exportiertes Volume, wobei mehrere LIFs angegeben sind.

VMware-Clients benötigen Root-Zugriff in der Exportrichtlinie.

#### **Schritte**

1. Überprüfen Sie, ob eine vorhandene Exportrichtlinie vorhanden ist:

vserver export-policy show

2. Überprüfen Sie, ob die bestehenden Regeln für die Exportrichtlinie für die Trunking-Konfiguration geeignet sind:

vserver export-policy rule show -policyname *policy\_name*

Überprüfen Sie insbesondere, ob die -clientmatch Parameter identifiziert korrekt die Trunking-fähigen Linux- oder VMware-Clients, die den Export mounten.

Wenn Anpassungen erforderlich sind, ändern Sie die Regel mithilfe der vserver export-policy rule modify Befehl oder erstellen Sie eine neue Regel:

vserver export-policy rule create -vserver *svm\_name* -policyname *policy\_name* -ruleindex integer -protocol nfs4 -clientmatch { text | "text, text, ..." } -rorule *security\_type* -rwrule *security\_type* -superuser *security\_type* -anon *user\_ID*

Weitere Informationen zu ["Erstellen von Exportregeln."](#page-1191-0)

3. Überprüfen Sie, ob vorhandene exportierte Volumes online sind:

volume show -vserver *svm\_name*

#### **Stellen Sie Client-Mounts wieder her**

Um nicht-Trunked-Client-Verbindungen in Trunked-Verbindungen zu konvertieren, müssen vorhandene Mounts auf Linux- und VMware-Clients mithilfe von Informationen zu LIFs abgehängt und neu gemountet werden.

Wenn Sie Mount-Befehle auf den Clients eingeben, müssen Sie IP-Adressen für jede LIF in der Trunking-Gruppe eingeben.

Erfahren Sie mehr über ["Unterstützte Clients"](#page-1331-0).

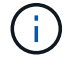

Das Abhängen von VMware-Clients verursacht bei allen VMs auf dem Datenspeicher Unterbrechungen. Eine Alternative wäre die Erstellung eines neuen Datastore, der für das Trunking aktiviert ist, und die Verwendung von **Storage vmotion**, um Ihre VMs vom alten Datenspeicher auf den neuen zu verschieben. Weitere Informationen finden Sie in der VMware-Dokumentation.

### **Anforderungen für den Linux-Client**

Für jede Verbindung in der Trunking-Gruppe ist ein separater Mount-Punkt erforderlich.

Mounten Sie die exportierten Volumes mit Befehlen wie den folgenden:

```
mount lif1 ip:/vol-test /mnt/test1 -o vers=4.1,max connect=2
```

```
mount lif2 ip:/vol-test /mnt/test2 -o vers=4.1, max connect=2
```
Der vers Wert sollte sein 4.1 Oder höher.

Der max connect Der Wert sollte der Anzahl der Verbindungen in der Trunking-Gruppe entsprechen.

#### **Anforderungen des VMware-Clients**

Es ist eine Mount-Anweisung erforderlich, die eine IP-Adresse für jede Verbindung in der Trunking-Gruppe enthält.

Mounten Sie den exportierten Datastore mit einem Befehl wie folgt:

#esxcli storage nfs41 -H lif1\_ip, lif2\_ip -s /mnt/sh are1 -v nfs41share

Der -H Die Werte sollten den Verbindungen in der Trunking-Gruppe entsprechen.

# **Managen Sie NFS über RDMA**

# **NFS über RDMA**

NFS über RDMA-Adapter können direkt zwischen dem Speicher des Storage-Systems und dem Arbeitsspeicher des Host-Systems kopiert werden, wodurch CPU-Unterbrechungen und Overhead vermieden werden.

NFS-über-RDMA-Konfigurationen wurden für Kunden mit latenzempfindlichen Workloads mit hoher Bandbreite wie Machine Learning und Analytics entwickelt. NVIDIA hat NFS über RDMA erweitert, um GPU Direct Storage (GDS) zu unterstützen. GDS beschleunigt GPU-fähige Workloads noch weiter, da CPU und Hauptspeicher vollständig umgangen werden. Dazu wird RDMA verwendet, um Daten direkt zwischen dem Storage-System und dem GPU-Speicher zu übertragen.

Ab ONTAP 9.14.1 werden NFS over RDMA-Konfigurationen für das NFSv4.1-Protokoll unterstützt.

Ab ONTAP 9.10.1 werden NFS-over-RDMA-Konfigurationen für das NFSv4.0-Protokoll bei Verwendung mit dem Mellanox CX-5- oder CX-6-Adapter unterstützt, was RDMA mit Version 2 des RoCE-Protokolls unterstützt. GDS wird nur mit NVIDIA Tesla- und Ampere-GPUs mit Mellanox NIC-Karten und MOFED-Software unterstützt.

Die Unterstützung von NFS über RDMA ist nur für den lokalen Datenverkehr auf Nodes beschränkt. Standard-FlexVols oder FlexGroups, bei denen alle Komponenten auf demselben Node unterstützt werden und auf sie über eine LIF im selben Node zugegriffen werden muss. NFS-Mount-Größen über 64 KB führen zu instabiler Performance mit NFS-über RDMA-Konfigurationen.

# **Anforderungen**

- Auf Speichersystemen muss ONTAP 9.10.1 oder höher ausgeführt werden
	- Sie können NFS über RDMA mit System Manager ab ONTAP 9.12.1 konfigurieren. In ONTAP 9.10.1 und 9.11.1 müssen Sie NFS über RDMA mit der CLI konfigurieren.
- Beide Nodes im HA-Paar müssen die gleiche Version sein.
- Für Storage-System-Controller muss RDMA-Unterstützung vorliegen

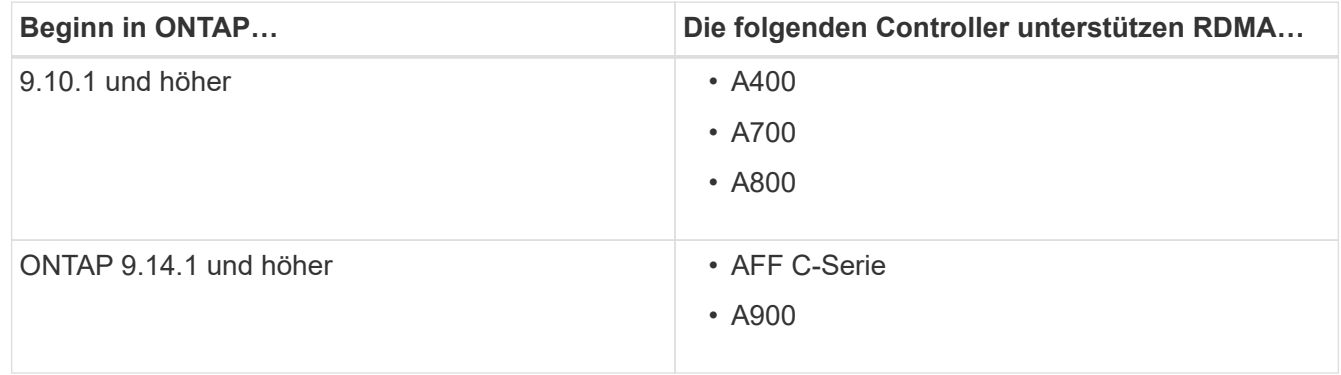

- Storage Appliance konfiguriert mit RDMA-unterstützter Hardware (z. B. Mellanox CX-5 oder CX-6).
- Daten-LIFs müssen für die Unterstützung von RDMA konfiguriert sein.
- Clients müssen Mellanox RDMA-fähige NIC-Karten und die Mellanox OFED-Netzwerksoftware (MOFED) verwenden.

Interface Groups werden mit NFS nicht über RDMA unterstützt.

# **Wie es weiter geht**

(i)

- [Konfigurieren Sie NICs für NFS über RDMA](#page-1342-0)
- [Konfigurieren Sie LIFs für NFS über RDMA](#page-1344-0)
- [NFS-Einstellungen für NFS über RDMA](#page-1347-0)

#### **Verwandte Informationen**

- ["RDMA"](#page-51-0)
- [Übersicht über NFS Trunking](#page-1331-0)
- ["RFC 7530: NFS Version 4 Protocol"](https://datatracker.ietf.org/doc/html/rfc7530)
- ["RFC 8166: Remote Direct Memory Access Transport for Remote Procedure Call Version 1"](https://datatracker.ietf.org/doc/html/rfc8166)
- ["RFC 8167: Bidirektionaler Remote Procedure Call auf RPC-over-RDMA-Transports"](https://datatracker.ietf.org/doc/html/rfc8167)
- ["RFC 8267: NFS Upper-Layer Bindung an RPC-over-RDMA Version 1"](https://datatracker.ietf.org/doc/html/rfc8267)

# <span id="page-1342-0"></span>**Konfigurieren Sie NICs für NFS über RDMA**

NFS über RDMA erfordert die NIC-Konfiguration sowohl für das Client-System als auch für die Storage-Plattform.

# **Konfiguration der Storage-Plattform**

Auf dem Server muss ein X1148 RDMA-Adapter installiert sein. Wenn Sie eine HA-Konfiguration verwenden, müssen Sie über einen entsprechenden X1148-Adapter auf dem Failover-Partner verfügen, damit RDMA-Service auch während des Failover fortgesetzt werden kann. Der NIC muss ROCE-fähig sein.

Ab ONTAP 9.10.1 können Sie sich mit dem Befehl eine Liste der RDMA-Offload-Protokolle anzeigen lassen: network port show -rdma-protocols roce

### **Client-System-Konfiguration**

Clients müssen Mellanox RDMA-fähige NIC-Karten verwenden (z. B. X1148) und Mellanox OFED-Netzwerksoftware. Die Mellanox-Dokumentation enthält weitere Informationen zu unterstützten Modellen und Versionen. Obwohl Client und Server direkt verbunden werden können, wird die Verwendung von Switches aufgrund einer verbesserten Failover-Performance mit einem Switch empfohlen.

Der Client, der Server und alle Switches sowie alle Ports auf den Switches müssen mithilfe von Jumbo Frames konfiguriert werden. Achten Sie außerdem darauf, dass die Prioritätssteuerung bei allen Switches wirksam ist.

Sobald diese Konfiguration bestätigt ist, können Sie NFS mounten.

#### **System Manager**

Sie müssen ONTAP 9.12.1 oder höher verwenden, um Netzwerkschnittstellen mit NFS über RDMA mit System Manager zu konfigurieren.

#### **Schritte**

- 1. Prüfung, ob RDMA unterstützt wird. Navigieren Sie zu **Netzwerk > Ethernet-Ports** und wählen Sie den entsprechenden Knoten in der Gruppenansicht aus. Wenn Sie den Knoten erweitern, sehen Sie sich das Feld **RDMA-Protokolle** für einen bestimmten Port an: Der Wert **RoCE** bezeichnet RDMA wird unterstützt; ein Dash (**-**) zeigt an, dass er nicht unterstützt wird.
- 2. Um ein VLAN hinzuzufügen, wählen Sie **+ VLAN** aus. Wählen Sie den entsprechenden Knoten aus. Im Dropdown-Menü **Port** werden in den verfügbaren Ports der Text **RoCE aktiviert** angezeigt, wenn sie RDMA unterstützen; kein Text wird angezeigt, wenn sie RDMA nicht unterstützen.
- 3. Folgen Sie dem Workflow in [Aktivieren Sie NAS-Storage für Linux-Server mithilfe von NFS](#page-1136-0) So konfigurieren Sie einen neuen NFS-Server:

Beim Hinzufügen von Netzwerkschnittstellen haben Sie die Möglichkeit, **RoCE-Ports verwenden** auszuwählen. Wählen Sie diese Option für alle Netzwerkschnittstellen aus, für die NFS über RDMA verwendet werden soll.

#### **CLI**

1. Überprüfen Sie, ob der RDMA-Zugriff auf dem NFS-Server mit dem Befehl aktiviert ist:

vserver nfs show-vserver *SVM\_name*

Standardmäßig ist -rdma Sollte aktiviert sein. Wenn das nicht der Fall ist, aktivieren Sie RDMA-Zugriff auf dem NFS-Server:

vserver nfs modify -vserver *SVM\_name* -rdma enabled

- 2. Client über NFSv4.0 über RDMA mounten:
	- a. Die Eingabe für den Proto-Parameter hängt von der Server-IP-Protokollversion ab. Wenn es sich um IPv4 handelt, verwenden Sie proto=rdma. Wenn es sich um IPv6 handelt, verwenden Sie proto=rdma6.
	- b. Geben Sie den NFS-Ziel-Port als an port=20049 Anstelle des Standardanschlusses 2049:

```
mount -o vers=4,minorversion=0,proto=rdma,port=20049 Server_IP_address
:/volume_path mount_point
```
3. **OPTIONAL**: Wenn Sie die Bereitstellung des Clients aufheben müssen, führen Sie den Befehl aus unmount *mount\_path*

#### **Weitere Informationen**

- [Erstellen Sie einen NFS-Server](#page-1158-0)
- [Aktivieren Sie NAS-Storage für Linux-Server mithilfe von NFS](#page-1136-0)

# <span id="page-1344-0"></span>**Konfigurieren Sie LIFs für NFS über RDMA**

Um NFS über RDMA zu verwenden, müssen Sie Ihre LIFs (Netzwerkschnittstelle) so

konfigurieren, dass sie RDMA-kompatibel sind. RDMA muss sowohl die LIF als auch das Failover-Paar unterstützen.

# **Erstellen Sie ein neues LIF**

### **System Manager**

Sie müssen ONTAP 9.12.1 oder höher ausführen, um eine Netzwerkschnittstelle für NFS über RDMA mit System Manager zu erstellen.

### **Schritte**

- 1. Wählen Sie **Netzwerk > Übersicht > Netzwerkschnittstellen**.
- 2. Wählen Sie  $+$  Add.
- 3. Wenn Sie **NFS,SMB/CIFS,S3** auswählen, haben Sie die Möglichkeit **RoCE-Ports verwenden**. Aktivieren Sie das Kontrollkästchen für **RoCE-Ports verwenden**.
- 4. Wählen Sie die Storage-VM und den Home-Node aus. Weisen Sie einen Namen zu. Geben Sie die IP-Adresse und die Subnetzmaske ein.
- 5. Sobald Sie die IP-Adresse und die Subnetzmaske eingegeben haben, filtert System Manager die Liste der Broadcast-Domänen auf solche mit RoCE-fähigen Ports. Wählen Sie eine Broadcast-Domäne aus. Sie können optional ein Gateway hinzufügen.
- 6. Wählen Sie **Speichern**.

# **CLI**

#### **Schritte**

1. LIF erstellen:

```
network interface create -vserver SVM_name -lif lif_name -service-policy
service_policy_name -home-node node_name -home-port port_name {-address
IP_address -netmask netmask_value | -subnet-name subnet_name} -firewall
-policy policy_name -auto-revert {true|false} -rdma-protocols roce
```
- Die Service-Richtlinie muss entweder Standarddatendateien oder eine benutzerdefinierte Richtlinie sein, die den Daten-nfs-Netzwerkschnittstellungsservice enthält.
- Der -rdma-protocols Der Parameter akzeptiert eine Liste. Diese ist standardmäßig leer. Wenn roce Wird als Wert hinzugefügt, kann die LIF nur auf Ports konfiguriert werden, die RoCE-Offload unterstützen. Dies wirkt sich auf die bot-LIF-Migration und Failover aus.

# **Ändern Sie ein LIF**

### **System Manager**

Sie müssen ONTAP 9.12.1 oder höher ausführen, um eine Netzwerkschnittstelle für NFS über RDMA mit System Manager zu erstellen.

#### **Schritte**

- 1. Wählen Sie **Netzwerk > Übersicht > Netzwerkschnittstellen**.
- 2. Wählen Sie **> Bearbeiten** neben der Netzwerkschnittstelle, die Sie ändern möchten.
- 3. Aktivieren Sie \* RoCE-Ports verwenden\*, um NFS über RDMA zu aktivieren oder deaktivieren Sie das Kontrollkästchen, um es zu deaktivieren. Wenn sich die Netzwerkschnittstelle auf einem RoCEfähigen Port befindet, wird neben **RoCE-Ports verwenden** ein Kontrollkästchen angezeigt.
- 4. Ändern Sie die anderen Einstellungen nach Bedarf.
- 5. Wählen Sie **Speichern**, um Ihre Änderungen zu bestätigen.

**CLI**

- 1. Mit dem können Sie den Status Ihrer LIFs überprüfen network interface show Befehl. Die Service-Richtlinie muss den Daten-nfs-Netzwerkschnittstellungsservice enthalten. Der -rdma -protocols Liste sollte enthalten roce. Wenn eine dieser Bedingungen nicht wahr ist, ändern Sie das LIF.
- 2. Um das LIF zu ändern, führen Sie folgende Schritte aus:

```
network interface modify vserver SVM_name -lif lif_name -service-policy
service_policy_name -home-node node_name -home-port port_name {-address
IP_address -netmask netmask_value | -subnet-name subnet_name} -firewall
-policy policy_name -auto-revert {true|false} -rdma-protocols roce
```
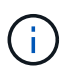

Das Ändern eines LIF erfordert ein bestimmtes Offload-Protokoll, wenn das LIF derzeit keinem Port zugewiesen ist, der dieses Protokoll unterstützt, zu einem Fehler führt.

# **Migrieren eines LIF**

Mit ONTAP können Sie darüber hinaus Netzwerkschnittstellen (LIFs) migrieren, um NFS über RDMA zu nutzen. Bei dieser Migration müssen Sie sicherstellen, dass der Ziel-Port RoCE-fähig ist. Ab ONTAP 9.12.1 können Sie diesen Vorgang im System Manager durchführen. Bei Auswahl eines Ziel-Ports für die Netzwerkschnittstelle bestimmt System Manager, ob Ports RoCE-fähig sind.

Sie können LIF nur über RDMA-Konfiguration migrieren, wenn:

- Es handelt sich um eine NFS-RDMA-Netzwerkschnittstelle (LIF), die auf einem RoCE-fähigen Port gehostet wird.
- Es handelt sich um eine NFS TCP Network Interface (LIF), die auf einem RoCE-fähigen Port gehostet wird.
- Es handelt sich um eine NFS-TCP-Netzwerkschnittstelle (LIF), die auf einem nicht-RoCE-fähigen Port gehostet wird.

Weitere Informationen zum Migrieren einer Netzwerkschnittstelle finden Sie unter [Migrieren eines LIF.](#page-1036-0)

#### **Weitere Informationen**

• [Erstellen eines LIF](#page-1028-0)

- [Erstellen eines LIF](#page-1028-0)
- [Ändern Sie ein LIF](#page-1034-0)
- [Migrieren eines LIF](#page-1036-0)

# <span id="page-1347-0"></span>**Ändern Sie die NFS-Konfiguration**

In den meisten Fällen müssen Sie die Konfiguration der NFS-fähigen Storage-VM für NFS über RDMA nicht ändern.

Wenn Sie sich jedoch mit Problemen in Bezug auf Mellanox Chips und LIF-Migration beschäftigen, sollten Sie die Kulanzzeit für das NFSv4-Sperren erhöhen. Standardmäßig ist die Kulanzzeit auf 45 Sekunden festgelegt. Ab ONTAP 9.10.1 hat die Kulanzzeit einen Maximalwert von 180 (Sekunden).

# **Schritte**

1. Legen Sie die Berechtigungsebene auf erweitert fest:

set -privilege advanced

2. Geben Sie den folgenden Befehl ein:

vserver nfs modify -vserver *SVM\_name* -v4-grace-seconds *number\_of\_seconds*

Weitere Informationen zu dieser Aufgabe finden Sie unter [Angabe der Kulanzzeit für die NFSv4-Sperrung.](#page-1308-0)

# **Konfigurieren Sie SMB mit der CLI**

# **SMB-Konfigurationsübersicht über die CLI**

Mit ONTAP 9 CLI-Befehlen können SMB-Client-Zugriff auf Dateien konfiguriert werden, die sich in einem neuen Volume oder qtree in einer neuen oder vorhandenen SVM befinden.

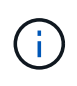

*SMB* (Server Message Block) bezieht sich auf moderne Dialekte des CIFS-Protokolls (Common Internet File System). Sie sehen *CIFS* immer noch in der ONTAP Befehlszeilenschnittstelle (CLI) und in OnCommand-Managementtools.

Verwenden Sie diese Verfahren, um den SMB-Zugriff auf ein Volume oder qtree folgendermaßen zu konfigurieren:

- Sie möchten SMB Version 2 oder höher verwenden.
- Es sollen nur SMB-Clients genutzt werden, keine NFS-Clients (keine Multiprotokoll-Konfiguration).
- NTFS-Dateiberechtigungen werden zum Sichern des neuen Volumes verwendet.
- Sie verfügen über Cluster-Administratorrechte, keine SVM-Administratorrechte.

Zum Erstellen von SVMs und LIFs sind Berechtigungen für Cluster-Administratoren erforderlich. SVM-Administratorberechtigungen reichen für andere SMB-Konfigurationsaufgaben aus.

• Sie möchten die CLI verwenden, nicht System Manager oder ein automatisiertes Scripting Tool.

Informationen zur Konfiguration des NAS-Multiprotokollzugriffs mit System Manager finden Sie unter ["Stellen Sie NAS Storage für Windows und Linux mit NFS und SMB bereit"](https://docs.netapp.com/us-en/ontap/task_nas_provision_nfs_and_smb.html).

• Sie möchten Best Practices verwenden und nicht alle verfügbaren Optionen erkunden.

Details zur Befehlssyntax finden Sie unter CLI-Hilfe und ONTAP-man-Pages.

Wenn Sie Details über die verschiedenen SMB-Protokollfunktionen von ONTAP wünschen, lesen Sie den ["SMB-Referenzübersicht"](#page-1391-0).

### **Weitere Möglichkeiten dies in ONTAP zu tun**

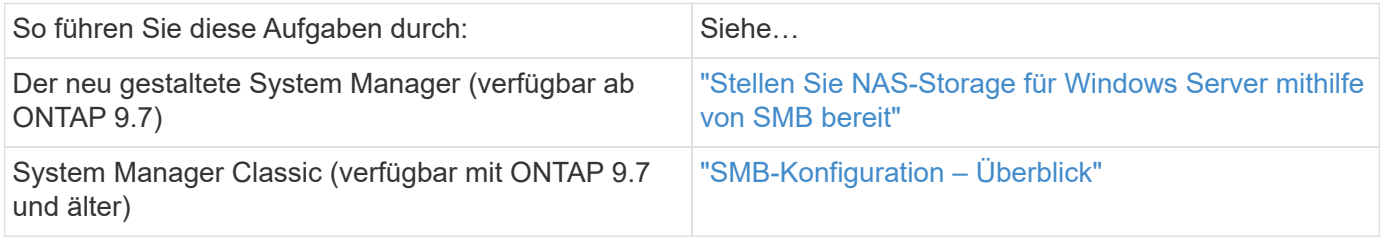

# **SMB-Konfigurationsworkflow**

Bei der Konfiguration von SMB müssen physische Storage- und Netzwerkanforderungen geprüft werden, und anschließend ein spezifisch Zielworkflow ausgewählt werden, SMB-Zugriff auf eine neue oder vorhandene SVM konfiguriert oder ein Volume oder qtree zu einer vorhandenen SVM hinzugefügt werden, die bereits vollständig für SMB-Zugriff konfiguriert ist.

# **Vorbereitung**

# **Physischer Storage-Bedarf bewerten**

Bevor Sie SMB-Storage für Clients bereitstellen, müssen Sie sicherstellen, dass in einem vorhandenen Aggregat für das neue Volume ausreichend Speicherplatz vorhanden ist. Ist dies nicht der Fall, können Sie einem vorhandenen Aggregat Festplatten hinzufügen oder ein neues Aggregat des gewünschten Typs erstellen.

# **Schritte**

1. Anzeige des verfügbaren Speicherplatzes in vorhandenen Aggregaten: storage aggregate show

Wenn es ein Aggregat mit ausreichend Speicherplatz gibt, tragen Sie seinen Namen in das Arbeitsblatt ein.

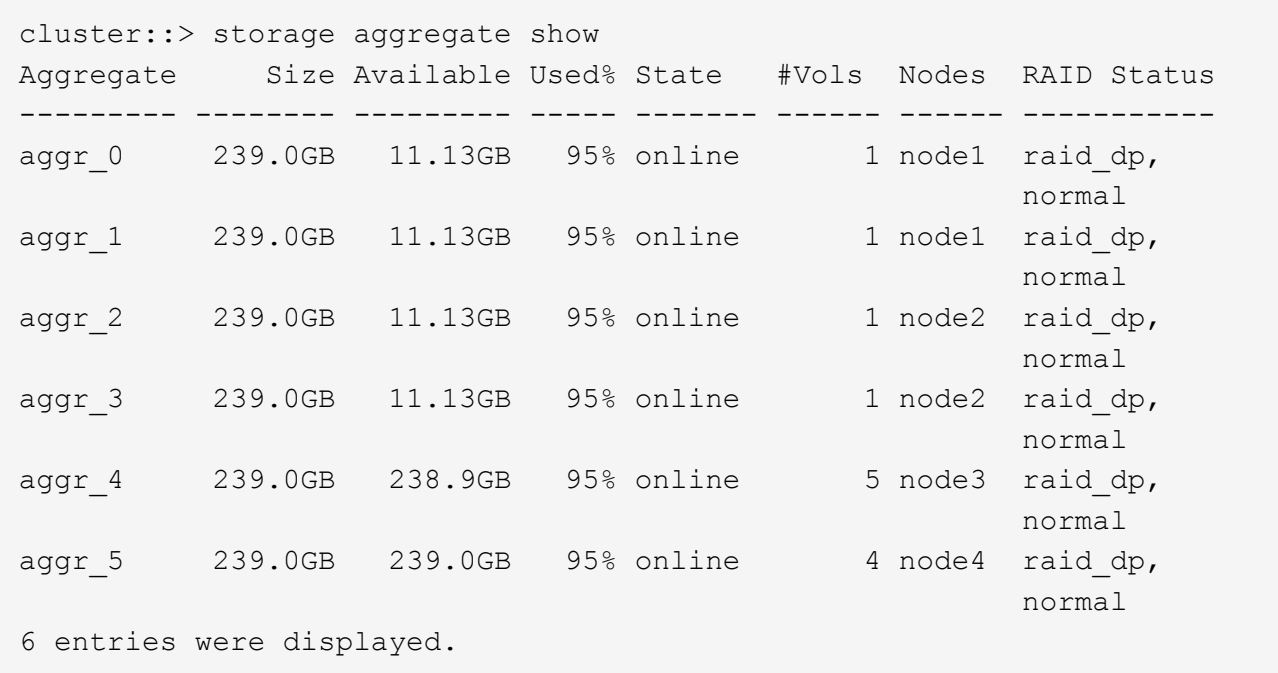

2. Wenn es keine Aggregate mit genügend Platz gibt, fügen Sie mithilfe der Festplatten zu einem vorhandenen Aggregat hinzu storage aggregate add-disks Befehl, oder erstellen Sie mit dem ein neues Aggregat storage aggregate create Befehl.

#### **Netzwerkanforderungen bewerten**

Bevor Sie Clients SMB Storage zur Verfügung stellen, müssen Sie überprüfen, ob das Netzwerk ordnungsgemäß konfiguriert ist, um die SMB-Bereitstellungsanforderungen zu erfüllen.

# **Bevor Sie beginnen**

Die folgenden Cluster-Netzwerkobjekte müssen konfiguriert werden:

- Physische und logische Ports
- Broadcast-Domänen
- Subnetze (falls erforderlich)
- IPspaces (nach Bedarf zusätzlich zum Standard-IPspace)
- Failover-Gruppen (falls erforderlich, zusätzlich zur Standard-Failover-Gruppe für jede Broadcast-Domäne)
- Externe Firewalls

#### **Schritte**

- 1. Anzeigen der verfügbaren physischen und virtuellen Ports: network port show
	- Wenn möglich, sollten Sie den Port mit der höchsten Geschwindigkeit für das Datennetzwerk verwenden.
	- Für optimale Performance müssen alle Komponenten im Datennetzwerk dieselbe MTU-Einstellung aufweisen.
- 2. Wenn Sie planen, einen Subnetznamen zu verwenden, um die IP-Adresse und den Netzwerkmaskenwert für eine LIF zuzuweisen, überprüfen Sie, ob das Subnetz existiert und über ausreichende Adressen

verfügbar ist: network subnet show

Subnetze enthalten einen Pool mit IP-Adressen, die zum selben Layer-3-Subnetz gehören. Subnetze werden mithilfe des erstellt network subnet create Befehl.

3. Verfügbare IPspaces anzeigen: network ipspace show

Sie können den Standard-IPspace oder einen benutzerdefinierten IPspace verwenden.

4. Wenn Sie IPv6-Adressen verwenden möchten, überprüfen Sie, ob IPv6 auf dem Cluster aktiviert ist: network options ipv6 show

Bei Bedarf können Sie IPv6 mithilfe des aktivieren network options ipv6 modify Befehl.

# **Legen Sie fest, wo neue SMB-Storage-Kapazität bereitgestellt werden soll**

Bevor Sie ein neues SMB Volume oder einen neuen qtree erstellen, müssen Sie entscheiden, ob dieser in eine neue oder vorhandene SVM platziert werden soll und wie viel Konfiguration die SVM benötigt. Diese Entscheidung bestimmt Ihren Workflow.

# **Wahlmöglichkeiten**

• Wenn Sie ein Volume oder qtree auf einer neuen SVM oder auf einer vorhandenen SVM mit SMB-Aktivierung, aber nicht Konfiguration bereitstellen möchten, führen Sie die Schritte sowohl unter "Konfigurieren des SMB-Zugriffs auf eine SVM" als auch "Hinzufügen von Storage-Kapazität zu einer SMB-fähigen SVM" aus.

[Konfigurieren des SMB-Zugriffs auf eine SVM](#page-1358-0)

#### [Konfigurieren des SMB-Client-Zugriffs auf gemeinsam genutzten Storage](#page-1381-0)

Sie können eine neue SVM erstellen, wenn eine der folgenden Optionen zutrifft:

- Sie aktivieren SMB auf einem Cluster zum ersten Mal.
- Sie verfügen über vorhandene SVMs in einem Cluster, in dem die SMB-Unterstützung nicht aktiviert werden soll.
- In einem Cluster gibt es mindestens eine SMB-fähige SVMs mit einer der folgenden Verbindungen:
	- Zu einer anderen Active Directory-Gesamtstruktur oder -Arbeitsgruppe.
	- Für einen SMB-Server in einem isolierten Namespace (Szenario mit Mandantenfähigkeit). Wählen Sie diese Option auch, um Storage auf einer vorhandenen SVM mit SMB-Aktivierung, jedoch nicht konfiguriert, bereitzustellen. Dies wäre unter Umständen der Fall, wenn Sie die SVM für SAN-Zugriff erstellt haben oder wenn beim Erstellen der SVM keine Protokolle aktiviert wurden.

Nachdem Sie SMB auf der SVM aktiviert haben, fahren Sie mit der Bereitstellung eines Volume oder qtree fort.

• Wenn Sie ein Volume oder einen qtree auf einer vorhandenen SVM bereitstellen möchten, die vollständig für SMB-Zugriff konfiguriert ist, führen Sie die Schritte unter "Hinzufügen von Storage-Kapazität zu einer SMB-fähigen SVM" aus.

[Konfigurieren des SMB-Client-Zugriffs auf gemeinsam genutzten Storage](#page-1381-0)

# **Arbeitsblatt zum Sammeln von SMB-Konfigurationsinformationen**

Über das SMB-Konfigurationsarbeitsblatt können Sie die erforderlichen Informationen für die Einrichtung des SMB-Zugriffs für Clients sammeln.

Je nach Ihrer Entscheidung über den Speicherort sollten Sie einen oder beide Abschnitte des Arbeitsblatts ausfüllen:

• Wenn Sie SMB-Zugriff auf eine SVM konfigurieren, sollten Sie beide Abschnitte abschließen.

[Konfigurieren des SMB-Zugriffs auf eine SVM](#page-1358-0)

[Konfigurieren des SMB-Client-Zugriffs auf gemeinsam genutzten Storage](#page-1381-0)

• Wenn Sie einer SMB-fähigen SVM Storage-Kapazität hinzufügen, sollten Sie nur den zweiten Abschnitt ausfüllen.

[Konfigurieren des SMB-Client-Zugriffs auf gemeinsam genutzten Storage](#page-1381-0)

Die Befehlsman-Pages enthalten Details zu den Parametern.

#### **Konfigurieren des SMB-Zugriffs auf eine SVM**

#### **Parameter zum Erstellen einer SVM**

Sie geben diese Werte mit an vserver create Befehl, wenn Sie eine neue SVM erstellen möchten.

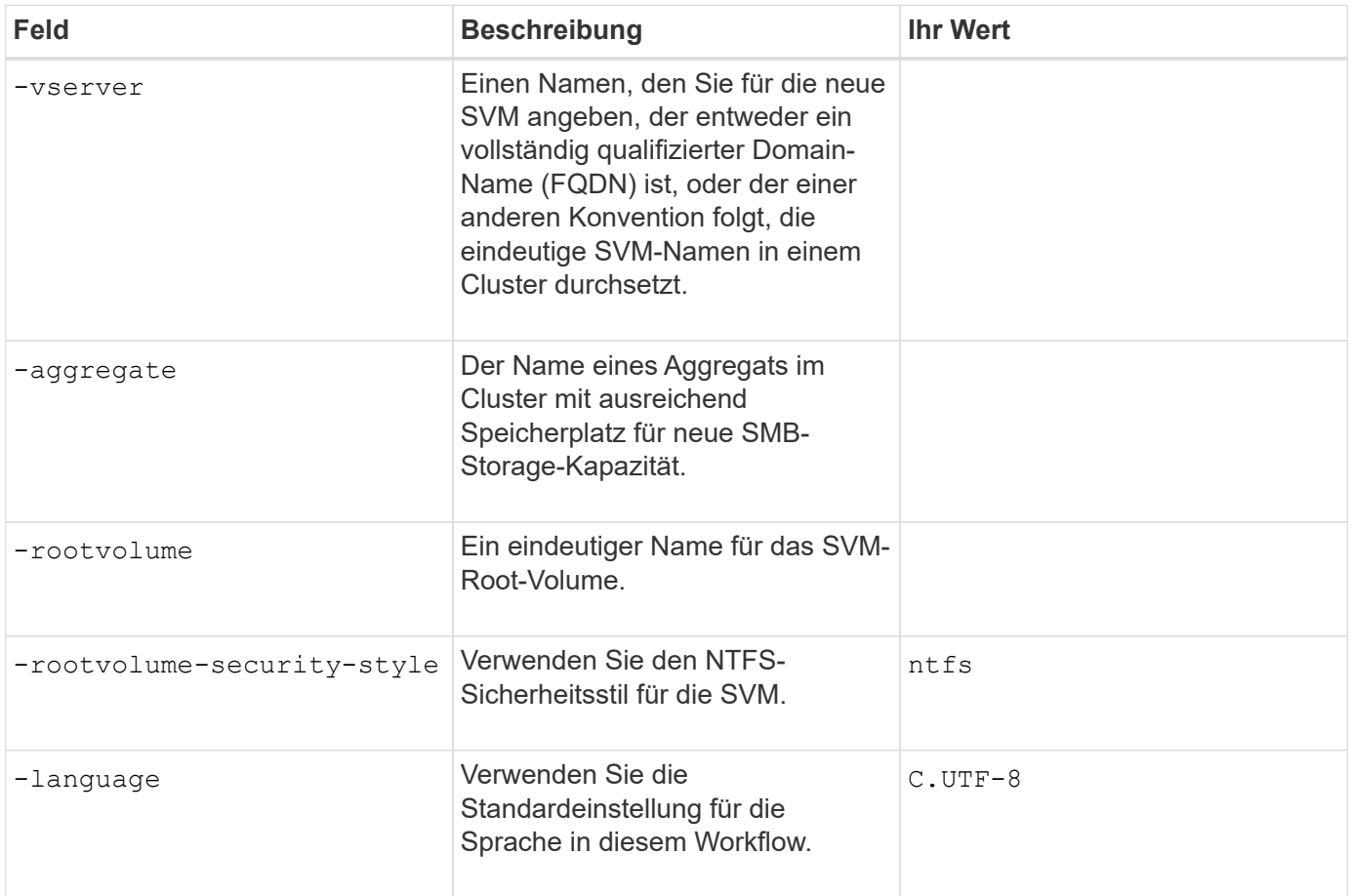

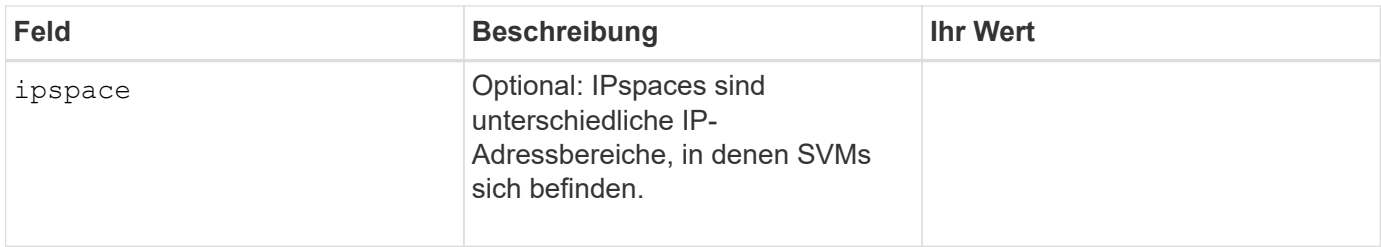

# **Parameter zur Erstellung eines LIF**

Sie geben diese Werte mit an network interface create Befehl, wenn Sie LIFs erstellen.

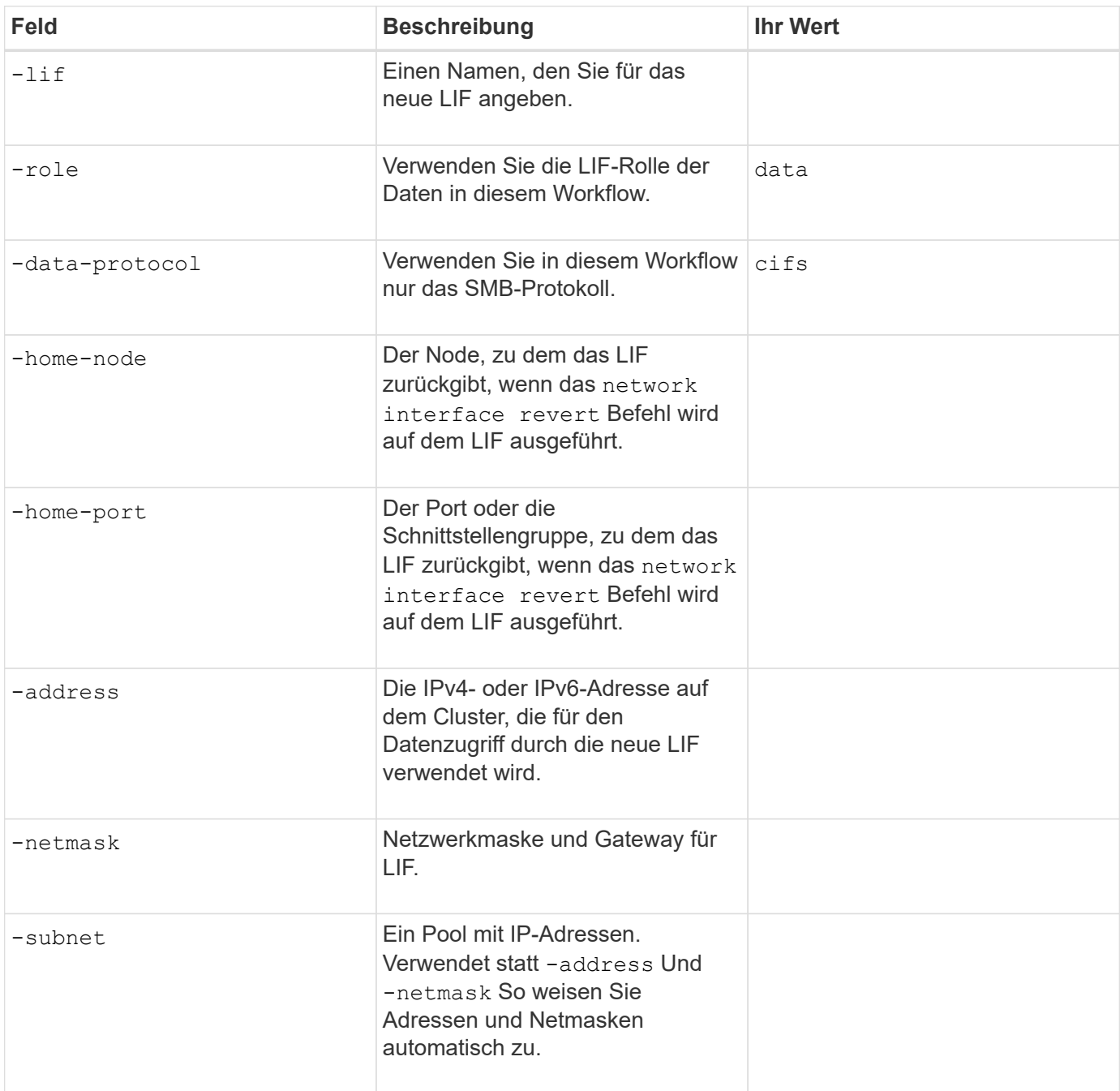

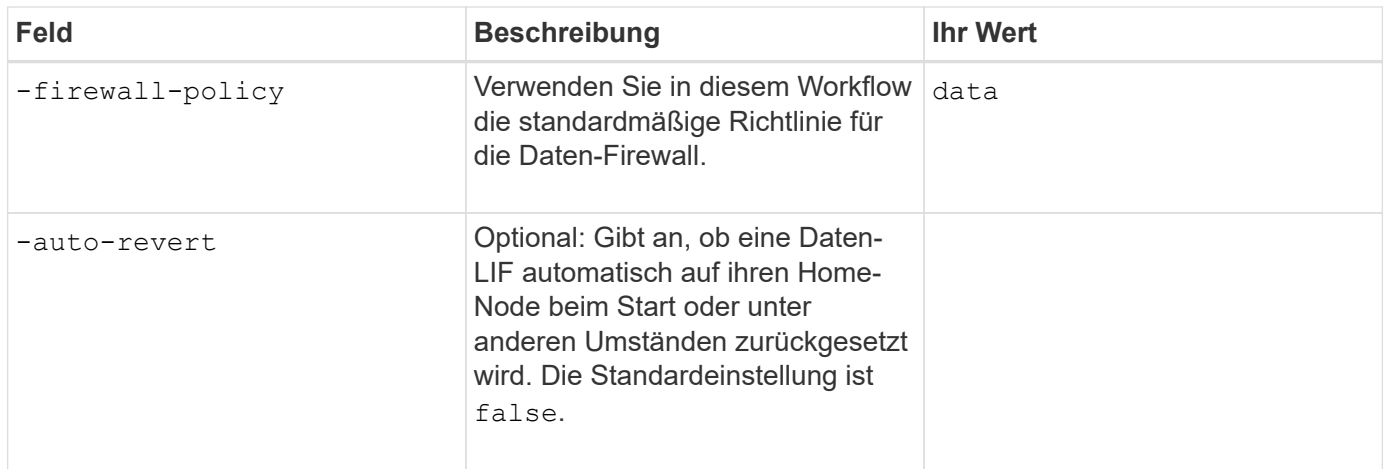

# **Parameter für DNS Host Name Auflösung**

Sie geben diese Werte mit an vserver services name-service dns create Befehl, wenn Sie DNS konfigurieren.

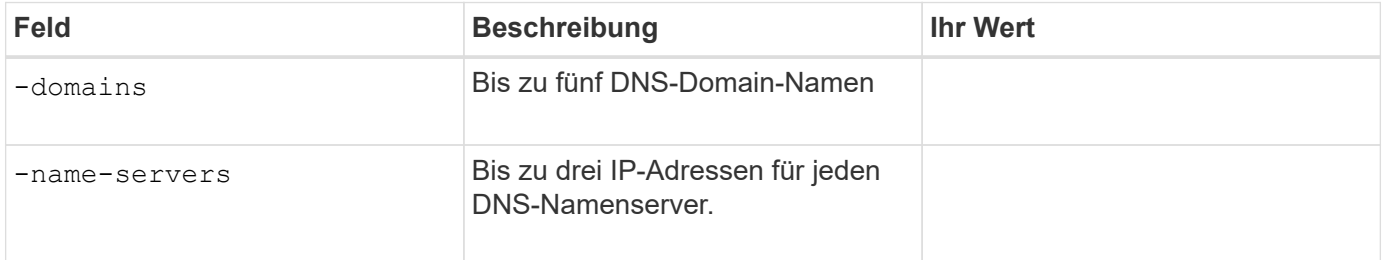

#### **Einrichten eines SMB-Servers in einer Active Directory-Domäne**

#### **Parameter für die Konfiguration des Zeitdienstes**

Sie geben diese Werte mit an cluster time-service ntp server create Befehl, wenn Sie Zeitdienste konfigurieren.

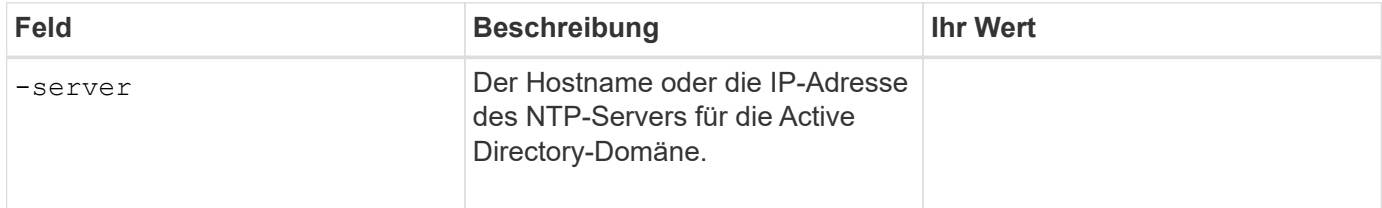

#### **Parameter zum Erstellen eines SMB-Servers in einer Active Directory-Domäne**

Sie geben diese Werte mit an vserver cifs create Befehl, wenn Sie einen neuen SMB-Server erstellen und Domäneninformationen angeben.

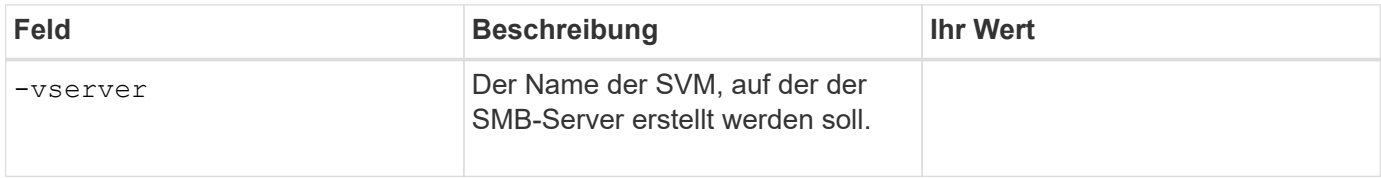

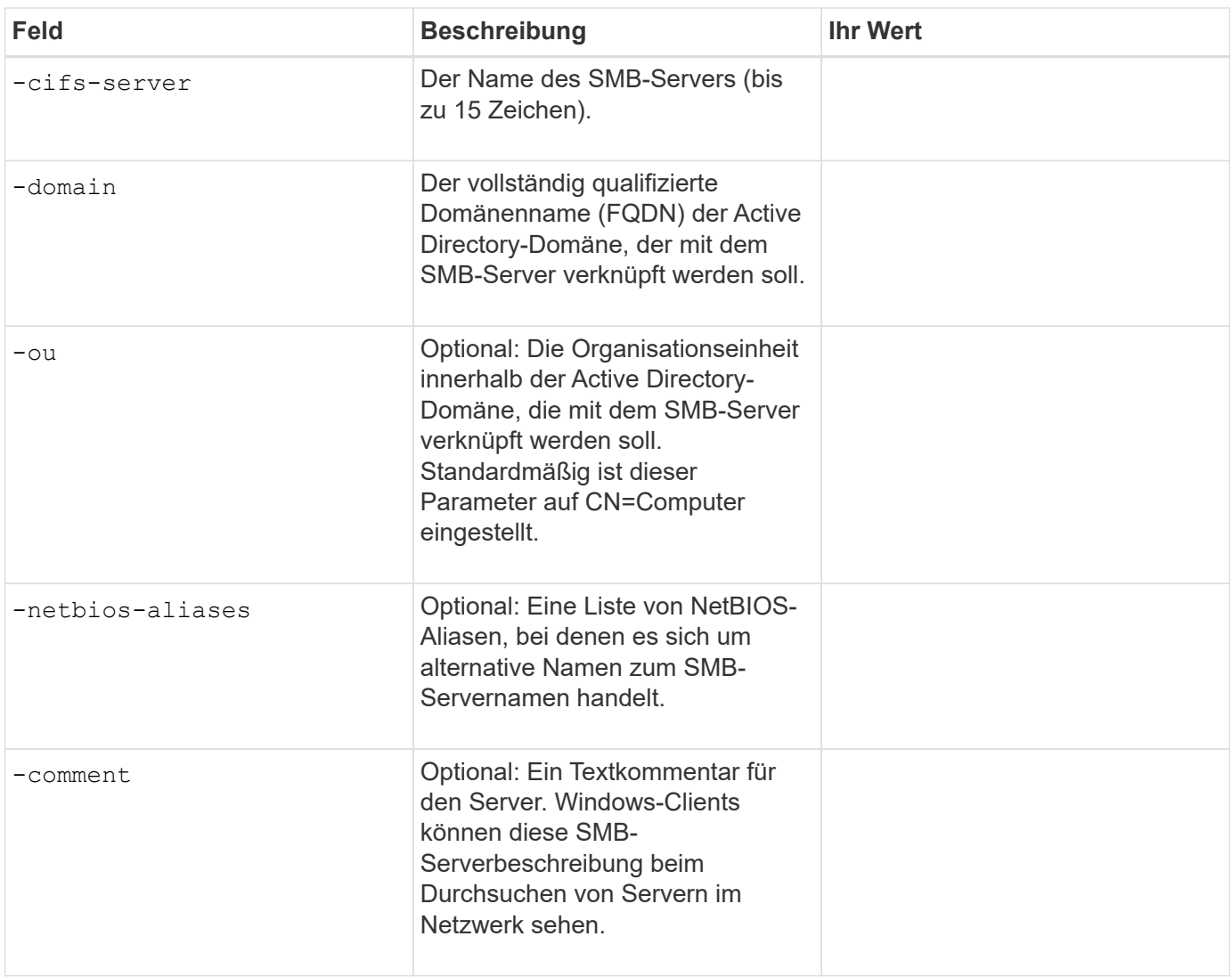

#### **Einrichten eines SMB-Servers in einer Arbeitsgruppe**

# **Parameter zum Erstellen eines SMB-Servers in einer Arbeitsgruppe**

Sie geben diese Werte mit an vserver cifs create Befehl, wenn Sie einen neuen SMB-Server erstellen und unterstützte SMB-Versionen angeben.

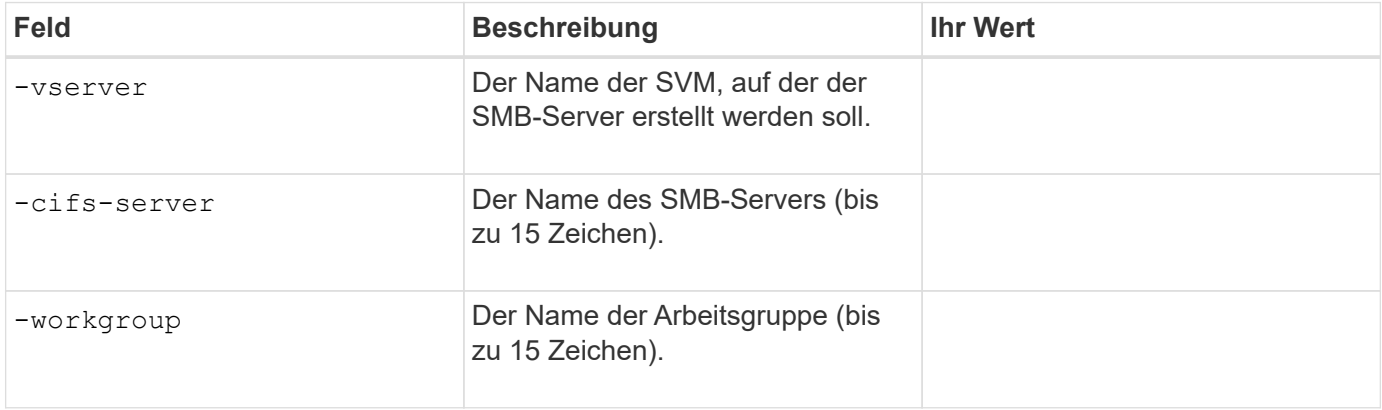

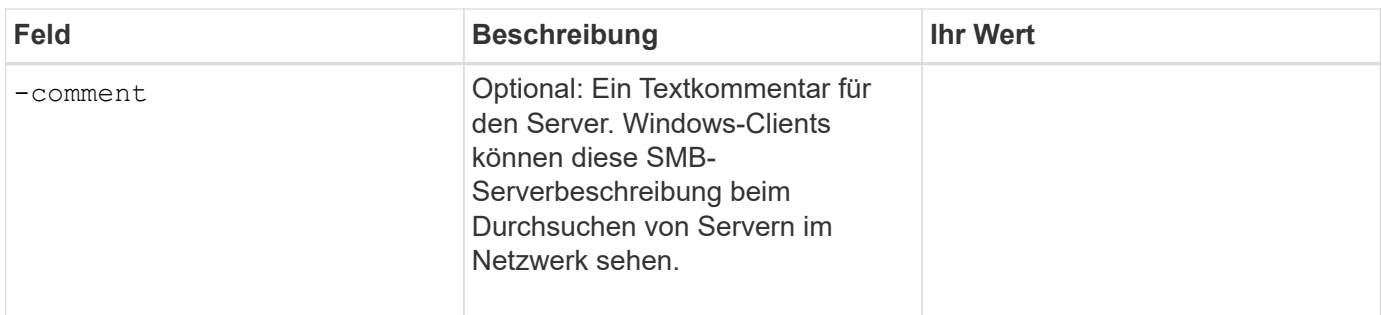

#### **Parameter zum Erstellen von lokalen Benutzern**

Diese Werte geben Sie an, wenn Sie lokale Benutzer mithilfe der erstellen vserver cifs users-andgroups local-user create Befehl. Sie sind für SMB-Server in Arbeitsgruppen und optional in AD-Domänen erforderlich.

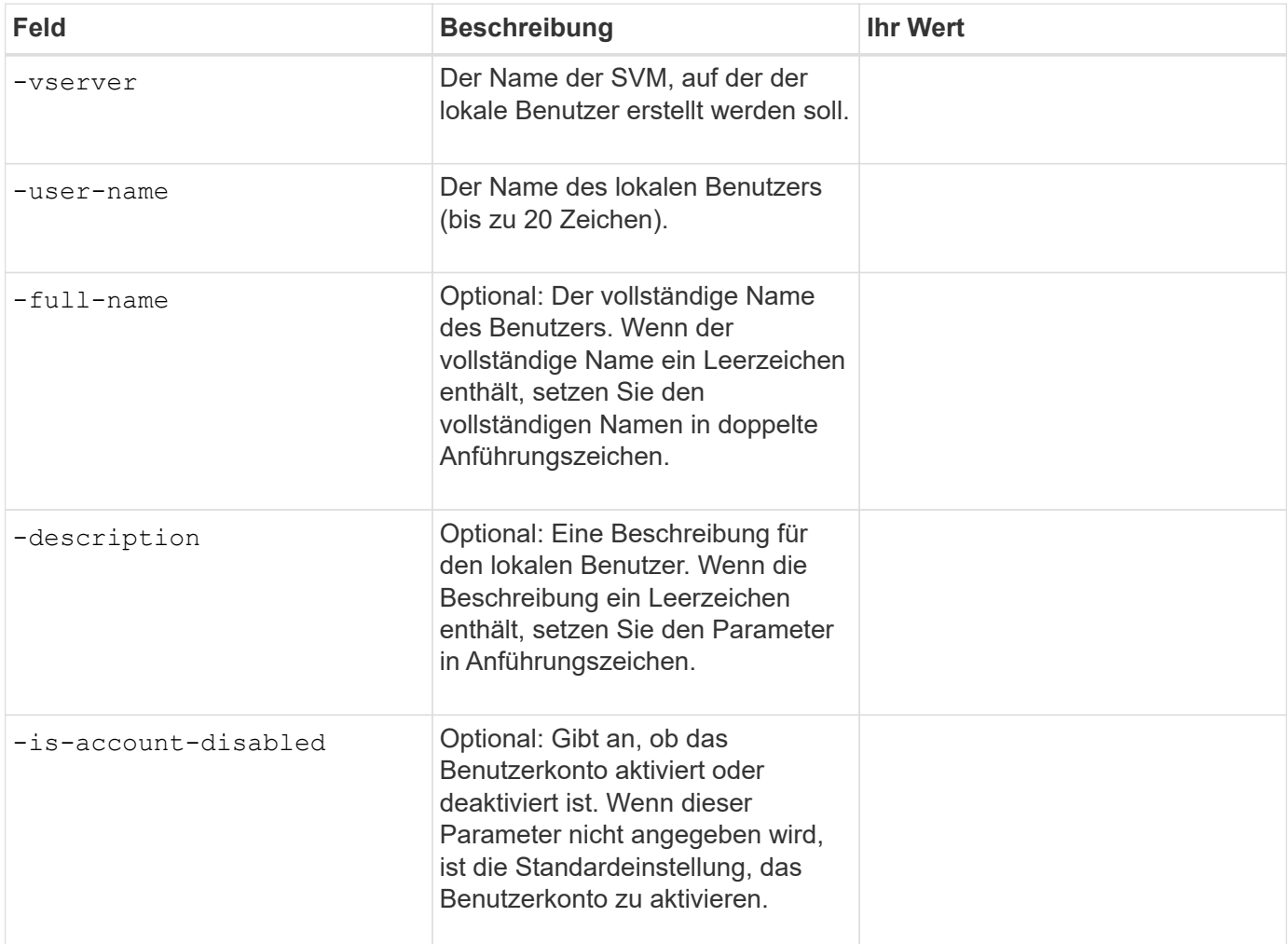

# **Parameter zum Erstellen von lokalen Gruppen**

Diese Werte geben Sie an, wenn Sie lokale Gruppen mithilfe der erstellen vserver cifs users-andgroups local-group create Befehl. Sie sind optional für SMB Server in AD-Domänen und Arbeitsgruppen.

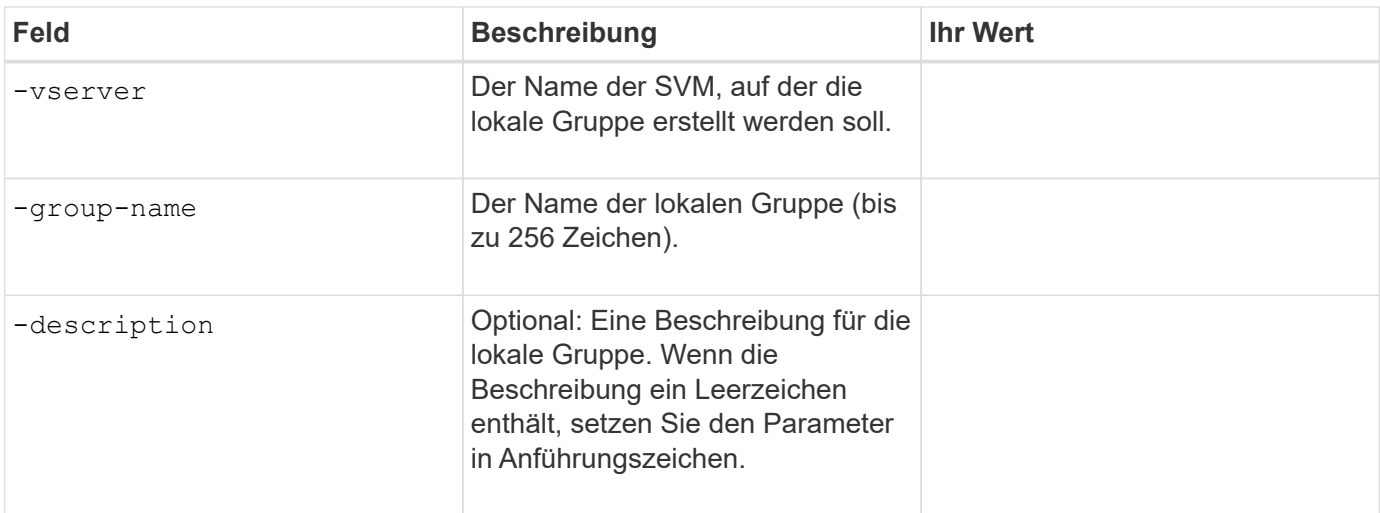

# **Hinzufügen von Storage-Kapazität zu einer SMB-fähigen SVM**

#### **Parameter für die Erstellung eines Volumens**

Sie geben diese Werte mit an volume create Befehl, wenn Sie ein Volume anstelle eines qtree erstellen.

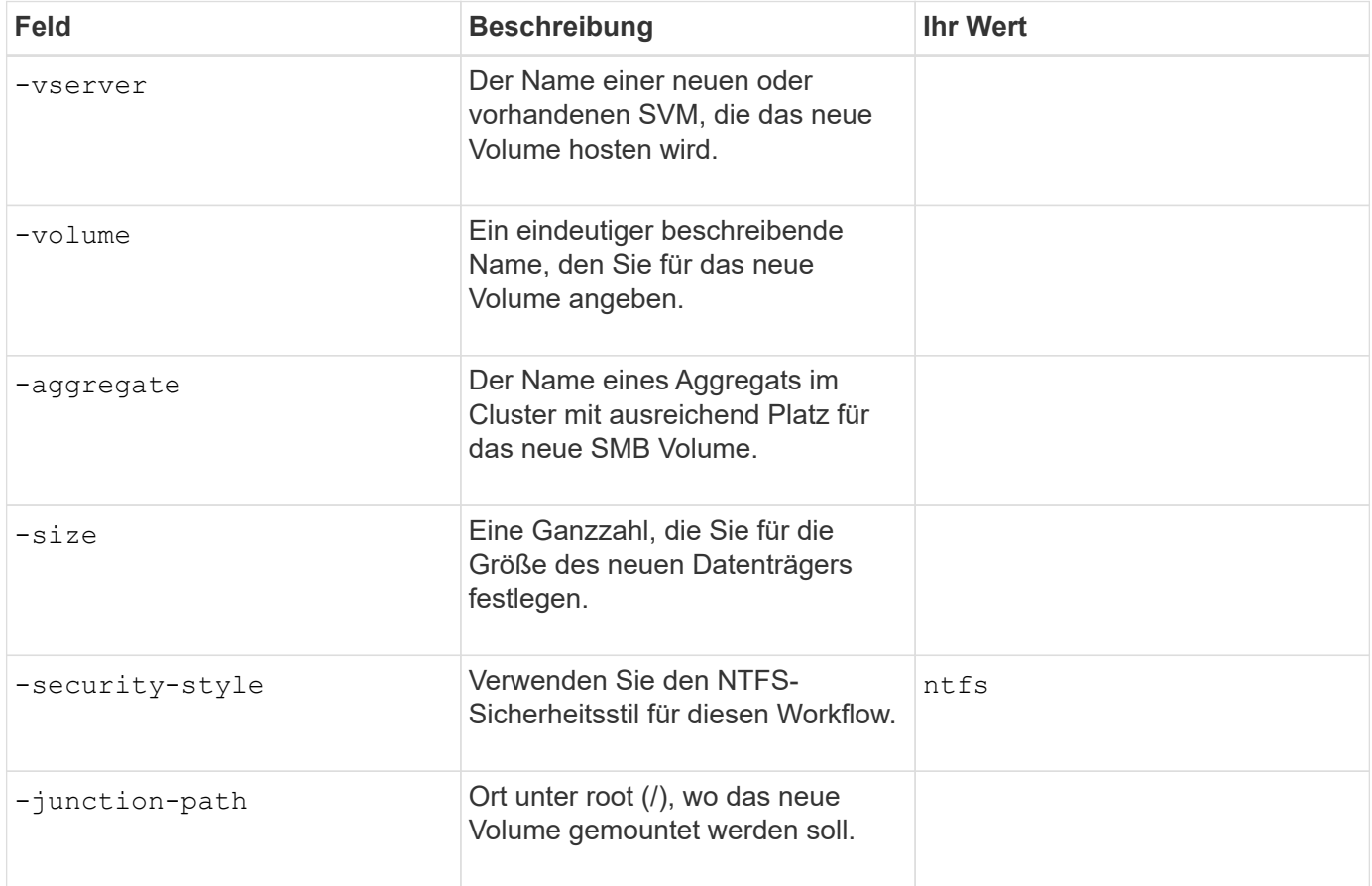

#### **Parameter zur Erstellung eines qtree**

Sie geben diese Werte mit an volume qtree create Befehl, wenn Sie einen qtree anstelle eines Volumes erstellen.

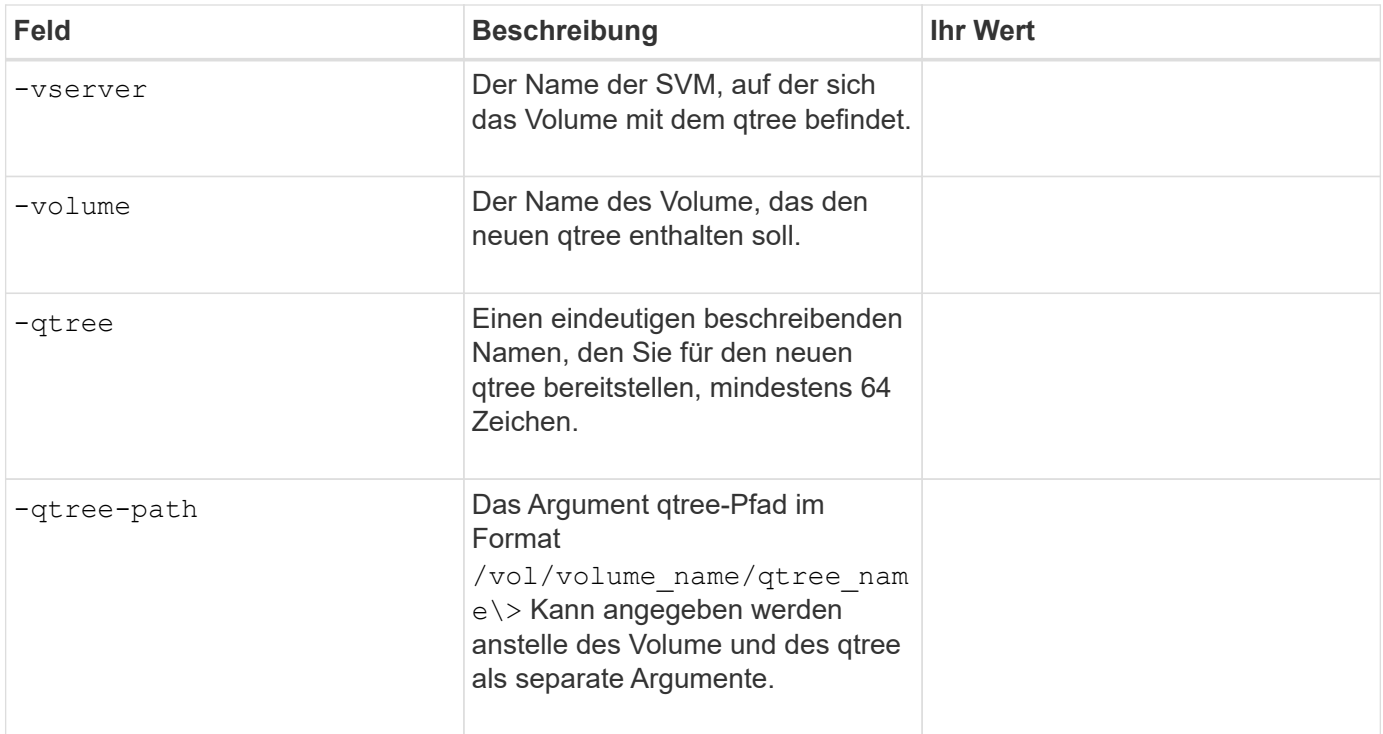

# **Parameter zum Erstellen von SMB-Shares**

Sie geben diese Werte mit an vserver cifs share create Befehl.

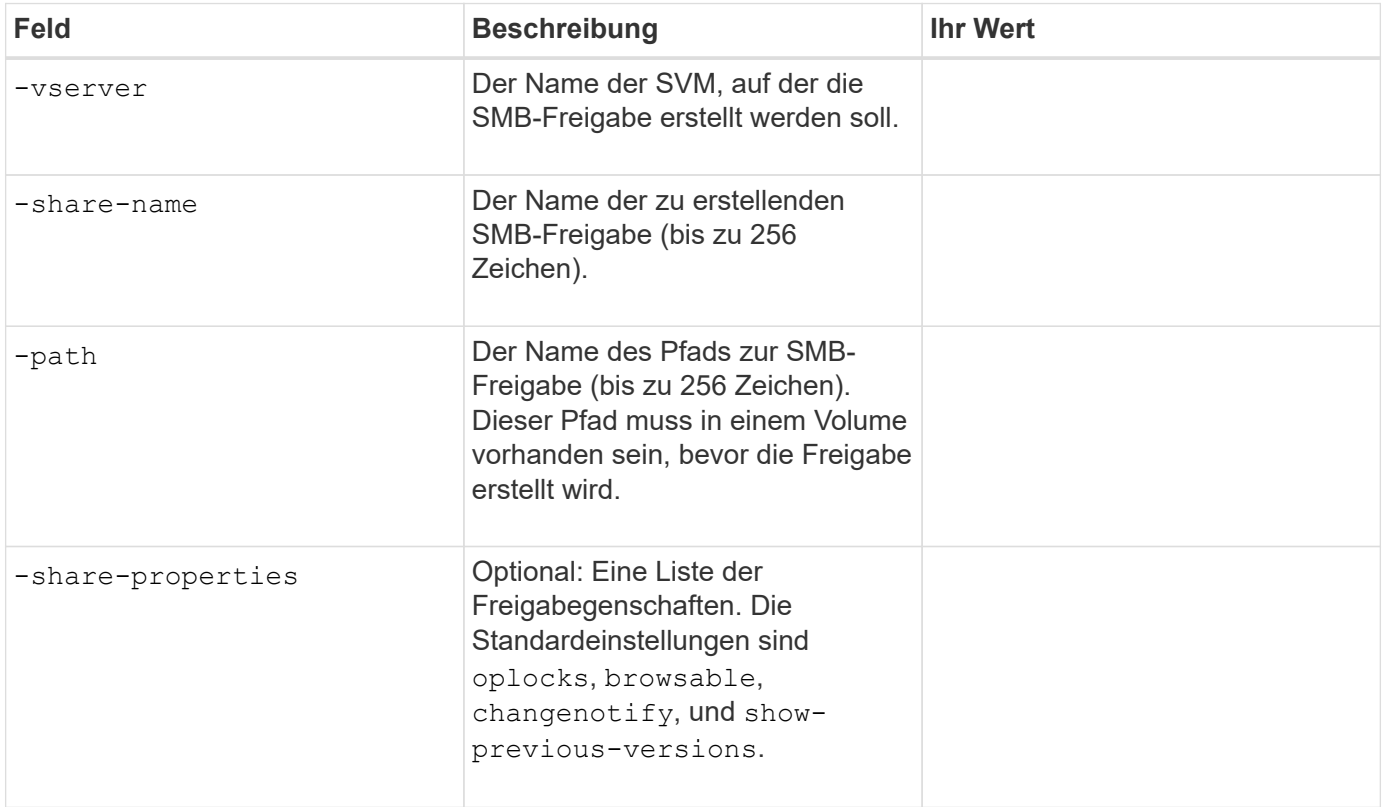

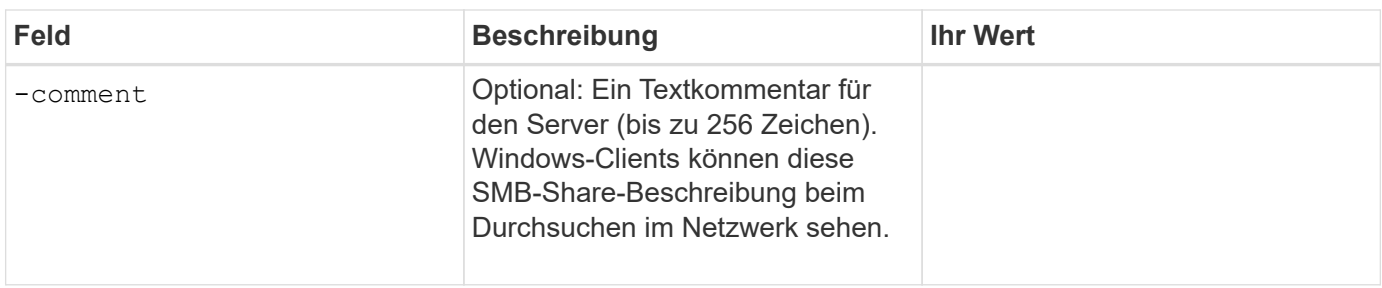

# **Parameter zum Erstellen von SMB-Share-Zugriffssteuerungslisten (ACLs)**

Sie geben diese Werte mit an vserver cifs share access-control create Befehl.

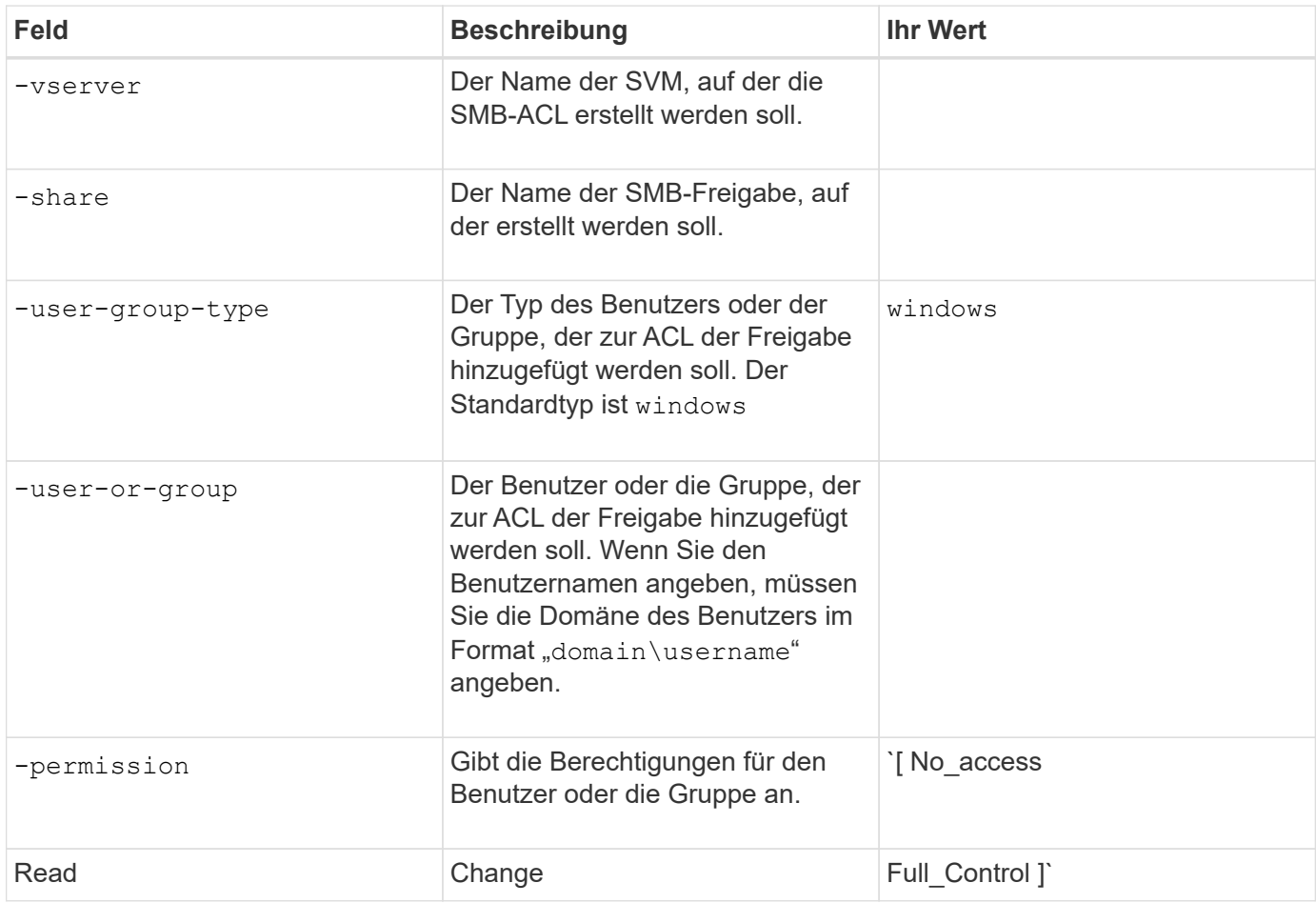

# **Konfigurieren des SMB-Zugriffs auf eine SVM**

# <span id="page-1358-0"></span>**Konfigurieren des SMB-Zugriffs auf eine SVM**

Wenn Sie noch keine SVM für den SMB-Client-Zugriff konfiguriert haben, müssen Sie entweder eine neue SVM erstellen und konfigurieren oder eine vorhandene SVM konfigurieren. Zum Konfigurieren von SMB werden der Root-Volume-Zugriff auf SVM, die Erstellung eines SMB-Servers, die Erstellung einer logischen Schnittstelle, die Aktivierung der Hostnamenauflösung, die Konfiguration von Name Services und, falls gewünscht, ermöglicht. Aktivieren der Kerberos-Sicherheit.

### **Erstellen einer SVM**

Wenn nicht bereits mindestens eine SVM in einem Cluster vorhanden ist, um den Datenzugriff für SMB-Clients zu ermöglichen, muss eine SVM erstellt werden.

#### **Bevor Sie beginnen**

• Ab ONTAP 9.13.1 können Sie die maximale Kapazität für eine Storage-VM festlegen. Sie können außerdem Warnmeldungen konfigurieren, wenn sich die SVM einem Kapazitätsschwellenwert nähert. Weitere Informationen finden Sie unter [Management der SVM-Kapazität.](https://docs.netapp.com/de-de/ontap/system-admin/manage-svm-capacity.html)

#### **Schritte**

- 1. SVM erstellen: vserver create -vserver *svm\_name* -rootvolume *root\_volume\_name* -aggregate *aggregate name* -rootvolume-security-style ntfs -language C.UTF-8 -ipspace *ipspace\_name*
	- Verwenden Sie die NTFS-Einstellung für das -rootvolume-security-style Option.
	- Verwenden Sie die Standard-C.UTF-8 -language Option.
	- Der ipspace Die Einstellung ist optional.
- 2. Konfiguration und Status der neu erstellten SVM überprüfen: vserver show -vserver *vserver\_name*

Der Allowed Protocols Feld muss CIFS enthalten. Sie können diese Liste später bearbeiten.

Der Vserver Operational State Das Feld muss angezeigt werden running Bundesland. Wenn der angezeigt wird initializing Zustand: Einiger Zwischenvorgang wie z. B. die Erstellung des Root-Volumes ist fehlgeschlagen. Außerdem müssen Sie die SVM löschen und erneut erstellen.

#### **Beispiele**

Mit dem folgenden Befehl wird eine SVM für den Datenzugriff im IPspace erstellt ipspaceA:

```
cluster1::> vserver create -vserver vs1.example.com -rootvolume root vs1
-aggregate aggr1
-rootvolume-security-style ntfs -language C.UTF-8 -ipspace ipspaceA
[Job 2059] Job succeeded:
Vserver creation completed
```
Der folgende Befehl zeigt, dass eine SVM mit einem Root-Volume von 1 GB erstellt wurde und dass sie automatisch gestartet wurde und sich in befindet running Bundesland. Das Root-Volume verfügt über eine standardmäßige Exportrichtlinie, die keine Regeln enthält, sodass das Root-Volume bei der Erstellung nicht exportiert wird.

cluster1::> vserver show -vserver vs1.example.com Vserver: vs1.example.com Vserver Type: data Vserver Subtype: default Vserver UUID: b8375669-19b0-11e5-b9d1- 00a0983d9736 Root Volume: root\_vs1 Aggregate: aggr1 NIS Domain: - Root Volume Security Style: ntfs LDAP Client: - Default Volume Language Code: C.UTF-8 Snapshot Policy: default Comment: Quota Policy: default List of Aggregates Assigned: - Limit on Maximum Number of Volumes allowed: unlimited Vserver Admin State: running Vserver Operational State: running Vserver Operational State Stopped Reason: - Allowed Protocols: nfs, cifs, fcp, iscsi, ndmp Disallowed Protocols: - QoS Policy Group: - Config Lock: false IPspace Name: ipspaceA

Ab ONTAP 9.13.1 können Sie eine Vorlage für anpassungsfähige QoS-Richtliniengruppen festlegen und dabei einen Durchsatz- und Höchstwert für Volumes in dieser SVM anwenden. Sie können diese Richtlinie nur anwenden, nachdem Sie die SVM erstellt haben. Weitere Informationen zu diesem Prozess finden Sie unter [Legen Sie eine Vorlage für adaptive](#page-3053-0) [Richtliniengruppen fest.](#page-3053-0)

# **Vergewissern Sie sich, dass das SMB-Protokoll auf der SVM aktiviert ist**

Bevor Sie SMB auf SVMs konfigurieren und verwenden können, müssen Sie sicherstellen, dass das Protokoll aktiviert ist.

# **Über diese Aufgabe**

Dies erfolgt normalerweise während der Einrichtung der SVM. Wenn Sie das Protokoll jedoch während des Setups nicht aktiviert haben, können Sie es zu einem späteren Zeitpunkt mit der aktivieren vserver addprotocols Befehl.

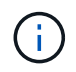

Sobald ein Protokoll erstellt wurde, können Sie es nicht mehr zu einem LIF hinzufügen oder daraus entfernen.

Außerdem können Sie mithilfe von die Protokolle auf SVMs deaktivieren vserver remove-protocols

Befehl.

### **Schritte**

1. Überprüfen Sie, welche Protokolle derzeit für die SVM aktiviert und deaktiviert sind: vserver show -vserver vserver name -protocols

Sie können auch die verwenden vserver show-protocols Befehl zum Anzeigen der derzeit aktivierten Protokolle auf allen SVMs im Cluster

- 2. Aktivieren oder deaktivieren Sie gegebenenfalls ein Protokoll:
	- So aktivieren Sie das SMB-Protokoll: vserver add-protocols -vserver vserver name -protocols cifs
	- So deaktivieren Sie ein Protokoll: vserver remove-protocols -vserver vserver name -protocols protocol name[, protocol name,...]
- 3. Vergewissern Sie sich, dass die aktivierten und deaktivierten Protokolle korrekt aktualisiert wurden: vserver show -vserver vserver name -protocols

# **Beispiel**

Mit dem folgenden Befehl werden auf der SVM namens vs1 angezeigt, welche Protokolle derzeit aktiviert bzw. deaktiviert (zulässig und nicht zulässig) sind:

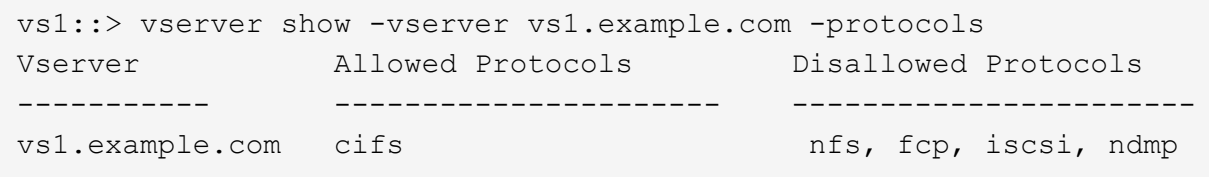

Der folgende Befehl ermöglicht den Zugriff über SMB durch Hinzufügen cifs Unter der Liste der aktivierten Protokolle der SVM namens vs1:

vs1::> vserver add-protocols -vserver vs1.example.com -protocols cifs

# **Öffnen Sie die Exportrichtlinie für das SVM-Root-Volume**

Die standardmäßige Exportrichtlinie für das SVM-Root-Volume muss eine Regel enthalten, um allen Clients einen offenen Zugriff über SMB zu ermöglichen. Ohne diese Regel erhält jeder SMB-Client Zugriff auf die SVM und ihre Volumes.

# **Über diese Aufgabe**

Wenn eine neue SVM erstellt wird, wird automatisch eine standardmäßige Exportrichtlinie (Standard) für das Root-Volume der SVM erstellt. Sie müssen eine oder mehrere Regeln für die Standard-Exportrichtlinie erstellen, bevor Clients auf Daten auf der SVM zugreifen können.

Sie sollten überprüfen, ob der gesamte SMB-Zugriff in der Standard-Exportrichtlinie geöffnet ist, und den Zugriff später auf einzelne Volumes einschränken, indem Sie benutzerdefinierte Exportrichtlinien für einzelne Volumes oder qtrees erstellen.

#### **Schritte**

1. Wenn Sie eine vorhandene SVM verwenden, prüfen Sie die standardmäßige Root Volume-Exportrichtlinie: vserver export-policy rule show

Die Befehlsausgabe sollte wie die folgenden sein:

```
cluster::> vserver export-policy rule show -vserver vs1.example.com
-policyname default -instance
                                        Vserver: vs1.example.com
                                   Policy Name: default
                                    Rule Index: 1
                               Access Protocol: cifs
Client Match Hostname, IP Address, Netgroup, or Domain: 0.0.0.0/0
                                RO Access Rule: any
                                RW Access Rule: any
User ID To Which Anonymous Users Are Mapped: 65534
                      Superuser Security Types: any
                 Honor SetUID Bits in SETATTR: true
                     Allow Creation of Devices: true
```
Wenn eine solche Regel vorhanden ist, die einen offenen Zugriff ermöglicht, ist diese Aufgabe abgeschlossen. Falls nicht, fahren Sie mit dem nächsten Schritt fort.

- 2. Exportregel für das SVM-Root-Volume erstellen: vserver export-policy rule create -vserver vserver name -policyname default -ruleindex 1 -protocol cifs -clientmatch 0.0.0.0/0 -rorule any -rwrule any -superuser any
- 3. Überprüfen Sie die Regelerstellung mithilfe des vserver export-policy rule show Befehl.

#### **Ergebnisse**

Jeder SMB-Client kann jetzt auf alle Volumes oder qtree zugreifen, die auf der SVM erstellt wurden.

# **Erstellen eines LIF**

Ein LIF ist eine IP-Adresse, die einem physischen oder logischen Port zugewiesen ist. Falls eine Komponente ausfällt, kann ein LIF ein Failover auf einen anderen physischen Port durchführen oder zu einem anderen migrieren, sodass weiterhin mit dem Netzwerk kommunizieren wird.

#### **Bevor Sie beginnen**

- Der zugrunde liegende physische oder logische Netzwerk-Port muss für den Administrator konfiguriert worden sein up Status:
- Wenn Sie planen, einen Subnetznamen zu verwenden, um die IP-Adresse und den Netzwerkmaskenwert für eine LIF zuzuweisen, muss das Subnetz bereits vorhanden sein.

Subnetze enthalten einen Pool mit IP-Adressen, die zum selben Layer-3-Subnetz gehören. Sie werden mit dem erstellt network subnet create Befehl.

• Der Mechanismus zur Angabe der von einem LIF bearbeiteten Traffic-Art ist geändert. Für ONTAP 9.5 und früher verwendeten LIFs Rollen, um den Typ des Datenverkehrs anzugeben, den er verarbeiten würde. Ab ONTAP 9.6 verwenden LIFs Service-Richtlinien, um den Typ des Datenverkehrs anzugeben, den es verarbeiten würde.

## **Über diese Aufgabe**

- Sie können am gleichen Netzwerkport IPv4- und IPv6-LIFs erstellen.
- Wenn Sie eine große Anzahl von LIFs im Cluster besitzen, können Sie die im Cluster unterstützte LIF-Kapazität mithilfe der überprüfen network interface capacity show Befehl und die LIF-Kapazität, die auf jedem Node mithilfe von unterstützt wird network interface capacity details show Befehl (auf der erweiterten Berechtigungsebene).
- Wenn bereits ab ONTAP 9.7 andere LIFs für die SVM im selben Subnetz vorhanden sind, müssen Sie den Home Port der LIF nicht angeben. ONTAP wählt automatisch einen zufälligen Port auf dem angegebenen Home-Node in derselben Broadcast-Domäne wie die anderen LIFs, die bereits im selben Subnetz konfiguriert sind.

#### **Schritte**

1. LIF erstellen:

```
network interface create -vserver vserver_name -lif lif_name -role data -data
-protocol cifs -home-node node_name -home-port port_name {-address IP_address
-netmask IP address | -subnet-name subnet name} -firewall-policy data -auto
-revert {true|false}
```
# **ONTAP 9.5 und früher**

`network interface create -vserver *vserver\_name* -lif *lif\_name* -role data -data-protocol cifs -home-node *node\_name* -home-port *port\_name* {-address *IP\_address* -netmask *IP\_address*

-subnet-name *subnet\_name*} -firewall-policy data -auto-revert {true

false}`

#### **ONTAP 9.6 und höher**

`network interface create -vserver *vserver\_name* -lif *lif\_name* -service-policy *service\_policy\_name* -home -node *node\_name* -home-port *port\_name* {-address *IP\_address* -netmask *IP\_address*

-subnet-name *subnet name*} -firewall-policy data -auto-revert {true

false}`

- Der -role Parameter ist beim Erstellen einer LIF mithilfe einer Service-Richtlinie nicht erforderlich (beginnend mit ONTAP 9.6).
- Der -data-protocol Parameter ist beim Erstellen einer LIF mithilfe einer Service-Richtlinie nicht erforderlich (beginnend mit ONTAP 9.6). Bei der Verwendung von ONTAP 9.5 und früheren Versionen wird der -data-protocol Der Parameter muss angegeben werden, wenn die LIF erstellt wird, und kann später nicht geändert werden, ohne die Daten-LIF zu zerstören und neu zu erstellen.
- -home-node Ist der Node, den das LIF zurückgibt, wenn das network interface revert Befehl wird auf dem LIF ausgeführt.

Sie können auch angeben, ob die LIF automatisch auf den Home-Node und den Home-Port mit

zurückgesetzt werden soll -auto-revert Option.

- -home-port Ist der physische oder logische Port, an den das LIF zurückgibt, wenn das network interface revert Befehl wird auf dem LIF ausgeführt.
- Sie können eine IP-Adresse mit dem angeben -address Und -netmask Optionen, oder Sie aktivieren die Zuweisung von einem Subnetz mit dem -subnet name Option.
- Wenn Sie zur Versorgung der IP-Adresse und Netzwerkmaske ein Subnetz verwenden, wird bei einem Gateway automatisch eine Standardroute zu diesem Gateway zur SVM hinzugefügt, wenn mithilfe dieses Subnetzes eine LIF erstellt wird.
- Wenn Sie IP-Adressen manuell zuweisen (ohne ein Subnetz zu verwenden), müssen Sie möglicherweise eine Standardroute zu einem Gateway konfigurieren, wenn Clients oder Domänen-Controller in einem anderen IP-Subnetz vorhanden sind. Der network route create Die man-Page enthält Informationen zum Erstellen einer statischen Route in einer SVM.
- Für das -firewall-policy Wählen Sie die gleiche Standardeinstellung aus data Die LIF-Rolle.

Sie können bei Bedarf später eine benutzerdefinierte Firewallrichtlinie erstellen und hinzufügen.

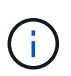

Ab ONTAP 9.10.1 sind Firewall-Richtlinien veraltet und werden vollständig durch LIF-Servicerichtlinien ersetzt. Weitere Informationen finden Sie unter ["Konfigurieren Sie](#page-1062-0) [Firewallrichtlinien für LIFs".](#page-1062-0)

- -auto-revert Ermöglicht Ihnen, anzugeben, ob eine Daten-LIF automatisch auf den Home-Node zurückgesetzt wird. Dies kann unter Umständen wie "Startvorgang", ändert den Status der Management-Datenbank oder wenn die Netzwerkverbindung hergestellt wird. Die Standardeinstellung ist false, Aber Sie können es auf einstellen false Abhängig von Netzwerkmanagement-Richtlinien in Ihrer Umgebung.
- 2. Überprüfen Sie, ob das LIF erfolgreich erstellt wurde:

network interface show

3. Vergewissern Sie sich, dass die konfigurierte IP-Adresse erreichbar ist:

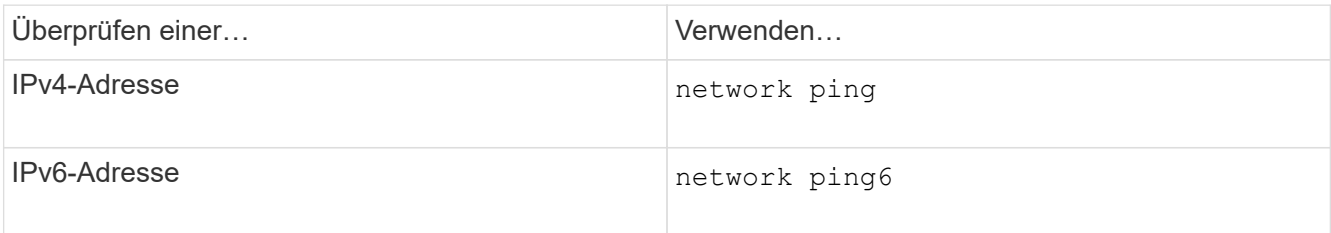

#### **Beispiele**

Der folgende Befehl erstellt eine LIF und gibt die IP-Adresse und Netzwerkmaskenwerte mit dem an -address Und -netmask Parameter:

```
network interface create -vserver vs1.example.com -lif datalif1 -role data
-data-protocol cifs -home-node node-4 -home-port e1c -address 192.0.2.145
-netmask 255.255.255.0 -firewall-policy data -auto-revert true
```
Mit dem folgenden Befehl wird eine LIF erstellt und dem angegebenen Subnetz (namens client1\_sub) IP-

Adresse und Netzwerkmaskenwerte zugewiesen:

network interface create -vserver vs3.example.com -lif datalif3 -role data -data-protocol cifs -home-node node-3 -home-port e1c -subnet-name client1 sub -firewall-policy data -auto-revert true

Mit dem folgenden Befehl werden alle LIFs in Cluster-1 angezeigt. Datenschnittstellen Datenschnittstellen Datenverbund Daten3 werden mit IPv4-Adressen konfiguriert und Daten3 wird mit einer IPv6-Adresse konfiguriert:

network interface show Logical Status Network Current Current Is Vserver Interface Admin/Oper Address/Mask Node Port Home ----------- ---------- ---------- ---------------- ------------ ------- --- cluster-1 cluster mgmt up/up  $192.0.2.3/24$  node-1 e1a true node-1 clus1 up/up 192.0.2.12/24 node-1 e0a true clus2 up/up 192.0.2.13/24 node-1 e0b true mgmt1 up/up 192.0.2.68/24 node-1 e1a true node-2 clus1 up/up 192.0.2.14/24 node-2 e0a true clus2 up/up 192.0.2.15/24 node-2 e0b true mgmt1 up/up 192.0.2.69/24 node-2 e1a true vs1.example.com datalif1 up/down 192.0.2.145/30 node-1 e1c true vs3.example.com datalif3 up/up 192.0.2.146/30 node-2 e0c true datalif4 up/up 2001::2/64 node-2 e0c true 5 entries were displayed.

Mit dem folgenden Befehl wird gezeigt, wie ein LIF mit NAS-Daten erstellt wird, das dem zugewiesen ist

default-data-files Service-Richtlinie:

network interface create -vserver vs1 -lif lif2 -home-node node2 -homeport e0d -service-policy default-data-files -subnet-name ipspace1

#### **Aktivieren Sie DNS für die Auflösung des Host-Namens**

Sie können das verwenden vserver services name-service dns Befehl zum Aktivieren von DNS für eine SVM und Konfigurieren des Befehls für die Auflösung des Host-Namens für DNS. Host-Namen werden mithilfe externer DNS-Server aufgelöst.

#### **Bevor Sie beginnen**

Ein standortweiter DNS-Server muss für die Suche nach Hostnamen verfügbar sein.

Sie sollten mehrere DNS-Server konfigurieren, um Single Point of Failure zu vermeiden. Der vserver services name-service dns create Befehl gibt eine Warnung aus, wenn Sie nur einen DNS-Servernamen eingeben.

#### **Über diese Aufgabe**

Der *Network Management Guide* enthält Informationen zur Konfiguration von dynamischem DNS auf der SVM.

#### **Schritte**

1. DNS auf der SVM aktivieren: vserver services name-service dns create -vserver vserver name -domains domain name -name-servers ip addresses -state enabled

Mit dem folgenden Befehl werden externe DNS-Server auf der SVM vs1 aktiviert:

```
vserver services name-service dns create -vserver vs1.example.com
-domains example.com -name-servers 192.0.2.201,192.0.2.202 -state
enabled
```
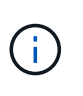

Ab ONTAP 9.2 beginnt der vserver services name-service dns create Der Befehl führt eine automatische Konfigurationsvalidierung durch und meldet eine Fehlermeldung, wenn ONTAP den Namensserver nicht kontaktieren kann.

2. Zeigen Sie die DNS-Domänenkonfigurationen mit dem an vserver services name-service dns show Befehl. ``

Mit dem folgenden Befehl werden die DNS-Konfigurationen für alle SVMs im Cluster angezeigt:

```
vserver services name-service dns show
Name and School Control of the Control Control Control Control Control Control Control Control Control Control
Vserver State Domains Servers
----------------- --------- ------------------- -------------
cluster1 enabled example.com 192.0.2.201,
                                                   192.0.2.202
vs1.example.com enabled example.com 192.0.2.201,
                                                   192.0.2.202
```
Mit dem folgenden Befehl werden detaillierte DNS-Konfigurationsinformationen für SVM vs1 angezeigt:

```
vserver services name-service dns show -vserver vs1.example.com
                 Vserver: vs1.example.com
                  Domains: example.com
            Name Servers: 192.0.2.201, 192.0.2.202
      Enable/Disable DNS: enabled
          Timeout (secs): 2
        Maximum Attempts: 1
```
3. Überprüfen Sie den Status der Namensserver mithilfe von vserver services name-service dns check Befehl.

Der vserver services name-service dns check Der Befehl ist ab ONTAP 9.2 verfügbar.

vserver services name-service dns check -vserver vs1.example.com Vserver Name Server Status Status Details ---------------- ------------- ---------- ------------------------- vs1.example.com 10.0.0.50 up Response time (msec): 2 vs1.example.com 10.0.0.51 vs1.example.com 10.0.0.51 vs1.example.com vs1.example.com vs1.example.com vs1.example.com vs1.example.com vs1.example.com vs1.example.com vs1.example.com vs1.exampl

#### **Richten Sie einen SMB-Server in einer Active Directory-Domäne ein**

#### **Zeitdienste konfigurieren**

Bevor Sie einen SMB-Server in einem Active Domain-Controller erstellen, müssen Sie sicherstellen, dass die Clusterzeit und die Zeit auf den Domänencontrollern der Domäne, zu der der SMB-Server gehört, innerhalb von fünf Minuten übereinstimmen.

# **Über diese Aufgabe**

Sie sollten Cluster-NTP-Dienste so konfigurieren, dass sie dieselben NTP-Server für die Zeitsynchronisierung verwenden, die die Active Directory-Domäne verwendet.
Ab ONTAP 9.5 können Sie Ihren NTP-Server mit symmetrischer Authentifizierung einrichten.

## **Schritte**

- 1. Konfigurieren Sie Zeitdienste mithilfe von cluster time-service ntp server create Befehl.
	- Geben Sie den folgenden Befehl ein, um Zeitdienste ohne symmetrische Authentifizierung zu konfigurieren: cluster time-service ntp server create -server server ip address
	- Geben Sie den folgenden Befehl ein, um Zeitdienste mit symmetrischer Authentifizierung zu konfigurieren: cluster time-service ntp server create -server server ip address -key-id key id cluster time-service ntp server create -server 10.10.10.1 cluster timeservice ntp server create -server 10.10.10.2
- 2. Überprüfen Sie, ob Zeitdienste ordnungsgemäß eingerichtet sind, indem Sie den verwenden cluster time-service ntp server show Befehl.

cluster time-service ntp server show

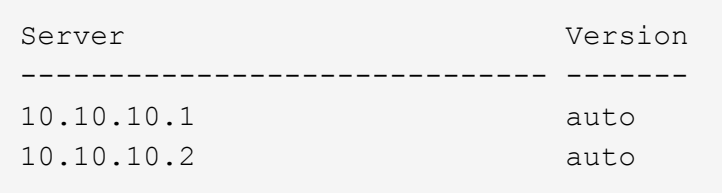

**Befehle für das Managen der symmetrischen Authentifizierung auf NTP-Servern**

Ab ONTAP 9.5 wird das Network Time Protocol (NTP) Version 3 unterstützt. NTPv3 bietet eine symmetrische Authentifizierung mit SHA-1-Schlüsseln, die die Netzwerksicherheit erhöht.

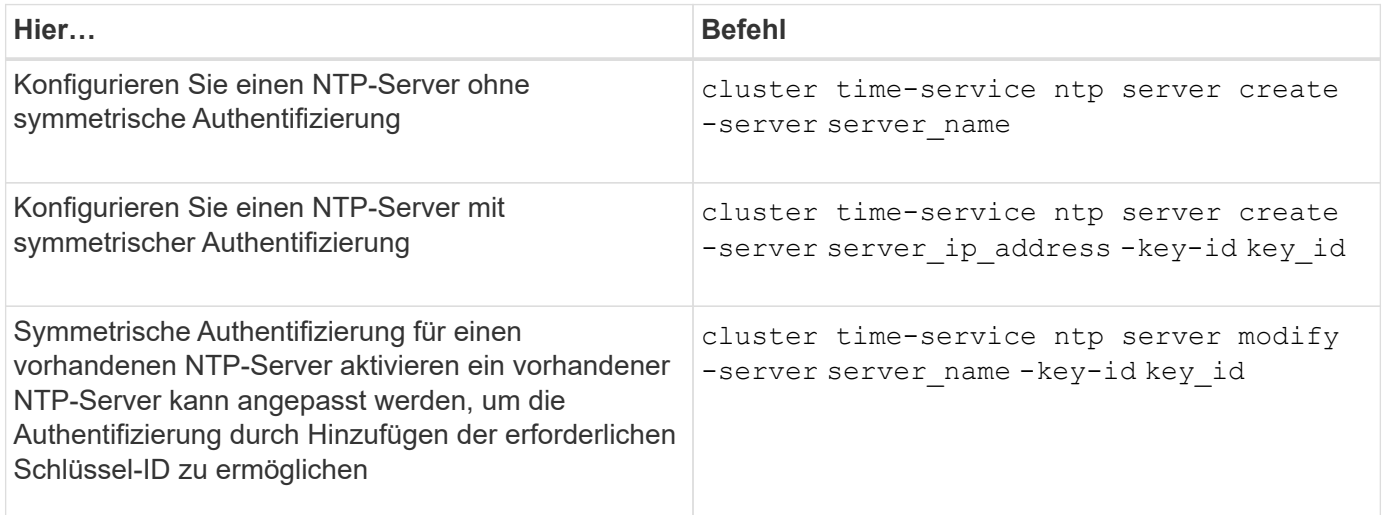

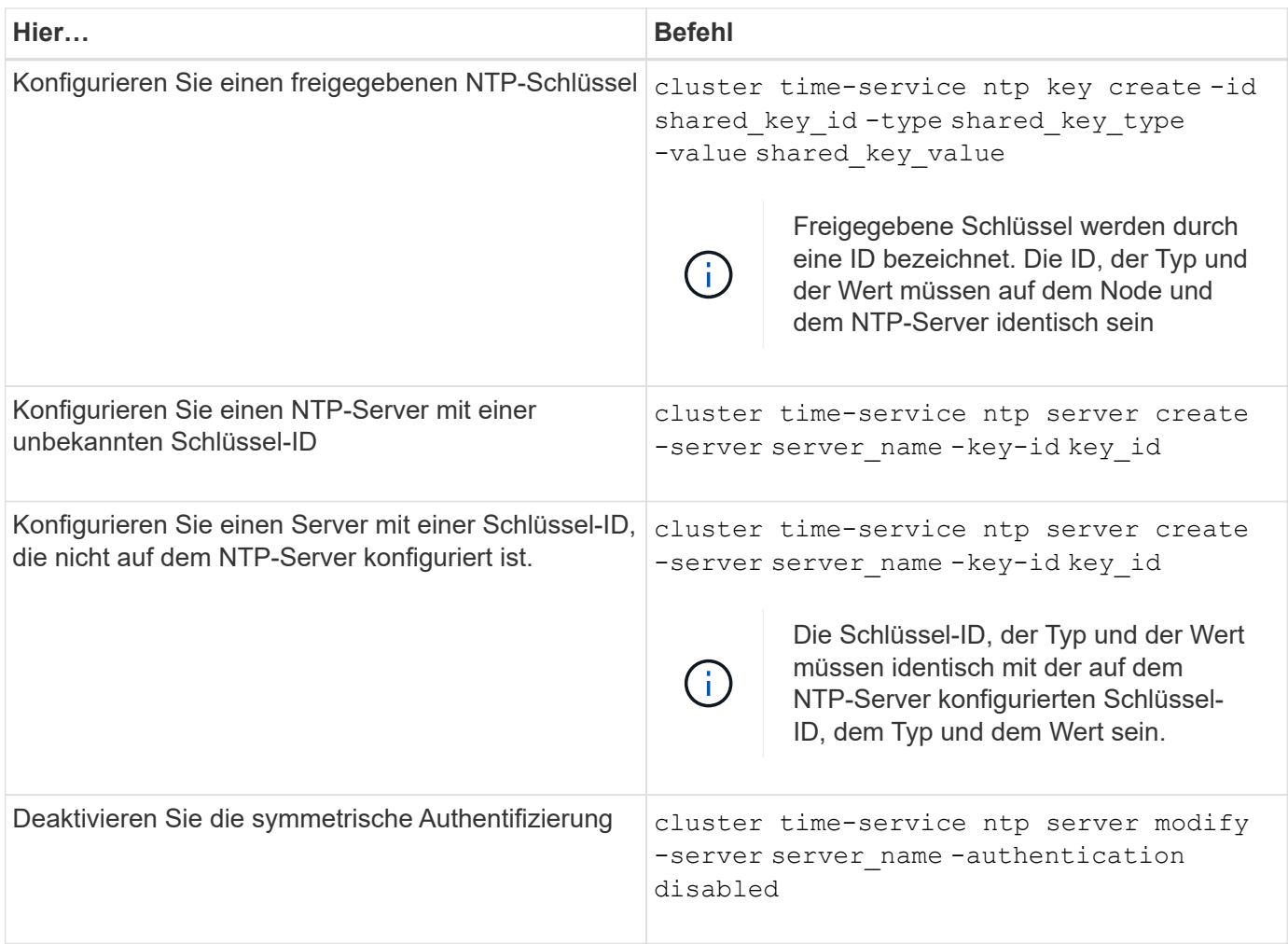

## **Erstellen Sie einen SMB-Server in einer Active Directory-Domäne**

Sie können das verwenden vserver cifs create Befehl zum Erstellen eines SMB-Servers auf der SVM und zur Angabe der Active Directory-Domäne (AD), der sie angehört.

## **Bevor Sie beginnen**

Die SVM und die LIFs, die Sie zur Bedienung von Daten verwenden, müssen konfiguriert worden sein, um das SMB-Protokoll zu unterstützen. Die LIFs müssen in der Lage sein, eine Verbindung zu den DNS-Servern herzustellen, die auf der SVM konfiguriert sind, und zu einem AD-Domänencontroller der Domäne, mit dem Sie dem SMB-Server beitreten möchten.

Jeder Benutzer, der zum Erstellen von Computerkonten in der AD-Domäne autorisiert ist, zu der Sie dem SMB-Server beitreten, kann den SMB-Server auf der SVM erstellen. Dies kann auch Benutzer aus anderen Domänen umfassen.

Ab ONTAP 9.7 kann Ihr AD-Administrator Ihnen einen URI zu einer Keytab-Datei als Alternative zur Bereitstellung eines Namens und Kennworts für ein privilegiertes Windows-Konto zur Verfügung stellen. Wenn Sie den URI erhalten, geben Sie ihn in das ein -keytab-uri Parameter mit vserver cifs Befehle.

## **Über diese Aufgabe**

Beim Erstellen eines SMB-Servers in einer Activity Directory-Domäne:

- Sie müssen den vollständig qualifizierten Domänennamen (FQDN) verwenden, wenn Sie die Domäne angeben.
- Die Standardeinstellung besteht darin, das SMB-Serverrechnerkonto dem Objekt Active Directory CN=Computer hinzuzufügen.
- Sie können den SMB-Server mit der zu einer anderen Organisationseinheit (OU) hinzufügen -ou Option.
- Sie können optional eine kommagetrennte Liste mit einem oder mehreren NetBIOS-Aliasen (bis zu 200) für den SMB-Server hinzufügen.

Das Konfigurieren von NetBIOS-Aliase für einen SMB-Server kann nützlich sein, wenn Sie Daten von anderen Dateiservern auf den SMB-Server konsolidieren und den SMB-Server auf die Namen der ursprünglichen Server reagieren möchten.

Der vserver cifs Man-Pages enthalten zusätzliche optionale Parameter und Benennungsanforderungen.

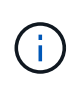

Ab ONTAP 9.1 können Sie SMB Version 2.0 aktivieren, um eine Verbindung zu einem Domain Controller (DC) herzustellen. Wenn Sie SMB 1.0 auf Domänencontrollern deaktiviert haben, ist dies erforderlich. Ab ONTAP 9.2 ist SMB 2.0 standardmäßig aktiviert.

Ab ONTAP 9.8 können Sie festlegen, dass Verbindungen zu Domänencontrollern verschlüsselt werden. ONTAP erfordert Verschlüsselung für Domain Controller-Kommunikation, wenn der -encryption-required -for-dc-connection Die Option ist auf festgelegt true; Die Standardeinstellung ist false. Wenn die Option eingestellt ist, wird nur das SMB3-Protokoll für ONTAP-DC-Verbindungen verwendet, da Verschlüsselung nur von SMB3 unterstützt wird. .

["SMB-Management"](#page-1391-0) Enthält weitere Informationen zu SMB-Serverkonfigurationsoptionen.

## **Schritte**

1. Vergewissern Sie sich, dass SMB für Ihr Cluster lizenziert ist: system license show -package cifs

Die SMB-Lizenz ist in enthalten ["ONTAP One"](https://docs.netapp.com/us-en/ontap/system-admin/manage-licenses-concept.html#licenses-included-with-ontap-one). Wenn Sie ONTAP One nicht besitzen und die Lizenz nicht installiert ist, wenden Sie sich an Ihren Vertriebsmitarbeiter.

Eine CIFS-Lizenz ist nicht erforderlich, wenn der SMB-Server nur zur Authentifizierung verwendet wird.

2. Erstellen Sie den SMB-Server in einer AD-Domäne: vserver cifs create -vserver vserver\_name -cifs-server smb server name -domain FQDN [-ou organizational unit][-netbios-aliases NetBIOS name, ...][-keytab-uri {(ftp|http)://hostname|IP\_address}][-comment text]

Beim Beitritt zu einer Domäne kann dieser Befehl einige Minuten dauern.

Mit dem folgenden Befehl wird der SMB-Server "smb\_server01" in der Domäne "`example.com`":" erstellt

cluster1::> vserver cifs create -vserver vs1.example.com -cifs-server smb server01 -domain example.com

Der folgende Befehl erstellt den SMB-Server "smb Server02" in der Domäne "`mydomain.com`"" und authentifiziert den ONTAP-Administrator mit einer Keytab-Datei:

```
cluster1::> vserver cifs create -vserver vs1.mydomain.com -cifs-server
smb server02 -domain mydomain.com -keytab-uri
http://admin.mydomain.com/ontap1.keytab
```
3. Überprüfen Sie die SMB-Serverkonfiguration mit vserver cifs show Befehl.

In diesem Beispiel zeigt die Befehlsausgabe an, dass ein SMB-Server mit dem Namen "SMB\_SERVER01" auf SVM vs1.example.com erstellt und der Domäne "`example.com`"" hinzugefügt wurde.

```
cluster1::> vserver cifs show -vserver vs1
                                              Vserver: vs1.example.com
                            CIFS Server NetBIOS Name: SMB_SERVER01
                      NetBIOS Domain/Workgroup Name: EXAMPLE
                         Fully Qualified Domain Name: EXAMPLE.COM
Default Site Used by LIFs Without Site Membership:
                                Authentication Style: domain
                  CIFS Server Administrative Status: up
                             CIFS Server Description: -
                           List of NetBIOS Aliases: -
```
4. Aktivieren Sie bei Bedarf die verschlüsselte Kommunikation mit dem Domain Controller (ONTAP 9.8 und höher): vserver cifs security modify -vserver svm name -encryption-required-for -dc-connection true

#### **Beispiele**

Mit dem folgenden Befehl wird ein SMB-Server mit dem Namen "smb server02" auf SVM vs2.example.com in der Domäne "example.com`"" erstellt. Das Maschinenkonto wird im Container "`OU=eng,OU=corp,DC=example,DC=com" erstellt. Dem SMB-Server wird ein NetBIOS-Alias zugewiesen.

```
cluster1::> vserver cifs create -vserver vs2.example.com –cifs-server
smb server02 -domain example.com -ou OU=eng, OU=corp -netbios-aliases
old_cifs_server01
cluster1::> vserver cifs show -vserver vs1
                                             Vserver: vs2.example.com
                            CIFS Server NetBIOS Name: SMB_SERVER02
                      NetBIOS Domain/Workgroup Name: EXAMPLE
                         Fully Qualified Domain Name: EXAMPLE.COM
Default Site Used by LIFs Without Site Membership:
                                Authentication Style: domain
                  CIFS Server Administrative Status: up
                             CIFS Server Description: -
                             List of NetBIOS Aliases: OLD_CIFS_SERVER01
```
Mit dem folgenden Befehl kann ein Benutzer aus einer anderen Domäne, in diesem Fall ein Administrator einer vertrauenswürdigen Domäne, einen SMB-Server mit dem Namen "smb\_server03" auf SVM vs3.example.com erstellen. Der -domain Option gibt den Namen der Home-Domain an (angegeben in der DNS-Konfiguration), in der der SMB-Server erstellt werden soll. Der username Option gibt den Administrator der vertrauenswürdigen Domäne an.

- Home Domain: example.com
- Vertrauenswürdige Domäne: trust.lab.com
- Benutzername für die vertrauenswürdige Domäne: Administrator1

```
cluster1::> vserver cifs create -vserver vs3.example.com -cifs-server
smb server03 -domain example.com
Username: Administrator1@trust.lab.com
Password: . . .
```
## **Erstellen von Keytab-Dateien für die SMB-Authentifizierung**

Ab ONTAP 9.7 unterstützt ONTAP die SVM-Authentifizierung mit Active Directory (AD) Servern unter Verwendung von Keytab-Dateien. AD-Administratoren erzeugen eine Keytab-Datei und stellen sie ONTAP-Administratoren als einheitliche Ressourcen-ID (URI) zur Verfügung, die bei der Bereitstellung bereitgestellt wird vserver cifs Befehle erfordern eine Kerberos-Authentifizierung mit der AD-Domäne.

AD-Administratoren können die Keytab-Dateien mit dem Standard-Windows-Server erstellen ktpass Befehl. Der Befehl sollte in der primären Domäne ausgeführt werden, in der eine Authentifizierung erforderlich ist. Der ktpass Der Befehl kann verwendet werden, um Keytab-Dateien nur für primäre Domain-Benutzer zu generieren; Schlüssel, die mit vertrauenswürdigen Domain-Benutzern generiert werden, werden nicht unterstützt.

Keytab-Dateien werden für bestimmte ONTAP Admin-Benutzer generiert. Solange sich das Passwort des Admin-Benutzers nicht ändert, ändern sich die für den jeweiligen Verschlüsselungstyp und die Domäne generierten Schlüssel nicht. Daher ist immer dann eine neue Keytab-Datei erforderlich, wenn das Passwort des Admin-Benutzers geändert wird.

Folgende Verschlüsselungstypen werden unterstützt:

- AES256-SHA1
- DES-CBC-MD5

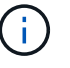

ONTAP unterstützt den Verschlüsselungstyp DES-CBC-CRC nicht.

• RC4-HMAC

AES256 ist der höchste Verschlüsselungstyp und sollte verwendet werden, wenn diese auf dem ONTAP-System aktiviert ist.

Keytab-Dateien können entweder durch Angabe des Admin-Passworts oder durch die Verwendung eines zufällig generierten Passworts generiert werden. Allerdings kann zu einem bestimmten Zeitpunkt nur eine

Kennwortoption verwendet werden, da ein privater Schlüssel, der für den Admin-Benutzer spezifisch ist, auf dem AD-Server zum Entschlüsseln der Schlüssel in der Keytab-Datei benötigt wird. Jede Änderung des privaten Schlüssels für einen bestimmten Administrator wird die Keytab-Datei ungültig.

## **Richten Sie einen SMB-Server in einer Arbeitsgruppe ein**

## **Richten Sie einen SMB-Server in einer Übersicht über die Arbeitsgruppe ein**

Die Einrichtung eines SMB-Servers als Mitglied in einer Arbeitsgruppe besteht darin, den SMB-Server zu erstellen und dann lokale Benutzer und Gruppen zu erstellen.

Sie können einen SMB-Server in einer Arbeitsgruppe konfigurieren, wenn die Microsoft Active Directory-Domäneninfrastruktur nicht verfügbar ist.

Ein SMB-Server im Workgroup-Modus unterstützt nur NTLM-Authentifizierung und unterstützt keine Kerberos-Authentifizierung.

## **Erstellen Sie einen SMB-Server in einer Arbeitsgruppe**

Sie können das verwenden vserver cifs create Befehl zum Erstellen eines SMB-Servers auf der SVM und zur Angabe der Arbeitsgruppe, zu der er gehört.

## **Bevor Sie beginnen**

Die SVM und die LIFs, die Sie zur Bedienung von Daten verwenden, müssen konfiguriert worden sein, um das SMB-Protokoll zu unterstützen. Die LIFs müssen in der Lage sein, eine Verbindung zu den auf der SVM konfigurierten DNS-Servern herzustellen.

## **Über diese Aufgabe**

SMB-Server im Workgroup-Modus unterstützen die folgenden SMB-Funktionen nicht:

- SMB B3 Witness Protokoll
- SMB3 CA-Freigaben
- SQL und SMB
- Ordnerumleitung
- Roaming-Profile
- Gruppenrichtlinienobjekt (GPO)
- Volume Snapshot Service (VSS)

Der vserver cifs Man-Pages enthalten zusätzliche optionale Konfigurationsparameter und Benennungsanforderungen.

## **Schritte**

1. Vergewissern Sie sich, dass SMB für Ihr Cluster lizenziert ist: system license show -package cifs

Die SMB-Lizenz ist in enthalten ["ONTAP One"](https://docs.netapp.com/us-en/ontap/system-admin/manage-licenses-concept.html#licenses-included-with-ontap-one). Wenn Sie ONTAP One nicht besitzen und die Lizenz nicht installiert ist, wenden Sie sich an Ihren Vertriebsmitarbeiter.

Eine CIFS-Lizenz ist nicht erforderlich, wenn der SMB-Server nur zur Authentifizierung verwendet wird.

2. Erstellen Sie den SMB-Server in einer Arbeitsgruppe: vserver cifs create -vserver

vserver name -cifs-server cifs server name -workgroup workgroup name [-comment text]

Mit dem folgenden Befehl wird der SMB-Server "smb\_server01" in der Arbeitsgruppe "workgroup01" erstellt:

cluster1::> vserver cifs create -vserver vs1.example.com -cifs-server SMB SERVER01 -workgroup workgroup01

3. Überprüfen Sie die SMB-Serverkonfiguration mit vserver cifs show Befehl.

Im folgenden Beispiel zeigt die Befehlsausgabe an, dass auf SVM vs1.example.com in der Arbeitsgruppe "workgroup01" ein SMB-Server mit dem Namen "smb\_server01" erstellt wurde:

```
cluster1::> vserver cifs show -vserver vs0
                                              Vserver: vs1.example.com
                            CIFS Server NetBIOS Name: SMB_SERVER01
                       NetBIOS Domain/Workgroup Name: workgroup01
                         Fully Qualified Domain Name: -
                                  Organizational Unit: -
Default Site Used by LIFs Without Site Membership: -
                                       Workgroup Name: workgroup01
                                Authentication Style: workgroup
                   CIFS Server Administrative Status: up
                             CIFS Server Description:
                             List of NetBIOS Aliases: -
```
## **Nachdem Sie fertig sind**

Für einen CIFS-Server in einer Arbeitsgruppe müssen lokale Benutzer und optional lokale Gruppen auf der SVM erstellt werden.

## **Verwandte Informationen**

["SMB-Management"](#page-1391-0)

## **Erstellen von lokalen Benutzerkonten**

Sie können ein lokales Benutzerkonto erstellen, das über eine SMB-Verbindung für den Zugriff auf die in der SVM enthaltenen Daten verwendet werden kann. Sie können auch lokale Benutzerkonten zur Authentifizierung verwenden, wenn Sie eine SMB-Sitzung erstellen.

## **Über diese Aufgabe**

Beim Erstellen der SVM ist die lokale Benutzerfunktion standardmäßig aktiviert.

Beim Erstellen eines lokalen Benutzerkontos müssen Sie einen Benutzernamen angeben. Zudem müssen Sie

die SVM angeben, der das Konto zugeordnet werden soll.

Der vserver cifs users-and-groups local-user Handbuch-Seiten enthalten Details zu optionalen Parametern und Benennungsanforderungen.

#### **Schritte**

1. Erstellen Sie den lokalen Benutzer: vserver cifs users-and-groups local-user create -vserver *vserver\_name* -user-name *user\_name optional\_parameters*

Die folgenden optionalen Parameter könnten hilfreich sein:

◦ -full-name

Der vollständige Name des Benutzers.

◦ -description

Eine Beschreibung für den lokalen Benutzer.

```
◦ -is-account-disabled {true|false}
```
Gibt an, ob das Benutzerkonto aktiviert oder deaktiviert ist. Wenn dieser Parameter nicht angegeben wird, ist die Standardeinstellung, das Benutzerkonto zu aktivieren.

Der Befehl fordert das Kennwort des lokalen Benutzers auf.

- 2. Geben Sie ein Kennwort für den lokalen Benutzer ein, und bestätigen Sie anschließend das Passwort.
- 3. Überprüfen Sie, ob der Benutzer erfolgreich erstellt wurde: vserver cifs users-and-groups local-user show -vserver *vserver\_name*

#### **Beispiel**

Im folgenden Beispiel wird ein lokaler Benutzer "SMB\_SERVER01\sue" mit dem vollständigen Namen "Sue Chang" erstellt, der SVM vs1.example.com zugeordnet ist:

```
cluster1::> vserver cifs users-and-groups local-user create -vserver
vs1.example.com ‑user-name SMB_SERVER01\sue -full-name "Sue Chang"
Enter the password:
Confirm the password:
cluster1::> vserver cifs users-and-groups local-user show
Vserver User Name Full Name Description
-------- -------------------------- ---------- -------------
vs1 SMB_SERVER01\Administrator Built-in administrator
account
vs1 SMB_SERVER01\sue Sue Chang
```
## **Erstellen von lokalen Gruppen**

Lokale Gruppen können zur Autorisierung des Zugriffs auf Daten, die der SVM zugeordnet sind, über eine SMB-Verbindung erstellt werden. Sie können auch Berechtigungen zuweisen, die definieren, welche Benutzerrechte oder Funktionen ein Mitglied der Gruppe hat.

## **Über diese Aufgabe**

Bei der Erstellung der SVM ist die Funktion der lokalen Gruppe standardmäßig aktiviert.

Beim Erstellen einer lokalen Gruppe müssen Sie einen Namen für die Gruppe angeben. Sie müssen die SVM angeben, der die Gruppe zugeordnet werden soll. Sie können einen Gruppennamen mit oder ohne lokalen Domänennamen angeben und optional eine Beschreibung für die lokale Gruppe angeben. Sie können einer anderen lokalen Gruppe keine lokale Gruppe hinzufügen.

Der vserver cifs users-and-groups local-group Handbuch-Seiten enthalten Details zu optionalen Parametern und Benennungsanforderungen.

## **Schritte**

1. Erstellen Sie die lokale Gruppe: vserver cifs users-and-groups local-group create -vserver vserver name -group-name group name

Der folgende optionale Parameter könnte hilfreich sein:

◦ -description

Eine Beschreibung für die lokale Gruppe.

2. Vergewissern Sie sich, dass die Gruppe erfolgreich erstellt wurde: vserver cifs users-and-groups local-group show -vserver vserver name

## **Beispiel**

Im folgenden Beispiel wird eine lokale Gruppe "SMB\_SERVER01\Engineering" erstellt, die zu SVM vs1 gehört:

```
cluster1::> vserver cifs users-and-groups local-group create -vserver
vs1.example.com -group-name SMB_SERVER01\engineering
cluster1::> vserver cifs users-and-groups local-group show -vserver
vs1.example.com
Vserver Group Name Description
---------------- ---------------------------- ----------------------------
vs1.example.com BUILTIN\Administrators Built-in Administrators
group
vs1.example.com BUILTIN\Backup Operators Backup Operators group
vs1.example.com BUILTIN\Power Users Restricted administrative
privileges
vs1.example.com BUILTIN\Users All users
vs1.example.com SMB_SERVER01\engineering
vs1.example.com SMB_SERVER01\sales
```
## **Nachdem Sie fertig sind**

Sie müssen der neuen Gruppe Mitglieder hinzufügen.

#### **Verwaltung der lokalen Gruppenmitgliedschaft**

Sie können die lokale Gruppenmitgliedschaft verwalten, indem Sie lokale Benutzer oder Domänenbenutzer hinzufügen und entfernen oder Domänengruppen hinzufügen und entfernen. Dies ist nützlich, wenn Sie den Zugriff auf Daten anhand von Zugriffskontrollen, die in der Gruppe platziert sind, steuern möchten oder wenn Benutzer über Berechtigungen verfügen möchten, die dieser Gruppe zugeordnet sind.

## **Über diese Aufgabe**

Wenn Sie nicht mehr möchten, dass ein lokaler Benutzer, ein Domänenbenutzer oder eine Domänengruppe aufgrund einer Mitgliedschaft in einer Gruppe Zugriffsrechte oder Berechtigungen besitzen soll, können Sie das Mitglied aus der Gruppe entfernen.

Beim Hinzufügen von Mitgliedern zu einer lokalen Gruppe müssen Sie Folgendes beachten:

- Sie können keine Benutzer zur speziellen *everyone*-Gruppe hinzufügen.
- Sie können einer anderen lokalen Gruppe keine lokale Gruppe hinzufügen.
- Um einen Domänenbenutzer oder eine Gruppe zu einer lokalen Gruppe hinzuzufügen, muss ONTAP in der Lage sein, den Namen zu einem SID aufzulösen.

Beim Entfernen von Mitgliedern aus einer lokalen Gruppe müssen Sie Folgendes beachten:

- Sie können keine Mitglieder aus der speziellen *everyone*-Gruppe entfernen.
- Um ein Mitglied aus einer lokalen Gruppe zu entfernen, muss ONTAP in der Lage sein, seinen Namen zu einer SID aufzulösen.

#### **Schritte**

1. Fügen Sie ein Mitglied zu einer Gruppe hinzu oder entfernen Sie ein Mitglied aus einer Gruppe.

◦ Ein Mitglied hinzufügen: vserver cifs users-and-groups local-group add-members -vserver vserver name -group-name group name -member-names name $[,...]$ 

Sie können eine kommagetrennte Liste von lokalen Benutzern, Domänenbenutzern oder Domänengruppen angeben, die der angegebenen lokalen Gruppe hinzugefügt werden sollen.

◦ Entfernen eines Mitglieds: vserver cifs users-and-groups local-group remove-members -vserver vserver name -group-name group name -member-names name $[,...]$ 

Sie können eine durch Komma getrennte Liste der lokalen Benutzer, Domänenbenutzer oder Domänengruppen angeben, die aus der angegebenen lokalen Gruppe entfernt werden sollen.

## **Beispiele**

Im folgenden Beispiel wird der lokalen Gruppe "SMB SERVER01 \sue" auf SVM vs1.example.com ein lokaler Benutzer "SMB SERVER01\Engineering" hinzugefügt:

```
cluster1::> vserver cifs users-and-groups local-group add-members -vserver
vs1.example.com -group-name SMB_SERVER01\engineering -member-names
SMB SERVER01\sue
```
Im folgenden Beispiel werden die lokalen Benutzer "SMB\_SERVER01\sue" und "SMB\_SERVER01\james" aus der lokalen Gruppe "SMB SERVER01\Engineering" auf SVM vs1.example.com entfernt:

cluster1::> vserver cifs users-and-groups local-group remove-members -vserver vs1.example.com -group-name SMB SERVER\engineering -member-names SMB\_SERVER\sue, SMB\_SERVER\james

## **Überprüfen Sie die aktivierten SMB-Versionen**

Ihre ONTAP Version 9 legt fest, welche SMB-Versionen standardmäßig für Verbindungen mit Clients und Domänen-Controllern aktiviert sind. Überprüfen Sie, ob der SMB-Server die in Ihrer Umgebung erforderlichen Clients und Funktionen unterstützt.

## **Über diese Aufgabe**

Für Verbindungen mit Clients und Domänen-Controllern sollten Sie SMB 2.0 und höher aktivieren, sofern möglich. Aus Sicherheitsgründen sollten Sie die Verwendung von SMB 1.0 vermeiden. Sie sollten diese deaktivieren, wenn Sie bestätigt haben, dass dies in Ihrer Umgebung nicht erforderlich ist.

In ONTAP 9 sind SMB-Versionen 2.0 und höher standardmäßig für Client-Verbindungen aktiviert. Die standardmäßig aktivierte Version von SMB 1.0 hängt jedoch von Ihrer ONTAP Version ab.

• Ab ONTAP 9.1 P8 kann SMB 1.0 auf SVMs deaktiviert werden.

Der -smb1-enabled Option für die vserver cifs options modify Befehl aktiviert oder deaktiviert SMB 1.0.

• Ab ONTAP 9.3 ist die Funktion bei neuen SVMs standardmäßig deaktiviert.

Wenn sich Ihr SMB-Server in einer Active Directory-Domäne (AD) befindet, können Sie SMB 2.0 für die Verbindung zu einem Domain Controller (DC) aktivieren, der ab ONTAP 9.1 beginnt. Dies ist nötig, wenn Sie SMB 1.0 auf DCs deaktiviert haben. Ab ONTAP 9.2 ist SMB 2.0 standardmäßig für DC-Verbindungen aktiviert.

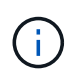

Wenn-smb1-enabled-for-dc-connections Ist auffestgelegt false Während-smb1 -enabled Ist auf festgelegt true, ONTAP verweigert SMB 1.0-Verbindungen als Client, akzeptiert jedoch weiterhin eingehende SMB 1.0-Verbindungen als Server.

["SMB-Management"](#page-1391-0) Enthält Details zu unterstützten SMB-Versionen und -Funktionen.

## **Schritte**

1. Legen Sie die Berechtigungsebene auf erweitert fest:

set -privilege advanced

2. Vergewissern Sie sich, welche SMB-Versionen aktiviert sind:

vserver cifs options show

Sie können in der Liste nach unten blättern, um die für Client-Verbindungen aktivierten SMB-Versionen anzuzeigen, und wenn Sie einen SMB-Server in einer AD-Domäne konfigurieren, für AD-Domänenverbindungen.

- 3. Aktivieren oder Deaktivieren des SMB-Protokolls für Client-Verbindungen nach Bedarf:
	- So aktivieren Sie eine SMB-Version:

vserver cifs options modify -vserver vserver name smb version true

◦ So deaktivieren Sie eine SMB-Version:

vserver cifs options modify -vserver vserver name smb version false

Mögliche Werte für smb\_version:

- -smb1-enabled
- -smb2-enabled
- -smb3-enabled
- -smb31-enabled

Mit dem folgenden Befehl wird SMB 3.1 auf SVM vs1.example.com aktiviert:

```
cluster1::*> vserver cifs options modify -vserver vs1.example.com -smb31
-enabled true
```
- 1. Wenn sich Ihr SMB-Server in einer Active Directory-Domäne befindet, aktivieren oder deaktivieren Sie das SMB-Protokoll für DC-Verbindungen nach Bedarf:
	- So aktivieren Sie eine SMB-Version:

```
vserver cifs security modify -vserver vserver name -smb2-enabled-for
-dc-connections true
```
◦ So deaktivieren Sie eine SMB-Version:

```
vserver cifs security modify -vserver vserver name -smb2-enabled-for
-dc-connections false
```
2. Zurück zur Administratorberechtigungsebene:

set -privilege admin

## **SMB-Server auf dem DNS-Server zuordnen**

Der DNS-Server Ihres Standorts muss über einen Eintrag verfügen, der den SMB-Servernamen und alle NetBIOS-Aliase auf die IP-Adresse der Daten-LIF verweist, damit Windows-Benutzer ein Laufwerk dem SMB-Servernamen zuordnen können.

## **Bevor Sie beginnen**

Sie müssen über Administratorzugriff auf den DNS-Server Ihres Standorts verfügen. Wenn Sie keinen Administratorzugriff haben, müssen Sie den DNS-Administrator bitten, diese Aufgabe auszuführen.

#### **Über diese Aufgabe**

Wenn Sie NetBIOS Aliase für den SMB-Servernamen verwenden, ist es eine Best Practice, DNS-Server-Einstiegspunkte für jeden Alias zu erstellen.

#### **Schritte**

- 1. Melden Sie sich beim DNS-Server an.
- 2. Erstellen Sie Einträge zum Forward (A Address Record) und Reverse (PTR Zeigerdatensatz), um den Namen des SMB-Servers der IP-Adresse der Daten-LIF zuzuordnen.
- 3. Wenn Sie NetBIOS-Aliase verwenden, erstellen Sie einen Alias Canonical Name (CNAME Resource Record)-Sucheintrag, um jeden Alias der IP-Adresse der Daten-LIF des SMB-Servers zuzuordnen.

#### **Ergebnisse**

Nachdem das Mapping über das Netzwerk verbreitet wurde, können Windows-Benutzer ein Laufwerk dem SMB-Servernamen oder seinen NetBIOS-Aliasen zuordnen.

# **Konfigurieren des SMB-Client-Zugriffs auf gemeinsam genutzten Storage**

## **Konfigurieren des SMB-Client-Zugriffs auf gemeinsam genutzten Storage**

Um SMB-Client-Zugriff auf Shared Storage auf einer SVM zu ermöglichen, müssen Sie ein Volume oder einen qtree erstellen, um einen Storage-Container bereitzustellen, und anschließend eine Freigabe für diesen Container erstellen oder ändern. Anschließend können Sie Freigaben- und Dateiberechtigungen konfigurieren und den Zugriff von Client-Systemen testen.

## **Bevor Sie beginnen**

- SMB muss vollständig auf der SVM eingerichtet sein.
- Alle Aktualisierungen Ihrer Namensdienstkonfiguration müssen abgeschlossen sein.
- Alle Erweiterungen oder Änderungen an einer Active Directory-Domäne oder einer Workgroup-Konfiguration müssen abgeschlossen sein.

## **Erstellung eines Volume oder qtree Storage-Containers**

## **Erstellen eines Volumes**

Sie können ein Volume erstellen und dessen Verbindungspunkt und andere Eigenschaften mit der festlegen volume create Befehl.

## **Über diese Aufgabe**

Ein Volume muss einen Verbindungspfad\_ enthalten, damit seine Daten den Clients zur Verfügung gestellt werden können. Sie können den Verbindungspfad angeben, wenn Sie ein neues Volume erstellen. Wenn Sie ein Volume erstellen, ohne einen Verbindungspfad anzugeben, müssen Sie das Volume über den im SVM Namespace mounten volume mount Befehl.

## **Bevor Sie beginnen**

- SMB sollte eingerichtet und ausgeführt werden.
- Der SVM-Sicherheitsstil muss NTFS sein.
- Ab ONTAP 9.13.1 können Sie Volumes mit aktivierten Kapazitätsanalysen und Aktivitätsverfolgung erstellen. Um die Kapazitäts- oder Aktivitätsverfolgung zu aktivieren, geben Sie das ein volume create Befehl mit -analytics-state Oder -activity-tracking-state Auf einstellen on.

Weitere Informationen zur Kapazitätsanalyse und Aktivitätsverfolgung finden Sie unter [Dateisystemanalyse](#page-3109-0) [Aktivieren](#page-3109-0).

## **Schritte**

1. Volume mit einem Verbindungspunkt erstellen: volume create -vserver *svm\_name* -volume *volume\_name* -aggregate *aggregate\_name* -size {integer[KB|MB|GB|TB|PB]} -security-style ntfs -junction-path *junction\_path*]

Die Wahl für -junction-path Sind die folgenden:

◦ Beispielsweise direkt unter root /new\_vol

Sie können ein neues Volume erstellen und festlegen, dass es direkt in das SVM Root-Volume

eingebunden wird.

◦ Unter einem vorhandenen Verzeichnis z.B. /existing\_dir/new\_vol

Sie können ein neues Volume erstellen und angeben, dass es in ein vorhandenes Volume (in einer vorhandenen Hierarchie) eingebunden wird, das als Verzeichnis angegeben wird.

Wenn Sie ein Volume in einem neuen Verzeichnis erstellen möchten (in einer neuen Hierarchie unter einem neuen Volume), zum Beispiel, /new dir/new vol, Anschließend müssen Sie zuerst ein neues übergeordnetes Volume erstellen, das mit dem SVM Root Volume verbunden ist. Anschließend würde das neue untergeordnete Volume im Verbindungspfad des neuen übergeordneten Volume (neues Verzeichnis) erstellt.

2. Vergewissern Sie sich, dass das Volume mit dem gewünschten Verbindungspunkt erstellt wurde: volume show -vserver *svm\_name* -volume *volume\_name* -junction

## **Beispiele**

Mit dem folgenden Befehl wird ein neues Volume mit dem Namen "user1" auf der SVM vs1.example.com und auf dem Aggregat aggr1 erstellt. Der neue Band wird bei zur Verfügung gestellt /users. Das Volume ist 750 GB groß und seine Volumengarantie ist vom Typ Volume (standardmäßig).

```
cluster1::> volume create -vserver vs1.example.com -volume users
-aggregate aggr1 -size 750g -junction-path /users
[Job 1642] Job succeeded: Successful
cluster1::> volume show -vserver vs1.example.com -volume users -junction
                         Junction Junction
Vserver Volume Active Junction Path Path Source
----------------- ------- -------- --------------- -----------
vs1.example.com users1 true /users RW_volume
```
Mit dem folgenden Befehl wird ein neues Volume mit dem Namen "home4" auf der SVM"vs1.example.com`" und das Aggregat "`aggr1" erstellt. Das Verzeichnis /eng/ Im Namespace für die vs1 SVM ist bereits vorhanden, und das neue Volume wird unter zur Verfügung gestellt /eng/home, Das zum Home-Verzeichnis für das wird /eng/ Namespace. Das Volumen ist 750 GB groß und seine Volumengarantie ist vom Typ volume (Standardmäßig).

```
cluster1::> volume create -vserver vs1.example.com -volume home4
-aggregate aggr1 -size 750g -junction-path /eng/home
[Job 1642] Job succeeded: Successful
cluster1::> volume show -vserver vs1.example.com -volume home4 -junction
                        Junction Junction
Vserver Volume Active Junction Path Path Source
---------------- ------- -------- --------------- -----------
vs1.example.com home4 true /eng/home RW_volume
```
#### **Erstellen Sie einen qtree**

Sie können einen qtree erstellen, der Ihre Daten enthält, und seine Eigenschaften mit der festlegen volume qtree create Befehl.

## **Bevor Sie beginnen**

- Es muss bereits die SVM und das Volume, das den neuen qtree enthalten soll, vorhanden sein.
- Der SVM-Sicherheitsstil muss NTFS enthalten und SMB sollte eingerichtet und ausgeführt werden.

## **Schritte**

1. Erstellen Sie den qtree: volume qtree create -vserver vserver name { -volume volume name -qtree qtree name | -qtree-path qtree path } -security-style ntfs

Sie können das Volume und qtree als separate Argumente angeben oder das qtree-Pfad-Argument im Format angeben /vol/volume\_name/ qtree\_name.

2. Vergewissern Sie sich, dass der qtree mit dem gewünschten Verbindungspfad erstellt wurde: volume qtree show -vserver vserver name { -volume volume name -qtree qtree name | -qtree-path qtree path }

## **Beispiel**

Im folgenden Beispiel wird ein qtree mit dem Namen qt01 auf der SVM vs1.example.com erstellt, der über einen Verbindungspfad verfügt /vol/data1:

```
cluster1::> volume qtree create -vserver vs1.example.com -qtree-path
/vol/data1/qt01 -security-style ntfs
[Job 1642] Job succeeded: Successful
cluster1::> volume qtree show -vserver vs1.example.com -qtree-path
/vol/data1/qt01
                         Vserver Name: vs1.example.com
                          Volume Name: data1
                           Qtree Name: qt01
    Actual (Non-Junction) Qtree Path: /vol/data1/qt01
                       Security Style: ntfs
                          Oplock Mode: enable
                     Unix Permissions: ---rwxr-xr-x
                             Qtree Id: 2
                         Qtree Status: normal
                        Export Policy: default
          Is Export Policy Inherited: true
```
# **Anforderungen und Überlegungen für die Erstellung einer SMB-Freigabe**

Vor dem Erstellen einer SMB-Freigabe müssen Sie die Anforderungen an Freigabungspfade und Share-Eigenschaften kennen, insbesondere für Home Directorys.

Beim Erstellen einer SMB-Freigabe wird eine Verzeichnispfadstruktur angegeben (mithilfe der -path Wählen Sie im vserver cifs share create Befehl) auf die Clients zugreifen können. Der Verzeichnispfad entspricht dem Verbindungspfad für ein Volume oder qtree, den Sie im SVM Namespace erstellt haben. Der Verzeichnispfad und der entsprechende Verbindungspfad müssen vorhanden sein, bevor Sie Ihre Freigabe erstellen.

Freigabpfade haben die folgenden Anforderungen:

- Der Name eines Verzeichnispfads kann bis zu 255 Zeichen lang sein.
- Wenn im Pfadnamen ein Leerzeichen vorhanden ist, muss der gesamte String in Anführungszeichen gesetzt werden (z. B. "/new volume/mount here").
- Wenn der UNC-Pfad verwendet wird (\\servername\sharename\filepath) Der Freigabe enthält mehr als 256 Zeichen (ausgenommen das erste "\\" im UNC-Pfad), dann ist die Registerkarte **Sicherheit** im Feld Windows-Eigenschaften nicht verfügbar.

Dies ist ein Problem mit dem Windows-Client und kein ONTAP-Problem. Um dieses Problem zu vermeiden, erstellen Sie keine Freigaben mit UNC-Pfaden mit mehr als 256 Zeichen.

Die Standardeinstellungen für die Freigabeeigenschaft können geändert werden:

- Die Standard-Anfangseigenschaften für alle Freigaben sind oplocks, browsable, changenotify, und show-previous-versions.
- Beim Erstellen einer Freigabe können Sie die Freigabegenschaften festlegen.

Wenn Sie beim Erstellen der Freigabe jedoch Freigabeeigenschaften angeben, werden die Standardeinstellungen nicht verwendet. Wenn Sie den verwenden -share-properties Parameter Wenn Sie eine Freigabe erstellen, müssen Sie alle Share-Eigenschaften angeben, die Sie mit einer durch Komma getrennten Liste auf die Freigabe anwenden möchten.

• Verwenden Sie zum Zuweisen einer Home Directory-Freigabe das homedirectory Eigenschaft.

Mit dieser Funktion können Sie eine Freigabe konfigurieren, die verschiedenen Verzeichnissen zugeordnet wird, basierend auf dem Benutzer, der eine Verbindung zu ihr herstellt, und einem Satz von Variablen. Anstatt separate Shares für jeden Benutzer zu erstellen, können Sie eine einzelne Freigabe mit einigen Home-Directory-Parametern konfigurieren, um die Beziehung eines Benutzers zwischen einem Einstiegspunkt (Share) und seinem Home-Verzeichnis (einem Verzeichnis auf der SVM) zu definieren.

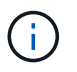

Sie können diese Eigenschaft nach dem Erstellen der Freigabe nicht hinzufügen oder entfernen.

Home Directory-Shares haben die folgenden Anforderungen:

- Bevor Sie SMB-Home-Verzeichnisse erstellen, müssen Sie mindestens einen Pfad für die Home-Verzeichnis-Suche mit dem hinzufügen vserver cifs home-directory search-path add Befehl.
- Die durch den Wert von angegebenen Home Directory Shares homedirectory Auf dem -share -properties Der Parameter muss den enthalten %w (Windows-Benutzername) dynamische Variable im Freigabenamen.

Der Freigeben-Name kann zusätzlich das enthalten %d Dynamische Variable (Domain Name) (z. B. %d/%w) Oder einen statischen Teil im Freigabennamen (z. B. home1 %w).

• Wenn die Freigabe von Administratoren oder Benutzern verwendet wird, um eine Verbindung mit den Home-Verzeichnissen anderer Benutzer herzustellen (mit den Optionen auf das vserver cifs homedirectory modify Befehl), dem dynamischen Namensmuster für die Freigabe muss ein Tilde vorangestellt werden (~).

["SMB-Management"](#page-1391-0) Und vserver cifs share Man-Pages haben zusätzliche Informationen.

## **Erstellen Sie eine SMB-Freigabe**

Sie müssen eine SMB-Freigabe erstellen, bevor Sie Daten von einem SMB-Server für SMB-Clients freigeben können. Wenn Sie eine Freigabe erstellen, können Sie Freigabegenschaften festlegen, wie z. B. die Freigabe als Home-Verzeichnis zu bezeichnen. Sie können die Freigabe auch anpassen, indem Sie optionale Einstellungen konfigurieren.

## **Bevor Sie beginnen**

Der Verzeichnispfad für Volume oder qtree muss im SVM-Namespace vorhanden sein, bevor die Freigabe erstellt wird.

## **Über diese Aufgabe**

Wenn Sie eine Freigabe erstellen, wird die Standard-Share-ACL (Standardberechtigungen für Freigaben) verwendet Everyone / Full Control. Nachdem Sie den Zugriff auf die Freigabe getestet haben, sollten Sie die Standard-Share-ACL entfernen und sie durch eine sicherere Alternative ersetzen.

## **Schritte**

1. Erstellen Sie bei Bedarf die Verzeichnispfadstruktur für die Freigabe.

Der vserver cifs share create Befehl überprüft den im angegebenen Pfad -path Option während der Freigabenerstellung. Wenn der angegebene Pfad nicht vorhanden ist, schlägt der Befehl fehl.

- 2. Erstellen einer mit der angegebenen SVM verknüpften SMB-Freigabe: vserver cifs share create -vserver vserver name -share-name share name -path path [-share-properties share properties,...] [other attributes] [-comment text]
- 3. Vergewissern Sie sich, dass die Freigabe erstellt wurde:vserver cifs share show -share-name share\_name

## **Beispiele**

Mit dem folgenden Befehl wird eine SMB-Freigabe mit dem Namen "SHARE1" auf SVM erstellt vs1.example.com. Sein Verzeichnispfad ist /users, Und es wird mit Standard-Eigenschaften erstellt.

```
cluster1::> vserver cifs share create -vserver vs1.example.com -share-name
SHARE1 -path /users
cluster1::> vserver cifs share show -share-name SHARE1
Vserver Share Path Properties Comment ACL
--------------- -------- -------- ---------- -------- -----------
vs1.example.com SHARE1 /users oplocks - Everyone / Full
Control
                                   browsable
                                   changenotify
                                   show-previous-versions
```
## **Prüfen Sie den SMB-Client-Zugriff**

Sie sollten überprüfen, ob SMB richtig konfiguriert wurde, indem Sie auf die Freigabe zugreifen und Daten schreiben. Sie sollten den Zugriff mithilfe des SMB-Servernamens und aller NetBIOS-Aliase testen.

## **Schritte**

- 1. Melden Sie sich bei einem Windows-Client an.
- 2. Testen des Zugriffs mithilfe des SMB-Servernamens:
	- a. Ordnen Sie im Windows Explorer dem Share ein Laufwerk im folgenden Format zu: \ \\SMB\_Server\_Name\Share\_Name

Wenn die Zuordnung nicht erfolgreich ist, kann es sein, dass das DNS-Mapping noch nicht im gesamten Netzwerk verbreitet wurde. Sie müssen den Zugriff später mithilfe des SMB-Servernamens testen.

Wenn der SMB-Server mit dem Namen vs1.example.com benannt ist und die Freigabe MIT SHARE1 benannt ist, sollten Sie Folgendes eingeben: \\vs0.example.com\SHARE1

b. Erstellen Sie auf dem neu erstellten Laufwerk eine Testdatei, und löschen Sie dann die Datei.

Sie haben mithilfe des SMB-Servernamens den Schreibzugriff auf die Freigabe überprüft.

3. Wiederholen Sie Schritt 2 für alle NetBIOS-Aliase.

## **Erstellen Sie SMB-Zugriffssteuerungslisten**

Durch die Konfiguration von Freigabeberechtigungen durch die Erstellung von Zugriffssteuerungslisten (ACLs) für SMB-Freigaben können Sie die Zugriffsebene für eine Freigabe für Benutzer und Gruppen steuern.

## **Bevor Sie beginnen**

Sie müssen entschieden haben, welche Benutzer oder Gruppen Zugriff auf die Freigabe erhalten.

## **Über diese Aufgabe**

Sie können ACLs auf Share-Ebene mithilfe lokaler oder Domain-Windows-Benutzer- oder Gruppennamen konfigurieren.

Bevor Sie eine neue ACL erstellen, sollten Sie die Standard-Freigabe-ACL löschen Everyone / Full Control, Die ein Sicherheitsrisiko ist.

Im Arbeitsgruppenmodus ist der Name der lokalen Domäne der Name des SMB-Servers.

## **Schritte**

- 1. Löschen Sie die Standard-Share-ACL:vserver cifs share access-control delete -vserver *vserver\_name* -share *share\_name* -user-or-group everyone
- 2. Konfigurieren Sie die neue ACL:

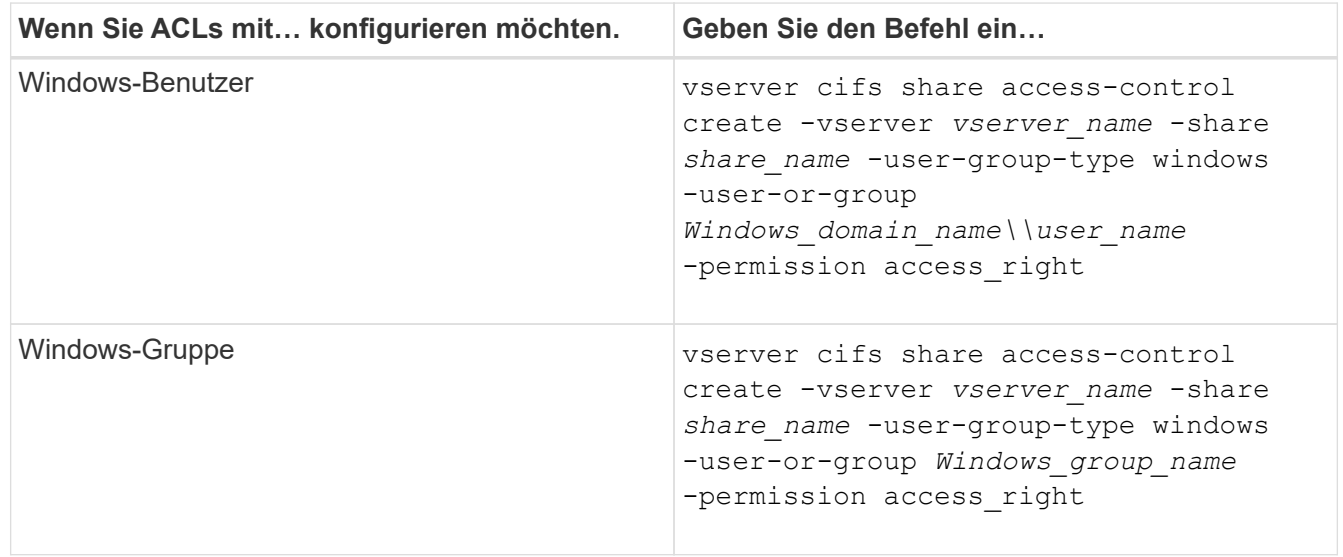

3. Überprüfen Sie, ob die ACL, die auf die Freigabe angewendet wurde, korrekt ist, indem Sie die verwenden vserver cifs share access-control show Befehl.

## **Beispiel**

Der folgende Befehl gibt Change Berechtigungen für die Windows-Gruppe "Sales Team" für den "sales"-Share auf "`vs1.example.com`"SVM:

cluster1::> vserver cifs share access-control create -vserver vs1.example.com -share sales -user-or-group "Sales Team" -permission Change cluster1::> vserver cifs share access-control show Share User/Group User/Group Access Vserver Name Name Name Type Permission ---------------- ----------- -------------------- --------- ---------- vs1.example.com c\$ BUILTIN\Administrators windows Full Control vs1.example.com sales DOMAIN\"Sales Team" windows Change

Die folgenden Befehle geben an Change Berechtigung für die lokale Windows-Gruppe namens "Tiger Team" und Full Control Berechtigung für den lokalen Windows-Benutzer namens "Sue Chang" für die "datavol5"-Freigabe auf der SVM "vs1":

cluster1::> vserver cifs share access-control create -vserver vs1 -share datavol5 -user-group-type windows -user-or-group "Tiger Team" -permission Change cluster1::> vserver cifs share access-control create -vserver vs1 -share datavol5 -user-group-type windows -user-or-group "Sue Chang" -permission Full Control cluster1::> vserver cifs share access-control show -vserver vs1 Share User/Group User/Group User/Group Access Vserver Name Name Name Type Permission -------------- ----------- --------------------------- ----------- ---------- vs1 c\$ BUILTIN\Administrators windows Full Control vs1 datavol5 DOMAIN\"Tiger Team" windows Change vs1 datavol5 DOMAIN\"Sue Chang" windows Full Control

## **Konfigurieren Sie die Berechtigungen für NTFS-Dateien in einer Freigabe**

Um den Dateizugriff für die Benutzer oder Gruppen zu aktivieren, die Zugriff auf eine Freigabe haben, müssen Sie NTFS-Dateiberechtigungen für Dateien und Verzeichnisse in dieser Freigabe von einem Windows-Client aus konfigurieren.

#### **Bevor Sie beginnen**

Der Administrator, der diese Aufgabe ausführt, muss über ausreichende NTFS-Berechtigungen verfügen, um Berechtigungen für die ausgewählten Objekte zu ändern.

## **Über diese Aufgabe**

["SMB-Management"](#page-1391-0) Und Ihre Windows-Dokumentation enthält Informationen zum Festlegen von Standardund erweiterten NTFS-Berechtigungen.

## **Schritte**

- 1. Melden Sie sich als Administrator bei einem Windows-Client an.
- 2. Wählen Sie im Menü **Tools** im Windows Explorer die Option **Netzwerklaufwerk zuordnen** aus.
- 3. Füllen Sie die Box \* Map Network Drive\* aus:
	- a. Wählen Sie einen **Drive**-Buchstaben aus.
	- b. Geben Sie im Feld **Ordner** den SMB-Servernamen ein, der den Share enthält, der die Daten enthält, auf die Sie Berechtigungen anwenden möchten, und den Namen der Freigabe.

Wenn der Name Ihres SMB-Servers SMB\_SERVER01 lautet und Ihr Share den Namen "SHARE1" hat, geben Sie ein \\SMB SERVER01\SHARE1.

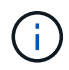

Sie können anstelle des SMB-Servernamens die IP-Adresse der Datenschnittstelle für den SMB-Server angeben.

## c. Klicken Sie Auf **Fertig Stellen**.

Das ausgewählte Laufwerk ist mit dem Windows Explorer-Fenster verbunden und bereit, in dem die Dateien und Ordner in der Freigabe angezeigt werden.

- 4. Wählen Sie die Datei oder das Verzeichnis aus, für die Sie NTFS-Dateiberechtigungen festlegen möchten.
- 5. Klicken Sie mit der rechten Maustaste auf die Datei oder das Verzeichnis, und wählen Sie dann **Eigenschaften** aus.
- 6. Wählen Sie die Registerkarte **Sicherheit**.

Auf der Registerkarte Sicherheit wird die Liste der Benutzer und Gruppen angezeigt, für die NTFS-Berechtigungen festgelegt sind. Im Feld Berechtigungen für <Objekt> wird eine Liste mit Berechtigungen für den ausgewählten Benutzer oder die ausgewählte Gruppe angezeigt.

7. Klicken Sie Auf **Bearbeiten**.

Das Feld Berechtigungen für <Objekt> wird geöffnet.

8. Führen Sie die gewünschten Aktionen aus:

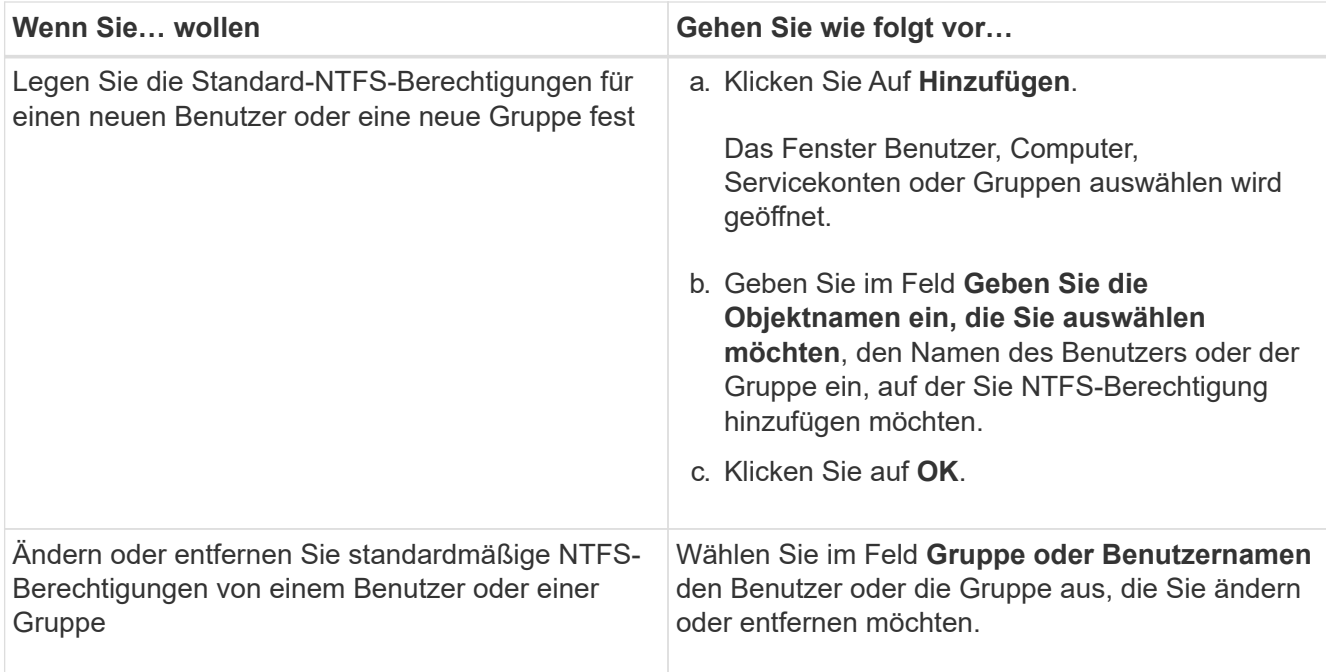

9. Führen Sie die gewünschten Aktionen aus:

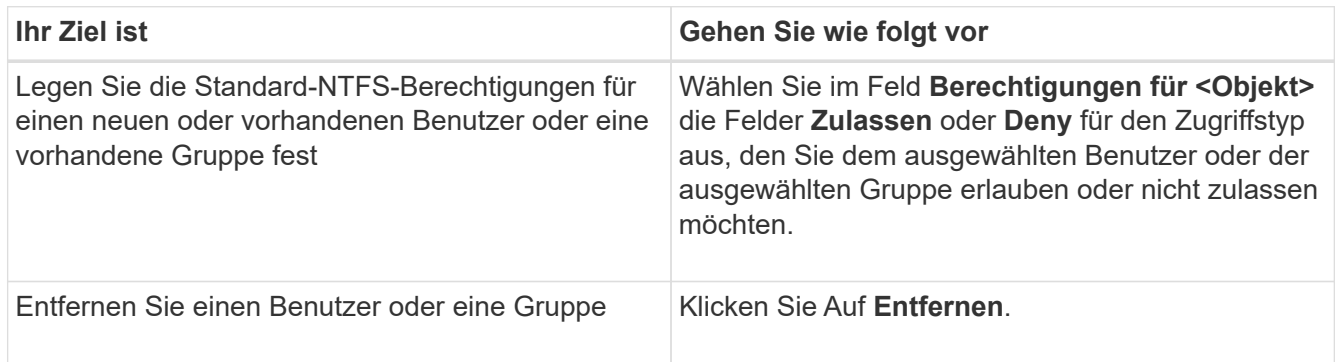

Wenn einige oder alle Standardberechtigungsfelder nicht ausgewählt werden können, liegt dies daran, dass die Berechtigungen vom übergeordneten Objekt übernommen werden. Die Box \* Special Permissions\* ist nicht wählbar. Wenn diese Option ausgewählt ist, bedeutet dies, dass für den ausgewählten Benutzer oder die ausgewählte Gruppe mindestens eine der erweiterten granularen Rechte festgelegt wurde.

10. Klicken Sie nach dem Hinzufügen, Entfernen oder Bearbeiten von NTFS-Berechtigungen für dieses Objekt auf **OK**.

# **Überprüfen Sie den Benutzerzugriff**

Sie sollten testen, dass die von Ihnen konfigurierten Benutzer auf die SMB-Freigabe und die darin enthaltenen Dateien zugreifen können.

## **Schritte**

 $\mathbf{d}$  .

- 1. Melden Sie sich auf einem Windows-Client als einer der Benutzer an, der nun Zugriff auf die Freigabe hat.
- 2. Wählen Sie im Menü **Tools** im Windows Explorer die Option **Netzwerklaufwerk zuordnen** aus.
- 3. Füllen Sie die Box \* Map Network Drive\* aus:
- a. Wählen Sie einen **Drive**-Buchstaben aus.
- b. Geben Sie im Feld **Ordner** den Freigabenamen ein, den Sie Benutzern zur Verfügung stellen möchten.

Wenn der Name Ihres SMB-Servers SMB\_SERVER01 lautet und Ihr Share den Namen "SHARE1" hat, geben Sie ein \\SMB\_SERVER01\share1.

c. Klicken Sie Auf **Fertig Stellen**.

Das ausgewählte Laufwerk ist mit dem Windows Explorer-Fenster verbunden und bereit, in dem die Dateien und Ordner in der Freigabe angezeigt werden.

4. Erstellen Sie eine Testdatei, überprüfen Sie, ob sie vorhanden ist, schreiben Sie Text in die Datei und entfernen Sie dann die Testdatei.

# **SMB lässt sich mit der CLI managen**

# <span id="page-1391-0"></span>**SMB-Referenzübersicht**

ONTAP-Dateizugriffsfunktionen sind für das SMB-Protokoll verfügbar. Sie können einen CIFS-Server aktivieren, Freigaben erstellen und Microsoft-Services aktivieren.

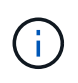

*SMB* (Server Message Block) bezieht sich auf moderne Dialekte des CIFS-Protokolls (Common Internet File System). Sie sehen *CIFS* immer noch in der ONTAP Befehlszeilenschnittstelle (CLI) und in OnCommand-Managementtools.

Sie sollten diese Verfahren unter den folgenden Umständen verwenden:

- Es ist an der Vielfalt der SMB-Protokollfunktionen von ONTAP interessiert.
- Sie möchten weniger häufige Konfigurations- und Wartungsaufgaben ausführen, anstatt die Basis-SMB-Konfiguration.
- Sie möchten die Befehlszeilenschnittstelle (CLI) verwenden, nicht den System Manager oder ein automatisiertes Scripting Tool.

# **Unterstützung für SMB Server**

## **Übersicht über den Support von SMB-Servern**

Sie können SMB-Server auf Storage Virtual Machines (SVMs) aktivieren und konfigurieren, damit SMB-Clients auf Dateien in Ihrem Cluster zugreifen können.

- Jede Daten-SVM im Cluster kann an eine genau gültige Active Directory-Domäne gebunden werden.
- Data SVMs müssen nicht an dieselbe Domäne gebunden sein.
- Mehrere SVMs können an dieselbe Domäne gebunden werden.

Sie müssen die SVMs und LIFs konfigurieren, mit denen Sie Daten bereitstellen, bevor Sie einen SMB-Server erstellen können. Wenn Ihr Datennetzwerk nicht flach ist, müssen Sie unter Umständen auch IPspaces, Broadcast-Domänen und Subnetze konfigurieren. Der *Network Management Guide* enthält Details.

## **Verwandte Informationen**

["Netzwerkmanagement"](#page-905-0)

## ["Systemadministration"](#page-309-0)

 $\left( \, \mathrm{i} \, \right)$ 

## **Unterstützte SMB-Versionen und -Funktionen**

Server Message Block (SMB) ist ein Remote-File-Sharing-Protokoll, das von Microsoft Windows Clients und Servern verwendet wird. In ONTAP 9 werden alle SMB-Versionen unterstützt, allerdings ist die standardmäßige Unterstützung von SMB 1.0 von Ihrer ONTAP Version abhängig. Sie sollten überprüfen, ob der ONTAP SMB-Server die in Ihrer Umgebung erforderlichen Clients und Funktionen unterstützt.

Die neuesten Informationen darüber, welche SMB-Clients und Domänencontroller ONTAP unterstützen, sind unter *Interoperability Matrix Tool* verfügbar.

SMB 2.0 und höhere Versionen sind für ONTAP 9 SMB Server standardmäßig aktiviert und können bei Bedarf aktiviert oder deaktiviert werden. Die folgende Tabelle zeigt die Unterstützung für SMB 1.0 und die Standardkonfiguration.

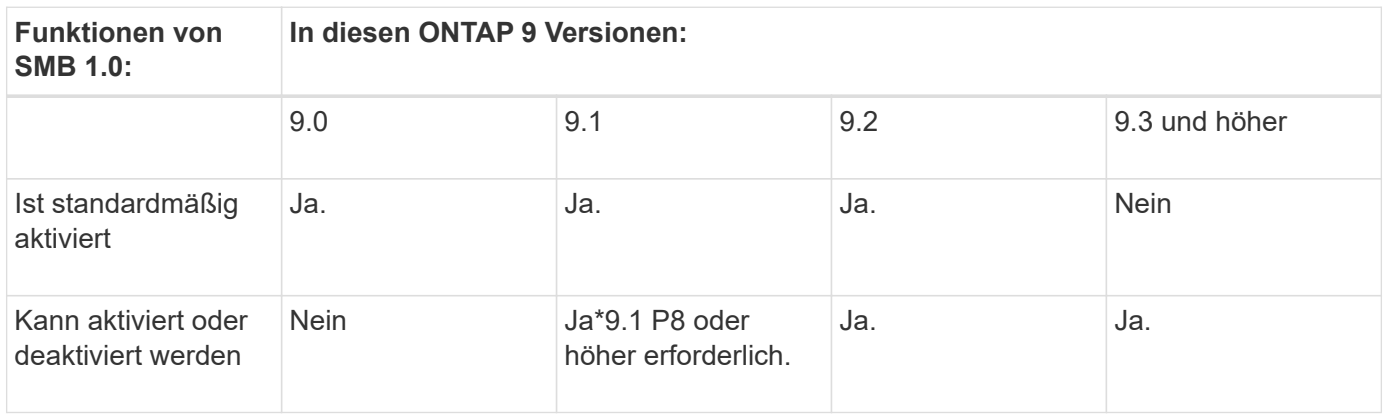

Standardeinstellungen für SMB 1.0- und 2.0-Verbindungen zu Domain-Controllern hängen auch von der ONTAP-Version ab. Weitere Informationen finden Sie im vserver cifs security modify Man-Page. Bei Umgebungen mit vorhandenen CIFS-Servern, auf denen SMB 1.0 ausgeführt wird, sollten Sie so schnell wie möglich auf eine höhere SMB-Version migrieren, um sich auf Sicherheits- und Compliance-Verbesserungen vorzubereiten. Genaue Informationen erhalten Sie bei Ihrem NetApp Ansprechpartner.

Die folgende Tabelle zeigt, welche SMB-Funktionen in jeder SMB-Version unterstützt werden. Einige SMB-Funktionen sind standardmäßig aktiviert, sodass in einigen Funktionen eine zusätzliche Konfiguration erforderlich ist.

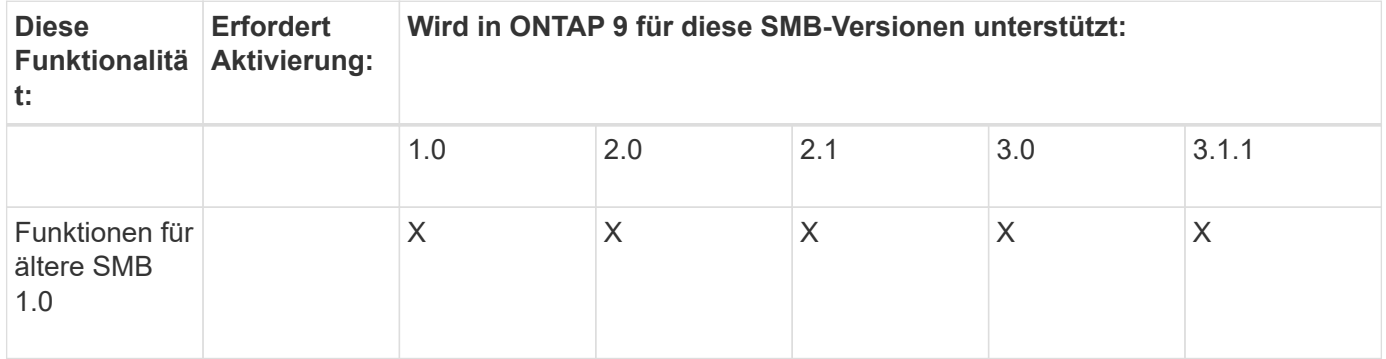

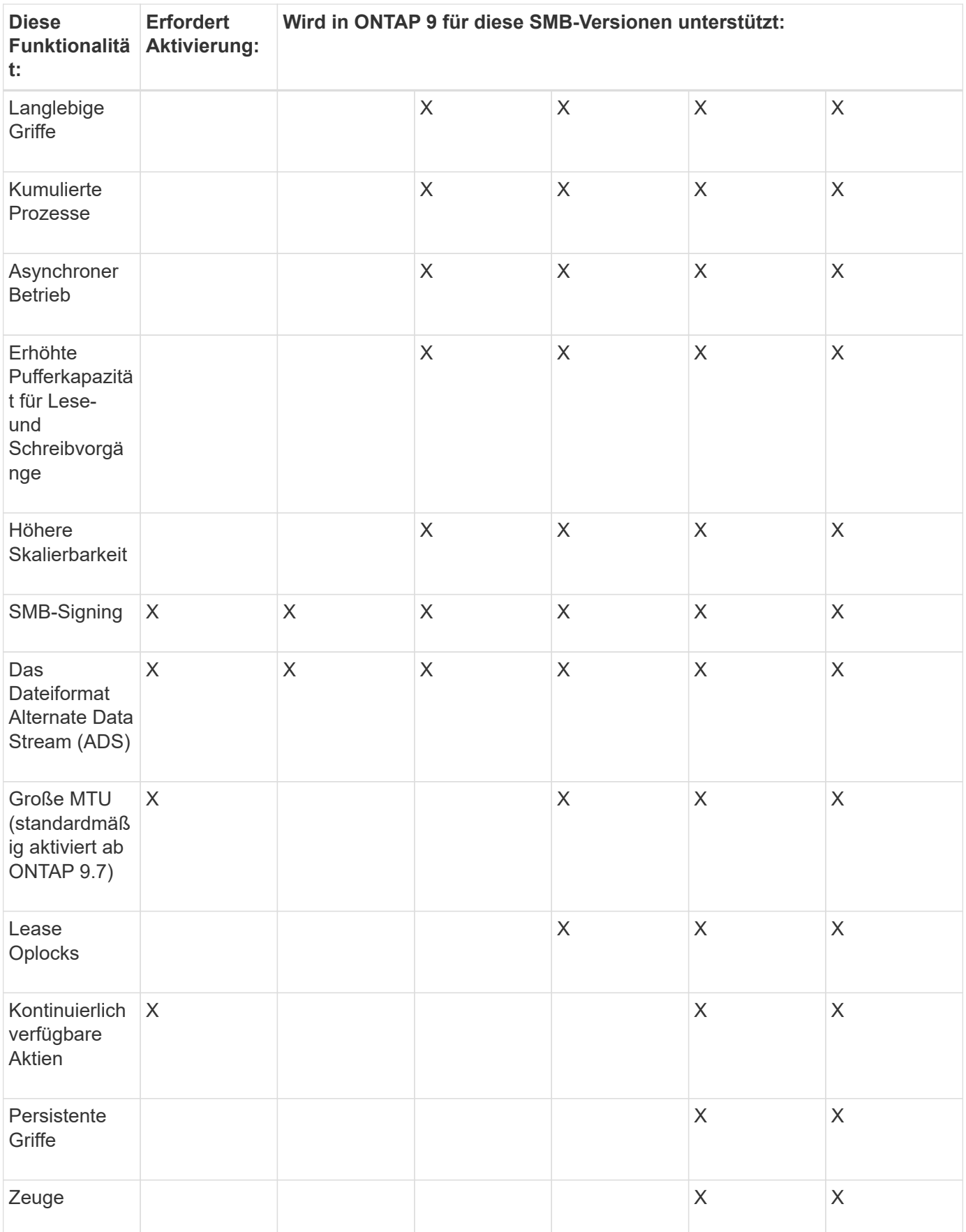

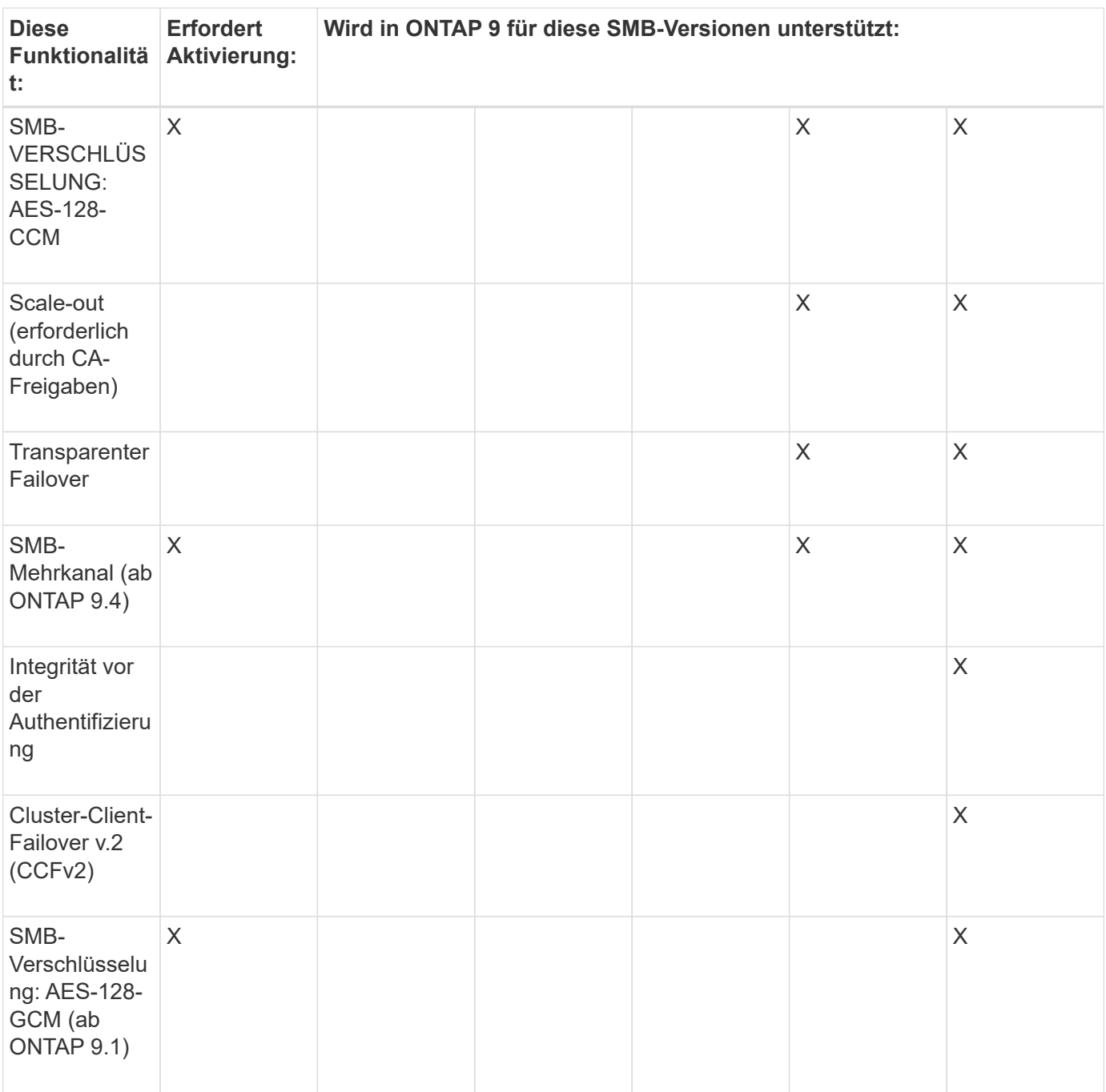

## **Verwandte Informationen**

[Verwendung von SMB-Signing zur Verbesserung der Netzwerksicherheit](#page-1421-0)

[Legen Sie die minimale Authentifizierungsstufe für den SMB-Server fest](#page-1415-0)

[Konfiguration der erforderlichen SMB-Verschlüsselung auf SMB-Servern für Datentransfers über SMB](#page-1432-0)

["Technischer Bericht 4543 zu SMB Protocol Best Practices"](http://www.netapp.com/us/media/tr-4543.pdf)

["NetApp Interoperabilität"](https://mysupport.netapp.com/NOW/products/interoperability)

# **Nicht unterstützte Windows-Funktionen**

Bevor Sie CIFS in Ihrem Netzwerk verwenden, müssen Sie bestimmte Windows-

Funktionen kennen, die ONTAP nicht unterstützt.

ONTAP unterstützt die folgenden Windows-Funktionen nicht:

- Verschlüsseltes Dateisystem (EFS)
- Protokollierung von NT File System (NTFS)-Ereignissen im Änderungsjournal
- Microsoft File Replication Service (FRS)
- Microsoft Windows-Indexdienst
- Remote Storage über hierarchisches Storage Management (HSM)
- Kontingentverwaltung für Windows-Clients
- Windows Quota Semantik
- Die LMHOSTS-Datei
- Native NTFS-Komprimierung

## **Konfigurieren Sie NIS- oder LDAP-Namensservices auf der SVM**

Beim SMB-Zugriff wird die Benutzerzuordnung für einen UNIX Benutzer immer durchgeführt, auch wenn der Datenzugriff in einem NTFS-SicherheitsVolumes erfolgt. Wenn Sie Windows-Benutzer entsprechenden UNIX-Benutzern zuordnen, deren Daten in NIS- oder LDAP-Verzeichnisspeichern gespeichert sind, oder wenn Sie LDAP zur Namenszuweisung verwenden, sollten Sie diese Namensdienste während der SMB-Einrichtung konfigurieren.

## **Bevor Sie beginnen**

Sie müssen die Konfiguration Ihrer Name-Services-Datenbank an Ihre Name-Service-Infrastruktur anpassen lassen.

## **Über diese Aufgabe**

SVMs verwenden die Nameservices ns-Switch-Datenbanken, um die Reihenfolge zu bestimmen, in der die Quellen für eine bestimmte Name-Service-Datenbank angezeigt werden sollen. Die ns-Switch-Quelle kann eine beliebige Kombination aus "Files", "nis" oder "ldap" sein. Für die Gruppendatenbank versucht ONTAP, die Gruppenmitgliedschaften aus allen konfigurierten Quellen zu beziehen und verwendet dann die Informationen zu den konsolidierten Gruppenmitgliedschaften für Zugriffsprüfungen. Wenn eine dieser Quellen zum Zeitpunkt des Erhalts von UNIX-Gruppeninformationen nicht verfügbar ist, kann ONTAP die vollständigen UNIX-Anmeldeinformationen nicht erhalten, und nachfolgende Zugriffsprüfungen können möglicherweise fehlschlagen. Daher müssen Sie immer prüfen, ob alle ns-Switch-Quellen für die Gruppendatenbank in den ns-Switch-Einstellungen konfiguriert sind.

Standardmäßig werden alle Windows-Benutzer vom SMB-Server dem UNIX-Standardbenutzer zugeordnet, der im lokalen gespeichert ist passwd Datenbank: Wenn Sie die Standardkonfiguration verwenden möchten, ist die Konfiguration von NIS- oder LDAP UNIX-Diensten für Benutzer- und Gruppennamen oder die LDAP-Benutzerzuordnung für den SMB-Zugriff optional.

## **Schritte**

- 1. Wenn UNIX Benutzer-, Gruppen- und Netzwerkgruppeninformationen von NIS Name Services gemanagt werden, konfigurieren Sie NIS Name Services:
	- a. Ermitteln Sie die aktuelle Bestellung von Namensdiensten mithilfe des vserver services nameservice ns-switch show Befehl.

In diesem Beispiel die drei Datenbanken (group, passwd, und netgroup) Das kann verwendet werden nis Als Namensdienstquelle wird nur verwendet files Als Quelle.

vserver services name-service ns-switch show -vserver vs1

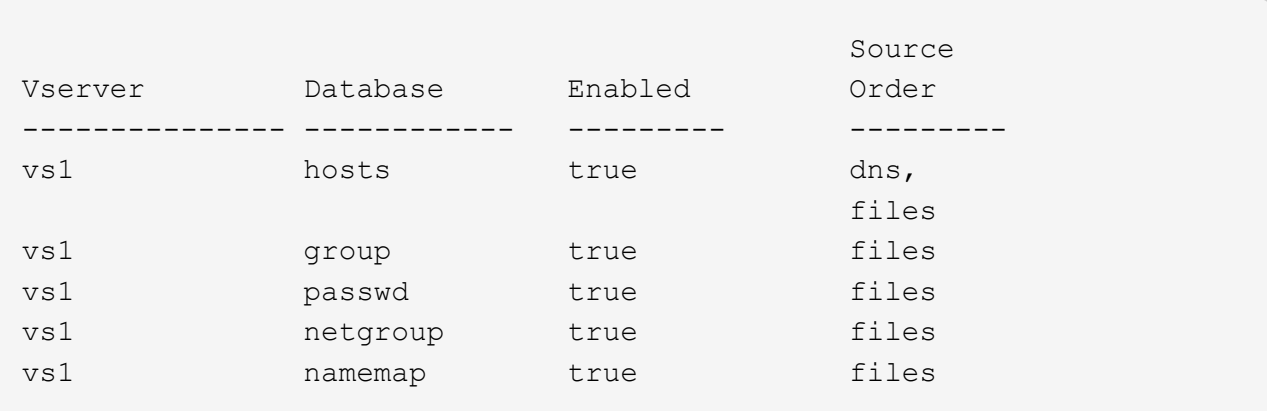

Sie müssen die hinzufügen nis Quelle an die group Und passwd Datenbanken und optional dem netgroup Datenbank:

b. Passen Sie die Namensdienststellung ns-Switch Datenbankbestellung mit dem nach Bedarf an vserver services name-service ns-switch modify Befehl.

Um eine optimale Performance zu erzielen, sollten Sie einer Name-Service-Datenbank keinen Name-Service hinzufügen, es sei denn, Sie planen, diesen Name-Service für die SVM zu konfigurieren.

Wenn Sie die Konfiguration für mehr als eine Namensdienstdatenbank ändern, müssen Sie den Befehl für jede Namensdienstdatenbank, die Sie ändern möchten, separat ausführen.

In diesem Beispiel nis Und files Werden als Quellen für das konfiguriert group Und passwd Datenbanken in dieser Reihenfolge an. Die restlichen Nameservice-Datenbanken bleiben unverändert.

vserver services name-service ns-switch modify -vserver vs1 -database group -sources nis,files vserver services name-service ns-switch modify -vserver vs1 -database passwd -sources nis,files

c. Überprüfen Sie, ob die Bestellung von Namensdiensten richtig ist, indem Sie die verwenden vserver services name-service ns-switch show Befehl.

vserver services name-service ns-switch show -vserver vs1

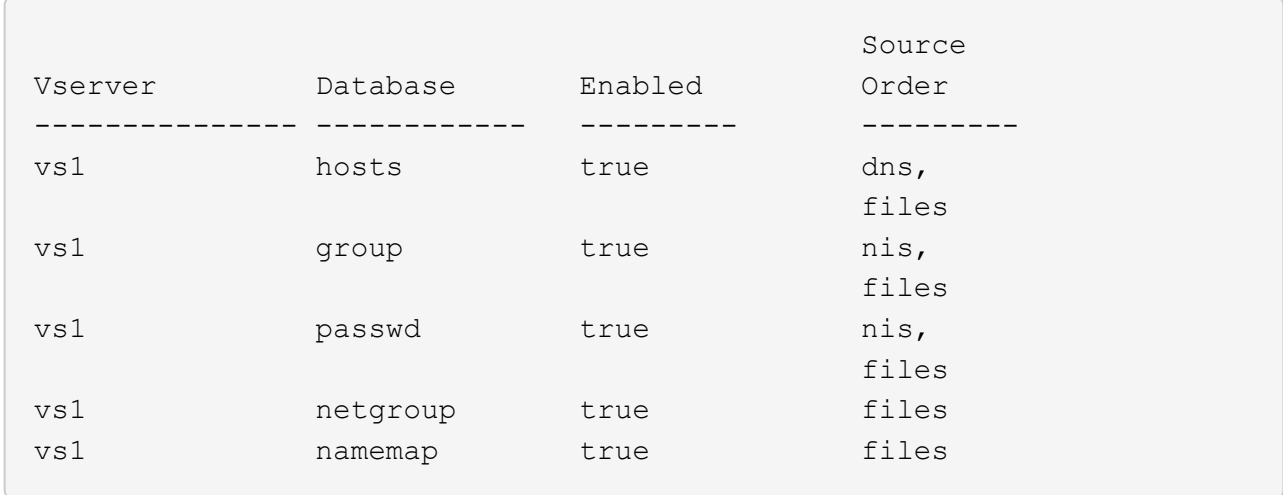

d. Erstellen Sie die Konfiguration des NIS-Namensservice:

```
vserver services name-service nis-domain create -vserver vserver_name
-domain NIS_domain_name -servers NIS_server_IPaddress,… -active true+
```
vserver services name-service nis-domain create -vserver vs1 -domain example.com -servers 10.0.0.60 -active true

Ĥ.

Ab ONTAP 9.2 Field Portal -nis-servers Ersetzt das Feld -servers. Dieses neue Feld kann entweder einen Hostnamen oder eine IP-Adresse für den NIS-Server enthalten.

e. Überprüfen Sie, ob der NIS-Namensdienst richtig konfiguriert und aktiv ist: vserver services name-service nis-domain show vserver *vserver\_name*

vserver services name-service nis-domain show vserver vs1

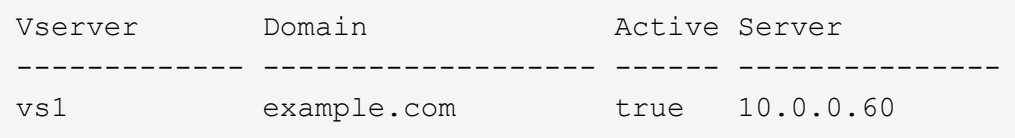

2. Wenn UNIX-Benutzer-, Gruppen- und Netzwerkgruppeninformationen oder Namenszuordnungen von LDAP-Namensdiensten verwaltet werden, konfigurieren Sie LDAP-Namensdienste unter Verwendung der dort befindlichen Informationen ["NFS-Management"](#page-1209-0).

## **Funktionsweise der Switch-Konfiguration für den ONTAP Name Service**

ONTAP speichert Informationen zur Service-Konfiguration in einer Tabelle, die dem Äquivalent von entspricht /etc/nsswitch.conf File auf UNIX Systemen. Sie müssen die Funktion der Tabelle und deren Verwendung durch ONTAP kennen, damit Sie sie für Ihre Umgebung entsprechend konfigurieren können.

Die Switch-Tabelle für den ONTAP-Namensdienst legt fest, welche Namensdienstquellen ONTAP konsultiert, um Informationen für bestimmte Arten von Namensdienstinformationen abzurufen. Für jede SVM verwaltet ONTAP eine separate Name-Service-Switch-Tabelle.

#### **Datenbanktypen**

Die Tabelle enthält eine separate Namensdienstliste für jeden der folgenden Datenbanktypen:

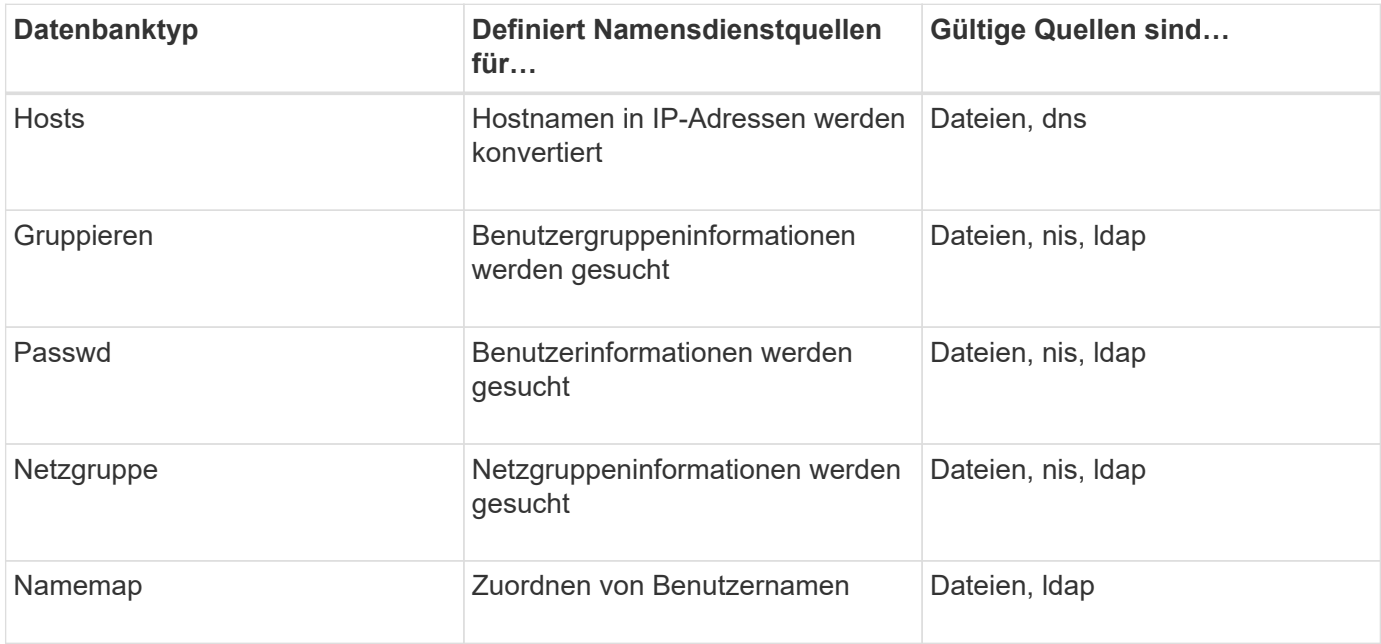

# **Quelltypen**

Die Quellen geben an, welche Namensdienstquelle zum Abrufen der entsprechenden Informationen verwendet werden soll.

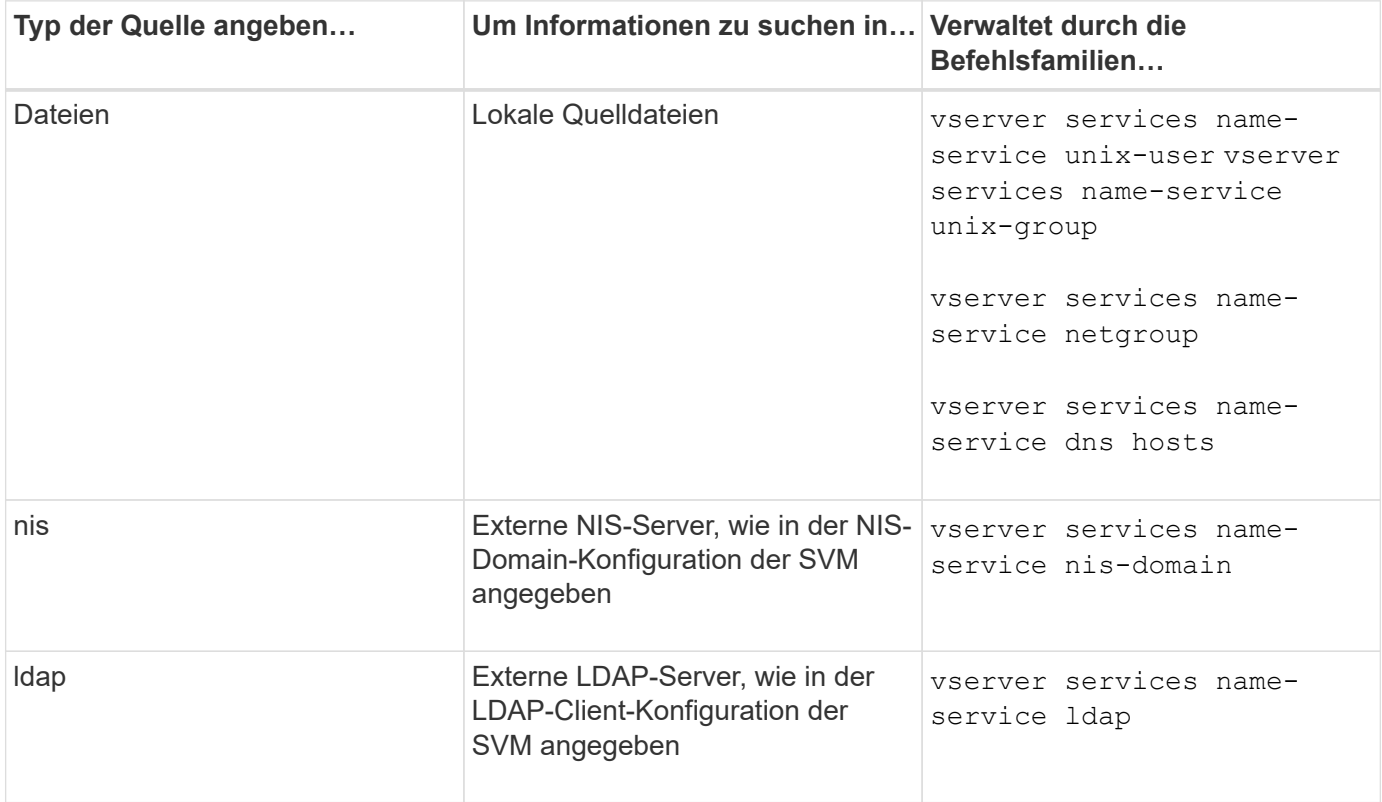

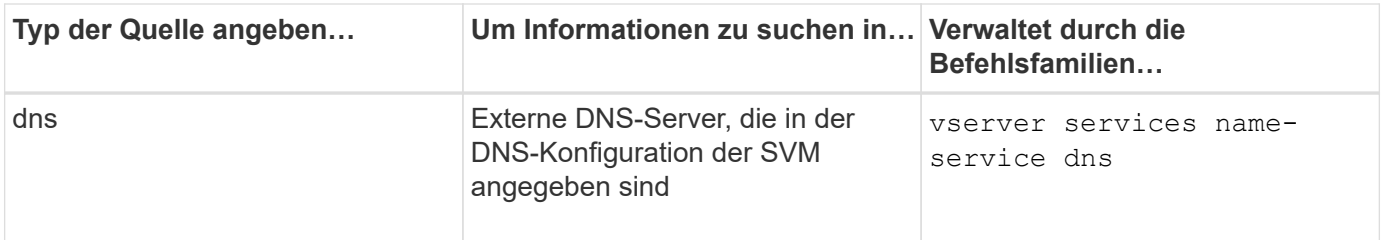

Selbst wenn Sie NIS oder LDAP sowohl für den Datenzugriff als auch zur SVM-Administration-Authentifizierung verwenden möchten, sollten Sie weiterhin einschließen files Und konfigurieren Sie lokale Benutzer als Fallback, falls die NIS- oder LDAP-Authentifizierung fehlschlägt.

## **Protokolle für den Zugriff auf externe Quellen**

Für den Zugriff auf die Server für externe Quellen verwendet ONTAP die folgenden Protokolle:

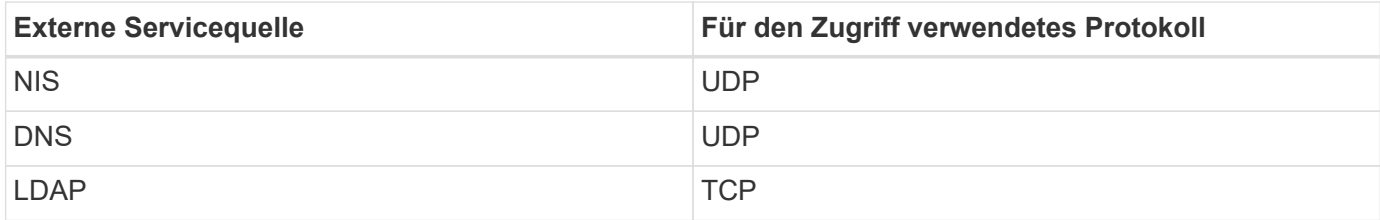

## **Beispiel**

Im folgenden Beispiel wird die Switch-Konfiguration für den namens-Service für die SVM angezeigt svm\_1:

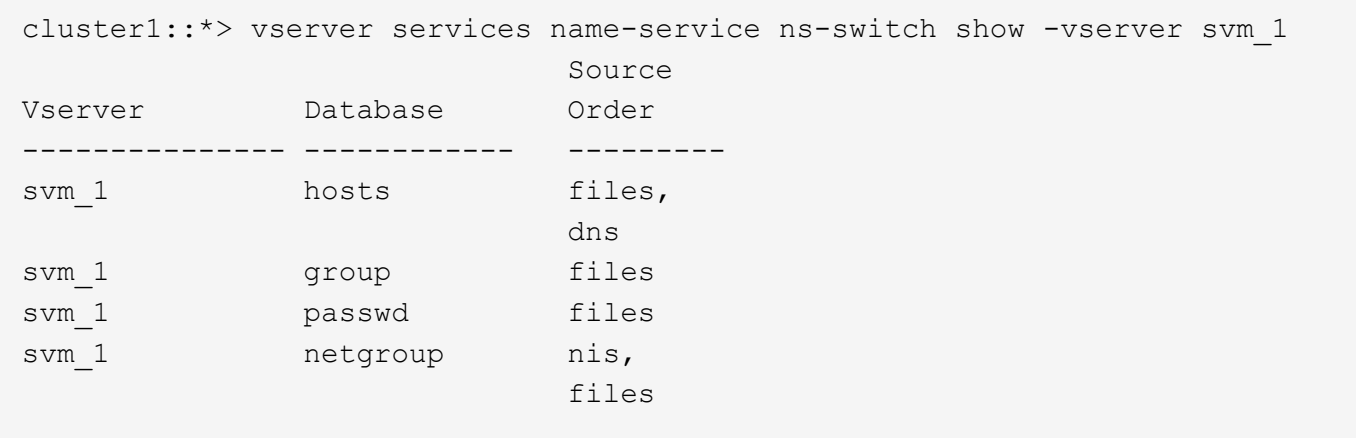

Um Benutzer- oder Gruppeninformationen zu suchen, konsultiert ONTAP nur lokale Quelldateien. Wenn die Abfrage keine Ergebnisse liefert, schlägt die Suche fehl.

Um Informationen zu Netzgruppen zu suchen, konsultiert ONTAP First externe NIS-Server. Wenn die Abfrage keine Ergebnisse liefert, wird die lokale Netzgruppedatei als nächstes geprüft.

In der Tabelle für svm\_1 sind keine Namensdiensteinträge für die Namenszuweisung vorhanden. Daher konsultiert ONTAP standardmäßig nur lokale Quelldateien.

# **Verwalten Sie SMB-Server**

# <span id="page-1400-0"></span>**Ändern Sie SMB-Server**

Sie können einen SMB-Server von einer Arbeitsgruppe in eine Active Directory-Domäne, von einer Arbeitsgruppe zu einer anderen Arbeitsgruppe oder von einer Active Directory-Domäne in eine Arbeitsgruppe verschieben, indem Sie die verwenden vserver cifs modify Befehl.

# **Über diese Aufgabe**

Sie können auch andere Attribute des SMB-Servers, wie z. B. den SMB-Servernamen und den Administrationsstatus, ändern. Details finden Sie auf der man-Seite.

## **Wahlmöglichkeiten**

- Verschieben Sie den SMB-Server von einer Arbeitsgruppe in eine Active Directory-Domäne:
	- a. Legen Sie den Administrationsstatus des SMB-Servers auf fest down.

Cluster1::>vserver cifs modify -vserver vs1 -status-admin down

b. Verschieben Sie den SMB-Server von der Arbeitsgruppe in eine Active Directory-Domäne: vsserver cifs modify -vserver *vserver\_name* -domain *domain\_name*

Cluster1::>vserver cifs modify -vserver vs1 -domain example.com

Um ein Active Directory-Computerkonto für den SMB-Server zu erstellen, müssen Sie den Namen und das Kennwort eines Windows-Kontos mit ausreichenden Berechtigungen angeben, um dem Computer hinzuzufügen ou=*example* ou Innerhalb des Containers *example*.Com-Domain.

Ab ONTAP 9.7 kann Ihr AD-Administrator Ihnen einen URI zu einer Keytab-Datei als Alternative zur Bereitstellung eines Namens und Kennworts für ein privilegiertes Windows-Konto zur Verfügung stellen. Wenn Sie den URI erhalten, geben Sie ihn in das ein -keytab-uri Parameter mit vserver cifs Befehle.

- Verschieben des SMB-Servers von einer Arbeitsgruppe in eine andere Arbeitsgruppe:
	- a. Legen Sie den Administrationsstatus des SMB-Servers auf fest down.

Cluster1::>vserver cifs modify -vserver vs1 -status-admin down

b. Ändern Sie die Arbeitsgruppe für den SMB-Server: vserver cifs modify -vserver *vserver\_name* -workgroup *new\_workgroup\_name*

Cluster1::>vserver cifs modify -vserver vs1 -workgroup workgroup2

• Verschieben Sie den SMB-Server von einer Active Directory-Domäne in eine Arbeitsgruppe:

a. Legen Sie den Administrationsstatus des SMB-Servers auf fest down.

Cluster1::>vserver cifs modify -vserver vs1 -status-admin down

b. Verschieben Sie den SMB-Server von der Active Directory-Domäne in eine Arbeitsgruppe: vserver cifs modify -vserver *vserver\_name* -workgroup *workgroup\_name*

cluster1::> vserver cifs modify -vserver vs1 -workgroup workgroup1

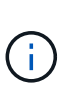

Um in den Arbeitsgruppenmodus zu wechseln, müssen alle domänenbasierten Funktionen deaktiviert und ihre Konfiguration automatisch vom System entfernt werden, einschließlich kontinuierlich verfügbarer Freigaben, Schattenkopien und AES. Die für die Domänenkonfiguration konfigurierten ACLs wie "EXAMPLE.COM\userName"" funktionieren jedoch nicht ordnungsgemäß, können aber nicht von ONTAP entfernt werden. Entfernen Sie diese share ACLs so bald wie möglich mit externen Tools, nachdem der Befehl abgeschlossen ist. Wenn AES aktiviert ist, werden Sie möglicherweise aufgefordert, den Namen und das Kennwort eines Windows-Kontos mit ausreichenden Berechtigungen anzugeben, um es in der Domäne "example.com" zu deaktivieren.

**E** Ändern Sie andere Attribute, indem Sie den entsprechenden Parameter des verwenden vserver cifs modify Befehl.

## **Verwenden Sie Optionen zum Anpassen von SMB-Servern**

#### **Verfügbare SMB-Server-Optionen**

Es ist nützlich zu wissen, welche Optionen zur Verfügung stehen, wenn Sie die Anpassung des SMB Servers in Betracht ziehen. Einige Optionen sind zwar allgemein auf dem SMB-Server einsetzbar, jedoch werden mehrere zur Aktivierung und Konfiguration spezifischer SMB-Funktionen verwendet. Die Optionen für SMB-Server werden über das gesteuert vserver cifs options modify Option.

In der folgenden Liste werden die SMB-Server-Optionen angegeben, die auf der Administratorberechtigungsebene verfügbar sind:

## • **Konfiguration des SMB Session-Timeout-Wertes**

Wenn Sie diese Option konfigurieren, können Sie die Anzahl der Sekunden für die Leerlaufzeit festlegen, bevor eine SMB-Sitzung getrennt wird. Eine leere Sitzung ist eine Sitzung, in der ein Benutzer keine Dateien oder Verzeichnisse auf dem Client geöffnet hat. Der Standardwert ist 900 Sekunden.

## • **Konfigurieren des UNIX-Standardbenutzers**

Wenn Sie diese Option konfigurieren, können Sie den UNIX-Standardbenutzer angeben, den der SMB-Server verwendet. ONTAP erstellt automatisch einen Standardbenutzer mit dem Namen "pcuser" (mit einer UID von 65534), erstellt eine Gruppe mit dem Namen "pcuser" (mit einer GID von 65534) und fügt den Standardbenutzer der Gruppe "pcuser" hinzu. Wenn Sie einen SMB-Server erstellen, konfiguriert ONTAP "pcuser" automatisch als Standard-UNIX-Benutzer.

## • **Konfigurieren des UNIX-Gastbenutzers**

Wenn Sie diese Option konfigurieren, können Sie den Namen eines UNIX-Benutzers angeben, dem Benutzer zugewiesen werden, die sich von nicht vertrauenswürdigen Domänen aus anmelden, sodass ein Benutzer von einer nicht vertrauenswürdigen Domäne aus eine Verbindung zum SMB-Server herstellen kann. Standardmäßig ist diese Option nicht konfiguriert (es gibt keinen Standardwert). Daher ist die Standardeinstellung, dass Benutzer aus nicht vertrauenswürdigen Domänen keine Verbindung zum SMB-Server herstellen können.

## • **Aktivieren oder Deaktivieren der Ausführung der Lesezuteilung für Mode-Bits**

Wenn Sie diese Option aktivieren oder deaktivieren, können Sie angeben, ob SMB-Clients erlauben sollen, ausführbare Dateien mit UNIX-Modus-Bits auszuführen, auf die sie Lesezugriff haben, auch wenn das UNIX-Executable-Bit nicht eingestellt ist. Diese Option ist standardmäßig deaktiviert.

## • **Aktivieren oder Deaktivieren der Fähigkeit, schreibgeschützte Dateien von NFS-Clients zu löschen**

Wenn Sie diese Option aktivieren oder deaktivieren, wird festgelegt, ob NFS-Clients Dateien oder Ordner mit dem Schreibschutzattribut löschen dürfen. NTFS delete Semantik erlaubt nicht das Löschen einer Datei oder eines Ordners, wenn das Attribut nur Lesen festgelegt ist. UNIX delete Semantik ignoriert das schreibgeschützte Bit und verwendet stattdessen die Berechtigungen des übergeordneten Verzeichnisses, um zu bestimmen, ob eine Datei oder ein Ordner gelöscht werden kann. Die Standardeinstellung ist disabled, Die in NTFS zu löschen Semantik führt.

## • **Konfigurieren von Windows Internet Name Service Server-Adressen**

Wenn Sie diese Option konfigurieren, können Sie eine Liste von WINS-Serveradressen (Windows Internet Name Service) als kommagetrennte Liste angeben. Sie müssen IPv4-Adressen angeben. IPv6-Adressen werden nicht unterstützt. Es gibt keinen Standardwert.

In der folgenden Liste werden die SMB-Serveroptionen angegeben, die auf der erweiterten Berechtigungsebene verfügbar sind:

## • **Gewährung von UNIX-Gruppenberechtigungen für CIFS-Benutzer**

Durch die Konfiguration dieser Option wird festgelegt, ob der eingehende CIFS-Benutzer, der nicht der Eigentümer der Datei ist, die Gruppenberechtigung erhalten kann. Wenn der CIFS-Benutzer nicht der Besitzer der UNIX-Sicherheitsdatei ist und dieser Parameter auf festgelegt ist true, Dann wird die Gruppenberechtigung für die Datei erteilt. Wenn der CIFS-Benutzer nicht der Besitzer der UNIX-Sicherheitsdatei ist und dieser Parameter auf festgelegt ist false, Dann sind die normalen UNIX-Regeln für die Erteilung der Dateiberechtigung. Dieser Parameter gilt für UNIX-Dateien im Sicherheitsstil, die als Berechtigungen festgelegt sind mode bits Und gilt nicht für Dateien mit dem NTFS oder NFSv4- Sicherheitsmodus. Die Standardeinstellung ist false.

## • **Aktivieren oder Deaktivieren von SMB 1.0**

SMB 1.0 ist auf einer SVM, für die in ONTAP 9.3 ein SMB-Server erstellt wurde, standardmäßig deaktiviert.

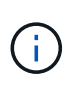

Ab ONTAP 9.3 ist SMB 1.0 für neue in ONTAP 9.3 erstellte SMB-Server standardmäßig deaktiviert. Sie sollten so bald wie möglich auf eine neuere SMB-Version migrieren, um sich auf Sicherheits- und Compliance-Verbesserungen vorzubereiten. Genaue Informationen erhalten Sie bei Ihrem NetApp Ansprechpartner.

## • **Aktivieren oder Deaktivieren von SMB 2.x**

SMB 2.0 ist die minimale SMB-Version, die LIF Failover unterstützt. Wenn Sie SMB 2.x deaktivieren, deaktiviert ONTAP auch SMB 3.X automatisch

SMB 2.0 wird nur auf SVMs unterstützt. Die Option ist bei SVMs standardmäßig aktiviert

## • **Aktivieren oder Deaktivieren von SMB 3.0**

SMB 3.0 ist die minimale SMB-Version, die kontinuierlich verfügbare Freigaben unterstützt. Windows Server 2012 und Windows 8 sind die Mindestversionen von Windows, die SMB 3.0 unterstützen.

SMB 3.0 wird nur auf SVMs unterstützt. Die Option ist bei SVMs standardmäßig aktiviert

## • **Aktivieren oder Deaktivieren von SMB 3.1**

Windows 10 ist die einzige Windows Version, die SMB 3.1 unterstützt.

SMB 3.1 wird nur auf SVMs unterstützt. Die Option ist bei SVMs standardmäßig aktiviert

## • **Aktivieren oder Deaktivieren von ODX Copy Offload**

Der ODX Copy Offload wird automatisch von Windows Clients genutzt, die diese unterstützen. Diese Option ist standardmäßig aktiviert.

## • **Aktivieren oder Deaktivieren des Direct-Copy-Mechanismus für ODX Copy Offload**

Der Direct-Copy-Mechanismus erhöht die Performance für den Offload, wenn Windows Clients versuchen, die Quelldatei einer Kopie in einem Modus zu öffnen, der verhindert, dass die Datei während des Kopiervorgangs geändert wird. Standardmäßig ist der Mechanismus für die direkte Kopie aktiviert.

## • **Aktivieren oder Deaktivieren automatischer Knotenempfehlungen**

Bei automatischen Node-Empfehlungen verweist der SMB-Server Clients automatisch auf eine lokale Daten-LIF auf den Node, der die Daten hostet, auf die über die angeforderte Freigabe zugegriffen wird.

## • **Aktivieren oder Deaktivieren von Exportrichtlinien für SMB**

Diese Option ist standardmäßig deaktiviert.

## • **Aktivieren oder Deaktivieren der Verwendung von Verbindungspunkten als Parsen-Punkte**

Wenn diese Option aktiviert ist, legt der SMB-Server SMB-Clients Verbindungspunkte als Analysepunkte bereit. Diese Option ist nur für SMB 2.x- oder SMB 3.0-Verbindungen gültig. Diese Option ist standardmäßig aktiviert.

Diese Option wird nur auf SVMs unterstützt. Die Option ist bei SVMs standardmäßig aktiviert

## • **Konfiguration der Anzahl der maximalen gleichzeitigen Operationen pro TCP-Verbindung**

Der Standardwert ist 255.

## • **Aktivieren oder Deaktivieren der Funktionalität von lokalen Windows-Benutzern und -Gruppen**

Diese Option ist standardmäßig aktiviert.

## • **Aktivieren oder Deaktivieren der Authentifizierung von lokalen Windows-Benutzern**
Diese Option ist standardmäßig aktiviert.

#### • **Aktivieren oder Deaktivieren der VSS-Schattenkopiefunktion**

ONTAP nutzt die Funktionalität für Schattenkopien, um Remote-Backups von Daten durchzuführen, die mit Hyper-V over SMB gespeichert sind.

Diese Option wird nur auf SVMs und nur für Hyper-V über SMB-Konfigurationen unterstützt. Die Option ist bei SVMs standardmäßig aktiviert

#### • **Konfigurieren der Verzeichnistiefe der Schattenkopie**

Wenn Sie diese Option konfigurieren, können Sie die maximale Tiefe von Verzeichnissen festlegen, auf denen bei Verwendung der Schattenkopiefunktion Schattenkopien erstellt werden sollen.

Diese Option wird nur auf SVMs und nur für Hyper-V über SMB-Konfigurationen unterstützt. Die Option ist bei SVMs standardmäßig aktiviert

#### • **Aktivieren oder Deaktivieren von Multidomain-Suchfunktionen für Namenszuordnungen**

Wenn aktiviert, sucht ONTAP, wenn ein UNIX-Benutzer einem Windows-Domänenbenutzer über einen Platzhalter (\*) im Domain-Teil des Windows-Benutzernamens (z. B. \*\joe) zugeordnet wird, in allen Domänen nach dem angegebenen Benutzer mit bidirektionalen Vertrauensstellungen für die Home-Domain. Die Home-Domäne ist die Domäne, die das Computerkonto des SMB-Servers enthält.

Als Alternative zum Durchsuchen aller bidirektional vertrauenswürdigen Domänen können Sie eine Liste der bevorzugten vertrauenswürdigen Domänen konfigurieren. Wenn diese Option aktiviert ist und eine bevorzugte Liste konfiguriert ist, wird die bevorzugte Liste verwendet, um Suchen zur Zuordnung von Namen mit mehreren Domänen durchzuführen.

Standardmäßig werden Suchvorgänge für die Zuordnung von Mehrfachdomänen aktiviert.

## • **Konfigurieren der Sektorgröße des Dateisystems**

Wenn Sie diese Option konfigurieren, können Sie die Größe des Dateisystemsektors in Bytes konfigurieren, die ONTAP an SMB-Clients meldet. Für diese Option gibt es zwei gültige Werte: 4096 Und 512. Der Standardwert ist 4096. Möglicherweise müssen Sie diesen Wert auf einstellen 512 Wenn die Windows-Anwendung nur eine Sektorgröße von 512 Byte unterstützt.

#### • **Aktivieren oder Deaktivieren der Dynamic Access Control**

Wenn diese Option aktiviert wird, können Sie Objekte auf dem SMB-Server mithilfe von Dynamic Access Control (DAC) sichern. Dazu gehören Prüfungen zum Staging von zentralen Zugriffsrichtlinien und Group Policy Objects zur Implementierung zentraler Zugriffsrichtlinien. Die Option ist standardmäßig deaktiviert.

Diese Option wird nur auf SVMs unterstützt.

#### • **Festlegen der Zugriffsbeschränkungen für nicht authentifizierte Sitzungen (anonym beschränken)**

Durch das Festlegen dieser Option wird festgelegt, welche Zugriffsbeschränkungen für nicht authentifizierte Sitzungen gelten. Die Einschränkungen gelten für anonyme Benutzer. Standardmäßig gibt es keine Zugriffsbeschränkungen für anonyme Benutzer.

#### • **Aktivieren oder Deaktivieren der Präsentation von NTFS ACLs auf Volumes mit UNIX effektive Sicherheit (UNIX Security-Style Volumes oder gemischte Security-Style Volumes mit UNIX Effective Security)**

Wenn Sie diese Option aktivieren oder deaktivieren, wird bestimmt, wie die Dateisicherheit auf Dateien und Ordnern mit UNIX-Sicherheit SMB-Clients angezeigt wird. Wenn aktiviert, präsentiert ONTAP Dateien und Ordner in Volumes mit UNIX-Sicherheit für SMB-Clients als NTFS-Dateisicherheit mit NTFS-ACLs. Wenn deaktiviert, präsentiert ONTAP Volumes mit UNIX-Sicherheit als FAT-Volumes, ohne Dateisicherheit. Standardmäßig werden Volumes als NTFS-Dateisicherheit mit NTFS-ACLs präsentiert.

## • **Aktivieren oder Deaktivieren der SMB Fake Open-Funktionalität**

Durch die Aktivierung dieser Funktion wird die Performance von SMB 2.x und SMB 3.0 verbessert, da beim Abfragen von Attributinformationen zu Dateien und Verzeichnissen die Art und Weise optimiert wird, wie ONTAP offene und Abschlussanfragen erstellt. Standardmäßig ist die SMB Fake Open-Funktion aktiviert. Diese Option ist nur für Verbindungen nützlich, die mit SMB 2.x oder höher hergestellt werden.

## • **Aktivieren oder Deaktivieren der UNIX-Erweiterungen**

Wenn Sie diese Option aktivieren, werden UNIX-Erweiterungen auf einem SMB-Server aktiviert. UNIX-Erweiterungen ermöglichen es, die Sicherheit im POSIX-/UNIX-Stil über das SMB-Protokoll anzuzeigen. Diese Option ist standardmäßig deaktiviert.

Wenn Sie UNIX-basierte SMB-Clients, z. B. Mac OSX-Clients, in Ihrer Umgebung haben, sollten Sie UNIX-Erweiterungen aktivieren. Durch die Aktivierung von UNIX-Erweiterungen kann der SMB-Server POSIX/UNIX-Sicherheitsinformationen über SMB an den UNIX-basierten Client übertragen, wodurch die Sicherheitsinformationen in die POSIX/UNIX-Sicherheit übersetzt werden.

## • **Unterstützung für Kurznamensuchen aktivieren oder deaktivieren**

Wenn Sie diese Option aktivieren, kann der SMB-Server Suchen nach Kurznamen durchführen. Eine Suchabfrage mit aktivierter Option versucht, 8.3 Dateinamen zusammen mit langen Dateinamen zu entsprechen. Der Standardwert für diesen Parameter ist false.

## • **Aktivieren oder Deaktivieren der Unterstützung für automatische Werbung von DFS-Funktionen**

Durch Aktivieren oder Deaktivieren dieser Option wird festgelegt, ob SMB-Server DFS-Funktionen automatisch an SMB 2.x- und SMB 3.0-Clients weitergeben, die eine Verbindung zu Freigaben herstellen. ONTAP verwendet DFS-Empfehlungen bei der Implementierung von symbolischen Links für den SMB-Zugriff. Wenn diese Option aktiviert ist, gibt der SMB-Server immer DFS-Funktionen an, unabhängig davon, ob der symbolische Link-Zugriff aktiviert ist. Wenn diese Option deaktiviert ist, gibt der SMB-Server DFS-Funktionen nur an, wenn die Clients eine Verbindung zu Freigaben herstellen, bei denen der symbolische Link-Zugriff aktiviert ist.

## • **Konfiguration der maximalen Anzahl von SMB Credits**

Ab ONTAP 9.4 konfigurieren Sie den -max-credits Mit dieser Option können Sie die Anzahl der Credits begrenzen, die auf einer SMB-Verbindung gewährt werden sollen, wenn auf Clients und Servern SMB Version 2 oder höher ausgeführt wird. Der Standardwert ist 128.

## • **Aktivieren oder Deaktivieren der Unterstützung für SMB Multichannel**

Aktivieren der -is-multichannel-enabled Mit der Option in ONTAP 9.4 und neueren Versionen kann der SMB-Server mehrere Verbindungen für eine einzelne SMB-Sitzung herstellen, wenn entsprechende NICs auf dem Cluster und seinen Clients implementiert werden. Dadurch werden Durchsatz und Fehlertoleranz verbessert. Der Standardwert für diesen Parameter ist false.

Wenn SMB Multichannel aktiviert ist, können Sie auch die folgenden Parameter angeben:

- Die maximal zulässige Anzahl von Verbindungen pro Multichannel-Sitzung. Der Standardwert für diesen Parameter ist 32.
- Die maximale Anzahl der pro Multichannel-Sitzung angekündigten Netzwerkschnittstellen. Der Standardwert für diesen Parameter ist 256.

## **SMB-Serveroptionen werden konfiguriert**

Sie können SMB-Serveroptionen jederzeit konfigurieren, nachdem Sie einen SMB-Server auf einer Storage Virtual Machine (SVM) erstellt haben.

# **Schritt**

1. Führen Sie die gewünschte Aktion aus:

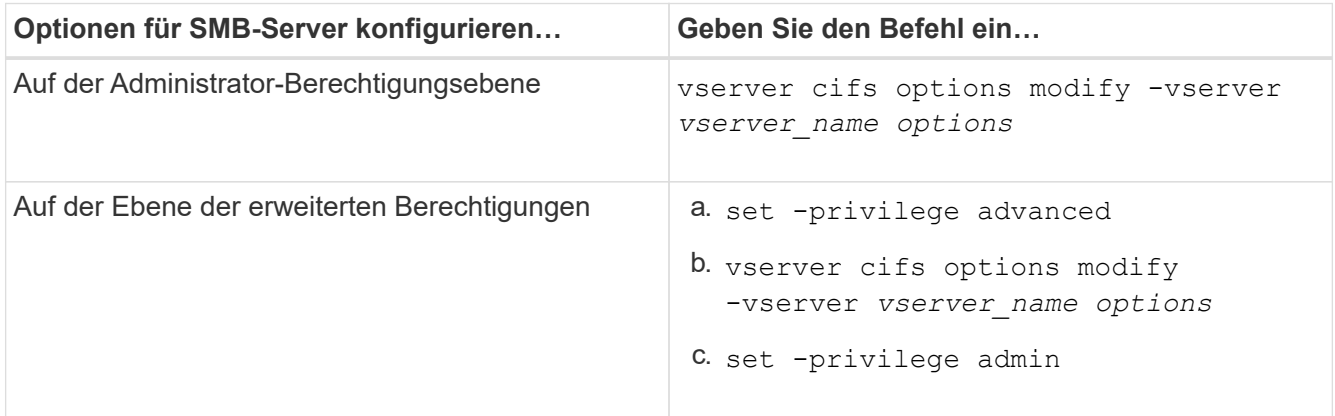

Weitere Informationen zum Konfigurieren von SMB-Serveroptionen finden Sie auf der man-Page für das vserver cifs options modify Befehl.

## **Konfigurieren Sie die Berechtigung UNIX-Gruppen für SMB-Benutzer gewähren**

Sie können diese Option so konfigurieren, dass Gruppenberechtigungen für den Zugriff auf Dateien oder Verzeichnisse gewährt werden, selbst wenn der eingehende SMB-Benutzer nicht der Eigentümer der Datei ist.

# **Schritte**

- 1. Legen Sie die Berechtigungsebene auf erweitert fest: set -privilege advanced
- 2. Konfigurieren Sie die Berechtigung für die UNIX-Gruppe gewähren wie folgt:

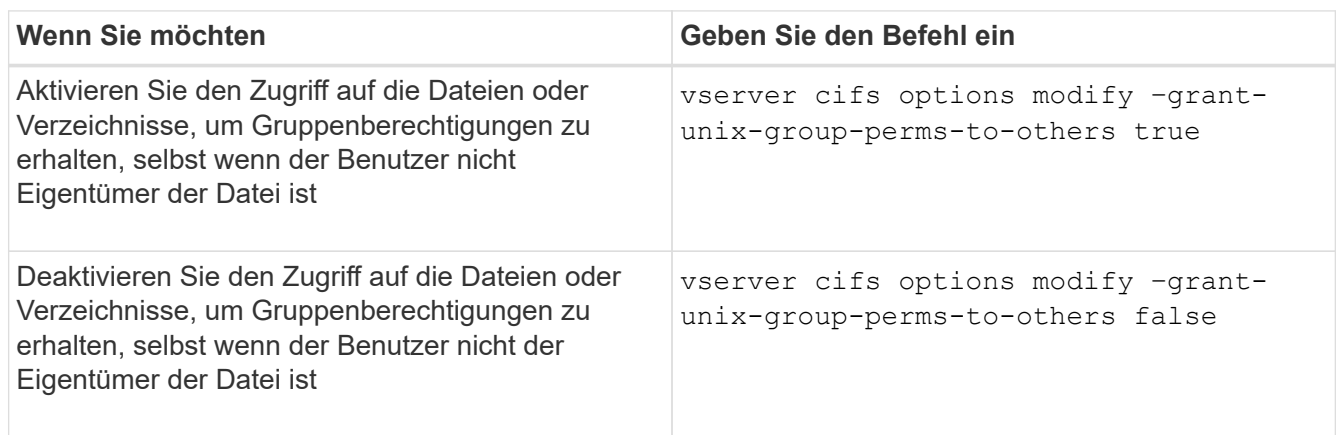

- 3. Vergewissern Sie sich, dass die Option auf den gewünschten Wert eingestellt ist: vserver cifs options show –fields grant-unix-group-perms-to-others
- 4. Zurück zur Administratorberechtigungsebene: set -privilege admin

#### **Konfiguration von Zugriffsbeschränkungen für anonyme Benutzer**

Standardmäßig kann ein anonymer, nicht authentifizierter Benutzer (auch bekannt als *Null-Benutzer*) auf bestimmte Informationen im Netzwerk zugreifen. Sie können eine SMB-Serveroption verwenden, um Zugriffsbeschränkungen für anonyme Benutzer zu konfigurieren.

#### **Über diese Aufgabe**

Der -restrict-anonymous Die SMB-Serveroption entspricht der RestrictAnonymous Registrierungseintrag in Windows.

Anonyme Benutzer können bestimmte Arten von Systeminformationen von Windows-Hosts im Netzwerk auflisten oder auflisten, einschließlich Benutzernamen und Details, Kontorichtlinien und Freigabenamen. Sie können den Zugriff für den anonymen Benutzer steuern, indem Sie eine der drei Einstellungen für Zugriffsbeschränkungen angeben:

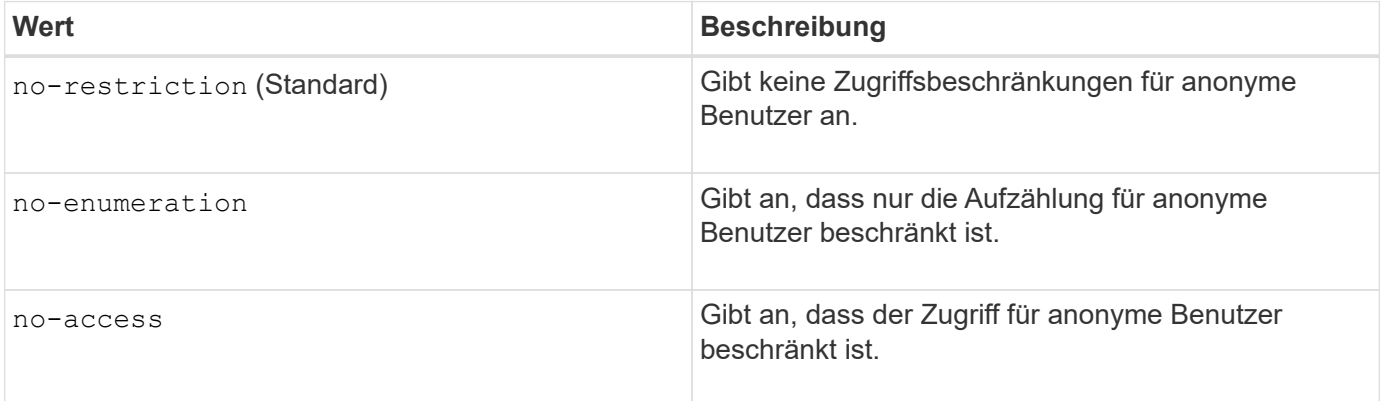

#### **Schritte**

- 1. Legen Sie die Berechtigungsebene auf erweitert fest: set -privilege advanced
- 2. Konfigurieren Sie die Einstellung anonyme beschränken: vserver cifs options modify -vserver *vserver\_name* -restrict-anonymous {no-restriction|no-enumeration|no-access}
- 3. Vergewissern Sie sich, dass die Option auf den gewünschten Wert eingestellt ist: vserver cifs options show -vserver *vserver\_name*
- 4. Zurück zur Administratorberechtigungsebene: set -privilege admin

#### **Verwandte Informationen**

[Verfügbare SMB-Server-Optionen](#page-1401-0)

**Managen Sie, wie Dateisicherheit SMB-Clients für UNIX-Sicherheitsdaten präsentiert wird**

#### **Managen Sie die Dateisicherheit für SMB-Clients in der Übersicht über die Daten im UNIX-Sicherheitsstil**

Sie können auswählen, wie Sie die Dateisicherheit SMB-Clients für UNIX-

Sicherheitsdaten bereitstellen möchten, indem Sie die Präsentation von NTFS ACLs für SMB-Clients aktivieren oder deaktivieren. Jede Einstellung bietet Vorteile, die Sie verstehen sollten, die für Ihre geschäftlichen Anforderungen am besten geeignete Einstellung auszuwählen.

Standardmäßig stellt ONTAP SMB-Clients UNIX-Berechtigungen auf UNIX-Volumes im Sicherheitsstil als NTFS-ACLs zur Verfügung. Es gibt Szenarien, in denen dies wünschenswert ist, einschließlich:

• Sie möchten UNIX-Berechtigungen anzeigen und bearbeiten, indem Sie die Registerkarte **Sicherheit** im Feld Windows-Eigenschaften verwenden.

Sie können keine Berechtigungen von einem Windows-Client ändern, wenn der Vorgang vom UNIX-System nicht erlaubt ist. Beispielsweise können Sie den Eigentümer einer Datei nicht ändern, da das UNIX-System diesen Vorgang nicht zulässt. Diese Einschränkung verhindert, dass SMB-Clients UNIX-Berechtigungen für die Dateien und Ordner umgehen.

- Benutzer bearbeiten und speichern Dateien auf dem UNIX-Security-Style-Volume unter Verwendung bestimmter Windows-Anwendungen, zum Beispiel Microsoft Office, wo ONTAP die UNIX-Berechtigungen während des Speichervorgangs erhalten muss.
- Es gibt bestimmte Windows-Anwendungen in Ihrer Umgebung, die damit rechnen, NTFS ACLs über Dateien zu lesen, die sie verwenden.

Unter bestimmten Umständen möchten Sie die Darstellung von UNIX Berechtigungen als NTFS ACLs deaktivieren. Wenn diese Funktion deaktiviert ist, stellt ONTAP den SMB-Clients SicherheitsVolumes im UNIX-Stil als FAT-Volumes zur Verfügung. Es gibt spezifische Gründe, warum Sie UNIX Security-Style Volumes als FAT Volumes für SMB-Clients präsentieren möchten:

• Sie ändern nur UNIX-Berechtigungen, indem Sie Mounts auf UNIX-Clients verwenden.

Die Registerkarte Sicherheit ist nicht verfügbar, wenn ein UNIX-Volume nach Sicherheitsstil auf einem SMB-Client zugeordnet ist. Das zugeordnete Laufwerk scheint mit dem FAT-Dateisystem formatiert zu sein, das keine Dateiberechtigungen hat.

• Sie verwenden Anwendungen über SMB, die NTFS-ACLs auf Dateien und Ordner festlegen, die auf Dateien und Ordner zugegriffen werden kann. Dies kann fehlschlagen, wenn sich die Daten auf UNIX-Volumes befinden.

Wenn ONTAP das Volumen als FAT meldet, versucht die Anwendung nicht, eine ACL zu ändern.

## **Verwandte Informationen**

[Konfiguration von Sicherheitsstilen auf FlexVol Volumes](#page-1504-0)

[Konfigurieren von Sicherheitsstilen auf qtrees](#page-1504-1)

## **Aktivieren oder deaktivieren Sie die Darstellung von NTFS ACLs für UNIX-Sicherheitsdaten**

Sie können die Präsentation von NTFS ACLs für SMB-Clients für UNIX-Sicherheitsdaten aktivieren oder deaktivieren (UNIX-Volumes im Sicherheitsstil und Volumes im gemischten Sicherheitsstil mit effektiver Sicherheit von UNIX).

## **Über diese Aufgabe**

Wenn Sie diese Option aktivieren, stellt ONTAP SMB-Clients Dateien und Ordner auf Volumes mit effektivem

UNIX-Sicherheitsstil als NTFS-ACLs vor. Wenn Sie diese Option deaktivieren, werden die Volumes SMB-Clients als FAT Volumes angezeigt. Der Standardwert ist, um NTFS ACLs an SMB-Clients zu präsentieren.

## **Schritte**

- 1. Legen Sie die Berechtigungsebene auf erweitert fest: set -privilege advanced
- 2. Konfigurieren Sie die Einstellung der UNIX NTFS ACL-Option: vserver cifs options modify -vserver *vserver* name -is-unix-nt-acl-enabled {true|false}
- 3. Vergewissern Sie sich, dass die Option auf den gewünschten Wert eingestellt ist: vserver cifs options show -vserver *vserver\_name*
- 4. Zurück zur Administratorberechtigungsebene: set -privilege admin

# **Wie ONTAP UNIX-Berechtigungen bewahrt**

Wenn Dateien in einem FlexVol-Volume mit derzeit UNIX-Berechtigungen von Windows-Anwendungen bearbeitet und gespeichert werden, kann ONTAP die UNIX-Berechtigungen beibehalten.

Wenn Anwendungen auf Windows-Clients Dateien bearbeiten und speichern, lesen sie die Sicherheitseinstellungen der Datei, erstellen eine neue temporäre Datei, wenden diese Eigenschaften auf die temporäre Datei an und geben der temporären Datei dann den ursprünglichen Dateinamen an.

Wenn Windows-Clients eine Abfrage für die Sicherheitseigenschaften durchführen, erhalten sie eine konstruierte ACL, die genau die UNIX-Berechtigungen repräsentiert. Der einzige Zweck dieser aufgebauten ACL besteht darin, die UNIX-Berechtigungen der Datei beizubehalten, da Dateien von Windows-Anwendungen aktualisiert werden, um sicherzustellen, dass die resultierenden Dateien dieselben UNIX-Berechtigungen haben. ONTAP legt keine NTFS-ACLs mithilfe der konstruierten ACL fest.

# **Verwalten Sie UNIX-Berechtigungen über die Registerkarte Windows-Sicherheit**

Wenn Sie UNIX-Berechtigungen von Dateien oder Ordnern in gemischten Volumes oder qtrees auf SVMs manipulieren möchten, können Sie auf Windows-Clients die Registerkarte "Sicherheit" verwenden. Alternativ können Sie Anwendungen verwenden, die Windows ACLs abfragen und festlegen können.

• Ändern der UNIX-Berechtigungen

Mithilfe der Registerkarte Windows Security können Sie UNIX Berechtigungen für ein Volume oder einen qtree im gemischten Sicherheitsstil anzeigen und ändern. Wenn Sie die Windows-Hauptregisterkarte verwenden, um UNIX-Berechtigungen zu ändern, müssen Sie zuerst den vorhandenen ACE entfernen, den Sie bearbeiten möchten (dadurch werden die Modusbits auf 0 gesetzt), bevor Sie Ihre Änderungen vornehmen. Alternativ können Sie den erweiterten Editor verwenden, um Berechtigungen zu ändern.

Bei Verwendung von Modusberechtigungen können Sie die Modusberechtigungen für die angegebene UID, GID und andere (alle anderen mit einem Konto auf dem Computer) direkt ändern. Wenn die angezeigte UID beispielsweise r-x-Berechtigungen hat, können Sie die UID-Berechtigungen in rwx ändern.

• Ändern der UNIX-Berechtigungen in NTFS-Berechtigungen

Sie können die Registerkarte Windows Security verwenden, um UNIX Sicherheitsobjekte durch Windows-Sicherheitsobjekte auf einem Volume mit gemischtem Sicherheitsstil oder qtree zu ersetzen, wobei die Dateien und Ordner einen effektiven UNIX-Sicherheitsstil haben.

Sie müssen zuerst alle aufgeführten UNIX-Berechtigungseinträge entfernen, bevor Sie sie durch die gewünschten Windows-Benutzer- und Gruppenobjekte ersetzen können. Anschließend können Sie NTFSbasierte ACLs auf den Windows-Benutzerobjekten konfigurieren. Indem Sie alle UNIX-Sicherheitsobjekte entfernen und nur Windows-Benutzer und -Gruppen zu einer Datei oder einem Ordner in einem gemischten Volume oder qtree hinzufügen, ändern Sie den effektiven Sicherheitsstil auf der Datei oder dem Ordner von UNIX auf NTFS.

Wenn Sie die Berechtigungen für einen Ordner ändern, ist das Windows-Standardverhalten, diese Änderungen auf alle Unterordner und Dateien zu übertragen. Daher müssen Sie die Ausbreitungsmöglichkeit auf die gewünschte Einstellung ändern, wenn Sie keine Änderung des Sicherheitsstils auf alle untergeordneten Ordner, Unterordner und Dateien übertragen möchten.

# **Verwalten der Sicherheitseinstellungen für SMB-Server**

## **Wie ONTAP mit der SMB-Client-Authentifizierung umgeht**

Bevor Benutzer SMB-Verbindungen für den Zugriff auf Daten in der SVM erstellen können, müssen sie von der Domäne authentifiziert werden, zu der der SMB-Server gehört. Der SMB-Server unterstützt zwei Authentifizierungsmethoden: Kerberos und NTLM (NTLMv1 oder NTLMv2). Kerberos ist die Standardmethode zur Authentifizierung von Domänenbenutzern.

# **Kerberos Authentifizierung**

ONTAP unterstützt Kerberos-Authentifizierung bei der Erstellung authentifizierter SMB-Sessions.

Kerberos ist der primäre Authentifizierungsservice für Active Directory. Der Kerberos-Server oder der Kerberos Key Distribution Center-Service (KDC) speichert und ruft Informationen über Sicherheitsprinzipien im Active Directory ab. Im Gegensatz zum NTLM-Modell wenden sich Active Directory-Clients, die eine Sitzung mit einem anderen Computer, wie dem SMB-Server, herstellen möchten, direkt an ein KDC, um ihre Sitzungsanmeldeinformationen zu erhalten.

# **NTLM-Authentifizierung**

Die NTLM-Client-Authentifizierung erfolgt mithilfe eines Protokolls für die Sicherheitsantwort, das auf einem gemeinsam genutzten Wissen über ein benutzerspezifisches Geheimnis basiert.

Wenn ein Benutzer eine SMB-Verbindung unter Verwendung eines lokalen Windows-Benutzerkontos erstellt, wird die Authentifizierung lokal vom SMB-Server mithilfe von NTLMv2 durchgeführt.

## **Richtlinien für die Sicherheitseinstellungen von SMB-Servern in einer SVM-Disaster-Recovery-Konfiguration**

Vor dem Erstellen einer SVM, die als Disaster-Recovery-Ziel konfiguriert ist und wo die Identität nicht erhalten wird (des -identity-preserve Die Option ist auf festgelegt false In der SnapMirror Konfiguration) ist zu wissen, wie SMB-Server-Sicherheitseinstellungen auf der Ziel-SVM verwaltet werden.

• Nicht standardmäßige SMB-Server-Sicherheitseinstellungen werden nicht auf das Ziel repliziert.

Wenn Sie einen SMB-Server auf der Ziel-SVM erstellen, sind alle SMB-Server-Sicherheitseinstellungen auf die Standardwerte festgelegt. Wenn das SVM Disaster-Recovery-Ziel initialisiert, aktualisiert oder neu synchronisiert wird, werden die SMB-Server-Sicherheitseinstellungen auf der Quelle nicht zum Ziel

repliziert.

• Sie müssen die Sicherheitseinstellungen für nicht standardmäßige SMB-Server manuell konfigurieren.

Wenn Sie auf der Quell-SVM nicht standardmäßige SMB-Server-Sicherheitseinstellungen konfiguriert haben, müssen Sie diese Einstellungen nach Lese-/Schreibzugriff des Ziels manuell auf der Ziel-SVM konfigurieren (nachdem die SnapMirror Beziehung unterbrochen wurde).

#### <span id="page-1411-0"></span>**Zeigt Informationen zu SMB-Serversicherheitseinstellungen an**

Sie können Informationen über die Sicherheitseinstellungen von SMB-Servern auf Ihren Storage Virtual Machines (SVMs) anzeigen. Mit diesen Informationen können Sie überprüfen, ob die Sicherheitseinstellungen korrekt sind.

## **Über diese Aufgabe**

Eine angezeigte Sicherheitseinstellung kann der Standardwert für dieses Objekt oder ein nicht-Standardwert sein, der entweder über die ONTAP-CLI oder über Active Directory-Gruppenrichtlinienobjekte konfiguriert wird.

Verwenden Sie das nicht vserver cifs security show Befehl für SMB-Server im Workgroup-Modus, da einige der Optionen nicht gültig sind.

#### **Schritt**

1. Führen Sie eine der folgenden Aktionen aus:

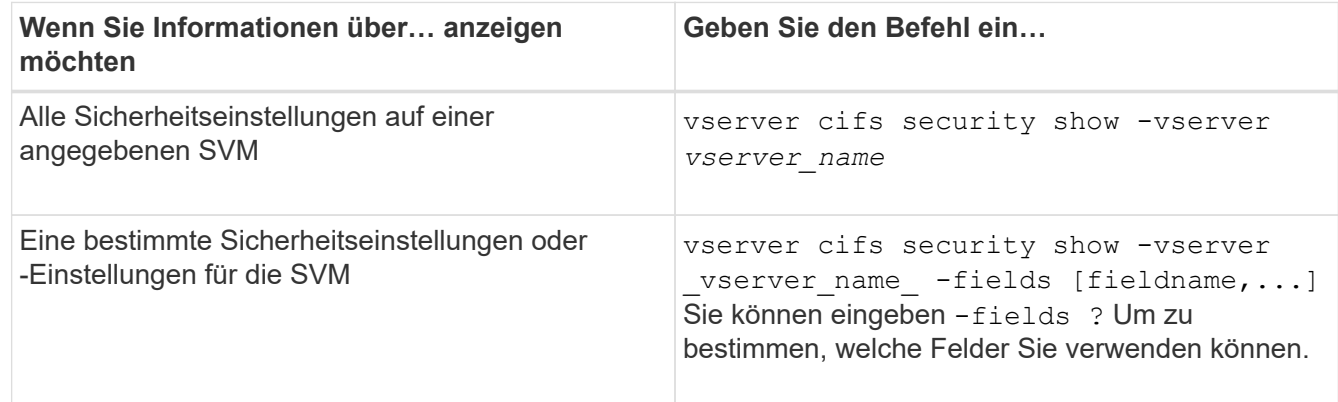

#### **Beispiel**

Im folgenden Beispiel werden alle Sicherheitseinstellungen für SVM vs1 dargestellt:

cluster1::> vserver cifs security show -vserver vs1 Vserver: vs1 Kerberos Clock Skew: 5 minutes Kerberos Ticket Age: 10 hours Kerberos Renewal Age: 7 days Kerberos KDC Timeout: 3 seconds Is Signing Required: false Is Password Complexity Required: true Use start tls For AD LDAP connection: false Is AES Encryption Enabled: false LM Compatibility Level: lm-ntlm-ntlmv2-krb Is SMB Encryption Required: false Client Session Security: none SMB1 Enabled for DC Connections: false SMB2 Enabled for DC Connections: system-default LDAP Referral Enabled For AD LDAP connections: false Use LDAPS for AD LDAP connection: false Encryption is required for DC Connections: false AES session key enabled for NetLogon channel: false Try Channel Binding For AD LDAP Connections: false

Beachten Sie, dass die angezeigten Einstellungen von der ausgeführten ONTAP-Version abhängig sind.

Das folgende Beispiel zeigt den Kerberos-Clock-Skew für SVM vs1:

```
cluster1::> vserver cifs security show -vserver vs1 -fields kerberos-
clock-skew
              vserver kerberos-clock-skew
              ------- -------------------
              vs1 5
```
**Verwandte Informationen**

[Anzeigen von Informationen zu GPO-Konfigurationen](#page-1468-0)

#### **Aktivieren oder Deaktivieren der erforderlichen Passwortkomplexität für lokale SMB-Benutzer**

Die erforderliche Komplexität von Passwörtern erhöht die Sicherheit von lokalen SMB-Benutzern auf Ihren Storage Virtual Machines (SVMs). Die Funktion für die erforderliche Passwortkomplexität ist standardmäßig aktiviert. Sie können sie jederzeit deaktivieren und erneut aktivieren.

**Bevor Sie beginnen**

Lokale Benutzer, lokale Gruppen und lokale Benutzerauthentifizierung müssen auf dem CIFS-Server aktiviert sein.

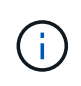

#### **Über diese Aufgabe**

Sie dürfen das nicht verwenden vserver cifs security modify Befehl für einen CIFS-Server im Workgroup-Modus, da einige der Optionen nicht gültig sind.

#### **Schritte**

1. Führen Sie eine der folgenden Aktionen aus:

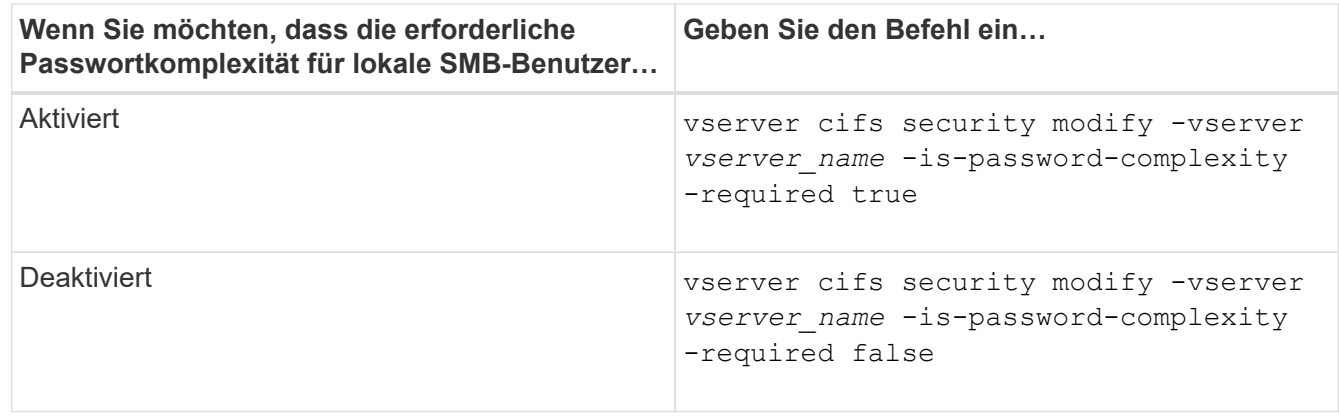

2. Überprüfen Sie die Sicherheitseinstellung für die erforderliche Passwortkomplexität: vserver cifs security show -vserver *vserver* name

#### **Beispiel**

Das folgende Beispiel zeigt, dass die erforderliche Komplexität des Passworts für lokale SMB-Benutzer in SVM vs1 aktiviert wird:

```
cluster1::> vserver cifs security modify -vserver vs1 -is-password
-complexity-required true
cluster1::> vserver cifs security show -vserver vs1 -fields is-password-
complexity-required
vserver is-password-complexity-required
------- -------------------------------
vs1 true
```
#### **Verwandte Informationen**

[Anzeigen von Informationen zu den Sicherheitseinstellungen des CIFS-Servers](#page-1411-0)

[Verwendung lokaler Benutzer und Gruppen zur Authentifizierung und Autorisierung](#page-1570-0)

[Anforderungen für lokale Benutzerpasswörter](#page-1577-0)

[Ändern der Passwörter für lokales Benutzerkonto](#page-1583-0)

<span id="page-1414-0"></span>Sie können bestimmte Kerberos-Sicherheitseinstellungen des CIFS-Servers ändern, einschließlich der maximal zulässigen Skew-Zeit für Kerberos-Uhren, der Lebensdauer des Kerberos-Tickets und der maximalen Anzahl an Tagen für die Ticketverlängerung.

## **Über diese Aufgabe**

Ändern der Kerberos-Einstellungen des CIFS-Servers mit vserver cifs security modify Befehl ändert die Einstellungen nur auf der einzelnen Storage Virtual Machine (SVM), die Sie mit angeben -vserver Parameter. Kerberos-Sicherheitseinstellungen für alle SVMs im Cluster, die zur selben Active Directory-Domäne gehören, lassen sich mithilfe von Gruppenrichtlinienobjekten (Active Directory Group Policy Objects, GPOs) zentral managen.

## **Schritte**

1. Führen Sie eine oder mehrere der folgenden Aktionen aus:

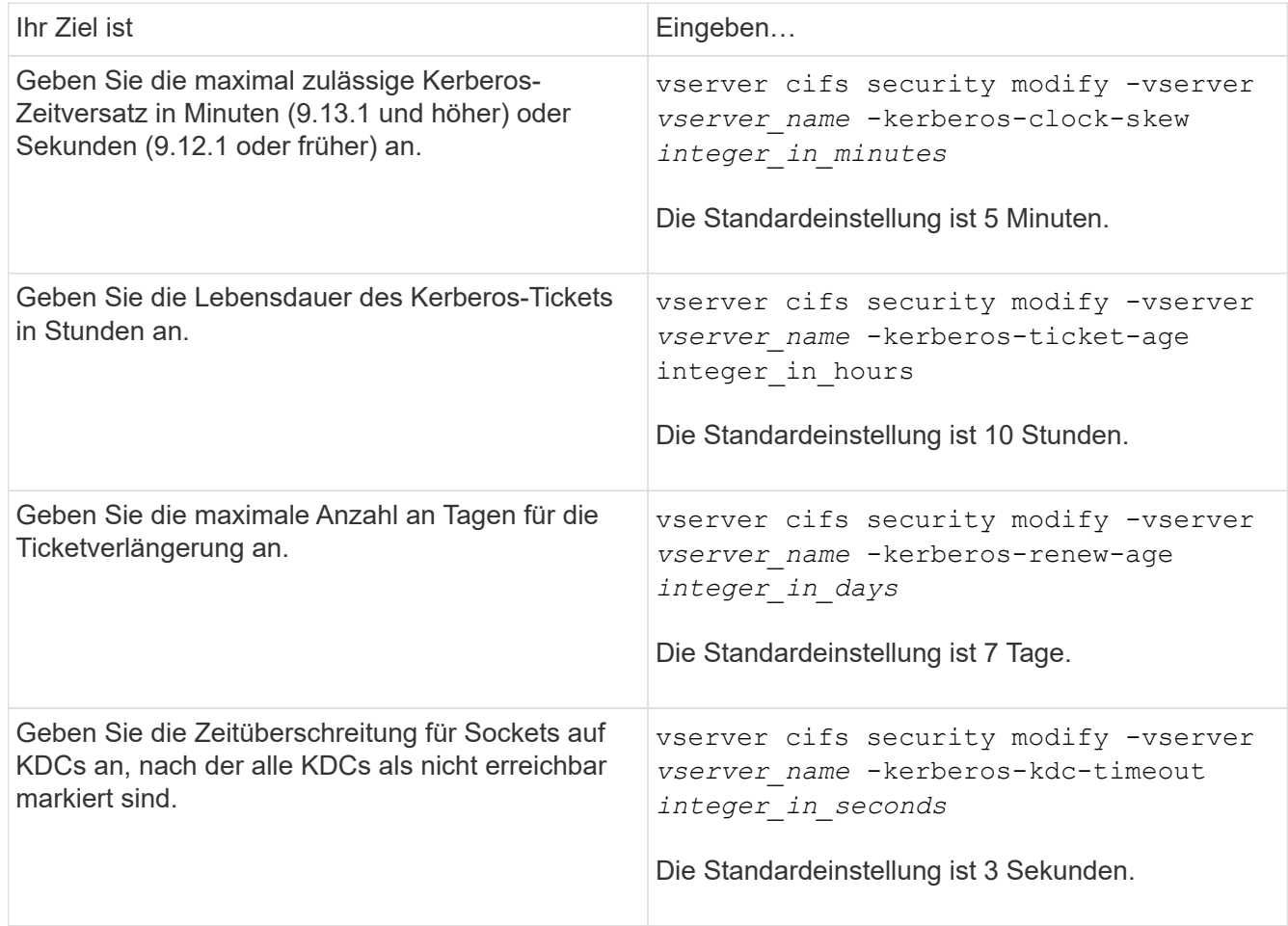

2. Überprüfen Sie die Kerberos-Sicherheitseinstellungen:

vserver cifs security show -vserver *vserver\_name*

## **Beispiel**

Im folgenden Beispiel werden die folgenden Änderungen an der Kerberos-Sicherheit vorgenommen: "Kerberos Clock Skew" ist auf 3 Minuten eingestellt und "Kerberos Ticket Age" ist für SVM vs1 auf 8 Stunden eingestellt:

```
cluster1::> vserver cifs security modify -vserver vs1 -kerberos-clock-skew
3 -kerberos-ticket-age 8
cluster1::> vserver cifs security show -vserver vs1
Vserver: vs1
                Kerberos Clock Skew: 3 minutes
                Kerberos Ticket Age: 8 hours
               Kerberos Renewal Age: 7 days
                 Kerberos KDC Timeout: 3 seconds
                  Is Signing Required: false
        Is Password Complexity Required: true
  Use start tls For AD LDAP connection: false
             Is AES Encryption Enabled: false
               LM Compatibility Level: lm-ntlm-ntlmv2-krb
            Is SMB Encryption Required: false
```
## **Verwandte Informationen**

["Anzeigen von Informationen zu den Sicherheitseinstellungen des CIFS-Servers"](#page-1411-0)

["Unterstützte Gruppenrichtlinienobjekte"](#page-1460-0)

["Werden Gruppenrichtlinienobjekte auf CIFS-Server angewendet"](#page-1459-0)

## **Legen Sie die Mindestsicherheitsstufe für die Authentifizierung des SMB-Servers fest**

Sie können die minimale Sicherheitsstufe für SMB-Server, auch bekannt als *LMKompatibilitätLevel*, auf Ihrem SMB-Server festlegen, um Ihre geschäftlichen Sicherheitsanforderungen für SMB-Client-Zugriff zu erfüllen. Die Mindestsicherheitsstufe ist die Mindeststufe der Sicherheitstoken, die der SMB-Server von SMB-Clients akzeptiert.

## **Über diese Aufgabe**

- SMB-Server im Workgroup-Modus unterstützen nur NTLM-Authentifizierung. Kerberos-Authentifizierung wird nicht unterstützt.
- LmKompatibilitätLevel gilt nur für die SMB-Client-Authentifizierung, nicht für die Administratorauthentifizierung.

Sie können die Mindestsicherheitsstufe für die Authentifizierung auf eine von vier unterstützten Sicherheitsstufen festlegen.

ĴΓ,

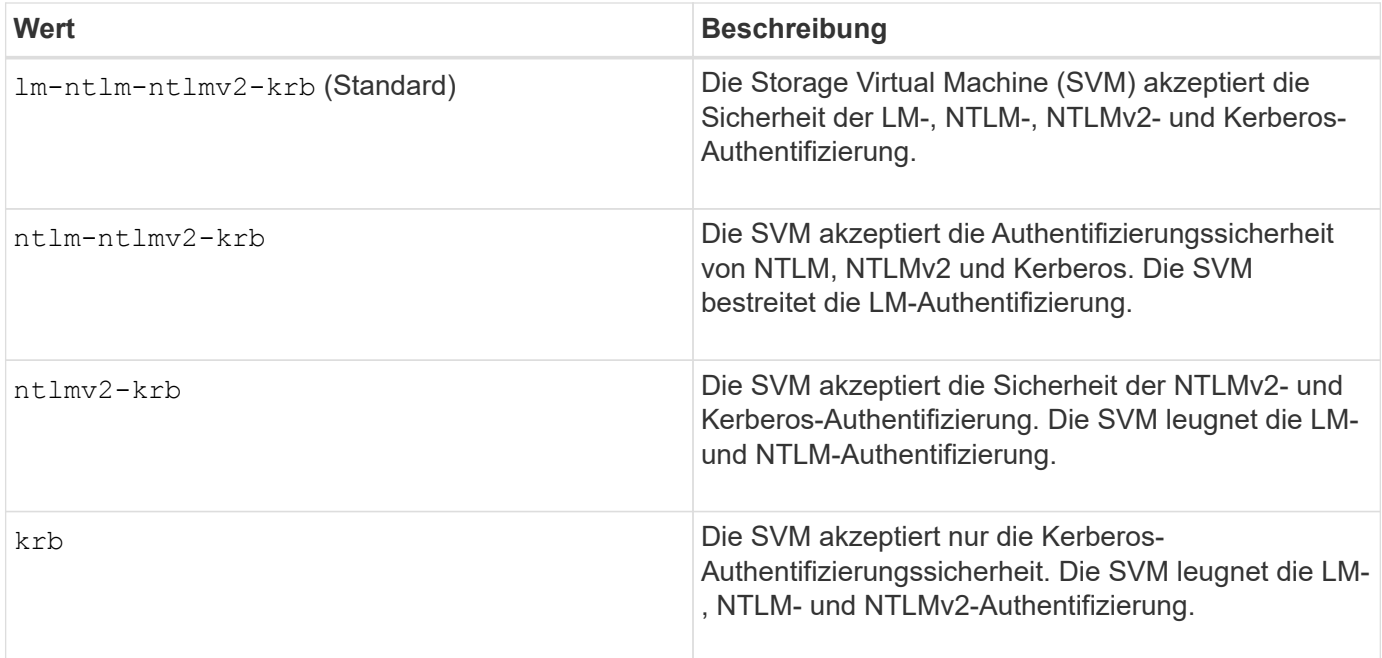

## **Schritte**

- 1. Legen Sie die Mindestsicherheitsstufe für die Authentifizierung fest: vserver cifs security modify -vserver *vserver* name -lm-compatibility-level {lm-ntlm-ntlmv2-krb|ntlm-ntlmv2krb|ntlmv2-krb|krb}
- 2. Vergewissern Sie sich, dass die Sicherheitsstufe für die Authentifizierung auf die gewünschte Stufe eingestellt ist: vserver cifs security show -vserver *vserver\_name*

## **Verwandte Informationen**

[Aktivieren oder Deaktivieren der AES-Verschlüsselung für Kerberos-basierte Kommunikation](#page-1417-0)

#### **Konfigurieren Sie starke Sicherheit für Kerberos-basierte Kommunikation mithilfe von AES-Verschlüsselung**

Für höchste Sicherheit mit Kerberos-basierter Kommunikation können Sie AES-256- und AES-128-Verschlüsselung auf dem SMB-Server aktivieren. Wenn Sie einen SMB-Server auf der SVM erstellen, ist die Verschlüsselung für Advanced Encryption Standard (AES) deaktiviert. Sie müssen es aktivieren, um die Vorteile der hohen Sicherheit durch AES-Verschlüsselung zu nutzen.

Die Kommunikation mit Kerberos für SMB wird während der Erstellung von SMB-Servern auf der SVM sowie während der Setup-Phase der SMB-Session verwendet. Der SMB-Server unterstützt die folgenden Verschlüsselungstypen für die Kerberos-Kommunikation:

- AES 256
- AES 128
- DES
- RC4-HMAC

Wenn Sie den höchsten Verschlüsselungstyp für Kerberos-Kommunikation nutzen möchten, sollten Sie die AES-Verschlüsselung für Kerberos-Kommunikation auf der SVM aktivieren.

Wenn der SMB-Server erstellt wird, erstellt der Domänencontroller ein Computermaschinenkonto in Active

Directory. Zu diesem Zeitpunkt wird der KDC die Verschlüsselungsfähigkeiten des jeweiligen Maschinenkontos bewusst. Anschließend wird ein bestimmter Verschlüsselungstyp für die Verschlüsselung des Service-Tickets ausgewählt, das der Client dem Server während der Authentifizierung bereitstellt.

Ab ONTAP 9.12.1 können Sie angeben, welche Verschlüsselungstypen für das Active Directory (AD) KDC angekündigt werden sollen. Sie können das verwenden -advertised-enc-types Option zum Aktivieren empfohlener Verschlüsselungstypen, und Sie können es verwenden, um schwächere Verschlüsselungstypen zu deaktivieren. Erfahren Sie, wie Sie ["Aktiviert und deaktiviert Verschlüsselungstypen für Kerberos-basierte](#page-1417-0) [Kommunikation"](#page-1417-0).

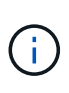

Intel AES New Instructions (Intel AES NI) ist in SMB 3.0 128 verfügbar, verbessert den AES-Algorithmus und beschleunigt die Datenverschlüsselung mit unterstützten Prozessorfamilien.ab SMB 3.1.1 ersetzt AES-128-GCM als Hash-Algorithmus, der von der SMB-Verschlüsselung verwendet wird.

## **Verwandte Informationen**

[Ändern der Kerberos-Sicherheitseinstellungen des CIFS-Servers](#page-1414-0)

## <span id="page-1417-0"></span>**Aktiviert oder deaktiviert die AES-Verschlüsselung für Kerberos-basierte Kommunikation**

Um die höchste Sicherheit mit Kerberos-basierter Kommunikation zu nutzen, sollten Sie AES-256- und AES-128-Verschlüsselung auf dem SMB-Server verwenden. Ab ONTAP 9.13.1 ist die AES-Verschlüsselung standardmäßig aktiviert. Wenn Sie nicht möchten, dass der SMB-Server die AES-Verschlüsselungstypen für Kerberos-basierte Kommunikation mit dem Active Directory (AD) KDC wählt, können Sie die AES-Verschlüsselung deaktivieren.

Ob die AES-Verschlüsselung standardmäßig aktiviert ist und ob Sie die Möglichkeit haben, Verschlüsselungstypen anzugeben, hängt von Ihrer ONTAP-Version ab.

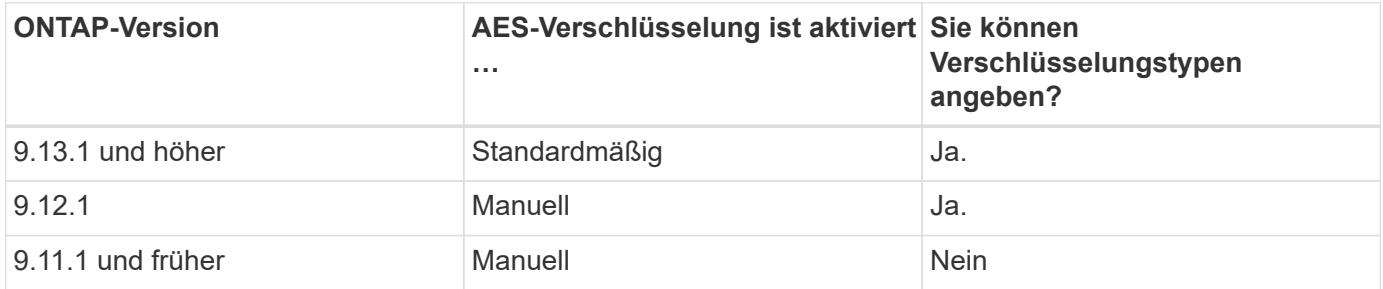

Ab ONTAP 9.12.1 wird die AES-Verschlüsselung mit dem aktiviert und deaktiviert -advertised-enc-types Option, mit der Sie die Verschlüsselungstypen angeben können, die für das AD KDC angekündigt werden. Die Standardeinstellung ist rc4 Und des, Wenn aber ein AES-Typ angegeben wird, ist AES-Verschlüsselung aktiviert. Sie können auch die Option verwenden, um die schwächeren RC4- und DES-Verschlüsselungstypen explizit zu deaktivieren. In ONTAP 9.11.1 und früheren Versionen müssen Sie den verwenden -is-aes -encryption-enabled Option zum Aktivieren und Deaktivieren von AES-Verschlüsselung, und Verschlüsselungstypen können nicht angegeben werden.

Zur Verbesserung der Sicherheit ändert die Storage Virtual Machine (SVM) bei jeder Änderung der AES-Sicherheitsoption ihr Passwort für das Computerkonto in der AD. Wenn Sie das Passwort ändern, sind möglicherweise administrative AD-Anmeldeinformationen für die Organisationseinheit (Organisationseinheit, OU) erforderlich, die das Computerkonto enthält.

Wenn eine SVM als Disaster-Recovery-Ziel konfiguriert ist, wo sie nicht erhalten wird (das -identity -preserve Die Option ist auf festgelegt false In der SnapMirror-Konfiguration) werden die nicht standardmäßigen SMB-Server-Sicherheitseinstellungen nicht auf das Ziel repliziert. Wenn Sie die AES-Verschlüsselung auf der Quell-SVM aktiviert haben, müssen Sie sie manuell aktivieren.

#### **ONTAP 9.12.1 und höher**

1. Führen Sie eine der folgenden Aktionen aus:

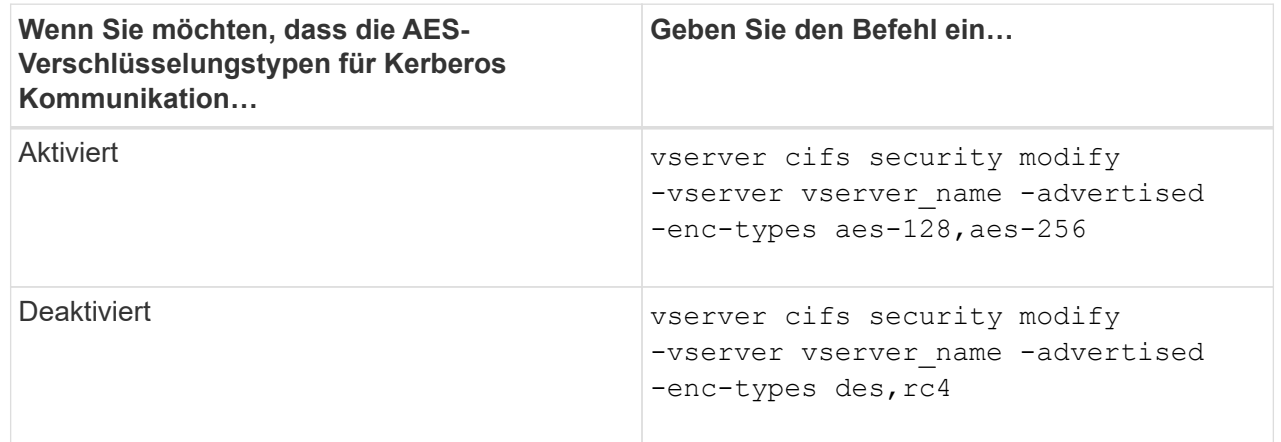

**Hinweis:** Das -is-aes-encryption-enabled Die Option ist veraltet in ONTAP 9.12.1 und kann in einer späteren Version entfernt werden.

2. Vergewissern Sie sich, dass die AES-Verschlüsselung nach Bedarf aktiviert oder deaktiviert ist: vserver cifs security show -vserver vserver name -fields advertised-enctypes

#### **Beispiele**

Im folgenden Beispiel werden die AES-Verschlüsselungstypen für den SMB-Server auf SVM vs1 aktiviert:

```
cluster1::> vserver cifs security modify -vserver vs1 -advertised-enc
-types aes-128,aes-256
cluster1::> vserver cifs security show -vserver vs1 -fields advertised-
enc-types
vserver advertised-enc-types
-------- --------------------
vs1 aes-128,aes-256
```
Im folgenden Beispiel werden die AES-Verschlüsselungstypen für den SMB-Server auf SVM vs2 aktiviert. Der Administrator wird aufgefordert, die Administrator-AD-Anmeldedaten für die Organisationseinheit einzugeben, die den SMB-Server enthält.

```
cluster1::> vserver cifs security modify -vserver vs2 -advertised-enc
-types aes-128,aes-256
Info: In order to enable SMB AES encryption, the password for the SMB
server
machine account must be reset. Enter the username and password for the
SMB domain "EXAMPLE.COM".
Enter your user ID: administrator
Enter your password:
cluster1::> vserver cifs security show -vserver vs2 -fields advertised-
enc-types
vserver advertised-enc-types
-------- --------------------
vs2 aes-128,aes-256
```
#### **ONTAP 9.11.1 und früher**

1. Führen Sie eine der folgenden Aktionen aus:

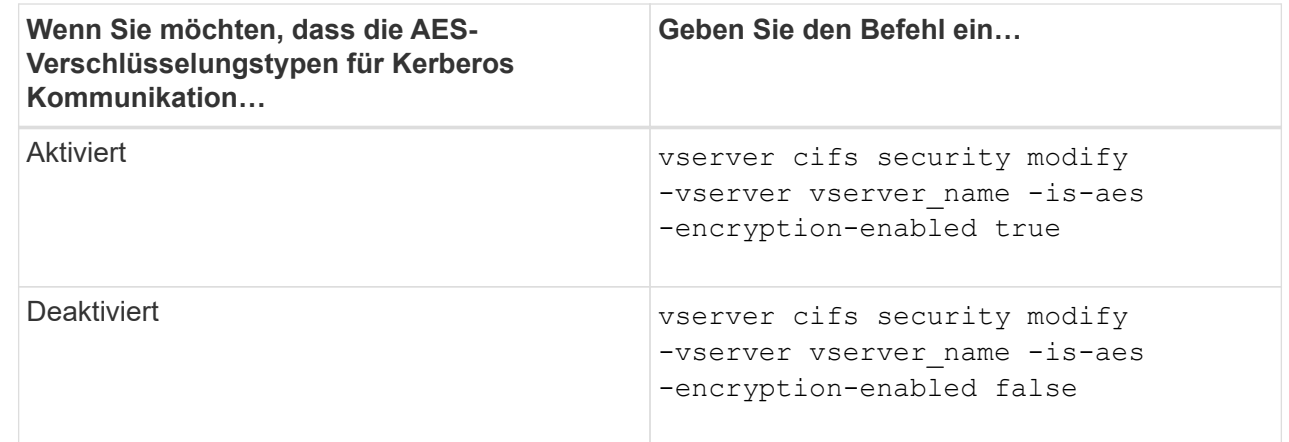

2. Vergewissern Sie sich, dass die AES-Verschlüsselung nach Bedarf aktiviert oder deaktiviert ist: vserver cifs security show -vserver vserver name -fields is-aes-encryptionenabled

Der is-aes-encryption-enabled Feld wird angezeigt true Bei Aktivierung der AES-Verschlüsselung und false Wenn sie deaktiviert ist.

#### **Beispiele**

Im folgenden Beispiel werden die AES-Verschlüsselungstypen für den SMB-Server auf SVM vs1 aktiviert:

```
cluster1::> vserver cifs security modify -vserver vs1 -is-aes
-encryption-enabled true
cluster1::> vserver cifs security show -vserver vs1 -fields is-aes-
encryption-enabled
vserver is-aes-encryption-enabled
-------- -------------------------
vs1 true
```
Im folgenden Beispiel werden die AES-Verschlüsselungstypen für den SMB-Server auf SVM vs2 aktiviert. Der Administrator wird aufgefordert, die Administrator-AD-Anmeldedaten für die Organisationseinheit einzugeben, die den SMB-Server enthält.

```
cluster1::> vserver cifs security modify -vserver vs2 -is-aes
-encryption-enabled true
Info: In order to enable SMB AES encryption, the password for the CIFS
server
machine account must be reset. Enter the username and password for the
SMB domain "EXAMPLE.COM".
Enter your user ID: administrator
Enter your password:
cluster1::> vserver cifs security show -vserver vs2 -fields is-aes-
encryption-enabled
vserver is-aes-encryption-enabled
-------- -------------------------
vs2 true
```
**Verwenden Sie SMB-Signing, um die Netzwerksicherheit zu erhöhen**

## **Verwenden Sie SMB Signing, um die Übersicht über die Netzwerksicherheit zu verbessern**

SMB-Signaturen tragen dazu bei, dass der Netzwerkverkehr zwischen dem SMB Server und dem Client nicht beeinträchtigt wird. Dies wird durch die Vermeidung von Wiederholungsangriffen verhindert. Standardmäßig unterstützt ONTAP SMB-Signaturen, wenn vom Client angefordert wird. Optional kann der Storage-Administrator den SMB-Server so konfigurieren, dass SMB-Signaturen erforderlich sind.

## **Wie sich SMB-Signing-Richtlinien auf die Kommunikation mit einem CIFS-Server auswirken**

Zusätzlich zu den SMB-Sicherheitseinstellungen des CIFS-Servers steuern zwei SMB-Signaturrichtlinien auf Windows-Clients das digitale Signieren der Kommunikation zwischen Clients und dem CIFS-Server. Sie können die Einstellung konfigurieren, die Ihren geschäftlichen Anforderungen entspricht.

Die SMB-Richtlinien für Clients werden über lokale Einstellungen für Windows-Sicherheitsrichtlinien gesteuert, die mithilfe der Microsoft Management Console (MMC) oder Active Directory-Gruppenrichtlinienobjekte konfiguriert wurden. Weitere Informationen zu SMB-Signing- und Sicherheitsproblemen des Clients finden Sie in der Microsoft Windows-Dokumentation.

Die folgenden Beschreibungen der beiden SMB-Signaturrichtlinien für Microsoft-Clients:

• Microsoft network client: Digitally sign communications (if server agrees)

Diese Einstellung steuert, ob die SMB-Signing-Funktion des Clients aktiviert ist. Standardmäßig ist sie aktiviert. Wenn diese Einstellung auf dem Client deaktiviert ist, hängt die Client-Kommunikation mit dem CIFS-Server von der SMB-Signing-Einstellung auf dem CIFS-Server ab.

• Microsoft network client: Digitally sign communications (always)

Diese Einstellung steuert, ob der Client SMB-Signaturen für die Kommunikation mit einem Server benötigt. Sie ist standardmäßig deaktiviert. Wenn diese Einstellung für den Client deaktiviert ist, basiert das Verhalten der SMB-Signatur auf der Richtlinieneinstellung für Microsoft network client: Digitally sign communications (if server agrees) Und die Einstellung auf dem CIFS-Server.

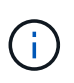

Wenn in Ihrer Umgebung Windows Clients enthalten sind, die für SMB-Signaturen konfiguriert sind, müssen Sie SMB-Signaturen auf dem CIFS-Server aktivieren. Wenn nicht, kann der CIFS-Server diesen Systemen keine Daten bereitstellen.

Die effektiven Ergebnisse von SMB-Signing-Einstellungen für Clients und CIFS-Server hängen davon ab, ob in den SMB-Sitzungen SMB 1.0 oder SMB 2.x und höher verwendet werden.

Die folgende Tabelle fasst das effektive Verhalten von SMB-Signaturen zusammen, wenn die Sitzung SMB 1.0 verwendet:

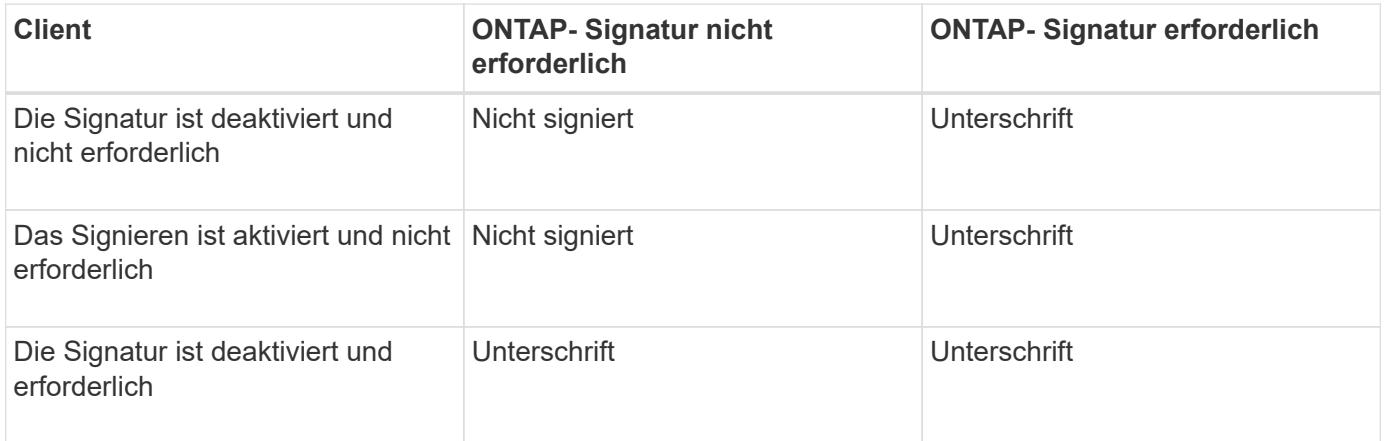

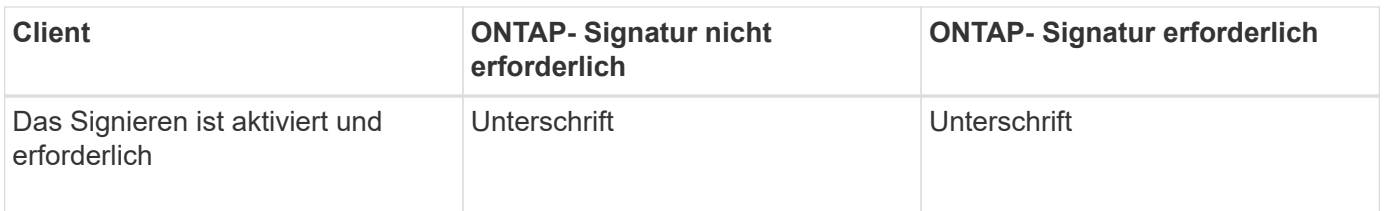

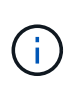

Ältere Windows SMB 1-Clients und einige nicht-Windows SMB 1-Clients können möglicherweise keine Verbindung herstellen, wenn das Signieren auf dem Client deaktiviert ist, aber auf dem CIFS-Server erforderlich ist.

Die folgende Tabelle fasst das effektive Verhalten von SMB-Signaturen zusammen, wenn die Sitzung SMB 2.x oder SMB 3.0 verwendet:

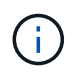

Für SMB 2.x- und SMB 3.0-Clients ist SMB-Signatur immer aktiviert. Sie kann nicht deaktiviert werden.

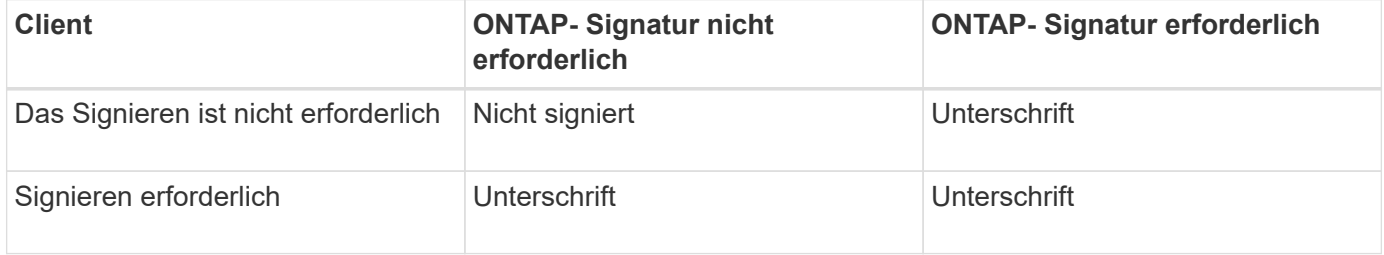

Die folgende Tabelle bietet einen Überblick über das Standardverhalten der SMB-Signatur von Microsoft Client und Server:

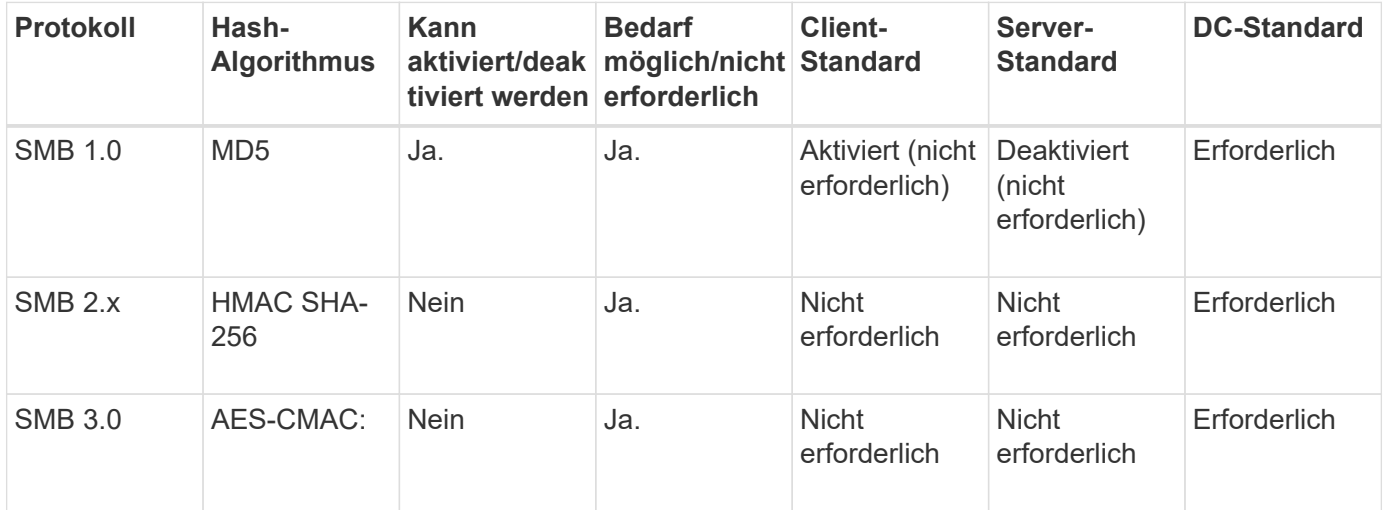

Microsoft empfiehlt die Verwendung nicht mehr Digitally sign communications (if client agrees) Oder Digitally sign communications (if server agrees) Einstellungen für Gruppenrichtlinien Microsoft empfiehlt auch nicht mehr die Verwendung des EnableSecuritySignature Registrierungseinstellungen: Diese Optionen wirken sich nur auf das Verhalten von SMB 1 aus und können durch das ersetzt werden Digitally sign communications (always) Einstellung für Gruppenrichtlinien oder der RequireSecuritySignature Registrierungseinstellung. Weitere Informationen erhalten Sie auch im Microsoft Blog.http://blogs.technet.com/b/josebda/archive/2010/12/01/the-basics-ofsmb-signing-covering-both-smb1-and-smb2.aspx[The Grundlagen der SMB-Signatur (sowohl für SMB1 als auch für SMB2)]

## **Auswirkungen der SMB-Signatur auf die Performance**

 $\binom{1}{1}$ 

Wenn SMB-Sitzungen SMB-Signing verwenden, wirkt sich die gesamte SMB-Kommunikation zwischen und und von Windows Clients auf die Performance aus. Dies wirkt sich sowohl auf die Clients als auch auf den Server aus (d. h. auf den Nodes auf dem Cluster, auf denen die SVM mit dem SMB-Server ausgeführt wird).

Die Auswirkungen auf die Performance zeigen sich in der erhöhten CPU-Auslastung sowohl auf Clients als auch auf dem Server, obwohl sich die Menge des Netzwerkdatenverkehrs nicht ändert.

Das Ausmaß der Performance-Auswirkungen hängt von der Version von ONTAP 9 ab, die Sie ausführen. Ab ONTAP 9.7 kann ein neuer Algorithmus zur Auslagerung der Verschlüsselung eine bessere Performance im signierten SMB-Datenverkehr ermöglichen. SMB Signing Offload ist standardmäßig aktiviert, wenn SMB Signing aktiviert ist.

Für eine verbesserte Performance von SMB-Signaturen ist die AES-NI-Offload-Funktion erforderlich. Überprüfen Sie im Hardware Universe (HWU), ob die AES-NI-Entlastung für Ihre Plattform unterstützt wird.

Weitere Leistungsverbesserungen sind auch möglich, wenn Sie die SMB-Version 3.11 verwenden können, die den wesentlich schnelleren GCM-Algorithmus unterstützt.

Je nach Netzwerk, ONTAP 9 Version, SMB Version und SVM-Implementierung können die Performance-Auswirkungen von SMB-Signing stark variieren. Sie können das System nur bei Tests in Ihrer Netzwerkumgebung verifizieren.

Die meisten Windows-Clients verhandeln die SMB-Signatur standardmäßig, wenn sie auf dem Server aktiviert ist. Wenn Sie für einige Ihrer Windows Clients SMB-Schutz benötigen und wenn das SMB-Signing Performance-Probleme verursacht, können Sie das SMB-Signieren auf einem Ihrer Windows-Clients deaktivieren, die keinen Schutz vor Replay-Angriffen benötigen. Informationen zum Deaktivieren der SMB-Anmeldung auf Windows-Clients finden Sie in der Microsoft Windows-Dokumentation.

## **Empfehlungen für die Konfiguration von SMB-Signaturen**

Sie können das SMB-Signing-Verhalten zwischen SMB-Clients und dem CIFS-Server so konfigurieren, dass die Sicherheitsanforderungen erfüllt werden. Die Einstellungen, die Sie beim Konfigurieren von SMB-Signing auf Ihrem CIFS-Server auswählen, hängen von den Sicherheitsanforderungen ab.

Sie können die SMB-Signatur entweder auf dem Client oder auf dem CIFS-Server konfigurieren. Beim Konfigurieren von SMB-Signing sind folgende Empfehlungen zu berücksichtigen:

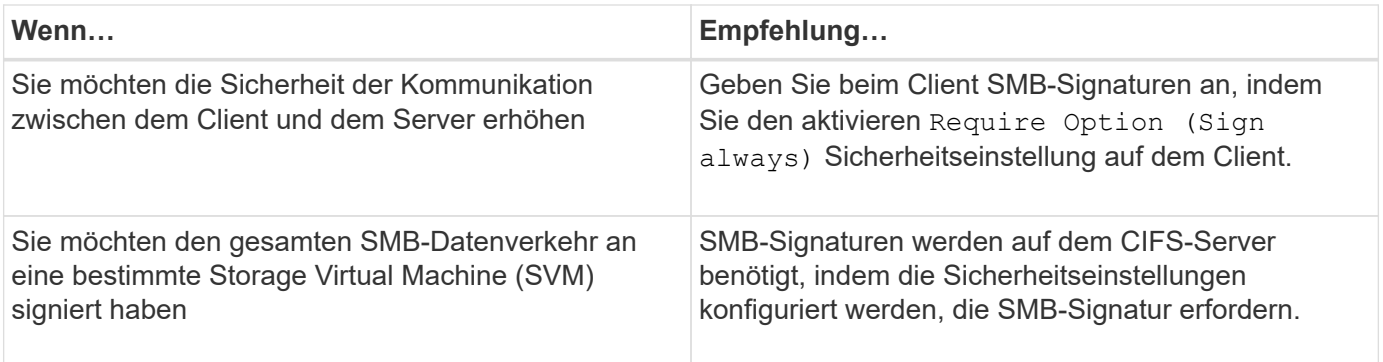

Weitere Informationen zum Konfigurieren der Windows-Client-Sicherheitseinstellungen finden Sie in der Microsoft-Dokumentation.

# **Richtlinien für das SMB-Signing beim Konfigurieren mehrerer Daten-LIFS**

Wenn Sie die erforderliche SMB-Signatur auf dem SMB-Server aktivieren bzw. deaktivieren, sollten Sie die Richtlinien für mehrere Daten-LIFS-Konfigurationen für eine SVM kennen.

Wenn Sie einen SMB Server konfigurieren, sind möglicherweise mehrere Daten-LIFs konfiguriert. Wenn dies der Fall ist, enthält der DNS-Server mehrere A Notieren Sie Einträge für den CIFS-Server, die alle denselben SMB-Serverhostnamen verwenden, jedoch jeweils über eine eindeutige IP-Adresse verfügen. Ein SMB-Server mit zwei konfigurierten Daten-LIFs hat beispielsweise den folgenden DNS A Eintragseinträge:

```
10.1.1.128 A VS1.IEPUB.LOCAL VS1
10.1.1.129 A VS1.IEPUB.LOCAL VS1
```
Das normale Verhalten besteht darin, dass beim Ändern der erforderlichen SMB-Signing-Einstellung nur neue Verbindungen von Clients von der Änderung der SMB-Signing-Einstellung betroffen sind. Allerdings gibt es eine Ausnahme von diesem Verhalten. Es gibt einen Fall, in dem ein Client eine bestehende Verbindung zu einer Freigabe hat, und der Client erstellt eine neue Verbindung zu derselben Freigabe, nachdem die Einstellung geändert wurde, während die ursprüngliche Verbindung beibehalten wird. In diesem Fall übernehmen sowohl die neue als auch die bestehende SMB-Verbindung die neuen SMB-Signaturanforderungen.

## Beispiel:

- 1. Client1 stellt eine Verbindung zu einem Share ohne die erforderliche SMB-Signatur über den Pfad her O:\.
- 2. Der Storage-Administrator ändert die SMB Server-Konfiguration, für die SMB-Signaturen erforderlich sind.
- 3. Client1 verbindet sich mit demselben Share mit der erforderlichen SMB-Signatur über den Pfad  $s:\ \$ (Während die Verbindung über den Pfad aufrechterhalten wird O:\).
- 4. Infolgedessen wird SMB Signing verwendet, wenn der Zugriff auf Daten über beide erfolgt  $\circ$  :  $\setminus$  Und  $\mathrm{s}$  :  $\setminus$ Laufwerke.

## **Aktivieren oder Deaktivieren der erforderlichen SMB-Signatur für eingehenden SMB-Datenverkehr**

Sie können die Anforderung für Clients durchsetzen, SMB-Nachrichten zu signieren, indem Sie das erforderliche SMB-Signieren aktivieren. Wenn aktiviert, akzeptiert ONTAP nur SMB-Nachrichten, wenn sie über gültige Signaturen verfügen. Wenn Sie SMB-Signaturen zulassen möchten, aber nicht benötigen, können Sie das erforderliche SMB-Signieren deaktivieren.

## **Über diese Aufgabe**

 $\mathbf{1}$ 

Standardmäßig ist das erforderliche SMB-Signing deaktiviert. Sie können erforderliche SMB-Signaturen jederzeit aktivieren oder deaktivieren.

SMB-Signaturen sind unter den folgenden Umständen standardmäßig nicht deaktiviert:

- 1. Das erforderliche SMB-Signing ist aktiviert und das Cluster wird auf eine Version von ONTAP zurückgesetzt, die keine SMB-Signatur unterstützt.
- 2. Anschließend wird das Cluster auf eine Version von ONTAP aktualisiert, die SMB-Signaturen unterstützt.

Unter diesen Bedingungen wird die Konfiguration der SMB-Signaturen, die ursprünglich auf einer unterstützten Version von ONTAP konfiguriert wurde, durch Reversion und anschließendes Upgrade beibehalten.

Wenn Sie eine Disaster-Recovery-Beziehung (SVM) für Storage Virtual Machine (SVM) einrichten, wählen Sie den entsprechenden Wert für die -identity-preserve Option des snapmirror create Der Befehl bestimmt die Konfigurationsdetails, die in der Ziel-SVM repliziert werden.

Wenn Sie die einstellen -identity-preserve Option auf true (ID-Preserve) wird die Sicherheitseinstellung für SMB-Signaturen zum Ziel repliziert.

Wenn Sie die einstellen -identity-preserve Option auf false (Nicht-ID-Preserve) wird die SMB-Sicherheitseinstellung für das Signieren nicht auf das Ziel repliziert. In diesem Fall sind die Sicherheitseinstellungen des CIFS-Servers auf dem Ziel auf die Standardwerte festgelegt. Wenn Sie die erforderliche SMB-Signatur auf der Quell-SVM aktiviert haben, müssen Sie die erforderliche SMB-Signatur manuell auf der Ziel-SVM aktivieren.

## **Schritte**

1. Führen Sie eine der folgenden Aktionen aus:

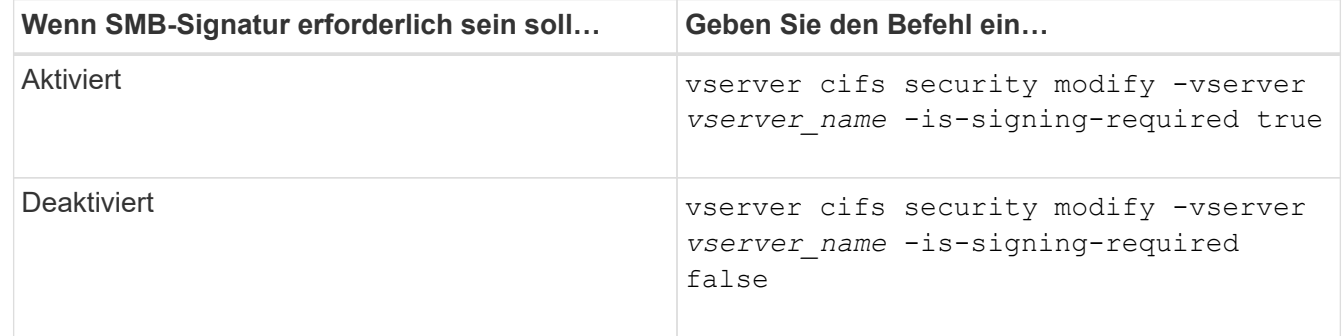

2. Vergewissern Sie sich, dass die erforderliche SMB-Signatur aktiviert oder deaktiviert ist, indem Sie bestimmen, ob der Wert im verwendet wird Is Signing Required Feld in der Ausgabe des folgenden Befehls wird auf den gewünschten Wert gesetzt: vserver cifs security show -vserver *vserver\_name* -fields is-signing-required

**Beispiel**

Im folgenden Beispiel werden die erforderlichen SMB-Signaturen für SVM vs1 ermöglicht:

```
cluster1::> vserver cifs security modify -vserver vs1 -is-signing-required
true
cluster1::> vserver cifs security show -vserver vs1 -fields is-signing-
required
vserver is-signing-required
-------- -------------------
vs1 true
```
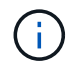

Änderungen an den Verschlüsselungseinstellungen werden für neue Verbindungen wirksam. Bestehende Verbindungen sind davon nicht betroffen.

## <span id="page-1427-0"></span>**Bestimmen Sie, ob SMB-Sitzungen signiert sind**

Sie können Informationen zu verbundenen SMB-Sitzungen auf dem CIFS-Server anzeigen. Anhand dieser Informationen können Sie bestimmen, ob SMB-Sitzungen signiert sind. Dies kann hilfreich sein, um zu ermitteln, ob SMB-Client-Sessions eine Verbindung zu den gewünschten Sicherheitseinstellungen herstellen.

## **Schritte**

1. Führen Sie eine der folgenden Aktionen aus:

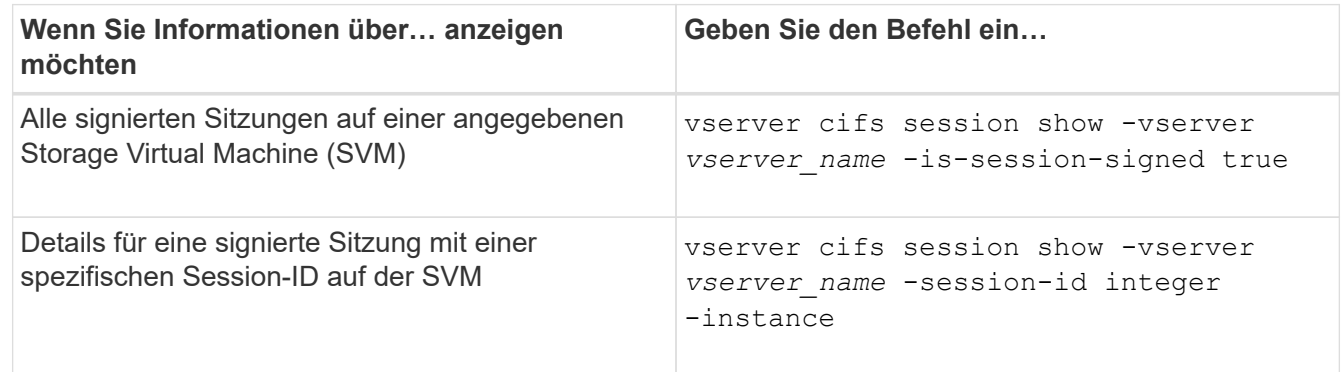

## **Beispiele**

Mit dem folgenden Befehl werden Sitzungsinformationen über unterzeichnete Sitzungen in SVM vs1 angezeigt. Das Ausgabefeld "is Session Signed" wird in der Standardausgabe der Zusammenfassung nicht angezeigt:

```
cluster1::> vserver cifs session show -vserver vs1 -is-session-signed true
Node: node1
Vserver: vs1
Connection Session Open Idle
ID ID Workstation Windows User Files Time
---------- ------- ---------------- ------------- ------- ------------
3151272279 1 10.1.1.1 DOMAIN\joe 2 23s
```
Mit dem folgenden Befehl werden detaillierte Sitzungsinformationen angezeigt, einschließlich des Signals der Sitzung für eine SMB-Sitzung mit einer Session-ID von 2:

```
cluster1::> vserver cifs session show -vserver vs1 -session-id 2 -instance
                           Node: node1
                        Vserver: vs1
                     Session ID: 2
                  Connection ID: 3151274158
Incoming Data LIF IP Address: 10.2.1.1
                    Workstation: 10.1.1.2
      Authentication Mechanism: Kerberos
                 Windows User: DOMAIN\joe
                      UNIX User: pcuser
                    Open Shares: 1
                     Open Files: 1
                     Open Other: 0
                 Connected Time: 10m 43s
                      Idle Time: 1m 19s
               Protocol Version: SMB3
        Continuously Available: No
              Is Session Signed: true
         User Authenticated as: domain-user
                   NetBIOS Name: CIFS_ALIAS1
         SMB Encryption Status: Unencrypted
```
#### **Verwandte Informationen**

[Überwachen der Statistiken von SMB-signierten Sitzungen](#page-1428-0)

#### <span id="page-1428-0"></span>**Überwachen Sie die Statistiken von SMB-signierten Sitzungen**

Sie können die Statistiken von SMB-Sitzungen überwachen und feststellen, welche festgelegten Sitzungen signiert sind und welche nicht.

#### **Über diese Aufgabe**

Der statistics Mit dem Befehl auf der erweiterten Berechtigungsebene werden die angezeigt signed\_sessions Zähler, mit dem Sie die Anzahl der signierten SMB-Sitzungen überwachen können. Der signed\_sessions Der Zähler ist mit den folgenden Statistikobjekten verfügbar:

- cifs Ermöglicht Ihnen das Monitoring der SMB-Signatur für alle SMB-Sitzungen.
- smb1 Ermöglicht Ihnen das Monitoring der SMB-Signatur für SMB 1.0-Sitzungen.
- smb2 Ermöglicht Ihnen das Monitoring von SMB-Signaturen für SMB 2.x- und SMB 3.0-Sitzungen.

Die SMB 3.0-Statistiken sind in der Ausgabe für das enthalten smb2 Objekt:

Wenn Sie die Anzahl der signierten Sitzungen mit der Gesamtanzahl der Sitzungen vergleichen möchten, können Sie die Ausgabe für den vergleichen signed\_sessions Gegenhalten mit der Ausgabe für das established sessions Zähler.

Sie müssen eine Statistik-Probensammlung starten, bevor Sie die resultierenden Daten anzeigen können. Sie können Daten aus der Probe anzeigen, wenn Sie die Datenerfassung nicht beenden. Wenn Sie die Datenerfassung anhalten, erhalten Sie eine feste Probe. Wenn Sie die Datenerfassung nicht stoppen, können Sie aktualisierte Daten abrufen, die Sie zum Vergleich mit früheren Abfragen verwenden können. Der Vergleich kann Ihnen dabei helfen, Trends zu erkennen.

#### **Schritte**

- 1. Stellen Sie die Berechtigungsebene auf Erweiteriert: + ein set -privilege advanced
- 2. Datensammlung starten:

```
statistics start -object {cifs|smb1|smb2} -instance instance -sample-id
sample_ID [-node node_name]
```
Wenn Sie den nicht angeben -sample-id Parameter: Der Befehl generiert eine Proben-ID für Sie und definiert diese Probe als Standardbeispiel für die CLI-Sitzung. Der Wert für -sample-id Ist eine Textzeichenfolge. Wenn Sie diesen Befehl während derselben CLI-Sitzung ausführen und den nicht angeben -sample-id Parameter: Der Befehl überschreibt das vorherige Standardbeispiel.

Optional können Sie den Node angeben, auf dem Sie Statistiken sammeln möchten. Wenn Sie den Node nicht angeben, sammelt der Probe Statistiken für alle Nodes im Cluster.

- 3. Verwenden Sie die statistics stop Befehl zum Beenden des Datensammelns für die Probe.
- 4. SMB-Signaturstatistiken anzeigen:

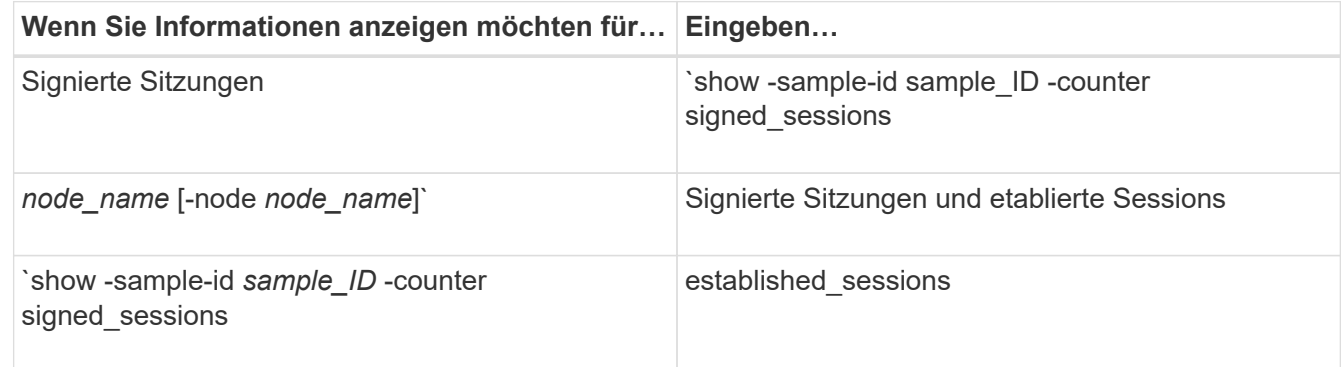

Wenn Sie Informationen nur für einen einzelnen Node anzeigen möchten, geben Sie die Option an -node Parameter.

5. Zurück zur Administrator-Berechtigungsebene: set -privilege admin

#### **Beispiele**

Das folgende Beispiel zeigt, wie Sie Statistiken von SMB 2.x und SMB 3.0 auf Storage Virtual Machine (SVM) vs1 überwachen können.

Der folgende Befehl bewegt sich auf die erweiterte Berechtigungsebene:

```
cluster1::> set -privilege advanced
Warning: These advanced commands are potentially dangerous; use them
only when directed to do so by support personnel.
Do you want to continue? {y|n}: y
```
Mit dem folgenden Befehl wird die Datenerfassung für einen neuen Probe gestartet:

```
cluster1::*> statistics start -object smb2 -sample-id smbsigning_sample
-vserver vs1
Statistics collection is being started for Sample-id: smbsigning sample
```
Mit dem folgenden Befehl wird die Datenerfassung für die Probe angehalten:

```
cluster1::*> statistics stop -sample-id smbsigning_sample
Statistics collection is being stopped for Sample-id: smbsigning sample
```
Mit dem folgenden Befehl werden aus dem Beispiel signierte SMB-Sitzungen und etablierte SMB-Sitzungen pro Node angezeigt:

```
cluster1::*> statistics show -sample-id smbsigning_sample -counter
signed sessions|established sessions|node name
Object: smb2
Instance: vs1
Start-time: 2/6/2013 01:00:00
End-time: 2/6/2013 01:03:04
Cluster: cluster1
Counter Value
     -------------------------------- -------------------------
   established sessions 0
   node_name node1 and node1 and node1 and node1 and node1 and node1 and node1 and node1 and node1 and node1 and node1
   signed sessions 0established sessions 1 and 1 and 1 and 1 and 1 and 1 and 1 and 1 and 1 and 1 and 1 and 1 and 1 and 1 and 1 and 1 and 1 and 1 and 1 and 1 and 1 and 1 and 1 and 1 and 1 and 1 and 1 and 1 and 1 and 1 and 1 and 1 and 1 and 1 a
     node_name node2
   signed sessions 1
   established sessions 0
   node_name node_name node3
   signed sessions 0
   established sessions 0
   node name node name node4
   signed sessions 0
```
Mit dem folgenden Befehl werden signierte SMB-Sitzungen für node2 im Beispiel angezeigt:

```
cluster1::*> statistics show -sample-id smbsigning_sample -counter
signed sessions|node name -node node2
Object: smb2
Instance: vs1
Start-time: 2/6/2013 01:00:00
End-time: 2/6/2013 01:22:43
Cluster: cluster1
Counter Value
     -------------------------------- -------------------------
  node_name node_name node2
  signed sessions 1
```
Der folgende Befehl kehrt zurück zur Administrator-Berechtigungsebene:

```
cluster1::*> set -privilege admin
```
#### **Verwandte Informationen**

[Bestimmen, ob SMB-Sitzungen signiert sind](#page-1427-0)

#### ["Performance Monitoring und Management – Überblick"](#page-3016-0)

**Die erforderliche SMB-Verschlüsselung auf SMB-Servern für Datentransfers über SMB konfigurieren**

#### **Übersicht über die SMB-Verschlüsselung**

Die SMB-Verschlüsselung für Datentransfers über SMB ist eine Verbesserung der Sicherheit, die auf SMB-Servern aktiviert bzw. deaktiviert werden kann. Sie können die gewünschte SMB-Verschlüsselungseinstellung auch auf Share-by-Share-Basis über eine Einstellung für Share-Eigenschaften konfigurieren.

Wenn Sie einen SMB-Server auf der SVM (Storage Virtual Machine) erstellen, ist die SMB-Verschlüsselung standardmäßig deaktiviert. Sie müssen die erweiterte Sicherheit durch SMB-Verschlüsselung aktivieren.

Zum Erstellen einer verschlüsselten SMB-Sitzung muss der SMB-Client SMB-Verschlüsselung unterstützen. Windows Clients ab Windows Server 2012 und Windows 8 unterstützen die SMB-Verschlüsselung.

Die SMB-Verschlüsselung auf der SVM wird über zwei Einstellungen gesteuert:

- Eine Sicherheitsoption für SMB-Server zur Aktivierung der Funktionen auf der SVM
- Eine SMB-Share-Eigenschaft, die die SMB-Verschlüsselungseinstellung auf Share-by-Share-Basis konfiguriert

Sie haben die Wahl, ob eine Verschlüsselung für den Zugriff auf alle Daten der SVM erforderlich ist oder ob eine SMB-Verschlüsselung erforderlich ist, um nur Daten in ausgewählten Freigaben zuzugreifen. Einstellungen auf SVM-Ebene ersetzen die Einstellungen auf Share-Ebene.

Die effektive SMB-Verschlüsselungskonfiguration hängt von der Kombination der beiden Einstellungen ab. Diese werden in der folgenden Tabelle beschrieben:

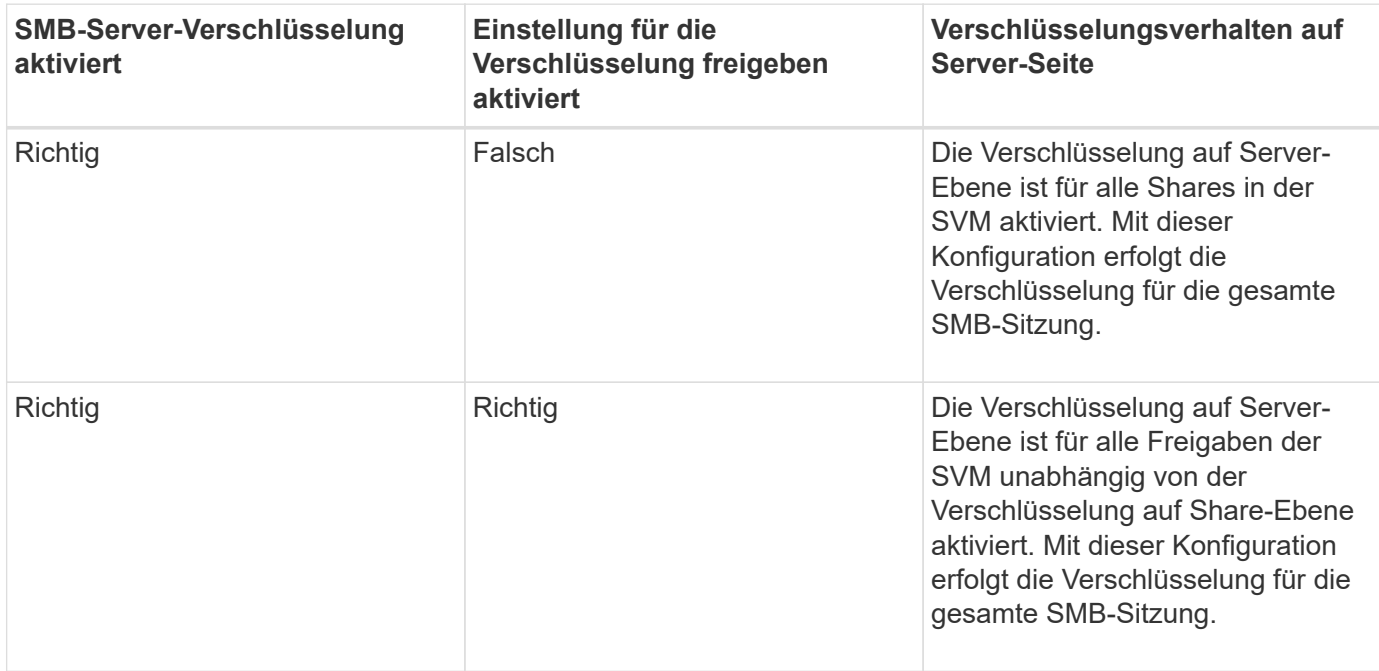

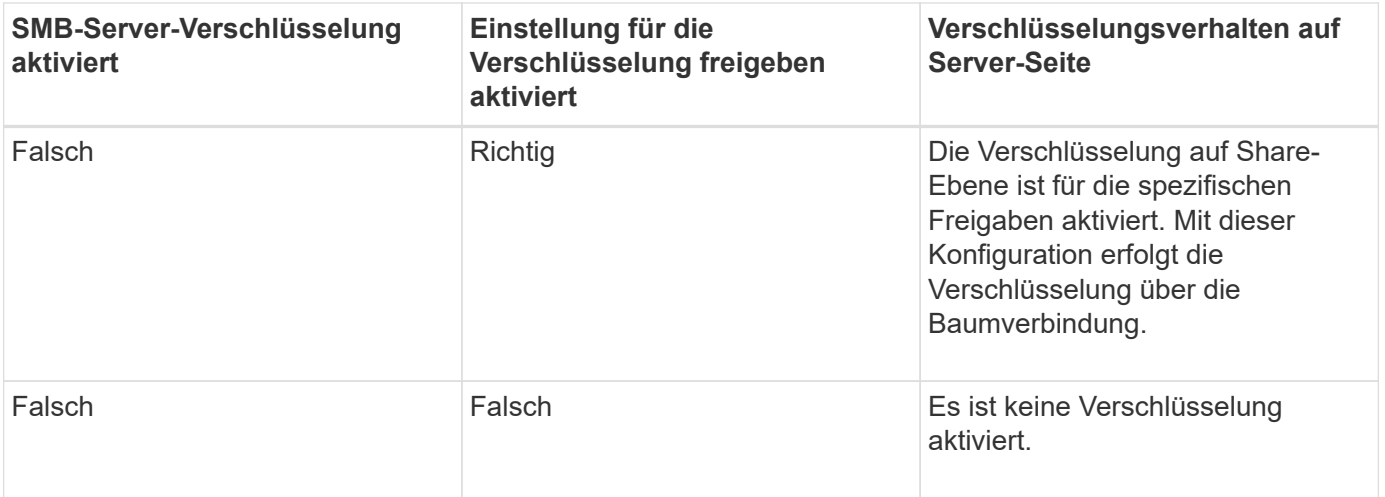

SMB-Clients, die keine Verschlüsselung unterstützen, können keine Verbindung zu einem SMB-Server oder einer Freigabe herstellen, für die eine Verschlüsselung erforderlich ist.

Änderungen an den Verschlüsselungseinstellungen werden für neue Verbindungen wirksam. Bestehende Verbindungen sind davon nicht betroffen.

## **Performance-Einbußen der SMB-Verschlüsselung**

Wenn SMB-Sessions SMB-Verschlüsselung verwenden, wirkt sich die gesamte SMB-Kommunikation zwischen und von Windows Clients auf die Performance aus. Dies wirkt sich sowohl auf die Clients als auch auf den Server aus (d. h. auf den Nodes auf dem Cluster, auf dem die SVM mit dem SMB-Server ausgeführt wird).

Die Auswirkungen auf die Performance zeigen sich in der erhöhten CPU-Auslastung sowohl auf Clients als auch auf dem Server, obwohl sich die Menge des Netzwerkdatenverkehrs nicht ändert.

Das Ausmaß der Performance-Auswirkungen hängt von der Version von ONTAP 9 ab, die Sie ausführen. Ab ONTAP 9.7 kann ein neuer Algorithmus zur Auslagerung von Verschlüsselung eine bessere Performance im verschlüsselten SMB-Datenverkehr ermöglichen. Bei aktivierter SMB-Verschlüsselung ist die SMB-Verschlüsselung standardmäßig aktiviert.

Für eine verbesserte Performance der SMB-Verschlüsselung ist die AES-NI-Offload-Funktion erforderlich. Überprüfen Sie im Hardware Universe (HWU), ob die AES-NI-Entlastung für Ihre Plattform unterstützt wird.

Weitere Leistungsverbesserungen sind auch möglich, wenn Sie die SMB-Version 3.11 verwenden können, die den wesentlich schnelleren GCM-Algorithmus unterstützt.

Je nach Netzwerk, ONTAP 9 Version, SMB Version und SVM-Implementierung variieren die Performance-Auswirkungen der SMB-Verschlüsselung erheblich. Sie können die Verschlüsselung nur bei Tests in Ihrer Netzwerkumgebung verifizieren.

Die SMB-Verschlüsselung ist auf dem SMB-Server standardmäßig deaktiviert. Die SMB-Verschlüsselung sollte nur auf den SMB-Freigaben oder SMB-Servern aktiviert werden, die eine Verschlüsselung erfordern. Bei der SMB-Verschlüsselung führt ONTAP eine zusätzliche Verarbeitung der Entschlüsselung der Anforderungen durch und verschlüsselt die Antworten für jede Anforderung. Die SMB-Verschlüsselung sollte daher nur bei Bedarf aktiviert werden.

## **Aktivieren oder Deaktivieren der erforderlichen SMB-Verschlüsselung für eingehenden SMB-Datenverkehr**

Wenn Sie eine SMB-Verschlüsselung für eingehenden SMB-Datenverkehr benötigen, können Sie diese auf dem CIFS-Server oder auf Share-Ebene aktivieren. Standardmäßig ist keine SMB-Verschlüsselung erforderlich.

# **Über diese Aufgabe**

Sie können die SMB-Verschlüsselung auf dem CIFS-Server aktivieren, der für alle Freigaben auf dem CIFS-Server gilt. Wenn Sie keine erforderliche SMB-Verschlüsselung für alle Freigaben auf dem CIFS-Server wünschen oder die erforderliche SMB-Verschlüsselung für eingehenden SMB-Datenverkehr auf Share-Basis aktivieren möchten, können Sie die erforderliche SMB-Verschlüsselung auf dem CIFS-Server deaktivieren.

Wenn Sie eine Disaster-Recovery-Beziehung (SVM) für Storage Virtual Machines einrichten, wählen Sie den entsprechenden Wert für das aus -identity-preserve Option des snapmirror create Der Befehl bestimmt die Konfigurationsdetails, die in der Ziel-SVM repliziert werden.

Wenn Sie die einstellen -identity-preserve Option auf true (ID-Preserve), die Sicherheitseinstellung für SMB-Verschlüsselung wird zum Ziel repliziert.

Wenn Sie die einstellen -identity-preserve Option auf false (Nicht-ID-Erhalt), die SMB-Verschlüsselungseinstellung wird nicht auf das Ziel repliziert. In diesem Fall sind die Sicherheitseinstellungen des CIFS-Servers auf dem Ziel auf die Standardwerte festgelegt. Wenn Sie die SMB-Verschlüsselung auf der Quell-SVM aktiviert haben, müssen Sie die SMB-Verschlüsselung für CIFS-Server auf dem Zielsystem manuell aktivieren.

## **Schritte**

1. Führen Sie eine der folgenden Aktionen aus:

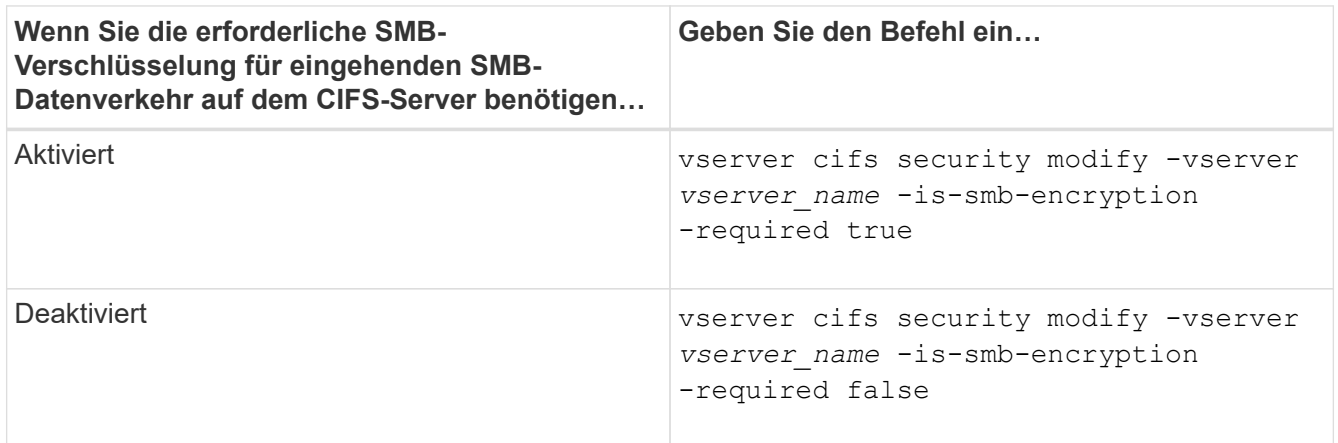

2. Vergewissern Sie sich, dass die erforderliche SMB-Verschlüsselung auf dem CIFS-Server nach Bedarf aktiviert oder deaktiviert ist: vserver cifs security show -vserver *vserver name* -fields is-smb-encryption-required

Der is-smb-encryption-required Feld wird angezeigt true Bei Bedarf ist die SMB-Verschlüsselung auf dem CIFS-Server und aktiviert false Wenn sie deaktiviert ist.

## **Beispiel**

Das folgende Beispiel ermöglicht die erforderliche SMB-Verschlüsselung für eingehenden SMB-Datenverkehr für den CIFS-Server auf SVM vs1:

```
cluster1::> vserver cifs security modify -vserver vs1 -is-smb-encryption
-required true
cluster1::> vserver cifs security show -vserver vs1 -fields is-smb-
encryption-required
vserver is-smb-encryption-required
-------- -------------------------
vs1 true
```
## **Bestimmen Sie, ob Clients über verschlüsselte SMB-Sessions verbunden sind**

Sie können Informationen zu verbundenen SMB-Sitzungen anzeigen, um zu bestimmen, ob Clients verschlüsselte SMB-Verbindungen verwenden. Dies kann hilfreich sein, um zu ermitteln, ob SMB-Client-Sessions eine Verbindung zu den gewünschten Sicherheitseinstellungen herstellen.

#### **Über diese Aufgabe**

SMB-Client-Sessions können eine von drei Verschlüsselungsebenen aufweisen:

• unencrypted

Die SMB-Sitzung ist nicht verschlüsselt. Die Verschlüsselung auf Storage Virtual Machine (SVM)- oder Share-Level-Ebene ist nicht konfiguriert.

• partially-encrypted

Die Verschlüsselung wird gestartet, wenn die Baumverbindung auftritt. Die Verschlüsselung auf Share-Ebene wird konfiguriert. Verschlüsselung auf SVM-Ebene ist nicht aktiviert.

• encrypted

Die SMB-Sitzung ist vollständig verschlüsselt. Verschlüsselung auf SVM-Ebene ist aktiviert. Verschlüsselung auf Share-Ebene ist möglicherweise aktiviert oder nicht. Die Verschlüsselungseinstellung auf SVM-Ebene ersetzt die Verschlüsselungseinstellung auf Share-Ebene.

#### **Schritte**

1. Führen Sie eine der folgenden Aktionen aus:

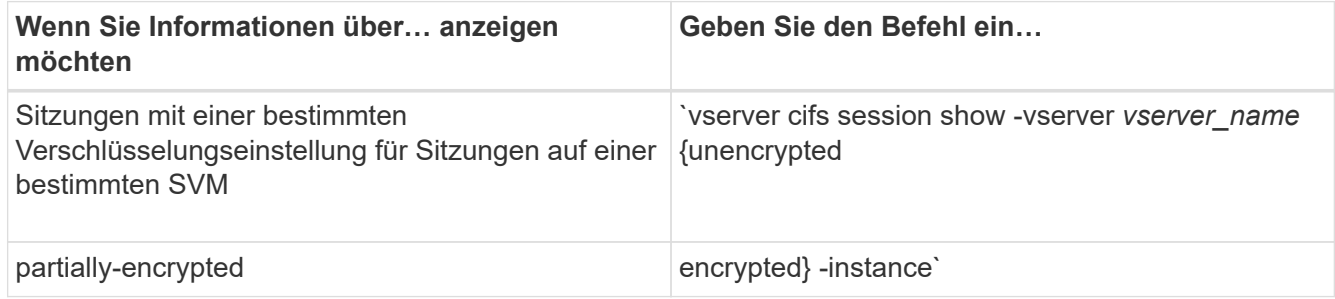

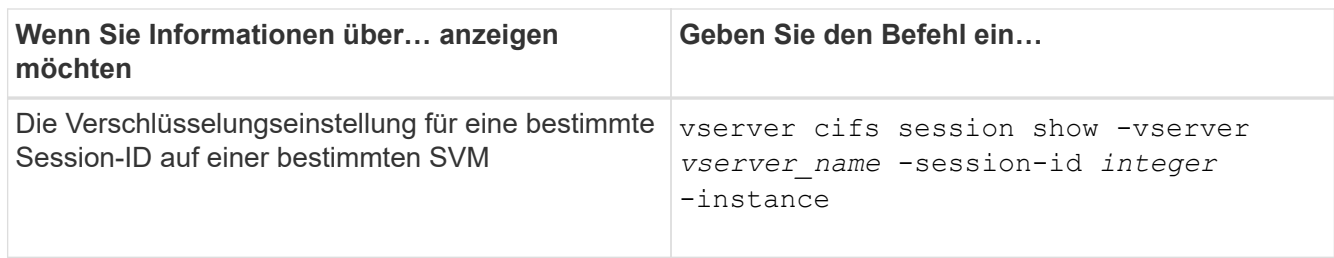

## **Beispiele**

Mit dem folgenden Befehl werden ausführliche Sitzungsinformationen, einschließlich der Verschlüsselungseinstellung, für eine SMB-Sitzung mit einer Session-ID von 2 angezeigt:

```
cluster1::> vserver cifs session show -vserver vs1 -session-id 2 -instance
                            Node: node1
                        Vserver: vs1
                     Session ID: 2
                  Connection ID: 3151274158
Incoming Data LIF IP Address: 10.2.1.1
                    Workstation: 10.1.1.2
      Authentication Mechanism: Kerberos
                   Windows User: DOMAIN\joe
                      UNIX User: pcuser
                    Open Shares: 1
                     Open Files: 1
                     Open Other: 0
                 Connected Time: 10m 43s
                      Idle Time: 1m 19s
               Protocol Version: SMB3
        Continuously Available: No
              Is Session Signed: true
         User Authenticated as: domain-user
                   NetBIOS Name: CIFS_ALIAS1
         SMB Encryption Status: Unencrypted
```
## **Überwachen Sie die SMB-Verschlüsselungsstatistiken**

Sie können die SMB-Verschlüsselungsstatistiken überwachen und festlegen, welche festgelegten Sitzungen und Verbindungen verschlüsselt sind und welche nicht.

#### **Über diese Aufgabe**

Der statistics Mit dem Befehl auf der erweiterten Berechtigungsebene werden die folgenden Zähler angezeigt, mit denen Sie die Anzahl der verschlüsselten SMB-Sessions überwachen und Verbindungen gemeinsam nutzen können:

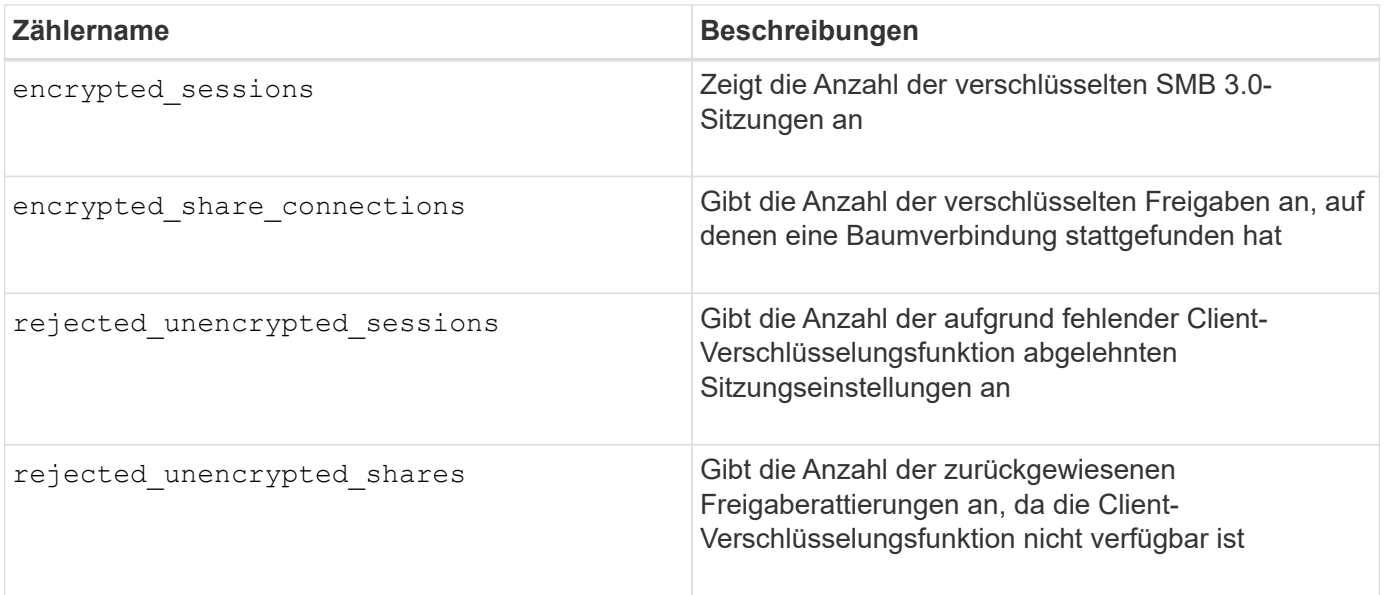

Diese Zähler sind mit den folgenden Statistikobjekten verfügbar:

• cifs Ermöglicht Ihnen das Monitoring der SMB-Verschlüsselung für alle SMB 3.0-Sitzungen.

Die SMB 3.0-Statistiken sind in der Ausgabe für das enthalten cifs Objekt: Wenn Sie die Anzahl der verschlüsselten Sitzungen mit der Gesamtanzahl der Sitzungen vergleichen möchten, können Sie die Ausgabe für den vergleichen encrypted\_sessions Gegenhalten mit der Ausgabe für das established\_sessions Zähler.

Wenn Sie die Anzahl der verschlüsselten Share-Verbindungen mit der Gesamtanzahl der Share-Verbindungen vergleichen möchten, können Sie die Ausgabe für den vergleichen encrypted share connections Gegenhalten mit der Ausgabe für das connected shares Zähler.

- rejected unencrypted sessions Gibt die Anzahl an Fällen an, in denen versucht wurde, eine SMB-Sitzung einzurichten, für die Verschlüsselung von einem Client erforderlich ist, der keine SMB-Verschlüsselung unterstützt.
- \* rejected unencrypted shares Bietet die Anzahl der Versuche, eine Verbindung zu einer SMB-Freigabe herzustellen, die Verschlüsselung von einem Client erfordert, der keine SMB-Verschlüsselung unterstützt.

Sie müssen eine Statistik-Probensammlung starten, bevor Sie die resultierenden Daten anzeigen können. Sie können Daten aus der Probe anzeigen, wenn Sie die Datenerfassung nicht beenden. Wenn Sie die Datenerfassung anhalten, erhalten Sie eine feste Probe. Wenn Sie die Datenerfassung nicht stoppen, können Sie aktualisierte Daten abrufen, die Sie zum Vergleich mit früheren Abfragen verwenden können. Der Vergleich kann Ihnen dabei helfen, Trends zu erkennen.

#### **Schritte**

- 1. Stellen Sie die Berechtigungsebene auf Erweiteriert: + ein set -privilege advanced
- 2. Datensammlung starten:

```
statistics start -object {cifs|smb1|smb2} -instance instance -sample-id
sample_ID [-node node_name]
```
Wenn Sie den nicht angeben -sample-id Parameter: Der Befehl generiert eine Proben-ID für Sie und

definiert diese Probe als Standardbeispiel für die CLI-Sitzung. Der Wert für -sample-id Ist eine Textzeichenfolge. Wenn Sie diesen Befehl während derselben CLI-Sitzung ausführen und den nicht angeben -sample-id Parameter: Der Befehl überschreibt das vorherige Standardbeispiel.

Optional können Sie den Node angeben, auf dem Sie Statistiken sammeln möchten. Wenn Sie den Node nicht angeben, sammelt der Probe Statistiken für alle Nodes im Cluster.

- 3. Verwenden Sie die statistics stop Befehl zum Beenden des Datensammelns für die Probe.
- 4. SMB-Verschlüsselungsstatistiken anzeigen:

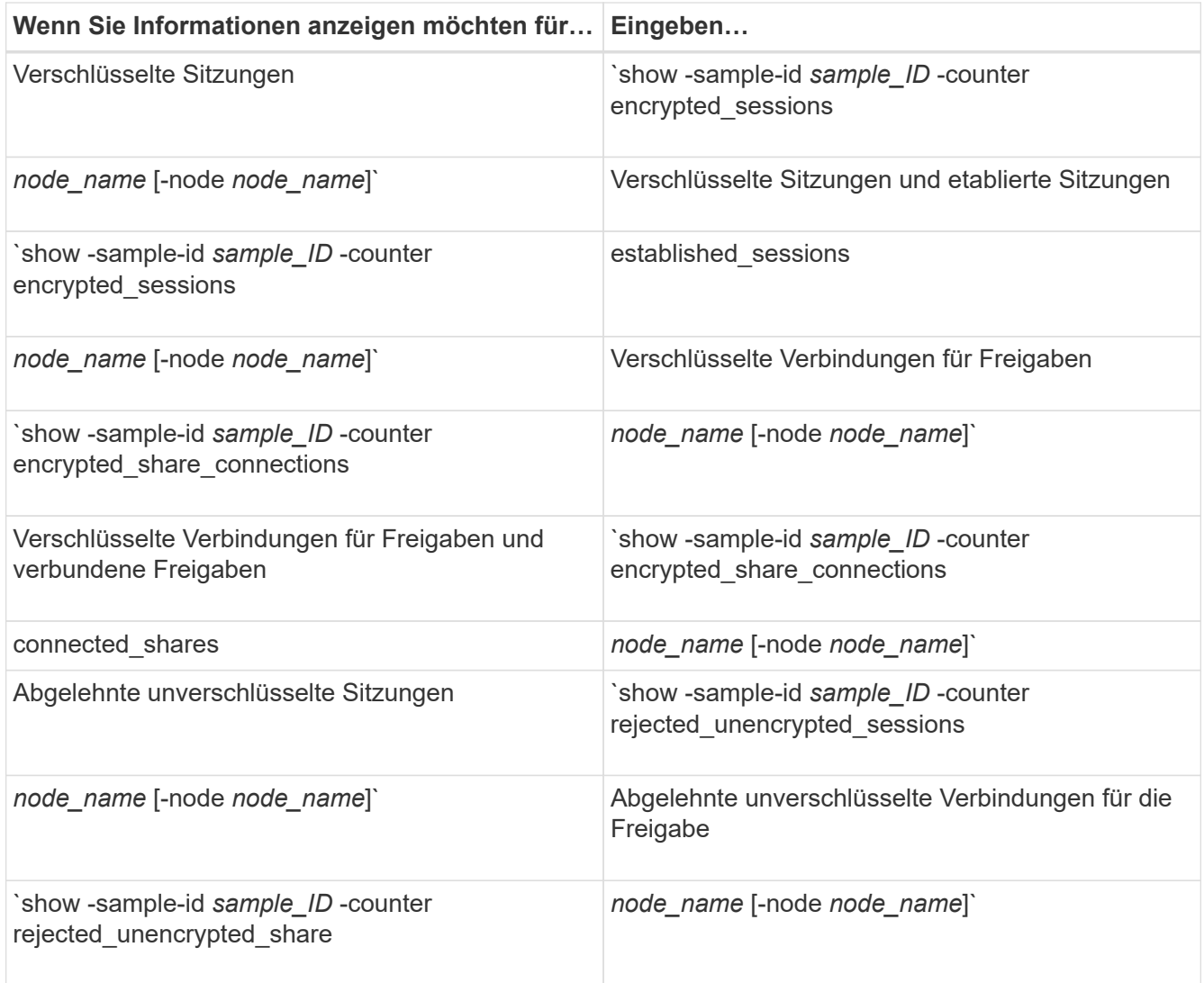

Wenn Sie nur Informationen für einen einzelnen Node anzeigen möchten, geben Sie die Option an -node Parameter.

5. Zurück zur Administrator-Berechtigungsebene: set -privilege admin

#### **Beispiele**

Das folgende Beispiel zeigt, wie Sie die Verschlüsselungsstatistiken von SMB 3.0 auf Storage Virtual Machine (SVM) vs1 überwachen können.

Der folgende Befehl bewegt sich auf die erweiterte Berechtigungsebene:

```
cluster1::> set -privilege advanced
Warning: These advanced commands are potentially dangerous; use them
only when directed to do so by support personnel.
Do you want to continue? {y|n}: y
```
Mit dem folgenden Befehl wird die Datenerfassung für einen neuen Probe gestartet:

```
cluster1::*> statistics start -object cifs -sample-id
smbencryption sample -vserver vs1
Statistics collection is being started for Sample-id:
smbencryption_sample
```
Mit dem folgenden Befehl wird die Datenerfassung für diesen Probe angehalten:

```
cluster1::*> statistics stop -sample-id smbencryption_sample
Statistics collection is being stopped for Sample-id:
smbencryption_sample
```
Mit dem folgenden Befehl werden verschlüsselte SMB-Sitzungen und etablierte SMB-Sessions nach Node aus dem Beispiel angezeigt:
```
cluster2::*> statistics show -object cifs -counter
established sessions|encrypted sessions|node name -node node name
Object: cifs
Instance: [proto_ctx:003]
Start-time: 4/12/2016 11:17:45
End-time: 4/12/2016 11:21:45
Scope: vsim2
     Counter Value
     ---------------------------- ----------------------
   established sessions 1
   encrypted_sessions 1
2 entries were displayed
```
Mit dem folgenden Befehl wird die Anzahl der abgelehnten nicht verschlüsselten SMB-Sessions des Node aus dem Beispiel angezeigt:

```
clus-2::*> statistics show -object cifs -counter
rejected_unencrypted_sessions –node node_name
Object: cifs
Instance: [proto ctx:003]
Start-time: 4/12/2016 11:17:45
End-time: 4/12/2016 11:21:51
Scope: vsim2
     Counter Value
     ---------------------------- ----------------------
   rejected unencrypted sessions 1
1 entry was displayed.
```
Mit dem folgenden Befehl wird die Anzahl der verbundenen SMB-Freigaben und verschlüsselten SMB-Freigaben durch den Node im Beispiel angezeigt:

```
clus-2::*> statistics show -object cifs -counter
connected shares|encrypted share connections|node name -node node name
Object: cifs
Instance: [proto ctx:003]
Start-time: 4/12/2016 10:41:38
End-time: 4/12/2016 10:41:43
Scope: vsim2
     Counter Value
     ---------------------------- ----------------------
   connected shares 2
   encrypted share connections 1
2 entries were displayed.
```
Mit dem folgenden Befehl wird die Anzahl der abgelehnten nicht verschlüsselten SMB-Share-Verbindungen pro Node im Beispiel angezeigt:

```
clus-2::*> statistics show -object cifs -counter
rejected_unencrypted_shares –node node_name
Object: cifs
Instance: [proto ctx:003]
Start-time: 4/12/2016 10:41:38
End-time: 4/12/2016 10:42:06
Scope: vsim2
     Counter Value
     -------------------------------- ----------------------
   rejected unencrypted shares 1
1 entry was displayed.
```
#### **Verwandte Informationen**

[Ermitteln, welche Statistikobjekte und Zähler verfügbar sind](#page-1660-0)

["Performance Monitoring und Management – Überblick"](#page-3016-0)

#### **Sichere LDAP-Sitzungskommunikation**

#### **LDAP-Signing- und Sealing-Konzepte**

Ab ONTAP 9 können Sie Signing and Sealing konfigurieren, um die LDAP-Sitzungssicherheit bei Anfragen an einen Active Directory-Server (AD) zu aktivieren. Sie müssen die Sicherheitseinstellungen des CIFS-Servers auf der Storage Virtual Machine (SVM) so konfigurieren, dass sie den auf dem LDAP-Server entsprechen.

Das Signieren bestätigt die Integrität der LDAP-Nutzlastdaten mithilfe der Geheimschlüsseltechnologie. Das Sealing verschlüsselt die LDAP-Nutzlastdaten, um das Übertragen sensibler Informationen als unverschlüsselten Text zu vermeiden. Die Option *LDAP Security Level* gibt an, ob der LDAP-Datenverkehr signiert, signiert und versiegelt werden muss oder nicht. Die Standardeinstellung lautet none.

Das LDAP-Signing and Sealing im CIFS-Verkehr ist auf der SVM mit dem aktiviert -session-security-for -ad-ldap Option für die vserver cifs security modify Befehl.

# **Aktivieren Sie das LDAP-Signing und Sealing auf dem CIFS-Server**

Bevor Ihr CIFS-Server Signing and Sealing für eine sichere Kommunikation mit einem Active Directory LDAP-Server verwenden kann, müssen Sie die CIFS-Server-Sicherheitseinstellungen ändern, um das LDAP-Signing und das Sealing zu aktivieren.

# **Bevor Sie beginnen**

Sie müssen sich mit Ihrem AD-Serveradministrator in Verbindung setzen, um die entsprechenden Werte für die Sicherheitskonfiguration zu ermitteln.

# **Schritte**

1. Konfigurieren Sie die CIFS-Serversicherheitseinstellung, die den signierten und versiegelten Datenverkehr mit Active Directory LDAP-Servern ermöglicht: vserver cifs security modify -vserver *vserver* name -session-security-for-ad-ldap {none|sign|seal}

Sie können das Signieren aktivieren (sign, Datenintegrität), Signing und Sealing (seal, Datenintegrität und Verschlüsselung) oder keines von beiden none, Kein Signing oder Sealing). Der Standardwert ist none.

2. Vergewissern Sie sich, dass die LDAP-Einstellung zum Signieren und Versiegeln richtig eingestellt ist: vserver cifs security show -vserver *vserver\_name*

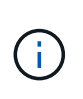

Wenn die SVM denselben LDAP-Server zum Abfragen der Name-Mapping oder anderer UNIX-Informationen wie Benutzer, Gruppen und Netzgruppen verwendet, müssen Sie die entsprechende Einstellung mit dem aktivieren -session-security Option des vserver services name-service ldap client modify Befehl.

# **Konfigurieren Sie LDAP über TLS**

# **Exportieren Sie eine Kopie des selbstsignierten Root-CA-Zertifikats**

Um LDAP über SSL/TLS zu verwenden, um die Active Directory-Kommunikation zu sichern, müssen Sie zuerst eine Kopie des selbstsignierten Stammzertifikats des Active Directory-Zertifikatdienstes in eine Zertifikatdatei exportieren und in eine ASCII-Textdatei konvertieren. Diese Textdatei wird von ONTAP verwendet, um das Zertifikat auf der Storage Virtual Machine (SVM) zu installieren.

# **Bevor Sie beginnen**

Der Active Directory Certificate Service muss bereits für die Domäne installiert und konfiguriert sein, zu der der

CIFS-Server gehört. Informationen zum Installieren und Konfigurieren von Active Director Certificate Services finden Sie in der Microsoft TechNet Library.

["Microsoft TechNet Bibliothek: technet.microsoft.com"](http://technet.microsoft.com/en-us/library/)

# **Schritt**

1. Erhalten Sie ein Root-CA-Zertifikat des Domain-Controllers im .pem Textformat

"Microsoft TechNet Bibliothek: technet microsoft.com"

# **Nachdem Sie fertig sind**

Installieren Sie das Zertifikat auf der SVM.

**Verwandte Informationen**

["Microsoft TechNet-Bibliothek"](http://technet.microsoft.com/library/)

# **Installieren Sie das selbstsignierte Root-CA-Zertifikat auf der SVM**

Wenn bei der Anbindung an LDAP-Server eine LDAP-Authentifizierung mit TLS erforderlich ist, müssen Sie zuerst das selbstsignierte Root-CA-Zertifikat auf der SVM installieren.

# **Über diese Aufgabe**

Wenn LDAP über TLS aktiviert ist, unterstützt der ONTAP-LDAP-Client der SVM nicht widerrief Zertifikate in ONTAP 9.0 und 9.1.

Ab ONTAP 9.2 können alle Anwendungen innerhalb von ONTAP, die TLS-Kommunikation verwenden, den digitalen Zertifikatsstatus mithilfe des Online Certificate Status Protocol (OCSP) überprüfen. Wenn OCSP für LDAP über TLS aktiviert ist, werden zurückgeworfene Zertifikate abgelehnt und die Verbindung schlägt fehl.

# **Schritte**

- 1. Installieren Sie das selbstsignierte Root-CA-Zertifikat:
	- a. Starten Sie die Zertifikatinstallation: security certificate install -vserver vserver name -type server-ca

Über die Konsolenausgabe wird die folgende Meldung angezeigt: Please enter Certificate: Press <Enter> when done

- b. Öffnen Sie das Zertifikat .pem Datei mit einem Texteditor, kopieren Sie das Zertifikat, einschließlich der Zeilen beginnend mit -----BEGIN CERTIFICATE----- Und endet mit -----END CERTIFICATE-----, Und fügen Sie dann das Zertifikat nach der Eingabeaufforderung ein.
- c. Vergewissern Sie sich, dass das Zertifikat ordnungsgemäß angezeigt wird.
- d. Schließen Sie die Installation durch Drücken der Eingabetaste ab.
- 2. Vergewissern Sie sich, dass das Zertifikat installiert ist: security certificate show -vserver *vserver\_name*

# **Aktivieren Sie LDAP über TLS auf dem Server**

Bevor Ihr SMB-Server TLS für eine sichere Kommunikation mit einem Active Directory

LDAP-Server verwenden kann, müssen Sie die SMB-Serversicherheitseinstellungen ändern, um LDAP über TLS zu aktivieren.

Ab ONTAP 9.10.1 wird die LDAP-Kanalbindung standardmäßig sowohl für Active Directory (AD)- als auch für Name-Services-LDAP-Verbindungen unterstützt. ONTAP versucht die Channel-Bindung mit LDAP-Verbindungen nur dann, wenn Start-TLS oder LDAPS aktiviert ist und die Sitzungssicherheit entweder auf Signieren oder Seal gesetzt ist. Um die LDAP-Kanalbindung mit AD-Servern zu deaktivieren oder erneut zu aktivieren, verwenden Sie das -try-channel-binding-for-ad-ldap Parameter mit vserver cifs security modify Befehl.

Weitere Informationen finden Sie unter:

- ["LDAP-Übersicht"](#page-1250-0)
- ["2020 LDAP-Channel-Binding und LDAP-Signing-Anforderungen für Windows"](https://support.microsoft.com/en-us/topic/2020-ldap-channel-binding-and-ldap-signing-requirements-for-windows-ef185fb8-00f7-167d-744c-f299a66fc00a).

### **Schritte**

- 1. Konfigurieren Sie die SMB-Server-Sicherheitseinstellung, die eine sichere LDAP-Kommunikation mit Active Directory LDAP-Servern ermöglicht: vserver cifs security modify -vserver *vserver* name -use-start-tls-for-ad-ldap true
- 2. Vergewissern Sie sich, dass die Sicherheitseinstellung LDAP über TLS auf festgelegt ist true: vserver cifs security show -vserver *vserver* name

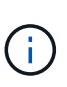

Wenn die SVM denselben LDAP-Server zum Abfragen der Name-Zuordnung oder anderer UNIX-Informationen (z. B. Benutzer, Gruppen und Netgroups) verwendet, müssen Sie auch das ändern -use-start-tls Mit der Option vserver services name-service ldap client modify Befehl.

# **Konfigurieren Sie SMB Multichannel für Performance und Redundanz**

Ab ONTAP 9.4 können Sie SMB Multichannel so konfigurieren, dass in einer einzigen SMB-Session mehrere Verbindungen zwischen ONTAP und Clients hergestellt werden können. Dadurch werden Durchsatz und Fehlertoleranz verbessert.

### **Bevor Sie beginnen**

Sie können die SMB-Multichannel-Funktionen nur verwenden, wenn Clients mit SMB 3.0 oder höheren Versionen verhandeln. SMB 3.0 und höher ist auf dem ONTAP SMB-Server standardmäßig aktiviert.

# **Über diese Aufgabe**

SMB-Clients erkennen automatisch mehrere Netzwerkverbindungen, wenn eine ordnungsgemäße Konfiguration auf dem ONTAP Cluster identifiziert wird.

Die Anzahl der gleichzeitigen Verbindungen in einer SMB-Sitzung hängt von den bereitgestellten NICs ab:

# • **1G NICs auf Client und ONTAP Cluster**

Der Client stellt eine Verbindung pro NIC her und bindet die Sitzung an alle Verbindungen.

### • **10G und mehr Kapazität NICs auf Client und ONTAP Cluster**

Der Client stellt bis zu vier Verbindungen pro NIC her und bindet die Sitzung an alle Verbindungen. Der Client kann Verbindungen auf mehreren 10G und NICs mit höherer Kapazität einrichten.

Sie können auch die folgenden Parameter (erweiterte Berechtigung) ändern:

#### • **-max-connections-per-session**

Die maximal zulässige Anzahl von Verbindungen pro Multichannel-Sitzung. Die Standardeinstellung ist 32 Verbindungen.

Wenn Sie mehr Verbindungen als die Standardverbindung aktivieren möchten, müssen Sie vergleichbare Anpassungen an der Client-Konfiguration vornehmen, die auch über 32 Standardverbindungen verfügt.

```
• -max-lifs-per-session
```
Die maximale Anzahl der pro Multichannel-Sitzung angekündigten Netzwerkschnittstellen. Die Standardeinstellung ist 256 Netzwerkschnittstellen.

## **Schritte**

- 1. Legen Sie die Berechtigungsebene auf erweitert fest: set -privilege advanced
- 2. SMB-Multichannel auf dem SMB-Server aktivieren: vserver cifs options modify -vserver *vserver\_name* -is-multichannel-enabled true
- 3. Vergewissern Sie sich, dass ONTAP Berichte über SMB-Multichannel-Sitzungen erstellt: vserver cifs session show *options*
- 4. Zurück zur Administratorberechtigungsebene: set -privilege admin

## **Beispiel**

Im folgenden Beispiel werden Informationen zu allen SMB-Sitzungen angezeigt und mehrere Verbindungen für eine einzelne Sitzung angezeigt:

```
cluster1::> vserver cifs session show
Node: node1
Vserver: vs1
Connection Session Open
Idle
IDs ID Workstation Windows User Files
Time
---------- ------- ---------------- ---------------- ---------
---------------
138683,
138684,
138685 1 10.1.1.1 DOMAIN\ 0
4s
                            Administrator
```
Im folgenden Beispiel werden ausführliche Informationen über eine SMB-Sitzung mit Session-id 1 angezeigt:

cluster1::> vserver cifs session show -session-id 1 -instance Vserver: vs1 Node: node1 Session ID: 1 Connection IDs: 138683,138684,138685 Connection Count: 3 Incoming Data LIF IP Address: 192.1.1.1 Workstation IP Address: 10.1.1.1 Authentication Mechanism: NTLMv1 User Authenticated as: domain-user Windows User: DOMAIN\administrator UNIX User: root Open Shares: 2 Open Files: 5 Open Other: 0 Connected Time: 5s Idle Time: 5s Protocol Version: SMB3 Continuously Available: No Is Session Signed: false NetBIOS Name: -

# **Konfigurieren Sie die Windows-Standardbenutzerzuordnungen für UNIX-Benutzer auf dem SMB-Server**

# **Konfigurieren Sie den UNIX-Standardbenutzer**

Sie können den standardmäßigen UNIX-Benutzer so konfigurieren, dass er verwendet wird, wenn alle anderen Zuordnungsversuche für einen Benutzer fehlschlagen oder wenn Sie nicht einzelne Benutzer zwischen UNIX und Windows zuordnen möchten. Wenn die Authentifizierung von nicht zugeordneten Benutzern fehlschlägt, sollten Sie den standardmäßigen UNIX-Benutzer nicht konfigurieren.

# **Über diese Aufgabe**

Standardmäßig lautet der Name des UNIX-Standardbenutzers "pcuser", was bedeutet, dass standardmäßig die Benutzerzuordnung für den standardmäßigen UNIX-Benutzer aktiviert ist. Sie können einen anderen Namen angeben, der als Standard-UNIX-Benutzer verwendet werden soll. Der von Ihnen angegebene Name muss in den für die Storage Virtual Machine (SVM) konfigurierten Servicedatenbanken vorhanden sein. Wenn diese Option auf einen leeren String gesetzt ist, kann niemand als UNIX-Standardbenutzer auf den CIFS-Server zugreifen. Das heißt, jeder Benutzer muss ein Konto in der Kennwortdatenbank haben, bevor er auf den CIFS-Server zugreifen kann.

Damit ein Benutzer über das standardmäßige UNIX-Benutzerkonto eine Verbindung zum CIFS-Server herstellen kann, muss der Benutzer die folgenden Voraussetzungen erfüllen:

- Der Benutzer ist authentifiziert.
- Der Benutzer befindet sich in der lokalen Windows Benutzerdatenbank des CIFS-Servers, in der Home-

Domäne des CIFS-Servers oder in einer vertrauenswürdigen Domäne (wenn die Suche nach der Zuordnung von multidomänen Namen auf dem CIFS-Server aktiviert ist).

• Der Benutzername ist nicht explizit einem Null-String zugeordnet.

## **Schritte**

1. Konfigurieren Sie den UNIX-Standardbenutzer:

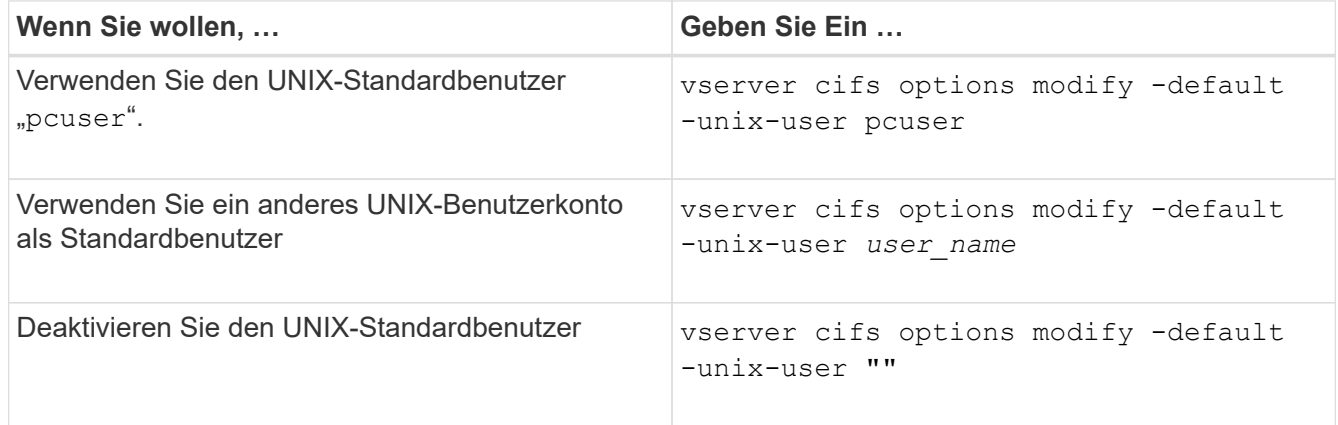

vserver cifs options modify -default-unix-user pcuser

2. Vergewissern Sie sich, dass der UNIX-Standardbenutzer richtig konfiguriert ist: vserver cifs options show -vserver *vserver\_name*

Im folgenden Beispiel sind sowohl der UNIX-Standardbenutzer als auch der Gast-UNIX-Benutzer auf SVM vs1 so konfiguriert, dass der UNIX-Benutzer "pcuser" verwendet wird:

vserver cifs options show -vserver vs1

```
Vserver: vs1
   Client Session Timeout : 900
 Default Unix Group : -
 Default Unix User : pcuser
 Guest Unix User : pcuser
 Read Grants Exec : disabled
 Read Only Delete : disabled
 WINS Servers : -
```
### **Konfigurieren Sie den UNIX-Gastbenutzer**

Beim Konfigurieren der UNIX-Gast-Option werden Benutzer, die sich von nicht vertrauenswürdigen Domänen anmelden, dem UNIX-Benutzer des Gast zugeordnet und können eine Verbindung mit dem CIFS-Server herstellen. Wenn die Authentifizierung von Benutzern aus nicht vertrauenswürdigen Domänen fehlschlägt, sollten Sie den UNIX-Gastbenutzer nicht konfigurieren. Standardmäßig dürfen Benutzer von nicht vertrauenswürdigen Domänen keine Verbindung zum CIFS-Server herstellen (das UNIX-

# Gastkonto ist nicht konfiguriert).

# **Über diese Aufgabe**

Bei der Konfiguration des UNIX-Gastkontos sollten Sie Folgendes beachten:

- Wenn der CIFS-Server den Benutzer nicht für einen Domain-Controller für die Home-Domäne oder eine vertrauenswürdige Domäne oder die lokale Datenbank authentifizieren kann und diese Option aktiviert ist, wird der CIFS-Server den Benutzer als Gastbenutzer und ordnet den Benutzer dem angegebenen UNIX-Benutzer zu.
- Wenn diese Option auf einen leeren String gesetzt ist, ist der UNIX-Gastbenutzer deaktiviert.
- Sie müssen einen UNIX-Benutzer erstellen, der als UNIX-Gastbenutzer in einer der SVM-Namensdienstdatenbanken (Storage Virtual Machine) verwendet werden soll.
- Ein als Gastbenutzer angemeldeter Benutzer ist automatisch Mitglied der BUILTIN\Gastgruppe auf dem CIFS-Server.
- Die Option 'homedirs-public' gilt nur für authentifizierte Benutzer. Ein als Gastbenutzer angemeldeter Benutzer verfügt nicht über ein Home-Verzeichnis und kann nicht auf die Home-Verzeichnisse anderer Benutzer zugreifen.

### **Schritte**

1. Führen Sie eine der folgenden Aktionen aus:

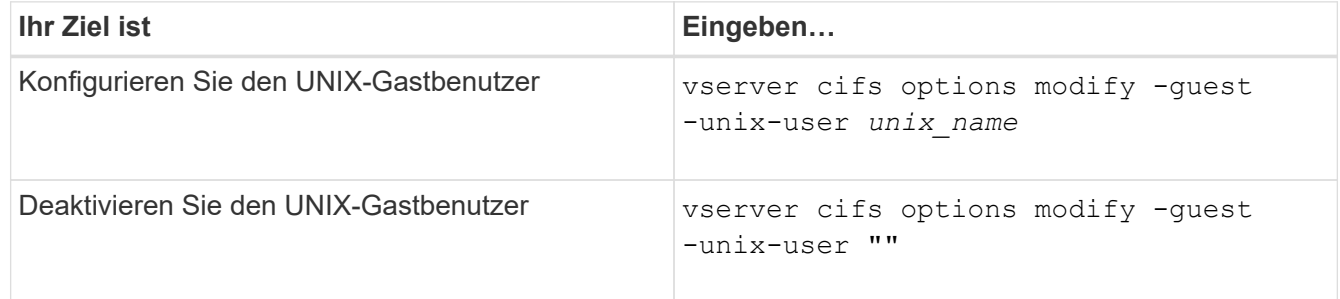

vserver cifs options modify -guest-unix-user pcuser

2. Überprüfen Sie, ob der UNIX Gast-Benutzer richtig konfiguriert ist: vserver cifs options show -vserver *vserver\_name*

Im folgenden Beispiel sind sowohl der UNIX-Standardbenutzer als auch der Gast-UNIX-Benutzer auf SVM vs1 so konfiguriert, dass der UNIX-Benutzer "pcuser" verwendet wird:

vserver cifs options show -vserver vs1

```
Vserver: vs1
   Client Session Timeout : 900
 Default Unix Group : -
 Default Unix User : pcuser
 Guest Unix User : pcuser
 Read Grants Exec : disabled
 Read Only Delete : disabled
 WINS Servers : -
```
# **Ordnen Sie die Administratorgruppe dem Root zu**

Wenn in Ihrer Umgebung nur CIFS-Clients vorhanden sind und Ihre Storage Virtual Machine (SVM) als Speichersystem mit mehreren Protokollen eingerichtet wurde, müssen Sie über mindestens ein Windows-Konto mit Root-Berechtigung für den Zugriff auf Dateien auf der SVM verfügen. Andernfalls können Sie die SVM nicht managen, da Sie nicht über ausreichende Benutzerrechte verfügen.

# **Über diese Aufgabe**

Wenn Ihr Storage-System als NTFS-only eingerichtet wurde, jedoch mit /etc Verzeichnis verfügt über eine ACL auf Dateiebene, die es den Administratoren-Gruppen ermöglicht, auf die ONTAP-Konfigurationsdateien zuzugreifen.

# **Schritte**

- 1. Legen Sie die Berechtigungsebene auf erweitert fest: set -privilege advanced
- 2. Konfigurieren Sie die CIFS-Serveroption, die die Administratorgruppe je nach Bedarf dem Root zuordnet:

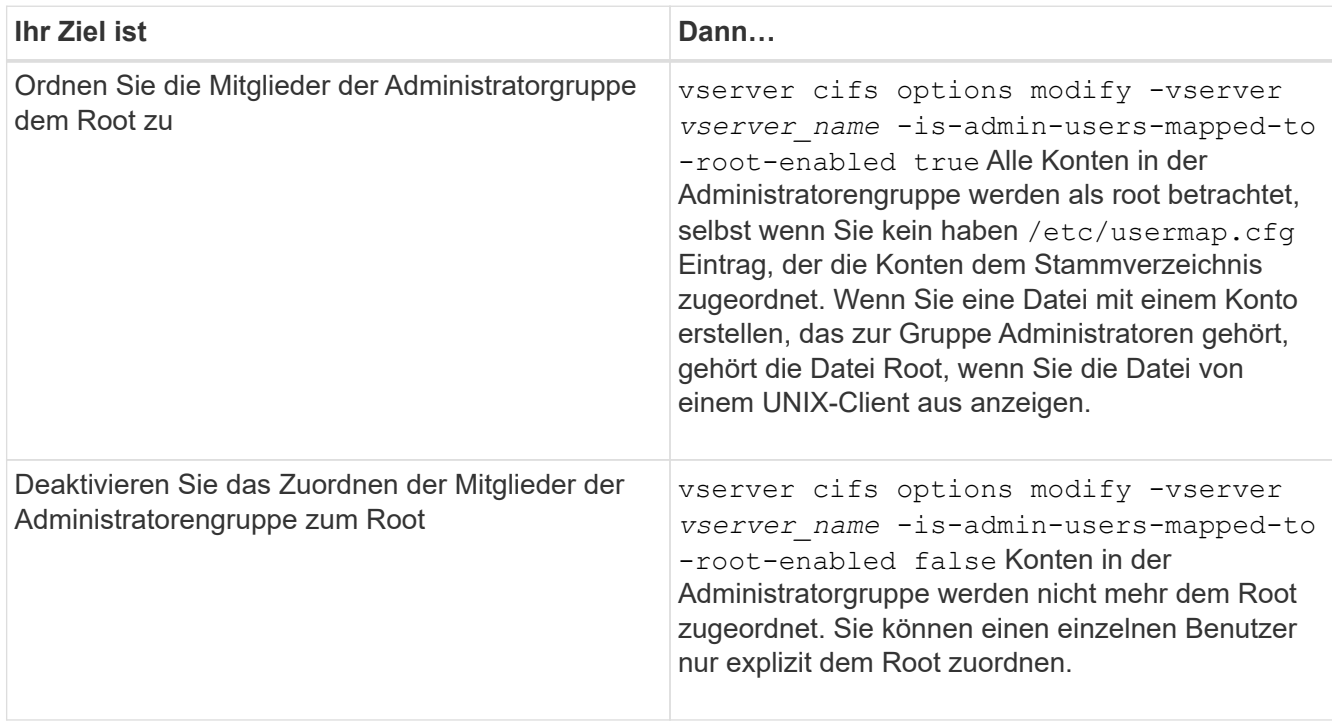

- 3. Vergewissern Sie sich, dass die Option auf den gewünschten Wert eingestellt ist: vserver cifs options show -vserver *vserver\_name*
- 4. Zurück zur Administratorberechtigungsebene: set -privilege admin

# **Anzeige von Informationen darüber, welche Benutzertypen über SMB-Sitzungen verbunden sind**

Sie können Informationen darüber anzeigen, welche Benutzertypen über SMB-Sitzungen verbunden sind. Dadurch kann sichergestellt werden, dass nur der geeignete Benutzertyp über SMB-Sitzungen auf der Storage Virtual Machine (SVM) verbunden ist.

## **Über diese Aufgabe**

Die folgenden Benutzertypen können sich über SMB-Sitzungen verbinden:

• local-user

Wird als lokaler CIFS-Benutzer authentifiziert

• domain-user

Wird als Domain-Benutzer authentifiziert (entweder über die Home-Domain des CIFS-Servers oder über eine vertrauenswürdige Domäne)

• guest-user

Authentifizierung als Gastbenutzer

• anonymous-user

Authentifiziert als anonymer oder Null-Benutzer

### **Schritte**

1. Legen Sie fest, welcher Benutzertyp über eine SMB-Sitzung verbunden ist: vserver cifs session show -vserver *vserver name* -windows-user *windows user name* -fields windowsuser,address,lif-address,user-type

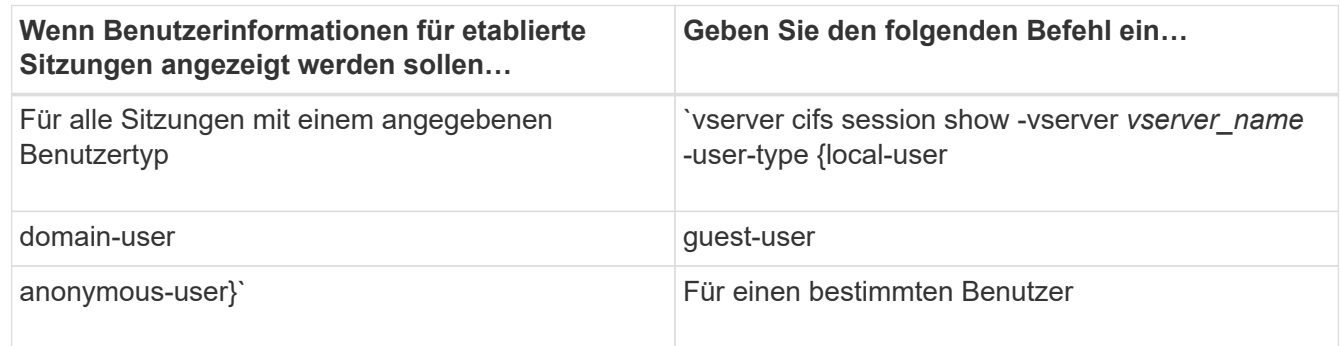

### **Beispiele**

Mit dem folgenden Befehl werden Sitzungsinformationen zum Benutzertyp für Sitzungen auf SVM vs1 angezeigt, die vom Benutzer "' iePubs\user1`" eingerichtet wurden:

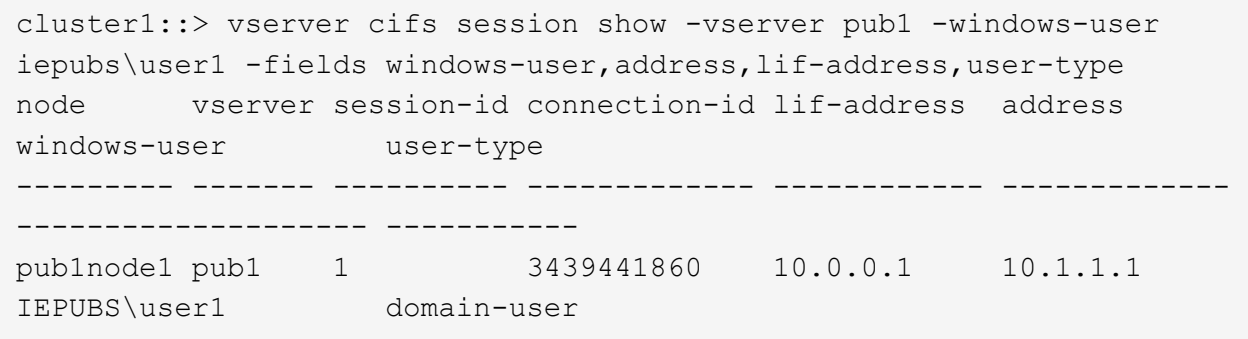

## **Befehlsoptionen, um den übermäßigen Verbrauch von Windows-Client-Ressourcen zu begrenzen**

Optionen für die vserver cifs options modify Mit Befehl können Sie den Ressourcenverbrauch für Windows-Clients steuern. Dies kann hilfreich sein, wenn Clients sich außerhalb des normalen Ressourcenverbrauchs befinden, zum Beispiel wenn eine ungewöhnlich hohe Anzahl von Dateien offen, Sitzungen geöffnet oder sich ändernde Benachrichtigungsanfragen melden.

Die folgenden Optionen für das vserver cifs options modify Der Befehl wurde hinzugefügt, um den Ressourcenverbrauch des Windows-Clients zu steuern. Wenn der maximale Wert für eine dieser Optionen überschritten wird, wird die Anfrage abgelehnt und eine EMS-Nachricht gesendet. Eine EMS-Warnmeldung wird auch gesendet, wenn 80 Prozent des konfigurierten Grenzwerts für diese Optionen erreicht werden.

• -max-opens-same-file-per-tree

Maximale Anzahl der Öffnungen in derselben Datei pro CIFS-Baum

• -max-same-user-sessions-per-connection

Maximale Anzahl der Sitzungen, die von demselben Benutzer pro Verbindung geöffnet werden

• -max-same-tree-connect-per-session

Maximale Anzahl der Verbindungen im Baum auf demselben Share pro Sitzung

• -max-watches-set-per-tree

Maximale Anzahl von Uhren (auch bekannt als *change benachrichtigt*), die pro Baum festgelegt wurden

Die Standardgrenzwerte finden Sie auf den man-Pages und zur Anzeige der aktuellen Konfiguration.

Ab ONTAP 9.4 können Server, auf denen SMB Version 2 oder höher ausgeführt wird, die Anzahl der ausstehenden Anfragen (*SMB Credits*) begrenzen, die der Client auf einer SMB-Verbindung an den Server senden kann. Die Verwaltung von SMB Credits wird vom Client initiiert und vom Server gesteuert.

Die maximale Anzahl ausstehender Anfragen, die auf einer SMB-Verbindung gewährt werden können, wird von gesteuert -max-credits Option. Der Standardwert für diese Option ist 128.

# **Die Client-Performance wird mit herkömmlichen Oplocks und Leasing-Oplocks verbessert**

## **Mit dem Überblick über herkömmliche Leasing-Oplocks können Sie die Client-Performance verbessern**

Herkömmliche Oplocks (opportunistic Locks) und Leasing-Oplocks ermöglichen einem SMB Client in bestimmten File Sharing-Szenarien das Caching von Read-Ahead-, Write-Behind-Lock-Informationen. Ein Client kann dann eine Datei lesen oder in eine Datei schreiben, ohne regelmäßig den Server daran zu erinnern, dass er Zugriff auf die betreffende Datei benötigt. Dies verbessert die Leistung durch Verringerung des Netzwerkverkehrs.

Leasing-Oplocks sind eine verbesserte Form von Oplocks, die mit dem SMB 2.1-Protokoll und höher verfügbar sind. Leasing-Oplocks ermöglichen es einem Client, den Caching-Status über mehrere von sich selbst stammende SMB-öffnet abzurufen und zu erhalten.

Oplocks können auf zwei Arten gesteuert werden:

- Durch eine Freigabeneigenschaft, verwenden Sie die vserver cifs share create Befehl, wenn die Freigabe erstellt wird, oder der vserver share properties Befehl nach der Erstellung.
- Durch eine qtree-Eigenschaft, mithilfe der volume qtree create Befehl, wenn der qtree erstellt wird, oder der volume qtree oplock Befehle nach der Erstellung.

### **Überlegungen zum Verlust von Daten im Cache bei der Verwendung von Oplocks**

Wenn ein Prozess über ein exklusives Oplock für eine Datei verfügt und ein zweiter Prozess versucht, die Datei zu öffnen, muss der erste Prozess die zwischengespeicherten Daten ungültig machen und Schreibvorgänge und Sperren leeren. Der Client muss dann das Opflock und den Zugriff auf die Datei aufgeben. Wenn während dieses Spülvorgangs ein Netzwerkfehler auftritt, gehen die Daten im Cache möglicherweise verloren.

• Möglichkeit zum Datenverlust

Jede Anwendung mit Daten, die im Cache gespeichert sind, kann diese Daten unter den folgenden Umständen verlieren:

- Die Verbindung wird über SMB 1.0 hergestellt.
- Es hat einen exklusiven Auplock auf der Datei.
- Es wird gesagt, dass entweder das oplock brechen oder die Datei schließen.
- Während des Flushing des Schreib-Caches generiert das Netzwerk- oder Zielsystem einen Fehler.
- Fehlerbehandlung und Schreibabschluss

Der Cache selbst weist keine Fehlerbehandlung auf – die Applikationen tun dies. Wenn die Anwendung einen Schreibvorgang in den Cache macht, wird der Schreibvorgang immer abgeschlossen. Wenn der Cache wiederum über ein Netzwerk auf das Zielsystem schreibt, muss davon ausgegangen werden, dass der Schreibvorgang abgeschlossen ist, weil die Daten verloren gehen.

<span id="page-1453-0"></span>**Aktivieren oder deaktivieren Sie Oplocks beim Erstellen von SMB-Freigaben**

Oplocks ermöglichen Clients das lokale Sperren von Dateien und den Cache von Inhalten, wodurch die Performance von Dateivorgängen verbessert wird. Oplocks sind auf SMB Shares aktiviert, die sich auf Storage Virtual Machines (SVMs) befinden. Unter bestimmten Umständen möchten Sie Oplocks deaktivieren. Sie können Oplocks auf Share-by-Share-Basis aktivieren oder deaktivieren.

# **Über diese Aufgabe**

Wenn Oplocks auf dem Volume aktiviert sind, das eine Freigabe enthält, aber die Oplock-Share-Eigenschaft für diese Freigabe deaktiviert ist, sind Oplocks für diese Freigabe deaktiviert. Das Deaktivieren von Oplocks auf einem Share hat Vorrang vor der Einstellung Volume Oplock. Wenn Sie Oplocks auf dem Share deaktivieren, werden sowohl opportunistische als auch Leasingoplocks deaktiviert.

Sie können weitere Freigabeliegenschaften angeben, indem Sie die Oplock-Share-Eigenschaft mit einer durch Komma getrennten Liste angeben. Sie können auch andere Freigabeparameter festlegen.

# **Schritte**

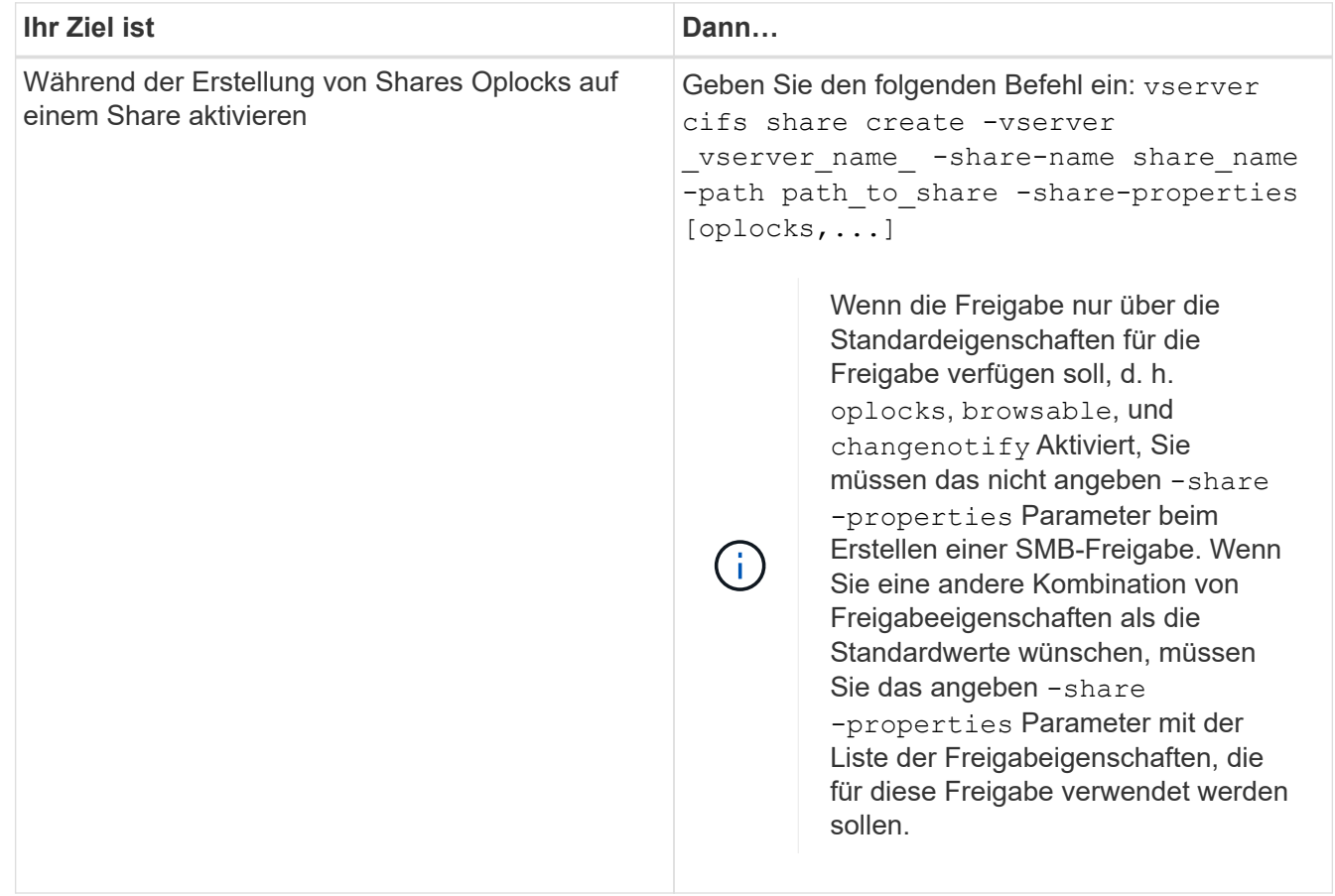

1. Führen Sie die entsprechende Aktion aus:

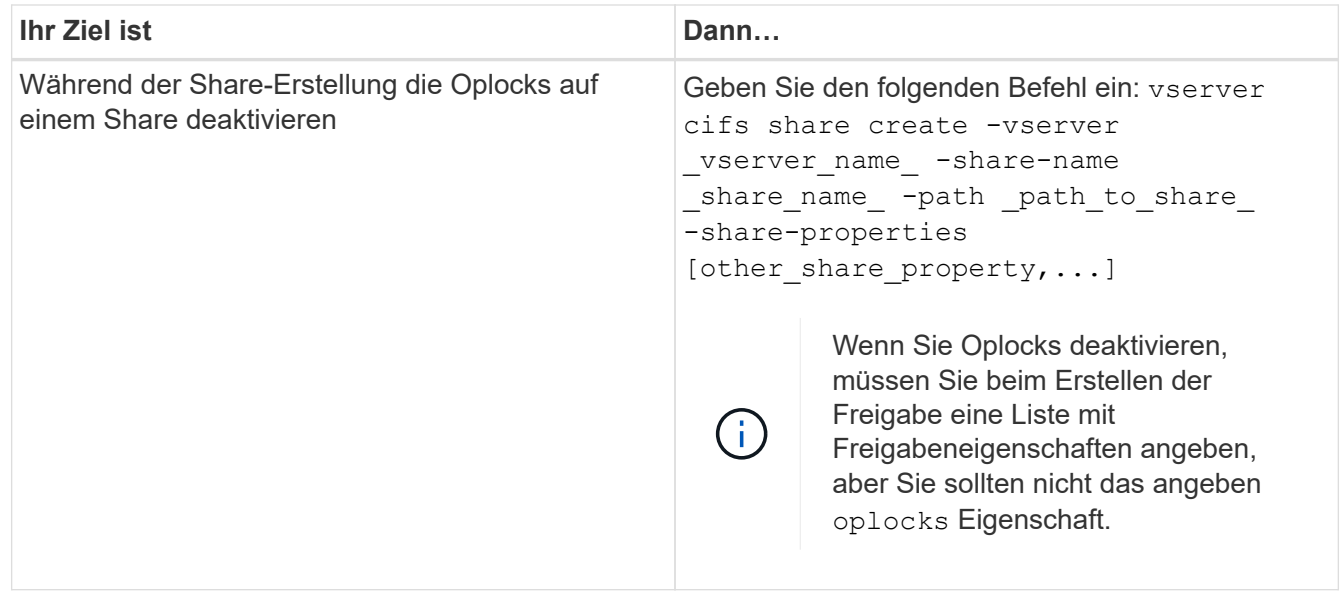

# **Verwandte Informationen**

[Oplocks auf vorhandenen SMB-Freigaben aktivieren oder deaktivieren](#page-1455-0)

# [Überwachung des Oplock-Status](#page-1457-0)

## <span id="page-1454-0"></span>**Befehle zum Aktivieren oder Deaktivieren von Oplocks auf Volumes und qtrees**

Oplocks ermöglichen Clients das lokale Sperren von Dateien und den Cache von Inhalten, wodurch die Performance von Dateivorgängen verbessert wird. Sie müssen die Befehle zum Aktivieren oder Deaktivieren von Oplocks auf Volumes oder qtrees kennen. Sie müssen auch wissen, wann Sie Oplocks auf Volumes und qtrees aktivieren oder deaktivieren können.

- Oplocks sind standardmäßig auf Volumes aktiviert.
- Oplocks können bei der Erstellung eines Volumes nicht deaktiviert werden.
- Sie können Oplocks auf vorhandenen Volumes für SVMs jederzeit aktivieren oder deaktivieren.
- Sie können Oplocks auf qtrees für SVMs aktivieren.

Die Einstellung des Oplock-Modus ist Eigenschaft der qtree ID 0. Der Standard-qtree, der alle Volumes haben. Wenn Sie beim Erstellen eines qtree keine Oplock-Einstellung angeben, übernimmt der qtree die Oplock-Einstellung des übergeordneten Volume, der standardmäßig aktiviert ist. Wenn Sie jedoch eine Oplock-Einstellung auf dem neuen qtree angeben, hat dies Vorrang vor der Oplock-Einstellung auf dem Volume.

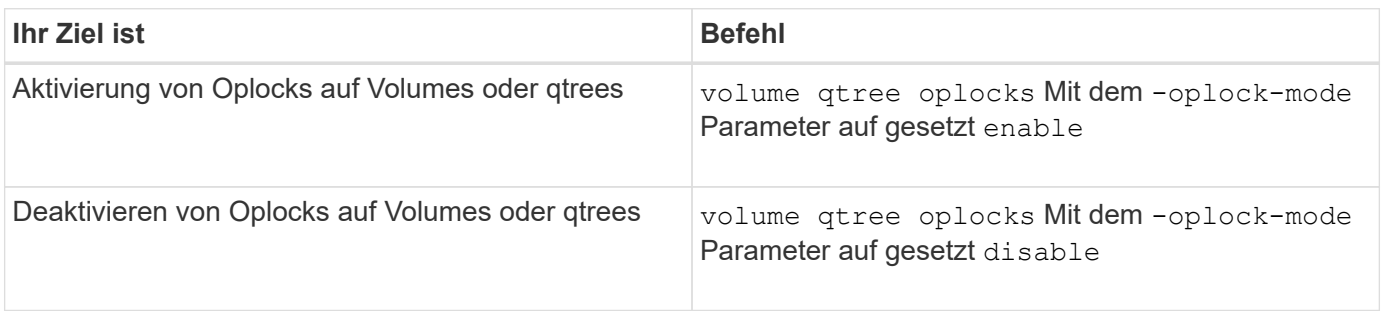

## **Verwandte Informationen**

## [Überwachung des Oplock-Status](#page-1457-0)

#### <span id="page-1455-0"></span>**Oplocks auf vorhandenen SMB-Freigaben aktivieren oder deaktivieren**

Oplocks sind standardmäßig auf SMB Shares auf Storage Virtual Machines (SVMs) aktiviert. Unter bestimmten Umständen möchten Sie Oplocks deaktivieren; alternativ, wenn Sie zuvor Oplocks auf einem Share deaktiviert haben, möchten Sie Oplocks möglicherweise erneut aktivieren.

## **Über diese Aufgabe**

Wenn Oplocks auf dem Volume aktiviert sind, das eine Freigabe enthält, aber die Oplock-Share-Eigenschaft für diese Freigabe deaktiviert ist, sind Oplocks für diese Freigabe deaktiviert. Das Deaktivieren von Oplocks auf einem Share hat Vorrang vor der Aktivierung von Oplocks auf dem Volume. Wenn Oplocks auf dem Share deaktiviert werden, werden sowohl opportunistische als auch Leasingoplocks deaktiviert. Sie können Oplocks auf vorhandenen Freigaben jederzeit aktivieren oder deaktivieren.

### **Schritt**

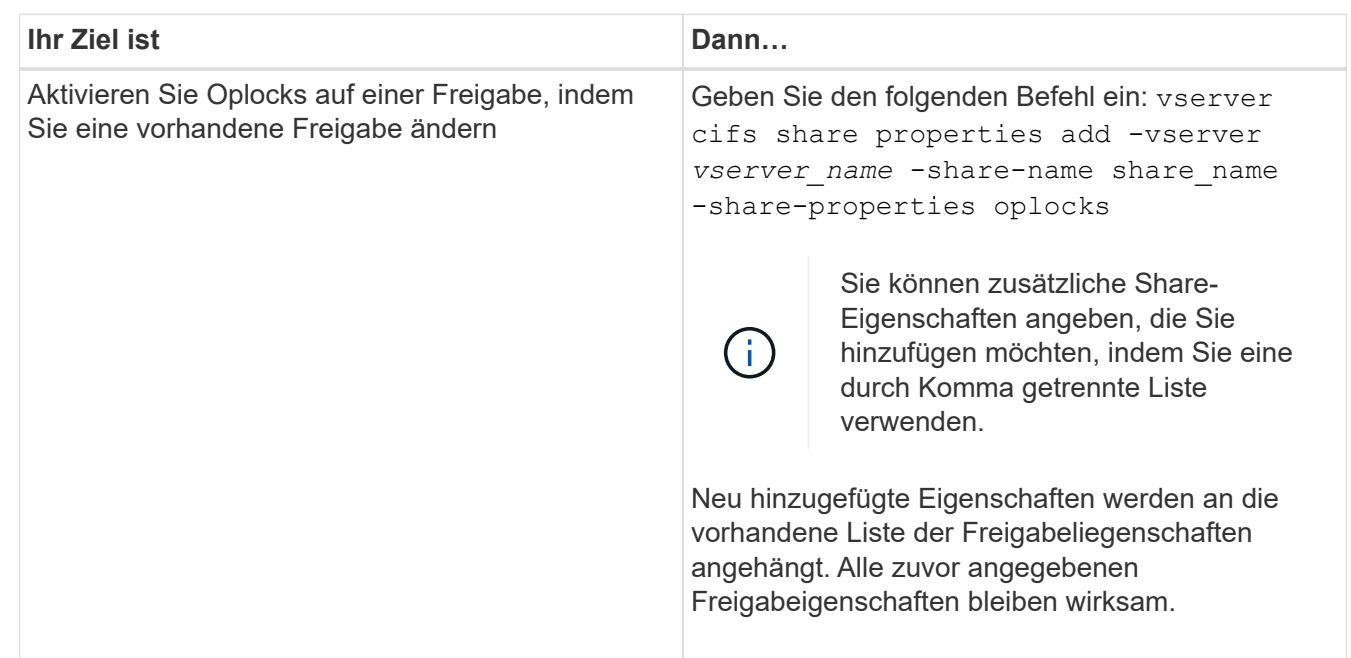

1. Führen Sie die entsprechende Aktion aus:

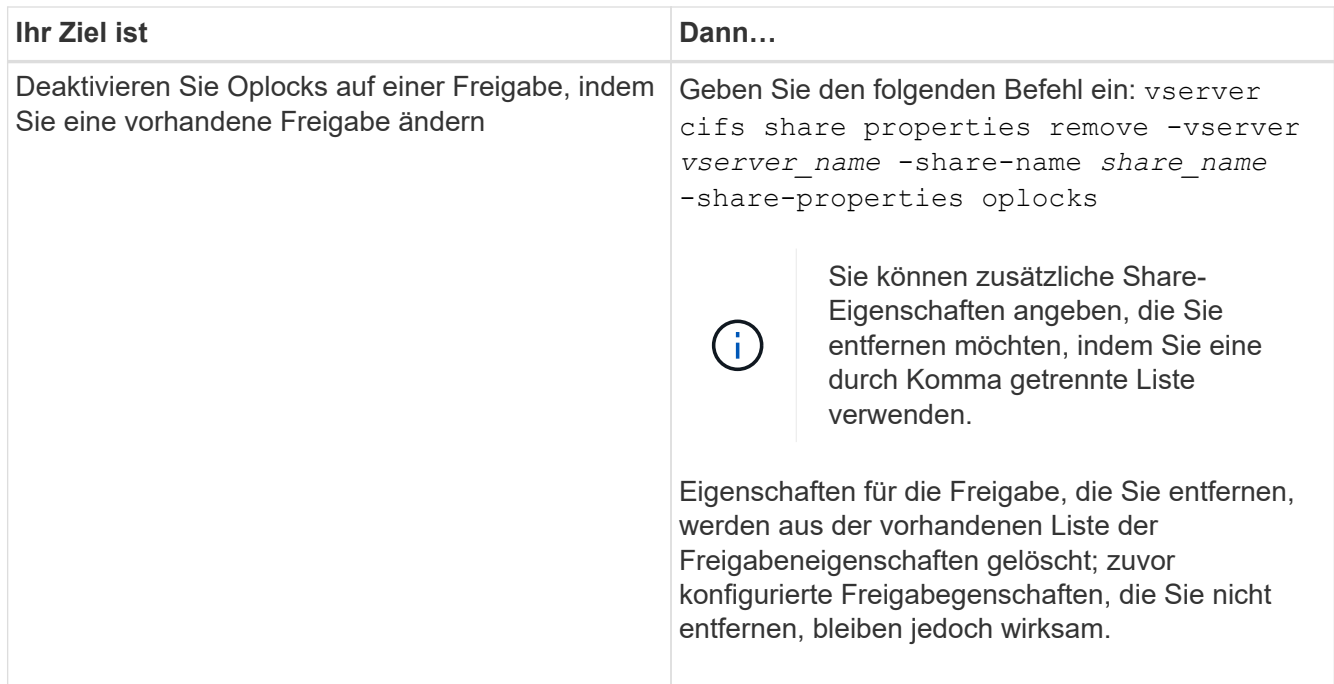

# **Beispiele**

Mit dem folgenden Befehl werden Oplocks für die Freigabe namens "Engineering" auf Storage Virtual Machine (SVM, früher als Vserver bezeichnet) vs1 aktiviert:

cluster1::> vserver cifs share properties add -vserver vs1 -share-name Engineering -share-properties oplocks cluster1::> vserver cifs share properties show Vserver Share Properties ---------------- ---------------- ---------------- vs1 Engineering oplocks browsable changenotify showsnapshot

Mit dem folgenden Befehl werden Oplocks für die Freigabe mit dem Namen "Engineering" auf SVM vs1 deaktiviert:

```
cluster1::> vserver cifs share properties remove -vserver vs1 -share-name
Engineering -share-properties oplocks
cluster1::> vserver cifs share properties show
Vserver Share Properties
---------------- ---------------- -----------------
vs1 Engineering browsable
                                 changenotify
                                 showsnapshot
```
# **Verwandte Informationen**

[Aktivieren oder Deaktivieren von Oplocks beim Erstellen von SMB-Freigaben](#page-1453-0)

[Überwachung des Oplock-Status](#page-1457-0)

[Hinzufügen oder Entfernen von Share-Eigenschaften für eine vorhandene SMB-Freigabe](#page-1525-0)

### <span id="page-1457-0"></span>**Ausplatestatus überwachen**

Sie können Informationen zum Oplock-Status überwachen und anzeigen. Sie können diese Informationen verwenden, um zu bestimmen, welche Dateien Oplocks haben, was die Oplock-Ebene und Oplock-Status-Ebene sind, und ob Oplock Leasing verwendet wird. Sie können auch Informationen über Sperren ermitteln, die Sie möglicherweise manuell unterbrechen müssen.

# **Über diese Aufgabe**

Sie können Informationen über alle Oplocks in Übersichtsform oder in einem detaillierten Listenformular anzeigen. Sie können auch optionale Parameter verwenden, um Informationen über eine kleinere Gruppe von vorhandenen Sperren anzuzeigen. Sie können beispielsweise angeben, dass die Ausgabe nur mit der angegebenen Client-IP-Adresse oder mit dem angegebenen Pfad gesperrt wird.

Sie können die folgenden Informationen über traditionelle Oplocks und Leasinglocks anzeigen:

- SVM, Node, Volume und LIF, auf denen das Oplock eingerichtet ist
- UUID sperren
- IP-Adresse des Clients mit dem oplock
- Pfad, auf dem der Oplock errichtet wird
- Protokoll sperren (SMB) und Typ (oplock)
- Sperrstatus
- Ebene der Öpflocke
- Verbindungsstatus und SMB-Ablaufzeit
- Öffnen Sie die Gruppen-ID, wenn ein Lease-Oplock gewährt wird

Siehe vserver oplocks show Eine detaillierte Beschreibung der einzelnen Parameter finden Sie auf der man-Page.

## **Schritte**

1. Zeigen Sie den Oplock-Status mithilfe des an vserver locks show Befehl.

## **Beispiele**

Mit dem folgenden Befehl werden Standardinformationen zu allen Sperren angezeigt. Das Ausplock der angezeigten Datei wird mit einem erteilt read-batch Ebene der Ausplünderung:

```
cluster1::> vserver locks show
Vserver: vs0
Volume Object Path LIF Protocol Lock Type Client
-------- ------------------ ----------- --------- ----------- ----------
vol1 /vol1/notes.txt node1_data1
                                      cifs share-level 192.168.1.5
        Sharelock Mode: read write-deny delete
                                              op-lock 192.168.1.5
          Oplock Level: read-batch
```
Im folgenden Beispiel werden detailliertere Informationen über die Sperre für eine Datei mit dem Pfad angezeigt /data2/data2\_2/intro.pptx. Ein Lease Oplock wird auf der Akte mit einem gewährt batch Oplock-Ebene zu einem Client mit einer IP-Adresse von 10.3.1.3:

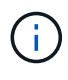

Beim Anzeigen detaillierter Informationen liefert der Befehl eine separate Ausgabe für Oplockund Share-Informationen. Dieses Beispiel zeigt nur die Ausgabe aus dem Oplock-Abschnitt.

cluster1::> vserver lock show -instance -path /data2/data2\_2/intro.pptx Vserver: vs1 Volume: data2\_2 Logical Interface: lif2 Object Path: /data2/data2\_2/intro.pptx Lock UUID: ff1cbf29-bfef-4d91-ae06-062bf69212c3 Lock Protocol: cifs Lock Type: op-lock Node Holding Lock State: node3 Lock State: granted Bytelock Starting Offset: - Number of Bytes Locked: - Bytelock is Mandatory: - Bytelock is Exclusive: - Bytelock is Superlock: - Bytelock is Soft: - Oplock Level: batch Shared Lock Access Mode: - Shared Lock is Soft: - Delegation Type: - Client Address: 10.3.1.3 SMB Open Type: - SMB Connect State: connected SMB Expiration Time (Secs): - SMB Open Group ID: 78a90c59d45ae211998100059a3c7a00a007f70da0f8ffffcd445b0300000000

# **Verwandte Informationen**

[Aktivieren oder Deaktivieren von Oplocks beim Erstellen von SMB-Freigaben](#page-1453-0)

[Oplocks auf vorhandenen SMB-Freigaben aktivieren oder deaktivieren](#page-1455-0)

[Befehle zum Aktivieren oder Deaktivieren von Oplocks auf Volumes und qtrees](#page-1454-0)

# **Gruppenrichtlinienobjekte auf SMB-Server anwenden**

# **Gruppenrichtlinienobjekte auf SMB-Server anwenden – Übersicht**

Ihr SMB-Server unterstützt Gruppenrichtlinienobjekte (Group Policy Objects, GPOs), einen Satz von Regeln, die als Gruppenrichtlinienattribute\_ bezeichnet werden, die für Computer in einer Active Directory-Umgebung gelten. Mit Gruppenrichtlinienobjekten lassen sich Einstellungen aller Storage Virtual Machines (SVMs) im Cluster, die zur selben Active Directory-Domäne gehören, zentral managen.

Wenn Gruppenrichtlinienobjekte auf Ihrem SMB-Server aktiviert sind, sendet ONTAP LDAP-Anfragen an den Active Directory-Server und fordert Gruppenrichtlinieninformationen an. Wenn GPO-Definitionen vorhanden

sind, die auf Ihren SMB-Server anwendbar sind, gibt der Active Directory-Server die folgenden GPO-Informationen zurück:

- GPO-Name
- Aktuelle GPO-Version
- Position der GPO-Definition
- Listen von UUUIDs (Universally Unique Identifier) für GPO-Richtliniensätze

## **Verwandte Informationen**

[Sichern des Dateizugriffs mithilfe von Dynamic Access Control \(DAC\)](#page-1538-0)

["SMB- und NFS-Auditing und Sicherheits-Tracing"](#page-2296-0)

## <span id="page-1460-0"></span>**Unterstützte Gruppenrichtlinienobjekte**

Obwohl nicht alle Gruppenrichtlinienobjekte für Ihre CIFS-fähigen Storage Virtual Machines (SVMs) gelten, können SVMs die entsprechenden Gruppenrichtlinienobjekte erkennen und verarbeiten.

Die folgenden Gruppenrichtlinienobjekte werden derzeit auf SVMs unterstützt:

• Konfigurationseinstellungen für erweiterte Prüfungsrichtlinien:

Objektzugriff: Zentrale Zugriffsrichtlinien-Staging

Gibt die Art der zu prüfenden Ereignisse für die Durchführung der CAP-Strategie (Central Access Policy) an, einschließlich der folgenden Einstellungen:

- Nicht prüfen
- Nur erfolgreiche Ereignisse werden geprüft
- Nur Fehlerereignisse werden geprüft
- Prüfung von Erfolg- und Fehlerereignissen

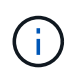

Wenn einer der drei Audit-Optionen festgelegt ist (reine Audit-Ereignisse, reine Audit-Ereignisse, sowohl Erfolgs- als auch Fehlerereignisse), prüft ONTAP sowohl Erfolg- als auch Fehlerereignisse.

Verwenden Sie die Audit Central Access Policy Staging Einstellung im Advanced Audit Policy Configuration/Audit Policies/Object Access GPO.

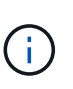

Um Gruppenrichtlinieneinstellungen für die erweiterte Audit-Richtlinien zu verwenden, muss für die CIFS-fähige SVM, auf die Sie diese Einstellung anwenden möchten, eine Prüfung konfiguriert werden. Wenn keine Prüfung für die SVM konfiguriert ist, werden die GPO-Einstellungen nicht angewendet und verworfen.

- Registrierungseinstellungen:
	- Aktualisierungsintervall für Gruppenrichtlinien für CIFS-fähige SVM

Verwenden Sie die Registry GPO.

◦ Gruppen-Policy aktualisieren zufälligen Offset

Verwenden Sie die Registry GPO.

◦ Hash-Publikation für BranchCache

Das Gruppenrichtlinienobjekt Hash Publication for BranchCache entspricht der Betriebsart BranchCache. Folgende drei unterstützte Betriebsmodi werden unterstützt:

- Pro Aktie
- Nur Freigaben
- Die Einstellung wird mithilfe des deaktiviert Registry GPO.
- Unterstützung der Hash-Version für BranchCache

Die folgenden drei Hash-Versionseinstellungen werden unterstützt:

- BranchCache Version 1
- BranchCache Version 2
- BranchCache Versionen 1 und 2 werden mithilfe der festgelegt Registry GPO.

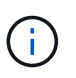

Um Gruppenrichtlinieneinstellungen von BranchCache zu verwenden, muss BranchCache auf der CIFS-fähigen SVM konfiguriert werden, auf die Sie diese Einstellung anwenden möchten. Wenn BranchCache nicht auf der SVM konfiguriert ist, werden die GPO-Einstellungen nicht angewendet und werden verworfen.

- Sicherheitseinstellungen
	- Audit-Richtlinie und Ereignisprotokoll
		- Anmeldeereignisse überwachen

Gibt den Typ der zu prüfenden Anmeldeereignisse an, einschließlich der folgenden Einstellungen:

- Nicht prüfen
- Nur erfolgreiche Ereignisse werden geprüft
- Prüfung von Fehlerereignissen
- Prüfung von Erfolg- und Fehlerereignissen, die mithilfe des festgelegt wurden Audit logon events Einstellung im Local Policies/Audit Policy GPO.

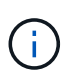

Wenn einer der drei Audit-Optionen festgelegt ist (reine Audit-Ereignisse, reine Audit-Ereignisse, sowohl Erfolgs- als auch Fehlerereignisse), prüft ONTAP sowohl Erfolg- als auch Fehlerereignisse.

▪ Audit-Objektzugriff

Gibt den Typ des zu prüfenden Objektzugriffs an, einschließlich der folgenden Einstellungen:

- Nicht prüfen
- Nur erfolgreiche Ereignisse werden geprüft
- Prüfung von Fehlerereignissen

▪ Prüfung von Erfolg- und Fehlerereignissen, die mithilfe des festgelegt wurden Audit object access Einstellung im Local Policies/Audit Policy GPO.

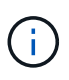

Wenn einer der drei Audit-Optionen festgelegt ist (reine Audit-Ereignisse, reine Audit-Ereignisse, sowohl Erfolgs- als auch Fehlerereignisse), prüft ONTAP sowohl Erfolg- als auch Fehlerereignisse.

▪ Methode zur Protokollaufbewahrung

Gibt die Aufbewahrungsmethode für das Prüfprotokoll an, einschließlich der folgenden Einstellungen:

- Überschreiben Sie das Ereignisprotokoll, wenn die Größe der Protokolldatei die maximale Protokollgröße überschreitet
- Überschreiben Sie das mit dem eingestellte Ereignisprotokoll nicht (Protokoll manuell löschen) Retention method for security log Einstellung im Event Log GPO.
- Maximale Protokollgröße

Gibt die maximale Größe des Prüfprotokolls an.

Verwenden Sie die Maximum security log size Einstellung im Event Log GPO.

Ĥ.

Um Richtlinien und GPO-Einstellungen für das Ereignisprotokoll zu verwenden, muss eine Prüfung auf der CIFS-fähigen SVM, auf die diese Einstellung angewendet werden soll, konfiguriert werden. Wenn keine Prüfung für die SVM konfiguriert ist, werden die GPO-Einstellungen nicht angewendet und verworfen.

◦ Dateisystemsicherheit

Gibt eine Liste von Dateien oder Verzeichnissen an, auf denen Dateisicherheit über ein Gruppenrichtlinienobjekt angewendet wird.

Verwenden Sie die File System GPO.

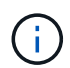

Der Volume-Pfad, zu dem das Gruppenrichtlinienobjekt für die Dateisystemsicherheit konfiguriert ist, muss in der SVM vorhanden sein.

- Kerberos-Richtlinie
	- Maximale Taktabweichung

Gibt die maximale Toleranz in Minuten für die Synchronisierung der Computeruhr an.

Verwenden Sie die Maximum tolerance for computer clock synchronization Einstellung im Account Policies/Kerberos Policy GPO.

▪ Maximales Ticketalter

Gibt die maximale Lebensdauer in Stunden für das Benutzerticket an.

Verwenden Sie die Maximum lifetime for user ticket Einstellung im Account Policies/Kerberos Policy GPO.

▪ Maximales Alter der Ticketverlängerung

Gibt die maximale Lebensdauer in Tagen für die Verlängerung von Benutzertickets an.

Verwenden Sie die Maximum lifetime for user ticket renewal Einstellung im Account Policies/Kerberos Policy GPO.

- Zuweisung von Benutzerrechten (Berechtigungsrechte)
	- Verantwortung

Gibt die Liste der Benutzer und Gruppen an, die das Recht haben, die Verantwortung für jedes seecable Objekt zu übernehmen.

Verwenden Sie die Take ownership of files or other objects Einstellung im Local Policies/User Rights Assignment GPO.

▪ Sicherheitsberechtigungen

Gibt die Liste der Benutzer und Gruppen an, die Überwachungsoptionen für den Objektzugriff einzelner Ressourcen wie Dateien, Ordner und Active Directory-Objekte festlegen können.

Verwenden Sie die Manage auditing and security log Einstellung im Local Policies/User Rights Assignment GPO.

▪ Berechtigung zur Benachrichtigung ändern (Bypass Traverse-Überprüfung)

Gibt die Liste der Benutzer und Gruppen an, die Verzeichnisbäume durchlaufen können, auch wenn Benutzer und Gruppen möglicherweise keine Berechtigungen im durchlaufenen Verzeichnis besitzen.

Die gleiche Berechtigung ist erforderlich, damit Benutzer Benachrichtigungen über Änderungen an Dateien und Verzeichnissen erhalten. Verwenden Sie die Bypass traverse checking Einstellung im Local Policies/User Rights Assignment GPO.

- Registrierungswerte
	- Erforderliche Signatureinstellung

Gibt an, ob die erforderliche SMB-Signatur aktiviert oder deaktiviert ist.

Verwenden Sie die Microsoft network server: Digitally sign communications (always) Einstellung im Security Options GPO.

◦ Anonym beschränken

Legt fest, welche Einschränkungen für anonyme Benutzer gelten und enthält die folgenden drei GPO-Einstellungen:

▪ Keine Aufzählung von Security Account Manager (SAM)-Konten:

Durch diese Sicherheitseinstellung wird festgelegt, welche zusätzlichen Berechtigungen für anonyme Verbindungen zum Computer gewährt werden. Diese Option wird angezeigt als noenumeration Wenn sie in ONTAP aktiviert ist.

Verwenden Sie die Network access: Do not allow anonymous enumeration of SAM accounts Einstellung im Local Policies/Security Options GPO.

▪ Keine Aufzählung von SAM-Konten und -Freigaben

Mit dieser Sicherheitseinstellung wird festgelegt, ob eine anonyme Aufzählung von SAM-Konten und -Freigaben zulässig ist. Diese Option wird angezeigt als no-enumeration Wenn sie in ONTAP aktiviert ist.

Verwenden Sie die Network access: Do not allow anonymous enumeration of SAM accounts and shares Einstellung im Local Policies/Security Options GPO.

• Anonymen Zugriff auf Freigaben und benannte Pipes beschränken

Diese Sicherheitseinstellung schränkt den anonymen Zugriff auf Freigaben und Leitungen ein. Diese Option wird angezeigt als no-access Wenn sie in ONTAP aktiviert ist.

Verwenden Sie die Network access: Restrict anonymous access to Named Pipes and Shares Einstellung im Local Policies/Security Options GPO.

Wenn Informationen über definierte und angewendete Gruppenrichtlinien angezeigt werden, wird das angezeigt Resultant restriction for anonymous user Das Ausgabefeld enthält Informationen über die sich daraus ergebende Einschränkung der drei anonymen GPO-Einstellungen beschränken. Die möglichen daraus resultierenden Einschränkungen sind wie folgt:

◦ no-access

Dem anonymen Benutzer wird der Zugriff auf die angegebenen Freigaben und Named Pipes verweigert, und die Aufzählung von SAM-Konten und -Freigaben kann nicht verwendet werden. Diese resultierende Einschränkung wird angezeigt, wenn der Network access: Restrict anonymous access to Named Pipes and Shares GPO ist aktiviert.

◦ no-enumeration

Der anonyme Benutzer hat Zugriff auf die angegebenen Freigaben und Named Pipes, kann aber keine Aufzählung von SAM-Konten und -Freigaben verwenden. Diese resultierende Einschränkung wird angezeigt, wenn beide der folgenden Bedingungen erfüllt sind:

- Der Network access: Restrict anonymous access to Named Pipes and Shares GPO ist deaktiviert.
- Entweder im Network access: Do not allow anonymous enumeration of SAM accounts Oder im Network access: Do not allow anonymous enumeration of SAM accounts and shares Gruppenrichtlinienobjekte sind aktiviert.

◦ no-restriction

Der anonyme Benutzer hat vollen Zugriff und kann Enumeration verwenden. Diese resultierende Einschränkung wird angezeigt, wenn beide der folgenden Bedingungen erfüllt sind:

- Der Network access: Restrict anonymous access to Named Pipes and Shares GPO ist deaktiviert.
- Beide Network access: Do not allow anonymous enumeration of SAM accounts Und Network access: Do not allow anonymous enumeration of SAM accounts

and shares Gruppenrichtlinienobjekte sind deaktiviert.

**· Eingeschränkte Gruppen** 

Sie können eingeschränkte Gruppen so konfigurieren, dass sie die Mitgliedschaft von integrierten oder benutzerdefinierten Gruppen zentral verwalten können. Wenn Sie eine eingeschränkte Gruppe über eine Gruppenrichtlinie anwenden, wird die Mitgliedschaft einer lokalen CIFS-Server-Gruppe automatisch so eingestellt, dass sie den in der angewendeten Gruppenrichtlinie festgelegten Mitgliedschaftslisteneinstellungen entspricht.

Verwenden Sie die Restricted Groups GPO.

• Einstellungen für zentrale Zugriffsrichtlinien

Gibt eine Liste der zentralen Zugriffsrichtlinien an. Zentrale Zugriffsrichtlinien und die zugehörigen zentralen Zugriffsrichtlinien bestimmen die Zugriffsberechtigungen für mehrere Dateien auf der SVM.

## **Verwandte Informationen**

[Aktivieren oder Deaktivieren der GPO-Unterstützung auf einem CIFS-Server](#page-1465-0)

[Sichern des Dateizugriffs mithilfe von Dynamic Access Control \(DAC\)](#page-1538-0)

["SMB- und NFS-Auditing und Sicherheits-Tracing"](#page-2296-0)

[Ändern der Kerberos-Sicherheitseinstellungen des CIFS-Servers](#page-1414-0)

[Nutzung von BranchCache zum Caching von SMB-Inhalten für Zweigstellen](#page-1702-0)

[Verwendung von SMB-Signing zur Verbesserung der Netzwerksicherheit](#page-1421-0)

[Konfigurieren der Umgehungsüberprüfung](#page-1598-0)

[Konfigurieren von Zugriffsbeschränkungen für anonyme Benutzer](#page-1407-0)

# <span id="page-1465-1"></span>**Anforderungen für die Verwendung von Gruppenrichtlinienobjekten mit Ihrem SMB-Server**

Um Gruppenrichtlinienobjekte (Gruppenrichtlinienobjekte, GPOs) auf Ihrem SMB-Server zu verwenden, muss Ihr System mehrere Anforderungen erfüllen.

- SMB muss auf dem Cluster lizenziert sein. Die SMB-Lizenz ist in enthalten ["ONTAP One"](https://docs.netapp.com/us-en/ontap/system-admin/manage-licenses-concept.html#licenses-included-with-ontap-one). Wenn Sie ONTAP One nicht besitzen und die Lizenz nicht installiert ist, wenden Sie sich an Ihren Vertriebsmitarbeiter.
- Ein SMB Server muss konfiguriert und einer Windows Active Directory Domäne hinzugefügt werden.
- Der Status des SMB-Server-Administrators muss sich im befinden.
- Gruppenrichtlinienobjekte müssen konfiguriert und auf die Organisationseinheit (OU) von Windows Active Directory angewendet werden, die das SMB-Servercomputer-Objekt enthält.
- Die GPO-Unterstützung muss auf dem SMB-Server aktiviert sein.

# <span id="page-1465-0"></span>**Aktivieren oder deaktivieren Sie die GPO-Unterstützung auf einem CIFS-Server**

Sie können die Unterstützung für Gruppenrichtlinienobjekt (GPO) auf einem CIFS-Server aktivieren oder deaktivieren. Wenn Sie die GPO-Unterstützung auf einem CIFS-Server

aktivieren, werden die entsprechenden Gruppenrichtlinienobjekte, die in der Gruppenrichtlinie definiert sind - die Richtlinie, die auf die Organisationseinheit (OU) angewendet wird, die das Objekt des CIFS-Servercomputers enthält, auf den CIFS-Server angewendet.

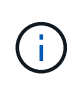

## **Über diese Aufgabe**

Gruppenrichtlinienobjekte können nicht im Workgroup-Modus auf CIFS-Servern aktiviert werden.

## **Schritte**

1. Führen Sie eine der folgenden Aktionen aus:

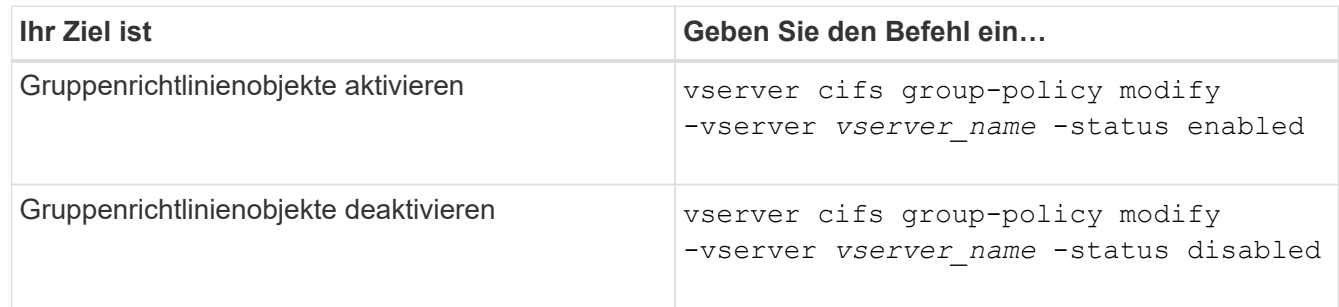

2. Vergewissern Sie sich, dass die GPO-Unterstützung den gewünschten Status aufweist: vserver cifs group-policy show -vserver +vserver\_name\_

Der Gruppenrichtlinienstatus für CIFS-Server im Workgroup-Modus wird als "disabled" angezeigt.

### **Beispiel**

Das folgende Beispiel ermöglicht die GPO-Unterstützung für Storage Virtual Machine (SVM) vs1:

```
cluster1::> vserver cifs group-policy modify -vserver vs1 -status enabled
cluster1::> vserver cifs group-policy show -vserver vs1
              Vserver: vs1
Group Policy Status: enabled
```
### **Verwandte Informationen**

[Unterstützte Gruppenrichtlinienobjekte](#page-1460-0)

[Anforderungen für die Verwendung von Gruppenrichtlinienobjekten mit Ihrem CIFS-Server](#page-1465-1)

[Aktualisierung der Gruppenrichtlinienobjekte auf dem CIFS-Server](#page-1467-0)

[Manuelles Aktualisieren der GPO-Einstellungen auf dem CIFS-Server](#page-1467-1)

[Anzeigen von Informationen zu GPO-Konfigurationen](#page-1468-0)

# <span id="page-1467-0"></span>**Aktualisierung der Gruppenrichtlinienobjekte in der CIFS-Serverübersicht**

Standardmäßig ruft ONTAP Änderungen des Gruppenrichtlinienobjekts (Gruppenrichtlinienobjekt) alle 90 Minuten ab und wendet sie an. Die Sicherheitseinstellungen werden alle 16 Stunden aktualisiert. Wenn Sie Gruppenrichtlinienobjekte aktualisieren möchten, um neue GPO-Richtlinieneinstellungen anzuwenden, bevor ONTAP sie automatisch aktualisiert, können Sie ein manuelles Update auf einem CIFS-Server mit einem ONTAP-Befehl auslösen.

• Standardmäßig werden alle Gruppenrichtlinienobjekte nach Bedarf alle 90 Minuten überprüft und aktualisiert.

Dieses Intervall ist konfigurierbar und kann mit dem festgelegt werden Refresh interval Und Random offset GPO-Einstellungen.

ONTAP fragt Active Directory nach Änderungen an Gruppenrichtlinienobjekten ab. Wenn die in Active Directory aufgezeichneten GPO-Versionsnummern höher sind als die auf dem CIFS-Server, ruft ONTAP die neuen Gruppenrichtlinienobjekte ab und wendet diese an. Wenn die Versionsnummern identisch sind, werden die Gruppenrichtlinienobjekte auf dem CIFS-Server nicht aktualisiert.

• Die Gruppenrichtlinienobjekte für Sicherheitseinstellungen werden alle 16 Stunden aktualisiert.

ONTAP ruft Gruppenrichtlinienobjekte alle 16 Stunden ab und wendet sie an, unabhängig davon, ob sich diese Gruppenrichtlinienobjekte geändert haben.

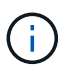

Der Standardwert für 16 Stunden kann in der aktuellen ONTAP-Version nicht geändert werden. Dies ist eine Windows-Client-Standardeinstellung.

• Alle Gruppenrichtlinienobjekte können manuell mit einem ONTAP-Befehl aktualisiert werden.

Dieser Befehl simuliert die Windows gpupdate.exe`/Force`-Befehl.

## **Verwandte Informationen**

[Manuelles Aktualisieren der GPO-Einstellungen auf dem CIFS-Server](#page-1467-1)

# <span id="page-1467-1"></span>**Manuelles Aktualisieren der GPO-Einstellungen auf dem CIFS-Server**

Wenn Sie die Gruppenrichtlinienobjekt-Einstellungen (GPO) auf Ihrem CIFS-Server sofort aktualisieren möchten, können Sie die Einstellungen manuell aktualisieren. Sie können nur geänderte Einstellungen aktualisieren oder ein Update für alle Einstellungen erzwingen, einschließlich der Einstellungen, die zuvor angewendet, aber nicht geändert wurden.

### **Schritt**

1. Führen Sie die entsprechende Aktion aus:

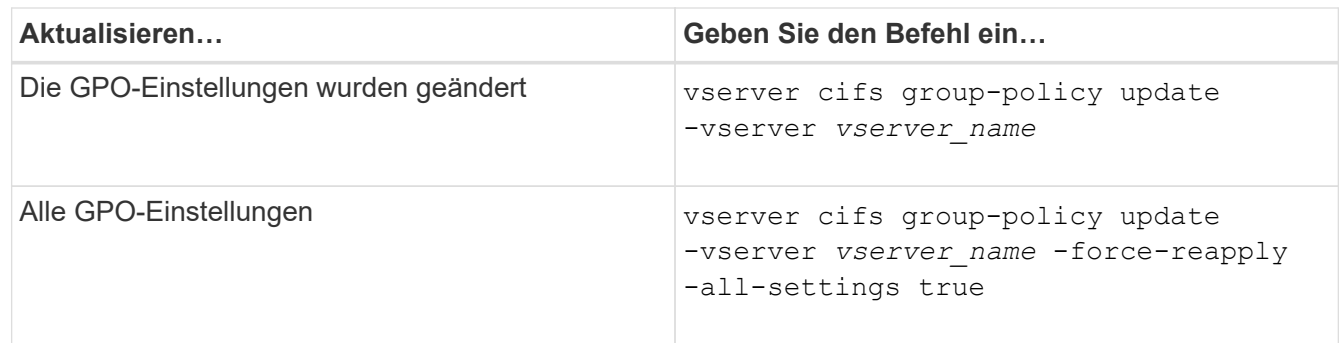

## **Verwandte Informationen**

[Aktualisierung der Gruppenrichtlinienobjekte auf dem CIFS-Server](#page-1467-0)

## <span id="page-1468-0"></span>**Zeigt Informationen zu GPO-Konfigurationen an**

Sie können Informationen zu Gruppenrichtlinienobjekt-Konfigurationen (GPO) anzeigen, die in Active Directory definiert sind, und zu GPO-Konfigurationen, die auf den CIFS-Server angewendet werden.

# **Über diese Aufgabe**

Sie können Informationen zu allen GPO-Konfigurationen anzeigen, die im Active Directory der Domäne definiert sind, zu der der CIFS-Server gehört, oder Informationen zu GPO-Konfigurationen anzeigen, die auf einen CIFS-Server angewendet wurden.

## **Schritte**

1. Zeigen Sie Informationen zu GPO-Konfigurationen an, indem Sie eine der folgenden Aktionen ausführen:

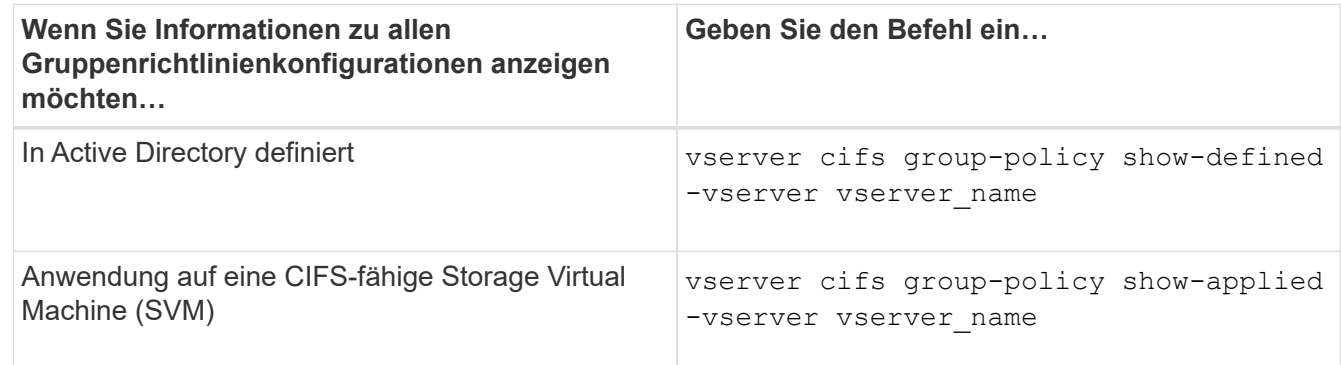

# **Beispiel**

Im folgenden Beispiel werden die GPO-Konfigurationen angezeigt, die im Active Directory definiert sind, zu dem die CIFS-fähige SVM mit dem Namen vs1 gehört:

```
cluster1::> vserver cifs group-policy show-defined -vserver vs1
Vserver: vs1
-----------------------------
         GPO Name: Default Domain Policy
         Level: Domain
        Status: enabled
```

```
  Advanced Audit Settings:
      Object Access:
          Central Access Policy Staging: failure
  Registry Settings:
      Refresh Time Interval: 22
      Refresh Random Offset: 8
      Hash Publication Mode for BranchCache: per-share
      Hash Version Support for BranchCache : version1
  Security Settings:
      Event Audit and Event Log:
          Audit Logon Events: none
          Audit Object Access: success
          Log Retention Method: overwrite-as-needed
          Max Log Size: 16384
      File Security:
          /vol1/home
          /vol1/dir1
      Kerberos:
          Max Clock Skew: 5
          Max Ticket Age: 10
          Max Renew Age: 7
      Privilege Rights:
          Take Ownership: usr1, usr2
          Security Privilege: usr1, usr2
          Change Notify: usr1, usr2
      Registry Values:
          Signing Required: false
      Restrict Anonymous:
          No enumeration of SAM accounts: true
          No enumeration of SAM accounts and shares: false
          Restrict anonymous access to shares and named pipes: true
          Combined restriction for anonymous user: no-access
      Restricted Groups:
          gpr1
          gpr2
  Central Access Policy Settings:
      Policies: cap1
                 cap2
    GPO Name: Resultant Set of Policy
      Status: enabled
  Advanced Audit Settings:
      Object Access:
          Central Access Policy Staging: failure
  Registry Settings:
      Refresh Time Interval: 22
```

```
  Refresh Random Offset: 8
      Hash Publication for Mode BranchCache: per-share
      Hash Version Support for BranchCache: version1
  Security Settings:
      Event Audit and Event Log:
          Audit Logon Events: none
          Audit Object Access: success
          Log Retention Method: overwrite-as-needed
          Max Log Size: 16384
      File Security:
          /vol1/home
          /vol1/dir1
      Kerberos:
          Max Clock Skew: 5
          Max Ticket Age: 10
          Max Renew Age: 7
      Privilege Rights:
          Take Ownership: usr1, usr2
          Security Privilege: usr1, usr2
          Change Notify: usr1, usr2
      Registry Values:
          Signing Required: false
      Restrict Anonymous:
          No enumeration of SAM accounts: true
          No enumeration of SAM accounts and shares: false
          Restrict anonymous access to shares and named pipes: true
          Combined restriction for anonymous user: no-access
      Restricted Groups:
          gpr1
          gpr2
  Central Access Policy Settings:
      Policies: cap1
                 cap2
```
Im folgenden Beispiel werden die GPO-Konfigurationen angezeigt, die auf die CIFS-fähige SVM vs1 angewendet werden:

```
cluster1::> vserver cifs group-policy show-applied -vserver vs1
Vserver: vs1
-----------------------------
       GPO Name: Default Domain Policy
         Level: Domain
        Status: enabled
    Advanced Audit Settings:
        Object Access:
```

```
  Central Access Policy Staging: failure
  Registry Settings:
      Refresh Time Interval: 22
      Refresh Random Offset: 8
      Hash Publication Mode for BranchCache: per-share
      Hash Version Support for BranchCache: all-versions
  Security Settings:
      Event Audit and Event Log:
          Audit Logon Events: none
          Audit Object Access: success
          Log Retention Method: overwrite-as-needed
          Max Log Size: 16384
      File Security:
          /vol1/home
          /vol1/dir1
      Kerberos:
          Max Clock Skew: 5
          Max Ticket Age: 10
          Max Renew Age: 7
      Privilege Rights:
          Take Ownership: usr1, usr2
          Security Privilege: usr1, usr2
          Change Notify: usr1, usr2
      Registry Values:
          Signing Required: false
      Restrict Anonymous:
          No enumeration of SAM accounts: true
          No enumeration of SAM accounts and shares: false
          Restrict anonymous access to shares and named pipes: true
          Combined restriction for anonymous user: no-access
      Restricted Groups:
          gpr1
          gpr2
  Central Access Policy Settings:
      Policies: cap1
                 cap2
    GPO Name: Resultant Set of Policy
       Level: RSOP
  Advanced Audit Settings:
      Object Access:
          Central Access Policy Staging: failure
  Registry Settings:
      Refresh Time Interval: 22
      Refresh Random Offset: 8
      Hash Publication Mode for BranchCache: per-share
```

```
  Hash Version Support for BranchCache: all-versions
  Security Settings:
      Event Audit and Event Log:
          Audit Logon Events: none
          Audit Object Access: success
          Log Retention Method: overwrite-as-needed
          Max Log Size: 16384
      File Security:
          /vol1/home
          /vol1/dir1
      Kerberos:
          Max Clock Skew: 5
          Max Ticket Age: 10
          Max Renew Age: 7
      Privilege Rights:
          Take Ownership: usr1, usr2
          Security Privilege: usr1, usr2
          Change Notify: usr1, usr2
      Registry Values:
          Signing Required: false
      Restrict Anonymous:
          No enumeration of SAM accounts: true
          No enumeration of SAM accounts and shares: false
          Restrict anonymous access to shares and named pipes: true
          Combined restriction for anonymous user: no-access
      Restricted Groups:
          gpr1
          gpr2
  Central Access Policy Settings:
      Policies: cap1
                 cap2
```
## **Verwandte Informationen**

[Aktivieren oder Deaktivieren der GPO-Unterstützung auf einem CIFS-Server](#page-1465-0)

### **Detaillierte Informationen zu Gruppenrichtlinienobjekten anzeigen**

Sie können detaillierte Informationen zu eingeschränkten Gruppen anzeigen, die als Gruppenrichtlinienobjekte (Gruppenrichtlinienobjekte, Gruppenrichtlinienobjekte) in Active Directory definiert sind und auf den CIFS-Server angewendet werden.

### **Über diese Aufgabe**

Standardmäßig werden die folgenden Informationen angezeigt:

- Name der Gruppenrichtlinie
- Version der Gruppenrichtlinien

• Verlinken

Gibt die Ebene an, auf der die Gruppenrichtlinie konfiguriert ist. Mögliche Ausgabewerte sind:

- Local Wenn die Gruppenrichtlinie in ONTAP konfiguriert ist
- Site Wenn die Gruppenrichtlinie auf Standortebene im Domänencontroller konfiguriert ist
- Domain Wenn die Gruppenrichtlinie auf Domänenebene im Domänencontroller konfiguriert ist
- OrganizationalUnit Wenn die Gruppenrichtlinie auf Organisationseinheit-Ebene (Organisationseinheit) im Domänencontroller konfiguriert ist
- RSOP Für den daraus resultierenden Richtliniensatz, der aus allen Gruppenrichtlinien abgeleitet ist, die auf verschiedenen Ebenen definiert sind
- Eingeschränkter Gruppenname
- Die Benutzer und Gruppen, die der Gruppe gehören und nicht zur eingeschränkten Gruppe gehören
- Die Liste der Gruppen, denen die eingeschränkte Gruppe hinzugefügt wird

Eine Gruppe kann ein Mitglied von Gruppen sein, die nicht den hier aufgeführten Gruppen angehören.

## **Schritt**

1. Informationen zu allen Gruppenrichtlinienobjekten anzeigen, indem Sie eine der folgenden Aktionen ausführen:

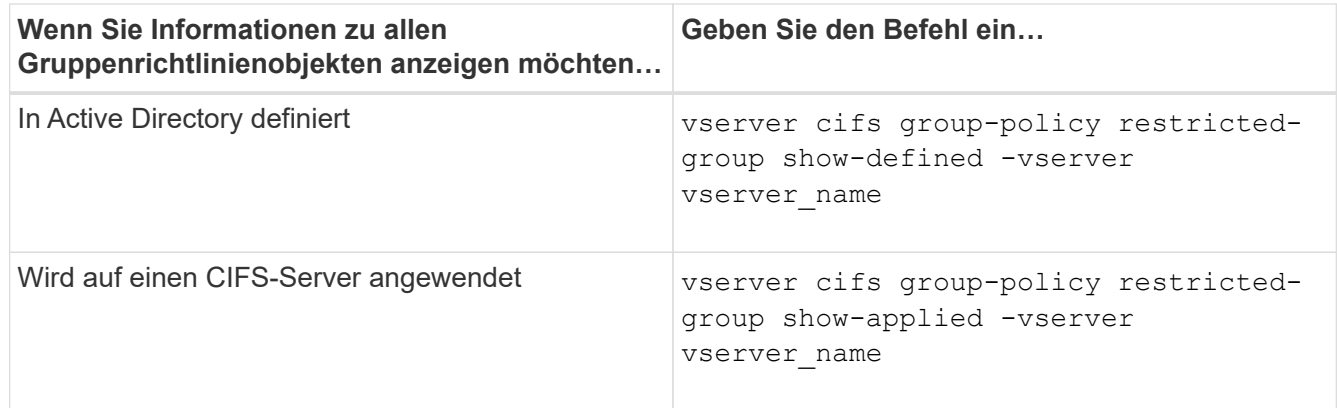

### **Beispiel**

Im folgenden Beispiel werden Informationen zu Gruppenrichtlinienobjekten angezeigt, die in der Active Directory-Domäne definiert sind, zu denen die CIFS-fähige SVM mit dem Namen vs1 gehört:

```
cluster1::> vserver cifs group-policy restricted-group show-defined
-vserver vs1
Vserver: vs1
-------------
       Group Policy Name: gpo1
                  Version: 16
                     Link: OrganizationalUnit
               Group Name: group1
                  Members: user1
                 MemberOf: EXAMPLE\group9
       Group Policy Name: Resultant Set of Policy
                  Version: 0
                     Link: RSOP
               Group Name: group1
                  Members: user1
                 MemberOf: EXAMPLE\group9
```
Im folgenden Beispiel werden Informationen zu Gruppenrichtlinienobjekten angezeigt, die auf die CIFS-fähige SVM vs1 angewendet wurden:

```
cluster1::> vserver cifs group-policy restricted-group show-applied
-vserver vs1
Vserver: vs1
-------------
       Group Policy Name: gpo1
                  Version: 16
                     Link: OrganizationalUnit
               Group Name: group1
                  Members: user1
               MemberOf: EXAMPLE\group9
       Group Policy Name: Resultant Set of Policy
                  Version: 0
                     Link: RSOP
               Group Name: group1
                  Members: user1
                 MemberOf: EXAMPLE\group9
```
**Verwandte Informationen**

# **Informationen zu zentralen Zugriffsrichtlinien anzeigen**

Sie können detaillierte Informationen zu den zentralen Zugriffsrichtlinien anzeigen, die in Active Directory definiert sind. Sie können auch Informationen über die zentralen Zugriffsrichtlinien anzeigen, die über Gruppenrichtlinienobjekte (Gruppenrichtlinienobjekte) auf den CIFS-Server angewendet werden.

# **Über diese Aufgabe**

Standardmäßig werden die folgenden Informationen angezeigt:

- SVM-Name
- Name der zentralen Zugriffsrichtlinie
- SID
- Beschreibung
- Erstellungszeit
- Änderungszeit
- Mitgliedsregeln

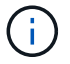

CIFS-Server im Workgroup-Modus werden nicht angezeigt, da sie GPOs nicht unterstützen.

## **Schritt**

1. Zeigen Sie Informationen über zentrale Zugriffsrichtlinien an, indem Sie eine der folgenden Aktionen durchführen:

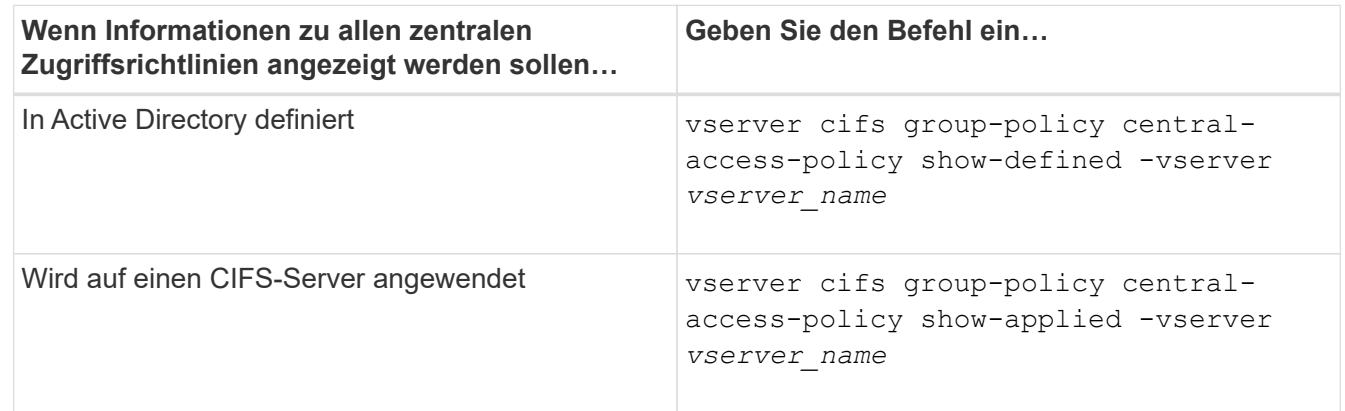

# **Beispiel**

Im folgenden Beispiel werden Informationen zu allen zentralen Zugriffsrichtlinien angezeigt, die in Active Directory definiert sind:
```
cluster1::> vserver cifs group-policy central-access-policy show-defined
Vserver Name SID
-------- --------------------
   -----------------------------------------------
vs1 p1 S-1-17-3386172923-1132988875-3044489393-
3993546205
        Description: policy #1
      Creation Time: Tue Oct 22 09:34:13 2013
 Modification Time: Wed Oct 23 08:59:15 2013
       Member Rules: r1
vs1 p2 S-1-17-1885229282-1100162114-134354072-
822349040
        Description: policy #2
      Creation Time: Tue Oct 22 10:28:20 2013
 Modification Time: Thu Oct 31 10:25:32 2013
       Member Rules: r1
r<sup>2</sup>
```
Das folgende Beispiel zeigt Informationen für alle zentralen Zugriffsrichtlinien, die auf die Storage Virtual Machines (SVMs) des Clusters angewendet werden:

```
cluster1::> vserver cifs group-policy central-access-policy show-applied
Vserver Name SID
-------- --------------------
-----------------------------------------------
vs1 p1 S-1-17-3386172923-1132988875-3044489393-
3993546205
        Description: policy #1
      Creation Time: Tue Oct 22 09:34:13 2013
 Modification Time: Wed Oct 23 08:59:15 2013
       Member Rules: r1
vs1 p2 S-1-17-1885229282-1100162114-134354072-
822349040
        Description: policy #2
      Creation Time: Tue Oct 22 10:28:20 2013
 Modification Time: Thu Oct 31 10:25:32 2013
       Member Rules: r1
r<sup>2</sup> r<sup>2</sup>
```
**Verwandte Informationen**

[Sichern des Dateizugriffs mithilfe von Dynamic Access Control \(DAC\)](#page-1538-0)

## [Anzeigen von Informationen zu GPO-Konfigurationen](#page-1468-0)

### [Anzeigen von Informationen zu zentralen Zugriffsrichtlinien-Regeln](#page-1477-0)

#### <span id="page-1477-0"></span>**Informationen zu zentralen Zugriffsrichtlinien anzeigen**

Sie können detaillierte Informationen zu zentralen Zugriffsrichtlinien anzeigen, die mit zentralen Zugriffsrichtlinien in Active Directory verknüpft sind. Sie können auch Informationen zu zentralen Zugriffsrichtlinien-Regeln anzeigen, die über zentrale Zugriffsrichtlinien-Gruppenrichtlinienobjekte (Gruppenrichtlinienobjekte) auf den CIFS-Server angewendet werden.

#### **Über diese Aufgabe**

Sie können detaillierte Informationen zu definierten und angewandten zentralen Zugriffsrichtlinien anzeigen. Standardmäßig werden die folgenden Informationen angezeigt:

- Name des Vserver
- Name der zentralen Zugriffsregel
- Beschreibung
- Erstellungszeit
- Änderungszeit
- Aktuelle Berechtigungen
- Vorgeschlagene Berechtigungen
- Zielressourcen

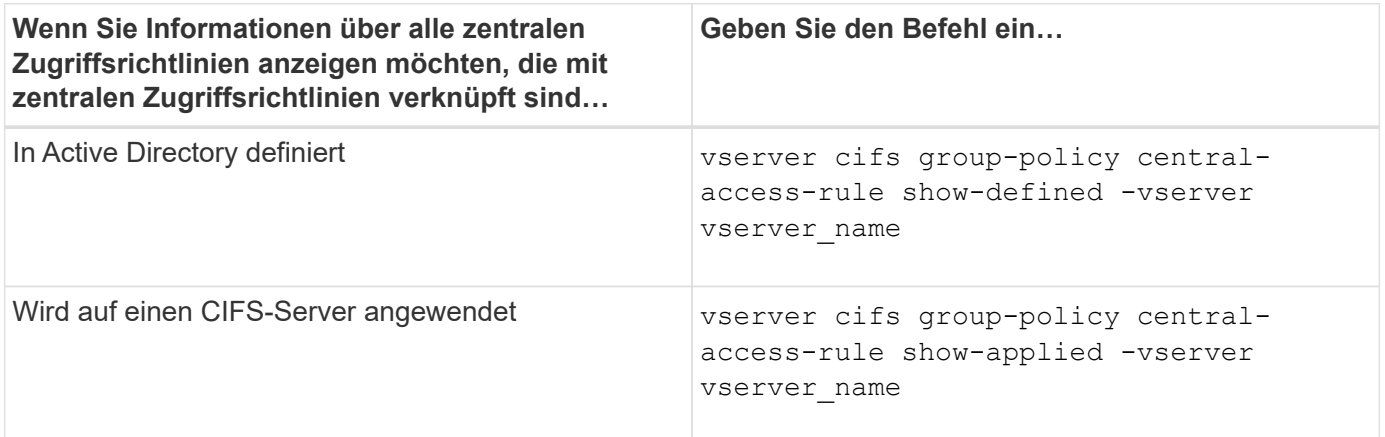

#### **Beispiel**

Im folgenden Beispiel werden Informationen zu allen zentralen Zugriffsrichtlinien angezeigt, die mit den in Active Directory definierten zentralen Zugriffsrichtlinien verknüpft sind:

```
cluster1::> vserver cifs group-policy central-access-rule show-defined
Vserver Name
---------- --------------------
vs1 r1
             Description: rule #1
           Creation Time: Tue Oct 22 09:33:48 2013
       Modification Time: Tue Oct 22 09:33:48 2013
   Current Permissions: O:SYG:SYD:AR(A;;FA;;;WD)
  Proposed Permissions: O:SYG:SYD: (A;;FA;;;OW)(A;;FA;;;BA)(A;;FA;;;SY)
vs1 r2
             Description: rule #2
           Creation Time: Tue Oct 22 10:27:57 2013
       Modification Time: Tue Oct 22 10:27:57 2013
   Current Permissions: O:SYG:SYD:AR(A;;FA;;;WD)
  Proposed Permissions: O:SYG:SYD: (A;;FA;;;OW)(A;;FA;;;BA)(A;;FA;;;SY)
```
Das folgende Beispiel zeigt Informationen zu allen zentralen Zugriffsrichtlinien, die mit zentralen Zugriffsrichtlinien auf Storage Virtual Machines (SVMs) auf dem Cluster verknüpft sind:

```
cluster1::> vserver cifs group-policy central-access-rule show-applied
Vserver Name
---------- --------------------
vs1 r1
             Description: rule #1
           Creation Time: Tue Oct 22 09:33:48 2013
       Modification Time: Tue Oct 22 09:33:48 2013
   Current Permissions: O:SYG:SYD:AR(A;;FA;;;WD)
  Proposed Permissions: O:SYG:SYD: (A;;FA;;;OW)(A;;FA;;;BA)(A;;FA;;;SY)
vs1 r2  Description: rule #2
           Creation Time: Tue Oct 22 10:27:57 2013
       Modification Time: Tue Oct 22 10:27:57 2013
   Current Permissions: O:SYG:SYD:AR(A;;FA;;;WD)
  Proposed Permissions: O:SYG:SYD: (A;;FA;;;OW)(A;;FA;;;BA)(A;;FA;;;SY)
```
#### **Verwandte Informationen**

[Sichern des Dateizugriffs mithilfe von Dynamic Access Control \(DAC\)](#page-1538-0)

[Anzeigen von Informationen zu GPO-Konfigurationen](#page-1468-0)

[Anzeigen von Informationen zu zentralen Zugriffsrichtlinien](#page-1475-0)

# **Befehle für das Verwalten von Computerkontokennwörtern für SMB-Server**

Sie müssen die Befehle zum Ändern, Zurücksetzen und Deaktivieren von Passwörtern sowie zum Konfigurieren von Zeitplänen für automatische Updates kennen. Sie können auch einen Zeitplan auf dem SMB-Server konfigurieren, um ihn automatisch zu aktualisieren.

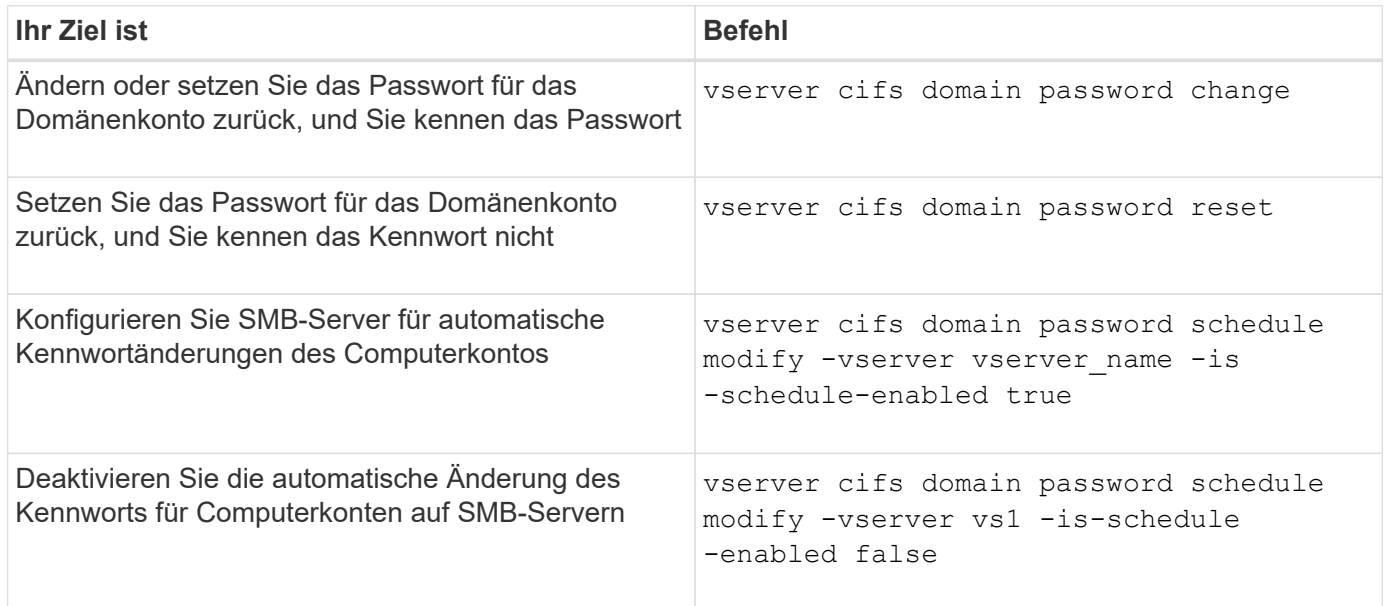

Weitere Informationen finden Sie auf der man-Page für jeden Befehl.

# **Verwalten von Domänen-Controller-Verbindungen**

## <span id="page-1479-0"></span>**Zeigt Informationen zu erkannten Servern an**

Sie können Informationen zu erkannten LDAP-Servern und Domänen-Controllern auf Ihrem CIFS-Server anzeigen.

## **Schritt**

1. Geben Sie den folgenden Befehl ein, um Informationen zu erkannten Servern anzuzeigen: vserver cifs domain discovered-servers show

## **Beispiel**

Im folgenden Beispiel werden die ermittelten Server für SVM vs1 angezeigt:

```
cluster1::> vserver cifs domain discovered-servers show
Node: node1
Vserver: vs1
Domain Name Type Preference DC-Name DC-Address Status
--------------- -------- ---------- ----------- ------------- -------
example.com MS-LDAP adequate DC-1 1.1.3.4 OK
example.com MS-LDAP adequate DC-2 1.1.3.5 OK
example.com MS-DC adequate DC-1 1.1.3.4 OK
example.com MS-DC adequate DC-2 1.1.3.5 OK
```
### **Verwandte Informationen**

[Server werden zurückgesetzt und neu erkannt](#page-1480-0)

#### [Beenden oder Starten des CIFS-Servers](#page-1491-0)

#### <span id="page-1480-0"></span>**Server zurücksetzen und neu ermitteln**

Durch das Zurücksetzen und die erneute Erkennung von Servern auf Ihrem CIFS-Server kann der CIFS-Server gespeicherte Informationen über LDAP-Server und Domänen-Controller verwerfen. Nach der Entfernung von Serverinformationen erfasst der CIFS-Server aktuelle Informationen zu diesen externen Servern. Dies kann nützlich sein, wenn die verbundenen Server nicht entsprechend reagieren.

#### **Schritte**

- 1. Geben Sie den folgenden Befehl ein: vserver cifs domain discovered-servers resetservers -vserver *vserver* name
- 2. Informationen zu den neu erkannten Servern anzeigen: vserver cifs domain discoveredservers show -vserver *vserver* name

#### **Beispiel**

Im folgenden Beispiel werden Server für Storage Virtual Machine (SVM, ehemals Vserver) vs1 zurückgesetzt und neu erkannt:

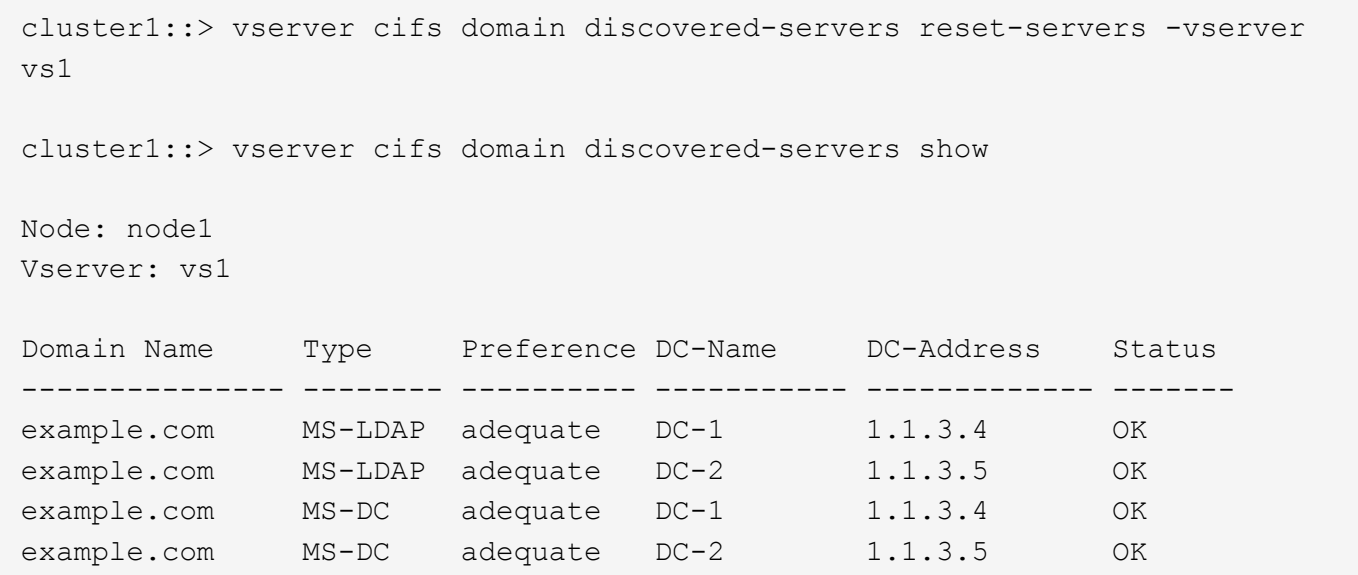

#### **Verwandte Informationen**

[Anzeigen von Informationen zu erkannten Servern](#page-1479-0)

[Beenden oder Starten des CIFS-Servers](#page-1491-0)

#### **Verwalten der Domänen-Controller-Erkennung**

Ab ONTAP 9.3 können Sie den Standardprozess ändern, mit dem Domänencontroller (DCs) erkannt werden. So können Sie die Erkennung auf Ihren Standort oder einen Pool von bevorzugten DCs beschränken, was je nach Umgebung zu Performance-Verbesserungen führen kann.

#### **Über diese Aufgabe**

Standardmäßig werden durch den dynamischen Erkennungsprozess alle verfügbaren Datacenter erkannt, einschließlich bevorzugter Datacenter, aller Datacenter am lokalen Standort und aller Remote-Datacenter. Diese Konfiguration kann in bestimmten Umgebungen zu einer Verzögerung bei der Authentifizierung und beim Zugriff auf Freigaben führen. Wenn Sie bereits den Pool von DCs bestimmt haben, die Sie verwenden möchten, oder wenn die Remote-DCs nicht ausreichend oder nicht zugänglich sind, können Sie die Ermittlungsmethode ändern.

In ONTAP 9.3 und neueren Versionen, der discovery-mode Parameter von cifs domain discoveredservers Mit dem Befehl können Sie eine der folgenden Erkennungsoptionen auswählen:

- Alle DCs in der Domäne werden ermittelt.
- Es werden nur die DCs auf dem lokalen Standort entdeckt.

Der default-site Parameter für den SMB-Server können für die Verwendung dieses Modus bei LIFs definiert werden, die keinem Standort in Sites-and-Services zugewiesen sind.

• Server-Erkennung wird nicht durchgeführt, die SMB-Server-Konfiguration hängt nur von den bevorzugten Datacentern ab.

Um diesen Modus zu nutzen, müssen Sie zunächst die bevorzugten DCs für den SMB-Server definieren.

### **Schritt**

1. Geben Sie die gewünschte Ermittlungsoption an: vserver cifs domain discovered-servers discovery-mode modify -vserver *vserver\_name* -mode {all|site|none}

Optionen für das mode Parameter:

◦ all

Ermitteln Sie alle verfügbaren DCs (Standard).

◦ site

Beschränken Sie die DC-Erkennung auf Ihren Standort.

◦ none

Nutzung nur bevorzugter Datacenter und keine Bestandsaufnahme

#### <span id="page-1482-0"></span>**Fügen Sie bevorzugte Domain Controller hinzu**

ONTAP erkennt Domänencontroller automatisch über DNS. Optional können Sie einen oder mehrere Domänencontroller zur Liste der bevorzugten Domänencontroller für eine bestimmte Domäne hinzufügen.

#### **Über diese Aufgabe**

Wenn für die angegebene Domäne bereits eine Liste mit einem bevorzugten Domänencontroller vorhanden ist, wird die neue Liste mit der vorhandenen Liste zusammengeführt.

#### **Schritt**

1. Um der Liste der bevorzugten Domänencontroller hinzuzufügen, geben Sie den folgenden Befehl ein: vserver cifs domain preferred-dc add -vserver *vserver\_name* -domain *domain\_name* -preferred-dc IP address, …+

-vserver *vserver\_name* Gibt den Namen der Storage Virtual Machine (SVM) an.

-domain *domain\_name* Gibt den vollständig qualifizierten Active Directory-Namen der Domäne an, zu der die angegebenen Domänen-Controller gehören.

-preferred-dc *IP\_address,...* gibt eine oder mehrere IP-Adressen der bevorzugten Domain-Controller als kommagetrennte Liste an, in der Reihenfolge der Voreinstellung.

#### **Beispiel**

Mit dem folgenden Befehl werden die Domänencontroller 172.17.102.25 und 172.17.102.24 zur Liste der bevorzugten Domänen-Controller hinzugefügt, die der SMB-Server auf SVM vs1 verwendet, um den externen Zugriff auf die Domäne cifs.lab.example.com zu verwalten.

cluster1::> vserver cifs domain preferred-dc add -vserver vs1 -domain cifs.lab.example.com -preferred-dc 172.17.102.25,172.17.102.24

#### **Verwandte Informationen**

[Befehle zum Verwalten von bevorzugten Domänen-Controllern](#page-1483-0)

#### <span id="page-1483-0"></span>**Befehle zum Verwalten von bevorzugten Domänen-Controllern**

Sie müssen die Befehle zum Hinzufügen, Anzeigen und Entfernen von bevorzugten Domänen-Controllern kennen.

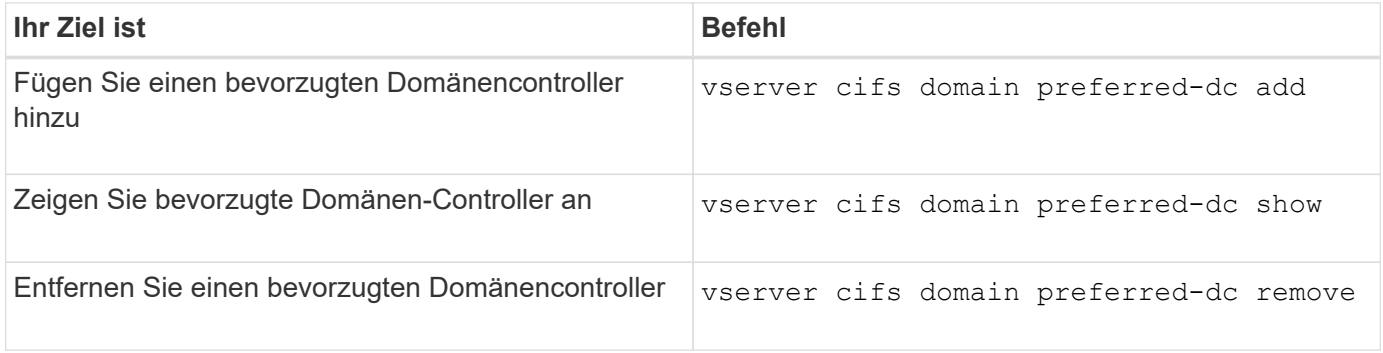

Weitere Informationen finden Sie auf der man-Page für jeden Befehl.

#### **Verwandte Informationen**

[Bevorzugte Domänen-Controller werden hinzugefügt](#page-1482-0)

### **Aktivieren Sie SMB2-Verbindungen zu Domänen-Controllern**

Ab ONTAP 9.1 können Sie SMB Version 2.0 aktivieren, um eine Verbindung zu einem Domain Controller herzustellen. Wenn Sie SMB 1.0 auf Domänencontrollern deaktiviert haben, ist dies erforderlich. Ab ONTAP 9.2 ist SMB2 standardmäßig aktiviert.

## **Über diese Aufgabe**

Der smb2-enabled-for-dc-connections Mit der Befehlsoption wird die Systemstandard für das Release der von Ihnen verwendeten ONTAP aktiviert. Die Systemstandardeinstellung für ONTAP 9.1 ist für SMB 1.0 aktiviert und für SMB 2.0 deaktiviert. Der Systemstandard für ONTAP 9.2 ist für SMB 1.0 aktiviert und für SMB 2.0 aktiviert. Wenn der Domain Controller SMB 2.0 nicht anfangs aushandeln kann, verwendet er SMB 1.0.

SMB 1.0 kann von ONTAP zu einem Domain Controller deaktiviert werden. Wenn in ONTAP 9.1 SMB 1.0 deaktiviert wurde, muss SMB 2.0 aktiviert sein, um mit einem Domain Controller kommunizieren zu können.

Weitere Informationen:

- ["Aktivierte SMB-Versionen werden überprüft".](#page-1378-0)
- ["Unterstützte SMB-Versionen und -Funktionen".](#page-1392-0)

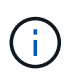

Wenn-smb1-enabled-for-dc-connections Ist auffestgelegt false Während-smb1 -enabled Ist auf festgelegt true, ONTAP verweigert SMB 1.0-Verbindungen als Client, akzeptiert jedoch weiterhin eingehende SMB 1.0-Verbindungen als Server.

#### **Schritte**

1. Bevor Sie die SMB-Sicherheitseinstellungen ändern, überprüfen Sie, welche SMB-Versionen aktiviert sind: vserver cifs security show

- 2. Scrollen Sie in der Liste nach unten, um die SMB-Versionen anzuzeigen.
- 3. Führen Sie den entsprechenden Befehl mithilfe des aus smb2-enabled-for-dc-connections Option.

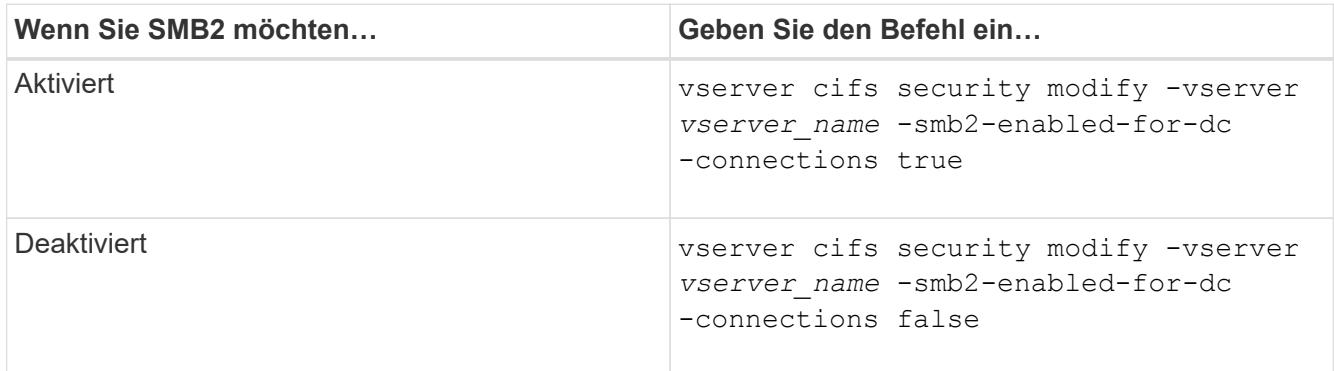

### **Verschlüsselte Verbindungen zu Domänencontrollern aktivieren**

Ab ONTAP 9.8 können Sie festlegen, dass Verbindungen zu Domänencontrollern verschlüsselt werden.

## **Über diese Aufgabe**

ONTAP erfordert Verschlüsselung für die Kommunikation von Domain Controller (DC), wenn der -encryption-required-for-dc-connection Die Option ist auf festgelegt true; Die Standardeinstellung ist false. Wenn die Option eingestellt ist, wird nur das SMB3-Protokoll für ONTAP-DC-Verbindungen verwendet, da Verschlüsselung nur von SMB3 unterstützt wird.

Wenn eine verschlüsselte DC-Kommunikation erforderlich ist, wird der angezeigt -smb2-enabled-for-dc -connections Option wird ignoriert, da ONTAP nur SMB3-Verbindungen verhandelt. Wenn ein DC SMB3 und Verschlüsselung nicht unterstützt, stellt ONTAP keine Verbindung damit her.

# **Schritt**

1. Verschlüsselte Kommunikation mit dem DC aktivieren: vserver cifs security modify -vserver *svm\_name* -encryption-required-for-dc-connection true

## **Verwenden Sie null Sessions, um in Umgebungen außerhalb von Kerberos auf Speicher zuzugreifen**

## **Verwenden Sie Null-Sessions, um in der Übersicht außerhalb von Kerberos auf Speicher zuzugreifen**

Der Null-Session-Zugriff bietet Berechtigungen für Netzwerkressourcen, z. B. Storage-Systemdaten, und für Client-basierte Services, die unter dem lokalen System ausgeführt werden. Eine Null-Sitzung tritt auf, wenn ein Clientprozess das Konto "sSystem" für den Zugriff auf eine Netzwerkressource verwendet. Die Null-Sitzungskonfiguration ist spezifisch für die nicht-Kerberos-Authentifizierung.

## **Wie das Storage-System Null-Session-Zugriff ermöglicht**

Da Null-Session-Shares keine Authentifizierung erfordern, müssen Clients, die einen Null-Session-Zugriff benötigen, ihre IP-Adressen auf dem Speichersystem zugeordnet sein.

Standardmäßig können nicht zugeordnete Null-Session-Clients auf bestimmte ONTAP Systemservices wie

beispielsweise Share-Enumeration zugreifen. Der Zugriff auf alle Storage-Systemdaten ist jedoch eingeschränkt.

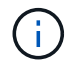

ONTAP unterstützt Windows RestrictAnonymous Registrierungseinstellungen mit dem –restrict-anonymous Option. Damit können Sie steuern, in welchem Umfang nicht zugeordnete Null-Benutzer Systemressourcen anzeigen oder auf sie zugreifen können. So können Sie beispielsweise die Share Enumeration und den Zugriff auf die IPC-€-Freigabe (die verborgene benannte Pipe Share) deaktivieren. Der vserver cifs options modify Und vserver cifs options show Man-Pages bieten weitere Informationen zum –restrictanonymous Option.

Wenn nicht anders konfiguriert, ist ein Client, der einen lokalen Prozess ausführt, der Zugriff auf das Storage-System über eine Null-Sitzung anfordert, nur Mitglied nicht restriktiver Gruppen, wie "everyone". Um den Null-Session-Zugriff auf ausgewählte Speichersystemressourcen einzuschränken, möchten Sie möglicherweise eine Gruppe erstellen, der alle Null-Session-Clients angehören. Durch das Erstellen dieser Gruppe können Sie den Zugriff auf das Speichersystem einschränken und Berechtigungen für Speichersystemressourcen festlegen, die speziell auf Null-Session-Clients angewendet werden.

ONTAP bietet eine Mapping-Syntax im vserver name-mapping Befehlssatz zur Angabe der IP-Adresse von Clients, die über eine Null-Benutzersitzung Zugriff auf Speicherressourcen des Speichersystems haben. Nachdem Sie eine Gruppe für Null-Benutzer erstellt haben, können Sie Zugriffsbeschränkungen für Speicherressourcen des Speichersystems und Ressourcenberechtigungen festlegen, die nur für Null-Sessions gelten. Null-Benutzer wird als anonyme Anmeldung identifiziert. Null-Benutzer haben keinen Zugriff auf ein Home-Verzeichnis.

Jeder Null-Benutzer, der von einer zugeordneten IP-Adresse auf das Speichersystem zugreift, erhält zugewiesene Benutzerberechtigungen. Ziehen Sie geeignete Vorsichtsmaßnahmen in Betracht, um unerlaubten Zugriff auf Speichersysteme zu verhindern, die mit Null-Benutzern in Verbindung stehen. Stellen Sie das Storage-System und alle Clients, die keinen Zugriff auf das Speichersystem eines Benutzers benötigen, auf ein separates Netzwerk, um die Möglichkeit von IP-Adressen "spoofing" zu eliminieren.

## **Verwandte Informationen**

[Konfigurieren von Zugriffsbeschränkungen für anonyme Benutzer](#page-1407-0)

## **Gewähren Sie null Benutzern Zugriff auf File System Shares**

Sie können den Zugriff auf Ihre Speichersystemressourcen durch Null-Session-Clients ermöglichen, indem Sie eine Gruppe zuweisen, die von Null-Session-Clients verwendet werden soll, und die IP-Adressen von Null-Session-Clients erfassen, um der Liste der Clients des Speichersystems hinzuzufügen, die über Null-Sessions auf Daten zugreifen dürfen.

#### **Schritte**

1. Verwenden Sie die vserver name-mapping create Befehl zum Zuordnen des Null-Benutzers zu einem gültigen Windows-Benutzer, mit einem IP-Qualifier.

Der folgende Befehl ordnet den Null-Benutzer Nutzer1 mit einem gültigen Hostnamen google.com zu:

vserver name-mapping create –direction win-unix -position 1 –pattern "ANONYMOUS LOGON" –replacement user1 – hostname google.com

Der folgende Befehl ordnet den Null-Benutzer Nutzer1 mit einer gültigen IP-Adresse 10.238.2.54/32 zu:

vserver name-mapping create –direction win-unix -position 2 –pattern "ANONYMOUS LOGON" –replacement user1 –address 10.238.2.54/32

2. Verwenden Sie die vserver name-mapping show Bestätigen Sie mit dem Befehl die Namenszuweisung.

```
vserver name-mapping show
Vserver: vs1
Direction: win-unix
Position Hostname IP Address/Mask
-------- -------- ----------------
1 - 10.72.40.83/32 Pattern: anonymous logon
                                    Replacement: user1
```
3. Verwenden Sie die vserver cifs options modify –win-name-for-null-user Befehl zum Zuweisen der Windows-Mitgliedschaft an den Null-Benutzer.

Diese Option ist nur anwendbar, wenn für den Null-Benutzer eine gültige Namenszuweisung vorliegt.

vserver cifs options modify -win-name-for-null-user user1

4. Verwenden Sie die vserver cifs options show Befehl, um die Zuordnung des Null-Benutzers zu dem Windows-Benutzer oder der Windows-Gruppe zu bestätigen.

vserver cifs options show Vserver :vs1 Map Null User to Windows User of Group: user1

#### **NetBIOS Aliase für SMB-Server verwalten**

#### **NetBIOS Aliase für SMB-Server verwalten – Übersicht**

NetBIOS Aliase sind alternative Namen für Ihren SMB-Server, die SMB-Clients bei der Verbindung mit dem SMB-Server verwenden können. Das Konfigurieren von NetBIOS-Aliase für einen SMB-Server kann nützlich sein, wenn Sie Daten von anderen Dateiservern auf den SMB-Server konsolidieren und den SMB-Server auf die Namen der ursprünglichen Dateiserver antworten möchten.

Sie können eine Liste von NetBIOS-Aliase angeben, wenn Sie den SMB-Server erstellen oder nach dem

Erstellen des SMB-Servers jederzeit. Sie können NetBIOS-Aliase jederzeit aus der Liste hinzufügen oder entfernen. Sie können eine Verbindung zum SMB-Server mit einem beliebigen Namen in der NetBIOS-Alialiste herstellen.

#### **Verwandte Informationen**

[Anzeigen von Informationen über NetBIOS über TCP-Verbindungen](#page-1493-0)

#### <span id="page-1487-0"></span>**Fügen Sie dem SMB-Server eine Liste von NetBIOS-Aliase hinzu**

Wenn SMB-Clients über einen Alias eine Verbindung zum SMB-Server herstellen möchten, können Sie eine Liste von NetBIOS-Aliasen erstellen oder NetBIOS-Aliase einer vorhandenen NetBIOS-Aliase hinzufügen.

### **Über diese Aufgabe**

- Der NetBIOS-Aliasname kann 15 bis Zeichen lang sein.
- Sie können bis zu 200 NetBIOS Aliase auf dem SMB-Server konfigurieren.
- Die folgenden Zeichen sind nicht zulässig:

 $@# * () = + [] : " , < > \! \backslash / ?$ 

#### **Schritte**

```
1. Fügen Sie die NetBIOS-Aliase hinzu:
```

```
vserver cifs add-netbios-aliases -vserver vserver_name -netbios-aliases
NetBIOS_alias,…
```

```
vserver cifs add-netbios-aliases -vserver vs1 -netbios-aliases
alias 1, alias 2, alias 3
```
- Sie können einen oder mehrere NetBIOS-Aliase mithilfe einer durch Komma getrennten Liste angeben.
- Die angegebenen NetBIOS-Aliase werden der vorhandenen Liste hinzugefügt.
- Eine neue Liste von NetBIOS-Aliasen wird erstellt, wenn die Liste derzeit leer ist.
- 2. Überprüfen Sie, ob die NetBIOS-Aliase korrekt hinzugefügt wurden: vserver cifs show -vserver vserver name -display-netbios-aliases

vserver cifs show -vserver vs1 -display-netbios-aliases

```
Vserver: vs1
           Server Name: CIFS_SERVER
         NetBIOS Aliases: ALIAS 1, ALIAS 2, ALIAS 3
```
## **Verwandte Informationen**

[Entfernen von NetBIOS-Aliasse aus der NetBIOS-Alialiste](#page-1488-0)

[Anzeigen der Liste der NetBIOS-Aliase auf CIFS-Servern](#page-1488-1)

#### <span id="page-1488-0"></span>**Entfernen Sie NetBIOS Aliase aus der NetBIOS-Alialiste**

Wenn Sie keine bestimmten NetBIOS-Aliase für einen CIFS-Server benötigen, können Sie diese NetBIOS-Aliase aus der Liste entfernen. Sie können auch alle NetBIOS Aliase aus der Liste entfernen.

## **Über diese Aufgabe**

Sie können mehrere NetBIOS-Alias entfernen, indem Sie eine durch Komma getrennte Liste verwenden. Sie können alle NetBIOS-Aliase auf einem CIFS-Server entfernen, indem Sie angeben - Als Wert für das -netbios-aliases Parameter.

## **Schritte**

1. Führen Sie eine der folgenden Aktionen aus:

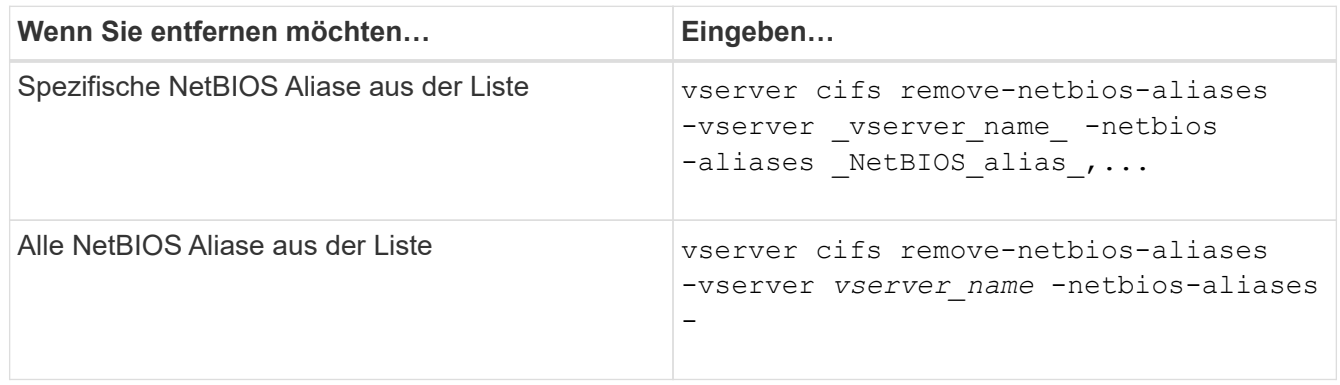

```
vserver cifs remove-netbios-aliases -vserver vs1 -netbios-aliases alias_1
```
2. Überprüfen Sie, ob die angegebenen NetBIOS-Aliase entfernt wurden: vserver cifs show -vserver *vserver\_name* -display-netbios-aliases

vserver cifs show -vserver vs1 -display-netbios-aliases

```
Vserver: vs1
           Server Name: CIFS_SERVER
           NetBIOS Aliases: ALIAS_2, ALIAS_3
```
<span id="page-1488-1"></span>**Zeigt die Liste der NetBIOS-Aliase auf CIFS-Servern an**

Sie können die Liste der NetBIOS-Aliase anzeigen. Dies kann nützlich sein, wenn Sie die Liste der Namen bestimmen möchten, über die SMB-Clients Verbindungen zum CIFS-Server herstellen können.

# **Schritt**

1. Führen Sie eine der folgenden Aktionen aus:

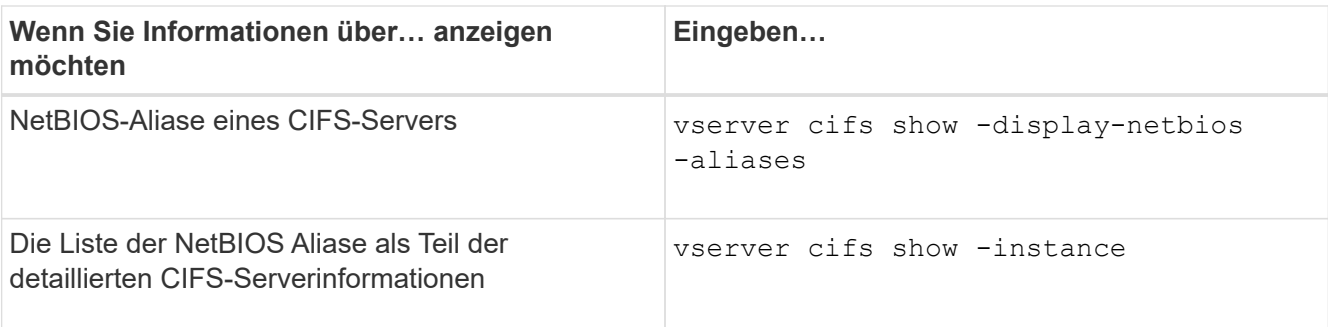

Im folgenden Beispiel werden Informationen zu NetBIOS-Aliasen eines CIFS-Servers angezeigt:

```
vserver cifs show -display-netbios-aliases
```

```
Vserver: vs1
           Server Name: CIFS_SERVER
         NetBIOS Aliases: ALIAS 1, ALIAS 2, ALIAS 3
```
Im folgenden Beispiel wird die Liste der NetBIOS-Aliase als Teil der detaillierten CIFS-Serverinformationen angezeigt:

vserver cifs show -instance

```
  Vserver: vs1
                            CIFS Server NetBIOS Name: CIFS_SERVER
                       NetBIOS Domain/Workgroup Name: EXAMPLE
                         Fully Qualified Domain Name: EXAMPLE.COM
Default Site Used by LIFs Without Site Membership:
                                Authentication Style: domain
                  CIFS Server Administrative Status: up
                             CIFS Server Description:
                           List of NetBIOS Aliases: ALIAS 1, ALIAS 2,
ALIAS_3
```
Weitere Informationen zu den Befehlen finden Sie auf der man-Page.

#### **Verwandte Informationen**

[Hinzufügen einer Liste von NetBIOS-Aliase zum CIFS-Server](#page-1487-0)

[Befehle zum Verwalten von CIFS-Servern](#page-1494-0)

# **Bestimmen Sie, ob SMB-Clients über NetBIOS-Aliase verbunden sind**

Sie können feststellen, ob SMB-Clients über NetBIOS-Aliase verbunden sind, und falls ja, welcher NetBIOS-Alias für die Verbindung verwendet wird. Dies kann bei der Fehlerbehebung bei Verbindungsproblemen hilfreich sein.

### **Über diese Aufgabe**

Sie müssen den verwenden -instance Parameter zum Anzeigen des NetBIOS-Alias (falls vorhanden), der mit einer SMB-Verbindung verknüpft ist. Wenn der CIFS-Servername oder eine IP-Adresse für die SMB-Verbindung verwendet wird, wird die Ausgabe für das ausgegeben NetBIOS Name Feld lautet - (Bindestrich).

### **Schritt**

1. Führen Sie die gewünschte Aktion aus:

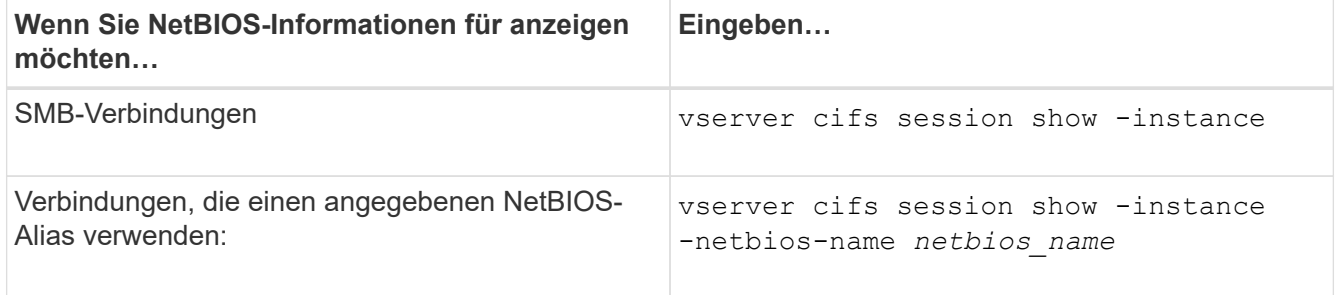

Im folgenden Beispiel werden Informationen über den NetBIOS-Alias angezeigt, der für die SMB-Verbindung mit Session-ID 1 verwendet wird:

vserver cifs session show -session-id 1 -instance

 Node: node1 Vserver: vs1 Session ID: 1 Connection ID: 127834 Incoming Data LIF IP Address: 10.1.1.25 Workstation: 10.2.2.50 Authentication Mechanism: NTLMv2 Windows User: EXAMPLE\user1 UNIX User: user1 Open Shares: 2 Open Files: 2 Open Other: 0 Connected Time: 1d 1h 10m 5s Idle Time: 22s Protocol Version: SMB3 Continuously Available: No Is Session Signed: true User Authenticated as: domain-user NetBIOS Name: ALIAS1 SMB Encryption Status: Unencrypted

**Management verschiedener SMB-Server-Aufgaben**

<span id="page-1491-0"></span>Der CIFS-Server kann auf einer SVM angehalten werden, die sich bei Aufgaben hilfreich erweisen, während Benutzer nicht über SMB-Freigaben auf Daten zugreifen. Sie können den SMB-Zugriff neu starten, indem Sie den CIFS-Server starten. Durch Beenden des CIFS-Servers können Sie auch die auf der Storage Virtual Machine (SVM) zulässigen Protokolle ändern.

## **Schritte**

1. Führen Sie eine der folgenden Aktionen aus:

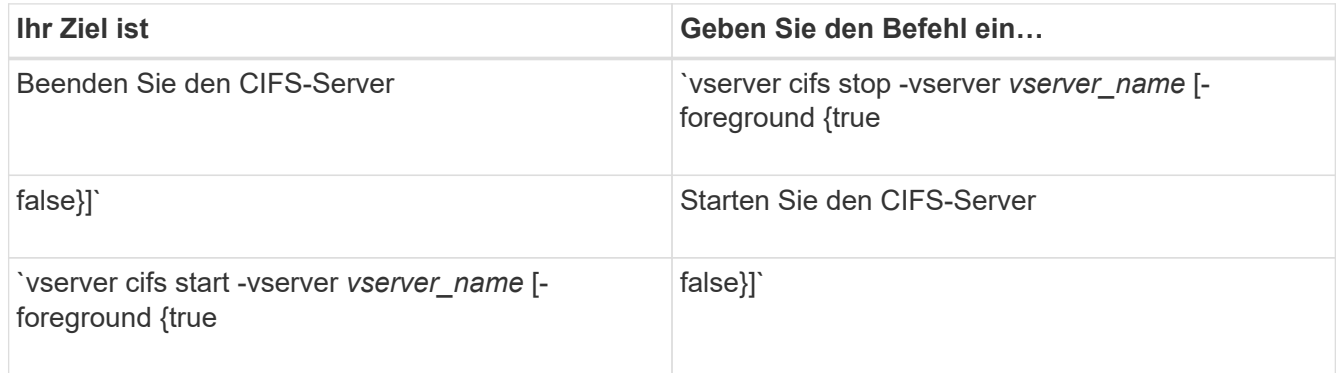

-foreground Gibt an, ob der Befehl im Vordergrund oder im Hintergrund ausgeführt werden soll. Wenn Sie diesen Parameter nicht eingeben, wird er auf festgelegt true, Und der Befehl wird im Vordergrund ausgeführt.

2. Überprüfen Sie mithilfe des, ob der Administrationsstatus des CIFS-Servers korrekt ist vserver cifs show Befehl.

## **Beispiel**

Mit den folgenden Befehlen wird der CIFS-Server auf SVM vs1 gestartet:

```
cluster1::> vserver cifs start -vserver vs1
cluster1::> vserver cifs show -vserver vs1
                                              Vserver: vs1
                            CIFS Server NetBIOS Name: VS1
                      NetBIOS Domain/Workgroup Name: DOMAIN
                         Fully Qualified Domain Name: DOMAIN.LOCAL
Default Site Used by LIFs Without Site Membership:
                                Authentication Style: domain
                  CIFS Server Administrative Status: up
```
## **Verwandte Informationen**

[Anzeigen von Informationen zu erkannten Servern](#page-1479-0)

[Server werden zurückgesetzt und neu erkannt](#page-1480-0)

Beim Erstellen des CIFS-Servers wird während der Einrichtung die Standard-Organisationseinheit (OU) CN=Computers verwendet, es sei denn, Sie geben eine andere Organisationseinheit an. Nach dem Setup können Sie CIFS-Server in verschiedene Organisationseinheiten verschieben.

# **Schritte**

- 1. Öffnen Sie auf dem Windows-Server die Struktur **Active Directory-Benutzer und -Computer**.
- 2. Suchen Sie das Active Directory-Objekt für die Storage Virtual Machine (SVM).
- 3. Klicken Sie mit der rechten Maustaste auf das Objekt und wählen Sie **Verschieben** aus.
- 4. Wählen Sie die Organisationseinheit aus, die Sie der SVM zuordnen möchten

# **Ergebnisse**

Das SVM-Objekt wird in der ausgewählten Organisationseinheit platziert.

## **Ändern Sie die dynamische DNS-Domäne auf der SVM, bevor Sie den SMB-Server verschieben**

Wenn Sie möchten, dass der in Active Directory integrierte DNS-Server die DNS-Einträge des SMB-Servers dynamisch in DNS registriert, wenn Sie den SMB-Server in eine andere Domäne verschieben, müssen Sie DDNS (Dynamic DNS) auf der Storage Virtual Machine (SVM) ändern, bevor Sie den SMB-Server verschieben.

# **Bevor Sie beginnen**

DNS-Namensservices müssen auf der SVM geändert werden, um die DNS-Domäne zu verwenden, die die Datensätze für den Servicesort für die neue Domäne enthält, die das Computerkonto des SMB-Servers enthalten soll. Wenn Sie sichere DDNS verwenden, müssen Sie Active Directory-integrierte DNS-Namensserver verwenden.

# **Über diese Aufgabe**

Auch wenn DDNS (wenn auf der SVM konfiguriert) automatisch die DNS-Einträge für Daten-LIFs der neuen Domäne hinzufügt, werden die DNS-Einträge für die ursprüngliche Domäne nicht automatisch vom ursprünglichen DNS-Server gelöscht. Sie müssen manuell gelöscht werden.

Um Ihre DDNS-Änderungen vor dem Verschieben des SMB-Servers abzuschließen, lesen Sie das folgende Thema:

# ["Konfigurieren Sie dynamische DNS-Dienste"](https://docs.netapp.com/us-en/ontap/networking/configure_dynamic_dns_services.html)

# **Einer SVM einer Active Directory-Domäne beitreten**

Sie können eine Storage Virtual Machine (SVM) einer Active Directory-Domäne beitreten, ohne den vorhandenen SMB-Server zu löschen, indem Sie die Domäne mithilfe der ändern vserver cifs modify Befehl. Sie können der aktuellen Domain erneut beitreten oder einer neuen beitreten.

# **Bevor Sie beginnen**

- Die SVM muss bereits über eine DNS-Konfiguration verfügen.
- Die DNS-Konfiguration für die SVM muss die Ziel-Domäne unterstützen können.

Die DNS-Server müssen die Service-Speicherortdatensätze (SRV) für die Domain-LDAP- und Domain-Controller-Server enthalten.

## **Über diese Aufgabe**

- Der Administrationsstatus des CIFS-Servers muss auf "down" gesetzt werden, um mit der Änderung der Active Directory-Domäne fortzufahren.
- Wenn der Befehl erfolgreich abgeschlossen wurde, wird der Administrationsstatus automatisch auf "up" gesetzt.
- Beim Beitritt zu einer Domäne kann dieser Befehl einige Minuten dauern.

## **Schritte**

1. Verbinden Sie die SVM mit der CIFS-Server-Domäne: vserver cifs modify -vserver *vserver\_name* -domain *domain\_name* -status-admin down

Weitere Informationen finden Sie auf der man-Page für das vserver cifs modify Befehl. Wenn Sie DNS für die neue Domäne neu konfigurieren müssen, finden Sie auf der man-Seite für die vserver dns modify Befehl.

Um ein Active Directory-Computerkonto für den SMB-Server zu erstellen, müssen Sie den Namen und das Kennwort eines Windows-Kontos mit ausreichenden Berechtigungen angeben, um dem Computer hinzuzufügen ou= *example* ou Innerhalb des Containers *example*.Com-Domain.

Ab ONTAP 9.7 kann Ihr AD-Administrator Ihnen einen URI zu einer Keytab-Datei als Alternative zur Bereitstellung eines Namens und Kennworts für ein privilegiertes Windows-Konto zur Verfügung stellen. Wenn Sie den URI erhalten, geben Sie ihn in das ein -keytab-uri Parameter mit vserver cifs Befehle.

2. Vergewissern Sie sich, dass sich der CIFS-Server in der gewünschten Active Directory-Domäne befindet: vserver cifs show

## **Beispiel**

Im folgenden Beispiel tritt der SMB-Server "CIFSSERVER1" auf SVM vs1 mit der Keytab-Authentifizierung in die Domäne example.com ein:

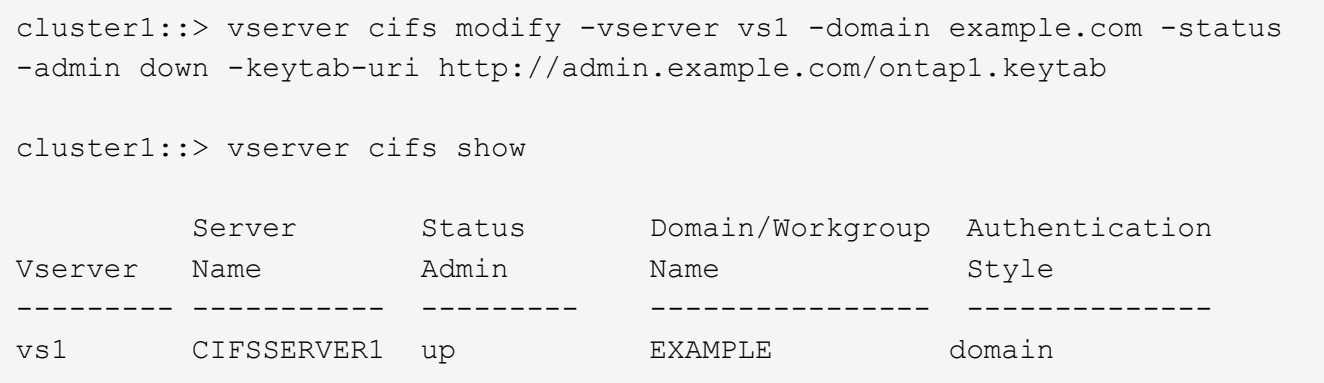

## <span id="page-1493-0"></span>**Zeigt Informationen über NetBIOS über TCP-Verbindungen an**

Sie können Informationen zu NetBIOS über TCP-Verbindungen (NBT) anzeigen. Dies kann bei der Behebung von Problemen mit NetBIOS hilfreich sein.

## **Schritt**

1. Verwenden Sie die vserver cifs nbtstat Befehl zum Anzeigen von Informationen über NetBIOS über TCP-Verbindungen.

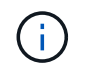

NetBIOS-Namensdienst (NBNS) über IPv6 wird nicht unterstützt.

### **Beispiel**

Im folgenden Beispiel werden die Informationen zum NetBIOS-Namensservice für "cluster1" angezeigt:

```
cluster1::> vserver cifs nbtstat
          Vserver: vs1
          Node: cluster1-01
          Interfaces:
                  10.10.10.32
                  10.10.10.33
         Servers:
                  17.17.1.2 (active )
         NBT Scope:
               \lceil \rceil  NBT Mode:
                [h]  NBT Name NetBIOS Suffix State Time Left Type
         ----------- --------------- ------- --------- -----
       CLUSTER 1 00 wins 57
       CLUSTER 1 20 wins 57
         Vserver: vs1
         Node: cluster1-02
         Interfaces:
                10.10.10.35
         Servers:
                17.17.1.2 (active )
       CLUSTER 1 00 wins 58
       CLUSTER 1 20 wins 58
         4 entries were displayed.
```
#### <span id="page-1494-0"></span>**Befehle zum Verwalten von SMB-Servern**

Sie müssen die Befehle zum Erstellen, Anzeigen, Ändern, Stoppen, Starten, Und löschen von SMB-Servern. Außerdem gibt es Befehle zum Zurücksetzen und Wiedererkennen von Servern, zum Ändern oder Zurücksetzen von Passwörtern für Computerkonten, zum Planen von Änderungen für Passwörter für Computerkonten und zum Hinzufügen oder Entfernen von NetBIOS-Aliasen.

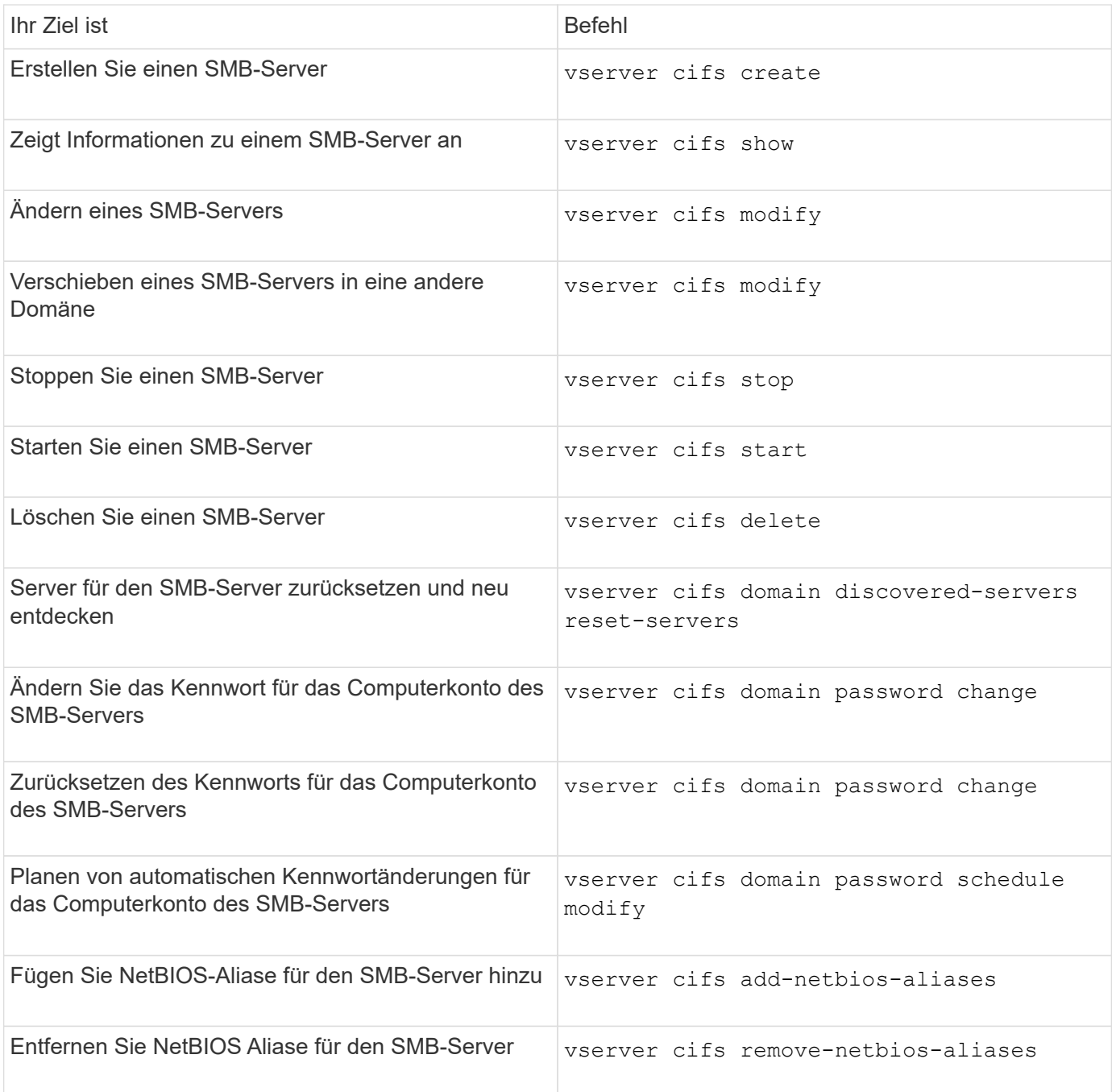

Weitere Informationen finden Sie auf der man-Page für jeden Befehl.

#### **Verwandte Informationen**

["Was passiert mit lokalen Benutzern und Gruppen beim Löschen von SMB-Servern"](#page-1574-0)

#### **Aktivieren Sie den NetBIOS-Namensdienst**

Ab ONTAP 9 ist der NetBIOS-Namensdienst (NBNS, manchmal auch Windows Internet Name Service oder WINS genannt) standardmäßig deaktiviert. Bisher sendeten CIFSfähige Storage Virtual Machines (SVMs) Übertragungen für die Namensregistrierung, unabhängig davon, ob WINS auf einem Netzwerk aktiviert war. Um solche Übertragungen auf Konfigurationen einzuschränken, für die NBNS erforderlich ist, müssen Sie NBNS explizit für neue CIFS-Server aktivieren.

## **Bevor Sie beginnen**

- Wenn Sie bereits NBNS verwenden und auf ONTAP 9 aktualisieren, ist es nicht erforderlich, diese Aufgabe abzuschließen. NBNS wird weiterhin wie bisher arbeiten.
- NBNS ist über UDP aktiviert (Port 137).
- NBNS über IPv6 wird nicht unterstützt.

## **Schritte**

1. Legen Sie die Berechtigungsebene auf erweitert fest.

set -privilege advanced

2. Aktivieren Sie NBNS auf einem CIFS-Server.

```
vserver cifs options modify -vserver <vserver name> -is-nbns-enabled
true
```
3. Zurück zur Berechtigungsebene des Administrators.

set -privilege admin

### **Verwenden Sie IPv6 für SMB-Zugriff und SMB-Services**

#### **Anforderungen für die Verwendung von IPv6**

Bevor Sie IPv6 auf Ihrem SMB-Server verwenden können, müssen Sie wissen, welche Versionen von ONTAP und SMB es unterstützen und welche Lizenzanforderungen gelten.

## **Lizenzanforderungen für ONTAP**

Wenn SMB lizenziert ist, ist für IPv6 keine spezielle Lizenz erforderlich. Die SMB-Lizenz ist in enthalten ["ONTAP One".](https://docs.netapp.com/us-en/ontap/system-admin/manage-licenses-concept.html#licenses-included-with-ontap-one) Wenn Sie ONTAP One nicht besitzen und die Lizenz nicht installiert ist, wenden Sie sich an Ihren Vertriebsmitarbeiter.

## **Versionsanforderungen für SMB-Protokolle**

• Bei SVMs unterstützt ONTAP IPv6 auf allen Versionen des SMB-Protokolls.

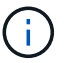

NetBIOS-Namensdienst (NBNS) über IPv6 wird nicht unterstützt.

#### **Unterstützung von IPv6 mit SMB-Zugriff und CIFS-Services**

Wenn Sie IPv6 auf Ihrem CIFS-Server verwenden möchten, müssen Sie wissen, wie ONTAP IPv6 für SMB-Zugriff und Netzwerkkommunikation für CIFS-Services unterstützt.

#### **Windows Client- und Server-Unterstützung**

ONTAP unterstützt Windows-Server und -Clients, die IPv6 unterstützen. Im Folgenden wird die Unterstützung für Microsoft Windows-Client und -Server IPv6 beschrieben:

• Windows 7, Windows 8, Windows Server 2008, Windows Server 2012 und höher unterstützen IPv6 sowohl für SMB-Dateifreigabe als auch für Active Directory-Dienste, einschließlich DNS-, LDAP-, CLDAP- und Kerberos-Dienste.

Wenn IPv6-Adressen konfiguriert sind, verwenden Windows 7 und Windows Server 2008 und neuere Versionen IPv6 standardmäßig für Active Directory-Dienste. NTLM- und Kerberos-Authentifizierung über IPv6-Verbindungen werden unterstützt.

Alle von ONTAP unterstützten Windows Clients können mithilfe von IPv6-Adressen eine Verbindung zu SMB-Freigaben herstellen.

Aktuelle Informationen darüber, welche Windows-Clients ONTAP unterstützt, finden Sie im ["Interoperabilitätsmatrix".](https://mysupport.netapp.com/matrix)

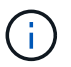

NT-Domänen werden für IPv6 nicht unterstützt.

## **Zusätzlicher Support für CIFS-Services**

Zusätzlich zur IPv6-Unterstützung für SMB-Dateifreigaben und Active Directory-Services bietet ONTAP IPv6- Unterstützung für folgende Elemente:

- Client-seitige Dienste, einschließlich Offline-Ordner, Roaming-Profile, Ordnerumleitung und frühere Versionen
- Server-seitige Services, einschließlich Dynamic Home Directorys (Home Directory-Funktion), Symlinks und Widelinks, BranchCache, ODX-Copy-Offload, automatische Node-Empfehlungen Und frühere Versionen
- Fileservices für das Dateizugriffsmanagement, einschließlich der Verwendung von lokalen Windows Benutzern und Gruppen für das Zugriffskontrollmanagement und Rechteverwaltung, Festlegen von Dateiberechtigungen und Audit-Richtlinien mithilfe der CLI, Sicherheitsprotokollen, Dateisperrverwaltung und Überwachung von SMB-Aktivitäten
- Prüfung mit NAS-Protokollen
- FPolicy
- Kontinuierlich verfügbare Freigaben, Witness Protocol und Remote VSS (verwendet mit Hyper-V über SMB-Konfigurationen)

#### **Unterstützung für Name Service und Authentifizierungsservice**

Die Kommunikation mit den folgenden Namensdiensten wird mit IPv6 unterstützt:

- Domänen-Controller
- DNS-Server
- LDAP-Server
- KDC-Server
- NIS Server

Um eine Konfiguration zu erstellen, die Ihren Anforderungen entspricht, müssen Sie sich bewusst sein, wie CIFS-Server IPv6 verwenden, wenn Sie Verbindungen zu externen Servern herstellen.

• Auswahl der Quelladresse

Wenn versucht wird, eine Verbindung zu einem externen Server herzustellen, muss die ausgewählte Quelladresse denselben Typ haben wie die Zieladresse. Wenn beispielsweise eine Verbindung zu einer IPv6-Adresse hergestellt wird, muss die SVM (Storage Virtual Machine), die den CIFS-Server hostet, über eine Daten-LIF oder Management-LIF verfügen, die über eine IPv6-Adresse verfügt, die als Quelladresse verwendet werden muss. Gleiches gilt für die Verbindung mit einer IPv4-Adresse, wenn die SVM über eine Daten-LIF oder Management-LIF verfügt, die über eine IPv4-Adresse zur Verwendung als Quelladresse verfügt.

- Bei Servern, die mit DNS dynamisch erkannt werden, wird die Server-Erkennung wie folgt durchgeführt:
	- Wenn IPv6 auf dem Cluster deaktiviert ist, werden nur IPv4-Server-Adressen erkannt.
	- Wenn IPv6 auf dem Cluster aktiviert ist, werden sowohl IPv4- als auch IPv6-Server-Adressen erkannt. Die beiden Typen können abhängig von der Eignung des Servers, zu dem die Adresse gehört, und von der Verfügbarkeit von IPv6- oder IPv4-Daten oder Management-LIFs verwendet werden. Die dynamische Servererkennung dient zur Ermittlung von Domänen-Controllern und den damit verbundenen Diensten wie LSA, NETLOGON, Kerberos und LDAP.
- DNS-Server-Konnektivität

Ob die SVM beim Herstellen einer Verbindung zu einem DNS-Server IPv6 verwendet, hängt von der Konfiguration der DNS-Namensservices ab. Wenn DNS-Dienste für die Verwendung von IPv6-Adressen konfiguriert sind, werden Verbindungen über IPv6 hergestellt. Auf Wunsch kann die Konfiguration der DNS-Namensdienste IPv4-Adressen verwenden, damit Verbindungen zu DNS-Servern weiterhin IPv4-Adressen verwenden. Bei der Konfiguration von DNS-Namensservices können Kombinationen von IPv4- und IPv6- Adressen angegeben werden.

• LDAP-Serverkonnektivität

Ob die SVM bei der Verbindung zu einem LDAP-Server IPv6 verwendet, hängt von der LDAP-Client-Konfiguration ab. Wenn der LDAP-Client für die Verwendung von IPv6-Adressen konfiguriert ist, werden Verbindungen über IPv6 hergestellt. Auf Wunsch kann die LDAP-Client-Konfiguration IPv4-Adressen verwenden, sodass Verbindungen zu LDAP-Servern weiterhin IPv4-Adressen verwenden. Bei der Konfiguration der LDAP-Client-Konfiguration können Kombinationen von IPv4- und IPv6-Adressen angegeben werden.

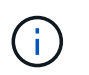

Die LDAP-Client-Konfiguration wird verwendet, wenn LDAP für UNIX-Benutzer-, Gruppenund Netzwerkgruppennamendienste konfiguriert werden.

• NIS-Serverkonnektivität

Ob die SVM bei der Verbindung zu einem NIS-Server IPv6 verwendet, hängt von der Konfiguration der NIS-Namensservices ab. Wenn NIS-Dienste für die Verwendung von IPv6-Adressen konfiguriert sind, werden Verbindungen unter Verwendung von IPv6 hergestellt. Auf Wunsch kann die Konfiguration der NIS-Namensservices IPv4-Adressen verwenden, damit Verbindungen zu NIS-Servern weiterhin IPv4-Adressen verwenden. Bei der Konfiguration von NIS-Name-Diensten können Kombinationen von IPv4- und IPv6- Adressen angegeben werden.

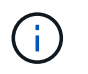

NIS-Name-Services werden zum Speichern und Verwalten von UNIX-Objekten für Benutzer, Gruppen, Netzwerkgruppen und Hostnamen verwendet.

## **Verwandte Informationen**

[Aktivieren von IPv6 für SMB \(nur Cluster-Administratoren\)](#page-1499-0)

[Überwachen und Anzeigen von Informationen zu IPv6-SMB-Sitzungen](#page-1499-1)

#### <span id="page-1499-0"></span>**IPv6 für SMB aktivieren (nur Cluster-Administratoren)**

IPv6-Netzwerke sind während der Cluster-Einrichtung nicht aktiviert. Ein Cluster-Administrator muss IPv6 aktivieren, nachdem das Cluster-Setup abgeschlossen ist, um IPv6 für SMB zu verwenden. Wenn der Cluster-Administrator IPv6 aktiviert, wird er für den gesamten Cluster aktiviert.

### **Schritt**

1. IPv6 aktivieren: network options ipv6 modify -enabled true

Weitere Informationen zur Aktivierung von IPv6 im Cluster und zum Konfigurieren von IPv6-LIFs finden Sie im *Network Management Guide*.

IPv6 ist aktiviert. IPv6-Daten-LIFs für SMB-Zugriff können konfiguriert werden.

#### **Verwandte Informationen**

[Überwachen und Anzeigen von Informationen zu IPv6-SMB-Sitzungen](#page-1499-1)

#### ["Netzwerkmanagement"](#page-905-0)

#### **Deaktivieren Sie IPv6 für SMB**

Obwohl IPv6 auf dem Cluster mit einer Netzwerkoption aktiviert ist, können Sie IPv6 für SMB nicht mit demselben Befehl deaktivieren. Stattdessen deaktiviert ONTAP IPv6, wenn der Clusteradministrator die letzte IPv6-fähige Schnittstelle auf dem Cluster deaktiviert. Sie sollten mit dem Cluster-Administrator über das Management Ihrer IPv6-fähigen Schnittstellen kommunizieren.

Weitere Informationen zum Deaktivieren von IPv6 auf dem Cluster finden Sie im *Network Management Guide*.

#### **Verwandte Informationen**

["Netzwerkmanagement"](#page-905-0)

#### <span id="page-1499-1"></span>**Überwachen Sie Informationen zu IPv6-SMB-Sitzungen und zeigen Sie sie an**

Sie können Informationen zu SMB-Sitzungen überwachen und anzeigen, die über IPv6- Netzwerke verbunden sind. Diese Informationen sind nützlich, um zu bestimmen, welche Clients über IPv6 eine Verbindung herstellen, sowie weitere nützliche Informationen über IPv6 SMB-Sitzungen.

**Schritt**

1. Führen Sie die gewünschte Aktion aus:

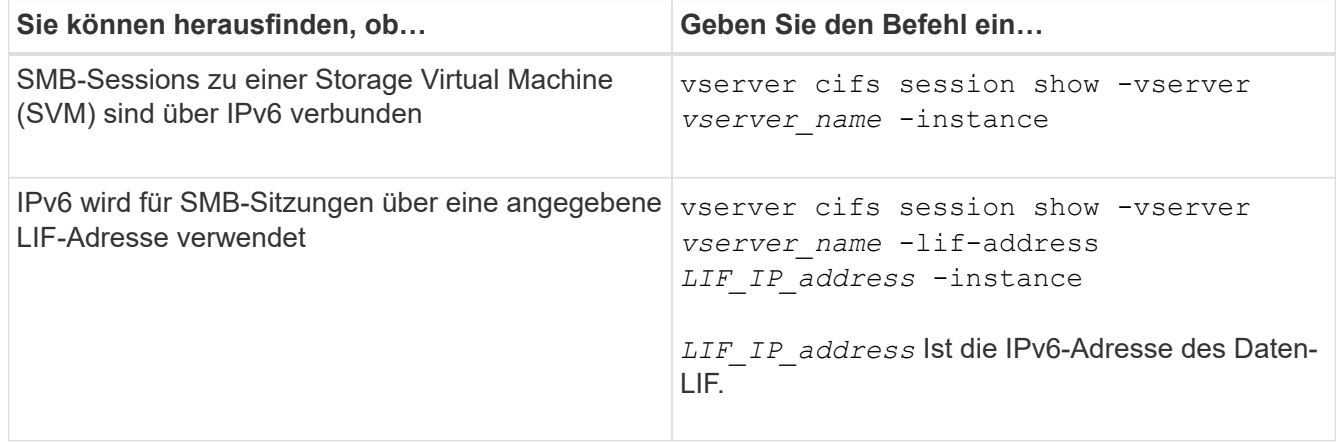

# **Richten Sie den Dateizugriff über SMB ein**

## **Konfigurieren Sie Sicherheitsstile**

**Einfluss der Sicherheitsstile auf den Datenzugriff**

## **Was die Sicherheitsstile und ihre Auswirkungen sind**

Es gibt vier verschiedene Sicherheitsarten: UNIX, NTFS, gemischt und vereinheitlicht. Jeder Sicherheitsstil hat unterschiedliche Auswirkungen auf den Umgang mit Berechtigungen für Daten. Sie müssen die verschiedenen Effekte verstehen, um sicherzustellen, dass Sie den entsprechenden Sicherheitsstil für Ihre Zwecke auswählen.

Es ist wichtig zu verstehen, dass Sicherheitsstile nicht bestimmen, welche Client-Typen auf Daten zugreifen können oder nicht. Sicherheitsstile bestimmen nur die Art der Berechtigungen, die ONTAP zur Kontrolle des Datenzugriffs verwendet, und welche Clienttypen diese Berechtigungen ändern können.

Wenn ein Volume beispielsweise UNIX-Sicherheitsstil verwendet, können SMB-Clients aufgrund der Multiprotokollart von ONTAP weiterhin auf Daten zugreifen (sofern sie sich ordnungsgemäß authentifizieren und autorisieren). ONTAP verwendet jedoch UNIX-Berechtigungen, die nur UNIX-Clients mit nativen Tools ändern können.

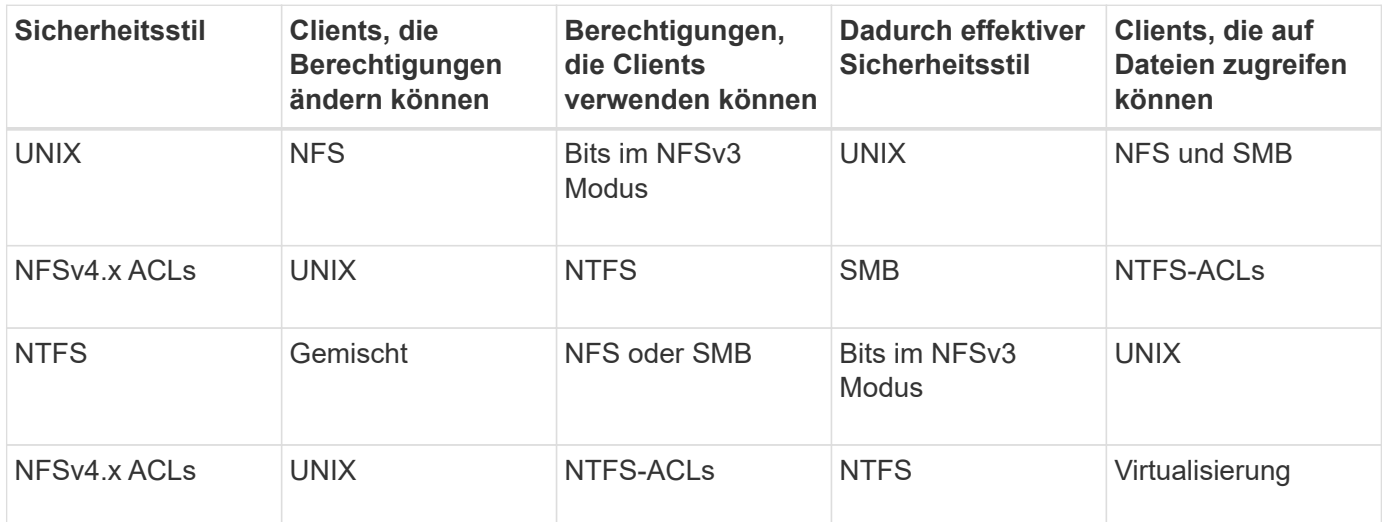

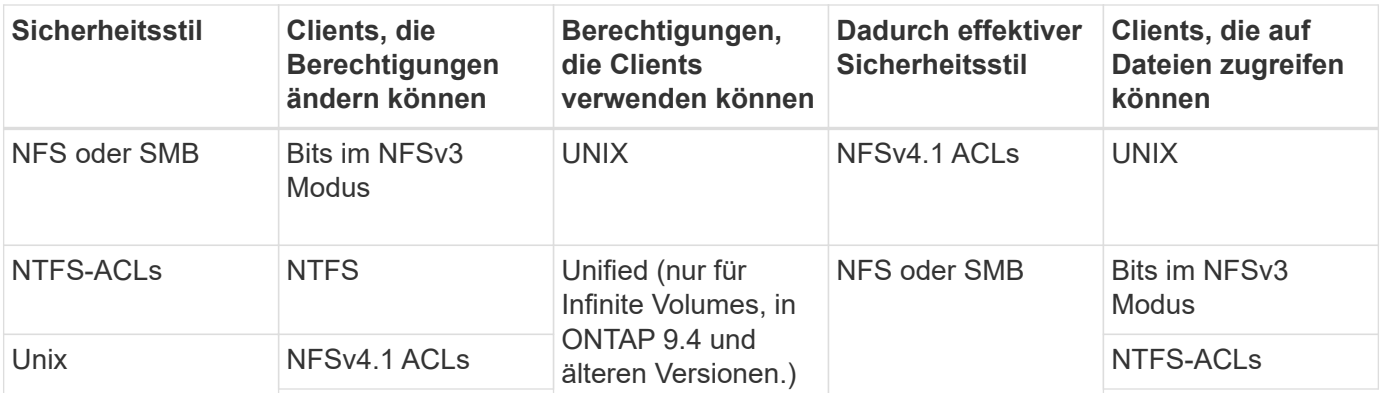

FlexVol Volumes unterstützen UNIX, NTFS und verschiedene Sicherheitsstile. Wenn der Sicherheitsstil gemischt oder vereinheitlicht ist, hängen die effektiven Berechtigungen vom Clienttyp ab, der die Berechtigungen zuletzt geändert hat, da Benutzer den Sicherheitsstil auf individueller Basis festlegen. Wenn der letzte Client, der die Berechtigungen geändert hat, ein NFSv3-Client war, sind die Berechtigungen UNIX NFSv3-Modus-Bits. Wenn der letzte Client ein NFSv4-Client war, sind die Berechtigungen NFSv4 ACLs. Wenn der letzte Client ein SMB-Client war, sind die Berechtigungen Windows NTFS ACLs.

Der Unified Security-Stil ist nur mit Infinite Volumes verfügbar, die in ONTAP 9.5 und neueren Versionen nicht mehr unterstützt werden. Weitere Informationen finden Sie unter ["Das Management von FlexGroup Volumes –](#page-795-0) [Überblick".](#page-795-0)

Ab ONTAP 9.2 beginnt der show-effective-permissions Parameter für das vserver security file-directory Mit Befehl können Sie effektive Berechtigungen anzeigen, die einem Windows- oder UNIX-Benutzer im angegebenen Datei- oder Ordnerpfad gewährt werden. Darüber hinaus der optionale Parameter -share-name Ermöglicht Ihnen die Anzeige der effektiven Freigabeberechtigung.

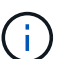

ONTAP legt zunächst einige Standarddateiberechtigungen fest. Standardmäßig ist der effektive Sicherheitsstil auf allen Daten in UNIX-, gemischten und Unified Security-Volumes UNIX und der effektive Berechtigungstyp UNIX Mode Bits (0755, sofern nicht anders angegeben), bis er von einem Client gemäß dem Standardsicherheitsstil konfiguriert wird. Standardmäßig ist der effektive Sicherheitsstil auf allen Daten in NTFS-Sicherheitsstil-Volumes NTFS und hat eine ACL, die allen die vollständige Kontrolle erlaubt.

## **Wo und wann Sicherheitsstile eingestellt werden sollen**

Sicherheitsstile können auf FlexVol Volumes (Root-Volumes oder Daten-Volumes) und qtrees festgelegt werden. Sicherheitsstile können zum Zeitpunkt der Erstellung manuell eingestellt, automatisch geerbt oder zu einem späteren Zeitpunkt geändert werden.

# **Entscheiden Sie, welchen Sicherheitsstil auf SVMs verwendet werden soll**

Um zu entscheiden, welchen Sicherheitsstil auf einem Volume verwendet werden soll, sollten Sie zwei Faktoren berücksichtigen. Der Hauptfaktor ist die Art des Administrators, der das Dateisystem verwaltet. Sekundär ist die Art des Benutzers oder Service, der auf die Daten des Volume zugreift.

Wenn Sie den Sicherheitsstil auf einem Volume konfigurieren, sollten Sie die Anforderungen Ihrer Umgebung berücksichtigen, um sicherzustellen, dass Sie den besten Sicherheitsstil wählen und Probleme beim Management von Berechtigungen vermeiden. Die folgenden Überlegungen helfen Ihnen bei der Auswahl:

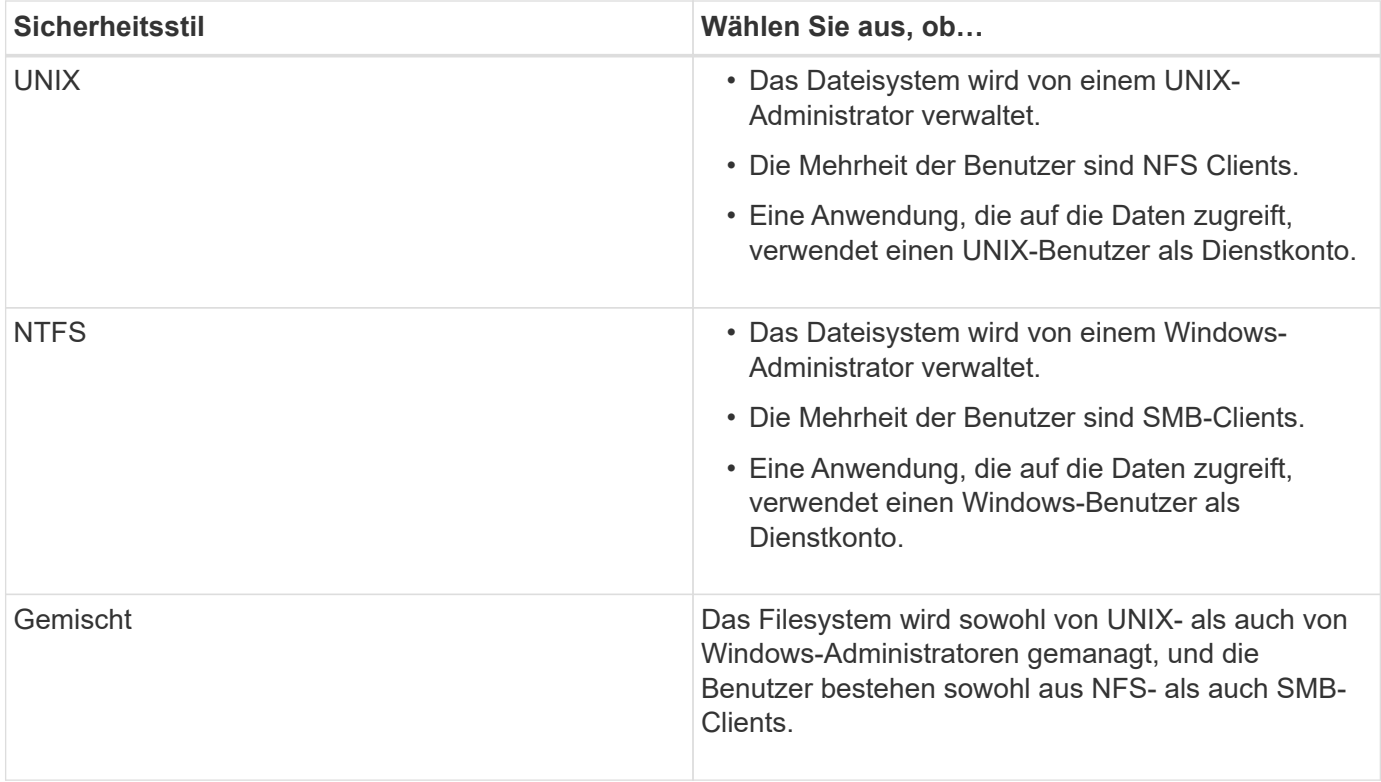

# **Wie funktioniert die Vererbung des Sicherheitsstils**

Wenn Sie beim Erstellen eines neuen FlexVol Volumes oder eines qtree nicht den Sicherheitsstil festlegen, übernimmt dieser seinen Sicherheitsstil auf unterschiedliche Weise.

Sicherheitsstile werden auf folgende Weise vererbt:

- Ein FlexVol Volume erbt den Sicherheitsstil des Root-Volumes seiner enthaltenen SVM.
- Ein qtree übernimmt den Sicherheitsstil seines enthaltenen FlexVol Volume.
- Eine Datei oder ein Verzeichnis erbt den Sicherheitsstil, den sie FlexVol Volume oder qtree enthält.

# **Wie ONTAP UNIX-Berechtigungen bewahrt**

Wenn Dateien in einem FlexVol-Volume mit derzeit UNIX-Berechtigungen von Windows-Anwendungen bearbeitet und gespeichert werden, kann ONTAP die UNIX-Berechtigungen beibehalten.

Wenn Anwendungen auf Windows-Clients Dateien bearbeiten und speichern, lesen sie die Sicherheitseinstellungen der Datei, erstellen eine neue temporäre Datei, wenden diese Eigenschaften auf die temporäre Datei an und geben der temporären Datei dann den ursprünglichen Dateinamen an.

Wenn Windows-Clients eine Abfrage für die Sicherheitseigenschaften durchführen, erhalten sie eine konstruierte ACL, die genau die UNIX-Berechtigungen repräsentiert. Der einzige Zweck dieser aufgebauten ACL besteht darin, die UNIX-Berechtigungen der Datei beizubehalten, da Dateien von Windows-Anwendungen aktualisiert werden, um sicherzustellen, dass die resultierenden Dateien dieselben UNIX-Berechtigungen haben. ONTAP legt keine NTFS-ACLs mithilfe der konstruierten ACL fest.

## **Verwalten Sie UNIX-Berechtigungen über die Registerkarte Windows-Sicherheit**

Wenn Sie UNIX-Berechtigungen von Dateien oder Ordnern in gemischten Volumes oder qtrees auf SVMs manipulieren möchten, können Sie auf Windows-Clients die Registerkarte "Sicherheit" verwenden. Alternativ können Sie Anwendungen verwenden, die Windows ACLs abfragen und festlegen können.

• Ändern der UNIX-Berechtigungen

Mithilfe der Registerkarte Windows Security können Sie UNIX Berechtigungen für ein Volume oder einen qtree im gemischten Sicherheitsstil anzeigen und ändern. Wenn Sie die Windows-Hauptregisterkarte verwenden, um UNIX-Berechtigungen zu ändern, müssen Sie zuerst den vorhandenen ACE entfernen, den Sie bearbeiten möchten (dadurch werden die Modusbits auf 0 gesetzt), bevor Sie Ihre Änderungen vornehmen. Alternativ können Sie den erweiterten Editor verwenden, um Berechtigungen zu ändern.

Bei Verwendung von Modusberechtigungen können Sie die Modusberechtigungen für die angegebene UID, GID und andere (alle anderen mit einem Konto auf dem Computer) direkt ändern. Wenn die angezeigte UID beispielsweise r-x-Berechtigungen hat, können Sie die UID-Berechtigungen in rwx ändern.

• Ändern der UNIX-Berechtigungen in NTFS-Berechtigungen

Sie können die Registerkarte Windows Security verwenden, um UNIX Sicherheitsobjekte durch Windows-Sicherheitsobjekte auf einem Volume mit gemischtem Sicherheitsstil oder qtree zu ersetzen, wobei die Dateien und Ordner einen effektiven UNIX-Sicherheitsstil haben.

Sie müssen zuerst alle aufgeführten UNIX-Berechtigungseinträge entfernen, bevor Sie sie durch die gewünschten Windows-Benutzer- und Gruppenobjekte ersetzen können. Anschließend können Sie NTFSbasierte ACLs auf den Windows-Benutzerobjekten konfigurieren. Indem Sie alle UNIX-Sicherheitsobjekte entfernen und nur Windows-Benutzer und -Gruppen zu einer Datei oder einem Ordner in einem gemischten Volume oder qtree hinzufügen, ändern Sie den effektiven Sicherheitsstil auf der Datei oder dem Ordner von UNIX auf NTFS.

Wenn Sie die Berechtigungen für einen Ordner ändern, ist das Windows-Standardverhalten, diese Änderungen auf alle Unterordner und Dateien zu übertragen. Daher müssen Sie die Ausbreitungsmöglichkeit auf die gewünschte Einstellung ändern, wenn Sie keine Änderung des Sicherheitsstils auf alle untergeordneten Ordner, Unterordner und Dateien übertragen möchten.

## **Sicherheitsstile für SVM-Root-Volumes konfigurieren**

Sie konfigurieren den Sicherheitsstil des Root-Volumes der Storage Virtual Machine (SVM), um die Art der Berechtigungen zu ermitteln, die für Daten im Root-Volume der SVM verwendet werden.

## **Schritte**

1. Verwenden Sie die vserver create Befehl mit dem -rootvolume-security-style Parameter zum Definieren des Sicherheitsstils.

Mögliche Optionen für die Sicherheit im Root-Volume sind unix, ntfs, Oder mixed.

2. Anzeigen und Überprüfen der Konfiguration, einschließlich des Root-Volume-Sicherheitsstils der erstellten SVM: vserver show -vserver *vserver* name

Sie konfigurieren den Sicherheitsstil des FlexVol Volume, um die Art der Berechtigungen zu bestimmen, die für Daten in FlexVol-Volumes der Storage Virtual Machine (SVM) verwendet werden.

# **Schritte**

1. Führen Sie eine der folgenden Aktionen aus:

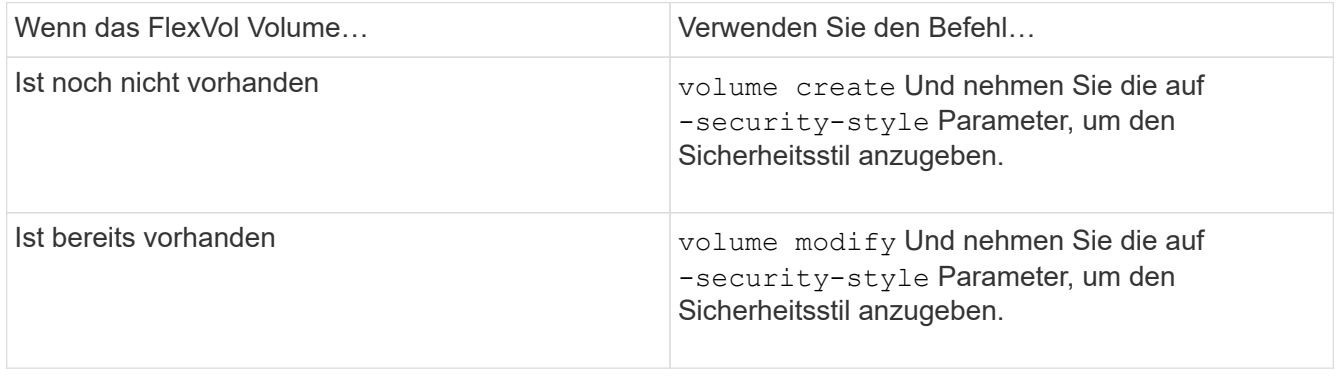

Mögliche Optionen für den FlexVol Volume Security Stil sind unix, ntfs, Oder mixed.

Wenn Sie beim Erstellen eines FlexVol-Volumes keinen Sicherheitsstil festlegen, erbt das Volume den Sicherheitsstil des Root-Volumes.

Weitere Informationen zum volume create Oder volume modify Befehle, siehe ["Logisches Storage-](#page-648-0)[Management"](#page-648-0).

2. Um die Konfiguration anzuzeigen, einschließlich des Sicherheitsstils des erstellten FlexVol-Volumes, geben Sie den folgenden Befehl ein:

volume show -volume volume name -instance

## **Security Styles auf qtrees konfigurieren**

Sie konfigurieren den Sicherheitsstil des qtree Volume, um die Art der Berechtigungen zu bestimmen, die für Daten in qtrees verwendet werden.

# **Schritte**

1. Führen Sie eine der folgenden Aktionen aus:

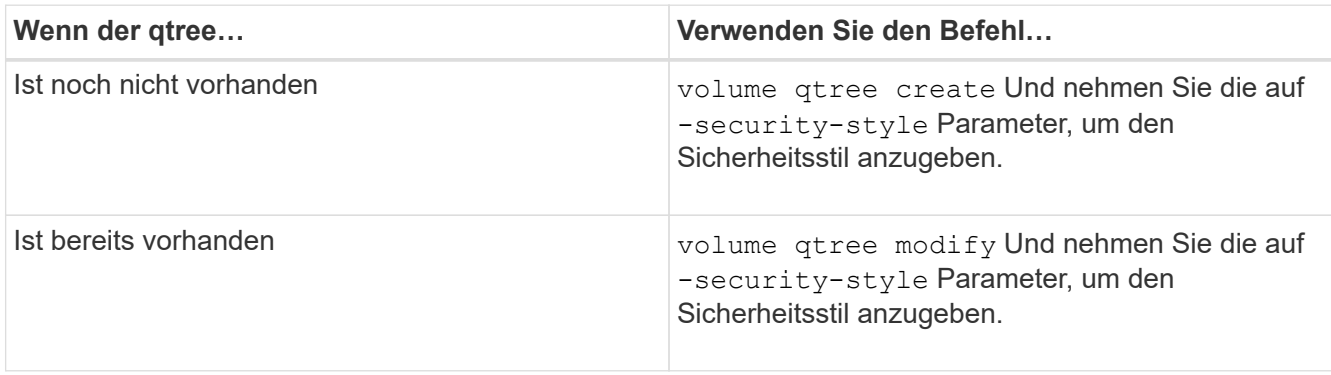

Die möglichen Optionen für den qtree-Sicherheitsstil sind unix, ntfs, Oder mixed.

Wenn Sie beim Erstellen eines qtree keinen Sicherheitsstil angeben, wird der Standardsicherheitsstil festgelegt mixed.

Weitere Informationen zum volume gtree create Oder volume gtree modify Befehle, siehe ["Logisches Storage-Management"](#page-648-0).

2. Geben Sie zum Anzeigen der Konfiguration, einschließlich des Sicherheitsstils des erstellten qtree, den folgenden Befehl ein: volume qtree show -qtree qtree\_name -instance

### **Daten-Volumes werden in NAS-Namespaces erstellt und gemanagt**

#### **Erstellen und Managen von Daten-Volumes in NAS-Namespaces – Übersicht**

Um den Dateizugriff in einer NAS-Umgebung zu managen, müssen Daten-Volumes und Verbindungspunkte auf Ihrer Storage Virtual Machine (SVM) gemanagt werden. Das umfasst auch die Planung der Namespace-Architektur, das Erstellen von Volumes mit oder ohne Verbindungspunkte, das Mounten oder Aufheben von Volumes und das Anzeigen von Informationen zu Daten-Volumes und NFS-Server oder CIFS-Server-Namespaces.

## **Erstellung von Daten-Volumes mit festgelegten Verbindungspunkten**

Sie können den Verbindungspunkt bei der Erstellung eines Daten-Volumes angeben. Das resultierende Volume wird automatisch am Verbindungspunkt gemountet und ist für den NAS-Zugriff sofort konfiguriert.

## **Bevor Sie beginnen**

Das Aggregat, in dem Sie das Volume erstellen möchten, muss bereits vorhanden sein.

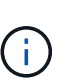

Folgende Zeichen können nicht im Verbindungspfad verwendet werden:  $*$  # "  $>$  < ? \

Darüber hinaus darf die Länge des Verbindungspfades nicht mehr als 255 Zeichen umfassen.

#### **Schritte**

1. Volume mit einem Verbindungspunkt erstellen: volume create -vserver *vserver\_name* -volume *volume\_name* -aggregate *aggregate\_name* -size {integer[KB|MB|GB|TB|PB]} -security-style {ntfs|unix|mixed} -junction-path *junction\_path*

Der Verbindungspfad muss mit dem Root (/) beginnen und kann sowohl Verzeichnisse als auch Volumes enthalten. Der Verbindungspfad muss den Namen des Volumes nicht enthalten. Verbindungspfade sind unabhängig vom Volume-Namen.

Die Angabe eines Volume-Sicherheitsstils ist optional. Wenn Sie keinen Sicherheitsstil angeben, erstellt ONTAP das Volume mit dem gleichen Sicherheitstyp, der auf das Root-Volume der SVM (Storage Virtual Machine) angewendet wird. Der Sicherheitsstil des Root-Volumes ist jedoch möglicherweise nicht der Sicherheitsstil, den Sie auf das von Ihnen erstellte Datenvolumen anwenden möchten. Es wird empfohlen, beim Erstellen des Volumes den Sicherheitsstil festzulegen, um Probleme mit dem Dateizugriff zu minimieren, die sich nur schwer beheben lassen.

Die Groß-/Kleinschreibung des Verbindungspfads wird nicht berücksichtigt. /ENG Ist das gleiche wie /eng. Wenn Sie eine CIFS-Freigabe erstellen, behandelt Windows den Verbindungspfad so, als ob die Groß- /Kleinschreibung beachtet wird. Beispiel: Wenn die Verbindung lautet /ENG, Der Pfad einer CIFS-Freigabe muss mit beginnen /ENG, Nicht /eng.

Es gibt viele optionale Parameter, mit denen Sie ein Daten-Volume anpassen können. Weitere Informationen dazu finden Sie auf den man-Pages für die volume create Befehl.

2. Vergewissern Sie sich, dass das Volume mit dem gewünschten Verbindungspunkt erstellt wurde: volume show -vserver *vserver\_name* -volume *volume\_name* -junction

### **Beispiel**

Im folgenden Beispiel wird ein Volume mit dem Namen "home4" auf der SVM vs1 mit einem Verbindungspfad erstellt /eng/home:

```
cluster1::> volume create -vserver vs1 -volume home4 -aggregate aggr1
-size 1g -junction-path /eng/home
[Job 1642] Job succeeded: Successful
cluster1::> volume show -vserver vs1 -volume home4 -junction
                  Junction Junction
Vserver Volume Active Junction Path Path Source
--------- ------- -------- --------------- -----------
vs1 home4 true /eng/home RW_volume
```
#### **Erstellung von Daten-Volumes ohne Angabe von Verbindungspunkten**

Sie können ein Daten-Volume erstellen, ohne einen Verbindungspunkt anzugeben. Das resultierende Volume wird nicht automatisch gemountet und steht für den NAS-Zugriff nicht zur Verfügung. Sie müssen das Volume mounten, bevor Sie SMB-Freigaben oder NFS-Exporte für dieses Volume konfigurieren können.

## **Bevor Sie beginnen**

Das Aggregat, in dem Sie das Volume erstellen möchten, muss bereits vorhanden sein.

## **Schritte**

1. Um das Volume ohne Verbindungspunkt zu erstellen, verwenden Sie folgenden Befehl: volume create -vserver *vserver\_name* -volume *volume\_name* -aggregate *aggregate\_name* -size {integer[KB|MB|GB|TB|PB]} -security-style {ntfs|unix|mixed}

Die Angabe eines Volume-Sicherheitsstils ist optional. Wenn Sie keinen Sicherheitsstil angeben, erstellt ONTAP das Volume mit dem gleichen Sicherheitstyp, der auf das Root-Volume der SVM (Storage Virtual Machine) angewendet wird. Der Sicherheitsstil des Root-Volumes ist jedoch möglicherweise nicht der Sicherheitsstil, den Sie auf das Datenvolumen anwenden möchten. Es wird empfohlen, beim Erstellen des Volumes den Sicherheitsstil festzulegen, um Probleme mit dem Dateizugriff zu minimieren, die sich nur schwer beheben lassen.

Es gibt viele optionale Parameter, mit denen Sie ein Daten-Volume anpassen können. Weitere Informationen dazu finden Sie auf den man-Pages für die volume create Befehl.

2. Vergewissern Sie sich, dass das Volume ohne Verbindungspunkt erstellt wurde: volume show -vserver *vserver\_name* -volume *volume\_name* -junction

### **Beispiel**

Im folgenden Beispiel wird ein Volume mit dem Namen "sales" auf der SVM vs1 erstellt, das nicht an einem Verbindungspunkt gemountet ist:

```
cluster1::> volume create -vserver vs1 -volume sales -aggregate aggr3
-size 20GB
[Job 3406] Job succeeded: Successful
cluster1::> volume show -vserver vs1 -junction
                  Junction Junction
Vserver Volume Active Junction Path Path Source
--------- ---------- -------- --------------- -----------
vs1 data true /data RW_volume
vs1 home4 true /eng/home RW_volume
vs1 vs1 root - / - -
vs1 sales
```
#### **Mounten oder Unmounten vorhandener Volumes im NAS Namespace**

Ein Volume muss auf dem NAS Namespace gemountet werden, bevor Sie den NAS-Client-Zugriff auf Daten in den Storage Virtual Machine (SVM)-Volumes konfigurieren können. Sie können ein Volume an einen Verbindungspunkt mounten, wenn es derzeit nicht angehängt ist. Sie können auch die Bereitstellung von Volumes aufheben.

#### **Über diese Aufgabe**

Wenn Sie ein Volume unmounten und offline schalten, sind NAS-Clients nicht auf alle Daten innerhalb des Verbindungspunkts zugreifen können, einschließlich Daten in Volumes mit Verbindungspunkten im Namespace des nicht gemounteten Volumes.

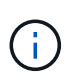

Um den NAS-Client-Zugriff auf ein Volume zu beenden, reicht es nicht aus, das Volume einfach zu entmounten. Sie müssen das Volume offline schalten oder andere Maßnahmen ergreifen, um sicherzustellen, dass die Client-seitigen Datei-Handle-Caches für ungültig erklärt werden. Weitere Informationen finden Sie im folgenden Knowledge Base-Artikel: ["NFSv3-Clients haben](https://kb.netapp.com/Advice_and_Troubleshooting/Data_Storage_Software/ONTAP_OS/NFSv3_clients_still_have_access_to_a_volume_after_being_removed_from_the_namespace_in_ONTAP) [nach Entfernen aus dem Namespace in ONTAP noch Zugriff auf ein Volume"](https://kb.netapp.com/Advice_and_Troubleshooting/Data_Storage_Software/ONTAP_OS/NFSv3_clients_still_have_access_to_a_volume_after_being_removed_from_the_namespace_in_ONTAP)

Wenn Sie das Mounten aufheben und ein Volume offline schalten, gehen die Daten auf dem Volume nicht verloren. Zusätzlich bleiben vorhandene Volume-Exportrichtlinien und SMB-Freigaben, die auf dem Volume oder auf Verzeichnissen und Verbindungspunkten innerhalb des nicht abgehängt Volume erstellt wurden, erhalten. Wenn Sie das nicht abgesetzte Volume erneut mounten, können NAS-Clients mithilfe vorhandener Exportrichtlinien und SMB-Freigaben auf die Daten im Volume zugreifen.

#### **Schritte**

1. Führen Sie die gewünschte Aktion aus:

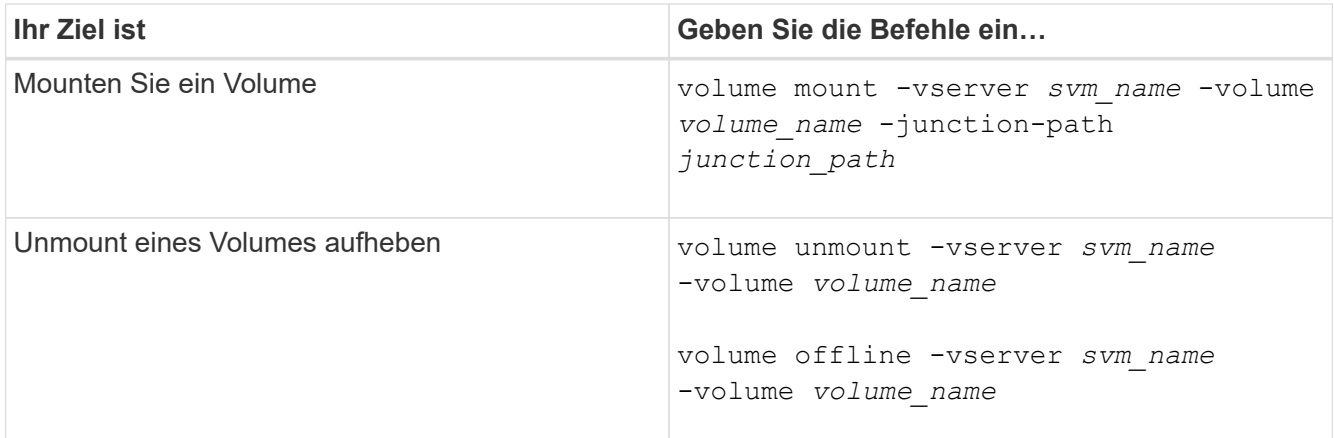

2. Vergewissern Sie sich, dass sich das Volume im gewünschten Mount-Status befindet:

volume show -vserver *svm\_name* -volume *volume\_name* -fields state,junctionpath,junction-active

#### **Beispiele**

Im folgenden Beispiel wird ein Volume mit dem Namen "sales" auf SVM "vs1" an den Knotenpunkt "/Sales" gemountet:

```
cluster1::> volume mount -vserver vs1 -volume sales -junction-path /sales
cluster1::> volume show -vserver vs1 state,junction-path,junction-active
vserver volume state junction-path junction-active
--------- ---------- -------- --------------- ----------------
vs1 data online /data true
vs1 home4 online /eng/home true
vs1 sales online /sales true
```
Im folgenden Beispiel wird ein Volume mit dem Namen "data" auf SVM "vs1" abgehängt und dann offline geschaltet:

```
cluster1::> volume unmount -vserver vs1 -volume data
cluster1::> volume offline -vserver vs1 -volume data
cluster1::> volume show -vserver vs1 -fields state, junction-path, junction-
active
vserver volume state junction-path junction-active
--------- ---------- --------- --------------- ---------------
vs1 data offline - -
vs1 home4 online /eng/home true
vs1 sales online /sales true
```
Sie können Informationen zu gemounteten Volumes für Storage Virtual Machines (SVMs) und den Verbindungspunkten für die Volumes anzeigen. Sie können auch festlegen, welche Volumes nicht an einem Verbindungspunkt angehängt sind. Anhand dieser Informationen können Sie Ihren SVM-Namespace verstehen und managen.

## **Schritte**

1. Führen Sie die gewünschte Aktion aus:

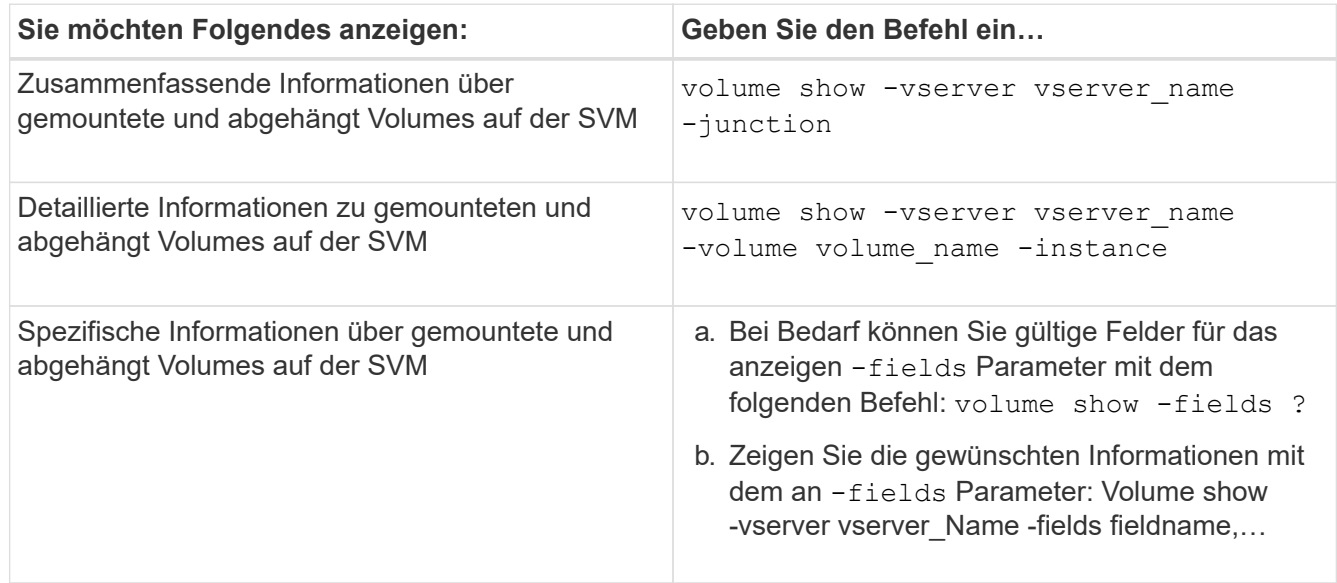

## **Beispiele**

Im folgenden Beispiel werden eine Zusammenfassung der gemounteten und nicht abgehängt Volumes auf SVM vs1 angezeigt:

```
cluster1::> volume show -vserver vs1 -junction
            Junction Junction
Vserver Volume Active Junction Path Path Source
--------- ---------- -------- --------------- -----------
vs1 data true /data RW_volume
vs1 home4 true /eng/home RW_volume
vs1 vs1_root - / -
vs1 sales true /sales RW_volume
```
Im folgenden Beispiel werden Informationen zu den angegebenen Feldern für Volumes in SVM vs2 angezeigt:

cluster1::> volume show -vserver vs2 -fields vserver,volume,aggregate,size,state,type,security-style,junctionpath, junction-parent, node vserver volume aggregate size state type security-style junction-path junction-parent node ------- ------ --------- ---- ------ ---- -------------- ------------- --------------- ---- vs2 data1 aggr3 2GB online RW unix node3 vs2 data2 aggr3 1GB online RW ntfs /data2 vs2\_root node3 vs2 data2\_1 aggr3 8GB online RW ntfs /data2/d2\_1 data2 node3 vs2 data2\_2 aggr3 8GB online RW ntfs /data2/d2\_2 data2 node3 vs2 pubs aggr1 1GB online RW unix /publications vs2\_root node1 vs2 images aggr3 2TB online RW ntfs /images vs2\_root node3 vs2 logs aggr1 1GB online RW unix /logs vs2\_root node1 vs2 vs2 root aggr3 1GB online RW ntfs / / node3

## **Konfigurieren Sie Namenszuordnungen**

#### **Übersicht über Namenszuordnungen konfigurieren**

ONTAP verwendet Namenszuweisung, um CIFS-Identitäten UNIX-Identitäten, Kerberos-Identitäten und UNIX-Identitäten den CIFS-Identitäten zuzuordnen. Es benötigt diese Informationen, um Benutzeranmeldeinformationen zu erhalten und ordnungsgemäßen Dateizugriff bereitzustellen, unabhängig davon, ob sie eine Verbindung von einem NFS-Client oder einem CIFS-Client herstellen.

Es gibt zwei Ausnahmen, in denen Sie keine Namenszuweisung verwenden müssen:

- Sie konfigurieren eine reine UNIX-Umgebung und planen keinen CIFS-Zugriff oder NTFS-Sicherheitsstil auf Volumes.
- Sie konfigurieren stattdessen den Standardbenutzer für die Verwendung.

In diesem Szenario ist keine Namenszuweisung erforderlich, da anstelle der Zuordnung aller einzelnen Client-Anmeldeinformationen alle Client-Anmeldeinformationen demselben Standardbenutzer zugeordnet werden.

Beachten Sie, dass Sie die Namenszuordnung nur für Benutzer und nicht für Gruppen verwenden können.

Sie können jedoch einem bestimmten Benutzer eine Gruppe von einzelnen Benutzern zuordnen. Sie können

beispielsweise alle AD-Benutzer, die mit DEM Wort "VERTRIEB" beginnen oder enden, einem bestimmten UNIX-Benutzer und der UID des Benutzers zuordnen.

### **Funktionsweise der Namenszuweisung**

Wenn ONTAP Anmeldeinformationen für einen Benutzer zuordnen muss, überprüft er zunächst die Datenbank für die Zuordnung von lokalen Namen und den LDAP-Server auf eine vorhandene Zuordnung. Überprüft wird, ob ein oder beide Einstellungen überprüft werden und in welcher Reihenfolge durch die Name-Service-Konfiguration der SVM bestimmt wird.

• Für die Zuordnung von Windows zu UNIX

Wenn keine Zuordnung gefunden wird, überprüft ONTAP, ob der kleine Windows-Benutzername ein gültiger Benutzername in der UNIX-Domäne ist. Wenn dies nicht funktioniert, wird der Standard-UNIX-Benutzer verwendet, sofern er konfiguriert ist. Wenn der standardmäßige UNIX-Benutzer nicht konfiguriert ist und ONTAP auf diese Weise keine Zuordnung erhalten kann, schlägt die Zuordnung fehl und es wird ein Fehler zurückgegeben.

• Für die Zuordnung von UNIX zu Windows

Wenn keine Zuordnung gefunden wird, versucht ONTAP, ein Windows-Konto zu finden, das dem UNIX-Namen in der SMB-Domäne entspricht. Wenn dies nicht funktioniert, wird der SMB-Standardbenutzer verwendet, vorausgesetzt, er ist konfiguriert. Wenn der standardmäßige CIFS-Benutzer nicht konfiguriert ist und ONTAP auch keine Zuordnung auf diese Weise erhalten kann, schlägt die Zuordnung fehl und es wird ein Fehler zurückgegeben.

Computerkonten sind standardmäßig dem angegebenen UNIX-Standardbenutzer zugeordnet. Wenn kein UNIX-Standardbenutzer angegeben ist, schlägt die Zuordnung des Computerkontos fehl.

- Ab ONTAP 9.5 können Sie Computerkonten anderen Benutzern als dem standardmäßigen UNIX-Benutzer zuordnen.
- In ONTAP 9.4 und früher können Sie Computerkonten nicht anderen Benutzern zuordnen.

Auch wenn Namenszuordnungen für Computerkonten definiert sind, werden die Zuordnungen ignoriert.

## **Multidomain sucht nach Zuordnungen von UNIX-Benutzern zu Windows-Benutzernamen**

ONTAP unterstützt Multidomain-Suchen beim Zuordnen von UNIX-Benutzern zu Windows-Benutzern. Alle erkannten vertrauenswürdigen Domänen werden nach Übereinstimmungen mit dem Ersatzmuster gesucht, bis ein passendes Ergebnis zurückgegeben wird. Alternativ können Sie eine Liste der bevorzugten vertrauenswürdigen Domänen konfigurieren, die anstelle der Liste der erkannten vertrauenswürdigen Domänen verwendet wird und bis zur Rückgabe eines übereinstimmenden Ergebnisses durchsucht wird.

## **Wie Domain Trusts sich auf UNIX-Benutzer bei der Suche nach der Windows-User Name Mapping auswirken**

Um zu verstehen, wie die Zuordnung von Benutzernamen mit mehreren Domänen funktioniert, müssen Sie verstehen, wie Domain Trusts mit ONTAP arbeiten. Active Directory-Vertrauensbeziehungen mit der Home-
Domain des CIFS-Servers können ein bidirektionales Vertrauen sein oder eine von zwei Arten von unidirektionalen Trusts sein, entweder ein eingehendes Vertrauen oder ein ausgehendes Vertrauen. Die Home-Domäne ist die Domäne, zu der der CIFS-Server der SVM gehört.

• *Bidirektionales Vertrauen*

Bei bidirektionalen Trusts vertrauen sich beide Domänen gegenseitig. Wenn die Home-Domain des CIFS-Servers bidirektional mit einer anderen Domäne vertraut ist, kann die Home-Domäne einen Benutzer authentifizieren und autorisieren, der der vertrauenswürdigen Domäne angehört, und umgekehrt.

Die Suche nach der Zuordnung von UNIX-Benutzern zu Windows-Benutzernamen kann nur auf Domänen mit bidirektionalen Vertrauensstellungen zwischen der Home-Domain und der anderen Domain ausgeführt werden.

• *Outbound Trust*

Mit einem ausgehenden Vertrauen vertraut die Home Domain der anderen Domain. In diesem Fall kann die Home-Domain einen Benutzer authentifizieren und autorisieren, der der vertrauenswürdigen Outbound-Domäne angehört.

Eine Domäne mit einem abgehenden Vertrauen in die Home-Domäne wird beim Durchführen der Suche nach UNIX-Benutzern zu Windows-Benutzernamenzuordnung *not* durchsucht.

• *Inbound Trust*

Mit einem eingehenden Vertrauen vertraut die andere Domäne auf die Home Domain des CIFS-Servers. In diesem Fall kann die Home-Domäne einen Benutzer der eingehenden vertrauenswürdigen Domäne nicht authentifizieren oder autorisieren.

Eine Domäne mit einem eingehenden Vertrauen in die Home-Domäne wird beim Durchführen der Suche nach UNIX-Benutzern bei der Zuordnung von Windows-Benutzernamen *Not* durchsucht.

### **Wie Platzhalter (\*) zum Konfigurieren von Mehrfachdomain-Suchen für das Namenszuordnungen verwendet werden**

Suchvorgänge für die Zuordnung von Mehrfachdomänen werden durch die Verwendung von Wildcards im Domain-Bereich des Windows-Benutzernamens erleichtert. In der folgenden Tabelle wird veranschaulicht, wie Wildcards im Domain-Teil eines Namenszuordnungseintrags verwendet werden, um Mehrfachdomain-Suchen zu ermöglichen:

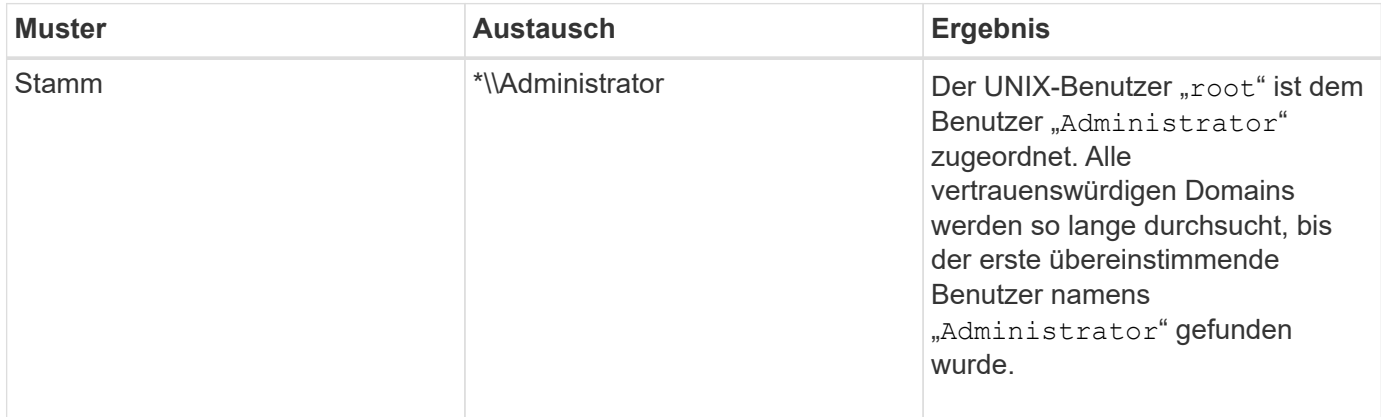

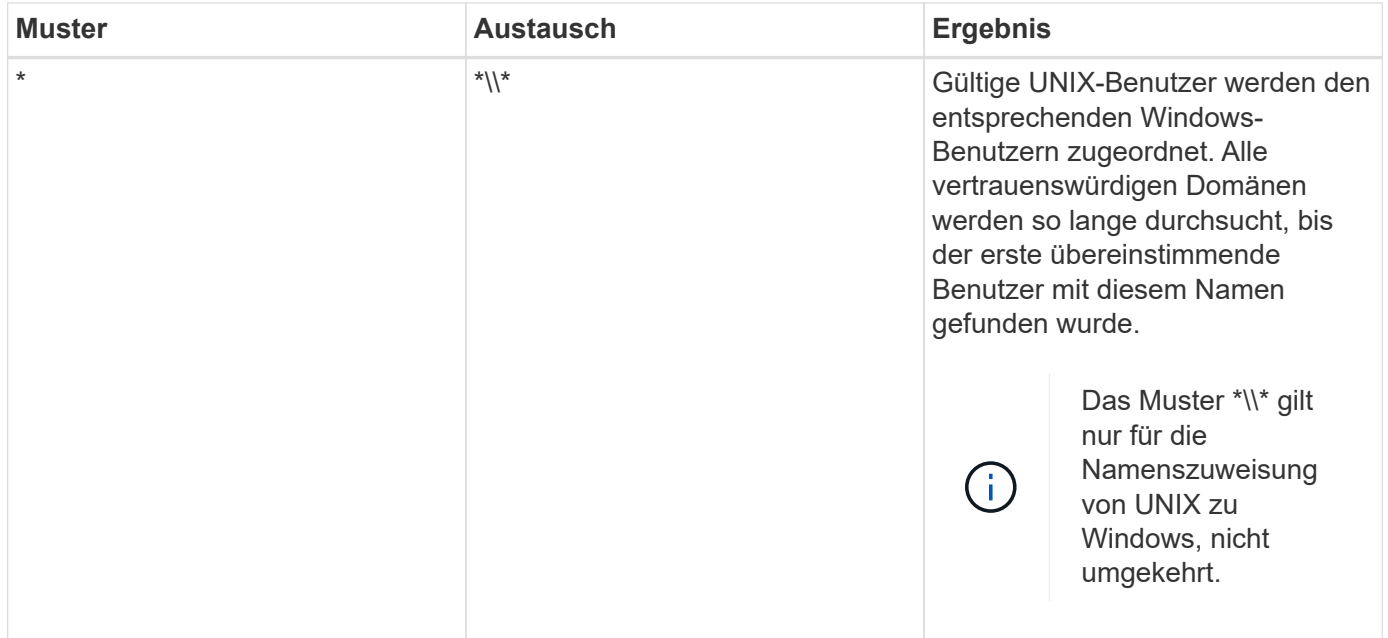

### **Durchführen von Suchvorgängen mit mehreren Domänen**

Sie können eine von zwei Methoden wählen, um die Liste der vertrauenswürdigen Domänen zu bestimmen, die für die Suche nach Namen mehrerer Domänen verwendet werden:

- Verwenden Sie die automatisch erkannte bidirektionale Vertrauensliste, die von ONTAP erstellt wurde
- Verwenden Sie die Liste der bevorzugten vertrauenswürdigen Domänen, die Sie kompilieren

Wenn ein UNIX-Benutzer einem Windows-Benutzer mit einem Platzhalter zugeordnet ist, der für den Domain-Abschnitt des Benutzernamens verwendet wird, wird der Windows-Benutzer in allen vertrauenswürdigen Domänen wie folgt angezeigt:

- Wenn eine bevorzugte Liste der vertrauenswürdigen Domäne konfiguriert ist, wird der zugeordnete Windows-Benutzer nur in dieser Suchliste in der entsprechenden Reihenfolge angezeigt.
- Wenn eine bevorzugte Liste der vertrauenswürdigen Domänen nicht konfiguriert ist, wird der Windows-Benutzer in allen bidirektionalen vertrauenswürdigen Domänen der Home-Domäne gesucht.
- Wenn es keine bidirektional vertrauenswürdigen Domänen für die Home-Domain gibt, wird der Benutzer in der Home-Domain angezeigt.

Wenn ein UNIX-Benutzer einem Windows-Benutzer ohne Domain-Abschnitt im Benutzernamen zugeordnet ist, wird der Windows-Benutzer in der Home-Domain angezeigt.

#### **Konvertierungsregeln für Namenszuordnungen**

Ein ONTAP System behält eine Reihe von Konversionsregeln für jede SVM bei. Jede Regel besteht aus zwei Teilen: Einem *pattern* und einem *Replacement*. Konvertierungen beginnen am Anfang der entsprechenden Liste und führen eine Substitution basierend auf der ersten übereinstimmenden Regel durch. Das Muster ist ein normaler Ausdruck im UNIX-Stil. Der Ersatz ist eine Zeichenkette, die Escape-Sequenzen enthält, die Unterausdrücke aus dem Muster darstellen, wie im UNIX sed Programm.

Sie können das verwenden vserver name-mapping create Befehl zum Erstellen einer Namenszuweisung. Sie verwenden Namenszuordnungen, um Windows-Benutzern den Zugriff auf UNIX-Sicherheitsstil-Volumes zu ermöglichen und umgekehrt.

# **Über diese Aufgabe**

Für jede SVM unterstützt ONTAP bis zu 12,500 Namenszuordnungen für jede Richtung.

# **Schritt**

1. Erstellen einer Namenszuweisung: vserver name-mapping create -vserver *vserver\_name* -direction {krb-unix|win-unix|unix-win} -position *integer* -pattern text -replacement *text*

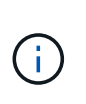

Der -pattern Und -replacement Aussagen können als reguläre Ausdrücke formuliert werden. Sie können auch die verwenden -replacement Anweisung, eine Zuordnung zum Benutzer durch Verwendung der leeren Ersatzzeichenfolge explizit zu verweigern " " (Das Leerzeichen). Siehe vserver name-mapping create Man-Page für Details.

Beim Erstellen von Windows-zu-UNIX-Zuordnungen müssen sich alle SMB-Clients, die zum Zeitpunkt der Erstellung der neuen Zuordnungen offene Verbindungen zum ONTAP System haben, abmelden und zurück anmelden, um die neuen Zuordnungen zu sehen.

# **Beispiele**

Mit dem folgenden Befehl wird eine Namenszuweisung auf der SVM mit dem Namen vs1 erstellt. Die Zuordnung ist eine Zuordnung von UNIX zu Windows an Position 1 in der Prioritätenliste. Das Mapping ordnet den UNIX-Benutzer johnd dem Windows-Benutzer eng\JohnDoe zu.

```
vs1::> vserver name-mapping create -vserver vs1 -direction unix-win
-position 1 -pattern johnd
-replacement "ENG\\JohnDoe"
```
Mit dem folgenden Befehl wird eine weitere Namenszuweisung auf der SVM mit dem Namen vs1 erstellt. Die Zuordnung ist eine Zuordnung von Windows zu UNIX an Position 1 in der Prioritätenliste. Hier sind Muster und Ersatz enthalten reguläre Ausdrücke. Das Mapping ordnet jedem CIFS-Benutzer in der Domäne eng Benutzern in der mit der SVM verknüpften LDAP-Domäne zu.

```
vs1::> vserver name-mapping create -vserver vs1 -direction win-unix
-position 1 -pattern "ENG\\(.+)"
-replacement "\1"
```
Mit dem folgenden Befehl wird eine weitere Namenszuweisung auf der SVM mit dem Namen vs1 erstellt. Hier enthält das Muster "` €`" als Element im Windows-Benutzernamen, das entkommen sein muss. Das Mapping ordnet den Windows-Benutzer eng\ john€3ps dem UNIX-Benutzer john\_OPS zu.

```
vs1::> vserver name-mapping create -direction win-unix -position 1
-pattern ENG\\john\$ops
-replacement john ops
```
### **Konfigurieren Sie den Standardbenutzer**

Sie können einen Standardbenutzer so konfigurieren, dass er verwendet wird, wenn alle anderen Zuordnungsversuche für einen Benutzer fehlschlagen oder wenn Sie nicht einzelne Benutzer zwischen UNIX und Windows zuordnen möchten. Wenn die Authentifizierung von nicht zugeordneten Benutzern fehlschlägt, sollten Sie keinen Standardbenutzer konfigurieren.

#### **Über diese Aufgabe**

Wenn Sie bei der CIFS-Authentifizierung nicht jeden Windows-Benutzer einem einzelnen UNIX-Benutzer zuordnen möchten, können Sie stattdessen einen standardmäßigen UNIX-Benutzer festlegen.

Wenn Sie bei der NFS-Authentifizierung nicht jeden UNIX-Benutzer einem einzelnen Windows-Benutzer zuordnen möchten, können Sie stattdessen einen standardmäßigen Windows-Benutzer festlegen.

#### **Schritte**

1. Führen Sie eine der folgenden Aktionen aus:

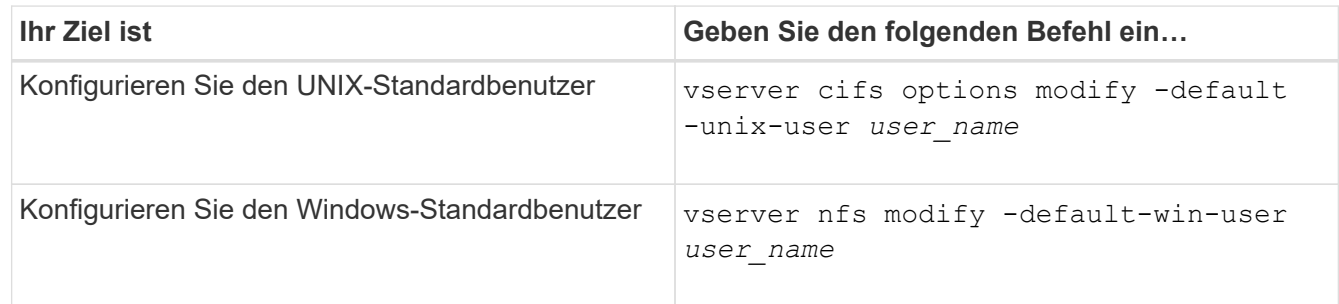

#### **Befehle zum Verwalten von Name-Zuordnungen**

Zum Verwalten von Name-Zuordnungen gibt es bestimmte ONTAP-Befehle.

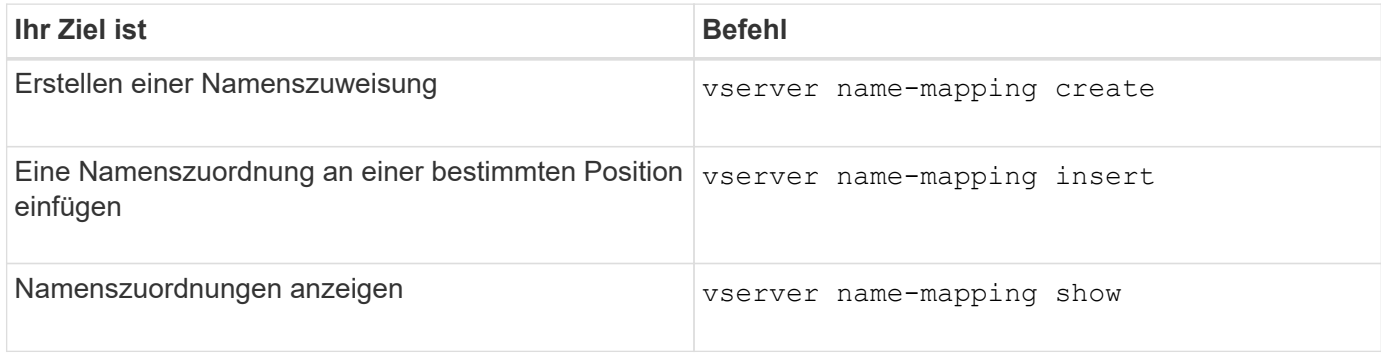

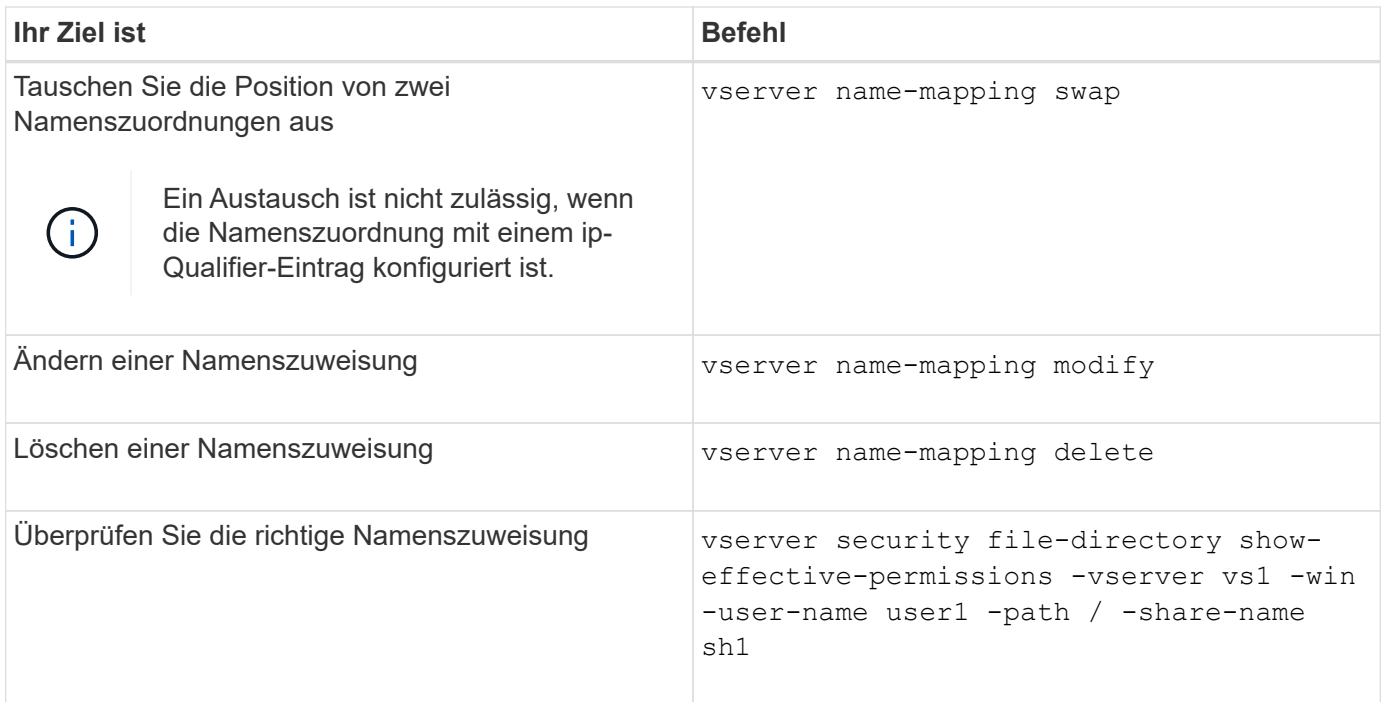

Weitere Informationen finden Sie auf der man-Page für jeden Befehl.

# **Konfigurieren Sie Suchen zur Namenszuweisung für mehrere Domänen**

### **Aktivieren oder deaktivieren Sie Suchvorgänge für die Zuordnung von multidomain-Namen**

Bei der Suche nach multidomain Name Mapping können Sie eine Platzhalter (\*) im Domain-Teil eines Windows-Namens verwenden, wenn Sie UNIX-Benutzer in die Zuordnung von Windows-Benutzernamen konfigurieren. Durch die Verwendung einer Platzhalter (\*) im Domain-Teil des Namens kann ONTAP alle Domänen durchsuchen, denen ein bidirektionales Vertrauen zu der Domäne besteht, die das Computerkonto des CIFS-Servers enthält.

### **Über diese Aufgabe**

Als Alternative zum Durchsuchen aller bidirektional vertrauenswürdigen Domänen können Sie eine Liste der bevorzugten vertrauenswürdigen Domänen konfigurieren. Wenn eine Liste der bevorzugten vertrauenswürdigen Domänen konfiguriert wird, verwendet ONTAP die bevorzugte Liste der vertrauenswürdigen Domänen anstelle der ermittelten bidirektional vertrauenswürdigen Domänen, um Suchen zum Zuordnen von Namen für mehrere Domänen durchzuführen.

- Die Suche nach der Zuordnung von Mehrfachdomänen ist standardmäßig aktiviert.
- Diese Option ist auf der erweiterten Berechtigungsebene verfügbar.

#### **Schritte**

- 1. Legen Sie die Berechtigungsebene auf erweitert fest: set -privilege advanced
- 2. Führen Sie eine der folgenden Aktionen aus:

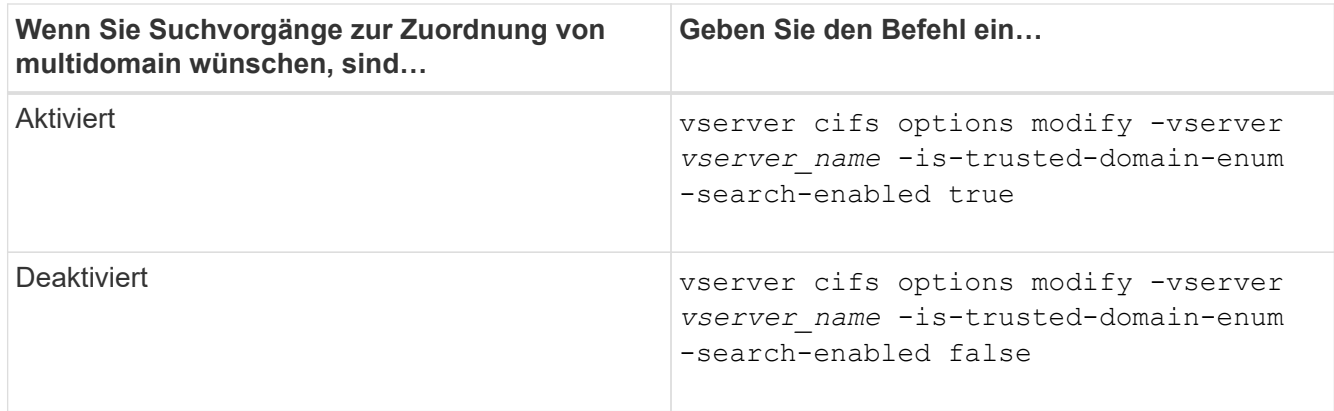

3. Zurück zur Administratorberechtigungsebene: set -privilege admin

### **Verwandte Informationen**

[Verfügbare SMB-Server-Optionen](#page-1401-0)

### <span id="page-1517-1"></span>**Vertrauenswürdige Domains zurücksetzen und neu entdecken**

Sie können die erneute Ermittlung aller vertrauenswürdigen Domänen erzwingen. Dies kann nützlich sein, wenn die vertrauenswürdigen Domänenserver nicht angemessen reagieren oder sich die Vertrauensbeziehungen geändert haben. Es werden nur Domänen erkannt, die bidirektional mit der Home Domain vertraut sind, d. h. die Domäne, die das Computerkonto des CIFS-Servers enthält.

### **Schritt**

1. Setzen Sie vertrauenswürdige Domänen zurück, und entdecken Sie sie erneut, indem Sie den verwenden vserver cifs domain trusts rediscover Befehl.

vserver cifs domain trusts rediscover -vserver vs1

#### **Verwandte Informationen**

[Anzeigen von Informationen zu erkannten vertrauenswürdigen Domänen](#page-1517-0)

#### <span id="page-1517-0"></span>**Zeigt Informationen zu erkannten vertrauenswürdigen Domänen an**

Sie können Informationen über die erkannten vertrauenswürdigen Domänen für die Home Domain des CIFS-Servers anzeigen, die die Domäne ist, die das Computerkonto des CIFS-Servers enthält. Dies kann nützlich sein, wenn Sie wissen möchten, welche vertrauenswürdigen Domänen erkannt werden und wie sie in der Liste "erkannte vertrauenswürdige Domains" bestellt werden.

### **Über diese Aufgabe**

Es werden nur die Domains mit bidirektionalen Trusts mit der Home Domain entdeckt. Da der Domänencontroller (DC) der Home-Domain die Liste der vertrauenswürdigen Domänen in einer vom DC bestimmten Reihenfolge zurückgibt, kann die Reihenfolge der Domänen innerhalb der Liste nicht vorhergesagt werden. Wenn Sie die Liste der vertrauenswürdigen Domänen anzeigen, können Sie die Suchreihenfolge für Suchvorgänge mit mehreren Domänen-Namenszuordnungen bestimmen.

Die angezeigten vertrauenswürdigen Domäneninformationen werden nach Node und Storage Virtual Machine

(SVM) gruppiert.

### **Schritt**

1. Zeigen Sie Informationen über erkannte vertrauenswürdige Domänen mithilfe des an vserver cifs domain trusts show Befehl.

 Node: node1 Vserver: vs1 Home Domain Trusted Domain --------------------- ----------------------------------- EXAMPLE.COM CIFS1.EXAMPLE.COM, CIFS2.EXAMPLE.COM EXAMPLE.COM Node: node2 Vserver: vs1 Home Domain Trusted Domain --------------------- ----------------------------------- EXAMPLE.COM CIFS1.EXAMPLE.COM, CIFS2.EXAMPLE.COM EXAMPLE.COM

#### **Verwandte Informationen**

[Vertrauenswürdige Domains werden zurückgesetzt und neu erkannt](#page-1517-1)

vserver cifs domain trusts show -vserver vs1

#### <span id="page-1518-0"></span>**Vertrauenswürdige Domänen in bevorzugten Listen vertrauenswürdiger Domänen hinzufügen, entfernen oder ersetzen**

Sie können vertrauenswürdige Domains aus der Liste der bevorzugten vertrauenswürdigen Domänen für den SMB-Server hinzufügen oder entfernen oder die aktuelle Liste ändern. Wenn Sie eine bevorzugte Liste der vertrauenswürdigen Domänen konfigurieren, wird diese Liste anstelle der gefundenen bidirektionalen vertrauenswürdigen Domänen verwendet, wenn Sie Suchvorgänge für die Zuordnung von Namen mit mehreren Domänen ausführen.

#### **Über diese Aufgabe**

- Wenn Sie einer vorhandenen Liste vertrauenswürdige Domains hinzufügen, wird die neue Liste mit der vorhandenen Liste mit den neuen Einträgen am Ende zusammengeführt Die vertrauenswürdigen Domänen werden in der Reihenfolge durchsucht, in der sie in der Liste der vertrauenswürdigen Domäne angezeigt werden.
- Wenn Sie vertrauenswürdige Domänen aus der vorhandenen Liste entfernen und keine Liste angeben, wird die gesamte vertrauenswürdige Domänenliste für die angegebene Storage Virtual Machine (SVM) entfernt.

• Wenn Sie die vorhandene Liste der vertrauenswürdigen Domänen ändern, überschreibt die neue Liste die vorhandene Liste.

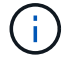

Sie sollten nur bidirektional vertrauenswürdige Domains in die Liste der bevorzugten vertrauenswürdigen Domänen eingeben. Auch wenn Sie ausgehende oder eingehende Vertrauensdomänen in die bevorzugte Domain-Liste eingeben können, werden diese nicht verwendet, wenn Sie Suchvorgänge für die Zuordnung von Namen für mehrere Domänen ausführen. ONTAP überspringt den Eintrag für die unidirektionale Domain und wechselt zur nächsten bidirektionalen vertrauenswürdigen Domain in der Liste.

### **Schritt**

1. Führen Sie eine der folgenden Aktionen aus:

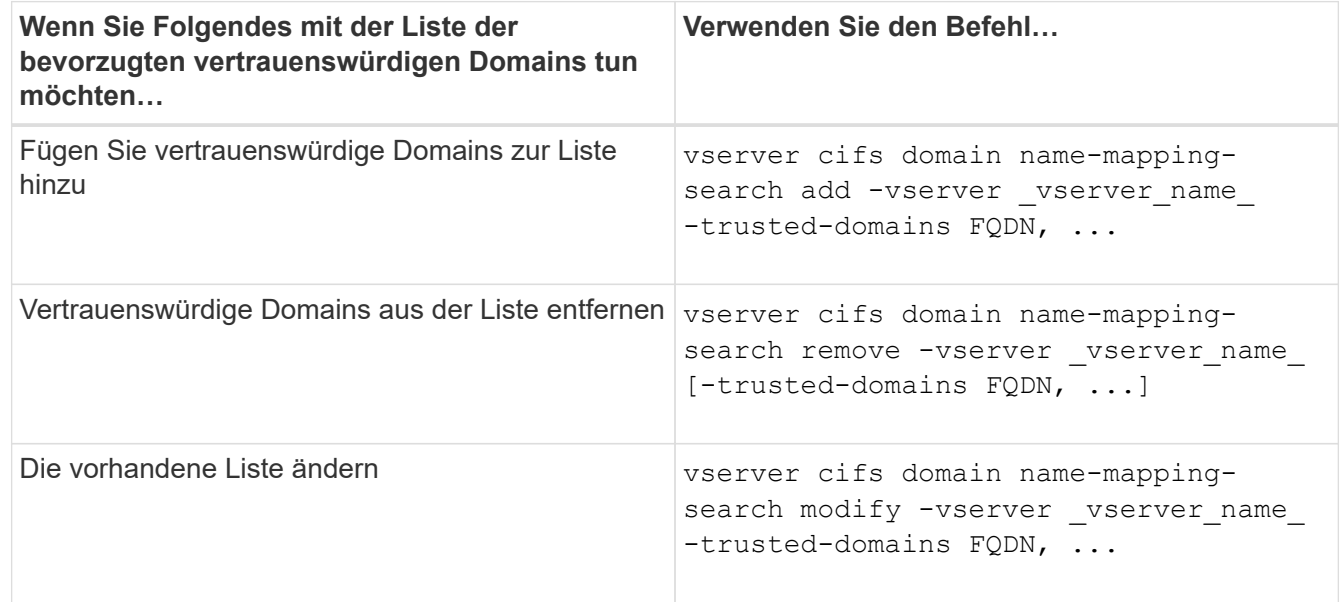

### **Beispiele**

Mit dem folgenden Befehl werden zwei vertrauenswürdige Domänen (cifs1.example.com und cifs2.example.com) zur bevorzugten vertrauenswürdigen Domain-Liste hinzugefügt, die von SVM vs1 verwendet wird:

```
cluster1::> vserver cifs domain name-mapping-search add -vserver vs1
-trusted-domains cifs1.example.com, cifs2.example.com
```
Mit dem folgenden Befehl werden zwei vertrauenswürdige Domänen aus der Liste der SVM vs1 entfernt:

```
cluster1::> vserver cifs domain name-mapping-search remove -vserver vs1
-trusted-domains cifs1.example.com, cifs2.example.com
```
Mit dem folgenden Befehl wird die von SVM vs1 verwendete Liste der vertrauenswürdigen Domäne geändert. Die ursprüngliche Liste wird durch die neue Liste ersetzt:

```
cluster1::> vserver cifs domain name-mapping-search modify -vserver vs1
-trusted-domains cifs3.example.com
```
### **Verwandte Informationen**

[Informationen zur Liste der bevorzugten vertrauenswürdigen Domänen werden angezeigt](#page-1520-0)

#### <span id="page-1520-0"></span>**Informationen zur Liste der bevorzugten vertrauenswürdigen Domänen anzeigen**

Sie können Informationen darüber anzeigen, welche vertrauenswürdigen Domänen sich in der Liste der bevorzugten vertrauenswürdigen Domäne befinden, und die Reihenfolge, in der sie durchsucht werden, wenn die Suche nach einer Multidomain-Namenszuordnung aktiviert ist. Sie können eine Liste der bevorzugten vertrauenswürdigen Domänen als Alternative zur Verwendung der automatisch ermittelten Liste vertrauenswürdiger Domänen konfigurieren.

#### **Schritte**

1. Führen Sie eine der folgenden Aktionen aus:

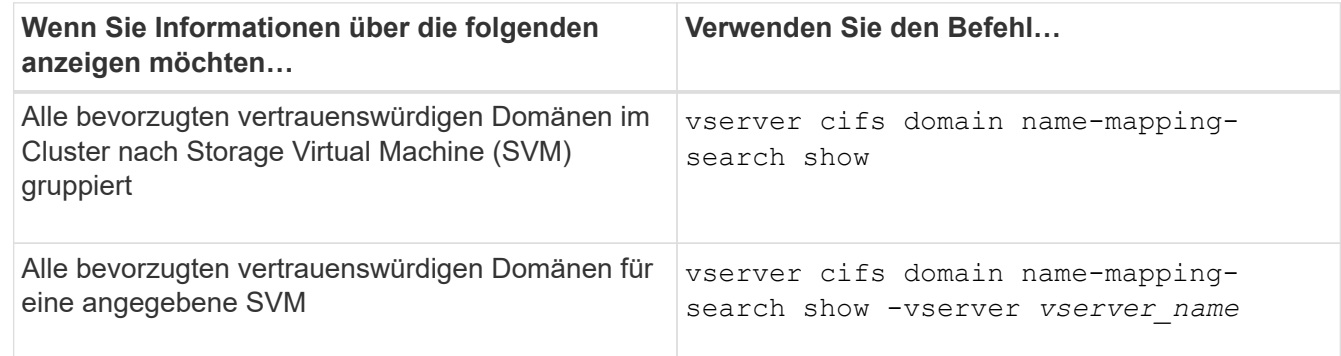

Mit dem folgenden Befehl werden Informationen zu allen bevorzugten vertrauenswürdigen Domänen auf dem Cluster angezeigt:

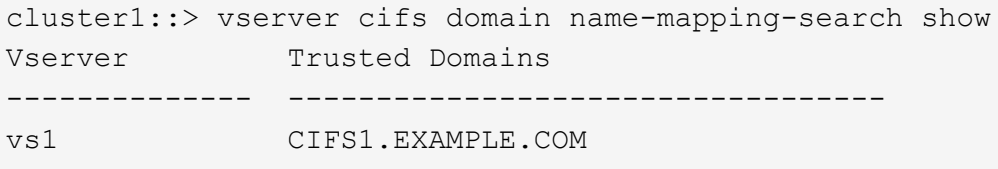

#### **Verwandte Informationen**

[Hinzufügen, Entfernen oder Ersetzen von vertrauenswürdigen Domänen in bevorzugten vertrauenswürdigen](#page-1518-0) [Domänenlisten](#page-1518-0)

#### **SMB-Freigaben erstellen und konfigurieren**

**SMB-Freigaben erstellen und konfigurieren – Übersicht**

Bevor Benutzer und Applikationen über SMB auf Daten auf dem CIFS-Server zugreifen können, müssen SMB-Freigaben erstellt und konfiguriert werden. Hierbei handelt es sich um einen Zugriffspunkt in einem Volume. Sie können Freigaben durch Festlegen von Freigabeparametern und Freigabeigenschaften anpassen. Sie können eine vorhandene Freigabe jederzeit ändern.

Wenn Sie eine SMB-Freigabe erstellen, erstellt ONTAP eine Standard-ACL für die Freigabe mit Full-Control-Berechtigungen für jeden Benutzer.

SMB-Freigaben sind an den CIFS-Server auf der Storage Virtual Machine (SVM) gebunden. SMB-Freigaben werden gelöscht, wenn entweder die SVM gelöscht wird oder der damit verbundene CIFS-Server aus der SVM gelöscht wird. Wenn Sie den CIFS-Server auf der SVM neu erstellen, müssen Sie die SMB-Freigaben erneut erstellen.

### **Verwandte Informationen**

[Verwalten Sie den Dateizugriff mit SMB](#page-1570-0)

["SMB-Konfiguration für Microsoft Hyper-V und SQL Server"](#page-1766-0)

[Konfigurieren Sie die Zeichenzuordnung für die Übersetzung von SMB-Dateinamen auf Volumes](#page-1753-0)

### **Wie die standardmäßigen administrativen Freigaben sind**

Wenn Sie einen CIFS-Server auf Ihrer Storage Virtual Machine (SVM) erstellen, werden automatisch standardmäßige administrative Freigaben erstellt. Sie sollten verstehen, was diese Standardfreigaben sind und wie sie verwendet werden.

ONTAP erstellt beim Erstellen des CIFS-Servers die folgenden Standard-Administratorfreigaben:

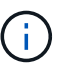

Ab ONTAP 9.8 wird der Anteil der Admin-Kosten nicht mehr standardmäßig erstellt.

- ipc-Kosten
- Admin-Kosten (nur ONTAP 9.7 und früher)
- c€

Da die mit dem Zeichen € enden Freigaben verborgene Freigaben sind, werden die standardmäßigen administrativen Freigaben nicht auf meinem Computer angezeigt, Sie können sie jedoch mithilfe von freigegebenen Ordnern anzeigen.

#### **Wie die standardanteile von ipc € und Admin€ verwendet werden**

Die ipc-Kosten und die Admin-Dollar-Freigaben werden von ONTAP genutzt und können von Windows-Administratoren nicht für den Zugriff auf die auf der SVM gespeicherten Daten verwendet werden.

• ipc-Aktie

Der ipc-USD-Anteil ist eine Ressource, die die benannten Rohre teilt, die für die Kommunikation zwischen den Programmen wesentlich sind. Die ipc-€-Freigabe wird während der Remote-Administration eines Computers und bei der Anzeige der gemeinsam genutzten Ressourcen eines Computers verwendet. Sie können die Freigabereinstellungen, Freigabeigenschaften oder ACLs der ipc-€-Freigabe nicht ändern. Sie können die ipc-€-Freigabe auch nicht umbenennen oder löschen.

• Anteil von Admin-Dollar (nur ONTAP 9.7 und früher)

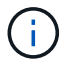

Ab ONTAP 9.8 wird der Anteil der Admin-Kosten nicht mehr standardmäßig erstellt.

Der Anteil der Admin-Kosten wird bei der Remote-Administration der SVM verwendet. Der Pfad dieser Ressource ist immer der Pfad zum SVM-Stammverzeichnis. Sie können die Freigabeneinstellungen, Freigabeigenschaften oder ACLs für die USD-Freigabe nicht ändern. Sie können auch die "Administrator-Dollar-Freigabe" nicht umbenennen oder löschen.

#### **Wie der Standardanteil c€ verwendet wird**

Die C€-Freigabe ist eine administrative Freigabe, die der Cluster- oder SVM-Administrator zum Zugriff und Managen des SVM-Root-Volumes verwenden kann.

Die folgenden Merkmale sind die c-Dollar-Aktie:

- Der Pfad für diese Freigabe ist immer der Pfad zum SVM-Root-Volume und kann nicht geändert werden.
- Die Standard-ACL für die Aktie von c€ ist Administrator / Full Control.

Dieser Benutzer ist der BUILTIN\Administrator. Standardmäßig kann der BUILTIN\-Administrator Dateien und Ordner im zugeordneten Stammverzeichnis teilen und anzeigen, erstellen, ändern oder löschen. Beim Verwalten von Dateien und Ordnern in diesem Verzeichnis ist Vorsicht geboten.

- Sie können die ACL der c€-Aktie ändern.
- Sie können die Einstellungen für die gemeinsame Nutzung von € ändern und Eigenschaften freigeben.
- Sie können die Freigabe von € nicht löschen.
- Der SVM-Administrator kann über die Namespace-Verbindungen auf den Rest des SVM Namespace zugreifen und dabei die zugewiesene C€-Freigabe verwenden.
- Auf die C€-Aktie kann über die Microsoft Management Console zugegriffen werden.

#### **Verwandte Informationen**

[Konfigurieren erweiterter NTFS-Dateiberechtigungen mithilfe der Registerkarte Windows-Sicherheit](#page-1534-0)

#### **Benennungsanforderungen für die SMB-Freigabe**

Beim Erstellen von SMB-Shares auf Ihrem SMB Server sollten Sie die Benennungsanforderungen für ONTAP-Freigaben berücksichtigen.

Die Namenskonventionen für ONTAP entsprechen denen für Windows und enthalten die folgenden Anforderungen:

- Der Name der einzelnen Shares muss für den SMB-Server eindeutig sein.
- Freigeben von Namen beachten Sie nicht die Groß-/Kleinschreibung.
- Die maximale Länge des Share-Namens beträgt 80 Zeichen.
- Unicode-Freigabnamen werden unterstützt.
- Share-Namen, die mit dem Zeichen € enden, sind ausgeblendete Aktien.
- Bei ONTAP 9.7 und älteren Versionen werden die Admin-Dollar, ipc-Kosten und c€-administrativen Freigaben automatisch auf jedem CIFS-Server erstellt und sind Freigabnamen. Ab ONTAP 9.8 wird der Anteil der Admin-Kosten nicht mehr automatisch erstellt.
- Sie können den Share-Namen ONTAP\_ADMIN nicht verwenden, wenn Sie eine Freigabe erstellen.
- Freigabnamen mit Leerzeichen werden unterstützt:
	- Sie können kein Leerzeichen als erstes Zeichen oder als letztes Zeichen in einem Freigabennamen verwenden.
	- Sie müssen Freigabennamen einschließen, die ein Leerzeichen in Anführungszeichen enthalten.

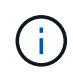

Einzelne Anführungszeichen gelten als Teil des Freigabennamens und können nicht anstelle von Anführungszeichen verwendet werden.

• Die folgenden Sonderzeichen werden unterstützt, wenn Sie SMB-Freigaben nennen:

 $! \omega # \% 8' - ? ( ) \}$ 

• Die folgenden Sonderzeichen werden nicht unterstützt, wenn Sie SMB-Freigaben nennen:

 $\circ$  " $/$  \; ; < >  $\cdot$  ? \* =

**Verzeichnis von Anforderungen bezüglich der Groß-/Kleinschreibung beim Erstellen von Freigaben in einer Multi-Protokoll-Umgebung**

Wenn Sie in einer SVM Freigaben erstellen, bei denen das Benennungsschema 8.3 verwendet wird, um zwischen Verzeichnisnamen zu unterscheiden, bei denen nur Groß- /Kleinschreibung zwischen den Namen besteht, müssen Sie den Namen 8.3 im Freigabepfad verwenden, um sicherzustellen, dass der Client eine Verbindung zum gewünschten Verzeichnispfad herstellt.

Im folgenden Beispiel wurden auf einem Linux-Client zwei Verzeichnisse mit dem Namen "testdir" und "TESTDIR" erstellt. Der Verbindungspfad des Volumes, das die Verzeichnisse enthält, lautet /home. Die erste Ausgabe stammt von einem Linux-Client und die zweite Ausgabe stammt von einem SMB-Client.

```
ls -1drwxrwxr-x 2 user1 group1 4096 Apr 17 11:23 testdir
drwxrwxr-x 2 user1 group1 4096 Apr 17 11:24 TESTDIR
```

```
dir
 Directory of Z:\
04/17/2015  11:23 AM <DIR> testdir
04/17/2015 11:24 AM <DIR> TESTDI~1
```
Wenn Sie eine Freigabe für das zweite Verzeichnis erstellen, müssen Sie den Namen 8.3 im Freigabepfad verwenden. In diesem Beispiel lautet der Freigabepfad zum ersten Verzeichnis /home/testdir Und der Freigabepfad zum zweiten Verzeichnis lautet /home/TESTDI~1.

#### **Verwenden Sie die SMB-Share-Eigenschaften**

# **Verwenden Sie die Übersicht über die Eigenschaften der SMB-Freigabe**

Sie können die Eigenschaften von SMB-Freigaben anpassen.

Die verfügbaren Freigabeneigenschaften sind wie folgt:

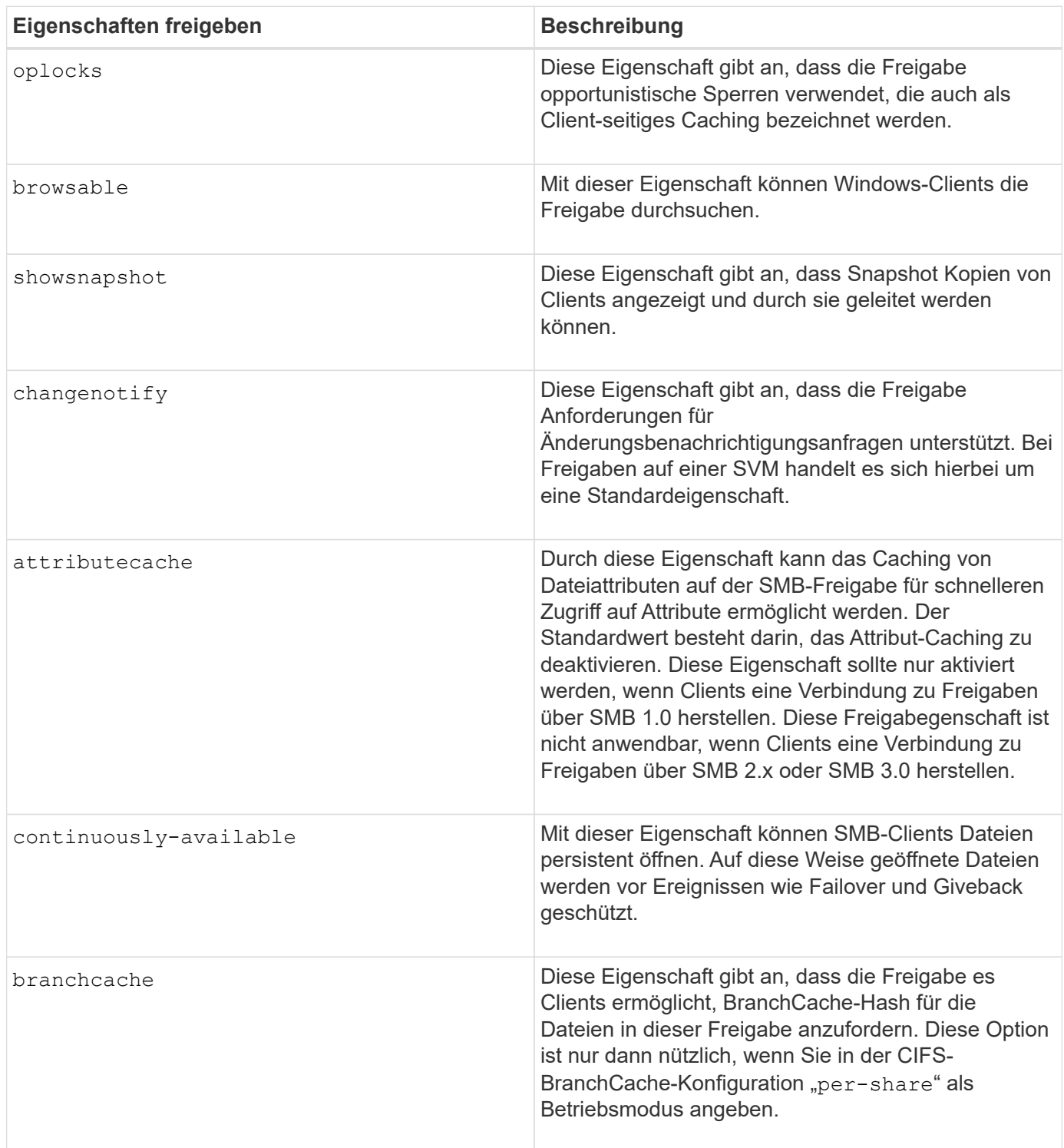

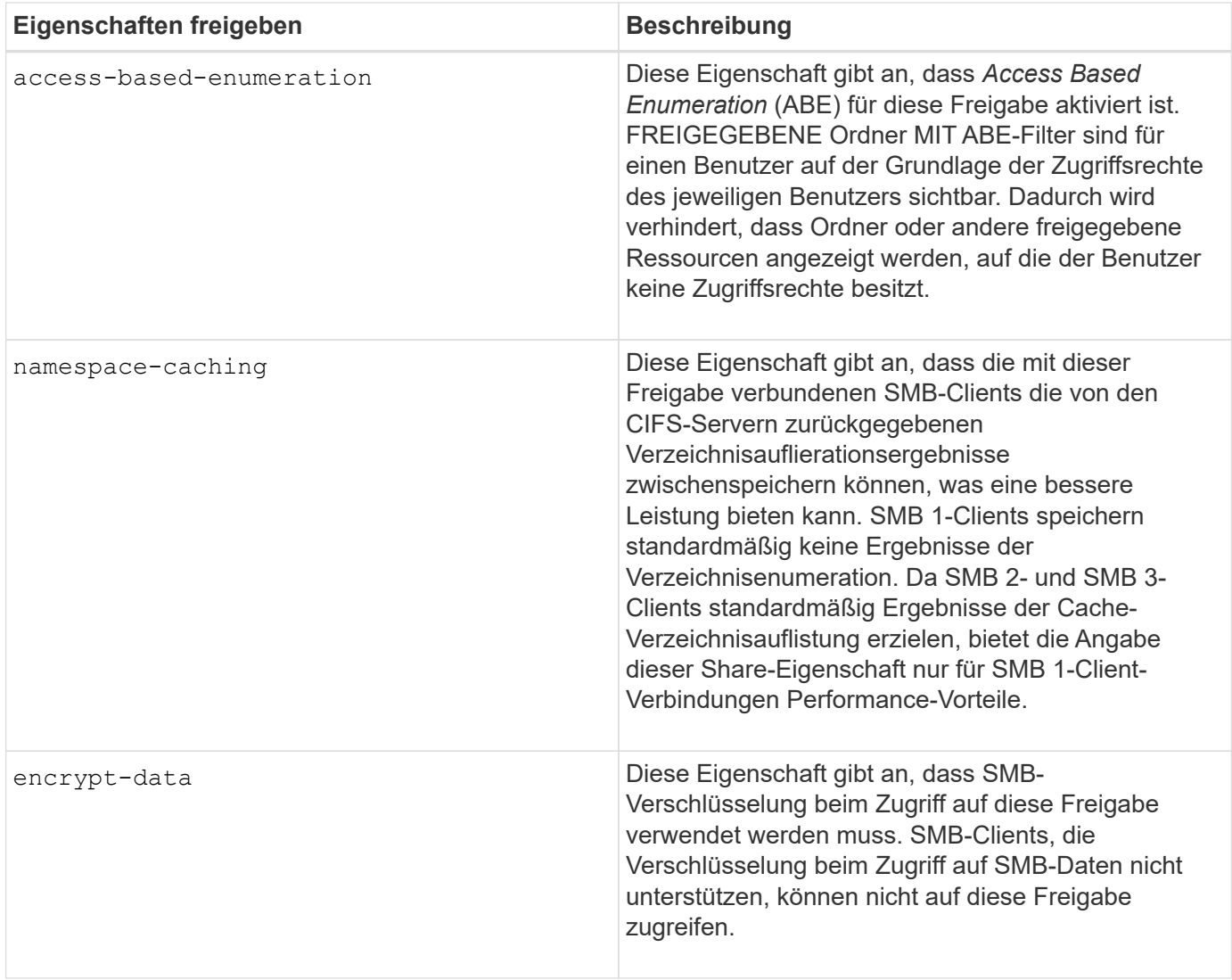

# **Fügen Sie Share-Eigenschaften für eine vorhandene SMB-Freigabe hinzu oder entfernen Sie sie**

Sie können eine vorhandene SMB-Freigabe anpassen, indem Sie Eigenschaften für die Freigabe hinzufügen oder entfernen. Dies kann nützlich sein, wenn Sie die Share-Konfiguration ändern möchten, um den sich ändernden Anforderungen in Ihrer Umgebung gerecht zu werden.

### **Bevor Sie beginnen**

Die Freigabe, deren Eigenschaften Sie ändern möchten, muss vorhanden sein.

### **Über diese Aufgabe**

Richtlinien zum Hinzufügen von Freigabeigenschaften:

- Sie können eine oder mehrere Share-Eigenschaften hinzufügen, indem Sie eine durch Komma getrennte Liste verwenden.
- Alle zuvor angegebenen Freigabeigenschaften bleiben wirksam.

Neu hinzugefügte Eigenschaften werden an die vorhandene Liste der Freigabeliegenschaften angehängt.

• Wenn Sie einen neuen Wert für die Freigabeigenschaften angeben, die bereits auf die Freigabe

angewendet wurden, ersetzt der neu angegebene Wert den ursprünglichen Wert.

• Sie können die Freigabeneigenschaften nicht mithilfe des entfernen vserver cifs share properties add Befehl.

Sie können das verwenden vserver cifs share properties remove Befehl zum Entfernen der Freigabeigenschaften.

Richtlinien zum Entfernen von Share-Eigenschaften:

- Sie können eine oder mehrere Share-Eigenschaften entfernen, indem Sie eine durch Komma getrennte Liste verwenden.
- Alle zuvor angegebenen Freigabeigenschaften, die jedoch nicht entfernt wurden, bleiben wirksam.

#### **Schritte**

1. Geben Sie den entsprechenden Befehl ein:

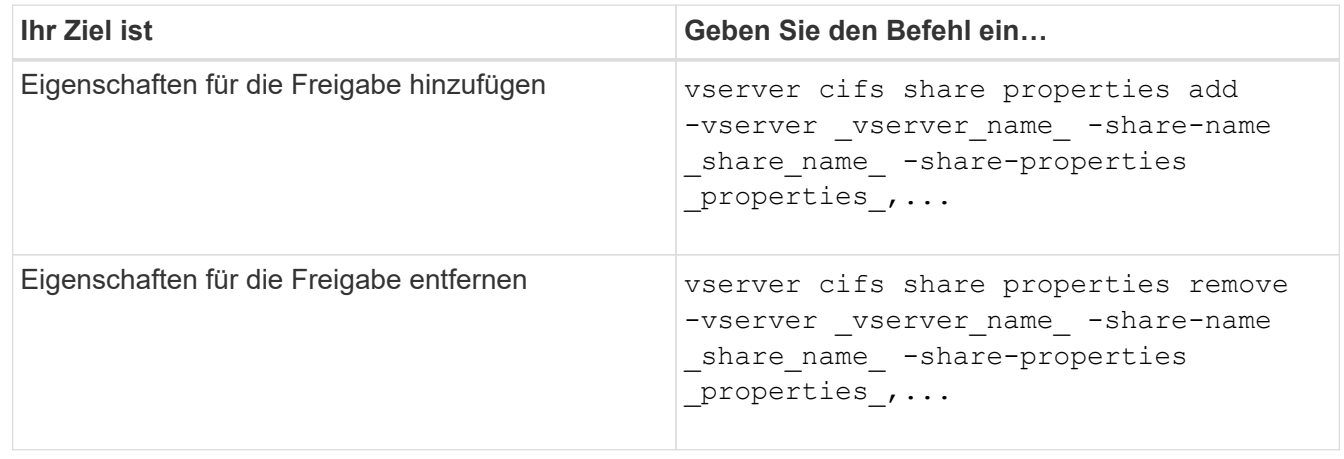

2. Überprüfen Sie die Einstellungen für die Freigabegeneigenschaft: vserver cifs share show -vserver vserver name -share-name share name

#### **Beispiele**

Mit dem folgenden Befehl wird der hinzugefügt showsnapshot Eigenschaft als Freigabe für einen Share namens "share1" auf SVM vs1:

```
cluster1::> vserver cifs share properties add -vserver vs1 -share-name
share1 -share-properties showsnapshot
cluster1::> vserver cifs share show -vserver vs1
Vserver Share Path Properties Comment ACL
--------- ------ -------- ---------- -------- -----------
vs1 share1 /share1 oplocks - Everyone / Full
Control
                            browsable
                            changenotify
                            showsnapshot
```
Mit dem folgenden Befehl wird das entfernt browsable Eigenschaft von einem Share namens "share2" auf SVM vs1 freigeben:

```
cluster1::> vserver cifs share properties remove -vserver vs1 -share-name
share2 -share-properties browsable
cluster1::> vserver cifs share show -vserver vs1
Vserver Share Path Properties Comment ACL
--------- ------ -------- ---------- -------- -----------
vs1 share2 /share2 oplocks - Everyone / Full
Control
                           changenotify
```
### **Verwandte Informationen**

[Befehle zum Verwalten von SMB-Freigaben](#page-1530-0)

#### <span id="page-1527-0"></span>**Optimieren Sie den SMB-Benutzerzugriff mit der Einstellung Force-Group-Freigabe**

Wenn Sie eine Freigabe von der ONTAP-Befehlszeile zu Daten mit UNIX-effektiver Sicherheit erstellen, können Sie angeben, dass alle Dateien, die von SMB-Benutzern in dieser Freigabe erstellt wurden, zur gleichen Gruppe gehören, die als *Force-Group* bezeichnet wird. Dies muss eine vordefinierte Gruppe in der UNIX-Gruppendatenbank sein. Durch die Verwendung einer Force-Group ist es einfacher sicherzustellen, dass SMB-Benutzer, die zu verschiedenen Gruppen gehören, auf Dateien zugreifen können.

Die Angabe einer Force-Group ist nur dann sinnvoll, wenn sich der Share in einem Unix oder einem gemischten qtree befindet. Es muss keine Force-Group für Shares in einem NTFS-Volume oder qtree festgelegt werden, da der Zugriff auf Dateien in diesen Shares durch Windows-Berechtigungen und nicht durch UNIX GIDs bestimmt wird.

Wenn für eine Freigabe eine Force-Group angegeben wurde, gilt die Freigabe folgendermaßen:

• SMB-Benutzer in der Force-Group, die auf diese Freigabe zugreifen, werden vorübergehend in die GID der Force-Group geändert.

Mit dieser GID können sie auf Dateien in dieser Freigabe zugreifen, auf die normalerweise mit ihrer primären GID oder UID nicht zugegriffen werden kann.

• Alle von SMB-Benutzern in diesem Share erstellten Dateien gehören zur gleichen Force-Gruppe, unabhängig von der primären GID des Dateiinhabers.

Wenn SMB-Benutzer versuchen, auf eine von NFS erstellte Datei zuzugreifen, bestimmen die primären GIDs der SMB-Benutzer die Zugriffsrechte.

Die Force-Group hat keinen Einfluss darauf, wie NFS-Benutzer auf Dateien in dieser Freigabe zugreifen. Eine von NFS erstellte Datei erwirbt die GID vom Eigentümer der Datei. Die Festlegung der Zugriffsberechtigungen basiert auf der UID und der primären GID des NFS-Benutzers, der versucht, auf die Datei zuzugreifen.

Durch die Verwendung einer Force-Group ist es einfacher sicherzustellen, dass SMB-Benutzer, die zu verschiedenen Gruppen gehören, auf Dateien zugreifen können. Wenn Sie beispielsweise eine Freigabe erstellen möchten, um die Webseiten des Unternehmens zu speichern und Benutzern in den Bereichen Engineering und Marketing Schreibzugriff zu geben, können Sie eine Freigabe erstellen und einer Force-Group namens "webgroup1" Schreibzugriff gewähren. Aufgrund der Force-Group sind alle Dateien, die von SMB-Benutzern in dieser Freigabe erstellt wurden, Eigentum der Gruppe "webgroup1". Außerdem wird den Benutzern beim Zugriff auf die Freigabe automatisch die GID der Gruppe "webgroup1" zugewiesen. Dadurch können alle Benutzer auf diese Freigabe schreiben, ohne dass Sie die Zugriffsrechte der Benutzer in den Bereichen Engineering und Marketing verwalten müssen.

# **Verwandte Informationen**

[Erstellen einer SMB-Freigabe mit der Force-Group-Freigabe-Einstellung](#page-1528-0)

### <span id="page-1528-0"></span>**Erstellen Sie eine SMB-Freigabe mit der Force-Group-Freigabe-Einstellung**

Sie können eine SMB-Freigabe mit der Force-Group-Freigabe-Einstellung erstellen, wenn Sie möchten, dass SMB-Benutzer auf Daten auf Volumes oder qtrees mit UNIX Dateisicherheit zugreifen, die von ONTAP als zu derselben UNIX-Gruppe gehören.

# **Schritt**

1. SMB-Freigabe erstellen: vserver cifs share create -vserver *vserver name* -share-name *share\_name* -path path -force-group-for-create *UNIX\_group\_name*

Wenn der UNC-Pfad verwendet wird (\\servername\sharename\filepath) Der Aktie enthält mehr als 256 Zeichen (ohne die erste "`\\`" Im UNC-Pfad) ist die Registerkarte **Sicherheit** im Feld Windows-Eigenschaften nicht verfügbar. Dies ist ein Problem mit dem Windows-Client und kein ONTAP-Problem. Um dieses Problem zu vermeiden, erstellen Sie keine Freigaben mit UNC-Pfaden mit mehr als 256 Zeichen.

Wenn Sie die Force-Group nach dem Erstellen der Freigabe entfernen möchten, können Sie die Freigabe jederzeit ändern und einen leeren String ("") als Wert für das angeben -force-group-for-create Parameter. Wenn Sie die Force-Group durch Ändern der Freigabe entfernen, haben alle vorhandenen Verbindungen zu dieser Freigabe weiterhin die zuvor eingestellte Force-Group als primäre GID.

### **Beispiel**

Mit dem folgenden Befehl wird eine Freigabe von "Webseiten" erstellt, die im im Web verfügbar ist /corp/companyinfo Verzeichnis, in dem alle Dateien, die SMB-Benutzer erstellen, der webgroup1-Gruppe zugewiesen werden:

vserver cifs share create -vserver vs1 -share-name webpages -path /corp/companyinfo -force-group-for-create webgroup1

### **Verwandte Informationen**

[Optimieren Sie den SMB-Benutzerzugriff mit der Einstellung Force-Group-Freigabe](#page-1527-0)

### **Zeigen Sie Informationen zu SMB-Freigaben mithilfe von MMC an**

Sie können Informationen zu SMB-Freigaben auf Ihrer SVM anzeigen und verschiedene Managementaufgaben mithilfe der Microsoft Management Console (MMC) ausführen. Bevor Sie die Freigaben anzeigen können, müssen Sie MMC mit der SVM verbinden.

# **Über diese Aufgabe**

Sie können die folgenden Aufgaben für Shares in SVMs mithilfe des MMC ausführen:

- Freigaben anzeigen
- Anzeigen aktiver Sitzungen
- Öffnen Sie Dateien anzeigen
- Listen Sie die Liste der Sitzungen, Dateien und Baumverbindungen im System auf
- Schließen Sie offene Dateien im System
- Offene Sitzungen schließen
- Freigaben erstellen/managen

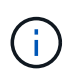

Die von den vorhergehenden Funktionen angezeigten Ansichten sind Node-spezifisch und nicht Cluster-spezifisch. Wenn Sie die MMC verwenden, um sich mit dem Host-Namen des SMB-Servers (d. h. cifs01.Domain.local) zu verbinden, werden Sie, basierend auf der Art und Weise, wie Sie DNS eingerichtet haben, an eine einzelne LIF innerhalb Ihres Clusters weitergeleitet.

Die folgenden Funktionen werden in MMC für ONTAP nicht unterstützt:

- Erstellen neuer lokaler Benutzer/Gruppen
- Verwalten/Anzeigen vorhandener lokaler Benutzer/Gruppen
- Anzeigen von Ereignissen oder Performance-Protokollen
- Storage
- Services und Applikationen

In Fällen, in denen der Vorgang nicht unterstützt wird, können Sie möglicherweise Erfahrung haben remote procedure call failed Fehler.

### ["FAQ: Verwendung von Windows MMC mit ONTAP"](https://kb.netapp.com/Advice_and_Troubleshooting/Data_Storage_Software/ONTAP_OS/FAQ%3A_Using_Windows_MMC_with_ONTAP)

#### **Schritte**

- 1. Um Computer Management MMC auf einem beliebigen Windows-Server zu öffnen, wählen Sie in der Systemsteuerung\* die Option **Verwaltung** > **Computerverwaltung**.
- 2. Wählen Sie **Aktion** > **Verbindung zu einem anderen Computer**.

Das Dialogfeld "Computer auswählen" wird angezeigt.

- 3. Geben Sie den Namen des Speichersystems ein, oder klicken Sie auf **Durchsuchen**, um das Speichersystem zu finden.
- 4. Klicken Sie auf **OK**.

Der MMC stellt eine Verbindung zur SVM her.

5. Klicken Sie im Navigationsbereich auf **freigegebene Ordner** > **Freigaben**.

Im rechten Anzeigefenster wird eine Liste der Freigaben auf der SVM angezeigt.

- 6. Um die Freigabeigenschaften für eine Freigabe anzuzeigen, doppelklicken Sie auf die Freigabe, um das Dialogfeld **Eigenschaften** zu öffnen.
- 7. Wenn Sie mithilfe von MMC keine Verbindung zum Speichersystem herstellen können, können Sie den Benutzer zur BUILTIN\Administrators Group oder BUILTIN\Power Users Group hinzufügen, indem Sie einen der folgenden Befehle auf dem Speichersystem verwenden:

```
cifs users-and-groups local-groups add-members -vserver <vserver name>
-group-name BUILTIN\Administrators -member-names <domainuser>
cifs users-and-groups local-groups add-members -vserver <vserver name>
-group-name "BUILTIN\Power Users" -member-names <domainuser>
```
#### <span id="page-1530-0"></span>**Befehle zum Verwalten von SMB-Freigaben**

Sie verwenden das vserver cifs share Und vserver cifs share properties Befehle zum Management von SMB-Freigaben.

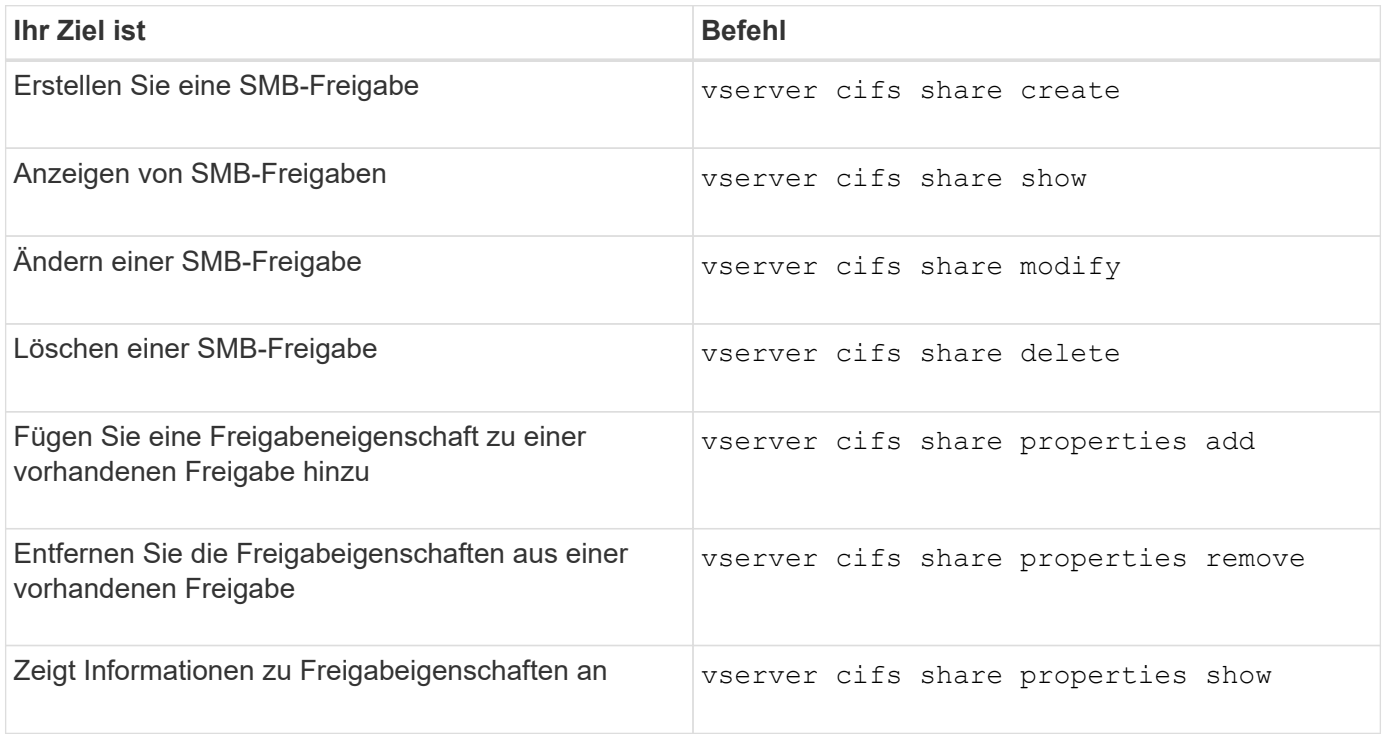

Weitere Informationen finden Sie auf der man-Page für jeden Befehl.

### **Sicherer Dateizugriff über SMB-Share-ACLs**

#### **Richtlinien zum Management von SMB-ACLs auf Share-Ebene**

Sie können ACLs auf Share-Ebene ändern, um Benutzern mehr oder weniger Zugriffsrechte für die Freigabe zu gewähren. Sie können ACLs auf Share-Ebene entweder mithilfe von Windows-Benutzern und -Gruppen oder UNIX-Benutzern und -Gruppen konfigurieren.

Nachdem Sie eine Freigabe erstellt haben, gewährt die share-Level ACL standardmäßig Lesezugriff auf die Standardgruppe namens Everyone. Lesezugriff in der ACL bedeutet, dass alle Benutzer in der Domäne und alle vertrauenswürdigen Domänen nur Lesezugriff auf die Freigabe haben.

Sie können eine Zugriffssteuerungsliste auf der Share-Ebene ändern, indem Sie die Microsoft Management Console (MMC) in einem Windows-Client oder in der ONTAP-Befehlszeile verwenden.

Die folgenden Richtlinien gelten, wenn Sie die MMC verwenden:

- Der angegebene Benutzer- und Gruppenname muss Windows-Namen sein.
- Sie können nur Windows-Berechtigungen angeben.

Wenn Sie die ONTAP-Befehlszeile verwenden, gelten die folgenden Richtlinien:

• Der angegebene Benutzer- und Gruppenname kann Windows- oder UNIX-Namen sein.

Wenn beim Erstellen oder Ändern von ACLs kein Benutzer- und Gruppentyp angegeben wird, ist der Standardtyp Windows-Benutzer und -Gruppen.

• Sie können nur Windows-Berechtigungen angeben.

#### **Erstellen Sie SMB-Zugriffssteuerungslisten**

Durch die Konfiguration von Freigabeberechtigungen durch die Erstellung von Zugriffssteuerungslisten (ACLs) für SMB-Freigaben können Sie die Zugriffsebene für eine Freigabe für Benutzer und Gruppen steuern.

### **Über diese Aufgabe**

Sie können ACLs auf Share-Ebene mithilfe lokaler oder Domain-Windows-Benutzer- oder Gruppennamen oder UNIX-Benutzer- oder Gruppennamen konfigurieren.

Bevor Sie eine neue ACL erstellen, sollten Sie die Standard-Freigabe-ACL löschen Everyone / Full Control, Die ein Sicherheitsrisiko ist.

Im Arbeitsgruppenmodus ist der Name der lokalen Domäne der Name des SMB-Servers.

#### **Schritte**

- 1. Löschen Sie die Standard-Freigabe-ACL:`vserver cifs share Access-control delete -vserver *vserver\_Name* -share *share\_Name* -user-or-Group everyone`
- 2. Konfigurieren Sie die neue ACL:

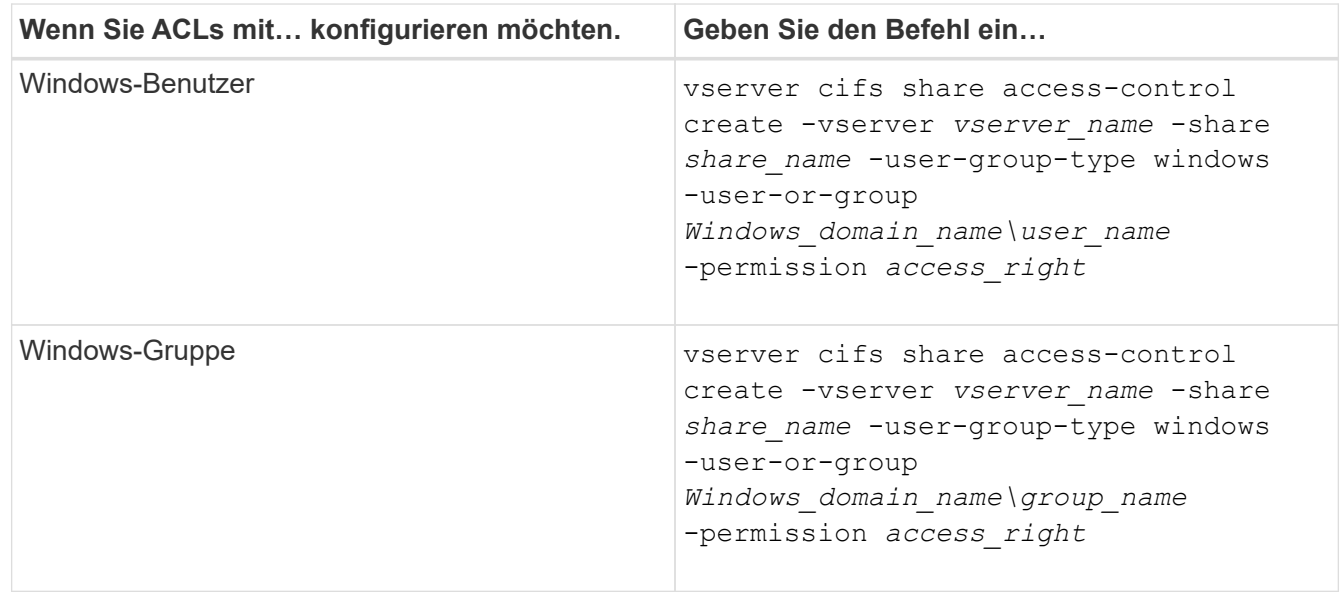

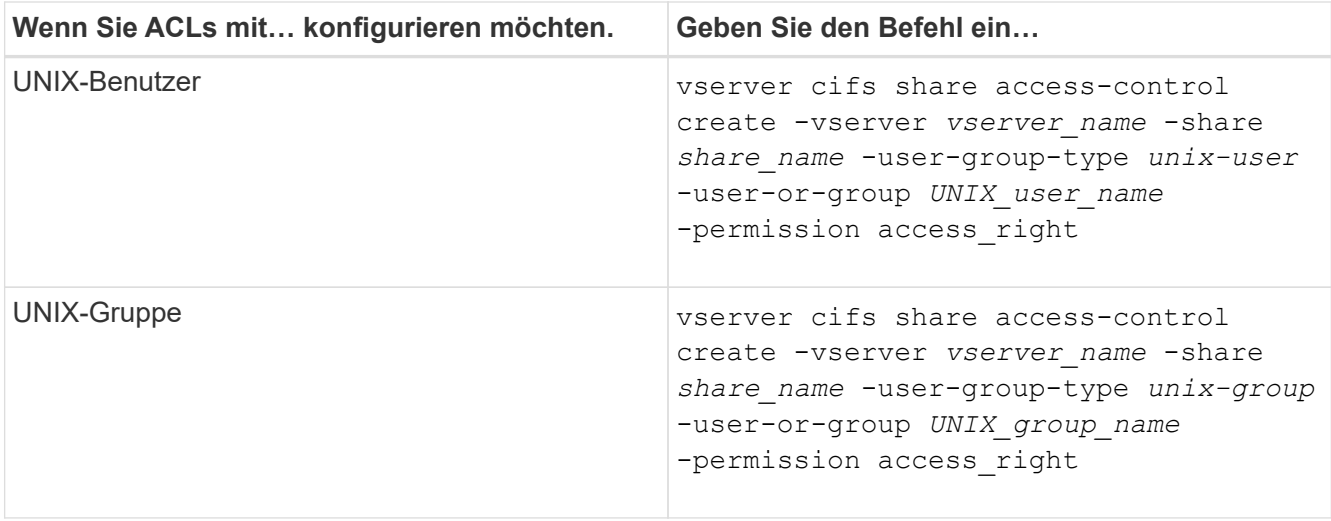

3. Überprüfen Sie, ob die ACL, die auf die Freigabe angewendet wurde, korrekt ist, indem Sie die verwenden vserver cifs share access-control show Befehl.

### **Beispiel**

Der folgende Befehl gibt Change Berechtigungen für die Windows-Gruppe "Sales Team" für den "sales"-Share auf der "vs1.example.com "SVM:

cluster1::> vserver cifs share access-control create -vserver vs1.example.com -share sales -user-or-group "DOMAIN\Sales Team" -permission Change cluster1::> vserver cifs share access-control show -vserver vs1.example.com Share User/Group User/Group Access Vserver Name Name Name Type Permission ---------------- ----------- -------------------- --------- ---------- vs1.example.com c\$ BUILTIN\Administrators windows Full Control vs1.example.com sales DOMAIN\Sales Team windows Change

Der folgende Befehl gibt Read Genehmigung der UNIX Gruppe "Engineering" für den "eng"-Share auf der "vs2.example.com SVM:

cluster1::> vserver cifs share access-control create -vserver vs2.example.com -share eng -user-group-type unix-group -user-or-group engineering -permission Read cluster1::> vserver cifs share access-control show -vserver vs2.example.com Share User/Group User/Group Rccess Vserver Name Name Type Permission ---------------- ----------- ------------------- ----------- ---------- vs2.example.com c\$ BUILTIN\Administrators windows Full Control vs2.example.com eng engineering unix-group Read

Die folgenden Befehle geben an Change Berechtigung für die lokale Windows-Gruppe namens "Tiger Team" und Full Control Berechtigung für den lokalen Windows-Benutzer namens "Sue Chang" für die Freigabe "datavol5" auf der "vs1 SVM:

cluster1::> vserver cifs share access-control create -vserver vs1 -share datavol5 -user-group-type windows -user-or-group "Tiger Team" -permission Change cluster1::> vserver cifs share access-control create -vserver vs1 -share datavol5 -user-group-type windows -user-or-group "Sue Chang" -permission Full Control cluster1::> vserver cifs share access-control show -vserver vs1 Share User/Group Userware User/Group Access Vserver Name Name Name Type Permission -------------- ----------- --------------------------- ----------- ---------- vs1 c\$ BUILTIN\Administrators windows Full Control vs1 datavol5 Tiger Team windows Change vs1 datavol5 Sue Chang windows Full\_Control

**Befehle zum Managen von SMB-Zugriffssteuerungslisten**

Sie müssen die Befehle zum Verwalten von SMB Access Control Lists (ACLs) kennen, die das Erstellen, Anzeigen, Ändern und Löschen von ihnen umfassen.

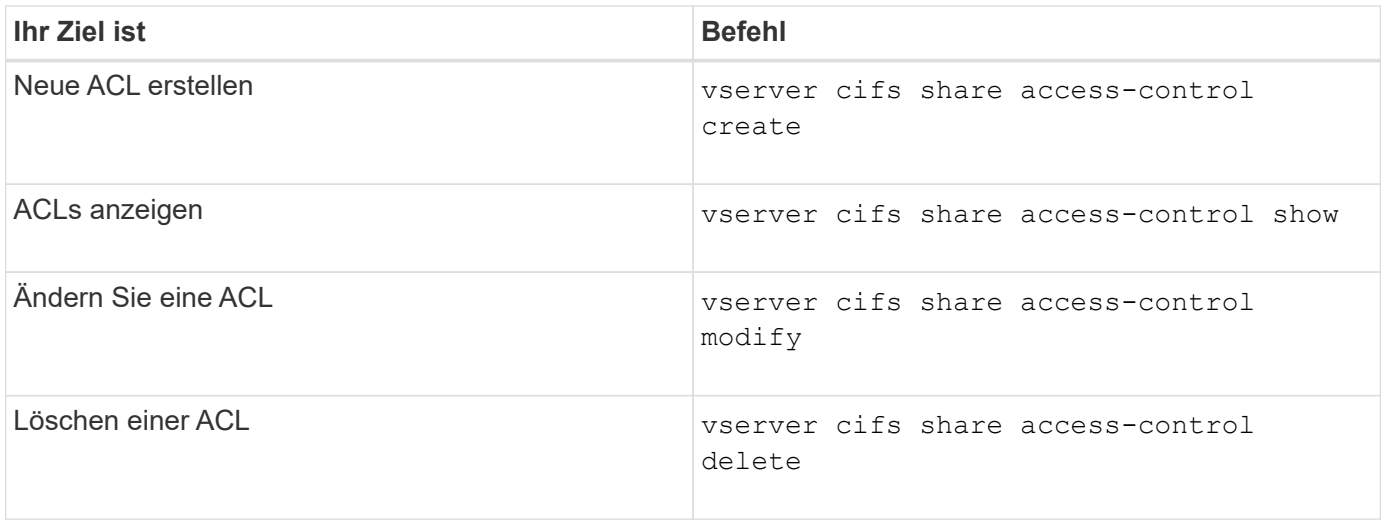

# **Sicherer Dateizugriff durch Verwenden von Dateiberechtigungen**

<span id="page-1534-0"></span>**Konfigurieren Sie die erweiterten NTFS-Dateiberechtigungen mithilfe der Registerkarte Windows-Sicherheit**

Sie können Standard-NTFS-Dateiberechtigungen für Dateien und Ordner konfigurieren, indem Sie im Fenster Windows-Eigenschaften die Registerkarte **Windows-Sicherheit** verwenden.

# **Bevor Sie beginnen**

Der Administrator, der diese Aufgabe ausführt, muss über ausreichende NTFS-Berechtigungen verfügen, um Berechtigungen für die ausgewählten Objekte zu ändern.

# **Über diese Aufgabe**

Die Konfiguration von NTFS-Dateiberechtigungen erfolgt auf einem Windows-Host durch Hinzufügen von Einträgen zu NTFS-Ermessensary Access Control Lists (DACLs), die mit einem NTFS-Sicherheitsdeskriptor verknüpft sind. Der Sicherheitsdeskriptor wird dann auf NTFS-Dateien und -Verzeichnisse angewendet. Diese Aufgaben werden automatisch von der Windows GUI übernommen.

### **Schritte**

- 1. Wählen Sie im Menü **Tools** im Windows Explorer die Option **Netzwerklaufwerk zuordnen** aus.
- 2. Füllen Sie das Dialogfeld **Map Network Drive** aus:
	- a. Wählen Sie einen **Drive**-Buchstaben aus.
	- b. Geben Sie im Feld **Ordner** den CIFS-Servernamen ein, der den Share enthält, der die Daten enthält, auf die Sie Berechtigungen anwenden möchten, und den Namen der Freigabe.

Wenn der Name Ihres CIFS-Servers "CIFS SERVER" lautet und Ihre Freigabe "share1" heißt, sollten Sie eingeben \\CIFS\_SERVER\share1.

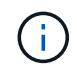

Sie können die IP-Adresse der Datenschnittstelle für den CIFS-Server anstelle des CIFS-Servernamens angeben.

#### c. Klicken Sie Auf **Fertig Stellen**.

Das ausgewählte Laufwerk ist mit dem Windows Explorer-Fenster verbunden und bereit, in dem die Dateien und Ordner in der Freigabe angezeigt werden.

- 3. Wählen Sie die Datei oder das Verzeichnis aus, für die Sie NTFS-Dateiberechtigungen festlegen möchten.
- 4. Klicken Sie mit der rechten Maustaste auf die Datei oder das Verzeichnis, und wählen Sie dann **Eigenschaften** aus.
- 5. Wählen Sie die Registerkarte **Sicherheit**.

Auf der Registerkarte **Sicherheit** wird die Liste der Benutzer und Gruppen angezeigt, für die NTFS-Berechtigungen festgelegt sind. Im Feld **Berechtigungen für** wird eine Liste mit Berechtigungen für jeden ausgewählten Benutzer oder jede ausgewählte Gruppe angezeigt.

6. Klicken Sie Auf **Erweitert**.

Im Fenster Windows-Eigenschaften werden Informationen über vorhandene Dateiberechtigungen angezeigt, die Benutzern und Gruppen zugewiesen sind.

7. Klicken Sie Auf **Berechtigungen Ändern**.

Das Fenster Berechtigungen wird geöffnet.

8. Führen Sie die gewünschten Aktionen aus:

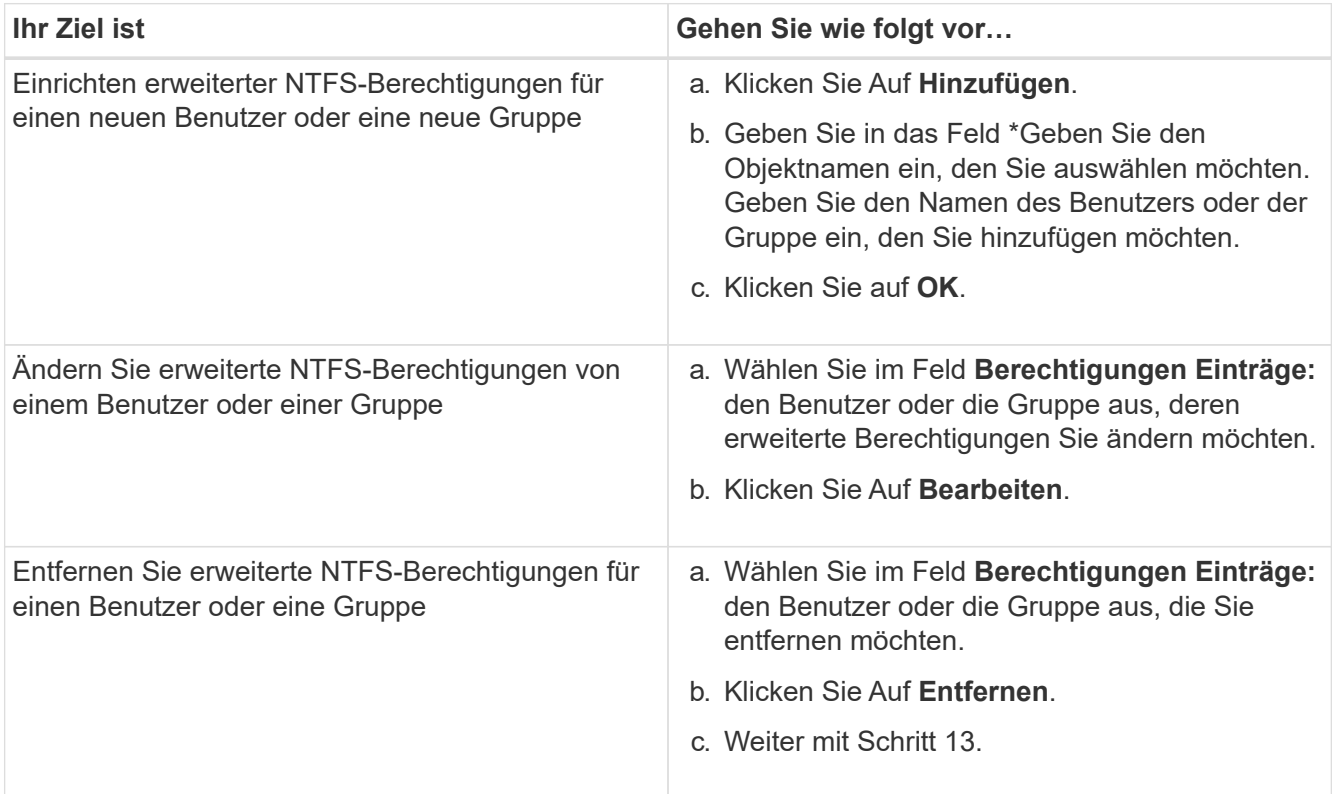

Wenn Sie erweiterte NTFS-Berechtigungen für einen neuen Benutzer oder eine neue Gruppe hinzufügen oder die erweiterten NTFS-Berechtigungen für einen vorhandenen Benutzer oder eine vorhandene Gruppe ändern, wird das Feld Berechtigung für <Objekt> geöffnet.

9. Wählen Sie im Feld **Apply to** aus, wie Sie diesen NTFS-Dateiberechtigungseintrag anwenden möchten.

Wenn Sie NTFS-Dateiberechtigungen für eine einzelne Datei einrichten, ist das Feld **Apply to** nicht aktiv. Die Einstellung **Apply to** ist standardmäßig auf **nur dieses Objekt** eingestellt.

10. Wählen Sie im Feld **Berechtigungen** die Felder **erlauben** oder **verweigern** für die erweiterten

Berechtigungen, die Sie für dieses Objekt festlegen möchten.

- Um den angegebenen Zugriff zuzulassen, wählen Sie das Feld **Zulassen** aus.
- Um den angegebenen Zugriff nicht zuzulassen, wählen Sie das Feld **Deny** aus. Sie können Berechtigungen für die folgenden erweiterten Rechte festlegen:
- **Volle Kontrolle**

Wenn Sie dieses erweiterte Recht wählen, werden alle anderen erweiterten Rechte automatisch ausgewählt (entweder Rechte zulassen oder verweigern).

- **Traverse Ordner / Datei ausführen**
- **Ordner auflisten / Daten lesen**
- **Attribute lesen**
- **Erweiterte Attribute lesen**
- **Dateien erstellen / Daten schreiben**
- **Ordner erstellen / Daten anhängen**
- **Attribute schreiben**
- **Erweiterte Attribute schreiben**
- **Löschen von Unterordnern und Dateien**
- **Löschen**
- **Berechtigungen lesen**
- **Berechtigungen ändern**
- **Besitzrechte übernehmen**

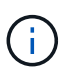

Wenn eines der Felder mit erweiterten Berechtigungen nicht ausgewählt werden kann, liegt dies daran, dass die Berechtigungen vom übergeordneten Objekt übernommen werden.

- 11. Wenn Sie möchten, dass Unterordner und Dateien dieses Objekts diese Berechtigungen erben, wählen Sie das Feld **Diese Berechtigungen auf Objekte und/oder Container innerhalb dieses Containers only** anwenden.
- 12. Klicken Sie auf **OK**.
- 13. Geben Sie nach dem Hinzufügen, Entfernen oder Bearbeiten von NTFS-Berechtigungen die Vererbung für dieses Objekt an:
	- Wählen Sie aus dem Feld **include inheritable Berechtigungen aus dem übergeordneten** dieses Objekts aus.

Dies ist die Standardeinstellung.

◦ Wählen Sie aus diesem Objekt\* das Feld \*Alle Berechtigungen für untergeordnete Objekte mit vererbbaren Berechtigungen ersetzen aus.

Diese Einstellung ist nicht im Feld Berechtigungen vorhanden, wenn Sie NTFS-Dateiberechtigungen für eine einzelne Datei festlegen.

Gehen Sie bei der Auswahl dieser Einstellung vorsichtig vor. Mit dieser Einstellung werden alle bestehenden Berechtigungen für alle untergeordneten Objekte entfernt und durch die Berechtigungseinstellungen dieses Objekts ersetzt. Sie können versehentlich Berechtigungen entfernen, die Sie nicht entfernen möchten. Es ist besonders wichtig, wenn Berechtigungen in einem gemischten Volume oder qtree im Sicherheitsstil festgelegt werden. Wenn untergeordnete Objekte einen effektiven UNIX-Sicherheitsstil haben, führt die Weitergabe von NTFS-Berechtigungen an diese untergeordneten Objekte dazu, dass ONTAP diese Objekte vom UNIX-Sicherheitsstil auf den NTFS-Sicherheitsstil ändert. Alle UNIX-Berechtigungen für diese untergeordneten Objekte werden durch NTFS-Berechtigungen ersetzt.

- Wählen Sie beide Felder aus.
- Wählen Sie keine der Kontrollkästchen aus.
- 14. Klicken Sie auf **OK**, um das Feld **Berechtigungen** zu schließen.
- 15. Klicken Sie auf **OK**, um das Feld **Erweiterte Sicherheitseinstellungen für <Objekt>** zu schließen.

Weitere Informationen zum Festlegen erweiterter NTFS-Berechtigungen finden Sie in der Windows-Dokumentation.

#### **Verwandte Informationen**

[Konfigurieren und Anwenden der Dateisicherheit auf NTFS-Dateien und Ordnern mithilfe der CLI](#page-1627-0)

[Anzeigen von Informationen zur Dateisicherheit auf NTFS-SicherheitsVolumes](#page-1602-0)

[Anzeigen von Informationen zur Dateisicherheit auf Volumes mit gemischter Sicherheitsart](#page-1609-0)

[Anzeigen von Informationen zur Dateisicherheit auf UNIX-Volumes im Sicherheitsstil](#page-1612-0)

#### **Konfigurieren Sie die NTFS-Dateiberechtigungen mit der ONTAP-CLI**

Sie können NTFS-Dateiberechtigungen für Dateien und Verzeichnisse mithilfe der ONTAP-CLI konfigurieren. Auf diese Weise können Sie NTFS-Dateiberechtigungen konfigurieren, ohne eine Verbindung mit den Daten über eine SMB-Freigabe auf einem Windows-Client herstellen zu müssen.

Sie können NTFS-Dateiberechtigungen konfigurieren, indem Sie Einträge zu den NTFS-Ermessensary-Zugriffssteuerungslisten (DACLs) hinzufügen, die mit einem NTFS-Sicherheitsdeskriptor verknüpft sind. Der Sicherheitsdeskriptor wird dann auf NTFS-Dateien und -Verzeichnisse angewendet.

Sie können NTFS-Dateiberechtigungen nur über die Befehlszeile konfigurieren. NFSv4-ACLs können nicht über die CLI konfiguriert werden.

#### **Schritte**

1. Erstellen Sie einen NTFS-Sicherheitsdeskriptor.

```
vserver security file-directory ntfs create -vserver svm_name -ntfs-sd
ntfs_security_descriptor_name -owner owner_name -group primary_group_name
-control-flags-raw raw_control_flags
```
2. Fügen Sie DACLs zum NTFS-Sicherheitsdeskriptor hinzu.

```
vserver security file-directory ntfs dacl add -vserver svm_name -ntfs-sd
ntfs_security_descriptor_name -access-type {deny|allow} -account account_name
-rights {no-access|full-control|modify|read-and-execute|read|write} -apply-to
{this-folder|sub-folders|files}
```
3. Erstellen Sie eine Datei-/Verzeichnissicherheitsrichtlinie.

```
vserver security file-directory policy create -vserver svm_name -policy-name
policy_name
```
#### **Wie UNIX-Dateiberechtigungen beim Zugriff auf Dateien über SMB Zugriffskontrolle bieten**

Ein FlexVol Volume kann einen von drei Arten von Sicherheitstyp haben: NTFS, UNIX oder gemischt. Sie können unabhängig vom Sicherheitsstil auf Daten über SMB zugreifen. Für den Zugriff auf Daten mit UNIX-Sicherheit sind jedoch entsprechende UNIX-Dateiberechtigungen erforderlich.

Wenn über SMB auf Daten zugegriffen wird, gibt es mehrere Zugriffskontrollen, die bei der Entscheidung, ob ein Benutzer zur Durchführung einer angeforderten Aktion berechtigt ist, verwendet werden:

• Exportberechtigungen

Die Konfiguration von Exportberechtigungen für SMB-Zugriff ist optional.

- Freigabeberechtigungen
- Dateiberechtigungen

Die folgenden Arten von Dateiberechtigungen können auf die Daten angewendet werden, auf die der Benutzer eine Aktion ausführen möchte:

- NTFS
- UNIX NFSv4-ACLs
- Bits im UNIX-Modus

Für Daten mit festgelegten NFSv4-ACLs oder UNIX-Modus-Bits werden Berechtigungen im UNIX-Stil verwendet, um die Zugriffsrechte für die Daten auf den Dateizugriff zu ermitteln. Der SVM-Administrator muss die entsprechende Dateiberechtigung festlegen, um sicherzustellen, dass Benutzer über die Rechte zur Durchführung der gewünschten Aktion verfügen.

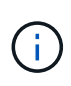

Bei Daten in einem Volume mit gemischtem Sicherheitsstil sind möglicherweise NTFS oder UNIX Sicherheitstyp aktiviert. Wenn die Daten über einen effektiven UNIX-Sicherheitsstil verfügen, werden NFSv4-Berechtigungen oder UNIX-Modus-Bits verwendet, wenn die Zugriffsrechte auf die Daten bestimmt werden.

### **Sicherer Dateizugriff über Dynamic Access Control (DAC)**

**Sicherer Dateizugriff über Dynamic Access Control (DAC) mit Übersicht**

Der Zugriff lässt sich mithilfe der dynamischen Zugriffssteuerung und der Erstellung zentraler Zugriffsrichtlinien in Active Directory sichern. Darüber hinaus werden sie über Applicate Group Policy Objects (GPOs) auf Dateien und Ordner auf SVMs angewendet.

Sie können die Prüfung so konfigurieren, dass zentrale Zugriffs-Policy-Staging-Ereignisse verwendet werden, um die Auswirkungen von Änderungen auf zentrale Zugriffsrichtlinien zu sehen, bevor Sie sie anwenden.

### **Erweiterung zu CIFS-Anmeldeinformationen**

Vor der Dynamic Access Control wurde eine CIFS-Berechtigung mit der Identität eines Sicherheitprinzipals (des Benutzers) und der Mitgliedschaft in einer Windows-Gruppe ausgestattet. Mit der Dynamic Access Control werden drei weitere Arten von Informationen zu den Anmeldeinformationsinformationen, Geräteansprüchen und Benutzeransprüchen hinzugefügt:

• Geräteidentität

Analog zu den Identitätsinformationen des Benutzers, außer es handelt sich um die Identität und die Gruppenmitgliedschaft des Geräts, von dem sich der Benutzer anmeldet.

• Geräteforderungen

Behauptungen über einen Sicherheitprinzipal des Geräts. Ein Geräteanspruch kann beispielsweise sein, dass er Mitglied einer bestimmten Organisationseinheit ist.

• Benutzerforderungen

Behauptungen zu einem Sicherheitprinzipal des Benutzers. Beispielsweise kann eine Benutzerforderung sein, dass ihr AD Konto Mitglied einer bestimmten Organisationseinheit ist.

### **Zentrale Zugriffsrichtlinien**

Zentrale Zugriffsrichtlinien für Dateien ermöglichen Unternehmen die zentrale Bereitstellung und Verwaltung von Autorisierungsrichtlinien, die bedingte Ausdrücke mit Benutzergruppen, Benutzerforderungen, Geräteforderungen und Ressourceneigenschaften beinhalten.

Zum Beispiel muss ein Benutzer zum Zugriff auf Daten mit großen geschäftlichen Auswirkungen ein Vollzeit-Mitarbeiter sein und nur über ein gemanagtes Gerät auf die Daten zugreifen können. Zentrale Zugriffsrichtlinien werden in Active Directory definiert und über den GPO-Mechanismus auf Dateiserver verteilt.

### **Zentrale Zugriffsrichtlinien-Staging mit erweitertem Auditing**

Zentrale Zugriffsrichtlinien können "steed" sein, in diesem Fall werden sie während der Dateizugriffskontrollen auf "Was-wäre-wenn" geprüft. Die Ergebnisse dessen, was passiert wäre, wenn die Richtlinie wirksam wäre und wie sich diese von den derzeit konfigurierten unterscheidet, werden als Audit-Ereignis protokolliert. Auf diese Weise können Administratoren mithilfe von Audit-Ereignisprotokollen die Auswirkungen einer Änderung der Zugriffsrichtlinie untersuchen, bevor diese tatsächlich eingesetzt wird. Nachdem Sie die Auswirkungen einer Änderung der Zugriffsrichtlinien evaluiert haben, kann die Richtlinie über Gruppenrichtlinienobjekte zu den gewünschten SVMs implementiert werden.

#### **Verwandte Informationen**

[Unterstützte Gruppenrichtlinienobjekte](#page-1460-0)

[Werden Gruppenrichtlinienobjekte auf CIFS-Server angewendet](#page-1459-0)

[Aktivieren oder Deaktivieren der GPO-Unterstützung auf einem CIFS-Server](#page-1465-0)

[Anzeigen von Informationen zu GPO-Konfigurationen](#page-1468-0)

[Anzeigen von Informationen zu zentralen Zugriffsrichtlinien](#page-1475-0)

[Anzeigen von Informationen zu zentralen Zugriffsrichtlinien-Regeln](#page-1477-0)

[Konfiguration von zentralen Zugriffsrichtlinien zur Sicherung von Daten auf CIFS-Servern](#page-1543-0)

[Anzeigen von Informationen zur Dynamic Access Control-Sicherheit](#page-1546-0)

["SMB- und NFS-Auditing und Sicherheits-Tracing"](#page-2296-0)

### **Unterstützte Dynamic Access Control-Funktionen**

Wenn Sie Dynamic Access Control (DAC) auf Ihrem CIFS-Server verwenden möchten, müssen Sie verstehen, wie ONTAP die Dynamic Access Control-Funktionalität in Active Directory-Umgebungen unterstützt.

# **Wird für Dynamic Access Control unterstützt**

ONTAP unterstützt die folgenden Funktionen, wenn die dynamische Zugriffssteuerung auf dem CIFS-Server aktiviert ist:

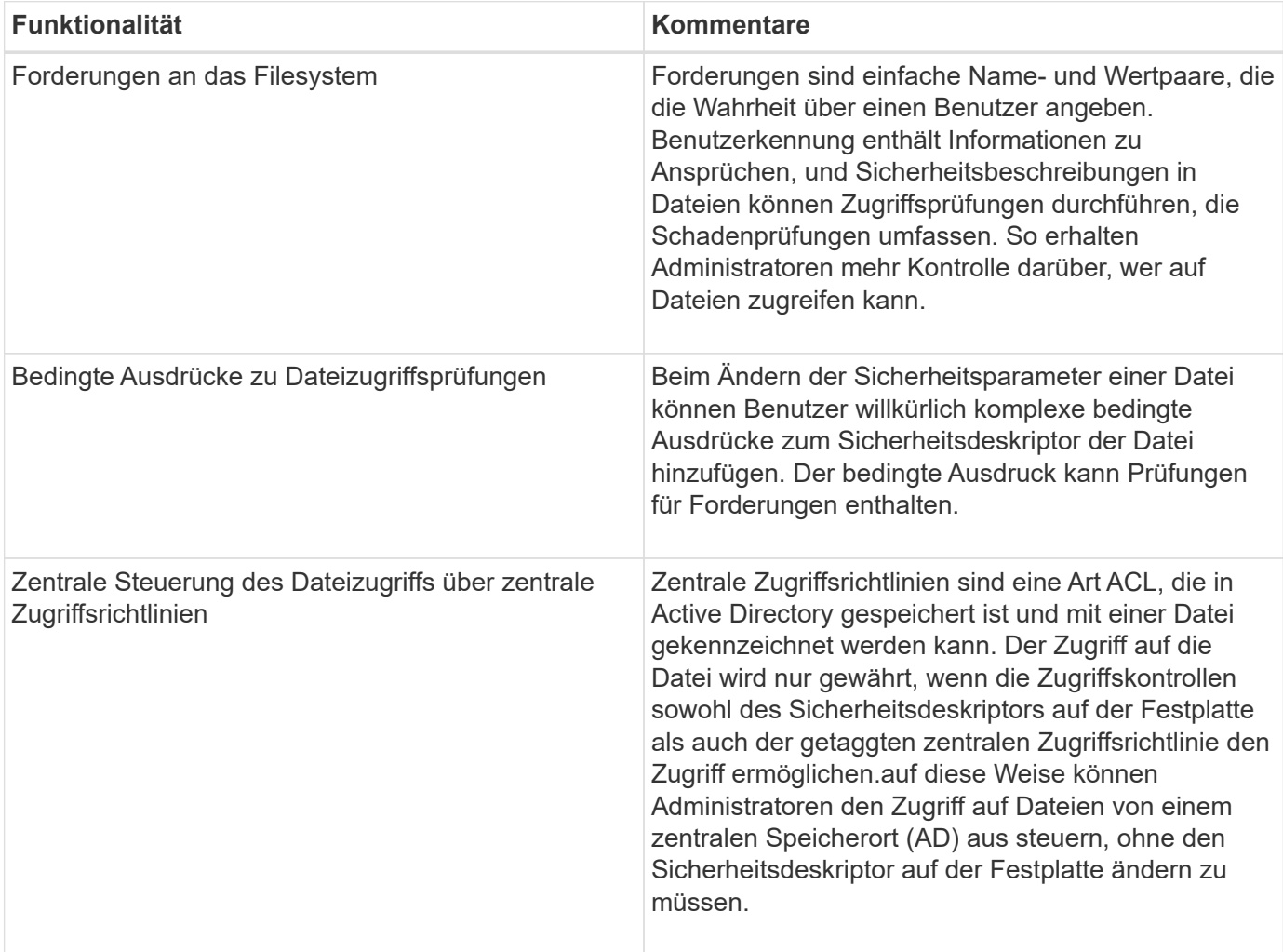

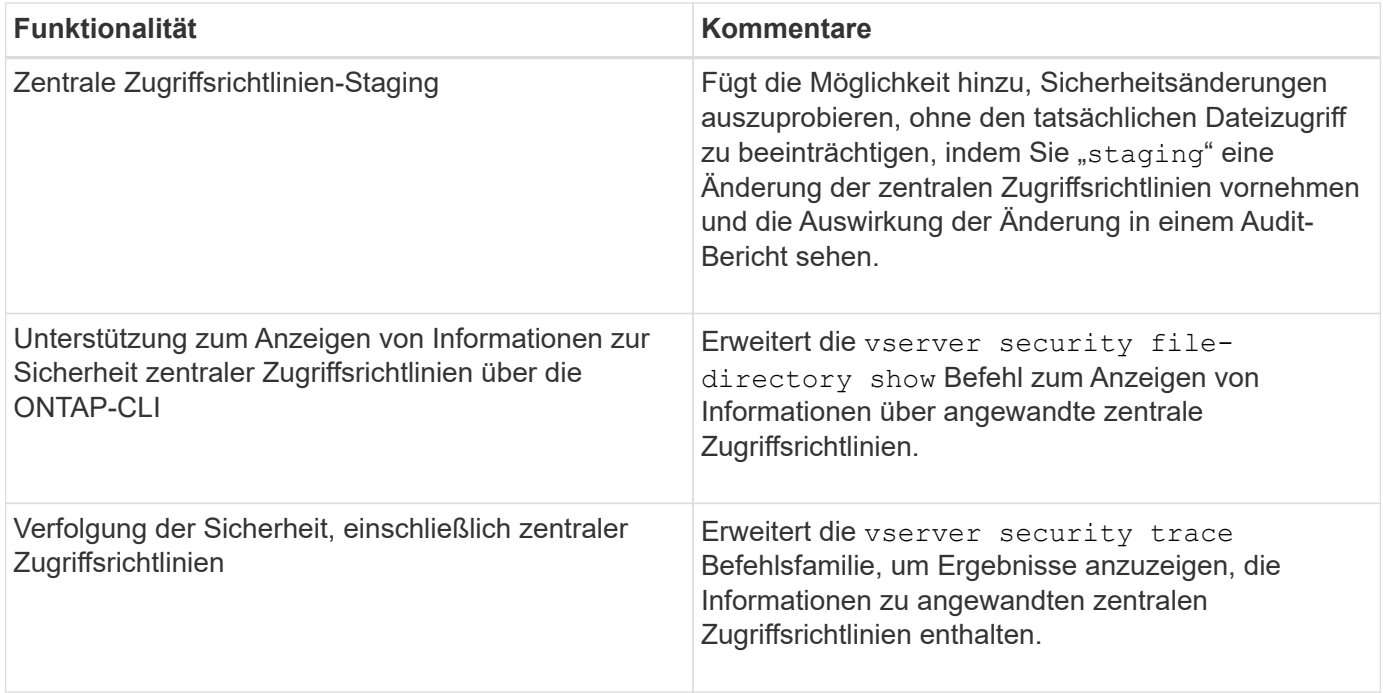

# **Nicht unterstützt für Dynamic Access Control**

ONTAP unterstützt die folgenden Funktionen nicht, wenn die dynamische Zugriffssteuerung auf dem CIFS-Server aktiviert ist:

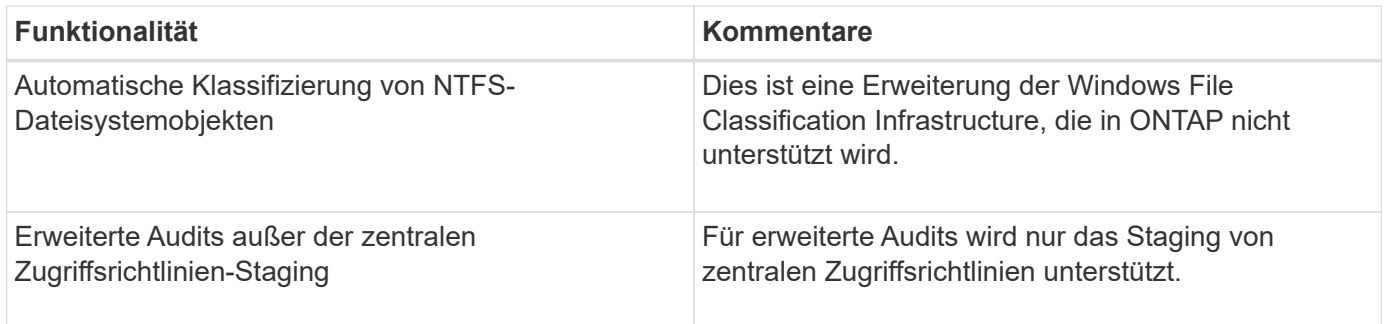

#### **Überlegungen bei der Verwendung von Dynamic Access Control und zentralen Zugriffsrichtlinien mit CIFS-Servern**

Bei der Verwendung von Dynamic Access Control (DAC) und zentralen Zugriffsrichtlinien zum Sichern von Dateien und Ordnern auf CIFS-Servern müssen Sie bestimmte Überlegungen beachten.

#### **Der NFS-Zugriff kann auf Root verweigert werden, wenn eine Richtlinienregel auf Domain\Administrator-Benutzer angewendet wird**

Unter bestimmten Umständen wird der NFS-Zugriff auf Root verweigert, wenn auf die Daten angewendet wird, auf die der Root-Benutzer zugreifen möchte. Das Problem tritt auf, wenn die zentrale Zugriffsrichtlinie eine Regel enthält, die auf die Domäne\Administrator angewendet wird und das Root-Konto dem Domain\Administrator-Konto zugeordnet ist.

Statt eine Regel auf den Domänenadministrator\anzuwenden, sollten Sie die Regel auf eine Gruppe mit Administratorrechten anwenden, z. B. die Gruppe Domain\Administratoren. Auf diese Weise können Sie Root dem Domain\Administrator-Konto zuordnen, ohne dass Root von diesem Problem betroffen ist.

#### **Die BUILTIN\Administrators-Gruppe des CIFS-Servers hat Zugriff auf Ressourcen, wenn die angewandte zentrale Zugriffsrichtlinie nicht in Active Directory gefunden wird**

Es ist möglich, dass Ressourcen innerhalb des CIFS-Servers zentrale Zugriffsrichtlinien auf sie angewendet werden, aber wenn der CIFS-Server die SID der zentralen Zugriffsrichtlinie verwendet, um zu versuchen, Informationen aus Active Directory abzurufen, stimmt die SID keiner vorhandenen zentralen Zugriffsrichtlinien-SIDs in Active Directory überein. Unter diesen Umständen wendet der CIFS-Server die lokale Standard-Recovery-Richtlinie für diese Ressource an.

Die lokale Standard-Wiederherstellungsrichtlinie ermöglicht den Zugriff der BUILTIN\-Administratorgruppe des CIFS-Servers auf diese Ressource.

### <span id="page-1542-0"></span>**Aktiviert oder deaktiviert die Übersicht über die dynamische Zugriffskontrolle**

Die Option, mit der Sie Dynamic Access Control (DAC) zum Sichern von Objekten auf Ihrem CIFS-Server verwenden können, ist standardmäßig deaktiviert. Sie müssen die Option aktivieren, wenn Sie die dynamische Zugriffssteuerung auf Ihrem CIFS-Server verwenden möchten. Wenn Sie später entscheiden, dass Sie Dynamic Access Control nicht zum Sichern von auf dem CIFS-Server gespeicherten Objekten verwenden möchten, können Sie die Option deaktivieren.

### **Über diese Aufgabe**

Ist die Dynamic Access Control aktiviert, kann das Dateisystem ACLs mit Einträgen im Zusammenhang mit Dynamic Access Control enthalten. Wenn die dynamische Zugriffskontrolle deaktiviert ist, werden die aktuellen Einträge für die dynamische Zugriffskontrolle ignoriert und neue Einträge werden nicht zugelassen.

Diese Option ist nur auf der erweiterten Berechtigungsebene verfügbar.

### **Schritt**

- 1. Legen Sie die Berechtigungsebene auf erweitert fest: set -privilege advanced
- 2. Führen Sie eine der folgenden Aktionen aus:

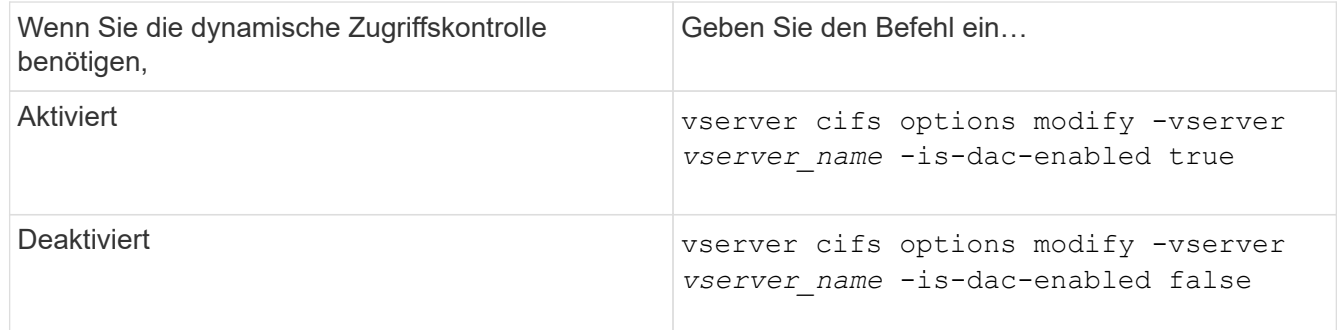

3. Zurück zur Administratorberechtigungsebene: set -privilege admin

### **Verwandte Informationen**

[Konfiguration von zentralen Zugriffsrichtlinien zur Sicherung von Daten auf CIFS-Servern](#page-1543-0)

**Managen Sie ACLs, die dynamische Zugriffssteuerung enthalten, wenn die dynamische Zugriffskontrolle deaktiviert ist**

Wenn Sie Ressourcen haben, bei denen ACLs mit Dynamic Access Control Aces angewendet werden, und Sie Dynamic Access Control auf der Storage Virtual Machine

(SVM) deaktivieren, müssen Sie die Dynamic Access Control Aces entfernen, bevor Sie die nicht-dynamischen Zugriffssteuerungsmaßnahmen dieser Ressource verwalten können.

### **Über diese Aufgabe**

Nachdem die Dynamic Access Control deaktiviert ist, können Sie vorhandene nicht-dynamische Access Control Aces nicht entfernen oder neue nicht-dynamische Access Control Aces hinzufügen, bis Sie die vorhandenen Dynamic Access Control Aces entfernt haben.

Sie können das jeweils verwendete Tool zum Verwalten von ACLs verwenden, um diese Schritte durchzuführen.

# **Schritte**

- 1. Legen Sie fest, welche Dynamic Access Control Aces auf die Ressource angewendet werden.
- 2. Entfernen Sie die Dynamic Access Control Aces aus der Ressource.
- 3. Hinzufügen oder Entfernen von nicht-dynamischen Zugriffssteuerungsaces wie gewünscht aus der Ressource.

### <span id="page-1543-0"></span>**Konfiguration von zentralen Zugriffsrichtlinien zur Sicherung von Daten auf CIFS-Servern**

Sie müssen verschiedene Schritte Unternehmen, um den Zugriff auf Daten auf dem CIFS-Server mithilfe von zentralen Zugriffsrichtlinien zu sichern. Hierzu zählen die Aktivierung von Dynamic Access Control (DAC) auf dem CIFS-Server, die Konfiguration zentraler Zugriffsrichtlinien in Active Directory, die Anwendung der zentralen Zugriffsrichtlinien auf Active Directory-Container mit GPOs, Und Aktivieren der Gruppenrichtlinienobjekte auf dem CIFS-Server.

# **Bevor Sie beginnen**

- Active Directory muss so konfiguriert sein, dass zentrale Zugriffsrichtlinien verwendet werden.
- Sie müssen über ausreichende Zugriffsmöglichkeiten auf den Active Directory-Domänencontrollern verfügen, um zentrale Zugriffsrichtlinien zu erstellen und Gruppenrichtlinienobjekte zu erstellen und auf die Container anzuwenden, die die CIFS-Server enthalten.
- Sie müssen über ausreichenden administrativen Zugriff auf der Storage Virtual Machine (SVM) verfügen, um die erforderlichen Befehle auszuführen.

# **Über diese Aufgabe**

Zentrale Zugriffsrichtlinien werden definiert und auf Gruppenrichtlinienobjekte (Gruppenrichtlinienobjekte, GPOs) in Active Directory angewendet. Anweisungen zur Konfiguration zentraler Zugriffsrichtlinien und Gruppenrichtlinienobjekte finden Sie in der Microsoft TechNet-Bibliothek.

### ["Microsoft TechNet-Bibliothek"](http://technet.microsoft.com/library/)

# **Schritte**

1. Aktivieren Sie Dynamic Access Control auf der SVM, wenn sie nicht bereits über die aktiviert ist vserver cifs options modify Befehl.

vserver cifs options modify -vserver vs1 -is-dac-enabled true

2. Gruppenrichtlinienobjekte (Gruppenrichtlinienobjekte, Gruppenrichtlinienobjekte) auf dem CIFS-Server aktivieren, wenn sie nicht bereits mit dem aktiviert sind vserver cifs group-policy modify Befehl.

```
vserver cifs group-policy modify -vserver vs1 -status enabled
```
- 3. Zentrale Zugriffsregeln und zentrale Zugriffsrichtlinien für Active Directory erstellen
- 4. Erstellen eines Gruppenrichtlinienobjekts (GPO), um die zentralen Zugriffsrichtlinien in Active Directory zu implementieren.
- 5. Wenden Sie das GPO auf den Container an, in dem sich das CIFS-Servercomputer-Konto befindet.
- 6. Aktualisieren Sie manuell die Gruppenrichtlinienobjekte, die auf den CIFS-Server angewendet wurden, indem Sie auf das verwenden vserver cifs group-policy update Befehl.

```
vserver cifs group-policy update -vserver vs1
```
7. Überprüfen Sie, ob die GPO Central Access Policy auf die Ressourcen auf dem CIFS-Server angewendet wird. Verwenden Sie dazu die vserver cifs group-policy show-applied Befehl.

Das folgende Beispiel zeigt, dass die Standard-Domänenrichtlinie zwei zentrale Zugriffsrichtlinien hat, die auf den CIFS-Server angewendet werden:

vserver cifs group-policy show-applied

```
Vserver: vs1
-----------------------------
      GPO Name: Default Domain Policy
         Level: Domain
        Status: enabled
    Advanced Audit Settings:
        Object Access:
             Central Access Policy Staging: failure
    Registry Settings:
        Refresh Time Interval: 22
        Refresh Random Offset: 8
        Hash Publication Mode for BranchCache: per-share
        Hash Version Support for BranchCache: all-versions
    Security Settings:
        Event Audit and Event Log:
             Audit Logon Events: none
             Audit Object Access: success
             Log Retention Method: overwrite-as-needed
             Max Log Size: 16384
        File Security:
             /vol1/home
             /vol1/dir1
        Kerberos:
             Max Clock Skew: 5
             Max Ticket Age: 10
             Max Renew Age: 7
        Privilege Rights:
             Take Ownership: usr1, usr2
```

```
  Security Privilege: usr1, usr2
          Change Notify: usr1, usr2
      Registry Values:
          Signing Required: false
      Restrict Anonymous:
          No enumeration of SAM accounts: true
          No enumeration of SAM accounts and shares: false
          Restrict anonymous access to shares and named pipes: true
          Combined restriction for anonymous user: no-access
      Restricted Groups:
          gpr1
          gpr2
  Central Access Policy Settings:
      Policies: cap1
                 cap2
    GPO Name: Resultant Set of Policy
       Level: RSOP
  Advanced Audit Settings:
      Object Access:
          Central Access Policy Staging: failure
  Registry Settings:
      Refresh Time Interval: 22
      Refresh Random Offset: 8
      Hash Publication Mode for BranchCache: per-share
      Hash Version Support for BranchCache: all-versions
  Security Settings:
      Event Audit and Event Log:
          Audit Logon Events: none
          Audit Object Access: success
          Log Retention Method: overwrite-as-needed
          Max Log Size: 16384
      File Security:
          /vol1/home
          /vol1/dir1
      Kerberos:
          Max Clock Skew: 5
          Max Ticket Age: 10
          Max Renew Age: 7
      Privilege Rights:
          Take Ownership: usr1, usr2
          Security Privilege: usr1, usr2
          Change Notify: usr1, usr2
      Registry Values:
          Signing Required: false
      Restrict Anonymous:
```

```
  No enumeration of SAM accounts: true
            No enumeration of SAM accounts and shares: false
            Restrict anonymous access to shares and named pipes: true
            Combined restriction for anonymous user: no-access
        Restricted Groups:
            gpr1
            gpr2
   Central Access Policy Settings:
        Policies: cap1
                   cap2
2 entries were displayed.
```
### **Verwandte Informationen**

[Anzeigen von Informationen zu GPO-Konfigurationen](#page-1468-0)

[Anzeigen von Informationen zu zentralen Zugriffsrichtlinien](#page-1475-0)

[Anzeigen von Informationen zu zentralen Zugriffsrichtlinien-Regeln](#page-1477-0)

[Aktivieren oder Deaktivieren der Dynamic Access Control](#page-1542-0)

#### <span id="page-1546-0"></span>**Zeigt Informationen zur Dynamic Access Control-Sicherheit an**

Sie können Informationen zur Dynamic Access Control (DAC)-Sicherheit auf NTFS-Volumes und zu Daten mit NTFS-effektiver Sicherheit für gemischte Security-Volumes anzeigen. Dazu gehören Informationen über bedingte Asse, Ressourcen-Asse und zentrale Zugangspolitik Aces. Sie können die Ergebnisse verwenden, um Ihre Sicherheitskonfiguration zu überprüfen oder Probleme mit dem Dateizugriff zu beheben.

### **Über diese Aufgabe**

Sie müssen den Namen der Storage Virtual Machine (SVM) und den Pfad zu den Daten angeben, deren Sicherheitsinformationen für Datei oder Ordner angezeigt werden sollen. Sie können die Ausgabe als Übersichtsformular oder als detaillierte Liste anzeigen.

#### **Schritt**

1. Anzeige der Dateisicherheitseinstellungen und des Verzeichnisses mit der gewünschten Detailebene:

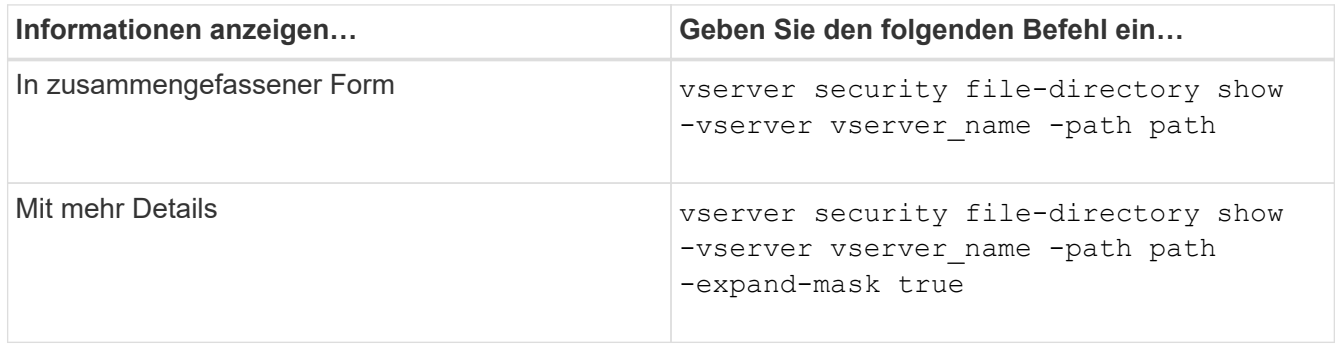

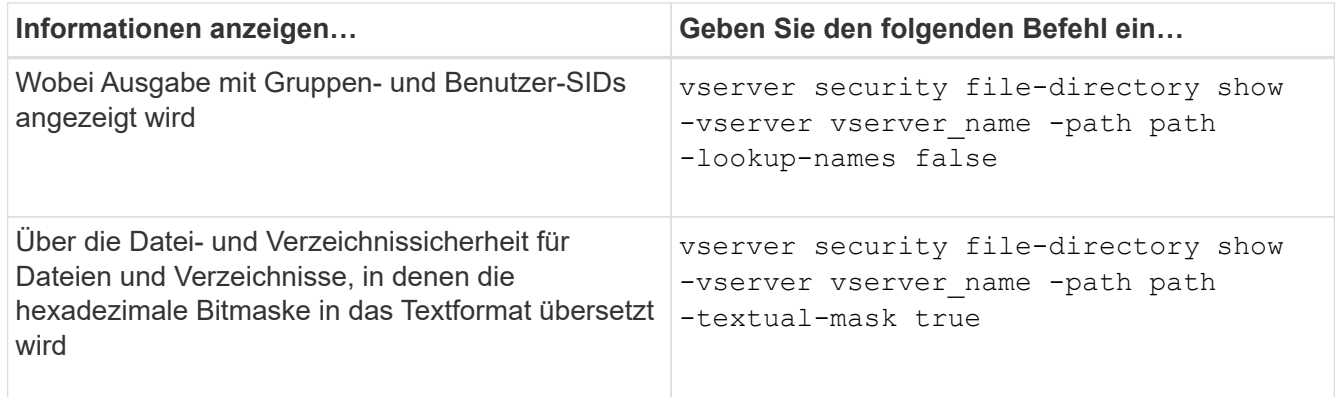

# **Beispiele**

Im folgenden Beispiel werden die Sicherheitsinformationen zu Dynamic Access Control über den Pfad angezeigt /vol1 In SVM vs1:
cluster1::> vserver security file-directory show -vserver vs1 -path /vol1 Vserver: vs1 File Path: /vol1 File Inode Number: 112 Security Style: mixed Effective Style: ntfs DOS Attributes: 10 DOS Attributes in Text: ----D--- Expanded Dos Attribute: - Unix User Id: 0 Unix Group Id: 1 Unix Mode Bits: 777 Unix Mode Bits in Text: rwxrwxrwx ACLs: NTFS Security Descriptor Control:0xbf14 Owner:CIFS1\Administrator Group:CIFS1\Domain Admins SACL - ACEs ALL-Everyone-0xf01ff-OI|CI|SA|FA RESOURCE ATTRIBUTE-Everyone-0x0 ("Department\_MS",TS,0x10020,"Finance") POLICY ID-All resources - No Write- $0 \times 0 - 0I$ |CI DACL - ACEs ALLOW-CIFS1\Administrator-0x1f01ff-OI|CI ALLOW-Everyone-0x1f01ff-OI|CI ALLOW CALLBACK-DAC\user1-0x1200a9- OI|CI ((@User.department==@Resource.Department\_MS&&@Resource.Impact\_MS>1000)&&@D evice.department==@Resource.Department\_MS)

#### **Verwandte Informationen**

[Anzeigen von Informationen zu GPO-Konfigurationen](#page-1468-0)

[Anzeigen von Informationen zu zentralen Zugriffsrichtlinien](#page-1475-0)

[Anzeigen von Informationen zu zentralen Zugriffsrichtlinien-Regeln](#page-1477-0)

#### **Überlegungen zur Dynamic Access Control zurücksetzen**

Sie sollten sich dessen bewusst sein, was beim Zurücksetzen auf eine Version von ONTAP passiert, die die dynamische Zugriffssteuerung (Dynamic Access Control, DAC) nicht unterstützt, und was Sie vor und nach dem Zurücksetzen tun müssen.

Wenn Sie das Cluster auf eine Version von ONTAP zurücksetzen möchten, die keine dynamische Zugriffssteuerung unterstützt, und die dynamische Zugriffssteuerung ist auf einer oder mehreren Storage Virtual Machines (SVMs) aktiviert, müssen Sie vor dem Zurücksetzen die folgenden Schritte ausführen:

- Sie müssen Dynamic Access Control auf allen SVMs deaktivieren, auf denen sie auf dem Cluster aktiviert ist.
- Sie müssen alle Überwachungskonfigurationen auf dem Cluster ändern, die den enthalten cap-staging Ereignistyp, um nur das zu verwenden file-op Ereignistyp.

Sie müssen einige wichtige Überlegungen zum Zurücksetzen von Dateien und Ordnern mit Dynamic Access Control Aces verstehen und ausführen:

- Wenn der Cluster zurückgesetzt wird, werden vorhandene Dynamic Access Control Aces nicht entfernt. Diese werden jedoch bei der Überprüfung des Dateizugriffs ignoriert.
- Da Dynamic Access Control Aces nach der Reversion ignoriert werden, wird der Zugriff auf Dateien mit Dynamic Access Control Aces geändert.

Dadurch konnten die Benutzer auf Dateien zugreifen, die zuvor nicht oder gar nicht auf Dateien zugreifen konnten.

• Sie sollten nicht-dynamische Zugriffssteuerung Aces auf die betroffenen Dateien anwenden, um ihre vorherige Sicherheitsstufe wiederherzustellen.

Dies kann entweder vor dem Zurücksetzen oder unmittelbar nach Abschluss der Umversion erfolgen.

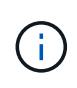

Da Dynamic Access Control Aces nach der Reversion ignoriert werden, ist es nicht erforderlich, dass Sie sie entfernen, wenn Sie nicht-dynamische Access Control Aces auf die betroffenen Dateien anwenden. Sie können sie jedoch bei Bedarf manuell entfernen.

#### **Hier finden Sie weitere Informationen zur Konfiguration und Verwendung von Dynamic Access Control und zentralen Zugriffsrichtlinien**

Weitere Ressourcen unterstützen Sie bei der Konfiguration und Verwendung von Dynamic Access Control und zentralen Zugriffsrichtlinien.

Informationen zum Konfigurieren von Dynamic Access Control und zentralen Zugriffsrichtlinien in Active Directory finden Sie in der Microsoft TechNet-Bibliothek.

["Microsoft TechNet: Dynamic Access Control Scenario Overview"](http://technet.microsoft.com/library/hh831717.aspx)

#### ["Microsoft TechNet: Zentrales Zugriffspolitik-Szenario"](http://technet.microsoft.com/library/hh831425.aspx)

Mithilfe der folgenden Referenzen können Sie den SMB-Server für die Verwendung und Unterstützung von Dynamic Access Control und zentralen Zugriffsrichtlinien konfigurieren:

• **Verwendung von GPOs auf dem SMB-Server**

[Werden Gruppenrichtlinienobjekte auf SMB-Server angewendet](#page-1459-0)

• **Konfiguration der NAS-Prüfung auf dem SMB-Server**

["SMB- und NFS-Auditing und Sicherheits-Tracing"](#page-2296-0)

# **Sicherer SMB-Zugriff über Exportrichtlinien**

# **Verwendung von Exportrichtlinien mit SMB-Zugriff**

Wenn Exportrichtlinien für SMB-Zugriff auf dem SMB-Server aktiviert sind, werden Exportrichtlinien verwendet, um den Zugriff auf SVM-Volumes durch SMB-Clients zu steuern. Um auf Daten zuzugreifen, können Sie eine Exportrichtlinie erstellen, über die SMB-Zugriff möglich ist, und die Richtlinie dann den Volumes mit SMB-Freigaben zuordnen.

Eine Exportrichtlinie hat eine oder mehrere Regeln angewendet, die festlegen, welche Clients Zugriff auf die Daten haben und welche Authentifizierungsprotokolle für schreibgeschützten und schreibgeschützten Zugriff unterstützt werden. Sie können Exportrichtlinien konfigurieren, um allen Clients, einem Subnetz von Clients oder einem bestimmten Client den Zugriff über SMB zu ermöglichen, und um die Authentifizierung über Kerberos-Authentifizierung, NTLM-Authentifizierung oder sowohl Kerberos- als auch NTLM-Authentifizierung zu ermöglichen, wenn der schreibgeschützten und der Lese-/Schreibzugriff auf Daten bestimmt wird.

Nach der Verarbeitung aller auf die Exportrichtlinie angewandten Exportregeln kann ONTAP bestimmen, ob dem Client der Zugriff gewährt wird und welche Zugriffsstufe gewährt wird. Exportregeln gelten für Clientcomputer, nicht für Windows-Benutzer und -Gruppen. Exportregeln ersetzen die Authentifizierung und Autorisierung von Windows-Benutzern und -Gruppen nicht. Exportregeln bieten zusätzlich zu Freigabeberechtigungen und Zugriffsberechtigungen eine weitere Zugriffsebene.

Sie ordnen jedem Volume genau eine Exportrichtlinie zu, um den Client-Zugriff auf das Volume zu konfigurieren. Jede SVM kann mehrere Exportrichtlinien enthalten. Dies ermöglicht Ihnen bei SVMs mit mehreren Volumes folgende Aufgaben:

- Jedem Volume der SVM sollten für jedes Volume in der SVM unterschiedliche Exportrichtlinien zugewiesen werden, um für jedes Volume in der SVM eine individuelle Client-Zugriffskontrolle zu ermöglichen.
- Weisen Sie für eine identische Client-Zugriffskontrolle dieselbe Exportrichtlinie mehreren Volumes der SVM zu, ohne für jedes Volume eine neue Exportrichtlinie erstellen zu müssen.

Jede SVM verfügt über mindestens eine Exportrichtlinie namens "default", die keine Regeln enthält. Sie können diese Export-Richtlinie nicht löschen, sie jedoch umbenennen oder ändern. Jedes Volume auf der SVM ist standardmäßig der Standard-Exportrichtlinie zugeordnet. Wenn Exportrichtlinien für den SMB-Zugriff auf der SVM deaktiviert sind, hat die Exportrichtlinie "default" keine Auswirkungen auf den SMB-Zugriff.

Sie können Regeln konfigurieren, die Zugriff auf NFS- und SMB-Hosts gewähren, und diese Regel einer Exportrichtlinie zuordnen. Diese kann dann dem Volume zugeordnet werden, das Daten enthält, auf die sowohl NFS- als auch SMB-Hosts zugreifen müssen. Falls es einige Volumes gibt, auf denen nur SMB-Clients Zugriff benötigen, können Sie eine Exportrichtlinie mit Regeln konfigurieren, die nur den Zugriff über das SMB-Protokoll gestattet. Darüber hinaus wird nur Kerberos oder NTLM (oder beides) für die Authentifizierung für Read-Only- und Write-Zugriff verwendet. Die Exportrichtlinie wird dann den Volumes zugeordnet, auf denen nur SMB-Zugriff gewünscht wird.

Wenn Exportrichtlinien für SMB aktiviert sind und ein Client eine Zugriffsanfrage stellt, die von der entsprechenden Exportrichtlinie nicht zulässig ist, schlägt die Anforderung mit einer Meldung, die eine Berechtigung verweigert hat, fehl. Wenn ein Client keine Regeln in der Exportrichtlinie des Volumes erfüllt, wird der Zugriff verweigert. Wenn eine Exportrichtlinie leer ist, werden alle Zugriffe implizit verweigert. Dies gilt auch dann, wenn die Freigabe- und Dateiberechtigungen ansonsten den Zugriff erlauben würden. Das bedeutet, dass Sie Ihre Exportrichtlinie so konfigurieren müssen, dass bei Volumes mit SMB-Freigaben Folgendes minimal zulässig ist:

- Zugriff auf alle Clients oder die entsprechende Untergruppe von Clients zulassen
- Zugriff über SMB zulassen
- Mit Kerberos- oder NTLM-Authentifizierung (oder beides) ist ein angemessener Lese- und Schreibzugriff möglich.

Erfahren Sie mehr über ["Konfigurieren und Verwalten von Exportrichtlinien".](#page-1199-0)

# **Wie Exportregeln funktionieren**

Exportregeln sind die funktionalen Elemente einer Exportrichtlinie. Exportregeln stimmen die Client-Zugriffsanforderungen auf ein Volume ab. Dabei werden bestimmte Parameter verwendet, die Sie konfigurieren, um zu bestimmen, wie die Clientzugriffsanforderungen verarbeitet werden sollen.

Eine Exportrichtlinie muss mindestens eine Exportregel enthalten, um den Zugriff auf Clients zu ermöglichen. Wenn eine Exportrichtlinie mehrere Regeln enthält, werden die Regeln in der Reihenfolge verarbeitet, in der sie in der Exportrichtlinie angezeigt werden. Die Regelreihenfolge wird durch die Indexnummer der Regel vorgegeben. Stimmt eine Regel mit einem Client überein, werden die Berechtigungen dieser Regel verwendet und keine weiteren Regeln verarbeitet. Stimmen keine Regeln überein, wird dem Client der Zugriff verweigert.

Sie können Exportregeln konfigurieren, um Clientzugriffsberechtigungen anhand der folgenden Kriterien zu ermitteln:

- Das Dateizugriffsprotokoll, das vom Client verwendet wird, der die Anforderung sendet, z. B. NFSv4 oder SMB.
- Eine Client-ID, z. B. Hostname oder IP-Adresse.

Die maximale Größe für die -clientmatch Das Feld darf 4096 Zeichen enthalten.

• Der vom Client zum Authentifizieren verwendete Sicherheitstyp, z. B. Kerberos v5, NTLM oder AUTH\_SYS.

Wenn in einer Regel mehrere Kriterien angegeben sind, muss der Client alle Kriterien erfüllen, damit die Regel angewendet werden kann.

# **Beispiel**

Die Exportrichtlinie enthält eine Exportregel mit den folgenden Parametern:

- -protocol nfs3
- -clientmatch 10.1.16.0/255.255.255.0
- -rorule any
- -rwrule any

Die Client-Zugriffsanforderung wird mithilfe des NFSv3-Protokolls versendet, und der Client hat die IP-Adresse 10.1.17.37.

Obwohl das Client-Zugriffsprotokoll übereinstimmt, befindet sich die IP-Adresse des Clients in einem anderen Subnetz als dem in der Exportregel angegebenen. Daher schlägt die Clientabgleich fehl, und diese Regel gilt nicht für diesen Client.

#### **Beispiel**

Die Exportrichtlinie enthält eine Exportregel mit den folgenden Parametern:

- -protocol nfs
- -clientmatch 10.1.16.0/255.255.255.0
- -rorule any
- -rwrule any

Die Client-Zugriffsanforderung wird mit dem NFSv4-Protokoll gesendet, und der Client hat die IP-Adresse 10.1.16.54.

Das Client-Zugriffsprotokoll stimmt überein, und die IP-Adresse des Clients befindet sich im angegebenen Subnetz. Daher ist die Clientabgleich erfolgreich, und diese Regel gilt für diesen Client. Der Client erhält unabhängig vom Sicherheitstyp Lese-/Schreibzugriff.

# **Beispiel**

Die Exportrichtlinie enthält eine Exportregel mit den folgenden Parametern:

- -protocol nfs3
- -clientmatch 10.1.16.0/255.255.255.0
- -rorule any
- -rwrule krb5,ntlm

Client #1 hat die IP-Adresse 10.1.16.207, sendet eine Zugriffsanfrage über das NFSv3-Protokoll und authentifiziert mit Kerberos v5.

Client #2 hat die IP-Adresse 10.1.16.211, sendet eine Zugriffsanfrage über das NFSv3-Protokoll und authentifiziert mit AUTH\_SYS.

Das Client-Zugriffsprotokoll und die IP-Adresse stimmen für beide Clients überein. Der schreibgeschützte Parameter ermöglicht den schreibgeschützten Zugriff auf alle Clients unabhängig vom Sicherheitstyp, mit dem sie authentifiziert wurden. Daher erhalten beide Clients nur Lesezugriff. Allerdings erhält nur Client #1 Lese-Schreib-Zugriff, weil er den genehmigten Sicherheitstyp Kerberos v5 zur Authentifizierung verwendet hat. Client #2 erhält keinen Lese-/Schreibzugriff.

# **Beispiele für Exportrichtlinien, die den Zugriff über SMB einschränken oder zulassen**

Die Beispiele zeigen, wie man Richtlinien für den Export erstellt, die den Zugriff auf SMB für eine SVM einschränken oder zulassen, deren Exportrichtlinien für SMB-Zugriff aktiviert sind.

Exportrichtlinien für SMB-Zugriff sind standardmäßig deaktiviert. Sie müssen Richtlinien für den Export konfigurieren, die den Zugriff über SMB einschränken oder zulassen, nur wenn Sie Exportrichtlinien für SMB-Zugriff aktiviert haben.

# **Exportregel nur für SMB-Zugriff**

Mit dem folgenden Befehl wird eine Exportregel für die SVM mit dem Namen "vs1" erstellt, die die folgende Konfiguration hat:

• Richtlinienname: Ziff1

- Indexnummer: 1
- Client Match: Entspricht nur Clients im 192.168.1.0/24 Netzwerk
- Protokoll: Nur SMB-Zugriff möglich
- Schreibgeschützter Zugriff: Auf Clients mit NTLM- oder Kerberos-Authentifizierung
- Lese-Schreib-Zugriff für Clients, die Kerberos-Authentifizierung verwenden

```
cluster1::> vserver export-policy rule create -vserver vs1 -policyname
cifs1 ‑ruleindex 1 -protocol cifs -clientmatch 192.168.1.0/255.255.255.0
-rorule krb5,ntlm -rwrule krb5
```
#### **Exportregel für SMB- und NFS-Zugriff**

Mit dem folgenden Befehl wird eine Exportregel für die SVM mit dem Namen "` vs1`" erstellt, die die folgende Konfiguration hat:

- Policy Name: Cifsnfs1
- Indexnummer: 2
- Client-Match: Entspricht allen Clients
- Protokoll: SMB- und NFS-Zugriff
- Schreibgeschützter Zugriff: Für alle Clients
- Lese-Schreibzugriff: Für Clients, die Kerberos (NFS und SMB) oder NTLM-Authentifizierung (SMB) verwenden
- Zuordnung für UNIX-Benutzer-ID 0 (Null): Zugeordnet zu Benutzer-ID 65534 (die typischerweise dem Benutzernamen niemand zugeordnet ist)
- SUID und sgid Access: Ermöglicht

```
cluster1::> vserver export-policy rule create -vserver vs1 -policyname
cifsnfs1 ‑ruleindex 2 -protocol cifs,nfs -clientmatch 0.0.0.0/0 -rorule any
-rwrule krb5,ntlm -anon 65534 -allow-suid true
```
#### **Exportregel für SMB-Zugriff nur mit NTLM**

Mit dem folgenden Befehl wird eine Exportregel für die SVM mit dem Namen "vs1" erstellt, die die folgende Konfiguration hat:

- Policy-Name: Ntlm1
- Indexnummer: 1
- Client-Match: Entspricht allen Clients
- Protokoll: Nur SMB-Zugriff möglich
- Schreibgeschützter Zugriff: Nur für Clients, die NTLM verwenden
- Lese-Schreib-Zugriff: Nur für Clients, die NTLM verwenden

 $\mathbf{f}$ 

Wenn Sie die schreibgeschützte Option oder die Lese-Schreib-Option für NTLM-Only-Zugriff konfigurieren, müssen Sie IP-address-basierte Einträge in der Client-Match-Option verwenden. Andernfalls erhalten Sie access denied Fehler. Dies liegt daran, dass ONTAP Kerberos-Dienst-Principal-Namen (SPN) verwendet, wenn ein Hostname verwendet wird, um die Zugriffsrechte des Clients zu überprüfen. NTLM-Authentifizierung unterstützt keine SPN-Namen.

cluster1::> vserver export-policy rule create -vserver vs1 -policyname ntlm1 ‑ruleindex 1 -protocol cifs -clientmatch 0.0.0.0/0 -rorule ntlm -rwrule ntlm

# **Aktivieren oder Deaktivieren von Exportrichtlinien für SMB-Zugriff**

Sie können Exportrichtlinien für SMB-Zugriff auf Storage Virtual Machines (SVMs) aktivieren oder deaktivieren. Die Verwendung von Exportrichtlinien zur Steuerung des SMB-Zugriffs auf Ressourcen ist optional.

# **Bevor Sie beginnen**

Nachfolgend sind die Anforderungen für die Aktivierung von Exportrichtlinien für SMB aufgeführt:

- Der Client muss über einen "PTR"-Datensatz in DNS verfügen, bevor Sie die Exportregeln für diesen Client erstellen.
- Wenn die SVM Zugriff auf NFS-Clients bietet, ist ein zusätzlicher Satz von "A"- und "PTR"-Datensätzen erforderlich, und der Hostname, den Sie für NFS-Zugriff verwenden möchten, unterscheidet sich vom CIFS-Servernamen.

# **Über diese Aufgabe**

Beim Einrichten eines neuen CIFS-Servers auf Ihrer SVM ist die Verwendung von Exportrichtlinien für SMB-Zugriff standardmäßig deaktiviert. Sie können Exportrichtlinien für SMB-Zugriffe aktivieren, wenn Sie den Zugriff auf Basis des Authentifizierungsprotokoll oder anhand von Client-IP-Adressen oder Host-Namen steuern möchten. Die Exportrichtlinien für SMB-Zugriff können jederzeit aktiviert oder deaktiviert werden.

# **Schritte**

- 1. Legen Sie die Berechtigungsebene auf erweitert fest: set -privilege advanced
- 2. Exportrichtlinien aktivieren oder deaktivieren:
	- Exportrichtlinien aktivieren: vserver cifs options modify -vserver *vserver\_name* -is -exportpolicy-enabled true
	- Exportrichtlinien deaktivieren: vserver cifs options modify -vserver *vserver\_name* -is -exportpolicy-enabled false
- 3. Zurück zur Administratorberechtigungsebene: set -privilege admin

# **Beispiel**

Im folgenden Beispiel können Exportrichtlinien verwendet werden, um den Zugriff von SMB-Clients auf Ressourcen von SVM vs1 zu kontrollieren:

```
cluster1::> set -privilege advanced
Warning: These advanced commands are potentially dangerous; use them
only when directed to do so by technical support personnel.
Do you wish to continue? (y or n): y
cluster1::*> vserver cifs options modify -vserver vs1 -is-exportpolicy
-enabled true
cluster1::*> set -privilege admin
```
#### **Sicherer Dateizugriff über Storage-Level Access Guard**

#### **Sicherer Dateizugriff über Storage-Level Access Guard**

Zusätzlich zur Sicherung des Zugriffs durch native File-Level und die Sicherheit für Export und Freigabe können Sie den Storage-Level Access Guard konfigurieren, eine dritte Sicherheitsschicht, die von ONTAP auf Volume-Ebene angewendet wird. Storage-Level Access Guard gilt für den Zugriff von allen NAS-Protokollen auf das Storage-Objekt, auf das es angewendet wird.

Es werden nur NTFS-Zugriffsberechtigungen unterstützt. Damit ONTAP auf UNIX-Benutzern Sicherheitsüberprüfungen für den Zugriff auf Daten auf Volumes durchführen kann, für die der Storage-Level Access Guard angewendet wurde, muss der UNIX-Benutzer einem Windows-Benutzer auf der SVM, der auch Eigentümer des Volumes ist, zuordnen.

#### **Verhalten des Access Guard auf Storage-Ebene**

• Storage-Level Access Guard gilt für alle Dateien oder alle Verzeichnisse in einem Storage-Objekt.

Da alle Dateien oder Verzeichnisse in einem Volume den Einstellungen für den Speicherlevel Access Guard unterliegen, ist keine Vererbung durch die Ausbreitung erforderlich.

- Sie können den Storage-Level Access Guard so konfigurieren, dass er nur auf Dateien, nur Verzeichnisse oder auf Dateien und Verzeichnisse innerhalb eines Volumes angewendet wird.
	- Datei- und Verzeichnissicherheit

Gilt für jedes Verzeichnis und jede Datei im Storage-Objekt. Dies ist die Standardeinstellung.

◦ Dateisicherheit

Gilt für jede Datei im Storage-Objekt. Die Anwendung dieser Sicherheit hat keinen Einfluss auf den Zugriff oder die Prüfung von Verzeichnissen.

◦ Verzeichnissicherheit

Gilt für jedes Verzeichnis im Storage-Objekt. Die Anwendung dieser Sicherheit hat keinen Einfluss auf den Zugriff oder die Prüfung von Dateien.

• Storage-Level Access Guard dient zur Einschränkung von Berechtigungen.

Es wird niemals zusätzliche Zugriffsrechte geben.

• Wenn Sie die Sicherheitseinstellungen einer Datei oder eines Verzeichnisses von einem NFS- oder SMB-Client aus anzeigen, wird die Sicherheit des Storage-Level Access Guard nicht angezeigt.

Sie wird auf Storage-Objektebene angewendet und in den Metadaten gespeichert, die zur Bestimmung der effektiven Berechtigungen verwendet werden.

• Sicherheit auf Storage-Ebene kann nicht durch einen Client entzogen werden, selbst wenn ein System-Administrator (Windows oder UNIX) dies durchführt.

Dieses Design lässt sich nur von Storage-Administratoren ändern.

- Sie können Storage-Level Access Guard auf Volumes mit NTFS oder einem gemischten Sicherheitsstil anwenden.
- Sie können Access Guard auf Storage-Ebene auf Volumes mit UNIX-Sicherheitsstil anwenden, solange für die SVM, die das Volume enthält, ein CIFS-Server konfiguriert ist.
- Wenn Volumes unter einem Volume-Verbindungspfad gemountet werden und wenn Access Guard auf Storage-Ebene auf diesem Pfad vorhanden ist, wird sie nicht auf Volumes übertragen, die darunter angehängt sind.
- Der Sicherheitsdeskriptor für den Storage-Level Access Guard wird mit SnapMirror Datenreplizierung und SVM-Replizierung repliziert.
- Es gibt spezielle Dispensierung für Virenscanner.

Der Zugriff auf diese Server ist auf die Anzeige von Dateien und Verzeichnissen gestattet, selbst wenn der Access Guard auf Storage-Ebene den Zugriff auf das Objekt verweigert.

• FPolicy-Benachrichtigungen werden nicht gesendet, wenn der Zugriff aufgrund des Storage-Level Access Guard verweigert wird.

# **Reihenfolge der Zugriffskontrollen**

Der Zugriff auf eine Datei oder ein Verzeichnis wird durch den kombinierten Effekt der Export- oder Freigabeberechtigungen, der auf Volumes festgelegten Zugriffsschutz auf Storage-Ebene und der nativen Dateiberechtigungen auf Dateien und/oder Verzeichnisse bestimmt. Alle Sicherheitsstufen werden ausgewertet, um festzustellen, welche effektiven Berechtigungen eine Datei oder ein Verzeichnis besitzt. Die Sicherheitszugriffskontrollen werden in folgender Reihenfolge durchgeführt:

- 1. SMB-Freigabe- oder NFS-Berechtigungen für den Export
- 2. Storage-Level Access Guard
- 3. NTFS-Datei-/Ordnerzugangskontrolllisten (ACLs), NFSv4-ACLs oder UNIX-Modus-Bits

# **Anwendungsfälle für die Verwendung von Storage-Level Access Guard**

Storage-Level Access Guard bietet zusätzliche Sicherheit auf Storage-Ebene, die nicht von Client-Seite sichtbar ist. Daher kann diese Sicherheit nicht von Benutzern oder Administratoren mit ihren Desktops entzogen werden. In bestimmten Anwendungsfällen ist die Zugriffskontrolle auf Storage-Ebene von Vorteil.

Zu den typischen Anwendungsfällen für diese Funktion zählen folgende Szenarien:

- Schutz geistigen Eigentums durch Auditing und Controlling aller Benutzer` Zugriff auf Storage-Ebene
- Storage für Finanzdienstleister einschließlich Bank- und Handelskonzerne
- Öffentlicher Dienst mit separatem File Storage für einzelne Abteilungen
- Universitäten schützen alle Studentendateien

# <span id="page-1557-0"></span>**Workflow zum Konfigurieren der Zugriffsschutz auf Storage-Ebene**

Der Workflow zum Konfigurieren von Storage-Level Access Guard (SCHLACKE) verwendet dieselben ONTAP-CLI-Befehle, mit denen Sie NTFS-Dateiberechtigungen und Audit-Richtlinien konfigurieren. Anstatt Datei- und Verzeichniszugriff auf einem festgelegten Ziel zu konfigurieren, konfigurieren Sie LAG auf dem zugewiesenen SVM-Volume (Storage Virtual Machine).

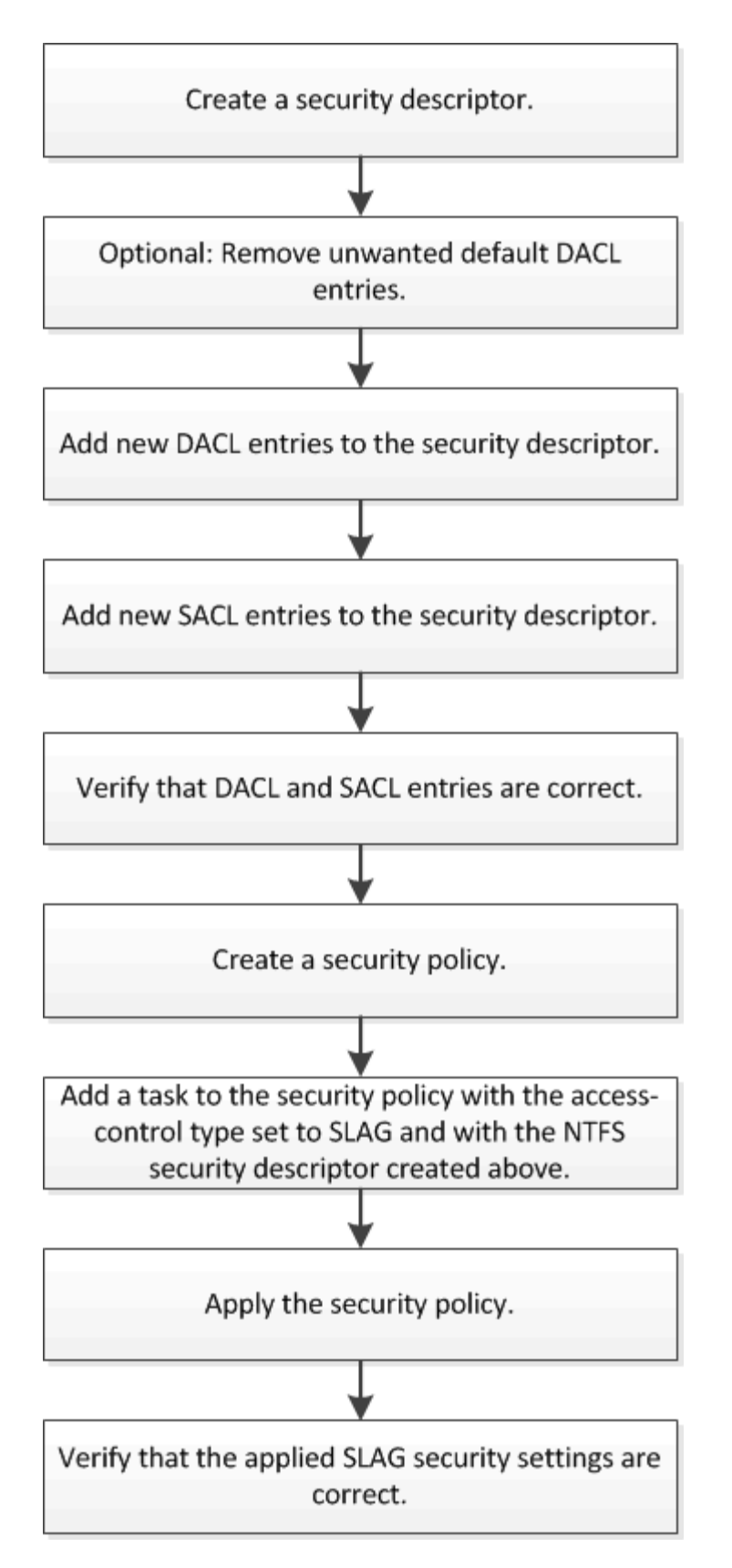

# **Verwandte Informationen**

[Konfigurieren Des Zugriffsschutzes Auf Storage-Ebene](#page-1559-0)

<span id="page-1559-0"></span>**Konfigurieren Sie Den Storage-Level Access Guard**

Zur Konfiguration des Storage-Level Access Guard auf einem Volume oder qtree müssen Sie verschiedene Schritte befolgen. Access Guard auf Storage-Ebene bietet eine Zugriffssicherheit, die auf Storage-Ebene festgelegt ist. Das Tool bietet Sicherheit, die für alle Zugriffe aus allen NAS-Protokollen auf das Storage-Objekt gilt, auf das es angewendet wurde.

# **Schritte**

1. Erstellen Sie mithilfe des einen Sicherheitsdeskriptor vserver security file-directory ntfs create Befehl.

vserver security file-directory ntfs create -vserver vs1 -ntfs-sd sd1 vserver security file-directory ntfs show -vserver vs1

```
Vserver: vs1
    NTFS Security Owner Name
    Descriptor Name
     ------------ --------------
  sd1
```
Ein Sicherheitsdeskriptor wird mit den folgenden vier Standard-DACL-Zugriffssteuerungseinträgen (Aces) erstellt:

```
Vserver: vs1
   NTFS Security Descriptor Name: sd1
     Account Name Access Access Apply To
                    Type Rights
      -------------- ------- ------- -----------
     BUILTIN\Administrators
                     allow full-control this-folder, sub-folders,
files
     BUILTIN\Users allow full-control this-folder, sub-folders,
files
     CREATOR OWNER allow full-control this-folder, sub-folders,
files
     NT AUTHORITY\SYSTEM
                     allow full-control this-folder, sub-folders,
files
```
Wenn Sie die Standardeinträge bei der Konfiguration des Speicher-Level Access Guard nicht verwenden möchten, können Sie sie vor dem Erstellen und Hinzufügen eigener Asse zum Sicherheitsdeskriptor entfernen.

- 2. Entfernen Sie eine der Standard-DACL-Aces aus dem Sicherheitsdeskriptor, den Sie nicht mit der Sicherheit für den Speicherlevel Access Guard konfigurieren möchten:
	- a. Entfernen Sie alle unerwünschten DACL-Asse mithilfe des vserver security file-directory ntfs dacl remove Befehl.

In diesem Beispiel werden drei Standard-DACL Aces aus dem Sicherheitsdeskriptor entfernt: BUILTIN\Administrators, BUILTIN\Users und CREATOR OWNER.

vserver security file-directory ntfs dacl remove -vserver vs1 -ntfs-sd sd1 -access-type allow -account builtin\users vserver security file-directory ntfs dacl remove -vserver vs1 -ntfs-sd sd1 -access-type allow -account builtin\administrators vserver security file-directory ntfs dacl remove -vserver vs1 -ntfs-sd sd1 -access-type allow -account "creator owner"

b. Stellen Sie sicher, dass die DACL-Aces, die Sie nicht für die Sicherheit des Speicherzugriffsschutzes verwenden möchten, mit dem aus dem Sicherheitsdeskriptor entfernt werden vserver security file-directory ntfs dacl show Befehl.

In diesem Beispiel überprüft die Ausgabe des Befehls, ob drei Standard-DACL-Aces aus dem Sicherheitsdeskriptor entfernt wurden und nur der NT AUTHORITY\SYSTEM Standard-DACL ACE-Eintrag hinterlassen wurde:

vserver security file-directory ntfs dacl show -vserver vs1

```
Vserver: vs1
    NTFS Security Descriptor Name: sd1
      Account Name Access Access Apply To
                      Type Rights
                      -------------- ------- ------- -----------
      NT AUTHORITY\SYSTEM
                      allow full-control this-folder, sub-folders,
files
```
3. Fügen Sie einen oder mehrere DACL-Einträge zu einem Sicherheitsdeskriptor hinzu, indem Sie das verwenden vserver security file-directory ntfs dacl add Befehl.

In diesem Beispiel werden dem Sicherheitsdeskriptor zwei DACL-Aces hinzugefügt:

```
vserver security file-directory ntfs dacl add -vserver vs1 -ntfs-sd sd1
-access-type allow -account example\engineering -rights full-control -apply-to
this-folder,sub-folders,files vserver security file-directory ntfs dacl add
-vserver vs1 -ntfs-sd sd1 -access-type allow -account "example\Domain Users"
-rights read -apply-to this-folder, sub-folders, files
```
4. Fügen Sie einen oder mehrere SACL-Einträge zu einem Sicherheitsdeskriptor hinzu, indem Sie die verwenden vserver security file-directory ntfs sacl add Befehl.

In diesem Beispiel werden dem Sicherheitsdeskriptor zwei SACL-Asse hinzugefügt:

vserver security file-directory ntfs sacl add -vserver vs1 -ntfs-sd sd1 -access-type failure -account "example\Domain Users" -rights read -apply-to this-folder,sub-folders,files vserver security file-directory ntfs sacl add -vserver vs1 -ntfs-sd sd1 -access-type success -account example\engineering -rights full-control -apply-to this-folder,sub-folders,files

5. Überprüfen Sie mithilfe des, ob die DACL- und SACL-Asse richtig konfiguriert sind vserver security file-directory ntfs dacl show Und vserver security file-directory ntfs sacl show Befehle.

In diesem Beispiel zeigt der folgende Befehl Informationen über DACL-Einträge für Sicherheitsdeskriptor  $H, Sd1''$  an:

vserver security file-directory ntfs dacl show -vserver vs1 -ntfs-sd sd1

```
Vserver: vs1
   NTFS Security Descriptor Name: sd1
     Account Name Access Access Apply To
                    Type Rights
     -------------- ------- ------- -----------
     EXAMPLE\Domain Users
                  allow read this-folder, sub-folders,
files
     EXAMPLE\engineering
                     allow full-control this-folder, sub-folders,
files
    NT AUTHORITY\SYSTEM
                    allow full-control this-folder, sub-folders,
files
```
In diesem Beispiel zeigt der folgende Befehl Informationen über SACL-Einträge für Sicherheitsdeskriptor  $...$ sd $1"$  an:

vserver security file-directory ntfs sacl show -vserver vs1 -ntfs-sd sd1

```
Vserver: vs1
   NTFS Security Descriptor Name: sd1
     Account Name Access Access Apply To
                     Type Rights
     -------------- ------- ------- -----------
     EXAMPLE\Domain Users
                   failure read this-folder, sub-folders,
files
     EXAMPLE\engineering
                     success full-control this-folder, sub-folders,
files
```
6. Erstellen Sie eine Sicherheitsrichtlinie mithilfe von vserver security file-directory policy create Befehl.

Im folgenden Beispiel wird eine Richtlinie mit dem Namen "policy1" erstellt:

```
vserver security file-directory policy create -vserver vs1 -policy-name
policy1
```
7. Überprüfen Sie mithilfe des, ob die Richtlinie richtig konfiguriert ist vserver security filedirectory policy show Befehl.

vserver security file-directory policy show

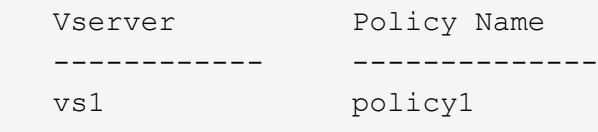

8. Fügen Sie der Sicherheitsrichtlinie eine Aufgabe mit einem zugehörigen Sicherheitsdeskriptor hinzu, indem Sie die verwenden vserver security file-directory policy task add Befehl mit dem -access-control Parameter auf gesetzt slag.

Obwohl eine Richtlinie mehr als eine Access Guard-Aufgabe auf Storage-Ebene enthalten kann, können Sie eine Richtlinie nicht so konfigurieren, dass sie sowohl Datei-Verzeichnis- als auch Zugriffsschutz-Aufgaben auf Storage-Ebene enthält. Eine Richtlinie muss entweder alle Storage-Level Access Guard-Aufgaben oder alle Dateiverzeichnisaufgaben enthalten.

In diesem Beispiel wird der Richtlinie "policy1" eine Aufgabe hinzugefügt, die dem Sicherheitsdeskriptor "sd1" zugewiesen ist. Sie wird dem zugewiesen /datavol1 Pfad mit Zugriffskontrolltyp auf "slag" eingestellt.

```
vserver security file-directory policy task add -vserver vs1 -policy-name
policy1 -path /datavol1 -access-control slag -security-type ntfs -ntfs-mode
propagate -ntfs-sd sd1
```
9. Überprüfen Sie mithilfe des, ob die Aufgabe richtig konfiguriert ist vserver security filedirectory policy task show Befehl.

```
vserver security file-directory policy task show -vserver vs1 -policy-name
policy1
```
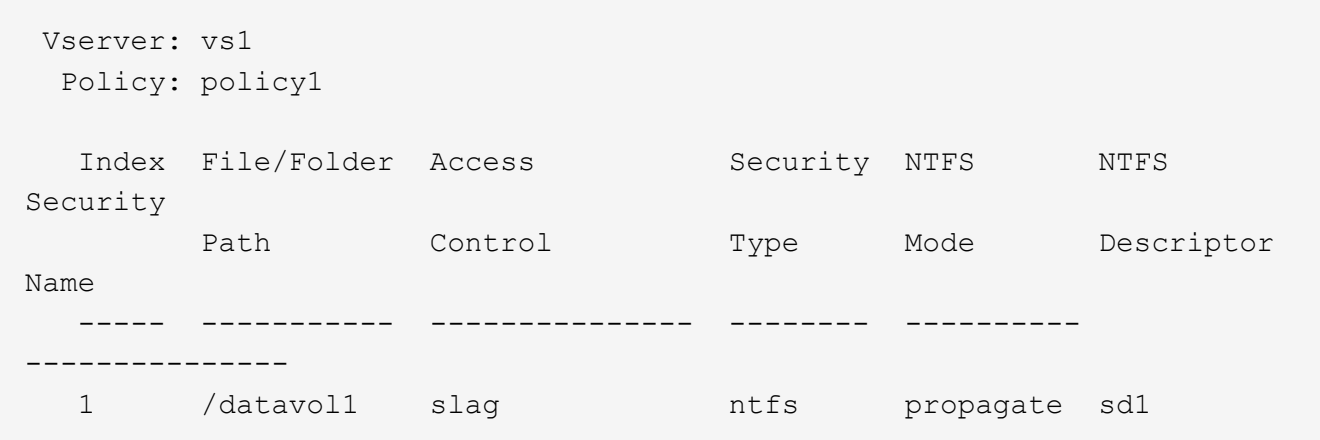

10. Wenden Sie die Sicherheitsrichtlinie für den Storage-Level Access Guard mithilfe des an vserver security file-directory apply Befehl.

vserver security file-directory apply -vserver vs1 -policy-name policy1

Der Auftrag zur Anwendung der Sicherheitsrichtlinie ist geplant.

11. Überprüfen Sie, ob die verwendeten Sicherheitseinstellungen für den Zugriffschutz auf Storage-Ebene mit dem korrekt sind vserver security file-directory show Befehl.

In diesem Beispiel zeigt die Ausgabe des Befehls, dass der Zugriffschutz auf Storage-Ebene auf das NTFS-Volume angewendet wurde /datavol1. Obwohl die Standard-DACL, die die volle Kontrolle für alle zulässt, bleibt, schränkt die Sicherheit auf Storage-Ebene den Zugriff auf die in den Einstellungen für den Speicher-Level Access Guard definierten Gruppen ein (und prüft).

vserver security file-directory show -vserver vs1 -path /datavol1

 Vserver: vs1 File Path: /datavol1 File Inode Number: 77 Security Style: ntfs Effective Style: ntfs DOS Attributes: 10 DOS Attributes in Text: ----D--- Expanded Dos Attributes: - Unix User Id: 0 Unix Group Id: 0 Unix Mode Bits: 777 Unix Mode Bits in Text: rwxrwxrwx ACLs: NTFS Security Descriptor Control:0x8004 Owner:BUILTIN\Administrators Group:BUILTIN\Administrators DACL - ACEs ALLOW-Everyone-0x1f01ff ALLOW-Everyone-0x10000000-OI|CI|IO Storage-Level Access Guard security SACL (Applies to Directories): AUDIT-EXAMPLE\Domain Users-0x120089-FA AUDIT-EXAMPLE\engineering-0x1f01ff-SA DACL (Applies to Directories): ALLOW-EXAMPLE\Domain Users-0x120089 ALLOW-EXAMPLE\engineering-0x1f01ff ALLOW-NT AUTHORITY\SYSTEM-0x1f01ff SACL (Applies to Files): AUDIT-EXAMPLE\Domain Users-0x120089-FA AUDIT-EXAMPLE\engineering-0x1f01ff-SA DACL (Applies to Files): ALLOW-EXAMPLE\Domain Users-0x120089 ALLOW-EXAMPLE\engineering-0x1f01ff ALLOW-NT AUTHORITY\SYSTEM-0x1f01ff

#### **Verwandte Informationen**

[Verwalten von NTFS-Dateisicherheit, NTFS-Audit-Richtlinien und Storage-Level Access Guard auf SVMs über](#page-1621-0) [die CLI](#page-1621-0)

[Workflow zum Konfigurieren der Zugriffsschutz auf Storage-Ebene](#page-1557-0)

[Anzeigen von Informationen zum Speicher-Level Access Guard](#page-1565-0)

[Entfernen Des Zugriffsschutzes Auf Storage-Ebene](#page-1568-0)

SIE können LAG auf einem Volume oder einem qtree oder beiden konfigurieren. Die SCHLACKE-Matrix definiert, auf welchem Volume oder qtree die SCHLACKE-Konfiguration ist. Sie wird unter verschiedenen in der Tabelle aufgeführten Szenarien angewendet.

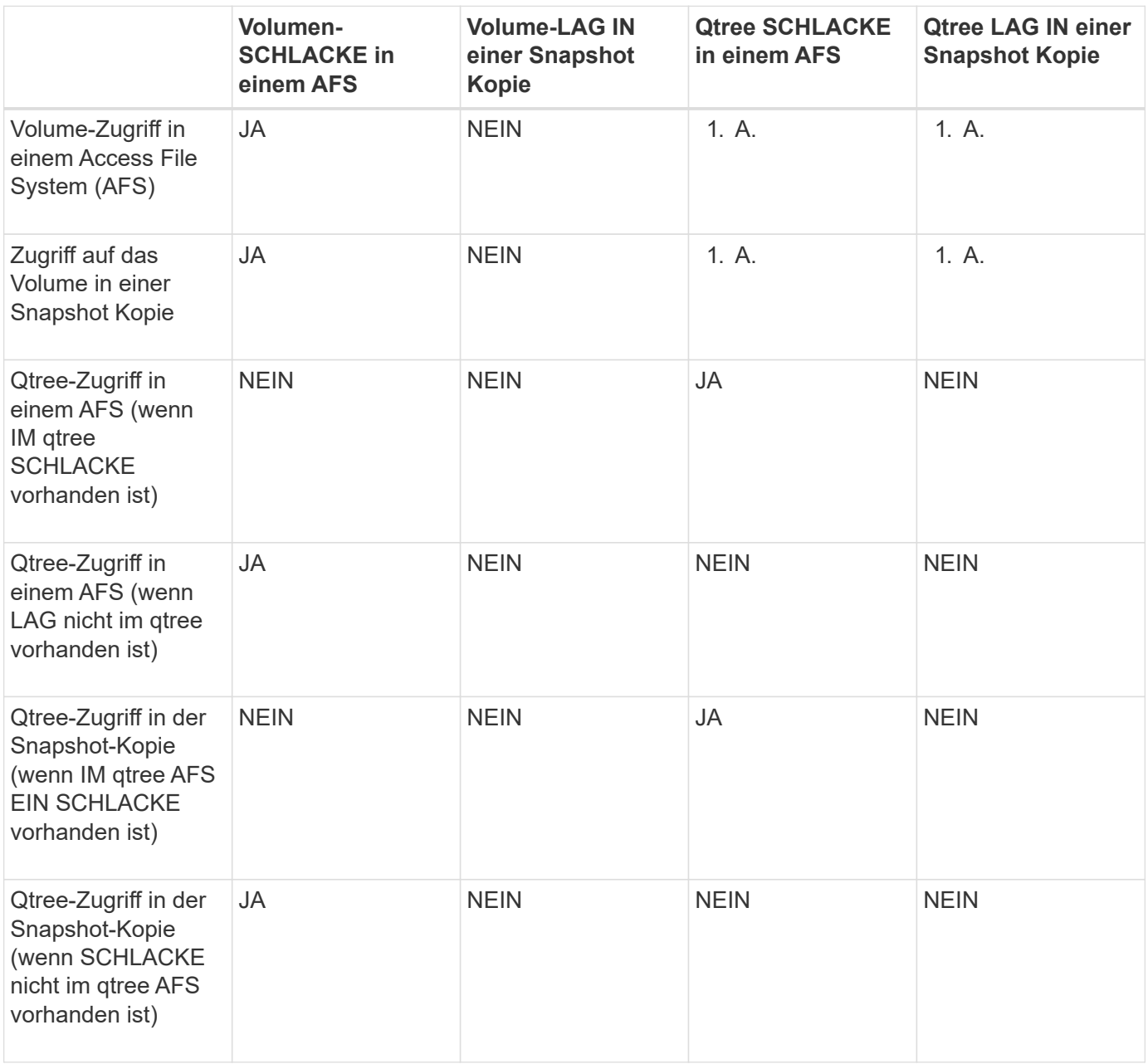

# <span id="page-1565-0"></span>**Zeigen Sie Informationen zum Storage-Level Access Guard an**

Storage-Level Access Guard ist eine dritte Sicherheitsschicht, die auf einem Volume oder qtree angewendet wird. Die Einstellungen für den Zugriffschutz auf Speicherebene können nicht über das Fenster "Windows-Eigenschaften" angezeigt werden. Sie müssen die ONTAP-CLI verwenden, um Informationen zur Sicherheit des Zugriffschutzes auf Storage-Ebene anzuzeigen, mit der Sie die Konfiguration validieren oder Probleme beim Dateizugriff beheben können.

# **Über diese Aufgabe**

Sie müssen den Namen der Storage Virtual Machine (SVM) und den Pfad zum Volume oder qtree angeben, dessen Sicherheitsinformationen auf Storage-Level Access Guard angezeigt werden sollen. Sie können die Ausgabe als Übersichtsformular oder als detaillierte Liste anzeigen.

# **Schritt**

1. Die Sicherheitseinstellungen der Speicherebene für den Access Guard mit der gewünschten Detailebene anzeigen:

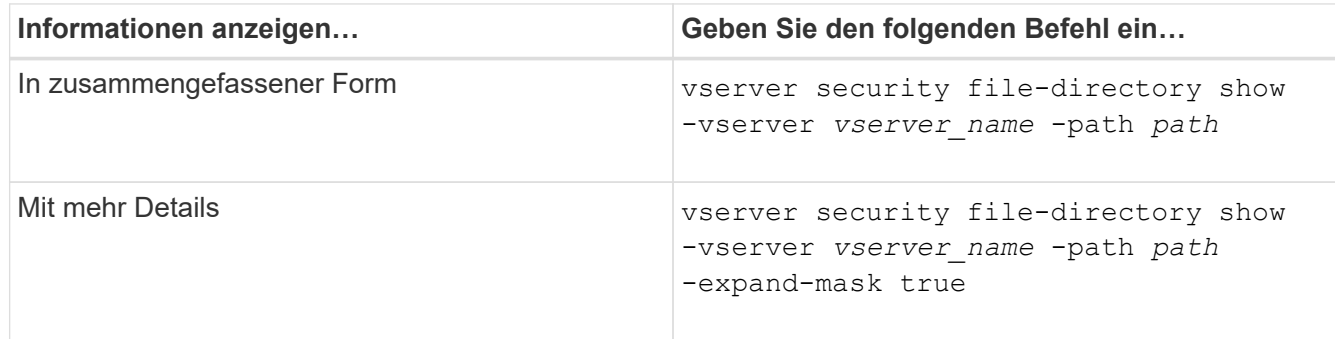

#### **Beispiele**

Im folgenden Beispiel werden Sicherheitsinformationen auf Speicherebene für das NTFS-Sicherheitsvolumen mit dem Pfad angezeigt /datavol1 In SVM vs1:

cluster::> vserver security file-directory show -vserver vs1 -path /datavol1

```
  Vserver: vs1
                 File Path: /datavol1
        File Inode Number: 77
           Security Style: ntfs
          Effective Style: ntfs
           DOS Attributes: 10
  DOS Attributes in Text: ----D---
Expanded Dos Attributes: -
             Unix User Id: 0
            Unix Group Id: 0
           Unix Mode Bits: 777
  Unix Mode Bits in Text: rwxrwxrwx
                      ACLs: NTFS Security Descriptor
                             Control:0x8004
                             Owner:BUILTIN\Administrators
                             Group:BUILTIN\Administrators
                             DACL - ACEs
                               ALLOW-Everyone-0x1f01ff
                               ALLOW-Everyone-0x10000000-OI|CI|IO
                             Storage-Level Access Guard security
                             SACL (Applies to Directories):
                               AUDIT-EXAMPLE\Domain Users-0x120089-FA
                               AUDIT-EXAMPLE\engineering-0x1f01ff-SA
                             DACL (Applies to Directories):
                               ALLOW-EXAMPLE\Domain Users-0x120089
                               ALLOW-EXAMPLE\engineering-0x1f01ff
                               ALLOW-NT AUTHORITY\SYSTEM-0x1f01ff
                             SACL (Applies to Files):
                               AUDIT-EXAMPLE\Domain Users-0x120089-FA
                               AUDIT-EXAMPLE\engineering-0x1f01ff-SA
                             DACL (Applies to Files):
                               ALLOW-EXAMPLE\Domain Users-0x120089
                               ALLOW-EXAMPLE\engineering-0x1f01ff
                               ALLOW-NT AUTHORITY\SYSTEM-0x1f01ff
```
Im folgenden Beispiel werden die Informationen der Storage-Level Access Guard zum Volume mit gemischtem Sicherheitsstil auf dem Pfad angezeigt /datavol5 In SVM vs1. Die oberste Ebene dieses Volumens besitzt effektive UNIX-Sicherheit. Das Volume verfügt über Sicherheit auf Storage-Ebene beim Access Guard.

cluster1::> vserver security file-directory show -vserver vs1 -path /datavol5 Vserver: vs1 File Path: /datavol5 File Inode Number: 3374 Security Style: mixed Effective Style: unix DOS Attributes: 10 DOS Attributes in Text: ----D--- Expanded Dos Attributes: - Unix User Id: 0 Unix Group Id: 0 Unix Mode Bits: 755 Unix Mode Bits in Text: rwxr-xr-x ACLs: Storage-Level Access Guard security SACL (Applies to Directories): AUDIT-EXAMPLE\Domain Users-0x120089-FA AUDIT-EXAMPLE\engineering-0x1f01ff-SA DACL (Applies to Directories): ALLOW-EXAMPLE\Domain Users-0x120089 ALLOW-EXAMPLE\engineering-0x1f01ff ALLOW-NT AUTHORITY\SYSTEM-0x1f01ff SACL (Applies to Files): AUDIT-EXAMPLE\Domain Users-0x120089-FA AUDIT-EXAMPLE\engineering-0x1f01ff-SA DACL (Applies to Files): ALLOW-EXAMPLE\Domain Users-0x120089 ALLOW-EXAMPLE\engineering-0x1f01ff ALLOW-NT AUTHORITY\SYSTEM-0x1f01ff

#### <span id="page-1568-0"></span>**Entfernen Sie Den Storage-Level Access Guard**

Sie können Storage-Level Access Guard auf einem Volume oder qtree entfernen, wenn Sie nicht mehr die Zugriffssicherheit auf Storage-Ebene festlegen möchten. Das Entfernen von Speicherebene Access Guard ändert oder entfernt die normale NTFS-Datei- und Verzeichnissicherheit nicht.

# **Schritte**

1. Überprüfen Sie, ob auf dem Volume oder qtree der Storage Level Access Guard konfiguriert ist vserver security file-directory show Befehl.

vserver security file-directory show -vserver vs1 -path /datavol2

 Vserver: vs1 File Path: /datavol2 File Inode Number: 99 Security Style: ntfs Effective Style: ntfs DOS Attributes: 10 DOS Attributes in Text: ----D--- Expanded Dos Attributes: - Unix User Id: 0 Unix Group Id: 0 Unix Mode Bits: 777 Unix Mode Bits in Text: rwxrwxrwx ACLs: NTFS Security Descriptor Control:0xbf14 Owner:BUILTIN\Administrators Group:BUILTIN\Administrators SACL - ACEs AUDIT-EXAMPLE\Domain Users-0xf01ff-OI|CI|FA DACL - ACEs ALLOW-EXAMPLE\Domain Admins-0x1f01ff-OI|CI ALLOW-EXAMPLE\Domain Users-0x1301bf-OI|CI Storage-Level Access Guard security DACL (Applies to Directories): ALLOW-BUILTIN\Administrators-0x1f01ff ALLOW-CREATOR OWNER-0x1f01ff ALLOW-EXAMPLE\Domain Admins-0x1f01ff ALLOW-EXAMPLE\Domain Users-0x120089 ALLOW-NT AUTHORITY\SYSTEM-0x1f01ff DACL (Applies to Files): ALLOW-BUILTIN\Administrators-0x1f01ff ALLOW-CREATOR OWNER-0x1f01ff ALLOW-EXAMPLE\Domain Admins-0x1f01ff ALLOW-EXAMPLE\Domain Users-0x120089 ALLOW-NT AUTHORITY\SYSTEM-0x1f01ff

2. Entfernen Sie den Storage-Level Access Guard, indem Sie den verwenden vserver security filedirectory remove-slag Befehl.

vserver security file-directory remove-slag -vserver vs1 -path /datavol2

3. Überprüfen Sie, ob der Storage-Level Access Guard mithilfe des vom Volume oder qtree entfernt wurde vserver security file-directory show Befehl.

vserver security file-directory show -vserver vs1 -path /datavol2

 Vserver: vs1 File Path: /datavol2 File Inode Number: 99 Security Style: ntfs Effective Style: ntfs DOS Attributes: 10 DOS Attributes in Text: ----D--- Expanded Dos Attributes: - Unix User Id: 0 Unix Group Id: 0 Unix Mode Bits: 777 Unix Mode Bits in Text: rwxrwxrwx ACLs: NTFS Security Descriptor Control:0xbf14 Owner:BUILTIN\Administrators Group:BUILTIN\Administrators SACL - ACEs AUDIT-EXAMPLE\Domain Users-0xf01ff-OI|CI|FA DACL - ACEs ALLOW-EXAMPLE\Domain Admins-0x1f01ff-OI|CI ALLOW-EXAMPLE\Domain Users-0x1301bf-OI|CI

# **Verwalten Sie den Dateizugriff mit SMB**

# **Verwenden Sie lokale Benutzer und Gruppen zur Authentifizierung und Autorisierung**

**Wie ONTAP lokale Benutzer und Gruppen verwendet**

#### **Lokale Benutzer und Gruppen Konzepte**

Sie sollten wissen, was lokale Benutzer und Gruppen sind, und einige grundlegende Informationen über sie, bevor Sie bestimmen, ob lokale Benutzer und Gruppen in Ihrer Umgebung konfigurieren und verwenden.

#### • **Lokaler Benutzer**

Ein Benutzerkonto mit einer eindeutigen Sicherheitskennung (SID), die nur für die Storage Virtual Machine (SVM) sichtbar ist, auf der sie erstellt wird. Lokale Benutzerkonten haben eine Reihe von Attributen, einschließlich Benutzername und SID. Ein lokales Benutzerkonto authentifiziert sich lokal auf dem CIFS-Server mithilfe der NTLM-Authentifizierung.

Benutzerkonten verfügen über verschiedene Verwendungsmöglichkeiten:

- Wird verwendet, um einem Benutzer "*User Rights Management* -Berechtigungen zu gewähren.
- Kontrolliert den Zugriff auf Datei- und Ordnerressourcen, die der SVM zur Verfügung stehen.

#### • **Lokale Gruppe**

Eine Gruppe mit einer eindeutigen SID hat nur Sichtbarkeit auf der SVM, auf der sie erstellt wird. Gruppen enthalten einen Satz Mitglieder. Mitglieder können lokale Benutzer, Domänenbenutzer, Domänengruppen und Domain-Machine-Konten sein. Gruppen können erstellt, geändert oder gelöscht werden.

Gruppen haben verschiedene Verwendungszwecke:

- Wird verwendet, um seinen Mitgliedern\_User Rights Management\_ Berechtigungen zu gewähren.
- Kontrolliert den Zugriff auf Datei- und Ordnerressourcen, die der SVM zur Verfügung stehen.

#### • **Lokale Domain**

Eine Domäne mit lokalem Umfang, der von der SVM begrenzt wird. Der Name der lokalen Domäne ist der CIFS-Servername. Lokale Benutzer und Gruppen sind in der lokalen Domäne enthalten.

#### • **Sicherheitskennung (SID)**

Ein SID ist ein numerischer Wert mit variabler Länge, der Sicherheitsgrundel im Windows-Stil identifiziert. Ein typischer SID hat beispielsweise die folgende Form: S-1-5-21-3139654847-1303905135-2517279418- 123456.

# • \* NTLM-Authentifizierung\*

Eine Microsoft Windows-Sicherheitsmethode zur Authentifizierung von Benutzern auf einem CIFS-Server.

# • **Cluster replizierte Datenbank (RDB)**

Eine replizierte Datenbank mit einer Instanz an jedem Node in einem Cluster. Lokale Benutzer- und Gruppenobjekte werden in der RDB gespeichert.

# **Gründe für das Erstellen von lokalen Benutzern und lokalen Gruppen**

Es gibt mehrere Gründe, warum Sie lokale Benutzer und lokale Gruppen auf Ihrer Storage Virtual Machine (SVM) erstellen sollten. Sie können beispielsweise über ein lokales Benutzerkonto auf einen SMB-Server zugreifen, wenn die Domänencontroller (DCs) nicht verfügbar sind, Sie lokale Gruppen zum Zuweisen von Berechtigungen verwenden möchten oder sich Ihr SMB-Server in einer Arbeitsgruppe befindet.

Aus folgenden Gründen können Sie ein oder mehrere lokale Benutzerkonten erstellen:

• Ihr SMB-Server befindet sich in einer Arbeitsgruppe, und Domänenbenutzer sind nicht verfügbar.

Lokale Benutzer sind in Arbeitsgruppen-Konfigurationen erforderlich.

• Sie möchten die Möglichkeit haben, sich beim SMB-Server zu authentifizieren und anzumelden, wenn die Domänencontroller nicht verfügbar sind.

Lokale Benutzer können sich beim Ausfall des Domänencontrollers mit dem SMB-Server durch NTLM-Authentifizierung authentifizieren oder wenn Netzwerkprobleme verhindern, dass Ihr SMB-Server den Domänencontroller kontaktiert.

• Sie möchten einem lokalen Benutzer die Berechtigungen "User Rights Management" zuweisen.

*User Rights Management* bietet einem SMB-Serveradministrator die Möglichkeit, die Rechte der Benutzer und Gruppen auf der SVM zu kontrollieren. Sie können einem Benutzer Berechtigungen zuweisen, indem

Sie dem Konto des Benutzers die Berechtigungen zuweisen oder den Benutzer zu einem Mitglied einer lokalen Gruppe mit diesen Berechtigungen machen.

Aus folgenden Gründen können Sie eine oder mehrere lokale Gruppen erstellen:

• Ihr SMB-Server befindet sich in einer Arbeitsgruppe, und Domänengruppen sind nicht verfügbar.

Lokale Gruppen sind in Arbeitsgruppen-Konfigurationen nicht erforderlich, können aber für die Verwaltung von Zugriffsberechtigungen für Benutzer lokaler Arbeitsgruppen nützlich sein.

- Sie möchten den Zugriff auf Datei- und Ordnerressourcen steuern, indem Sie lokale Gruppen zur Freigabeund Dateizugriffskontrolle verwenden.
- Sie möchten lokale Gruppen mit benutzerdefinierten Berechtigungen *User Rights Management* erstellen.

Einige integrierte Benutzergruppen haben vordefinierte Berechtigungen. Um einen benutzerdefinierten Satz von Berechtigungen zuzuweisen, können Sie eine lokale Gruppe erstellen und dieser Gruppe die erforderlichen Berechtigungen zuweisen. Anschließend können Sie der lokalen Gruppe lokale Benutzer, Domänenbenutzer und Domänengruppen hinzufügen.

#### **Verwandte Informationen**

[Funktionsweise der lokalen Benutzerauthentifizierung](#page-1572-0)

# [Liste der unterstützten Berechtigungen](#page-1575-0)

#### <span id="page-1572-0"></span>**Funktionsweise der lokalen Benutzerauthentifizierung**

Bevor ein lokaler Benutzer auf Daten auf einem CIFS-Server zugreifen kann, muss er eine authentifizierte Sitzung erstellen.

Da SMB auf Sitzungen basiert ist, kann die Identität des Benutzers nur einmal bestimmt werden, wenn die Sitzung zum ersten Mal eingerichtet wird. Der CIFS-Server verwendet bei der Authentifizierung lokaler Benutzer eine NTLM-basierte Authentifizierung. Sowohl NTLMv1 als auch NTLMv2 werden unterstützt.

Bei ONTAP wird die lokale Authentifizierung in drei Anwendungsfällen eingesetzt. Jeder Anwendungsfall hängt davon ab, ob der Domain-Teil des Benutzernamens (mit DOMAIN\User Format) mit dem lokalen Domain-Namen des CIFS-Servers (der CIFS-Servername) übereinstimmt:

• Der Domain-Teil stimmt überein

Benutzer, die lokale Benutzeranmeldeinformationen bereitstellen, wenn sie Zugriff auf Daten anfordern, werden lokal auf dem CIFS-Server authentifiziert.

• Der Domain-Teil stimmt nicht überein

ONTAP versucht, NTLM-Authentifizierung mit einem Domain Controller in der Domäne zu verwenden, zu der der CIFS-Server gehört. Wenn die Authentifizierung erfolgreich ist, ist die Anmeldung abgeschlossen. Wenn es nicht gelingt, was als nächstes geschieht, hängt davon ab, warum die Authentifizierung nicht erfolgreich war.

Wenn der Benutzer beispielsweise in Active Directory existiert, das Passwort jedoch ungültig oder abgelaufen ist, versucht ONTAP nicht, das entsprechende lokale Benutzerkonto auf dem CIFS-Server zu verwenden. Stattdessen schlägt die Authentifizierung fehl. In anderen Fällen verwendet ONTAP das entsprechende lokale Konto auf dem CIFS-Server, sofern es existiert, für die Authentifizierung - auch wenn die NetBIOS-Domänennamen nicht übereinstimmen. Wenn beispielsweise ein passendes Domänenkonto existiert, es aber deaktiviert ist, verwendet ONTAP das entsprechende lokale Konto auf dem CIFS-Server zur Authentifizierung.

• Der Domain-Teil wurde nicht angegeben

ONTAP versucht zum ersten Mal, die Authentifizierung als lokaler Benutzer zu aktivieren. Wenn die Authentifizierung als lokaler Benutzer fehlschlägt, dann authentifiziert ONTAP den Benutzer mit einem Domänencontroller in der Domäne, zu der der CIFS-Server gehört.

Nachdem die lokale Benutzerauthentifizierung oder die Domänenbenutzerauthentifizierung erfolgreich abgeschlossen wurde, baut ONTAP ein komplettes Benutzerzugriffstoken auf, das die Mitgliedschaft und Berechtigungen der lokalen Gruppe berücksichtigt.

Weitere Informationen zur NTLM-Authentifizierung für lokale Benutzer finden Sie in der Microsoft Windows-Dokumentation.

# **Verwandte Informationen**

[Aktivieren oder Deaktivieren der lokalen Benutzerauthentifizierung](#page-1580-0)

# **Wie Benutzer-Access-Token erstellt werden**

Wenn ein Benutzer eine Freigabe zuordnet, wird eine authentifizierte SMB-Sitzung eingerichtet und ein Benutzer-Access-Token erstellt, das Informationen über den Benutzer, die Gruppenmitgliedschaft des Benutzers und die kumulativen Berechtigungen sowie den zugeordneten UNIX-Benutzer enthält.

Sofern die Funktion nicht deaktiviert ist, werden dem Benutzer- und Gruppeninformationen auch lokale Benutzer- und Gruppeninformationen hinzugefügt. Die Art und Weise, wie Access Tokens aufgebaut werden, hängt davon ab, ob sich die Anmeldung für einen lokalen Benutzer oder einen Active Directory-Domänenbenutzer befindet:

• Lokale Benutzeranmeldung

Obwohl lokale Benutzer Mitglieder verschiedener lokaler Gruppen sein können, können lokale Gruppen nicht Mitglieder anderer lokaler Gruppen sein. Das lokale Benutzer-Zugriffstoken besteht aus einer Vereinigung aller Berechtigungen, die Gruppen zugewiesen sind, denen ein bestimmter lokaler Benutzer Mitglied ist.

• Anmeldung für Domänenbenutzer

Wenn sich ein Domänenbenutzer anmeldet, erhält ONTAP ein Benutzerzugriffstoken, das die Benutzer-SID und SIDs für alle Domänengruppen enthält, zu denen der Benutzer Mitglied ist. ONTAP verwendet die Vereinigung des Zugriffstoken für Domänenbenutzer mit dem Zugriffstoken, das von lokalen Mitgliedschaften der Domänengruppen des Benutzers bereitgestellt wird (falls vorhanden), sowie allen direkten Berechtigungen, die dem Domänenbenutzer oder seiner Domänengruppmitgliedschaften zugewiesen sind.

Sowohl bei der lokalen Anmeldung als auch bei der Domain-Anmeldung wird die primäre GRUPPENLOSUNG auch für das Benutzerzugriffstoken festgelegt. Die Standard-RID ist Domain Users (513). Sie können den Standardwert nicht ändern.

Die Namenszuordnungen von Windows-zu-UNIX und UNIX-zu-Windows befolgen dieselben Regeln für lokale

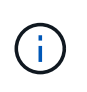

Es gibt keine implizierte automatische Zuordnung von einem UNIX-Benutzer zu einem lokalen Konto. Ist dies erforderlich, muss mithilfe der vorhandenen Befehle für die Namenszuordnung eine explizite Zuordnungsregel angegeben werden.

# **Richtlinien zur Verwendung von SnapMirror auf SVMs, die lokale Gruppen enthalten**

Beachten Sie die Richtlinien bei der Konfiguration von SnapMirror auf Volumes von SVMs, die lokale Gruppen enthalten.

Sie können keine lokalen Gruppen in Aces verwenden, die auf Dateien, Verzeichnisse oder Freigaben angewendet werden, die von SnapMirror auf eine andere SVM repliziert werden. Wenn Sie mithilfe der SnapMirror Funktion eine DR-Spiegelung für ein Volume auf einer anderen SVM erstellen und das Volume über einen ACE für eine lokale Gruppe verfügt, ist der ACE auf dem Spiegel nicht gültig. Wenn die Daten in eine andere SVM repliziert werden, werden sie effektiv in eine andere lokale Domäne überführt. Die Berechtigungen für lokale Benutzer und Gruppen gelten nur für den Umfang der SVM, auf der sie ursprünglich erstellt wurden.

# **Was passiert mit lokalen Benutzern und Gruppen beim Löschen von CIFS-Servern**

Der Standardsatz lokaler Benutzer und Gruppen wird bei Erstellung eines CIFS-Servers erstellt und mit der Storage Virtual Machine (SVM) verknüpft, die den CIFS-Server hostet. SVM-Administratoren können jederzeit lokale Benutzer und Gruppen erstellen. Sie müssen sich bewusst sein, was mit lokalen Benutzern und Gruppen passiert, wenn Sie den CIFS Server löschen.

Lokale Benutzer und Gruppen sind SVMs zugeordnet. Daher werden sie nicht gelöscht, wenn CIFS Server aus Sicherheitsgründen gelöscht werden. Lokale Benutzer und Gruppen werden zwar nicht gelöscht, wenn der CIFS-Server gelöscht wird, sind aber ausgeblendet. Sie können lokale Benutzer und Gruppen erst anzeigen oder managen, wenn Sie einen CIFS-Server auf der SVM neu erstellen.

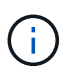

Der Administrationsstatus des CIFS-Servers hat keine Auswirkung auf die Sichtbarkeit lokaler Benutzer oder Gruppen.

# **Wie Sie Microsoft Management Console mit lokalen Benutzern und Gruppen verwenden können**

Sie können Informationen zu lokalen Benutzern und Gruppen in der Microsoft Management Console anzeigen. Mit diesem Release von ONTAP können Sie keine anderen Verwaltungsaufgaben für lokale Benutzer und Gruppen über die Microsoft Verwaltungskonsole ausführen.

# **Richtlinien zum Zurücksetzen**

Wenn Sie das Cluster auf eine ONTAP Version zurücksetzen möchten, die lokale Benutzer und Gruppen nicht unterstützt, und lokale Benutzer und Gruppen für das Management des Dateizugriffs oder von Benutzerrechten verwendet werden, müssen Sie sich über bestimmte Überlegungen im Klaren sein.

• Aus Sicherheitsgründen werden Informationen zu konfigurierten lokalen Benutzern, Gruppen und

Berechtigungen nicht gelöscht, wenn ONTAP auf eine Version zurückgesetzt wird, die keine lokalen Benutzer- und Gruppenfunktionen unterstützt.

- Bei einem Zurücksetzen auf eine vorherige Hauptversion von ONTAP verwendet ONTAP während der Authentifizierung und der Erstellung von Anmeldeinformationen keine lokalen Benutzer und Gruppen.
- Lokale Benutzer und Gruppen werden nicht aus Datei- und Ordner-ACLs entfernt.
- Zugriffsanfragen, die vom Zugriff abhängig sind, die aufgrund von Berechtigungen für lokale Benutzer oder Gruppen gewährt werden, werden verweigert.

Um den Zugriff zu ermöglichen, müssen Sie Dateiberechtigungen neu konfigurieren, um den Zugriff auf der Basis von Domänenobjekten anstelle von lokalen Benutzer- und Gruppenobjekten zu ermöglichen.

# **Welche lokalen Berechtigungen sind**

# <span id="page-1575-0"></span>**Liste der unterstützten Berechtigungen**

ONTAP verfügt über einen vordefinierten Satz unterstützter Berechtigungen. Bestimmte vordefinierte lokale Gruppen haben einige dieser Berechtigungen standardmäßig hinzugefügt. Sie können außerdem Berechtigungen aus den vordefinierten Gruppen hinzufügen oder entfernen oder neue lokale Benutzer oder Gruppen erstellen und den von Ihnen erstellten Gruppen oder vorhandenen Domänenbenutzern und -Gruppen Berechtigungen hinzufügen.

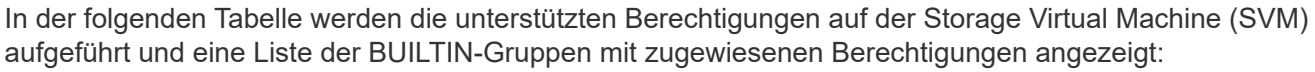

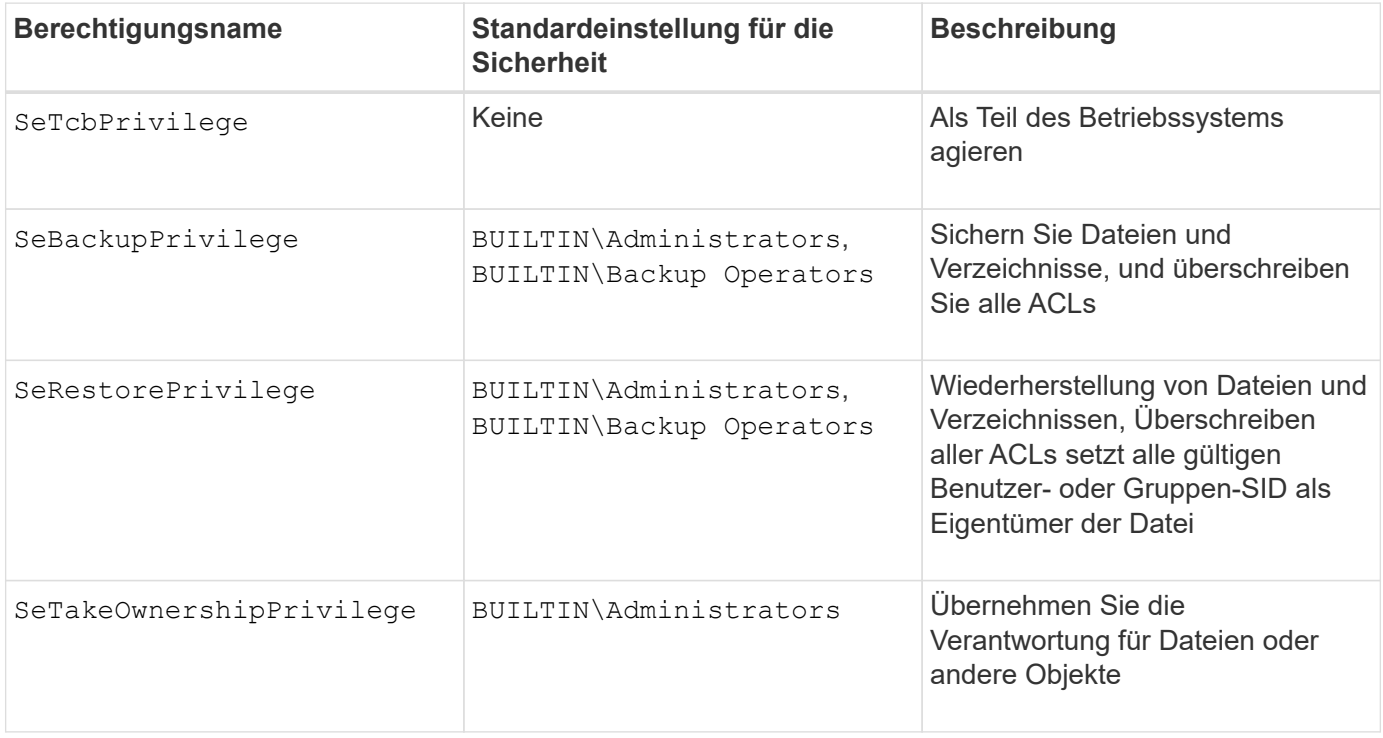

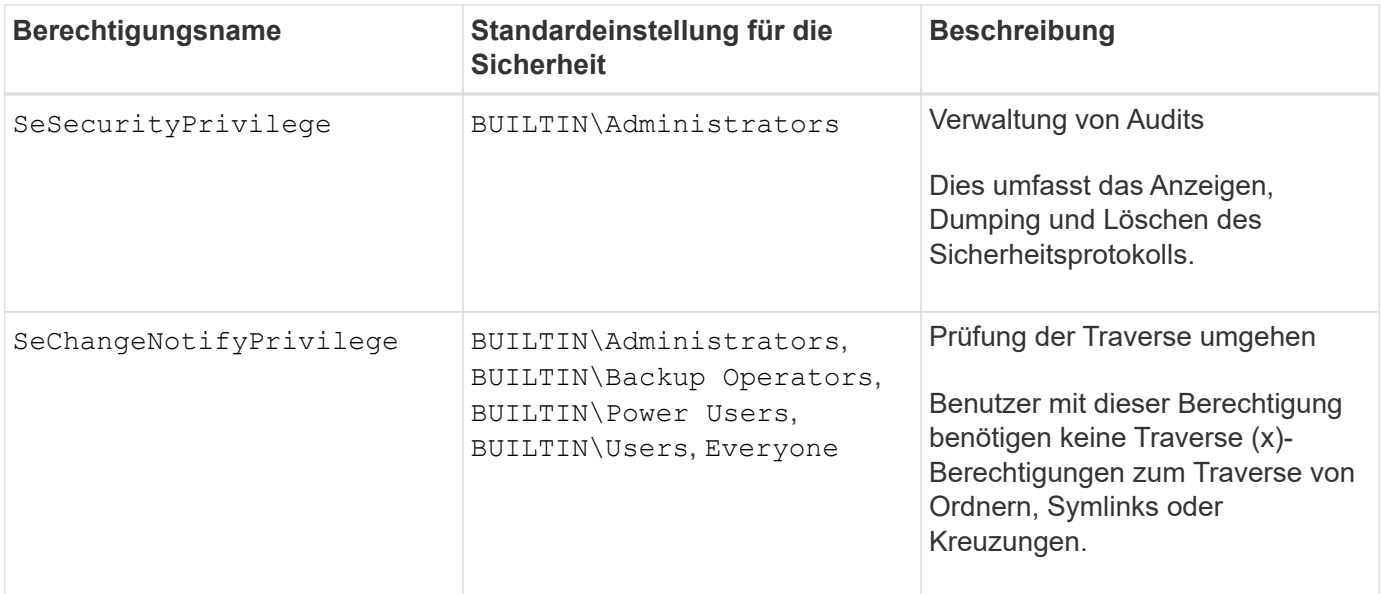

# **Verwandte Informationen**

- [Weisen Sie lokale Berechtigungen zu](#page-1576-0)
- [Konfigurieren der Umgehungsüberprüfung](#page-1598-0)

# <span id="page-1576-0"></span>**Berechtigungen zuweisen**

Sie können lokalen Benutzern oder Domänenbenutzern Berechtigungen direkt zuweisen. Alternativ können Sie lokalen Gruppen Benutzer zuweisen, deren zugewiesene Berechtigungen den Fähigkeiten entsprechen, die diese Benutzer haben sollen.

• Sie können einer von Ihnen erstellten Gruppe einen Satz von Berechtigungen zuweisen.

Anschließend fügen Sie der Gruppe einen Benutzer hinzu, der über die Berechtigungen verfügt, über die dieser Benutzer verfügen soll.

• Sie können auch lokale Benutzer und Domänenbenutzer vordefinierten Gruppen zuweisen, deren Standardberechtigungen mit den Berechtigungen übereinstimmen, die Sie diesen Benutzern gewähren möchten.

#### **Verwandte Informationen**

- [Hinzufügen von Berechtigungen zu lokalen oder Domänenbenutzern oder -Gruppen](#page-1594-0)
- [Entfernen von Berechtigungen von lokalen oder Domänenbenutzern oder -Gruppen](#page-1595-0)
- [Zurücksetzen von Berechtigungen für lokale oder Domänenbenutzer und -Gruppen](#page-1596-0)
- [Konfigurieren der Umgehungsüberprüfung](#page-1598-0)

#### <span id="page-1576-1"></span>**Richtlinien für die Nutzung von BUILTIN-Gruppen und dem lokalen Administratorkonto**

Es gibt bestimmte Richtlinien, die Sie beachten sollten, wenn Sie BUILTIN-Gruppen und das lokale Administratorkonto verwenden. Beispielsweise können Sie das lokale Administratorkonto umbenennen, dieses Konto kann jedoch nicht gelöscht werden.

• Das Administratorkonto kann umbenannt, aber nicht gelöscht werden.

- Das Administratorkonto kann nicht aus der BUILTIN\Administrators-Gruppe entfernt werden.
- BUILTIN-Gruppen können umbenannt, aber nicht gelöscht werden.

Nachdem die BUILTIN-Gruppe umbenannt wurde, kann ein anderes lokales Objekt mit dem bekannten Namen erstellt werden; dem Objekt wird jedoch eine neue RID zugewiesen.

• Es gibt kein lokales Gastkonto.

#### **Verwandte Informationen**

[Vordefinierte BUILTIN-Gruppen und Standardberechtigungen](#page-1577-0)

#### **Anforderungen für lokale Benutzerpasswörter**

Standardmäßig müssen lokale Benutzerpasswörter den Komplexitätsanforderungen entsprechen. Die Anforderungen an die Passwortkomplexität ähneln den in der Microsoft Windows *Local Security Policy* definierten Anforderungen.

Das Passwort muss die folgenden Kriterien erfüllen:

- Muss mindestens sechs Zeichen lang sein
- Darf den Benutzernamen nicht enthalten
- Muss Zeichen aus mindestens drei der folgenden vier Kategorien enthalten:
	- Englische Großbuchstaben (A bis Z)
	- Englische Kleinbuchstaben (A bis z)
	- Basis 10 Ziffern (0 bis 9)
	- Sonderzeichen:
		- ~ ! @ # % ^ & \* \_ + = ` \ ( ) [ ] : ; ' < > , . ? /

#### **Verwandte Informationen**

[Aktivieren oder Deaktivieren der erforderlichen Passwortkomplexität für lokale SMB-Benutzer](#page-1412-0)

[Anzeigen von Informationen zu den Sicherheitseinstellungen des CIFS-Servers](#page-1411-0)

[Ändern der Passwörter für lokales Benutzerkonto](#page-1583-0)

#### <span id="page-1577-0"></span>**Vordefinierte BUILTIN-Gruppen und Standardberechtigungen**

Sie können einer vordefinierten Gruppe von BUILTIN-Gruppen, die von ONTAP bereitgestellt werden, die Mitgliedschaft eines lokalen Benutzers oder eines Domänenbenutzers zuweisen. Vordefinierte Gruppen verfügen über vordefinierte Berechtigungen.

In der folgenden Tabelle werden die vordefinierten Gruppen beschrieben:

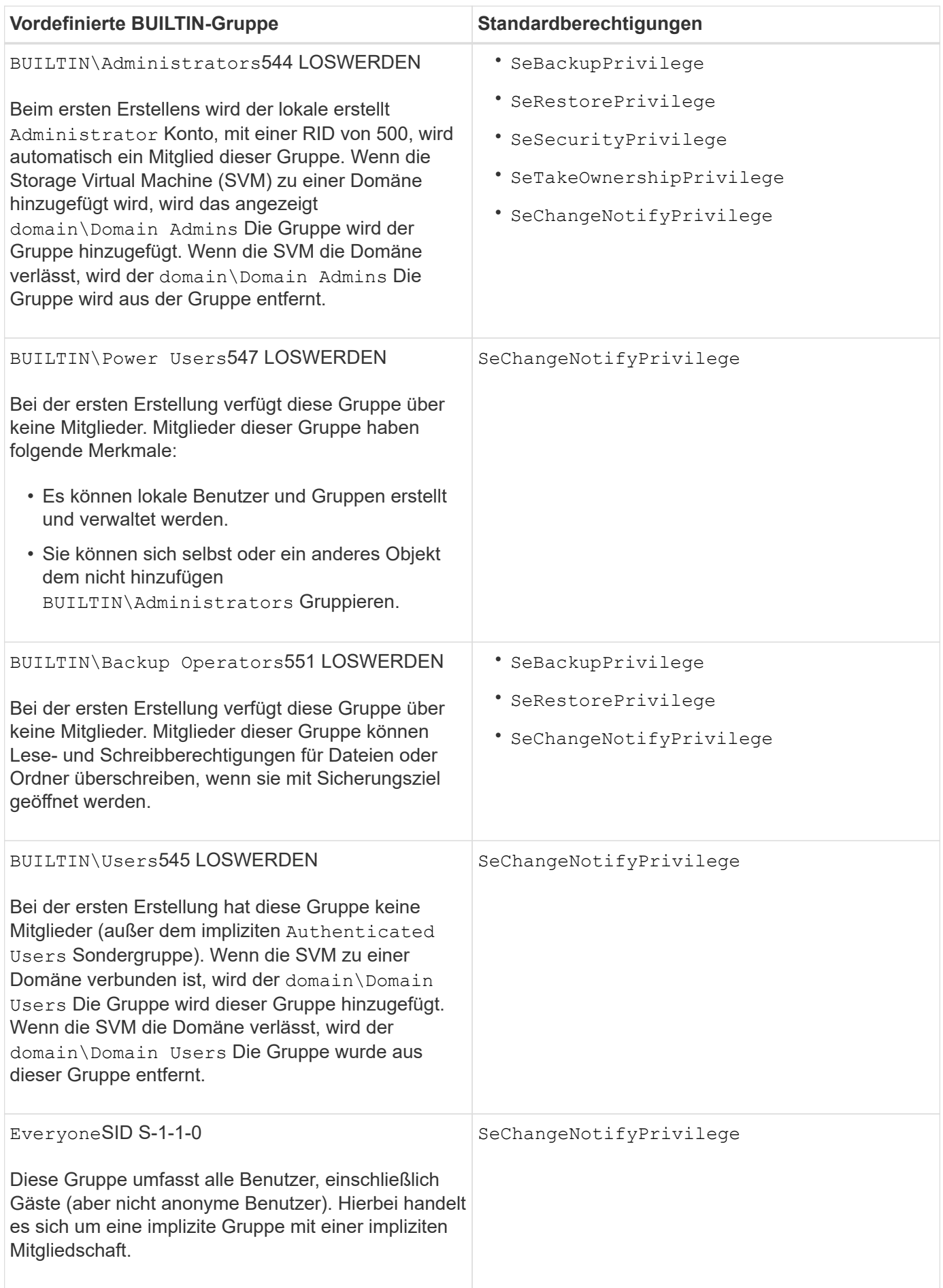

#### **Verwandte Informationen**

[Richtlinien für die Nutzung von BUILTIN-Gruppen und dem lokalen Administratorkonto](#page-1576-1)

[Liste der unterstützten Berechtigungen](#page-1575-0)

# [Konfigurieren der Umgehungsüberprüfung](#page-1598-0)

#### **Aktivieren oder Deaktivieren der Funktionen für lokale Benutzer und Gruppen**

# **Aktivieren oder Deaktivieren der Funktionsübersicht für lokale Benutzer und Gruppen**

Bevor Sie lokale Benutzer und Gruppen für die Zugriffskontrolle von NTFS-Sicherheitsdaten verwenden können, müssen die Funktionen lokaler Benutzer und Gruppen aktiviert sein. Wenn Sie außerdem lokale Benutzer zur SMB-Authentifizierung verwenden möchten, muss die lokale Benutzerauthentifizierungsfunktion aktiviert sein.

Die Funktionen für lokale Benutzer und Gruppen und die lokale Benutzerauthentifizierung sind standardmäßig aktiviert. Wenn sie nicht aktiviert sind, müssen Sie sie aktivieren, bevor Sie lokale Benutzer und Gruppen konfigurieren und verwenden können. Sie können die Funktionen für lokale Benutzer und Gruppen jederzeit deaktivieren.

Zusätzlich zum ausdrücklichen Deaktivieren von Funktionen für lokale Benutzer und Gruppen deaktiviert ONTAP Funktionen für lokale Benutzer und Gruppen, wenn ein Node im Cluster auf eine ONTAP Version zurückgesetzt wird, die die Funktionen nicht unterstützt. Die Funktionen lokaler Benutzer und Gruppen sind erst aktiviert, wenn alle Nodes im Cluster eine Version von ONTAP ausführen, die sie unterstützt.

#### **Verwandte Informationen**

[Lokale Benutzerkonten ändern](#page-1581-0)

[Ändern von lokalen Gruppen](#page-1586-0)

[Fügen Sie den lokalen oder Domänenbenutzern oder -Gruppen Berechtigungen hinzu](#page-1594-0)

# <span id="page-1579-0"></span>**Aktivieren oder Deaktivieren von lokalen Benutzern und Gruppen**

Lokale Benutzer und Gruppen können für den SMB-Zugriff auf Storage Virtual Machines (SVMs) aktiviert oder deaktiviert werden. Die Funktion für lokale Benutzer und Gruppen ist standardmäßig aktiviert.

# **Über diese Aufgabe**

Sie können lokale Benutzer und Gruppen beim Konfigurieren von SMB-Freigaben- und NTFS-Dateiberechtigungen verwenden und können optional lokale Benutzer zur Authentifizierung verwenden, wenn Sie eine SMB-Verbindung erstellen. Um lokale Benutzer für die Authentifizierung zu verwenden, müssen Sie außerdem die Authentifizierungsoption für lokale Benutzer und Gruppen aktivieren.

# **Schritte**

- 1. Legen Sie die Berechtigungsebene auf erweitert fest: set -privilege advanced
- 2. Führen Sie eine der folgenden Aktionen aus:

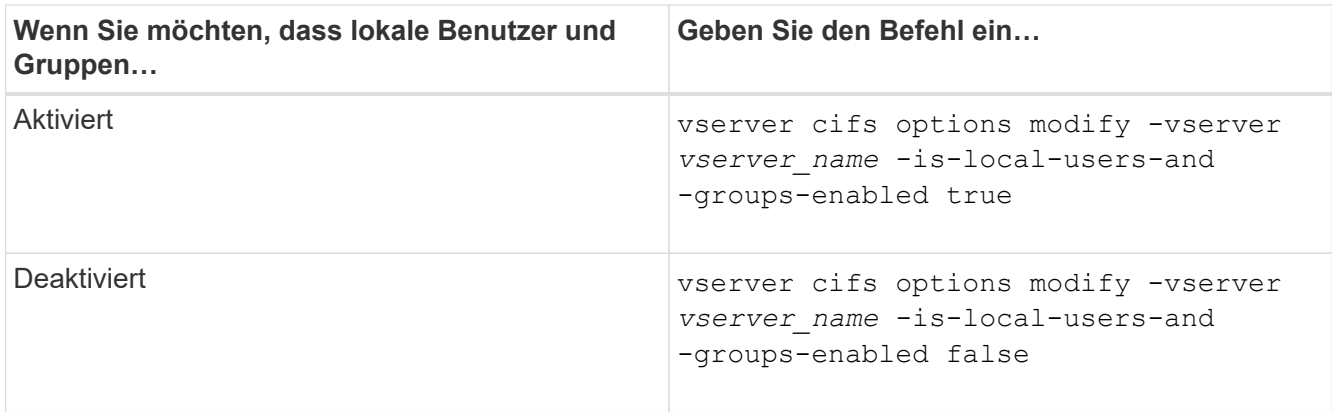

3. Zurück zur Administratorberechtigungsebene: set -privilege admin

# **Beispiel**

Das folgende Beispiel bietet lokale Benutzer und Gruppen-Funktionen auf SVM vs1:

cluster1::> set -privilege advanced Warning: These advanced commands are potentially dangerous; use them only when directed to do so by technical support personnel. Do you wish to continue? (y or n): y cluster1::\*> vserver cifs options modify -vserver vs1 -is-local-users-and -groups-enabled true cluster1::\*> set -privilege admin

# **Verwandte Informationen**

[Aktivieren oder Deaktivieren der Authentifizierung für lokale Benutzer](#page-1580-0)

#### [Lokale Benutzerkonten aktivieren oder deaktivieren](#page-1582-0)

# <span id="page-1580-0"></span>**Aktivieren oder Deaktivieren der Authentifizierung für lokale Benutzer**

Die Authentifizierung von lokalen Benutzern für SMB-Zugriff auf Storage Virtual Machines (SVMs) lässt sich aktivieren oder deaktivieren. Die Standardeinstellung erlaubt die lokale Benutzerauthentifizierung. Dies ist nützlich, wenn die SVM keinen Domänencontroller kontaktieren kann oder Sie keine Zugriffssteuerungen auf Domänenebene verwenden möchten.

#### **Bevor Sie beginnen**

Lokale Benutzer und Gruppen müssen auf dem CIFS-Server aktiviert sein.

# **Über diese Aufgabe**

Sie können die lokale Benutzerauthentifizierung jederzeit aktivieren oder deaktivieren. Wenn Sie lokale Benutzer zur Authentifizierung beim Erstellen einer SMB-Verbindung verwenden möchten, müssen Sie auch die Option für lokale Benutzer und Gruppen des CIFS-Servers aktivieren.

#### **Schritte**

- 1. Legen Sie die Berechtigungsebene auf erweitert fest: set -privilege advanced
- 2. Führen Sie eine der folgenden Aktionen aus:

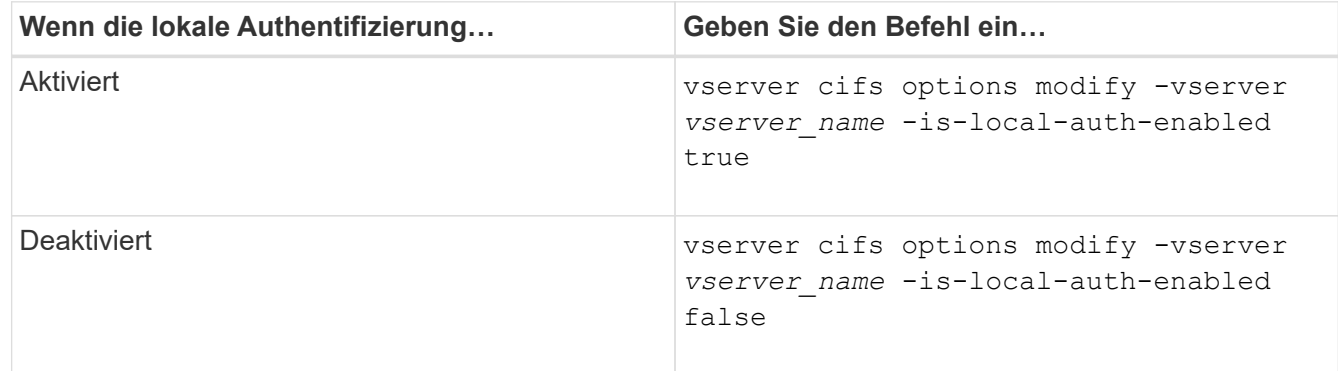

3. Zurück zur Administratorberechtigungsebene: set -privilege admin

# **Beispiel**

Das folgende Beispiel ermöglicht die lokale Benutzerauthentifizierung auf SVM vs1:

cluster1::>set -privilege advanced Warning: These advanced commands are potentially dangerous; use them only when directed to do so by technical support personnel. Do you wish to continue? (y or n): y cluster1::\*> vserver cifs options modify -vserver vs1 -is-local-auth -enabled true cluster1::\*> set -privilege admin

#### **Verwandte Informationen**

[Funktionsweise der lokalen Benutzerauthentifizierung](#page-1572-0)

[Aktivieren oder Deaktivieren von lokalen Benutzern und Gruppen](#page-1579-0)

# **Lokale Benutzerkonten verwalten**

# <span id="page-1581-0"></span>**Lokale Benutzerkonten ändern**

Sie können ein lokales Benutzerkonto ändern, wenn Sie den vollständigen Namen oder die Beschreibung eines vorhandenen Benutzers ändern möchten und wenn Sie das Benutzerkonto aktivieren oder deaktivieren möchten. Sie können auch ein lokales Benutzerkonto umbenennen, wenn der Name des Benutzers kompromittiert ist oder eine Namensänderung für administrative Zwecke erforderlich ist.

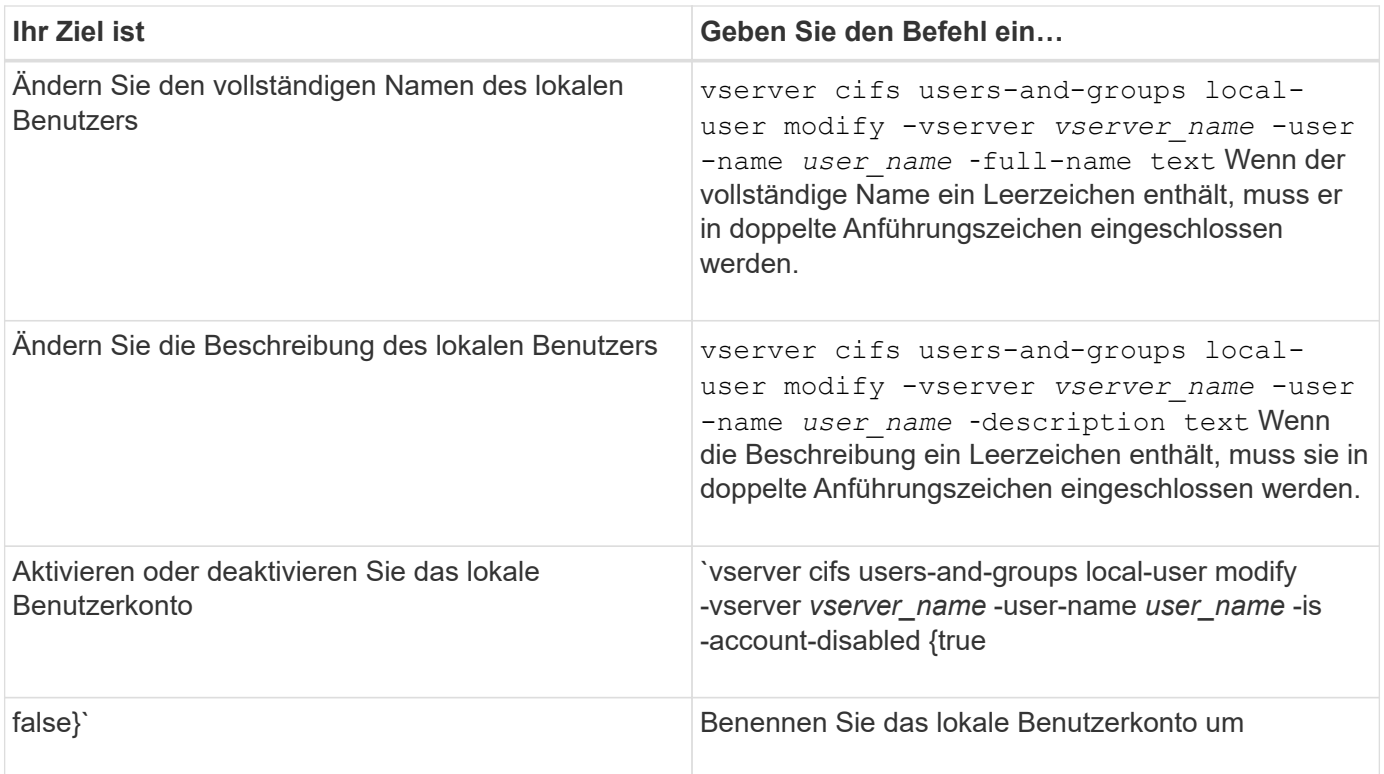

# **Beispiel**

Im folgenden Beispiel wird der lokale Benutzer "CIFS\_SERVER\sue" als "CIFS\_SERVER\sue\_New" auf der Storage Virtual Machine (SVM, früher Vserver genannt) vs1 umbenannt:

```
cluster1::> vserver cifs users-and-groups local-user rename -user-name
CIFS_SERVER\sue -new-user-name CIFS_SERVER\sue_new -vserver vs1
```
# <span id="page-1582-0"></span>**Lokale Benutzerkonten aktivieren oder deaktivieren**

Sie aktivieren ein lokales Benutzerkonto, wenn der Benutzer über eine SMB-Verbindung auf Daten in der Storage Virtual Machine (SVM) zugreifen soll. Sie können auch ein lokales Benutzerkonto deaktivieren, wenn dieser Benutzer nicht über SMB auf SVM-Daten zugreifen soll.

# **Über diese Aufgabe**

Sie aktivieren einen lokalen Benutzer, indem Sie das Benutzerkonto ändern.

# **Schritt**

1. Führen Sie die entsprechende Aktion aus:

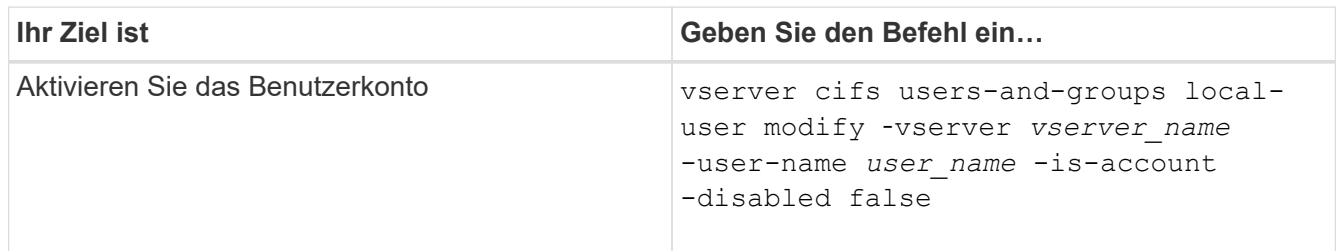

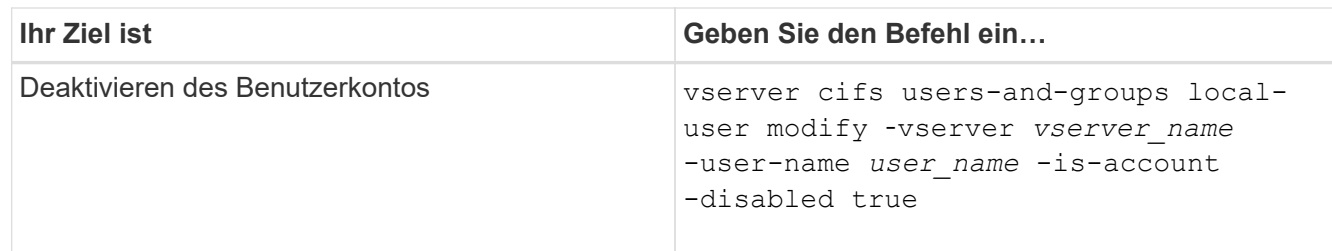

# <span id="page-1583-0"></span>**Ändern Sie die Passwörter für das lokale Benutzerkonto**

Sie können das Kontokennwort eines lokalen Benutzers ändern. Dies kann nützlich sein, wenn das Kennwort des Benutzers kompromittiert wird oder wenn der Benutzer das Passwort vergessen hat.

# **Schritt**

```
1. Ändern Sie das Passwort, indem Sie die entsprechende Aktion ausführen: vserver cifs users-and-
  groups local-user set-password -vserver vserver_name -user-name user_name
```
#### **Beispiel**

Im folgenden Beispiel wird das Passwort für den lokalen Benutzer "CIFS\_SERVER\sue" festgelegt, der mit der Storage Virtual Machine (SVM, früher unter dem Namen "Vserver" bekannt) vs1 verknüpft ist:

```
cluster1::> vserver cifs users-and-groups local-user set-password -user
-name CIFS SERVER\sue -vserver vs1
Enter the new password:
Confirm the new password:
```
#### **Verwandte Informationen**

[Aktivieren oder Deaktivieren der erforderlichen Passwortkomplexität für lokale SMB-Benutzer](#page-1412-0)

[Anzeigen von Informationen zu den Sicherheitseinstellungen des CIFS-Servers](#page-1411-0)

#### **Informationen zu lokalen Benutzern anzeigen**

Sie können eine Liste aller lokalen Benutzer in einem Übersichtsformular anzeigen. Wenn Sie festlegen möchten, welche Kontoeinstellungen für einen bestimmten Benutzer konfiguriert sind, können Sie detaillierte Kontoinformationen für diesen Benutzer sowie die Kontoinformationen für mehrere Benutzer anzeigen. Mithilfe dieser Informationen können Sie feststellen, ob Sie die Einstellungen eines Benutzers ändern müssen, und auch Probleme mit der Authentifizierung oder dem Dateizugriff beheben.

#### **Über diese Aufgabe**

Es werden nie Informationen zum Passwort eines Benutzers angezeigt.

# **Schritt**

1. Führen Sie eine der folgenden Aktionen aus:
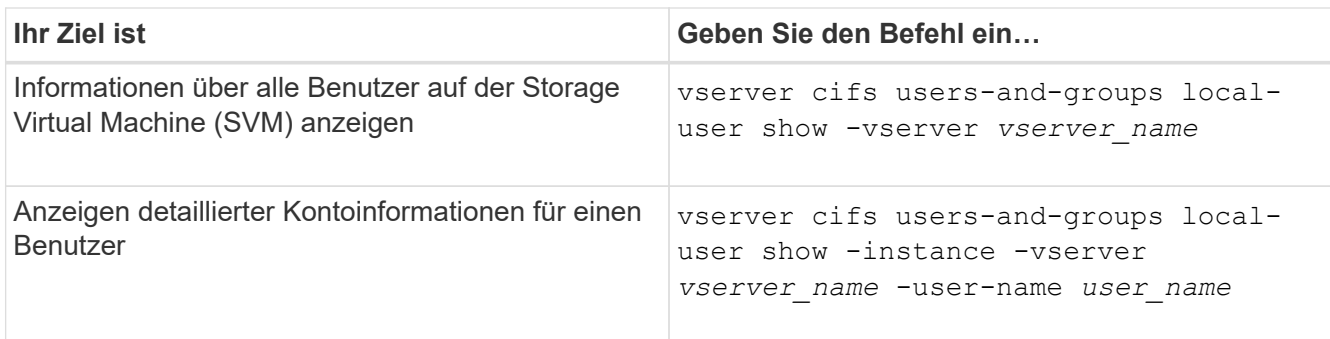

Es gibt weitere optionale Parameter, die Sie wählen können, wenn Sie den Befehl ausführen. Weitere Informationen finden Sie auf der man-Seite.

### **Beispiel**

Das folgende Beispiel zeigt Informationen über alle lokalen Benutzer auf SVM vs1:

```
cluster1::> vserver cifs users-and-groups local-user show -vserver vs1
Vserver User Name The Full Name Description
-------- --------------------------- ------------- -------------
vs1 CIFS_SERVER\Administrator James Smith Built-in administrator
account
vs1 CIFS SERVER\sue Sue Jones
```
### **Informationen zu Gruppenmitgliedschaften für lokale Benutzer anzeigen**

Sie können Informationen darüber anzeigen, zu welchen lokalen Gruppen ein lokaler Benutzer gehört. Anhand dieser Informationen können Sie bestimmen, auf welchen Zugriff der Benutzer auf Dateien und Ordner zugreifen soll. Diese Informationen können nützlich sein, um zu bestimmen, welche Zugriffsrechte der Benutzer für Dateien und Ordner haben sollte, oder wenn Sie Probleme mit dem Dateizugriff beheben.

### **Über diese Aufgabe**

Sie können den Befehl so anpassen, dass nur die Informationen angezeigt werden, die angezeigt werden sollen.

### **Schritt**

1. Führen Sie eine der folgenden Aktionen aus:

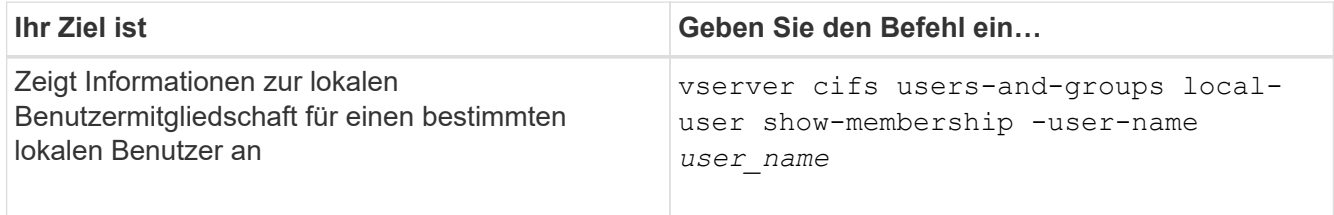

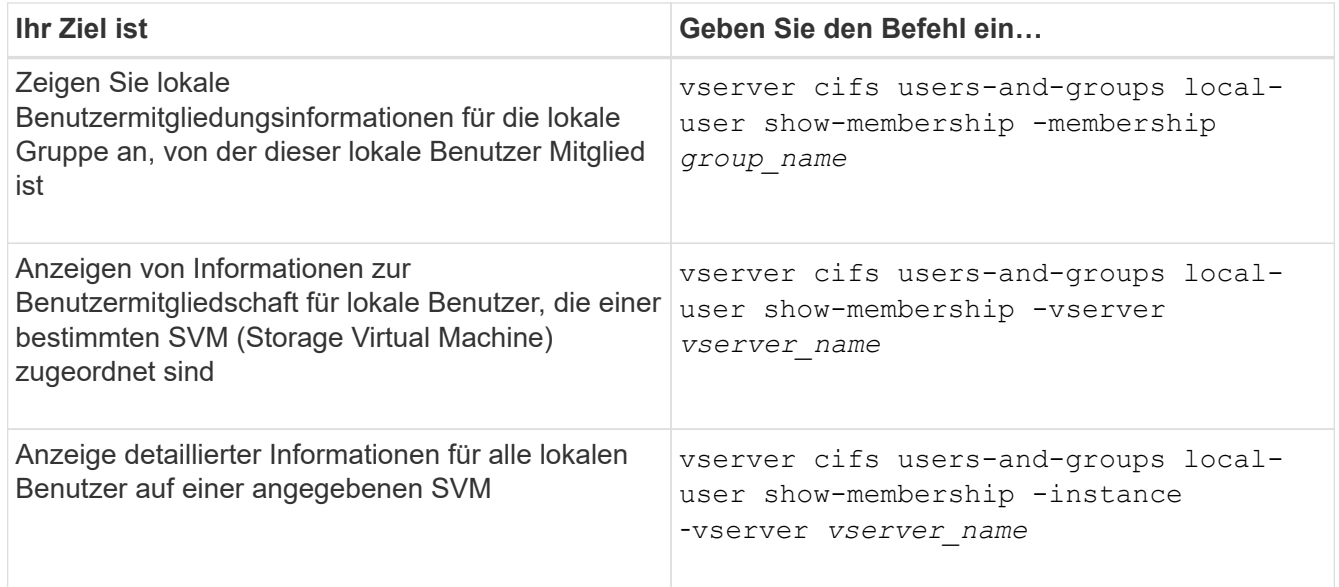

### **Beispiel**

Im folgenden Beispiel werden die Mitgliedsinformationen für alle lokalen Benutzer auf SVM vs1 angezeigt; Benutzer "CIFS SERVER\Administrator" ist Mitglied der Gruppe "BUILTIN\Administrators" und "CIFS\_SERVER\sue" ist Mitglied der Gruppe "CIFS\_SERVER\g1":

```
cluster1::> vserver cifs users-and-groups local-user show-membership
-vserver vs1
Vserver User Name Membership
---------- ---------------------------- ------------------------
vs1 CIFS_SERVER\Administrator BUILTIN\Administrators
         CIFS SERVER\sue CIFS SERVER\g1
```
### **Lokale Benutzerkonten löschen**

Sie können lokale Benutzerkonten von Ihrer Storage Virtual Machine (SVM) löschen, wenn diese nicht mehr für die lokale SMB-Authentifizierung am CIFS-Server oder zur Bestimmung der Zugriffsrechte auf den Daten auf Ihrer SVM benötigt werden.

### **Über diese Aufgabe**

Beachten Sie beim Löschen lokaler Benutzer Folgendes:

• Das Dateisystem wird nicht verändert.

Windows-Sicherheitsdeskriptoren für Dateien und Verzeichnisse, die auf diesen Benutzer verweisen, werden nicht angepasst.

- Alle Verweise auf lokale Benutzer werden aus den Mitgliedschafts- und Berechtigungsdatenbanken entfernt.
- Bekannte Standardbenutzer wie Administrator können nicht gelöscht werden.

# **Schritte**

- 1. Legen Sie den Namen des lokalen Benutzerkontos fest, das Sie löschen möchten: vserver cifs users-and-groups local-user show -vserver *vserver\_name*
- 2. Lokalen Benutzer löschen: vserver cifs users-and-groups local-user delete -vserver *vserver\_name* ‑user-name *username\_name*
- 3. Vergewissern Sie sich, dass das Benutzerkonto gelöscht wurde: vserver cifs users-and-groups local-user show -vserver *vserver\_name*

### **Beispiel**

Im folgenden Beispiel wird der lokale Benutzer "CIFS\_SERVER\sue" gelöscht, der mit SVM vs1 verknüpft ist:

```
cluster1::> vserver cifs users-and-groups local-user show -vserver vs1
Vserver User Name Full Name Description
-------- --------------------------- -------------- -------------
vs1 CIFS_SERVER\Administrator James Smith Built-in administrator
account
vs1 CIFS SERVER\sue Sue Jones
cluster1::> vserver cifs users-and-groups local-user delete -vserver vs1
-user-name CIFS SERVER\sue
cluster1::> vserver cifs users-and-groups local-user show -vserver vs1
Vserver User Name Full Name Description
-------- --------------------------- -------------- -------------
vs1 CIFS_SERVER\Administrator James Smith Built-in administrator
account
```
### **Verwaltung lokaler Gruppen**

# **Ändern von lokalen Gruppen**

Sie können vorhandene lokale Gruppen ändern, indem Sie die Beschreibung für eine vorhandene lokale Gruppe ändern oder die Gruppe umbenennen.

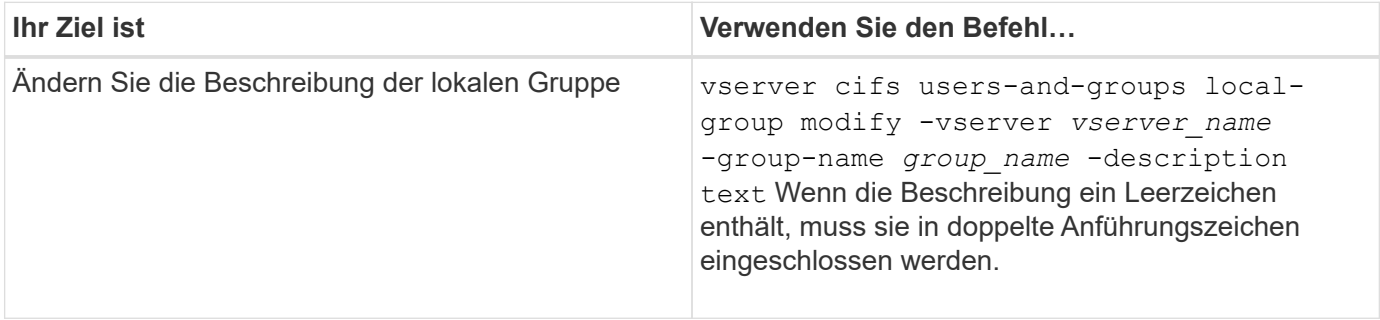

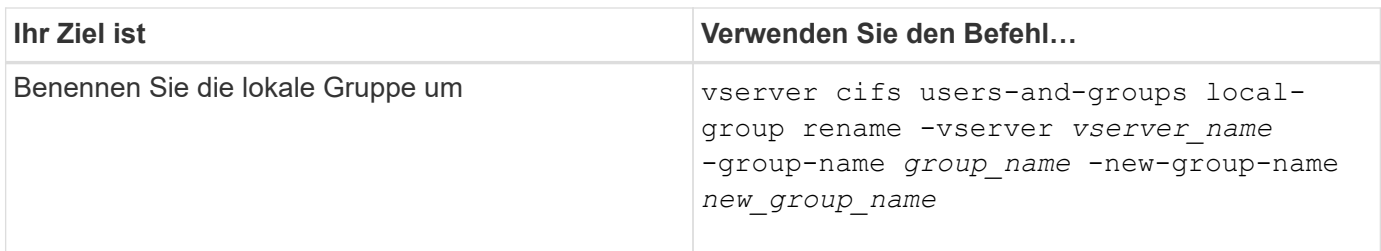

### **Beispiele**

Im folgenden Beispiel wird die lokale Gruppe "CIFS\_SERVER\Engineering" in "CIFS SERVER\Engineering New" umbenannt:

```
cluster1::> vserver cifs users-and-groups local-group rename -vserver vs1
-group-name CIFS SERVER\engineering -new-group-name
CIFS SERVER\engineering new
```
Im folgenden Beispiel wird die Beschreibung der lokalen Gruppe "CIFS\_SERVER\Engineering" geändert:

cluster1::> vserver cifs users-and-groups local-group modify -vserver vs1 -group-name CIFS SERVER\engineering -description "New Description"

### **Zeigt Informationen zu lokalen Gruppen an**

Sie können eine Liste aller auf dem Cluster konfigurierten lokalen Gruppen oder auf einer angegebenen SVM (Storage Virtual Machine) anzeigen. Diese Informationen können nützlich sein, wenn Sie Probleme beim Dateizugriff bei den Daten in der SVM oder Problemen mit den Benutzerrechten (Berechtigungen) auf der SVM beheben.

### **Schritt**

1. Führen Sie eine der folgenden Aktionen aus:

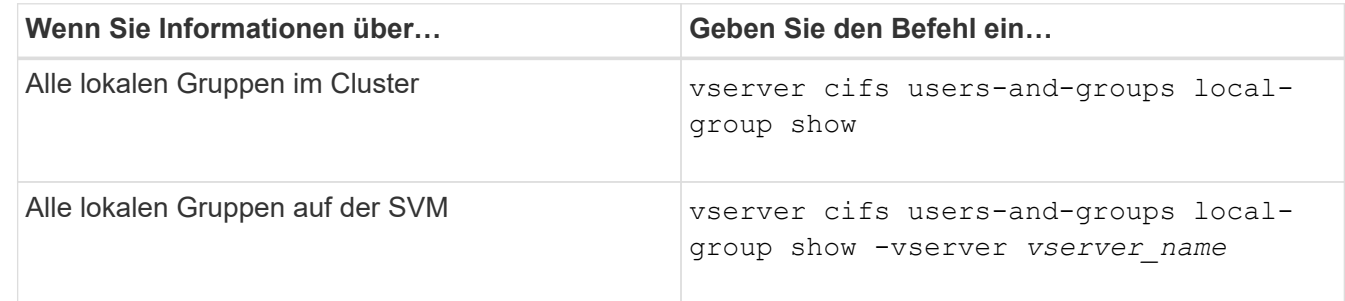

Es gibt weitere optionale Parameter, die Sie bei der Ausführung dieses Befehls auswählen können. Weitere Informationen finden Sie auf der man-Seite.

### **Beispiel**

Das folgende Beispiel zeigt Informationen zu allen lokalen Gruppen auf SVM vs1:

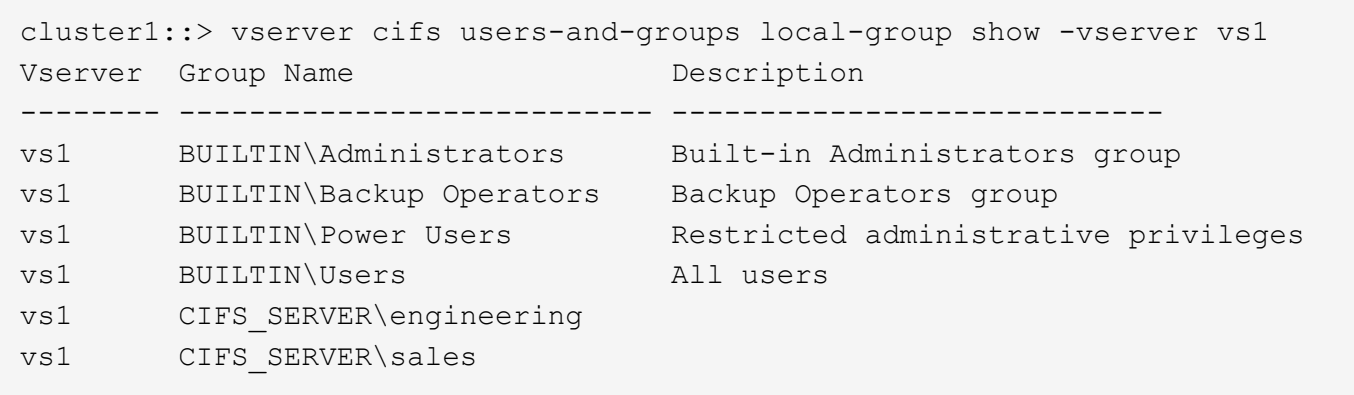

# **Verwaltung der lokalen Gruppenmitgliedschaft**

Sie können die lokale Gruppenmitgliedschaft verwalten, indem Sie lokale Benutzer oder Domänenbenutzer hinzufügen und entfernen oder Domänengruppen hinzufügen und entfernen. Dies ist nützlich, wenn Sie den Zugriff auf Daten anhand von Zugriffskontrollen, die in der Gruppe platziert sind, steuern möchten oder wenn Benutzer über Berechtigungen verfügen möchten, die dieser Gruppe zugeordnet sind.

# **Über diese Aufgabe**

Richtlinien zum Hinzufügen von Mitgliedern zu einer lokalen Gruppe:

- Sie können keine Benutzer zur speziellen *everyone*-Gruppe hinzufügen.
- Die lokale Gruppe muss vorhanden sein, bevor Sie einen Benutzer hinzufügen können.
- Der Benutzer muss vorhanden sein, bevor Sie den Benutzer einer lokalen Gruppe hinzufügen können.
- Sie können einer anderen lokalen Gruppe keine lokale Gruppe hinzufügen.
- Um einen Domänenbenutzer oder eine Gruppe zu einer lokalen Gruppe hinzuzufügen, muss Data ONTAP in der Lage sein, den Namen zu einem SID aufzulösen.

Richtlinien zum Entfernen von Mitgliedern aus einer lokalen Gruppe:

- Sie können keine Mitglieder aus der speziellen *everyone*-Gruppe entfernen.
- Die Gruppe, aus der Sie ein Mitglied entfernen möchten, muss vorhanden sein.
- ONTAP muss in der Lage sein, die Namen der Mitglieder zu lösen, die Sie aus der Gruppe zu einem entsprechenden SID entfernen möchten.

### **Schritt**

1. Fügen Sie ein Mitglied einer Gruppe hinzu oder entfernen Sie es.

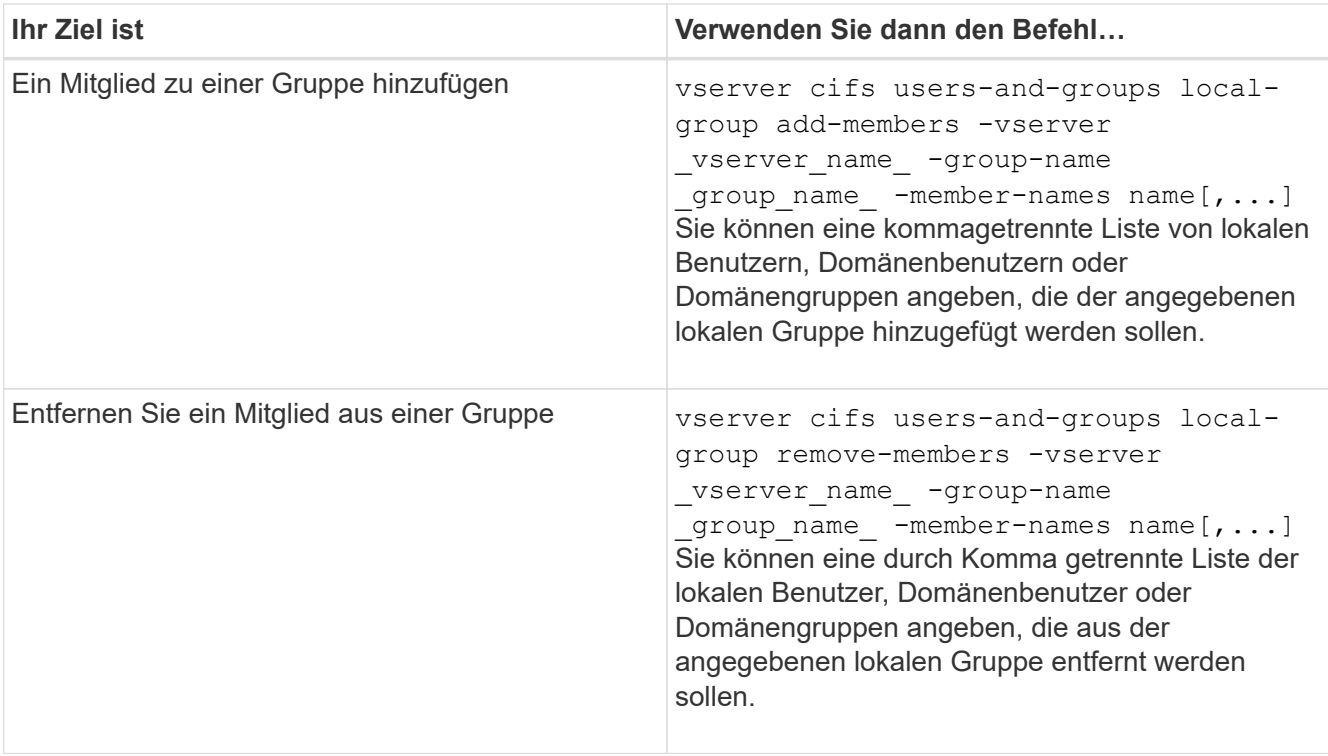

Im folgenden Beispiel wird der lokalen Gruppe "SMB\_SERVER\sue" und der lokalen Gruppe "AD DOM\dom eng" auf SVM vs1 ein lokaler Benutzer "SMB SERVER\Engineering" hinzugefügt:

```
cluster1::> vserver cifs users-and-groups local-group add-members
-vserver vs1 -group-name SMB SERVER\engineering -member-names
SMB_SERVER\sue, AD_DOMAIN\dom_eng
```
Im folgenden Beispiel werden die lokalen Benutzer "SMB\_SERVER\sue" und "SMB\_SERVER\james" aus der lokalen Gruppe "SMB SERVER\Engineering" auf SVM vs1 entfernt:

cluster1::> vserver cifs users-and-groups local-group remove-members -vserver vs1 -group-name SMB SERVER\engineering -member-names SMB\_SERVER\sue, SMB\_SERVER\james

### **Verwandte Informationen**

[Anzeigen von Informationen zu Mitgliedern von lokalen Gruppen](#page-1589-0)

### <span id="page-1589-0"></span>**Zeigt Informationen zu Mitgliedern lokaler Gruppen an**

Sie können eine Liste aller Mitglieder der lokalen Gruppen anzeigen, die auf dem Cluster oder auf einer angegebenen Storage Virtual Machine (SVM) konfiguriert sind. Diese Informationen können hilfreich sein, wenn Probleme mit dem Zugriff auf Dateien oder Probleme mit Benutzerrechten (Berechtigungen) behoben werden.

### **Schritt**

1. Führen Sie eine der folgenden Aktionen aus:

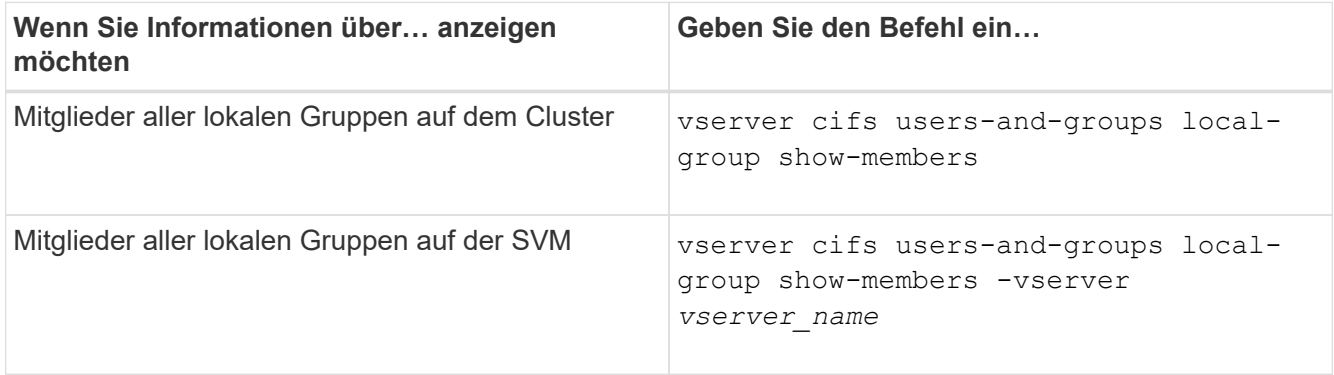

### **Beispiel**

Im folgenden Beispiel werden Informationen über Mitglieder aller lokalen Gruppen auf SVM vs1 angezeigt:

```
cluster1::> vserver cifs users-and-groups local-group show-members
-vserver vs1
Vserver Group Name Members
--------- ---------------------------- ------------------------
vs1 BUILTIN\Administrators CIFS_SERVER\Administrator
                                  AD_DOMAIN\Domain Admins
                                   AD_DOMAIN\dom_grp1
         BUILTIN\Users AD_DOMAIN\Domain Users
                                   AD_DOMAIN\dom_usr1
         CIFS SERVER\engineering CIFS SERVER\james
```
### **Lokale Gruppe löschen**

Sie können eine lokale Gruppe von der Storage Virtual Machine (SVM) löschen, wenn sie nicht mehr zum ermitteln der Zugriffsrechte für Daten benötigt wird, die dieser SVM zugeordnet sind, oder wenn sie nicht mehr zum Zuweisen von SVM-Benutzerrechten (Berechtigungen) zu Gruppenmitgliedern benötigt wird.

### **Über diese Aufgabe**

Beachten Sie beim Löschen von lokalen Gruppen Folgendes:

• Das Dateisystem wird nicht verändert.

Windows-Sicherheitsdeskriptoren für Dateien und Verzeichnisse, die sich auf diese Gruppe beziehen, werden nicht angepasst.

- Wenn die Gruppe nicht vorhanden ist, wird ein Fehler zurückgegeben.
- Die spezielle *Everyone*-Gruppe kann nicht gelöscht werden.
- Integrierte Gruppen wie *BUILTIN\Administrators BUILTIN\Users* können nicht gelöscht werden.

### **Schritte**

- 1. Geben Sie den Namen der lokalen Gruppe an, die Sie löschen möchten, indem Sie die Liste der lokalen Gruppen auf der SVM anzeigen: vserver cifs users-and-groups local-group show -vserver vserver name
- 2. Lokale Gruppe löschen: vserver cifs users-and-groups local-group delete -vserver *vserver\_name* ‑group-name *group\_name*
- 3. Vergewissern Sie sich, dass die Gruppe gelöscht wurde: vserver cifs users-and-groups localuser show -vserver *vserver\_name*

#### **Beispiel**

Im folgenden Beispiel wird die lokale Gruppe "CIFS\_SERVER\Sales" gelöscht, die mit SVM vs1 verknüpft ist:

```
cluster1::> vserver cifs users-and-groups local-group show -vserver vs1
Vserver Group Name Description
--------- ---------------------------- ----------------------------
vs1 BUILTIN\Administrators Built-in Administrators group
vs1 BUILTIN\Backup Operators Backup Operators group
vs1 BUILTIN\Power Users Restricted administrative
privileges
vs1 BUILTIN\Users All users
vs1 CIFS_SERVER\engineering
vs1 CIFS SERVER\sales
cluster1::> vserver cifs users-and-groups local-group delete -vserver vs1
-group-name CIFS SERVER\sales
cluster1::> vserver cifs users-and-groups local-group show -vserver vs1
Vserver Group Name Description
--------- ---------------------------- ----------------------------
vs1 BUILTIN\Administrators Built-in Administrators group
vs1 BUILTIN\Backup Operators Backup Operators group
vs1 BUILTIN\Power Users Restricted administrative
privileges
vs1 BUILTIN\Users All users
vs1 CIFS_SERVER\engineering
```
### **Domänenbenutzer- und Gruppennamen in lokalen Datenbanken aktualisieren**

Sie können den lokalen Gruppen eines CIFS-Servers Domänenbenutzer und -Gruppen hinzufügen. Diese Domänenobjekte sind in lokalen Datenbanken auf dem Cluster registriert. Wenn ein Domänenobjekt umbenannt wird, müssen die lokalen Datenbanken manuell aktualisiert werden.

### **Über diese Aufgabe**

Sie müssen den Namen der Storage Virtual Machine (SVM) angeben, auf der Sie Domänennamen aktualisieren möchten.

# **Schritte**

- 1. Legen Sie die Berechtigungsebene auf erweitert fest: set -privilege advanced
- 2. Führen Sie die entsprechende Aktion aus:

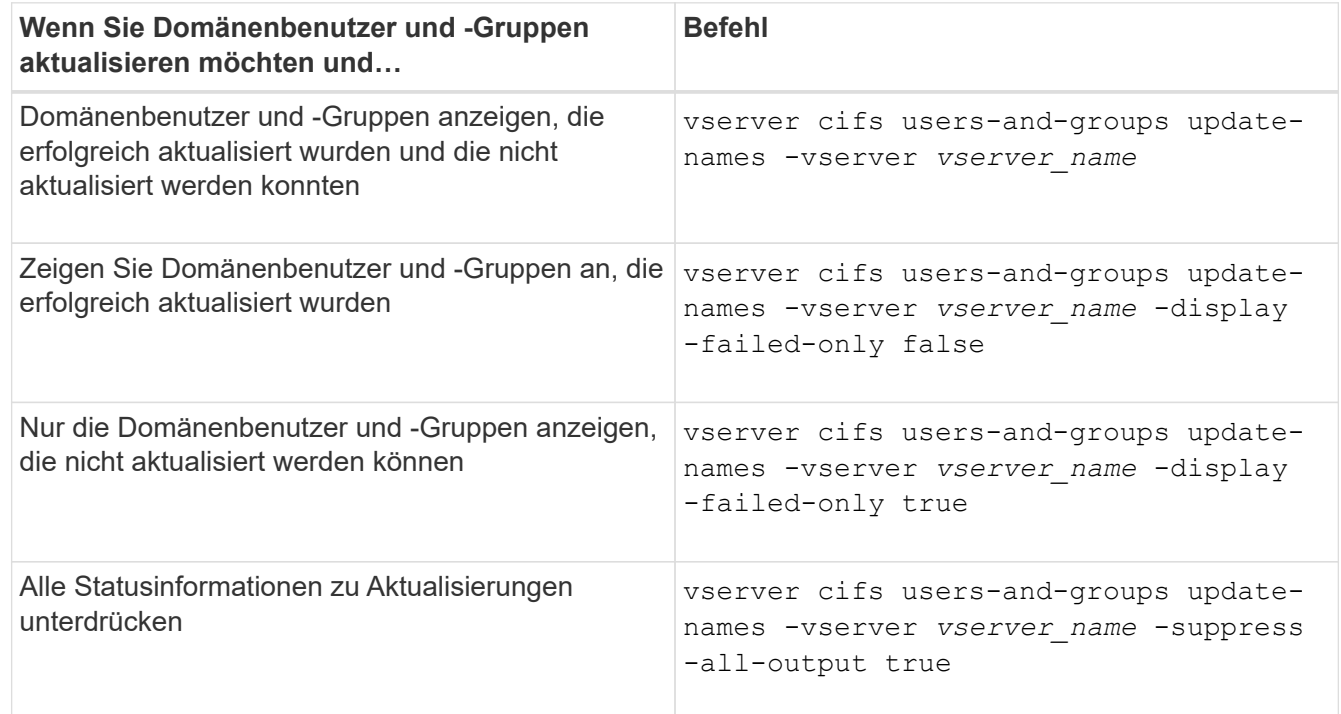

3. Zurück zur Administratorberechtigungsebene: set -privilege admin

### **Beispiel**

Im folgenden Beispiel werden die Namen der Domänenbenutzer und Gruppen aktualisiert, die mit der Storage Virtual Machine (SVM, ehemals Vserver genannt) vs1 verknüpft sind. Für das letzte Update gibt es eine abhängige Kette von Namen, die aktualisiert werden müssen:

cluster1::> set -privilege advanced Warning: These advanced commands are potentially dangerous; use them only when directed to do so by technical support personnel. Do you wish to continue? (y or n): y cluster1::\*> vserver cifs users-and-groups update-names -vserver vs1 Vserver: vs1 SID: S-1-5-21-123456789-234565432-987654321-12345 Domain: EXAMPLE1 Out-of-date Name: dom\_user1 Updated Name: dom\_user2 Status: Successfully updated Vserver: vs1 SID: S-1-5-21-123456789-234565432-987654322-23456 Domain: EXAMPLE2 Out-of-date Name: dom\_user1 Updated Name: dom\_user2 Status: Successfully updated Vserver: vs1 SID: S-1-5-21-123456789-234565432-987654321-123456 Domain: EXAMPLE1 Out-of-date Name: dom\_user3 Updated Name: dom\_user4 Status: Successfully updated; also updated SID "S-1-5-21- 123456789-234565432-987654321-123457" to name "dom user5"; also updated SID "S-1-5-21-123456789-234565432-987654321-123458" to name "dom user6"; also updated SID "S-1-5-21-123456789-234565432-987654321-123459" to name "dom user7"; also updated SID "S-1-5-21-123456789-234565432-987654321-123460" to name "dom\_user8" The command completed successfully. 7 Active Directory objects have been updated. cluster1::\*> set -privilege admin

#### **Lokale Berechtigungen verwalten**

# <span id="page-1594-0"></span>**Fügen Sie den lokalen oder Domänenbenutzern oder -Gruppen Berechtigungen hinzu**

Sie können Benutzerrechte für lokale oder Domänenbenutzer oder -Gruppen verwalten, indem Sie Berechtigungen hinzufügen. Die hinzugefügten Berechtigungen überschreiben die Standardberechtigungen, die einem dieser Objekte zugewiesen sind. Dadurch erhalten Sie verbesserte Sicherheit, indem Sie die Berechtigungen eines Benutzers oder einer Gruppe anpassen können.

### **Bevor Sie beginnen**

Der lokale Benutzer oder die Domänengruppe, zu der Berechtigungen hinzugefügt werden sollen, muss bereits vorhanden sein.

### **Über diese Aufgabe**

Beim Hinzufügen einer Berechtigung zu einem Objekt werden die Standardberechtigungen für diesen Benutzer oder diese Gruppe überschrieben. Beim Hinzufügen einer Berechtigung werden zuvor hinzugefügte Berechtigungen nicht entfernt.

Beim Hinzufügen von Berechtigungen zu lokalen oder Domänenbenutzern oder -Gruppen müssen Sie Folgendes beachten:

- Sie können eine oder mehrere Berechtigungen hinzufügen.
- Beim Hinzufügen von Berechtigungen zu einem Domänenbenutzer oder einer Gruppe kann ONTAP den Domänenbenutzer oder die Gruppe validieren, indem er sich an den Domänencontroller wenden kann.

Der Befehl schlägt möglicherweise fehl, wenn ONTAP den Domain-Controller nicht kontaktieren kann.

### **Schritte**

- 1. Fügen Sie einem lokalen Benutzer oder einer Domänengruppe eine oder mehrere Berechtigungen hinzu: vserver cifs users-and-groups privilege add-privilege -vserver vserver name -user-or-group-name name -privileges privilege [,...]
- 2. Vergewissern Sie sich, dass die gewünschten Berechtigungen auf das Objekt angewendet werden: vserver cifs users-and-groups privilege show -vserver *vserver* name -user-orgroup-name *name*

### **Beispiel**

Im folgenden Beispiel werden die Berechtigungen "SeTcbPrivilege" und "SeTakeownershipPrivilege" für den Benutzer "CIFS SERVER\sue" auf Storage Virtual Machine (SVM, ehemals Vserver) vs1 hinzugefügt:

```
cluster1::> vserver cifs users-and-groups privilege add-privilege -vserver
vs1 -user-or-group-name CIFS_SERVER\sue -privileges
SeTcbPrivilege, SeTakeOwnershipPrivilege
cluster1::> vserver cifs users-and-groups privilege show -vserver vs1
Vserver User or Group Name Privileges
--------- --------------------- ---------------
vs1 CIFS SERVER\sue SeTcbPrivilege
                                 SeTakeOwnershipPrivilege
```
### **Entfernen Sie Berechtigungen von lokalen oder Domänenbenutzern oder -Gruppen**

Sie können Benutzerrechte für lokale oder Domänenbenutzer oder -Gruppen verwalten, indem Sie Berechtigungen entfernen. Dadurch erhalten Sie verbesserte Sicherheit, indem Sie die maximalen Berechtigungen von Benutzern und Gruppen anpassen können.

### **Bevor Sie beginnen**

Der lokale Benutzer oder die Domänengruppe, aus der Berechtigungen entfernt werden sollen, muss bereits vorhanden sein.

### **Über diese Aufgabe**

Beim Entfernen von Berechtigungen von lokalen oder Domänenbenutzern oder -Gruppen müssen Sie Folgendes beachten:

- Sie können eine oder mehrere Berechtigungen entfernen.
- Wenn Sie Berechtigungen von einem Domänenbenutzer oder einer Gruppe entfernen, kann ONTAP den Domänenbenutzer oder die Gruppe validieren, indem Sie sich an den Domänencontroller wenden.

Der Befehl schlägt möglicherweise fehl, wenn ONTAP den Domain-Controller nicht kontaktieren kann.

### **Schritte**

- 1. Entfernen Sie mindestens eine Berechtigung von einem lokalen Benutzer oder einer Domänengruppe: vserver cifs users-and-groups privilege remove-privilege -vserver \_vserver\_name\_ -user-or-group-name \_name\_ -privileges \_privilege\_[,...]
- 2. Überprüfen Sie, ob die gewünschten Berechtigungen aus dem Objekt entfernt wurden: vserver cifs users-and-groups privilege show -vserver *vserver\_name* ‑user-or-group-name *name*

### **Beispiel**

Im folgenden Beispiel werden die Berechtigungen "SeTcbPrivilege" und "SeTakeownershipPrivilege" des Benutzers "CIFS SERVER\sue" auf Storage Virtual Machine (SVM, ehemals Vserver) vs1 entfernt:

```
cluster1::> vserver cifs users-and-groups privilege show -vserver vs1
Vserver User or Group Name Privileges
--------- --------------------- ---------------
vs1 CIFS SERVER\sue SeTcbPrivilege
                                SeTakeOwnershipPrivilege
cluster1::> vserver cifs users-and-groups privilege remove-privilege
-vserver vs1 -user-or-group-name CIFS SERVER\sue -privileges
SeTcbPrivilege, SeTakeOwnershipPrivilege
cluster1::> vserver cifs users-and-groups privilege show -vserver vs1
Vserver User or Group Name Privileges
--------- --------------------- -------------------
vs1 CIFS SERVER\sue
```
# **Berechtigungen für lokale oder Domänenbenutzer und -Gruppen zurücksetzen**

Sie können Berechtigungen für lokale Benutzer oder Domänenbenutzer und -Gruppen zurücksetzen. Dies kann nützlich sein, wenn Sie Änderungen an Berechtigungen für einen lokalen Benutzer oder eine Domänengruppe vorgenommen haben und diese Änderungen nicht mehr gewünscht oder erforderlich sind.

### **Über diese Aufgabe**

Beim Zurücksetzen der Berechtigungen für einen lokalen oder Domänenbenutzer oder eine Gruppe werden alle Berechtigungseinträge für dieses Objekt entfernt.

### **Schritte**

- 1. Zurücksetzen der Berechtigungen für einen lokalen Benutzer oder eine Domänenbenutzer oder -Gruppe: vserver cifs users-and-groups privilege reset-privilege -vserver *vserver\_name* -user-or-group-name *name*
- 2. Vergewissern Sie sich, dass die Berechtigungen auf dem Objekt zurückgesetzt wurden: vserver cifs users-and-groups privilege show -vserver *vserver\_name* ‑user-or-group-name *name*

### **Beispiele**

Im folgenden Beispiel werden die Berechtigungen des Benutzers "CIFS SERVER\sue" auf der Storage Virtual Machine (SVM, früher als Vserver bezeichnet) vs1 zurückgesetzt. Standardmäßig verfügen normale Benutzer über keine Berechtigungen, die mit ihren Konten verknüpft sind:

```
cluster1::> vserver cifs users-and-groups privilege show
Vserver User or Group Name Privileges
--------- --------------------- ---------------
vs1 CIFS SERVER\sue SeTcbPrivilege
                                 SeTakeOwnershipPrivilege
cluster1::> vserver cifs users-and-groups privilege reset-privilege
-vserver vs1 -user-or-group-name CIFS SERVER\sue
cluster1::> vserver cifs users-and-groups privilege show
This table is currently empty.
```
Das folgende Beispiel setzt die Berechtigungen für die Gruppe "BUILTIN\Administrators" zurück und entfernt damit effektiv den Eintrag für Berechtigungen:

```
cluster1::> vserver cifs users-and-groups privilege show
Vserver User or Group Name Privileges
--------- ------------------------ -------------------
vs1 BUILTIN\Administrators SeRestorePrivilege
                                    SeSecurityPrivilege
                                    SeTakeOwnershipPrivilege
cluster1::> vserver cifs users-and-groups privilege reset-privilege
-vserver vs1 -user-or-group-name BUILTIN\Administrators
cluster1::> vserver cifs users-and-groups privilege show
This table is currently empty.
```
### **Zeigt Informationen zu Berechtigungsüberschreibungen an**

Sie können Informationen über benutzerdefinierte Berechtigungen anzeigen, die Domänenkonten oder lokalen Benutzerkonten oder Gruppen zugewiesen sind. Anhand dieser Informationen können Sie feststellen, ob die gewünschten Benutzerrechte angewendet werden.

### **Schritt**

1. Führen Sie eine der folgenden Aktionen aus:

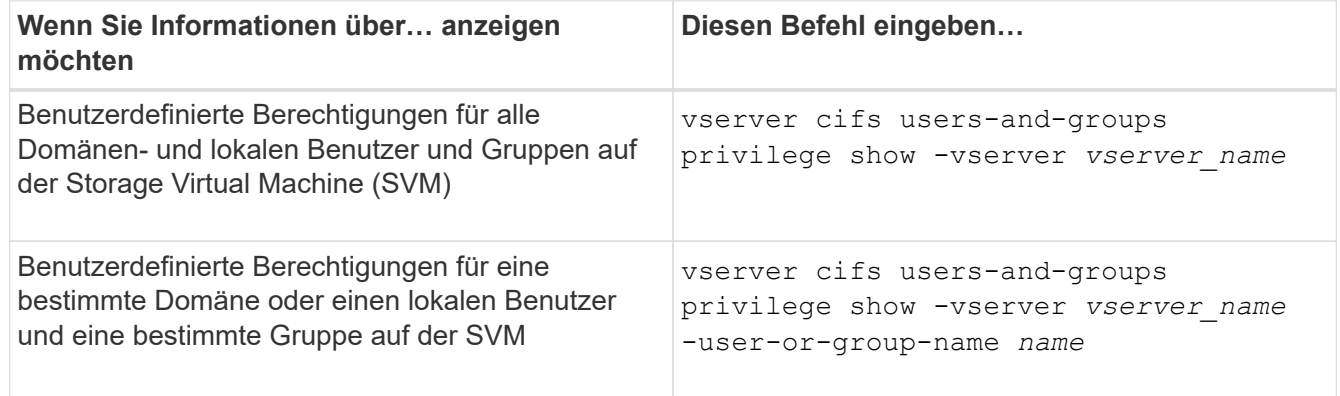

Es gibt weitere optionale Parameter, die Sie bei der Ausführung dieses Befehls auswählen können. Weitere Informationen finden Sie auf der man-Seite.

### **Beispiel**

Mit dem folgenden Befehl werden alle Berechtigungen angezeigt, die explizit lokalen oder Domänenbenutzern und Gruppen für SVM vs1 zugeordnet sind:

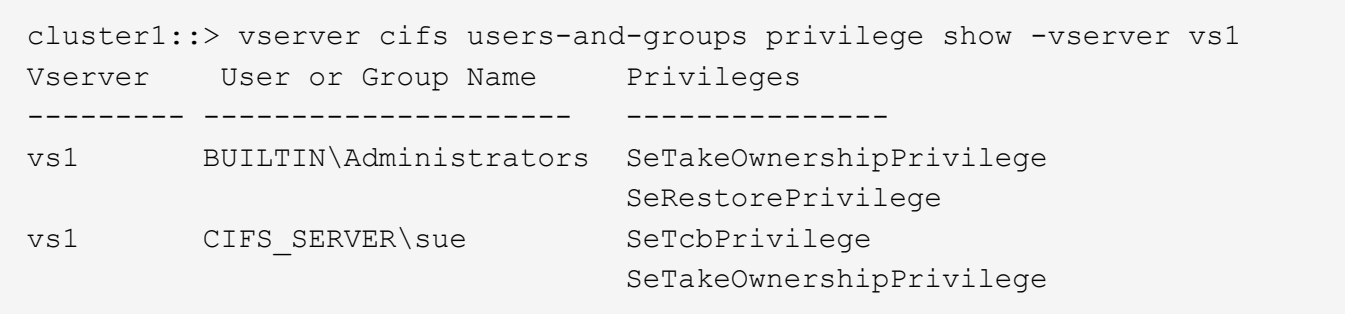

# **Konfigurieren Sie die Überprüfung der Bypass-Traverse**

### **Konfigurieren Sie die Übersicht zur Überprüfung der Bypass-Traverse**

Bypass Traverse Checking ist ein Benutzerrecht (auch bekannt als *Privilege*), das bestimmt, ob ein Benutzer alle Verzeichnisse im Pfad zu einer Datei durchlaufen kann, auch wenn der Benutzer keine Berechtigungen auf dem durchlaufenen Verzeichnis hat. Sie sollten wissen, was passiert, wenn Umgehungsüberprüfung zuzulassen oder nicht zulässt und wie eine Umgehungsüberprüfung für Benutzer auf Storage Virtual Machines (SVMs) konfiguriert wird.

# **Was passiert, wenn die Überprüfung der Bypass-Traverse erlaubt oder nicht erlaubt wird**

- Wenn ein Benutzer versucht, auf eine Datei zuzugreifen, überprüft ONTAP nicht die Traverse-Berechtigung für die Zwischenverzeichnisse, wenn er bestimmt, ob er Zugriff auf die Datei gewährt oder verweigert.
- Wenn nicht zulässig, überprüft ONTAP die Berechtigung zum Traverse (Ausführen) für alle Verzeichnisse im Pfad zur Datei.

Wenn eines der Zwischenverzeichnisse nicht über "X" (Traverse-Berechtigung) verfügt, verweigert ONTAP den Zugriff auf die Datei.

# **Konfigurieren Sie die Überprüfung der Bypass-Traverse**

Sie können die Bypass-Traverse-Überprüfung mithilfe der ONTAP-CLI oder durch Konfiguration der Active Directory-Gruppenrichtlinien mit diesem Benutzerrecht konfigurieren.

Der SeChangeNotifyPrivilege Die Berechtigungskontrollen, ob Benutzer die Traverse-Kontrolle umgehen dürfen.

- Wenn Sie sie lokalen SMB-Benutzern oder -Gruppen in der SVM oder zu Domänenbenutzern oder -Gruppen hinzufügen, ist eine Überbrückung der Überbrückung möglich.
- Wenn Sie sie von lokalen SMB-Benutzern oder -Gruppen auf der SVM oder von Domain-Benutzern oder -Gruppen entfernen, ist die Bypass-Traverse-Überprüfung nicht möglich.

Standardmäßig haben die folgenden BUILTIN-Gruppen auf der SVM das Recht, die Traverse-Kontrolle zu umgehen:

- BUILTIN\Administrators
- BUILTIN\Power Users
- BUILTIN\Backup Operators
- BUILTIN\Users
- Everyone

Wenn Sie den Mitgliedern einer dieser Gruppen nicht erlauben möchten, die Traverse-Kontrolle zu umgehen, müssen Sie diese Berechtigung aus der Gruppe entfernen.

Bei der Konfiguration der Bypass-Traverse-Überprüfung für lokale SMB-Benutzer und -Gruppen auf der SVM müssen Sie Folgendes beachten:

- Wenn Sie Mitgliedern einer benutzerdefinierten lokalen oder Domänengruppe erlauben möchten, die Traverse-Prüfung zu umgehen, müssen Sie die hinzufügen SeChangeNotifyPrivilege Berechtigung für diese Gruppe.
- Wenn Sie einem einzelnen lokalen Benutzer oder Domänenbenutzer erlauben möchten, die Traverse-Prüfung zu umgehen und dieser Benutzer kein Mitglied einer Gruppe mit dieser Berechtigung ist, können Sie das hinzufügen SeChangeNotifyPrivilege Berechtigung für dieses Benutzerkonto.
- Sie können die Bypass-Traverse-Suche nach lokalen oder Domänenbenutzern oder -Gruppen deaktivieren, indem Sie das entfernen SeChangeNotifyPrivilege Berechtigung jederzeit.

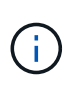

Um die Bypass-Travers-Suche nach bestimmten lokalen oder Domänenbenutzern oder -Gruppen zu deaktivieren, müssen Sie auch das entfernen SeChangeNotifyPrivilege Berechtigung von Everyone Gruppieren.

### **Verwandte Informationen**

[Benutzern oder Gruppen erlauben, die Überprüfung der Verzeichnisdurchgang zu umgehen](#page-1599-0)

[Benutzer oder Gruppen davon ablassen, die Überprüfung der Verzeichnisdurchgang zu umgehen](#page-1600-0)

[Konfigurieren Sie die Zeichenzuordnung für die Übersetzung von SMB-Dateinamen auf Volumes](#page-1753-0)

[Erstellen Sie SMB-Zugriffssteuerungslisten](#page-1531-0)

[Sicherer Dateizugriff über Storage-Level Access Guard](#page-1555-0)

[Liste der unterstützten Berechtigungen](#page-1575-0)

[Fügen Sie den lokalen oder Domänenbenutzern oder -Gruppen Berechtigungen hinzu](#page-1594-0)

### <span id="page-1599-0"></span>**Benutzern oder Gruppen erlauben, die Überprüfung der Verzeichnisdurchgang zu umgehen**

Wenn Sie möchten, dass ein Benutzer alle Verzeichnisse im Pfad zu einer Datei durchlaufen kann, selbst wenn der Benutzer keine Berechtigungen in einem durchlaufenen Verzeichnis besitzt, können Sie das hinzufügen SeChangeNotifyPrivilege Berechtigung für lokale SMB-Benutzer oder Gruppen auf Storage Virtual Machines (SVMs). Standardmäßig können Benutzer die Verzeichnisprüfung umgehen.

### **Bevor Sie beginnen**

• Auf der SVM muss ein SMB-Server vorhanden sein.

- Die Option für lokale Benutzer und SMB-Gruppen-Server muss aktiviert sein.
- Der lokale oder Domain-Benutzer oder die Gruppe, der der zugeordnet ist SeChangeNotifyPrivilege Berechtigungen müssen bereits vorhanden sein.

### **Über diese Aufgabe**

Beim Hinzufügen von Berechtigungen zu einem Domänenbenutzer oder einer Gruppe kann ONTAP den Domänenbenutzer oder die Gruppe validieren, indem er sich an den Domänencontroller wenden kann. Der Befehl schlägt möglicherweise fehl, wenn ONTAP den Domain-Controller nicht kontaktieren kann.

### **Schritte**

1. Aktivieren Sie die Bypass-Traverse-Überprüfung, indem Sie das hinzufügen SeChangeNotifyPrivilege Berechtigung für einen lokalen oder Domänenbenutzer oder eine Gruppe: vserver cifs users-and-groups privilege add-privilege -vserver *vserver\_name* -user-or-group-name *name* -privileges SeChangeNotifyPrivilege

Der Wert für das -user-or-group-name Parameter ist ein lokaler Benutzer oder eine lokale Gruppe oder ein Domänenbenutzer oder -Gruppe.

2. Vergewissern Sie sich, dass für den angegebenen Benutzer oder die angegebene Gruppe die Bypass-Traverse-Überprüfung aktiviert ist: vserver cifs users-and-groups privilege show -vserver *vserver\_name* ‑user-or-group-name *name*

### **Beispiel**

Mit dem folgenden Befehl können Benutzer, die zur Gruppe "EXAMPLE\eng" gehören, die Überprüfung der Verzeichnisdurchgang umgehen, indem sie das hinzufügen SeChangeNotifyPrivilege Berechtigung für die Gruppe:

```
cluster1::> vserver cifs users-and-groups privilege add-privilege -vserver
vs1 -user-or-group-name EXAMPLE\eng -privileges SeChangeNotifyPrivilege
cluster1::> vserver cifs users-and-groups privilege show -vserver vs1
Vserver User or Group Name Privileges
--------- --------------------- ---------------
vs1 EXAMPLE\eng SeChangeNotifyPrivilege
```
### **Verwandte Informationen**

[Benutzer oder Gruppen davon ablassen, die Überprüfung der Verzeichnisdurchgang zu umgehen](#page-1600-0)

### <span id="page-1600-0"></span>**Benutzer oder Gruppen davon ablassen, die Überprüfung der Verzeichnisdurchgang zu umgehen**

Wenn ein Benutzer nicht alle Verzeichnisse im Pfad zu einer Datei durchlaufen soll, weil der Benutzer keine Berechtigungen im durchlaufenen Verzeichnis hat, können Sie das entfernen SeChangeNotifyPrivilege Berechtigungen von lokalen SMB-Benutzern oder Gruppen auf Storage Virtual Machines (SVMs).

### **Bevor Sie beginnen**

Der lokale Benutzer oder die Domänengruppe, aus der Berechtigungen entfernt werden sollen, muss bereits vorhanden sein.

### **Über diese Aufgabe**

Wenn Sie Berechtigungen von einem Domänenbenutzer oder einer Gruppe entfernen, kann ONTAP den Domänenbenutzer oder die Gruppe validieren, indem Sie sich an den Domänencontroller wenden. Der Befehl schlägt möglicherweise fehl, wenn ONTAP den Domain-Controller nicht kontaktieren kann.

### **Schritte**

1. Bypass-Traversen-Überprüfung nicht zulassen: vserver cifs users-and-groups privilege remove-privilege -vserver *vserver\_name* -user-or-group-name *name* -privileges SeChangeNotifyPrivilege

Mit dem Befehl wird das entfernt SeChangeNotifyPrivilege Berechtigung vom lokalen Benutzer oder der Domänengruppe, die Sie mit dem Wert für das angeben -user-or-group-name *name* Parameter.

2. Vergewissern Sie sich, dass für den angegebenen Benutzer oder die angegebene Gruppe die Umgehungsüberprüfung deaktiviert ist: vserver cifs users-and-groups privilege show -vserver *vserver\_name* ‑user-or-group-name *name*

### **Beispiel**

Mit dem folgenden Befehl werden Benutzer, die zur Gruppe "EXAMPLE\eng" gehören, nicht mehr bei der Überprüfung der Verzeichnisübergang unterstützt:

```
cluster1::> vserver cifs users-and-groups privilege show -vserver vs1
Vserver User or Group Name Privileges
--------- --------------------- -----------------------
vs1 EXAMPLE\eng SeChangeNotifyPrivilege
cluster1::> vserver cifs users-and-groups privilege remove-privilege
-vserver vs1 -user-or-group-name EXAMPLE\eng -privileges
SeChangeNotifyPrivilege
cluster1::> vserver cifs users-and-groups privilege show -vserver vs1
Vserver User or Group Name Privileges
--------- --------------------- -----------------------
vs1 EXAMPLE\eng
```
### **Verwandte Informationen**

[Benutzern oder Gruppen erlauben, die Überprüfung der Verzeichnisdurchgang zu umgehen](#page-1599-0)

### **Zeigt Informationen zur Dateisicherheit und zu den Audit-Richtlinien an**

**Zeigt Informationen zur Dateisicherheit und zu den Audit-Richtlinien an**

Sie können Informationen zur Dateisicherheit auf Dateien und Verzeichnissen in Volumes auf Storage Virtual Machines (SVMs) anzeigen. Sie können Informationen zu Audit-Richtlinien in FlexVol Volumes anzeigen. Wenn konfiguriert, können Sie Informationen über die Sicherheitseinstellungen der Speicherebene und der dynamischen Zugriffskontrolle auf FlexVol Volumes anzeigen.

### **Anzeigen von Informationen zur Dateisicherheit**

Sie können Informationen zur Dateisicherheit auf Daten anzeigen, die in Volumes und qtrees (für FlexVol Volumes) enthalten sind. Hierzu zählen folgende Sicherheitsstile:

- NTFS
- UNIX
- Gemischt

### **Anzeigen von Informationen zu Audit-Richtlinien**

Sie können Informationen zu Audit-Richtlinien für das Auditing von Zugriffsereignissen auf FlexVol Volumes über die folgenden NAS-Protokolle anzeigen:

- SMB (alle Versionen)
- NFSv4.x

# **Anzeigen von Informationen zur Sicherheit des Storage-Level Access Guard (SCHLACKE)**

Die Sicherheit des Zugriffschutzes auf Storage-Ebene kann auf FlexVol Volumes und qtree Objekte mit den folgenden Sicherheitsstilen angewendet werden:

- NTFS
- Gemischt
- UNIX (wenn ein CIFS-Server auf der SVM konfiguriert ist, die das Volume enthält)

### **Anzeigen von Informationen zur DAC-Sicherheit (Dynamic Access Control**

Die Sicherheit der dynamischen Zugriffssteuerung lässt sich auf ein Objekt innerhalb eines FlexVol-Volumes anwenden:

- NTFS
- Gemischt (wenn das Objekt NTFS-effektive Sicherheit hat)

### **Verwandte Informationen**

[Dateizugriff wird mithilfe von Storage-Level Access Guard gesichert](#page-1555-0)

[Anzeigen von Informationen zum Speicher-Level Access Guard](#page-1565-0)

### <span id="page-1602-0"></span>**Zeigt Informationen zur Dateisicherheit auf NTFS-SicherheitsVolumes an**

Sie können Informationen über die Datei- und Verzeichnissicherheit auf NTFS-Volumes im Sicherheitsstil anzeigen, einschließlich des Sicherheitsstils und der effektiven Sicherheitsstile, der angewandten Berechtigungen und Informationen über DOS-Attribute. Sie können die Ergebnisse verwenden, um Ihre Sicherheitskonfiguration zu überprüfen oder Probleme mit dem Dateizugriff zu beheben.

### **Über diese Aufgabe**

Sie müssen den Namen der Storage Virtual Machine (SVM) und den Pfad zu den Daten angeben, deren Sicherheitsinformationen für Datei oder Ordner angezeigt werden sollen. Sie können die Ausgabe als Übersichtsformular oder als detaillierte Liste anzeigen.

- Da NTFS Security-Style Volumes und qtrees bei der Ermittlung von Dateizugriffsrechten nur NTFS-Dateiberechtigungen und Windows-Benutzer sowie -Gruppen verwenden, enthalten UNIX-bezogene Ausgabefelder nur Informationen zu Bildschirmberechtigungen für UNIX-Dateien.
- Die ACL-Ausgabe wird für Dateien und Ordner mit NTFS-Sicherheit angezeigt.
- Da die Sicherheit des Storage-Level Access Guard im Root-Verzeichnis oder qtree konfiguriert werden kann, wird die Ausgabe für einen Volume- oder qtree-Pfad, wo der Storage-Level Access Guard konfiguriert ist, möglicherweise sowohl normale Datei-ACLs als auch Storage-Level Access Guard ACLs angezeigt.
- Die Ausgabe zeigt auch Informationen zu dynamischen Zugriffssteuerungsassen an, wenn Dynamic Access Control für den angegebenen Datei- oder Verzeichnispfad konfiguriert ist.

#### **Schritt**

1. Anzeige der Dateisicherheitseinstellungen und des Verzeichnisses mit der gewünschten Detailebene:

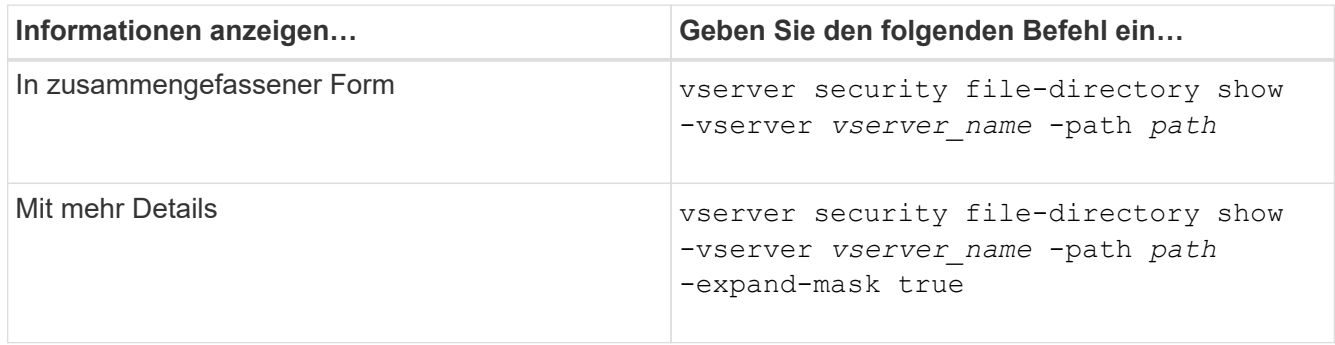

#### **Beispiele**

Im folgenden Beispiel werden die Sicherheitsinformationen über den Pfad angezeigt /vol4 In SVM vs1:

cluster::> vserver security file-directory show -vserver vs1 -path /vol4

```
  Vserver: vs1
                 File Path: /vol4
        File Inode Number: 64
            Security Style: ntfs
          Effective Style: ntfs
            DOS Attributes: 10
   DOS Attributes in Text: ----D---
  Expanded Dos Attributes: -
              Unix User Id: 0
             Unix Group Id: 0
            Unix Mode Bits: 777
   Unix Mode Bits in Text: rwxrwxrwx
                       ACLs: NTFS Security Descriptor
                              Control:0x8004
                              Owner:BUILTIN\Administrators
                              Group:BUILTIN\Administrators
                              DACL - ACEs
                              ALLOW-Everyone-0x1f01ff
                              ALLOW-Everyone-0x10000000-
```
Im folgenden Beispiel werden die Sicherheitsinformationen mit erweiterten Masken zum Pfad angezeigt /data/engineering In SVM vs1:

OI|CI|IO

```
cluster::> vserver security file-directory show -vserver vs1 -path -path
/data/engineering -expand-mask true
                   Vserver: vs1
                 File Path: /data/engineering
        File Inode Number: 5544
           Security Style: ntfs
          Effective Style: ntfs
           DOS Attributes: 10
  DOS Attributes in Text: ----D---
Expanded Dos Attributes: 0x10
     ...0 .... .... .... = Offline
     .... ..0. .... .... = Sparse
     .... .... 0... .... = Normal
     .... .... ..0. .... = Archive
     .... .... ...1 .... = Directory
       .... .... .... .0.. = System
     .... .... .... ..0. = Hidden
     \cdots \cdots \cdots \cdots \cdots \cdots \mathbb{R} Read Only
```
 Unix User Id: 0 Unix Group Id: 0 Unix Mode Bits: 777 Unix Mode Bits in Text: rwxrwxrwx ACLs: NTFS Security Descriptor Control:0x8004 1... .... .... .... = Self Relative  $.0...$  .... .... .... = RM Control Valid ..0. .... .... .... = SACL Protected ...0 .... .... .... = DACL Protected .... 0... .... .... = SACL Inherited .... .0.. .... .... = DACL Inherited .... .. 0. .... .... = SACL Inherit Required .... ...0 .... .... = DACL Inherit Required .... .... ..0. .... = SACL Defaulted  $\cdots$   $\cdots$   $\cdots$   $\cdots$   $\cdots$  = SACL Present  $\ldots$   $\ldots$   $\ldots$   $\ldots$   $\ldots$  = DACL Defaulted  $\cdots$   $\cdots$   $\cdots$   $\cdots$   $\cdots$   $\cdots$   $\cdots$   $\cdots$   $\cdots$ .... .... .... ..0. = Group Defaulted .... .... .... ...0 = Owner Defaulted Owner:BUILTIN\Administrators Group:BUILTIN\Administrators DACL - ACEs ALLOW-Everyone-0x1f01ff 0... .... .... .... .... .... .... .... = Generic Read .0.. .... .... .... .... .... .... .... = Generic Write ..0. .... .... .... .... .... .... .... = Generic Execute ...0 .... .... .... .... .... ..... ..... = Generic All .... ....0 .... .... ..... ..... ...... = System Security .... .... ...1 .... .... .... .... .... = Synchronize .... .... .... 1... .... .... .... .... = Write Owner .... .... .... .1.. .... .... ..... ..... = Write DAC .... .... .... ..1. .... .... .... .... = Read Control .... .... .... ...1 .... .... .... .... = Delete

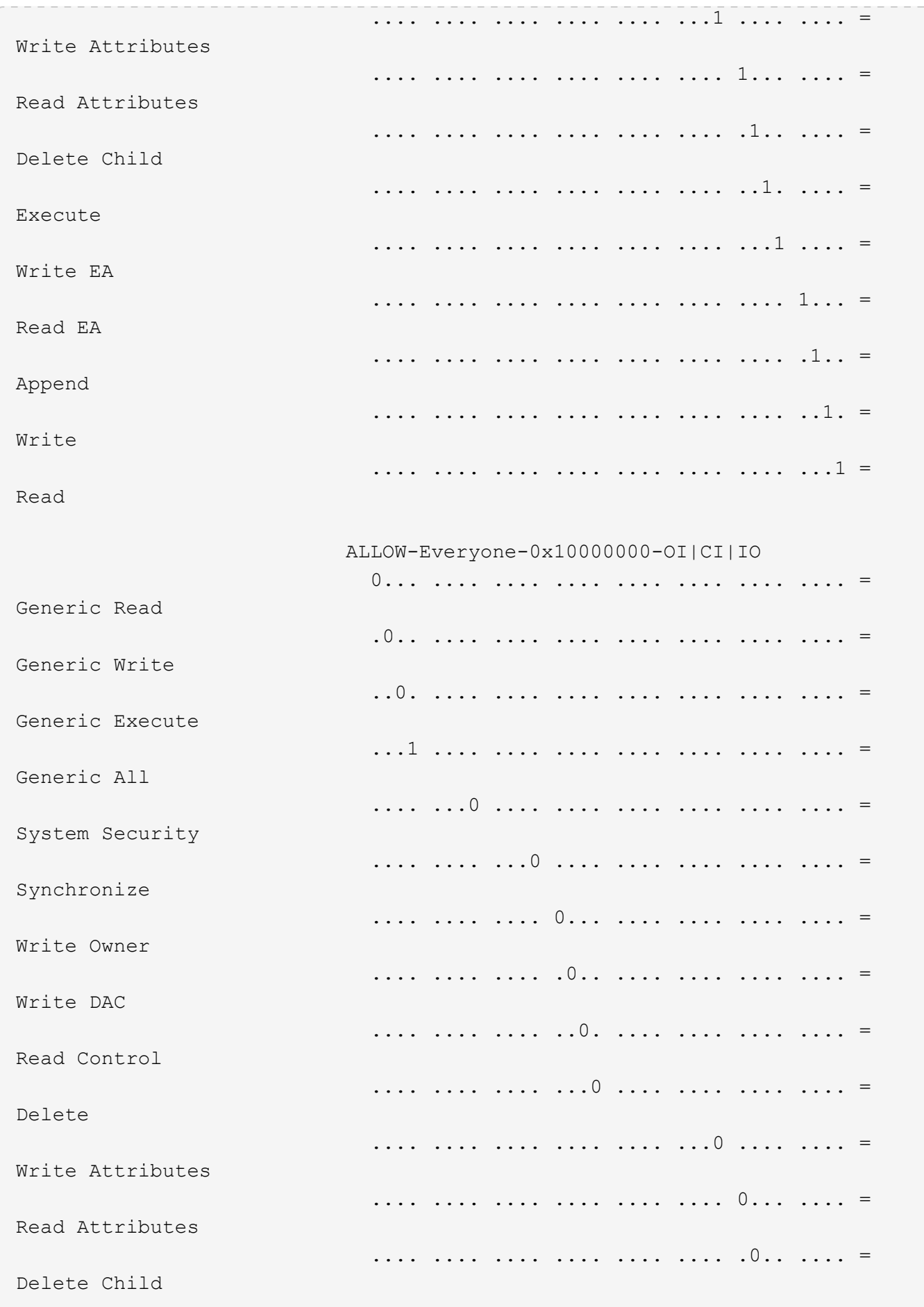

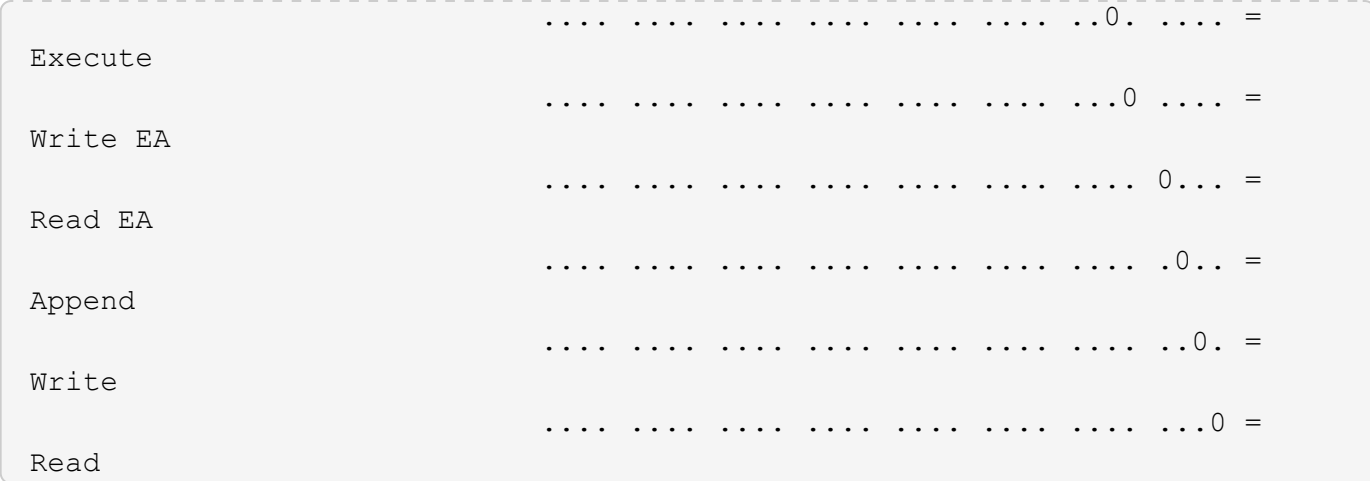

Im folgenden Beispiel werden Sicherheitsinformationen für das Volume mit dem Pfad angezeigt, einschließlich Sicherheitsinformationen auf Storage-Ebene Access Guard /datavol1 In SVM vs1:

cluster::> vserver security file-directory show -vserver vs1 -path /datavol1

```
  Vserver: vs1
                 File Path: /datavol1
        File Inode Number: 77
           Security Style: ntfs
          Effective Style: ntfs
           DOS Attributes: 10
  DOS Attributes in Text: ----D---
Expanded Dos Attributes: -
             Unix User Id: 0
            Unix Group Id: 0
           Unix Mode Bits: 777
 Unix Mode Bits in Text: rwxrwxrwx
                      ACLs: NTFS Security Descriptor
                            Control:0x8004
                             Owner:BUILTIN\Administrators
                             Group:BUILTIN\Administrators
                             DACL - ACEs
                               ALLOW-Everyone-0x1f01ff
                               ALLOW-Everyone-0x10000000-OI|CI|IO
                             Storage-Level Access Guard security
                             SACL (Applies to Directories):
                               AUDIT-EXAMPLE\Domain Users-0x120089-FA
                               AUDIT-EXAMPLE\engineering-0x1f01ff-SA
                             DACL (Applies to Directories):
                               ALLOW-EXAMPLE\Domain Users-0x120089
                               ALLOW-EXAMPLE\engineering-0x1f01ff
                               ALLOW-NT AUTHORITY\SYSTEM-0x1f01ff
                             SACL (Applies to Files):
                               AUDIT-EXAMPLE\Domain Users-0x120089-FA
                               AUDIT-EXAMPLE\engineering-0x1f01ff-SA
                             DACL (Applies to Files):
                               ALLOW-EXAMPLE\Domain Users-0x120089
                               ALLOW-EXAMPLE\engineering-0x1f01ff
                               ALLOW-NT AUTHORITY\SYSTEM-0x1f01ff
```
#### **Verwandte Informationen**

[Anzeigen von Informationen zur Dateisicherheit auf Volumes mit gemischter Sicherheitsart](#page-1609-0)

[Anzeigen von Informationen zur Dateisicherheit auf UNIX-Volumes im Sicherheitsstil](#page-1612-0)

<span id="page-1609-0"></span>Sie können Informationen über die Datei- und Verzeichnissicherheit auf Volumes mit gemischter Sicherheitsart anzeigen, einschließlich des Sicherheitsstils und der effektiven Sicherheitsstile, der angewandten Berechtigungen und Informationen zu UNIX-Eigentümern und -Gruppen. Sie können die Ergebnisse verwenden, um Ihre Sicherheitskonfiguration zu überprüfen oder Probleme mit dem Dateizugriff zu beheben.

# **Über diese Aufgabe**

Sie müssen den Namen der Storage Virtual Machine (SVM) und den Pfad zu den Daten angeben, deren Sicherheitsinformationen für Datei oder Ordner angezeigt werden sollen. Sie können die Ausgabe als Übersichtsformular oder als detaillierte Liste anzeigen.

- Gemischte sicherheitsrelevante Volumes und qtrees können einige Dateien und Ordner enthalten, die UNIX-Dateiberechtigungen verwenden, entweder Modus-Bits oder NFSv4-ACLs und einige Dateien und Verzeichnisse, die NTFS-Dateiberechtigungen verwenden.
- Die oberste Ebene eines gemischten Volumes im Sicherheitsstil kann entweder UNIX oder NTFS effektiven Schutz haben.
- Die ACL-Ausgabe wird nur für Dateien und Ordner mit NTFS- oder NFSv4-Sicherheit angezeigt.

Dieses Feld ist leer für Dateien und Verzeichnisse, die UNIX-Sicherheit verwenden, die nur Modus-Bit-Berechtigungen angewendet haben (keine NFSv4 ACLs).

- Die Felder "Eigentümer" und "Gruppenausgabe" in der ACL-Ausgabe gelten nur bei NTFS-Sicherheitsdeskriptoren.
- Da die Sicherheit des Storage-Level Access Guard auf einem Volume oder qtree mit gemischtem Sicherheitsstil konfiguriert werden kann, selbst wenn der effektive Sicherheitsstil des Volume Root oder qtree UNIX ist, Die Ausgabe für einen Volume oder qtree-Pfad, wo Storage-Level Access Guard konfiguriert ist, kann möglicherweise sowohl UNIX Dateiberechtigungen als auch Storage-Level Access Guard ACLs anzeigen.
- Wenn der im Befehl eingegebene Pfad zu Daten mit NTFS-effektiver Sicherheit besteht, zeigt die Ausgabe auch Informationen über Dynamic Access Control Aces an, wenn Dynamic Access Control für den angegebenen Datei- oder Verzeichnispfad konfiguriert ist.

# **Schritt**

1. Anzeige der Dateisicherheitseinstellungen und des Verzeichnisses mit der gewünschten Detailebene:

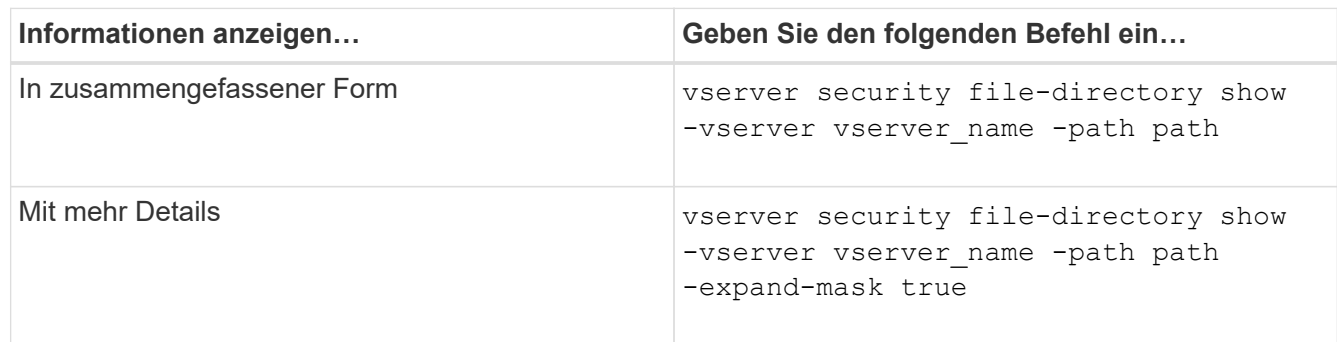

### **Beispiele**

Im folgenden Beispiel werden die Sicherheitsinformationen über den Pfad angezeigt /projects In SVM vs1 als erweiterte Maske. Dieser Pfad im gemischten Sicherheitsstil verfügt über effektive UNIX-Sicherheit.

cluster1::> vserver security file-directory show -vserver vs1 -path /projects -expand-mask true Vserver: vs1 File Path: /projects File Inode Number: 78 Security Style: mixed Effective Style: unix DOS Attributes: 10 DOS Attributes in Text: ----D--- Expanded Dos Attributes: 0x10 ...0 .... .... .... = Offline .... ..0. .... .... = Sparse .... .... 0... .... = Normal .... .... ..0. .... = Archive .... .... ...1 .... = Directory .... .... .... .0.. = System .... .... .... ..0. = Hidden  $\cdots$   $\cdots$   $\cdots$   $\cdots$   $\cdots$   $\cdots$   $\mathbb{R}$  Read Only Unix User Id: 0 Unix Group Id: 1 Unix Mode Bits: 700 Unix Mode Bits in Text: rwx------ ACLs: -

Im folgenden Beispiel werden die Sicherheitsinformationen über den Pfad angezeigt /data In SVM vs1. Dieser Pfad mit gemischtem Sicherheitsstil verfügt über eine NTFS-effektive Sicherheit.

cluster1::> vserver security file-directory show -vserver vs1 -path /data Vserver: vs1 File Path: /data File Inode Number: 544 Security Style: mixed Effective Style: ntfs DOS Attributes: 10 DOS Attributes in Text: ----D--- Expanded Dos Attributes: - Unix User Id: 0 Unix Group Id: 0 Unix Mode Bits: 777 Unix Mode Bits in Text: rwxrwxrwx ACLs: NTFS Security Descriptor

Control:0x8004

DACL - ACEs

 Owner:BUILTIN\Administrators Group:BUILTIN\Administrators

 ALLOW-Everyone-0x1f01ff ALLOW-Everyone-0x10000000-

Im folgenden Beispiel werden die Sicherheitsinformationen zum Volume im Pfad angezeigt /datavol5 In SVM vs1. Auf der obersten Ebene dieses gemischten Volumes im Sicherheitsstil ist UNIX effektive Sicherheit. Das Volume verfügt über Sicherheit auf Storage-Ebene beim Access Guard.

OI|CI|IO

cluster1::> vserver security file-directory show -vserver vs1 -path /datavol5 Vserver: vs1 File Path: /datavol5 File Inode Number: 3374 Security Style: mixed Effective Style: unix DOS Attributes: 10 DOS Attributes in Text: ----D--- Expanded Dos Attributes: - Unix User Id: 0 Unix Group Id: 0 Unix Mode Bits: 755 Unix Mode Bits in Text: rwxr-xr-x ACLs: Storage-Level Access Guard security SACL (Applies to Directories): AUDIT-EXAMPLE\Domain Users-0x120089-FA AUDIT-EXAMPLE\engineering-0x1f01ff-SA AUDIT-EXAMPLE\market-0x1f01ff-SA DACL (Applies to Directories): ALLOW-BUILTIN\Administrators-0x1f01ff ALLOW-CREATOR OWNER-0x1f01ff ALLOW-EXAMPLE\Domain Users-0x120089 ALLOW-EXAMPLE\engineering-0x1f01ff ALLOW-EXAMPLE\market-0x1f01ff SACL (Applies to Files): AUDIT-EXAMPLE\Domain Users-0x120089-FA AUDIT-EXAMPLE\engineering-0x1f01ff-SA AUDIT-EXAMPLE\market-0x1f01ff-SA DACL (Applies to Files): ALLOW-BUILTIN\Administrators-0x1f01ff ALLOW-CREATOR OWNER-0x1f01ff ALLOW-EXAMPLE\Domain Users-0x120089 ALLOW-EXAMPLE\engineering-0x1f01ff ALLOW-EXAMPLE\market-0x1f01ff

### **Verwandte Informationen**

[Anzeigen von Informationen zur Dateisicherheit auf NTFS-SicherheitsVolumes](#page-1602-0)

[Anzeigen von Informationen zur Dateisicherheit auf UNIX-Volumes im Sicherheitsstil](#page-1612-0)

#### <span id="page-1612-0"></span>**Anzeige von Informationen zur Dateisicherheit auf UNIX-Volumes im Sicherheitsstil**

Sie können Informationen über die Datei- und Verzeichnissicherheit auf UNIX-Volumes im Sicherheitsstil anzeigen, einschließlich der Sicherheitsstile und der effektiven Sicherheitsstile, welche Berechtigungen angewendet werden, sowie Informationen über UNIX-Besitzer und -Gruppen. Sie können die Ergebnisse verwenden, um Ihre Sicherheitskonfiguration zu überprüfen oder Probleme mit dem Dateizugriff zu beheben.

### **Über diese Aufgabe**

Sie müssen den Namen der Storage Virtual Machine (SVM) und den Pfad zu den Daten angeben, deren Sicherheitsinformationen für die Datei oder das Verzeichnis angezeigt werden sollen. Sie können die Ausgabe als Übersichtsformular oder als detaillierte Liste anzeigen.

- UNIX-Volumes und qtrees verwenden beim Bestimmen von Dateizugriffsrechten nur UNIX-Dateiberechtigungen, entweder Mode-Bits oder NFSv4-ACLs.
- Die ACL-Ausgabe wird nur für Dateien und Ordner mit NFSv4-Sicherheit angezeigt.

Dieses Feld ist leer für Dateien und Verzeichnisse, die UNIX-Sicherheit verwenden, die nur Modus-Bit-Berechtigungen angewendet haben (keine NFSv4 ACLs).

• Die Felder für die Ausgabe der Eigentümer und der Gruppen in der ACL gelten nicht bei NFSv4- Sicherheitsdeskriptoren.

Sie sind nur für NTFS-Sicherheitsdeskriptoren sinnvoll.

• Da die Sicherheit des Storage-Level Access Guard auf einem UNIX Volume oder qtree unterstützt wird, wenn ein CIFS-Server auf der SVM konfiguriert ist, kann die Ausgabe Informationen über die Sicherheit des Storage-Level Access Guard enthalten, der auf dem angegebenen Volume oder qtree im angewendet wird -path Parameter.

### **Schritt**

1. Anzeige der Dateisicherheitseinstellungen und des Verzeichnisses mit der gewünschten Detailebene:

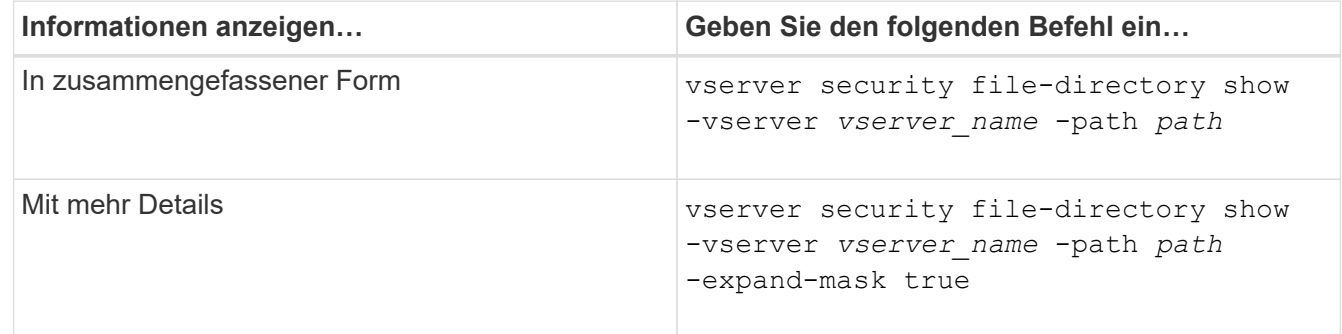

### **Beispiele**

Im folgenden Beispiel werden die Sicherheitsinformationen über den Pfad angezeigt /home In SVM vs1:

cluster1::> vserver security file-directory show -vserver vs1 -path /home Vserver: vs1 File Path: /home File Inode Number: 9590 Security Style: unix Effective Style: unix DOS Attributes: 10 DOS Attributes in Text: ----D--- Expanded Dos Attributes: - Unix User Id: 0 Unix Group Id: 1 Unix Mode Bits: 700 Unix Mode Bits in Text: rwx------ ACLs: - Im folgenden Beispiel werden die Sicherheitsinformationen über den Pfad angezeigt /home In SVM vs1 als

erweiterte Maske:

```
cluster1::> vserver security file-directory show -vserver vs1 -path /home
-expand-mask true
                                      Vserver: vs1
                                    File Path: /home
                           File Inode Number: 9590
                               Security Style: unix
                              Effective Style: unix
                               DOS Attributes: 10
                      DOS Attributes in Text: ----D---
                     Expanded Dos Attributes: 0x10
                         ...0 .... .... .... = Offline
                        .... ..0. .... .... = Sparse
                         .... .... 0... .... = Normal
                         .... .... ..0. .... = Archive
                         .... .... ...1 .... = Directory
                         .... .... .... .0.. = System
                         .... .... .... ..0. = Hidden
                         \cdots \cdots \cdots \cdots \cdots \cdots \mathbb{R} Read Only
                                 Unix User Id: 0
                                Unix Group Id: 1
                               Unix Mode Bits: 700
                      Unix Mode Bits in Text: rwx------
                                          ACLs: -
```
#### **Verwandte Informationen**

[Anzeigen von Informationen zur Dateisicherheit auf NTFS-SicherheitsVolumes](#page-1602-0)

### [Anzeigen von Informationen zur Dateisicherheit auf Volumes mit gemischter Sicherheitsart](#page-1609-0)

#### **Zeigt Informationen zu NTFS-Audit-Richtlinien auf FlexVol-Volumes mithilfe der CLI an**

Sie können Informationen zu NTFS-Audit-Richtlinien auf FlexVol Volumes anzeigen, einschließlich der Sicherheitsstile und effektiven Sicherheitsstile, der angewandten Berechtigungen und Informationen zu Zugriffssteuerungslisten des Systems. Sie können die Ergebnisse verwenden, um Ihre Sicherheitskonfiguration zu validieren oder um Fehler bei der Prüfung von Problemen zu beheben.

### **Über diese Aufgabe**

Sie müssen den Namen der Storage Virtual Machine (SVM) und den Pfad zu den Dateien oder Ordnern angeben, deren Audit-Informationen angezeigt werden sollen. Sie können die Ausgabe als Übersichtsformular oder als detaillierte Liste anzeigen.

- Bei NTFS-Volumes und qtrees werden für Audit-Richtlinien nur NTFS-Systemzugriffssteuerungslisten (SACLs) verwendet.
- Dateien und Ordner in einem gemischten Security-Stil-Volume mit NTFS effektive Sicherheit können NTFS-Audit-Richtlinien auf sie angewendet werden.

Gemischte sicherheitsrelevante Volumes und qtrees können einige Dateien und Verzeichnisse enthalten, die UNIX-Dateiberechtigungen verwenden, entweder Modus-Bits oder NFSv4-ACLs und einige Dateien und Verzeichnisse, die NTFS-Dateiberechtigungen verwenden.

- Die oberste Ebene eines gemischten Security-Volumes kann entweder UNIX oder NTFS effektive Sicherheit haben und möglicherweise NTFS SACLs enthalten.
- Da die Sicherheit des Storage-Level Access Guard auf einem Volume oder qtree mit gemischtem Sicherheitsstil konfiguriert werden kann, selbst wenn der effektive Sicherheitsstil des Volume Root oder qtree UNIX ist, Die Ausgabe für einen Volume- oder qtree-Pfad, wo Storage-Level Access Guard konfiguriert ist, zeigt möglicherweise sowohl normale Datei als auch Ordner NFSv4 SACLs und Storage-Level Access Guard NTFS SACLs an.
- Wenn der im Befehl eingegebene Pfad zu Daten mit NTFS-effektiver Sicherheit besteht, zeigt die Ausgabe auch Informationen über Dynamic Access Control Aces an, wenn Dynamic Access Control für den angegebenen Datei- oder Verzeichnispfad konfiguriert ist.
- Wenn Sicherheitsinformationen über Dateien und Ordner mit NTFS-effektiver Sicherheit angezeigt werden, enthalten UNIX-bezogene Ausgabefelder nur Informationen über die Berechtigung von UNIX-Dateien.

NTFS-Dateien und -Ordner verwenden bei der Ermittlung der Zugriffsrechte auf Dateien nur NTFS-Dateiberechtigungen und Windows-Benutzer und -Gruppen.

• Die ACL-Ausgabe wird nur für Dateien und Ordner mit NTFS- oder NFSv4-Sicherheit angezeigt.

Dieses Feld ist leer für Dateien und Ordner, die UNIX-Sicherheit verwenden, die nur Modus-Bit-Berechtigungen angewendet haben (keine NFSv4 ACLs).

• Die Felder "Eigentümer" und "Gruppenausgabe" in der ACL-Ausgabe gelten nur bei NTFS-Sicherheitsdeskriptoren.

#### **Schritt**

1. Anzeige von Datei- und Verzeichnisaudits-Einstellungen mit der gewünschten Detailebene:

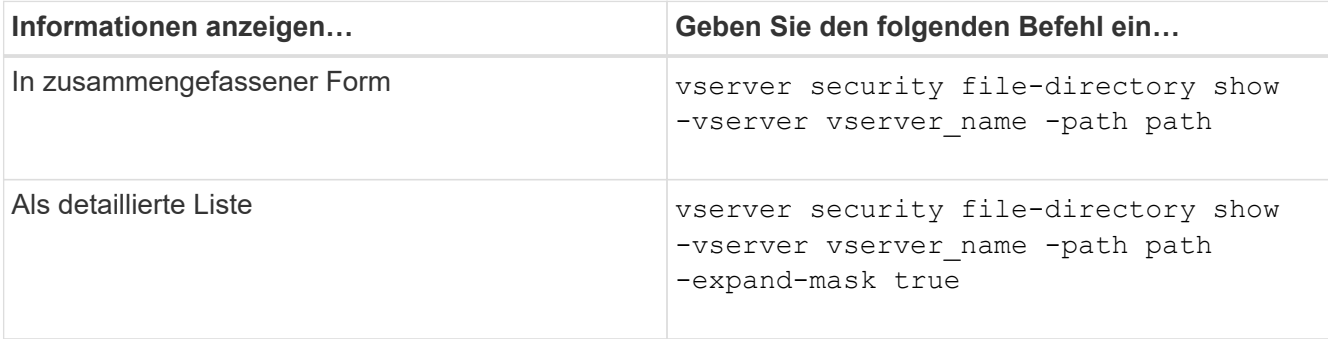

### **Beispiele**

Im folgenden Beispiel werden die Informationen zu den Überwachungsrichtlinien für den Pfad angezeigt /corp In SVM vs1. Der Pfad verfügt über NTFS effektive Sicherheit. Der NTFS-Sicherheitsdeskriptor enthält sowohl einen ERFOLG als auch einen SACL-Eintrag FÜR ERFOLG/FEHLER.

```
cluster::> vserver security file-directory show -vserver vs1 -path /corp
                   Vserver: vs1
                 File Path: /corp
        File Inode Number: 357
           Security Style: ntfs
          Effective Style: ntfs
           DOS Attributes: 10
  DOS Attributes in Text: ----D---
Expanded Dos Attributes: -
             Unix User Id: 0
            Unix Group Id: 0
           Unix Mode Bits: 777
  Unix Mode Bits in Text: rwxrwxrwx
                      ACLs: NTFS Security Descriptor
                             Control:0x8014
                             Owner:DOMAIN\Administrator
                             Group:BUILTIN\Administrators
                             SACL - ACEs
                               ALL-DOMAIN\Administrator-0x100081-OI|CI|SA|FA
                               SUCCESSFUL-DOMAIN\user1-0x100116-OI|CI|SA
                             DACL - ACEs
                               ALLOW-BUILTIN\Administrators-0x1f01ff-OI|CI
                               ALLOW-BUILTIN\Users-0x1f01ff-OI|CI
                               ALLOW-CREATOR OWNER-0x1f01ff-OI|CI
                               ALLOW-NT AUTHORITY\SYSTEM-0x1f01ff-OI|CI
```
Im folgenden Beispiel werden die Informationen zu den Überwachungsrichtlinien für den Pfad angezeigt /datavol1 In SVM vs1. Der Pfad enthält sowohl normale Datei- als auch Ordner-SACLs und Speicher-Level Access Guard SACLs.

cluster::> vserver security file-directory show -vserver vs1 -path /datavol1

```
  Vserver: vs1
                 File Path: /datavol1
          File Inode Number: 77
           Security Style: ntfs
          Effective Style: ntfs
           DOS Attributes: 10
  DOS Attributes in Text: ----D---
Expanded Dos Attributes: -
             Unix User Id: 0
            Unix Group Id: 0
           Unix Mode Bits: 777
 Unix Mode Bits in Text: rwxrwxrwx
                      ACLs: NTFS Security Descriptor
                             Control:0xaa14
                             Owner:BUILTIN\Administrators
                             Group:BUILTIN\Administrators
                             SACL - ACEs
                               AUDIT-EXAMPLE\marketing-0xf01ff-OI|CI|FA
                             DACL - ACEs
                               ALLOW-EXAMPLE\Domain Admins-0x1f01ff-OI|CI
                               ALLOW-EXAMPLE\marketing-0x1200a9-OI|CI
                             Storage-Level Access Guard security
                             SACL (Applies to Directories):
                               AUDIT-EXAMPLE\Domain Users-0x120089-FA
                               AUDIT-EXAMPLE\engineering-0x1f01ff-SA
                             DACL (Applies to Directories):
                               ALLOW-EXAMPLE\Domain Users-0x120089
                               ALLOW-EXAMPLE\engineering-0x1f01ff
                               ALLOW-NT AUTHORITY\SYSTEM-0x1f01ff
                             SACL (Applies to Files):
                               AUDIT-EXAMPLE\Domain Users-0x120089-FA
                               AUDIT-EXAMPLE\engineering-0x1f01ff-SA
                             DACL (Applies to Files):
                               ALLOW-EXAMPLE\Domain Users-0x120089
                               ALLOW-EXAMPLE\engineering-0x1f01ff
                               ALLOW-NT AUTHORITY\SYSTEM-0x1f01ff
```
**Zeigt Informationen über die NFSv4-Audit-Richtlinien auf FlexVol-Volumes mithilfe der CLI an**

Sie können Informationen über NFSv4-Audit-Richtlinien auf FlexVol-Volumes über die ONTAP-CLI anzeigen, einschließlich der Sicherheitsstile und des effektiven

Sicherheitsstyles, der angewandten Berechtigungen und Informationen zu Systemzugriffssteuerungslisten (SACLs). Sie können die Ergebnisse verwenden, um Ihre Sicherheitskonfiguration zu validieren oder um Fehler bei der Prüfung von Problemen zu beheben.

### **Über diese Aufgabe**

Sie müssen den Namen der Storage Virtual Machine (SVM) und den Pfad zu den Dateien oder Verzeichnissen angeben, deren Audit-Informationen angezeigt werden sollen. Sie können die Ausgabe als Übersichtsformular oder als detaillierte Liste anzeigen.

- UNIX Volumes und qtrees im Sicherheitsstil verwenden ausschließlich NFSv4 SACLs für Prüfrichtlinien.
- Dateien und Verzeichnisse in einem gemischten Volume mit Sicherheitsstil, das sich im UNIX-Sicherheitsstil befinden, können NFSv4-Audit-Richtlinien auf sie anwenden.

Gemischte sicherheitsrelevante Volumes und qtrees können einige Dateien und Verzeichnisse enthalten, die UNIX-Dateiberechtigungen verwenden, entweder Modus-Bits oder NFSv4-ACLs und einige Dateien und Verzeichnisse, die NTFS-Dateiberechtigungen verwenden.

- Die oberste Ebene eines gemischten Security-Volumes kann entweder UNIX oder NTFS effektive Sicherheit haben und darf NFSv4 SACLs nicht enthalten.
- Die ACL-Ausgabe wird nur für Dateien und Ordner mit NTFS- oder NFSv4-Sicherheit angezeigt.

Dieses Feld ist leer für Dateien und Ordner, die UNIX-Sicherheit verwenden, die nur Modus-Bit-Berechtigungen angewendet haben (keine NFSv4 ACLs).

- Die Felder "Eigentümer" und "Gruppenausgabe" in der ACL-Ausgabe gelten nur bei NTFS-Sicherheitsdeskriptoren.
- Da die Sicherheit des Storage-Level Access Guard auf einem Volume oder qtree mit gemischtem Sicherheitsstil konfiguriert werden kann, selbst wenn der effektive Sicherheitsstil des Volume Root oder qtree UNIX ist, Die Ausgabe für einen Volume- oder qtree-Pfad, wo Storage-Level Access Guard konfiguriert ist, zeigt möglicherweise sowohl normale NFSv4-Datei- und Verzeichnis-SACLs als auch Storage-Level Access Guard NTFS SACLs an.
- Da die Sicherheit des Storage-Level Access Guard auf einem UNIX Volume oder qtree unterstützt wird, wenn ein CIFS-Server auf der SVM konfiguriert ist, kann die Ausgabe Informationen über die Sicherheit des Storage-Level Access Guard enthalten, der auf dem angegebenen Volume oder qtree im angewendet wird -path Parameter.

### **Schritte**

1. Anzeige der Dateisicherheitseinstellungen und des Verzeichnisses mit der gewünschten Detailebene:

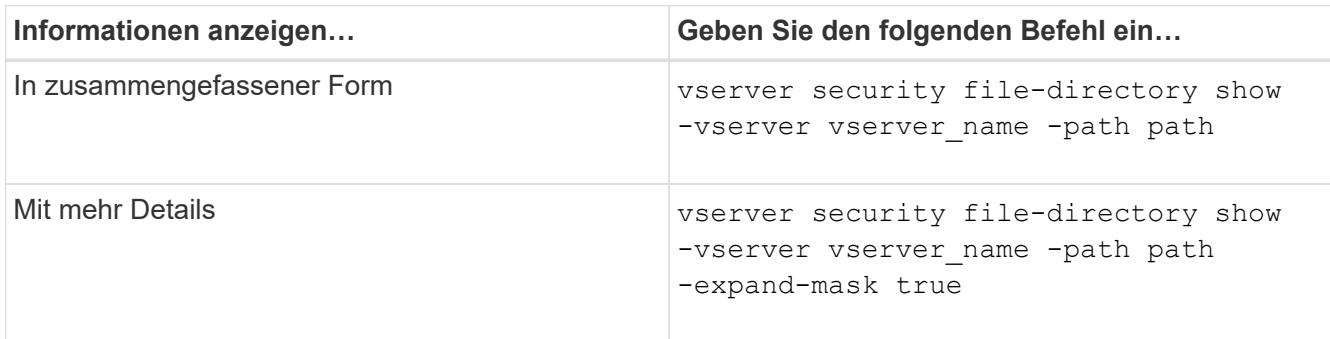

Im folgenden Beispiel werden die Sicherheitsinformationen über den Pfad angezeigt / lab In SVM vs1. Dieser UNIX-Pfad im Sicherheitsstil verfügt über eine NFSv4-SACL.

```
cluster::> vserver security file-directory show -vserver vs1 -path /lab
                   Vserver: vs1
                 File Path: /lab
        File Inode Number: 288
           Security Style: unix
          Effective Style: unix
           DOS Attributes: 11
 DOS Attributes in Text: ----D--R
Expanded Dos Attributes: -
             Unix User Id: 0
            Unix Group Id: 0
           Unix Mode Bits: 0
 Unix Mode Bits in Text: ---------
                      ACLs: NFSV4 Security Descriptor
                             Control:0x8014
                             SACL - ACEs
                               SUCCESSFUL-S-1-520-0-0xf01ff-SA
                               FAILED-S-1-520-0-0xf01ff-FA
                             DACL - ACEs
                               ALLOW-S-1-520-1-0xf01ff
```
**Möglichkeiten zum Anzeigen von Informationen über Dateisicherheitsrichtlinien und Audit-Richtlinien**

Mithilfe des Platzhalterzeichens (\*) können Sie Informationen über Dateisicherheit und Audit-Richtlinien aller Dateien und Verzeichnisse unter einem bestimmten Pfad oder einem Root-Volume anzeigen.

Das Platzhalterzeichen (**) kann als letzte Unterkomponente eines bestimmten Verzeichnispfades verwendet werden, unter dem Sie Informationen zu allen Dateien und Verzeichnissen anzeigen möchten. Wenn Sie Informationen zu einer bestimmten Datei oder einem Verzeichnis mit dem Namen "**" anzeigen möchten, müssen Sie den vollständigen Pfad innerhalb doppelter Anführungszeichen ("``") angeben.

### **Beispiel**

Mit dem folgenden Befehl mit dem Platzhalterzeichen werden die Informationen über alle Dateien und Verzeichnisse unter dem Pfad angezeigt /1/ Von SVM vs1:
cluster::> vserver security file-directory show -vserver vs1 –path /1/\* Vserver: vs1 File Path: /1/1 Security Style: mixed Effective Style: ntfs DOS Attributes: 10 DOS Attributes in Text: ----D--- Expanded Dos Attributes: - Unix User Id: 0 Unix Group Id: 0 Unix Mode Bits: 777 Unix Mode Bits in Text: rwxrwxrwx ACLs: NTFS Security Descriptor Control:0x8514 Owner:BUILTIN\Administrators Group:BUILTIN\Administrators DACL - ACEs ALLOW-Everyone-0x1f01ff-OI|CI (Inherited) Vserver: vs1 File Path: /1/1/abc Security Style: mixed Effective Style: ntfs DOS Attributes: 10 DOS Attributes in Text: ----D--- Expanded Dos Attributes: - Unix User Id: 0 Unix Group Id: 0 Unix Mode Bits: 777 Unix Mode Bits in Text: rwxrwxrwx ACLs: NTFS Security Descriptor Control:0x8404 Owner:BUILTIN\Administrators Group:BUILTIN\Administrators DACL - ACEs ALLOW-Everyone-0x1f01ff-OI|CI (Inherited)

Mit dem folgenden Befehl werden Informationen zu einer Datei mit dem Namen "\*" unter dem Pfad angezeigt /vol1/a Von SVM vs1. Der Pfad ist in doppelte Anführungszeichen eingeschlossen (" ").

cluster::> vserver security file-directory show -vserver vs1 -path  $''$ /vol $1/a$ /\*" Vserver: vs1 File Path: "/vol1/a/\*" Security Style: mixed Effective Style: unix DOS Attributes: 10 DOS Attributes in Text: ----D--- Expanded Dos Attributes: - Unix User Id: 1002 Unix Group Id: 65533 Unix Mode Bits: 755 Unix Mode Bits in Text: rwxr-xr-x ACLs: NFSV4 Security Descriptor Control:0x8014 SACL - ACEs AUDIT-EVERYONE@-0x1f01bf-FI|DI|SA|FA DACL - ACEs ALLOW-EVERYONE@-0x1f00a9-FI|DI ALLOW-OWNER@-0x1f01ff-FI|DI ALLOW-GROUP@-0x1200a9-IG

**Managen Sie NTFS-Dateisicherheit, NTFS-Audit-Richtlinien und Storage-Level Access Guard auf SVMs über die CLI**

**Managen Sie mithilfe der CLI-Übersicht NTFS-Dateisicherheit, NTFS-Audit-Richtlinien und Storage-Level Access Guard auf SVMs**

Sie können die NTFS-Dateisicherheit, NTFS-Audit-Richtlinien und Storage-Level Access Guard auf Storage Virtual Machines (SVMs) über die Befehlszeilenschnittstelle managen.

Die NTFS-Dateisicherheitsrichtlinien und Audit-Richtlinien können von SMB-Clients oder über die CLI gemanagt werden. Die Verwendung der CLI zur Konfiguration von Dateisicherheitsrichtlinien und Audit-Richtlinien erfordert jedoch keinen Remote-Client zum Verwalten der Dateisicherheit. Die Verwendung der CLI kann den Zeitaufwand für das Anwenden der Sicherheit auf viele Dateien und Ordner mit einem einzigen Befehl erheblich reduzieren.

Sie können den Storage-Level Access Guard konfigurieren. Dies ist eine weitere Sicherheitsschicht, die von ONTAP auf SVM Volumes angewendet wird. Storage-Level Access Guard gilt für Zugriffe aller NAS-Protokolle auf das Storage-Objekt, auf das Storage-Level Access Guard angewendet wird.

Der Storage-Level Access Guard kann nur über die ONTAP-CLI konfiguriert und gemanagt werden. Sie können Storage-Level Access Guard-Einstellungen von SMB-Clients nicht verwalten. Wenn Sie darüber hinaus die Sicherheitseinstellungen einer Datei oder eines Verzeichnisses von einem NFS- oder SMB-Client aus anzeigen, wird die Sicherheit des Storage-Level Access Guard nicht angezeigt. Die Sicherheit des Access Guard auf Storage-Ebene kann nicht von einem Client entzogen werden, selbst wenn ein System-Administrator (Windows oder UNIX) dies durchführt. Daher bietet Storage-Level Access Guard eine zusätzliche Sicherheitsschicht für den Datenzugriff, die vom Storage-Administrator unabhängig festgelegt und

#### gemanagt wird.

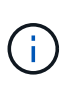

Obwohl nur NTFS-Zugriffsberechtigungen für Storage-Level Access Guard unterstützt werden, kann ONTAP Sicherheitsprüfungen für den Zugriff über NFS auf Daten auf Volumes durchführen, auf denen Storage-Level Access Guard angewendet wird, wenn der UNIX-Benutzer einem Windows-Benutzer auf der SVM, der das Volume besitzt, zuordnet.

### **NTFS Security-Volumes**

Alle Dateien und Ordner in NTFS-SicherheitsVolumes und qtrees haben NTFS-basierte Sicherheitsoptionen. Sie können das verwenden vserver security file-directory Befehlsfamilie, um die folgenden Sicherheitstypen auf NTFS Security-Volumes zu implementieren:

- Dateiberechtigungen und Audit-Richtlinien für Dateien und Ordner im Volume
- Sicherheit des Storage-Level Access Guard auf Volumes

### **Unterschiedliche Volumes im Sicherheitsstil**

Volumes und qtrees im gemischten Sicherheitsstil können einige Dateien und Ordner enthalten, die für UNIX effektive Sicherheit haben und UNIX-Dateiberechtigungen verwenden, entweder Mode-Bits oder NFSv4.x-ACLs und NFSv4.x-Audit-Richtlinien sowie einige Dateien und Ordner, die NTFS-effektive Sicherheit haben und NTFS-Dateiberechtigungen sowie Audit-Richtlinien verwenden. Sie können das verwenden vserver security file-directory Befehlsfamilie, um die folgenden Sicherheitsarten auf Daten im gemischten Sicherheitsstil anzuwenden:

- Dateiberechtigungen und Audit-Richtlinien für Dateien und Ordner mit NTFS effizientem Sicherheitsstil im gemischten Volume oder qtree
- Storage-Level Access Guard für Volumes mit NTFS und UNIX effektivem Sicherheitsstil

## **UNIX Volumes im Sicherheitsstil**

UNIX Security-Volumes und qtrees enthalten Dateien und Ordner, die über effektive UNIX-Sicherheit verfügen (entweder Mode-Bits oder NFSv4.x ACLs). Wenn Sie den verwenden möchten, müssen Sie Folgendes beachten vserver security file-directory Befehlfamilie zur Implementierung der Sicherheit auf UNIX-Volumes im Sicherheitsstil:

- Der vserver security file-directory Mit der Befehlszeile kann nicht die UNIX-Dateisicherheitsrichtlinien und Audit-Richtlinien für UNIX-Volumes und -qtrees verwaltet werden.
- Sie können das verwenden vserver security file-directory Produktfamilie zur Konfiguration der Storage-Level Access Guard auf UNIX Volumes im Sicherheitsstil, vorausgesetzt, die SVM mit dem Ziel-Volume enthält einen CIFS-Server.

### **Verwandte Informationen**

[Zeigt Informationen zur Dateisicherheit und zu den Audit-Richtlinien an](#page-1601-0)

[Konfigurieren und Anwenden der Dateisicherheit auf NTFS-Dateien und Ordnern mithilfe der CLI](#page-1627-0)

[Konfigurieren und Anwenden von Audit-Richtlinien auf NTFS-Dateien und -Ordner mithilfe der CLI](#page-1635-0)

[Sicherer Dateizugriff über Storage-Level Access Guard](#page-1555-0)

Da Sie die Sicherheit von Dateien und Ordnern lokal ohne Beteiligung eines Remote-Clients anwenden und verwalten können, können Sie die Zeit, die für die Festlegung von Massensicherheit auf einer großen Anzahl von Dateien oder Ordnern benötigt wird, deutlich verkürzen.

Die CLI bietet Ihnen die Möglichkeit, die Datei- und Ordnersicherheit in den folgenden Anwendungsfällen festzulegen:

- Dateispeicherung in großen Unternehmensumgebungen, z. B. File Storage in Home Directories
- Datenmigration
- Ändern der Windows-Domäne
- Standardisierung der Dateisicherheitsrichtlinien und Audit-Richtlinien in NTFS-Filesystemen

# <span id="page-1623-0"></span>**Einschränkungen bei der Verwendung der CLI zum Festlegen der Datei- und Ordnersicherheit**

Wenn Sie die CLI zum Festlegen der Datei- und Ordnersicherheit verwenden, müssen Sie bestimmte Grenzwerte beachten.

• Der vserver security file-directory Die Befehlsfamilie unterstützt das Festlegen von NFSv4 ACL<sub>s nicht</sub>

NTFS-Sicherheitsdeskriptoren können nur auf NTFS-Dateien und -Ordner angewendet werden.

# <span id="page-1623-1"></span>**Anwenden von Sicherheitsdeskriptoren zur Anwendung der Datei- und Ordnersicherheit**

Sicherheitsdeskriptoren enthalten die Zugriffssteuerungslisten, die bestimmen, welche Aktionen ein Benutzer für Dateien und Ordner ausführen kann, und welche Daten geprüft werden, wenn ein Benutzer auf Dateien und Ordner zugreift.

• **Berechtigungen**

Berechtigungen werden vom Eigentümer eines Objekts erlaubt oder verweigert und bestimmen, welche Aktionen ein Objekt (Benutzer, Gruppen oder Computerobjekte) auf bestimmten Dateien oder Ordnern ausführen kann.

# • **Sicherheitsdeskriptoren**

Sicherheitsdeskriptoren sind Datenstrukturen, die Sicherheitsinformationen enthalten, die Berechtigungen definieren, die einer Datei oder einem Ordner zugeordnet sind.

# • **Zugriffssteuerungslisten (ACLs)**

Zugriffssteuerungslisten sind die Listen in einem Sicherheitsdeskriptor, die Informationen darüber enthalten, welche Aktionen Benutzer, Gruppen oder Computerobjekte in der Datei oder dem Ordner ausgeführt werden können, auf den der Sicherheitsdeskriptor angewendet wird. Der Sicherheitsdeskriptor kann die folgenden zwei Typen von ACLs enthalten:

- Frei wählbare Zugriffssteuerungslisten
- Systemzugriffssteuerungslisten (SACLs)

## • **Ermessenslisten für die Zugriffskontrolle (DACLs)**

DACLs enthalten die Liste von SIDS für Benutzer, Gruppen und Computerobjekte, die Zugriff auf Aktionen in Dateien oder Ordnern haben oder deren Zugriff verweigert wird. DACLs enthalten mindestens null Aces (Access Control Entries).

## • **System Access Control Lists (SACLs)**

SACLs enthalten die Liste von SCDs für die Benutzer, Gruppen und Computerobjekte, für die erfolgreiche oder fehlgeschlagene Überwachungsereignisse protokolliert werden. SACLs enthalten mindestens Null Zugangskontrolleinträge (Aces).

• \* Access Control-Einträge (Asse)\*

Aces sind individuelle Einträge in DACLs oder SACLs:

- Ein Eintrag für die DACL-Zugriffssteuerung legt die Zugriffsrechte fest, die für bestimmte Benutzer, Gruppen oder Computerobjekte zulässig oder verweigert werden.
- Ein Eintrag zur SACL-Zugriffssteuerung gibt die Erfolg- oder Fehlerereignisse an, die bei der Prüfung der angegebenen Aktionen, die von bestimmten Benutzern, Gruppen oder Computerobjekten durchgeführt werden, protokolliert werden sollen.
- **Erben der Erlaubnis**

Die Berechtigungsvererbung beschreibt, wie in Sicherheitsdeskriptoren definierte Berechtigungen aus einem übergeordneten Objekt auf ein Objekt übertragen werden. Nur vererbbare Berechtigungen werden von untergeordneten Objekten übernommen. Wenn Sie Berechtigungen für das übergeordnete Objekt festlegen, können Sie entscheiden, ob Ordner, Unterordner und Dateien sie mit "Apply to" erben können `this-folder, sub-folders, Und `Files``".

## **Verwandte Informationen**

["SMB- und NFS-Auditing und Sicherheits-Tracing"](#page-2296-0)

## [Konfigurieren und Anwenden von Audit-Richtlinien auf NTFS-Dateien und -Ordner mithilfe der CLI](#page-1635-0)

#### **Richtlinien zum Anwenden von Dateiverzeichnisrichtlinien, die lokale Benutzer oder Gruppen auf dem SVM Disaster-Recovery-Ziel verwenden**

Es gibt bestimmte Richtlinien, die Sie beachten müssen, bevor Sie Dateiverzeichnisrichtlinien auf dem SVM-Disaster-Recovery-Ziel (Storage Virtual Machine) in einer ID-Verwerfen-Konfiguration anwenden, wenn die Konfiguration Ihrer Dateiverzeichnisrichtlinie lokale Benutzer oder Gruppen im Sicherheitsdeskriptor oder in den DACL- oder SACL-Einträgen verwendet.

Sie können eine Disaster-Recovery-Konfiguration für eine SVM konfigurieren, bei der die Quell-SVM auf dem Quellcluster die Daten und Konfigurationen von der Quell-SVM auf eine Ziel-SVM auf einem Ziel-Cluster repliziert.

Sie können einen der zwei Arten von Disaster-Recovery für SVM einrichten:

• Identität wurde erhalten

Mit dieser Konfiguration wird die Identität der SVM und des CIFS-Servers beibehalten.

• Identität verworfen

Mit dieser Konfiguration wird die Identität der SVM und des CIFS-Servers nicht erhalten. In diesem Szenario unterscheidet sich der Name der SVM und der CIFS-Server auf der Ziel-SVM von der SVM und dem CIFS-Servernamen auf der Quell-SVM.

### **Richtlinien für identitätsentworfene Konfigurationen**

Bei einer Konfiguration mit einer über die Identität ausgelegten Identität muss für eine SVM-Quelle, die lokale Benutzer-, Gruppen- und Berechtigungskonfigurationen enthält, der Name der lokalen Domäne (lokaler CIFS-Servername) geändert werden, um mit dem CIFS-Servernamen auf dem SVM-Ziel überein. Wenn beispielsweise der Name der Quell-SVM "vs1" und der Name des CIFS-Servers "CIFS1" lautet und der Ziel-SVM-Name "vs1\_dst" und der CIFS-Servername "CIFS1\_DST" lautet, wird der lokale Domänenname für einen lokalen Benutzer mit dem Namen "CIFS1\user1" automatisch in "CIFS1\_DST\SVM" auf dem Ziel geändert: User1 SVM "user1" auf dem Ziel: "User".

```
cluster1::> vserver cifs users-and-groups local-user show -vserver vs1_dst
Vserver User Name Full Name Description
------------ ------------------------ -------------- -------------
vs1 CIFS1\Administrator Built-in
administrator account
vs1 CIFS1\user1
cluster1dst::> vserver cifs users-and-groups local-user show -vserver
vs1_dst
Vserver User Name Full Name Description
------------ ------------------------ -------------- -------------
vs1 dst CIFS1 DST\Administrator Built-in
administrator account
vs1 dst CIFS1 DST\user1
```
Auch wenn lokale Benutzer- und Gruppennamen in den lokalen Benutzer- und Gruppendatenbanken automatisch geändert werden, werden lokale Benutzer oder Gruppennamen in den Dateiverzeichnisrichtlinien-Konfigurationen nicht automatisch geändert (Richtlinien, die in der CLI unter Verwendung der konfiguriert sind vserver security file-directory Befehlsfamilie).

Beispiel: Für "vs1", wenn Sie einen DACL-Eintrag für den konfiguriert haben -account Der Parameter ist auf "CIFS1\user1" gesetzt. Die Einstellung wird auf der Ziel-SVM nicht automatisch geändert, um den CIFS-Servernamen des Ziels anzugeben.

cluster1::> vserver security file-directory ntfs dacl show -vserver vs1 Vserver: vs1 NTFS Security Descriptor Name: sd1 Account Name Access Access Apply To Type Rights -------------- ------- ------- ----------- CIFS1\user1 allow full-control this-folder cluster1::> vserver security file-directory ntfs dacl show -vserver vs1\_dst Vserver: vs1\_dst NTFS Security Descriptor Name: sd1 Account Name Access Access Apply To Type Rights -------------- ------- ------- ----------- \*\*CIFS1\*\*\user1 allow full-control this-folder

Sie müssen den verwenden vserver security file-directory modify Befehle zum manuellen Ändern des CIFS-Servernamens zum Ziel-CIFS-Servernamen.

### **Komponenten der Dateiverzeichnisrichtlinie, die Kontoparameter enthalten**

Es gibt drei Konfigurationskomponenten für die Dateiverzeichnisrichtlinie, die Parametereinstellungen verwenden können, die lokale Benutzer oder Gruppen enthalten können:

• Sicherheitsdeskriptor

Sie können optional den Besitzer des Sicherheitsdeskriptors und die primäre Gruppe des Besitzers des Sicherheitsdeskriptors angeben. Wenn beim Sicherheitsdeskriptor ein lokaler Benutzer oder eine lokale Gruppe für die Einträge in den Inhabern und der primären Gruppe verwendet wird, müssen Sie den Sicherheitsdeskriptor ändern, um im Kontonamen die Ziel-SVM zu verwenden. Sie können das verwenden vserver security file-directory ntfs modify Befehl, um alle erforderlichen Änderungen an den Kontonamen vorzunehmen.

• DACL-Einträge

Jeder DACL-Eintrag muss einem Konto zugeordnet sein. Sie müssen alle DACLs ändern, die lokale Benutzer- oder Gruppenkonten verwenden, um den Ziel-SVM-Namen zu verwenden. Da Sie den Kontonamen für vorhandene DACL-Einträge nicht ändern können, müssen Sie alle DACL-Einträge mit lokalen Benutzern oder Gruppen aus den Sicherheitsdeskriptoren entfernen, neue DACL-Einträge mit den korrigierten Zielkontonamen erstellen und diese neuen DACL-Einträge mit den entsprechenden Sicherheitsdeskriptoren verknüpfen.

• SACL-Einträge

Jeder SACL-Eintrag muss einem Konto zugeordnet sein. Sie müssen alle SACLs ändern, die lokale

Benutzer- oder Gruppenkonten verwenden, um den Ziel-SVM-Namen zu verwenden. Da Sie den Kontonamen für vorhandene SACL-Einträge nicht ändern können, müssen Sie alle SACL-Einträge mit lokalen Benutzern oder Gruppen aus den Sicherheitsdeskriptoren entfernen, neue SACL-Einträge mit den korrigierten Zielkontonamen erstellen und diese neuen SACL-Einträge mit den entsprechenden Sicherheitsdeskriptoren verknüpfen.

Vor der Anwendung der Richtlinie müssen Sie alle erforderlichen Änderungen an lokalen Benutzern oder Gruppen vornehmen, die in der Konfiguration der Dateiverzeichnisrichtlinien verwendet werden. Andernfalls schlägt der Auftrag zum Anwenden fehl.

### **Konfigurieren und Anwenden der Dateisicherheit auf NTFS-Dateien und Ordnern mithilfe der CLI**

# <span id="page-1627-0"></span>**Erstellen Sie einen NTFS-Sicherheitsdeskriptor**

Das Erstellen eines NTFS-Sicherheitsdeskriptors (Dateisicherheitsrichtlinie) ist der erste Schritt bei der Konfiguration und Anwendung von NTFS-Zugriffssteuerungslisten (NTFS Access Control Lists, ACLs) auf Dateien und Ordner innerhalb der Storage Virtual Machines (SVMs). Sie können den Sicherheitsdeskriptor in einer Richtlinienaufgabe dem Datei- oder Ordnerpfad zuordnen.

## **Über diese Aufgabe**

NTFS-Sicherheitsdeskriptoren können für Dateien und Ordner erstellt werden, die sich in NTFS-Volumes im Sicherheitsstil befinden, oder für Dateien und Ordner, die sich auf gemischten Volumes im Sicherheitsstil befinden.

Wenn ein Sicherheitsdeskriptor erstellt wird, werden standardmäßig vier DACL-Einträge (Discretionary Access Control List) zur Sicherheitsbeschreibung hinzugefügt. Die vier Standard-Aces sind wie folgt:

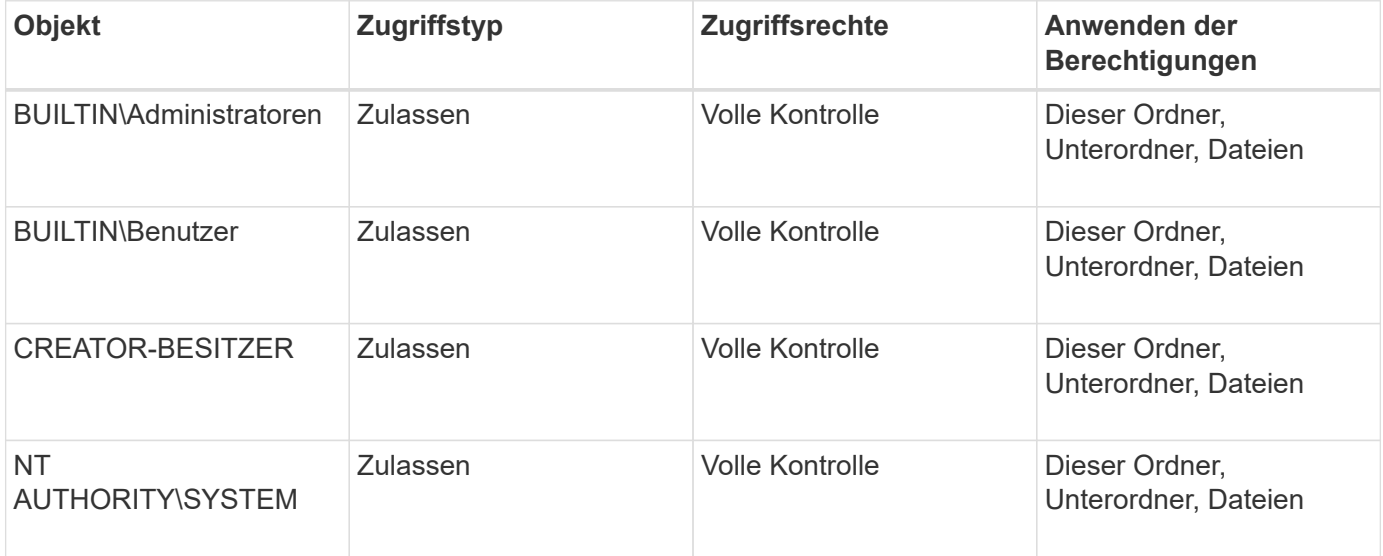

Sie können die Konfiguration der Sicherheitsdeskriptoren mithilfe der folgenden optionalen Parameter anpassen:

- Besitzer des Sicherheitsdeskriptors
- Primäre Gruppe des Eigentümers
- RAW-Kontrollfahnen

Der Wert für alle optionalen Parameter wird für Storage-Level Access Guard ignoriert. Weitere Informationen finden Sie auf den man-Pages.

# **Fügen Sie dem NTFS-Sicherheitsdeskriptor NTFS-DACL-Zugriffssteuerungseinträge hinzu**

Das Hinzufügen von DACL (Ermessensliste für die Zugriffssteuerung) zum NTFS-Sicherheitsdeskriptor ist der zweite Schritt bei der Konfiguration und Anwendung von NTFS-ACLs auf eine Datei oder einen Ordner. Jeder Eintrag identifiziert, welches Objekt erlaubt oder verweigert wird, und definiert, was das Objekt für die im ACE definierten Dateien oder Ordner tun kann oder nicht.

## **Über diese Aufgabe**

Sie können eine oder mehrere Asse zur DACL des Sicherheitsdeskriptors hinzufügen.

Wenn der Sicherheitsdeskriptor eine DACL enthält, die Asse enthält, fügt der Befehl den neuen ACE zum DACL hinzu. Wenn der Sicherheitsdeskriptor keine DACL enthält, erstellt der Befehl die DACL und fügt den neuen ACE hinzu.

Sie können optional DACL-Einträge anpassen, indem Sie angeben, welche Rechte Sie für das in angegebene Konto zulassen oder verweigern möchten -account Parameter. Es gibt drei Methoden, die sich gegenseitig ausschließen, um Rechte anzugeben:

- Rechte
- Erweiterte Rechte
- RAW-Rechte (Advanced-Privilege)

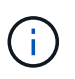

Wenn Sie keine Rechte für den DACL-Eintrag angeben, werden standardmäßig die Rechte auf festgelegt Full Control.

Sie können optional DACL-Einträge anpassen, indem Sie festlegen, wie Vererbung angewendet wird.

Der Wert für alle optionalen Parameter wird für Storage-Level Access Guard ignoriert. Weitere Informationen finden Sie auf den man-Pages.

### **Schritte**

1. Hinzufügen eines DACL-Eintrags zu einem Sicherheitsdeskriptor: vserver security filedirectory ntfs dacl add -vserver vserver name -ntfs-sd SD name -access-type {allow|deny} -account name\_or\_SIDoptional\_parameters

vserver security file-directory ntfs dacl add -ntfs-sd sd1 -access-type deny -account domain\joe -rights full-control -apply-to this-folder -vserver vs1

2. Überprüfen Sie, ob der DACL-Eintrag korrekt ist: vserver security file-directory ntfs dacl show -vserver vserver name -ntfs-sd SD name -access-type {allow|deny} -account name\_or\_SID

vserver security file-directory ntfs dacl show -vserver vs1 -ntfs-sd sd1 -access-type deny -account domain\joe

```
  Vserver: vs1
  Security Descriptor Name: sd1
             Allow or Deny: deny
       Account Name or SID: DOMAIN\joe
             Access Rights: full-control
   Advanced Access Rights: -
                   Apply To: this-folder
             Access Rights: full-control
```
# **Erstellen von Sicherheitsrichtlinien**

Das Erstellen einer Dateisicherheitsrichtlinie für SVMs ist der dritte Schritt beim Konfigurieren und Anwenden von ACLs auf eine Datei oder einen Ordner. Eine Richtlinie fungiert als Container für verschiedene Aufgaben, wobei jede Aufgabe ein einzelner Eintrag ist, der auf Dateien oder Ordner angewendet werden kann. Sie können Aufgaben später der Sicherheitsrichtlinie hinzufügen.

# **Über diese Aufgabe**

Die Aufgaben, die Sie einer Sicherheitsrichtlinie hinzufügen, enthalten Verknüpfungen zwischen dem NTFS-Sicherheitsdeskriptor und den Datei- oder Ordnerpfaden. Daher sollten Sie die Sicherheitsrichtlinie jeder SVM zuweisen (die NTFS Security-Volumes oder Volumes im gemischten Sicherheitsstil enthält).

## **Schritte**

1. Sicherheitsrichtlinie erstellen: vserver security file-directory policy create -vserver vserver name -policy-name policy name

vserver security file-directory policy create -policy-name policy1 -vserver vs1

2. Überprüfen Sie die Sicherheitsrichtlinie: vserver security file-directory policy show

 vserver security file-directory policy show Vserver Policy Name ------------ ------------- vs1 policy1

## **Fügen Sie der Sicherheitsrichtlinie eine Aufgabe hinzu**

Das Erstellen und Hinzufügen einer Richtlinienaufgabe zu einer Sicherheitsrichtlinie ist der vierte Schritt bei der Konfiguration und Anwendung von ACLs auf Dateien oder Ordner in SVMs. Beim Erstellen der Richtlinienaufgabe verknüpfen Sie die Aufgabe mit einer Sicherheitsrichtlinie. Sie können einer Sicherheitsrichtlinie einen oder mehrere Aufgabeneinträge hinzufügen.

## **Über diese Aufgabe**

Die Sicherheitsrichtlinie ist ein Container für eine Aufgabe. Eine Aufgabe bezieht sich auf einen einzelnen Vorgang, der von einer Sicherheitsrichtlinie auf Dateien oder Ordner mit NTFS oder gemischter Sicherheit (oder auf ein Volume-Objekt, wenn Storage-Level Access Guard konfiguriert wird) durchgeführt werden kann.

Es gibt zwei Arten von Aufgaben:

• Datei- und Verzeichnisaufgaben

Wird verwendet, um Aufgaben anzugeben, die Sicherheitsdeskriptoren auf bestimmte Dateien und Ordner anwenden. ACLs, die über Datei- und Verzeichnisaufgaben angewendet werden, können mit SMB-Clients oder der ONTAP CLI gemanagt werden.

• Storage-Level Access Guard-Aufgaben

Wird verwendet, um Aufgaben anzugeben, die Sicherheitsdeskriptoren auf Storage-Ebene für den Access Guard auf ein angegebenes Volume anwenden. ACLs, die über Aufgaben der Storage-Ebene Access Guard angewendet werden, können nur über die ONTAP-CLI gemanagt werden.

Eine Aufgabe enthält Definitionen für die Sicherheitskonfiguration einer Datei (oder eines Ordners) oder eines Dateiansatz (oder Ordners). Jede Aufgabe in einer Richtlinie wird eindeutig durch den Pfad identifiziert. Es kann nur eine Aufgabe pro Pfad innerhalb einer einzigen Richtlinie geben. Eine Richtlinie kann keine doppelten Aufgabeneinträge enthalten.

Richtlinien zum Hinzufügen einer Aufgabe zu einer Richtlinie:

- Pro Richtlinie können maximal 10,000 Aufgabeneinträge eingegeben werden.
- Eine Richtlinie kann eine oder mehrere Aufgaben enthalten.

Obwohl eine Richtlinie mehr als eine Aufgabe enthalten kann, können Sie eine Richtlinie nicht so konfigurieren, dass sie sowohl Dateiverzeichnisaufgaben als auch Zugriffsschutz auf Speicherebene enthält. Eine Richtlinie muss entweder alle Storage-Level Access Guard-Aufgaben oder alle Dateiverzeichnisaufgaben enthalten.

• Storage-Level Access Guard dient zur Einschränkung von Berechtigungen.

Es wird niemals zusätzliche Zugriffsrechte geben.

Beim Hinzufügen von Aufgaben zu Sicherheitsrichtlinien müssen Sie die folgenden vier erforderlichen Parameter angeben:

- SVM-Name
- Name der Richtlinie
- Pfad
- Sicherheitsdeskriptor, der mit dem Pfad verknüpft wird

Sie können die Konfiguration der Sicherheitsdeskriptoren mithilfe der folgenden optionalen Parameter anpassen:

- Sicherheitstyp
- Ausbreitungsmodus
- Indexposition

• Art der Zugriffskontrolle

Der Wert für alle optionalen Parameter wird für Storage-Level Access Guard ignoriert. Weitere Informationen finden Sie auf den man-Pages.

#### **Schritte**

1. Fügen Sie der Sicherheitsrichtlinie eine Aufgabe mit einem zugehörigen Sicherheitsdeskriptor hinzu: vserver security file-directory policy task add -vserver vserver name -policy -name policy name -path path -ntfs-sd SD nameoptional parameters

file-directory Ist der Standardwert für -access-control Parameter. Die Angabe des Zugriffsteuerungstyps bei der Konfiguration von Aufgaben für den Datei- und Verzeichniszugriff ist optional.

```
vserver security file-directory policy task add -vserver vs1 -policy-name
policy1 -path /home/dir1 -security-type ntfs -ntfs-mode propagate -ntfs-sd sd2
-index-num 1 -access-control file-directory
```
2. Überprüfen Sie die Aufgabenkonfiguration der Richtlinie: vserver security file-directory policy task show -vserver vserver name -policy-name policy name -path path

vserver security file-directory policy task show

```
Vserver: vs1
Policy: policy1
Index File/Folder Access Security NTFS NTFS
Security
      Path Control Type Mode
Descriptor Name
----- -------- ----------- -------- ------
----------------
1 /home/dir1 file-directory ntfs propagate sd2
```
### **Wenden Sie Sicherheitsrichtlinien an**

Der letzte Schritt beim Erstellen und Anwenden von NTFS-ACLs auf Dateien oder Ordner ist die Anwendung einer Dateisicherheitsrichtlinie auf SVMs.

#### **Über diese Aufgabe**

Sie können die in der Sicherheitsrichtlinie festgelegten Sicherheitseinstellungen auf NTFS-Dateien und Ordner anwenden, die sich innerhalb von FlexVol Volumes befinden (NTFS oder unterschiedlicher Sicherheitsstil).

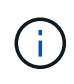

Wenn eine Audit-Richtlinie und die zugehörigen SACLs angewendet werden, werden alle vorhandenen DACLs überschrieben. Wenn eine Sicherheitsrichtlinie und die zugehörigen DACLs angewendet werden, werden alle vorhandenen DACLs überschrieben. Sie sollten vorhandene Sicherheitsrichtlinien überprüfen, bevor Sie neue erstellen und anwenden.

**Schritt**

1. Anwenden einer Sicherheitsrichtlinie: vserver security file-directory apply -vserver vserver name -policy-name policy name

```
vserver security file-directory apply -vserver vs1 -policy-name policy1
```
Der Policy Apply Job ist geplant und die Job-ID wird zurückgegeben.

```
[Job 53322]Job is queued: Fsecurity Apply. Use the "Job show 53322 –id
53322" command to view the status of the operation
```
## **Überwachen Sie den Job der Sicherheitsrichtlinie**

Wenn Sie die Sicherheitsrichtlinie auf Storage Virtual Machines (SVMs) anwenden, können Sie den Fortschritt der Aufgabe durch Monitoring des Jobs mit den Sicherheitsrichtlinien überwachen. Dies ist hilfreich, wenn Sie feststellen möchten, dass die Anwendung der Sicherheitsrichtlinie erfolgreich war. Dies ist auch hilfreich, wenn Sie einen langen Job haben, bei dem Sie Massensicherheit auf eine große Anzahl von Dateien und Ordnern anwenden.

### **Über diese Aufgabe**

Um detaillierte Informationen über einen Job für Sicherheitsrichtlinien anzuzeigen, sollten Sie den verwenden -instance Parameter.

#### **Schritt**

1. Überwachen Sie den Job der Sicherheitsrichtlinie: vserver security file-directory job show -vserver vserver name

vserver security file-directory job show -vserver vs1

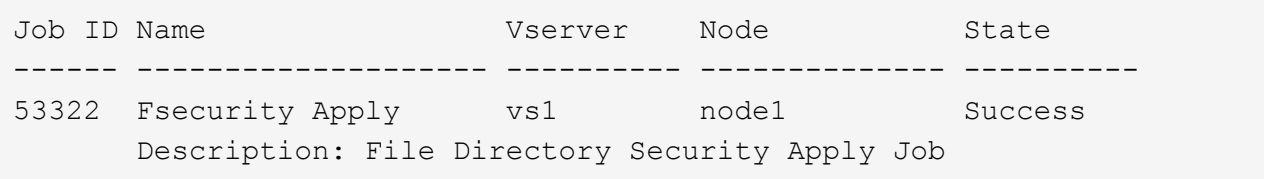

#### **Überprüfen Sie die angewendete Dateisicherheit**

Sie können die Dateisicherheitseinstellungen überprüfen, um zu bestätigen, dass die Dateien oder Ordner auf der Storage Virtual Machine (SVM), auf die Sie die Sicherheitsrichtlinie angewendet haben, die gewünschten Einstellungen aufweisen.

#### **Über diese Aufgabe**

Sie müssen den Namen der SVM angeben, die die Daten sowie den Pfad zu der Datei und den Ordnern enthält, auf denen Sie die Sicherheitseinstellungen überprüfen möchten. Sie können das optionale verwenden -expand-mask Parameter zum Anzeigen detaillierter Informationen zu den Sicherheitseinstellungen.

#### **Schritt**

1. Sicherheitseinstellungen für Datei und Ordner anzeigen: vserver security file-directory show -vserver vserver name -path path [-expand-mask true]

```
vserver security file-directory show -vserver vs1 -path /data/engineering
-expand-mask true
```

```
  Vserver: vs1
                 File Path: /data/engineering
        File Inode Number: 5544
            Security Style: ntfs
          Effective Style: ntfs
            DOS Attributes: 10
  DOS Attributes in Text: ----D---
Expanded Dos Attributes: 0x10
      ...0 .... .... .... = Offline
     \ldots \ldots \ldots .... \ldots = Sparse
     \ldots .... 0 \ldots .... = Normal
     .... .... ..0. .... = Archive
     .... .... ...1 .... = Directory
     .... .... .... .0.. = System
     .... .... .... ..0. = Hidden
      \cdots \cdots \cdots \cdots \cdots \cdots \mathbb{R} Read Only
             Unix User Id: 0
             Unix Group Id: 0
            Unix Mode Bits: 777
  Unix Mode Bits in Text: rwxrwxrwx
                       ACLs: NTFS Security Descriptor
                              Control:0x8004
                                1... .... .... .... = Self Relative
                                .0... ... ... ... \in RM Control Valid
                                \ldots0. .... .... .... = SACL Protected
                                  ...0 .... .... .... = DACL Protected
                                .... 0... .... .... = SACL Inherited
                                .... . 0.. .... .... = DACL Inherited
                                .... .. 0. .... .... = SACL Inherit Required
                                .... ... 0 .... .... = DACL Inherit Required
                                .... .... ..0. .... = SACL Defaulted
                                .... .... ...0 .... = SACL Present
                                .... .... .... 0... = DACL Defaulted
                                \ldots \ldots \ldots \ldots \ldots \ldots \vdots \ldots \vdots.... .... .... ..0. = Group Defaulted
                                .... .... .... ... 0 = Owner Defaulted
                              Owner:BUILTIN\Administrators
                              Group:BUILTIN\Administrators
```
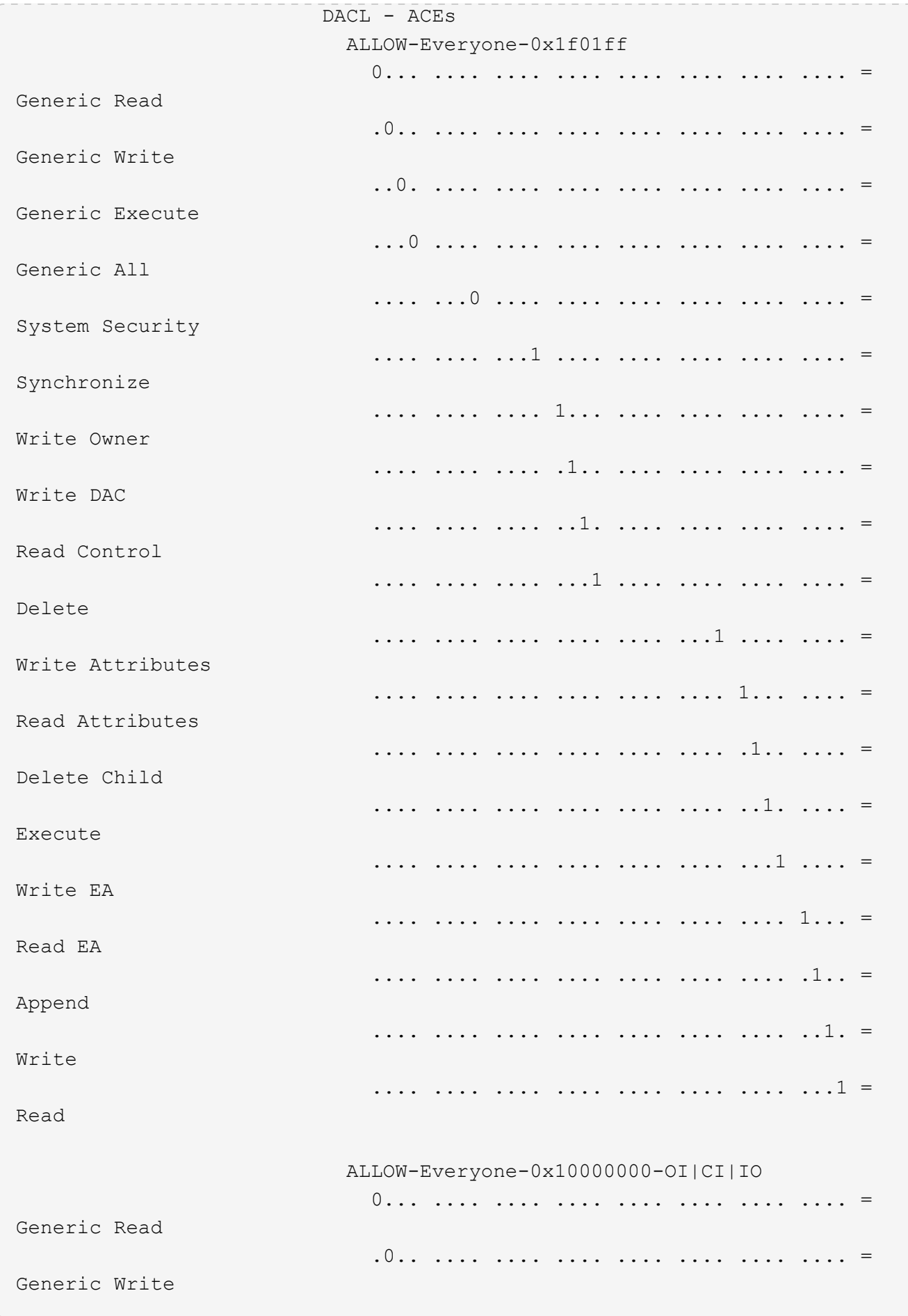

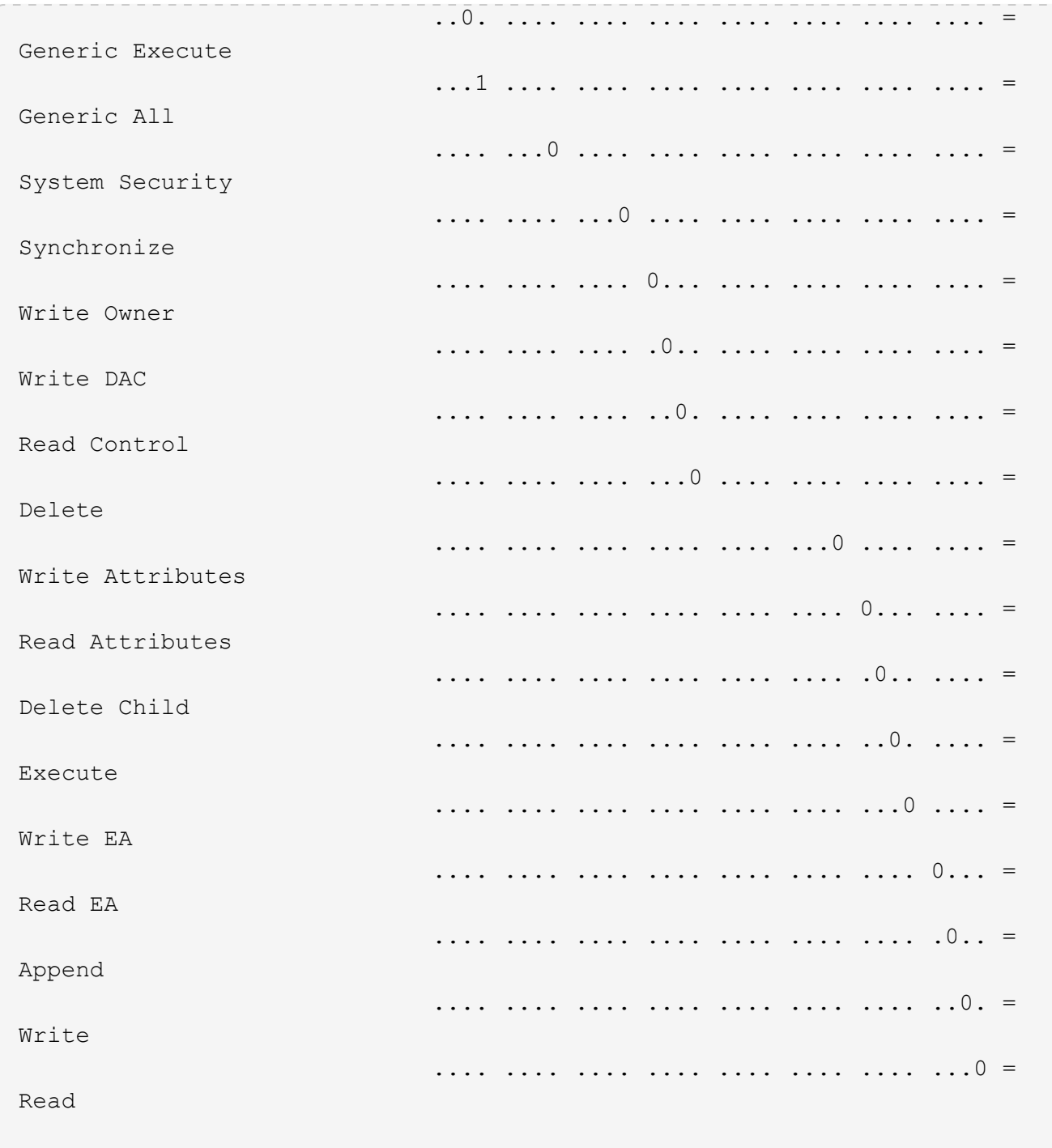

<span id="page-1635-0"></span>**Konfigurieren und Anwenden von Audit-Richtlinien auf NTFS-Dateien und -Ordner mithilfe der CLI-Übersicht**

Sie müssen mehrere Schritte durchführen, um Überwachungsrichtlinien auf NTFS-Dateien und -Ordner anzuwenden, wenn Sie die ONTAP-CLI verwenden. Zunächst erstellen Sie einen NTFS-Sicherheitsdeskriptor und fügen SACLs zum Sicherheitsdeskriptor hinzu. Als nächstes erstellen Sie eine Sicherheitsrichtlinie und fügen Sie Richtlinienaufgaben hinzu. Anschließend wenden Sie die Sicherheitsrichtlinie auf eine Storage Virtual Machine (SVM) an.

# **Über diese Aufgabe**

Nachdem Sie die Sicherheitsrichtlinie angewendet haben, können Sie den Job der Sicherheitsrichtlinie

überwachen und anschließend die Einstellungen für die angewendete Überwachungsrichtlinie überprüfen.

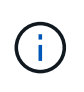

Wenn eine Audit-Richtlinie und die zugehörigen SACLs angewendet werden, werden alle vorhandenen DACLs überschrieben. Sie sollten vorhandene Sicherheitsrichtlinien überprüfen, bevor Sie neue erstellen und anwenden.

### **Verwandte Informationen**

[Dateizugriff wird mithilfe von Storage-Level Access Guard gesichert](#page-1555-0)

[Einschränkungen bei der Verwendung der CLI zum Festlegen der Datei- und Ordnersicherheit](#page-1623-0)

[Anwenden von Sicherheitsdeskriptoren zur Anwendung der Datei- und Ordnersicherheit](#page-1623-1)

["SMB- und NFS-Auditing und Sicherheits-Tracing"](#page-2296-0)

[Konfigurieren und Anwenden der Dateisicherheit auf NTFS-Dateien und Ordnern mithilfe der CLI](#page-1627-0)

## **Erstellen Sie einen NTFS-Sicherheitsdeskriptor**

Das Erstellen einer NTFS-Überwachungsrichtlinie für Sicherheitsdeskriptor ist der erste Schritt bei der Konfiguration und Anwendung von NTFS-Zugriffssteuerungslisten (NTFS Access Control Lists, ACLs) auf Dateien und Ordner in SVMs. Sie verknüpfen den Sicherheitsdeskriptor mit dem Datei- oder Ordnerpfad in einer Richtlinienaufgabe.

## **Über diese Aufgabe**

NTFS-Sicherheitsdeskriptoren können für Dateien und Ordner erstellt werden, die sich in NTFS-Volumes im Sicherheitsstil befinden, oder für Dateien und Ordner, die sich auf gemischten Volumes im Sicherheitsstil befinden.

Wenn ein Sicherheitsdeskriptor erstellt wird, werden standardmäßig vier DACL-Einträge (Discretionary Access Control List) zur Sicherheitsbeschreibung hinzugefügt. Die vier Standard-Aces sind wie folgt:

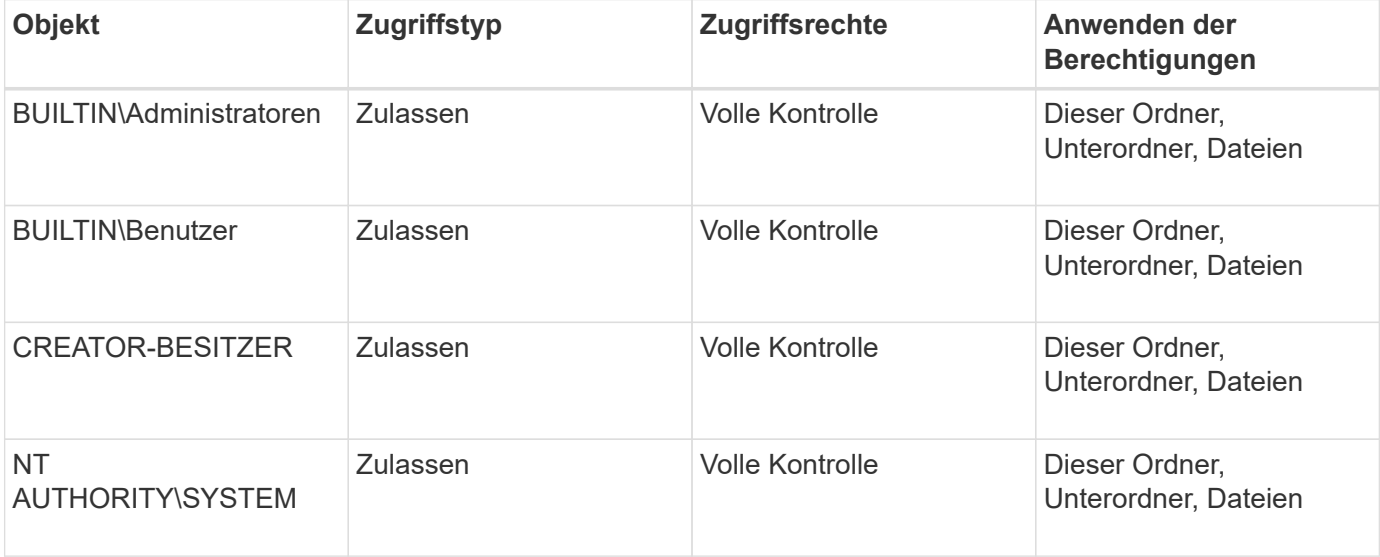

Sie können die Konfiguration der Sicherheitsdeskriptoren mithilfe der folgenden optionalen Parameter anpassen:

• Besitzer des Sicherheitsdeskriptors

- Primäre Gruppe des Eigentümers
- RAW-Kontrollfahnen

Der Wert für alle optionalen Parameter wird für Storage-Level Access Guard ignoriert. Weitere Informationen finden Sie auf den man-Pages.

#### **Schritte**

- 1. Wenn Sie die erweiterten Parameter verwenden möchten, setzen Sie die Berechtigungsebene auf erweitert: set -privilege advanced
- 2. Sicherheitsdeskriptor erstellen: vserver security file-directory ntfs create -vserver vserver name -ntfs-sd SD nameoptional parameters

```
vserver security file-directory ntfs create -ntfs-sd sd1 -vserver vs1 -owner
DOMAIN\joe
```
3. Vergewissern Sie sich, dass die Konfiguration des Sicherheitsdeskriptors korrekt ist: vserver security file-directory ntfs show -vserver vserver name -ntfs-sd SD name

vserver security file-directory ntfs show -vserver vs1 -ntfs-sd sd1

 Vserver: vs1 Security Descriptor Name: sd1 Owner of the Security Descriptor: DOMAIN\joe

4. Wenn Sie sich auf der erweiterten Berechtigungsebene befinden, kehren Sie zur Admin-Berechtigungsebene zurück: set -privilege admin

### **Fügen Sie NTFS SACL-Zugriffssteuerungseinträge zum NTFS-Sicherheitsdeskriptor hinzu**

Das Hinzufügen von SACL (System Access Control List) Access Control Entries (Aces) zum NTFS-Sicherheitsdeskriptor ist der zweite Schritt bei der Erstellung von NTFS-Audit-Richtlinien für Dateien oder Ordner in SVMs. Jeder Eintrag identifiziert den Benutzer oder die Gruppe, die Sie prüfen möchten. Der SACL-Eintrag definiert, ob Sie erfolgreiche oder fehlgeschlagene Zugriffsversuche prüfen möchten.

### **Über diese Aufgabe**

Sie können eine oder mehrere Asse zur SACL des Sicherheitsdeskriptors hinzufügen.

Wenn der Sicherheitsdeskriptor eine SACL enthält, die Asse enthält, fügt der Befehl den neuen ACE zur SACL hinzu. Wenn der Sicherheitsdeskriptor keine SACL enthält, erstellt der Befehl die SACL und fügt diesem den neuen ACE hinzu.

Sie können SACL-Einträge konfigurieren, indem Sie angeben, welche Rechte Sie für erfolgreiche Ereignisse oder Fehlerereignisse für das in angegebene Konto prüfen möchten -account Parameter. Es gibt drei Methoden, die sich gegenseitig ausschließen, um Rechte anzugeben:

• Rechte

- Erweiterte Rechte
- RAW-Rechte (Advanced-Privilege)

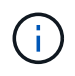

Wenn Sie keine Rechte für den SACL-Eintrag angeben, ist die Standardeinstellung Full Control.

Sie können optional SACL-Einträge anpassen, indem Sie festlegen, wie Vererbung mit dem angewendet wird apply to Parameter. Wenn Sie diesen Parameter nicht angeben, wird dieser SACL-Eintrag standardmäßig auf diesen Ordner, Unterordner und Dateien angewendet.

### **Schritte**

```
1. Hinzufügen eines SACL-Eintrags zu einem Sicherheitsdeskriptor: vserver security file-
  directory ntfs sacl add -vserver vserver name -ntfs-sd SD name -access-type
  {failure|success} -account name_or_SIDoptional_parameters
```

```
vserver security file-directory ntfs sacl add -ntfs-sd sd1 -access-type
failure -account domain\joe -rights full-control -apply-to this-folder
-vserver vs1
```
2. Vergewissern Sie sich, dass die SACL-Eingabe korrekt ist: vserver security file-directory ntfs sacl show -vserver vserver name -ntfs-sd SD\_name -access-type {failure|success} -account name\_or\_SID

```
vserver security file-directory ntfs sacl show -vserver vs1 -ntfs-sd sd1
-access-type deny -account domain\joe
```

```
  Vserver: vs1
                  Security Descriptor Name: sd1
  Access type for Specified Access Rights: failure
                       Account Name or SID: DOMAIN\joe
                              Access Rights: full-control
                    Advanced Access Rights: -
                                   Apply To: this-folder
                              Access Rights: full-control
```
## **Erstellen von Sicherheitsrichtlinien**

Das Erstellen einer Audit-Richtlinie für Storage Virtual Machines (SVMs) ist der dritte Schritt bei der Konfiguration und Anwendung von ACLs auf eine Datei oder einen Ordner. Eine Richtlinie fungiert als Container für verschiedene Aufgaben, wobei jede Aufgabe ein einzelner Eintrag ist, der auf Dateien oder Ordner angewendet werden kann. Sie können Aufgaben später der Sicherheitsrichtlinie hinzufügen.

## **Über diese Aufgabe**

Die Aufgaben, die Sie einer Sicherheitsrichtlinie hinzufügen, enthalten Verknüpfungen zwischen dem NTFS-Sicherheitsdeskriptor und den Datei- oder Ordnerpfaden. Daher sollten Sie die Sicherheitsrichtlinie jeder Storage Virtual Machine (SVM) zuordnen (mit NTFS-Volumes im Sicherheitsstil oder gemischten Volumes im Sicherheitsstil).

### **Schritte**

1. Sicherheitsrichtlinie erstellen: vserver security file-directory policy create -vserver vserver name -policy-name policy name

```
vserver security file-directory policy create -policy-name policy1 -vserver
vs1
```
2. Überprüfen Sie die Sicherheitsrichtlinie: vserver security file-directory policy show

```
  vserver security file-directory policy show
  Vserver Policy Name
   ------------ --------------
    vs1 policy1
```
### **Fügen Sie der Sicherheitsrichtlinie eine Aufgabe hinzu**

Das Erstellen und Hinzufügen einer Richtlinienaufgabe zu einer Sicherheitsrichtlinie ist der vierte Schritt bei der Konfiguration und Anwendung von ACLs auf Dateien oder Ordner in SVMs. Beim Erstellen der Richtlinienaufgabe verknüpfen Sie die Aufgabe mit einer Sicherheitsrichtlinie. Sie können einer Sicherheitsrichtlinie einen oder mehrere Aufgabeneinträge hinzufügen.

### **Über diese Aufgabe**

Die Sicherheitsrichtlinie ist ein Container für eine Aufgabe. Eine Aufgabe bezieht sich auf einen einzelnen Vorgang, der von einer Sicherheitsrichtlinie auf Dateien oder Ordner mit NTFS oder gemischter Sicherheit (oder auf ein Volume-Objekt, wenn Storage-Level Access Guard konfiguriert wird) durchgeführt werden kann.

Es gibt zwei Arten von Aufgaben:

• Datei- und Verzeichnisaufgaben

Wird verwendet, um Aufgaben anzugeben, die Sicherheitsdeskriptoren auf bestimmte Dateien und Ordner anwenden. ACLs, die über Datei- und Verzeichnisaufgaben angewendet werden, können mit SMB-Clients oder der ONTAP CLI gemanagt werden.

• Storage-Level Access Guard-Aufgaben

Wird verwendet, um Aufgaben anzugeben, die Sicherheitsdeskriptoren auf Storage-Ebene für den Access Guard auf ein angegebenes Volume anwenden. ACLs, die über Aufgaben der Storage-Ebene Access Guard angewendet werden, können nur über die ONTAP-CLI gemanagt werden.

Eine Aufgabe enthält Definitionen für die Sicherheitskonfiguration einer Datei (oder eines Ordners) oder eines Dateiansatz (oder Ordners). Jede Aufgabe in einer Richtlinie wird eindeutig durch den Pfad identifiziert. Es kann nur eine Aufgabe pro Pfad innerhalb einer einzigen Richtlinie geben. Eine Richtlinie kann keine doppelten Aufgabeneinträge enthalten.

Richtlinien zum Hinzufügen einer Aufgabe zu einer Richtlinie:

- Pro Richtlinie können maximal 10,000 Aufgabeneinträge eingegeben werden.
- Eine Richtlinie kann eine oder mehrere Aufgaben enthalten.

Obwohl eine Richtlinie mehr als eine Aufgabe enthalten kann, können Sie eine Richtlinie nicht so konfigurieren, dass sie sowohl Dateiverzeichnisaufgaben als auch Zugriffsschutz auf Speicherebene enthält. Eine Richtlinie muss entweder alle Storage-Level Access Guard-Aufgaben oder alle Dateiverzeichnisaufgaben enthalten.

• Storage-Level Access Guard dient zur Einschränkung von Berechtigungen.

Es wird niemals zusätzliche Zugriffsrechte geben.

Sie können die Konfiguration der Sicherheitsdeskriptoren mithilfe der folgenden optionalen Parameter anpassen:

- Sicherheitstyp
- Ausbreitungsmodus
- Indexposition
- Art der Zugriffskontrolle

Der Wert für alle optionalen Parameter wird für Storage-Level Access Guard ignoriert. Weitere Informationen finden Sie auf den man-Pages.

### **Schritte**

1. Fügen Sie der Sicherheitsrichtlinie eine Aufgabe mit einem zugehörigen Sicherheitsdeskriptor hinzu: vserver security file-directory policy task add -vserver vserver name -policy -name policy name -path path -ntfs-sd SD nameoptional parameters

file-directory Ist der Standardwert für -access-control Parameter. Die Angabe des Zugriffsteuerungstyps bei der Konfiguration von Aufgaben für den Datei- und Verzeichniszugriff ist optional.

```
vserver security file-directory policy task add -vserver vs1 -policy-name
policy1 -path /home/dir1 -security-type ntfs -ntfs-mode propagate -ntfs-sd sd2
-index-num 1 -access-control file-directory
```
2. Überprüfen Sie die Aufgabenkonfiguration der Richtlinie: vserver security file-directory policy task show -vserver vserver name -policy-name policy name -path path

vserver security file-directory policy task show

```
Vserver: vs1
Policy: policy1
Index File/Folder Access Security NTFS NTFS
Security
      Path Control Type Mode
Descriptor Name
----- -------- ----------- -------- ------
  ----------------
1 /home/dir1 file-directory ntfs propagate sd2
```
## **Wenden Sie Sicherheitsrichtlinien an**

Der letzte Schritt bei der Erstellung und Anwendung von NTFS-ACLs auf Dateien oder Ordner ist die Anwendung einer Audit-Richtlinie auf SVMs.

### **Über diese Aufgabe**

Sie können die in der Sicherheitsrichtlinie festgelegten Sicherheitseinstellungen auf NTFS-Dateien und Ordner anwenden, die sich innerhalb von FlexVol Volumes befinden (NTFS oder unterschiedlicher Sicherheitsstil).

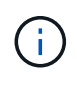

Wenn eine Audit-Richtlinie und die zugehörigen SACLs angewendet werden, werden alle vorhandenen DACLs überschrieben. Wenn eine Sicherheitsrichtlinie und die zugehörigen DACLs angewendet werden, werden alle vorhandenen DACLs überschrieben. Sie sollten vorhandene Sicherheitsrichtlinien überprüfen, bevor Sie neue erstellen und anwenden.

### **Schritt**

```
1. Anwenden einer Sicherheitsrichtlinie: vserver security file-directory apply -vserver
  vserver name -policy-name policy name
```
vserver security file-directory apply -vserver vs1 -policy-name policy1

Der Policy Apply Job ist geplant und die Job-ID wird zurückgegeben.

[Job 53322]Job is queued: Fsecurity Apply. Use the "Job show 53322 –id 53322" command to view the status of the operation

## **Überwachen Sie den Job der Sicherheitsrichtlinie**

Wenn Sie die Sicherheitsrichtlinie auf Storage Virtual Machines (SVMs) anwenden, können Sie den Fortschritt der Aufgabe durch Monitoring des Jobs mit den Sicherheitsrichtlinien überwachen. Dies ist hilfreich, wenn Sie feststellen möchten, dass die Anwendung der Sicherheitsrichtlinie erfolgreich war. Dies ist auch hilfreich, wenn Sie einen langen Job haben, bei dem Sie Massensicherheit auf eine große Anzahl von Dateien und Ordnern anwenden.

## **Über diese Aufgabe**

Um detaillierte Informationen über einen Job für Sicherheitsrichtlinien anzuzeigen, sollten Sie den verwenden -instance Parameter.

### **Schritt**

1. Überwachen Sie den Job der Sicherheitsrichtlinie: vserver security file-directory job show -vserver vserver name

vserver security file-directory job show -vserver vs1

Job ID Name Vserver Node State ------ -------------------- ---------- -------------- ---------- 53322 Fsecurity Apply vs1 node1 Success Description: File Directory Security Apply Job

### **Überprüfen Sie die angewandte Prüfungsrichtlinie**

Sie können die Audit-Richtlinie überprüfen, um zu bestätigen, dass die Dateien oder Ordner auf der Storage Virtual Machine (SVM), auf die Sie die Sicherheitsrichtlinie angewendet haben, die gewünschten Audit-Sicherheitseinstellungen aufweisen.

### **Über diese Aufgabe**

Sie verwenden das vserver security file-directory show Befehl zum Anzeigen von Informationen zu Audit-Richtlinien. Sie müssen den Namen der SVM angeben, die die Daten und den Pfad zu den Daten enthält, deren Audit-Richtlinien für die Datei oder den Ordner angezeigt werden sollen.

## **Schritt**

1. Einstellungen für Überwachungsrichtlinien anzeigen: vserver security file-directory show -vserver *vserver\_name* -path *path*

### **Beispiel**

Mit dem folgenden Befehl werden die Informationen zur Audit-Richtlinie angezeigt, die auf den Pfad "/corp" in SVM vs1 angewendet wurden. Der Pfad hat sowohl EINEN ERFOLG als auch einen ERFOLG/FEHLER SACL-Eintrag angewendet:

cluster::> vserver security file-directory show -vserver vs1 -path /corp Vserver: vs1 File Path: /corp Security Style: ntfs Effective Style: ntfs DOS Attributes: 10 DOS Attributes in Text: ----D--- Expanded Dos Attributes: - Unix User Id: 0 Unix Group Id: 0 Unix Mode Bits: 777 Unix Mode Bits in Text: rwxrwxrwx ACLs: NTFS Security Descriptor Control:0x8014 Owner:DOMAIN\Administrator Group:BUILTIN\Administrators SACL - ACEs ALL-DOMAIN\Administrator-0x100081-OI|CI|SA|FA SUCCESSFUL-DOMAIN\user1-0x100116-OI|CI|SA DACL - ACEs ALLOW-BUILTIN\Administrators-0x1f01ff-OI|CI ALLOW-BUILTIN\Users-0x1f01ff-OI|CI ALLOW-CREATOR OWNER-0x1f01ff-OI|CI ALLOW-NT AUTHORITY\SYSTEM-0x1f01ff-OI|CI

**Überlegungen bei der Verwaltung von Aufgaben mit Sicherheitsrichtlinien**

Wenn ein Job für die Sicherheitsrichtlinien vorhanden ist, können Sie diese Sicherheitsrichtlinie oder die Aufgaben, die dieser Richtlinie zugewiesen sind, nicht ändern. Sie sollten unter welchen Bedingungen Sie die Sicherheitsrichtlinien ändern können oder können, damit alle Änderungsversuche erfolgreich sind. Änderungen an der Richtlinie umfassen das Hinzufügen, Entfernen oder Ändern von Aufgaben, die der Richtlinie zugewiesen sind, sowie das Löschen oder Ändern der Richtlinie.

Sie können eine Sicherheitsrichtlinie oder eine Aufgabe, die dieser Richtlinie zugewiesen ist, nicht ändern, wenn ein Job für diese Richtlinie existiert und sich dieser Job in den folgenden Status befindet:

- Der Job wird ausgeführt oder wird ausgeführt.
- Der Job wurde angehalten.
- Der Job wird wieder aufgenommen und befindet sich im laufenden Zustand.
- Wenn der Job auf ein Failover auf einen anderen Node wartet.

Wenn ein Job für eine Sicherheitsrichtlinie vorhanden ist, können Sie unter folgenden Umständen diese Sicherheitsrichtlinie oder eine dieser Richtlinie zugewiesene Aufgabe erfolgreich ändern:

- Der Richtlinienjob wird angehalten.
- Der Richtlinienjob wurde erfolgreich abgeschlossen.

# **Befehle zum Verwalten von NTFS-Sicherheitsdeskriptoren**

Für das Management von Sicherheitsdeskriptoren gibt es bestimmte ONTAP-Befehle. Sie können Informationen zu Sicherheitsdeskriptoren erstellen, ändern, löschen und anzeigen.

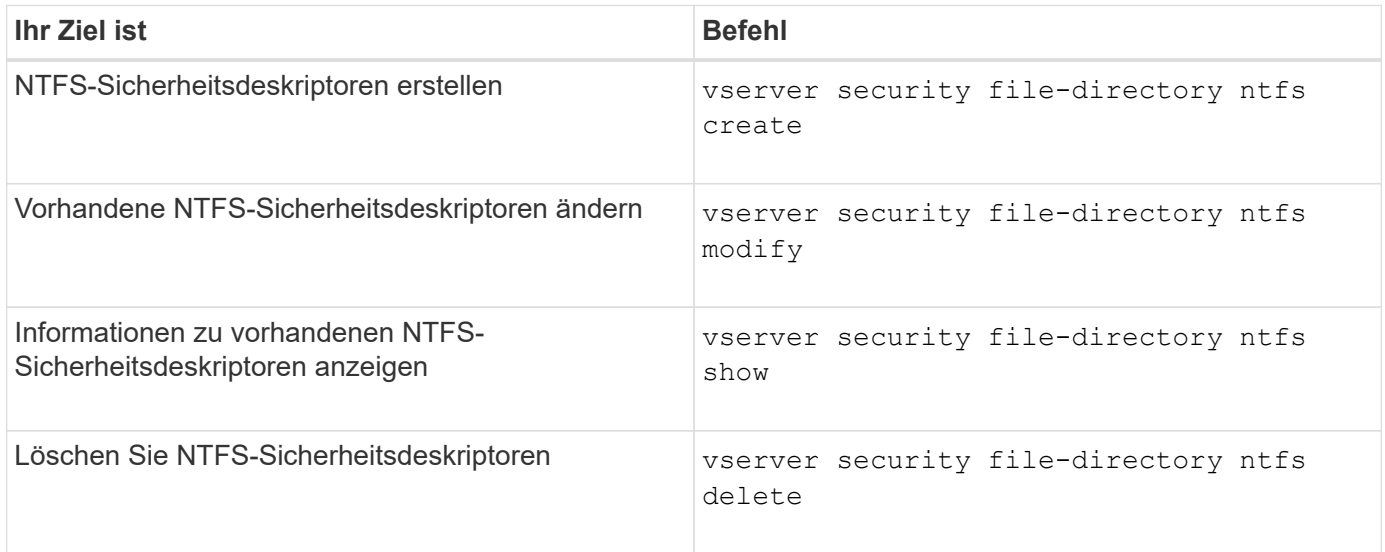

Siehe die man-Pages für die vserver security file-directory ntfs Befehle für weitere Informationen.

## **Befehle zum Verwalten von NTFS-DACL-Zugriffssteuerungseinträgen**

Es gibt bestimmte ONTAP-Befehle zur Verwaltung von DACL Access Control Entries (Aces). Sie können Aces zu NTFS DACLs jederzeit hinzufügen. Sie können auch vorhandene NTFS-DACLs verwalten, indem Sie Informationen über Aces in DACLs ändern, löschen und anzeigen.

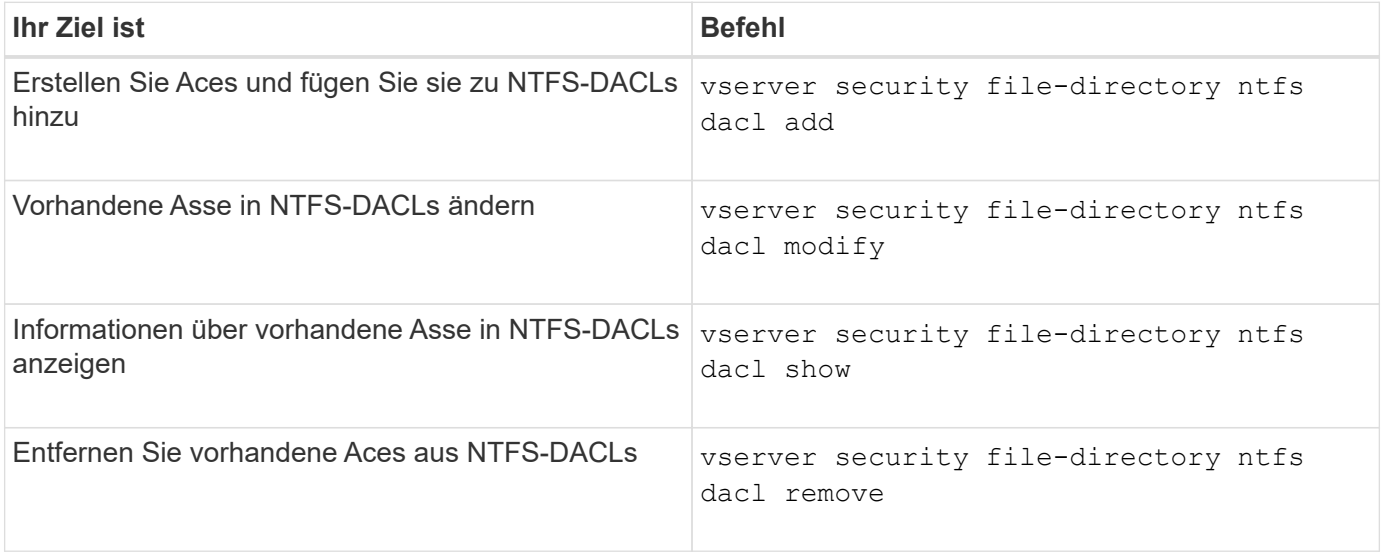

Siehe die man-Pages für die vserver security file-directory ntfs dacl Befehle für weitere Informationen.

# **Befehle zum Verwalten von NTFS SACL-Zugriffssteuerungseinträgen**

Es gibt bestimmte ONTAP-Befehle zur Verwaltung von SACL Access Control Einträgen (Aces). Sie können Aces zu NTFS SACLs jederzeit hinzufügen. Sie können auch vorhandene NTFS-SACLs verwalten, indem Sie Informationen über Asse in SACLs ändern, löschen und anzeigen.

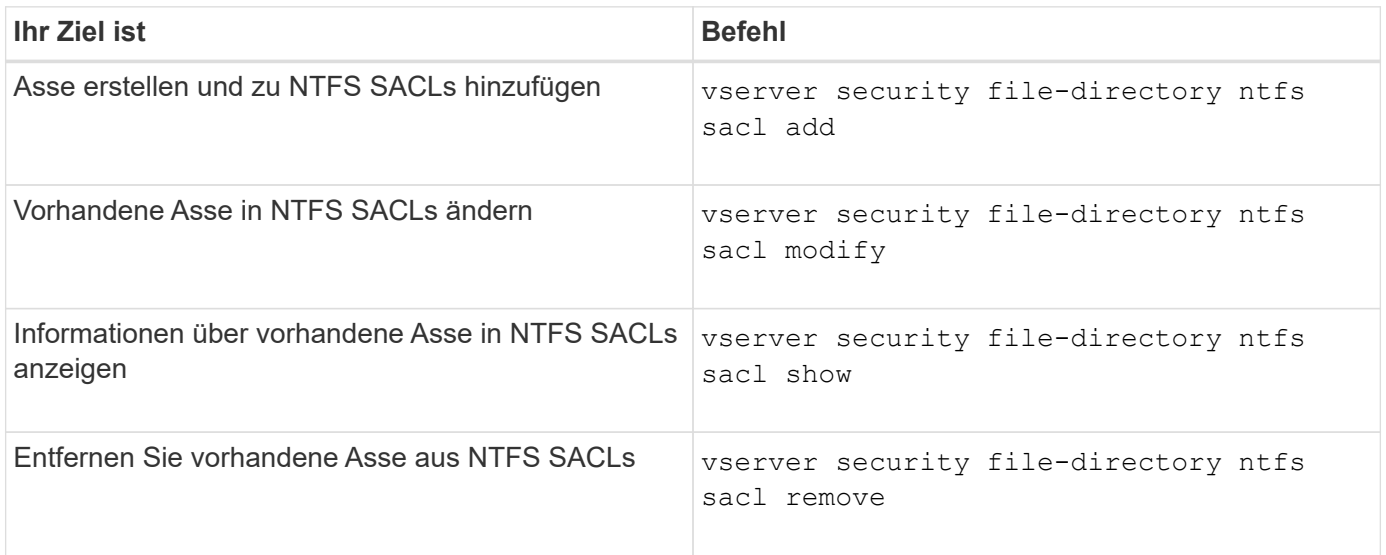

Siehe die man-Pages für die vserver security file-directory ntfs sacl Befehle für weitere Informationen.

## **Befehle zum Verwalten von Sicherheitsrichtlinien**

Zum Management von Sicherheitsrichtlinien gibt es bestimmte ONTAP-Befehle. Sie können Informationen zu Richtlinien anzeigen und Richtlinien löschen. Sie können eine Sicherheitsrichtlinie nicht ändern.

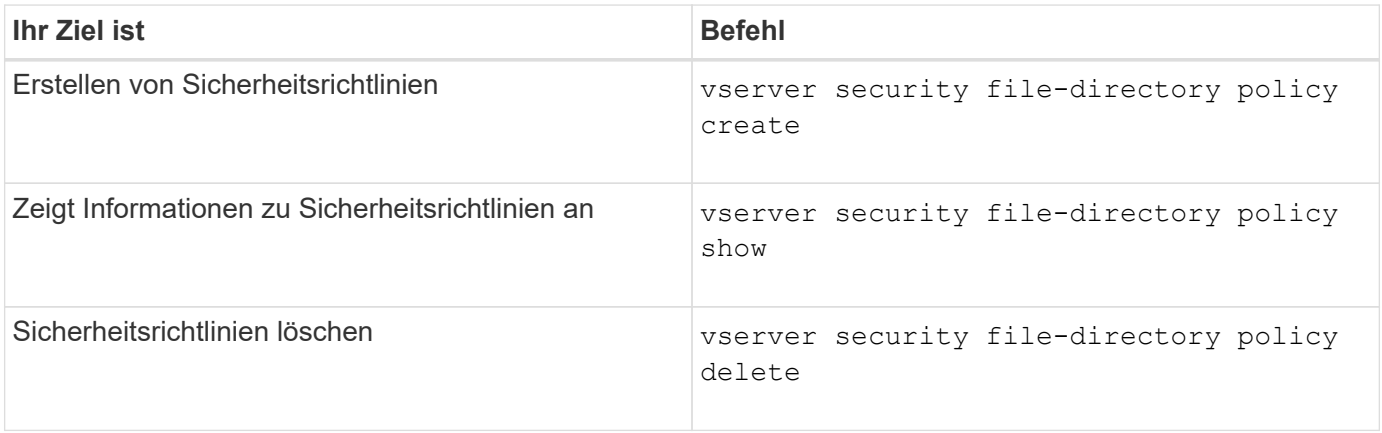

Siehe die man-Pages für die vserver security file-directory policy Befehle für weitere Informationen.

Es gibt ONTAP-Befehle zum Hinzufügen, Ändern, Entfernen und Anzeigen von Informationen zu Aufgaben der Sicherheitsrichtlinien.

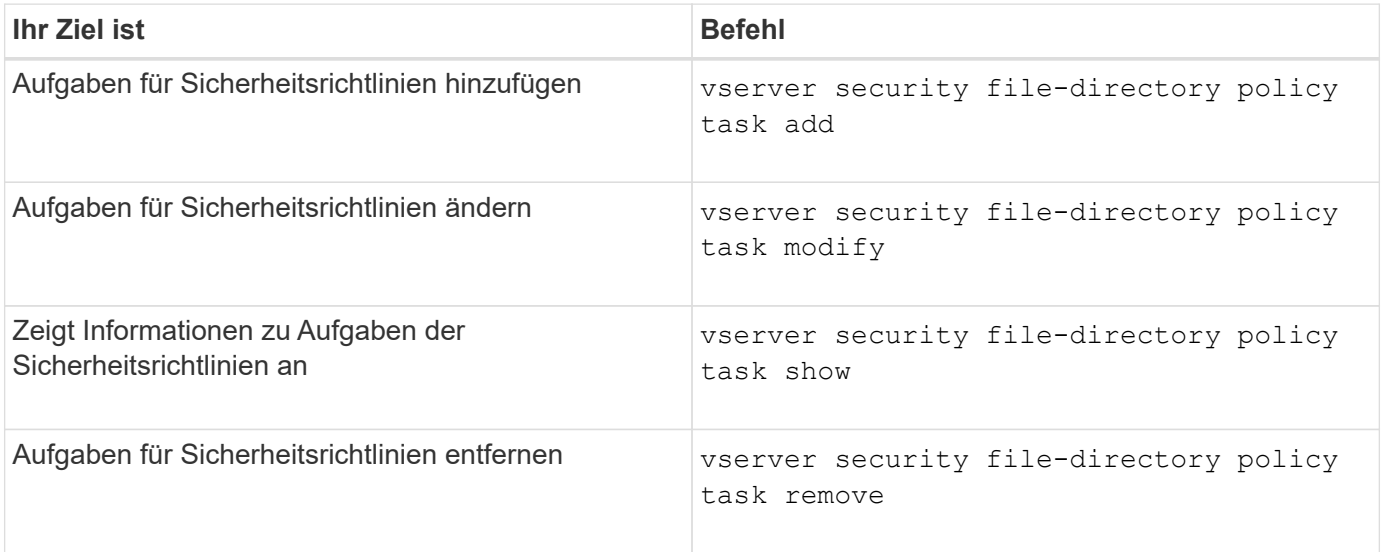

Siehe die man-Pages für die vserver security file-directory policy task Befehle für weitere Informationen.

### **Befehle zum Verwalten von Aufgaben für Sicherheitsrichtlinien**

Es gibt ONTAP-Befehle, mit denen Informationen zu Jobs mit Sicherheitsrichtlinien angehalten, fortgesetzt, angehalten und angezeigt werden können.

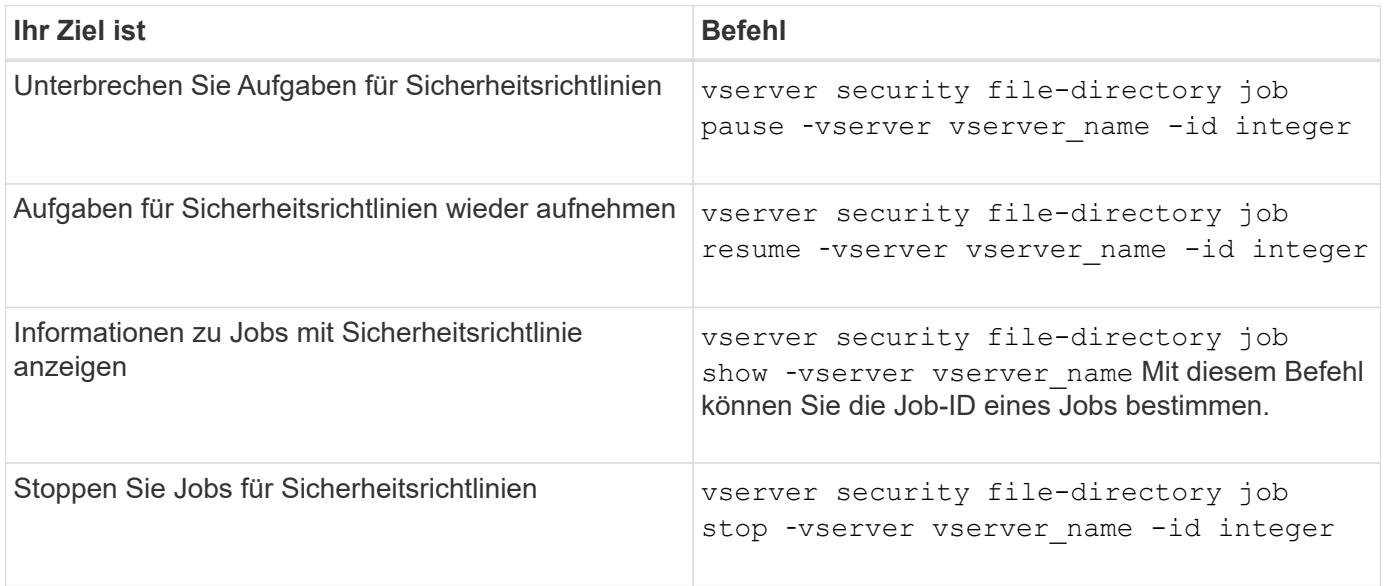

Siehe die man-Pages für die vserver security file-directory job Befehle für weitere Informationen.

**Konfigurieren Sie den Metadaten-Cache für SMB-Freigaben**

Durch das Metadaten-Caching von Dateiattributen auf SMB 1.0 Clients können Sie schneller auf Datei- und Ordnerattribute zugreifen. Sie können das Attribut-Caching auf der Basis der einzelnen Freigaben aktivieren oder deaktivieren. Sie können auch die Live-Zeit für zwischengespeicherte Einträge konfigurieren, wenn das Metadaten-Caching aktiviert ist. Das Konfigurieren des Metadaten-Caching ist nicht erforderlich, wenn Clients eine Verbindung zu Freigaben über SMB 2.x oder SMB 3.0 herstellen.

Wenn diese Option aktiviert ist, speichert der SMB Metadaten-Cache Pfad- und Dateiattributdaten für eine begrenzte Zeit. So kann die SMB-Performance für SMB 1.0-Clients mit gängigen Workloads gesteigert werden.

Bei bestimmten Aufgaben erzeugt SMB eine beträchtliche Menge an Datenverkehr, die mehrere identische Abfragen für Pfad- und Dateimetadaten umfassen kann. Es lässt sich die Anzahl redundanter Abfragen reduzieren und die Performance für SMB 1.0 Clients verbessern, indem stattdessen beim SMB-MetadatenCaching Informationen aus dem Cache abgerufen werden.

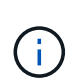

Obwohl es unwahrscheinlich ist, ist es möglich, dass der Metadaten-Cache veraltete Informationen für SMB 1.0 Clients bereitstellen kann. Wenn sich Ihre Umgebung dieses Risiko nicht leisten kann, sollten Sie diese Funktion nicht aktivieren.

# **Aktivieren des SMB-Metadaten-Caches**

Durch die Aktivierung des SMB Metadaten-Caches können Sie die Performance von SMB 1.0 Clients verbessern. Standardmäßig ist das Caching von SMB-Metadaten deaktiviert.

# **Schritt**

1. Führen Sie die gewünschte Aktion aus:

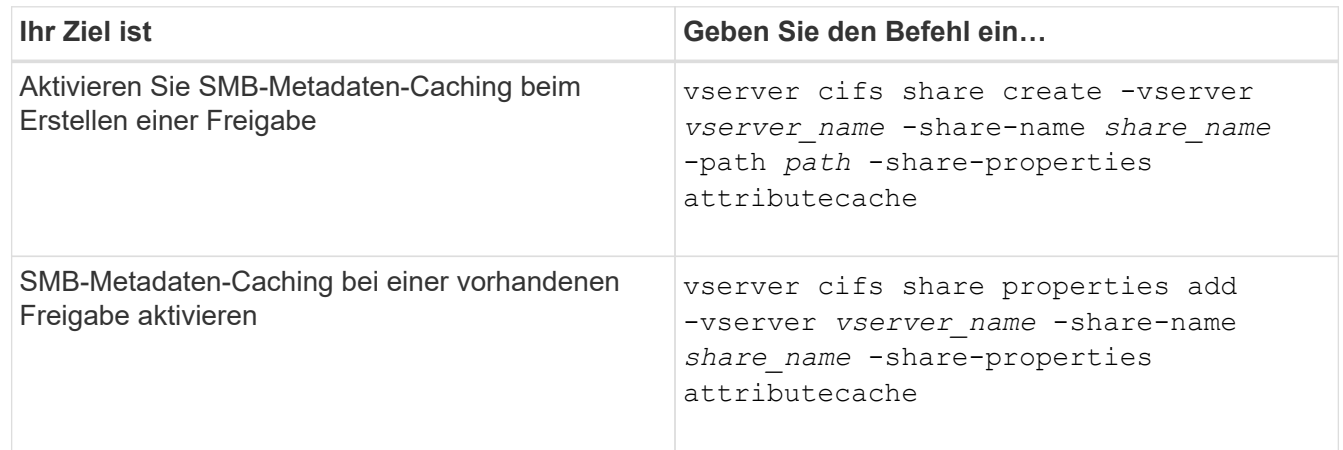

# **Verwandte Informationen**

[Konfigurieren der Nutzungsdauer von SMB-Metadatencache-Einträgen](#page-1648-0)

[Hinzufügen oder Entfernen von Share-Eigenschaften für eine vorhandene SMB-Freigabe](#page-1525-0)

<span id="page-1648-0"></span>Sie können die Nutzungsdauer von SMB-Metadaten-Cache-Einträgen konfigurieren, um die Performance des SMB-Metadaten-Caches in Ihrer Umgebung zu optimieren. Der Standardwert beträgt 10 Sekunden.

## **Bevor Sie beginnen**

Sie müssen die SMB-Metadaten-Cache-Funktion aktiviert haben. Wenn das SMB-Metadaten-Caching nicht aktiviert ist, wird die TTL-Einstellung des SMB-Caches nicht verwendet.

# **Schritt**

1. Führen Sie die gewünschte Aktion aus:

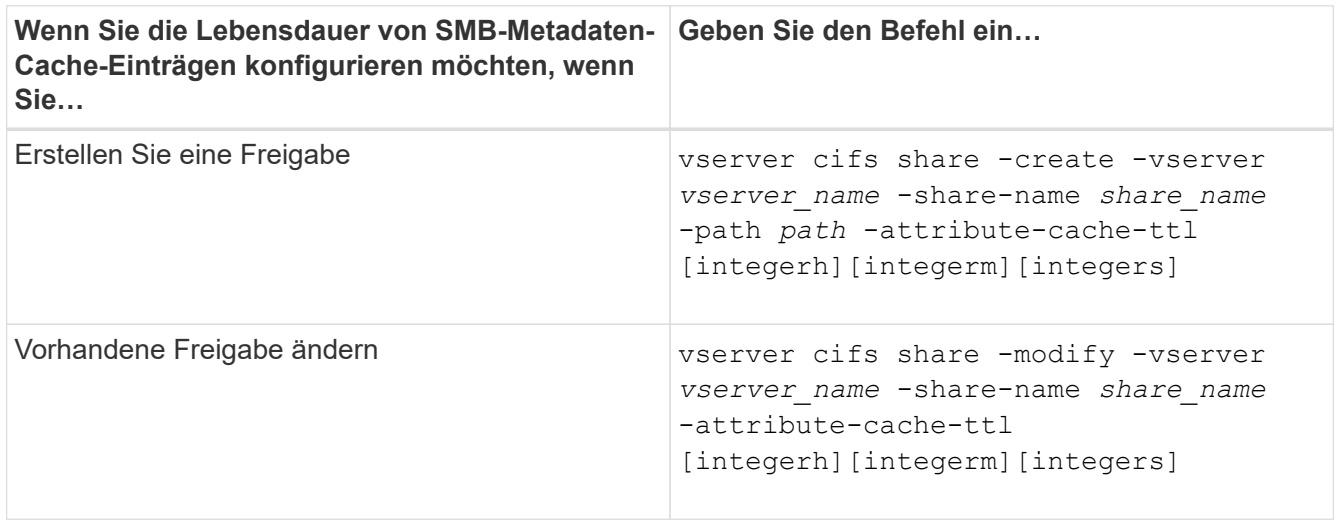

Sie können zusätzliche Optionen und Eigenschaften für die Freigabkonfiguration beim Erstellen oder Ändern von Freigaben festlegen. Weitere Informationen finden Sie auf den man-Pages.

## **Verwalten von Dateisperren**

## **Über die Dateisperrung zwischen Protokollen**

Die Dateisperrung wird von Client-Anwendungen verwendet, um zu verhindern, dass ein Benutzer auf eine Datei zugreift, die zuvor von einem anderen Benutzer geöffnet wurde. Wie ONTAP Dateien sperrt, hängt vom Protokoll des Clients ab.

Wenn es sich bei dem Client um einen NFS-Client handelt, sind Locks Advisory. Wenn es sich bei dem Client um einen SMB-Client handelt, sind Locks obligatorisch.

Aufgrund der Unterschiede zwischen den Dateisperren für NFS und SMB kann ein NFS-Client nicht auf eine Datei zugreifen, die zuvor von einer SMB-Applikation geöffnet wurde.

Die folgende Meldung tritt auf, wenn ein NFS-Client versucht, auf eine Datei zuzugreifen, die von einer SMB-Applikation gesperrt wurde:

- In gemischten oder NTFS-Volumes führen Dateimanipulation-Vorgänge wie rm, rmdir, und mv Fehler der NFS-Applikation kann auftreten.
- Lese- und Schreibvorgänge für NFS werden vom SMB Deny-read- bzw. Deny-Write-Open-Modus

verweigert.

- NFS-Schreibvorgänge schlagen fehl, wenn der geschriebene Bereich der Datei durch einen exklusiven SMB-Bytelock gesperrt ist.
- Link Aufheben
	- Für NTFS-Dateisysteme werden SMB- und CIFS-Löschvorgänge unterstützt.

Die Datei wird nach dem letzten Schließen entfernt.

◦ Vorgänge zum Aufheben der Verknüpfung von NFS werden nicht unterstützt.

Dies wird nicht unterstützt, da NTFS- und SMB-Semantik erforderlich sind und der Vorgang Letztes Löschen bei Schließen für NFS nicht unterstützt wird.

◦ Für UNIX-Dateisysteme wird der Aufheben der Verknüpfung unterstützt.

Dies wird unterstützt, da NFS- und UNIX-Semantik erforderlich sind.

- Umbenennen
	- Bei NTFS-Dateisystemen kann die Zieldatei umbenannt werden, wenn die Zieldatei von SMB oder CIFS geöffnet wird.
	- NFS-Umbenennung wird nicht unterstützt.

Es wird nicht unterstützt, da NTFS- und SMB-Semantik erforderlich sind.

In UNIX-Volumes im Sicherheitsstil ignorieren NFS den SMB-Sperrstatus und erlauben den Zugriff auf die Datei. Alle anderen NFS-Vorgänge auf UNIX Volumes im Sicherheitsstil sorgen für den SMB-Lock-Status.

## **Wie ONTAP schreibgeschützte Bits behandelt**

Das schreibgeschützte Bit wird auf Datei-für-Datei-Basis gesetzt, um zu reflektieren, ob eine Datei beschreibbar (deaktiviert) oder schreibgeschützt (aktiviert) ist.

SMB-Clients, die Windows verwenden, können einen schreibgeschützten Bit pro Datei festlegen. NFS-Clients legen kein Leserbit pro Datei fest, da NFS-Clients über keine Protokollvorgänge verfügen, die ein schreibgeschütztes Bit pro Datei verwenden.

ONTAP kann ein schreibgeschütztes Bit auf einer Datei festlegen, wenn ein SMB-Client, der Windows verwendet, diese Datei erstellt. ONTAP kann auch ein schreibgeschütztes Bit festlegen, wenn eine Datei zwischen NFS-Clients und SMB-Clients gemeinsam genutzt wird. Für einige Software, die von NFS-Clients und SMB-Clients verwendet wird, ist die Aktivierung des Read-Only-Bits erforderlich.

Damit ONTAP die entsprechenden Lese- und Schreibberechtigungen auf eine von NFS Clients und SMB Clients gemeinsam genutzte Datei vorhält, behandelt es das schreibgeschützte Bit gemäß den folgenden Regeln:

- NFS behandelt jede Datei mit aktiviertem Read-Only-Bit, als ob keine Write-Berechtigungsbits aktiviert sind.
- Wenn ein NFS-Client alle Write-Berechtigungsbits deaktiviert und mindestens eines dieser Bits zuvor aktiviert wurde, aktiviert ONTAP das schreibgeschützte Bit für diese Datei.
- Wenn ein NFS-Client ein Schreibberechtigungs-Bit aktiviert, deaktiviert ONTAP das schreibgeschützte Bit für diese Datei.
- Wenn das schreibgeschützte Bit für eine Datei aktiviert ist und ein NFS-Client versucht, Berechtigungen für die Datei zu ermitteln, werden die Berechtigungsbits für die Datei nicht an den NFS-Client gesendet. Stattdessen sendet ONTAP die Berechtigungsbits an den NFS-Client mit maskierten Schreibberechtigungs-Bits.
- Wenn das schreibgeschützte Bit für eine Datei aktiviert ist und ein SMB-Client das schreibgeschützte Bit deaktiviert, aktiviert ONTAP das Schreibberechtigungsbit des Eigentümers für die Datei.
- Dateien mit aktiviertem Read-Only-Bit sind nur als Root beschreibbar.

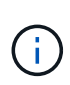

Änderungen an Dateiberechtigungen wirken sich unmittelbar auf SMB-Clients aus, wirken sich jedoch möglicherweise nicht unmittelbar auf NFS-Clients aus, wenn der NFS-Client das Caching von Attributen ermöglicht.

### **Wie unterscheidet sich ONTAP von Windows bei der Handhabung von Sperren auf Share-Pfad-Komponenten**

Im Gegensatz zu Windows sperrt ONTAP nicht jede Komponente des Pfads zu einer geöffneten Datei, während die Datei geöffnet ist. Dieses Verhalten wirkt sich auch auf die SMB-Freigabungspfade aus.

Da ONTAP nicht jede Komponente des Pfads sperrt, ist es möglich, eine Pfadkomponente über der offenen Datei oder Freigabe umzubenennen, was zu Problemen für bestimmte Anwendungen führen kann oder dass der Freigabepfad in der SMB-Konfiguration ungültig ist. Dies kann dazu führen, dass der Share nicht zugänglich ist.

Um Probleme zu vermeiden, die durch die Umbenennung von Pfadkomponenten verursacht werden, können Sie Sicherheitseinstellungen anwenden, die verhindern, dass Benutzer oder Anwendungen kritische Verzeichnisse umbenennen.

### **Informationen zu Sperren anzeigen**

Sie können Informationen über die aktuellen Dateisperren anzeigen, einschließlich der Arten von Sperren und des Sperrstatus, Informationen über Byte-Range-Sperren, Sharlock-Modi, Delegiertersicherungen und opportunistische Sperren sowie darüber, ob Sperren mit langlebigen oder dauerhaften Griffen geöffnet werden.

### **Über diese Aufgabe**

Die Client-IP-Adresse kann nicht für Sperren angezeigt werden, die über NFSv4 oder NFSv4.1 eingerichtet wurden.

Standardmäßig werden mit dem Befehl Informationen zu allen Sperren angezeigt. Mit den Befehlsparametern können Informationen über Sperren für eine bestimmte Storage Virtual Machine (SVM) angezeigt oder die Ausgabe des Befehls nach anderen Kriterien gefiltert werden.

Der vserver locks show Befehl zeigt Informationen zu vier Arten von Sperren an:

- Byte-Bereich-Locks, die nur einen Teil einer Datei sperren.
- Sperren freigeben, die geöffnete Dateien sperren
- Opportunistische Sperren, die das Client-seitige Caching über SMB steuern.
- Delegationen, die das Caching des Clients über NFSv4.x steuern

Durch die Angabe optionaler Parameter können Sie wichtige Informationen zu jedem Sperrtyp ermitteln.

Weitere Informationen finden Sie auf der man-Page des Befehls.

### **Schritt**

1. Zeigen Sie Informationen über Sperren mithilfe des an vserver locks show Befehl.

### **Beispiele**

Im folgenden Beispiel werden zusammenfassende Informationen für eine NFSv4-Sperre auf einer Datei mit dem Pfad angezeigt /vol1/file1. Der Zugriffsmodus für sharlock ist write-Deny none, und die Sperre wurde mit der Schreibdelegation gewährt:

```
cluster1::> vserver locks show
Vserver: vs0
Volume Object Path LIF Protocol Lock Type Client
------- ------------------------- ----------- --------- -----------
-------
vol1 /vol1/file1 1if1 nfsv4 share-level -
            Sharelock Mode: write-deny none
                                              delegation -
              Delegation Type: write
```
Das folgende Beispiel zeigt detaillierte oplock- und Share-Informationen über die SMB-Sperre auf einer Datei mit dem Pfad /data2/data2\_2/intro.pptx. Ein dauerhafter Handle wird auf der Datei mit einem Zugriffsmodus für die Freigabesperre von write-Deny\_none einem Client mit einer IP-Adresse von 10.3.1.3 gewährt. Ein Lease Oplock wird mit einem Batch-Oplock-Niveau gewährt:

```
cluster1::> vserver locks show -instance -path /data2/data2_2/intro.pptx
                      Vserver: vs1
                      Volume: data2_2
           Logical Interface: lif2
                  Object Path: /data2/data2_2/intro.pptx
                    Lock UUID: 553cf484-7030-4998-88d3-1125adbba0b7
                Lock Protocol: cifs
                    Lock Type: share-level
    Node Holding Lock State: node3
                  Lock State: granted
   Bytelock Starting Offset: -
      Number of Bytes Locked: -
       Bytelock is Mandatory: -
       Bytelock is Exclusive: -
       Bytelock is Superlock: -
            Bytelock is Soft: -
                Oplock Level: -
   Shared Lock Access Mode: write-deny none
         Shared Lock is Soft: false
```

```
  Delegation Type: -
              Client Address: 10.3.1.3
                SMB Open Type: durable
           SMB Connect State: connected
SMB Expiration Time (Secs): -
           SMB Open Group ID:
78a90c59d45ae211998100059a3c7a00a007f70da0f8ffffcd445b0300000000
                      Vserver: vs1
                       Volume: data2_2
           Logical Interface: lif2
                  Object Path: /data2/data2_2/test.pptx
                    Lock UUID: 302fd7b1-f7bf-47ae-9981-f0dcb6a224f9
                Lock Protocol: cifs
                    Lock Type: op-lock
     Node Holding Lock State: node3
                   Lock State: granted
    Bytelock Starting Offset: -
      Number of Bytes Locked: -
       Bytelock is Mandatory: -
       Bytelock is Exclusive: -
       Bytelock is Superlock: -
            Bytelock is Soft: -
                 Oplock Level: batch
     Shared Lock Access Mode: -
         Shared Lock is Soft: -
             Delegation Type: -
              Client Address: 10.3.1.3
              SMB Open Type: -
           SMB Connect State: connected
SMB Expiration Time (Secs): -
           SMB Open Group ID:
78a90c59d45ae211998100059a3c7a00a007f70da0f8ffffcd445b0300000000
```
## **Sperren**

Wenn Dateisperren den Client-Zugriff auf Dateien verhindern, können Sie Informationen zu derzeit gespeicherten Sperren anzeigen und bestimmte Sperren anschließend unterbrechen. Beispiele für Szenarien, in denen Sie Sperren benötigen, sind Debugging-Anwendungen.

### **Über diese Aufgabe**

Der vserver locks break Befehl ist nur auf der erweiterten Berechtigungsebene und höher verfügbar. Die man-Page für den Befehl enthält detaillierte Informationen.

### **Schritte**

1. Um die Informationen zu finden, die Sie benötigen, um eine Sperre zu brechen, verwenden Sie die vserver locks show Befehl.

Die man-Page für den Befehl enthält detaillierte Informationen.

- 2. Legen Sie die Berechtigungsebene auf erweitert fest: set -privilege advanced
- 3. Führen Sie eine der folgenden Aktionen aus:

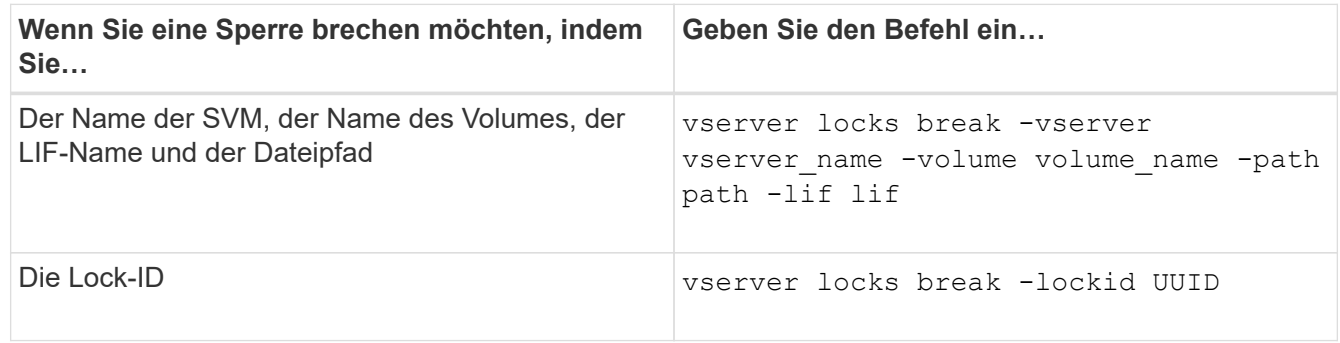

4. Zurück zur Administratorberechtigungsebene: set -privilege admin

# **Überwachen Sie die SMB-Aktivitäten**

### **Zeigt SMB-Sitzungsinformationen an**

Sie können Informationen zu festgelegten SMB-Sitzungen anzeigen, einschließlich der SMB-Verbindung und der Sitzungs-ID sowie der IP-Adresse der Workstation über die Sitzung. Sie können Informationen zur SMB-Protokollversion der Sitzung und zum kontinuierlich verfügbaren Sicherungslevel anzeigen, sodass Sie leichter feststellen können, ob die Session den unterbrechungsfreien Betrieb unterstützt.

## **Über diese Aufgabe**

Sie können Informationen zu allen Sitzungen Ihrer SVM in zusammengefassener Form anzeigen. In vielen Fällen ist jedoch die Menge der zurückgegebenen Ausgabe groß. Sie können die in der Ausgabe angezeigten Informationen anpassen, indem Sie optionale Parameter angeben:

• Sie können das optionale verwenden -fields Parameter, um die Ausgabe der ausgewählten Felder anzuzeigen.

Sie können eingeben -fields ? Um zu bestimmen, welche Felder Sie verwenden können.

- Sie können das verwenden -instance Parameter zum Anzeigen detaillierter Informationen zu festgelegten SMB-Sitzungen.
- Sie können das verwenden -fields Parameter oder der -instance Parameter allein oder in Kombination mit anderen optionalen Parametern.

## **Schritt**

1. Führen Sie eine der folgenden Aktionen aus:

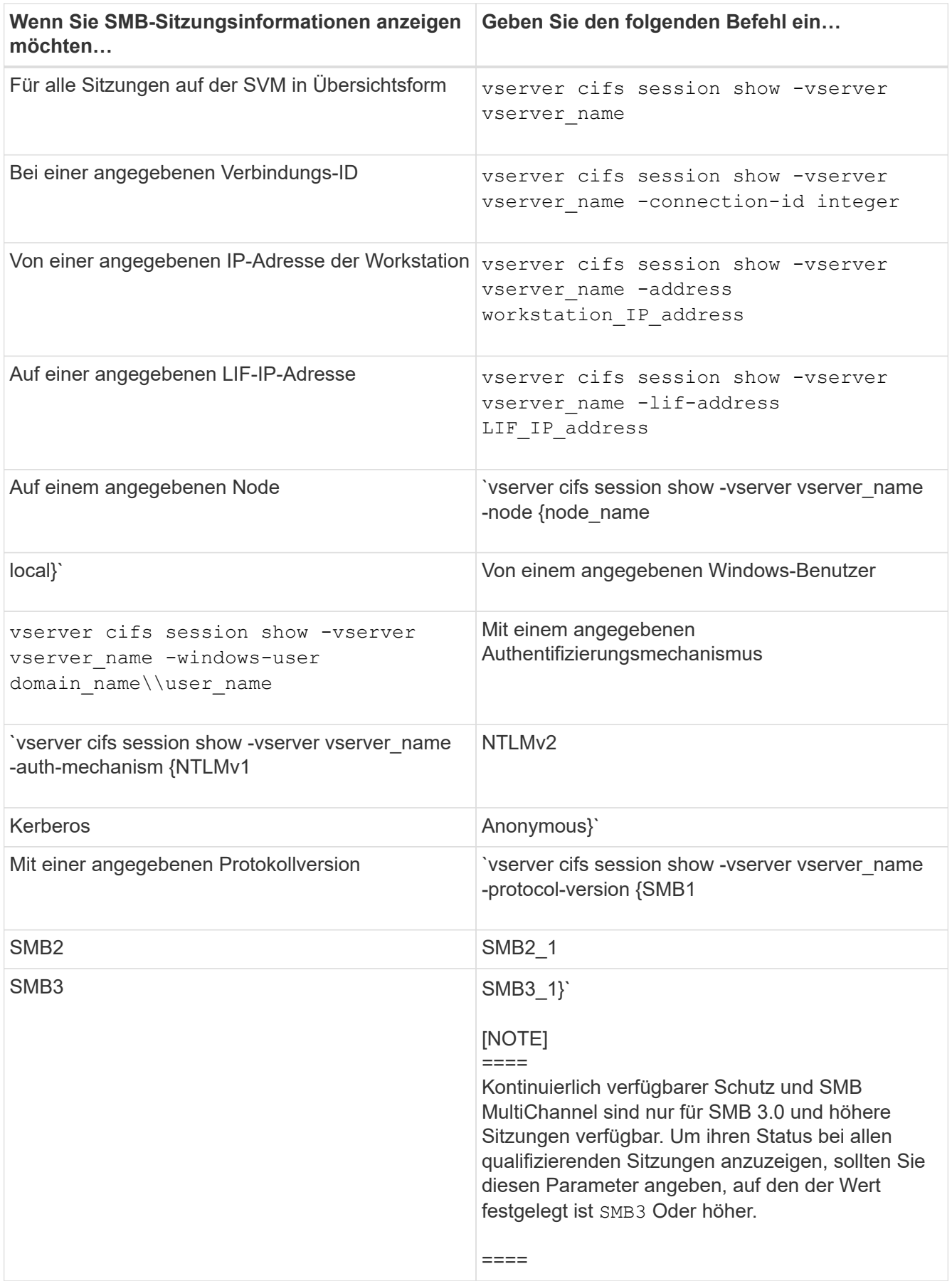

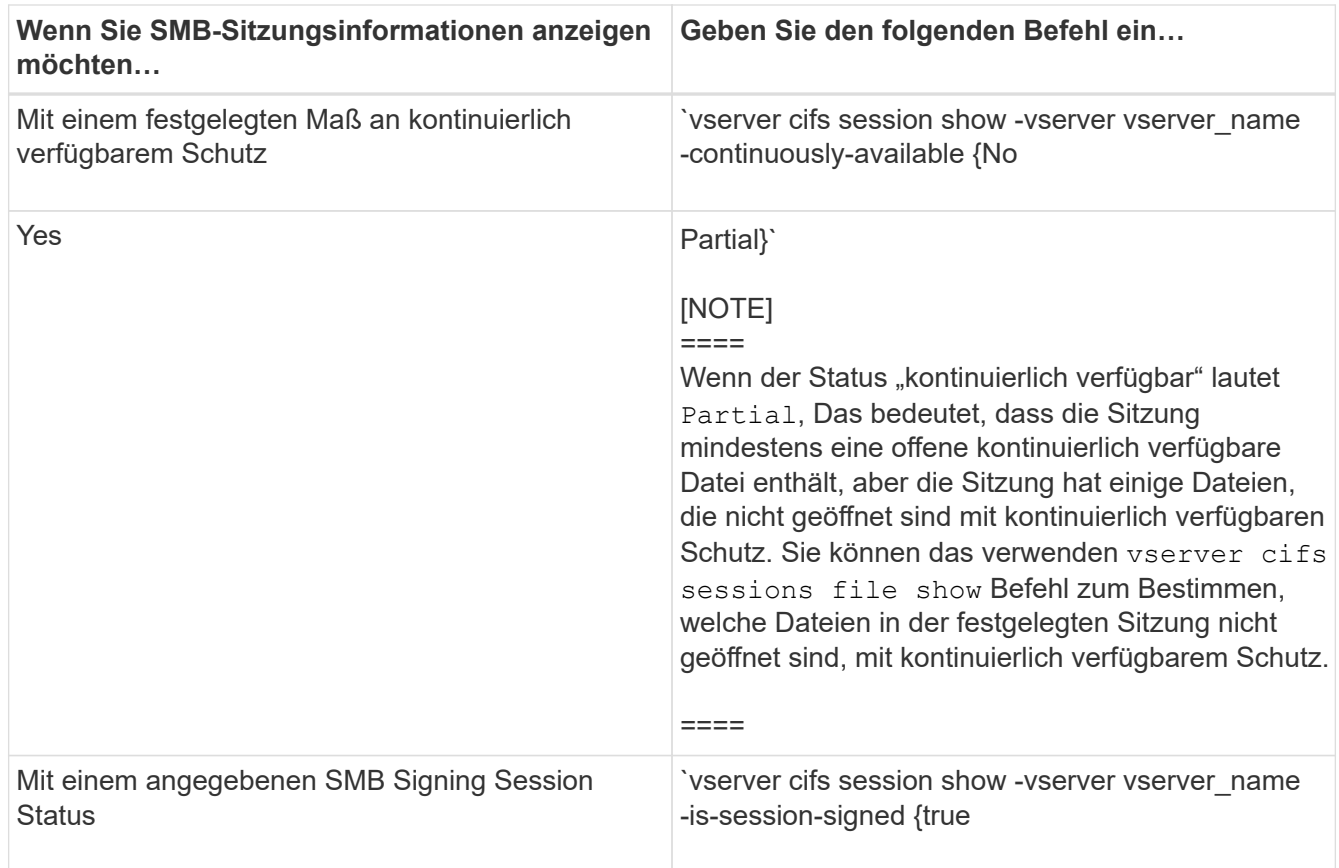

### **Beispiele**

Mit dem folgenden Befehl werden die Sitzungsinformationen für die Sitzungen auf SVM vs1 angezeigt, die von einer Workstation mit der IP-Adresse 10.1.1.1 eingerichtet wurden:

```
cluster1::> vserver cifs session show -address 10.1.1.1
Node: node1
Vserver: vs1
Connection Session Open Idle
ID ID Workstation Windows User Files Time
---------- ------- ---------------- ------------- ------- ------------
3151272279,
3151272280,
3151272281 1 10.1.1.1 DOMAIN\joe 2 23s
```
Mit dem folgenden Befehl werden ausführliche Sitzungsinformationen für Sitzungen mit kontinuierlich verfügbarem Schutz für SVM vs1 angezeigt. Die Verbindung wurde über das Domain-Konto hergestellt.
cluster1::> vserver cifs session show -instance -continuously-available Yes

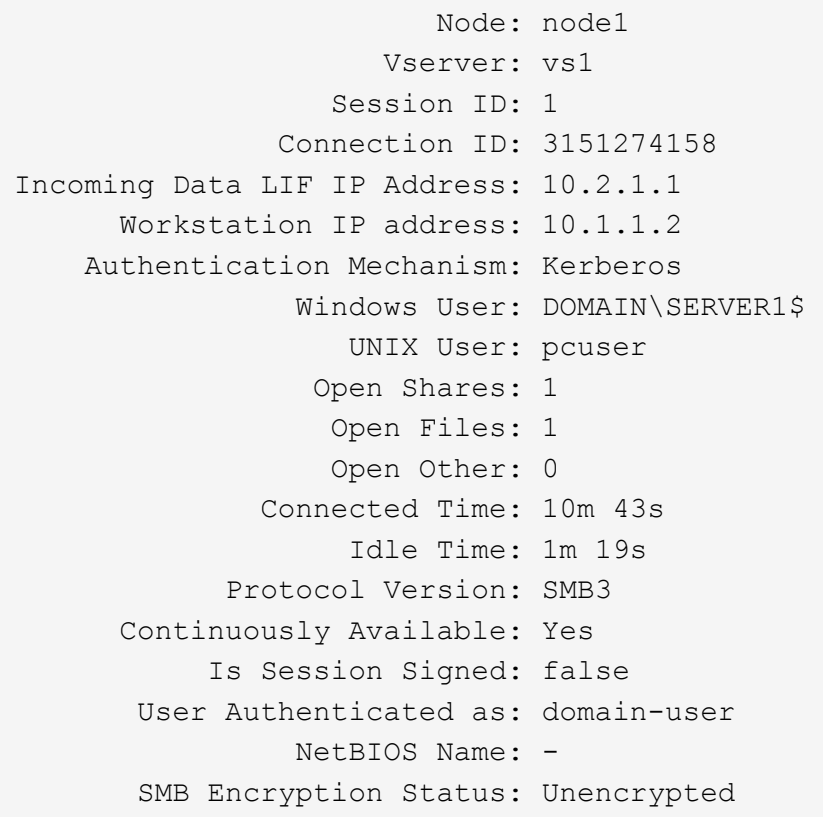

Mit dem folgenden Befehl werden Sitzungsinformationen zu einer Sitzung mit SMB 3.0 und SMB Multichannel in SVM vs1 angezeigt. Im Beispiel hat der Benutzer über einen SMB 3.0-fähigen Client mithilfe der LIF-IP-Adresse eine Verbindung zu dieser Freigabe hergestellt. Daher wurde der Authentifizierungsmechanismus standardmäßig auf NTLMv2 festgelegt. Die Verbindung muss über die Kerberos-Authentifizierung hergestellt werden, um eine Verbindung mit kontinuierlich verfügbarem Schutz herzustellen.

cluster1::> vserver cifs session show -instance -protocol-version SMB3 Node: node1 Vserver: vs1 Session ID: 1 \*\*Connection IDs: 3151272607,31512726078,3151272609 Connection Count: 3\*\* Incoming Data LIF IP Address: 10.2.1.2 Workstation IP address: 10.1.1.3 Authentication Mechanism: NTLMv2 Windows User: DOMAIN\administrator UNIX User: pcuser Open Shares: 1 Open Files: 0 Open Other: 0 Connected Time: 6m 22s Idle Time: 5m 42s Protocol Version: SMB3 Continuously Available: No Is Session Signed: false User Authenticated as: domain-user NetBIOS Name: -SMB Encryption Status: Unencrypted

## **Verwandte Informationen**

[Anzeigen von Informationen über geöffnete SMB-Dateien](#page-1657-0)

## <span id="page-1657-0"></span>**Zeigt Informationen zu geöffneten SMB-Dateien an**

Sie können Informationen zu offenen SMB-Dateien anzeigen, einschließlich SMB-Verbindung und Session-ID, Hosting-Volume, Share-Name und Freigabepfad. Sie können Informationen über den kontinuierlich verfügbaren Sicherungsgrad einer Datei anzeigen. Dies ist hilfreich bei der Feststellung, ob sich eine offene Datei in einem Zustand befindet, der den unterbrechungsfreien Betrieb unterstützt.

## **Über diese Aufgabe**

Sie können Informationen über offene Dateien in einer festgelegten SMB-Sitzung anzeigen. Die angezeigten Informationen sind nützlich, wenn Sie SMB-Sitzungsinformationen für bestimmte Dateien innerhalb einer SMB-Sitzung bestimmen müssen.

Wenn Sie zum Beispiel über eine SMB-Sitzung verfügen, bei der einige der offenen Dateien mit kontinuierlich verfügbarem Schutz geöffnet sind und einige nicht mit kontinuierlich verfügbarem Schutz geöffnet sind (der Wert für das -continuously-available Feld in vserver cifs session show Befehlsausgabe ist `Partial`Mit diesem Befehl können Sie bestimmen, welche Dateien nicht ständig verfügbar sind.

Mit der können Sie Informationen zu allen offenen Dateien in festgelegten SMB-Sitzungen auf Storage Virtual Machines (SVMs) in zusammengefassener Form anzeigen vserver cifs session file show Befehl

ohne optionale Parameter.

In vielen Fällen ist jedoch die zurückgegebene Menge an Output groß. Sie können die in der Ausgabe angezeigten Informationen durch optionale Parameter anpassen. Dies kann hilfreich sein, wenn Sie Informationen nur für einen kleinen Teil der offenen Dateien anzeigen möchten.

• Sie können das optionale verwenden -fields Parameter zum Anzeigen der Ausgabe in den ausgewählten Feldern.

Sie können diesen Parameter entweder allein oder in Kombination mit anderen optionalen Parametern verwenden.

• Sie können das verwenden -instance Parameter zum Anzeigen detaillierter Informationen zu offenen SMB-Dateien.

Sie können diesen Parameter entweder allein oder in Kombination mit anderen optionalen Parametern verwenden.

#### **Schritt**

1. Führen Sie eine der folgenden Aktionen aus:

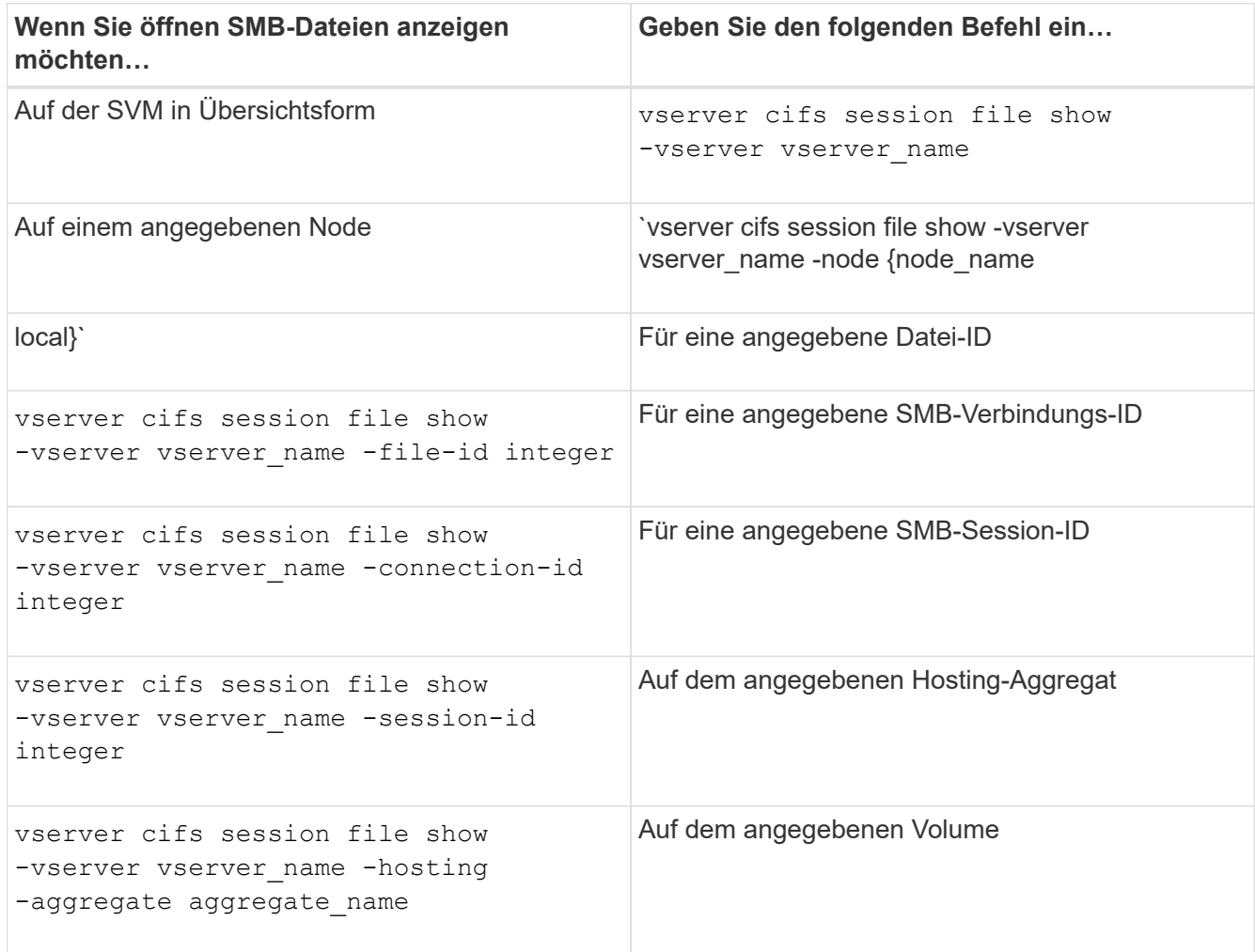

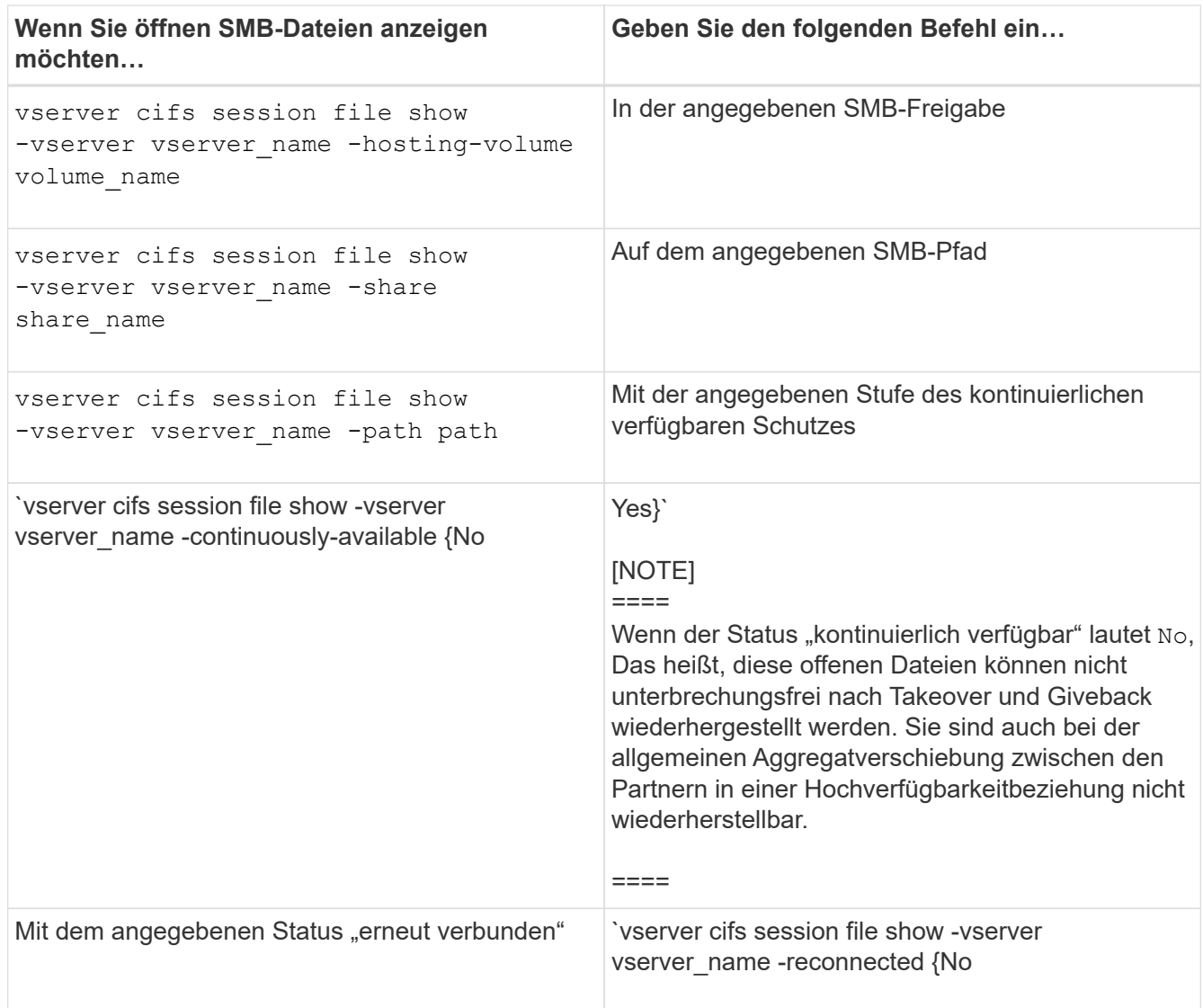

Es gibt weitere optionale Parameter, mit denen Sie die Ausgabeergebnisse verfeinern können. Weitere Informationen finden Sie auf der man-Seite.

#### **Beispiele**

Im folgenden Beispiel werden Informationen über offene Dateien auf SVM vs1 angezeigt:

```
cluster1::> vserver cifs session file show -vserver vs1
Node: node1
Vserver: vs1
Connection: 3151274158
Session: 1
File File Open Hosting Continuously
ID Type Mode Volume Share Available
------- --------- ---- --------- ----------- ------------
41 Regular r data data Yes
Path: \mytest.rtf
```
Im folgenden Beispiel werden ausführliche Informationen über offene SMB-Dateien mit der Datei-ID 82 auf SVM vs1 angezeigt:

```
cluster1::> vserver cifs session file show -vserver vs1 -file-id 82
-instance
                     Node: node1
                  Vserver: vs1
                  File ID: 82
            Connection ID: 104617
               Session ID: 1
                File Type: Regular
                Open Mode: rw
Aggregate Hosting File: aggr1
     Volume Hosting File: data1
              CIFS Share: data1
  Path from CIFS Share: windows\win8\test\test.txt
              Share Mode: rw
             Range Locks: 1
Continuously Available: Yes
             Reconnected: No
```
#### **Verwandte Informationen**

[Anzeigen von SMB-Sitzungsinformationen](#page-1653-0)

#### <span id="page-1660-0"></span>**Ermitteln Sie, welche Statistikobjekte und Zähler verfügbar sind**

Bevor Informationen über CIFS, SMB, Auditing und BranchCache Hash-Statistiken und die Performance überwacht werden können, müssen Unternehmen wissen, welche Objekte und Zähler verfügbar sind, von denen sie Daten beziehen können.

#### **Schritte**

- 1. Legen Sie die Berechtigungsebene auf erweitert fest: set -privilege advanced
- 2. Führen Sie eine der folgenden Aktionen aus:

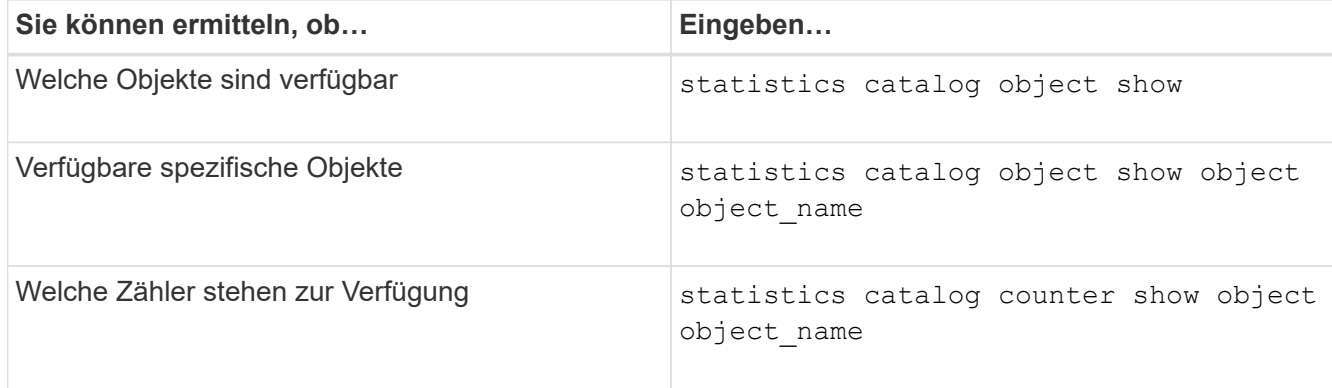

Weitere Informationen darüber, welche Objekte und Zähler verfügbar sind, finden Sie auf den man-Pages.

3. Zurück zur Administratorberechtigungsebene: set -privilege admin

#### **Beispiele**

Mit dem folgenden Befehl werden Beschreibungen ausgewählter Statistikobjekte angezeigt, die mit dem CIFSund SMB-Zugriff im Cluster in Verbindung stehen, wie sie auf der erweiterten Berechtigungsebene angezeigt werden:

```
cluster1::> set -privilege advanced
Warning: These advanced commands are potentially dangerous; use them only
when directed to do so by support personnel.
Do you want to continue? {y|n}: y
cluster1::*> statistics catalog object show -object audit
   audit ng CM object for exporting audit ng
performance counters
cluster1::*> statistics catalog object show -object cifs
     cifs The CIFS object reports activity of the
                             Common Internet File System protocol
  ...
cluster1::*> statistics catalog object show -object nblade_cifs
   nblade cifs The Common Internet File System (CIFS)
                             protocol is an implementation of the
Server
  ...
cluster1::*> statistics catalog object show -object smb1
   smb1 These counters report activity from the
SMB
                             revision of the protocol. For information
  ...
cluster1::*> statistics catalog object show -object smb2
   smb2 These counters report activity from the
                             SMB2/SMB3 revision of the protocol. For
  ...
cluster1::*> statistics catalog object show -object hashd
   hashd \Box The hashd object provides counters to
measure
                             the performance of the BranchCache hash
daemon.
cluster1::*> set -privilege admin
```
Mit dem folgenden Befehl werden Informationen über einige der Zähler für die angezeigt cifs Objekt, wie auf der erweiterten Berechtigungsebene angezeigt:

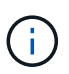

In diesem Beispiel werden nicht alle verfügbaren Zähler für das angezeigt cifs Objekt; Ausgabe wird abgeschnitten.

cluster1::> set -privilege advanced Warning: These advanced commands are potentially dangerous; use them only when directed to do so by support personnel. Do you want to continue? {y|n}: y cluster1::\*> statistics catalog counter show -object cifs Object: cifs Counter Description --------------------------- --------------------------------------------- active searches The Number of active searches over SMB and SMB2 auth\_reject\_too\_many Authentication refused after too many requests were made in rapid succession avg\_directory\_depth Average number of directories crossed by SMB and SMB2 path-based commands . The contract of the contract of the contract of the contract of the contract of the contract of the contract of the contract of the contract of the contract of the contract of the contract of the contract of the contrac cluster2::> statistics start -object client -sample-id Object: client Counter Value -------------------------------- --------------------------------  $\frac{1}{2}$  cifs ops 0 cifs\_read\_ops 0 cifs read recv ops 0 cifs read recv size 0B cifs read size 0B cifs\_write\_ops 0 cifs write recv ops 0 cifs write recv size 0B cifs write size 0B instance name vserver 1:10.72.205.179 instance uuid 2:10.72.205.179  $\lambda$  local ops  $\lambda$  . The contract of  $\lambda$  is the contract of  $\lambda$  is the contract of  $\lambda$ mount ops 0 [...]

#### **Verwandte Informationen**

[Anzeigen von Statistiken](#page-1664-0)

#### <span id="page-1664-0"></span>**Zeigen Sie Statistiken an**

Sie können zur Überwachung der Performance und Diagnose von Problemen verschiedene Statistiken, darunter Statistiken zu CIFS und SMB, Audits und BranchCache-Hash, anzeigen.

## **Bevor Sie beginnen**

Sie müssen Datenproben mithilfe des gesammelt haben statistics start Und statistics stop Befehle bevor Sie Informationen zu Objekten anzeigen können.

#### **Schritte**

- 1. Legen Sie die Berechtigungsebene auf erweitert fest: set -privilege advanced
- 2. Führen Sie eine der folgenden Aktionen aus:

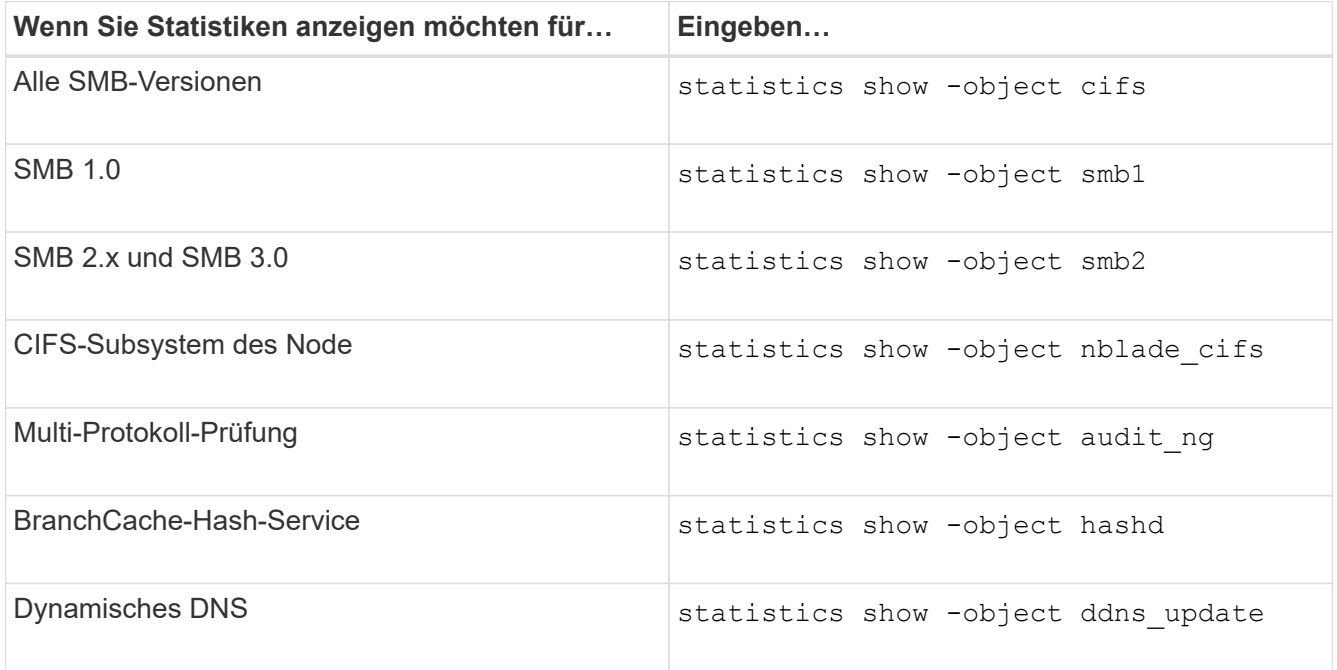

Weitere Informationen finden Sie auf der man-Page für jeden Befehl.

3. Zurück zur Administratorberechtigungsebene: set -privilege admin

#### **Verwandte Informationen**

[Ermitteln, welche Statistikobjekte und Zähler verfügbar sind](#page-1660-0)

[Überwachen der Statistiken von SMB-signierten Sitzungen](#page-1428-0)

[Anzeigen von BranchCache-Statistiken](#page-1721-0)

[Verwendung von Statistiken zur Überwachung der automatischen Knotenverweisungsaktivität](#page-1744-0)

["SMB-Konfiguration für Microsoft Hyper-V und SQL Server"](#page-1766-0)

["Einrichtung der Performance-Überwachung"](https://docs.netapp.com/de-de/ontap/performance-config/index.html)

# **Client-basierte SMB-Services implementieren**

**Verwenden Sie Offline-Dateien, um das Caching von Dateien für die Offline-Verwendung zu ermöglichen**

<span id="page-1665-0"></span>**Verwenden Sie Offline-Dateien, um das Caching von Dateien für die Offline-Nutzung Übersicht zu ermöglichen**

ONTAP unterstützt die Funktion Microsoft Offline Files oder *clientseitiges Caching*, mit der Dateien auf dem lokalen Host zur Offline-Verwendung zwischengespeichert werden können. Benutzer können die Offline-Dateifunktion verwenden, um die Arbeit an Dateien auch dann fortzusetzen, wenn sie vom Netzwerk getrennt werden.

Sie können festlegen, ob Windows-Benutzerdokumente und -Programme automatisch auf einer Freigabe zwischengespeichert werden oder ob die Dateien manuell zum Caching ausgewählt werden müssen. Bei neuen Freigaben ist das manuelle Caching standardmäßig aktiviert. Die Dateien, die offline zur Verfügung gestellt werden, werden mit der lokalen Festplatte des Windows-Clients synchronisiert. Die Synchronisierung erfolgt, wenn die Netzwerkverbindung zu einer bestimmten Speichersystemfreigabe wiederhergestellt ist.

Da Offline-Dateien und -Ordner dieselben Zugriffsberechtigungen wie die Version der auf dem CIFS-Server gespeicherten Dateien und Ordner behalten, muss der Benutzer über ausreichende Berechtigungen für die auf dem CIFS-Server gespeicherten Dateien und Ordner verfügen, um Aktionen auf den Offline-Dateien und Ordnern durchzuführen.

Wenn der Benutzer und eine andere Person im Netzwerk Änderungen an derselben Datei vornehmen, kann der Benutzer die lokale Version der Datei im Netzwerk speichern, die andere Version behalten oder beide speichern. Wenn der Benutzer beide Versionen speichert, wird eine neue Datei mit den Änderungen des lokalen Benutzers lokal gespeichert und die zwischengespeicherte Datei mit Änderungen aus der auf dem CIFS-Server gespeicherten Version überschrieben.

Sie können Offline-Dateien auf Share-by-Share-Basis mithilfe von Einstellungen für die Share-Konfiguration konfigurieren. Sie können eine der vier Offline-Ordner-Konfigurationen auswählen, wenn Sie Freigaben erstellen oder ändern:

• Kein Caching

Deaktiviert das Client-seitige Caching für die Freigabe. Dateien und Ordner werden nicht automatisch lokal auf Clients zwischengespeichert, und Benutzer können Dateien oder Ordner nicht lokal zwischenspeichern.

• Manuelle Cache-Speicherung

Ermöglicht die manuelle Auswahl von Dateien, die auf der Freigabe zwischengespeichert werden sollen. Dies ist die Standardeinstellung. Standardmäßig werden keine Dateien oder Ordner auf dem lokalen Client zwischengespeichert. Benutzer können auswählen, welche Dateien und Ordner sie lokal für die Offline-Verwendung zwischenspeichern möchten.

• Automatisches Caching von Dokumenten

Ermöglicht die automatische Cache-Speicherung von Benutzerdokumenten auf der Freigabe. Nur Dateien und Ordner, auf die zugegriffen wird, werden lokal zwischengespeichert.

• Automatisches Programm-Caching

Ermöglicht die automatische Cache-Speicherung von Programmen und Benutzerdokumenten auf der

Freigabe. Nur Dateien, Ordner und Programme, auf die zugegriffen wird, werden lokal zwischengespeichert. Darüber hinaus ermöglicht diese Einstellung dem Client, lokal zwischengespeicherte ausführbare Dateien auszuführen, auch wenn er mit dem Netzwerk verbunden ist.

Weitere Informationen zum Konfigurieren von Offline-Dateien auf Windows-Servern und -Clients finden Sie in der Microsoft TechNet-Bibliothek.

#### **Verwandte Informationen**

[Mithilfe von Roaming-Profilen können Sie Benutzerprofile zentral auf einem CIFS-Server speichern, der der](#page-1671-0) [SVM zugeordnet ist](#page-1671-0)

[Verwenden der Ordnerumleitung zum Speichern von Daten auf einem CIFS-Server](#page-1673-0)

[Nutzung von BranchCache zum Caching von SMB-Inhalten für Zweigstellen](#page-1702-0)

["Microsoft TechNet Bibliothek: technet.microsoft.com/en-us/library/"](http://technet.microsoft.com/en-us/library/)

#### **Anforderungen für die Verwendung von Offline-Dateien**

Bevor Sie die Funktion Microsoft Offline Files mit Ihrem CIFS-Server verwenden können, müssen Sie wissen, welche Versionen von ONTAP und SMB und welche Windows-Clients die Funktion unterstützen.

## **ONTAP-Versionsanforderungen**

ONTAP-Versionen unterstützen Offline-Dateien.

## **Versionsanforderungen für SMB-Protokolle**

Für Storage Virtual Machine (SVM) unterstützt ONTAP auf allen SMB-Versionen Offline-Dateien.

## **Anforderungen für Windows-Clients**

Der Windows-Client muss die Offline-Dateien unterstützen.

Aktuelle Informationen darüber, welche Windows-Clients die Funktion Offline-Dateien unterstützen, finden Sie in der Interoperabilitäts-Matrix.

## ["mysupport.netapp.com/matrix"](http://mysupport.netapp.com/matrix)

#### **Richtlinien für die Bereitstellung von Offline-Dateien**

Es gibt einige wichtige Richtlinien, die Sie verstehen müssen, wenn Sie Offline-Dateien auf Home Directory-Freigaben bereitstellen, die über die verfügen showsnapshot Auf Home Directorys festgelegte Freigabegenschaft.

Wenn der showsnapshot Die Eigenschaft "Freigabe" wird auf einer Home Directory Freigabe festgelegt, bei der Offline-Dateien konfiguriert sind. Windows Clients speichern alle Snapshot Kopien unter dem ~snapshot Ordner im Home-Verzeichnis des Benutzers.

Windows Clients speichern alle Snapshot Kopien unter dem Home Directory, wenn eine der folgenden Bedingungen zutrifft:

• Der Benutzer stellt das Home-Verzeichnis vom Client offline zur Verfügung.

Der Inhalt des ~snapshot Ordner im Home-Verzeichnis ist enthalten und offline verfügbar gemacht.

• Der Benutzer konfiguriert die Ordnerumleitung, um einen Ordner wie umzuleiten My Documents Im Stammverzeichnis auf dem CIFS Server Share.

Einige Windows-Clients stellen den umgeleiteten Ordner möglicherweise automatisch offline zur Verfügung. Wenn der Ordner zum Stammverzeichnis des Home-Verzeichnisses umgeleitet wird, wird der angezeigt ~snapshot Der Ordner ist im Offline-Inhalt des Cache enthalten.

# $(i)$

Offline-Dateibereitstellungen, bei denen der ~snapshot Der Ordner ist in Offline-Dateien enthalten, sollte vermieden werden. Die Snapshot Kopien in ~snapshot Der Ordner enthält alle Daten auf dem Volume, an dem ONTAP die Snapshot Kopie erstellt hat. Daher wird eine Offline-Kopie des erstellt ~snapshot Der Ordner verbraucht großen lokalen Speicher auf dem Client, verbraucht während der Synchronisierung von Offline-Dateien Netzwerkbandbreite und erhöht die Zeit zur Synchronisierung von Offline-Dateien.

#### **Konfigurieren Sie die Unterstützung von Offline-Dateien für SMB-Freigaben über die Befehlszeilenschnittstelle**

Sie können die Unterstützung von Offline-Dateien über die ONTAP-CLI konfigurieren, indem Sie eine der vier Einstellungen für Offline-Dateien beim Erstellen von SMB-Freigaben oder jederzeit durch Ändern vorhandener SMB-Freigaben festlegen. Die Standardeinstellung ist die Unterstützung von manuellen Offline-Dateien.

## **Über diese Aufgabe**

Wenn Sie Offline-Dateien konfigurieren, können Sie eine der folgenden vier Offline-Dateien-Einstellungen wählen:

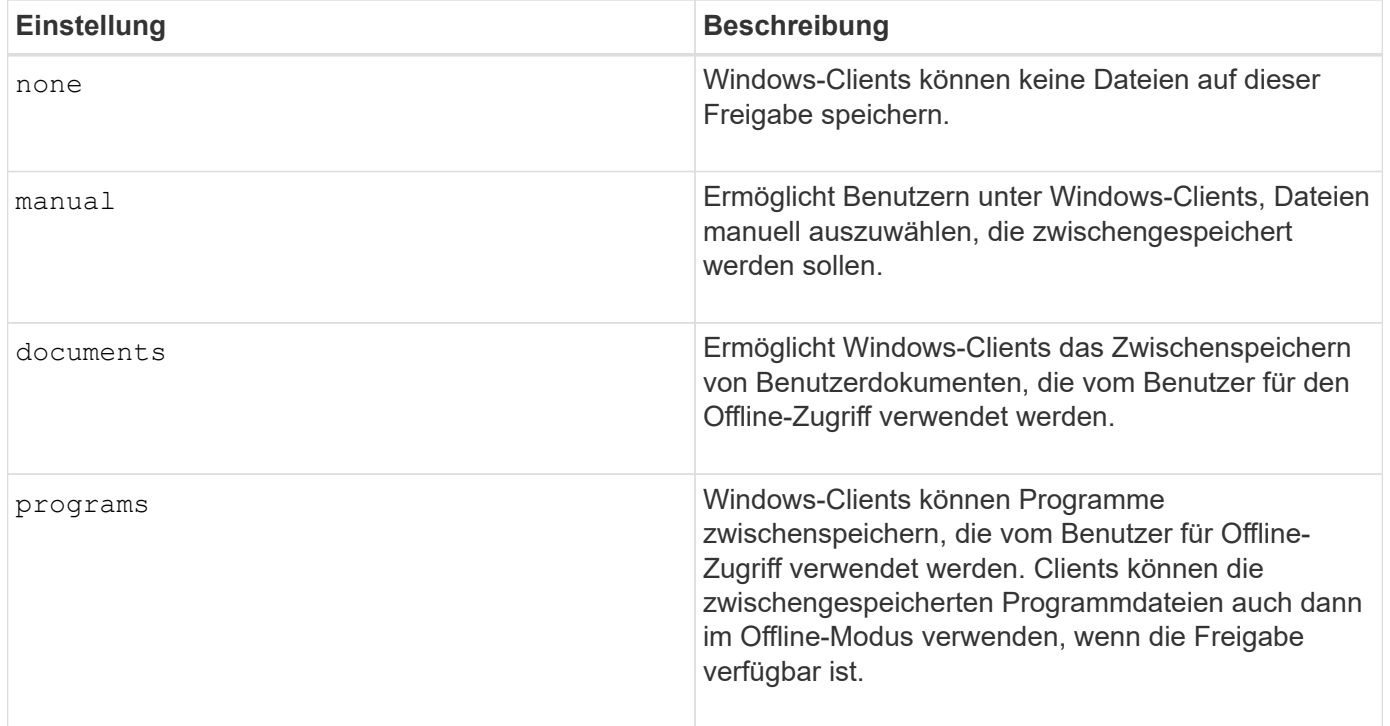

Sie können nur eine Offline-Dateieinstellung auswählen. Wenn Sie eine Einstellung für Offline-Dateien für eine

vorhandene SMB-Freigabe ändern, ersetzt die Einstellung für die neuen Offline-Dateien die ursprüngliche Einstellung. Andere Konfigurationseinstellungen und Eigenschaften für vorhandene SMB-Freigaben werden nicht entfernt oder ersetzt. Sie bleiben wirksam, bis sie explizit entfernt oder geändert werden.

## **Schritte**

1. Führen Sie die entsprechende Aktion aus:

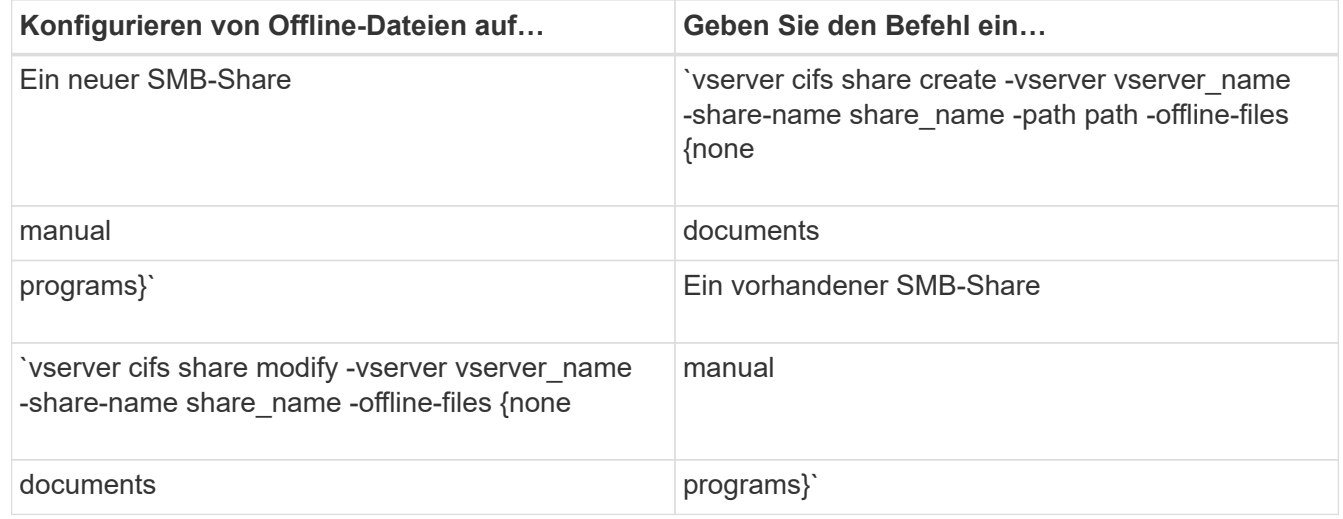

2. Vergewissern Sie sich, dass die Konfiguration der SMB-Freigabe korrekt ist: vserver cifs share show -vserver vserver name -share-name share name -instance

## **Beispiel**

Mit dem folgenden Befehl wird eine SMB-Freigabe mit dem Namen "data1" erstellt, bei der die Offline-Dateien auf festgelegt sind documents:

cluster1::> vserver cifs share create -vserver vs1 -share-name data1 -path /data1 -comment "Offline files" -offline-files documents cluster1::> vserver cifs share show -vserver vs1 -share-name data1 -instance Vserver: vs1 Share: data1 CIFS Server NetBIOS Name: VS1 Path: /data1 Share Properties: oplocks browsable changenotify Symlink Properties: enable File Mode Creation Mask: - Directory Mode Creation Mask: - Share Comment: Offline files Share ACL: Everyone / Full Control File Attribute Cache Lifetime: - Volume Name: - Offline Files: documents Vscan File-Operations Profile: standard Maximum Tree Connections on Share: 4294967295 UNIX Group for File Create: -

Mit dem folgenden Befehl wird eine vorhandene SMB-Freigabe mit dem Namen "data1" geändert, indem die Einstellung für Offline-Dateien auf geändert wird manual Und Werte für die Erstellungsmaske des Datei- und Verzeichnismodus hinzufügen:

cluster1::> vserver cifs share modify -vserver vs1 -share-name data1 -offline-files manual -file-umask 644 -dir-umask 777 cluster1::> vserver cifs share show -vserver vs1 -share-name data1 -instance Vserver: vs1 Share: data1 CIFS Server NetBIOS Name: VS1 Path: /data1 Share Properties: oplocks browsable changenotify Symlink Properties: enable File Mode Creation Mask: 644 Directory Mode Creation Mask: 777 Share Comment: Offline files Share ACL: Everyone / Full Control File Attribute Cache Lifetime: - Volume Name: - Offline Files: manual Vscan File-Operations Profile: standard Maximum Tree Connections on Share: 4294967295 UNIX Group for File Create: -

## **Verwandte Informationen**

[Hinzufügen oder Entfernen von Share-Eigenschaften für eine vorhandene SMB-Freigabe](#page-1525-0)

**Konfigurieren Sie die Unterstützung von Offline-Dateien für SMB-Freigaben mithilfe des Computer Management MMC**

Wenn Sie Benutzern gestatten möchten, Dateien lokal für die Offline-Verwendung zwischenzuspeichern, können Sie die Unterstützung von Offline-Dateien mithilfe des Computer Management MMC (Microsoft Management Console) konfigurieren.

#### **Schritte**

- 1. Um den MMC auf Ihrem Windows-Server zu öffnen, klicken Sie im Windows Explorer mit der rechten Maustaste auf das Symbol für den lokalen Computer und wählen Sie dann **Verwalten** aus.
- 2. Wählen Sie im linken Bereich die Option **Computerverwaltung** aus.
- 3. Wählen Sie **Aktion** > **Verbindung zu einem anderen Computer**.

Das Dialogfeld "Computer auswählen" wird angezeigt.

4. Geben Sie den Namen des CIFS-Servers ein, oder klicken Sie auf **Durchsuchen**, um den CIFS-Server zu finden.

Wenn der Name des CIFS-Servers mit dem Hostnamen der Storage Virtual Machine (SVM) identisch ist, geben Sie den SVM-Namen ein. Wenn sich der CIFS-Servername vom SVM-Hostnamen unterscheidet,

geben Sie den Namen des CIFS-Servers ein.

- 5. Klicken Sie auf **OK**.
- 6. Klicken Sie in der Konsolenstruktur auf **Systemwerkzeuge** > **freigegebene Ordner**.
- 7. Klicken Sie Auf **Shares**.
- 8. Klicken Sie im Ergebnisbereich mit der rechten Maustaste auf die Freigabe.
- 9. Klicken Sie Auf **Eigenschaften**.

Die Eigenschaften für die ausgewählte Freigabe werden angezeigt.

10. Klicken Sie auf der Registerkarte **Allgemein** auf **Offline-Einstellungen**.

Das Dialogfeld Offline-Einstellungen wird angezeigt.

- 11. Konfigurieren Sie die Offline-Verfügbarkeitsoptionen entsprechend.
- 12. Klicken Sie auf **OK**.

#### **Mithilfe von Roaming-Profilen können Sie Benutzerprofile zentral auf einem mit der SVM verbundenen SMB-Server speichern**

<span id="page-1671-0"></span>**Nutzen Sie die Roaming-Profile, um Benutzerprofile zentral auf einem SMB-Server zu speichern, der der SVM Übersicht zugeordnet ist**

ONTAP unterstützt das Speichern von Windows Roaming-Profilen auf einem CIFS-Server, der der Storage Virtual Machine (SVM) zugeordnet ist. Die Konfiguration von Roaming-Profilen für Benutzer bietet Vorteile für den Benutzer, z. B. die automatische Verfügbarkeit von Ressourcen, unabhängig davon, wo sich der Benutzer anmeldet. Roaming-Profile vereinfachen zudem die Administration und das Management von Benutzerprofilen.

Roaming-Benutzerprofile bieten die folgenden Vorteile:

• Automatische Ressourcenverfügbarkeit

Das eindeutige Profil eines Benutzers steht automatisch zur Verfügung, wenn sich dieser Benutzer bei jedem Computer im Netzwerk anmeldet, auf dem Windows 8, Windows 7, Windows 2000 oder Windows XP ausgeführt wird. Benutzer müssen kein Profil auf jedem Computer erstellen, den sie in einem Netzwerk verwenden.

• Vereinfachte Computerbereitstellung

Da alle Profilinformationen des Benutzers separat im Netzwerk verwaltet werden, kann das Benutzerprofil leicht auf einen neuen Ersatzcomputer heruntergeladen werden. Wenn sich der Benutzer zum ersten Mal beim neuen Computer anmeldet, wird die Serverkopie des Benutzerprofils auf den neuen Computer kopiert.

#### **Verwandte Informationen**

[Verwendung von Offline-Dateien, um das Caching von Dateien für die Offline-Verwendung zu ermöglichen](#page-1665-0)

[Verwenden der Ordnerumleitung zum Speichern von Daten auf einem CIFS-Server](#page-1673-0)

#### **Anforderungen für die Nutzung von Roaming-Profilen**

Bevor Sie die Roaming-Profile von Microsoft auf Ihrem CIFS-Server verwenden können, müssen Sie wissen, welche Versionen von ONTAP und SMB verfügbar sind und welche Windows-Clients diese Funktion unterstützen.

## **ONTAP-Versionsanforderungen**

ONTAP unterstützen Roaming-Profile.

## **Versionsanforderungen für SMB-Protokolle**

Für Storage Virtual Machine (SVM) unterstützt ONTAP Roaming-Profile auf allen SMB-Versionen.

## **Anforderungen für Windows-Clients**

Bevor ein Benutzer die Roaming-Profile verwenden kann, muss der Windows-Client die Funktion unterstützen.

Aktuelle Informationen dazu, welche Windows Clients die Roaming-Profile unterstützen, finden Sie in der Interoperabilitäts-Matrix.

## ["NetApp Interoperabilitäts-Matrix-Tool"](https://mysupport.netapp.com/matrix)

## **Konfiguration von Roaming-Profilen**

Wenn Sie das Benutzerprofil automatisch verfügbar machen möchten, wenn sich dieser Benutzer an einem beliebigen Computer im Netzwerk anmeldet, können Sie Roaming-Profile über das Active Directory-Benutzer- und Computer-MMC-Snap-in konfigurieren. Wenn Sie Roaming-Profile auf Windows Server konfigurieren, können Sie das Active Directory Administration Center verwenden.

## **Schritte**

- 1. Öffnen Sie auf dem Windows-Server die MMC für Active Directory-Benutzer und -Computer (oder das Active Directory-Verwaltungscenter auf Windows-Servern).
- 2. Suchen Sie den Benutzer, für den Sie ein Roaming-Profil konfigurieren möchten.
- 3. Klicken Sie mit der rechten Maustaste auf den Benutzer und klicken Sie auf **Eigenschaften**.
- 4. Geben Sie auf der Registerkarte **Profil** den Profilpfad zur Freigabe ein, in der Sie das Roaming-Profil des Benutzers speichern möchten, gefolgt von %username%.

Ein Profilpfad kann z. B. die folgenden sein: \\vs1.example.com\profiles\%username%. Wenn sich ein Benutzer zum ersten Mal anmeldet, %username% Wird durch den Benutzernamen ersetzt.

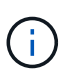

Im Pfad \\vs1.example.com\profiles\%username%, profiles Ist der Share-Name eines Shares auf Storage Virtual Machine (SVM) vs1 mit vollständigen Kontrollrechten für alle.

5. Klicken Sie auf **OK**.

## **Verwenden Sie die Ordnerumleitung, um Daten auf einem SMB-Server zu speichern**

#### <span id="page-1673-0"></span>**Verwenden Sie die Ordnerumleitung, um Daten auf einer SMB-Server-Übersicht zu speichern**

ONTAP unterstützt die Microsoft Ordnerumleitung, sodass Benutzer oder Administratoren den Pfad eines lokalen Ordners an einen Ort des CIFS-Servers umleiten können. Es erscheint, als ob umgeleitete Ordner auf dem lokalen Windows-Client gespeichert werden, obwohl die Daten auf einer SMB-Freigabe gespeichert sind.

Die Ordnerumleitung ist hauptsächlich für Unternehmen gedacht, die bereits Home Directories implementiert haben und die Kompatibilität mit der vorhandenen Home Directory Umgebung beibehalten möchten.

- Documents, Desktop, und Start Menu Dies sind Beispiele für Ordner, die Sie umleiten können.
- Benutzer können Ordner von ihrem Windows-Client umleiten.
- Administratoren können die Ordnerumleitung zentral konfigurieren und verwalten, indem sie Gruppenrichtlinienobjekte in Active Directory konfigurieren.
- Wenn Administratoren Roaming-Profile konfiguriert haben, können Administratoren mithilfe der Ordnerumleitung Benutzerdaten von Profildaten trennen.
- Administratoren können mithilfe der Ordnerumleitung und der Offline-Dateien die Datenspeicherung für lokale Ordner auf den CIFS-Server umleiten, während Benutzer den Inhalt lokal zwischenspeichern können.

#### **Verwandte Informationen**

[Verwendung von Offline-Dateien, um das Caching von Dateien für die Offline-Verwendung zu ermöglichen](#page-1665-0)

[Mithilfe von Roaming-Profilen können Sie Benutzerprofile zentral auf einem CIFS-Server speichern, der der](#page-1671-0) [SVM zugeordnet ist](#page-1671-0)

#### **Anforderungen für die Verwendung von Ordnerumleitung**

Bevor Sie die Ordnerumleitung von Microsoft für Ihren CIFS-Server verwenden können, müssen Sie wissen, welche Versionen von ONTAP und SMB unterstützt und welche Windows-Clients diese Funktion unterstützen.

## **ONTAP-Versionsanforderungen**

ONTAP unterstützen die Microsoft-Ordnerumleitung.

## **Versionsanforderungen für SMB-Protokolle**

Für Storage Virtual Machine (SVM) unterstützt ONTAP die Ordnerumleitung von Microsoft auf allen SMB-Versionen.

## **Anforderungen für Windows-Clients**

Bevor ein Benutzer die Ordnerumleitung von Microsoft verwenden kann, muss der Windows-Client das Feature unterstützen.

Aktuelle Informationen dazu, welche Windows Clients die Ordnerumleitung unterstützen, finden Sie in der Interoperabilitäts-Matrix.

#### **Ordnerumleitung konfigurieren**

Sie können die Ordnerumleitung über das Fenster Windows-Eigenschaften konfigurieren. Der Vorteil dieser Methode besteht darin, dass Windows-Benutzer die Ordnerumleitung ohne Unterstützung durch den SVM-Administrator konfigurieren können.

## **Schritte**

- 1. Klicken Sie im Windows Explorer mit der rechten Maustaste auf den Ordner, den Sie zu einer Netzwerkfreigabe umleiten möchten.
- 2. Klicken Sie Auf **Eigenschaften**.

Die Eigenschaften für die ausgewählte Freigabe werden angezeigt.

3. Klicken Sie auf der Registerkarte **Verknüpfung** auf **Ziel** und geben Sie den Pfad zum Netzwerkspeicherort an, an dem Sie den ausgewählten Ordner umleiten möchten.

Beispiel: Wenn Sie einen Ordner an die weiterleiten möchten data Ordner in einem Home-Verzeichnis, das zugeordnet ist  $Q:\lambda$ , Spezifizieren  $Q:\lambda$ data Als Ziel.

4. Klicken Sie auf **OK**.

Weitere Informationen zum Konfigurieren von Offline-Ordnern finden Sie in der Microsoft TechNet-Bibliothek.

#### **Verwandte Informationen**

["Microsoft TechNet Bibliothek: technet.microsoft.com/en-us/library/"](http://technet.microsoft.com/en-us/library/)

## **Greifen Sie über Windows-Clients über SMB 2.x auf das Verzeichnis ~Snapshot zu**

Die Methode, mit der Sie auf das zugreifen ~snapshot Verzeichnis von Windows-Clients mit SMB 2.x unterscheidet sich von der für SMB 1.0 verwendeten Methode. Sie müssen verstehen, wie Sie auf das zugreifen können ~snapshot Verzeichnis bei Verwendung von SMB 2.x-Verbindungen für erfolgreichen Zugriff auf Daten, die in Snapshot-Kopien gespeichert sind.

Der SVM-Administrator steuert, ob Benutzer auf Windows Clients den anzeigen und auf den zugreifen können ~snapshot Verzeichnis auf einer Freigabe durch Aktivieren oder Deaktivieren des showsnapshot Geben Sie die Eigenschaft mithilfe von Befehlen aus den Familien mit den CIFS-Freigabegenschaften des vServers gemeinsam.

Wenn der showsnapshot Freigabegenschaft ist deaktiviert, ein Benutzer auf einem Windows-Client mit SMB 2.x kann das nicht anzeigen ~snapshot Verzeichnis und kein Zugriff auf Snapshot Kopien innerhalb des ~snapshot Verzeichnis, auch wenn manuell der Pfad zum eingegeben wird ~snapshot Verzeichnis oder zu spezifischen Snapshot Kopien innerhalb des Verzeichnisses ablegen.

Wenn der showsnapshot Freigabeigenschaft ist aktiviert, ein Benutzer auf einem Windows-Client mit SMB 2.x kann das immer noch nicht anzeigen ~snapshot Verzeichnis entweder im Stammverzeichnis der Freigabe oder innerhalb einer beliebigen Verbindung oder eines Verzeichnisses unterhalb der Stammverzeichnis der Freigabe. Nach der Verbindung zu einer Freigabe kann der Benutzer jedoch auf das verborgene zugreifen

~snapshot Verzeichnis durch manuelles Anhängen \~snapshot Bis zum Ende des Freigabepfades. Das Verborgene ~snapshot Zugriff auf das Verzeichnis über zwei Einstiegspunkte:

- Im Stammverzeichnis des Shares
- An jedem Verbindungspunkt im gemeinsamen Raum

Das Verborgene ~snapshot Der Zugriff auf das Verzeichnis ist von Unterverzeichnissen ohne Verbindungsabzweigung innerhalb der Freigabe nicht möglich.

## **Beispiel**

Mit der im folgenden Beispiel gezeigten Konfiguration kann ein Benutzer auf einem Windows Client mit einer SMB 2.x-Verbindung zur "eng"-Freigabe auf das zugreifen ~snapshot Verzeichnis durch manuelles Anhängen \~snapshot Zum Freigabepfad am Stammverzeichnis der Freigabe und an jedem Verbindungspunkt im Pfad. Das Verborgene ~snapshot Auf das Verzeichnis kann über die folgenden drei Pfade zugegriffen werden:

- \\vs1\eng\~snapshot
- \\vs1\eng\projects1\~snapshot
- \\vs1\eng\projects2\~snapshot

```
cluster1::> volume show -vserver vs1 -fields volume,junction-path
vserver volume junction-path
------- ------------ ----------------------------------------
vs1 vs1_root /
vs1 vs1_vol1 /eng
vs1 vs1_vol2 /eng/projects1
vs1 vs1_vol3 /eng/projects2
cluster1::> vserver cifs share show
Vserver Share Path Properties Comment ACL
-------- ------ ------- ---------- -------- ----------
vs1 eng /eng oplocks - Everyone / Full Control
                        changenotify
                        browsable
                        showsnapshot
```
**Wiederherstellen von Dateien und Ordnern mit früheren Versionen**

**Dateien und Ordner mit früheren Versionen Übersicht wiederherstellen**

Die Möglichkeit, Microsoft Previous-Versionen zu verwenden, gilt für Dateisysteme, die Snapshot-Kopien in irgendeiner Form unterstützen und diese aktiviert haben. Die Snapshot Technologie ist ein integraler Bestandteil von ONTAP. Benutzer können Dateien und Ordner von Snapshot-Kopien von ihrem Windows-Client wiederherstellen, indem Sie die Microsoft Previous Versionen Funktion.

Mit der Funktionalität in vorherigen Versionen können Benutzer die Snapshot Kopien durchsuchen oder Daten

aus einer Snapshot Kopie wiederherstellen, ohne dass ein Storage-Administrator eingreifen muss. Frühere Versionen können nicht konfiguriert werden. Es ist immer aktiviert. Wenn der Storage-Administrator Snapshot Kopien auf einer Freigabe zur Verfügung gestellt hat, kann der Benutzer mit früheren Versionen die folgenden Aufgaben ausführen:

- Wiederherstellen von Dateien, die versehentlich gelöscht wurden.
- Dateien versehentlich überschreiben.
- Vergleichen Sie Dateiversionen während der Arbeit.

Die in Snapshot Kopien gespeicherten Daten sind schreibgeschützt. Benutzer müssen eine Kopie einer Datei an einem anderen Speicherort speichern, um Änderungen an der Datei vorzunehmen. Snapshot-Kopien werden regelmäßig gelöscht, daher müssen Benutzer Kopien der Dateien in früheren Versionen erstellen, wenn sie eine vorherige Version einer Datei auf unbestimmte Zeit aufbewahren möchten.

## **Anforderungen für die Verwendung von Microsoft Previous-Versionen**

Bevor Sie frühere Versionen mit Ihrem CIFS-Server verwenden können, müssen Sie wissen, welche Versionen von ONTAP und SMB und welche Windows-Clients sie unterstützen. Sie müssen außerdem die Anforderung der Einstellung für Snapshot Kopien kennen.

## **ONTAP-Versionsanforderungen**

Unterstützt Frühere Versionen.

## **Versionsanforderungen für SMB-Protokolle**

Für Storage Virtual Machine (SVM) unterstützt ONTAP frühere Versionen unter allen SMB-Versionen.

## **Anforderungen für Windows-Clients**

Bevor ein Benutzer frühere Versionen verwenden kann, um auf Daten in Snapshot-Kopien zuzugreifen, muss der Windows-Client die Funktion unterstützen.

Aktuelle Informationen darüber, welche Windows-Clients frühere Versionen unterstützen, finden Sie in der Interoperabilitäts-Matrix.

["NetApp Interoperabilitäts-Matrix-Tool"](https://mysupport.netapp.com/matrix)

## **Anforderungen für die Einstellungen von Snapshot Kopien**

Wenn Sie in früheren Versionen auf Daten in Snapshot Kopien zugreifen möchten, muss eine aktivierte Snapshot-Richtlinie dem Volume zugewiesen sein, das die Daten enthält. Clients müssen auf die Snapshot-Daten zugreifen können, und Snapshot Kopien müssen vorhanden sein.

## Verwenden Sie die Registerkarte "Vorherige Versionen", um Snapshot-Kopierdaten anzuzeigen und zu verwalten

Benutzer auf Windows Client Machines können über die Registerkarte "frühere Versionen" im Fenster "Windows Properties" Daten wiederherstellen, die in Snapshot Kopien gespeichert sind, ohne den SVM-Administrator (Storage Virtual Machine) einbeziehen zu müssen.

## **Über diese Aufgabe**

Auf der Registerkarte Vorherige Versionen können Sie nur Daten in Snapshot-Kopien von auf der SVM gespeicherten Daten anzeigen und verwalten, wenn der Administrator Snapshot-Kopien auf dem Volume aktiviert hat, das die Freigabe enthält, und wenn der Administrator die Freigabe so konfiguriert, dass Snapshot-Kopien angezeigt werden.

#### **Schritte**

- 1. Zeigen Sie im Windows Explorer den Inhalt des zugeordneten Laufwerks der auf dem CIFS-Server gespeicherten Daten an.
- 2. Klicken Sie mit der rechten Maustaste auf die Datei oder den Ordner im zugeordneten Netzlaufwerk, dessen Snapshot Kopien Sie anzeigen oder verwalten möchten.
- 3. Klicken Sie Auf **Eigenschaften**.

Eigenschaften für die ausgewählte Datei oder den ausgewählten Ordner werden angezeigt.

4. Klicken Sie auf die Registerkarte **Vorherige Versionen**.

Im Feld Ordnerversionen: Wird eine Liste der verfügbaren Snapshot-Kopien der ausgewählten Datei oder des ausgewählten Ordners angezeigt. Die aufgelisteten Snapshot Kopien werden mithilfe des Namenspräfixes für die Snapshot Kopie und des Erstellungsstempels identifiziert.

- 5. Klicken Sie im Feld **Ordnerversionen:** mit der rechten Maustaste auf die Kopie der Datei oder des Ordners, die Sie verwalten möchten.
- 6. Führen Sie die entsprechende Aktion aus:

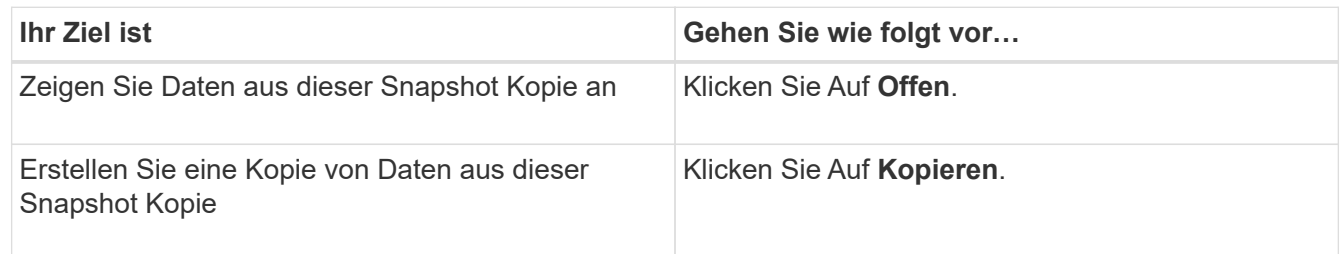

Daten in Snapshot Kopien sind schreibgeschützt. Wenn Sie Änderungen an Dateien und Ordnern vornehmen möchten, die auf der Registerkarte Vorherige Versionen aufgeführt sind, müssen Sie eine Kopie der Dateien und Ordner speichern, die Sie an einem schreibbaren Speicherort ändern und die Kopien ändern möchten.

7. Nachdem Sie die Verwaltung von Snapshot-Daten abgeschlossen haben, schließen Sie das Dialogfeld **Eigenschaften**, indem Sie auf **OK** klicken.

Weitere Informationen zur Verwendung der Registerkarte frühere Versionen zum Anzeigen und Verwalten von Snapshot-Daten finden Sie in der Microsoft TechNet-Bibliothek.

#### **Verwandte Informationen**

["Microsoft TechNet Bibliothek: technet.microsoft.com/en-us/library/"](http://technet.microsoft.com/en-us/library/)

**Legen Sie fest, ob Snapshot Kopien für frühere Versionen verfügbar sind**

Sie können Snapshot-Kopien auf der Registerkarte "Vorherige Versionen" nur anzeigen, wenn eine aktivierte Snapshot-Richtlinie auf das Volume angewendet wird, das die Freigabe enthält, und wenn die Volume-Konfiguration den Zugriff auf Snapshot-Kopien

ermöglicht. Das ermitteln der Verfügbarkeit von Snapshot-Kopien ist hilfreich, wenn ein Benutzer mit Zugriff auf frühere Versionen unterstützt wird.

## **Schritte**

1. Bestimmen Sie, ob auf dem Volume, auf dem sich die Share-Daten befinden, automatische Snapshot-Kopien aktiviert sind und ob Clients auf die Snapshot-Verzeichnisse zugreifen: volume show -vserver vserver-name -volume volume-name -fields vserver, volume, snapdiraccess, snapshot-policy, snapshot-count

Die Ausgabe zeigt an, welche Snapshot-Richtlinie dem Volume zugeordnet ist, ob der Zugriff auf das Client-Snapshot-Verzeichnis aktiviert ist und die Anzahl der verfügbaren Snapshot-Kopien.

- 2. Legen Sie fest, ob die zugehörige Snapshot-Richtlinie aktiviert ist: volume snapshot policy show -policy policy-name
- 3. Liste der verfügbaren Snapshot Kopien: volume snapshot show -volume volume name

Weitere Informationen über das Konfigurieren und Verwalten von Snapshot-Richtlinien und Snapshot-Zeitplänen finden Sie unter ["Datensicherung".](https://docs.netapp.com/de-de/ontap/data-protection/index.html)

#### **Beispiel**

Im folgenden Beispiel werden Informationen über Snapshot-Richtlinien angezeigt, die dem Volume "data1" zugeordnet sind. Dieses enthält die gemeinsam genutzten Daten und verfügbaren Snapshot Kopien auf "data1".

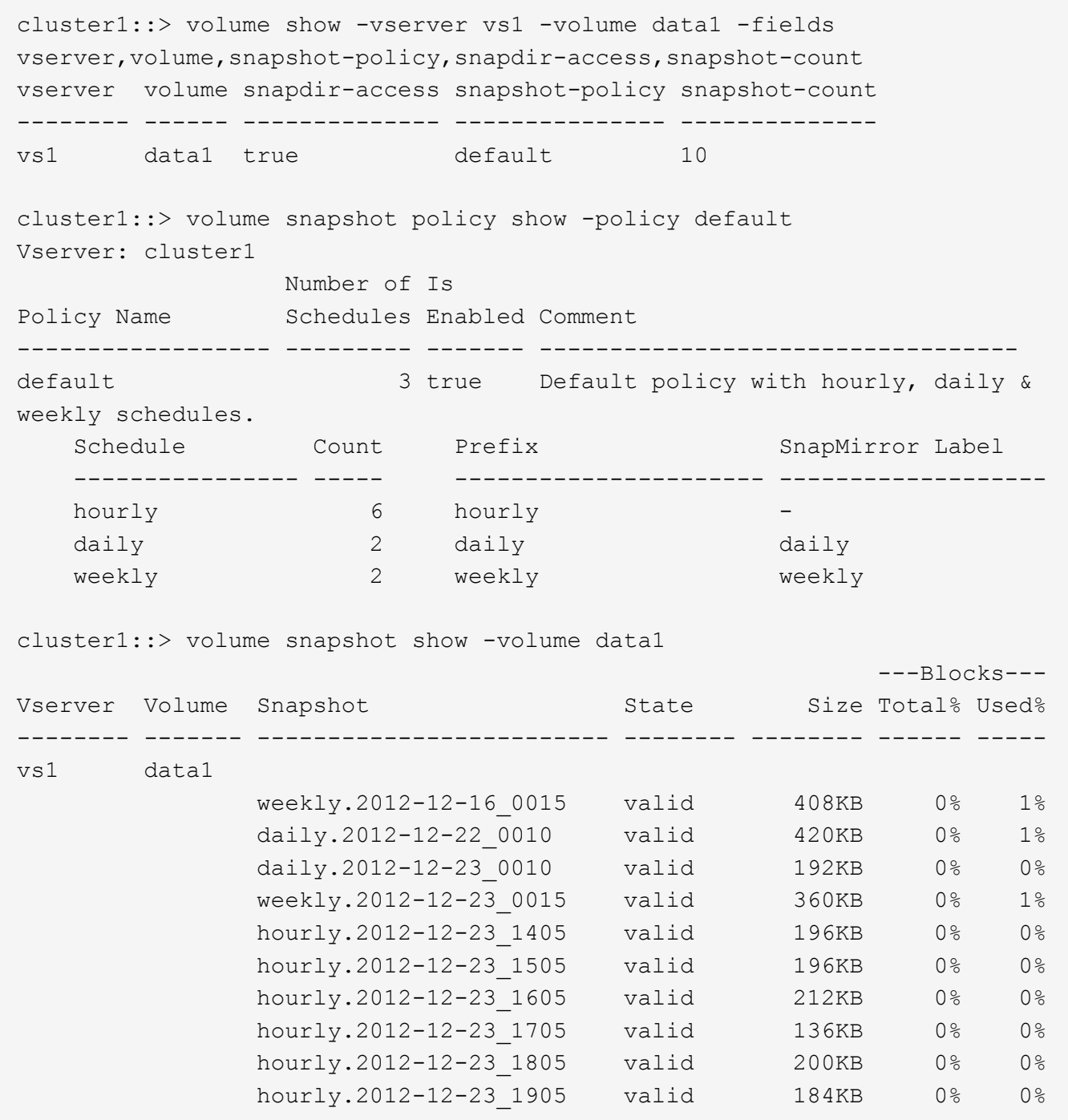

#### **Verwandte Informationen**

[Erstellen einer Snapshot-Konfiguration, um den Zugriff auf frühere Versionen zu ermöglichen](#page-1679-0)

["Datensicherung"](https://docs.netapp.com/de-de/ontap/data-protection/index.html)

#### <span id="page-1679-0"></span>**Erstellen Sie eine Snapshot-Konfiguration, um den Zugriff auf frühere Versionen zu ermöglichen**

Die Funktion frühere Versionen ist immer verfügbar, sofern der Client-Zugriff auf Snapshot Kopien aktiviert ist und vorausgesetzt, dass Snapshot Kopien vorhanden sind. Wenn die Konfiguration von Snapshot Kopien diese Anforderungen nicht erfüllt, können Sie eine Konfiguration für Snapshot Kopien erstellen, die dies tut.

## **Schritte**

1. Wenn dem Volume, das den Share enthält, dem Sie früheren Versionen Zugriff gewähren möchten, keine Snapshot-Richtlinie zugeordnet ist, verknüpfen Sie dem Volume eine Snapshot-Richtlinie, und aktivieren Sie sie mit der volume modify Befehl.

Weitere Informationen zur Verwendung des volume modify Befehl, siehe die man-Pages.

2. Aktivieren Sie den Zugriff auf die Snapshot Kopien mit volume modify Befehl zum Festlegen des -snap -dir Option auf true.

Weitere Informationen zur Verwendung des volume modify Befehl, siehe die man-Pages.

3. Vergewissern Sie sich, dass Snapshot-Richtlinien aktiviert sind und dass der Zugriff auf Snapshot-Verzeichnisse über aktiviert ist volume show Und volume snapshot policy show Befehle.

Weitere Informationen zur Verwendung des volume show Und volume snapshot policy show Befehle, siehe die man-Pages.

Weitere Informationen über das Konfigurieren und Verwalten von Snapshot-Richtlinien und Snapshot-Zeitplänen finden Sie unter ["Datensicherung".](https://docs.netapp.com/de-de/ontap/data-protection/index.html)

## **Verwandte Informationen**

## ["Datensicherung"](https://docs.netapp.com/de-de/ontap/data-protection/index.html)

#### **Richtlinien zum Wiederherstellen von Verzeichnissen, die Verbindungen enthalten**

Es gibt bestimmte Richtlinien, die Sie beachten sollten, wenn Sie frühere Versionen verwenden, um Ordner wiederherzustellen, die Verbindungspunkte enthalten.

Wenn Sie frühere Versionen verwenden, um Ordner wiederherzustellen, die untergeordnete Ordner haben, die Verbindungspunkte sind, kann die Wiederherstellung mit einem fehlschlagen Access Denied Fehler.

Sie können feststellen, ob der Ordner, den Sie wiederherstellen möchten, eine Verbindung enthält, indem Sie den verwenden vol show Befehl mit dem -parent Option. Sie können auch die verwenden vserver security trace Befehle zum Erstellen detaillierter Protokolle über Probleme beim Datei- und Ordnerzugriff.

#### **Verwandte Informationen**

[Daten-Volumes werden in NAS-Namespaces erstellt und gemanagt](#page-1505-0)

## **Implementieren Sie serverbasierte SMB-Services**

## **Home Directorys managen**

#### **So ermöglicht ONTAP dynamische Home Directories**

Mit den ONTAP Home Directorys können Sie eine SMB-Freigabe konfigurieren, die verschiedenen Verzeichnissen anhand des Benutzers, der mit ihm verbunden wird, und einer Reihe von Variablen zugeordnet wird. Anstatt separate Shares für jeden Benutzer zu erstellen, können Sie eine Freigabe mit einigen Home-Directory-Parametern konfigurieren, um die Beziehung eines Benutzers zwischen einem Eintragspunkt (Share) und dem Home-Verzeichnis (ein Verzeichnis auf der SVM) zu definieren.

Ein Benutzer, der als Gastbenutzer angemeldet ist, verfügt nicht über ein Home-Verzeichnis und kann nicht auf die Home-Verzeichnisse anderer Benutzer zugreifen. Es gibt vier Variablen, die bestimmen, wie ein Benutzer einem Verzeichnis zugeordnet wird:

#### • **Name teilen**

Dies ist der Name der Freigabe, die Sie erstellen, mit der der Benutzer eine Verbindung herstellt. Sie müssen die Home-Verzeichnis-Eigenschaft für diese Freigabe festlegen.

Der Freigabename kann die folgenden dynamischen Namen verwenden:

- %w (Der Windows-Benutzername des Benutzers)
- %d (Windows-Domain-Name des Benutzers)
- %u (Der zugewiesene UNIX-Benutzername des Benutzers) um den Freigabennamen in allen Home-Verzeichnissen eindeutig zu machen, muss der Freigabenname entweder den enthalten/%w Oder im %u Variabel. Der Freigeben-Name kann beides enthalten %d Und das/%w Variable (z. B. %d/%w), oder der Freigabename kann einen statischen Teil und einen variablen Teil enthalten (z. B. Home /%w).

#### • **Pfad teilen**

Dies ist der relative Pfad, der durch die Freigabe definiert wird und somit mit einem der Share-Namen verknüpft ist, der an jeden Suchpfad angehängt wird, um den gesamten Home-Directory-Pfad des Benutzers aus dem Root der SVM zu generieren. Er kann statisch sein (z.B. home), dynamisch (zum Beispiel, %w) Oder eine Kombination der beiden (zum Beispiel, eng/%w).

#### • **Suchpfade**

Dies ist die Gruppe der absoluten Pfade aus dem Root der SVM, die Sie angeben, dass die ONTAP-Suche nach Home Directorys geleitet wird. Sie können einen oder mehrere Suchpfade mithilfe des angeben vserver cifs home-directory search-path add Befehl. Wenn Sie mehrere Suchpfade angeben, versucht ONTAP sie in der angegebenen Reihenfolge, bis ein gültiger Pfad gefunden wird.

#### • **Verzeichnis**

Dies ist das Home-Verzeichnis des Benutzers, das Sie für den Benutzer erstellen. Der Verzeichnisname ist normalerweise der Name des Benutzers. Sie müssen das Home-Verzeichnis in einem der Verzeichnisse erstellen, die durch die Suchpfade definiert werden.

Betrachten Sie als Beispiel die folgende Einrichtung:

- Benutzer: John Smith
- Benutzerdomäne: acme
- Benutzername: Jsmith
- SVM-Name: vs1
- Home Directory share Name #1: Home\_ %w Freigabepfad: %w
- Home-Verzeichnis Freigabenname #2: %w Freigabepfad: %d/%w
- Suchpfad #1: /vol0home/home
- Suchpfad #2: /vol1home/home
- Suchpfad #3: /vol2home/home

• Home-Verzeichnis: /vol1home/home/jsmith

Szenario 1: Der Benutzer stellt eine Verbindung her \\vs1\home jsmith. Dies entspricht dem ersten Home-Verzeichnis-Freigabennamen und erzeugt den relativen Pfad jsmith. ONTAP sucht jetzt nach einem Verzeichnis mit dem Namen jsmith Indem Sie die einzelnen Suchpfade in der folgenden Reihenfolge überprüfen:

- /vol0home/home/jsmith Ist nicht vorhanden; weiter zu Suchpfad #2.
- /vol1home/home/jsmith Existiert; deshalb wird der Suchpfad #3 nicht überprüft; der Benutzer ist jetzt mit seinem Home-Verzeichnis verbunden.

Szenario 2: Der Benutzer stellt eine Verbindung her \\vs1\jsmith. Dies entspricht dem zweiten Home-Verzeichnis-Freigabennamen und erzeugt den relativen Pfad acme/jsmith. ONTAP sucht jetzt nach einem Verzeichnis mit dem Namen acme/jsmith Indem Sie die einzelnen Suchpfade in der folgenden Reihenfolge überprüfen:

- /vol0home/home/acme/jsmith Ist nicht vorhanden; weiter zu Suchpfad #2.
- /vol1home/home/acme/jsmith Ist nicht vorhanden; weiter zum Suchpfad #3.
- /vol2home/home/acme/jsmith Ist nicht vorhanden; das Home-Verzeichnis ist nicht vorhanden; daher schlägt die Verbindung fehl.

## **Home Directory-Freigaben**

## <span id="page-1682-0"></span>**Fügen Sie eine Home-Directory-Freigabe hinzu**

Wenn Sie die SMB-Home-Verzeichnis-Funktion verwenden möchten, müssen Sie mindestens eine Freigabe mit der Eigenschaft Home Directory hinzufügen, die in den Share-Eigenschaften enthalten ist.

## **Über diese Aufgabe**

Sie können eine Home-Directory-Freigabe zum Zeitpunkt der Erstellung der Freigabe mit erstellen vserver cifs share create Befehl, oder Sie können eine vorhandene Freigabe jederzeit mit dem in ein Home Directory-Share ändern vserver cifs share modify Befehl.

Um eine Home-Directory-Freigabe zu erstellen, müssen Sie das einschließen homedirectory Wert im -share-properties Option, wenn Sie eine Freigabe erstellen oder ändern. Sie können den Freigabennamen und den Freigabepfad mithilfe von Variablen angeben, die dynamisch erweitert werden, wenn Benutzer eine Verbindung zu ihren Home-Verzeichnissen herstellen. Die verfügbaren Variablen, die Sie im Pfad verwenden können, sind %w, %d, und %u, Entsprechend dem Windows-Benutzernamen, der Domäne und dem zugeordneten UNIX-Benutzernamen.

## **Schritte**

1. Home Directory-Freigabe hinzufügen:

vserver cifs share create -vserver *vserver\_name* -share-name *share\_name* -path *path* -share-properties homedirectory[,…]

-vserver vserver Gibt die CIFS-fähige Storage Virtual Machine (SVM) an, auf der der Suchpfad hinzugefügt werden soll.

-share-name *share-name* Gibt den Freigabenamen des Home-Verzeichnisses an.

Zusätzlich zu einer der erforderlichen Variablen, wenn der Freigabename einen der wörtlichen Zeichenfolgen enthält  $w$ ,  $w$ ,  $Q$ der  $d$ , Sie müssen vor dem Literal String ein % (Prozent) Zeichen setzen, um zu verhindern, dass ONTAP die Zeichenfolge als Variable behandelt (z. B. %%w).

- Der Freigeben-Name muss entweder den enthalten %w Oder im %u Variabel.
- Der Freigeben-Name kann zusätzlich das enthalten %d Variable (z. B. %d/%w) Oder einen statischen Teil im Freigabennamen (z. B. home1\_/%w).
- Wenn die Freigabe von Administratoren verwendet wird, um eine Verbindung zu den Home-Verzeichnissen anderer Benutzer herzustellen oder um Benutzern die Verbindung zu den Home-Verzeichnissen anderer Benutzer zu ermöglichen, muss dem dynamischen Namensmuster ein Tilde (~) vorangestellt sein.

Der vserver cifs home-directory modify Wird verwendet, um diesen Zugriff durch Festlegen der zu aktivieren -is-home-dirs-access-for-admin-enabled Option auf true) Oder durch die Einstellung der erweiterten Option -is-home-dirs-access-for-public-enabled Bis true.

-path path Gibt den relativen Pfad zum Home-Verzeichnis an.

-share-properties homedirectory[,…] Gibt die Freigabeigenschaften für diese Freigabe an. Sie müssen das angeben homedirectory Wert: Sie können zusätzliche Freigabegenschaften mithilfe einer kommagetrennten Liste angeben.

1. Überprüfen Sie, ob Sie die Home-Directory-Freigabe mithilfe des erfolgreich hinzugefügt haben vserver cifs share show Befehl.

#### **Beispiel**

Mit dem folgenden Befehl wird eine Home Directory-Freigabe mit dem Namen erstellt %w. Der oplocks, browsable, und changenotify Freigabeigenschaften werden zusätzlich zur Einstellung des festgelegt homedirectory Eigenschaft freigeben.

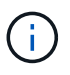

Dieses Beispiel zeigt nicht die Ausgabe für alle Freigaben auf der SVM an. Ausgabe wird abgeschnitten.

cluster1::> vserver cifs share create -vserver vs1 -share-name %w -path %w -share-properties oplocks, browsable, changenotify, homedirectory vs1::> vserver cifs share show -vserver vs1 Vserver Share Path Properties Comment ACL ---------- -------- ------------ -------------- -------- ---------- vs1 %w %w oplocks - Everyone / Full Control browsable changenotify

homedirectory

#### **Verwandte Informationen**

[Hinzufügen eines Suchpfads für das Home-Verzeichnis](#page-1685-0)

#### [Management des Zugriffs auf die Home Directorys von Benutzern](#page-1693-0)

#### **Für Home Directory Shares sind eindeutige Benutzernamen erforderlich**

Achten Sie darauf, beim Erstellen von Home-Directory-Freigaben mit dem eindeutige Benutzernamen zuzuweisen %w (Windows-Benutzername) oder %u (UNIX-Benutzername)-Variablen zur dynamischen Generierung von Freigaben Der Freigabename wird Ihrem Benutzernamen zugeordnet.

Es können zwei Probleme auftreten, wenn der Name einer statischen Freigabe und der Name eines Benutzers identisch sind:

- Wenn der Benutzer die Freigaben auf einem Cluster mit aufführt net view Der Befehl zeigt zwei Freigaben mit demselben Benutzernamen an.
- Wenn der Benutzer eine Verbindung zu diesem Freigabennamen herstellt, ist der Benutzer immer mit der statischen Freigabe verbunden und kann nicht auf die Home-Directory-Freigabe mit demselben Namen zugreifen.

Beispielsweise gibt es eine Freigabe mit dem Namen "Administrator" und Sie haben einen Windows-Benutzernamen "Administrator". Wenn Sie eine Home-Directory-Freigabe erstellen und eine Verbindung zu dieser Freigabe herstellen, werden Sie mit der statischen Freigabe "Administrator" und nicht mit der Home-Directory-Freigabe "Administrator" verbunden.

Sie können das Problem durch doppelte Freigabennamen lösen, indem Sie einen der folgenden Schritte ausführen:

- Umbenennen der statischen Freigabe, sodass keine Konflikte mehr mit der Home-Directory-Freigabe des Benutzers auftreten.
- Geben Sie dem Benutzer einen neuen Benutzernamen, damit er nicht mehr mit dem statischen Freigabenamen in Konflikt steht.
- Erstellen einer CIFS-Home-Directory-Freigabe mit einem statischen Namen wie "Home" statt mit dem  $\omega_{\rm w}$ Parameter zur Vermeidung von Konflikten mit den Freigabennamen.

#### **Was passiert mit statischen Home-Verzeichnis-Freigabenamen nach dem Upgrade**

Freigabnamen für das Home-Verzeichnis müssen entweder den enthalten %w Oder im %u Dynamische Variable Sie sollten wissen, was mit bestehenden statischen Home Directory Share-Namen passiert, nachdem Sie ein Upgrade auf eine ONTAP-Version durchgeführt haben, die neue Anforderung erfordert.

Wenn die Konfiguration Ihres Home-Verzeichnisses statische Freigabennamen enthält und Sie auf ONTAP aktualisieren, werden die statischen Home-Verzeichnis-Freigabennamen nicht geändert und sind immer noch gültig. Sie können jedoch keine neuen Home-Verzeichnis-Freigaben erstellen, die keine der enthalten %w Oder %u Variabel.

Da eine dieser Variablen in den Home Directory-Freigabenamen des Benutzers enthalten ist, wird sichergestellt, dass jeder Freigabename in der Konfiguration des Home-Verzeichnisses eindeutig ist. Bei Bedarf können Sie die statischen Home-Verzeichnis-Freigabennamen in Namen ändern, die entweder den enthalten %w Oder %u Variabel.

<span id="page-1685-0"></span>Wenn Sie ONTAP SMB Home Directorys verwenden möchten, müssen Sie mindestens einen Suchpfad für das Home Directory hinzufügen.

#### **Über diese Aufgabe**

Sie können einen Suchpfad für das Home-Verzeichnis mit dem hinzufügen vserver cifs homedirectory search-path add Befehl.

Der vserver cifs home-directory search-path add Befehl überprüft den im angegebenen Pfad -path Option während der Befehlsausführung. Wenn der angegebene Pfad nicht vorhanden ist, generiert der Befehl eine Meldung, in der Sie aufgefordert werden, fortzufahren. Sie entscheiden y Oder n. Wenn Sie sich entscheiden y Um fortzufahren, erstellt ONTAP den Suchpfad. Sie müssen jedoch die Verzeichnisstruktur erstellen, bevor Sie den Suchpfad in der Konfiguration des Home-Verzeichnisses verwenden können. Wenn Sie den Vorgang nicht fortsetzen möchten, schlägt der Befehl fehl; der Suchpfad wird nicht erstellt. Sie können dann die Struktur des Pfad-Verzeichnisses erstellen und den erneut ausführen vserver cifs homedirectory search-path add Befehl.

#### **Schritte**

- 1. Hinzufügen eines Suchpfads für das Home-Verzeichnis: vserver cifs home-directory searchpath add -vserver vserver -path path
- 2. Überprüfen Sie, ob Sie den Suchpfad mithilfe des erfolgreich hinzugefügt haben vserver cifs homedirectory search-path show Befehl.

#### **Beispiel**

Im folgenden Beispiel wird der Pfad hinzugefügt /home1 Zur Home Directory-Konfiguration auf SVM vs1.

```
cluster::> vserver cifs home-directory search-path add -vserver vs1 -path
/home1
vs1::> vserver cifs home-directory search-path show
Vserver Position Path
----------- -------- -----------------
vs1 1 /home1
```
Im folgenden Beispiel wird versucht, den Pfad hinzuzufügen /home2 Zur Home Directory-Konfiguration auf SVM vs1. Der Pfad ist nicht vorhanden. Es wird die Entscheidung getroffen, nicht fortzufahren.

```
cluster::> vserver cifs home-directory search-path add -vserver vs1 -path
/home2
Warning: The specified path "/home2" does not exist in the namespace
           belonging to Vserver "vs1".
Do you want to continue? {y|n}: n
```
#### **Verwandte Informationen**

[Hinzufügen einer Home-Directory-Freigabe](#page-1682-0)

<span id="page-1686-0"></span>Sie können eine Home-Verzeichnis-Konfiguration mit dem erstellen  $\frac{1}{8}w$  Und  $\frac{1}{8}d$  Variablen. Die Benutzer können sich dann mithilfe von dynamisch erstellten Shares mit ihren Home Shares verbinden.

## **Schritte**

- 1. Erstellen Sie einen qtree, um die Home Directorys des Benutzers zu enthalten: volume qtree create -vserver vserver name -qtree-path qtree path
- 2. Vergewissern Sie sich, dass der qtree den richtigen Sicherheitsstil verwendet: volume qtree show
- 3. Wenn der qtree nicht den gewünschten Sicherheitsstil nutzt, ändern Sie den Sicherheitsstil mithilfe von volume qtree security Befehl.
- 4. Home Directory-Freigabe hinzufügen: vserver cifs share create -vserver vserver -share -name %w -path %d/%w -share-properties homedirectory\[,...\]

-vserver vserver Gibt die CIFS-fähige Storage Virtual Machine (SVM) an, auf der der Suchpfad hinzugefügt werden soll.

-share-name %w Gibt den Freigabenamen des Home-Verzeichnisses an. ONTAP erstellt den Freigabennamen dynamisch, wenn jeder Benutzer eine Verbindung zu seinem Home-Verzeichnis herstellt. Der Freigabename wird vom Formular *Windows\_user\_Name* sein.

-path %d/%w Gibt den relativen Pfad zum Home-Verzeichnis an. Der relative Pfad wird dynamisch erstellt, wenn jeder Benutzer sich mit seinem Home-Verzeichnis verbindet und aus der Form *Domain/Windows\_user\_Name* besteht.

-share-properties homedirectory[,…]+ Gibt die Freigabeigenschaften für diese Freigabe an. Sie müssen das angeben homedirectory Wert: Sie können zusätzliche Freigabegenschaften mithilfe einer kommagetrennten Liste angeben.

- 5. Stellen Sie sicher, dass die Freigabe über die gewünschte Konfiguration verfügt vserver cifs share show Befehl.
- 6. Hinzufügen eines Suchpfads für das Home-Verzeichnis: vserver cifs home-directory searchpath add -vserver vserver -path path

-vserver *vserver-name* Gibt die SVM mit CIFS-Aktivierung an, auf der der Suchpfad hinzugefügt werden soll.

-path *path* Gibt den absoluten Verzeichnispfad zum Suchpfad an.

- 7. Überprüfen Sie, ob Sie den Suchpfad mithilfe des erfolgreich hinzugefügt haben vserver cifs homedirectory search-path show Befehl.
- 8. Erstellen Sie bei Benutzern mit einem Home Directory ein entsprechendes Verzeichnis im qtree oder Volume, damit sie Home Directorys enthalten sollen.

Wenn Sie beispielsweise einen gtree mit dem Pfad von erstellt haben /vol/vol1/users Und der Benutzername, dessen Verzeichnis Sie erstellen möchten, lautet mydomain\user1, Sie würden ein Verzeichnis mit dem folgenden Pfad erstellen: /vol/vol1/users/mydomain/user1.

Wenn Sie ein Volume mit dem Namen "home1" erstellt haben, montiert bei /home1, Sie würden ein

Verzeichnis mit dem folgenden Pfad erstellen: /home1/mydomain/user1.

9. Überprüfen Sie, ob ein Benutzer eine Verbindung zur Home-Share erfolgreich herstellen kann, indem Sie ein Laufwerk zuweisen oder eine Verbindung über den UNC-Pfad herstellen.

Wenn Benutzer mydomain\user1 beispielsweise eine Verbindung zu dem in Schritt 8 erstellten Verzeichnis herstellen möchte, das sich auf SVM vs1 befindet, würde user1 über den UNC-Pfad verbinden \\vs1\user1.

#### **Beispiel**

Mit den Befehlen im folgenden Beispiel wird eine Home Directory-Konfiguration mit den folgenden Einstellungen erstellt:

- Der Freigabenname ist %w.
- Der relative Home-Verzeichnis-Pfad lautet %d/%w.
- Der Suchpfad, der verwendet wird, um die Home-Verzeichnisse zu enthalten, /home1, Ist ein Volumen, das mit NTFS-Sicherheitsstil konfiguriert ist.
- Die Konfiguration wird auf SVM vs1 erstellt.

Sie können diese Art von Home Directory-Konfiguration verwenden, wenn Benutzer von Windows-Hosts auf ihre Home-Verzeichnisse zugreifen. Sie können diese Art der Konfiguration auch verwenden, wenn Benutzer über Windows- und UNIX-Hosts auf ihre Home Directories zugreifen, und der Dateisystemadministrator verwendet Windows-basierte Benutzer und Gruppen, um den Zugriff auf das Dateisystem zu steuern.

cluster::> vserver cifs share create -vserver vs1 -share-name %w -path %d/%w -share-properties oplocks,browsable,changenotify,homedirectory cluster::> vserver cifs share show -vserver vs1 -share-name %w Vserver: vs1 Share: %w CIFS Server NetBIOS Name: VS1 Path: %d/%w Share Properties: oplocks browsable changenotify homedirectory Symlink Properties: enable File Mode Creation Mask: - Directory Mode Creation Mask: - Share Comment: - Share ACL: Everyone / Full Control File Attribute Cache Lifetime: - Volume Name: - Offline Files: manual Vscan File-Operations Profile: standard cluster::> vserver cifs home-directory search-path add -vserver vs1 ‑path /home1 cluster::> vserver cifs home-directory search-path show Vserver Position Path ----------- -------- ---------------- vs1 1 /home1

#### **Verwandte Informationen**

[Konfigurieren von Home-Verzeichnissen mit der %U-Variable](#page-1688-0)

[Zusätzliche Home Directory-Konfigurationen](#page-1692-0)

[Anzeigen von Informationen über den Home-Directory-Pfad eines SMB-Benutzers](#page-1693-1)

## <span id="page-1688-0"></span>**Konfigurieren Sie Home-Verzeichnisse mit der %U-Variable**

Sie können eine Home-Verzeichnis-Konfiguration erstellen, in der Sie den Freigabennamen mithilfe der angeben %w Variable, aber Sie verwenden die %u Variable zur Angabe des relativen Pfads zur Home-Directory-Freigabe. Die Benutzer können sich dann mithilfe von dynamisch mit ihrem Windows-Benutzernamen erstellten Shares mit ihren Home-Shares verbinden, ohne den tatsächlichen Namen oder Pfad des Home-Verzeichnisses kennen zu müssen.

#### **Schritte**

- 1. Erstellen Sie einen qtree, um die Home Directorys des Benutzers zu enthalten: volume qtree create -vserver vserver name -qtree-path qtree path
- 2. Vergewissern Sie sich, dass der qtree den richtigen Sicherheitsstil verwendet: volume qtree show
- 3. Wenn der qtree nicht den gewünschten Sicherheitsstil nutzt, ändern Sie den Sicherheitsstil mithilfe von volume qtree security Befehl.
- 4. Home Directory-Freigabe hinzufügen: vserver cifs share create -vserver vserver -share -name %w -path %u -share-properties homedirectory  $, \ldots$ ]

-vserver vserver Gibt die CIFS-fähige Storage Virtual Machine (SVM) an, auf der der Suchpfad hinzugefügt werden soll.

-share-name %w Gibt den Freigabenamen des Home-Verzeichnisses an. Der Freigabename wird dynamisch erstellt, wenn jeder Benutzer eine Verbindung zu seinem Home-Verzeichnis herstellt und von der Form *Windows\_user\_Name* ist.

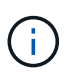

Sie können auch die verwenden %u Variable für das -share-name Option. Dadurch wird ein relativer Freigabepfad erstellt, der den zugeordneten UNIX-Benutzernamen verwendet.

-path %u Gibt den relativen Pfad zum Home-Verzeichnis an. Der relative Pfad wird dynamisch erstellt, wenn jeder Benutzer eine Verbindung zu seinem Home-Verzeichnis herstellt und von der Form *Mapping\_UNIX\_user\_Name* ist.

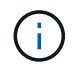

Der Wert für diese Option kann auch statische Elemente enthalten. Beispiel: eng/%u.

 $-$ share-properties homedirectory\ $[, \ldots \rangle$ ] Gibt die Freigabeigenschaften für diese Freigabe an. Sie müssen das angeben homedirectory Wert: Sie können zusätzliche Freigabegenschaften mithilfe einer kommagetrennten Liste angeben.

- 5. Stellen Sie sicher, dass die Freigabe über die gewünschte Konfiguration verfügt vserver cifs share show Befehl.
- 6. Hinzufügen eines Suchpfads für das Home-Verzeichnis: vserver cifs home-directory searchpath add -vserver vserver -path path

-vserver vserver Gibt die SVM mit CIFS-Aktivierung an, auf der der Suchpfad hinzugefügt werden soll.

-path path Gibt den absoluten Verzeichnispfad zum Suchpfad an.

- 7. Überprüfen Sie, ob Sie den Suchpfad mithilfe des erfolgreich hinzugefügt haben vserver cifs homedirectory search-path show Befehl.
- 8. Wenn der UNIX-Benutzer nicht vorhanden ist, erstellen Sie den UNIX-Benutzer mit der vserver services unix-user create Befehl.

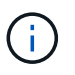

Der UNIX-Benutzername, dem Sie den Windows-Benutzernamen zuordnen, muss vorhanden sein, bevor Sie den Benutzer zuordnen.

9. Erstellen Sie mit dem folgenden Befehl eine Namenszuweisung für den Windows-Benutzer für den UNIX-Benutzer: vserver name-mapping create -vserver vserver name -direction win-unix

-priority integer -pattern windows user name -replacement unix user name

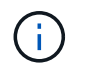

Wenn bereits Namenszuordnungen vorhanden sind, die Windows-Benutzer UNIX-Benutzern zuordnen, müssen Sie den Zuordnungsschritt nicht durchführen.

Der Windows-Benutzername wird dem entsprechenden UNIX-Benutzernamen zugeordnet. Wenn der Windows-Benutzer eine Verbindung zu seiner Home Directory-Freigabe herstellt, stellen sie eine Verbindung zu einem dynamisch erstellten Home-Verzeichnis her, das einen Share-Namen hat, der ihrem Windows-Benutzernamen entspricht, ohne zu wissen, dass der Verzeichnisname dem UNIX-Benutzernamen entspricht.

10. Erstellen Sie bei Benutzern mit einem Home Directory ein entsprechendes Verzeichnis im qtree oder Volume, damit sie Home Directorys enthalten sollen.

Wenn Sie beispielsweise einen gtree mit dem Pfad von erstellt haben /vol/vol1/users Und der zugeordnete UNIX-Benutzername des Benutzers, dessen Verzeichnis Sie erstellen möchten, ist "unixuser1", würden Sie ein Verzeichnis mit dem folgenden Pfad erstellen: /vol/vol1/users/unixuser1.

Wenn Sie ein Volume mit dem Namen "home1" erstellt haben, montiert bei /home1, Sie würden ein Verzeichnis mit dem folgenden Pfad erstellen: /home1/unixuser1.

11. Überprüfen Sie, ob ein Benutzer eine Verbindung zur Home-Share erfolgreich herstellen kann, indem Sie ein Laufwerk zuweisen oder eine Verbindung über den UNC-Pfad herstellen.

Beispiel: Wenn Benutzer mydomain\user1 UNIX-Benutzer unixuser1 zuordnet und eine Verbindung zu dem in Schritt 10 erstellten Verzeichnis herstellen möchte, das sich auf SVM vs1 befindet, würde user1 über den UNC-Pfad verbinden \\vs1\user1.

#### **Beispiel**

Mit den Befehlen im folgenden Beispiel wird eine Home Directory-Konfiguration mit den folgenden Einstellungen erstellt:

- Der Freigabenname ist %w.
- Der relative Home-Verzeichnis-Pfad ist %u.
- Der Suchpfad, der verwendet wird, um die Home-Verzeichnisse zu enthalten, /home1, Ist ein Volume, das mit UNIX-Sicherheitsstil konfiguriert ist.
- Die Konfiguration wird auf SVM vs1 erstellt.

Sie können diese Art der Home Directory-Konfiguration verwenden, wenn Benutzer von Windows-Hosts oder Windows- und UNIX-Hosts auf ihre Home Directories zugreifen. Der Dateisystemadministrator verwendet UNIX-basierte Benutzer und Gruppen, um den Zugriff auf das Dateisystem zu steuern.

cluster::> vserver cifs share create -vserver vs1 -share-name %w -path %u ‑share-properties oplocks,browsable,changenotify,homedirectory cluster::> vserver cifs share show -vserver vs1 -share-name %u Vserver: vs1 Share: %w CIFS Server NetBIOS Name: VS1 Path: %u Share Properties: oplocks browsable changenotify homedirectory Symlink Properties: enable File Mode Creation Mask: - Directory Mode Creation Mask: - Share Comment: - Share ACL: Everyone / Full Control File Attribute Cache Lifetime: - Volume Name: - Offline Files: manual Vscan File-Operations Profile: standard cluster::> vserver cifs home-directory search-path add -vserver vs1 ‑path /home1 cluster::> vserver cifs home-directory search-path show -vserver vs1 Vserver Position Path ----------- -------- ---------------- vs1 1 /home1 cluster::> vserver name-mapping create -vserver vs1 -direction win-unix ‑position 5 -pattern user1 -replacement unixuser1 cluster::> vserver name-mapping show -pattern user1 Vserver Direction Position -------------- --------- ------- vs1 win-unix 5 Pattern: user1 Replacement: unixuser1

#### **Verwandte Informationen**

[Erstellen einer Home-Verzeichnis-Konfiguration unter Verwendung der Variablen %w und %d](#page-1686-0)

[Zusätzliche Home Directory-Konfigurationen](#page-1692-0)

[Anzeigen von Informationen über den Home-Directory-Pfad eines SMB-Benutzers](#page-1693-1)
## **Zusätzliche Home Directory-Konfigurationen**

Mit dem können Sie zusätzliche Home-Verzeichnis-Konfigurationen erstellen %w, %d, und %u Variablen, mit denen Sie die Konfiguration des Home-Verzeichnisses an Ihre Anforderungen anpassen können.

Sie können in den Freigabenamen und Suchpfaden eine Reihe von Home-Verzeichnis-Konfigurationen erstellen, indem Sie Variablen und statische Zeichenfolgen kombinieren. Die folgende Tabelle enthält einige Beispiele zur Erstellung verschiedener Home Directory-Konfigurationen:

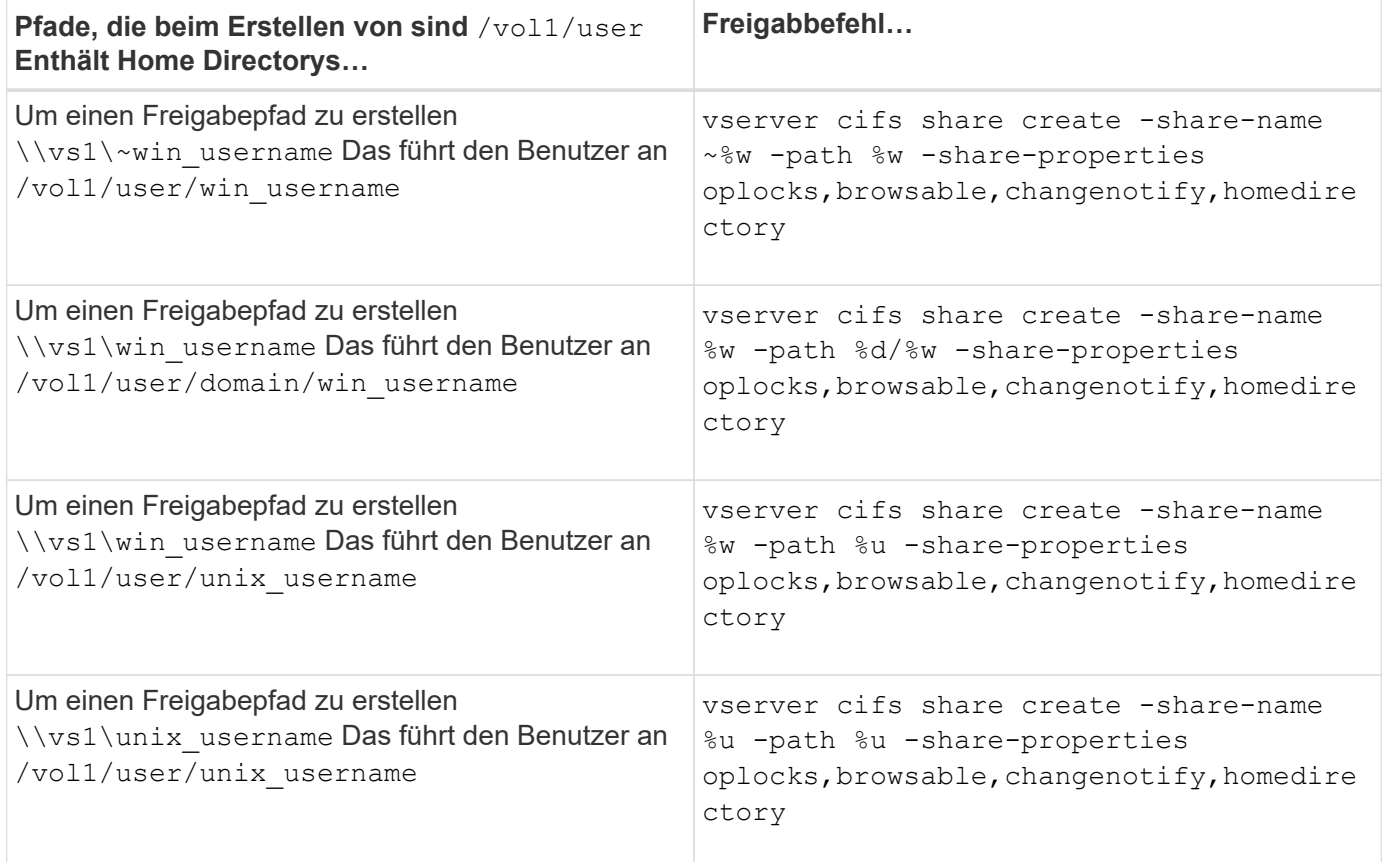

## **Befehle zum Verwalten von Suchpfaden**

Es gibt bestimmte ONTAP-Befehle zum Managen von Suchpfaden für SMB Home Directory-Konfigurationen. Beispielsweise gibt es Befehle zum Hinzufügen, Entfernen und Anzeigen von Informationen zu Suchpfaden. Es gibt auch einen Befehl zum Ändern der Suchpfadreihenfolge.

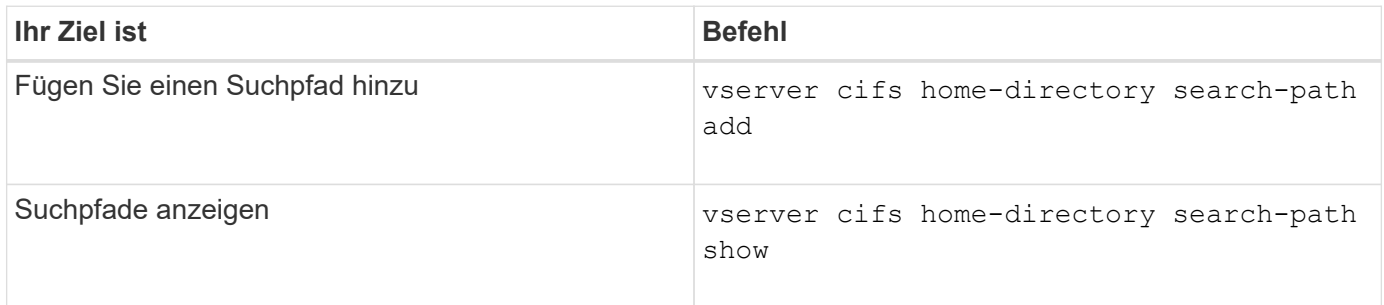

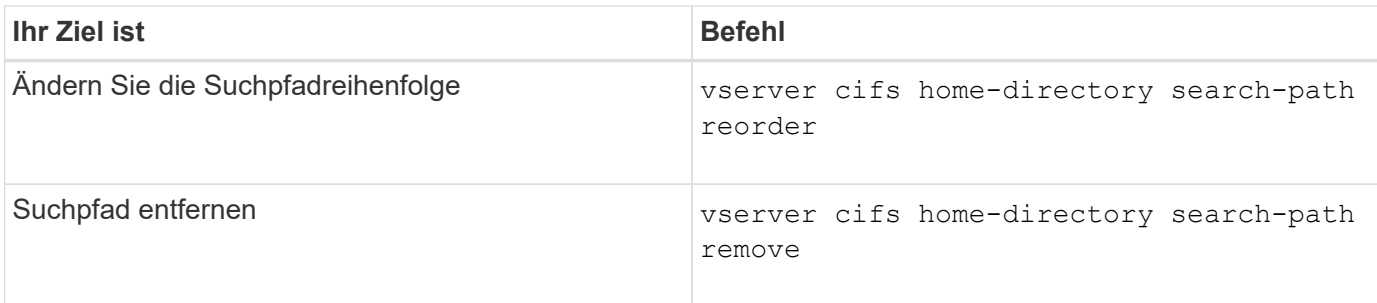

Weitere Informationen finden Sie auf der man-Page für jeden Befehl.

<span id="page-1693-1"></span>**Zeigt Informationen zum Home-Verzeichnis-Pfad eines SMB-Benutzers an**

Auf der Storage Virtual Machine (SVM) kann der Home Directory-Pfad eines SMB-Benutzers angezeigt werden. Dieser kann verwendet werden, wenn mehrere CIFS-Home-Verzeichnis-Pfade konfiguriert sind und Sie sehen möchten, welcher Pfad das Home Directory des Benutzers enthält.

## **Schritt**

1. Zeigen Sie den Pfad des Home-Verzeichnisses mit dem an vserver cifs home-directory showuser Befehl.

vserver cifs home-directory show-user -vserver vs1 -username user1

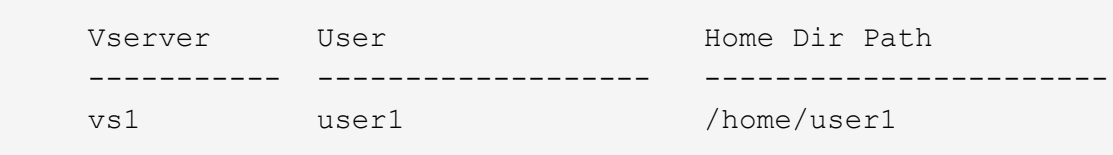

## **Verwandte Informationen**

[Management des Zugriffs auf die Home Directorys von Benutzern](#page-1693-0)

#### <span id="page-1693-0"></span>**Managen des Zugriffs auf die Home Directorys von Benutzern**

Standardmäßig kann nur von diesem Benutzer auf das Home-Verzeichnis eines Benutzers zugegriffen werden. Für Freigaben, für die der dynamische Name der Freigabe mit einem Tilde (~) vorangestellt ist, können Sie den Zugriff auf die Home-Verzeichnisse von Windows-Administratoren oder von jedem anderen Benutzer (öffentlicher Zugriff) aktivieren oder deaktivieren.

## **Bevor Sie beginnen**

Die Home Directory-Freigaben auf der Storage Virtual Machine (SVM) müssen mit dynamischen Freigabennamen konfiguriert werden, denen ein Tilde (~) vorangestellt ist. In den folgenden Fällen werden die Anforderungen für die Benennung von Freigaben dargestellt:

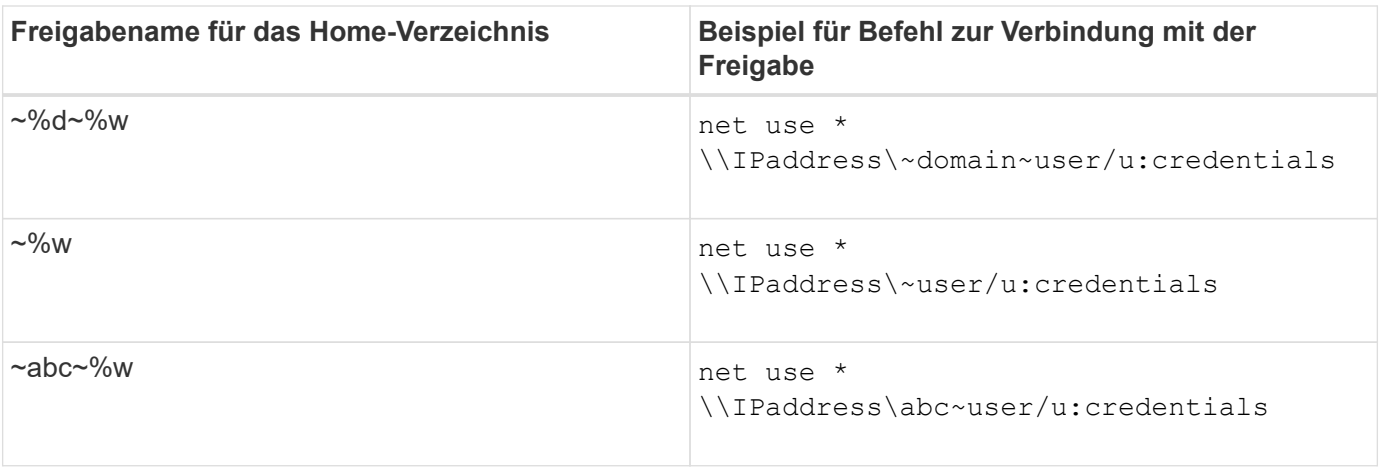

## **Schritt**

1. Führen Sie die entsprechende Aktion aus:

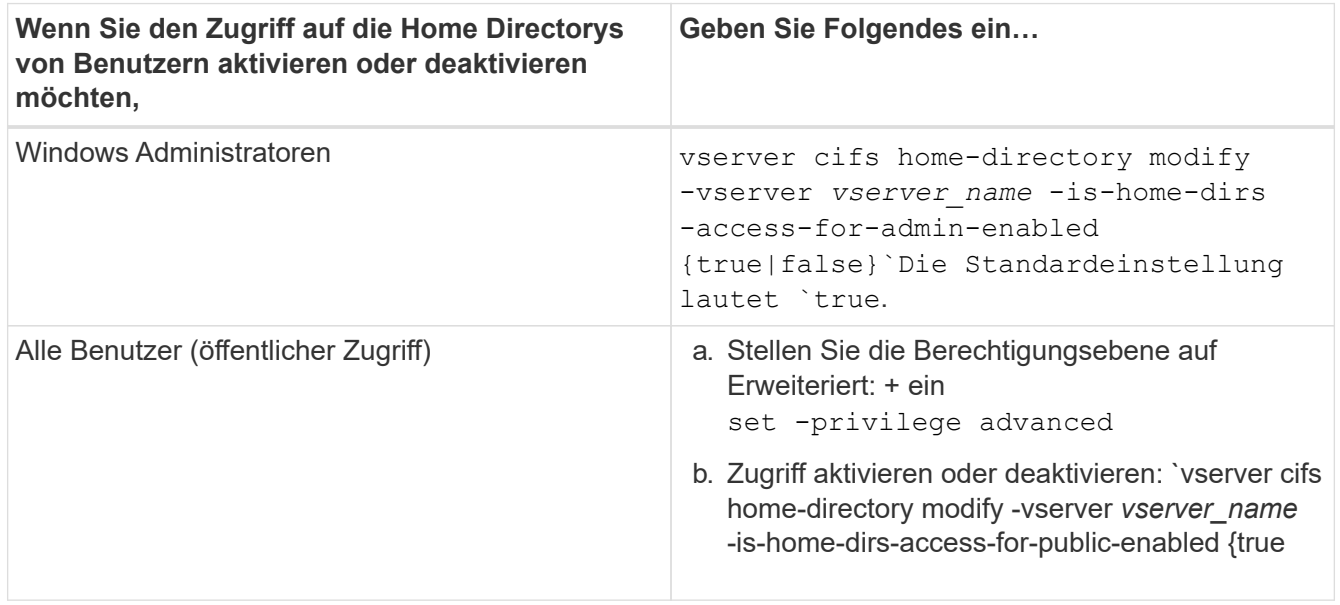

Das folgende Beispiel ermöglicht den öffentlichen Zugriff auf die Home Directorys von Benutzern:

```
set -privilege advanced
vserver cifs home-directory modify -vserver vs1 -is-home-dirs-access-for-public
-enabled true
set -privilege admin
```
## **Verwandte Informationen**

[Anzeigen von Informationen über den Home-Directory-Pfad eines SMB-Benutzers](#page-1693-1)

## **Konfigurieren Sie den SMB-Client-Zugriff auf symbolische UNIX-Links**

## **Wie ONTAP Ihnen ermöglicht, symbolischen UNIX-Links SMB-Client-Zugriff bereitzustellen**

Ein symbolischer Link ist eine Datei, die in einer UNIX-Umgebung erstellt wird, die einen Verweis auf eine andere Datei oder ein anderes Verzeichnis enthält. Wenn ein Client auf eine symbolische Verbindung zugreift, wird der Client an die Zieldatei oder das Verzeichnis weitergeleitet, auf die sich der symbolische Link bezieht. ONTAP unterstützt

relative und absolute symbolische Links, einschließlich widelinks (absolute Links mit Zielen außerhalb des lokalen Filesystems).

Mit ONTAP können SMB-Clients symbolische UNIX-Links verfolgen, die auf der SVM konfiguriert sind. Diese Funktion ist optional, und Sie können sie über das pro-Share konfigurieren -symlink-properties Option des vserver cifs share create Befehl, mit einer der folgenden Einstellungen:

- Aktiviert mit Lese-/Schreibzugriff
- Mit schreibgeschütztem Zugriff aktiviert
- Deaktiviert, indem symbolische Links von SMB-Clients ausgeblendet werden
- Deaktiviert ohne Zugriff auf symbolische Links von SMB-Clients

Wenn Sie symbolische Links auf einer Freigabe aktivieren, funktionieren relative symbolische Links ohne weitere Konfiguration.

Wenn Sie symbolische Links auf einer Share aktivieren, funktionieren absolute symbolische Links nicht sofort. Sie müssen zuerst eine Zuordnung zwischen dem UNIX-Pfad der symbolischen Verbindung zum Ziel-SMB-Pfad erstellen. Beim Erstellen der absoluten symbolischen Link-Zuordnungen können Sie angeben, ob es ein lokaler Link oder ein *widelinks* ist; widelinks kann zu Dateisystemen auf anderen Speichergeräten oder Links zu Dateisystemen sein, die in separaten SVMs auf demselben ONTAP-System gehostet werden. Wenn Sie eine widelink erstellen, muss sie die Informationen enthalten, denen der Client folgen kann; das heißt, Sie erstellen einen Analysepunkt für den Client, um den Verzeichnispunktpunkt zu ermitteln. Wenn Sie einen absoluten symbolischen Link zu einer Datei oder einem Verzeichnis außerhalb der lokalen Freigabe erstellen, aber die Lokalität auf lokal setzen, lässt ONTAP den Zugriff auf das Ziel nicht zu.

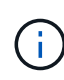

Wenn ein Client versucht, einen lokalen symbolischen Link zu löschen (absolut oder relativ), wird nur der symbolische Link gelöscht, nicht die Zieldatei oder das Zielverzeichnis. Wenn ein Kunde jedoch versucht, eine widelink zu löschen, kann die tatsächliche Zieldatei oder das Verzeichnis, auf das sich der widelink bezieht, gelöscht werden. ONTAP hat keine Kontrolle darüber, da der Client die Zieldatei oder das Zielverzeichnis außerhalb der SVM explizit öffnen und löschen kann.

## • **Reparse-Punkte und ONTAP-Dateisystemdienste**

Ein *Analysepunkt* ist ein NTFS-Dateisystem-Objekt, das optional zusammen mit einer Datei auf Volumes gespeichert werden kann. Durch die Analysepunkte können SMB-Clients bei der Arbeit mit NTFS-Style-Volumes erweiterte oder erweiterte Dateisystemservices erhalten. Die Analysepunkte bestehen aus Standard-Tags, die den Typ des Analysepunkts identifizieren und den Inhalt des Remarse-Punkts, der von SMB-Clients zur weiteren Verarbeitung durch den Client abgerufen werden kann. Von den Objekttypen, die für erweiterte Dateisystemfunktionen verfügbar sind, implementiert ONTAP die Unterstützung für NTFSsymbolische Links und Verzeichnispunktpunkte mithilfe von Remarse Point-Tags. SMB-Clients, die den Inhalt eines Analysepunkts nicht verstehen können, ignorieren ihn einfach und geben den erweiterten Dateisystem-Service nicht an, den der Analysepunkt möglicherweise aktiviert.

## • **Directory-Verbindungspunkte und ONTAP-Unterstützung für symbolische Links**

Verzeichnis-Verbindungspunkte sind Standorte innerhalb einer Dateisystemverzeichnisstruktur, die sich auf alternative Speicherorte beziehen kann, entweder auf einem anderen Pfad (symbolische Links) oder auf ein separates Speichergerät (widelinks). ONTAP SMB Server stellen für Windows-Clients Verbindungspunkte als Analysepunkte bereit, sodass Clients bei einem Umfahren eines Verzeichnispunktpunkts Inhalte von ONTAP neu analysieren können. Sie können dadurch navigieren und eine Verbindung zu verschiedenen Pfaden oder Speichergeräten herstellen, als wären sie Teil des gleichen Dateisystems.

# • **Aktivierung der widelink-Unterstützung mit den Optionen für das Analysieren von Punkten**

Der -is-use-junctions-as-reparse-points-enabled Die Option ist standardmäßig in ONTAP 9 aktiviert. Nicht alle SMB-Clients unterstützen widelinks, sodass die Informationen per Protokoll-Version konfigurierbar sind, so dass Administratoren sowohl unterstützte als auch nicht unterstützte SMB-Clients nutzen können. In ONTAP 9.2 und neueren Versionen müssen Sie die Option aktivieren -widelink-as -reparse-point-versions Für jedes Client-Protokoll, das mit widelinks auf die Freigabe zugreift; der Standard ist SMB1. In früheren Versionen wurden nur widelinks berichtet, auf die mit dem Standard SMB1 zugegriffen wurde, und Systeme mit SMB2 oder SMB3 konnten nicht auf die widelinks zugreifen.

Weitere Informationen finden Sie in der Microsoft NTFS-Dokumentation.

["Microsoft Dokumentation: Parsen Von Punkten"](https://docs.microsoft.com/en-us/windows/win32/fileio/reparse-points)

## **Einschränkungen bei der Konfiguration von symbolischen UNIX-Links für SMB-Zugriff**

Beim Konfigurieren von symbolischen UNIX-Links für SMB-Zugriff müssen Sie sich über bestimmte Einschränkungen im Klaren sein.

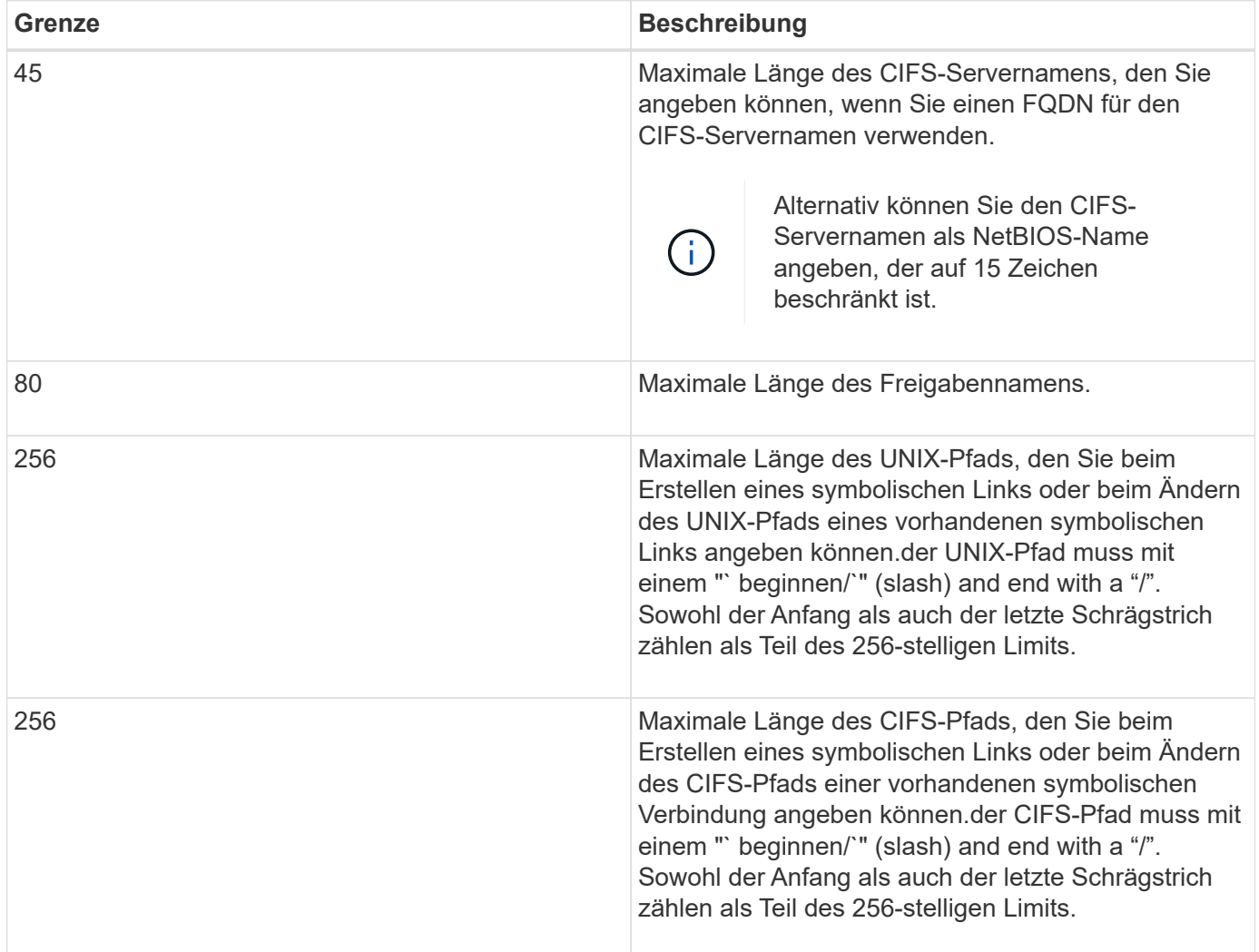

## **Verwandte Informationen**

[Erstellen von symbolischen Link-Zuordnungen für SMB-Freigaben](#page-1700-0)

**Steuerung der automatischen DFS-Anzeigen in ONTAP mit einer CIFS-Serveroption**

Über eine CIFS-Serveroption wird festgelegt, wie DFS-Funktionen bei der Verbindung zu Freigaben an SMB-Clients weitergegeben werden. Da ONTAP DFS-Empfehlungen verwendet, wenn Clients auf symbolische Links über SMB zugreifen, sollten Sie sich bewusst sein, welche Auswirkungen bei der Deaktivierung oder Aktivierung dieser Option haben.

Über eine CIFS-Serveroption wird festgelegt, ob die CIFS-Server automatisch angeben, dass sie für SMB-Clients DFS-fähig sind. Standardmäßig ist diese Option aktiviert, und der CIFS-Server gibt immer an, dass es DFS-fähig ist für SMB-Clients (auch wenn die Verbindung zu Freigaben deaktiviert ist, wenn der Zugriff auf symbolische Links deaktiviert ist). Wenn Sie möchten, dass der CIFS-Server anwirbt, dass er für Clients nur dann geeignet ist, wenn sie eine Verbindung zu Freigaben herstellen, in denen der Zugriff auf symbolische Links aktiviert ist, können Sie diese Option deaktivieren.

Beachten Sie, was passiert, wenn diese Option deaktiviert ist:

- Die Share-Konfigurationen für symbolische Links bleiben unverändert.
- Wenn der Freigabeparameter den symbolischen Link-Zugriff zulässt (entweder Lese-/Schreibzugriff oder schreibgeschützter Zugriff), gibt der CIFS-Server DFS-Funktionen für Clients an, die eine Verbindung zu dieser Freigabe herstellen.

Client-Verbindungen und Zugang zu symbolischen Links werden ohne Unterbrechung fortgesetzt.

• Wenn der Share-Parameter auf keinen symbolischen Link-Zugriff (entweder durch Deaktivieren des Zugriffs oder wenn der Wert für den Share-Parameter Null ist) eingestellt ist, gibt der CIFS-Server DFS-Funktionen nicht an Clients weiter, die eine Verbindung zu dieser Freigabe herstellen.

Da Clients Informationen im Cache haben, die der CIFS-Server DFS-fähig ist und es nicht mehr Werbung für diese ist, können Clients, die mit Shares verbunden sind, bei denen der symbolische Link-Zugriff deaktiviert ist, möglicherweise nicht auf diese Freigaben zugreifen, nachdem die CIFS-Server-Option deaktiviert ist. Nachdem die Option deaktiviert ist, müssen Sie möglicherweise Clients neu starten, die mit diesen Freigaben verbunden sind. Dadurch werden die zwischengespeicherten Informationen gelöscht.

Diese Änderungen gelten nicht für SMB 1.0-Verbindungen.

# <span id="page-1697-0"></span>**Konfigurieren Sie die Unterstützung für symbolische UNIX-Links auf SMB-Freigaben**

Sie können die Unterstützung für symbolische UNIX-Links auf SMB-Freigaben konfigurieren, indem Sie beim Erstellen von SMB-Freigaben oder jederzeit durch Ändern vorhandener SMB-Freigaben eine Einstellung für die symbolische Link-Freigabe angeben. Die Unterstützung für symbolische UNIX-Links ist standardmäßig aktiviert. Sie können auch die Unterstützung für symbolische UNIX-Links auf einer Freigabe deaktivieren.

# **Über diese Aufgabe**

Wenn Sie UNIX-Unterstützung für symbolische Links für SMB-Freigaben konfigurieren, können Sie eine der folgenden Einstellungen wählen:

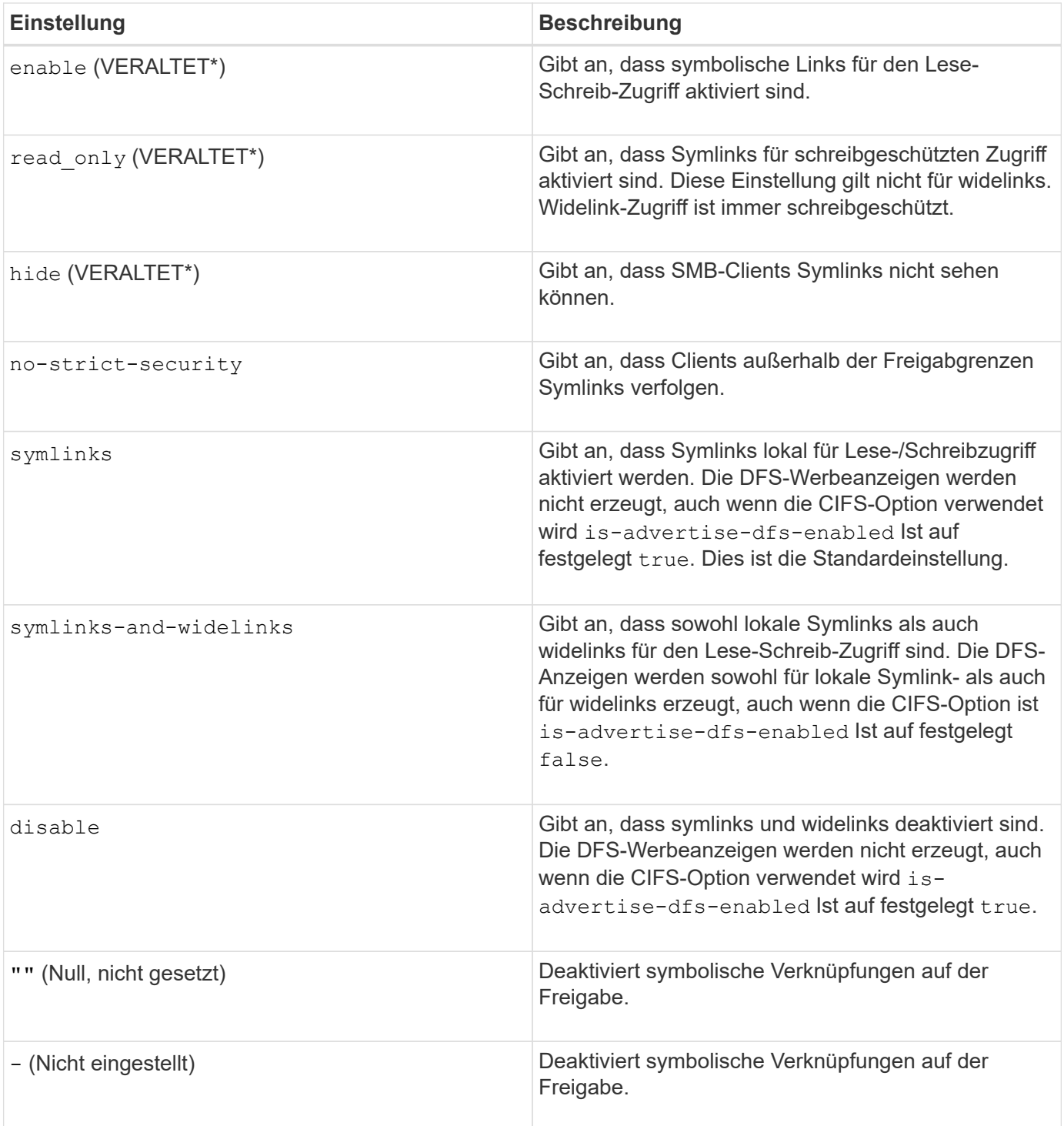

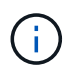

\*Die Parameter *enable*, *hide* und *read-only* sind veraltet und können in einer zukünftigen Version von ONTAP entfernt werden.

# **Schritte**

1. Konfigurieren oder Deaktivieren der Unterstützung für symbolische Links:

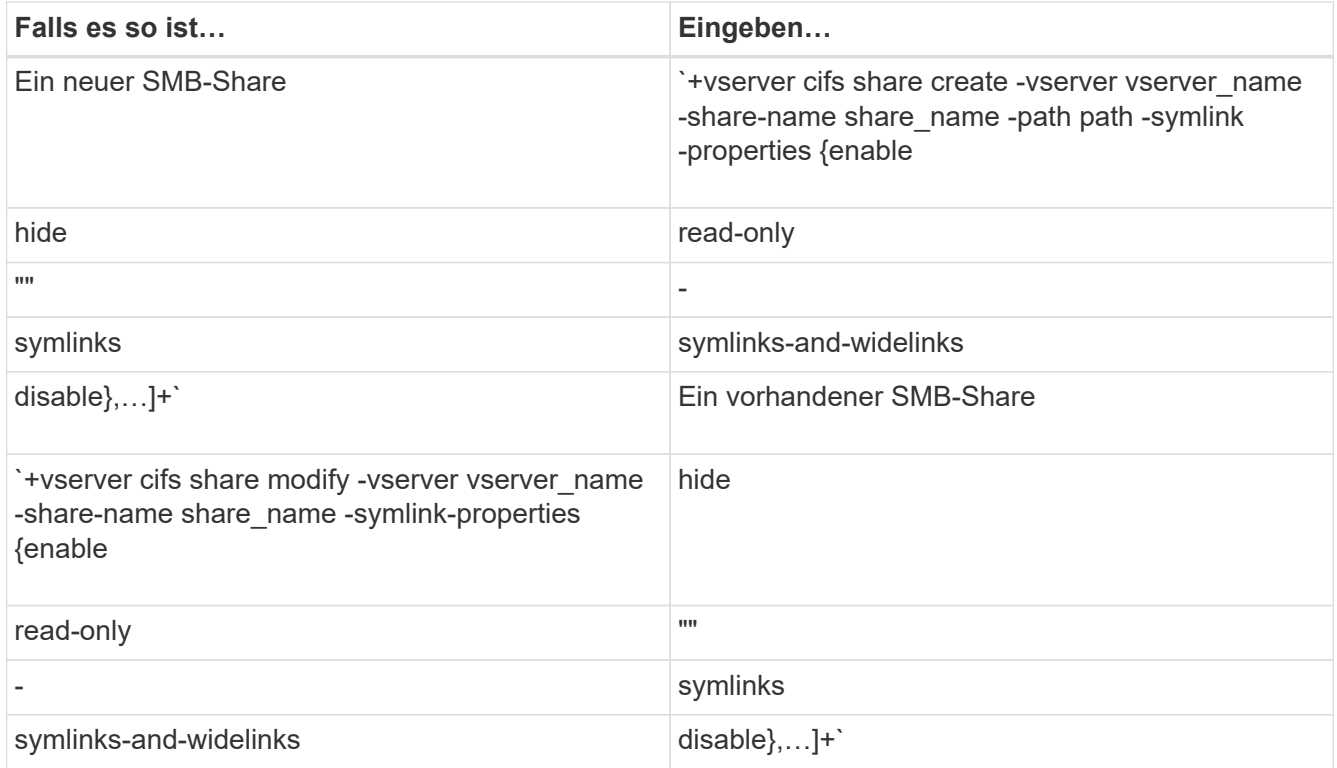

2. Vergewissern Sie sich, dass die Konfiguration der SMB-Freigabe korrekt ist: vserver cifs share show -vserver vserver\_name -share-name share\_name -instance

## **Beispiel**

Mit dem folgenden Befehl wird eine SMB-Freigabe mit dem Namen "data1" erstellt, bei der die UNIX-Konfiguration als symbolischer Link festgelegt ist enable:

cluster1::> vserver cifs share create -vserver vs1 -share-name data1 -path /data1 -symlink-properties enable cluster1::> vserver cifs share show -vserver vs1 -share-name data1 -instance Vserver: vs1 Share: data1 CIFS Server NetBIOS Name: VS1 Path: /data1 Share Properties: oplocks browsable changenotify Symlink Properties: enable File Mode Creation Mask: - Directory Mode Creation Mask: - Share Comment: - Share ACL: Everyone / Full Control File Attribute Cache Lifetime: - Volume Name: - Offline Files: manual Vscan File-Operations Profile: standard Maximum Tree Connections on Share: 4294967295 UNIX Group for File Create: -

## **Verwandte Informationen**

[Erstellen von symbolischen Link-Zuordnungen für SMB-Freigaben](#page-1700-0)

## <span id="page-1700-0"></span>**Erstellen Sie symbolische Link-Zuordnungen für SMB-Freigaben**

Sie können Zuordnungen von UNIX-symbolischen Links für SMB-Freigaben erstellen. Sie können entweder einen relativen symbolischen Link erstellen, der sich auf die Datei oder den Ordner bezogen auf den übergeordneten Ordner bezieht, oder Sie können einen absoluten symbolischen Link erstellen, der sich auf die Datei oder den Ordner mit einem absoluten Pfad bezieht.

## **Über diese Aufgabe**

Auf Widelinks kann von Mac OS X-Clients nicht zugegriffen werden, wenn Sie SMB 2.x verwenden Wenn ein Benutzer versucht, eine Verbindung zu einer Freigabe mit widelinks von einem Mac OS X Client herzustellen, schlägt der Versuch fehl. Sie können jedoch widelinks mit Mac OS X Clients verwenden, wenn Sie SMB 1 nutzen.

## **Schritte**

1. So erstellen Sie symbolische Link-Zuordnungen für SMB-Freigaben: vserver cifs symlink create -vserver virtual server name -unix-path path -share-name share name -cifs-path path [-cifs-server server name] [-locality {local|free|widelink}] [-homedirectory {true|false}]

-vserver virtual server name Gibt den Namen der Storage Virtual Machine (SVM) an.

-unix-path path Gibt den UNIX-Pfad an. Der UNIX-Pfad muss mit einem Schrägstrich beginnen (/) Und muss mit einem Schrägstrich enden (/).

-share-name share name Gibt den Namen der zu mappenden SMB-Freigabe an.

-cifs-path path Gibt den CIFS-Pfad an. Der CIFS-Pfad muss mit einem Schrägstrich beginnen (/) Und muss mit einem Schrägstrich enden (/).

-cifs-server server name Gibt den Namen des CIFS-Servers an. Der CIFS-Servername kann als DNS-Name (z. B. mynetwork.cifs.server.com), IP-Adresse oder NetBIOS-Name angegeben werden. Der NetBIOS-Name kann mithilfe des ermittelt werden vserver cifs show Befehl. Wenn dieser optionale Parameter nicht angegeben wird, ist der Standardwert der NetBIOS-Name des lokalen CIFS-Servers.

-locality local|free|widelink} Gibt an, ob ein lokaler Link, ein freier Link oder ein breiter symbolischer Link erstellt werden soll. Ein lokaler symbolischer Link ordnet der lokalen SMB-Freigabe zu. Ein kostenloser symbolischer Link kann überall auf dem lokalen SMB-Server zugeordnet werden. Ein großer symbolischer Link ordnet jede SMB-Freigabe im Netzwerk zu. Wenn Sie diesen optionalen Parameter nicht angeben, wird der Standardwert verwendet local.

-home-directory true false} Gibt an, ob es sich bei der Zielfreigabe um ein Home-Verzeichnis handelt. Obwohl dieser Parameter optional ist, müssen Sie diesen Parameter auf festlegen true Wenn die Zielfreigabe als Home-Verzeichnis konfiguriert ist. Die Standardeinstellung lautet false.

## **Beispiel**

Mit dem folgenden Befehl wird eine symbolische Link-Zuordnung auf der SVM mit dem Namen vs1 erstellt. Es gibt den UNIX Pfad /src/, Der SMB-Share-Name "SOURCE", der CIFS-Pfad /mycompany/source/, Und die CIFS-Server IP-Adresse 123.123.123.123, und es ist ein widelink.

cluster1::> vserver cifs symlink create -vserver vs1 -unix-path /src/ -share-name SOURCE -cifs-path "/mycompany/source/" -cifs-server 123.123.123.123 -locality widelink

## **Verwandte Informationen**

[Konfiguration der Unterstützung für symbolische UNIX-Links auf SMB-Freigaben](#page-1697-0)

**Befehle zum Verwalten von symbolischen Link-Zuordnungen**

Es gibt bestimmte ONTAP-Befehle zum Verwalten von symbolischen Link-Zuordnungen.

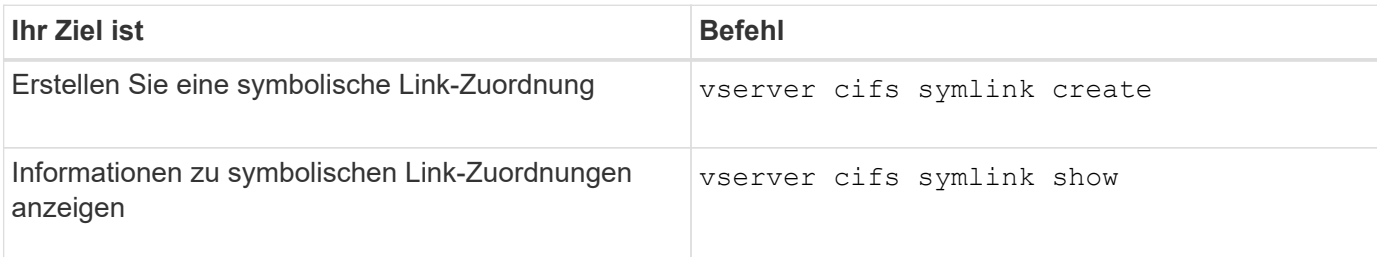

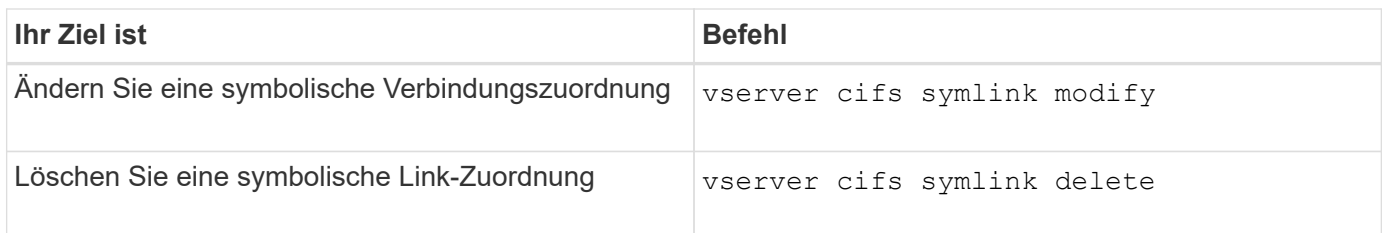

Weitere Informationen finden Sie auf der man-Page für jeden Befehl.

# **Mit BranchCache werden SMB-Inhalte im Cache für die gemeinsame Nutzung an externen Standorten gespeichert**

**Verwenden Sie BranchCache, um SMB-Inhalte im Cache zu speichern, um Inhalte gemeinsam in Zweigstellen zu nutzen**

BranchCache wurde von Microsoft entwickelt, um die lokale Cache-Speicherung von Inhalten auf Computern für die Anforderung von Clients zu ermöglichen. ONTAP Implementierung von BranchCache senkt die WAN-Auslastung (Wide Area Network) und sorgt für bessere Zugriffszeiten, wenn Benutzer in Zweigstellen mithilfe von SMB auf Inhalte zugreifen, die auf Storage Virtual Machines (SVMs) gespeichert sind.

Wenn Sie BranchCache konfigurieren, werden Inhalte von Windows BranchCache Clients zuerst von der SVM abgerufen und dann der Inhalt auf einem Computer innerhalb der Zweigstelle zwischengespeichert. Falls ein anderer mit BranchCache aktivierter Client in der Zweigstelle denselben Inhalt anfordert, authentifiziert die SVM zunächst und autorisiert den gewünschten Benutzer. Die SVM bestimmt dann, ob der gecachte Inhalt noch immer aktuell ist und sendet die Client-Metadaten zum zwischengespeicherten Inhalt. Der Client verwendet dann die Metadaten, um Inhalte direkt aus dem lokalen Cache abzurufen.

## **Verwandte Informationen**

[Verwendung von Offline-Dateien, um das Caching von Dateien für die Offline-Verwendung zu ermöglichen](#page-1665-0)

## **Anforderungen und Richtlinien**

# <span id="page-1702-0"></span>**Unterstützung der BranchCache-Version**

# Beachten Sie, welche BranchCache-Versionen ONTAP unterstützen.

ONTAP unterstützt BranchCache 1 und den erweiterten BranchCache 2:

• Wenn Sie BranchCache auf dem SMB-Server für die Storage Virtual Machine (SVM) konfigurieren, können Sie BranchCache 1, BranchCache 2 oder alle Versionen aktivieren.

Standardmäßig sind alle Versionen aktiviert.

• Wenn Sie nur BranchCache 2 aktivieren, müssen die Windows-Client-Rechner an Remote-Standorten BranchCache 2 unterstützen.

Nur SMB 3.0 oder höher unterstützt BranchCache 2.

Weitere Informationen zu BranchCache-Versionen finden Sie in der Microsoft TechNet-Bibliothek.

## **Verwandte Informationen**

["Microsoft TechNet Bibliothek: technet.microsoft.com/en-us/library/"](http://technet.microsoft.com/en-us/library/)

# **Anforderungen an die Unterstützung des Netzwerkprotokolls**

Sie müssen die Netzwerkprotokollanforderungen für die Implementierung von ONTAP BranchCache kennen.

Die ONTAP BranchCache Funktion lässt sich über IPv4- und IPv6-Netzwerke mit SMB 2.1 oder höher implementieren.

Alle CIFS-Server und Zweigstellenmaschinen, die an der BranchCache-Implementierung beteiligt sind, müssen das SMB 2.1- oder höher-Protokoll aktivieren. SMB 2.1 verfügt über Protokollerweiterungen, mit denen Kunden an einer BranchCache Umgebung teilnehmen können. Dies ist die SMB-Mindestprotokollversion, die Unterstützung von BranchCache bietet. SMB 2.1 unterstützt Version BranchCache Version 1.

Wenn Sie BranchCache Version 2 verwenden möchten, ist SMB 3.0 die minimal unterstützte Version. Alle CIFS-Server und Maschinen in Zweigstellen, die an einer BranchCache 2-Implementierung beteiligt sind, müssen SMB 3.0 oder höher aktivieren.

Wenn Kunden über Remote-Standorte verfügen, wo einige Clients nur SMB 2.1 unterstützen, und einige der Clients zudem SMB 3.0 unterstützen, können sie eine BranchCache-Konfiguration auf dem CIFS-Server implementieren, die Caching-Unterstützung über BranchCache 1 und BranchCache 2 bietet.

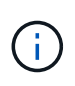

Obwohl die Microsoft BranchCache Funktion sowohl die HTTP-/HTTPS- als auch SMB-Protokolle als Dateizugriffsprotokolle unterstützt, unterstützt ONTAP BranchCache nur die Verwendung von SMB.

## **Versionsanforderungen für ONTAP und Windows Hosts**

ONTAP und Windows-Hosts in Zweigstellen müssen bestimmte Versionsanforderungen erfüllen, bevor BranchCache konfiguriert werden kann.

Bevor Sie BranchCache konfigurieren, müssen Sie sicherstellen, dass die ONTAP Version auf dem Cluster und die teilnehmenden Zweigstellen-Clients SMB 2.1 oder höher unterstützen und die BranchCache Funktion unterstützen. Wenn Sie den Hosted Cache-Modus konfigurieren, müssen Sie außerdem sicherstellen, dass Sie einen unterstützten Host für den Cache-Server verwenden.

BranchCache 1 wird auf den folgenden ONTAP-Versionen und Windows-Hosts unterstützt:

- Content Server: Storage Virtual Machine (SVM) mit ONTAP
- Cache Server: Windows Server 2008 R2 oder Windows Server 2012 oder höher
- Peer oder Client: Windows 7 Enterprise, Windows 7 Ultimate, Windows 8, Windows Server 2008 R2 oder Windows Server 2012 oder höher

BranchCache 2 wird auf den folgenden ONTAP-Versionen und Windows-Hosts unterstützt:

- Content Server: SVM mit ONTAP
- Cache-Server: Windows Server 2012 oder höher
- Peer oder Client: Windows 8 oder Windows Server 2012 oder höher

# <span id="page-1704-0"></span>**Gründe, warum ONTAP BranchCache Hash-Werte für ungültig erklärt**

Wenn Sie Ihre BranchCache-Konfiguration planen, sollten Sie die Gründe verstehen, warum ONTAP-Hash-Funktionen als ungültig erklärt werden. Es hilft Ihnen bei der Entscheidung, welchen Betriebsmodus Sie konfigurieren sollten, und unterstützt Sie bei der Auswahl, auf welchen Freigaben BranchCache aktiviert werden soll.

ONTAP muss die Hash-Werte von BranchCache managen, um die Gültigkeit von Hashes zu gewährleisten. Wenn ein Hash nicht gültig ist, ungültig ONTAP den Hash und berechnet bei der nächsten Anforderung einen neuen Hash. Dabei wird davon ausgegangen, dass BranchCache weiterhin aktiviert ist.

ONTAP erklärt Hashes aus den folgenden Gründen für ungültig:

• Der Serverschlüssel wird geändert.

Wenn der Serverschlüssel geändert wird, setzt ONTAP alle Hashes im Hash-Speicher ungültig.

• Ein Hash wird aus dem Cache entfernt, da die maximale Größe des BranchCache-Hash-Speichers erreicht wurde.

Dieser Parameter ist abstimmbar und kann entsprechend Ihren geschäftlichen Anforderungen angepasst werden.

- Eine Datei wird entweder über SMB- oder NFS-Zugriff geändert.
- Eine Datei, für die es berechnete Hashes gibt, wird mit dem wiederhergestellt snap restore Befehl.
- Ein Volume mit SMB-Freigaben, die für BranchCache aktiviert sind, wird mithilfe der wiederhergestellt snap restore Befehl.

## **Richtlinien für die Auswahl des Hash-Speicherorts**

Bei der Konfiguration von BranchCache legen Sie fest, wo Hashes gespeichert werden sollen und welche Größe der Hash-Speicher sein soll. Wenn Sie die Richtlinien bei der Auswahl des Hash-Speicherorts und der Größe kennen, können Sie Ihre BranchCache-Konfiguration auf einer CIFS-fähigen SVM planen.

• Sie sollten den Hash-Speicher auf einem Volume suchen, in dem atime-Updates zulässig sind.

Die Zugriffszeit einer Hash-Datei wird verwendet, um häufig verwendete Dateien im Hash-Speicher zu speichern. Wenn atime-Updates deaktiviert sind, wird die Erstellungszeit für diesen Zweck verwendet. Es ist vorzuziehen, Zeit zu verwenden, um häufig verwendete Dateien zu verfolgen.

- Es können keine Hash-Werte auf schreibgeschützte Dateisysteme wie SnapMirror Ziele und SnapLock Volumes gespeichert werden.
- Wenn die maximale Größe des Hash-Speichers erreicht ist, werden ältere Hashes gespült, um Platz für neue Hashes zu schaffen.

Sie können die maximale Größe des Hash-Speichers erhöhen, um die Menge an Hashes zu reduzieren, die aus dem Cache gespült werden.

• Wenn das Volume, auf dem Sie Hashes speichern, nicht verfügbar oder vollständig ist oder wenn es zu Problemen mit der Cluster-internen Kommunikation kommt, bei der der BranchCache-Dienst keine Hash-Informationen abrufen kann, stehen die BranchCache-Services nicht zur Verfügung.

Das Volume ist möglicherweise nicht verfügbar, da es offline ist oder weil der Storage-Administrator einen neuen Speicherort für den Hash-Speicher angegeben hat.

Dies verursacht keine Probleme mit dem Dateizugriff. Wenn der Zugriff auf den Hash-Speicher behindert wird, gibt ONTAP dem Client einen Microsoft-definierten Fehler zurück, der dazu führt, dass der Client die Datei mithilfe der normalen SMB-Leseanforderung anfordert.

## **Verwandte Informationen**

[Konfigurieren Sie BranchCache auf dem SMB-Server](#page-1706-0)

[Ändern der BranchCache-Konfiguration](#page-1715-0)

## **Empfehlungen für BranchCache**

Bevor Sie BranchCache konfigurieren, sollten Sie bestimmte Empfehlungen bei der Entscheidung, welche SMB-Freigaben Sie BranchCache Caching aktivieren möchten, im Hinterkopf behalten.

Bei der Entscheidung, welchen Betriebsmodus Sie verwenden möchten, und bei welchen SMB-Freigaben BranchCache aktiviert werden soll, sollten Sie die folgenden Empfehlungen beachten:

- BranchCache bringt Vorteile, wenn die Daten häufiger Remote-Cache-Änderungen gespeichert werden.
- BranchCache Services profitieren von Freigaben, die Dateiinhalte enthalten, die von mehreren Remote-Clients wiederverwendet oder durch Dateiinhalte verwendet werden, auf die ein einzelner Remote-Benutzer wiederholt Zugriff hat.
- Erwägen Sie die Aktivierung von Caching für schreibgeschützte Inhalte, wie z. B. Daten in Snapshot Kopien und SnapMirror Zielen.

## **Konfigurieren Sie BranchCache**

# **BranchCache Übersicht konfigurieren**

Sie konfigurieren BranchCache auf Ihrem SMB-Server mithilfe von ONTAP-Befehlen. Zur Implementierung von BranchCache müssen Sie auch Ihre Clients und optional die gehosteten Cache-Server in den Zweigstellen konfigurieren, an denen Inhalte zwischengespeichert werden sollen.

Wenn Sie BranchCache so konfigurieren, dass Caching auf Share-by-Share-Basis aktiviert wird, müssen Sie BranchCache auf den SMB-Freigaben aktivieren, für die BranchCache Caching-Services bereitgestellt werden sollen.

## **Anforderungen für die Konfiguration von BranchCache**

# Nachdem Sie einige Voraussetzungen erfüllt haben, können Sie BranchCache einrichten.

Vor der Konfiguration von BranchCache auf dem CIFS-Server für die SVM müssen die folgenden Anforderungen erfüllt werden:

- ONTAP muss auf allen Nodes im Cluster installiert sein.
- CIFS muss lizenziert sein und ein SMB Server muss konfiguriert sein. Die SMB-Lizenz ist in enthalten ["ONTAP One".](https://docs.netapp.com/us-en/ontap/system-admin/manage-licenses-concept.html#licenses-included-with-ontap-one) Wenn Sie ONTAP One nicht besitzen und die Lizenz nicht installiert ist, wenden Sie sich an

Ihren Vertriebsmitarbeiter.

- IPv4- oder IPv6-Netzwerkkonnektivität muss konfiguriert sein.
- Für BranchCache 1 muss SMB 2.1 oder höher aktiviert sein.
- Für BranchCache 2 muss SMB 3.0 aktiviert sein, und die Remote-Windows-Clients müssen BranchCache 2 unterstützen.

# <span id="page-1706-0"></span>**Konfigurieren Sie BranchCache auf dem SMB-Server**

BranchCache lässt sich so konfigurieren, dass BranchCache-Services pro Freigabe bereitgestellt werden. Alternativ können Sie BranchCache so konfigurieren, dass das Caching automatisch auf allen SMB-Freigaben aktiviert wird.

# **Über diese Aufgabe**

BranchCache auf SVMs lassen sich konfigurieren.

- Sie können eine Konfiguration mit ausschließlich Freigaben für BranchCache erstellen, wenn sie Caching-Services für alle Inhalte anbieten möchten, die in allen SMB-Freigaben auf dem CIFS-Server enthalten sind.
- Sie können eine Konfiguration für BranchCache pro Freigabe erstellen, wenn Sie Caching-Services für Inhalte anbieten möchten, die in ausgewählten SMB-Freigaben auf dem CIFS-Server enthalten sind.

Beim Konfigurieren von BranchCache müssen Sie die folgenden Parameter angeben:

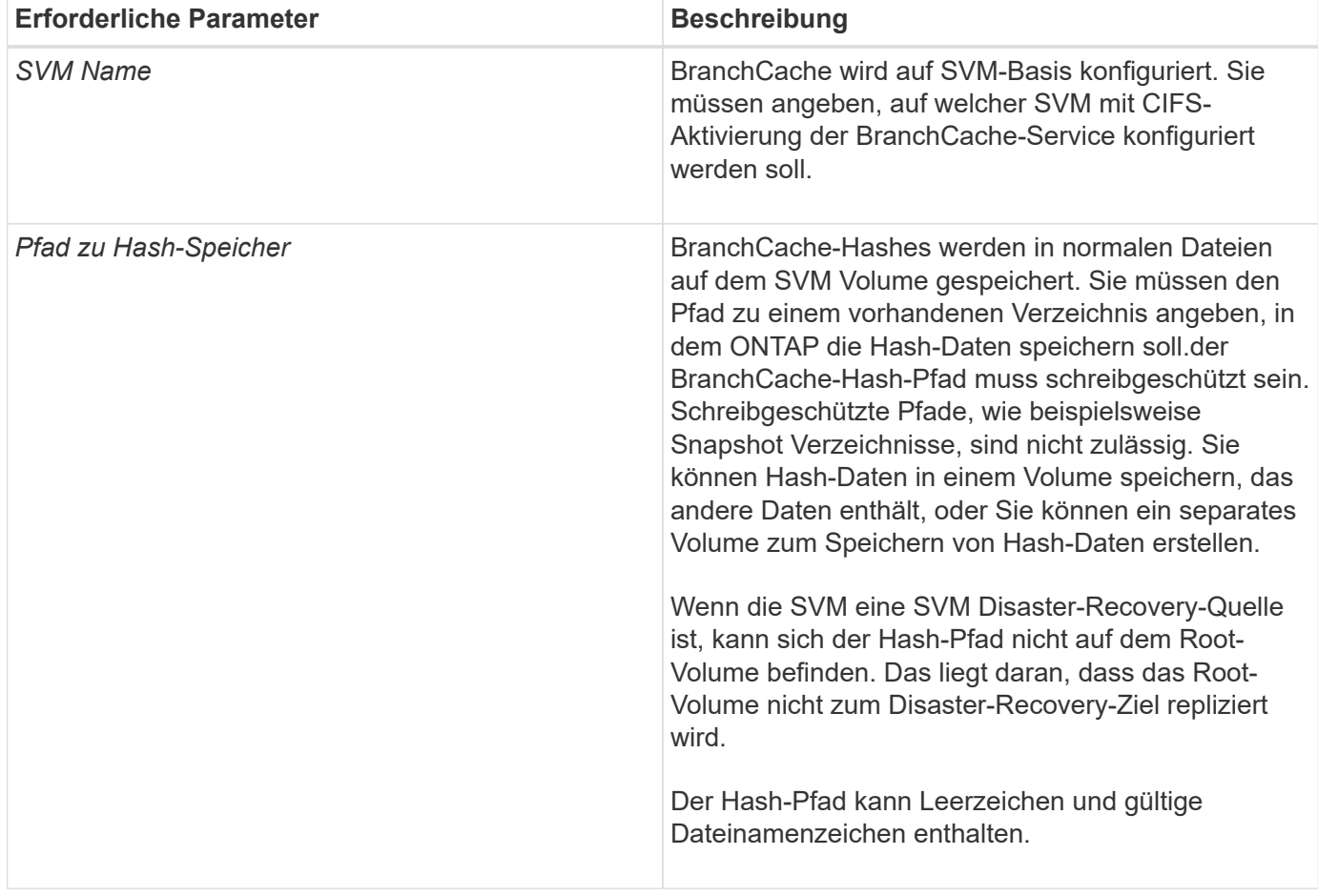

Sie können optional die folgenden Parameter angeben:

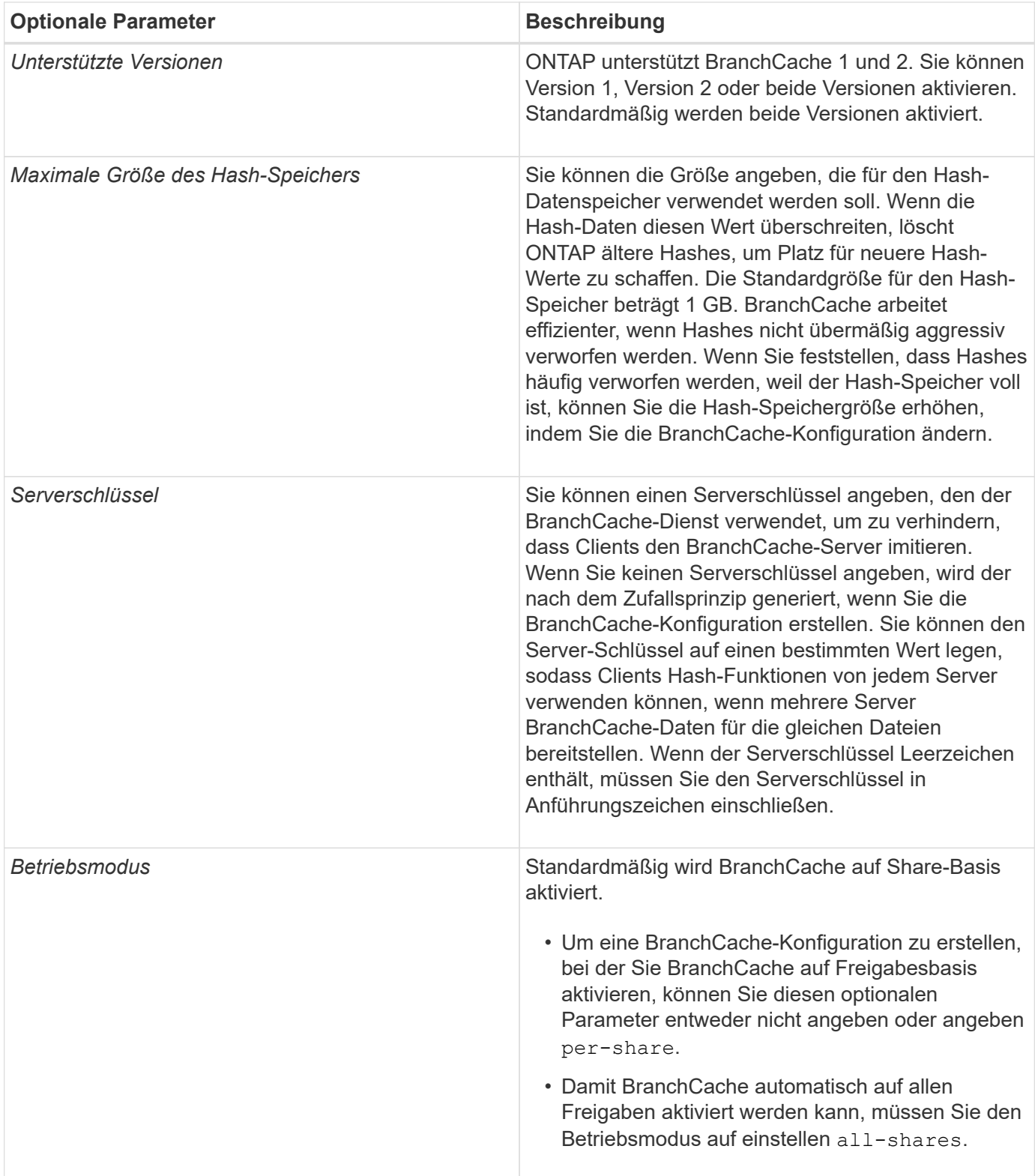

# **Schritte**

- 1. SMB 2.1 und 3.0 nach Bedarf aktivieren:
	- a. Legen Sie die Berechtigungsebene auf erweitert fest: set -privilege advanced
	- b. Überprüfen Sie die konfigurierten SVM-SMB-Einstellungen, um zu ermitteln, ob alle erforderlichen SMB-Versionen aktiviert sind: vserver cifs options show -vserver *vserver name*

c. Gegebenenfalls SMB 2.1 aktivieren: vserver cifs options modify -vserver *vserver\_name* -smb2-enabled true

Mit dem Befehl werden sowohl SMB 2.0 als auch SMB 2.1 aktiviert.

- d. Gegebenenfalls SMB 3.0 aktivieren: vserver cifs options modify -vserver *vserver\_name* -smb3-enabled true
- e. Zurück zur Administratorberechtigungsebene: set -privilege admin

```
2. BranchCache konfigurieren: vserver cifs branchcache create -vserver vserver_name
  -hash-store-path path [-hash-store-max-size {integer[KB|MB|GB|TB|PB]}] [-
 versions {v1-enable|v2-enable|enable-all] [-server-key text] -operating-mode
  {per-share|all-shares}
```
Der angegebene Hash-Storage-Pfad muss vorhanden sein und sich auf einem Volume befinden, das von der SVM verwaltet wird. Der Pfad muss sich auch auf einem schreibbaren Volume befinden. Der Befehl schlägt fehl, wenn der Pfad schreibgeschützt ist oder nicht vorhanden ist.

Wenn Sie denselben Serverschlüssel für zusätzliche SVM-BranchCache-Konfigurationen verwenden möchten, notieren Sie den für den Serverschlüssel eingegebenen Wert. Der Serverschlüssel wird nicht angezeigt, wenn Sie Informationen über die BranchCache-Konfiguration anzeigen.

3. Vergewissern Sie sich, dass die BranchCache-Konfiguration korrekt ist: vserver cifs branchcache show -vserver *vserver* name

## **Beispiele**

Die folgenden Befehle überprüfen, ob SMB 2.1 und 3.0 aktiviert sind, und konfigurieren Sie BranchCache so, dass das Caching auf allen SMB-Freigaben auf SVM vs1 automatisch aktiviert wird:

cluster1::> set -privilege advanced Warning: These advanced commands are potentially dangerous; use them only when directed to do so by technical support personnel. Do you wish to continue? (y or n): y cluster1::\*> vserver cifs options show -vserver vs1 -fields smb2 enabled, smb3-enabled vserver smb2-enabled smb3-enabled ------- ------------ ----------- vs1 true true cluster1::\*> set -privilege admin cluster1::> vserver cifs branchcache create -vserver vs1 -hash-store-path /hash data -hash-store-max-size 20GB -versions enable-all -server-key "my server key" -operating-mode all-shares cluster1::> vserver cifs branchcache show -vserver vs1 Vserver: vs1 Supported BranchCache Versions: enable\_all Path to Hash Store: /hash\_data Maximum Size of the Hash Store: 20GB Encryption Key Used to Secure the Hashes: - CIFS BranchCache Operating Modes: all\_shares

Mit den folgenden Befehlen wird sichergestellt, dass sowohl SMB 2.1 als auch 3.0 aktiviert sind; BranchCache konfigurieren, um die Cache-Speicherung auf Basis der SVM vs1 zu ermöglichen. Außerdem wird die Konfiguration mit BranchCache geprüft:

cluster1::> set -privilege advanced Warning: These advanced commands are potentially dangerous; use them only when directed to do so by technical support personnel. Do you wish to continue? (y or n): y cluster1::\*> vserver cifs options show -vserver vs1 -fields smb2 enabled, smb3-enabled vserver smb2-enabled smb3-enabled ------- ------------ ----------- vs1 true true cluster1::\*> set -privilege admin cluster1::> vserver cifs branchcache create -vserver vs1 -hash-store-path /hash data -hash-store-max-size 20GB -versions enable-all -server-key "my server key" cluster1::> vserver cifs branchcache show -vserver vs1 Vserver: vs1 Supported BranchCache Versions: enable\_all Path to Hash Store: /hash\_data Maximum Size of the Hash Store: 20GB Encryption Key Used to Secure the Hashes: - CIFS BranchCache Operating Modes: per share

## **Verwandte Informationen**

[Anforderungen und Richtlinien: Unterstützung der BranchCache-Version](#page-1702-0)

[Wo Informationen zur Konfiguration von BranchCache an der Remote-Zweigstelle zu finden sind](#page-1710-0)

[Erstellen einer SMB-Freigabe mit BranchCache-Aktivierung](#page-1711-0)

[Aktivieren Sie BranchCache auf einer vorhandenen SMB-Freigabe](#page-1713-0)

[Ändern der BranchCache-Konfiguration](#page-1715-0)

[Übersicht: BranchCache auf SMB-Freigaben deaktivieren](#page-1727-0)

[Löschen Sie die BranchCache-Konfiguration auf SVMs](#page-1733-0)

## <span id="page-1710-0"></span>**Wo Informationen zur Konfiguration von BranchCache an der Remote-Zweigstelle zu finden sind**

Nach der Konfiguration von BranchCache auf dem SMB-Server müssen Sie BranchCache auf Client-Computern und optional auf den Caching-Servern an Ihrem Remote-Standort installieren und konfigurieren. Microsoft bietet Anweisungen zur Konfiguration von BranchCache an Remote-Standorten.

Anweisungen zur Konfiguration der Clients in Remote-Standorten und, optional, zur Cache-Speicherung von Servern zur Verwendung von BranchCache befinden sich auf der Microsoft BranchCache Website.

## ["Microsoft BranchCache Docs: Was ist neu"](http://technet.microsoft.com/EN-US/NETWORK/DD425028)

## **Konfigurieren Sie SMB-Freigaben mit BranchCache-Aktivierung**

## **Übersicht über BranchCache-fähige SMB-Freigaben konfigurieren**

Nachdem Sie BranchCache auf dem SMB-Server und in der Zweigstelle konfiguriert haben, können Sie BranchCache auf SMB-Freigaben aktivieren, die Inhalte enthalten, die Clients an Zweigstellen den Cache erlauben möchten.

BranchCache Caching kann auf allen SMB-Freigaben auf dem SMB-Server oder auf Share-by-Share-Basis aktiviert werden.

• Wenn Sie BranchCache auf Share-by-Share-Basis aktivieren, können Sie BranchCache bei der Erstellung der Freigabe oder durch Ändern vorhandener Freigaben aktivieren.

Wenn Sie das Caching für eine bestehende SMB-Freigabe aktivieren, beginnt ONTAP mit der Verarbeitung von Hash-Funktionen und dem Versand von Metadaten an Clients, die Inhalte anfordern, sobald Sie BranchCache auf dieser Freigabe aktivieren.

• Alle Clients, auf denen eine SMB-Verbindung zu einer Freigabe besteht, erhalten keine BranchCache-Unterstützung, wenn BranchCache anschließend für diese Freigabe aktiviert wird.

ONTAP wirbt mit BranchCache-Unterstützung für eine Freigabe zum Zeitpunkt der Einrichtung der SMB-Sitzung. Clients, auf denen bereits Sitzungen eingerichtet wurden, wenn BranchCache aktiviert ist, müssen die Verbindung trennen und erneut herstellen, um zwischengespeicherte Inhalte für diese Freigabe zu verwenden.

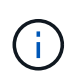

Wenn BranchCache auf einer SMB-Freigabe anschließend deaktiviert wird, stoppt ONTAP das Senden von Metadaten an den Client, der die Anfrage anfordert. Ein Client, der Daten benötigt, ruft diese direkt vom Content Server ab (SMB Server).

## <span id="page-1711-0"></span>**Erstellen einer SMB-Freigabe mit BranchCache-Aktivierung**

Sie können BranchCache auf einer SMB-Freigabe aktivieren, wenn Sie die Freigabe erstellen, indem Sie die festlegen branchcache Eigenschaft freigeben.

## **Über diese Aufgabe**

• Wenn BranchCache auf der SMB-Freigabe aktiviert ist, muss die Konfiguration der Offline-Dateien auf manuelle Cache-Speicherung festgelegt sein.

Dies ist die Standardeinstellung, wenn Sie eine Freigabe erstellen.

- Sie können auch zusätzliche optionale Freigabeparameter festlegen, wenn Sie die BranchCache-fähige Freigabe erstellen.
- Sie können die einstellen branchcache Eigenschaft auf einer Freigabe, auch wenn BranchCache nicht konfiguriert und auf der Storage Virtual Machine (SVM) aktiviert ist.

Um jedoch gecachte Inhalte bereitstellen zu können, müssen BranchCache auf der SVM konfiguriert und

aktiviert werden.

- Da bei Verwendung des keine Standardeigenschaften für die Freigabe vorhanden sind -share -properties Parameter: Sie müssen alle anderen Freigabeneigenschaften angeben, die zusätzlich zum auf die Freigabe angewendet werden sollen branchcache Teilen Sie die Eigenschaft mithilfe einer durch Komma getrennten Liste.
- Weitere Informationen finden Sie auf der man-Page für das vserver cifs share create Befehl.

## **Schritt**

- 1. BranchCache-fähige SMB-Freigabe erstellen: vserver cifs share create -vserver *vserver\_name* -share-name *share\_name* -path *path* -share-properties branchcache[,…]
- 2. Überprüfen Sie, ob die Eigenschaft BranchCache-Freigabe auf der SMB-Freigabe mithilfe des festgelegt ist vserver cifs share show Befehl.

## **Beispiel**

Mit dem folgenden Befehl wird eine SMB-Freigabe mit BranchCache-Aktivierung mit dem Namen "data" mit dem Pfad von erstellt /data Auf SVM vs1. Standardmäßig ist die Einstellung Offline-Dateien auf festgelegt manual:

```
cluster1::> vserver cifs share create -vserver vs1 -share-name data -path
/data -share-properties branchcache,oplocks,browsable,changenotify
cluster1::> vserver cifs share show -vserver vs1 -share-name data
                         Vserver: vs1
                           Share: data
       CIFS Server NetBIOS Name: VS1
                            Path: /data
                Share Properties: branchcache
                                   oplocks
                                   browsable
                                   changenotify
             Symlink Properties: enable
        File Mode Creation Mask: -
  Directory Mode Creation Mask: -
                   Share Comment: -
                       Share ACL: Everyone / Full Control
File Attribute Cache Lifetime: -
                     Volume Name: data
                   Offline Files: manual
Vscan File-Operations Profile: standard
```
## **Verwandte Informationen**

[Deaktivieren von BranchCache auf einer einzelnen SMB-Freigabe](#page-1728-0)

# <span id="page-1713-0"></span>**Aktivieren Sie BranchCache auf einer vorhandenen SMB-Freigabe**

Sie können BranchCache auf einer vorhandenen SMB-Freigabe aktivieren, indem Sie die hinzufügen branchcache Eigenschaft für die vorhandene Liste der Freigabegenschaften freigeben.

## **Über diese Aufgabe**

• Wenn BranchCache auf der SMB-Freigabe aktiviert ist, muss die Konfiguration der Offline-Dateien auf manuelle Cache-Speicherung festgelegt sein.

Wenn die Einstellung der Offline-Dateien der vorhandenen Freigabe nicht auf manuelles Caching eingestellt ist, müssen Sie sie durch Ändern der Freigabe konfigurieren.

• Sie können die einstellen branchcache Eigenschaft auf einer Freigabe, auch wenn BranchCache nicht konfiguriert und auf der Storage Virtual Machine (SVM) aktiviert ist.

Um jedoch gecachte Inhalte bereitstellen zu können, müssen BranchCache auf der SVM konfiguriert und aktiviert werden.

• Wenn Sie die hinzufügen branchcache Freigabegenschaft für die Freigabe, bestehende Freigabeneinstellungen und Freigabegenschaften bleiben erhalten.

Die Eigenschaft BranchCache-Freigabe wird zur bestehenden Liste der Freigabeneigenschaften hinzugefügt. Weitere Informationen zur Verwendung des vserver cifs share properties add Befehl, siehe die man-Pages.

## **Schritte**

- 1. Konfigurieren Sie bei Bedarf die Einstellung Offline-Dateifreigabe für manuelles Caching:
	- a. Legen Sie fest, welche Einstellungen für die Offline-Dateifreigabe verwendet werden vserver cifs share show Befehl.
	- b. Wenn die Einstellung Offline-Dateifreigabe nicht auf manuell eingestellt ist, ändern Sie sie in den gewünschten Wert: vserver cifs share modify -vserver vserver name -share-name share name -offline-files manual
- 2. BranchCache auf einer vorhandenen SMB-Freigabe aktivieren: vserver cifs share properties add -vserver vserver name -share-name share name -share-properties branchcache
- 3. Vergewissern Sie sich, dass die Eigenschaft BranchCache-Freigabe auf der SMB-Freigabe festgelegt ist: vserver cifs share show -vserver vserver name -share-name share name

## **Beispiel**

Mit dem folgenden Befehl wird BranchCache auf einer vorhandenen SMB-Freigabe mit dem Namen "data2" mit dem Pfad von aktiviert /data2 Auf SVM vs1:

cluster1::> vserver cifs share show -vserver vs1 -share-name data2 Vserver: vs1 Share: data2 CIFS Server NetBIOS Name: VS1 Path: /data2 Share Properties: oplocks browsable changenotify showsnapshot Symlink Properties: - File Mode Creation Mask: - Directory Mode Creation Mask: - Share Comment: - Share ACL: Everyone / Full Control File Attribute Cache Lifetime: 10s Volume Name: - Offline Files: manual Vscan File-Operations Profile: standard cluster1::> vserver cifs share properties add -vserver vs1 -share-name data2 -share-properties branchcache cluster1::> vserver cifs share show -vserver vs1 -share-name data2 Vserver: vs1 Share: data2 CIFS Server NetBIOS Name: VS1 Path: /data2 Share Properties: oplocks browsable showsnapshot changenotify branchcache Symlink Properties: - File Mode Creation Mask: - Directory Mode Creation Mask: - Share Comment: - Share ACL: Everyone / Full Control File Attribute Cache Lifetime: 10s Volume Name: - Offline Files: manual Vscan File-Operations Profile: standard

#### **Verwandte Informationen**

## [Deaktivieren von BranchCache auf einer einzelnen SMB-Freigabe](#page-1728-0)

#### **Management und Monitoring der BranchCache Konfiguration**

## <span id="page-1715-0"></span>**Ändern Sie BranchCache-Konfigurationen**

Sie können die Konfiguration des BranchCache-Service auf SVMs ändern, einschließlich des Hash-Speicherverzeichnispfads, der maximalen Verzeichnisgröße des Hash-Speichers, des Betriebsmodus und der unterstützten BranchCache-Versionen. Sie können auch die Größe des Volumens erhöhen, das den Hash-Speicher enthält.

## **Schritte**

1. Führen Sie die entsprechende Aktion aus:

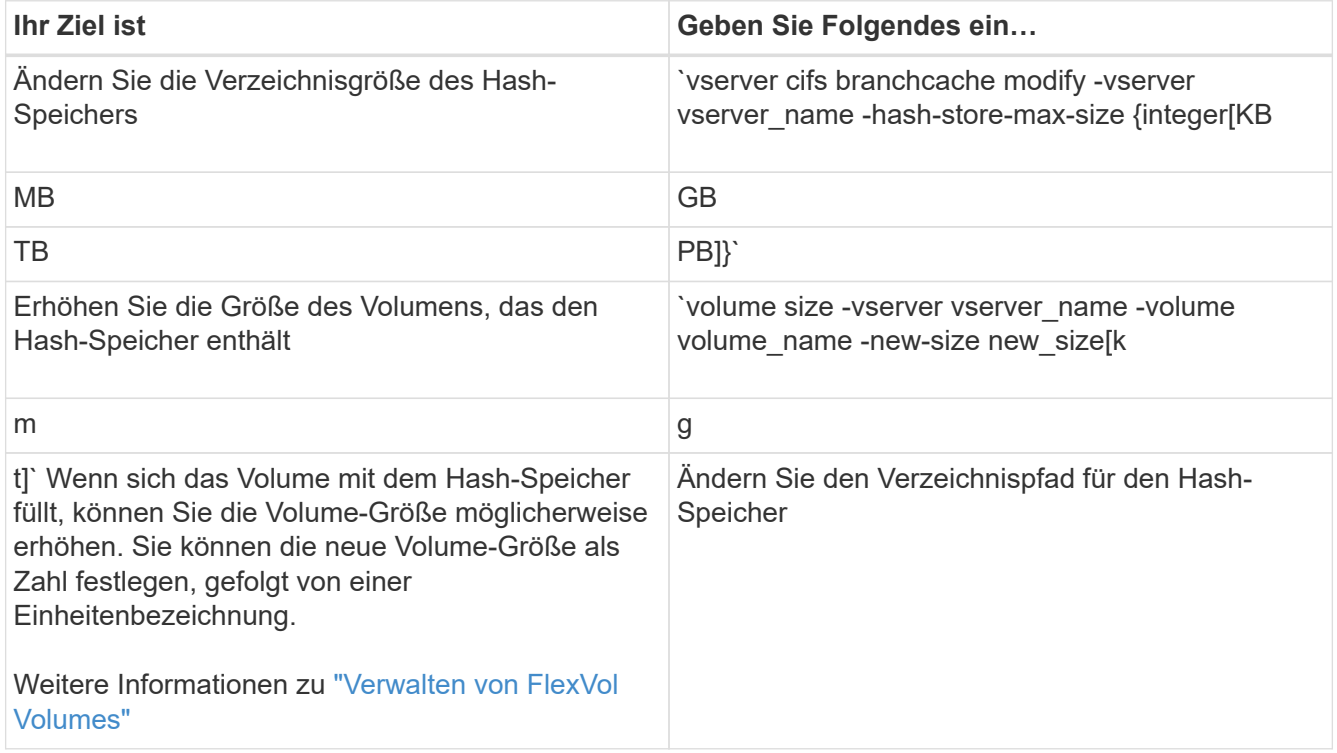

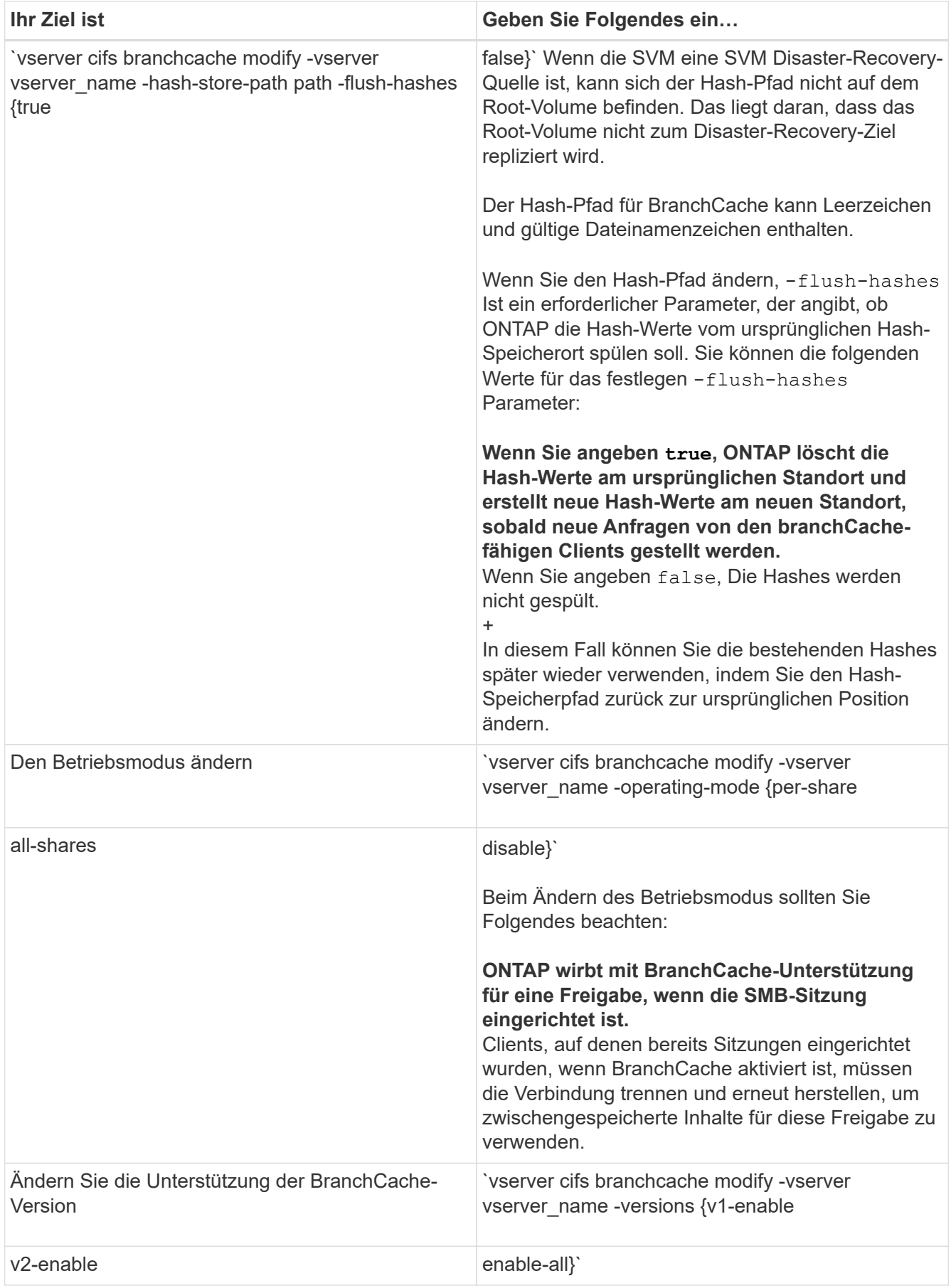

2. Überprüfen Sie die Konfigurationsänderungen mit der vserver cifs branchcache show Befehl.

# **Zeigt Informationen zu BranchCache-Konfigurationen an**

Sie können Informationen zu BranchCache-Konfigurationen auf Storage Virtual Machines (SVMs) anzeigen. Diese Informationen lassen sich zur Überprüfung der Konfiguration oder zum Bestimmen aktueller Einstellungen vor dem Ändern der Konfiguration verwenden.

# **Schritt**

1. Führen Sie eine der folgenden Aktionen aus:

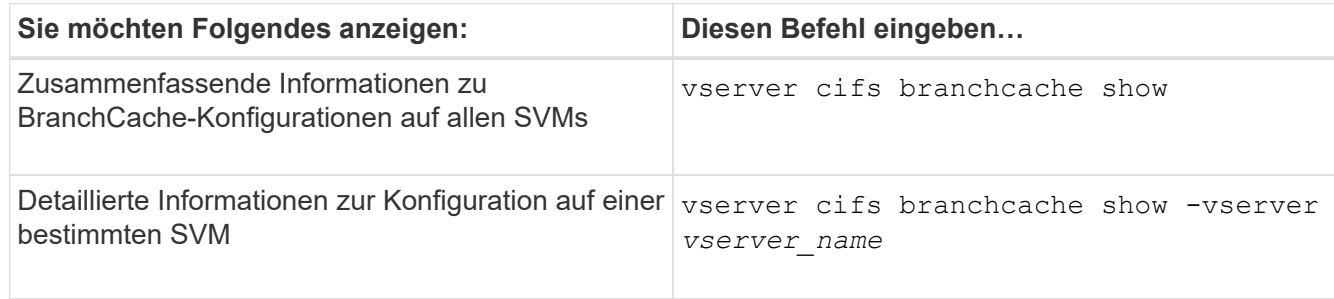

# **Beispiel**

Im folgenden Beispiel werden Informationen zur BranchCache-Konfiguration auf der SVM vs1 angezeigt:

```
cluster1::> vserver cifs branchcache show -vserver vs1
                                      Vserver: vs1
              Supported BranchCache Versions: enable_all
                           Path to Hash Store: /hash_data
              Maximum Size of the Hash Store: 20GB
    Encryption Key Used to Secure the Hashes: -
          CIFS BranchCache Operating Modes: per share
```
# **Ändern des BranchCache-Serverschlüssels**

Sie können den BranchCache-Serverschlüssel ändern, indem Sie die BranchCache-Konfiguration auf der Storage Virtual Machine (SVM) ändern und einen anderen Serverschlüssel angeben.

# **Über diese Aufgabe**

Sie können den Server-Schlüssel auf einen bestimmten Wert legen, sodass Clients Hash-Funktionen von jedem Server verwenden können, wenn mehrere Server BranchCache-Daten für die gleichen Dateien bereitstellen.

Wenn Sie den Serverschlüssel ändern, müssen Sie auch den Hash-Cache leeren. Nach der Hash-Funktion erstellt ONTAP neue Hash-Funktionen, wenn neue Anforderungen von Clients mit BranchCache-Aktivierung gestellt werden.

# **Schritte**

1. Ändern Sie den Serverschlüssel mit dem folgenden Befehl: vserver cifs branchcache modify

Beim Konfigurieren eines neuen Serverschlüssels müssen Sie ebenfalls angeben -flush-hashes Und setzen Sie den Wert auf true.

2. Überprüfen Sie mithilfe des, ob die BranchCache-Konfiguration korrekt ist vserver cifs branchcache show Befehl.

## **Beispiel**

Im folgenden Beispiel wird ein neuer Serverschlüssel festgelegt, der Leerzeichen enthält und den Hash-Cache auf SVM vs1 schreibt:

```
cluster1::> vserver cifs branchcache modify -vserver vs1 -server-key "new
vserver secret" -flush-hashes true
cluster1::> vserver cifs branchcache show -vserver vs1
                                    Vserver: vs1
            Supported BranchCache Versions: enable_all
                        Path to Hash Store: /hash_data
            Maximum Size of the Hash Store: 20GB
Encryption Key Used to Secure the Hashes: -
          CIFS BranchCache Operating Modes: per_share
```
## **Verwandte Informationen**

[Gründe, warum ONTAP BranchCache Hash-Werte für ungültig erklärt](#page-1704-0)

## **BranchCache wird vor der Berechnung auf festgelegten Pfaden hashes ausgeführt**

Sie können den BranchCache-Service so konfigurieren, dass Hashes für eine einzelne Datei, für ein Verzeichnis oder für alle Dateien in einer Verzeichnisstruktur vorab berechnet werden. Dies ist unter Umständen hilfreich, wenn Hash-Daten in einer mit BranchCache kompatiblen Freigabe während Off-Zeiten ohne Spitzenauslastung berechnet werden.

## **Über diese Aufgabe**

Wenn Sie eine Datenprobe erfassen möchten, bevor Sie Hash-Statistiken anzeigen, müssen Sie den verwenden statistics start Und optional statistics stop Befehle.

- Sie müssen Storage Virtual Machine (SVM) und Pfad angeben, auf dem Sie Hash-Werte vorab berechnen möchten.
- Sie müssen auch angeben, ob Hashes rekursiv berechnet werden sollen.
- Wenn Hashes rekursiv berechnet werden sollen, durchquert der BranchCache-Dienst die gesamte Verzeichnisstruktur unter dem angegebenen Pfad und berechnet die Hash-Werte für jedes berechtigte Objekt.

#### **Schritte**

1. Hashes nach Wunsch vorberechnen:

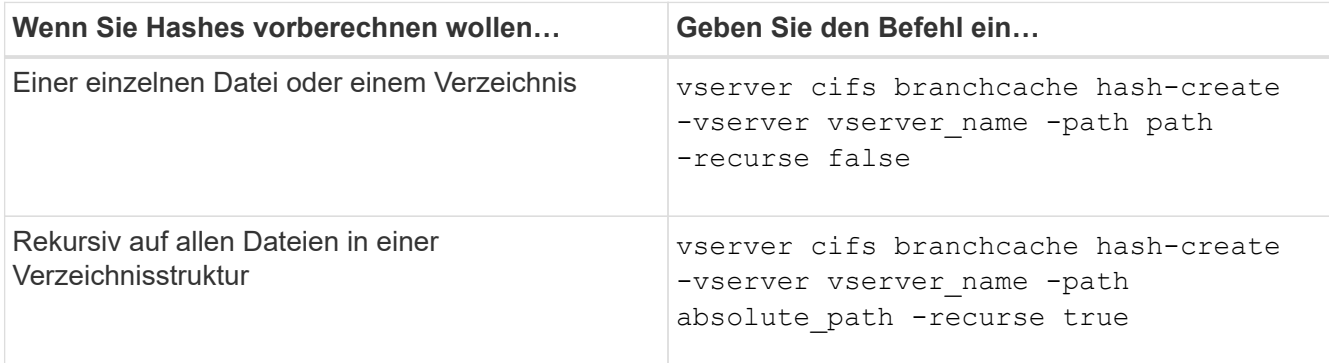

- 2. Stellen Sie sicher, dass Hashes mit dem berechnet werden statistics Befehl:
	- a. Zeigen Sie Statistiken für das an hashd Objekt auf der gewünschten SVM-Instanz: statistics show -object hashd -instance vserver name
	- b. Überprüfen Sie, ob die Anzahl der erstellten Hash-Werte durch Wiederholung des Befehls erhöht wird.

## **Beispiele**

Das folgende Beispiel erzeugt Hashes auf dem Pfad /data Und unter allen enthaltenen Dateien und Unterverzeichnissen in SVM vs1:

cluster1::> vserver cifs branchcache hash-create -vserver vs1 -path /data -recurse true cluster1::> statistics show -object hashd -instance vs1 Object: hashd Instance: vs1 Start-time: 9/6/2012 19:09:54 End-time: 9/6/2012 19:11:15 Cluster: cluster1 Counter Value -------------------------------- ------------------------------- branchcache hash created 85 branchcache hash files replaced  $0$  branchcache\_hash\_rejected 0 branchcache\_hash\_store\_bytes 0 branchcache hash store size 0 instance\_name vs1 node\_name node1 node\_uuid 11111111-1111-1111-1111-111111111111 process name cluster1::> statistics show -object hashd -instance vs1 Object: hashd Instance: vs1 Start-time: 9/6/2012 19:09:54 End-time: 9/6/2012 19:11:15 Cluster: cluster1 Counter Value -------------------------------- -------------------------------- branchcache\_hash\_created 92 branchcache\_hash\_files\_replaced 0 branchcache\_hash\_rejected 0 branchcache\_hash\_store\_bytes 0 branchcache\_hash\_store\_size 0 instance\_name vs1 node\_name node1 node\_uuid 11111111-1111-1111-1111-111111111111 process\_name -

## **Verwandte Informationen**

["Einrichtung der Performance-Überwachung"](https://docs.netapp.com/de-de/ontap/performance-config/index.html)

# **Hash-Speicher von SVM-BranchCache**

Sie können alle Hash-Speicher des BranchCache auf der Storage Virtual Machine (SVM) spülen, die im Cache gespeichert sind. Dies kann nützlich sein, wenn Sie die Konfiguration von BranchCache in der Zweigstelle geändert haben. Wenn Sie beispielsweise den Caching-Modus vor kurzem vom verteilten Caching- zum gehosteten Caching-Modus neu konfigurieren, sollten Sie den Hash-Speicher spülen.

# **Über diese Aufgabe**

Nach der Hash-Funktion erstellt ONTAP neue Hash-Funktionen, wenn neue Anforderungen von Clients mit BranchCache-Aktivierung gestellt werden.

# **Schritt**

1. Spülen Sie die Hash-Werte aus dem BranchCache-Hash-Speicher: vserver cifs branchcache hash-flush -vserver *vserver\_name*

vserver cifs branchcache hash-flush -vserver vs1

# **Zeigt BranchCache-Statistiken an**

Sie können BranchCache-Statistiken anzeigen, um unter anderem die optimale Cache-Speicherung zu ermitteln, ob Ihre Konfiguration den Clients zwischengespeicherte Inhalte bereitstellt, und bestimmen, ob Hash-Dateien gelöscht wurden, um Platz für aktuellere Hash-Daten zu schaffen.

# **Über diese Aufgabe**

Der hashd Statistikobjekt enthält Zähler, die statistische Informationen über BranchCache-Hash-Werte liefern. Der cifs Das Statistikobjekt enthält Zähler, die statistische Informationen über branchCache-bezogene Aktivitäten liefern. Sie können auf der erweiterten Berechtigungsebene Informationen über diese Objekte erfassen und anzeigen.

## **Schritte**

1. Legen Sie die Berechtigungsebene auf erweitert fest: set -privilege advanced

```
cluster1::> set -privilege advanced
Warning: These advanced commands are potentially dangerous; use them
only when directed to do so by support personnel.
Do you want to continue? {y|n}: y
```
2. Zeigen Sie die mit BranchCache verbundenen Zähler mithilfe des an statistics catalog counter show Befehl.

Weitere Informationen zu Statistikzählern finden Sie auf der man-Page für diesen Befehl.

cluster1::\*> statistics catalog counter show -object hashd

Object: hashd Counter Description --------------------------- --------------------------------------------- branchcache hash created Number of times a request to generate BranchCache hash for a file succeeded. branchcache hash files replaced Number of times a BranchCache hash file was deleted to make room for more recent hash data. This happens if the hash store size is exceeded. branchcache hash rejected Number of times a request to generate BranchCache hash data failed. branchcache hash store bytes Total number of bytes used to store hash data. branchcache hash store size Total space used to store BranchCache hash data for the Vserver. instance name **Instance Name** instance uuid Instance UUID node name System node name node uuid System node id 9 entries were displayed. cluster1::\*> statistics catalog counter show -object cifs Object: cifs Counter Description --------------------------- --------------------------------------------- active searches The Number of active searches over SMB and SMB2 auth reject too many authentication refused after too many requests were made in rapid succession avg directory depth Average number of directories crossed by SMB and SMB2 path-based commands avg junction depth Average number of junctions crossed by SMB and SMB2 path-based commands branchcache hash fetch fail Total number of times a request to fetch hash

```
  data failed. These are failures when
                                   attempting to read existing hash data.
It
                                   does not include attempts to fetch hash
data
                                   that has not yet been generated.
    branchcache hash fetch ok Total number of times a request to fetch
hash
                                   data succeeded.
    branchcache hash sent bytes Total number of bytes sent to clients
                                   requesting hashes.
      branchcache_missing_hash_bytes
                                   Total number of bytes of data that had
to be
                                   read by the client because the hash for
that
                                   content was not available on the server.
 ....Output truncated....
```
3. Sammeln Sie Statistiken zu BranchCache, indem Sie die verwenden statistics start Und statistics stop Befehle.

```
cluster1::*> statistics start -object cifs -vserver vs1 -sample-id 11
Statistics collection is being started for Sample-id: 11
cluster1::*> statistics stop -sample-id 11
Statistics collection is being stopped for Sample-id: 11
```
4. Zeigen Sie die gesammelten BranchCache-Statistiken mithilfe der an statistics show Befehl.

```
cluster1::*> statistics show -object cifs -counter
branchcache hash sent bytes -sample-id 11
Object: cifs
Instance: vs1
Start-time: 12/26/2012 19:50:24
End-time: 12/26/2012 19:51:01
Cluster: cluster1
Counter Value
     -------------------------------- --------------------------------
   branchcache hash sent bytes 0
     branchcache_hash_sent_bytes 0
   branchcache hash sent bytes 000 million control of 000 million control of 000 million control of 000 million control of 000 million control of 000 million control of 000 million control of 000 million control of 000 millio
     branchcache_hash_sent_bytes 0
cluster1::*> statistics show -object cifs -counter
branchcache missing hash bytes -sample-id 11
Object: cifs
Instance: vs1
Start-time: 12/26/2012 19:50:24
End-time: 12/26/2012 19:51:01
Cluster: cluster1
Counter Value
     -------------------------------- --------------------------------
   branchcache missing hash bytes 0
   branchcache missing hash bytes 0
   branchcache missing hash bytes 0
     branchcache_missing_hash_bytes 0
```
5. Zurück zur Administratorberechtigungsebene: set -privilege admin

```
cluster1::*> set -privilege admin
```
#### **Verwandte Informationen**

[Anzeigen von Statistiken](#page-1664-0)

["Einrichtung der Performance-Überwachung"](https://docs.netapp.com/de-de/ontap/performance-config/index.html)

## **Unterstützung für Richtlinienobjekte der BranchCache-Gruppe**

ONTAP BranchCache unterstützt Gruppenrichtlinienobjekte (GPOs) von BranchCache,

die ein zentralisiertes Management bestimmter Konfigurationsparameter von BranchCache erlauben. Es gibt zwei Gruppenrichtlinienobjekte für BranchCache, die Hash Publication for BranchCache GPO und das Gruppenrichtlinienobjekt Hash-Version-Unterstützung für BranchCache.

# • **Hash-Publikation für BranchCache GPO**

Die Hash Publication for BranchCache GPO entspricht dem -operating-mode Parameter. Bei Gruppenupdates wird dieser Wert auf SVM-Objekte (Storage Virtual Machine) angewendet, die sich in der Organisationseinheit (OU) befinden, auf die die Gruppenrichtlinie gilt.

# • **Hash-Version Unterstützung für BranchCache GPO**

Das Gruppenrichtlinienobjekt Hash Version Support für BranchCache entspricht dem -versions Parameter. Wenn GPO-Aktualisierungen erfolgen, wird dieser Wert auf SVM-Objekte angewendet, die sich in der Organisationseinheit befinden, auf die die Gruppenrichtlinie gilt.

# **Verwandte Informationen**

# [Werden Gruppenrichtlinienobjekte auf CIFS-Server angewendet](#page-1459-0)

# **Informationen zu den Gruppenrichtlinienobjekten von BranchCache anzeigen**

Sie können Informationen zur Konfiguration des Gruppenrichtlinienobjekts (Group Policy Object, GPO) des CIFS-Servers anzeigen, um zu bestimmen, ob BranchCache-GPOs für die Domäne definiert sind, zu der der CIFS-Server gehört, und falls ja, welche Einstellungen zulässig sind. Sie bestimmen auch, ob BranchCache GPO-Einstellungen auf den CIFS-Server angewendet werden.

## **Über diese Aufgabe**

Obwohl in der Domäne, zu der der CIFS-Server gehört, eine GPO-Einstellung definiert ist, wird sie nicht unbedingt auf die Organisationseinheit (OU) angewendet, die die CIFS-fähige Storage Virtual Machine (SVM) enthält. Bei der angewendeten Gruppenrichtlinieneinstellung handelt es sich um eine Untergruppe aller definierten Gruppenrichtlinienobjekte, die auf die CIFS-fähige SVM angewendet werden. Über die Gruppenrichtlinienobjekte angewandte BranchCache-Einstellungen überschreiben die über die CLI angewendeten Einstellungen.

## **Schritte**

1. Zeigen Sie die definierte GPO-Einstellung für BranchCache für die Active Directory-Domäne an, indem Sie die verwenden vserver cifs group-policy show-defined Befehl.

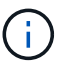

In diesem Beispiel werden nicht alle verfügbaren Ausgabefelder für den Befehl angezeigt. Ausgabe wird abgeschnitten.

```
cluster1::> vserver cifs group-policy show-defined -vserver vs1
Vserver: vs1
-----------------------------
         GPO Name: Default Domain Policy
         Level: Domain
        Status: enabled
    Advanced Audit Settings:
        Object Access:
             Central Access Policy Staging: failure
    Registry Settings:
        Refresh Time Interval: 22
        Refresh Random Offset: 8
        Hash Publication Mode for BranchCache: per-share
        Hash Version Support for BranchCache: version1
  [\ldots]  GPO Name: Resultant Set of Policy
        Status: enabled
    Advanced Audit Settings:
        Object Access:
             Central Access Policy Staging: failure
    Registry Settings:
        Refresh Time Interval: 22
        Refresh Random Offset: 8
        Hash Publication for Mode BranchCache: per-share
        Hash Version Support for BranchCache: version1
  [\ldots]
```
2. Zeigen Sie die auf den CIFS-Server angewendete GPO-Einstellung für BranchCache mit dem an vserver cifs group-policy show-applied Befehl. ``

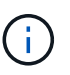

In diesem Beispiel werden nicht alle verfügbaren Ausgabefelder für den Befehl angezeigt. Ausgabe wird abgeschnitten.

```
cluster1::> vserver cifs group-policy show-applied -vserver vs1
Vserver: vs1
-----------------------------
       GPO Name: Default Domain Policy
         Level: Domain
        Status: enabled
    Advanced Audit Settings:
        Object Access:
             Central Access Policy Staging: failure
    Registry Settings:
        Refresh Time Interval: 22
        Refresh Random Offset: 8
        Hash Publication Mode for BranchCache: per-share
        Hash Version Support for BranchCache: version1
  [\ldots]  GPO Name: Resultant Set of Policy
         Level: RSOP
    Advanced Audit Settings:
        Object Access:
             Central Access Policy Staging: failure
    Registry Settings:
        Refresh Time Interval: 22
        Refresh Random Offset: 8
        Hash Publication Mode for BranchCache: per-share
        Hash Version Support for BranchCache: version1
 [\ldots]
```
## **Verwandte Informationen**

[Aktivieren oder Deaktivieren der GPO-Unterstützung auf einem CIFS-Server](#page-1465-0)

## **Deaktivieren Sie BranchCache auf SMB-Freigaben**

## <span id="page-1727-0"></span>**Übersicht: BranchCache auf SMB-Freigaben deaktivieren**

Wenn Sie BranchCache Caching-Services nicht für bestimmte SMB-Freigaben bereitstellen möchten, aber später auch für diese Freigaben Caching-Services bereitstellen möchten, lässt sich BranchCache auf Share-Basis deaktivieren. Wenn BranchCache für alle Freigaben konfiguriert ist, jedoch alle Caching-Services vorübergehend deaktivieren möchten, können Sie die Konfiguration von BranchCache ändern, um die automatische Cache-Speicherung auf allen Freigaben zu stoppen.

Wenn BranchCache auf einer SMB-Freigabe nach der ersten Aktivierung nachträglich deaktiviert wird, stoppt ONTAP das Senden von Metadaten an den Client, der die Anfrage stellt. Clients, die Daten benötigen, rufen sie direkt vom Content Server ab (CIFS-Server auf der Storage Virtual Machine (SVM)).
#### **Verwandte Informationen**

[Konfigurieren von BranchCache-fähigen SMB-Freigaben](#page-1711-0)

#### **Deaktivieren Sie BranchCache auf einer einzelnen SMB-Freigabe**

Wenn Sie keine Caching-Services für bestimmte Freigaben anbieten möchten, für die zuvor zwischengespeicherte Inhalte angeboten wurden, können Sie BranchCache auf einer vorhandenen SMB-Freigabe deaktivieren.

#### **Schritt**

1. Geben Sie den folgenden Befehl ein: vserver cifs share properties remove -vserver vserver name -share-name share name -share-properties branchcache

Die Eigenschaft BranchCache-Freigabe wird entfernt. Andere Eigenschaften der angewendeten Aktie bleiben wirksam.

#### **Beispiel**

Mit dem folgenden Befehl wird BranchCache auf einer vorhandenen SMB-Freigabe mit dem Namen "data2" deaktiviert:

cluster1::> vserver cifs share show -vserver vs1 -share-name data2 Vserver: vs1 Share: data2 CIFS Server NetBIOS Name: VS1 Path: /data2 Share Properties: oplocks browsable changenotify attributecache branchcache Symlink Properties: - File Mode Creation Mask: - Directory Mode Creation Mask: - Share Comment: - Share ACL: Everyone / Full Control File Attribute Cache Lifetime: 10s Volume Name: - Offline Files: manual Vscan File-Operations Profile: standard cluster1::> vserver cifs share properties remove -vserver vs1 -share-name data2 -share-properties branchcache cluster1::> vserver cifs share show -vserver vs1 -share-name data2 Vserver: vs1 Share: data2 CIFS Server NetBIOS Name: VS1 Path: /data2 Share Properties: oplocks browsable changenotify attributecache Symlink Properties: - File Mode Creation Mask: - Directory Mode Creation Mask: - Share Comment: - Share ACL: Everyone / Full Control File Attribute Cache Lifetime: 10s Volume Name: - Offline Files: manual Vscan File-Operations Profile: standard

# **Stoppen Sie das automatische Caching für alle SMB-Freigaben**

Wenn Ihre Konfiguration mit BranchCache automatisch das Caching auf allen SMB-Freigaben auf jeder Storage Virtual Machine (SVM) ermöglicht, können Sie die BranchCache-Konfiguration ändern, um Inhalte für alle SMB-Freigaben automatisch zu speichern.

# **Über diese Aufgabe**

Um die automatische Cache-Speicherung auf allen SMB-Freigaben zu stoppen, wird der Betriebsmodus BranchCache auf Cache-Speicherung pro Freigabe geändert.

# **Schritte**

- 1. Konfigurieren Sie BranchCache so, dass die automatische Cache-Speicherung auf allen SMB-Freigaben unterbrochen wird: vserver cifs branchcache modify -vserver vserver name -operating -mode per-share
- 2. Vergewissern Sie sich, dass die BranchCache-Konfiguration korrekt ist: vserver cifs branchcache show -vserver vserver name

# **Beispiel**

Mit dem folgenden Befehl wird die BranchCache-Konfiguration auf der Storage Virtual Machine (SVM, ehemals Vserver) vs1 geändert, um das automatische Caching auf allen SMB-Freigaben zu beenden:

```
cluster1::> vserver cifs branchcache modify -vserver vs1 -operating-mode
per-share
cluster1::> vserver cifs branchcache show -vserver vs1
                                    Vserver: vs1
            Supported BranchCache Versions: enable_all
                         Path to Hash Store: /hash_data
            Maximum Size of the Hash Store: 20GB
Encryption Key Used to Secure the Hashes: -
        CIFS BranchCache Operating Modes: per share
```
**Deaktivieren oder aktivieren Sie BranchCache auf der SVM**

# **Was passiert, wenn Sie BranchCache auf dem CIFS-Server deaktivieren bzw. erneut aktivieren**

Wenn Sie zuvor BranchCache konfiguriert haben, die Filialclients aber nicht möchten, dass sie zwischengespeicherte Inhalte verwenden, können Sie das Caching auf dem CIFS-Server deaktivieren. Wenn Sie BranchCache deaktivieren, müssen Sie sich bewusst sein, was passiert.

Wenn Sie BranchCache deaktivieren, berechnet ONTAP nicht mehr die Hash-Werte und sendet die Metadaten nicht mehr an den Client, den die Anforderung stellt. Der Dateizugriff wird jedoch nicht unterbrochen. Wenn Clients mit BranchCache-Unterstützung anschließend Metadateninformationen für Inhalte anfordern, auf die sie zugreifen möchten, antwortet ONTAP mit einem Microsoft-definierten Fehler. Dies führt dazu, dass der Client eine zweite Anforderung sendet und den tatsächlichen Inhalt anfordert. Als Antwort auf die

Inhaltsanfrage sendet der CIFS-Server den tatsächlichen Content, der auf der Storage Virtual Machine (SVM) gespeichert ist.

Nachdem BranchCache auf dem CIFS-Server deaktiviert wurde, werben SMB-Freigaben nicht für BranchCache-Funktionen. Um auf Daten über neue SMB-Verbindungen zuzugreifen, führen Clients normale SMB-Leseanforderungen durch.

Sie können BranchCache jederzeit auf dem CIFS-Server reaktivieren.

- Da der Hash-Speicher beim Deaktivieren von BranchCache nicht gelöscht wird, kann ONTAP nach der erneuten Aktivierung von BranchCache die gespeicherten Hash-Werte verwenden, vorausgesetzt, der angeforderte Hash ist weiterhin gültig.
- Alle Clients, die während der Deaktivierung von BranchCache SMB-Verbindungen zu BranchCachefähigen Freigaben hergestellt haben, erhalten keine Unterstützung für BranchCache, wenn BranchCache anschließend wieder aktiviert wird.

Der Grund dafür ist, dass ONTAP zum Zeitpunkt der Einrichtung der SMB-Session Support für BranchCache für eine Freigabe wirbt. Clients, die Sitzungen zu mit BranchCache-fähigen Freigaben erstellt haben, während BranchCache deaktiviert wurde, müssen die Verbindung trennen und eine erneute Verbindung herstellen, um zwischengespeicherte Inhalte für diese Freigabe zu verwenden.

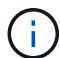

Wenn Sie den Hash-Speicher nicht speichern möchten, nachdem Sie BranchCache auf einem CIFS-Server deaktiviert haben, können Sie ihn manuell löschen. Wenn Sie BranchCache erneut aktivieren, müssen Sie sicherstellen, dass das Hash-Speicherverzeichnis vorhanden ist. Nach der reaktivierten BranchCache-Funktion werden die BranchCache-aktivierten Freigaben für BranchCache-Funktionen angekündigt. ONTAP erstellt neue Hash-Funktionen, wenn neue Anforderungen von Clients mit BranchCache-Unterstützung gestellt werden.

# **Deaktivieren oder aktivieren Sie BranchCache**

BranchCache auf der Storage Virtual Machine (SVM) lässt sich deaktivieren, indem der Betriebsmodus von BranchCache auf geändert wird disabled. Es ist jederzeit möglich, BranchCache zu aktivieren, indem der Betriebsmodus geändert wird, um BranchCache-Services entweder pro Freigabe oder automatisch für alle Freigaben anzubieten.

# **Schritte**

1. Führen Sie den entsprechenden Befehl aus:

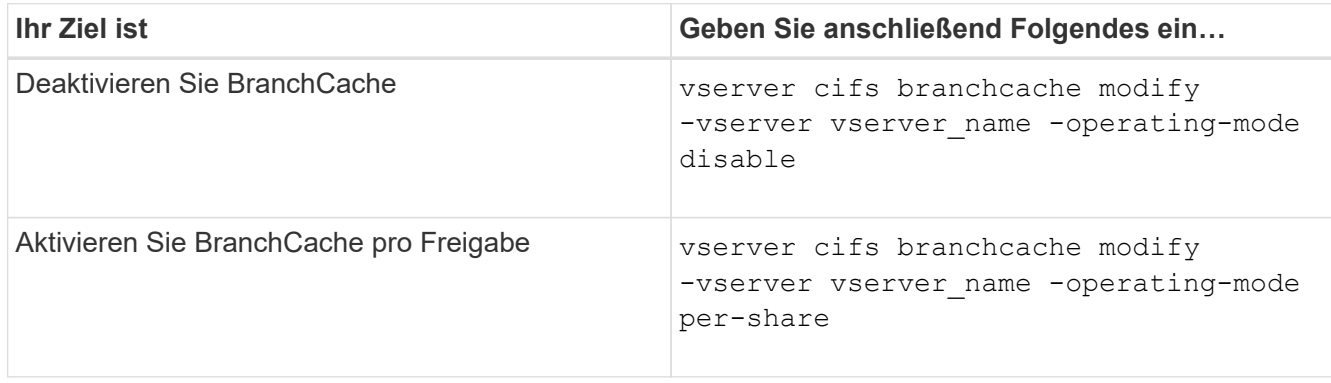

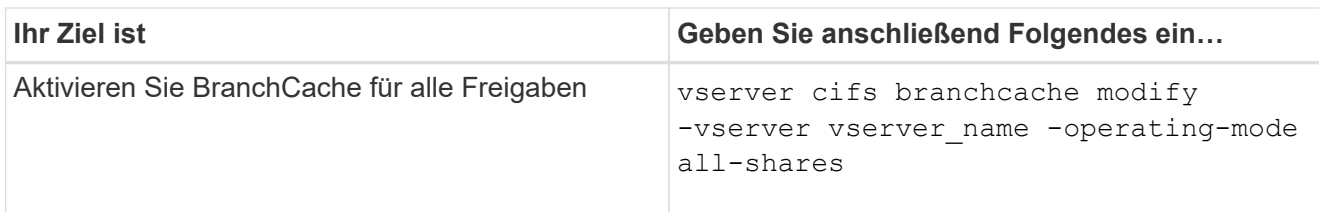

2. Vergewissern Sie sich, dass der BranchCache-Betriebsmodus mit der gewünschten Einstellung konfiguriert ist: vserver cifs branchcache show -vserver vserver name

# **Beispiel**

Im folgenden Beispiel wird BranchCache auf SVM vs1 deaktiviert:

```
cluster1::> vserver cifs branchcache modify -vserver vs1 -operating-mode
disable
cluster1::> vserver cifs branchcache show -vserver vs1
                                    Vserver: vs1
            Supported BranchCache Versions: enable_all
                         Path to Hash Store: /hash_data
            Maximum Size of the Hash Store: 20GB
Encryption Key Used to Secure the Hashes: -
          CIFS BranchCache Operating Modes: disable
```
**Löschen Sie die BranchCache-Konfiguration auf SVMs**

# **Was passiert, wenn Sie die BranchCache-Konfiguration löschen**

Wenn Sie zuvor BranchCache konfiguriert haben, aber nicht möchten, dass die Storage Virtual Machine (SVM) weiterhin Inhalte im Cache bereitstellt, können Sie die BranchCache-Konfiguration auf dem CIFS-Server löschen. Sie müssen sich darüber im Klaren sein, was beim Löschen der Konfiguration geschieht.

Beim Löschen der Konfiguration ONTAP werden die Konfigurationsinformationen für diese SVM aus dem Cluster entfernt und der BranchCache Service wird angehalten. Sie können festlegen, ob ONTAP den Hash-Speicher auf der SVM löschen soll.

Durch das Löschen der BranchCache-Konfiguration wird der Zugriff von Clients, die mit BranchCache aktiviert sind, nicht unterbrochen. Wenn Clients mit BranchCache-Unterstützung anschließend für Inhalte, die bereits im Cache gespeichert sind, Metadateninformationen zu vorhandenen SMB-Verbindungen anfordern, antwortet ONTAP auf einen von Microsoft definierten Fehler. Dies führt dazu, dass der Client eine zweite Anforderung sendet und den tatsächlichen Inhalt anfordert. Als Antwort auf die Inhaltsanfrage sendet der CIFS-Server den tatsächlichen Content, der auf der SVM gespeichert ist

Nach dem Löschen der BranchCache-Konfiguration werden SMB-Freigaben nicht für BranchCache-Funktionen werben. Um auf Inhalte zuzugreifen, die zuvor mit neuen SMB-Verbindungen noch nicht im Cache gespeichert wurden, führen die Clients normale SMB-Leseanforderungen aus.

# <span id="page-1733-0"></span>**Löschen Sie die BranchCache-Konfiguration**

Der Befehl, den Sie zum Löschen des BranchCache-Service auf Ihrer Storage Virtual Machine (SVM) verwenden, hängt davon ab, ob Sie bestehende Hash-Werte löschen oder beibehalten möchten.

# **Schritt**

1. Führen Sie den entsprechenden Befehl aus:

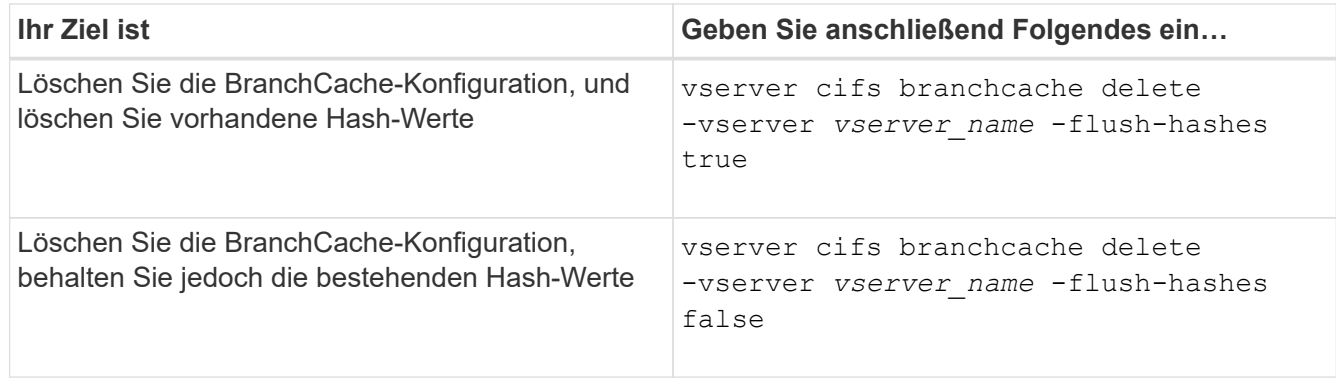

#### **Beispiel**

Im folgenden Beispiel wird die BranchCache-Konfiguration auf der SVM vs1 gelöscht und alle vorhandenen Hash-Werte gelöscht:

```
cluster1::> vserver cifs branchcache delete -vserver vs1 -flush-hashes
true
```
#### **Was passiert mit BranchCache beim Zurücksetzen**

Es ist wichtig, dass Sie die Ereignisse verstehen, die auftreten, wenn Sie ONTAP auf eine Version zurücksetzen, die BranchCache nicht unterstützt.

• Wenn Sie eine Version von ONTAP zurücksetzen, die BranchCache nicht unterstützt, werden die SMB-Freigaben BranchCache-Funktionen nicht für Clients mit BranchCache-Unterstützung werben. Die Clients werden daher keine Hash-Informationen anfordern.

Stattdessen werden die tatsächlichen Inhalte mit normalen SMB-Leseanforderungen angefordert. Als Antwort auf die Inhaltsanfrage sendet der SMB-Server die tatsächlichen Inhalte, die auf der Storage Virtual Machine (SVM) gespeichert sind.

• Wenn ein Node, der einen Hash-Speicher hostet, auf eine Version zurückgesetzt wird, die BranchCache-Konfiguration nicht unterstützt, muss der Storage-Administrator die BranchCache-Konfiguration manuell zurücksetzen. Dazu muss er einen Befehl verwenden, der während der Umrüstung ausgedruckt wird.

Mit diesem Befehl wird die BranchCache-Konfiguration gelöscht und die Hash-Funktion gelöscht.

Nach Abschluss der Zurücksetzen kann der Storage-Administrator bei Bedarf das Verzeichnis, das den Hash-Speicher enthält, manuell löschen.

#### **Verwandte Informationen**

# **Höhere Performance von Microsoft Remote Copy**

#### <span id="page-1734-0"></span>**Verbesserte Übersicht über die Performance von Microsoft Remote-Kopien**

Microsoft Offloaded Data Transfer (ODX), auch bekannt als "Copy Offload", ermöglicht direkte Datentransfers innerhalb und zwischen kompatiblen Storage-Geräten, ohne die Daten über den Host-Computer zu übertragen.

ONTAP unterstützt ODX sowohl für die SMB- als auch für SAN-Protokolle. Die Quelle kann entweder ein CIFS Server oder eine LUN sein, und als Ziel kann entweder ein CIFS Server oder eine LUN dienen.

Bei Dateiübertragungen ohne ODX werden die Daten von der Quelle gelesen und über das Netzwerk an den Client-Computer übertragen. Der Clientcomputer überträgt die Daten zurück über das Netzwerk an das Ziel. Zusammenfassend liest der Clientcomputer die Daten aus der Quelle und schreibt sie auf das Ziel. Bei der Übertragung von ODX-Dateien werden Daten direkt von der Quelle zum Ziel kopiert.

Da ODX Offloaded Kopien direkt zwischen Quell- und Ziel-Storage erstellt werden, ergeben sich erhebliche Performance-Vorteile. Zu den Performance-Vorteilen gehören eine schnellere Kopierzeit zwischen Quelle und Ziel, eine geringere Ressourcenauslastung (CPU, Speicher) auf dem Client und eine geringere Auslastung der Netzwerk-I/O-Bandbreite.

Bei SMB-Umgebungen ist diese Funktionalität nur verfügbar, wenn sowohl der Client als auch der Storage-Server SMB 3.0 und die ODX-Funktion unterstützen. Bei SAN-Umgebungen ist diese Funktionalität nur verfügbar, wenn sowohl der Client als auch der Storage-Server die ODX-Funktion unterstützen. Client-Computer, die ODX unterstützen und ODX-fähig sind, nutzen die verlagerte Dateiübertragung automatisch und transparent, wenn Dateien verschoben oder kopiert werden. ODX wird unabhängig davon verwendet, ob Sie Dateien per Drag-and-Drop über den Windows Explorer ziehen oder Befehle zum Kopieren von Dateien verwenden oder ob eine Client-Applikation Dateikopieanforderungen initiiert.

# **Verwandte Informationen**

[Kürzere Client-Antwortzeiten durch automatische SMB-Node-Empfehlungen mit Auto Location](#page-1740-0)

# ["SMB-Konfiguration für Microsoft Hyper-V und SQL Server"](#page-1766-0)

# **Funktionsweise von ODX**

Bei der ODX Copy-Offload wird ein Token-basierter Mechanismus zum Lesen und Schreiben von Daten innerhalb oder zwischen ODX-fähigen CIFS-Servern eingesetzt. Anstatt die Daten über den Host zu leiten, sendet der CIFS-Server ein kleines Token, das die Daten repräsentiert, an den Client. Der ODX-Client stellt dieses Token dem Ziel-Server bereit. Dieser kann dann die mit diesem Token vertretenen Daten von der Quelle zum Ziel übertragen.

Wenn ein ODX-Client erkennt, dass der CIFS-Server ODX-fähig ist, wird die Quelldatei geöffnet und ein Token vom CIFS-Server anfordert. Nach dem Öffnen der Zieldatei verwendet der Client das Token, um den Server anzuweisen, die Daten direkt von der Quelle auf das Ziel zu kopieren.

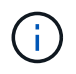

Quelle und Ziel können sich je nach Umfang des Kopiervorgangs auf derselben Storage Virtual Machine (SVM) oder auf unterschiedlichen SVMs befinden.

Das Token dient als Point-in-Time-Darstellung der Daten. Wenn Sie Daten beispielsweise zwischen den Storage-Standorten kopieren, wird ein Token, das ein Datensegment darstellt, an den anfordernden Client zurückgegeben. Der Client kopiert diesen an das Ziel. Dadurch entfällt das Kopieren der zugrunde liegenden Daten durch den Client.

ONTAP unterstützt Token mit 8 MB Daten. ODX-Kopien mit einer Größe von mehr als 8 MB werden mithilfe mehrerer Token durchgeführt. Jedes Token entspricht dabei 8 MB an Daten.

Die folgende Abbildung erläutert die Schritte, die bei einem ODX Kopiervorgang erforderlich sind:

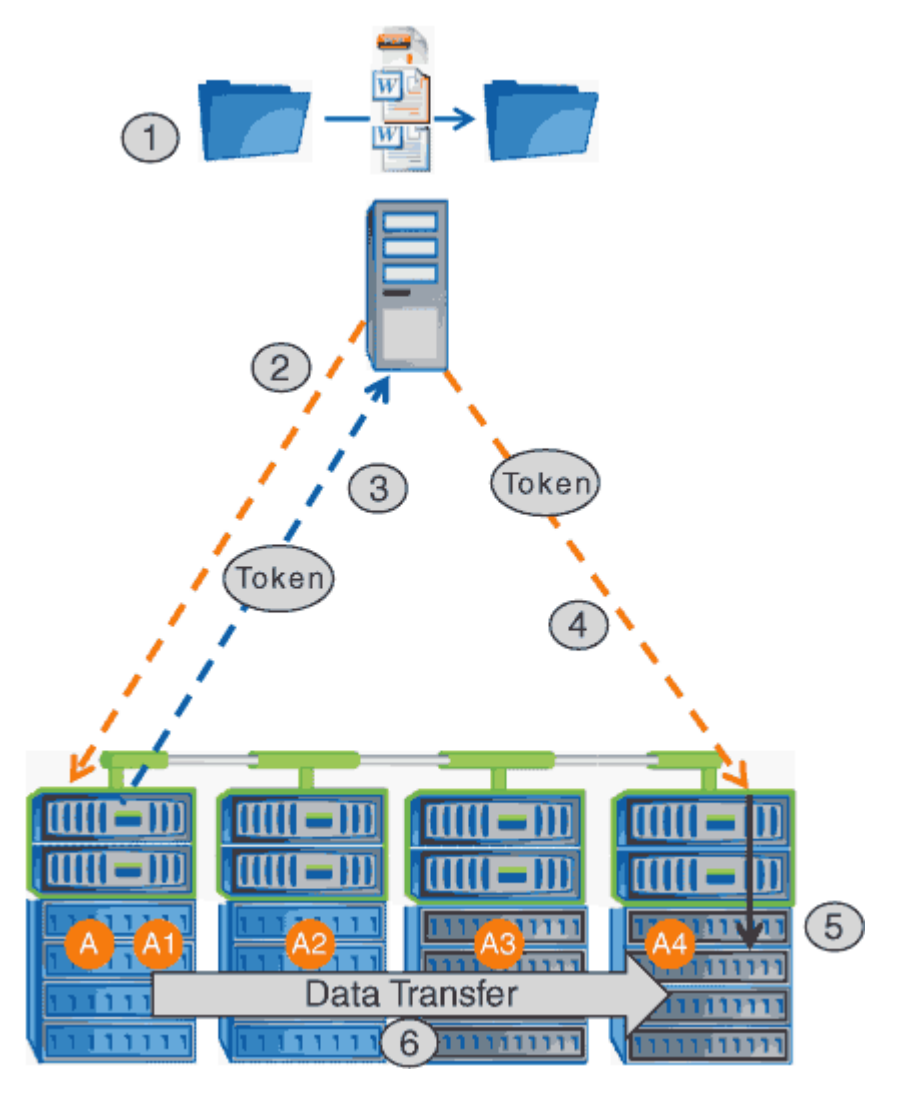

- 1. Ein Benutzer kopiert oder verschiebt eine Datei mithilfe von Windows Explorer, einer Befehlszeilenoberfläche, einer Migration einer Virtual Machine oder einer Applikation Dateikopien oder -Verschiebungen.
- 2. Der ODX-fähige Client übersetzt diese Übertragungsanfrage automatisch in eine ODX-Anfrage.

Die an den CIFS-Server gesendete ODX-Anfrage enthält eine Token-Anfrage.

- 3. Wenn ODX auf dem CIFS-Server aktiviert ist und die Verbindung über SMB 3.0 erfolgt, generiert der CIFS-Server ein Token, das eine logische Darstellung der Daten auf dem Quellsystem ist.
- 4. Der Client erhält ein Token, das die Daten darstellt und das mit der Schreibanforderung an den CIFS-Ziel-Server sendet.

Dies sind die einzigen Daten, die von der Quelle an den Client und dann vom Client zum Ziel über das

Netzwerk kopiert werden.

- 5. Das Token wird dem Storage-Subsystem übergeben.
- 6. Die SVM führt den Kopiervorgang oder die Verschiebung intern durch.

Wenn die kopierte oder verschobene Datei größer als 8 MB ist, sind mehrere Token erforderlich, um die Kopie durchzuführen. Die Schritte 2 bis 6, wie zum Abschließen der Kopie ausgeführt.

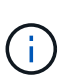

Falls bei einer ODX Offloaded Copy ein Fehler auftritt, erfolgt der Kopier- und Ververschiebungvorgang wieder auf die herkömmlichen Lese- und Schreibvorgänge, um den Kopier- oder Ververschiebungs-Vorgang durchzuführen. Gleiches gilt, wenn der CIFS-Ziel-Server ODX oder ODX nicht unterstützt, wenn der Copy- oder Move-Vorgang dann auf die herkömmlichen Lese- und Schreibvorgänge zurückgreift, wenn der Copy- oder Verschiebevorgang durchgeführt wird.

#### **Anforderungen für die Nutzung von ODX**

Bevor ODX für die Auslagerung von Kopien mit der SVM (Storage Virtual Machine) eingesetzt werden kann, müssen bestimmte Anforderungen unbedingt bekannt sein.

# **ONTAP-Versionsanforderungen**

ONTAP Versionen unterstützen ODX bei Copy-Offloaded.

# **Anforderungen an die SMB-Version**

- ONTAP unterstützt ODX mit SMB 3.0 und höher.
- SMB 3.0 muss auf dem CIFS Server aktiviert sein, bevor ODX aktiviert werden kann:
	- Durch die Aktivierung von ODX ist auch SMB 3.0 möglich, falls noch nicht aktiviert.
	- Wenn SMB 3.0 deaktiviert wird, wird auch ODX deaktiviert.

#### **Windows Server- und Client-Anforderungen**

Bevor Sie ODX für Copy-Offloaded verwenden können, muss der Windows-Client die Funktion unterstützen.

Der ["NetApp Interoperabilitätsmatrix"E](https://mysupport.netapp.com/matrix)nthält die neuesten Informationen über unterstützte Windows-Clients.

# **Volume-Anforderungen**

- Die Quell-Volumes müssen mindestens 1.25 GB betragen.
- Bei Verwendung von komprimierten Volumes muss der Komprimierungstyp anpassungsfähig sein und es muss nur die Größe der Komprimierungsgruppe 8K unterstützt werden.

Der Typ der sekundären Komprimierung wird nicht unterstützt.

# **Richtlinien für die Nutzung von ODX**

Bevor ODX zur Copy-Offload eingesetzt werden kann, müssen Sie sich mit den Richtlinien im Klaren sein. Beispielsweise müssen Sie wissen, welche Volume-Typen Sie ODX verwenden können, und Sie sollten die Überlegungen zu ODX im Cluster und

#### **Volume-Richtlinien**

- ODX kann bei der Copy-Offload-Funktion mit den folgenden Volume-Konfigurationen nicht genutzt werden:
	- Die Größe des Quellvolumens ist kleiner als 1.25 GB

Die Volume-Größe muss 1.25 GB oder mehr betragen, um ODX zu verwenden.

◦ Schreibgeschützte Volumes

ODX wird nicht für Dateien und Ordner auf Load-Sharing-Spiegeln oder in SnapMirror oder SnapVault Ziel-Volumes eingesetzt.

- Wenn das Quell-Volume nicht dedupliziert wird
- ODX-Kopien werden nur für Cluster-interne Kopien unterstützt.

Mit ODX können Sie keine Dateien oder Ordner auf ein Volume in einem anderen Cluster kopieren.

#### **Andere Richtlinien**

• In SMB-Umgebungen müssen diese Dateien für den Offloaded Data Transfer mit ODX 256 kb oder mehr liegen.

Kleinere Dateien werden mittels eines herkömmlichen Kopiervorgangs übertragen.

• Bei der Offloaded Data Transfer wird die Deduplizierung als Teil des Kopierprozesses verwendet.

Wenn beim Kopieren oder Verschieben von Daten keine Deduplizierung auf SVM Volumes durchgeführt werden soll, sollte die ODX Copy-Offload für diese SVM deaktiviert werden.

• Die Applikation, die den Datentransfer durchführt, muss zur Unterstützung von ODX geschrieben werden.

Zu den Applikationsprozessen, die ODX unterstützen, gehören unter anderem:

- Management von Hyper-V, z. B. Erstellen und Konvertieren von virtuellen Festplatten (VHDs), Verwalten von Snapshot Kopien und Kopieren von Dateien zwischen Virtual Machines
- Betrieb in Windows Explorer
- Windows PowerShell Kopierbefehle
- Kopierbefehle für Windows-Befehle

Robocopy an der Windows-Eingabeaufforderung unterstützt ODX.

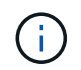

Die Applikationen müssen auf Windows-Servern oder Clients ausgeführt werden, die ODX unterstützen.

#### +

Weitere Informationen zu unterstützten ODX-Anwendungen auf Windows-Servern und -Clients finden Sie in der Microsoft TechNet-Bibliothek.

#### **Verwandte Informationen**

#### **Anwendungsfälle für ODX**

Bei der Verwendung von ODX auf SVMs sollten Sie sich die Anwendungsfälle bewusst sein, damit Sie unter den Umständen, unter denen ODX Ihnen Performance-Vorteile bietet, die Ergebnisse erkennen können.

Windows-Server und -Clients, die ODX unterstützen, nutzen den Copy-Offload als Standardfunktion zum Kopieren von Daten zwischen Remote-Servern. Wenn der Windows-Server oder -Client keine ODX oder eine ODX-Copy-Offload unterstützt, können der Kopier- oder Verladevorgang wieder auf herkömmliche Lese- und Schreibvorgänge für den Kopier- oder Verschiebevorgang zurückgreift.

In den folgenden Anwendungsfällen werden ODX Kopien und Verschiebungen unterstützt:

• Intra-Volume

Die Quell- und Zieldateien oder LUNs befinden sich innerhalb desselben Volumes.

• Zwischen Volumes, demselben Node, gleiche SVM

Die Quell- und Zieldateien oder LUNs befinden sich auf verschiedenen Volumes, die sich auf demselben Node befinden. Die Daten sind Eigentum derselben SVM.

• Zwischen Volumes, verschiedenen Nodes, dieselbe SVM

Die Quell- und Zieldateien oder LUNs befinden sich auf verschiedenen Volumes, die sich auf unterschiedlichen Nodes befinden. Die Daten sind Eigentum derselben SVM.

• Zwischen SVM, demselben Node

Die Quell- und Zieldatei bzw. die LUNs befinden sich auf verschiedenen Volumes, die sich auf demselben Node befinden. Im Besitz der Daten befinden sich unterschiedliche SVMs.

• Zwischen SVMs, unterschiedliche Nodes

Die Quell- und Zieldatei bzw. die LUNs befinden sich auf verschiedenen Volumes, die sich auf unterschiedlichen Nodes befinden. Im Besitz der Daten befinden sich unterschiedliche SVMs.

• Cluster zwischen Clustern

Die Quell- und Ziel-LUNs befinden sich auf unterschiedlichen Volumes, die sich auf verschiedenen Nodes über die Cluster befinden. Dies wird nur für SAN unterstützt und funktioniert nicht für CIFS.

Es gibt einige weitere spezielle Anwendungsfälle:

• Bei der ONTAP ODX Implementierung können mit ODX Dateien zwischen SMB-Freigaben und virtuellen FC- oder iSCSI-Attached-Laufwerken kopiert werden.

Mit Windows Explorer, Windows CLI, PowerShell, Hyper-V oder anderen Applikationen, die ODX unterstützen, können Dateien durch eine nahtlose Verschiebung von ODX Kopien zwischen SMB-Freigaben und verbundenen LUNs kopiert oder verschoben werden, sofern sich SMB-Freigaben und LUNs im selben Cluster befinden.

- Hyper-V stellt weitere Anwendungsfälle für den ODX Copy-Offload zur Verfügung:
	- Mithilfe des ODX Copy-Offload-Pass-Through mit Hyper-V können Daten innerhalb oder zwischen VHD-Dateien (Virtual Hard Disk) kopiert oder Daten zwischen zugewiesenen SMB-Shares und verbundenen iSCSI-LUNs innerhalb desselben Clusters kopiert werden.

Damit können Kopien von Gastbetriebssystemen an den zugrunde liegenden Storage weitergegeben werden.

- Bei der Erstellung von VHDs mit fester Größe wird ODX zur Initialisierung der Festplatte mit Nullen verwendet, wobei ein bekannter Token mit dem Namen "Zeroed" verwendet wird.
- Wenn sich der Quell- und Ziel-Storage auf demselben Cluster befindet, wird eine ODX Copy Offload für die Storage-Migration bei Virtual Machines eingesetzt.

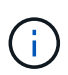

Um von den Anwendungsfällen für einen ODX Copy-Offload-Pass-Through mit Hyper-V zu profitieren, muss das Gastbetriebssystem ODX unterstützen. Und die Festplatten des Gastbetriebssystems müssen SCSI-Festplatten sein, die durch Storage (SMB oder SAN) unterstützt werden, der ODX unterstützt. IDE-Festplatten auf dem Gastbetriebssystem unterstützen keine ODX-Pass-Through-Unterstützung.

#### **Aktivieren oder Deaktivieren von ODX**

ODX lässt sich auf Storage Virtual Machines (SVMs) aktivieren oder deaktivieren. Der Standard soll die Unterstützung für einen ODX Copy-Offload ermöglichen, wenn SMB 3.0 ebenfalls aktiviert ist.

#### **Bevor Sie beginnen**

SMB 3.0 muss aktiviert sein.

#### **Über diese Aufgabe**

Wenn Sie SMB 3.0 deaktivieren, deaktiviert ONTAP auch SMB ODX. Wenn Sie SMB 3.0 erneut aktivieren, müssen Sie SMB ODX manuell neu aktivieren.

#### **Schritte**

- 1. Legen Sie die Berechtigungsebene auf erweitert fest: set -privilege advanced
- 2. Führen Sie eine der folgenden Aktionen aus:

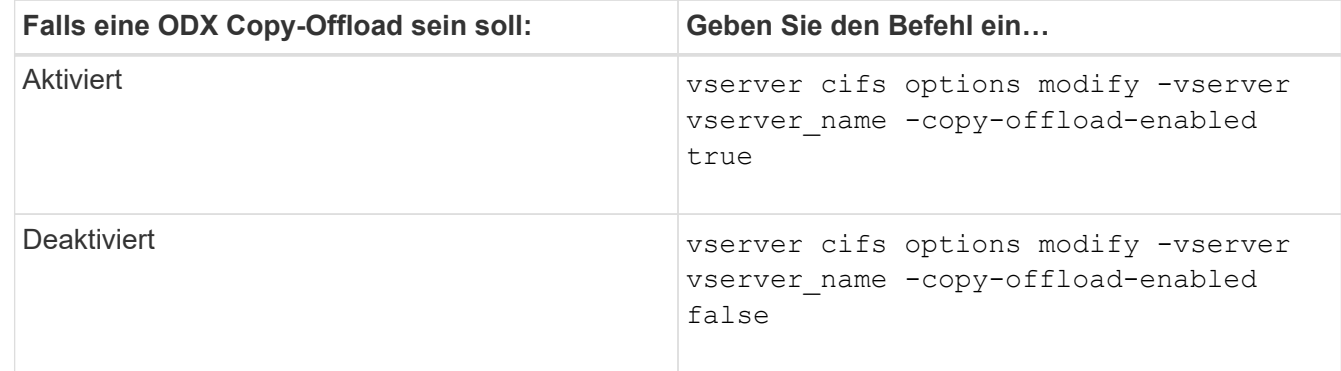

3. Zurück zur Administratorberechtigungsebene: set -privilege admin

#### **Beispiel**

Das folgende Beispiel ermöglicht den ODX Copy-Offload auf SVM vs1:

```
cluster1::> set -privilege advanced
Warning: These advanced commands are potentially dangerous; use them
only when directed to do so by technical support personnel.
Do you wish to continue? (y or n): y
cluster1::*> vserver cifs options modify -vserver vs1 -copy-offload
-enabled true
cluster1::*> set -privilege admin
```
#### **Verwandte Informationen**

[Verfügbare SMB-Server-Optionen](#page-1401-0)

**Verkürzen Sie die Antwortzeiten von Clients durch automatische SMB-Node-Empfehlungen mit Auto Location**

<span id="page-1740-0"></span>**Durch die Bereitstellung automatischer SMB-Node-Empfehlungen mit Auto Location-Übersicht lassen sich die Antwortzeiten von Clients verkürzen**

Auto Location verwendet automatische SMB-Node-Empfehlungen, um die SMB-Client-Performance auf Storage Virtual Machines (SVMs) zu steigern. Automatische Node-Empfehlungen leiten den anfordernden Client automatisch zu einer logischen Schnittstelle auf der Node-SVM um, die das Volume hostet, in dem sich die Daten befinden. Dadurch werden die Client-Reaktionszeiten verbessert.

Wenn ein SMB-Client eine Verbindung zu einer auf der SVM gehosteten SMB-Freigabe herstellt, wird möglicherweise eine Verbindung über ein LIF hergestellt, das sich auf einem Node befindet, dem die angeforderten Daten nicht gehören. Der Node, mit dem der Client verbunden ist, greift über das Cluster-Netzwerk auf Daten eines anderen Node zu, die Eigentum sind. Der Client kann kürzere Reaktionszeiten erleben, wenn die SMB-Verbindung eine LIF auf dem Node verwendet, die die angeforderten Daten enthält:

• ONTAP bietet diese Funktion mithilfe von Microsoft DFS-Empfehlungen, um SMB-Clients darüber zu informieren, dass eine angeforderte Datei oder ein angefragter Ordner im Namespace irgendwo anders gehostet wird.

Ein Node empfiehlt, wenn er feststellt, dass eine anSVM LIF auf dem Node vorhanden ist, der die Daten enthält.

- Automatische Node-Empfehlungen werden für IPv4- und IPv6-LIF-IP-Adressen unterstützt.
- Empfehlungen werden basierend auf dem Speicherort des Stammes der Freigabe gemacht, über die der Client verbunden ist.
- Die Empfehlung erfolgt während der SMB-Verhandlung.

Die Empfehlung erfolgt, bevor die Verbindung hergestellt wird. Nachdem ONTAP den SMB-Client auf den Ziel-Node bezieht, wird die Verbindung hergestellt und der Client greift über den genannten LIF-Pfad von diesem Punkt an auf Daten zu. Dies ermöglicht einen schnelleren Zugriff auf die Daten und vermeidet eine zusätzliche Cluster-Kommunikation.

 $\mathbf{f}$ 

Wenn ein Share mehrere Verbindungspunkte umfasst und einige Verbindungen zu Volumes auf anderen Nodes bestehen, werden die Daten innerhalb der Freigabe über mehrere Nodes verteilt. Da ONTAP Empfehlungen bereitstellt, die lokal im Stammverzeichnis der Freigabe sind, muss ONTAP das Clusternetzwerk verwenden, um die Daten aus diesen nicht lokalen Volumes abzurufen. In dieser Art der Namespace-Architektur bieten automatische Node-Empfehlungen möglicherweise keine wesentlichen Performance-Vorteile.

Wenn der Node, der die Daten hostet, über kein verfügbares LIF verfügt, stellt ONTAP die Verbindung mithilfe der vom Client ausgewählten LIF her. Nachdem eine Datei von einem SMB-Client geöffnet wurde, wird der Zugriff auf die Datei über dieselbe empfohlene Verbindung fortgesetzt.

Wenn der CIFS-Server aus irgendeinem Grund keine Empfehlung vornehmen kann, wird der SMB-Service nicht unterbrochen. Die SMB-Verbindung wird so aufgebaut, als ob die automatischen Node-Empfehlungen nicht aktiviert wären.

#### **Verwandte Informationen**

[Verbesserung der Performance von Microsoft Remote Kopien](#page-1734-0)

#### **Anforderungen und Richtlinien für die Nutzung automatischer Node-Empfehlungen**

Bevor Sie die automatischen SMB-Node-Empfehlungen, auch bekannt als *autolocation*, verwenden können, müssen Sie sich mit bestimmten Anforderungen bewusst sein, einschließlich welcher Versionen von ONTAP die Funktion unterstützen. Auch über unterstützte SMB-Protokollversionen und bestimmte weitere spezielle Richtlinien sollten Sie sich informieren.

# **ONTAP-Version- und Lizenzanforderungen**

- Auf allen Nodes im Cluster muss eine Version von ONTAP ausgeführt werden, die automatische Node-Empfehlungen unterstützt.
- Widelinks müssen auf einer SMB-Freigabe aktiviert sein, um die automatische Verlagerung zu verwenden.
- CIFS muss lizenziert sein, und auf den SVMs muss ein SMB-Server vorhanden sein. Die SMB-Lizenz ist in enthalten ["ONTAP One".](https://docs.netapp.com/us-en/ontap/system-admin/manage-licenses-concept.html#licenses-included-with-ontap-one) Wenn Sie ONTAP One nicht besitzen und die Lizenz nicht installiert ist, wenden Sie sich an Ihren Vertriebsmitarbeiter.

#### **Versionsanforderungen für SMB-Protokolle**

• Für SVMs unterstützt ONTAP unter allen SMB-Versionen automatische Node-Empfehlungen.

# **Anforderungen von SMB-Clients**

Alle von ONTAP unterstützten Microsoft Clients unterstützen automatische Node-Empfehlungen für SMB.

Die Interoperabilitäts-Matrix enthält die neuesten Informationen, die Windows Clients ONTAP unterstützen.

#### ["NetApp Interoperabilitäts-Matrix-Tool"](http://mysupport.netapp.com/matrix)

#### **Anforderungen an Daten-LIF**

Wenn Sie eine Daten-LIF als potenzielle Empfehlung für SMB-Clients verwenden möchten, müssen Sie Daten-

LIFs erstellen, bei denen NFS und CIFS aktiviert sind.

Automatische Node-Empfehlungen können nicht funktionieren, wenn der Ziel-Node Daten-LIFs enthält, die nur für das NFS-Protokoll aktiviert oder nur für das SMB-Protokoll aktiviert sind.

Wird diese Anforderung nicht erfüllt, ist der Datenzugriff nicht beeinträchtigt. Der SMB-Client ordnet die Freigabe mithilfe des ursprünglichen LIF zu, das der Client zur Verbindung mit der SVM verwendet hat.

#### **NTLM-Authentifizierungsanforderungen, wenn eine weiterbezeichnete SMB-Verbindung hergestellt wird**

Die NTLM-Authentifizierung muss in der Domäne erlaubt sein, die den CIFS-Server enthält, und in den Domänen mit Clients, die automatische Node-Empfehlungen verwenden möchten.

Bei einer Empfehlung bezieht der SMB-Server eine IP-Adresse auf den Windows-Client. Da die NTLM-Authentifizierung beim Verbindungsaufbau mit einer IP-Adresse verwendet wird, wird die Kerberos-Authentifizierung nicht für die genannten Verbindungen durchgeführt.

Dies geschieht, weil der Windows-Client den von Kerberos verwendeten Service-Principal-Namen (der des Formulars ist) nicht erstellen kann service/NetBIOS name Und service/FQDN), was bedeutet, dass der Client kein Kerberos-Ticket für den Service anfordern kann.

# **Richtlinien für die Verwendung automatischer Node-Empfehlungen mit der Home Directory-Funktion**

Wenn Freigaben mit der Eigenschaft Home Directory Share konfiguriert sind, kann es einen oder mehrere Suchpfade für Home Directory geben, die für eine Home Directory-Konfiguration konfiguriert sind. Die Suchpfade können auf Volumes verweisen, die auf jedem Node enthalten sind, der SVM Volumes enthält. Clients erhalten eine Empfehlung und stellen bei Verfügbarkeit einer aktiven logischen Datenschnittstelle eine Verbindung über eine empfohlene logische Schnittstelle her, die sich lokal mit dem Home-Verzeichnis des Home-Benutzers befindet.

Es gibt Richtlinien, wenn SMB 1.0-Clients mit aktivierten automatischen Node-Empfehlungen auf dynamische Home Directorys zugreifen. Der Grund dafür ist, dass SMB 1.0-Clients die automatische Knotenverweisung benötigen, bevor sie authentifiziert wurden. Dies liegt vor dem Namen des SMB-Servers. Der Zugriff auf das SMB Home-Verzeichnis funktioniert jedoch für SMB 1.0-Clients ordnungsgemäß, wenn die folgenden Aussagen richtig sind:

- SMB-Home-Verzeichnisse werden für die Verwendung einfacher Namen konfiguriert, z. B. "%w" (Windows Benutzername) oder "%u" (zugeordneter UNIX-Benutzername) und keine Domain-Name-Stilnamen wie "`%d\%w `" (Domain-Name\Benutzername).
- Beim Erstellen von Home-Directory-Freigaben werden die Namen von CIFS-Home-Verzeichnissen mit Variablen ("%w`" oder "%u") konfiguriert und nicht mit statischen Namen, wie z. B.  $\mu$  HOME".

Für SMB 2.x und SMB 3.0 Clients gibt es keine besonderen Richtlinien für den Zugriff auf Home Directorys unter Verwendung automatischer Node-Empfehlungen.

#### **Richtlinien zum Deaktivieren der automatischen Node-Empfehlungen auf CIFS-Servern mit vorhandenen versprochenen Verbindungen**

Wenn Sie die automatischen Knotenempfehlungen deaktivieren, nachdem die Option aktiviert wurde, behalten Clients, die derzeit mit einem genannten LIF verbunden sind, die erwähnte Verbindung. Da ONTAP DFS-Empfehlungen als Mechanismus für automatische SMB-Knotenempfehlungen verwendet, können Clients sogar eine erneute Verbindung zu der genannten LIF herstellen, nachdem Sie die Option deaktiviert haben, bis die DFS-Empfehlung im Cache des Clients für die genannten Verbindungszeiten deaktiviert ist. Dies gilt auch bei der Wiederherstellung auf eine Version von ONTAP, die keine automatischen Node-Empfehlungen unterstützt. Clients verwenden weiterhin Empfehlungen, bis sich die DFS-Verweisungszeiten aus dem Cache des Clients ergeben.

Autoolocation verwendet automatische SMB-Node-Empfehlungen, um die SMB-Client-Performance zu steigern, indem Clients auf die LIF auf dem Node verwiesen werden, der das Daten-Volume einer SVM besitzt. Wenn ein SMB-Client eine Verbindung zu einer auf einer SVM gehosteten SMB-Freigabe herstellt, kann er eine Verbindung über eine LIF auf einem Node herstellen, der nicht den angeforderten Daten besitzt, und über das Cluster-Interconnect-Netzwerk Daten abrufen. Der Client kann schnellere Antwortzeiten erleben, wenn die SMB-Verbindung eine LIF auf dem Node verwendet, der die angeforderten Daten enthält.

ONTAP bietet diese Funktion mithilfe von DFS-Empfehlungen (Microsoft Distributed File System), um SMB-Clients darüber zu informieren, dass eine angeforderte Datei oder ein angefragter Ordner im Namespace irgendwo anders gehostet wird. Ein Node empfiehlt, wenn er feststellt, dass eine LIF der SVM auf dem Node mit den Daten vorhanden ist. Empfehlungen werden basierend auf dem Speicherort des Stammes der Freigabe gemacht, über die der Client verbunden ist.

Die Empfehlung erfolgt während der SMB-Verhandlung. Die Empfehlung erfolgt, bevor die Verbindung hergestellt wird. Nachdem ONTAP den SMB-Client auf den Ziel-Node bezieht, wird die Verbindung hergestellt und der Client greift über den genannten LIF-Pfad von diesem Punkt an auf Daten zu. Dies ermöglicht einen schnelleren Zugriff auf die Daten und vermeidet eine zusätzliche Cluster-Kommunikation.

# **Richtlinien für die Verwendung automatischer Knotenempfehlungen mit Mac OS Clients**

Mac OS X-Clients unterstützen keine automatischen SMB-Node-Empfehlungen, obwohl das Mac OS das verteilte Dateisystem (DFS) von Microsoft unterstützt. Windows-Clients stellen eine DFS-Verweisanfrage vor, bevor sie eine Verbindung zu einer SMB-Freigabe herstellen. ONTAP enthält eine Empfehlung zu einer Daten-LIF auf demselben Node, der die angeforderten Daten hostet. Dadurch werden die Client-Reaktionszeiten verkürzt. Obwohl das Mac OS DFS unterstützt, verhalten sich Mac OS Clients nicht genau wie Windows Clients in diesem Bereich.

#### **Verwandte Informationen**

[So ermöglicht ONTAP dynamische Home Directories](#page-1680-0)

["Netzwerkmanagement"](#page-905-0)

["NetApp Interoperabilitäts-Matrix-Tool"](https://mysupport.netapp.com/NOW/products/interoperability)

#### **Unterstützung für automatische SMB-Node-Empfehlungen**

Bevor Sie die automatischen SMB-Node-Empfehlungen aktivieren, sollten Sie beachten, dass bestimmte ONTAP-Funktionen keine Empfehlungen unterstützen.

- Die folgenden Volume-Typen unterstützen keine automatischen SMB-Node-Empfehlungen:
	- Schreibgeschützte Mitglieder einer Load-Sharing-Spiegelung
	- Ziel-Volume einer Datensicherungs-Spiegelung
- Node-Empfehlungen werden nicht zusammen mit einer LIF-Verschiebung verschoben.

Wenn ein Client eine verwies Verbindung über eine SMB 2.x- oder SMB 3.0-Verbindung verwendet und eine Daten-LIF sich unterbrechungsfrei verschiebt, verwendet der Client weiterhin dieselbe verwies Verbindung, auch wenn die LIF nicht mehr lokal auf die Daten bezogen ist.

• Node-Empfehlungen werden nicht zusammen mit einer Volume-Verschiebung verschoben.

Wenn ein Client eine über eine beliebige SMB-Verbindung bezeichnete Verbindung nutzt und eine Volume-Verschiebung stattfindet, verwendet der Client weiterhin dieselbe verwies Verbindung, auch wenn sich das Volume nicht mehr auf demselben Node wie die Daten-LIF befindet.

#### **Aktivieren oder Deaktivieren von SMB-Empfehlungen für automatische Nodes**

Sie können automatische Node-Empfehlungen für SMB aktivieren, um die Performance für SMB-Client-Zugriffe zu steigern. Sie können automatische Node-Empfehlungen deaktivieren, wenn ONTAP keine Empfehlungen an SMB-Clients vornehmen soll.

# **Bevor Sie beginnen**

Ein CIFS-Server muss auf der Storage Virtual Machine (SVM) konfiguriert und ausgeführt werden.

# **Über diese Aufgabe**

Die Funktion "Automatische Node-Empfehlungen von SMB" ist standardmäßig deaktiviert. Sie können diese Funktion bei Bedarf für jede SVM aktivieren oder deaktivieren.

Diese Option ist auf der erweiterten Berechtigungsebene verfügbar.

#### **Schritte**

- 1. Legen Sie die Berechtigungsebene auf erweitert fest: set -privilege advanced
- 2. Aktivieren oder Deaktivieren der automatischen SMB-Node-Empfehlungen nach Bedarf:

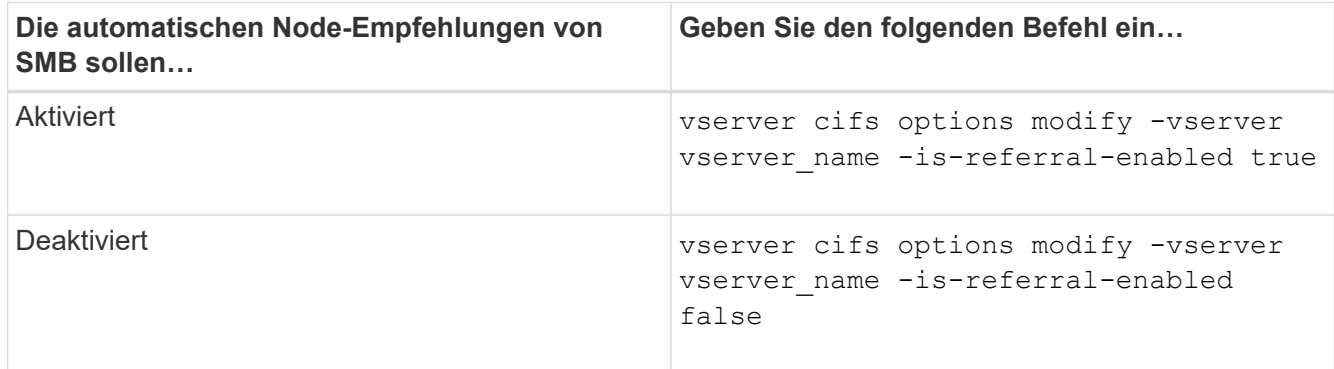

Die Einstellung der Option wird für neue SMB-Sessions wirksam. Clients mit vorhandener Verbindung können Node-Referral nur nutzen, wenn ihr vorhandenes Cache-Timeout abgelaufen ist.

3. Wechseln zur Berechtigungsstufe des Administrators: set -privilege admin

# **Verwandte Informationen**

[Verfügbare SMB-Server-Optionen](#page-1401-0)

#### **Mithilfe von Statistiken können Sie die Aktivitäten der automatischen Knotenverweisung überwachen**

Um festzustellen, wie viele SMB-Verbindungen angesprochen werden, können Sie die Aktivitäten zur automatischen Knotenverweisung mithilfe von überwachen statistics Befehl. Durch die Überwachung von Empfehlungen können Sie bestimmen, inwieweit automatische Empfehlungen Verbindungen auf Knoten, die die Freigaben hosten, suchen und ob Sie Ihre Daten-LIFs neu verteilen sollten, um besseren lokalen Zugriff auf Freigaben auf dem CIFS-Server zu ermöglichen.

#### **Über diese Aufgabe**

Der cifs Das Objekt bietet mehrere Zähler auf der erweiterten Berechtigungsebene, die beim Monitoring von SMB-Empfehlungen für automatische Nodes hilfreich sind:

• node\_referral\_issued

Anzahl der Clients, die eine Empfehlung an den Knoten des Stammes der Freigabe erhalten haben, nachdem der Client mit einer logischen Schnittstelle verbunden wurde, die von einem anderen Knoten als dem Stammknoten der Freigabe gehostet wird.

```
• node_referral_local
```
Anzahl der Clients, die mit einer logischen Schnittstelle verbunden sind, die von demselben Node gehostet wird, der den Share-Root hostet. Lokaler Zugriff bietet in der Regel eine optimale Performance.

```
* node referral not possible
```
Anzahl der Clients, die nach der Verbindung mit einer logischen Schnittstelle, die von einem anderen Node als dem Stammknoten der Freigabe gehostet wird, keine Empfehlung an den Knoten erteilt wurden, der den Stammverzeichnis hostet. Dies liegt daran, dass eine aktive Daten-LIF für den Node des Share-Root nicht gefunden wurde.

```
* node referral remote
```
Anzahl der Clients, die mit einer logischen Schnittstelle verbunden sind, die von einem Node gehostet wird, der sich vom Node unterscheidet, der das Share-Root hostet. Remote-Zugriff kann zu Performance-Beeinträchtigungen führen.

Sie können die Statistiken zur automatischen Node-Empfehlungen für Ihre Storage Virtual Machine (SVM) überwachen, indem Sie Daten für einen bestimmten Zeitraum (ein Beispiel) erfassen und anzeigen. Sie können Daten aus der Probe anzeigen, wenn Sie die Datenerfassung nicht beenden. Wenn Sie die Datenerfassung anhalten, erhalten Sie eine feste Probe. Wenn Sie die Datenerfassung nicht stoppen, können Sie aktualisierte Daten abrufen, die Sie zum Vergleich mit früheren Abfragen verwenden können. Der Vergleich kann Ihnen dabei helfen, Performance-Trends zu identifizieren.

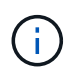

Zur Auswertung und Verwendung der Informationen, die Sie aus dem sammeln statistics Befehl, sollten Sie die Verteilung von Clients in Ihren Umgebungen verstehen.

# **Schritte**

- 1. Legen Sie die Berechtigungsebene auf erweitert fest: set -privilege advanced
- 2. Zeigen Sie die Statistiken zur automatischen Knotenverweisung mithilfe von an statistics Befehl.

In diesem Beispiel werden die Statistiken zur automatischen Knotenverweisung angezeigt, indem Daten für einen Probenzeitraum erfasst und angezeigt werden:

a. Starten Sie die Sammlung: statistics start -object cifs -instance vs1 -sample-id sample1

Statistics collection is being started for Sample-id: sample1

- b. Warten Sie, bis die gewünschte Abholzeit abgelaufen ist.
- c. Beenden Sie die Sammlung: statistics stop -sample-id sample1

Statistics collection is being stopped for Sample-id: sample1

d. Anzeigen der Statistiken zur automatischen Knotenverweisung: statistics show -sample-id sample1 -counter **node**

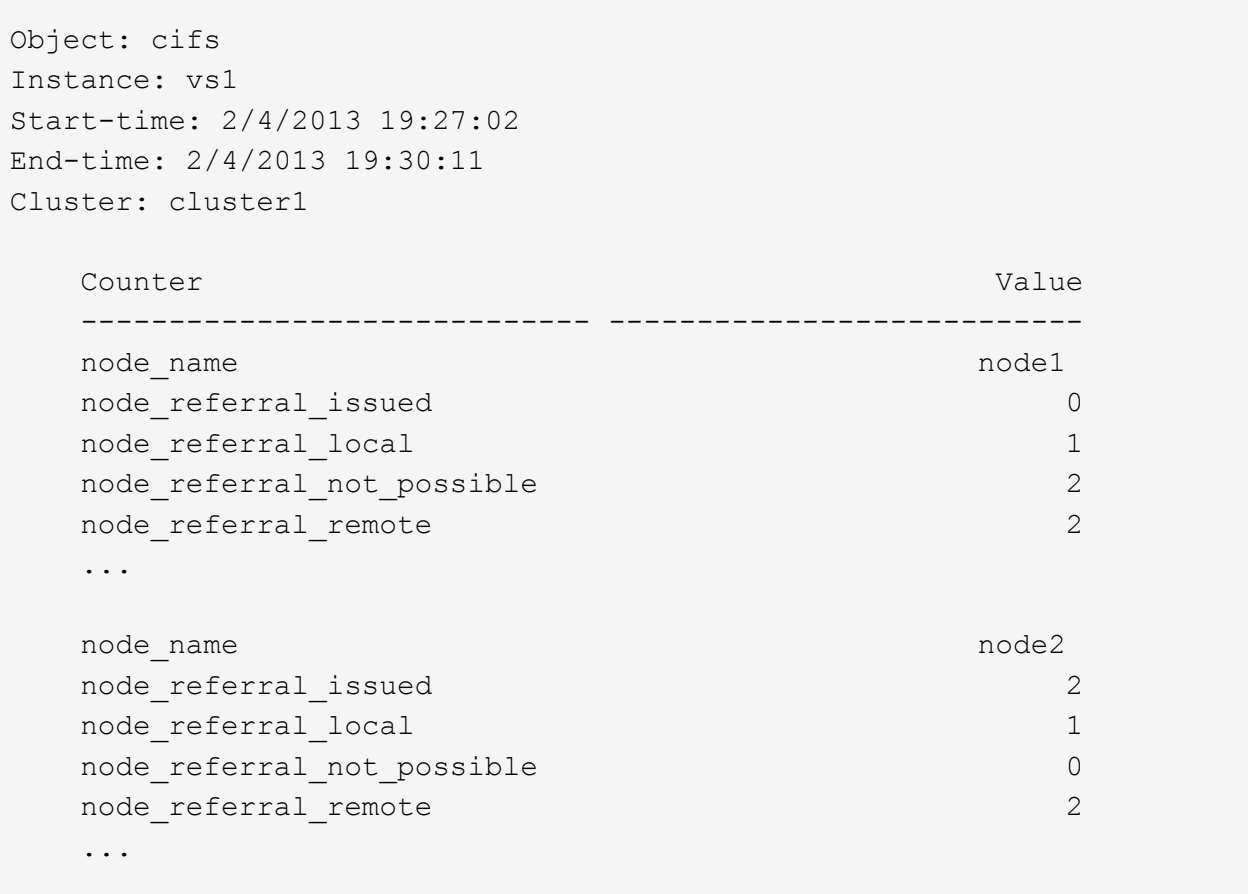

Die Ausgabe zeigt Zähler für alle an SVM vs1 teilnehmenden Nodes an. Um Klarheit zu schaffen, werden im Beispiel nur Ausgabefelder mit Statistiken zur automatischen Knotenverweisung bereitgestellt.

3. Zurück zur Administratorberechtigungsebene: set -privilege admin

#### **Verwandte Informationen**

[Anzeigen von Statistiken](#page-1664-0)

["Einrichtung der Performance-Überwachung"](https://docs.netapp.com/de-de/ontap/performance-config/index.html)

**Überwachen Sie mithilfe eines Windows-Clients die Client-seitigen SMB-Informationen zur automatischen Knotenverweisung**

Um zu bestimmen, welche Empfehlungen aus der Perspektive des Clients gemacht werden, können Sie die Windows verwenden dfsutil.exe Utility:

Das RSAT-Kit (Remote Server Administration Tools), das mit Windows 7 und späteren Clients verfügbar ist, enthält das dfsutil.exe Utility: Mithilfe dieses Dienstprogramms können Sie Informationen über den Inhalt des Empfehlungscache anzeigen sowie Informationen über jede Empfehlung anzeigen, die der Client derzeit verwendet. Sie können das Dienstprogramm auch verwenden, um den Empfehlungscache des Clients zu löschen. Weitere Informationen finden Sie in der Microsoft TechNet-Bibliothek.

#### **Verwandte Informationen**

["Microsoft TechNet Bibliothek: technet.microsoft.com/en-us/library/"](http://technet.microsoft.com/en-us/library/)

# **Bereitstellen der Ordnersicherheit für Freigaben mit Access-Based Enumeration**

**Bieten Sie die Ordnersicherheit für Freigaben mit einer Zugriffsübersicht zur Aufzählung**

Wenn Access-Based Enumeration (ABE) auf einer SMB-Freigabe aktiviert ist, sehen Benutzer, die nicht über die Berechtigung zum Zugriff auf einen Ordner oder eine Datei in der Freigabe verfügen (sei es durch einzelne oder Gruppen-Berechtigungsbeschränkungen), nicht, dass freigegebene Ressourcen in ihrer Umgebung angezeigt werden, obwohl die Freigabe selbst sichtbar bleibt.

Mit herkömmlichen Freigabeeigenschaften können Sie festlegen, welche Benutzer (einzeln oder in Gruppen) die Berechtigung haben, Dateien oder Ordner in der Freigabe anzuzeigen oder zu ändern. Sie erlauben Ihnen jedoch nicht, zu steuern, ob Ordner oder Dateien innerhalb der Freigabe für Benutzer sichtbar sind, die nicht über die Berechtigung zum Zugriff auf sie verfügen. Dies kann zu Problemen führen, wenn die Namen dieser Ordner oder Dateien innerhalb der Freigabe vertrauliche Informationen beschreiben, z. B. die Namen der Kunden oder Produkte, die in der Entwicklung sind.

Access-Based Enumeration (ABE) erweitert die Share-Eigenschaften um die Aufzählung von Dateien und Ordnern innerhalb der Freigabe. ABE ermöglicht es Ihnen daher, die Anzeige von Dateien und Ordnern innerhalb der Freigabe anhand von Benutzerzugriffsrechten zu filtern. Das heißt, die Freigabe selbst wäre für alle Benutzer sichtbar, aber Dateien und Ordner innerhalb der Freigabe können angezeigt oder ausgeblendet werden von bestimmten Benutzern. Neben dem Schutz sensibler Informationen in Ihrem Arbeitsplatz ermöglicht Ihnen ABE, die Darstellung großer Verzeichnisstrukturen zu vereinfachen, und zwar zum Vorteil von Anwendern, die keinen Zugriff auf Ihre gesamte Bandbreite benötigen. Beispielsweise würde die Freigabe selbst für alle Benutzer sichtbar sein, aber Dateien und Ordner innerhalb der Freigabe können angezeigt oder ausgeblendet werden.

Erfahren Sie mehr über ["Auswirkungen auf die Performance bei Verwendung von SMB/CIFS Access Based](https://kb.netapp.com/Advice_and_Troubleshooting/Data_Storage_Software/ONTAP_OS/Performance_impact_when_using_CIFS_Access_Based_Enumeration) [Enumeration"](https://kb.netapp.com/Advice_and_Troubleshooting/Data_Storage_Software/ONTAP_OS/Performance_impact_when_using_CIFS_Access_Based_Enumeration).

#### **Aktivieren oder deaktivieren Sie die Access-Based Enumeration von SMB-Freigaben**

Sie können ABE (Access-Based Enumeration) auf SMB-Freigaben aktivieren oder deaktivieren, um Benutzern zu ermöglichen oder zu verhindern, dass sie freigegebene Ressourcen sehen, auf die sie keinen Zugriff haben.

# **Über diese Aufgabe**

ABE ist standardmäßig deaktiviert.

# **Schritte**

1. Führen Sie eine der folgenden Aktionen aus:

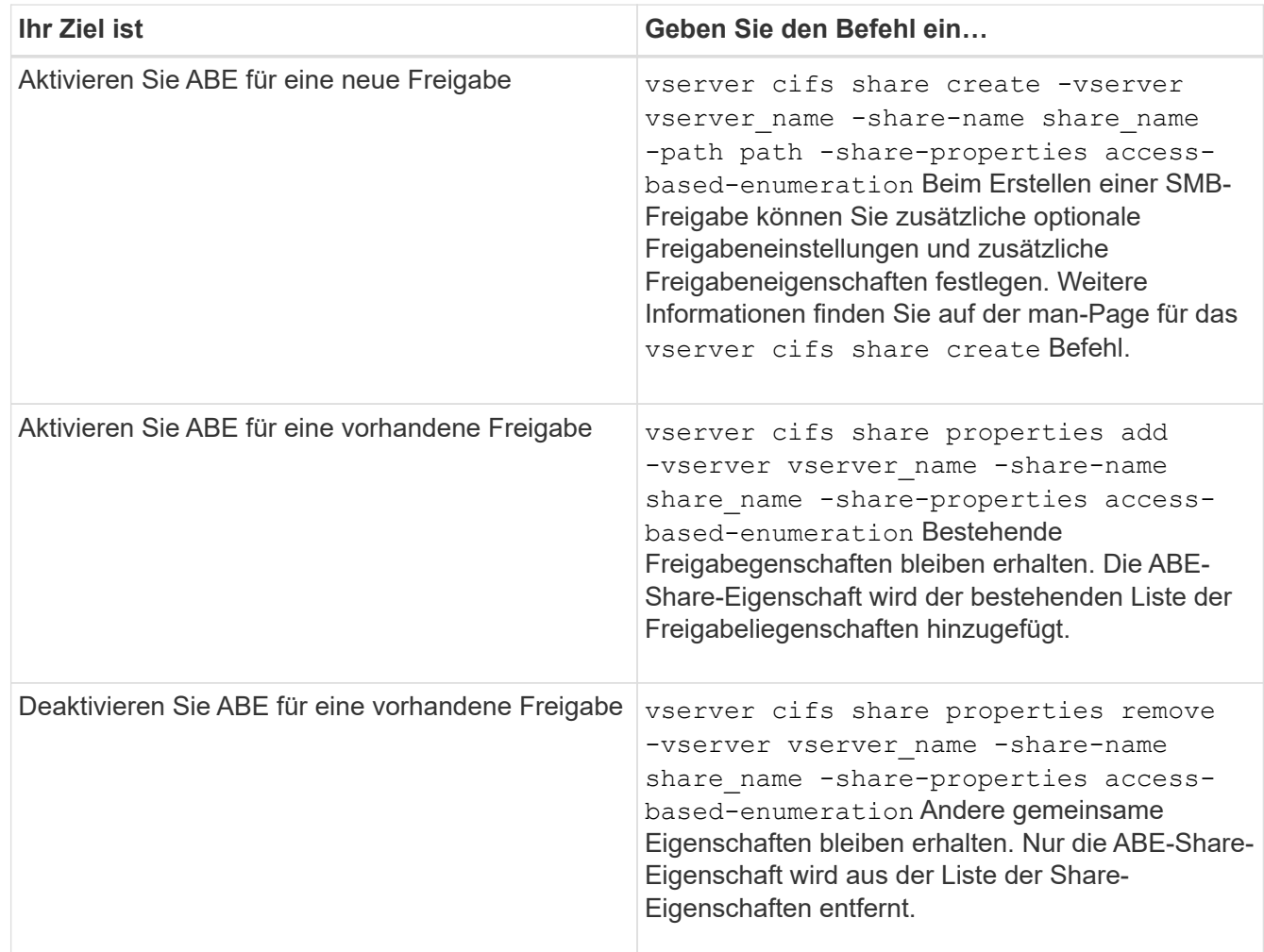

2. Überprüfen Sie, ob die Share-Konfiguration mit dem korrekt ist vserver cifs share show Befehl.

# **Beispiele**

Im folgenden Beispiel wird eine ABE SMB-Freigabe mit dem Namen "sales" mit einem Pfad von erstellt /sales Auf SVM vs1. Die Freigabe wird mit erstellt access-based-enumeration Als Freigabegenschaft:

cluster1::> vserver cifs share create -vserver vs1 -share-name sales -path /sales -share-properties access-basedenumeration, oplocks, browsable, changenotify cluster1::> vserver cifs share show -vserver vs1 -share-name sales Vserver: vs1 Share: sales CIFS Server NetBIOS Name: VS1 Path: /sales Share Properties: access-based-enumeration oplocks browsable changenotify Symlink Properties: enable File Mode Creation Mask: - Directory Mode Creation Mask: - Share Comment: - Share ACL: Everyone / Full Control File Attribute Cache Lifetime: - Volume Name: - Offline Files: manual Vscan File-Operations Profile: standard

Im folgenden Beispiel wird das hinzugefügt access-based-enumeration Eigenschaft für SMB-Freigabe mit dem Namen "data2":

```
cluster1::> vserver cifs share properties add -vserver vs1 -share-name
data2 -share-properties access-based-enumeration
cluster1::> vserver cifs share show -vserver vs1 -share-name data2 -fields
share-name, share-properties
server share-name share-properties
------- ---------- -------------------------------------------------------
vs1 data2 oplocks,browsable,changenotify,access-based-enumeration
```
#### **Verwandte Informationen**

[Hinzufügen oder Entfernen von Share-Eigenschaften für eine vorhandene SMB-Freigabe](#page-1525-0)

#### **Aktivieren oder deaktivieren Sie die Access-Based Enumeration von einem Windows-Client**

Sie können ABE (Access-Based Enumeration) auf SMB-Freigaben von einem Windows-Client aktivieren oder deaktivieren. Dadurch können Sie diese Freigabegrationseinstellung konfigurieren, ohne eine Verbindung zum CIFS-Server

herstellen zu müssen.

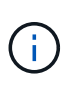

Der abecmd Dienstprogramm ist in neuen Versionen von Windows Server und Windows Clients nicht verfügbar. Sie wurde im Rahmen von Windows Server 2008 freigegeben. Der Support für Windows Server 2008 wurde am 14. Januar 2020 eingestellt.

# **Schritte**

1. Geben Sie von einem Windows-Client, der ABE unterstützt, den folgenden Befehl ein: abecmd [/enable | /disable] [/server CIFS\_server\_name] {/all | share\_name}

Weitere Informationen zum abecmd Weitere Informationen finden Sie in der Dokumentation des Windows-Clients.

# **Abhängigkeiten von NFS- und SMB-Dateien und Verzeichnissen**

# **Übersicht über die Benennungsabhängigkeiten von NFS und SMB-Dateien und Verzeichnissen**

Die Namenskonventionen für Dateien und Verzeichnisse hängen` sowohl von den Betriebssystemen der Netzwerk-Clients als auch von den Protokollen für die Dateifreigabe ab. Darüber hinaus hängen die Spracheinstellungen auf dem ONTAP-Cluster und den Clients ab.

Das Betriebssystem und die Dateifreigabeprotokolle bestimmen Folgendes:

- Zeichen, die ein Dateiname verwenden kann
- Groß-/Kleinschreibung eines Dateinamens

ONTAP unterstützt abhängig von der ONTAP Version mehrere Byte an Zeichen in Datei-, Verzeichnis- und qtree-Namen.

# **Zeichen, die ein Datei- oder Verzeichnisname verwenden kann**

Wenn Sie von Clients mit unterschiedlichen Betriebssystemen auf eine Datei oder ein Verzeichnis zugreifen, sollten Sie Zeichen verwenden, die in beiden Betriebssystemen gültig sind.

Wenn Sie beispielsweise UNIX verwenden, um eine Datei oder ein Verzeichnis zu erstellen, verwenden Sie keinen Doppelpunkt (:) im Namen, da der Doppelpunkt in MS-DOS-Datei- oder Verzeichnisnamen nicht zulässig ist. Da die Beschränkungen für gültige Zeichen von einem Betriebssystem zum anderen variieren, finden Sie in der Dokumentation Ihres Client-Betriebssystems weitere Informationen zu unzulässigen Zeichen.

# **Groß-/Kleinschreibung von Datei- und Verzeichnisnamen in einer Multi-Protokoll-Umgebung**

Datei- und Verzeichnisnamen werden bei NFS-Clients Groß-/Kleinschreibung berücksichtigt, und die Groß-/Kleinschreibung wird nicht berücksichtigt. Sie müssen die Auswirkungen in einer Multi-Protokoll-Umgebung und die Aktionen verstehen, die Sie bei der Angabe des Pfads beim Erstellen von SMB-Freigaben und beim Zugriff auf Daten innerhalb der Freigaben ergreifen müssen.

Wenn ein SMB-Client ein Verzeichnis mit dem Namen erstellt testdir, Sowohl SMB- als auch NFS-Clients zeigen den Dateinamen als an testdir. Wenn jedoch ein SMB-Benutzer später versucht, einen Verzeichnisnamen zu erstellen TESTDIR, Der Name ist nicht zulässig, da, für den SMB-Client, dieser Name derzeit existiert. Wenn ein NFS-Benutzer später ein Verzeichnis mit dem Namen erstellt TESTDIR, NFS- und SMB-Clients zeigen den Verzeichnisnamen anders an, wie folgt:

- Auf NFS-Clients werden beispielsweise beide Verzeichnisnamen angezeigt, wie sie erstellt wurden testdir Und TESTDIR, Weil Verzeichnisnamen die Groß-/Kleinschreibung beachten.
- SMB-Clients verwenden die 8.3 Namen, um zwischen den beiden Verzeichnissen zu unterscheiden. Ein Verzeichnis hat den Basisdateinamen. Zusätzlichen Verzeichnissen wird ein Dateiname von 8.3 zugewiesen.
	- Auf SMB-Clients wird angezeigt testdir Und TESTDI~1.
	- ONTAP erstellt das TESTDI~1 Verzeichnisname zur Unterscheidung der beiden Verzeichnisse.

In diesem Fall müssen Sie den Namen 8.3 verwenden, wenn Sie einen Freigabepfad angeben, während Sie eine Freigabe auf einer Storage Virtual Machine (SVM) erstellen oder ändern.

Gleiches gilt für Dateien, wenn ein SMB-Client erstellt wird test.txt, Sowohl SMB- als auch NFS-Clients zeigen den Dateinamen als an text.txt. Wenn jedoch ein SMB-Benutzer später versucht, es zu erstellen Test.txt, Der Name ist nicht zulässig, da, für den SMB-Client, dieser Name derzeit existiert. Wenn ein NFS-Benutzer später eine Datei mit dem Namen erstellt Test.txt, NFS- und SMB-Clients zeigen den Dateinamen anders an, wie folgt:

- Auf NFS-Clients werden beide Dateinamen angezeigt, während sie erstellt wurden. test.txt Und Test.txt, Weil Dateinamen Groß- und Kleinschreibung beachten.
- SMB-Clients verwenden die 8.3 Namen, um zwischen den beiden Dateien zu unterscheiden. Eine Datei hat den Basisdateinamen. Zusätzlichen Dateien wird ein Dateiname von 8.3 zugewiesen.
	- Auf SMB-Clients wird angezeigt test.txt Und TEST~1.TXT.
	- ONTAP erstellt das TEST~1.TXT Dateiname zur Unterscheidung der beiden Dateien.

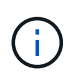

Wenn Sie die Zeichenzuordnung über die CIFS-Befehle zur Character Mapping von Vserver aktiviert oder geändert haben, wird bei einer Windows Lookup im Normalfall die Groß- /Kleinschreibung nicht berücksichtigt.

# **Wie ONTAP Datei- und Verzeichnisnamen erstellt**

ONTAP erstellt und pflegt zwei Namen für Dateien oder Verzeichnisse in jedem Verzeichnis, das Zugriff auf einen SMB-Client hat: Den ursprünglichen Long-Namen und einen Namen im 8.3-Format.

Bei Datei- oder Verzeichnisnamen, die den Namen von acht Zeichen oder die maximal drei Zeichen (für Dateien) überschreiten, generiert ONTAP wie folgt einen Namen im 8.3-Format:

- Der ursprüngliche Datei- oder Verzeichnisname wird auf sechs Zeichen gekürzt, wenn der Name sechs Zeichen überschreitet.
- Er fügt einen Tilde (~) und eine Zahl, eine bis fünf, an Datei- oder Verzeichnisnamen an, die nach dem Abschneiden nicht mehr eindeutig sind.

Wenn es aus Zahlen heraus läuft, weil es mehr als fünf ähnliche Namen gibt, erstellt es einen eindeutigen

Namen, der keine Beziehung zum ursprünglichen Namen hat.

• Bei Dateien schneidet es die Dateinamenerweiterung auf drei Zeichen ab.

Beispiel: Wenn ein NFS-Client eine Datei mit dem Namen erstellt specifications.html, Der Dateiname im Format 8.3, der von ONTAP erstellt wurde, ist specif~1.htm. Wenn dieser Name bereits vorhanden ist, verwendet ONTAP am Ende des Dateinamens eine andere Nummer. Beispiel: Wenn ein NFS-Client dann eine andere Datei mit dem Namen erstellt specifications new.html, Das Format 8.3 von specifications new.html **St** specif~2.htm.

# **So verarbeitet ONTAP Datei-, Verzeichnis- und qtree-Namen mit mehreren Bytes**

Ab ONTAP 9.5 ermöglicht die Unterstützung von 4-Byte-UTF-8-kodierten Namen die Erstellung und Anzeige von Datei-, Verzeichnis- und Baumnamen, die Unicode-Zusatzzeichen außerhalb der Basic Mehrsprachige Ebene (BMP) enthalten. In früheren Versionen wurden diese Zusatzzeichen in Multi-Protokoll-Umgebungen nicht korrekt angezeigt.

Um die Unterstützung von 4-Byte-UTF-8-kodierten Namen zu ermöglichen, steht für den ein neuer *utf8mb4* -Sprachcode zur Verfügung vserver Und volume Befehlsfamilien.

Sie müssen ein neues Volume auf eine der folgenden Arten erstellen:

- Einstellen der Lautstärke -language Option explizit: volume create -language utf8mb4 {…}
- Vererben des Volumes -language Option von einem SVM, der mit oder für die Option geändert wurde: vserver [create|modify] -language utf8mb4 {…}``volume create {…}
- In ONTAP 9.6 und früheren Versionen können Sie vorhandene Volumes für die Unterstützung von utf8mb4 nicht ändern. Sie müssen ein neues utf8mb4-fähiges Volume erstellen und dann die Daten mithilfe clientbasierter Kopierwerkzeuge migrieren.

Sie können SVMs für utf8mb4-Unterstützung aktualisieren, vorhandene Volumes behalten jedoch ihre ursprünglichen Sprachcodes bei.

Wenn Sie ONTAP 9.7P1 oder höher verwenden, können Sie bestehende Volumes für utf8mb4 mit einer Support-Anfrage ändern. Weitere Informationen finden Sie unter ["Kann die Volume-Sprache nach der](https://kb.netapp.com/onprem/ontap/da/NAS/Can_the_volume_language_be_changed_after_creation_in_ONTAP) [Erstellung in ONTAP geändert werden?"](https://kb.netapp.com/onprem/ontap/da/NAS/Can_the_volume_language_be_changed_after_creation_in_ONTAP).

• Ab ONTAP 9.8 können Sie das verwenden [-language <Language code>] Parameter zum Ändern der Lautstärkesprache von \*.UTF-8 auf utf8mb4. Um die Sprache eines Volumens zu ändern, wenden Sie sich an ["NetApp Support"](http://mysupport.netapp.com/).

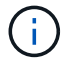

LUN-Namen mit 4-Byte UTF-8 Zeichen werden derzeit nicht unterstützt.

• Unicode-Zeichendaten werden in der Regel in Windows-Dateisystemanwendungen mit dem 16-Bit-Unicode-Transformationsformat (UTF-16) und in NFS-Dateisystemen mit dem 8-Bit-Unicode-Transformationsformat (UTF-8) dargestellt.

In Versionen vor ONTAP 9.5 wurden Namen einschließlich UTF-16-Zusatzzeichen, die von Windows-Clients erstellt wurden, anderen Windows-Clients korrekt angezeigt, für NFS-Clients jedoch nicht richtig in UTF-8 übersetzt. Auch Namen mit UTF-8 Zusatzzeichen von erstellten NFS-Clients wurden für Windows-Clients nicht richtig in UTF-16 übersetzt.

• Wenn Sie Dateinamen auf Systemen mit ONTAP 9.4 oder einer älteren Version erstellen, die gültige oder ungültige Zusatzzeichen enthalten, weist ONTAP den Dateinamen zurück und gibt einen ungültigen Dateinamen zurück.

Um dieses Problem zu vermeiden, verwenden Sie nur BMP-Zeichen in Dateinamen und vermeiden Sie die Verwendung zusätzlicher Zeichen, oder aktualisieren Sie auf ONTAP 9.5 oder höher.

Ab ONTAP 9 sind in qtree-Namen Unicode-Zeichen zulässig.

- Sie können entweder die verwenden volume qtree Befehlssfamilie oder System Manager zum Festlegen oder Ändern von qtree-Namen
- Qtree-Namen können mehrere Byte-Zeichen im Unicode-Format enthalten, z. B. japanische und chinesische Zeichen.
- In Releases vor ONTAP 9.5 wurden nur BMP-Zeichen unterstützt (also solche, die in 3 Byte dargestellt werden konnten).

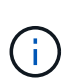

In Releases vor ONTAP 9.5 kann der Verbindungspfad des übergeordneten Volume des qtree qtree qtree qtree qtree qtree qtree und Verzeichnisnamen mit Unicode-Zeichen enthalten. Der volume show Der Befehl zeigt diese Namen korrekt an, wenn das übergeordnete Volume über eine UTF-8-Spracheinstellung verfügt. Wenn die übergeordnete Volume-Sprache jedoch nicht zu den UTF-8-Spracheinstellungen gehört, werden einige Teile des Verbindungspfads mit einem numerischen NFS-alternativen Namen angezeigt.

• In 9.5 und höher werden 4-Byte-Zeichen in qtree-Namen unterstützt, vorausgesetzt, der qtree ist in einem aktivierten Volume für utf8mb4.

# <span id="page-1753-0"></span>**Konfigurieren Sie die Zeichenzuordnung für die Übersetzung von SMB-Dateinamen auf Volumes**

NFS-Clients können Dateinamen mit Zeichen erstellen, die für SMB-Clients und bestimmte Windows-Applikationen nicht gültig sind. Sie können die Zeichenzuordnung für die Übersetzung von Dateinamen auf Volumes konfigurieren, damit SMB-Clients auf Dateien mit NFS-Namen zugreifen können, die ansonsten nicht gültig wären.

# **Über diese Aufgabe**

Wenn von NFS-Clients erstellte Dateien von SMB Clients abgerufen werden, wird der Name der Datei von ONTAP angezeigt. Wenn der Name kein gültiger SMB-Dateiname ist (z. B. wenn er ein eingebettetes Doppelpunkt ":" Zeichen hat), gibt ONTAP den Dateinamen von 8.3 zurück, der für jede Datei gepflegt wird. Dies führt jedoch zu Problemen für Anwendungen, die wichtige Informationen in lange Dateinamen kodieren.

Wenn Sie also eine Datei zwischen Clients auf verschiedenen Betriebssystemen gemeinsam nutzen, sollten Sie Zeichen in den Dateinamen verwenden, die in beiden Betriebssystemen gültig sind.

Wenn Sie jedoch NFS-Clients haben, die Dateinamen mit Zeichen erstellen, die keine gültigen Dateinamen für SMB-Clients sind, können Sie eine Karte definieren, die ungültige NFS-Zeichen in Unicode-Zeichen umwandelt, die sowohl SMB- als auch bestimmte Windows-Anwendungen akzeptieren. Diese Funktionalität unterstützt beispielsweise die CATIA MCAD- und Mathematica-Anwendungen sowie andere Anwendungen, die diese Anforderung haben.

Sie können die Zeichenzuordnung auf Volume-Basis konfigurieren.

Bei der Konfiguration der Zeichenzuordnung auf einem Volume müssen Sie Folgendes beachten:

• Die Zeichenzuordnung wird nicht über Kreuzungspunkte angewendet.

Sie müssen die Zeichenzuordnung für jedes Verbindungvolume explizit konfigurieren.

• Sie müssen sicherstellen, dass die Unicode-Zeichen, die für ungültige oder illegale Zeichen verwendet werden, Zeichen sind, die normalerweise nicht in Dateinamen angezeigt werden. Andernfalls werden unerwünschte Zuordnungen angezeigt.

Wenn Sie beispielsweise versuchen, einen Doppelpunkt (:) einem Bindestrich (-) zuzuordnen, aber der Bindestrich (-) wurde im Dateinamen richtig verwendet, würde ein Windows-Client, der versucht, auf eine Datei namens "a-b" zuzugreifen, seine Anfrage dem NFS-Namen "a: b" zugeordnet haben (nicht das gewünschte Ergebnis).

- Wenn die Zuordnung nach dem Anwenden der Zeichenzuordnung noch ein ungültiges Windows-Zeichen enthält, wird ONTAP auf Windows 8.3-Dateinamen zurückfallend.
- In FPolicy Benachrichtigungen, NAS-Prüfprotokollen und Security-Trace-Meldungen werden die zugeordneten Dateinamen angezeigt.
- Wenn eine SnapMirror Beziehung des Typs DP erstellt wird, wird die Charakterzuordnung des Quell-Volumes nicht auf dem Ziel-DP Volume repliziert.
- Case-Sensitivität: Da die zugeordneten Windows-Namen in NFS-Namen umgewandelt werden, folgt die Suche nach den Namen NFS-Semantik. Das schließt auch die Tatsache ein, dass NFS-Lookups Groß- und Kleinschreibung beachten. Das bedeutet, dass Anwendungen, die auf zugewiesene Freigaben zugreifen, nicht auf Groß- und Kleinschreibung von Windows angewiesen sein dürfen. Der Name 8.3 ist jedoch verfügbar, und der Groß-/Kleinschreibung wird nicht berücksichtigt.
- Partielle oder ungültige Zuordnungen: Nachdem ein Name zugeordnet wurde, um zu Clients zurückzukehren, die die Verzeichnisenumeration ("dir") ausführen, wird der resultierende Unicode-Name auf Windows-Gültigkeit überprüft. Wenn dieser Name noch ungültige Zeichen enthält oder wenn er ansonsten für Windows ungültig ist (z. B. endet er in "." oder leer), wird der Name 8.3 anstelle des ungültigen Namens zurückgegeben.

#### **Schritt**

1. Konfigurieren der Zeichenzuordnung: +

vserver cifs character-mapping create -vserver *vserver\_name* -volume *volume\_name* -mapping *mapping\_text*, … +

Die Zuordnung besteht aus einer Liste von Quell-Ziel-Zeichenpaaren getrennt durch ":". Bei den Zeichen handelt es sich um Unicode-Zeichen, die mit Hexadezimalziffern eingegeben werden. Zum Beispiel: 3C:E03C. +

Der erste Wert jeder mapping text Das Paar, das durch einen Doppelpunkt getrennt wird, ist der hexadezimale Wert des zu übersetzenden NFS-Zeichens, und der zweite Wert ist der Unicode-Wert, den SMB verwendet. Die Zuordnungspaare müssen eindeutig sein (es sollte ein 1:1-Mapping vorhanden sein).

• Quellenzuordnung +

Die folgende Tabelle zeigt den zulässigen Unicode-Zeichensatz für die Quellenzuordnung:

+

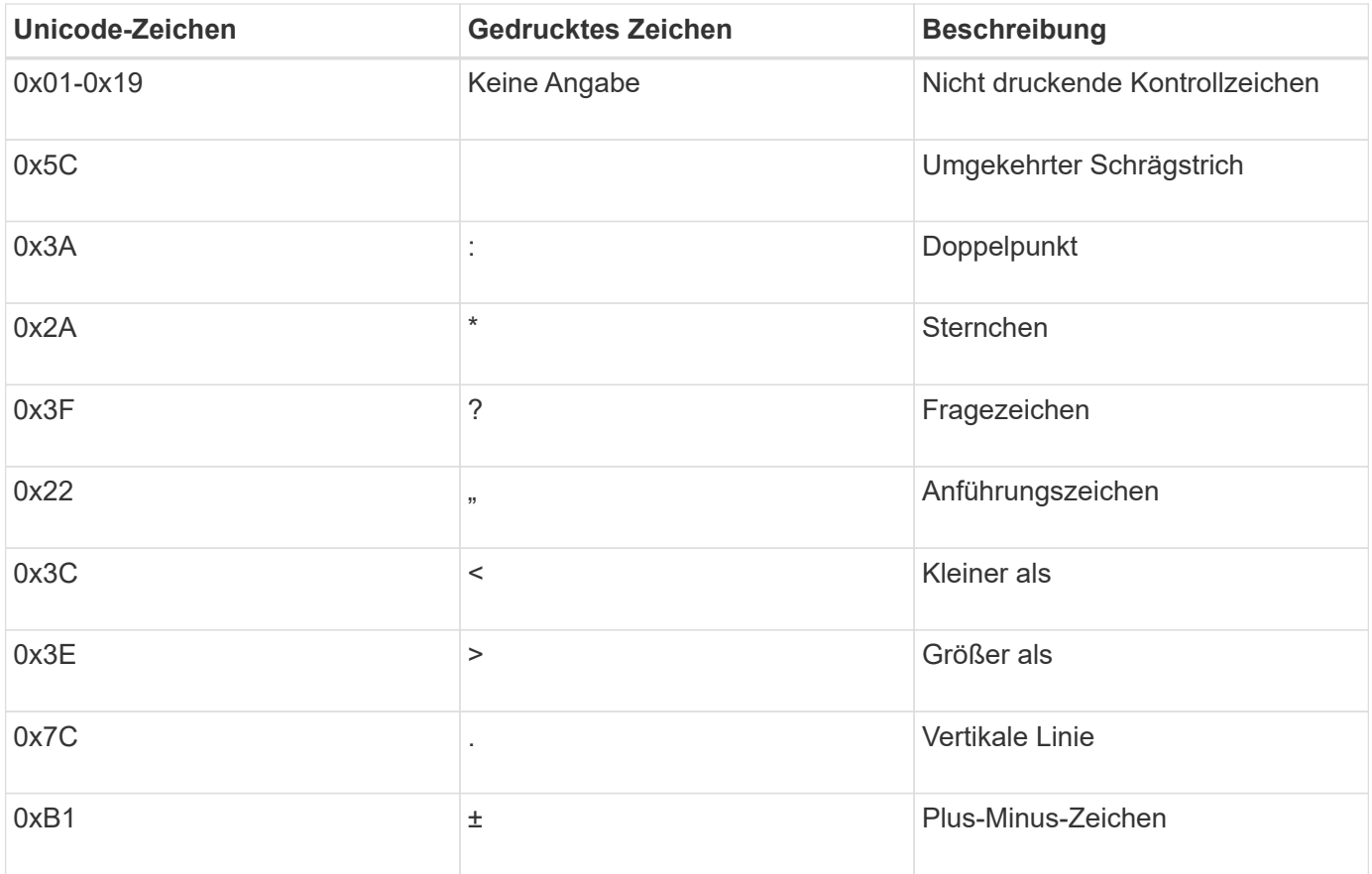

#### • Zielzuordnung

Im Bereich "Private Use Area" von Unicode können Sie Zielzeichen im folgenden Bereich angeben: U+E0000…U+F8FF.

#### **Beispiel**

Mit dem folgenden Befehl wird eine Zeichenzuordnung für ein Volume mit dem Namen "data" auf der Storage Virtual Machine (SVM) vs1 erstellt:

```
cluster1::> vserver cifs character-mapping create -volume data -mapping
3c:e17c,3e:f17d,2a:f745
cluster1::> vserver cifs character-mapping show
Vserver Volume Name Character Mapping
               -------------- ----------- ------------------------------------------
vs1 data 3c:e17c, 3e:f17d, 2a:f745
```
#### **Verwandte Informationen**

[Daten-Volumes werden in NAS-Namespaces erstellt und gemanagt](#page-1505-0)

# **Befehle zum Verwalten von Zeichenmappings für die Übersetzung von SMB-Dateinamen**

Sie können die Zeichenzuordnung verwalten, indem Sie auf FlexVol Volumes für die Übersetzung von SMB-Dateinamen verwendete Dateizeichenzuordnungen erstellen, ändern, Informationen anzeigen oder löschen.

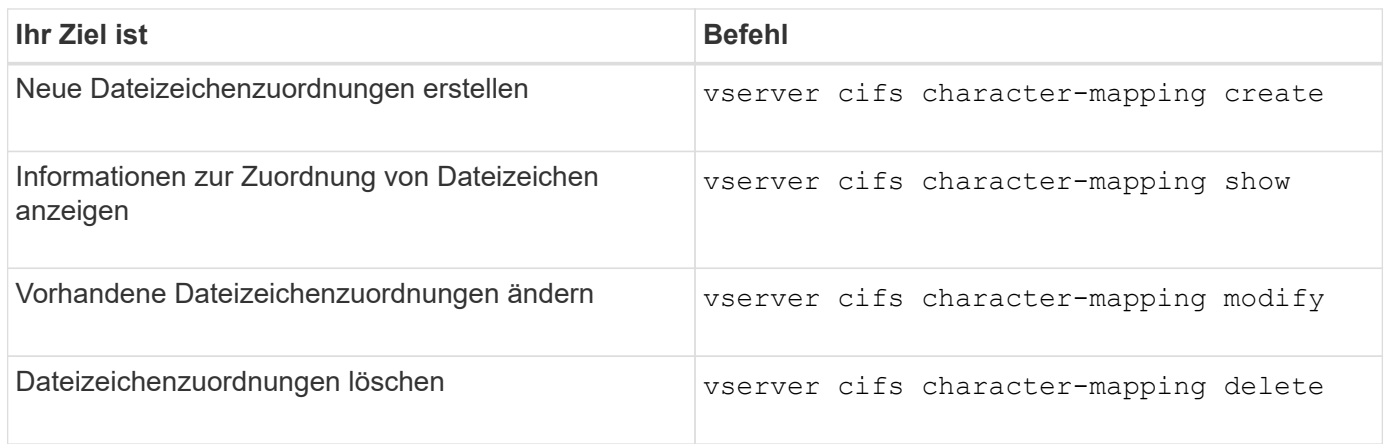

Weitere Informationen finden Sie auf der man-Page für jeden Befehl.

# **Verwandte Informationen**

[Konfigurieren der Zeichenzuordnung für die Übersetzung von SMB-Dateinamen auf Volumes](#page-1753-0)

# **S3-Client-Zugriff auf NAS-Daten**

# **S3-Multi-Protokoll-Übersicht**

Ab ONTAP 9.12.1 können Kunden, die das S3-Protokoll ausführen, auf dieselben Daten zugreifen, die Clients zur Verfügung stehen, die die Protokolle NFS und SMB verwenden, ohne dass sie neu formatiert werden müssen. Dank dieser Funktion können NAS-Daten weiterhin an NAS-Clients bereitgestellt werden, während S3-Clients, auf denen S3- Applikationen ausgeführt werden (z. B. Data Mining und künstliche Intelligenz), Objektdaten verfügbar sind.

S3-Multiprotokoll-Funktion unterstützt zwei Anwendungsfälle:

1. Zugriff auf vorhandene NAS-Daten über S3-Clients

Wenn Ihre vorhandenen Daten mithilfe herkömmlicher NAS-Clients (NFS oder SMB) erstellt wurden und sich in NAS Volumes (FlexVol oder FlexGroup Volumes) befinden, können Sie jetzt Analyse-Tools auf S3- Clients für den Zugriff auf diese Daten verwenden.

2. Back-End-Storage für moderne Clients, die I/O mithilfe von NAS- und S3-Protokollen durchführen können

Sie können nun integrierten Zugriff auf Applikationen wie Spark und Kafka bieten, die dieselben Daten unter Verwendung von NAS- und S3-Protokollen lesen und schreiben können.

# **Funktionsweise von S3-Protokollen**

Mit ONTAP Multi-Protokoll können Sie denselben Datensatz wie eine Dateihierarchie oder Objekte in einem Bucket präsentieren. Dazu erstellt ONTAP "S3-NAS-Buckets", mit denen S3-Clients Dateien in NAS-Storage mit S3-Objektanforderungen erstellen, lesen, löschen und aufzählen können. Diese Zuordnung entspricht der NAS-Sicherheitskonfiguration, wobei die Zugriffsberechtigungen für Dateien und Verzeichnisse beachtet werden und ggf. in den Sicherheitsprüfungen geschrieben werden.

Diese Zuordnung wird erreicht, indem eine angegebene NAS-Verzeichnishierarchie als S3-Bucket präsentiert wird. Jede Datei in der Verzeichnishierarchie wird als S3-Objekt dargestellt, dessen Name relativ vom zugeordneten Verzeichnis nach unten ist, wobei die Verzeichnisgrenzen durch das Schrägstrich-Zeichen ('/') dargestellt werden.

Normale ONTAP-definierte S3 Benutzer können auf diesen Storage zugreifen, gemäß den für den Bucket definierten Bucket-Richtlinien, die das NAS-Verzeichnis zugeordnet sind. Hierfür müssen zwischen den S3 Benutzern und SMB/NFS Benutzern Zuordnungen definiert werden. Die Zugangsdaten des SMB/NFS-Benutzers werden für die Überprüfung der NAS-Berechtigungen verwendet und in alle Audit-Datensätze aufgenommen, die sich aus diesen Zugriffen ergeben.

Durch SMB- oder NFS-Clients wird eine Datei sofort in einem Verzeichnis abgelegt und somit für Clients sichtbar, bevor sie darauf geschrieben wird. S3-Clients erwarten unterschiedliche Semantik, wobei das neue Objekt erst sichtbar ist, wenn alle Daten geschrieben wurden. Durch diese Zuordnung von S3 zu NAS-Storage werden Dateien mithilfe von S3-Semantik erstellt, sodass die Dateien extern unsichtbar bleiben, bis der S3- Erstellungsbefehl abgeschlossen ist.

# **Datensicherung für S3 NAS Buckets**

S3 NAS "Buckets" sind einfach die Zuordnung von NAS-Daten für S3-Clients, sie sind keine S3-Standardcontainer. Daher ist die Sicherung von S3 NAS Buckets durch die NetApp S3 SnapMirror Funktion nicht erforderlich. Stattdessen können Sie Volumes mit S3-NAS-Buckets mithilfe der asynchronen SnapMirror Volume-Replizierung schützen. Die Disaster Recovery für SnapMirror Synchronous und SVM wird nicht unterstützt.

Ab ONTAP 9.14.1 werden S3 NAS-Buckets in gespiegelten und nicht gespiegelten Aggregaten für MetroCluster IP- und FC-Konfigurationen unterstützt.

Erfahren Sie mehr über ["SnapMirror – asynchron".](https://docs.netapp.com/de-de/ontap/data-protection/data-protection/snapmirror-disaster-recovery-concept.html#data-protection-relationships)

# **Prüfung für S3-NAS-Buckets**

Da es sich bei S3-NAS-Buckets nicht um herkömmliche S3-Buckets handelt, kann das S3-Audit nicht für deren Zugriff konfiguriert werden. Weitere Informationen zu ["S3-Audit"](#page-2086-0).

Dennoch können die in S3-NAS-Buckets zugeordneten NAS-Dateien und Verzeichnisse mithilfe konventioneller ONTAP-Auditverfahren auf Zugriffsereignisse geprüft werden. S3-Vorgänge können daher NAS-Audit-Ereignisse mit folgenden Ausnahmen auslösen:

- Wenn der S3-Client-Zugriff über die S3-Richtlinienkonfiguration (Gruppen- oder Bucket-Richtlinie) verweigert wird, wird keine NAS-Prüfung für das Ereignis initiiert. Dies liegt daran, dass S3-Berechtigungen geprüft werden, bevor SVM-Audits durchgeführt werden können.
- Wenn die Zieldatei einer S3-get-Anforderung 0 Größe hat, wird der Inhalt 0 an die get-Anforderung zurückgegeben und der Lesezugriff wird nicht protokolliert.
- Wenn sich die Zieldatei einer S3-get-Anforderung in einem Ordner befindet, für den der Benutzer keine Traverse-Berechtigung hat, schlägt der Zugriffsversuch fehl und das Ereignis wird nicht protokolliert.

Erfahren Sie mehr über ["Prüfung von NAS-Ereignissen auf SVMs"](https://docs.netapp.com/de-de/ontap/nas-audit/auditing-events-concept.html).

# **S3- und NAS-Interoperabilität**

ONTAP S3 NAS Buckets unterstützen NAS- und S3-Standardfunktionen, ausgenommen die hier aufgeführt.

#### **Die NAS-Funktionen werden derzeit von S3 NAS Buckets nicht unterstützt**

#### **FabricPool Kapazitäts-Tier**

S3-NAS-Buckets können nicht als Kapazitäts-Tier für FabricPool konfiguriert werden.

#### **S3-Funktionen werden derzeit nicht von S3-NAS-Buckets unterstützt**

#### **AWS Benutzer-Metadaten**

- Als Teil der S3-Benutzer-Metadaten empfangene Key-Values-Paare werden nicht zusammen mit den Objektdaten in der aktuellen Version auf der Festplatte gespeichert.
- Anforderungsheader mit dem Präfix "x-amz-meta" werden ignoriert.

#### **AWS-Tags**

- Bei PUT-Objekt- und Multipart-Initiierung von Anforderungen werden Kopfzeilen mit dem Präfix "x-amz-Tagging" ignoriert.
- Anfragen zur Aktualisierung von Tags auf einer vorhandenen Datei (d.h. Put-, get- und Delete-Anfragen mit der ?Tagging-Abfragezeichenfolge) werden mit einem Fehler zurückgewiesen.

#### **Versionierung**

Es ist nicht möglich, die Versionierung in der Bucket-Mapping-Konfiguration anzugeben.

- Anfragen, die nicht-Null-Versionsangaben (die versionId=xyz query-string) enthalten, erhalten Fehlerantworten.
- Anfragen, die sich auf den Versionierungsstatus eines Buckets auswirken, werden mit Fehlern abgelehnt.

#### **Mehrteilige Vorgänge**

Die folgenden Vorgänge werden nicht unterstützt:

- AbortMehrteilaUpload
- CompleteMultipartUpload
- CreateMultipartUpload
- ListenMehrpartUpload

# <span id="page-1758-0"></span>**NAS-Datenanforderungen für den S3-Client-Zugriff**

Es ist wichtig zu verstehen, dass es einige inhärente Inkompatibilitäten beim Zuordnen von NAS-Dateien und Verzeichnissen für S3-Zugriff gibt. Unter Umständen müssen NAS-Dateihierarchien angepasst werden, bevor sie über S3 NAS Buckets bereitgestellt werden.

Ein S3-NAS-Bucket bietet S3-Zugriff auf ein NAS-Verzeichnis, indem dieses Verzeichnis mithilfe der S3- Bucket-Syntax zugeordnet wird. Die Dateien in der Verzeichnisstruktur werden als Objekte angezeigt. Die Objektnamen sind die durch Schrägstriche getrennten Pfadnamen der Dateien relativ zum in der S3-Bucket-Konfiguration angegebenen Verzeichnis.

Diese Zuordnung enthält einige Anforderungen, wenn Dateien und Verzeichnisse über S3 NAS Buckets bereitgestellt werden:

• S3-Namen sind auf 1024 Byte beschränkt, daher ist der Zugriff auf Dateien mit längeren Pfadnamen über

S3 nicht möglich.

- Die Datei- und Verzeichnisnamen sind auf 255 Zeichen beschränkt, sodass ein Objektname nicht mehr als 255 aufeinanderfolgende Zeichen ohne Schrägstrich ('/') enthalten kann
- Ein SMB-Pfadname, der durch Backslash ('\')-Zeichen getrennt wird, erscheint S3 als Objektname mit Vorwärtsschrägstrich ('/') Zeichen.
- Einige Paare von rechtmäßigen S3-Objektnamen können in der zugeordneten NAS-Verzeichnisstruktur nicht nebeneinander bestehen. So werden beispielsweise die gesetzlichen S3-Objektnamen "part1/part2" und "part1/part2/part3" Dateien zugeordnet, die nicht gleichzeitig im NAS-Verzeichnisbaum existieren können, da "part1/part2" eine Datei im Vornamen und ein Verzeichnis im anderen ist.
	- Wenn "part1/part2" eine vorhandene Datei ist, schlägt eine S3-Erstellung von "part1/part2/part3" fehl.
	- Wenn "part1/part2/part3" eine vorhandene Datei ist, schlägt eine S3-Erstellung oder -Löschung von "part1/part2" fehl.
	- Bei einer S3-Objekterstellung, die mit dem Namen eines vorhandenen Objekts übereinstimmt, werden das vorhandene Objekt (in nicht versionierten Buckets) ersetzt. Das Objekt befindet sich in NAS, benötigt jedoch einen genauen Abgleich. Die obigen Beispiele führen nicht zum Entfernen des vorhandenen Objekts, da die Namen nicht übereinstimmen, während die Namen kollidieren.

Während ein Objektspeicher eine sehr große Anzahl von beliebigen Namen unterstützt, kann es bei einer NAS-Verzeichnisstruktur zu Performance-Problemen kommen, wenn eine sehr große Anzahl von Namen in einem Verzeichnis abgelegt wird. Insbesondere Namen ohne Schrägstrich ('/') Zeichen in ihnen werden alle in das Stammverzeichnis des NAS-Mapping gelegt. Anwendungen, die umfassende Verwendung von Namen, die nicht "NAS-freundlich" sind, sind besser auf einem tatsächlichen Objektspeicher-Bucket statt auf einem NAS-Mapping gehostet werden.

# **S3-Protokollzugriff auf NAS-Daten aktivieren**

Durch die Aktivierung des S3-Protokollzugriffs wird sichergestellt, dass eine NAS-fähige SVM dieselben Anforderungen erfüllt wie ein S3-fähiger Server. Dazu gehört auch das Hinzufügen eines Objektspeicher-Servers sowie die Überprüfung von Netzwerk- und Authentifizierungsanforderungen.

Bei neuen Installationen von ONTAP sollten Sie den S3-Protokollzugriff auf eine SVM aktivieren, nachdem Sie sie für die Bereitstellung von NAS-Daten für die Clients konfiguriert haben. Weitere Informationen zur Konfiguration von NAS-Protokollen finden Sie unter:

- ["NFS-Konfiguration"](#page-1140-0)
- ["SMB-Konfiguration"](#page-1347-0)

# **Bevor Sie beginnen**

Vor Aktivierung des S3-Protokolls muss Folgendes konfiguriert werden:

- Das S3-Protokoll und die gewünschten NAS-Protokolle NFS, SMB oder beides werden lizenziert.
- Eine SVM wird für die gewünschten NAS-Protokolle konfiguriert.
- Es existieren NFS- und/oder SMB-Server.
- DNS und alle anderen erforderlichen Dienste werden konfiguriert.
- NAS-Daten werden exportiert oder an Client-Systeme freigegeben.

# **Über diese Aufgabe**

Um den HTTPS-Datenverkehr von S3-Clients auf die S3-fähige SVM zu aktivieren, ist ein CA-Zertifikat erforderlich. CA-Zertifikate aus drei Quellen können verwendet werden:

- Ein neues eigensigniertes ONTAP-Zertifikat auf der SVM.
- Ein vorhandenes ONTAP selbstsigniertes Zertifikat auf der SVM.
- Ein Zertifikat eines Drittanbieters.

Sie können dieselben Daten-LIFs für den S3/NAS-Bucket verwenden, die Sie für die Bereitstellung von NAS-Daten verwenden. Wenn bestimmte IP-Adressen erforderlich sind, siehe ["Erstellung von Daten-LIFs".](#page-2013-0) Um den S3-Datenverkehr auf LIFs zu aktivieren, ist eine Datenrichtlinie für den S3-Service erforderlich. Sie können die vorhandene Servicerichtlinie der SVM auf S3 ändern.

Wenn Sie den S3-Objektserver erstellen, sollten Sie darauf vorbereitet sein, den S3-Servernamen als vollständig qualifizierter Domain-Name (FQDN) einzugeben, den Clients für den S3-Zugriff verwenden. Der FQDN des S3-Servers darf nicht mit einem Bucket-Namen beginnen.

#### **System Manager**

- 1. Aktivieren Sie S3 auf einer Storage-VM mit konfigurierten NAS-Protokollen.
	- a. Klicken Sie auf **Storage > Storage VMs**, wählen Sie eine NAS-fähige Storage-VM, klicken Sie auf Einstellungen und klicken Sie dann auf **De** Unter S3.
	- b. Wählen Sie den Zertifikatstyp aus. Unabhängig davon, ob Sie ein vom System generiertes Zertifikat oder ein eigenes Zertifikat auswählen, wird es für den Client-Zugriff erforderlich sein.
	- c. Geben Sie die Netzwerkschnittstellen ein.
- 2. Wenn Sie das vom System generierte Zertifikat ausgewählt haben, werden Ihnen die Zertifikatsinformationen angezeigt, wenn die Erstellung der neuen Storage-VM bestätigt wurde. Klicken Sie auf **Download** und speichern Sie es für den Client-Zugriff.
	- Der Geheimschlüssel wird nicht mehr angezeigt.
	- Wenn Sie die Zertifikatinformation erneut benötigen: Klicken Sie auf **Storage > Storage VMs**, wählen Sie die Speicher-VM aus und klicken Sie auf **Einstellungen**.

#### **CLI**

- 1. Vergewissern Sie sich, dass das S3-Protokoll auf der SVM: + zulässig ist vserver show -fields allowed-protocols
- 2. Notieren Sie das Zertifikat für den öffentlichen Schlüssel dieser SVM. + Wenn ein neues selbstsigniertes ONTAP-Zertifikat erforderlich ist, lesen Sie ["Erstellen und installieren Sie ein CA-](#page-2009-0)[Zertifikat auf der SVM"](#page-2009-0).
- 3. Die Service-Datenrichtlinie aktualisieren
	- a. Zeigt die Service-Datenrichtlinie für die SVM + an network interface service-policy show -vserver *svm\_name*
	- b. Fügen Sie die hinzu data-core Und data-s3-server services Wenn sie nicht vorhanden sind.

```
network interface service-policy add-service -vserver svm_name -policy
policy_name -services data-core,data-s3-server
```
- 4. Stellen Sie sicher, dass die Daten-LIFs auf der SVM Ihre Anforderungen erfüllen: network interface show -vserver *svm\_name*
- 5. Den S3-Server erstellen:

```
vserver object-store-server create -vserver svm_name -object-store-server
s3_server_fqdn -certificate-name ca_cert_name -comment text
[additional options]
```
Sie können weitere Optionen beim Erstellen des S3-Servers oder zu einem späteren Zeitpunkt festlegen.

- HTTPS ist standardmäßig an Port 443 aktiviert. Sie können die Portnummer mit der Option -Secure -Listener-Port ändern. + Wenn HTTPS aktiviert ist, sind CA-Zertifikate für die ordnungsgemäße Integration mit SSL/TLS erforderlich.
- HTTP ist standardmäßig deaktiviert; wenn diese Option aktiviert ist, wartet der Server auf Port 80. Sie können sie mit der Option -is-http-enabled aktivieren oder die Portnummer mit der Option -Listener -Port ändern. + Wenn HTTP aktiviert ist, werden alle Anfragen und Antworten in Klartext über das Netzwerk gesendet.
	- 1. Vergewissern Sie sich, dass S3 nach Bedarf konfiguriert ist: vserver object-store-server show

**Beispiel** + mit dem folgenden Befehl werden die Konfigurationswerte aller Objekt-Speicherserver überprüft:

cluster1::> vserver object-store-server show

```
Vserver: vs1
```

```
  Object Store Server Name: s3.example.com
                Administrative State: up
             Listener Port For HTTP: 80
     Secure Listener Port For HTTPS: 443
                        HTTP Enabled: false
                       HTTPS Enabled: true
  Certificate for HTTPS Connections: svm1_ca
                              Comment: Server comment
```
# **S3-NAS-Bucket erstellen**

Ein S3-NAS-Bucket ist eine Zuordnung zwischen einem S3-Bucket-Namen und einem NAS-Pfad. S3-NAS-Buckets ermöglichen den Zugriff über S3 auf jeden Teil eines SVM-Namespace mit vorhandenen Volumes und Verzeichnisstruktur.

# **Bevor Sie beginnen**

- Ein S3-Objektserver wird in einer SVM mit NAS-Daten konfiguriert.
- Die NAS-Daten entsprechen dem ["Anforderungen für S3-Client-Zugriff"](#page-1758-0).

# **Über diese Aufgabe**

Sie können S3-NAS-Buckets konfigurieren, um einen beliebigen Satz von Dateien und Verzeichnissen im Stammverzeichnis der SVM festzulegen.

Sie können außerdem Bucket-Richtlinien festlegen, die den Zugriff auf NAS-Daten ermöglichen oder aus der Kombination dieser Parameter entlassen:

- Dateien und Verzeichnisse
- Benutzer- und Gruppenberechtigungen
- S3-Betrieb

Beispielsweise könnten Sie separate Bucket-Richtlinien verwenden, die schreibgeschützten Datenzugriff für eine große Gruppe von Benutzern gewähren, und eine weitere Gruppe, die es erlaubt, Operationen für eine Untermenge dieser Daten durchzuführen.

Da S3-NAS "Buckets" Zuordnungen sind und keine S3-Buckets, gelten die folgenden Eigenschaften von S3-Standard-Buckets nicht für S3-NAS-Buckets.

- **Aggr-list \ aggr-list-Multiplikator \ Storage-Service-Level \ Volume \ size \ exclude-aggr-list \ qos-**Policy-Group + bei der Konfiguration von S3 NAS Buckets werden keine Volumes oder qtree erstellt.
- **Rolle \ ist -protected \ is -protected-on-ontap \ is -protected-On-Cloud** + S3 NAS Buckets werden mit S3 SnapMirror nicht geschützt oder gespiegelt, sondern nutzen stattdessen den regulären SnapMirror

Schutz, der mit der Granularität des Volumes zur Verfügung steht.

- **Versionierung-State** + NAS Volumes haben in der Regel Snapshot Technologie zur Verfügung, um verschiedene Versionen zu speichern. Derzeit ist die Versionierung jedoch nicht in S3 NAS Buckets verfügbar.
- **Logisch-benutzte \ objektcount** + Äquivalente Statistiken stehen für NAS-Volumes über die Volume-Befehle zur Verfügung.

# **System Manager**

Fügen Sie einen neuen S3-NAS-Bucket auf einer NAS-fähigen Storage-VM hinzu.

- 1. Klicken Sie auf **Storage > Buckets** und dann auf **Hinzufügen**.
- 2. Geben Sie einen Namen für den S3-NAS-Bucket ein und wählen Sie die Speicher-VM aus, geben Sie keine Größe ein und klicken Sie dann auf **Weitere Optionen**.
- 3. Geben Sie einen gültigen Pfadnamen ein, oder klicken Sie auf Durchsuchen, um eine Liste mit gültigen Pfadnamen auszuwählen. + Wenn Sie einen gültigen Pfadnamen eingeben, werden die Optionen, die für die S3-NAS-Konfiguration nicht relevant sind, ausgeblendet.
- 4. Wenn Sie NAS-Benutzern und erstellten Gruppen bereits S3-Benutzer zugeordnet haben, können Sie deren Berechtigungen konfigurieren und dann auf **Speichern** klicken. + Sie müssen NAS-Benutzern bereits S3-Benutzer zugeordnet haben, bevor Sie in diesem Schritt Berechtigungen konfigurieren.

Klicken Sie andernfalls auf **Speichern**, um die S3-NAS-Bucket-Konfiguration abzuschließen.

**CLI**

Erstellen eines S3-NAS-Buckets in einer SVM mit NAS-Dateisystemen.

```
vserver object-store-server bucket create -vserver svm_name -bucket
bucket_name -type nas -nas-path junction_path [-comment text]
```
Beispiel:

```
cluster1::> vserver object-store-server bucket create -bucket testbucket -type
nas -path /vol1
```
# **S3-Client-Benutzer aktivieren**

Damit S3-Client-Benutzer auf NAS-Daten zugreifen können, müssen Sie den entsprechenden NAS-Benutzern S3-Benutzernamen zuordnen und ihnen anschließend die Berechtigung erteilen, über die Bucket-Service-Richtlinien auf die NAS-Daten zuzugreifen.

# **Bevor Sie beginnen**

Benutzernamen für Client-Zugriff – LINUX/UNIX-, Windows- und S3-Client-Benutzer – müssen bereits vorhanden sein.

# **Über diese Aufgabe**

Die Zuordnung eines S3-Benutzernamens zu einem entsprechenden LINUX/UNIX- oder Windows-Benutzer ermöglicht die Überprüfung der Berechtigungen auf die NAS-Dateien, wenn auf diese Dateien von S3-Clients zugegriffen wird. S3-zu-NAS-Zuordnungen werden durch die Angabe eines S3-Benutzernamens *Pattern*, der als einzelner Name oder POSIX-regulärer Ausdruck ausgedrückt werden kann, und eines LINUX/UNIX- oder Windows-Benutzernamens *Replacement* angegeben.
Falls keine Namenszuweisung vorhanden ist, wird das Standard-Namenszuordnungen verwendet, wobei der S3-Benutzername selbst als UNIX-Benutzername und Windows-Benutzername verwendet wird. Sie können die UNIX- und Windows-Standardbenutzernamenzuordnungen mit dem ändern vserver object-storeserver modify Befehl.

Es wird nur die lokale Konfiguration der Namenszuordnungen unterstützt; LDAP wird nicht unterstützt.

Nachdem S3-Benutzer NAS-Benutzern zugeordnet wurden, können Sie Benutzern Berechtigungen erteilen, um die Ressourcen (Verzeichnisse und Dateien) anzugeben, auf die sie zugreifen können, und die Aktionen, die sie dort ausführen dürfen oder die sie nicht ausführen dürfen.

#### **System Manager**

- 1. Erstellen Sie lokale Namenszuordnungen für UNIX oder Windows Clients (oder beide).
	- a. Klicken Sie auf **Storage > Buckets** und wählen Sie dann die S3/NAS-fähige Storage-VM aus.
	- b. Wählen Sie Einstellungen und klicken Sie dann auf  $\rightarrow$  Unter Name Mapping (unter Host-**Benutzer und -Gruppen**).
	- c. Klicken Sie in den Kacheln **S3 zu Windows** oder **S3 zu UNIX** (oder beide) auf **Hinzufügen** und geben Sie dann die gewünschten **Pattern** (S3) und **Ersatz** (NAS) an.
- 2. Erstellen einer Bucket-Richtlinie für Client-Zugriff
	- a. Klicken Sie auf **Storage > Buckets**, und klicken Sie auf : Klicken Sie neben dem gewünschten S3-Bucket auf **Bearbeiten**.
	- b. Klicken Sie auf **Hinzufügen** und geben Sie die gewünschten Werte ein.
		- **Principal** Bereitstellen von S3-Benutzernamen oder Verwenden der Standardeinstellung (alle Benutzer).
		- **Effekt** Wählen Sie **Zulassen** oder **verweigern**.
		- **Aktionen** Geben Sie Aktionen für diese Benutzer und Ressourcen ein. Die Ressourcenvorgänge, die der Objektspeicher-Server derzeit für S3-NAS-Buckets unterstützt, sind: GetObject, PutObject, DeleteObject, ListBucket, GetBucketAcl, GetObjectAcl, GetObjectTagging, PuttObjectTagging, DeleteObjektTagging, GetBucketLocation, GetBucketVersioning, PutBucketVersioning und ListBucketVersions. Platzhalter werden für diesen Parameter akzeptiert.
		- **Ressourcen** Geben Sie Ordner- oder Dateipfade ein, in denen die Aktionen erlaubt oder verweigert werden, oder verwenden Sie die Standardwerte (Stammverzeichnis des Buckets).

#### **CLI**

- 1. Erstellen Sie lokale Namenszuordnungen für UNIX oder Windows Clients (oder beide). vserver name-mapping create -vserver svm name> -direction {s3-win|s3-unix} -position *integer* -pattern *s3\_user\_name* -replacement *nas\_user\_name*
	- -position Prioritätsnummer für die Zuordnungsbewertung; 1 oder 2 eingeben.
	- -pattern Ein S3-Benutzername oder ein regulärer Ausdruck
	- -replacement Ein Windows- oder unix-Benutzername

#### Beispiele

```
vserver name-mapping create -direction s3-win -position 1 -pattern s3_user_1
-replacement win user 1
vserver name-mapping create -direction s3-unix -position 2 -pattern s3_user_1
-replacement unix user 1
```
1. Erstellen einer Bucket-Richtlinie für Client-Zugriff

```
vserver object-store-server bucket policy add-statement -vserver svm_name
-bucket bucket name -effect {deny|allow} -action list of actions -principal
list of users or groups -resource [-sid alphanumeric text]
```
- -effect {deny|allow} Gibt an, ob der Zugriff zulässig oder verweigert wird, wenn ein Benutzer eine Aktion anfordert.
- -action <Action>, … Gibt Ressourcenvorgänge an, die zulässig oder verweigert werden. Die Ressourcenvorgänge, die der Objektspeicher-Server derzeit für S3-NAS-Buckets unterstützt,

sind: GetObject, PutObject, DeleteObject, ListBucket, GetBucketAcl, GetObjectAcl, GetObjectTagging, PuttObjectTagging, DeleteObjektTagging, GetBucketLocation, GetBucketVersioning, PutBucketVersioning und ListBucketVersions. Platzhalter werden für diesen Parameter akzeptiert.

- -principal <Objectstore Principal>, … Validiert den Benutzer, der Zugriff auf die in diesem Parameter angegebenen Benutzer oder Gruppen des Objektspeicherservers anfordert.
	- Eine Objektspeicherservergruppe wird durch Hinzufügen einer Präfixgruppe/ zum Gruppennamen angegeben.
	- -principal (Das Bindestrich-Zeichen) gewährt Zugriff auf alle Benutzer.
- -resource <text>, … Gibt den Bucket, den Ordner oder das Objekt an, für das Berechtigungen zum Zulassen/verweigern festgelegt sind. Platzhalter werden für diesen Parameter akzeptiert.
- [-sid <SID>] Gibt einen optionalen Textkommentar für die Objektspeicherserver-Bucket-Policy-Anweisung an.

#### Beispiele

```
cluster1::> vserver object-store-server bucket policy add-statement -bucket
testbucket -effect allow -action
GetObject, PutObject, DeleteObject, ListBucket, GetBucketAcl, GetObjectAcl,
GetBucketLocation, GetBucketPolicy, PutBucketPolicy, DeleteBucketPolicy
-principal user1 -resource testbucket, testbucket/* sid "FullAccessForUser1"
```

```
cluster1::> vserver object-store-server bucket policy statement create
-vserver vs1 -bucket bucket1 -effect allow -action GetObject -principal -
-resource bucket1/readme/* -sid "ReadAccessToReadmeForAllUsers"
```
# **SMB-Konfiguration für Microsoft Hyper-V und SQL Server**

## **SMB-Konfiguration für Microsoft Hyper-V und SQL Server – Überblick**

Die ONTAP Funktionen ermöglichen den unterbrechungsfreien Betrieb für zwei Microsoft Applikationen über das SMB-Protokoll – Microsoft Hyper-V und Microsoft SQL Server.

Wenn Sie unter den folgenden Umständen einen unterbrechungsfreien SMB-Betrieb implementieren möchten, sollten Sie diese Verfahren verwenden:

- Der grundlegende Zugriff auf die Datei des SMB-Protokolls wurde konfiguriert.
- Sie möchten SMB 3.0 oder höher File Shares in SVMs aktivieren, um die folgenden Objekte zu speichern:
	- Hyper-V Dateien für Virtual Machines
	- SQL Server Systemdatenbanken

#### **Verwandte Informationen**

Weitere Informationen zur ONTAP-Technologie und zur Interaktion mit externen Services finden Sie in diesen technischen Berichten (TRs): **["Technischer Bericht 4172 von NetApp: Microsoft Hyper-V over SMB 3.0](http://www.netapp.com/us/media/tr-4172.pdf) [with ONTAP Best Practices"](http://www.netapp.com/us/media/tr-4172.pdf)** ["Technischer Bericht 4369 von NetApp: Best Practices for Microsoft SQL Server](https://www.netapp.com/us/media/tr-4369.pdf) [and SnapManager 7.2 for SQL Server with Clustered Data ONTAP"](https://www.netapp.com/us/media/tr-4369.pdf)

## **Konfigurieren Sie ONTAP für Microsoft Hyper-V und SQL Server über SMB-Lösungen**

Es können kontinuierlich verfügbare SMB 3.0- und höher-Dateifreigaben verwendet werden, um Hyper-V Virtual Machine-Dateien oder SQL Server-Systemdatenbanken und Benutzerdatenbanken auf Volumes in SVMs zu speichern. Gleichzeitig sind bei geplanten und auch ungeplanten Ereignissen ein unterbrechungsfreier Betrieb möglich.

## **Microsoft Hyper-V über SMB**

Zur Erstellung einer Hyper-V over SMB-Lösung müssen Sie ONTAP zuerst konfigurieren, um Storage Services für Microsoft Hyper-V Server bereitzustellen. Sie müssen außerdem Microsoft Cluster (bei Verwendung einer geclusterten Konfiguration), Hyper-V Server, kontinuierlich verfügbare SMB 3.0-Verbindungen zu den Freigaben konfigurieren, die vom CIFS-Server gehostet werden, und optional auch Backup-Services zum Schutz der auf SVM Volumes gespeicherten Virtual Machine-Dateien.

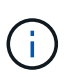

Die Hyper-V Server müssen auf Windows 2012 Server oder höher konfiguriert sein. Es werden sowohl Standalone- als auch Clustered Hyper-V-Serverkonfigurationen unterstützt.

- Informationen zum Erstellen von Microsoft-Clustern und Hyper-V-Servern finden Sie auf der Microsoft-Website.
- SnapManager für Hyper-V ist eine Host-basierte Applikation, die Backup-Services mit Snapshot Kopien zur Integration in Hyper-V über SMB-Konfigurationen vereinfacht.

Informationen zur Verwendung von SnapManager mit Hyper-V über SMB-Konfigurationen finden Sie unter *SnapManager for Hyper-V Installation and Administration Guide*.

## **Microsoft SQL Server über SMB**

Um eine SQL Server-over-SMB-Lösung zu erstellen, müssen Sie ONTAP zuerst konfigurieren, um Storage-Services für die Microsoft SQL Server Applikation bereitzustellen. Außerdem müssen Sie auch Microsoft Cluster konfigurieren (bei Verwendung einer Cluster-Konfiguration). Anschließend sollten Sie SQL Server auf den Windows-Servern installieren und konfigurieren und kontinuierlich verfügbare SMB 3.0-Verbindungen zu den vom CIFS-Server gehosteten Freigaben erstellen. Sie können optional Backup-Services konfigurieren, um die Datenbankdateien zu schützen, die auf SVM-Volumes gespeichert sind.

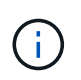

SQL Server muss auf Windows 2012 Server oder höher installiert und konfiguriert sein. Es werden sowohl Standalone- als auch Clustered-Konfigurationen unterstützt.

- Informationen zum Erstellen von Microsoft-Clustern sowie zum Installieren und Konfigurieren von SQL Server finden Sie auf der Microsoft-Website.
- Das SnapCenter Plug-in für Microsoft SQL Server ist eine Host-basierte Applikation zur Unterstützung von Backup-Services basierend auf Snapshot Kopien. Diese wurde für die Integration in SQL Server-Konfigurationen über SMB entwickelt.

Informationen zur Verwendung des SnapCenter Plug-ins für Microsoft SQL Server finden Sie im ["SnapCenter Plug-in für Microsoft SQL Server"](https://docs.netapp.com/us-en/snapcenter/protect-scsql/concept_snapcenter_plug_in_for_microsoft_sql_server_overview.html) Dokument an.

## **Unterbrechungsfreier Betrieb für Hyper-V und SQL Server über SMB**

## **Die Vorteile von unterbrechungsfreiem Betrieb für Hyper-V und SQL Server over SMB**

Unterbrechungsfreier Betrieb von Hyper-V und SQL Server über SMB bezieht sich auf die Kombination von Funktionen, mit denen die Applikationsserver und die enthaltenen Virtual Machines oder Datenbanken online bleiben können. Somit wird während vieler administrativer Aufgaben die kontinuierliche Verfügbarkeit sichergestellt. Hierzu zählen sowohl geplante als auch ungeplante Ausfallzeiten der Storage-Infrastruktur.

Zu den unterstützten unterbrechungsfreien Abläufen für Applikations-Server über SMB gehören:

- Geplante Übernahme und Rückgabe
- Ungeplante Übernahme
- Upgrade
- Geplante Aggregatverschiebung (ARL)
- LIF-Migration und Failover
- Geplante Volume-Verschiebung

## **Protokolle, die einen unterbrechungsfreien Betrieb über SMB ermöglichen**

Neben der Einführung von SMB 3.0 hat Microsoft neue Protokolle veröffentlicht, die alle nötigen Funktionen zur Unterstützung des unterbrechungsfreien Betriebs von Hyper-V und SQL Server over SMB bieten.

ONTAP verwendet diese Protokolle für den unterbrechungsfreien Betrieb von Applikations-Servern über SMB:

- SMB 3.0
- Zeuge

## <span id="page-1768-0"></span>**Wichtige Konzepte zum unterbrechungsfreien Betrieb von Hyper-V und SQL Server over SMB**

Es gibt bestimmte Konzepte zum unterbrechungsfreien Betrieb (NDOS), die Sie verstehen sollten, bevor Sie Ihre Hyper-V oder SQL Server over SMB-Lösung konfigurieren.

## • **Kontinuierlich verfügbarer Share**

Ein SMB 3.0-Share mit kontinuierlich verfügbarer Share-Eigenschaft. Kunden, die sich über kontinuierlich verfügbare Shares verbinden, können störenden Ereignissen wie Takeover, Giveback und Aggregatverschiebung standhalten.

• **Knoten**

Ein einziger Controller, der Mitglied eines Clusters ist. Um zwischen den beiden Knoten in einem SFO-Paar zu unterscheiden, wird ein Node manchmal als "*local Node*" bezeichnet, und der andere Node wird manchmal "*Partner Node*" oder "*Remote Node*" genannt. Der primäre Eigentümer des Storage ist der lokale Knoten. Der sekundäre Besitzer, der bei einem Ausfall des primären Eigentümers die Kontrolle über den Storage übernimmt, ist der Partner-Node. Jeder Node ist der primäre Storage-Eigentümer und

sekundärer Eigentümer für Storage-Lösungen seiner Partner.

## • **Unterbrechungsfreie Aggregatverschiebung**

Die Möglichkeit, ein Aggregat zwischen Partner-Nodes innerhalb eines SFO-Paars in einem Cluster zu verschieben, ohne Client-Applikationen zu unterbrechen.

• \* Unterbrechungsfreier Failover\*

Siehe *Übernahme*.

### • **Unterbrechungsfreie LIF-Migration**

Die Möglichkeit zur Durchführung einer LIF-Migration, ohne dass Client-Applikationen unterbrochen werden, die über diese LIF mit dem Cluster verbunden sind. Bei SMB-Verbindungen ist dies nur für Clients möglich, die eine Verbindung mit SMB 2.0 oder höher herstellen.

#### • **Unterbrechungsfreier Betrieb**

Durchführung umfangreicher ONTAP-Management- und Upgrade-Vorgänge sowie die Möglichkeit, Node-Ausfälle ohne Unterbrechung von Client-Applikationen zu bewältigen. Dieser Begriff bezieht sich auf die Sammlung von Funktionen für die unterbrechungsfreie Übernahme, unterbrechungsfreie Upgrades und die unterbrechungsfreie Migration insgesamt.

• \* Unterbrechungsfreies Upgrade\*

Upgrade von Node-Hardware oder -Software ohne Applikationsunterbrechung

#### • **Unterbrechungsfreie Volume-Verschiebung**

Volume kann frei im gesamten Cluster verschoben werden, ohne dass dazu Applikationen unterbrochen werden, die das Volume verwenden. Bei SMB-Verbindungen unterstützen alle SMB-Versionen unterbrechungsfreie Verschiebung von Volumes.

## • \* Persistente Griffe\*

Eine Eigenschaft von SMB 3.0, die kontinuierlich verfügbare Verbindungen ermöglicht, um bei einer Unterbrechung transparent eine Verbindung zum CIFS-Server herzustellen. Ähnlich wie bei langlebigen Griffen werden vom CIFS-Server persistente Griffe über einen Zeitraum gewartet, nachdem die Kommunikation mit dem verbundenen Client verloren gegangen ist. Die persistenten Griffe sind jedoch widerstandsfähiger als die langlebigen Griffe. Der CIFS-Server bietet dem Kunden nicht nur die Möglichkeit, den Griff nach der erneuten Verbindung innerhalb eines 60-sekündigen Fensters zurückzufordern, sondern verweigert auch den Zugriff auf alle anderen Clients, die während dieses 60- Sekunden-Fensters Zugriff auf die Datei anfordern.

Informationen zu persistenten Griffen werden auf dem persistenten Storage des SFO-Partners gespiegelt, wodurch Clients mit getrennten persistenten Griffen die langlebigen Griffe zurückgewinnen können, nachdem ein Ereignis, bei dem der SFO-Partner die Verantwortung für den Storage des Nodes übernimmt, übernommen hat. Neben dem unterbrechungsfreien Betrieb für Vorgänge bei LIF-Verschiebungen (die dauerhafte Unterstützung bieten) sorgen persistente Griffe für unterbrechungsfreien Betrieb bei Takeover, Giveback und Aggregatverschiebung.

#### • **SFO-Rückübertragung**

Die Aggregate werden an den eigenen Standorten zurückgegeben, wenn eine Wiederherstellung nach einem Takeover-Ereignis durchgeführt wird.

## • **SFO-Paar**

Ein Node-Paar, dessen Controller so konfiguriert sind, dass er Daten füreinander bereitstellt, wenn einer der beiden Nodes nicht mehr funktioniert. Je nach Systemmodell können beide Controller sich in einem einzelnen Chassis befinden oder sich die Controller in einem separaten Chassis befinden. Bekannt als HA-Paar in einem Cluster mit zwei Nodes.

## • **Übernahme**

Der Prozess, durch den der Partner die Kontrolle über den Storage übernimmt, wenn der primäre Eigentümer dieses Speichers ausfällt. Im Zusammenhang mit SFO sind Failover und Takeover gleichbedeutend.

## **Funktionsweise von SMB 3.0 unterstützt unterbrechungsfreien Betrieb über SMB-Freigaben**

SMB 3.0 bietet entscheidende Funktionen, die einen unterbrechungsfreien Betrieb für Hyper-V und SQL Server über SMB-Freigaben ermöglichen. Dazu gehört auch die continuously-available Eigenschaft gemeinsam nutzen und Dateihandle als *persistenter Handle* kennen, mit denen SMB-Clients den offenen Status von Dateien zurückgewinnen und SMB-Verbindungen transparent wiederherstellen können.

Persistente Handles können SMB 3.0-fähigen Clients zugewiesen werden, die eine Verbindung zu einem Share mit der kontinuierlich verfügbaren Share-Eigenschaft herstellen. Wenn die SMB-Sitzung getrennt wird, speichert der CIFS-Server Informationen über den Status eines persistenten Handle. Der CIFS-Server blockiert andere Client-Anforderungen während der 60-Sekunden-Periode, in der der Client wieder verbunden werden darf. Dadurch kann der Client mit dem persistenten Griff nach einer Netzwerkverbindung das Handle zurückfordern. Clients mit persistenten Griffen können die Verbindung mithilfe einer der Daten-LIFs auf der Storage Virtual Machine (SVM) wiederherstellen, indem sie entweder eine erneute Verbindung über dieselbe LIF oder über andere LIF herstellen.

Aggregatverschiebung, -Übernahme und -Rückgabe werden allesamt zwischen SFO-Paaren durchgeführt. Um die Trennung und erneute Verbindung von Sitzungen mit Dateien, die permanente Handles haben, nahtlos zu verwalten, behält der Partner-Knoten eine Kopie aller persistenten Informationen zur Sperre bei. Unabhängig davon, ob das Ereignis geplant oder ungeplant ist, kann der SFO-Partner die Persistent-Handle-Verbindung unterbrechungsfrei managen. Mit dieser neuen Funktion können SMB 3.0-Verbindungen zum CIFS-Server bei klassischen Unterbrechungen transparent und unterbrechungsfrei ein Failover auf eine andere Daten-LIF ausführen, die der SVM zugewiesen ist.

Durch die Verwendung persistenter Handles kann der CIFS-Server ein transparentes Failover von SMB 3.0- Verbindungen durchführen. Wenn ein Ausfall dazu führt, dass die Hyper-V-Applikation ein Failover auf einen anderen Knoten im Windows Server-Cluster durchführt, kann der Client die Dateihandles dieser getrennten Griffe nicht zurückfordern. In diesem Szenario können Datei-Handles im getrennten Status den Zugriff auf die Hyper-V Applikation potenziell blockieren, wenn sie auf einem anderen Node neu gestartet wird. "Failover Clustering" ist ein Bestandteil von SMB 3.0, der dieses Szenario durch die Bereitstellung eines Mechanismus zum ungültig erklären veralteter, konfliktverursachter Griffe behebt. Über diesen Mechanismus kann ein Hyper-V Cluster im Falle eines Hyper-V Cluster Nodes rasch wiederhergestellt werden.

## **Wie das Witness-Protokoll den transparenten Failover verbessert**

Das Witness-Protokoll bietet erweiterte Client-Failover-Funktionen für kontinuierlich verfügbare SMB 3.0-Freigaben (CA-Freigaben). Witness beschleunigt den Failover, da das LIF Failover Recovery-Zeitraum umgehen. Der Applikationsserver wird

benachrichtigt, wenn ein Node nicht verfügbar ist, ohne dass die SMB 3.0-Verbindung unterbrochen werden muss.

Der Failover erfolgt nahtlos, wobei die Applikationen auf dem Client nicht bemerken, dass ein Failover aufgetreten ist. Wenn Witness nicht verfügbar ist, werden Failover-Vorgänge weiterhin erfolgreich ausgeführt, das Failover ohne Witness ist jedoch weniger effizient.

Wenn die folgenden Anforderungen erfüllt sind, ist ein erweiterter Failover möglich:

- Sie kann nur mit SMB 3.0-fähigen CIFS-Servern verwendet werden, auf denen SMB 3.0 aktiviert ist.
- Die Shares müssen SMB 3.0 mit der Eigenschaft "Continuous Availability Share" verwenden.
- Der SFO-Partner des Nodes, an den die Applikationsserver angeschlossen sind, muss mindestens eine logische Schnittstelle der betriebsbereiten Daten besitzen, die der Storage Virtual Machine (SVM) zugewiesen ist, die die Daten der Applikationsserver hostet.

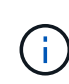

Das Witness-Protokoll wird zwischen SFO-Paaren ausgeführt. Da LIFs zu jedem Node im Cluster migriert werden können, muss möglicherweise jeder Node für seinen SFO Partner als Zeugen dienen. Das Witness-Protokoll ermöglicht keinen schnellen Failover von SMB-Verbindungen auf einem bestimmten Node, wenn für die SVM, die Daten für die Applikationsserver hostet, keine aktive Daten-LIF auf dem Partner-Node vorhanden ist. Daher muss jeder Node im Cluster mindestens eine Daten-LIF pro SVM, die eine dieser Konfigurationen hostet, aufweisen.

• Die Applikations-Server müssen eine Verbindung zum CIFS-Server herstellen. Dazu wird der CIFS-Servername verwendet, der in DNS gespeichert ist, nicht durch die Verwendung individueller LIF IP-Adressen.

## **Funktionsweise des Zeugenprotokolls**

ONTAP implementiert das Witness-Protokoll mithilfe von SFO-Partner eines Node als Witness. Bei einem Ausfall erkennt der Partner den Ausfall schnell und benachrichtigt den SMB Client.

Das Witness-Protokoll bietet mithilfe des folgenden Verfahrens einen verbesserten Failover:

- 1. Wenn der Applikations-Server eine kontinuierlich verfügbare SMB-Verbindung zu Node1 herstellt, informiert der CIFS-Server den Applikationsserver darüber, dass Witness verfügbar ist.
- 2. Der Anwendungsserver fordert die IP-Adressen des Witness-Servers von Node1 an und erhält eine Liste von Node2 (dem SFO-Partner) Daten-LIF-IP-Adressen, die der Storage Virtual Machine (SVM) zugewiesen sind.
- 3. Der Anwendungsserver wählt eine der IP-Adressen aus, erstellt eine Witness-Verbindung zu Node2 und meldet sich an, benachrichtigt zu werden, wenn die ständig verfügbare Verbindung auf Node1 verschoben werden muss.
- 4. Wenn auf Node1 ein Failover-Ereignis eintritt, erleichtert Witness Failover-Ereignisse, ist jedoch nicht an der Rückgabe beteiligt.
- 5. Witness erkennt das Failover-Ereignis und benachrichtigt den Applikationsserver über die Witness Verbindung, dass die SMB-Verbindung zu Node2 verschoben werden muss.
- 6. Der Anwendungsserver verschiebt die SMB-Sitzung auf Node2 und stellt die Verbindung ohne Unterbrechung des Client-Zugriffs wieder her.

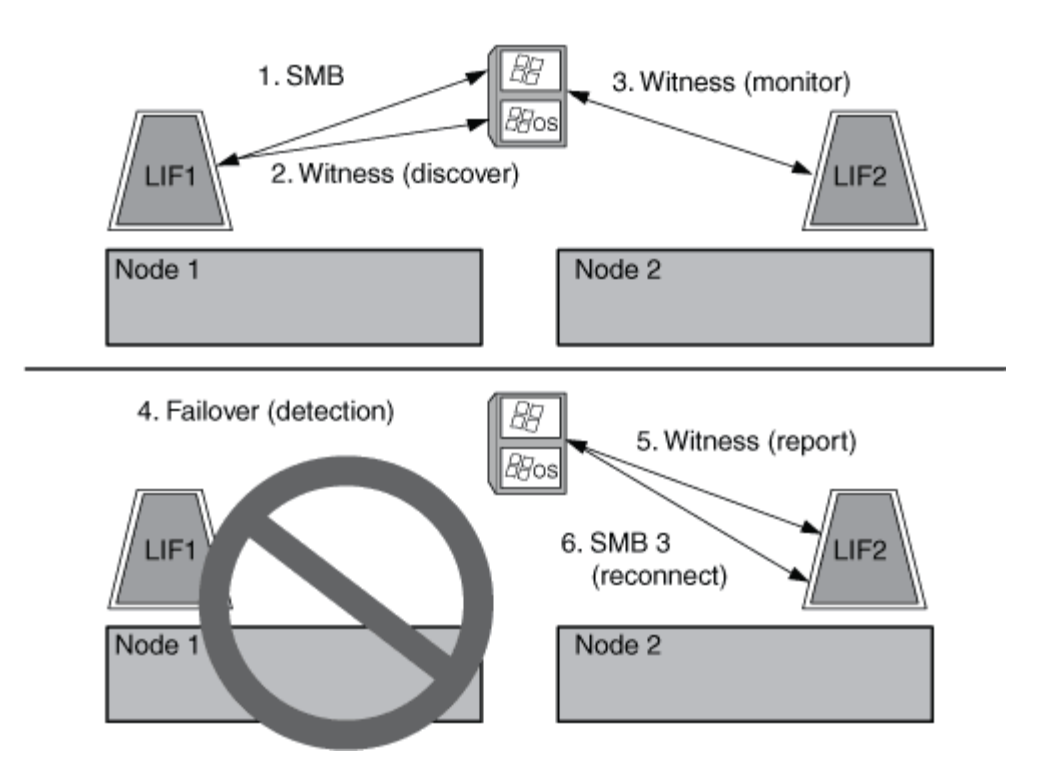

## **Share-basierte Backups mit Remote VSS**

## <span id="page-1772-0"></span>**Share-basierte Backups mit Remote VSS – Übersicht**

Sie können Remote VSS verwenden, um auf Freigabe basierte Backups von Hyper-V VM-Dateien durchzuführen, die auf einem CIFS-Server gespeichert sind.

Microsoft Remote VSS (Volume Shadow Copy Services) ist eine Erweiterung der bestehenden Microsoft VSS-Infrastruktur. Mit Remote VSS hat Microsoft die VSS-Infrastruktur erweitert, um das Schattenkopieren von SMB-Freigaben zu unterstützen. Darüber hinaus können Serverapplikationen wie Hyper-V VHD-Dateien auf SMB-Dateifreigaben speichern. Mit diesen Erweiterungen ist es möglich, applikationskonsistente Schattenkopien für Virtual Machines zu erstellen, die Daten und Konfigurationsdateien auf Shares speichern.

## **Remote VSS-Konzepte**

Beachten Sie bestimmte Konzepte, die erforderlich sind, um zu verstehen, wie Remote VSS (Volume Shadow Copy Service) von Backup-Services mit Hyper-V over SMB-Konfigurationen verwendet wird.

## • **VSS (Volume Shadow Copy Service)**

Eine Microsoft-Technologie, die verwendet wird, um Backup-Kopien oder Snapshots von Daten auf einem bestimmten Volume zu einem bestimmten Zeitpunkt zu erstellen. VSS koordiniert Daten-Server, Backup-Applikationen und Storage Management Software zur Unterstützung der Erstellung und des Managements konsistenter Backups.

## • **Remote VSS (Remote Volume Shadow Copy Service)**

Eine Microsoft-Technologie, die zum Erstellen gemeinsam genutzter Backup-Kopien von Daten verwendet wird, die sich in einem datenkonsistenten Zustand befinden, zu einem bestimmten Zeitpunkt, zu dem über SMB 3.0 Shares auf die Daten zugegriffen wird. Auch bekannt als *Volume Shadow Copy Service*.

#### • **Schattenkopie**

Ein doppelter Datensatz im Share zu einem genau definierten Zeitpunkt. Dank Shadow-Kopien werden konsistente, zeitpunktgenaue Backups von Daten erstellt, sodass das System oder die Applikationen die Daten der ursprünglichen Volumes weiterhin aktualisieren können.

## • **Schattenkopiesatz**

Eine Sammlung von einer oder mehreren Schattenkopien, wobei jede Schattenkopie einer Freigabe entspricht. Die Schattenkopien in einem Schattenkopiesatz stellen alle Freigaben dar, die in demselben Vorgang gesichert werden müssen. Der VSS-Client in der VSS-fähigen Anwendung identifiziert, welche Schattenkopien in den Satz eingeschlossen werden sollen.

#### • **Schattenkopiesatz automatische Wiederherstellung**

Der Teil des Backup-Prozesses für VSS-fähige Remote-Backup-Applikationen, bei denen das Replikatverzeichnis mit den Schattenkopien zeitpunktgenaue konsistent erstellt wird. Beim Start des Backups löst der VSS-Client auf der Anwendung die Anwendung aus, um Software-Checkpoints auf den für das Backup vorgesehenen Daten zu erstellen (die virtuellen Maschinendateien im Fall von Hyper-V). Der VSS-Client ermöglicht dann den Fortsetzen der Anwendungen. Nachdem der Schattenkopiesatz erstellt wurde, macht Remote VSS die Schattenkopie beschreibbar und gibt die beschreibbare Kopie den Anwendungen wieder. Die Applikation bereitet den Schattenkopie-Satz für das Backup vor, indem sie eine automatische Wiederherstellung mithilfe des zuvor erstellten Software-Kontrollpunkts durchführt. Die automatische Wiederherstellung sorgt für einen konsistenten Zustand der Schattenkopien, indem die Änderungen seit der Erstellung des Checkpoint an den Dateien und Verzeichnissen vorgenommen werden. Für VSS-fähige Backups ist die automatische Wiederherstellung ein optionaler Schritt.

## • **Shadow Copy ID**

Eine GUID, die eine Schattenkopie eindeutig identifiziert.

## • **Schattenkopie Set ID**

Eine GUID, die eine Sammlung von Schattenkopie-IDs eindeutig auf demselben Server identifiziert.

## • **SnapManager für Hyper-V**

Die Software zur Automatisierung und Vereinfachung von Backup- und Restore-Vorgängen für Microsoft Windows Server 2012 Hyper-V. SnapManager für Hyper-V nutzt Remote VSS mit automatischem Recovery zur Sicherung von Hyper-V Dateien über SMB-Freigaben.

## **Verwandte Informationen**

[Wichtige Konzepte zum unterbrechungsfreien Betrieb von Hyper-V und SQL Server over SMB](#page-1768-0)

## [Share-basierte Backups mit Remote VSS](#page-1772-0)

## **Beispiel einer Verzeichnisstruktur, die von Remote VSS verwendet wird**

Remote VSS durchquert die Verzeichnisstruktur, in der Hyper-V Dateien virtueller Maschinen gespeichert werden, während dadurch Schattenkopien erstellt werden. Es ist wichtig, zu verstehen, was eine geeignete Verzeichnisstruktur ist, damit Sie erfolgreich Backups von Dateien der Virtual Machine erstellen können.

Eine unterstützte Verzeichnisstruktur für die erfolgreiche Erstellung von Schattenkopien entspricht den

folgenden Anforderungen:

• Innerhalb der Verzeichnisstruktur, die zum Speichern von VM-Dateien verwendet wird, befinden sich nur Verzeichnisse und normale Dateien.

Die Verzeichnisstruktur enthält keine Verbindungen, Links oder nicht-reguläre Dateien.

- Alle Dateien für eine Virtual Machine liegen in einem einzigen Share.
- Die Verzeichnisstruktur, die zum Speichern von VM-Dateien verwendet wird, überschreitet nicht die konfigurierte Tiefe des Verzeichnisses für Schattenkopien.
- Das Stammverzeichnis der Freigabe enthält nur virtuelle Computerdateien oder -Verzeichnisse.

In der folgenden Abbildung wird das Volume mit dem Namen vm\_vol1 mit einem Verbindungspunkt bei erstellt /hyperv/vm1 Auf Storage Virtual Machine (SVM) vs1. Unterverzeichnisse, die die Dateien der virtuellen Maschine enthalten, werden unter dem Verbindungspunkt erstellt. Auf die Dateien der virtuellen Maschine des Hyper-V Servers kann über Share1 mit dem Pfad zugegriffen werden /hyperv/vm1/dir1/vmdir. Der Dienst für die Schattenkopie erstellt Schattenkopien aller VM-Dateien, die sich innerhalb der Verzeichnisstruktur unter Share1 befinden (bis zur konfigurierten Tiefe des Verzeichnisses für die Schattenkopien).

## **So managt SnapManager für Hyper-V Remote VSS-basierte Backups für Hyper-V über SMB**

Mithilfe von SnapManager für Hyper-V können Remote VSS-basierte Backup-Services gemanagt werden. Der Einsatz von SnapManager für einen gemanagten Backup-Service für Hyper-V zur Erstellung platzsparender Backup-Sets bietet zahlreiche Vorteile.

Die Optimierungen bei SnapManager für im Rahmen von Hyper-V gemanagte Backups umfassen Folgendes:

• Die SnapDrive Integration in ONTAP ermöglicht bei der Ermittlung des SMB-Share-Speicherorts die Performance-Optimierung.

ONTAP stellt SnapDrive den Namen des Volumes zur Verfügung, auf dem sich die Freigabe befindet.

• SnapManager für Hyper-V gibt die Liste der Virtual Machine-Dateien in den SMB-Shares an, die der Schattenkopie-Service kopieren muss.

Durch die Bereitstellung einer zielorientierten Liste von VM-Dateien muss der Dienst für Schattenkopien nicht von allen Dateien in der Freigabe Schattenkopien erstellen.

• Die Storage Virtual Machine (SVM) bewahrt die Snapshot Kopien der SnapManager für Hyper-V für Restores auf.

Es gibt keine Backup-Phase. Das Backup ist die platzsparende Snapshot Kopie.

SnapManager für Hyper-V bietet mithilfe des folgenden Prozesses Backup- und Restore-Funktionen für HyperV über SMB:

1. Vorbereitung für den Schattenkopie-Vorgang

Der VSS-Client der SnapManager für Hyper-V Applikation legt den Satz der Schattenkopien fest. Der VSS-Client sammelt Informationen darüber, welche Freigaben in den Schattenkopiesatz einbezogen werden sollen, und stellt diese Informationen ONTAP zur Verfügung. Ein Satz kann eine oder mehrere

Schattenkopien enthalten, und eine Schattenkopie entspricht einer Freigabe.

2. Erstellen des SchattenkopieSatzes (bei automatischer Wiederherstellung)

Für jeden Share im Shadow Copy-Set erstellt ONTAP eine Shadow-Kopie, die dann beschreibbar macht.

3. Legen Sie den Schattenkopiesatz fest

Nachdem ONTAP die Schattenkopien erstellt hat, sind sie SnapManager für Hyper-V ausgesetzt, sodass VSS Writer die automatische Recovery durchführen können.

4. Automatisches Wiederherstellen des SchattenkopieSatzes

Während der Erstellung des Schattenkopie-Satzes gibt es einen Zeitraum, in dem aktive Änderungen an den Dateien im Backup-Satz vorgenommen werden. Die VSS-Autoren der Applikation müssen die Schattenkopien aktualisieren, um sicherzustellen, dass sie sich vor dem Backup in einem vollständig konsistenten Zustand befinden.

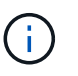

Die Art und Weise, wie das automatische Recovery durchgeführt wird, ist applikationsspezifisch. Remote VSS ist in dieser Phase nicht beteiligt.

5. Abschließen und Reinigen der Schattenkopie

Der VSS-Client benachrichtigt ONTAP, nachdem die automatische Wiederherstellung abgeschlossen ist. Der Schattenkopiesatz wird schreibgeschützt gemacht und ist dann für die Sicherung bereit. Beim Einsatz von SnapManager für Hyper-V beim Backup werden die Dateien in einer Snapshot Kopie zum Backup. Somit wird für jedes Volume mit Freigaben des Backup-Satzes für die Backup-Phase eine Snapshot Kopie erstellt. Nachdem die Sicherung abgeschlossen ist, wird der Satz der Schattenkopien vom CIFS-Server entfernt.

## **So wird der Offload von ODX Kopien mit Hyper-V und SQL Server über SMB-Freigaben genutzt**

Offloaded Data Transfer (ODX), auch bekannt als "*Copy Offload*", ermöglicht direkte Datentransfers innerhalb und zwischen kompatiblen Storage-Geräten, ohne die Daten über den Host-Computer zu übertragen. ONTAP ODX Copy Offload bietet Performance-Vorteile bei Kopiervorgängen auf Ihrem Applikationsserver im Vergleich zur SMB-**Installation** 

Bei Dateiübertragungen ohne ODX werden die Daten vom CIFS-Quell-Server gelesen und im Netzwerk an den Client-Computer übertragen. Der Clientcomputer überträgt die Daten zurück über das Netzwerk an den Ziel-CIFS-Server. Zusammenfassend liest der Clientcomputer die Daten aus der Quelle und schreibt sie auf das Ziel. Bei der Übertragung von ODX-Dateien werden Daten direkt von der Quelle zum Ziel kopiert.

Da ODX Offloaded Kopien direkt zwischen Quell- und Ziel-Storage erstellt werden, ergeben sich erhebliche Performance-Vorteile. Zu den Performance-Vorteilen gehören eine schnellere Kopierzeit zwischen Quelle und Ziel, eine geringere Ressourcenauslastung (CPU, Speicher) auf dem Client und eine geringere Auslastung der Netzwerk-I/O-Bandbreite.

 ONTAP ODX copy offload is supported on both SAN LUNs and SMB 3.0 continuously available connections. In den folgenden Anwendungsfällen werden ODX Kopien und Verschiebungen unterstützt:

• Intra-Volume

Die Quell- und Zieldateien oder LUNs befinden sich innerhalb desselben Volumes.

• Zwischen Volumes, derselbe Node, dieselbe Storage Virtual Machine (SVM)

Die Quell- und Zieldateien oder LUNs befinden sich auf verschiedenen Volumes, die sich auf demselben Node befinden. Die Daten sind Eigentum derselben SVM.

• Zwischen Volumes, verschiedenen Nodes, dieselbe SVM

Die Quell- und Zieldateien oder LUNs befinden sich auf verschiedenen Volumes, die sich auf unterschiedlichen Nodes befinden. Die Daten sind Eigentum derselben SVM.

• Zwischen SVM, demselben Node

Die Quell- und Zieldatei bzw. die LUNs befinden sich auf verschiedenen Volumes, die sich auf demselben Node befinden. Im Besitz der Daten befinden sich unterschiedliche SVMs.

• Zwischen SVMs, unterschiedliche Nodes

Die Quell- und Zieldatei bzw. die LUNs befinden sich auf verschiedenen Volumes, die sich auf unterschiedlichen Nodes befinden. Im Besitz der Daten befinden sich unterschiedliche SVMs.

Spezifische Anwendungsfälle für den ODX Copy-Offload mit Hyper-V Lösungen:

• Mithilfe des ODX Copy-Offload-Pass-Through mit Hyper-V können Daten innerhalb oder zwischen VHD-Dateien (Virtual Hard Disk) kopiert oder Daten zwischen zugewiesenen SMB-Shares und verbundenen iSCSI-LUNs innerhalb desselben Clusters kopiert werden.

Damit können Kopien von Gastbetriebssystemen an den zugrunde liegenden Storage weitergegeben werden.

- Bei der Erstellung von VHDs mit fester Größe wird ODX zur Initialisierung der Festplatte mit Nullen verwendet, wobei ein bekannter Token mit dem Namen "Zeroed" verwendet wird.
- Wenn sich der Quell- und Ziel-Storage auf demselben Cluster befindet, wird eine ODX Copy Offload für die Storage-Migration bei Virtual Machines eingesetzt.

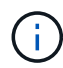

Um von den Anwendungsfällen für einen ODX Copy-Offload-Pass-Through mit Hyper-V zu profitieren, muss das Gastbetriebssystem ODX unterstützen. Und die Festplatten des Gastbetriebssystems müssen SCSI-Festplatten sein, die durch Storage (SMB oder SAN) unterstützt werden, der ODX unterstützt. IDE-Festplatten auf dem Gastbetriebssystem unterstützen keine ODX-Pass-Through-Unterstützung.

Spezifische Anwendungsfälle für den ODX Copy-Offload mit SQL Server Lösungen:

- Mit ODX Copy Offload können SQL Server Datenbanken zwischen zugeordneten SMB-Shares oder zwischen SMB-Shares und verbundenen iSCSI-LUNs innerhalb desselben Clusters exportiert und importiert werden.
- ODX Copy Offload wird für Datenbankexporte und -Importe verwendet, wenn sich Quell- und Ziel-Storage im selben Cluster befinden.

## **Konfigurationsanforderungen und Überlegungen**

## <span id="page-1777-0"></span>**ONTAP- und Lizenzierungsanforderungen**

Bei der Erstellung von SQL Server oder Hyper-V über SMB-Lösungen müssen Sie bestimmte ONTAP- und Lizenzierungsanforderungen beachten, um den unterbrechungsfreien Betrieb auf SVMs zu gewährleisten.

#### **ONTAP-Versionsanforderungen**

• Hyper-V über SMB

ONTAP unterstützt den unterbrechungsfreien Betrieb über SMB-Freigaben für Hyper-V unter Windows 2012 oder höher.

• SQL Server über SMB

ONTAP unterstützt den unterbrechungsfreien Betrieb über SMB-Freigaben für SQL Server 2012 oder höher unter Windows 2012 oder höher.

Aktuelle Informationen zu unterstützten Versionen von ONTAP, Windows Server und SQL Server für unterbrechungsfreien Betrieb über SMB-Freigaben finden Sie in der Interoperabilitäts-Matrix.

## ["NetApp Interoperabilitäts-Matrix-Tool"](https://mysupport.netapp.com/matrix)

#### **Lizenzierungsanforderungen**

Die folgenden Lizenzen sind erforderlich:

- CIFS
- FlexClone (nur für Hyper-V über SMB)

Diese Lizenz ist erforderlich, wenn Remote VSS für Backups verwendet wird. Der Shadow Copy Service verwendet FlexClone, um zeitpunktgenaue Kopien von Dateien zu erstellen, die dann bei der Erstellung eines Backups verwendet werden.

Eine FlexClone Lizenz ist optional, wenn Sie eine Backup-Methode verwenden, die kein Remote VSS verwendet.

Die FlexClone Lizenz ist in enthalten ["ONTAP One"](https://docs.netapp.com/us-en/ontap/system-admin/manage-licenses-concept.html#licenses-included-with-ontap-one). Wenn Sie ONTAP One nicht haben, sollten Sie dies tun ["Überprüfen Sie, ob die erforderlichen Lizenzen installiert sind"](https://docs.netapp.com/us-en/ontap/system-admin/manage-license-task.html), Und, falls erforderlich, ["Installieren Sie sie".](https://docs.netapp.com/us-en/ontap/system-admin/install-license-task.html)

## **Anforderungen an Netzwerk und LIF-Daten**

Sie müssen bestimmte Netzwerk- und Daten-LIF-Anforderungen kennen, wenn Sie SQL Server- oder Hyper-V über SMB-Konfigurationen erstellen, um einen

## unterbrechungsfreien Betrieb zu gewährleisten.)

#### **Anforderungen an Netzwerkprotokolle**

- IPv4- und IPv6-Netzwerke werden unterstützt.
- SMB 3.0 oder höher ist erforderlich.

SMB 3.0 bietet die Funktionen, die zum Erstellen kontinuierlich verfügbarer SMB-Verbindungen erforderlich sind, damit ein unterbrechungsfreier Betrieb möglich ist.

• DNS-Server müssen Einträge enthalten, die den CIFS-Servernamen den IP-Adressen zuordnen, die den Daten-LIFs auf der Storage Virtual Machine (SVM) zugewiesen sind.

Die Applikations-Server Hyper-V oder SQL Server führen beim Zugriff auf Virtual Machines- oder Datenbankdateien normalerweise mehrere Verbindungen über mehrere Daten-LIFs durch. Um eine ordnungsgemäße Funktion zu gewährleisten, müssen die Anwendungsserver diese mehrere SMB-Verbindungen herstellen, indem sie den CIFS-Servernamen verwenden, anstatt mehrere Verbindungen zu mehreren eindeutigen IP-Adressen zu machen.

Außerdem erfordert Witness den DNS-Namen des CIFS-Servers anstelle der einzelnen LIF IP-Adressen.

Ab ONTAP 9.4 können Sie den Durchsatz und die Fehlertoleranz für Hyper-V und SQL Server über SMB-Konfigurationen verbessern, indem Sie SMB MultiChannel aktivieren. Dazu müssen Sie mehrere 1G, 10G oder größere NICs auf dem Cluster und den Clients einsetzen.

#### **Anforderungen an Daten-LIF**

• Die SVM, die die Applikationsserver über SMB-Lösung hostet, muss auf jedem Node im Cluster mindestens eine logische Daten-LIF aufweisen.

Ein Failover von SVM-Daten-LIFs auf andere Daten-Ports im Cluster ist möglich, einschließlich Nodes, die aktuell keine Daten hosten, die von den Applikationsservern abgerufen werden. Außerdem ist jeder Node im Cluster immer der SFO-Partner eines Node, mit dem der Applikationsserver verbunden ist, ein potenzieller Witness Node.

• Daten-LIFs dürfen nicht für die automatische Wiederherstellung konfiguriert werden.

Nach einem Takeover- oder Giveback-Ereignis sollten Sie die Daten-LIFs manuell auf ihre Home-Ports zurücksetzen.

• Alle Daten-LIF-IP-Adressen müssen einen Eintrag in DNS haben und alle Einträge müssen zum CIFS-Servernamen auflösen.

Die Applikations-Server müssen sich über den CIFS-Servernamen mit SMB-Freigaben verbinden. Sie dürfen die Anwendungsserver nicht für Verbindungen konfigurieren, indem Sie die LIF-IP-Adressen verwenden.

• Wenn sich der CIFS-Servername von dem SVM-Namen unterscheidet, müssen die DNS-Einträge auf den CIFS-Servernamen auflösen.

## **SMB-Server- und Volume-Anforderungen für Hyper-V über SMB**

Bei der Erstellung von Hyper-V über SMB-Konfigurationen müssen bestimmte SMB-Server- und Volume-Anforderungen bekannt sein, um einen unterbrechungsfreien Betrieb zu gewährleisten.

#### **Anforderungen an SMB-Server**

• SMB 3.0 muss aktiviert sein.

Diese Option ist standardmäßig aktiviert.

• Die standardmäßige CIFS-Serveroption für UNIX-Benutzer muss mit einem gültigen UNIX-Benutzerkonto konfiguriert sein.

Die Anwendungsserver verwenden das Computerkonto beim Erstellen einer SMB-Verbindung. Da für alle SMB-Zugriffe eine erfolgreiche Zuordnung des Windows-Benutzers zu einem UNIX-Benutzerkonto oder zum Standard-UNIX-Benutzerkonto erforderlich ist, muss ONTAP in der Lage sein, das Computerkonto des Anwendungsservers dem UNIX-Standardbenutzerkonto zuzuordnen.

• Automatische Knotenempfehlungen müssen deaktiviert sein (diese Funktion ist standardmäßig deaktiviert).

Wenn Sie automatische Node-Empfehlungen für den Zugriff auf Daten außer Hyper-V-Maschinendateien verwenden möchten, müssen Sie für diese Daten eine separate SVM erstellen.

• Sowohl Kerberos als auch NTLM-Authentifizierung müssen in der Domäne erlaubt sein, zu der der SMB-Server gehört.

ONTAP wirbt nicht für den Kerberos-Service für Remote VSS. Daher sollte die Domain auf NTLM zulassen eingestellt sein.

• Die Funktion "Schattenkopie" muss aktiviert sein.

Diese Funktion ist standardmäßig aktiviert.

• Das Windows-Domain-Konto, das der Schattenkopierdienst beim Erstellen von Schattenkopien nutzt, muss Mitglied der lokalen BUILTIN\-Administratoren oder BUILTIN\Backup Operators-Gruppe sein.

#### **Volume-Anforderungen**

• Volumes, die zur Speicherung von Dateien virtueller Maschinen verwendet werden, müssen als NTFS Sicherheitsstil Volumes erstellt werden.

Um NDOS für Applikationsserver bereitzustellen, die kontinuierlich verfügbare SMB-Verbindungen verwenden, muss das Volume, das die Freigabe enthält, ein NTFS-Volume sein. Außerdem muss es immer ein NTFS-Volume gewesen sein. Sie können ein Volume mit gemischtem Sicherheitsstil oder ein UNIX Security-Style-Volume nicht auf ein NTFS Security-Style Volume ändern und es direkt für NDOS über SMB-Freigaben verwenden. Wenn Sie ein Volume mit gemischtem Sicherheitsstil in ein NTFS-Security-Style-Volume ändern und beabsichtigen, es für NDOS über SMB-Freigaben zu verwenden, müssen Sie manuell eine ACL oben auf dem Volume platzieren und diese ACL auf alle enthaltenen Dateien und Ordner übertragen. Andernfalls können Migrationen virtueller Maschinen oder Exporte von Datenbankdateien und Importe, wo Dateien auf ein anderes Volume verschoben werden, fehlschlagen, wenn entweder die Quell- oder Ziel-Volumes zunächst als gemischte oder UNIX-SicherheitsVolumes erstellt und später in NTFS-Sicherheitsstil geändert wurden.

• Damit Shadow-Copy-Vorgänge erfolgreich durchgeführt werden können, muss auf dem Volume genügend Speicherplatz vorhanden sein.

Der verfügbare Speicherplatz muss mindestens so groß sein wie der kombinierte Speicherplatz, der von

allen Dateien, Verzeichnissen und Unterverzeichnissen genutzt wird, die sich in den Freigaben befinden, die in der Sicherungskopie der Schattenkopie enthalten sind. Diese Anforderung gilt nur für Schattenkopien mit automatischer Recovery.

### **Verwandte Informationen**

["Microsoft TechNet Bibliothek: technet.microsoft.com/en-us/library/"](http://technet.microsoft.com/en-us/library/)

#### **SMB-Server- und Volume-Anforderungen für SQL Server über SMB**

Bei der Erstellung von SQL Server über SMB-Konfigurationen müssen bestimmte SMB-Server- und Volume-Anforderungen bekannt sein, um einen unterbrechungsfreien Betrieb zu gewährleisten.

#### **Anforderungen an SMB-Server**

• SMB 3.0 muss aktiviert sein.

Diese Option ist standardmäßig aktiviert.

• Die standardmäßige CIFS-Serveroption für UNIX-Benutzer muss mit einem gültigen UNIX-Benutzerkonto konfiguriert sein.

Die Anwendungsserver verwenden das Computerkonto beim Erstellen einer SMB-Verbindung. Da für alle SMB-Zugriffe eine erfolgreiche Zuordnung des Windows-Benutzers zu einem UNIX-Benutzerkonto oder zum Standard-UNIX-Benutzerkonto erforderlich ist, muss ONTAP in der Lage sein, das Computerkonto des Anwendungsservers dem UNIX-Standardbenutzerkonto zuzuordnen.

Darüber hinaus verwendet SQL Server einen Domänenbenutzer als SQL Server-Dienstkonto. Das Servicekonto muss auch dem UNIX-Standardbenutzer zugeordnet werden.

• Automatische Knotenempfehlungen müssen deaktiviert sein (diese Funktion ist standardmäßig deaktiviert).

Wenn Sie automatische Node-Empfehlungen für den Zugriff auf Daten verwenden möchten, die nicht auf SQL Server-Datenbankdateien liegen, müssen Sie eine separate SVM für diese Daten erstellen.

• Dem Windows-Benutzerkonto, das für die Installation von SQL Server auf ONTAP verwendet wird, muss die Berechtigung "SeSecurityPrivilege" zugewiesen werden.

Diese Berechtigung wird der lokalen BUILTIN\Administrators-Gruppe des SMB-Servers zugewiesen.

#### **Volume-Anforderungen**

• Volumes, die zur Speicherung von Dateien virtueller Maschinen verwendet werden, müssen als NTFS Sicherheitsstil Volumes erstellt werden.

Um NDOS für Applikationsserver bereitzustellen, die kontinuierlich verfügbare SMB-Verbindungen verwenden, muss das Volume, das die Freigabe enthält, ein NTFS-Volume sein. Außerdem muss es immer ein NTFS-Volume gewesen sein. Sie können ein Volume mit gemischtem Sicherheitsstil oder ein UNIX Security-Style-Volume nicht auf ein NTFS Security-Style Volume ändern und es direkt für NDOS über SMB-Freigaben verwenden. Wenn Sie ein Volume mit gemischtem Sicherheitsstil in ein NTFS-Security-Style-Volume ändern und beabsichtigen, es für NDOS über SMB-Freigaben zu verwenden, müssen Sie manuell eine ACL oben auf dem Volume platzieren und diese ACL auf alle enthaltenen Dateien und Ordner übertragen. Andernfalls können Migrationen virtueller Maschinen oder Exporte von Datenbankdateien und Importe, wo Dateien auf ein anderes Volume verschoben werden, fehlschlagen,

wenn entweder die Quell- oder Ziel-Volumes zunächst als gemischte oder UNIX-SicherheitsVolumes erstellt und später in NTFS-Sicherheitsstil geändert wurden.

- Obwohl das Volume, das die Datenbankdateien enthält, Verbindungen enthalten kann, kreuzen SQL Server beim Erstellen der Datenbank-Verzeichnisstruktur keine Verbindungen.
- Damit das SnapCenter Plug-in für Backup-Vorgänge von Microsoft SQL Server erfolgreich ist, müssen ausreichend Speicherplatz auf dem Volume verfügbar sein.

Das Volume, auf dem sich die SQL Server Datenbankdateien befinden, muss groß genug sein, um die Verzeichnisstruktur und alle enthaltenen Dateien innerhalb der Freigabe zu speichern.

#### **Verwandte Informationen**

["Microsoft TechNet Bibliothek: technet.microsoft.com/en-us/library/"](http://technet.microsoft.com/en-us/library/)

## **Kontinuierlich verfügbare Share-Anforderungen und Überlegungen für Hyper-V über SMB**

Sie müssen bestimmte Anforderungen und Überlegungen beachten, wenn Sie kontinuierlich verfügbare Shares für Hyper-V over SMB-Konfigurationen konfigurieren, die einen unterbrechungsfreien Betrieb unterstützen.

#### **Share-Anforderungen**

• Freigaben, die von den Anwendungsservern verwendet werden, müssen mit der kontinuierlich verfügbaren Eigenschaft konfiguriert werden.

Applikations-Server, die sich mit kontinuierlich verfügbaren Shares verbinden, erhalten persistente Handles, über die sie sich unterbrechungsfrei mit SMB-Freigaben verbinden und Dateisperren nach Unterbrechungen wie Takeover, Giveback und Aggregatverschiebung wieder nutzbar machen können.

• Wenn Sie Remote VSS-fähige Backup-Services verwenden möchten, können Sie Hyper-V-Dateien nicht in Shares mit Verbindungen verschieben.

Im Fall der automatischen Wiederherstellung schlägt die Erstellung von Schattenkopien fehl, wenn beim Überfahren der Freigabe eine Verbindung auftritt. In einem Fall, in dem keine automatische Wiederherstellung erforderlich ist, schlägt die Erstellung von Schattenkopien nicht fehl, aber die Verbindung weist keinen Punkt auf.

- Wenn Sie Remote VSS-fähige Backup-Services mit automatischer Wiederherstellung verwenden möchten, können Sie Hyper-V-Dateien nicht in Freigaben verschieben, die Folgendes enthalten:
	- Symlinks, hardlinks oder widelinks
	- Nicht regelmäßige Dateien

Die Erstellung von Schattenkopien schlägt fehl, wenn sich Links oder nicht-normale Dateien in der Freigabe zur Schattenkopie befinden. Diese Anforderung gilt nur für Schattenkopien mit automatischer Recovery.

◦ Damit Shadow-Copy-Vorgänge erfolgreich durchgeführt werden können, müssen ausreichend Speicherplatz auf dem Volume vorhanden sein (nur für Hyper-V über SMB).

Der verfügbare Speicherplatz muss mindestens so groß sein wie der kombinierte Speicherplatz, der von allen Dateien, Verzeichnissen und Unterverzeichnissen genutzt wird, die sich in den Freigaben befinden, die in der Sicherungskopie der Schattenkopie enthalten sind. Diese Anforderung gilt nur für Schattenkopien mit automatischer Recovery.

- Die folgenden Freigabeigenschaften dürfen nicht auf kontinuierlich verfügbaren Freigaben festgelegt werden, die von den Anwendungsservern verwendet werden:
	- Home Directory damit füllt
	- Caching von Attributen
	- BranchCache

## **Überlegungen**

- Kontingente werden für kontinuierlich verfügbare Aktien unterstützt.
- Die folgende Funktion wird für Hyper-V über SMB-Konfigurationen nicht unterstützt:
	- Prüfung
	- FPolicy
- Der Virus-Scan wird nicht auf SMB-Freigaben mit dem durchgeführt continuously-availability Parameter auf gesetzt Yes.

## **Kontinuierlich verfügbare Share-Anforderungen und Überlegungen für SQL Server über SMB**

Beachten Sie bestimmte Anforderungen und Überlegungen, wenn Sie kontinuierlich verfügbare Shares für SQL Server über SMB-Konfigurationen konfigurieren, die einen unterbrechungsfreien Betrieb unterstützen.

## **Share-Anforderungen**

• Volumes, die zur Speicherung von Dateien virtueller Maschinen verwendet werden, müssen als NTFS Sicherheitsstil Volumes erstellt werden.

Um für Applikationsserver einen unterbrechungsfreien Betrieb zu ermöglichen, der kontinuierlich verfügbare SMB-Verbindungen verwendet, muss das Volume, das den Share enthält, ein NTFS-Volume sein. Außerdem muss es immer ein NTFS-Volume gewesen sein. Ein Volume mit gemischtem Sicherheitsstil bzw. ein UNIX Volume kann nicht auf ein NTFS Sicherheitsstil Volume geändert und direkt für unterbrechungsfreien Betrieb über SMB-Freigaben verwendet werden. Wenn Sie ein Volume mit gemischtem Sicherheitsstil in ein NTFS-Sicherheitsstil-Volume ändern und diese für unterbrechungsfreien Betrieb über SMB-Freigaben verwenden möchten, müssen Sie manuell eine ACL oben auf dem Volume platzieren und diese ACL auf alle enthaltenen Dateien und Ordner übertragen. Andernfalls können Migrationen virtueller Maschinen oder Exporte von Datenbankdateien und Importe, wo Dateien auf ein anderes Volume verschoben werden, fehlschlagen, wenn entweder die Quell- oder Ziel-Volumes zunächst als gemischte oder UNIX-SicherheitsVolumes erstellt und später in NTFS-Sicherheitsstil geändert wurden.

• Freigaben, die von den Anwendungsservern verwendet werden, müssen mit der kontinuierlich verfügbaren Eigenschaft konfiguriert werden.

Applikations-Server, die sich mit kontinuierlich verfügbaren Shares verbinden, erhalten persistente Handles, über die sie sich unterbrechungsfrei mit SMB-Freigaben verbinden und Dateisperren nach Unterbrechungen wie Takeover, Giveback und Aggregatverschiebung wieder nutzbar machen können.

- Obwohl das Volume, das die Datenbankdateien enthält, Verbindungen enthalten kann, kreuzen SQL Server beim Erstellen der Datenbank-Verzeichnisstruktur keine Verbindungen.
- Damit das SnapCenter Plug-in für den Betrieb von Microsoft SQL Server erfolgreich ist, müssen Sie über genügend Speicherplatz auf dem Volume verfügen.

Das Volume, auf dem sich die SQL Server Datenbankdateien befinden, muss groß genug sein, um die Verzeichnisstruktur und alle enthaltenen Dateien innerhalb der Freigabe zu speichern.

- Die folgenden Freigabeigenschaften dürfen nicht auf kontinuierlich verfügbaren Freigaben festgelegt werden, die von den Anwendungsservern verwendet werden:
	- Home Directory damit füllt
	- Caching von Attributen
	- BranchCache

### **Überlegungen teilen**

- Kontingente werden für kontinuierlich verfügbare Aktien unterstützt.
- Die folgende Funktion wird für SQL Server über SMB-Konfigurationen nicht unterstützt:
	- Prüfung
	- FPolicy
- Der Virus-Scan wird nicht auf SMB-Freigaben mit dem durchgeführt continuously-availability Eigenschaftssatz freigeben.

## **Überlegungen zu Remote VSS für Hyper-V über SMB-Konfigurationen**

Beachten Sie bei der Verwendung von Remote VSS-fähigen Backup-Lösungen für Hyper-V über SMB-Konfigurationen bestimmte Überlegungen.

## **Allgemeine Überlegungen zu Remote VSS**

• Pro Microsoft Applikations-Server können maximal 64 Shares konfiguriert werden.

Der Vorgang der Schattenkopie schlägt fehl, wenn mehr als 64 Shares in einem Schattenkopiesatz vorhanden sind. Dies ist eine Anforderung von Microsoft.

• Pro CIFS-Server ist nur ein aktiver Schattenkopiesatz zulässig.

Ein Vorgang der Schattenkopie schlägt fehl, wenn auf demselben CIFS-Server kontinuierlich eine Schattenkopie durchgeführt wird. Dies ist eine Anforderung von Microsoft.

- In der Verzeichnisstruktur, in der Remote VSS eine Schattenkopie erstellt, sind keine Verbindungen zulässig.
	- Im Fall der automatischen Wiederherstellung schlägt die Erstellung von Schattenkopien fehl, wenn beim Überfahren der Freigabe eine Verbindung auftritt.
	- In einem Fall eines nicht automatischen Recovery schlägt die Erstellung von Schattenkopien nicht fehl, aber die Verbindung weist keinen Punkt auf.

## **Überlegungen zu Remote-VSS, die nur für Schattenkopien mit automatischem Recovery gelten**

Bestimmte Grenzwerte gelten nur für Schattenkopien mit automatischer Recovery.

• Für die Erstellung von Schattenkopien ist eine maximale Verzeichnistiefe von fünf Unterverzeichnissen zulässig.

Dies ist die Verzeichnistiefe, über die der Service für Schattenkopien einen Backup-Satz erstellt. Die Erstellung von Schattenkopien schlägt fehl, wenn Verzeichnisse, die eine virtuelle Maschinendatei

enthalten, tiefer als fünf Ebenen geschachtelt sind. Dies soll den Verzeichnistversal beim Klonen der Freigabe begrenzen. Die maximale Verzeichnistiefe kann über eine CIFS-Serveroption geändert werden.

• Die Menge an verfügbarem Speicherplatz auf dem Volume muss ausreichend sein.

Der verfügbare Speicherplatz muss mindestens so groß sein wie der kombinierte Speicherplatz, der von allen Dateien, Verzeichnissen und Unterverzeichnissen genutzt wird, die sich in den Freigaben befinden, die in der Sicherungskopie der Schattenkopie enthalten sind.

• Innerhalb der Verzeichnisstruktur, auf der Remote VSS eine Schattenkopie erstellt, sind keine Links oder nicht reguläre Dateien zulässig.

Die Erstellung von Schattenkopien schlägt fehl, wenn sich Links oder nicht-normale Dateien in der Freigabe zur Schattenkopie befinden. Sie werden vom Klonprozess nicht unterstützt.

• Auf Verzeichnissen sind keine NFSv4-ACLs zulässig.

Obwohl durch die Erstellung von Schattenkopien die NFSv4 ACLs auf Dateien erhalten bleiben, gehen die NFSv4 ACLs auf Verzeichnissen verloren.

• Maximal 60 Sekunden können Schattenkopien erstellt werden.

Microsoft-Spezifikationen erlauben die Erstellung des SchattenkopieSatzes auf maximal 60 Sekunden. Wenn der VSS-Client nicht innerhalb dieses Zeitraums den Schattenkopiesatz erstellen kann, schlägt der Vorgang der Schattenkopie fehl. Dadurch wird die Anzahl der Dateien in einem Schattenkopiesatz eingeschränkt. Die tatsächliche Anzahl der Dateien oder Virtual Machines, die in einem Backup-Satz enthalten sein können, variiert. Diese Zahl ist von vielen Faktoren abhängig und muss für die jeweilige Kundenumgebung festgelegt werden.

## **Offloaded Data Transfer von ODX für SQL Server und Hyper-V über SMB**

ODX Copy Offload muss aktiviert werden, wenn Sie Dateien für Virtual Machines migrieren oder Datenbankdateien direkt vom Quell- zum Ziel-Storage exportieren und importieren möchten, ohne Daten durch die Applikationsserver zu senden. Es gelten bestimmte Anforderungen, die Sie über die Nutzung von ODX Copy Offload mit SQL Server und Hyper-V over SMB-Lösungen wissen müssen.

Der Einsatz von ODX Copy Offload bietet einen erheblichen Performance-Vorteil. Diese CIFS-Serveroption ist standardmäßig aktiviert.

- SMB 3.0 muss aktiviert sein, um ODX Copy Offload zu nutzen.
- Die Quell-Volumes müssen mindestens 1.25 GB betragen.
- Die Deduplizierung muss für Volumes aktiviert sein, die zusammen mit dem Copy-Offload verwendet werden.
- Bei Verwendung von komprimierten Volumes muss der Komprimierungstyp anpassungsfähig sein und es muss nur die Größe der Komprimierungsgruppe 8K unterstützt werden.

Der Typ der sekundären Komprimierung wird nicht unterstützt

• Damit Hyper-V Gastsysteme innerhalb und zwischen Festplatten mit ODX Copy Offload migriert werden können, müssen die Hyper-V Server für die Verwendung von SCSI-Festplatten konfiguriert werden.

Standardmäßig werden IDE-Festplatten konfiguriert, aber ODX Copy Offload funktioniert nicht, wenn Gäste migriert werden, wenn Festplatten mit IDE-Festplatten erstellt werden.

## **Empfehlungen für SQL Server- und Hyper-V-Konfigurationen über SMB**

Damit Ihre SQL Server- und Hyper-V-over-SMB-Konfigurationen robust und betriebsbereit sind, müssen Sie bei der Konfiguration der Lösungen mit den empfohlenen Best Practices vertraut sein.

## **Allgemeine Empfehlungen**

• Trennen Sie Applikations-Server-Dateien von allgemeinen Benutzerdaten.

Falls möglich, widmen Sie eine komplette Storage Virtual Machine (SVM) und deren Storage für die Daten des Applikations-Servers.

- Um eine optimale Performance zu erzielen, sollten Sie SMB-Signaturen nicht auf SVMs aktivieren, die zum Speichern der Daten des Applikationsservers verwendet werden.
- Wenn SMB MultiChannel in einer SMB-Sitzung mehrere Verbindungen zwischen ONTAP und Clients bereitstellen soll, wird eine optimale Performance und eine verbesserte Fehlertoleranz erzielt.
- Erstellen Sie keine kontinuierlich verfügbaren Freigaben auf anderen Freigaben als in der Hyper-V- oder SQL Server-Konfiguration über SMB.
- Deaktivieren Sie die Änderungsbenachrichtigungen für Shares, die für kontinuierliche Verfügbarkeit verwendet werden.
- Führen Sie keine Volume-Verschiebung gleichzeitig mit der Aggregatverschiebung (ARL) durch, da ARL über Phasen verfügt, bei denen einige Vorgänge unterbrochen werden.
- Für Hyper-V over SMB-Lösungen verwenden Sie iSCSI-Laufwerke in-Guest, wenn Sie geclusterte Virtual Machines erstellen. Freigegeben .VHDX Dateien werden für Hyper-V über SMB in ONTAP SMB-Freigaben nicht unterstützt.

## **Planen der Konfiguration von Hyper-V oder SQL Server über SMB**

## <span id="page-1785-0"></span>**Füllen Sie das Arbeitsblatt für die Volume-Konfiguration aus**

Das Arbeitsblatt bietet eine einfache Möglichkeit, die Werte aufzuzeichnen, die Sie beim Erstellen von Volumes für SQL Server- und Hyper-V-Konfigurationen über SMB benötigen.

Für jedes Volume müssen Sie die folgenden Informationen angeben:

• Name der Storage Virtual Machine (SVM

Der SVM-Name ist für alle Volumes gleich.

- Volume-Name
- Aggregatname

Sie können Volumes auf Aggregaten erstellen, die sich auf einem beliebigen Node im Cluster befinden.

• Größe

• Verbindungspfad

Beachten Sie Folgendes beim Erstellen von Volumes, die zum Speichern von Anwendungsserverdaten verwendet werden:

• Wenn der NTFS-Sicherheitsstil für das Root-Volume nicht vorhanden ist, müssen Sie beim Erstellen des Volumes den Sicherheitsstil als NTFS angeben.

Standardmäßig übernehmen Volumes den Sicherheitsstil des SVM-Root-Volume.

- Die Volumes sollten mit der standardmäßigen Volume-Speicherplatzzusage konfiguriert werden.
- Optional können Sie die Einstellung zur automatischen Speicherplatzverwaltung konfigurieren.
- Sie sollten die Option einstellen, die die Speicherplatzreserve von Snapshot Kopien auf bestimmt 0.
- Die auf das Volume angewandte Snapshot-Richtlinie muss deaktiviert sein.

Wenn die SVM Snapshot-Richtlinie deaktiviert ist, müssen Sie keine Snapshot-Richtlinie für die Volumes angeben. Die Volumes übernehmen die Snapshot-Richtlinie für die SVM. Falls die Snapshot-Richtlinie für die SVM nicht deaktiviert ist und für die Erstellung von Snapshot Kopien konfiguriert wurde, müssen Sie eine Snapshot-Richtlinie auf Volume-Ebene angeben und diese Richtlinie muss deaktiviert werden. Durch Backups mit dem Shadow Copy Service sind SQL Server Backups in der Lage, die Erstellung und das Löschen von Snapshot Kopien zu managen.

• Die Load-Sharing-Spiegelungen für die Volumes können nicht konfiguriert werden.

Verbindungspfade, auf denen Sie Freigaben erstellen möchten, die von den Anwendungsservern verwendet werden, sollten ausgewählt werden, damit sich unter dem Freigabepunkt keine miteinander verbunden Volumes befinden.

Wenn Sie beispielsweise virtuelle Maschinendateien auf vier Volumes mit den Namen "vol1", "vol2", "vol3" und "vol4" speichern möchten, können Sie den im Beispiel gezeigten Namespace erstellen. Sie können dann auf folgenden Pfaden Freigaben für die Applikationsserver erstellen: /data1/vol1, /data1/vol2, /data2/vol3, und /data2/vol4.

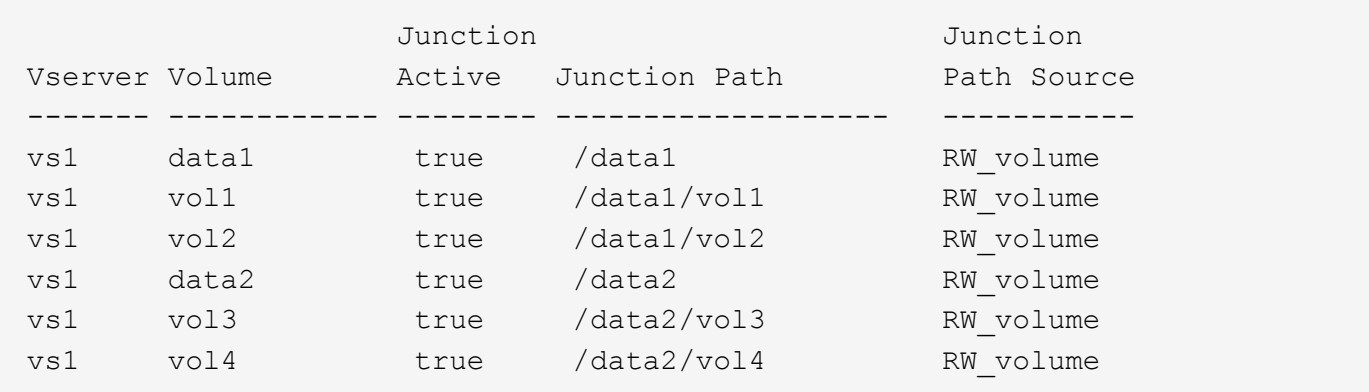

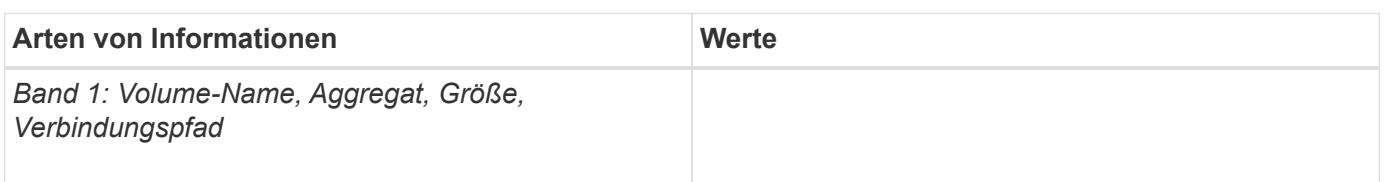

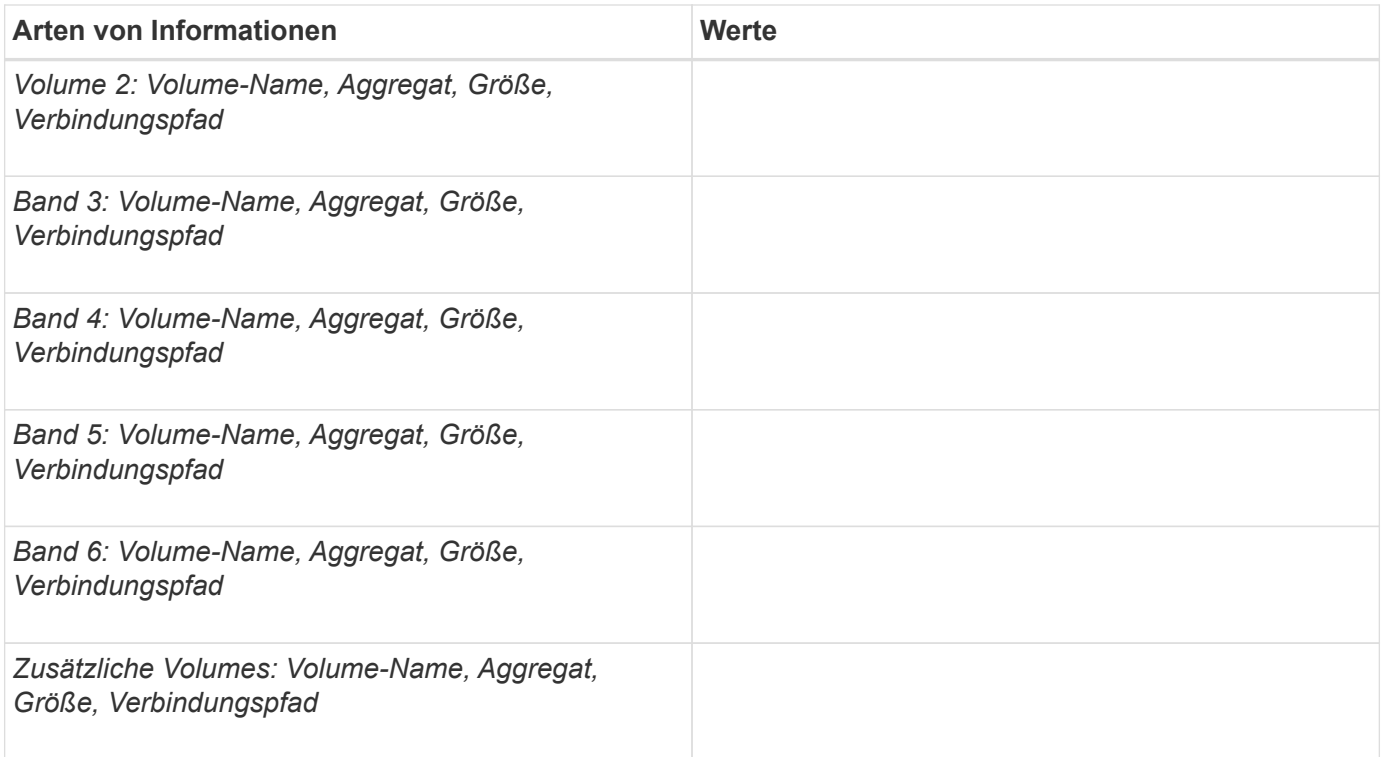

## **Füllen Sie das Konfigurationsarbeitsblatt für die SMB-Freigabe aus**

Verwenden Sie dieses Arbeitsblatt, um die Werte aufzuzeichnen, die Sie beim Erstellen kontinuierlich verfügbarer SMB-Freigaben für SQL Server und Hyper-V über SMB-Konfigurationen benötigen.

#### **Informationen zu SMB-Freigaben und Konfigurationseinstellungen**

Für jede Freigabe müssen Sie die folgenden Informationen angeben:

• Name der Storage Virtual Machine (SVM

Der SVM-Name ist für alle Freigaben gleich

- Freigabename
- Pfad
- Eigenschaften freigeben

Sie müssen die folgenden beiden Freigabegenschaften konfigurieren:

- oplocks
- continuously-available

Die folgenden Freigabeigenschaften dürfen nicht festgelegt werden:

- homedirectory attributecache
- branchcache
- access-based-enumeration

◦ Symlinks müssen deaktiviert sein (der Wert für das -symlink-properties Der Parameter muss null ["]) sein.

#### **Informationen zu Freigabungspfaden**

Wenn Sie Hyper-V-Dateien mithilfe von Remote VSS sichern, ist es wichtig, die Wahl der Freigabungspfade zu wählen, die bei der Herstellung von SMB-Verbindungen von den Hyper-V Servern zu den Speicherorten verwendet werden, an denen die Dateien der Virtual Machine gespeichert sind. Auch wenn Freigaben an jedem Punkt im Namespace erstellt werden können, sollten Pfade für Shares, die von den Hyper-V Servern genutzt werden, keine miteinander verbunden Volumes enthalten. Vorgänge von Schattenkopien können nicht auf Freigabepfaden ausgeführt werden, die Verbindungspunkte enthalten.

SQL Server kann beim Erstellen der Datenbank-Verzeichnisstruktur keine Kreuzungen durchführen. Sie sollten keine Freigabepfade für SQL Server erstellen, die Verbindungspunkte enthalten.

Wenn Sie beispielsweise im angezeigten Namespace virtuelle Maschinendateien oder Datenbankdateien auf Volumes "vol1", "vol2", "vol3" und "vol4" speichern möchten, sollten Sie Freigaben für die Applikationsserver auf den folgenden Pfaden erstellen: /data1/vol1, /data1/vol2, /data2/vol3, und /data2/vol4.

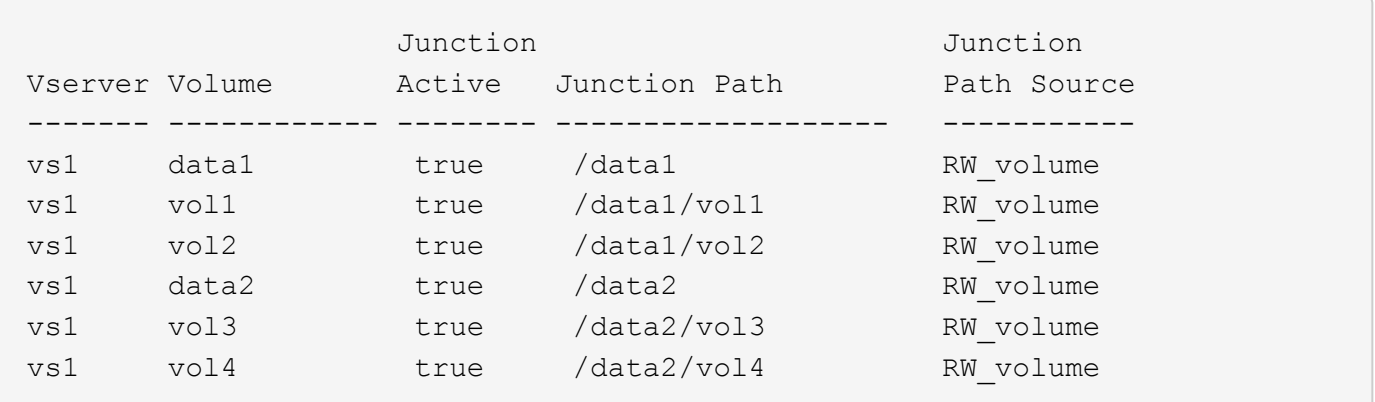

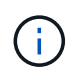

Sie können auf dem jedoch auch Freigaben erstellen /data1 Und /data2 Pfade für das administrative Management dürfen Sie nicht die Applikationsserver so konfigurieren, dass die Freigaben zum Speichern von Daten verwendet werden.

#### **Planungsarbeitsblatt**

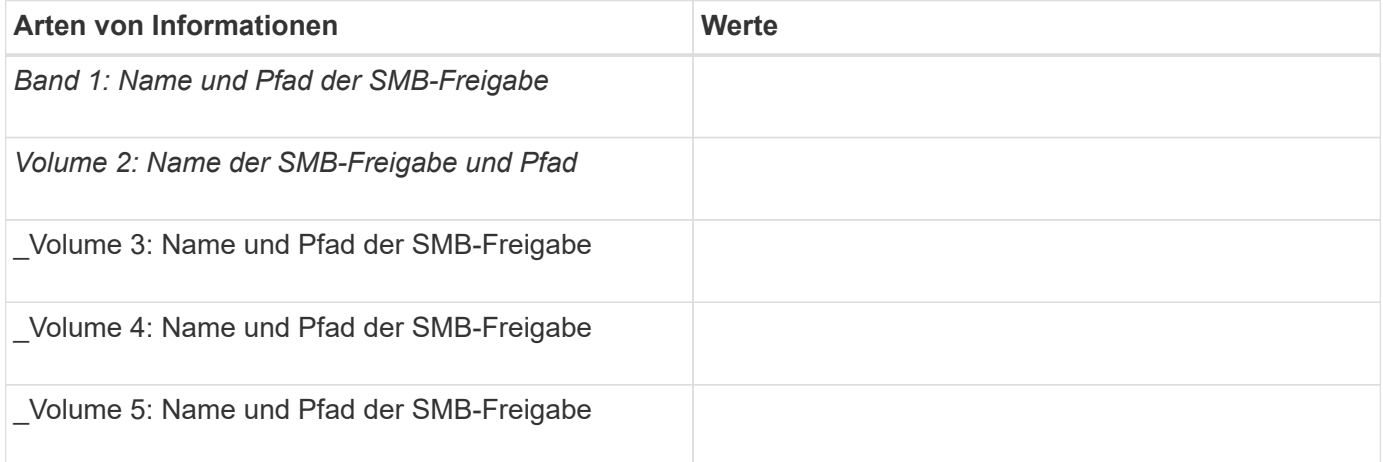

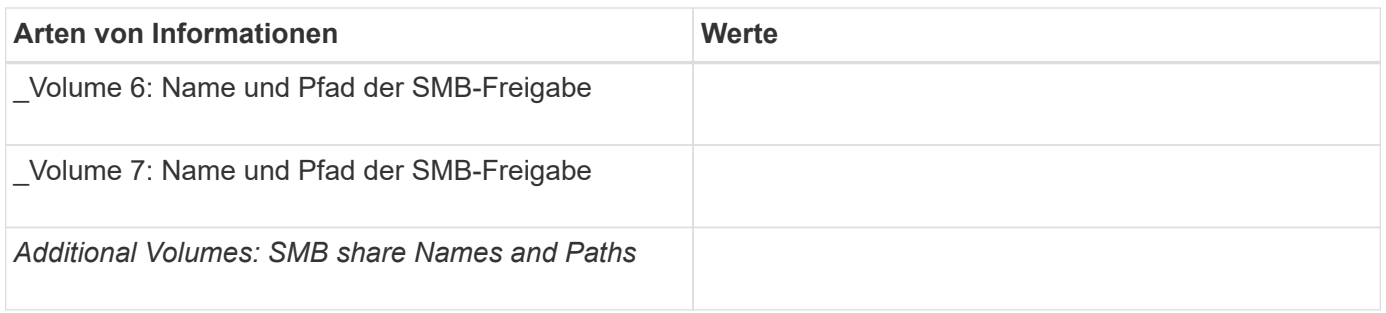

## **Erstellen von ONTAP Konfigurationen für unterbrechungsfreien Betrieb mit Hyper-V und SQL Server over SMB**

**ONTAP Konfigurationen für unterbrechungsfreien Betrieb mit Hyper-V und SQL Server über SMB erstellen – Übersicht**

ONTAP-Konfigurationsschritte müssen zur Vorbereitung auf Hyper-V und SQL Server ausgeführt werden, um unterbrechungsfreien Betrieb über SMB zu gewährleisten.

Bevor Sie die ONTAP Konfiguration für den unterbrechungsfreien Betrieb mit Hyper-V und SQL Server über SMB erstellen, müssen die folgenden Aufgaben ausgeführt werden:

- Auf dem Cluster müssen Zeitdienste eingerichtet werden.
- Für die SVM muss ein Netzwerk eingerichtet werden.
- Die SVM muss erstellt werden.
- Auf der SVM müssen die Daten-LIF-Schnittstellen konfiguriert sein.
- Für die SVM muss DNS konfiguriert sein.
- Für die SVM müssen Services für gewünschte Namen eingerichtet werden.
- Der SMB-Server muss erstellt werden.

## **Verwandte Informationen**

[Planen der Konfiguration von Hyper-V oder SQL Server über SMB](#page-1785-0)

## [Konfigurationsanforderungen und Überlegungen](#page-1777-0)

## **Überprüfung, ob sowohl Kerberos als auch NTLMv2-Authentifizierung zulässig sind (Hyper-V über SMB-Freigaben)**

Für den unterbrechungsfreien Betrieb von Hyper-V über SMB ist erforderlich, dass der CIFS-Server auf einer Daten-SVM und der Hyper-V Server sowohl Kerberos als auch NTLMv2-Authentifizierung gestatten. Sie müssen die Einstellungen sowohl auf dem CIFS-Server als auch auf den Hyper-V-Servern überprüfen, die steuern, welche Authentifizierungsmethoden zulässig sind.

## **Über diese Aufgabe**

Kerberos-Authentifizierung ist erforderlich, wenn eine kontinuierlich verfügbare Freigabverbindung hergestellt wird. Ein Teil des Remote-VSS-Prozesses verwendet die NTLMv2-Authentifizierung. Daher müssen Verbindungen, die beide Authentifizierungsmethoden verwenden, für Hyper-V über SMB-Konfigurationen unterstützt werden.

Die folgenden Einstellungen müssen so konfiguriert sein, dass sowohl Kerberos- als auch NTLMv2- Authentifizierung zugelassen wird:

• Exportrichtlinien für SMB müssen auf der Storage Virtual Machine (SVM) deaktiviert werden.

Sowohl Kerberos als auch NTLMv2-Authentifizierung sind immer auf SVMs aktiviert. Exportrichtlinien können jedoch verwendet werden, um den Zugriff auf Basis der Authentifizierungsmethode zu beschränken.

Exportrichtlinien für SMB sind optional und werden standardmäßig deaktiviert. Wenn Exportrichtlinien deaktiviert sind, sind sowohl Kerberos als auch NTLMv2-Authentifizierung standardmäßig auf einem CIFS-Server zulässig.

• Die Domäne, zu der der CIFS-Server und Hyper-V-Server gehören, muss sowohl Kerberos als auch NTLMv2-Authentifizierung zulassen.

Kerberos-Authentifizierung ist in Active Directory-Domänen standardmäßig aktiviert. Die NTLMv2- Authentifizierung kann jedoch nicht zulässig sein, entweder unter Verwendung von Sicherheitsrichtlinien oder Gruppenrichtlinien.

#### **Schritte**

- 1. Führen Sie folgende Schritte durch, um zu überprüfen, ob Exportrichtlinien auf der SVM deaktiviert sind:
	- a. Legen Sie die Berechtigungsebene auf erweitert fest:

#### **set -privilege advanced**

b. Überprüfen Sie das -is-exportpolicy-enabled Die CIFS-Serveroption ist auf festgelegt false:

## **vserver cifs options show -vserver** *vserver\_name* **-fields vserver,isexportpolicy-enabled**

c. Zurück zur Administratorberechtigungsebene:

#### **set -privilege admin**

2. Wenn Exportrichtlinien für SMB nicht deaktiviert sind, deaktivieren Sie diese:

#### **vserver cifs options modify -vserver** *vserver\_name* **-is-exportpolicy-enabled false**

3. Überprüfen Sie, ob NTLMv2- und Kerberos-Authentifizierung in der Domäne zulässig sind.

Informationen darüber, welche Authentifizierungsmethoden in der Domäne zulässig sind, finden Sie in der Microsoft TechNet-Bibliothek.

4. Wenn die Domäne die NTMLv2-Authentifizierung nicht zulässt, aktivieren Sie die NTLMv2- Authentifizierung mithilfe einer der in der Microsoft-Dokumentation beschriebenen Methoden.

#### **Beispiel**

Mit den folgenden Befehlen wird sichergestellt, dass Exportrichtlinien für SMB auf SVM vs1 deaktiviert sind:

```
cluster1::> set -privilege advanced
Warning: These advanced commands are potentially dangerous; use them
only when directed to do so by technical support personnel.
Do you wish to continue? (y or n): y
cluster1::*> vserver cifs options show -vserver vs1 -fields vserver,is-
exportpolicy-enabled
vserver is-exportpolicy-enabled
-------- -----------------------
vs1 false
cluster1::*> set -privilege admin
```
## **Stellen Sie sicher, dass Domänenkonten dem UNIX-Standardbenutzer zugeordnet sind**

Hyper-V und SQL Server verwenden Domänenkonten, um SMB-Verbindungen für kontinuierlich verfügbare Freigaben zu erstellen. Um die Verbindung erfolgreich zu erstellen, muss das Computerkonto einem UNIX-Benutzer erfolgreich zugeordnet werden. Der bequemste Weg dies zu erreichen ist, das Computerkonto dem standardmäßigen UNIX-Benutzer zuzuordnen.

## **Über diese Aufgabe**

Hyper-V und SQL Server verwenden die Domänencomputer-Konten, um SMB-Verbindungen zu erstellen. Darüber hinaus verwendet SQL Server ein Domain-Benutzerkonto als Dienstkonto, das auch SMB-Verbindungen erstellt.

Beim Erstellen einer Storage Virtual Machine (SVM) erstellt ONTAP automatisch den Standardbenutzer "pcuser" (mit einer UID von) 65534) Und die Gruppe mit dem Namen "pcuser" (mit einer GID von 65534), und fügt den Standardbenutzer der Gruppe "pcuser" hinzu. Wenn Sie eine Hyper-V über SMB-Lösung auf einer SVM konfigurieren, die vor dem Upgrade des Clusters auf Data ONTAP 8.2 vorhanden war, sind Benutzer und Gruppen möglicherweise nicht vorhanden. Wenn dies nicht der Fall ist, müssen Sie diese erstellen, bevor Sie den UNIX-Standardbenutzer des CIFS-Servers konfigurieren.

#### **Schritte**

1. Legen Sie fest, ob ein UNIX-Standardbenutzer vorhanden ist:

#### **vserver cifs options show -vserver** *vserver\_name*

2. Wenn die Standardbenutzeroption nicht festgelegt ist, legen Sie fest, ob ein UNIX-Benutzer als Standardbenutzer festgelegt werden kann:

#### **vserver services unix-user show -vserver** *vserver\_name*

3. Wenn die Standardbenutzeroption nicht festgelegt ist und kein UNIX-Benutzer als Standard-UNIX-Benutzer angegeben werden kann, erstellen Sie den Standard-UNIX-Benutzer und die Standardgruppe und fügen Sie den Standardbenutzer der Gruppe hinzu.

Im Allgemeinen erhält der Standardbenutzer den Benutzernamen "pcuser" und muss der UID von

zugewiesen werden 65534. Die Standardgruppe erhält in der Regel den Gruppennamen "pcuser". Die der Gruppe zugewiesene GID muss sein 65534.

- a. Erstellen Sie die Standardgruppe: **vserver services unix-group create -vserver** *vserver\_name* **-name pcuser -id 65534**
- b. Erstellen Sie den Standardbenutzer und fügen Sie den Standardbenutzer zur Standardgruppe hinzu: **vserver services unix-user create -vserver** *vserver\_name* **-user pcuser -id 65534 -primary-gid 65534**
- c. Überprüfen Sie, ob der Standardbenutzer und die Standardgruppe richtig konfiguriert sind: **vserver services unix-user show -vserver** *vserver\_name*+ **vserver services unix-group show -vserver** *vserver\_name* **-members**
- 4. Wenn der Standardbenutzer des CIFS-Servers nicht konfiguriert ist, führen Sie Folgendes aus:
	- a. Konfigurieren Sie den Standardbenutzer:

```
vserver cifs options modify -vserver *vserver_name -default-unix-user
pcuser*
```
b. Vergewissern Sie sich, dass der UNIX-Standardbenutzer richtig konfiguriert ist:

#### **vserver cifs options show -vserver** *vserver\_name*

5. Um zu überprüfen, ob das Computerkonto des Anwendungsservers dem Standardbenutzer korrekt zugeordnet ist, ordnen Sie ein Laufwerk einer auf der SVM vorhandenen Freigabe zu, und bestätigen Sie die Zuordnung des Windows-Benutzers zu UNIX mit der vserver cifs session show Befehl.

Weitere Informationen über diese Verwendung dieses Befehls finden Sie in den man-Pages.

#### **Beispiel**

Die folgenden Befehle bestimmen, dass der Standardbenutzer des CIFS-Servers nicht festgelegt ist, sondern bestimmt, dass die Gruppe "pcuser" Benutzer und "pcuser" vorhanden sind. Der Benutzer "pcuser" wird als Standardbenutzer des CIFS-Servers für SVM vs1 zugewiesen.

cluster1::> vserver cifs options show Vserver: vs1 Client Session Timeout : 900 Default Unix Group : -Default Unix User : -Guest Unix User : -Read Grants Exec : disabled Read Only Delete : disabled WINS Servers : -

cluster1::> vserver services unix-user show

```
  User User Group Full
Vserver Name ID ID Name
--------- --------------- ------ ------ ----------------
      vs1 nobody 65535 65535 -
vs1 pcuser 65534 65534 -
vs1 root 0 1 -
cluster1::> vserver services unix-group show -members
Vserver Name ID
vs1 daemon 1
      Users: -
vs1 nobody 65535
      Users: -
vs1 pcuser 65534
      Users: -
vs1 root 0
       Users: -
cluster1::> vserver cifs options modify -vserver vs1 -default-unix-user
pcuser
cluster1::> vserver cifs options show
Vserver: vs1
   Client Session Timeout : 900
   Default Unix Group : -
 Default Unix User : pcuser
 Guest Unix User : -
 Read Grants Exec : disabled
 Read Only Delete : disabled
 WINS Servers : -
```
## **Überprüfen Sie, ob der Sicherheitstil des SVM-Root-Volumes auf NTFS festgelegt ist**

Um sicherzustellen, dass der unterbrechungsfreie Betrieb für Hyper-V und SQL Server über SMB erfolgreich ist, müssen Volumes mit NTFS-Sicherheitsstil erstellt werden. Da der Sicherheitsstil des Root-Volumes standardmäßig auf Volumes angewendet wird, die auf der SVM (Storage Virtual Machine) erstellt wurden, sollte der Sicherheitstyp des Root-Volumes auf NTFS festgelegt werden.

#### **Über diese Aufgabe**

- Sie können beim Erstellen der SVM den Sicherheitsstil für das Root-Volume festlegen.
- Falls die SVM nicht mit dem Root-Volume auf NTFS-Sicherheitsstil erstellt wird, können Sie den Sicherheitsstil später mithilfe der ändern volume modify Befehl.

#### **Schritte**

1. Legen Sie den aktuellen Sicherheitsstil des SVM Root Volume fest:

#### **volume show -vserver** *vserver\_name* **-fields vserver,volume,security-style**

2. Wenn das Root-Volume kein NTFS-Sicherheitsstil-Volume ist, ändern Sie den Sicherheitsstil in NTFS:

**volume modify -vserver** *vserver\_name* **-volume root\_volume\_name -security-style ntfs**

3. Überprüfen Sie, ob das SVM-Root-Volume auf den NTFS-Sicherheitsstil eingestellt ist:

**volume show -vserver** *vserver\_name* **-fields vserver,volume,security-style**

#### **Beispiel**

Mit den folgenden Befehlen wird sichergestellt, dass der Sicherheitsstil des Root-Volumes NTFS auf SVM vs1 lautet:

cluster1::> volume show -vserver vs1 -fields vserver, volume, security-style vserver volume security-style -------- ---------- ------------- vs1 vs1\_root unix cluster1::> volume modify -vserver vs1 -volume vs1\_root -security-style ntfs cluster1::> volume show -vserver vs1 -fields vserver, volume, security-style vserver volume security-style -------- ---------- ------------- vs1 vs1\_root ntfs

#### **Vergewissern Sie sich, dass die erforderlichen CIFS-Serveroptionen konfiguriert sind**

Sie müssen überprüfen, ob die erforderlichen CIFS-Serveroptionen aktiviert und gemäß den Anforderungen für unterbrechungsfreien Betrieb von Hyper-V und SQL Server über SMB konfiguriert sind.

## **Über diese Aufgabe**

- SMB 2.x und SMB 3.0 müssen aktiviert sein.
- ODX Copy-Offload muss aktiviert sein, um eine Performance-fördernde Copy-Offload zu nutzen.
- VSS Shadow Copy Services müssen aktiviert sein, wenn die Hyper-V-over-SMB-Lösung Remote VSSfähige Backup-Services verwendet (nur Hyper-V).

#### **Schritte**

- 1. Vergewissern Sie sich, dass die erforderlichen CIFS-Serveroptionen auf der SVM (Storage Virtual Machine) aktiviert sind:
	- a. Legen Sie die Berechtigungsebene auf erweitert fest:

#### **set -privilege advanced**

b. Geben Sie den folgenden Befehl ein:

#### **vserver cifs options show -vserver** *vserver\_name*

Die folgenden Optionen sollten auf festgelegt sein true:

- -smb2-enabled
- -smb3-enabled
- -copy-offload-enabled
- -shadowcopy-enabled (Nur Hyper-V)
- 2. Wenn eine der Optionen nicht auf festgelegt ist true, Führen Sie folgende Schritte aus:
	- a. Stellen Sie sie auf ein true Durch Verwendung des vserver cifs options modify Befehl.
	- b. Überprüfen Sie, ob die Optionen auf festgelegt sind true Durch Verwendung des vserver cifs options show Befehl.
- 3. Zurück zur Administratorberechtigungsebene:

#### **set -privilege admin**

#### **Beispiel**

Mit den folgenden Befehlen wird überprüft, ob die erforderlichen Optionen für die Hyper-V über SMB-Konfiguration auf SVM vs1 aktiviert sind. In diesem Beispiel muss eine ODX Copy-Offload-Funktion aktiviert werden, um die Optionsanforderungen zu erfüllen.

```
cluster1::> set -privilege advanced
Warning: These advanced commands are potentially dangerous; use them
only when directed to do so by technical support personnel.
Do you wish to continue? (y or n): y
cluster1::*> vserver cifs options show -vserver vs1 -fields smb2-
enabled,smb3-enabled,copy-offload-enabled,shadowcopy-enabled
vserver smb2-enabled smb3-enabled copy-offload-enabled shadowcopy-enabled
------- ------------ ------------ -------------------- ------------------
vs1 true true false true true
cluster-1::*> vserver cifs options modify -vserver vs1 -copy-offload
-enabled true
cluster-1::*> vserver cifs options show -vserver vs1 -fields copy-offload-
enabled
vserver copy-offload-enabled
-------- --------------------
vs1 true
cluster1::*> set -privilege admin
```
## **Konfigurieren Sie SMB Multichannel für Performance und Redundanz**

Ab ONTAP 9.4 können Sie SMB Multichannel so konfigurieren, dass in einer einzigen SMB-Session mehrere Verbindungen zwischen ONTAP und Clients hergestellt werden können. Dadurch werden Durchsatz und Fehlertoleranz für Hyper-V und SQL Server über SMB-Konfigurationen verbessert.

#### **Was Sie benötigen**

Sie können die SMB-Multichannel-Funktionen nur verwenden, wenn Clients mit SMB 3.0 oder höheren Versionen verhandeln. SMB 3.0 und höher ist auf dem ONTAP SMB-Server standardmäßig aktiviert.

#### **Über diese Aufgabe**

SMB-Clients erkennen automatisch mehrere Netzwerkverbindungen, wenn eine ordnungsgemäße Konfiguration auf dem ONTAP Cluster identifiziert wird.

Die Anzahl der gleichzeitigen Verbindungen in einer SMB-Sitzung hängt von den bereitgestellten NICs ab:

#### • **1G NICs auf Client und ONTAP Cluster**

Der Client stellt eine Verbindung pro NIC her und bindet die Sitzung an alle Verbindungen.

#### • **10G und mehr Kapazität NICs auf Client und ONTAP Cluster**

Der Client stellt bis zu vier Verbindungen pro NIC her und bindet die Sitzung an alle Verbindungen. Der Client kann Verbindungen auf mehreren 10G und NICs mit höherer Kapazität einrichten.

Sie können auch die folgenden Parameter (erweiterte Berechtigung) ändern:

#### • **-max-connections-per-session**

Die maximal zulässige Anzahl von Verbindungen pro Multichannel-Sitzung. Die Standardeinstellung ist 32 Verbindungen.

Wenn Sie mehr Verbindungen als die Standardverbindung aktivieren möchten, müssen Sie vergleichbare Anpassungen an der Client-Konfiguration vornehmen, die auch über 32 Standardverbindungen verfügt.

#### • **-max-lifs-per-session**

Die maximale Anzahl der pro Multichannel-Sitzung angekündigten Netzwerkschnittstellen. Die Standardeinstellung ist 256 Netzwerkschnittstellen.

#### **Schritte**

1. Legen Sie die Berechtigungsebene auf erweitert fest:

#### **set -privilege advanced**

2. SMB-Multichannel auf dem SMB-Server aktivieren:

#### **vserver cifs options modify -vserver** *vserver\_name* **-is-multichannel-enabled true**

3. Vergewissern Sie sich, dass ONTAP Berichte über SMB-Multichannel-Sitzungen erstellt:

```
vserver cifs session options show
```
4. Zurück zur Administratorberechtigungsebene:

**set -privilege admin**

#### **Beispiel**

Im folgenden Beispiel werden Informationen zu allen SMB-Sitzungen angezeigt und mehrere Verbindungen für eine einzelne Sitzung angezeigt:

cluster1::> vserver cifs session show Node: node1 Vserver: vs1 Connection Session Open Idle IDs ID Workstation Windows User Files Time ---------- ------- ---------------- ---------------- --------- --------------- 138683, 138684, 138685 1 10.1.1.1 DOMAIN\ 0 4s Administrator

Im folgenden Beispiel werden ausführliche Informationen über eine SMB-Sitzung mit Session-id 1 angezeigt:

```
cluster1::> vserver cifs session show -session-id 1 -instance
Vserver: vs1
                              Node: node1
                         Session ID: 1
                    Connection IDs: 138683,138684,138685
                  Connection Count: 3
     Incoming Data LIF IP Address: 192.1.1.1
           Workstation IP Address: 10.1.1.1
         Authentication Mechanism: NTLMv1
             User Authenticated as: domain-user
                      Windows User: DOMAIN\administrator
                         UNIX User: root
                       Open Shares: 2
                        Open Files: 5
                        Open Other: 0
                    Connected Time: 5s
                         Idle Time: 5s
                  Protocol Version: SMB3
            Continuously Available: No
                 Is Session Signed: false
                    NetBIOS Name: -
```
## **NTFS-Daten-Volumes erstellen**

Sie müssen NTFS-Daten-Volumes auf der Storage Virtual Machine (SVM) erstellen, bevor Sie kontinuierlich verfügbare Shares für die Verwendung mit Hyper-V oder SQL

Server über SMB Applikationsserver konfigurieren können. Erstellen Sie Ihre Daten-Volumes mithilfe des Arbeitsblatts zur Volume-Konfiguration.

## **Über diese Aufgabe**

Sie können optionale Parameter zum Anpassen eines Daten-Volumes verwenden. Weitere Informationen zum Anpassen von Volumes finden Sie im xref:./smb-hyper-v-sql/["Logisches Storage-Management".](../volumes/index.html)

Bei der Erstellung von Daten-Volumes sollten keine Verbindungspunkte innerhalb eines Volumes erstellt werden, die die folgenden Elemente enthalten:

- Hyper-V Dateien, bei denen ONTAP Schattenkopien erstellt
- SQL Server Datenbankdateien, die mit SQL Server gesichert werden

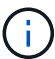

Wenn Sie versehentlich ein Volume erstellen, das gemischten oder UNIX Sicherheitsstil nutzt, können Sie das Volume nicht auf ein NTFS-Sicherheitsformat ändern und dann direkt verwenden, um kontinuierlich verfügbare Shares für den unterbrechungsfreien Betrieb zu erstellen. Unterbrechungsfreier Betrieb von Hyper-V und SQL Server über SMB funktioniert nicht ordnungsgemäß, es sei denn, die in der Konfiguration verwendeten Volumes werden als NTFS SicherheitsVolumes erstellt. Sie müssen entweder das Volume löschen und das Volume mit NTFS-Sicherheitsstil neu erstellen. Sie können das Volume auch auf einem Windows-Host zuordnen und eine ACL oben auf dem Volume anwenden sowie die ACL auf alle Dateien und Ordner im Volume übertragen.

## **Schritte**

1. Erstellen Sie das Daten-Volume mit dem entsprechenden Befehl:

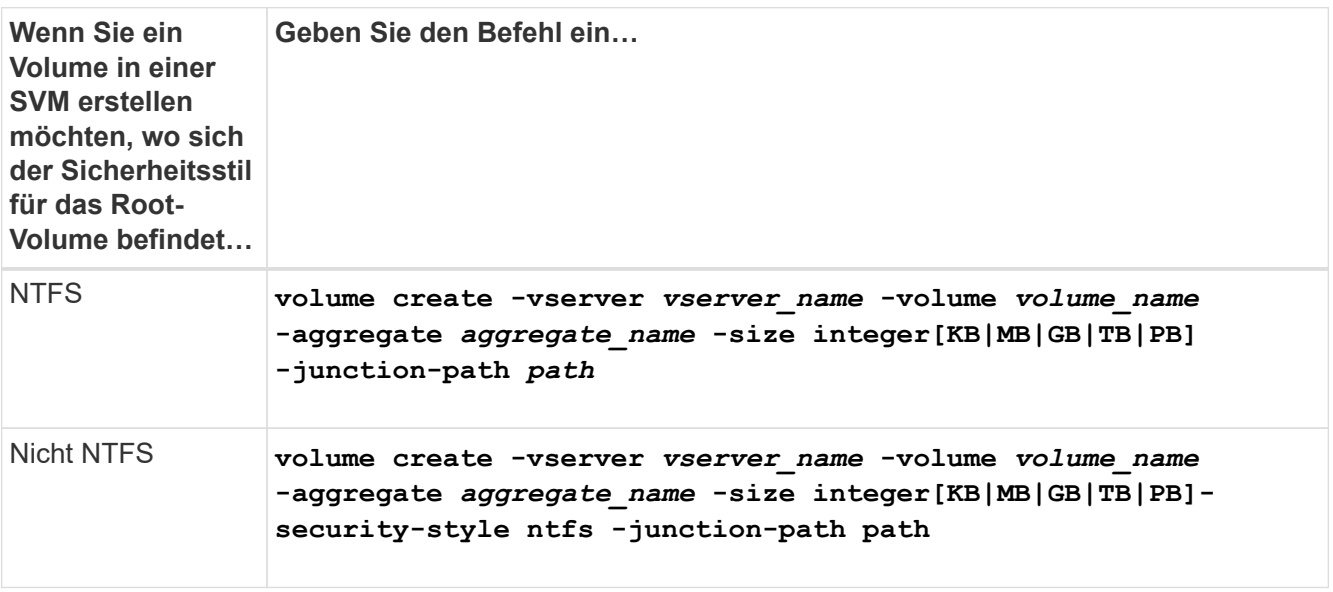

2. Vergewissern Sie sich, dass die Volume-Konfiguration korrekt ist:

**volume show -vserver** *vserver\_name* **-volume** *volume\_name*

## **Kontinuierlich verfügbare SMB-Freigaben erstellen**

Nach der Erstellung Ihrer Daten-Volumes können Sie die kontinuierlich verfügbaren Freigaben erstellen, die von den Applikationsservern für den Zugriff auf Hyper-V Virtual
Machine-, Konfigurations- und SQL Server-Datenbankdateien verwendet werden. Beim Erstellen der SMB-Freigaben sollten Sie das Konfigurationsarbeitsblatt für die Freigabe verwenden.

## **Schritte**

1. Informationen zu den vorhandenen Daten-Volumes und ihren Verbindungspfaden anzeigen:

#### **volume show -vserver** *vserver\_name* **-junction**

2. Kontinuierlich verfügbare SMB-Freigabe erstellen:

**vserver cifs share create -vserver** *vserver\_name* **-share-name** *share\_name* **-path** *path* **-share-properties oplocks,continuously-available -symlink "" [-comment text]**

- Optional können Sie der Share-Konfiguration einen Kommentar hinzufügen.
- Standardmäßig ist die Eigenschaft "Offline-Dateifreigabe" auf der Freigabe konfiguriert und auf festgelegt manual.
- ONTAP erstellt die Freigabe mit der Windows-Standardfreigabe-Berechtigung von Everyone / Full Control.
- 3. Wiederholen Sie den vorherigen Schritt für alle Freigaben im Arbeitsblatt zur Freigabe-Konfiguration.
- 4. Überprüfen Sie mithilfe der die korrekte Konfiguration vserver cifs share show Befehl.
- 5. Konfigurieren Sie NTFS-Dateiberechtigungen auf den kontinuierlich verfügbaren Freigaben, indem Sie jedem Share ein Laufwerk zuordnen und Dateiberechtigungen über das Fenster **Windows-Eigenschaften** konfigurieren.

## **Beispiel**

Mit den folgenden Befehlen wird eine kontinuierlich verfügbare Freigabe namens "data2" auf der Storage Virtual Machine (SVM, ehemals Vserver genannt) vs1 erstellt. Symlinks werden durch Setzen des deaktiviert -symlink Parameter an "":

cluster1::> volume show -vserver vs1 -junction Junction Junction Vserver Volume Active Junction Path Path Source --------- ----------- -------- ---------------- ----------- vs1 data true /data RW\_volume vs1 data1 true /data/data1 RW\_volume vs1 data2 true /data/data2 RW\_volume vs1 vs1\_root - / cluster1::> vserver cifs share create -vserver vs1 -share-name data2 -path /data/data2 -share-properties oplocks,continuously-available -symlink "" cluster1::> vserver cifs share show -vserver vs1 -share-name data2 Vserver: vs1 Share: data2 CIFS Server NetBIOS Name: VS1 Path: /data/data2 Share Properties: oplocks continuously-available Symlink Properties: - File Mode Creation Mask: - Directory Mode Creation Mask: - Share Comment: - Share ACL: Everyone / Full Control File Attribute Cache Lifetime: - Volume Name: - Offline Files: manual Vscan File-Operations Profile: standard

## Fügen Sie dem Benutzerkonto die Berechtigung "SeSecurityPrivilege" hinzu (für SQL Server von SMB-**Freigaben)**

Das Domänenbenutzerkonto, das für die Installation des SQL-Servers verwendet wird, muss der Berechtigung SeSecurityPrivilege zugewiesen werden, um bestimmte Aktionen auf dem CIFS-Server auszuführen, die Berechtigungen erfordern, die den Domänenbenutzern standardmäßig nicht zugewiesen sind.

## **Was Sie benötigen**

Das für die Installation des SQL Servers verwendete Domänenkonto muss bereits vorhanden sein.

## **Über diese Aufgabe**

Wenn Sie dem SQL Server-Installer-Konto die Berechtigung hinzufügen, überprüft ONTAP möglicherweise das Konto, indem Sie sich an den Domain-Controller wenden. Der Befehl schlägt möglicherweise fehl, wenn ONTAP den Domain-Controller nicht kontaktieren kann.

## **Schritte**

1. Fügen Sie die Berechtigung SeSecurityPrivilege hinzu:

**vserver cifs users-and-groups privilege add-privilege -vserver** *vserver\_name* **-user-or-group-name** *account\_name* **-privileges SeSecurityPrivilege**

Der Wert für das -user-or-group-name Parameter ist der Name des Domain-Benutzerkontos, das für die Installation des SQL Server verwendet wird.

2. Überprüfen Sie, ob die Berechtigung auf das Konto angewendet wird:

**vserver cifs users-and-groups privilege show -vserver** *vserver\_name* ‑**user-orgroup-name** *account\_name*

## **Beispiel**

Mit dem folgenden Befehl wird das SQL Server-Installationsprogramm in der BEISPIELDOMÄNE für Storage Virtual Machine (SVM) vs1 mit der Berechtigung SeSecurityPrivilege ausgestattet:

```
cluster1::> vserver cifs users-and-groups privilege add-privilege -vserver
vs1 -user-or-group-name EXAMPLE\SQLinstaller -privileges
SeSecurityPrivilege
cluster1::> vserver cifs users-and-groups privilege show -vserver vs1
Vserver User or Group Name Privileges
--------- --------------------- ---------------
vs1 EXAMPLE\SQLinstaller SeSecurityPrivilege
```
## **Verzeichnistiefe der VSS-Schattenkopie konfigurieren (für Hyper-V über SMB-Freigaben)**

Optional können Sie die maximale Tiefe von Verzeichnissen in SMB-Freigaben konfigurieren, auf denen Schattenkopien erstellt werden sollen. Dieser Parameter ist nützlich, wenn Sie manuell die maximale Ebene von Unterverzeichnissen steuern möchten, auf denen ONTAP Schattenkopien erstellen soll.

## **Was Sie benötigen**

Die Funktion "VSS Shadow Copy" muss aktiviert sein.

## **Über diese Aufgabe**

Standardmäßig werden Schattenkopien für maximal fünf Unterverzeichnisse erstellt. Wenn der Wert auf festgelegt ist 0, ONTAP erstellt Schattenkopien für alle Unterverzeichnisse.

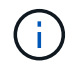

Obwohl Sie angeben können, dass die Verzeichnistiefe des Schattenkopiefests mehr als fünf Unterverzeichnisse oder alle Unterverzeichnisse enthält, muss die Erstellung von Schattenkopien innerhalb von 60 Sekunden abgeschlossen sein. Die Erzeugung des SchattenkopieSatzes schlägt fehl, wenn dieser nicht innerhalb dieser Zeit abgeschlossen werden kann. Die von Ihnen gewählte Tiefe des Schattenkopien-Verzeichnisses darf nicht dazu führen, dass die Erstellungszeit die Zeitgrenze überschreitet.

#### **Schritte**

1. Legen Sie die Berechtigungsebene auf erweitert fest:

#### **set -privilege advanced**

2. Legen Sie die Verzeichnistiefe der VSS-Schattenkopie auf die gewünschte Ebene fest:

**vserver cifs options modify -vserver** *vserver\_name* **-shadowcopy-dir-depth integer**

**vserver cifs options modify -vserver vs1 -shadowcopy-dir-depth 6**

3. Zurück zur Administratorberechtigungsebene:

**set -privilege admin**

## **Managen Sie Hyper-V und SQL Server über SMB-Konfigurationen**

## **Konfigurieren Sie vorhandene Shares für kontinuierliche Verfügbarkeit**

Sie können vorhandene Shares so ändern, dass diese kontinuierlich verfügbaren Shares werden, die mit den Hyper-V und SQL Server Applikationsserver für den unterbrechungsfreien Zugriff auf Hyper-V Virtual Machines, Konfigurationsdateien und SQL Server Datenbankdateien verwendet werden.

#### **Über diese Aufgabe**

Vorhandene Freigaben können nicht als kontinuierlich verfügbare Freigabe für unterbrechungsfreien Betrieb bei Applikations-Servern über SMB verwendet werden, wenn der Share folgende Merkmale aufweist:

- Wenn der homedirectory Share-Eigenschaft wird auf dieser Freigabe festgelegt
- Wenn die Freigabe aktivierte Symlink oder widelinks enthält
- Wenn die Freigabe Verbindungen unter dem Stammverzeichnis der Freigabe enthält

Sie müssen überprüfen, ob die beiden folgenden Freigabeparameter richtig eingestellt sind:

- Der -offline-files Der Parameter ist entweder auf festgelegt manual (Standard) oder none.
- Symlinks müssen deaktiviert sein.

Die folgenden Freigabeigenschaften müssen konfiguriert werden:

- continuously-available
- oplocks

Die folgenden Freigabeigenschaften dürfen nicht festgelegt werden. Wenn sie in der Liste der aktuellen Share-Eigenschaften vorhanden sind, müssen sie aus der kontinuierlich verfügbaren Freigabe entfernt werden:

- attributecache
- branchcache

#### **Schritte**

1. Die aktuellen Einstellungen für den Freigabeparameter und die aktuelle Liste der konfigurierten Freigabeneigenschaften anzeigen:

#### **vserver cifs share show -vserver** *vserver\_name* **-share-name** *share\_name*

2. Ändern Sie ggf. die Freigabeparameter, um Symlinks zu deaktivieren und Offline-Dateien mithilfe des auf manuell zu setzen vserver cifs share properties modify Befehl.

Sie können Symlinks deaktivieren, indem Sie den Wert des festlegen -symlink Parameter an "".

- Sie können Symlinks deaktivieren, indem Sie den Wert des festlegen -symlink Parameter an "".
- Sie können die einstellen -offline-files Parameter auf die richtige Einstellung durch Angabe manual.
- 3. Fügen Sie die hinzu continuously-available Teilen Sie die Eigenschaft, und, falls erforderlich, die oplocks Eigenschaft teilen:

#### **vserver cifs share properties add -vserver** *vserver\_name* **-share-name** *share\_name* **-share-properties continuously-available[,oplock]**

Wenn der oplocks Die Freigabegenschaft ist nicht bereits festgelegt, Sie müssen sie zusammen mit dem hinzufügen continuously-available Eigenschaft freigeben.

4. Entfernen Sie alle Share-Eigenschaften, die nicht auf kontinuierlich verfügbaren Freigaben unterstützt werden:

## **vserver cifs share properties remove -vserver** *vserver\_name* **-share-name** *share\_name* **-share-properties properties[,…]**

Sie können eine oder mehrere Share-Eigenschaften entfernen, indem Sie die Share-Eigenschaften mit einer kommagetrennten Liste angeben.

5. Überprüfen Sie das -symlink Und -offline-files Parameter sind korrekt eingestellt:

## **vserver cifs share show -vserver** *vserver\_name* **-share-name** *share\_name* **-fields symlink-properties,offline-files**

6. Vergewissern Sie sich, dass die Liste der konfigurierten Freigabeigenschaften korrekt ist:

## **vserver cifs shares properties show -vserver** *vserver\_name* **-share-name share\_name**

#### **Beispiele**

Das folgende Beispiel zeigt, wie eine vorhandene Freigabe mit dem Namen "share1" auf Storage Virtual Machine (SVM) vs1 für NDOS mit einem Applikations-Server über SMB konfiguriert wird:

- Die Symlinks werden auf der Freigabe durch Festlegen des deaktiviert -symlink Parameter auf "".
- Der -offline-file Parameter wurde geändert und auf festgelegt manual.
- Der continuously-available Share-Eigenschaft wird zur Freigabe hinzugefügt.
- Der oplocks Die Freigabeigenschaft befindet sich bereits in der Liste der Freigabeneigenschaften. Sie muss daher nicht hinzugefügt werden.
- Der attributecache Die Freigabegenschaft wird aus der Freigabe entfernt.
- Der browsable Share-Eigenschaft ist optional für eine kontinuierlich verfügbare Freigabe, die für NDOS mit Anwendungsservern über SMB verwendet wird, und wird als eine der Share-Eigenschaften beibehalten.

cluster1::> vserver cifs share show -vserver vs1 -share-name share1 Vserver: vs1 Share: share1 CIFS Server NetBIOS Name: vs1 Path: /data Share Properties: oplocks browsable attributecache Symlink Properties: enable File Mode Creation Mask: - Directory Mode Creation Mask: - Share Comment: - Share ACL: Everyone / Full Control File Attribute Cache Lifetime: 10s Volume Name: data Offline Files: documents Vscan File-Operations Profile: standard cluster1::> vserver cifs share modify -vserver vs1 -share-name share1 -offline-file manual -symlink "" cluster1::> vserver cifs share properties add -vserver vs1 -share-name share1 -share-properties continuously-available cluster1::> vserver cifs share properties remove -vserver vs1 -share-name share1 -share-properties attributecache cluster1::> vserver cifs share show -vserver vs1 -share-name share1 -fields symlink-properties,offline-files vserver share-name symlink-properties offline-files -------- ---------- ------------------ ------------ vs1 share1 - manual cluster1::> vserver cifs share properties show -vserver vs1 -share-name share1 Vserver: vs1 Share: share1 Share Properties: oplocks browsable continuously-available

## **Aktivieren oder Deaktivieren von VSS-Schattenkopien für Hyper-V über SMB-Backups**

Wenn Sie eine VSS-kompatible Backup-Applikation zur Sicherung von Dateien der Hyper-V Virtual Machine verwenden, die auf SMB Shares gespeichert sind, muss VSS Shadow Copy aktiviert sein. Sie können die VSS-Schattenkopie deaktivieren, wenn Sie keine VSS-kompatiblen Backup-Anwendungen verwenden. Die Standardeinstellung besteht darin, die VSS-Schattenkopie zu aktivieren.

## **Über diese Aufgabe**

Sie können VSS-Schattenkopien jederzeit aktivieren oder deaktivieren.

## **Schritte**

1. Legen Sie die Berechtigungsebene auf erweitert fest:

## **set -privilege advanced**

2. Führen Sie eine der folgenden Aktionen aus:

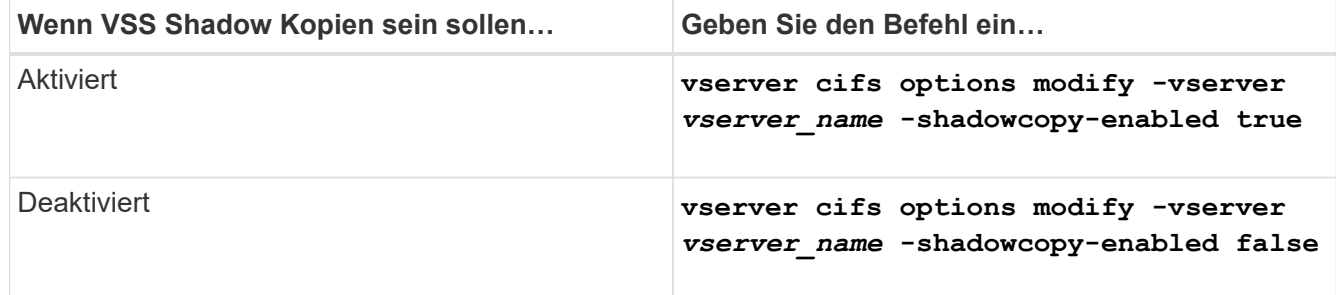

3. Zurück zur Administratorberechtigungsebene:

```
set -privilege admin
```
## **Beispiel**

Mit den folgenden Befehlen lassen sich VSS-Schattenkopien auf SVM vs1 aktivieren:

cluster1::> set -privilege advanced Warning: These advanced commands are potentially dangerous; use them only when directed to do so by technical support personnel. Do you wish to continue? (y or n): y cluster1::\*> vserver cifs options modify -vserver vs1 -shadowcopy-enabled true cluster1::\*> set -privilege admin

## **Verwenden Sie Statistiken, um Hyper-V und SQL Server über SMB-Aktivitäten zu überwachen**

## **Ermitteln Sie, welche Statistikobjekte und Zähler verfügbar sind**

Bevor Informationen über CIFS, SMB, Auditing und BranchCache Hash-Statistiken und die Performance überwacht werden können, müssen Unternehmen wissen, welche Objekte und Zähler verfügbar sind, von denen sie Daten beziehen können.

## **Schritte**

1. Legen Sie die Berechtigungsebene auf erweitert fest:

## **set -privilege advanced**

2. Führen Sie eine der folgenden Aktionen aus:

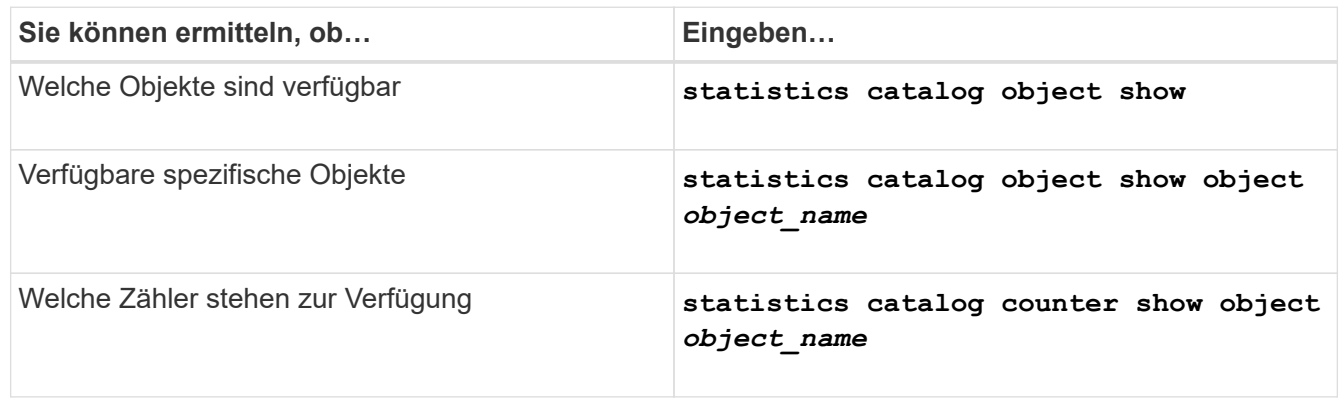

Weitere Informationen darüber, welche Objekte und Zähler verfügbar sind, finden Sie auf den man-Pages.

3. Zurück zur Administratorberechtigungsebene:

## **set -privilege admin**

## **Beispiele**

Mit dem folgenden Befehl werden Beschreibungen ausgewählter Statistikobjekte angezeigt, die mit dem CIFSund SMB-Zugriff im Cluster in Verbindung stehen, wie sie auf der erweiterten Berechtigungsebene angezeigt werden:

```
cluster1::> set -privilege advanced
Warning: These advanced commands are potentially dangerous; use them only
when directed to do so by support personnel.
Do you want to continue? {y|n}: y
cluster1::*> statistics catalog object show -object audit
   audit ng CM object for exporting audit ng
performance counters
cluster1::*> statistics catalog object show -object cifs
     cifs The CIFS object reports activity of the
                             Common Internet File System protocol
  ...
cluster1::*> statistics catalog object show -object nblade_cifs
   nblade cifs The Common Internet File System (CIFS)
                            protocol is an implementation of the
Server
  ...
cluster1::*> statistics catalog object show -object smb1
   smb1 These counters report activity from the
SMB
                             revision of the protocol. For information
  ...
cluster1::*> statistics catalog object show -object smb2
   smb2 These counters report activity from the
                             SMB2/SMB3 revision of the protocol. For
  ...
cluster1::*> statistics catalog object show -object hashd
   hashd \Box The hashd object provides counters to
measure
                            the performance of the BranchCache hash
daemon.
cluster1::*> set -privilege admin
```
Mit dem folgenden Befehl werden Informationen über einige der Zähler für die angezeigt cifs Objekt, wie auf der erweiterten Berechtigungsebene angezeigt:

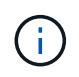

In diesem Beispiel werden nicht alle verfügbaren Zähler für das angezeigt cifs Objekt; Ausgabe wird abgeschnitten.

cluster1::> set -privilege advanced Warning: These advanced commands are potentially dangerous; use them only when directed to do so by support personnel. Do you want to continue? {y|n}: y cluster1::\*> statistics catalog counter show -object cifs Object: cifs Counter Description --------------------------- --------------------------------------------- active searches Thumber of active searches over SMB and SMB2 auth\_reject\_too\_many Authentication refused after too many requests were made in rapid succession avg\_directory\_depth Mverage number of directories crossed by SMB and SMB2 path-based commands . The contract of the contract of the contract of the contract of the contract of the contract of the contract of the contract of the contract of the contract of the contract of the contract of the contract of the contrac cluster2::> statistics start -object client -sample-id Object: client Counter Value -------------------------------- --------------------------------  $\text{cifs}$  ops  $0$  $\frac{1}{2}$  cifs read ops  $0$ cifs read recv ops 0 cifs read recv size 0B cifs read size 0B cifs write ops  $0$ cifs write recv ops 0 cifs write recv size 0B cifs write size 0B instance name vserver 1:10.72.205.179 instance uuid 2:10.72.205.179  $\lambda$  local ops  $0$ mount ops 0 [...]

## **Zeigt SMB-Statistiken an**

Sie können verschiedene SMB-Statistiken anzeigen, um die Performance zu überwachen

und Probleme zu diagnostizieren.

## **Schritte**

- 1. Verwenden Sie die statistics start Und optional statistics stop Befehle zum Erfassen einer Datenprobe.
- 2. Führen Sie eine der folgenden Aktionen aus:

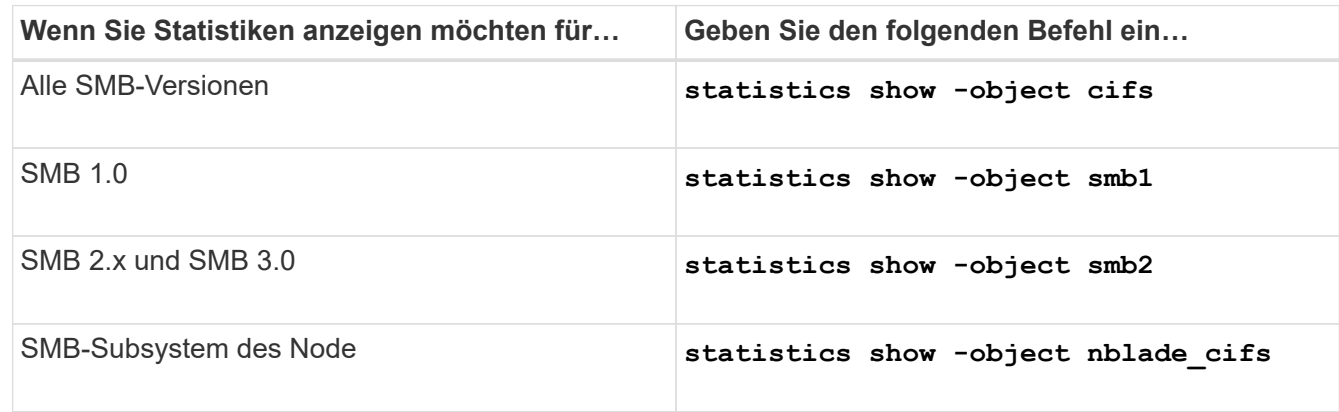

Erfahren Sie mehr über das statistics Befehl:

- ["Statistiken zeigen an"](https://docs.netapp.com/us-en/ontap-cli-9141/statistics-show.html)
- ["Statistiken beginnen"](https://docs.netapp.com/us-en/ontap-cli-9141/statistics-start.html)
- ["Statistiken stoppen"](https://docs.netapp.com/us-en/ontap-cli-9141/statistics-stop.html)

## **Vergewissern Sie sich, dass die Konfiguration einen unterbrechungsfreien Betrieb ermöglicht**

## **Bestimmen Sie mithilfe der Statusüberwachung, ob der Status des unterbrechungsfreien Betriebs ordnungsgemäß ist**

Das Systemzustandsüberwachungs-Tool bietet Informationen zum Systemzustand im gesamten Cluster. Die Systemzustandsüberwachung überwacht Hyper-V und SQL Server over SMB Konfigurationen, um einen unterbrechungsfreien Betrieb (NDOS) für die Applikations-Server zu gewährleisten. Wenn der Status "beeinträchtigt" lautet, können Sie Details zum Problem anzeigen, einschließlich der wahrscheinlichen Ursache und der empfohlenen Wiederherstellungsmaßnahmen.

Es gibt mehrere Integritätsmonitore. ONTAP überwacht sowohl den gesamten Systemzustand als auch den Systemzustand für einzelne Systemzustandmonitore. Die Node-Systemzustandsüberwachung enthält das CIFS-NDO-Subsystem. Die Überwachung verfügt über eine Reihe von Integritätsrichtlinien, mit denen Warnungen ausgelöst werden, wenn bestimmte physische Bedingungen zu Unterbrechungen führen können, und wenn ein störender Zustand vorhanden ist, werden Warnmeldungen erzeugt und Informationen zu Korrekturmaßnahmen angezeigt. Für den unterbrechungsfreien Betrieb über SMB-Konfigurationen werden Warnmeldungen für die beiden folgenden Bedingungen generiert:

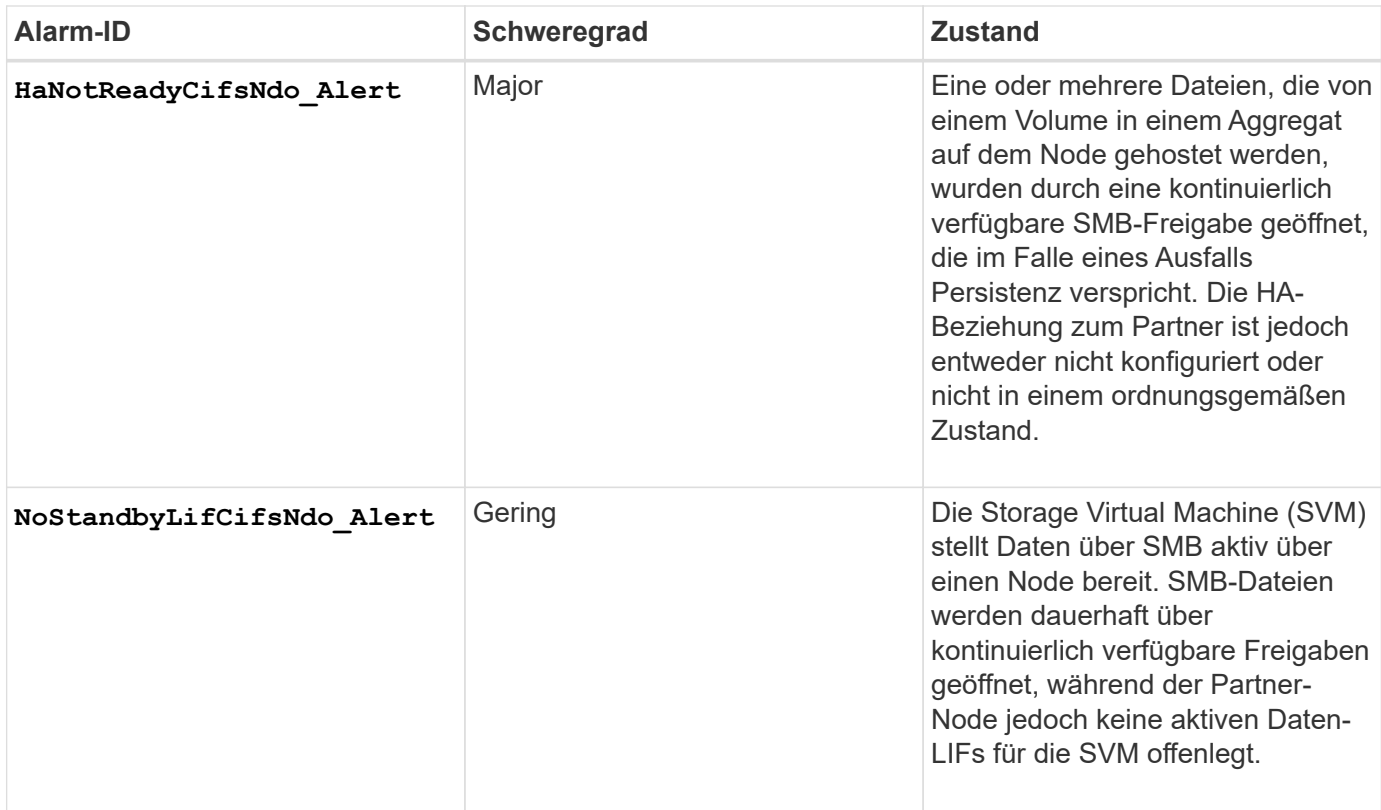

## **Anzeigen des unterbrechungsfreien Betriebs mithilfe der Monitoring des Systemzustands**

Sie können das verwenden system health Befehle zum Anzeigen von Informationen über den allgemeinen Systemzustand des Clusters und den Systemzustand des CIFS-NDO-Subsystems, zum Reagieren auf Warnmeldungen, zum Konfigurieren zukünftiger Warnmeldungen und zum Anzeigen von Informationen über die Konfiguration des Systemzustands.

## **Schritte**

1. Überwachen Sie den Systemzustand, indem Sie die entsprechende Aktion durchführen:

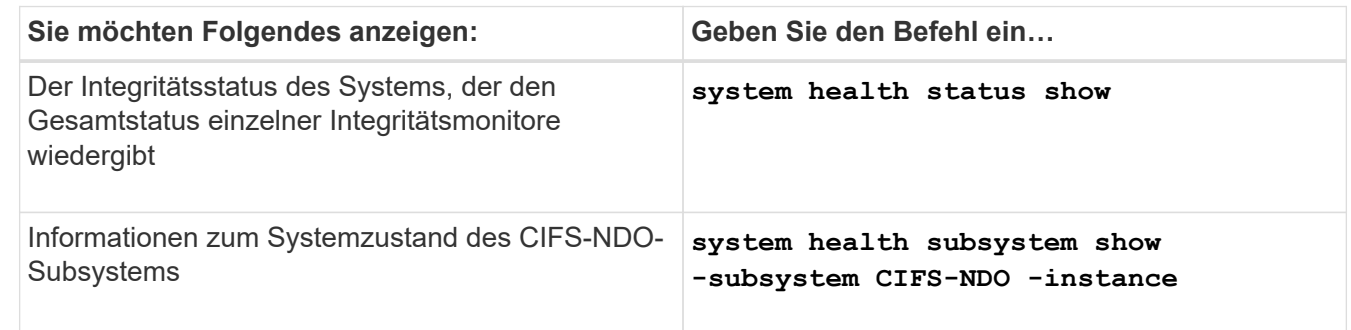

2. Zeigen Sie Informationen zum Konfigurieren der CIFS-NDO-Alarmüberwachung durch Ausführen der entsprechenden Aktionen an:

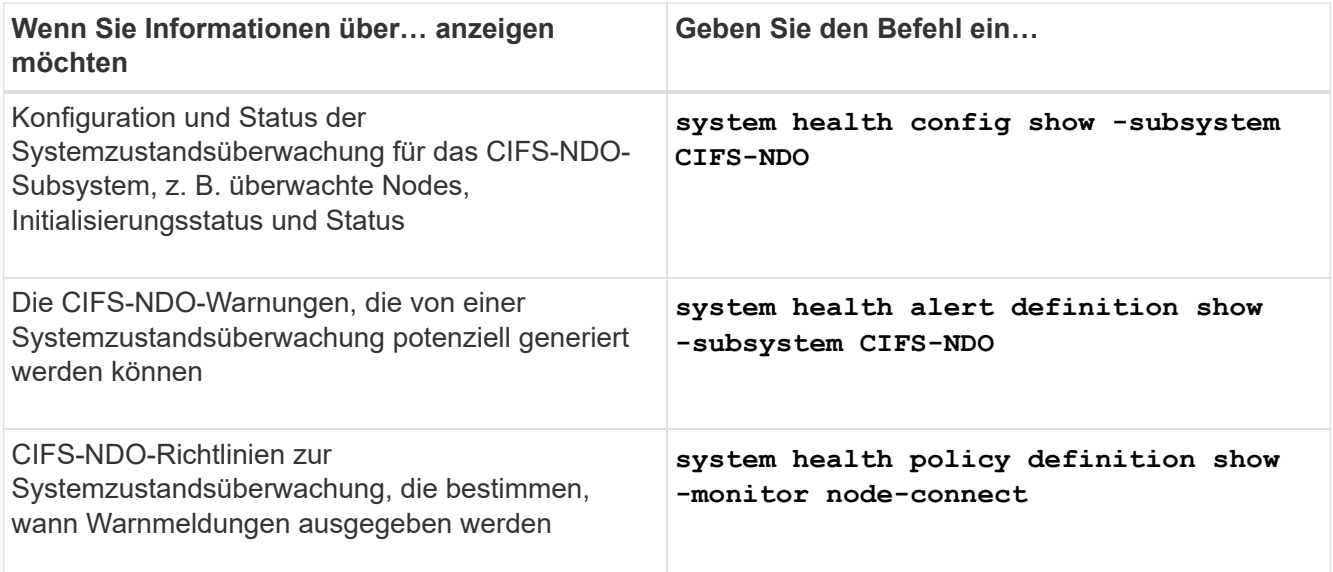

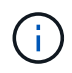

Verwenden Sie die -instance Parameter zum Anzeigen detaillierter Informationen.

#### **Beispiele**

In der folgenden Ausgabe werden Informationen zum Gesamtstatus des Clusters und des CIFS-NDO-Subsystems angezeigt:

```
cluster1::> system health status show
Status
---------------
ok
cluster1::> system health subsystem show -instance -subsystem CIFS-NDO
                      Subsystem: CIFS-NDO
                         Health: ok
          Initialization State: initialized
Number of Outstanding Alerts: 0
  Number of Suppressed Alerts: 0
                           Node: node2
    Subsystem Refresh Interval: 5m
```
In der folgenden Ausgabe werden ausführliche Informationen zur Konfiguration und zum Status der Systemzustandsüberwachung des CIFS-NDO-Subsystems angezeigt:

cluster1::> system health config show -subsystem CIFS-NDO -instance Node: node1 Monitor: node-connect Subsystem: SAS-connect, HA-health, CIFS-NDO Health: ok Monitor Version: 2.0 Policy File Version: 1.0 Context: node\_context Aggregator: system-connect Resource: SasAdapter, SasDisk, SasShelf, HaNodePair, HaICMailbox, CifsNdoNode, CifsNdoNodeVserver Subsystem Initialization Status: initialized Subordinate Policy Versions: 1.0 SAS, 1.0 SAS multiple adapters, 1.0, 1.0 Node: node2 Monitor: node-connect Subsystem: SAS-connect, HA-health, CIFS-NDO Health: ok Monitor Version: 2.0 Policy File Version: 1.0 Context: node\_context Aggregator: system-connect Resource: SasAdapter, SasDisk, SasShelf, HaNodePair, HaICMailbox, CifsNdoNode, CifsNdoNodeVserver Subsystem Initialization Status: initialized Subordinate Policy Versions: 1.0 SAS, 1.0 SAS multiple adapters, 1.0, 1.0

## **Überprüfen Sie die kontinuierlich verfügbare Konfiguration der SMB-Freigaben**

Zur Unterstützung eines unterbrechungsfreien Betriebs müssen Hyper-V und SQL Server SMB-Freigaben als kontinuierlich verfügbare Freigaben konfiguriert werden. Darüber hinaus gibt es bestimmte andere Freigabeinstellungen, die Sie überprüfen müssen. Sie sollten überprüfen, ob die Freigaben ordnungsgemäß konfiguriert sind, um einen unterbrechungsfreien Betrieb für die Applikations-Server sicherzustellen, falls geplante oder ungeplante Unterbrechungen vorliegen.

## **Über diese Aufgabe**

Sie müssen überprüfen, ob die beiden folgenden Freigabeparameter richtig eingestellt sind:

- Der -offline-files Der Parameter ist entweder auf festgelegt manual (Standard) oder none.
- Symlinks müssen deaktiviert sein.

Für einen ordnungsgemäßen unterbrechungsfreien Betrieb müssen die folgenden Freigabeigenschaften festgelegt werden:

- continuously-available
- oplocks

Die folgenden Freigabeigenschaften dürfen nicht festgelegt werden:

- homedirectory
- attributecache
- branchcache
- access-based-enumeration

## **Schritte**

1. Vergewissern Sie sich, dass die Offline-Dateien auf festgelegt sind manual Oder disabled Und dass Symlinks deaktiviert sind:

#### **vserver cifs shares show -vserver** *vserver\_name*

2. Vergewissern Sie sich, dass die SMB-Freigaben für kontinuierliche Verfügbarkeit konfiguriert sind:

#### **vserver cifs shares properties show -vserver** *vserver\_name*

#### **Beispiele**

Im folgenden Beispiel wird die Share-Einstellung für einen Share mit dem Namen "share1" auf Storage Virtual Machine (SVM, früher als Vserver bezeichnet) vs1 angezeigt. Offline-Dateien werden auf festgelegt manual Und die Symlinks sind deaktiviert (durch einen Bindestrich im gekennzeichnet Symlink Properties Feldausgabe):

```
cluster1::> vserver cifs share show -vserver vs1 -share-name share1
                         Vserver: vs1
                            Share: share1
       CIFS Server NetBIOS Name: VS1
                             Path: /data/share1
                Share Properties: oplocks
                                   continuously-available
              Symlink Properties: -
        File Mode Creation Mask: -
  Directory Mode Creation Mask: -
                   Share Comment: -
                       Share ACL: Everyone / Full Control
File Attribute Cache Lifetime: -
                     Volume Name: -
                   Offline Files: manual
Vscan File-Operations Profile: standard
```
Im folgenden Beispiel werden die Share-Eigenschaften für eine Freigabe mit dem Namen "share1" auf SVM vs1 angezeigt:

```
cluster1::> vserver cifs share properties show -vserver vs1 -share-name
share1
Vserver Share Properties
--------- ------ ----------
vs1 share1 oplocks
                    continuously-available
```
#### **LIF-Status überprüfen**

Selbst wenn Sie Storage Virtual Machines (SVMs) mit Hyper-V und SQL Server über SMB-Konfigurationen konfigurieren, um LIFs auf jedem Node in einem Cluster zu nutzen, während des täglichen Betriebs verschieben einige LIFs möglicherweise zu Ports auf einem anderen Node. Sie müssen den LIF-Status überprüfen und erforderliche Korrekturmaßnahmen ergreifen.

#### **Über diese Aufgabe**

Um einen nahtlosen, unterbrechungsfreien Betrieb zu ermöglichen, muss jeder Node in einem Cluster mindestens eine logische Schnittstelle für die SVM haben. Dabei müssen alle LIFs einem Home-Port zugeordnet sein. Wenn einige der konfigurierten LIFs derzeit nicht mit ihrem Home-Port verknüpft sind, müssen Sie beliebige Port-Probleme beheben und die LIFs anschließend auf ihren Home-Port zurücksetzen.

#### **Schritte**

1. Informationen zu konfigurierten LIFs für die SVM anzeigen:

**network interface show -vserver** *vserver\_name*

```
In diesem Beispiel befindet sich "Lif1" nicht auf dem Home-Port.
```

```
network interface show -vserver vs1
```
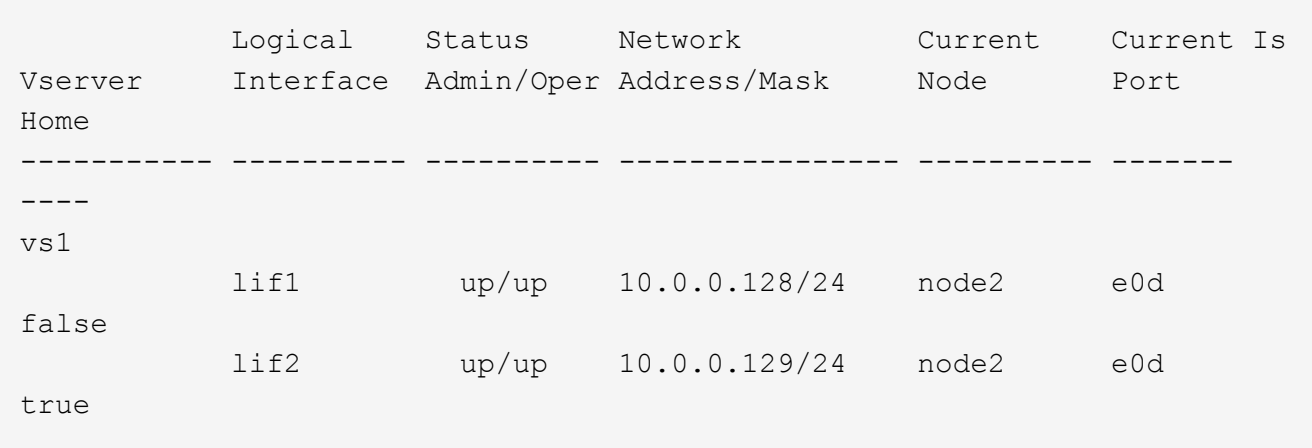

- 2. Wenn sich einige der LIFs nicht auf ihren Home-Ports befinden, führen Sie die folgenden Schritte aus:
	- a. Bestimmen Sie für jede LIF, was der Home Port des LIF ist:

**network interface show -vserver** *vserver\_name* **-lif** *lif\_name* **-fields homenode,home-port**

**network interface show -vserver vs1 -lif lif1 -fields home-node,home-port**

```
vserver lif home-node home-port
------- ---- ---------- ---------
vs1 lif1 node1 e0d
```
b. Bestimmen Sie für jede LIF, ob der Home Port des LIF aktiv ist:

**network port show -node** *node\_name* **-port** *port* **-fields port,link**

network port show -node node1 -port e0d -fields port, link

```
node port link
---------- ---- ----
node1 e0d up
```
+

In diesem Beispiel sollte "lif1" zurück zu seinem Heimathafen migriert werden, node1:e0d.

- 3. Wenn eine der Home Port-Netzwerkschnittstellen, denen die LIFs zugeordnet werden sollten, nicht im liegen up Status: Beheben Sie das Problem, sodass diese Schnittstellen aktiv sind.
- 4. Setzen Sie bei Bedarf die LIFs auf ihre Home-Ports zurück:

#### **network interface revert -vserver** *vserver\_name* **-lif** *lif\_name*

#### **network interface revert -vserver vs1 -lif lif1**

5. Überprüfen Sie, ob jeder Node im Cluster über eine aktive LIF für die SVM verfügt:

#### **network interface show -vserver** *vserver\_name*

**network interface show -vserver vs1**

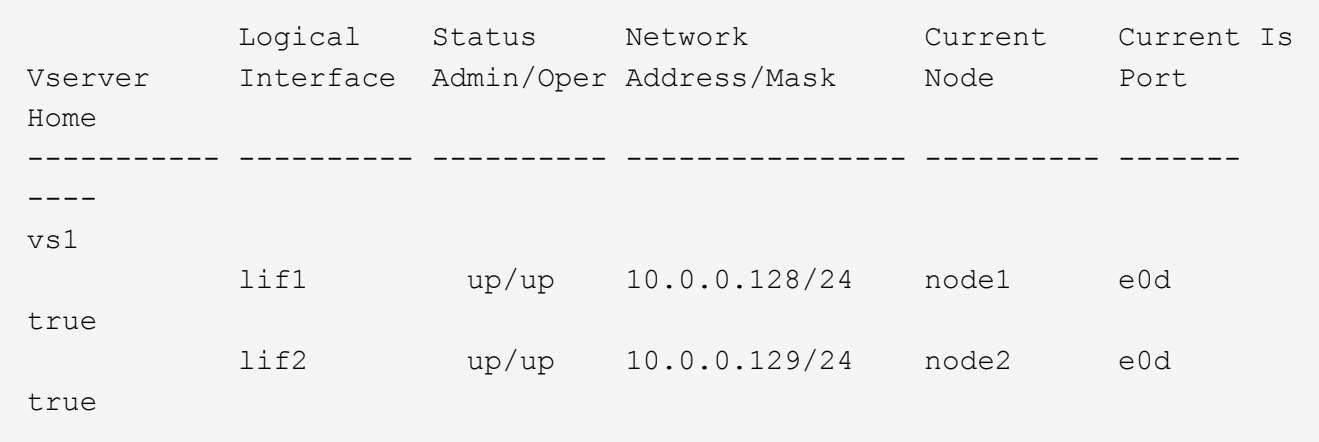

#### **Ermitteln Sie, ob SMB-Sitzungen kontinuierlich verfügbar sind**

#### **Zeigt SMB-Sitzungsinformationen an**

Sie können Informationen zu festgelegten SMB-Sitzungen anzeigen, einschließlich der SMB-Verbindung und der Sitzungs-ID sowie der IP-Adresse der Workstation über die Sitzung. Sie können Informationen zur SMB-Protokollversion der Sitzung und zum kontinuierlich verfügbaren Sicherungslevel anzeigen, sodass Sie leichter feststellen können, ob die Session den unterbrechungsfreien Betrieb unterstützt.

#### **Über diese Aufgabe**

Sie können Informationen zu allen Sitzungen Ihrer SVM in zusammengefassener Form anzeigen. In vielen Fällen ist jedoch die Menge der zurückgegebenen Ausgabe groß. Sie können die in der Ausgabe angezeigten Informationen anpassen, indem Sie optionale Parameter angeben:

• Sie können das optionale verwenden -fields Parameter, um die Ausgabe der ausgewählten Felder anzuzeigen.

Sie können eingeben -fields ? Um zu bestimmen, welche Felder Sie verwenden können.

- Sie können das verwenden -instance Parameter zum Anzeigen detaillierter Informationen zu festgelegten SMB-Sitzungen.
- Sie können das verwenden -fields Parameter oder der -instance Parameter allein oder in Kombination mit anderen optionalen Parametern.

#### **Schritte**

1. Führen Sie eine der folgenden Aktionen aus:

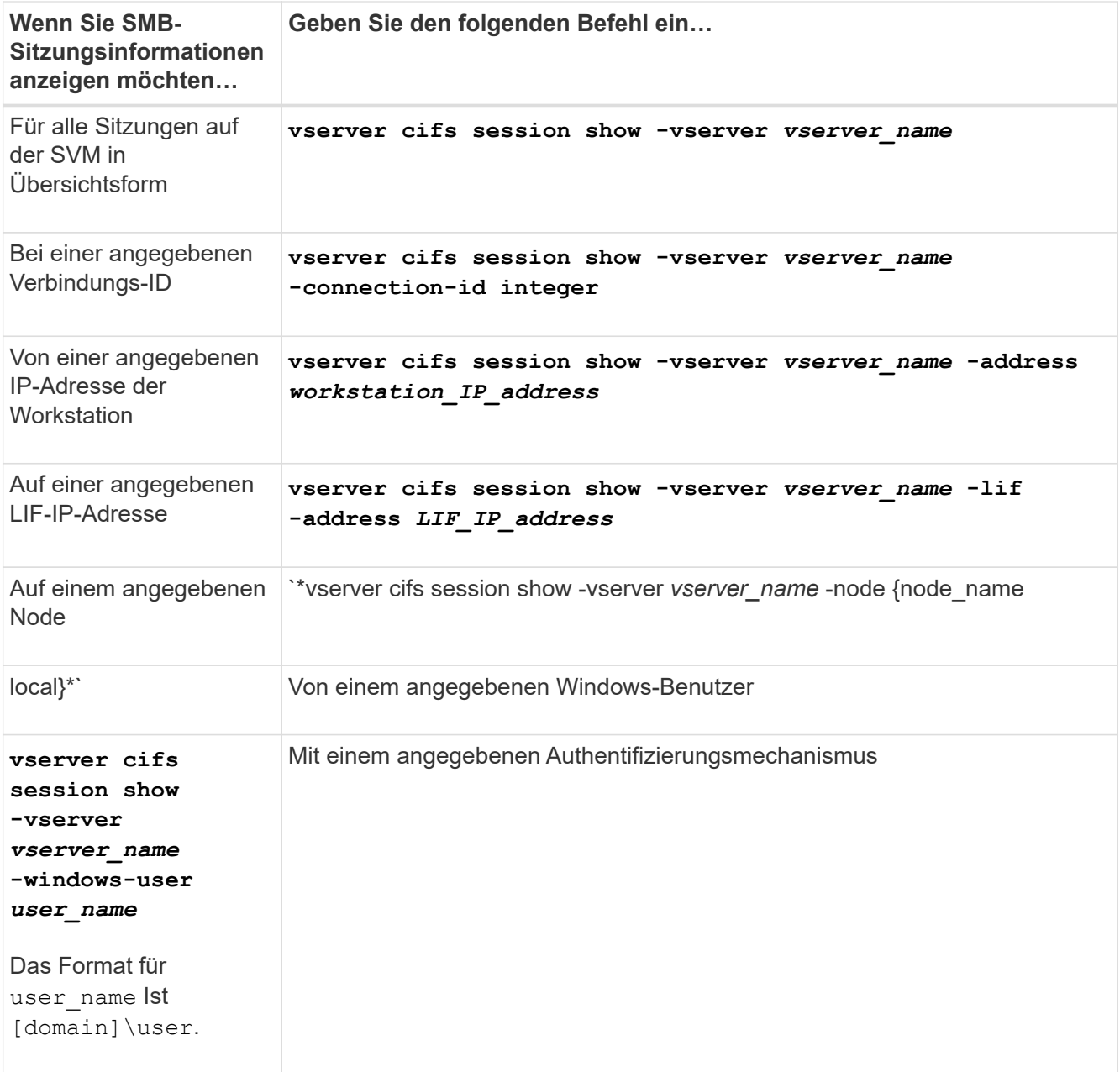

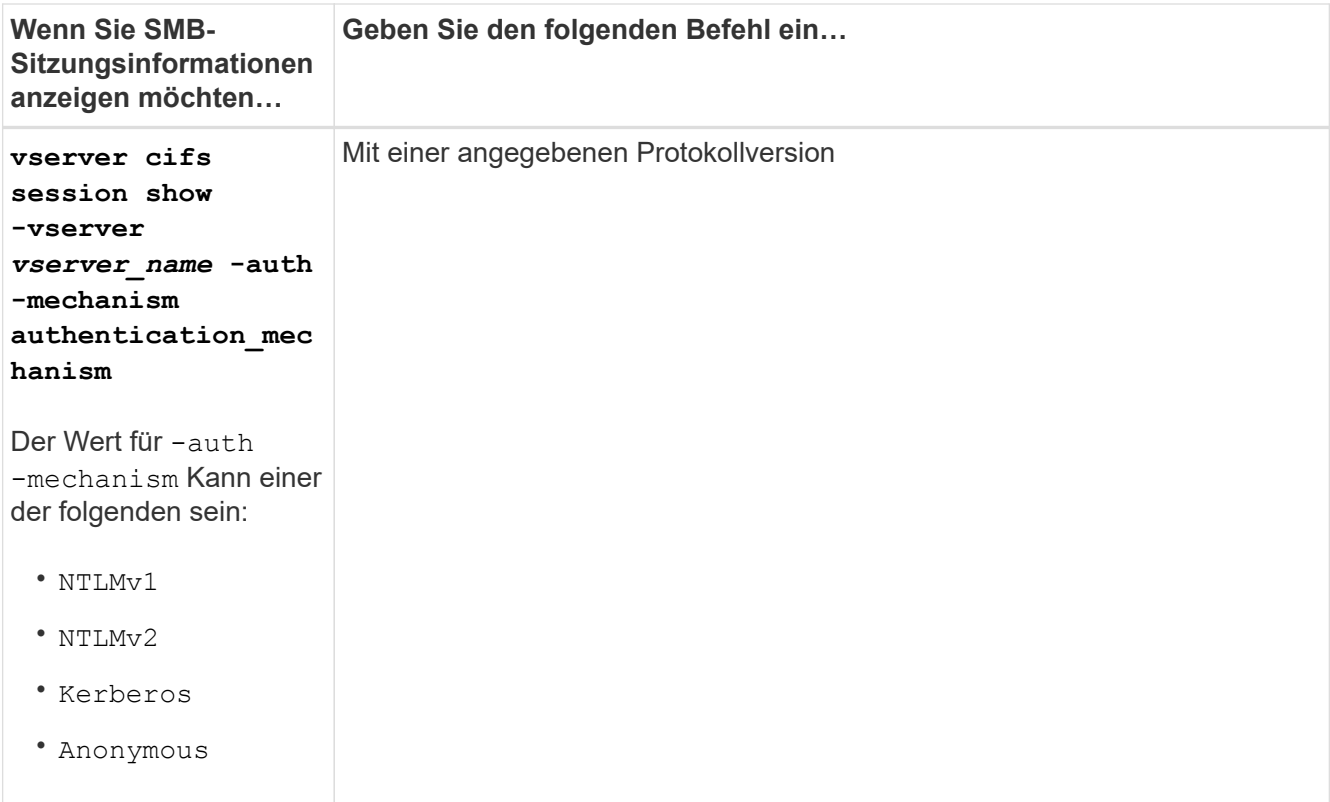

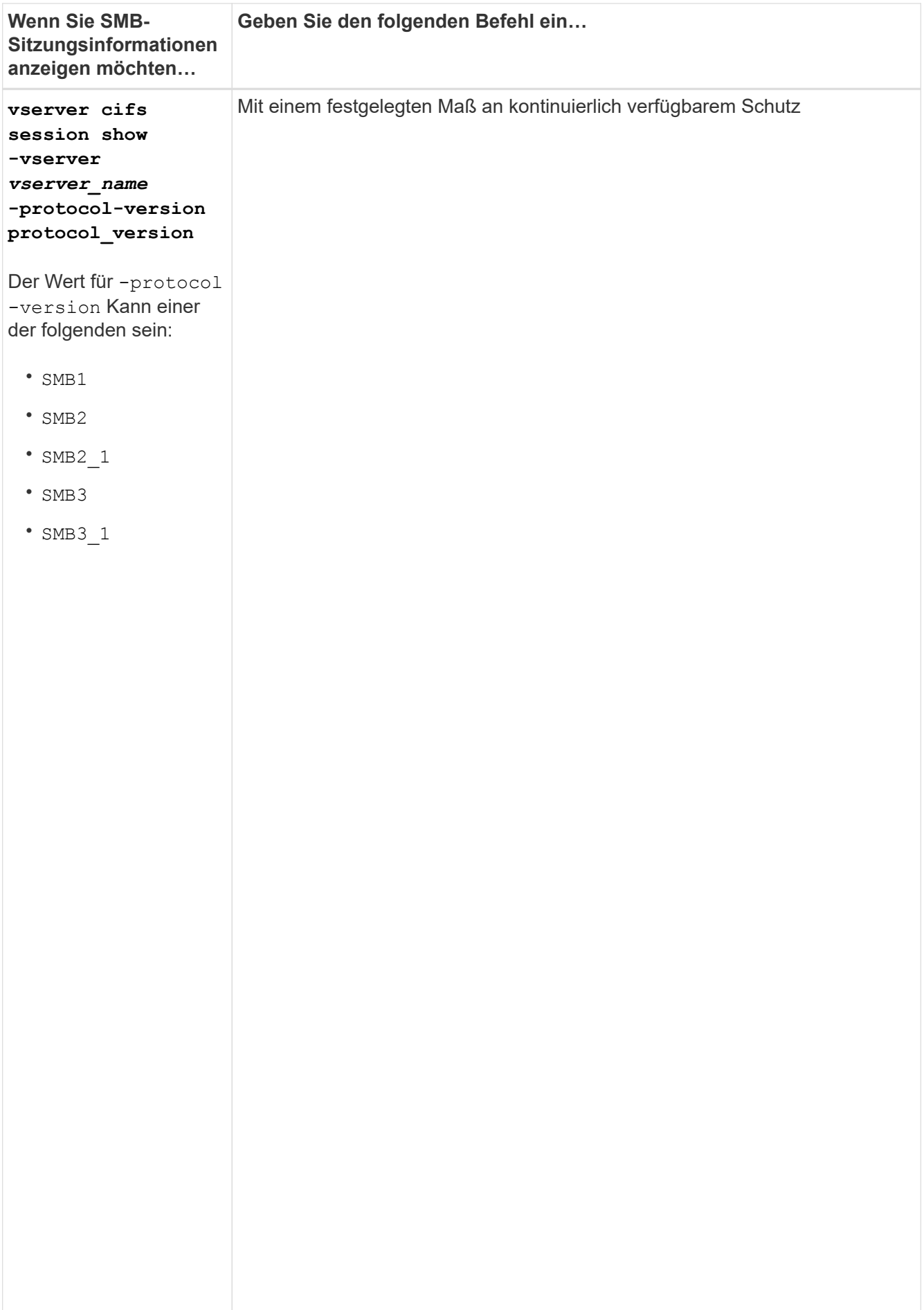

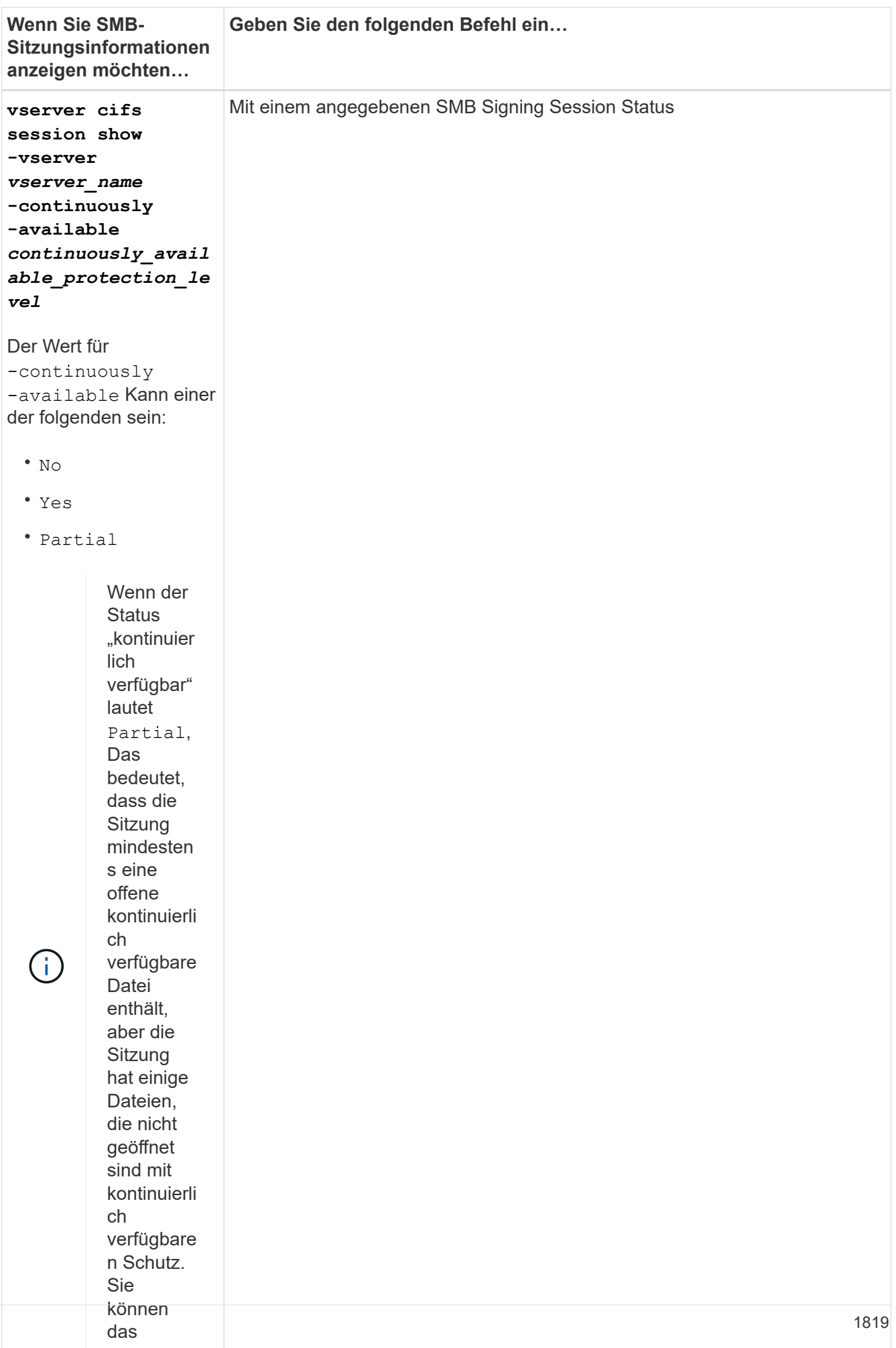

#### **Beispiele**

Mit dem folgenden Befehl werden die Sitzungsinformationen für die Sitzungen auf SVM vs1 angezeigt, die von einer Workstation mit der IP-Adresse 10.1.1.1 eingerichtet wurden:

cluster1::> vserver cifs session show -address 10.1.1.1  $\overline{\mathbf{v}}$  $\circ$ <sub>c</sub> $\circ$   $\circ$ Vserver: vsl Connection Session show ID ID Workstation Windows User Files Time Befehl ---------- ------- ---------------- ------------- ------- ------------ 3151272279, Bestimme n, welche 3151272281 1 10.1.1.1 DOMAIN\joe 2 23s Node: Open Idle 3151272280,

festgelegt

nothe

der

verwende

en Sitzung Mit dem folgenden Befehl werden ausführliche Sitzungsinformationen für Sitzungen mit kontinuierlich verfügbarem Schutz für SVM vs1 angezeigt. Die Verbindung wurde über das Domain-Konto hergestellt.<br>.

 $\overline{ }$  moon cluster1::> vserver cifs session show -instance -continuously-available<br>.. Yes Node: node1 Vserver: vs1 Session ID: 1 Connection ID: 3151274158 Incoming Data LIF IP Address: 10.2.1.1 Workstation IP address: 10.1.1.2 Authentication Mechanism: Kerberos Windows User: DOMAIN\SERVER1\$ UNIX User: pcuser Open Shares: 1 Open Files: 1 Open Other: 0 Connected Time: 10m 43s Idle Time: 1m 19s Protocol Version: SMB3 Continuously Available: Yes Is Session Signed: false User Authenticated as: domain-user NetBIOS Name: -SMB Encryption Status: Unencrypted

Mit dem folgenden Befehl werden Sitzungsinformationen zu einer Sitzung mit SMB 3.0 und SMB Multichannel in SVM vs1 angezeigt. Im Beispiel hat der Benutzer über einen SMB 3.0-fähigen Client mithilfe der LIF-IP-Adresse eine Verbindung zu dieser Freigabe hergestellt. Daher wurde der Authentifizierungsmechanismus standardmäßig auf NTLMv2 festgelegt. Die Verbindung muss über die Kerberos-Authentifizierung hergestellt

werden, um eine Verbindung mit kontinuierlich verfügbarem Schutz herzustellen.

```
cluster1::> vserver cifs session show -instance -protocol-version SMB3
                            Node: node1
                        Vserver: vs1
                     Session ID: 1
                 **Connection IDs: 3151272607,31512726078,3151272609
               Connection Count: 3**
Incoming Data LIF IP Address: 10.2.1.2
        Workstation IP address: 10.1.1.3
      Authentication Mechanism: NTLMv2
                   Windows User: DOMAIN\administrator
                      UNIX User: pcuser
                    Open Shares: 1
                     Open Files: 0
                     Open Other: 0
                 Connected Time: 6m 22s
                      Idle Time: 5m 42s
               Protocol Version: SMB3
        Continuously Available: No
              Is Session Signed: false
         User Authenticated as: domain-user
                   NetBIOS Name: -
         SMB Encryption Status: Unencrypted
```
#### **Zeigt Informationen zu geöffneten SMB-Dateien an**

Sie können Informationen zu offenen SMB-Dateien anzeigen, einschließlich SMB-Verbindung und Session-ID, Hosting-Volume, Share-Name und Freigabepfad. Sie können auch Informationen zum kontinuierlich verfügbaren Sicherungsniveau einer Datei anzeigen. So können Sie herausfinden, ob sich eine offene Datei in einem Zustand befindet, der den unterbrechungsfreien Betrieb unterstützt.

## **Über diese Aufgabe**

Sie können Informationen über offene Dateien in einer festgelegten SMB-Sitzung anzeigen. Die angezeigten Informationen sind nützlich, wenn Sie SMB-Sitzungsinformationen für bestimmte Dateien innerhalb einer SMB-Sitzung bestimmen müssen.

Wenn Sie zum Beispiel über eine SMB-Sitzung verfügen, bei der einige der offenen Dateien mit kontinuierlich verfügbarem Schutz geöffnet sind und einige nicht mit kontinuierlich verfügbarem Schutz geöffnet sind (der Wert für das -continuously-available Feld in vserver cifs session show Befehlsausgabe ist `Partial`Mit diesem Befehl können Sie bestimmen, welche Dateien nicht ständig verfügbar sind.

Mit der können Sie Informationen zu allen offenen Dateien in festgelegten SMB-Sitzungen auf Storage Virtual Machines (SVMs) in zusammengefassener Form anzeigen vserver cifs session file show Befehl ohne optionale Parameter.

In vielen Fällen ist jedoch die zurückgegebene Menge an Output groß. Sie können die in der Ausgabe angezeigten Informationen durch optionale Parameter anpassen. Dies kann hilfreich sein, wenn Sie Informationen nur für einen kleinen Teil der offenen Dateien anzeigen möchten.

• Sie können das optionale verwenden -fields Parameter zum Anzeigen der Ausgabe in den ausgewählten Feldern.

Sie können diesen Parameter entweder allein oder in Kombination mit anderen optionalen Parametern verwenden.

• Sie können das verwenden -instance Parameter zum Anzeigen detaillierter Informationen zu offenen SMB-Dateien.

Sie können diesen Parameter entweder allein oder in Kombination mit anderen optionalen Parametern verwenden.

#### **Schritte**

1. Führen Sie eine der folgenden Aktionen aus:

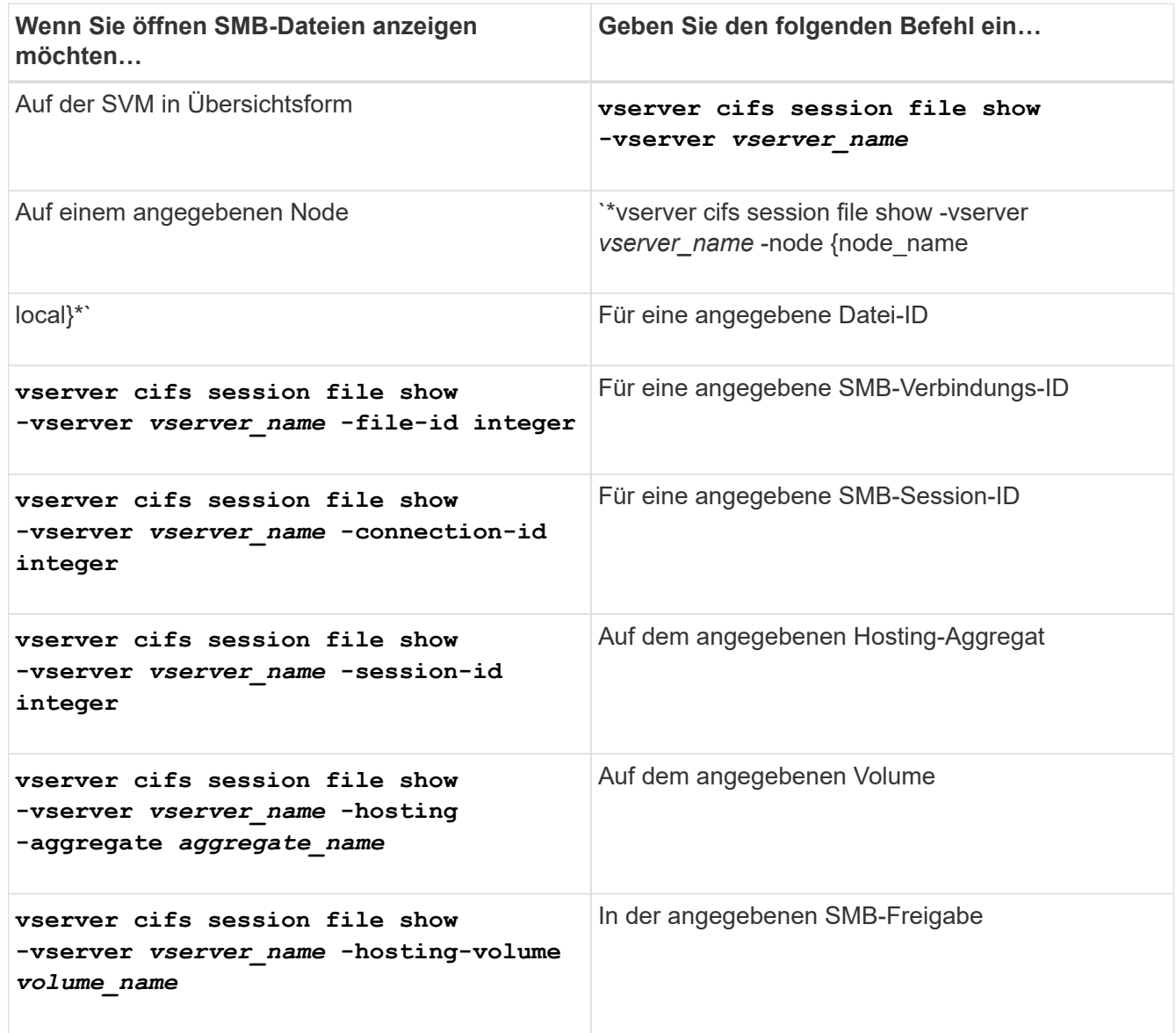

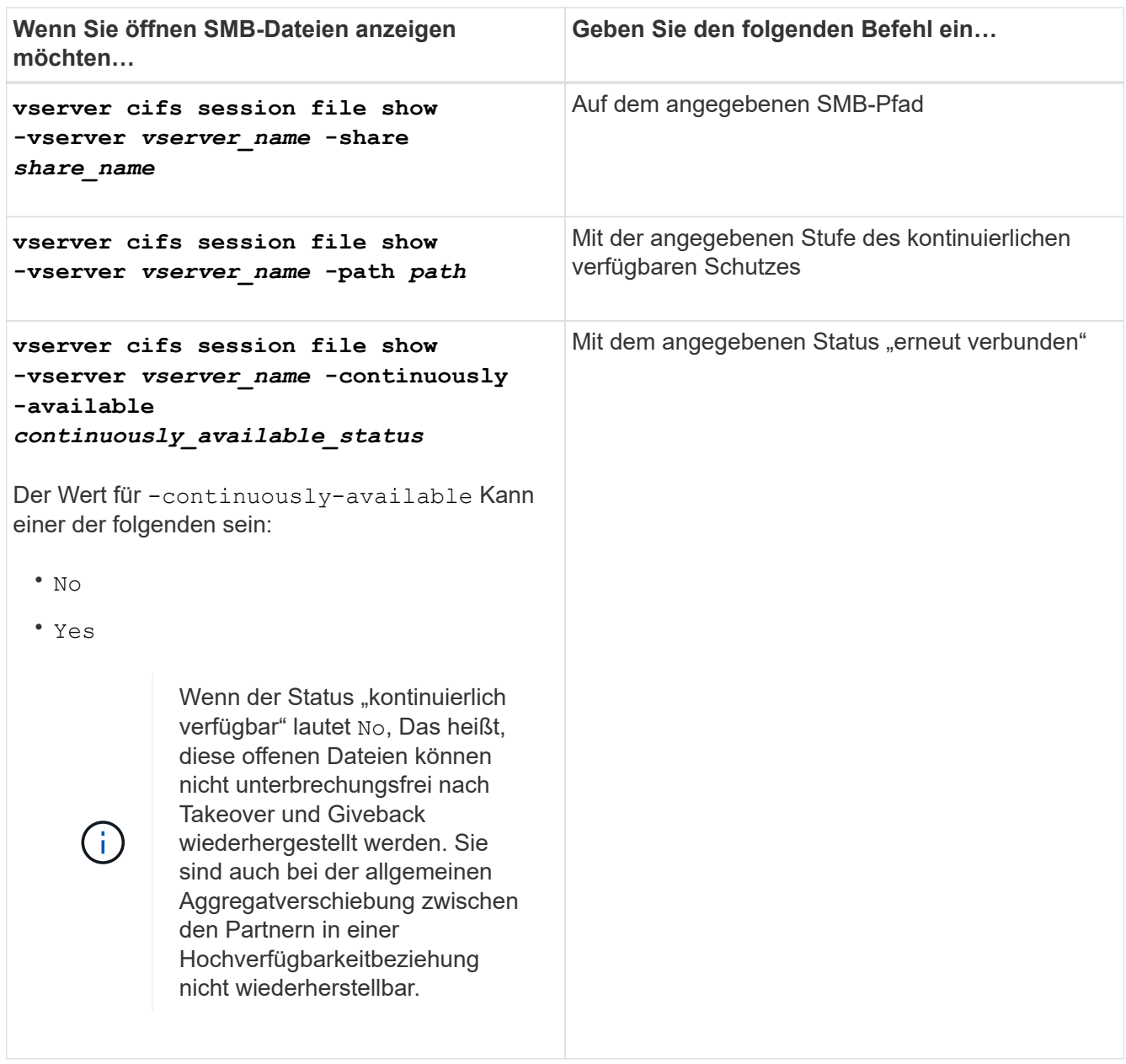

Es gibt weitere optionale Parameter, mit denen Sie die Ausgabeergebnisse verfeinern können. Weitere Informationen finden Sie auf der man-Seite.

## **Beispiele**

Im folgenden Beispiel werden Informationen über offene Dateien auf SVM vs1 angezeigt:

```
cluster1::> vserver cifs session file show -vserver vs1
Node: node1
Vserver: vs1
Connection: 3151274158
Session: 1
File File Open Hosting Continuously
ID Type Mode Volume Share Available
------- --------- ---- --------- ----------- ------------
41 Regular r data data Yes
Path: \mytest.rtf
```
Im folgenden Beispiel werden ausführliche Informationen über offene SMB-Dateien mit der Datei-ID 82 auf SVM vs1 angezeigt:

```
cluster1::> vserver cifs session file show -vserver vs1 -file-id 82
-instance
                     Node: node1
                  Vserver: vs1
                  File ID: 82
           Connection ID: 104617
               Session ID: 1
                File Type: Regular
                Open Mode: rw
Aggregate Hosting File: aggr1
     Volume Hosting File: data1
              CIFS Share: data1
    Path from CIFS Share: windows\win8\test\test.txt
              Share Mode: rw
             Range Locks: 1
Continuously Available: Yes
             Reconnected: No
```
# **SAN-Storage-Management**

## **SAN-Konzepte**

## **SAN-Bereitstellung mit iSCSI**

In SAN-Umgebungen sind Storage-Systeme Ziele mit Storage-Zielgeräten. Bei iSCSI und FC werden die Storage-Zielgeräte als LUNs (logische Einheiten) bezeichnet. Bei Non-Volatile Memory Express (NVMe) über Fibre Channel werden die Storage-Zielgeräte als Namespaces bezeichnet.

Sie konfigurieren Storage, indem Sie LUNs für iSCSI und FC erstellen oder Namespaces für NVMe erstellen. Auf die LUNs oder Namespaces wird von Hosts über iSCSI (Internet Small Computer Systems Interface)- oder FC-Protokollnetzwerke (Fibre Channel) zugegriffen.

Zur Verbindung mit iSCSI-Netzwerken können Hosts standardmäßige Ethernet-Netzwerkadapter (NICs), TCP Offload Engine (TOE) mit Software-Initiatoren, konvergierte Netzwerkadapter (CNAs) oder dedizierte iSCSI Host Bus Adapter (HBAs) verwenden.

Für die Verbindung mit FC-Netzwerken benötigen Hosts FC-HBAs oder CNAs.

Unterstützte FC-Protokolle:

- FC
- FCoE
- NVMe

## **Netzwerkverbindungen und Namen der iSCSI-Zielknoten**

ISCSI-Zielknoten können sich auf verschiedene Weise mit dem Netzwerk verbinden:

- Über Ethernet-Schnittstellen mit in ONTAP integrierter Software
- Über mehrere Systemschnittstellen hinweg kann eine für iSCSI verwendete Schnittstelle auch den Datenverkehr für andere Protokolle, wie SMB und NFS, übertragen.
- Mit einem Unified Target Adapter (UTA) oder einem konvergierten Netzwerkadapter (CNA).

Jeder iSCSI-Knoten muss einen Knotennamen haben.

Die beiden Formate bzw. Typenbezeichnungen für iSCSI-Knotennamen sind *iqn* und *eui*. Das iSCSI-Ziel der SVM verwendet immer den iqn-Typ-Designator. Der Initiator kann entweder den iqn-Typ oder den eui-Typ-Designator verwenden.

## **Name des Storage-System-Nodes**

Jede SVM, auf der iSCSI ausgeführt wird, verfügt über einen Standard-Node-Namen, der auf einem umgekehrten Domänennamen und einer eindeutigen Kodierungsnummer basiert.

Der Node-Name wird im folgenden Format angezeigt:

iqn.1992-08.com.netapp:sn.*unique-encoding-number*

Im folgenden Beispiel wird der Standardknotenname für ein Speichersystem mit einer eindeutigen Kodierungsnummer angezeigt:

iqn.1992-08.com.netapp:sn.812921059e6c11e097b3123478563412:vs.6

## **TCP-Port für iSCSI**

Das iSCSI-Protokoll ist in ONTAP für die Verwendung von TCP-Portnummer 3260 konfiguriert.

ONTAP unterstützt nicht das Ändern der Portnummer für iSCSI. Die Portnummer 3260 ist als Teil der iSCSI-Spezifikation registriert und kann von keiner anderen Anwendung oder einem anderen Dienst verwendet werden.

## **Verwandte Informationen**

["NetApp Dokumentation: ONTAP SAN Host-Konfiguration"](https://docs.netapp.com/us-en/ontap-sanhost/)

## **ISCSI-Service-Management**

## **ISCSI-Service-Management**

Über das können Sie die Verfügbarkeit des iSCSI-Service auf den logischen iSCSI-Schnittstellen der Storage Virtual Machine (SVM) managen vserver iscsi interface enable Oder vserver iscsi interface disable Befehle.

Standardmäßig ist der iSCSI-Service auf allen logischen iSCSI-Schnittstellen aktiviert.

#### **Wie iSCSI auf dem Host implementiert wird**

ISCSI kann auf dem Host mithilfe von Hardware oder Software implementiert werden.

Sie können iSCSI auf eine der folgenden Arten implementieren:

- Mit Initiator-Software, die die Standard-Ethernet-Schnittstellen des Hosts verwendet.
- Über einen iSCSI-Host Bus Adapter (HBA): Ein iSCSI-HBA erscheint dem Host-Betriebssystem als SCSI-Festplattenadapter mit lokalen Festplatten.
- Verwendung eines Adapters für die TCP Offload Engine (TOE), der die TCP/IP-Verarbeitung entlastet.

Die iSCSI-Protokollverarbeitung wird weiterhin von der Host-Software durchgeführt.

## **Funktionsweise der iSCSI-Authentifizierung**

Während der ersten Phase einer iSCSI-Sitzung sendet der Initiator eine Anmeldeanforderung an das Speichersystem, um eine iSCSI-Sitzung zu starten. Das Storage-System erlaubt dann entweder die Login-Anfrage oder lehnt sie ab oder stellt fest, dass keine Anmeldung erforderlich ist.

ISCSI-Authentifizierungsmethoden:

• Challenge Handshake Authentication Protocol (CHAP): Der Initiator meldet sich mit einem CHAP-Benutzernamen und -Passwort an.

Sie können ein CHAP-Kennwort festlegen oder ein hexadezimales Geheimkennwort generieren. Es gibt zwei Typen von CHAP-Benutzernamen und -Passwörtern:

◦ Inbound – das Storage-System authentifiziert den Initiator.

Eingehende Einstellungen sind erforderlich, wenn Sie die CHAP-Authentifizierung verwenden.

◦ Outbound – Dies ist eine optionale Einstellung, die es dem Initiator ermöglicht, das Speichersystem zu authentifizieren.

Sie können Outbound-Einstellungen nur verwenden, wenn Sie einen eingehenden Benutzernamen und ein Kennwort auf dem Speichersystem definieren.

- Deny- der Initiator wird dem Zugriff auf das Speichersystem verweigert.
- Keine das Storage-System erfordert keine Authentifizierung für den Initiator.

Sie können die Liste der Initiatoren und deren Authentifizierungsmethoden definieren. Sie können auch eine Standardauthentifizierungsmethode definieren, die für Initiatoren gilt, die nicht in dieser Liste enthalten sind.

## **Verwandte Informationen**

["Multipathing-Optionen für Windows mit Data ONTAP: Fibre Channel und iSCSI"](https://www.netapp.com/pdf.html?item=/media/19668-tr-3441.pdf)

## **Verwalten der iSCSI-Initiator-Sicherheit**

ONTAP bietet eine Reihe von Funktionen zum Verwalten der Sicherheit für iSCSI-Initiatoren. Sie können eine Liste der iSCSI-Initiatoren und die Authentifizierungsmethode für jeden definieren, die Initiatoren und ihre zugehörigen Authentifizierungsmethoden in der Authentifizierungsliste anzeigen, Initiatoren aus der Authentifizierungsliste hinzufügen oder entfernen sowie die Standard-Authentifizierungsmethode für iSCSI-Initiatoren definieren, die nicht in der Liste enthalten sind.

## **Isolierung von iSCSI-Endpunkten**

Ab ONTAP 9.1 wurden bestehende iSCSI-Sicherheitsbefehle auf den IP-Adressbereich oder mehrere IP-Adressen erweitert.

Alle iSCSI-Initiatoren müssen die Ursprung-IP-Adressen bereitstellen, wenn eine Sitzung oder Verbindung zu einem Ziel eingerichtet wird. Durch diese neue Funktion wird verhindert, dass sich ein Initiator beim Cluster anmelden kann, wenn die Ursprung-IP-Adresse nicht unterstützt oder unbekannt ist und somit ein eindeutiges Identifikationsschema bereitgestellt wird. Jeder Initiator, der von einer nicht unterstützten oder unbekannten IP-Adresse stammt, wird seine Anmeldung auf der iSCSI-Sitzungsebene abgelehnt. Dies verhindert, dass der Initiator auf beliebige LUNs oder Volumes innerhalb des Clusters zugreift.

Implementieren Sie diese neue Funktion mit zwei neuen Befehlen, um bereits vorhandene Einträge zu verwalten.

#### **Fügen Sie den Adressbereich des Initiators hinzu**

Verbessern Sie das Sicherheitsmanagement für iSCSI-Initiatoren, indem Sie dem einen IP-Adressbereich oder mehrere IP-Adressen hinzufügen vserver iscsi security add-initiator-address-range Befehl.

cluster1::> vserver iscsi security add-initiator-address-range

#### **Entfernen Sie den Adressbereich des Initiators**

Entfernen Sie einen IP-Adressbereich oder mehrere IP-Adressen mit dem vserver iscsi security remove-initiator-address-range Befehl.

cluster1::> vserver iscsi security remove-initiator-address-range

## **Welche CHAP-Authentifizierung ist**

Das Challenge Handshake Authentication Protocol (CHAP) ermöglicht die authentifizierte Kommunikation zwischen iSCSI-Initiatoren und Zielen. Wenn Sie CHAP-Authentifizierung verwenden, definieren Sie sowohl auf dem Initiator als auch auf dem Speichersystem CHAP-Benutzernamen und -Kennwörter.

Während der ersten Phase einer iSCSI-Sitzung sendet der Initiator eine Anmeldeanforderung an das Speichersystem, um die Sitzung zu starten. Die Anmeldeanforderung umfasst den CHAP-Benutzernamen und den CHAP-Algorithmus des Initiators. Das Speichersystem reagiert mit einer CHAP-Herausforderung. Der Initiator liefert eine CHAP-Antwort. Das Storage-System überprüft die Antwort und authentifiziert den Initiator. Das CHAP-Passwort wird zur Berechnung der Antwort verwendet.

#### **Richtlinien für die Verwendung der CHAP-Authentifizierung**

Bei der Verwendung der CHAP-Authentifizierung sollten Sie bestimmte Richtlinien befolgen.

- Wenn Sie einen eingehenden Benutzernamen und ein Kennwort auf dem Speichersystem definieren, müssen Sie denselben Benutzernamen und dasselbe Kennwort für ausgehende CHAP-Einstellungen auf dem Initiator verwenden. Wenn Sie außerdem einen ausgehenden Benutzernamen und ein Kennwort auf dem Speichersystem definieren, um die bidirektionale Authentifizierung zu aktivieren, müssen Sie denselben Benutzernamen und dasselbe Kennwort für eingehende CHAP-Einstellungen auf dem Initiator verwenden.
- Sie können nicht denselben Benutzernamen und dasselbe Kennwort für ein- und ausgehende Einstellungen auf dem Speichersystem verwenden.
- CHAP-Benutzernamen können 1 bis 128 Bytes betragen.

Ein Null-Benutzername ist nicht zulässig.

• CHAP-Passwörter (Schlüssel) können 1 bis 512 Bytes betragen.

Passwörter können hexadezimale Werte oder Strings sein. Für hexadezimale Werte sollten Sie den Wert mit einem Präfix von "0x" oder "0x" eingeben. Ein Null-Kennwort ist nicht zulässig.

ONTAP ermöglicht die Verwendung von Sonderzeichen, nicht englischen Buchstaben, Zahlen und Leerzeichen für CHAP-Passwörter (Secrets). Dies unterliegt jedoch Host-Einschränkungen. Wenn einer dieser Server von Ihrem spezifischen Host nicht erlaubt ist, können diese nicht verwendet werden.

Der Microsoft iSCSI-Software-Initiator beispielsweise erfordert, dass die CHAP-Passwörter für Initiator und Ziel mindestens 12 Bytes betragen, wenn keine IPsec-Verschlüsselung verwendet wird. Die maximale Kennwortlänge beträgt 16 Byte, unabhängig davon, ob IPsec verwendet wird.

Weitere Einschränkungen finden Sie in der Dokumentation des Initiators.

Ť.

## **Die Verwendung von Zugriffslisten für iSCSI-Schnittstellen zur Begrenzung von Initiator-Schnittstellen kann Performance und Sicherheit erhöhen**

MITHILFE VON ISCSI-Schnittstellenzutrittslisten kann die Anzahl der LIFs in einer SVM begrenzt werden, auf die ein Initiator zugreifen kann. Dies erhöht die Performance und Sicherheit.

Wenn ein Initiator eine Erkennungssitzung unter Verwendung eines iSCSI startet SendTargets Befehl erhält er die IP-Adressen, die dem LIF (Netzwerkschnittstelle) in der Zugriffsliste zugeordnet sind. Standardmäßig haben alle Initiatoren Zugriff auf alle iSCSI LIFs in der SVM. Mithilfe der Zugriffsliste können Sie die Anzahl der LIFs in einer SVM, auf die ein Initiator Zugriff hat, einschränken.

## **Internet Storage Name Service (iSNS)**

Der Internet Storage Name Service (iSNS) ist ein Protokoll, das die automatische Erkennung und Verwaltung von iSCSI-Geräten in einem TCP/IP-Speichernetzwerk ermöglicht. Ein iSNS-Server speichert Informationen über aktive iSCSI-Geräte im Netzwerk, einschließlich ihrer IP-Adressen, iSCSI-Knotennamen IQN's und Portalgruppen.

Sie können einen iSNS-Server von einem Drittanbieter beziehen. Wenn Sie in Ihrem Netzwerk einen iSNS-Server konfiguriert und für die Verwendung durch den Initiator und das Ziel aktiviert haben, können Sie die Management-LIF für eine Storage Virtual Machine (SVM) verwenden, um alle iSCSI-LIFs für diese SVM auf dem iSNS-Server zu registrieren. Nach Abschluss der Registrierung kann der iSCSI-Initiator den iSNS-Server abfragen, um alle LIFs für diese bestimmte SVM zu ermitteln.

Wenn Sie sich für die Verwendung eines iSNS-Dienstes entscheiden, müssen Sie sicherstellen, dass Ihre Storage Virtual Machines (SVMs) ordnungsgemäß bei einem Internet Storage Name Service (iSNS)-Server registriert sind.

Wenn Sie keinen iSNS-Server im Netzwerk haben, müssen Sie jedes Ziel manuell so konfigurieren, dass es für den Host sichtbar ist.

#### **Was macht ein iSNS-Server**

Ein iSNS-Server verwendet das iSNS-Protokoll (Internet Storage Name Service), um Informationen über aktive iSCSI-Geräte im Netzwerk zu erhalten, einschließlich ihrer IP-Adressen, iSCSI-Node-Namen (IQNs) und Portalgruppen.

Das iSNS-Protokoll ermöglicht die automatische Erkennung und Verwaltung von iSCSI-Geräten in einem IP-Speichernetzwerk. Ein iSCSI-Initiator kann den iSNS-Server abfragen, um iSCSI-Zielgeräte zu ermitteln.

NetApp bietet keine iSNS Server an oder verkauft diese weiter. Sie können diese Server von einem von NetApp unterstützten Anbieter beziehen.

#### **Interaktion von SVMs mit einem iSNS-Server**

Der iSNS-Server kommuniziert über die SVM-Management-LIF mit jeder Storage Virtual Machine (SVM). Die Management-LIF registriert alle iSCSI-Zielknotennamen, -Alias und -Portalinformationen beim iSNS-Service für eine bestimmte SVM.

Im folgenden Beispiel verwendet die SVM "VS1" die SVM-Management-LIF "VS1 mgmt LIF", um sich beim iSNS-Server zu registrieren. Während der iSNS-Registrierung sendet eine SVM alle iSCSI-LIFs über die SVM-

Management-LIF an den iSNS-Server. Nach Abschluss der iSNS-Registrierung enthält der iSNS-Server eine Liste aller LIFs, die iSCSI in "VS1" bereitstellen. Wenn ein Cluster mehrere SVMs enthält, muss sich jede SVM einzeln beim iSNS-Server registrieren, um den iSNS-Service nutzen zu können.

Im nächsten Beispiel kann Host A, nachdem der iSNS-Server die Registrierung beim Ziel abgeschlossen hat, alle LIFs für "VS1" über den iSNS-Server ermitteln, wie in Schritt 1 angegeben. Nachdem Host A die Erkennung der LIFs für "VS1" abgeschlossen hat, kann Host A wie in Schritt 2 gezeigt eine Verbindung zu jedem der LIFs in "VS1" herstellen. Host A erkennt keine der LIFs in "VS2", bis sich die Management-LIF "VS2 mgmt LIF" für "VS2" beim iSNS-Server registriert hat.

Wenn Sie jedoch die Schnittstellenzugriffslisten definieren, kann der Host nur die definierten LIFs in der Schnittstellenzugangsliste verwenden, um das Ziel zu erreichen.

Nach der anfänglichen Konfiguration von iSNS aktualisiert ONTAP den iSNS-Server automatisch, wenn sich die SVM-Konfigurationseinstellungen ändern.

Zwischen dem Zeitpunkt, zu dem Sie die Konfigurationsänderungen vornehmen, und dem Zeitpunkt, an dem ONTAP das Update an den iSNS-Server sendet, kann es zu einer Verzögerung von einigen Minuten kommen. Sofortige Aktualisierung der iSNS-Informationen auf dem iSNS-Server erzwingen: vserver iscsi isns update

#### **Befehle zum Verwalten von iSNS**

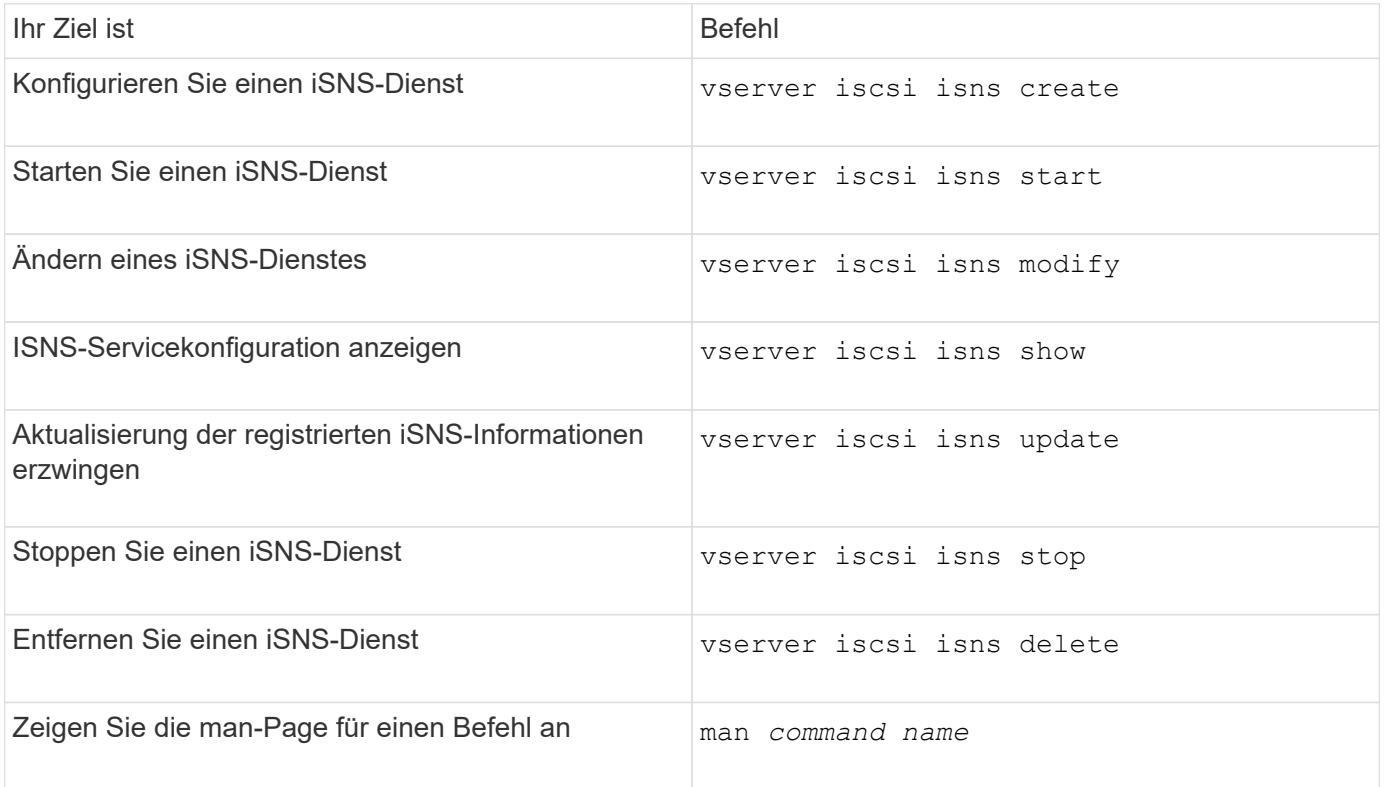

ONTAP bietet Befehle zur Verwaltung Ihres iSNS-Service.

Weitere Informationen finden Sie auf der man-Page für jeden Befehl.

## **SAN Provisionierung mit FC**

Wichtige Konzepte sollten Sie kennen, um zu verstehen, wie ONTAP FC SAN implementiert.

## **Wie FC-Ziel-Nodes mit dem Netzwerk verbunden werden**

Storage-Systeme und Hosts verfügen über Adapter, sodass sie mit Kabeln FC-Switches verbunden werden können.

Wenn ein Node mit dem FC SAN verbunden ist, registriert jede SVM zusammen mit dem Fabric Name Service den World Wide Port Name (WWPN) ihrer logischen Schnittstelle. Der WWNN der SVM und der WWPN jeder logischen Schnittstelle werden automatisch durch ONTAP zugewiesen.

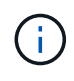

Die direkte Verbindung zu Nodes von Hosts mit FC wird nicht unterstützt, NPIV ist erforderlich und dies erfordert einen Switch, der verwendet werden muss. Bei iSCSI-Sessions funktioniert die Kommunikation mit Verbindungen, die entweder über Netzwerk oder direkt verbunden sind. Beide Methoden werden jedoch von ONTAP unterstützt.

## **So werden FC-Knoten identifiziert**

Jede mit FC konfigurierte SVM wird durch einen Worldwide Node Name (WWNN) identifiziert.

## **Verwendung von WWPNs**

WWPNs identifizieren jede LIF in einer SVM, die zur Unterstützung von FC konfiguriert ist. Diese LIFs nutzen die physischen FC-Ports in jedem Node im Cluster. Dabei können es sich um FC-Target-Karten, UTA oder UTA2 handelt, die in den Nodes als FC oder FCoE konfiguriert wurden.

• Erstellen einer Initiatorgruppe

Die WWPNs der HBAs des Hosts werden zum Erstellen einer Initiatorgruppe verwendet. Eine Initiatorgruppe wird verwendet, um den Host-Zugriff auf bestimmte LUNs zu steuern. Sie können eine Initiatorgruppe erstellen, indem Sie eine Sammlung von WWPNs von Initiatoren in einem FC-Netzwerk angeben. Wenn Sie eine LUN auf einem Storage-System einer Initiatorgruppe zuordnen, können Sie allen Initiatoren in dieser Gruppe Zugriff auf diese LUN gewähren. Wenn der WWPN eines Hosts nicht zu einer Initiatorgruppe gehört, die einer LUN zugeordnet ist, hat der Host keinen Zugriff auf die LUN. Das bedeutet, dass die LUNs nicht als Datenträger auf diesem Host angezeigt werden.

Sie können auch Portsätze erstellen, um eine LUN nur auf bestimmten Zielports sichtbar zu machen. Ein Port-Satz besteht aus einer Gruppe von FC-Ziel-Ports. Sie können eine Initiatorgruppe an einen Portsatz binden. Jeder Host in der Initiatorgruppe kann nur durch Verbindung mit den Ziel-Ports im festgelegten Port auf die LUNs zugreifen.

• Identifizierung von FC-LIFs auf einzigartige Weise

WWPNs identifizieren jede logische FC-Schnittstelle individuell. Das Host-Betriebssystem verwendet die Kombination des WWNN und WWPN, um SVMs und FC LIFs zu identifizieren. Einige Betriebssysteme erfordern eine dauerhafte Bindung, um sicherzustellen, dass die LUN mit derselben Ziel-ID auf dem Host angezeigt wird.

## **Funktionsweise von weltweiten Namenszuweisungen**

Weltweite Namen werden sequenziell in ONTAP erstellt. Aufgrund der Art und Weise, wie ONTAP sie zuweist, werden sie möglicherweise in nicht-sequenzieller Reihenfolge zugewiesen.

Jeder Adapter verfügt über einen vorkonfigurierten WWPN und den WWNN, ONTAP verwendet jedoch diese vorkonfigurierten Werte nicht. Stattdessen weist ONTAP basierend auf den MAC-Adressen der integrierten Ethernet-Ports seine eigenen WWPNs oder WWNNs zu.

Die weltweiten Namen scheinen aus folgenden Gründen nicht sequenziell zu sein:

- Alle Nodes und Storage Virtual Machines (SVMs) im Cluster werden weltweit Namen zugewiesen.
- Freigegebene weltweite Namen werden wiederverwertet und wieder dem Pool verfügbarer Namen hinzugefügt.

## **So werden FC Switches identifiziert**

Fibre Channel-Switches verfügen über einen Worldwide Node Name (WWNN) für das Gerät selbst und einen weltweiten Port-Namen (WWPN) für jeden seiner Ports.

Das folgende Diagramm zeigt beispielsweise, wie den jeweiligen Ports auf einem Brocade Switch mit 16 Ports die WWPNs zugewiesen werden. Weitere Informationen zur Nummer der Ports für einen bestimmten Switch finden Sie in der Dokumentation des Anbieters für diesen Switch.

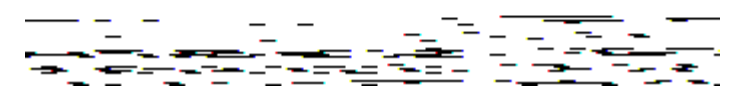

Port **0**, WWPN 20:**00**:00:60:69:51:06:b4

Port **1**, WWPN 20:**01**:00:60:69:51:06:b4

Port **14**, WWPN 20:**0e**:00:60:69:51:06:b4

Port **15**, WWPN 20:**0f**:00:60:69:51:06:b4

## **SAN-Provisionierung mit NVMe**

Ab ONTAP 9.4 wird NVMe/FC in der SAN-Umgebung unterstützt. Mit NVMe/FC können Storage-Administratoren Namespaces und Subsysteme bereitstellen und anschließend den Namespaces Subsystemen zuordnen, ähnlich der Art und Weise, wie LUNs bereitgestellt und Initiatorgruppen für FC und iSCSI zugeordnet werden.

Ein NVMe Namespace ist eine Menge nicht-flüchtiger Speicher, der in logische Blöcke formatiert werden kann. Namespaces sind das Äquivalent von LUNs für FC- und iSCSI-Protokolle, und ein NVMe-Subsystem entspricht einer igroup. Ein NVMe-Subsystem kann Initiatoren zugeordnet werden, sodass die zugehörigen Initiatoren auf Namespaces innerhalb des Subsystems zugreifen können.

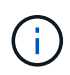

Obwohl die Funktion analog ist, unterstützen NVMe-Namespaces nicht alle von LUNs unterstützten Funktionen.
Ab ONTAP 9.5 ist eine Lizenz erforderlich, um den Host-bezogenen Datenzugriff mit NVMe zu unterstützen. Wenn NVMe in ONTAP 9.4 aktiviert ist, erhält der Erwerb der Lizenz nach dem Upgrade auf ONTAP 9.5 eine 90-tägige Gnadenfrist. Wenn Sie haben ["ONTAP One",](https://docs.netapp.com/us-en/ontap/system-admin/manage-licenses-concept.html#licenses-included-with-ontap-one) Die NVMe-Lizenzen sind enthalten. Sie können die Lizenz mit dem folgenden Befehl aktivieren:

system license add -license-code *NVMe\_license\_key*

# **Verwandte Informationen**

["Technischer Bericht von NetApp 4684: Implementieren und Konfigurieren moderner SANs mit NVMe/FC"](http://www.netapp.com/us/media/tr-4684.pdf)

# **SAN Volumes**

# <span id="page-1836-0"></span>**Über SAN Volumes – Übersicht**

ONTAP bietet drei grundlegende Volume-Bereitstellungsoptionen: Thick Provisioning, Thin Provisioning und semi-Thick Provisioning. Jede Option nutzt unterschiedliche Methoden zum Managen des Volume-Speicherplatzes und des Platzbedarfs für die ONTAP Technologien zur gemeinsamen Nutzung von Blöcken. Wenn Sie verstehen, wie diese Optionen funktionieren, können Sie die beste Option für Ihre Umgebung wählen.

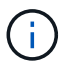

Es wird nicht empfohlen, SAN-LUNs und NAS-Freigaben in ein und demselben FlexVol-Volume einzurichten. Sie sollten separate FlexVol Volumes speziell für Ihre SAN LUNs bereitstellen, und Sie sollten separate FlexVol Volumes speziell für Ihre NAS-Freigaben bereitstellen. Dies vereinfacht die Implementierung von Management und Replizierung und Parallelen zur Unterstützung von FlexVol Volumes durch Active IQ Unified Manager (ehemals OnCommand Unified Manager).

#### **Thin Provisioning für Volumes**

Wenn ein Thin Provisioning Volume erstellt wird, reserviert ONTAP bei der Erstellung des Volume keinen zusätzlichen Speicherplatz. Wenn Daten auf das Volume geschrieben werden, fordert das Volume zur Erfüllung der Schreibvorgänge den erforderlichen Storage vom Aggregat an. Bei der Verwendung von Volumes, die Thin Provisioning einsetzen, können Sie Ihr Aggregat bei einer Überprovisionierung einsetzen. Dadurch wird es möglich, dass das Volume den erforderlichen Speicherplatz nicht sichern kann, wenn dem Aggregat der freie Speicherplatz ausgeht.

Sie erstellen ein FlexVol-Volume mit Thin Provisioning, indem Sie dessen festlegen -space-guarantee Option auf none.

#### **Thick Provisioning für Volumes**

Wenn ein Thick Provisioning Volume erstellt wird, legt ONTAP ausreichend Storage vom Aggregat ab, um sicherzustellen, dass jeder Block im Volume jederzeit geschrieben werden kann. Wenn Sie ein Volume für die Nutzung von Thick Provisioning konfigurieren, können Sie jede der ONTAP Storage-Effizienz-Funktionen einsetzen, beispielsweise für Komprimierung und Deduplizierung, um die höheren Storage-Anforderungen im Vorfeld zu erfüllen.

Sie erstellen ein per Thick Provisioning bereitgestelltes FlexVol-Volume durch Festlegen dessen -space-slo (Service Level Objective)-Option nach thick.

#### **Semi-Thick Provisioning für Volumes**

Wenn ein Volume mit semi-Thick Provisioning erstellt wird, legt ONTAP Storage vom Aggregat zu, um die Volume-Größe zu berücksichtigen. Wenn dem Volume der freie Speicherplatz zur Verfügung steht, weil Blöcke durch Block-Sharing-Technologien genutzt werden, ist ONTAP bemüht, geschützte Datenobjekte (Snapshot-Kopien, FlexClone Dateien und LUNs) zu löschen, um den Platz freizugeben. Solange ONTAP die geschützten Datenobjekte schnell genug löschen kann, um mit dem für Überschreibungen erforderlichen Speicherplatz Schritt zu halten, sind die Schreibvorgänge weiterhin erfolgreich. Dies wird als "Best Effort"-Garantie bezeichnet.

**Hinweis:** die folgende Funktionalität wird auf Volumes, die semi-Thick Provisioning verwenden, nicht unterstützt:

- Storage-Effizienztechnologien wie Deduplizierung, Komprimierung und Data-Compaction
- Microsoft Offloaded Data Transfer (ODX)

Sie erstellen ein FlexVol-Volume mit semi-Thick-Provision-Funktion, indem Sie dessen festlegen -space-slo (Service Level Objective)-Option nach semi-thick.

#### **Nutzung mit platzsparenden Dateien und LUNs**

Eine speicherreservierte Datei oder eine LUN ist eine Datei, für die beim Erstellen Speicherplatz zugewiesen wird. Ursprünglich hat NetApp den Begriff "Thin-Provision-LUN" verwendet, um eine LUN zu bedeuten, für die Platzreservierung deaktiviert ist (eine nicht-space-reservierte LUN).

**Hinweis:** nicht-speicherreservierte Dateien werden allgemein nicht als "Thin Provisioning-Dateien" bezeichnet.

In der folgenden Tabelle sind die wichtigsten Unterschiede zwischen der Verwendung der drei Optionen zur Volume-Bereitstellung für platzreservierte Dateien und LUNs zusammengefasst:

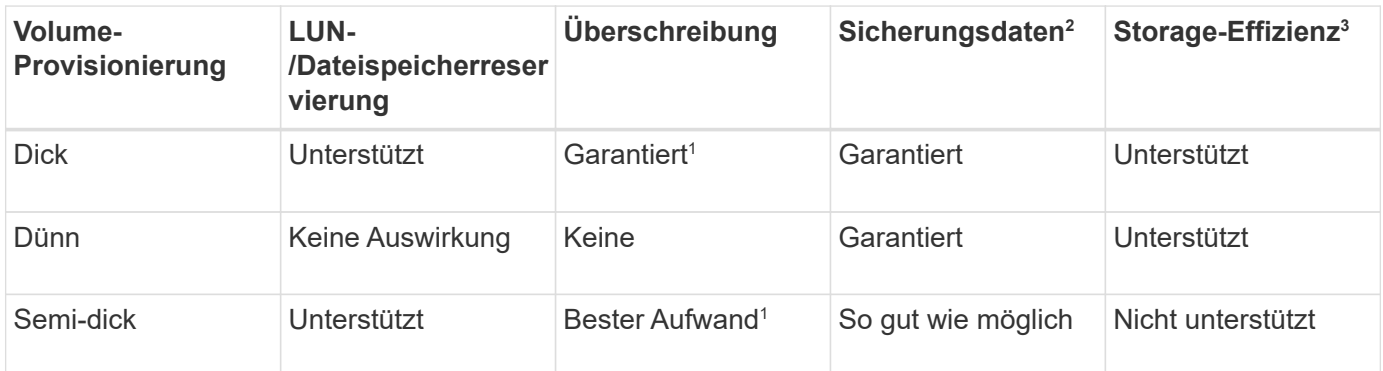

# **Hinweise**

- 1. Um Überschreibungen zu garantieren oder ihnen eine optimale Überschreibsicherung zu ermöglichen, ist die Speicherplatzreservierung auf dem LUN oder der Datei aktiviert.
- 2. Zu den Sicherungsdaten gehören Snapshot-Kopien sowie FlexClone-Dateien und LUNs, die zum automatischen Löschen markiert sind (Backup-Klone).
- 3. Storage-Effizienz umfasst Deduplizierung, Komprimierung sowie alle FlexClone-Dateien und LUNs, die nicht zum automatischen Löschen markiert sind (aktive Klone) und Unterdateien von FlexClone (für Copy Offload verwendet).

#### **Unterstützung von SCSI Thin Provisioning LUNs**

ONTAP unterstützt T10 SCSI Thin Provisioning LUNs sowie NetApp Thin Provisioning LUNs. Mit T10 SCSI Thin Provisioning können Host-Applikationen SCSI-Funktionen unterstützen, einschließlich LUN-Speicherplatzrückgewinnung und LUN-Speicherplatzüberwachung für Umgebungen mit Blöcken. T10 SCSI Thin Provisioning muss von Ihrer SCSI-Host-Software unterstützt werden.

Sie verwenden die ONTAP space-allocation Einstellung zum Aktivieren/Deaktivieren der Unterstützung für das T10 Thin Provisioning auf einer LUN Sie verwenden die ONTAP space-allocation enable Einstellung zum Aktivieren von T10 SCSI Thin Provisioning auf einem LUN.

Der [-space-allocation {enabled|disabled}] Befehl im ONTAP Command Reference Manual enthält weitere Informationen zum Aktivieren/Deaktivieren der Unterstützung für das T10 Thin Provisioning und zur Aktivierung von T10 SCSI Thin Provisioning auf einer LUN.

# ["ONTAP 9-Befehle"](http://docs.netapp.com/ontap-9/topic/com.netapp.doc.dot-cm-cmpr/GUID-5CB10C70-AC11-41C0-8C16-B4D0DF916E9B.html)

#### **Konfiguration der Bereitstellungsoptionen für Volumes**

Sie können ein Volume für Thin Provisioning, Thick Provisioning oder Semi-Thick Provisioning konfigurieren.

# **Über diese Aufgabe**

Einstellen des -space-slo Option auf thick Stellt Folgendes sicher:

- Das gesamte Volume wird im Aggregat vorab zugewiesen. Sie können das nicht verwenden volume create Oder volume modify Befehl zum Konfigurieren des Volume -space-guarantee Option.
- 100 % des für Überschreibungen benötigten Speicherplatzes ist reserviert. Sie können das nicht verwenden volume modify Befehl zum Konfigurieren des Volume -fractional-reserve Option

Einstellen des -space-slo Option auf semi-thick Stellt Folgendes sicher:

- Das gesamte Volume wird im Aggregat vorab zugewiesen. Sie können das nicht verwenden volume create Oder volume modify Befehl zum Konfigurieren des Volume -space-guarantee Option.
- Kein Speicherplatz für Überschreibungen reserviert. Sie können das verwenden volume modify Befehl zum Konfigurieren des Volume -fractional-reserve Option.
- Das automatische Löschen von Snapshot-Kopien ist aktiviert.

#### **Schritt**

1. Konfiguration der Bereitstellungsoptionen für Volumes:

```
volume create -vserver vserver_name -volume volume_name -aggregate
aggregate_name -space-slo none|thick|semi-thick -space-guarantee none|volume
```
Der -space-guarantee Die Option ist standardmäßig aktiviert none Für AFF Systeme und für DP-Volumes ohne All Flash FAS. Andernfalls wird standardmäßig auf verwendet volume. Verwenden Sie für vorhandene FlexVol-Volumes das volume modify Befehl zum Konfigurieren von Bereitstellungsoptionen.

Der folgende Befehl konfiguriert vol1 auf SVM vs1 für Thin Provisioning:

cluster1::> volume create –vserver vs1 -volume vol1 -space-guarantee none

Mit dem folgenden Befehl wird vol1 auf SVM vs1 für Thick Provisioning konfiguriert:

```
cluster1::> volume create –vserver vs1 -volume vol1 -space-slo thick
```
Mit dem folgenden Befehl wird vol1 auf SVM vs1 für semi-Thick Provisioning konfiguriert:

```
cluster1::> volume create –vserver vs1 -volume vol1 -space-slo semi-
thick
```
#### **SAN Volume-Konfigurationsoptionen**

Sie müssen verschiedene Optionen auf dem Volume festlegen, das Ihre LUN enthält. Die Art und Weise, wie Sie die Volume-Optionen festlegen, bestimmt die Menge an Speicherplatz, die LUNs im Volume zur Verfügung steht.

#### **Autogrow**

Sie können Autogrow aktivieren oder deaktivieren. Wenn Sie es aktivieren, ermöglicht es Autogrow ONTAP, die Größe des Volumes automatisch auf eine maximale Größe zu erhöhen, die Sie vorab bestimmen. Um das automatische Wachstum des Volumes zu unterstützen, muss im enthaltenden Aggregat Platz vorhanden sein. Wenn Sie Autogrow aktivieren, müssen Sie daher den freien Speicherplatz im Aggregat, der enthält, überwachen und bei Bedarf mehr hinzufügen.

Autogrow kann nicht ausgelöst werden, um Snapshot Erstellung zu unterstützen. Wenn Sie versuchen, eine Snapshot Kopie zu erstellen und es zu wenig Speicherplatz auf dem Volume gibt, schlägt die Snapshot-Erstellung fehl, selbst wenn Autogrow aktiviert ist.

Wenn Autogrow deaktiviert ist, bleibt die Größe Ihres Volumes dieselbe.

#### **Autochrink**

Sie können Autochrink aktivieren oder deaktivieren. Wenn Sie ihn aktivieren, ermöglicht Autochrink es ONTAP, die Gesamtgröße eines Volumes automatisch zu verringern, wenn die Menge an Speicherplatz, die im Volume verbraucht wird, einen vorab festgelegten Schwellenwert verringert. Dies erhöht die Storage-Effizienz, indem Volumes automatisch ungenutzten freien Speicherplatz freigeben.

#### **Snapshot wird automatisches Löschen erstellt**

Durch das automatische Löschen von Snapshots werden Snapshot Kopien automatisch gelöscht, wenn eine der folgenden tritt:

- Das Volume ist fast voll.
- Der Speicherplatz der Snapshot Reserve ist fast voll.
- Der Speicherplatz der Überschreibungsreserve ist voll.

Sie können die Snapshot automatisches Löschen konfigurieren, um Snapshot Kopien von ältesten bis neuesten oder von neuesten bis ältesten zu löschen. Durch das Löschen von Snapshots werden keine Snapshot Kopien gelöscht, die mit Snapshot-Kopien in geklonten Volumes oder LUNs verknüpft sind.

Wenn Ihr Volume zusätzlichen Speicherplatz benötigt und Sie sowohl Autogrow als auch Snapshot Autodelete aktiviert haben, versucht ONTAP standardmäßig, den erforderlichen Speicherplatz durch Auslösung von Autogrow zu erwerben. Wenn nicht genügend Speicherplatz durch Autogrow erfasst wird, dann wird Snapshot Autodelete ausgelöst.

# **Snapshot Reserve**

Die Snapshot Reserve definiert die Menge an Speicherplatz im Volume, das für Snapshot Kopien reserviert ist. Der zur Snapshot Reserve zugewiesenen Speicherplatz kann nicht für andere Zwecke verwendet werden. Wenn der gesamte für die Snapshot-Reserve zugewiesene Speicherplatz verwendet wird, dann beginnen Snapshot Kopien, zusätzlichen Speicherplatz auf dem Volume zu belegen.

# **Anforderung für das Verschieben von Volumes in SAN-Umgebungen**

Bevor Sie ein Volume mit LUNs oder Namespaces verschieben, müssen Sie bestimmte Anforderungen erfüllen.

• Für Volumes mit einer oder mehreren LUNs sollten mindestens zwei Pfade pro LUN (LIFs) vorhanden sein, die mit jedem Node im Cluster verbunden sind.

So werden Single Points of Failure eliminiert und das System kann den Ausfall von Komponenten überleben.

• Für Volumes, die Namespaces enthalten, muss auf dem Cluster ONTAP 9.6 oder höher ausgeführt werden.

Die Volume-Verschiebung wird für NVMe Konfigurationen mit ONTAP 9.5 nicht unterstützt.

# **Überlegungen bei der Festlegung der fraktionalen Reserve**

Die fraktionale Reserve, auch *LUN Overwrite Reserve* genannt, ermöglicht Ihnen die Abschaltung der Überschreibungsreserve für platzsparende LUNs und Dateien in einem FlexVol Volume. So können Sie Ihre Storage-Auslastung maximieren, aber wenn Ihre Umgebung durch mangelnde Schreibzugriffe beeinträchtigt ist, müssen Sie die Anforderungen dieser Konfiguration kennen und verstehen, die diese Konfiguration mit sich bringt.

Die Einstellung der fraktionalen Reserve wird als Prozentsatz angegeben; die einzigen gültigen Werte sind 0 Und 100 Prozent Die Einstellung der fraktionalen Reserve ist ein Attribut des Volume.

Einstellung der fraktionalen Reserve auf 0 Verbessern Sie Ihre Storage-Auslastung. Wenn jedoch für eine Applikation, die auf Daten im Volume zugreift, ein Datenausfall auftritt, könnte es sein, wenn das Volume über keinen freien Speicherplatz verfügt, selbst wenn die Volume-Garantie festgelegt wurde volume. Durch ordnungsgemäße Volume-Konfiguration und Nutzung können Sie jedoch die Wahrscheinlichkeit eines Schreibversagens minimieren. ONTAP bietet eine "Best Effort"-Garantie für Volumes mit als fraktionaler Reserve 0 Wenn *all* der folgenden Anforderungen erfüllt sind:

• Die Deduplizierung wird nicht verwendet

- Die Komprimierung wird nicht verwendet
- Die Unterdateien von FlexClone werden nicht verwendet
- Alle FlexClone Dateien und FlexClone LUNs sind zum automatischen Löschen aktiviert

Dies ist nicht die Standardeinstellung. Sie müssen das automatische Löschen entweder während der Erstellung oder durch Ändern der FlexClone Datei oder der FlexClone LUN nach der Erstellung aktivieren.

- ODX und FlexClone Copy Offload werden derzeit nicht genutzt
- Die Volume-Garantie ist auf festgelegt volume
- Datei- oder LUN-Speicherplatzreservierung ist enabled
- Die Snapshot-Reserve des Volumes ist auf festgelegt 0
- Das automatische Löschen von Volume Snapshot Kopien ist enabled Mit einem Maß an Engagement destroy, Eine zerstörte Liste von lun clone, vol clone, cifs share, file clone, sfsr, Und ein Auslöser von volume

Diese Einstellung stellt zudem sicher, dass FlexClone Dateien und FlexClone LUNs im Bedarfsfall gelöscht werden.

Beachten Sie, dass wenn Ihre Änderungsrate hoch ist, in seltenen Fällen kann das automatische Löschen der Snapshot-Kopie den Wert hinterherhinken, sodass das Volume nicht mehr über genügend Speicherplatz verfügt. Dies gilt auch für alle oben genannten Konfigurationseinstellungen.

Darüber hinaus können Sie optional die Funktion Volume Autogrow verwenden, um die Wahrscheinlichkeit zu verringern, dass Volume-Snapshot-Kopien automatisch gelöscht werden müssen. Wenn Sie die Autogrow-Funktion aktivieren, müssen Sie den freien Speicherplatz im zugehörigen Aggregat überwachen. Wenn das Aggregat voll genug ist, um das Volume nicht mehr zu wachsen, werden wahrscheinlich mehr Snapshot-Kopien gelöscht, da der freie Speicherplatz im Volume erschöpft ist.

Wenn Sie nicht alle oben genannten Konfigurationsanforderungen erfüllen können und Sie sicherstellen müssen, dass das Volume nicht über genügend Speicherplatz verfügt, müssen Sie die Einstellung für die fraktionale Reserve des Volume auf festlegen 100. Dies erfordert vorab mehr freien Speicherplatz, garantiert jedoch, dass Datenänderungen auch dann erfolgreich ausgeführt werden, wenn die oben aufgeführten Technologien eingesetzt werden.

Der Standardwert und die zulässigen Werte für die Einstellung der fraktionalen Reserve hängen von der Garantie des Volume ab:

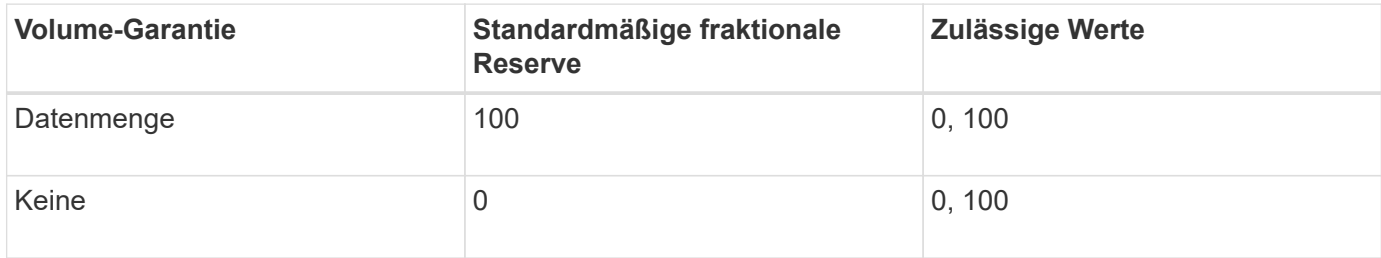

# **SAN-Host-seitiges Speicherplatzmanagement**

In einer durch Thin Provisioning bereitgestellten Umgebung rundet das Platzmanagement auf der Host-Seite den Prozess des Speicherplatzmanagements auf dem Storage-System ab, das im Host-Filesystem freigegeben wurde.

Ein Host-Filesystem enthält Metadaten, um zu verfolgen, welche Blöcke zum Speichern neuer Daten verfügbar sind und welche Blöcke gültige Daten enthalten, die nicht überschrieben werden dürfen. Diese Metadaten werden innerhalb der LUN gespeichert. Wenn eine Datei im Host-Filesystem gelöscht wird, werden die Metadaten des Filesystems aktualisiert, um die Blöcke dieser Datei als freien Speicherplatz zu markieren. Der gesamte freie Speicherplatz des Filesystems wird dann neu berechnet, um die neu freigegebenen Blöcke einzubeziehen. Für das Speichersystem werden diese Metadatenaktualisierungen nicht von anderen Schreibvorgängen angezeigt, die vom Host ausgeführt werden. Daher ist im Storage-System keine Löschung aufgetreten.

Dadurch entsteht eine Diskrepanz zwischen der Menge an freiem Speicherplatz, die vom Host gemeldet wird, und der Menge an freiem Speicherplatz, die vom zugrunde liegenden Storage-System gemeldet wird. Nehmen wir beispielsweise an, dass Ihrem Host durch Ihr Storage-System eine neu bereitgestellte 200-GB-LUN zugewiesen ist. Sowohl der Host als auch das Speichersystem berichten von 200 GB freiem Speicherplatz. Ihr Host schreibt dann 100 GB Daten. An diesem Punkt berichten sowohl der Host als auch das Speichersystem von 100 GB belegten Speicherplatz und 100 GB nicht genutztem Speicherplatz.

Dann löschen Sie 50 GB Daten von Ihrem Host. An dieser Stelle meldet Ihr Host 50 GB verbrauchten Speicherplatz und 150 GB nicht genutzten Speicherplatz. Ihr Speichersystem wird jedoch 100 GB verwendeten Speicherplatzes und 100 GB nicht genutzten Speicherplatz melden.

Das Host-seitige Speicherplatzmanagement verwendet verschiedene Methoden, um den Speicherplatzunterschied zwischen dem Host und dem Storage-System abzugleichen.

#### **Vereinfachtes Host-Management mit SnapCenter**

Mit SnapCenter können Sie einige Management- und Datensicherungsaufgaben von iSCSI- und FC-Storage vereinfachen. SnapCenter ist ein optionales Management-Paket für Windows- und UNIX-Hosts.

Mit SnapCenter lassen sich mühelos virtuelle Festplatten aus Storage-Pools erstellen, die auf verschiedene Storage-Systeme verteilt werden können. Die Storage-Provisionierung wird automatisiert und die Erstellung von Snapshot Kopien und Klonen von Snapshot Kopien, die mit Host-Daten konsistent sind, wird vereinfacht.

Weitere Informationen finden Sie in der NetApp Produktdokumentation ["SnapCenter"](https://docs.netapp.com/us-en/snapcenter/index.html).

# **Weiterführende Links**

["Aktivieren Sie die Speicherplatzzuweisung für Thin Provisioning LUNs von SCSI"](#page-1877-0)

# **Allgemeines zu Initiatorgruppen**

Initiatorgruppen sind Tabellen mit FC-Protokoll-Host-WWPNs oder iSCSI-Host-Node-Namen. Sie können Initiatorgruppen definieren und sie LUNs zuordnen, um zu steuern, welche Initiatoren Zugriff auf LUNs haben.

Normalerweise möchten Sie, dass alle Initiator-Ports oder Software-Initiatoren des Hosts Zugriff auf eine LUN haben. Wenn Sie Multipathing-Software oder Cluster-Hosts verwenden, benötigt jeder Initiator- oder Software-Initiator jedes Cluster-Hosts redundante Pfade zu derselben LUN.

Sie können Initiatorgruppen erstellen, die angeben, welche Initiatoren entweder vor oder nach dem Erstellen der LUNs Zugriff auf die LUNs haben. Sie müssen jedoch Initiatorgruppen erstellen, bevor Sie eine LUN einer Initiatorgruppe zuordnen können.

Initiatorgruppen können mehrere Initiatoren haben, und mehrere Initiatorgruppen können denselben Initiator haben. Sie können eine LUN jedoch nicht mehreren Initiatorgruppen zuordnen, die denselben Initiator haben. Ein Initiator kann nicht Mitglied von iGroups verschiedener ostypes sein.

# **Beispiel dafür, wie Initiatorgruppen LUN-Zugriff geben**

Sie können mehrere Initiatorgruppen erstellen, um zu definieren, welche LUNs Ihren Hosts zur Verfügung stehen. Wenn Sie beispielsweise ein Host-Cluster haben, können Sie Initiatorgruppen verwenden, um sicherzustellen, dass bestimmte LUNs nur für einen Host im Cluster oder für alle Hosts im Cluster sichtbar sind.

In der folgenden Tabelle wird erläutert, wie vier Initiatorgruppen für vier verschiedene Hosts, die auf das Storage-System zugreifen, auf die LUNs zugreifen. Die Cluster-Hosts (host3 und Host4) sind beide Mitglieder derselben Initiatorgruppe (Gruppe 3) und können auf die LUNs zugreifen, die dieser Initiatorgruppe zugeordnet sind. Die igroup namens group4 enthält die WWPNs von Host4 zum Speichern von lokalen Informationen, die vom Partner nicht erkannt werden sollen.

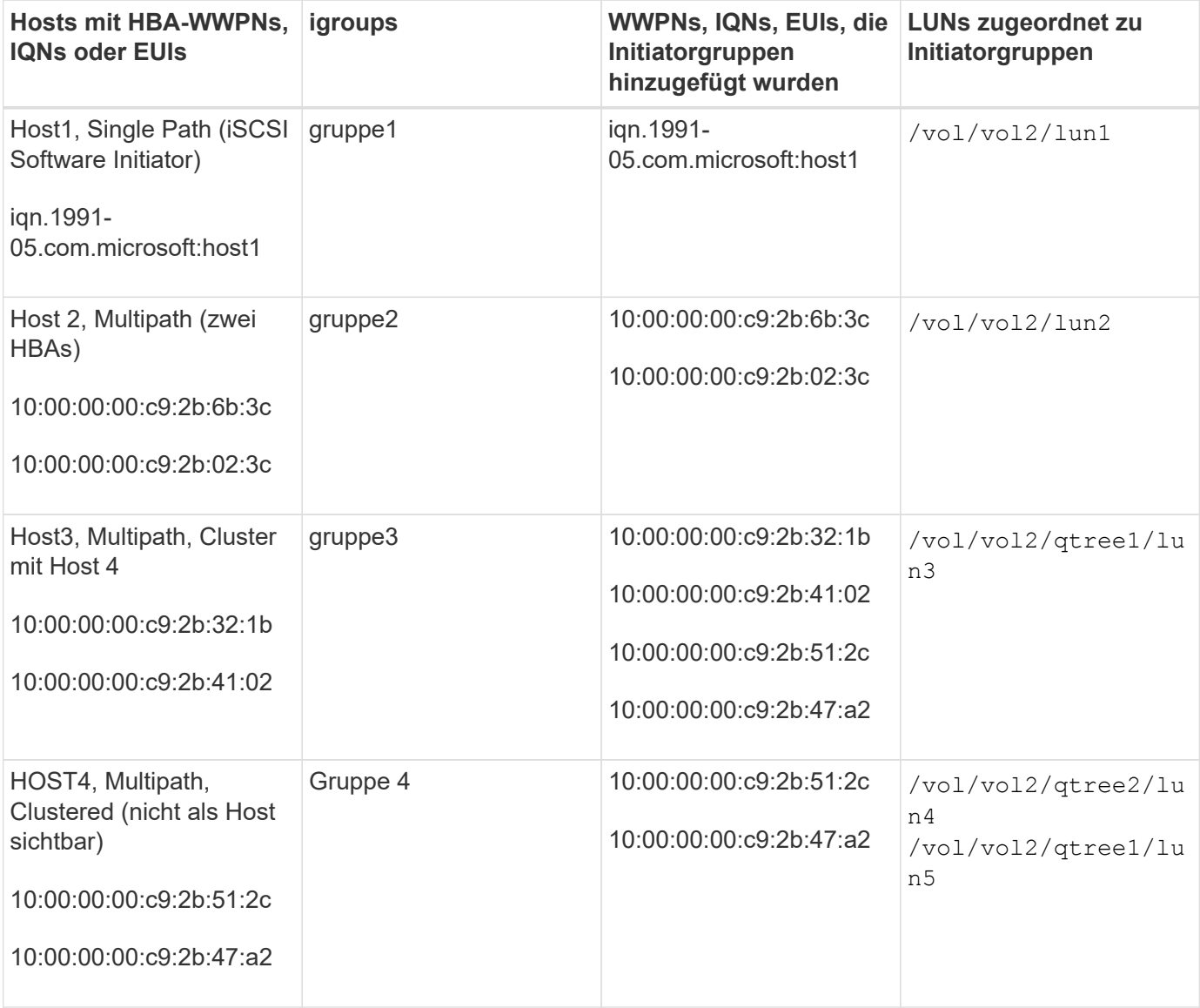

# **Geben Sie Initiator-WWPNs und iSCSI-Node-Namen für eine Initiatorgruppe an**

Sie können die iSCSI-Node-Namen und WWPNs der Initiatoren angeben, wenn Sie eine Initiatorgruppe erstellen oder sie später hinzufügen können. Wenn Sie beim Erstellen der LUN die iSCSI-Node-Namen und WWPNs des Initiators angeben, können diese später, falls erforderlich, entfernt werden.

Befolgen Sie die Anweisungen in der Dokumentation zu Host Utilities, um WWPNs abzurufen und die iSCSI-Node-Namen zu finden, die einem bestimmten Host zugeordnet sind. Verwenden Sie für Hosts, auf denen ESX-Software ausgeführt wird, Virtual Storage Console.

# **Storage-Virtualisierung mit Copy-Offload von VMware und Microsoft**

# **Überblick: Storage-Virtualisierung mit VMware und Microsoft Copy-Offload**

Kopierauslagerungsoperationen von VMware und Microsoft zur Steigerung der Performance und des Netzwerkdurchsatzes Sie müssen Ihr System so konfigurieren, dass es die Anforderungen der Betriebssystemumgebungen von VMware und Windows erfüllt, damit die jeweiligen Funktionen zur Offload von Kopien genutzt werden können.

Bei der Nutzung von VMware und Microsoft Copy-Offload in virtualisierten Umgebungen müssen Ihre LUNs aufeinander abgestimmt werden. Nicht ausgerichtete LUNs können die Performance beeinträchtigen.

# **Vorteile der Nutzung einer virtualisierten SAN-Umgebung**

Wenn Sie eine virtualisierte Umgebung mithilfe von Storage Virtual Machines (SVMs) und LIFs erstellen, können Sie Ihre SAN-Umgebung auf alle Nodes im Cluster erweitern.

• Dezentrales Management

Sie können sich bei jedem Node in der SVM anmelden, um alle Nodes in einem Cluster zu verwalten.

• Verbesserter Datenzugriff

Mit MPIO und ALUA haben Sie Zugriff auf Ihre Daten über alle aktiven iSCSI oder FC LIFs für die SVM.

• Kontrollierter LUN-Zugriff

Wenn Sie SLM und Portsätze verwenden, können Sie die Anzahl der LIFs begrenzen, die ein Initiator zum Zugriff auf LUNs verwenden kann.

# **Der Zugriff auf LUNs erfolgt in einer virtualisierten Umgebung**

In einer virtualisierten Umgebung können Hosts (Clients) mithilfe von optimierten und nicht optimierten Pfaden auf LUNs zugreifen.

Eine LIF ist eine logische Schnittstelle, die die SVM mit einem physischen Port verbindet. Obwohl mehrere SVMs mehrere LIFs am selben Port aufweisen können, gehört eine LIF zu einer SVM. Die LUNs können über die LIFs der SVMs aufgerufen werden.

# **Beispiel für einen LUN-Zugriff über eine einzelne SVM in einem Cluster**

Im folgenden Beispiel stellt Host 1 eine Verbindung zu LIF1.1 und LIF1.2 in SVM-1 her, um auf LUN1 zuzugreifen. LIF1.1 verwendet den physischen Port Nr. 1:0c und LIF1.2 mit dem Node2:0c. LIF1.1 und LIF1,2 gehören nur zu SVM-1. Wenn eine neue LUN auf Node 1 oder Node 2 für SVM-1 erstellt wird, können sie dieselben LIFs verwenden. Wenn eine neue SVM erstellt wird, können neue LIFs mit physischen Ports 0c oder 0d der beiden Nodes erstellt werden.

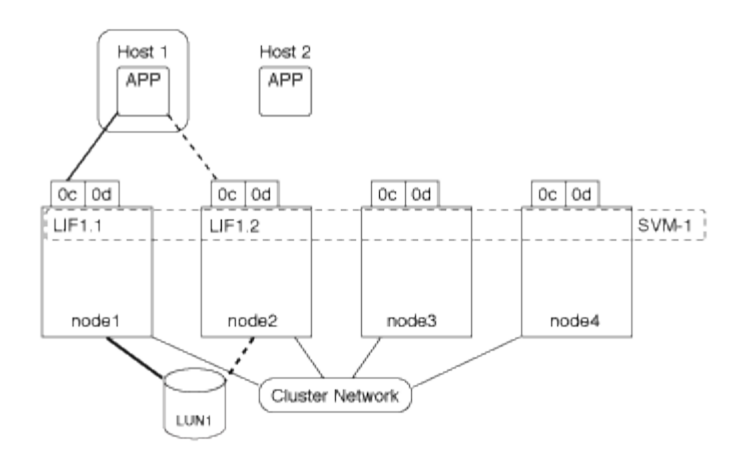

#### **Beispiel eines LUN-Zugriffs mit mehreren SVMs in einem Cluster**

Ein physischer Port kann mehrere LIFs unterstützen, die unterschiedliche SVMs unterstützen. Da LIFs einer bestimmten SVM zugeordnet sind, können die Cluster-Nodes den eingehenden Datenverkehr an die richtige SVM senden. Im folgenden Beispiel verfügt jeder Node von 1 bis 4 über eine LIF für SVM-2 mit dem physischen Port 0c auf jedem Node. Host 1 stellt eine Verbindung zu LIF1.1 und LIF1.2 in SVM-1 her, um auf LUN1 zuzugreifen. Host 2 stellt eine Verbindung zu LIF2-1 und LIF2-2 in SVM-2 her, um auf LUN2 zuzugreifen. Beide SVMs teilen sich den physischen Port 0c auf den Nodes 1 und 2. SVM-2 verfügt über zusätzliche LIFs, über die Host 2 auf LUNs 3 und 4 zugreift. Diese LIFs verwenden den physischen Port 0c an den Nodes 3 und 4. Mehrere SVMs können die physischen Ports auf den Nodes gemeinsam nutzen.

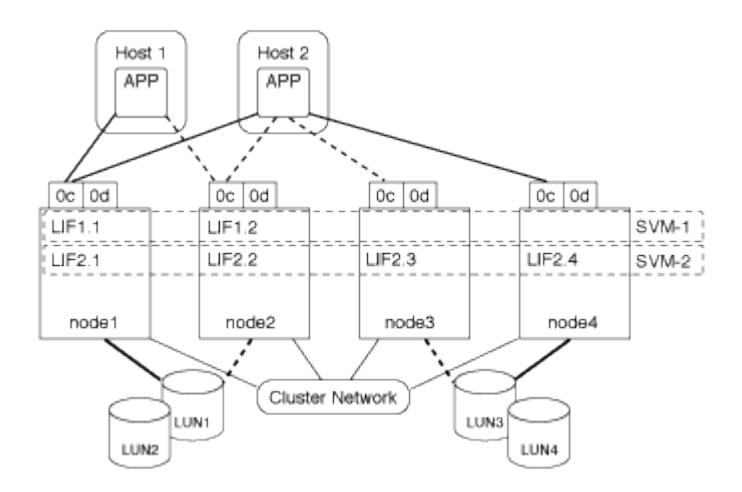

# **Beispiel eines aktiven oder optimierten Pfads zu einer LUN von einem Host-System aus**

In einem aktiven oder optimierten Pfad bewegt sich der Datenverkehr nicht über das Cluster-Netzwerk. Er reist die direkteste Route zur LUN. Der aktive oder optimierte Pfad zu LUN1 erfolgt über LIF1.1 in node1, wobei der physische Port 0c verwendet wird. Host 2 verfügt über zwei aktive oder optimierte Pfade, einen Pfad zu node1, LIF2.1, der den physischen Port 0c und den anderen Pfad zu node4, LIF2.4 nutzt, der physischen Port 0c verwendet.

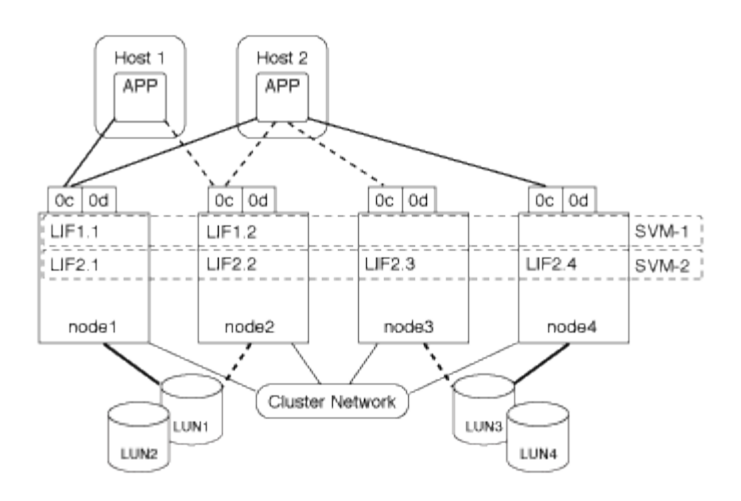

#### **Beispiel eines aktiven oder nicht optimierten Pfads (indirekter) zu einer LUN von einem Host-System aus**

In einem aktiven oder nicht optimierten Pfad (indirekter) wird der Datenverkehr über das Cluster-Netzwerk übertragen. Dieses Problem tritt nur auf, wenn alle aktiven oder optimierten Pfade eines Hosts nicht zur Verarbeitung des Datenverkehrs zur Verfügung stehen. Wenn der Pfad von Host 2 zu SVM-2 LIF2.4 verloren geht, durchläuft der Zugriff auf LUN3 und LUN4 das Cluster-Netzwerk. Zugriff von Host 2 verwendet LIF2.3 auf node3. Dann gelangt der Traffic zum Cluster-Netzwerk-Switch und sichert bis zu node4 für den Zugriff auf LUN3 und LUN4. Diese erfolgt dann wieder über den Cluster-Netzwerk-Switch und dann über LIF2.3 auf Host 2. Dieser aktive oder nicht optimierte Pfad wird verwendet, bis der Pfad zu LIF2.4 wiederhergestellt ist oder eine neue LIF auf einem anderen physischen Port auf Node 4 für SVM-2 eingerichtet wurde.

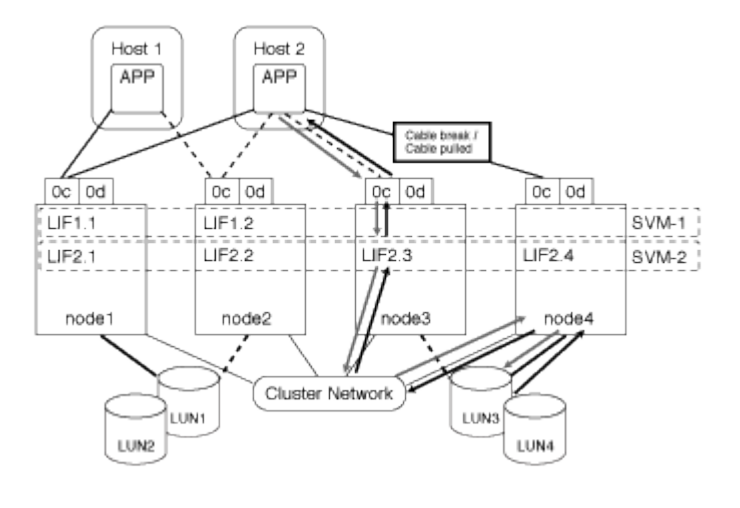

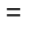

:allow-uri-read:

# **Verbesserung der VMware VAAI-Leistung für ESX-Hosts**

ONTAP unterstützt bestimmte VMware vStorage APIs for Array Integration (VAAI)- Funktionen, wenn der ESX Host ESX 4.1 oder höher ausführt. Diese Funktionen helfen, die Vorgänge vom ESX Host auf das Storage-System zu verlagern und den Netzwerkdurchsatz zu erhöhen. Der ESX-Host aktiviert die Funktionen automatisch in der richtigen Umgebung.

Die VAAI-Funktion unterstützt die folgenden SCSI-Befehle:

• EXTENDED\_COPY

Diese Funktion ermöglicht es dem Host, den Datentransfer zwischen den LUNs oder innerhalb einer LUN zu initiieren, ohne den Host beim Datentransfer zu involvieren. Dies führt zu Einsparungen von ESX CPU-Zyklen und einer Erhöhung des Netzwerkdurchsatzes. Die Funktion für erweiterte Kopien, auch bekannt als "Copy Offload", wird in Szenarien wie dem Klonen einer Virtual Machine verwendet. Wenn der ESX Host aufgerufen wird, kopiert die Funktion zum Offload die Daten im Storage-System, anstatt über das Host-Netzwerk zu gehen. Beim Copy-Offload werden Daten auf folgende Weise übertragen:

- Innerhalb einer LUN
- Zwischen LUNs in einem Volume erstellt
- Zwischen LUNs auf verschiedenen Volumes innerhalb einer Storage Virtual Machine (SVM)
- Zwischen LUNs auf verschiedenen SVMs innerhalb eines Clusters Wenn diese Funktion nicht aufgerufen werden kann, verwendet der ESX Host für den Kopiervorgang automatisch die standardmäßigen LESE- und SCHREIBBEFEHLE.
- WRITE\_SAME

Mit dieser Funktion wird ein Storage-Array entlastet, bei dem ein wiederholtes Muster – beispielsweise alle Nullen – geschrieben wird. Der ESX Host verwendet diese Funktion bei Vorgängen wie dem Füllen einer Datei ohne Füllen.

• COMPARE\_AND\_WRITE

Diese Funktion umgeht bestimmte Grenzwerte für die Parallelität des Dateizugriffs, wodurch Vorgänge wie das Booten von Virtual Machines beschleunigt werden.

#### **Anforderungen für die Nutzung der VAAI Umgebung**

Die VAAI-Funktionen sind Teil des ESX-Betriebssystems und werden automatisch vom ESX-Host aufgerufen, wenn Sie die richtige Umgebung eingerichtet haben.

Die Umgebungsanforderungen lauten wie folgt:

- Der ESX Host muss ESX 4.1 oder höher ausführen.
- Das NetApp Storage-System, das den VMware-Datenspeicher hostet, muss ONTAP ausführen.
- (Nur beim Copy Offload) die Quelle und das Ziel des Kopiervorgangs von VMware müssen auf demselben Storage-System innerhalb desselben Clusters gehostet werden.

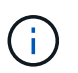

Die Copy-Offload-Funktion unterstützt derzeit das Kopieren von Daten zwischen VMware Datenspeichern, die auf verschiedenen Storage-Systemen gehostet werden.

#### **Ermitteln, ob VAAI Funktionen von ESX unterstützt werden**

Um zu überprüfen, ob das ESX-Betriebssystem die VAAI-Funktionen unterstützt, können Sie den vSphere-Client prüfen oder andere Mittel zum Zugriff auf den Host verwenden. ONTAP unterstützt standardmäßig die SCSI-Befehle.

Sie können die erweiterten Einstellungen Ihres ESX Hosts überprüfen, um festzustellen, ob die VAAI-Funktionen aktiviert sind. Die Tabelle gibt an, welche SCSI-Befehle den ESX-Steuernamen entsprechen.

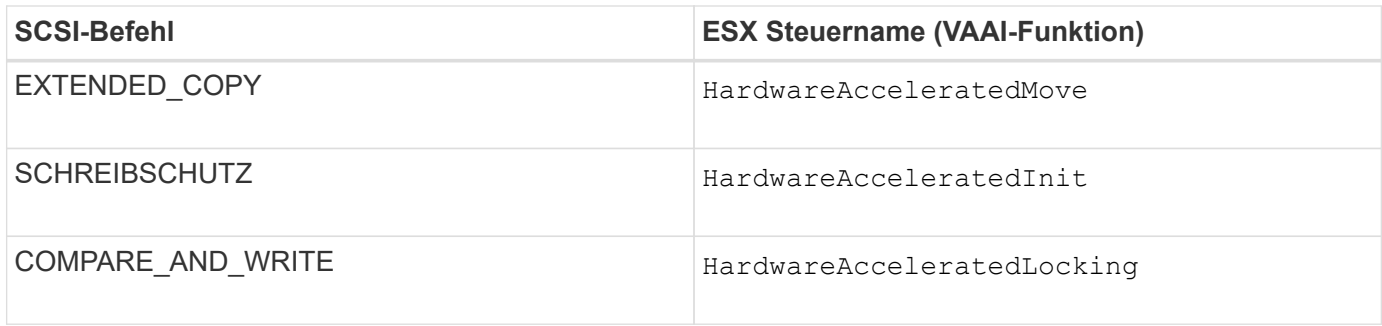

# **Microsoft Offloaded Data Transfer (ODX)**

Microsoft Offloaded Data Transfer (ODX), auch bekannt als *Copy Offload*, ermöglicht direkte Datentransfers innerhalb eines Storage-Geräts oder zwischen kompatiblen Storage-Geräten, ohne die Daten über den Host-Computer zu übertragen.

ONTAP unterstützt ODX sowohl für die SMB- als auch für SAN-Protokolle.

Bei Dateiübertragungen ohne ODX werden die Daten von der Quelle gelesen und über das Netzwerk an den Host übertragen. Der Host überträgt die Daten zurück über das Netzwerk an das Ziel. Bei ODX-Dateiübertragung werden die Daten ohne Durchschreiten des Hosts direkt vom Quell- zum Ziel-Volume kopiert.

Da ausgelagerte ODX Kopien direkt zwischen Quelle und Ziel erstellt werden, ergeben sich deutliche Performance-Vorteile, wenn Kopien innerhalb desselben Volumes erstellt werden. Dies umfasst auch schnellere Kopierzeiten für gleiche Volume-Kopien, eine geringere CPU- und Arbeitsspeicherauslastung auf dem Client und eine geringere Netzwerk-I/O-Bandbreitenauslastung. Wenn die Kopien über Volumes verteilt sind, ergeben sich möglicherweise keine nennenswerten Performance-Steigerungen im Vergleich zu hostbasierten Kopien.

Bei SAN-Umgebungen ist ODX nur verfügbar, wenn er sowohl vom Host als auch vom Storage-System unterstützt wird. Client-Computer, die ODX unterstützen und ODX-fähig sind, nutzen die verlagerte Dateiübertragung automatisch und transparent, wenn Dateien verschoben oder kopiert werden. ODX wird unabhängig davon verwendet, ob Sie Dateien per Drag-and-Drop über den Windows Explorer ziehen oder Befehle zur Befehlszeilendatei kopieren verwenden oder ob eine Client-Applikation Dateikopieanforderungen initiiert.

# **Anforderungen für die Nutzung von ODX**

Wenn Sie Vorhaben, ODX für Copy-Offloaded zu verwenden, müssen Sie sich mit den Anforderungen an Volume-Support, Systemanforderungen und Softwarefunktionen vertraut machen.

Zur Nutzung von ODX ist bei Ihrem System Folgendes erforderlich:

• ONTAP

ODX ist bei unterstützten Versionen von ONTAP automatisch aktiviert.

• Mindestquellenvolumen: 2 GB

Für eine optimale Leistung sollte das Quellvolumen größer als 260 GB sein.

• ODX-Unterstützung auf dem Windows-Client

ODX wird unter Windows Server 2012 oder höher und in Windows 8 oder höher unterstützt. Die Interoperabilitäts-Matrix enthält die neuesten Informationen zu unterstützten Windows-Clients.

["NetApp Interoperabilitäts-Matrix-Tool"](https://mysupport.netapp.com/matrix)

• Applikationssupport für ODX

Die Applikation, die den Datentransfer durchführt, muss ODX unterstützen. Zu den Applikationsprozessen, die ODX unterstützen, gehören unter anderem:

- Management von Hyper-V, z. B. Erstellen und Konvertieren von virtuellen Festplatten (VHDs), Verwalten von Snapshot Kopien und Kopieren von Dateien zwischen Virtual Machines
- Betrieb in Windows Explorer
- Windows PowerShell Kopierbefehle
- Befehle zum Kopieren von Windows-Befehlen die Microsoft TechNet-Bibliothek enthält weitere Informationen zu unterstützten ODX-Anwendungen auf Windows-Servern und -Clients.
- Bei Verwendung komprimierter Volumes muss die Größe der Komprimierungsgruppen 8 KB sein.

Die Größe der Komprimierungsgruppen 32.000 wird nicht unterstützt.

ODX funktioniert nicht bei den folgenden Volume-Typen:

- Quellvolumen mit einer Kapazität von weniger als 2 GB
- Schreibgeschützte Volumes
- ["FlexCache Volumes"](#page-887-0)

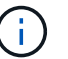

ODX wird auf FlexCache-Ursprungs-Volumes unterstützt.

• ["Semi-Thick Provisioning Volumes"](#page-1836-0)

#### **Besondere Anforderungen an Systemdateien**

Sie können ODX-Dateien, die in qtrees gefunden wurden, löschen. Andere ODX-Systemdateien dürfen nur entfernt oder geändert werden, wenn Ihnen der technische Support dazu aufgefordert wird.

Bei Nutzung der ODX Funktion liegen in jedem Volume des Systems ODX Systemdateien vor. Diese Dateien ermöglichen die zeitpunktgenaue Darstellung der bei der ODX-Übertragung verwendeten Daten. Die folgenden Systemdateien befinden sich auf der Root-Ebene jedes Volumes, das LUNs oder Dateien enthält, auf die Daten ausgelagert wurden:

- .copy-offload (Ein ausgeblendtes Verzeichnis)
- .tokens (Datei unter dem verborgenen .copy-offload Verzeichnis)

Sie können das verwenden copy-offload delete-tokens -path dir\_path -node *node\_name* Befehl zum Löschen eines qtree mit einer ODX-Datei

#### **Anwendungsfälle für ODX**

Bei der Verwendung von ODX auf SVMs sollten Sie sich die Anwendungsfälle bewusst sein, damit Sie unter den Umständen, unter denen ODX Ihnen Performance-Vorteile bietet, die Ergebnisse erkennen können.

Windows-Server und -Clients, die ODX unterstützen, nutzen den Copy-Offload als Standardfunktion zum Kopieren von Daten zwischen Remote-Servern. Wenn der Windows-Server oder -Client keine ODX oder eine ODX-Copy-Offload unterstützt, können der Kopier- oder Verladevorgang wieder auf herkömmliche Lese- und Schreibvorgänge für den Kopier- oder Verschiebevorgang zurückgreift.

In den folgenden Anwendungsfällen werden ODX Kopien und Verschiebungen unterstützt:

• Intra-Volume

Die Quell- und Zieldateien oder LUNs befinden sich innerhalb desselben Volumes.

• Zwischen Volumes, demselben Node, gleiche SVM

Die Quell- und Zieldateien oder LUNs befinden sich auf verschiedenen Volumes, die sich auf demselben Node befinden. Die Daten sind Eigentum derselben SVM.

• Zwischen Volumes, verschiedenen Nodes, dieselbe SVM

Die Quell- und Zieldateien oder LUNs befinden sich auf verschiedenen Volumes, die sich auf unterschiedlichen Nodes befinden. Die Daten sind Eigentum derselben SVM.

• Zwischen SVM, demselben Node

Die Quell- und Zieldatei bzw. die LUNs befinden sich auf verschiedenen Volumes, die sich auf demselben Node befinden. Im Besitz der Daten befinden sich unterschiedliche SVMs.

• Zwischen SVMs, unterschiedliche Nodes

Die Quell- und Zieldatei bzw. die LUNs befinden sich auf verschiedenen Volumes, die sich auf unterschiedlichen Nodes befinden. Im Besitz der Daten befinden sich unterschiedliche SVMs.

• Cluster zwischen Clustern

Die Quell- und Ziel-LUNs befinden sich auf unterschiedlichen Volumes, die sich auf verschiedenen Nodes über die Cluster befinden. Dies wird nur für SAN unterstützt und funktioniert nicht für SMB.

Es gibt einige weitere spezielle Anwendungsfälle:

• Bei der ONTAP ODX Implementierung können mit ODX Dateien zwischen SMB-Freigaben und virtuellen FC- oder iSCSI-Attached-Laufwerken kopiert werden.

Mit Windows Explorer, Windows CLI, PowerShell, Hyper-V oder anderen Applikationen, die ODX unterstützen, können Dateien durch eine nahtlose Verschiebung von ODX Kopien zwischen SMB-Freigaben und verbundenen LUNs kopiert oder verschoben werden, sofern sich SMB-Freigaben und LUNs im selben Cluster befinden.

- Hyper-V stellt weitere Anwendungsfälle für den ODX Copy-Offload zur Verfügung:
	- Mithilfe des ODX Copy-Offload-Pass-Through mit Hyper-V können Daten innerhalb oder zwischen VHD-Dateien (Virtual Hard Disk) kopiert oder Daten zwischen zugewiesenen SMB-Shares und verbundenen iSCSI-LUNs innerhalb desselben Clusters kopiert werden.

Damit können Kopien von Gastbetriebssystemen an den zugrunde liegenden Storage weitergegeben werden.

- Bei der Erstellung von VHDs mit fester Größe wird ODX zur Initialisierung der Festplatte mit Nullen verwendet, wobei ein bekannter Token mit dem Namen "Zeroed" verwendet wird.
- Wenn sich der Quell- und Ziel-Storage auf demselben Cluster befindet, wird eine ODX Copy Offload für die Storage-Migration bei Virtual Machines eingesetzt.

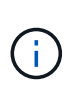

Um von den Anwendungsfällen für einen ODX Copy-Offload-Pass-Through mit Hyper-V zu profitieren, muss das Gastbetriebssystem ODX unterstützen. Und die Festplatten des Gastbetriebssystems müssen SCSI-Festplatten sein, die durch Storage (SMB oder SAN) unterstützt werden, der ODX unterstützt. IDE-Festplatten auf dem Gastbetriebssystem unterstützen keine ODX-Pass-Through-Unterstützung.

# **SAN-Administration**

# **SAN Provisionierung**

# <span id="page-1851-0"></span>**SAN-Management-Überblick**

Der Inhalt in diesem Abschnitt zeigt Ihnen, wie Sie SAN-Umgebungen mit der ONTAP Befehlszeilenschnittstelle (CLI) und System Manager in ONTAP 9.7 und neueren Versionen konfigurieren und managen.

Wenn Sie den klassischen System Manager verwenden (nur in ONTAP 9.7 und älter verfügbar), finden Sie folgende Themen:

- ["ISCSI-Protokoll"](https://docs.netapp.com/us-en/ontap-sm-classic/online-help-96-97/concept_iscsi_protocol.html)
- ["FC-/FCoE-Protokoll"](https://docs.netapp.com/us-en/ontap-sm-classic/online-help-96-97/concept_fc_fcoe_protocol.html)

Sie können die iSCSI- und FC-Protokolle verwenden, um Storage in einer SAN-Umgebung bereitzustellen.

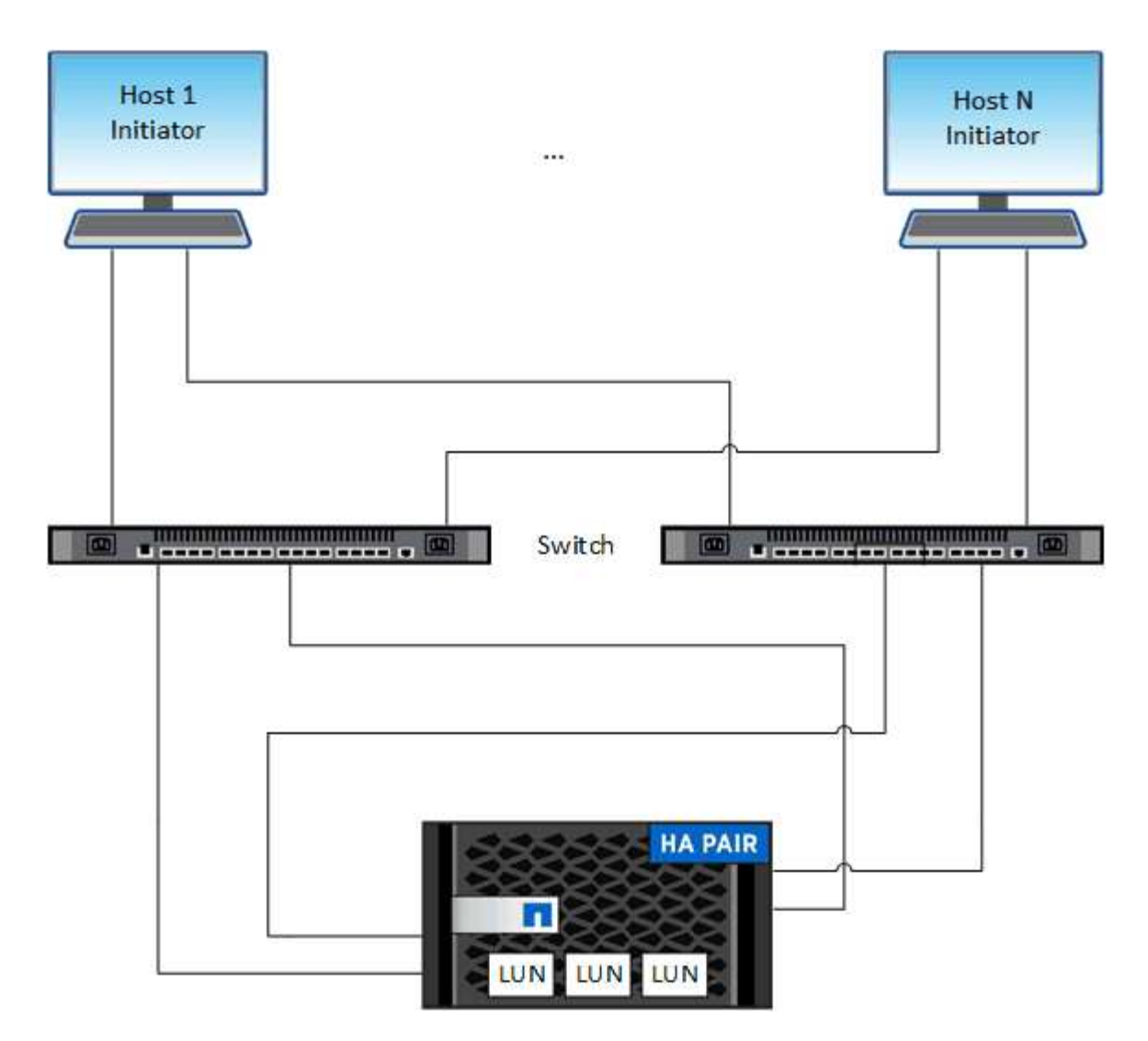

Bei iSCSI und FC werden Storage-Ziele LUNs (logische Einheiten) genannt und Hosts als Standard-Block-Geräte präsentiert. Sie erstellen LUNs und ordnen sie dann Initiatorgruppen zu. Initiatorgruppen sind Tabellen mit FC-Host-Beispiel- und iSCSI-Host-Node-Namen. Sie steuern, welche Initiatoren auf welche LUNs zugreifen können.

FC-Ziele werden über FC-Switches und Host-seitige Adapter mit dem Netzwerk verbunden und von World Wide Port Names (WWPNs) identifiziert. ISCSI-Ziele werden über standardmäßige Ethernet-Netzwerkadapter (NICs), TCP Offload Engine (TOE) Karten mit Software-Initiatoren, konvergierte Netzwerkadapter (CNAs) oder dedizierte Host Bust Adapter (HBAs) mit dem Netzwerk verbunden und durch iSCSI Qualified Names (IQNs) identifiziert.

# **Konfigurieren Sie Switches für FCoE**

Sie müssen Ihre Switches für FCoE konfigurieren, bevor Ihr FC-Service über die vorhandene Ethernet-Infrastruktur ausgeführt werden kann.

# **Was Sie benötigen**

• Ihre SAN-Konfiguration muss unterstützt werden.

Weitere Informationen zu unterstützten Konfigurationen finden Sie im ["NetApp Interoperabilitäts-Matrix-](https://mysupport.netapp.com/matrix)[Tool"](https://mysupport.netapp.com/matrix).

• Auf Ihrem Storage-System muss ein Unified Target Adapter (UTA) installiert sein.

Wenn Sie eine UTA2 verwenden, muss er auf festgelegt sein cna Modus.

• Ein konvergierter Netzwerkadapter (CNA) muss auf Ihrem Host installiert sein.

#### **Schritte**

- 1. Nutzen Sie die Switch-Dokumentation, um die Switches für FCoE zu konfigurieren.
- 2. Überprüfen Sie, ob die DCB-Einstellungen für jeden Knoten im Cluster korrekt konfiguriert wurden.

run -node node1 -command dcb show

DCB-Einstellungen werden auf dem Switch konfiguriert. Wenn die Einstellungen nicht korrekt sind, konsultieren Sie die Switch-Dokumentation.

3. Überprüfen Sie, ob die FCoE-Anmeldung funktioniert, wenn der FC-Zielport-Online-Status lautet true.

```
fcp adapter show -fields node, adapter, status, state, speed, fabric-
established,physical-protocol
```
Wenn der Online-Status des FC-Zielports lautet false, Konsultieren Sie Ihre Switch-Dokumentation.

#### **Verwandte Informationen**

- ["NetApp Interoperabilitäts-Matrix-Tool"](https://mysupport.netapp.com/matrix)
- ["Technischer Bericht von NetApp 3800: End-to-End-Implementierungsleitfaden für Fibre Channel over](http://www.netapp.com/us/media/tr-3800.pdf) [Ethernet \(FCoE"](http://www.netapp.com/us/media/tr-3800.pdf)
- ["Konfigurationsleitfäden für Cisco MDS 9000 NX-OS und SAN-OS Software"](http://www.cisco.com/en/US/products/ps5989/products_installation_and_configuration_guides_list.html)
- ["Brocade Produkte"](http://www.brocade.com/products/all/index.page)

#### **Systemanforderungen**

Beim Einrichten von LUNs wird eine LUN erstellt, eine Initiatorgruppe erstellt und die LUN der Initiatorgruppe zugeordnet. Das System muss bestimmte Voraussetzungen erfüllen, bevor Sie Ihre LUNs einrichten können.

- Die Interoperabilitäts-Matrix muss Ihre SAN-Konfiguration wie unterstützt auflisten.
- Ihre SAN-Umgebung muss die in angegebenen Einschränkungen für die SAN-Host- und Controller-Konfiguration erfüllen ["NetApp Hardware Universe"](https://hwu.netapp.com) Für Ihre Version der ONTAP-Software.
- Eine unterstützte Version von Host Utilities muss installiert sein.

Die Dokumentation zu Host Utilities enthält weitere Informationen.

• Sie müssen auf dem LUN-Eigentümer-Node und dem HA-Partner des entsprechenden Node SAN LIFs haben.

#### **Verwandte Informationen**

- ["NetApp Interoperabilitäts-Matrix-Tool"](https://mysupport.netapp.com/matrix)
- ["ONTAP SAN-Host-Konfiguration"](https://docs.netapp.com/us-en/ontap-sanhost/index.html)
- ["Technischer Bericht 4017 zu Fibre Channel SAN Best Practices"](http://www.netapp.com/us/media/tr-4017.pdf)

#### **Was muss ich wissen, bevor Sie eine LUN erstellen**

#### **Warum die tatsächlichen LUN-Größen geringfügig variieren**

Sie sollten Folgendes bezüglich der Größe Ihrer LUNs kennen.

- Wenn Sie eine LUN erstellen, kann die tatsächliche Größe der LUN abhängig vom OS-Typ der LUN geringfügig variieren. Der LUN-OS-Typ kann nach dem Erstellen der LUN nicht geändert werden.
- Wenn Sie eine LUN mit der maximalen LUN-Größe erstellen, beachten Sie, dass die tatsächliche Größe der LUN ein wenig geringer sein kann. ONTAP rundet das Limit auf etwas weniger ab.
- Die Metadaten für jede LUN benötigen ca. 64 KB Speicherplatz im Aggregat, das enthalten ist. Wenn Sie eine LUN erstellen, müssen Sie sicherstellen, dass das zugehörige Aggregat über ausreichend Platz für die Metadaten der LUN verfügt. Wenn das Aggregat nicht genügend Speicherplatz für die Metadaten der LUN enthält, können einige Hosts möglicherweise nicht auf die LUN zugreifen.

#### **Richtlinien für das Zuweisen von LUN-IDs**

In der Regel beginnt die Standard-LUN-ID mit 0 und wird jeder zusätzlichen zugeordneten LUN in Schritten von 1 zugewiesen. Der Host ordnet die LUN-ID dem Standort- und Pfadnamen der LUN zu. Der Bereich gültiger LUN-ID-Nummern hängt vom Host ab. Ausführliche Informationen finden Sie in der Dokumentation Ihrer Host Utilities.

#### **Richtlinien zum Zuordnen von LUNs zu Initiatorgruppen**

- Sie können eine LUN nur einmal einer Initiatorgruppe zuordnen.
- Als Best Practice sollten Sie eine LUN über die Initiatorgruppe nur einem bestimmten Initiator zuordnen.
- Sie können einen einzelnen Initiator mehreren Initiatorgruppen hinzufügen, der Initiator kann jedoch nur einer LUN zugeordnet werden.
- Sie können nicht dieselbe LUN-ID für zwei LUNs verwenden, die derselben Initiatorgruppe zugeordnet sind.
- Sie sollten denselben Protokolltyp für Initiatorgruppen und Port-Sets verwenden.

#### **Überprüfen Sie Ihre FC- oder iSCSI-Protokolllizenz und fügen Sie sie hinzu**

Bevor Sie den Blockzugriff für eine Storage Virtual Machine (SVM) mit FC oder iSCSI aktivieren können, ist eine Lizenz erforderlich. Die FC- und iSCSI-Lizenzen sind in enthalten ["ONTAP One"](https://docs.netapp.com/us-en/ontap/system-admin/manage-licenses-concept.html#licenses-included-with-ontap-one).

# **System Manager**

Wenn Sie keinen ONTAP besitzen, überprüfen Sie Ihre FC- oder iSCSI-Lizenz mit dem ONTAP System Manager (9.7 und höher) und fügen Sie sie hinzu.

- 1. Wählen Sie im System Manager **Cluster > Einstellungen > Lizenzen** aus
- 2. Wenn die Lizenz nicht aufgeführt ist, wählen Sie aus **+ Add** Und geben Sie den Lizenzschlüssel ein.
- 3. Wählen Sie **Hinzufügen**.

# **CLI**

Wenn Sie keinen ONTAP One haben, überprüfen Sie Ihre FC- oder iSCSI-Lizenz und fügen Sie sie mit der ONTAP-CLI hinzu.

1. Vergewissern Sie sich, dass Sie eine aktive Lizenz für FC oder iSCSI besitzen.

system license show

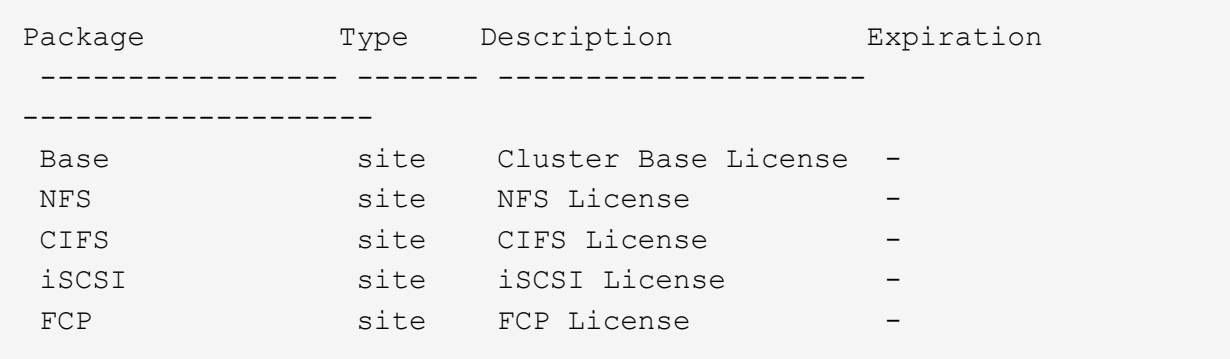

2. Wenn Sie keine aktive Lizenz für FC oder iSCSI besitzen, fügen Sie Ihren Lizenzcode hinzu.

license add -license-code <your\_license\_code>

# **Provisionierung von SAN-Storage**

Durch dieses Verfahren werden neue LUNs auf einer vorhandenen Storage-VM erstellt, die bereits das FC- oder iSCSI-Protokoll konfiguriert ist.

Informationen zum Erstellen einer neuen Storage-VM und zum Konfigurieren des FC- oder iSCSI-Protokolls finden Sie unter ["Konfigurieren Sie eine SVM für FC"](#page-1898-0) Oder ["Konfigurieren Sie eine SVM für iSCSI"](#page-1892-0).

Wenn die FC-Lizenz nicht aktiviert ist, werden die LIFs und SVMs online angezeigt, der Betriebsstatus ist jedoch nicht aktiv.

LUNs werden Ihrem Host als Festplattengeräte angezeigt.

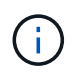

Während der LUN-Erstellung ist der asymmetrische Zugriff auf logische Einheiten (ALUA) immer aktiviert. Sie können die ALUA-Einstellung nicht ändern.

Zum Hosten der Initiatoren müssen Sie das einzelne Initiator-Zoning für alle FC-LIFs in der SVM verwenden.

Ab ONTAP 9.8 ist bei der Bereitstellung von Storage QoS standardmäßig aktiviert. Sie können die QoS deaktivieren oder während des Bereitstellungsprozesses oder zu einem späteren Zeitpunkt eine individuelle QoS-Richtlinie auswählen.

#### **System Manager**

Erstellung von LUNs zur Bereitstellung von Storage für einen SAN-Host mithilfe des FC- oder iSCSI-Protokolls mit ONTAP System Manager (9.7 und höher)

Informationen zum Abschließen dieser Aufgabe mit System Manager Classic (verfügbar mit 9.7 und älter) finden Sie unter ["ISCSI-Konfiguration für Red hat Enterprise Linux"](https://docs.netapp.com/us-en/ontap-sm-classic/iscsi-config-rhel/index.html)

#### **Schritte**

- 1. Installieren Sie das entsprechende ["SAN Host Utilities"](https://docs.netapp.com/us-en/ontap-sanhost/) Auf Ihrem Host.
- 2. Klicken Sie im System Manager auf **Storage > LUNs** und dann auf **Hinzufügen**.
- 3. Geben Sie die zum Erstellen der LUN erforderlichen Informationen ein.
- 4. Je nach Ihrer Version von ONTAP können Sie auf **Weitere Optionen** klicken, um eine der folgenden Optionen zu tun.

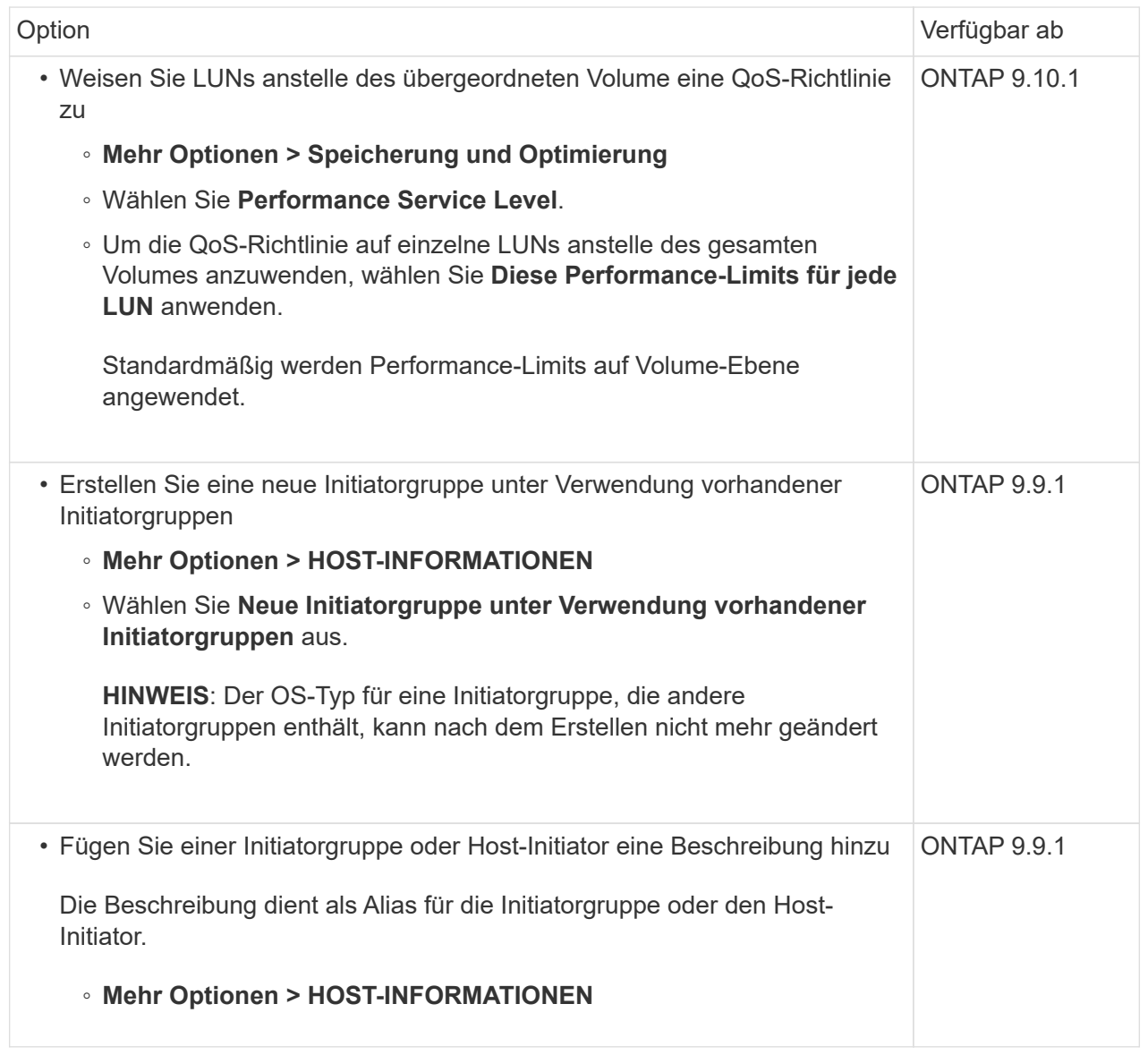

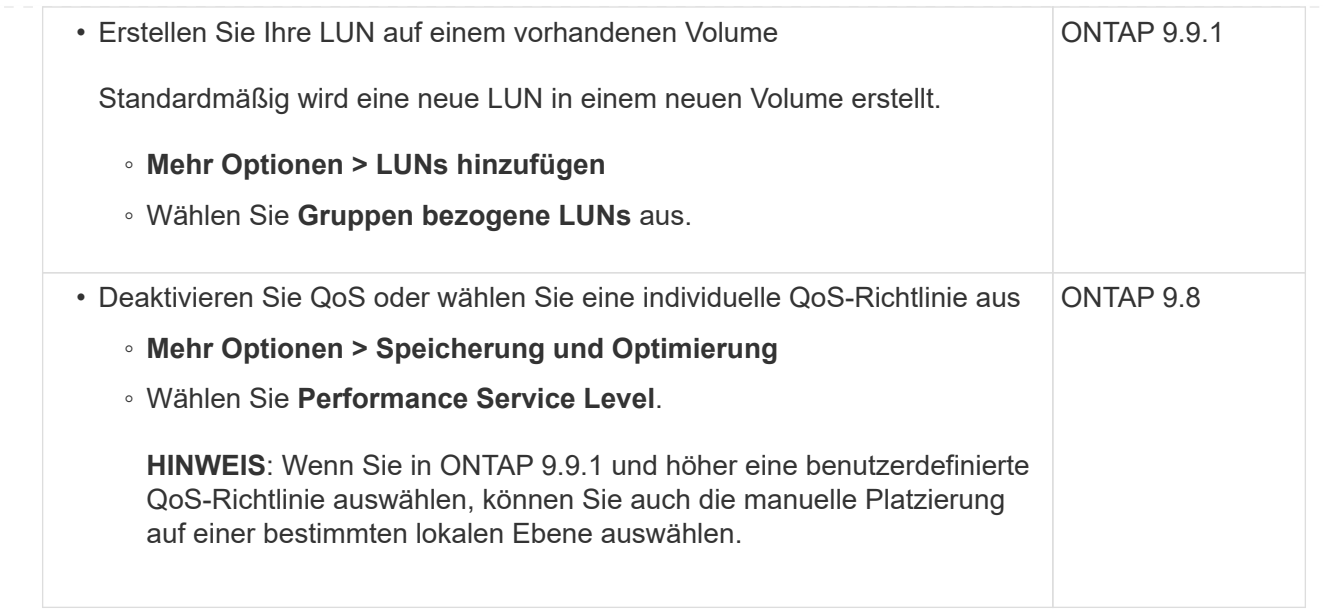

- 5. Zone der FC-Switches im Hinblick auf FC um WWPN. Verwenden Sie eine Zone pro Initiator und schließen Sie alle Ziel-Ports in jeder Zone an.
- 6. Erkennen Sie LUNs auf Ihrem Host.

Für VMware vSphere verwenden Sie die Virtual Storage Console (VSC), um Ihre LUNs zu erkennen und zu initialisieren.

- 7. Initialisieren Sie die LUNs und erstellen Sie optional Dateisysteme.
- 8. Vergewissern Sie sich, dass der Host Daten auf der LUN schreiben und lesen kann.

#### **CLI**

Erstellen Sie LUNs, um Storage für einen SAN-Host mithilfe des FC- oder iSCSI-Protokolls mit der ONTAP-CLI bereitzustellen.

1. Überprüfen Sie, ob Sie über eine Lizenz für FC oder iSCSI verfügen.

system license show

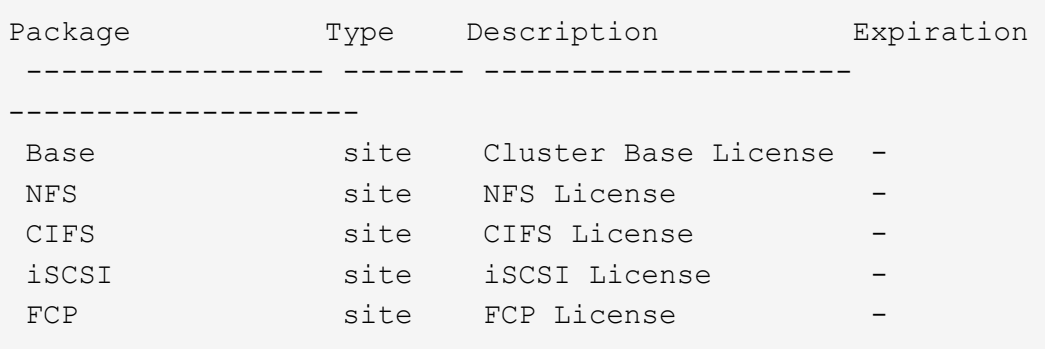

2. Wenn Sie keine Lizenz für FC oder iSCSI haben, verwenden Sie den license add Befehl.

```
license add -license-code <your_license_code>
```
3. Aktivieren Sie Ihren Protokollservice auf der SVM:

#### **Für iSCSI:**

vserver iscsi create -vserver <svm\_name> -target-alias <svm\_name>

◦ Für FC:\*

```
vserver fcp create -vserver <svm name> -status-admin up
```
4. Erstellen Sie zwei LIFs für die SVMs an jedem Node:

```
network interface create -vserver <svm name> -lif <lif name> -role
data -data-protocol <iscsi|fc> -home-node <node name> -home-port
<port name> -address <ip address> -netmask <netmask>
```
NetApp unterstützt für jede SVM, die Daten bereitstellt, mindestens eine iSCSI- oder FC-LIF pro Node. Jedoch sind für Redundanz zwei LIFS pro Node erforderlich. Für iSCSI wird empfohlen, mindestens zwei LIFs pro Node in separaten Ethernet-Netzwerken zu konfigurieren.

5. Vergewissern Sie sich, dass Ihre LIFs erstellt wurden und dass ihr Betriebsstatus lautet online:

network interface show -vserver <svm name> <lif name>

6. Erstellen Sie Ihre LUNs:

```
lun create -vserver <svm_name> -volume <volume_name> -lun <lun_name>
-size <lun size> -ostype linux -space-reserve <enabled|disabled>
```
Der LUN-Name darf nicht mehr als 255 Zeichen enthalten und darf keine Leerzeichen enthalten.

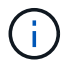

Die NVFAIL-Option ist automatisch aktiviert, wenn eine LUN in einem Volume erstellt wird.

#### 7. Erstellen Sie Ihre Initiatorgruppen:

```
igroup create -vserver <svm name> -igroup <igroup name> -protocol
<fcp|iscsi|mixed> -ostype linux -initiator <initiator_name>
```
8. Ordnen Sie Ihre LUNs Initiatorgruppen zu:

```
lun mapping create -vserver <svm_ name> -volume <volume name> -lun
<lun_name> -igroup <igroup_name>
```
9. Vergewissern Sie sich, dass Ihre LUNs ordnungsgemäß konfiguriert sind:

lun show -vserver <svm name>

- 10. Optional ["Erstellen Sie einen Portsatz und binden Sie es an eine Initiatorgruppe".](#page-1888-0)
- 11. Befolgen Sie die Schritte in der Host-Dokumentation, um den Blockzugriff auf Ihren spezifischen Hosts zu ermöglichen.
- 12. Schließen Sie die FC- oder iSCSI-Zuordnung mithilfe der Host Utilities ab und ermitteln Sie die LUNs auf dem Host.

#### **Verwandte Informationen**

- ["SAN-Administration Übersicht"](#page-1851-0)
- ["ONTAP SAN-Host-Konfiguration"](https://docs.netapp.com/us-en/ontap-sanhost/index.html)
- ["Zeigen Sie SAN-Initiatorgruppen in System Manager an und verwalten Sie sie"](https://docs.netapp.com/us-en/ontap/san-admin/manage-san-initiators-task.html)
- ["Technischer Bericht 4017 zu Fibre Channel SAN Best Practices"](http://www.netapp.com/us/media/tr-4017.pdf)

# **NVMe Provisionierung**

#### **NVMe Übersicht**

Sie können das Non-Volatile Memory Express-Protokoll (NVMe) verwenden, um Storage in einer SAN-Umgebung bereitzustellen. Das NVMe-Protokoll ist für die Performance von Solid-State-Storage optimiert.

Für NVMe werden Storage-Ziele als Namespaces bezeichnet. Ein NVMe Namespace ist eine Menge nichtflüchtiger Storage, der in logische Blöcke formatiert und einem Host als Standardblock-Gerät präsentiert werden kann. Sie erstellen Namespaces und Subsysteme und ordnen die Namespaces den Subsystemen zu, ähnlich der Art und Weise, wie LUNs bereitgestellt und Initiatorgruppen für FC und iSCSI zugeordnet werden.

NVMe-Ziele sind über eine standardmäßige FC-Infrastruktur mit FC-Switches oder einer standardmäßigen TCP-Infrastruktur mit Ethernet-Switches und Host-seitigen Adaptern mit dem Netzwerk verbunden.

Support für NVMe ist abhängig von Ihrer Version von ONTAP. Siehe ["Unterstützung und Einschränkungen von](#page-1862-0) [NVMe"](#page-1862-0) Entsprechende Details.

#### **NVMe ist das**

Das NVMe-Protokoll (Nonvolatile Memory Express) ist ein Transportprotokoll, das für den Zugriff auf nichtflüchtige Storage-Medien verwendet wird.

NVMe over Fabrics (NVMeoF) ist eine spezifikationsdefinierte Erweiterung auf NVMe, die eine NVMe-basierte Kommunikation über andere Verbindungen als PCIe ermöglicht. Über diese Schnittstelle können externe

Speichergehäuse mit einem Server verbunden werden.

NVMe wurde entwickelt, um einen effizienten Zugriff auf Storage-Geräte zu bieten, die mit nichtflüchtigem Speicher ausgelegt sind – von Flash-Technologie bis hin zu persistenten Speichertechnologien mit höherer Performance. Es bestehen somit nicht dieselben Einschränkungen wie Storage-Protokolle für Festplatten. Flash und Solid State Devices (SSDs) sind ein Typ von nichtflüchtigem Speicher (NVM). NVM ist eine Speicherart, bei der der Inhalt bei einem Stromausfall erhalten bleibt. NVMe ist eine Möglichkeit für den Zugriff auf den Speicher.

Zu den Vorteilen von NVMe zählen höhere Geschwindigkeiten, Produktivität, Durchsatz und die Kapazität für den Datentransfer. Zu den spezifischen Merkmalen zählen:

• NVMe ist für bis zu 64 Warteschlangen konzipiert.

Jede Warteschlange kann wiederum bis zu 64 gleichzeitige Befehle haben.

- NVMe wird von diversen Hardware- und Softwareanbietern unterstützt
- NMVe arbeitet produktiver mit Flash-Technologien, wodurch kürzere Reaktionszeiten ermöglicht werden
- NVMe ermöglicht mehrere Datenanfragen jeder "reQuest", die an die SSD gesendet werden.

NVMe benötigt weniger Zeit, um ein "reQuest" zu decodieren und erfordert keine Gewindesperrung in einem Multithread-Programm.

• NVMe unterstützt die Funktionalität, die einen Engpass auf der CPU-Ebene verhindert und eine massive Skalierbarkeit bei Erweiterung der Systeme ermöglicht.

#### **Allgemeines zu NVMe Namespaces**

Ein NVMe Namespace ist eine Menge nichtflüchtiger Speicher (NVM), der in logische Blöcke formatiert werden kann. Namespaces werden verwendet, wenn eine Storage Virtual Machine mit dem NVMe-Protokoll konfiguriert ist und eine äquivalente von LUNs für FC- und iSCSI-Protokolle sind.

Es werden mindestens ein Namespaces bereitgestellt und mit einem NVMe-Host verbunden. Jeder Namespace kann unterschiedliche Blockgrößen unterstützen.

Das NVMe-Protokoll ermöglicht den Zugriff auf Namespaces über mehrere Controller. Durch die Verwendung von NVMe-Treibern, die auf den meisten Betriebssystemen unterstützt werden, werden Namespaces für Solid State Drives als Standard-Block-Geräte angezeigt, auf denen Filesysteme und Applikationen ohne Änderungen bereitgestellt werden können.

Eine Namespace-ID (NSID) ist eine Kennung, die von einem Controller für den Zugriff auf einen Namespace verwendet wird. Wenn Sie die NSID für einen Host oder eine Hostgruppe festlegen, konfigurieren Sie auch den Zugriff auf ein Volume durch einen Host. Ein logischer Block kann immer nur einer einzelnen Host-Gruppe zugeordnet werden, und eine bestimmte Host-Gruppe verfügt nicht über doppelte NSIDs.

#### **Über NVMe-Subsysteme**

Ein NVMe-Subsystem umfasst einen oder mehrere NVMe-Controller, Namespaces, NVM-Subsystem-Ports, ein NVM-Storage-Medium und eine Schnittstelle zwischen dem Controller und dem NVM-Storage-Medium. Wenn Sie einen NVMe Namespace erstellen, ist er standardmäßig nicht einem Subsystem zugeordnet. Sie können es auch als neues oder vorhandenes Subsystem zuordnen.

#### **Verwandte Informationen**

• ["NVMe-Storage wird bereitgestellt"](#page-1867-0)

- ["Zuordnen eines NVMe Namespace zu einem Subsystem"](#page-1869-0)
- ["Konfigurieren Sie SAN-Hosts und Cloud-Clients"](https://docs.netapp.com/us-en/ontap-sanhost/)

# **Lizenzanforderungen für NVMe**

Ab ONTAP 9.5 ist für die Unterstützung von NVMe eine Lizenz erforderlich. Wenn NVMe in ONTAP 9.4 aktiviert ist, erhält der Erwerb der Lizenz nach dem Upgrade auf ONTAP 9.5 eine 90-tägige Gnadenfrist.

Sie können die Lizenz mit dem folgenden Befehl aktivieren:

system license add -license-code *NVMe\_license\_key*

# <span id="page-1862-0"></span>**Konfiguration, Support und Einschränkungen von NVMe**

Ab ONTAP 9.4 ist die ["Non-Volatile Memory Express \(NVMe\)"](https://docs.netapp.com/us-en/ontap/san-admin/manage-nvme-concept.html) Das Protokoll ist für SAN-Umgebungen verfügbar. FC-NVMe verwendet dasselbe physische Setup- und Zoning-Verfahren wie herkömmliche FC-Netzwerke, ermöglicht aber höhere Bandbreite, höhere IOPS-Werte und eine geringere Latenz als FC-SCSI.

Der NVMe-Support und die Einschränkungen hängen von Ihrer Version von ONTAP, Ihrer Plattform und Ihrer Konfiguration ab. Weitere Informationen zu Ihrer spezifischen Konfiguration finden Sie im ["NetApp](https://imt.netapp.com/matrix/) [Interoperabilitäts-Matrix-Tool"](https://imt.netapp.com/matrix/). Informationen zu unterstützten Grenzwerten finden Sie unter ["Hardware](https://hwu.netapp.com/) [Universe"](https://hwu.netapp.com/).

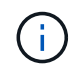

Die maximale Anzahl an Knoten pro Cluster ist in Hardware Universe unter **Unterstützte Plattformmischung** verfügbar.

#### **Konfiguration**

- NVMe Konfiguration kann über eine einzelne Fabric oder mehrere Fabric eingerichtet werden.
- Sie sollten eine Management-LIF für jede SVM konfigurieren, die SAN unterstützt.
- Die Verwendung heterogener FC Switch Fabrics wird nicht unterstützt, außer bei eingebetteten Blade-Switches.

Spezielle Ausnahmen sind in aufgeführt ["NetApp Interoperabilitäts-Matrix-Tool"](https://mysupport.netapp.com/matrix).

• Kaskadierung, partielles Mesh, volles Mesh, Core-Edge und Director Fabrics sind branchenübliche Methoden, FC Switches mit einem Fabric zu verbinden. Alle werden unterstützt.

Eine Fabric kann aus einem oder mehreren Switches bestehen und die Storage-Controller mit mehreren Switches verbunden werden.

#### **Funktionen**

Die folgenden NVMe Funktionen werden basierend auf Ihrer Version von ONTAP unterstützt.

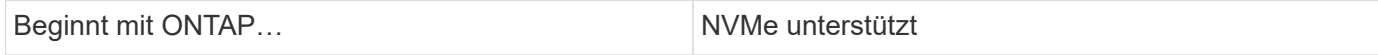

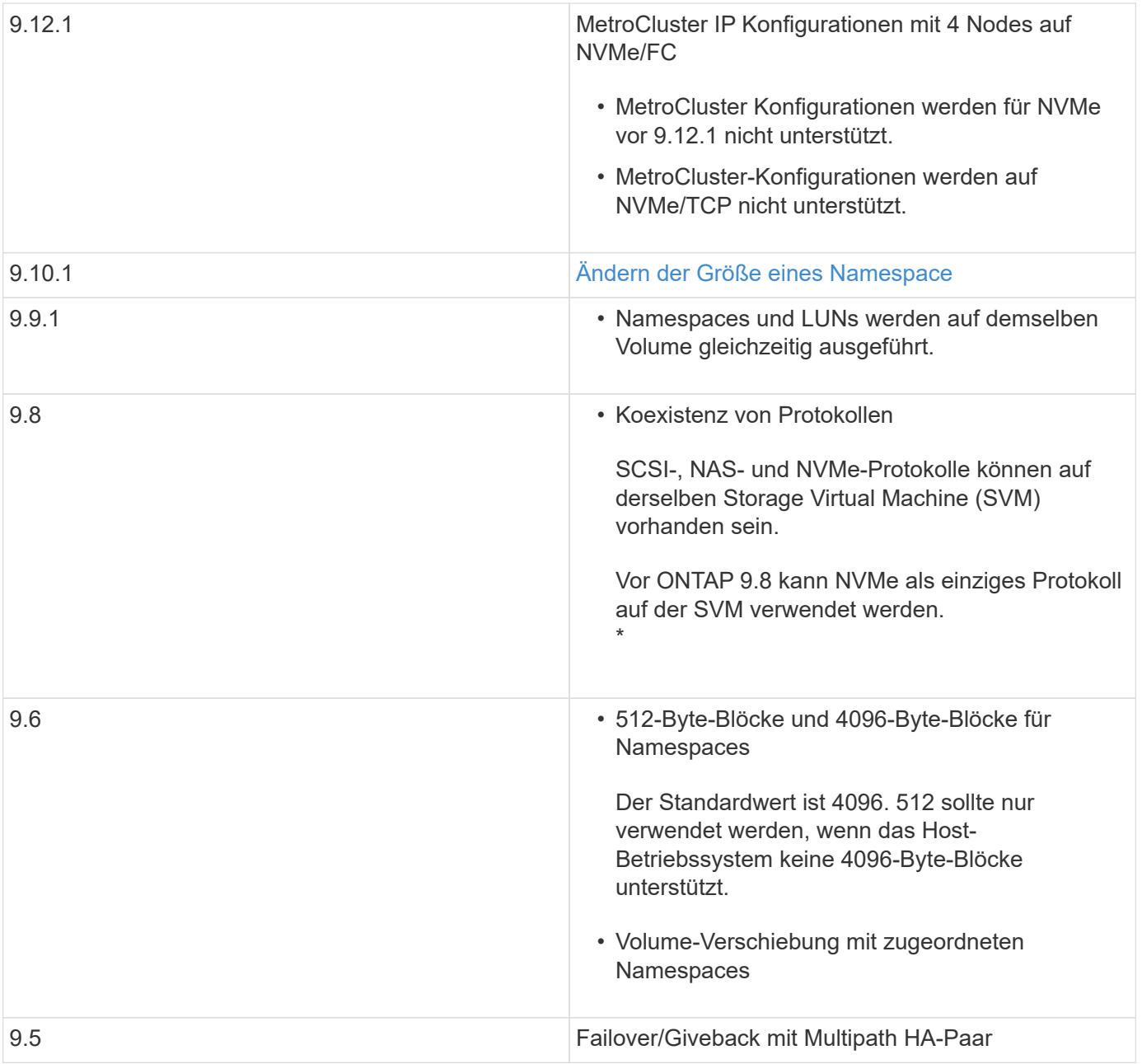

# **Protokolle**

Die folgenden NVMe-Protokolle werden unterstützt.

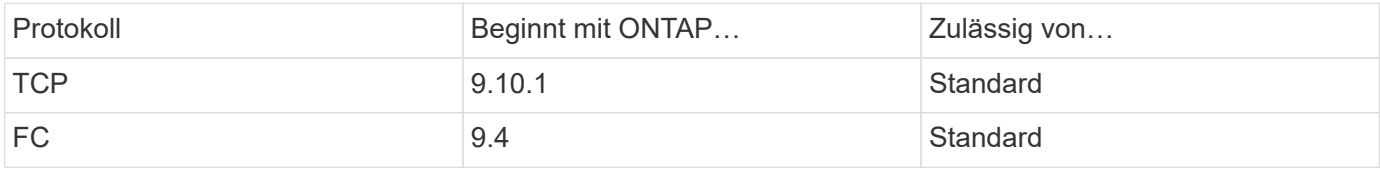

Ab ONTAP 9.8 können SCSI-, NAS- und NVMe-Protokolle auf derselben Storage Virtual Machine (SVM) konfiguriert werden.

In ONTAP 9.7 und älteren Versionen kann NVMe das einzige Protokoll auf der SVM sein.

#### **Namespaces**

Bei der Arbeit mit NVMe-Namespaces sollten Sie Folgendes beachten:

- Wenn Daten in einer LUN verloren gehen, kann sie nicht aus einem Namespace wiederhergestellt werden, und umgekehrt.
- Die Platzgarantie für Namespaces ist identisch mit der Speicherplatzgarantie für das enthaltende Volume.
- Sie können auf einem Volume-Übergang von Data ONTAP im 7-Mode keinen Namespace erstellen.
- Namespaces bieten keine Unterstützung für Folgendes:
	- Umbenennungen
	- Verschiebung zwischen Volumes
	- Kopie zwischen Volumes
	- Copy-on-Demand

#### **Weitere Einschränkungen**

#### **Die folgenden ONTAP Funktionen werden von NVMe Konfigurationen nicht unterstützt:**

- Synchron
- Virtual Storage Console

#### **Folgendes gilt nur für Nodes mit ONTAP 9.4:**

- NVMe LIFs und Namespaces müssen auf demselben Node gehostet werden.
- Der NVMe-Service muss vor Erstellung der NVMe-LIF erstellt werden.

#### **Verwandte Informationen**

["Best Practices für modernes SAN"](https://www.netapp.com/pdf.html?item=/media/10680-tr4080.pdf)

# <span id="page-1864-0"></span>**Konfigurieren Sie eine Storage-VM für NVMe**

Wenn Sie das NVMe-Protokoll auf einem Node verwenden möchten, müssen Sie Ihre SVM speziell für NVMe konfigurieren.

#### **Bevor Sie beginnen**

Ihre FC- oder Ethernet-Adapter müssen NVMe unterstützen. Unterstützte Adapter werden im aufgeführt ["NetApp Hardware Universe"](https://hwu.netapp.com).

#### **System Manager**

Konfigurieren Sie eine Storage-VM für NVMe mit ONTAP System Manager (9.7 und höher).

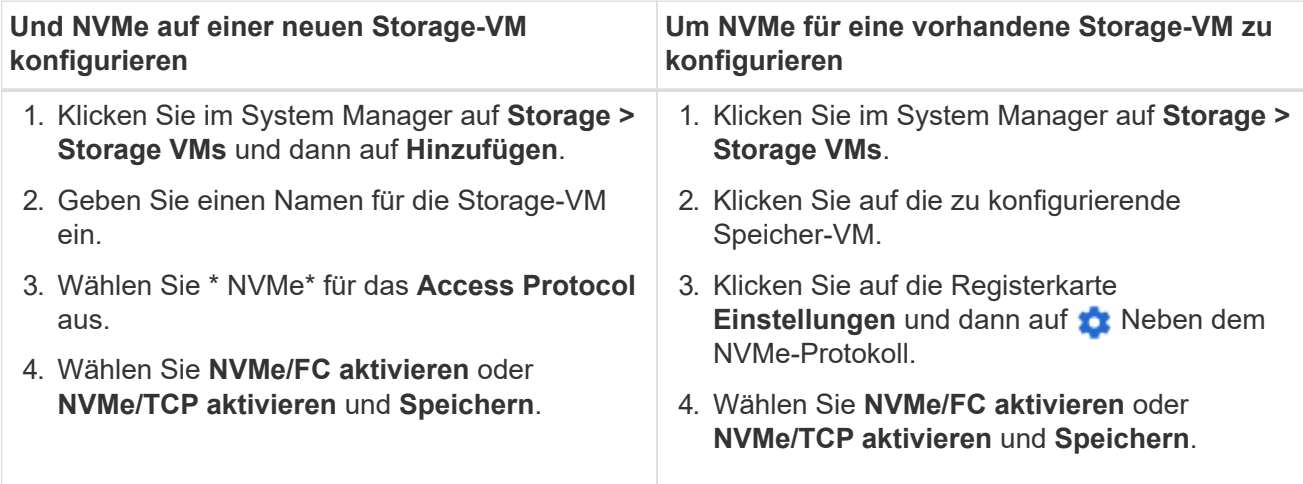

**CLI**

Konfigurieren Sie eine Storage VM für NVMe mit der ONTAP CLI.

1. Wenn Sie keine vorhandene SVM verwenden möchten, erstellen Sie eine SVM:

vserver create -vserver <SVM\_name>

a. Vergewissern Sie sich, dass die SVM erstellt wurde:

vserver show

2. Vergewissern Sie sich, dass im Cluster NVMe- oder TCP-fähige Adapter installiert sind:

Für NVMe:

network fcp adapter show -data-protocols-supported fc-nvme

Für TCP:

network port show

3. Wenn Sie ONTAP 9.7 oder älter nutzen, entfernen Sie alle Protokolle aus der SVM:

```
vserver remove-protocols -vserver <SVM_name> -protocols
iscsi,fcp,nfs,cifs,ndmp
```
Ab ONTAP 9.8 müssen beim Hinzufügen von NVMe keine anderen Protokolle entfernt werden.

4. Fügen Sie das NVMe-Protokoll der SVM hinzu:

```
vserver add-protocols -vserver <SVM_name> -protocols nvme
```
5. Falls ONTAP 9.7 oder eine frühere Version ausgeführt wird, überprüfen Sie, ob NVMe das einzige Protokoll auf der SVM ist:

vserver show -vserver <SVM\_name> -fields allowed-protocols

NVMe sollte das einzige Protokoll sein, das unter dem angezeigt wird allowed protocols Spalte.

6. Entwicklung des NVMe-Service:

vserver nvme create -vserver <SVM\_name>

7. Vergewissern Sie sich, dass der NVMe-Service erstellt wurde:

vserver nvme show -vserver <SVM\_name>

Der Administrative Status Der SVM sollte als aufgeführt werden up.

8. NVMe/FC-LIF erstellen:

◦ Für ONTAP 9.9.1 oder früher, FC:

```
network interface create -vserver <SVM name> -lif <lif name>
-role data -data-protocol fc-nvme -home-node <home node> -home
-port <home port>
```
◦ Für ONTAP 9.10.1 oder höher, FC oder TCP:

```
network interface create -vserver <SVM name> -lif <lif name>
-service-policy <default-data-nvme-tcp | default-data-nvme-fc>
-data-protocol <fcp | fc-nvme | nvme-tcp> -home-node <home_node>
-home-port <home port> -status-admin up -failover-policy disabled
-firewall-policy data -auto-revert false -failover-group
<failover_group> -is-dns-update-enabled false
```
- 9. Erstellung einer NVMe/FC-LIF auf dem HA-Partner-Node:
	- Für ONTAP 9.9.1 oder früher, FC:

```
network interface create -vserver <SVM name> -lif <lif name>
-role data -data-protocol fc-nvme -home-node <home node> -home
-port <home port>
```
◦ Für ONTAP 9.10.1 oder höher, FC oder TCP:

```
network interface create -vserver <SVM name> -lif <lif name>
-service-policy <default-data-nvme-tcp | default-data-nvme-fc>
-data-protocol <fcp | fc-nvme | nvme-tcp> -home-node <home node>
-home-port <home port> -status-admin up -failover-policy disabled
-firewall-policy data -auto-revert false -failover-group
<failover_group> -is-dns-update-enabled false
```
10. Überprüfen Sie, ob die NVMe/FC-LIFs erstellt wurden:

network interface show -vserver <SVM\_name>

11. Erstellen Sie ein Volume auf demselben Node wie das LIF:

```
vol create -vserver <SVM_name> -volume <vol_name> -aggregate
<aggregate_name> -size <volume_size>
```
Wenn eine Warnmeldung zur Richtlinie für die automatische Effizienz angezeigt wird, kann sie sicher ignoriert werden.

#### <span id="page-1867-0"></span>**NVMe-Storage wird bereitgestellt**

Verwenden Sie diese Schritte, um Namespaces zu erstellen und Storage für alle von NVMe unterstützten Hosts in einer vorhandenen Storage-VM bereitzustellen.

Ab ONTAP 9.8 ist bei der Bereitstellung von Storage QoS standardmäßig aktiviert. Sie können die QoS deaktivieren oder während des Bereitstellungsprozesses oder zu einem späteren Zeitpunkt eine individuelle QoS-Richtlinie auswählen.

#### **Bevor Sie beginnen**

Ihre Storage VM muss für NVME konfiguriert sein, und Ihr FC- oder TCP-Transport sollte bereits eingerichtet sein.

#### **System Manager**

Unter Verwendung von ONTAP System Manager (9.7 und höher) lassen sich Namespaces erstellen, um Storage über das NVMe-Protokoll bereitzustellen.

## **Schritte**

1. Klicken Sie im System Manager auf **Storage > NVMe Namesaces** und dann auf **Add**.

Wenn Sie ein neues Subsystem erstellen möchten, klicken Sie auf **Weitere Optionen**.

- 2. Wenn Sie ONTAP 9.8 oder höher verwenden und QoS deaktivieren oder eine benutzerdefinierte QoS-Richtlinie auswählen möchten, klicken Sie auf **Mehr Optionen** und wählen Sie dann unter **Speicher und Optimierung** die Option **Performance Service Level**.
- 3. Zonen der FC-Switches anhand des WWPN. Verwenden Sie eine Zone pro Initiator und schließen Sie alle Ziel-Ports in jeder Zone an.
- 4. Entdecken Sie auf Ihrem Host die neuen Namespaces.
- 5. Initialisieren Sie den Namespace und formatieren Sie ihn mit einem Dateisystem.
- 6. Vergewissern Sie sich, dass Ihr Host Daten im Namespace schreiben und lesen kann.

#### **CLI**

Erstellen Sie über die ONTAP CLI Namespaces, um Storage über das NVMe-Protokoll bereitzustellen.

Dabei wird ein NVMe Namespace und -Subsystem für eine vorhandene Storage-VM erstellt, die bereits für das NVMe-Protokoll konfiguriert wurde. Anschließend wird der Namespace dem Subsystem zugeordnet, um den Datenzugriff über das Host-System zu ermöglichen.

Informationen zum Konfigurieren der Storage-VM für NVMe finden Sie unter ["Konfigurieren Sie eine SVM](#page-1864-0) [für NVMe"](#page-1864-0).

#### **Schritte**

1. Vergewissern Sie sich, dass die SVM für NVMe konfiguriert ist:

vserver show -vserver <svm name> -fields allowed-protocols

NVMe Sollte unter angezeigt werden allowed-protocols Spalte.

2. NVMe-Namespace erstellen:

```
vserver nvme namespace create -vserver <svm name> -path <path> -size
<size_of_namespace> -ostype <OS_type>
```
3. NVMe-Subsystem erstellen:

```
vserver nvme subsystem create -vserver <svm_name> -subsystem
<name_of_subsystem> -ostype <OS_type>
```
Bei dem NVMe-Subsystem-Namen wird die Groß-/Kleinschreibung berücksichtigt. Er muss 1 bis 96 Zeichen enthalten. Sonderzeichen sind zulässig.

4. Überprüfen Sie, ob das Subsystem erstellt wurde:

vserver nvme subsystem show -vserver <svm\_name>

Der nvme Das Subsystem sollte unter dem angezeigt werden Subsystem Spalte.

- 5. Beziehen Sie das NQN vom Host.
- 6. Fügen Sie den Host-NQN zum Subsystem hinzu:

vserver nvme subsystem host add -vserver <svm name> -subsystem <subsystem\_name> -host-nqn <Host\_NQN>

7. Den Namespace dem Subsystem zuordnen:

vserver nvme subsystem map add -vserver <svm\_name> -subsystem <subsystem name> -path <path>

Ein Namespace kann nur einem einzelnen Subsystem zugeordnet werden.

8. Vergewissern Sie sich, dass der Namespace dem Subsystem zugeordnet ist:

vserver nvme namespace show -vserver <svm\_name> -instance

Das Subsystem sollte als aufgeführt werden Attached subsystem.

#### <span id="page-1869-0"></span>**Zuordnen eines NVMe Namespace zu einem Subsystem**

Die Zuordnung eines NVMe-Namespace zu einem Subsystem ermöglicht den Datenzugriff von Ihrem Host. Sie können einen NVMe-Namespace zu einem Subsystem zuordnen, wenn Sie Storage bereitstellen, oder Sie können ihn nach der Bereitstellung des Storage durchführen.

Ab ONTAP 9.14.1 können Sie die Ressourcenzuweisung für bestimmte Hosts priorisieren. Wenn ein Host dem NVMe-Subsystem hinzugefügt wird, erhält er standardmäßig eine regelmäßige Priorität. Mithilfe der ONTAP Befehlszeilenschnittstelle (CLI) kann die Standardpriorität manuell von "Normal" auf "hoch" geändert werden. Hosts, denen eine hohe Priorität zugewiesen ist, werden eine größere Anzahl von I/O-Warteschlangen und eine größere Warteschlangentiefe zugewiesen.

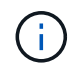

Wenn Sie einem Host, der zu einem Subsystem in ONTAP 9.13.1 oder früher hinzugefügt wurde, eine hohe Priorität zuweisen möchten, können Sie dies tun [Ändern Sie die Host-Priorität](#page-1907-0).

#### **Bevor Sie beginnen**

Der Namespace und das Subsystem sollten bereits erstellt werden. Wenn Sie einen Namespace und ein Subsystem erstellen müssen, lesen Sie ["NVMe-Storage wird bereitgestellt".](#page-1867-0)

# **Schritte**

- 1. Beziehen Sie das NQN vom Host.
- 2. Fügen Sie den Host-NQN zum Subsystem hinzu:

```
vserver nvme subsystem host add -vserver <SVM_name> -subsystem
<subsystem_name> -host-nqn <Host NQN :subsystem. subsystem_name>
```
Wenn Sie die Standardpriorität des Hosts von Normal auf hoch ändern möchten, verwenden Sie die -priority high Option. Diese Option ist ab ONTAP 9.14.1 verfügbar.

3. Den Namespace dem Subsystem zuordnen:

```
vserver nvme subsystem map add -vserver <SVM_name> -subsystem
<subsystem name> -path <path>
```
Ein Namespace kann nur einem einzelnen Subsystem zugeordnet werden.

4. Vergewissern Sie sich, dass der Namespace dem Subsystem zugeordnet ist:

vserver nvme namespace show -vserver <SVM\_name> -instance

Das Subsystem sollte als aufgeführt werden Attached subsystem.

# **LUNs managen**

#### **LUN-QoS-Richtliniengruppe bearbeiten**

Ab ONTAP 9.10.1 können Sie mit System Manager Quality of Service (QoS)-Richtlinien für mehrere LUNs gleichzeitig zuweisen oder entfernen.

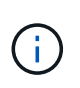

Wird die QoS-Richtlinie auf Volume-Ebene zugewiesen, muss sie auf Volume-Ebene geändert werden. Sie können die QoS-Richtlinie nur auf der LUN-Ebene bearbeiten, wenn sie ursprünglich auf LUN-Ebene zugewiesen wurde.

# **Schritte**

- 1. Klicken Sie im System Manager auf **Storage > LUNs**.
- 2. Wählen Sie die LUN oder LUNs aus, die Sie bearbeiten möchten.

Wenn Sie mehrere LUNs gleichzeitig bearbeiten, müssen die LUNs derselben Storage Virtual Machine (SVM) angehören. Wenn Sie LUNs auswählen, die nicht zur gleichen SVM gehören, wird die Option zum Bearbeiten der QoS-Richtliniengruppe nicht angezeigt.

3. Klicken Sie auf **Mehr** und wählen Sie **QoS Policy Group bearbeiten**.

# **Konvertieren einer LUN in einen Namespace**

Ab ONTAP 9.11.1 können Sie mithilfe der ONTAP CLI eine vorhandene LUN in einen NVMe Namespace konvertieren.

## **Was Sie benötigen**

- Die angegebene LUN sollte einer Initiatorgruppe keine Zuordnungen enthalten.
- Die LUN sollte sich nicht in einer für MetroCluster konfigurierten SVM oder in einer SM-BC-Beziehung bewegen.
- Die LUN sollte kein Protokollendpunkt oder an einen Protokollendpunkt gebunden sein.
- Die LUN sollte kein Präfix und/oder Suffix aufweisen.
- LUN sollte nicht Teil eines Snapshots oder auf der Zielseite der SnapMirror Beziehung als schreibgeschützte LUN sein.

#### **Schritt**

1. Konvertieren einer LUN in einen NVMe-Namespace:

```
vserver nvme namespace convert-from-lun -vserver -lun-path
```
# **Versetzen einer LUN in den Offline-Modus**

Ab ONTAP 9.10.1 können Sie mit System Manager LUNs in den Offline-Modus versetzen. Vor ONTAP 9.10.1 müssen Sie die ONTAP-CLI verwenden, um LUNs in den Offline-Modus zu versetzen.
# **System Manager**

### **Schritte**

- 1. Klicken Sie im System Manager auf **Storage>LUNs**.
- 2. Versetzen einer einzelnen oder mehrerer LUNs in den Offline-Modus

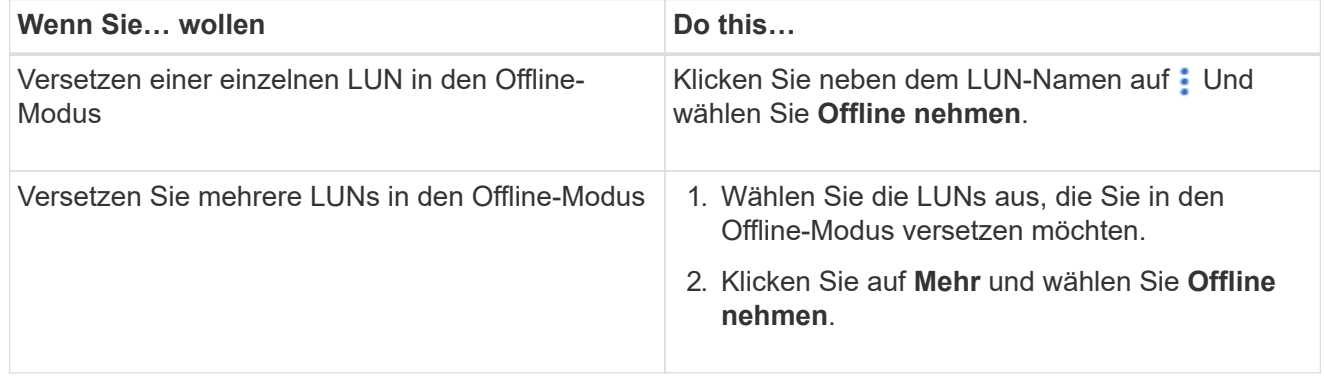

## **CLI**

Sie können eine LUN gleichzeitig nur offline schalten, wenn Sie die CLI verwenden.

### **Schritt**

1. Versetzen Sie die LUN in den Offline-Modus:

lun offline <lun name> -vserver <SVM name>

## **Ändern der Größe einer LUN**

Sie können eine LUN vergrößern oder verkleinern.

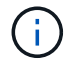

Die Größe von Solaris LUNs kann nicht geändert werden.

### **Vergrößern einer LUN**

Die Größe, in der Sie Ihre LUN vergrößern können, hängt von Ihrer Version von ONTAP ab.

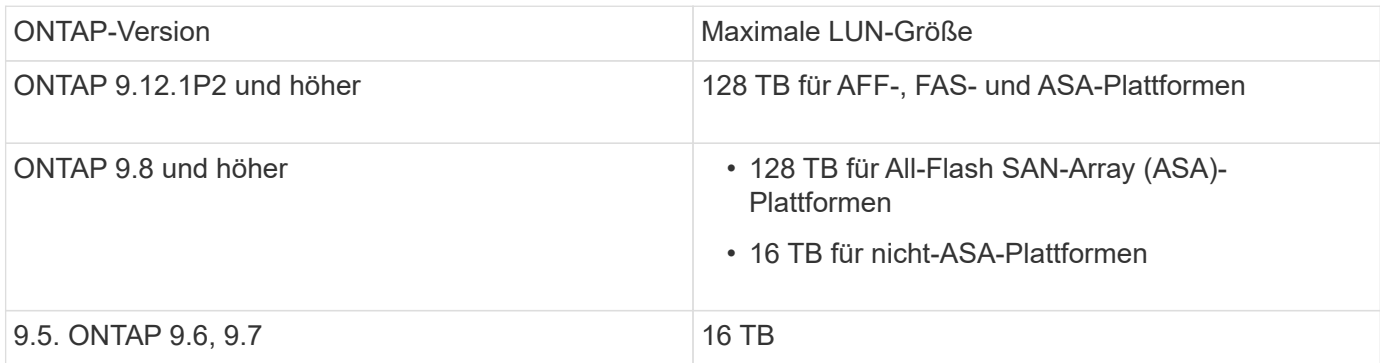

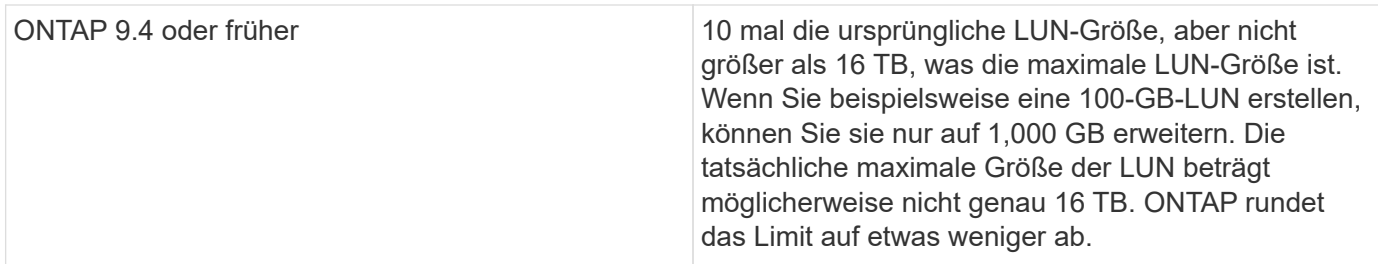

Sie müssen die LUN nicht in den Offline-Modus versetzen, um die Größe zu erhöhen. Nachdem Sie die Größe jedoch erhöht haben, müssen Sie die LUN auf dem Host erneut scannen, damit der Host die Größenänderung erkennen kann.

Auf der Seite Command Reference finden Sie Informationen zum lun resize Befehl Weitere Informationen zum Ändern der Größe einer LUN.

### **Beispiel 9. Schritte**

#### **System Manager**

Vergrößern Sie die Größe einer LUN mit ONTAP System Manager (9.7 und höher).

- 1. Klicken Sie im System Manager auf **Storage > LUNs**.
- 2. Klicken Sie Auf : Und wählen Sie Bearbeiten.
- 3. Erhöhen Sie unter **Speicherung und Optimierung** die Größe der LUN und **Speichern**.

### **CLI**

Vergrößern Sie die Größe einer LUN mit der ONTAP-CLI.

1. Vergrößern Sie die LUN:

```
lun resize -vserver <SVM_name> -volume <volume_name> -lun <lun_name>
-size <lun_size>
```
2. Überprüfen Sie die erweiterte LUN-Größe:

```
lun show -vserver <SVM name >
```
Die ONTAP-Vorgänge runden die tatsächliche maximale Größe der LUN ab, sodass sie etwas kleiner als der erwartete Wert ist. Außerdem kann die tatsächliche LUN-Größe je nach OS-Typ der LUN leicht variieren. Führen Sie im erweiterten Modus die folgenden Befehle aus, um den Wert der genauen Größe zu ermitteln:

set -unit B

lun show -fields max-resize-size -volume *volume\_name* -lun *lun\_name*

- 1. Scannen Sie die LUN auf dem Host erneut.
- 2. Befolgen Sie die Host-Dokumentation, um die neu erstellte LUN-Größe für das Host-Dateisystem sichtbar zu machen.

### **Verkleinern Sie die Größe einer LUN**

Bevor Sie die Größe einer LUN verkleinern, muss der Host die Blöcke mit den LUN-Daten an die Grenze der kleineren LUN-Größe migrieren. Sie sollten ein Tool wie SnapCenter verwenden, um sicherzustellen, dass die LUN ordnungsgemäß verkleinert wird, ohne Blöcke mit LUN-Daten zu kürzen. Es wird nicht empfohlen, die Größe Ihrer LUN manuell zu verringern.

Nach der Verkleinerung der LUN wird der Initiator automatisch von ONTAP benachrichtigt, dass die LUN-Größe gesunken ist. Auf Ihrem Host sind jedoch möglicherweise zusätzliche Schritte erforderlich, damit der Host die neue LUN-Größe erkennt. Informationen zur Reduzierung der Größe der Host-Dateistruktur finden Sie in der Hostdokumentation.

### **Verschieben einer LUN**

Sie können eine LUN zwar innerhalb einer Storage Virtual Machine (SVM) über Volumes hinweg verschieben, eine LUN jedoch nicht über SVMs hinweg. LUNs, die über Volumes innerhalb einer SVM verschoben werden, werden sofort und ohne Konnektivitätsverlust verschoben.

### **Was Sie benötigen**

Wenn Ihre LUN die selektive LUN-Zuordnung (SLM) verwendet, sollten Sie dies tun ["Ändern Sie die Liste der](https://docs.netapp.com/de-de/ontap/san-admin/modify-slm-reporting-nodes-task.html) [SLM Reporting-Nodes"](https://docs.netapp.com/de-de/ontap/san-admin/modify-slm-reporting-nodes-task.html) Um den Ziel-Node und dessen HA-Partner einzuschließen, bevor Sie die LUN verschieben.

### **Über diese Aufgabe**

Storage-Effizienzfunktionen wie Deduplizierung, Komprimierung und Data-Compaction bleiben während der LUN-Verschiebung erhalten. Sie müssen nach Abschluss der LUN-Verschiebung erneut angewendet werden.

Die Datensicherung durch Snapshot-Kopien findet auf Volume-Ebene statt. Wenn Sie eine LUN verschieben, fällt sie daher unter das Datensicherungsschema des Ziel-Volume. Wenn für das Ziel-Volume keine Snapshot Kopien eingerichtet wurden, werden keine Snapshot Kopien der LUN erstellt. Außerdem verbleiben alle Snapshot Kopien der LUN im Original-Volume, bis diese Snapshot-Kopien gelöscht werden.

Sie können eine LUN nicht auf folgende Volumes verschieben:

- Einem SnapMirror Ziel-Volume
- Das SVM-Root-Volume

Sie können die folgenden LUNs-Typen nicht verschieben:

- Eine LUN, die aus einer Datei erstellt wurde
- Eine LUN mit NV-Fehler-Status
- Eine LUN, die sich in einer Load-Sharing-Beziehung befindet
- Eine Protokoll-Endpunktklasse LUN

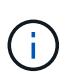

Bei Solaris os\_TYPE LUNs, die 1 TB oder größer sind, kann es während der LUN-Verschiebung auf dem Host zu einer Zeitüberschreitung kommen. Bei diesem LUN-Typ sollten Sie die Mounten der LUN aufheben, bevor Sie die Verschiebung initiieren.

#### **Beispiel 10. Schritte**

### **System Manager**

Verschieben Sie eine LUN mit ONTAP System Manager (9.7 und höher).

Ab ONTAP 9.10.1 können Sie mit System Manager ein neues Volume erstellen, wenn Sie eine einzelne LUN verschieben. In ONTAP 9.8 und 9.9 muss das Volume, auf das Sie Ihre LUN verschieben, vorhanden sein, bevor Sie mit der LUN-Verschiebung beginnen.

**Schritte** 

- 1. Klicken Sie im System Manager auf **Storage>LUNs**.
- 2. Klicken Sie mit der rechten Maustaste auf die LUN, die Sie verschieben möchten, und klicken Sie dann auf : Und wählen Sie Move LUN.

Wählen Sie im ONTAP 9.10.1 aus, um die LUN in **ein vorhandenes Volume** oder in ein **neues Volume** zu verschieben.

Wenn Sie sich für die Erstellung eines neuen Volumes entscheiden, geben Sie die Volume-Spezifikationen an.

3. Klicken Sie Auf **Verschieben**.

### **CLI**

Verschieben Sie eine LUN mit der ONTAP CLI.

1. Verschieben der LUN:

lun move start

Die LUN ist während einer sehr kurzen Zeit sowohl auf dem Ursprungs- als auch auf dem Ziel-Volume sichtbar. Dies ist zu erwarten und wird nach Abschluss des Umschlusses gelöst.

2. Verfolgen Sie den Status der Verschiebung, und überprüfen Sie den erfolgreichen Abschluss:

lun move show

#### **Verwandte Informationen**

• ["Selektive LUN-Zuordnung"](#page-1890-0)

### **LUNs löschen**

Sie können eine LUN aus einer Storage Virtual Machine (SVM) löschen, wenn Sie die LUN nicht mehr benötigen.

### **Was Sie benötigen**

Die Zuordnung der LUN zur Initiatorgruppe muss aufgehoben werden, bevor Sie sie löschen können.

### **Schritte**

- 1. Vergewissern Sie sich, dass die LUN von der Applikation oder dem Host nicht verwendet wird.
- 2. LUN-Zuordnung zu der Initiatorgruppe aufheben:

```
lun mapping delete -vserver <SVM_name> -volume <volume_name> -lun
<LUN_name> -igroup <igroup_name>
```
#### 3. LUN löschen:

lun delete -vserver <SVM\_name> -volume <volume\_name> -lun <LUN\_name>

4. Vergewissern Sie sich, dass Sie die LUN gelöscht haben:

lun show -vserver <SVM\_name>

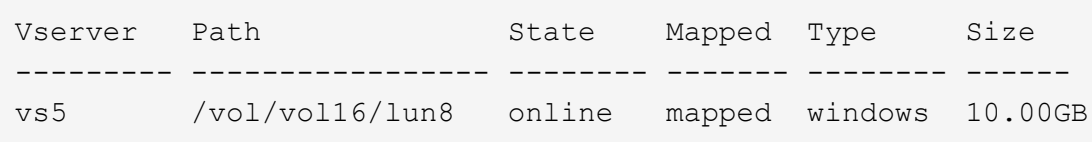

#### **Was muss vor dem Kopieren von LUNs wissen**

Vor dem Kopieren einer LUN sollten Sie bestimmte Dinge beachten.

Cluster-Administratoren können eine LUN mithilfe der in Storage Virtual Machines (SVMs) innerhalb des Clusters kopieren lun copy Befehl. Cluster-Administratoren müssen die Storage Virtual Machine (SVM)- Peering-Beziehung mithilfe des herstellen vserver peer create Befehl, bevor ein LUN-Kopiervorgang zwischen den SVMs ausgeführt wird Für einen SIS-Klon muss im Quell-Volume genügend Platz vorhanden sein.

LUNs in Snapshot Kopien können als Quell-LUNs für die verwendet werden lun copy Befehl. Wenn Sie eine LUN mit dem kopieren 1un copy Befehl, die LUN-Kopie steht sofort für Lese- und Schreibzugriff zur Verfügung. Die Quell-LUN wird durch die Erstellung einer LUN-Kopie nicht geändert. Sowohl die Quell-LUN als auch die LUN-Kopie sind als eindeutige LUNs mit unterschiedlichen LUN-Seriennummern vorhanden. Änderungen an der Quell-LUN werden nicht in der LUN-Kopie widergespiegelt und Änderungen, die an der LUN-Kopie vorgenommen werden, werden nicht in der Quell-LUN wiedergegeben. Die LUN-Zuordnung der Quell-LUN wird nicht auf die neue LUN kopiert. Die LUN Kopie muss zugeordnet werden.

Die Datensicherung durch Snapshot-Kopien findet auf Volume-Ebene statt. Wenn Sie eine LUN auf ein anderes Volume als das Volume der Quell-LUN kopieren, fällt die Ziel-LUN unter das Datensicherungsschema des Ziel-Volume. Wenn für das Ziel-Volume keine Snapshot Kopien eingerichtet wurden, werden keine Snapshot Kopien von der LUN-Kopie erstellt.

Das Kopieren von LUNs ist ein unterbrechungsfreier Vorgang.

Sie können die folgenden LUNs-Typen nicht kopieren:

- Eine LUN, die aus einer Datei erstellt wurde
- Eine LUN im Status "NV-Fehler"
- Eine LUN, die sich in einer Load-Sharing-Beziehung befindet
- Eine Protokoll-Endpunktklasse LUN

### **Untersuchen Sie den konfigurierten und genutzten Speicherplatz einer LUN**

Durch das Wissen über den konfigurierten Speicherplatz und den tatsächlich für Ihre LUNs genutzten Speicherplatz können Sie feststellen, wie viel Speicherplatz bei der Rückgewinnung von Speicherplatz, die Menge des reservierten Speicherplatzes, der Daten enthält, sowie die konfigurierte Gesamtgröße im Vergleich zur tatsächlichen Größe einer LUN ermittelt werden kann.

### **Schritt**

1. Zeigen Sie den konfigurierten Speicherplatz gegenüber dem tatsächlich für eine LUN verwendeten Speicherplatz an:

lun show

Im folgenden Beispiel wird der konfigurierte Speicherplatz im Vergleich zum tatsächlich von den LUNs in der vs3 Storage Virtual Machine (SVM) genutzten Speicherplatz gezeigt:

lun show -vserver vs3 -fields path, size, size-used, space-reserve

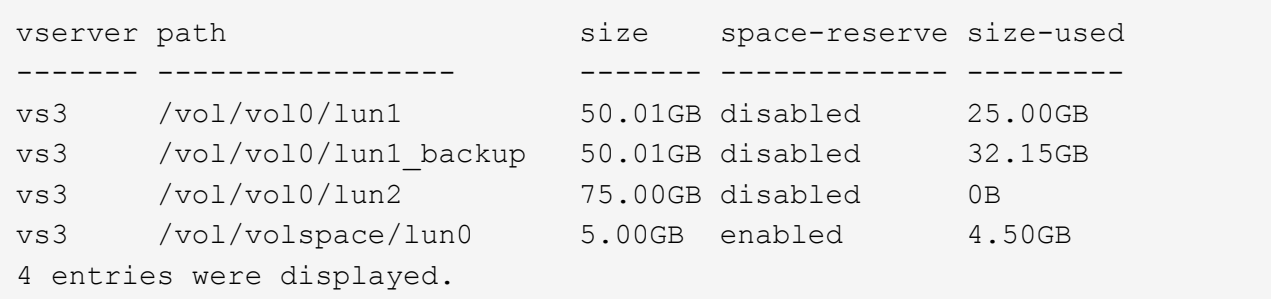

### **Aktivieren Sie die Speicherplatzzuweisung für Thin Provisioning LUNs von SCSI**

Wenn Ihr Host SCSI Thin Provisioning unterstützt, können Sie die Speicherplatzzuweisung für über SCSI Thin Provisioning bereitgestellte LUNs in ONTAP aktivieren. Wenn die Speicherplatzzuweisung aktiviert ist, benachrichtigt ONTAP den Host, wenn der Speicherplatz des Volume knapp ist und die LUN im Volume keine Schreibvorgänge akzeptieren kann. ONTAP fordert auch automatisch den Speicherplatz wieder an, wenn Ihr Host Daten löscht.

Auf Hosts, die SCSI Thin Provisioning nicht unterstützen ONTAP, wird die LUN offline geschaltet, wenn dem Volume mit LUN-Kapazität knapp wird und nicht automatisch erweitert werden kann. Auf Hosts, die SCSI Thin

Provisioning unterstützen, nimmt ONTAP die LUN nicht offline, wenn der Speicherplatz knapp wird. Die LUN bleibt im schreibgeschützten Modus online, und der Host wird benachrichtigt, dass die LUN Schreibvorgänge nicht mehr akzeptieren kann.

Wenn Daten auf einem Host gelöscht werden, der SCSI Thin Provisioning unterstützt, identifiziert die hostseitige Speicherplatzverwaltung die Blöcke gelöschter Daten auf dem Host-Dateisystem und stellt automatisch einen oder mehrere aus SCSI UNMAP Befehle zur Freigabe entsprechender Blöcke im Storage-System.

### **Bevor Sie beginnen**

Um die Speicherplatzzuweisung zu aktivieren, muss SCSI Thin Provisioning von Ihrem Host unterstützt werden. SCSI Thin Provisioning verwendet logische Blockbereitstellung gemäß dem SCSI SBC-3-Standard. Nur Hosts, die diesen Standard unterstützen, können SCSI Thin Provisioning in ONTAP verwenden.

Die folgenden Hosts unterstützen derzeit SCSI Thin Provisioning beim Aktivieren der Speicherplatzzuweisung:

- Citrix XenServer 6.5 und höher
- ESXi 5.0 und höher
- Oracle Linux 6.2 UEK-Kernel oder höher
- RHEL 6.2 und höher
- SLES11 und höher
- Solaris 11.1 und höher
- Windows

#### **Über diese Aufgabe**

Standardmäßig ist die Speicherplatzzuweisung für alle LUNs deaktiviert. Sie müssen die LUN offline schalten, um die Speicherplatzzuweisung zu aktivieren. Anschließend müssen Sie die Erkennung auf dem Host durchführen, bevor der Host erkennt, dass die Speicherplatzzuweisung aktiviert wurde.

#### **Schritte**

1. Versetzen Sie die LUN in den Offline-Modus.

```
lun modify -vserver vserver name -volume volume name -lun lun name
-state offline
```
2. Speicherplatzzuweisung aktivieren:

```
lun modify -vserver vserver name -volume volume name -lun lun name
-space-allocation enabled
```
3. Vergewissern Sie sich, dass die Speicherplatzzuweisung aktiviert ist:

```
lun show -vserver vserver name -volume volume name -lun lun name
-fields space-allocation
```
4. Versetzen Sie die LUN in den Online-Modus:

```
lun modify -vserver vserver name -volume volume name -lun lun name
-state online
```
5. Auf dem Host, scannen Sie alle Festplatten neu, um sicherzustellen, dass die Änderung an -space -allocation Die Option wurde ordnungsgemäß erkannt.

### **Steuerung und Monitoring der I/O-Performance für LUNs mithilfe von Storage-QoS**

Sie können die Input/Output-Performance (I/O) an LUNs steuern, indem Sie Storage QoS-Richtliniengruppen LUNs zuweisen. Sie können die I/O-Performance steuern, um sicherzustellen, dass Workloads bestimmte Performance-Ziele erreichen oder einen Workload drosseln, der sich negativ auf andere Workloads auswirkt.

### **Über diese Aufgabe**

Richtliniengruppen setzen eine maximale Durchsatzbegrenzung ein (z. B. 100 MB/s). Sie können eine Richtliniengruppe erstellen, ohne den maximalen Durchsatz anzugeben. Dadurch können Sie die Performance überwachen, bevor Sie den Workload steuern.

Sie können auch Storage Virtual Machines (SVMs) mit FlexVol Volumes und LUNs Richtliniengruppen zuweisen.

Beachten Sie die folgenden Anforderungen beim Zuweisen einer LUN zu einer Richtliniengruppe:

• Die LUN muss von der SVM enthalten sein, der die Richtliniengruppe angehört.

Sie geben beim Erstellen der Richtliniengruppe die SVM an.

• Wenn Sie eine LUN einer Richtliniengruppe zuweisen, können Sie die LUN, die Volume oder SVM enthält, nicht einer Richtliniengruppe zuweisen.

Weitere Informationen zur Verwendung von Storage-QoS finden Sie unter ["Referenz für](#page-309-0) [Systemadministration"](#page-309-0).

#### **Schritte**

- 1. Verwenden Sie die qos policy-group create Befehl zum Erstellen einer Richtliniengruppe.
- 2. Verwenden Sie die lun create Befehl oder das lun modify Befehl mit dem -qos-policy-group Parameter zum Zuweisen einer LUN zu einer Richtliniengruppe.
- 3. Verwenden Sie die qos statistics Befehle zum Anzeigen von Performance-Daten.
- 4. Verwenden Sie bei Bedarf das  $qos$  policy-group modify Befehl zum Anpassen der maximalen Durchsatzbegrenzung der Richtliniengruppe.

#### **Verfügbare Tools für eine effektive Überwachung Ihrer LUNs**

Es stehen Tools zur Verfügung, mit denen Sie Ihre LUNs effektiv überwachen und Speicherplatzbelegung vermeiden können.

• Active IQ Unified Manager ist ein kostenloses Tool, mit dem Sie den gesamten Storage über alle Cluster

Ihrer Umgebung hinweg managen können.

- System Manager ist eine in ONTAP integrierte grafische Benutzeroberfläche, mit der Sie Storage-Anforderungen manuell auf Cluster-Ebene managen können.
- OnCommand Insight bietet eine zentrale Ansicht Ihrer Storage-Infrastruktur und ermöglicht so das Einrichten von automatischem Monitoring, Warnungen und Berichten, wenn der Speicherplatz für die LUNs, Volumes und Aggregate knapp wird.

## **Funktionen und Einschränkungen der migrierte LUNs**

In einer SAN-Umgebung ist während der Transition eines 7-Mode Volumes zu ONTAP eine Serviceunterbrechung erforderlich. Sie müssen Ihre Hosts herunterfahren, um den Übergang abzuschließen. Nach dem Umstieg müssen Sie Ihre Host-Konfigurationen aktualisieren, bevor Sie mit der Bereitstellung von Daten in ONTAP beginnen können

Sie müssen ein Wartungsfenster planen, währenddessen Sie Ihre Hosts herunterfahren und die Transition abschließen können.

LUNs, die von Data ONTAP im 7-Mode zu ONTAP migriert wurden, weisen bestimmte Funktionen und Einschränkungen auf, die die Art und Weise des Managements der LUNs beeinträchtigen.

Bei ummigrierte LUNs können Sie Folgendes tun:

- Zeigen Sie die LUN mit an lun show Befehl
- Sehen Sie sich das Inventar der LUNs an, die aus dem 7-Mode Volume mithilfe des verschoben wurden transition 7-mode show Befehl
- Wiederherstellung eines Volumes aus einer 7-Mode Snapshot Kopie

Durch Wiederherstellung des Volume werden alle LUNs, die in der Snapshot Kopie erfasst wurden, umgestellt

- Stellen Sie eine einzelne LUN aus einer 7-Mode Snapshot Kopie mit dem wieder her snapshot restore-file Befehl
- Erstellen Sie einen Klon einer LUN in einer Snapshot Kopie mit 7-Mode
- Wiederherstellung verschiedener Blöcke aus einer LUN, die in einer Snapshot Kopie mit 7-Mode erfasst wurde
- Erstellen Sie mithilfe einer Snapshot Kopie mit 7-Mode einen FlexClone des Volumes

Bei migrierte LUNs können Sie Folgendes nicht ausführen:

• Greifen Sie auf LUN-Klone zu, die durch Snapshot Kopien gesichert werden, die im Volume erfasst wurden

### **Verwandte Informationen**

["Kopienbasierte Transition"](https://docs.netapp.com/us-en/ontap-7mode-transition/copy-based/index.html)

### **I/O-Fehlausrichtungen auf korrekt ausgerichtete LUNs Übersicht**

ONTAP meldet möglicherweise I/O-Fehlausrichtungen auf ordnungsgemäß ausgerichtete LUNs. Im Allgemeinen lassen sich diese Falschausrichtung von Warnungen außer Acht, wenn Sie sicher sind, dass Ihre LUN ordnungsgemäß bereitgestellt ist und Ihre

## Partitionierungstabelle korrekt ist.

Sowohl LUNs als auch Festplatten bieten Storage als Blöcke. Da die Blockgröße für Festplatten auf dem Host 512 Byte ist, stellen LUNs Blöcke dieser Größe dem Host zur Verfügung, während tatsächlich größere 4-KB-Blöcke zum Speichern von Daten genutzt werden. Der vom Host verwendete 512-Byte-Datenblock wird als logischer Block bezeichnet. Der von der LUN zum Speichern von Daten verwendete 4-KB-Datenblock wird als physischer Block bezeichnet. Das heißt, es gibt acht logische 512-Byte-Blöcke in jedem physischen 4-KB-Block.

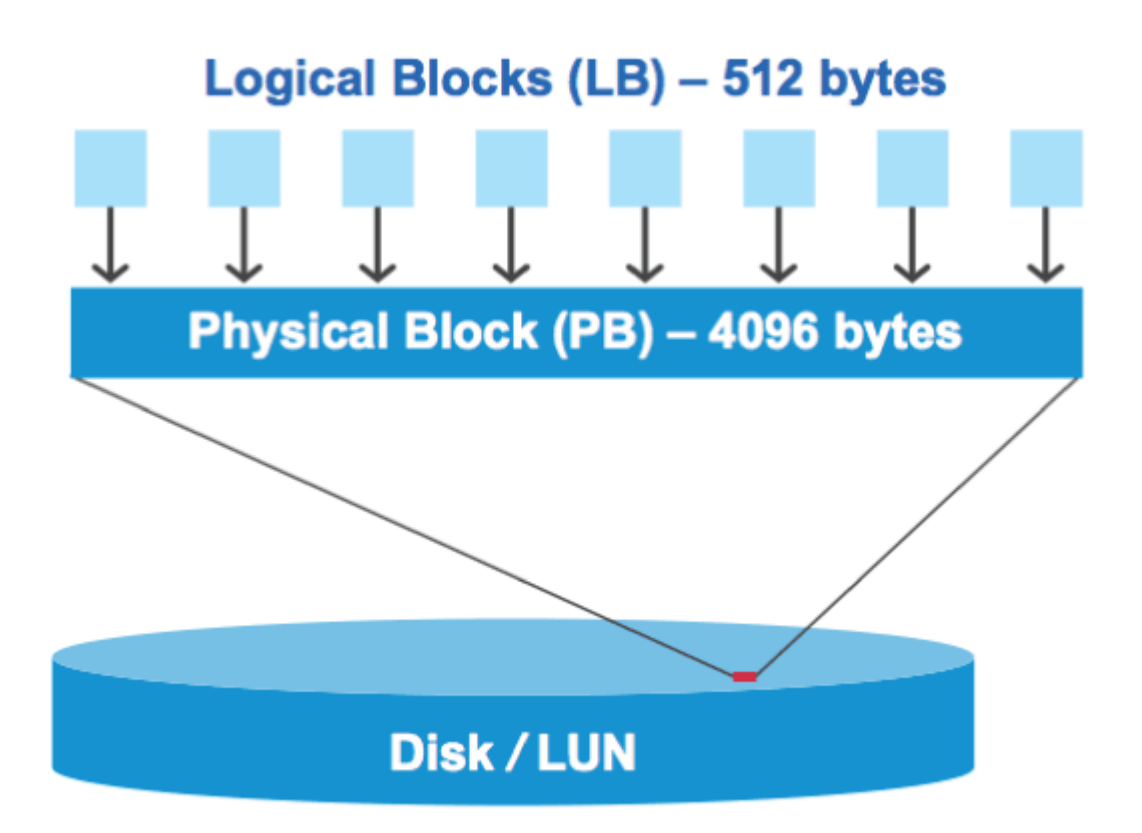

Das Host-Betriebssystem kann einen I/O-Vorgang zum Lesen oder Schreiben an einem beliebigen logischen Block starten. I/O-Vorgänge gelten nur als ausgerichtet, wenn sie am ersten logischen Block im physischen Block beginnen. Wenn ein I/O-Vorgang auf einem logischen Block beginnt, der nicht unbedingt der Anfang eines physischen Blocks ist, gilt der I/O-Vorgang als falsch ausgerichtet. ONTAP erkennt Falschausrichtungen automatisch und meldet sie innerhalb der LUN. Dies bedeutet jedoch nicht zwangsläufig, dass die LUN auch falsch ausgerichtet ist. Es kann möglich sein, dass falsch ausgerichtete I/O-Vorgänge auf ordnungsgemäß ausgerichteten LUNs gemeldet werden.

Wenn Sie weitere Untersuchungen benötigen, lesen Sie den Artikel in der Knowledge Base ["Wie identifizieren](https://kb.netapp.com/Advice_and_Troubleshooting/Data_Storage_Software/ONTAP_OS/How_to_identify_unaligned_IO_on_LUNs) [Sie nicht ausgerichtete I/O-Vorgänge auf LUNs?"](https://kb.netapp.com/Advice_and_Troubleshooting/Data_Storage_Software/ONTAP_OS/How_to_identify_unaligned_IO_on_LUNs)

Weitere Informationen zu Tools zur Korrektur von Ausrichtungsproblemen finden Sie in der folgenden Dokumentation: +

- ["Windows Unified Host Utilitys 7.1"](https://docs.netapp.com/us-en/ontap-sanhost/hu_wuhu_71.html)
- ["Virtual Storage Console for VMware vSphere Installations- und Administratorleitfaden"](https://docs.netapp.com/ontap-9/topic/com.netapp.doc.exp-iscsi-esx-cpg/GUID-7428BD24-A5B4-458D-BD93-2F3ACD72CBBB.html)

#### **I/O-Ausrichtung mit LUN-OS-Typen**

Für ONTAP 9.7 oder frühere Versionen sollten Sie die empfohlene ONTAP-LUN verwenden ostype Wert, der Ihrem Betriebssystem am nächsten kommt, um eine I/O-Abstimmung mit Ihrem OS-Partitionierungsschema zu erreichen.

Das vom Host-Betriebssystem verwendete Partitionsschema ist ein wesentlicher Faktor für die I/O-Fehlausrichtungen. Einige ONTAP-LUNs ost ype Werte verwenden einen speziellen Offset, der als "PREFIX" bezeichnet wird, um die Ausrichtung des vom Host-Betriebssystem verwendeten Standardpartitionierungsschemas zu ermöglichen.

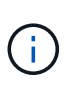

In manchen Fällen ist möglicherweise eine individuelle Partitionstabelle erforderlich, um die I/O-Ausrichtung zu erreichen. Jedoch für ostype Werte mit einem "PREFIX"-Wert größer als 0, Eine benutzerdefinierte Partition kann falsch ausgerichtete I/O erstellen

Weitere Informationen zu LUNs, die in ONTAP 9.7 oder einer älteren Version bereitgestellt wurden, finden Sie im KB-Artikel ["Identifizieren von nicht ausgerichteten I/O-Vorgängen auf LUNs"](https://kb.netapp.com/onprem/ontap/da/SAN/How_to_identify_unaligned_IO_on_LUNs).

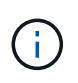

Standardmäßig verfügen neue LUNs, die in ONTAP 9.8 oder höher bereitgestellt werden, für alle LUN-OS-Typen über ein Präfix und eine Suffix-Größe von null. Die I/O-Vorgänge sollten standardmäßig an dem unterstützten Host-Betriebssystem ausgerichtet sein.

#### **Besondere Überlegungen zur I/O-Ausrichtung für Linux**

Linux-Distributionen bieten eine Vielzahl von Möglichkeiten zur Verwendung einer LUN, einschließlich als Rohgeräte für Datenbanken, verschiedene Volume-Manager und Dateisysteme. Bei Verwendung als Raw Device bzw. als physisches Volume in einem logischen Volume sind keine Partitionen auf einer LUN erforderlich.

Wenn bei RHEL 5 und älteren sowie SLES 10 und älteren Versionen die LUN ohne Volume Manager verwendet wird, sollten Sie die LUN partitionieren, um eine Partition zu haben, die bei einem ausgerichteten Offset beginnt, einem Sektor, der ein oder mehrere acht logische Blöcke ist.

#### **Spezielle Überlegungen zur I/O-Ausrichtung für Solaris LUNs**

Bei der Entscheidung, ob Sie den verwenden sollten, müssen Sie verschiedene Faktoren berücksichtigen solaris Ostype oder der solaris efi Ostype:

Siehe ["Installations- und Administrationsanleitung für Solaris Host Utilities"](http://mysupport.netapp.com/documentation/productlibrary/index.html?productID=61343) Ausführliche Informationen finden Sie unter.

### **Der Bericht für ESX Boot LUNs wurde falsch ausgerichtet**

LUNs, die als ESX Boot LUNs genutzt werden, werden von ONTAP in der Regel als falsch ausgerichtet gemeldet. ESX erstellt mehrere Partitionen auf der Boot LUN, was eine Ausrichtung sehr schwierig macht. Falsch ausgerichtete ESX Boot LUNs stellen in der Regel kein Performance-Problem dar, da die Gesamtzahl an falsch ausgerichteten I/O klein ist. Angenommen, die LUN wurde mit dem VMware ordnungsgemäß bereitgestellt ostype, Keine Aktion erforderlich.

### **Verwandte Informationen**

["Koordinierung von Gast-VM-Filesystem-Partition/Festplatten für VMware vSphere, andere virtuelle](https://kb.netapp.com/Advice_and_Troubleshooting/Data_Storage_Software/Virtual_Storage_Console_for_VMware_vSphere/Guest_VM_file_system_partition%2F%2Fdisk_alignment_for_VMware_vSphere) [Umgebungen und NetApp Storage-Systeme"](https://kb.netapp.com/Advice_and_Troubleshooting/Data_Storage_Software/Virtual_Storage_Console_for_VMware_vSphere/Guest_VM_file_system_partition%2F%2Fdisk_alignment_for_VMware_vSphere)

### **Möglichkeiten zur Behebung von Problemen, wenn LUNs offline geschaltet werden**

Wenn kein Speicherplatz für Schreibvorgänge verfügbar ist, gehen LUNs in den Offline-Modus, um die Datenintegrität zu wahren. LUNs können nicht mehr über genügend

Speicherplatz verfügen und aus verschiedenen Gründen offline gehen, und es gibt mehrere Möglichkeiten, das Problem zu beheben.

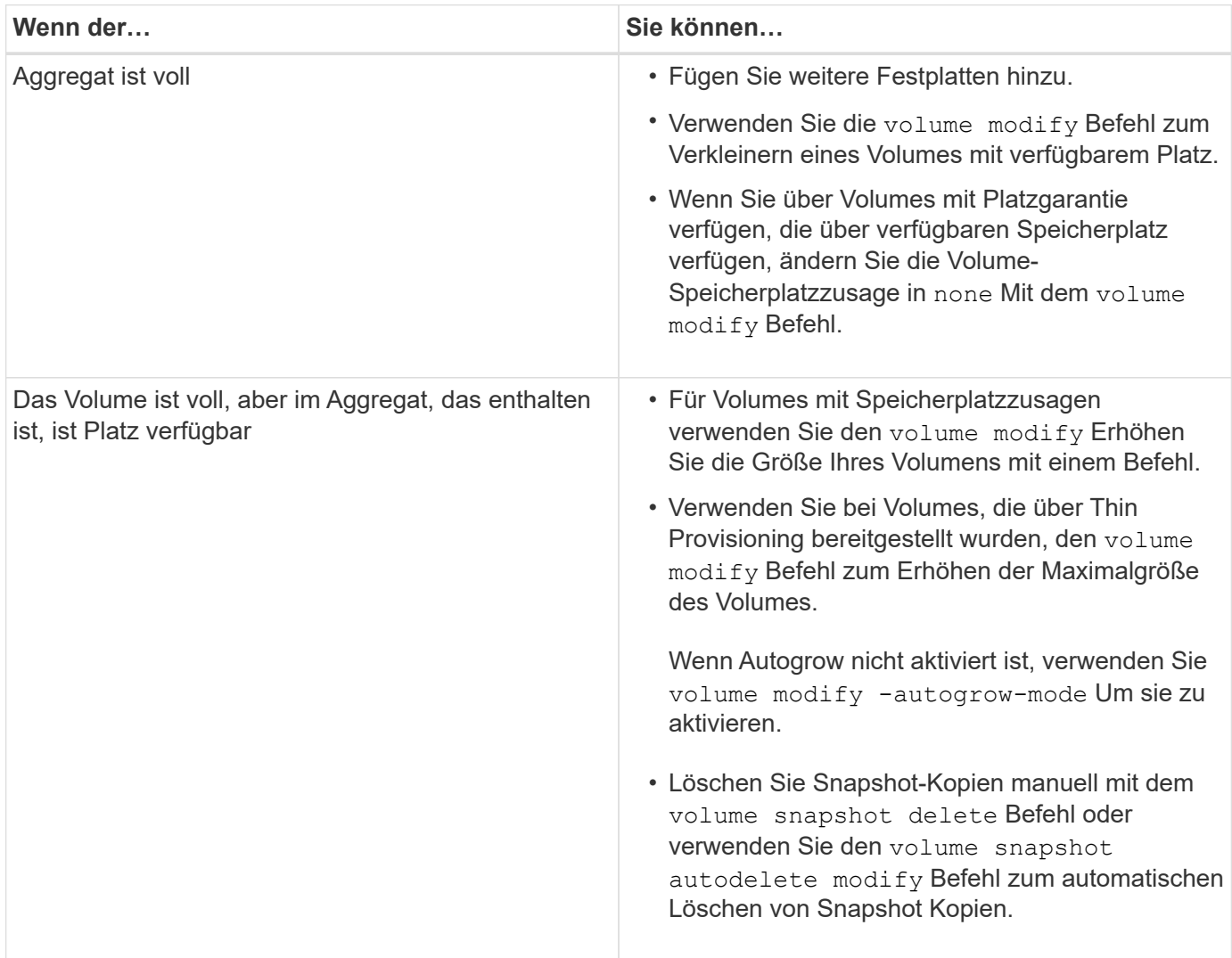

## **Verwandte Informationen**

["Festplatten- und lokales Tier-Management \(Aggregate\)"](#page-430-0)

### ["Logisches Storage-Management"](#page-648-0)

## **Fehlerbehebung bei iSCSI-LUNs, die auf dem Host nicht sichtbar sind**

Die iSCSI-LUNs werden als lokale Festplatten für den Host angezeigt. Wenn die LUNs des Speichersystems nicht als Laufwerke auf dem Host verfügbar sind, sollten Sie die Konfigurationseinstellungen überprüfen.

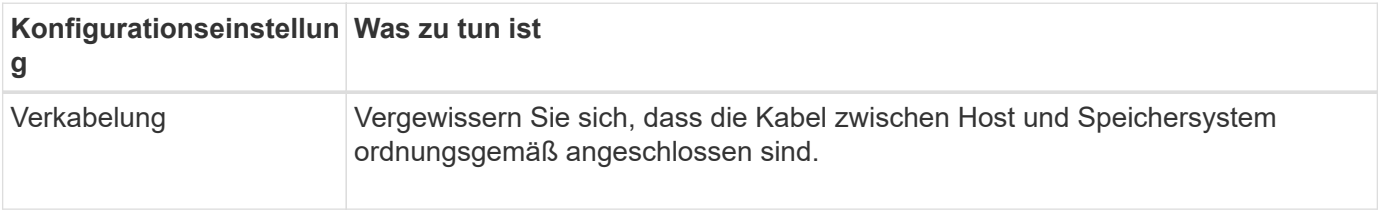

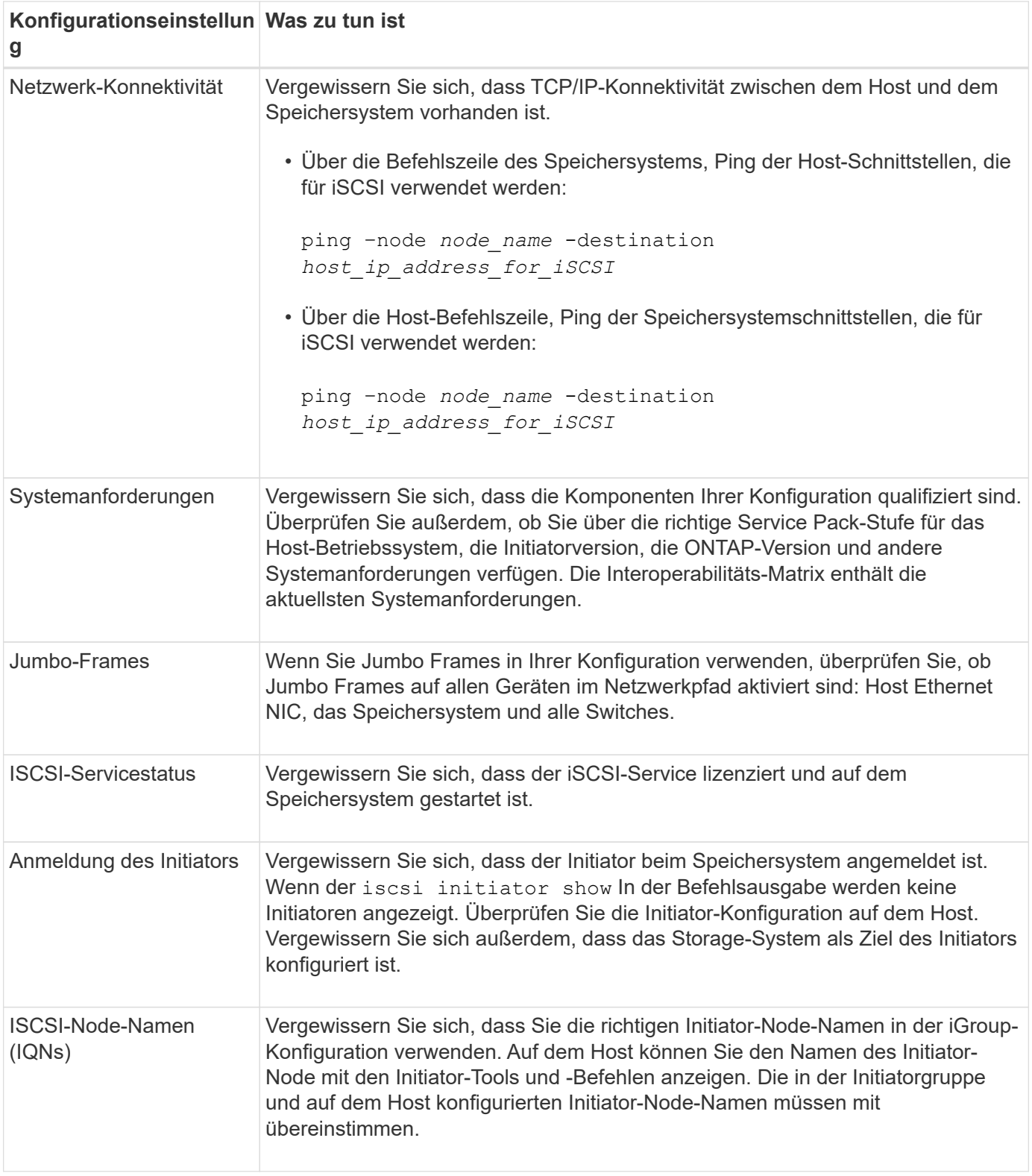

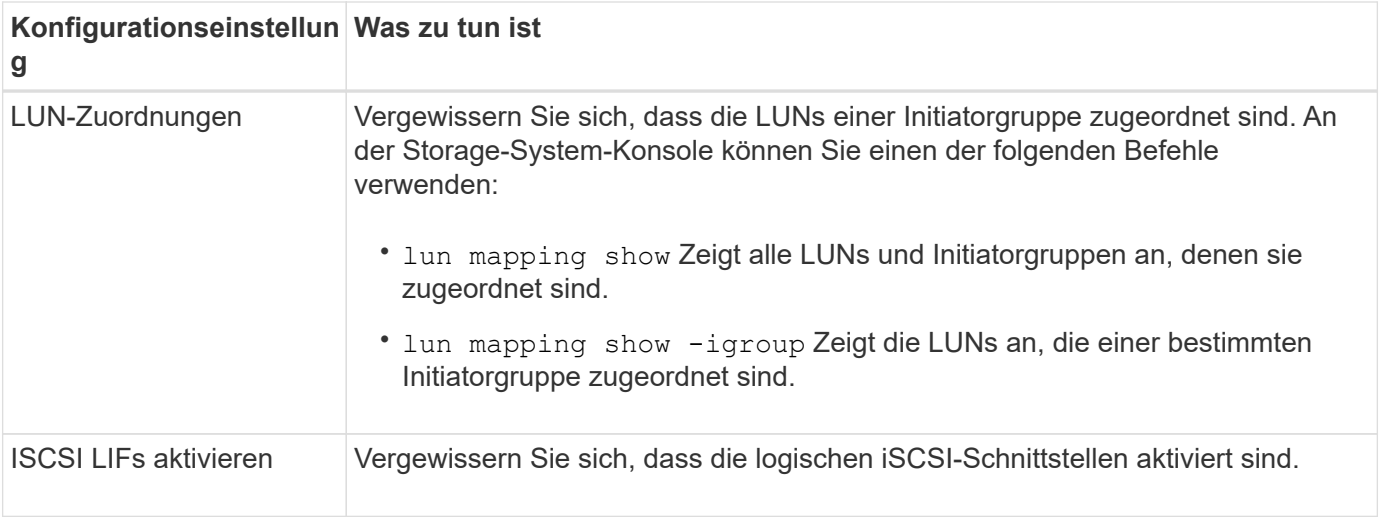

### **Verwandte Informationen**

["NetApp Interoperabilitäts-Matrix-Tool"](https://mysupport.netapp.com/matrix)

## **Verwalten von Initiatorgruppen und Portsätzen**

### **Möglichkeiten, den LUN-Zugriff mit Portsätzen und Initiatorgruppen zu begrenzen**

Zusätzlich zur Verwendung von Selective LUN Map (SLM) können Sie den Zugriff auf Ihre LUNs über Initiatorgruppen und Portsätze begrenzen.

Portsätze können mit SLM verwendet werden, um den Zugriff bestimmter Ziele noch weiter auf bestimmte Initiatoren zu beschränken. Wenn Sie SLM mit Portsätzen verwenden, sind die LUNs für den Satz der LIFs im Portsatz auf dem Node, der die LUN besitzt, und auf dem HA-Partner dieses Node zugänglich.

Im folgenden Beispiel hat initiator1 keinen Portsatz. Ohne Portset kann initiator1 sowohl über LIF1 als auch über LIF2 auf LUN1 zugreifen.

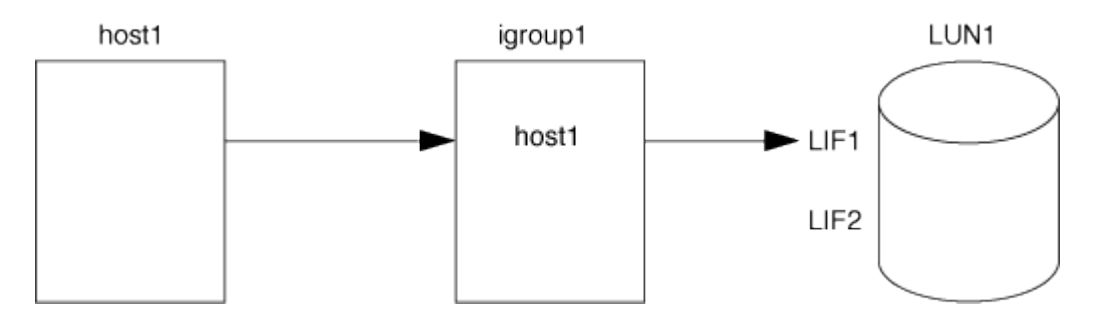

Sie können den Zugriff auf LUN1 mithilfe eines Portsatzes einschränken. Im folgenden Beispiel kann initiator1 nur über LIF1 auf LUN1 zugreifen. Initiator1 kann jedoch nicht über LIF2 auf LUN1 zugreifen, weil sich LIF2 nicht im Portset1 befindet.

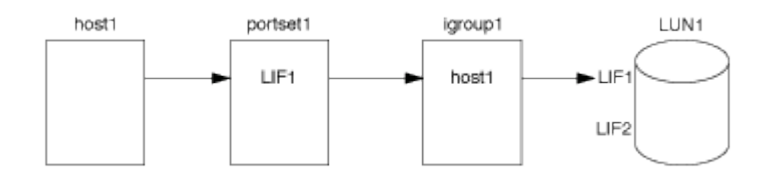

### **Verwandte Informationen**

- [Selektive LUN-Zuordnung](#page-1890-0)
- [Erstellen Sie einen Portsatz und binden Sie diese an eine Initiatorgruppe](#page-1888-0)

### <span id="page-1886-0"></span>**Zeigen Sie SAN-Initiatoren und -Initiatorgruppen an und verwalten Sie sie**

Mit System Manager können Sie Initiatorgruppen und Initiatoren anzeigen und verwalten.

### **Über diese Aufgabe**

- Die Initiatorgruppen bestimmen, welche Hosts auf bestimmte LUNs im Storage-System zugreifen können.
- Nachdem ein Initiator und Initiatorgruppen erstellt wurden, können Sie auch bearbeiten oder löschen.
- Zum Verwalten von SAN-Initiatorgruppen und Initiatoren können Sie die folgenden Aufgaben durchführen:
	- [view-manage-san-igroups]
	- [view-manage-san-inits]

### **Zeigen Sie SAN-Initiatorgruppen an und verwalten Sie sie**

Mit System Manager können Sie eine Liste der Initiatorgruppen anzeigen. In der Liste können Sie weitere Vorgänge durchführen.

### **Schritte**

1. Klicken Sie in System Manager auf **Hosts > SAN-Initiatorgruppen**.

Die Seite zeigt eine Liste der Initiatorgruppen an. Wenn die Liste groß ist, können Sie weitere Seiten der Liste anzeigen, indem Sie auf die Seitenzahlen unten rechts auf der Seite klicken.

In den Spalten werden verschiedene Informationen zu den Initiatorgruppen angezeigt. Ab 9.11.1 wird auch der Verbindungsstatus der Initiatorgruppe angezeigt. Bewegen Sie den Mauszeiger über Statuswarnungen, um Details anzuzeigen.

- 2. (Optional): Sie können die folgenden Aufgaben ausführen, indem Sie auf die Symbole oben rechts in der Liste klicken:
	- **Suche**
	- **Download** die Liste.
	- **Zeige** oder **Ausblenden** Spalten in der Liste.
	- **Filter** die Daten in der Liste.
- 3. Sie können Operationen aus der Liste ausführen:

◦ Klicken Sie Auf + Add Um eine Initiatorgruppe hinzuzufügen.

◦ Klicken Sie auf den Namen der Initiatorgruppe, um die Seite **Übersicht** anzuzeigen, auf der Details zur Initiatorgruppe angezeigt werden.

Auf der Seite **Übersicht** können Sie die LUNs anzeigen, die der Initiatorgruppe zugeordnet sind. Sie können die Vorgänge zum Erstellen von LUNs und zum Zuordnen der LUNs initiieren. Klicken Sie auf **Alle SAN-Initiatoren**, um zur Hauptliste zurückzukehren.

- Halten Sie den Mauszeiger über die Initiatorgruppe und klicken Sie dann auf Neben einem Initiatorgruppennamen, der bearbeitet oder gelöscht werden soll.
- Bewegen Sie den Mauszeiger über den Bereich links neben dem Initiatorgruppennamen, und aktivieren Sie dann das Kontrollkästchen. Wenn Sie auf \*+zur Initiatorgruppe hinzufügen klicken,

können Sie diese Initiatorgruppe einer anderen Initiatorgruppe hinzufügen.

◦ Klicken Sie in der Spalte **Storage VM** auf den Namen einer Storage VM, um Details dazu anzuzeigen.

### **Zeigen Sie SAN-Initiatoren an und verwalten Sie sie**

Sie können mit System Manager eine Liste der Initiatoren anzeigen. In der Liste können Sie weitere Vorgänge durchführen.

### **Schritte**

1. Klicken Sie in System Manager auf **Hosts > SAN-Initiatorgruppen**.

Die Seite zeigt eine Liste der Initiatorgruppen an.

- 2. Führen Sie zum Anzeigen von Initiatoren folgende Schritte aus:
	- Klicken Sie auf die Registerkarte **FC-Initiatoren**, um eine Liste der FC-Initiatoren anzuzeigen.
	- Klicken Sie auf die Registerkarte **iSCSI-Initiatoren**, um eine Liste der iSCSI-Initiatoren anzuzeigen.

In den Spalten werden verschiedene Informationen zu den Initiatoren angezeigt.

Ab 9.11.1 wird auch der Verbindungsstatus des Initiators angezeigt. Bewegen Sie den Mauszeiger über Statuswarnungen, um Details anzuzeigen.

- 3. (Optional): Sie können die folgenden Aufgaben ausführen, indem Sie auf die Symbole oben rechts in der Liste klicken:
	- **Suche** die Liste für bestimmte Initiatoren.
	- **Download** die Liste.
	- **Zeige** oder **Ausblenden** Spalten in der Liste.
	- **Filter** die Daten in der Liste.

## **Verschachtelte Initiatorgruppe erstellen**

Ab ONTAP 9.9 können Sie eine Initiatorgruppe erstellen, die aus anderen bestehenden Initiatorgruppen besteht.

- 1. Klicken Sie im System Manager auf **Host > SAN-Initiatorgruppen** und dann auf **Hinzufügen**.
- 2. Geben Sie die igroup **Name** und **Beschreibung** ein.

Die Beschreibung dient als igroup-Alias.

3. Wählen Sie **Storage VM** und **Host Operating System** aus.

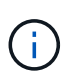

Der OS-Typ einer geschachtelten Initiatorgruppe kann nach dem Erstellen der Initiatorgruppe nicht geändert werden.

4. Wählen Sie unter **Initiatorgruppenmitglieder vorhandene Initiatorgruppe** aus.

Sie können **Search** verwenden, um die Initiatorgruppen zu suchen und auszuwählen, die Sie hinzufügen möchten.

### **Zuordnen von Initiatorgruppen zu mehreren LUNs**

Ab ONTAP 9.9 können Sie Initiatorgruppen zwei oder mehr LUNs gleichzeitig zuordnen.

- 1. Klicken Sie im System Manager auf **Storage > LUNs**.
- 2. Wählen Sie die LUNs aus, die Sie zuordnen möchten.
- 3. Klicken Sie auf **Mehr** und dann auf **zu Initiatorgruppen zuordnen**.

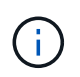

Die ausgewählten Initiatorgruppen werden den ausgewählten LUNs hinzugefügt. Die bereits vorhandenen Zuordnungen werden nicht überschrieben.

### <span id="page-1888-0"></span>**Erstellen Sie einen Portsatz und binden Sie diese an eine Initiatorgruppe**

Zusätzlich zu verwenden ["Selektive LUN-Zuordnung \(SLM\)",](#page-1890-0) Sie können einen Portsatz erstellen und den Portsatz an eine Initiatorgruppe binden, um einen weiteren Grenzwert für den Zugriff auf eine LUN zu verwenden.

Wenn Sie einen Portsatz nicht an eine Initiatorgruppe binden, können alle Initiatoren in der Initiatorgruppe über alle LIFs auf dem Node, der die LUN besitzt, und über den HA-Partner des entsprechenden Node auf die zugeordneten LUNs zugreifen.

### **Was Sie benötigen**

Sie müssen mindestens eine LIF und eine Initiatorgruppe haben.

Wenn Sie keine Schnittstellengruppen verwenden, werden zwei LIFs für Redundanz sowohl für iSCSI als auch für FC empfohlen. Für Schnittstellengruppen wird nur ein LIF empfohlen.

#### **Über diese Aufgabe**

Es ist vorteilhaft, Portsätze mit SLM zu verwenden, wenn mehr als zwei LIFs auf einem Node vorhanden sind und Sie einen bestimmten Initiator auf eine Untermenge von LIFs beschränken möchten. Ohne Port-Sets sind alle Ziele auf dem Node für alle Initiatoren mit Zugriff auf die LUN über den Node verfügbar, der die LUN besitzt, und auf den HA-Partner des entsprechenden Node.

#### **System Manager**

Ab ONTAP 9.10.1 können Sie mit System Manager Portsätze erstellen und an Initiatorgruppen binden.

Wenn Sie einen Portsatz erstellen und an eine Initiatorgruppe in einer ONTAP Version vor 9.10.1 binden müssen, müssen Sie das ONTAP CLI-Verfahren verwenden.

- 1. Klicken Sie in System Manager auf **Netzwerk > Übersicht > Portsätze** und dann auf **Hinzufügen**.
- 2. Geben Sie die Informationen für den neuen Portsatz ein und klicken Sie auf **Hinzufügen**.
- 3. Klicken Sie auf **Hosts > SAN-Initiatorgruppen**.
- 4. Um den Portsatz an eine neue Initiatorgruppe zu binden, klicken Sie auf **Hinzufügen**.

Um den Portsatz an eine vorhandene Initiatorgruppe zu binden, wählen Sie die Initiatorgruppe aus, und klicken Sie auf **:** Und klicken Sie dann auf **Initiatorgruppe bearbeiten**.

#### **Verwandte Informationen**

["Anzeigen und Verwalten von Initiatoren und Initiatorgruppen"](#page-1886-0)

#### **CLI**

1. Erstellen Sie einen Port-Satz, der die entsprechenden LIFs enthält:

```
portset create -vserver vserver_name -portset portset_name -protocol
protocol -port-name port_name
```
Wenn Sie FC verwenden, geben Sie das an protocol Parameter als fcp. Wenn Sie iSCSI verwenden, geben Sie die an protocol Parameter als iscsi.

2. Bindet die Initiatorgruppe an den Portsatz:

```
lun igroup bind -vserver vserver_name -igroup igroup_name -portset
portset_name
```
3. Vergewissern Sie sich, dass Ihre Port-Sätze und LIFs richtig sind:

portset show -vserver *vserver\_name*

```
Vserver Portset Protocol Port Names Igroups
--------- --------- -------- ------------- --------
vs3 portset0 iscsi lif0,lif1 igroup1
```
#### **Portsätze verwalten**

Zusätzlich zu ["Selektive LUN-Zuordnung \(SLM\)"](#page-1890-0), Sie können Portsätze verwenden, um die Möglichkeiten eines Initiators für den Zugriff auf eine LUN zu begrenzen.

Ab ONTAP 9.10.1 können Sie mit System Manager die mit Portsätzen verbundenen Netzwerkschnittstellen ändern und Portsätze löschen.

#### **Ändern Sie die mit einem Portsatz verbundenen Netzwerkschnittstellen**

- 1. Wählen Sie im System Manager **Netzwerk > Übersicht > Portsätze**.
- 2. Wählen Sie dann das Portset aus, das Sie bearbeiten möchten Wählen Sie dann **Portset bearbeiten**.

### **Löschen Sie einen Portsatz**

- 1. Klicken Sie in System Manager auf **Netzwerk > Übersicht > Portsätze**.
- 2. Um einen einzelnen Portsatz zu löschen, wählen Sie den Portsatz aus, und wählen Sie aus : Und wählen Sie dann **Portsätze löschen**.

Um mehrere Portsätze zu löschen, wählen Sie die Portsätze aus, und klicken Sie auf **Löschen**.

### <span id="page-1890-0"></span>**Übersicht über selektive LUN-Zuordnung**

Die selektive LUN-Zuordnung (Selective LUN Map, SLM) reduziert die Anzahl der Pfade vom Host zur LUN. Wenn bei SLM eine neue LUN-Zuordnung erstellt wird, ist der Zugriff auf die LUN nur über Pfade auf dem Node möglich, der die LUN und deren HA-Partner besitzt.

SLM ermöglicht das Management einer einzelnen Initiatorgruppe pro Host und unterstützt auch unterbrechungsfreie LUN-Verschiebungsvorgänge, die keine Port-Änderung oder LUN-Neuzuordnung erfordern.

["Portsets"](#page-1888-0) Kann mit SLM verwendet werden, um den Zugriff bestimmter Ziele auf bestimmte Initiatoren weiter einzuschränken. Wenn Sie SLM mit Portsätzen verwenden, sind die LUNs für den Satz der LIFs im Portsatz auf dem Node, der die LUN besitzt, und auf dem HA-Partner dieses Node zugänglich.

SLM ist standardmäßig auf allen neuen LUN-Zuordnungen aktiviert.

#### **Ermitteln Sie, ob SLM auf einer LUN-Zuordnung aktiviert ist**

Wenn in Ihrer Umgebung eine Kombination von LUNs erstellt wurde, die in einem ONTAP 9-Release erstellt wurden, und LUNs, die von früheren Versionen übertragen wurden, müssen Sie möglicherweise ermitteln, ob die selektive LUN-Zuordnung (SLM) für eine bestimmte LUN aktiviert ist.

Sie können die in der Ausgabe von angezeigten Informationen verwenden lun mapping show -fields reporting-nodes, node Befehl, um zu bestimmen, ob SLM auf Ihrer LUN-Zuordnung aktiviert ist. Wenn SLM nicht aktiviert ist, wird "-" in den Zellen in der Spalte "rePorting-Nodes" der Befehlsausgabe angezeigt. Wenn SLM aktiviert ist, wird die unter der Spalte "Nodes" angezeigte Liste der Knoten in der Spalte "rePorting-Nodes" dupliziert.

#### **Ändern Sie die Liste der SLM-Reporting-Nodes**

Wenn Sie eine LUN oder ein Volume mit LUNs auf ein anderes HA-Paar (High Availability) innerhalb desselben Clusters verschieben, sollten Sie die Liste mit Berichterstellungknoten für Selective LUN Map (SLM) ändern, bevor Sie die Verschiebung initiieren, um sicherzustellen, dass aktive, optimierte LUN-Pfade beibehalten werden.

### **Schritte**

1. Fügen Sie den Ziel-Node und seinen Partner-Node zur Liste der Reporting-Nodes des Aggregats oder Volumes hinzu:

```
lun mapping add-reporting-nodes -vserver _vserver name _-path _lun_path
-igroup igroup name [-destination-aggregate aggregate name |-
destination-volume volume name ]
```
Wenn Sie eine konsistente Namenskonvention haben, können Sie mehrere LUN-Zuordnungen gleichzeitig ändern, indem Sie verwenden *igroup\_prefix\** Statt *igroup\_name*.

- 2. Prüfen Sie den Host erneut, um die neu hinzugefügten Pfade zu finden.
- 3. Wenn Ihr Betriebssystem benötigt wird, fügen Sie die neuen Pfade zu Ihrer Multipath-Netzwerk-I/O (MPIO)-Konfiguration hinzu.
- 4. Führen Sie den Befehl für den Vorgang der erforderlichen Verschiebung aus, und warten Sie, bis der Vorgang abgeschlossen ist.
- 5. Vergewissern Sie sich, dass die I/O-Verarbeitung über den aktiv/optimierten Pfad erfolgt:

```
lun mapping show -fields reporting-nodes
```
6. Entfernen Sie den vorherigen LUN-Eigentümer und seinen Partner-Node aus der Liste der Reporting-Nodes:

```
lun mapping remove-reporting-nodes -vserver vserver name -path
lun path -igroup igroup name -remote-nodes
```
7. Vergewissern Sie sich, dass die LUN aus der vorhandenen LUN-Zuordnung entfernt wurde:

lun mapping show -fields reporting-nodes

- 8. Entfernen Sie alle veralteten Geräteeinträge für das Host-Betriebssystem.
- 9. Ändern Sie gegebenenfalls alle Multipathing-Konfigurationsdateien.
- 10. Der Host wird erneut gescannt, um das Entfernen alter Pfade zu überprüfen. + Informationen zu bestimmten Schritten finden Sie in Ihrer Host-Dokumentation, um Ihre Hosts erneut zu scannen.

### **Managen des iSCSI-Protokolls**

#### **Konfigurieren Sie Ihr Netzwerk für optimale Leistung**

Ethernet-Netzwerke unterscheiden sich in ihrer Leistung stark. Sie können die Leistung des für iSCSI verwendeten Netzwerks maximieren, indem Sie bestimmte Konfigurationswerte auswählen.

#### **Schritte**

1. Verbinden Sie den Host und die Speicher-Ports mit dem gleichen Netzwerk.

Am besten mit den gleichen Switches verbinden. Routing sollte niemals verwendet werden.

2. Wählen Sie die verfügbaren Ports mit der höchsten Geschwindigkeit aus und weisen Sie sie iSCSI zu.

10 GbE-Ports sind am besten. 1-GbE-Ports sind das Minimum.

3. Deaktivieren Sie die Ethernet-Flusssteuerung für alle Ports.

Sie sollten es sehen ["Netzwerkmanagement"](#page-905-0) Zum Konfigurieren der Ethernet-Port-Flusssteuerung über die CLI.

4. Aktivieren von Jumbo Frames (in der Regel MTU von 9000).

Alle Geräte im Datenpfad, einschließlich Initiatoren, Ziele und Switches, müssen Jumbo Frames unterstützen. Andernfalls verringert die Aktivierung von Jumbo Frames die Netzwerk-Performance erheblich.

### **Konfigurieren Sie eine SVM für iSCSI**

Um eine Storage Virtual Machine (SVM) für iSCSI zu konfigurieren, müssen Sie LIFs für die SVM erstellen und diesen LIFs das iSCSI-Protokoll zuweisen.

### **Über diese Aufgabe**

Sie benötigen für jede SVM, die Daten über das iSCSI-Protokoll bereitstellt, mindestens eine iSCSI-LIF pro Node. Um Redundanz zu gewährleisten, sollten Sie mindestens zwei LIFs pro Node erstellen.

#### **System Manager**

Konfigurieren Sie eine Storage VM für iSCSI mit ONTAP System Manager (9.7 und höher).

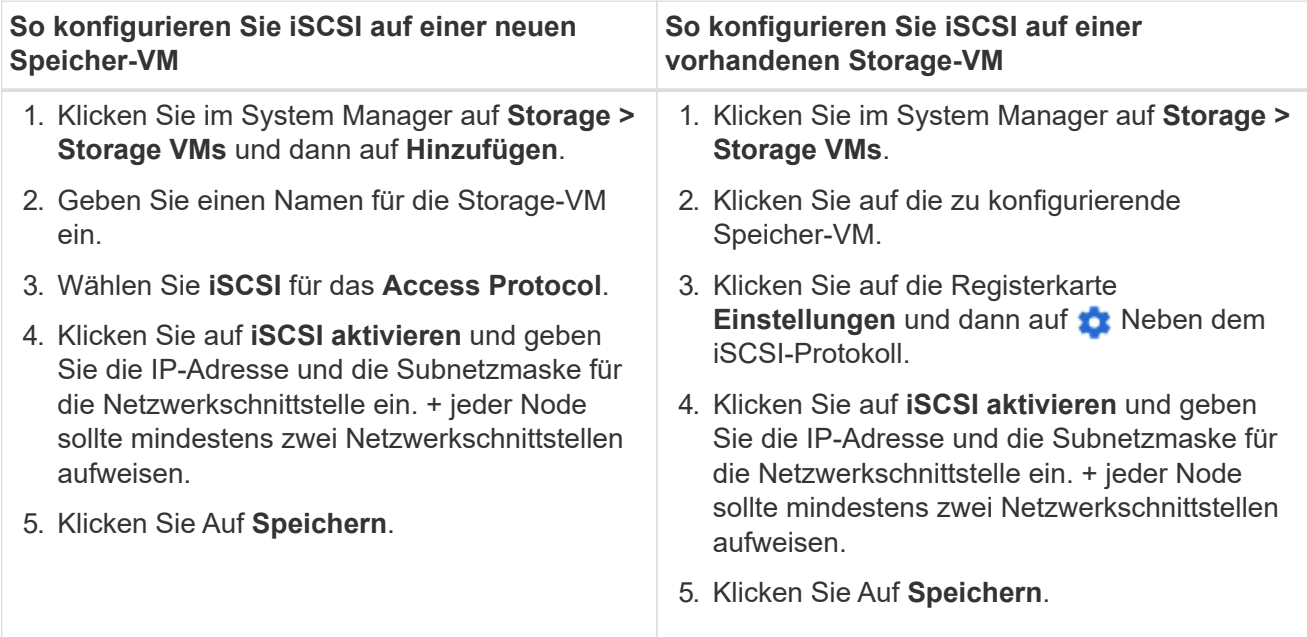

#### **CLI**

Konfigurieren Sie eine Storage VM für iSCSI mit der ONTAP CLI.

1. Aktivieren Sie die SVMs, um iSCSI-Datenverkehr abzuhören:

vserver iscsi create -vserver *vserver\_name* -target-alias *vserver\_name*

- 2. Erstellen Sie eine LIF für die SVMs auf jedem Node, die Sie für iSCSI verwenden können:
	- Für ONTAP 9.6 und höher:

network interface create -vserver *vserver\_name* -lif *lif\_name* -data -protocol iscsi -service-policy default-data-iscsi -home-node *node\_name* -home-port *port\_name* -address *ip\_address* -netmask *netmask*

◦ Für ONTAP 9.5 und früher:

network interface create -vserver *vserver\_name* -lif *lif\_name* -role data -data-protocol iscsi -home-node *node\_name* -home-port *port\_name* -address *ip\_address* -netmask *netmask*

3. Überprüfen Sie, ob Sie Ihre LIFs ordnungsgemäß einrichten:

network interface show -vserver *vserver\_name*

4. Vergewissern Sie sich, dass iSCSI betriebsbereit ist und die Ziel-IQN für diese SVM:

vserver iscsi show –vserver *vserver\_name*

5. Erstellen Sie von Ihrem Host aus iSCSI-Sitzungen zu Ihren LIFs.

#### **Verwandte Informationen**

["Technischer Bericht 4080 zu NetApp: Best Practices für modernes SAN"](https://www.netapp.com/media/10680-tr4080.pdf)

#### **Definieren einer Sicherheitsrichtlinie für einen Initiator**

Sie können eine Liste von Initiatoren und deren Authentifizierungsmethoden definieren. Sie können auch die Standardauthentifizierungsmethode ändern, die für Initiatoren gilt, die über keine benutzerdefinierte Authentifizierungsmethode verfügen.

#### **Über diese Aufgabe**

Sie können mithilfe von Sicherheitsrichtlinien-Algorithmen im Produkt eindeutige Passwörter generieren oder die Passwörter, die Sie verwenden möchten, manuell festlegen.

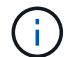

Nicht alle Initiatoren unterstützen hexadezimale CHAP-Kennwörter.

#### **Schritte**

1. Verwenden Sie die vserver iscsi security create Befehl zum Erstellen einer Sicherheitsrichtlinie für einen Initiator.

```
vserver iscsi security create -vserver vs2 -initiator iqn.1991-
05.com.microsoft:host1 -auth-type CHAP -user-name bob1 -outbound-user-name
bob2
```
2. Befolgen Sie die Bildschirmbefehle, um die Passwörter hinzuzufügen.

Erstellt eine Sicherheitsrichtlinie für Initiator iqn.1991-05.com.microsoft:host1 mit ein- und ausgehenden CHAP-Benutzernamen und -Passwörtern.

#### **Verwandte Informationen**

- [Funktionsweise der iSCSI-Authentifizierung](#page-1829-0)
- [CHAP-Authentifizierung](#page-1831-0)

#### **Löschen eines iSCSI-Dienstes für eine SVM**

Sie können einen iSCSI-Service für eine Storage Virtual Machine (SVM) löschen, wenn dieser nicht mehr benötigt wird.

#### **Was Sie benötigen**

Der Administrationsstatus des iSCSI-Dienstes muss sich im Status "down" befinden, bevor Sie einen iSCSI-Dienst löschen können. Sie können den Administrationsstatus mit der nach unten verschieben vserver iscsi modify Befehl.

#### **Schritte**

1. Verwenden Sie die vserver iscsi modify Befehl zum Beenden der I/O-Vorgänge auf der LUN.

vserver iscsi modify -vserver vs1 -status-admin down

2. Verwenden Sie die vserver iscsi delete Befehl zum Entfernen des iscsi-Service von der SVM.

```
vserver iscsi delete -vserver vs_1
```
3. Verwenden Sie die vserver iscsi show command Um zu überprüfen, ob Sie den iSCSI-Service von der SVM gelöscht haben.

vserver iscsi show -vserver vs1

### **Weitere Details bei der Wiederherstellung von iSCSI-Sitzungsfehlern**

Wenn Sie die Recovery-Ebene für iSCSI-Sitzungsfehler erhöhen, erhalten Sie detailliertere Informationen über die Wiederherstellung von iSCSI-Fehlern. Die Verwendung eines höheren Fehlerwiederherstellungsniveaus kann zu einer geringfügigen Reduzierung der iSCSI-Sitzungsleistung führen.

### **Über diese Aufgabe**

Standardmäßig ist ONTAP so konfiguriert, dass für iSCSI-Sitzungen die Fehlerwiederherstellungsstufe 0 verwendet wird. Wenn Sie einen Initiator verwenden, der für die Fehlerwiederherstellungsstufe 1 oder 2 qualifiziert wurde, können Sie wählen, die Fehlerwiederherstellungsstufe zu erhöhen. Der geänderte Wiederherstellungslevel für Sitzungsfehler betrifft nur die neu erstellten Sitzungen und wirkt sich nicht auf vorhandene Sitzungen aus.

Ab ONTAP 9.4 beginnt der max-error-recovery-level Die Option wird in nicht unterstützt iscsi show Und iscsi modify Befehle.

#### **Schritte**

1. Erweiterten Modus aufrufen:

set -privilege advanced

2. Überprüfen Sie die aktuelle Einstellung mit dem iscsi show Befehl.

iscsi show -vserver vs3 -fields max-error-recovery-level

```
vserver max-error-recovery-level
------- ------------------------
vs3 0
```
3. Ändern Sie die Fehlerwiederherstellungsebene mit iscsi modify Befehl.

iscsi modify -vserver vs3 -max-error-recovery-level 2

#### **Registrieren Sie die SVM mit einem iSNS-Server**

Sie können das verwenden vserver iscsi isns Befehl zum Konfigurieren der Storage Virtual Machine (SVM) für die Registrierung bei einem iSNS-Server.

#### **Über diese Aufgabe**

Der vserver iscsi isns create Der Befehl konfiguriert die SVM für die Registrierung beim iSNS-Server. Die SVM bietet keine Befehle, mit denen Sie den iSNS-Server konfigurieren oder verwalten können. Zur Verwaltung des iSNS-Servers können Sie die Server-Verwaltungstools oder die vom Hersteller bereitgestellte Schnittstelle für den iSNS-Server verwenden.

#### **Schritte**

- 1. Stellen Sie auf Ihrem iSNS-Server sicher, dass der iSNS-Dienst verfügbar ist.
- 2. Erstellung der SVM-Management-LIF auf einem Daten-Port:

network interface create -vserver *SVM\_name* -lif *lif\_name* -role data -data -protocol none -home-node *home\_node\_name* -home-port *home\_port* -address *IP\_address* -netmask *network\_mask*

3. Erstellen Sie einen iSCSI-Service auf Ihrer SVM, wenn einer noch nicht vorhanden ist:

vserver iscsi create -vserver *SVM\_name*

4. Überprüfen Sie, ob der iSCSI-Service erfolgreich erstellt wurde:

iscsi show -vserver *SVM\_name*

5. Vergewissern Sie sich, dass für die SVM eine Standardroute vorhanden ist:

network route show -vserver *SVM\_name*

6. Wenn es keine Standardroute für die SVM gibt, erstellen Sie eine Standardroute:

network route create -vserver *SVM\_name* -destination *destination* -gateway *gateway*

7. Konfigurieren Sie die SVM für die Registrierung beim iSNS-Dienst:

vserver iscsi isns create -vserver *SVM\_name* -address *IP\_address*

Es werden sowohl IPv4- als auch IPv6-Adressfamilien unterstützt. Die Adressfamilie des iSNS-Servers muss mit der SVM-Management-LIF identisch sein.

Beispielsweise können Sie keine Management-LIF für eine SVM mit einer IPv4-Adresse mit einem iSNS-Server mit einer IPv6-Adresse verbinden.

8. Überprüfen Sie, ob der iSNS-Dienst ausgeführt wird:

vserver iscsi isns show -vserver *SVM\_name*

9. Wenn der iSNS-Dienst nicht ausgeführt wird, starten Sie ihn:

vserver iscsi isns start -vserver *SVM\_name*

#### **Beheben Sie iSCSI-Fehlermeldungen auf dem Speichersystem**

Es gibt eine Reihe von gängigen iSCSI-bezogenen Fehlermeldungen, die Sie mit dem anzeigen können event log show Befehl. Sie müssen wissen, was diese Nachrichten

## bedeuten und was Sie tun können, um die Probleme zu lösen, die sie identifizieren.

Die folgende Tabelle enthält die häufigsten Fehlermeldungen und Anweisungen für deren Behebung:

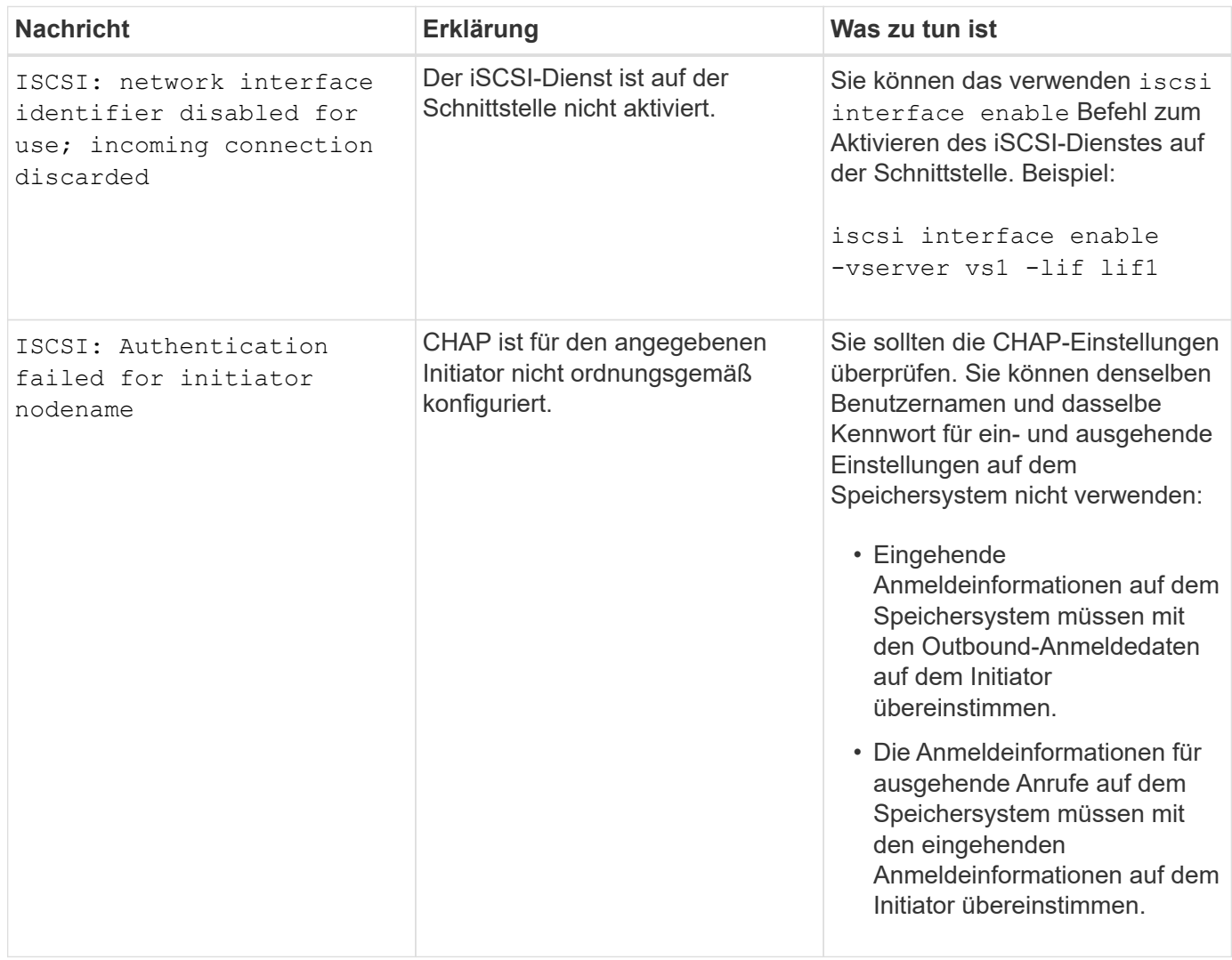

## **Aktivieren oder deaktivieren Sie den automatischen iSCSI LIF-Failover**

Nach einem Upgrade auf ONTAP 9.11.1 oder höher sollten Sie für alle iSCSI LIFs, die in ONTAP 9.10.1 oder einer älteren Version erstellt wurden, manuell den automatischen LIF Failover aktivieren.

Ab ONTAP 9.11.1 können Sie automatisches LIF-Failover für iSCSI LIFs auf All-Flash-SAN-Array-Plattformen aktivieren. Im Falle eines Storage-Failovers wird die iSCSI-LIF automatisch von seinem Home Node oder Port zu seinem HA-Partnerknoten bzw. -Port migriert und nach Abschluss des Failovers dann wieder zurück. Falls der Port für iSCSI LIF nicht mehr fehlerfrei ist, wird die LIF automatisch zu einem ordnungsgemäßen Port im aktuellen Home Node und anschließend zurück zu seinem ursprünglichen Port migriert, sobald der Port wieder funktionsfähig ist. Der ermöglicht es SAN-Workloads, die auf iSCSI ausgeführt werden, den I/O-Service nach einem Failover schneller wieder aufzunehmen.

In ONTAP 9.11.1 und höher sind neu erstellte iSCSI LIFs standardmäßig für automatischen LIF-Failover aktiviert, wenn eine der folgenden Bedingungen zutrifft:

• Auf der SVM befinden sich keine iSCSI LIFs

• Alle iSCSI-LIFs auf der SVM sind für automatisches LIF Failover aktiviert

#### **Aktivieren Sie automatisches iSCSI LIF Failover**

Standardmäßig sind in ONTAP 9.10.1 erstellte iSCSI LIFs für den automatischen LIF-Failover nicht aktiviert. Wenn auf der SVM iSCSI-LIFs vorhanden sind, die nicht für automatischen LIF-Failover aktiviert sind, werden die neu erstellten LIFs auch nicht für automatischen LIF-Failover aktiviert. Wenn der automatische LIF-Failover nicht aktiviert ist und ein Failover-Ereignis tritt, werden die iSCSI LIFs nicht migriert.

Weitere Informationen zu ["LIF Failover und Giveback"](#page-1010-0).

### **Schritt**

1. Aktivieren Sie automatischen Failover für eine iSCSI LIF:

```
network interface modify -vserver SVM_name -lif iscsi_lif –failover-
policy sfo-partner-only -auto-revert true
```
Um alle iSCSI-LIFs auf der SVM zu aktualisieren, verwenden Sie  $-I$ if $*$  Statt  $I$ if.

#### **Deaktivieren Sie den automatischen iSCSI-LIF-Failover**

Wenn Sie zuvor den automatischen iSCSI LIF Failover auf in ONTAP 9.10.1 oder früher erstellten iSCSI LIFs aktiviert haben, haben Sie die Möglichkeit, diesen zu deaktivieren.

#### **Schritt**

1. Deaktivieren Sie den automatischen Failover für eine iSCSI LIF:

```
network interface modify -vserver SVM_name -lif iscsi_lif –failover-
policy disabled -auto-revert false
```
Um alle iSCSI-LIFs auf der SVM zu aktualisieren, verwenden Sie -lif\* Statt lif.

#### **Verwandte Informationen**

- ["Erstellen eines LIF"](#page-1028-0)
- Manuell ["Migrieren Sie LIF"](#page-1036-0)
- Manuell ["Zurücksetzen einer LIF auf seinen Home Port"](#page-1039-0)
- ["Konfigurieren Sie die Failover-Einstellungen auf einem LIF"](#page-993-0)

## **Management des FC-Protokolls**

#### **Konfigurieren Sie eine SVM für FC**

Um eine Storage Virtual Machine (SVM) für FC zu konfigurieren, müssen Sie LIFs für die SVM erstellen und diesen LIFs das FC-Protokoll zuweisen.

#### **Bevor Sie beginnen**

Sie müssen eine FC-Lizenz (["Im Lieferumfang von ONTAP One enthalten"\)](https://docs.netapp.com/us-en/ontap/system-admin/manage-licenses-concept.html#licenses-included-with-ontap-one) Und es muss aktiviert sein. Wenn

die FC-Lizenz nicht aktiviert ist, werden die LIFs und SVMs online angezeigt, während der Betriebsstatus jedoch lautet down. Der FC-Service muss aktiviert sein, damit Ihre LIFs und SVMs funktionsfähig sind. Zum Hosten der Initiatoren müssen Sie das einzelne Initiator-Zoning für alle FC-LIFs in der SVM verwenden.

### **Über diese Aufgabe**

NetApp unterstützt mindestens eine FC-LIF pro Node für jede SVM, die Daten über das FC-Protokoll bereitstellt. Sie müssen zwei LIFs pro Node und zwei Fabrics verwenden, wobei eine LIF pro Node angeschlossen ist. Dies sorgt für Redundanz auf Node-Ebene und in der Fabric.

#### **System Manager**

Konfigurieren Sie eine Storage VM für iSCSI mit ONTAP System Manager (9.7 und höher).

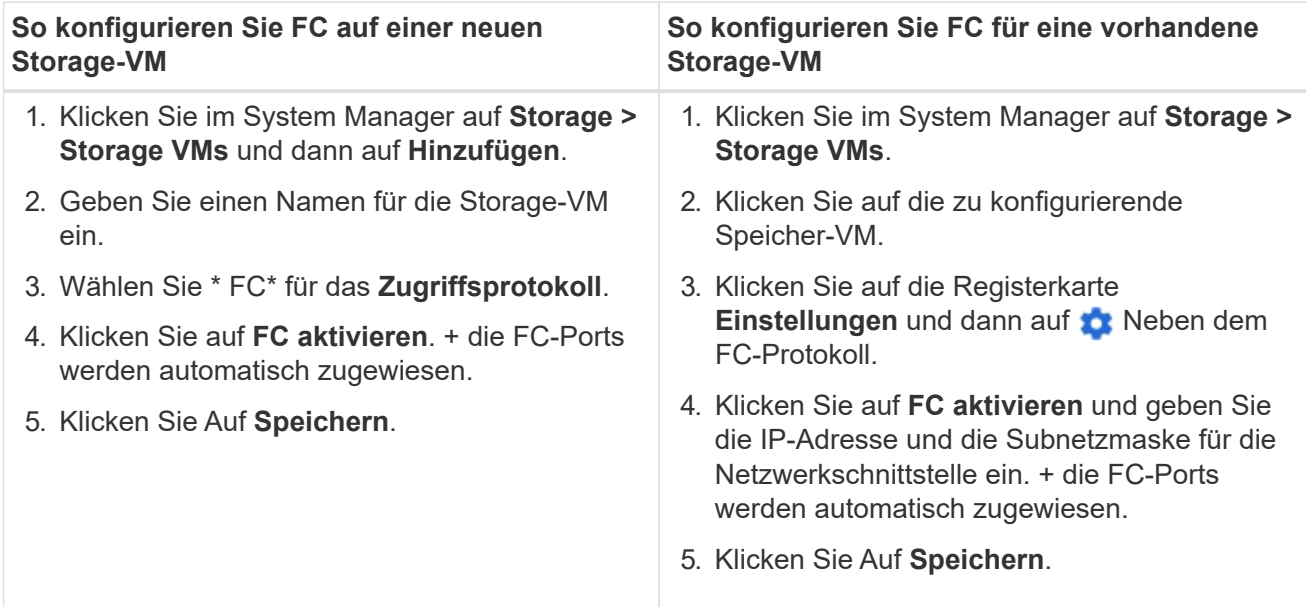

### **CLI**

1. FC-Service für die SVM aktivieren:

vserver fcp create -vserver *vserver\_name* -status-admin up

2. Erstellen Sie zwei LIFs für die SVMs auf jedem Node, der FC-Services bereitstellt:

◦ Für ONTAP 9.6 und höher:

network interface create -vserver *vserver\_name* -lif *lif\_name* -data -protocol fcp -service-policy default-data-fcp -home-node *node\_name* -home-port *port\_name* -address *ip\_address* -netmask *netmask* -status-admin up

◦ Für ONTAP 9.5 und früher:

network interface create -vserver *vserver\_name* -lif *lif\_name* -role data -data-protocol fcp -home-node *node\_name* -home-port *port*

3. Vergewissern Sie sich, dass Ihre LIFs erstellt wurden und dass ihr Betriebsstatus lautet online:

network interface show -vserver *vserver\_name lif\_name*

#### **Verwandte Informationen**

["NetApp Support"](https://mysupport.netapp.com/site/global/dashboard)

["NetApp Interoperabilitäts-Matrix-Tool"](https://mysupport.netapp.com/matrix)

[Überlegungen zu LIFs in Cluster-SAN-Umgebungen](https://docs.netapp.com/de-de/ontap/san-admin/lifs-cluster-concept.html)

### **Löschen Sie einen FC-Service für eine SVM**

Sie können einen FC-Service für eine Storage Virtual Machine (SVM) löschen, wenn dieser nicht mehr benötigt wird.

### **Was Sie benötigen**

Der Administrationsstatus muss "down" sein, bevor Sie einen FC-Service für eine SVM löschen können. Sie können den Administrationsstatus mit der auf "down" setzen vserver fcp modify Befehl oder das vserver fcp stop Befehl.

#### **Schritte**

1. Verwenden Sie die vserver fcp stop Befehl zum Beenden der I/O-Vorgänge auf der LUN.

```
vserver fcp stop -vserver vs 1
```
2. Verwenden Sie die vserver fcp delete Befehl zum Entfernen des Service aus der SVM.

```
vserver fcp delete -vserver vs_1
```
3. Verwenden Sie die vserver fcp show Um zu überprüfen, ob Sie den FC-Service von Ihrer SVM gelöscht haben:

vserver fcp show -vserver vs 1

### **Empfohlene MTU-Konfigurationen für FCoE Jumbo Frames**

Bei Fibre Channel over Ethernet (FCoE) sollten Jumbo Frames für den Ethernet-Adapteranteil des CNA bei 9000 MTU konfiguriert sein. Jumbo-Frames für den FCoE-Adapter-Teil des CNA sollten mit einer Größe von mehr als 1500 MTU konfiguriert sein. Konfigurieren Sie Jumbo Frames nur, wenn Initiator, Ziel und alle dazwischenliegenden Switches unterstützt und für Jumbo Frames konfiguriert sind.

## **Managen des NVMe-Protokolls**

### **Starten Sie den NVMe-Service für eine SVM**

Bevor Sie das NVMe-Protokoll für Ihre Storage Virtual Machine (SVM) verwenden können, müssen Sie den NVMe-Service auf der SVM starten.

#### **Bevor Sie beginnen**

NVMe muss als Protokoll auf Ihrem System zugelassen sein.

Folgende NVMe-Protokolle werden unterstützt:

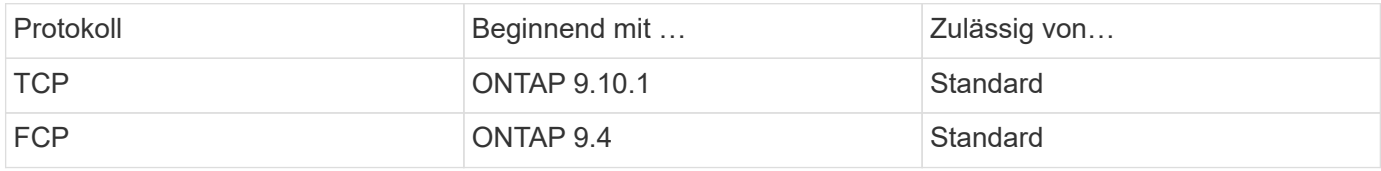

#### **Schritte**

1. Ändern Sie die Berechtigungseinstellung in erweitert:

set -privilege advanced

2. Vergewissern Sie sich, dass NVMe als Protokoll zulässig ist:

vserver nvme show

3. Erstellung des NVMe-Protokollservice:

vserver nvme create

4. Starten des NVMe-Protokollservice auf der SVM:

vserver nvme modify -status -admin up

#### **Löschen des NVMe-Service aus einer SVM**

Bei Bedarf können Sie den NVMe-Service von Ihrer Storage Virtual Machine (SVM) löschen.

### **Schritte**

1. Ändern Sie die Berechtigungseinstellung in erweitert:

set -privilege advanced

2. Beenden Sie den NVMe-Service auf der SVM:

vserver nvme modify -status -admin down

3. Löschen Sie den NVMe-Service:

vserver nvme delete

#### **Größe eines Namespace ändern**

Ab ONTAP 9.10.1 können Sie mithilfe der ONTAP CLI den NVMe Namespace erhöhen oder verringern. Mit System Manager kann der NVMe Namespace vergrößert werden.

**Vergrößern Sie den Namespace**

#### **System Manager**

- 1. Klicken Sie auf **Storage > NVMe Namesaces**.
- 2. Klicken Sie auf den Namespace, den Sie vergrößern möchten : Und klicken Sie dann auf **Bearbeiten**.
- 3. Ändern Sie unter **CAPACITY** die Größe des Namespace.

**CLI**

1. Geben Sie den folgenden Befehl ein: vserver nvme namespace modify -vserver *SVM\_name* -path *path* –size *new\_size\_of\_namespace*

#### **Verkleinern Sie die Größe eines Namespace**

Sie müssen die ONTAP-CLI verwenden, um die Größe eines NVMe Namespace zu reduzieren.

1. Ändern Sie die Berechtigungseinstellung in erweitert:

set –privilege advanced

2. Verkleinern Sie die Größe des Namespace:

```
vserver nvme namespace modify -vserver SVM_name -path namespace_path -size
new_size_of_namespace
```
#### **Konvertieren eines Namespace in eine LUN**

Ab ONTAP 9.11.1 können Sie die ONTAP CLI verwenden, um einen vorhandenen NVMe Namespace in eine LUN zu konvertieren.

#### **Bevor Sie beginnen**

- Der angegebene NVMe-Namespace sollte keine vorhandenen Zuordnungen zu einem Subsystem haben.
- Namespace sollte nicht Teil einer Snapshot-Kopie oder auf der Zielseite der SnapMirror-Beziehung als schreibgeschützter Namespace sein.
- Da NVMe Namespaces nur für bestimmte Plattformen und Netzwerkkarten unterstützt werden, funktioniert diese Funktion nur mit bestimmten Hardware.

#### **Schritte**

1. Geben Sie den folgenden Befehl ein, um einen NVMe Namespace in eine LUN zu konvertieren:

lun convert-from-namespace -vserver -namespace-path

#### **In-Band-Authentifizierung über NVMe einrichten**

Ab ONTAP 9.12.1 können Sie die ONTAP Befehlszeilenschnittstelle (CLI) verwenden, um die bandinterne (sichere), bidirektionale und unidirektionale Authentifizierung zwischen einem NVMe Host und Controller über die NVME/TCP- und NVMe/FC-Protokolle unter Verwendung der DH-HMAC-CHAP-Authentifizierung zu konfigurieren. Ab ONTAP 9.14.1

## kann die in-Band-Authentifizierung in System Manager konfiguriert werden.

Zur Einrichtung der bandinternen Authentifizierung muss jeder Host oder Controller einem DH-HMAC-CHAP-Schlüssel zugeordnet sein. Dieser Schlüssel ist eine Kombination aus NQN des NVMe-Hosts oder -Controllers und einem vom Administrator konfigurierten Authentifizierungsschlüssel. Damit ein NVMe-Host oder -Controller seinen Peer authentifizieren kann, muss er den dem Peer zugeordneten Schlüssel kennen.

Bei der unidirektionalen Authentifizierung wird ein geheimer Schlüssel für den Host konfiguriert, nicht jedoch für den Controller. Bei der bidirektionalen Authentifizierung wird ein geheimer Schlüssel sowohl für den Host als auch für den Controller konfiguriert.

SHA-256 ist die Standard-Hash-Funktion und 2048-Bit ist die Standard-DH-Gruppe.

### **System Manager**

Ab ONTAP 9.14.1 können Sie die in-Band-Authentifizierung über System Manager bei der Erstellung oder Aktualisierung eines NVMe-Subsystems, der Erstellung oder dem Klonen von NVMe-Namespaces oder dem Hinzufügen von Konsistenzgruppen mit neuen NVMe-Namespaces konfigurieren.

### **Schritte**

- 1. Klicken Sie im System Manager auf **Hosts > NVMe-Subsystem** und dann auf **Hinzufügen**.
- 2. Fügen Sie den Namen des NVMe-Subsystems hinzu und wählen Sie die Storage-VM und das Host-Betriebssystem aus.
- 3. Geben Sie die Host-NQN ein.
- 4. Wählen Sie **bandinterne Authentifizierung verwenden** neben dem Host-NQN.
- 5. Geben Sie den Host-Schlüssel und den Controller-Schlüssel ein.

Der DH-HMAC-CHAP-Schlüssel ist eine Kombination aus dem NQN des NVMe-Hosts oder -Controllers und einem vom Administrator konfigurierten Authentifizierungsschlüssel.

6. Wählen Sie die bevorzugte Hash-Funktion und die DH-Gruppe für jeden Host aus.

Wenn Sie keine Hash-Funktion und keine DH-Gruppe auswählen, wird SHA-256 als Standard-Hash-Funktion zugewiesen und 2048-Bit als Standard-DH-Gruppe zugewiesen.

- 7. Klicken Sie optional auf **Hinzufügen** und wiederholen Sie die Schritte, um weitere Hosts hinzuzufügen.
- 8. Klicken Sie Auf **Speichern**.
- 9. Um zu überprüfen, ob die bandinterne Authentifizierung aktiviert ist, klicken Sie auf **System Manager > Hosts > NVMe-Subsystem > Grid > Peek View**.

Ein transparentes Schlüsselsymbol neben dem Hostnamen zeigt an, dass der unidirektionale Modus aktiviert ist. Ein undurchsichtiger Schlüssel neben dem Hostnamen zeigt an, dass der bidirektionale Modus aktiviert ist.

#### **CLI**

#### **Schritte**

1. Fügen Sie Ihrem NVMe-Subsystem DH-HMAC-CHAP-Authentifizierung hinzu:

```
vserver nvme subsystem host add -vserver <svm name> -subsystem
<subsystem> -host-nqn<br/> <br/> <br/>host-secret<br/>conduct-secret
<authentication_host_secret> -dhchap-controller-secret
<authentication_controller_secret> -dhchap-hash-function <sha-
256|sha-512> -dhchap-group <none|2048-bit|3072-bit|4096-bit|6144-
bit|8192-bit>
```
2. Vergewissern Sie sich, dass das DH-HMAC CHAP-Authentifizierungsprotokoll Ihrem Host hinzugefügt wird:

vserver nvme subsystem host show

```
  [ -dhchap-hash-function {sha-256|sha-512} ] Authentication Hash
Function
     [ -dhchap-dh-group {none|2048-bit|3072-bit|4096-bit|6144-bit|8192-
bit} ]
                                                            Authentication
Diffie-Hellman
group and the contract of the contract of the contract of the contract of the contract of the contract of the c
    [ -dhchap-mode {none|unidirectional|bidirectional} ]
                                                            Authentication Mode
```
3. Überprüfen Sie, ob die DH-HMAC CHAP-Authentifizierung während der Erstellung des NVMe-Controllers durchgeführt wurde:

vserver nvme subsystem controller show

```
 [ -dhchap-hash-function {sha-256|sha-512} ] Authentication Hash
Function
  [ -dhchap-dh-group {none|2048-bit|3072-bit|4096-bit|6144-bit|8192-
bit} ]
                                                            Authentication
Diffie-Hellman
group of the contract of the contract of the contract of the contract of the contract of the contract of the c
  [ -dhchap-mode {none|unidirectional|bidirectional} ]
                                                            Authentication Mode
```
#### **In-Band-Authentifizierung über NVMe deaktiviert**

Wenn Sie die bandinterne Authentifizierung über NVMe mit DH-HMAC-CHAP konfiguriert haben, können Sie diese jederzeit deaktivieren.

Wenn Sie von ONTAP 9.12.1 oder höher auf ONTAP 9.12.0 oder früher zurücksetzen, müssen Sie die bandinterne Authentifizierung vor dem Zurücksetzen deaktivieren. Wenn die bandinterne Authentifizierung mit DH-HMAC-CHAP nicht deaktiviert ist, schlägt die Wiederherstellung fehl.

### **Schritte**

1. Entfernen Sie den Host aus dem Subsystem, um die DH-HMAC-CHAP-Authentifizierung zu deaktivieren:

```
vserver nvme subsystem host remove -vserver <svm name> -subsystem
<subsystem> -host-nqn<br/> <br/>host_nqn>
```
2. Vergewissern Sie sich, dass das DH-HMAC-CHAP-Authentifizierungsprotokoll vom Host entfernt wird:

vserver nvme subsystem host show

3. Fügen Sie den Host ohne Authentifizierung wieder zum Subsystem hinzu:

```
vserver nvme subsystem host add vserver <svm name> -subsystem
<subsystem> -host-nqn<br/> <host_nqn>
```
#### **Ändern der NVMe-Host-Priorität**

Ab ONTAP 9.14.1 können Sie das NVMe-Subsystem so konfigurieren, dass es die Ressourcenzuweisung für bestimmte Hosts priorisiert. Wenn ein Host dem Subsystem hinzugefügt wird, wird ihm standardmäßig eine reguläre Priorität zugewiesen. Hosts, denen eine hohe Priorität zugewiesen ist, werden eine größere Anzahl von I/O-Warteschlangen und eine größere Warteschlangentiefe zugewiesen.

Mithilfe der ONTAP Befehlszeilenschnittstelle (CLI) kann die Standardpriorität manuell von "Normal" auf "hoch" geändert werden. Um die einem Host zugewiesene Priorität zu ändern, müssen Sie den Host aus dem Subsystem entfernen und ihn dann wieder hinzufügen.

#### **Schritte**

1. Vergewissern Sie sich, dass die Host-Priorität auf "Normal" eingestellt ist:

```
vserver nvme show-host-priority
```
2. Entfernen Sie den Host aus dem Subsystem:

```
vserver nvme subsystem host remove -vserver <svm name> -subsystem
<subsystem> -host-nqn<br/> <br/>host_nqn>
```
3. Überprüfen Sie, ob der Host aus dem Subsystem entfernt wurde:

vserver nvme subsystem host show

4. Fügen Sie den Host wieder dem Subsystem mit hoher Priorität hinzu:
```
vserver nvme subsystem host add -vserver <SVM_name> -subsystem
<subsystem_name> -host-nqn <Host_NQN_:subsystem._subsystem_name>
-priority high
```
# **Management automatischer Hosterkennung von NVMe/TCP Controllern**

Ab ONTAP 9.14.1 ist die Host-Erkennung von Controllern über das NVMe/TCP-Protokoll in IP-basierten Fabrics standardmäßig automatisiert.

#### **Automatische Host-Erkennung von NVMe/TCP Controllern**

Wenn Sie die automatische Hosterkennung zuvor deaktiviert haben, Ihre Anforderungen jedoch geändert haben, können Sie sie erneut aktivieren.

#### **Schritte**

1. Wechseln Sie in den erweiterten Berechtigungsmodus:

set -privilege advanced

2. Automatische Erkennung aktivieren:

```
vserver nvme modify -vserver <vserver name> -mdns-service-discovery
-enabled true
```
3. Überprüfen Sie, ob die automatische Erkennung von NVMe/TCP-Controllern aktiviert ist.

vserver nvme show

#### **Deaktivieren Sie die automatische Host-Erkennung von NVMe/TCP-Controllern**

Wenn NVMe/TCP-Controller nicht automatisch von Ihrem Host erkannt werden müssen und Sie unerwünschten Multicast-Datenverkehr in Ihrem Netzwerk erkennen, sollten Sie diese Funktion deaktivieren.

#### **Schritte**

1. Wechseln Sie in den erweiterten Berechtigungsmodus:

set -privilege advanced

2. Automatische Erkennung deaktivieren:

```
vserver nvme modify -vserver <vserver name> -mdns-service-discovery
-enabled false
```
3. Vergewissern Sie sich, dass die automatische Erkennung von NVMe/TCP-Controllern deaktiviert ist.

vserver nvme show

#### **Deaktivieren Sie die Kennung der virtuellen NVMe-Host-Maschine**

Ab ONTAP 9.14.1 unterstützt ONTAP standardmäßig die Möglichkeit von NVMe/FC-Hosts, Virtual Machines über eine eindeutige Kennung zu identifizieren und für NVMe/FC-Hosts die Auslastung der Virtual-Machine-Ressourcen zu überwachen. Dies verbessert die hostseitige Berichterstellung und Fehlerbehebung.

Sie können diese Funktion mit dem Bootarg deaktivieren.

#### **Schritt**

1. Deaktivieren Sie die Kennung der virtuellen Maschine:

bootargs set fct sli appid off <port>, <port>

Im folgenden Beispiel wird die VMID auf Port 0g und Port 0i deaktiviert.

```
bootargs set fct_sli_appid_off 0g,0i
```
fct sli appid off  $== 0g,0i$ 

# **Verwalten Sie Systeme mit FC-Adaptern**

# **Verwalten Sie Systeme mit FC-Adaptern**

Zur Verwaltung von integrierten FC-Adaptern und FC-Adapterkarten sind Befehle verfügbar. Mit diesen Befehlen können der Adaptermodus konfiguriert, Adapterinformationen angezeigt und die Geschwindigkeit geändert werden.

Die meisten Storage-Systeme verfügen über integrierte FC-Adapter, die als Initiatoren oder Ziele konfiguriert werden können. Sie können auch FC-Adapterkarten verwenden, die als Initiatoren oder Ziele konfiguriert sind. Initiatoren verbinden sich mit Back-End-Festplatten-Shelfs und möglicherweise mit anderen Storage-Arrays (FlexArray). Ziele werden nur mit FC Switches verbunden. Sowohl die FC-Ziel-HBA-Ports als auch die Switch-Port-Geschwindigkeit sollten auf den gleichen Wert gesetzt werden und sollten nicht auf die automatische Einstellung eingestellt werden.

#### **Verwandte Informationen**

# **Befehle zum Verwalten von FC-Adaptern**

Sie können FC-Befehle verwenden, um FC Target-Adapter, FC Initiator-Adapter und integrierte FC-Adapter für Ihren Storage Controller zu verwalten. Mit den gleichen Befehlen werden FC-Adapter für das FC-Protokoll und das FC-NVMe-Protokoll verwaltet.

Befehle für FC Initiator-Adapter funktionieren nur auf Node-Ebene. Sie müssen den verwenden run -node *node\_name* Befehl bevor Sie die Befehle des FC-Initiator-Adapters verwenden können.

#### **Befehle zum Verwalten von FC-Zieladaptern**

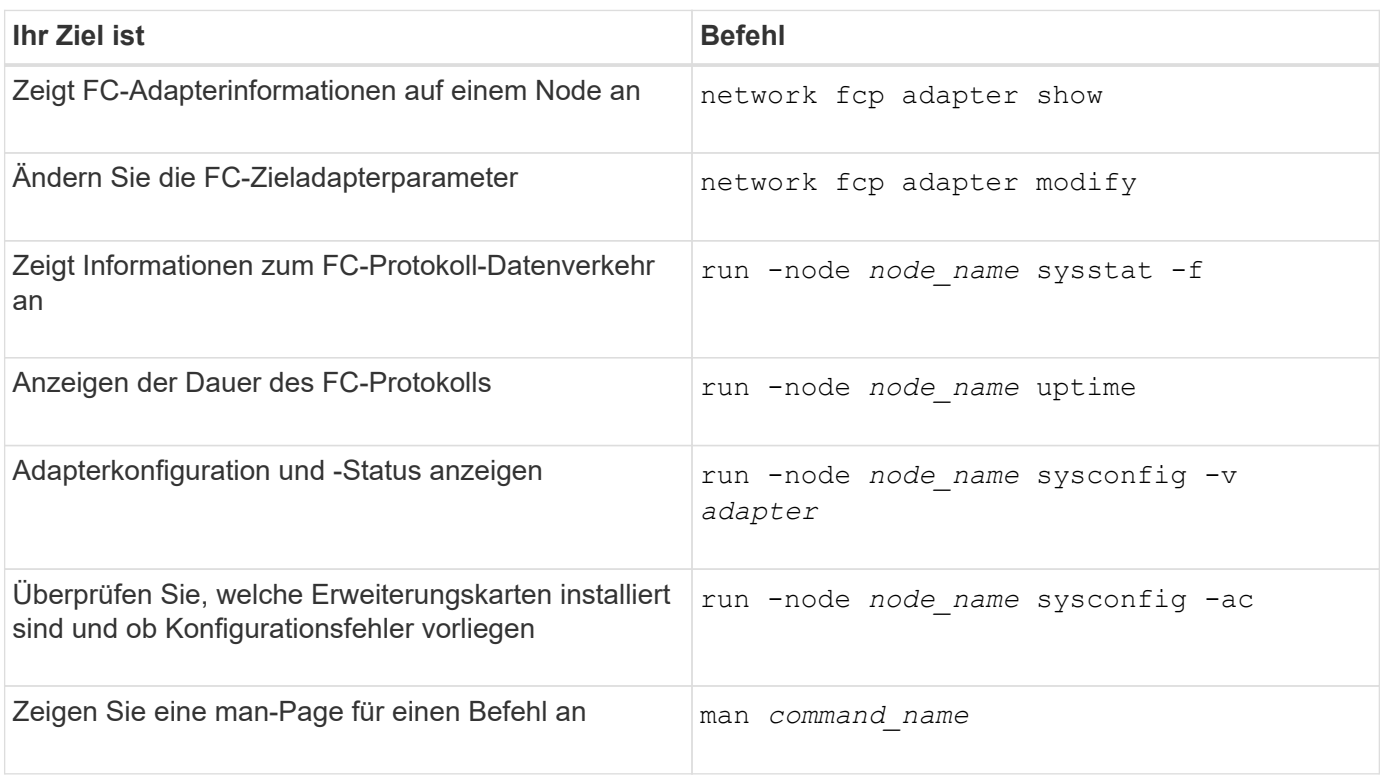

#### **Befehle zum Verwalten von FC-Initiator-Adaptern**

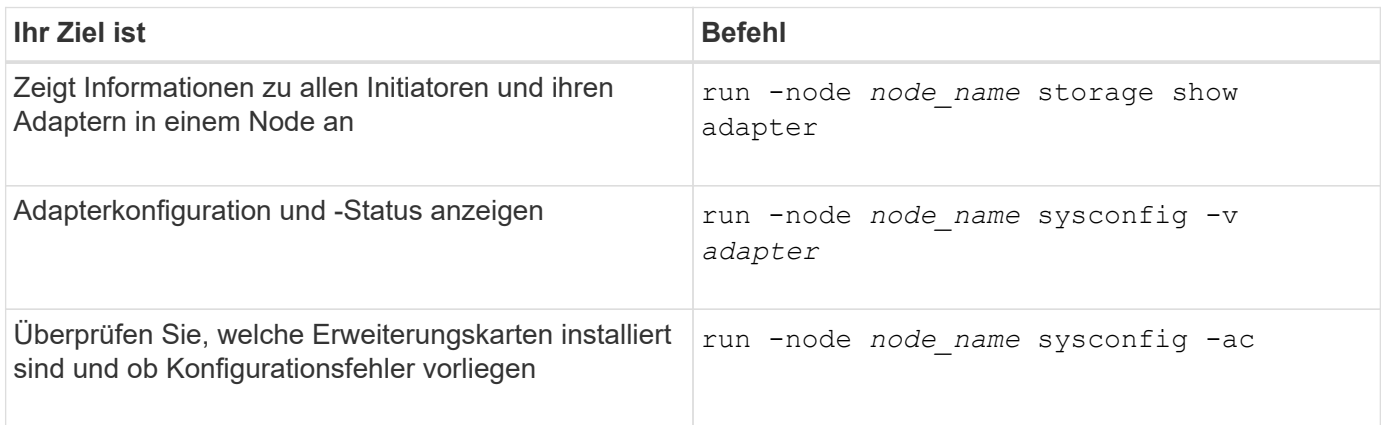

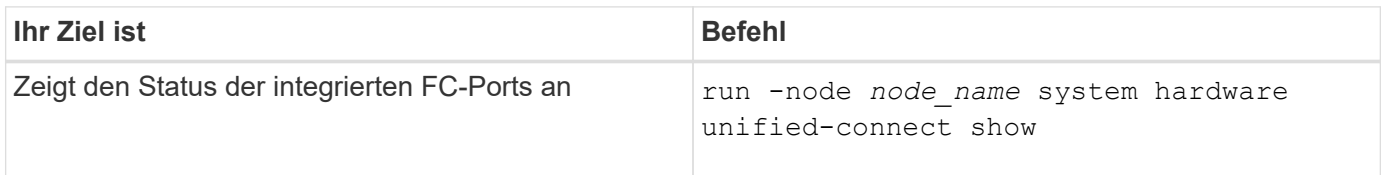

# **Konfigurieren Sie FC-Adapter**

Jeder integrierte FC-Port kann individuell als Initiator oder Ziel konfiguriert werden. Die Ports auf bestimmten FC-Adaptern können auch einzeln als Ziel-Port oder als Initiator-Port konfiguriert werden, genau wie die integrierten FC-Ports. Eine Liste der Adapter, die für den Zielmodus konfiguriert werden können, ist im verfügbar ["NetApp Hardware](https://hwu.netapp.com) [Universe"](https://hwu.netapp.com).

Der Zielmodus wird verwendet, um die Ports mit FC-Initiatoren zu verbinden. Der Initiator-Modus wird verwendet, um die Ports mit Bandlaufwerken, Tape Libraries oder Storage von Drittanbietern mit FlexArray Virtualisierung oder dem Import fremder LUNs (Foreign LUN Import, FLI) zu verbinden.

Bei der Konfiguration von FC-Adaptern für das FC-Protokoll und das FC-NVMe-Protokoll kommen die gleichen Schritte zum Einsatz. Jedoch unterstützen nur bestimmte FC-Adapter FC-NVMe. Siehe ["NetApp Hardware](https://hwu.netapp.com) [Universe"](https://hwu.netapp.com) Für eine Liste von Adaptern, die das FC-NVMe-Protokoll unterstützen

## **Konfigurieren Sie FC-Adapter für den Zielmodus**

## **Schritte**

1. Versetzen Sie den Adapter in den Offline-Modus:

node run -node *node\_name* storage disable adapter *adapter\_name*

Wenn der Adapter nicht in den Offline-Modus versetzt wird, können Sie das Kabel auch vom entsprechenden Adapterport im System entfernen.

2. Ändern Sie den Adapter von Initiator zu Ziel:

system hardware unified-connect modify -t target -node *node\_name* adapter *adapter\_name*

- 3. Booten Sie den Node neu, der den Adapter hostet, den Sie geändert haben.
- 4. Vergewissern Sie sich, dass der Zielport die richtige Konfiguration hat:

network fcp adapter show -node *node\_name*

5. Schalten Sie Ihren Adapter online:

network fcp adapter modify -node *node\_name* -adapter *adapter\_port* -state up

#### **Konfigurieren Sie FC-Adapter für den Initiator-Modus**

#### **Was Sie benötigen**

• LIFs auf dem Adapter müssen von allen Port-Sets, deren Mitglieder sie sind, entfernt werden.

• Alle LIFs von jeder Storage Virtual Machine (SVM), die den zu ändernden physischen Port verwendet, müssen migriert oder zerstört werden, bevor sie die Persönlichkeit des physischen Ports von Ziel zu Initiator ändern.

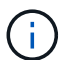

NVMe/FC unterstützt Initiatormodus.

#### **Schritte**

1. Entfernen Sie alle LIFs vom Adapter:

network interface delete -vserver *SVM\_name* -lif *LIF\_name,LIF\_name*

2. Versetzen Sie Ihren Adapter in den Offline-Modus:

network fcp adapter modify -node *node\_name* -adapter *adapter\_port* -status-admin down

Wenn der Adapter nicht in den Offline-Modus versetzt wird, können Sie das Kabel auch vom entsprechenden Adapterport im System entfernen.

3. Ändern Sie den Adapter von Ziel zu Initiator:

system hardware unified-connect modify -t initiator *adapter\_port*

- 4. Booten Sie den Node neu, der den Adapter hostet, den Sie geändert haben.
- 5. Vergewissern Sie sich, dass die FC-Ports für Ihre Konfiguration im richtigen Status konfiguriert sind:

system hardware unified-connect show

6. Versetzen Sie den Adapter wieder in den Online-Modus:

node run -node *node\_name* storage enable adapter *adapter\_port*

# **Zeigen Sie Adaptereinstellungen an**

Mit bestimmten Befehlen können Sie Informationen zu Ihren FC-/UTA-Adaptern anzeigen.

#### **FC Target-Adapter**

#### **Schritt**

1. Verwenden Sie die network fcp adapter show Befehl zum Anzeigen von Adapterinformationen: network fcp adapter show -instance -node node1 -adapter 0a

Die Ausgabe zeigt für jeden verwendeten Steckplatz Informationen zur Systemkonfiguration und Adapterinformationen an.

#### **Unified Target Adapter (UTA) X1143A-R6**

#### **Schritte**

1. Starten Sie den Controller, ohne die angeschlossenen Kabel zu verwenden.

- 2. Führen Sie die aus system hardware unified-connect show Befehl zum Anzeigen der Portkonfiguration und der Module.
- 3. Zeigen Sie die Portinformationen an, bevor Sie den CNA und die Ports konfigurieren.

# **Ändern Sie den UTA2-Port vom CNA-Modus in den FC-Modus**

Sie sollten den UTA2-Port vom Converged Network Adapter (CNA)-Modus in den Fibre Channel (FC)-Modus ändern, um den FC-Initiator und den FC-Zielmodus zu unterstützen. Sie sollten die Persönlichkeit vom CNA-Modus in den FC-Modus ändern, wenn Sie das physische Medium ändern müssen, das den Port mit seinem Netzwerk verbindet.

# **Schritte**

1. Versetzen Sie den Adapter in den Offline-Modus:

network fcp adapter modify -node *node\_name* -adapter *adapter\_name* -status-admin down

2. Ändern des Portmodus:

ucadmin modify -node *node\_name* -adapter *adapter\_name* -mode fcp

3. Booten Sie den Node neu, und versetzen Sie den Adapter dann in den Online-Modus:

network fcp adapter modify -node *node\_name* -adapter *adapter\_name* -status-admin up

- 4. Benachrichtigen Sie den Administrator oder VIF-Manager, dass er den Port löschen oder entfernen soll, falls zutreffend:
	- Wenn der Port als Home Port einer logischen Schnittstelle verwendet wird, ist ein Mitglied einer Interface Group (ifgrp), oder Hosts VLANs, dann sollte ein Administrator Folgendes tun:
		- i. Verschieben Sie die LIFs, entfernen Sie den Port aus dem ifgrp oder löschen Sie die VLANs.
		- ii. Löschen Sie den Port manuell, indem Sie den ausführen network port delete Befehl.

Wenn der network port delete Der Befehl schlägt fehl, der Administrator sollte die Fehler beheben, und führen Sie dann den Befehl erneut aus.

◦ Wenn der Port nicht als Home-Port einer LIF verwendet wird, kein Mitglied eines ifgrp ist und keine VLANs hostet, dann sollte der VIF-Manager den Port zum Zeitpunkt des Neustarts aus seinen Datensätzen entfernen.

Wenn der VIF-Manager den Port nicht entfernt, muss der Administrator ihn nach dem Neustart manuell entfernen, indem er die verwendet network port delete Befehl.

```
net-f8040-34::> network port show
     Node: net-f8040-34-01
                                                      Speed(Mbps) Health
     Port IPspace Broadcast Domain Link MTU Admin/Oper Status
```
 --------- ------------ ---------------- ---- ---- ----------- -------- ... e0i Default Default down 1500 auto/10 e0f Default Default down 1500 auto/10 - ... net-f8040-34::> ucadmin show Current Current Pending Pending Admin Node Adapter Mode Type Mode Type Status ------------ ------- ------- --------- ------- --------- ----------- net-f8040-34-01 0e cna target - offline net-f8040-34-01 0f cna target offline ... net-f8040-34::> network interface create -vs net-f8040-34 -lif m -role node-mgmt-home-node net-f8040-34-01 -home-port e0e -address 10.1.1.1 -netmask 255.255.255.0 net-f8040-34::> network interface show -fields home-port, curr-port vserver lif home-port curr-port ------- --------------------- --------- --------- Cluster net-f8040-34-01 clus1 e0a e0a Cluster net-f8040-34-01 clus2 e0b e0b Cluster net-f8040-34-01 clus3 e0c e0c Cluster net-f8040-34-01 clus4 e0d e0d net-f8040-34 cluster mgmt book e0M e0M net-f8040-34 m e0e e0i net-f8040-34 net-f8040-34-01\_mgmt1 e0M e0M 7 entries were displayed. net-f8040-34::> ucadmin modify local 0e fc Warning: Mode on adapter 0e and also adapter 0f will be changed to fc.

```
Do you want to continue? \{y|n\}: y
      Any changes will take effect after rebooting the system. Use the
"system node reboot" command to reboot.
      net-f8040-34::> reboot local
        (system node reboot)
      Warning: Are you sure you want to reboot node "net-f8040-34-01"?
      {y|n}: y
```
5. Vergewissern Sie sich, dass das richtige SFP+ installiert ist:

network fcp adapter show -instance -node -adapter

Für CNA sollten Sie einen 10-GB-Ethernet SFP verwenden. Vor dem Ändern der Konfiguration auf dem Node sollten Sie für FC entweder einen 8-Gbit-SFP oder einen 16-Gbit-SFP verwenden.

# **Ändern Sie die optischen Module des CNA/UTA2-Zieladapters**

Sie sollten die optischen Module auf dem Unified Target Adapter (CNA/UTA2) ändern, um den Personality-Modus zu unterstützen, den Sie für den Adapter ausgewählt haben.

#### **Schritte**

- 1. Überprüfen Sie das aktuelle SFP+, das in der Karte verwendet wird. Ersetzen Sie dann das aktuelle SFP+ durch das entsprechende SFP+ für die bevorzugte Persönlichkeit (FC oder CNA).
- 2. Entfernen Sie die aktuellen optischen Module vom X1143A-R6 Adapter.
- 3. Setzen Sie die richtigen Module für Ihre bevorzugte Personality-Mode-Optik (FC oder CNA) ein.
- 4. Vergewissern Sie sich, dass das richtige SFP+ installiert ist:

network fcp adapter show -instance -node -adapter

Unterstützte SFP+-Module und Twinax-Kabel vom Cisco Logo (Copper Kabel) sind in *Hardware Universe* aufgeführt.

#### **Verwandte Informationen**

["NetApp Hardware Universe"](https://hwu.netapp.com)

# **Unterstützte Portkonfigurationen für X1143A-R6 Adapter**

Der FC-Zielmodus ist die Standardkonfiguration für X1143A-R6-Adapterports. Die Ports auf diesem Adapter können jedoch entweder als 10-Gbit-Ethernet- und FCoE-Ports oder als 16-Gbit-FC-Ports konfiguriert werden.

Bei Konfiguration für Ethernet und FCoE unterstützen X1143A-R6 Adapter gleichzeitigen NIC- und FCoE-Zielverkehr auf demselben 10-GBE-Port. Bei Konfiguration für FC kann jedes Paar mit zwei Ports, das denselben ASIC verwendet, individuell für das FC-Ziel oder den FC-Initiator-Modus konfiguriert werden. Das bedeutet, dass ein einzelner X1143A-R6 Adapter einen FC-Zielmodus auf einem Paar mit zwei Ports und einen FC-Initiator-Modus auf einem anderen Paar mit zwei Ports unterstützen kann.

# **Verwandte Informationen**

["NetApp Hardware Universe"](https://hwu.netapp.com)

# ["SAN-Konfiguration"](#page-1949-0)

# **Konfigurieren Sie die Ports**

Um den Unified Target Adapter (X1143A-R6) zu konfigurieren, müssen die beiden benachbarten Ports auf demselben Chip im selben Personality-Modus konfiguriert werden.

# **Schritte**

- 1. Konfigurieren Sie die Ports mithilfe des nach Bedarf für Fibre Channel (FC) oder Converged Network Adapter (CNA) system node hardware unified-connect modify Befehl.
- 2. Schließen Sie die entsprechenden Kabel für FC- oder 10-Gbit-Ethernet an.
- 3. Vergewissern Sie sich, dass das richtige SFP+ installiert ist:

network fcp adapter show -instance -node -adapter

Für CNA sollten Sie einen 10-GB-Ethernet SFP verwenden. Für FC sollten Sie basierend auf der FC-Fabric, mit der verbunden ist, entweder einen 8-Gbit-SFP oder einen 16-Gbit-SFP verwenden.

# **Vermeiden Sie den Verlust der Konnektivität bei Verwendung des X1133A-R6-Adapters**

Sie können den Verlust der Konnektivität bei einem Port-Ausfall verhindern, indem Sie Ihr System mit redundanten Pfaden zu separaten X1133A-R6 HBAs konfigurieren.

Der X1133A-R6 HBA ist ein 16 GB FC-Adapter mit 4 Ports, der aus zwei 2-Port-Paaren besteht. Der X1133A-R6 Adapter kann als Zielmodus oder Initiatormodus konfiguriert werden. Jedes 2-Port-Paar wird von einem einzelnen ASIC unterstützt (z. B. Port 1 und Port 2 auf ASIC 1 und Port 3 und Port 4 auf ASIC 2). Beide Ports auf einem einzelnen ASIC müssen für die Ausführung im gleichen Modus – entweder im Ziel- oder im Initiatormodus – konfiguriert werden. Wenn ein Fehler auftritt, bei dem der ASIC ein Paar unterstützt, werden beide Ports im Paar offline geschaltet.

Um diesen Verlust der Konnektivität zu vermeiden, konfigurieren Sie Ihr System mit redundanten Pfaden zu separaten X1133A-R6 HBAs oder mit redundanten Pfaden zu Ports, die von verschiedenen ASICs auf dem HBA unterstützt werden.

# **Management von LIFs für alle SAN-Protokolle**

# **Management von LIFs für alle SAN-Protokolle**

Initiatoren müssen für die Failover-Funktion von Clustern in einer SAN-Umgebung Multipath I/O (MPIO) und Asymmetric Logical Unit Access (ALUA) verwenden. Wenn ein Node ausfällt, migrieren LIFs nicht oder übernehmen keine IP-Adressen des ausgefallenen Partner-Node. Stattdessen ist die MPIO-Software mit ALUA auf dem Host für die Auswahl der entsprechenden Pfade für den LUN-Zugriff über LIFs verantwortlich.

Sie müssen von jedem Node in einem HA-Paar einen oder mehrere iSCSI-Pfade erstellen. Dazu verwenden Sie logische Schnittstellen (LIFs), um den Zugriff auf LUNs zu ermöglichen, die vom HA-Paar verarbeitet

werden. Sie sollten eine Management-LIF für jede Storage Virtual Machine (SVM) konfigurieren, die SAN unterstützt.

Für die Konnektivität wird Direct Connect oder der Einsatz von Ethernet-Switches unterstützt. Sie müssen für beide Konnektivitätstypen LIFs erstellen.

• Sie sollten eine Management-LIF für jede Storage Virtual Machine (SVM) konfigurieren, die SAN unterstützt.

Sie können zwei LIFs pro Node konfigurieren, eine für jede Fabric, die bei FC verwendet wird, und Ethernet-Netzwerke für iSCSI trennen.

Nach der Erstellung von LIFs können sie aus den Port-Sets entfernt, auf andere Nodes innerhalb einer Storage Virtual Machine (SVM) verschoben und gelöscht werden.

#### **Verwandte Informationen**

- ["Konfiguration der LIFs über zeiw"](#page-1010-0)
- ["Erstellen eines LIF"](#page-1028-0)

## **Konfigurieren Sie eine NVMe-LIF**

Bei der Konfiguration von NVMe LIFs müssen bestimmte Anforderungen erfüllt werden.

#### **Bevor Sie beginnen**

NVMe muss von dem FC-Adapter unterstützt werden, auf dem Sie das LIF erstellen. Unterstützte Adapter sind in aufgeführt ["Hardware Universe".](https://hwu.netapp.com)

#### **Über diese Aufgabe**

Ab ONTAP 9.12.1 und höher können zwei NVMe LIFs pro Node auf maximal 12 Nodes konfiguriert werden. In ONTAP 9.11.1 und älteren Versionen können Sie zwei NVMe LIFs pro Node auf maximal zwei Nodes konfigurieren.

Beim Erstellen einer NVMe LIF gelten die folgenden Regeln:

- NVMe kann das einzige Datenprotokoll auf Daten-LIFs sein.
- Sie sollten eine Management-LIF für jede SVM konfigurieren, die SAN unterstützt.
- Bei ONTAP 9.5 und höher müssen Sie eine NVMe LIF auf dem Node, der den Namespace enthält, und auf dem HA-Partner des Node konfigurieren.
- Nur bei ONTAP 94·
	- NVMe LIFs und Namespaces müssen auf demselben Node gehostet werden.
	- Es kann nur eine NVMe-Daten-LIF pro SVM konfiguriert werden.

#### **Schritte**

1. Erstellen des LIF:

```
network interface create -vserver <SVM_name> -lif <LIF_name> -role
<LIF_role> -data-protocol {fc-nvme|nvme-tcp} -home-node <home_node>
-home-port <home port>
```
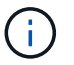

NVME/TCP ist ab ONTAP 9.10.1 und höher verfügbar.

2. Vergewissern Sie sich, dass das LIF erstellt wurde:

```
network interface show -vserver <SVM_name>
```
Nach der Erstellung achten NVMe/TCP LIFs auf die Erkennung an Port 8009.

# **Was muss vor dem Verschieben einer SAN-LIF wissen**

Sie müssen nur eine LIF-Verschiebung durchführen, wenn Sie den Inhalt des Clusters ändern, beispielsweise das Hinzufügen von Nodes zum Cluster oder das Löschen von Nodes aus dem Cluster. Wenn Sie eine LIF-Verschiebung durchführen, müssen Sie Ihre FC-Fabric nicht erneut Zone zuweisen oder neue iSCSI-Sitzungen zwischen den verbundenen Hosts Ihres Clusters und der neuen Zielschnittstelle erstellen.

Sie können ein SAN-LIF nicht mit verschieben network interface move Befehl. SAN LIF-Verschiebung muss durchgeführt werden, indem die LIF offline geschaltet, die LIF zu einem anderen Home Node oder Port verschoben und anschließend an ihrem neuen Speicherort wieder online geschaltet wird. ALUA (Asymmetric Logical Unit Access) bietet redundante Pfade und automatische Pfadauswahl als Teil einer ONTAP SAN-Lösung. Daher gibt es keine I/O-Unterbrechung, wenn das LIF für die Verschiebung offline geschaltet wird. Der Host versucht einfach erneut, und verschiebt I/O dann zu einer anderen LIF.

Mithilfe der LIF-Verschiebung können Sie folgende Aufgaben unterbrechungsfrei ausführen:

- Ersetzen Sie ein HA-Paar eines Clusters durch ein aktualisiertes HA-Paar. Dies ist für Hosts, die auf LUN-Daten zugreifen, transparent
- Aktualisieren einer Zielschnittstellenkarte
- Verschieben Sie die Ressourcen einer Storage Virtual Machine (SVM) von einem Node-Satz in einem Cluster zu einer anderen Gruppe von Nodes im Cluster

#### **Entfernen Sie ein SAN-LIF aus einem Portsatz**

Wenn das LIF, das Sie löschen oder verschieben möchten, sich in einem Port-Satz befindet, müssen Sie die LIF aus dem Portsatz entfernen, bevor Sie die LIF löschen oder verschieben können.

# **Über diese Aufgabe**

Sie müssen Schritt 1 im folgenden Verfahren nur ausführen, wenn sich eine LIF im Portsatz befindet. Sie können die letzte LIF nicht in einem Portsatz entfernen, wenn der Port-Satz an eine Initiatorgruppe gebunden ist. Andernfalls können Sie mit Schritt 2 beginnen, wenn sich mehrere LIFs im Port-Satz befinden.

#### **Schritte**

1. Wenn sich nur ein LIF im Portsatz befindet, verwenden Sie den lun igroup unbind Befehl zum Aufheben der Bindung des PortSatzes an die Initiatorgruppe.

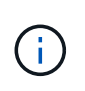

Wenn Sie die Bindung einer Initiatorgruppe von einem Portsatz aufheben, haben alle Initiatoren in der Initiatorgruppe Zugriff auf alle Ziel-LUNs, die der Initiatorgruppe auf allen Netzwerkschnittstellen zugeordnet sind.

cluster1::>lun igroup unbind -vserver vs1 -igroup ig1

2. Verwenden Sie die lun portset remove Befehl zum Entfernen des LIF vom Portsatz.

cluster1::> port set remove -vserver vs1 -portset ps1 -port-name lif1

#### **Verschieben Sie ein SAN-LIF**

Wenn ein Node offline geschaltet werden muss, können Sie eine SAN-LIF verschieben, um seine Konfigurationsinformationen wie seinen WWPN beizubehalten und zu vermeiden, das UmZoning der Switch-Fabric zu vermeiden. Da eine SAN LIF offline geschaltet werden muss, bevor sie verschoben wird, muss der Host-Traffic auf die Multipathing-Software des Hosts zurückgreifen, um einen unterbrechungsfreien Zugriff auf die LUN zu ermöglichen. Sie können SAN-LIFs auf beliebige Nodes in einem Cluster verschieben, jedoch können Sie die SAN-LIFs nicht zwischen Storage Virtual Machines (SVMs) verschieben.

#### **Was Sie benötigen**

Wenn die LIF Mitglied eines Port-Satzes ist, muss die LIF aus dem Portsatz entfernt worden sein, bevor die LIF zu einem anderen Node verschoben werden kann.

#### **Über diese Aufgabe**

Der Ziel-Node und der physische Port für eine LIF, die Sie verschieben möchten, müssen sich in derselben FC-Fabric oder einem Ethernet-Netzwerk befinden. Wenn Sie ein LIF auf ein anderes Fabric verschieben, das nicht richtig begrenzt wurde, oder wenn Sie ein LIF in ein Ethernet-Netzwerk verschieben, das keine Verbindung zwischen iSCSI-Initiator und Ziel hat, ist die LUN nicht zugänglich, wenn Sie sie wieder in den Online-Modus versetzen.

#### **Schritte**

1. Anzeigen des Administrations- und Betriebsstatus der LIF:

network interface show -vserver *vserver\_name*

2. Ändern Sie den Status des LIF in down (Offline):

```
network interface modify -vserver vserver_name -lif LIF_name -status-admin
down
```
3. Weisen Sie der LIF einen neuen Node und neuen Port zu:

network interface modify -vserver *vserver\_name* -lif *LIF\_name* -home-node *node\_name* -home-port *port\_name*

4. Ändern Sie den Status des LIF in up (Online):

network interface modify -vserver *vserver\_name* -lif *LIF\_name* -status-admin up

5. Überprüfen Sie Ihre Änderungen:

network interface show -vserver *vserver\_name*

# **Löschen eines LIF in einer SAN-Umgebung**

Bevor Sie eine LIF löschen, sollten Sie sicherstellen, dass der mit der LIF verbundene Host über einen anderen Pfad auf die LUNs zugreifen kann.

#### **Was Sie benötigen**

Wenn die LIF, die Sie löschen möchten, Mitglied eines Port-Satzes ist, müssen Sie zuerst die LIF aus dem Portsatz entfernen, bevor Sie die LIF löschen können.

#### **System Manager**

Löschen Sie ein LIF mit ONTAP System Manager (9.7 und höher).

#### **Schritte**

- 1. Klicken Sie in System Manager auf **Netzwerk > Übersicht** und wählen Sie dann **Netzwerkschnittstellen** aus.
- 2. Wählen Sie die Storage-VM aus, von der Sie die LIF löschen möchten.
- 3. Klicken Sie Auf : Und wählen Sie Löschen.

# **CLI**

Löschen Sie ein LIF mit der ONTAP CLI.

# **Schritte**

1. Überprüfen Sie den Namen der LIF und den aktuellen Port, der gelöscht werden soll:

network interface show –vserver *vserver\_name*

2. Löschen Sie das LIF:

network interface delete

network interface delete -vserver vs1 -lif lif1

3. Überprüfen Sie, ob Sie das LIF gelöscht haben:

network interface show

network interface show -vserver vs1

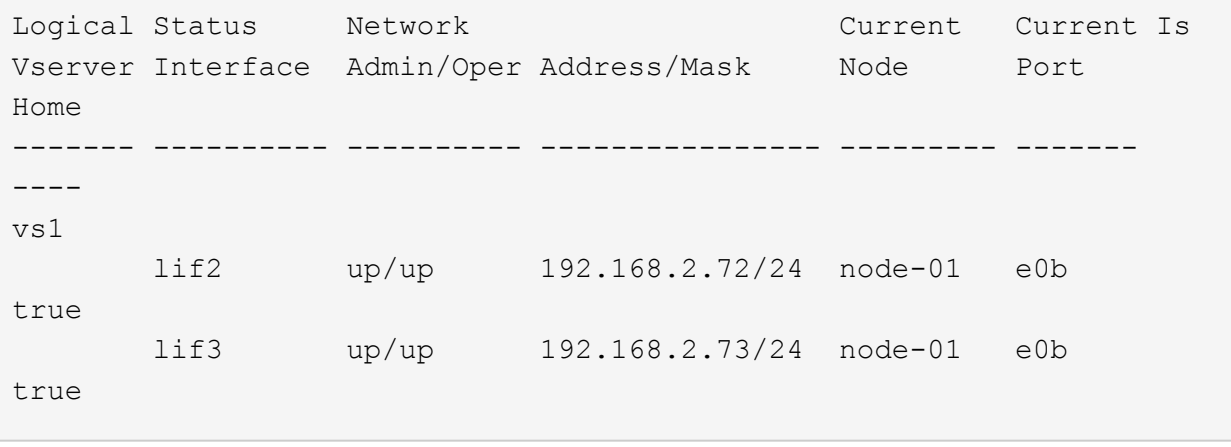

# **SAN LIF-Anforderungen zum Hinzufügen von Nodes zu einem Cluster**

Beim Hinzufügen von Nodes zu einem Cluster müssen bestimmte Überlegungen beachtet werden.

• Sie müssen auf den neuen Nodes je nach Bedarf LIFs erstellen, bevor Sie LUNs auf den neuen Nodes

erstellen.

- Sie müssen die LIFs von den Hosts gemäß den vom Host-Stack und Protokoll vorgegeben erkennen.
- Sie müssen auf den neuen Nodes LIFs erstellen, sodass die Verschiebung von LUNs und Volumes ohne Verwendung des Cluster Interconnect Netzwerks möglich ist.

# **Konfigurieren Sie iSCSI-LIFs, um FQDN an den Host-iSCSI SendTargets Discovery-Vorgang zurückzugeben**

Ab ONTAP 9 können iSCSI-LIFs so konfiguriert werden, dass ein vollständig qualifizierter Domain-Name (FQDN) zurückgegeben wird, wenn ein Host-Betriebssystem einen iSCSI-SendTargets-Ermittlungsvorgang sendet. Die Rückgabe eines FQDN ist nützlich, wenn zwischen dem Host-Betriebssystem und dem Speicherdienst ein NAT-Gerät (Network Address Translation) vorhanden ist.

# **Über diese Aufgabe**

IP-Adressen auf einer Seite des NAT-Geräts sind auf der anderen Seite bedeutungslos, aber FQDNs können auf beiden Seiten Bedeutung haben.

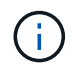

Die Interoperabilitätsgrenze für den FQDN-Wert beträgt 128 Zeichen auf allen Hostbetriebssystemen.

# **Schritte**

1. Ändern Sie die Berechtigungseinstellung in erweitert:

set -privilege advanced

2. Konfigurieren Sie iSCSI-LIFs für die Rückgabe von FQDN:

```
vserver iscsi interface modify -vserver SVM_name -lif iscsi_LIF_name
-sendtargets fqdn FQDN
```
Im folgenden Beispiel sind die iSCSI-LIFs so konfiguriert, dass sie den FQDN storagehost-005.example.com zurückgeben.

```
vserver iscsi interface modify -vserver vs1 -lif vs1_iscsi1 -sendtargets-fqdn
storagehost-005.example.com
```
3. Vergewissern Sie sich, dass sendtargets der FQDN ist:

vserver iscsi interface show -vserver *SVM\_name* -fields sendtargets-fqdn

In diesem Beispiel wird storagehost-005.example.com im Ausgabfeld sendtargets-fqdn angezeigt.

```
cluster::vserver*> vserver iscsi interface show -vserver vs1 -fields
sendtargets-fqdn
vserver lif sendtargets-fqdn
------- ---------- ---------------------------
vs1 vs1_iscsi1 storagehost-005.example.com
vs1 vs1_iscsi2 storagehost-006.example.com
```
# **Empfohlene Kombinationen aus Volume- und Datei- oder LUN-Konfiguration**

# **Überblick über Empfohlene Kombinationen aus Volume- und Datei- oder LUN-Konfiguration**

Je nach Applikations- und Administrationsanforderungen können bestimmte Kombinationen aus FlexVol Volume- und Datei- oder LUN-Konfigurationen verwendet werden. Wenn Sie die Vorteile und Kosten dieser Kombinationen verstehen, können Sie bestimmt werden, welche Kombination aus Volume- und LUN-Konfiguration für Ihre Umgebung geeignet ist.

Die folgenden Kombinationen aus Volume- und LUN-Konfigurationen werden empfohlen:

- Speicherreservierte Dateien oder LUNs mit Thick Volume Provisioning
- Dateien oder LUNs ohne Speicherplatz mit Thin Volume Provisioning
- Speicherreservierte Dateien oder LUNs mit semi-Thick Volume Provisioning

Sie können SCSI Thin Provisioning auf Ihren LUNs in Verbindung mit einer dieser Konfigurationskombinationen verwenden.

#### **Speicherreservierte Dateien oder LUNs mit Thick Volume Provisioning**

#### **Vorteile:**

- Alle Schreibvorgänge innerhalb von platzsparenden Dateien sind garantiert. Aufgrund eines unzureichenden Speicherplatzes werden sie nicht ausfallen.
- Es gibt keine Beschränkungen für die Storage-Effizienz und Datensicherungstechnologien auf dem Volume.

#### **Kosten und Einschränkungen:**

- Es muss genügend Speicherplatz vom Aggregat im Voraus reserviert werden, um das Thick Provisioning-Volume zu unterstützen.
- Der Speicherplatz, der der doppelten Größe der LUN entspricht, wird zum Zeitpunkt der Erstellung des LUN vom Volume zugewiesen.

#### **Dateien oder LUNs ohne Speicherplatz mit Thin Volume Provisioning**

#### **Vorteile:**

- Es gibt keine Beschränkungen für die Storage-Effizienz und Datensicherungstechnologien auf dem Volume.
- Der Speicherplatz wird nur dann zugewiesen, wenn er genutzt wird.

#### **Kosten und Einschränkungen:**

• Schreibvorgänge sind nicht garantiert; sie können ausfallen, wenn dem Volume der freie Speicherplatz ausgeht.

• Sie müssen den freien Speicherplatz im Aggregat effektiv verwalten, um zu verhindern, dass dem Aggregat der freie Speicherplatz knapp wird.

# **Speicherreservierte Dateien oder LUNs mit semi-Thick Volume Provisioning**

# **Vorteile:**

Im Vorfeld wird weniger Speicherplatz als bei der Bereitstellung von Thick Volumes reserviert, und eine Schreibgarantie für besten Aufwand ist weiterhin verfügbar.

# **Kosten und Einschränkungen:**

• Bei dieser Option können Schreibvorgänge fehlschlagen.

Dieses Risiko können Sie mindern, indem Sie den freien Speicherplatz im Volume angemessen mit Volatilität abgleichen.

- Sie können sich nicht auf die Aufbewahrung von Datensicherungsobjekten wie Snapshot Kopien, FlexClone Dateien und LUNs verlassen.
- ONTAP Storage-Effizienzfunktionen zur gemeinsamen Blocknutzung sind nicht zulässig, die automatisch gelöscht werden können, einschließlich Deduplizierung, Komprimierung und ODX/Copy Offload.

# **Ermitteln Sie die richtige Kombination aus Volume- und LUN-Konfiguration für Ihre Umgebung**

Durch das Beantworten einiger grundlegender Fragen zu Ihrer Umgebung können Sie die beste Konfiguration von FlexVol Volumes und LUNs für Ihre Umgebung ermitteln.

# **Über diese Aufgabe**

Sie können LUN- und Volume-Konfigurationen für maximale Storage-Auslastung und für die Sicherheit von Schreibgarantien optimieren. Basierend auf Ihren Anforderungen an die Storage-Auslastung und der Möglichkeit, freien Speicherplatz schnell zu überwachen und aufzufüllen, müssen Sie das FlexVol Volume und die LUN-Volumes bestimmen, die für Ihre Installation geeignet sind.

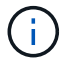

Sie brauchen kein separates Volume für jede LUN.

#### **Schritt**

1. Verwenden Sie den folgenden Entscheidungsbaum, um die beste Kombination aus Volume- und LUN-Konfiguration für Ihre Umgebung zu ermitteln:

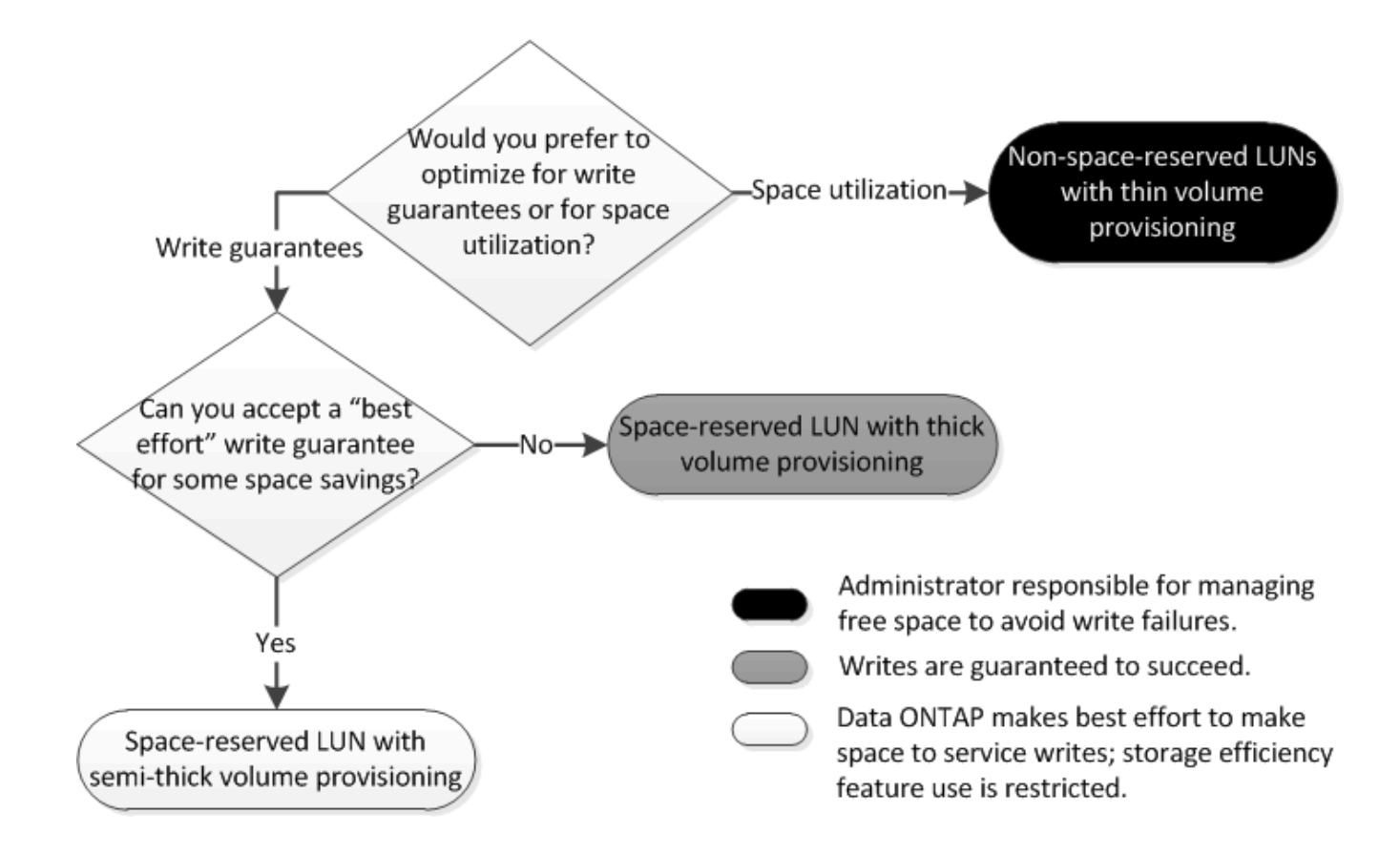

# **Berechnen der Datenwachstumsrate für LUNs**

Sie müssen die Geschwindigkeit kennen, mit der die LUN-Daten im Laufe der Zeit wachsen, um zu ermitteln, ob Sie platzsparende LUNs oder nicht-platzsparende LUNs verwenden sollten.

#### **Über diese Aufgabe**

Wenn Sie eine konstant hohe Datenwachstumsrate haben, dann sind platzreservierte LUNs möglicherweise die bessere Option für Sie. Wenn Ihre Datenwachstumsrate niedrig ist, sollten Sie nicht-Speicherplatzreservierte LUNs in Erwägung ziehen.

Mit Tools wie OnCommand Insight können Sie die Datenwachstumsrate berechnen oder sie manuell berechnen. Die folgenden Schritte sind für die manuelle Berechnung.

#### **Schritte**

- 1. Richten Sie eine LUN ein, die Speicherplatz reserviert hat.
- 2. Überwachen Sie die Daten auf der LUN für einen bestimmten Zeitraum, z. B. für eine Woche.

Stellen Sie sicher, dass Ihr Überwachungszeitraum lang genug ist, um eine repräsentative Auswahl der regelmäßig auftretenden zunehmenden Datenmengen zu bilden. So wachsen die Datenmengen z. B. am Ende eines jeden Monats durchgängig sehr stark an.

- 3. Notieren Sie jeden Tag in GB, wie viele Daten wachsen.
- 4. Fügen Sie am Ende des Überwachungszeitraums die Gesamtbeträge für jeden Tag zusammen ein, und teilen Sie sie dann nach der Anzahl der Tage in Ihrem Überwachungszeitraum.

Diese Berechnung bringt Ihre durchschnittliche Wachstumsrate mit sich.

# **Beispiel**

In diesem Beispiel benötigen Sie eine LUN mit 200 GB. Sie entscheiden sich, die LUN für eine Woche zu überwachen und die folgenden täglichen Datenänderungen aufzuzeichnen:

- Sonntag: 20 GB
- Montag: 18 GB
- Dienstag: 17 GB
- Mittwoch: 20 GB
- Donnerstag: 20 GB
- Freitag: 23 GB
- Samstag: 22 GB

In diesem Beispiel beträgt Ihre Wachstumsrate (20+18+17+20+20+23+22) / 7 = 20 GB pro Tag.

# **Konfigurationseinstellungen für platzreservierte Dateien oder LUNs mit Thick Provisioning Volumes**

Diese Kombination aus FlexVol-Konfigurationen für Volumes und Dateien oder LUNs bietet die Möglichkeit, Storage-Effizienztechnologien zu nutzen. Sie müssen Ihren freien Speicherplatz nicht aktiv überwachen, da vorab ausreichend Speicherplatz zugewiesen wird.

Die folgenden Einstellungen sind erforderlich, um eine speziell für den Speicherplatz reservierte Datei oder ein LUN in einem Volume mit Thick Provisioning zu konfigurieren:

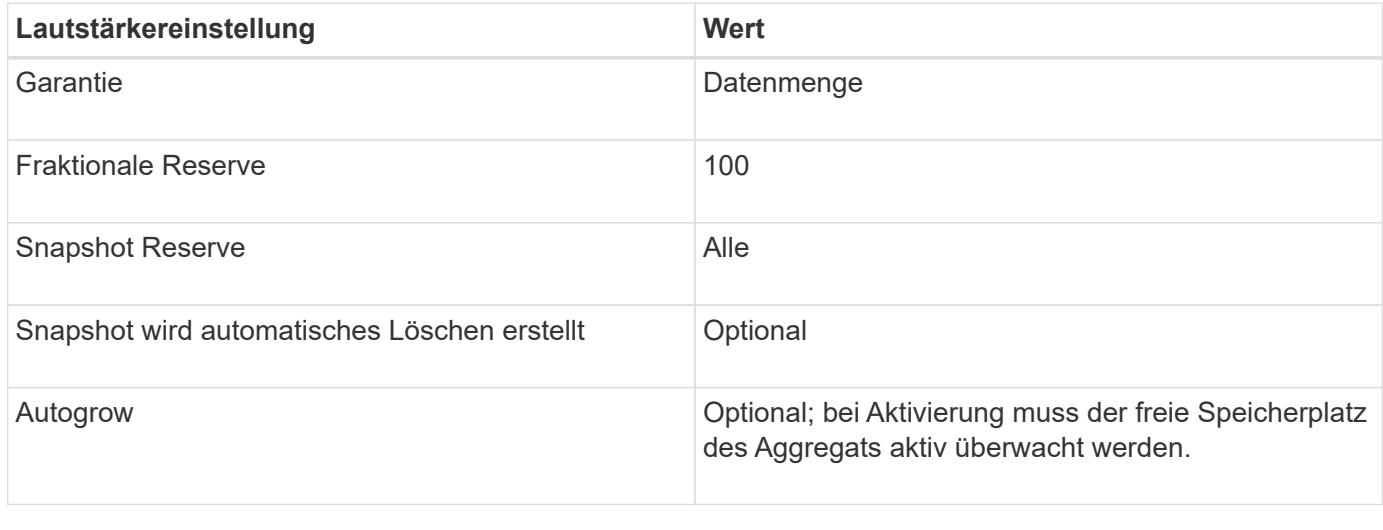

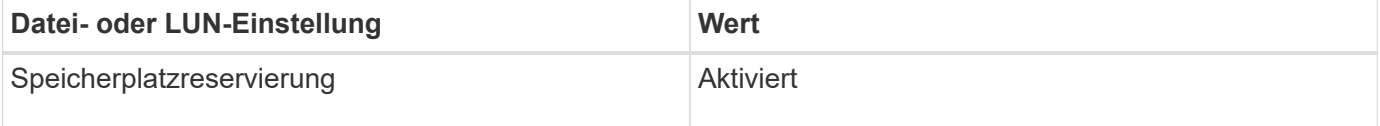

# **Konfigurationseinstellungen für Dateien oder LUNs, die nicht über Speicherplatz reserviert sind, mit Thin Provisioning Volumes**

Diese Kombination aus FlexVol-Volume- und Datei- oder LUN-Konfiguration erfordert die kleinste Storage-Menge im Voraus. Es erfordert jedoch aktives, freies Speicherplatzmanagement, um Fehler aufgrund von mangelndem Speicherplatz zu

# vermeiden.

Folgende Einstellungen sind erforderlich, um eine Datei oder ein LUN ohne Speicherplatz in einem Volume mit Thin Provisioning zu konfigurieren:

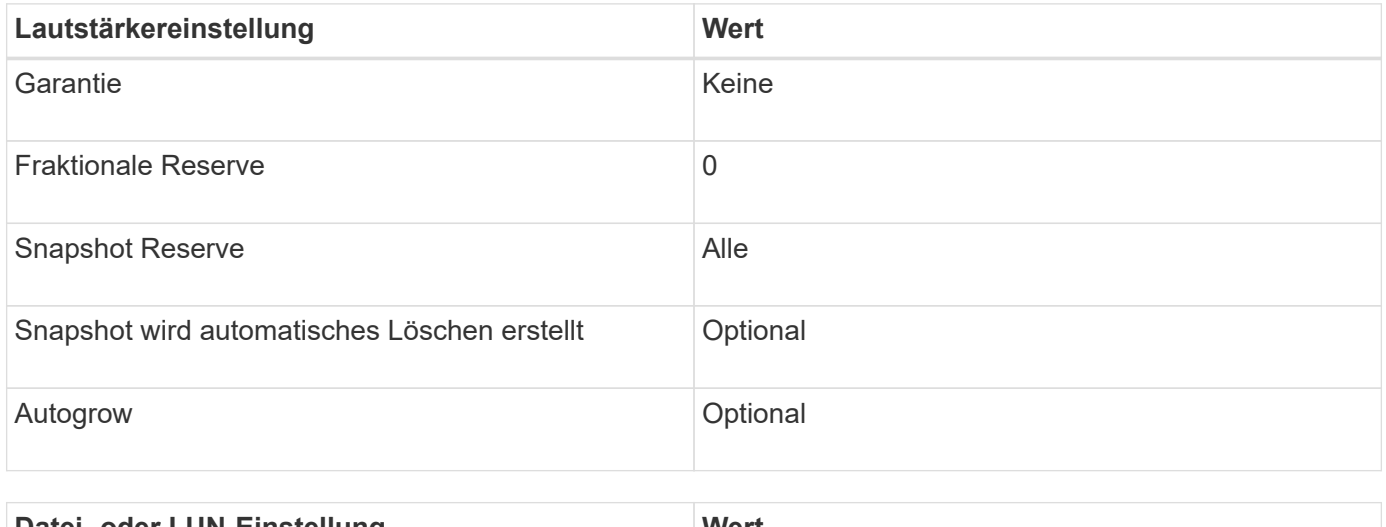

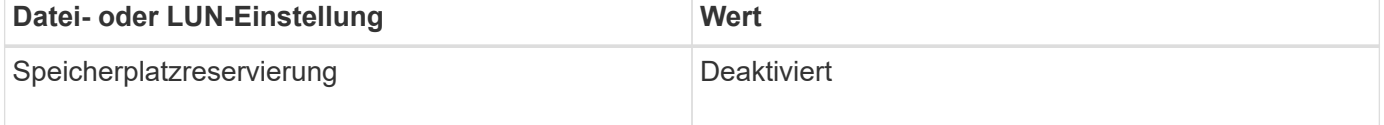

#### **Weitere Überlegungen**

Wenn der Speicherplatz des Volume oder Aggregats knapp wird, können Schreibvorgänge für die Datei oder LUN ausfallen.

Wenn Sie den freien Speicherplatz nicht sowohl für das Volume als auch für das Aggregat aktiv überwachen möchten, sollten Sie Autogrow für das Volume aktivieren und die maximale Größe für das Volume auf die Größe des Aggregats festlegen. In dieser Konfiguration müssen Sie den freien Speicherplatz des Aggregats aktiv überwachen, den freien Speicherplatz im Volume jedoch nicht überwachen.

# **Konfigurationseinstellungen für platzreservierte Dateien oder LUNs mit semi-Thick Volume Provisioning**

Für diese Kombination aus Volume- und Datei- oder LUN-Konfiguration von FlexVol muss vorab weniger Storage zugewiesen werden als für die vollständig bereitgestellte Kombination. Es beschränkt jedoch die Effizienztechnologien, die Sie für das Volume verwenden können. Überschreibungen werden auf optimaler Basis dieser Konfigurationskombination erfüllt.

Die folgenden Einstellungen sind erforderlich, um eine reservierte LUN in einem Volume mit semi-Thick Provisioning zu konfigurieren:

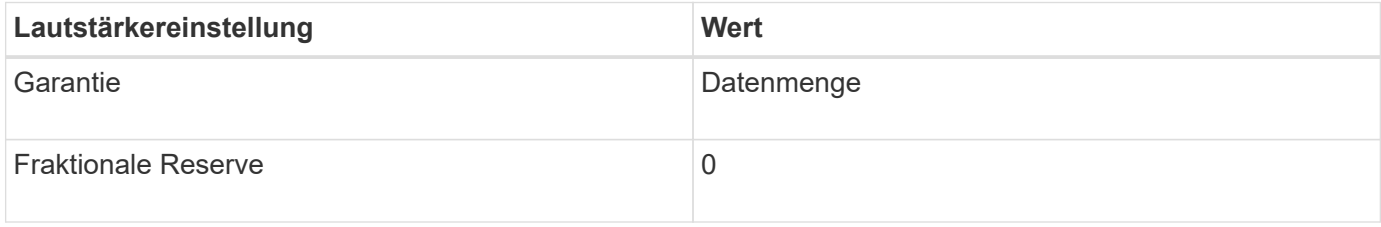

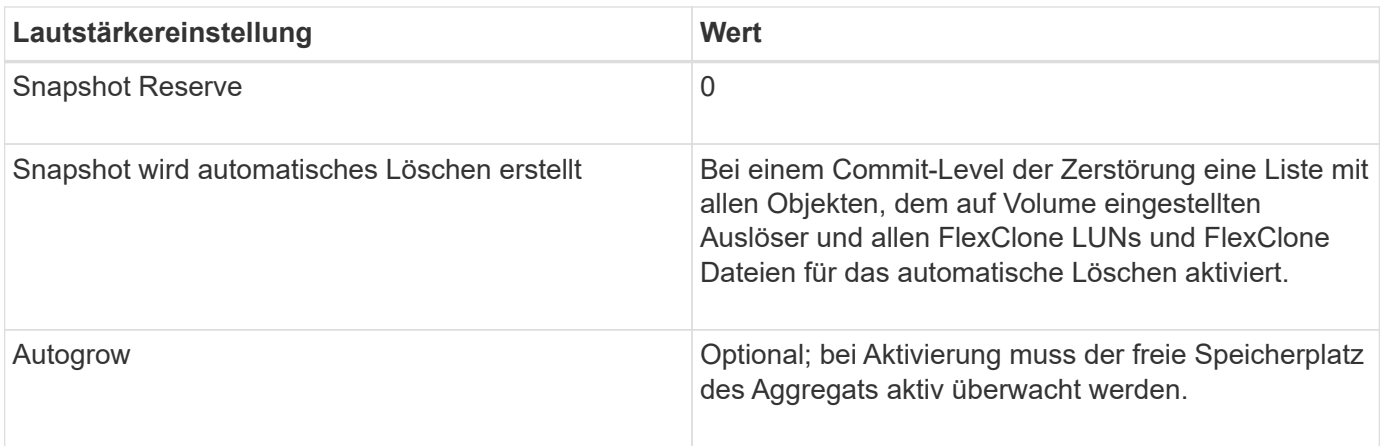

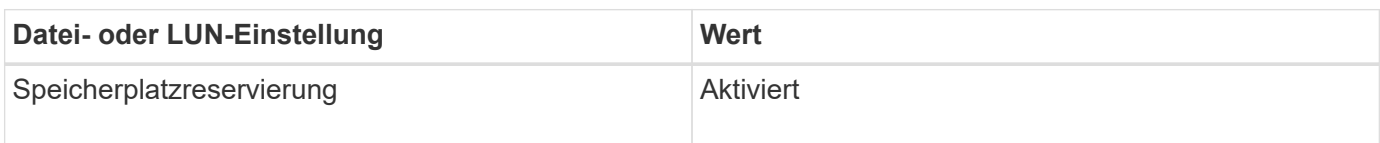

## **Technologische Beschränkungen**

Sie können für diese Kombination nicht die folgenden Volume-Storage-Effizienztechnologien verwenden:

- Komprimierung
- Deduplizierung
- ODX und FlexClone Copy Offload
- FlexClone LUNs und FlexClone Dateien nicht zum automatischen Löschen markiert (aktive Klone)
- Unterdateien von FlexClone
- ODX/Copy-Offload

# **Weitere Überlegungen**

Beim Einsatz dieser Konfigurationskombination müssen die folgenden Fakten beachtet werden:

- Wenn der Speicherplatz des Volumes, das die LUN unterstützt, knapp wird, werden Sicherungsdaten (FlexClone LUNs und Dateien, Snapshot Kopien) zerstört.
- Schreibvorgänge können rechtzeitig ausfallen, wenn der freie Speicherplatz auf dem Volume erschöpft ist.

Die Komprimierung ist für AFF Plattformen standardmäßig aktiviert. Sie müssen die Komprimierung explizit für jedes Volume deaktivieren, für das Sie semi-Thick Provisioning auf einer AFF Plattform verwenden möchten.

# **SAN Datensicherung**

# **Datensicherungs-Methoden in SAN-Umgebungen im Überblick**

Sie können Ihre Daten schützen, indem Sie Kopien davon erstellen, sodass sie bei versehentlichem Löschen, Applikationsabstürzen, Datenbeschädigung oder Ausfällen für eine Wiederherstellung verfügbar sind. Je nach Datensicherungs- und Backup-Anforderungen bietet ONTAP verschiedene Methoden zum Schutz Ihrer Daten.

# **SnapMirror Business Continuity (SM-BC)**

Ab ONTAP 9.9 ist diese allgemeine Verfügbarkeit mit Zero Recovery Time Objective (RTO von Null) oder transparentem Applikations-Failover (TAF) möglich und ermöglicht ein automatisches Failover geschäftskritischer Applikationen in SAN-Umgebungen. SM-BC erfordert die Installation von ONTAP Mediator 1.2 in einer Konfiguration mit zwei AFF-Clustern oder zwei All-Flash SAN-Array (ASA)-Clustern.

## ["NetApp Dokumentation: SnapMirror Business Continuity"](https://docs.netapp.com/us-en/ontap/smbc)

# **Snapshot Kopie**

Ermöglicht Ihnen das manuelle oder automatische Erstellen, Planen und Pflegen mehrerer Backups Ihrer LUNs. Snapshot Kopien belegen nur eine minimale Menge an zusätzlichem Volume-Speicherplatz und liegen keine Performance-Kosten vor. Wenn Ihre LUN-Daten versehentlich geändert oder gelöscht werden, können diese Daten aus einer der neuesten Snapshot Kopien einfach und schnell wiederhergestellt werden.

## **FlexClone LUNs (FlexClone Lizenz erforderlich)**

Erstellung zeitpunktgenauer, beschreibbarer Kopien einer anderen LUN in einem aktiven Volume oder in einer Snapshot Kopie Ein Klon und sein übergeordnetes Objekt können unabhängig voneinander geändert werden, ohne dass sich gegenseitig beeinträchtigen.

#### **SnapRestore (Lizenz erforderlich)**

Snapshot Kopien auf einem gesamten Volume ermöglichen eine schnelle, platzsparende Datenwiederherstellung nach Bedarf. Mit SnapRestore können Sie eine LUN auf einen früheren Zustand wiederherstellen, ohne das Storage-System neu zu booten.

#### **Datensicherung Spiegelungskopien (SnapMirror Lizenz erforderlich)**

Bietet asynchrone Disaster Recovery, da Sie die Möglichkeit haben, regelmäßig Snapshot-Kopien von Daten auf Ihrem Volume zu erstellen, diese Snapshot-Kopien über ein lokales oder Wide Area Network zu einem Partner-Volume zu kopieren, normalerweise in einem anderen Cluster. Diese Snapshot Kopien bleiben erhalten. Die gespiegelte Kopie auf dem Partner-Volume sorgt für eine rasche Verfügbarkeit und Wiederherstellung der Daten aus dem Zeitpunkt der letzten Snapshot Kopie, sofern die Daten auf dem Quell-Volume beschädigt oder verloren sind.

# **SnapVault Backups (SnapMirror Lizenz erforderlich)**

Ermöglicht eine effiziente und langfristige Aufbewahrung von Backups. Mithilfe von SnapVault Beziehungen können Sie ausgewählte Snapshot Kopien von Volumes auf einem Ziel-Volume sichern und die Backups beibehalten.

Falls Sie Tape-Backups und Archivierungsvorgänge durchführen, können Sie sie auch für die Daten ausführen, die bereits auf dem sekundären SnapVault Volume gesichert sind.

#### **SnapDrive für Windows oder UNIX (SnapDrive-Lizenz erforderlich)**

Konfiguration des Zugriffs auf LUNs, Management von LUNs und Management von Snapshot Kopien des Storage-Systems direkt von einem Windows oder UNIX Host aus

#### **Natives Tape-Backup und -Recovery**

Die meisten vorhandenen Bandlaufwerke werden in ONTAP unterstützt und ebenfalls eine Methode für Tape-Anbieter, um neue Geräte dynamisch zu unterstützen. ONTAP unterstützt außerdem das Remote Magnetic

Tape (RMT)-Protokoll und ermöglicht so Backup und Recovery für jedes fähige System.

# **Verwandte Informationen**

["NetApp Dokumentation: SnapDrive für UNIX"](http://mysupport.netapp.com/documentation/productlibrary/index.html?productID=30050)

["NetApp Dokumentation: SnapDrive für Windows \(aktuelle Versionen\)"](http://mysupport.netapp.com/documentation/productlibrary/index.html?productID=30049)

["Datensicherung mithilfe von Tape Backup"](#page-2868-0)

# **Auswirkung des Verschiebens oder Kopieren einer LUN auf Snapshot Kopien**

# **Auswirkung des Verschiebens oder Kopieren einer LUN auf die Übersicht über Snapshot Kopien**

Snapshot Kopien werden auf Volume-Ebene erstellt. Wenn Sie eine LUN kopieren oder verschieben auf ein anderes Volume, wird die Richtlinie für die Snapshot Kopie des Ziel-Volume auf das kopierte oder verschobene Volume angewendet. Wenn keine Snapshot Kopien für das Ziel-Volume erstellt werden, werden keine Snapshot Kopien von der verschobenen oder kopierten LUN erstellt.

## **Wiederherstellen einer einzelnen LUN aus einer Snapshot Kopie**

Sie können eine einzelne LUN aus einer Snapshot-Kopie wiederherstellen, ohne das gesamte Volume, das die einzelne LUN enthält, wiederherzustellen. Sie können die LUN selbst oder einen neuen Pfad im Volume wiederherstellen. Der Vorgang stellt nur die einzelne LUN wieder her, ohne dass andere Dateien oder LUNs im Volume beeinträchtigt werden. Sie können Dateien auch mit Streams wiederherstellen.

#### **Was Sie benötigen**

- Sie müssen genügend Speicherplatz auf Ihrem Volume haben, um den Wiederherstellungsvorgang abzuschließen:
	- Wenn Sie eine platzreservierte LUN wiederherstellen, wo die fraktionale Reserve 0% beträgt, benötigen Sie ein Mal die Größe der wiederhergestellten LUN.
	- Wenn Sie eine platzreservierte LUN wiederherstellen, wo die fraktionale Reserve 100% beträgt, benötigen Sie die doppelte Größe der wiederhergestellten LUN.
	- Wenn Sie eine nicht-speicherreservierte LUN wiederherstellen, benötigen Sie nur den tatsächlich für die wiederhergestellte LUN verwendeten Speicherplatz.
- Eine Snapshot Kopie der Ziel-LUN muss erstellt worden sein.

Wenn der Wiederherstellungsvorgang fehlschlägt, kann die Ziel-LUN gekürzt werden. In diesen Fällen können Sie die Snapshot Kopie verwenden, um Datenverlust zu vermeiden.

• Eine Snapshot Kopie der Quell-LUN muss erstellt worden sein.

In seltenen Fällen kann die LUN-Wiederherstellung fehlschlagen, sodass die Quell-LUN nicht mehr verwendet werden kann. Wenn dies der Fall ist, können Sie die Snapshot Kopie verwenden, um die LUN kurz vor dem Wiederherstellungsversuch in den Zustand zurückzusetzen.

• Die Ziel-LUN und die Quell-LUN müssen den gleichen OS-Typ aufweisen.

Wenn die Ziel-LUN einen anderen OS-Typ als die Quell-LUN aufweist, kann der Host nach der

Wiederherstellung den Datenzugriff auf die Ziel-LUN verlieren.

#### **Schritte**

- 1. Beenden Sie vom Host den gesamten Host-Zugriff auf die LUN.
- 2. Heben Sie die Bereitstellung der LUN auf dem Host auf, damit der Host nicht auf die LUN zugreifen kann.
- 3. LUN-Zuordnung aufheben:

```
lun mapping delete -vserver vserver_name -volume volume_name -lun lun_name
-igroup igroup_name
```
4. Legen Sie die Snapshot Kopie fest, die Sie Ihre LUN wiederherstellen möchten:

volume snapshot show -vserver *vserver\_name* -volume *volume\_name*

5. Erstellen Sie vor dem Wiederherstellen der LUN eine Snapshot Kopie der LUN:

volume snapshot create -vserver *vserver\_name* -volume *volume\_name* -snapshot *snapshot\_name*

6. Stellen Sie die angegebene LUN in einem Volume wieder her:

volume snapshot restore-file -vserver *vserver\_name* -volume *volume\_name* -snapshot *snapshot\_name* -path *lun\_path*

- 7. Befolgen Sie die Schritte auf dem Bildschirm.
- 8. Versetzen Sie die LUN bei Bedarf in den Online-Modus:

lun modify -vserver *vserver\_name* -path *lun\_path* -state online

9. Falls erforderlich, LUN erneut zuordnen:

```
lun mapping create -vserver vserver_name -volume volume_name -lun lun_name
-igroup igroup_name
```
- 10. Mounten Sie die LUN vom Host neu.
- 11. Starten Sie den Zugriff auf die LUN vom Host aus neu.

#### **Wiederherstellen aller LUNs in einem Volume aus einer Snapshot Kopie**

Verwenden Sie können volume snapshot restore Befehl zum Wiederherstellen aller LUNs in einem bestimmten Volume aus einer Snapshot Kopie.

#### **Schritte**

1. Beenden Sie vom Host den gesamten Host-Zugriff auf die LUNs.

Die Verwendung von SnapRestore ohne die Unterbrechung des gesamten Host-Zugriffs auf LUNs im Volume kann zu Datenbeschädigungen und Systemfehlern führen.

2. Heben Sie die Bereitstellung der LUNs auf diesem Host auf, damit der Host nicht auf die LUNs zugreifen kann.

3. LUNs-Zuordnung aufheben:

lun mapping delete -vserver *vserver\_name* -volume *volume\_name* -lun *lun\_name* -igroup *igroup\_name*

4. Legen Sie die Snapshot Kopie fest, auf die Sie Ihr Volume wiederherstellen möchten:

volume snapshot show -vserver *vserver\_name* -volume *volume\_name*

5. Ändern Sie Ihre Berechtigungseinstellung in erweitert:

set -privilege advanced

6. Wiederherstellen von Daten:

volume snapshot restore -vserver *vserver\_name* -volume *volume\_name* -snapshot *snapshot\_name*

- 7. Befolgen Sie die Anweisungen auf dem Bildschirm.
- 8. LUNs neu zuordnen:

lun mapping create -vserver *vserver\_name* -volume *volume\_name* -lun *lun\_name* -igroup *igroup\_name*

9. Vergewissern Sie sich, dass Ihre LUNs online sind:

lun show -vserver *vserver\_name* -path *lun\_path* -fields state

10. Wenn Ihre LUNs nicht online sind, bringen Sie sie in den Online-Modus:

lun modify -vserver *vserver\_name* -path *lun\_path* -state online

11. Ändern Sie Ihre Berechtigungseinstellung in admin:

set -privilege admin

- 12. Mounten Sie die LUNs vom Host neu.
- 13. Starten Sie den Zugriff auf Ihre LUNs vom Host aus neu.

#### **Löschen Sie eine oder mehrere vorhandene Snapshot Kopien von einem Volume**

Sie können eine oder mehrere vorhandene Snapshot Kopien manuell aus dem Volume löschen. Möglicherweise möchten Sie dies tun, wenn Sie mehr Platz auf Ihrem Volume benötigen.

#### **Schritte**

1. Verwenden Sie die volume snapshot show Befehl zum Überprüfen, welche Snapshot Kopien Sie löschen möchten.

cluster::> volume snapshot show -vserver vs3 -volume vol3 ---Blocks--- Vserver Volume Snapshot Size Total% Used% -------- ------- ----------------------- ----- ------ ---- vs3 vol3 snap1.2013-05-01 0015 100KB 0% 38% snap1.2013-05-08\_0015 76KB 0% 32% snap2.2013-05-09\_0010 76KB 0% 32% snap2.2013-05-10 0010 76KB 0% 32% snap3.2013-05-10\_1005 72KB 0% 31% snap3.2013-05-10 1105 72KB 0% 31% snap3.2013-05-10\_1205 72KB 0% 31% snap3.2013-05-10\_1305 72KB 0% 31% snap3.2013-05-10\_1405 72KB 0% 31% snap3.2013-05-10\_1505 72KB 0% 31% 10 entries were displayed.

2. Verwenden Sie die volume snapshot delete Befehl zum Löschen von Snapshot Kopien.

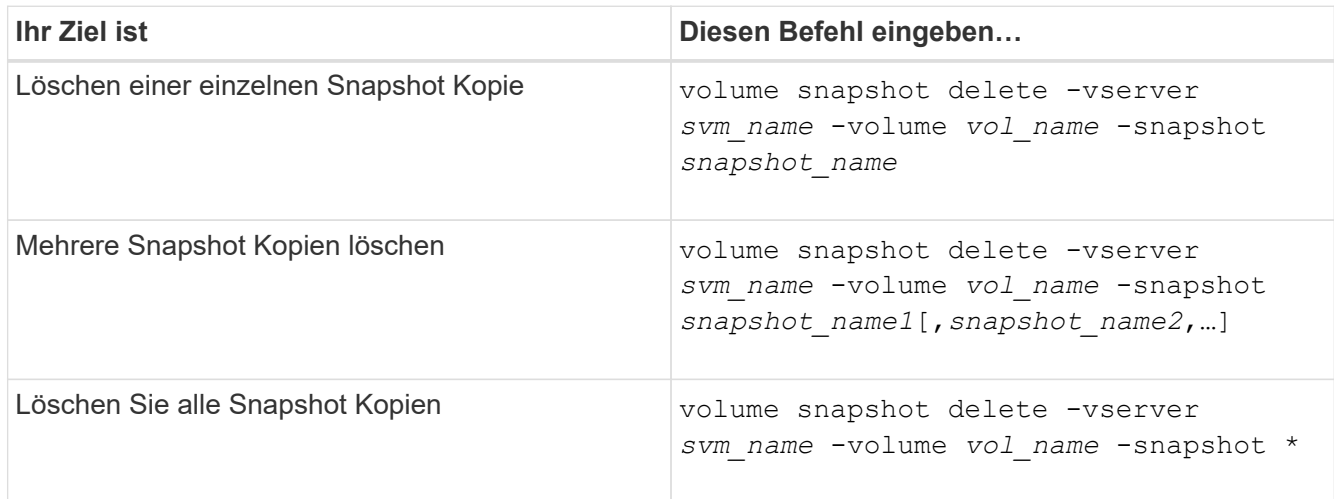

Im folgenden Beispiel werden alle Snapshot Kopien auf dem Volume vol3 gelöscht.

cluster::> volume snapshot delete -vserver vs3 -volume vol3 \*

10 entries were acted on.

# **Setzen Sie FlexClone LUNs ein, um Ihre Daten zu schützen**

#### **Sichern Sie Ihre Übersicht mit FlexClone LUNs**

Eine FlexClone LUN ist eine zeitpunktgenaue, beschreibbare Kopie einer anderen LUN in

einem aktiven Volume oder in einer Snapshot Kopie. Der Klon und sein übergeordnetes Objekt können unabhängig voneinander geändert werden, ohne dass sich gegenseitig beeinflussen.

Eine FlexClone LUN verwendet zunächst den Speicherplatz der übergeordneten LUN. Standardmäßig übernimmt die FlexClone LUN das space-reservierte Attribut der übergeordneten LUN. Wenn beispielsweise die übergeordnete LUN keinen Speicherplatz reserviert ist, ist die FlexClone LUN standardmäßig auch nicht-Speicherplatz-reserviert. Sie können jedoch eine FlexClone LUN erstellen, die nicht im Speicherplatz reserviert ist, von einem übergeordneten Objekt, das eine reservierte LUN ist.

Wenn Sie eine LUN klonen, erfolgt die gemeinsame Nutzung von Blöcken im Hintergrund und Sie können erst dann eine Volume-Snapshot-Kopie erstellen, wenn die Freigabe des Blocks abgeschlossen ist.

Sie müssen das Volume so konfigurieren, dass die automatische Löschung von FlexClone LUNs mit dem aktiviert wird volume snapshot autodelete modify Befehl. Wenn FlexClone LUNs automatisch gelöscht werden sollen, das Volume jedoch nicht für das automatische Löschen von FlexClone konfiguriert ist, wird keine der FlexClone LUNs gelöscht.

Wenn Sie eine FlexClone LUN erstellen, ist die automatische Löschung der FlexClone LUN standardmäßig deaktiviert. Sie müssen sie auf jeder FlexClone LUN manuell aktivieren, bevor die FlexClone LUN automatisch gelöscht werden kann. Wenn Sie die semi-Thick Volume-Bereitstellung nutzen und Sie die "Best Effort"-Garantie von dieser Option erhalten möchten, müssen Sie *all* FlexClone LUNs für das automatische Löschen zur Verfügung stellen.

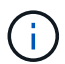

Wenn Sie eine FlexClone LUN aus einer Snapshot Kopie erstellen, wird die LUN automatisch mithilfe eines platzsparenden Hintergrundprozesses von der Snapshot Kopie abgetrennt, damit die LUN nicht von der Snapshot Kopie abhängt oder zusätzlichen Speicherplatz belegt. Wenn dieser Hintergrundsplit noch nicht abgeschlossen wurde und diese Snapshot Kopie automatisch gelöscht wird, wird diese FlexClone LUN gelöscht, auch wenn Sie die automatische Löschung-Funktion von FlexClone für diese FlexClone LUN deaktiviert haben. Nachdem die Hintergrundsplitchung abgeschlossen ist, wird die FlexClone LUN auch dann nicht gelöscht, wenn die Snapshot Kopie gelöscht wird.

# **Verwandte Informationen**

["Logisches Storage-Management"](#page-648-0)

# **Gründe für die Verwendung von FlexClone LUNs**

Sie können FlexClone LUNs verwenden, um mehrere Kopien einer LUN mit Lese- /Schreibvorgängen zu erstellen.

Dies könnten Sie aus den folgenden Gründen tun:

- Sie müssen eine temporäre Kopie einer LUN zu Testzwecken erstellen.
- Sie müssen zusätzlichen Benutzern eine Kopie der Daten zugänglich machen, ohne ihnen den Zugang zu den Produktionsdaten zu ermöglichen.
- Sie möchten einen Klon einer Datenbank für Manipulationen und Hochrechnungen erstellen, während die ursprünglichen Daten in unveränderter Form beibehalten werden.
- Sie möchten auf eine bestimmte Untergruppe der Daten einer LUN zugreifen (ein bestimmtes logisches Volume oder Dateisystem in einer Volume-Gruppe, Oder eine bestimmte Datei oder einen bestimmten Dateisatz in einem Dateisystem) und ihre ursprüngliche LUN kopieren, ohne den Rest der Daten in der ursprünglichen LUN wiederherzustellen. Dies funktioniert auf Betriebssystemen, die das gleichzeitige

Mounten einer LUN und eines Klons der LUN unterstützen. SnapDrive für UNIX unterstützt dies mit dem snap connect Befehl.

• Sie benötigen mehrere SAN-Boot-Hosts mit demselben Betriebssystem.

# **Wie ein FlexVol Volume mithilfe von Autodelete-Einstellungen freien Speicherplatz zurückgewinnen kann**

Sie können die Autodelete-Einstellung eines FlexVol Volume aktivieren, um FlexClone Dateien und FlexClone LUNs automatisch zu löschen. Durch Aktivieren von Autodelete können Sie bei fast vollem Volume freien Speicherplatz auf dem Volume zurückgewinnen.

Sie können ein Volume so konfigurieren, dass automatisch mit dem Löschen von FlexClone Dateien und FlexClone LUNs begonnen wird, wenn der freie Speicherplatz im Volume unter einen bestimmten Schwellenwert sinkt und das Löschen von Klonen automatisch beendet wird, wenn eine Zielmenge an freiem Speicherplatz im Volume zurückgewonnen wird. Obwohl Sie den Schwellenwert nicht angeben können, der das automatische Löschen von Klonen startet, können Sie angeben, ob ein Klon für das Löschen geeignet ist. Außerdem können Sie die Zielmenge an freiem Speicherplatz für ein Volume angeben.

Ein Volume löscht automatisch FlexClone Dateien und FlexClone LUNs, wenn der freie Speicherplatz im Volume unter einem bestimmten Schwellenwert abnimmt und *beide* der folgenden Anforderungen erfüllt werden:

• Die Funktion zum Löschen ist für das Volume aktiviert, das die Dateien von FlexClone sowie FlexClone LUNs enthält.

Sie können die Autodelete-Funktion für ein FlexVol Volume mithilfe von aktivieren volume snapshot autodelete modify Befehl. Sie müssen die einstellen -trigger Parameter an volume Oder snap\_reserve Wenn ein Volume FlexClone Dateien und FlexClone LUNs automatisch löscht,

• Die Funktion zum Löschen ist für FlexClone Dateien und FlexClone LUNs aktiviert.

Sie können Autodelete für eine FlexClone Datei oder für FlexClone LUN aktivieren, indem Sie die verwenden file clone create Befehl mit dem -autodelete Parameter. Folglich können bestimmte FlexClone Dateien und FlexClone LUNs beibehalten werden, indem Autodelete für die Klone deaktiviert wird und sichergestellt wird, dass die Kloneinstellung bei anderen Volume-Einstellungen nicht außer Kraft gesetzt wird.

# **Konfigurieren Sie ein FlexVol Volume, um FlexClone Dateien und FlexClone LUNs automatisch zu löschen**

Sie können ein FlexVol Volume zum automatischen Löschen von FlexClone Dateien und FlexClone LUNs mit aktivierter Autodelete aktivieren, wenn der freie Speicherplatz im Volume unter einen bestimmten Schwellenwert fällt.

# **Was Sie benötigen**

- Das FlexVol Volume muss FlexClone Dateien und FlexClone LUNs enthalten und online sein.
- Das FlexVol Volume darf kein schreibgeschütztes Volume sein.

# **Schritte**

1. Aktivieren Sie das automatische Löschen von FlexClone Dateien und FlexClone LUNs im FlexVol Volume

mithilfe von volume snapshot autodelete modify Befehl.

- Für das -trigger Parameter, den Sie angeben können volume Oder snap\_reserve.
- Für das -destroy-list Parameter, müssen Sie immer angeben lun\_clone,file\_clone Unabhängig davon, ob Sie nur eine Klontyp löschen möchten. + das folgende Beispiel zeigt, wie Sie Volume vol1 aktivieren können, um das automatische Löschen von FlexClone-Dateien und FlexClone LUNs für die Rückgewinnung von ungenutztem Speicherplatz zu aktivieren, bis 25% des Volumes aus freiem Speicherplatz besteht:

```
cluster1::> volume snapshot autodelete modify -vserver vs1 -volume
vol1 -enabled true -commitment disrupt -trigger volume -target-free
-space 25 -destroy-list lun clone, file clone
Volume modify successful on volume:vol1
```
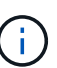

Während Sie FlexVol-Volumes für automatisches Löschen aktivieren, wenn Sie den Wert von festlegen -commitment Parameter an destroy, Alle FlexClone Dateien und FlexClone LUNs mit dem -autodelete Parameter auf gesetzt true Wird möglicherweise gelöscht, wenn der freie Speicherplatz im Volume unter den angegebenen Schwellenwert sinkt. FlexClone Dateien und FlexClone LUNs mit dem jedoch -autodelete Parameter auf gesetzt false Wird nicht gelöscht.

2. Überprüfen Sie, ob das automatische Löschen von FlexClone Dateien und FlexClone LUNs im FlexVol Volume mithilfe von aktiviert ist volume snapshot autodelete show Befehl.

Das folgende Beispiel zeigt, dass Volume vol1 für das automatische Löschen von FlexClone Dateien und FlexClone LUNs aktiviert ist:

```
cluster1::> volume snapshot autodelete show -vserver vs1 -volume vol1
           Vserver Name: vs1
            Volume Name: vol1
            Enabled: true
             Commitment: disrupt
         Defer Delete: user created
           Delete Order: oldest_first
  Defer Delete Prefix: (not specified)*
      Target Free Space: 25%
                Trigger: volume
     Destroy List: lun clone, file clone
Is Constituent Volume: false
```
- 3. Stellen Sie sicher, dass Autodelete für die Dateien von FlexClone und die FlexClone LUNs im Volume aktiviert ist, die Sie löschen möchten, und führen Sie dazu folgende Schritte aus:
	- a. Aktivieren Sie das automatische Löschen einer bestimmten FlexClone Datei oder eines FlexClone LUN mithilfe von volume file clone autodelete Befehl.

Sie können das automatische Löschen einer bestimmten FlexClone Datei oder eines FlexClone LUN mithilfe von erzwingen volume file clone autodelete Befehl mit dem -force Parameter.

Das folgende Beispiel zeigt, dass das automatische Löschen der FlexClone LUN "lun1\_Clone" in Volume vol1 aktiviert ist:

cluster1::> volume file clone autodelete -vserver vs1 -clone-path /vol/vol1/lun1\_clone -enabled true

Sie können Autodelete aktivieren, wenn Sie FlexClone Dateien und FlexClone LUNs erstellen.

b. Überprüfen Sie, ob die FlexClone Datei oder das FlexClone LUN zum automatischen Löschen mit der aktiviert ist volume file clone show-autodelete Befehl.

Das folgende Beispiel zeigt, dass die FlexClone LUN "lun1 Clone" für das automatische Löschen aktiviert ist:

cluster1::> volume file clone show-autodelete -vserver vs1 -clone -path vol/vol1/lun1 clone Vserver Name: vs1 **Clone Clone** Path: vol/vol1/lun1 clone \*\*Autodelete Enabled: true\*\*

Weitere Informationen über die Verwendung der Befehle finden Sie auf den jeweiligen man-Pages.

#### **Klonen von LUNs aus einem aktiven Volume**

Sie können Kopien Ihrer LUNs erstellen, indem Sie die LUNs im aktiven Volume klonen. Diese FlexClone LUNs sind lesbare und beschreibbare Kopien der Original-LUNs im aktiven Volume.

#### **Was Sie benötigen**

Eine FlexClone Lizenz muss installiert sein. Diese Lizenz ist im enthalten ["ONTAP One".](https://docs.netapp.com/us-en/ontap/system-admin/manage-licenses-concept.html#licenses-included-with-ontap-one)

#### **Über diese Aufgabe**

Eine platzreservierte FlexClone LUN benötigt genauso viel Speicherplatz wie die reservierte übergeordnete LUN. Falls die FlexClone LUN nicht reserviert ist, müssen Sie sicherstellen, dass das Volume über genügend Speicherplatz verfügt, um Änderungen an der FlexClone LUN gerecht zu werden.

#### **Schritte**

- 1. Sie müssen überprüft haben, ob die LUNs keiner Initiatorgruppe zugeordnet sind oder in geschrieben werden, bevor Sie den Klon erstellen.
- 2. Verwenden Sie die lun show Befehl zum Überprüfen, ob die LUN vorhanden ist.

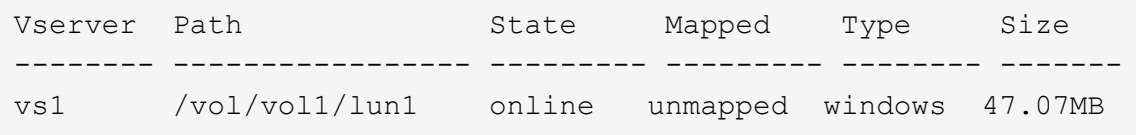

3. Verwenden Sie die volume file clone create Befehl zum Erstellen der FlexClone LUN.

```
volume file clone create -vserver vs1 -volume vol1 -source-path lun1
-destination-path/lun1_clone
```
Wenn die FlexClone LUN für das automatische Löschen verfügbar sein soll, schließen Sie Folgendes ein -autodelete true. Wenn Sie diese FlexClone LUN in einem Volume mit Semi-Thick Provisioning erstellen, müssen Sie das automatische Löschen für alle FlexClone LUNs aktivieren.

4. Verwenden Sie die lun show Befehl zum Überprüfen, ob Sie eine LUN erstellt haben.

```
lun show -vserver vs1
```

```
Vserver Path State Mapped Type Size
-------- ----------------------- -------- -------- -------- ------
vs1 /vol/volX/lun1 online unmapped windows 47.07MB
vs1 /vol/volX/lun1_clone online unmapped windows 47.07MB
```
#### **Erstellung von FlexClone LUNs aus einer Snapshot Kopie in einem Volume**

Sie können eine Snapshot Kopie in Ihrem Volume verwenden, um FlexClone Kopien Ihrer LUNs zu erstellen. Die FlexClone Kopien von LUNs sind sowohl lesbar als auch schreibbar.

#### **Was Sie benötigen**

Eine FlexClone Lizenz muss installiert sein. Diese Lizenz ist in enthalten ["ONTAP One".](https://docs.netapp.com/us-en/ontap/system-admin/manage-licenses-concept.html#licenses-included-with-ontap-one)

# **Über diese Aufgabe**

Die FlexClone LUN übernimmt das Attribut für Platzreservierungen der übergeordneten LUN. Eine platzreservierte FlexClone LUN benötigt genauso viel Speicherplatz wie die reservierte übergeordnete LUN. Falls die FlexClone LUN nicht reserviert ist, muss das Volume über genügend Speicherplatz verfügen, um Änderungen am Klon gerecht zu werden.

#### **Schritte**

- 1. Vergewissern Sie sich, dass die LUN nicht zugeordnet ist oder nicht in geschrieben wird.
- 2. Erstellen einer Snapshot Kopie des Volume, das die LUNs enthält:

```
volume snapshot create -vserver vserver_name -volume volume_name -snapshot
snapshot_name
```
Sie müssen eine Snapshot Kopie (die zugrunde liegende Snapshot Kopie) der LUN erstellen, die Sie

klonen möchten.

3. Erstellen Sie die FlexClone LUN aus der Snapshot Kopie:

file clone create -vserver *vserver\_name* -volume *volume\_name* -source-path *source\_path* -snapshot-name *snapshot\_name* -destination-path *destination\_path*

Wenn die FlexClone LUN für das automatische Löschen verfügbar sein soll, schließen Sie Folgendes ein -autodelete true. Wenn Sie diese FlexClone LUN in einem Volume mit Semi-Thick Provisioning erstellen, müssen Sie das automatische Löschen für alle FlexClone LUNs aktivieren.

4. Vergewissern Sie sich, dass die FlexClone LUN richtig ist:

```
lun show -vserver vserver_name
```
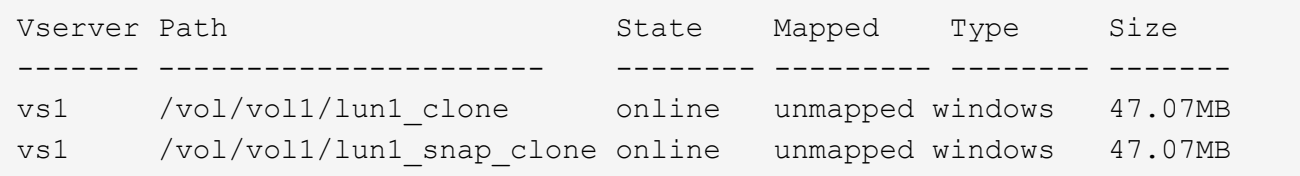

# **Das automatische Löschen einer bestimmten FlexClone Datei oder eines FlexClone LUN wird verhindert**

Wenn Sie ein FlexVol Volume zum automatischen Löschen von FlexClone Dateien und FlexClone LUNs konfigurieren, wird jeder Klon, der den angegebenen Kriterien entspricht, gelöscht. Wenn Sie bestimmte FlexClone Dateien oder FlexClone LUNs haben, die Sie erhalten möchten, können Sie diese beim automatischen Löschvorgang von FlexClone ausschließen.

# **Was Sie benötigen**

Eine FlexClone Lizenz muss installiert sein. Diese Lizenz ist in enthalten ["ONTAP One".](https://docs.netapp.com/us-en/ontap/system-admin/manage-licenses-concept.html#licenses-included-with-ontap-one)

# **Über diese Aufgabe**

Wenn Sie eine FlexClone Datei oder eine FlexClone LUN erstellen, ist die Autodelete-Einstellung für den Klon standardmäßig deaktiviert. FlexClone Dateien und FlexClone LUNs mit deaktiviertem Löschen bleiben erhalten, wenn Sie ein FlexVol Volume so konfigurieren, dass Klone automatisch gelöscht werden, um Speicherplatz auf dem Volume freizugeben.

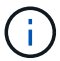

Wenn Sie die einstellen commitment Ebene auf das Volume zu try Oder disrupt, Sie können spezifische FlexClone Dateien oder FlexClone LUNs individuell erhalten, indem Sie Autodelete für diese Klone deaktivieren. Wenn Sie jedoch die einstellen commitment Ebene auf das Volume zu destroy Und die Listen zum Löschen enthalten lun clone, file clone, Die Volume-Einstellung überschreibt die Kloneinstellung und alle FlexClone Dateien und FlexClone LUNs können unabhängig von der Autodelete-Einstellung für die Klone gelöscht werden.

# **Schritte**

1. Eine bestimmte FlexClone Datei oder ein FlexClone LUN kann nicht mithilfe der automatisch gelöscht werden volume file clone autodelete Befehl.

Das folgende Beispiel zeigt, wie Sie Autodelete für FlexClone LUN "lun1 Clone" in vol1 deaktivieren können:

cluster1::> volume file clone autodelete -vserver vs1 -volume vol1 -clone-path lun1 clone -enable false

Eine FlexClone Datei oder ein FlexClone LUN mit deaktiviertem Löschen kann nicht automatisch gelöscht werden, um Speicherplatz auf dem Volume freizugeben.

2. Vergewissern Sie sich, dass Autodelete für die FlexClone Datei oder für FlexClone LUN mit der deaktiviert ist volume file clone show-autodelete Befehl.

Das folgende Beispiel zeigt, dass Autodelete für die FlexClone LUN "lun1 Clone" false ist:

cluster1::> volume file clone show-autodelete -vserver vs1 -clone-path vol/vol1/lun1\_clone Vserver Name: vs1 Clone Path: vol/vol1/lun1\_clone Autodelete Enabled: false

# **Konfigurieren und verwenden Sie SnapVault Backups in einer SAN-Umgebung**

# **Konfiguration und Verwendung von SnapVault Backups in einer Übersicht über die SAN-Umgebung**

Die Konfiguration und der Einsatz von SnapVault in einer SAN-Umgebung sind ähnlich der Konfiguration und dem Einsatz in einer NAS-Umgebung. Die Wiederherstellung von LUNs in einer SAN-Umgebung erfordert jedoch einige spezielle Verfahren.

SnapVault Backups enthalten einen Satz schreibgeschützter Kopien eines Quell-Volumes. In einer SAN-Umgebung sichern Sie immer ganze Volumes auf dem sekundären SnapVault Volume, nicht auf individuellen LUNs.

Das Verfahren zum Erstellen und Initialisieren der SnapVault-Beziehung zwischen einem primären Volume mit LUNs und einem sekundären Volume, das als SnapVault Backup fungiert, ist identisch mit dem Verfahren, das mit FlexVol Volumes für Dateiprotokolle verwendet wird. Dieses Verfahren wird unter ausführlich beschrieben ["Datensicherung"](https://docs.netapp.com/de-de/ontap/data-protection/index.html).

Es muss sichergestellt werden, dass die zu sichernden LUNs sich in einem konsistenten Zustand befinden, bevor die Snapshot-Kopien erstellt und auf das sekundäre SnapVault Volume kopiert werden. Durch die Automatisierung der Erstellung von Snapshot Kopien mit SnapCenter wird sichergestellt, dass die gesicherten LUNs vollständig erstellt und von der ursprünglichen Applikation verwendet werden können.

Es gibt drei grundlegende Möglichkeiten für die Wiederherstellung von LUNs aus einem sekundären SnapVault-Volume:

• Eine LUN kann direkt vom sekundären SnapVault Volume zugeordnet werden und einen Host mit der LUN verbinden, um auf die Inhalte der LUN zuzugreifen.

Die LUN ist schreibgeschützt, und Sie können nur von der letzten Snapshot-Kopie im SnapVault Backup zuordnen. Persistente Reservierungen und andere LUN-Metadaten gehen verloren. Bei Bedarf können Sie den LUN-Inhalt mit einem Kopierprogramm auf dem Host zurück auf die ursprüngliche LUN kopieren, sofern der Zugriff weiterhin möglich ist.

Die LUN verfügt über eine andere Seriennummer als die Quell-LUN.

• Sie können jede beliebige Snapshot Kopie im sekundären SnapVault Volume auf ein neues Schreib-Volume klonen.

Anschließend können Sie jede der LUNs im Volume zuordnen und einen Host mit der LUN verbinden, um auf die Inhalte der LUN zuzugreifen. Bei Bedarf können Sie den LUN-Inhalt mit einem Kopierprogramm auf dem Host zurück auf die ursprüngliche LUN kopieren, sofern der Zugriff weiterhin möglich ist.

• Sie können das gesamte Volume, das die LUN enthält, aus einer beliebigen Snapshot Kopie im sekundären SnapVault Volume wiederherstellen.

Beim Wiederherstellen des gesamten Volume werden alle LUNs und alle Dateien im Volume ersetzt. Alle neuen LUNs, die seit dem Erstellen der Snapshot Kopie erstellt wurden, gehen verloren.

Die LUNs behalten ihre Zuordnung, Seriennummern, UUIDs und ihre persistenten Reservierungen bei.

# **Zugriff auf eine schreibgeschützte LUN-Kopie aus einem SnapVault Backup**

Sie können von der neuesten Snapshot-Kopie in einem SnapVault-Backup auf eine schreibgeschützte Kopie einer LUN zugreifen. Die LUN-ID, der Pfad und die Seriennummer unterscheiden sich von der Quell-LUN und müssen zuerst zugeordnet werden. Persistente Reservierungen, LUN-Zuordnungen und Initiatorgruppen werden nicht auf das sekundäre SnapVault Volume repliziert.

# **Was Sie benötigen**

- Die SnapVault-Beziehung muss initialisiert werden und die neueste Snapshot Kopie im sekundären SnapVault Volume muss die gewünschte LUN enthalten.
- Die Storage Virtual Machine (SVM), die das SnapVault Backup enthält, muss über einen oder mehrere LIFs verfügen, wobei das gewünschte SAN-Protokoll über den Host zugänglich ist, der für den Zugriff auf die LUN-Kopie verwendet wird.
- Wenn Sie einen direkten Zugriff auf LUN-Kopien vom sekundären SnapVault Volume planen, müssen Sie vorab Ihre Initiatorgruppen auf der SnapVault SVM erstellen.

Sie können direkt vom sekundären SnapVault Volume auf eine LUN zugreifen, ohne dass zuerst das Volume mit der LUN wiederhergestellt oder geklont werden muss.

# **Über diese Aufgabe**

Wenn eine neue Snapshot Kopie dem sekundären SnapVault Volume hinzugefügt wird, während eine LUN aus einer vorherigen Snapshot Kopie zugeordnet ist, ändert sich der Inhalt der zugeordneten LUN. Die LUN ist weiterhin mit denselben IDs zugeordnet, die Daten werden jedoch aus der neuen Snapshot Kopie entnommen. Wenn sich die LUN-Größe ändert, erkennen einige Hosts automatisch die Größenänderung. Windows Hosts müssen nach einem Festplatten-Rescan suchen, um eventuelle Größenänderungen einzuholen.

## **Schritte**

1. Führen Sie die aus lun show Befehl, um die verfügbaren LUNs im sekundären SnapVault Volume aufzulisten.

In diesem Beispiel sehen Sie sowohl die ursprünglichen LUNs im primären Volume srcvolA als auch die Kopien im sekundären SnapVault Volume dstvolB:

```
cluster::> lun show
Vserver Path State Mapped Type Size
-------- ------------------ ------ ------- -------- -------
vserverA /vol/srcvolA/lun_A online mapped windows 300.0GB
vserverA /vol/srcvolA/lun_B online mapped windows 300.0GB
vserverA /vol/srcvolA/lun_C online mapped windows 300.0GB
vserverB /vol/dstvolB/lun_A online unmapped windows 300.0GB
vserverB /vol/dstvolB/lun_B online unmapped windows 300.0GB
vserverB /vol/dstvolB/lun_C online unmapped windows 300.0GB
6 entries were displayed.
```
2. Wenn auf der SVM, die das sekundäre SnapVault Volume enthält, die Initiatorgruppe für den gewünschten Host nicht bereits vorhanden ist, führen Sie die aus igroup create Befehl zum Erstellen einer Initiatorgruppe

Mit diesem Befehl wird eine Initiatorgruppe für einen Windows Host erstellt, der das iSCSI-Protokoll verwendet:

```
cluster::> igroup create -vserver vserverB -igroup temp_igroup
    -protocol iscsi -ostype windows
    -initiator iqn.1991-05.com.microsoft:hostA
```
3. Führen Sie die aus lun mapping create Befehl zum Zuordnen der gewünschten LUN-Kopie zur Initiatorgruppe.

cluster::> lun mapping create -vserver vserverB -path /vol/dstvolB/lun\_A -igroup temp\_igroup

4. Verbinden Sie den Host mit der LUN, und greifen Sie nach Bedarf auf die Inhalte der LUN zu.

#### **Stellen Sie eine einzelne LUN aus einem SnapVault-Backup wieder her**

Sie können eine einzelne LUN an einem neuen Speicherort oder am ursprünglichen Speicherort wiederherstellen. Sie können Restores von jeder beliebigen Snapshot Kopie im sekundären SnapVault Volume durchführen. Um die LUN am ursprünglichen Speicherort wiederherzustellen, stellen Sie sie zuerst an einem neuen Speicherort wieder her und kopieren sie dann.

#### **Was Sie benötigen**

- Die SnapVault-Beziehung muss initialisiert werden und das sekundäre SnapVault Volume muss eine entsprechende Snapshot Kopie enthalten, um sie wiederherzustellen.
- Die Storage Virtual Machine (SVM), die das sekundäre SnapVault Volume enthält, muss über eine oder mehrere LIFs mit dem gewünschten SAN-Protokoll verfügen, auf die der Host zum Zugriff auf die LUN-Kopie zugreifen kann.
- Die Initiatorgruppen müssen auf der SnapVault SVM bereits vorhanden sein.

#### **Über diese Aufgabe**

Dieser Prozess umfasst die Erstellung eines Volume-Klons mit Lese- und Schreibvorgängen aus einer Snapshot Kopie im sekundären SnapVault Volume. Sie können die LUN direkt aus dem Klon verwenden oder den LUN-Inhalt optional wieder an den ursprünglichen Speicherort der LUN kopieren.

Die LUN im Klon verfügt über einen anderen Pfad und eine andere Seriennummer als die ursprüngliche LUN. Persistente Reservierungen werden nicht beibehalten.

#### **Schritte**

1. Führen Sie die aus snapmirror show Befehl zur Überprüfung des sekundären Volumes, das das SnapVault Backup enthält.

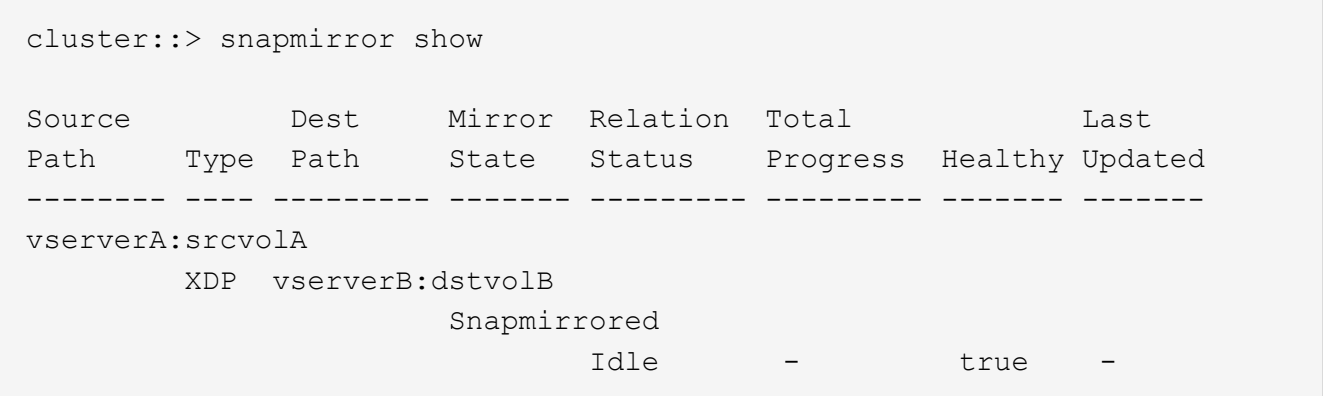

2. Führen Sie die aus volume snapshot show Befehl zum Identifizieren der Snapshot Kopie, aus der Sie die LUN wiederherstellen möchten.

```
cluster::> volume snapshot show
Vserver Volume Snapshot State Size Total% Used%
-------- ------- ---------------------- ----- ------ ------ -----
vserverB
         dstvolB
               snap2.2013-02-10 0010 valid 124KB 0% 0%
               snap1.2013-02-10 0015 valid 112KB 0% 0%
                 snap2.2013-02-11_0010 valid 164KB 0% 0%
```
3. Führen Sie die aus volume clone create Befehl, um einen Klon mit Lese- und Schreibvorgängen aus
der gewünschten Snapshot Kopie zu erstellen.

Der Volume-Klon wird im selben Aggregat erstellt wie der SnapVault Backup. Im Aggregat muss genügend Speicherplatz vorhanden sein, um den Klon zu speichern.

```
cluster::> volume clone create -vserver vserverB
 -flexclone dstvolB clone -type RW -parent-volume dstvolB
   -parent-snapshot daily.2013-02-10_0010
[Job 108] Job succeeded: Successful
```
4. Führen Sie die aus lun show Befehl zum Auflisten der LUNs im Klon des Volumes

```
cluster::> lun show -vserver vserverB -volume dstvolB_clone
Vserver Path State Mapped Type
--------- ------------------------ ------- -------- --------
vserverB /vol/dstvolB_clone/lun_A online unmapped windows
vserverB /vol/dstvolB_clone/lun_B online unmapped windows
vserverB /vol/dstvolB_clone/lun_C online unmapped windows
3 entries were displayed.
```
5. Wenn die Initiatorgruppe für den gewünschten Host auf der SVM, die das SnapVault-Backup enthält, nicht bereits vorhanden ist, führen Sie die aus igroup create Befehl zum Erstellen einer Initiatorgruppe

Dieses Beispiel erstellt eine Initiatorgruppe für einen Windows Host, der das iSCSI-Protokoll verwendet:

```
cluster::> igroup create -vserver vserverB -igroup temp_igroup
   -protocol iscsi -ostype windows
   -initiator iqn.1991-05.com.microsoft:hostA
```
6. Führen Sie die aus lun mapping create Befehl zum Zuordnen der gewünschten LUN-Kopie zur Initiatorgruppe.

```
cluster::> lun mapping create -vserver vserverB
 -path /vol/dstvolB clone/lun C -igroup temp_igroup
```
7. Verbinden Sie den Host mit der LUN und greifen Sie nach Bedarf auf den Inhalt der LUN zu.

Die LUN ist Lese- und Schreib-LUN, die anstelle der ursprünglichen LUN verwendet werden kann. Da die LUN-Seriennummer sich unterscheidet, interpretiert der Host sie als eine andere LUN als das Original.

8. Verwenden Sie ein Kopierprogramm auf dem Host, um den LUN-Inhalt zurück auf die ursprüngliche LUN zu kopieren.

## **Wiederherstellen aller LUNs in einem Volume aus einem SnapVault-Backup**

Wenn eine oder mehrere LUNs in einem Volume aus einem SnapVault Backup wiederhergestellt werden müssen, können Sie das gesamte Volume wiederherstellen. Die Wiederherstellung des Volumes wirkt sich auf alle LUNs im Volume aus.

### **Was Sie benötigen**

Die SnapVault-Beziehung muss initialisiert werden und das sekundäre SnapVault Volume muss eine entsprechende Snapshot Kopie enthalten, um sie wiederherzustellen.

#### **Über diese Aufgabe**

Wenn ein gesamtes Volume wiederhergestellt wird, kehrt es in den Zustand zurück, in dem es sich zum Zeitpunkt der Erstellung der Snapshot Kopie befand. Falls nach der Snapshot Kopie dem Volume eine LUN hinzugefügt wurde, wird diese LUN während des Wiederherstellungsprozesses entfernt.

Nach dem Wiederherstellen des Volumes bleiben die LUNs den Initiatorgruppen zugeordnet, denen sie kurz vor der Wiederherstellung zugeordnet wurden. Die LUN-Zuordnung kann sich zum Zeitpunkt der Snapshot Kopie von der Zuordnung unterscheiden. Persistente Reservierungen auf den LUNs von Host-Clustern bleiben erhalten.

#### **Schritte**

- 1. Stoppen Sie den I/O für alle LUNs im Volume.
- 2. Führen Sie die aus snapmirror show Befehl zur Überprüfung des sekundären Volumes, das das sekundäre SnapVault Volume enthält

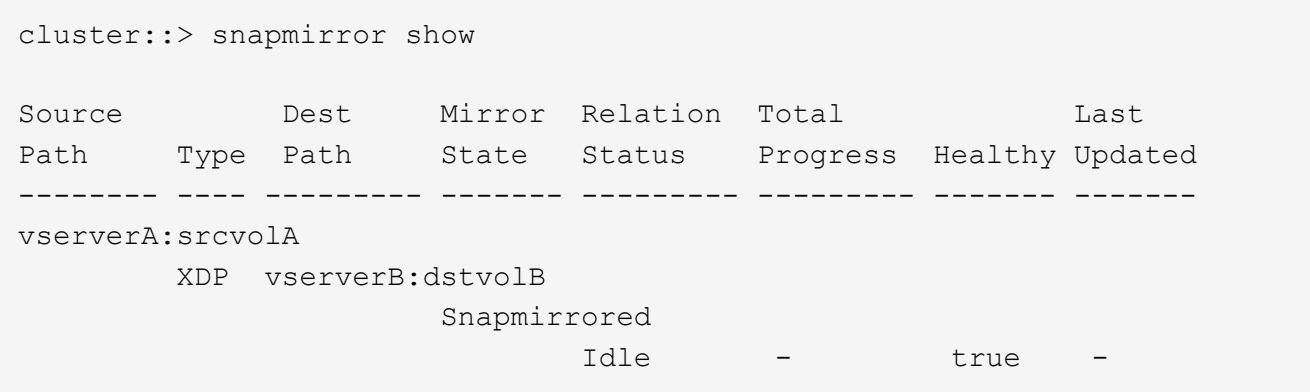

3. Führen Sie die aus volume snapshot show Befehl zum Identifizieren der Snapshot Kopie, aus der Sie wiederherstellen möchten.

```
cluster::> volume snapshot show
Vserver Volume Snapshot State Size Total% Used%
-------- ------- ---------------------- ----- ------ ------ -----
vserverB
         dstvolB
                 snap2.2013-02-10_0010 valid 124KB 0% 0%
               snap1.2013-02-10 0015 valid 112KB 0% 0%
                 snap2.2013-02-11_0010 valid 164KB 0% 0%
```
4. Führen Sie die aus snapmirror restore Befehl und geben Sie den an -source-snapshot Option zum Angeben der zu verwendenden Snapshot Kopie.

Das Ziel, das Sie für die Wiederherstellung angeben, ist das ursprüngliche Volume, auf dem Sie wiederherstellen.

cluster::> snapmirror restore -destination-path vserverA:srcvolA -source-path vserverB:dstvolB -source-snapshot daily.2013-02-10\_0010 Warning: All data newer than Snapshot copy hourly.2013-02-11 1205 on volume vserverA:src\_volA will be deleted. Do you want to continue? {y|n}: y [Job 98] Job is queued: snapmirror restore from source "vserverB:dstvolB" for the snapshot daily.2013-02-10\_0010.

5. Wenn Sie LUNs über ein Host-Cluster hinweg gemeinsam nutzen, stellen Sie die persistenten Reservierungen auf den LUNs von den betroffenen Hosts wieder her.

#### **Wiederherstellen eines Volumes aus einem SnapVault-Backup**

Im folgenden Beispiel wurde die LUN mit dem Namen "lun D" dem Volume hinzugefügt, nachdem die Snapshot Kopie erstellt wurde. Nach dem Wiederherstellen des gesamten Volumes aus der Snapshot Kopie wird lun D nicht mehr angezeigt.

Im lun show Die Ausgabe des Befehls, Sie sehen die LUNs im primären Volume srcvolA und die schreibgeschützten Kopien dieser LUNs im sekundären SnapVault Volume dstvolB. Es gibt keine Kopie von lun\_D im SnapVault Backup.

```
cluster::> lun show
Vserver Path State Mapped Type Size
--------- ------------------ ------- -------- -------- -------
vserverA /vol/srcvolA/lun_A online mapped windows 300.0GB
vserverA /vol/srcvolA/lun_B online mapped windows 300.0GB
vserverA /vol/srcvolA/lun_C online mapped windows 300.0GB
vserverA /vol/srcvolA/lun_D online mapped windows 250.0GB
vserverB /vol/dstvolB/lun_A online unmapped windows 300.0GB
vserverB /vol/dstvolB/lun_B online unmapped windows 300.0GB
vserverB /vol/dstvolB/lun_C online unmapped windows 300.0GB
7 entries were displayed.
cluster::>snapmirror restore -destination-path vserverA:srcvolA
   -source-path vserverB:dstvolB
   -source-snapshot daily.2013-02-10_0010
Warning: All data newer than Snapshot copy hourly.2013-02-11_1205
on volume vserverA: src volA will be deleted.
Do you want to continue? {y|n}: y
[Job 98] Job is queued: snapmirror restore from source
"vserverB:dstvolB" for the snapshot daily.2013-02-10_0010.
cluster::> lun show
Vserver Path State Mapped Type Size
--------- ------------------ ------- -------- -------- -------
vserverA /vol/srcvolA/lun_A online mapped windows 300.0GB
vserverA /vol/srcvolA/lun_B online mapped windows 300.0GB
vserverA /vol/srcvolA/lun_C online mapped windows 300.0GB
vserverB /vol/dstvolB/lun_A online unmapped windows 300.0GB
vserverB /vol/dstvolB/lun_B online unmapped windows 300.0GB
vserverB /vol/dstvolB/lun_C online unmapped windows 300.0GB
6 entries were displayed.
```
Nachdem das Volume aus dem sekundären SnapVault Volume wiederhergestellt wurde, enthält das Quell-Volume nicht mehr lun\_D. Sie müssen die LUNs im Quell-Volume nach der Wiederherstellung nicht neu zuordnen, da sie noch zugeordnet sind.

# **Wie Sie ein Host Backup-System mit dem primären Storage-System verbinden können**

Sie können SAN-Systeme über einen separaten Backup-Host auf Tape sichern, um Performance-Einbußen beim Applikations-Host zu vermeiden.

Es muss zwingend notwendig sein, dass SAN- und NAS-Daten für Backup-Zwecke getrennt gehalten werden.

Die Abbildung unten zeigt die empfohlene physische Konfiguration für ein Host-Backup-System auf dem primären Speichersystem. Sie müssen Volumes nur als SAN konfigurieren. LUNs sind auf ein einzelnes Volume beschränkt oder die LUNs können über mehrere Volumes oder Storage-Systeme verteilt werden.

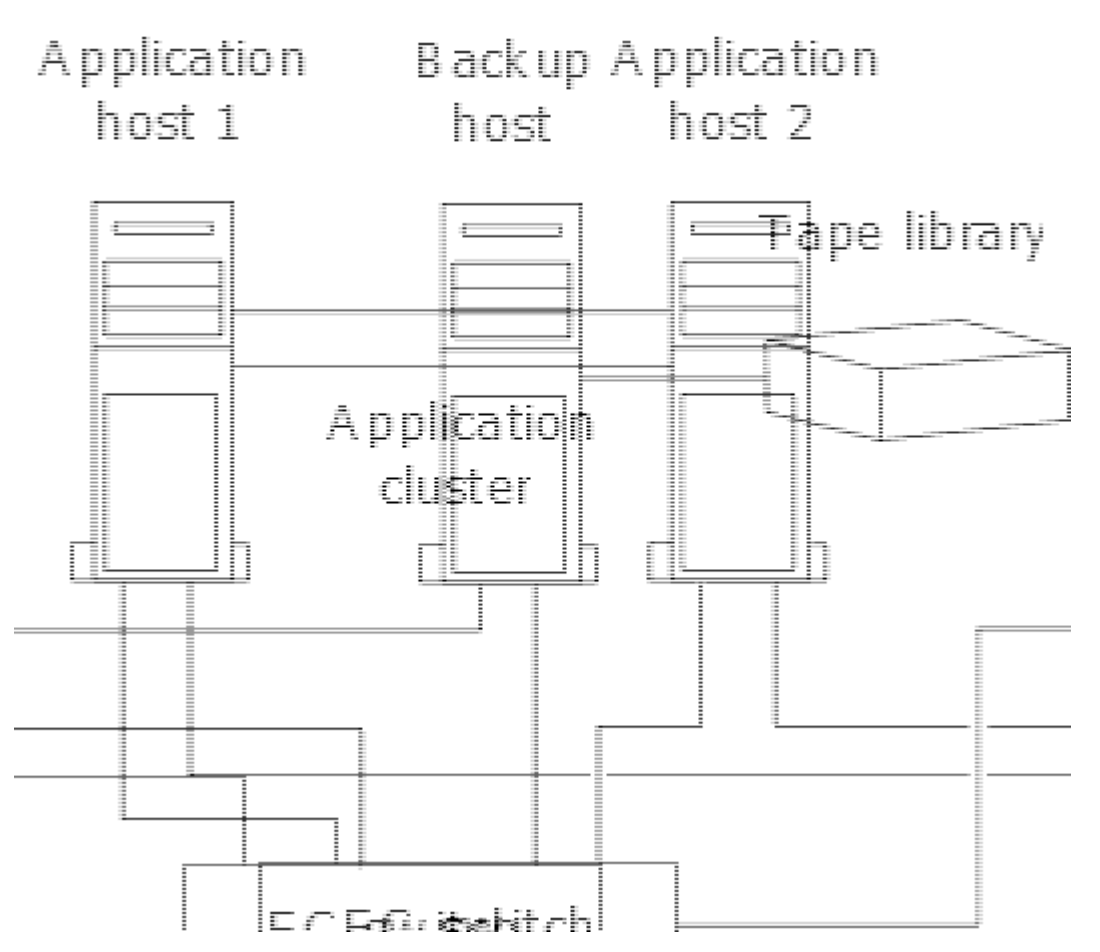

Volumes auf einem Host können aus einer einzelnen LUN bestehen, die vom Storage-System zugeordnet ist, oder aus mehreren LUNs mit einem Volume Manager, wie VxVM auf HP-UX Systemen.

# **Sichern Sie eine LUN über ein Host-Backup-System**

Sie können eine geklonte LUN aus einer Snapshot Kopie als Quelldaten für das Host Backup System verwenden.

### **Was Sie benötigen**

Eine Produktions-LUN muss vorhanden sein und einer Initiatorgruppe zugeordnet sein, die den WWPN oder den Initiator-Node-Namen des Applikationsservers enthält. Außerdem muss die LUN formatiert sein und auf den Host zugreifen können

### **Schritte**

1. Speichern Sie den Inhalt der Puffer des Host-Filesystems auf der Festplatte.

Sie können den von Ihrem Host-Betriebssystem bereitgestellten Befehl verwenden oder SnapDrive für Windows oder SnapDrive für UNIX verwenden. Sie können auch entscheiden, diesen Schritt in Ihr SAN-Backup-Vorverarbeitungsskript einzutragen.

2. Verwenden Sie die volume snapshot create Befehl zum Erstellen einer Snapshot Kopie der Produktions-LUN.

volume snapshot create -vserver vs0 -volume vol3 -snapshot vol3\_snapshot -comment "Single snapshot" -foreground false

3. Verwenden Sie die volume file clone create Befehl zum Erstellen eines Klons der Produktions-LUN.

volume file clone create -vserver vs3 -volume vol3 -source-path lun1 -snapshot -name snap vol3 -destination-path lun1 backup

4. Verwenden Sie die lun igroup create Befehl zum Erstellen einer Initiatorgruppe, die den WWPN des Backup-Servers enthält.

lun igroup create -vserver vs3 -igroup igroup3 -protocol fc -ostype windows -initiator 10:00:00:00:c9:73:5b:91

5. Verwenden Sie die lun mapping create Befehl zum Zuordnen des in Schritt 3 erstellten LUN-Klons zum Backup-Host.

lun mapping create -vserver vs3 -volume vol3 -lun lun1\_backup -igroup igroup3

Sie können diesen Schritt in das Post-Processing-Skript Ihrer SAN-Backup-Applikation einarbeiten.

6. Erkennen Sie vom Host die neue LUN und stellen Sie das Dateisystem dem Host zur Verfügung.

Sie können diesen Schritt in das Post-Processing-Skript Ihrer SAN-Backup-Applikation einarbeiten.

- 7. Sichern Sie die Daten im LUN-Klon vom Backup-Host zum Tape mithilfe Ihrer SAN-Backup-Applikation.
- 8. Verwenden Sie die lun modify Befehl, um den LUN-Klon in den Offline-Modus zu versetzen.

lun modify -vserver vs3 -path /vol/vol3/lun1\_backup -state offline

9. Verwenden Sie die lun delete Um den LUN-Klon zu entfernen.

lun delete -vserver vs3 -volume vol3 -lun lun1\_backup

10. Verwenden Sie die volume snapshot delete Befehl zum Entfernen der Snapshot Kopie.

volume snapshot delete -vserver vs3 -volume vol3 -snapshot vol3\_snapshot

# **Referenz zur SAN-Konfiguration**

# **Übersicht über die SAN-Konfiguration**

Ein Storage Area Network (SAN) besteht aus einer Storage-Lösung, die über ein SAN-Transportprotokoll wie iSCSI oder FC mit Hosts verbunden ist. Sie können Ihr SAN so konfigurieren, dass Ihre Speicherlösung über einen oder mehrere Switches mit Ihren Hosts verbunden wird. Wenn Sie iSCSI verwenden, können Sie Ihr SAN auch so konfigurieren, dass Ihre Speicherlösung ohne einen Switch direkt an Ihren Host angeschlossen wird.

In einem SAN können mehrere Hosts mit verschiedenen Betriebssystemen, wie Windows, Linux oder UNIX, gleichzeitig auf die Storage-Lösung zugreifen. Verwenden Sie können ["Selektive LUN-Zuordnung"](#page-1890-0) Und ["Portsätze"](#page-1888-0) Um den Datenzugriff zwischen den Hosts und dem Speicher zu beschränken.

Bei iSCSI wird die Netzwerktopologie zwischen der Speicherlösung und den Hosts als Netzwerk bezeichnet. Bei FC, FC/NVMe und FCoE wird die Netzwerktopologie zwischen der Storage-Lösung und den Hosts als Fabric bezeichnet. Um Redundanz zu schaffen, die Sie vor dem Verlust des Datenzugriffs schützt, sollten Sie Ihr SAN mit HA-Paaren in einer Multi-Netzwerk- oder Multi-Fabric-Konfiguration einrichten. Konfigurationen mit einzelnen Knoten oder einzelnen Netzwerken/Fabrics sind nicht vollständig redundant und daher nicht empfohlen.

Nach der Konfiguration des SAN können Sie dies tun ["Bereitstellen von Storage für iSCSI oder FC"](#page-1855-0), Oder Sie können ["Storage für FC/NVMe bereitstellen"](#page-1867-0). Anschließend können Sie eine Verbindung zu Ihren Hosts herstellen, um mit der Datenpflege zu beginnen.

Die Unterstützung der SAN-Protokolle variiert abhängig von Ihrer Version von ONTAP, Ihrer Plattform und Ihrer Konfiguration. Weitere Informationen zu Ihrer spezifischen Konfiguration finden Sie im ["NetApp](https://imt.netapp.com/matrix/) [Interoperabilitäts-Matrix-Tool"](https://imt.netapp.com/matrix/).

### **Verwandte Informationen**

- ["ÜBERSICHT ÜBER DIE SAN-Administration"](#page-1851-0)
- ["Konfiguration, Support und Einschränkungen von NVMe"](#page-1862-0)

# **ISCSI-Konfigurationen**

### **Möglichkeiten zur Konfiguration von iSCSI-SAN-Hosts**

Sie sollten Ihre iSCSI-Konfiguration mit Hochverfügbarkeitspaaren (HA) einrichten, die direkt mit Ihren iSCSI-SAN-Hosts verbunden sind oder die über einen oder mehrere IP-Switches eine Verbindung zu Ihren Hosts herstellen.

["HA-Paare"](#page-46-0) Sind definiert als die Reporting-Nodes für die aktiv/optimiert und die aktiv/nicht optimierten Pfade, die von den Hosts für den Zugriff auf die LUNs verwendet werden. Mehrere Hosts, die verschiedene Betriebssysteme verwenden, wie z. B. Windows, Linux oder UNIX, können gleichzeitig auf den Storage zugreifen. Hosts erfordern die Installation und Konfiguration einer unterstützten Multipathing-Lösung, die ALUA unterstützt. Unterstützte Betriebssysteme und Multipathing-Lösungen können auf dem verifiziert werden ["NetApp Interoperabilitäts-Matrix-Tool".](https://mysupport.netapp.com/matrix)

In einer Konfiguration mit mehreren Netzwerken gibt es zwei oder mehr Switches, die die Hosts mit dem Speichersystem verbinden. Mehrere Netzwerkkonfigurationen werden empfohlen, da sie vollständig redundant sind. In einer Konfiguration mit einem einzigen Netzwerk gibt es einen Switch, der die Hosts mit dem Speichersystem verbindet. Einzelnetzwerkkonfigurationen sind nicht vollständig redundant.

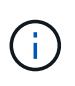

["Single-Node-Konfigurationen"](#page-360-0) Die Empfehlungen sind nicht empfehlenswert, da sie nicht die Redundanz bieten, die zur Unterstützung von Fehlertoleranz und unterbrechungsfreiem Betrieb erforderlich ist.

### **Verwandte Informationen**

- Erfahren Sie, wie ["Selektive LUN-Zuordnung \(SLM\)"](#page-1890-0) Beschränkt die Pfade, die für den Zugriff auf die LUNs verwendet werden, die sich im Besitz eines HA-Paars befinden.
- Erfahren Sie mehr über ["SAN LIFs".](#page-1916-0)

• Erfahren Sie mehr über die ["Vorteile von VLANs in iSCSI".](#page-1952-0)

#### **ISCSI-Konfigurationen mit mehreren Netzwerken**

Bei HA-Paar-Konfigurationen mit mehreren Netzwerken verbinden zwei oder mehr Switches das HA-Paar mit einem oder mehreren Hosts. Da es mehrere Switches gibt, ist diese Konfiguration vollständig redundant.

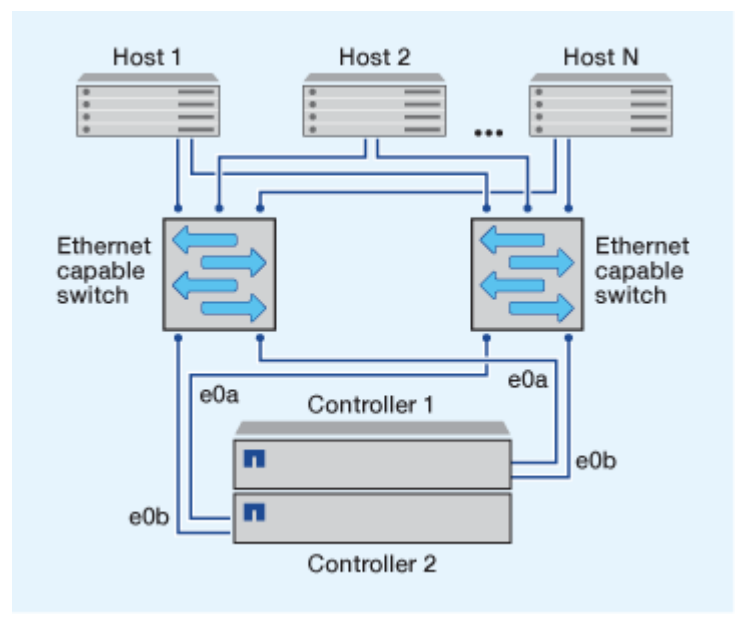

#### **ISCSI-Konfigurationen mit einem Netzwerk**

Bei Einzel-Netzwerk-HA-Paar-Konfigurationen verbindet ein Switch das HA-Paar mit einem oder mehreren Hosts. Da es einen einzelnen Switch gibt, ist diese Konfiguration nicht vollständig redundant.

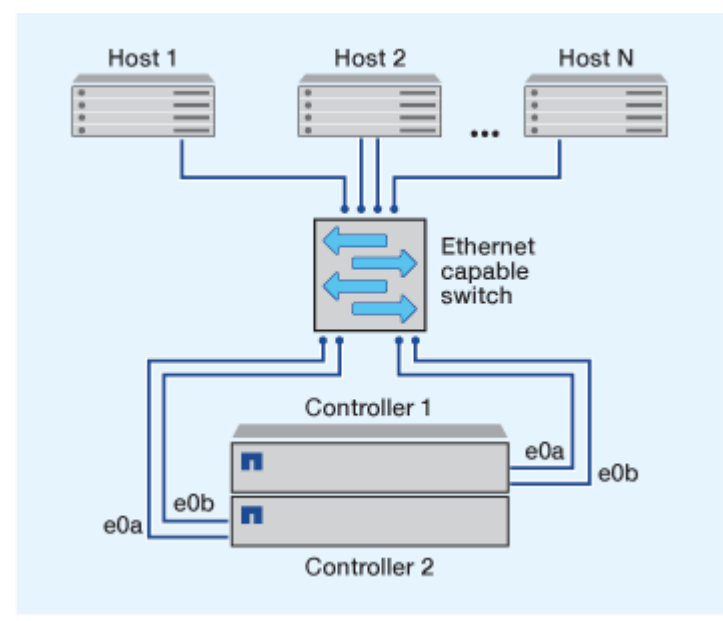

#### **Konfiguration von Direct-Attachment-iSCSI**

In einer Direct-Attached-Konfiguration sind ein oder mehrere Hosts direkt mit den Controllern verbunden.

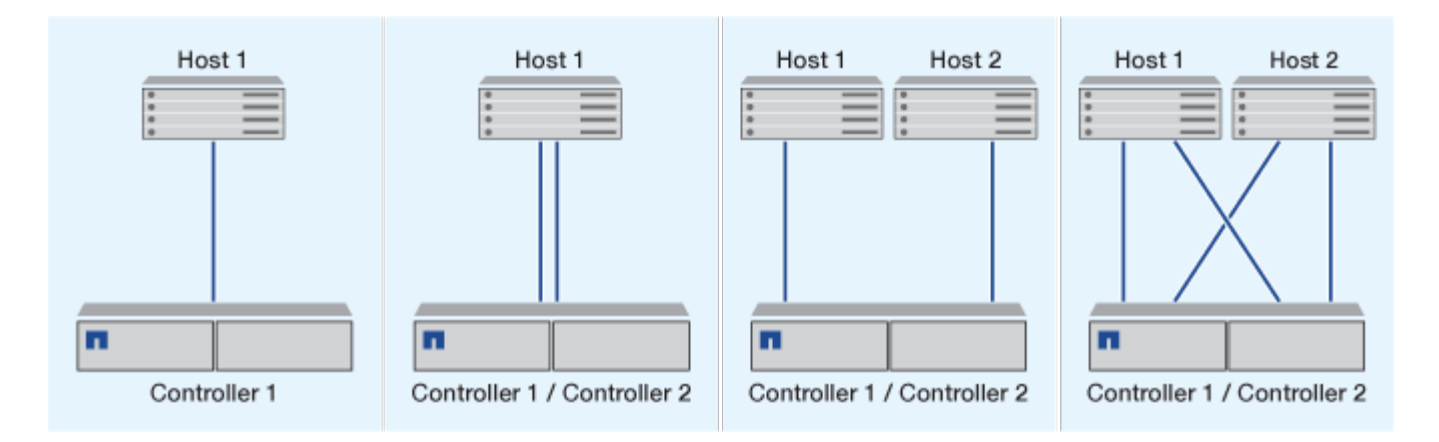

## <span id="page-1952-0"></span>**Vorteile durch die Nutzung von VLANs in iSCSI-Konfigurationen**

Ein VLAN besteht aus einer Gruppe von Switch-Ports, die zu einer Broadcast-Domäne gruppiert sind. Ein VLAN kann sich auf einem einzelnen Switch befinden oder sich über mehrere Switch-Chassis erstrecken. Statische und dynamische VLANs ermöglichen die Erhöhung der Sicherheit, die Isolierung von Problemen und die Begrenzung verfügbarer Pfade innerhalb der IP-Netzwerkinfrastruktur.

Bei der Implementierung von VLANs in großen IP-Netzwerkinfrastrukturen ergeben sich folgende Vorteile:

• Erhöhte Sicherheit:

Mit VLANs können Sie die vorhandene Infrastruktur nutzen und zugleich größere Sicherheit bieten, da sie den Zugriff auf verschiedene Nodes eines Ethernet-Netzwerks oder IP SAN beschränken.

- Verbesserte Zuverlässigkeit des Ethernet-Netzwerks und des IP SAN durch Isolierung von Problemen
- Verringerung der Problemlösungszeit durch Beschränkung des problematischen Speicherplatzes
- Reduzierung der Anzahl der verfügbaren Pfade zu einem bestimmten iSCSI-Zielport.
- Reduzierung der maximalen Anzahl von Pfaden, die von einem Host verwendet werden

Dass zu viele Pfade die Verbindungszeiten verlangsamen. Wenn ein Host nicht über eine Multipathing-Lösung verfügt, können Sie VLANs verwenden, um nur einen Pfad zuzulassen.

#### **Dynamische VLANs**

Dynamische VLANs basieren auf MAC-Adressen. Sie können ein VLAN definieren, indem Sie die MAC-Adresse der Mitglieder angeben, die Sie aufnehmen möchten.

Dynamische VLANs bieten Flexibilität und sind nicht auf die physischen Ports angewiesen, an denen das Gerät physisch mit dem Switch verbunden ist. Sie können ein Kabel von einem Port in den anderen umstecken, ohne das VLAN neu zu konfigurieren.

#### **Statische VLANs**

Statische VLANs sind portbasiert. Der Switch und der Switch Port werden verwendet, um das VLAN und seine Mitglieder zu definieren.

Statische VLANs bieten verbesserte Sicherheit, da es nicht möglich ist, VLANs durch MAC-Spoofing (Media Access Control) zu durchbrechen. Wenn jedoch jemand physischen Zugang zum Switch hat, kann der Zugriff durch den Austausch eines Kabels und die Neukonfiguration der Netzwerkadresse möglich sein.

In manchen Umgebungen ist es einfacher, statische VLANs zu erstellen und zu managen als dynamische VLANs. Dies liegt daran, dass bei statischen VLANs nur die Switch- und Port-ID angegeben werden muss, anstatt die 48-Bit-MAC-Adresse. Darüber hinaus können Sie Switch-Portbereiche mit der VLAN-Kennung kennzeichnen.

# **FC-Konfigurationen**

## **Möglichkeiten zur Konfiguration von FC- und FC-NVMe-SAN-Hosts**

Es wird empfohlen, Ihre FC- und FC-NVMe-SAN-Hosts über HA-Paare und mindestens zwei Switches zu konfigurieren. Sie bietet Redundanz auf Fabric- und Storage-Systemebene zur Unterstützung von Fehlertoleranz und unterbrechungsfreiem Betrieb. Sie können FC- oder FC-NVMe-SAN-Hosts nicht ohne Switch direkt an HA-Paare anschließen.

Kaskadierung, partielles Mesh, volles Mesh, Core-Edge und Director Fabrics sind branchenübliche Methoden, FC Switches mit einem Fabric zu verbinden. Alle werden unterstützt. Die Verwendung heterogener FC Switch Fabrics wird nicht unterstützt, außer bei eingebetteten Blade-Switches. Spezielle Ausnahmen sind in aufgeführt ["Interoperabilitäts-Matrix-Tool"](https://imt.netapp.com/matrix/). Eine Fabric kann aus einem oder mehreren Switches bestehen und die Storage-Controller mit mehreren Switches verbunden werden.

Mehrere Hosts, die verschiedene Betriebssysteme verwenden, z. B. Windows, Linux oder UNIX, können gleichzeitig auf die Storage Controller zugreifen. Hosts erfordern, dass eine unterstützte Multipathing-Lösung installiert und konfiguriert ist. Unterstützte Betriebssysteme und Multipathing-Lösungen können im Interoperabilitäts-Matrix-Tool verifiziert werden.

#### **Multi-Fabric-FC- und FC-NVMe-Konfigurationen**

In Multi-Fabric HA-Paar-Konfigurationen gibt es mindestens zwei Switches, die HA-Paare mit einem oder mehreren Hosts verbinden. Der Einfachheit halber werden im folgenden HA-Paar mit mehreren Fabrics nur zwei gezeigt, doch in jeder Multi-Fabric-Konfiguration können mindestens zwei Fabrics vorhanden sein.

Die FC-Ziel-Port-Nummern (0c, 0d, 1a, 1b) in den Abbildungen sind Beispiele. Die tatsächlichen Port-Nummern variieren je nach Modell des Storage-Node und ob Sie Erweiterungsadapter verwenden.

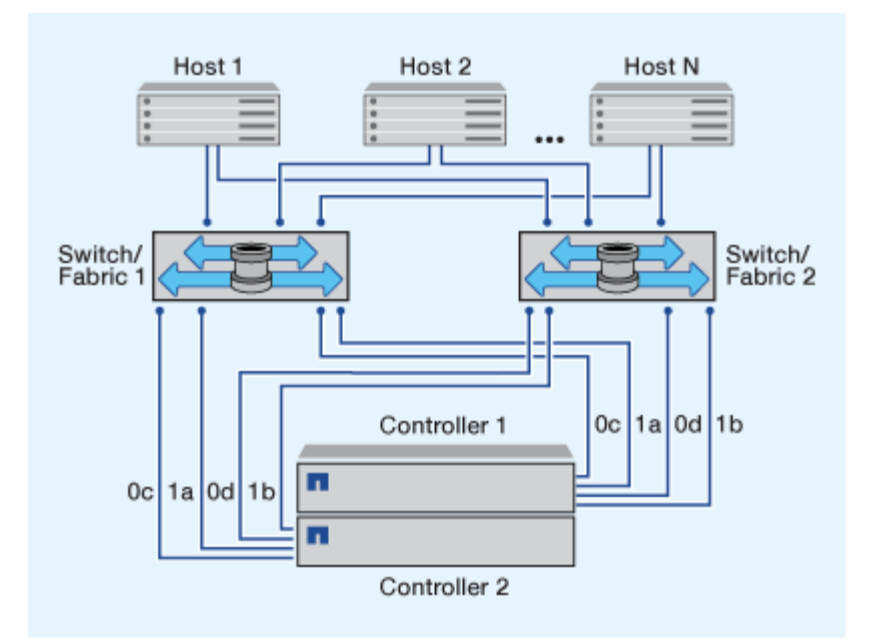

#### **FC- und FC-NVMe-Konfigurationen in einem Fabric**

Bei Einzel-Fabric-HA-Paar-Konfigurationen besteht ein Fabric, das beide Controller im HA-Paar mit einem oder mehreren Hosts verbindet. Da die Hosts und Controller über einen einzelnen Switch verbunden sind, sind HA-Paar-Konfigurationen in einem Fabric nicht vollständig redundant.

Die FC-Ziel-Port-Nummern (0a, 0c) in den Abbildungen sind Beispiele. Die tatsächlichen Port-Nummern variieren je nach Modell des Storage-Node und ob Sie Erweiterungsadapter verwenden.

Alle Plattformen, die FC-Konfigurationen unterstützen, unterstützen HA-Paar-Konfigurationen in einem Single-Fabric-Ansatz.

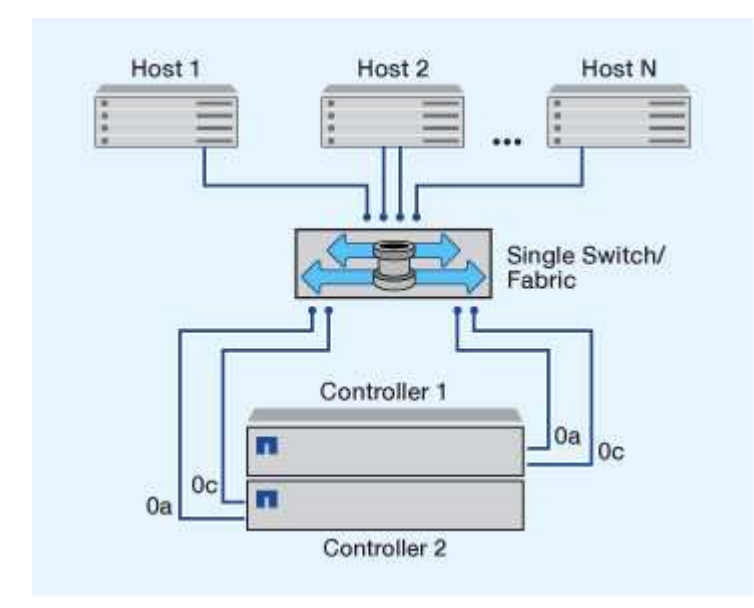

["Single-Node-Konfigurationen"](#page-360-0) Die Empfehlungen sind nicht empfehlenswert, da sie nicht die Redundanz bieten, die zur Unterstützung von Fehlertoleranz und unterbrechungsfreiem Betrieb erforderlich ist.

#### **Verwandte Informationen**

f.

- Erfahren Sie, wie ["Selektive LUN-Zuordnung \(SLM\)"](#page-1890-0) Beschränkt die Pfade, die für den Zugriff auf die LUNs verwendet werden, die sich im Besitz eines HA-Paars befinden.
- Erfahren Sie mehr über ["SAN LIFs".](#page-1916-0)

### **Best Practices der FC-Switch-Konfiguration**

Um eine optimale Performance zu erzielen, sollten Sie beim Konfigurieren Ihres FC Switch bestimmte Best Practices berücksichtigen.

Ein Festlegen der Link-Geschwindigkeit ist die Best Practice für FC Switch-Konfigurationen. Dies gilt insbesondere für große Fabrics, da es die beste Performance bei Fabric-Rebuilds bietet und dadurch Zeit sparen kann. Obwohl die Autonegotiation die größte Flexibilität bietet, funktioniert die FC-Switch-Konfiguration nicht immer wie erwartet, und sie erhöht die Zeit für die gesamte Fabric-Build-Sequenz.

Alle Switches, die mit dem Fabric verbunden sind, müssen N\_Port ID Virtualization (NPIV) unterstützen und NPIV aktivieren. ONTAP verwendet NPIV, um FC-Ziele einer Fabric anzubieten.

Weitere Informationen darüber, welche Umgebungen unterstützt werden, finden Sie im ["NetApp](https://mysupport.netapp.com/matrix) [Interoperabilitäts-Matrix-Tool"](https://mysupport.netapp.com/matrix).

Best Practices für FC und iSCSI finden Sie unter ["Technischer Bericht 4080 zu NetApp: Best Practices für](http://www.netapp.com/us/media/tr-4080.pdf) [modernes SAN"](http://www.netapp.com/us/media/tr-4080.pdf).

## **Unterstützte Anzahl an FC-Hops**

Die maximal unterstützte Anzahl an FC-Hops (Hop Count) zwischen einem Host und einem Storage-System hängt vom Switch-Anbieter und der Unterstützung des Storage-Systems für FC-Konfigurationen ab.

Hop Count ist definiert als die Anzahl der Switches im Pfad zwischen dem Initiator (Host) und dem Ziel (Storage-System). Cisco bezeichnet diesen Wert auch als "*Durchmesser des SAN Fabric*".

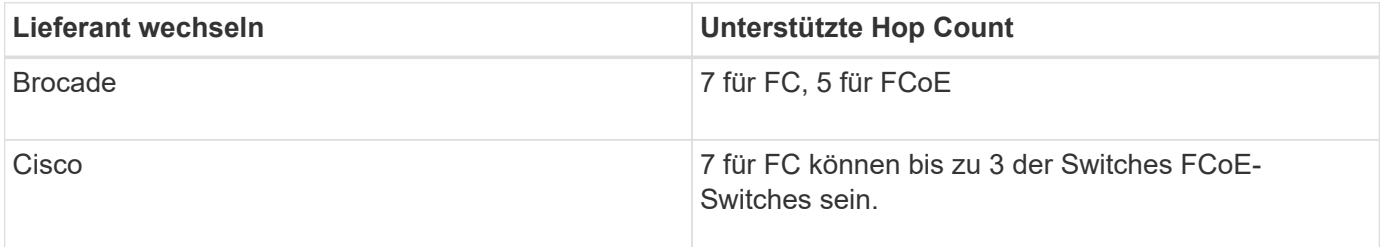

### **Verwandte Informationen**

["NetApp Downloads: Brocade Scalability Matrix Documents"](http://mysupport.netapp.com/NOW/download/software/sanswitch/fcp/Brocade/san_download.shtml#scale)

["NetApp Downloads: Cisco Scalability Matrix Documents"](http://mysupport.netapp.com/NOW/download/software/sanswitch/fcp/Cisco/download.shtml#scale)

### **Unterstützte Geschwindigkeiten für FC-Zielport**

FC-Ziel-Ports können für die Ausführung mit unterschiedlichen Geschwindigkeiten konfiguriert werden. Sie sollten die Geschwindigkeit des Zielports so einstellen, dass sie mit der Geschwindigkeit des Geräts übereinstimmt, mit dem das Gerät verbunden wird. Alle von einem bestimmten Host verwendeten Ziel-Ports sollten auf dieselbe

# Geschwindigkeit eingestellt sein.

FC-Ziel-Ports können für FC-NVMe-Konfigurationen genau auf die gleiche Weise verwendet werden wie für FC-Konfigurationen.

Sie sollten die Geschwindigkeit des Zielports so einstellen, dass sie mit der Geschwindigkeit des Geräts übereinstimmt, zu dem eine Verbindung hergestellt wird, anstatt die Autonegotiation zu verwenden. Ein Port, der auf die Autonegotiation festgelegt ist, kann nach einer Übernahme/Rückgabe oder einer anderen Unterbrechung länger dauern, bis die Verbindung wiederhergestellt ist.

Die integrierten Ports und Erweiterungsadapter können mit folgenden Geschwindigkeiten konfiguriert werden: Jeder Controller und jeder Erweiterungs-Adapter-Port kann je nach Bedarf individuell für unterschiedliche Geschwindigkeiten konfiguriert werden.

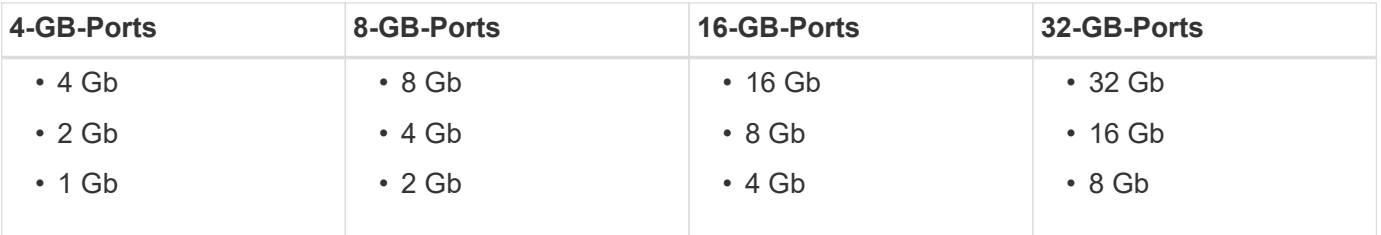

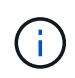

UTA2-Ports können bei Bedarf einen 8-GB-SFP+-Adapter verwenden, um Geschwindigkeiten von 8, 4 und 2 GB zu unterstützen.

## **Empfehlungen für die Konfiguration des FC-Zielports**

Um eine optimale Performance und höchste Verfügbarkeit zu erzielen, sollten Sie die empfohlene FC-Ziel-Port-Konfiguration verwenden.

In der folgenden Tabelle wird die bevorzugte Portnutzungsreihenfolge für integrierte FC- und FC-NVMe-Zielports angezeigt. Für Erweiterungsadapter sollten die FC-Ports verteilt werden, damit sie nicht denselben ASIC für die Konnektivität verwenden. Die bevorzugte Steckplatzreihenfolge wird in aufgeführt ["NetApp](https://hwu.netapp.com) [Hardware Universe"](https://hwu.netapp.com) Für die von Ihrem Controller verwendete Version der ONTAP-Software.

FC-NVMe wird auf folgenden Modellen unterstützt:

• AFF A300

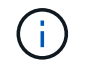

Die integrierten Ports der AFF A300 unterstützen keine FC-NVMe.

- AFF A700
- AFF A700s
- AFF A800

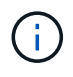

Die FAS2520 Systeme verfügen über keine integrierten FC Ports und unterstützen keine Addon-Adapter.

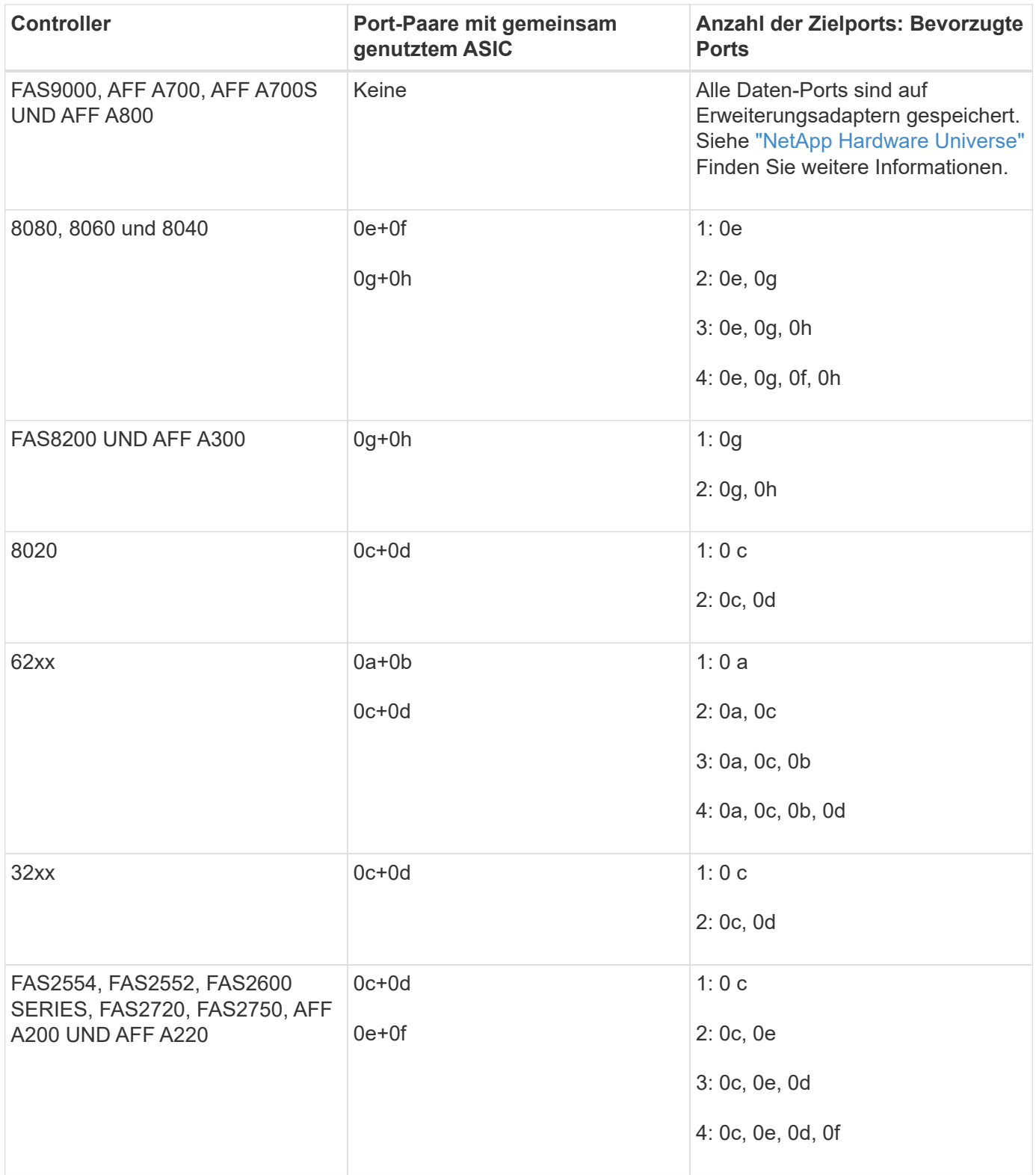

## **Verwalten Sie Systeme mit FC-Adaptern**

## **Überblick über das Verwalten von Systemen mit FC-Adaptern**

Zur Verwaltung von integrierten FC-Adaptern und FC-Adapterkarten sind Befehle verfügbar. Mit diesen Befehlen können der Adaptermodus konfiguriert, Adapterinformationen angezeigt und die Geschwindigkeit geändert werden.

Die meisten Storage-Systeme verfügen über integrierte FC-Adapter, die als Initiatoren oder Ziele konfiguriert werden können. Sie können auch FC-Adapterkarten verwenden, die als Initiatoren oder Ziele konfiguriert sind. Initiatoren verbinden sich mit Back-End-Festplatten-Shelfs und möglicherweise mit anderen Storage-Arrays (FlexArray). Ziele werden nur mit FC Switches verbunden. Sowohl die FC-Ziel-HBA-Ports als auch die Switch-Port-Geschwindigkeit sollten auf den gleichen Wert gesetzt werden und sollten nicht auf die automatische Einstellung eingestellt werden.

### **Befehle zum Verwalten von FC-Adaptern**

Sie können FC-Befehle verwenden, um FC Target-Adapter, FC Initiator-Adapter und integrierte FC-Adapter für Ihren Storage Controller zu verwalten. Mit den gleichen Befehlen werden FC-Adapter für das FC-Protokoll und das FC-NVMe-Protokoll verwaltet.

Befehle für FC Initiator-Adapter funktionieren nur auf Node-Ebene. Sie müssen den verwenden run -node *node\_name* Befehl bevor Sie die Befehle des FC-Initiator-Adapters verwenden können.

## **Befehle zum Verwalten von FC-Zieladaptern**

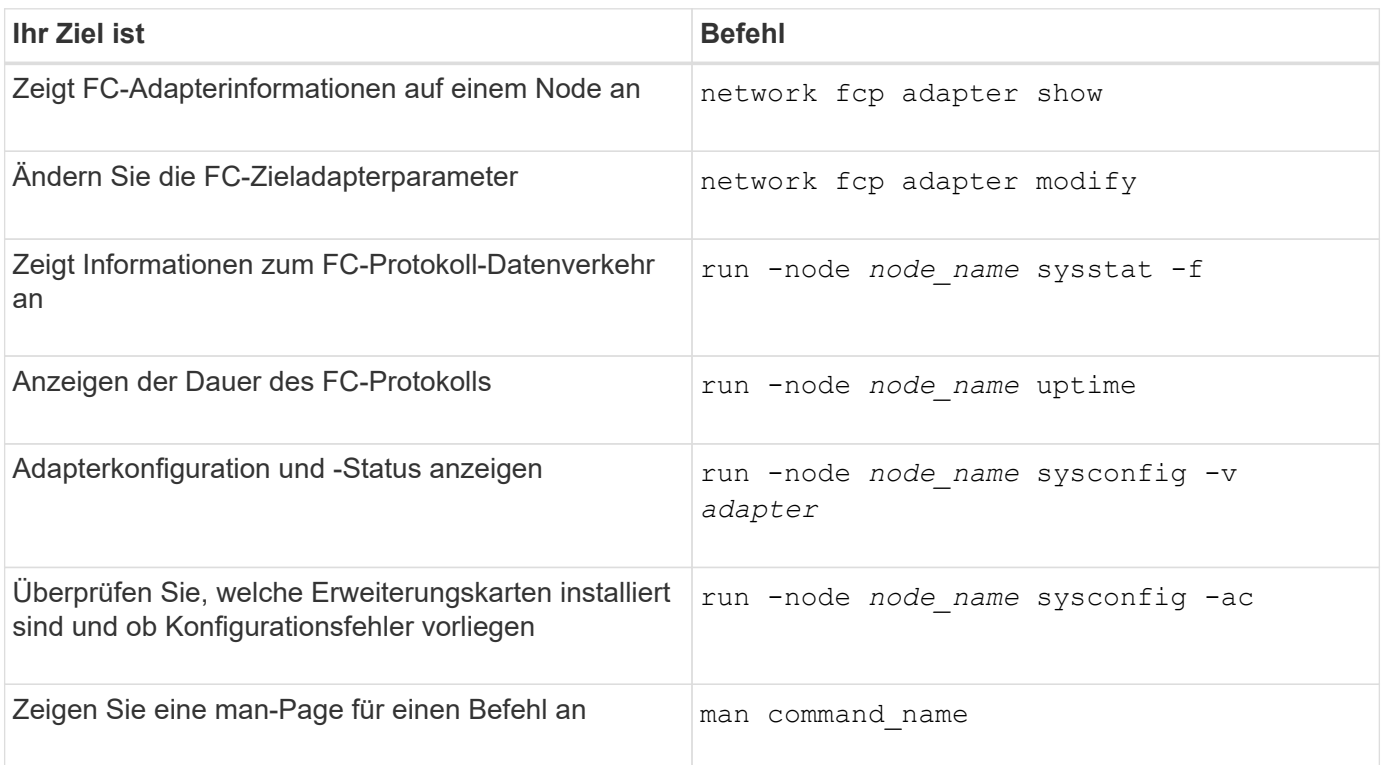

### **Befehle zum Verwalten von FC-Initiator-Adaptern**

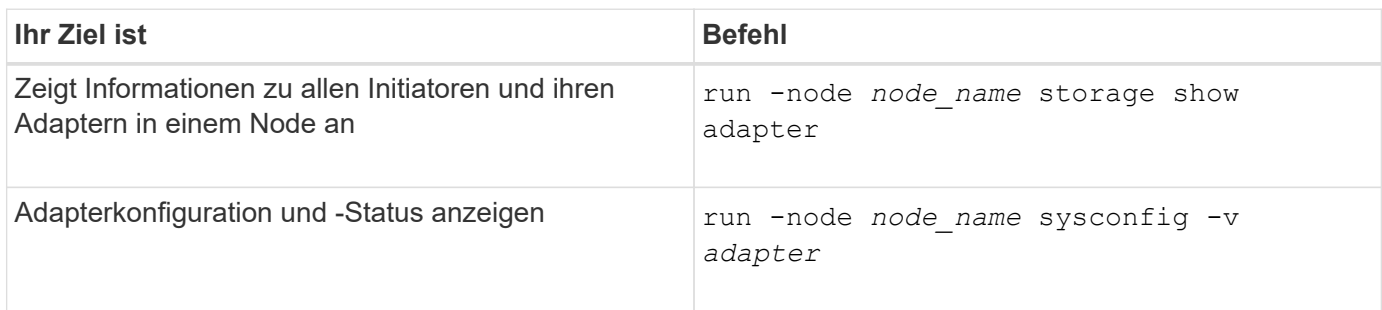

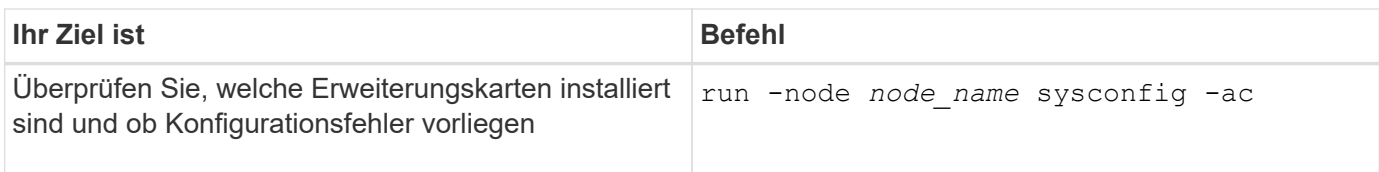

## **Befehle zum Verwalten der integrierten FC-Adapter**

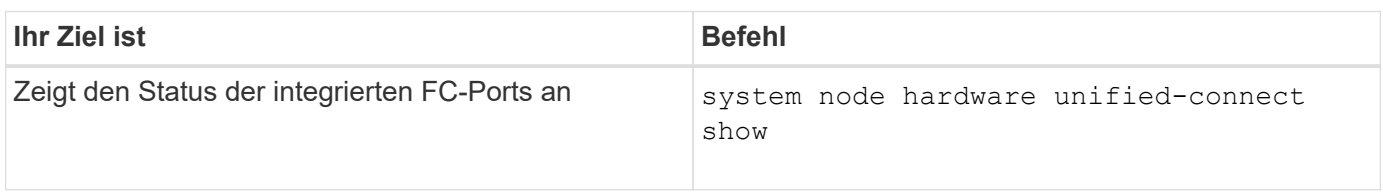

#### **Konfigurieren Sie FC-Adapter für den Initiator-Modus**

Sie können individuelle FC-Ports der integrierten Adapter und bestimmte FC-Adapterkarten für den Initiator-Modus konfigurieren. Der Initiator-Modus wird verwendet, um die Ports mit Bandlaufwerken, Tape Libraries oder Storage von Drittanbietern mit FlexArray Virtualisierung oder dem Import fremder LUNs (Foreign LUN Import, FLI) zu verbinden.

### **Was Sie benötigen**

- LIFs auf dem Adapter müssen von allen Port-Sets, deren Mitglieder sie sind, entfernt werden.
- Alle LIFs von jeder Storage Virtual Machine (SVM), die den zu ändernden physischen Port verwendet, müssen migriert oder zerstört werden, bevor sie die Persönlichkeit des physischen Ports von Ziel zu Initiator ändern.

### **Über diese Aufgabe**

Jeder integrierte FC-Port kann individuell als Initiator oder Ziel konfiguriert werden. Die Ports auf bestimmten FC-Adaptern können auch einzeln als Ziel-Port oder als Initiator-Port konfiguriert werden, genau wie die integrierten FC-Ports. Eine Liste der Adapter, die für den Zielmodus konfiguriert werden können, ist in verfügbar ["NetApp Hardware Universe".](https://hwu.netapp.com)

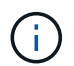

NVMe/FC unterstützt Initiatormodus.

#### **Schritte**

1. Entfernen Sie alle LIFs vom Adapter:

network interface delete -vserver *SVM\_name* -lif *lif\_name*,*lif\_name*

2. Versetzen Sie Ihren Adapter in den Offline-Modus:

```
network fcp adapter modify -node node_name -adapter adapter_port -status-admin
down
```
Wenn der Adapter nicht in den Offline-Modus versetzt wird, können Sie das Kabel auch vom entsprechenden Adapterport im System entfernen.

3. Ändern Sie den Adapter von Ziel zu Initiator:

system hardware unified-connect modify -t initiator *adapter\_port*

- 4. Booten Sie den Node neu, der den Adapter hostet, den Sie geändert haben.
- 5. Vergewissern Sie sich, dass die FC-Ports für Ihre Konfiguration im richtigen Status konfiguriert sind:

system hardware unified-connect show

6. Versetzen Sie den Adapter wieder in den Online-Modus:

node run -node *node\_name* storage enable adapter *adapter\_port*

#### **Konfigurieren Sie FC-Adapter für den Zielmodus**

Sie können individuelle FC-Ports der integrierten Adapter und bestimmte FC-Adapterkarten für den Zielmodus konfigurieren. Der Zielmodus wird verwendet, um die Ports mit FC-Initiatoren zu verbinden.

#### **Über diese Aufgabe**

Jeder integrierte FC-Port kann individuell als Initiator oder Ziel konfiguriert werden. Die Ports auf bestimmten FC-Adaptern können auch einzeln als Ziel-Port oder als Initiator-Port konfiguriert werden, genau wie die integrierten FC-Ports. Eine Liste der Adapter, die für den Zielmodus konfiguriert werden können, ist im verfügbar ["NetApp Hardware Universe".](https://hwu.netapp.com)

Bei der Konfiguration von FC-Adaptern für das FC-Protokoll und das FC-NVMe-Protokoll kommen die gleichen Schritte zum Einsatz. Jedoch unterstützen nur bestimmte FC-Adapter FC-NVMe. Siehe ["NetApp Hardware](https://hwu.netapp.com) [Universe"](https://hwu.netapp.com) Für eine Liste von Adaptern, die das FC-NVMe-Protokoll unterstützen

#### **Schritte**

1. Versetzen Sie den Adapter in den Offline-Modus:

node run -node *node\_name* storage disable adapter *adapter\_name*

Wenn der Adapter nicht in den Offline-Modus versetzt wird, können Sie das Kabel auch vom entsprechenden Adapterport im System entfernen.

2. Ändern Sie den Adapter von Initiator zu Ziel:

system node hardware unified-connect modify -t target -node *node\_name* adapter *adapter\_name*

- 3. Booten Sie den Node neu, der den Adapter hostet, den Sie geändert haben.
- 4. Vergewissern Sie sich, dass der Zielport die richtige Konfiguration hat:

network fcp adapter show -node *node\_name*

5. Schalten Sie Ihren Adapter online:

network fcp adapter modify -node *node\_name* -adapter *adapter\_port* -state up

Sie können das verwenden network fcp adapter show Befehl zum Anzeigen von Systemkonfiguration und Adapterinformationen für jeden FC-Adapter im System.

#### **Schritt**

1. Zeigen Sie mithilfe des Informationen zum FC-Adapter an network fcp adapter show Befehl.

Die Ausgabe zeigt für jeden verwendeten Steckplatz Informationen zur Systemkonfiguration und Adapterinformationen an.

network fcp adapter show -instance -node node1 -adapter 0a

#### **Ändern Sie die FC-Adaptergeschwindigkeit**

Sie sollten die Zielportgeschwindigkeit des Adapters so einstellen, dass sie mit der Geschwindigkeit des Geräts übereinstimmt, zu dem es eine Verbindung herstellt, anstatt die Autonegotiation zu verwenden. Ein Port, der auf die Autonegotiation festgelegt ist, kann nach einer Übernahme/Rückgabe oder einer anderen Unterbrechung länger dauern, bis die Verbindung wiederhergestellt ist.

#### **Was Sie benötigen**

Alle LIFs, die diesen Adapter als Home-Port verwenden, müssen offline sein.

#### **Über diese Aufgabe**

Da diese Aufgabe alle Storage Virtual Machines (SVMs) und alle LIFs in einem Cluster umfasst, müssen Sie das verwenden -home-port Und -home-lif Parameter, um den Umfang dieses Vorgangs zu begrenzen. Wenn Sie diese Parameter nicht verwenden, gilt der Vorgang für alle LIFs im Cluster, die möglicherweise nicht wünschenswert wären.

#### **Schritte**

1. Versetzen Sie alle LIFs auf diesem Adapter in den Offline-Modus:

```
network interface modify -vserver * -lif * { -home-node node1 -home-port 0c }
-status-admin down
```
2. Versetzen Sie den Adapter in den Offline-Modus:

network fcp adapter modify -node node1 -adapter 0c -state down

Wenn der Adapter nicht in den Offline-Modus versetzt wird, können Sie das Kabel auch vom entsprechenden Adapterport im System entfernen.

3. Bestimmen Sie die maximale Geschwindigkeit für den Port-Adapter:

fcp adapter show -instance

Sie können die Adaptergeschwindigkeit nicht über die Höchstgeschwindigkeit hinaus ändern.

4. Ändern Sie die Adaptergeschwindigkeit:

network fcp adapter modify -node node1 -adapter 0c -speed 16

5. Versetzen Sie den Adapter in den Online-Modus:

network fcp adapter modify -node node1 -adapter 0c -state up

6. Versetzen Sie alle LIFs am Adapter in den Online-Modus:

```
network interface modify -vserver * -lif * { -home-node node1 -home-port 0c }
-status-admin up
```
#### **Unterstützte FC-Ports**

Die Anzahl der für FC konfigurierten integrierten FC-Ports und CNA-/UTA2-Ports variiert basierend auf dem Modell des Controllers. FC-Ports sind auch über unterstützte FC-Zielerweiterungsadapter oder zusätzliche UTA2-Karten verfügbar, die mit FC SFP+ Adaptern konfiguriert sind.

#### **Onboard FC-, UTA- und UTA2-Ports**

- Die Onboard-Ports können individuell als Ziel- oder Initiator-FC-Ports konfiguriert werden.
- Die Anzahl der integrierten FC-Ports variiert je nach Controller-Modell.

Der ["NetApp Hardware Universe"](https://hwu.netapp.com) Enthält eine vollständige Liste der integrierten FC-Ports auf jedem Controller-Modell.

• FAS2520 Systeme unterstützen keine FC.

#### **FC-Ports für den Zielerweiterungsadapter**

• Die verfügbaren Zielerweiterungsadapter variieren je nach Controller-Modell.

Der ["NetApp Hardware Universe"](https://hwu.netapp.com) Enthält eine vollständige Liste der Adapter zur Zielerweiterung für jedes Controller-Modell.

• Die Ports auf einigen FC-Erweiterungsadaptern werden werkseitig als Initiatoren oder Ziele konfiguriert und können nicht geändert werden.

Andere können wie die integrierten FC-Ports individuell als Ziel- oder Initiator-FC-Ports konfiguriert werden. Eine vollständige Liste finden Sie in ["NetApp Hardware Universe"](https://hwu.netapp.com).

#### **Vermeiden Sie den Verlust der Konnektivität bei Verwendung des X1133A-R6-Adapters**

Sie können den Verlust der Konnektivität bei einem Port-Ausfall verhindern, indem Sie Ihr System mit redundanten Pfaden zu separaten X1133A-R6 HBAs konfigurieren.

Der X1133A-R6 HBA ist ein 16 GB FC-Adapter mit 4 Ports, der aus zwei 2-Port-Paaren besteht. Der X1133A-R6 Adapter kann als Zielmodus oder Initiatormodus konfiguriert werden. Jedes 2-Port-Paar wird von einem einzelnen ASIC unterstützt (z. B. Port 1 und Port 2 auf ASIC 1 und Port 3 und Port 4 auf ASIC 2). Beide Ports auf einem einzelnen ASIC müssen für die Ausführung im gleichen Modus – entweder im Ziel- oder im Initiatormodus – konfiguriert werden. Wenn ein Fehler auftritt, bei dem der ASIC ein Paar unterstützt, werden beide Ports im Paar offline geschaltet.

Um diesen Verlust der Konnektivität zu vermeiden, konfigurieren Sie Ihr System mit redundanten Pfaden zu

separaten X1133A-R6 HBAs oder mit redundanten Pfaden zu Ports, die von verschiedenen ASICs auf dem HBA unterstützt werden.

### **Verwalten Sie X1143A-R6 Adapter**

## **Überblick über die unterstützten Portkonfigurationen für X1143A-R6 Adapter**

Standardmäßig ist der X1143A-R6 Adapter im FC-Zielmodus konfiguriert, Sie können seine Ports jedoch entweder als 10-GB-Ethernet- und FCoE-Ports (CNA) oder als 16-GB-FC-Initiator oder Ziel-Ports konfigurieren. Dazu sind andere SFP+-Adapter erforderlich.

Bei Konfiguration für Ethernet und FCoE unterstützen X1143A-R6 Adapter gleichzeitigen NIC- und FCoE-Zielverkehr auf demselben 10-GBE-Port. Bei Konfiguration für FC kann jedes Paar mit zwei Ports, das denselben ASIC verwendet, individuell für das FC-Ziel oder den FC-Initiator-Modus konfiguriert werden. Das bedeutet, dass ein einzelner X1143A-R6 Adapter einen FC-Zielmodus auf einem Paar mit zwei Ports und einen FC-Initiator-Modus auf einem anderen Paar mit zwei Ports unterstützen kann. Die mit demselben ASIC verbundenen Port-Paare müssen im gleichen Modus konfiguriert werden.

Im FC-Modus verhält sich der X1143A-R6 Adapter wie jedes vorhandene FC-Gerät mit Geschwindigkeiten von bis zu 16 Gbit/s. Im CNA-Modus können Sie den X1143A-R6-Adapter für den gleichzeitigen NIC- und FCoE-Datenverkehr verwenden, der denselben 10-GbE-Port nutzt. Der CNA-Modus unterstützt für die FCoE-Funktion nur den FC-Zielmodus.

## **Konfigurieren Sie die Ports**

Um den Unified Target Adapter (X1143A-R6) zu konfigurieren, müssen die beiden benachbarten Ports auf demselben Chip im selben Personality-Modus konfiguriert werden.

### **Schritte**

- 1. Konfigurieren Sie die Ports mithilfe des nach Bedarf für Fibre Channel (FC) oder Converged Network Adapter (CNA) system node hardware unified-connect modify Befehl.
- 2. Schließen Sie die entsprechenden Kabel für FC- oder 10-Gbit-Ethernet an.
- 3. Vergewissern Sie sich, dass das richtige SFP+ installiert ist:

network fcp adapter show -instance -node -adapter

Für CNA sollten Sie einen 10-GB-Ethernet SFP verwenden. Für FC sollten Sie basierend auf der FC-Fabric, mit der verbunden ist, entweder einen 8-Gbit-SFP oder einen 16-Gbit-SFP verwenden.

## **Ändern Sie den UTA2-Port vom CNA-Modus in den FC-Modus**

Sie sollten den UTA2-Port vom Converged Network Adapter (CNA)-Modus in den Fibre Channel (FC)-Modus ändern, um den FC-Initiator und den FC-Zielmodus zu unterstützen. Sie sollten die Persönlichkeit vom CNA-Modus in den FC-Modus ändern, wenn Sie das physische Medium ändern müssen, das den Port mit seinem Netzwerk verbindet.

## **Schritte**

1. Versetzen Sie den Adapter in den Offline-Modus:

network fcp adapter modify -node node name -adapter adapter name -status-admin down

2. Ändern des Portmodus:

ucadmin modify -node node name -adapter adapter name -mode fcp

3. Booten Sie den Node neu, und versetzen Sie den Adapter dann in den Online-Modus:

network fcp adapter modify -node node name -adapter adapter name -status-admin up

- 4. Benachrichtigen Sie den Administrator oder VIF-Manager, dass er den Port löschen oder entfernen soll, falls zutreffend<sup>.</sup>
	- Wenn der Port als Home Port einer logischen Schnittstelle verwendet wird, ist ein Mitglied einer Interface Group (ifgrp), oder Hosts VLANs, dann sollte ein Administrator Folgendes tun:
		- i. Verschieben Sie die LIFs, entfernen Sie den Port aus dem ifgrp oder löschen Sie die VLANs.
		- ii. Löschen Sie den Port manuell, indem Sie den ausführen network port delete Befehl.

Wenn der network port delete Der Befehl schlägt fehl, der Administrator sollte die Fehler beheben, und führen Sie dann den Befehl erneut aus.

◦ Wenn der Port nicht als Home-Port einer LIF verwendet wird, kein Mitglied eines ifgrp ist und keine VLANs hostet, dann sollte der VIF-Manager den Port zum Zeitpunkt des Neustarts aus seinen Datensätzen entfernen.

Wenn der VIF-Manager den Port nicht entfernt, muss der Administrator ihn nach dem Neustart manuell entfernen, indem er die verwendet network port delete Befehl.

```
net-f8040-34::> network port show
     Node: net-f8040-34-01
                                                 Speed(Mbps) Health
     Port IPspace Broadcast Domain Link MTU Admin/Oper Status
     --------- ------------ ---------------- ---- ---- -----------
--------
     ...
   e0i Default Default down 1500 auto/10 -
   e0f Default Default down 1500 auto/10
     ...
     net-f8040-34::> ucadmin show
                         Current Current Pending Pending Admin
     Node Adapter Mode Type Mode Type
Status
  ------------ ------- ------- --------- ------- ---------
-----------
     net-f8040-34-01
```

```
0e cna target
offline
     net-f8040-34-01
                 0f cna target
offline
      ...
     net-f8040-34::> network interface create -vs net-f8040-34 -lif m
-role
node-mgmt-home-node net-f8040-34-01 -home-port e0e -address 10.1.1.1
-netmask 255.255.255.0
     net-f8040-34::> network interface show -fields home-port, curr-port
   vserver lif home-port curr-port
     ------- --------------------- --------- ---------
   Cluster net-f8040-34-01 clus1 e0a e0a
   Cluster net-f8040-34-01 clus2 e0b e0b
   Cluster net-f8040-34-01 clus3 e0c e0c
   Cluster net-f8040-34-01 clus4 e0d e0d
     net-f8040-34
           cluster mgmt book e0M e0M
     net-f8040-34
m e0e e0i
     net-f8040-34
             net-f8040-34-01_mgmt1 e0M e0M
     7 entries were displayed.
     net-f8040-34::> ucadmin modify local 0e fc
     Warning: Mode on adapter 0e and also adapter 0f will be changed to
fc.
   Do you want to continue? \{y|n\}: y
     Any changes will take effect after rebooting the system. Use the
"system node reboot" command to reboot.
     net-f8040-34::> reboot local
       (system node reboot)
     Warning: Are you sure you want to reboot node "net-f8040-34-01"?
      {y|n}: y
```
5. Vergewissern Sie sich, dass das richtige SFP+ installiert ist:

network fcp adapter show -instance -node -adapter

Für CNA sollten Sie einen 10-GB-Ethernet SFP verwenden. Vor dem Ändern der Konfiguration auf dem Node sollten Sie für FC entweder einen 8-Gbit-SFP oder einen 16-Gbit-SFP verwenden.

## **Ändern Sie die optischen Module des CNA/UTA2-Zieladapters**

Sie sollten die optischen Module auf dem Unified Target Adapter (CNA/UTA2) ändern, um den Personality-Modus zu unterstützen, den Sie für den Adapter ausgewählt haben.

## **Schritte**

- 1. Überprüfen Sie das aktuelle SFP+, das in der Karte verwendet wird. Ersetzen Sie dann das aktuelle SFP+ durch das entsprechende SFP+ für die bevorzugte Persönlichkeit (FC oder CNA).
- 2. Entfernen Sie die aktuellen optischen Module vom X1143A-R6 Adapter.
- 3. Setzen Sie die richtigen Module für Ihre bevorzugte Personality-Mode-Optik (FC oder CNA) ein.
- 4. Vergewissern Sie sich, dass das richtige SFP+ installiert ist:

network fcp adapter show -instance -node -adapter

Unterstützte SFP+-Module und Twinax-Kabel (Cisco Branding Kupfer) sind in aufgeführt ["NetApp](https://hwu.netapp.com) [Hardware Universe".](https://hwu.netapp.com)

## **Zeigen Sie Adaptereinstellungen an**

Um die Einstellungen für Ihren Unified Target Adapter (X1143A-R6) anzuzeigen, müssen Sie den ausführen system hardware unified-connect show Befehl zum Anzeigen aller Module auf Ihrem Controller.

## **Schritte**

- 1. Starten Sie den Controller, ohne die angeschlossenen Kabel zu verwenden.
- 2. Führen Sie die aus system hardware unified-connect show Befehl zum Anzeigen der Portkonfiguration und der Module.
- 3. Zeigen Sie die Portinformationen an, bevor Sie den CNA und die Ports konfigurieren.

# **FCoE-Konfigurationen**

## **Möglichkeiten zur FCoE-Konfiguration – Übersicht**

FCoE lässt sich mit FCoE Switches auf verschiedene Weise konfigurieren. Direct-Attached-Konfigurationen werden in FCoE nicht unterstützt.

Alle FCoE-Konfigurationen sind Dual Fabric-Systeme, vollständig redundant und erfordern Host-seitige Multipathing-Software. In allen FCoE-Konfigurationen können Sie im Pfad zwischen dem Initiator und dem Ziel mehrere FCoE- und FC-Switches bis zur maximalen Hop Count-Grenze verwenden. Um Switches miteinander zu verbinden, müssen auf den Switches eine Firmware-Version ausgeführt werden, die Ethernet-ISLs unterstützt. Jeder Host in einer FCoE-Konfiguration kann mit einem anderen Betriebssystem konfiguriert werden.

Für FCoE-Konfigurationen sind Ethernet Switches erforderlich, die explizit FCoE-Funktionen unterstützen. FCoE-Konfigurationen werden durch denselben Interoperabilitäts- und Qualitätssicherungsprozess wie FC Switches validiert. Unterstützte Konfigurationen sind in der Interoperabilitäts-Matrix aufgeführt. Einige der in diesen unterstützten Konfigurationen enthaltenen Parameter sind das Switch-Modell, die Anzahl der Switches, die in einer einzigen Fabric implementiert werden können, und die unterstützte Switch-Firmware-Version.

Die Port-Nummern der FC-Target-Erweiterungsadapter in den Abbildungen sind Beispiele. Die tatsächlichen Port-Nummern können variieren, je nach den Erweiterungssteckplätzen, in denen die FCoE Ziel-Erweiterungsadapter installiert sind.

#### **FCoE-Initiator zu FC-Ziel**

Mit FCoE-Initiatoren (CNAs) können Sie Hosts mit beiden Controllern in einem HA-Paar über FCoE Switches an FC-Ziel-Ports verbinden. Der FCoE-Switch muss auch über FC-Ports verfügen. Der Host FCoE Initiator stellt immer eine Verbindung zum FCoE-Switch her. Der FCoE Switch kann eine direkte Verbindung zum FC-Ziel herstellen oder über FC-Switches eine Verbindung zum FC-Ziel herstellen.

In der folgenden Abbildung werden die Host-CNAs, die eine Verbindung zu einem FCoE-Switch herstellen, und dann vor der Verbindung zum HA-Paar mit einem FC-Switch angezeigt:

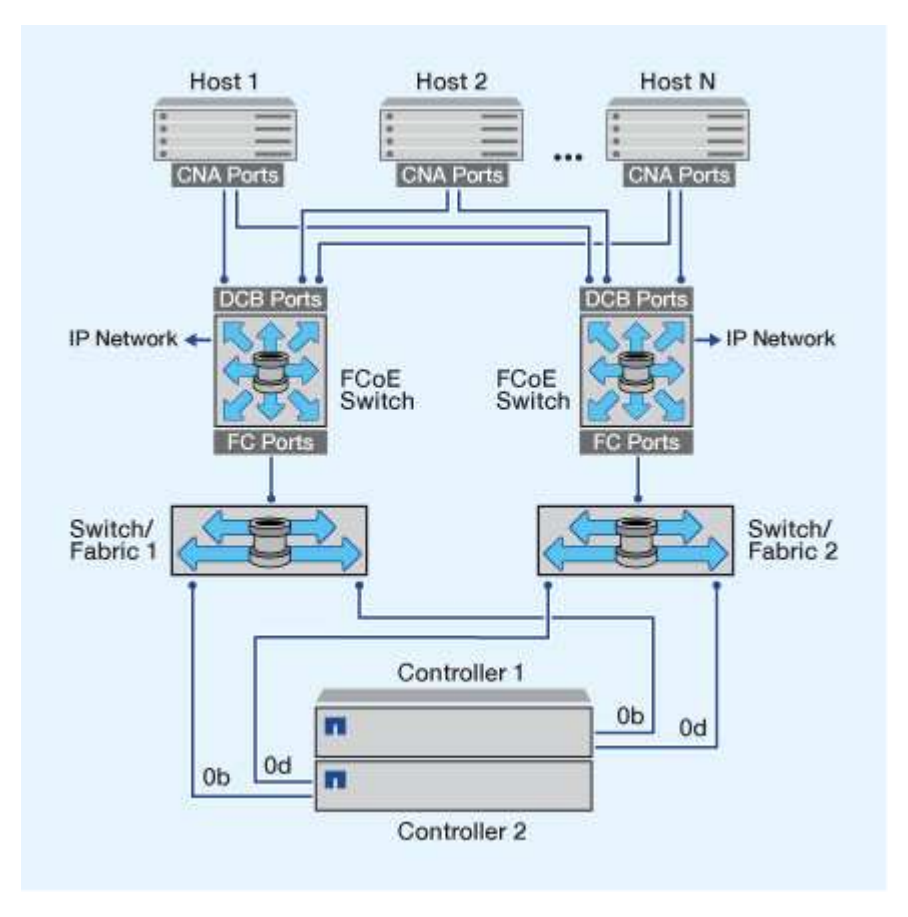

#### **FCoE-Initiator zu FCoE Target**

Mithilfe von Host FCoE-Initiatoren (CNAs) können Hosts über FCoE-Switches auf beiden Controllern über ein HA-Paar mit den FCoE Ziel-Ports (auch als UTAs oder UTA2 bezeichnet) verbunden werden.

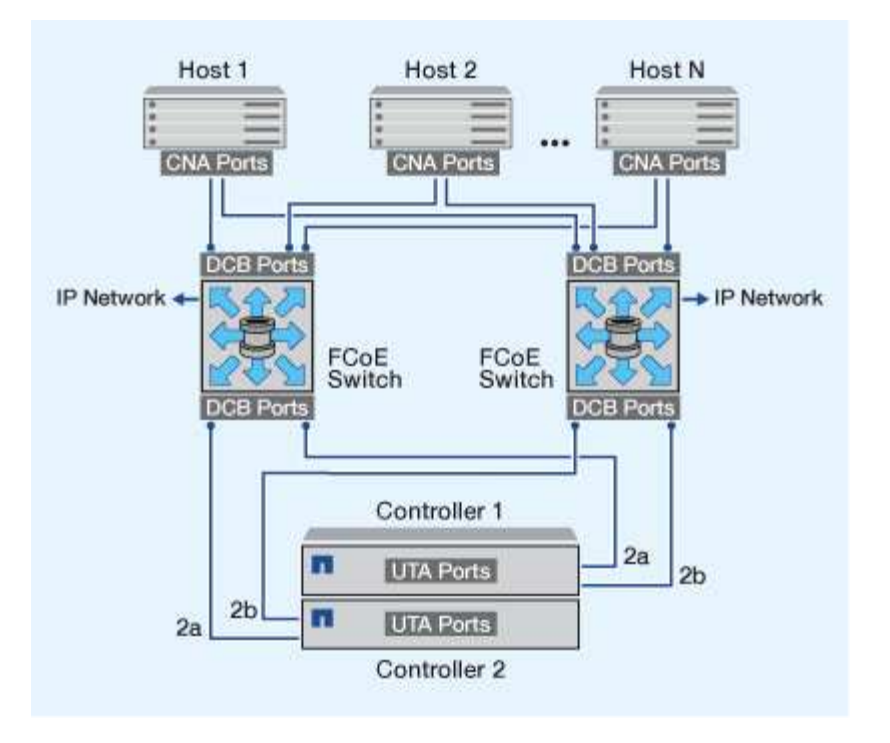

#### **FCoE-Initiator auf FCoE- und FC-Ziele**

Mithilfe von Host FCoE-Initiatoren (CNAs) können Hosts über FCoE Switches auf beiden Controllern in einem HA-Paar an FCoE- und FC-Ziel-Ports (auch als UTAs oder UTA2 bezeichnet) angeschlossen werden.

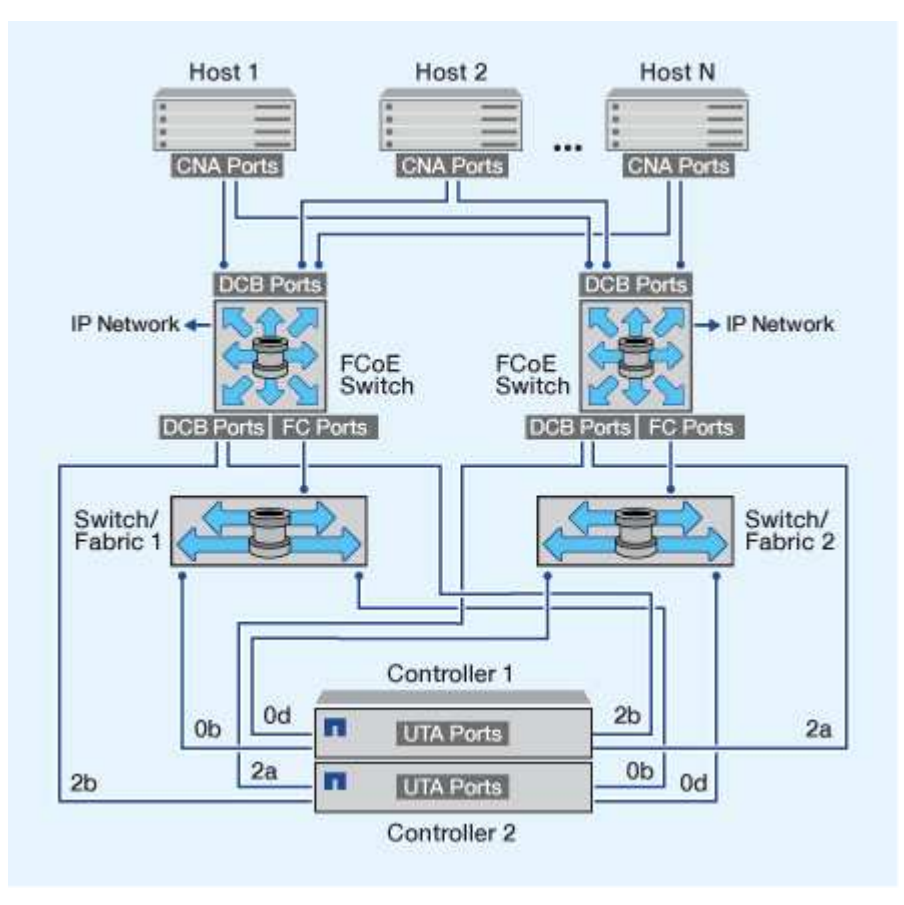

#### **FCoE wird mit IP-Storage-Protokollen kombiniert**

Mithilfe von Host FCoE-Initiatoren (CNAs) können Hosts über FCoE-Switches auf beiden Controllern über ein HA-Paar mit den FCoE Ziel-Ports (auch als UTAs oder UTA2 bezeichnet) verbunden werden. FCoE-Ports können keine herkömmliche Link-Aggregation zu einem einzelnen Switch verwenden. Cisco Switches unterstützen eine besondere Art von Link-Aggregation (Virtual Port Channel), die FCoE unterstützt. Ein Virtual Port Channel sammelt individuelle Links zu zwei Switches. Sie können virtuelle Port-Kanäle auch für andere Ethernet-Datenverkehr verwenden. Ports, die für andere Datenverkehr als FCoE verwendet werden, einschließlich NFS, SMB, iSCSI und anderer Ethernet-Datenverkehr, können regelmäßige Ethernet-Ports an den FCoE Switches nutzen.

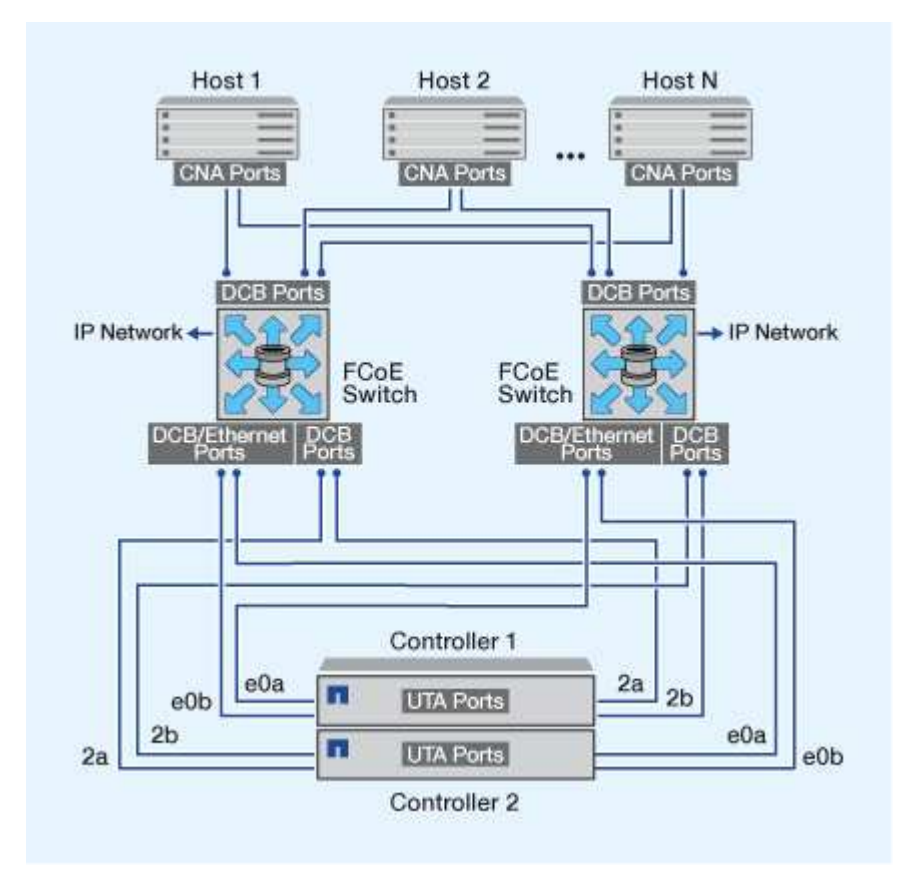

## **FCoE-Initiator- und Zielkombinationen**

Es werden bestimmte Kombinationen von FCoE und herkömmlichen FC-Initiatoren und -Zielen unterstützt.

### **FCoE-Initiatoren**

Sie können FCoE-Initiatoren auf Host-Computern mit FCoE- und herkömmlichen FC-Zielen in Storage-Controllern verwenden. Der Host FCoE Initiator muss eine Verbindung zu einem FCoE DCB-Switch (Data Center Bridging) herstellen, eine direkte Verbindung zu einem Ziel wird nicht unterstützt.

In der folgenden Tabelle sind die unterstützten Kombinationen aufgeführt:

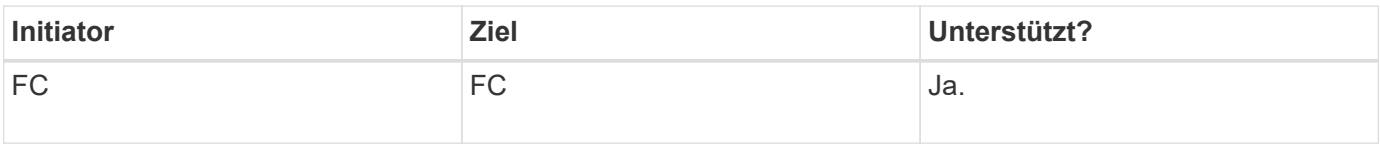

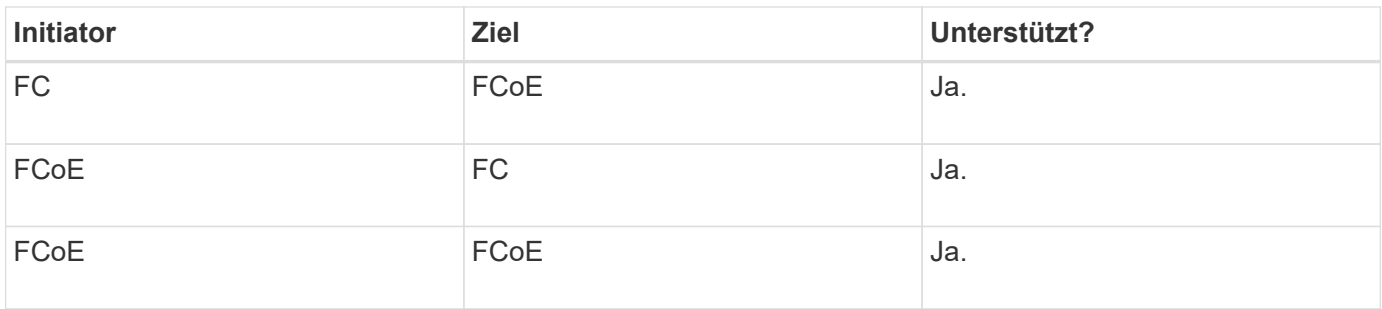

## **FCoE-Ziele**

Sie können FCoE Ziel-Ports mit 4-, 8- oder 16-GB-FC-Ports auf dem Storage Controller kombinieren, unabhängig davon, ob es sich bei den FC-Ports um zusätzliche Zieladapter oder integrierte Ports handelt. Sie können im selben Storage Controller sowohl FCoE- als auch FC-Zieladapter einsetzen.

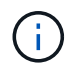

Für die Kombination von Onboard- und Erweiterungs-FC-Ports gelten weiterhin die Regeln.

## **FCoE-unterstützte Hop Count**

Die maximal unterstützte Anzahl an Fibre Channel over Ethernet (FCoE)-Hops (Hop Count) zwischen einem Host und einem Storage-System hängt vom Switch-Anbieter und der Unterstützung des Storage-Systems für FCoE-Konfigurationen ab.

Hop Count ist definiert als die Anzahl der Switches im Pfad zwischen dem Initiator (Host) und dem Ziel (Storage-System). Die Dokumentation von Cisco Systems bezieht sich auch auf diesen Wert als *Durchmesser des SAN Fabric*.

Bei FCoE lassen sich FCoE-Switches mit FC-Switches verbinden.

Für lückenlose FCoE-Verbindungen müssen die FCoE Switches eine Firmware-Version ausführen, die Ethernet Inter-Switch Links (ISLs) unterstützt.

In der folgenden Tabelle sind die maximal unterstützten Hop Counts aufgeführt:

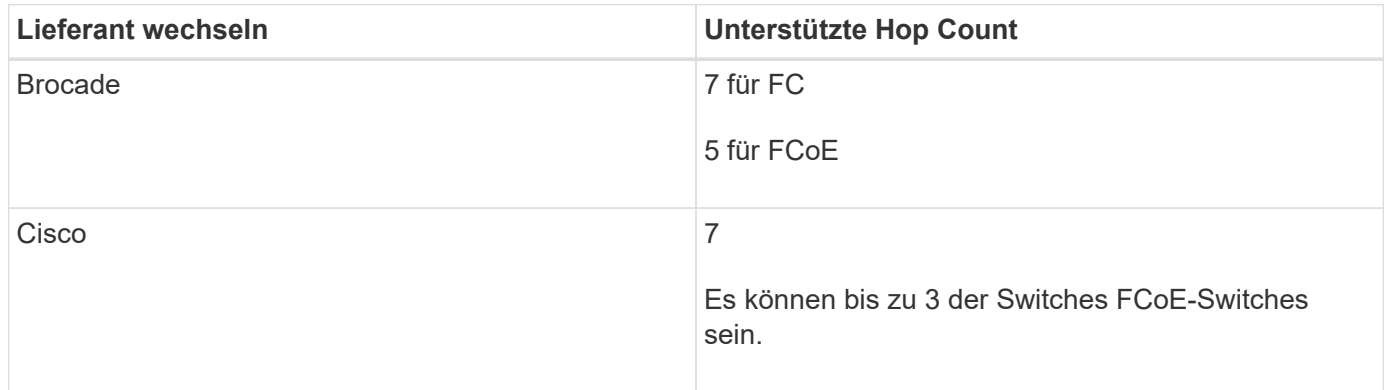

## **Fibre Channel- und FCoE-Zoning**

### **Übersicht über Fibre Channel und FCoE Zoning**

Eine FC-, FC-NVMe- oder FCoE-Zone ist eine logische Gruppierung von einem oder mehreren Ports in einer Fabric. Damit Geräte sich gegenseitig sehen können, eine

Verbindung herstellen, Sitzungen miteinander erstellen und kommunizieren können, müssen beide Ports eine gemeinsame Zonenmitgliedschaft aufweisen. Das Einzel-Initiator-Zoning wird empfohlen.

#### **Gründe für das Zoning**

• Das Zoning reduziert oder beseitigt *Crosstalk* zwischen Initiator-HBAs.

Dies geschieht sogar in kleinen Umgebungen und ist eines der besten Argumente für die Implementierung des Zoning. Die durch das Zoning erstellten logischen Fabric-Teilbereiche eliminieren etwaige Crosstalk-Probleme.

• Zoning reduziert die Anzahl der verfügbaren Pfade zu einem bestimmten FC-, FC-NVMe- oder FCoE-Port und reduziert die Anzahl der Pfade zwischen einem Host und einer bestimmten LUN, die sichtbar ist.

Beispielsweise haben einige Multipathing-Lösungen des Host-Betriebssystems eine Begrenzung für die Anzahl der Pfade, die sie verwalten können. Zoning kann die Anzahl der Pfade reduzieren, die ein Multipathing-Treiber für das Betriebssystem sieht. Wenn auf einem Host keine Multipathing-Lösung installiert ist, müssen Sie überprüfen, ob nur ein Pfad zu einer LUN sichtbar ist, indem Sie entweder die Zoneneinteilung in der Fabric oder eine Kombination aus Selective LUN Mapping (SLM) und Portsätze in der SVM verwenden.

• Zoning erhöht die Sicherheit, indem es den Zugriff und die Konnektivität auf Endpunkte begrenzt, die gemeinsam eine Zone nutzen.

Ports, die keine gemeinsamen Zonen haben, können nicht miteinander kommunizieren.

• Zoning verbessert die SAN-Zuverlässigkeit, indem es auftretende Probleme isoliert, und sorgt dafür, dass sich die Problemlösungszeit verringert, indem es den problematischen Speicherplatz einschränkt.

### **Empfehlungen für das Zoning**

- Sie sollten das Zoning jederzeit implementieren, wenn vier oder mehr Hosts mit einem SAN verbunden sind oder SLM nicht auf den Nodes mit einem SAN implementiert wird.
- Obwohl das World Wide Node Name Zoning mit einigen Switch-Anbietern möglich ist, ist das World Wide Port Name Zoning erforderlich, um einen bestimmten Port ordnungsgemäß zu definieren und NPIV effektiv zu verwenden.
- Sie sollten die Zonengröße begrenzen und dabei die Verwaltbarkeit wahren.

Mehrere Zonen können sich überlappen, was die Größe verringert. Idealerweise wird eine Zone pro Host oder Host-Cluster definiert.

• Verwenden Sie das Einzel-Initiator-Zoning, um Crosstalk zwischen Initiator-HBAs zu eliminieren.

### **World Wide Name-basiertes Zoning**

Beim Zoning auf Basis des World Wide Name (WWN) werden die WWNs der Mitglieder der Zone angegeben. Beim Zoning in ONTAP müssen Sie das WWPN-Zoning (World Wide Port Name) verwenden.

Das WWPN Zoning bietet Flexibilität, da der Zugriff nicht davon bestimmt wird, wo das Gerät physisch mit der Fabric verbunden ist. Sie können ein Kabel von einem Port in den anderen umstecken, ohne dass die Zonen neu konfiguriert werden müssen.

Für Fibre Channel-Pfade zu Storage Controllern, auf denen ONTAP ausgeführt wird, stellen Sie sicher, dass die FC-Switches mit den WWPNs der logischen Zielschnittstellen (LIFs) und nicht den WWPNs der physischen Ports auf dem Node begrenzt sind. Weitere Informationen zu LIFs finden Sie im *ONTAP Netzwerkmanagement-Leitfaden*.

["Netzwerkmanagement"](#page-905-0)

## **Individuelle Zonen**

In der empfohlenen Zoning-Konfiguration gibt es einen Host-Initiator pro Zone. Die Zone besteht aus dem Host-Initiator-Port und einem oder mehreren Ziel-LIFs auf den Storage Nodes, die den Zugriff auf die LUNs bis zur gewünschten Anzahl der Pfade pro Ziel ermöglichen. Das bedeutet, dass Hosts, die auf dieselben Nodes zugreifen, die Ports der jeweils anderen Hosts nicht sehen können, aber jeder Initiator kann auf jeden Node zugreifen.

Sie sollten alle LIF von der Storage Virtual Machine (SVM) in die Zone mit dem Host-Initiator hinzufügen. So können Sie Volumes oder LUNs verschieben, ohne Ihre vorhandenen Zonen zu bearbeiten oder neue Zonen zu erstellen.

Vergewissern Sie sich bei Fibre Channel-Pfaden zu Nodes, auf denen ONTAP ausgeführt wird, dass die FC Switches mit den WWPNs der logischen Zielschnittstellen (LIFs) begrenzt sind, nicht mit den WWPNs der physischen Ports auf dem Node. Die WWPNs der physischen Ports beginnen mit "50", und die WWPNs der LIFs beginnen mit " $20$ ".

## **Einzel-Fabric-Zoning**

In einer Einzel-Fabric-Konfiguration können Sie weiterhin jeden Host-Initiator mit jedem Storage Node verbinden. Auf dem Host wird Multipathing-Software benötigt, um mehrere Pfade verwalten zu können. Jeder Host sollte zwei Initiatoren für Multipathing haben, um Ausfallsicherheit in der Lösung zu gewährleisten.

Jeder Initiator sollte von jedem Node, auf den der Initiator zugreifen kann, mindestens eine LIF besitzen. Das Zoning sollte mindestens einen Pfad vom Host-Initiator zum HA-Paar der Nodes im Cluster zulassen, um einen Pfad für die LUN-Konnektivität bereitzustellen. Dies bedeutet, dass jeder Initiator auf dem Host in seiner Zonenkonfiguration möglicherweise nur über ein Ziel-LIF pro Node verfügt. Wenn Multipathing zum selben Node oder zu mehreren Nodes im Cluster erforderlich ist, dann verfügt jeder Node über mehrere LIFs in seiner Zonenkonfiguration. Dies ermöglicht es dem Host, weiterhin auf seine LUNs zuzugreifen, wenn ein Node ausfällt oder ein Volume mit der LUN auf einen anderen Node verschoben wird. Dafür müssen auch die Reporting-Nodes entsprechend eingestellt werden.

Single-Fabric-Konfigurationen werden unterstützt, jedoch nicht als hochverfügbar angesehen. Der Ausfall einer einzelnen Komponente kann zum Verlust des Zugriffs auf Daten führen.

In der folgenden Abbildung hat der Host zwei Initiatoren und führt die Multipathing-Software aus. Es gibt zwei Zonen:

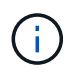

Die in dieser Abbildung verwendete Namenskonvention ist nur eine Empfehlung zu einer möglichen Namenskonvention, die Sie für Ihre ONTAP Lösung verwenden können.

• Zone 1: HBA 0, LIF 1 und LIF 3

• Zone 2: HBA 1, LIF\_2 und LIF\_4

Wenn die Konfiguration mehr Nodes enthielt, wären die LIFs für die zusätzlichen Nodes in diesen Zonen enthalten.

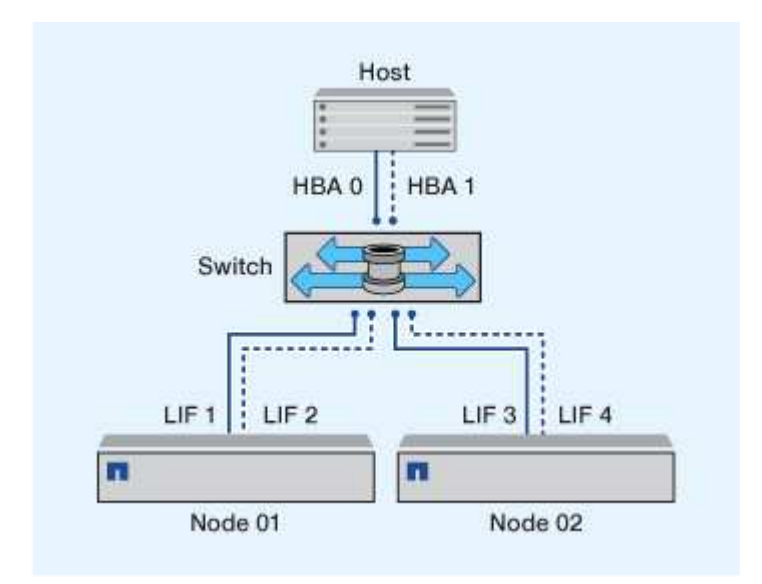

In diesem Beispiel könnten Sie auch alle vier LIFs in jeder Zone enthalten. In diesem Fall wären die Zonen wie folgt:

- Zone 1: HBA 0, LIF\_1, LIF\_2, LIF\_3 und LIF\_4
- Zone 2: HBA 1, LIF\_1, LIF\_2, LIF\_3 und LIF\_4

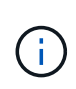

Das Host-Betriebssystem und die Multipathing-Software müssen die Anzahl der unterstützten Pfade unterstützen, die zum Zugriff auf die LUNs auf den Nodes verwendet werden. Informationen zur Bestimmung der Anzahl der Pfade für den Zugriff auf die LUNs auf Nodes finden Sie im Abschnitt über die SAN-Konfigurationsbeschränkungen.

## **Verwandte Informationen**

["NetApp Hardware Universe"](https://hwu.netapp.com)

## **Dual-Fabric-HA-Paar-Zoning**

Bei Dual-Fabric-Konfigurationen können Sie jeden Host-Initiator mit jedem Cluster Node verbinden. Jeder Host Initiator verwendet einen anderen Switch, um auf die Cluster-Nodes zuzugreifen. Auf dem Host wird Multipathing-Software benötigt, um mehrere Pfade verwalten zu können.

Dual-Fabric-Konfigurationen gelten als Hochverfügbarkeit, da bei einem Ausfall einer einzelnen Komponente der Datenzugriff erhalten bleibt.

In der folgenden Abbildung hat der Host zwei Initiatoren und führt die Multipathing-Software aus. Es gibt zwei Zonen. SLM ist so konfiguriert, dass alle Nodes als Reporting-Nodes betrachtet werden.

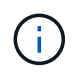

Die in dieser Abbildung verwendete Namenskonvention ist nur eine Empfehlung zu einer möglichen Namenskonvention, die Sie für Ihre ONTAP Lösung verwenden können.

- Zone 1: HBA 0, LIF\_1, LIF\_3, LIF\_5 und LIF\_7
- Zone 2: HBA 1, LIF\_2, LIF\_4, LIF\_6 und LIF\_8

Jeder Host-Initiator wird über einen anderen Switch begrenzt. Der Zugriff auf Zone 1 erfolgt über Schalter 1. Auf Zone 2 ist über Schalter 2 zugegriffen.

Jeder Initiator kann auf jedem Node auf ein LIF zugreifen. Dies ermöglicht es dem Host, weiterhin auf seine LUNs zuzugreifen, wenn ein Node ausfällt. SVMs können auf alle iSCSI- und FC-LIFs auf jedem Node in einer Cluster-Lösung zugreifen, basierend auf der Einstellung für Selective LUN Map (SLM) und der Konfiguration der Nodes für die Berichterstellung. Mit SLM, Portsätzen oder FC-Switch-Zoning reduzieren Sie die Anzahl der Pfade von einer SVM zum Host und die Anzahl der Pfade von einer SVM zu einer LUN.

Wenn die Konfiguration mehr Nodes enthielt, wären die LIFs für die zusätzlichen Nodes in diesen Zonen enthalten.

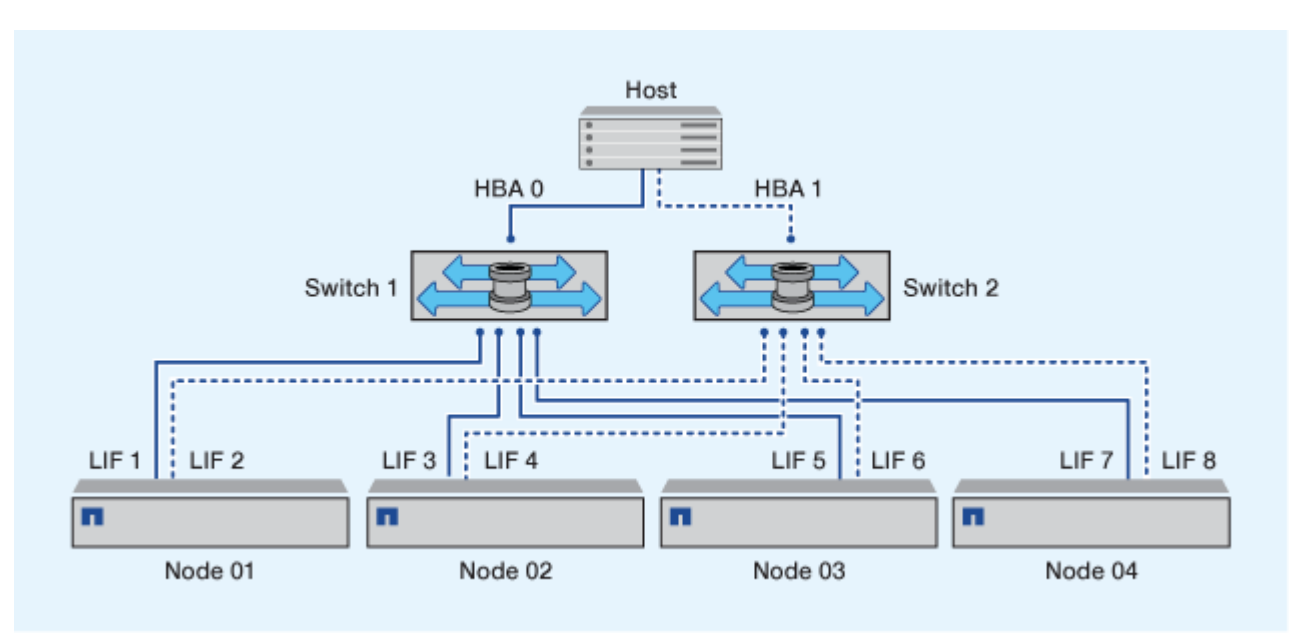

Das Host-Betriebssystem und die Multipathing-Software müssen die Anzahl der Pfade unterstützen, die zum Zugriff auf die LUNs auf den Nodes verwendet werden.

### **Verwandte Informationen**

G.

["NetApp Hardware Universe"](https://hwu.netapp.com)

### **Zoning-Einschränkungen für Cisco FC und FCoE Switches**

Bei Verwendung von Cisco FC und FCoE Switches darf eine einzelne Fabric-Zone nicht mehr als eine Ziel-LIF für denselben physischen Port enthalten. Wenn sich mehrere LIFs am selben Port in derselben Zone befinden, können die LIF-Ports nach einem Verlust der Verbindung möglicherweise nicht wiederherstellen.

Regelmäßige FC-Switches werden für das FC-NVMe-Protokoll auf dieselbe Weise verwendet wie für das FC-Protokoll.

• Mehrere LIFs für die FC- und FCoE-Protokolle können physische Ports auf einem Node gemeinsam nutzen, sofern sie sich in verschiedenen Zonen befinden.

- FC-NVMe und FCoE können sich nicht denselben physischen Port teilen.
- FC und FC-NVMe können sich denselben 32 GB physischen Port teilen.
- Bei Cisco FC- und FCoE-Switches muss sich jede LIF auf einem bestimmten Port in einer separaten Zone von den anderen LIFs an diesem Port befinden.
- Eine einzelne Zone kann sowohl FC- als auch FCoE-LIFs haben. Eine Zone kann von jedem Ziel-Port im Cluster eine LIF enthalten, gehen Sie jedoch darauf ein, die Pfadgrenzen des Hosts nicht zu überschreiten und die SLM-Konfiguration zu überprüfen.
- LIFs an verschiedenen physischen Ports können sich in derselben Zone befinden.
- Für Cisco Switches müssen LIFs getrennt sein.

Das Trennen von LIFs ist zwar nicht erforderlich, das Trennen aller Switches wird jedoch empfohlen

# **Anforderungen für Shared-SAN-Konfigurationen**

Konfigurationen mit Shared SAN werden als Hosts definiert, die sowohl mit ONTAP-Storage-Systemen als auch Storage-Systemen anderer Anbieter verbunden sind. Der Zugriff auf die ONTAP Storage-Systeme und die Storage-Systeme anderer Hersteller über einen einzigen Host wird unterstützt, sofern verschiedene Anforderungen erfüllt sind.

Bei allen Host-Betriebssystemen gilt es, eine Verbindung mit separaten Adaptern mit den Storage-Systemen jedes Anbieters zu herstellen. Die Verwendung separater Adapter verringert die Wahrscheinlichkeit widersprüchlicher Treiber und Einstellungen. Wenn Verbindungen zu einem ONTAP Storage-System hergestellt werden sollen, müssen das Adaptermodell, das BIOS, die Firmware und der Treiber als unterstützt im NetApp Interoperabilitäts-Matrix-Tool aufgeführt sein.

Sie sollten die erforderlichen oder empfohlenen Zeitüberschreitungswerte und andere Speicherparameter für den Host festlegen. Sie müssen immer die NetApp Software installieren oder zuletzt die NetApp-Einstellungen anwenden.

- Für AIX sollten Sie die Werte aus der AIX Host Utilities-Version anwenden, die im Interoperabilitäts-Matrix-Tool für Ihre Konfiguration aufgeführt ist.
- Für ESX sollten Sie die Host-Einstellungen über die Virtual Storage Console für VMware vSphere anwenden.
- Für HP-UX sollten Sie die HP-UX Standard-Speichereinstellungen verwenden.
- Bei Linux sollten Sie die Werte aus der Version Linux Host Utilities anwenden, die im Interoperabilitäts-Matrix-Tool für Ihre Konfiguration aufgeführt ist.
- Bei Solaris sollten Sie die Werte aus der Solaris Host Utilities-Version anwenden, die im Interoperabilitäts-Matrix-Tool für Ihre Konfiguration aufgeführt ist.
- Für Windows sollten Sie die Windows Host Utilities-Version installieren, die im Interoperabilitäts-Matrix-Tool für Ihre Konfiguration aufgeführt ist.

#### **Verwandte Informationen**

["NetApp Interoperabilitäts-Matrix-Tool"](https://mysupport.netapp.com/matrix)

# **SAN-Konfigurationen in einer MetroCluster Umgebung**

## **SAN-Konfigurationen in einer MetroCluster Umgebung**

Beim Einsatz von SAN-Konfigurationen in einer MetroCluster Umgebung müssen Sie jedoch bestimmte Überlegungen beachten.

- MetroCluster-Konfigurationen unterstützen vSAN Konfigurationen nicht auf Frontend-FC-Fabric "Routed".
- Ab ONTAP 9.12.1 MetroCluster werden NVMe/FC Konfigurationen mit vier Nodes unterstützt. MetroCluster-Konfigurationen werden auf NVMe/TCP nicht unterstützt. MetroCluster Konfigurationen werden für NVMe vor ONTAP 9.12.1 nicht unterstützt.
- Andere SAN-Protokolle wie iSCSI, FC und FCoE werden auf MetroCluster Konfigurationen unterstützt.
- Bei der Verwendung von SAN-Client-Konfigurationen müssen Sie prüfen, ob spezielle Überlegungen für MetroCluster-Konfigurationen in den Notizen, die in aufgeführt sind, enthalten sind ["NetApp](https://mysupport.netapp.com/matrix) [Interoperabilitäts-Matrix-Tool"](https://mysupport.netapp.com/matrix) (IMT).
- Betriebssysteme und Applikationen müssen eine I/O-Ausfallsicherheit von 120 Sekunden bieten, um die automatische, ungeplante MetroCluster Umschaltung sowie eine Tiebreaker oder Mediator-initiierte Umschaltung zu unterstützen.
- Das MetroCluster verwendet dieselben WWPNs auf beiden Seiten des Front-End-SAN.

## **Verwandte Informationen**

- ["MetroCluster Datensicherung und Disaster Recovery verstehen"](https://docs.netapp.com/us-en/ontap-metrocluster/manage/concept_understanding_mcc_data_protection_and_disaster_recovery.html)
- ["Knowledge Base-Artikel: Was sind Überlegungen zur Unterstützung von AIX-Hosts in einer MetroCluster-](https://kb.netapp.com/Advice_and_Troubleshooting/Data_Protection_and_Security/MetroCluster/What_are_AIX_Host_support_considerations_in_a_MetroCluster_configuration%3F)[Konfiguration?"](https://kb.netapp.com/Advice_and_Troubleshooting/Data_Protection_and_Security/MetroCluster/What_are_AIX_Host_support_considerations_in_a_MetroCluster_configuration%3F)
- ["Knowledge Base-Artikel: Überlegungen zur Unterstützung von Solaris-Hosts in einer MetroCluster-](https://kb.netapp.com/Advice_and_Troubleshooting/Data_Protection_and_Security/MetroCluster/Solaris_host_support_considerations_in_a_MetroCluster_configuration)[Konfiguration"](https://kb.netapp.com/Advice_and_Troubleshooting/Data_Protection_and_Security/MetroCluster/Solaris_host_support_considerations_in_a_MetroCluster_configuration)

## **Vermeiden Sie Überschneidungen zwischen Switchover und Switchback**

In einer SAN-Umgebung können Sie die Front-End-Switches konfigurieren, um Überlappungen zu vermeiden, wenn der alte Port offline geschaltet wird und der neue Port online geschaltet wird.

Während der Umschaltung meldet sich der FC-Port am verbleibenden Standort möglicherweise beim Fabric an, bevor die Fabric erkannt hat, dass der FC-Port am Disaster-Standort offline ist und diesen Port aus dem Namen- und Verzeichnisdienst entfernt hat.

Wenn der FC-Port bei der Katastrophe noch nicht entfernt wird, wird der Fabric-Anmeldeversuch des FC-Ports am noch intakten Standort aufgrund eines doppelten WWPN möglicherweise abgelehnt. Dieses Verhalten der FC-Switches kann geändert werden, um die Anmeldung des vorherigen Geräts und nicht des vorhandenen zu ermöglichen. Sie sollten die Auswirkungen dieses Verhaltens auf andere Fabric-Geräte überprüfen. Weitere Informationen erhalten Sie vom Switch-Anbieter.

Wählen Sie das richtige Verfahren je nach Schaltertyp aus.

#### **Cisco Switch**

- 1. Stellen Sie eine Verbindung zum Switch her, und melden Sie sich an.
- 2. Konfigurationsmodus aufrufen:

```
switch# config t
switch(config)#
```
3. Überschreiben Sie den ersten Geräteeintrag in der Namensserver-Datenbank mit dem neuen Gerät:

```
switch(config)# no fcns reject-duplicate-pwwn vsan 1
```
- 4. Vergewissern Sie sich bei Switches, die NX-OS 8.x ausführen, dass das flogi-Timeout auf Null gesetzt ist:
	- a. Anzeige des Zeitschaltuftzeitschaltufschaltudes:

```
switch(config)# show flogi interval info \| i quiesce
```
Stats: fs flogi quiesce timerval: 0

b. Wenn die Ausgabe im vorherigen Schritt nicht angibt, dass der Zeitwert Null ist, setzen Sie ihn auf null:

switch(config)# flogi scale enable

switch(config)\$ flogi quiesce timeout 0

#### **Brocade Switch**

- 1. Stellen Sie eine Verbindung zum Switch her, und melden Sie sich an.
- 2. Geben Sie das ein switchDisable Befehl.
- 3. Geben Sie das ein configure Befehl und drücken Sie y An der Eingabeaufforderung.

F-Port login parameters (yes, y, no, n): [no] y

4. Einstellung 1 auswählen:

```
- 0: First login take precedence over the second login (default)
- 1: Second login overrides first login.
- 2: the port type determines the behavior
Enforce FLOGI/FDISC login: (0..2) [0] 1
```
- 5. Beantworten Sie die verbleibenden Eingabeaufforderungen, oder drücken Sie **Strg + D**.
- 6. Geben Sie das ein switchEnable Befehl.

## **Verwandte Informationen**

["Umschaltung für Tests oder Wartung"](https://docs.netapp.com/us-en/ontap-metrocluster/manage/task_perform_switchover_for_tests_or_maintenance.html)

# **Host-Unterstützung für Multipathing**

## **Host-Unterstützung für Multipathing – Übersicht**

ONTAP verwendet für FC- und iSCSI-Pfade immer Asymmetric Logical Unit Access (ALUA). Nutzen Sie Host-Konfigurationen, die ALUA für FC- und iSCSI-Protokolle unterstützen.

Ab ONTAP 9.5 wird Multipath HA-Paar-Failover/Giveback für NVMe-Konfigurationen unter Verwendung von Asynchronous Namespace Access (ANA) unterstützt. In ONTAP 9.4 unterstützt NVMe nur einen Pfad vom Host zum Ziel. Der Applikations-Host muss Pfad-Failover zu seinem Hochverfügbarkeits-Partner managen.

Informationen darüber, welche spezifischen Host-Konfigurationen ALUA oder ANA unterstützen, finden Sie im ["NetApp Interoperabilitäts-Matrix-Tool"](https://mysupport.netapp.com/matrix) Und ["ONTAP SAN-Host-Konfiguration"](https://docs.netapp.com/us-en/ontap-sanhost/index.html) Für Ihr Host-Betriebssystem.

## **Wenn die Host-Multipathing-Software erforderlich ist**

Wenn sich mehrere Pfade von den logischen Schnittstellen (LIFs) der Storage Virtual Machine (SVM) zu dem Fabric befinden, ist eine Multipathing-Software erforderlich. Auf dem Host ist jederzeit Multipathing-Software erforderlich, wenn der Host über mehrere Pfade auf eine LUN zugreifen kann.

Die Multipathing-Software stellt dem Betriebssystem eine einzelne Festplatte für alle Pfade zu einer LUN zur Verfügung. Ohne Multipathing-Software kann das Betriebssystem jeden Pfad als separate Festplatte behandeln, was zu Datenbeschädigungen führen kann.

Ihre Lösung wird als mehrere Pfade angesehen, wenn Sie einen der folgenden haben:

- Ein einzelner Initiator-Port im Host, der an mehrere SAN LIFs in der SVM angeschlossen ist
- Mehrere Initiator-Ports, die an eine einzelne SAN-LIF in der SVM angeschlossen sind
- Mehrere Initiator-Ports, die an mehrere SAN-LIFs in der SVM angeschlossen sind

Multipathing-Software wird in HA-Konfigurationen empfohlen. Zusätzlich zur Selective LUN Map wird empfohlen, die Verwendung von FC Switch Zoning oder Portsets zur Beschränkung der Pfade für den Zugriff auf LUNs verwendet.

Multipathing-Software wird auch als MPIO-Software (Multipath I/O) bezeichnet.

### **Empfohlene Anzahl an Pfaden vom Host zu Nodes im Cluster**

Sie sollten mehr als acht Pfade von Ihrem Host zu jedem Node im Cluster nicht überschreiten. Achten Sie auf die Gesamtzahl der Pfade, die für das Host-Betriebssystem und das auf dem Host verwendete Multipathing unterstützt werden

## können.

Pro LUN sollten Sie mindestens zwei Pfade haben, die mit jedem Reporting Node durch eine selektive LUN Map (SLM) verbunden sind, die von der Storage Virtual Machine (SVM) in Ihrem Cluster verwendet wird. So werden Single Points of Failure eliminiert und das System kann den Ausfall von Komponenten überleben.

Wenn Sie vier oder mehr Nodes in Ihrem Cluster haben oder mehr als vier von den SVMs in einem Ihrer Nodes verwendete Ziel-Ports: Mithilfe der folgenden Methoden können Sie die Anzahl der Pfade begrenzen, die zum Zugriff auf LUNs auf Ihren Nodes verwendet werden können, damit Sie die empfohlene maximale Anzahl von acht Pfaden nicht überschreiten.

• SLM

SLM reduziert die Anzahl der Pfade vom Host zur LUN auf nur Pfade auf dem Node, der die LUN besitzt, und dem HA-Partner des entsprechenden Node. SLM ist standardmäßig aktiviert.

- Portsets für iSCSI
- FC igroup-Zuordnungen von Ihrem Host
- FC-Switch-Zoning

### **Verwandte Informationen**

["SAN-Administration"](#page-1851-0)

# **Konfigurationseinschränkungen**

## **Anzahl der unterstützten Nodes für SAN-Konfigurationen ermitteln**

Die von ONTAP unterstützte Anzahl der Nodes pro Cluster variiert je nach Version von ONTAP, den Storage-Controller-Modellen im Cluster und dem Protokoll der Cluster-Nodes.

### **Über diese Aufgabe**

Wenn ein Node im Cluster für FC, FC-NVMe, FCoE oder iSCSI konfiguriert ist, ist dieser Cluster auf die Einschränkungen für den SAN-Node beschränkt. Node-Limits basierend auf den Controllern im Cluster werden im "Hardware Universe" aufgeführt.

### **Schritte**

- 1. Gehen Sie zu ["NetApp Hardware Universe".](https://hwu.netapp.com)
- 2. Klicken Sie oben links auf **Plattformen** (neben der Schaltfläche **Home**) und wählen Sie den Plattformtyp aus.
- 3. Aktivieren Sie das Kontrollkästchen neben Ihrer ONTAP-Version.

Es wird eine neue Spalte angezeigt, in der Sie Ihre Plattformen auswählen können.

- 4. Aktivieren Sie die Kontrollkästchen neben den Plattformen, die in Ihrer Lösung verwendet werden.
- 5. Deaktivieren Sie das Kontrollkästchen \* Alle auswählen\* in der Spalte **Wählen Sie Ihre Spezifikationen**.
- 6. Aktivieren Sie das Kontrollkästchen \* Max Nodes pro Cluster (NAS/SAN)\*.
- 7. Klicken Sie Auf **Ergebnisse Anzeigen**.

### **Verwandte Informationen**
# **Legen Sie die Anzahl der unterstützten Hosts pro Cluster in FC- und FC-NVMe-Konfigurationen fest**

Die maximale Anzahl an SAN-Hosts, die mit einem Cluster verbunden werden können, variiert stark. Dies hängt von Ihrer spezifischen Kombination aus mehreren Cluster-Attributen ab, z. B. die Anzahl der mit jedem Cluster Node verbundenen Hosts, Initiatoren pro Host, Sitzungen pro Host und Nodes im Cluster.

# **Über diese Aufgabe**

Für FC- und FC-NVMe-Konfigurationen sollten Sie anhand der Anzahl der Initiator-Target-Nexuses (ITNs) in Ihrem System ermitteln, ob Sie Ihrem Cluster weitere Hosts hinzufügen können.

Ein ITN steht für einen Pfad vom Host-Initiator zum Ziel des Storage-Systems. In FC- und FC-NVMe-Konfigurationen beträgt die maximale Anzahl an IT-Ns pro Node 2,048. Solange Sie unter der maximalen Anzahl von ITNs liegen, können Sie Ihrem Cluster weiterhin Hosts hinzufügen.

Führen Sie die folgenden Schritte für jeden Knoten im Cluster durch, um die Anzahl der in Ihrem Cluster verwendeten ITNs zu ermitteln.

## **Schritte**

- 1. Identifizieren Sie alle LIFs an einem bestimmten Node.
- 2. Führen Sie den folgenden Befehl für jede LIF auf dem Node aus:

fcp initiator show -fields wwpn, lif

Die Anzahl der Einträge, die unten in der Befehlsausgabe angezeigt werden, stellt Ihre Anzahl an ITNs für diese LIF dar.

- 3. Notieren Sie die Anzahl der angezeigten ITNs für jedes LIF.
- 4. Fügen Sie auf jedem Knoten des Clusters die Anzahl der ITNs für jede LIF hinzu.

Diese Summe gibt die Anzahl der ITNs in Ihrem Cluster an.

# **Bestimmen Sie die unterstützte Anzahl von Hosts in iSCSI-Konfigurationen**

Die maximale Anzahl an SAN-Hosts, die in iSCSI-Konfigurationen verbunden werden können, variiert je nach Ihrer spezifischen Kombination aus mehreren Cluster-Attributen wie die Anzahl der mit jedem Cluster-Node verbundenen Hosts, Initiatoren pro Host, Anmeldungen pro Host und Nodes im Cluster stark.

# **Über diese Aufgabe**

Die Anzahl der Hosts, die direkt mit einem Node verbunden werden können oder die über einen oder mehrere Switches verbunden werden können, hängt von der Anzahl der verfügbaren Ethernet-Ports ab. Die Anzahl der verfügbaren Ethernet-Ports wird durch das Modell des Controllers und die Anzahl und den Typ der im Controller installierten Adapter bestimmt. Die Anzahl der unterstützten Ethernet-Ports für Controller und Adapter ist im *Hardware Universe* verfügbar.

Bei allen Cluster-Konfigurationen mit mehreren Nodes müssen Sie die Anzahl der iSCSI-Sitzungen pro Node bestimmen, damit Sie dem Cluster weitere Hosts hinzufügen können. Solange Ihr Cluster die maximale Anzahl von iSCSI-Sitzungen pro Node unterschritten hat, können Sie Ihrem Cluster weiterhin Hosts hinzufügen. Die

maximale Anzahl von iSCSI-Sitzungen pro Node variiert abhängig von den Typen der Controller in Ihrem Cluster.

# **Schritte**

- 1. Identifizieren Sie alle Zielportalgruppen auf dem Knoten.
- 2. Überprüfen Sie die Anzahl der iSCSI-Sitzungen für jede Zielportalgruppe auf dem Knoten:

iscsi session show -tpgroup *tpgroup*

Die Anzahl der Einträge, die unten in der Befehlsausgabe angezeigt werden, entspricht der Anzahl der iSCSI-Sitzungen für diese Zielportalgruppe.

- 3. Notieren Sie die Anzahl der für jede Zielportalgruppe angezeigten iSCSI-Sitzungen.
- 4. Fügen Sie die Anzahl der iSCSI-Sitzungen für jede Zielportalgruppe auf dem Knoten hinzu.

Die Gesamtsumme stellt die Anzahl der iSCSI-Sitzungen auf Ihrem Knoten dar.

# **Einschränkungen bei der Konfiguration des FC-Switch**

Bei der Konfiguration der Fibre-Channel-Switches gilt es, Höchstwerte zu beachten, einschließlich der Anzahl der unterstützten Anmeldungen pro Port, Port-Gruppe, Blade und Switch. Die Switch-Anbieter dokumentieren die von ihnen unterstützten Grenzwerte.

Jede logische FC-Schnittstelle (Logical Interface, LIF) meldet sich bei einem FC-Switch-Port an. Die Gesamtzahl der Anmeldungen von einem einzelnen Ziel auf dem Node entspricht der Anzahl der LIFs plus eine Anmeldung für den zugrunde liegenden physischen Port. Überschreiten Sie nicht die Konfigurationsgrenzwerte des Switch-Anbieters für Anmeldungen oder andere Konfigurationswerte. Dies gilt auch für die Initiatoren, die auf der Host-Seite in virtualisierten Umgebungen mit aktiviertem NPIV verwendet werden. Überschreiten Sie nicht die Konfigurationsgrenzwerte des Switch-Anbieters für Anmeldungen entweder für das Ziel oder für die in der Lösung verwendeten Initiatoren.

# **Einschränkungen für den Brocade Switch**

Die Konfigurationsgrenzwerte für Brocade Switches finden Sie in den " *Brocade Scalability Guidelines*".

# **Einschränkungen für die Switches von Cisco Systems**

Die Konfigurationsbeschränkungen für Cisco Switches finden Sie im ["Einschränkungen Bei Der Konfiguration](http://www.cisco.com/en/US/products/ps5989/products_installation_and_configuration_guides_list.html) [Von Cisco"](http://www.cisco.com/en/US/products/ps5989/products_installation_and_configuration_guides_list.html) Leitfaden für Ihre Version der Cisco Switch-Software.

# **Warteschlangentiefe berechnen – Übersicht**

Möglicherweise müssen Sie Ihre FC-Warteschlangentiefe auf dem Host abstimmen, um die maximalen Werte für ITNs pro Node und FC-Port-Fan-in zu erreichen. Die maximale Anzahl der LUNs und die Anzahl der HBAs, die eine Verbindung zu einem FC-Port herstellen können, sind durch die verfügbare Warteschlangentiefe auf den FC-Zielports begrenzt.

# **Über diese Aufgabe**

"Queue depth" ist die Anzahl von I/O-Anfragen (SCSI-Befehle), die sich gleichzeitig in ein Storage Controller Warteschlange einreihen lassen. Jede I/O-Anforderung vom Initiator-HBA des Hosts zum Zieladapter des

Storage-Controllers verbraucht einen Warteschlangeneintrag. Eine höhere Warteschlangentiefe entspricht in der Regel einer besseren Performance. Wenn jedoch die maximale Warteschlangentiefe des Storage Controllers erreicht wird, weist dieser Storage-Controller eingehende Befehle zurück, indem er eine QFULL-Antwort zurückgibt. Wenn eine große Anzahl von Hosts auf einen Speicher-Controller zugreifen, sollten Sie sorgfältig planen, QFULL-Bedingungen zu vermeiden, die die Systemleistung erheblich beeinträchtigen und zu Fehlern bei einigen Systemen führen können.

In einer Konfiguration mit mehreren Initiatoren (Hosts) sollten alle Hosts über ähnliche Warteschlangentiefen verfügen. Aufgrund der Ungleichheit in der Warteschlangentiefe zwischen Hosts, die über denselben Zielport mit dem Storage Controller verbunden sind, wird Hosts mit kleineren Warteschlangentiefen dem Zugriff auf Ressourcen durch Hosts mit größeren Warteschlangentiefen entzogen.

Die folgenden allgemeinen Empfehlungen bezüglich "Tuning"-Warteschlangentiefe:

- Verwenden Sie für kleine und mittelgroße Systeme eine HBA-Warteschlangenlänge von 32.
- Verwenden Sie für große Systeme eine HBA-Warteschlangenlänge von 128.
- Verwenden Sie für Ausnahmefälle oder Performance-Tests eine Warteschlangentiefe von 256, um mögliche Warteschlangenprobleme zu vermeiden.
- Für alle Hosts sollten die Warteschlangentiefen auf ähnliche Werte festgelegt sein, um allen Hosts gleichberechtigten Zugriff zu gewähren.
- Um Performance-Einbußen oder Fehler zu vermeiden, darf die Ziel-FC-Port-Warteschlangentiefe des Storage Controllers nicht überschritten werden.

## **Schritte**

- 1. Zählen Sie die Gesamtzahl der FC-Initiatoren auf allen Hosts, die mit einem FC-Zielport verbunden sind.
- 2. Mit 128 multiplizieren.
	- Wenn das Ergebnis unter 2,048 liegt, setzen Sie die Warteschlangentiefe für alle Initiatoren auf 128. Sie haben 15 Hosts, wobei ein Initiator mit jedem der zwei Ziel-Ports auf dem Storage Controller verbunden ist. 15 × 128 = 1,920. Da 1,920 kleiner als das gesamte Warteschlangentiefe von 2,048 ist, können Sie die Warteschlangentiefe für alle Initiatoren auf 128 einstellen.
	- Wenn das Ergebnis größer als 2,048 ist, mit Schritt 3 fortfahren. Sie haben 30 Hosts, wobei ein Initiator mit jedem der zwei Ziel-Ports auf dem Storage Controller verbunden ist. 30 × 128 = 3,840. Da 3,840 die Gesamttiefe der Warteschlange von 2,048 überschreitet, sollten Sie eine der Optionen unter Schritt 3 zur Behebung wählen.
- 3. Wählen Sie eine der folgenden Optionen, um dem Storage Controller mehr Hosts hinzuzufügen.
	- Option 1:
		- i. Weitere FC-Ziel-Ports hinzufügen.
		- ii. Neuverteilung Ihrer FC-Initiatoren
		- iii. Wiederholen Sie die Schritte 1 und 2. + die gewünschte Warteschlangentiefe von 3,840 überschreitet die verfügbare Warteschlangentiefe pro Port. Um dies zu beheben, können Sie jedem Controller einen FC-Zieladapter mit zwei Ports hinzufügen und Ihre FC-Switches neu Zone festlegen, so dass 15 Ihrer 30 Hosts mit einem Satz Ports verbunden werden. Die restlichen 15 Hosts verbinden sich mit einem zweiten Port-Satz. Die Warteschlangentiefe pro Port wird dann auf 15 × 128 = 1,920 reduziert.
	- Option 2:
		- $i.$  Weisen Sie jeden Host basierend auf seinem erwarteten I/O-Bedarf als " $l.$  arge" oder "small" zu.
		- ii. Multiplizieren Sie die Anzahl der großen Initiatoren mit 128.
- iii. Multiplizieren Sie die Anzahl der kleinen Initiatoren mit 32.
- iv. Fügen Sie die beiden Ergebnisse zusammen.
- v. Wenn das Ergebnis weniger als 2,048 ist, stellen Sie die Warteschlangentiefe für große Hosts auf 128 und die Warteschlangentiefe für kleine Hosts auf 32 ein.
- vi. Wenn das Ergebnis immer noch größer als 2,048 pro Port ist, reduzieren Sie die Warteschlangentiefe pro Initiator, bis die gesamte Warteschlangentiefe kleiner als oder gleich 2,048 ist.

Um die Warteschlangentiefe zu schätzen, die für einen bestimmten I/O-Durchsatz pro Sekunde erforderlich ist, verwenden Sie folgende Formel:

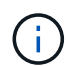

Benötigte Queue-Tiefe = (Anzahl I/O pro Sekunde) × (Reaktionszeit)

Wenn Sie beispielsweise 40,000 I/O pro Sekunde mit einer Reaktionszeit von 3 Millisekunden benötigen, dann ist die benötigte Warteschlangentiefe = 40,000 ×  $(.003) = 120.$ 

Die maximale Anzahl von Hosts, die Sie mit einem Zielport verbinden können, ist 64, wenn Sie sich entscheiden, die Warteschlangentiefe auf die grundlegende Empfehlung von 32 zu begrenzen. Wenn Sie sich jedoch für eine Warteschlangentiefe von 128 entscheiden, können maximal 16 Hosts mit einem Zielport verbunden sein. Je größer die Warteschlangentiefe, desto weniger Hosts, die ein einziger Zielport unterstützen kann. Wenn Sie eine solche Anforderung haben, dass Sie keine Kompromisse in der Warteschlangentiefe machen können, sollten Sie mehr Zielports erhalten.

Die gewünschte Warteschlangentiefe von 3,840 überschreitet die verfügbare Warteschlangentiefe pro Port. Es gibt 10 "große" Hosts mit hohen Storage-I/O-Anforderungen und 20 "skleine" Hosts mit niedrigen I/O-Anforderungen. Setzen Sie die Tiefe der Initiator-Warteschlange auf den großen Hosts auf 128 und die Tiefe der Initiator-Warteschlange auf den kleinen Hosts auf 32.

Ihre resultierende Gesamtwarteschlangentiefe beträgt (10 × 128) + (20 × 32) = 1,920.

Sie können die verfügbare Warteschlangentiefe gleichmäßig auf jeden Initiator verteilen.

Ihre resultierende Warteschlangentiefe pro Initiator beträgt 2,048 ÷ 30 = 68.

## **Festlegen der Warteschlangentiefe auf SAN-Hosts**

Möglicherweise müssen Sie die Warteschlangentiefe auf Ihrem Host ändern, um die maximalen Werte für ITNs pro Knoten und FC-Port-Fan-in zu erreichen.

## **AIX-Hosts**

Sie können die Warteschlangentiefe auf AIX-Hosts mithilfe der ändern chdev Befehl. Änderungen, die mit dem vorgenommen wurden chdev Befehl bleibt während eines Neustarts bestehen.

Beispiele:

• Um die Warteschlangentiefe für das hdisk7-Gerät zu ändern, verwenden Sie den folgenden Befehl:

chdev -1 hdisk7 -a queue depth=32

• Verwenden Sie den folgenden Befehl, um die Warteschlangentiefe für den FCS0-HBA zu ändern:

```
chdev -1 fcs0 -a num cmd elems=128
```
Der Standardwert für num\_cmd\_elems Ist 200. Der maximale Wert ist 2,048.

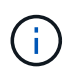

Möglicherweise muss der HBA in den Offline-Modus versetzt werden, um ihn zu ändern num cmd elems Und bringen Sie es dann wieder online mit dem rmdev -1 fcs0 -R Und makdev -1 fcs0 -P Befehle.

#### **HP-UX-Hosts erhältlich**

Sie können die LUN- oder Gerätewarteschlangentiefe auf HP-UX-Hosts mithilfe des Kernel-Parameters ändern scsi max qdepth. Sie können die HBA-Warteschlangentiefe mit dem Kernel-Parameter ändern max\_fcp\_reqs.

• Der Standardwert für scsi max qdepth Ist 8. Der maximale Wert ist 255.

scsi max qdepth Kann auf einem laufenden System mit dynamisch verändert werden -u Option auf der kmtune Befehl. Die Änderung wird für alle Geräte im System wirksam. Verwenden Sie beispielsweise den folgenden Befehl, um die LUN-Warteschlangentiefe auf 64 zu erhöhen:

```
kmtune -u -s scsi max qdepth=64
```
Es ist möglich, die Warteschlangentiefe für einzelne Gerätedateien mit dem zu ändern scsictl Befehl. Änderungen mithilfe von scsictl Der Befehl bleibt beim Neustart des Systems erhalten. Um die Warteschlangentiefe für eine bestimmte Gerätedatei anzuzeigen und zu ändern, führen Sie den folgenden Befehl aus:

```
scsictl -a /dev/rdsk/c2t2d0
scsictl -m queue depth=16 /dev/rdsk/c2t2d0
```
• Der Standardwert für max fcp reqs Ist 512. Der maximale Wert ist 1024.

Der Kernel muss neu aufgebaut werden und das System muss neu gestartet werden, um Änderungen an vornehmen zu können max\_fcp\_reqs Um wirksam zu werden. Verwenden Sie zum Ändern der HBA-Warteschlangentiefe in 256 beispielsweise den folgenden Befehl:

```
kmtune -u -s max_fcp reqs=256
```
#### **Solaris-Hosts**

Sie können die LUN- und HBA-Warteschlangentiefe für Ihre Solaris-Hosts einstellen.

- Für LUN-Warteschlangentiefe: Die Anzahl der auf einem Host verwendeten LUNs muss mit dem pro-LUN-Gashebel (lun-Queue-Tiefe) kleiner oder gleich dem Wert für die tgt-queue-Tiefe auf dem Host sein.
- Für die Warteschlangentiefe in einem Sun-Stack: Die nativen Treiber ermöglichen nicht pro LUN oder Ziel max\_throttle Einstellungen auf HBA-Ebene. Die empfohlene Methode zum Einstellen des max\_throttle Der Wert für native Treiber befindet sich auf der Ebene des Typs pro Gerät (VID\_PID) im /kernel/drv/sd.conf Und /kernel/drv/ssd.conf Dateien: Das Host-Dienstprogramm setzt diesen Wert auf 64 für MPxIO-Konfigurationen und 8 für Veritas DMP-Konfigurationen.

#### **Schritte**

- 1. # cd/kernel/drv
- 2. # vi lpfc.conf
- 3. Suche nach /tft-queue (/tgt-queue)

tgt-queue-depth=32

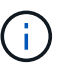

Der Standardwert ist bei der Installation auf 32 gesetzt.

- 4. Legen Sie den gewünschten Wert basierend auf der Konfiguration Ihrer Umgebung fest.
- 5. Speichern Sie die Datei.
- 6. Starten Sie den Host mithilfe des neu sync; sync; sync; reboot  $- r$  Befehl.

#### **VMware Hosts für einen QLogic HBA**

Verwenden Sie die esxcfg-module Befehl zum Ändern der HBA-Zeitüberschreitungseinstellungen. Manuelles Aktualisieren des esx.conf Datei wird nicht empfohlen.

#### **Schritte**

- 1. Melden Sie sich als Root-Benutzer an der Service-Konsole an.
- 2. Verwenden Sie die #vmkload mod -1 Befehl zur Überprüfung, welches Qlogic HBA-Modul derzeit geladen ist.
- 3. Führen Sie für eine einzelne Instanz eines Qlogic HBA den folgenden Befehl aus:

#esxcfg-module -s ql2xmaxqdepth=64 qla2300\_707

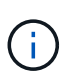

Dieses Beispiel verwendet das Modul qla2300\_707. Verwenden Sie das entsprechende Modul basierend auf der Ausgabe von vmkload mod -l.

4. Speichern Sie Ihre Änderungen mit dem folgenden Befehl:

```
#/usr/sbin/esxcfg-boot -b
```
5. Starten Sie den Server mit folgendem Befehl neu:

#reboot

6. Bestätigen Sie die Änderungen mit folgenden Befehlen:

```
a. #esxcfg-module -g qla2300_707
```
b. qla2300 707 enabled = 1 options =  $'q$ l2xmaxqdepth=64'

#### **VMware-Hosts für einen Emulex HBA**

Verwenden Sie die esxcfg-module Befehl zum Ändern der HBA-Zeitüberschreitungseinstellungen. Manuelles Aktualisieren des esx.conf Datei wird nicht empfohlen.

## **Schritte**

1. Melden Sie sich als Root-Benutzer an der Service-Konsole an.

- 2. Verwenden Sie die #vmkload mod -l grep lpfc Befehl zur Überprüfung, welcher Emulex HBA aktuell geladen ist.
- 3. Geben Sie für eine einzelne Instanz eines Emulex HBA den folgenden Befehl ein:

#esxcfg-module -s lpfc0\_lun\_queue\_depth=16 lpfcdd\_7xx

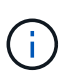

Je nach HBA-Modell kann das Modul entweder lpfcdd\_7xx oder lpfcdd\_732 sein. Der obige Befehl verwendet das lpfcdd\_7xx-Modul. Sie sollten das entsprechende Modul basierend auf dem Ergebnis von verwenden vmkload mod -l.

Durch Ausführen dieses Befehls wird die LUN-Warteschlangentiefe auf 16 für den HBA festgelegt, der von lpfc0 dargestellt wird.

4. Führen Sie für mehrere Instanzen eines Emulex HBA den folgenden Befehl aus:

```
a esxcfg-module -s "lpfc0_lun_queue_depth=16 lpfc1_lun_queue_depth=16"
lpfcdd_7xx
```
Die LUN-Warteschlangentiefe für lpfc0 und die LUN-Warteschlangentiefe für lpfc1 ist auf 16 festgelegt.

5. Geben Sie den folgenden Befehl ein:

#esxcfg-boot -b

6. Booten Sie mit neu #reboot.

## **Windows Hosts für einen Emulex HBA**

Auf Windows-Hosts können Sie das verwenden LPUTILNT Dienstprogramm zur Aktualisierung der Warteschlangentiefe für Emulex-HBAs.

## **Schritte**

- 1. Führen Sie die aus LPUTILNT Dienstprogramm befindet sich im C:\WINNT\system32 Verzeichnis.
- 2. Wählen Sie im Menü auf der rechten Seite die Option **Drive Parameters** aus.
- 3. Scrollen Sie nach unten und doppelklicken Sie auf **QueueDepth**.

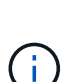

Wenn Sie **QueueDepth** größer als 150 einstellen, muss auch der folgende Wert für die Windows-Registrierung entsprechend erhöht werden:

HKEY\_LOCAL\_MACHINE\System\CurrentControlSet\Services\lpxnds\Paramete rs\Device\NumberOfRequests

#### **Windows Hosts für einen Qlogic HBA**

Auf Windows-Hosts können Sie das und verwenden SANsurfer HBA Manager Utility zum Aktualisieren der Queue Depths für Qlogic HBAs.

# **Schritte**

- 1. Führen Sie die aus SANsurfer HBA Manager Utility:
- 2. Klicken Sie auf **HBA-Port** > **Einstellungen**.
- 3. Klicken Sie im Listenfeld auf **Erweiterte HBA-Porteinstellungen**.
- 4. Aktualisieren Sie die Execution Throttle Parameter.

#### **Linux Hosts für Emulex HBA**

Sie können die Warteschlangentiefe eines Emulex HBA auf einem Linux-Host aktualisieren. Damit die Updates bei einem Neustart erhalten bleiben, müssen Sie dann ein neues RAM-Laufwerk-Image erstellen und den Host neu starten.

### **Schritte**

1. Geben Sie die zu ändernden Warteschlangentiefe an:

modinfo lpfc|grep queue\_depth

Die Liste der Parameter für die Warteschlangentiefe mit ihrer Beschreibung wird angezeigt. Je nach Betriebssystemversion können Sie einen oder mehrere der folgenden Parameter für die Warteschlangentiefe ändern:

- lpfc\_lun\_queue\_depth: Maximale Anzahl von FC-Befehlen, die an eine bestimmte LUN in Warteschlange gestellt werden können (uint)
- lpfc\_hba\_queue\_depth: Maximale Anzahl von FC-Befehlen, die an einen lpfc HBA (uint) in die Warteschlange gestellt werden können
- $\degree$  1pfc tgt queue depth: Maximale Anzahl von FC-Befehlen, die an einen bestimmten Zielport in die Warteschlange gestellt werden können (uint)

Der 1pfc tgt queue depth Der Parameter ist nur für Red hat Enterprise Linux 7.x-Systeme, SUSE Linux Enterprise Server 11 SP4-Systeme und 12.x-Systeme anwendbar.

2. Aktualisieren Sie die Warteschlangentiefe, indem Sie dem die Parameter für die Warteschlangentiefe hinzufügen /etc/modprobe.conf Datei für ein Red hat Enterprise Linux 5.x-System und zum /etc/modprobe.d/scsi.conf Datei für ein Red hat Enterprise Linux 6.x- oder 7.x-System oder ein SUSE Linux Enterprise Server 11.x- oder 12.x-System.

Abhängig von Ihrer Betriebssystemversion können Sie einen oder mehrere der folgenden Befehle hinzufügen:

- options lpfc lpfc\_hba\_queue\_depth=new\_queue\_depth
- options lpfc lpfc\_lun\_queue\_depth=new\_queue\_depth
- options lpfc\_tgt\_queue\_depth=new\_queue\_depth
- 3. Erstellen Sie ein neues RAM-Laufwerk-Image, und starten Sie dann den Host neu, damit die Updates bei einem Neustart erhalten bleiben.

Weitere Informationen finden Sie im ["Systemadministration"](#page-309-0) Für Ihre Linux-Version.

4. Vergewissern Sie sich, dass die Werte für die Warteschlangentiefe für jeden Parameter aktualisiert werden, den Sie geändert haben:

root@localhost ~]#cat /sys/class/scsi\_host/host5/lpfc\_lun\_queue\_depth 30

Der aktuelle Wert der Warteschlangentiefe wird angezeigt.

## **Linux Hosts für QLogic HBA**

Sie können die Tiefe der Gerätewarteschlange eines QLogic-Treibers auf einem Linux-Host aktualisieren. Damit die Updates bei einem Neustart erhalten bleiben, müssen Sie dann ein neues RAM-Laufwerk-Image erstellen und den Host neu starten. Mithilfe der QLogic HBA Management-GUI oder der Befehlszeilenschnittstelle (CLI) lässt sich die QLogic HBA-Warteschlangentiefe ändern.

Diese Aufgabe zeigt, wie die QLogic HBA CLI zum Ändern der QLogic HBA-Warteschlangentiefe verwendet wird

## **Schritte**

1. Geben Sie den Parameter für die Warteschlangentiefe des Geräts an, der geändert werden soll:

```
modinfo qla2xxx | grep ql2xmaxqdepth
```
Sie können nur die ändern ql2xmaxqdepth Parameter für die Warteschlangentiefe, der die maximale Warteschlangentiefe angibt, die für jede LUN festgelegt werden kann. Der Standardwert ist 64 für RHEL 7.5 und höher. Der Standardwert ist 32 für RHEL 7.4 und früher.

```
root@localhost ~]# modinfo qla2xxx|grep ql2xmaxqdepth
parm: ql2xmaxqdepth:Maximum queue depth to set for each LUN.
Default is 64. (int)
```
- 2. Wert für die Tiefe der Gerätewarteschlange aktualisieren:
	- Wenn Sie die Änderungen persistent machen möchten, führen Sie die folgenden Schritte aus:
		- i. Aktualisieren Sie die Warteschlangentiefe, indem Sie dem den Parameter Warteschlangentiefe hinzufügen /etc/modprobe.conf Datei für ein Red hat Enterprise Linux 5.x-System und zum /etc/modprobe.d/scsi.conf Datei für ein Red hat Enterprise Linux 6.x- oder 7.x-System oder ein SUSE Linux Enterprise Server 11.x- oder 12.x-System: options qla2xxx ql2xmaxqdepth=new\_queue\_depth
		- ii. Erstellen Sie ein neues RAM-Laufwerk-Image, und starten Sie dann den Host neu, damit die Updates bei einem Neustart erhalten bleiben.

Weitere Informationen finden Sie im ["Systemadministration"](#page-309-0) Für Ihre Linux-Version.

◦ Wenn Sie den Parameter nur für die aktuelle Sitzung ändern möchten, führen Sie den folgenden Befehl aus:

echo new queue depth > /sys/module/qla2xxx/parameters/ql2xmaxqdepth

Im folgenden Beispiel wird die Warteschlangentiefe auf 128 gesetzt.

echo 128 > /sys/module/qla2xxx/parameters/ql2xmaxqdepth

3. Überprüfen Sie, ob die Werte für die Warteschlangentiefe aktualisiert wurden:

Der aktuelle Wert der Warteschlangentiefe wird angezeigt.

- 4. Ändern Sie die QLogic HBA-Warteschlangentiefe durch Aktualisieren des Firmware-Parameters Execution Throttle Über das QLogic HBA BIOS.
	- a. Melden Sie sich bei der QLogic HBA Management CLI an:

/opt/QLogic\_Corporation/QConvergeConsoleCLI/qaucli

b. Wählen Sie im Hauptmenü die aus Adapter Configuration Option.

```
[root@localhost ~]#
/opt/QLogic_Corporation/QConvergeConsoleCLI/qaucli
Using config file:
/opt/QLogic_Corporation/QConvergeConsoleCLI/qaucli.cfg
Installation directory: /opt/QLogic_Corporation/QConvergeConsoleCLI
Working dir: /root
QConvergeConsole
          CLI - Version 2.2.0 (Build 15)
      Main Menu
      1: Adapter Information
      **2: Adapter Configuration**
      3: Adapter Updates
      4: Adapter Diagnostics
      5: Monitoring
      6: FabricCache CLI
      7: Refresh
      8: Help
      9: Exit
          Please Enter Selection: 2
```
c. Wählen Sie aus der Liste der Adapterkonfigurationsparameter die aus HBA Parameters Option.

```
1: Adapter Alias
      2: Adapter Port Alias
      **3: HBA Parameters**
      4: Persistent Names (udev)
      5: Boot Devices Configuration
      6: Virtual Ports (NPIV)
      7: Target Link Speed (iiDMA)
      8: Export (Save) Configuration
      9: Generate Reports
     10: Personality
     11: FEC
(p or 0: Previous Menu; m or 98: Main Menu; ex or 99: Quit)
          Please Enter Selection: 3
```
d. Wählen Sie aus der Liste der HBA-Ports den erforderlichen HBA-Port aus.

```
Fibre Channel Adapter Configuration
     HBA Model QLE2562 SN: BFD1524C78510
        1: Port 1: WWPN: 21-00-00-24-FF-8D-98-E0 Online
        2: Port 2: WWPN: 21-00-00-24-FF-8D-98-E1 Online
     HBA Model QLE2672 SN: RFE1241G81915
        3: Port 1: WWPN: 21-00-00-0E-1E-09-B7-62 Online
        4: Port 2: WWPN: 21-00-00-0E-1E-09-B7-63 Online
          (p or 0: Previous Menu; m or 98: Main Menu; ex or 99: Quit)
          Please Enter Selection: 1
```
Die Details des HBA-Ports werden angezeigt.

e. Wählen Sie im Menü HBA-Parameter den aus Display HBA Parameters Option zum Anzeigen des aktuellen Werts des Execution Throttle Option.

Der Standardwert des Execution Throttle Option ist 65535.

HBA Parameters Menu ======================================================= HBA : 2 Port: 1 SN : BFD1524C78510 HBA Model : OLE2562 HBA Desc. : QLE2562 PCI Express to 8Gb FC Dual Channel FW Version : 8.01.02

WWPN: 21-00-00-24-FF-8D-98-E0 WWNN : 20-00-00-24-FF-8D-98-E0 Link : Online ======================================================= 1: Display HBA Parameters 2: Configure HBA Parameters 3: Restore Defaults (p or 0: Previous Menu; m or 98: Main Menu; x or 99: Quit) Please Enter Selection: 1 ------------------------------------------------------------------------ -------- HBA Instance 2: QLE2562 Port 1 WWPN 21-00-00-24-FF-8D-98-E0 PortID 03- 07-00 Link: Online ------------------------------------------------------------------------ -------- Connection Options : 2 - Loop Preferred, Otherwise Point-to-Point Data Rate : 2008; Nuto Frame Size : 2048 Hard Loop ID : 0 Loop Reset Delay (seconds) : 5 Enable Host HBA BIOS : Enabled Enable Hard Loop ID : Disabled Enable FC Tape Support : Enabled Operation Mode : 0 - Interrupt for every I/O completion Interrupt Delay Timer (100us) : 0 \*\*Execution Throttle : 65535\*\* Login Retry Count : 8 Port Down Retry Count : 30 Enable LIP Full Login : Enabled Link Down Timeout (seconds) : 30 Enable Target Reset : Enabled LUNs Per Target : 128 Out Of Order Frame Assembly : Disabled Enable LR Ext. Credits : Disabled Enable Fabric Assigned WWN : N/A Press <Enter> to continue:

- a. Drücken Sie **Enter**, um fortzufahren.
- b. Wählen Sie im Menü HBA-Parameter den aus Configure HBA Parameters Option zum Ändern der HBA-Parameter.

c. Wählen Sie im Menü Parameter konfigurieren die Option Execute Throttle Option und den Wert dieses Parameters aktualisieren.

```
Configure Parameters Menu
=======================================================
HBA : 2 Port: 1
SN : BFD1524C78510
HBA Model : QLE2562
HBA Desc. : QLE2562 PCI Express to 8Gb FC Dual Channel
FW Version : 8.01.02
WWPN : 21-00-00-24-FF-8D-98-E0
WWNN : 20-00-00-24-FF-8D-98-E0
Link : Online
=======================================================
     1: Connection Options
     2: Data Rate
      3: Frame Size
      4: Enable HBA Hard Loop ID
      5: Hard Loop ID
      6: Loop Reset Delay (seconds)
     7: Enable BIOS
     8: Enable Fibre Channel Tape Support
     9: Operation Mode
     10: Interrupt Delay Timer (100 microseconds)
    11: Execution Throttle
    12: Login Retry Count
    13: Port Down Retry Count
    14: Enable LIP Full Login
    15: Link Down Timeout (seconds)
    16: Enable Target Reset
    17: LUNs per Target
    18: Enable Receive Out Of Order Frame
    19: Enable LR Ext. Credits
    20: Commit Changes
     21: Abort Changes
          (p or 0: Previous Menu; m or 98: Main Menu; x or 99: Quit)
         Please Enter Selection: 11
Enter Execution Throttle [1-65535] [65535]: 65500
```
d. Drücken Sie **Enter**, um fortzufahren.

e. Wählen Sie im Menü Parameter konfigurieren die Option Commit Changes Option zum Speichern der

Änderungen.

f. Verlassen Sie das Menü.

# **S3-Objekt-Storage-Management**

# **Erfahren Sie mehr über S3-Support in ONTAP 9**

# **S3-Konfigurationsübersicht**

Ab ONTAP 9.8 können Sie einen S3-Objekt-Storage-Server (ONTAP Simple Storage Service) in einem ONTAP-Cluster aktivieren.

ONTAP unterstützt zwei lokale Anwendungsszenarien für die Bereitstellung von S3-Objekt-Storage:

- FabricPool Tiering zu einem Bucket auf lokalem Cluster (Tiering zu einem lokalen Bucket) oder Remote-Cluster (Cloud-Tier)
- Zugriff auf einen S3-Client-App auf einen Bucket auf dem lokalen Cluster oder auf einem Remote-Cluster

Ab ONTAP 9.14.1 können Sie einen S3 Objekt-Storage-Server auf einer SVM in einem gespiegelten oder nicht gespiegelten Aggregat in MetroCluster IP- und FC-Konfigurationen aktivieren.

Ab ONTAP 9.12.1 können Sie einen S3-Objekt-Storage-Server auf einer SVM in einem nicht gespiegelten Aggregat in einer MetroCluster IP-Konfiguration aktivieren. Weitere Informationen zu den Einschränkungen nicht gespiegelter Aggregate in MetroCluster IP-Konfigurationen finden Sie unter ["Überlegungen bei nicht](https://docs.netapp.com/us-en/ontap-metrocluster/install-ip/considerations_unmirrored_aggrs.html?q=unmirrored+aggregates) [gespiegelten Aggregaten"](https://docs.netapp.com/us-en/ontap-metrocluster/install-ip/considerations_unmirrored_aggrs.html?q=unmirrored+aggregates).

Sie sollten die folgenden Verfahren verwenden, wenn Sie S3-Objektspeicher wie folgt konfigurieren möchten:

• Sie möchten S3 Objekt-Storage von einem vorhandenen Cluster mit ONTAP bereitstellen.

ONTAP S3 ist die richtige Lösung, wenn Sie S3-Funktionen auf vorhandenen Clustern ohne zusätzliche Hardware und Management wünschen. NetApp StorageGRID Software ist jedoch weiterhin die Vorzeigelösung von NetApp für Objekt-Storage. Weitere Informationen finden Sie im ["StorageGRID-](https://docs.netapp.com/sgws-114/index.jsp)[Dokumentation".](https://docs.netapp.com/sgws-114/index.jsp)

• Sie verfügen über Cluster-Administratorrechte, keine SVM-Administratorrechte.

# **S3-Konfiguration mit System Manager und der ONTAP-CLI**

ONTAP S3 lässt sich mit System Manager und der ONTAP CLI konfigurieren und verwalten. Wenn Sie S3 aktivieren und Buckets mithilfe von System Manager erstellen, wählt ONTAP für eine vereinfachte Konfiguration Best Practice-Standards. Wenn Sie Konfigurationsparameter angeben müssen, möchten Sie sie möglicherweise die ONTAP-CLI verwenden. Wenn Sie den S3-Server und die Buckets aus der CLI konfigurieren, können Sie sie nach Bedarf auch mit System Manager managen oder umgekehrt.

Wenn Sie mit System Manager einen S3-Bucket erstellen, konfiguriert ONTAP ein Service-Level für die Standard-Performance, das auf Ihrem System am höchsten verfügbar ist. Bei einem AFF-System wäre beispielsweise die Standardeinstellung **Extreme**. Performance-Service-Level sind vordefinierte Richtliniengruppen (Quality of Service, QoS). Anstelle eines der Standard-Service-Level können Sie eine benutzerdefinierte QoS-Richtliniengruppe oder keine Richtliniengruppe angeben.

Folgende vordefinierten adaptiven QoS-Richtliniengruppen sind definiert:

• **Extreme**: Wird für Applikationen verwendet, die eine äußerst niedrige Latenz und höchste Performance erwarten.

- **Performance**: Wird für Applikationen mit geringen Performance-Anforderungen und Latenz verwendet.
- **Wert**: Wird für Applikationen verwendet, bei denen Durchsatz und Kapazität wichtiger sind als die Latenz.
- **Benutzerdefiniert**: Geben Sie eine benutzerdefinierte QoS-Richtlinie oder keine QoS-Richtlinie an.

Wenn Sie **für Tiering** verwenden auswählen, werden keine Leistungsservicelevel ausgewählt und das System versucht, kostengünstige Medien mit optimaler Leistung für die Tiered Data auszuwählen.

# Siehe auch: ["Verwendung von adaptiven QoS-Richtliniengruppen".](#page-3050-0)

ONTAP versucht, diesen Bucket auf lokalen Tiers bereitzustellen, die über die am besten geeigneten Festplatten verfügen und dem ausgewählten Service-Level gerecht werden. Wenn Sie jedoch angeben müssen, welche Festplatten in den Bucket enthalten sind, sollten Sie S3-Objekt-Storage aus der CLI konfigurieren, indem Sie die lokalen Tiers (Aggregat) angeben. Wenn Sie den S3-Server über die CLI konfigurieren, können Sie ihn bei Bedarf weiterhin mit System Manager managen.

Wenn Sie angeben können, welche Aggregate für Buckets verwendet werden, können Sie dies nur über die CLI tun.

# **Konfigurieren von S3 Buckets für Cloud Volumes ONTAP**

Wenn Sie Buckets von Cloud Volumes ONTAP dienen möchten, wird dringend empfohlen, dass Sie die zugrunde liegenden Aggregate manuell auswählen, um sicherzustellen, dass sie nur einen Node verwenden. Die Verwendung von Aggregaten beider Nodes kann sich auf die Performance auswirken, da die Nodes sich in geografisch getrennten Verfügbarkeitszonen befinden und daher anfällig für Latenzprobleme sind. In Cloud Volumes ONTAP-Umgebungen sollten Sie dies daher tun [Konfigurieren Sie S3 Buckets über die CLI](#page-2020-0).

Ansonsten werden S3-Server in Cloud Volumes ONTAP in Cloud Volumes ONTAP wie in On-Premises-Umgebungen konfiguriert und gepflegt.

# **Der Netapp Architektur Sind**

In ONTAP ist die zugrunde liegende Architektur für einen Bucket ein FlexGroup Volume – ein einziger Namespace, der aus mehreren zusammengehörigen Member Volumes besteht, aber als einzelnes Volume gemanagt wird.

Buckets werden nur durch die physischen Maximalwerte der zugrunde liegenden Hardware begrenzt, deren maximale Anzahl an Architekturen höher sein könnte. Buckets können von der flexiblen FlexGroup Größenanpassung profitieren, um automatisch eine Komponente eines FlexGroup Volume zu vergrößern, wenn der Speicherplatz knapp wird. Es gibt ein Limit von 1000 Buckets pro FlexGroup Volume oder 1/3 der Kapazität des FlexGroup Volume (um das Datenwachstum in Buckets zu berücksichtigen).

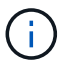

Dem FlexGroup Volume mit S3 Buckets ist kein NAS- oder SAN-Protokollzugriff gestattet.

Der Zugriff auf den Bucket wird durch autorisierte Benutzer und Client-Applikationen bereitgestellt.

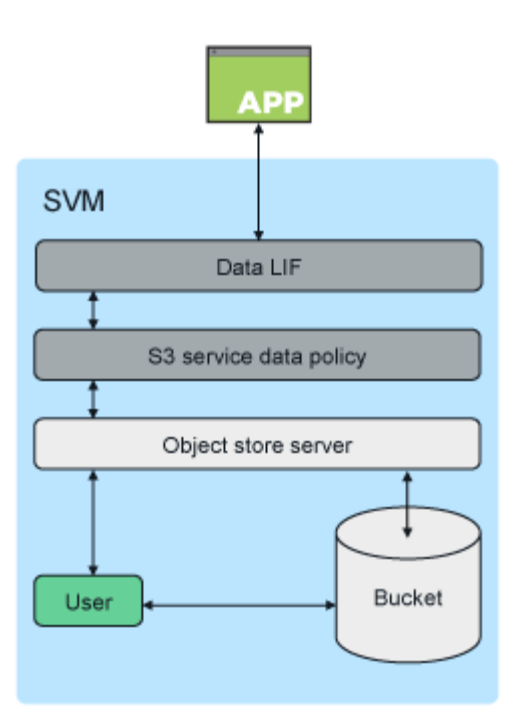

# **Anwendungsfälle**

Es gibt drei primäre Anwendungsfälle für den Client-Zugriff auf ONTAP S3-Services:

• Bei ONTAP Systemen, die ONTAP S3 als Remote-Tier für FabricPool-Kapazität (Cloud) verwenden

Der S3-Server und der Bucket mit der Kapazitäts-Tier (für *Cold* Daten) befinden sich in einem anderen Cluster als der Performance-Tier (für *Hot* Daten).

• Bei ONTAP Systemen, die ONTAP S3 als lokalen FabricPool Tier verwenden

Der S3-Server und der Bucket mit Kapazitäts-Tier befinden sich auf demselben Cluster, jedoch auf einem anderen HA-Paar, als Performance-Tier.

• Für externe S3 Client-Applikationen

ONTAP S3 liefert S3-Client-Applikationen, die auf Systemen anderer Anbieter ausgeführt werden.

Als Best Practice wird empfohlen, über HTTPS den Zugriff auf ONTAP S3-Buckets zu ermöglichen. Wenn HTTPS aktiviert ist, sind Sicherheitszertifikate für die ordnungsgemäße Integration mit SSL/TLS erforderlich. Um den Benutzer` ONTAP S3 zu authentifizieren und gleichzeitig die Zugriffsberechtigungen der Benutzer` ONTAP S3 zu autorisieren, müssen Client-Benutzer Zugriff und geheime Schlüssel verwenden. Die Client-Anwendung sollte auch Zugriff auf das Root-CA-Zertifikat (das signierte Zertifikat des ONTAP S3-Servers) haben, um den Server authentifizieren und eine sichere Verbindung zwischen Client und Server erstellen zu können.

Benutzer werden innerhalb der S3-fähigen SVM erstellt und ihre Zugriffsberechtigungen können auf Bucketoder SVM-Ebene gesteuert werden; das heißt, sie können Zugriff auf einen oder mehrere Buckets innerhalb der SVM erhalten.

HTTPS ist auf ONTAP S3 Servern standardmäßig aktiviert. Es ist möglich, HTTPS zu deaktivieren und HTTP für den Client-Zugriff zu aktivieren. In diesem Fall ist keine Authentifizierung mit CA-Zertifikaten erforderlich. Wenn jedoch HTTP aktiviert ist und HTTPS deaktiviert ist, wird die gesamte Kommunikation mit dem ONTAP

S3-Server über das Netzwerk in Klartext gesendet.

Weitere Informationen finden Sie unter ["Technischer Bericht S3 in ONTAP Best Practices"](https://www.netapp.com/pdf.html?item=/media/17219-tr4814pdf.pdf)

## **Verwandte Informationen**

["Management von FlexGroup Volumes"](#page-795-0)

# **Planen**

# **ONTAP-Versionsunterstützung für S3 Objekt-Storage**

ONTAP unterstützt S3 Objekt-Storage für On-Premises-Umgebungen ab ONTAP 9.8. Cloud Volumes ONTAP unterstützt S3-Objekt-Storage für Cloud-Umgebungen ab ONTAP 9.9.1.

# **S3-Unterstützung mit Cloud Volumes ONTAP**

ONTAP S3 ist in Cloud Volumes ONTAP genauso konfiguriert und funktioniert wie in On-Premises-Umgebungen, mit einer Ausnahme:

• Die zugrunde liegenden Aggregate sollten sich nur von einem Node stammen. Weitere Informationen zu ["Bucket-Erstellung in CVO-Umgebungen"](#page-2006-0).

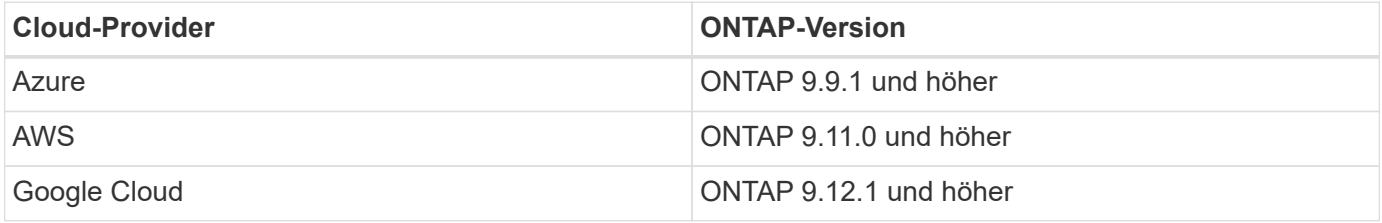

# **Öffentliche S3-Vorschau in ONTAP 9.7**

Im ONTAP 9.7 wurde S3 Objekt-Storage als öffentliche Vorschau eingeführt. Diese Version war nicht für Produktionsumgebungen vorgesehen und wird ab ONTAP 9.8 nicht mehr aktualisiert. Nur ONTAP 9.8 und neuere Versionen unterstützen S3 Objekt-Storage in Produktionsumgebungen.

Die mit der öffentlichen Vorschau 9.7 erstellten S3-Buckets können für ONTAP 9.8 und höher verwendet werden, können jedoch nicht von Funktionsverbesserungen profitieren. Wenn bei der öffentlichen Vorschau 9.7 Buckets erstellt wurden, sollten Sie die Inhalte dieser Buckets für Funktionsunterstützung, Sicherheit und Performance-Verbesserungen in 9.8 Buckets migrieren.

# <span id="page-1997-0"></span>**Von ONTAP S3 unterstützte Aktionen**

ONTAP S3 Aktionen werden von S3-Standard-REST-APIs unterstützt, sofern nicht wie unten angegeben. Weitere Informationen finden Sie im ["Amazon S3-API-Referenz"](https://docs.aws.amazon.com/AmazonS3/latest/API/Type_API_Reference.html).

# **Bucket-Vorgänge**

Die folgenden Vorgänge werden in ONTAP über AWS S3-APIs unterstützt:

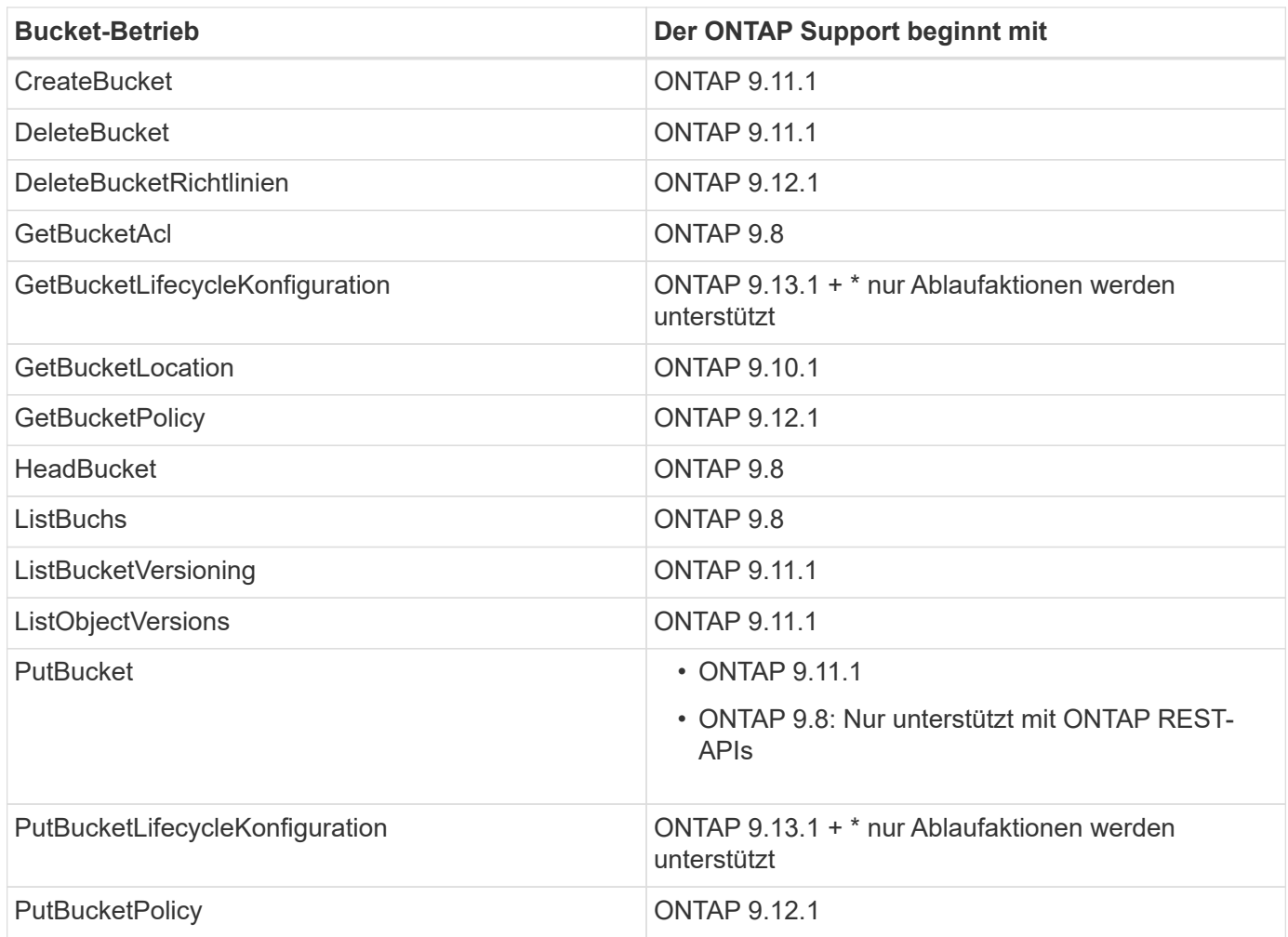

# **Objekt-Operationen**

Ab ONTAP 9.9 unterstützt ONTAP S3 Objekt-Metadaten und -Tagging.

• PutObject und CreateMultipartUpload enthalten Schlüssel-Wert-Paare mit x-amz-meta-<key>.

Beispiel: x-amz-meta-project: ontap\_s3.

- GetObject. Und HeadObject geben benutzerdefinierte Metadaten zurück.
- Im Gegensatz zu Metadaten können Tags unabhängig von Objekten gelesen werden:
	- PutObjectTagging
	- GetObjectTagging
	- DeleteObjectTagging

Ab ONTAP 9.11.1 unterstützt ONTAP S3 Objektversionierung und damit verbundene Aktionen mit den folgenden ONTAP-APIs:

- GetBucketVersioning
- ListBucketVersions
- PutBucketVersioning

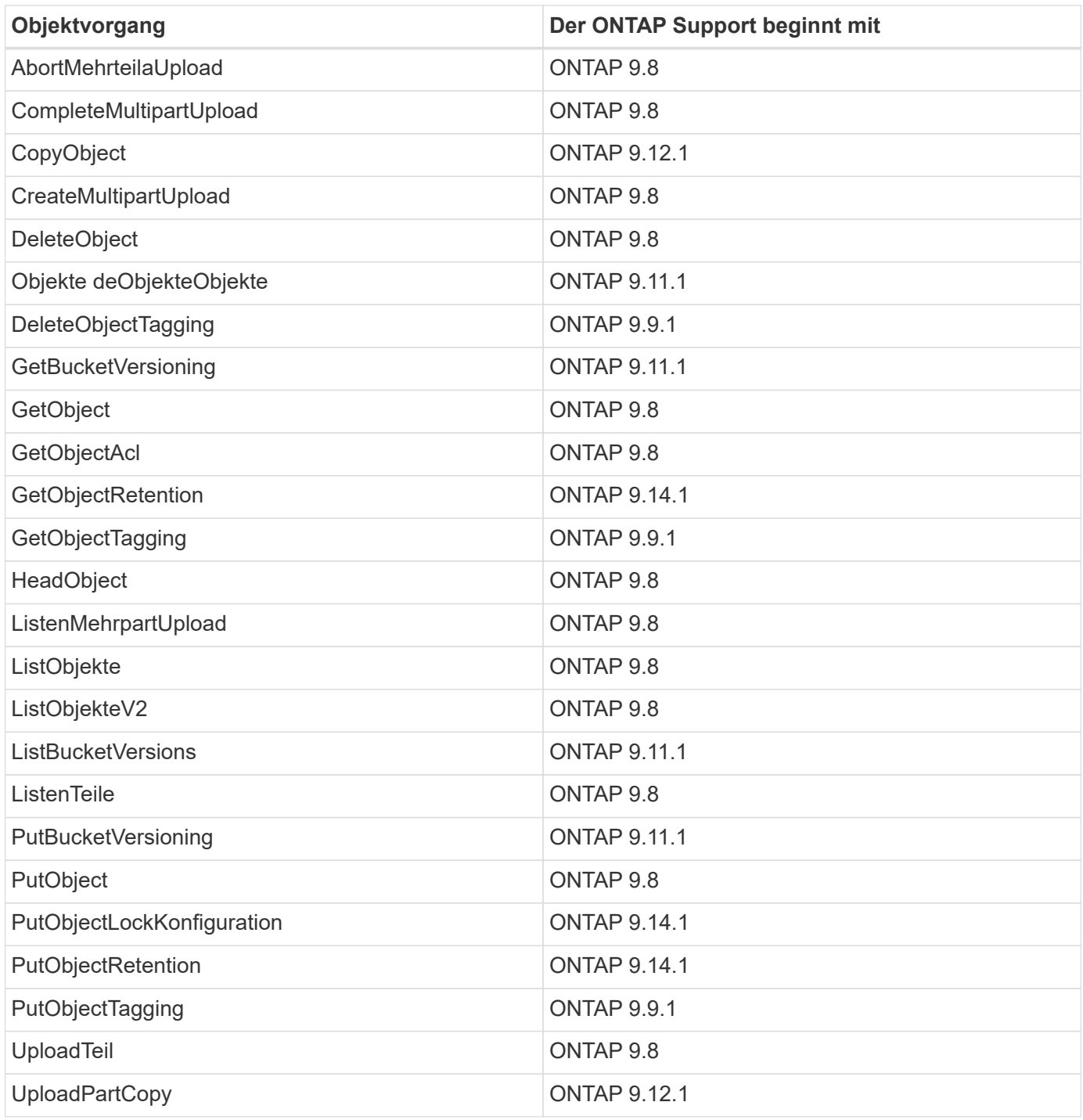

# **Gruppenrichtlinien**

Diese Vorgänge sind nicht speziell für S3 vorgesehen und sind im Allgemeinen mit IAM-Prozessen verbunden. ONTAP unterstützt diese Befehle, verwendet jedoch keine IAM REST-APIs.

- Erstellen Sie Die Policy
- AttachGroup-Richtlinie

## **Benutzermanagement**

Diese Vorgänge sind nicht spezifisch für S3 und im Allgemeinen mit IAM-Prozessen verknüpft.

- CreateUser
- DeleteUser
- CreateGroup
- DeleteGroup

# **ONTAP S3 Interoperabilität**

Der ONTAP S3-Server interagiert normalerweise mit anderen ONTAP-Funktionen, mit Ausnahme der in dieser Tabelle aufgeführten Funktion.

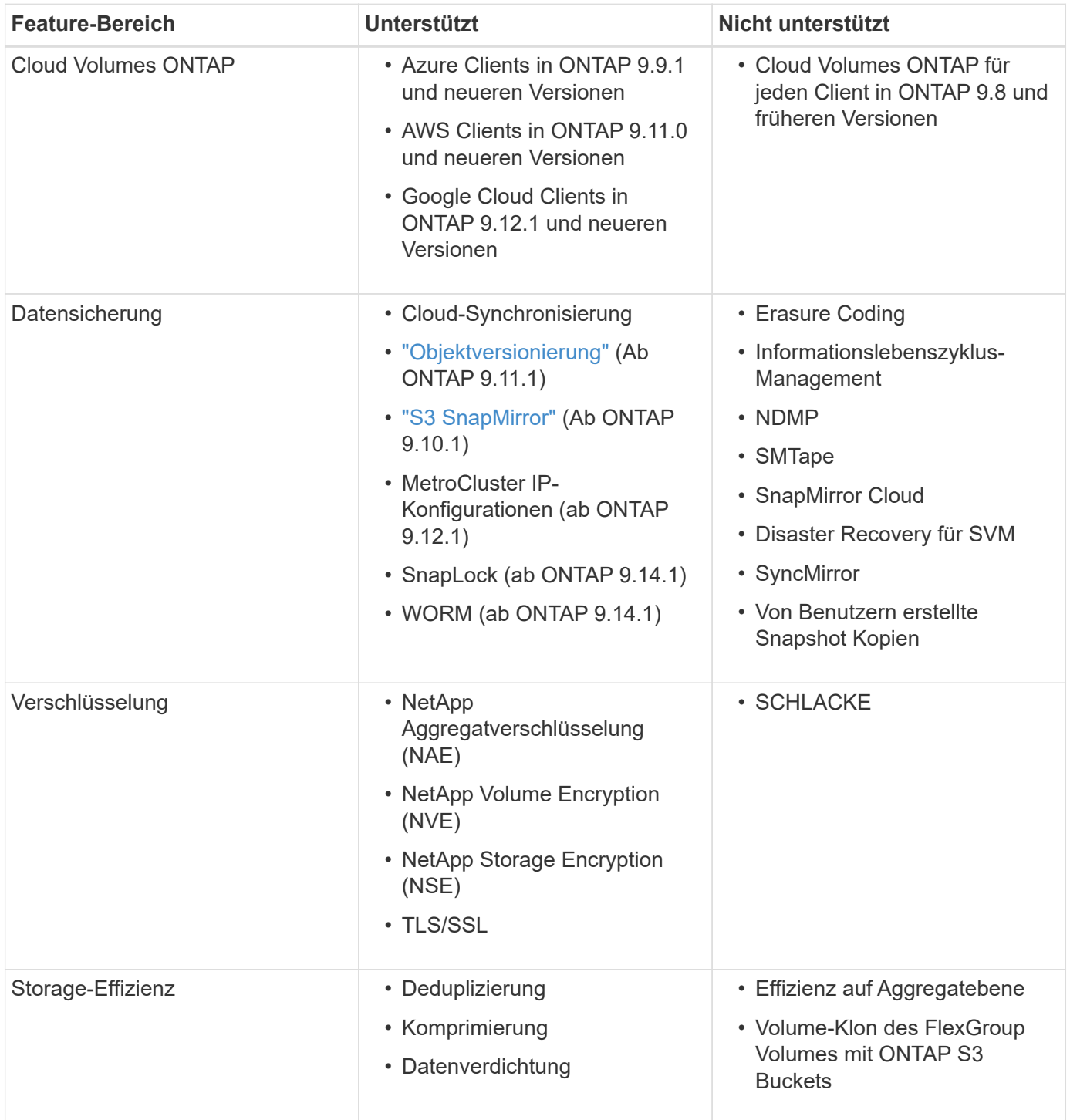

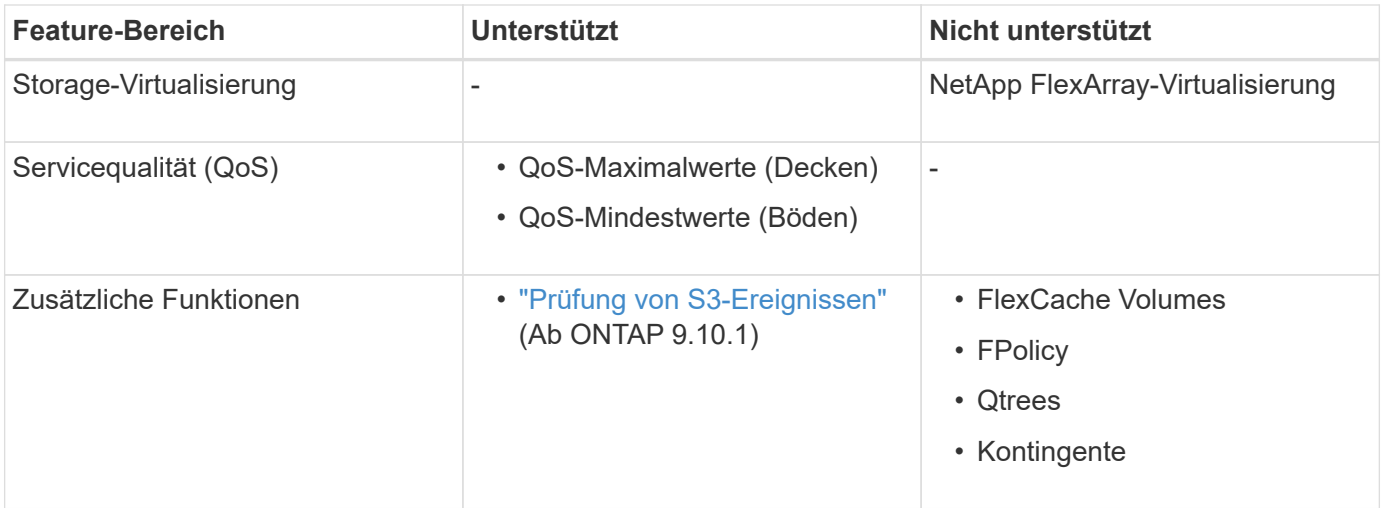

# **Validierte ONTAP S3 Lösungen von Drittanbietern**

NetApp hat die folgenden Drittanbieterlösungen für die Verwendung mit ONTAP S3 validiert.

Wenn die von Ihnen gesuchte Lösung nicht aufgeführt ist, wenden Sie sich bitte an Ihren NetApp Ansprechpartner.

# **Für ONTAP S3 validierte Lösungen von Drittanbietern**

NetApp hat diese Lösungen in Zusammenarbeit mit den jeweiligen Partnern getestet.

- Amazon SageMaker
- Apache Hadoop S3A-Client
- Apache Kafka
- CommVault (V11)
- Konfluent Kafka
- Red Hat Quay
- Rubrik
- Schneeflocke
- Trino
- Veeam (V12)

# **Konfigurieren**

# **Allgemeines zur S3-Konfiguration**

# **S3-Konfigurationsworkflow**

Bei der Konfiguration von S3 geht es darum, physische Storage- und Netzwerkanforderungen zu bewerten, und anschließend einen spezifischen Workflow auszuwählen: S3-Zugriff auf eine neue oder vorhandene SVM zu konfigurieren oder

einen Bucket und Benutzer zu einer vorhandenen SVM hinzuzufügen, die bereits vollständig für S3-Zugriff konfiguriert ist.

Wenn Sie mit System Manager S3-Zugriff auf eine neue Storage-VM konfigurieren, müssen Sie Zertifikat- und Netzwerkinformationen eingeben. Die Storage-VM und der S3-Objekt-Storage-Server werden in einem Vorgang erstellt.

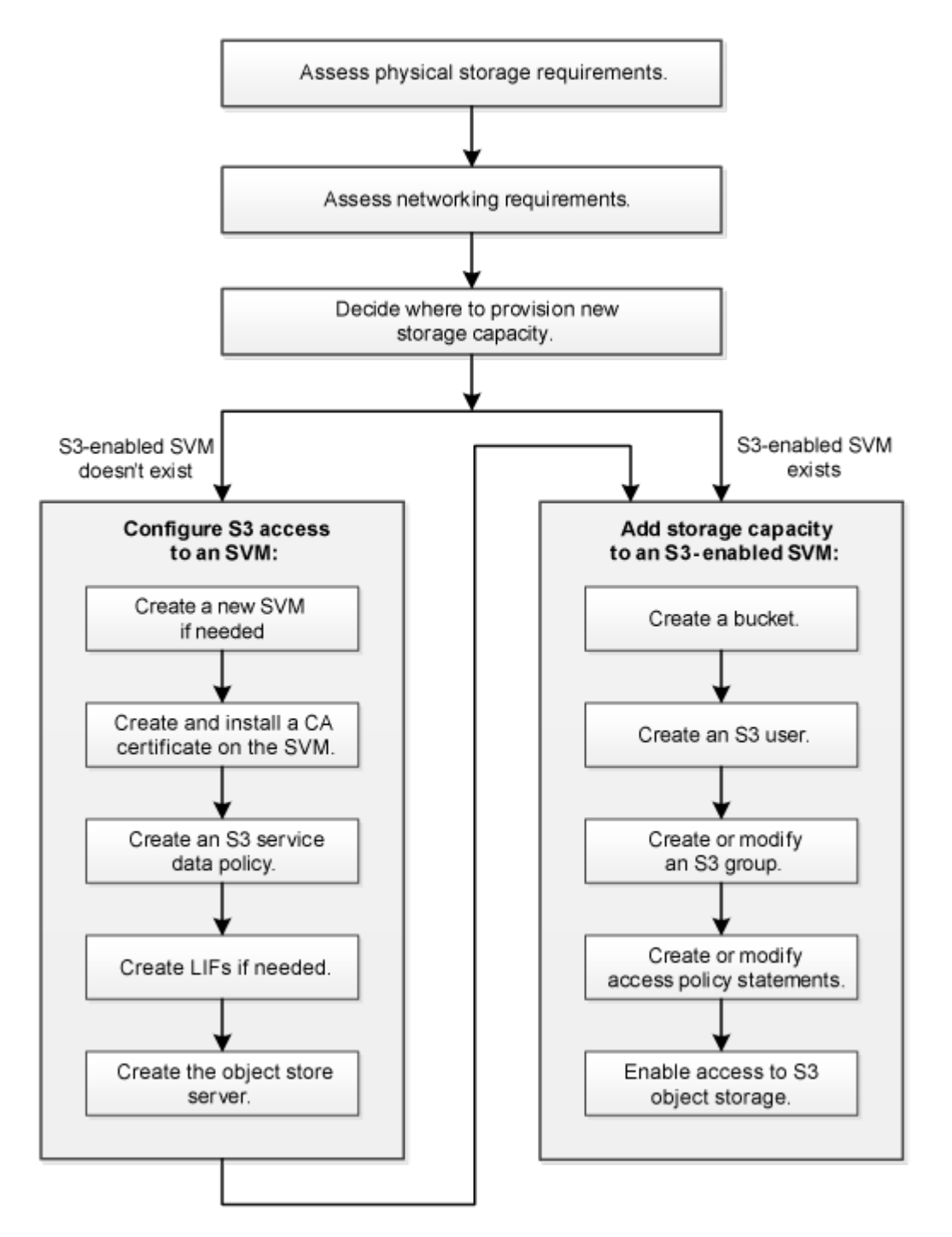

# **Physischer Storage-Bedarf bewerten**

Bevor Sie S3-Storage für die Clients bereitstellen, müssen Sie sicherstellen, dass in vorhandenen Aggregaten für den neuen Objektspeicher ausreichend Speicherplatz vorhanden ist. Wird dies nicht der Fall sein, können Sie den gewünschten Typ und den gewünschten Speicherort mit Festplatten zu vorhandenen Aggregaten hinzufügen oder neue Aggregate erstellen.

# **Über diese Aufgabe**

Wenn Sie einen S3-Bucket in einer S3-fähigen SVM erstellen, wird automatisch ein FlexGroup-Volume erstellt, um den Bucket zu unterstützen. Sie können ONTAP Select die zugrunde liegenden Aggregate und FlexGroup Komponenten automatisch (das Standard) lassen oder Sie können die zugrunde liegenden Aggregate und FlexGroup Komponenten selbst auswählen.

Wenn Sie sich entscheiden, die Aggregate und FlexGroup-Komponenten anzugeben, z. B. wenn Sie bestimmte Performance-Anforderungen für die zugrunde liegenden Festplatten haben — sollten Sie sicherstellen, dass die Aggregatkonfiguration den Best Practice-Richtlinien für die Bereitstellung eines FlexGroup Volume entspricht. Weitere Informationen:

- ["Management von FlexGroup Volumes"](#page-795-0)
- ["Technischer Bericht 4571-a: NetApp ONTAP FlexGroup Volume Top Best Practices"](https://www.netapp.com/pdf.html?item=/media/17251-tr4571apdf.pdf)

Wenn Sie Buckets von Cloud Volumes ONTAP bereitstellen, wird dringend empfohlen, die zugrunde liegenden Aggregate manuell auszuwählen, um sicherzustellen, dass sie nur einen Node verwenden. Die Verwendung von Aggregaten beider Nodes kann sich auf die Performance auswirken, da die Nodes sich in geografisch getrennten Verfügbarkeitszonen befinden und daher anfällig für Latenzprobleme sind. Erfahren Sie mehr über ["Erstellen von Buckets für Cloud Volumes ONTAP"](#page-2020-0).

Sie können den ONTAP S3-Server verwenden, um eine lokale FabricPool-Kapazitäts-Tier zu erstellen, d. h. im selben Cluster wie die Performance-Tier. Dies kann beispielsweise nützlich sein, wenn Sie SSD-Festplatten an ein HA-Paar angeschlossen haben und Sie *Cold* Daten auf HDD-Festplatten in einem anderen HA-Paar verschieben möchten. In diesem Anwendungsfall sollten sich der S3-Server und der Bucket, der die lokale Kapazitäts-Tier enthält, daher in einem anderen HA-Paar als das Performance-Tier befinden. Lokales Tiering wird nicht auf Clustern mit einem oder zwei Nodes unterstützt.

## **Schritte**

1. Anzeige des verfügbaren Speicherplatzes in vorhandenen Aggregaten:

storage aggregate show

Wenn genügend Speicherplatz oder der erforderliche Speicherort für ein Aggregat vorhanden ist, notieren Sie seinen Namen für die S3-Konfiguration.

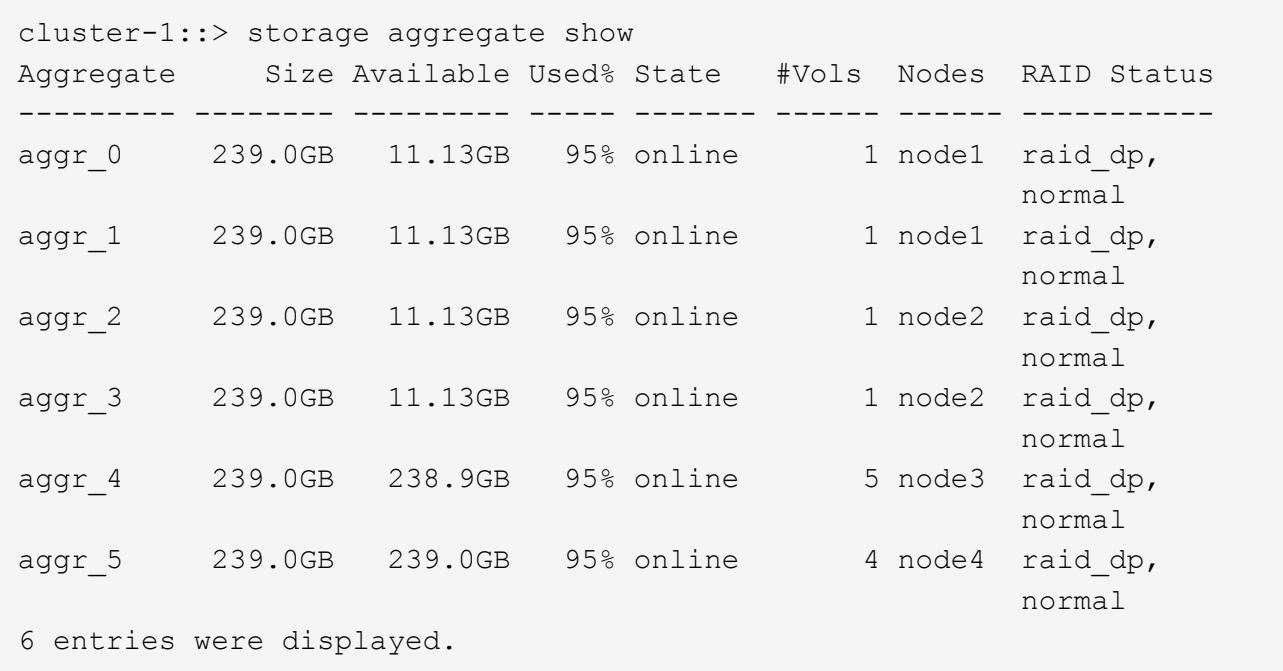

2. Falls keine Aggregate genügend Speicherplatz oder den erforderlichen Node-Standort vorhanden sind, fügen Sie mithilfe der Festplatten zu einem vorhandenen Aggregat hinzu storage aggregate adddisks Befehl, oder erstellen Sie mit dem ein neues Aggregat storage aggregate create Befehl.

## **Netzwerkanforderungen bewerten**

Bevor Sie Clients S3 Storage bereitstellen, müssen Sie überprüfen, ob Netzwerke korrekt konfiguriert sind, um die S3-Bereitstellungsanforderungen zu erfüllen.

## **Bevor Sie beginnen**

Die folgenden Cluster-Netzwerkobjekte müssen konfiguriert werden:

- Physische und logische Ports
- Broadcast-Domänen
- Subnetze (falls erforderlich)
- IPspaces (nach Bedarf zusätzlich zum Standard-IPspace)
- Failover-Gruppen (falls erforderlich, zusätzlich zur Standard-Failover-Gruppe für jede Broadcast-Domäne)
- Externe Firewalls

## **Über diese Aufgabe**

Für Cloud-Tiers (Remote FabricPool Capacity) und Remote-S3-Clients müssen Sie eine Daten-SVM verwenden und Daten-LIFs konfigurieren. Für FabricPool Cloud Tiers müssen Sie außerdem Intercluster LIFs konfigurieren, Cluster-Peering ist nicht erforderlich.

Für lokale FabricPool-Kapazitäts-Tiers müssen Sie die System-SVM (namens "Cluster") verwenden, aber es gibt zwei Optionen für die LIF-Konfiguration:

• Sie können die Cluster-LIFs verwenden.

Bei dieser Option ist keine weitere LIF-Konfiguration erforderlich, doch der Datenverkehr auf Cluster-LIFs

wird erhöht. Außerdem kann andere Cluster nicht auf die lokale Tier zugreifen.

• Sie können Daten verwenden und LIFs Intercluster verwenden.

Diese Option erfordert eine zusätzliche Konfiguration, einschließlich der Aktivierung der LIFs für das S3- Protokoll, aber auf die lokale Tier kann auch für andere Cluster als Remote-FabricPool-Cloud-Tier zugegriffen werden.

## **Schritte**

1. Anzeigen der verfügbaren physischen und virtuellen Ports:

network port show

- Wenn möglich, sollten Sie den Port mit der höchsten Geschwindigkeit für das Datennetzwerk verwenden.
- Für optimale Performance müssen alle Komponenten im Datennetzwerk dieselbe MTU-Einstellung aufweisen.
- 2. Wenn Sie planen, einen Subnetznamen zu verwenden, um die IP-Adresse und den Netzwerkmaskenwert für eine LIF zuzuweisen, überprüfen Sie, ob das Subnetz existiert und über ausreichende Adressen verfügbar ist:

network subnet show

Subnetze enthalten einen Pool mit IP-Adressen, die zum selben Layer-3-Subnetz gehören. Subnetze werden mithilfe des erstellt network subnet create Befehl.

3. Verfügbare IPspaces anzeigen:

network ipspace show

Sie können den Standard-IPspace oder einen benutzerdefinierten IPspace verwenden.

4. Wenn Sie IPv6-Adressen verwenden möchten, überprüfen Sie, ob IPv6 auf dem Cluster aktiviert ist:

network options ipv6 show

Bei Bedarf können Sie IPv6 mithilfe des aktivieren network options ipv6 modify Befehl.

## **Legen Sie fest, wo neue S3-Storage-Kapazität bereitgestellt werden soll**

Bevor Sie einen neuen S3-Bucket erstellen, müssen Sie entscheiden, ob er in eine neue oder vorhandene SVM platziert werden soll. Diese Entscheidung bestimmt Ihren Workflow.

## **Wahlmöglichkeiten**

• Wenn Sie einen Bucket in einer neuen SVM oder einer SVM bereitstellen möchten, der für S3 nicht aktiviert ist, führen Sie die Schritte in den folgenden Themen aus.

["Erstellung einer SVM für S3"](#page-2006-0)

["Erstellen eines Buckets für S3"](#page-2020-0)

Obwohl S3 parallel in einer SVM mit NFS und SMB eingesetzt werden kann, können Sie möglicherweise eine neue SVM erstellen, sofern eine der folgenden Optionen zutrifft:

- Sie aktivieren erstmals S3 auf einem Cluster.
- Sie verfügen über vorhandene SVMs in einem Cluster, in dem die S3-Unterstützung nicht aktiviert werden soll.
- Sie verfügen über eine oder mehrere S3-fähige-SVMs in einem Cluster und möchten einen weiteren S3-Server mit unterschiedlichen Performance-Merkmalen nutzen. Nachdem Sie S3 auf der SVM aktiviert haben, fahren Sie mit der Bereitstellung eines Buckets fort.
- Wenn Sie den anfänglichen Bucket oder einen zusätzlichen Bucket auf einer vorhandenen S3-fähigen SVM bereitstellen möchten, führen Sie die Schritte im folgenden Thema aus.

["Erstellen eines Buckets für S3"](#page-2020-0)

# **Konfigurieren des S3-Zugriffs auf eine SVM**

# <span id="page-2006-0"></span>**Erstellung einer SVM für S3**

Obwohl S3 parallel zu anderen Protokollen in einer SVM unterstützt werden kann, sollten Sie möglicherweise eine neue SVM erstellen, um Namespace und Workload zu isolieren.

# **Über diese Aufgabe**

Wenn Sie lediglich S3-Objekt-Storage über eine SVM bereitstellen, ist für den S3-Server keine DNS-Konfiguration erforderlich. Allerdings möchten Sie DNS möglicherweise auf der SVM konfigurieren, wenn andere Protokolle verwendet werden.

Wenn Sie mit System Manager S3-Zugriff auf eine neue Storage-VM konfigurieren, müssen Sie Zertifikat- und Netzwerkinformationen eingeben. Die Storage-VM und der S3-Objekt-Storage-Server werden in einem Vorgang erstellt.

## **System Manager**

Sie sollten darauf vorbereitet sein, den S3-Servernamen als vollständig qualifizierter Domain-Name (FQDN) einzugeben, den die Clients für den S3-Zugriff verwenden. Der FQDN des S3-Servers darf nicht mit einem Bucket-Namen beginnen.

Sie sollten darauf vorbereitet sein, IP-Adressen für die Schnittstellenrollendaten einzugeben.

Wenn Sie ein von einer externen Zertifizierungsstelle signiertes Zertifikat verwenden, werden Sie aufgefordert, es während dieses Verfahrens einzugeben. Sie haben auch die Möglichkeit, ein vom System generiertes Zertifikat zu verwenden.

- 1. Aktivieren Sie S3 auf einer Storage-VM.
	- a. Fügen Sie eine neue Speicher-VM hinzu: Klicken Sie auf **Storage > Storage VMs** und dann auf **Hinzufügen**.

Falls es sich um ein neues System ohne bereits vorhandene Storage-VMs handelt, klicken Sie auf **Dashboard > Protokolle konfigurieren**.

Wenn Sie einen S3-Server zu einer vorhandenen Speicher-VM hinzufügen: Klicken Sie auf **Storage > Storage VMs**, wählen Sie eine Speicher-VM aus, klicken Sie auf **Einstellungen** und klicken Sie dann auf Unter **S3**.

- a. Klicken Sie auf **S3** aktivieren und geben Sie dann den S3-Servernamen ein.
- b. Wählen Sie den Zertifikatstyp aus.

Unabhängig davon, ob Sie ein vom System generiertes Zertifikat oder ein eigenes Zertifikat auswählen, wird es für den Client-Zugriff erforderlich sein.

- c. Geben Sie die Netzwerkschnittstellen ein.
- 2. Wenn Sie das vom System generierte Zertifikat ausgewählt haben, werden Ihnen die Zertifikatsinformationen angezeigt, wenn die Erstellung der neuen Storage-VM bestätigt wurde. Klicken Sie auf **Download** und speichern Sie es für den Client-Zugriff.
	- Der Geheimschlüssel wird nicht mehr angezeigt.
	- Wenn Sie die Zertifikatinformation erneut benötigen: Klicken Sie auf **Storage > Storage VMs**, wählen Sie die Speicher-VM aus und klicken Sie auf **Einstellungen**.

## **CLI**

1. Vergewissern Sie sich, dass S3 für Ihr Cluster lizenziert ist:

system license show -package s3

Falls nicht, wenden Sie sich an Ihren Vertriebsmitarbeiter.

2. SVM erstellen:

```
vserver create -vserver <svm name> -subtype default -rootvolume
<root volume name> -aggregate <aggregate name> -rootvolume-security
-style unix -language C.UTF-8 -data-services <data-s3-server>
-ipspace <ipspace name>
```
- Verwenden Sie die UNIX-Einstellung für den -rootvolume-security-style Option.
- Verwenden Sie die Standard-C.UTF-8 -language Option.
- Der ipspace Die Einstellung ist optional.
- 3. Konfiguration und Status der neu erstellten SVM überprüfen:

vserver show -vserver <svm\_name>

Der Vserver Operational State Das Feld muss angezeigt werden running Bundesland. Wenn der angezeigt wird initializing Zustand: Einiger Zwischenvorgang wie z. B. die Erstellung des Root-Volumes ist fehlgeschlagen. Außerdem müssen Sie die SVM löschen und erneut erstellen.

#### **Beispiele**

Mit dem folgenden Befehl wird eine SVM für den Datenzugriff im IPspace ipspace A erstellt:

```
cluster-1::> vserver create -vserver svm1.example.com -rootvolume
root_svm1 -aggregate aggr1 -rootvolume-security-style unix -language
C.UTF-8 -data-services data-s3-server -ipspace ipspaceA
```
[Job 2059] Job succeeded: Vserver creation completed

Der folgende Befehl zeigt, dass eine SVM mit einem Root-Volume von 1 GB erstellt wurde und dass sie automatisch gestartet wurde und sich in befindet running Bundesland. Das Root-Volume verfügt über eine standardmäßige Exportrichtlinie, die keine Regeln enthält, sodass das Root-Volume bei der Erstellung nicht exportiert wird. Standardmäßig wird das vsadmin-Benutzerkonto erstellt und befindet sich in locked Bundesland. Die vsadmin-Rolle ist dem vsadmin-Standardbenutzerkonto zugewiesen.

cluster-1::> vserver show -vserver svm1.example.com Vserver: svm1.example.com Vserver Type: data Vserver Subtype: default Vserver UUID: b8375669-19b0-11e5-b9d1- 00a0983d9736 Root Volume: root\_svm1 Aggregate: aggr1 NIS Domain: - Root Volume Security Style: unix LDAP Client: - Default Volume Language Code: C.UTF-8 Snapshot Policy: default Comment: Quota Policy: default List of Aggregates Assigned: - Limit on Maximum Number of Volumes allowed: unlimited Vserver Admin State: running Vserver Operational State: running Vserver Operational State Stopped Reason: - Allowed Protocols: nfs, cifs Disallowed Protocols: - QoS Policy Group: - Config Lock: false IPspace Name: ipspaceA

# **Erstellen und installieren Sie ein CA-Zertifikat auf der SVM**

Um den HTTPS-Datenverkehr von S3-Clients auf die S3-fähige SVM zu aktivieren, ist ein CA-Zertifikat erforderlich.

# **Über diese Aufgabe**

Zwar ist es möglich, einen S3-Server so zu konfigurieren, dass nur HTTP verwendet wird. Clients können zwar auch ohne CA-Zertifikat konfiguriert werden, es empfiehlt sich jedoch, den HTTPS-Datenverkehr auf ONTAP S3-Servern mit einem CA-Zertifikat zu sichern.

Ein CA-Zertifikat ist nicht erforderlich für einen lokalen Tiering-Anwendungsfall, bei dem der IP-Traffic nur über die Cluster LIFs erfolgt.

Die Anweisungen in diesem Verfahren erstellen und installieren ein selbstsigniertes ONTAP-Zertifikat. CA-Zertifikate von Drittanbietern werden ebenfalls unterstützt. Weitere Informationen finden Sie in der Dokumentation zur Administratorauthentifizierung.

# ["Administratorauthentifizierung und RBAC"](#page-2096-0)

Siehe security certificate Man-Pages für weitere Konfigurationsoptionen.

### **Schritte**

1. Erstellen eines selbstsignierten digitalen Zertifikats:

```
security certificate create -vserver svm_name -type root-ca -common-name
ca_cert_name
```
Der -type root-ca Option erstellt und installiert ein selbstsigniertes digitales Zertifikat, um andere Zertifikate zu signieren, indem es als Zertifizierungsstelle fungiert.

Der -common-name Option erstellt den Namen der Zertifizierungsstelle (CA) der SVM und wird verwendet, wenn der vollständige Name des Zertifikats generiert wird.

Die standardmäßige Zertifikatsgröße beträgt 2048 Bit.

Beispiel

```
cluster-1::> security certificate create -vserver svm1.example.com -type
root-ca -common-name svm1_ca
The certificate's generated name for reference:
svm1_ca_159D1587CE21E9D4_svm1_ca
```
Wenn der generierte Name des Zertifikats angezeigt wird, speichern Sie ihn für die nachfolgenden Schritte.

2. Erzeugen einer Anfrage zum Signieren eines Zertifikats:

```
security certificate generate-csr -common-name s3_server_name
[additional options]
```
Der -common-name Der Parameter für die Signaturanforderung muss der S3-Servername (FQDN) sein.

Gegebenenfalls können Sie den Speicherort und weitere detaillierte Informationen zur SVM angeben.

Sie werden aufgefordert, eine Kopie Ihrer Zertifikatsanfrage und einen privaten Schlüssel für zukünftige Referenz aufzubewahren.

3. Signieren Sie die CSR mit SVM\_CA, um das S3-Server-Zertifikat zu generieren:

```
security certificate sign -vserver svm_name -ca ca_cert_name -ca-serial
ca_cert_serial_number [additional_options]
```
Geben Sie die Befehlsoptionen ein, die Sie in früheren Schritten verwendet haben:

- -ca der allgemeine Name der CA, die Sie in Schritt 1 eingegeben haben.
- -ca-serial die CA-Seriennummer von Schritt 1. Wenn der Name des CA-Zertifikats beispielsweise svm1\_ca\_159D1587CE21E9D4\_svm1\_ca lautet, lautet die Seriennummer 159D1587CE21E9D4.

Standardmäßig läuft das signierte Zertifikat in 365 Tagen ab. Sie können einen anderen Wert auswählen und weitere Signierungsdetails angeben.

Wenn Sie dazu aufgefordert werden, kopieren Sie die Zeichenfolge für die Zertifikatanforderung, die Sie in Schritt 2 gespeichert haben, und geben Sie sie ein.

Es wird ein signiertes Zertifikat angezeigt und zur späteren Verwendung gespeichert.

4. Installieren Sie das signierte Zertifikat auf der S3-fähigen SVM:

security certificate install -type server -vserver *svm\_name*

Geben Sie bei Aufforderung das Zertifikat und den privaten Schlüssel ein.

Sie haben die Möglichkeit, Zwischenzertifikate einzugeben, wenn eine Zertifikatkette gewünscht wird.

Wenn der private Schlüssel und das CA-signierte digitale Zertifikat angezeigt werden, speichern Sie sie für zukünftige Referenz.

5. Holen Sie sich das Zertifikat für den öffentlichen Schlüssel:

```
security certificate show -vserver svm_name -common-name ca_cert_name -type
root-ca -instance
```
Speichern Sie das Zertifikat für den öffentlichen Schlüssel für eine spätere Client-seitige Konfiguration.

Beispiel

cluster-1::> security certificate show -vserver svm1.example.com -common -name svm1 ca -type root-ca -instance Name of Vserver: svm1.example.com FQDN or Custom Common Name: svm1\_ca Serial Number of Certificate: 159D1587CE21E9D4 Certificate Authority: svm1\_ca Type of Certificate: root-ca (DEPRECATED)-Certificate Subtype: - Unique Certificate Name: svm1\_ca\_159D1587CE21E9D4\_svm1\_ca Size of Requested Certificate in Bits: 2048 Certificate Start Date: Thu May 09 10:58:39 2020 Certificate Expiration Date: Fri May 08 10:58:39 2021 Public Key Certificate: -----BEGIN CERTIFICATE-----  $MIIDZ$  ...== -----END CERTIFICATE----- Country Name: US State or Province Name: Locality Name: Organization Name: Organization Unit: Contact Administrator's Email Address: Protocol: SSL Hashing Function: SHA256 Self-Signed Certificate: true Is System Internal Certificate: false

# **Erstellen einer S3-Service-Datenrichtlinie**

Es können Service-Richtlinien für S3-Daten und Managementservices erstellt werden. Für die Aktivierung des S3-Datenverkehrs auf LIFs ist eine S3-Service-Datenrichtlinie erforderlich.

# **Über diese Aufgabe**

Eine Datenrichtlinie für den S3-Service ist erforderlich, wenn Sie Daten-LIFs und Intercluster-LIFs verwenden. Wenn Sie Cluster-LIFs für den lokalen Tiering-Anwendungsfall verwenden, ist dies nicht erforderlich.

Wenn eine Service-Richtlinie für eine LIF angegeben wird, wird diese Richtlinie verwendet, um eine Standardrolle, Failover-Richtlinie und Datenprotokollliste für die LIF zu erstellen.

Obwohl mehrere Protokolle für SVMs und LIFs konfiguriert werden können, empfiehlt es sich, S3 als einziges Protokoll für die Bereitstellung von Objektdaten zu verwenden.

## **Schritte**

1. Ändern Sie die Berechtigungseinstellung in erweitert:

```
set -privilege advanced
```
#### 2. Service-Datenrichtlinie erstellen:

```
network interface service-policy create -vserver svm_name -policy policy_name
-services data-core,data-s3-server
```
Der data-core Und data-s3-server Services sind die einzigen erforderlich, die für die Aktivierung von ONTAP S3 erforderlich sind, andere Services können jedoch bei Bedarf eingebunden werden.

## **Erstellung von Daten-LIFs**

Wenn Sie eine neue SVM erstellt haben, sollten die dedizierten LIFs, die Sie für S3- Zugriff erstellen, Daten-LIFs sein.

### **Bevor Sie beginnen**

- Der zugrunde liegende physische oder logische Netzwerk-Port muss für den Administrator konfiguriert worden sein up Status:
- Wenn Sie planen, einen Subnetznamen zu verwenden, um die IP-Adresse und den Netzwerkmaskenwert für eine LIF zuzuweisen, muss das Subnetz bereits vorhanden sein.

Subnetze enthalten einen Pool mit IP-Adressen, die zum selben Layer-3-Subnetz gehören. Sie werden mit dem erstellt network subnet create Befehl.

• Die Richtlinie für den LIF-Dienst muss bereits vorhanden sein.

### **Über diese Aufgabe**

- Sie können am gleichen Netzwerkport IPv4- und IPv6-LIFs erstellen.
- Wenn Sie eine große Anzahl von LIFs im Cluster besitzen, können Sie die im Cluster unterstützte LIF-Kapazität mithilfe der überprüfen network interface capacity show Befehl und die LIF-Kapazität, die auf jedem Node mithilfe von unterstützt wird network interface capacity details show Befehl (auf der erweiterten Berechtigungsebene).
- Wenn Sie das Cloud-Tiering (Remote FabricPool Capacity) aktivieren, müssen Sie auch LIFs für Intercluster konfigurieren.

#### **Schritte**

1. LIF erstellen:

```
network interface create -vserver svm_name -lif lif_name -service-policy
service_policy_names -home-node node_name -home-port port_name {-address
IP_address -netmask IP_address | -subnet-name subnet_name} -firewall-policy
data -auto-revert {true|false}
```
◦ -home-node Ist der Node, den das LIF zurückgibt, wenn das network interface revert Befehl wird auf dem LIF ausgeführt.

Sie können auch angeben, ob die LIF automatisch auf den Home-Node und den Home-Port mit zurückgesetzt werden soll -auto-revert Option.

- -home-port Ist der physische oder logische Port, an den das LIF zurückgibt, wenn das network interface revert Befehl wird auf dem LIF ausgeführt.
- Sie können eine IP-Adresse mit dem angeben -address Und -netmask Optionen, oder Sie

aktivieren die Zuweisung von einem Subnetz mit dem -subnet\_name Option.

- Wenn Sie zur Versorgung der IP-Adresse und Netzwerkmaske ein Subnetz verwenden, wird bei einem Gateway automatisch eine Standardroute zu diesem Gateway zur SVM hinzugefügt, wenn mithilfe dieses Subnetzes eine LIF erstellt wird.
- Wenn Sie IP-Adressen manuell zuweisen (ohne ein Subnetz zu verwenden), müssen Sie möglicherweise eine Standardroute zu einem Gateway konfigurieren, wenn Clients oder Domänen-Controller in einem anderen IP-Subnetz vorhanden sind. Der network route create Die man-Page enthält Informationen zum Erstellen einer statischen Route in einer SVM.
- Für das -firewall-policy Wählen Sie die gleiche Standardeinstellung aus data Die LIF-Rolle.

Sie können bei Bedarf später eine benutzerdefinierte Firewallrichtlinie erstellen und hinzufügen.

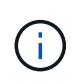

Ab ONTAP 9.10.1 sind Firewall-Richtlinien veraltet und werden vollständig durch LIF-Servicerichtlinien ersetzt. Weitere Informationen finden Sie unter ["Konfigurieren Sie](#page-1062-0) [Firewallrichtlinien für LIFs".](#page-1062-0)

- -auto-revert Ermöglicht Ihnen, anzugeben, ob eine Daten-LIF automatisch auf den Home-Node zurückgesetzt wird. Dies kann unter Umständen wie "Startvorgang", ändert den Status der Management-Datenbank oder wenn die Netzwerkverbindung hergestellt wird. Die Standardeinstellung ist false, Aber Sie können es auf einstellen false Abhängig von Netzwerkmanagement-Richtlinien in Ihrer Umgebung.
- Der -service-policy Option gibt die von Ihnen erstellte Daten- und Management-Services-Richtlinie sowie alle weiteren Richtlinien an, die Sie benötigen.
- 2. Wenn Sie im eine IPv6-Adresse zuweisen möchten -address Option:
	- a. Verwenden Sie die network ndp prefix show Befehl zum Anzeigen der Liste der RA-Präfixe, die auf verschiedenen Schnittstellen gelernt wurden.

Der network ndp prefix show Befehl ist auf der erweiterten Berechtigungsebene verfügbar.

b. Verwenden Sie das Format prefix:id Um die IPv6-Adresse manuell zu erstellen.

prefix Ist das Präfix auf verschiedenen Schnittstellen gelernt.

Für die Ableitung der id, Wählen Sie eine zufällige 64-Bit-Hexadezimalzahl aus.

- 3. Überprüfen Sie, ob das LIF erfolgreich mit dem erstellt wurde network interface show Befehl.
- 4. Vergewissern Sie sich, dass die konfigurierte IP-Adresse erreichbar ist:

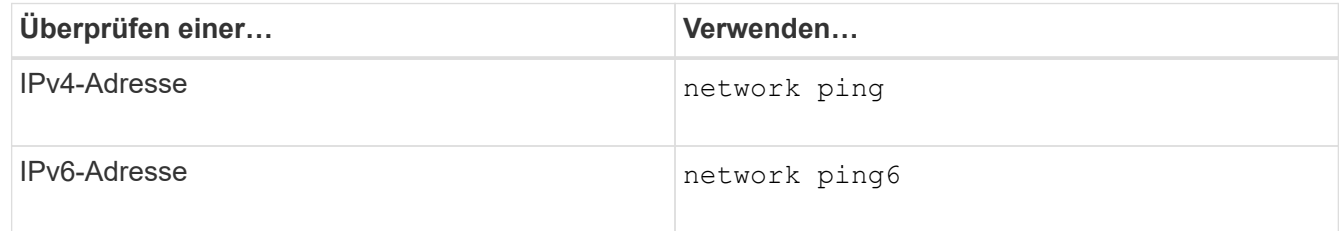

## **Beispiele**

Mit dem folgenden Befehl wird gezeigt, wie eine S3-Daten-LIF erstellt wird, die dem zugewiesen ist my-S3 policy Service-Richtlinie:

```
network interface create -vserver svm1.example.com -lif lif2 -home-node
node2 -homeport e0d -service-policy my-S3-policy -subnet-name ipspace1
```
Mit dem folgenden Befehl werden alle LIFs in Cluster-1 angezeigt. Datenschnittstellen Datenschnittstellen Datenverbund Daten3 werden mit IPv4-Adressen konfiguriert und Daten3 wird mit einer IPv6-Adresse konfiguriert:

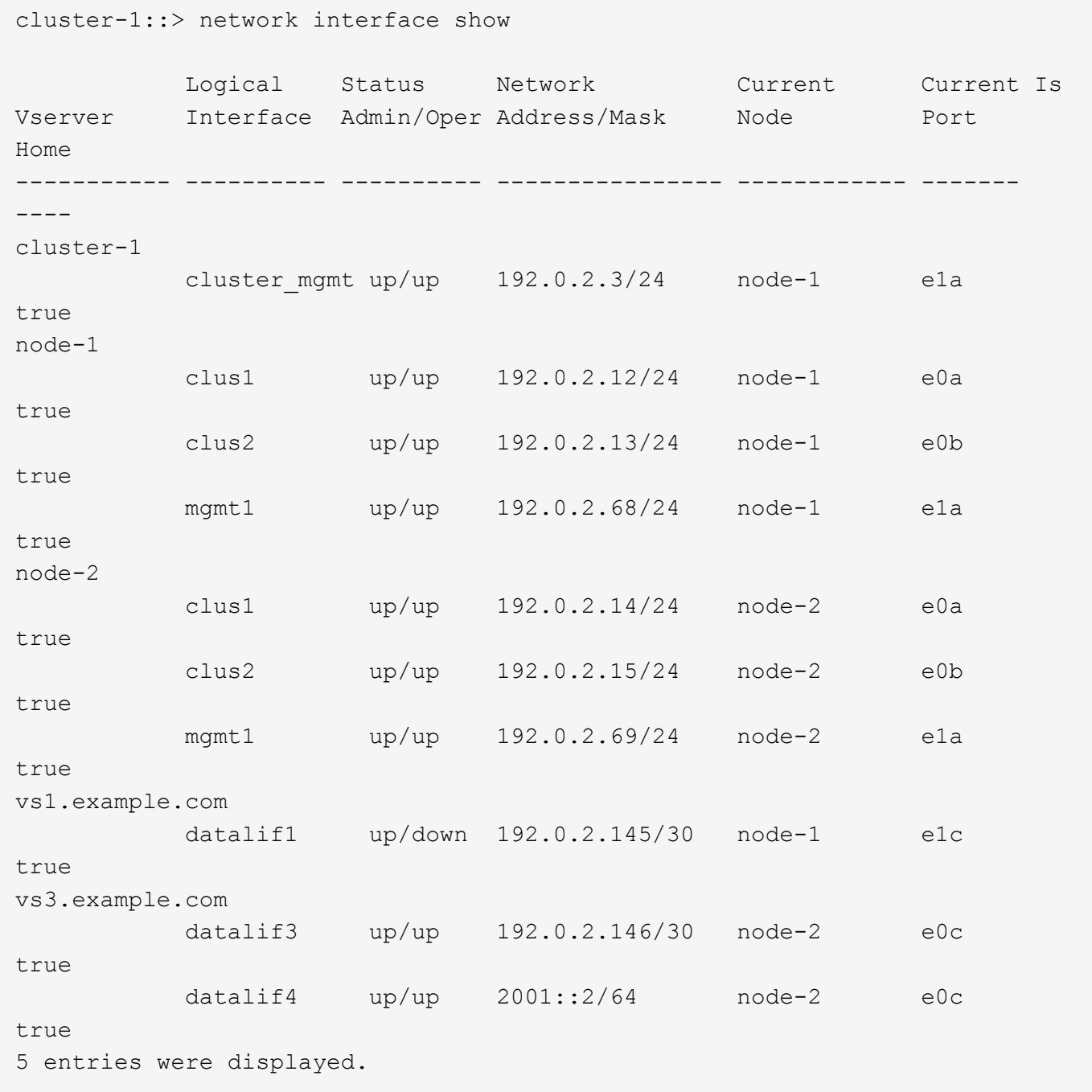

# **Erstellen von Intercluster LIFs für Remote FabricPool Tiering**

Wenn Sie Cloud-Tiering (Remote FabricPool Capacity) mit ONTAP S3 aktivieren, müssen
Sie Intercluster LIFs konfigurieren. Sie können Intercluster-LIFs an Ports konfigurieren, die gemeinsam mit dem Datennetzwerk verwendet werden. Auf diese Weise wird die Anzahl der Ports reduziert, die Sie für Intercluster-Netzwerke benötigen.

## **Bevor Sie beginnen**

- Der zugrunde liegende physische oder logische Netzwerk-Port muss für den Administrator konfiguriert worden sein up Status:
- Die Richtlinie für den LIF-Dienst muss bereits vorhanden sein.

## **Über diese Aufgabe**

Intercluster LIFs sind für das lokale Fabric Pool Tiering oder für die Bereitstellung externer S3-Applikationen nicht erforderlich.

#### **Schritte**

1. Liste der Ports im Cluster:

network port show

Im folgenden Beispiel werden die Netzwerkports in angezeigt cluster01:

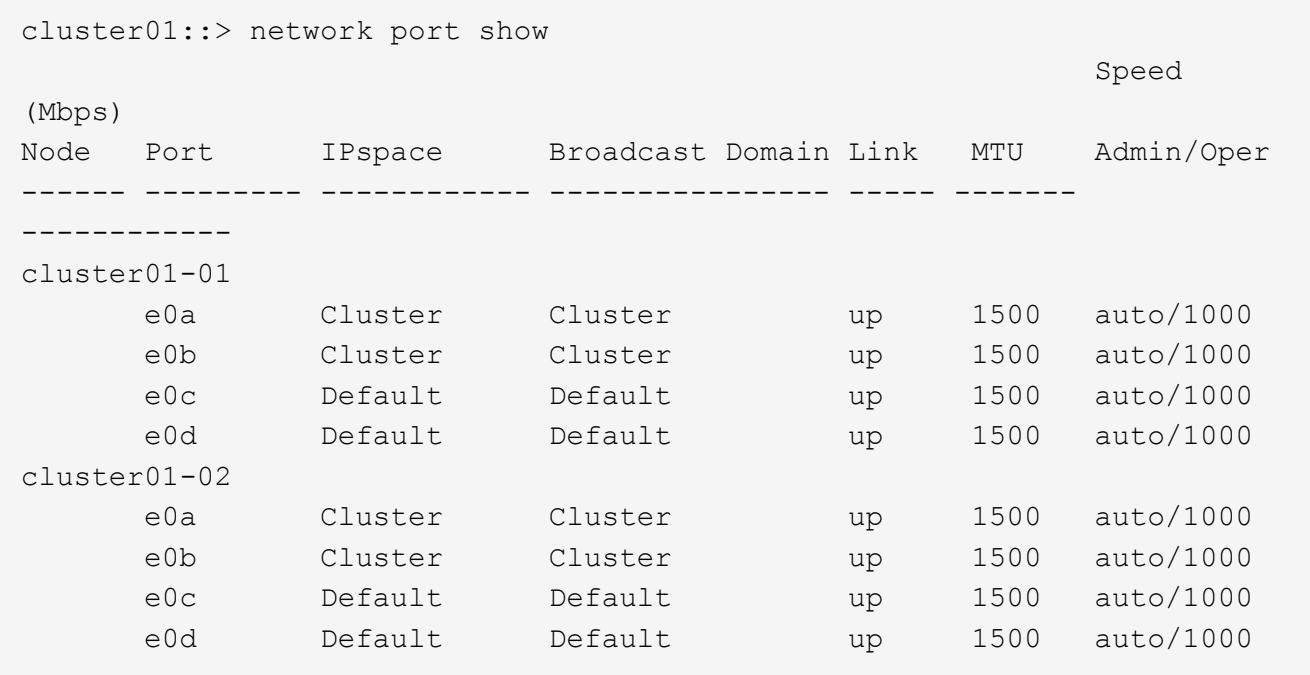

2. Intercluster-LIFs auf der System-SVM erstellen:

```
network interface create -vserver Cluster -lif LIF_name -service-policy
default-intercluster -home-node node -home-port port -address port_IP -netmask
netmask
```
Im folgenden Beispiel werden Intercluster-LIFs erstellt cluster01\_icl01 Und cluster01\_icl02:

```
cluster01::> network interface create -vserver Cluster -lif
cluster01_icl01 -service-
policy default-intercluster -home-node cluster01-01 -home-port e0c
-address 192.168.1.201
-netmask 255.255.255.0
cluster01::> network interface create -vserver Cluster -lif
cluster01_icl02 -service-
policy default-intercluster -home-node cluster01-02 -home-port e0c
-address 192.168.1.202
-netmask 255.255.255.0
```
3. Überprüfen Sie, ob die Intercluster-LIFs erstellt wurden:

network interface show -service-policy default-intercluster

```
cluster01::> network interface show -service-policy default-intercluster
            Logical Status Network Current
Current Is
Vserver Interface Admin/Oper Address/Mask Node Port
Home
----------- ---------- ---------- ------------------ -------------
------- ----
cluster01
            cluster01_icl01
                       up/up 192.168.1.201/24 cluster01-01 e0c
true
             cluster01_icl02
                       up/up 192.168.1.202/24 cluster01-02 e0c
true
```
4. Vergewissern Sie sich, dass die Intercluster-LIFs redundant sind:

network interface show –service-policy default-intercluster -failover

Das folgende Beispiel zeigt, dass die Intercluster-LIFs sind cluster01 icl01 Und cluster01 icl02 Auf dem e0c Ein Failover des Ports zum erfolgt e0d Port:

cluster01::> network interface show -service-policy default-intercluster –failover Logical Home Home Failover Failover Vserver Interface Mode:Port Policy Group -------- --------------- --------------------- --------------- ------- cluster01 cluster01 icl01 cluster01-01:e0c local-only 192.168.1.201/24 Failover Targets: cluster01-01:e0c, cluster01-01:e0d cluster01 icl02 cluster01-02:e0c local-only 192.168.1.201/24 Failover Targets: cluster01-02:e0c, cluster01-02:e0d

## **Erstellen Sie den S3-Objektspeicher-Server**

Der ONTAP Objektspeicher-Server managt Daten als S3-Objekte, anstatt von Datei- oder Block-Storage, der von ONTAP NAS- und SAN-Servern bereitgestellt wird.

## **Bevor Sie beginnen**

Sie sollten darauf vorbereitet sein, den S3-Servernamen als vollständig qualifizierter Domain-Name (FQDN) einzugeben, den die Clients für den S3-Zugriff verwenden. Der FQDN darf nicht mit einem Bucket-Namen beginnen.

Sie sollten über ein selbstsigniertes CA-Zertifikat (erstellt in vorherigen Schritten) oder ein Zertifikat, das von einem externen CA-Anbieter signiert wurde. Ein CA-Zertifikat ist nicht erforderlich für einen lokalen Tiering-Anwendungsfall, bei dem der IP-Traffic nur über die Cluster LIFs erfolgt.

## **Über diese Aufgabe**

Wenn ein Objektspeicher-Server erstellt wird, wird ein Root-Benutzer mit UID 0 erstellt. Für diesen Root-Benutzer wird kein Zugriffsschlüssel oder geheimer Schlüssel generiert. Der ONTAP-Administrator muss den ausführen object-store-server users regenerate-keys Befehl zum Festlegen des Zugriffsschlüssels und des Geheimschlüssels für diesen Benutzer.

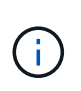

Verwenden Sie als NetApp Best Practice diesen Root-Benutzer nicht. Alle Client-Anwendungen, die den Zugriffsschlüssel oder den geheimen Schlüssel des Root-Benutzers verwenden, haben vollständigen Zugriff auf alle Buckets und Objekte im Objektspeicher.

Siehe vserver object-store-server Man-Pages für zusätzliche Konfigurations- und Anzeigeoptionen.

#### **System Manager**

Gehen Sie folgendermaßen vor, wenn Sie einer vorhandenen Storage-VM einen S3-Server hinzufügen. Informationen zum Hinzufügen eines S3-Servers zu einer neuen Storage-VM finden Sie unter ["Erstellung](#page-2006-0) [einer Storage-SVM für S3"](#page-2006-0).

Sie sollten darauf vorbereitet sein, IP-Adressen für die Schnittstellenrollendaten einzugeben.

- 1. Aktivieren von S3 auf einer vorhandenen Storage-VM
	- a. Wählen Sie die Speicher-VM aus: Klicken Sie auf **Storage > Storage VMs**, wählen Sie eine Speicher-VM aus, klicken Sie auf **Einstellungen** und klicken Sie dann auf **10 Unter S3**.
	- b. Klicken Sie auf **S3** aktivieren und geben Sie dann den S3-Servernamen ein.
	- c. Wählen Sie den Zertifikatstyp aus.

Unabhängig davon, ob Sie ein vom System generiertes Zertifikat oder ein eigenes Zertifikat auswählen, wird es für den Client-Zugriff erforderlich sein.

- d. Geben Sie die Netzwerkschnittstellen ein.
- 2. Wenn Sie das vom System generierte Zertifikat ausgewählt haben, werden Ihnen die Zertifikatsinformationen angezeigt, wenn die Erstellung der neuen Storage-VM bestätigt wurde. Klicken Sie auf **Download** und speichern Sie es für den Client-Zugriff.
	- Der Geheimschlüssel wird nicht mehr angezeigt.
	- Wenn Sie die Zertifikatinformation erneut benötigen: Klicken Sie auf **Storage > Storage VMs**, wählen Sie die Speicher-VM aus und klicken Sie auf **Einstellungen**.

## **CLI**

1. Erstellen des S3-Servers:

vserver object-store-server create -vserver *svm\_name* -object-store-server *s3\_server\_fqdn* -certificate-name *server\_certificate\_name* -comment *text* [additional options]

Sie können weitere Optionen beim Erstellen des S3-Servers oder zu einem späteren Zeitpunkt festlegen.

- Beim Konfigurieren von lokalem Tiering kann der SVM-Name entweder ein Daten-SVM- oder ein System-SVM-(Cluster-)Name sein.
- Der Zertifikatname sollte der Name des Serverzertifikats (Endbenutzer- oder Leaf-Zertifikat) und nicht das Server-CA-Zertifikat (Zwischen- oder Stammzertifizierungsstellenzertifikat) sein.
- HTTPS ist standardmäßig an Port 443 aktiviert. Sie können die Portnummer mit dem ändern -secure-listener-port Option.

Wenn HTTPS aktiviert ist, sind CA-Zertifikate für die korrekte Integration mit SSL/TLS erforderlich.

◦ HTTP ist standardmäßig deaktiviert. Wenn diese Option aktiviert ist, wartet der Server an Port 80. Aktivieren Sie die Aktivierung mit dem -is-http-enabled Oder ändern Sie die Portnummer mit -listener-port Option.

Wenn HTTP aktiviert ist, werden die Anforderung und die Antworten im Klartext über das

Netzwerk gesendet.

2. Vergewissern Sie sich, dass S3 konfiguriert ist:

vserver object-store-server show

#### **Beispiel**

Mit diesem Befehl werden die Konfigurationswerte aller Objektspeicher-Server überprüft:

```
cluster1::> vserver object-store-server show
              Vserver: vs1
                         Object Store Server Name: s3.example.com
                              Administrative State: up
                           Listener Port For HTTP: 80
                   Secure Listener Port For HTTPS: 443
                                      HTTP Enabled: false
                                     HTTPS Enabled: true
                Certificate for HTTPS Connections: svm1_ca
                                            Comment: Server comment
```
## **Fügen Sie einer S3-fähigen SVM Storage-Kapazität hinzu**

## <span id="page-2020-0"></span>**Erstellen eines Buckets**

S3 Objekte werden in *Buckets* aufbewahrt. Sie sind nicht als Dateien innerhalb eines Verzeichnisses in anderen Verzeichnissen verschachtelt.

## **Bevor Sie beginnen**

Eine Storage-VM mit einem S3-Server muss bereits vorhanden sein.

#### **Über diese Aufgabe**

- Ab ONTAP 9.14.1 wurde die automatische Größenanpassung bei S3 FlexGroup Volumes beim Erstellen von Buckets aktiviert. So wird bei der Bucket-Erstellung auf vorhandenen und neuen FlexGroup Volumes keine übermäßige Kapazitätszuweisung mehr erreicht. Die Größe von FlexGroup Volumes wird anhand der folgenden Richtlinien auf die erforderliche Mindestgröße angepasst. Die erforderliche Mindestgröße ist die Gesamtgröße aller S3-Buckets in einem FlexGroup Volume.
	- Ab ONTAP 9.14.1 wird das FlexGroup Volume mit der minimal erforderlichen Größe erstellt, wenn ein S3-FlexGroup-Volume als Teil einer neuen Bucket-Erstellung erstellt wird.
	- Wenn ein S3-FlexGroup-Volume vor ONTAP 9.14.1 erstellt wurde, wird beim ersten, nach ONTAP 9.14.1 erstellten oder gelöschten Bucket das FlexGroup-Volume auf die minimal erforderliche Größe angepasst.
	- Wenn ein S3-FlexGroup-Volume vor ONTAP 9.14.1 erstellt wurde und bereits über die erforderliche Mindestgröße verfügt, bleibt beim Erstellen oder Löschen eines Buckets nach ONTAP 9.14.1 die Größe des S3-FlexGroup-Volumes erhalten.

• Storage-Service-Level sind vordefinierte Richtliniengruppen mit adaptiver Quality of Service (QoS) mit Standardeinstellungen wie *Value*, Performance\_ und *extreme*. Anstelle eines der standardmäßigen Storage-Service-Level können Sie auch eine individuelle QoS-Richtliniengruppe definieren und auf einen Bucket anwenden. Weitere Informationen zu Speicherservicedefinitionen finden Sie unter ["Definitionen von](#page-2050-0) [Storage-Services"](#page-2050-0). Weitere Informationen zum Leistungsmanagement finden Sie unter ["Performance](#page-3016-0) [Management"](#page-3016-0).

Ab ONTAP 9.8 ist bei der Bereitstellung von Storage QoS standardmäßig aktiviert. Sie können die QoS deaktivieren oder während des Bereitstellungsprozesses oder zu einem späteren Zeitpunkt eine individuelle QoS-Richtlinie auswählen.

- Wenn Sie lokales Kapazitäts-Tiering konfigurieren, erstellen Sie Buckets und Benutzer in einer Daten-Storage-VM und nicht in der System-Storage-VM, auf der sich der S3 Server befindet.
- Für den Remote-Client-Zugriff müssen Sie Buckets in einer S3-fähigen Storage-VM konfigurieren. Wenn Sie einen Bucket in einer Storage-VM erstellen, die nicht S3-aktiviert ist, ist dieser nur für lokales Tiering verfügbar.
- Ab ONTAP 9.14.1 ist dies möglich ["Erstellung eines Buckets auf einem gespiegelten oder nicht](#page-2024-0) [gespiegelten Aggregat in einer MetroCluster Konfiguration"](#page-2024-0).
- Wenn Sie für die CLI einen Bucket erstellen, haben Sie zwei Bereitstellungsoptionen:
	- Lassen Sie ONTAP Select die zugrunde liegenden Aggregate und FlexGroup Komponenten (Standard)
		- ONTAP erstellt und konfiguriert ein FlexGroup-Volume für den ersten Bucket durch die automatische Auswahl der Aggregate. Er wählt automatisch das höchste Service-Level aus, das für Ihre Plattform verfügbar ist, oder Sie können das Storage-Service-Level angeben. Alle zusätzlichen Buckets, die Sie später in der Storage-VM hinzufügen, verfügen über dasselbe zugrunde liegende FlexGroup Volume.
		- Alternativ können Sie angeben, ob der Bucket für das Tiering verwendet wird. In diesem Fall versucht ONTAP, kostengünstige Medien mit optimaler Performance für die Tiered-Daten auszuwählen.
	- Zudem wählen Sie die zugrunde liegenden Aggregate und FlexGroup-Komponenten aus (Optionen mit Advanced Privilege-Befehlen erforderlich): Sie können die Aggregate, auf denen der Bucket und das zugehörige FlexGroup Volume erstellt werden sollen, manuell auswählen und dann die Anzahl der Komponenten in jedem Aggregat angeben. Beim Hinzufügen weiterer Buckets:
		- Wenn Sie Aggregate und Komponenten für einen neuen Bucket angeben, wird für den neuen Bucket eine neue FlexGroup erstellt.
		- Wenn Sie keine Aggregate und Komponenten für einen neuen Bucket angeben, wird der neue Bucket zu einem vorhandenen FlexGroup hinzugefügt. Siehe [Management von FlexGroup](#page-795-0) [Volumes](#page-795-0) Finden Sie weitere Informationen.

Wenn bei der Erstellung eines Buckets Aggregate und Komponenten angegeben werden, werden keine QoS-Richtliniengruppen oder Benutzerdefiniert angewendet. Dies können Sie später mit dem tun vserver object-store-server bucket modify Befehl.

Siehe ["vserver Objekt-Store-Server Bucket ändern"](https://docs.netapp.com/us-en/ontap-cli-9141/vserver-object-store-server-show.html) Finden Sie weitere Informationen.

**Hinweis:** Wenn Sie Eimer von Cloud Volumes ONTAP bedienen, sollten Sie das CLI-Verfahren verwenden. Es wird dringend empfohlen, die zugrunde liegenden Aggregate manuell auszuwählen, um sicherzustellen, dass sie nur einen Node verwenden. Die Verwendung von Aggregaten beider Nodes kann sich auf die Performance auswirken, da die Nodes sich in geografisch getrennten Verfügbarkeitszonen befinden und daher anfällig für Latenzprobleme sind.

#### **Erstellen von S3 Buckets mit der ONTAP-CLI**

- 1. Wenn Sie Aggregate und FlexGroup Komponenten selbst auswählen möchten, setzen Sie die Berechtigungsebene auf "Advanced" (ansonsten reicht die Admin-Berechtigungsebene aus): set -privilege advanced
- 2. Erstellen eines Buckets:

```
vserver object-store-server bucket create -vserver svm_name -bucket
bucket_name [-size integer[KB|MB|GB|TB|PB]] [-comment text]
[additional options]
```
Der Name der Storage VM kann entweder eine Daten-Storage-VM oder sein Cluster (Der Name der System-Storage-VM), wenn Sie lokales Tiering konfigurieren.

Wenn Sie keine Optionen angeben, erstellt ONTAP einen Bucket mit 800 GB mit dem Service Level auf das höchste für das System verfügbare Level.

Wenn ONTAP einen Bucket auf Basis der Performance oder Auslastung erstellen soll, verwenden Sie eine der folgenden Optionen:

◦ Service-Level

Nehmen Sie die auf -storage-service-level Option mit einem der folgenden Werte: value, performance, Oder extreme.

◦ tiering

Nehmen Sie die auf -used-as-capacity-tier true Option.

Wenn Sie die Aggregate angeben möchten, auf denen das zugrunde liegende FlexGroup Volume erstellt werden soll, verwenden Sie die folgenden Optionen:

◦ Der -aggr-list Der Parameter gibt die Liste der Aggregate an, die für FlexGroup Volume-Komponenten verwendet werden sollen.

Jeder Eintrag in der Liste erstellt eine Komponente im angegebenen Aggregat. Sie können ein Aggregat mehrmals angeben, damit mehrere Komponenten auf dem Aggregat erstellt werden.

Für eine konsistente Performance im FlexGroup Volume müssen alle Aggregate denselben Festplattentyp und dieselbe Konfiguration der RAID-Gruppen verwenden.

◦ Der -aggr-list-multiplier Parameter gibt die Anzahl der Wiederholungen über die Aggregate an, die mit dem aufgeführt sind -aggr-list Parameter beim Erstellen eines FlexGroup-Volumes.

Der Standardwert des -aggr-list-multiplier Der Parameter ist 4.

3. Fügen Sie bei Bedarf eine QoS-Richtliniengruppe hinzu:

vserver object-store-server bucket modify -bucket *bucket\_name* -qos-policy -group *qos\_policy\_group*

4. Überprüfen der Bucket-Erstellung:

vserver object-store-server bucket show [-instance]

Im folgenden Beispiel wird ein Bucket für Storage-VM erstellt vs1 Der Größe 1TB Und Angabe des Aggregats:

```
cluster-1::*> vserver object-store-server bucket create -vserver
svm1.example.com -bucket testbucket -aggr-list aggr1 -size 1TB
```
#### **Erstellung von S3 Buckets mit System Manager**

- 1. Fügen Sie auf einer S3-fähigen Storage-VM einen neuen Bucket hinzu.
	- a. Klicken Sie auf **Storage > Buckets** und dann auf **Hinzufügen**.
	- b. Geben Sie einen Namen ein, wählen Sie die Storage-VM aus und geben Sie eine Größe ein.
		- Wenn Sie an dieser Stelle auf **Speichern** klicken, wird ein Bucket mit den folgenden Standardeinstellungen erstellt:
			- **· Benutzern wird kein Zugriff auf den Bucket gewährt, es sei denn, bereits Gruppenrichtlinien** sind gültig.

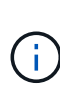

Sie sollten den S3-Root-Benutzer nicht zum Managen von ONTAP-Objekt-Storage und zur gemeinsamen Nutzung seiner Berechtigungen verwenden, da er unbegrenzten Zugriff auf den Objektspeicher hat. Erstellen Sie stattdessen einen Benutzer oder eine Gruppe mit Administratorrechten, die Sie zuweisen.

- Das Niveau der Servicequalität (Performance) ist das höchste für Ihr System verfügbare Niveau.
- Klicken Sie auf **Speichern**, um einen Bucket mit diesen Standardwerten zu erstellen.

#### **Konfigurieren Sie zusätzliche Berechtigungen und Einschränkungen**

Sie können auf **Weitere Optionen** klicken, um Einstellungen für Objektsperrung, Benutzerberechtigungen und Leistungslevel zu konfigurieren, wenn Sie den Bucket konfigurieren, oder Sie können diese Einstellungen später ändern.

Wenn Sie beabsichtigen, den S3-Objektspeicher für FabricPool Tiering zu nutzen, sollten Sie die Wahl erwägen **für Tiering** zu verwenden (kostengünstige Medien mit optimaler Performance für die Tiered Data verwenden) anstatt ein Performance-Service-Level.

Wenn Sie die Versionierung für Ihre Objekte für eine spätere Wiederherstellung aktivieren möchten, wählen Sie **Versionierung aktivieren**. Die Versionierung ist standardmäßig aktiviert, wenn Sie die Objektsperrung auf dem Bucket aktivieren. Informationen zur Objektversionierung finden Sie im ["Verwenden von Versionierung in](https://docs.aws.amazon.com/AmazonS3/latest/userguide/Versioning.html) [S3 Buckets für Amazon"](https://docs.aws.amazon.com/AmazonS3/latest/userguide/Versioning.html).

Ab Version 9.14.1 wird die Objektsperrung in S3 Buckets unterstützt. Für die S3 Objektsperrung ist eine standardmäßige SnapLock-Lizenz erforderlich. Diese Lizenz ist in enthalten ["ONTAP One".](https://docs.netapp.com/us-en/ontap/system-admin/manage-licenses-concept.html) Vor ONTAP One war die SnapLock-Lizenz im Paket für Sicherheit und Compliance enthalten. Das Paket "Sicherheit und Compliance" wird nicht mehr angeboten, ist aber weiterhin gültig. Bestehende Kunden können diese Option wählen, obwohl sie derzeit nicht benötigt werden ["Upgrade auf ONTAP One".](https://docs.netapp.com/us-en/ontap/system-admin/download-nlf-task.html)

Wenn Sie die Objektsperrung für einen Bucket aktivieren, sollten Sie dies tun ["Vergewissern Sie sich, dass](https://docs.netapp.com/us-en/ontap/system-admin/manage-license-task.html) [eine SnapLock-Lizenz installiert ist".](https://docs.netapp.com/us-en/ontap/system-admin/manage-license-task.html) Wenn keine SnapLock-Lizenz installiert ist, müssen Sie dies tun ["Installieren"](https://docs.netapp.com/us-en/ontap/system-admin/install-license-task.html) Bevor Sie die Objektsperrung aktivieren können.

Wenn Sie die Installation der SnapLock-Lizenz überprüft haben, wählen Sie **enable object locking** aus, um

Objekte in Ihrem Bucket vor dem Löschen oder Überschreiben zu schützen. Die Sperrung kann entweder für alle oder für bestimmte Objektversionen aktiviert werden und nur dann, wenn die SnapLock-Compliance-Uhr für die Cluster-Nodes initialisiert wird. Führen Sie hierzu folgende Schritte aus:

- 1. Wenn die SnapLock-Compliance-Uhr auf keinem Knoten des Clusters initialisiert wird, wird die Schaltfläche **SnapLock-Compliance-Uhr initialisieren** angezeigt. Klicken Sie auf **SnapLock-Compliance-Uhr initialisieren**, um die SnapLock-Compliance-Uhr auf den Clusterknoten zu initialisieren.
- 2. Wählen Sie den Modus **Governance**, um eine zeitbasierte Sperre zu aktivieren, die *Write Once, Read Many (WORM)* Berechtigungen für die Objekte erlaubt. Selbst im *Governance*-Modus können die Objekte von Administratorbenutzern mit bestimmten Berechtigungen gelöscht werden.
- 3. Wählen Sie **Compliance**-Modus, wenn Sie strengere Regeln für die Löschung und Aktualisierung der Objekte zuweisen möchten. In diesem Modus der Objektsperrung können die Objekte nur nach Abschluss der angegebenen Aufbewahrungsfrist abgelaufen sein. Sofern keine Aufbewahrungsfrist festgelegt ist, bleiben die Objekte unbegrenzt gesperrt.
- 4. Geben Sie die Aufbewahrungsfrist für die Sperre in Tagen oder Jahren an, wenn die Verriegelung für einen bestimmten Zeitraum wirksam sein soll.

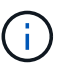

Das Sperren gilt für S3-Buckets mit Versionsangabe und ohne Versionsangabe. Objektsperrung gilt nicht für NAS-Objekte.

Sie können Sicherungs- und Berechtigungseinstellungen sowie Performance Service Level für den Bucket konfigurieren.

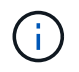

Sie müssen bereits Benutzer und Gruppen erstellt haben, bevor Sie die Berechtigungen konfigurieren.

Weitere Informationen finden Sie unter ["Spiegelung für neuen Bucket erstellen"](#page-2053-0).

## **Überprüfen Sie den Zugriff auf den Bucket**

Für S3-Client-Applikationen (ob ONTAP S3 oder eine externe Drittanbieterapplikation) können Sie Ihren Zugriff auf den neu erstellten Bucket überprüfen, indem Sie Folgendes eingeben:

- Das S3-Server-CA-Zertifikat.
- Der Zugriffsschlüssel und der geheime Schlüssel des Benutzers.
- Der FQDN-Name des S3-Servers und der Bucket-Name.

## <span id="page-2024-0"></span>**Erstellung eines Buckets auf einem gespiegelten oder nicht gespiegelten Aggregat in einer MetroCluster Konfiguration**

Ab ONTAP 9.14.1 können Sie einen Bucket auf einem gespiegelten oder nicht gespiegelten Aggregat in MetroCluster FC- und IP-Konfigurationen bereitstellen.

## **Über diese Aufgabe**

- Standardmäßig werden Buckets für gespiegelte Aggregate bereitgestellt.
- Dieselben Bereitstellungsrichtlinien wie in beschrieben ["Erstellen eines Buckets"](#page-2020-0) Anwenden bei der Erstellung eines Buckets in einer MetroCluster-Umgebung.
- Die folgenden S3-Objekt-Storage-Funktionen werden in MetroCluster Umgebungen **nicht** unterstützt:
	- S3 SnapMirror
- S3 Bucket-Lifecycle-Management
- S3-Objektsperre im **Compliance**-Modus

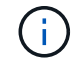

S3-Objektsperre im **Governance**-Modus wird unterstützt.

◦ Lokales FabricPool Tiering

## **Bevor Sie beginnen**

Eine SVM, die einen S3-Server enthält, muss bereits vorhanden sein.

#### **Erstellung von Buckets wird verarbeitet**

#### **CLI**

- 1. Wenn Sie Aggregate und FlexGroup Komponenten selbst auswählen möchten, setzen Sie die Berechtigungsebene auf "Advanced" (ansonsten reicht die Admin-Berechtigungsebene aus): set -privilege advanced
- 2. Erstellen eines Buckets:

```
vserver object-store-server bucket create -vserver <svm_name> -bucket
<bucket_name> [-size integer[KB|MB|GB|TB|PB]] [-use-mirrored-aggregates
true/false]
```
Stellen Sie die ein -use-mirrored-aggregates Option auf true Oder false Je nachdem, ob Sie ein gespiegeltes oder nicht gespiegeltes Aggregat verwenden möchten.

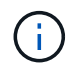

Standardmäßig wird der verwendet -use-mirrored-aggregates Die Option ist auf festgelegt true.

- Der SVM-Name muss eine Daten-SVM sein.
- Wenn Sie keine Optionen angeben, erstellt ONTAP einen Bucket mit 800 GB mit dem Service Level auf das höchste für das System verfügbare Level.
- Wenn ONTAP einen Bucket auf Basis der Performance oder Auslastung erstellen soll, verwenden Sie eine der folgenden Optionen:
	- **Service-Level**

Nehmen Sie die auf -storage-service-level Option mit einem der folgenden Werte: value, performance, Oder extreme.

• tiering

Nehmen Sie die auf -used-as-capacity-tier true Option.

- Wenn Sie die Aggregate angeben möchten, auf denen das zugrunde liegende FlexGroup Volume erstellt werden soll, verwenden Sie die folgenden Optionen:
	- **Der -aggr-list Der Parameter gibt die Liste der Aggregate an, die für FlexGroup Volume-**Komponenten verwendet werden sollen.

Jeder Eintrag in der Liste erstellt eine Komponente im angegebenen Aggregat. Sie können ein Aggregat mehrmals angeben, damit mehrere Komponenten auf dem Aggregat erstellt werden.

Für eine konsistente Performance im FlexGroup Volume müssen alle Aggregate denselben Festplattentyp und dieselbe Konfiguration der RAID-Gruppen verwenden.

◦ Der -aggr-list-multiplier Parameter gibt die Anzahl der Wiederholungen über die Aggregate an, die mit dem aufgeführt sind -aggr-list Parameter beim Erstellen eines FlexGroup-Volumes.

Der Standardwert des -aggr-list-multiplier Der Parameter ist 4.

3. Fügen Sie bei Bedarf eine QoS-Richtliniengruppe hinzu:

vserver object-store-server bucket modify -bucket *bucket\_name* -qos-policy

```
-group qos_policy_group
```
4. Überprüfen der Bucket-Erstellung:

```
vserver object-store-server bucket show [-instance]
```
#### **Beispiel**

Im folgenden Beispiel wird ein Bucket für SVM vs1 mit der Größe 1 TB auf einem gespiegelten Aggregat erstellt:

```
cluster-1::*> vserver object-store-server bucket create -vserver
svm1.example.com -bucket testbucket -size 1TB -use-mirrored-aggregates
true
```
## **System Manager**

1. Fügen Sie auf einer S3-fähigen Storage-VM einen neuen Bucket hinzu.

- a. Klicken Sie auf **Storage > Buckets** und dann auf **Hinzufügen**.
- b. Geben Sie einen Namen ein, wählen Sie die Storage-VM aus und geben Sie eine Größe ein.

Standardmäßig wird der Bucket auf einem gespiegelten Aggregat bereitgestellt. Wenn Sie einen Bucket auf einem nicht gespiegelten Aggregat erstellen möchten, wählen Sie **Weitere Optionen** und deaktivieren Sie das Kontrollkästchen **Use the SyncMirror Tier** unter **Schutz** wie im folgenden Bild gezeigt:

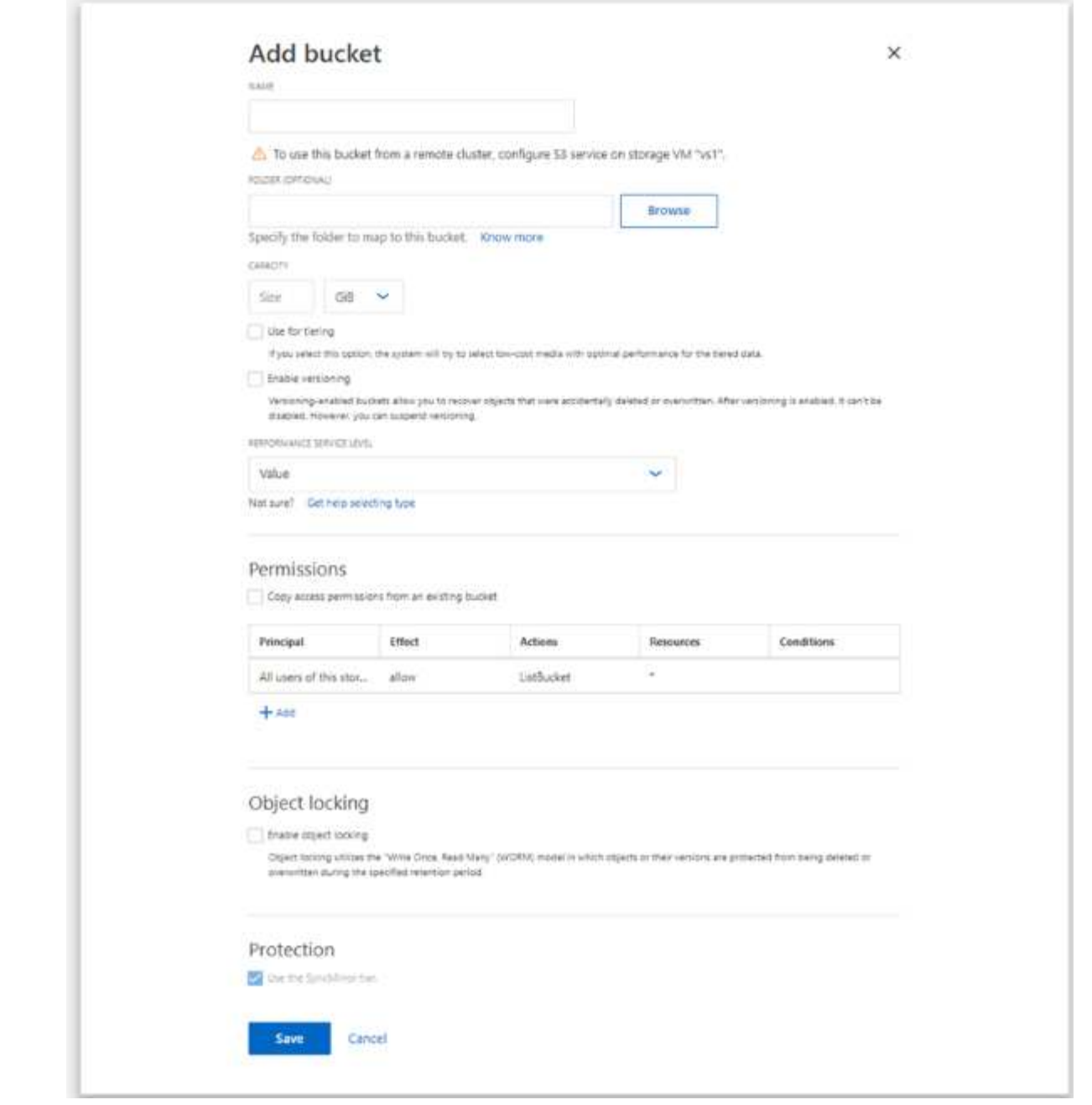

- Wenn Sie an dieser Stelle auf **Speichern** klicken, wird ein Bucket mit den folgenden Standardeinstellungen erstellt:
	- Benutzern wird kein Zugriff auf den Bucket gewährt, es sei denn, bereits Gruppenrichtlinien sind gültig.

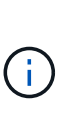

Sie sollten den S3-Root-Benutzer nicht zum Managen von ONTAP-Objekt-Storage und zur gemeinsamen Nutzung seiner Berechtigungen verwenden, da er unbegrenzten Zugriff auf den Objektspeicher hat. Erstellen Sie stattdessen einen Benutzer oder eine Gruppe mit Administratorrechten, die Sie zuweisen.

▪ Das Niveau der Servicequalität (Performance) ist das höchste für Ihr System verfügbare Niveau.

- Sie können auf **Weitere Optionen** klicken, um Benutzerberechtigungen und Leistungslevel zu konfigurieren, wenn Sie den Bucket konfigurieren, oder Sie können diese Einstellungen später ändern.
	- Sie müssen bereits Benutzer und Gruppen erstellt haben, bevor Sie **Weitere Optionen** verwenden, um ihre Berechtigungen zu konfigurieren.
	- Wenn Sie beabsichtigen, den S3-Objektspeicher für FabricPool Tiering zu nutzen, sollten Sie die Wahl erwägen **für Tiering** zu verwenden (kostengünstige Medien mit optimaler Performance für die Tiered Data verwenden) anstatt ein Performance-Service-Level.
- 2. Überprüfen Sie bei S3-Client-Applikationen einem anderen ONTAP System oder einer externen App von Drittanbietern – den Zugriff auf den neuen Bucket, indem Sie Folgendes eingeben:
	- Das S3-Server-CA-Zertifikat.
	- Der Zugriffsschlüssel und der Geheimschlüssel des Benutzers.
	- Der FQDN-Name des S3-Servers und der Bucket-Name.

## **Erstellen einer Bucket-Lifecycle-Management-Regel**

Ab ONTAP 9.13.1 können Sie Lifecycle-Managementregeln erstellen, um Objekt-Lebenszyklen in Ihren S3 Buckets zu managen. Sie können Löschregeln für bestimmte Objekte in einem Bucket definieren und diese Bucket-Objekte durch diese Regeln ablaufen lassen. So können Sie Datenhaltungsanforderungen erfüllen und den gesamten S3 Objekt-Storage effizient managen.

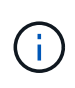

Wenn die Objektsperrung für Ihre Bucket-Objekte aktiviert ist, werden die Lifecycle-Management-Regeln für die Objektablauffrist nicht auf gesperrte Objekte angewendet. Informationen zur Objektsperrung finden Sie unter ["Erstellen eines Buckets"](#page-2020-0).

## **Bevor Sie beginnen**

Eine S3-fähige SVM mit einem S3-Server und einem Bucket muss bereits vorhanden sein. Siehe ["Erstellung](#page-2006-0) [einer SVM für S3"](#page-2006-0) Finden Sie weitere Informationen.

## **Über diese Aufgabe**

Beim Erstellen von Lifecycle-Management-Regeln können Sie die folgenden Löschaktionen auf Ihre Bucket-Objekte anwenden:

- Löschen aktueller Versionen Diese Aktion läuft Objekte ab, die durch die Regel identifiziert werden. Wenn die Versionierung auf dem Bucket aktiviert ist, sind alle abgelaufenen Objekte in S3 nicht verfügbar. Wenn die Versionierung nicht aktiviert ist, werden die Objekte durch diese Regel dauerhaft gelöscht. Die CLI-Aktion ist Expiration.
- Löschen nicht aktueller Versionen Diese Aktion gibt an, wann S3 nicht aktuelle Objekte dauerhaft entfernen kann. Die CLI-Aktion ist NoncurrentVersionExpiration.
- Löschen abgelaufener Löschmarkierungen Diese Aktion löscht abgelaufene Löschmarkierungen von Objekten.

In versionierungsfähigen Buckets werden Objekte mit Löschmarkierungen zu den aktuellen Versionen der Objekte. Die Objekte werden nicht gelöscht, und es kann keine Aktion für sie ausgeführt werden. Diese Objekte sind abgelaufen, wenn ihnen keine aktuellen Versionen zugeordnet sind. Die CLI-Aktion ist Expiration.

• Löschen von unvollständigen mehrteiligen Uploads: Mit dieser Aktion wird die maximale Zeit (in Tagen)

festgelegt, die Sie zulassen möchten, dass mehrteilige Uploads noch ausgeführt werden. Danach werden sie gelöscht. Die CLI-Aktion ist AbortIncompleteMultipartUpload.

Die Vorgehensweise, die Sie befolgen, hängt von der verwendeten Schnittstelle ab. Bei ONTAP 9.13,1 müssen Sie die CLI verwenden. Ab ONTAP 9.14.1 können Sie auch System Manager verwenden.

#### **Verwalten Sie Lifecycle Management-Regeln mit der CLI**

Ab ONTAP 9.13.1 können Sie über die ONTAP CLI Lifecycle-Managementregeln erstellen, um Objekte in Ihren S3 Buckets ablaufen zu lassen.

## **Bevor Sie beginnen**

Für die CLI müssen Sie die erforderlichen Felder für jeden Ablaufaktionstyp definieren, wenn Sie eine Bucket-Lebenszyklusverwaltungsregel erstellen. Diese Felder können nach der ersten Erstellung geändert werden. In der folgenden Tabelle werden die eindeutigen Felder für jeden Aktionstyp angezeigt.

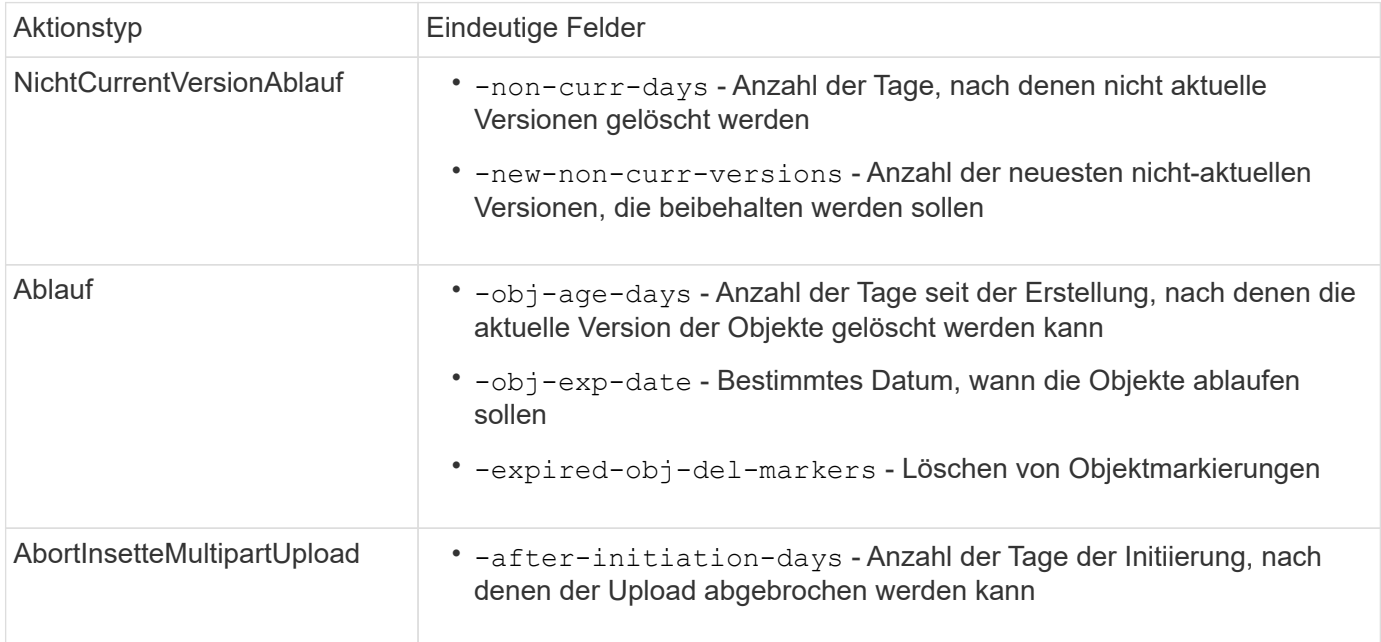

Damit die Bucket-Lifecycle-Management-Regel nur auf eine bestimmte Untergruppe von Objekten angewendet werden kann, müssen Administratoren beim Erstellen der Regel jeden Filter festlegen. Wenn diese Filter beim Erstellen der Regel nicht festgelegt werden, wird die Regel auf alle Objekte innerhalb des Buckets angewendet.

Alle Filter können nach der ersten Erstellung geändert werden *außer* für Folgendes: +

- -prefix
- -tags
- -obj-size-greater-than
- -obj-size-less-than

## **Schritte**

1. Verwenden Sie die vserver object-store-server bucket lifecycle-management-rule create Befehl mit den erforderlichen Feldern für Ihren Ablaufaktionstyp, um Ihre Bucket-Lifecycle-Management-Regel zu erstellen.

#### **Beispiel**

Mit dem folgenden Befehl wird eine Lebenszyklusverwaltungsregel für den Bucket "NonCurrentVersionExpiration" erstellt:

```
vserver object-store-server bucket lifecycle-management-rule create
-vserver <svm_name> -bucket <br/> <br/> <br/>kounder-id <rule_name> -action
NonCurrentVersionExpiration -index <lifecycle_rule_index_integer> -is
-enabled {true|false} -prefix <object name> -tags <text> -obj-size-greater
-than {<integer>[KB|MB|GB|TB|PB]} -obj-size-less-than
{<integer>[KB|MB|GB|TB|PB]} -new-non-curr-versions <integer> -non-curr
-days <integer>
```
#### **Beispiel**

Mit dem folgenden Befehl wird eine Management-Regel für AblaufBucket-Lebenszyklus erstellt:

```
vserver object-store-server bucket lifecycle-management-rule create
-vserver <svm_name> -bucket <br/> <br/> <br/>kounder-id <rule_name> -action
Expiration -index <lifecycle rule index integer> -is-enabled {true|false}
-prefix <object name> -tags <text> -obj-size-greater-than
{<integer>[KB|MB|GB|TB|PB]} -obj-size-less-than
{<integer>[KB|MB|GB|TB|PB]} -obj-age-days <integer> -obj-exp-date
<"MM/DD/YYYY HH:MM:SS"> -expired-obj-del-marker {true|false}
```
## **Beispiel**

Mit dem folgenden Befehl wird eine AbortIncompleMultipartUpload Bucket Lifecycle Management-Regel erstellt:

```
vserver object-store-server bucket lifecycle-management-rule create
-vserver <svm_name> -bucket <br/> <br/> <br/>Abucket name> -rule-id <rule_name> -action
AbortIncompleteMultipartUpload -index <lifecycle_rule_index_integer> -is
-enabled {true|false} -prefix <object name> -tags <text> -obj-size-greater
-than {<integer>[KB|MB|GB|TB|PB]} -obj-size-less-than
{<integer>[KB|MB|GB|TB|PB]} -after-initiation-days <integer>
```
#### **Managen Sie Lifecycle Management-Regeln mit System Manager**

Ab ONTAP 9.14.1 können Sie S3 Objekte mit System Manager ablaufen lassen. Sie können Lifecycle-Management-Regeln für Ihre S3-Objekte hinzufügen, bearbeiten und löschen. Darüber hinaus können Sie eine für einen Bucket erstellte Lebenszyklusregel importieren und für die Objekte in einem anderen Bucket nutzen. Sie können eine aktive Regel deaktivieren und später aktivieren.

#### **Fügen Sie eine Lebenszyklusverwaltungsregel hinzu**

- 1. Klicken Sie Auf **Speicher > Buckets**.
- 2. Wählen Sie den Bucket aus, für den Sie die Ablaufregel festlegen möchten.
- 3. Klicken Sie auf das **Und wählen Sie Lebenszyklusregeln verwalten**.
- 4. Klicken Sie auf **Hinzufügen > Lebenszyklusregel**.
- 5. Fügen Sie auf der Seite Lebenszyklusregel hinzufügen den Namen der Regel hinzu.
- 6. Definieren Sie den Geltungsbereich der Regel, unabhängig davon, ob sie auf alle Objekte im Bucket oder auf bestimmte Objekte angewendet werden soll. Wenn Sie Objekte angeben möchten, fügen Sie mindestens eines der folgenden Filterkriterien hinzu:
	- a. Präfix: Geben Sie ein Präfix der Objektschlüsselnamen an, auf die die Regel angewendet werden soll. Normalerweise handelt es sich um den Pfad oder Ordner des Objekts. Sie können pro Regel ein Präfix eingeben. Sofern kein gültiges Präfix angegeben wird, gilt die Regel für alle Objekte in einem Bucket.
	- b. Tags: Geben Sie bis zu drei Schlüssel- und Wertpaare (Tags) für die Objekte an, auf die die Regel angewendet werden soll. Zum Filtern werden nur gültige Schlüssel verwendet. Der Wert ist optional. Wenn Sie jedoch Werte hinzufügen, stellen Sie sicher, dass Sie nur gültige Werte für die entsprechenden Schlüssel hinzufügen.
	- c. Größe: Sie können den Umfang zwischen der minimalen und maximalen Größe der Objekte begrenzen. Sie können einen oder beide Werte eingeben. Die Standardeinheit ist MiB.
- 7. Geben Sie die Aktion an:
	- a. **Die aktuelle Version von Objekten ablaufen lassen**: Legen Sie eine Regel fest, um alle aktuellen Objekte nach einer bestimmten Anzahl von Tagen seit ihrer Erstellung oder an einem bestimmten Datum dauerhaft nicht mehr verfügbar zu machen. Diese Option ist nicht verfügbar, wenn die Option **Delete Expired object delete Markers** ausgewählt ist.
	- b. **Nicht aktuelle Versionen dauerhaft löschen**: Geben Sie die Anzahl der Tage an, nach denen die Version nicht aktuell wird, und danach kann gelöscht werden, und die Anzahl der zu haltenden Versionen.
	- c. **Löschen abgelaufener Objektlösch-Marker**: Wählen Sie diese Aktion, um Objekte mit abgelaufenen Löschmarkierungen zu löschen, d.h. Marker ohne zugeordnetes aktuelles Objekt zu löschen.

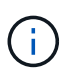

Diese Option ist nicht mehr verfügbar, wenn Sie die Option **die aktuelle Version von Objekten ablaufen lassen** auswählen, die automatisch alle Objekte nach der Aufbewahrungsfrist löscht. Diese Option ist auch nicht mehr verfügbar, wenn Objekt-Tags zum Filtern verwendet werden.

- d. **Unvollständige mehrteilige Uploads löschen**: Legen Sie die Anzahl der Tage fest, nach denen unvollständige mehrteilige Uploads gelöscht werden sollen. Wenn die mehrteiligen Uploads, die gerade ausgeführt werden, innerhalb der angegebenen Aufbewahrungsfrist fehlschlagen, können Sie die unvollständigen mehrteiligen Uploads löschen. Diese Option ist nicht mehr verfügbar, wenn Objekt-Tags zum Filtern verwendet werden.
- e. Klicken Sie Auf **Speichern**.

## **Lebenszyklusregel importieren**

- 1. Klicken Sie Auf **Speicher > Buckets**.
- 2. Wählen Sie den Bucket aus, für den Sie die Ablaufregel importieren möchten.
- 3. Klicken Sie auf das : Und wählen Sie Lebenszyklusregeln verwalten.
- 4. Klicken Sie auf **Hinzufügen > Regel importieren**.
- 5. Wählen Sie den Bucket aus, aus dem Sie die Regel importieren möchten. Die für den ausgewählten Bucket definierten Lifecycle-Management-Regeln werden angezeigt.
- 6. Wählen Sie die Regel aus, die Sie importieren möchten. Sie haben die Möglichkeit, jeweils eine Regel auszuwählen, wobei die Standardauswahl die erste Regel ist.
- 7. Klicken Sie Auf **Import**.

## **Bearbeiten, löschen oder deaktivieren Sie eine Regel**

Sie können nur die Lifecycle-Management-Aktionen bearbeiten, die der Regel zugeordnet sind. Wenn die Regel mit Objekt-Tags gefiltert wurde, stehen die Optionen **abgelaufene Objekte löschen Marker** und **unvollständige mehrteilige Uploads löschen** nicht zur Verfügung.

Wenn Sie eine Regel löschen, gilt diese Regel nicht mehr für zuvor zugeordnete Objekte.

- 1. Klicken Sie Auf **Speicher > Buckets**.
- 2. Wählen Sie den Bucket aus, für den Sie die Lifecycle-Management-Regel bearbeiten, löschen oder deaktivieren möchten.
- 3. Klicken Sie auf das **Und wählen Sie Lebenszyklusregeln verwalten**.
- 4. Wählen Sie die gewünschte Regel aus. Sie können jeweils eine Regel bearbeiten und deaktivieren. Sie können mehrere Regeln auf einmal löschen.
- 5. Wählen Sie **Bearbeiten**, **Löschen** oder **Deaktivieren**, und schließen Sie das Verfahren ab.

## <span id="page-2033-0"></span>**Erstellen eines S3-Benutzers**

Für alle ONTAP-Objektspeicher ist eine Benutzerautorisierung erforderlich, um die Konnektivität zu autorisierten Clients einzuschränken.

## **Bevor Sie beginnen.**

Eine S3-fähige Storage-VM muss bereits vorhanden sein.

## **Über diese Aufgabe**

Ein S3-Benutzer kann Zugriff auf jeden Bucket in einer Storage-VM erhalten. Wenn Sie einen S3-Benutzer erstellen, werden auch ein Zugriffsschlüssel und ein geheimer Schlüssel für den Benutzer generiert. Sie sollten zusammen mit dem FQDN des Objektspeichers und dem Bucket-Namen für den Benutzer freigegeben werden. Die Schlüssel eines S3-Benutzers können mit dem angezeigt werden vserver object-storeserver user show Befehl.

Sie können S3 Benutzern in einer Bucket-Richtlinie oder einer Objekt-Server-Richtlinie spezifische Zugriffsberechtigungen zuweisen.

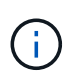

Wenn Sie einen neuen Objektspeicher-Server erstellen, erstellt ONTAP einen Root-Benutzer (UID 0), ein privilegierter Benutzer mit Zugriff auf alle Buckets. Anstatt ONTAP S3 als Root-Benutzer zu verwalten, empfiehlt NetApp, eine Admin-Benutzerrolle mit bestimmten Berechtigungen zu erstellen.

## **CLI**

1. S3-Benutzer erstellen:

```
vserver object-store-server user create -vserver svm name -user user name
-comment [-comment text] -key-time-to-live time
```
- Das Hinzufügen eines Kommentars ist optional.
- Ab ONTAP 9.14.1 können Sie den Zeitraum festlegen, für den der Schlüssel in gültig sein wird -key-time-to-live Parameter. Sie können den Aufbewahrungszeitraum in diesem Format hinzufügen, um den Zeitraum anzugeben, nach dem der Zugriffsschlüssel abläuft: P[<integer>D]T[<integer>H][<integer>M][<integer>S] | P<integer>W Wenn Sie beispielsweise eine Aufbewahrungsfrist von einem Tag, zwei Stunden, drei Minuten und vier Sekunden eingeben möchten, geben Sie den Wert als ein P1DT2H3M4S. Sofern nicht angegeben, ist der Schlüssel für einen unbestimmten Zeitraum gültig.

Im folgenden Beispiel wird ein Benutzer mit dem Namen erstellt sm\_user1 Auf Storage-VM vs0, Mit einer Schlüsselaufbewahrungsfrist von einer Woche.

```
vserver object-store-server user create -vserver vs0 -user sm_user1
-key-time-to-live P1W
```
2. Achten Sie darauf, den Zugriffsschlüssel und den geheimen Schlüssel zu speichern. Sie werden für den Zugriff von S3-Clients benötigt.

## **System Manager**

- 1. Klicken Sie auf **Storage > Storage VMs**. Wählen Sie die Speicher-VM aus, zu der Sie einen Benutzer hinzufügen möchten, wählen Sie Einstellungen und klicken Sie dann auf **Weiter Steiner Steiner Steiner**
- 2. Um einen Benutzer hinzuzufügen, klicken Sie auf **Benutzer > Hinzufügen**.
- 3. Geben Sie einen Namen für den Benutzer ein.
- 4. Ab ONTAP 9.14.1 können Sie den Aufbewahrungszeitraum der Zugriffsschlüssel festlegen, die für den Benutzer erstellt werden. Sie können den Aufbewahrungszeitraum in Tagen, Stunden, Minuten oder Sekunden angeben, nach denen die Schlüssel automatisch ablaufen. Standardmäßig ist der Wert auf festgelegt 0 Das bedeutet, dass der Schlüssel unbegrenzt gültig ist.
- 5. Klicken Sie Auf **Speichern**. Der Benutzer wird erstellt, und ein Zugriffsschlüssel und ein geheimer Schlüssel werden für den Benutzer generiert.
- 6. Laden Sie den Zugriffsschlüssel und den geheimen Schlüssel herunter, oder speichern Sie ihn. Sie werden für den Zugriff von S3-Clients benötigt.

#### **Nächste Schritte**

• [Erstellen oder Ändern von S3-Gruppen](#page-2034-0)

## <span id="page-2034-0"></span>**Erstellen oder Ändern von S3-Gruppen**

Sie können den Bucket-Zugriff vereinfachen, indem Sie Benutzergruppen mit entsprechenden Zugriffsberechtigungen erstellen.

#### **Bevor Sie beginnen**

S3-Benutzer in einer S3-fähigen SVM müssen bereits vorhanden sein.

## **Über diese Aufgabe**

Benutzern in einer S3-Gruppe kann Zugriff auf jeden Bucket in einer SVM, nicht aber auf mehrere SVMs gewährt werden. Gruppenzugriffsberechtigungen können auf zwei Arten konfiguriert werden:

• Auf Bucket-Ebene

Nachdem Sie eine Gruppe von S3-Benutzern erstellt haben, geben Sie in den Bucket-Richtlinienerklärungen Gruppenberechtigungen an, die nur auf diesen Bucket angewendet werden.

• Auf SVM-Ebene

Nach dem Erstellen einer Gruppe von S3-Benutzern geben Sie in der Gruppendefinition die Namen der Objektserverrichtlinien an. Diese Richtlinien bestimmen die Buckets und den Zugriff für die Gruppenmitglieder.

## **System Manager**

- 1. Bearbeiten Sie den Speicher-VM: Klicken Sie auf **Storage > Storage VMs**, klicken Sie auf die Speicher-VM, klicken Sie auf **Einstellungen** und klicken Sie dann auf **V** Unter S3.
- 2. Fügen Sie eine Gruppe hinzu: Wählen Sie **Gruppen** und dann **Hinzufügen**.
- 3. Geben Sie einen Gruppennamen ein, und wählen Sie aus einer Benutzerliste aus.
- 4. Sie können eine vorhandene Gruppenrichtlinie auswählen oder eine jetzt hinzufügen oder später eine Richtlinie hinzufügen.

## **CLI**

1. Erstellen einer S3-Gruppe:

vserver object-store-server group create -vserver *svm\_name* -name *group\_name* -users *user\_name\(s\)* [-policies *policy\_names*] [-comment *text*\]`Der ` policies Option kann in Konfigurationen mit nur einem Bucket in einem Objektspeicher weggelassen werden; der Gruppenname kann der Bucket-Richtlinie hinzugefügt werden. Der -policies Option kann später mit der hinzugefügt werden vserver object-store-server group modify Befehl nach Erstellung der Objekt-Storage-Server-Richtlinien

## **Schlüssel neu generieren und Aufbewahrungsfrist ändern**

Zugriffsschlüssel und geheime Schlüssel werden automatisch während der Erstellung von Benutzern generiert, um den S3-Client-Zugriff zu ermöglichen. Sie können Schlüssel für einen Benutzer neu generieren, wenn ein Schlüssel abgelaufen ist oder kompromittiert wurde.

Informationen zur Generierung von Zugriffsschlüsseln finden Sie unter ["Erstellen eines S3-Benutzers".](#page-2033-0)

## **CLI**

- 1. Regenerieren Sie Zugriff und geheime Schlüssel für einen Benutzer, indem Sie den ausführen vserver object-store-server user regenerate-keys Befehl.
- 2. Generierte Schlüssel sind standardmäßig für unbegrenzte Zeit gültig. Ab 9.14.1 können Sie die Aufbewahrungsfrist ändern, nach der die Schlüssel automatisch ablaufen. Sie können den Aufbewahrungszeitraum in diesem Format hinzufügen:

P[<integer>D]T[<integer>H][<integer>M][<integer>S] | P<integer>W Wenn Sie beispielsweise eine Aufbewahrungsfrist von einem Tag, zwei Stunden, drei Minuten und vier Sekunden eingeben möchten, geben Sie den Wert als ein P1DT2H3M4S.

```
vserver object-store-server user regenerate-keys -vserver svm_name
-user user -key-time-to-live 0
```
3. Speichern Sie den Zugriff und die geheimen Schlüssel. Sie werden für den Zugriff von S3-Clients benötigt.

## **System Manager**

- 1. Klicken Sie auf **Storage > Storage VMs** und wählen Sie dann die Speicher-VM aus.
- 2. Klicken Sie auf der Registerkarte **Einstellungen** auf **In der Kachel S3.**
- 3. Überprüfen Sie auf der Registerkarte **Users**, ob kein Zugriffsschlüssel vorhanden ist oder der Schlüssel für den Benutzer abgelaufen ist.
- 4. Wenn Sie den Schlüssel neu generieren möchten, klicken Sie auf : Klicken Sie neben dem Benutzer auf **Schlüssel neu generieren**.
- 5. Generierte Schlüssel sind standardmäßig für eine unbestimmte Zeit gültig. Ab 9.14.1 können Sie die Aufbewahrungsfrist ändern, nach der die Schlüssel automatisch ablaufen. Geben Sie den Aufbewahrungszeitraum in Tagen, Stunden, Minuten oder Sekunden ein.
- 6. Klicken Sie Auf **Speichern**. Der Schlüssel wird neu generiert. Jede Änderung der Schlüsselaufbewahrungsfrist tritt unmittelbar in Kraft.
- 7. Laden Sie den Zugriffsschlüssel und den geheimen Schlüssel herunter, oder speichern Sie ihn. Sie werden für den Zugriff von S3-Clients benötigt.

# **Erstellen oder Ändern von Zugriffsrichtlinien-Anweisungen**

## **Allgemeines zu Bucket- und Objektspeicherserverrichtlinien**

Benutzer- und Gruppenzugriff auf S3-Ressourcen wird über Bucket- und Objektspeicher-Serverrichtlinien gesteuert. Wenn Sie eine kleine Anzahl von Benutzern oder Gruppen haben, ist die Kontrolle des Zugriffs auf Bucket-Ebene wahrscheinlich ausreichend, aber wenn Sie viele Benutzer und Gruppen haben, ist es einfacher, den Zugriff auf der Objektspeicherserverebene zu steuern.

## <span id="page-2036-0"></span>**Ändern einer Bucket-Richtlinie**

Zugriffsregeln können zur Standard-Bucket-Richtlinie hinzugefügt werden. Der Umfang seiner Zugriffssteuerung umfasst den Bucket, der im EinzelBucket enthalten ist, daher ist er am besten geeignet.

## **Bevor Sie beginnen**

Eine S3-fähige Storage-VM muss bereits vorhanden sein, die einen S3-Server und einen Bucket enthält.

Sie müssen bereits Benutzer oder Gruppen erstellt haben, bevor Sie Berechtigungen erteilen.

#### **Über diese Aufgabe**

Sie können neue Anweisungen für neue Benutzer und Gruppen hinzufügen oder die Attribute vorhandener Anweisungen ändern. Weitere Optionen finden Sie im vserver object-store-server bucket policy Man-Pages.

Benutzer- und Gruppenberechtigungen können bei Erstellung des Buckets oder nach Bedarf später zugewiesen werden. Sie können auch die Bucket-Kapazität und die QoS-Richtliniengruppenzuweisung ändern.

Ab ONTAP 9.9 unterstützen Sie die Objekt-Tagging-Funktionen von AWS für Clients mit dem ONTAP S3- Server GetObjectTagging, PutObjectTagging, und DeleteObjectTagging Es müssen die Bucketoder Gruppenrichtlinien verwendet werden.

Die folgende Vorgehensweise ist abhängig von der Schnittstelle, die Sie --System Manager oder die CLI verwenden:

## **System Manager**

**Schritte**

- 1. Bearbeiten Sie den Bucket: Klicken Sie auf **Storage > Buckets**, klicken Sie auf den gewünschten Bucket und klicken Sie dann auf **Bearbeiten**. Beim Hinzufügen oder Ändern von Berechtigungen können Sie die folgenden Parameter angeben:
	- **Auftraggeber**: Der Benutzer oder die Gruppe, auf die der Zugriff gewährt wird.
	- **Effekt**: Erlaubt oder verweigert den Zugriff auf einen Benutzer oder eine Gruppe.
	- **Aktionen**: Zulässige Aktionen im Bucket für einen bestimmten Benutzer oder eine bestimmte Gruppe.
	- **Ressourcen**: Pfade und Namen von Objekten innerhalb des Buckets, für die der Zugriff gewährt oder verweigert wird.

Die Standardeinstellungen *bucketname* und *bucketname/\** gewähren Zugriff auf alle Objekte im Bucket. Sie können auch Zugriff auf einzelne Objekte gewähren, z. B. *buchketname/***\*\_readme.txt**.

◦ **Bedingungen** (optional): Ausdrücke, die beim Versuch des Zugriffs ausgewertet werden. Sie können beispielsweise eine Liste mit IP-Adressen angeben, für die der Zugriff zulässig oder verweigert wird.

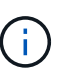

Ab ONTAP 9.14.1 können Sie Variablen für die Bucket-Richtlinie im Feld **Ressourcen** angeben. Diese Variablen sind Platzhalter, die bei der Bewertung der Richtlinie durch kontextbezogene Werte ersetzt werden. Beispiel: Wenn \${aws:username} Wird als Variable für eine Richtlinie angegeben, dann wird diese Variable durch den Benutzernamen für den Anforderungskontext ersetzt, und die Richtlinienaktion kann wie für diesen Benutzer konfiguriert ausgeführt werden.

## **CLI**

#### **Schritte**

1. Hinzufügen einer Anweisung zu einer Bucket-Richtlinie:

```
vserver object-store-server bucket policy add-statement -vserver svm_name
-bucket bucket_name -effect {allow|deny} -action object_store_actions
-principal user_and_group_names -resource object_store_resources [-sid
text] [-index integer]
```
Die folgenden Parameter definieren Zugriffsberechtigungen:

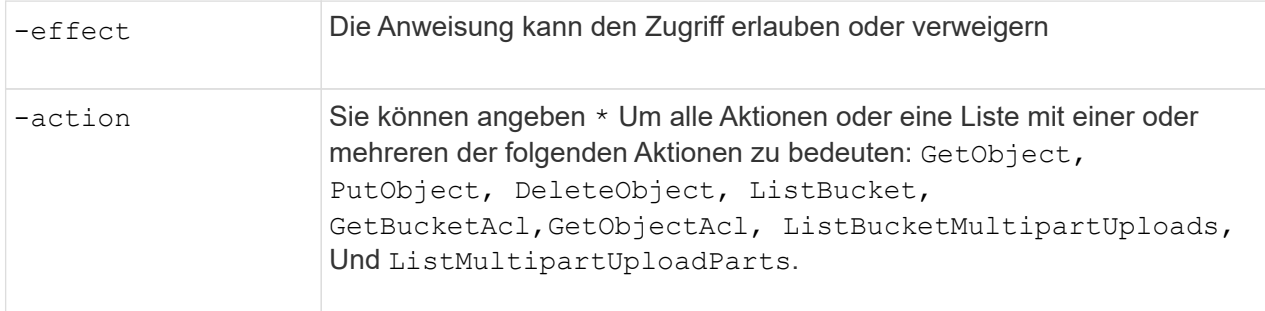

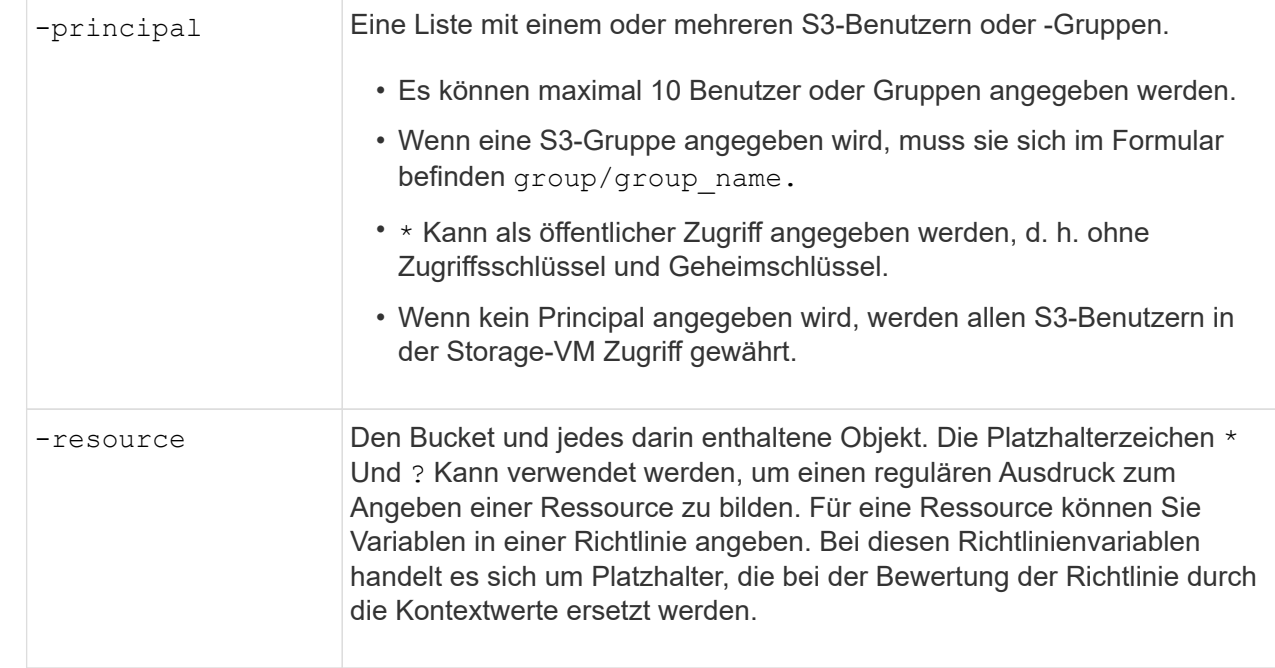

Sie können optional einen Textstring als Kommentar mit dem angeben -sid Option.

#### **Beispiele**

Im folgenden Beispiel wird eine Bucket-Policy-Anweisung für den Objektspeicher-Server für die Storage-VM svm1.example.com und bucket1 erstellt, die den zulässigen Zugriff auf einen Readme-Ordner für den Objektspeicher-Server-Benutzer Benutzer1 angibt.

```
cluster1::> vserver object-store-server bucket policy statement create
-vserver svm1.example.com -bucket bucket1 -effect allow -action
GetObject,PutObject,DeleteObject,ListBucket -principal user1 -resource
bucket1/readme/* -sid "fullAccessToReadmeForUser1"
```
Im folgenden Beispiel wird eine Bucket-Policy-Anweisung für den Objektspeicher-Server für die Storage-VM svm1.example.com und bucket1 erstellt, die den erlaubten Zugriff auf alle Objekte für die Objektspeicher-Servergruppe1 angibt.

```
cluster1::> vserver object-store-server bucket policy statement create
-vserver svm1.example.com -bucket bucket1 -effect allow -action
GetObject,PutObject,DeleteObject,ListBucket -principal group/group1
-resource bucket1/* -sid "fullAccessForGroup1"
```
Ab ONTAP 9.14.1 können Sie Variablen für eine Bucket-Richtlinie angeben. Im folgenden Beispiel wird eine Server-Bucket-Richtlinienanweisung für die Storage-VM erstellt svm1 Und bucket1, Und gibt an \${aws:username} Als Variable für eine Policy-Ressource. Wenn die Richtlinie ausgewertet wird, wird die Richtlinienvariable durch den Benutzernamen für den Anforderungskontext ersetzt, und die Richtlinienaktion kann wie für diesen Benutzer konfiguriert ausgeführt werden. Wenn beispielsweise die folgende Richtlinienanweisung bewertet wird, \${aws:username} Wird durch den Benutzer ersetzt, der den S3-Vorgang durchführt. Wenn ein Benutzer user1 Führt den Vorgang durch, auf den der Benutzer

Zugriff hat bucket1 Als bucket1/user1/\*.

```
cluster1::> object-store-server bucket policy statement create -vserver
svm1 -bucket bucket1 -effect allow -action * -principal - -resource
bucket1,bucket1/${aws:username}/*##
```
## **Erstellen oder Ändern einer Objektspeicherserverrichtlinie**

Sie können Richtlinien erstellen, die sich auf einen oder mehrere Buckets in einem Objektspeicher anwenden lassen. Serverrichtlinien für Objektspeicher können an Gruppen von Benutzern angehängt werden, wodurch das Management des Datenzugriffs über mehrere Buckets hinweg vereinfacht wird.

## **Bevor Sie beginnen**

Eine S3-fähige SVM mit einem S3-Server und einem Bucket muss bereits vorhanden sein.

## **Über diese Aufgabe**

Sie können die Zugriffsrichtlinien auf der SVM-Ebene aktivieren, indem Sie eine standardmäßige oder benutzerdefinierte Richtlinie in einer Objekt-Storage-Servergruppe angeben. Die Richtlinien werden erst wirksam, wenn sie in der Gruppendefinition angegeben sind.

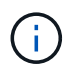

Wenn Sie die Objekt-Storage-Server-Richtlinien verwenden, geben Sie Principals (d. h. Benutzer und Gruppen) in der Gruppendefinition und nicht in der Richtlinie selbst an.

Es gibt drei schreibgeschützte Standardrichtlinien für den Zugriff auf ONTAP S3-Ressourcen:

- Vollzugriff
- NoS3Access
- ReadOnlyAccess

Sie können auch neue benutzerdefinierte Richtlinien erstellen, neue Anweisungen für neue Benutzer und Gruppen hinzufügen oder die Attribute vorhandener Anweisungen ändern. Weitere Optionen finden Sie im vserver object-store-server policy ["Befehlsreferenz"](https://docs.netapp.com/us-en/ontap-cli-9141/index.html).

Ab ONTAP 9.9 unterstützen Sie die Objekt-Tagging-Funktionen von AWS für Clients mit dem ONTAP S3- Server GetObjectTagging, PutObjectTagging, und DeleteObjectTagging Es müssen die Bucketoder Gruppenrichtlinien verwendet werden.

Die folgende Vorgehensweise ist abhängig von der Schnittstelle, die Sie --System Manager oder die CLI verwenden:

#### **System Manager**

**Verwenden Sie System Manager zum Erstellen oder Ändern einer Objektspeicherserverrichtlinie**

#### **Schritte**

- 1. Bearbeiten Sie den Speicher-VM: Klicken Sie auf **Storage > Storage VMs**, klicken Sie auf die Speicher-VM, klicken Sie auf **Einstellungen** und klicken Sie dann auf **V** Unter S3.
- 2. Fügen Sie einen Benutzer hinzu: Klicken Sie auf **Richtlinien** und dann auf **Hinzufügen**.
	- a. Geben Sie einen Richtliniennamen ein, und wählen Sie ihn aus einer Gruppenliste aus.
	- b. Wählen Sie eine vorhandene Standardrichtlinie aus, oder fügen Sie eine neue hinzu.

Beim Hinzufügen oder Ändern einer Gruppenrichtlinie können Sie die folgenden Parameter angeben:

- Gruppe: Die Gruppen, denen der Zugriff gewährt wird.
- Effekt: Ermöglicht oder verweigert den Zugriff auf eine oder mehrere Gruppen.
- Aktionen: Zulässige Aktionen in einem oder mehreren Buckets für eine bestimmte Gruppe.
- Ressourcen: Pfade und Namen von Objekten innerhalb eines oder mehrerer Buckets, für die der Zugriff gewährt oder verweigert wird. Beispiel:
	- **\*** Gewährt Zugriff auf alle Buckets in der Storage-VM.
	- **Bucketname** und **bucketname/**\* gewähren Zugang zu allen Objekten in einem bestimmten Bucket.
	- **Bucketname/readme.txt** gewährt Zugriff auf ein Objekt in einem bestimmten Bucket.
- c. Fügen Sie gegebenenfalls Anweisungen zu bestehenden Richtlinien hinzu.

#### **CLI**

#### **Verwenden Sie die CLI, um eine Objekt-Store-Serverrichtlinie zu erstellen oder zu ändern**

#### **Schritte**

1. Objekt-Storage-Server-Richtlinie erstellen:

```
vserver object-store-server policy create -vserver svm_name -policy
policy_name [-comment text]
```
2. Erstellen einer Anweisung für die Richtlinie:

```
vserver object-store-server policy statement create -vserver svm_name
-policy policy_name -effect {allow|deny} -action object_store_actions
-resource object_store_resources [-sid text]
```
Die folgenden Parameter definieren Zugriffsberechtigungen:

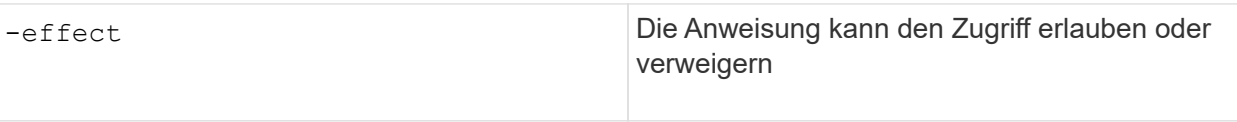

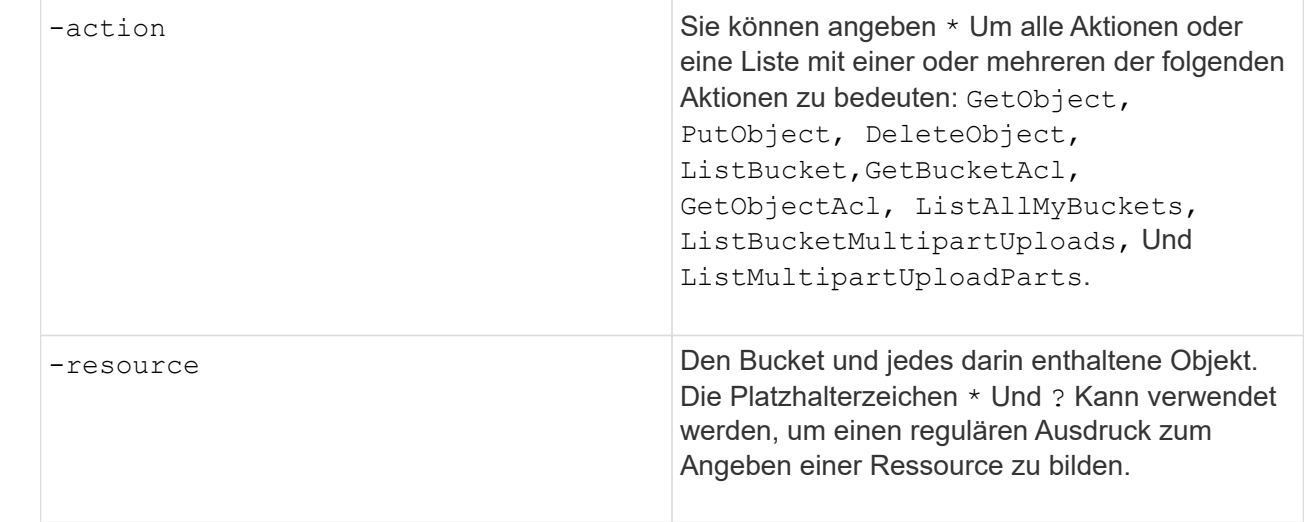

Sie können optional einen Textstring als Kommentar mit dem angeben -sid Option.

Standardmäßig werden am Ende der Liste der Anweisungen neue Anweisungen hinzugefügt, die in der Reihenfolge bearbeitet werden. Wenn Sie später Aussagen hinzufügen oder ändern, haben Sie die Möglichkeit, die Anweisungen zu ändern -index Einstellung zum Ändern der Verarbeitungsreihenfolge.

## **Konfigurieren Sie den S3-Zugriff für externe Verzeichnisdienste**

Ab ONTAP 9.14.1 sind Services für externe Verzeichnisse in ONTAP S3 Objekt-Storage integriert. Diese Integration vereinfacht die Benutzer- und Zugriffsverwaltung durch externe Verzeichnisdienste.

Sie können Benutzergruppen, die zu einem externen Verzeichnisdienst gehören, mit Zugriff auf Ihre ONTAP Objekt-Storage-Umgebung versehen. Lightweight Directory Access Protocol (LDAP) ist eine Schnittstelle zur Kommunikation mit Verzeichnisdiensten wie Active Directory, die eine Datenbank und Dienste für Identitätsund Zugriffsmanagement (IAM) bereitstellen. Für den Zugriff müssen Sie LDAP-Gruppen in Ihrer ONTAP S3- Umgebung konfigurieren. Nachdem Sie den Zugriff konfiguriert haben, haben die Gruppenmitglieder Berechtigungen für ONTAP S3 Buckets. Informationen zu LDAP finden Sie unter ["Überblick über die](#page-1174-0) [Verwendung von LDAP"](#page-1174-0).

Sie können auch Active Directory-Benutzergruppen für den schnellen Bindungsmodus konfigurieren, sodass die Anmeldeinformationen von Benutzern validiert und S3-Anwendungen von Drittanbietern und Open-Source-Anwendungen über LDAP-Verbindungen authentifiziert werden können.

## **Bevor Sie beginnen**

Stellen Sie vor der Konfiguration von LDAP-Gruppen und der Aktivierung des fast-Bind-Modus für den Gruppenzugriff Folgendes sicher:

- 1. Es wurde eine S3-fähige Storage-VM erstellt, die einen S3-Server enthält. Siehe ["Erstellung einer SVM für](#page-2006-0) [S3".](#page-2006-0)
- 2. In dieser Storage-VM wurde ein Bucket erstellt. Siehe ["Erstellen eines Buckets".](#page-2020-0)
- 3. DNS ist auf der Storage-VM konfiguriert. Siehe ["Konfigurieren Sie DNS-Dienste".](#page-1046-0)
- 4. Auf der Storage-VM wird ein selbstsigniertes CA-Zertifikat (Root Certification Authority) des LDAP-Servers installiert. Siehe ["Installieren Sie das selbstsignierte Root-CA-Zertifikat auf der SVM"](https://docs.netapp.com/de-de/ontap/nfs-config/install-self-signed-root-ca-certificate-svm-task.html).

5. Ein LDAP-Client wird mit TLS auf der SVM konfiguriert. Siehe ["Erstellen Sie eine LDAP-Client-](#page-1177-0)[Konfiguration"](#page-1177-0) Und ["Verknüpfen Sie die LDAP-Client-Konfiguration mit SVMs, um Informationen zu](#page-1181-0) [erhalten".](#page-1181-0)

#### **Konfigurieren Sie den S3-Zugriff für externe Verzeichnisdienste**

1. Geben Sie LDAP als *Name Service-Datenbank* der SVM für die Gruppe und Passwort für LDAP an:

```
ns-switch modify -vserver <vserver-name> -database group -sources
files,ldap
ns-switch modify -vserver <vserver-name> -database passwd -sources
files,ldap
```
Weitere Informationen zu diesem Befehl finden Sie im ["vserver Services Name-Service ns-Switch modify"](https://docs.netapp.com/us-en/ontap-cli-9141/vserver-services-name-service-ns-switch-modify.html) Befehl.

2. Erstellen einer Bucket-Richtlinienanweisung für Objektspeicher mit dem principal Legen Sie die LDAP-Gruppe fest, der Sie Zugriff gewähren möchten:

```
object-store-server bucket policy statement create -bucket <bucket-name>
-effect allow -principal nasgroup/<ldap-group-name> -resource <br/> <br/>bucket-
name>, <bucket-name>/*
```
Beispiel: Im folgenden Beispiel wird eine Bucket-Policy-Anweisung für erstellt buck1. Die Richtlinie ermöglicht den Zugriff auf die LDAP-Gruppe group1 Für die Ressource (Bucket und deren Objekte) buck1.

```
vserver object-store-server bucket policy add-statement -bucket buck1
-effect allow -action
GetObject,PutObject,DeleteObject,ListBucket,GetBucketAcl,GetObjectAcl,Li
stBucketMultipartUploads,ListMultipartUploadParts,
ListBucketVersions, GetObjectTagging, PutObjectTagging, DeleteObjectTagging
,GetBucketVersioning,PutBucketVersioning -principal nasgroup/group1
-resource buck1, buck1/*
```
3. Überprüfen Sie, ob ein Benutzer aus der LDAP-Gruppe stammt group1 Kann S3-Vorgänge vom S3-Client ausführen.

#### **Verwenden Sie für die Authentifizierung den LDAP-F.A.S.T. Bind-Modus**

1. Geben Sie LDAP als *Name Service-Datenbank* der SVM für die Gruppe und Passwort für LDAP an:

```
ns-switch modify -vserver <vserver-name> -database group -sources
files,ldap
ns-switch modify -vserver <vserver-name> -database passwd -sources
files,ldap
```
Weitere Informationen zu diesem Befehl finden Sie im ["vserver Services Name-Service ns-Switch modify"](https://docs.netapp.com/us-en/ontap-cli-9141/vserver-services-name-service-ns-switch-modify.html) Befehl.

- 2. Stellen Sie sicher, dass für einen LDAP-Benutzer, der auf den S3-Bucket zugreift, in den Bucket-Richtlinien definierte Berechtigungen gelten. Weitere Informationen finden Sie unter ["Ändern einer Bucket-Richtlinie"](#page-2036-0).
- 3. Überprüfen Sie, ob ein Benutzer aus der LDAP-Gruppe die folgenden Vorgänge ausführen kann:
	- a. Konfigurieren Sie den Zugriffsschlüssel auf dem S3-Client in folgendem Format: "NTAPFASTBIND" + base64-encode(user-name:password) Beispiel: "NTAPFASTBIND" + base64-encode(ldapuser:password), was dazu führt NTAPFASTBINDbGRhcHVzZXI6cGFzc3dvcmQ=

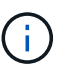

Der S3-Client fordert möglicherweise einen geheimen Schlüssel an. In Ermangelung eines geheimen Schlüssels kann ein Passwort mit mindestens 16 Zeichen eingegeben werden.

b. Führen Sie grundlegende S3-Vorgänge über den S3-Client durch, für den der Benutzer Berechtigungen besitzt.

## **Ermöglichen Sie LDAP- oder Domänenbenutzern, eigene S3-Zugriffsschlüssel zu generieren**

Ab ONTAP 9.14.1 können Sie als ONTAP-Administrator benutzerdefinierte Rollen erstellen und sie lokalen oder Domänengruppen oder LDAP-Gruppen (Lightweight Directory Access Protocol) zuweisen, sodass die Benutzer dieser Gruppen ihren eigenen Zugriff und geheime Schlüssel für den S3-Clientzugriff generieren können.

Sie müssen für Ihre Storage-VM ein paar Konfigurationsschritte durchführen, um die benutzerdefinierte Rolle zu erstellen und dem Benutzer zuzuweisen, der die API zur Schlüsselgenerierung nach dem Zugriff aufruft.

#### **Bevor Sie beginnen**

Stellen Sie Folgendes sicher:

- 1. Es wurde eine S3-fähige Storage-VM erstellt, die einen S3-Server enthält. Siehe ["Erstellung einer SVM für](#page-2006-0) [S3".](#page-2006-0)
- 2. In dieser Storage-VM wurde ein Bucket erstellt. Siehe ["Erstellen eines Buckets".](#page-2020-0)
- 3. DNS ist auf der Storage-VM konfiguriert. Siehe ["Konfigurieren Sie DNS-Dienste".](#page-1046-0)
- 4. Auf der Storage-VM wird ein selbstsigniertes CA-Zertifikat (Root Certification Authority) des LDAP-Servers installiert. Siehe ["Installieren Sie das selbstsignierte Root-CA-Zertifikat auf der SVM"](https://docs.netapp.com/de-de/ontap/nfs-config/install-self-signed-root-ca-certificate-svm-task.html).
- 5. Ein LDAP-Client wird auf der Storage-VM mit aktiviertem TLS konfiguriert. Siehe ["Erstellen Sie eine LDAP-](#page-1177-0)[Client-Konfiguration"](#page-1177-0) Und .
- 6. Verknüpfen Sie die Client-Konfiguration mit dem Vserver. Siehe ["Zuordnen der LDAP-Client-Konfiguration](#page-1181-0) [zu SVMs"](#page-1181-0) Und ["vserver Services Name-Service ldap-Erstellung"](https://docs.netapp.com/us-en/ontap-cli-9141//vserver-services-name-service-ldap-create.html).

7. Wenn Sie eine Storage-VM verwenden, erstellen Sie eine Management-Netzwerkschnittstelle (LIF) und auf der VM, und außerdem eine Service-Richtlinie für die LIF. Siehe ["Netzwerkschnittstelle erstellen"](https://docs.netapp.com/us-en/ontap-cli-9141/network-interface-create.html) Und ["Erstellen der Service-Policy für die Netzwerkschnittstelle"](https://docs.netapp.com/us-en/ontap-cli-9141//network-interface-service-policy-create.html) Befehle.

#### **Konfigurieren Sie Benutzer für die Generierung des Zugriffsschlüssels**

1. Geben Sie LDAP als *Name Service Database* der Speicher-VM für die Gruppe und Passwort für LDAP an:

```
ns-switch modify -vserver <vserver-name> -database group -sources
files,ldap
ns-switch modify -vserver <vserver-name> -database passwd -sources
files,ldap
```
Weitere Informationen zu diesem Befehl finden Sie im ["vserver Services Name-Service ns-Switch modify"](https://docs.netapp.com/us-en/ontap-cli-9141/vserver-services-name-service-ns-switch-modify.html) Befehl.

2. Benutzerdefinierte Rolle mit Zugriff auf den REST-API-Endpunkt des S3-Benutzers erstellen: security login rest-role create -vserver <vserver-name> -role <custom-rolename> -api "/api/protocols/s3/services/\*/users" -access <access-type> In diesem Beispiel ist der s3-role Die Rolle wird für Benutzer auf der Storage-VM generiert svm-1, Auf die alle Zugriffsrechte, Lesen, Erstellen und Aktualisieren gewährt werden.

```
security login rest-role create -vserver svm-1 -role s3role -api
"/api/protocols/s3/services/*/users" -access all
```
Weitere Informationen zu diesem Befehl finden Sie im ["Erstellen der Rest-Rolle für die](https://docs.netapp.com/us-en/ontap-cli-9141/security-login-rest-role-create.html) [Sicherheitsanmeldung"](https://docs.netapp.com/us-en/ontap-cli-9141/security-login-rest-role-create.html) Befehl.

3. Erstellen Sie eine LDAP-Benutzergruppe mit dem Befehl für die Sicherheitsanmeldung, und fügen Sie die neue benutzerdefinierte Rolle für den Zugriff auf den REST-API-Endpunkt des S3-Benutzers hinzu. Weitere Informationen zu diesem Befehl finden Sie im ["Sicherheits-Login erstellen"](https://docs.netapp.com/us-en/ontap-cli-9141//security-login-create.html) Befehl.

```
security login create -user-or-group-name <ldap-group-name> -application
http -authentication-method nsswitch -role <custom-role-name> -is-ns
-switch-group yes
```
In diesem Beispiel die LDAP-Gruppe ldap-group-1 Wird in erstellt svm-1`Und die benutzerdefinierte Rolle `s3role Wird hinzugefügt, um auf den API-Endpunkt zuzugreifen, zusammen mit der Aktivierung von LDAP-Zugriff im Modus "Fast BIND".

```
security login create -user-or-group-name ldap-group-1 -application http
-authentication-method nsswitch -role s3role -is-ns-switch-group yes
-second-authentication-method none -vserver svm-1 -is-ldap-fastbind yes
```
Weitere Informationen finden Sie unter ["Verwenden Sie LDAP fast bind für die nswitch-Authentifizierung".](#page-1258-0)

Durch das Hinzufügen der benutzerdefinierten Rolle zur Domäne oder LDAP-Gruppe erhalten Benutzer in dieser Gruppe eingeschränkten Zugriff auf die ONTAP

/api/protocols/s3/services/{svm.uuid}/users endpunkt: Durch Aufruf der API können die Benutzer der Domäne oder LDAP-Gruppe eigene Zugriffs- und geheime Schlüssel für den Zugriff auf den S3- Client generieren. Sie können die Schlüssel nur für sich selbst und nicht für andere Benutzer generieren.

#### **Generieren Sie als S3- oder LDAP-Benutzer eigene Zugriffsschlüssel**

Ab ONTAP 9.14.1 können Sie eigene Zugriffs- und geheime Schlüssel für den Zugriff auf S3-Clients generieren, sofern Ihr Administrator Ihnen die Rolle zum Generieren eigener Schlüssel eingeräumt hat. Sie können Schlüssel nur für sich selbst generieren, indem Sie den folgenden ONTAP REST-API-Endpunkt verwenden.

## **HTTP-Methode und -Endpunkt**

Dieser REST-API-Aufruf verwendet die folgende Methode und den folgenden Endpunkt. Informationen zu den anderen Methoden dieses Endpunkts finden Sie in der Referenz ["API-Dokumentation".](https://docs.netapp.com/us-en/ontap-automation/reference/api_reference.html#access-a-copy-of-the-ontap-rest-api-reference-documentation)

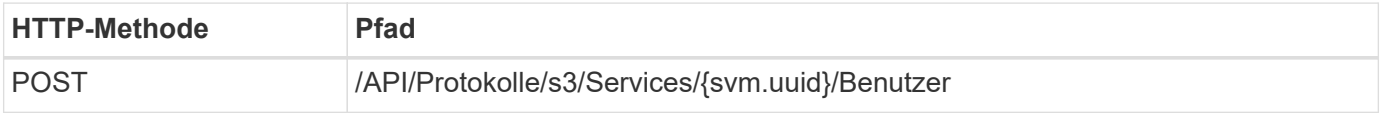

## **Beispiel für die Wellung**

```
curl
--request POST \
--location "https://$FQDN_IP /api/protocols/s3/services/{svm.uuid}/users "
\setminus--include \
--header "Accept: */*" \
--header "Authorization: Basic $BASIC_AUTH"
--data '{"name":" name "}'
```

```
{
    "records": [
      {
      "access key":
"Pz3SB54G2B_6dsXQPrA5HrTPcf478qoAW6_Xx6qyqZ948AgZ_7YfCf_9nO87YoZmskxx3cq41
U2JAH2M3_fs321B4rkzS3a_oC5_8u7D8j_45N8OsBCBPWGD_1d_ccfq",
      " links": {
          "next": {
             "href": "/api/resourcelink"
          },
          "self": {
             "href": "/api/resourcelink"
          }
        },
      "name": "user-1",
      "secret_key":
"A20 tDhC cux2C2BmtL45bXB a Q65c 96FsAcOdo14Az8V31jBKDTc0uCL62Bh559gPB8s9r
rn0868QrF38_1dsV2u1_9H2tSf3qQ5xp9NT259C6z_GiZQ883Qn63X1"
  }
  \frac{1}{2},
    "num_records": "1"
}
```
# **Client-Zugriff auf S3-Objekt-Storage aktivieren**

## **Aktivieren Sie ONTAP S3 Zugriff für Remote FabricPool Tiering**

Damit ONTAP S3 als Cloud-Tier (Remote FabricPool Capacity) verwendet werden kann, muss der ONTAP S3-Administrator dem Remote-ONTAP-Cluster-Administrator Informationen über die S3-Serverkonfiguration bereitstellen.

## **Über diese Aufgabe**

Die folgenden S3-Serverinformationen sind erforderlich, um FabricPool Cloud-Tiers zu konfigurieren:

- Servername (FQDN)
- Bucket-Name
- CA-Zertifikat
- Zugriffsschlüssel
- Passwort (geheimer Zugriffsschlüssel)

Darüber hinaus ist die folgende Netzwerkkonfiguration erforderlich:

• Der Hostname des Remote-ONTAP S3-Servers muss im für die Admin-SVM konfigurierten DNS-Server einen Eintrag enthalten, einschließlich des FQDN-Namens des S3-Servers und der IP-Adressen auf seinen LIFs.

• Intercluster LIFs müssen auf dem lokalen Cluster konfiguriert werden, obwohl Cluster-Peering nicht erforderlich ist.

In der FabricPool Dokumentation finden Sie Informationen zur Konfiguration von ONTAP S3 als Cloud-Tier.

["Managen von Storage-Tiers mit FabricPool"](#page-526-0)

## **Aktivieren Sie ONTAP S3-Zugriff für lokales FabricPool Tiering**

Damit ONTAP S3 als lokale FabricPool-Kapazitäts-Tier verwendet werden kann, müssen Sie einen Objektspeicher basierend auf dem von Ihnen erstellten Bucket definieren und dann den Objektspeicher an ein Performance-Tier-Aggregat anhängen, um eine FabricPool zu erstellen.

## **Bevor Sie beginnen**

Sie müssen über den ONTAP S3-Servernamen und einen Bucket-Namen verfügen, und der S3-Server muss mithilfe von Cluster-LIFs (mit der erstellt wurden -vserver Cluster Parameter).

## **Über diese Aufgabe**

Die Objektspeicher-Konfiguration enthält Informationen zur lokalen Kapazitäts-Tier, einschließlich der S3- Server, Bucket-Namen und Authentifizierungsanforderungen.

Eine einmal erstellte Objekt-Storage-Konfiguration darf keinem anderen Objektspeicher oder Bucket zugeordnet werden. Sie können mehrere Buckets für lokale Tiers erstellen, jedoch nicht mehrere Objektspeichern in einem einzelnen Bucket erstellen.

Für eine lokale Kapazitäts-Tier ist keine FabricPool-Lizenz erforderlich.

#### **Schritte**

1. Objektspeicher für die lokale Kapazitäts-Tier erstellen:

```
storage aggregate object-store config create -object-store-name store_name
-ipspace Cluster -provider-type ONTAP_S3 -server S3_server_name -container
-name bucket_name -access-key access_key -secret-password password
```
- Der -container-name Ist der von Ihnen erstellte S3-Bucket.
- Der -access-key Parameter autorisiert Anfragen an den ONTAP S3-Server.
- Der -secret-password Parameter (Secret Access Key) authentifiziert Anforderungen an den ONTAP S3-Server.
- Sie können die einstellen -is-certificate-validation-enabled Parameter an false So deaktivieren Sie die Zertifikatprüfung für ONTAP S3.

```
cluster1::> storage aggregate object-store config create
-object-store-name MyLocalObjStore -ipspace Cluster -provider-type
ONTAP_S3 -server s3.example.com
-container-name bucket1 -access-key myS3key -secret-password myS3pass
```
2. Anzeigen und Überprüfen der Konfigurationsinformationen des Objektspeichers:

storage aggregate object-store config show

3. Optional: Um zu sehen, wie viele Daten in einem Volume inaktiv sind, führen Sie die Schritte unter aus ["Bestimmen der Menge an Daten in einem Volume, die inaktiv sind, mithilfe der inaktiven](http://docs.netapp.com/ontap-9/topic/com.netapp.doc.dot-mgng-stor-tier-fp/GUID-78C09B0C-9508-4CEC-96FE-7ED73F7F5120.html) [Datenberichterstellung".](http://docs.netapp.com/ontap-9/topic/com.netapp.doc.dot-mgng-stor-tier-fp/GUID-78C09B0C-9508-4CEC-96FE-7ED73F7F5120.html)

Wenn Sie feststellen möchten, wie viele Daten in einem Volume inaktiv sind, können Sie entscheiden, welches Aggregat für lokales FabricPool Tiering verwendet werden soll.

4. Verbinden Sie den Objektspeicher mit einem Aggregat:

```
storage aggregate object-store attach -aggregate aggr_name -object-store-name
store_name
```
Sie können das verwenden allow-flexgroup **true** Sie können Aggregate hinzufügen, die FlexGroup Volume-Komponenten enthalten.

```
cluster1::> storage aggregate object-store attach
-aggregate aggr1 -object-store-name MyLocalObjStore
```
5. Zeigen Sie die Objektspeicherinformationen an, und überprüfen Sie, ob der angeschlossene Objektspeicher verfügbar ist:

```
storage aggregate object-store show
```

```
cluster1::> storage aggregate object-store show
Aggregate Object Store Name Availability State
--------- ----------------- ------------------
aggr1 MyLocalObjStore available
```
#### **Aktivieren des Client-Zugriffs über eine S3-Applikation**

Damit S3-Client-Applikationen auf den ONTAP S3-Server zugreifen können, muss der ONTAP S3-Administrator Konfigurationsinformationen für den S3-Benutzer bereitstellen.

#### **Bevor Sie beginnen**

Die S3-Client-App muss in der Lage sein, sich mithilfe der folgenden AWS-Signaturversionen am ONTAP S3- Server zu authentifizieren:

- Signaturversion 4, ONTAP 9.8 und höher
- Signatur Version 2, ONTAP 9.11.1 und höher

Andere Signaturversionen werden von ONTAP S3 nicht unterstützt.

Der ONTAP S3 Administrator muss S3 Benutzer erstellt und ihnen Zugriffsberechtigungen als einzelne Benutzer oder als Gruppenmitglied, in der Bucket-Richtlinie oder der Objekt-Storage-Server-Richtlinie gewährt haben.

Die S3-Client-App muss in der Lage sein, den ONTAP S3-Servernamen zu beheben. Dazu muss der ONTAP S3-Administrator den S3-Servernamen (FQDN) und die IP-Adressen für die LIFs des S3-Servers angeben.

## **Über diese Aufgabe**

Um auf einen ONTAP S3-Bucket zuzugreifen, geben Benutzer in der S3-Client-Applikation Informationen ein, die der ONTAP S3-Administrator zur Verfügung stellt.

Ab ONTAP 9.9 unterstützt der ONTAP S3 Server die folgenden AWS-Client-Funktionen:

• Benutzerdefinierte Objekt-Metadaten

Ein Satz von Schlüsselwert-Paaren kann Objekten als Metadaten zugewiesen werden, wenn sie mit PUT (oder POST) erstellt werden. Wenn ein GET/HEAD-Vorgang am Objekt ausgeführt wird, werden die benutzerdefinierten Metadaten zusammen mit den Systemmetadaten zurückgegeben.

• Objekt-Tagging

Ein separater Satz von Schlüsselwert-Paaren kann als Tags für die Kategorisierung von Objekten zugewiesen werden. Im Gegensatz zu Metadaten werden Tags unabhängig vom Objekt mit REST-APIs erstellt und gelesen. Sie werden auch dann implementiert, wenn Objekte erstellt oder zu einem beliebigen Zeitpunkt danach erstellt werden.

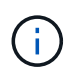

Damit Clients Informationen zum Tagging abrufen und einfügen können, werden die Aktionen durchgeführt GetObjectTagging, PutObjectTagging, und DeleteObjectTagging Es müssen die Bucket- oder Gruppenrichtlinien verwendet werden.

Weitere Informationen finden Sie in der AWS S3-Dokumentation.

## **Schritte**

- 1. Authentifizieren Sie die S3-Client-App mit dem ONTAP S3-Server, indem Sie den S3-Servernamen und das CA-Zertifikat eingeben.
- 2. Authentifizieren Sie einen Benutzer in der S3-Client-App, indem Sie die folgenden Informationen eingeben:
	- S3-Servername (FQDN) und Bucket-Name
	- Zugriffsschlüssel und geheimer Schlüssel des Benutzers

## <span id="page-2050-0"></span>**Definitionen von Storage-Services**

ONTAP umfasst vordefinierte Storage-Services, die den entsprechenden minimalen Performance-Faktoren zugeordnet sind.

Die tatsächliche Menge an Storage-Services, die in einem Cluster oder einer SVM verfügbar sind, hängt von der Storage-Art ab, aus der ein Aggregat in der SVM besteht.

Die folgende Tabelle zeigt, wie die minimalen Performance-Faktoren den vordefinierten Storage-Services zugeordnet werden:

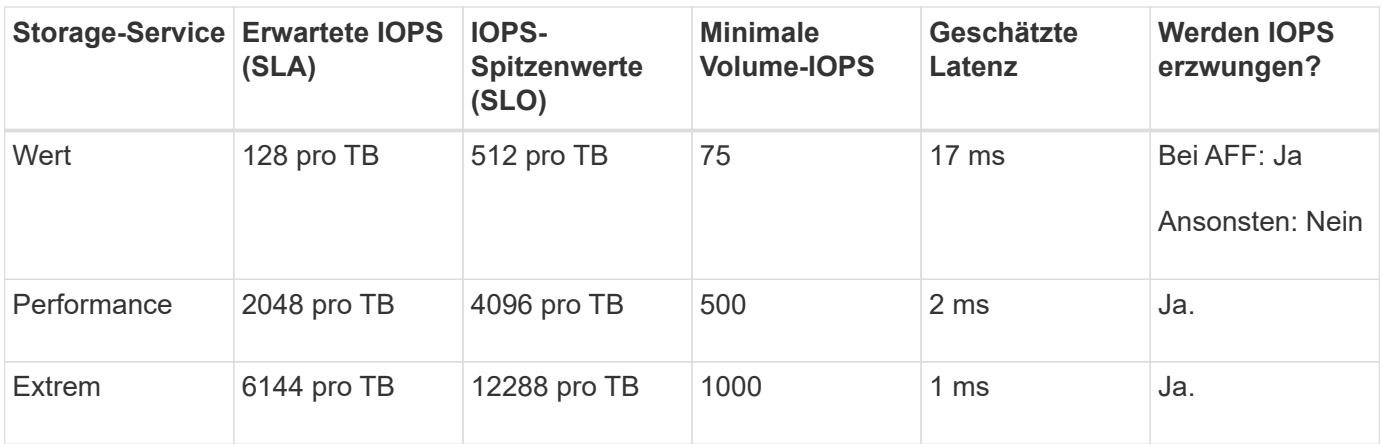

Die folgende Tabelle definiert das verfügbare Storage-Service-Level für jeden Medien- oder Node-Typ:

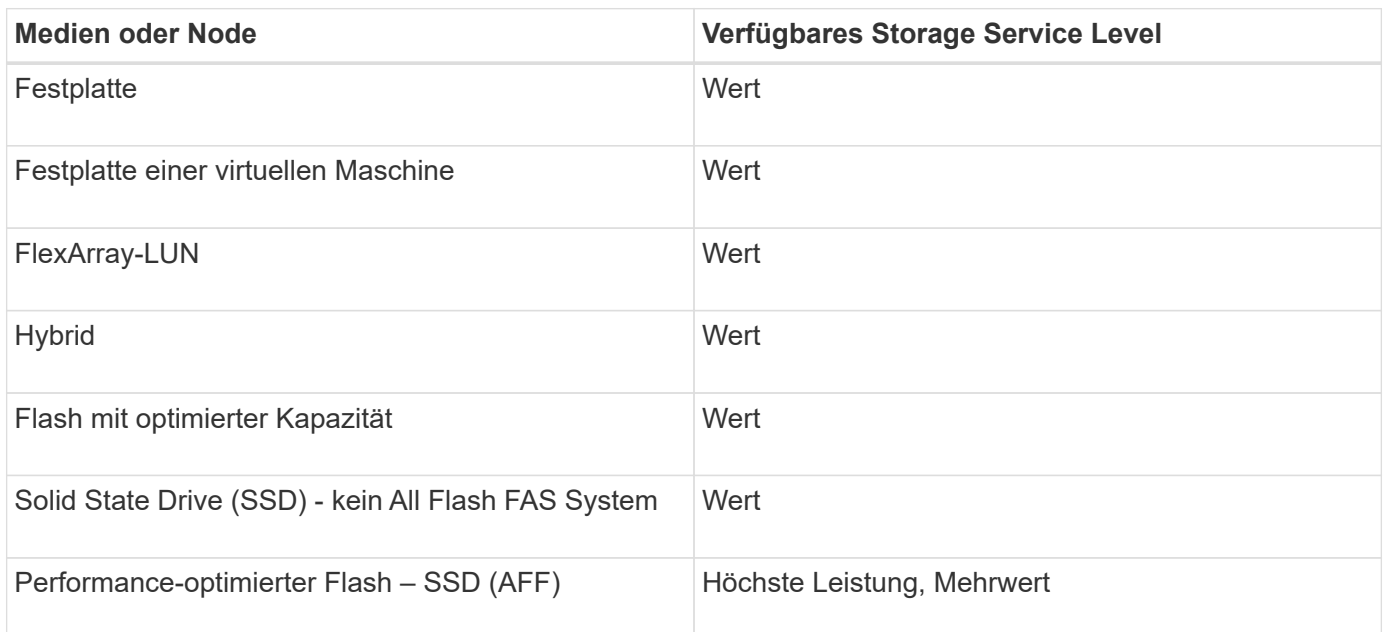

# **Buckets werden mit S3 SnapMirror geschützt**

# **Übersicht über S3 SnapMirror**

Ab ONTAP 9.10.1 können Buckets in ONTAP S3 Objektspeichern mithilfe von SnapMirror Spiegelungs- und Backup-Funktion gesichert werden. Im Gegensatz zu Standard-SnapMirror ermöglicht S3 SnapMirror Spiegelung und Backups an Ziele anderer Anbieter wie AWS S3.

S3 SnapMirror unterstützt aktive Spiegelungen und Backup Tiers von ONTAP S3 Buckets für die folgenden Ziele:
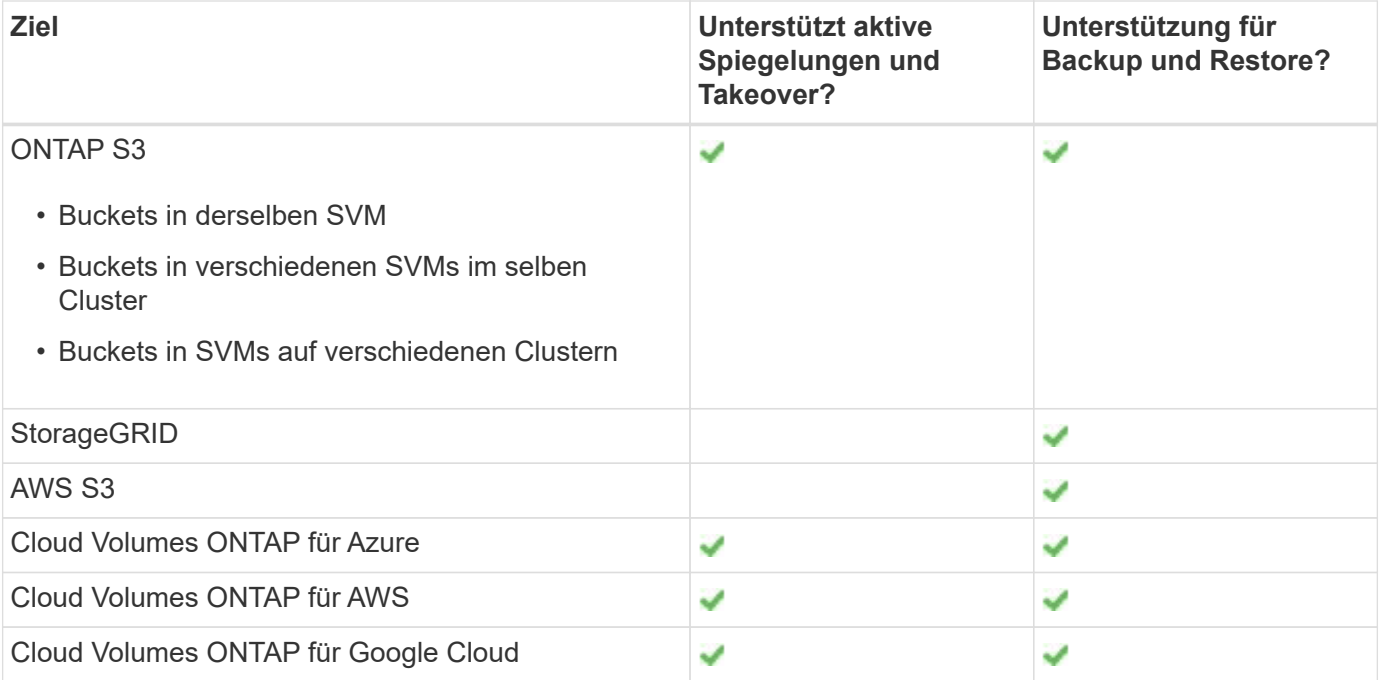

Sie können vorhandene Buckets auf ONTAP S3 Servern sichern oder neue Buckets erstellen, wobei die Datensicherung sofort aktiviert ist.

# **Anforderungen für S3 SnapMirror**

- ONTAP-Version ONTAP 9.10.1 oder höher muss auf Quell- und Ziel-Clustern ausgeführt werden.
- Lizenzierung die folgenden Lizenzpakete sind auf ONTAP Quell- und Zielsystemen erforderlich:
	- Core Bundle für ONTAP S3-Protokoll und Storage
	- Datensicherungs-Bundle für S3 SnapMirror zur Zielvorgabe für andere NetApp Objektspeicher-Ziele (ONTAP S3, StorageGRID und Cloud Volumes ONTAP)
	- Data Protection Bundle und Hybrid Cloud Bundle Für S3 SnapMirror als Ziel für Objektspeicher von Drittanbietern, einschließlich AWS S3.
- ONTAP S3
	- ONTAP S3 Server müssen Quell- und Ziel-SVMs ausführen.
	- Es wird empfohlen, aber nicht erforderlich, dass CA-Zertifikate für TLS-Zugriff auf Systemen installiert werden, die S3-Server hosten.
		- Die CA-Zertifikate, die zum Signieren der S3-Server-Zertifikate verwendet werden, müssen auf der Admin Storage-VM der Cluster installiert sein, die S3-Server hosten.
		- Sie können ein selbstsigniertes CA-Zertifikat oder ein Zertifikat verwenden, das von einem externen CA-Anbieter signiert wurde.
		- Wenn die Quell- oder Ziel-Storage-VMs nicht HTTPS zuhören, ist es nicht erforderlich, CA-Zertifikate zu installieren.
- Peering (für ONTAP S3 Ziele)
	- Intercluster-LIFs müssen konfiguriert werden (für Remote-ONTAP-Ziele).
	- Quell- und Ziel-Cluster werden (für Remote-ONTAP-Ziele) per Peering durchgeführt.
	- Quell- und Ziel-Storage VMs werden (für alle ONTAP Ziele) Peered.
- SnapMirror-Richtlinie
	- Für alle S3 SnapMirror Beziehungen ist eine S3-spezifische Richtlinie erforderlich. Diese Richtlinie kann jedoch für diverse Beziehungen verwendet werden.
	- Sie können Ihre eigene Richtlinie erstellen oder die standardmäßige **Continuous**-Richtlinie akzeptieren, die die folgenden Werte enthält:
		- Drosselklappe (oberer Grenzwert für Durchsatz/Bandbreite) unbegrenzt.
		- Zeit für Recovery-Zeitpunkt: 1 Stunde (3600 Sekunden).
- Root-Benutzerschlüssel Storage-VM-Root-Benutzerzugriffsschlüssel sind für S3-SnapMirror-Beziehungen erforderlich; ONTAP weist sie nicht standardmäßig zu. Wenn Sie zum ersten Mal eine S3 SnapMirror Beziehung erstellen, müssen Sie überprüfen, ob die Schlüssel sowohl auf den Quell- als auch auf dem Ziel-Storage VMs vorhanden sind, und diese neu generieren, wenn sie nicht. Wenn Sie sie neu generieren müssen, müssen Sie sicherstellen, dass alle Clients und alle SnapMirror Objektspeicher-Konfigurationen unter Verwendung des Zugriffs- und geheimen Schlüsselpaars mit den neuen Schlüsseln aktualisiert werden.

Informationen zur S3-Serverkonfiguration finden Sie unter den folgenden Themen:

- ["Aktivieren eines S3-Servers auf einer Storage-VM"](https://docs.netapp.com/de-de/ontap/task_object_provision_enable_s3_server.html)
- ["Allgemeines zur S3-Konfiguration"](#page-1994-0)

Informationen über Cluster und Storage VM Peering finden Sie unter folgendem Thema:

- ["Vorbereiten auf Spiegelung und Vaulting \(System Manager, Schritte 1–6\)"](#page-2523-0)
- ["Cluster- und SVM-Peering \(CLI\)"](#page-2535-0)

#### **Unterstützte SnapMirror Beziehungen**

S3 SnapMirror unterstützt Fan-out- und Kaskadenbeziehungen. Eine Übersicht finden Sie unter ["Fan-out- und](../data-protection/supported-deployment-config-concept.html) [kaskadierende Datensicherungsimplementierungen"](../data-protection/supported-deployment-config-concept.html).

S3 SnapMirror unterstützt keine Fan-in-Implementierungen (Datensicherungsbeziehungen zwischen mehreren Quell-Buckets und einem einzelnen Ziel-Bucket). S3 SnapMirror kann mehrere Bucket-Spiegelungen von mehreren Clustern zu einem einzelnen sekundären Cluster unterstützen, doch jeder Quell-Bucket muss auf dem sekundären Cluster einen eigenen Ziel-Bucket haben.

#### **Steuerung des Zugriffs auf S3 Buckets**

Beim Erstellen neuer Buckets können Sie den Zugriff durch Erstellen von Benutzern und Gruppen steuern. Weitere Informationen finden Sie in den folgenden Themen:

- ["Hinzufügen von S3-Benutzern und -Gruppen \(System Manager\)"](https://docs.netapp.com/de-de/ontap/task_object_provision_add_s3_users_groups.html)
- ["Erstellen eines S3-Benutzers \(CLI\)"](#page-2033-0)
- ["S3-Gruppen erstellen oder ändern \(CLI\)"](#page-2034-0)

# **Spiegelung und Backup-Schutz auf einem Remote-Cluster**

# **Erstellen einer Spiegelbeziehung für einen neuen Bucket (Remote-Cluster)**

Wenn Sie neue S3-Buckets erstellen, können Sie sie unmittelbar in einem S3- SnapMirror-Ziel in einem Remote-Cluster sichern.

# **Über diese Aufgabe**

Sie müssen Aufgaben sowohl auf Quell- als auch auf Zielsystemen ausführen.

# **Bevor Sie beginnen**

- Die Anforderungen für ONTAP-Versionen, Lizenzierung und S3-Serverkonfiguration wurden erfüllt.
- Zwischen Quell- und Ziel-Clustern ist eine Peering-Beziehung vorhanden, während zwischen Quell- und Ziel-Storage VMs eine Peering-Beziehung besteht.
- FÜR die Quell- und Ziel-VMs SIND CA-Zertifikate erforderlich. Sie können selbstsignierte CA-Zertifikate oder -Zertifikate verwenden, die von einem externen CA-Anbieter signiert wurden.

- 1. Wenn dies die erste S3 SnapMirror Beziehung für diese Storage-VM ist, überprüfen Sie, ob die Root-Benutzerschlüssel für Quell- und Ziel-Storage VMs vorhanden sind, und generieren Sie sie erneut, wenn sie nicht:
	- a. Klicken Sie auf **Storage > Storage VMs** und wählen Sie dann die Speicher-VM aus.
	- b. Klicken Sie auf der Registerkarte **Einstellungen** auf In der Kachel **S3**.
	- c. Überprüfen Sie auf der Registerkarte **Benutzer**, ob für den Root-Benutzer ein Zugriffsschlüssel vorhanden ist.
	- d. Falls nicht, klicken Sie auf : Klicken Sie neben **root** auf **Schlüssel neu generieren**. Generieren Sie den Schlüssel nicht neu, wenn er bereits vorhanden ist.
- 2. Bearbeiten Sie die Storage VM, um Benutzer hinzuzufügen und Benutzern zu Gruppen hinzuzufügen, sowohl im Quell- als auch im Ziel-Storage der VMs:

Klicken Sie auf **Storage > Storage VMs**, klicken Sie auf die Speicher-VM, klicken Sie auf **Einstellungen** und dann auf **Unter S3.** 

Siehe ["Fügen Sie S3-Benutzer und -Gruppen hinzu"](https://docs.netapp.com/de-de/ontap/task_object_provision_add_s3_users_groups.html) Finden Sie weitere Informationen.

- 3. Auf dem Quell-Cluster, erstellen Sie eine S3 SnapMirror Politik wenn Sie nicht haben eine bestehende und Sie wollen nicht die Standard-Policy verwenden:
	- a. Klicken Sie auf **Schutz > Übersicht** und dann auf **Lokale Richtlinieneinstellungen**.
	- b. Klicken Sie Auf  $\rightarrow$  Klicken Sie neben **Schutzrichtlinien** auf **Hinzufügen**.
		- Geben Sie den Namen und die Beschreibung der Richtlinie ein.
		- Wählen Sie den Richtlinienumfang, das Cluster oder die SVM aus
		- Wählen Sie \* Continuous\* für S3 SnapMirror Beziehungen.
		- Geben Sie Ihre **Throttle** und **Recovery Point Objective**-Werte ein.
- 4. Erstellung eines Buckets mit SnapMirror Sicherung:
	- a. Klicken Sie auf **Storage > Buckets** und dann auf **Hinzufügen**. Die Überprüfung der Berechtigungen ist optional, wird aber empfohlen.
	- b. Geben Sie einen Namen ein, wählen Sie die Speicher-VM aus, geben Sie eine Größe ein und klicken Sie dann auf **Weitere Optionen**.
	- c. Klicken Sie unter **Berechtigungen** auf **Hinzufügen**.
		- **Principal** und **Effect** Wählen Sie Werte aus, die Ihren Benutzergruppeneinstellungen entsprechen, oder übernehmen Sie die Standardeinstellungen.
		- **Aktionen** stellen Sie sicher, dass die folgenden Werte angezeigt werden:

```
GetObject,PutObject,DeleteObject,ListBucket,GetBucketAcl,GetOb
jectAcl,ListBucketMultipartUploads,ListMultipartUploadParts
```
▪ **Ressourcen** - Verwenden Sie die Standardeinstellungen (*bucketname, bucketname*/\*) Oder andere Werte, die Sie benötigen.

Siehe ["Management des Benutzerzugriffs auf Buckets"](https://docs.netapp.com/de-de/ontap/task_object_provision_manage_bucket_access.html) Weitere Informationen zu diesen Feldern.

- d. Aktivieren Sie unter **Schutz Enable SnapMirror (ONTAP oder Cloud)**. Geben Sie anschließend die folgenden Werte ein:
	- Ziel
		- **ZIEL: ONTAP-System**
		- **CLUSTER**: Wählen Sie den Remote-Cluster aus.
		- **STORAGE VM**: Wählen Sie eine Speicher-VM auf dem Remote-Cluster aus.
		- **S3-SERVER-CA-ZERTIFIKAT**: Kopieren Sie den Inhalt des *source*-Zertifikats.
	- Quelle
		- **S3-SERVER-CA-ZERTIFIKAT:** Kopieren und Einfügen des Inhalts des *Destination* -Zertifikats.
- 5. Überprüfen Sie **Verwenden Sie dasselbe Zertifikat auf dem Ziel**, wenn Sie ein Zertifikat verwenden, das von einem externen CA-Anbieter signiert wurde.
- 6. Wenn Sie auf **Zieleinstellungen** klicken, können Sie Ihre eigenen Werte anstelle der Standardeinstellungen für Bucket-Name, -Kapazität und -Service-Level eingeben.
- 7. Klicken Sie Auf **Speichern**. Ein neuer Bucket wird in der Quell-Storage-VM erstellt und in einem neuen Bucket gespiegelt, der die Ziel-Storage-VM erstellt wurde.

# **Sichern Sie gesperrte Buckets**

Ab ONTAP 9.14.1 können Sie gesperrte S3-Buckets sichern und nach Bedarf wiederherstellen.

Wenn Sie die Schutzeinstellungen für einen neuen oder vorhandenen Bucket definieren, können Sie die Objektsperrung für Ziel-Buckets aktivieren, sofern auf den Quell- und Ziel-Clustern ONTAP 9.14.1 oder höher ausgeführt wird und die Objektsperrung auf dem Quell-Bucket aktiviert ist. Der Sperrmodus für Objekte und die Aufbewahrungsdauer der Quell-Buckets werden für die replizierten Objekte auf dem Ziel-Bucket angewendet. Sie können auch eine andere Sperrfrist für den Ziel-Bucket im Abschnitt **Zieleinstellungen** definieren. Dieser Aufbewahrungszeitraum wird auch auf alle nicht gesperrten Objekte angewendet, die aus den Quell-Bucket und S3-Schnittstellen repliziert werden.

Informationen zum Aktivieren der Objektsperrung auf einem Bucket finden Sie unter ["Erstellen eines](#page-2020-0) [Buckets"](#page-2020-0).

#### **CLI**

1. Wenn dies die erste S3 SnapMirror Beziehung für diese SVM ist, überprüfen Sie, ob die Root-Benutzerschlüssel für Quell- und Ziel-SVMs vorhanden sind, und generieren Sie sie erneut, wenn sie dies nicht tun:

vserver object-store-server user show

Vergewissern Sie sich, dass für den Root-Benutzer ein Zugriffsschlüssel vorhanden ist. Falls nicht, geben Sie Folgendes ein:

```
vserver object-store-server user regenerate-keys -vserver svm_name -user
root
```
Generieren Sie den Schlüssel nicht neu, wenn er bereits vorhanden ist.

2. Buckets für die Quell- und Ziel-SVMs erstellen:

vserver object-store-server bucket create -vserver svm\_name -bucket

```
bucket_name [-size integer[KB|MB|GB|TB|PB]] [-comment text]
[additional_options]
```
3. Fügen Sie Zugriffsregeln den Standard-Bucket-Richtlinien sowohl in den Quell- als auch in Ziel-SVMs hinzu:

```
vserver object-store-server bucket policy add-statement -vserver svm_name
-bucket bucket_name -effect {allow|deny} -action object_store_actions
-principal user_and_group_names -resource object_store_resources [-sid
text] [-index integer]
```
**Beispiel**

```
src cluster:: > vserver object-store-server bucket policy add-
statement -bucket test-bucket -effect allow -action
GetObject, PutObject, DeleteObject, ListBucket, GetBucketAcl, GetObjectAc
l,ListBucketMultipartUploads,ListMultipartUploadParts -principal -
-resource test-bucket, test-bucket /*
```
4. Erstellen Sie auf der Quell-SVM eine S3-SnapMirror-Richtlinie, wenn keine vorhandene Richtlinie vorhanden ist und Sie die Standardrichtlinie nicht verwenden möchten: snapmirror policy create -vserver *svm\_name* -policy policy\_name -type continuous [-rpo *integer*] [-throttle *throttle\_type*] [-comment *text*] [*additional\_options*]

Parameter:

- Typ continuous Die einzige Policy-Art für S3 SnapMirror-Beziehungen (erforderlich).
- -rpo Gibt die Zeit für die Recovery Point Objective in Sekunden an (optional).
- -throttle Gibt die obere Grenze für Durchsatz/Bandbreite in Kilobyte/Sekunden an (optional).

#### **Beispiel**

```
src cluster::> snapmirror policy create -vserver vs0 -type
continuous -rpo 0 -policy test-policy
```
- 5. Installieren von CA-Server-Zertifikaten auf den Administrator-SVMs der Quell- und Ziel-Cluster:
	- a. Installieren Sie auf dem Quellcluster das CA-Zertifikat, das das *Destination* S3-Serverzertifikat unterzeichnet hat:

```
security certificate install -type server-ca -vserver src_admin_svm
-cert-name dest_server_certificate
```
b. Installieren Sie auf dem Ziel-Cluster das CA-Zertifikat, das das *Source* S3-Serverzertifikat signiert hat:

```
security certificate install -type server-ca -vserver dest_admin_svm
-cert-name src_server_certificate
```
Wenn Sie ein von einem externen CA-Anbieter signiertes Zertifikat verwenden, installieren Sie dasselbe Zertifikat auf der Quell- und Ziel-Administrator-SVM.

Siehe security certificate install Man-Page für Details.

6. Erstellen Sie auf der Quell-SVM eine S3-SnapMirror Beziehung:

```
snapmirror create -source-path src_svm_name:/bucket/bucket_name
-destination-path dest_peer_svm_name:/bucket/bucket_name, …} [-policy
policy_name]
```
Sie können eine von Ihnen erstellte Richtlinie verwenden oder die Standardeinstellung übernehmen.

**Beispiel**

```
src_cluster::> snapmirror create -source-path vs0-src:/bucket/test-
bucket -destination-path vs1-dest:bucket/test-bucket-mirror -policy
test-policy
```
7. Überprüfen Sie, ob die Spiegelung aktiv ist: snapmirror show -policy-type continuous -fields status

#### **Erstellen einer Spiegelbeziehung für einen vorhandenen Bucket (Remote-Cluster)**

Sie können jederzeit damit beginnen, vorhandene S3-Buckets zu schützen. Wenn Sie beispielsweise eine S3-Konfiguration von einer älteren Version als ONTAP 9.10.1 aktualisiert haben.

#### **Über diese Aufgabe**

Sie müssen Aufgaben sowohl auf den Quell- als auch auf den Ziel-Clustern ausführen.

#### **Bevor Sie beginnen**

- Die Anforderungen für ONTAP-Versionen, Lizenzierung und S3-Serverkonfiguration wurden erfüllt.
- Zwischen Quell- und Ziel-Clustern ist eine Peering-Beziehung vorhanden, während zwischen Quell- und Ziel-Storage VMs eine Peering-Beziehung besteht.
- FÜR die Quell- und Ziel-VMs SIND CA-Zertifikate erforderlich. Sie können selbstsignierte CA-Zertifikate oder -Zertifikate verwenden, die von einem externen CA-Anbieter signiert wurden.

#### **Schritte**

Sie können eine Spiegelbeziehung mit System Manager oder der ONTAP CLI erstellen.

- 1. Wenn dies die erste S3 SnapMirror Beziehung für diese Storage-VM ist, überprüfen Sie, ob die Root-Benutzerschlüssel für Quell- und Ziel-Storage VMs vorhanden sind, und generieren Sie sie erneut, wenn sie nicht:
	- a. Wählen Sie **Storage > Storage VMs** aus und wählen Sie dann die Storage VM aus.
	- b. Klicken Sie auf der Registerkarte **Einstellungen** auf In der Kachel **S3**.
	- c. Überprüfen Sie auf der Registerkarte **Benutzer**, ob für den Root-Benutzer ein Zugriffsschlüssel vorhanden ist.
	- d. Falls nicht, klicken Sie auf **:** Klicken Sie neben **root** dann auf **Schlüssel erneut generieren.** Generieren Sie den Schlüssel nicht neu, wenn er bereits existiert.
- 2. Vergewissern Sie sich, dass der Benutzer- und Gruppenzugriff sowohl auf den Quell- als auch auf den Ziel-Storage-VMs korrekt ist:

Wählen Sie **Storage > Storage VMs,** und wählen Sie dann die Storage VM und dann **Settings** aus. Wählen Sie abschließend aus **Wählen S3.** 

Siehe ["Fügen Sie S3-Benutzer und -Gruppen hinzu"](https://docs.netapp.com/de-de/ontap/task_object_provision_add_s3_users_groups.html) Finden Sie weitere Informationen.

- 3. Auf dem Quell-Cluster, erstellen Sie eine S3 SnapMirror Politik wenn Sie nicht haben eine bestehende und Sie wollen nicht die Standard-Policy verwenden:
	- a. Wählen Sie **Schutz > Übersicht** und klicken Sie dann auf **Einstellungen für lokale Richtlinien**.
	- b. Wählen Sie Klicken Sie neben **Schutzrichtlinien** auf **Hinzufügen**.
	- c. Geben Sie den Namen und die Beschreibung der Richtlinie ein.
	- d. Wählen Sie den Richtlinienumfang, das Cluster oder die SVM aus
	- e. Wählen Sie \* Continuous\* für S3 SnapMirror Beziehungen.
	- f. Geben Sie Ihre **Throttle** und **Recovery Point Objective**-Werte ein.
- 4. Vergewissern Sie sich, dass die Bucket-Zugriffsrichtlinie des vorhandenen Buckets nach wie vor die Anforderungen erfüllt:
	- a. Klicken Sie auf **Speicher > Eimer** und wählen Sie dann den Eimer aus, den Sie schützen möchten.
	- b. Klicken Sie auf der Registerkarte **Berechtigungen** auf **Bearbeiten**, dann klicken Sie unter **Berechtigungen** auf **Hinzufügen**.
		- **Principal und Effect**: Wählen Sie die Werte, die Ihren Benutzergruppeneinstellungen entsprechen, oder übernehmen Sie die Standardeinstellungen.
		- **Aktionen**: Stellen Sie sicher, dass folgende Werte angezeigt werden:

```
GetObject,PutObject,DeleteObject,ListBucket,GetBucketAcl,GetOb
jectAcl,ListBucketMultipartUploads,ListMultipartUploadParts
```
▪ **Ressourcen**: Verwenden Sie die Standardeinstellungen (*bucketname, bucketname*/\*) Oder andere Werte, die Sie benötigen.

Siehe ["Management des Benutzerzugriffs auf Buckets"](https://docs.netapp.com/de-de/ontap/task_object_provision_manage_bucket_access.html) Weitere Informationen zu diesen Feldern.

- 5. Schutz eines vorhandenen Buckets durch S3 SnapMirror Sicherung:
	- a. Klicken Sie auf **Storage** > **Buckets** und wählen Sie dann den Eimer aus, den Sie schützen möchten.
	- b. Klicken Sie auf **Protect** und geben Sie die folgenden Werte ein:
		- Ziel
			- **ZIEL**: ONTAP-System
			- **CLUSTER**: Wählen Sie den Remote-Cluster aus.
			- **STORAGE VM**: Wählen Sie eine Speicher-VM auf dem Remote-Cluster aus.
			- **S3-SERVER-CA-ZERTIFIKAT**: Kopieren Sie den Inhalt des *source*-Zertifikats.
		- Quelle
			- **S3-SERVER-CA-ZERTIFIKAT**: Kopieren Sie den Inhalt des *Destination*-Zertifikats.
- 6. Überprüfen Sie **Verwenden Sie dasselbe Zertifikat auf dem Ziel**, wenn Sie ein Zertifikat verwenden, das von einem externen CA-Anbieter signiert wurde.
- 7. Wenn Sie auf **Zieleinstellungen** klicken, können Sie Ihre eigenen Werte anstelle der Standardeinstellungen für Bucket-Name, -Kapazität und -Service-Level eingeben.
- 8. Klicken Sie Auf **Speichern**. Der vorhandene Bucket wird zu einem neuen Bucket in der Ziel-Storage-VM gespiegelt.

#### **Sichern Sie gesperrte Buckets**

Ab ONTAP 9.14.1 können Sie gesperrte S3-Buckets sichern und nach Bedarf wiederherstellen.

Wenn Sie die Schutzeinstellungen für einen neuen oder vorhandenen Bucket definieren, können Sie die Objektsperrung für Ziel-Buckets aktivieren, sofern auf den Quell- und Ziel-Clustern ONTAP 9.14.1 oder höher ausgeführt wird und die Objektsperrung auf dem Quell-Bucket aktiviert ist. Der Sperrmodus für Objekte und die Aufbewahrungsdauer der Quell-Buckets werden für die replizierten Objekte auf dem Ziel-Bucket angewendet. Sie können auch eine andere Sperrfrist für den Ziel-Bucket im Abschnitt **Zieleinstellungen** definieren. Dieser Aufbewahrungszeitraum wird auch auf alle nicht gesperrten Objekte angewendet, die aus den Quell-Bucket und S3-Schnittstellen repliziert werden.

Informationen zum Aktivieren der Objektsperrung auf einem Bucket finden Sie unter ["Erstellen eines](#page-2020-0) [Buckets"](#page-2020-0).

#### **CLI**

1. Wenn dies die erste S3 SnapMirror Beziehung für diese SVM ist, überprüfen Sie, ob die Root-Benutzerschlüssel für Quell- und Ziel-SVMs vorhanden sind, und generieren Sie sie erneut, wenn sie dies nicht tun:

vserver object-store-server user show+ Überprüfen Sie, dass für den Root-Benutzer ein Zugriffsschlüssel vorhanden ist. Falls nicht, geben Sie Folgendes ein:

vserver object-store-server user regenerate-keys -vserver *svm\_name* -user *root*+ Generieren Sie den Schlüssel nicht neu, wenn er bereits vorhanden ist.

2. Erstellen eines Buckets für die Ziel-SVM als Ziel-Ziel:

```
vserver object-store-server bucket create -vserver svm_name -bucket
dest_bucket_name [-size integer[KB|MB|GB|TB|PB]] [-comment text]
[additional_options]
```
3. Überprüfen Sie, ob die Zugriffsregeln der Standard-Bucket-Richtlinien sowohl in den Quell- als auch in den Ziel-SVMs korrekt sind:

```
vserver object-store-server bucket policy add-statement -vserver svm_name
-bucket bucket_name -effect {allow|deny} -action object_store_actions
-principal user_and_group_names -resource object_store_resources [-sid
text] [-index integer]
```
#### **Beispiel**

```
src cluster:: > vserver object-store-server bucket policy add-
statement -bucket test-bucket -effect allow -action
GetObject, PutObject, DeleteObject, ListBucket, GetBucketAcl, GetObjectAc
l,ListBucketMultipartUploads,ListMultipartUploadParts -principal -
-resource test-bucket, test-bucket /*
```
4. Auf der Quell-SVM, erstellen Sie eine S3 SnapMirror- Politik wenn Sie keine bestehende haben und Sie nicht die Default-Richtlinie verwenden möchten:

```
snapmirror policy create -vserver svm name -policy policy name -type
continuous [-rpo integer] [-throttle throttle_type] [-comment text]
[additional_options]
```
Parameter:

- continuous Der einzige Richtlinientyp für S3 SnapMirror Beziehungen (erforderlich).
- -rpo Gibt die Zeit für den Wiederherstellungspunkt in Sekunden an (optional).
- -throttle Gibt die obere Grenze für Durchsatz/Bandbreite in Kilobyte/Sekunden an (optional).

**Beispiel**

```
src cluster:: > snapmirror policy create -vserver vs0 -type
continuous -rpo 0 -policy test-policy
```
- 5. Installieren von CA-Zertifikaten auf den Administrator-SVMs von Quell- und Ziel-Clustern:
	- a. Installieren Sie auf dem Quellcluster das CA-Zertifikat, das das *Destination* S3-Serverzertifikat unterzeichnet hat:

```
security certificate install -type server-ca -vserver src_admin_svm
-cert-name dest_server_certificate
```
b. Installieren Sie auf dem Ziel-Cluster das CA-Zertifikat, das das *Source* S3-Serverzertifikat signiert hat:

```
security certificate install -type server-ca -vserver dest_admin_svm
-cert-name src_server_certificate+ Wenn Sie ein Zertifikat verwenden, das von einem
externen CA-Anbieter signiert wurde, installieren Sie dasselbe Zertifikat auf der Quell- und Ziel-
Administrator-SVM.
```
Siehe security certificate install Man-Page für Details.

6. Erstellen Sie auf der Quell-SVM eine S3-SnapMirror Beziehung:

snapmirror create -source-path *src\_svm\_name*:/bucket/*bucket\_name*

```
-destination-path dest_peer_svm_name:/bucket/bucket_name, …} [-policy
policy_name]
```
Sie können eine von Ihnen erstellte Richtlinie verwenden oder die Standardeinstellung übernehmen.

**Beispiel**

```
src_cluster::> snapmirror create -source-path vs0:/bucket/test-
bucket -destination-path vs1:/bucket/test-bucket-mirror -policy
test-policy
```
7. Überprüfen Sie, ob die Spiegelung aktiv ist: snapmirror show -policy-type continuous -fields status

# **Übernahme und Bereitstellung von Daten vom Ziel-Bucket (Remote-Cluster)**

Wenn die Daten in einem Quell-Bucket nicht mehr verfügbar sind, können Sie die SnapMirror Beziehung unterbrechen, um den Ziel-Bucket beschreibbar zu machen und mit der Bereitstellung von Daten zu beginnen.

#### **Über diese Aufgabe**

Wenn ein Takeover-Vorgang durchgeführt wird, wird der Quell-Bucket in schreibgeschützt umgewandelt und der ursprüngliche Ziel-Bucket in Lese-/Schreibzugriff umgewandelt, sodass die S3 SnapMirror Beziehung rückgängig gemacht wird.

Wenn der deaktivierte Quell-Bucket wieder verfügbar ist, werden die Inhalte der beiden Buckets von S3 SnapMirror automatisch neu synchronisiert. Es ist nicht erforderlich, die Beziehung explizit neu zu synchronisieren, wie es für Volume SnapMirror Implementierungen erforderlich ist.

Der Takeover-Vorgang muss vom Remote Cluster aus initiiert werden.

Failover aus dem nicht verfügbaren Bucket und Beginn der Datenbereitstellung:

- 1. Klicken Sie auf **Schutz > Beziehungen** und wählen Sie dann **S3 SnapMirror**.
- 2. Klicken Sie Auf : Wählen Sie Failover und klicken Sie dann auf Failover.

# **CLI**

- 1. Initiieren eines Failover-Vorgangs für den Ziel-Bucket: snapmirror failover start -destination-path *svm\_name*:/bucket/*bucket\_name*
- 2. Überprüfen Sie den Status des Failover-Vorgangs: snapmirror show -fields status

#### **Beispiel**

dest cluster:: > snapmirror failover start -destination-path dest\_svm1:/bucket/test-bucket-mirror

# **Wiederherstellung eines Buckets aus der Ziel-Storage-VM (Remote-Cluster)**

Wenn Daten in einem Quell-Bucket verloren gehen oder beschädigt sind, können Sie Ihre Daten neu befüllen, indem Sie Objekte aus einem Ziel-Bucket wiederherstellen.

#### **Über diese Aufgabe**

Sie können den Ziel-Bucket auf einem vorhandenen oder einem neuen Bucket wiederherstellen. Der Ziel-Bucket für den Wiederherstellungsvorgang muss größer sein als der logische genutzte Speicherplatz des Ziel-Buckets.

Wenn Sie einen vorhandenen Bucket verwenden, muss er beim Starten eines Wiederherstellungsvorgangs leer sein. Beim Restore wird ein Bucket nicht rechtzeitig "zurück", sondern es füllt einen leeren Bucket mit den vorherigen Inhalten aus.

Der Wiederherstellungsvorgang muss vom Remote-Cluster initiiert werden.

Gesicherte Daten wiederherstellen:

- 1. Klicken Sie auf **Schutz > Beziehungen** und wählen Sie dann **S3 SnapMirror**.
- 2. Klicken Sie Auf : Und wählen Sie dann Wiederherstellen.
- 3. Wählen Sie unter **Quelle vorhandener Bucket** (Standard) oder **Neuer Bucket** aus.
	- Um einen **vorhandenen Bucket** (die Standardeinstellung) wiederherzustellen, führen Sie die folgenden Aktionen aus:
		- Wählen Sie das Cluster und die Storage-VM aus, um nach dem vorhandenen Bucket zu suchen.
		- Wählen Sie den vorhandenen Bucket aus.
		- Kopieren Sie den Inhalt des CA-Zertifikats des *Destination* S3-Servers und fügen Sie ihn ein.
	- Um einen **neuen Bucket** wiederherzustellen, geben Sie die folgenden Werte ein:
		- Der Cluster und die Storage-VM zum Hosten des neuen Buckets.
		- Name, Kapazität und Performance des neuen Bucket Siehe ["Storage Service Level"](#page-2050-0) Finden Sie weitere Informationen.
		- Der Inhalt des CA-Zertifikats des *Destination* S3-Servers.
- 4. Kopieren Sie unter **Destination** den Inhalt des CA-Zertifikats *source* S3-Server.
- 5. Klicken Sie auf **Schutz > Beziehungen**, um den Wiederherstellungsfortschritt zu überwachen.

# **Gesperrte Buckets wiederherstellen**

Ab ONTAP 9.14.1 können Sie gesperrte Buckets sichern und nach Bedarf wiederherstellen.

Sie können einen objektgesperrten Bucket in einem neuen oder bestehenden Bucket wiederherstellen. In den folgenden Szenarien können Sie einen objektgesperrten Bucket als Ziel auswählen:

- **Wiederherstellung auf einen neuen Bucket**: Wenn die Objektsperrung aktiviert ist, kann ein Bucket wiederhergestellt werden, indem ein Bucket erstellt wird, für den auch die Objektsperrung aktiviert ist. Wenn Sie einen gesperrten Bucket wiederherstellen, werden der Objektsperrmodus und der Aufbewahrungszeitraum des ursprünglichen Buckets repliziert. Sie können auch eine andere Sperrfrist für den neuen Bucket definieren. Diese Aufbewahrungsfrist wird auf nicht gesperrte Objekte aus anderen Quellen angewendet.
- **Wiederherstellung auf einen vorhandenen Bucket**: Ein Object-Locked Bucket kann in einen bestehenden Bucket wiederhergestellt werden, sofern auf dem bestehenden Bucket Versionierung und ein ähnlicher Object-Locking-Modus aktiviert sind. Die Aufbewahrungsdauer des ursprünglichen Eimers wird beibehalten.
- **Nicht gesperrte Buckets wiederherstellen**: Selbst wenn die Objektsperrung auf einem Bucket nicht aktiviert ist, können Sie sie in einem Bucket wiederherstellen, der die Objektsperrung aktiviert hat und sich auf dem Quellcluster befindet. Wenn Sie den Bucket wiederherstellen, werden alle nicht gesperrten Objekte gesperrt, und der Aufbewahrungszeitraum und die Dauer des Ziel-Buckets werden für sie anwendbar.

# **CLI**

- 1. Erstellen Sie den neuen Ziel-Bucket für die Wiederherstellung. Weitere Informationen finden Sie unter ["Backup-Beziehung für einen neuen Bucket erstellen \(Cloud-Ziel\)".](#page-2076-0)
- 2. Initiieren eines Restore-Vorgangs für den Ziel-Bucket:

```
snapmirror restore -source-path svm_name:/bucket/bucket_name -destination
-path svm_name:/bucket/bucket_name
```
# **Beispiel**

```
dest cluster::> snapmirror restore -source-path src vs1:/bucket/test-
bucket -destination-path dest_vs1:/bucket/test-bucket-mirror
```
# **Spiegelung und Backup-Schutz auf dem lokalen Cluster**

# **Erstellen einer Spiegelbeziehung für einen neuen Bucket (lokales Cluster)**

Wenn Sie neue S3-Buckets erstellen, können Sie sie unmittelbar in einem S3- SnapMirror-Ziel im selben Cluster sichern. Sie können Daten auf einen Bucket in einer anderen Storage-VM oder auf derselben Storage-VM wie die Quelle spiegeln.

# **Bevor Sie beginnen**

- Die Anforderungen für ONTAP-Versionen, Lizenzierung und S3-Serverkonfiguration wurden erfüllt.
- Zwischen Quell- und Ziel-Storage-VMs besteht eine Peering-Beziehung.
- FÜR die Quell- und Ziel-VMs SIND CA-Zertifikate erforderlich. Sie können selbstsignierte CA-Zertifikate oder -Zertifikate verwenden, die von einem externen CA-Anbieter signiert wurden.

- 1. Wenn dies die erste S3 SnapMirror Beziehung für diese Storage-VM ist, überprüfen Sie, ob die Root-Benutzerschlüssel für Quell- und Ziel-Storage VMs vorhanden sind, und generieren Sie sie erneut, wenn sie nicht:
	- a. Klicken Sie auf **Storage > Storage VMs** und wählen Sie dann die Speicher-VM aus.
	- b. Klicken Sie auf der Registerkarte **Einstellungen** auf **Auch 19 S3-Tile.**
	- c. Überprüfen Sie auf der Registerkarte **Benutzer**, ob für den Root-Benutzer ein Zugriffsschlüssel vorhanden ist
	- d. Falls nicht, klicken Sie auf : Klicken Sie neben **root** auf **Schlüssel neu generieren**. Generieren Sie den Schlüssel nicht neu, wenn er bereits vorhanden ist.
- 2. Bearbeiten Sie die Speicher-VM, um Benutzer hinzuzufügen und um Benutzer zu Gruppen hinzuzufügen, sowohl in den Quell- und Ziel-Speicher-VMs: Klicken Sie auf **Storage > Speicher-VMs**, klicken Sie auf die Speicher-VM, klicken Sie auf **Einstellungen** und klicken Sie dann auf Unter S3.

Siehe ["Fügen Sie S3-Benutzer und -Gruppen hinzu"](https://docs.netapp.com/de-de/ontap/task_object_provision_add_s3_users_groups.html) Finden Sie weitere Informationen.

- 3. Erstellen Sie eine S3 SnapMirror Politik wenn Sie keine bestehende haben und Sie die Standardrichtlinie nicht verwenden möchten:
	- a. Klicken Sie auf **Schutz > Übersicht** und dann auf **Einstellungen für lokale Richtlinien**.
	- b. Klicken Sie Auf  $\rightarrow$  Klicken Sie neben **Schutzrichtlinien** auf **Hinzufügen**.
		- Geben Sie den Namen und die Beschreibung der Richtlinie ein.
		- Wählen Sie den Richtlinienumfang, das Cluster oder die SVM aus
		- Wählen Sie \* Continuous\* für S3 SnapMirror Beziehungen.
		- Geben Sie Ihre **Throttle** und **Recovery Point Objective**-Werte ein.
- 4. Erstellung eines Buckets mit SnapMirror Sicherung:
	- a. Klicken Sie auf **Storage > Buckets** und dann auf **Hinzufügen**.
	- b. Geben Sie einen Namen ein, wählen Sie die Speicher-VM aus, geben Sie eine Größe ein und klicken Sie dann auf **Weitere Optionen**.
	- c. Klicken Sie unter **Berechtigungen** auf **Hinzufügen**. Die Überprüfung der Berechtigungen ist optional, wird aber empfohlen.
		- **Principal** und **Effect** Wählen Sie Werte aus, die Ihren Benutzergruppeneinstellungen entsprechen, oder übernehmen Sie die Standardeinstellungen.
		- **Aktionen** stellen Sie sicher, dass die folgenden Werte angezeigt werden:

```
GetObject,PutObject,DeleteObject,ListBucket,GetBucketAcl,GetOb
jectAcl,ListBucketMultipartUploads,ListMultipartUploadParts
```
▪ **Ressourcen** - Verwenden Sie die Standardeinstellungen (bucketname, bucketname/\*) Oder andere Werte, die Sie benötigen

Siehe ["Management des Benutzerzugriffs auf Buckets"](https://docs.netapp.com/de-de/ontap/task_object_provision_manage_bucket_access.html) Weitere Informationen zu diesen Feldern.

- d. Aktivieren Sie unter **Schutz Enable SnapMirror (ONTAP oder Cloud)**. Geben Sie anschließend die folgenden Werte ein:
	- Ziel
		- **ZIEL**: ONTAP-System
		- **CLUSTER**: Wählen Sie den lokalen Cluster aus.
		- **STORAGE VM**: Wählen Sie eine Storage VM auf dem lokalen Cluster aus.
		- **S3 SERVER CA-ZERTIFIKAT**: Kopieren Sie den Inhalt des Quellzertifikats und fügen Sie ihn ein.
	- Quelle
		- **S3 SERVER CA-ZERTIFIKAT**: Kopieren Sie den Inhalt des Zielzertifikats und fügen Sie ihn ein.
- 5. Überprüfen Sie **Verwenden Sie dasselbe Zertifikat auf dem Ziel**, wenn Sie ein Zertifikat verwenden, das von einem externen CA-Anbieter signiert wurde.
- 6. Wenn Sie auf **Zieleinstellungen** klicken, können Sie Ihre eigenen Werte anstelle der Standardeinstellungen für Bucket-Name, -Kapazität und -Service-Level eingeben.
- 7. Klicken Sie Auf **Speichern**. Ein neuer Bucket wird in der Quell-Storage-VM erstellt und in einem neuen Bucket gespiegelt, der die Ziel-Storage-VM erstellt wurde.

# **Sichern Sie gesperrte Buckets**

Ab ONTAP 9.14.1 können Sie gesperrte S3-Buckets sichern und nach Bedarf wiederherstellen.

Wenn Sie die Schutzeinstellungen für einen neuen oder vorhandenen Bucket definieren, können Sie die Objektsperrung für Ziel-Buckets aktivieren, sofern auf den Quell- und Ziel-Clustern ONTAP 9.14.1 oder höher ausgeführt wird und die Objektsperrung auf dem Quell-Bucket aktiviert ist. Der Sperrmodus für Objekte und die Aufbewahrungsdauer der Quell-Buckets werden für die replizierten Objekte auf dem Ziel-Bucket angewendet. Sie können auch eine andere Sperrfrist für den Ziel-Bucket im Abschnitt **Zieleinstellungen** definieren. Dieser Aufbewahrungszeitraum wird auch auf alle nicht gesperrten Objekte angewendet, die aus den Quell-Bucket und S3-Schnittstellen repliziert werden.

Informationen zum Aktivieren der Objektsperrung auf einem Bucket finden Sie unter ["Erstellen eines](#page-2020-0) [Buckets"](#page-2020-0).

# **CLI**

1. Wenn dies die erste S3 SnapMirror Beziehung für diese SVM ist, überprüfen Sie, ob die Root-Benutzerschlüssel für Quell- und Ziel-SVMs vorhanden sind, und generieren Sie sie erneut, wenn sie dies nicht tun:

```
vserver object-store-server user show
```
Vergewissern Sie sich, dass für den Root-Benutzer ein Zugriffsschlüssel vorhanden ist. Falls nicht, geben Sie Folgendes ein:

```
vserver object-store-server user regenerate-keys -vserver svm_name -user
root
```
Generieren Sie den Schlüssel nicht neu, wenn er bereits vorhanden ist.

2. Buckets für die Quell- und Ziel-SVMs erstellen:

```
vserver object-store-server bucket create -vserver svm_name -bucket
bucket_name [-size integer[KB|MB|GB|TB|PB]] [-comment text]
```
[*additional\_options*]

3. Fügen Sie Zugriffsregeln den Standard-Bucket-Richtlinien sowohl in den Quell- als auch in Ziel-SVMs hinzu:

```
vserver object-store-server bucket policy add-statement -vserver svm_name
-bucket bucket_name -effect {allow|deny} -action object_store_actions
-principal user_and_group_names -resource object_store_resources [-sid
text] [-index integer]
```

```
src cluster::> vserver object-store-server bucket policy add-
statement -bucket test-bucket -effect allow -action
GetObject, PutObject, DeleteObject, ListBucket, GetBucketAcl, GetObjectAc
l,ListBucketMultipartUploads,ListMultipartUploadParts -principal -
-resource test-bucket, test-bucket /*
```
4. Erstellen Sie eine S3 SnapMirror Politik wenn Sie keine bestehende haben und Sie die Standardrichtlinie nicht verwenden möchten:

```
snapmirror policy create -vserver svm name -policy policy name -type
continuous [-rpo integer] [-throttle throttle_type] [-comment text]
[additional_options]
```
#### Parameter:

- continuous Der einzige Richtlinientyp für S3 SnapMirror Beziehungen (erforderlich).
- -rpo Gibt die Zeit für den Wiederherstellungspunkt in Sekunden an (optional).
- -throttle Gibt die obere Grenze für Durchsatz/Bandbreite in Kilobyte/Sekunden an (optional).

#### **Beispiel**

```
src cluster:: > snapmirror policy create -vserver vs0 -type
continuous -rpo 0 -policy test-policy
```
- 5. Installieren Sie CA-Serverzertifikate auf der Admin-SVM:
	- a. Installieren Sie das CA-Zertifikat, das das Zertifikat des *Source* S3-Servers auf der Admin-SVM signiert hat:

```
security certificate install -type server-ca -vserver admin_svm -cert
-name src_server_certificate
```
b. Installieren Sie das CA-Zertifikat, das das Zertifikat des *Destination* S3-Servers auf der Admin-SVM signiert hat:

security certificate install -type server-ca -vserver *admin\_svm* -cert -name *dest\_server\_certificate*+ Wenn Sie ein Zertifikat verwenden, das von einem externen CA-Anbieter signiert wurde, müssen Sie dieses Zertifikat nur auf der Admin-SVM installieren.

Siehe security certificate install Man-Page für Details.

6. Erstellung einer S3 SnapMirror Beziehung: snapmirror create -source-path *src\_svm\_name*:/bucket/*bucket\_name* -destination-path *dest\_peer\_svm\_name*:/bucket/*bucket\_name*, …} [-policy policy\_name]`

Sie können eine von Ihnen erstellte Richtlinie verwenden oder die Standardeinstellung übernehmen.

```
src_cluster::> snapmirror create -source-path vs0-src:/bucket/test-
bucket -destination-path vs1-dest:/vs1/bucket/test-bucket-mirror
-policy test-policy
```
7. Überprüfen Sie, ob die Spiegelung aktiv ist: snapmirror show -policy-type continuous -fields status

#### **Erstellen einer Spiegelbeziehung für einen vorhandenen Bucket (lokales Cluster)**

Sie können vorhandene S3-Buckets für das gleiche Cluster jederzeit schützen, wenn Sie beispielsweise eine S3-Konfiguration von einer Version vor ONTAP 9.10.1 aktualisiert haben. Sie können Daten auf einen Bucket in einer anderen Storage-VM oder auf derselben Storage-VM wie die Quelle spiegeln.

#### **Bevor Sie beginnen**

- Die Anforderungen für ONTAP-Versionen, Lizenzierung und S3-Serverkonfiguration wurden erfüllt.
- Zwischen Quell- und Ziel-Storage-VMs besteht eine Peering-Beziehung.
- FÜR die Quell- und Ziel-VMs SIND CA-Zertifikate erforderlich. Sie können selbstsignierte CA-Zertifikate oder -Zertifikate verwenden, die von einem externen CA-Anbieter signiert wurden.

- 1. Wenn dies die erste S3 SnapMirror Beziehung für diese Storage-VM ist, überprüfen Sie, ob die Root-Benutzerschlüssel für Quell- und Ziel-Storage VMs vorhanden sind, und generieren Sie sie erneut, wenn sie nicht:
	- a. Klicken Sie auf **Storage > Storage VMs** und wählen Sie dann die Speicher-VM aus.
	- b. Klicken Sie auf der Registerkarte **Einstellungen** auf In der Kachel **S3**.
	- c. Überprüfen Sie auf der Registerkarte **Benutzer**, ob für den Root-Benutzer ein Zugriffsschlüssel vorhanden ist.
	- d. Falls nicht, klicken Sie auf : Klicken Sie neben **root** auf **Schlüssel neu generieren**. Generieren Sie den Schlüssel nicht neu, wenn er bereits vorhanden ist
- 2. Vergewissern Sie sich, dass der Benutzer- und Gruppenzugriff sowohl auf den Quell- als auch auf den Ziel-Storage-VMs korrekt ist:
	- Klicken Sie auf **Storage > Storage VMs**, klicken Sie auf die Speicher-VM, klicken Sie auf **Einstellungen** und dann auf **Unter S3.**

Siehe ["Fügen Sie S3-Benutzer und -Gruppen hinzu"](https://docs.netapp.com/de-de/ontap/task_object_provision_add_s3_users_groups.html) Finden Sie weitere Informationen.

- 3. Erstellen Sie eine S3 SnapMirror Politik wenn Sie keine bestehende haben und Sie die Standardrichtlinie nicht verwenden möchten:
	- a. Klicken Sie auf **Schutz > Übersicht** und dann auf **Lokale Richtlinieneinstellung**.
	- b. Klicken Sie Auf  $\rightarrow$  Klicken Sie neben **Schutzrichtlinien** auf **Hinzufügen**.
		- Geben Sie den Namen und die Beschreibung der Richtlinie ein.
		- Wählen Sie den Richtlinienumfang, das Cluster oder die SVM aus
		- Wählen Sie \* Continuous\* für S3 SnapMirror Beziehungen.
		- Geben Sie Ihre **Throttle** und **Recovery Point Objective**-Werte ein.
- 4. Vergewissern Sie sich, dass die Bucket-Zugriffsrichtlinie des vorhandenen Buckets nach wie vor die Anforderungen erfüllt:
	- a. Klicken Sie auf **Speicher > Eimer** und wählen Sie dann den Eimer aus, den Sie schützen möchten.
	- b. Klicken Sie auf der Registerkarte **Berechtigungen** auf **Bearbeiten**, dann klicken Sie unter **Berechtigungen** auf **Hinzufügen**.
		- **Principal** und **Effect** Wählen Sie Werte aus, die Ihren Benutzergruppeneinstellungen entsprechen, oder übernehmen Sie die Standardeinstellungen.
		- **Aktionen** stellen Sie sicher, dass die folgenden Werte angezeigt werden:

```
GetObject,PutObject,DeleteObject,ListBucket,GetBucketAcl,GetOb
jectAcl,ListBucketMultipartUploads,ListMultipartUploadParts
```
▪ **Ressourcen** - Verwenden Sie die Standardeinstellungen *(bucketname, bucketname/\*)* Oder andere Werte, die Sie benötigen.

Siehe ["Management des Benutzerzugriffs auf Buckets"](https://docs.netapp.com/de-de/ontap/task_object_provision_manage_bucket_access.html) Weitere Informationen zu diesen Feldern.

- 5. Schutz eines vorhandenen Buckets durch S3 SnapMirror:
	- a. Klicken Sie auf **Storage** > **Buckets** und wählen Sie dann den Eimer aus, den Sie schützen möchten.
	- b. Klicken Sie auf **Protect** und geben Sie die folgenden Werte ein:
		- Ziel
			- **ZIEL**: ONTAP-System
			- **CLUSTER**: Wählen Sie den lokalen Cluster aus.
			- **STORAGE VM**: Wählen Sie dieselbe oder eine andere Storage VM.
			- **S3-SERVER-CA-ZERTIFIKAT**: Kopieren Sie den Inhalt des *source*-Zertifikats.
		- Quelle
			- **S3-SERVER-CA-ZERTIFIKAT**: Kopieren Sie den Inhalt des *Destination*-Zertifikats.
- 6. Überprüfen Sie **Verwenden Sie dasselbe Zertifikat auf dem Ziel**, wenn Sie ein Zertifikat verwenden, das von einem externen CA-Anbieter signiert wurde.
- 7. Wenn Sie auf **Zieleinstellungen** klicken, können Sie Ihre eigenen Werte anstelle der Standardeinstellungen für Bucket-Name, -Kapazität und -Service-Level eingeben.
- 8. Klicken Sie Auf **Speichern**. Der vorhandene Bucket wird zu einem neuen Bucket in der Ziel-Storage-VM gespiegelt.

#### **Sichern Sie gesperrte Buckets**

Ab ONTAP 9.14.1 können Sie gesperrte S3-Buckets sichern und nach Bedarf wiederherstellen.

Wenn Sie die Schutzeinstellungen für einen neuen oder vorhandenen Bucket definieren, können Sie die Objektsperrung für Ziel-Buckets aktivieren, sofern auf den Quell- und Ziel-Clustern ONTAP 9.14.1 oder höher ausgeführt wird und die Objektsperrung auf dem Quell-Bucket aktiviert ist. Der Sperrmodus für Objekte und die Aufbewahrungsdauer der Quell-Buckets werden für die replizierten Objekte auf dem Ziel-Bucket angewendet. Sie können auch eine andere Sperrfrist für den Ziel-Bucket im Abschnitt **Zieleinstellungen** definieren. Dieser Aufbewahrungszeitraum wird auch auf alle nicht gesperrten Objekte angewendet, die aus den Quell-Bucket und S3-Schnittstellen repliziert werden.

Informationen zum Aktivieren der Objektsperrung auf einem Bucket finden Sie unter ["Erstellen eines](#page-2020-0) [Buckets"](#page-2020-0).

#### **CLI**

1. Wenn dies die erste S3 SnapMirror Beziehung für diese SVM ist, überprüfen Sie, ob die Root-Benutzerschlüssel für Quell- und Ziel-SVMs vorhanden sind, und generieren Sie sie erneut, wenn sie dies nicht tun:

```
vserver object-store-server user show
```
Vergewissern Sie sich, dass für den Root-Benutzer ein Zugriffsschlüssel vorhanden ist. Falls nicht, geben Sie Folgendes ein:

```
vserver object-store-server user regenerate-keys -vserver svm_name -user
root
```
Generieren Sie den Schlüssel nicht neu, wenn er bereits vorhanden ist.

2. Erstellen eines Buckets für die Ziel-SVM als Ziel-Ziel:

vserver object-store-server bucket create -vserver *svm\_name* -bucket

```
dest_bucket_name [-size integer[KB|MB|GB|TB|PB]] [-comment text]
[additional_options]
```
3. Vergewissern Sie sich, dass die Zugriffsregeln für die Standard-Bucket-Richtlinien sowohl in den Quell- als auch in den Ziel-SVMs korrekt sind:

```
vserver object-store-server bucket policy add-statement -vserver svm_name
-bucket bucket_name -effect {allow|deny} -action object_store_actions
-principal user_and_group_names -resource object_store_resources [-sid
text] [-index integer]`
```
**Beispiel**

```
clusterA::> vserver object-store-server bucket policy add-statement
-bucket test-bucket -effect allow -action
GetObject, PutObject, DeleteObject, ListBucket, GetBucketAcl, GetObjectAc
l,ListBucketMultipartUploads,ListMultipartUploadParts -principal -
-resource test-bucket, test-bucket /*
```
4. Erstellen Sie eine S3 SnapMirror Politik wenn Sie keine bestehende haben und Sie die Standardrichtlinie nicht verwenden möchten:

```
snapmirror policy create -vserver svm_name -policy policy_name -type
continuous [-rpo _integer] [-throttle throttle_type] [-comment text]
[additional_options]
```
Parameter:

- continuous Der einzige Richtlinientyp für S3 SnapMirror Beziehungen (erforderlich).
- -rpo Gibt die Zeit für den Wiederherstellungspunkt in Sekunden an (optional).
- -throttle Gibt die obere Grenze für Durchsatz/Bandbreite in Kilobyte/Sekunden an (optional).

**Beispiel**

```
clusterA::> snapmirror policy create -vserver vs0 -type
continuous -rpo 0 -policy test-policy
```
- 5. Installieren Sie CA-Serverzertifikate auf der Admin-SVM:
	- a. Installieren Sie das CA-Zertifikat, das das Zertifikat des *Source* S3-Servers auf der Admin-SVM signiert hat:

```
security certificate install -type server-ca -vserver admin_svm -cert
-name src_server_certificate
```
b. Installieren Sie das CA-Zertifikat, das das Zertifikat des *Destination* S3-Servers auf der Admin-SVM signiert hat:

```
security certificate install -type server-ca -vserver admin_svm -cert
-name dest_server_certificate+ Wenn Sie ein Zertifikat verwenden, das von einem
externen CA-Anbieter signiert wurde, müssen Sie dieses Zertifikat nur auf der Admin-SVM
installieren.
```
Siehe security certificate install Man-Page für Details.

6. Erstellung einer S3 SnapMirror Beziehung:

```
snapmirror create -source-path src_svm_name:/bucket/bucket_name
-destination-path dest_peer_svm_name:/bucket/bucket_name, …} [-policy
policy_name]
```
Sie können eine von Ihnen erstellte Richtlinie verwenden oder die Standardeinstellung übernehmen.

**Beispiel**

```
src_cluster::> snapmirror create -source-path vs0-src:/bucket/test-
bucket -destination-path vs1-dest:/bucket/test-bucket-mirror -policy
test-policy
```
7. Überprüfen Sie, ob die Spiegelung aktiv ist: snapmirror show -policy-type continuous -fields status

# **Übernahme und Bereitstellung von Daten aus dem Ziel-Bucket (lokaler Cluster)**

Wenn die Daten in einem Quell-Bucket nicht mehr verfügbar sind, können Sie die SnapMirror Beziehung unterbrechen, um den Ziel-Bucket beschreibbar zu machen und mit der Bereitstellung von Daten zu beginnen.

#### **Über diese Aufgabe**

Wenn ein Takeover-Vorgang durchgeführt wird, wird der Quell-Bucket in schreibgeschützt umgewandelt und der ursprüngliche Ziel-Bucket in Lese-/Schreibzugriff umgewandelt, sodass die S3 SnapMirror Beziehung rückgängig gemacht wird.

Wenn der deaktivierte Quell-Bucket wieder verfügbar ist, werden die Inhalte der beiden Buckets von S3 SnapMirror automatisch neu synchronisiert. Sie müssen die Beziehung nicht explizit neu synchronisieren, wie es für standardmäßige Volume SnapMirror Implementierungen erforderlich ist.

Wenn der Ziel-Bucket auf einem Remote-Cluster liegt, muss der Takeover-Vorgang vom Remote-Cluster aus initiiert werden.

Failover aus dem nicht verfügbaren Bucket und Beginn der Datenbereitstellung:

- 1. Klicken Sie auf **Schutz > Beziehungen** und wählen Sie dann **S3 SnapMirror**.
- 2. Klicken Sie Auf : Wählen Sie Failover und klicken Sie dann auf Failover.

# **CLI**

- 1. Initiieren eines Failover-Vorgangs für den Ziel-Bucket: snapmirror failover start -destination-path *svm\_name*:/bucket/*bucket\_name*
- 2. Überprüfen Sie den Status des Failover-Vorgangs: snapmirror show -fields status

#### **Beispiel**

```
clusterA::> snapmirror failover start -destination-path vs1:/bucket/test-
bucket-mirror
```
#### **Wiederherstellen eines Buckets aus der Ziel-Storage-VM (lokales Cluster)**

Wenn Daten in einem Quell-Bucket verloren gehen oder beschädigt sind, können Sie Ihre Daten neu befüllen, indem Sie Objekte aus einem Ziel-Bucket wiederherstellen.

# **Über diese Aufgabe**

Sie können den Ziel-Bucket auf einem vorhandenen oder einem neuen Bucket wiederherstellen. Der Ziel-Bucket für den Wiederherstellungsvorgang muss größer sein als der logische genutzte Zielspeicherplatz.

Wenn Sie einen vorhandenen Bucket verwenden, muss er beim Starten eines Wiederherstellungsvorgangs leer sein. Beim Restore wird ein Bucket nicht rechtzeitig "zurück", sondern es füllt einen leeren Bucket mit den vorherigen Inhalten aus.

Der Wiederherstellungsvorgang muss vom lokalen Cluster aus gestartet werden.

Wiederherstellen der Backup-Daten:

- 1. Klicken Sie auf **Schutz > Beziehungen** und wählen Sie dann den Bucket aus.
- 2. Klicken Sie Auf : Und wählen Sie dann Wiederherstellen.
- 3. Wählen Sie unter **Quelle vorhandener Bucket** (Standard) oder **Neuer Bucket** aus.
	- Um einen **vorhandenen Bucket** (die Standardeinstellung) wiederherzustellen, führen Sie die folgenden Aktionen aus:
		- Wählen Sie das Cluster und die Storage-VM aus, um nach dem vorhandenen Bucket zu suchen.
		- Wählen Sie den vorhandenen Bucket aus.
- 4. Kopieren Sie den Inhalt des S3-Zielserver-CA-Zertifikats und fügen Sie ihn ein.
	- Um einen **neuen Bucket** wiederherzustellen, geben Sie die folgenden Werte ein:
		- Der Cluster und die Storage-VM zum Hosten des neuen Buckets.
		- Name, Kapazität und Performance des neuen Bucket Siehe ["Storage Service Level"](#page-2050-0) Finden Sie weitere Informationen.
		- Der Inhalt des CA-Zertifikats des Ziel-S3-Servers.
- 5. Kopieren Sie unter **Destination** den Inhalt des Quell-S3-Server-CA-Zertifikats und fügen Sie ihn ein.
- 6. Klicken Sie auf **Schutz** > Beziehungen, um den Wiederherstellungsfortschritt zu überwachen.

# **Gesperrte Buckets wiederherstellen**

Ab ONTAP 9.14.1 können Sie gesperrte Buckets sichern und nach Bedarf wiederherstellen.

Sie können einen objektgesperrten Bucket in einem neuen oder bestehenden Bucket wiederherstellen. In den folgenden Szenarien können Sie einen objektgesperrten Bucket als Ziel auswählen:

- **Wiederherstellung auf einen neuen Bucket**: Wenn die Objektsperrung aktiviert ist, kann ein Bucket wiederhergestellt werden, indem ein Bucket erstellt wird, für den auch die Objektsperrung aktiviert ist. Wenn Sie einen gesperrten Bucket wiederherstellen, werden der Objektsperrmodus und der Aufbewahrungszeitraum des ursprünglichen Buckets repliziert. Sie können auch eine andere Sperrfrist für den neuen Bucket definieren. Diese Aufbewahrungsfrist wird auf nicht gesperrte Objekte aus anderen Quellen angewendet.
- **Wiederherstellung auf einen vorhandenen Bucket**: Ein Object-Locked Bucket kann in einen bestehenden Bucket wiederhergestellt werden, sofern auf dem bestehenden Bucket Versionierung und ein ähnlicher Object-Locking-Modus aktiviert sind. Die Aufbewahrungsdauer des ursprünglichen Eimers wird beibehalten.
- **Nicht gesperrte Buckets wiederherstellen**: Selbst wenn die Objektsperrung auf einem Bucket nicht aktiviert ist, können Sie sie in einem Bucket wiederherstellen, der die Objektsperrung aktiviert hat und sich auf dem Quellcluster befindet. Wenn Sie den Bucket wiederherstellen, werden alle nicht gesperrten Objekte gesperrt, und der Aufbewahrungszeitraum und die Dauer des Ziel-Buckets werden für sie anwendbar.

# **CLI**

- 1. Wenn Sie Objekte in einem neuen Bucket wiederherstellen, erstellen Sie den neuen Bucket. Weitere Informationen finden Sie unter ["Backup-Beziehung für einen neuen Bucket erstellen \(Cloud-Ziel\)"](#page-2076-0).
- 2. Initiieren eines Restore-Vorgangs für den Ziel-Bucket:

```
snapmirror restore -source-path svm_name:/bucket/bucket_name -destination
-path svm_name:/bucket/bucket_name
```
**Beispiel**

```
clusterA::> snapmirror restore -source-path vs0:/bucket/test-bucket
-destination-path vs1:/bucket/test-bucket-mirror
```
# **Backup-Sicherung mit Cloud-Zielen**

# **Anforderungen für Cloud-Zielbeziehungen**

Vergewissern Sie sich, dass Ihre Quell- und Zielumgebungen die Anforderungen für S3 SnapMirror Backup-Sicherung in der Cloud erfüllen.

Um auf den Daten-Bucket zuzugreifen, müssen Sie über gültige Kontoanmeldeinformationen beim Objektspeicher-Provider verfügen.

Auf dem Cluster sollten Intercluster-Netzwerkschnittstellen und ein IPspace konfiguriert werden, bevor das Cluster eine Verbindung zu einem Cloud-Objektspeicher herstellen kann. Sie sollten auf jedem Node Cluster-Netzwerkschnittstellen erstellen, um Daten nahtlos vom lokalen Storage in den Cloud-Objektspeicher zu übertragen.

Für StorageGRID-Ziele müssen Sie die folgenden Informationen kennen:

- Servername, ausgedrückt als vollständig qualifizierter Domain-Name (FQDN) oder IP-Adresse
- Bucket-Name: Der Bucket muss bereits vorhanden sein
- Zugriffsschlüssel
- Geheimer Schlüssel

Darüber hinaus muss das CA-Zertifikat, das zum Signieren des StorageGRID-Serverzertifikats verwendet wird, auf der Admin-Speicher-VM des ONTAP S3-Clusters mit installiert werden security certificate install command. Weitere Informationen finden Sie unter ["Installieren eines CA-Zertifikats"](#page-538-0) Wenn Sie StorageGRID verwenden.

Für AWS S3 Ziele sind die folgenden Informationen erforderlich:

- Servername, ausgedrückt als vollständig qualifizierter Domain-Name (FQDN) oder IP-Adresse
- Bucket-Name: Der Bucket muss bereits vorhanden sein
- Zugriffsschlüssel
- Geheimer Schlüssel

Der DNS-Server für die Admin-Speicher-VM des ONTAP-Clusters muss in der Lage sein, FQDNs (falls verwendet) auf IP-Adressen aufzulösen.

# <span id="page-2076-0"></span>**Backup-Beziehung für einen neuen Bucket erstellen (Cloud-Ziel)**

Wenn neue S3-Buckets erstellt werden, können diese sofort in einem S3 SnapMirror Ziel-Bucket auf einem Objektspeicher-Provider gesichert werden. Dabei kann es sich um ein

StorageGRID-System oder eine Amazon S3-Implementierung handeln.

# **Bevor Sie beginnen**

- Sie haben gültige Anmeldeinformationen und Konfigurationsinformationen für den Objektspeicher-Provider.
- Intercluster-Netzwerkschnittstellen und ein IPspace wurden auf dem Quellsystem konfiguriert.
- • Die DNS-Konfiguration für die Quell-Speicher-VM muss in der Lage sein, den FQDN des Ziels aufzulösen.

- 1. Bearbeiten Sie die Storage-VM, um Benutzer hinzuzufügen und Gruppen Benutzer hinzuzufügen:
	- a. Klicken Sie auf **Storage > Storage VMs**, klicken Sie auf die Speicher-VM, klicken Sie auf **Einstellungen** und dann auf **NET Unter S3.**

Siehe ["Fügen Sie S3-Benutzer und -Gruppen hinzu"](https://docs.netapp.com/de-de/ontap/task_object_provision_add_s3_users_groups.html) Finden Sie weitere Informationen.

- 2. Cloud Object Store auf dem Quellsystem hinzufügen:
	- a. Klicken Sie auf **Schutz > Übersicht** und wählen Sie dann **Cloud Object Stores**.
	- b. Klicken Sie auf **Hinzufügen** und wählen Sie dann **Amazon S3** oder **StorageGRID** aus.
	- c. Geben Sie die folgenden Werte ein:
		- Name des Cloud-Objektspeichers
		- URL-Stil (Pfad oder virtuell gehostet)
		- Storage-VM (aktiviert für S3)
		- Objektspeicherservername (FQDN)
		- Objektspeicherzertifikat
		- Zugriffsschlüssel
		- Geheimer Schlüssel
		- Container-Name (Bucket
- 3. Erstellen Sie eine S3 SnapMirror Politik wenn Sie keine bestehende haben und Sie die Standardrichtlinie nicht verwenden möchten:
	- a. Klicken Sie auf **Schutz > Übersicht** und dann auf **Lokale Richtlinieneinstellungen**.
	- b. Klicken Sie Auf → Klicken Sie neben **Schutzrichtlinien** auf **Hinzufügen**.
		- Geben Sie den Namen und die Beschreibung der Richtlinie ein.
		- Wählen Sie den Richtlinienumfang, das Cluster oder die SVM aus
		- Wählen Sie \* Continuous\* für S3 SnapMirror Beziehungen.
		- Geben Sie Ihre **Throttle** und **Recovery Point Objective**-Werte ein.
- 4. Erstellung eines Buckets mit SnapMirror Sicherung:
	- a. Klicken Sie auf **Storage > Buckets** und dann auf **Hinzufügen**.
	- b. Geben Sie einen Namen ein, wählen Sie die Speicher-VM aus, geben Sie eine Größe ein und klicken Sie dann auf **Weitere Optionen**.
	- c. Klicken Sie unter **Berechtigungen** auf **Hinzufügen**. Die Überprüfung der Berechtigungen ist optional, wird aber empfohlen.
		- **Principal** und **Effect** Wählen Sie Werte aus, die Ihren Benutzergruppeneinstellungen entsprechen, oder übernehmen Sie die Standardeinstellungen.
		- **Aktionen** stellen Sie sicher, dass die folgenden Werte angezeigt werden:

`GetObject, PutObject, DeleteObject, ListBucket, GetBucketAcl, GetO bjectAcl, ListBucketMultipartUploads, ListMultipartUploadParts`

▪ **Ressourcen** - Verwenden Sie die Standardeinstellungen \_(bucketname, bucketname/\*) Oder andere Werte, die Sie benötigen.

Siehe ["Management des Benutzerzugriffs auf Buckets"](https://docs.netapp.com/de-de/ontap/task_object_provision_manage_bucket_access.html) Weitere Informationen zu diesen Feldern.

d. Aktivieren Sie unter **Schutz SnapMirror aktivieren (ONTAP oder Cloud)** die Option **Cloud-Speicher** und wählen Sie dann den **Cloud-Objektspeicher** aus.

Wenn Sie auf **Speichern** klicken, wird in der Quell-Storage-VM ein neuer Bucket erstellt und im Cloud-Objektspeicher gesichert.

**CLI**

1. Wenn dies die erste S3 SnapMirror Beziehung für diese SVM ist, überprüfen Sie, ob die Root-Benutzerschlüssel für Quell- und Ziel-SVMs vorhanden sind, und generieren Sie sie erneut, wenn sie dies nicht tun:

vserver object-store-server user show+ Bestätigen Sie, dass für den Root-Benutzer ein Zugriffsschlüssel vorhanden ist. Falls nicht, geben Sie Folgendes ein:

vserver object-store-server user regenerate-keys -vserver svm\_name -user *root*+ Generieren Sie den Schlüssel nicht neu, wenn er bereits vorhanden ist.

2. Erstellung eines Buckets in der Quell-SVM:

```
vserver object-store-server bucket create -vserver svm_name -bucket
bucket_name [-size integer[KB|MB|GB|TB|PB]] [-comment text]
[additional_options]
```
3. Fügen Sie Zugriffsregeln zur Standard-Bucket-Richtlinie hinzu:

```
vserver object-store-server bucket policy add-statement -vserver svm_name
-bucket bucket_name -effect {allow|deny} -action object_store_actions
-principal user_and_group_names -resource object_store_resources [-sid
text] [-index integer]
```
**Beispiel**

```
clusterA::> vserver object-store-server bucket policy add-statement
-bucket test-bucket -effect allow -action
GetObject, PutObject, DeleteObject, ListBucket, GetBucketAcl, GetObjectAc
l,ListBucketMultipartUploads,ListMultipartUploadParts -principal -
-resource test-bucket, test-bucket /*
```
4. Erstellen Sie eine S3 SnapMirror Politik wenn Sie keine bestehende haben und Sie die Standardrichtlinie nicht verwenden möchten:

```
snapmirror policy create -vserver svm name -policy policy name -type
continuous [-rpo integer] [-throttle throttle_type] [-comment text]
[additional_options]
```
Parameter: \* type continuous – Der einzige Richtlinientyp für S3 SnapMirror Beziehungen (erforderlich). \* -rpo – Gibt die Zeit für den Wiederherstellungspunkt in Sekunden an (optional). \* -throttle – Gibt die obere Grenze für Durchsatz/Bandbreite in Kilobyte/Sekunden an (optional).

#### **Beispiel**

```
clusterA::> snapmirror policy create -vserver vs0 -type continuous
-rpo 0 -policy test-policy
```
5. Wenn es sich bei dem Ziel um ein StorageGRID System handelt, installieren Sie das Zertifikat für den StorageGRID CA-Server auf der Admin-SVM des Quell-Clusters:

```
security certificate install -type server-ca -vserver src_admin_svm -cert
-name storage_grid_server_certificate
```
Siehe security certificate install Man-Page für Details.

6. S3 SnapMirror Ziel-Objektspeicher definieren:

snapmirror object-store config create -vserver *svm\_name* -object-store-name *target\_store\_name* -usage data -provider-type {AWS\_S3|SGWS} -server *target\_FQDN* -container-name *remote\_bucket\_name* -is-ssl-enabled true -port port number -access-key target access key -secret-password *target\_secret\_key*

Parameter: \* -object-store-name – Der Name des Objektspeicherziels auf dem lokalen ONTAP-System. \* -usage - Gebrauch data Für diesen Workflow. \* -provider-type - AWS S3 Und SGWS (StorageGRID) Ziele werden unterstützt. \* -server – Der FQDN des Zielservers oder die IP-Adresse. \* -is-ssl-enabled –Die Aktivierung von SSL ist optional, wird jedoch empfohlen. + Siehe snapmirror object-store config create Man-Page für Details.

#### **Beispiel**

```
src cluster:: > snapmirror object-store config create -vserver vs0
-object-store-name sgws-store -usage data -provider-type SGWS
-server sgws.example.com -container-name target-test-bucket -is-ssl
-enabled true -port 443 -access-key abc123 -secret-password xyz890
```
7. Erstellung einer S3 SnapMirror Beziehung:

```
snapmirror create -source-path svm_name:/bucket/bucket_name -destination
-path object_store_name:/objstore -policy policy_name
```
Parameter:

\* -destination-path - Der Name des Objektspeichers, den Sie im vorherigen Schritt erstellt haben, und der feste Wert objstore.

Sie können eine von Ihnen erstellte Richtlinie verwenden oder die Standardeinstellung übernehmen.

**Beispiel**

```
src cluster:: > snapmirror create -source-path vs0:/bucket/test-
bucket -destination-path sgws-store:/objstore -policy test-policy
```
8. Überprüfen Sie, ob die Spiegelung aktiv ist:

```
snapmirror show -policy-type continuous -fields status
```
# **Backup-Beziehung für einen vorhandenen Bucket erstellen (Cloud-Ziel)**

Sie können jederzeit damit beginnen, vorhandene S3-Buckets zu sichern. Wenn Sie beispielsweise eine S3-Konfiguration aus einer älteren Version als ONTAP 9.10.1 aktualisiert haben,

# **Bevor Sie beginnen**

- Sie haben gültige Anmeldeinformationen und Konfigurationsinformationen für den Objektspeicher-Provider.
- Intercluster-Netzwerkschnittstellen und ein IPspace wurden auf dem Quellsystem konfiguriert.
- Die DNS-Konfiguration für die Quell-Speicher-VM muss in der Lage sein, den FQDN des Ziels aufzulösen.

1. Überprüfen Sie, ob die Benutzer und Gruppen richtig definiert sind: Klicken Sie auf **Storage > Storage VMs**, klicken Sie auf die Speicher-VM, klicken Sie auf **Einstellungen** und klicken Sie dann auf Unter S3.

Siehe ["Fügen Sie S3-Benutzer und -Gruppen hinzu"](https://docs.netapp.com/de-de/ontap/task_object_provision_add_s3_users_groups.html) Finden Sie weitere Informationen.

- 2. Erstellen Sie eine S3 SnapMirror Politik wenn Sie keine bestehende haben und Sie die Standardrichtlinie nicht verwenden möchten:
	- a. Klicken Sie auf **Schutz > Übersicht** und dann auf **Lokale Richtlinieneinstellungen**.
	- b. Klicken Sie Auf  $\rightarrow$  Klicken Sie neben **Schutzrichtlinien** auf **Hinzufügen**.
	- c. Geben Sie den Namen und die Beschreibung der Richtlinie ein.
	- d. Wählen Sie den Richtlinienumfang, das Cluster oder die SVM aus
	- e. Wählen Sie \* Continuous\* für S3 SnapMirror Beziehungen.
	- f. Geben Sie Ihre **Throttle** und **Recovery Point-Zielwerte** ein.
- 3. Cloud Object Store auf dem Quellsystem hinzufügen:
	- a. Klicken Sie auf **Schutz > Übersicht** und wählen Sie dann **Cloud Object Store**.
	- b. Klicken Sie auf **Hinzufügen** und wählen Sie **Amazon S3** oder **andere** für StorageGRID Webscale.
	- c. Geben Sie die folgenden Werte ein:
		- Name des Cloud-Objektspeichers
		- URL-Stil (Pfad oder virtuell gehostet)
		- Storage-VM (aktiviert für S3)
		- Objektspeicherservername (FQDN)
		- Objektspeicherzertifikat
		- Zugriffsschlüssel
		- Geheimer Schlüssel
		- Container-Name (Bucket
- 4. Vergewissern Sie sich, dass die Bucket-Zugriffsrichtlinie des vorhandenen Buckets nach wie vor die Anforderungen erfüllt:
	- a. Klicken Sie auf **Storage** > **Buckets** und wählen Sie dann den Eimer aus, den Sie schützen möchten.
	- b. Klicken Sie auf der Registerkarte **Berechtigungen** auf **Bearbeiten**, dann klicken Sie unter **Berechtigungen** auf **Hinzufügen**.
		- **Principal** und **Effect** Wählen Sie Werte aus, die Ihren Benutzergruppeneinstellungen entsprechen, oder übernehmen Sie die Standardeinstellungen.
		- **Aktionen** stellen Sie sicher, dass die folgenden Werte angezeigt werden: GetObject,PutObject,DeleteObject,ListBucket,GetBucketAcl,GetObjectAcl ,ListBucketMultipartUploads,ListMultipartUploadParts
		- **Ressourcen** Verwenden Sie die Standardeinstellungen *(bucketname, bucketname/\*)* Oder andere Werte, die Sie benötigen.

Siehe ["Management des Benutzerzugriffs auf Buckets"](https://docs.netapp.com/de-de/ontap/task_object_provision_manage_bucket_access.html) Weitere Informationen zu diesen Feldern.

- 5. Backup des Buckets mithilfe von S3 SnapMirror:
	- a. Klicken Sie auf **Storage** > **Buckets** und wählen Sie dann den Eimer aus, den Sie sichern möchten.
	- b. Klicken Sie auf **Protect**, wählen Sie **Cloud Storage** unter **Target** und wählen Sie dann den **Cloud Object Store** aus.

Wenn Sie auf **Speichern** klicken, wird der vorhandene Bucket im Cloud-Objektspeicher gesichert.

**CLI**

1. Vergewissern Sie sich, dass die Zugriffsregeln in der Standard-Bucket-Richtlinie korrekt sind: vserver object-store-server bucket policy add-statement -vserver *svm\_name* -bucket *bucket\_name* -effect {allow|deny} -action *object\_store\_actions* -principal *user\_and\_group\_names* -resource *object\_store\_resources* [-sid *text*] [-index *integer*]

**Beispiel**

```
clusterA::> vserver object-store-server bucket policy add-statement
-bucket test-bucket -effect allow -action
GetObject,PutObject,DeleteObject,ListBucket,GetBucketAcl,GetObjectAc
l,ListBucketMultipartUploads,ListMultipartUploadParts -principal -
-resource test-bucket, test-bucket /*
```
2. Erstellen Sie eine S3 SnapMirror Politik wenn Sie keine bestehende haben und Sie die Standardrichtlinie nicht verwenden möchten:

```
snapmirror policy create -vserver svm name -policy policy name -type
continuous [-rpo integer] [-throttle throttle_type] [-comment text]
[additional_options]
```
Parameter: \* type continuous – Der einzige Richtlinientyp für S3 SnapMirror Beziehungen (erforderlich). \* -rpo – Gibt die Zeit für den Wiederherstellungspunkt in Sekunden an (optional). \* -throttle – Gibt die obere Grenze für Durchsatz/Bandbreite in Kilobyte/Sekunden an (optional).

**Beispiel**

```
clusterA::> snapmirror policy create -vserver vs0 -type continuous
-rpo 0 -policy test-policy
```
3. Wenn es sich bei dem Ziel um ein StorageGRID System handelt, installieren Sie das StorageGRID CA-Zertifikat auf der Admin-SVM des Quell-Clusters: security certificate install -type server-ca -vserver *src\_admin\_svm* -cert -name *storage\_grid\_server\_certificate*

Siehe security certificate install Man-Page für Details.

4. S3 SnapMirror Ziel-Objektspeicher definieren: snapmirror object-store config create -vserver *svm\_name* -object-store-name

*target\_store\_name* -usage data -provider-type {AWS\_S3|SGWS} -server *target\_FQDN* -container-name *remote\_bucket\_name* -is-ssl-enabled true -port port number -access-key target access key -secret-password *target\_secret\_key*

Parameter: \* -object-store-name – Der Name des Objektspeicherziels auf dem lokalen ONTAP-System. \* -usage - Gebrauch data Für diesen Workflow. \* -provider-type - AWS S3 Und SGWS (StorageGRID) Ziele werden unterstützt. \* -server – Der FQDN des Zielservers oder die IP-Adresse. \* -is-ssl-enabled –Die Aktivierung von SSL ist optional, wird jedoch empfohlen. + Siehe snapmirror object-store config create Man-Page für Details.

#### **Beispiel**

```
src cluster:: > snapmirror object-store config create -vserver vs0
-object-store-name sgws-store -usage data -provider-type SGWS
-server sgws.example.com -container-name target-test-bucket -is-ssl
-enabled true -port 443 -access-key abc123 -secret-password xyz890
```
5. Erstellung einer S3 SnapMirror Beziehung:

snapmirror create -source-path *svm\_name*:/bucket/*bucket\_name* -destination -path *object\_store\_name*:/objstore -policy *policy\_name*

#### Parameter:

\* -destination-path - Der Name des Objektspeichers, den Sie im vorherigen Schritt erstellt haben, und der feste Wert objstore.

Sie können eine von Ihnen erstellte Richtlinie verwenden oder die Standardeinstellung übernehmen.

```
src cluster::> snapmirror create -source-path vs0:/bucket/buck-evp
-destination-path sgws-store:/objstore -policy test-policy
```
6. Überprüfen Sie, ob die Spiegelung aktiv ist: snapmirror show -policy-type continuous -fields status

# **Wiederherstellung eines Buckets aus einem Cloud-Ziel**

Wenn Daten in einem Quell-Bucket verloren gehen oder beschädigt sind, können Sie Ihre Daten neu befüllen, indem Sie sie von einem Ziel-Bucket wiederherstellen.

# **Über diese Aufgabe**

Sie können den Ziel-Bucket auf einem vorhandenen oder einem neuen Bucket wiederherstellen. Der Ziel-Bucket für den Wiederherstellungsvorgang muss größer sein als der logische verwendete Speicherplatz des Ziels.

Wenn Sie einen vorhandenen Bucket verwenden, muss er beim Starten eines Wiederherstellungsvorgangs leer sein. Beim Restore wird ein Bucket nicht rechtzeitig "zurück", sondern es füllt einen leeren Bucket mit den vorherigen Inhalten aus.

Wiederherstellen der Backup-Daten:

- 1. Klicken Sie auf **Schutz > Beziehungen** und wählen Sie dann **S3 SnapMirror**.
- 2. Klicken Sie Auf **Und wählen Sie dann Wiederherstellen**.
- 3. Wählen Sie unter **Quelle vorhandener Bucket** (Standard) oder **Neuer Bucket** aus.
	- Um einen **vorhandenen Bucket** (die Standardeinstellung) wiederherzustellen, führen Sie die folgenden Aktionen aus:
		- Wählen Sie das Cluster und die Storage-VM aus, um nach dem vorhandenen Bucket zu suchen.
		- Wählen Sie den vorhandenen Bucket aus.
		- Kopieren Sie den Inhalt des CA-Zertifikats des *Destination* S3-Servers und fügen Sie ihn ein.
	- Um einen **neuen Bucket** wiederherzustellen, geben Sie die folgenden Werte ein:
		- Der Cluster und die Storage-VM zum Hosten des neuen Buckets.
		- Der Name, die Kapazität und das Performance-Service-Level des neuen Buckets. Siehe ["Storage Service Level"](#page-2050-0) Finden Sie weitere Informationen.
		- Der Inhalt des CA-Zertifikats des Ziel-S3-Servers.
- 4. Kopieren Sie unter **Destination** den Inhalt des CA-Zertifikats *source* S3-Server.
- 5. Klicken Sie auf **Schutz > Beziehungen**, um den Wiederherstellungsfortschritt zu überwachen.

#### **CLI-Verfahren**

- 1. Erstellen Sie den neuen Ziel-Bucket für die Wiederherstellung. Weitere Informationen finden Sie unter ["Backup-Beziehung für einen Bucket erstellen \(Cloud-Ziel\)".](#page-2076-0)
- 2. Initiieren eines Restore-Vorgangs für den Ziel-Bucket: snapmirror restore -source-path *object\_store\_name*:/objstore -destination -path *svm\_name*:/bucket/*bucket\_name*

#### **Beispiel**

```
Im folgenden Beispiel wird ein Ziel-Bucket in einem vorhandenen Bucket wiederhergestellt.
clusterA::> snapmirror restore -source-path sgws.store:/objstore
-destination-path vs0:/bucket/test-bucket
```
# **Ändern einer Spiegelrichtlinie**

Vielleicht möchten Sie eine S3-Spiegelrichtlinie ändern, beispielsweise wenn Sie die RPO- und Drosselwerte anpassen möchten.

Wenn Sie diese Werte anpassen möchten, können Sie eine vorhandene Schutzrichtlinie bearbeiten.

- 1. Klicken Sie auf **Schutz > Beziehungen** und wählen Sie dann die Schutzrichtlinie für die Beziehung aus, die Sie ändern möchten.
- 2. Klicken Sie Auf : Klicken Sie neben dem Richtliniennamen auf Bearbeiten.

# **CLI**

Ändern einer S3-SnapMirror-Richtlinie:

```
snapmirror policy modify -vserver svm_name -policy policy_name [-rpo integer]
[-throttle throttle_type] [-comment text]
```
Parameter:

- -rpo Gibt die Zeit für den Wiederherstellungspunkt in Sekunden an.
- -throttle Gibt die obere Grenze für Durchsatz/Bandbreite in Kilobyte/Sekunden an.

```
clusterA::> snapmirror policy modify -vserver vs0 -policy test-policy
-rpo 60
```
# **Prüfung von S3-Ereignissen**

# **Prüfung von S3-Ereignissen**

Ab ONTAP 9.10.1 können Daten- und Managementereignisse in ONTAP S3 Umgebungen geprüft werden. Die S3-Audit-Funktion ähnelt den vorhandenen NAS-Audit-Funktionen. Zudem können S3- und NAS-Audits in einem Cluster nebeneinander bestehen.

Wenn Sie eine S3-Audit-Konfiguration auf einer SVM erstellen und aktivieren, werden S3-Ereignisse in einer Protokolldatei aufgezeichnet. Die Sie können die folgenden zu protokollierenden Ereignisse angeben:

• Objektzugriff (Daten) Ereignisse

GetObject, PutObject und DeleteObject

• Management-Ereignisse

PutBucket und DeleteBucket

Das Protokollformat ist JavaScript Object Notation (JSON).

Der kombinierte Grenzwert für S3- und NFS-Audit-Konfigurationen beträgt 50 SVMs pro Cluster.

Das folgende Lizenzpaket ist erforderlich:

• Core Bundle für ONTAP S3-Protokoll und Storage

Weitere Informationen finden Sie unter ["Funktionsweise des ONTAP-Prüfprozesses"](#page-2298-0).

# **Garantierte Audits**

S3- und NAS-Audits sind standardmäßig gewährleistet. ONTAP garantiert, dass alle prüffähigen Bucket-Zugriffsereignisse aufgezeichnet werden, selbst wenn ein Node nicht verfügbar ist. Ein angeforderter Bucket-Vorgang kann erst abgeschlossen werden, wenn der Prüfdatensatz für diesen Vorgang im Staging-Volume auf persistentem Storage gespeichert wird. Wenn Audit-Datensätze nicht in den Staging-Dateien übergeben werden können, entweder aufgrund von unzureichendem Speicherplatz oder wegen anderer Probleme, werden Client-Vorgänge verweigert.

# **Speicherplatzanforderungen für Auditing**

Im ONTAP-Auditersystem werden die Audit-Datensätze zunächst in binären Staging-Dateien auf einzelnen Knoten gespeichert. Sie werden in regelmäßigen Abständen konsolidiert und in benutzerlesbare Ereignisprotokolle umgewandelt, die im Verzeichnis der Auditereignisse für die SVM gespeichert sind.

Die Staging-Dateien werden in einem dedizierten Staging-Volume gespeichert, das von ONTAP beim Erstellen der Audit-Konfiguration erstellt wird. Es gibt ein Staging-Volume pro Aggregat.

In der Überwachungskonfiguration müssen ausreichend Platz vorhanden sein:

- Für die Staging-Volumes in Aggregaten, die geprüfte Buckets enthalten
- Für das Volume, das das Verzeichnis enthält, in dem konvertierte Ereignisprotokolle gespeichert werden.

Sie können die Anzahl der Ereignisprotokolle und damit den verfügbaren Speicherplatz im Volume mit einer von zwei Methoden zum Erstellen der S3-Überwachungskonfiguration steuern:

- Eine numerische Begrenzung; die -rotate-limit Parameter steuert die minimale Anzahl von Überwachungsdateien, die beibehalten werden müssen.
- Ein Zeitlimit; das -retention-duration Parameter steuert den maximalen Zeitraum, in dem Dateien aufbewahrt werden können.

In beiden Parametern können nach dem Überschreiten der Konfiguration ältere Audit-Dateien gelöscht werden, um Platz für neuere zu schaffen. Für beide Parameter ist der Wert 0, was bedeutet, dass alle Dateien gepflegt werden müssen. Um ausreichend Platz zu gewährleisten, empfiehlt es sich daher, einen der Parameter auf einen Wert ohne Null zu setzen.

Aus Gründen der garantierten Prüfung kann es nicht möglich sein, neue Audit-Daten zu erstellen, wenn der für Audit-Daten verfügbare Speicherplatz vor dem jeweiligen Rotationslimit überschritten wird, was zu einem Ausfall des Clients, der auf Daten zugreift, führt. Daher muss die Auswahl dieses Werts und des Platzes, der für die Prüfung zugewiesen wird, sorgfältig ausgewählt werden, und Sie müssen auf Warnungen über den verfügbaren Speicherplatz des Auditsystems reagieren.

Weitere Informationen finden Sie unter ["Grundlegende Prüfungskonzepte"](#page-2298-1).

# **Planen einer S3-Audit-Konfiguration**

Sie müssen eine Reihe von Parametern für die S3-Überwachungskonfiguration angeben oder die Standardeinstellungen akzeptieren. Insbesondere sollten Sie berücksichtigen, welche Protokollrotationsparameter dazu beitragen, ausreichend freien Speicherplatz zu gewährleisten.
Siehe **vserver object-store-server audit create** Man page für Syntax Details.

#### **Allgemeine Parameter**

Es gibt zwei erforderliche Parameter, die Sie beim Erstellen der Überwachungskonfiguration angeben müssen. Es gibt außerdem drei optionale Parameter, die Sie angeben können.

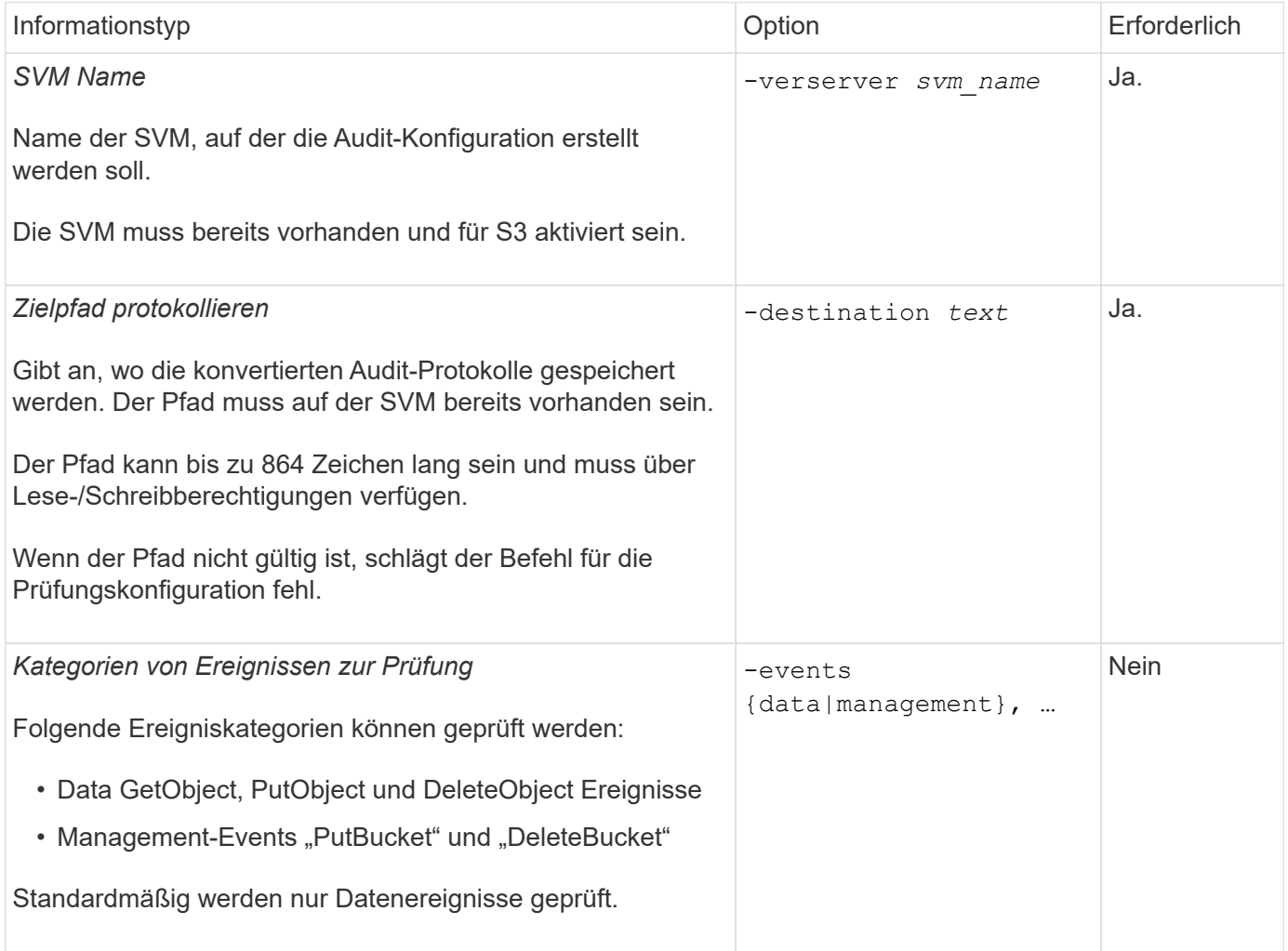

Sie können einen der folgenden Parameter eingeben, um die Anzahl der Audit-Log-Dateien zu steuern. Wenn kein Wert eingegeben wird, bleiben alle Protokolldateien erhalten.

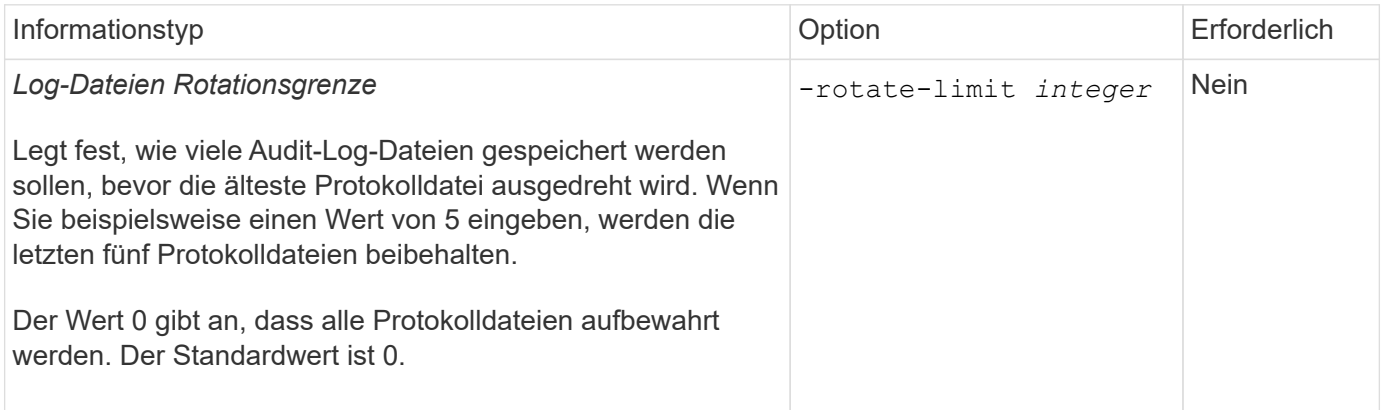

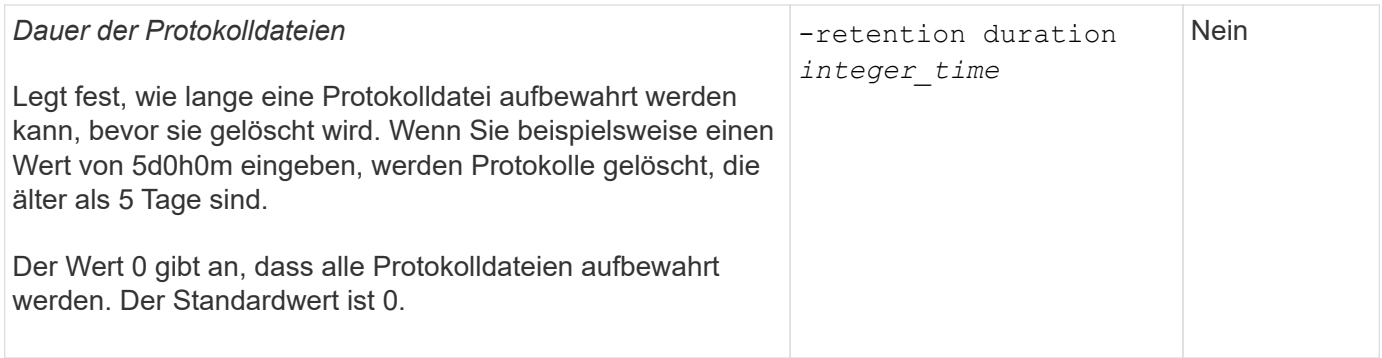

#### **Parameter für die Drehung des Prüfprotokolls**

Sie können Prüfprotokolle basierend auf Größe oder Zeitplan drehen. Standardmäßig werden Auditprotokolle auf der Grundlage der Größe gedreht.

#### **Drehen Sie Protokolle basierend auf der Protokollgröße**

Wenn Sie die Standard-Protokollrotation-Methode und die Standard-Protokollgröße verwenden möchten, müssen Sie keine spezifischen Parameter für die Protokollrotation konfigurieren. Die Standard-Protokollgröße beträgt 100 MB.

Wenn Sie die Standardprotokollgröße nicht verwenden möchten, können Sie das konfigurieren -rotate -size Parameter zum Festlegen einer benutzerdefinierten Protokollgröße.

Wenn Sie die Drehung auf Basis einer Protokollgröße zurücksetzen möchten, können Sie die Einstellung mit dem folgenden Befehl aufheben -rotate-schedule-minute Parameter:

vserver audit modify -vserver *svm name* -destination / -rotate-schedule-minute -

#### **Protokolle nach einem Zeitplan drehen**

Wenn Sie die Prüfprotokolle nach einem Zeitplan drehen möchten, können Sie die Protokollrotation mithilfe der zeitbasierten Rotationsparameter in beliebiger Kombination planen.

- Wenn Sie zeitbasierte Rotation verwenden, wird das angezeigt -rotate-schedule-minute Parameter muss angegeben werden.
- Alle anderen zeitbasierten Rotationsparameter sind optional.
	- -rotate-schedule-month
	- -rotate-schedule-dayofweek
	- -rotate-schedule-day
	- -rotate-schedule-hour
- Der Rotationsplan wird unter Verwendung aller zeitbezogenen Werte berechnet. Wenn Sie beispielsweise nur die angeben -rotate-schedule-minute Parameter, die Audit-Log-Dateien werden auf der Grundlage der Minuten gedreht, die an allen Wochentagen, während aller Stunden an allen Monaten des Jahres angegeben sind.
- Wenn Sie nur einen oder zwei zeitbasierte Rotationsparameter angeben (z. B. -rotate-schedule -month Und -rotate-schedule-minutes), die Log-Dateien werden basierend auf den Minutenwerten, die Sie an allen Wochentagen, während aller Stunden, aber nur während der angegebenen Monate angegeben.

Sie können z. B. angeben, dass das Audit-Protokoll in den Monaten Januar, März und August alle Montag, Mittwoch und Samstag um 10:30 Uhr gedreht werden soll

• Wenn Sie Werte für beide angeben -rotate-schedule-dayofweek Und -rotate-schedule-day, Sie werden unabhängig betrachtet.

Beispiel: Wenn Sie angeben -rotate-schedule-dayofweek Als Freitag und -rotate-schedule -day Als 13, dann werden die Audit-Protokolle an jedem Freitag und am 13. Tag des angegebenen Monats gedreht werden, nicht nur an jedem Freitag der 13…

• Wenn Sie die Rotation basierend auf einem Zeitplan allein zurücksetzen möchten, verwenden Sie den folgenden Befehl, um die Einstellung einzustellen -rotate-size parameter:

vserver audit modify -vserver *svm\_name* -destination / -rotate-size -

#### **Drehen Sie Protokolle basierend auf der Protokollgröße und dem Zeitplan**

Sie können wählen, ob Sie die Protokolldateien basierend auf der Protokollgröße und einem Zeitplan drehen möchten, indem Sie den Parameter -rotieren-size und die zeitbasierten Rotationsparameter in einer beliebigen Kombination einstellen. Beispiel: Wenn -rotate-size Ist auf 10 MB und eingestellt -rotate-schedule -minute Ist auf 15 gesetzt, drehen sich die Protokolldateien, wenn die Protokolldateigröße 10 MB oder in der 15. Minute jeder Stunde (je nachdem, welches Ereignis zuerst eintritt) erreicht.

## **Erstellung und Aktivierung einer S3-Audit-Konfiguration**

Für die Implementierung der S3-Prüfung wird zuerst eine persistente Objektspeicherauditierung auf einer S3-fähigen SVM erstellt, dann die Konfiguration aktiviert.

#### **Was Sie benötigen**

- Eine S3-fähige SVM
- Ausreichend Platz für das Staging von Volumes im Aggregat.

#### **Über diese Aufgabe**

Für jede SVM, die S3-Buckets enthält, die Sie prüfen möchten, ist eine Audit-Konfiguration erforderlich. Sie können S3-Prüfungen auf neuen oder vorhandenen S3-Servern aktivieren. Das Auditing von Konfigurationen bleibt in einer S3-Umgebung erhalten, bis sie mit dem Befehl **vserver Object-Store-Server Audit delete** entfernt werden.

Die S3-Audit-Konfiguration gilt für alle Buckets der SVM, die Sie für das Auditing auswählen. Eine SVM, die für Audits aktiviert ist, kann geprüfte und nicht geprüfte Buckets enthalten.

Es wird empfohlen, die S3-Prüfung für automatische Protokollrotation anhand von Protokollgröße oder Zeitplan zu konfigurieren. Wenn Sie keine automatische Protokollrotation konfigurieren, werden alle Protokolldateien standardmäßig beibehalten. Sie können S3-Protokolldateien auch manuell mit dem Befehl **vserver object-Store-Server Audit rotieren-log** drehen.

Wenn die SVM eine SVM Disaster-Recovery-Quelle ist, kann sich der Zielpfad nicht auf dem Root-Volume befinden.

#### **Verfahren**

1. Erstellen Sie die Überwachungskonfiguration, um Prüfprotokolle basierend auf Protokollgröße oder einem

Zeitplan zu drehen.

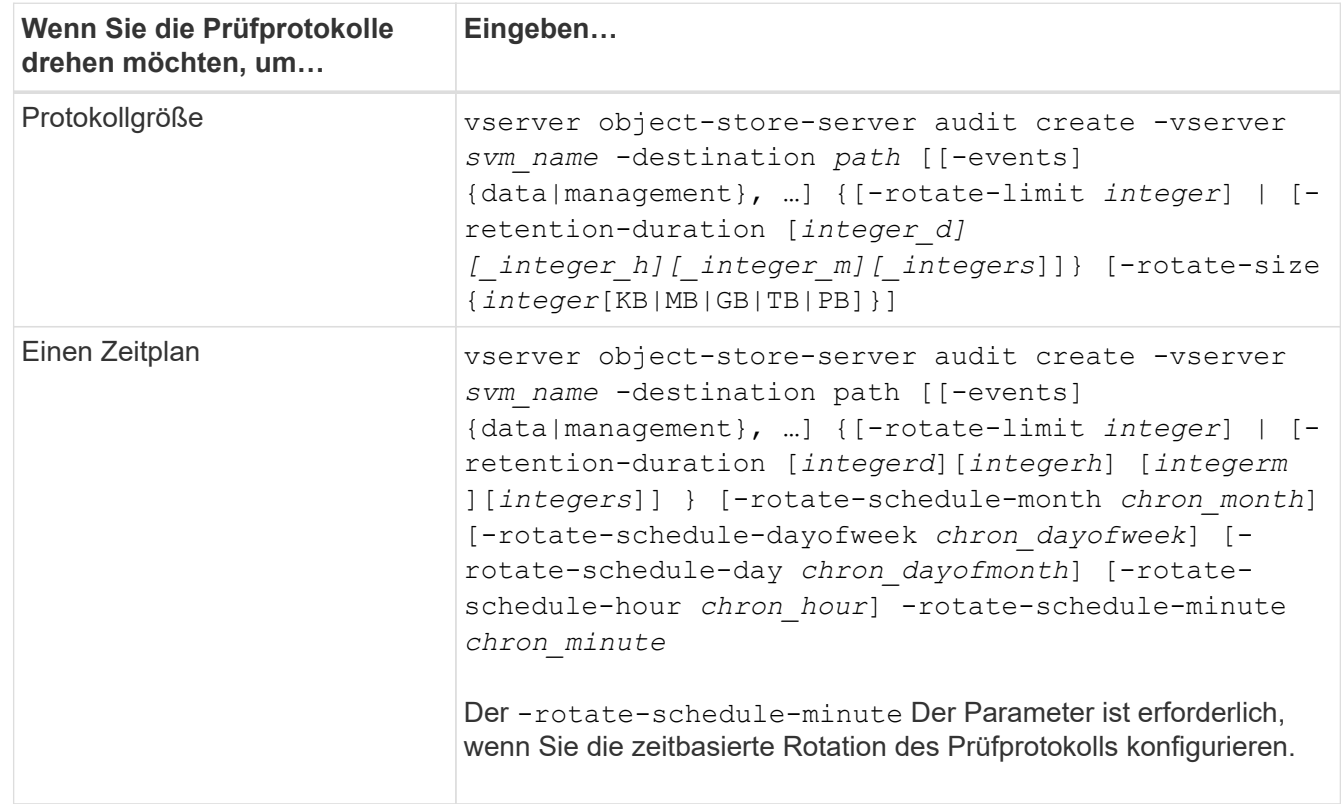

#### 2. S3-Auditing aktivieren:

vserver object-store-server audit enable -vserver *svm\_name*

#### **Beispiele**

Im folgenden Beispiel wird eine Audit-Konfiguration erstellt, die alle S3-Ereignisse (die Standardeinstellung) anhand von größenbasierter Rotation prüft. Die Protokolle werden im Verzeichnis /Audit\_log gespeichert. Die maximale Größe der Protokolldatei beträgt 200 MB. Die Protokolle werden gedreht, wenn sie 200 MB groß.

cluster1::> vserver audit create -vserver vs1 -destination /audit\_log -rotate -size 200MB

Im folgenden Beispiel wird eine Audit-Konfiguration erstellt, die alle S3-Ereignisse (die Standardeinstellung) anhand von größenbasierter Rotation prüft. Die maximale Protokolldateigröße beträgt 100 MB (Standard) und die Protokolle werden 5 Tage lang aufbewahrt, bevor sie gelöscht werden.

```
cluster1::> vserver audit create -vserver vs1 -destination /audit_log -retention
-duration 5d0h0m
```
Im folgenden Beispiel wird eine Audit-Konfiguration erstellt, die S3-Managementereignisse und zentrale Zugriffs- und Staging-Ereignisse mithilfe zeitbasierter Rotation prüft. Die Prüfprotokolle werden monatlich um 12:30 Uhr gedreht An allen Wochentagen. Die Protokollrotationsgrenze ist 5.

```
cluster1::> vserver audit create -vserver vs1 -destination /audit_log -events
management -rotate-schedule-month all -rotate-schedule-dayofweek all -rotate
-schedule-hour 12 -rotate-schedule-minute 30 -rotate-limit 5
```
## **Buckets für S3-Auditing auswählen**

Sie müssen angeben, welche Buckets in einer SVM mit Audit-Aktivierung geprüft werden sollen.

## **Was Sie benötigen**

• Eine SVM für S3-Prüfungen aktiviert.

### **Über diese Aufgabe**

S3-Audit-Konfigurationen sind auf SVM-Basis aktiviert, jedoch müssen Sie die Buckets für SVMS auswählen, die für die Prüfung aktiviert sind. Wenn der SVM Buckets hinzugefügt werden sollen und die neuen Buckets geprüft werden sollen, müssen Sie diese bei diesem Verfahren auswählen. Es können auch nicht geprüfte Buckets in einer SVM für die S3-Prüfung aktiviert sein.

Das Auditing von Konfigurationen bleibt für Buckets erhalten, bis sie von entfernt werden vserver objectstore-server audit object-select delete Befehl.

#### **Verfahren**

Wählen Sie einen Bucket für die S3-Prüfung aus:

```
vserver object-store-server audit event-selector create -vserver svm_name -bucket
bucket name [[-access] {read-only|write-only|all}] [[-permission] {allow-
only|deny-only|all}]
```
- -access Gibt den Typ des zu prüfenden Ereigniszugangs an: read-only, write-only Oder all (Standardeinstellung ist all).
- -permission Gibt die Art der zu prüfenden Ereignisberechtigung an: allow-only, deny-only Oder all (Standardeinstellung ist all).

#### **Beispiel**

Im folgenden Beispiel wird eine Bucket-Audit-Konfiguration erstellt, die nur erlaubte Ereignisse mit schreibgeschütztem Zugriff protokolliert:

```
cluster1::> vserver object-store-server audit event-selector create -vserver vs1
-bucket test-bucket -access read-only -permission allow-only
```
## **Ändern einer S3-Audit-Konfiguration**

Sie können die Audit-Parameter einzelner Buckets oder die Auditing-Konfiguration aller für das Audit in der SVM ausgewählten Buckets ändern.

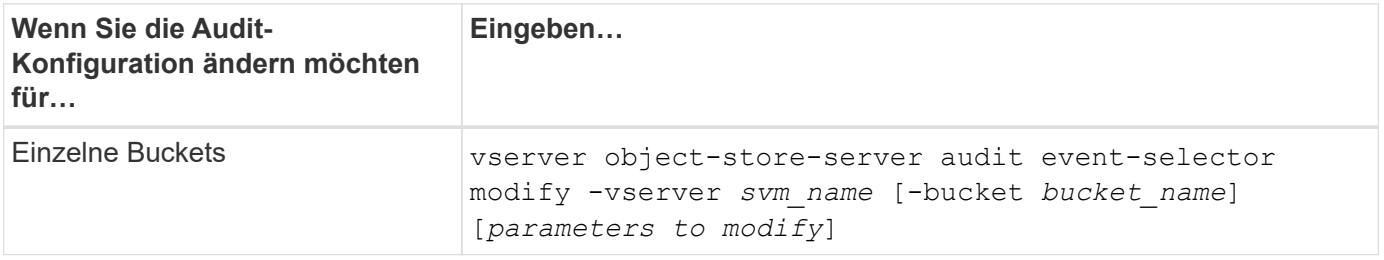

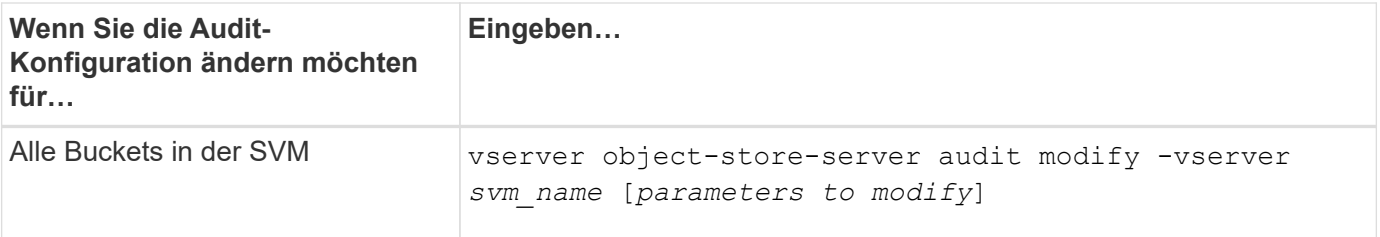

#### **Beispiele**

Im folgenden Beispiel wird eine individuelle Bucket-Audit-Konfiguration geändert, um nur schreibgeschützten Zugriffsereignisse zu überwachen:

```
cluster1::> vserver object-store-server audit event-selector modify
-vserver vs1 -bucket test-bucket -access write-only
```
Im folgenden Beispiel wird die Audit-Konfiguration aller Buckets in der SVM geändert, um die Protokollgröße auf 10 MB zu ändern und 3 Protokolldateien vor der Drehung aufzubewahren.

```
cluster1::> vserver object-store-server audit modify -vserver vs1 -rotate
-size 10MB -rotate-limit 3
```
## **Zeigt S3-Audit-Konfigurationen an**

Nach Abschluss der Überwachungskonfiguration können Sie überprüfen, ob die Prüfung ordnungsgemäß konfiguriert und aktiviert ist. Sie können auch Informationen zu allen Objektspeicherprüfungen im Cluster anzeigen.

#### **Über diese Aufgabe**

Sie können Informationen zu Bucket- und SVM-Audit-Konfigurationen anzeigen.

• Buckets: Verwenden Sie das vserver object-store-server audit event-selector show Befehl

Ohne Parameter zeigt der Befehl die folgenden Informationen über Buckets in allen SVMs im Cluster mit Objektspeicherprüfungen-Konfigurationen an:

- SVM-Name
- Bucket-Name
- Zugriffs- und Berechtigungswerte
- SVMs Verwenden Sie die vserver object-store-server audit show Befehl

Ohne Parameter zeigt der Befehl die folgenden Informationen über alle SVMs im Cluster mit Objektspeicherprüfungen-Konfigurationen an:

- SVM-Name
- Audit-Status

◦ Zielverzeichnis

Sie können den angeben -fields Parameter, um anzugeben, welche Audit-Konfigurationsinformationen angezeigt werden sollen.

#### **Verfahren**

Informationen zu S3-Audit-Konfigurationen anzeigen:

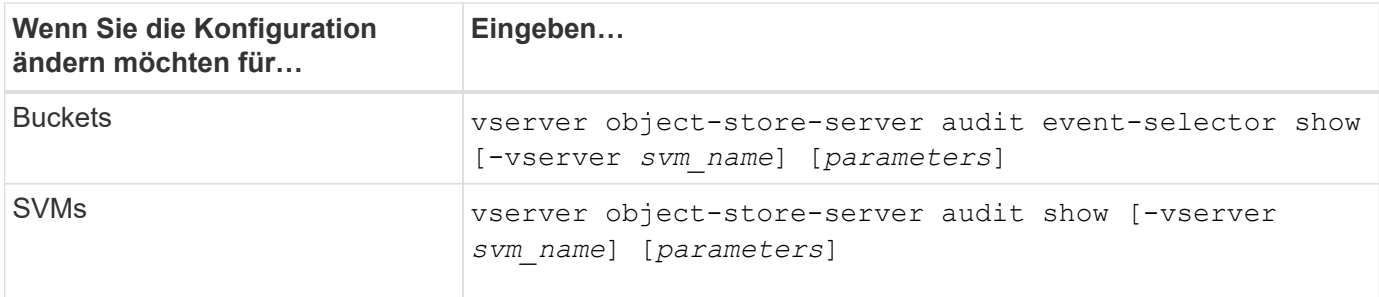

#### **Beispiele**

Im folgenden Beispiel werden Informationen für einen einzelnen Bucket angezeigt:

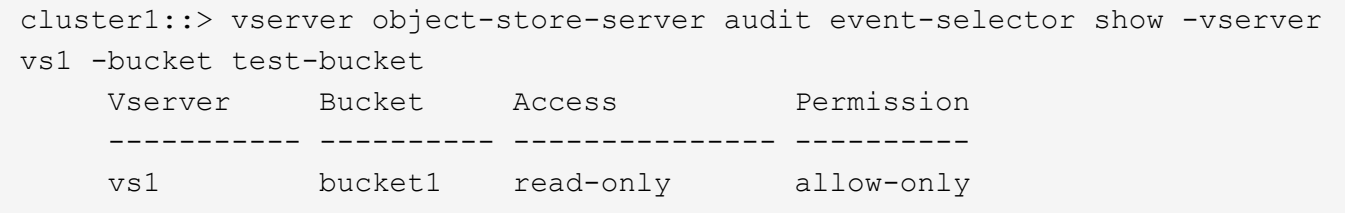

Im folgenden Beispiel werden Informationen für alle Buckets einer SVM angezeigt:

```
cluster1::> vserver object-store-server audit event-selector show -vserver
vs1
```
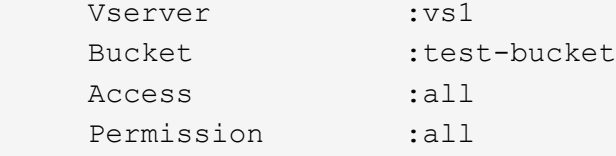

Im folgenden Beispiel werden Name, Audit-Status, Ereignistypen, Protokollformat und Zielverzeichnis für alle SVMs angezeigt.

```
cluster1::> vserver object-store-server audit show
Vserver State Event Types Log Format Target Directory
----------- ------ ----------- ---------- --------------------
vs1 false data json /audit_log
```
Im folgenden Beispiel werden die Namen und Details zu den SVM-Protokollen für alle SVMs angezeigt.

```
cluster1::> vserver object-store-server audit show -log-save-details
              Rotation Rotation Rotation
      Vserver File Size Rotation Schedule Limit
      ----------- --------- ------------------------ --------
    vs1 100MB - 0
```
Das folgende Beispiel zeigt alle Informationen zur Audit-Konfiguration über alle SVMs in Listenform.

```
cluster1::> vserver object-store-server audit show -instance
                                Vserver: vs1
                         Auditing state: true
                  Log Destination Path: /audit_log
         Categories of Events to Audit: data
                             Log Format: json
                    Log File Size Limit: 100MB
          Log Rotation Schedule: Month: -
  Log Rotation Schedule: Day of Week: -
            Log Rotation Schedule: Day: -
           Log Rotation Schedule: Hour: -
         Log Rotation Schedule: Minute: -
                     Rotation Schedules: -
              Log Files Rotation Limit: 0
                    Log Retention Time: 0s
```
# **Authentifizierung und Zugriffssteuerung**

## **Übersicht über Authentifizierung und Zugriffssteuerung**

Sie können die ONTAP-Cluster-Authentifizierung und die Zugriffssteuerung für ONTAP Web Services verwalten.

Mit System Manager oder der CLI können Sie den Client- und Administratorzugriff auf das Cluster und den Storage steuern und sichern.

Wenn Sie den klassischen System-Manager verwenden (nur in ONTAP 9.7 und früher verfügbar), lesen Sie ["System Manager Classic \(ONTAP 9.0 bis 9.7\)"](https://docs.netapp.com/us-en/ontap-sm-classic/index.html)

## **Client-Authentifizierung und -Autorisierung**

ONTAP authentifiziert einen Client-Computer und einen Benutzer, indem die Identität mit einer vertrauenswürdigen Quelle überprüft wird. ONTAP autorisiert einen Benutzer für den Zugriff auf eine Datei oder ein Verzeichnis, indem die Anmeldeinformationen des Benutzers mit den für die Datei oder das Verzeichnis konfigurierten Berechtigungen verglichen werden.

## **Administratorauthentifizierung und RBAC**

Administratoren authentifizieren sich mithilfe von lokalen oder Remote-Anmeldungskonten beim Cluster und bei der Storage-VM. Die rollenbasierte Zugriffssteuerung (Role Based Access Control, RBAC) legt die Befehle fest, auf die ein Administrator zugreifen kann.

## **Managen Sie die Administratorauthentifizierung und RBAC**

## **Administratorauthentifizierung und RBAC – Übersicht mit der CLI**

Sie können Anmeldekonten für ONTAP Cluster-Administratoren und SVM-Administratoren (Storage Virtual Machine) aktivieren. Zudem können Sie mithilfe der rollenbasierten Zugriffssteuerung (RBAC) die Funktionen von Administratoren definieren.

Sie bieten folgende Möglichkeiten für die Anmeldung bei Konten und RBAC:

- Sie möchten die ONTAP Befehlszeilenschnittstelle (CLI) verwenden, nicht System Manager oder ein automatisiertes Scripting Tool.
- Sie möchten Best Practices verwenden und nicht alle verfügbaren Optionen erkunden.
- Sie verwenden kein SNMP, um Informationen über das Cluster zu sammeln.

## **Administratorauthentifizierung und RBAC-Workflow**

Sie können die Authentifizierung für lokale Administratorkonten oder Remote-Administratorkonten aktivieren. Die Kontoinformationen für ein lokales Konto befinden sich im Storage-System, und die Kontoinformationen für ein Remote-Konto befinden sich an anderer Stelle. Jedes Konto kann über eine vordefinierte Rolle oder eine benutzerdefinierte Rolle verfügen.

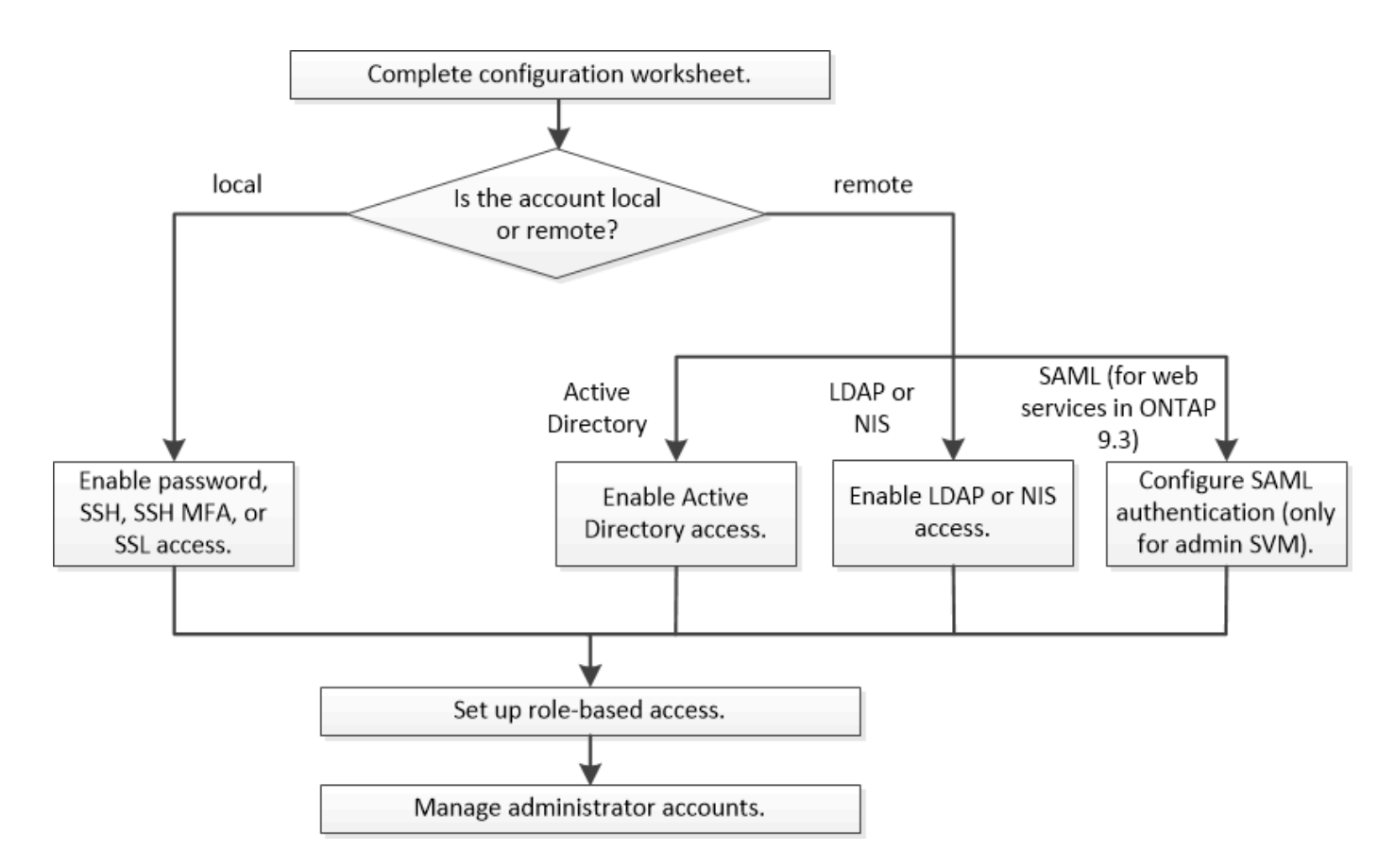

Sie können lokale Administratorkonten für den Zugriff auf eine Admin Storage Virtual Machine (SVM) oder auf eine Daten-SVM mit den folgenden Authentifizierungstypen aktivieren:

- Passwort
- Öffentlicher SSH-Schlüssel
- SSL-Zertifikat
- SSH-Multi-Faktor-Authentifizierung (MFA)

Ab ONTAP 9.3 wird die Authentifizierung mit Passwort und öffentlichem Schlüssel unterstützt.

Sie können Remote-Administratorkonten für den Zugriff auf eine Admin-SVM oder eine Daten-SVM mit den folgenden Authentifizierungsarten aktivieren:

- Active Directory
- SAML-Authentifizierung (nur für Admin-SVM)

Ab ONTAP 9.3 kann die SAML-Authentifizierung (Security Assertion Markup Language) über einen der folgenden Web-Services – Service-Prozessor-Infrastruktur, ONTAP-APIs oder System Manager – für den Zugriff auf die Admin-SVM verwendet werden.

• Ab ONTAP 9.4 kann SSH MFA für Remote-Benutzer auf LDAP- oder NIS-Servern verwendet werden. Die Authentifizierung mit nswitch und öffentlichem Schlüssel wird unterstützt.

## <span id="page-2097-0"></span>**Arbeitsblätter für die Administratorauthentifizierung und die RBAC-Konfiguration**

Bevor Sie Login-Konten erstellen und die rollenbasierte Zugriffssteuerung (Role-Based Access Control, RBAC) einrichten, sollten Sie Informationen für alle Elemente in den

## Konfigurationsarbeitsblättern sammeln.

## **Erstellen oder Ändern von Anmeldekonten**

Sie stellen diese Werte dem zur Verfügung security login create Befehl, wenn Sie Anmeldekonten für den Zugriff auf eine Storage-VM aktivieren. Sie stellen dieselben Werte mit bereit security login modify Befehl, wenn Sie ändern, wie ein Konto auf eine Storage-VM zugreift.

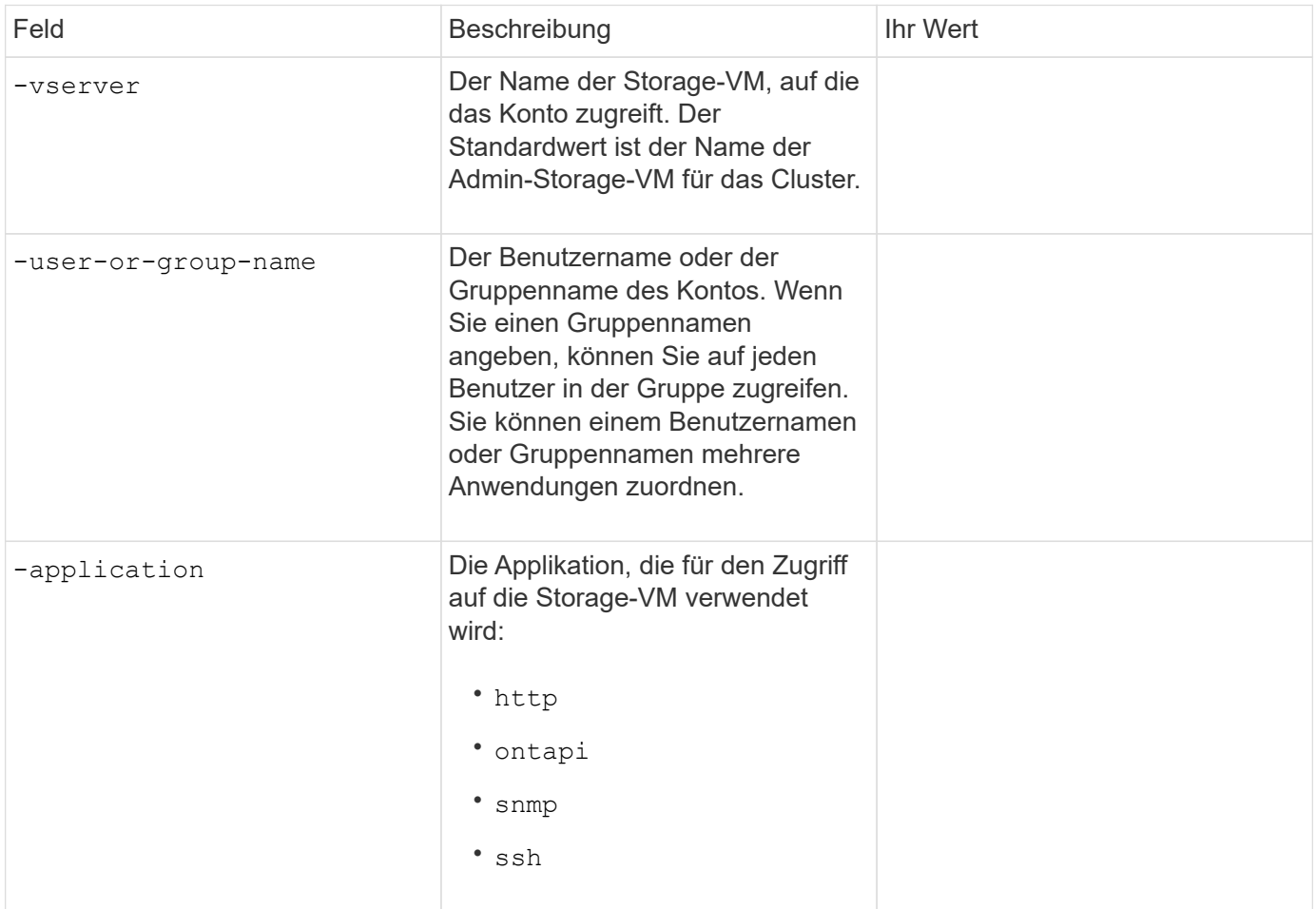

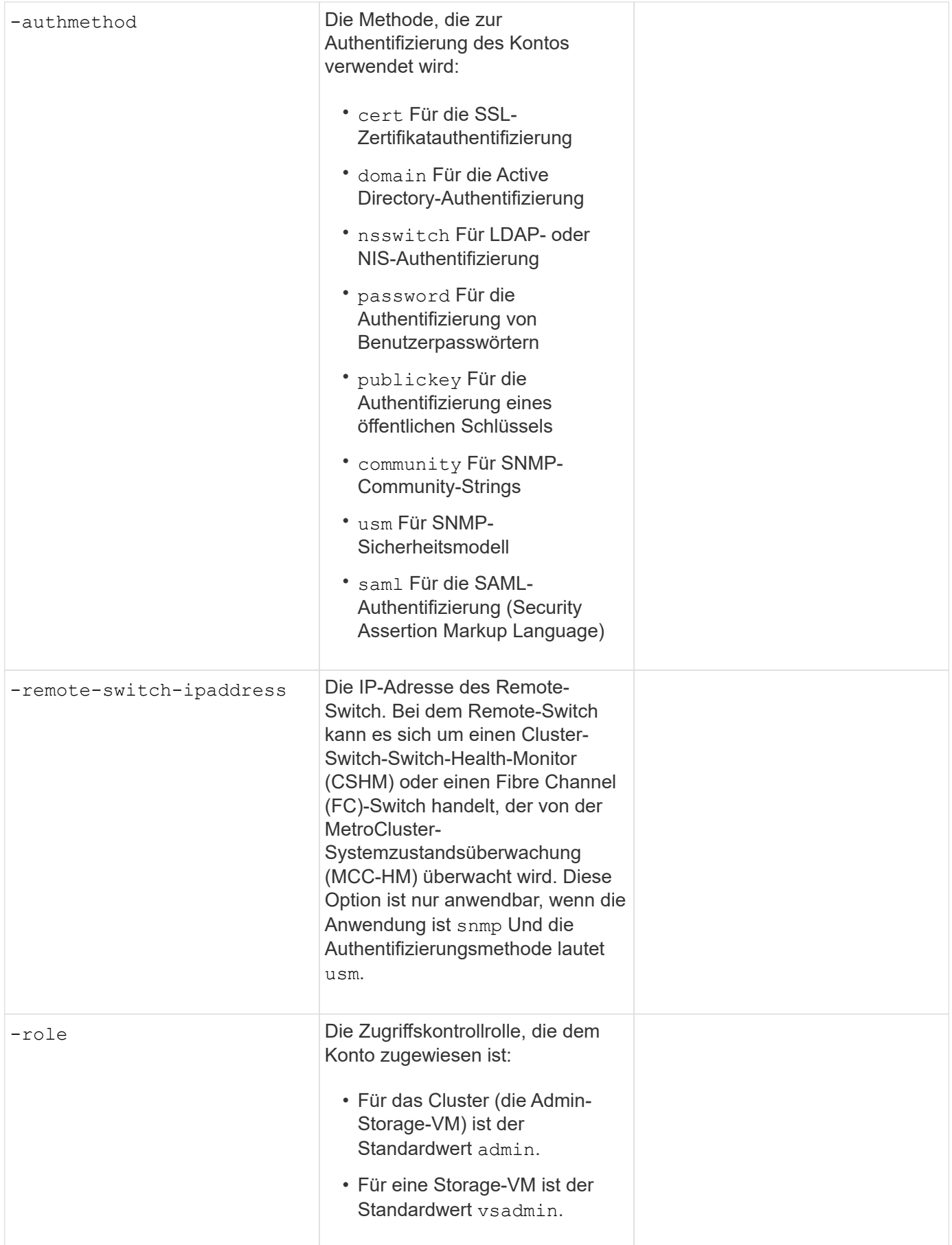

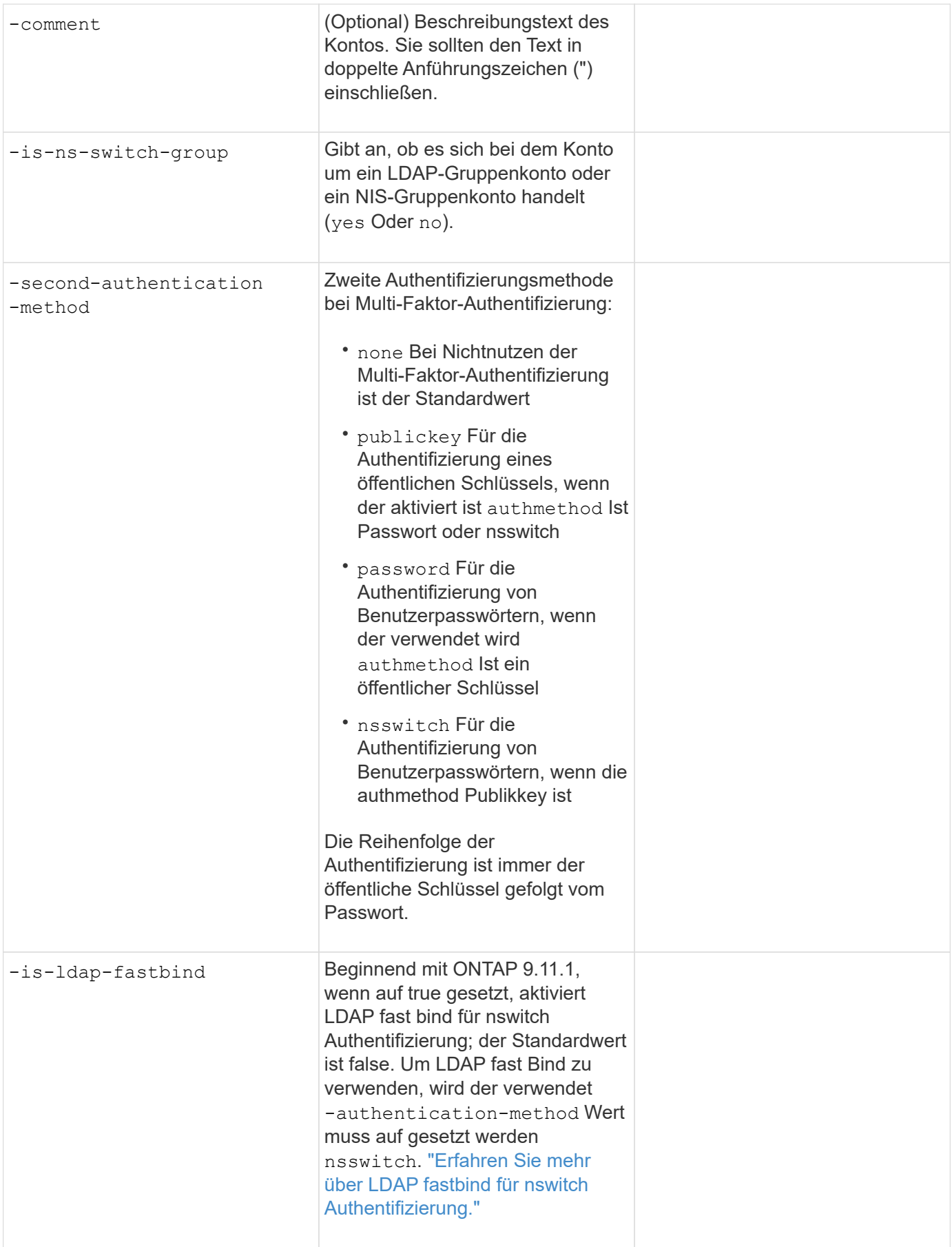

## **Konfigurieren Sie die Sicherheitsinformationen von Cisco Duo**

Sie stellen diese Werte dem zur Verfügung security login duo create Befehl, wenn Sie die zwei-Faktor-Authentifizierung des Cisco Duo mit SSH-Anmeldungen für eine Storage-VM aktivieren.

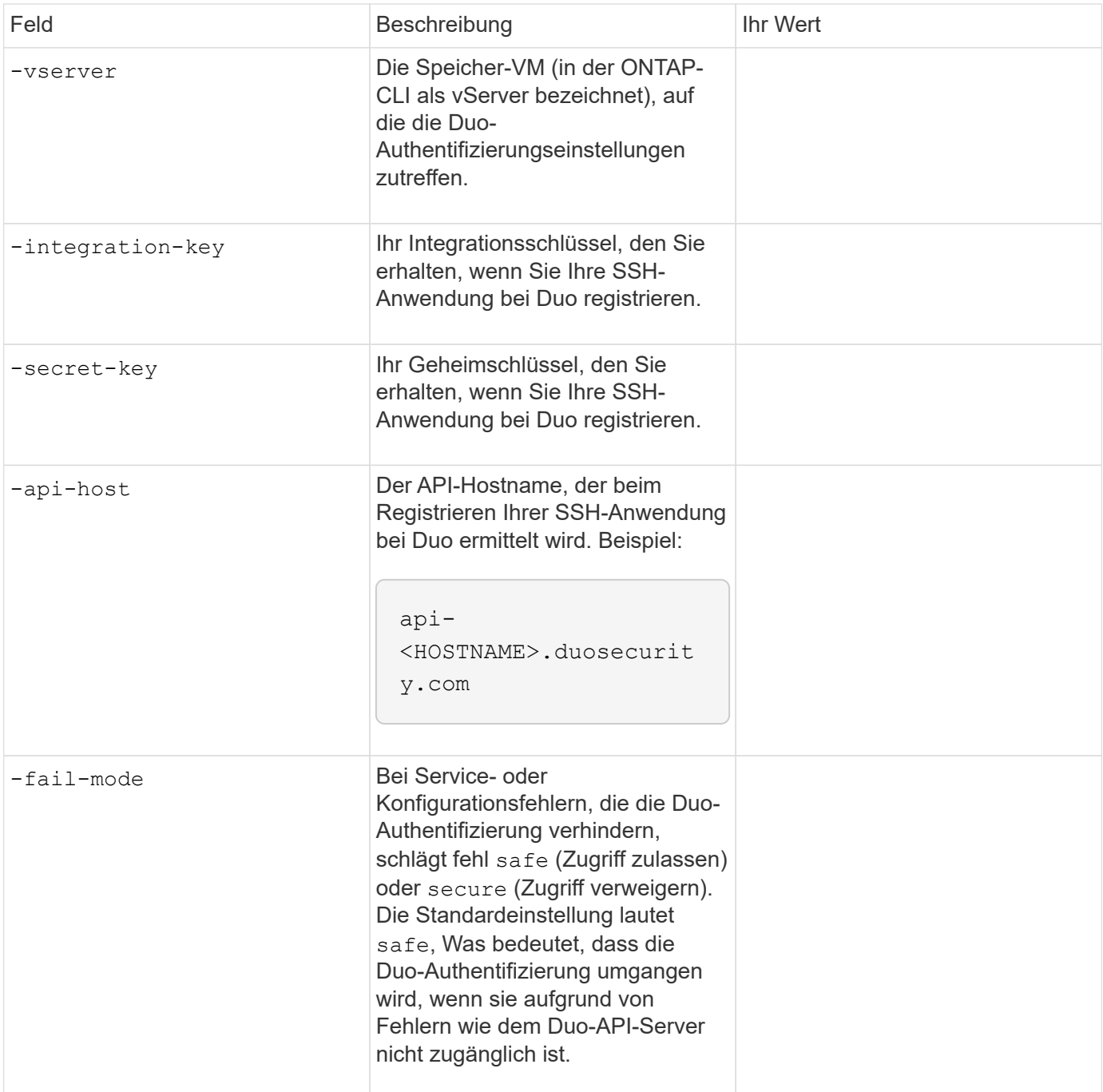

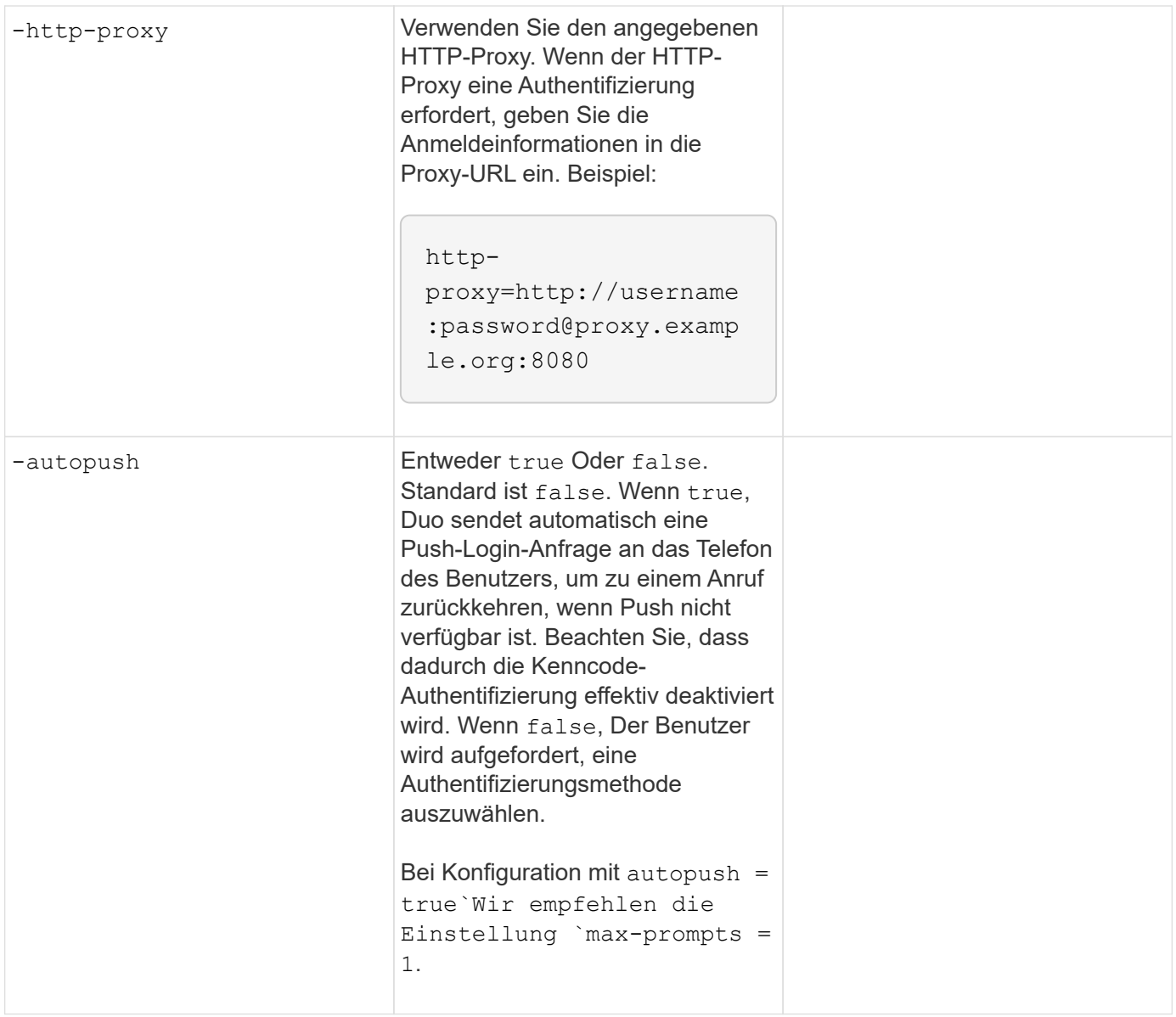

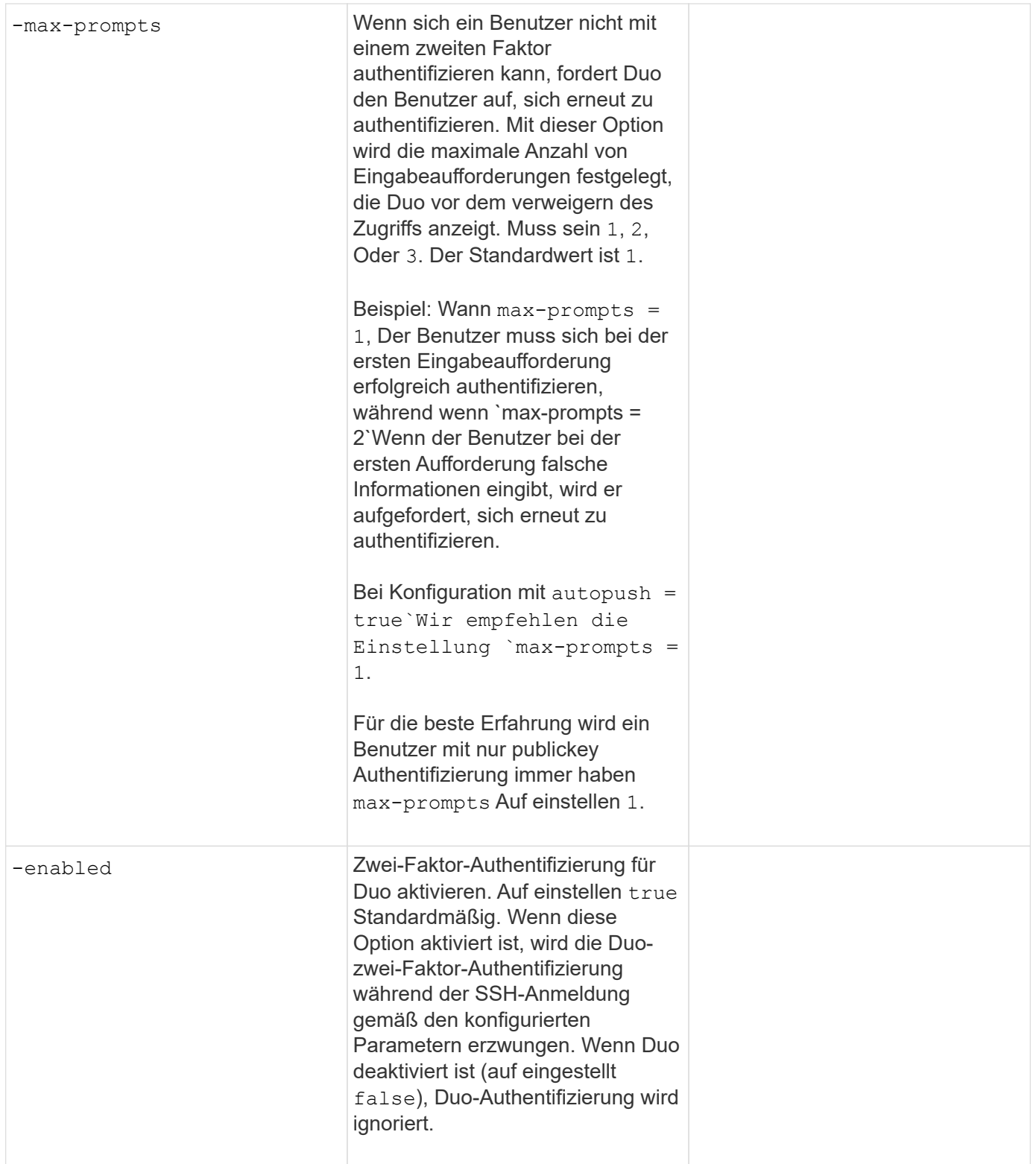

## **Definieren benutzerdefinierter Rollen**

Sie stellen diese Werte dem zur Verfügung security login role create Befehl, wenn Sie eine benutzerdefinierte Rolle definieren.

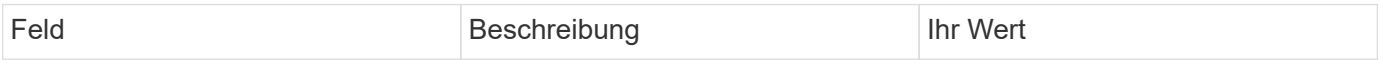

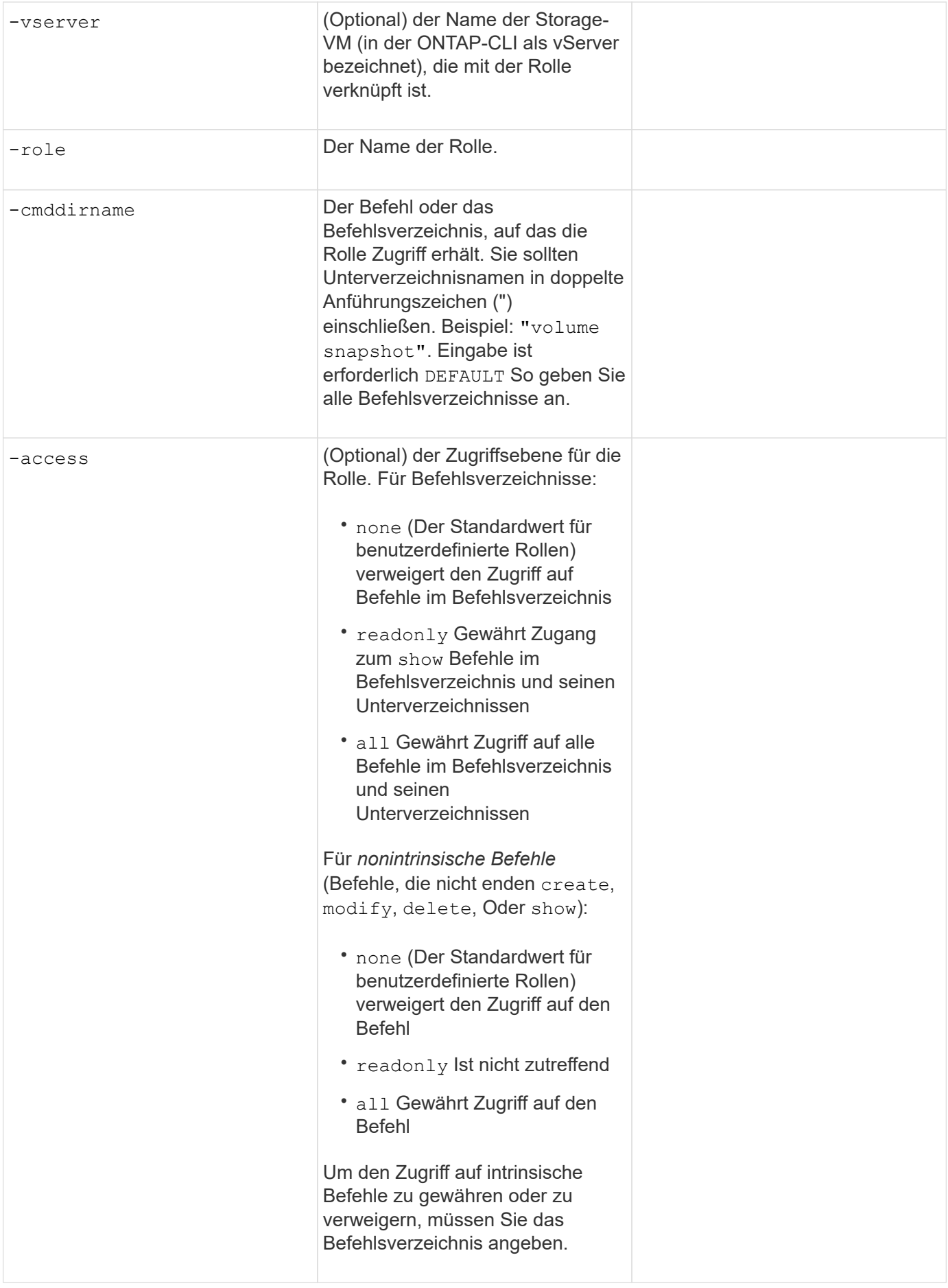

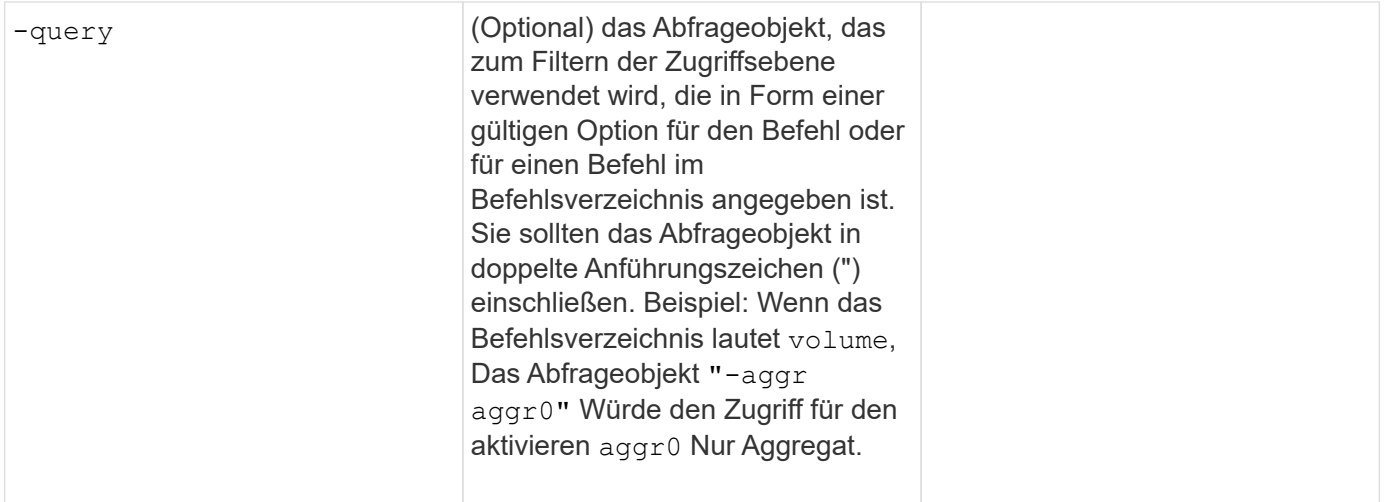

#### **Einem Benutzerkonto einen öffentlichen Schlüssel zuordnen**

Sie stellen diese Werte dem zur Verfügung security login publickey create Befehl, wenn Sie einen öffentlichen SSH-Schlüssel einem Benutzerkonto zuordnen.

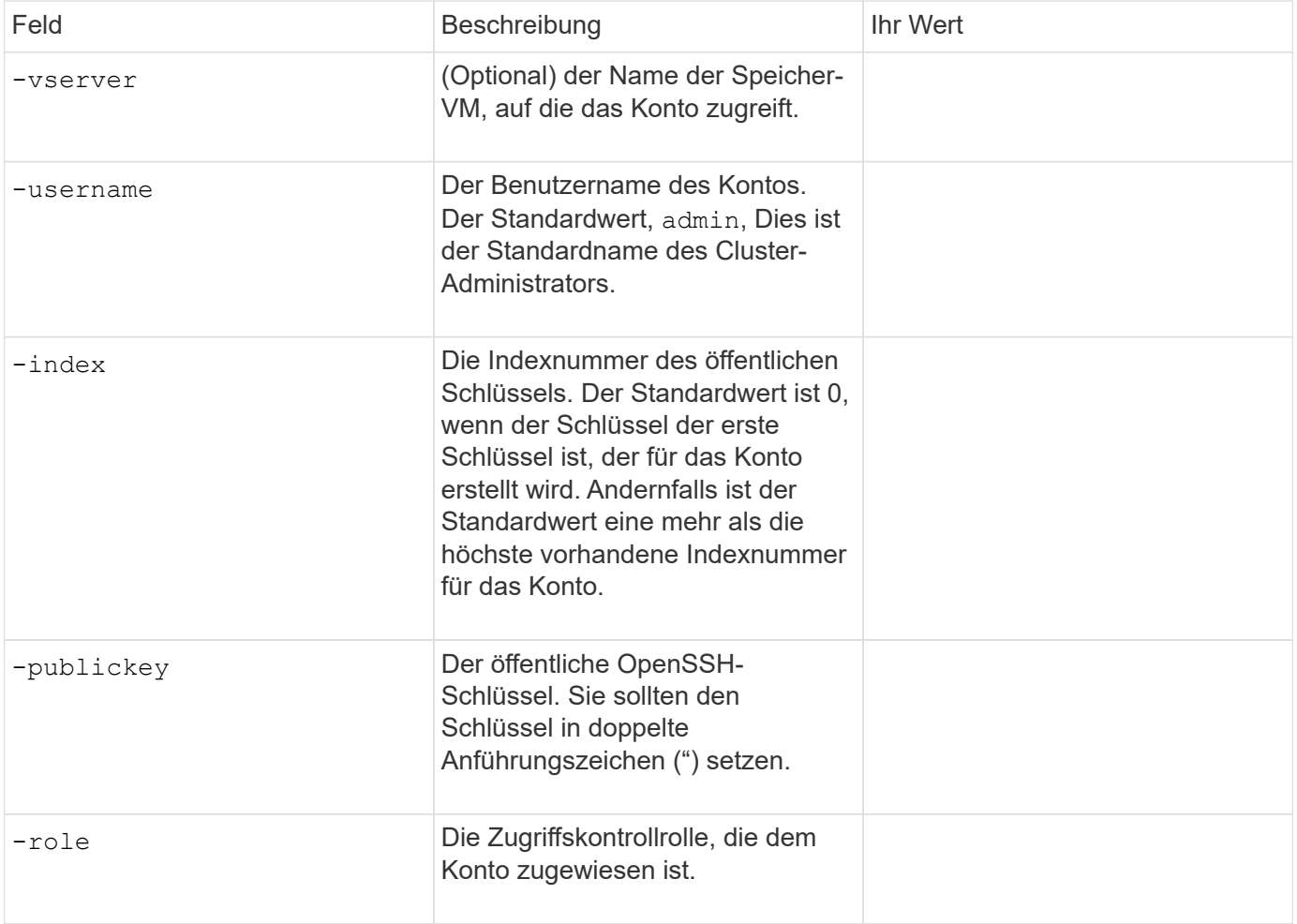

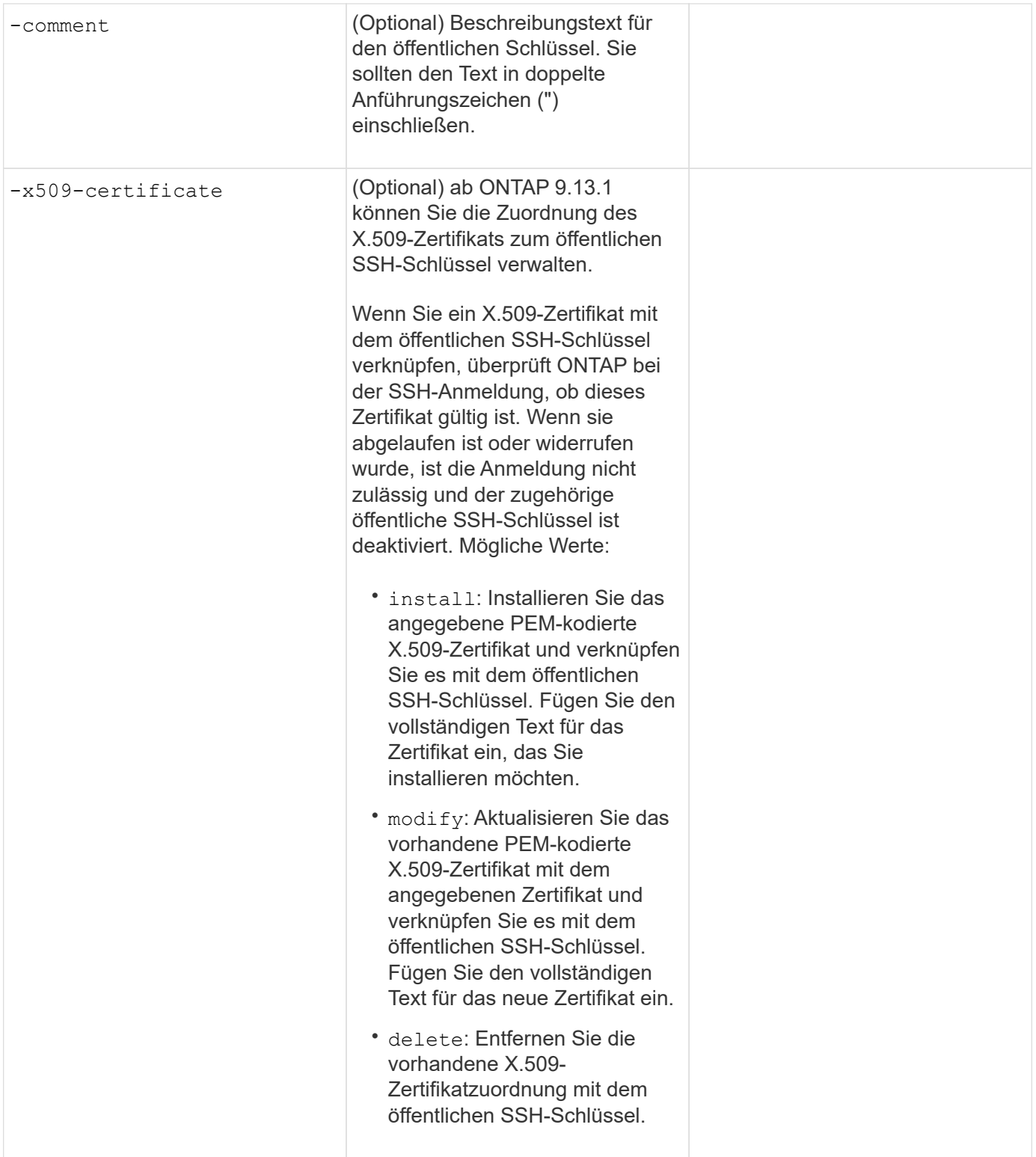

#### **Installieren Sie ein digitales Zertifikat für einen CA-signierten Server**

Sie stellen diese Werte dem zur Verfügung security certificate generate-csr Befehl, wenn Sie eine digitale Zertifikatsignierungsanforderung (CSR) für die Authentifizierung einer Speicher-VM als SSL-Server generieren.

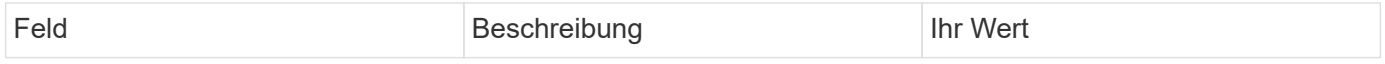

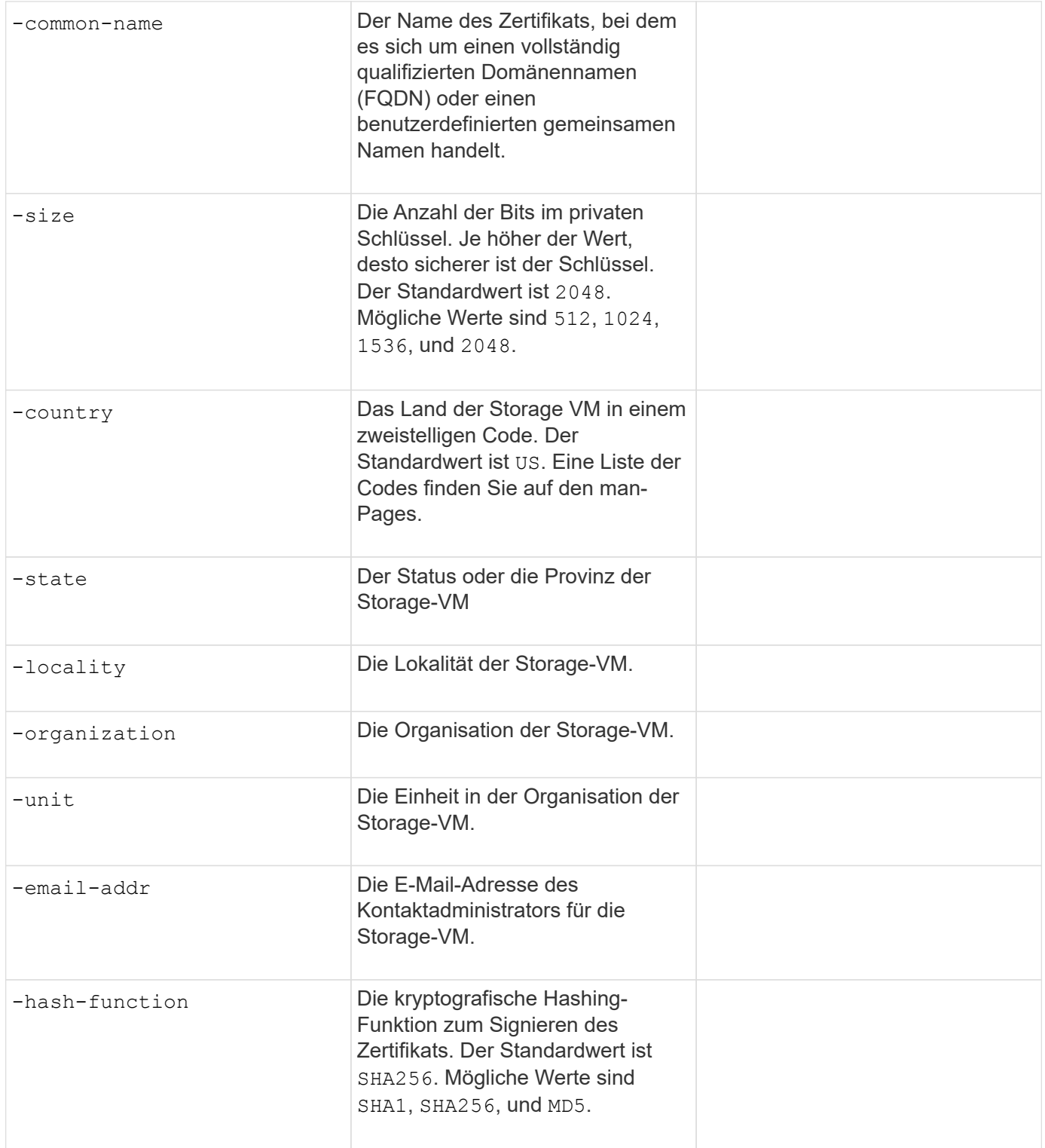

Sie stellen diese Werte dem zur Verfügung security certificate install Befehl, wenn Sie ein CAsigniertes digitales Zertifikat zur Verwendung bei der Authentifizierung des Clusters oder der Speicher-VM als SSL-Server installieren. In der folgenden Tabelle sind nur die Optionen aufgeführt, die für die Kontenkonfiguration relevant sind.

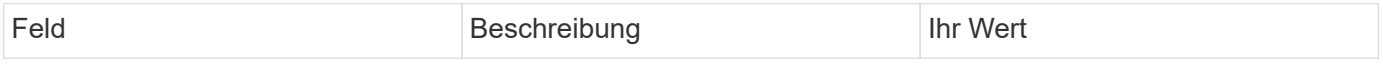

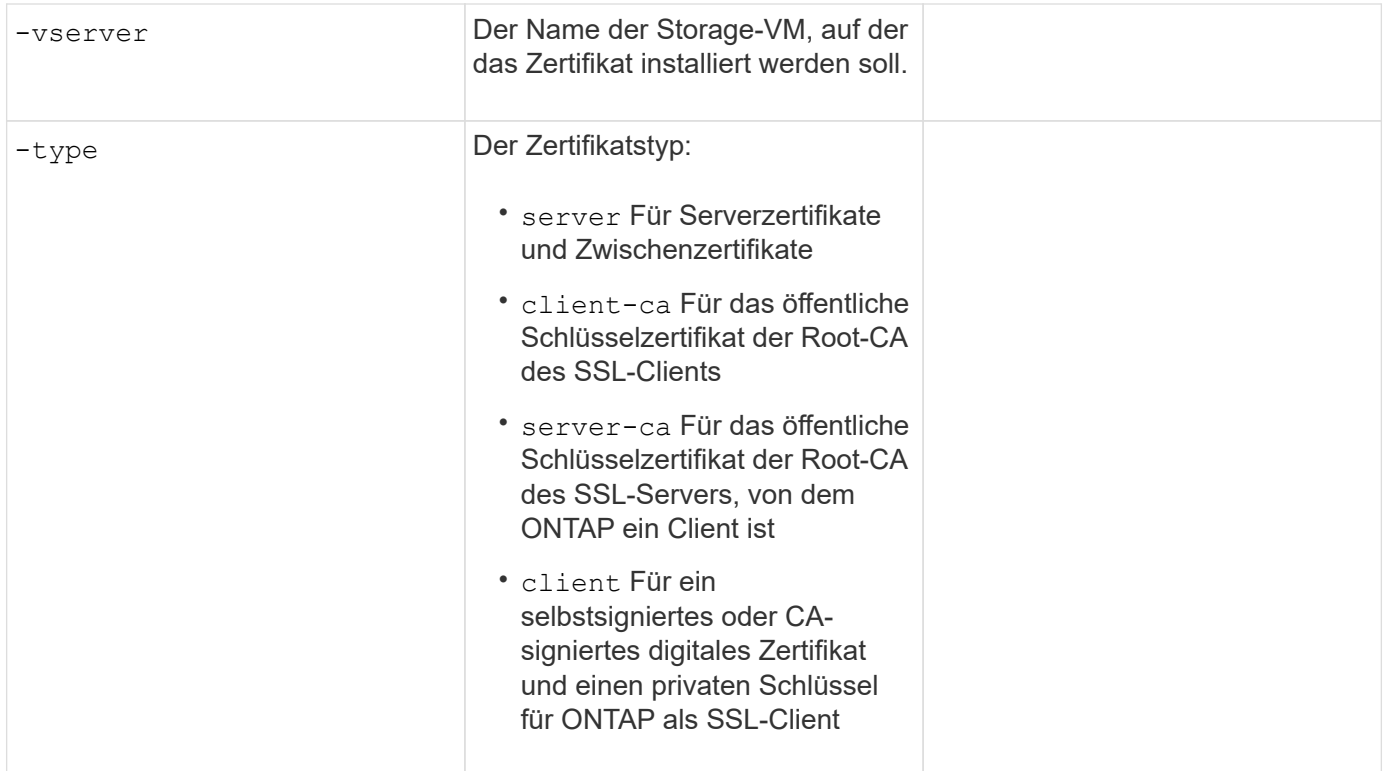

#### **Konfigurieren Sie den Active Directory-Domänencontroller-Zugriff**

Sie stellen diese Werte dem zur Verfügung security login domain-tunnel create Befehl, wenn Sie bereits einen SMB-Server für eine Datenspeicher-VM konfiguriert haben und die Storage-VM als Gateway oder *Tunnel* für den Active Directory Domain Controller-Zugriff auf das Cluster konfigurieren möchten.

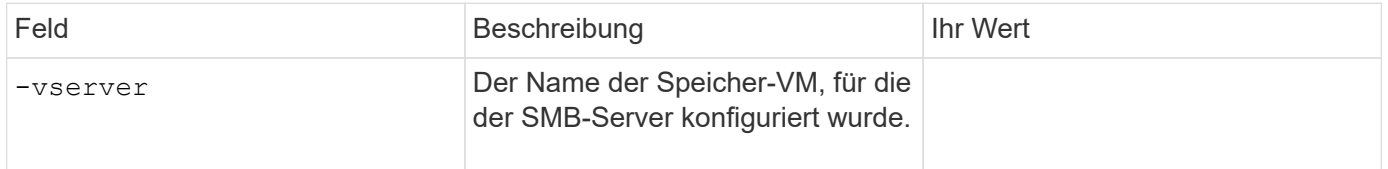

Sie stellen diese Werte dem zur Verfügung vserver active-directory create Befehl, wenn Sie keinen SMB-Server konfiguriert haben und ein Storage-VM-Computerkonto in der Active Directory-Domäne erstellen möchten.

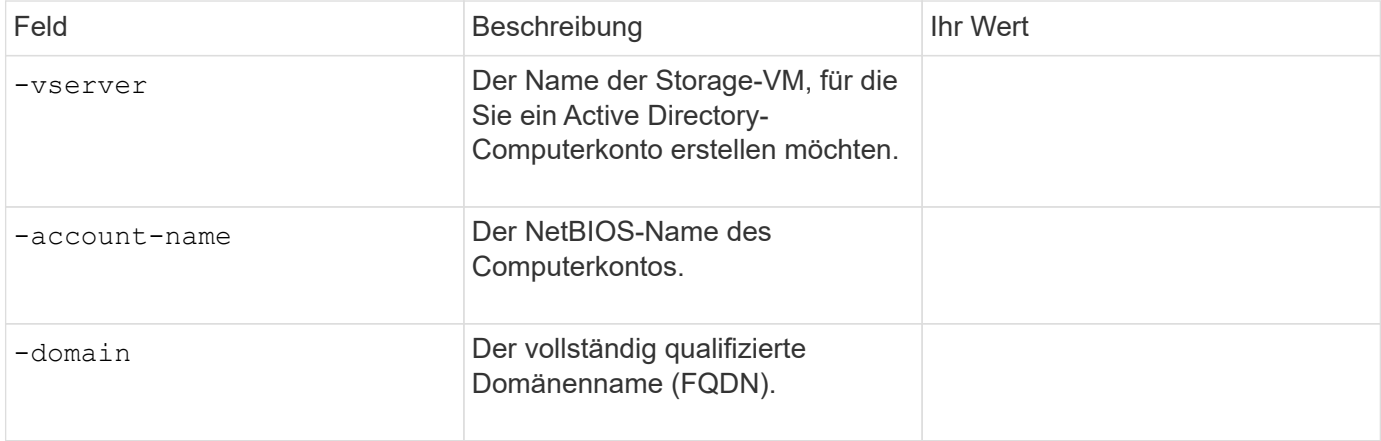

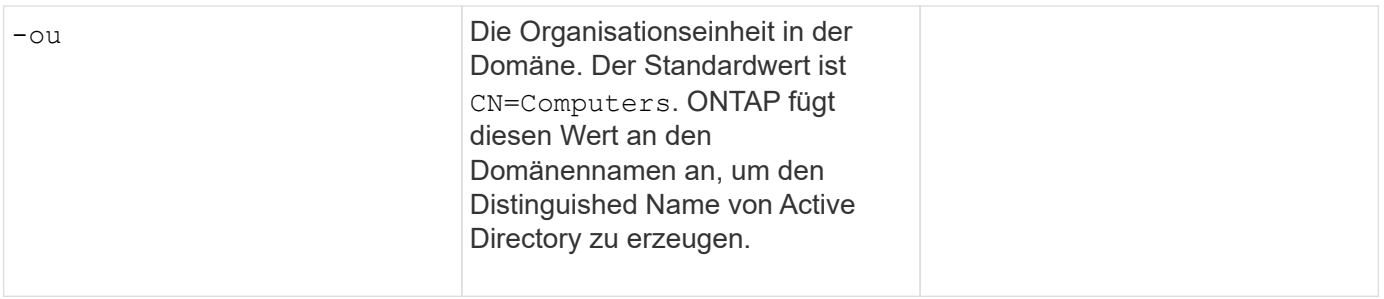

#### **Konfigurieren Sie den LDAP- oder NIS-Serverzugriff**

Sie stellen diese Werte dem zur Verfügung vserver services name-service ldap client create Befehl, wenn Sie eine LDAP-Client-Konfiguration für die Storage-VM erstellen.

In der folgenden Tabelle sind nur die Optionen aufgeführt, die für die Account-Konfiguration relevant sind:

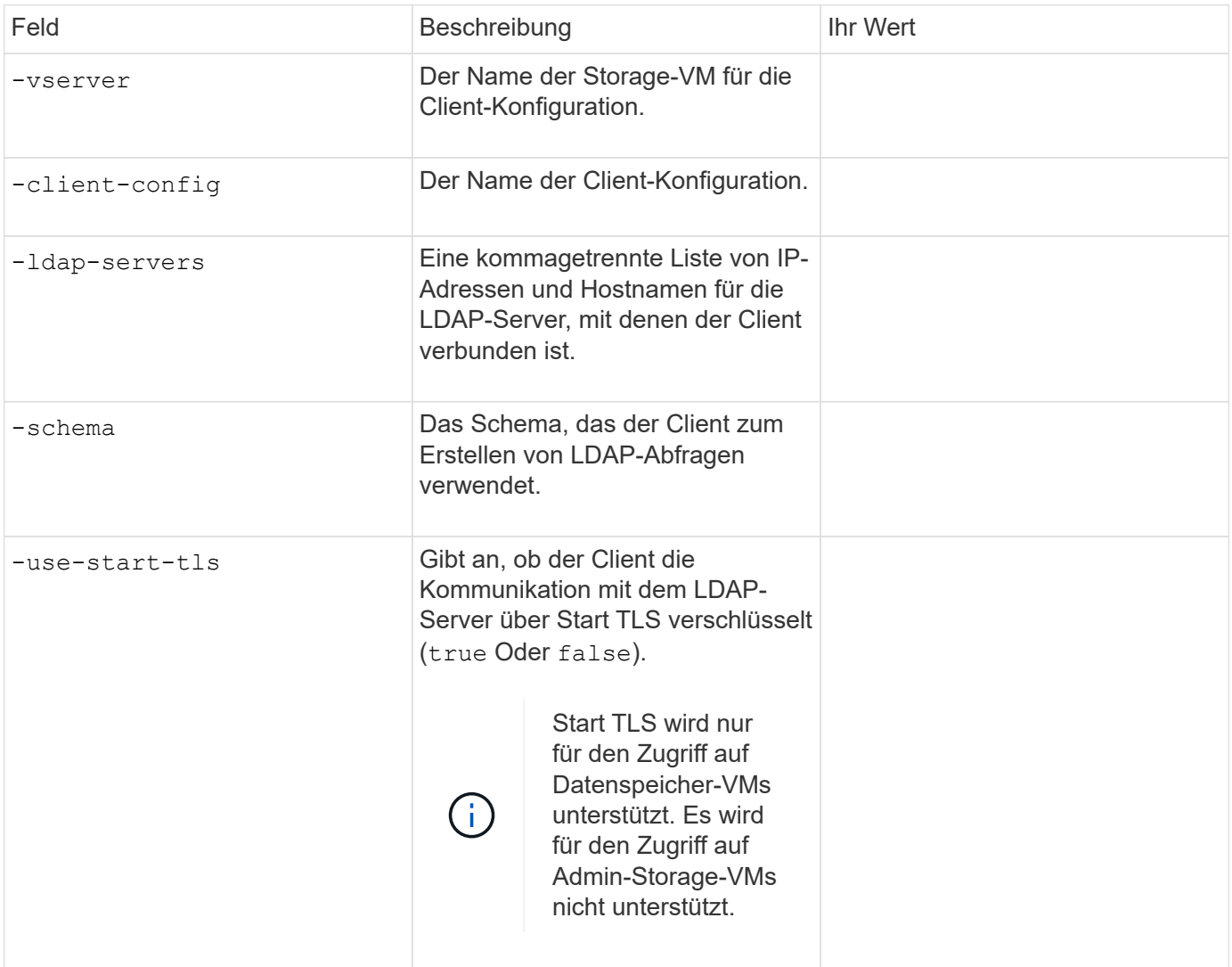

Sie stellen diese Werte dem zur Verfügung vserver services name-service ldap create Befehl, wenn Sie eine LDAP-Client-Konfiguration mit der Storage-VM verknüpfen.

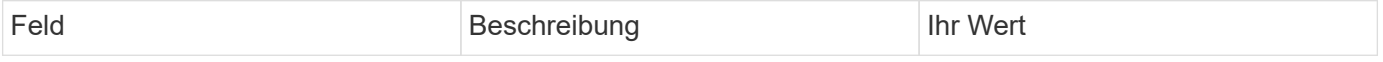

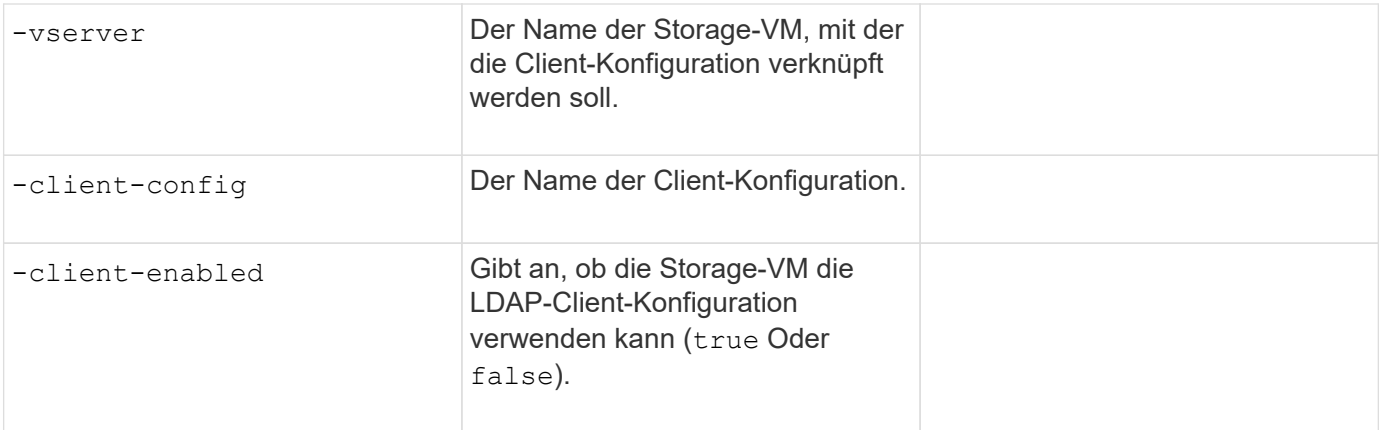

Sie stellen diese Werte dem zur Verfügung vserver services name-service nis-domain create Befehl, wenn Sie eine NIS-Domänenkonfiguration auf einer Storage-VM erstellen.

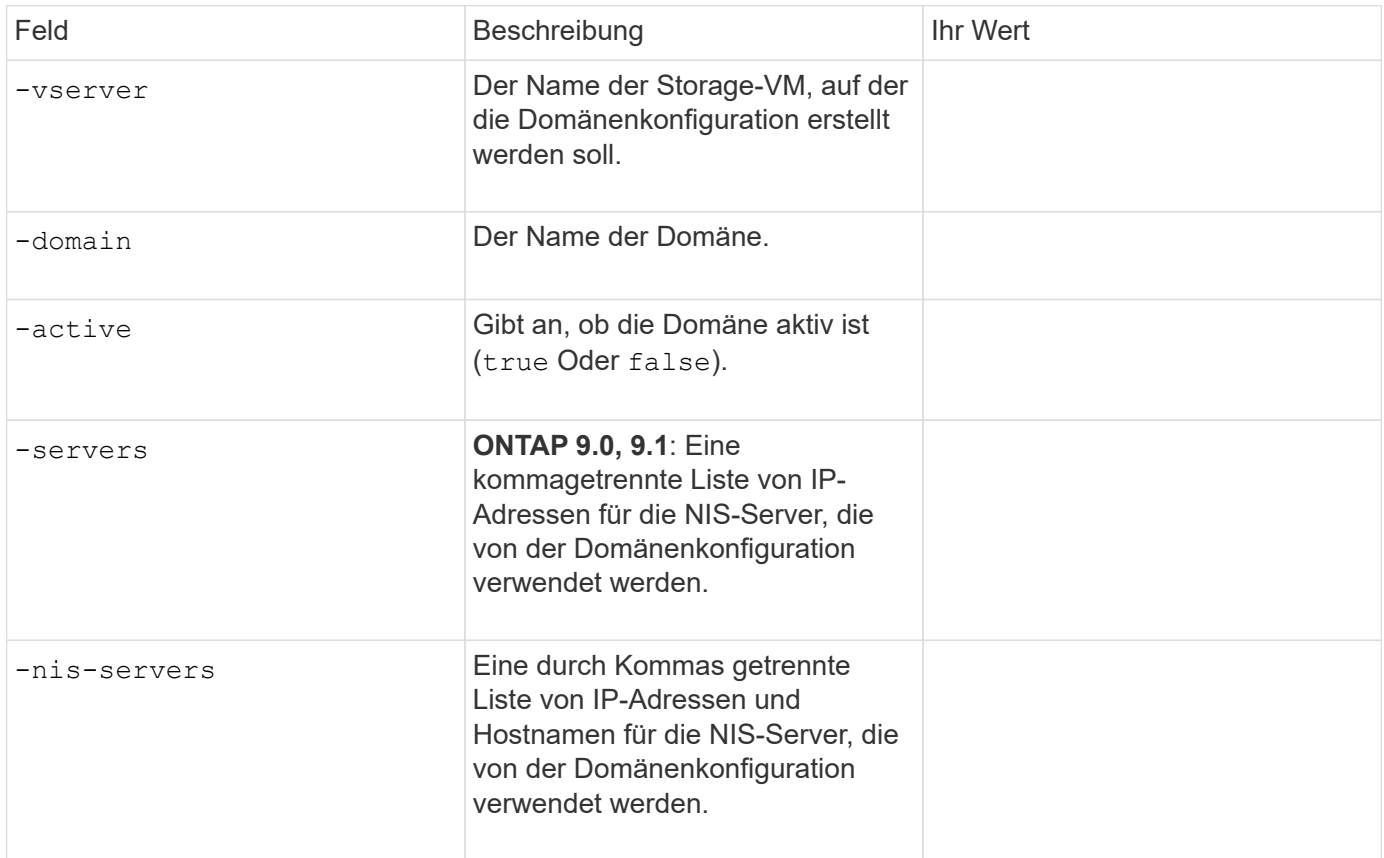

Sie stellen diese Werte dem zur Verfügung vserver services name-service ns-switch create Befehl, wenn Sie den Aufstellungsauftrag für Namensdienstquellen angeben.

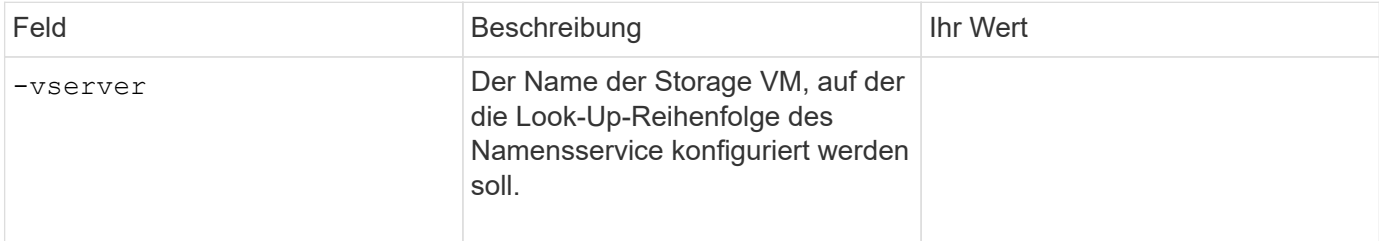

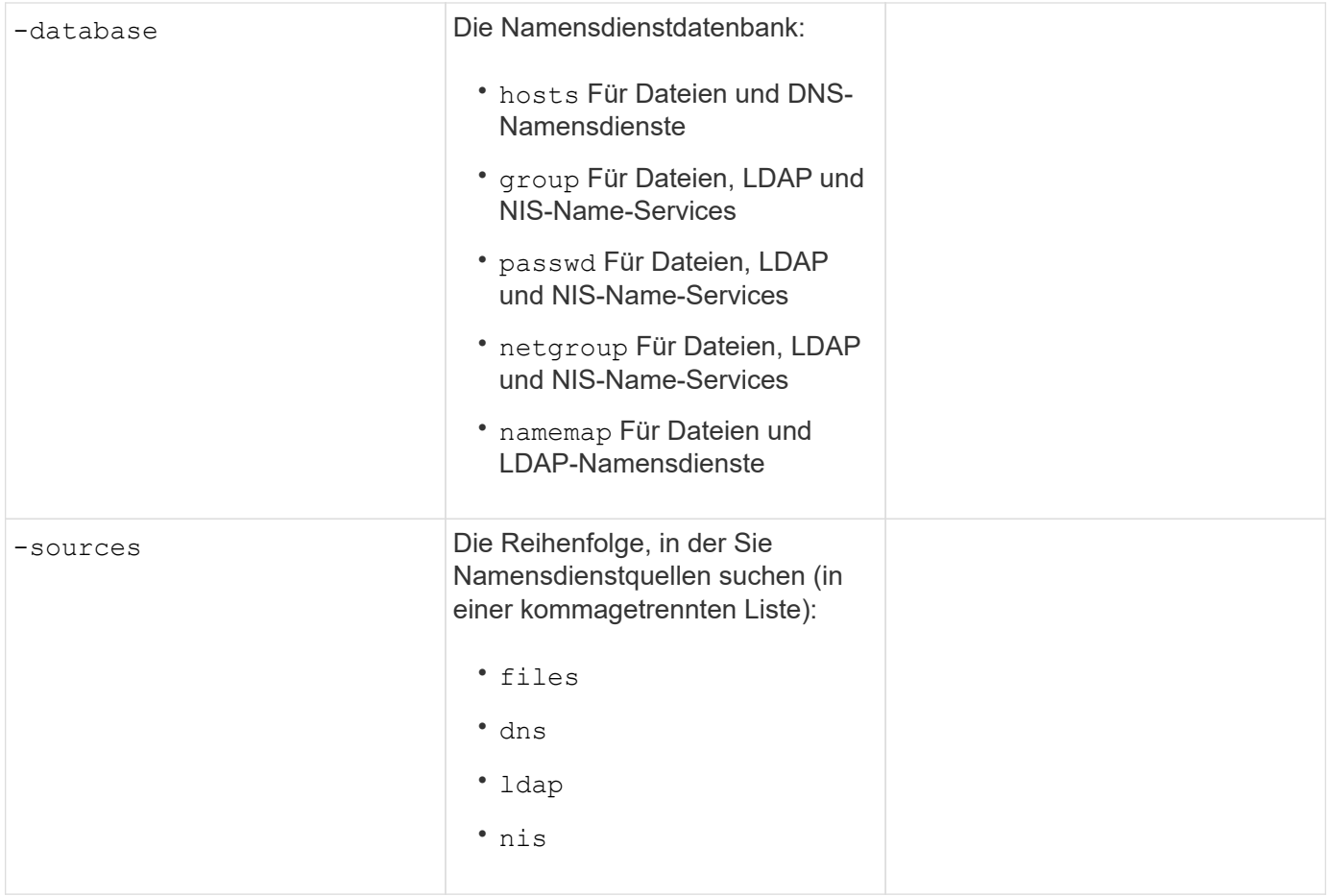

## **Konfigurieren Sie den SAML-Zugriff**

Ab ONTAP 9.3 liefern Sie diese Werte mit dem security saml-sp create Befehl zum Konfigurieren der SAML-Authentifizierung.

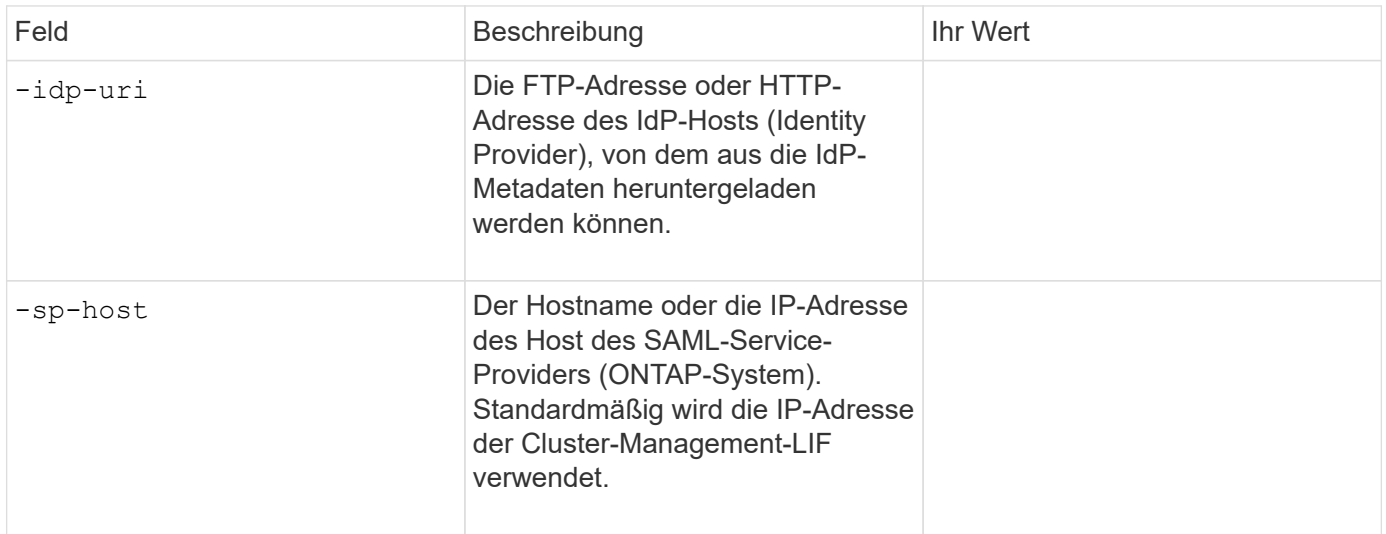

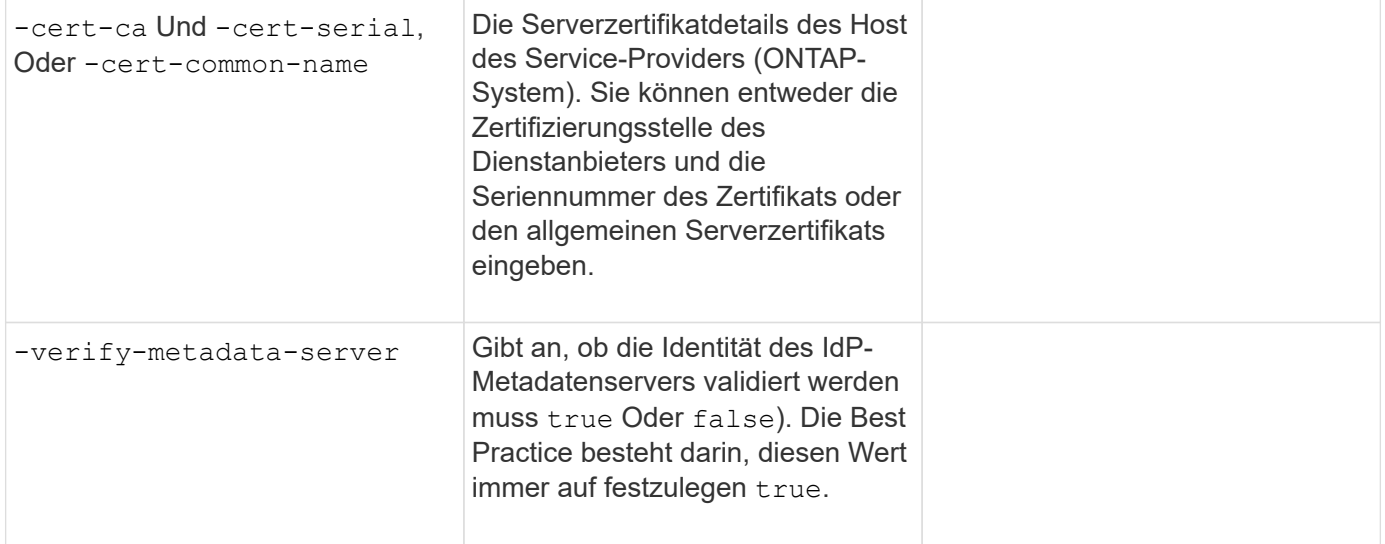

## **Erstellen von Anmeldekonten**

## **Erstellen Sie die Übersicht über Login-Konten**

Sie können lokale oder Remote-Cluster und SVM-Administratorkonten aktivieren. Bei einem lokalen Konto handelt es sich um ein Konto, in dem die Kontoinformationen, der öffentliche Schlüssel oder das Sicherheitszertifikat im Speichersystem gespeichert sind. INFORMATIONEN zu ANZEIGENKONTOKONTEN werden auf einem Domänencontroller gespeichert. LDAP- und NIS-Konten befinden sich auf LDAP- und NIS-Servern.

#### **Cluster- und SVM-Administratoren**

Ein\_Cluster-Administrator\_ greift auf die Admin-SVM für das Cluster zu. Der Administrator-SVM und ein Cluster-Administrator mit dem reservierten Namen admin Werden automatisch erstellt, wenn das Cluster eingerichtet ist.

Ein Clusteradministrator mit dem Standardwert admin Rolle kann den gesamten Cluster und seine Ressourcen verwalten. Der Cluster-Administrator kann bei Bedarf weitere Cluster-Administratoren mit unterschiedlichen Rollen erstellen.

Ein *SVM-Administrator* greift auf eine Daten-SVM zu. Je nach Bedarf erstellt der Cluster-Administrator Daten-SVMs und SVM-Administratoren.

Den werden SVM-Administratoren zugewiesen vsadmin Rolle standardmäßig. Der Cluster-Administrator kann je nach Bedarf SVM-Administratoren verschiedene Rollen zuweisen.

#### **Namenskonventionen**

Die folgenden allgemeinen Namen können nicht für Remote-Cluster- und SVM-Administratorkonten verwendet werden:

- $\cdot$  .adm"
- $\cdot$  .Bin"
- "cli"
- "Daemon"
- $\cdot$  .ftp"
- "Spiele"
- "Anhalten"
- $\cdot$   $\cdot$   $\cdot$   $\cdot$   $\cdot$
- "E-Mail"
- $\cdot$  . Mann"
- "Naroot"
- NetApp
- .news"
- .Niemand"
- "Operator"
- .Root"
- "Herunterfahren"
- "Sshd"
- "Synchronisieren"
- "Sys"
- "uucp"
- "Www"

## **Zusammengeführte Rollen**

Wenn Sie mehrere Remote-Konten für denselben Benutzer aktivieren, wird dem Benutzer die Zuordnung aller für die Konten angegebenen Rollen zugewiesen. Das heißt, wenn einem LDAP- oder NIS-Konto das zugewiesen ist vsadmin Rolle und das AD-Gruppenkonto für denselben Benutzer wird der zugewiesen vsadmin-volume Rolle, der AD-Benutzer meldet sich mit dem Inklusiveren an vsadmin Sorgen. Die Rollen sollen *fusioniert werden*.

## **Aktivieren Sie den Zugriff auf lokales Konto**

## **Lokalen Kontozugriff aktivieren – Übersicht**

Bei einem lokalen Konto handelt es sich um ein Konto, in dem die Kontoinformationen, der öffentliche Schlüssel oder das Sicherheitszertifikat im Speichersystem gespeichert sind. Sie können das verwenden security login create Befehl zum Aktivieren von lokalen Konten für den Zugriff auf einen Administrator oder eine Daten-SVM

## **Aktivieren Sie den Zugriff auf das Passwort-Konto**

Sie können das verwenden security login create Befehl zum Aktivieren von Administratorkonten für den Zugriff auf einen Administrator oder Daten-SVM mit einem Passwort Nachdem Sie den Befehl eingegeben haben, werden Sie zur Eingabe des Passworts aufgefordert.

#### **Über diese Aufgabe**

Wenn Sie sich nicht sicher sind, welche Rolle bei der Zugriffssteuerung Sie dem Login-Konto zuweisen möchten, können Sie das verwenden security login modify Befehl, um die Rolle später hinzuzufügen.

#### **Bevor Sie beginnen**

Sie müssen ein Cluster-Administrator sein, um diese Aufgabe auszuführen.

#### **Schritt**

1. Ermöglichen Sie lokalen Administratorkonten den Zugriff auf eine SVM über ein Passwort:

```
security login create -vserver SVM_name -user-or-group-name user_or_group_name
-application application -authmethod authentication_method -role role -comment
comment
```
Eine vollständige Befehlssyntax finden Sie im ["Arbeitsblatt"](#page-2097-0).

Mit dem folgenden Befehl wird das Cluster-Administratorkonto aktiviert admin1 Mit dem vordefinierten backup Rolle für den Zugriff auf die Administrator-SVMengCluster Mit einem Passwort. Nachdem Sie den Befehl eingegeben haben, werden Sie zur Eingabe des Passworts aufgefordert.

cluster1::>security login create -vserver engCluster -user-or-group-name admin1 -application ssh -authmethod password -role backup

#### **Aktivieren Sie SSH-Konten für öffentliche Schlüssel**

Sie können das verwenden security login create Befehl zum Aktivieren von Administratorkonten für den Zugriff auf eine Admin- oder Daten-SVM mit einem öffentlichen SSH-Schlüssel

#### **Über diese Aufgabe**

• Sie müssen den öffentlichen Schlüssel dem Konto zuordnen, bevor das Konto auf die SVM zugreifen kann.

[Verknüpfen eines öffentlichen Schlüssels mit einem Benutzerkonto](#page-2134-0)

Sie können diese Aufgabe vor oder nach dem Aktivieren des Kontozugriffs ausführen.

• Wenn Sie sich nicht sicher sind, welche Rolle bei der Zugriffssteuerung Sie dem Login-Konto zuweisen möchten, können Sie das verwenden security login modify Befehl, um die Rolle später hinzuzufügen.

Wenn Sie den FIPS-Modus auf dem Cluster aktivieren möchten, müssen vorhandene öffentliche SSH-Schlüsselkonten ohne die unterstützten Schlüsselalgorithmen mit einem unterstützten Schlüsseltyp neu konfiguriert werden. Die Konten sollten neu konfiguriert werden, bevor Sie FIPS aktivieren, sonst schlägt die Administratorauthentifizierung fehl.

Die folgende Tabelle gibt Algorithmen des Host-Schlüsseltyps an, die für ONTAP-SSH-Verbindungen unterstützt werden. Diese Schlüsseltypen gelten nicht für die Konfiguration der öffentlichen SSH-Authentifizierung.

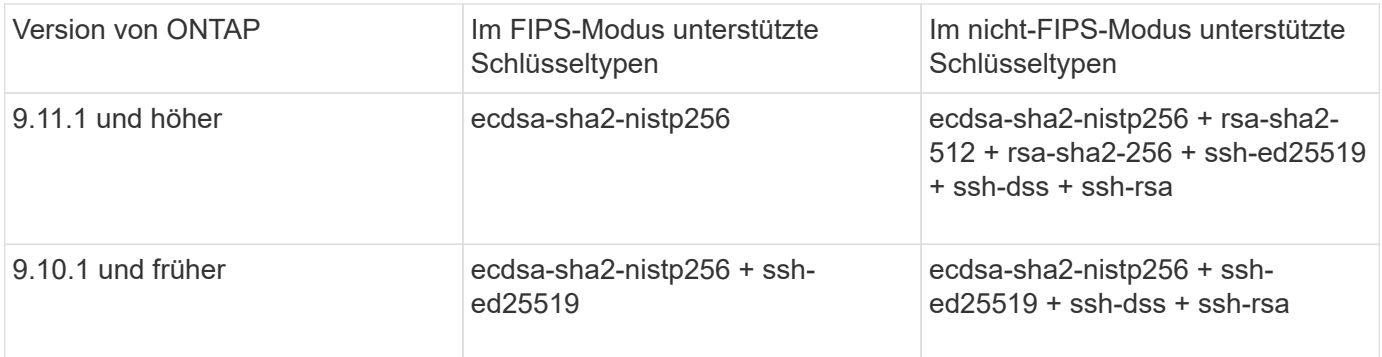

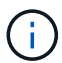

Die Unterstützung für den Host Key Algorithmus ssh-ed25519 wird ab ONTAP 9.11.1 entfernt.

Weitere Informationen finden Sie unter ["Konfiguration der Netzwerksicherheit mit FIPS".](#page-1053-0)

#### **Bevor Sie beginnen**

Sie müssen ein Cluster-Administrator sein, um diese Aufgabe auszuführen.

#### **Schritt**

1. Lokale Administratorkonten können mithilfe eines öffentlichen SSH-Schlüssels auf eine SVM zugreifen:

```
security login create -vserver SVM name -user-or-group-name user or group name
-application application -authmethod authentication_method -role role -comment
comment
```
Eine vollständige Befehlssyntax finden Sie im ["Arbeitsblatt"](#page-2097-0).

Mit dem folgenden Befehl wird das SVM-Administratorkonto aktiviert svmadmin1 Mit dem vordefinierten vsadmin-volume Rolle für den Zugriff auf die SVMengData1 Verwenden eines öffentlichen SSH-Schlüssels:

```
cluster1::>security login create -vserver engData1 -user-or-group-name
svmadmin1 -application ssh -authmethod publickey -role vsadmin-volume
```
#### **Nachdem Sie fertig sind**

Falls Sie dem Administratorkonto keinen öffentlichen Schlüssel zugeordnet haben, müssen Sie dies tun, bevor das Konto auf die SVM zugreifen kann.

[Verknüpfen eines öffentlichen Schlüssels mit einem Benutzerkonto](#page-2134-0)

#### **Aktivieren Sie Multi-Faktor-Authentifizierungskonten (MFA)**

#### **Übersicht über Multi-Faktor-Authentifizierung**

Dank der Multi-Faktor-Authentifizierung (MFA) können Sie die Sicherheit erhöhen, da Benutzer zur Anmeldung bei einem Administrator oder einer Storage-VM zwei Authentifizierungsmethoden bereitstellen müssen.

Je nach Ihrer Version von ONTAP können Sie eine Kombination aus einem öffentlichen SSH-Schlüssel, einem Benutzerpasswort und einem zeitbasierten Einmalpasswort (TOTP) zur mehrstufigen Authentifizierung

verwenden. Wenn Sie Cisco Duo (ONTAP 9.14.1 und höher) aktivieren und konfigurieren, dient es als zusätzliche Authentifizierungsmethode, die die bestehenden Methoden für alle Benutzer ergänzt.

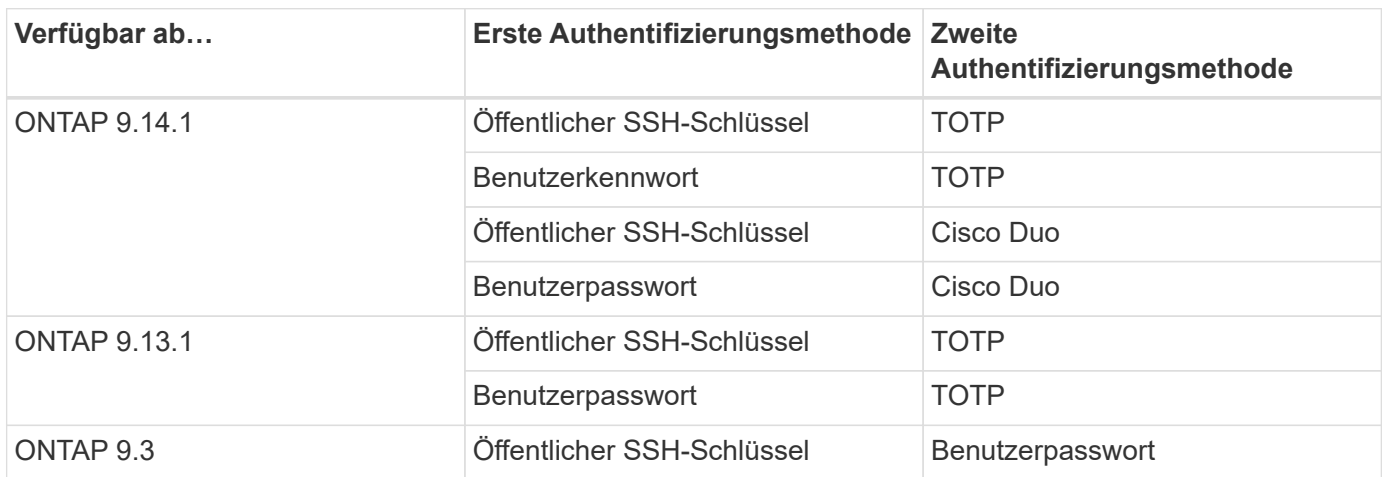

Wenn MFA konfiguriert ist, muss der Clusteradministrator zuerst das lokale Benutzerkonto aktivieren, dann muss das Konto vom lokalen Benutzer konfiguriert werden.

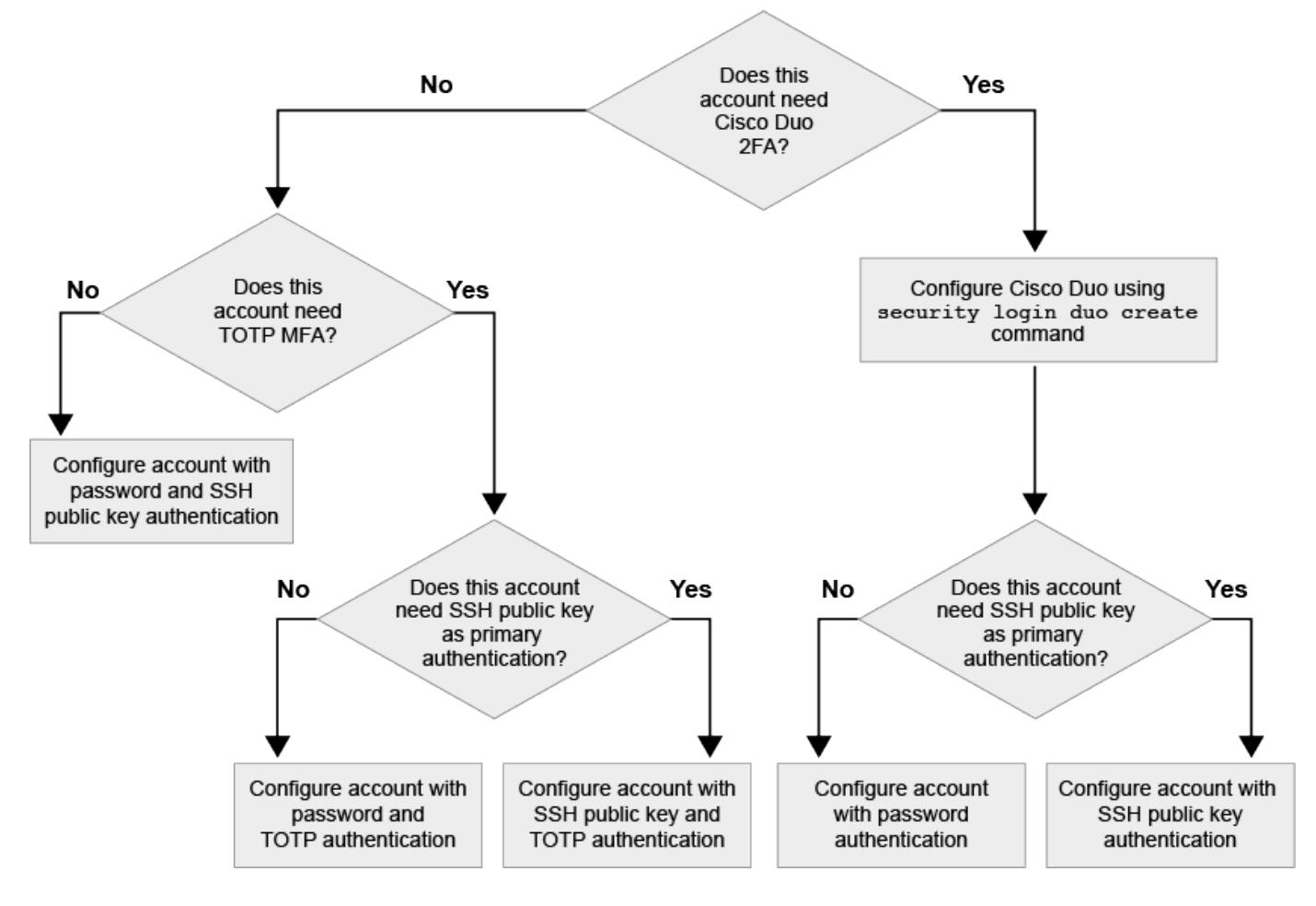

## <span id="page-2116-0"></span>**Aktivieren Sie Multi-Faktor-Authentifizierung**

Dank der Multi-Faktor-Authentifizierung (MFA) können Sie die Sicherheit erhöhen, da Benutzer zur Anmeldung bei einem Administrator oder einer Daten-SVM zwei Authentifizierungsmethoden bereitstellen müssen.

#### **Über diese Aufgabe**

- Sie müssen ein Cluster-Administrator sein, um diese Aufgabe auszuführen.
- Wenn Sie sich nicht sicher sind, welche Rolle bei der Zugriffssteuerung Sie dem Login-Konto zuweisen möchten, können Sie das verwenden security login modify Befehl, um die Rolle später hinzuzufügen.

#### ["Ändern der Rolle, die einem Administrator zugewiesen ist"](#page-2127-0)

• Wenn Sie einen öffentlichen Schlüssel für die Authentifizierung verwenden, müssen Sie den öffentlichen Schlüssel dem Konto zuordnen, bevor das Konto auf die SVM zugreifen kann.

#### ["Einem Benutzerkonto einen öffentlichen Schlüssel zuordnen"](#page-2134-0)

Sie können diese Aufgabe vor oder nach dem Aktivieren des Kontozugriffs ausführen.

• Ab ONTAP 9.12.1 können Sie Yubikey-Hardware-Authentifizierungsgeräte für SSH-Client MFA verwenden, indem Sie die Authentifizierungsstandards FIDO2 (Fast Identity Online) oder PIV (Personal Identity Verification) verwenden.

#### **Aktivieren Sie MFA mit öffentlichem SSH-Schlüssel und Benutzerpasswort**

Ab ONTAP 9.3 kann ein Cluster-Administrator lokale Benutzerkonten für die Anmeldung mit einem öffentlichen SSH-Schlüssel und einem Benutzerpasswort einrichten.

1. Aktivieren Sie MFA auf einem lokalen Benutzerkonto mit öffentlichem SSH-Schlüssel und Benutzerpasswort:

```
security login create -vserver <svm name> -user-or-group-name
<user_name> -application ssh -authentication-method <password|publickey>
-role admin -second-authentication-method <password|publickey>
```
Der folgende Befehl erfordert das SVM-Administratorkonto admin2 Mit dem vordefinierten admin Rolle zum Anmelden bei der SVMengData1 Sowohl mit einem öffentlichen SSH-Schlüssel als auch mit einem Benutzerpasswort:

```
cluster-1::> security login create -vserver engData1 -user-or-group-name
admin2 -application ssh -authentication-method publickey -role admin
-second-authentication-method password
Please enter a password for user 'admin2':
Please enter it again:
Warning: To use public-key authentication, you must create a public key
for user "admin2".
```
#### **Aktivieren Sie MFA mit TOTP**

Ab ONTAP 9.13.1 können Sie die Sicherheit erhöhen, indem Sie lokale Benutzer über einen öffentlichen SSH-Schlüssel oder ein Benutzerkennwort und ein zeitbasiertes Einmalpasswort (TOTP) bei einem Administrator

oder einer Daten-SVM einloggen müssen. Nachdem das Konto für MFA mit TOTP aktiviert wurde, muss sich der lokale Benutzer bei anmelden ["Schließen Sie die Konfiguration ab".](#page-2120-0)

TOTP ist ein Computeralgorithmus, der die aktuelle Zeit verwendet, um ein Einmalpasswort zu generieren. Wenn TOTP verwendet wird, ist es immer die zweite Form der Authentifizierung nach dem öffentlichen SSH-Schlüssel oder dem Benutzerpasswort.

#### **Bevor Sie beginnen**

Sie müssen ein Storage-Administrator sein, um diese Aufgaben auszuführen.

#### **Schritte**

Sie können MFA für mit einem Benutzerpasswort oder einem öffentlichen SSH-Schlüssel als erste Authentifizierungsmethode und TOTP als zweite Authentifizierungsmethode einrichten.

#### **Aktivieren Sie MFA mit Benutzerpasswort und TOTP**

1. Aktivieren Sie ein Benutzerkonto für Multi-Faktor-Authentifizierung mit einem Benutzerpasswort und einem TOTP.

#### **Für neue Benutzerkonten**

```
security login create -vserver <svm name> -user-or-group-name
<user_or_group_name> -application ssh -authentication-method
password -second-authentication-method totp -role <role> -comment
<comment>
```
#### **Für bestehende Benutzerkonten**

```
security login modify -vserver <svm name> -user-or-group-name
<user_or_group_name> -application ssh -authentication-method
password -second-authentication-method totp -role <role> -comment
<comment>
```
2. Vergewissern Sie sich, dass MFA mit TOTP aktiviert ist:

security login show

#### **Aktivieren Sie MFA mit öffentlichem SSH-Schlüssel und TOTP**

1. Aktivieren Sie ein Benutzerkonto für Multi-Faktor-Authentifizierung mit einem öffentlichen SSH-Schlüssel und TOTP.

#### **Für neue Benutzerkonten**

```
security login create -vserver <svm name> -user-or-group-name
<user_or_group_name> -application ssh -authentication-method
publickey -second-authentication-method totp -role <role> -comment
<comment>
```
#### **Für bestehende Benutzerkonten**

```
security login modify -vserver <svm name> -user-or-group-name
<user_or_group_name> -application ssh -authentication-method
publickey -second-authentication-method totp -role <role> -comment
<comment>
```
2. Vergewissern Sie sich, dass MFA mit TOTP aktiviert ist:

#### **Nachdem Sie fertig sind**

• Falls Sie dem Administratorkonto keinen öffentlichen Schlüssel zugeordnet haben, müssen Sie dies tun, bevor das Konto auf die SVM zugreifen kann.

["Verknüpfen eines öffentlichen Schlüssels mit einem Benutzerkonto"](#page-2134-0)

• Der lokale Benutzer muss sich anmelden, um die MFA-Konfiguration mit TOTP abzuschließen.

["Konfigurieren Sie das lokale Benutzerkonto für MFA mit TOTP"](#page-2120-0)

#### **Verwandte Informationen**

Weitere Informationen zu ["Mehrstufige Authentifizierung in ONTAP 9 \(TR-4647\)".](https://www.netapp.com/pdf.html?item=/media/17055-tr4647pdf.pdf)

#### <span id="page-2120-0"></span>**Konfigurieren Sie das lokale Benutzerkonto für MFA mit TOTP**

Ab ONTAP 9.13.1 können Benutzerkonten mit Multi-Faktor-Authentifizierung (MFA) unter Verwendung eines zeitbasierten Einmalpassworts (TOTP) konfiguriert werden.

#### **Bevor Sie beginnen**

- Der Storage-Administrator muss ["Aktivieren Sie MFA mit TOTP"](#page-2116-0) Als zweite Authentifizierungsmethode für Ihr Benutzerkonto.
- Die primäre Authentifizierungsmethode für das Benutzerkonto sollte ein Benutzerpasswort oder ein öffentlicher SSH-Schlüssel sein.
- Sie müssen Ihre TOTP-App so konfigurieren, dass sie mit Ihrem Smartphone funktioniert und Ihren TOTP-Schlüssel erstellt.

TOTP wird von verschiedenen Authentifikator-Apps wie Google Authenticator unterstützt.

#### **Schritte**

1. Melden Sie sich mit Ihrer aktuellen Authentifizierungsmethode bei Ihrem Benutzerkonto an.

Die aktuelle Authentifizierungsmethode sollte ein Benutzerpasswort oder ein öffentlicher SSH-Schlüssel sein.

2. Erstellen Sie die TOTP-Konfiguration für Ihr Konto:

```
security login totp create -vserver "<svm name>" -username
"<account username >"
```
3. Überprüfen Sie, ob die TOTP-Konfiguration für Ihr Konto aktiviert ist:

```
security login totp show -vserver "<svm name>" -username
"<account_username>"
```
#### **TOTP-Schlüssel zurücksetzen**

Um die Sicherheit deines Kontos zu schützen, solltest du den TOTP-Schlüssel deaktivieren und einen neuen erstellen, wenn er kompromittiert oder verloren ist.

#### **Setzen Sie TOTP zurück, wenn Ihr Schlüssel kompromittiert ist**

Wenn Ihr TOTP-Schlüssel kompromittiert ist, Sie aber trotzdem Zugriff darauf haben, können Sie den kompromittierten Schlüssel entfernen und einen neuen erstellen.

- 1. Melden Sie sich mit Ihrem Benutzerkennwort oder dem öffentlichen SSH-Schlüssel und Ihrem kompromittierten TOTP-Schlüssel bei Ihrem Benutzerkonto an.
- 2. Entfernen Sie den kompromittierten TOTP-Schlüssel:

```
security login totp delete -vserver <svm name> -username
<account_username>
```
3. Neuen TOTP-Schlüssel erstellen:

```
security login totp create -vserver <svm_name> -username
<account_username>
```
4. Überprüfen Sie, ob die TOTP-Konfiguration für Ihr Konto aktiviert ist:

security login totp show -vserver <svm\_name> -username <account\_username>

#### **Setzen Sie TOTP zurück, wenn Ihr Schlüssel verloren geht**

Wenn Ihr TOTP-Geheimschlüssel verloren geht, wenden Sie sich an Ihren Speicheradministrator ["Lassen Sie](#page-2122-0) [den Schlüssel deaktiviert"](#page-2122-0). Nachdem der Schlüssel deaktiviert wurde, können Sie sich mit Ihrer ersten Authentifizierungsmethode anmelden und ein neues TOTP konfigurieren.

#### **Bevor Sie beginnen**

Der TOTP-Schlüssel muss von einem Speicheradministrator deaktiviert werden. Wenn Sie kein Storage-Administratorkonto haben, wenden Sie sich an Ihren Storage-Administrator, um den Schlüssel zu deaktivieren.

#### **Schritte**

1. Nachdem der TOTP-Schlüssel von einem Speicheradministrator deaktiviert wurde, melden Sie sich mit Ihrer primären Authentifizierungsmethode bei Ihrem lokalen Konto an.

2. Neuen TOTP-Schlüssel erstellen:

security login totp create -vserver <svm name> -username <account\_username >

3. Überprüfen Sie, ob die TOTP-Konfiguration für Ihr Konto aktiviert ist:

```
security login totp show -vserver <svm name> -username
<account_username>
```
#### <span id="page-2122-0"></span>**Deaktivieren Sie den geheimen TOTP-Schlüssel für das lokale Konto**

Wenn der zeitbasierte TOTP-Schlüssel (One-Time Password) eines lokalen Benutzers verloren geht, muss der verlorene Schlüssel von einem Speicheradministrator deaktiviert werden, bevor der Benutzer einen neuen TOTP-Schlüssel erstellen kann.

#### **Über diese Aufgabe**

Diese Aufgabe kann nur über ein Cluster-Administratorkonto ausgeführt werden.

#### **Schritt**

1. Deaktivieren Sie den geheimen TOTP-Schlüssel:

```
security login totp delete -vserver "<svm name>" -username
"<account_username>"
```
#### **Aktivieren Sie SSL-Zertifikatkonten**

Sie können das verwenden security login create Befehl zum Aktivieren von Administratorkonten für den Zugriff auf einen Administrator oder eine Daten-SVM mit einem SSL-Zertifikat

#### **Über diese Aufgabe**

• Sie müssen ein digitales Zertifikat für einen CA-signierten Server installieren, bevor das Konto auf die SVM zugreifen kann.

#### [Erstellen und Installieren eines CA-signierten Serverzertifikats](#page-2142-0)

Sie können diese Aufgabe vor oder nach dem Aktivieren des Kontozugriffs ausführen.

• Wenn Sie sich nicht sicher sind, welche Rolle die Zugriffskontrolle Sie dem Login-Konto zuweisen möchten, können Sie die Rolle später mit dem hinzufügen security login modify Befehl.

[Ändern der Rolle, die einem Administrator zugewiesen ist](#page-2127-0)

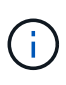

Bei Clusteradministratorkonten wird die Zertifikatauthentifizierung mit unterstützt http, ontapi, und rest Applikationen unterstützt. Bei SVM-Administratorkonten wird die Zertifikatauthentifizierung nur von unterstützt ontapi Und rest Applikationen unterstützt.

#### **Schritt**

1. Aktivieren Sie lokale Administratorkonten für den Zugriff auf eine SVM mithilfe eines SSL-Zertifikats:

```
security login create -vserver SVM name -user-or-group-name user or group name
-application application -authmethod authentication method -role role -comment
comment
```
Eine vollständige Befehlssyntax finden Sie im ["ONTAP-man-Pages nach Release"](https://docs.netapp.com/ontap-9/topic/com.netapp.doc.dot-cm-cmpr/GUID-5CB10C70-AC11-41C0-8C16-B4D0DF916E9B.html).

Mit dem folgenden Befehl wird das SVM-Administratorkonto aktiviert svmadmin2 Mit der Standardeinstellung vsadmin Rolle für den Zugriff auf die SVMengData2 Verwenden eines digitalen SSL-Zertifikats.

cluster1::>security login create -vserver engData2 -user-or-group-name svmadmin2 -application ontapi -authmethod cert

#### **Nachdem Sie fertig sind**

Wenn Sie kein digitales Zertifikat für einen CA-signierten Server installiert haben, müssen Sie dies tun, bevor das Konto auf die SVM zugreifen kann.

[Erstellen und Installieren eines CA-signierten Serverzertifikats](#page-2142-0)

#### **Aktivieren Sie den Zugriff auf Active Directory-Konten**

Sie können das verwenden security login create Befehl zum Aktivieren von Active Directory-Benutzer- oder Gruppenkonten für den Zugriff auf einen Administrator oder eine Daten-SVM Jeder Benutzer der AD-Gruppe kann mit der Rolle, die der Gruppe zugewiesen ist, auf die SVM zugreifen.

#### **Über diese Aufgabe**

• Sie müssen AD-Domänencontroller-Zugriff auf das Cluster oder SVM konfigurieren, bevor das Konto auf die SVM zugreifen kann.

#### [Active Directory-Domänencontroller-Zugriff wird konfiguriert](#page-2151-0)

Sie können diese Aufgabe vor oder nach dem Aktivieren des Kontozugriffs ausführen.

• Ab ONTAP 9.13.1 können Sie einen öffentlichen SSH-Schlüssel als primäre oder sekundäre Authentifizierungsmethode mit einem AD-Benutzerpasswort verwenden.

Wenn Sie einen öffentlichen SSH-Schlüssel als primäre Authentifizierung verwenden, findet keine AD-Authentifizierung statt.

• Ab ONTAP 9.11.1 können Sie dies nutzen ["LDAP fast bind für nsswitch-Authentifizierung"](#page-1258-0) Wenn es vom AD LDAP-Server unterstützt wird.
• Wenn Sie sich nicht sicher sind, welche Rolle bei der Zugriffssteuerung Sie dem Login-Konto zuweisen möchten, können Sie das verwenden security login modify Befehl, um die Rolle später hinzuzufügen.

# [Ändern der Rolle, die einem Administrator zugewiesen ist](#page-2127-0)

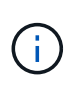

Der Zugriff auf das Konto FÜR DIE ANZEIGENGRUPPE wird nur mit dem unterstützt SSH, ontapi, und rest Applikationen unterstützt. AD-Gruppen werden mit der SSH-Authentifizierung für öffentliche Schlüssel, die häufig für Multi-Faktor-Authentifizierung verwendet wird, nicht unterstützt.

# **Bevor Sie beginnen**

- Die Cluster-Zeit muss innerhalb von fünf Minuten nach der Zeit auf dem AD Domain Controller synchronisiert werden.
- Sie müssen ein Cluster-Administrator sein, um diese Aufgabe auszuführen.

# **Schritt**

1. Aktivieren Sie AD-Benutzer- oder Gruppenadministratorkonten für den Zugriff auf eine SVM:

# **Für AD-Nutzer:**

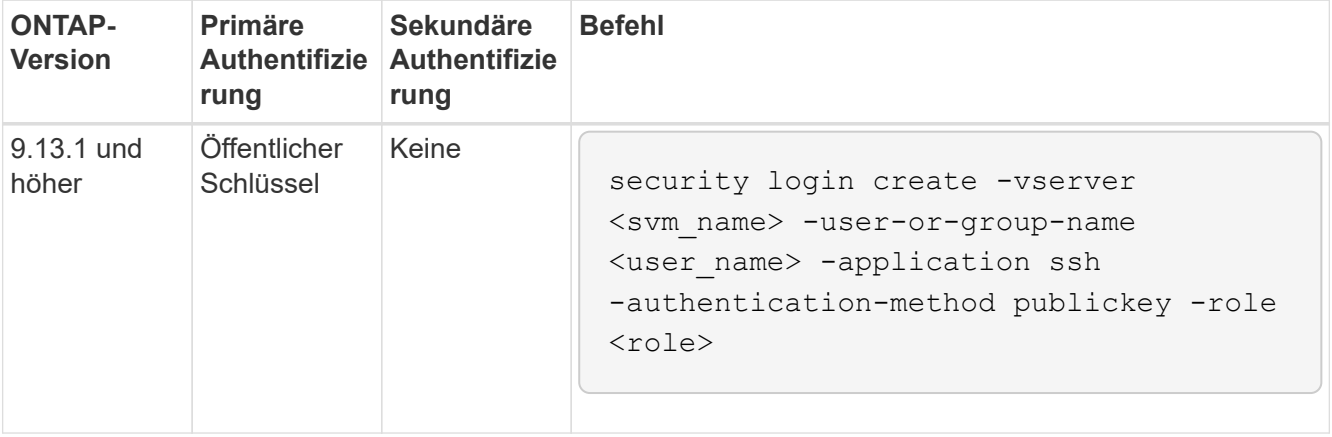

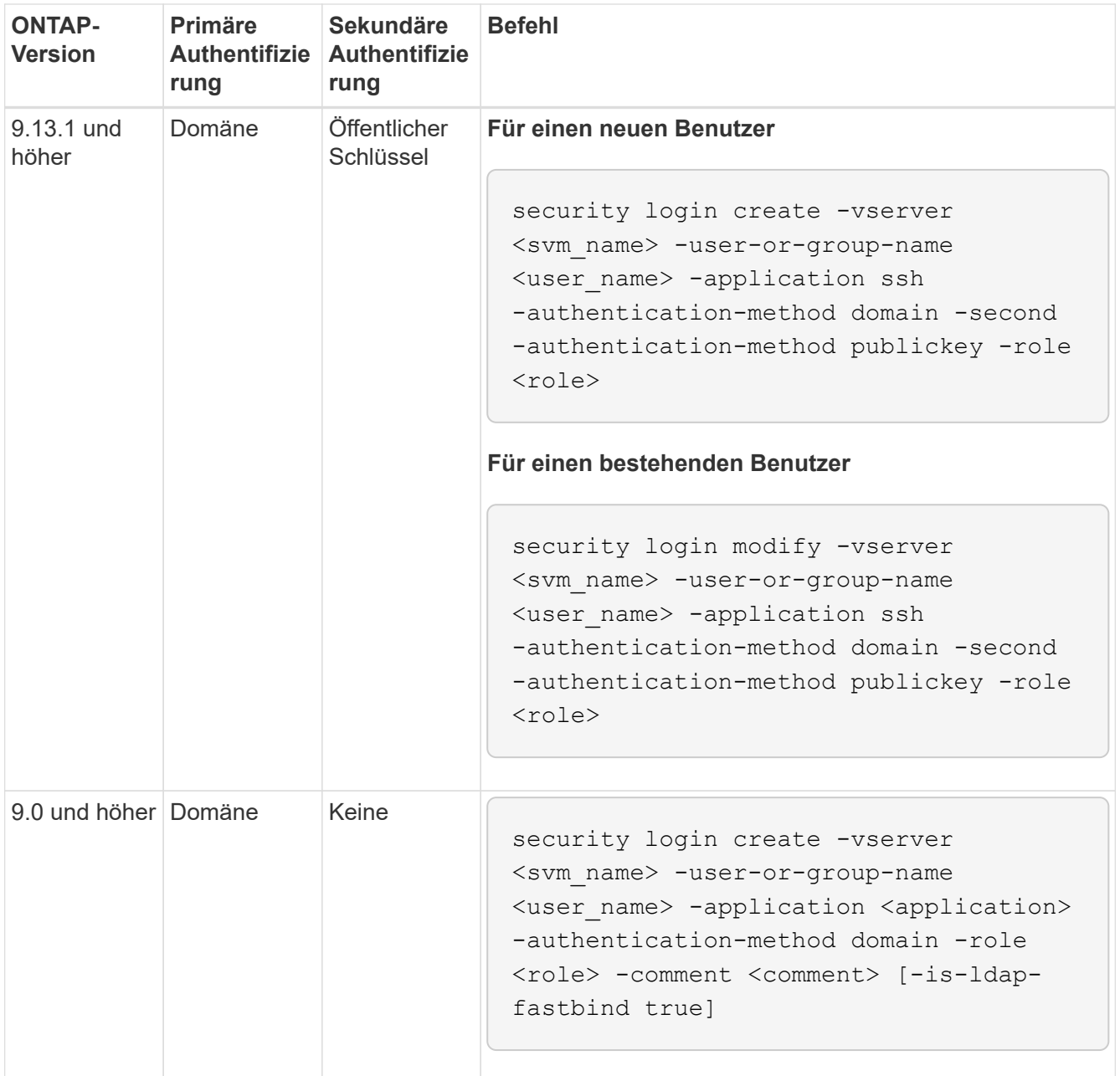

# **Für AD-Gruppen:**

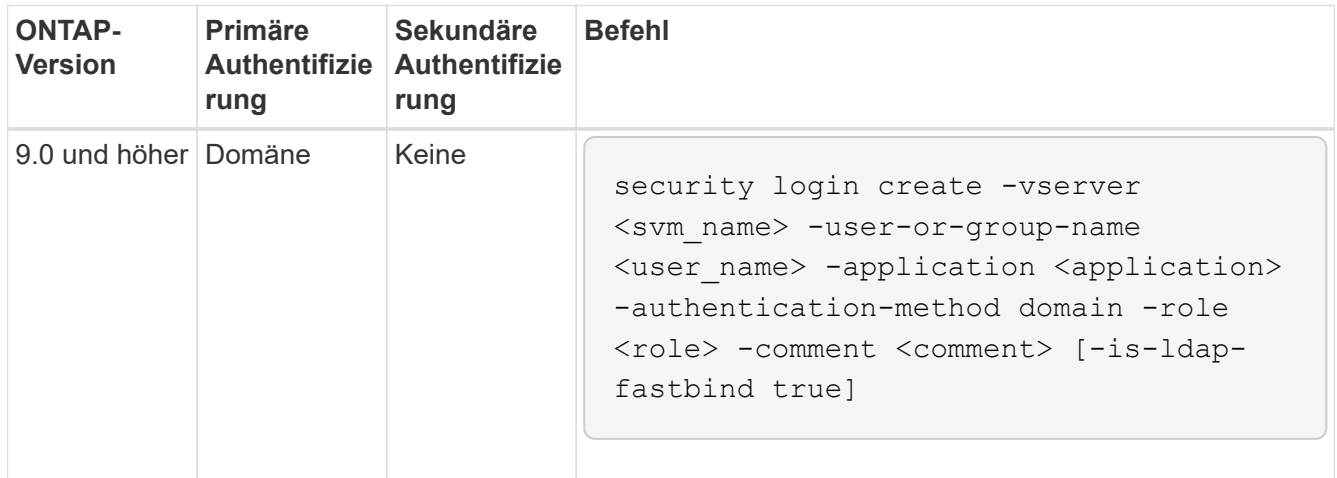

Eine vollständige Befehlssyntax finden Sie unter ["Worksheets zur Administratorauthentifizierung und](#page-2097-0) [RBAC-Konfiguration"](#page-2097-0)

# **Nachdem Sie fertig sind**

Falls Sie keinen Zugriff von AD-Domänen-Controllern auf das Cluster oder SVM konfiguriert haben, müssen Sie dies tun, bevor das Konto auf die SVM zugreifen kann.

# [Active Directory-Domänencontroller-Zugriff wird konfiguriert](#page-2151-0)

# **Aktivieren Sie den LDAP- oder NIS-Kontozugriff**

Sie können das verwenden security login create Befehl zum Aktivieren von LDAP- oder NIS-Benutzerkonten für den Zugriff auf Admin oder Daten-SVMs. Wenn Sie keinen LDAP- oder NIS-Serverzugriff auf die SVM konfiguriert haben, müssen Sie dies tun, bevor das Konto auf die SVM zugreifen kann.

# **Über diese Aufgabe**

- Gruppenkonten werden nicht unterstützt.
- Sie müssen LDAP- oder NIS-Serverzugriff auf die SVM konfigurieren, bevor das Konto auf die SVM zugreifen kann.

# [Konfigurieren des LDAP- oder NIS-Serverzugriffs](#page-2153-0)

Sie können diese Aufgabe vor oder nach dem Aktivieren des Kontozugriffs ausführen.

• Wenn Sie sich nicht sicher sind, welche Rolle bei der Zugriffssteuerung Sie dem Login-Konto zuweisen möchten, können Sie das verwenden security login modify Befehl, um die Rolle später hinzuzufügen.

# [Ändern der Rolle, die einem Administrator zugewiesen ist](#page-2127-0)

- Ab ONTAP 9.4 wird Multi-Faktor-Authentifizierung (MFA) für Remote-Benutzer über LDAP- oder NIS-Server unterstützt.
- Ab ONTAP 9.11.1 können Sie dies nutzen ["LDAP fast bind für nsswitch-Authentifizierung"](#page-1258-0) Wenn es vom LDAP-Server unterstützt wird.
- Aufgrund eines bekannten LDAP-Problems sollten Sie das nicht verwenden ':' (Doppelpunkt) Zeichen in einem beliebigen Feld von LDAP-Benutzerkontoinformationen (z. B. gecos, userPassword, Und so weiter). Andernfalls schlägt die Suche für diesen Benutzer fehl.

# **Bevor Sie beginnen**

Sie müssen ein Cluster-Administrator sein, um diese Aufgabe auszuführen.

# **Schritte**

1. Aktivieren Sie LDAP- oder NIS-Benutzer- oder Gruppenkonten für den Zugriff auf eine SVM:

```
security login create -vserver SVM name -user-or-group-name user name
-application application -authmethod nsswitch -role role -comment comment -is
-ns-switch-group yes|no [-is-ldap-fastbind true]
```
Eine vollständige Befehlssyntax finden Sie im ["Arbeitsblatt"](#page-2097-0).

["Erstellen oder Ändern von Anmeldekonten"](#page-2097-0)

Mit dem folgenden Befehl wird das LDAP- oder NIS-Cluster-Administratorkonto aktiviert guest2 Mit dem vordefinierten backup Rolle für den Zugriff auf die Administrator-SVMengCluster.

cluster1::>security login create -vserver engCluster -user-or-group-name guest2 -application ssh -authmethod nsswitch -role backup

2. MFA-Anmeldung für LDAP- oder NIS-Benutzer aktivieren:

```
security login modify -user-or-group-name rem_usr1 -application ssh
-authentication-method nsswitch -role admin -is-ns-switch-group no -second
-authentication-method publickey
```
Die Authentifizierungsmethode kann als angegeben werden publickey Und zweite Authentifizierungsmethode als nsswitch.

Im folgenden Beispiel wird die MFA-Authentifizierung aktiviert:

```
cluster-1::*> security login modify -user-or-group-name rem_usr2
-application ssh -authentication-method nsswitch -vserver
cluster-1 -second-authentication-method publickey"
```
# **Nachdem Sie fertig sind**

Wenn Sie keinen LDAP- oder NIS-Serverzugriff auf die SVM konfiguriert haben, müssen Sie dies tun, bevor das Konto auf die SVM zugreifen kann.

# [Konfigurieren des LDAP- oder NIS-Serverzugriffs](#page-2153-0)

# **Management von Zugriffssteuerungsrollen**

# **Übersicht über Zugriffssteuerungsrollen verwalten**

Die einem Administrator zugewiesene Rolle legt die Befehle fest, auf die der Administrator zugreifen kann. Sie weisen die Rolle beim Erstellen des Kontos für den Administrator zu. Sie können je nach Bedarf eine andere Rolle zuweisen oder benutzerdefinierte Rollen definieren.

# <span id="page-2127-0"></span>**Ändern Sie die einem Administrator zugewiesene Rolle**

Sie können das verwenden security login modify Befehl zum Ändern der Rolle eines Cluster- oder SVM-Administratorkontos. Sie können eine vordefinierte oder benutzerdefinierte Rolle zuweisen.

# **Bevor Sie beginnen**

Sie müssen ein Cluster-Administrator sein, um diese Aufgabe auszuführen.

# **Schritt**

1. Ändern Sie die Rolle eines Clusters oder SVM-Administrators:

```
security login modify -vserver SVM name -user-or-group-name user_or_group_name
-application application -authmethod authentication method -role role -comment
comment
```
Eine vollständige Befehlssyntax finden Sie im ["Arbeitsblatt"](#page-2097-0).

["Erstellen oder Ändern von Anmeldekonten"](#page-2097-0)

Mit dem folgenden Befehl wird die Rolle des AD-Cluster-Administratorkontos geändert DOMAIN1\guest1 Für den vordefinierten readonly Rolle:

```
cluster1::>security login modify -vserver engCluster -user-or-group-name
DOMAIN1\guest1 -application ssh -authmethod domain -role readonly
```
Mit dem folgenden Befehl wird die Rolle der SVM-Administratorkonten im AD-Gruppenkonto geändert DOMAIN1\adgroup Auf den Benutzer vol role Rolle:

```
cluster1::>security login modify -vserver engData -user-or-group-name
DOMAIN1\adgroup -application ssh -authmethod domain -role vol_role
```
# **Definieren benutzerdefinierter Rollen**

Sie können das verwenden security login role create Befehl zum Definieren einer benutzerdefinierten Rolle. Sie können den Befehl so oft wie nötig ausführen, um die genaue Kombination der Funktionen zu erreichen, die Sie mit der Rolle verknüpfen möchten.

# **Über diese Aufgabe**

• Eine Rolle, ob vordefiniert oder benutzerdefiniert, gewährt oder verweigert den Zugriff auf ONTAP-Befehle oder Befehlsverzeichnisse.

Ein Befehlsverzeichnis (volume, Zum Beispiel) ist eine Gruppe verwandter Befehle und Unterverzeichnisse. Sofern nicht wie in diesem Verfahren beschrieben, gewährt oder verweigert das Zulassen des Zugriffs auf ein Befehlsverzeichnis jedem Befehl im Verzeichnis und seinen Unterverzeichnissen den Zugriff.

• Bestimmter Befehlszugriff oder Unterverzeichnis-Zugriff überschreibt den Zugriff auf das übergeordnete Verzeichnis.

Wenn eine Rolle mit einem Befehlsverzeichnis definiert ist und dann erneut mit einer anderen Zugriffsebene für einen bestimmten Befehl oder ein Unterverzeichnis des übergeordneten Verzeichnisses definiert wird, überschreibt die Zugriffsebene, die für den Befehl oder das Unterverzeichnis festgelegt ist, die des übergeordneten Verzeichnisses.

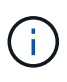

Einem SVM-Administrator kann keine Rolle zugewiesen werden, die einem Befehl oder Befehlsverzeichnis Zugriff gibt, das nur dem zur Verfügung steht admin Cluster-Administrator – zum Beispiel der security Befehlsverzeichnis.

# **Bevor Sie beginnen**

Sie müssen ein Cluster-Administrator sein, um diese Aufgabe auszuführen.

# **Schritt**

1. Definieren einer benutzerdefinierten Rolle:

```
security login role create -vserver SVM name -role role -cmddirname
command_or_directory_name -access access level -query query
```
Eine vollständige Befehlssyntax finden Sie im ["Arbeitsblatt"](#page-2097-0).

Die folgenden Befehle erteilen das vol\_role Rollen vollständigen Zugriff auf die Befehle im volume Befehlsverzeichnis und schreibgeschützter Zugriff auf die Befehle im volume snapshot Unterverzeichnis.

```
cluster1::>security login role create -role vol_role -cmddirname
"volume" -access all
cluster1::>security login role create -role vol_role -cmddirname "volume
snapshot" -access readonly
```
Die folgenden Befehle erteilen das SVM storage Rolle nur-Lese-Zugriff auf die Befehle in der storage Befehlsverzeichnis, kein Zugriff auf die Befehle im storage encryption Unterverzeichnis und vollständigen Zugriff auf das storage aggregate plex offline Nicht-intrinsischer Befehl.

```
cluster1::>security login role create -role SVM storage -cmddirname
"storage" -access readonly
cluster1::>security login role create -role SVM_storage -cmddirname
"storage encryption" -access none
cluster1::>security login role create -role SVM_storage -cmddirname
"storage aggregate plex offline" -access all
```
# **Vordefinierte Rollen für Cluster-Administratoren**

Die vordefinierten Rollen für Cluster-Administratoren sollten die meisten Ihrer Anforderungen erfüllen. Sie können bei Bedarf benutzerdefinierte Rollen erstellen. Standardmäßig wird einem Cluster-Administrator das vordefinierte zugewiesen admin Rolle:

In der folgenden Tabelle werden die vordefinierten Rollen für Cluster-Administratoren aufgeführt:

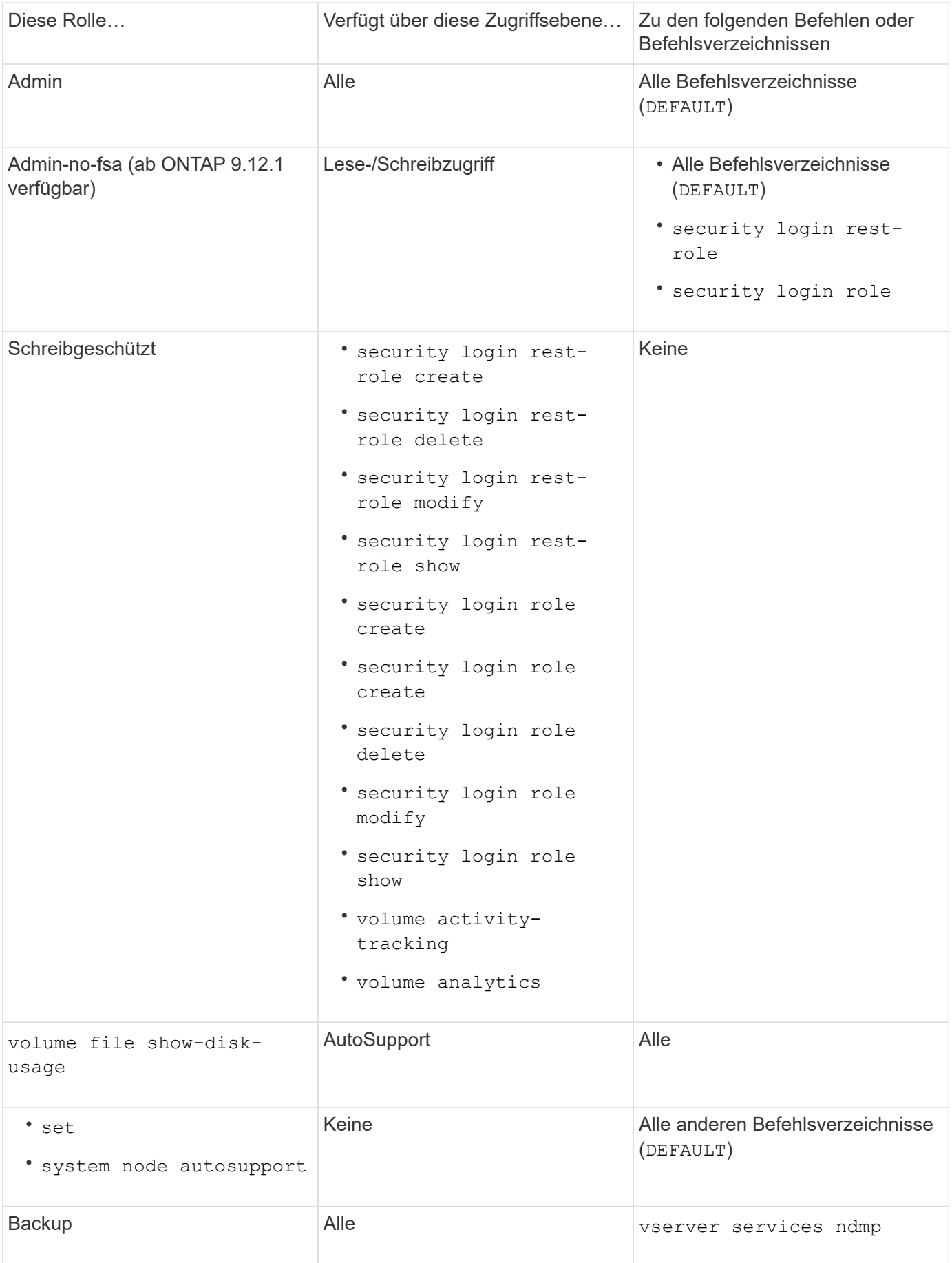

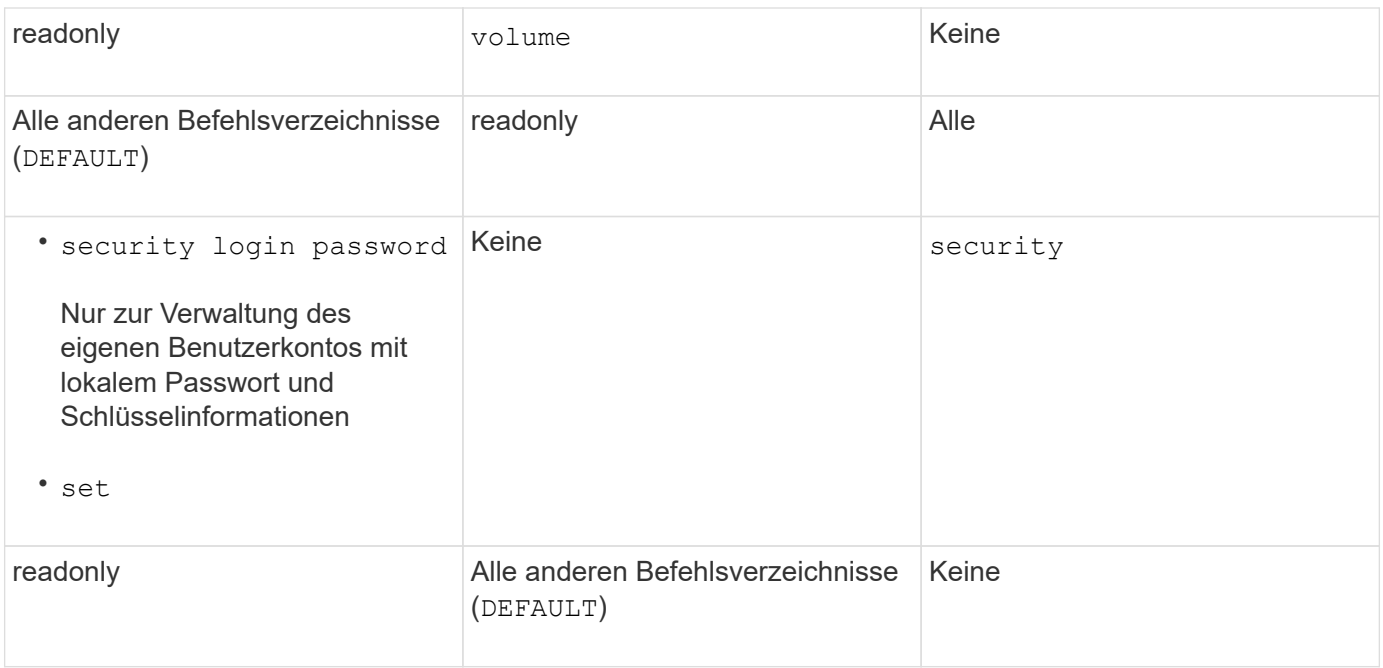

Der autosupport Rolle ist dem vordefinierten zugewiesen autosupport Konto, das von AutoSupport OnDemand verwendet wird. ONTAP verhindert, dass Sie den ändern oder löschen können autosupport Konto. ONTAP verhindert darüber hinaus, dass Sie das zuweisen autosupport Rolle für andere Benutzerkonten.

# **Vordefinierte Rollen für SVM-Administratoren**

Die vordefinierten Rollen für SVM-Administratoren sollten die meisten Ihrer Anforderungen erfüllen. Sie können bei Bedarf benutzerdefinierte Rollen erstellen. Standardmäßig wird einem SVM-Administrator das vordefinierte zugewiesen vsadmin Rolle:

In der folgenden Tabelle sind die vordefinierten Rollen für SVM-Administratoren aufgeführt:

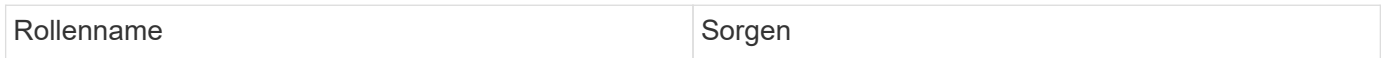

(i)

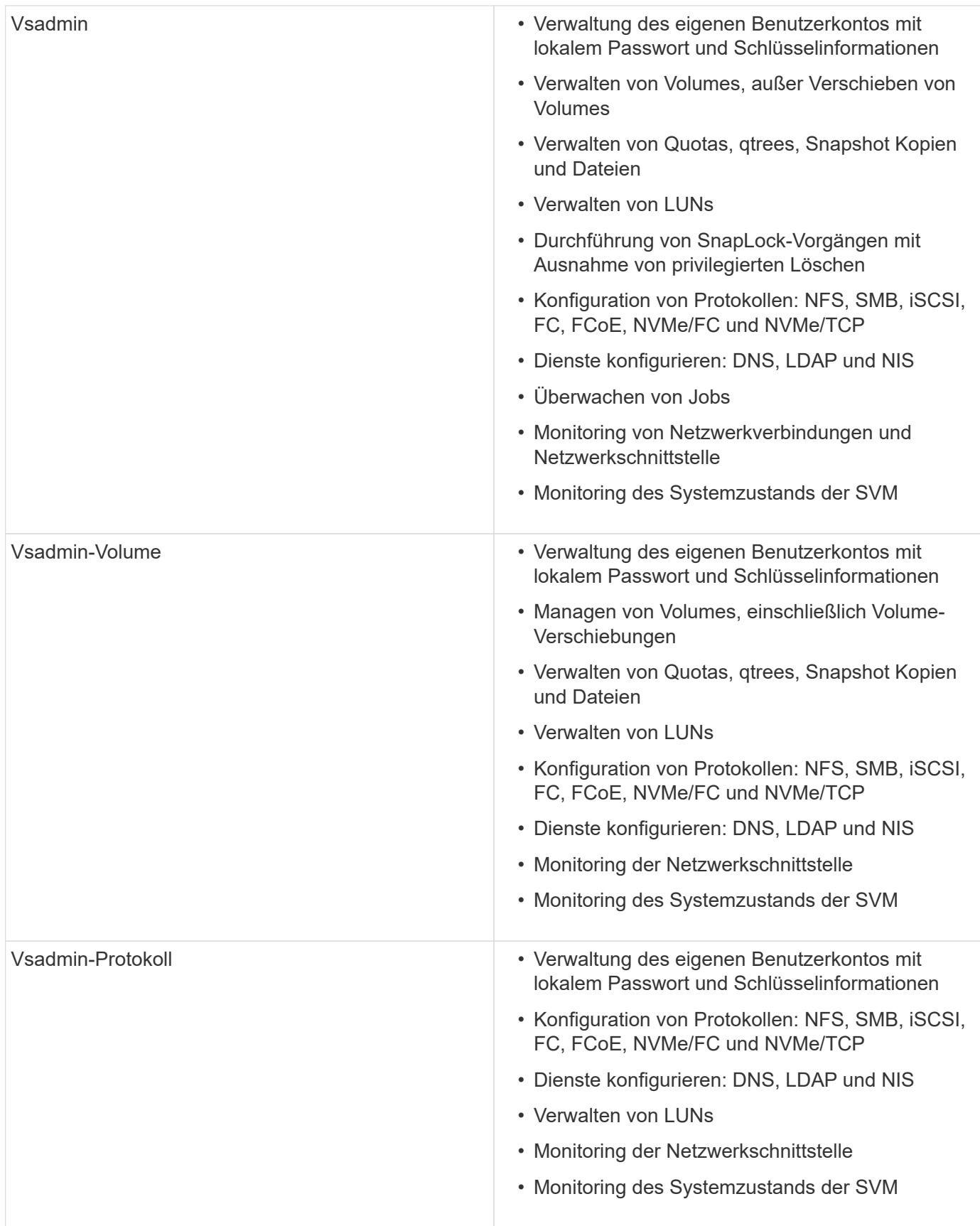

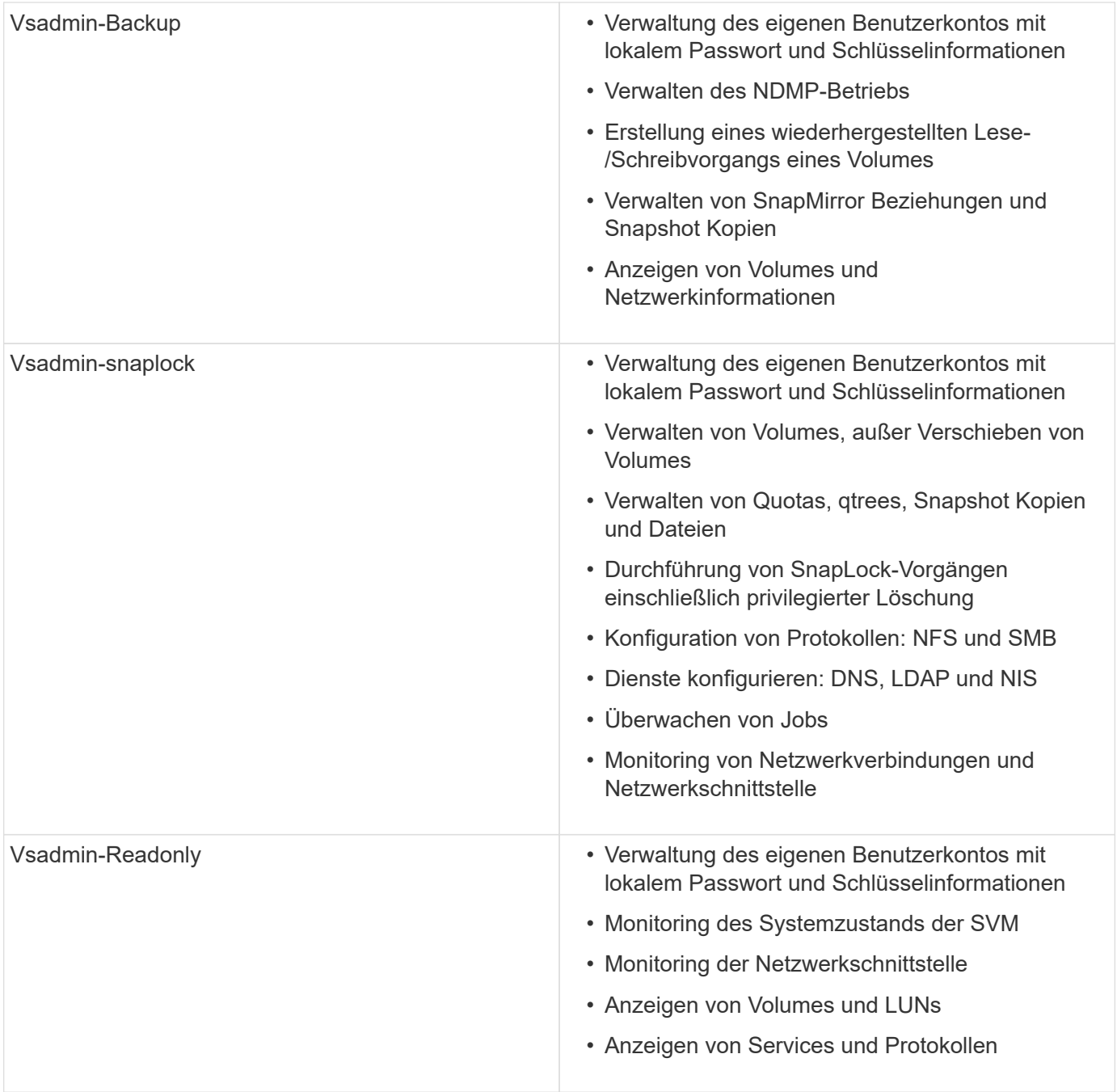

# **Kontrolle des Administratorzugriffs**

Die einem Administrator zugewiesene Rolle bestimmt, welche Funktionen der Administrator mit dem System Manager ausführen kann. Vordefinierte Rollen für Cluster-Administratoren und Storage VM-Administratoren werden von System Manager bereitgestellt. Sie weisen die Rolle beim Erstellen des Administratorkontos zu, oder Sie können später eine andere Rolle zuweisen.

Je nachdem, wie Sie den Kontozugriff aktiviert haben, müssen Sie unter Umständen einen der folgenden Schritte ausführen:

• Einem lokalen Konto einen öffentlichen Schlüssel zuordnen.

- Installieren Sie ein digitales Zertifikat für einen CA-signierten Server.
- Konfiguration des AD-, LDAP- oder NIS-Zugriffs

Sie können diese Aufgaben vor oder nach dem Aktivieren des Kontozugriffs ausführen.

# **Zuweisen einer Rolle zu einem Administrator**

Weisen Sie einem Administrator eine Rolle wie folgt zu:

# **Schritte**

- 1. Wählen Sie **Cluster > Einstellungen**.
- 2. Wählen Sie  $\rightarrow$  Neben Benutzer und Rollen.
- 3. Wählen Sie + Add Unter **Benutzer**.
- 4. Geben Sie einen Benutzernamen an, und wählen Sie im Dropdown-Menü für **Role** eine Rolle aus.
- 5. Geben Sie eine Anmeldemethode und ein Kennwort für den Benutzer an.

# **Ändern der Administratorrolle**

Ändern Sie die Rolle für einen Administrator wie folgt:

# **Schritte**

- 1. Klicken Sie Auf **Cluster > Einstellungen**.
- 2. Wählen Sie den Namen des Benutzers aus, dessen Rolle Sie ändern möchten, und klicken Sie dann auf das : Das wird neben dem Benutzernamen angezeigt.
- 3. Klicken Sie Auf **Bearbeiten**.
- 4. Wählen Sie eine Rolle im Dropdown-Menü für die **Rolle** aus.

# **Verwalten von Administratorkonten**

# **Administratorkonten verwalten – Übersicht**

Je nachdem, wie Sie den Kontozugriff aktiviert haben, müssen Sie möglicherweise einen öffentlichen Schlüssel mit einem lokalen Konto verknüpfen, ein digitales Zertifikat für einen CA-signierten Server installieren oder AD-, LDAP- oder NIS-Zugriff konfigurieren. Sie können alle diese Aufgaben vor oder nach der Aktivierung des Kontozugriffs ausführen.

# **Einem Administratorkonto einen öffentlichen Schlüssel zuordnen**

Bei der SSH-Authentifizierung für den öffentlichen Schlüssel müssen Sie den öffentlichen Schlüssel einem Administratorkonto zuweisen, bevor das Konto auf die SVM zugreifen kann. Sie können das verwenden security login publickey create Befehl zum Zuordnen eines Schlüssels zu einem Administratorkonto.

# **Über diese Aufgabe**

Wenn Sie ein Konto über SSH sowohl mit einem Passwort als auch mit einem öffentlichen SSH-Schlüssel authentifizieren, wird das Konto zunächst mit dem öffentlichen Schlüssel authentifiziert.

### **Bevor Sie beginnen**

- Sie müssen den SSH-Schlüssel generiert haben.
- Sie müssen ein Cluster- oder SVM-Administrator sein, um diese Aufgabe durchzuführen.

### **Schritte**

1. Einen öffentlichen Schlüssel einem Administratorkonto zuordnen:

```
security login publickey create -vserver SVM name -username user name -index
index -publickey certificate -comment comment
```
Eine vollständige Befehlssyntax finden Sie in der Worksheet-Referenz für ["Verknüpfen eines öffentlichen](#page-2097-0) [Schlüssels mit einem Benutzerkonto"](#page-2097-0).

2. Überprüfen Sie die Änderung, indem Sie den öffentlichen Schlüssel anzeigen:

```
security login publickey show -vserver SVM_name -username user_name -index
index
```
# **Beispiel**

Der folgende Befehl ordnet dem SVM-Administratorkonto einen öffentlichen Schlüssel zu svmadmin1 Für die SVM engData1. Dem öffentlichen Schlüssel wird die Indexnummer 5 zugewiesen.

```
cluster1::> security login publickey create -vserver engData1 -username
svmadmin1 -index 5 -publickey
"<key text>"
```
# **Verwalten von öffentlichen SSH-Schlüsseln und X.509-Zertifikaten für ein Administratorkonto**

Um die SSH-Authentifizierungssicherheit mit Administratorkonten zu erhöhen, können Sie die verwenden security login publickey Satz von Befehlen zur Verwaltung des öffentlichen SSH-Schlüssels und seiner Verknüpfung mit X.509-Zertifikaten.

# **Verknüpfen Sie einen öffentlichen Schlüssel und ein X.509-Zertifikat mit einem Administratorkonto**

Ab ONTAP 9.13.1 können Sie ein X.509-Zertifikat mit dem öffentlichen Schlüssel verknüpfen, den Sie mit dem Administratorkonto verknüpfen. Dadurch erhalten Sie die zusätzliche Sicherheit bei der Überprüfung des Zertifikatablaufs oder des Widerrufs bei der SSH-Anmeldung für dieses Konto.

# **Über diese Aufgabe**

Wenn Sie ein Konto über SSH sowohl mit einem öffentlichen SSH-Schlüssel als auch mit einem X.509- Zertifikat authentifizieren, überprüft ONTAP die Gültigkeit des X.509-Zertifikats, bevor es sich mit dem öffentlichen SSH-Schlüssel authentifiziert. Die SSH-Anmeldung wird abgelehnt, wenn das Zertifikat abgelaufen ist oder widerrufen wurde, und der öffentliche Schlüssel wird automatisch deaktiviert.

# **Bevor Sie beginnen**

- Sie müssen ein Cluster- oder SVM-Administrator sein, um diese Aufgabe durchzuführen.
- Sie müssen den SSH-Schlüssel generiert haben.
- Wenn Sie nur das X.509-Zertifikat auf Gültigkeit prüfen müssen, können Sie ein selbstsigniertes Zertifikat verwenden.
- Wenn Sie das X.509-Zertifikat auf Ablaufdatum und Widerruf prüfen müssen:
	- Sie müssen das Zertifikat von einer Zertifizierungsstelle erhalten haben.
	- Sie müssen die Zertifikatskette (Zwischen- und Stammzertifizierungsstellen) mit installieren security certificate install Befehle.
	- Sie müssen OCSP für SSH aktivieren. Siehe ["Überprüfen Sie, ob digitale Zertifikate mit OCSP gültig](#page-2222-0) [sind"](#page-2222-0) Weitere Anweisungen.

#### **Schritte**

1. Einen öffentlichen Schlüssel und ein X.509-Zertifikat einem Administratorkonto zuordnen:

```
security login publickey create -vserver SVM name -username user name -index
index -publickey certificate -x509-certificate install
```
Eine vollständige Befehlssyntax finden Sie in der Worksheet-Referenz für ["Verknüpfen eines öffentlichen](#page-2097-0) [Schlüssels mit einem Benutzerkonto"](#page-2097-0).

2. Überprüfen Sie die Änderung, indem Sie den öffentlichen Schlüssel anzeigen:

```
security login publickey show -vserver SVM name -username user name -index
index
```
# **Beispiel**

Mit dem folgenden Befehl werden ein öffentlicher Schlüssel und ein X.509-Zertifikat dem SVM-Administratorkonto zugeordnet svmadmin2 Für die SVM engData2. Der öffentliche Schlüssel wird mit der Indexnummer 6 belegt.

```
cluster1::> security login publickey create -vserver engData2 -username
svmadmin2 -index 6 -publickey
"<key text>" -x509-certificate install
Please enter Certificate: Press <Enter> when done
<certificate text>
```
#### **Entfernen Sie die Zertifikatszuordnung aus dem öffentlichen SSH-Schlüssel für ein Administratorkonto**

Sie können die aktuelle Zertifikatzuordnung aus dem öffentlichen SSH-Schlüssel des Kontos entfernen und dabei den öffentlichen Schlüssel beibehalten.

#### **Bevor Sie beginnen**

Sie müssen ein Cluster- oder SVM-Administrator sein, um diese Aufgabe durchzuführen.

#### **Schritte**

1. Entfernen Sie die X.509-Zertifikatszuordnung aus einem Administratorkonto, und behalten Sie den vorhandenen öffentlichen SSH-Schlüssel bei:

security login publickey modify -vserver SVM name -username user name -index index -x509-certificate delete

2. Überprüfen Sie die Änderung, indem Sie den öffentlichen Schlüssel anzeigen:

security login publickey show -vserver *SVM\_name* -username *user\_name* -index *index*

# **Beispiel**

Mit dem folgenden Befehl wird die X.509-Zertifikatzuordnung aus dem SVM-Administratorkonto entfernt svmadmin2 Für die SVM engData2 Bei Indexnummer 6.

```
cluster1::> security login publickey modify -vserver engData2 -username
svmadmin2 -index 6 -x509-certificate delete
```
#### **Entfernen Sie den öffentlichen Schlüssel und die Zertifikatzuordnung aus einem Administratorkonto**

Sie können den aktuellen öffentlichen Schlüssel und die Zertifikatkonfiguration aus einem Konto entfernen.

### **Bevor Sie beginnen**

Sie müssen ein Cluster- oder SVM-Administrator sein, um diese Aufgabe durchzuführen.

### **Schritte**

1. Entfernen Sie den öffentlichen Schlüssel und eine X.509-Zertifikatzuordnung aus einem Administratorkonto:

security login publickey delete -vserver *SVM\_name* -username *user\_name* -index *index*

2. Überprüfen Sie die Änderung, indem Sie den öffentlichen Schlüssel anzeigen:

```
security login publickey show -vserver SVM name -username user name -index
index
```
# **Beispiel**

Mit dem folgenden Befehl werden ein öffentlicher Schlüssel und ein X.509-Zertifikat aus dem SVM-Administratorkonto entfernt svmadmin3 Für die SVM engData3 Bei Indexnummer 7.

```
cluster1::> security login publickey delete -vserver engData3 -username
svmadmin3 -index 7
```
# **Konfigurieren Sie Cisco Duo 2FA für SSH-Anmeldungen**

Ab ONTAP 9.14.1 können Sie ONTAP während der SSH-Anmeldung für die zwei-Faktor-Authentifizierung (2FA) konfigurieren. Sie konfigurieren Duo auf Cluster-Ebene und dies gilt standardmäßig für alle Benutzerkonten. Alternativ können Sie Duo auf der Ebene der Storage-VM (früher als vServer bezeichnet) konfigurieren. In diesem Fall gilt dies nur für Benutzer dieser Storage-VM. Wenn Sie Duo aktivieren und konfigurieren, dient es als zusätzliche Authentifizierungsmethode, die die bestehenden Methoden für alle Benutzer ergänzt.

Wenn Sie die Duo-Authentifizierung für SSH-Anmeldungen aktivieren, müssen Benutzer ein Gerät registrieren,

wenn sie sich das nächste Mal über SSH anmelden. Informationen zur Registrierung finden Sie im Cisco Duo ["Dokumentation der Anmeldung".](https://guide.duo.com/add-device)

Über die ONTAP-Befehlszeilenschnittstelle können Sie mit Cisco Duo die folgenden Aufgaben ausführen:

- [Konfigurieren Sie Cisco Duo](#page-2138-0)
- [Ändern Sie die Cisco Duo-Konfiguration](#page-2138-1)
- [Entfernen Sie die Cisco Duo-Konfiguration](#page-2139-0)
- [Cisco Duo-Konfiguration anzeigen](#page-2139-1)
- [Entfernen Sie eine Duo-Gruppe](#page-2141-0)
- [Zeigen Sie Duo-Gruppen an](#page-2140-0)
- [Umgehen Sie die Duo-Authentifizierung für Benutzer](#page-2141-1)

### <span id="page-2138-0"></span>**Konfigurieren Sie Cisco Duo**

Sie können eine Cisco Duo-Konfiguration für den gesamten Cluster oder für eine bestimmte Storage-VM (in der ONTAP-CLI als vServer bezeichnet) erstellen. Verwenden Sie dazu das security login duo create Befehl. Wenn Sie dies tun, ist Cisco Duo für SSH-Anmeldungen für dieses Cluster oder diese Storage-VM aktiviert.

# **Schritte**

- 1. Melden Sie sich beim Cisco Duo-Administratorbereich an.
- 2. Gehen Sie zu **Anwendungen > UNIX-Anwendung**.
- 3. Notieren Sie den Integrationsschlüssel, den geheimen Schlüssel und den API-Hostnamen.
- 4. Melden Sie sich über SSH bei Ihrem ONTAP-Konto an.
- 5. Aktivieren Sie die Cisco Duo-Authentifizierung für diese Storage-VM und ersetzen Sie die Informationen aus Ihrer Umgebung durch die Werte in Klammern:

```
security login duo create \
-vserver <STORAGE VM_NAME> \
-integration-key <INTEGRATION KEY> \
-secret-key <SECRET KEY> \
-apihost <API HOSTNAME>
```
Weitere Informationen zu den erforderlichen und optionalen Parametern für diesen Befehl finden Sie unter ["Arbeitsblätter für die Administratorauthentifizierung und die RBAC-Konfiguration"](#page-2097-0).

# <span id="page-2138-1"></span>**Ändern Sie die Cisco Duo-Konfiguration**

Sie können die Art und Weise ändern, wie Cisco Duo Benutzer authentifiziert (z. B. wie viele Authentifizierungsaufforderungen angegeben werden oder welcher HTTP-Proxy verwendet wird). Wenn Sie die Cisco Duo-Konfiguration für eine Speicher-VM (in der ONTAP-CLI als vServer bezeichnet) ändern müssen, können Sie die verwenden security login duo modify Befehl.

# **Schritte**

1. Melden Sie sich beim Cisco Duo-Administratorbereich an.

- 2. Gehen Sie zu **Anwendungen > UNIX-Anwendung**.
- 3. Notieren Sie den Integrationsschlüssel, den geheimen Schlüssel und den API-Hostnamen.
- 4. Melden Sie sich über SSH bei Ihrem ONTAP-Konto an.
- 5. Ändern Sie die Cisco Duo-Konfiguration für diese Speicher-VM, indem Sie aktualisierte Informationen aus Ihrer Umgebung durch die Werte in Klammern ersetzen:

```
security login duo modify \
-vserver <STORAGE VM_NAME> \
-integration-key <INTEGRATION KEY> \
-secret-key <SECRET KEY> \
-apihost <API HOSTNAME> \
-pushinfo true|false \
-http-proxy <HTTP PROXY URL> \
-autopush true|false \
-prombts 1|2|3 \
-max-unenrolled-logins <NUM LOGINS> \
-is-enabled true|false \
-fail-mode safe|secure
```
#### <span id="page-2139-0"></span>**Entfernen Sie die Cisco Duo-Konfiguration**

Sie können die Cisco Duo-Konfiguration entfernen, sodass SSH-Benutzer sich bei der Anmeldung nicht mehr mit Duo authentifizieren müssen. Um die Cisco Duo-Konfiguration für eine Speicher-VM zu entfernen (in der ONTAP-CLI als vServer bezeichnet), können Sie die verwenden security login duo delete Befehl.

#### **Schritte**

- 1. Melden Sie sich über SSH bei Ihrem ONTAP-Konto an.
- 2. Entfernen Sie die Cisco Duo-Konfiguration für diese Speicher-VM, und ersetzen Sie Ihren Speicher-VM-Namen für <STORAGE\_VM\_NAME>:

security login duo delete -vserver <STORAGE VM\_NAME>

Dadurch wird die Cisco Duo-Konfiguration für diese Speicher-VM endgültig gelöscht.

#### <span id="page-2139-1"></span>**Cisco Duo-Konfiguration anzeigen**

Sie können die bestehende Cisco Duo-Konfiguration für eine Storage-VM (in der ONTAP-CLI als vServer bezeichnet) mit dem anzeigen security login duo show Befehl.

- 1. Melden Sie sich über SSH bei Ihrem ONTAP-Konto an.
- 2. Zeigen Sie die Cisco Duo-Konfiguration für diese Storage-VM. Optional können Sie den verwenden vserver Parameter zum Angeben einer Storage-VM, durch den der Name der Storage-VM ersetzt wird <STORAGE\_VM\_NAME>:

security login duo show -vserver <STORAGE VM NAME>

Sie sollten eine Ausgabe wie die folgende sehen:

```
Vserver: testcluster
Enabled: true
Status: ok
INTEGRATION-KEY: DI89811J9JWMJCCO7IOH
SKEY SHA Fingerprint:
b79ffa4b1c50b1c747fbacdb34g671d4814
API Host: api-host.duosecurity.com
Autopush: true
Push info: true
Failmode: safe
Http-proxy: 192.168.0.1:3128
Prompts: 1
Comments: -
```
#### **Erstellen Sie eine Duo-Gruppe**

Sie können Cisco Duo anweisen, nur die Benutzer in einem bestimmten Active Directory, LDAP oder einer lokalen Benutzergruppe in den Duo-Authentifizierungsprozess einzubeziehen. Wenn Sie eine Duo-Gruppe erstellen, werden nur die Benutzer dieser Gruppe zur Duo-Authentifizierung aufgefordert. Sie können eine Duo-Gruppe mit dem erstellen security login duo group create Befehl. Wenn Sie eine Gruppe erstellen, können Sie optional bestimmte Benutzer dieser Gruppe aus dem Duo-Authentifizierungsprozess ausschließen.

# **Schritte**

- 1. Melden Sie sich über SSH bei Ihrem ONTAP-Konto an.
- 2. Erstellen Sie die Duo-Gruppe, indem Sie Informationen aus Ihrer Umgebung durch die Werte in Klammern ersetzen. Wenn Sie den nicht angeben -vserver Parameter, wird die Gruppe auf Cluster-Ebene erstellt:

```
security login duo group create -vserver <STORAGE VM NAME> -group-name
<GROUP_NAME> -exclude-users <USER1, USER2>
```
Der Name der Duo-Gruppe muss mit einer Active Directory-, LDAP- oder lokalen Gruppe übereinstimmen. Benutzer, die Sie mit der Option angeben -exclude-users Parameter werden nicht in den Duo-Authentifizierungsprozess einbezogen.

#### <span id="page-2140-0"></span>**Zeigen Sie Duo-Gruppen an**

Sie können vorhandene Cisco Duo-Gruppeneinträge mit der anzeigen security login duo group show Befehl.

# **Schritte**

- 1. Melden Sie sich über SSH bei Ihrem ONTAP-Konto an.
- 2. Zeigen Sie die Gruppeneinträge der Duo-Gruppe an und ersetzen Sie die Informationen aus Ihrer Umgebung durch die Werte in Klammern. Wenn Sie den nicht angeben -vserver Parameter, wird die Gruppe auf Cluster-Ebene angezeigt:

```
security login duo group show -vserver <STORAGE VM NAME> -group-name
<GROUP_NAME> -exclude-users <USER1, USER2>
```
Der Name der Duo-Gruppe muss mit einer Active Directory-, LDAP- oder lokalen Gruppe übereinstimmen. Benutzer, die Sie mit der Option angeben -exclude-users Parameter wird nicht angezeigt.

### <span id="page-2141-0"></span>**Entfernen Sie eine Duo-Gruppe**

Sie können einen Duo-Gruppeneintrag mit dem entfernen security login duo group delete Befehl. Wenn Sie eine Gruppe entfernen, werden die Benutzer dieser Gruppe nicht mehr in den Duo-Authentifizierungsprozess einbezogen.

### **Schritte**

- 1. Melden Sie sich über SSH bei Ihrem ONTAP-Konto an.
- 2. Entfernen Sie den Gruppeneintrag Duo, und ersetzen Sie die Informationen aus Ihrer Umgebung durch die Werte in Klammern. Wenn Sie den nicht angeben -vserver Parameter, wird die Gruppe auf Cluster-Ebene entfernt:

```
security login duo group delete -vserver <STORAGE VM_NAME> -group-name
<GROUP_NAME>
```
Der Name der Duo-Gruppe muss mit einer Active Directory-, LDAP- oder lokalen Gruppe übereinstimmen.

#### <span id="page-2141-1"></span>**Umgehen Sie die Duo-Authentifizierung für Benutzer**

Sie können alle Benutzer oder bestimmte Benutzer von der Duo SSH-Authentifizierung ausschließen.

# **Alle Duo-Benutzer ausschließen**

Sie können die Cisco Duo SSH-Authentifizierung für alle Benutzer deaktivieren.

# **Schritte**

- 1. Melden Sie sich über SSH bei Ihrem ONTAP-Konto an.
- 2. Deaktivieren Sie die Cisco Duo-Authentifizierung für SSH-Benutzer, indem Sie den vServer-Namen durch ersetzen <STORAGE\_VM\_NAME>:

security login duo -vserver <STORAGE VM NAME> -is-duo-enabled-false

# **Benutzer der Duo-Gruppe ausschließen**

Sie können bestimmte Benutzer, die Teil einer Duo-Gruppe sind, aus dem Duo SSH-Authentifizierungsprozess ausschließen.

# **Schritte**

- 1. Melden Sie sich über SSH bei Ihrem ONTAP-Konto an.
- 2. Deaktivieren Sie die Cisco Duo-Authentifizierung für bestimmte Benutzer in einer Gruppe. Ersetzen Sie den Gruppennamen und die Liste der auszuschließenden Benutzer durch die Werte in Klammern:

```
security login group modify -group-name <GROUP NAME> -exclude-users
<USER1, USER2>
```
Der Name der Duo-Gruppe muss mit einer Active Directory-, LDAP- oder lokalen Gruppe übereinstimmen. Benutzer, die Sie mit angeben -exclude-users Parameter werden nicht in den Duo-Authentifizierungsprozess einbezogen.

# **Lokale Duo-Benutzer ausschließen**

Sie können bestimmte lokale Benutzer von der Duo-Authentifizierung ausschließen, indem Sie das Cisco Duo-Administratorfenster verwenden. Anweisungen hierzu finden Sie im ["Cisco Duo-Dokumentation".](https://duo.com/docs/administration-users#changing-user-status)

# **Erstellen und installieren Sie eine Übersicht über ein CA-signiertes Serverzertifikat**

Auf Produktionssystemen ist es eine Best Practice, ein von CA signiertes digitales Zertifikat zur Authentifizierung des Clusters oder der SVM als SSL-Server zu installieren. Sie können das verwenden security certificate generate-csr Befehl zum Generieren einer Zertifikatsignierungsanforderung (CSR) und des security certificate install Befehl zum Installieren des Zertifikats, das Sie von der Zertifizierungsstelle erhalten.

# <span id="page-2142-0"></span>**Generieren Sie eine Anforderung zum Signieren eines Zertifikats**

Sie können das verwenden security certificate generate-csr Befehl zum Generieren einer Zertifikatsignierungsanforderung (CSR). Nach Bearbeitung Ihrer Anfrage sendet Ihnen die Zertifizierungsstelle (CA) das signierte digitale Zertifikat.

# **Bevor Sie beginnen**

Sie müssen ein Cluster- oder SVM-Administrator sein, um diese Aufgabe durchzuführen.

# **Schritte**

1. CSR erstellen:

```
security certificate generate-csr -common-name FQDN or common name -size
512|1024|1536|2048 -country country -state state -locality locality
-organization organization -unit unit -email-addr email of contact -hash
-function SHA1|SHA256|MD5
```
Mit dem folgenden Befehl wird eine CSR mit einem 2048-Bit privaten Schlüssel erstellt, der von der

Hashing-Funktion "SHA256" generiert wird, um von der Gruppe "Software" in der Abteilung "` IT s" eines Unternehmens mit dem benutzerdefinierten gemeinsamen Namen "'erver1.companyname.com'"" in Sunnyvale, Kalifornien, USA verwendet zu werden. Die E-Mail-Adresse des SVM-Kontaktadministrators lautet ">[web@example.com](mailto:web@example.com)". Das System zeigt den CSR und den privaten Schlüssel in der Ausgabe an.

#### **Beispiel für das Erstellen einer CSR**

```
cluster1::>security certificate generate-csr -common-name
server1.companyname.com -size 2048 -country US -state California
-locality Sunnyvale -organization IT -unit Software -email-addr
web@example.com -hash-function SHA256
Certificate Signing Request :
-----BEGIN CERTIFICATE REQUEST-----
MIIBGjCBxQIBADBgMRQwEgYDVQQDEwtleGFtcGxlLmNvbTELMAkGA1UEBhMCVVMx
CTAHBgNVBAgTADEJMAcGA1UEBxMAMQkwBwYDVQQKEwAxCTAHBgNVBAsTADEPMA0G
CSqGSIb3DQEJARYAMFwwDQYJKoZIhvcNAQEBBQADSwAwSAJBAPXFanNoJApT1nzS
xOcxixqImRRGZCR7tVmTYyqPSuTvfhVtwDJbmXuj6U3a1woUsb13wfEvQnHVFNci
2ninsJ8CAwEAAaAAMA0GCSqGSIb3DQEBCwUAA0EA6EagLfso5+4g+ejiRKKTUPQO
UqOUEoKuvxhOvPC2w7b//fNSFsFHvXloqEOhYECn/NX9h8mbphCoM5YZ4OfnKw==
-----END CERTIFICATE REQUEST-----
Private Key :
-----BEGIN RSA PRIVATE KEY-----
MIIBOwIBAAJBAPXFanNoJApT1nzSxOcxixqImRRGZCR7tVmTYyqPSuTvfhVtwDJb
mXuj6U3a1woUsb13wfEvQnHVFNci2ninsJ8CAwEAAQJAWt2AO+bW3FKezEuIrQlu
KoMyRYK455wtMk8BrOyJfhYsB20B28eifjJvRWdTOBEav99M7cEzgPv+p5kaZTTM
gQIhAPsp+j1hrUXSRj979LIJJY0sNez397i7ViFXWQScx/ehAiEA+oDbOooWlVvu
xj4aitxVBu6ByVckYU8LbsfeRNsZwD8CIQCbZ1/ENvmlJ/P7N9Exj2NCtEYxd0Q5
cwBZ5NfZeMBpwQIhAPk0KWQSLadGfsKO077itF+h9FGFNHbtuNTrVq4vPW3nAiAA
peMBQgEv28y2r8D4dkYzxcXmjzJluUSZSZ9c/wS6fA==
-----END RSA PRIVATE KEY-----
Note: Please keep a copy of your certificate request and private key
for future reference.
```
2. Kopieren Sie die Zertifikatsanforderung aus der CSR-Ausgabe, und senden Sie sie in elektronischer Form (z. B. E-Mail) an eine vertrauenswürdige Drittanbieter-CA zum Signieren.

Nach Bearbeitung Ihrer Anfrage sendet Ihnen die CA das signierte digitale Zertifikat. Sie sollten eine Kopie des privaten Schlüssels und des CA-signierten digitalen Zertifikats aufbewahren.

#### **Installieren Sie ein CA-signiertes Serverzertifikat**

Sie können das verwenden security certificate install Befehl zum Installieren eines CA-signierten Serverzertifikats auf einer SVM. ONTAP fordert Sie auf, die Stammzertifikate und Zwischenzertifikate der Zertifizierungsstelle (CA) anzugeben, die die Zertifikatskette des Serverzertifikats bilden.

### **Bevor Sie beginnen**

Sie müssen ein Cluster- oder SVM-Administrator sein, um diese Aufgabe durchzuführen.

# **Schritt**

1. Installieren eines CA-signierten Serverzertifikats:

```
security certificate install -vserver SVM name -type certificate type
```
Eine vollständige Befehlssyntax finden Sie im ["Arbeitsblatt"](#page-2097-0).

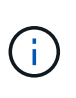

ONTAP fordert Sie zur Eingabe der CA-Stammzertifikate und der Zwischenzertifikate auf, die die Zertifikatskette des Serverzertifikats bilden. Die Kette beginnt mit dem Zertifikat der Zertifizierungsstelle, die das Serverzertifikat ausgestellt hat, und kann bis zum Stammzertifikat der Zertifizierungsstelle reichen. Fehlende Zwischenzertifikate führen zum Ausfall der Serverzertifikatinstallation.

Mit dem folgenden Befehl werden das CA-signierte Serverzertifikat und die Zwischenzertifikate auf der SVM "engData2" installiert.

```
cluster1::>security certificate install -vserver engData2 -type
server
Please enter Certificate: Press <Enter> when done
-----BEGIN CERTIFICATE-----
MIIB8TCCAZugAwIBAwIBADANBgkqhkiG9w0BAQQFADBfMRMwEQYDVQQDEwpuZXRh
cHAuY29tMQswCQYDVQQGEwJVUzEJMAcGA1UECBMAMQkwBwYDVQQHEwAxCTAHBgNV
BAoTADEJMAcGA1UECxMAMQ8wDQYJKoZIhvcNAQkBFgAwHhcNMTAwNDI2MTk0OTI4
WhcNMTAwNTI2MTk0OTI4WjBfMRMwEQYDVQQDEwpuZXRhcHAuY29tMQswCQYDVQQG
EwJVUzEJMAcGA1UECBMAMQkwBwYDVQQHEwAxCTAHBgNVBAoTADEJMAcGA1UECxMA
MQ8wDQYJKoZIhvcNAQkBFgAwXDANBgkqhkiG9w0BAQEFAANLADBIAkEAyXrK2sry
-----END CERTIFICATE-----
Please enter Private Key: Press <Enter> when done
-----BEGIN RSA PRIVATE KEY-----
MIIBPAIBAAJBAMl6ytrK8nQj82UsWeHOeT8gk0BPX+Y5MLycsUdXA7hXhumHNpvF
C61X2G32Sx8VEa1th94tx+vOEzq+UaqHlt0CAwEAAQJBAMZjDWlgmlm3qIr/n8VT
PFnnZnbVcXVM7OtbUsgPKw+QCCh9dF1jmuQKeDr+wUMWknlDeGrfhILpzfJGHrLJ
z7UCIQDr8d3gOG71UyX+BbFmo/N0uAKjS2cvUU+Y8a8pDxGLLwIhANqa99SuSl8U
DiPvdaKTj6+EcGuXfCXz+G0rfgTZK8uzAiEAr1mnrfYC8KwE9k7A0ylRzBLdUwK9
AvuJDn+/z+H1Bd0CIQDD93P/xpaJETNz53Au49VE5Jba/Jugckrbosd/lSd7nQIg
aEMAzt6qHHT4mndi8Bo8sDGedG2SKx6Qbn2IpuNZ7rc=
-----END RSA PRIVATE KEY-----
Do you want to continue entering root and/or intermediate
certificates {y|n}: y
Please enter Intermediate Certificate: Press <Enter> when done
-----BEGIN CERTIFICATE-----
MIIE+zCCBGSgAwIBAgICAQ0wDQYJKoZIhvcNAQEFBQAwgbsxJDAiBgNVBAcTG1Zh
bGlDZXJ0IFZhbGlkYXRpb24gTmV0d29yazEXMBUGA1UEChMOVmFsaUNlcnQsIElu
Yy4xNTAzBgNVBAsTLFZhbGlDZXJ0IENsYXNzIDIgUG9saWN5IFZhbGlkYXRpb24g
QXV0aG9yaXR5MSEwHwYDVQQDExhodHRwOi8vd3d3LnZhbGljZXJ0LmNvbS8xIDAe
BgkqhkiG9w0BCQEWEWluZm9AdmFsaWNlcnQuY29tMB4XDTA0MDYyOTE3MDYyMFoX
DTI0MDYyOTE3MDYyMFowYzELMAkGA1UEBhMCVVMxITAfBgNVBAoTGFRoZSBHbyBE
YWRkeSBHcm91cCwgSW5jLjExMC8GA1UECxMoR28gRGFkZHkgQ2xhc3MgMiBDZXJ0
-----END CERTIFICATE-----
Do you want to continue entering root and/or intermediate
certificates {y|n}: y
```
Please enter Intermediate Certificate: Press <Enter> when done -----BEGIN CERTIFICATE-----

```
MIIC5zCCAlACAQEwDQYJKoZIhvcNAQEFBQAwgbsxJDAiBgNVBAcTG1ZhbGlDZXJ0
IFZhbGlkYXRpb24gTmV0d29yazEXMBUGA1UEChMOVmFsaUNlcnQsIEluYy4xNTAz
BgNVBAsTLFZhbGlDZXJ0IENsYXNzIDIgUG9saWN5IFZhbGlkYXRpb24gQXV0aG9y
aXR5MSEwHwYDVQQDExhodHRwOi8vd3d3LnZhbGljZXJ0LmNvbS8xIDAeBgkqhkiG
9w0BCQEWEWluZm9AdmFsaWNlcnQuY29tMB4XDTk5MDYyNjAwMTk1NFoXDTE5MDYy
NjAwMTk1NFowgbsxJDAiBgNVBAcTG1ZhbGlDZXJ0IFZhbGlkYXRpb24gTmV0d29y
azEXMBUGA1UEChMOVmFsaUNlcnQsIEluYy4xNTAzBgNVBAsTLFZhbGlDZXJ0IENs
YXNzIDIgUG9saWN5IFZhbGlkYXRpb24gQXV0aG9yaXR5MSEwHwYDVQQDExhodHRw
-----END CERTIFICATE-----
Do you want to continue entering root and/or intermediate
certificates {y|n}: n
You should keep a copy of the private key and the CA-signed digital
certificate for future reference.
```
# **Verwalten von Zertifikaten mit System Manager**

Ab ONTAP 9.10.1 können Sie mit System Manager vertrauenswürdige Zertifizierungsstellen, Client-/Serverzertifikate und lokale (Onboard-)Zertifizierungsstellen verwalten.

Mit System Manager können Sie die von anderen Anwendungen erhaltenen Zertifikate verwalten, sodass Sie die Kommunikation von diesen Anwendungen authentifizieren können. Sie können auch Ihre eigenen Zertifikate verwalten, die Ihr System für andere Anwendungen identifizieren.

# <span id="page-2146-0"></span>**Zeigen Sie Zertifikatinformationen an**

Mit System Manager können Sie vertrauenswürdige Zertifizierungsstellen, Client-/Serverzertifikate und lokale Zertifikatbehörden anzeigen, die auf dem Cluster gespeichert sind.

- 1. Wählen Sie in System Manager **Cluster > Einstellungen** aus.
- 2. Blättern Sie zum Bereich **Sicherheit**. Im Abschnitt **Zertifikate** werden die folgenden Details angezeigt:
	- Die Anzahl der gespeicherten vertrauenswürdigen Zertifizierungsstellen.
	- Die Anzahl der gespeicherten Client/Server-Zertifikate.
	- Die Anzahl der gespeicherten lokalen Zertifikatbehörden.
- 3. Wählen Sie eine beliebige Nummer aus, um Details zu einer Zertifikatskategorie anzuzeigen, oder wählen Sie aus Um die Seite **Zertifikate** zu öffnen, die Informationen zu allen Kategorien enthält. In der Liste werden die Informationen für den gesamten Cluster angezeigt. Wenn Sie Informationen nur für eine bestimmte Storage-VM anzeigen möchten, führen Sie die folgenden Schritte aus:
	- a. Wählen Sie **Storage > Storage VMs**.
	- b. Wählen Sie die Storage-VM aus.
	- c. Wechseln Sie zur Registerkarte **Einstellungen**.

d. Wählen Sie eine Zahl aus, die im Abschnitt **Zertifikat** angezeigt wird.

# **Nächste Schritte**

- Auf der Seite **Certificates** können Sie dies auch [Generieren Sie eine Anforderung zum Signieren eines](#page-2142-0) [Zertifikats.](#page-2142-0)
- Die Zertifikatinformation ist in drei Registerkarten unterteilt, eine für jede Kategorie. Sie können auf jeder Registerkarte die folgenden Aufgaben ausführen:

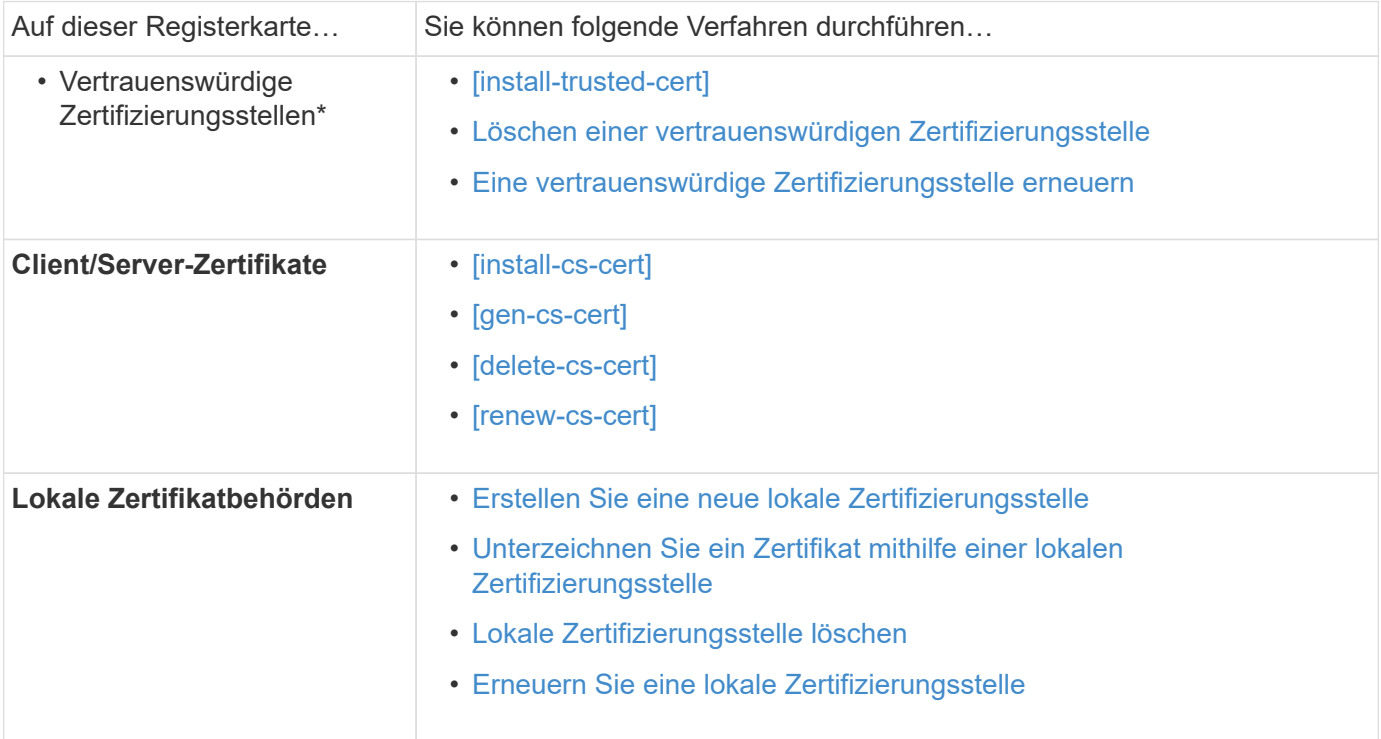

# **Generieren Sie eine Anforderung zum Signieren eines Zertifikats**

Sie können eine Zertifikatsignierungsanforderung (CSR) mit System Manager auf einer beliebigen Registerkarte der Seite **Certificates** generieren. Es werden ein privater Schlüssel und ein entsprechender CSR erzeugt, der mit einer Zertifizierungsstelle signiert werden kann, um ein öffentliches Zertifikat zu generieren.

- 1. Öffnen Sie die Seite **Zertifikate**. Siehe [Zeigen Sie Zertifikatinformationen an](#page-2146-0).
- 2. Wählen Sie **+CSR erstellen**.
- 3. Geben Sie die Informationen für den Betreff ein:
	- a. Geben Sie einen **gemeinsamen Namen** ein.
	- b. Wählen Sie ein **Land** aus.
	- c. Geben Sie eine **Organisation** ein.
	- d. Geben Sie eine **Organisationseinheit** ein.
- 4. Wenn Sie die Standardeinstellungen überschreiben möchten, wählen Sie **Weitere Optionen** und geben Sie zusätzliche Informationen ein.

### **Installieren Sie eine vertrauenswürdige Zertifizierungsstelle (Hinzufügen)**

Sie können weitere vertrauenswürdige Zertifizierungsstellen in System Manager installieren.

# **Schritte**

- 1. Öffnen Sie die Registerkarte \* Trusted Certificate Authorities\*. Siehe [Zeigen Sie Zertifikatinformationen an.](#page-2146-0)
- 2. Wählen Sie + Add
- 3. Führen Sie im Fenster \* Vertrauenswürdige Zertifizierungsstelle hinzufügen\* folgende Schritte aus:
	- Geben Sie einen **Namen** ein.
	- Wählen Sie für den **Scope** eine Storage-VM aus.
	- Geben Sie einen **gemeinsamen Namen** ein.
	- Wählen Sie einen **Typ** aus.
	- Geben Sie **Zertifikatdetails** ein oder importieren Sie sie.

### <span id="page-2148-0"></span>**Löschen einer vertrauenswürdigen Zertifizierungsstelle**

Mit System Manager können Sie eine vertrauenswürdige Zertifizierungsstelle löschen.

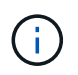

Sie können keine vertrauenswürdigen Zertifizierungsstellen löschen, die mit ONTAP vorinstalliert sind.

# **Schritte**

- 1. Öffnen Sie die Registerkarte \* Trusted Certificate Authorities\*. Siehe [Zeigen Sie Zertifikatinformationen an.](#page-2146-0)
- 2. Wählen Sie den Namen der vertrauenswürdigen Zertifizierungsstelle aus.
- 3. Wählen Sie Wählen Sie neben dem Namen **Löschen**.

#### <span id="page-2148-1"></span>**Eine vertrauenswürdige Zertifizierungsstelle erneuern**

Mit System Manager können Sie eine vertrauenswürdige Zertifizierungsstelle erneuern, die abgelaufen ist oder bald abläuft.

# **Schritte**

- 1. Öffnen Sie die Registerkarte \* Trusted Certificate Authorities\*. Siehe [Zeigen Sie Zertifikatinformationen an.](#page-2146-0)
- 2. Wählen Sie den Namen der vertrauenswürdigen Zertifizierungsstelle aus.
- 3. Wählen Sie : Neben dem Zertifikatnamen dann renew.

#### **Installieren Sie ein Client-/Serverzertifikat (hinzufügen)**

Mit System Manager können Sie zusätzliche Client-/Server-Zertifikate installieren.

- 1. Öffnen Sie die Registerkarte **Client/Server Certificates**. Siehe [Zeigen Sie Zertifikatinformationen an.](#page-2146-0)
- 2. Wählen Sie + Add
- 3. Führen Sie im Fenster **Client/Server-Zertifikat hinzufügen** folgende Schritte aus:
	- Geben Sie einen **Zertifikatnamen** ein.
- Wählen Sie für den **Scope** eine Storage-VM aus.
- Geben Sie einen **gemeinsamen Namen** ein.
- Wählen Sie einen **Typ** aus.
- Geben Sie **Zertifikatdetails** ein oder importieren Sie sie. Sie können entweder aus einer Textdatei die Zertifikatdetails einschreiben oder kopieren und einfügen oder den Text aus einer Zertifikatdatei importieren, indem Sie auf **Import** klicken.
- Geben Sie den **privaten Schlüssel** ein. Sie können entweder aus einer Textdatei den privaten Schlüssel einschreiben oder kopieren und einfügen oder den Text aus einer privaten Schlüsseldatei importieren, indem Sie auf **Import** klicken.

# **Erstellen (Hinzufügen) eines selbstsignierten Client/Server-Zertifikats**

Mit System Manager können Sie zusätzliche selbstsignierte Client-/Server-Zertifikate generieren.

# **Schritte**

- 1. Öffnen Sie die Registerkarte **Client/Server Certificates**. Siehe [Zeigen Sie Zertifikatinformationen an.](#page-2146-0)
- 2. Wählen Sie **+Selbstsigniertes Zertifikat erstellen**.
- 3. Führen Sie im Fenster **selbst signiertes Zertifikat generieren** folgende Schritte aus:
	- Geben Sie einen **Zertifikatnamen** ein.
	- Wählen Sie für den **Scope** eine Storage-VM aus.
	- Geben Sie einen **gemeinsamen Namen** ein.
	- Wählen Sie einen **Typ** aus.
	- Wählen Sie eine **Hash-Funktion** aus.
	- Wählen Sie eine \* Tastengröße\* aus.
	- Wählen Sie eine **Storage-VM** aus.

# **Löschen Sie ein Client-/Serverzertifikat**

Mit System Manager können Sie Client-/Server-Zertifikate löschen.

# **Schritte**

- 1. Öffnen Sie die Registerkarte **Client/Server Certificates**. Siehe [Zeigen Sie Zertifikatinformationen an.](#page-2146-0)
- 2. Wählen Sie den Namen des Client/Server-Zertifikats aus.
- 3. Wählen Sie Klicken Sie neben dem Namen auf **Löschen**.

# **Erneuern eines Client-/Serverzertifikats**

Mit System Manager können Sie ein Client-/Serverzertifikat verlängern, das abgelaufen ist oder kurz vor Ablauf steht.

- 1. Öffnen Sie die Registerkarte **Client/Server Certificates**. Siehe [Zeigen Sie Zertifikatinformationen an.](#page-2146-0)
- 2. Wählen Sie den Namen des Client/Server-Zertifikats aus.
- 3. Wählen Sie Klicken Sie neben dem Namen auf **verlängern**.

#### <span id="page-2150-0"></span>**Erstellen Sie eine neue lokale Zertifizierungsstelle**

Mit System Manager können Sie eine neue lokale Zertifizierungsstelle erstellen.

# **Schritte**

- 1. Öffnen Sie die Registerkarte \* Lokale Zertifikatbehörden\*. Siehe [Zeigen Sie Zertifikatinformationen an](#page-2146-0).
- 2. Wählen Sie + Add
- 3. Führen Sie im Fenster \* Lokale Zertifizierungsstelle hinzufügen\* folgende Schritte aus:
	- Geben Sie einen **Namen** ein.
	- Wählen Sie für den **Scope** eine Storage-VM aus.
	- Geben Sie einen **gemeinsamen Namen** ein.
- 4. Wenn Sie die Standardeinstellungen überschreiben möchten, wählen Sie **Weitere Optionen** und geben Sie zusätzliche Informationen ein.

# <span id="page-2150-1"></span>**Unterzeichnen Sie ein Zertifikat mithilfe einer lokalen Zertifizierungsstelle**

In System Manager können Sie eine lokale Zertifizierungsstelle zum Signieren eines Zertifikats verwenden.

# **Schritte**

- 1. Öffnen Sie die Registerkarte \* Lokale Zertifikatbehörden\*. Siehe [Zeigen Sie Zertifikatinformationen an](#page-2146-0).
- 2. Wählen Sie den Namen der lokalen Zertifizierungsstelle aus.
- 3. Wählen Sie : Neben dem Namen dann Zertifikat signieren.
- 4. Füllen Sie das Formular **Signieren einer Zertifikatsignierungsanforderung** aus.
	- Sie können entweder den Inhalt der Zertifikatsignierung einfügen oder eine Zertifikatsignierungsanfragedatei importieren, indem Sie auf **Import** klicken.
	- Geben Sie die Anzahl der Tage an, für die das Zertifikat gültig sein soll.

# <span id="page-2150-2"></span>**Lokale Zertifizierungsstelle löschen**

Mit System Manager können Sie eine lokale Zertifizierungsstelle löschen.

# **Schritte**

- 1. Öffnen Sie die Registerkarte \* Local Certificate Authority\*. Siehe [Zeigen Sie Zertifikatinformationen an.](#page-2146-0)
- 2. Wählen Sie den Namen der lokalen Zertifizierungsstelle aus.
- 3. Wählen Sie : Neben dem Namen dann Löschen.

# <span id="page-2150-3"></span>**Erneuern Sie eine lokale Zertifizierungsstelle**

Mit System Manager können Sie eine lokale Zertifizierungsstelle erneuern, die abgelaufen ist oder bald abläuft.

- 1. Öffnen Sie die Registerkarte \* Local Certificate Authority\*. Siehe [Zeigen Sie Zertifikatinformationen an.](#page-2146-0)
- 2. Wählen Sie den Namen der lokalen Zertifizierungsstelle aus.
- 3. Wählen Sie Klicken Sie neben dem Namen auf **verlängern**.

# <span id="page-2151-0"></span>**Konfigurieren Sie die Active Directory-Domänencontroller-Zugriffsübersicht**

Sie müssen AD-Domänencontroller-Zugriff auf das Cluster oder SVM konfigurieren, bevor ein AD-Konto auf die SVM zugreifen kann. Falls Sie bereits einen SMB-Server für eine Daten-SVM konfiguriert haben, können Sie die SVM für einen AD-Zugriff auf das Cluster als Gateway oder "*Tunnel*" konfigurieren. Wenn Sie keinen SMB-Server konfiguriert haben, können Sie ein Computerkonto für die SVM in der AD-Domäne erstellen.

ONTAP unterstützt die folgenden Authentifizierungsservices für Domänencontroller:

- Kerberos
- LDAP
- Netzanmeldung
- Lokale Sicherheitsbehörde (LSA)

ONTAP unterstützt die folgenden Sitzungsschlüsselalgorithmen für sichere Netlogon-Verbindungen:

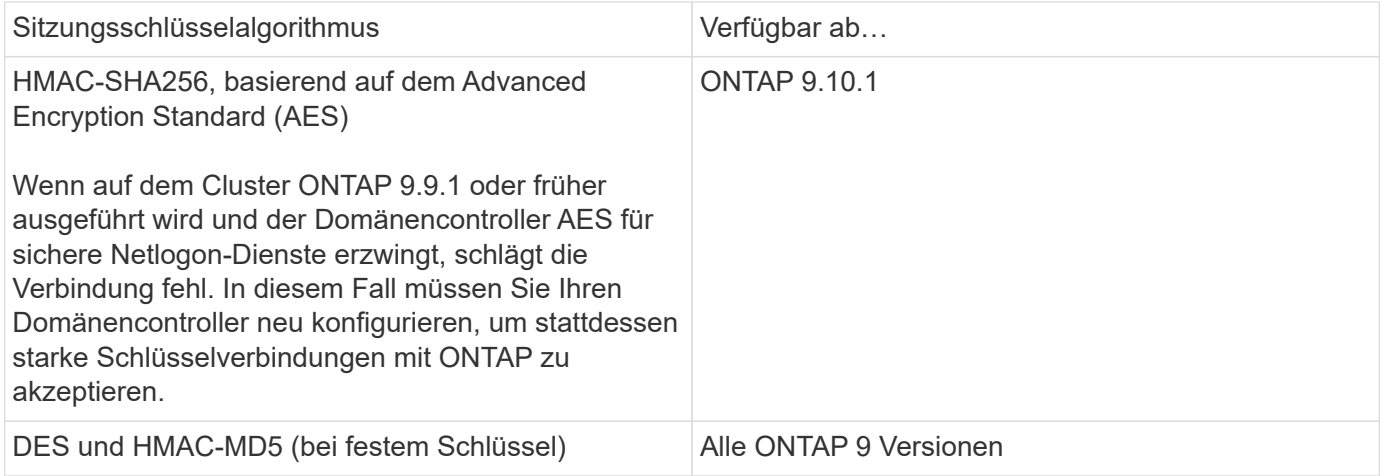

Wenn Sie AES-Sitzungsschlüssel während der Einrichtung des sicheren Netlogon-Kanals verwenden möchten, müssen Sie überprüfen, ob AES auf Ihrer SVM aktiviert ist.

- Ab ONTAP 9.14.1 ist AES standardmäßig aktiviert, wenn Sie eine SVM erstellen, und Sie müssen die Sicherheitseinstellungen Ihrer SVM nicht ändern, um AES-Sitzungsschlüssel während der Einrichtung des sicheren Netlogon-Kanals zu verwenden.
- In ONTAP 9.10.1 bis 9.13.1 ist AES beim Erstellen einer SVM standardmäßig deaktiviert. Sie müssen AES mit dem folgenden Befehl aktivieren:

cifs security modify -vserver vs1 -aes-enabled-for-netlogon-channel true

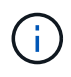

Beim Upgrade auf ONTAP 9.14.1 oder höher wird die AES-Einstellung für vorhandene SVMs, die mit älteren ONTAP Versionen erstellt wurden, nicht automatisch geändert. Sie müssen den Wert für diese Einstellung immer noch aktualisieren, um AES für diese SVMs zu aktivieren.

#### **Konfigurieren Sie einen Authentifizierungstunnel**

Falls Sie bereits einen SMB-Server für eine Daten-SVM konfiguriert haben, können Sie den verwenden security login domain-tunnel create Befehl zum Konfigurieren der SVM als Gateway, oder *Tunnel*, für AD-Zugriff auf das Cluster.

# **Bevor Sie beginnen**

- Sie müssen einen SMB-Server für eine Daten-SVM konfiguriert haben.
- Sie müssen ein AD-Domänenbenutzerkonto aktiviert haben, um auf die Admin-SVM für das Cluster zuzugreifen.
- Sie müssen ein Cluster-Administrator sein, um diese Aufgabe auszuführen.

Wenn Sie seit ONTAP 9.10.1 über ein SVM-Gateway (Domain-Tunnel) für AD-Zugriff verfügen, können Sie Kerberos für die Admin-Authentifizierung verwenden, wenn Sie NTLM in Ihrer AD-Domäne deaktiviert haben. In früheren Versionen wurde Kerberos mit der Admin-Authentifizierung für SVM Gateways nicht unterstützt. Diese Funktion ist standardmäßig verfügbar; keine Konfiguration erforderlich.

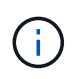

Kerberos-Authentifizierung wird immer zuerst versucht. Bei einem Fehler wird dann versucht, die NTLM-Authentifizierung zu aktivieren.

# **Schritt**

1. Konfigurieren Sie eine SMB-fähige Daten-SVM als Authentifizierungstunnel für AD-Domänencontroller-Zugriff auf das Cluster:

security login domain-tunnel create -vserver *svm\_name*

Eine vollständige Befehlssyntax finden Sie im ["Arbeitsblatt"](#page-2097-0).

Die SVM muss ausgeführt werden, damit der Benutzer authentifiziert werden kann.

Mit dem folgenden Befehl wird die SMB-fähige Daten-SVM "engData" als Authentifizierungstunnel konfiguriert.

```
cluster1::>security login domain-tunnel create -vserver engData
```
#### **Erstellen Sie ein SVM-Computerkonto in der Domäne**

Falls Sie noch keinen SMB-Server für eine Daten-SVM konfiguriert haben, können Sie den verwenden vserver active-directory create Befehl zum Erstellen eines Computerkontos für die SVM in der Domäne.

# **Über diese Aufgabe**

Nach der Eingabe des vserver active-directory create Befehl, Sie werden aufgefordert, die Anmeldeinformationen für ein AD-Benutzerkonto mit ausreichenden Berechtigungen bereitzustellen, um der angegebenen Organisationseinheit in der Domäne Computer hinzuzufügen. Das Passwort des Kontos darf nicht leer sein.

# **Bevor Sie beginnen**

Sie müssen ein Cluster- oder SVM-Administrator sein, um diese Aufgabe durchzuführen.

# **Schritt**

1. Erstellen eines Computerkontos für eine SVM in der AD-Domäne:

vserver active-directory create -vserver *SVM\_name* -account-name *NetBIOS\_account\_name* -domain *domain* -ou *organizational\_unit*

Eine vollständige Befehlssyntax finden Sie im ["Arbeitsblatt"](#page-2097-0).

Mit dem folgenden Befehl wird ein Computerkonto mit dem Namen "ADSERVER1" in der Domäne "example.com`" für SVM "`engData" erstellt. Sie werden nach Eingabe des Befehls zur Eingabe der Anmeldedaten für das AD-Benutzerkonto aufgefordert.

```
cluster1::>vserver active-directory create -vserver engData -account
-name ADSERVER1 -domain example.com
In order to create an Active Directory machine account, you must supply
the name and password of a Windows account with sufficient privileges to
add computers to the "CN=Computers" container within the "example.com"
domain.
Enter the user name: Administrator
Enter the password:
```
# <span id="page-2153-0"></span>**Konfigurieren Sie die Übersicht über den Zugriff auf LDAP- oder NIS-Server**

Sie müssen den LDAP- oder NIS-Serverzugriff auf eine SVM konfigurieren, bevor LDAPoder NIS-Konten auf die SVM zugreifen können. Mit der Switch-Funktion können Sie LDAP oder NIS als alternative Namensdienstquellen verwenden.

# **Konfigurieren Sie den LDAP-Serverzugriff**

Sie müssen den LDAP-Serverzugriff auf eine SVM konfigurieren, bevor LDAP-Konten auf die SVM zugreifen können. Sie können das verwenden vserver services name-service ldap client create Befehl zum Erstellen einer LDAP-Client-Konfiguration auf der SVM. Anschließend können Sie die verwenden vserver services name-service ldap create Befehl zum Zuordnen der LDAP-Client-Konfiguration zur SVM.

# **Über diese Aufgabe**

Die meisten LDAP-Server können die von ONTAP bereitgestellten Standardschemata verwenden:

- MS-AD-bis (das bevorzugte Schema für die meisten Windows 2012- und späteren AD-Server)
- AD-IDMU (AD-Server Windows 2008, Windows 2016 und höher)
- AD-SFU (Windows 2003 und frühere AD-Server)
- RFC-2307 (UNIX LDAP-SERVER)

Es empfiehlt sich, die Standardschemata zu verwenden, es sei denn, es ist eine andere Voraussetzung zu tun. In diesem Fall können Sie ein eigenes Schema erstellen, indem Sie ein Standardschema kopieren und die

Kopie ändern. Weitere Informationen finden Sie unter:

- ["NFS-Konfiguration"](#page-1140-0)
- ["Technischer Bericht von NetApp 4835: Konfigurieren von LDAP in ONTAP"](https://www.netapp.com/pdf.html?item=/media/19423-tr-4835.pdf)

### **Bevor Sie beginnen**

- Sie müssen ein installiert haben ["DIGITALES Zertifikat für DEN CA-signierten Server"](https://docs.netapp.com/de-de/ontap/authentication/install-ca-signed-server-digital-certificate-task.html) Auf der SVM.
- Sie müssen ein Cluster- oder SVM-Administrator sein, um diese Aufgabe durchzuführen.

#### **Schritte**

1. LDAP-Client-Konfiguration auf einer SVM erstellen:

```
vserver services name-service ldap client create -vserver SVM_name -client
-config client_configuration -servers LDAP_server_IPs -schema schema -use
-start-tls true|false
```
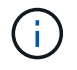

Start TLS wird nur für den Zugriff auf Data SVMs unterstützt. Der Zugriff auf Admin-SVMs wird nicht unterstützt.

Eine vollständige Befehlssyntax finden Sie im ["Arbeitsblatt"](#page-2097-0).

Mit dem folgenden Befehl wird eine LDAP-Client-Konfiguration mit dem Namen "corp" auf SVM " engData" erstellt. Der Client bindet mit den IP-Adressen 172.160.0.100 und 172.16.0.101 anonymisiert an die LDAP-Server. Der Client verwendet das RFC-2307-Schema, um LDAP-Abfragen zu erstellen. Die Kommunikation zwischen Client und Server wird über Start TLS verschlüsselt.

```
cluster1::> vserver services name-service ldap client create
-vserver engData -client-config corp -servers 172.16.0.100,172.16.0.101
-schema RFC-2307 -use-start-tls true
```
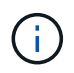

Ab ONTAP 9.2 Field Portal -ldap-servers Ersetzt das Feld -servers. Dieses neue Feld kann entweder einen Hostnamen oder eine IP-Adresse für den LDAP-Server verwenden.

2. Verbinden Sie die LDAP-Client-Konfiguration mit der SVM: vserver services name-service ldap create -vserver *SVM\_name* -client-config *client\_configuration* -client-enabled true|false

Eine vollständige Befehlssyntax finden Sie im ["Arbeitsblatt"](#page-2097-0).

Mit dem folgenden Befehl wird die LDAP-Client-Konfiguration zugeordnet corp Mit der SVM engData, Und aktiviert den LDAP-Client auf der SVM.

cluster1::>vserver services name-service ldap create -vserver engData -client-config corp -client-enabled true

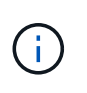

Ab ONTAP 9.2 beginnt der vserver services name-service ldap create Der Befehl führt eine automatische Konfigurationsvalidierung durch und meldet eine Fehlermeldung, wenn ONTAP den Namensserver nicht kontaktieren kann.

3. Überprüfen Sie den Status der Namensserver mithilfe des LDAP-Prüfbefehls vserver Services Name-Service.

Mit dem folgenden Befehl werden LDAP-Server auf der SVM vs0 validiert.

```
cluster1::> vserver services name-service ldap check -vserver vs0
| Vserver: vs0 |
| Client Configuration Name: c1 |
| LDAP Status: up
| LDAP Status Details: Successfully connected to LDAP server
"10.11.12.13". |
```
Der Befehl Name Service Check ist ab ONTAP 9.2 verfügbar.

### **Konfigurieren Sie den NIS-Serverzugriff**

Sie müssen den NIS-Serverzugriff auf eine SVM konfigurieren, bevor NIS-Konten auf die SVM zugreifen können. Sie können das verwenden vserver services name-service nis-domain create Befehl zum Erstellen einer NIS-Domänenkonfiguration auf einer SVM.

# **Über diese Aufgabe**

Sie können mehrere NIS-Domänen erstellen. Es kann nur eine NIS-Domäne festgelegt werden active Zu einer Zeit.

# **Bevor Sie beginnen**

- Alle konfigurierten Server müssen verfügbar und zugänglich sein, bevor Sie die NIS-Domäne auf der SVM konfigurieren.
- Sie müssen ein Cluster- oder SVM-Administrator sein, um diese Aufgabe durchzuführen.

#### **Schritt**

1. Erstellen einer NIS-Domänenkonfiguration auf einer SVM:

```
vserver services name-service nis-domain create -vserver SVM_name -domain
client_configuration -active true|false -nis-servers NIS_server_IPs
```
Eine vollständige Befehlssyntax finden Sie im ["Arbeitsblatt"](#page-2097-0).

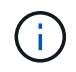

Ab ONTAP 9.2 Field Portal -nis-servers Ersetzt das Feld -servers. Dieses neue Feld kann entweder einen Hostnamen oder eine IP-Adresse für den NIS-Server enthalten.

Mit dem folgenden Befehl wird eine NIS-Domänenkonfiguration auf SVM "engData" erstellt. Die NIS-Domäne nisdomain Ist bei der Erstellung aktiv und kommuniziert mit einem NIS-Server mit der IP-Adresse 192.0.2.180.

```
cluster1::>vserver services name-service nis-domain create
-vserver engData -domain nisdomain -active true -nis-servers 192.0.2.180
```
#### **Erstellen Sie einen Namensdienstschalter**

Mit der Namensdienst-Switch-Funktion können Sie LDAP oder NIS als alternative Namensdienstquellen verwenden. Sie können das verwenden vserver services name-service ns-switch modify Befehl zum Festlegen der Reihenfolge für Name-Service-Quellen.

# **Bevor Sie beginnen**

- Sie müssen LDAP- und NIS-Serverzugriff konfiguriert haben.
- Um diese Aufgabe auszuführen, müssen Sie ein Cluster-Administrator oder SVM-Administrator sein.

# **Schritt**

1. Geben Sie die Suchreihenfolge für Namensdienstquellen an:

```
vserver services name-service ns-switch modify -vserver SVM_name -database
name_service_switch_database -sources name_service_source_order
```
Eine vollständige Befehlssyntax finden Sie im ["Arbeitsblatt"](#page-2097-0).

Der folgende Befehl gibt die Suchreihenfolge der LDAP- und NIS-Namensservice-Quellen für die Datenbank "passwd" auf SVM "engData" an.

```
cluster1::>vserver services name-service ns-switch
modify -vserver engData -database passwd -source files ldap,nis
```
# **Ändern Sie ein Administratorpasswort**

Sie sollten Ihr Anfangspasswort sofort nach der ersten Anmeldung am System ändern. Als SVM-Administrator können Sie die verwenden security login password Befehl zum Ändern Ihres eigenen Passworts. Als Cluster-Administrator können Sie das verwenden security login password Befehl zum Ändern des Administratorkennworts.

# **Über diese Aufgabe**

Das neue Passwort muss folgende Bedingungen erfüllen:

- Er darf den Benutzernamen nicht enthalten
- Sie muss mindestens acht Zeichen lang sein
- Sie muss mindestens einen Buchstaben und eine Ziffer enthalten
- Es darf nicht mit den letzten sechs Kennwörtern identisch sein

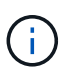

Sie können das verwenden security login role config modify Befehl zum Ändern der Kennwortregeln für Konten, die einer bestimmten Rolle zugeordnet sind. Weitere Informationen finden Sie im ["Befehlsreferenz".](https://docs.netapp.com/us-en/ontap-cli-9141/security-login-role-config-modify.html)

# **Bevor Sie beginnen**

- Zum Ändern des eigenen Passworts müssen Sie ein Cluster- oder SVM-Administrator sein.
- Sie müssen ein Cluster-Administrator sein, um das Passwort eines anderen Administrators zu ändern.

# **Schritt**

1. Ändern eines Administratorkennworts: security login password -vserver *svm\_name* -username *user\_name*

Mit dem folgenden Befehl wird das Passwort des Administrators geändert admin1 Für die SVMvs1.example.com. Sie werden aufgefordert, das aktuelle Passwort einzugeben, dann das neue Passwort einzugeben und erneut einzugeben.

```
vs1.example.com::>security login password -vserver engData -username
admin1
Please enter your current password:
Please enter a new password:
Please enter it again:
```
# **Sperren und Entsperren eines Administratorkontos**

Sie können das verwenden security login lock Befehl zum Sperren eines Administratorkontos und des security login unlock Befehl zum Entsperren des Kontos.

# **Bevor Sie beginnen**

Sie müssen ein Cluster-Administrator sein, um diese Aufgaben auszuführen.

# **Schritte**

1. Administratorkonto sperren:

```
security login lock -vserver SVM name -username user name
```
Mit dem folgenden Befehl wird das Administratorkonto gesperrt admin1 Für die SVM vs1.example.com:

cluster1::>security login lock -vserver engData -username admin1

#### 2. Administratorkonto entsperren:

security login unlock -vserver SVM name -username user name

Mit dem folgenden Befehl wird das Administratorkonto freigeschaltet admin1 Für die SVM vs1.example.com:

# **Fehlgeschlagene Anmeldeversuche verwalten**

Wiederholt fehlgeschlagene Anmeldeversuche weisen manchmal darauf hin, dass ein Eindringling versucht, auf das Speichersystem zuzugreifen. Sie können eine Reihe von Maßnahmen ergreifen, um sicherzustellen, dass kein Einbruch stattfindet.

### **Wie Sie wissen, dass Anmeldeversuche fehlgeschlagen sind**

Das Event Management System (EMS) informiert Sie jede Stunde über fehlgeschlagene Anmeldeversuche. Im finden Sie eine Aufzeichnung fehlgeschlagener Anmeldeversuche audit.log Datei:

#### **Was tun, wenn wiederholte Anmeldeversuche fehlschlagen**

Kurzfristig können Sie eine Reihe von Maßnahmen ergreifen, um Einbrüche zu verhindern:

- Kennwörter müssen aus einer Mindestanzahl von Groß-/Kleinschreibung, Kleinbuchstaben, Sonderzeichen und/oder Ziffern bestehen
- Legen Sie nach einem fehlgeschlagenen Anmeldeversuch eine Verzögerung fest
- Begrenzen Sie die Anzahl der zulässigen fehlgeschlagenen Anmeldeversuche und sperren Sie Benutzer nach der angegebenen Anzahl fehlgeschlagener Versuche
- Verfallen und sperren Sie Konten, die für eine bestimmte Anzahl von Tagen inaktiv sind

Sie können das verwenden security login role config modify Befehl zum Ausführen dieser Aufgaben.

Langfristig können Sie die folgenden zusätzlichen Schritte einleiten:

- Verwenden Sie die security ssh modify Befehl, um die Anzahl fehlgeschlagener Anmeldeversuche für alle neu erstellten SVMs zu begrenzen.
- Migrieren Sie vorhandene MD5-Algorithmus-Konten in den sichereren SHA-512-Algorithmus, indem Sie Benutzer dazu auffordern, ihre Passwörter zu ändern.

# **SHA-2 für Passwörter für Administratorkonten erzwingen**

Vor ONTAP 9.0 erstellte Administratorkonten verwenden nach dem Upgrade weiterhin MD5-Passwörter, bis die Passwörter manuell geändert werden. MD5 ist weniger sicher als SHA-2. Daher sollten Sie nach dem Upgrade Benutzer von MD5-Konten auffordern, ihre Passwörter zu ändern, um die Standard-SHA-512-Hash-Funktion zu verwenden.

# **Über diese Aufgabe**

Mit der Passwort-Hash-Funktion können Sie Folgendes tun:

- Zeigt Benutzerkonten an, die mit der angegebenen Hash-Funktion übereinstimmen.
- Verfallen von Konten, die eine angegebene Hash-Funktion verwenden (z. B. MD5), sodass die Benutzer ihre Passwörter bei der nächsten Anmeldung ändern müssen.
- Konten sperren, deren Passwörter die angegebene Hash-Funktion verwenden.
- Wenn Sie auf eine Version vor ONTAP 9 zurücksetzen, setzen Sie das Kennwort des Clusteradministrators zurück, damit es mit der Hash-Funktion (MD5) kompatibel ist, die von der früheren Version unterstützt wird.

ONTAP akzeptiert vorgehashte SHA-2-Passwörter nur unter Verwendung des NetApp Manageability SDK (security-login-create Und security-login-modify-password).

# **Schritte**

- 1. Migrieren Sie die MD5-Administratorkonten auf die SHA-512-Passwort-Hash-Funktion:
	- a. Alle MD5-Administratorkonten verfallen: security login expire-password -vserver \* -username \* -hash-function md5

Dadurch werden MD5-Kontobenutzer gezwungen, ihre Passwörter bei der nächsten Anmeldung zu ändern.

b. Benutzer von MD5-Konten bitten, sich über eine Konsole oder SSH-Sitzung anzumelden.

Das System erkennt, dass die Konten abgelaufen sind, und fordert Benutzer auf, ihre Passwörter zu ändern. SHA-512 wird standardmäßig für die geänderten Passwörter verwendet.

- 2. Bei MD5-Konten, deren Benutzer sich nicht anmelden, um ihre Passwörter innerhalb eines bestimmten Zeitraums zu ändern, erzwingen Sie die Kontomigration:
	- a. Konten sperren, die weiterhin die MD5-Hash-Funktion verwenden (erweiterte Berechtigungsebene): security login expire-password -vserver \* -username \* -hash-function md5 -lock-after integer

Nach der von angegebenen Anzahl von Tagen -lock-after, Benutzer können nicht auf ihre MD5- Konten zugreifen.

- b. Entsperren Sie die Konten, wenn die Benutzer bereit sind, ihre Passwörter zu ändern: security login unlock -vserver *svm\_name* -username *user\_name*
- c. Benutzer müssen sich über eine Konsole oder SSH-Sitzung bei ihren Konten anmelden und ihre Passwörter ändern, wenn das System sie dazu auffordert.

# **Diagnostizieren und korrigieren Sie Probleme mit dem Dateizugriff**

# **Schritte**

- 1. Wählen Sie in System Manager **Storage > Storage VMs** aus.
- 2. Wählen Sie die Speicher-VM aus, auf der Sie eine Ablaufverfolgung durchführen möchten.
- 3. Klicken Sie Auf **: Mehr**.
- 4. Klicken Sie Auf **Trace File Access**.
- 5. Geben Sie den Benutzernamen und die IP-Adresse des Clients an, und klicken Sie dann auf **Tracing starten**.

Die Trace-Ergebnisse werden in einer Tabelle angezeigt. Die Spalte **Gründe** gibt den Grund, warum auf eine Datei nicht zugegriffen werden konnte.

6. Klicken Sie Auf **V** In der linken Spalte der Ergebnistabelle können Sie die Zugriffsrechte für den Dateizugriff anzeigen.
# **Management der Verifizierung von mehreren Administratoren**

# <span id="page-2160-0"></span>**Übersicht über die Verifizierung mit mehreren Administratoren**

Ab ONTAP 9.11.1 können Sie die Überprüfung durch mehrere Administratoren (Multi-Admin Verification, MAV) verwenden, um sicherzustellen, dass bestimmte Vorgänge, wie das Löschen von Volumes oder Snapshot Kopien, nur nach Genehmigung von zugewiesenen Administratoren ausgeführt werden können. So werden gefährdete, böswillige oder unerfahrene Administratoren daran gehindert, unerwünschte Änderungen vorzunehmen oder Daten zu löschen.

Die Konfiguration der Prüfung für mehrere Administratoren umfasst:

- ["Erstellen einer oder mehrerer Genehmigungsgruppen für Administratoren"](#page-2164-0)
- ["Aktivieren der Überprüfungsfunktion für mehrere Administratoren"](#page-2166-0)
- ["Hinzufügen oder Ändern von Regeln"](#page-2170-0)

Nach der Erstkonfiguration können diese Elemente nur von Administratoren in einer MAV-Genehmigungsgruppe (MAV-Administratoren) geändert werden.

Wenn die Überprüfung durch mehrere Administratoren aktiviert ist, sind für jeden geschützten Vorgang drei Schritte erforderlich:

- Wenn ein Benutzer den Vorgang initiiert, A ["Die Anforderung wird generiert."](#page-2173-0)
- Bevor es ausgeführt werden kann, mindestens eine ["MAV-Administrator muss genehmigen."](#page-2176-0)
- Nach der Genehmigung schließt der Benutzer den Vorgang ab.

Die Überprüfung durch mehrere Administratoren ist nicht für Volumes oder Workflows gedacht, die mit hoher Automatisierung arbeiten, da jede automatisierte Aufgabe vor Abschluss des Vorgangs eine Genehmigung erfordert. Wenn Sie Automation und MAV gemeinsam nutzen möchten, empfiehlt es sich, Abfragen für bestimmte MAV-Operationen zu verwenden. So können Sie sich beispielsweise bewerben volume delete MAV regiert nur zu Volumes, in denen keine Automatisierung beteiligt ist, und Sie können die Volumes mit einem bestimmten Benennungsschema benennen.

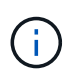

Wenn Sie die Verifizierungsfunktion mehrerer Administratoren ohne Genehmigung eines MAV-Administrators deaktivieren müssen, wenden Sie sich an den NetApp Support und erwähnen Sie den folgenden Knowledge Base-Artikel: ["So deaktivieren Sie die Multi-Admin-Überprüfung,](https://kb.netapp.com/Advice_and_Troubleshooting/Data_Storage_Software/ONTAP_OS/How_to_disable_Multi-Admin_Verification_if_MAV_admin_is_unavailable) [wenn MAV-Admin nicht verfügbar ist"](https://kb.netapp.com/Advice_and_Troubleshooting/Data_Storage_Software/ONTAP_OS/How_to_disable_Multi-Admin_Verification_if_MAV_admin_is_unavailable).

#### **Funktionsweise der Multiadmin-Überprüfung**

Die Überprüfung durch mehrere Administratoren umfasst:

- Eine Gruppe von einem oder mehreren Administratoren mit Genehmigung und Veto-Befugnissen.
- Eine Reihe von geschützten Operationen oder Befehlen in einer Tabelle *rules*.
- Eine *rules Engine* zur Identifizierung und Steuerung der Ausführung geschützter Vorgänge.

MAV-Regeln werden nach rollenbasierter Zugriffssteuerung (Role Based Access Control, RBAC) evaluiert. Daher müssen Administratoren, die einen geschützten Betrieb ausführen oder genehmigen, bereits die minimalen RBAC-Rechte für diese Vorgänge besitzen. ["Erfahren Sie mehr über RBAC."](#page-2127-0)

### **Systemdefinierte Regeln**

Wenn die Multi-Admin-Überprüfung aktiviert ist, werden durch systemdefinierte Regeln (auch bekannt als *guard-Rail*-Regeln) eine Reihe von MAV-Operationen festgelegt, die das Risiko enthalten, den MAV-Prozess selbst zu umgehen. Diese Vorgänge können nicht aus der Regeltabelle entfernt werden. Wenn MAV aktiviert ist, müssen Operationen, die durch ein Sternchen ( \* ) gekennzeichnet sind, vor der Ausführung von einem oder mehreren Administratoren genehmigt werden, mit Ausnahme von **show**-Befehlen.

• security multi-admin-verify modify Betrieb\*

Steuert die Konfiguration der Verifizierungsfunktion für mehrere Administratoren.

• security multi-admin-verify approval-group Betrieb\*

Steuern Sie die Mitgliedschaft im Administratorensatz mit Anmeldeinformationen für die Überprüfung mehrerer Administratoren.

• security multi-admin-verify rule Betrieb\*

Steuern Sie die Befehlssatz, für die eine Multi-Admin-Überprüfung erforderlich ist.

• security multi-admin-verify request Betrieb

Kontrollieren Sie den Genehmigungsprozess.

#### **Regelgeschützte Befehle**

Zusätzlich zu den systemdefinierten Befehlen sind die folgenden Befehle standardmäßig geschützt, wenn die Multi-Admin-Überprüfung aktiviert ist. Sie können jedoch die Regeln ändern, um den Schutz für diese Befehle zu entfernen.

- security login password
- security login unlock
- set

Die folgenden Befehle können in ONTAP 9.11.1 und neueren Versionen gesichert werden.

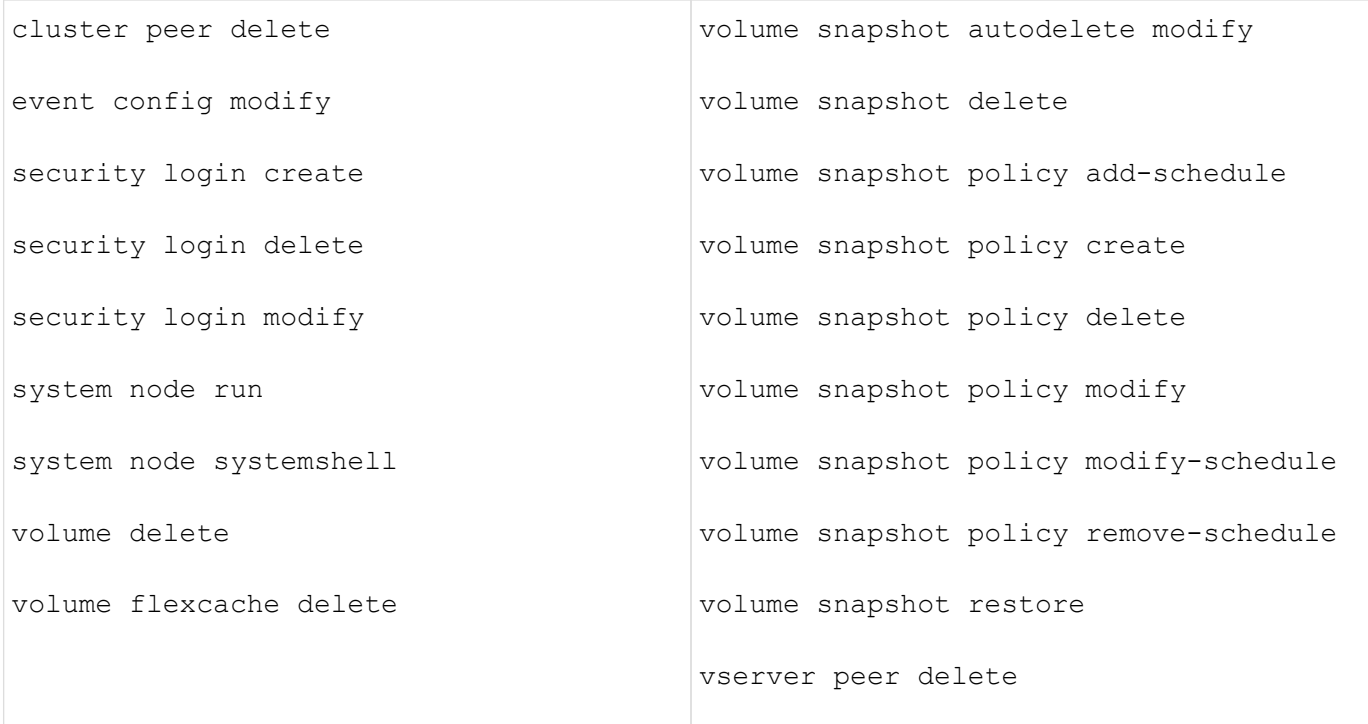

Die folgenden Befehle können ab ONTAP 9.13.1 geschützt werden:

- volume snaplock modify
- security anti-ransomware volume attack clear-suspect
- security anti-ransomware volume disable
- security anti-ransomware volume pause

Die folgenden Befehle können ab ONTAP 9.14.1 geschützt werden:

- volume recovery-queue modify
- volume recovery-queue purge
- volume recovery-queue purge-all
- vserver modify

#### **Funktionsweise der Multi-Admin-Genehmigung**

Jedes Mal, wenn ein geschützter Vorgang in einem MAV-geschützten Cluster eingegeben wird, wird eine Anfrage zur Ausführung des Vorgangs an die entsprechende MAV-Administratorgruppe gesendet.

Sie können Folgendes konfigurieren:

• Die Namen, Kontaktinformationen und die Anzahl der Administratoren in der MAV-Gruppe.

Ein MAV-Administrator sollte über eine RBAC-Rolle mit Cluster-Administratorrechten verfügen.

- Die Anzahl der MAV-Administratorgruppen.
	- Für jede Schutzregel wird eine MAV-Gruppe zugewiesen.
- Für mehrere MAV-Gruppen können Sie konfigurieren, welche MAV-Gruppe eine bestimmte Regel genehmigt.
- Die Anzahl der erforderlichen MAV-Genehmigungen für die Ausführung eines geschützten Vorgangs.
- Eine Ablauffrist *Genehmigung*, innerhalb derer ein MAV-Administrator auf eine Genehmigungsanfrage antworten muss.
- Eine Ablauffrist *Ausführung*, innerhalb derer der anfragende Administrator den Vorgang abschließen muss.

Sobald diese Parameter konfiguriert sind, muss die MAV-Genehmigung geändert werden.

MAV-Administratoren können ihre eigenen Anforderungen zur Ausführung von geschützten Vorgängen nicht genehmigen. Daher:

- MAV sollte nicht auf Clustern mit nur einem Administrator aktiviert werden.
- Wenn sich nur eine Person in der MAV-Gruppe befindet, kann der MAV-Administrator keine geschützten Vorgänge aufrufen. Regelmäßige Administratoren müssen diese eingeben und der MAV-Administrator kann nur genehmigen.
- Wenn Sie möchten, dass MAV-Administratoren geschützte Vorgänge ausführen können, muss die Anzahl der MAV-Administratoren größer sein als die Anzahl der erforderlichen Genehmigungen. Wenn zum Beispiel zwei Genehmigungen für einen geschützten Vorgang erforderlich sind und Sie möchten, dass MAV-Administratoren diese ausführen, müssen sich drei Personen in der Gruppe MAV-Administratoren befinden.

MAV-Administratoren können Genehmigungsanfragen in E-Mail-Benachrichtigungen (über EMS) erhalten oder die Anforderungswarteschlange abfragen. Wenn sie eine Anfrage erhalten, können sie eine von drei Aktionen durchführen:

- Genehmigen
- Ablehnen (Veto)
- Ignorieren (keine Aktion)

E-Mail-Benachrichtigungen werden an alle Genehmiger gesendet, die einer MAV-Regel zugeordnet sind, wenn:

- Eine Anfrage wird erstellt.
- Ein Antrag ist genehmigt oder ein Veto eingelegt.
- Eine genehmigte Anfrage wird ausgeführt.

Wenn sich der Anforderer in derselben Genehmigungsgruppe für den Vorgang befindet, wird er eine E-Mail erhalten, wenn seine Anfrage genehmigt wird.

**Hinweis:** ein Antragsteller kann seine eigenen Anfragen nicht genehmigen, auch wenn er sich in der Genehmigungsgruppe befindet. Aber sie können die E-Mail-Benachrichtigungen erhalten. Anfragesteller, die sich nicht in Genehmigungsgruppen befinden (d. h. nicht MAV-Administratoren), erhalten keine E-Mail-Benachrichtigungen.

#### **Funktionsweise der geschützten Operation**

Wenn die Ausführung für einen geschützten Vorgang genehmigt wird, wird der anfragende Benutzer mit der Operation fortgesetzt, wenn er dazu aufgefordert wird. Wenn der Vorgang ein Vetos hat, muss der anfordernde Benutzer die Anfrage löschen, bevor er fortfahren kann.

MAV-Regeln werden nach RBAC-Berechtigungen evaluiert. Dadurch kann ein Benutzer ohne ausreichende RBAC-Berechtigungen für die Ausführung des Vorgangs den MAV-Anforderungsprozess nicht initiieren.

## <span id="page-2164-0"></span>**Management von Genehmigungsgruppen für Administratoren**

Bevor Sie die MAV (Multi-Administrator Verification) aktivieren, müssen Sie eine Admin-Genehmigungsgruppe erstellen, die einen oder mehrere Administratoren enthält, die eine Genehmigung oder Veto-Berechtigung erhalten. Sobald Sie die Überprüfung mehrerer Administratoren aktiviert haben, müssen alle Änderungen an der Mitgliedschaft in der Genehmigungsgruppe von einem der vorhandenen qualifizierten Administratoren genehmigt werden.

## **Über diese Aufgabe**

Sie können vorhandene Administratoren einer MAV-Gruppe hinzufügen oder neue Administratoren erstellen.

Die MAV-Funktionalität berücksichtigt vorhandene rollenbasierte RBAC-Einstellungen (Access Control, RBAC). Potenzielle MAV-Administratoren müssen über ausreichende Berechtigungen verfügen, um geschützte Vorgänge auszuführen, bevor sie zu MAV-Administratorgruppen hinzugefügt werden. ["Erfahren Sie mehr über](#page-2112-0) [RBAC."](#page-2112-0)

Sie können MAV so konfigurieren, dass MAV-Administratoren darauf aufmerksam gemacht werden, dass Genehmigungsanforderungen ausstehen. Dazu müssen Sie E-Mail-Benachrichtigungen konfigurieren, insbesondere die Mail From Und Mail Server Parameter—oder Sie können diese Parameter löschen, um die Benachrichtigung zu deaktivieren. Ohne E-Mail-Warnmeldungen müssen MAV-Administratoren die Genehmigungswarteschlange manuell prüfen.

#### **System Manager Verfahren**

Wenn Sie zum ersten Mal eine MAV-Genehmigungsgruppe erstellen möchten, lesen Sie das Verfahren zu System Manager nach ["Aktivieren Sie die Verifizierung für mehrere Administratoren."](#page-2166-0)

So ändern Sie eine vorhandene Genehmigungsgruppe oder erstellen eine zusätzliche Genehmigungsgruppe:

- 1. Identifizieren Sie die Administratoren, die eine Überprüfung durch mehrere Administratoren erhalten.
	- a. Klicken Sie Auf **Cluster > Einstellungen.**
	- b. Klicken Sie Auf  $\rightarrow$  Neben **Benutzer und Rollen.**
	- c. Klicken Sie Auf + Add Unter **Benutzer.**
	- d. Ändern Sie den Dienstplan nach Bedarf.

Weitere Informationen finden Sie unter ["Kontrolle des Administratorzugriffs"](#page-2133-0)

- 2. Erstellen oder Ändern der MAV-Genehmigungsgruppe:
	- a. Klicken Sie Auf **Cluster > Einstellungen.**
	- **b. Klicken Sie Auf**  $\rightarrow$  **Neben Multi-Admin-Genehmigung** im Abschnitt **Sicherheit**. (Sie sehen die **the** Symbol, wenn MAV noch nicht konfiguriert ist.)
		- Name: Geben Sie einen Gruppennamen ein.
		- Genehmiger: Wählen Sie Genehmiger aus einer Benutzerliste aus.
		- E-Mail-Adresse: E-Mail-Adresse(n) eingeben.

▪ Standardgruppe: Wählen Sie eine Gruppe aus.

Eine MAV-Genehmigung ist erforderlich, um eine vorhandene Konfiguration zu bearbeiten, sobald MAV aktiviert ist.

#### **CLI-Verfahren**

1. Überprüfen Sie, ob die Werte für die festgelegt wurden Mail From Und Mail Server Parameter. Geben Sie Ein:

event config show

Die Anzeige sollte wie folgt lauten:

```
cluster01::> event config show
                             Mail From: admin@localhost
                           Mail Server: localhost
                           Proxy URL: -
                          Proxy User: -
 Publish/Subscribe Messaging Enabled: true
```
Um diese Parameter zu konfigurieren, geben Sie Folgendes ein:

event config modify -mail-from *email\_address* -mail-server *server\_name*

2. Identifizieren Sie die Administratoren, die eine Überprüfung durch mehrere Administratoren erhalten

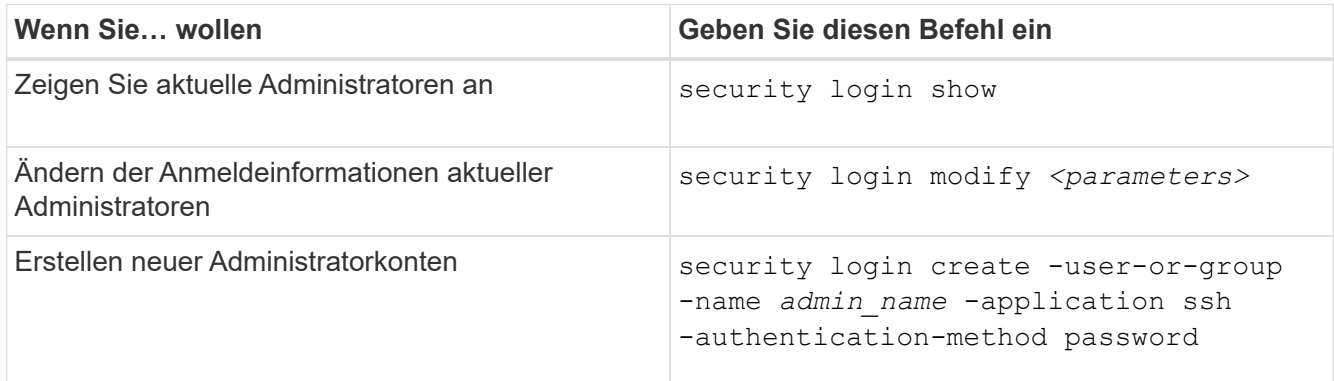

3. Erstellen Sie die MAV-Genehmigungsgruppe:

security multi-admin-verify approval-group create [ -vserver *svm\_name*] -name *group\_name* -approvers *approver1*[,*approver2*…] [[-email *address1*], *address1*…]

- -vserver Nur die Administrator-SVM wird in diesem Release unterstützt.
- -name Der MAV-Gruppenname, bis zu 64 Zeichen.
- -approvers Die Liste eines oder mehrerer Genehmiger.
- -email Eine oder mehrere E-Mail-Adressen, die benachrichtigt werden, wenn eine Anfrage erstellt, genehmigt, ein Veto eingelegt oder ausgeführt wird.

**Beispiel:** mit dem folgenden Befehl wird eine MAV-Gruppe mit zwei Mitgliedern und zugehörigen E-Mail-Adressen erstellt.

cluster-1::> security multi-admin-verify approval-group create -name mav-grp1 -approvers pavan,julia -email pavan@myfirm.com,julia@myfirm.com

4. Gruppenerstellung und -Mitgliedschaft überprüfen:

security multi-admin-verify approval-group show

**Beispiel:**

```
cluster-1::> security multi-admin-verify approval-group show
Vserver Name Approvers Email
------- ---------------- ------------------
------------------------------------------------------------
svm-1 mav-grp1 pavan, julia email
pavan@myfirm.com,julia@myfirm.com
```
Verwenden Sie diese Befehle, um Ihre ursprüngliche MAV-Gruppenkonfiguration zu ändern.

**Hinweis:** Alle erfordern eine Genehmigung des MAV-Administrators vor der Ausführung.

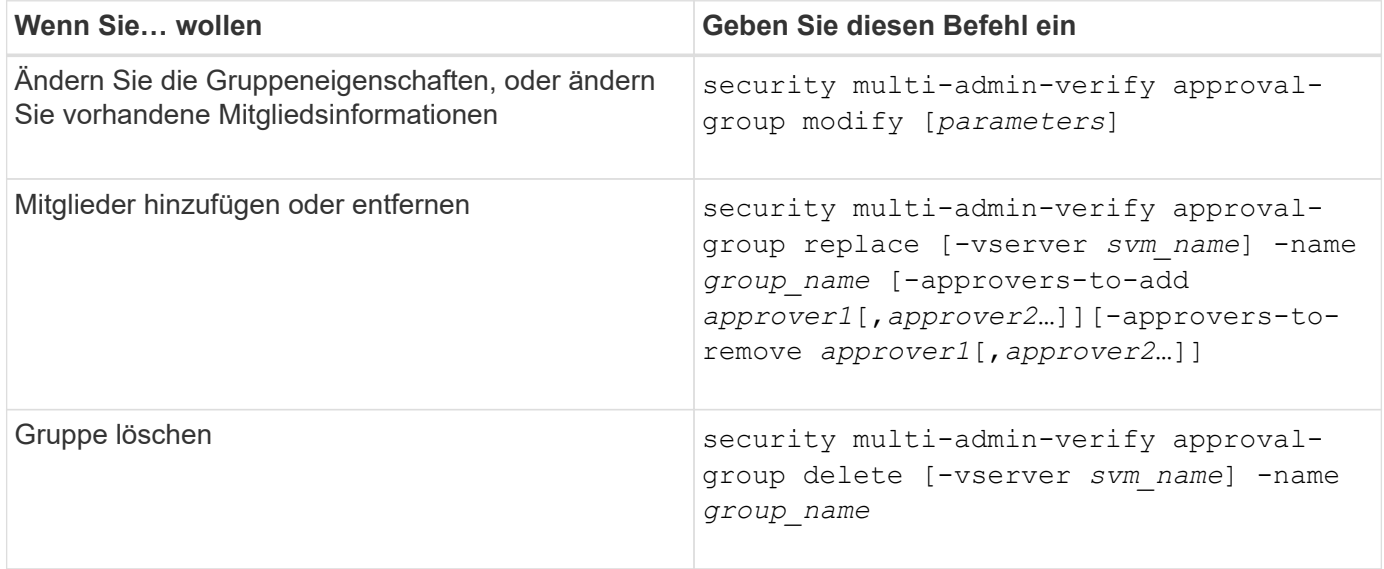

#### <span id="page-2166-0"></span>**Aktivieren und Deaktivieren der Verifizierung von mehreren Administratoren**

Multi-Admin-Verifizierung (MAV) muss explizit aktiviert werden. Sobald Sie die Überprüfung durch mehrere Administratoren aktiviert haben, muss die Genehmigung durch Administratoren in einer MAV-Genehmigungsgruppe (MAV-Administratoren) gelöscht werden.

#### **Über diese Aufgabe**

Wenn MAV aktiviert ist, muss MAV durch Ändern oder Deaktivieren der MAV-Administratorfreigabe genehmigt werden.

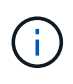

Wenn Sie die Verifizierungsfunktion mehrerer Administratoren ohne Genehmigung eines MAV-Administrators deaktivieren müssen, wenden Sie sich an den NetApp Support und erwähnen Sie den folgenden Knowledge Base-Artikel: ["So deaktivieren Sie die Multi-Admin-Überprüfung,](https://kb.netapp.com/Advice_and_Troubleshooting/Data_Storage_Software/ONTAP_OS/How_to_disable_Multi-Admin_Verification_if_MAV_admin_is_unavailable) [wenn MAV-Admin nicht verfügbar ist"](https://kb.netapp.com/Advice_and_Troubleshooting/Data_Storage_Software/ONTAP_OS/How_to_disable_Multi-Admin_Verification_if_MAV_admin_is_unavailable).

Wenn Sie MAV aktivieren, können Sie global die folgenden Parameter angeben.

#### **Genehmigungsgruppen**

Eine Liste globaler Genehmigungsgruppen. Um die MAV-Funktionalität zu aktivieren, ist mindestens eine Gruppe erforderlich.

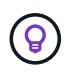

Wenn Sie MAV mit Autonomous Ransomware Protection (ARP) verwenden, definieren Sie eine neue oder vorhandene Genehmigungsgruppe, die für die Genehmigung von ARP-Pause, Deaktivierung und Löschen von verdächtigen Anforderungen verantwortlich ist.

#### **Erforderliche Genehmiger**

Die Anzahl der Genehmiger, die für die Ausführung eines geschützten Vorgangs erforderlich sind. Die Standard- und die Mindestzahl ist 1.

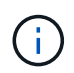

Die erforderliche Anzahl von Genehmigern muss geringer sein als die Gesamtzahl der eindeutigen Genehmiger in den standardmäßigen Genehmigungsgruppen.

#### **Ablauf der Genehmigung (Stunden, Minuten, Sekunden)**

Der Zeitraum, innerhalb dessen ein MAV-Administrator auf eine Genehmigungsanforderung reagieren muss. Der Standardwert ist eine Stunde (1 h), der unterstützte Mindestwert beträgt eine Sekunde (1 s) und der maximal unterstützte Wert beträgt 14 Tage (14d).

#### **Ausführungsablauf (Stunden, Minuten, Sekunden)**

Der Zeitraum, in dem der anfragende Administrator den Vorgang: Abschließen muss. Der Standardwert ist eine Stunde (1 h), der unterstützte Mindestwert beträgt eine Sekunde (1 s) und der maximal unterstützte Wert beträgt 14 Tage (14d).

Sie können diese Parameter auch für bestimmte Parameter überschreiben ["Betriebsregeln."](#page-2170-0)

#### **System Manager Verfahren**

- 1. Identifizieren Sie die Administratoren, die eine Überprüfung durch mehrere Administratoren erhalten.
	- a. Klicken Sie Auf **Cluster > Einstellungen.**
	- b. Klicken Sie Auf  $\rightarrow$  Neben **Benutzer und Rollen.**
	- c. Klicken Sie Auf + Add Unter Benutzer.
	- d. Ändern Sie den Dienstplan nach Bedarf.

Weitere Informationen finden Sie unter ["Kontrolle des Administratorzugriffs"](#page-2133-0)

- 2. Aktivieren Sie die Überprüfung durch mehrere Administratoren, indem Sie mindestens eine Genehmigungsgruppe erstellen und mindestens eine Regel hinzufügen.
	- a. Klicken Sie Auf **Cluster > Einstellungen.**
- b. Klicken Sie Auf **the Neben Multi-Admin-Genehmigung** im Abschnitt Sicherheit.
- c. Klicken Sie Auf  $+$  Add Um mindestens eine Genehmigungsgruppe hinzuzufügen.
	- Name Geben Sie einen Gruppennamen ein.
	- Genehmiger Wählen Sie Genehmiger aus einer Benutzerliste aus.
	- E-Mail-Adresse Geben Sie die E-Mail-Adresse(n) ein.
	- Standardgruppe Wählen Sie eine Gruppe aus.
- d. Fügen Sie mindestens eine Regel hinzu.
	- Operation Wählen Sie einen unterstützten Befehl aus der Liste aus.
	- Abfrage Geben Sie alle gewünschten Befehlsoptionen und Werte ein.
	- Optionale Parameter; lassen Sie leer, um globale Einstellungen anzuwenden, oder weisen Sie einen anderen Wert für bestimmte Regeln zu, um die globalen Einstellungen zu überschreiben.
		- **Erforderliche Anzahl an Genehmigern**
		- Genehmigungsgruppen
- e. Klicken Sie auf **Erweiterte Einstellungen**, um die Standardeinstellungen anzuzeigen oder zu ändern.
	- Erforderliche Anzahl an Genehmigern (Standard: 1)
	- Ablauf der Testsuite (Standard: 1 Stunde)
	- Ablauf der Genehmigungsanforderung (Standard: 1 Stunde)
	- E-Mail-Server\*
	- Von E-Mail-Adresse\*

\*Diese aktualisieren die unter "Benachrichtigungsverwaltung" verwalteten E-Mail-Einstellungen. Sie werden aufgefordert, sie einzustellen, wenn sie noch nicht konfiguriert wurden.

f. Klicken Sie auf **Aktivieren**, um die Erstkonfiguration von MAV abzuschließen.

Nach der Erstkonfiguration wird der aktuelle MAV-Status in der Kachel **Multi-Admin Approval** angezeigt.

- Status (aktiviert oder nicht)
- Aktive Vorgänge, für die Genehmigungen erforderlich sind
- Anzahl der offenen Anfragen im Status "ausstehend"

Sie können eine vorhandene Konfiguration anzeigen, indem Sie auf klicken  $\rightarrow$  Zum Bearbeiten einer vorhandenen Konfiguration ist eine MAV-Genehmigung erforderlich.

So deaktivieren Sie die Multi-Admin-Verifizierung:

- 1. Klicken Sie Auf **Cluster > Einstellungen.**
- 2. Klicken Sie Auf **the Neben Multi-Admin-Genehmigung** im Abschnitt Sicherheit.
- 3. Klicken Sie auf die Schaltfläche zum Wechseln aktiviert.

Zum Abschluss dieses Vorgangs ist eine MAV-Genehmigung erforderlich.

#### **CLI-Verfahren**

Bevor Sie MAV-Funktionalität in der CLI aktivieren, ist mindestens eine davon ["MAV-Administratorgruppe"](#page-2164-0) Muss erstellt worden sein.

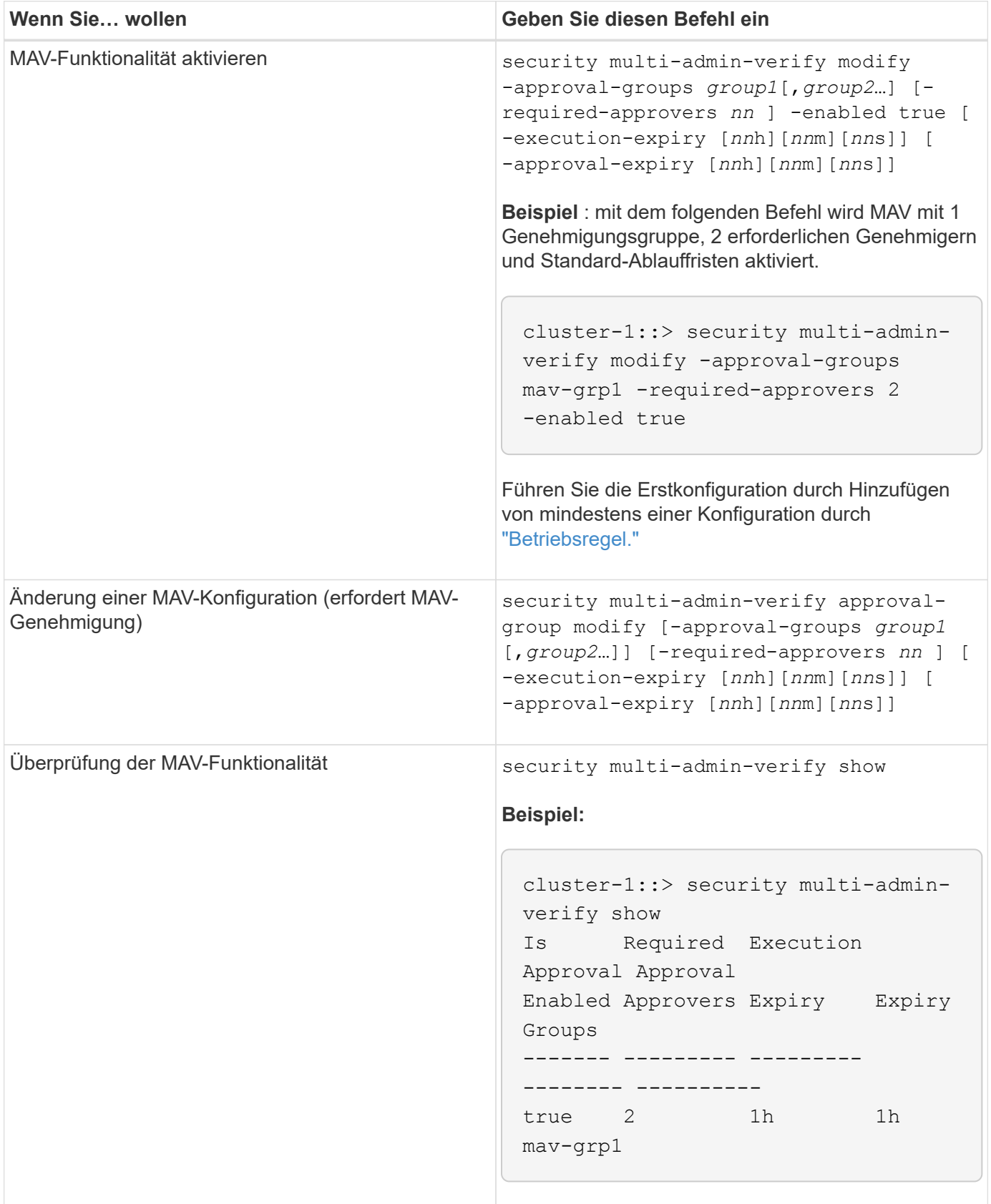

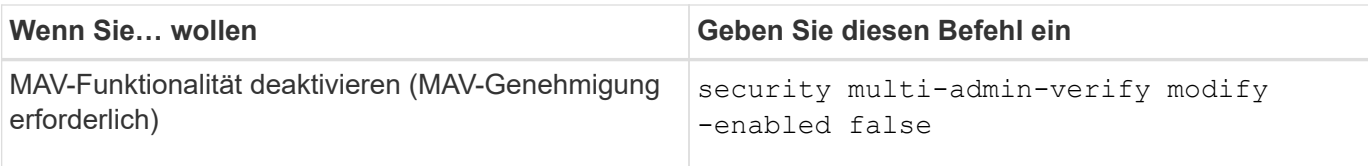

## <span id="page-2170-0"></span>**Verwalten von Regeln für geschützte Vorgänge**

Sie erstellen MAV-Regeln (Multi-Admin Verification), um Vorgänge zu bestimmen, die genehmigt werden müssen. Sobald ein Vorgang initiiert wird, werden geschützte Vorgänge abgefangen und eine Anfrage zur Genehmigung generiert.

Regeln können erstellt werden, bevor sie MAV durch einen beliebigen Administrator mit entsprechenden RBAC-Funktionen aktivieren. Sobald MAV aktiviert ist, ist bei jeder Änderung der Regelsammlung die Genehmigung durch MAV erforderlich.

Pro Vorgang kann nur eine MAV-Regel erstellt werden, z. B. können Sie nicht mehrere erstellen volumesnapshot-delete Regeln. Alle gewünschten Regelbedingungen müssen in einer Regel enthalten sein.

#### **Regelgeschützte Befehle**

Ab ONTAP 9.11.1 können Sie Regeln zum Schutz der folgenden Befehle erstellen.

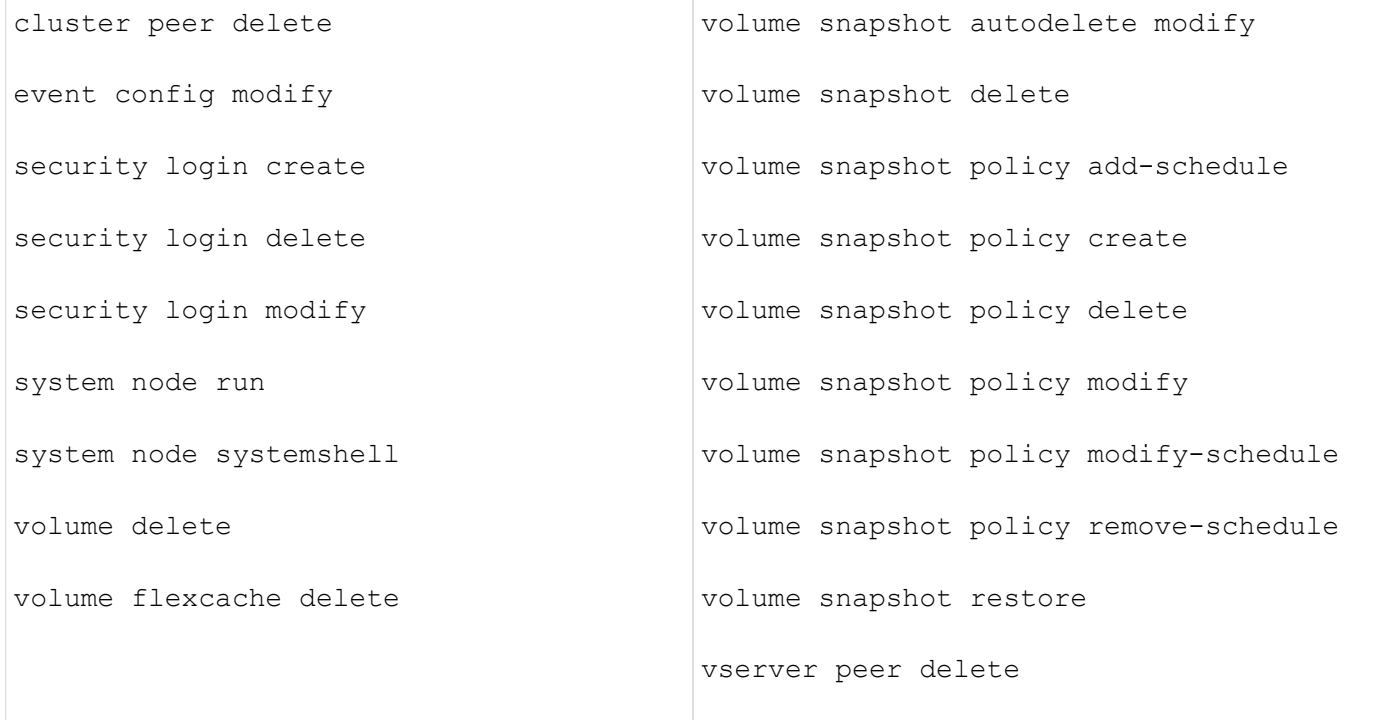

Sie können Regeln erstellen, um die folgenden Befehle ab ONTAP 9.13.1 zu schützen:

- volume snaplock modify
- security anti-ransomware volume attack clear-suspect
- security anti-ransomware volume disable
- security anti-ransomware volume pause

Sie können Regeln erstellen, um die folgenden Befehle ab ONTAP 9.14.1 zu schützen:

- volume recovery-queue modify
- volume recovery-queue purge
- volume recovery-queue purge-all
- vserver modify

Die Regeln für MAV-System-default-Befehle, die security multi-admin-verify ["Befehle",](#page-2160-0) Kann nicht geändert werden.

Zusätzlich zu den systemdefinierten Befehlen sind die folgenden Befehle standardmäßig geschützt, wenn die Multi-Admin-Überprüfung aktiviert ist. Sie können jedoch die Regeln ändern, um den Schutz für diese Befehle zu entfernen.

- security login password
- security login unlock
- set

#### **Regelbeschränkungen**

Beim Erstellen einer Regel können Sie optional die angeben -query Option, um die Anforderung auf einen Teil der Befehlsfunktion zu beschränken. Der -query Zudem lassen sich Konfigurationselemente wie SVM, Volume und Snapshot Namen begrenzen.

Beispiel: In volume snapshot delete Befehl, -query Kann auf eingestellt werden -snapshot !hourly\*,!daily\*,!weekly\*, Das bedeutet, dass Volume Snapshots mit stündlichen, täglichen oder wöchentlichen Attributen von MAV-Schutzmaßnahmen ausgeschlossen sind.

```
smci-vsim20::> security multi-admin-verify rule show
                                             Required Approval
Vserver Operation and Approvers Groups
------- -------------------------------------- --------- -------------
vs01 volume snapshot delete
           Query: -snapshot !hourly*,!daily*,!weekly*
```
Alle ausgeschlossenen Konfigurationselemente werden nicht durch MAV geschützt, und jeder Administrator kann sie löschen oder umbenennen.

Standardmäßig wird durch Regeln ein entsprechendes festgelegt security multi-admin-verify request create *"protected\_operation"* Der Befehl wird automatisch generiert, wenn ein geschützter Vorgang eingegeben wird. Sie können diese Standardeinstellung so ändern, dass sie den erfordert request create Befehl separat eingegeben werden.

Standardmäßig erben Regeln die folgenden globalen MAV-Einstellungen, obwohl regelspezifische Ausnahmen angegeben werden können:

• Erforderliche Anzahl der Genehmiger

 $\mathbf{d}$ 

- Genehmigungsgruppen
- Ablauffrist der Genehmigung
- Ablauffrist der Ausführung

#### **System Manager Verfahren**

Wenn Sie zum ersten Mal eine Regel für geschützte Vorgänge hinzufügen möchten, lesen Sie die Verfahren zu System Manager nach ["Aktivieren Sie die Verifizierung für mehrere Administratoren."](#page-2166-0)

So ändern Sie den vorhandenen Regelsatz:

- 1. Wählen Sie **Cluster > Einstellungen**.
- 2. Wählen Sie **10:** Neben Multi-Admin-Genehmigung im Abschnitt Sicherheit.
- 3. Wählen Sie + Add Zum Hinzufügen von mindestens einer Regel können Sie auch vorhandene Regeln ändern oder löschen.
	- Operation Wählen Sie einen unterstützten Befehl aus der Liste aus.
	- Abfrage Geben Sie alle gewünschten Befehlsoptionen und Werte ein.
	- Optionale Parameter: Lassen Sie das Feld leer, um globale Einstellungen anzuwenden, oder weisen Sie einen anderen Wert für bestimmte Regeln zu, um die globalen Einstellungen zu überschreiben.
		- Erforderliche Anzahl an Genehmigern
		- Genehmigungsgruppen

#### **CLI-Verfahren**

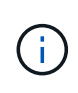

Alle security multi-admin-verify rule Befehle erfordern vor der Ausführung eine Genehmigung des MAV-Administrators außer security multi-admin-verify rule show.

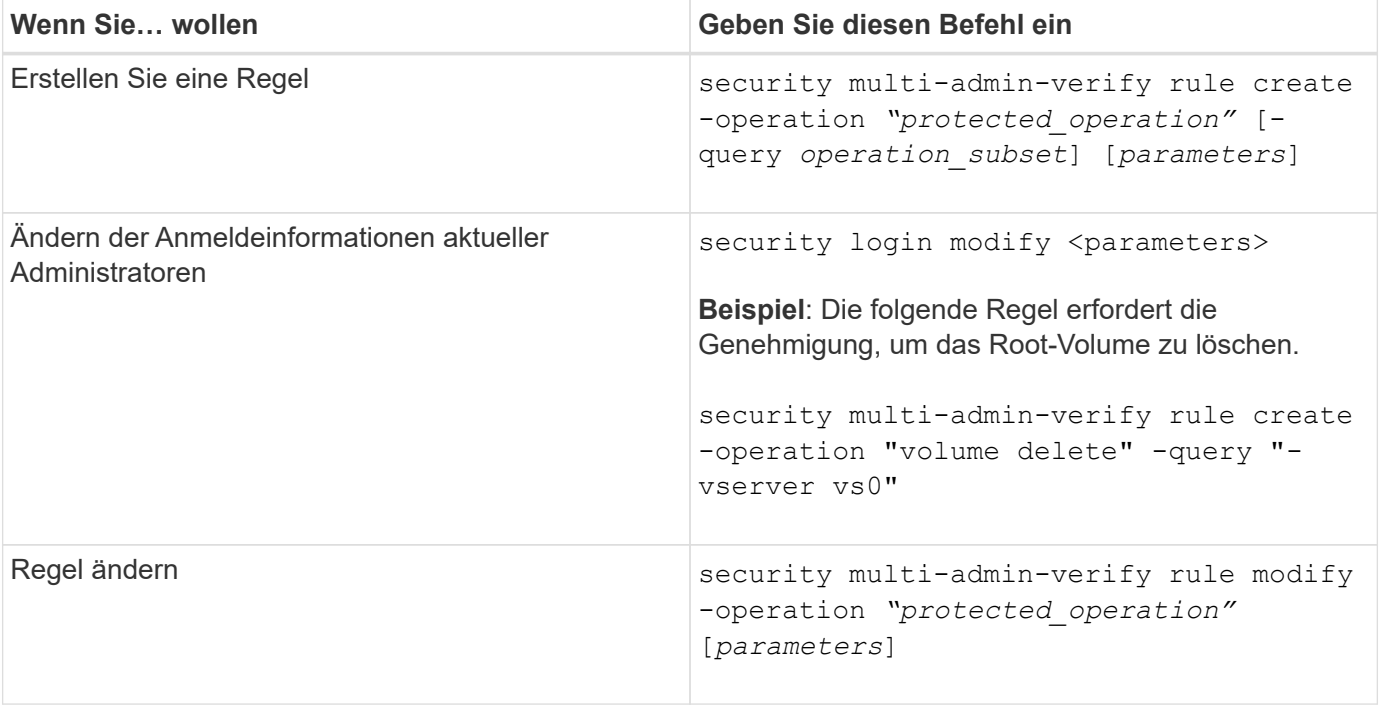

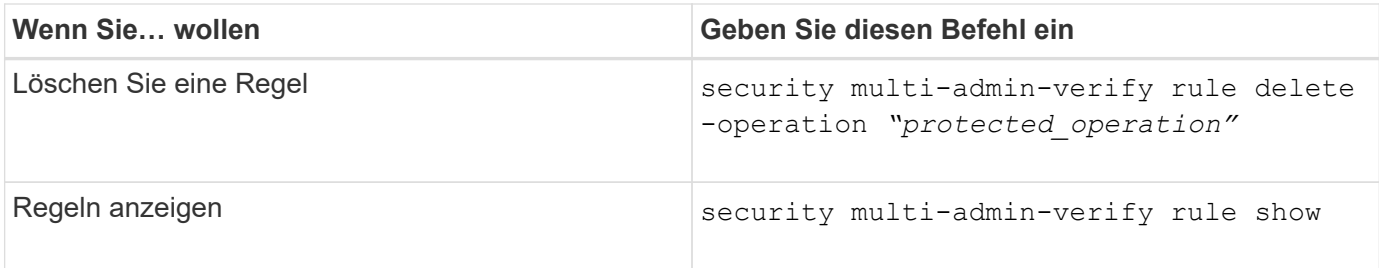

Details zur Befehlssyntax finden Sie im security multi-admin-verify rule Man-Pages.

## <span id="page-2173-0"></span>**Anforderung einer Ausführung geschützter Vorgänge**

Wenn Sie einen geschützten Vorgang oder einen geschützten Befehl für ein Cluster initiieren, das für die MAV-Überprüfung (Multi-Admin Verification) aktiviert ist, fängt ONTAP den Vorgang automatisch ab und fordert zur Generierung einer Anfrage auf, die von einem oder mehreren Administratoren in einer MAV Approval Group (MAV Administrators) genehmigt werden muss. Alternativ können Sie auch eine MAV-Anfrage ohne Dialog erstellen.

Wenn die Anfrage genehmigt ist, müssen Sie die Anfrage entsprechend beantworten, um den Vorgang innerhalb der Ablauffrist des Antrags abzuschließen. Wenn ein Veto eingelegt oder die Anfrage oder die Ablauffristen überschritten werden, müssen Sie die Anfrage löschen und erneut einreichen.

Die MAV-Funktionalität berücksichtigt vorhandene RBAC-Einstellungen. Das heißt, Ihre Administratorrolle muss über ausreichende Berechtigungen verfügen, um einen geschützten Vorgang auszuführen, ohne die MAV-Einstellungen zu berücksichtigen. ["Erfahren Sie mehr über RBAC"](https://docs.netapp.com/us-en/ontap/authentication/create-svm-user-accounts-task.html).

Wenn Sie ein MAV-Administrator sind, müssen Ihre Anfragen zur Ausführung von geschützten Vorgängen auch von einem MAV-Administrator genehmigt werden.

#### **System Manager Verfahren**

Wenn ein Benutzer auf einen Menüpunkt klickt, um einen Vorgang zu starten und der Vorgang zu schützen, wird eine Anfrage zur Genehmigung generiert und der Benutzer erhält eine Benachrichtigung wie folgt:

Approval request to delete the volume was sent. Track the request ID 356 from Events & Jobs > Multi-Admin Requests.

Das Fenster **Multi-Admin Requests** steht zur Verfügung, wenn MAV aktiviert ist und ausstehende Anfragen basierend auf der Anmelde-ID des Benutzers und der MAV-Rolle (Genehmiger oder nicht) angezeigt werden. Für jede ausstehende Anforderung werden die folgenden Felder angezeigt:

- Betrieb
- Index (Zahl)
- Status (ausstehend, genehmigt, abgelehnt, ausgeführt oder abgelaufen)

Wird eine Anfrage von einem Genehmiger abgelehnt, sind keine weiteren Maßnahmen möglich.

• Abfrage (alle Parameter oder Werte für die angeforderte Operation)

- Benutzer Wird Angefordert
- Die Anfrage Läuft Ab Am
- (Anzahl der ausstehenden Genehmiger
- (Anzahl der möglichen Genehmiger

Wenn die Anfrage genehmigt wird, kann der anfragende Benutzer den Vorgang innerhalb des Ablaufzeitraums wiederholen.

Wenn der Benutzer den Vorgang ohne Genehmigung erneut versucht, wird eine Benachrichtigung wie folgt angezeigt:

```
Request to perform delete operation is pending approval.
Retry the operation after request is approved.
```
#### **CLI-Verfahren**

1. Geben Sie den geschützten Vorgang direkt oder mit dem Befehl MAV Request ein.

#### **Beispiele – um ein Volume zu löschen, geben Sie einen der folgenden Befehle ein:**

```
◦ volume delete
```

```
cluster-1::*> volume delete -volume vol1 -vserver vs0
Warning: This operation requires multi-admin verification. To create
a
           verification request use "security multi-admin-verify
request
           create".
           Would you like to create a request for this operation?
            {y|n}: y
Error: command failed: The security multi-admin-verify request (index
3) is
         auto-generated and requires approval.
```
◦ security multi-admin-verify request create "volume delete"

```
Error: command failed: The security multi-admin-verify request (index
3)
         requires approval.
```
2. Den Status der Anfrage überprüfen und auf die MAV-Benachrichtigung antworten.

a. Wenn der Antrag genehmigt wird, beantworten Sie die CLI-Meldung, um den Vorgang abzuschließen.

```
Beispiel:
```

```
cluster-1::> security multi-admin-verify request show 3
       Request Index: 3
           Operation: volume delete
               Query: -vserver vs0 -volume vol1
               State: approved
Required Approvers: 1
  Pending Approvers: 0
     Approval Expiry: 2/25/2022 14:32:03
    Execution Expiry: 2/25/2022 14:35:36
           Approvals: admin2
         User Vetoed: -
             Vserver: cluster-1
      User Requested: admin
        Time Created: 2/25/2022 13:32:03
       Time Approved: 2/25/2022 13:35:36
           Comment: -
     Users Permitted: -
cluster-1::*> volume delete -volume vol1 -vserver vs0
Info: Volume "vol1" in Vserver "vs0" will be marked as deleted and
placed in the volume recovery queue. The space used by the volume
will be recovered only after the retention period of 12 hours has
completed. To recover the space immediately, get the volume name
using (privilege:advanced) "volume recovery-queue show vol1_*" and
then "volume recovery-queue purge -vserver vs0 -volume <volume name>"
command. To recover the volume use the (privilege:advanced) "volume
recovery-queue recover -vserver vs0 -volume <volume name>"
command.
Warning: Are you sure you want to delete volume "vol1" in Vserver
"vs0" ?
{y|n}: y
```
b. Wenn der Antrag gegen ein Vetos gestellt wird oder die Ablauffrist abgelaufen ist, löschen Sie die Anfrage, und senden Sie sie erneut oder wenden Sie sich an den MAV-Administrator.

**Beispiel:**

```
cluster-1::> security multi-admin-verify request show 3
       Request Index: 3
           Operation: volume delete
                Query: -vserver vs0 -volume vol1
                State: vetoed
Required Approvers: 1
  Pending Approvers: 1
     Approval Expiry: 2/25/2022 14:38:47
    Execution Expiry: -
           Approvals: -
         User Vetoed: admin2
             Vserver: cluster-1
      User Requested: admin
        Time Created: 2/25/2022 13:38:47
       Time Approved: -
           Comment: -
     Users Permitted: -
cluster-1::*> volume delete -volume vol1 -vserver vs0
Error: command failed: The security multi-admin-verify request (index 3)
hasbeen vetoed. You must delete it and create a new verification
request.
To delete, run "security multi-admin-verify request delete 3".
```
# <span id="page-2176-0"></span>**Managen Sie Anforderungen für geschützte Vorgänge**

Wenn Administratoren einer MAV-Genehmigungsgruppe (MAV-Administratoren) über eine Anfrage zur Ausführung eines ausstehenden Vorgangs benachrichtigt werden, müssen sie innerhalb eines festgelegten Zeitraums mit einer Genehmigungs- oder Veto-Nachricht (Ablauf der Genehmigung) antworten. Wenn keine ausreichende Anzahl von Genehmigungen eingegangen ist, muss der Anfordernde die Anfrage löschen und eine andere erstellen.

# **Über diese Aufgabe**

Genehmigungsanforderungen werden mit Indexnummern identifiziert, die in E-Mail-Nachrichten und Anzeigen der Anforderungswarteschlange enthalten sind.

Die folgenden Informationen aus der Anforderungswarteschlange können angezeigt werden:

# **Betrieb**

Der geschützte Vorgang, für den die Anforderung erstellt wird.

#### **Abfrage**

Das Objekt (oder die Objekte), auf das der Benutzer die Operation anwenden möchte.

#### **Bundesland**

Der aktuelle Status der Anfrage; ausstehend, genehmigt, abgelehnt, abgelaufen, Ausgeführt. Wird eine Anfrage von einem Genehmiger abgelehnt, sind keine weiteren Maßnahmen möglich.

#### **Erforderliche Genehmiger**

Die Anzahl der MAV-Administratoren, die zur Genehmigung der Anfrage erforderlich sind. Ein Benutzer kann den Parameter erforderliche Genehmiger für die Operationssegel festlegen. Wenn ein Benutzer die erforderlichen Genehmiger nicht auf die Regel setzt, werden die erforderlichen Genehmiger aus der globalen Einstellung angewendet.

#### **Ausstehende Genehmiger**

Die Anzahl der MAV-Administratoren, die noch erforderlich sind, um die Anfrage zu genehmigen, die als genehmigt gekennzeichnet werden soll.

#### **Ablauf der Genehmigung**

Der Zeitraum, innerhalb dessen ein MAV-Administrator auf eine Genehmigungsanforderung reagieren muss. Jeder autorisierte Benutzer kann den Genehmigungssatz für eine Betriebsregel festlegen. Wenn für die Regel kein Genehmigungssatz festgelegt ist, wird der Genehmigungssatz aus der globalen Einstellung angewendet.

#### **Ablauf der Ausführung**

Der Zeitraum, in dem der anfordernde Administrator den Vorgang abschließen muss. Jeder autorisierte Benutzer kann das Ablaufdatum für eine Betriebsregel festlegen. Wenn für die Regel kein Ausführungs-Expiry festgelegt ist, wird das Ausführen-Expiry aus der globalen Einstellung angewendet.

#### **Anwender genehmigt**

Die MAV-Administratoren, die den Antrag genehmigt haben.

#### **Vetoed durch den Benutzer**

Die MAV-Administratoren, die den Antrag gegen das Vetos gestellt haben.

#### **Storage-VM (vServer)**

Der SVM, der die Anforderung zugeordnet ist. In dieser Version wird nur die Admin-SVM unterstützt.

#### **Der Benutzer wurde angefordert**

Der Benutzername des Benutzers, der die Anforderung erstellt hat.

#### **Uhrzeit erstellt**

Die Uhrzeit, zu der die Anfrage erstellt wurde.

#### **Nach Genehmigung der Zeit**

Die Zeit, zu der der Antragsstatus in "genehmigt" geändert wurde.

#### **Kommentar**

Kommentare, die mit der Anfrage verknüpft sind.

#### **Benutzer erlaubt**

Die Liste der Benutzer, für die der geschützte Vorgang ausgeführt werden kann, für den die Anforderung genehmigt wird. Wenn users-permitted Ist leer, dann kann jeder Benutzer mit entsprechenden

Berechtigungen den Vorgang durchführen.

Alle abgelaufenen oder ausgeführten Anfragen werden gelöscht, wenn ein Limit von 1000 Anfragen erreicht wird oder wenn die abgelaufene Zeit länger als 8 Stunden für abgelaufene Anfragen ist. Vetos-Anträge werden gelöscht, sobald sie als abgelaufen markiert sind.

#### **System Manager Verfahren**

MAV-Administratoren erhalten E-Mail-Nachrichten mit Details der Genehmigungsanforderung, Ablauffrist anfordern und einen Link zum Genehmigen oder Ablehnen der Anfrage. Sie können über den Link in der E-Mail auf ein Genehmigungsdialogfeld zugreifen oder im System Manager zu **Events & Jobs>Requests** navigieren.

Das Fenster **Requests** steht zur Verfügung, wenn die Multi-Admin-Überprüfung aktiviert ist und ausstehende Anfragen basierend auf der Anmelde-ID und der MAV-Rolle des Benutzers (Genehmiger oder nicht) angezeigt werden.

- Betrieb
- Index (Zahl)
- Status (ausstehend, genehmigt, abgelehnt, ausgeführt oder abgelaufen)

Wird eine Anfrage von einem Genehmiger abgelehnt, sind keine weiteren Maßnahmen möglich.

- Abfrage (alle Parameter oder Werte für die angeforderte Operation)
- Benutzer Wird Angefordert
- Die Anfrage Läuft Ab Am
- (Anzahl der ausstehenden Genehmiger
- (Anzahl der möglichen Genehmiger

MAV-Administratoren verfügen in diesem Fenster über zusätzliche Steuerelemente. Sie können einzelne Vorgänge oder ausgewählte Gruppen von Operationen genehmigen, ablehnen oder löschen. Wenn der MAV-Administrator jedoch der anfragende Benutzer ist, kann er seine eigenen Anforderungen nicht genehmigen, ablehnen oder löschen.

#### **CLI-Verfahren**

- 1. Wenn Sie über ausstehende Anfragen per E-Mail benachrichtigt werden, notieren Sie die Indexnummer der Anfrage und den Ablauf der Genehmigung. Die Indexnummer kann auch mit den unten genannten Optionen **show** oder **show-exwaring** angezeigt werden.
- 2. Genehmigen oder Vereinen der Anfrage.

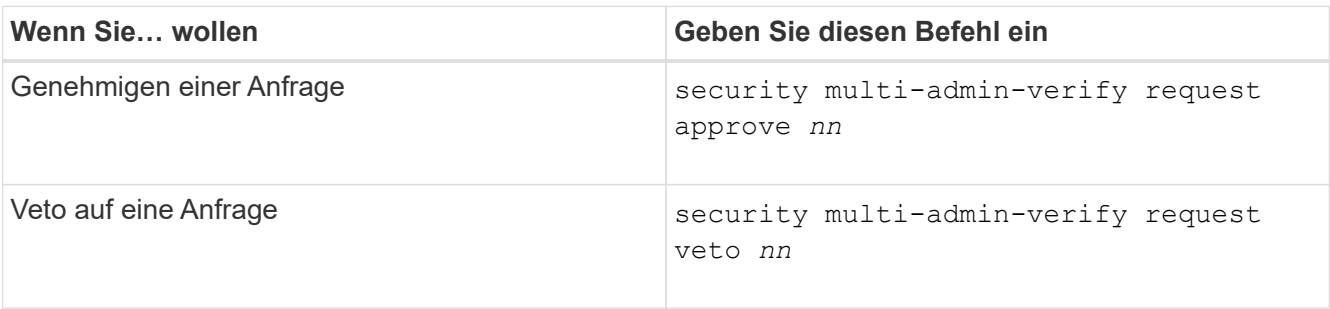

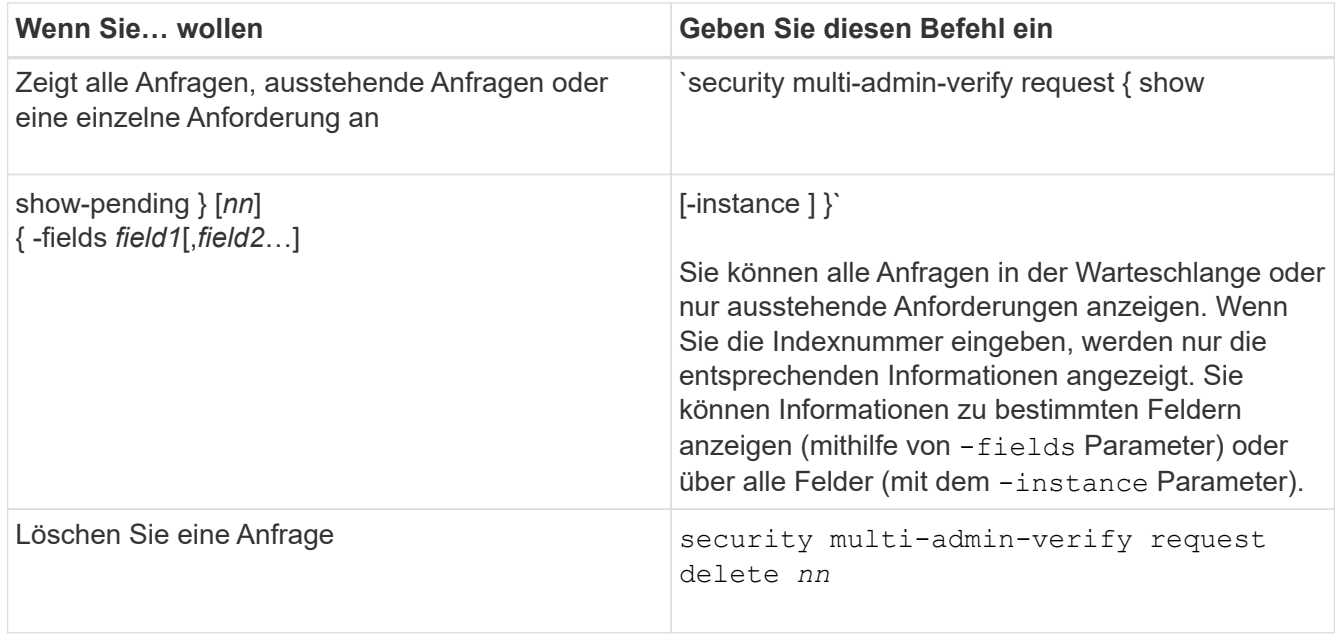

## **Beispiel:**

Die folgende Sequenz genehmigt einen Antrag, nachdem der MAV-Administrator die Anfrage-E-Mail mit der Indexnummer 3 erhalten hat, die bereits eine Genehmigung hat.

```
  cluster1::> security multi-admin-verify request show-pending
                                      Pending
Index Operation Query State Approvers Requestor
----- -------------- ----- ------- --------- ---------
      3 volume delete - pending 1 julia
cluster-1::> security multi-admin-verify request approve 3
cluster-1::> security multi-admin-verify request show 3
       Request Index: 3
           Operation: volume delete
               Query: -
               State: approved
Required Approvers: 2
  Pending Approvers: 0
     Approval Expiry: 2/25/2022 14:32:03
    Execution Expiry: 2/25/2022 14:35:36
           Approvals: mav-admin2
         User Vetoed: -
             Vserver: cluster-1
      User Requested: julia
        Time Created: 2/25/2022 13:32:03
       Time Approved: 2/25/2022 13:35:36
           Comment: -
     Users Permitted: -
```
#### **Beispiel:**

Die folgende Sequenz vetoes einen Antrag, nachdem der MAV-Administrator die Anfrage-E-Mail mit der Nummer 3 erhalten hat, die bereits eine Genehmigung hat.

```
  cluster1::> security multi-admin-verify request show-pending
                                      Pending
Index Operation Query State Approvers Requestor
----- -------------- ----- ------- --------- ---------
    3 volume delete - pending 1 pavan
cluster-1::> security multi-admin-verify request veto 3
cluster-1::> security multi-admin-verify request show 3
       Request Index: 3
           Operation: volume delete
               Query: -
               State: vetoed
Required Approvers: 2
  Pending Approvers: 0
     Approval Expiry: 2/25/2022 14:32:03
    Execution Expiry: 2/25/2022 14:35:36
           Approvals: mav-admin1
         User Vetoed: mav-admin2
             Vserver: cluster-1
      User Requested: pavan
        Time Created: 2/25/2022 13:32:03
       Time Approved: 2/25/2022 13:35:36
             Comment: -
     Users Permitted: -
```
# **Authentifizierung und Autorisierung mit OAuth 2.0**

# <span id="page-2181-0"></span>**Überblick über die Implementierung von ONTAP OAuth 2.0**

Ab ONTAP 9.14 haben Sie die Möglichkeit, den Zugriff auf Ihre ONTAP-Cluster über das Open Authorization (OAuth 2.0)-Framework zu steuern. Sie können diese Funktion über jede der ONTAP-Administrationsschnittstellen konfigurieren, einschließlich der ONTAP-CLI, System Manager und REST-API. Die OAuth 2.0-Autorisierungs- und Zugriffskontrollentscheidungen können jedoch nur angewendet werden, wenn ein Client über die REST-API auf ONTAP zugreift.

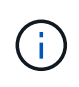

Die Unterstützung für OAuth 2.0 wurde erstmals mit ONTAP 9.14.0 eingeführt, sodass die Verfügbarkeit von der von Ihnen verwendeten ONTAP Version abhängt. Siehe ["Versionshinweise zu ONTAP"](https://library.netapp.com/ecm/ecm_download_file/ECMLP2492508) Finden Sie weitere Informationen.

## **Funktionen und Vorteile**

Die wichtigsten Merkmale und Vorteile der Verwendung von OAuth 2.0 mit ONTAP sind im Folgenden beschrieben.

#### **Unterstützung für den Standard OAuth 2.0**

OAuth 2.0 ist das Standard-Autorisierungsframework der Branche. Sie wird verwendet, um den Zugriff auf geschützte Ressourcen mit signierten Zugriffstoken zu beschränken und zu steuern. Die Verwendung von OAuth 2.0 bietet mehrere Vorteile:

- Viele Optionen für die Berechtigungskonfiguration
- Geben Sie niemals die Client-Anmeldeinformationen einschließlich Passwörter bekannt
- Token können basierend auf Ihrer Konfiguration auf "ablaufen lassen" gesetzt werden
- Ideal geeignet für den Einsatz mit REST-APIs

#### **Getestet mit mehreren gängigen Autorisierungsservern**

Die ONTAP-Implementierung ist mit jedem OAuth 2.0-konformen Autorisierungsserver kompatibel. Es wurde mit den folgenden gängigen Servern oder Diensten getestet, darunter:

- Auth0
- Active Directory Federation Service (ADFS)
- Keycloak

#### **Unterstützung für mehrere gleichzeitige Autorisierungsserver**

Sie können bis zu acht Autorisierungsserver für einen einzelnen ONTAP-Cluster definieren. Dadurch erhalten Sie die Flexibilität, die Anforderungen Ihrer vielfältigen Sicherheitsumgebung zu erfüllen.

#### **Integration in die REST-Rollen**

Die ONTAP-Autorisierungsentscheidungen basieren letztlich auf den REST-Rollen, die Benutzern oder Gruppen zugewiesen sind. Diese Rollen werden entweder als eigenständige Bereiche im Zugriffstoken oder auf der Grundlage lokaler ONTAP-Definitionen zusammen mit Active Directory- oder LDAP-Gruppen übertragen.

#### **Option zur Verwendung von Zugriffstoken mit Senderbeschränkungen**

Sie können ONTAP und die Autorisierungsserver so konfigurieren, dass die gegenseitige Transportschicht-Sicherheit (MTLS) verwendet wird, wodurch die Clientauthentifizierung gestärkt wird. Sie garantiert, dass die OAuth 2.0-Zugriffstoken nur von den Clients verwendet werden, auf die sie ursprünglich ausgestellt wurden. Diese Funktion unterstützt und harmonisiert mit mehreren gängigen Sicherheitsempfehlungen, einschließlich der von FAPI und MITER festgelegten.

#### **Implementierung und Konfiguration**

Auf hoher Ebene gibt es mehrere Aspekte einer OAuth 2.0-Implementierung und -Konfiguration, die Sie bei der Inbetriebnahme berücksichtigen sollten.

#### **OAuth 2.0 Einheiten innerhalb von ONTAP**

Das OAuth 2.0-Autorisierungs-Framework definiert mehrere Einheiten, die realen oder virtuellen Elementen in Ihrem Rechenzentrum oder Netzwerk zugeordnet werden können. Die OAuth 2.0 Einheiten und ihre Anpassung an ONTAP sind in der folgenden Tabelle dargestellt.

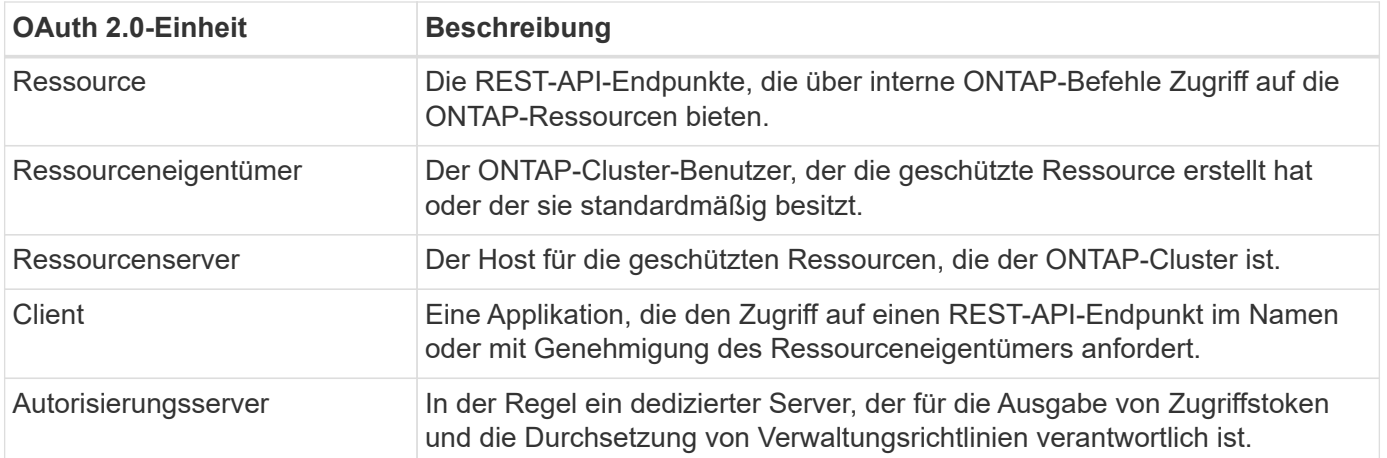

#### **ONTAP-Kernkonfiguration**

Sie müssen den ONTAP-Cluster konfigurieren, um OAuth 2.0 zu aktivieren und zu verwenden. Dazu gehört die Einrichtung einer Verbindung zum Autorisierungsserver und die Definition der erforderlichen ONTAP-Autorisierungskonfiguration. Sie können diese Konfiguration über eine der Administrationsschnittstellen durchführen, einschließlich:

- ONTAP Befehlszeilenschnittstelle
- System Manager
- ONTAP REST API

#### **Umwelt und unterstützende Dienstleistungen**

Zusätzlich zu den ONTAP-Definitionen müssen Sie auch die Autorisierungsserver konfigurieren. Wenn Sie eine Gruppen-zu-Rollen-Zuordnung verwenden, müssen Sie auch die Active Directory-Gruppen oder das LDAP-Äquivalent konfigurieren.

#### **Unterstützte ONTAP-Clients**

Ab ONTAP 9.14 kann ein REST-API-Client über OAuth 2.0 auf ONTAP zugreifen. Bevor Sie einen REST-API-Aufruf ausgeben, müssen Sie ein Zugriffstoken vom Autorisierungsserver beziehen. Der Client leitet dieses Token dann über den Header der HTTP-Autorisierungsanforderung als *Bearer-Token* an den ONTAP-Cluster weiter. Je nach Sicherheitsstufe können Sie auch ein Zertifikat auf dem Client erstellen und installieren, um auf MTLS basierende Token mit Senderbeschränkungen zu verwenden.

#### **Ausgewählte Terminologie**

Wenn Sie sich mit einer OAuth 2.0-Bereitstellung mit ONTAP vertraut machen, ist es hilfreich, sich mit einigen Begriffen vertraut zu machen. Siehe ["Weitere Ressourcen"](#page-2181-0) Für Links zu weiteren Informationen über OAuth 2.0.

#### **Access Token**

Ein Token, das von einem Autorisierungsserver ausgegeben und von einer OAuth 2.0-Clientanwendung verwendet wird, um Anfragen für den Zugriff auf die geschützten Ressourcen zu stellen.

#### **JSON-Webtoken**

Der Standard, der zum Formatieren der Zugriffstoken verwendet wird. JSON wird verwendet, um die OAuth 2.0 Claims in einem kompakten Format darzustellen, wobei die Claims in drei Hauptabschnitten angeordnet sind.

#### **Zugriffstoken, die durch den Absender eingeschränkt sind**

Eine optionale Funktion, die auf dem Protokoll Mutual Transport Layer Security (MTLS) basiert. Durch die Verwendung eines zusätzlichen Bestätigungsanspruchs im Token wird sichergestellt, dass das Zugriffstoken nur von dem Client verwendet wird, auf den es ursprünglich ausgestellt wurde.

#### **JSON-Webschlüsselsatz**

Ein JWKS ist eine Sammlung öffentlicher Schlüssel, die von ONTAP zur Überprüfung der von den Clients präsentierten JWT-Token verwendet werden. Die Schlüsselsätze sind normalerweise über einen dedizierten URI am Autorisierungsserver verfügbar.

#### **Umfang**

Scopes bieten eine Möglichkeit, den Zugriff einer Applikation auf geschützte Ressourcen wie die REST-API von ONTAP zu beschränken oder zu steuern. Sie werden im Zugriffstoken als Strings dargestellt.

#### **ONTAP-REST-Rolle**

REST-Rollen wurden mit ONTAP 9.6 eingeführt und sind ein wichtiger Bestandteil des RBAC Framework von ONTAP. Diese Rollen unterscheiden sich von den früheren herkömmlichen Rollen, die immer noch von ONTAP unterstützt werden. Die OAuth 2.0-Implementierung in ONTAP unterstützt nur REST-Rollen.

#### **HTTP-Autorisierungskopf**

Eine Kopfzeile, die in der HTTP-Anforderung enthalten ist, um den Client und die zugehörigen Berechtigungen als Teil eines REST-API-Aufrufs zu identifizieren. Je nachdem, wie Authentifizierung und Autorisierung durchgeführt werden, stehen verschiedene Varianten oder Implementierungen zur Verfügung. Wenn ein OAuth 2.0-Zugriffstoken an ONTAP übergeben wird, wird das Token als *Bearer Token* identifiziert.

#### **HTTP-Basisauthentifizierung**

Eine frühe HTTP-Authentifizierungstechnik, die noch von ONTAP unterstützt wird. Die Klartext-Anmeldeinformationen (Benutzername und Passwort) werden mit einem Doppelpunkt verkettet und in base64 kodiert. Die Zeichenfolge wird in den Header der Autorisierungsanforderung eingefügt und an den Server gesendet.

#### **FAPI**

Eine Arbeitsgruppe der OpenID Foundation, die Protokolle, Datenschemas und Sicherheitsempfehlungen für die Finanzbranche bereitstellt. Die API wurde ursprünglich als Financial Grade API bekannt.

#### **GEHRUNG**

Ein privates gemeinnütziges Unternehmen, das technische und sicherheitstechnische Leitlinien für die US-Luftwaffe und die US-Regierung bereitstellt.

#### **Weitere Ressourcen**

Im Folgenden finden Sie einige zusätzliche Ressourcen. Sie sollten diese Seiten durchsehen, um weitere Informationen über OAuth 2.0 und die zugehörigen Standards zu erhalten.

#### **Protokolle und Standards**

- ["RFC 6749: Das OAuth 2.0 Authorization Framework"](https://www.rfc-editor.org/info/rfc6749)
- ["RFC 7519: JSON Web Tokens \(JWT\)"](https://www.rfc-editor.org/info/rfc7519)
- ["RFC 7523: JSON Web Token \(JWT\) Profile für OAuth 2.0 Client Authentication and Authorization Grants"](https://www.rfc-editor.org/info/rfc7523)
- ["RFC 7662: OAuth 2.0 Token-Introspektion"](https://www.rfc-editor.org/info/rfc7662)
- ["RFC 7800: Proof-of-Possession Key für JWTs"](https://www.rfc-editor.org/info/rfc7800)

• ["RFC 8705: OAuth 2.0 Mutual-TLS Client Authentication und Certificate-bound Access Tokens"](https://www.rfc-editor.org/info/rfc8705)

#### **Organisationen**

- ["OpenID Foundation"](https://openid.net)
- ["FAPI-Arbeitsgruppe"](https://openid.net/wg/fapi)
- ["GEHRUNG"](https://www.mitre.org)
- ["IANA JWT"](https://www.iana.org/assignments/jwt/jwt.xhtml)

#### **Produkte und Services**

- ["Auth0"](https://auth0.com)
- ["ADFS-Übersicht"](https://learn.microsoft.com/en-us/windows-server/identity/ad-fs/ad-fs-overview)
- ["Keycloak"](https://www.keycloak.org)

#### **Zusätzliche Tools und Dienstprogramme**

- ["JWT von Auth0"](https://jwt.io)
- ["OpenSSL"](https://www.openssl.org)

#### **NetApp Dokumentation und Ressourcen**

• ["ONTAP-Automatisierung"](https://docs.netapp.com/us-en/ontap-automation) Dokumentation

# **Konzepte**

#### **Autorisierungsserver und Zugriffstoken**

Autorisierungsserver führen als zentrale Komponente im OAuth 2.0-Autorisierungs-Framework mehrere wichtige Funktionen aus.

#### **OAuth 2.0-Autorisierungsserver**

Autorisierungsserver sind in erster Linie für das Erstellen und Signieren von Zugriffstoken verantwortlich. Diese Token enthalten Identitäts- und Autorisationsinformationen, die es einer Clientanwendung ermöglichen, selektiv auf geschützte Ressourcen zuzugreifen. Die Server sind in der Regel voneinander isoliert und können auf verschiedene Weise implementiert werden, beispielsweise als eigenständiger dedizierter Server oder als Teil eines größeren Identitäts- und Zugriffsverwaltungsprodukts.

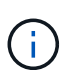

Für einen Autorisierungsserver kann manchmal eine andere Terminologie verwendet werden, insbesondere wenn die OAuth 2.0-Funktionalität in einem größeren Produkt oder einer größeren Lösung zur Identitäts- und Zugriffsverwaltung enthalten ist. Der Begriff **Identity Provider (IdP)** wird beispielsweise häufig mit **Authorization Server** synonym verwendet.

#### **Administration**

Zusätzlich zur Ausgabe von Zugriffstoken bieten Autorisierungsserver auch zugehörige Verwaltungsdienste, in der Regel über eine Web-Benutzeroberfläche. Sie können beispielsweise Folgendes definieren und verwalten:

- Benutzer- und Benutzerauthentifizierung
- Bereich
- Administrative Trennung durch Mandanten und Bereiche
- Richtlinienumsetzung
- Anbindung an verschiedene externe Dienste
- Unterstützung für andere Identitätsprotokolle (z. B. SAML)

ONTAP ist mit Autorisierungsservern kompatibel, die dem OAuth 2.0-Standard entsprechen.

#### **Definieren auf ONTAP**

Sie müssen einen oder mehrere Autorisierungsserver für ONTAP definieren. ONTAP kommuniziert sicher mit jedem Server, um Token zu überprüfen und andere damit verbundene Aufgaben zur Unterstützung der Client-Anwendungen auszuführen.

Die wichtigsten Aspekte der ONTAP-Konfiguration sind im Folgenden aufgeführt. Siehe auch ["OAuth 2.0-](#page-2192-0) [Bereitstellungsszenarien"](#page-2192-0) Finden Sie weitere Informationen.

#### **Wie und wo die Zugriffstoken validiert werden**

Es gibt zwei Optionen für die Validierung von Zugriffstoken.

• Lokale Validierung

ONTAP kann Zugriffstoken lokal anhand der Informationen validieren, die vom Autorisierungsserver bereitgestellt werden, der das Token ausgestellt hat. Die vom Autorisierungsserver abgerufenen Informationen werden von ONTAP zwischengespeichert und in regelmäßigen Abständen aktualisiert.

• Fernintrospektion

Sie können auch Remote-Introspektion verwenden, um Token auf dem Autorisierungsserver zu validieren. Introspektion ist ein Protokoll, das es autorisierten Parteien ermöglicht, einen Autorisierungsserver nach einem Zugriffstoken abzufragen. Es bietet ONTAP eine Möglichkeit, bestimmte Metadaten aus einem Zugriffstoken zu extrahieren und das Token zu validieren. ONTAP speichert einige Daten aus Gründen der Performance im Cache.

#### **Netzwerkspeicherort**

ONTAP befindet sich möglicherweise hinter einer Firewall. In diesem Fall müssen Sie einen Proxy als Teil der Konfiguration identifizieren.

#### **Wie die Autorisierungsserver definiert werden**

Sie können einen Autorisierungsserver für ONTAP über eine der Administrationsschnittstellen definieren, einschließlich CLI, System Manager oder REST-API. Beispielsweise verwenden Sie in der CLI den Befehl security oauth2 client create.

#### **Anzahl der Autorisierungsserver**

Sie können bis zu acht Autorisierungsserver für einen einzelnen ONTAP-Cluster definieren. Der gleiche Autorisierungsserver kann für denselben ONTAP-Cluster mehr als einmal definiert werden, solange die Ansprüche des Emittenten oder des Emittenten/der Zielgruppe eindeutig sind. Zum Beispiel, mit Keycloak wird dies immer der Fall sein, wenn verschiedene Bereiche.

#### **Verwenden von OAuth 2.0-Zugriffstoken**

Die von den Autorisierungsservern ausgegebenen OAuth 2.0-Zugriffstoken werden von ONTAP überprüft und für rollenbasierte Zugriffsentscheidungen für die REST-API-Clientanforderungen verwendet.

## **Abrufen eines Zugriffstoken**

Sie müssen ein Zugriffstoken von einem Autorisierungsserver erwerben, der für das ONTAP-Cluster definiert ist, wo Sie die REST-API verwenden. Um ein Token zu erwerben, müssen Sie sich direkt an den Autorisierungsserver wenden.

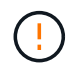

ONTAP gibt keine Zugriffstoken aus und leitet Anforderungen von Clients nicht an die Autorisierungsserver weiter.

Wie Sie ein Token anfordern, hängt von mehreren Faktoren ab, darunter:

- Autorisierungsserver und seine Konfigurationsoptionen
- OAuth 2.0 Zuschussart
- Client oder Softwaretool zur Ausgabe der Anforderung

#### **Grant-Typen**

Ein *Grant* ist ein gut definierter Prozess, einschließlich einer Reihe von Netzwerkflüssen, die zum anfordern und Empfangen eines OAuth 2.0-Zugriffstoken verwendet werden. Je nach Client-, Umgebungs- und Sicherheitsanforderungen können verschiedene Zuteilungsarten verwendet werden. Eine Liste der gängigen Fördertypen finden Sie in der folgenden Tabelle.

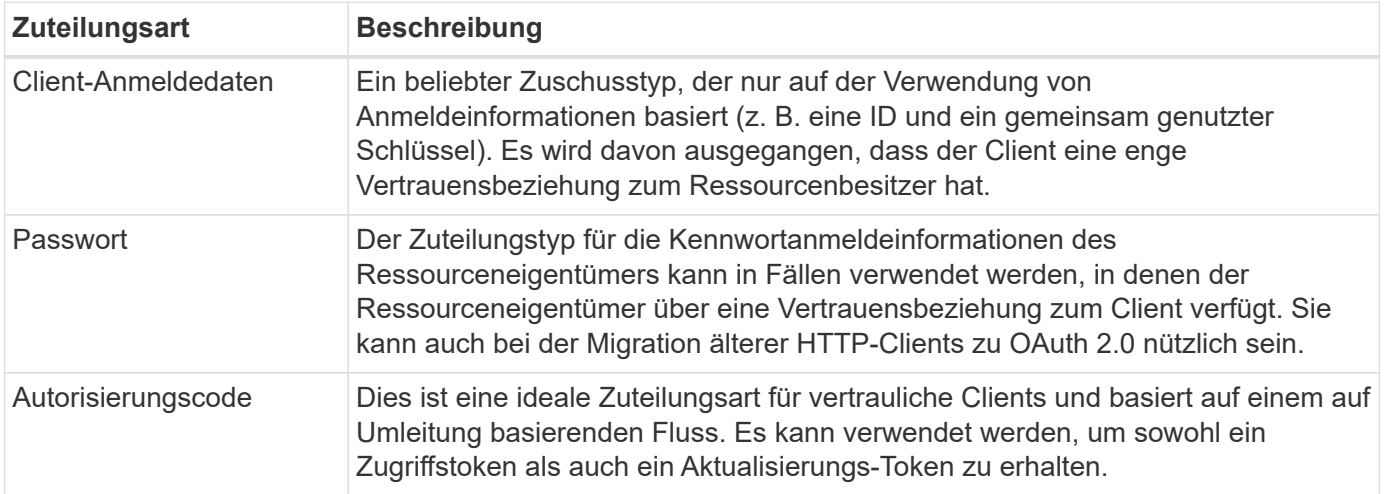

#### **JWT-Inhalt**

Ein OAuth 2.0-Zugriffstoken ist als JWT formatiert. Der Inhalt wird basierend auf Ihrer Konfiguration vom Autorisierungsserver erstellt. Die Token sind jedoch für die Client-Anwendungen undurchsichtig. Ein Kunde hat keinen Grund, ein Token zu prüfen oder sich des Inhalts bewusst zu sein.

Jedes JWT-Zugriffstoken enthält eine Reihe von Ansprüchen. Die Ansprüche beschreiben die Merkmale des Emittenten und die Autorisierung basierend auf administrativen Definitionen am Autorisierungsserver. Einige der mit dem Standard registrierten Ansprüche sind in der folgenden Tabelle beschrieben. Bei allen Strings wird zwischen Groß- und Kleinschreibung unterschieden.

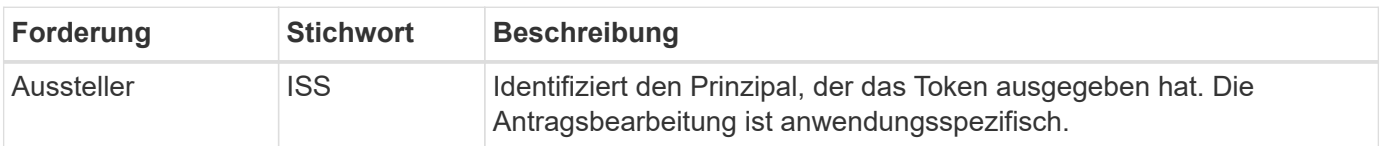

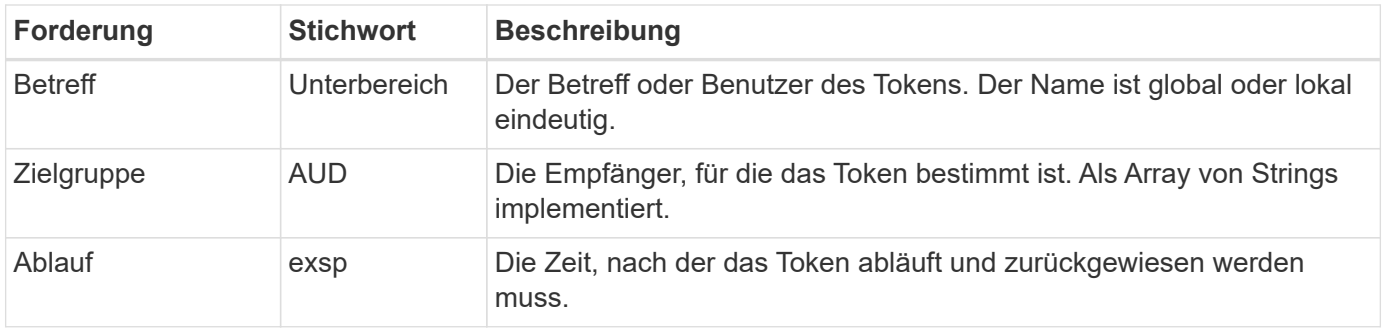

Siehe ["RFC 7519: JSON Web Tokens"](https://www.rfc-editor.org/info/rfc7519) Finden Sie weitere Informationen.

## <span id="page-2188-0"></span>**Optionen für die ONTAP-Clientautorisierung**

Für die Anpassung Ihrer ONTAP-Clientautorisierung stehen verschiedene Optionen zur Verfügung. Die Autorisierungsentscheidungen basieren letztlich auf den ONTAP-REST-Rollen, die entweder in den Zugriffstoken enthalten sind oder von diesen abgeleitet wurden.

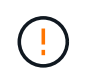

Sie können nur verwenden ["ONTAP REST-Rollen"](#page-2181-0) Bei der Konfiguration der Autorisierung für OAuth 2.0. Die früheren herkömmlichen ONTAP Rollen werden nicht unterstützt.

#### **Einführung**

Die OAuth 2.0 Implementierung in ONTAP ist flexibel und robust und bietet Ihnen die Optionen, die Sie für die Sicherung der ONTAP Umgebung benötigen. Im Wesentlichen gibt es drei Hauptkonfigurationskategorien zur Definition der ONTAP-Clientautorisierung. Diese Konfigurationsoptionen schließen sich gegenseitig aus.

ONTAP wendet je nach Konfiguration die am besten geeignete Option an. Siehe ["Wie ONTAP den Zugriff](#page-2188-0) [bestimmt"](#page-2188-0) Finden Sie heraus, wie ONTAP Ihre Konfigurationsdefinitionen für Zugriffsentscheidungen verarbeitet.

#### **OAuth 2.0 eigenständige Oszilloskope**

Diese Bereiche enthalten eine oder mehrere benutzerdefinierte REST-Rollen, die jeweils in einer einzigen Zeichenfolge gekapselt sind. Sie sind unabhängig von den Rollendefinitionen von ONTAP. Sie müssen diese Bereichszeichenfolgen auf Ihrem Autorisierungsserver definieren.

#### **Lokale ONTAP-spezifische REST-Rollen und Benutzer**

Je nach Konfiguration können die lokalen ONTAP-Identitätsdefinitionen für Zugriffsentscheidungen verwendet werden. Folgende Optionen stehen zur Verfügung:

- Einzelne benannte REST-Rolle
- Übereinstimmung des Benutzernamens mit einem lokalen ONTAP-Benutzer

Die scope Syntax für eine benannte Rolle ist **ontap-role-**<URL-encoded-ONTAP-role-name>. Wenn die Rolle beispielsweise "admin" lautet, lautet der Scope-String "ontap-role-admin".

#### **Active Directory oder LDAP-Gruppen**

Wenn die lokalen ONTAP-Definitionen überprüft werden, aber keine Zugriffsentscheidung getroffen werden kann, werden die Active Directory ("Domain")- oder LDAP ("nsswitch")-Gruppen verwendet. Gruppeninformationen können auf zwei Arten angegeben werden:

• OAuth 2.0-Scope-String

Unterstützt vertrauliche Anwendungen, die den Ablauf der Clientanmeldeinformationen verwenden, wenn kein Benutzer mit einer Gruppenmitgliedschaft vorhanden ist. Der Umfang sollte benannt werden **ontap-**Group-<URL-encoded-ONTAP-group-name>. Wenn die Gruppe beispielsweise "Entwicklung" ist, lautet der Scope String "ontap-Group-Development".

• In der "Gruppe"-Forderung

Dies ist für Zugriffstoken vorgesehen, die von ADFS unter Verwendung des Ablaufs Resource Owner (Password Grant) ausgegeben werden.

#### **Eigenständige Oszilloskope von OAuth 2.0**

In sich geschlossene Bereiche sind Strings, die im Zugriffstoken enthalten sind. Jede dieser Rollen ist vollständig definiert und beinhaltet alles, was ONTAP für eine Zugriffsentscheidung benötigt. Der Umfang unterscheidet sich von jeder der REST-Rollen, die in ONTAP selbst definiert sind.

#### **Format der Bereichszeichenfolge**

Auf einer Basisebene wird der Umfang als zusammenhängende Zeichenfolge dargestellt und besteht aus sechs durch Doppelpunkte getrennten Werten. Die im Scope String verwendeten Parameter werden im Folgenden beschrieben.

#### **ONTAP-Literal**

Der Bereich muss mit dem Literalwert beginnen ontap In Kleinbuchstaben. Der ONTAP-spezifische Umfang wird angegeben.

#### **Cluster**

Dies definiert, auf welchen ONTAP Cluster sich der Umfang bezieht. Die Werte können Folgendes umfassen:

• Cluster-UUID

Identifiziert ein einzelnes Cluster.

• Sternchen (**\***)

Gibt an, dass der Umfang auf alle Cluster angewendet wird.

Sie können den ONTAP-CLI-Befehl verwenden cluster identity show Um die UUID des Clusters anzuzeigen. Falls nicht angegeben, gilt der Umfang für alle Cluster.

#### **Rolle**

Der Name der im eigenständigen Bereich enthaltenen REST-Rolle. Dieser Wert wird von ONTAP nicht untersucht oder auf vorhandene REST-Rollen abgestimmt, die für ONTAP definiert sind. Der Name wird für die Protokollierung verwendet.

#### **Zugangsstufe**

Dieser Wert gibt die Zugriffsebene an, die auf die Clientanwendung angewendet wird, wenn der API-Endpunkt im Umfang verwendet wird. Es gibt sechs mögliche Werte, wie in der Tabelle unten beschrieben.

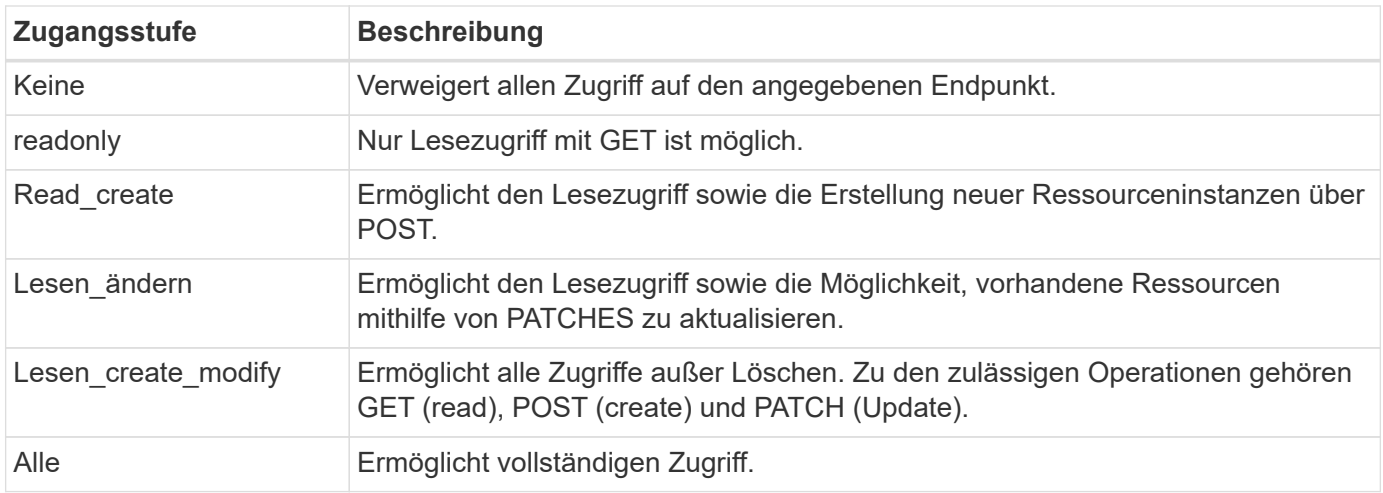

#### **SVM**

Der Name der SVM innerhalb des Clusters, für den der Umfang gilt. Verwenden Sie den **\***-Wert (Sternchen), um alle SVMs anzuzeigen.

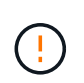

Diese Funktion wird von ONTAP 9.14.1 nicht vollständig unterstützt. Sie können den SVM-Parameter ignorieren und ein Sternchen als Platzhalter verwenden. Überprüfen Sie die ["Versionshinweise zu ONTAP"](https://library.netapp.com/ecm/ecm_download_file/ECMLP2492508) Um auf zukünftige SVM-Unterstützung zu prüfen.

## **REST-API-URI**

Der vollständige oder teilweise Pfad zu einer Ressource oder einem Satz zugehöriger Ressourcen. Der String muss mit beginnen /api. Wenn Sie keinen Wert angeben, gilt der Umfang für alle API-Endpunkte im ONTAP-Cluster.

#### **Beispiele für den Umfang**

Im Folgenden werden einige Beispiele für eigenständige Oszilloskope vorgestellt.

#### **ontap:\*:joes-role:read\_create\_modify:\*:/API/Cluster**

Bietet dem Benutzer, dem diese Rolle zugewiesen ist, den Zugriff auf das zu lesen, zu erstellen und zu ändern /cluster endpunkt:

#### **CLI-Verwaltungstool**

Um die Administration der eigenständigen Bereiche einfacher und weniger fehleranfällig zu machen, bietet ONTAP den CLI-Befehl security oauth2 scope So generieren Sie auf der Grundlage Ihrer Eingabeparameter Oszilloskop-Strings.

Der Befehl security oauth2 scope Basierend auf Ihren Angaben gibt es zwei Anwendungsfälle:

• CLI-Parameter für den Umfang einer Zeichenfolge

Mit dieser Version des Befehls können Sie auf Grundlage der Eingabeparameter eine Bereichszeichenfolge generieren.

• Scope-String zu CLI-Parametern

Sie können diese Version des Befehls verwenden, um die Befehlsparameter basierend auf der Zeichenfolge für den Eingabebereich zu generieren.

## **Beispiel**

Im folgenden Beispiel wird eine Scope-String mit der Ausgabe generiert, die nach dem unten stehenden Befehlsbeispiel enthalten ist. Die Definition gilt für alle Cluster.

```
security oauth2 scope cli-to-scope -role joes-role -access readonly -api
/api/cluster
```
ontap:\*:joes-role:readonly:\*:/api/cluster

#### **Wie ONTAP den Zugriff bestimmt**

Um OAuth 2.0 richtig zu entwickeln und zu implementieren, müssen Sie verstehen, wie Ihre Autorisierungskonfiguration von ONTAP verwendet wird, um Zugriffsentscheidungen für die Clients zu treffen.

#### **Schritt 1: Eigenständige Bereiche**

Wenn das Zugriffstoken eigenständige Bereiche enthält, untersucht ONTAP diese Bereiche zuerst. Wenn keine eigenständigen Bereiche vorhanden sind, mit Schritt 2 fortfahren.

Wenn ein oder mehrere eigenständige Bereiche vorhanden sind, wendet ONTAP jeden Bereich an, bis eine explizite **ALLOW**- oder **DENY**-Entscheidung getroffen werden kann. Wenn eine explizite Entscheidung getroffen wird, endet die Verarbeitung.

Wenn ONTAP keine explizite Zugriffsentscheidung treffen kann, fahren Sie mit Schritt 2 fort.

#### **Schritt 2: Überprüfen Sie die lokale Rollenmarkierung**

ONTAP überprüft den Wert des Flags use-local-roles-if-present. Der Wert dieses Flags wird für jeden Autorisierungsserver, der für ONTAP definiert ist, separat festgelegt.

- Wenn der Wert ist true Fahren Sie mit Schritt 3 fort.
- Wenn der Wert ist false Die Verarbeitung endet und der Zugriff wird verweigert.

#### **Schritt 3: Benannte ONTAP REST-Rolle**

Wenn das Zugriffstoken eine benannte REST-Rolle enthält, verwendet ONTAP die Rolle, um die Zugriffsentscheidung zu treffen. Dies führt immer zu einer **ALLOW** oder **DENY** Entscheidung und Verarbeitungsende.

Wenn keine benannte REST-Rolle vorhanden ist oder die Rolle nicht gefunden wurde, fahren Sie mit Schritt 4 fort.

#### **Schritt 4: Lokale ONTAP-Benutzer**

Extrahieren Sie den Benutzernamen aus dem Zugriffstoken und versuchen Sie, ihn einem lokalen ONTAP-Benutzer zuzuordnen.

Wenn ein lokaler ONTAP-Benutzer abgeglichen wird, verwendet ONTAP die für den Benutzer definierte Rolle, um eine Zugriffsentscheidung zu treffen. Dies führt immer zu einer **ALLOW** oder **DENY** Entscheidung und Verarbeitungsende.

Wenn ein lokaler ONTAP-Benutzer nicht stimmt oder kein Benutzername im Zugriffstoken vorhanden ist,

fahren Sie mit Schritt 5 fort.

#### **Schritt 5: Gruppen-zu-Rollen-Zuordnung**

Extrahieren Sie die Gruppe aus dem Zugriffstoken, und versuchen Sie, sie einer Gruppe zuzuordnen. Die Gruppen werden über Active Directory oder einen gleichwertigen LDAP-Server definiert.

Wenn eine Gruppenübereinstimme vorhanden ist, verwendet ONTAP die für die Gruppe definierte Rolle, um eine Zugriffsentscheidung zu treffen. Dies führt immer zu einer **ALLOW** oder **DENY** Entscheidung und Verarbeitungsende.

Wenn keine Gruppenübereinstimme vorhanden ist oder keine Gruppe im Zugriffstoken vorhanden ist, wird der Zugriff verweigert und die Verarbeitung wird beendet.

#### <span id="page-2192-0"></span>**OAuth 2.0-Bereitstellungsszenarien**

Beim Definieren eines Autorisierungsservers für ONTAP stehen verschiedene Konfigurationsoptionen zur Verfügung. Basierend auf diesen Optionen können Sie einen Autorisierungsserver erstellen, der für Ihre Bereitstellungsumgebung geeignet ist.

#### **Zusammenfassung der Konfigurationsparameter**

Beim Definieren eines Autorisierungsservers für ONTAP stehen mehrere Konfigurationsparameter zur Verfügung. Diese Parameter werden in der Regel in allen administrativen Schnittstellen unterstützt.

Die Parameternamen können je nach ONTAP-Administratorschnittstelle leicht variieren. Bei der Konfiguration der Remote-Introspektion wird der Endpunkt beispielsweise mit dem CLI-Befehlsparameter identifiziert -introspection-endpoint. Aber mit dem System Manager ist das äquivalente Feld *Authorization Server Token Introspection URI*. Um alle ONTAP-Verwaltungsschnittstellen aufzunehmen, wird eine allgemeine Beschreibung der Parameter bereitgestellt. Der genaue Parameter oder das Feld sollte je nach Kontext offensichtlich sein.

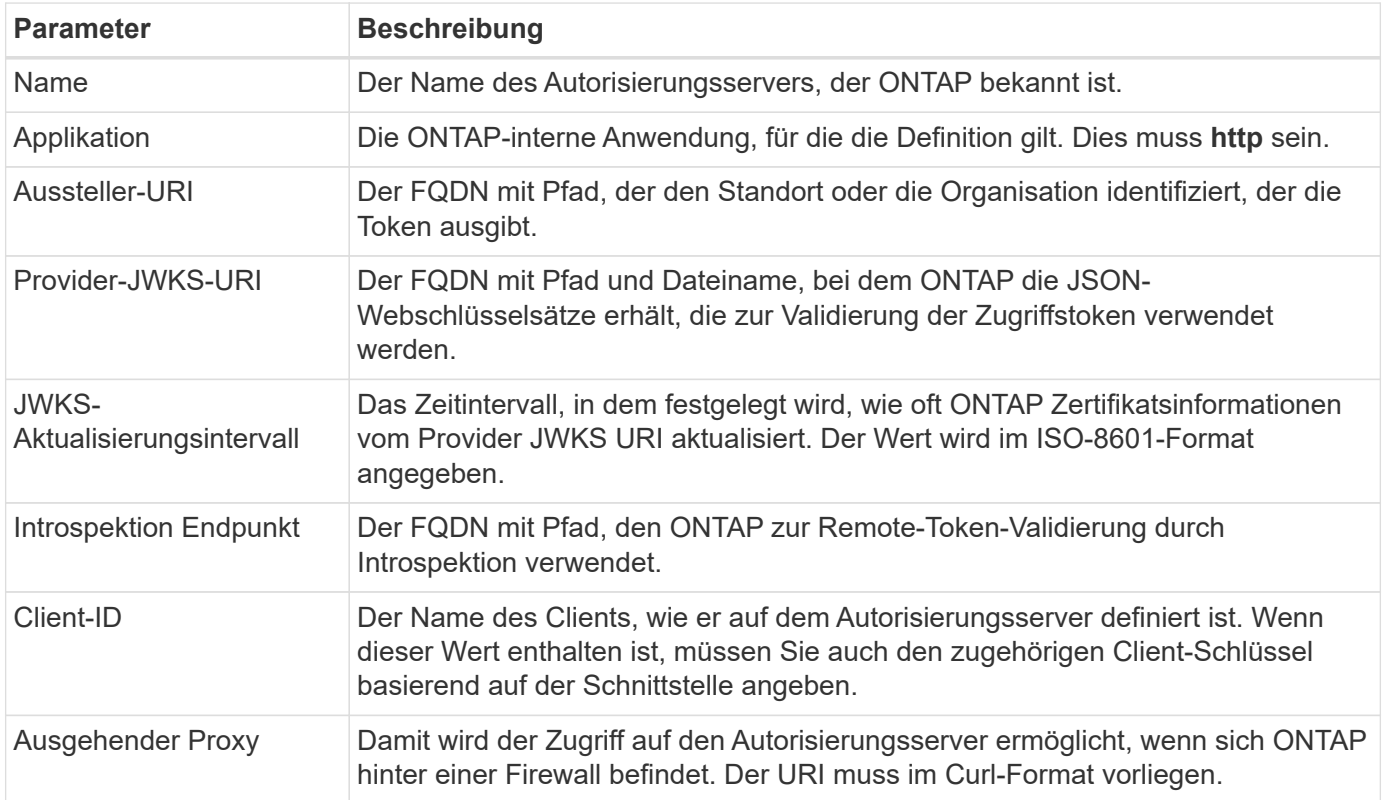

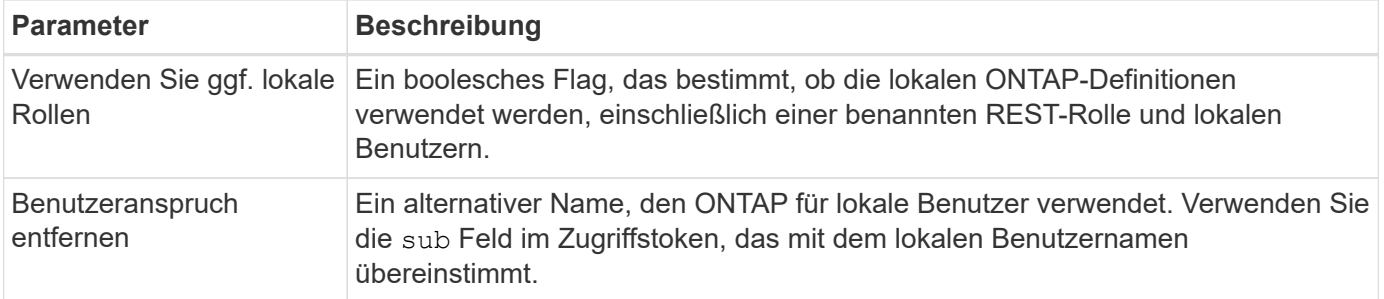

#### **Bereitstellungsszenarien**

Im Folgenden werden verschiedene gängige Bereitstellungsszenarien vorgestellt. Sie sind abhängig davon organisiert, ob die Token-Validierung lokal durch ONTAP oder Remote durch den Autorisierungsserver durchgeführt wird. Jedes Szenario enthält eine Liste der erforderlichen Konfigurationsoptionen. Siehe ["Implementieren Sie OAuth 2.0 in ONTAP"](#page-2199-0) Beispiele für Konfigurationsbefehle.

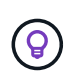

Nachdem Sie einen Autorisierungsserver definiert haben, können Sie seine Konfiguration über die ONTAP-Verwaltungsschnittstelle anzeigen. Verwenden Sie beispielsweise den Befehl security oauth2 client show Mit der ONTAP CLI.

#### **Lokale Validierung**

Die folgenden Bereitstellungsszenarien basieren auf der lokalen Tokenvalidierung durch ONTAP.

#### **Verwenden Sie eigenständige Bereiche ohne Proxy**

Dies ist die einfachste Bereitstellung, bei der nur OAuth 2.0 eigenständige Bereiche verwendet werden. Keine der lokalen ONTAP-Identitätsdefinitionen werden verwendet. Sie müssen die folgenden Parameter angeben:

- Name
- Anwendung (http)
- Provider-JWKS-URI
- Aussteller-URI

Sie müssen die Gültigkeitsbereiche auch auf dem Autorisierungsserver hinzufügen.

#### **Verwenden Sie eigenständige Bereiche mit einem Proxy**

In diesem Bereitstellungsszenario werden die eigenständigen Oszilloskope von OAuth 2.0 verwendet. Keine der lokalen ONTAP-Identitätsdefinitionen werden verwendet. Aber der Autorisierungsserver befindet sich hinter einer Firewall und Sie müssen daher einen Proxy konfigurieren. Sie müssen die folgenden Parameter angeben:

- Name
- Anwendung (http)
- Provider-JWKS-URI
- Ausgehender Proxy
- Aussteller-URI
- Zielgruppe

Sie müssen die Gültigkeitsbereiche auch auf dem Autorisierungsserver hinzufügen.

#### **Verwenden Sie lokale Benutzerrollen und die standardmäßige Zuweisung von Benutzernamen mit einem Proxy**

Dieses Bereitstellungsszenario verwendet lokale Benutzerrollen mit Standardnamenszuordnung. Der Anspruch des Remotebenutzers verwendet den Standardwert sub Daher wird dieses Feld im Zugriffstoken verwendet, um mit dem lokalen Benutzernamen zu übereinstimmen. Der Benutzername darf maximal 40 Zeichen lang sein. Der Autorisierungsserver befindet sich hinter einer Firewall, Sie müssen also auch einen Proxy konfigurieren. Sie müssen die folgenden Parameter angeben:

- Name
- Anwendung (http)
- Provider-JWKS-URI
- Verwenden Sie ggf. lokale Rollen (true)
- Ausgehender Proxy
- Aussteller

Sie müssen sicherstellen, dass der lokale Benutzer für ONTAP definiert ist.

#### **Verwenden Sie lokale Benutzerrollen und alternative Benutzernamen-Zuordnungen mit einem Proxy**

Dieses Bereitstellungsszenario verwendet lokale Benutzerrollen mit einem alternativen Benutzernamen, der für einen lokalen ONTAP-Benutzer verwendet wird. Der Autorisierungsserver befindet sich hinter einer Firewall, Sie müssen also einen Proxy konfigurieren. Sie müssen die folgenden Parameter angeben:

- Name
- Anwendung (http)
- Provider-JWKS-URI
- Verwenden Sie ggf. lokale Rollen (true)
- Anspruch des Remote-Benutzers
- Ausgehender Proxy
- Aussteller-URI
- Zielgruppe

Sie müssen sicherstellen, dass der lokale Benutzer für ONTAP definiert ist.

#### **Fernintrospektion**

Die folgenden Bereitstellungskonfigurationen basieren auf ONTAP, die Token per Remote-Prüfung durch Introspektion validieren.

#### **Verwenden Sie eigenständige Bereiche ohne Proxy**

Dies ist eine einfache Bereitstellung, die auf der Verwendung der eigenständigen Oszilloskope von OAuth 2.0 basiert. Keine der ONTAP-Identitätsdefinitionen wird verwendet. Sie müssen die folgenden Parameter einschließen:

- Name
- Anwendung (http)
- Introspektion Endpunkt
- Client-ID

• Aussteller-URI

Sie müssen die Bereiche sowie den Client- und Client-Schlüssel auf dem Autorisierungsserver definieren.

# **Client-Authentifizierung mit gegenseitigem TLS**

Je nach Ihren Sicherheitsanforderungen können Sie optional Mutual TLS (MTLS) zur Implementierung einer starken Clientauthentifizierung konfigurieren. Bei Verwendung mit ONTAP als Teil einer OAuth 2.0-Bereitstellung garantiert MTLS, dass die Zugriffstoken nur von den Clients verwendet werden, für die sie ursprünglich ausgegeben wurden.

## **Gegenseitiges TLS mit OAuth 2.0**

Transport Layer Security (TLS) wird verwendet, um einen sicheren Kommunikationskanal zwischen zwei Anwendungen herzustellen, in der Regel zwischen einem Client-Browser und einem Webserver. Mutual TLS erweitert dies durch eine starke Identifizierung des Clients über ein Client-Zertifikat. Bei Verwendung in einem ONTAP-Cluster mit OAuth 2.0 wird die Basis-MTLS-Funktionalität durch das Erstellen und Verwenden von Sender-beschränkten Zugriffstoken erweitert.

Ein vom Absender beschränktem Zugriffstoken kann nur vom Client verwendet werden, an den es ursprünglich ausgegeben wurde. Um diese Funktion zu unterstützen, muss ein neuer Bestätigungsantrag gestellt werden (cnf) Wird in das Token eingefügt. Das Feld enthält die Eigenschaft x5t#S256 Enthält einen Digest des Clientzertifikats, das bei der Anforderung des Zugriffstoken verwendet wird. Dieser Wert wird von ONTAP im Rahmen der Überprüfung des Tokens überprüft. Von Autorisierungsservern ausgegebene Zugriffstoken, die nicht durch den Absender eingeschränkt sind, enthalten keinen zusätzlichen Bestätigungsanspruch.

Sie müssen ONTAP so konfigurieren, dass MTLS für jeden Autorisierungsserver separat verwendet wird. Beispiel: Der CLI-Befehl security oauth2 client Enthält den Parameter use-mutual-tls Zur Steuerung der MTLS-Verarbeitung anhand von drei Werten, wie in der folgenden Tabelle dargestellt.

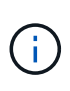

In jeder Konfiguration hängen das Ergebnis und die von ONTAP ergriffenen Maßnahmen vom Wert des Konfigurationsparameters sowie vom Inhalt des Zugriffstoken und des Clientzertifikats ab. Die Parameter in der Tabelle sind vom kleinsten bis zum restriktivsten organisiert.

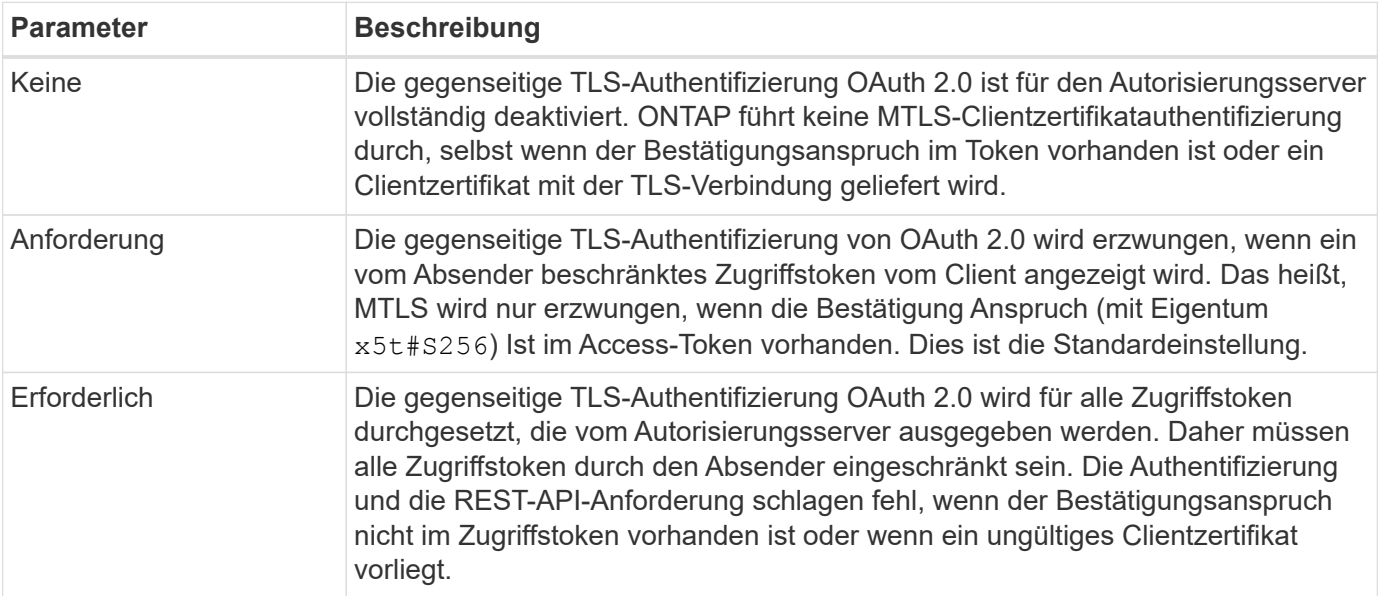
#### **Grundlegende Implementierungsablaufs**

Die typischen Schritte bei der Verwendung von MTLS mit OAuth 2.0 in einer ONTAP-Umgebung sind nachfolgend dargestellt. Siehe ["RFC 8705: OAuth 2.0 Mutual-TLS Client Authentication und Certificate-bound](https://www.rfc-editor.org/info/rfc8705) [Access Tokens"](https://www.rfc-editor.org/info/rfc8705) Entnehmen.

#### **Schritt 1: Erstellen und installieren Sie ein Client-Zertifikat**

Die Ermittlung der Kundenidentität basiert auf dem Nachweis der Kenntnis eines privaten Kundenschlüssels. Der entsprechende öffentliche Schlüssel wird in ein signiertes X.509-Zertifikat gelegt, das vom Client vorgelegt wird. Auf einer übergeordneten Ebene umfassen die Schritte zur Erstellung des Clientzertifikats Folgendes:

- 1. Erzeugen Sie ein öffentliches und privates Schlüsselpaar
- 2. Erstellen Sie eine Zertifikatsignierungsanforderung
- 3. Senden Sie die CSR-Datei an eine bekannte Zertifizierungsstelle
- 4. CA überprüft die Anforderung und stellt das signierte Zertifikat aus

Sie können das Clientzertifikat normalerweise in Ihrem lokalen Betriebssystem installieren oder direkt mit einem gängigen Dienstprogramm wie Curl verwenden.

#### **Schritt 2: Konfigurieren Sie ONTAP für die Verwendung von MTLS**

Sie müssen ONTAP für die Verwendung von MTLS konfigurieren. Diese Konfiguration erfolgt für jeden Autorisierungsserver separat. Beispielsweise mit dem CLI-Befehl security oauth2 client Wird mit dem optionalen Parameter verwendet use-mutual-tls. Siehe ["Implementieren Sie OAuth 2.0 in ONTAP"](#page-2199-0) Finden Sie weitere Informationen.

#### **Schritt 3: Client fordert ein Zugriffstoken an**

Der Client muss ein Zugriffstoken vom Autorisierungsserver anfordern, der für ONTAP konfiguriert ist. Die Client-Anwendung muss MTLS mit dem in Schritt 1 erstellten und installierten Zertifikat verwenden.

#### **Schritt 4: Der Autorisierungsserver generiert das Zugriffstoken**

Der Autorisierungsserver überprüft die Clientanforderung und erstellt ein Zugriffstoken. Dazu wird ein Nachrichtendigest des Client-Zertifikats erstellt, das als Bestätigungsforderung im Token enthalten ist (Feld cnf).

#### **Schritt 5: Client-Anwendung präsentiert das Zugriffstoken an ONTAP**

Die Client-Anwendung führt einen REST-API-Aufruf zum ONTAP-Cluster durch und schließt das Zugriffstoken in den Header der Autorisierungsanforderung als **Bearer Token** ein. Der Client muss MTLS mit demselben Zertifikat verwenden, das für die Anforderung des Zugriffstoken verwendet wird.

#### **Schritt 6: ONTAP überprüft Client und Token.**

ONTAP erhält das Zugriffstoken in einer HTTP-Anfrage sowie das Clientzertifikat, das als Teil der MTLS-Verarbeitung verwendet wird. ONTAP validiert zuerst die Signatur im Zugriffstoken. Basierend auf der Konfiguration generiert ONTAP einen Nachrichtendigest des Client-Zertifikats und vergleicht ihn mit dem Bestätigungsanspruch **cnf** im Token. Wenn die beiden Werte übereinstimmen, hat ONTAP bestätigt, dass der Client, der die API-Anforderung erstellt, derselbe Client ist, für den das Zugriffstoken ursprünglich ausgegeben wurde.

### **Konfiguration und Implementierung**

#### <span id="page-2197-0"></span>**Bereiten Sie die Bereitstellung von OAuth 2.0 mit ONTAP vor**

Bevor Sie OAuth 2.0 in einer ONTAP-Umgebung konfigurieren, sollten Sie die Bereitstellung vorbereiten. Im Folgenden finden Sie eine Zusammenfassung der wichtigsten Aufgaben und Entscheidungen. Die Anordnung der Abschnitte ist im Allgemeinen auf die Reihenfolge ausgerichtet, die Sie befolgen sollten. Dies gilt zwar für die meisten Implementierungen, Sie sollten es jedoch bei Bedarf an Ihre Umgebung anpassen. Sie sollten auch die Erstellung eines formellen Bereitstellungsplans in Betracht ziehen.

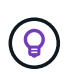

Je nach Umgebung können Sie die Konfiguration für die Autorisierungsserver auswählen, die für ONTAP definiert sind. Dazu gehören auch die Parameterwerte, die Sie für jeden Bereitstellungstyp spezifisch benötigen. Siehe ["OAuth 2.0-Bereitstellungsszenarien"](#page-2192-0) Finden Sie weitere Informationen.

#### **Geschützte Ressourcen und Client-Applikationen**

OAuth 2.0 ist ein Autorisierungs-Framework zur Kontrolle des Zugriffs auf geschützte Ressourcen. Aus diesem Grund besteht ein wichtiger erster Schritt bei jeder Bereitstellung darin zu bestimmen, welche Ressourcen verfügbar sind und welche Clients Zugriff darauf benötigen.

#### **Identifizierung von Client-Applikationen**

Sie müssen entscheiden, welche Clients OAuth 2.0 bei der Ausgabe von REST-API-Aufrufen verwenden und auf welche API-Endpunkte Zugriff benötigt wird.

#### **Bestehende ONTAP REST-Rollen und lokale Benutzer prüfen**

Sie sollten die vorhandenen ONTAP-Identitätsdefinitionen sowie die REST-Rollen und lokalen Benutzer überprüfen. Je nachdem, wie Sie OAuth 2.0 konfigurieren, können diese Definitionen für Zugriffsentscheidungen verwendet werden.

#### **Globaler Übergang zu OAuth 2.0**

Obwohl Sie die OAuth 2.0-Autorisierung schrittweise implementieren können, können Sie auch alle REST-API-Clients sofort nach OAuth 2.0 verschieben, indem Sie für jeden Autorisierungsserver ein globales Flag festlegen. Auf diese Weise können Sie basierend auf Ihrer bestehenden ONTAP-Konfiguration Zugriffsentscheidungen treffen, ohne dass Sie in sich geschlossene Bereiche erstellen müssen.

#### **Autorisierungsserver**

Die Autorisierungsserver spielen eine wichtige Rolle in Ihrer OAuth 2.0-Bereitstellung, indem sie Zugriffstoken ausgeben und die Verwaltungsrichtlinie durchsetzen.

#### **Wählen Sie den Autorisierungsserver aus, und installieren Sie ihn**

Sie müssen einen oder mehrere Autorisierungsserver auswählen und installieren. Es ist wichtig, sich mit den Konfigurationsoptionen und -Verfahren Ihrer Identitätsanbieter vertraut zu machen, einschließlich der Definition von Geltungsbereichen.

#### **Stellen Sie fest, ob das Zertifikat der Autorisierungsstammzertifizierungsstelle installiert werden muss**

ONTAP verwendet das Zertifikat des Autorisierungsservers, um die von den Clients präsentierten signierten Zugriffstoken zu validieren. Dazu benötigt ONTAP das Stammzertifizierungsstellenzertifikat und alle Zwischenzertifikate. Diese sind möglicherweise mit ONTAP vorinstalliert. Wenn nicht, müssen Sie sie installieren.

#### **Bewerten Sie den Netzwerkstandort und die -Konfiguration**

Wenn sich der Autorisierungsserver hinter einer Firewall befindet, muss ONTAP für die Verwendung eines Proxy-Servers konfiguriert werden.

#### **Client-Authentifizierung und -Autorisierung**

Es gibt mehrere Aspekte der Client-Authentifizierung und -Autorisierung, die Sie berücksichtigen müssen.

#### **Eigenständige Bereiche oder lokale ONTAP-Identitätsdefinitionen**

Sie können entweder eigenständige Bereiche definieren, die auf dem Autorisierungsserver definiert sind, oder auf die vorhandenen lokalen ONTAP-Identitätsdefinitionen, einschließlich Rollen und Benutzer, zurückgreifen.

#### **Optionen mit lokaler ONTAP-Verarbeitung**

Wenn Sie die ONTAP-Identitätsdefinitionen verwenden, müssen Sie entscheiden, welche Anwendung zutrifft. Dazu gehören:

- Benannte REST-Rolle
- Ordnen Sie lokale Benutzer zu
- Active Directory oder LDAP-Gruppen

#### **Lokale Validierung oder Remote-Introspektion**

Sie müssen entscheiden, ob die Zugriffstoken lokal durch ONTAP oder auf dem Autorisierungsserver durch Introspektion validiert werden. Es gibt auch mehrere verwandte Werte zu berücksichtigen, wie zum Beispiel das Aktualisierungsintervall.

#### **Zugriffstoken, die durch den Absender eingeschränkt sind**

Für Umgebungen, die ein hohes Maß an Sicherheit erfordern, können Sie auf Basis von MTLS sendende Zugriffstoken verwenden. Dies erfordert ein Zertifikat für jeden Client.

#### **Administrationsschnittstelle**

Sie können die Verwaltung von OAuth 2.0 über eine der ONTAP-Schnittstellen durchführen, einschließlich:

- Befehlszeilenschnittstelle
- System Manager
- REST API

#### **Wie Clients Zugriffstoken anfordern**

Die Client-Anwendungen müssen Zugriffstoken direkt vom Autorisierungsserver anfordern. Sie müssen entscheiden, wie dies geschehen wird, einschließlich der Zuschussart.

#### **Konfigurieren Sie ONTAP**

Es gibt mehrere ONTAP-Konfigurationsaufgaben, die Sie durchführen müssen.

#### **Definieren Sie REST-Rollen und lokale Benutzer**

Basierend auf Ihrer Autorisierungskonfiguration kann die lokale ONTAP-Identifizieren-Verarbeitung verwendet werden. In diesem Fall müssen Sie die REST-Rollen und Benutzerdefinitionen überprüfen und definieren.

#### **Kernkonfiguration**

Zur Durchführung der zentralen ONTAP-Konfiguration sind drei wichtige Schritte erforderlich:

- Installieren Sie optional das Stammzertifikat (und alle Zwischenzertifikate) für die Zertifizierungsstelle, die das Zertifikat des Autorisierungsservers signiert hat.
- Definieren Sie den Autorisierungsserver.
- Aktivieren Sie die OAuth 2.0-Verarbeitung für den Cluster.

#### <span id="page-2199-0"></span>**Implementieren Sie OAuth 2.0 in ONTAP**

Die Bereitstellung der zentralen OAuth 2.0-Funktionalität umfasst drei Hauptschritte.

#### **Bevor Sie beginnen**

Sie müssen die Bereitstellung von OAuth 2.0 vorbereiten, bevor Sie ONTAP konfigurieren. Sie müssen beispielsweise den Autorisierungsserver beurteilen, einschließlich der Art und Weise, wie das Zertifikat signiert wurde und ob es sich hinter einer Firewall befindet. Siehe ["Bereiten Sie die Bereitstellung von OAuth 2.0 mit](#page-2197-0) [ONTAP vor"](#page-2197-0) Finden Sie weitere Informationen.

#### **Schritt 1: Installieren Sie das Zertifikat für den Authentifizierungsserver**

ONTAP enthält eine große Anzahl vorinstallierter Stammzertifizierungsstellen-Zertifikate. So wird in vielen Fällen das Zertifikat für Ihren Autorisierungsserver von ONTAP ohne zusätzliche Konfiguration sofort erkannt. Je nachdem, wie das Zertifikat des Autorisierungsservers signiert wurde, müssen Sie möglicherweise ein Stammzertifizierungszertifikat und alle Zwischenzertifikate installieren.

Befolgen Sie die Anweisungen unten, um das Zertifikat zu installieren, falls es benötigt wird. Installieren Sie alle erforderlichen Zertifikate auf Cluster-Ebene.

Wählen Sie das richtige Verfahren, je nachdem, wie Sie auf ONTAP zugreifen.

#### **Beispiel 17. Schritte**

#### **System Manager**

- 1. Wählen Sie im System Manager **Cluster** > **Einstellungen** aus.
- 2. Scrollen Sie nach unten zum Abschnitt **Sicherheit**.
- 3. Klicken Sie neben **Certificates** auf **→**.
- 4. Klicken Sie auf der Registerkarte **Vertrauenswürdige Zertifizierungsstellen** auf **Hinzufügen**.
- 5. Klicken Sie auf **Import** und wählen Sie die Zertifikatdatei aus.
- 6. Vervollständigen Sie die Konfigurationsparameter für Ihre Umgebung.
- 7. Klicken Sie Auf **Hinzufügen**.

#### **CLI**

1. Starten Sie die Installation:

security certificate install -type server-ca

2. Suchen Sie nach der folgenden Konsolenmeldung:

Please enter Certificate: Press <Enter> when done

- 3. Öffnen Sie die Zertifikatdatei mit einem Texteditor.
- 4. Kopieren Sie das gesamte Zertifikat einschließlich der folgenden Zeilen:

-----BEGIN CERTIFICATE-----

-----END CERTIFICATE-----

- 5. Fügen Sie das Zertifikat nach der Eingabeaufforderung in das Terminal ein.
- 6. Drücken Sie **Enter**, um die Installation abzuschließen.
- 7. Vergewissern Sie sich, dass das Zertifikat installiert ist, indem Sie eine der folgenden Methoden verwenden:

security certificate show-user-installed

security certificate show

#### **Schritt 2: Konfigurieren des Autorisierungsservers**

Sie müssen mindestens einen Autorisierungsserver für ONTAP definieren. Sie sollten die Parameterwerte auf Grundlage Ihres Konfigurations- und Bereitstellungsplans auswählen. Prüfen ["OAuth2-](#page-2192-0) [Bereitstellungsszenarien"](#page-2192-0) Um die genauen Parameter zu bestimmen, die für Ihre Konfiguration erforderlich sind.

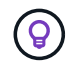

Um eine Autorisierungsserverdefinition zu ändern, können Sie die vorhandene Definition löschen und eine neue erstellen.

Das folgende Beispiel basiert auf dem ersten einfachen Implementierungsszenario unter ["Lokale Validierung"](#page-2192-0).

Eigenständige Bereiche werden ohne Proxy verwendet.

Wählen Sie das richtige Verfahren, je nachdem, wie Sie auf ONTAP zugreifen. Das CLI-Verfahren verwendet symbolische Variablen, die Sie vor der Ausgabe des Befehls ersetzen müssen.

#### **Beispiel 18. Schritte**

#### **System Manager**

- 1. Wählen Sie im System Manager **Cluster** > **Einstellungen** aus.
- 2. Scrollen Sie nach unten zum Abschnitt **Sicherheit**.
- 3. Klicken Sie neben **OAuth 2.0 Authorization** auf **+**.
- 4. Wählen Sie **Weitere Optionen**.
- 5. Geben Sie die erforderlichen Werte für Ihre Bereitstellung an, z. B.:
	- Name
	- Anwendung (http)
	- Provider-JWKS-URI
	- Aussteller-URI
- 6. Klicken Sie Auf **Hinzufügen**.

#### **CLI**

1. Erstellen Sie die Definition erneut:

```
security oauth2 client create -config-name <NAME> -provider-jwks-uri
<URI_JWKS> -application http -issuer <URI_ISSUER>
```
Beispiel:

```
security oauth2 client create \
-config-name auth0 \
-provider-jwks-uri https://superzap.dev.netapp.com:8443/realms/my-
realm/protocol/openid-connect/certs \
-application http \
-issuer https://superzap.dev.netapp.com:8443/realms/my-realm
```
#### **Schritt 3: Aktivieren Sie OAuth 2.0**

Der letzte Schritt ist die Aktivierung von OAuth 2.0. Dies ist eine globale Einstellung für das ONTAP Cluster.

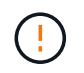

Aktivieren Sie die OAuth 2.0-Verarbeitung erst, wenn Sie bestätigen, dass ONTAP, die Autorisierungsserver und alle unterstützenden Dienste ordnungsgemäß konfiguriert wurden.

Wählen Sie das richtige Verfahren, je nachdem, wie Sie auf ONTAP zugreifen.

#### **System Manager**

- 1. Wählen Sie im System Manager **Cluster** > **Einstellungen** aus.
- 2. Scrollen Sie nach unten zum Abschnitt **Sicherheit**.
- 3. Klicken Sie neben **OAuth 2.0 Authorization** auf **→**.
- 4. Aktivieren Sie **OAuth 2.0-Autorisierung**.

#### **CLI**

1. OAuth 2.0 aktivieren:

```
security oauth2 modify -enabled true
```
2. Bestätigen Sie, dass OAuth 2.0 aktiviert ist:

```
security oauth2 show
Is OAuth 2.0 Enabled: true
```
#### **Geben Sie einen REST-API-Aufruf mit OAuth 2.0 aus**

Die OAuth 2.0-Implementierung in ONTAP unterstützt REST-API-Client-Applikationen. Sie können einen einfachen REST API-Aufruf mit Curl ausgeben, um mit OAuth 2.0 zu beginnen. Im folgenden Beispiel wird die ONTAP Cluster-Version abgerufen.

#### **Bevor Sie beginnen**

Sie müssen die Funktion OAuth 2.0 für Ihren ONTAP-Cluster konfigurieren und aktivieren. Dazu gehört auch die Definition eines Autorisierungsservers.

#### **Schritt 1: Erwerben Sie ein Zugriffstoken**

Sie müssen ein Zugriffstoken erwerben, um es mit dem REST-API-Aufruf zu verwenden. Die Token-Anforderung wird außerhalb von ONTAP ausgeführt, und die genaue Vorgehensweise hängt vom Autorisierungsserver und seiner Konfiguration ab. Sie können das Token über einen Webbrowser, mit einem Curl-Befehl oder mit einer Programmiersprache anfordern.

Zur Veranschaulichung wird unten ein Beispiel gezeigt, wie ein Zugriffstoken von Keycloak mit Curl angefordert werden kann.

```
curl --request POST \
--location
'https://superzap.dev.netapp.com:8443/realms/peterson/protocol/openid-
connect/token' \
--header 'Content-Type: application/x-www-form-urlencoded' \
--data-urlencode 'client id=dp-client-1' \
--data-urlencode 'grant type=client credentials' \
--data-urlencode 'client secret=5iTUf9QKLGxAoYa1iR33vlD5A2xq09V7'
```
Sie sollten das zurückgegebene Token kopieren und speichern.

#### **Schritt 2: Geben Sie den REST API-Aufruf aus**

Nachdem Sie über ein gültiges Zugriffstoken verfügen, können Sie einen Curl-Befehl mit dem Zugriffstoken verwenden, um einen REST-API-Aufruf auszustellen.

#### **Parameter und Variablen**

Die beiden Variablen im Beispiel Curl sind in der folgenden Tabelle beschrieben.

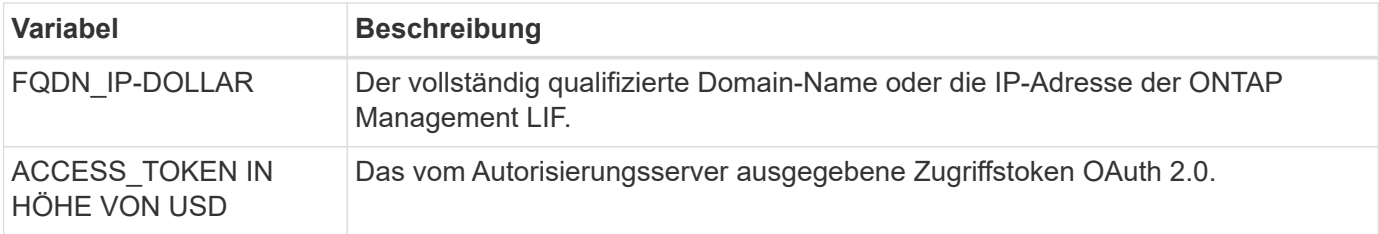

Sie sollten diese Variablen zuerst in der Bash Shell-Umgebung festlegen, bevor Sie das Curl-Beispiel ausgeben. Geben Sie beispielsweise in der Linux CLI den folgenden Befehl ein, um die FQDN-Variable festzulegen und anzuzeigen:

```
FQDN_IP=172.14.31.224
echo $FQDN_IP
172.14.31.224
```
Nachdem beide Variablen in Ihrer lokalen Bash Shell definiert wurden, können Sie den Curl-Befehl kopieren und in die CLI einfügen. Drücken Sie **Enter**, um die Variablen zu ersetzen und den Befehl auszugeben.

#### **Beispiel für die Wellung**

```
curl --request GET \
--location "https://$FQDN IP/api/cluster?fields=version" \
--include \
--header "Accept: */*" \
--header "Authorization: Bearer $ACCESS TOKEN"
```
## **Konfigurieren Sie die SAML-Authentifizierung**

Ab ONTAP 9.3 können Sie die SAML-Authentifizierung (Security Assertion Markup Language) für Webservices konfigurieren. Wenn die SAML-Authentifizierung konfiguriert und aktiviert ist, werden Benutzer von einem externen Identitäts-Provider (IdP) anstelle von Verzeichnisdienstanbietern wie Active Directory und LDAP authentifiziert.

### **Aktivieren Sie die SAML-Authentifizierung**

Führen Sie die folgenden Schritte durch, um die SAML-Authentifizierung mit System Manager oder mit der CLI zu aktivieren. Wenn auf Ihrem Cluster ONTAP 9.7 oder eine frühere Version ausgeführt wird, sind die zu befolgenden Schritte in System Manager unterschiedlich. Weitere Informationen finden Sie in der System Manager Online-Hilfe, die auf Ihrem System verfügbar ist.

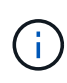

Nach der Aktivierung der SAML-Authentifizierung können nur Remote-Benutzer auf die System Manager GUI zugreifen. Lokale Benutzer können nach Aktivierung der SAML-Authentifizierung nicht auf die System Manager-GUI zugreifen.

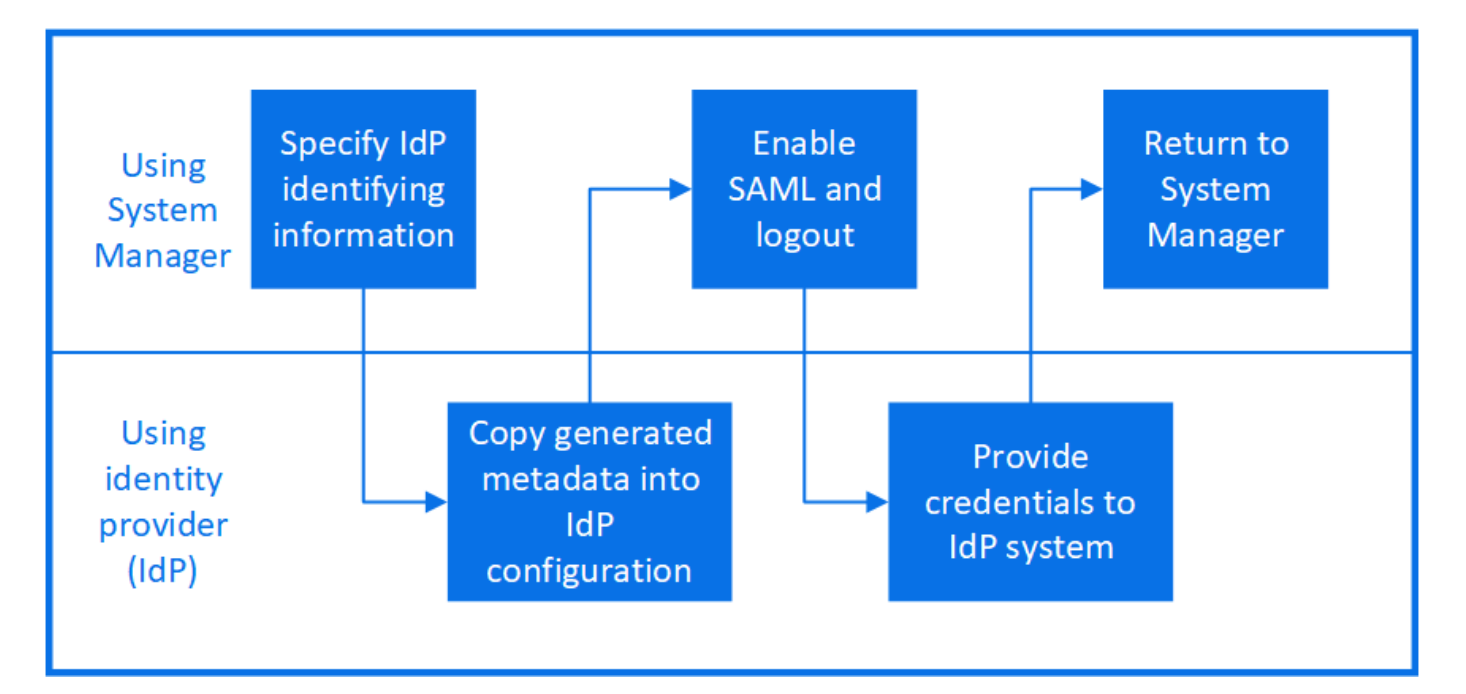

### **Bevor Sie beginnen**

• Der IdP, den Sie für die Remote-Authentifizierung verwenden möchten, muss konfiguriert werden.

Lesen Sie die Dokumentation, die von der von Ihnen konfigurierten IdP bereitgestellt wird.

• Sie müssen die URI des IdP haben.

#### **Über diese Aufgabe**

• SAML-Authentifizierung gilt nur für das http Und ontapi Applikationen unterstützt.

Der http Und ontapi Applikationen werden von folgenden Web-Services verwendet: Service Processor Infrastructure, ONTAP APIs oder System Manager.

• SAML-Authentifizierung ist nur für den Zugriff auf die Administrator-SVM anwendbar.

Die folgenden IDPs wurden mit System Manager validiert:

- Active Directory Federation Services
- Cisco DUO (validiert mit den folgenden ONTAP-Versionen:)
	- 9.7P21 und neuere Versionen 9.7 (siehe ["Dokumentation zu System Manager Classic"](https://docs.netapp.com/us-en/ontap-sm-classic/online-help-96-97/task_setting_up_saml_authentication.html))
	- 9.8P17 und höher 9.8
	- 9.9.1P13 und höher 9.9 Versionen
	- 9.10.1P9 und höher 9.10 Versionen
	- 9.11.1P4 und höher Version 9.11
	- 9.12.1 und höhere Versionen
- Shibboleth

Führen Sie je nach Umgebung die folgenden Schritte aus:

#### **System Manager**

- 1. Klicken Sie Auf **Cluster > Einstellungen**.
- 2. Klicken Sie neben **SAML Authentication** auf **the**.
- 3. Vergewissern Sie sich, dass das Kontrollkästchen **SAML-Authentifizierung aktivieren** aktiviert ist.
- 4. Geben Sie die URL der IdP-URI ein (einschließlich .
- 5. Ändern Sie die Host-System-Adresse, falls erforderlich.
- 6. Stellen Sie sicher, dass das richtige Zertifikat verwendet wird:
	- Wenn Ihr System nur mit einem Zertifikat mit dem Typ "Server" zugeordnet war, wird dieses Zertifikat als Standard betrachtet und nicht angezeigt.
	- Wenn Ihr System mit mehreren Zertifikaten als Servertyp zugeordnet war, wird eines der Zertifikate angezeigt. Um ein anderes Zertifikat auszuwählen, klicken Sie auf **Ändern**.
- 7. Klicken Sie Auf **Speichern**. In einem Bestätigungsfenster werden die Metadateninformationen angezeigt, die automatisch in die Zwischenablage kopiert wurden.
- 8. Gehen Sie zum IdP-System, das Sie angegeben haben, und kopieren Sie die Metadaten aus der Zwischenablage, um die Systemmetadaten zu aktualisieren.
- 9. Kehren Sie zum Bestätigungsfenster (im System Manager) zurück und aktivieren Sie das Kontrollkästchen **Ich habe den IdP mit dem Host-URI oder Metadaten** konfiguriert.
- 10. Klicken Sie auf **Abmelden**, um SAML-basierte Authentifizierung zu aktivieren. Das IdP-System zeigt einen Authentifizierungsbildschirm an.
- 11. Geben Sie im IdP-System Ihre SAML-basierten Anmeldedaten ein. Nach der Überprüfung Ihrer Anmeldedaten werden Sie zur System Manager Startseite weitergeleitet.

#### **CLI**

1. SAML-Konfiguration für den Zugriff von ONTAP auf die IdP-Metadaten erstellen:

#### **security saml-sp create -idp-uri** *idp\_uri* **-sp-host** *ontap\_host\_name*

idp\_uri Ist die FTP- oder HTTP-Adresse des IdP-Hosts, von dem die IdP-Metadaten heruntergeladen werden können.

ontap\_host\_name Ist der Hostname oder die IP-Adresse des Host des SAML-Service-Providers, was in diesem Fall das ONTAP-System ist. Standardmäßig wird die IP-Adresse der Cluster-Management-LIF verwendet.

Optional können Sie die Zertifikatsinformationen für den ONTAP-Server angeben. Standardmäßig werden die Zertifikatinformationen des ONTAP-Webservers verwendet.

```
cluster 12::> security saml-sp create -idp-uri
https://example.url.net/idp/shibboleth
Warning: This restarts the web server. Any HTTP/S connections that
are active
           will be disrupted.
Do you want to continue? {y|n}: y
[Job 179] Job succeeded: Access the SAML SP metadata using the URL:
https://10.0.0.1/saml-sp/Metadata
Configure the IdP and Data ONTAP users for the same directory server
domain to ensure that users are the same for different
authentication methods. See the "security login show" command for
the Data ONTAP user configuration.
```
Die URL für den Zugriff auf die ONTAP-Hostmetadaten wird angezeigt.

2. Konfigurieren Sie vom IdP-Host aus das IdP mit den ONTAP-Host-Metadaten.

Weitere Informationen zum Konfigurieren des IdP finden Sie in der IdP-Dokumentation.

3. SAML-Konfiguration aktivieren:

#### **security saml-sp modify -is-enabled true**

Alle bestehenden Benutzer, die auf das zugreifen http Oder ontapi Die Applikation wird automatisch für die SAML-Authentifizierung konfiguriert.

- 4. Wenn Sie Benutzer für das erstellen möchten http Oder ontapi Anwendung, nachdem SAML konfiguriert wurde, geben Sie SAML als Authentifizierungsmethode für die neuen Benutzer an.
	- a. Erstellen Sie eine Anmeldemethode für neue Benutzer mit SAML-Authentifizierung: **security login create -user-or-group-name** *user\_name* **-application [http | ontapi] -authentication-method saml -vserver** *svm\_name*

```
cluster 12::> security login create -user-or-group-name admin1
-application http -authentication-method saml -vserver
cluster_12
```
b. Vergewissern Sie sich, dass der Benutzereintrag erstellt wurde:

**security login show**

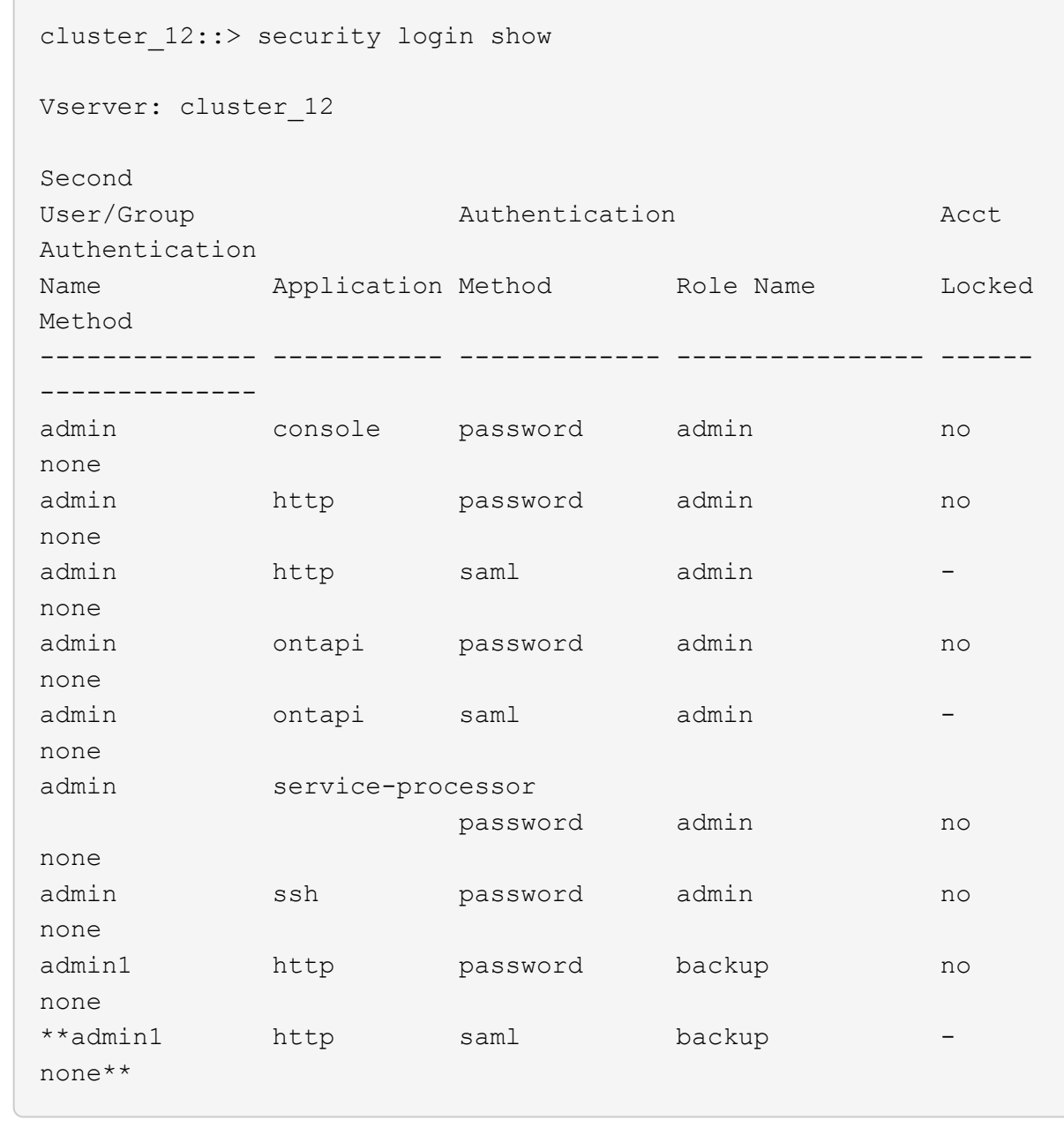

### **Deaktivieren Sie die SAML-Authentifizierung**

Sie können die SAML-Authentifizierung deaktivieren, wenn Sie die Authentifizierung von Webbenutzern mithilfe eines externen Identitätsanbieters (IdP) beenden möchten. Wenn die SAML-Authentifizierung deaktiviert ist, werden die konfigurierten Verzeichnisdienstanbieter wie Active Directory und LDAP zur Authentifizierung verwendet.

Führen Sie je nach Umgebung die folgenden Schritte aus:

#### **System Manager**

- 1. Klicken Sie Auf **Cluster > Einstellungen**.
- 2. Klicken Sie unter **SAML Authentication** auf die Schaltfläche **aktiviert**.
- 3. Optional: Sie können auch klicken **11** Neben **SAML Authentication** deaktivieren Sie dann das Kontrollkästchen **SAML Authentication** aktivieren.

#### **CLI**

1. SAML-Authentifizierung deaktivieren:

```
security saml-sp modify -is-enabled false
```
2. Wenn Sie die SAML-Authentifizierung nicht mehr verwenden möchten oder wenn Sie die IdP ändern möchten, löschen Sie die SAML-Konfiguration:

**security saml-sp delete**

### **Fehlerbehebung bei der SAML-Konfiguration**

Wenn die Konfiguration der SAML-Authentifizierung (Security Assertion Markup Language) fehlschlägt, können Sie jeden Knoten, auf dem die SAML-Konfiguration fehlgeschlagen ist, manuell reparieren und nach dem Fehler wiederherstellen. Während der Reparatur wird der Webserver neu gestartet und alle aktiven HTTP-Verbindungen oder HTTPS-Verbindungen werden unterbrochen.

#### **Über diese Aufgabe**

Bei der Konfiguration der SAML-Authentifizierung wendet ONTAP pro Node die SAML-Konfiguration an. Wenn Sie die SAML-Authentifizierung aktivieren, versucht ONTAP automatisch, jeden Node bei Konfigurationsproblemen zu reparieren. Wenn Probleme mit der SAML-Konfiguration auf einem beliebigen Node auftreten, können Sie die SAML-Authentifizierung deaktivieren und dann die SAML-Authentifizierung erneut aktivieren. Es kann Situationen geben, in denen die SAML-Konfiguration auf einem oder mehreren Nodes nicht angewendet werden kann, selbst wenn Sie die SAML-Authentifizierung reaktivieren. Sie können den Node identifizieren, auf dem die SAML-Konfiguration ausgefallen ist, und diesen Node manuell reparieren.

#### **Schritte**

1. Melden Sie sich bei der erweiterten Berechtigungsebene an:

#### **set -privilege advanced**

2. Ermitteln des Knotens, auf dem die SAML-Konfiguration fehlgeschlagen ist:

```
security saml-sp status show -instance
```
cluster 12::\*> security saml-sp status show -instance Node: node1 Update Status: config-success Database Epoch: 9 Database Transaction Count: 997 Error Text: SAML Service Provider Enabled: false ID of SAML Config Job: 179 Node: node2 Update Status: config-failed Database Epoch: 9 Database Transaction Count: 997 Error Text: SAML job failed, Reason: Internal error. Failed to receive the SAML IDP Metadata file. SAML Service Provider Enabled: false ID of SAML Config Job: 180 2 entries were displayed.

3. Reparieren Sie die SAML-Konfiguration auf dem ausgefallenen Node:

**security saml-sp repair -node** *node\_name*

```
cluster 12::*> security saml-sp repair -node node2
Warning: This restarts the web server. Any HTTP/S connections that are
active
           will be disrupted.
Do you want to continue? {y|n}: y
[Job 181] Job is running.
[Job 181] Job success.
```
Der Webserver wird neu gestartet und alle aktiven HTTP-Verbindungen oder HTTPS-Verbindungen werden unterbrochen.

4. Vergewissern Sie sich, dass SAML auf allen Knoten erfolgreich konfiguriert wurde:

**security saml-sp status show -instance**

```
cluster 12::*> security saml-sp status show -instance
                             Node: node1
                   Update Status: config-success
                  Database Epoch: 9
     Database Transaction Count: 997
                      Error Text:
SAML Service Provider Enabled: false
          ID of SAML Config Job: 179
                             Node: node2
                   Update Status: **config-success**
                  Database Epoch: 9
     Database Transaction Count: 997
                      Error Text:
SAML Service Provider Enabled: false
          ID of SAML Config Job: 180
2 entries were displayed.
```
**Verwandte Informationen**

["ONTAP 9-Befehle"](http://docs.netapp.com/ontap-9/topic/com.netapp.doc.dot-cm-cmpr/GUID-5CB10C70-AC11-41C0-8C16-B4D0DF916E9B.html)

## **Verwalten von Webservices**

### **Web Services-Übersicht verwalten**

Sie können einen Webdienst für das Cluster oder eine Storage Virtual Machine (SVM) aktivieren bzw. deaktivieren, die Einstellungen für Webservices anzeigen und festlegen, ob Benutzer einer Rolle auf einen Webservice zugreifen können.

Es gibt folgende Möglichkeiten, Web-Services für das Cluster oder eine SVM zu managen:

- Aktivieren oder Deaktivieren eines bestimmten Webservice
- Festlegen, ob der Zugriff auf einen Webdienst nur auf verschlüsseltes HTTP (SSL) beschränkt ist
- Anzeigen der Verfügbarkeit von Webservices
- Benutzern einer Rolle den Zugriff auf einen Webservice zu ermöglichen oder zu verdrängen
- Anzeigen der Rollen, die auf einen Webdienst zugreifen dürfen

Damit ein Benutzer auf einen Webdienst zugreifen kann, müssen alle folgenden Bedingungen erfüllt sein:

• Der Benutzer muss authentifiziert sein.

Beispielsweise kann ein Webdienst einen Benutzernamen und ein Kennwort anfordern. Die Antwort des Benutzers muss mit einem gültigen Konto übereinstimmen.

• Der Benutzer muss mit der richtigen Zugriffsmethode eingerichtet sein.

Authentifizierung ist nur für Benutzer mit der richtigen Zugriffsmethode für den angegebenen Webdienst erfolgreich. Für den Webservice der ONTAP API ontapi), Benutzer müssen die haben ontapi Zugriffsmethode. Für alle anderen Web-Dienste müssen die Benutzer über die verfügen http Zugriffsmethode.

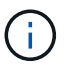

Sie verwenden das security login Befehle zum Verwalten der Zugriffsmethoden und Authentifizierungsmethoden von Benutzern.

• Der Webdienst muss so konfiguriert sein, dass die Zugriffskontrollrolle des Benutzers zugelassen wird.

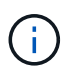

Sie verwenden das vserver services web access Befehle, um den Zugriff einer Rolle auf einen Webdienst zu steuern.

Wenn eine Firewall aktiviert ist, muss die Firewallrichtlinie für die Nutzung von LIF für Web-Services so eingerichtet sein, dass HTTP oder HTTPS möglich sind.

Wenn Sie HTTPS für den Webservice-Zugriff verwenden, muss auch die SSL für das Cluster oder die SVM mit dem Webservice aktiviert sein. Des Weiteren müssen Sie ein digitales Zertifikat für das Cluster oder die SVM vorlegen.

### **Management des Zugriffs auf Webservices**

Ein Webservice ist eine Anwendung, auf die Benutzer über HTTP oder HTTPS zugreifen können. Der Clusteradministrator kann die Web-Protokoll-Engine einrichten, SSL konfigurieren, einen Webdienst aktivieren und Benutzern einer Rolle den Zugriff auf einen Webdienst ermöglichen.

Ab ONTAP 9.6 werden die folgenden Webservices unterstützt:

• Service Processor Infrastructure (spi)

Dieser Service stellt Protokoll, Core Dump und MIB-Dateien für HTTP- oder HTTPS-Zugriff über die Cluster-Management-LIF oder Node-Management-LIF bereit. Die Standardeinstellung ist enabled.

Bei einer Anforderung für den Zugriff auf die Log-Dateien eines Node oder auf Core Dump-Dateien liefert das spi Web Service erstellt automatisch einen Bereitstellungspunkt von einem Node zum Root-Volume eines anderen Nodes, auf dem sich die Dateien befinden. Sie müssen den Bereitstellungspunkt nicht manuell erstellen. `

• ONTAP APIs (ontapi)

Mit diesem Service können Sie ONTAP APIs ausführen und administrative Funktionen mit einem Remote-Programm ausführen. Die Standardeinstellung ist enabled.

Dieser Service ist möglicherweise für einige externe Verwaltungstools erforderlich. Wenn Sie beispielsweise System Manager verwenden, sollten Sie diesen Service aktiviert lassen.

• Data ONTAP Discovery (disco)

Dieser Service ermöglicht Off-Box-Managementapplikationen, den Cluster im Netzwerk zu erkennen. Die

Standardeinstellung ist enabled.

• Support-Diagnose (supdiag)

Dieser Service steuert den Zugriff auf eine privilegierte Umgebung des Systems, um die Problemanalyse und -Behebung zu unterstützen. Die Standardeinstellung ist disabled. Sie sollten diesen Service nur aktivieren, wenn Sie sich unter Anleitung durch den technischen Support richten.

• System Manager (sysmgr)

Dieser Service steuert die Verfügbarkeit von System Manager, der in ONTAP enthalten ist. Die Standardeinstellung ist enabled. Dieser Service wird nur auf dem Cluster unterstützt.

• Aktualisierung des Firmware BaseBoard Management Controller (BMC) (FW\_BMC)

Mit diesem Service können Sie BMC-Firmware-Dateien herunterladen. Die Standardeinstellung ist enabled.

• ONTAP-Dokumentation (docs)

Dieser Service bietet Zugriff auf die ONTAP-Dokumentation. Die Standardeinstellung ist enabled.

• ONTAP RESTful APIs (docs api)

Dieser Service bietet Zugriff auf die Dokumentation der ONTAP RESTful API. Die Standardeinstellung ist enabled.

• Datei hochladen und herunterladen (fud)

Dieser Service bietet Datei-Upload und Download. Die Standardeinstellung ist enabled.

• ONTAP Messaging (ontapmsg)

Dieser Service unterstützt eine Schnittstelle für Veröffentlichung und Abonnements, über die Sie Ereignisse abonnieren können. Die Standardeinstellung ist enabled.

• ONTAP Portal (portal)

Dieser Service implementiert das Gateway auf einem virtuellen Server. Die Standardeinstellung ist enabled.

• ONTAP RESTful Schnittstelle (rest)

Dieser Service unterstützt eine RESTful Schnittstelle, über die alle Elemente der Cluster-Infrastruktur per Remote-Zugriff gemanagt werden. Die Standardeinstellung ist enabled.

• Security Assertion Markup Language (SAML) Service Provider-Unterstützung (saml)

Dieser Service bietet Ressourcen zur Unterstützung des SAML-Service-Providers. Die Standardeinstellung ist enabled.

• SAML-Service-Provider (saml-sp)

Dieser Service bietet Services wie SP-Metadaten und den Assertion Consumer Service an den Service Provider. Die Standardeinstellung ist enabled.

Ab ONTAP 9.7 werden die folgenden zusätzlichen Services unterstützt:

• Backup-Dateien Für Die Konfiguration (backups)

Dieser Service ermöglicht Ihnen das Herunterladen von Backup-Konfigurationsdateien. Die Standardeinstellung ist enabled.

• ONTAP Sicherheit (security)

Dieser Service unterstützt das CSRF-Token-Management für eine erweiterte Authentifizierung. Die Standardeinstellung ist enabled.

### **Verwalten der Web Protocol Engine**

Sie können die Web Protocol Engine auf dem Cluster so konfigurieren, dass festgelegt wird, ob Webzugriff zulässig ist und welche SSL-Versionen verwendet werden können. Sie können auch die Konfigurationseinstellungen für die Web-Protokoll-Engine anzeigen.

Sie haben folgende Möglichkeiten, die Web-Protokoll-Engine auf Cluster-Ebene zu verwalten:

- Sie können festlegen, ob Remote-Clients HTTP oder HTTPS für den Zugriff auf Web-Service-Inhalte verwenden können, indem Sie die verwenden system services web modify Befehl mit dem -external Parameter.
- Sie können angeben, ob SSLv3 für sicheren Webzugriff verwendet werden soll, indem Sie die verwenden security config modify Befehl mit dem -supported-protocol Parameter. SSLv3 ist standardmäßig deaktiviert. Transport Layer Security 1.0 (TLSv1.0) ist aktiviert und kann bei Bedarf deaktiviert werden.
- Sie können den Compliance-Modus des Federal Information Processing Standard (FIPS) 140-2 für Cluster-weite Webservice-Schnittstellen auf Kontrollebene aktivieren.

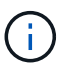

Der FIPS 140-2-2-Compliance-Modus ist standardmäßig deaktiviert.

- **Wenn der FIPS 140-2-Compliance-Modus deaktiviert ist** können Sie den FIPS 140-2-Compliance-Modus aktivieren, indem Sie den einstellen is-fips-enabled Parameter an true Für das security config modify Befehl und dann mit security config show Befehl zum Bestätigen des Online-Status.
- **Wenn der FIPS 140-2-Konformitätsmodus aktiviert ist**
	- Ab ONTAP 9.11.1 sind TLSv1, TLSv1.1 und SSLv3 deaktiviert, und nur TSLv1.2 und TSLv1.3 bleiben aktiviert. Sie wirkt sich auf andere interne und externe Systeme und Kommunikation mit ONTAP 9 aus. Wenn Sie den FIPS 140-2 Compliance-Modus aktivieren und anschließend deaktivieren, bleiben TLSv1, TLSv1.1 und SSLv3 deaktiviert. Je nach der vorherigen Konfiguration bleiben entweder TLSV.1 oder TLSv1.3 aktiviert.
	- Für Versionen von ONTAP vor 9.11.1 sind TLSv1 und SSLv3 deaktiviert, und nur TLSv1.1 und TLSv1.2 bleiben aktiviert. ONTAP verhindert, dass Sie TLSv1 und SSLv3 aktivieren, wenn der Compliance-Modus nach FIPS 140-2 aktiviert ist. Wenn Sie den FIPS 140-2-Compliance-Modus aktivieren und anschließend deaktivieren, bleiben TLSv1 und SSLv3 deaktiviert, jedoch sind je

nach vorheriger Konfiguration entweder TLSv1.2 oder TLSv1.1 und TLSv1.2 aktiviert.

• Sie können die Konfiguration der Cluster-weiten Sicherheit mit anzeigen system security config show Befehl.

Wenn die Firewall aktiviert ist, muss die Firewallrichtlinie für die logische Schnittstelle (LIF) eingerichtet werden, die für Webservices verwendet werden soll, damit HTTP- oder HTTPS-Zugriff möglich ist.

Wenn Sie HTTPS für den Webservice-Zugriff verwenden, muss auch die SSL für das Cluster oder die Storage Virtual Machine (SVM) mit dem Web-Service aktiviert sein. Des Weiteren müssen Sie ein digitales Zertifikat für das Cluster oder die SVM angeben.

In MetroCluster Konfigurationen werden die von Ihnen vorgenommenen Änderungen an der Web Protocol Engine eines Clusters nicht im Partner-Cluster repliziert.

### **Befehle zum Verwalten der Web Protocol Engine**

Sie verwenden das system services web Befehle zum Verwalten der Web Protocol Engine. Sie verwenden das system services firewall policy create Und network interface modify Befehle, mit denen Webzugriffsanfragen durch die Firewall gehen können.

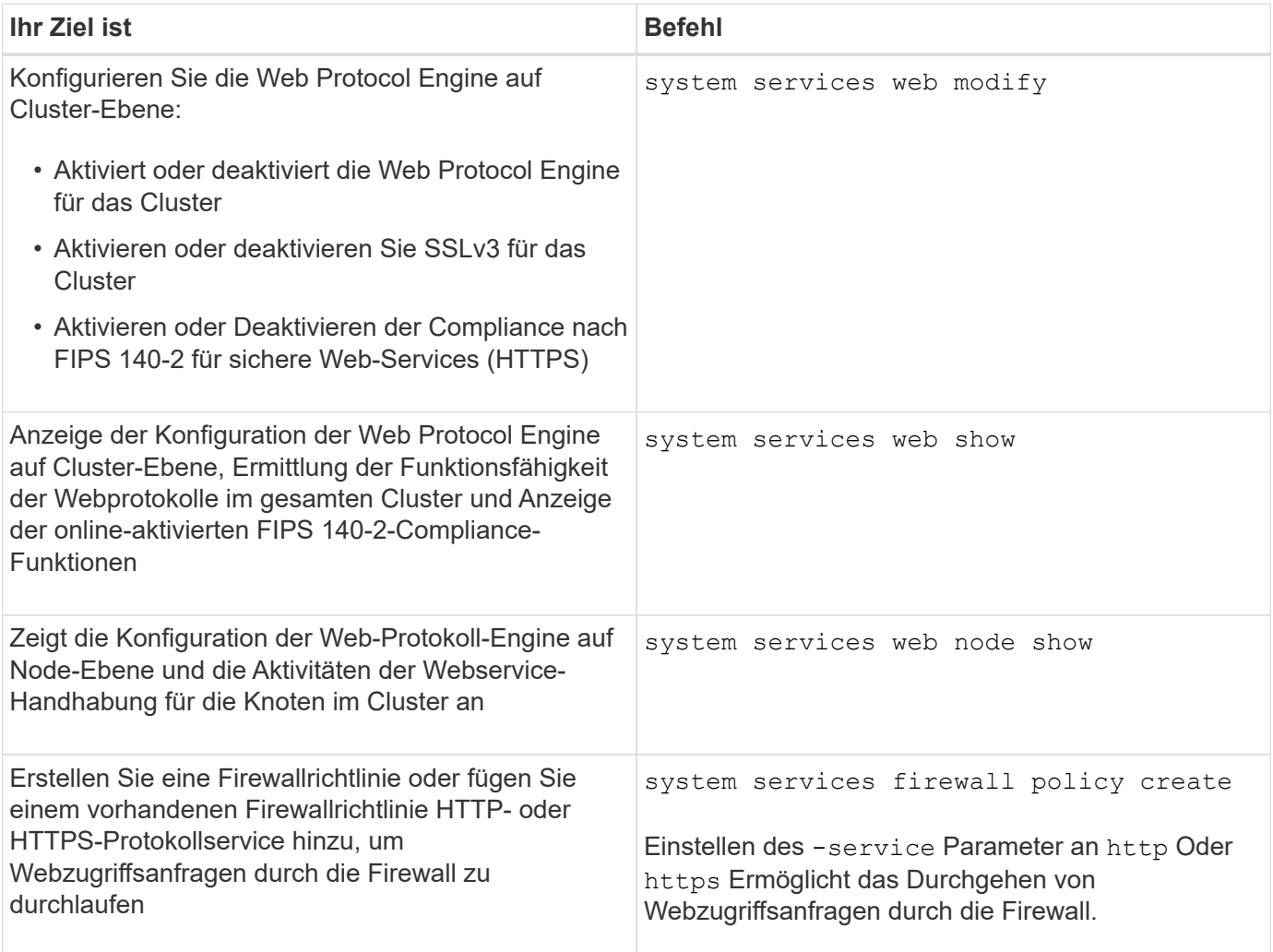

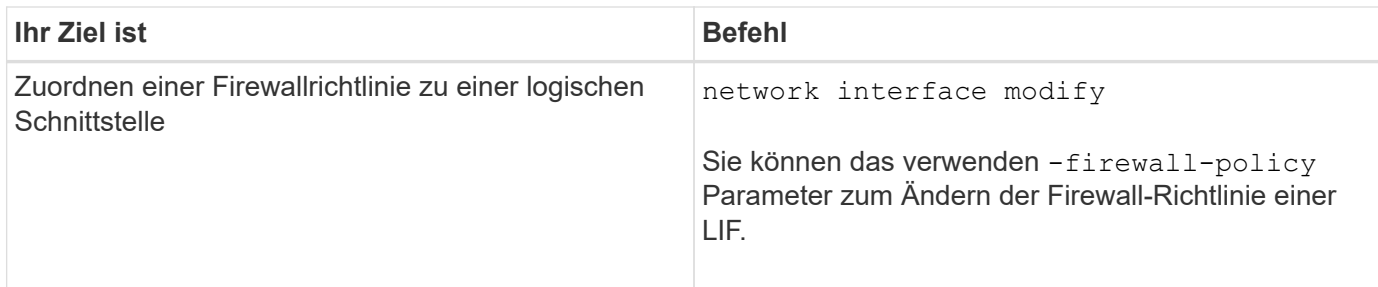

### **Konfigurieren Sie den Zugriff auf Webservices**

Durch die Konfiguration des Zugriffs auf Webservices können autorisierte Benutzer HTTP oder HTTPS verwenden, um auf den Service-Inhalt des Clusters oder eine Storage Virtual Machine (SVM) zuzugreifen.

#### **Schritte**

1. Wenn eine Firewall aktiviert ist, stellen Sie sicher, dass in der Firewallrichtlinie für die LIF HTTP- oder HTTPS-Zugriffe eingerichtet sind, die für Web-Services verwendet werden:

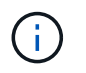

Sie können überprüfen, ob eine Firewall über die aktiviert ist system services firewall show Befehl.

a. Um zu überprüfen, ob HTTP oder HTTPS in der Firewallrichtlinie eingerichtet sind, verwenden Sie das system services firewall policy show Befehl.

Sie stellen die ein -service Parameter von system services firewall policy create Befehl an http Oder https Aktivieren der Richtlinie zur Unterstützung des Webzugriffs

b. Um zu überprüfen, ob die Firewallrichtlinie, die HTTP oder HTTPS unterstützt, der logischen Schnittstelle zugeordnet ist, die Webservices bereitstellt, verwenden Sie die network interface show Befehl mit dem -firewall-policy Parameter.

Sie verwenden das network interface modify Befehl mit dem -firewall-policy Parameter, um die Firewall-Richtlinie für ein LIF zu nutzen

- 2. Verwenden Sie zum Konfigurieren der Webprotokoll-Engine auf Cluster-Ebene und für den Zugriff auf Webservice-Inhalte das system services web modify Befehl.
- 3. Wenn Sie Secure Web Services (HTTPS) verwenden möchten, aktivieren Sie SSL und stellen mithilfe von digitale Zertifikatinformationen für den Cluster oder die SVM zur Verfügung security ssl modify Befehl.
- 4. Um einen Webservice für das Cluster oder die SVM zu aktivieren, verwenden Sie den vserver services web modify Befehl.

Sie müssen diesen Schritt für jeden Service wiederholen, den Sie für das Cluster oder die SVM aktivieren möchten.

5. Um eine Rolle für den Zugriff auf Web-Services auf dem Cluster oder der SVM zu autorisieren, verwenden Sie den vserver services web access create Befehl.

Die Rolle, die Sie Zugriff gewähren, muss bereits vorhanden sein. Sie können vorhandene Rollen mit dem anzeigen security login role show Führen Sie den Befehl aus, oder erstellen Sie neue Rollen mit

security login role create Befehl.

6. Stellen Sie für eine Rolle, die für den Zugriff auf einen Webdienst autorisiert wurde, sicher, dass die Benutzer auch mit der richtigen Zugriffsmethode konfiguriert sind, indem Sie die Ausgabe des überprüfen security login show Befehl.

Um auf den Webdienst der ONTAP API zuzugreifen ontapi) Muss ein Benutzer mit dem konfiguriert werden ontapi Zugriffsmethode. Für den Zugriff auf alle anderen Webservices muss ein Benutzer mit dem konfiguriert werden http Zugriffsmethode.

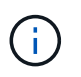

Sie verwenden das security login create Befehl zum Hinzufügen einer Zugriffsmethode für einen Benutzer.

### **Befehle zum Verwalten von Webservices**

Sie verwenden das vserver services web Befehle zum Managen der Verfügbarkeit von Web-Services für das Cluster oder einer Storage Virtual Machine (SVM) Sie verwenden das vserver services web access Befehle, um den Zugriff einer Rolle auf einen Webdienst zu steuern.

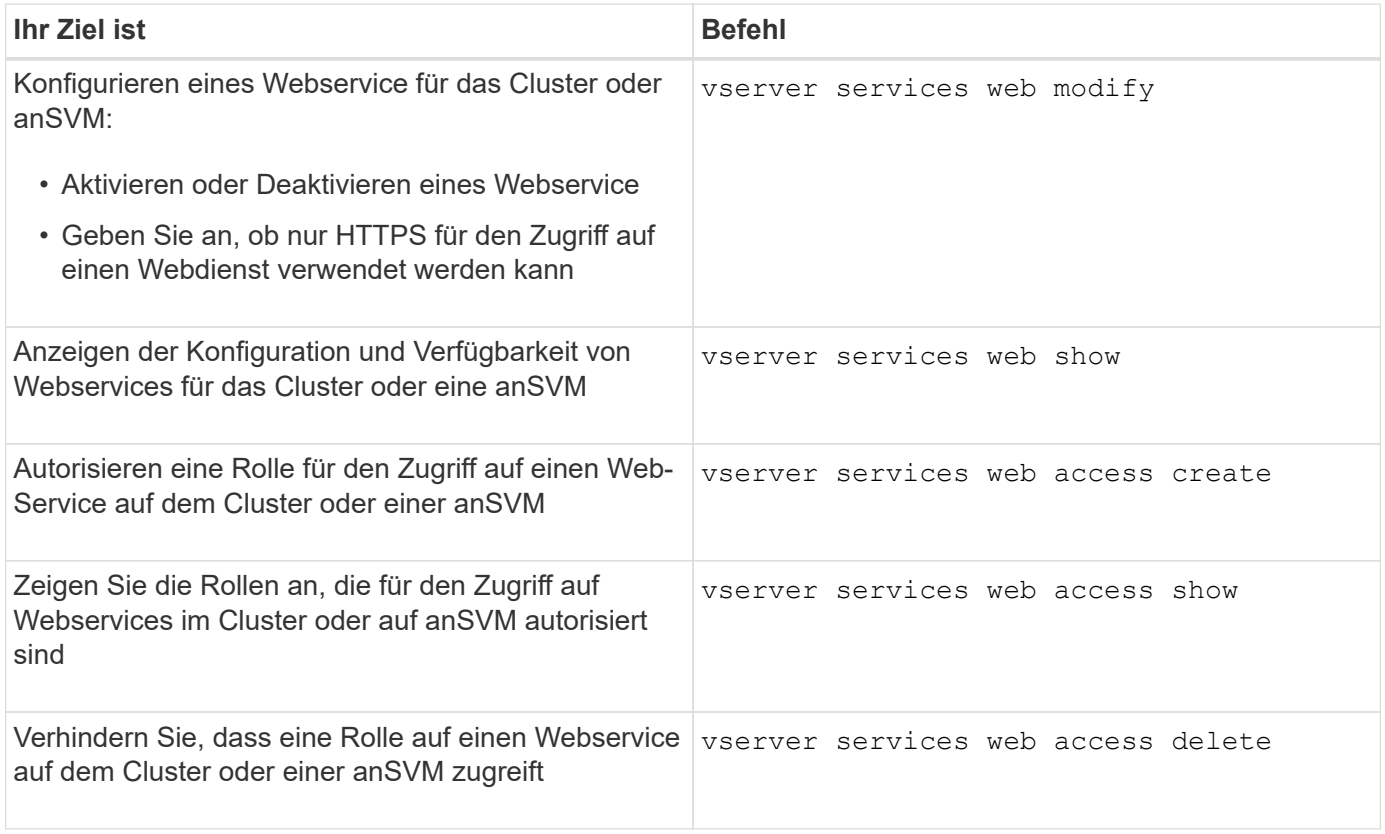

#### **Verwandte Informationen**

["ONTAP 9-Befehle"](http://docs.netapp.com/ontap-9/topic/com.netapp.doc.dot-cm-cmpr/GUID-5CB10C70-AC11-41C0-8C16-B4D0DF916E9B.html)

### **Befehle zum Verwalten von Mount-Punkten auf den Nodes**

Der spi Webservice erstellt bei Anforderung einen Mount-Punkt automatisch von einem

Node zum Root-Volume eines anderen Nodes, um auf die Log-Dateien oder Kerndateien des Node zuzugreifen. Obwohl Sie Mount-Punkte nicht manuell verwalten müssen, können Sie dies mit dem tun system node root-mount Befehle.

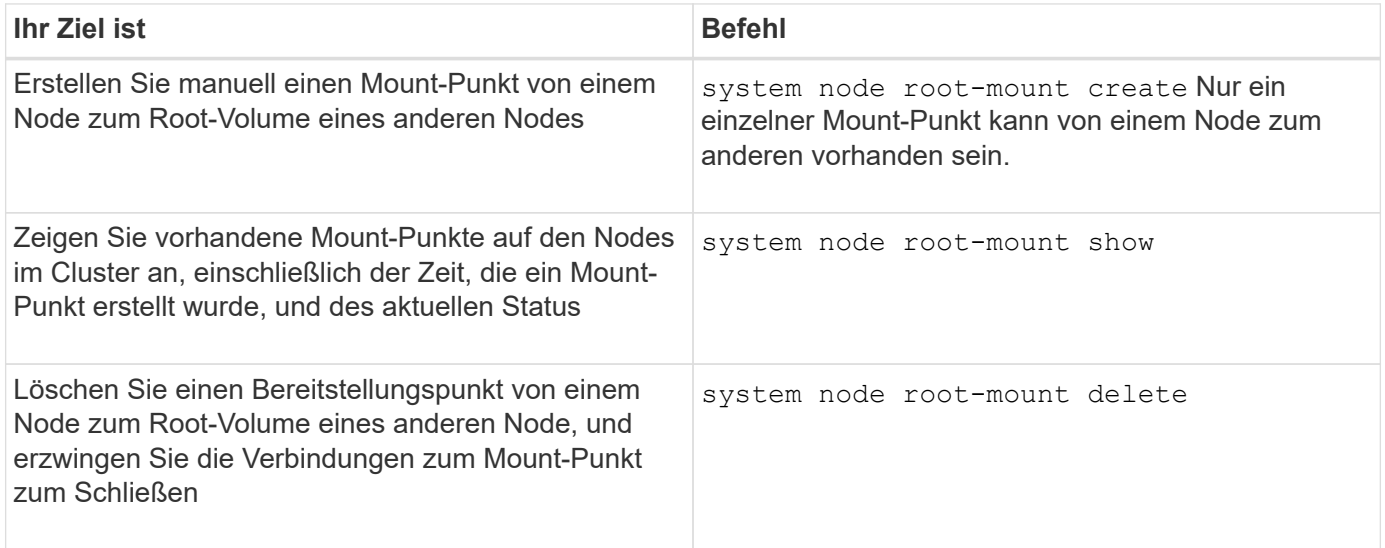

#### **Verwandte Informationen**

#### ["ONTAP 9-Befehle"](http://docs.netapp.com/ontap-9/topic/com.netapp.doc.dot-cm-cmpr/GUID-5CB10C70-AC11-41C0-8C16-B4D0DF916E9B.html)

### **SSL verwalten**

Das SSL-Protokoll verbessert die Sicherheit des Webzugriffs, indem ein digitales Zertifikat verwendet wird, um eine verschlüsselte Verbindung zwischen einem Webserver und einem Browser herzustellen.

Sie haben folgende Möglichkeiten, SSL für das Cluster oder eine Storage Virtual Machine (SVM) zu verwalten:

- Aktivieren von SSL
- Generieren und Installieren eines digitalen Zertifikats und Verknüpfen eines Zertifikats mit dem Cluster oder der SVM
- Anzeigen der SSL-Konfiguration zur Bestätigung, ob SSL aktiviert wurde, und, falls verfügbar, der Name des SSL-Zertifikats
- Einrichtung von Firewallrichtlinien für das Cluster oder SVM, um Webzugriffsanfragen durchzuführen
- Definieren, welche SSL-Versionen verwendet werden können
- Beschränkung des Zugriffs auf nur HTTPS-Anforderungen für einen Webdienst

### **Befehle zum Verwalten von SSL**

Sie verwenden das security ssl Befehle zum Managen des SSL-Protokolls für das Cluster ora Storage Virtual Machine (SVM).

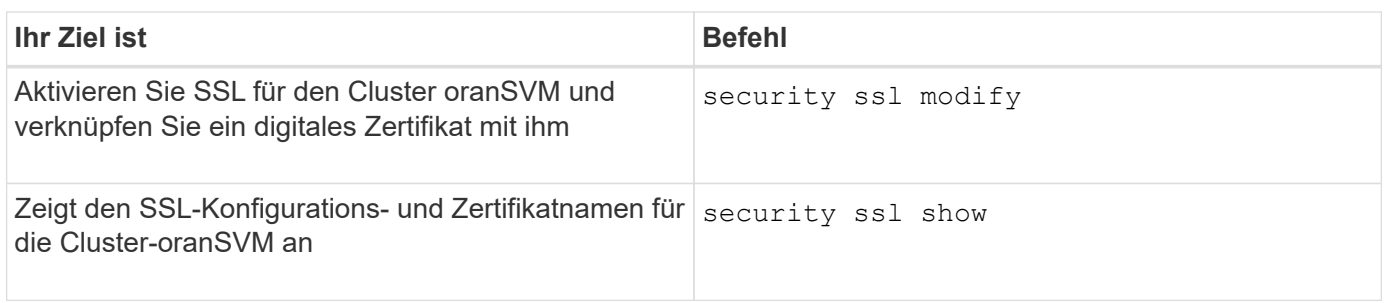

### **Fehlerbehebung bei Problemen mit dem Webservice-Zugriff**

Konfigurationsfehler führen zu Problemen mit dem Webservice-Zugriff. Sie können die Fehler beheben, indem Sie sicherstellen, dass LIF, Firewall-Richtlinie, Web-Protokoll-Engine, Web-Services, digitale Zertifikate, Und die Benutzerzugriffsautorisierung sind alle richtig konfiguriert.

Die folgende Tabelle hilft Ihnen bei der Identifizierung und Behebung von Fehlern bei der Webservice-Konfiguration:

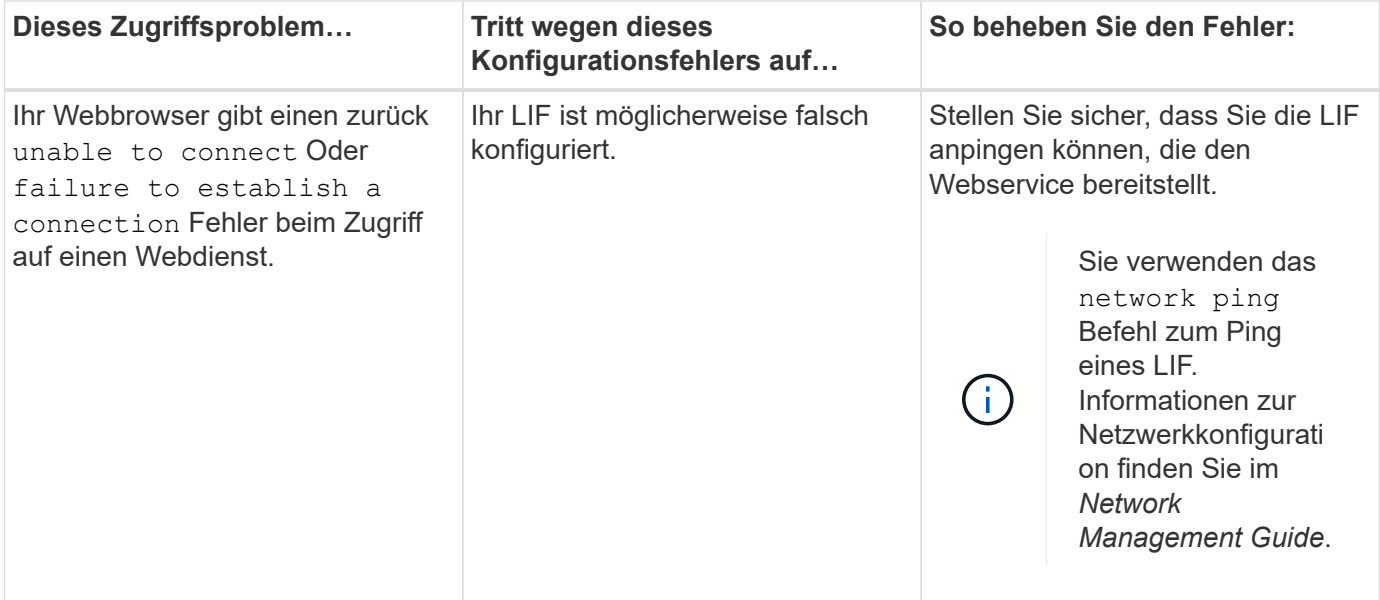

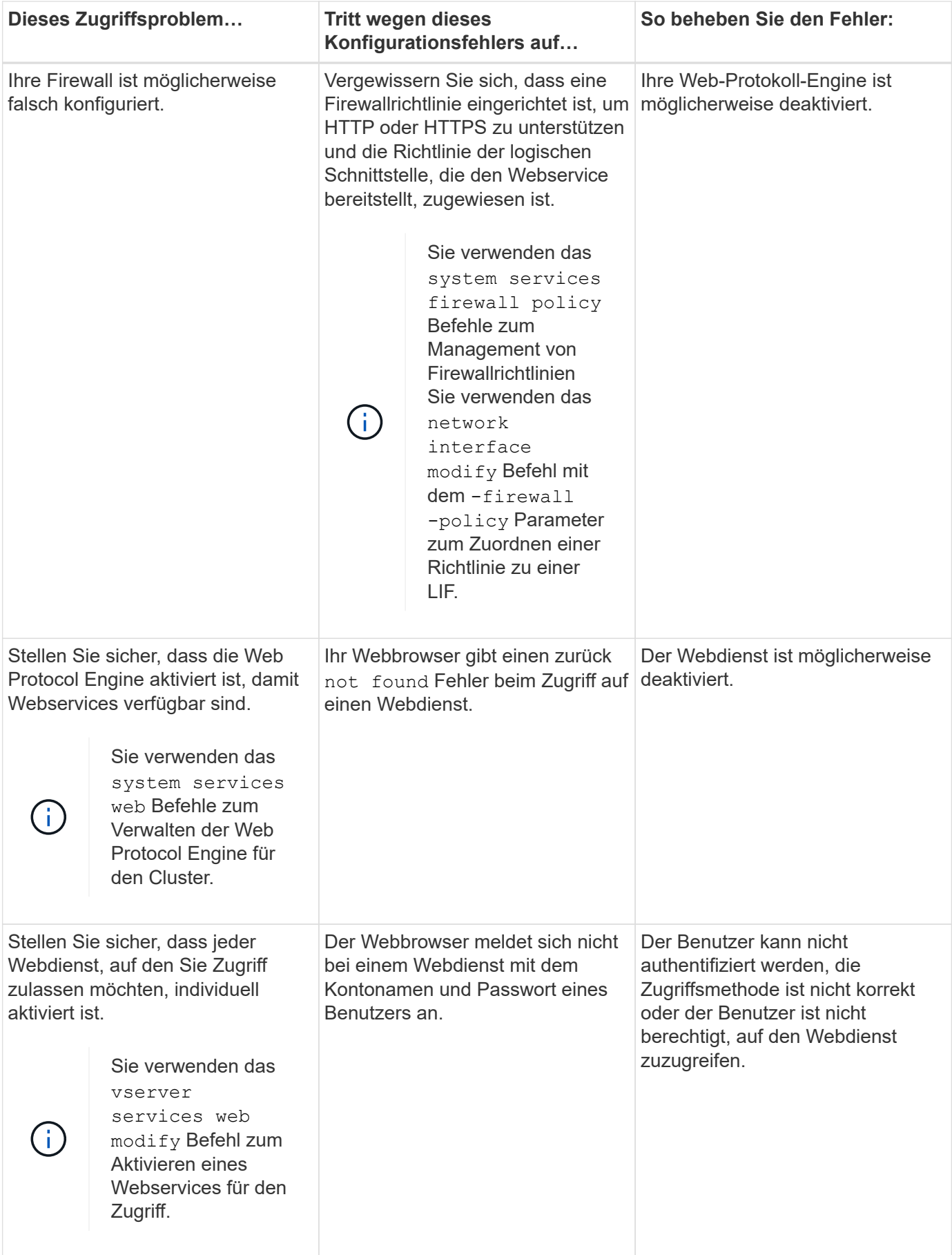

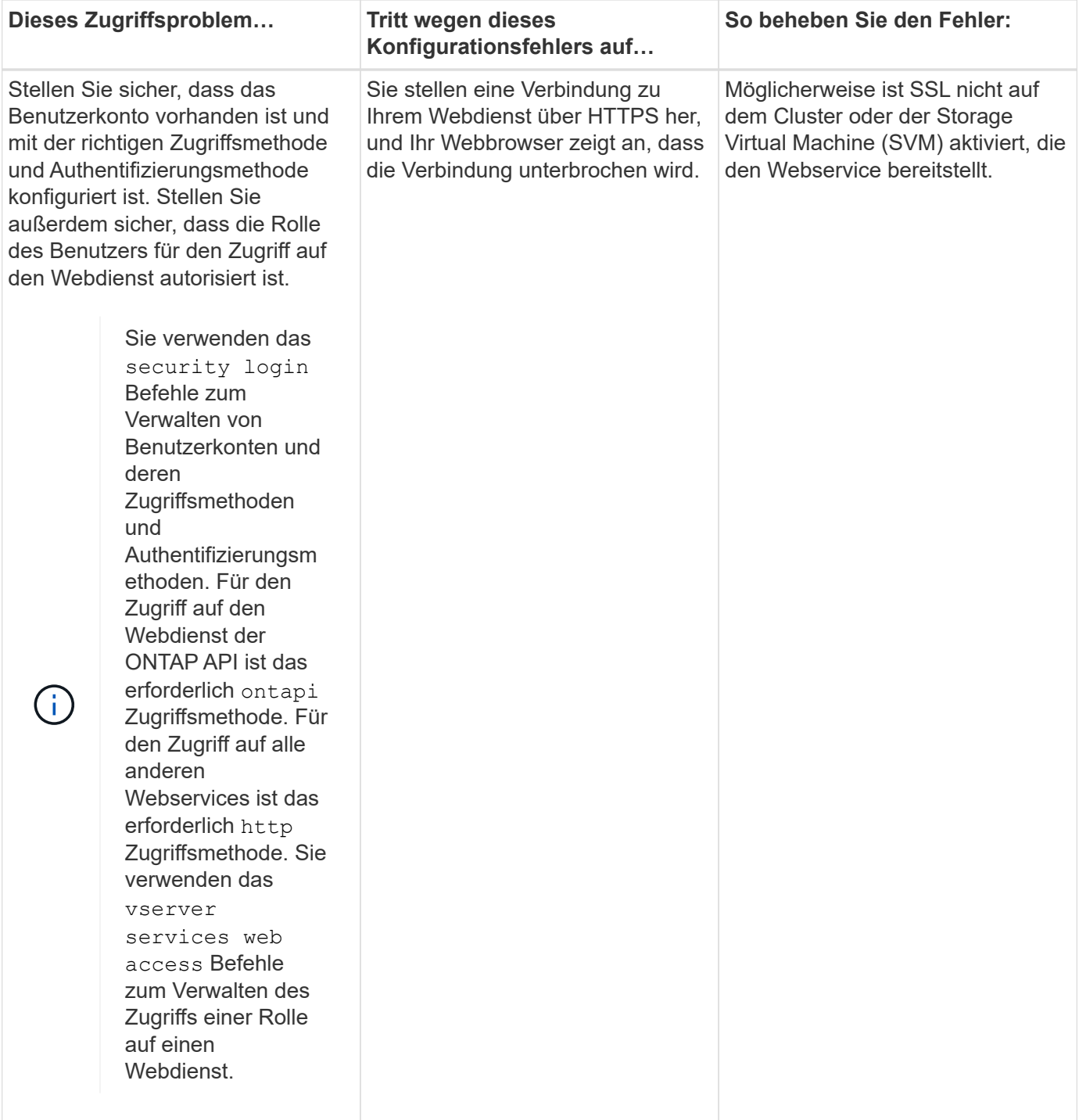

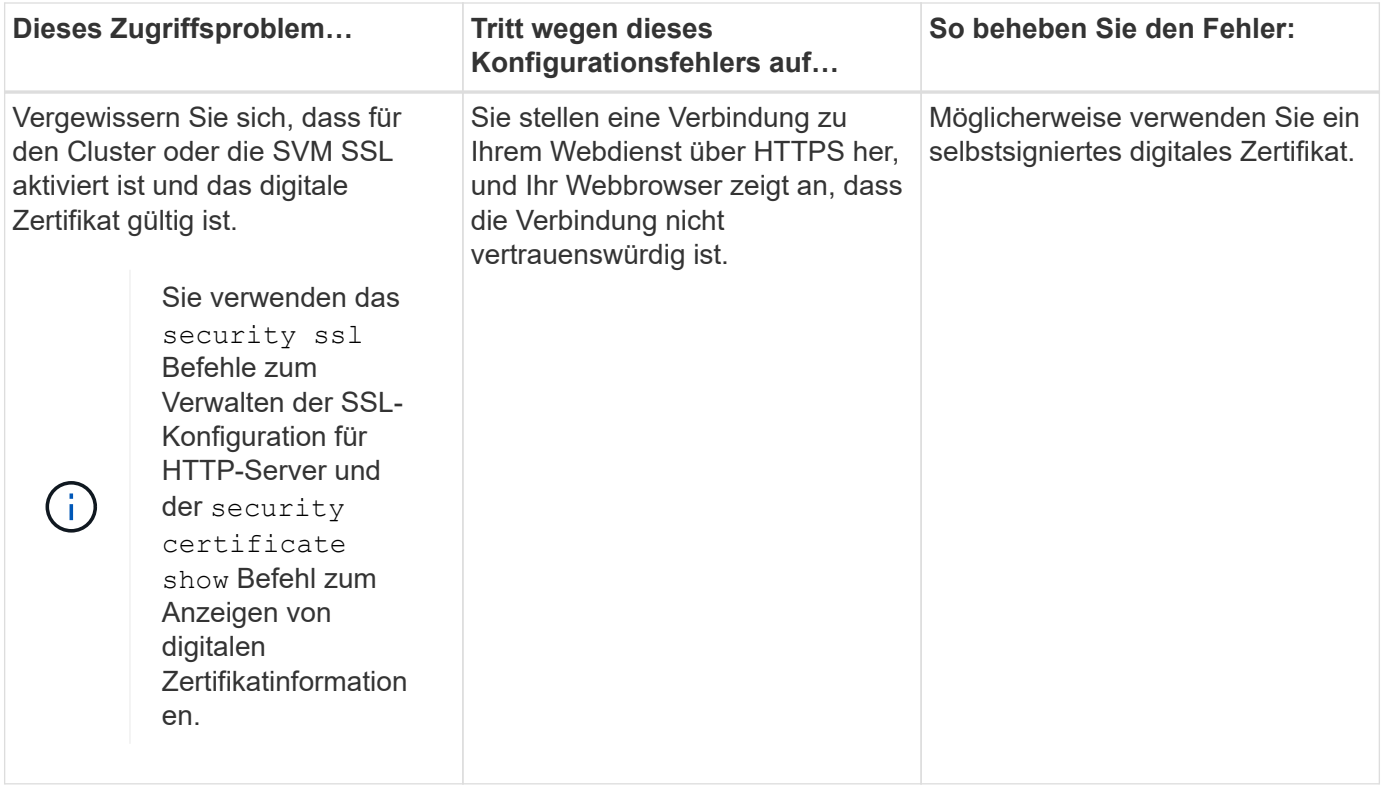

## **Überprüfen Sie die Identität der Remoteserver mit Zertifikaten**

### **Überprüfen Sie die Identität von Remote-Servern mithilfe der Zertifikatübersicht**

ONTAP unterstützt die Funktionen für Sicherheitszertifikate zur Überprüfung der Identität von Remote-Servern.

Die ONTAP Software ermöglicht sichere Verbindungen unter Verwendung dieser digitalen Zertifikatfunktionen und -Protokolle:

- Online Certificate Status Protocol (OCSP) validiert den Status von digitalen Zertifikatsanforderungen von ONTAP-Diensten mithilfe von SSL- und TLS-Verbindungen (Transport Layer Security). Diese Funktion ist standardmäßig deaktiviert.
- Die ONTAP-Software enthält standardmäßig vertrauenswürdige Stammzertifikate.
- KMIP-Zertifikate (Key Management Interoperability Protocol) ermöglichen die gegenseitige Authentifizierung eines Clusters und eines KMIP-Servers.

### **Überprüfen Sie, ob digitale Zertifikate mit OCSP gültig sind**

Ab ONTAP 9.2 ermöglicht OCSP (Online Certificate Status Protocol) ONTAP-Anwendungen, die TLS-Kommunikation (Transport Layer Security) nutzen, den digitalen Zertifikatsstatus zu erhalten, wenn OCSP aktiviert ist. Sie können OCSP-Zertifikatsprüfungen für bestimmte Anwendungen jederzeit aktivieren oder deaktivieren. Standardmäßig ist die Überprüfung des OCSP-Zertifikatsstatus deaktiviert.

### **Was Sie benötigen**

Sie benötigen einen erweiterten Zugriff auf die Berechtigungsebene, um diese Aufgabe ausführen zu können.

#### **Über diese Aufgabe**

OCSP unterstützt folgende Anwendungen:

- AutoSupport
- Event Management System (EMS)
- LDAP über TLS
- Key Management Interoperability Protocol (KMIP)
- Audit-Protokollierung
- FabricPool
- SSH (ab ONTAP 9.13.1)

#### **Schritte**

- 1. Legen Sie die Berechtigungsebene auf erweitert fest: set -privilege advanced.
- 2. Um OCSP-Zertifikatsprüfungen für bestimmte ONTAP-Anwendungen zu aktivieren oder zu deaktivieren, verwenden Sie den entsprechenden Befehl.

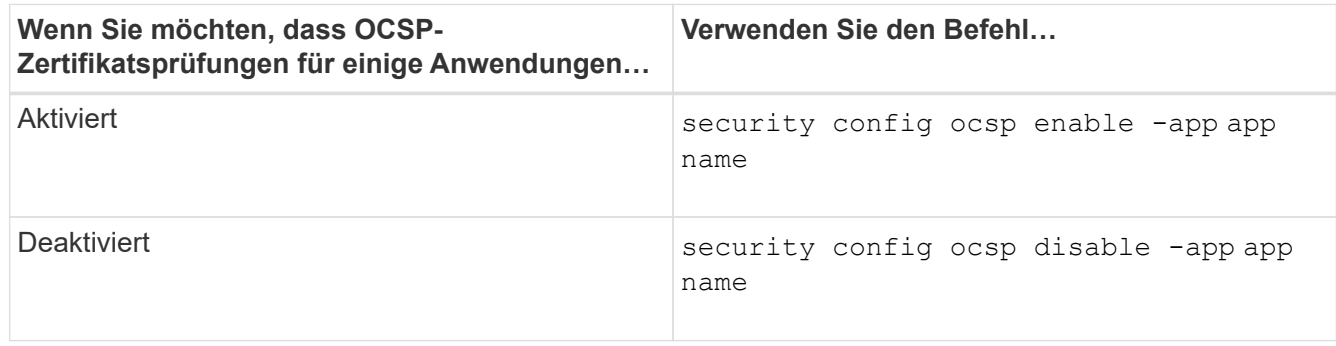

Mit dem folgenden Befehl wird OCSP-Unterstützung für AutoSupport und EMS aktiviert.

cluster::\*> security config ocsp enable -app asup,ems

Wenn OCSP aktiviert ist, erhält die Anwendung eine der folgenden Antworten:

- Gut das Zertifikat ist gültig und die Kommunikation wird fortgesetzt.
- Widerrufen: Das Zertifikat wird von der ausstellenden Zertifizierungsstelle dauerhaft als nicht vertrauenswürdig eingestuft und die Kommunikation kann nicht fortgesetzt werden.
- Unbekannt der Server verfügt über keine Statusinformationen zum Zertifikat und die Kommunikation kann nicht fortgesetzt werden.
- OCSP-Serverinformationen fehlen im Zertifikat der Server fungiert als deaktiviert und fährt mit der TLS-Kommunikation fort, aber es erfolgt keine Statusüberprüfung.
- Keine Antwort vom OCSP-Server die Anwendung schlägt fehl.
- 3. Verwenden Sie den entsprechenden Befehl, um OCSP-Zertifikatsprüfungen für alle Anwendungen mithilfe von TLS-Kommunikation zu aktivieren oder zu deaktivieren.

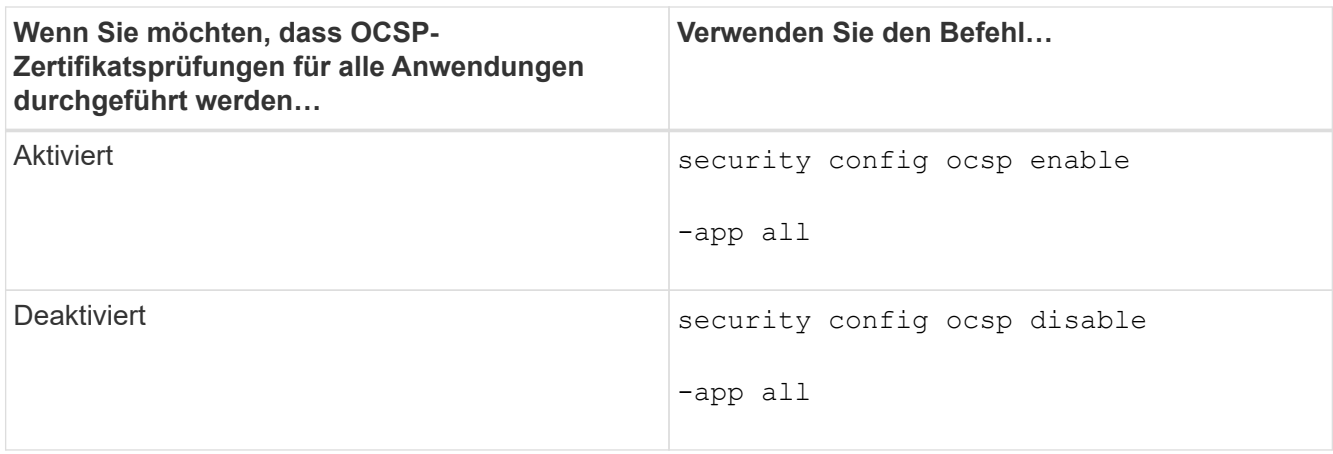

Wenn alle Applikationen aktiviert sind, wird eine signierte Antwort empfangen, die angibt, dass das angegebene Zertifikat in Ordnung, annulliert oder unbekannt ist. Im Fall eines annulliert Zertifikats kann die Anwendung nicht fortgesetzt werden. Wenn die Anwendung keine Antwort vom OCSP-Server erhält oder der Server nicht erreichbar ist, wird die Anwendung nicht fortgesetzt.

4. Verwenden Sie die security config ocsp show Befehl zur Anzeige aller Applikationen, die OCSP unterstützen, und ihres Supportstatus.

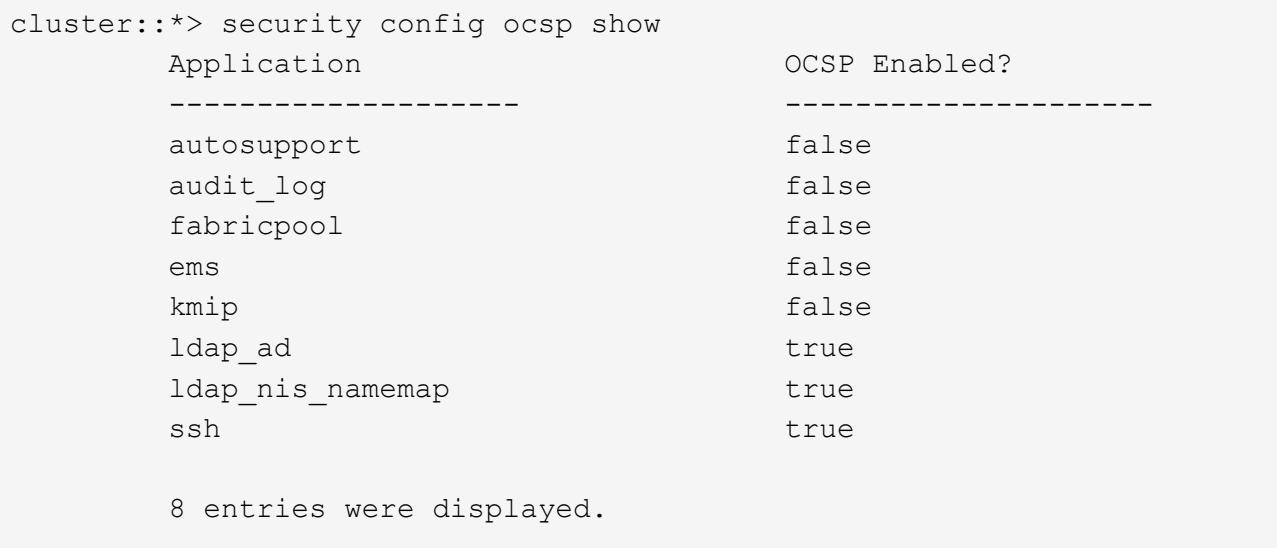

### **Anzeigen von Standardzertifikaten für TLS-basierte Anwendungen**

Ab ONTAP 9.2 bietet ONTAP einen Standardsatz an vertrauenswürdigen Root-Zertifikaten für ONTAP-Anwendungen mithilfe von Transport Layer Security (TLS).

#### **Was Sie benötigen**

Die Standardzertifikate werden während der Erstellung oder beim Upgrade auf ONTAP 9.2 nur auf der Administrator-SVM installiert.

#### **Über diese Aufgabe**

Die aktuellen Applikationen, die als Client fungieren und eine Zertifikatvalidierung erfordern, sind AutoSupport, EMS, LDAP, Audit Logging, FabricPool, Und KMIP.

Wenn Zertifikate ablaufen, wird eine EMS-Nachricht aufgerufen, die den Benutzer zum Löschen der Zertifikate auffordert. Die Standardzertifikate können nur auf der erweiterten Berechtigungsebene gelöscht werden.

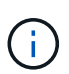

Das Löschen der Standardzertifikate kann dazu führen, dass einige ONTAP-Anwendungen nicht wie erwartet funktionieren (z. B. AutoSupport- und Audit-Protokollierung).

#### **Schritt**

1. Sie können die Standardzertifikate, die auf der Admin-SVM installiert sind, anzeigen. Verwenden Sie dazu den Befehl "Security Certificate show":

```
security certificate show -vserver –type server-ca
```

```
fas2552-2n-abc-3::*> security certificate show -vserver fas2552-2n-abc-3
-type server-ca
Vserver Serial Number Common Name Type
   ---------- --------------- --------------------------------------
------------
fas2552-2n-abc-3
            01 AAACertificateServices
server-ca
     Certificate Authority: AAA Certificate Services
           Expiration Date: Sun Dec 31 18:59:59 2028
```
## **Cluster und KMIP-Server authentifizieren sich gegenseitig**

### **Die Authentifizierung des Clusters und eine Übersicht über KMIP-Server wurden gegenseitig überprüft**

Durch die gegenseitige Authentifizierung des Clusters und eines externen Schlüsselmanagers wie einem KMIP-Server (Key Management Interoperability Protocol) kann der Schlüsselmanager mithilfe von KMIP über SSL mit dem Cluster kommunizieren. Sie tun dies, wenn eine Applikation oder eine bestimmte Funktion (z. B. die Storage-Verschlüsselung) sicheren Datenzugriff mit sicheren Schlüsseln erfordert.

### **Generieren Sie eine Anforderung zum Signieren eines Zertifikats für das Cluster**

Sie können das Sicherheitszertifikat verwenden generate-csr Befehl zum Generieren einer Zertifikatsignierungsanforderung (CSR). Nach Bearbeitung Ihrer Anfrage sendet Ihnen die Zertifizierungsstelle (CA) das signierte digitale Zertifikat.

#### **Was Sie benötigen**

Um diese Aufgabe auszuführen, müssen Sie ein Cluster-Administrator oder SVM-Administrator sein.

#### **Schritte**

1. CSR erstellen:

**security certificate generate-csr -common-name** *FQDN\_or\_common\_name* **-size 512|1024|1536|2048 -country** *country* **-state** *state* **-locality** *locality* **-organization** *organization* **-unit** *unit* **-email-addr** *email\_of\_contact* **-hash -function SHA1|SHA256|MD5**

Eine vollständige Befehlssyntax finden Sie in den man-Pages.

Der folgende Befehl erzeugt einen CSR mit einem 2,048-bit privaten Schlüssel, der von der SHA256 Hashing-Funktion erzeugt wird, zur Verwendung durch die Software-Gruppe in der IT-Abteilung eines Unternehmens mit individuellem gemeinsamen Namen server1.companyname.com, mit Sitz in Sunnyvale, Kalifornien, USA. Die E-Mail-Adresse des SVM-Kontaktadministrators lautet web@example.com. Das System zeigt den CSR und den privaten Schlüssel in der Ausgabe an.

```
cluster1::>security certificate generate-csr -common-name
server1.companyname.com -size 2048 -country US -state California -
locality Sunnyvale -organization IT -unit Software -email-addr
web@example.com -hash-function SHA256
Certificate Signing Request :
-----BEGIN CERTIFICATE REQUEST-----
MIIBGjCBxQIBADBgMRQwEgYDVQQDEwtleGFtcGxlLmNvbTELMAkGA1UEBhMCVVMx
CTAHBgNVBAgTADEJMAcGA1UEBxMAMQkwBwYDVQQKEwAxCTAHBgNVBAsTADEPMA0G
CSqGSIb3DQEJARYAMFwwDQYJKoZIhvcNAQEBBQADSwAwSAJBAPXFanNoJApT1nzS
xOcxixqImRRGZCR7tVmTYyqPSuTvfhVtwDJbmXuj6U3a1woUsb13wfEvQnHVFNci
2ninsJ8CAwEAAaAAMA0GCSqGSIb3DQEBCwUAA0EA6EagLfso5+4g+ejiRKKTUPQO
UqOUEoKuvxhOvPC2w7b//fNSFsFHvXloqEOhYECn/NX9h8mbphCoM5YZ4OfnKw==
-----END CERTIFICATE REQUEST-----
Private Key :
24 | Administrator Authentication and RBAC
-----BEGIN RSA PRIVATE KEY-----
MIIBOwIBAAJBAPXFanNoJApT1nzSxOcxixqImRRGZCR7tVmTYyqPSuTvfhVtwDJb
mXuj6U3a1woUsb13wfEvQnHVFNci2ninsJ8CAwEAAQJAWt2AO+bW3FKezEuIrQlu
KoMyRYK455wtMk8BrOyJfhYsB20B28eifjJvRWdTOBEav99M7cEzgPv+p5kaZTTM
gQIhAPsp+j1hrUXSRj979LIJJY0sNez397i7ViFXWQScx/ehAiEA+oDbOooWlVvu
xj4aitxVBu6ByVckYU8LbsfeRNsZwD8CIQCbZ1/ENvmlJ/P7N9Exj2NCtEYxd0Q5
cwBZ5NfZeMBpwQIhAPk0KWQSLadGfsKO077itF+h9FGFNHbtuNTrVq4vPW3nAiAA
peMBQgEv28y2r8D4dkYzxcXmjzJluUSZSZ9c/wS6fA==
-----END RSA PRIVATE KEY-----
Note: Please keep a copy of your certificate request and private key
for future reference.
```
2. Kopieren Sie die Zertifikatanforderung aus der CSR-Ausgabe, und senden Sie sie dann in elektronischer Form (z. B. E-Mail) an eine vertrauenswürdige Drittanbieter-CA zum Signieren.

Nach Bearbeitung Ihrer Anfrage sendet Ihnen die CA das signierte digitale Zertifikat. Sie sollten eine Kopie des privaten Schlüssels und des CA-signierten digitalen Zertifikats aufbewahren.

### **Installieren Sie ein von einer Zertifizierungsstelle signiertes Serverzertifikat für das Cluster**

Damit ein SSL-Server die Authentifizierung des Clusters oder der Storage Virtual Machine (SVM) als SSL-Client aktiviert, installieren Sie ein digitales Zertifikat mit dem Clienttyp auf dem Cluster oder der SVM. Anschließend stellen Sie dem SSL-Serveradministrator das Client-Ca-Zertifikat zur Installation auf dem Server zur Verfügung.

#### **Was Sie benötigen**

Sie müssen bereits das Stammzertifikat des SSL-Servers auf dem Cluster oder SVM mit dem installiert haben server-ca Zertifikatstyp.

#### **Schritte**

- 1. Um ein selbstsigniertes digitales Zertifikat für die Clientauthentifizierung zu verwenden, verwenden Sie das security certificate create Befehl mit dem type client Parameter.
- 2. Gehen Sie wie folgt vor, um ein von einer Zertifizierungsstelle signiertes digitales Zertifikat für die Clientauthentifizierung zu verwenden:
	- a. Generieren Sie mithilfe des Sicherheitszertifikats eine digitale Zertifikatsignierungsanforderung (CSR) generate-csr Befehl.

ONTAP zeigt die CSR-Ausgabe an, die eine Zertifikatanforderung und einen privaten Schlüssel enthält, und erinnert Sie daran, die Ausgabe in eine Datei zu kopieren, um sie später verwenden zu können.

b. Senden Sie die Zertifikatsanforderung von der CSR-Ausgabe in einem elektronischen Formular (z. B. E-Mail) an eine vertrauenswürdige CA zum Signieren.

Sie sollten eine Kopie des privaten Schlüssels und des CA-signierten Zertifikats für zukünftige Referenz aufbewahren.

Nach Bearbeitung Ihrer Anfrage sendet Ihnen die CA das signierte digitale Zertifikat.

- a. Installieren Sie das CA-signierte Zertifikat mithilfe der security certificate install Befehl mit dem -type client Parameter.
- b. Geben Sie das Zertifikat und den privaten Schlüssel ein, wenn Sie dazu aufgefordert werden, und drücken Sie dann **Enter**.
- c. Geben Sie bei der Aufforderung zusätzliche Root- oder Zwischenzertifikate ein, und drücken Sie dann **Enter**.

Sie installieren ein Zwischenzertifikat auf dem Cluster oder der SVM, wenn eine Zertifikatkette, die an der vertrauenswürdigen Stammzertifizierungsstelle beginnt und mit dem Ihnen ausgestellten SSL-Zertifikat endet, die Zwischenzertifikate fehlen. Ein Zwischenzertifikat ist ein vom vertrauenswürdigen Stammverzeichnis herausgegebenem untergeordneten Zertifikat, das speziell für die Ausgabe von Serverzertifikaten der Endeinheit ausgegeben wird. Das Ergebnis ist eine Zertifikatskette, die an der vertrauenswürdigen Stammzertifizierungsstelle beginnt, durch das Zwischenzertifikat geht und mit dem Ihnen ausgestellten SSL-Zertifikat endet.

3. Versorgen client-ca Zertifikat des Clusters oder der SVM an den Administrator des SSL-Servers zur Installation auf dem Server.

### **Installieren Sie ein CA-signiertes Client-Zertifikat für den KMIP-Server**

Der Zertifikatsubtyp des Key Management Interoperability Protocol (KMIP) (der Parameter -subtype kmip-cert) legt gemeinsam mit den Client- und Server-Ca-Typen fest, dass das Zertifikat für die wechselseitige Authentifizierung des Clusters und einen externen Schlüsselmanager, z. B. einen KMIP-Server, verwendet wird.

### **Über diese Aufgabe**

Installieren Sie ein KMIP-Zertifikat, um einen KMIP-Server als SSL-Server für das Cluster zu authentifizieren.

### **Schritte**

- 1. Verwenden Sie die security certificate install Befehl mit dem -type server-ca Und -subtype kmip-cert Parameter zur Installation eines KMIP-Zertifikats für den KMIP-Server.
- 2. Wenn Sie aufgefordert werden, geben Sie das Zertifikat ein, und drücken Sie anschließend die Eingabetaste.

ONTAP erinnert Sie daran, dass Sie eine Kopie des Zertifikats zur späteren Verwendung aufbewahren.

```
cluster1::> security certificate install -type server-ca -subtype kmip-
cert
-vserver cluster1
Please enter Certificate: Press <Enter> when done
-----BEGIN CERTIFICATE-----
MIICPDCCAaUCEDyRMcsf9tAbDpq40ES/Er4wDQYJKoZIhvcNAQEFBQAwXzELMAkG
2JhucwNhkcV8sEVAbkSdjbCxlnRhLQ2pRdKkkirWmnWXbj9T/UWZYB2oK0z5XqcJ
2HUw19JlYD1n1khVdWk/kfVIC0dpImmClr7JyDiGSnoscxlIaU5rfGW/D/xwzoiQ
...
-----END CERTIFICATE-----
You should keep a copy of the CA-signed digital certificate for future
reference.
```
cluster1::>

# **Sicherheit und Datenverschlüsselung**

## **Überblick über das Sicherheitsmanagement mit System Manager**

Ab ONTAP 9.7 managen Sie die Cluster-Sicherheit mit System Manager.

Mit System Manager können Kunden anhand von Standardmethoden von ONTAP den Storage-Zugriff von Clients und Administratoren sichern und sich gegen Viren schützen. Fortschrittliche Technologien stehen zur Verschlüsselung von Daten im Ruhezustand und ALS WORM Storage zur Verfügung.

Wenn Sie den klassischen System-Manager verwenden (nur in ONTAP 9.7 und früher verfügbar), lesen Sie ["System Manager Classic \(ONTAP 9.0 bis 9.7\)"](https://docs.netapp.com/us-en/ontap-sm-classic/index.html)

### **Virus-Scan**

Sie können die integrierte Virenschutzfunktionalität des Storage-Systems verwenden, um Daten vor Viren oder anderen schädlichen Angriffen zu schützen. ONTAP Virus Scanning, genannt *Vscan*, kombiniert erstklassige Antivirensoftware von Drittanbietern mit ONTAP-Funktionen, die Ihnen die Flexibilität geben, die Sie benötigen, um zu kontrollieren, welche Dateien gescannt werden und wann.

### **Verschlüsselung**

ONTAP bietet sowohl Software- als auch hardwarebasierte Verschlüsselungstechnologien, um sicherzustellen, dass Daten im Ruhezustand nicht gelesen werden können, wenn das Storage-Medium neu verwendet, zurückgegeben, verloren gegangen oder gestohlen wird.

### **WORM-Storage**

*SnapLock* ist eine hochperformante Compliance-Lösung für Unternehmen, die WORM\_-Storage (Write Once\_, \_Read Many) verwenden, um kritische Dateien zu regulatorischen und Governance-Zwecken in unveränderter Form aufzubewahren.

## **Schutz vor Ransomware**

### **Autonome Ransomware-Schutz – Übersicht**

Seit ONTAP 9.10.1 nutzt die Funktion Autonomous Ransomware Protection (ARP) Workload-Analysen in NAS-Umgebungen (NFS und SMB), um ungewöhnliche Aktivitäten, die auf einen Ransomware-Angriff hinweisen, proaktiv zu erkennen und zu warnen.

Wenn ein Angriff vermutet wird, erstellt ARP zusätzlich zu dem bestehenden Schutz vor geplanten Snapshot-Kopien auch neue Snapshot-Kopien.

#### **Lizenzen und Enablement**

ARP erfordert eine Lizenz. ARP ist mit dem verfügbar ["ONTAP ONE Lizenz"](https://kb.netapp.com/onprem/ontap/os/ONTAP_9.10.1_and_later_licensing_overview). Wenn Sie nicht über die ONTAP One-Lizenz verfügen, stehen andere Lizenzen zur Verfügung, um ARP zu verwenden. Diese unterscheiden sich je nach Ihrer ONTAP-Version.

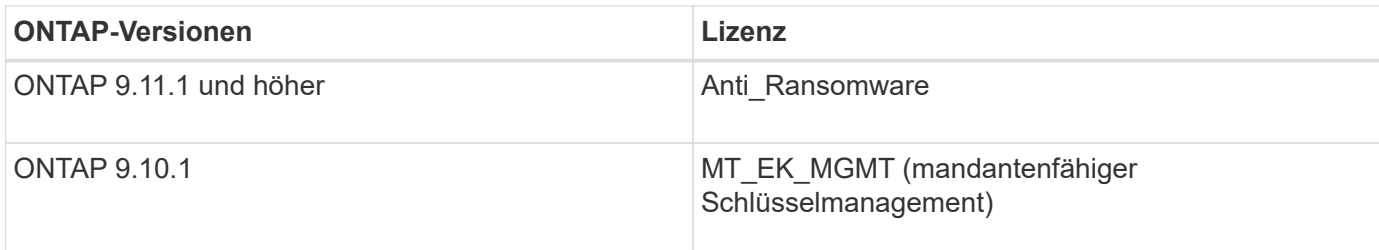

- Wenn Sie ein Upgrade auf ONTAP 9.11.1 oder höher durchführen und ARP bereits auf Ihrem System konfiguriert ist, müssen Sie die neue Anti-Ransomware-Lizenz nicht erwerben. Für neue ARP-Konfigurationen ist die neue Lizenz erforderlich.
- Wenn Sie von ONTAP 9.11.1 oder höher auf ONTAP 9.10.1 zurücksetzen und ARP mit der Anti-Ransomware-Lizenz aktiviert haben, wird eine Warnmeldung angezeigt und muss unter Umständen ARP neu konfigurieren. ["Erfahren Sie mehr über das Zurücksetzen von ARP"](#page-267-0).

Sie können ARP entweder mit System Manager oder mit der ONTAP CLI für einzelne Volumes konfigurieren.

#### **ONTAP Strategie zum Schutz der Ransomware**

Eine effektive Strategie zur Erkennung von Ransomware sollte mehr als nur eine einzige Sicherungsebene umfassen.

Eine Analogie wäre die Sicherheit eines Fahrzeugs. Sie verlassen sich nicht auf eine einzelne Funktion, wie einen Sicherheitsgurt, um Sie bei einem Unfall komplett zu schützen. Airbags, Anti-Lock-Bremsen und Vorkollisionswarnung sind weitere Sicherheitsmerkmale, die zu einem viel besseren Ergebnis führen. Ransomware-Schutz sollte in der gleichen Weise betrachtet werden.

Während ONTAP Funktionen wie FPolicy, Snapshot-Kopien, SnapLock und Active IQ Digital Advisor zum Schutz vor Ransomware umfasst, konzentriert sich die folgenden Informationen auf die ARP-integrierte Funktion mit Machine-Learning-Funktionen.

Weitere Informationen zu den weiteren Anti-Ransomware-Funktionen von ONTAP finden Sie unter ["TR-4572:](https://www.netapp.com/media/7334-tr4572.pdf) [NetApp Lösung gegen Ransomware"](https://www.netapp.com/media/7334-tr4572.pdf)

#### **Was ARP erkennt**

ARP wurde zum Schutz vor Denial-of-Service-Angriffen entwickelt, bei denen der Angreifer Daten zurückhält, bis ein Lösegeld bezahlt wird. ARP bietet die Erkennung von Ransomware auf der Basis von:

- Identifizierung der eingehenden Daten als verschlüsselt oder als Klartext.
- Analytics, die erkennt
	- **Entropie**: Eine Auswertung der Zufälligkeit der Daten in einer Datei
	- **Dateierweiterungstypen**: Eine Erweiterung, die nicht dem normalen Erweiterungstyp entspricht
	- **Datei-IOPS**: Ein Anstieg der anormalen Volume-Aktivität mit Datenverschlüsselung (ab ONTAP 9.11.1)

ARP erkennt die Ausbreitung der meisten Ransomware-Angriffe, nachdem nur wenige Dateien verschlüsselt sind, automatisch Maßnahmen zur Datensicherung ergreifen und Sie darauf aufmerksam machen, dass im Verdacht stehende Angriffe auf einen Angriff stattfindet.

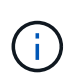

Kein Ransomware-Erkennungs- oder Präventionssystem kann die Sicherheit bei einem Ransomware-Angriff vollständig gewährleisten. Obwohl es möglich ist, dass ein Angriff unentdeckt bleibt, fungiert ARP als wichtige zusätzliche Verteidigungsschicht, wenn Antivirensoftware einen Angriff nicht erkennt.

#### **Lernen und aktive Modi**

ARP verfügt über zwei Modi:

- Learning (oder "Dry Run"-Modus)
- **Aktiv** (oder "aktiviert"-Modus)

Wenn Sie ARP aktivieren, wird es im *Learning Mode* ausgeführt. Im Lernmodus entwickelt das ONTAP System ein Warnmeldungsprofil auf der Grundlage der Analysebereiche Entropie, Dateierweiterungstypen und Datei-IOPS. Nachdem Sie ARP im Learning-Modus ausreichend Zeit ausgeführt haben, um Workload-Merkmale zu bewerten, können Sie in den aktiven Modus wechseln und mit dem Schutz Ihrer Daten beginnen. Sobald ARP in den aktiven Modus gewechselt ist, erstellt ONTAP ARP Snapshot Kopien, um die Daten zu schützen, wenn eine Bedrohung erkannt wird.

Es wird empfohlen, ARP 30 Tage lang im Lernmodus zu belassen. Ab ONTAP 9.13.1 bestimmt ARP automatisch das optimale Lernintervall und automatisiert den Switch, der vor 30 Tagen auftreten kann.

Wenn im aktiven Modus eine Dateierweiterung als anormal gekennzeichnet ist, sollten Sie die Warnmeldung auswerten. Sie können auf die Warnung reagieren, um Ihre Daten zu schützen, oder Sie können die Warnung als falsch positiv markieren. Wenn Sie eine Warnung als falsch positiv markieren, wird das Warnungsprofil aktualisiert. Wenn die Warnmeldung beispielsweise durch eine neue Dateierweiterung ausgelöst wird und Sie die Warnmeldung als falsch positiv markieren, erhalten Sie beim nächsten Mal keine Warnmeldung, wenn diese Dateierweiterung beobachtet wird. Der Befehl security anti-ransomware volume workloadbehavior show Zeigt Dateierweiterungen an, die im Volume erkannt wurden. (Wenn Sie diesen Befehl zu Beginn des Lernmodus ausführen und er eine genaue Darstellung der Dateitypen anzeigt, sollten Sie diese Daten nicht als Grundlage für den Wechsel in den aktiven Modus verwenden, da ONTAP weiterhin andere Metriken sammelt.)

Ab ONTAP 9.11.1 können Sie die Erkennungsparameter für ARP anpassen. Weitere Informationen finden Sie unter [Verwalten von ARP-Angriffserkennungsparametern](#page-2243-0).

#### **Bedrohungsbewertung und ARP Snapshot Kopien**

Im aktiven Modus bewertet ARP die Bedrohungswahrscheinlichkeit anhand eingehender Daten, die mit gelernten Analysen gemessen werden. Eine Messung wird zugewiesen, wenn ARP eine Bedrohung erkennt:

- **Low**: Früheste Erkennung einer Anomalie im Volume (z.B. wird eine neue Dateierweiterung im Volume beobachtet).
- **Mittel**: Es werden mehrere Dateien mit derselben nie zuvor gesehenen Dateierweiterung beobachtet.
	- In ONTAP 9.10.1 liegt der Schwellenwert für die Eskalation auf moderat bei 100 oder mehr Dateien. Ab ONTAP 9.11.1 kann die Dateimenge geändert werden; der Standardwert ist 20.

In einer Situation mit geringen Bedrohungen erkennt ONTAP eine Auffälligkeit und erstellt eine Snapshot Kopie des Volumes, um den bestmöglichen Recovery-Punkt zu erreichen. ONTAP übergibt den Namen der ARP Snapshot Kopie mit Anti-ransomware-backup Um es leicht zu identifizieren, zum Beispiel Anti ransomware backup.2022-12-20 1248.

Die Bedrohung wird eskaliert und mäßig, nachdem ONTAP einen Analysebericht ausgeführt hat und
festgestellt hat, ob die Anomalie mit einem Ransomware-Profil übereinstimmt. Bedrohungen, die auf der niedrigen Ebene bleiben, werden protokolliert und im Abschnitt **Ereignisse** von System Manager sichtbar. Wenn die Angriffswahrscheinlichkeit mäßig ist, generiert ONTAP eine EMS-Benachrichtigung, in der Sie aufgefordert werden, die Bedrohung zu bewerten. ONTAP sendet keine Warnungen über geringe Bedrohungen, aber ab ONTAP 9.14.1 können Sie [Ändern Sie die Einstellungen für Warnmeldungen.](#page-2243-0) Weitere Informationen finden Sie unter [Reagieren Sie auf ungewöhnliche Aktivitäten](#page-2247-0).

Sie können Informationen zu einer Bedrohung, unabhängig von der Ebene, im System Manager **Ereignisse** Abschnitt oder mit dem anzeigen security anti-ransomware volume show Befehl.

ARP Snapshot Kopien werden mindestens zwei Tage aufbewahrt. Ab ONTAP 9.11.1 können Sie die Aufbewahrungseinstellungen ändern. Weitere Informationen finden Sie unter [Ändern Sie Optionen für](#page-2253-0) [Snapshot Kopien](#page-2253-0).

#### **Wiederherstellung von Daten im ONTAP nach einem Ransomware-Angriff**

Wenn ein Angriff vermutet wird, erstellt das System zu diesem Zeitpunkt eine Volume Snapshot Kopie und sperrt die Kopie. Wenn der Angriff später bestätigt wird, kann das Volume mithilfe der ARP Snapshot Kopie wiederhergestellt werden.

Gesperrte Snapshot Kopien können nicht auf normale Weise gelöscht werden. Wenn Sie sich jedoch später entscheiden, den Angriff als falsch positiv zu markieren, wird die gesperrte Kopie gelöscht.

Durch das Wissen über die betroffenen Dateien und den Zeitpunkt eines Angriffs können betroffene Dateien selektiv von verschiedenen Snapshot Kopien wiederhergestellt werden, anstatt das gesamte Volume einfach auf eine der Snapshot Kopien zurückzugreifen.

ARP baut auf bewährte ONTAP-Technologie zur Datensicherung und Disaster Recovery auf, um auf Ransomware-Angriffe zu reagieren. Weitere Informationen zur Wiederherstellung von Daten finden Sie in den folgenden Themen.

- ["Wiederherstellen von Snapshot-Kopien \(System Manager\)"](#page-2526-0)
- ["Wiederherstellen von Dateien aus Snapshot-Kopien \(CLI\)"](#page-2573-0)
- ["Intelligente Ransomware-Recovery"](https://www.netapp.com/blog/smart-ransomware-recovery)

# <span id="page-2232-0"></span>**Anwendungsfälle und Überlegungen zum autonomen Ransomware-Schutz**

Autonomous Ransomware Protection (ARP) ist ab ONTAP 9.10.1 für NAS-Workloads verfügbar. Vor der Bereitstellung von ARP sollten Sie die empfohlenen Verwendungszwecke und unterstützten Konfigurationen sowie die Auswirkungen auf die Performance kennen.

#### **Unterstützte und nicht unterstützte Konfigurationen**

Bei der Entscheidung, ARP zu verwenden, ist es wichtig sicherzustellen, dass die Arbeitslast Ihres Volumes für ARP geeignet ist und dass sie die erforderlichen Systemkonfigurationen erfüllt.

#### **Geeignete Workloads**

ARP eignet sich für:

• Datenbanken auf NFS-Storage

• Home Directorys für Windows oder Linux

Da Benutzer Dateien mit Erweiterungen erstellen können, die während des Lernzeitraums nicht erkannt wurden, besteht eine größere Möglichkeit von False-positive-Meldungen in diesem Workload.

• Bilder und Video

Beispielsweise Gesundheitsdaten und EDA-Daten (Electronic Design Automation)

#### **Ungeeignete Workloads**

ARP ist nicht geeignet für:

- Workloads mit hoher Frequenz, die Dateien erstellen oder löschen (Hunderttausende Dateien in wenigen Sekunden, z. B. Test-/Entwicklungs-Workloads).
- Die Erkennung von ARP-Bedrohungen hängt von der Fähigkeit ab, einen ungewöhnlichen Anstieg bei der Erstellung, Umbenennung oder Löschung von Dateien zu erkennen. Wenn die Anwendung selbst die Quelle der Dateiaktivität ist, kann sie nicht effektiv von Ransomware-Aktivitäten unterschieden werden.
- Workloads, bei denen die Anwendung oder der Host Daten verschlüsselt. ARP hängt davon ab, dass eingehende Daten als verschlüsselt oder unverschlüsselt unterschieden werden. Wenn die Applikation selbst die Daten verschlüsselt, wird die Effektivität der Funktion verringert. Die Funktion kann jedoch immer noch basierend auf den Dateiaktivitäten (Löschen, Überschreiben, Erstellen, Erstellen oder Erstellen von Dateien oder Erstellen oder Umbenennen mit einer neuen Dateierweiterung) und dem Dateityp funktionieren.

#### **Unterstützte Konfigurationen**

ARP ist ab ONTAP 9.10.1 für NFS und SMB Volumes in lokalen ONTAP Systemen verfügbar.

Andere Konfigurationen und Volume-Typen werden in den folgenden ONTAP-Versionen unterstützt:

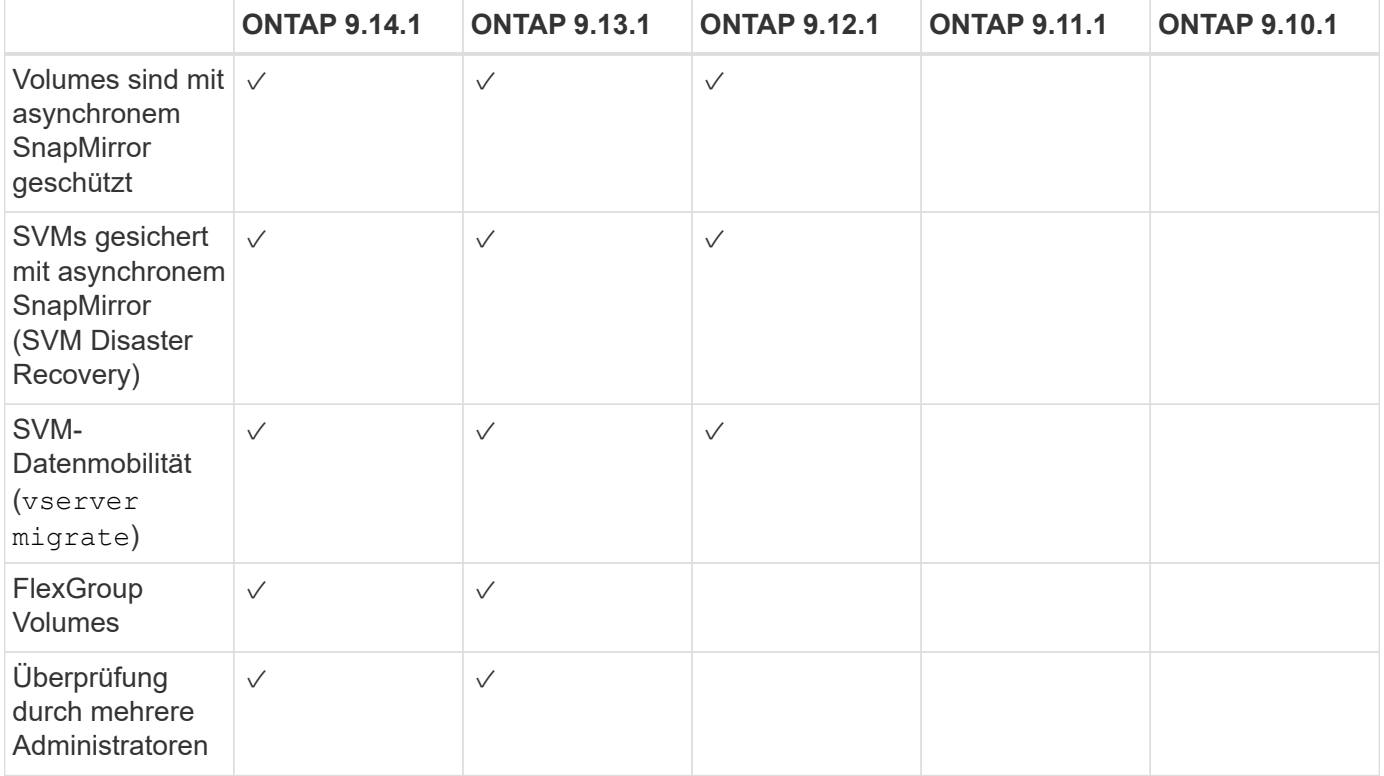

#### **SnapMirror und ARP-Interoperabilität**

Ab ONTAP 9.12.1 wird ARP auf asynchronen SnapMirror Ziel-Volumes unterstützt. ARP ist **nicht** mit SnapMirror Synchronous unterstützt.

Wenn ein SnapMirror Quell-Volume ARP-aktiviert ist, übernimmt das SnapMirror Ziel-Volume automatisch den ARP-Konfigurationsstatus (Learning, Enabled usw.), ARP-Trainingsdaten und ARP-erstellte Snapshots des Quell-Volume. Es ist keine explizite Aktivierung erforderlich.

Während das Zielvolume aus schreibgeschützten (RO) Snapshot Kopien besteht, wird auf seinen Daten keine ARP Verarbeitung durchgeführt. Wenn das SnapMirror Ziel-Volume jedoch in Read-Write (RW) konvertiert wird, wird ARP automatisch auf dem RW-konvertierten Zielvolume aktiviert. Das Zielvolumen erfordert neben dem, was bereits auf dem Quellvolumen aufgezeichnet wurde, keine zusätzlichen Lernverfahren.

In ONTAP 9.10.1 und 9.11.1 überträgt SnapMirror nicht den ARP-Konfigurationsstatus, die Trainingsdaten und Snapshot-Kopien von den Quell- auf Ziel-Volumes. Wenn also das SnapMirror Ziel-Volume in RW konvertiert wird, muss ARP auf dem Ziel-Volume nach der Konvertierung explizit in den Learning Mode aktiviert werden.

#### **ARP und Virtual Machines**

ARP wird mit Virtual Machines (VMs) unterstützt. Die ARP-Erkennung verhält sich bei Änderungen innerhalb und außerhalb der VM unterschiedlich. ARP wird nicht für Workloads mit entropischen Dateien innerhalb der VM empfohlen.

#### **Änderungen außerhalb der VM**

ARP kann Änderungen an Dateierweiterungen auf einem NFS-Volume außerhalb der VM erkennen, wenn eine neue Erweiterung verschlüsselt in das Volume eintritt oder sich eine Dateierweiterung ändert. Nachweisbare Änderungen an Dateierweiterungen:

- .Vmx
- .vmxf
- .Vmdk
- -Flat.vmdk
- nvram
- .Vmem
- .vmsd
- .vmsn
- .vswp
- .vmss
- .Log
- $-\#$ .log

#### **Änderungen innerhalb der VM**

Wenn der Ransomware-Angriff auf die VM zielt und Dateien innerhalb der VM geändert werden, ohne Änderungen außerhalb der VM vorzunehmen, erkennt ARP die Bedrohung, wenn die Standard-Entropie der VM gering ist (z. B. .txt-, .docx- oder .mp4-Dateien). Obwohl ARP in diesem Szenario einen Schutz-Snapshot erstellt, generiert es keine Bedrohungswarnung, da die Dateierweiterungen außerhalb der VM nicht manipuliert wurden.

Wenn es sich bei den Dateien standardmäßig um Dateien mit hoher Entropie handelt (z. B. .gzip- oder passwortgeschützte Dateien), sind die Erkennungsfunktionen von ARP begrenzt. ARP kann in dieser Instanz immer noch proaktive Snapshots machen, es werden jedoch keine Warnmeldungen ausgelöst, wenn die Dateierweiterungen nicht extern manipuliert wurden.

#### **Nicht unterstützte Konfigurationen**

ARP wird in den folgenden Systemkonfigurationen nicht unterstützt:

- ONTAP S3-Umgebungen
- SAN-Umgebungen

ARP unterstützt die folgenden Volume-Konfigurationen nicht:

- FlexGroup Volumes (in ONTAP 9.10.1 bis 9.12.1) Ab ONTAP 9.13.1 werden FlexGroup Volumes unterstützt)
- FlexCache Volumes (ARP wird auf Ursprungs-FlexVol Volumes unterstützt, jedoch nicht auf Cache Volumes)
- Offline-Volumes
- REINE SAN-Volumes
- SnapLock Volumes
- SnapMirror Synchronous
- Asynchronous SnapMirror (nur in ONTAP 9.10.1 und 9.11.1 unterstützt Asynchrones SnapMirror wird ab ONTAP 9.12.1 unterstützt. Weitere Informationen finden Sie unter [snapmirror].)
- Eingeschränkte Volumes
- Root-Volumes von Storage-VMs
- Volumes von angestoppten Storage VMs

#### **ARP-Performance- und Frequenzüberlegungen**

ARP kann die System-Performance im Hinblick auf den Durchsatz und die IOPS-Spitzenwerte minimal beeinträchtigen. Die Auswirkungen der ARP-Funktion hängen von den spezifischen Volume Workloads ab. Für gängige Workloads werden die folgenden Konfigurationsgrenzwerte empfohlen:

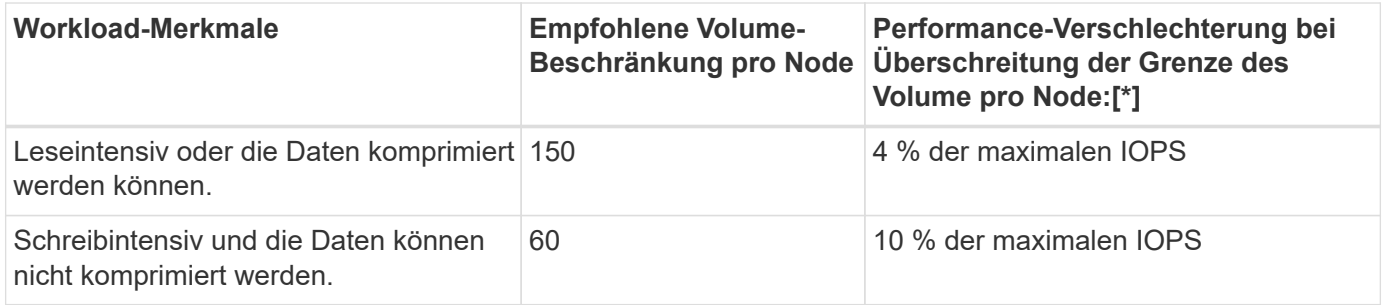

Pass:[\*] die Systemleistung wird unabhängig von der Anzahl der hinzugefügten Volumes, die über den empfohlenen Grenzwerten liegen, nicht über diesen Prozentwerten hinaus beeinträchtigt.

Da ARP-Analysen in einer priorisierten Reihenfolge ausgeführt werden und die Anzahl der geschützten Volumes zunimmt, werden die Analysen auf jedem Volume weniger häufig ausgeführt.

#### **Verifizierung mehrerer Administratoren mit Volumes, die mit ARP gesichert sind**

Ab ONTAP 9.13.1 können Sie die Multi-Admin-Verifizierung (MAV) aktivieren, um zusätzliche Sicherheit mit ARP zu gewährleisten. MAV stellt sicher, dass mindestens zwei oder mehr authentifizierte Administratoren erforderlich sind, um ARP zu deaktivieren, ARP zu unterbrechen oder einen vermuteten Angriff als falsch positiv auf einem geschützten Volume zu markieren. Erfahren Sie, wie Sie ["Aktivieren Sie MAV für ARP](#page-2166-0)[geschützte Volumes".](#page-2166-0)

Sie müssen Administratoren für eine MAV-Gruppe definieren und MAV-Regeln für das erstellen security anti-ransomware volume disable, security anti-ransomware volume pause, und security anti-ransomware volume attack clear-suspect ARP-Befehle, die Sie schützen möchten. Jeder Administrator in der MAV-Gruppe muss jede neue Regelanforderung und genehmigen ["Fügen Sie die MAV-](#page-2166-0)[Regel erneut hinzu"](#page-2166-0) Innerhalb der MAV-Einstellungen.

Ab ONTAP 9.14.1 bietet ARP Warnungen für die Erstellung eines ARP-Snapshot und für die Beobachtung einer neuen Dateierweiterung an. Warnmeldungen für diese Ereignisse sind standardmäßig deaktiviert. Alarme können auf Volume- oder SVM-Ebene festgelegt werden. Mit können Sie MAV-Regeln auf SVM-Ebene erstellen security anti-ransomware vserver event-log modify Oder auf Lautstärkeregelung mit security anti-ransomware volume event-log modify.

#### **Nächste Schritte**

- ["Autonomer Schutz Vor Ransomware"](#page-2236-0)
- ["Aktivieren Sie MAV für ARP-geschützte Volumes"](#page-2166-0)

# <span id="page-2236-0"></span>**Autonomer Schutz Vor Ransomware**

Ab ONTAP 9.10.1 kann der autonome Ransomware-Schutz (ARP) auf neuen oder bestehenden Volumes aktiviert werden. Sie aktivieren ARP zunächst im Lernmodus, in dem das System die Arbeitslast analysiert, um das normale Verhalten zu charakterisieren. Sie können ARP auf einem vorhandenen Volume aktivieren, oder Sie können ein neues Volume erstellen und ARP von Anfang an aktivieren.

#### **Über diese Aufgabe**

Sie sollten ARP zunächst immer im Lern- (oder Dry-Run-) Modus aktivieren. Wenn Sie im aktiven Modus beginnen, kann dies zu überhöhten falsch-positiven Berichten führen.

Es wird empfohlen, ARP mindestens 30 Tage im Lernmodus laufen zu lassen. Ab ONTAP 9.13.1 bestimmt ARP automatisch das optimale Lernintervall und automatisiert den Switch, der vor 30 Tagen auftreten kann. Weitere Informationen finden Sie unter ["Lernen und aktive Modi"](#page-2229-0).

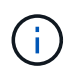

In bestehenden Volumes gelten der Lern- und der aktiv-Modus nur für neu geschriebene Daten, nicht für bereits vorhandene Daten im Volume. Die vorhandenen Daten werden nicht gescannt und analysiert, da die Merkmale eines früheren normalen Datenverkehrs auf der Grundlage der neuen Daten angenommen werden, nachdem das Volume für ARP aktiviert wurde.

#### **Bevor Sie beginnen**

- Sie müssen eine Storage-VM (SVM) für NFS oder SMB (oder beides) aktivieren.
- Der [Korrekte Lizenz](#page-2229-0) Muss für Ihre ONTAP-Version installiert sein.
- Sie müssen NAS-Workloads und Clients konfiguriert haben.
- Das Volumen, auf dem Sie ARP setzen möchten, muss geschützt sein und über einen aktiven verfügen

["Verbindungspfad"](#page-62-0).

- Das Volumen muss zu weniger als 100 % voll sein.
- Es wird empfohlen, das EMS-System so zu konfigurieren, dass E-Mail-Benachrichtigungen gesendet werden, die Hinweise auf ARP-Aktivitäten enthalten. Weitere Informationen finden Sie unter ["Konfigurieren](#page-3125-0) [Sie EMS-Ereignisse zum Senden von E-Mail-Benachrichtigungen".](#page-3125-0)
- Ab ONTAP 9.13.1 wird empfohlen, die Multi-Admin-Verifizierung (MAV) zu aktivieren, sodass für die ARP-Konfiguration (Autonomous Ransomware Protection) mindestens zwei authentifizierte Benutzeradministratoren erforderlich sind. Weitere Informationen finden Sie unter ["Aktivieren Sie die](#page-2166-0) [Verifizierung durch mehrere Administratoren".](#page-2166-0)

#### **Aktivieren Sie ARP**

Sie können ARP mit System Manager oder der ONTAP CLI aktivieren.

# **System Manager**

**Schritte**

- 1. Wählen Sie **Storage > Volumes** und dann das zu schützende Volume aus.
- 2. Wählen Sie im Register **Sicherheit** der **Volumes**-Übersicht **Status** aus, um im Lernmodus im Feld **Anti-Ransomware** von deaktiviert zu aktiviert zu wechseln.
- 3. Wenn der Lernzeitraum vorbei ist, schalten Sie ARP in den aktiven Modus um.

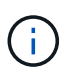

Ab ONTAP 9.13.1 bestimmt ARP automatisch das optimale Lernintervall und automatisiert den Switch. Das können Sie ["Deaktivieren Sie diese Einstellung auf der](#page-2239-0) [zugehörigen Speicher-VM"](#page-2239-0) Wenn Sie den Lernmodus manuell auf den aktiven Modus umschalten möchten.

- a. Wählen Sie **Storage > Volumes** und dann das Volume aus, das für den aktiven Modus bereit ist.
- b. Wählen Sie im Register **Sicherheit** der Übersicht **Volumes** im Feld Anti-Ransomware **Switch** in den aktiven Modus.
- 4. Sie können den ARP-Status des Volumes im Feld **Anti-Ransomware** überprüfen.

Um den ARP-Status für alle Volumes anzuzeigen, wählen Sie im Bereich **Volumes ein/Ausblenden** aus, und stellen Sie dann sicher, dass der Status **Anti-Ransomware** aktiviert ist.

#### **CLI**

Der Prozess der Aktivierung von ARP mit der CLI unterscheidet sich, wenn sie es auf einem vorhandenen Volume und nicht auf einem neuen Volume aktivieren.

#### **Aktivieren Sie ARP auf einem vorhandenen Volume**

1. Ändern Sie ein vorhandenes Volume, um Ransomware-Schutz im Learning-Modus zu ermöglichen:

security anti-ransomware volume dry-run -volume *vol\_name* -vserver *svm\_name*

Wenn Sie ONTAP 9.13.1 oder höher ausführen, ist das adaptive Lernen aktiviert, sodass die Änderung des aktiven Status automatisch erfolgt. Wenn Sie nicht möchten, dass dieses Verhalten automatisch aktiviert wird, ändern Sie die Einstellung auf SVM-Ebene für alle zugehörigen Volumes:

```
vserver modify svm_name -anti-ransomware-auto-switch-from-learning-to
-enabled false
```
2. Wenn der Lernzeitraum vorbei ist, ändern Sie das geschützte Volume, um in den aktiven Modus zu wechseln, falls nicht bereits automatisch ausgeführt:

security anti-ransomware volume enable -volume *vol\_name* -vserver *svm\_name*

Sie können auch mit dem Befehl "Volume ändern" in den aktiven Modus wechseln:

volume modify -volume *vol\_name* -vserver *svm\_name* -anti-ransomware-state active

3. Überprüfen Sie den ARP-Status des Volumes.

security anti-ransomware volume show

#### **Aktivieren Sie ARP auf einem neuen Volume**

1. Erstellen Sie ein neues Volume mit aktiviertem Ransomware-Schutz, bevor Sie Daten bereitstellen.

```
volume create -volume vol_name -vserver svm_name -aggregate aggr_name -size
nn -anti-ransomware-state dry-run -junction-path /path_name
```
Wenn Sie ONTAP 9.13.1 oder höher ausführen, ist das adaptive Lernen aktiviert, sodass die Änderung des aktiven Status automatisch erfolgt. Wenn Sie nicht möchten, dass dieses Verhalten automatisch aktiviert wird, ändern Sie die Einstellung auf SVM-Ebene für alle zugehörigen Volumes:

```
vserver modify svm_name -anti-ransomware-auto-switch-from-learning-to
-enabled false
```
2. Wenn der Lernzeitraum vorbei ist, ändern Sie das geschützte Volume, um in den aktiven Modus zu wechseln, falls nicht bereits automatisch ausgeführt:

security anti-ransomware volume enable -volume *vol\_name* -vserver *svm\_name*

Sie können auch mit dem Befehl "Volume ändern" in den aktiven Modus wechseln:

volume modify -volume *vol\_name* -vserver *svm\_name* -anti-ransomware-state active

3. Überprüfen Sie den ARP-Status des Volumes.

security anti-ransomware volume show

#### <span id="page-2239-0"></span>**Autonome Ransomware-Sicherung in neuen Volumes standardmäßig aktiviert**

Ab ONTAP 9.10.1 können Sie Storage-VMs (SVMs) so konfigurieren, dass neue Volumes im Learning-Modus standardmäßig für Autonomous Ransomware Protection (ARP) aktiviert sind.

#### **Über diese Aufgabe**

Standardmäßig werden neue Volumes mit ARP im deaktivierten Modus erstellt. Sie können diese Einstellung in System Manager und mit der CLI ändern. Standardmäßig aktivierte Volumes sind im Lern- (oder Dry-Run-) Modus auf ARP eingestellt.

ARP wird nur auf Volumes aktiviert, die in der SVM erstellt wurden, nachdem Sie die Einstellung geändert haben. ARP wird auf vorhandenen Volumes nicht aktiviert. Erfahren Sie, wie Sie ["Aktivieren Sie ARP in einem](#page-2236-0) [vorhandenen Volume"](#page-2236-0).

Ab ONTAP 9.13.1 wurde das adaptive Lernen zu ARP-Analysen hinzugefügt und der Wechsel vom Lernmodus zum aktiven Modus erfolgt automatisch. Weitere Informationen finden Sie unter ["Lernen und aktive Modi".](#page-2229-0)

#### **Bevor Sie beginnen**

- Der [Korrekte Lizenz](#page-2229-0) Muss für Ihre ONTAP-Version installiert sein.
- Das Volumen muss zu weniger als 100 % voll sein.
- Verbindungspfade müssen aktiv sein.
- Ab ONTAP 9.13.1 wird empfohlen, die Multi-Admin-Verifizierung (MAV) zu aktivieren, sodass für

Ransomware-Vorgänge mindestens zwei authentifizierte Benutzeradministratoren erforderlich sind. ["Weitere Informationen .".](#page-2166-0)

#### **Schalten Sie ARP vom Lernen in den aktiven Modus**

Ab ONTAP 9.13.1 wurde das adaptive Lernen zu ARP-Analysen hinzugefügt. Der Wechsel vom Lernmodus in den aktiven Modus erfolgt automatisch. Die autonome Entscheidung von ARP, automatisch vom Lernmodus in den aktiven Modus zu wechseln, basiert auf den Konfigurationseinstellungen der folgenden Optionen:

```
 -anti-ransomware-auto-switch-minimum-incoming-data-percent
 -anti-ransomware-auto-switch-duration-without-new-file-extension
 -anti-ransomware-auto-switch-minimum-learning-period
 -anti-ransomware-auto-switch-minimum-file-count
 -anti-ransomware-auto-switch-minimum-file-extension
```
Nach 30 Lerntagen wird ein Volumen automatisch in den aktiven Modus geschaltet, auch wenn eine oder mehrere dieser Bedingungen nicht erfüllt sind. Das heißt, wenn die automatische Umschaltung aktiviert ist, wechselt die Lautstärke nach maximal 30 Tagen in den aktiven Modus. Der Maximalwert von 30 Tagen ist festgelegt und kann nicht geändert werden.

Weitere Informationen zu ARP-Konfigurationsoptionen, einschließlich Standardwerten, finden Sie im ["Befehlsreferenz für ONTAP".](https://docs.netapp.com/us-en/ontap-cli-9141//security-anti-ransomware-volume-auto-switch-to-enable-mode-show.html)

#### **Schritte**

Sie können System Manager oder die ONTAP-CLI verwenden, um ARP standardmäßig zu aktivieren.

#### **System Manager**

- 1. Wählen Sie **Speicher > Speicher-VMs** und wählen Sie dann die Speicher-VM aus, die Volumes enthält, die Sie mit ARP schützen möchten.
- 2. Navigieren Sie zur Registerkarte **Einstellungen**. Suchen Sie unter **Sicherheit** die **Anti-Ransomware** -Kachel und wählen Sie aus
- 3. Aktivieren Sie das Kontrollkästchen, um ARP für NAS-Volumes zu aktivieren. Aktivieren Sie das Zusatzfeld, um ARP auf allen in Frage kommenden NAS-Volumes in der Speicher-VM zu aktivieren.

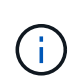

Wenn Sie ein Upgrade auf ONTAP 9.13.1 durchgeführt haben, wird die Einstellung **nach ausreichend Lernen automatisch vom Lernmodus zum aktiven Modus wechseln** automatisch aktiviert. Auf diese Weise kann ARP das optimale Lernintervall bestimmen und den Wechsel zum aktiven Modus automatisieren. Deaktivieren Sie die Einstellung, wenn Sie manuell in den aktiven Modus wechseln möchten.

#### **CLI**

1. Ändern Sie eine vorhandene SVM, um ARP standardmäßig in neuen Volumes zu aktivieren: vserver modify -vserver *svm\_name* -anti-ransomware-default-volume-state dryrun

Über die CLI können Sie auch eine neue SVM erstellen, wobei ARP standardmäßig für neue Volumes aktiviert ist.

```
vserver create -vserver svm_name -anti-ransomware-default-volume-state dry-
run [other parameters as needed]
```
Wenn Sie ein Upgrade auf ONTAP 9.13.1 oder höher durchgeführt haben, ist das adaptive Lernen aktiviert, sodass die Änderung des aktiven Status automatisch erfolgt. Wenn dieses Verhalten nicht automatisch aktiviert werden soll, verwenden Sie den folgenden Befehl:

```
vserver modify svm_name -anti-ransomware-auto-switch-from-learning-to
-enabled false
```
# **Unterbrechen Sie den autonomen Ransomware-Schutz, um Workload-Ereignisse aus der Analyse auszuschließen**

Wenn Sie ungewöhnliche Workload-Ereignisse erwarten, können Sie die ARP-Analyse (Autonomous Ransomware Protection, Autonomous Ransomware Protection) jederzeit unterbrechen und wieder aufnehmen.

Ab ONTAP 9.13.1 können Sie die Multi-Admin-Verifizierung (MAV) aktivieren, sodass mindestens zwei authentifizierte Benutzeradministratoren zum Anhalten des ARP erforderlich sind. ["Weitere Informationen ."](#page-2166-0).

#### **Über diese Aufgabe**

Während einer ARP-Pause werden keine Ereignisse protokolliert oder sind Maßnahmen bei neuen Schreibvorgängen. Die Analyse wird jedoch für frühere Protokolle im Hintergrund fortgesetzt.

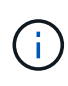

Verwenden Sie die ARP-Deaktivierungsfunktion nicht, um die Analyse anzuhalten. Dadurch wird ARP auf dem Volume deaktiviert, und alle vorhandenen Informationen rund um das gelernte Workload-Verhalten sind verloren. Dies würde einen Neustart des Lernzeitraums erfordern.

#### **Schritte**

Sie können System Manager oder die ONTAP-CLI verwenden, um ARP anzuhalten.

#### **System Manager**

- 1. Wählen Sie **Speicher > Volumes** und wählen Sie dann das Volume aus, auf dem Sie ARP anhalten möchten.
- 2. Wählen Sie auf der Registerkarte **Sicherheit** der Volumes-Übersicht **Anti-Ransomware anhalten** im Feld **Anti-Ransomware** aus.

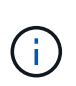

Wenn Sie ab ONTAP 9.13.1 MAV zum Schutz Ihrer ARP-Einstellungen verwenden, werden Sie durch den Pause-Vorgang aufgefordert, die Genehmigung eines oder mehrerer zusätzlicher Administratoren einzuholen. ["Die Genehmigung muss von allen](#page-2173-0) [Administratoren eingeholt werden"](#page-2173-0) Der MAV-Genehmigungsgruppe zugeordnet oder der Vorgang schlägt fehl.

#### **CLI**

1. ARP auf einem Volume anhalten:

security anti-ransomware volume pause -vserver *svm\_name* -volume *vol\_name*

2. Um die Verarbeitung fortzusetzen, verwenden Sie den resume Parameter.

security anti-ransomware volume resume -vserver *svm\_name* -volume *vol\_name*

3. **Wenn Sie MAV (verfügbar mit ARP ab ONTAP 9.13.1) zum Schutz Ihrer ARP-Einstellungen verwenden,** fordert Sie der Pausenvorgang auf, die Genehmigung eines oder mehrerer zusätzlicher Administratoren einzuholen. Die Genehmigung muss von allen Administratoren, die mit der MAV-Genehmigungsgruppe verknüpft sind, eingeholt werden. Andernfalls schlägt der Vorgang fehl.

Wenn Sie MAV verwenden und für einen erwarteten Pausenbetrieb zusätzliche Genehmigungen erforderlich sind, führt jeder Genehmiger der MAV-Gruppe Folgendes durch:

a. Anfrage anzeigen:

security multi-admin-verify request show

b. Genehmigen Sie die Anforderung:

```
security multi-admin-verify request approve -index[number returned from
show request]
```
Die Antwort für den letzten Gruppengenehmiger zeigt an, dass das Volume geändert wurde und der Status von ARP angehalten wurde.

Wenn Sie MAV verwenden und ein Genehmiger der MAV-Gruppe sind, können Sie eine Anforderung für einen Pause-Vorgang ablehnen:

security multi-admin-verify request veto -index[*number returned from show request*]

# <span id="page-2243-0"></span>**Managen Sie die Parameter für die Erkennung von Angriffen gegen autonomen Ransomware-Schutz**

Ab ONTAP 9.11.1 können Sie die Parameter für die Ransomware-Erkennung auf einem bestimmten Volume mit aktiviertem Autonomem Ransomware-Schutz ändern und einen bekannten Anstieg als normale Dateiaktivität melden. Durch die Anpassung der Erkennungsparameter wird die Genauigkeit der Berichterstellung auf der Grundlage Ihrer spezifischen Volumenbelastung verbessert.

#### **Wie die Angriffserkennung funktioniert**

Wenn sich der Autonomous Ransomware Protection (ARP) im Lernmodus befindet, werden Grundwerte für das Volume-Verhalten entwickelt. Es handelt sich um Entropie, Dateiendungen und – seit ONTAP 9.11.1 – IOPS. Diese Baselines dienen zur Bewertung von Ransomware-Bedrohungen. Weitere Informationen zu diesen Kriterien finden Sie unter [Was ARP erkennt.](#page-2229-0)

In ONTAP 9.10.1 gibt ARP eine Warnung aus, wenn beide der folgenden Bedingungen erkannt werden:

- Mehr als 20 Dateien mit Dateierweiterungen, die bisher nicht im Volume beobachtet wurden
- Hohe Entropie-Daten

Ab ONTAP 9.11.1 gibt ARP eine Bedrohungswarnung aus, wenn *only* eine Bedingung erfüllt ist. Wenn beispielsweise mehr als 20 Dateien mit Dateierweiterungen, die zuvor nicht im Volume beobachtet wurden, innerhalb eines Zeitraums von 24 Stunden beobachtet werden, kategorisiert ARP diese Datei als Bedrohung *unabhängig* der beobachteten Entropie. (Die Dateiwerte 24 Stunden und 20 Stunden sind Standardwerte, die geändert werden können.)

Ab ONTAP 9.14.1 können Sie Alarme konfigurieren, wenn ARP eine neue Dateierweiterung beobachtet, und wenn ARP einen Snapshot erstellt. Weitere Informationen finden Sie unter [modify-alerts]

Bestimmte Volumes und Workloads erfordern unterschiedliche Erkennungsparameter. Zum Beispiel kann Ihr ARP-fähiges Volume zahlreiche Arten von Dateierweiterungen hosten. In diesem Fall möchten Sie die Schwellenwertanzahl für nie zuvor gesehene Dateierweiterungen auf eine Zahl ändern, die größer ist als die Standardeinstellung von 20 oder Warnungen deaktivieren, die auf nie zuvor gesehenen Dateierweiterungen basieren. Ab ONTAP 9.11.1 können Sie die Parameter zur Angriffserkennung anpassen, um sie besser auf Ihre spezifischen Workloads anzupassen.

#### **Parameter für die Angriffserkennung ändern**

Je nach erwartetem Verhalten des ARP-aktivierten Volumens können Sie die Angriffserkennungsparameter ändern.

#### **Schritte**

1. Anzeigen der vorhandenen Angriffserkennungsparameter:

```
security anti-ransomware volume attack-detection-parameters show -vserver
svm_name -volume volume_name
```

```
security anti-ransomware volume attack-detection-parameters show
-vserver vs1 -volume vol1
                                                 Vserver Name : vs1
                                                  Volume Name : vol1
              Is Detection Based on High Entropy Data Rate? : true
    Is Detection Based on Never Seen before File Extension? : true
                    Is Detection Based on File Create Rate? : true
                    Is Detection Based on File Rename Rate? : true
                    Is Detection Based on File Delete Rate? : true
             Is Detection Relaxing Popular File Extensions? : true
                  High Entropy Data Surge Notify Percentage : 100
                   File Create Rate Surge Notify Percentage : 100
                   File Rename Rate Surge Notify Percentage : 100
                   File Delete Rate Surge Notify Percentage : 100
 Never Seen before File Extensions Count Notify Threshold : 20
         Never Seen before File Extensions Duration in Hour : 24
```
2. Alle angezeigten Felder können mit booleschen oder ganzzahligen Werten geändert werden. Um ein Feld zu ändern, verwenden Sie die security anti-ransomware volume attack-detectionparameters modify Befehl.

Eine vollständige Liste der Parameter finden Sie unter ["Befehlsreferenz für ONTAP"](https://docs.netapp.com/us-en/ontap-cli-9141/security-anti-ransomware-volume-attack-detection-parameters-modify.html).

#### **Bekannte Überspannungen melden**

ARP ändert auch im aktiven Modus weiterhin Basiswerte für Erkennungsparameter. Wenn Sie von Überspannungen in Ihrer Volumenaktivität wissen - entweder einmal Überspannungen oder eine Überspannung, die für eine neue Normalität charakteristisch ist - sollten Sie sie als sicher melden. Die manuelle Meldung dieser Überspannungen als sicher hilft, die Genauigkeit der ARP-Bedrohungsbewertungen zu verbessern.

#### **Melden Sie eine einmalige Überspannung**

1. Wenn ein einmaliger Anstieg unter bekannten Umständen auftritt und Sie möchten, dass ARP in Zukunft einen ähnlichen Anstieg meldet, beheben Sie den Anstieg des Workload-Verhaltens:

security anti-ransomware volume workload-behavior clear-surge -vserver *svm\_name* -volume *volume\_name*

#### **Änderung des Basisliniensprunges**

1. Wenn eine gemeldete Überspannung als normales Anwendungsverhalten betrachtet werden sollte, melden Sie den Überspannungswert als solche, um den Überspannungswert der Basislinie zu ändern.

security anti-ransomware volume workload-behavior update-baseline-from-surge -vserver *svm\_name* -volume *volume\_name*

#### **Konfigurieren von ARP-Warnungen**

Ab ONTAP 9.14.1 ermöglicht ARP die Angabe von Warnungen für zwei ARP-Ereignisse:

- Beobachtung der neuen Dateierweiterung auf einem Volume
- Erstellung eines ARP-Snapshots

Warnmeldungen für diese beiden Ereignisse können für einzelne Volumes oder für die gesamte SVM festgelegt werden. Wenn Sie Alarme für die SVM aktivieren, werden die Meldungseinstellungen nur von Volumes übernommen, die nach dem Aktivieren der Warnmeldung erstellt wurden. Standardmäßig sind Warnmeldungen auf keinem Volume aktiviert.

Ereigniswarnungen können durch Verifizierung durch mehrere Administratoren gesteuert werden. Weitere Informationen finden Sie unter [Verifizierung mehrerer Administratoren mit Volumes, die mit ARP gesichert sind.](#page-2232-0)

#### **System Manager**

#### **Festlegen von Warnmeldungen für ein Volume**

- 1. Navigieren Sie zu **Volumen**. Wählen Sie das einzelne Volume aus, für das Sie die Einstellungen ändern möchten.
- 2. Wählen Sie die Registerkarte **Sicherheit** und dann **Ereignissicherheitseinstellungen**.
- 3. Um Warnungen für **Neue Dateierweiterung entdeckt** und **Ransomware Snapshot erstellt** zu erhalten, wählen Sie das Dropdown-Menü unter der Überschrift **Schweregrad**. Ändern Sie die Einstellung von **Ereignis nicht generieren** in **Hinweis**.
- 4. Wählen Sie **Speichern**.

#### **Festlegen von Warnmeldungen für eine SVM**

- 1. Navigieren Sie zu **Storage VM**, und wählen Sie dann die SVM aus, für die Sie Einstellungen aktivieren möchten.
- 2. Suchen Sie unter der Überschrift Sicherheit die Anti-Ransomware-Karte. Wählen Sie: Dann **Ransomware-Ereignis-Schweregrad bearbeiten**.
- 3. Um Warnungen für **Neue Dateierweiterung entdeckt** und **Ransomware Snapshot erstellt** zu erhalten, wählen Sie das Dropdown-Menü unter der Überschrift **Schweregrad**. Ändern Sie die Einstellung von **Ereignis nicht generieren** in **Hinweis**.
- 4. Wählen Sie **Speichern**.

#### **CLI**

#### **Festlegen von Warnmeldungen für ein Volume**

• So legen Sie Warnungen für eine neue Dateierweiterung fest:

```
security anti-ransomware volume event-log modify -vserver svm_name -is
-enabled-on-new-file-extension-seen true
```
• So legen Sie Warnungen für die Erstellung eines ARP-Snapshots fest:

```
security anti-ransomware volume event-log modify -vserver svm_name -is
-enabled-on-snapshot-copy-creation true
```
• Bestätigen Sie Ihre Einstellungen mit dem anti-ransomware volume event-log show Befehl.

#### **Festlegen von Warnmeldungen für eine SVM**

• So legen Sie Warnungen für eine neue Dateierweiterung fest:

```
security anti-ransomware vserver event-log modify -vserver svm_name -is
-enabled-on-new-file-extension-seen true
```
• So legen Sie Warnungen für die Erstellung eines ARP-Snapshots fest:

```
security anti-ransomware vserver event-log modify -vserver svm_name -is
-enabled-on-snapshot-copy-creation true
```
• Bestätigen Sie Ihre Einstellungen mit dem security anti-ransomware vserver event-log show Befehl.

#### **Weitere Informationen**

• ["Autonome Ransomware-Schutzangriffe und den Überblick über den autonomen Ransomware-Schutz"](https://kb.netapp.com/onprem/ontap/da/NAS/Understanding_Autonomous_Ransomware_Protection_attacks_and_the_Autonomous_Ransomware_Protection_snapshot)

# <span id="page-2247-0"></span>**Reagieren Sie auf ungewöhnliche Aktivitäten**

Wenn Autonomous Ransomware Protection (ARP) abnormale Aktivitäten in einem geschützten Volume erkennt, wird eine Warnung ausgegeben. Sie sollten die Benachrichtigung bewerten, um festzustellen, ob die Aktivität akzeptabel ist (falsch positiv) oder ob ein Angriff schädlich erscheint.

#### **Über diese Aufgabe**

ARP zeigt eine Liste der verdächtigen Dateien an, wenn sie eine beliebige Kombination von hoher Datenentropie, abnormaler Volume-Aktivität mit Datenverschlüsselung und ungewöhnlichen Dateierweiterungen erkennt.

Wenn die Warnung ausgegeben wird, können Sie darauf reagieren, indem Sie die Dateiaktivität auf zwei Arten markieren:

#### • **Falsch positiv**

Der identifizierte Dateityp wird für Ihren Workload erwartet und kann ignoriert werden.

#### • **Potenzieller Ransomware-Angriff**

Der identifizierte Dateityp ist bei Ihrer Workload unerwartet und sollte als potenzieller Angriff behandelt werden.

In beiden Fällen wird die normale Überwachung nach der Aktualisierung und dem Löschen der Benachrichtigungen fortgesetzt. ARP zeichnet Ihre Bewertung im Bedrohungsprofil auf und verwendet Ihre Wahl zur Überwachung der nachfolgenden Dateiaktivitäten.

Im Falle eines vermuteten Angriffs müssen Sie feststellen, ob es sich um einen Angriff handelt, darauf reagieren, wenn er der Fall ist, und geschützte Daten wiederherstellen, bevor Sie die Benachrichtigungen löschen. ["Erfahren Sie mehr darüber, wie Sie nach einem Ransomware-Angriff wiederherstellen können"](#page-2229-0).

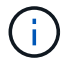

Wenn Sie ein gesamtes Volume wiederherstellen, müssen keine Hinweise gelöscht werden.

#### **Bevor Sie beginnen**

ARP muss im aktiven Modus ausgeführt werden.

#### **Schritte**

Sie können System Manager oder die ONTAP CLI verwenden, um auf eine anormale Aufgabe zu reagieren.

#### **System Manager**

1. Wenn Sie eine Benachrichtigung über "anormale Aktivität" erhalten, folgen Sie dem Link oder navigieren Sie zur Registerkarte **Sicherheit** in der Übersicht **Volumes**.

Warnungen werden im Fenster **Übersicht** des Menüs **Ereignisse** angezeigt.

2. Wenn eine Meldung "erkannte anormale Volumenaktivität" angezeigt wird, zeigen Sie die verdächtigen Dateien an.

Wählen Sie auf der Registerkarte **Sicherheit** die Option **vermutete Dateitypen anzeigen** aus.

3. Prüfen Sie im Dialogfeld \* Verdachtsed File Types\* jeden Dateityp und markieren Sie ihn entweder als "False positive" oder "Potential Ransomware Attack".

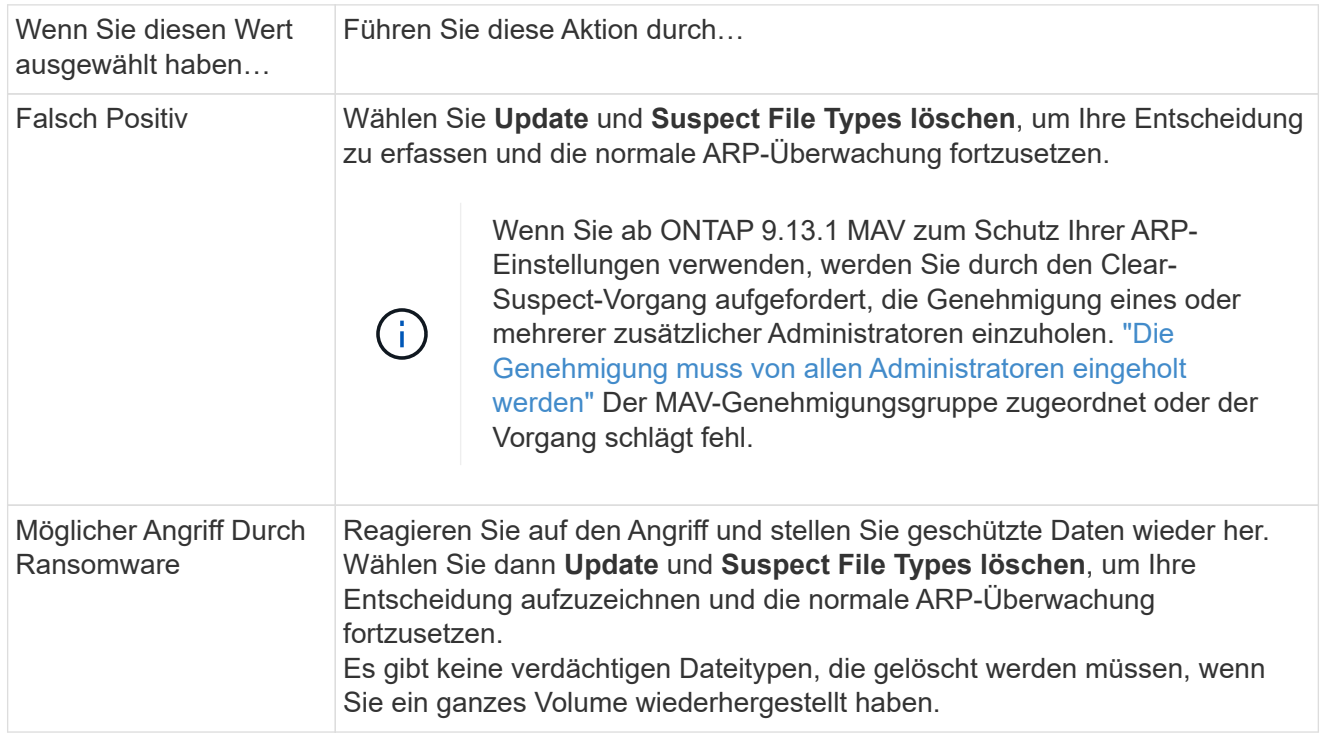

#### **CLI**

1. Wenn Sie eine Benachrichtigung über einen vermuteten Ransomware-Angriff erhalten, überprüfen Sie die Zeit und den Schweregrad des Angriffs:

security anti-ransomware volume show -vserver *svm\_name* -volume *vol\_name*

Probenausgabe:

```
Vserver Name: vs0
Volume Name: vol1
State: enabled
Attack Probability: moderate
Attack Timeline: 9/14/2021 01:03:23
Number of Attacks: 1
```
Sie können auch EMS-Nachrichten überprüfen:

event log show -message-name callhome.arw.activity.seen

2. Erstellen Sie einen Angriffsbericht, und notieren Sie den Ausgabeland:

```
security anti-ransomware volume attack generate-report -volume vol_name
-dest-path file_location/
```
Probenausgabe:

```
Report "report file vs0 vol1 14-09-2021 01-21-08" available at path
"vs0:vol1/"
```
3. Zeigt den Bericht auf einem Administrator-Client-System an. Beispiel:

```
[root@rhel8 mnt]# cat report_file_vs0_vol1_14-09-2021_01-21-08
19 "9/14/2021 01:03:23" test_dir_1/test_file_1.jpg.lckd
20 "9/14/2021 01:03:46" test_dir_2/test_file_2.jpg.lckd
21 "9/14/2021 01:03:46" test_dir_3/test_file_3.png.lckd`
```
- 4. Nehmen Sie eine der folgenden Aktionen auf Grundlage Ihrer Bewertung der Dateiendungen:
	- Falsch positiv

Geben Sie den folgenden Befehl ein, um Ihre Entscheidung aufzuzeichnen, die neue Erweiterung zur Liste der zulässigen hinzuzufügen und die normale Anti-Ransomware-Überwachung fortzusetzen:

```
anti-ransomware volume attack clear-suspect -vserver svm_name -volume
vol_name [extension identifiers] -false-positive true
```
Verwenden Sie einen der folgenden Parameter, um die Erweiterungen zu identifizieren: [-seq-no *integer*] Sequenznummer der Datei in der Liste der Verdächtigen. [-extension *text*, … ] Dateierweiterungen [-start-time *date\_time* -end-time *date\_time*] Start- und Endzeiten für den zu löhenden Bereich im Format "MM/TT/JJJJ HH:MM:SS".

◦ Möglicher Ransomware-Angriff

Reagieren Sie auf den Angriff und ["Wiederherstellen von Daten aus dem ARP-erstellten Backup-](#page-2250-0)[Snapshot"](#page-2250-0). Nachdem die Daten wiederhergestellt wurden, geben Sie den folgenden Befehl ein, um Ihre Entscheidung zu notieren und die normale ARP-Überwachung fortzusetzen:

```
anti-ransomware volume attack clear-suspect -vserver svm_name -volume
vol_name [extension identifiers] -false-positive false
```

```
Verwenden Sie einen der folgenden Parameter, um die Erweiterungen zu identifizieren:
[-seq-no integer] Sequenznummer der Datei in der Liste der Verdächtigen
[-extension text, … ] Dateierweiterung
[-start-time date_time -end-time date_time] Start- und Endzeiten für den zu
löhenden Bereich im Format "MM/TT/JJJJ HH:MM:SS".
```
Es gibt keine verdächtigen Dateitypen, die gelöscht werden müssen, wenn Sie ein ganzes Volume wiederhergestellt haben. Der von ARP erstellte Backup-Snapshot wird entfernt und der Angriffsbericht wird gelöscht.

- 5. Wenn Sie MAV und ein erwartetes verwenden clear-suspect Für den Betrieb sind zusätzliche Genehmigungen erforderlich. Jeder Genehmiger der MAV-Gruppe führt die folgenden Schritte aus:
	- a. Anfrage anzeigen:

security multi-admin-verify request show

b. Genehmigen Sie die Anforderung, das normale Anti-Ransomware-Monitoring fortzusetzen:

```
security multi-admin-verify request approve -index[number returned from
show request]
```
Die Antwort für den letzten Gruppengenehmiger zeigt an, dass das Volume geändert und ein false positive aufgezeichnet wurde.

6. Wenn Sie MAV verwenden und ein Genehmiger der MAV-Gruppe sind, können Sie auch eine eindeutige Anforderung ablehnen:

```
security multi-admin-verify request veto -index[number returned from show
request]
```
#### **Weitere Informationen**

• ["KB: Snapshots zum autonomen Ransomware-Schutz – Informationen zu Angriffen und dem autonomen](https://kb.netapp.com/onprem%2Fontap%2Fda%2FNAS%2FUnderstanding_Autonomous_Ransomware_Protection_attacks_and_the_Autonomous_Ransomware_Protection_snapshot#) [Ransomware-Schutz"](https://kb.netapp.com/onprem%2Fontap%2Fda%2FNAS%2FUnderstanding_Autonomous_Ransomware_Protection_attacks_and_the_Autonomous_Ransomware_Protection_snapshot#).

#### <span id="page-2250-0"></span>**Wiederherstellung von Daten nach einem Ransomware-Angriff**

Autonomous Ransomware Protection (ARP) erstellt Snapshot-Kopien mit dem Namen Anti ransomware backup Potenzielle Ransomware-Bedrohungen werden erkannt. Sie können eine dieser ARP Snapshot Kopien oder eine andere Snapshot Kopie Ihres Volumes zum Wiederherstellen von Daten verwenden.

#### **Über diese Aufgabe**

Wenn das Volume über SnapMirror Beziehungen verfügt, replizieren Sie alle gespiegelten Kopien des Volumes unmittelbar nach der Wiederherstellung aus einer Snapshot Kopie manuell. Dadurch können nicht nutzbare Spiegelkopien erstellt werden, die gelöscht und neu erstellt werden müssen.

Zum Wiederherstellen aus einem anderen Snapshot als dem Anti\_ransomware\_backup Snapshot Nachdem ein Systemangriff erkannt wurde, müssen Sie den ARP-Snapshot zuerst freigeben.

Wenn kein Systemangriff gemeldet wurde, müssen Sie zuerst vom wiederherstellen Anti ransomware backup Snapshot-Kopie dann eine nachfolgende Wiederherstellung des Volume von der Snapshot-Kopie Ihrer Wahl abschließen.

#### **Schritte**

Die Wiederherstellung von Daten kann mit System Manager oder der ONTAP CLI erfolgen.

#### **System Manager**

#### **Wiederherstellung nach einem Systemangriff**

- 1. fahren Sie mit Schritt 2 fort, um die Wiederherstellung aus dem ARP-Snapshot durchzuführen. Um Restores aus einer früheren Snapshot Kopie durchzuführen, müssen Sie zuerst die Sperre des ARP Snapshot freigeben.
	- a. Wählen Sie **Storage > Volumes**.
	- b. Wählen Sie **Sicherheit** und dann **vermutete Dateitypen anzeigen**
	- c. Markieren Sie die Dateien als "falsch positiv" .
	- d. Wählen Sie **Update** und **Verdächtige Dateitypen löschen**
- 2. Anzeige der Snapshot Kopien in Volumes:

Wählen Sie **Storage > Volumes**, dann das Volume und **Snapshot Copies** aus.

3. Wählen Sie Weben der Snapshot Kopie, die Sie wiederherstellen möchten, dann Wiederherstellen.

#### **Wiederherstellung, wenn ein Systemangriff nicht erkannt wurde**

1. Anzeige der Snapshot Kopien in Volumes:

Wählen Sie **Storage > Volumes**, dann das Volume und **Snapshot Copies** aus.

- 2. Wählen Sie : Sie wählen die aus Anti ransomware backup Snapshot:
- 3. Wählen Sie **Wiederherstellen**.
- 4. Kehren Sie zum Menü **Snapshot Kopien** zurück und wählen Sie dann die Snapshot Kopie aus, die Sie verwenden möchten. Wählen Sie **Wiederherstellen**.

#### **CLI**

#### **Wiederherstellung nach einem Systemangriff**

1. fahren Sie mit Schritt zwei fort, um die Wiederherstellung aus der ARP Snapshot Kopie durchzuführen. Um Daten aus früheren Snapshot Kopien wiederherzustellen, müssen Sie die Sperre des ARP Snapshot freigeben.

# $\left( \begin{array}{c} 1 \end{array} \right)$

Die Anti-Ransomware-SnapLock muss nur freigegeben werden, wenn Sie die verwenden, bevor die Daten aus früheren Snapshot Kopien wiederhergestellt werden volume snap restore Wie unten beschrieben. Wenn Sie Daten mit Flex Clone, Single File Snap Restore oder anderen Methoden wiederherstellen, ist dies nicht erforderlich.

Markieren Sie den Angriff als "falsch positiv" und "eindeutig verdächtig":

anti-ransomware volume attack clear-suspect -vserver *svm\_name* -volume *vol\_name* [*extension identifiers*] -false-positive true

Verwenden Sie einen der folgenden Parameter, um die Erweiterungen zu identifizieren:

[-seq-no *integer*] Sequenznummer der Datei in der Liste der Verdächtigen.

[-extension *text*, … ] Dateierweiterungen

[-start-time *date\_time* -end-time *date\_time*] Start- und Endzeiten für den zu löhenden Bereich im Format "MM/TT/JJJJ HH:MM:SS".

2. Listen Sie die Snapshot Kopien in einem Volume auf:

volume snapshot show -vserver *SVM* -volume *volume*

Im folgenden Beispiel werden die Snapshot Kopien in angezeigt vol1:

clus1::> volume snapshot show -vserver vs1 -volume vol1 Vserver Volume Snapshot State Size Total% Used% ------- ------ ---------- ----------- ------ ----- ------ ---- vs1 vol1 hourly.2013-01-25\_0005 valid 224KB 0% 0% daily.2013-01-25\_0010 valid 92KB 0% 0% hourly.2013-01-25 0105 valid 228KB 0% 0% hourly.2013-01-25 0205 valid 236KB 0% 0% hourly.2013-01-25 0305 valid 244KB 0% 0% hourly.2013-01-25 0405 valid 244KB 0% 0% hourly.2013-01-25\_0505 valid 244KB 0% 0% 7 entries were displayed.

3. Stellen Sie den Inhalt eines Volumes aus einer Snapshot Kopie wieder her:

volume snapshot restore -vserver *SVM* -volume *volume* -snapshot *snapshot*

Im folgenden Beispiel wird der Inhalt von wiederhergestellt vol1:

```
cluster1::> volume snapshot restore -vserver vs0 -volume vol1
-snapshot daily.2013-01-25_0010
```
#### **Wiederherstellung, wenn ein Systemangriff nicht erkannt wurde**

1. Listen Sie die Snapshot Kopien in einem Volume auf:

volume snapshot show -vserver *SVM* -volume *volume*

Im folgenden Beispiel werden die Snapshot Kopien in angezeigt vol1:

clus1::> volume snapshot show -vserver vs1 -volume vol1 Vserver Volume Snapshot State Size Total% Used% ------- ------ ---------- ----------- ------ ----- ------ ---- vs1 vol1 hourly.2013-01-25\_0005 valid 224KB 0% 0% daily.2013-01-25\_0010 valid 92KB 0% 0% hourly.2013-01-25\_0105 valid 228KB 0% 0% hourly.2013-01-25 0205 valid 236KB 0% 0% hourly.2013-01-25\_0305 valid 244KB 0% 0% hourly.2013-01-25 0405 valid 244KB 0% 0% hourly.2013-01-25 0505 valid 244KB 0% 0% 7 entries were displayed.

2. Stellen Sie den Inhalt eines Volumes aus einer Snapshot Kopie wieder her:

volume snapshot restore -vserver *SVM* -volume *volume* -snapshot *snapshot*

Im folgenden Beispiel wird der Inhalt von wiederhergestellt vol1:

cluster1::> volume snapshot restore -vserver vs0 -volume vol1 -snapshot daily.2013-01-25 0010

3. Wiederholen Sie die Schritte 1 und 2, um das Volume mithilfe der Desire Snapshot-Kopie wiederherzustellen.

#### **Weitere Informationen**

• ["KB: Schutz vor Ransomware und Recovery in ONTAP"](https://kb.netapp.com/Advice_and_Troubleshooting/Data_Storage_Software/ONTAP_OS/Ransomware_prevention_and_recovery_in_ONTAP)

# <span id="page-2253-0"></span>**Optionen für automatische Snapshot-Kopien ändern**

Ab ONTAP 9.11.1 können Sie die CLI verwenden, um die Aufbewahrungseinstellungen für ARP-Snapshot Kopien (Autonomous Ransomware Protection) zu steuern, die als Reaktion auf vermutete Ransomware-Angriffe automatisch generiert werden.

#### **Bevor Sie beginnen**

Sie können nur ARP-Snapshot-Optionen auf einer Node-SVM ändern.

#### **Schritte**

1. Um alle aktuellen Einstellungen von ARP Snapshot Kopien anzuzeigen, geben Sie Folgendes ein: vserver options -vserver *svm\_name* arw\*

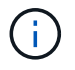

Der vserver options Befehl ist ein verborgener Befehl. Um die man-Page anzuzeigen, geben Sie ein man vserver options Über die ONTAP CLI.

2. Um die ausgewählten aktuellen Einstellungen von ARP Snapshot Kopien anzuzeigen, geben Sie Folgendes ein:

vserver options -vserver *svm\_name* -option-name *arw\_setting\_name*

3. Geben Sie zum Ändern der Einstellungen für ARP Snapshot Kopien Folgendes ein: vserver options -vserver *svm\_name* -option-name *arw\_setting\_name* -option-value *arw\_setting\_value*

Die folgenden Einstellungen können geändert werden:

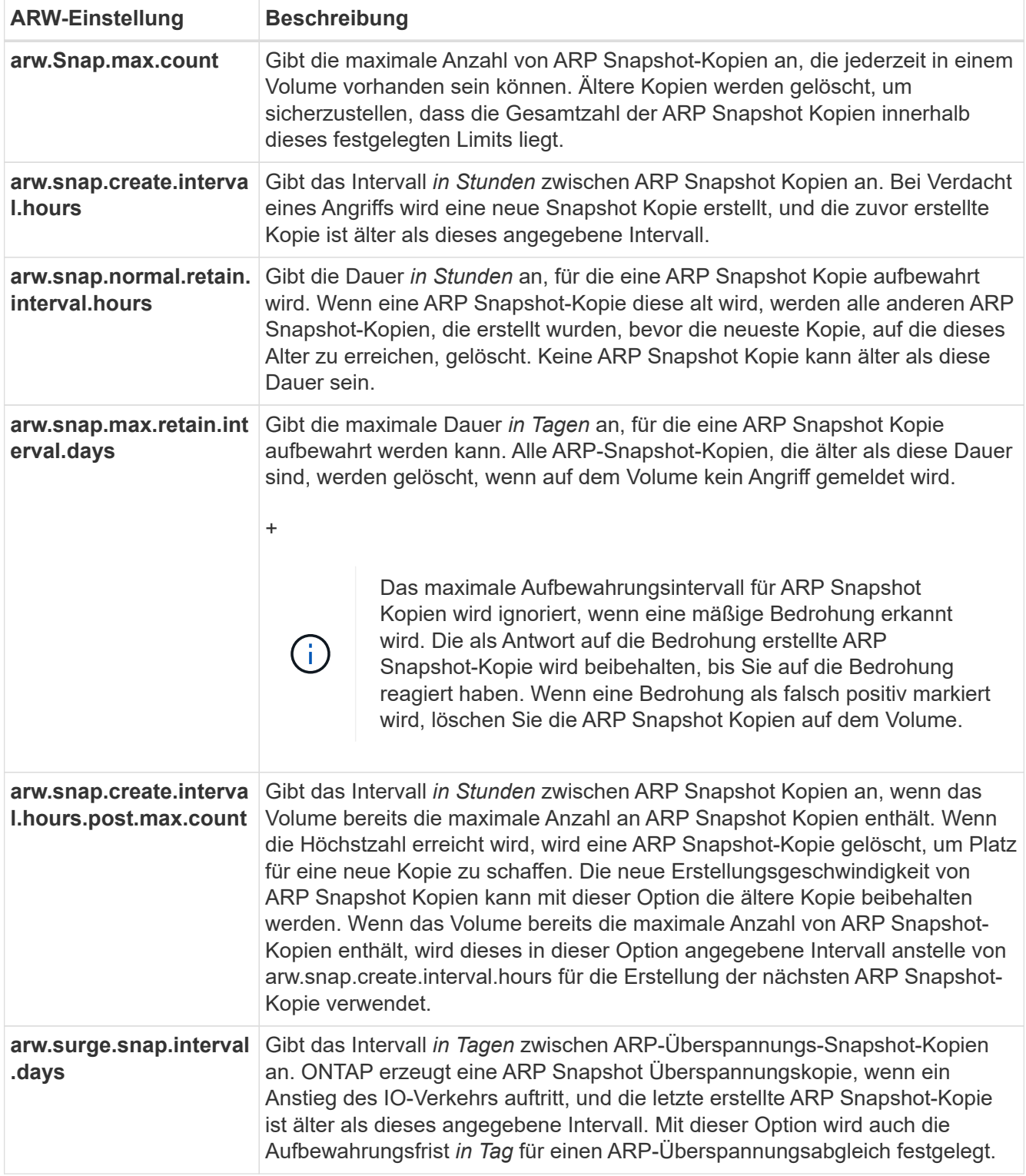

# **Schützen Sie sich vor Viren**

# **Übersicht über die Virenschutzkonfiguration**

Vscan ist eine von NetApp entwickelte Virenschutzlösung, mit der Kunden ihre Daten vor Angriffen durch Viren oder anderen Schadcode schützen können.

Vscan führt Virenprüfungen durch, wenn Clients über SMB auf Dateien zugreifen. Sie können Vscan so konfigurieren, dass er nach Bedarf oder nach einem Zeitplan scannt. Sie können mit Vscan über die ONTAP-Befehlszeilenschnittstelle (CLI) oder ONTAP-APIs (Application Programming Interfaces) interagieren.

#### **Verwandte Informationen**

["Partnerlösungen von Vscan"](#page-2260-0)

# **Über den Virenschutz von NetApp**

#### **Informationen zur Virenprüfung von NetApp**

Vscan ist eine von NetApp entwickelte Virenschutzlösung, mit der Kunden ihre Daten vor Angriffen durch Viren oder anderen Schadcode schützen können. Es kombiniert von Partnern bereitgestellte Antivirensoftware mit ONTAP-Funktionen, um Kunden die Flexibilität zu geben, die sie für die Verwaltung der Dateiprüfung benötigen.

#### **So funktioniert die Virenprüfung**

Storage-Systeme verlagern Scanvorgänge auf externe Server, auf denen Virenschutz-Software von Drittanbietern gehostet wird.

Basierend auf dem aktiven Scanmodus sendet ONTAP Scananforderungen, wenn Clients über SMB (On-Access) auf Dateien zugreifen oder an bestimmten Orten auf Dateien zugreifen, nach Zeitplan oder sofort (On-Demand).

• Sie können *On-Access Scanning* verwenden, um nach Viren zu suchen, wenn Clients Dateien über SMB öffnen, lesen, umbenennen oder schließen. Dateivorgänge werden angehalten, bis der externe Server den Scanstatus der Datei meldet. Wenn die Datei bereits gescannt wurde, ermöglicht ONTAP den Dateivorgang. Andernfalls fordert er einen Scan vom Server an.

Das Scannen beim Zugriff wird für NFS nicht unterstützt.

• Sie können *On-Demand Scan* verwenden, um Dateien sofort oder nach Zeitplan auf Viren zu überprüfen. Wir empfehlen die Ausführung von On-Demand-Scans nur in Zeiten geringerer Auslastung, um eine Überlastung der vorhandenen AV-Infrastruktur zu vermeiden, die normalerweise für Scans bei Zugriff verwendet wird. Der externe Server aktualisiert den Scanstatus der geprüften Dateien, sodass die Latenz beim Dateizugriff über SMB reduziert wird. Wenn Dateiänderungen oder Softwareupdates vorgenommen wurden, wird eine neue Dateiprüfung vom externen Server angefordert.

Der bedarfsorientierte Scan eignet sich für jeden Pfad im SVM Namespace. Dies gilt auch für Volumes, die nur über NFS exportiert werden.

In der Regel können Sie auf einer SVM sowohl den Scan-Modus für den Zugriff als auch den On-Demand-Modus aktivieren. In beiden Modi führt die Antivirensoftware anhand Ihrer Softwareeinstellungen Abhilfemaßnahmen für infizierte Dateien durch.

Der von NetApp bereitgestellte und auf dem externen Server installierte ONTAP Antivirus Connector übernimmt die Kommunikation zwischen dem Storage-System und der Antivirensoftware.

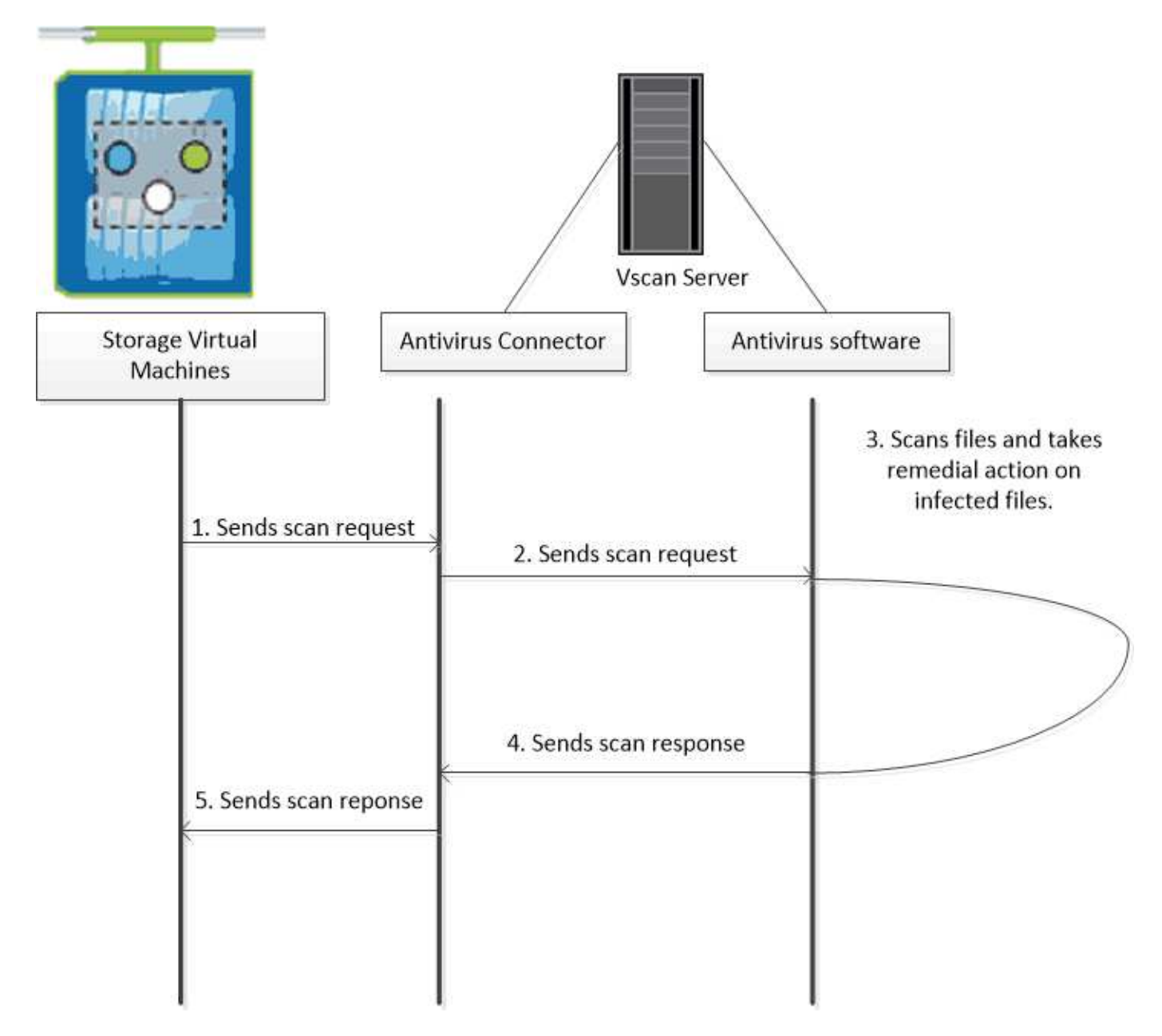

# **Workflow für Virenprüfung**

Sie müssen einen Scannerpool erstellen und eine Scannerrichtlinie anwenden, bevor Sie das Scannen aktivieren können. In der Regel können Sie auf einer SVM sowohl den Scan-Modus für den Zugriff als auch den On-Demand-Modus aktivieren.

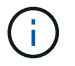

Sie müssen die CIFS-Konfiguration abgeschlossen haben.

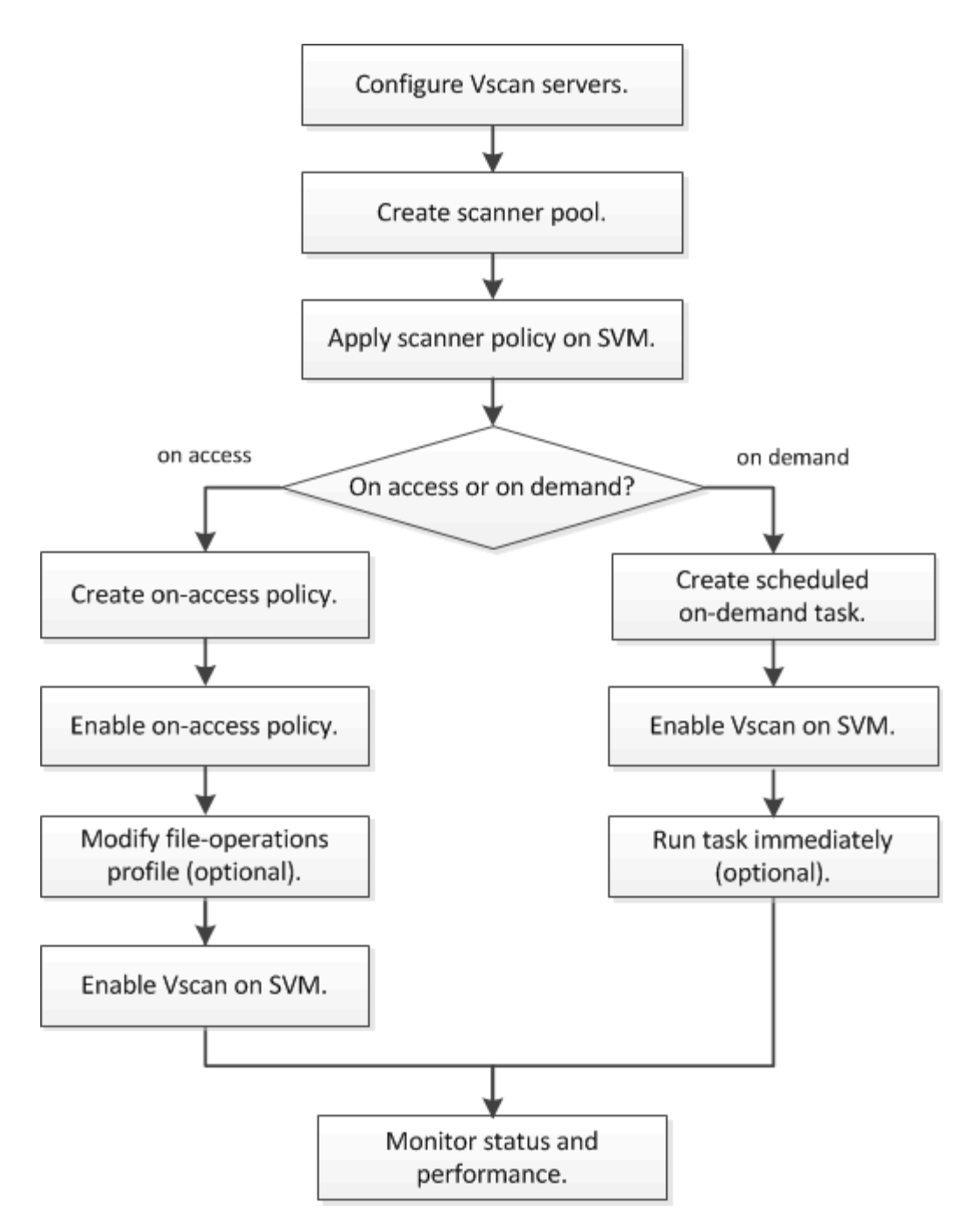

#### **Nächste Schritte**

- [Erstellen Sie einen Scanner-Pool auf einem einzelnen Cluster](#page-2269-0)
- [Wenden Sie eine Scannerrichtlinie auf einem einzelnen Cluster an](#page-2273-0)
- [Erstellen einer Zugriffsrichtlinie](#page-2277-0)

#### **Virenschutz-Architektur**

Die NetApp Virenschutzarchitektur besteht aus der Vscan-Serversoftware und den zugehörigen Einstellungen.

#### **Vscan Server-Software**

Sie müssen diese Software auf dem Vscan-Server installieren.

#### • **ONTAP Antivirus Connector**

Hierbei handelt es sich um die von NetApp bereitgestellte Software, die die Kommunikation von Scananforderungen und -antworten zwischen SVMs und Virenschutz-Software übernimmt. Er kann auf einer virtuellen Maschine ausgeführt werden, um die bestmögliche Leistung zu erzielen, verwenden Sie jedoch eine physische Maschine. Sie können diese Software von der NetApp Support-Website herunterladen (Anmeldung erforderlich).

#### • **Antivirus-Software**

Dies ist eine vom Partner bereitgestellte Software, die Dateien auf Viren oder anderen schädlichen Code scannt. Sie geben die Abhilfemaßnahmen für infizierte Dateien an, wenn Sie die Software konfigurieren.

#### **Vscan-Softwareeinstellungen**

Sie müssen diese Softwareeinstellungen auf dem Vscan-Server konfigurieren.

#### • **Scanner-Pool**

Diese Einstellung definiert die Vscan-Server und privilegierten Benutzer, die eine Verbindung zu SVMs herstellen können. Es definiert auch eine Zeitdauer für die Scan-Anforderung, nach der die Scan-Anforderung an einen alternativen Vscan-Server gesendet wird, wenn eine verfügbar ist.

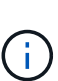

Sie sollten in der Antivirensoftware auf dem Vscan-Server die Zeitdauer für die Zeitüberschreitung bei Scan-Request-Anforderung des Scanners auf fünf Sekunden einstellen. Dadurch werden Situationen vermieden, in denen der Dateizugriff verzögert oder ganz verweigert wird, da die Zeitüberschreitung auf der Software größer ist als die Zeitdauer für die Scananforderung.

#### • **Privilegierter Benutzer**

Diese Einstellung ist ein Domänenbenutzerkonto, das ein Vscan-Server verwendet, um eine Verbindung mit der SVM herzustellen. Das Konto muss in der Liste der privilegierten Benutzer im Scanner-Pool vorhanden sein.

#### • **Scanner-Richtlinie**

Diese Einstellung bestimmt, ob ein Scannerpool aktiv ist. Scannerrichtlinien sind systemdefiniert, sodass Sie keine benutzerdefinierten Scannerrichtlinien erstellen können. Nur diese drei Richtlinien sind verfügbar:

- Primary Gibt an, dass der Scannerpool aktiv ist.
- Secondary Gibt an, dass der Scanner-Pool nur aktiv ist, wenn keiner der Vscan-Server im primären Scanner-Pool verbunden ist.
- Idle Gibt an, dass der Scannerpool inaktiv ist.

#### • **Zugangsrichtlinie**

Diese Einstellung definiert den Umfang eines Scans bei Zugriff. Sie können die maximale Dateigröße für den Scan, Dateierweiterungen und Pfade für den Scan sowie Dateierweiterungen und -Pfade für den Scan angeben.

Standardmäßig werden nur Lese- und Schreib-Volumes gescannt. Sie können Filter festlegen, die das Scannen von schreibgeschützten Volumes ermöglichen oder das Scannen auf Dateien beschränken, die mit dem Zugriff ausführen geöffnet wurden:

- scan-ro-volume Ermöglicht das Scannen schreibgeschützter Volumes.
- scan-execute-access Schränkt das Scannen auf Dateien ein, die durch Ausführen des Zugriffs geöffnet wurden.

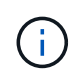

"Zugriff ausführen" unterscheidet sich von "Berechtigung ausführen". Ein bestimmter Client hat nur dann "Execute Access" auf eine ausführbare Datei, wenn die Datei mit "Execute Intent" geöffnet wurde.

Sie können die einstellen scan-mandatory Option "aus", um festzulegen, dass der Dateizugriff zulässig ist, wenn keine Vscan-Server für Virenprüfungen verfügbar sind. Im On-Access-Modus können Sie aus den folgenden beiden Optionen wählen, die sich gegenseitig ausschließen:

- Obligatorisch: Mit dieser Option versucht Vscan, die Scananforderung an den Server zu senden, bis die Timeout-Zeit abläuft. Wenn die Scananforderung vom Server nicht akzeptiert wird, wird die Clientzugriffsanforderung abgelehnt.
- Nicht obligatorisch: Mit dieser Option erlaubt Vscan immer den Client-Zugriff, unabhängig davon, ob ein Vscan-Server für den Virenscanner verfügbar war oder nicht.

#### • **On-Demand Task**

Diese Einstellung definiert den Umfang eines On-Demand-Scans. Sie können die maximale Dateigröße für den Scan, Dateierweiterungen und Pfade für den Scan sowie Dateierweiterungen und -Pfade für den Scan angeben. Dateien in Unterverzeichnissen werden standardmäßig gescannt.

Sie verwenden einen Cron-Zeitplan, um festzulegen, wann die Aufgabe ausgeführt wird. Sie können das verwenden vserver vscan on-demand-task run Befehl zum sofortigen Ausführen der Aufgabe.

#### • **Vscan-Dateioperationen-Profil (nur beim Scannen beim Zugriff)**

Der vscan-fileop-profile Parameter für das vserver cifs share create Befehl definiert, welche SMB-Dateioperationen einen Virus-Scan auslösen. Standardmäßig ist der Parameter auf festgelegt standard, Das ist NetApp Best Practice. Sie können diesen Parameter bei Bedarf anpassen, wenn Sie eine SMB-Freigabe erstellen oder ändern:

- no-scan Gibt an, dass Virenscans nie für die Freigabe ausgelöst werden.
- standard Gibt an, dass Virenscans durch Öffnen, Schließen und Umbenennen ausgelöst werden.
- strict Gibt an, dass Virenscans durch Öffnen, Lesen, Schließen und Umbenennen ausgelöst werden.

Der strict Profil bietet erhöhte Sicherheit für Situationen, in denen mehrere Clients gleichzeitig auf eine Datei zugreifen. Wenn ein Client eine Datei schließt, nachdem ein Virus darauf geschrieben wurde, und die gleiche Datei weiterhin auf einem zweiten Client geöffnet bleibt, strict Stellt sicher, dass ein Lesevorgang auf dem zweiten Client einen Scan auslöst, bevor die Datei geschlossen wird.

Sie sollten vorsichtig sein, die zu beschränken strict` Profil für Freigaben, die Dateien enthalten, auf die Sie erwarten, wird gleichzeitig zugegriffen. Da dieses Profil mehr Scananforderungen generiert, kann dies die Performance beeinträchtigen.

◦ writes-only Gibt an, dass Virenscans nur ausgelöst werden, wenn geänderte Dateien geschlossen werden.

Seit writes-only Weniger Scananforderungen werden generiert, in der Regel wird die Performance

#### verbessert.

Wenn Sie dieses Profil verwenden, muss der Scanner so konfiguriert sein, dass nicht reparierbare infizierte Dateien gelöscht oder isoliert werden können, sodass kein Zugriff darauf möglich ist. Wenn beispielsweise ein Client eine Datei nach dem Schreiben eines Virus schließt und die Datei nicht repariert, gelöscht oder isoliert wird, kann jeder Client, der auf die Datei zugreift, eine Datei schließen without Das Schreiben wird infiziert sein.

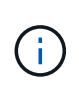

Wenn eine Client-Anwendung einen Umbenennung durchführt, wird die Datei mit dem neuen Namen geschlossen und nicht gescannt. Wenn ein solcher Betrieb in Ihrer Umgebung Sicherheitsaspekte mit sich bringt, sollten Sie den verwenden standard Oder strict Profil:

#### <span id="page-2260-0"></span>**Partnerlösungen von Vscan**

NetApp arbeitet mit Trellix, Symantec, Trend Micro und Sentinel One zusammen, um branchenführende Anti-Malware- und Antiviren-Lösungen bereitzustellen, die auf der ONTAP Vscan-Technologie aufbauen. Diese Lösungen helfen Ihnen, Dateien auf Malware zu scannen und alle betroffenen Dateien zu beheben.

Wie in der folgenden Tabelle dargestellt, werden die Details zur Interoperabilität von Trellix, Symantec und Trend Micro in der Interoperabilitätsmatrix von NetApp beibehalten. Interoperabilitätsdetails für Trellix und Symantec finden Sie auch auf den Partner-Websites. Informationen zur Interoperabilität von Sentinel One und anderen neuen Partnern werden vom Partner auf seinen Websites gepflegt.

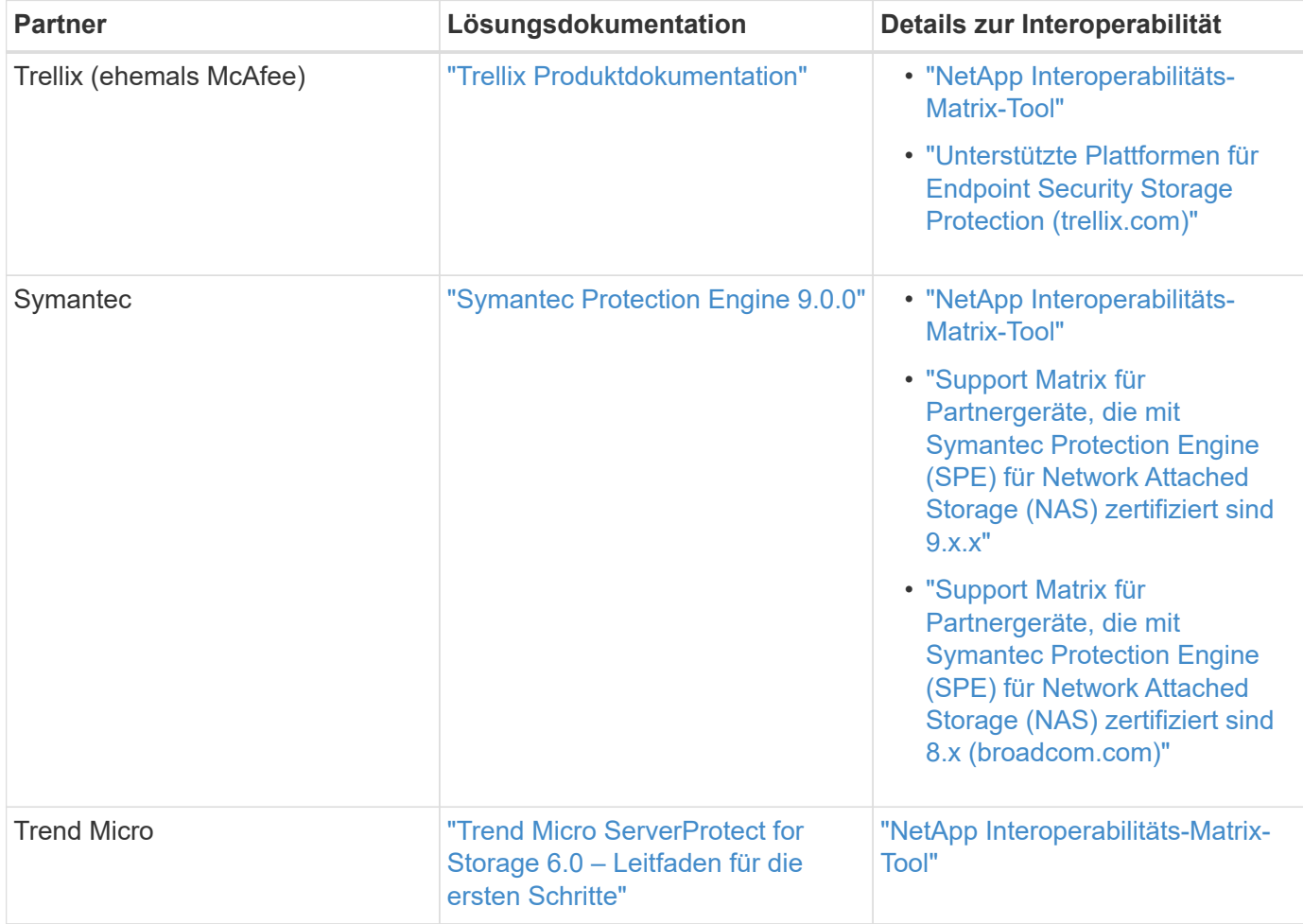

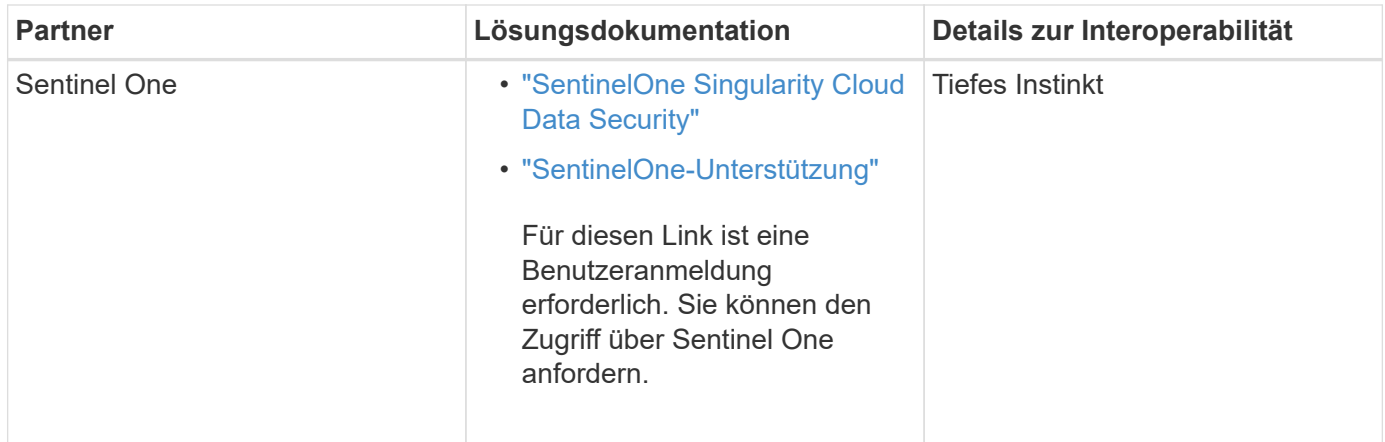

# **Installation und Konfiguration des Vscan-Servers**

#### **Installation und Konfiguration des Vscan-Servers**

Richten Sie einen oder mehrere Vscan-Server ein, um sicherzustellen, dass Dateien auf Ihrem System auf Viren gescannt werden. Befolgen Sie die Anweisungen Ihres Anbieters, um die Antivirensoftware auf dem Server zu installieren und zu konfigurieren.

Befolgen Sie die Anweisungen in der von NetApp bereitgestellten README-Datei, um den ONTAP Antivirus Connector zu installieren und zu konfigurieren. Befolgen Sie alternativ die Anweisungen auf der ["Installieren](#page-2261-0) [Sie die Seite ONTAP Antivirus Connector".](#page-2261-0)

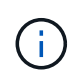

Für Disaster Recovery- und MetroCluster-Konfigurationen müssen Sie separate Vscan-Server für die primären/lokalen und sekundären/Partner-ONTAP-Cluster einrichten und konfigurieren.

#### **Anforderungen an die Virenschutz-Software**

- Informationen zu den Anforderungen an Antivirensoftware finden Sie in der Dokumentation des Anbieters.
- Informationen zu den von Vscan unterstützten Herstellern, Software und Versionen finden Sie im ["Partnerlösungen von Vscan"](https://docs.netapp.com/us-en/ontap/antivirus/vscan-partner-solutions.html) Seite.

#### **Anforderungen für den Antivirus Connector von ONTAP**

- Sie können den ONTAP Antivirus Connector von der Seite **Software-Download** auf der NetApp Support-Website herunterladen. ["NetApp Downloads: Software"](http://mysupport.netapp.com/NOW/cgi-bin/software)
- Informationen zu den Windows-Versionen, die vom ONTAP-VirenschutzConnector unterstützt werden, und zu den Interoperabilitätsanforderungen finden Sie unter ["Partnerlösungen von Vscan"](https://docs.netapp.com/us-en/ontap/antivirus/vscan-partner-solutions.html).

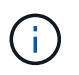

Sie können verschiedene Versionen von Windows-Servern für verschiedene Vscan-Server in einem Cluster installieren.

- .NET 3.0 oder höher muss auf dem Windows-Server installiert sein.
- SMB 2.0 muss auf dem Windows Server aktiviert sein.

#### <span id="page-2261-0"></span>**Installieren Sie den ONTAP Antivirus Connector**

Installieren Sie den ONTAP-Virenschutzanschluss auf dem Vscan-Server, um die

Kommunikation zwischen dem System, auf dem ONTAP ausgeführt wird, und dem Vscan-Server zu ermöglichen. Bei der Installation des ONTAP Antivirus Connectors kann die Virenschutzsoftware mit einer oder mehreren Storage Virtual Machines (SVMs) kommunizieren.

#### **Über diese Aufgabe**

- Siehe ["Partnerlösungen von Vscan"](https://docs.netapp.com/us-en/ontap/antivirus/vscan-partner-solutions.html) Auf dieser Seite finden Sie Informationen zu unterstützten Protokollen, Softwareversionen von Antivirenanbietern, ONTAP-Versionen, Interoperabilitätsanforderungen und Windows-Servern.
- .NET 4.5.1 oder höher muss installiert sein.
- Der ONTAP Antivirus Connector kann auf einer virtuellen Maschine ausgeführt werden. Um die beste Performance zu erzielen, empfiehlt NetApp jedoch die Verwendung einer dedizierten Virtual Machine für Virenschutzprüfungen.
- SMB 2.0 muss auf dem Windows-Server aktiviert sein, auf dem Sie den ONTAP-Antivirus-Connector installieren und ausführen.

#### **Bevor Sie beginnen**

- Laden Sie die Installationsdatei für den ONTAP Antivirus Connector von der Support-Website herunter und speichern Sie sie in einem Verzeichnis auf Ihrer Festplatte.
- Stellen Sie sicher, dass Sie die Anforderungen für die Installation des ONTAP-Virenschutzanschlusses erfüllen.
- Überprüfen Sie, ob Sie über Administratorrechte für die Installation des Antivirus Connectors verfügen.

#### **Schritte**

- 1. Starten Sie den Antivirus Connector-Installationsassistenten, indem Sie die entsprechende Setup-Datei ausführen.
- 2. Wählen Sie *Next*. Das Dialogfeld Zielordner wird geöffnet.
- 3. Wählen Sie *Next*, um den Antivirus Connector in dem Ordner zu installieren, der aufgelistet ist, oder wählen Sie *Change*, um ihn in einem anderen Ordner zu installieren.
- 4. Das Dialogfeld ONTAP AV-Connector Windows-Dienstanmeldeinformationen wird geöffnet.
- 5. Geben Sie Ihre Windows-Dienstanmeldeinformationen ein, oder wählen Sie **Hinzufügen**, um einen Benutzer auszuwählen. Bei einem ONTAP-System muss dieser Benutzer ein gültiger Domänenbenutzer sein und in der Scannerpoolkonfiguration für die SVM vorhanden sein.
- 6. Wählen Sie **Weiter**. Das Dialogfeld bereit zur Installation des Programms wird geöffnet.
- 7. Wählen Sie **Installieren**, um mit der Installation zu beginnen, oder wählen Sie **Zurück**, wenn Sie Änderungen an den Einstellungen vornehmen möchten. Ein Statusfeld wird geöffnet und zeigt den Fortschritt der Installation an, gefolgt vom Dialogfeld InstallShield Wizard abgeschlossen.
- 8. Aktivieren Sie das Kontrollkästchen ONTAP LIFs konfigurieren, wenn Sie mit der Konfiguration von ONTAP Management oder Daten-LIFs fortfahren möchten. Sie müssen mindestens eine ONTAP Management- oder Daten-LIF konfigurieren, bevor dieser Vscan-Server verwendet werden kann.
- 9. Aktivieren Sie das Kontrollkästchen Windows Installer-Protokoll anzeigen\*, wenn Sie die Installationsprotokolle anzeigen möchten.
- 10. Wählen Sie **Fertig stellen**, um die Installation zu beenden und den InstallShield-Assistenten zu schließen. Das Symbol **Configure ONTAP LIFs** wird auf dem Desktop gespeichert, um die ONTAP LIFs zu

konfigurieren.

11. Fügen Sie dem Antivirus Connector eine SVM hinzu.

Sie können dem VirenschutzConnector eine SVM hinzufügen, indem Sie entweder eine ONTAP-Management-LIF hinzufügen, die zum Abrufen der Liste der Daten-LIFs abgefragt wird, oder die Daten-LIF oder LIFs direkt konfigurieren.

Wenn die ONTAP Management LIF konfiguriert ist, müssen Sie außerdem die Abfrageinformationen und die Anmeldeinformationen des ONTAP Administratorkontos angeben.

- Vergewissern Sie sich, dass die Management-LIF oder die IP-Adresse der SVM für aktiviert ist management-https. Dies ist nicht erforderlich, wenn Sie nur die Daten-LIFs konfigurieren.
- Vergewissern Sie sich, dass Sie ein Benutzerkonto für die HTTP-Anwendung erstellt und eine Rolle zugewiesen haben, die (mindestens schreibgeschützt) Zugriff auf das hat

/api/network/ip/interfaces REST-API:

Weitere Informationen zum Erstellen eines Benutzers finden Sie im ["Rolle für Sicherheits-Login](https://docs.netapp.com/us-en/ontap-cli-9131//security-login-role-create.html) [erstellen"](https://docs.netapp.com/us-en/ontap-cli-9131//security-login-role-create.html) Und ["Sicherheits-Login erstellen"](https://docs.netapp.com/us-en/ontap-cli-9131//security-login-create.html) ONTAP-man-Pages.

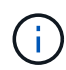

Sie können den Domänenbenutzer auch als Konto verwenden, indem Sie eine SVM für einen Authentifizierungstunnel für eine administrative SVM hinzufügen. Weitere Informationen finden Sie im ["Sicherheit Login Domain-Tunnel erstellen"](https://docs.netapp.com/us-en/ontap-cli-9131//security-login-domain-tunnel-create.html) ONTAP-man-Page verwenden oder /api/security/acccounts Und /api/security/roles REST-APIs zum Konfigurieren des Administratorkontos und der Rolle.

#### **Schritte**

- 1. Klicken Sie mit der rechten Maustaste auf das Symbol **ONTAP-LIFs konfigurieren**, das nach Abschluss der Installation des Virenschutzanschlusses auf Ihrem Desktop gespeichert wurde, und wählen Sie dann **als Administrator ausführen** aus.
- 2. Wählen Sie im Dialogfeld ONTAP LIFs konfigurieren den bevorzugten Konfigurationstyp aus und führen Sie dann die folgenden Aktionen durch:

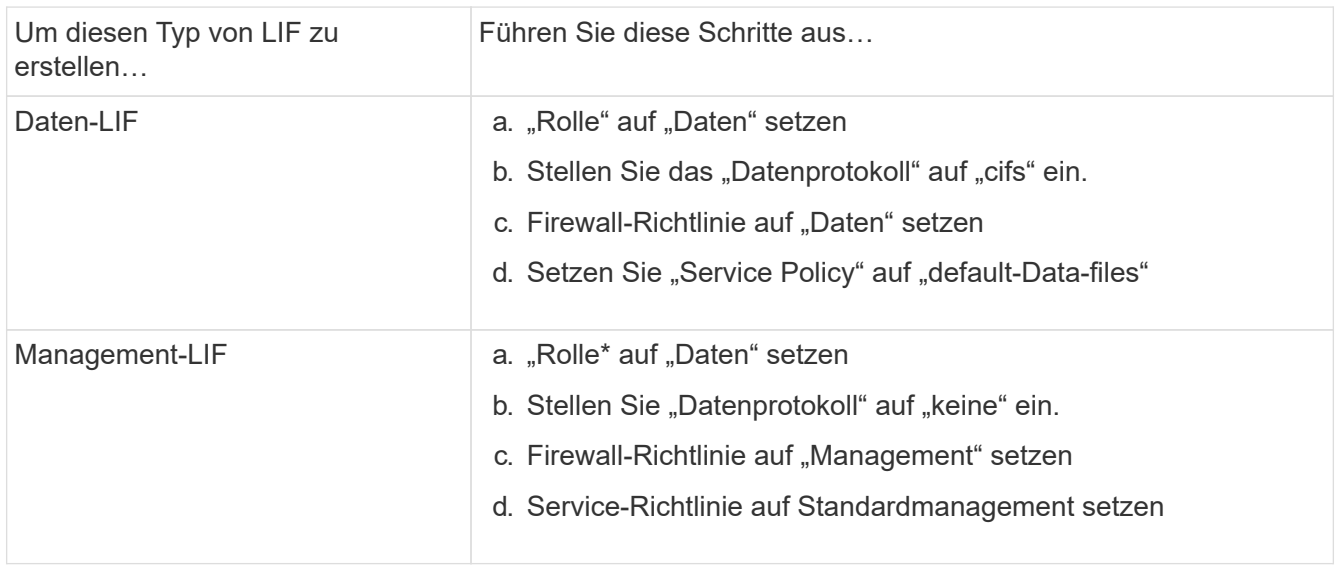

Weitere Informationen ["Erstellen einer LIF".](https://docs.netapp.com/us-en/ontap/networking/create_a_lif.html)

Nachdem Sie eine LIF erstellt haben, geben Sie die Daten- oder Management-LIF- oder IP-Adresse der hinzuzufügenden SVM ein. Sie können auch die Cluster-Management-LIF eingeben. Wenn Sie die Cluster-Management-LIF angeben, können alle SVMs innerhalb des Clusters, die SMB verwenden, den Vscan-Server verwenden.

Wenn Kerberos-Authentifizierung für Vscan-Server erforderlich ist, muss jede SVM-Daten-LIF über einen eindeutigen DNS-Namen verfügen. Sie müssen diesen Namen als Server-Principal-Name (SPN) im Windows Active Directory registrieren. Wenn für jede Daten-LIF kein eindeutiger DNS-Name verfügbar oder als SPN registriert ist, verwendet der Vscan-Server den NT LAN Manager-Mechanismus zur Authentifizierung. Wenn Sie die DNS-Namen und SPNs nach der Verbindung mit dem Vscan-Server hinzufügen oder ändern, müssen Sie den Antivirus Connector-Dienst auf dem Vscan-Server neu starten, um die Änderungen anzuwenden.

- 3. Geben Sie zum Konfigurieren einer Management-LIF die Abfragedauer in Sekunden ein. Die Abfragedauer ist die Häufigkeit, mit der der Antivirus Connector auf Änderungen an den SVMs oder der LIF-Konfiguration des Clusters prüft. Das standardmäßige Abfrageintervall beträgt 60 Sekunden.
- 4. Geben Sie den Namen und das Passwort des ONTAP Administratorkontos ein, um eine Management-LIF zu konfigurieren.
- 5. Klicken Sie auf **Test**, um die Verbindung zu überprüfen und die Authentifizierung zu überprüfen. Die Authentifizierung wird nur für eine Management-LIF-Konfiguration verifiziert.
- 6. Klicken Sie auf **Update**, um die LIF zur Liste der LIFs hinzuzufügen, zu denen Sie die Abfrage durchführen oder eine Verbindung herstellen möchten.
- 7. Klicken Sie auf **Speichern**, um die Verbindung zur Registrierung zu speichern.
- 8. Klicken Sie auf **Export**, wenn Sie die Liste der Verbindungen in eine Registry-Import- oder Registry-Export-Datei exportieren möchten. Dies ist nützlich, wenn mehrere Vscan-Server denselben Satz an Management- oder Daten-LIFs verwenden.

Siehe ["Konfigurieren Sie die Seite ONTAP Antivirus Connector"](#page-2264-0) Für Konfigurationsoptionen.

#### <span id="page-2264-0"></span>**Konfigurieren Sie den ONTAP-Virenschutzanschluss**

Konfigurieren Sie den ONTAP Antivirus Connector so, dass eine oder mehrere Storage Virtual Machines (SVMs) angegeben werden, zu denen Sie eine Verbindung herstellen möchten, indem Sie entweder die ONTAP Management-LIF eingeben, Abfrageinformationen und die Anmeldedaten des ONTAP Administratorkontos oder nur die Daten-LIF eingeben. Sie können auch die Details einer SVM-Verbindung ändern oder eine SVM-Verbindung entfernen. Standardmäßig verwendet der ONTAP Antivirus Connector REST-APIs, um die Liste der Daten-LIFs abzurufen, wenn die ONTAP Management-LIF konfiguriert ist.

#### **Ändern Sie die Details einer SVM-Verbindung**

Sie können die Details einer SVM-Verbindung (Storage Virtual Machine) aktualisieren, die dem VirenschutzConnector hinzugefügt wurde, indem Sie die ONTAP-Verwaltungs-LIF und die Abfrageinformationen ändern. Sie können die Daten-LIFs nicht aktualisieren, nachdem sie hinzugefügt wurden. Zum Aktualisieren der Daten-LIFs müssen Sie sie zunächst entfernen und sie dann erneut mit der neuen LIF oder IP-Adresse hinzufügen.

#### **Bevor Sie beginnen**

Vergewissern Sie sich, dass Sie ein Benutzerkonto für die HTTP-Anwendung erstellt und eine Rolle zugewiesen haben, die (mindestens schreibgeschützt) Zugriff auf das hat /api/network/ip/interfaces REST-API:

Weitere Informationen zum Erstellen eines Benutzers finden Sie im ["Rolle für Sicherheits-Login erstellen"](https://docs.netapp.com/us-en/ontap-cli-9131//security-login-role-create.html#description) Und das ["Sicherheits-Login erstellen"](https://docs.netapp.com/us-en/ontap-cli-9131//security-login-create.html) Befehle.

Sie können den Domänenbenutzer auch als Konto verwenden, indem Sie eine SVM für einen Authentifizierungstunnel für eine administrative SVM hinzufügen. Weitere Informationen finden Sie im ["Sicherheit Login Domain-Tunnel erstellen"](https://docs.netapp.com/us-en/ontap-cli-9131//security-login-domain-tunnel-create.html) ONTAP-Hauptseite.

#### **Schritte**

- 1. Klicken Sie mit der rechten Maustaste auf das Symbol **ONTAP-LIFs konfigurieren**, das nach Abschluss der Installation des Virenschutzanschlusses auf Ihrem Desktop gespeichert wurde, und wählen Sie dann **als Administrator ausführen** aus. Das Dialogfeld ONTAP LIFs konfigurieren wird geöffnet.
- 2. Wählen Sie die SVM-IP-Adresse aus, und klicken Sie dann auf **Update**.
- 3. Aktualisieren Sie die Informationen nach Bedarf.
- 4. Klicken Sie auf **Speichern**, um die Verbindungsdetails in der Registrierung zu aktualisieren.
- 5. Klicken Sie auf **Export**, wenn Sie die Liste der Verbindungen in einen Registry-Import oder eine Registry-Exportdatei exportieren möchten. Dies ist nützlich, wenn mehrere Vscan-Server denselben Satz an Management- oder Daten-LIFs verwenden.

#### **Entfernen Sie eine SVM-Verbindung aus dem Antivirus Connector**

Wenn Sie keine SVM-Verbindung mehr benötigen, können Sie sie entfernen.

#### **Schritte**

- 1. Klicken Sie mit der rechten Maustaste auf das Symbol **ONTAP-LIFs konfigurieren**, das nach Abschluss der Installation des Virenschutzanschlusses auf Ihrem Desktop gespeichert wurde, und wählen Sie dann **als Administrator ausführen** aus. Das Dialogfeld ONTAP LIFs konfigurieren wird geöffnet.
- 2. Wählen Sie eine oder mehrere SVM-IP-Adressen aus, und klicken Sie dann auf **Entfernen**.
- 3. Klicken Sie auf **Speichern**, um die Verbindungsdetails in der Registrierung zu aktualisieren.
- 4. Klicken Sie auf **Export**, wenn Sie die Liste der Verbindungen in eine Registry-Import- oder Registry-Export-Datei exportieren möchten.

Dies ist nützlich, wenn mehrere Vscan-Server denselben Satz an Management- oder Daten-LIFs verwenden.

#### **Fehlerbehebung**

#### **Bevor Sie beginnen**

Wenn Sie in diesem Verfahren Registrierungswerte erstellen, verwenden Sie den rechten Fensterbereich.

Sie können Antivirus Connector-Protokolle für Diagnosezwecke aktivieren oder deaktivieren. Diese Protokolle sind standardmäßig deaktiviert. Um die Leistung zu verbessern, sollten Sie die Antivirus Connector-Protokolle deaktiviert halten und nur für kritische Ereignisse aktivieren.

#### **Schritte**

- 1. Wählen Sie **Start**, geben Sie "regedit" in das Suchfeld ein, und wählen Sie dann regedit.exe In der Liste Programme.
- 2. Suchen Sie in **Registrierungs-Editor** den folgenden Unterschlüssel für den ONTAP Antivirus Connector: HKEY\_LOCAL\_MACHINE\SOFTWARE\Wow6432Node\Data ONTAP\Clustered Data ONTAP Antivirus Connector\v1.0
- 3. Erstellen Sie Registrierungswerte, indem Sie den Typ, den Namen und die Werte angeben, die in der folgenden Tabelle aufgeführt sind:

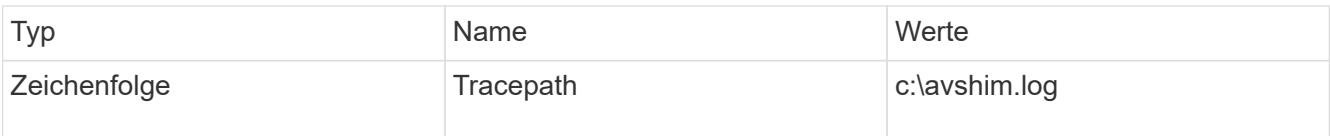

Dieser Registrierungswert kann jeder andere gültige Pfad sein.

4. Erstellen Sie einen weiteren Registrierungswert, indem Sie den Typ, den Namen, die Werte und die Protokollinformationen in der folgenden Tabelle angeben:

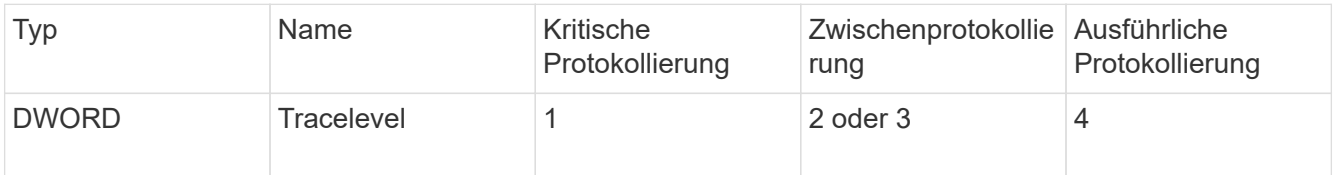

Dadurch werden die Protokolle des Antivirus Connector aktiviert, die unter dem im TracePath in Schritt 3 angegebenen Pfadwert gespeichert werden.

- 5. Deaktivieren Sie Antivirus Connector-Protokolle, indem Sie die in Schritt 3 und 4 erstellten Registrierungswerte löschen.
- 6. Erstellen Sie einen weiteren Registrierungswert vom Typ "MULTI\_SZ" mit dem Namen "LogRotation" (ohne Anführungszeichen). In "LogRotation" Geben Sie "logFileSize:1" als Eintrag für die Rotationsgröße an (wobei 1 für 1MB steht) und geben Sie in der nächsten Zeile "logFileCount:5" als an an an Eingabe für Rotationsgrenze (5 ist die Grenze).

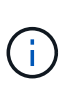

Diese Werte sind optional. Wenn sie nicht angegeben werden, werden für die Rotationsgröße bzw. die Rotationsgrenze Standardwerte von 20MB und 10 Dateien verwendet. Die angegebenen Ganzzahlwerte enthalten keine Dezimalwerte oder Bruchwerte. Wenn Sie Werte angeben, die höher als die Standardwerte sind, werden stattdessen die Standardwerte verwendet.

7. Um die benutzerdefinierte Protokollrotation zu deaktivieren, löschen Sie die Registrierungswerte, die Sie in Schritt 6 erstellt haben.

#### **Anpassbares Banner**

Ein benutzerdefiniertes Banner ermöglicht es Ihnen, eine rechtsverbindliche Aussage und einen Haftungsausschluss für den Systemzugriff im Fenster *Configure ONTAP LIF API* zu platzieren.

#### **Schritt**

1. Ändern Sie das Standard-Banner, indem Sie den Inhalt im aktualisieren banner.txt Datei im Installationsverzeichnis speichern und dann die Änderungen speichern. Sie müssen das Fenster ONTAP LIF-API konfigurieren erneut öffnen, um die Änderungen im Banner anzuzeigen.

#### **Aktivieren Sie den Modus Erweiterte Verordnung (EO)**

Sie können den EO-Modus (Extended Ordinance) für einen sicheren Betrieb aktivieren und deaktivieren.

#### **Schritte**

1. Wählen Sie **Start**, geben Sie "regedit" in das Suchfeld ein, und wählen Sie dann aus regedit.exe In der

Liste Programme.

- 2. Suchen Sie in **Registrierungs-Editor** den folgenden Unterschlüssel für den ONTAP Antivirus Connector: HKEY\_LOCAL\_MACHINE\SOFTWARE\Wow6432Node\Data ONTAP\Clustered Data ONTAP Antivirus Connector\v1.0
- 3. Erstellen Sie im rechten Fensterbereich einen neuen Registrierungswert vom Typ "DWORD" mit dem Namen "EO\_Mode" (ohne Anführungszeichen) und dem Wert "1" (ohne Anführungszeichen), um den EO-Modus zu aktivieren oder den Wert "0" (ohne Anführungszeichen), um den EO-Modus zu deaktivieren.

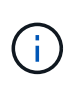

Standardmäßig, wenn die EO\_Mode Registrierungseintrag fehlt, EO-Modus ist deaktiviert. Wenn Sie den EO-Modus aktivieren, müssen Sie sowohl den externen Syslog-Server als auch die gegenseitige Zertifikatauthentifizierung konfigurieren.

#### **Konfigurieren Sie den externen Syslog-Server**

#### **Bevor Sie beginnen**

Beachten Sie, dass Sie beim Erstellen von Registrierungswerten in diesem Verfahren den rechten Fensterbereich verwenden.

#### **Schritte**

- 1. Wählen Sie **Start**, geben Sie "regedit" in das Suchfeld ein, und wählen Sie dann aus regedit.exe In der Liste Programme.
- 2. Erstellen Sie in **Registrierungs-Editor** den folgenden Unterschlüssel für den ONTAP Antivirus Connector für die Syslog-Konfiguration:

HKEY LOCAL MACHINE\SOFTWARE\Wow6432Node\Data ONTAP\Clustered Data ONTAP Antivirus Connector\v1.0\syslog

3. Erstellen Sie einen Registrierungswert, indem Sie den Typ, den Namen und den Wert wie in der folgenden Tabelle dargestellt angeben:

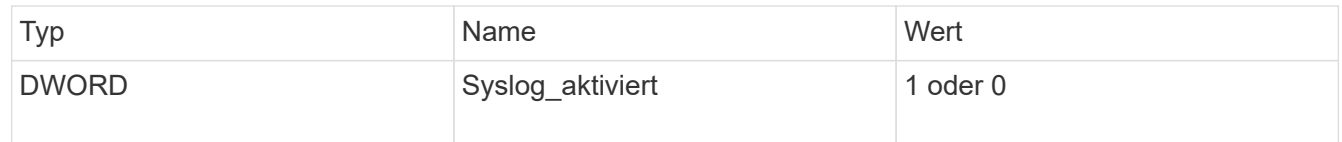

Bitte beachten Sie, dass ein Wert "1" das Syslog aktiviert und mit einem Wert "0" deaktiviert.

4. Erstellen Sie einen anderen Registrierungswert, indem Sie die in der folgenden Tabelle aufgeführten Informationen bereitstellen:

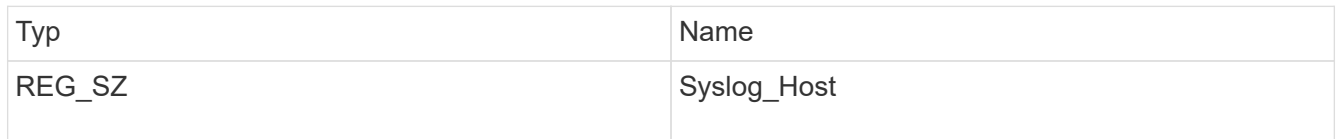

Geben Sie die IP-Adresse oder den Domänennamen des Syslog-Hosts für das Wertfeld an.

5. Erstellen Sie einen anderen Registrierungswert, indem Sie die in der folgenden Tabelle aufgeführten Informationen bereitstellen:

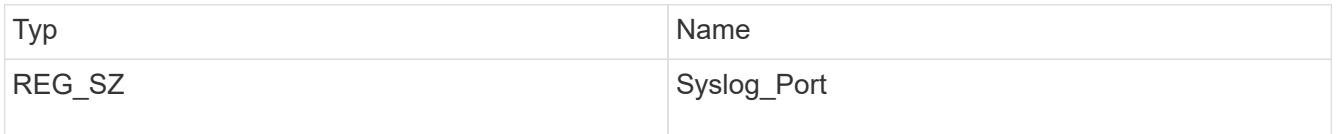
Geben Sie im Feld Wert die Portnummer an, auf der der Syslog-Server ausgeführt wird.

6. Erstellen Sie einen anderen Registrierungswert, indem Sie die in der folgenden Tabelle aufgeführten Informationen bereitstellen:

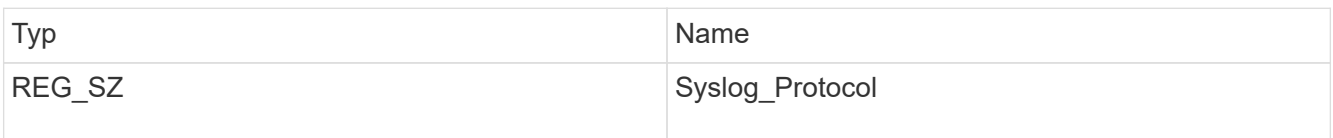

Geben Sie das Protokoll, das auf dem Syslog-Server verwendet wird, entweder "tcp" oder "udp" in das Wertfeld ein.

7. Erstellen Sie einen anderen Registrierungswert, indem Sie die in der folgenden Tabelle aufgeführten Informationen bereitstellen:

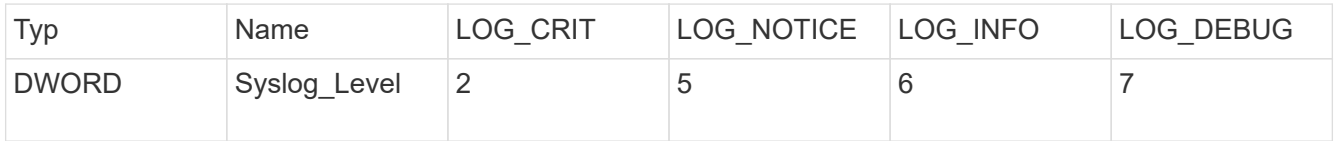

8. Erstellen Sie einen anderen Registrierungswert, indem Sie die in der folgenden Tabelle aufgeführten Informationen bereitstellen:

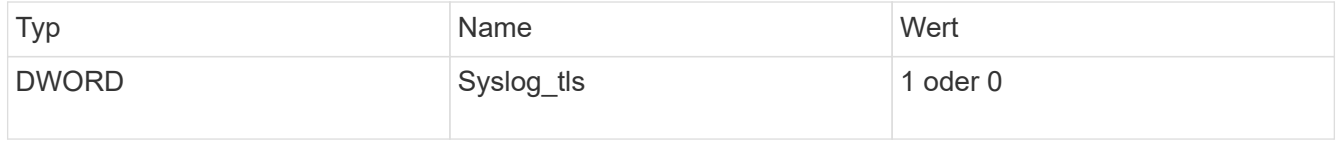

Bitte beachten Sie, dass ein Wert von "1" Syslog mit Transport Layer Security (TLS) aktiviert und ein Wert von "0" das Syslog mit TLS deaktiviert.

#### **Stellen Sie sicher, dass ein konfigurierter externer Syslog-Server reibungslos ausgeführt wird**

- Wenn der Schlüssel fehlt oder einen Nullwert hat:
	- Das Protokoll ist standardmäßig auf "tcp" eingestellt.
	- Der Port ist standardmäßig auf "514" für einfaches "tcp/udp" und standardmäßig auf "6514" für TLS.
	- Die Syslog-Ebene ist standardmäßig auf 5 (LOG\_NOTICE) eingestellt.
- Sie können bestätigen, dass Syslog aktiviert ist, indem Sie überprüfen, ob das aktiviert ist syslog\_enabled Wert ist "1". Wenn der syslog\_enabled Der Wert ist "1", Sie sollten sich beim konfigurierten Remote-Server anmelden können, unabhängig davon, ob der EO-Modus aktiviert ist.
- Wenn der EO-Modus auf "1" eingestellt ist und Sie den ändern syslog enabled Wert von "1" bis "0", gilt:
	- Sie können den Service nicht starten, wenn syslog im EO-Modus nicht aktiviert ist.
	- Wenn das System in einem stabilen Zustand ausgeführt wird, erscheint eine Warnung, die besagt, dass Syslog im EO-Modus nicht deaktiviert werden kann und syslog zwangsweise auf "1" gesetzt ist, was Sie in der Registrierung sehen können. In diesem Fall sollten Sie zuerst den EO-Modus deaktivieren und dann syslog deaktivieren.
- Wenn der Syslog-Server bei Aktivierung von EO-Modus und Syslog nicht erfolgreich ausgeführt werden kann, wird der Dienst nicht mehr ausgeführt. Dies kann aus einem der folgenden Gründe auftreten:
	- Ein ungültiger oder kein syslog\_Host ist konfiguriert.
- Ein ungültiges Protokoll außer UDP oder TCP ist konfiguriert.
- Eine Portnummer ist ungültig.
- Bei einer TCP- oder TLS-über-TCP-Konfiguration schlägt die Verbindung fehl, wenn der Server den IP-Port nicht abhört, und der Dienst wird heruntergefahren.

#### **Konfigurieren Sie die Authentifizierung des gegenseitigen X.509-Zertifikats**

X.509-zertifikatbasierte gegenseitige Authentifizierung ist für die SSL-Kommunikation (Secure Sockets Layer) zwischen dem Antivirus Connector und ONTAP im Verwaltungspfad möglich. Wenn der EO-Modus aktiviert ist und das Zertifikat nicht gefunden wird, wird der AV-Connector beendet. Führen Sie die folgenden Schritte auf dem Antivirus Connector durch:

#### **Schritte**

- 1. Der Antivirus Connector sucht nach dem Clientzertifikat des Virenschutzanschlusses und dem Zertifikat der Zertifizierungsstelle (CA) für den NetApp-Server im Verzeichnispfad, von dem aus der Virenschutzanschlussanschluss das Installationsverzeichnis ausführt. Kopieren Sie die Zertifikate in diesen festen Verzeichnispfad.
- 2. Betten Sie das Clientzertifikat und seinen privaten Schlüssel in das PKCS12-Format ein und benennen Sie es mit "AV Client.P12".
- 3. Stellen Sie sicher, dass das zum Signieren des Zertifikats für den NetApp-Server verwendete Zertifizierungsstellenzertifikat (zusammen mit jeder Zwischenzertifizierungsstelle bis zur Stammzertifizierungsstelle) im PEM-Format (Privacy Enhanced Mail) mit dem Namen "ONTAP CA.pem" vorliegt. Platzieren Sie es im Installationsverzeichnis des Antivirus Connectors. Installieren Sie auf dem NetApp ONTAP-System das CA-Zertifikat (zusammen mit einer Zwischenzertifikationsberechtigung bis zur Stammzertifizierungsstelle), mit dem das Clientzertifikat für den Antivirus-Connector unter "ONTAP" als Zertifikat vom Typ "Client-CA" signiert wird.

# **Konfigurieren von Scannerpools**

## **Konfigurieren Sie die Übersicht über Scannerpools**

Ein Scanner-Pool definiert die Vscan-Server und privilegierten Benutzer, die eine Verbindung zu SVMs herstellen können. Eine Scannerrichtlinie bestimmt, ob ein Scannerpool aktiv ist.

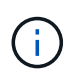

Wenn Sie eine Exportrichtlinie auf einem SMB-Server verwenden, müssen Sie jeden Vscan-Server zur Exportrichtlinie hinzufügen.

#### **Erstellen Sie einen Scanner-Pool auf einem einzelnen Cluster**

Ein Scanner-Pool definiert die Vscan-Server und privilegierten Benutzer, die eine Verbindung zu SVMs herstellen können. Sie können einen Scanner-Pool für eine einzelne SVM oder für alle SVMs eines Clusters erstellen.

#### **Was Sie benötigen**

- SVMs und Vscan-Server müssen sich in derselben Domäne oder in vertrauenswürdigen Domänen befinden.
- Für Scanner-Pools, die für eine einzelne SVM definiert sind, müssen Sie den ONTAP Antivirus Connector mit der logischen Schnittstelle für das SVM-Management oder SVM-Daten konfiguriert haben.
- Für Scanner-Pools, die für alle SVMs in einem Cluster definiert sind, müssen Sie den ONTAP Antivirus Connector mit der Cluster-Management-LIF konfiguriert haben.
- Die Liste der privilegierten Benutzer muss das Domain-Benutzerkonto enthalten, das der Vscan-Server zur Verbindung mit der SVM verwendet.
- Sobald der Scanner-Pool konfiguriert ist, überprüfen Sie den Verbindungsstatus zu den Servern.

#### **Schritte**

1. Erstellen eines Scannerpools:

```
vserver vscan scanner-pool create -vserver data_SVM|cluster_admin_SVM -scanner
-pool scanner pool -hostnames Vscan server hostnames -privileged-users
privileged_users
```
- Legen Sie eine Daten-SVM für einen Pool fest, der für eine einzelne SVM definiert ist, und geben Sie eine Cluster-Admin-SVM für einen Pool an, der für alle SVMs in einem Cluster definiert ist.
- Geben Sie für jeden Host-Namen des Vscan-Servers eine IP-Adresse oder einen FQDN an.
- Geben Sie die Domäne und den Benutzernamen für jeden privilegierten Benutzer an. Eine vollständige Liste der Optionen finden Sie auf der man-Page für den Befehl.

Mit dem folgenden Befehl wird ein Scannerpool mit dem Namen erstellt SP Auf dem vs1 SVM:

```
cluster1::> vserver vscan scanner-pool create -vserver vs1 -scanner-pool
SP -hostnames 1.1.1.1,vmwin204-27.fsct.nb -privileged-users
cifs\u1,cifs\u2
```
2. Überprüfen Sie, ob der Scannerpool erstellt wurde:

```
vserver vscan scanner-pool show -vserver data_SVM|cluster_admin_SVM -scanner
-pool scanner_pool
```
Eine vollständige Liste der Optionen finden Sie auf der man-Page für den Befehl.

Mit dem folgenden Befehl werden die Details für das angezeigt SP Scanner-Pool:

cluster1::> vserver vscan scanner-pool show -vserver vs1 -scanner-pool SP Vserver: vs1 Scanner Pool: SP Applied Policy: idle Current Status: off Cluster on Which Policy Is Applied: - Scanner Pool Config Owner: vserver List of IPs of Allowed Vscan Servers: 1.1.1.1, 10.72.204.27 List of Host Names of Allowed Vscan Servers: 1.1.1.1, vmwin204- 27.fsct.nb List of Privileged Users: cifs\u1, cifs\u2

Sie können auch die verwenden vserver vscan scanner-pool show Befehl zum Anzeigen aller Scannerpools auf einer SVM. Eine vollständige Befehlssyntax finden Sie in der man-Page für den Befehl.

#### **Erstellen von Scannerpools in MetroCluster-Konfigurationen**

Sie müssen primäre und sekundäre Scannerpools auf jedem Cluster einer MetroCluster Konfiguration erstellen, die den primären und sekundären SVMs im Cluster entsprechen.

#### **Was Sie benötigen**

- SVMs und Vscan-Server müssen sich in derselben Domäne oder in vertrauenswürdigen Domänen befinden.
- Für Scanner-Pools, die für eine einzelne SVM definiert sind, müssen Sie den ONTAP Antivirus Connector mit der logischen Schnittstelle für das SVM-Management oder SVM-Daten konfiguriert haben.
- Für Scanner-Pools, die für alle SVMs in einem Cluster definiert sind, müssen Sie den ONTAP Antivirus Connector mit der Cluster-Management-LIF konfiguriert haben.
- Die Liste der privilegierten Benutzer muss das Domain-Benutzerkonto enthalten, das der Vscan-Server zur Verbindung mit der SVM verwendet.
- Sobald der Scanner-Pool konfiguriert ist, überprüfen Sie den Verbindungsstatus zu den Servern.

#### **Über diese Aufgabe**

MetroCluster Konfigurationen sichern Daten, indem zwei physisch getrennte gespiegelte Cluster implementiert werden. Jedes Cluster repliziert die Daten synchron zur SVM-Konfiguration des anderen. Eine primäre SVM auf dem lokalen Cluster stellt Daten bereit, wenn das Cluster online ist. Eine sekundäre SVM auf dem lokalen Cluster stellt Daten bereit, wenn das Remote-Cluster offline ist.

Das heißt, Sie müssen auf jedem Cluster in einer MetroCluster-Konfiguration primäre und sekundäre Scanner-Pools erstellen. Der sekundäre Pool wird dann aktiv, wenn das Cluster damit beginnt, Daten von der sekundären SVM bereitzustellen. Für Disaster Recovery (DR) ist die Konfiguration ähnlich wie MetroCluster.

Diese Abbildung zeigt eine typische MetroCluster/DR-Konfiguration.

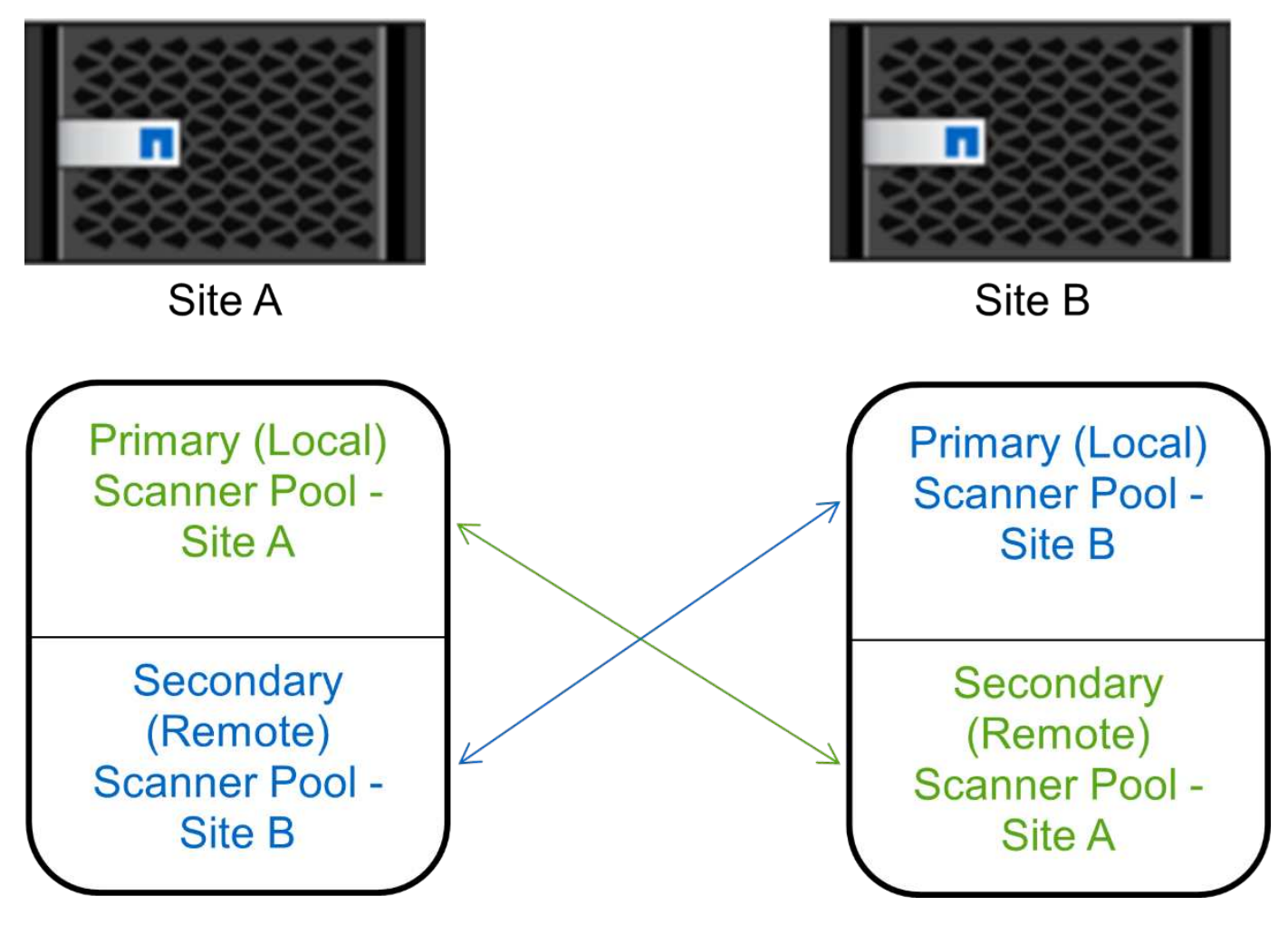

#### **Schritte**

1. Erstellen eines Scannerpools:

vserver vscan scanner-pool create -vserver *data\_SVM|cluster\_admin\_SVM* -scanner -pool *scanner\_pool* -hostnames *Vscan\_server\_hostnames* -privileged-users *privileged\_users*

- Legen Sie eine Daten-SVM für einen Pool fest, der für eine einzelne SVM definiert ist, und geben Sie eine Cluster-Admin-SVM für einen Pool an, der für alle SVMs in einem Cluster definiert ist.
- Geben Sie für jeden Host-Namen des Vscan-Servers eine IP-Adresse oder einen FQDN an.
- Geben Sie die Domäne und den Benutzernamen für jeden privilegierten Benutzer an.

Sie müssen alle Scannerpools aus dem Cluster erstellen, das die primäre SVM enthält.

Eine vollständige Liste der Optionen finden Sie auf der man-Page für den Befehl.

Mit den folgenden Befehlen werden primäre und sekundäre Scannerpools auf jedem Cluster in einer MetroCluster-Konfiguration erstellt:

```
cluster1::> vserver vscan scanner-pool create -vserver cifssvm1 -
scanner-pool pool1 for site1 -hostnames scan1 -privileged-users cifs
\u1,cifs\u2
cluster1::> vserver vscan scanner-pool create -vserver cifssvm1 -
scanner-pool pool1 for site2 -hostnames scan1 -privileged-users cifs
\u1,cifs\u2
cluster1::> vserver vscan scanner-pool create -vserver cifssvm1 -
scanner-pool pool2 for site1 -hostnames scan2 -privileged-users cifs
\u1,cifs\u2
cluster1::> vserver vscan scanner-pool create -vserver cifssvm1 -
scanner-pool pool2 for site2 -hostnames scan2 -privileged-users cifs
\u1,cifs\u2
```
2. Überprüfen Sie, ob die Scannerpools erstellt wurden:

```
vserver vscan scanner-pool show -vserver data_SVM|cluster_admin_SVM -scanner
-pool scanner_pool
```
Eine vollständige Liste der Optionen finden Sie auf der man-Page für den Befehl.

Mit dem folgenden Befehl werden die Details für den Scannerpool angezeigt pool1:

```
cluster1::> vserver vscan scanner-pool show -vserver cifssvm1 -scanner
-pool pool1 for site1
                                       Vserver: cifssvm1
                                Scanner Pool: pool1 for site1
                                Applied Policy: idle
                                Current Status: off
           Cluster on Which Policy Is Applied: -
                    Scanner Pool Config Owner: vserver
         List of IPs of Allowed Vscan Servers:
List of Host Names of Allowed Vscan Servers: scan1
                   List of Privileged Users: cifs\u1, cifs\u2
```
Sie können auch die verwenden vserver vscan scanner-pool show Befehl zum Anzeigen aller Scannerpools auf einer SVM. Eine vollständige Befehlssyntax finden Sie in der man-Page für den Befehl.

#### **Wenden Sie eine Scannerrichtlinie auf einem einzelnen Cluster an**

Eine Scannerrichtlinie bestimmt, ob ein Scannerpool aktiv ist. Sie müssen einen Scanner-Pool aktivieren, bevor die von ihm definierten Vscan-Server eine Verbindung zu einer

# SVM herstellen können.

#### **Über diese Aufgabe**

- Sie können nur eine Scannerrichtlinie auf einen Scannerpool anwenden.
- Wenn Sie einen Scanner-Pool für alle SVMs eines Clusters erstellt haben, müssen Sie für jede SVM einzeln eine Scannerrichtlinie anwenden.

#### **Schritte**

1. Anwendung einer Scannerrichtlinie:

```
vserver vscan scanner-pool apply-policy -vserver data_SVM -scanner-pool
scanner pool -scanner-policy primary|secondary|idle -cluster
cluster to apply policy on
```
Eine Scannerrichtlinie kann einen der folgenden Werte aufweisen:

- Primary Gibt an, dass der Scannerpool aktiv ist.
- Secondary Gibt an, dass der Scannerpool nur aktiv ist, wenn keiner der Vscan-Server im primären Scannerpool angeschlossen ist.
- Idle Gibt an, dass der Scannerpool inaktiv ist.

Das folgende Beispiel zeigt, dass der Scanner-Pool mit dem Namen SP Auf dem vs1 SVM ist aktiv:

```
cluster1::> vserver vscan scanner-pool apply-policy -vserver vs1
-scanner-pool SP -scanner-policy primary
```
2. Vergewissern Sie sich, dass der Scanner-Pool aktiv ist:

```
vserver vscan scanner-pool show -vserver data_SVM|cluster_admin_SVM -scanner
-pool scanner pool
```
Eine vollständige Liste der Optionen finden Sie auf der man-Page für den Befehl.

Mit dem folgenden Befehl werden die Details für das angezeigt SP Scanner-Pool:

cluster1::> vserver vscan scanner-pool show -vserver vs1 -scanner-pool SP Vserver: vs1 Scanner Pool: SP Applied Policy: primary Current Status: on Cluster on Which Policy Is Applied: cluster1 Scanner Pool Config Owner: vserver List of IPs of Allowed Vscan Servers: 1.1.1.1, 10.72.204.27 List of Host Names of Allowed Vscan Servers: 1.1.1.1, vmwin204- 27.fsct.nb List of Privileged Users: cifs\u1, cifs\u2

Sie können das verwenden vserver vscan scanner-pool show-active Befehl zum Anzeigen der aktiven Scannerpools auf einer SVM. Die vollständige Befehlssyntax finden Sie in der man-Page für den Befehl.

#### **Wenden Sie die Scannerrichtlinien in MetroCluster-Konfigurationen an**

Eine Scannerrichtlinie bestimmt, ob ein Scannerpool aktiv ist. Sie müssen eine Scannerrichtlinie auf die primären und sekundären Scannerpools in jedem Cluster einer MetroCluster-Konfiguration anwenden.

#### **Über diese Aufgabe**

- Sie können nur eine Scannerrichtlinie auf einen Scannerpool anwenden.
- Wenn Sie einen Scanner-Pool für alle SVMs eines Clusters erstellt haben, müssen Sie für jede SVM einzeln eine Scannerrichtlinie anwenden.
- Für Disaster Recovery- und MetroCluster-Konfigurationen müssen Sie eine Scannerrichtlinie auf jeden Scanner-Pool im lokalen Cluster und Remote-Cluster anwenden.
- In der Richtlinie, die Sie für das lokale Cluster erstellen, müssen Sie das lokale Cluster in angeben cluster Parameter. In der Richtlinie, die Sie für den Remote-Cluster erstellen, müssen Sie den Remote-Cluster in angeben cluster Parameter. Der Remote-Cluster kann dann im Katastrophenfall Virenscans übernehmen.

#### **Schritte**

1. Anwendung einer Scannerrichtlinie:

```
vserver vscan scanner-pool apply-policy -vserver data_SVM -scanner-pool
scanner_pool -scanner-policy primary|secondary|idle -cluster
cluster_to_apply_policy_on
```
Eine Scannerrichtlinie kann einen der folgenden Werte aufweisen:

- Primary Gibt an, dass der Scannerpool aktiv ist.
- Secondary Gibt an, dass der Scannerpool nur aktiv ist, wenn keiner der Vscan-Server im primären Scannerpool angeschlossen ist.

◦ Idle Gibt an, dass der Scannerpool inaktiv ist.

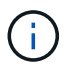

Sie müssen alle Scannerrichtlinien auf dem Cluster anwenden, das die primäre SVM enthält.

Mit den folgenden Befehlen werden die Scannerrichtlinien auf die primären und sekundären Scannerpools in jedem Cluster in einer MetroCluster-Konfiguration angewendet:

```
cluster1::>vserver vscan scanner-pool apply-policy -vserver cifssvm1
-scanner-pool pool1 for site1 -scanner-policy primary -cluster cluster1
cluster1::>vserver vscan scanner-pool apply-policy -vserver cifssvm1
-scanner-pool pool2 for site1 -scanner-policy secondary -cluster
cluster1
cluster1::>vserver vscan scanner-pool apply-policy -vserver cifssvm1
-scanner-pool pool1 for site2 -scanner-policy primary -cluster cluster2
cluster1::>vserver vscan scanner-pool apply-policy -vserver cifssvm1
-scanner-pool pool2 for site2 -scanner-policy secondary -cluster
cluster2
```
2. Vergewissern Sie sich, dass der Scanner-Pool aktiv ist:

```
vserver vscan scanner-pool show -vserver data_SVM|cluster_admin_SVM -scanner
-pool scanner pool
```
Eine vollständige Liste der Optionen finden Sie auf der man-Page für den Befehl.

Mit dem folgenden Befehl werden die Details für den Scannerpool angezeigt pool1:

```
cluster1::> vserver vscan scanner-pool show -vserver cifssvm1 -scanner
-pool pool1 for site1
```
 Vserver: cifssvm1 Scanner Pool: pool1 for site1 Applied Policy: primary Current Status: on Cluster on Which Policy Is Applied: cluster1 Scanner Pool Config Owner: vserver List of IPs of Allowed Vscan Servers: List of Host Names of Allowed Vscan Servers: scan1 List of Privileged Users: cifs\u1,cifs\u2

Sie können das verwenden vserver vscan scanner-pool show-active Befehl zum Anzeigen der aktiven Scannerpools auf einer SVM. Eine vollständige Befehlssyntax finden Sie in der man-Page für den Befehl.

# **Befehle zum Verwalten von Scannerpools**

Sie können Scannerpools ändern und löschen und privilegierte Benutzer und Vscan-Server für einen Scannerpool verwalten. Sie können auch zusammenfassende Informationen zum Scanner-Pool anzeigen.

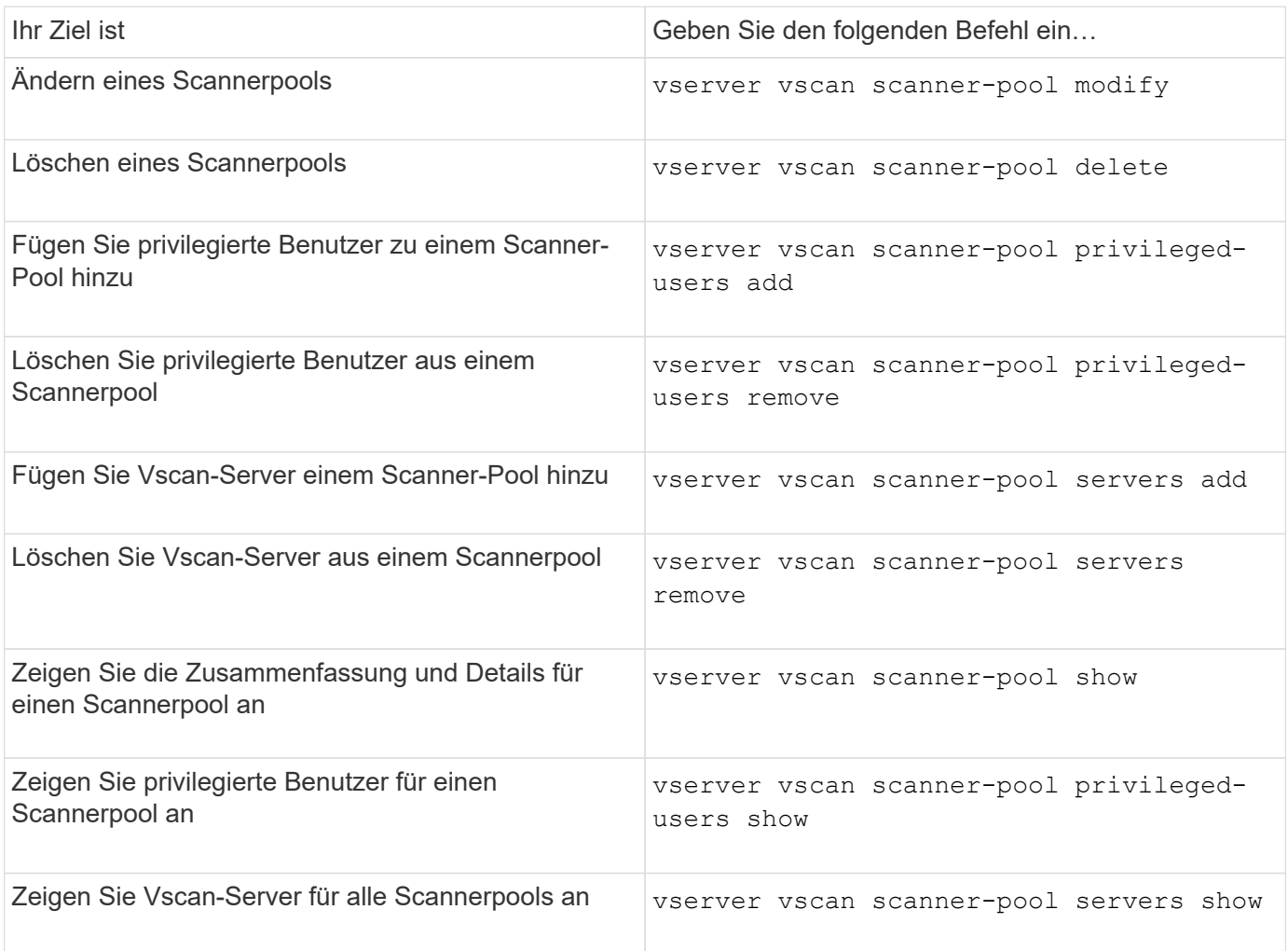

Weitere Informationen zu diesen Befehlen finden Sie in den man-Pages.

# **Konfigurieren Sie das Scannen beim Zugriff**

## <span id="page-2277-0"></span>**Erstellen einer Zugriffsrichtlinie**

Eine Zugriffsrichtlinie definiert den Umfang eines Scans beim Zugriff. Sie können eine On-Access-Richtlinie für eine einzelne SVM oder für alle SVMs in einem Cluster erstellen. Falls Sie eine Zugriffsrichtlinie für alle SVMs in einem Cluster erstellt haben, müssen Sie die Richtlinie für jede SVM einzeln aktivieren.

## **Über diese Aufgabe**

• Sie können die maximale Dateigröße für den Scan, Dateierweiterungen und Pfade für den Scan sowie

Dateierweiterungen und -Pfade für den Scan angeben.

- Sie können die einstellen scan-mandatory Option "aus", um festzulegen, dass der Dateizugriff zulässig ist, wenn keine Vscan-Server für Virenprüfungen verfügbar sind.
- Standardmäßig erstellt ONTAP eine Zugriffsrichtlinie mit dem Namen "Default CIFS" und ermöglicht sie für alle SVMs in einem Cluster.
- Jede Datei, die auf der Grundlage des für den Scanausschluss qualifiziert ist paths-to-exclude, fileext-to-exclude, Oder max-file-size Parameter werden für das Scannen nicht berücksichtigt, auch wenn der scan-mandatory Die Option ist auf ein eingestellt. (Prüfen Sie dies ["Fehlerbehebung"](#page-2291-0) Abschnitt für Konnektivitätsprobleme im Zusammenhang mit scan-mandatory Option.)
- Standardmäßig werden nur Lese- und Schreib-Volumes gescannt. Sie können Filter festlegen, die das Scannen von schreibgeschützten Volumes ermöglichen oder das Scannen auf Dateien beschränken, die mit dem Zugriff ausführen geöffnet wurden.
- Ein Virus-Scan wird nicht auf einer SMB-Freigabe durchgeführt, für die der kontinuierlich verfügbare Parameter auf Ja gesetzt ist.
- Siehe ["Virenschutz-Architektur"](#page-2257-0) Abschnitt für Details zum *Vscan file-Operations Profil*.
- Sie können maximal zehn (10) Zugriffsrichtlinien pro SVM erstellen. Sie können jedoch jeweils nur eine Richtlinie für den Zugriff aktivieren.
	- Sie können in einer Richtlinie für den Zugriff maximal hundert (100) Pfade und Dateierweiterungen von der Virenüberprüfung ausschließen.
- Einige Empfehlungen zum Dateiausschluss:
	- Ziehen Sie es in Erwägung, große Dateien (Dateigröße kann angegeben werden) von Virus-Scans auszuschließen, da sie zu einer langsamen Antwortzeit oder Scan-Anfrage-Timeouts für CIFS-Benutzer führen können. Die Standarddateigröße für Ausschluss beträgt 2 GB.
	- Es empfiehlt sich, Dateierweiterungen wie z. B. auszuschließen .vhd Und .tmp Weil Dateien mit diesen Erweiterungen möglicherweise nicht zum Scannen geeignet sind.
	- Es empfiehlt sich, Dateipfade wie das Quarantäneverzeichnis oder Pfade auszuschließen, in denen nur virtuelle Festplatten oder Datenbanken gespeichert sind.
	- Vergewissern Sie sich, dass alle Ausschlüsse in derselben Richtlinie angegeben sind, da jeweils nur eine Richtlinie aktiviert werden kann. NetApp empfiehlt dringend, die gleichen Ausschlüsse zu verwenden, die in der Antiviren-Engine angegeben sind.
- Für einen ist eine Zugangsrichtlinie erforderlich [On-Demand-Scan.](#page-2282-0) Um das Scannen beim Zugriff auf zu vermeiden, sollten Sie die Einstellung festlegen -scan-files-with-no-ext Zu false und -file-ext -to-exclude Um \* auszuschließen, um alle Nebenstellen auszuschließen.

#### **Schritte**

1. Erstellen einer Richtlinie für den Zugriff:

```
vserver vscan on-access-policy create -vserver data_SVM|cluster_admin_SVM
-policy-name policy name -protocol CIFS -max-file-size
max_size_of_files_to_scan –filters [scan-ro-volume,][scan-execute-access]
-file-ext-to-include extensions_of_files_to_include -file-ext-to-exclude
extensions_of_files_to_exclude -scan-files-with-no-ext true|false -paths-to
-exclude paths of files to exclude -scan-mandatory on|off
```
◦ Legen Sie eine Daten-SVM für eine Richtlinie fest, die für eine einzelne SVM, einen Cluster-Admin-SVM für eine Richtlinie festgelegt ist, die für alle SVMs in einem Cluster definiert ist.

- Der -file-ext-to-exclude Die Einstellung überschreibt den -file-ext-to-include Einstellung.
- Einstellen -scan-files-with-no-ext Um Dateien ohne Erweiterungen zu scannen. Mit dem folgenden Befehl wird eine Richtlinie mit dem Namen für den Zugriff erstellt Policy1 Auf dem vs1 SVM:

```
cluster1::> vserver vscan on-access-policy create -vserver vs1 -policy
-name Policy1 -protocol CIFS -filters scan-ro-volume -max-file-size 3GB
-file-ext-to-include "mp*","tx*" -file-ext-to-exclude "mp3","txt" -scan
-files-with-no-ext false -paths-to-exclude "vol\a b\", "vol\a,b\"
```
2. Überprüfen Sie, ob die Richtlinie für den Zugriff auf den Zugriff erstellt wurde: vserver vscan onaccess-policy show -instance *data\_SVM|cluster\_admin\_SVM* -policy-name *name*

Eine vollständige Liste der Optionen finden Sie auf der man-Page für den Befehl.

Mit dem folgenden Befehl werden die Details für das angezeigt Policy1 Richtlinie:

```
cluster1::> vserver vscan on-access-policy show -instance vs1 -policy
-name Policy1
                               Vserver: vs1
                                Policy: Policy1
                        Policy Status: off
                  Policy Config Owner: vserver
                 File-Access Protocol: CIFS
                               Filters: scan-ro-volume
                       Mandatory Scan: on
Max File Size Allowed for Scanning: 3GB
             File Paths Not to Scan: \vol\{a, b\}, \vol\{a, b\}  File Extensions Not to Scan: mp3, txt
              File Extensions to Scan: mp*, tx*
        Scan Files with No Extension: false
```
#### **Aktivieren einer Zugriffsrichtlinie**

Eine Zugriffsrichtlinie definiert den Umfang eines Scans beim Zugriff. Sie müssen eine Zugriffsrichtlinie auf einer SVM aktivieren, bevor deren Dateien gescannt werden können.

Falls Sie eine Zugriffsrichtlinie für alle SVMs in einem Cluster erstellt haben, müssen Sie die Richtlinie für jede SVM einzeln aktivieren. Sie können jeweils nur eine Zugriffsrichtlinie für eine SVM aktivieren.

#### **Schritte**

1. Aktivieren einer Zugriffsrichtlinie:

vserver vscan on-access-policy enable -vserver data\_SVM -policy-name

Mit dem folgenden Befehl wird eine Richtlinie für den Zugriff mit dem Namen aktiviert Policy1 Auf dem vs1 SVM:

```
cluster1::> vserver vscan on-access-policy enable -vserver vs1 -policy
-name Policy1
```
2. Vergewissern Sie sich, dass die Zugriffsrichtlinie aktiviert ist:

```
vserver vscan on-access-policy show -instance data_SVM -policy-name
policy_name
```
Eine vollständige Liste der Optionen finden Sie auf der man-Page für den Befehl.

Mit dem folgenden Befehl werden die Details für das angezeigt Policy1 Richtlinie für den Zugriff:

```
cluster1::> vserver vscan on-access-policy show -instance vs1 -policy
-name Policy1
                               Vserver: vs1
                                Policy: Policy1
                        Policy Status: on
                  Policy Config Owner: vserver
                 File-Access Protocol: CIFS
                               Filters: scan-ro-volume
                       Mandatory Scan: on
Max File Size Allowed for Scanning: 3GB
             File Paths Not to Scan: \vol\{a, b\}, \vol\{a, b\}  File Extensions Not to Scan: mp3, txt
              File Extensions to Scan: mp*, tx*
        Scan Files with No Extension: false
```
#### **Ändern Sie das Vscan-Dateibetriebsprofil für eine SMB-Freigabe**

Das Profil *Vscan file-Operations* für eine SMB-Freigabe definiert die Vorgänge auf der Freigabe, die einen Scan auslösen können. Standardmäßig ist der Parameter auf festgelegt standard. Sie können den Parameter beim Erstellen oder Ändern einer SMB-Freigabe nach Bedarf anpassen.

Siehe ["Virenschutz-Architektur"](#page-2257-0) Abschnitt für Details zum *Vscan file-Operations Profil*.

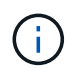

Der Virus-Scan wird nicht auf einer SMB-Freigabe durchgeführt, die über den verfügt continuously-available Parameter auf gesetzt Yes.

**Schritt**

1. Ändern Sie den Wert des Vscan-Dateioperationsprofils für eine SMB-Freigabe:

vserver cifs share modify -vserver *data\_SVM* -share-name *share* -path *share\_path* -vscan-fileop-profile no-scan|standard|strict|writes-only

Eine vollständige Liste der Optionen finden Sie auf der man-Page für den Befehl.

Mit dem folgenden Befehl wird das Profil der Vscan-Dateivorgänge für eine SMB-Freigabe in geändert strict:

```
cluster1::> vserver cifs share modify -vserver vs1 -share-name
SALES SHARE -path /sales -vscan-fileop-profile strict
```
#### **Befehle zum Managen von Zugriffsrichtlinien**

Sie können eine Richtlinie für den Zugriff ändern, deaktivieren oder löschen. Sie können sich eine Zusammenfassung und Details der Richtlinie anzeigen lassen.

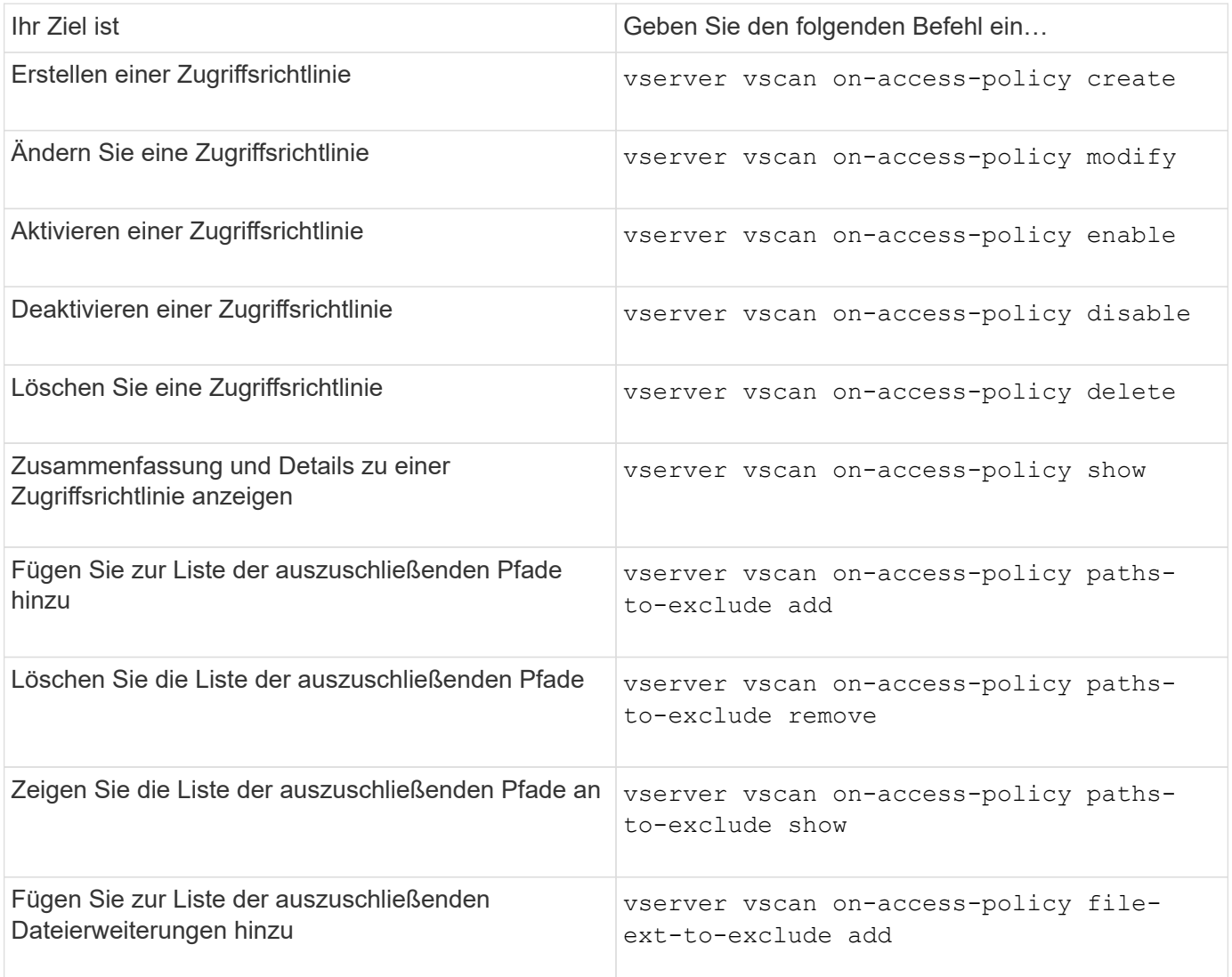

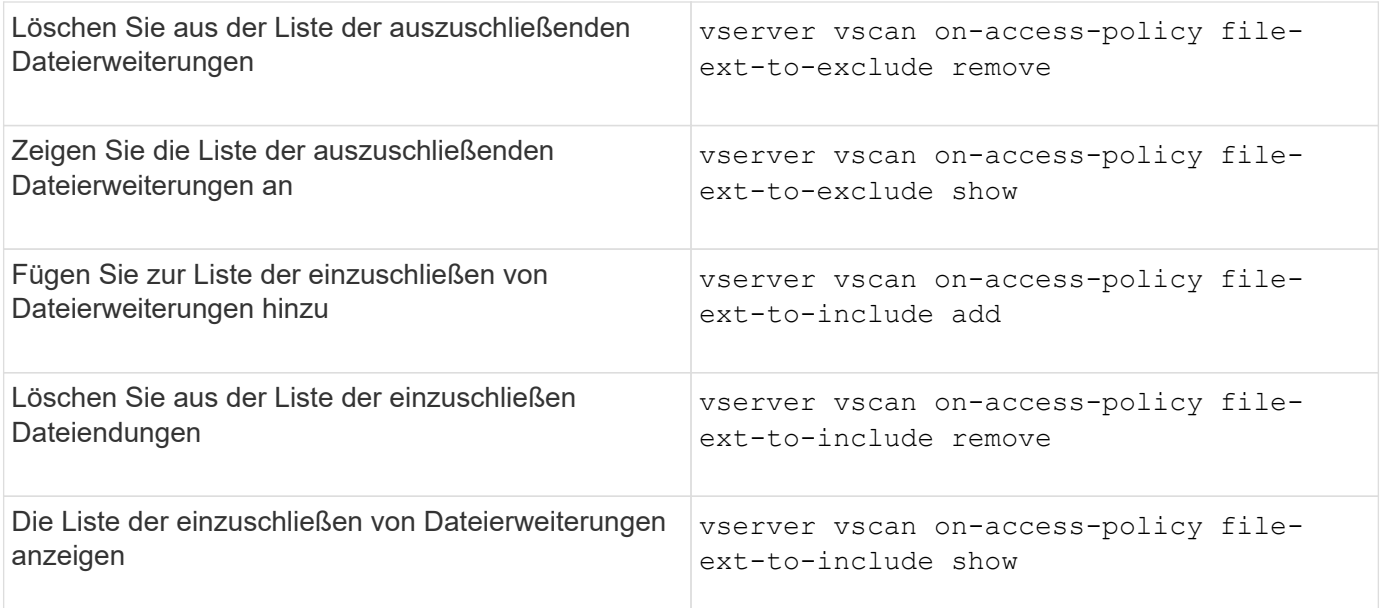

Weitere Informationen zu diesen Befehlen finden Sie in den man-Pages.

# **Konfigurieren Sie das Scannen nach Bedarf**

### **Konfigurieren Sie die Übersicht über das Scannen nach Bedarf**

Mithilfe des On-Demand-Scans können Sie Dateien sofort oder nach einem Zeitplan auf Viren überprüfen.

Möglicherweise möchten Sie Scans beispielsweise außerhalb der Stoßzeiten durchführen oder sehr große Dateien scannen, die von einem Scan beim Zugriff ausgeschlossen wurden. Sie können einen Cron-Zeitplan verwenden, um anzugeben, wann die Aufgabe ausgeführt wird.

#### **Zu diesem Thema behandelt wird**

- Sie können beim Erstellen einer Aufgabe einen Zeitplan zuweisen.
- Es kann jeweils nur eine Aufgabe gleichzeitig für eine SVM geplant werden.
- Das Scannen nach Bedarf unterstützt keine Suche nach symbolischen Links oder Stream-Dateien.

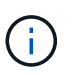

Das Scannen nach Bedarf unterstützt keine Suche nach symbolischen Links oder Stream-Dateien.

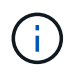

Um eine On-Demand-Aufgabe zu erstellen, muss mindestens eine On-Access-Richtlinie aktiviert sein. Dabei kann es sich um eine Standardrichtlinie oder eine beim Zugriff erstellte Richtlinie handeln.

## <span id="page-2282-0"></span>**Erstellen Sie eine On-Demand-Aufgabe**

Eine On-Demand-Aufgabe definiert den Umfang des On-Demand-Virus-Scans. Sie können die maximale Größe der zu scannenden Dateien, die Erweiterungen und Pfade der Dateien angeben, die in den Scan aufgenommen werden sollen, sowie die Erweiterungen und Pfade der Dateien, die vom Scan ausgeschlossen werden sollen.

Dateien in Unterverzeichnissen werden standardmäßig gescannt.

#### **Über diese Aufgabe**

- Für jede SVM können maximal zehn (10) On-Demand-Aufgaben vorhanden sein, aber nur eine kann aktiv sein.
- Eine On-Demand-Aufgabe erstellt einen Bericht, der Informationen zu den Statistiken zu den Scans enthält. Auf diesen Bericht kann mit einem Befehl oder durch Herunterladen der Berichtsdatei zugegriffen werden, die von der Aufgabe an dem definierten Speicherort erstellt wurde.

#### **Bevor Sie beginnen**

• Dieser muss unbedingt vorhanden sein [Richtlinie beim Zugriff erstellt.](#page-2277-0) Dabei kann es sich um eine Standard- oder eine vom Benutzer erstellte Richtlinie handeln. Ohne die Richtlinie für den Zugriff können Sie den Scan nicht aktivieren.

#### **Schritte**

1. On-Demand-Aufgabe erstellen:

```
vserver vscan on-demand-task create -vserver data_SVM -task-name task_name
-scan-paths paths_of_files_to_scan -report-directory report_directory_path
-report-expiry-time expiration_time_for_report -schedule cron_schedule -max
-file-size max_size_of_files_to_scan -paths-to-exclude paths -file-ext-to
-exclude file_extensions -file-ext-to-include file_extensions -scan-files-with
-no-ext true|false -directory-recursion true|false
```
- Der -file-ext-to-exclude Die Einstellung überschreibt den -file-ext-to-include Einstellung.
- Einstellen -scan-files-with-no-ext Um Dateien ohne Erweiterungen zu scannen.

Eine vollständige Liste der Optionen finden Sie im ["Befehlsreferenz".](https://docs.netapp.com/us-en/ontap-cli-9141/vserver-vscan-on-demand-task-create.html)

Mit dem folgenden Befehl wird eine On-Demand-Aufgabe mit dem Namen erstellt Task1 Auf der `vs1`SVM:

```
cluster1::> vserver vscan on-demand-task create -vserver vs1 -task-name
Task1 -scan-paths "/vol1/","/vol2/cifs/" -report-directory "/report"
-schedule daily -max-file-size 5GB -paths-to-exclude "/vol1/cold-files/"
-file-ext-to-include "vmdk?","mp*" -file-ext-to-exclude "mp3","mp4"
-scan-files-with-no-ext false
[Job 126]: Vscan On-Demand job is queued. Use the "job show -id 126"
command to view the status.
```
+

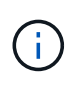

Sie können das verwenden job show Befehl zum Anzeigen des Status des Jobs. Sie können das verwenden job pause Und job resume Befehle zum Anhalten und Neustarten des Jobs oder job stop Befehl zum Beenden des Jobs.

2. Überprüfen Sie, ob die Aufgabe On-Demand erstellt wurde:

vserver vscan on-demand-task show -instance data\_SVM -task-name task\_name

Eine vollständige Liste der Optionen finden Sie auf der man-Page für den Befehl.

Mit dem folgenden Befehl werden die Details für das angezeigt Task1 Aufgabe:

```
cluster1::> vserver vscan on-demand-task show -instance vs1 -task-name
Task1
                               Vserver: vs1
                             Task Name: Task1
                   List of Scan Paths: /vol1/, /vol2/cifs/
                Report Directory Path: /report
                          Job Schedule: daily
Max File Size Allowed for Scanning: 5GB
               File Paths Not to Scan: /vol1/cold-files/
         File Extensions Not to Scan: mp3, mp4
              File Extensions to Scan: vmdk?, mp*
        Scan Files with No Extension: false
              Request Service Timeout: 5m
                       Cross Junction: true
                  Directory Recursion: true
                        Scan Priority: low
                     Report Log Level: info
          Expiration Time for Report: -
```
#### **Nachdem Sie fertig sind**

Sie müssen den Scan auf der SVM aktivieren, bevor die Aufgabe geplant werden soll.

#### **On-Demand-Aufgabe planen**

Sie können eine Aufgabe erstellen, ohne einen Zeitplan zuzuweisen, und die verwenden vserver vscan on-demand-task schedule Befehl zum Zuweisen eines Zeitplans oder Hinzufügen eines Zeitplans beim Erstellen der Aufgabe.

#### **Über diese Aufgabe**

Der mit dem zugewiesene Zeitplan vserver vscan on-demand-task schedule Der Befehl überschreibt einen Zeitplan, der bereits dem zugewiesen ist vserver vscan on-demand-task create Befehl.

#### **Schritte**

1. Planung einer On-Demand-Aufgabe:

```
vserver vscan on-demand-task schedule -vserver data_SVM -task-name task_name
-schedule cron schedule
```
Der folgende Befehl plant eine Aufgabe mit dem Namen "On Access" Task2 Auf dem vs2 SVM:

```
cluster1::> vserver vscan on-demand-task schedule -vserver vs2 -task
-name Task2 -schedule daily
[Job 142]: Vscan On-Demand job is queued. Use the "job show -id 142"
command to view the status.
```
Um den Status des Jobs anzuzeigen, verwenden Sie die job show Befehl. Der job pause Und job resume Befehle bzw. den Job anhalten und neu starten; der job stop Befehl beendet den Job.

2. Vergewissern Sie sich, dass die On-Demand-Aufgabe geplant ist:

vserver vscan on-demand-task show -instance *data\_SVM* -task-name *task\_name*

Eine vollständige Liste der Optionen finden Sie auf der man-Page für den Befehl.

Mit dem folgenden Befehl werden die Details für das angezeigt Task 2 Aufgabe:

cluster1::> vserver vscan on-demand-task show -instance vs2 -task-name Task2 Vserver: vs2 Task Name: Task2 List of Scan Paths: /vol1/, /vol2/cifs/ Report Directory Path: /report Job Schedule: daily Max File Size Allowed for Scanning: 5GB File Paths Not to Scan: /vol1/cold-files/ File Extensions Not to Scan: mp3, mp4 File Extensions to Scan: vmdk, mp\* Scan Files with No Extension: false Request Service Timeout: 5m Cross Junction: true Directory Recursion: true Scan Priority: low Report Log Level: info

#### **Nachdem Sie fertig sind**

Sie müssen den Scan auf der SVM aktivieren, bevor die Aufgabe geplant werden soll.

#### **Führen Sie eine On-Demand-Aufgabe sofort aus**

Sie können eine On-Demand-Aufgabe sofort ausführen, unabhängig davon, ob Sie einen Zeitplan zugewiesen haben.

#### **Bevor Sie beginnen**

Sie müssen das Scannen auf der SVM aktiviert haben.

#### **Schritt**

1. Führen Sie eine On-Demand-Aufgabe sofort aus:

```
vserver vscan on-demand-task run -vserver data_SVM -task-name task_name
```
Mit dem folgenden Befehl wird eine Aufgabe mit dem Namen für den Zugriff ausgeführt Task1 Auf dem vs1 SVM:

```
cluster1::> vserver vscan on-demand-task run -vserver vs1 -task-name
Task1
[Job 161]: Vscan On-Demand job is queued. Use the "job show -id 161"
command to view the status.
```
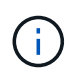

Sie können das verwenden job show Befehl zum Anzeigen des Status des Jobs. Sie können das verwenden job pause Und job resume Befehle zum Anhalten und Neustarten des Jobs oder job stop Befehl zum Beenden des Jobs.

#### **Befehle für das Managen von On-Demand-Aufgaben**

Sie können eine On-Demand-Aufgabe ändern, löschen oder aufheben. Sie können eine Zusammenfassung und Details für die Aufgabe anzeigen und Berichte für die Aufgabe verwalten.

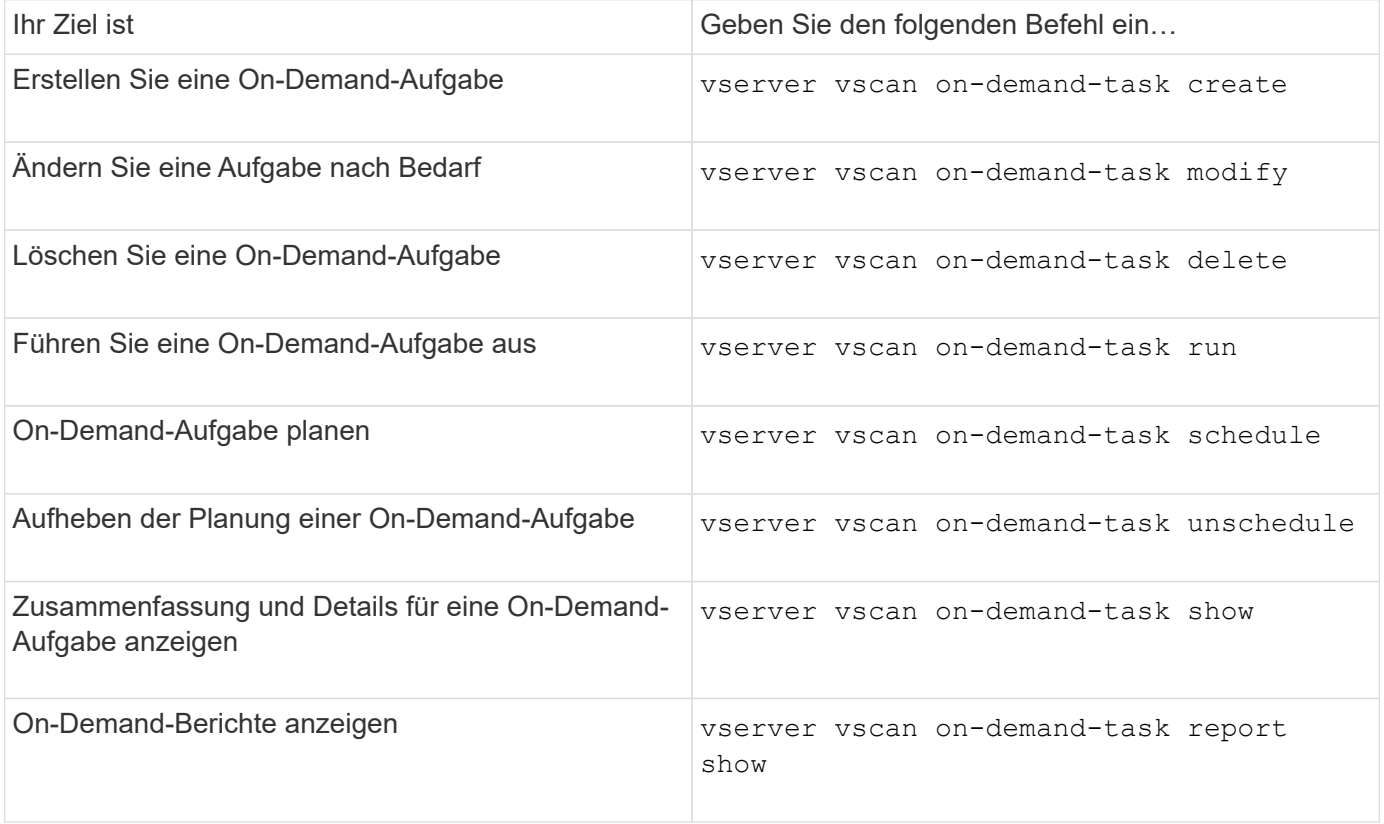

Weitere Informationen zu diesen Befehlen finden Sie in den man-Pages.

# **Best Practices zur Konfiguration der Off-Box-Antivirus-Funktion in ONTAP**

Beachten Sie die folgenden Empfehlungen zur Konfiguration der Off-Box-Funktion in ONTAP.

- Beschränken Sie privilegierte Benutzer auf Virenprüfungen. Normale Benutzer sollten von der Verwendung privilegierter Benutzeranmeldeinformationen abschrecken. Diese Einschränkung kann erreicht werden, indem die Anmelderechte für privilegierte Benutzer in Active Directory deaktiviert werden.
- Privilegierte Benutzer müssen nicht Teil einer Benutzergruppe sein, die über eine große Anzahl von Rechten in der Domäne verfügt, z. B. der Administratorengruppe oder der Gruppe der Backup-Operatoren. Privilegierte Benutzer dürfen nur durch das Storage-System validiert werden, damit sie Vscan-Serververbindungen herstellen und auf Dateien für Virenprüfungen zugreifen können.
- Verwenden Sie die Computer, auf denen Vscan-Server ausgeführt werden, nur für Virenscans. Um die allgemeine Nutzung zu verhindern, deaktivieren Sie die Windows-Terminaldienste und andere Remote-Zugriffsbestimmungen auf diesen Computern und gewähren das Recht, neue Software nur Administratoren auf diesen Computern zu installieren.
- Widmen Sie die Vscan-Server Virenprüfungen und verwenden Sie sie nicht für andere Vorgänge, z. B. Backups. Sie können den Vscan-Server als virtuelle Maschine (VM) ausführen. Wenn Sie den Vscan-Server als VM ausführen, stellen Sie sicher, dass die der VM zugewiesenen Ressourcen nicht gemeinsam genutzt werden und zum Durchführen eines Virus-Scans ausreichen.
- Bereitstellen einer ausreichenden CPU-, Arbeitsspeicher- und Festplattenkapazität für den Vscan-Server, um eine übermäßige Zuweisung von Ressourcen zu vermeiden. Die meisten Vscan-Server sind für die Verwendung mehrerer CPU-Core-Server und die Verteilung der Last über die CPUs konzipiert.
- NetApp empfiehlt für die Verbindung von SVM zu dem Vscan-Server die Verwendung eines dedizierten Netzwerks mit einem privaten VLAN, damit der Scan-Verkehr nicht durch anderen Client-Netzwerk-Traffic beeinträchtigt wird. Erstellen Sie eine separate Netzwerkkarte (NIC), die speziell für das Virenschutz-VLAN auf dem Vscan-Server und die logische Datenschnittstelle auf der SVM eingerichtet ist. Dieser Schritt vereinfacht die Administration und die Fehlerbehebung bei Netzwerkproblemen. Der Antivirus-Verkehr sollte über ein privates Netzwerk getrennt werden. Der Virenschutz-Server sollte so konfiguriert werden, dass er mit dem Domänencontroller (DC) und ONTAP auf eine der folgenden Arten kommuniziert:
	- Das DC sollte über das private Netzwerk, das zur Trennung des Datenverkehrs verwendet wird, mit den Antivirenservern kommunizieren.
	- Der DC- und Antivirus-Server sollten über ein anderes Netzwerk (nicht das zuvor erwähnte private Netzwerk) kommunizieren, das nicht mit dem CIFS-Client-Netzwerk identisch ist.
	- Um die Kerberos-Authentifizierung für die Virenkommunikation zu aktivieren, erstellen Sie einen DNS-Eintrag für die privaten LIFs und einen Dienstprinzipalnamen auf dem DC, der dem für die private LIF erstellten DNS-Eintrag entspricht. Verwenden Sie diesen Namen, wenn Sie eine LIF zum Antivirus Connector hinzufügen. Der DNS sollte in der Lage sein, einen eindeutigen Namen für jede private LIF zurückzugeben, die mit dem Antivirus Connector verbunden ist.

Wenn die LIF für Vscan-Datenverkehr für Client-Datenverkehr auf einem anderen Port als der LIF konfiguriert ist, kann die Vscan LIF ein Failover auf einen anderen Node durchführen, wenn ein Port-Ausfall auftritt. Die Änderung bewirkt, dass der Vscan-Server vom neuen Knoten nicht erreichbar ist und die Scanbenachrichtigungen für Dateivorgänge auf dem Knoten fehlschlagen. Vergewissern Sie sich, dass der Vscan-Server über mindestens eine LIF auf einem Node erreichbar ist, damit er Scananforderungen für Dateivorgänge verarbeiten kann, die auf diesem Node ausgeführt werden.

- Verbinden Sie das NetApp Storage-System und den Vscan-Server über mindestens ein 1-GbE-Netzwerk.
- Verbinden Sie in einer Umgebung mit mehreren Vscan-Servern alle Server mit ähnlichen leistungsstarken Netzwerkverbindungen. Die Verbindung der Vscan-Server verbessert die Leistung durch die Möglichkeit der Lastverteilung.
- Für Remote-Standorte und Zweigstellen empfiehlt NetApp die Verwendung eines lokalen Vscan-Servers statt eines externen Vscan-Servers, da ersterer sich ideal für eine hohe Latenz eignet. Wenn die Kosten ein Faktor sind, verwenden Sie einen Laptop oder PC für einen moderaten Virenschutz. Sie können regelmäßige vollständige Filesystem-Scans planen, indem Sie die Volumes oder qtrees gemeinsam nutzen und von jedem System am Remote-Standort aus scannen.
- Verwenden Sie mehrere Vscan-Server, um die Daten auf der SVM für Lastverteilung und Redundanz zu scannen. Die Menge der CIFS-Workloads und der daraus resultierende Virenschutzdatenverkehr variieren je SVM. Überwachen Sie CIFS und die Latenz beim Virenscannen auf dem Storage Controller. Überwachen Sie den Trend der Ergebnisse im Laufe der Zeit. Wenn die CIFS-Latenz und die Latenz von Virenscans aufgrund von CPU- oder Anwendungswarteschlangen auf den Vscan-Servern über die Trendschwellenwerte hinaus zunimmt, kann es bei CIFS-Clients zu langen Wartezeiten kommen. Fügen Sie zusätzliche Vscan-Server hinzu Um die Last zu verteilen.
- Installieren Sie die neueste Version des ONTAP-Virenschutzanschlusses.
- Halten Sie Virenschutz-Engines und Definitionen auf dem neuesten Stand. Wenden Sie sich an Partner, um Empfehlungen zu erhalten, wie oft Sie Updates durchführen sollten.
- In einer mandantenfähigen Umgebung kann ein Scanner-Pool (Pool von Vscan Servern) mit mehreren SVMs genutzt werden, vorausgesetzt die Vscan Server und SVMs sind Teil derselben Domäne oder derselben vertrauenswürdigen Domäne.
- Die Virenschutzrichtlinie für infizierte Dateien sollte auf "löschen" oder "Quarantäne" gesetzt werden, was der von den meisten Antivirenanbietern festgelegte Standardwert ist. Wenn das "vscan-fileop-Profil" auf "write only" gesetzt ist und eine infizierte Datei gefunden wird, bleibt die Datei in der Freigabe und kann geöffnet werden, da das Öffnen einer Datei keinen Scan auslöst. Die Virenprüfung wird erst ausgelöst, nachdem die Datei geschlossen wurde.
- Der scan-engine timeout Der Wert muss kleiner sein als der scanner-pool request-timeout Wert:

Wenn sie auf einen höheren Wert eingestellt ist, kann der Zugriff auf Dateien verzögert werden und möglicherweise eine Zeitverzögerung erreichen.

Um dies zu vermeiden, konfigurieren Sie das scan-engine timeout Bis 5 Sekunden weniger als der scanner-pool request-timeout Wert: Anweisungen zum Ändern des finden Sie in der Dokumentation des Scannerherstellers scan-engine timeout Einstellungen. Der scanner-pool timeout Kann mit dem folgenden Befehl im erweiterten Modus und durch Angabe des entsprechenden Werts für geändert werden request-timeout Parameter:

vserver vscan scanner-pool modify.

<u>(ව)</u>

• Bei einer Umgebung, die auf Scan-Workloads beim Zugriff ausgelegt ist und On-Demand-Scans erfordert, empfiehlt NetApp, den On-Demand-Scan-Job außerhalb der Spitzenzeiten zu planen, um zusätzliche Belastungen der vorhandenen Virenschutz-Infrastruktur zu vermeiden.

Weitere Informationen zu Best Practices für Partner finden Sie unter ["Partnerlösungen von Vscan"](https://docs.netapp.com/us-en/ontap/antivirus/vscan-partner-solutions.html).

# **Aktivieren Sie das Virensuchen auf einer SVM**

Sie müssen den Virenscan auf einer SVM aktivieren, bevor ein Zugriff oder On-Demand-Scan ausgeführt werden kann.

#### **Schritte**

1. Virenprüfung auf einer SVM aktivieren:

vserver vscan enable -vserver data\_SVM

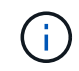

Sie können das verwenden vserver vscan disable Befehl zum Deaktivieren des Virenscans, falls erforderlich.

Mit dem folgenden Befehl wird das Scannen von Viren auf der aktiviert vs1 SVM:

cluster1::> vserver vscan enable -vserver vs1

2. Vergewissern Sie sich, dass der Virus-Scan auf der SVM aktiviert ist:

vserver vscan show -vserver data\_SVM

Eine vollständige Liste der Optionen finden Sie auf der man-Page für den Befehl.

Mit dem folgenden Befehl wird der Vscan-Status des angezeigt vs1 SVM:

cluster1::> vserver vscan show -vserver vs1

```
  Vserver: vs1
  Vscan Status: on
```
# **Setzen Sie den Status der gescannten Dateien zurück**

Gelegentlich möchten Sie den Scanstatus erfolgreich gescannter Dateien auf einer SVM mithilfe von zurücksetzen vserver vscan reset Befehl zum Verwerfen der zwischengespeicherten Informationen für die Dateien. Mit diesem Befehl können Sie beispielsweise die Virenüberprüfung neu starten, wenn ein falsch konfigurierter Scan durchgeführt wird.

#### **Über diese Aufgabe**

Nachdem Sie den ausgeführt haben vserver vscan reset Befehl: Alle geeigneten Dateien werden beim nächsten Zugriff gescannt.

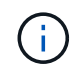

Dieser Befehl kann sich nachteilig auf die Performance auswirken, abhängig von der Anzahl und Größe der neu zu speicherenden Dateien.

#### **Was Sie benötigen**

Für diese Aufgabe sind erweiterte Berechtigungen erforderlich.

#### **Schritte**

1. Ändern Sie die erweiterte Berechtigungsebene:

set -privilege advanced

2. Status der gescannten Dateien zurücksetzen:

vserver vscan reset -vserver data\_SVM

Mit dem folgenden Befehl wird der Status der gescannten Dateien auf dem zurückgesetzt vs1 SVM:

cluster1::> vserver vscan reset -vserver vs1

# **Zeigen Sie Vscan-Ereignisprotokollinformationen an**

Sie können das verwenden vserver vscan show-events Befehl zum Anzeigen von Ereignisprotokollinformationen zu infizierten Dateien, Aktualisierungen auf Vscan-Servern und dergleichen. Sie können Ereignisinformationen für das Cluster oder bestimmte Nodes, SVMs oder Vscan-Server anzeigen.

#### **Bevor Sie beginnen**

Zum Anzeigen des Vscan-Ereignisprotokolls sind erweiterte Berechtigungen erforderlich.

#### **Schritte**

1. Ändern Sie die erweiterte Berechtigungsebene:

set -privilege advanced

2. Anzeigen von Vscan-Ereignisprotokollinformationen:

vserver vscan show-events

Eine vollständige Liste der Optionen finden Sie auf der man-Page für den Befehl.

Mit dem folgenden Befehl werden Ereignisprotokollinformationen für das Cluster angezeigt cluster1:

```
cluster1::*> vserver vscan show-events
Vserver Node Server Event Type Event Time
----------- --------------- --------------- -----------------
-----------------
vs1 Cluster-01 192.168.1.1 file-infected 9/5/2014
11:37:38
vs1 Cluster-01 192.168.1.1 scanner-updated 9/5/2014
11:37:08
vs1 Cluster-01 192.168.1.1 scanner-connected 9/5/2014
11:34:55
3 entries were displayed.
```
# **Überwachung und Fehlerbehebung von Konnektivitätsproblemen**

### <span id="page-2291-0"></span>Mögliche Verbindungsprobleme bei der Option "Scannen erforderlich"

Sie können das verwenden vserver vscan connection-status show Befehle zum Anzeigen von Informationen über Vscan-Serververbindungen, die bei der Behebung von Verbindungsproblemen hilfreich sein könnten.

Standardmäßig wird der verwendet scan-mandatory Option für das Scannen beim Zugriff verweigert den Dateizugriff, wenn keine Vscan-Serververbindung zum Scannen verfügbar ist. Obwohl diese Option wichtige Sicherheitsfunktionen bietet, kann sie in einigen Situationen zu Problemen führen.

- Bevor Sie den Client-Zugriff aktivieren, müssen Sie sicherstellen, dass mindestens ein Vscan-Server mit einer SVM auf jedem Node mit einer LIF verbunden ist. Wenn Sie nach Aktivierung des Client-Zugriffs Server mit SVMs verbinden müssen, müssen Sie den deaktivieren scan-mandatory Option auf der SVM, um sicherzustellen, dass der Dateizugriff nicht verweigert wird, da keine Vscan-Serververbindung verfügbar ist. Sie können die Option wieder einschalten, nachdem der Server verbunden ist.
- Wenn ein Ziel-LIF alle Vscan-Serververbindungen für eine SVM hostet, geht die Verbindung zwischen dem Server und der SVM verloren, wenn die LIF migriert wird. Um sicherzustellen, dass der Dateizugriff nicht verweigert wird, weil keine Vscan-Serververbindung verfügbar ist, müssen Sie das deaktivieren scanmandatory Vor der Migration des LIF Option. Sie können die Option wieder einschalten, nachdem das LIF migriert wurde.

Jeder SVM sollten mindestens zwei Vscan-Server zugewiesen sein. Als Best Practice wird empfohlen, Vscan-Server über ein anderes Netzwerk als den für Client-Zugriffe verwendeten Vscan-Servern mit dem Speichersystem zu verbinden.

#### **Befehle zum Anzeigen des Verbindungsstatus des Vscan-Servers**

Sie können das verwenden vserver vscan connection-status show Befehle zum Anzeigen der Zusammenfassung und detaillierter Informationen zum Verbindungsstatus des Vscan-Servers.

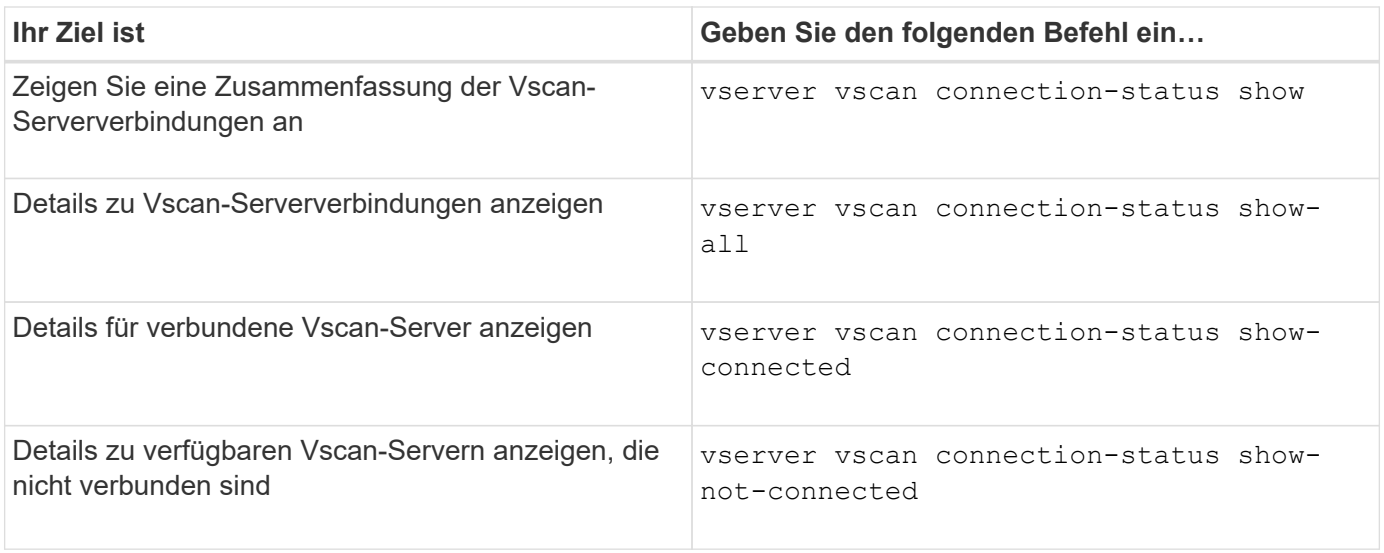

Weitere Informationen zu diesen Befehlen finden Sie im ["ONTAP-man-Pages".](https://docs.netapp.com/us-en/ontap/concepts/manual-pages.html)

## **Fehlerbehebung beim Virenscan**

Bei häufigen Problemen mit der Virenprüfung gibt es mögliche Ursachen und Möglichkeiten, diese zu lösen. Virus-Scan wird auch als Vscan bezeichnet.

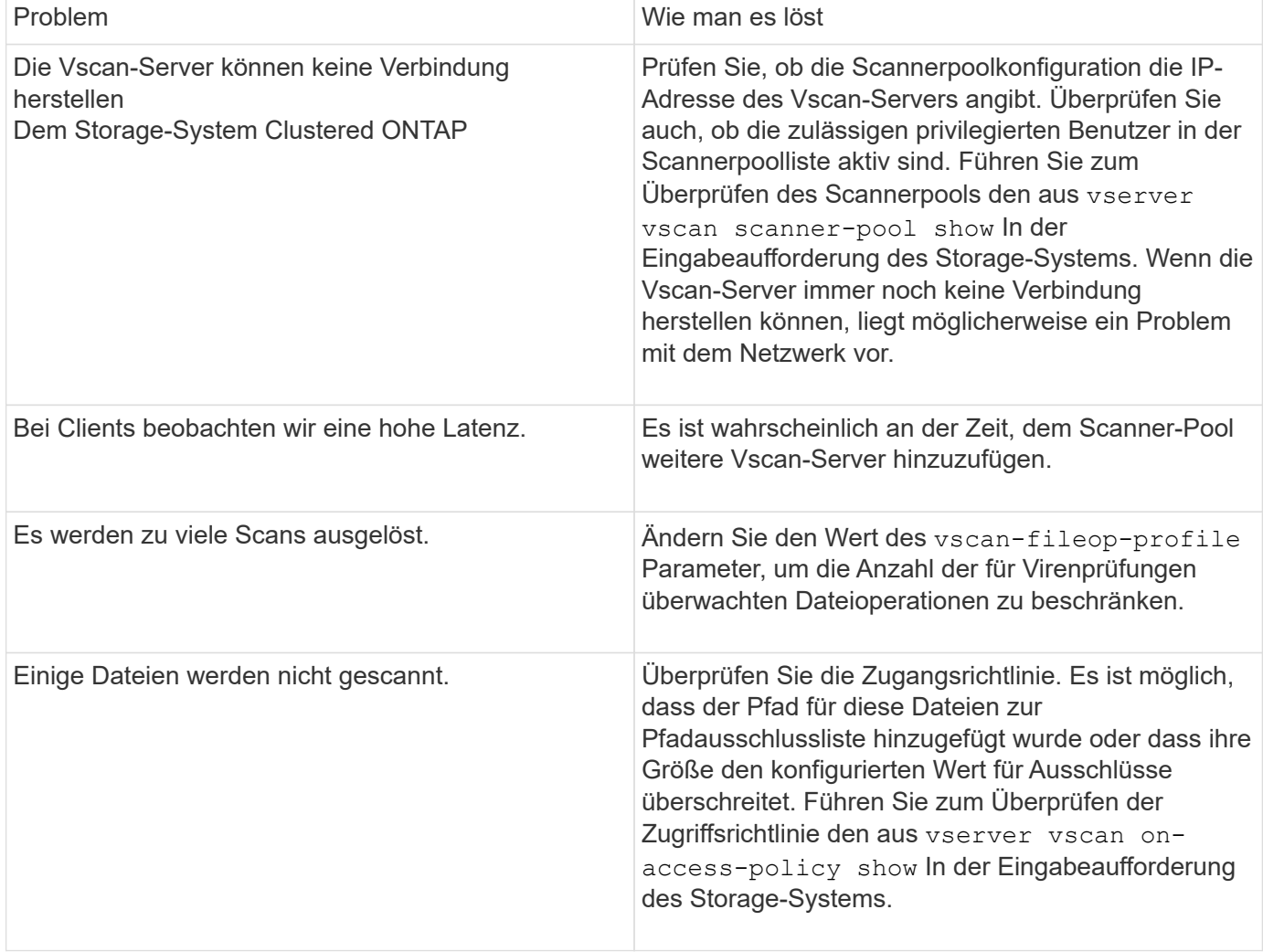

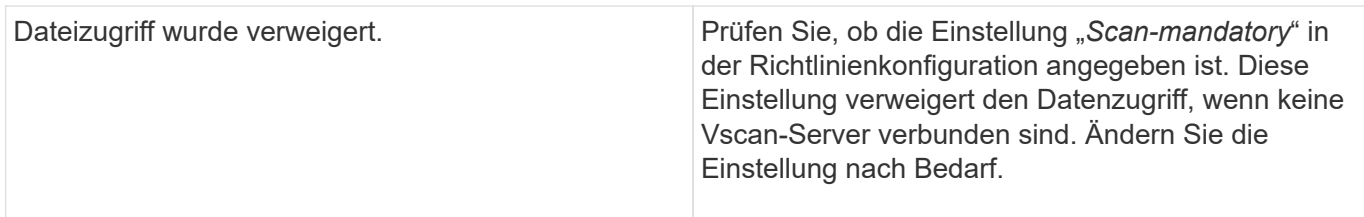

### **Überwachen Sie den Status und die Performance-Aktivitäten**

Sie können die kritischen Aspekte des Vscan-Moduls überwachen, z. B. den Verbindungsstatus des Vscan-Servers, Der Zustand der Vscan-Server und die Anzahl der gescannten Dateien. Diese Informationen helfen Sie diagnostizieren Probleme im Zusammenhang mit dem Vscan-Server.

#### **Anzeigen von Vscan-Serververbindungsinformationen**

Sie können den Verbindungsstatus von Vscan-Servern anzeigen, um die bereits verwendeten Verbindungen zu verwalten

Und die verfügbaren Verbindungen. Verschiedene Befehle zeigen Informationen an Informationen zum Verbindungsstatus von Vscan-Servern.

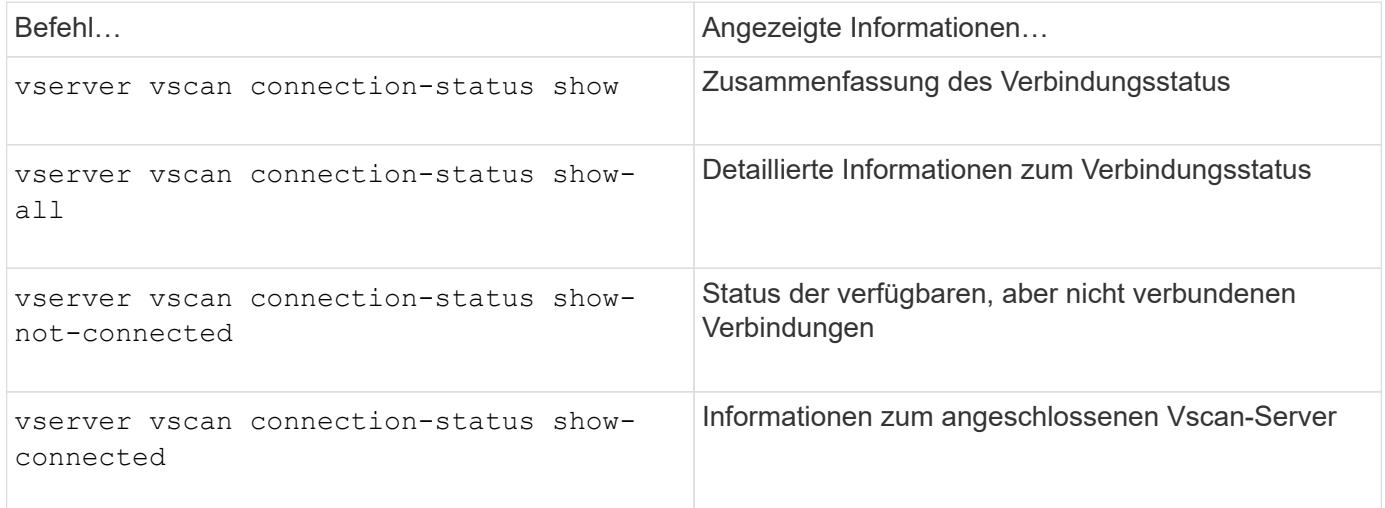

Weitere Informationen zu diesen Befehlen finden Sie im ["Man-Pages"](https://docs.netapp.com/us-en/ontap-cli-9131/index.html).

#### **Vscan-Server-Statistiken anzeigen**

Sie können Vscan-Server-spezifische Statistiken anzeigen, um die Leistung zu überwachen und Probleme im Zusammenhang mit zu diagnostizieren

Virus-Scan. Sie müssen eine Datenprobe erfassen, bevor Sie den verwenden können statistics show Befehl an

Zeigt die Vscan-Server-Statistiken an.

Um eine Datenprobe auszufüllen, gehen Sie wie folgt vor:

# **Schritt**

1. Führen Sie die aus statistics start Befehl und das optional statistics Befehl stoppen.

#### **Anzeigen von Statistiken für Vscan-Serveranfragen und -Latenzen**

Sie können ONTAP verwenden offbox vscan Zähler pro SVM zur Überwachung der Vscan-Rate Serveranfragen, die pro Sekunde versendet und empfangen werden, und die Server-Latenzen über alle Vscan hinweg

Server: Führen Sie zum Anzeigen dieser Statistiken den folgenden Schritt aus:

#### **Schritt**

1. Führen Sie die Statistikshow aus object offbox vscan -instance SVM Befehl mit dem Folgende Zähler:

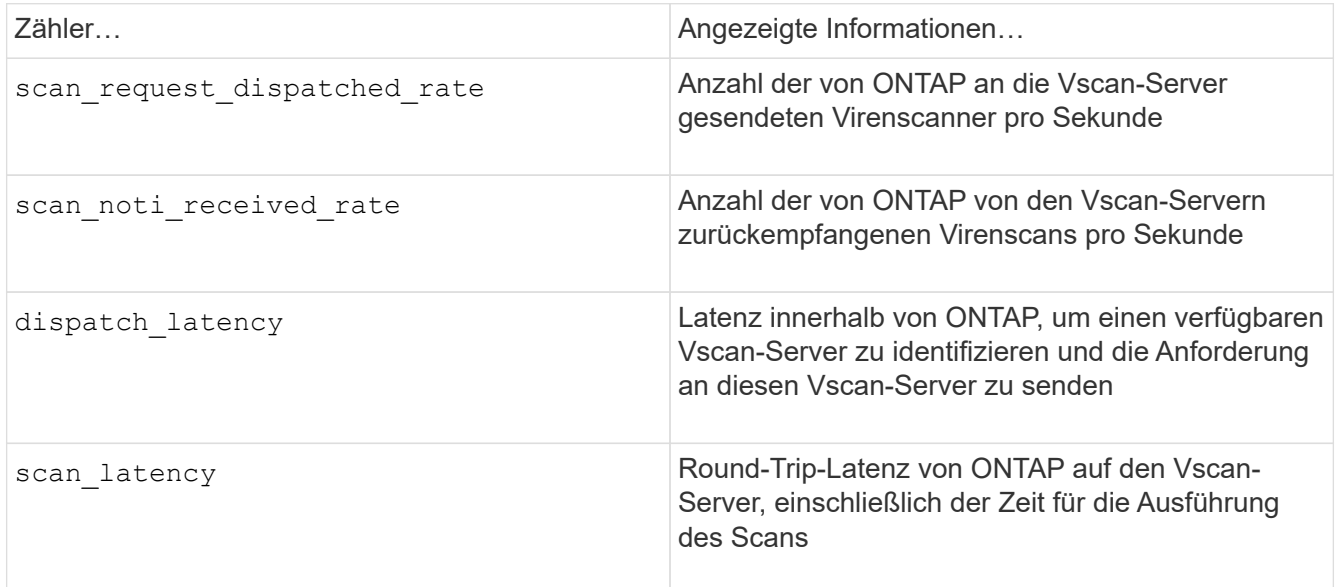

#### **Beispiel für Statistiken, die von einem ONTAP Offbox vscan-Zähler generiert wurden**

```
Object: offbox_vscan
Instance: SVM
Start-time: 10/16/2013 10:13:25
End-time: 10/16/2013 10:25:11
Cluster: cluster01
Number of Constituents: 2 (complete_aggregation)
Counter Value
-------------------------------- --------------------------------
scan request dispatched rate 291
scan noti received rate 292
dispatch_latency 43986us
scan_latency 3433501us
-----------------------------------------------------------------
```
#### **Anzeigen von Statistiken zu einzelnen Vscan-Serveranfragen und -Latenzen**

Sie können ONTAP verwenden offbox vscan server Zähler auf einem pro SVM, pro Box-Vscan-Server, Und auf Node-Basis, um die Rate der versendeten Vscan-Serveranfragen und die Serverlatenz zu überwachen

Jeder Vscan-Server einzeln. Um diese Informationen zu erfassen, führen Sie den folgenden Schritt aus:

#### **Schritt**

1. Führen Sie die aus statistics show -object offbox vscan -instance SVM:servername:nodename Befehl mit den folgenden Zählern:

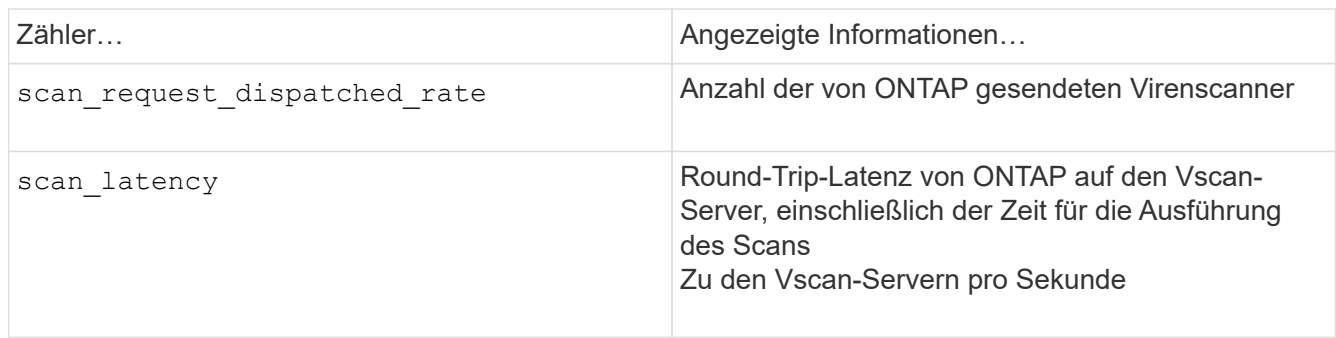

**Beispiel für Statistiken, die von einem ONTAP offbox\_vscan\_Server-Zähler generiert wurden**

```
Object: offbox vscan server
Instance: SVM:vscan_server:node
Start-time: 10/16/2013 10:13:25
End-time: 10/16/2013 10:25:11
Cluster: cluster01
Number of Constituents: 1 (complete_aggregation)
Counter Value
-------------------------------- --------------------------------
scan request dispatched rate 291
scan_latency 3433830us
------------------------------------------------------------------
```
#### **Anzeigen von Statistiken für die Vscan-Serverauslastung**

Sie können auch ONTAP verwenden offbox vscan server Zähler zur Erfassung der serverseitigen Vscan-Nutzung

Statistiken. Diese Statistiken werden auf SVM-, Off-Box- und Vscan-Server- und Node-Basis verfolgt. Sie Einbeziehen der CPU-Auslastung auf dem Vscan-Server, Warteschlangentiefe für Scanvorgänge auf dem Vscan-Server

(Aktuell und maximal), verwendeter Speicher und verwendetes Netzwerk.

Diese Statistiken werden vom Antivirus Connector an die Statistikzähler in ONTAP weitergeleitet. Sie Auf Daten basieren, die alle 20 Sekunden abgefragt werden und zur Genauigkeit mehrfach erfasst werden müssen;

Andernfalls spiegeln die Werte in den Statistiken nur die letzte Abfrage wider. CPU-Auslastung und Warteschlangen

Dies ist besonders wichtig für die Überwachung und Analyse. Ein hoher Wert für eine durchschnittliche Warteschlange kann darauf hinweisen, dass der

Vscan Server hat einen Engpass.

Erfassen von Auslastungsstatistiken für den Vscan-Server auf einem pro SVM, pro-Off-Box-Vscan-Server und pro Node

Gehen Sie wie folgt vor:

### **Schritt**

1. Sammeln von Auslastungsstatistiken für den Vscan-Server

Führen Sie die aus statistics show -object offbox vscan server -instance SVM:servername:nodename Mit dem folgenden Befehl offbox\_vscan\_server Zähler:

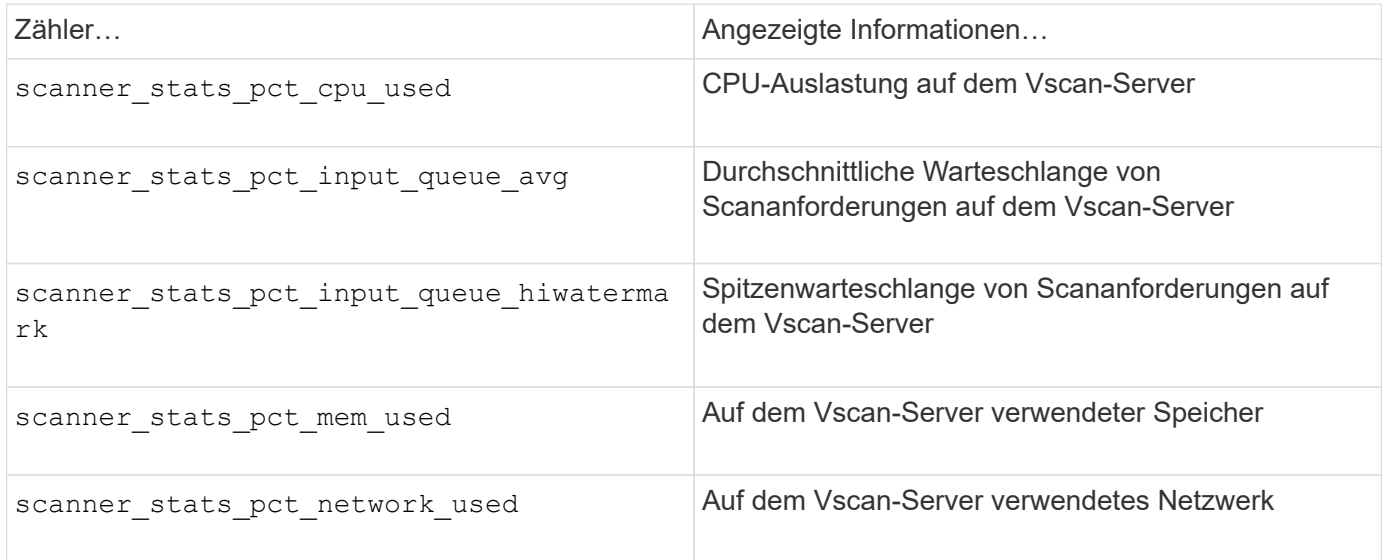

## **Beispiel für Auslastungsstatistiken für den Vscan-Server**

```
Object: offbox vscan server
Instance: SVM:vscan_server:node
Start-time: 10/16/2013 10:13:25
End-time: 10/16/2013 10:25:11
Cluster: cluster01
Number of Constituents: 1 (complete_aggregation)
Counter Value
-------------------------------- --------------------------------
scanner stats pct cpu used 51
scanner stats pct dropped requests 0
scanner stats pct input queue avg 91
scanner stats pct input queue hiwatermark 100
scanner stats pct mem used 95
scanner stats pct network used 4
-----------------------------------------------------------------
```
# **Prüfung von NAS-Ereignissen auf SVMs**

# **SMB- und NFS-Auditing und Sicherheits-Tracing**

Zudem können die mit ONTAP verfügbaren Auditing-Funktionen für Dateizugriffe über SMB und NFS verwendet werden, beispielsweise von nativen Audits und Dateirichtlinien-

# Management über FPolicy.

Unter den folgenden Umständen sollten Audits für SMB- und NFS-Dateizugriffe entworfen und implementiert werden:

- Der grundlegende Dateizugriff über SMB und NFS wurde konfiguriert.
- Sie möchten eine Überwachungskonfiguration mit einer der folgenden Methoden erstellen und verwalten:
	- Native ONTAP Funktionalität
	- Externe FPolicy Server

#### **Prüfung von NAS-Ereignissen auf SVMs**

Das Auditing von NAS-Ereignissen ist eine Sicherheitsmaßnahme, mit der Sie bestimmte SMB- und NFS-Ereignisse auf Storage Virtual Machines (SVMs) nachverfolgen und protokollieren können. So können Sie potenzielle Sicherheitsprobleme verfolgen und Sicherheitsverletzungen nachweisen. Außerdem können Sie zentrale Active Directory-Zugriffsrichtlinien erstellen und prüfen, um zu sehen, welche Ergebnisse diese implementieren würden.

#### **SMB-Ereignisse**

Sie können die folgenden Ereignisse prüfen:

• SMB-Datei- und Ordnerzugriff

SMB-Datei- und Ordnerzugriffe auf Objekte prüfen, die in FlexVol Volumes gespeichert sind, die zu prüfenden SVMs gehören.

• SMB-Anmeldung und -Abmeldung

Sie können SMB-Anmeldeereignisse und Abmeldeereignisse für SMB-Server auf SVMs prüfen.

• Staging von zentralen Zugriffsrichtlinien

Sie können den effektiven Zugriff auf Objekte auf SMB-Servern anhand von Berechtigungen überprüfen, die anhand vorgeschlagener, zentraler Zugriffsrichtlinien angewendet werden. Das Auditing durch die Durchführung von zentralen Zugriffsrichtlinien ermöglicht es Ihnen, die Auswirkungen zentraler Zugriffsrichtlinien zu sehen, bevor sie bereitgestellt werden.

Das Auditing von zentralen Zugriffsrichtlinien-Staging wird über Active Directory GPOs eingerichtet. Die SVM-Auditing-Konfiguration muss jedoch für das Auditing von Staging von zentralen Zugriffsrichtlinien konfiguriert werden.

Obwohl Sie die zentrale Zugriffsrichtlinien-Staging in der Überwachungskonfiguration aktivieren können, ohne die dynamische Zugriffskontrolle auf dem SMB-Server zu aktivieren, werden zentrale Zugriffsrichtlinien-Staging-Ereignisse nur erzeugt, wenn Dynamic Access Control aktiviert ist. Die dynamische Zugriffskontrolle wird über eine SMB-Serveroption aktiviert. Sie ist standardmäßig nicht aktiviert.

#### **NFS-Ereignisse**

Sie können Datei- und Verzeichnisereignisse prüfen, indem Sie die NFSv4-ACL auf Objekten verwenden, die auf SVMs gespeichert sind.

# **Funktionsweise des Audits**

### **Grundlegende Prüfungskonzepte**

Um das Auditing in ONTAP zu verstehen, sollten Sie einige grundlegende Prüfungskonzepte kennen.

### • **Staging-Dateien**

Die zwischenliegenden Binärdateien auf einzelnen Knoten, in denen Audit-Datensätze vor der Konsolidierung und Konvertierung gespeichert werden. Staging-Dateien sind in Staging-Volumes enthalten.

#### • **Staging Volumen**

Ein von ONTAP erstelltes dediziertes Volume zum Speichern von Staging-Dateien. Es gibt ein Staging-Volume pro Aggregat. Staging Volumes werden von allen revisionssichere Storage Virtual Machines (SVMs) gemeinsam genutzt, um Audit-Datensätze des Datenzugriffs für Daten-Volumes im jeweiligen Aggregat zu speichern. Die Audit-Datensätze jeder SVM werden in einem separaten Verzeichnis innerhalb des Staging-Volume gespeichert.

Cluster-Administratoren können Informationen über Staging Volumes anzeigen, die meisten anderen Volume-Vorgänge sind jedoch nicht zulässig. Nur ONTAP kann Staging-Volumes erstellen. ONTAP weist Staging-Volumes automatisch einen Namen zu. Alle Staging-Volume-Namen beginnen mit MDV aud Anschließend die UUID des Aggregats, welches das Staging-Volume enthält (z. B.: MDV\_aud\_1d0131843d4811e296fc123478563412.)

#### • **System-Volumes**

Ein FlexVol Volume mit speziellen Metadaten, wie z. B. Metadaten für Audit-Protokolle für Fileservices. Die Admin-SVM ist Eigentümer von System-Volumes, die im Cluster sichtbar sind. Staging Volumes sind eine Art System-Volume.

• \* Konsolidierungsaufgabe\*

Eine Aufgabe, die bei aktivierter Prüfung erstellt wird. Diese langwierige Aufgabe auf jeder SVM nimmt die Audit-Datensätze aus Staging-Dateien über die Mitglied-Nodes der SVM auf. Mit dieser Aufgabe werden die Audit-Datensätze in einer sortierten chronologischen Reihenfolge zusammengeführt und dann in ein benutzerlesbares Ereignisprotokollformat konvertiert, das in der Überwachungskonfiguration angegeben ist – entweder das EVTX- oder das XML-Dateiformat. Die umgerechneten Ereignisprotokolle werden im Verzeichnis für Revisionsereignisse gespeichert, das in der SVM-Audit-Konfiguration angegeben ist.

## **Funktionsweise des ONTAP-Prüfprozesses**

Der ONTAP-Audit-Prozess unterscheidet sich vom Microsoft-Audit-Prozess. Bevor Sie die Prüfung konfigurieren, sollten Sie verstehen, wie der ONTAP-Audit-Prozess funktioniert.

Auditdatensätze werden zunächst in binären Staging-Dateien auf einzelnen Knoten gespeichert. Wenn das Auditing auf einer SVM aktiviert ist, behält jeder Member-Node Staging-Dateien für diese SVM bei. Sie werden in regelmäßigen Abständen konsolidiert und in benutzerlesbare Ereignisprotokolle umgewandelt, die im Verzeichnis der Auditereignisse für die SVM gespeichert sind.

#### **Prozess, bei dem die Prüfung auf einer SVM aktiviert ist**

Auditing kann nur auf SVMs aktiviert werden. Wenn der Storage-Administrator das Auditing für die SVM ermöglicht, überprüft das Auditing-Subsystem, ob Staging-Volumes vorhanden sind. Für jedes Aggregat, das Daten-Volumes der SVM enthält, muss ein Staging-Volume vorhanden sein. Das Audit-Subsystem erstellt alle erforderlichen Staging-Volumes, wenn sie nicht vorhanden sind.

Das Revisions-Subsystem schließt auch andere erforderliche Aufgaben ab, bevor die Prüfung aktiviert wird:

• Das Audit-Subsystem überprüft, ob der Protokollverzeichnis-Pfad verfügbar ist und keine Symlinks enthält.

Das Logverzeichnis muss bereits als Pfad innerhalb des Namespace der SVM vorhanden sein. Es wird empfohlen, ein neues Volume oder einen neuen qtree zu erstellen, um die Audit-Log-Dateien zu speichern. Das Audit-Subsystem weist keinen Standardspeicherort für Protokolldateien zu. Wenn der in der Überwachungskonfiguration angegebene Protokollverzeichnis-Pfad kein gültiger Pfad ist, schlägt die Erstellung der Überwachungskonfiguration mit dem fehl The specified path "/path" does not exist in the namespace belonging to Vserver "Vserver name" Fehler.

Die Konfigurationserstellung schlägt fehl, wenn das Verzeichnis existiert, aber Symlinks enthält.

• Auditing plant die Konsolidierungsaufgabe.

Nach der Planung dieser Aufgabe wird die Prüfung aktiviert. Die SVM-Überwachungskonfiguration und die Protokolldateien bleiben bei einem Neustart erhalten oder wenn die NFS- oder SMB-Server angehalten oder neu gestartet werden.

#### **Konsolidierung von Ereignisprotokolls**

Die Protokollkonsolidierung ist eine geplante Aufgabe, die auf routinemäßiger Basis ausgeführt wird, bis die Prüfung deaktiviert ist. Bei deaktiviertem Auditing überprüft der Konsolidierungsauftrag, ob alle übrigen Protokolle konsolidiert werden.

#### **Garantierte Audits**

Standardmäßig ist Auditing garantiert. ONTAP garantiert, dass alle prüffähigen Dateizugriffsereignisse (wie durch konfigurierte Audit-Policy-ACLs festgelegt) aufgezeichnet werden, selbst wenn ein Knoten nicht verfügbar ist. Ein angeforderter Dateivorgang kann erst abgeschlossen werden, wenn der Prüfdatensatz für diesen Vorgang im Staging-Volume auf einem persistenten Speicher gespeichert wird. Wenn Audit-Datensätze nicht auf der Festplatte in den Staging-Dateien gespeichert werden können, entweder aufgrund von mangelhaftdem Speicherplatz oder aufgrund anderer Probleme, werden Client-Vorgänge verweigert.

> Ein Administrator oder Account-Benutzer mit Zugriff auf die Berechtigungsebene kann die Dateiauditprotokollierung mithilfe des NetApp Manageability SDK oder REST-APIs umgehen. Sie können ermitteln, ob Dateiaktionen mit NetApp Manageability SDK oder REST-APIs ausgeführt wurden, indem Sie die in den gespeicherten Befehlsprotokollen überprüfen audit.log Datei:

Weitere Informationen zu Audit-Protokollen zum Befehlsprotokoll finden Sie im Abschnitt "Managen der Audit-Protokollierung für Verwaltungsaktivitäten" in ["Systemadministration"](#page-309-0).

#### **Konsolidierungsprozess, wenn ein Node nicht verfügbar ist**

Wenn ein Node mit Volumes, die zu einer SVM mit aktivierter Prüfung gehören, nicht verfügbar ist, hängt das Verhalten der Überwachungskonsolidierungsaufgabe davon ab, ob der Storage Failover (SFO)-Partner (oder

 $\mathbf{1}$ 

der HA-Partner im Fall eines Clusters mit zwei Nodes) verfügbar ist:

- Wenn das Staging-Volume über den SFO-Partner verfügbar ist, werden die zuletzt vom Node gemeldeten Staging-Volumes gescannt und die Konsolidierung wird normal durchgeführt.
- Wenn der SFO-Partner nicht verfügbar ist, erstellt die Aufgabe eine partielle Protokolldatei.

Wenn ein Knoten nicht erreichbar ist, konsolidiert der Konsolidierungsauftrag die Audit-Datensätze von den anderen verfügbaren Nodes dieser SVM. Um festzustellen, dass er nicht vollständig ist, fügt die Aufgabe das Suffix hinzu .partial Zum konsolidierten Dateinamen.

- Nachdem der nicht verfügbare Knoten verfügbar ist, werden die Audit-Datensätze in diesem Knoten zu diesem Zeitpunkt mit den Audit-Datensätzen der anderen Knoten konsolidiert.
- Alle Audit-Datensätze werden erhalten bleiben.

#### **Drehung des Ereignisprotokolls**

Audit-Ereignisprotokolldateien werden gedreht, wenn sie eine konfigurierte Größe des Schwellenwertprotokolls oder einen konfigurierten Zeitplan erreichen. Wenn eine Ereignis-Log-Datei gedreht wird, benennt der geplante Konsolidierungsvorgang zunächst die in eine zeitgestempelte Archivdatei konvertierte aktive Datei und erstellt dann eine neue aktive, konvertierte Ereignis-Log-Datei.

#### **Prozess bei deaktiviertem Auditing auf der SVM**

Wenn die Prüfung auf der SVM deaktiviert ist, wird die Konsolidierungsaufgabe ein letztes Mal ausgelöst. Alle ausstehenden, aufgezeichneten Audit-Datensätze werden in einem vom Benutzer lesbaren Format protokolliert. Vorhandene Ereignisprotokolle, die im Verzeichnis für das Ereignisprotokoll gespeichert sind, werden nicht gelöscht, wenn die Prüfung auf der SVM deaktiviert ist und zur Anzeige zur Verfügung stehen.

Nachdem alle bestehenden Staging-Dateien für diese SVM konsolidiert wurden, wird die Aufgabe der Konsolidierung aus dem Zeitplan entfernt. Durch Deaktivieren der Überwachungskonfiguration für die SVM wird die Überwachungskonfiguration nicht entfernt. Ein Storage-Administrator kann das Auditing jederzeit neu aktivieren.

Der beim Auditing erstellte Konsolidierungsauftrag überwacht die Konsolidierungsaufgabe und erstellt sie neu, wenn die Konsolidierungsaufgabe aufgrund eines Fehlers beendet wird. Benutzer können den Überwachungskonsolidierungsauftrag nicht löschen.

# **Anforderungen und Überlegungen des Audits**

Bevor Sie das Auditing über eine Storage Virtual Machine (SVM) konfigurieren und aktivieren, müssen Sie bestimmte Anforderungen und Überlegungen beachten.

• Die maximale Anzahl der unterstützten SVMs mit Auditing-Aktivierung hängt von Ihrer Version von ONTAP ab:

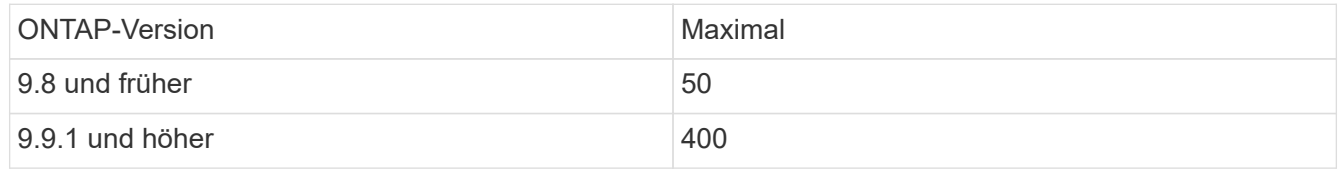

• Das Auditing ist nicht an SMB- oder NFS-Lizenzen gebunden.

Auch wenn SMB- und NFS-Lizenzen nicht auf dem Cluster installiert sind, können Sie das Auditing

konfigurieren und aktivieren.

- NFS-Prüfung unterstützt Sicherheitsvorkehrungen (Typ U).
- Für NFS-Prüfung gibt es keine Zuordnung zwischen Modus-Bits und Audit-Aces.

Beim Konvertieren von ACLs in Mode-Bits werden die Auditierung von Aces übersprungen. Beim Konvertieren von Modusbits zu ACLs werden keine Auditierungsaces generiert.

• Das in der Überwachungskonfiguration angegebene Verzeichnis muss vorhanden sein.

Wenn sie nicht vorhanden ist, schlägt der Befehl zum Erstellen der Überwachungskonfiguration fehl.

- Das in der Überwachungskonfiguration angegebene Verzeichnis muss die folgenden Anforderungen erfüllen:
	- Das Verzeichnis darf keine symbolischen Links enthalten.

Wenn das in der Überwachungskonfiguration angegebene Verzeichnis symbolische Links enthält, schlägt der Befehl zum Erstellen der Überwachungskonfiguration fehl.

◦ Sie müssen das Verzeichnis über einen absoluten Pfad angeben.

Sie sollten keinen relativen Pfad angeben, z. B. /vs1/../.

• Die Prüfung hängt davon ab, dass in den Staging-Volumes Platz zur Verfügung steht.

Sie müssen einen Plan kennen und sicherstellen, dass ausreichend Platz für die Staging-Volumes in Aggregaten mit auditierten Volumes vorhanden ist.

• Die Prüfung hängt davon ab, dass im Volume genügend Speicherplatz verfügbar ist, der das Verzeichnis enthält, in dem konvertierte Ereignisprotokolle gespeichert werden.

Sie müssen sich bewusst sein und einen Plan erstellen, um sicherzustellen, dass in den Volumes ausreichend Speicherplatz für die Speicherung von Ereignisprotokollen vorhanden ist. Sie können die Anzahl der Ereignisprotokolle angeben, die im Überwachungsverzeichnis aufbewahrt werden sollen, indem Sie die verwenden -rotate-limit Parameter beim Erstellen einer Überwachungskonfiguration, der dabei helfen kann, sicherzustellen, dass genügend Speicherplatz für die Ereignisprotokolle im Volume vorhanden ist.

• Obwohl Sie die zentrale Zugriffsrichtlinien-Staging in der Überwachungskonfiguration aktivieren können, ohne Dynamic Access Control auf dem SMB-Server zu aktivieren, muss Dynamic Access Control aktiviert sein, um zentrale Zugriffs-Policy-Staging-Ereignisse zu generieren.

Die dynamische Zugriffskontrolle ist standardmäßig nicht aktiviert.

#### **Überlegungen zu Aggregatspeicherplatz bei Aktivierung von Auditing**

Wenn eine Audit-Konfiguration erstellt und Auditing auf mindestens einer Storage Virtual Machine (SVM) im Cluster aktiviert wird, erstellt das Audit-Subsystem Staging-Volumes auf allen bestehenden Aggregaten und auf allen neu erstellten Aggregaten. Wenn Sie das Auditing auf dem Cluster aktivieren, müssen Sie bestimmte Überlegungen zu Aggregatspeicherplatz beachten.

Die Erstellung von Staging-Volumes kann aufgrund der nicht verfügbaren Speicherkapazität in einem Aggregat fehlschlagen. Dies kann passieren, wenn Sie eine Audit-Konfiguration erstellen und vorhandene Aggregate nicht über genügend Platz verfügen, um das Staging-Volume zu enthalten.

Sie sollten sicherstellen, dass auf vorhandenen Aggregaten für die Staging-Volumes genügend Speicherplatz vorhanden ist, bevor das Auditing auf einer SVM aktiviert wird.

# **Einschränkungen für die Größe von Prüfdatensätzen für Staging-Dateien**

Die Größe eines Audit-Datensatzes für eine Staging-Datei darf nicht größer als 32 KB sein.

#### **Wenn große Audit-Datensätze auftreten können**

Bei der Prüfung der Verwaltung können große Audit-Datensätze in einem der folgenden Szenarien auftreten:

- Benutzer zu oder aus Gruppen mit einer großen Anzahl von Benutzern hinzufügen oder löschen.
- Hinzufügen oder Löschen einer Zugriffssteuerungsliste für Dateifreigabe (File-share Access Control List, ACL) auf einer Dateifreigabe mit einer großen Anzahl von Benutzern für die Dateifreigabe
- Andere Szenarien.

Deaktivieren Sie die Managementprüfung, um dieses Problem zu vermeiden. Ändern Sie dazu die Audit-Konfiguration, und entfernen Sie Folgendes aus der Liste der Audit-Ereignistypen:

- Dateifreigabe
- Benutzerkonto
- Sicherheitsgruppe
- Änderung der Autorisierungsrichtlinie

Nach dem Entfernen werden diese vom Audit-Subsystem für Fileservices nicht geprüft.

#### **Die Auswirkungen von zu großen Audit-Datensätzen**

• Wenn die Größe eines Audit-Datensatzes zu groß ist (über 32 KB), wird der Audit-Datensatz nicht erstellt und das Audit-Subsystem erzeugt eine EMS-Meldung (Event Management System), die der folgenden ähnelt:

File Services Auditing subsystem failed the operation or truncated an audit record because it was greater than max\_audit\_record\_size value. Vserver UUID=%s, event\_id=%u, size=%u

Wenn die Prüfung gewährleistet ist, schlägt der Dateivorgang fehl, da sein Audit-Datensatz nicht erstellt werden kann.

- Wenn die Größe des Audit-Datensatzes mehr als 9,999 Byte beträgt, wird die gleiche EMS-Meldung wie oben angezeigt. Ein partieller Prüfdatensatz wird erstellt, wobei der größere Schlüsselwert fehlt.
- Wenn der Prüfdatensatz 2,000 Zeichen überschreitet, wird anstelle des tatsächlichen Werts die folgende Fehlermeldung angezeigt:

The value of this field was too long to display.

# **Die unterstützten Audit-Ereignisprotokollformate**

Unterstützte Dateiformate für die umgerechneten Audit-Ereignisprotokolle sind EVTX Und XML Dateiformate.

Sie können den Dateityp angeben, wenn Sie die Überwachungskonfiguration erstellen. Standardmäßig konvertiert ONTAP die Binärprotokolle in das EVTX Dateiformat.

# **Anzeigen von Audit-Ereignisprotokollen**

Mithilfe von Audit-Ereignisprotokollen können Sie feststellen, ob Sie über eine ausreichende Dateisicherheit verfügen und ob es keine falschen Datei- und Ordnerzugriffsversuche gab. Sie können die in gespeicherten Audit-Ereignisprotokolle anzeigen und verarbeiten EVTX Oder XML Dateiformate.

• EVTX Dateiformat

Sie können die konvertierte öffnen EVTX Ereignisprotokolle als gespeicherte Dateien mit Microsoft Event Viewer prüfen.

Es gibt zwei Optionen, die Sie für die Anzeige von Ereignisprotokollen mit der Ereignisanzeige verwenden können:

◦ Allgemeine Ansicht

Für den Ereignisdatensatz werden Informationen angezeigt, die für alle Ereignisse gemeinsam sind. In dieser ONTAP-Version werden die ereignisspezifischen Daten für den Ereignisdatensatz nicht angezeigt. Mithilfe der detaillierten Ansicht können ereignisspezifische Daten angezeigt werden.

◦ Detailansicht

Eine freundliche Aussicht und eine XML-Ansicht stehen zur Verfügung. Die freundliche Ansicht und die XML-Ansicht zeigen sowohl die Informationen, die für alle Ereignisse gemeinsam sind, als auch die ereignisspezifischen Daten für den Ereignisdatensatz.

• XML Dateiformat

Sie können anzeigen und verarbeiten XML Prüfung von Ereignisprotokollen für Anwendungen von Drittanbietern, die den unterstützen XML Dateiformat. XML-Anzeigewerkzeuge können verwendet werden, um die Überwachungsprotokolle anzuzeigen, vorausgesetzt, Sie haben das XML-Schema und Informationen zu Definitionen für die XML-Felder. Weitere Informationen zum XML-Schema und zu Definitionen finden Sie im ["ONTAP-Überwachungsschema – Referenz"](https://library.netapp.com/ecm/ecm_get_file/ECMLP2875022).

#### **Wie aktive Prüfprotokolle mit der Ereignisanzeige angezeigt werden**

Wenn der Audit-Konsolidierungsprozess auf dem Cluster ausgeführt wird, fügt der Konsolidierungsprozess neue Datensätze an die aktive Audit-Log-Datei für revisionssichere Storage Virtual Machines (SVMs) an. Auf dieses aktive Prüfprotokoll kann über eine SMB-Freigabe in Microsoft Event Viewer zugegriffen und geöffnet werden.

Neben der Anzeige vorhandener Überwachungsdatensätze verfügt die Ereignisanzeige über eine Aktualisierungsoption, mit der Sie den Inhalt im Konsolenfenster aktualisieren können. Ob die neu angefügten
Protokolle in der Ereignisanzeige angezeigt werden, hängt davon ab, ob Oplocks auf der Freigabe aktiviert sind, die zum Zugriff auf das aktive Audit-Protokoll verwendet wird.

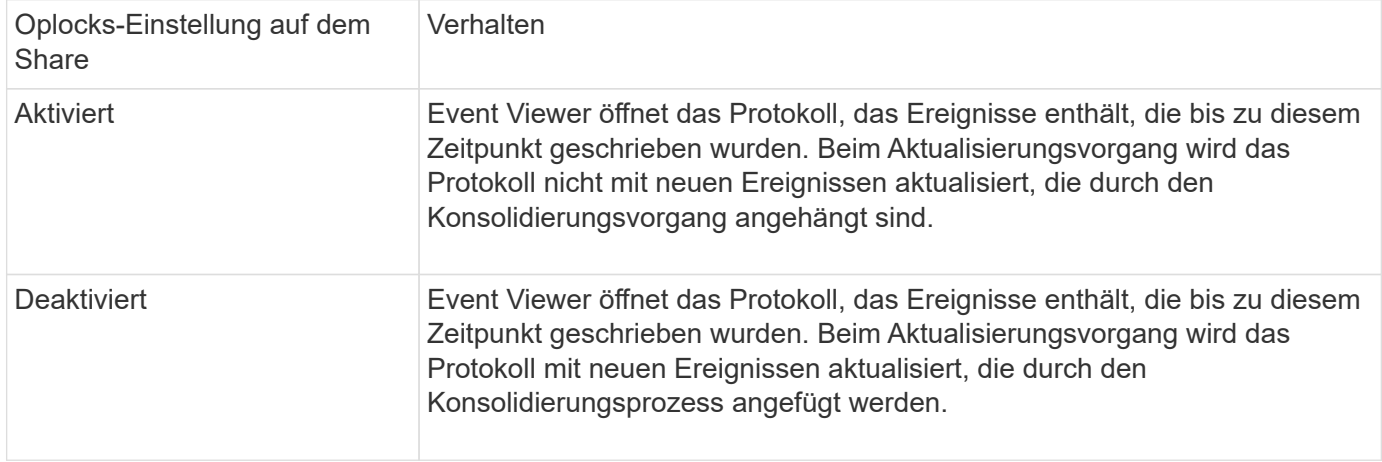

 $\binom{1}{1}$ 

Diese Informationen gelten nur für EVTX Ereignisprotokolle XML Ereignisprotokolle können über SMB in einem Browser oder über NFS mit einem beliebigen XML-Editor oder Viewer angezeigt werden.

# **SMB-Ereignisse, die geprüft werden können**

# **SMB-Ereignisse, die geprüft werden können, Übersicht**

ONTAP kann bestimmte SMB-Ereignisse überprüfen, einschließlich bestimmter Dateiund Ordnerzugriffsereignisse, bestimmter Anmelde- und Abmeldungsereignisse sowie zentrale Staging von Zugriffsrichtlinien. Das Wissen, welche Zugriffsereignisse auditiert werden können, ist hilfreich bei der Interpretation der Ergebnisse aus den Ereignisprotokollen.

Die folgenden zusätzlichen SMB Ereignisse können im ONTAP 9.2 und höher geprüft werden:

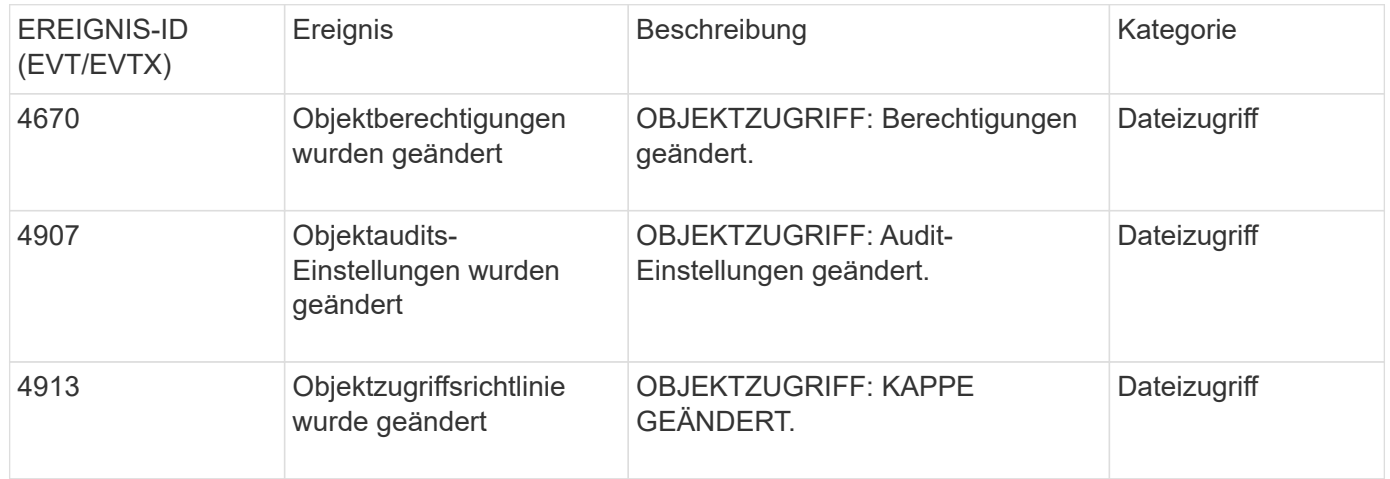

Die folgenden SMB Ereignisse können im ONTAP 9.0 und höher geprüft werden:

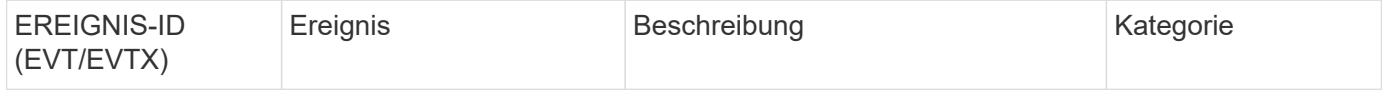

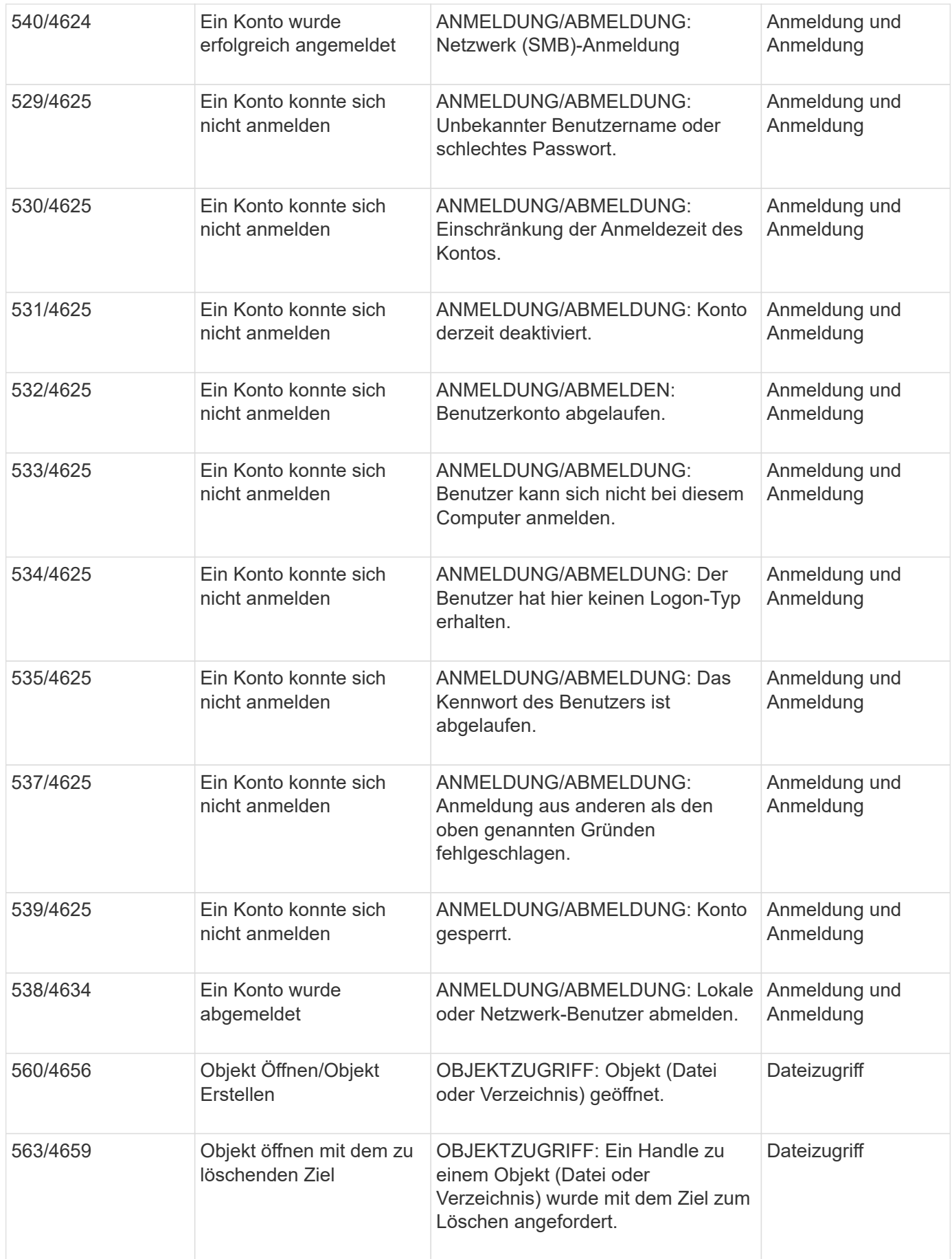

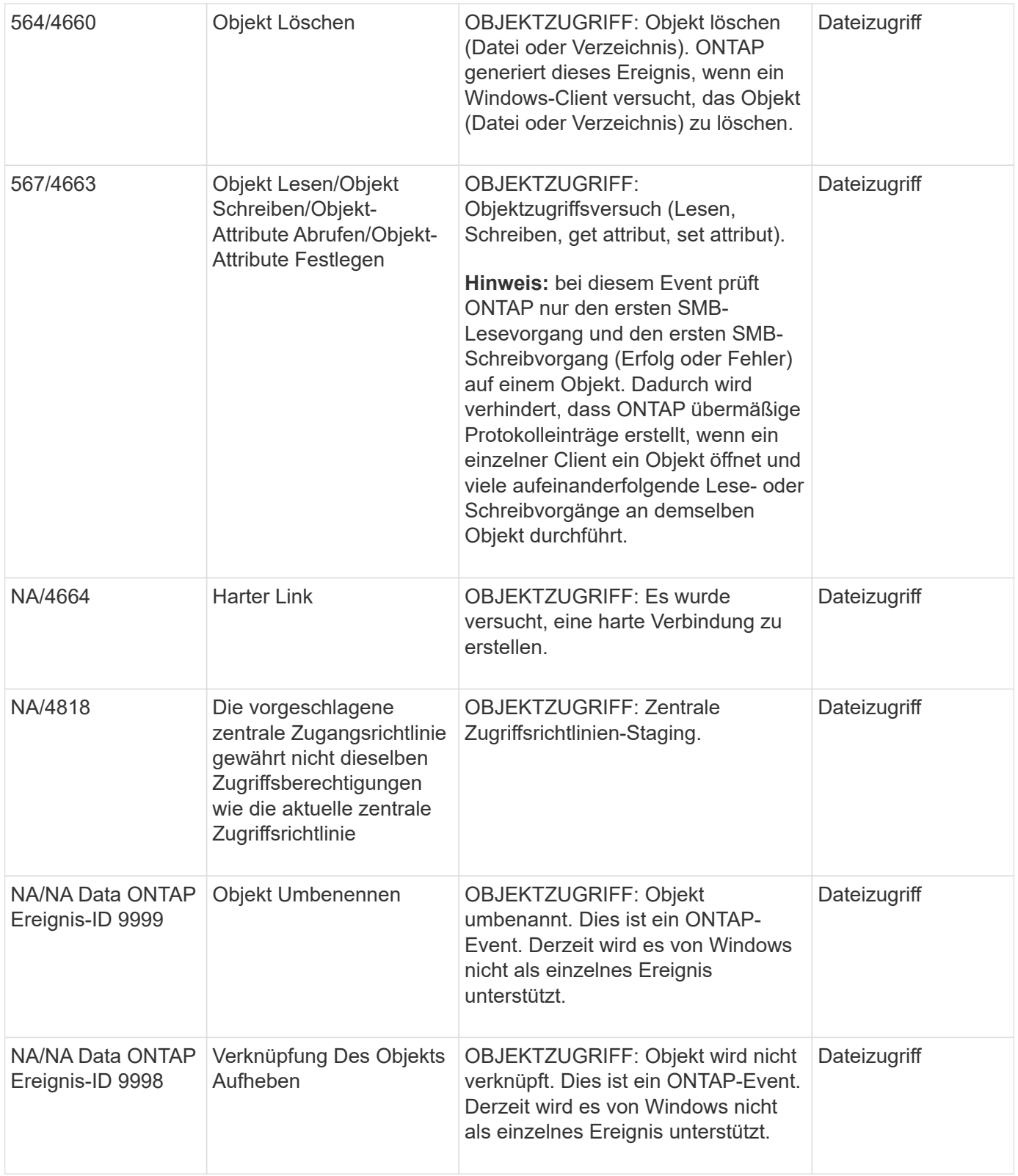

#### **Weitere Informationen zu Event 4656**

Der HandleID Kennzeichnung im Audit XML Event enthält den Handle des Objekts (Datei oder Verzeichnis), auf das zugegriffen wird. Der HandleID Das Tag für das Ereignis EVTX 4656 enthält unterschiedliche Informationen, je nachdem, ob das offene Ereignis zum Erstellen eines neuen Objekts oder zum Öffnen eines vorhandenen Objekts ist:

• Wenn das offene Ereignis eine offene Anforderung ist, ein neues Objekt (Datei oder Verzeichnis) zu erstellen, wird das angezeigt HandleID Das Tag im XML-Ereignis "Audit" ist leer HandleID (Beispiel: <Data Name="HandleID">00000000000000;00;00000000;00000000</Data> ).

Der HandleID Ist leer, weil die OFFENE (zum Erstellen eines neuen Objekts) Anforderung geprüft wird, bevor die tatsächliche Objekterstellung stattfindet und bevor ein Handle vorhanden ist. Nachfolgende geprüfte Ereignisse für dasselbe Objekt haben den richtigen Objektgriff im HandleID Tag:

• Wenn das offene Ereignis eine offene Anfrage zum Öffnen eines vorhandenen Objekts ist, wird dem Audit-Ereignis das zugewiesene Handle dieses Objekts im zugewiesen HandleID Tag (zum Beispiel: <Data Name="HandleID">00000000000401;00;000000ea;00123ed4</Data> ).

## **Legen Sie fest, welcher Pfad zum geprüften Objekt vollständig ist**

Der im gedruckte Objektpfad <ObjectName> Das Tag für einen Prüfdatensatz enthält den Namen des Volumens (in Klammern) und den relativen Pfad aus der Root des enthaltenden Volumens. Wenn Sie den vollständigen Pfad des geprüften Objekts einschließlich des Verbindungspfades bestimmen möchten, müssen Sie bestimmte Schritte durchführen.

## **Schritte**

1. Ermitteln Sie den Volume-Namen und den relativen Pfad zum geprüften Objekt, indem Sie sich das ansehen <ObjectName> Kennzeichnung im Audit-Ereignis.

In diesem Beispiel lautet der Volume-Name "data1" und der relative Pfad zur Datei /dir1/file.txt:

<Data Name="ObjectName"> (data1);/dir1/file.txt </Data>

2. Anhand des im vorherigen Schritt festgelegten Volume-Namens bestimmen Sie, was der Verbindungspfad für das Volume ist, das das geprüfte Objekt enthält:

In diesem Beispiel lautet der Volume-Name "data1" und der Verbindungspfad für das Volume mit dem geprüften Objekt lautet /data/data1:

volume show -junction -volume data1

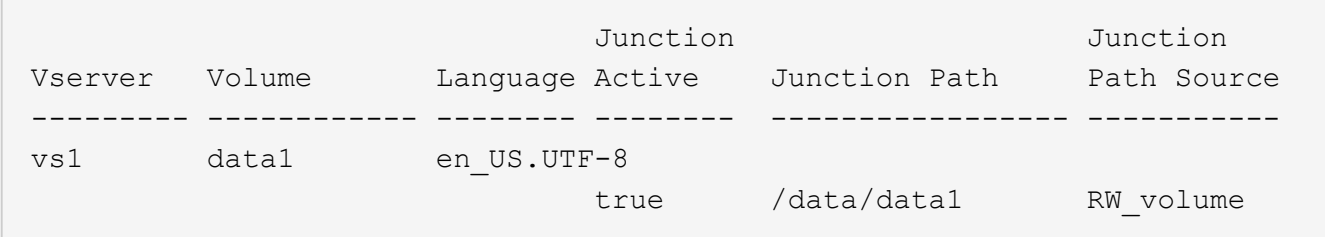

3. Bestimmen Sie den vollständigen Pfad zum geprüften Objekt, indem Sie den im gefundenen relativen Pfad anhängen <ObjectName> Markieren Sie den Verbindungspfad für das Volume.

In diesem Beispiel ist der Verbindungspfad für das Volume:

/data/data1/dir1/file.text

## **Überlegungen beim Auditing von Symlinks und Hard Links**

Es gibt bestimmte Überlegungen, die Sie bei der Prüfung von Symlinks und harten Links beachten müssen.

Ein Audit-Datensatz enthält Informationen über das zu prüfenden Objekt einschließlich des Pfads zum geprüften Objekt, das im identifiziert wird ObjectName Tag: Sie sollten sich bewusst sein, wie Pfade für Symlinks und harte Links in aufgezeichnet werden ObjectName Tag:

## **Symlinks**

Ein Symlink ist eine Datei mit einer separaten Inode, die einen Zeiger auf den Speicherort eines Zielobjekts enthält, das als Ziel bezeichnet wird. Beim Zugriff auf ein Objekt über einen Symlink interpretiert ONTAP automatisch den Symlink und folgt dem tatsächlichen kanonischen protokollunabhängigen Pfad zum Zielobjekt im Volume.

In der folgenden Beispielausgabe gibt es zwei Symlinks, die beide auf eine Datei mit dem Namen verweisen target.txt. Einer der Symlinks ist ein relativer Symlink und einer ist ein absolutes Symlink. Wenn eines der Symlinks geprüft wird, wird das angezeigt ObjectName Das Tag im Überwachungsereignis enthält den Pfad zur Datei target.txt:

```
[root@host1 audit]# ls -l
total 0
lrwxrwxrwx 1 user1 group1 37 Apr 2 10:09 softlink_fullpath.txt ->
/data/audit/target.txt
lrwxrwxrwx 1 user1 group1 10 Apr 2 09:54 softlink.txt -> target.txt
-rwxrwxrwx 1 user1 group1 16 Apr 2 10:05 target.txt
```
#### **Feste Verbindungen**

Eine harte Verbindung ist ein Verzeichniseintrag, der einen Namen mit einer vorhandenen Datei auf einem Dateisystem verknüpft. Die harte Verbindung verweist auf den Inode-Speicherort der Originaldatei. Ähnlich wie ONTAP Symlinks interpretiert, interpretiert ONTAP die harte Verbindung und folgt dem eigentlichen kanonischen Pfad zum Zielobjekt im Volume. Wenn der Zugriff auf ein Objekt mit harter Verbindung geprüft wird, zeichnet das Ereignis Audit diesen absoluten kanonischen Pfad im auf ObjectName Markieren Sie anstelle des Pfads der harten Verbindung.

## **Überlegungen beim Prüfen alternativer NTFS-Datenströme**

Beim Auditing von Dateien mit alternativen NTFS-Datenströmen müssen Sie bestimmte Überlegungen beachten.

Der Speicherort eines zu auditiditierenden Objekts wird in einem Ereignisdatensatz mit zwei Tags, dem, aufgezeichnet ObjectName Tag (der Pfad) und der HandleID Kennzeichnen (Griff). Um die zu protokollierenden Stream-Anforderungen richtig zu ermitteln, müssen Sie sich bewusst sein, welche ONTAP-Datensätze in diesen Feldern für NTFS-alternative Datenströme enthalten sind:

- EVTX-ID: 4656 Ereignisse (Öffnen und Erstellen von Audit-Ereignissen)
	- Der Pfad des alternativen Datenstroms wird im aufgezeichnet ObjectName Tag:
	- Das Handle des alternativen Datenstroms wird im aufgezeichnet HandleID Tag:
- EVTX-ID: 4663 Ereignisse (alle anderen Audit-Ereignisse, wie Lesen, Schreiben, getattr usw.)
	- Der Pfad der Basisdatei, nicht der alternative Datenstrom, wird im aufgezeichnet ObjectName Tag:
	- Das Handle des alternativen Datenstroms wird im aufgezeichnet HandleID Tag:

#### **Beispiel**

Das folgende Beispiel zeigt, wie die EVTX-ID identifiziert werden kann: 4663 Ereignisse für alternative Datenströme mit dem HandleID Tag: Obwohl das ObjectName Das Tag (Pfad), das im Ereignis "Audit lesen" aufgezeichnet wurde, befindet sich in dem Pfad der Basisdatei, dem HandleID Mit dem Tag kann das Ereignis als Prüfdatensatz für den alternativen Datenstrom identifiziert werden.

Stream-Dateinamen nehmen das Formular ein base file name: stream name. In diesem Beispiel ist der dir1 Das Verzeichnis enthält eine Basisdatei mit einem alternativen Datenstrom mit folgenden Pfaden:

```
/dir1/file1.txt
/dir1/file1.txt:stream1
```
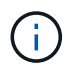

Die Ausgabe im folgenden Ereignisbeispiel wird wie angegeben abgeschnitten; in der Ausgabe werden nicht alle verfügbaren Ausgabetags für die Ereignisse angezeigt.

Bei einer EVTX-ID 4656 (Open Audit Event) zeichnet der Audit-Datensatz-Ausgang für den alternativen Datenstrom den alternativen Namen des Datenstroms in auf ObjectName Tag:

```
- <Event>
- <System>
    <Provider Name="Netapp-Security-Auditing" />
    <EventID>4656</EventID>
    <EventName>Open Object</EventName>
  [\ldots]  </System>
- <EventData>
    [...]
    **<Data Name="ObjectType"\>Stream</Data\>
    <Data Name="HandleID"\>00000000000401;00;000001e4;00176767</Data\>
    <Data Name="ObjectName"\>\(data1\);/dir1/file1.txt:stream1</Data\>
\star \star[\ldots]  </EventData>
    </Event>
- <Event>
```
Bei einer EVTX-ID 4663 (Ereignis "Audit lesen") zeichnet die Ausgabe des Prüfdatensätzen für denselben alternativen Datenstrom den Namen der Basisdatei in der auf ObjectName Markieren Sie jedoch den Griff im HandleID Das Tag ist der Griff des alternativen Datenstroms und kann verwendet werden, um dieses Ereignis mit dem alternativen Datenstrom zu korrelieren:

```
- <Event>
- <System>
   <Provider Name="Netapp-Security-Auditing" />
   <EventID>4663</EventID>
   <EventName>Read Object</EventName>
    [...]
   </System>
- <EventData>
    [...]
   **<Data Name="ObjectType"\>Stream</Data\>
   <Data Name="HandleID"\>00000000000401;00;000001e4;00176767</Data\>
   <Data Name="ObjectName"\>\(data1\);/dir1/file1.txt</Data\> **
    [...]
   </EventData>
   </Event>
- <Event>
```
# **Es können NFS-Datei- und Verzeichniszugriffe geprüft werden**

ONTAP kann bestimmte NFS-Datei- und Verzeichniszugriffe prüfen. Das Wissen, welche Zugriffsereignisse auditiert werden können, ist hilfreich bei der Interpretation der Ergebnisse aus den umgerechneten Audit-Ereignisprotokollen.

Sie können die folgenden NFS-Datei- und Verzeichniszugriffsereignisse prüfen:

- LESEN
- OFFEN
- SCHLIESSEN
- LESDIR
- SCHREIBEN
- SETATTR
- ERSTELLEN
- VERLINKEN
- OPENATTR
- ENTFERNEN
- GETATTR
- VERIFIZIEREN
- NVERIFY
- UMBENENNEN

Um NFS-UMBENENNUNGSEREIGNISSE zuverlässig zu prüfen, sollten Sie Überwachungsaces auf Verzeichnissen statt auf Dateien festlegen, da Dateiberechtigungen nicht auf EINEN UMBENENNUNGSVORGANG überprüft werden, wenn die Verzeichnisberechtigungen ausreichen.

# **Planen der Überwachungskonfiguration**

Bevor Sie das Auditing auf Storage Virtual Machines (SVMs) konfigurieren, müssen Sie wissen, welche Konfigurationsoptionen verfügbar sind, und die Werte planen, die Sie für die einzelnen Optionen festlegen möchten. Diese Informationen können Ihnen dabei helfen, die Prüfungskonfiguration zu konfigurieren, die Ihren geschäftlichen Anforderungen entspricht.

Es gibt bestimmte Konfigurationsparameter, die allen Überwachungskonfigurationen gemeinsam sind.

Darüber hinaus gibt es bestimmte Parameter, mit denen Sie angeben können, welche Methoden beim Drehen der konsolidierten und konvertierten Prüfprotokolle verwendet werden. Sie können eine der drei folgenden Methoden angeben, wenn Sie die Prüfung konfigurieren:

• Drehen Sie Protokolle basierend auf der Protokollgröße

Dies ist die Standardmethode, mit der Protokolle gedreht werden.

- Protokolle nach einem Zeitplan drehen
- Protokolle nach Protokollgröße und Zeitplan rotieren (je nachdem, welches Ereignis zuerst eintritt) F

Mindestens eine der Methoden für die Protokollrotation sollte immer eingestellt werden.

#### **Gemeinsame Parameter für alle Überwachungskonfigurationen**

Es gibt zwei erforderliche Parameter, die Sie beim Erstellen der Überwachungskonfiguration angeben müssen. Sie können außerdem drei optionale Parameter angeben:

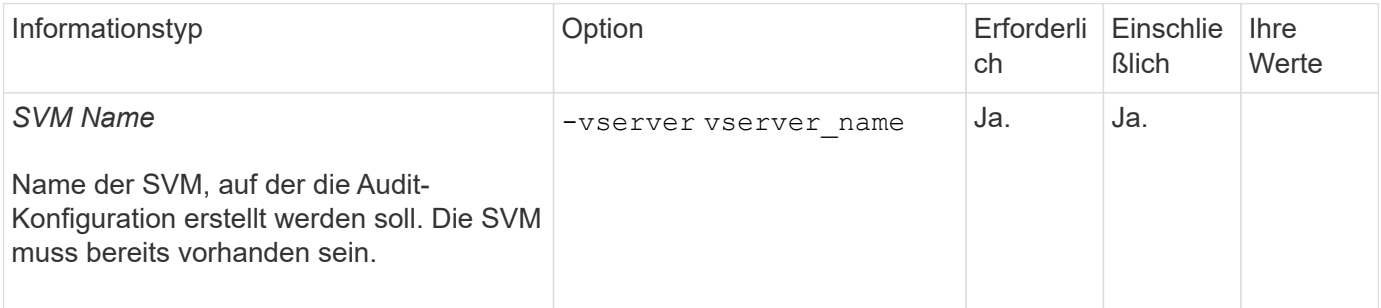

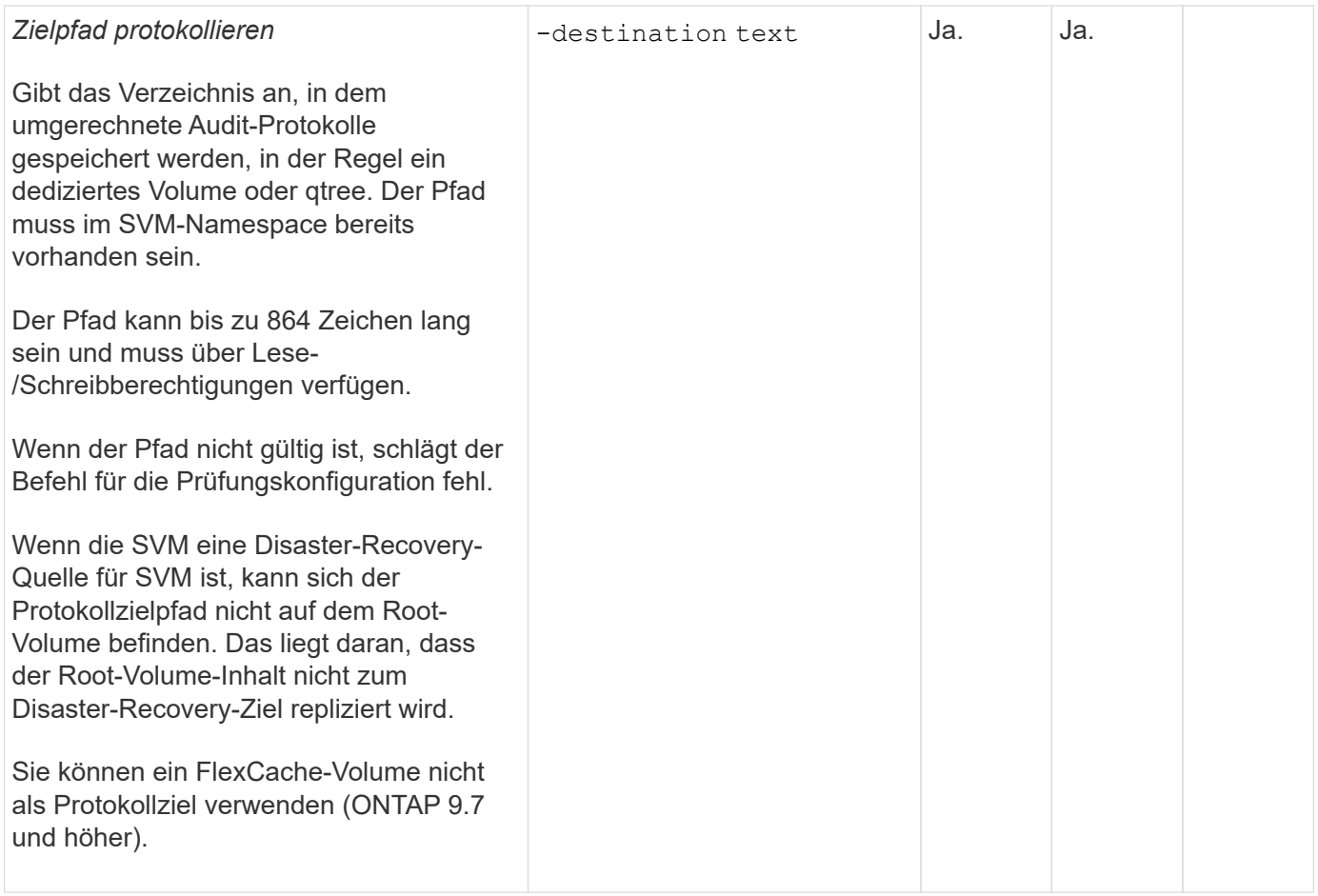

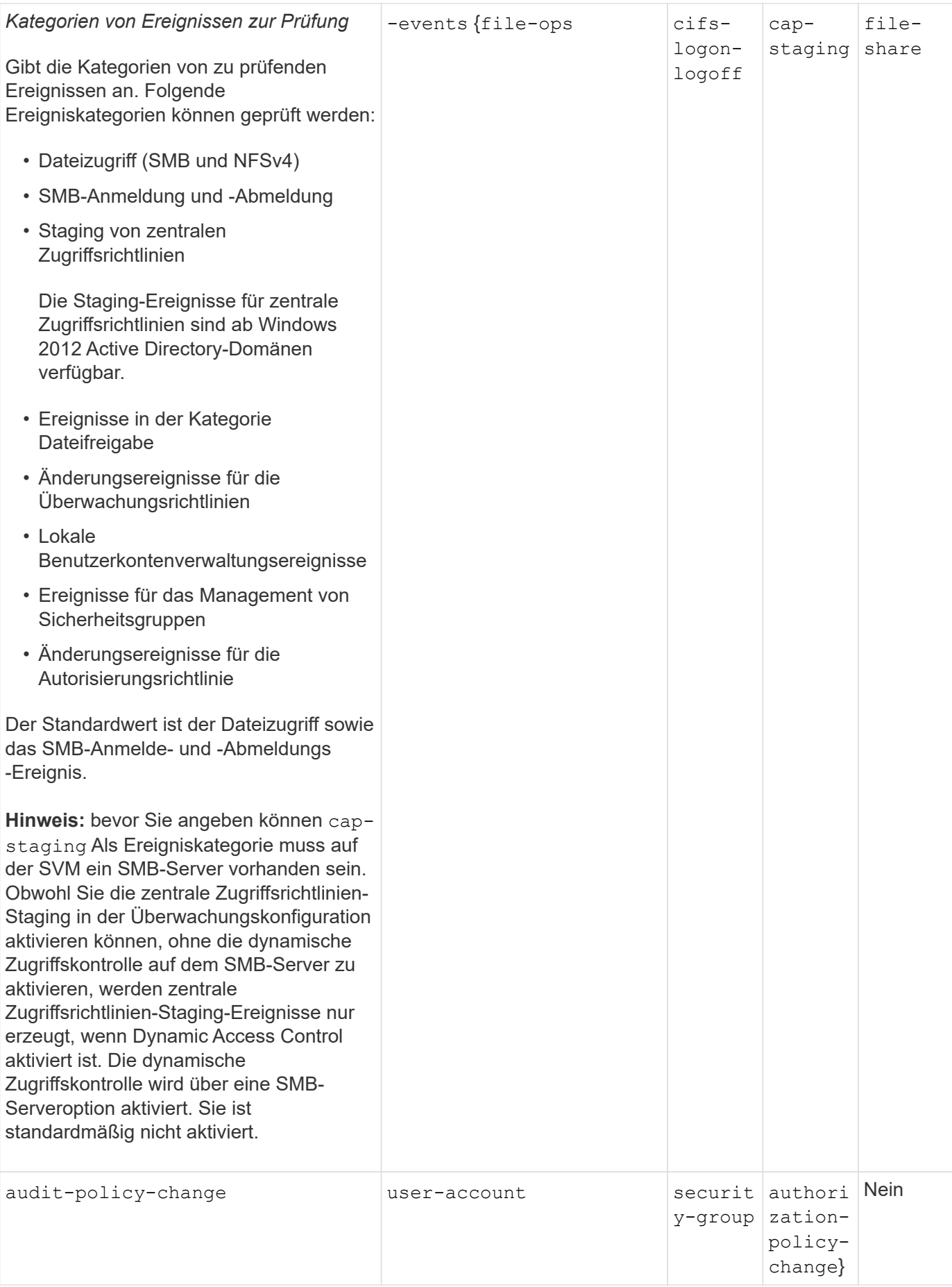

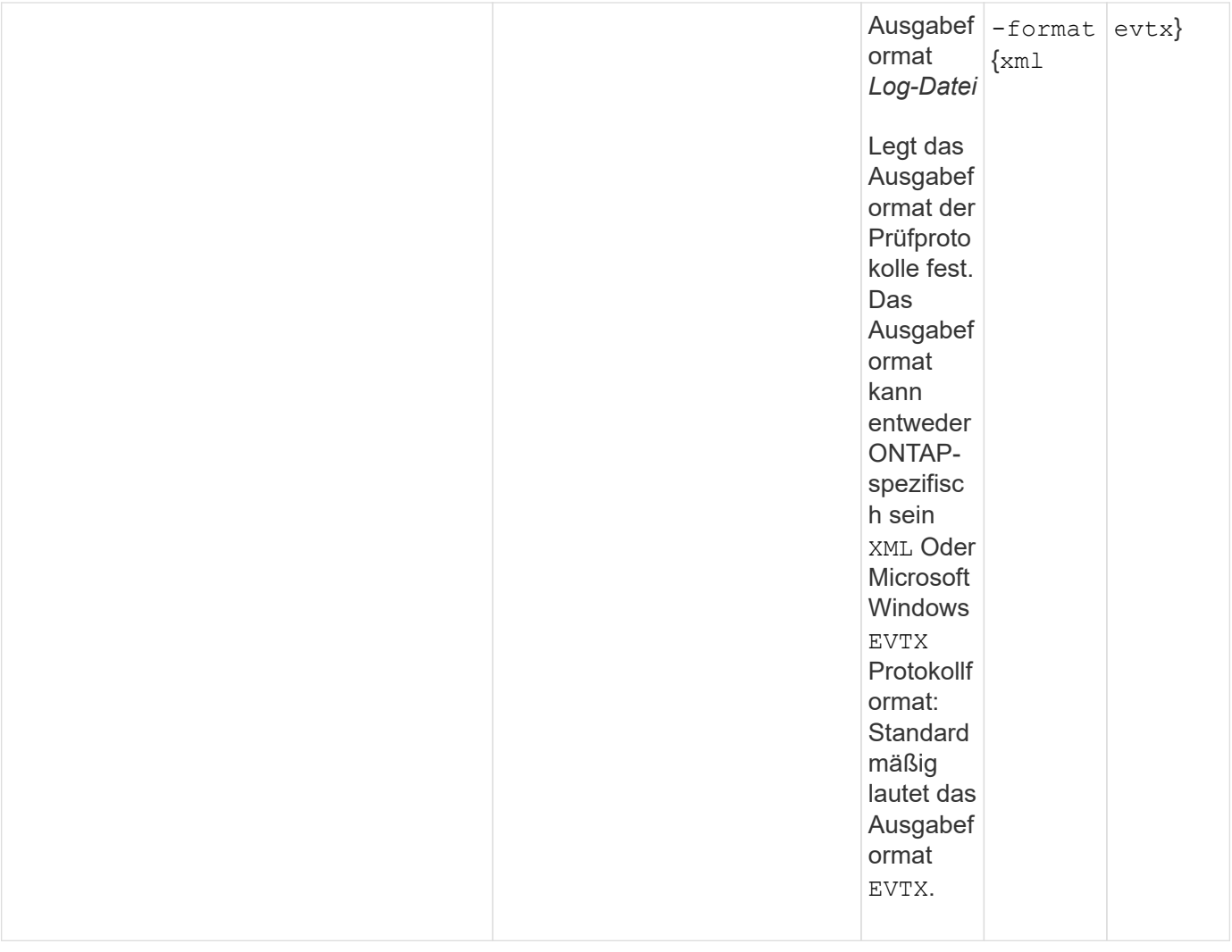

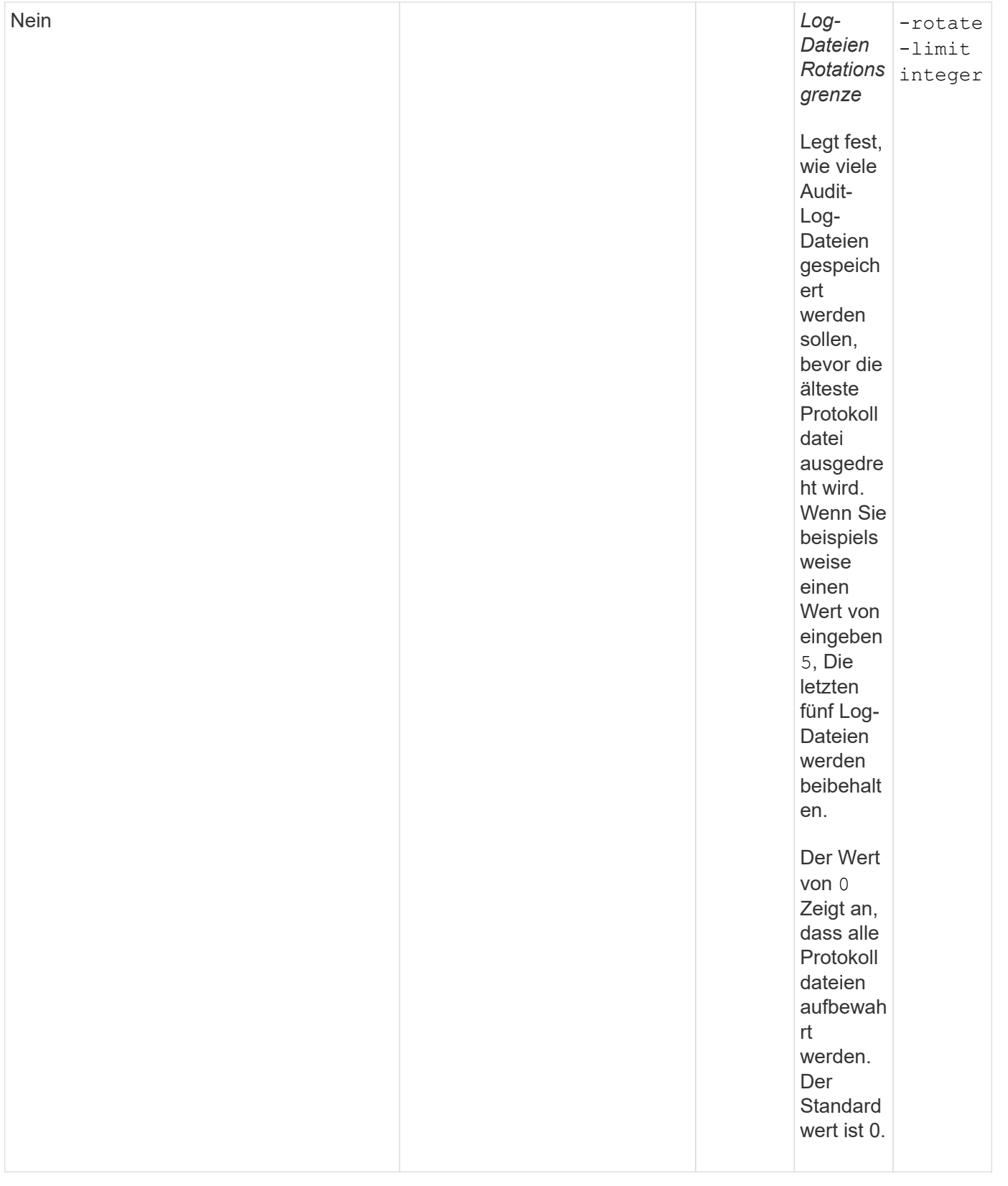

## **Parameter, die zur Bestimmung des Drehungswhres von Audit-Ereignisprotokollen verwendet werden**

# **Protokolle auf Basis der Protokollgröße drehen**

Standardmäßig werden Auditprotokolle auf der Grundlage der Größe gedreht.

- Die Standard-Protokollgröße beträgt 100 MB
- Wenn Sie die Standard-Protokollrotation-Methode und die Standard-Protokollgröße verwenden möchten, müssen Sie keine spezifischen Parameter für die Protokollrotation konfigurieren.
- Wenn Sie die Prüfprotokolle allein auf Grundlage einer Protokollgröße drehen möchten, können Sie mit dem folgenden Befehl die Einstellung aufheben -rotate-schedule-minute Parameter: vserver audit modify -vserver vs0 -destination / -rotate-schedule-minute -

Wenn Sie die Standardprotokollgröße nicht verwenden möchten, können Sie das konfigurieren -rotate -size Parameter zur Angabe einer benutzerdefinierten Protokollgröße:

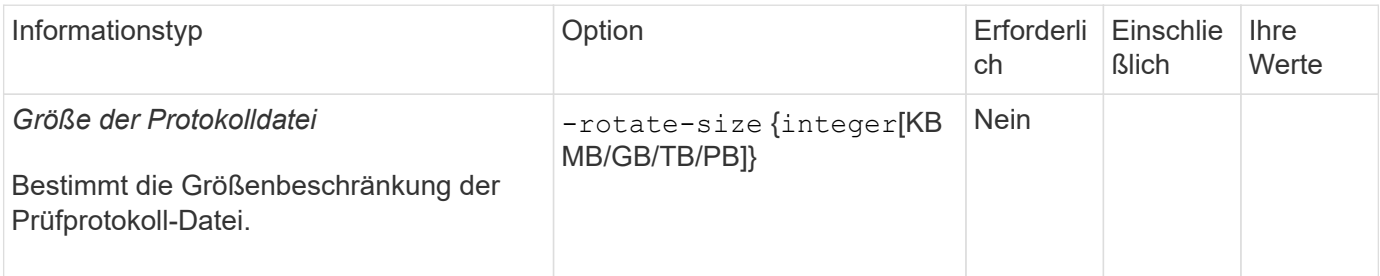

## **Protokolle nach Zeitplan drehen**

Wenn Sie die Prüfprotokolle nach einem Zeitplan drehen möchten, können Sie die Protokollrotation mithilfe der zeitbasierten Rotationsparameter in beliebiger Kombination planen.

- Wenn Sie zeitbasierte Rotation verwenden, wird das angezeigt -rotate-schedule-minute Parameter muss angegeben werden.
- Alle anderen zeitbasierten Rotationsparameter sind optional.
- Der Rotationsplan wird unter Verwendung aller zeitbezogenen Werte berechnet.

Wenn Sie beispielsweise nur die angeben -rotate-schedule-minute Parameter, die Audit-Log-Dateien werden auf der Grundlage der Minuten gedreht, die an allen Wochentagen, während aller Stunden an allen Monaten des Jahres angegeben sind.

• Wenn Sie nur einen oder zwei zeitbasierte Rotationsparameter angeben (z. B. -rotate-schedule -month Und -rotate-schedule-minutes), die Log-Dateien werden basierend auf den Minutenwerten, die Sie an allen Wochentagen, während aller Stunden, aber nur während der angegebenen Monate angegeben.

Sie können z. B. angeben, dass das Audit-Protokoll in den Monaten Januar, März und August alle Montag, Mittwoch und Samstag um 10:30 Uhr gedreht werden soll

• Wenn Sie Werte für beide angeben -rotate-schedule-dayofweek Und -rotate-schedule-day, Sie werden unabhängig betrachtet.

Beispiel: Wenn Sie angeben -rotate-schedule-dayofweek Als Freitag und -rotate-schedule -day Als 13, dann werden die Audit-Protokolle an jedem Freitag und am 13. Tag des angegebenen Monats gedreht werden, nicht nur an jedem Freitag der 13…

• Wenn Sie die Prüfprotokolle nur nach einem Zeitplan drehen möchten, können Sie mit dem folgenden Befehl die Einstellung aufheben -rotate-size Parameter: vserver audit modify -vserver vs0 -destination / -rotate-size -

Anhand der folgenden Liste verfügbarer Überwachungsparameter können Sie bestimmen, welche Werte für die Konfiguration eines Zeitplans für die Rotation des Ereignisprotokolls verwendet werden sollen:

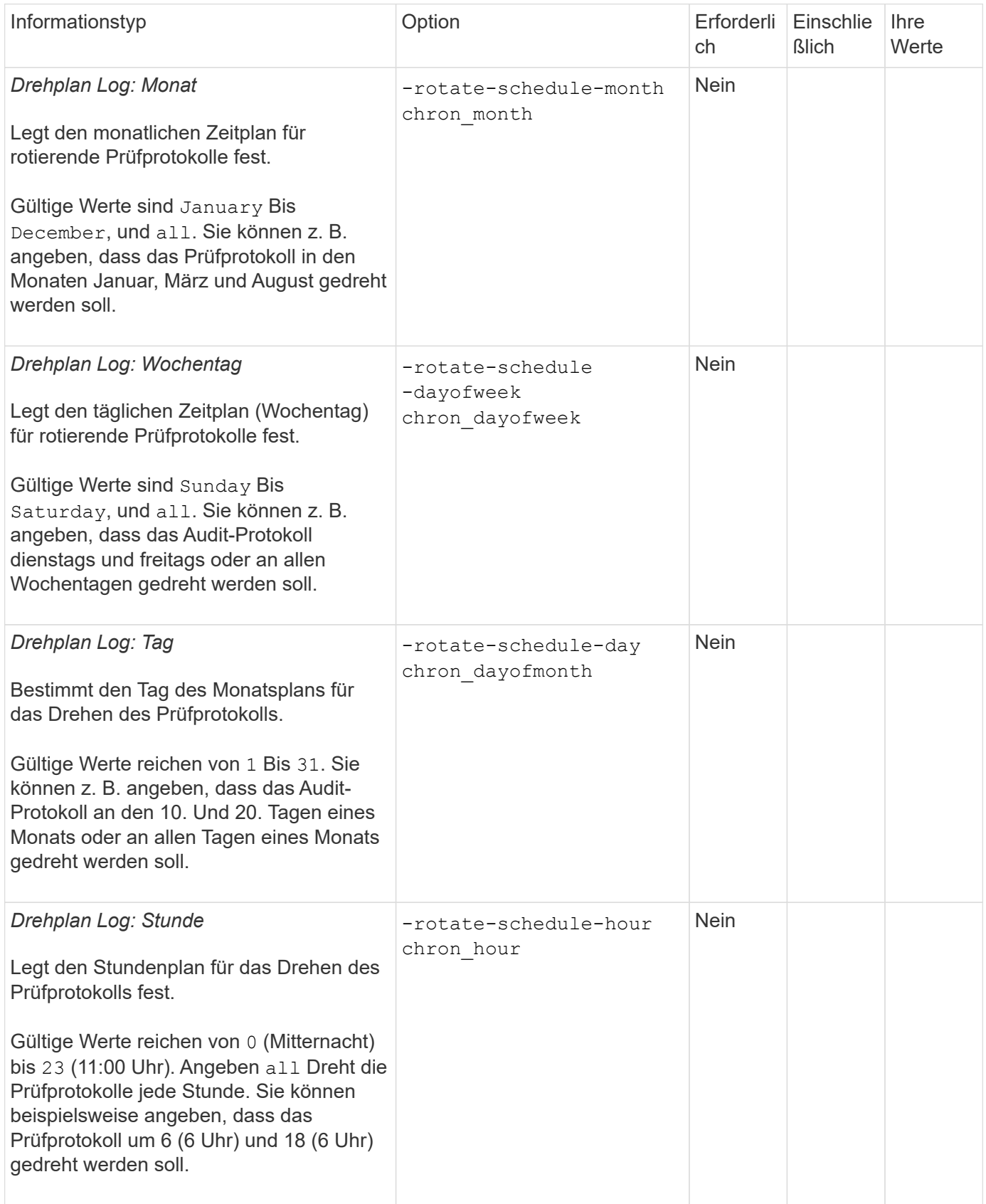

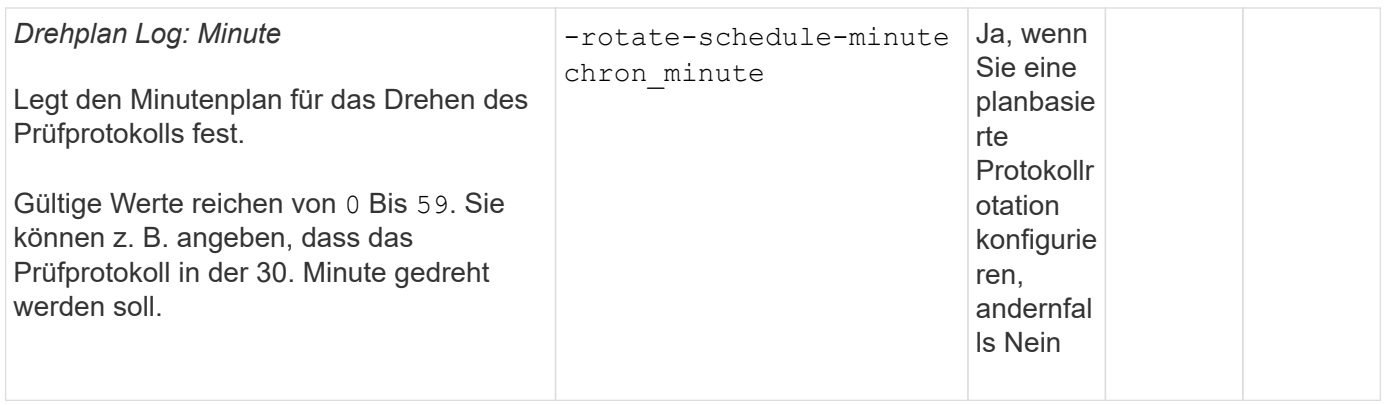

# **Rundprotokolle basierend auf Loggröße und Zeitplan** drehen

Sie können wählen, ob Sie die Protokolldateien basierend auf der Protokollgröße und einem Zeitplan drehen möchten, indem Sie die beiden festlegen -rotate-size Parameter und die zeitbasierten Rotationsparameter in beliebiger Kombination. Beispiel: Wenn -rotate-size Ist auf 10 MB und eingestellt -rotate-schedule -minute Ist auf 15 gesetzt, drehen sich die Protokolldateien, wenn die Protokolldateigröße 10 MB oder in der 15. Minute jeder Stunde (je nachdem, welches Ereignis zuerst eintritt) erreicht.

# **Erstellen einer Datei- und Verzeichnisüberprüfung auf SVMs**

## **Erstellen Sie die Überwachungskonfiguration**

Das Erstellen einer Datei- und Verzeichnisüberwachung auf Ihrer Storage Virtual Machine (SVM) umfasst die Analyse der verfügbaren Konfigurationsoptionen, die Planung der Konfiguration und die Konfiguration sowie die Aktivierung der Konfiguration. Sie können dann Informationen zur Überwachungskonfiguration anzeigen, um zu bestätigen, dass die resultierende Konfiguration die gewünschte Konfiguration ist.

Bevor Sie mit dem Auditing von Datei- und Verzeichnisereignissen beginnen können, müssen Sie eine Auditing-Konfiguration auf der Storage Virtual Machine (SVM) erstellen.

## **Bevor Sie beginnen**

Wenn Sie eine Auditing-Konfiguration für zentrale Zugriffsrichtlinien-Staging erstellen möchten, muss auf der SVM ein SMB-Server vorhanden sein.

- Obwohl Sie die zentrale Zugriffsrichtlinien-Staging in der Überwachungskonfiguration aktivieren können, ohne die dynamische Zugriffskontrolle auf dem SMB-Server zu aktivieren, werden zentrale Zugriffsrichtlinien-Staging-Ereignisse nur erzeugt, wenn Dynamic Access Control aktiviert ist.
- $\blacksquare$

Die dynamische Zugriffskontrolle wird über eine SMB-Serveroption aktiviert. Sie ist standardmäßig nicht aktiviert.

• Wenn die Argumente eines Feldes in einem Befehl ungültig sind, z. B. ungültige Einträge für Felder, doppelte Einträge und nicht vorhandene Einträge, dann schlägt der Befehl vor der Audit-Phase fehl.

Solche Fehler erzeugen keinen Audit-Datensatz.

#### **Über diese Aufgabe**

Wenn die SVM eine SVM Disaster-Recovery-Quelle ist, kann sich der Zielpfad nicht auf dem Root-Volume befinden.

## **Schritt**

1. Erstellen Sie mithilfe der Informationen im Planungsarbeitsblatt die Überwachungskonfiguration, um Prüfprotokolle auf der Grundlage der Protokollgröße oder eines Zeitplans zu drehen:

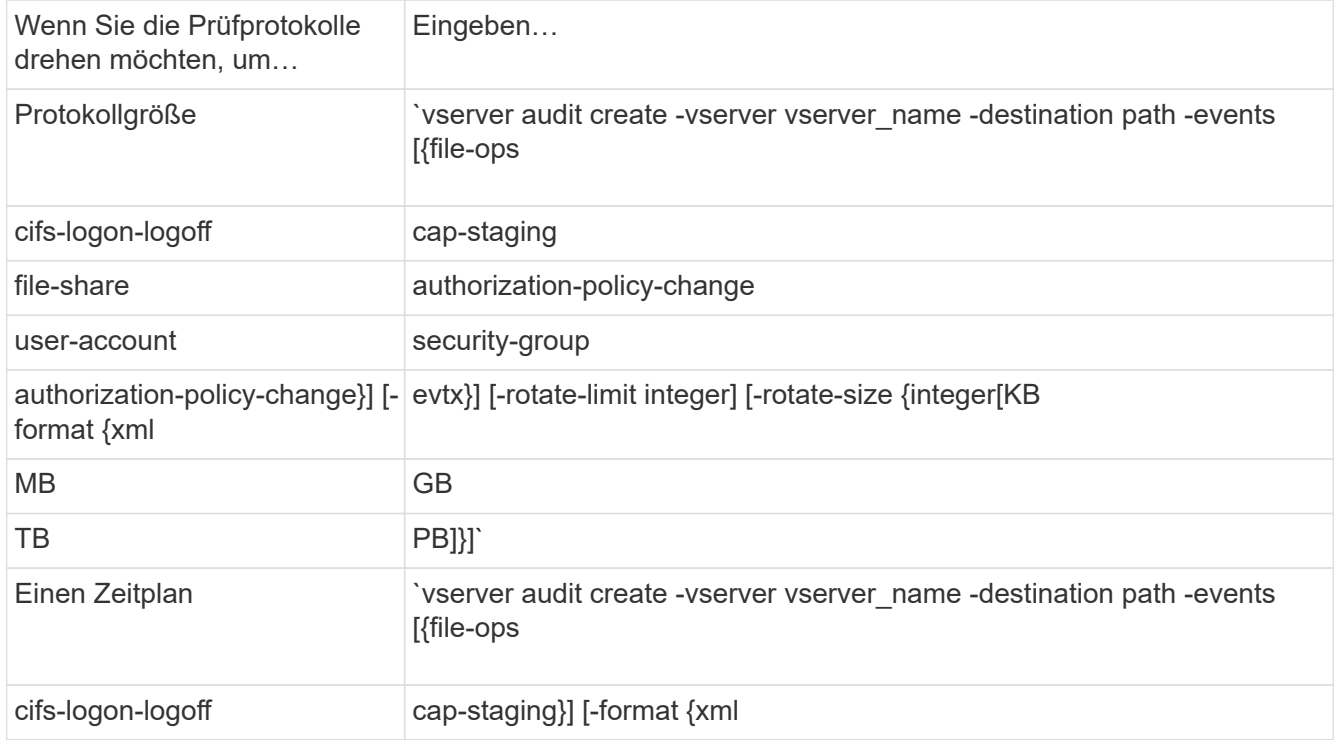

## **Beispiele**

Im folgenden Beispiel wird eine Überwachungskonfiguration erstellt, die Dateivorgänge und SMB-Anmeldeund -Abmeldungsereignisse (Standard) anhand der größenbasierten Rotation prüft. Das Protokollformat lautet EVTX (Standardeinstellung). Die Protokolle werden im gespeichert /audit\_log Verzeichnis. Die maximale Größe der Protokolldatei ist 200 MB. Die Protokolle werden gedreht, wenn sie eine Größe von 200 MB erreichen:

cluster1::> vserver audit create -vserver vs1 -destination /audit\_log -rotate-size 200MB

Im folgenden Beispiel wird eine Überwachungskonfiguration erstellt, die Dateivorgänge und SMB-Anmeldeund -Abmeldungsereignisse (Standard) anhand der größenbasierten Rotation prüft. Das Protokollformat lautet EVTX (Standardeinstellung). Die Protokolle werden im gespeichert /cifs\_event\_logs Verzeichnis. Die maximale Größe der Protokolldatei ist 100 MB (Die Standardeinstellung), und die Protokollrotationsgrenze ist 5:

```
cluster1::> vserver audit create -vserver vs1 -destination
/cifs_event_logs -rotate-limit 5
```
Im folgenden Beispiel wird eine Audit-Konfiguration erstellt, die Dateivorgänge, CIFS-Anmelde- und

-Abmeldungsereignisse und zentrale Zugriffs- und Staging-Ereignisse anhand zeitbasierter Rotation prüft. Das Protokollformat lautet EVTX (Standardeinstellung). Die Prüfprotokolle werden monatlich um 12:30 Uhr gedreht An allen Wochentagen. Die Protokollrotationsgrenze ist 5:

```
cluster1::> vserver audit create -vserver vs1 -destination /audit log
-events file-ops, cifs-logon-logoff, file-share, audit-policy-change, user-
account, security-group, authorization-policy-change, cap-staging -rotate
-schedule-month all -rotate-schedule-dayofweek all -rotate-schedule-hour
12 -rotate-schedule-minute 30 -rotate-limit 5
```
## **Prüfung auf SVM aktivieren**

Nachdem Sie die Auditing-Konfiguration abgeschlossen haben, müssen Sie das Auditing auf der Storage Virtual Machine (SVM) aktivieren.

#### **Was Sie benötigen**

Die SVM-Audit-Konfiguration muss bereits vorhanden sein.

#### **Über diese Aufgabe**

Wenn die SVM-Konfiguration für Disaster-Recovery-ID-verwerfen (nach Abschluss der SnapMirror-Initialisierung) und eine Audit-Konfiguration vorhanden ist, deaktiviert ONTAP die Prüfungskonfiguration automatisch. Die Prüfung wird auf der schreibgeschützten SVM deaktiviert, um zu verhindern, dass die Staging-Volumes gefüllt werden. Sie können das Auditing nur aktivieren, wenn die SnapMirror Beziehung beschädigt ist und die SVM Lese-/Schreibzugriff ist.

#### **Schritt**

1. Prüfung auf der SVM aktivieren:

vserver audit enable -vserver vserver name vserver audit enable -vserver vs1

#### **Überprüfen Sie die Überwachungskonfiguration**

Nach Abschluss der Überwachungskonfiguration sollten Sie überprüfen, ob die Prüfung ordnungsgemäß konfiguriert und aktiviert ist.

#### **Schritte**

1. Überprüfen Sie die Überwachungskonfiguration:

vserver audit show -instance -vserver vserver name

Mit dem folgenden Befehl werden alle Audit-Konfigurationsinformationen für Storage Virtual Machine (SVM) vs1 in Listenform angezeigt:

vserver audit show -instance -vserver vs1

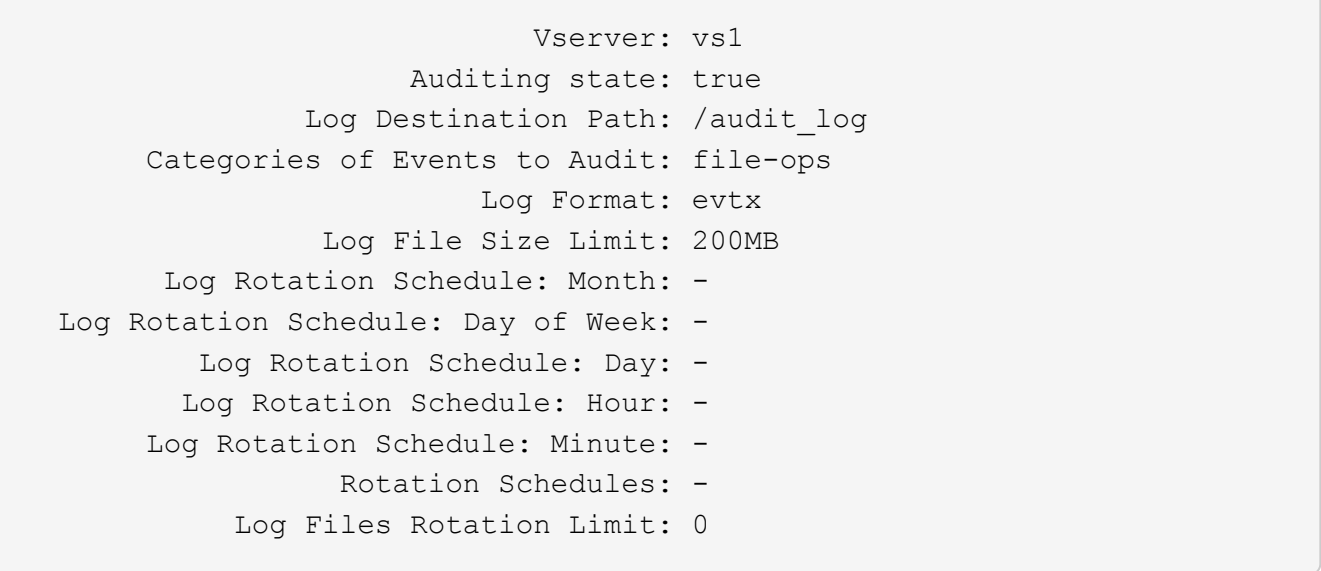

# **Audit-Richtlinien für Dateien und Ordner konfigurieren**

# **Audit-Richtlinien für Dateien und Ordner konfigurieren**

Die Implementierung der Prüfung von Datei- und Ordnerzugriffsereignissen ist ein zweistufiger Prozess. Zunächst müssen Sie eine Audit-Konfiguration auf Storage Virtual Machines (SVMs) erstellen und aktivieren. Zweitens müssen Sie die Audit-Richtlinien für die Dateien und Ordner konfigurieren, die Sie überwachen möchten. Sie können Audit-Richtlinien konfigurieren, um sowohl erfolgreiche als auch fehlgeschlagene Zugriffsversuche zu überwachen.

Sie können sowohl SMB- als auch NFS-Audit-Richtlinien konfigurieren. Audit-Richtlinien für SMB und NFS gelten für unterschiedliche Konfigurationsanforderungen und Audit-Funktionen.

Wenn die entsprechenden Audit-Richtlinien konfiguriert sind, überwacht ONTAP die SMB- und NFS-Zugriffsereignisse wie in den Audit-Richtlinien festgelegt, nur wenn SMB- oder NFS-Server ausgeführt werden.

# **Konfigurieren Sie die Audit-Richtlinien für Dateien und Verzeichnisse im NTFS-Sicherheitsstil**

Bevor Sie Vorgänge in Dateien und Verzeichnissen prüfen können, müssen Sie die Überwachungsrichtlinien für die Dateien und Verzeichnisse konfigurieren, für die Sie Audit-Informationen erfassen möchten. Dies ist zusätzlich zur Einrichtung und Aktivierung der Audit-Konfiguration. Sie können NTFS-Audit-Richtlinien über die Registerkarte Windows-Sicherheit oder über die ONTAP-CLI konfigurieren.

## **Konfigurieren von NTFS-Audit-Richtlinien über die Registerkarte Windows-Sicherheit**

Sie können NTFS-Audit-Richtlinien für Dateien und Verzeichnisse über die Registerkarte **Windows Security** im Fenster Windows-Eigenschaften konfigurieren. Dies ist die gleiche Methode, die bei der Konfiguration von Audit-Richtlinien für Daten auf einem Windows-Client verwendet wird. Auf diese Weise können Sie die gleiche GUI-Schnittstelle verwenden, die Sie gewohnt sind.

## **Was Sie benötigen**

Das Auditing muss auf der Storage Virtual Machine (SVM) konfiguriert werden, die die Daten enthält, auf die Sie Systemzugriffssteuerungslisten (SACLs) anwenden.

## **Über diese Aufgabe**

Das Konfigurieren von NTFS-Audit-Richtlinien erfolgt durch Hinzufügen von Einträgen zu NTFS-SACLs, die mit einem NTFS-Sicherheitsdeskriptor verknüpft sind. Der Sicherheitsdeskriptor wird dann auf NTFS-Dateien und -Verzeichnisse angewendet. Diese Aufgaben werden automatisch von der Windows GUI übernommen. Der Sicherheitsdeskriptor kann Discretionary Access Control Lists (DACLs) zum Anwenden von Datei- und Ordnerzugriffsberechtigungen, SACLs für Datei- und Ordnerprüfung oder SACLs und DACLs enthalten.

Führen Sie die folgenden Schritte auf einem Windows-Host aus, um NTFS-Audit-Richtlinien über die Registerkarte Windows-Sicherheit festzulegen:

#### **Schritte**

- 1. Wählen Sie im Menü **Tools** im Windows Explorer die Option **Netzwerklaufwerk zuordnen** aus.
- 2. Füllen Sie die Box \* Map Network Drive\* aus:
	- a. Wählen Sie einen **Drive**-Buchstaben aus.
	- b. Geben Sie im Feld **Ordner** den SMB-Servernamen ein, der die Freigabe enthält und die zu prüfenden Daten sowie den Namen der Freigabe enthält.

Sie können anstelle des SMB-Servernamens die IP-Adresse der Datenschnittstelle für den SMB-Server angeben.

Wenn der Name Ihres SMB-Servers "SMB\_SERVER" lautet und Ihre Freigabe den Namen "share1" hat, sollten Sie eingeben \\SMB\_SERVER\share1.

c. Klicken Sie Auf **Fertig Stellen**.

Das ausgewählte Laufwerk ist mit dem Windows Explorer-Fenster verbunden und bereit, in dem die Dateien und Ordner in der Freigabe angezeigt werden.

- 3. Wählen Sie die Datei oder das Verzeichnis aus, für die Sie den Audit-Zugriff aktivieren möchten.
- 4. Klicken Sie mit der rechten Maustaste auf die Datei oder das Verzeichnis, und wählen Sie dann **Eigenschaften** aus.
- 5. Wählen Sie die Registerkarte **Sicherheit**.
- 6. Klicken Sie Auf **Erweitert**.
- 7. Wählen Sie die Registerkarte **Revision** aus.
- 8. Führen Sie die gewünschten Aktionen aus:

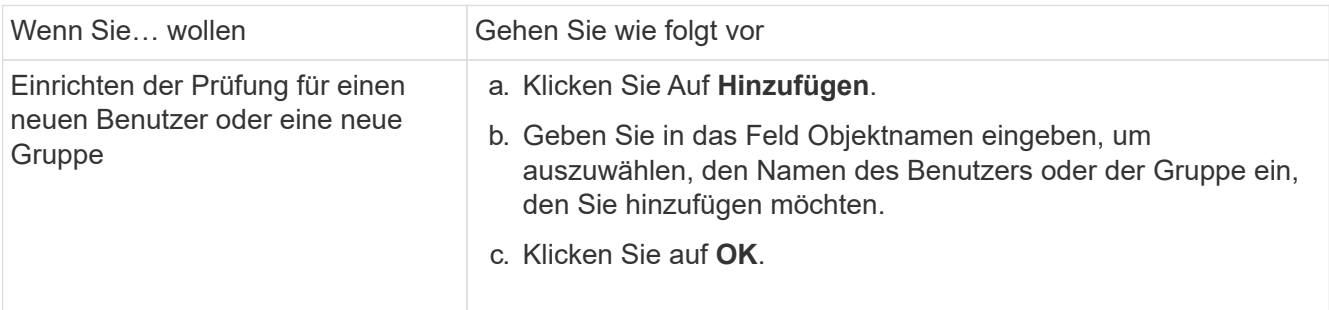

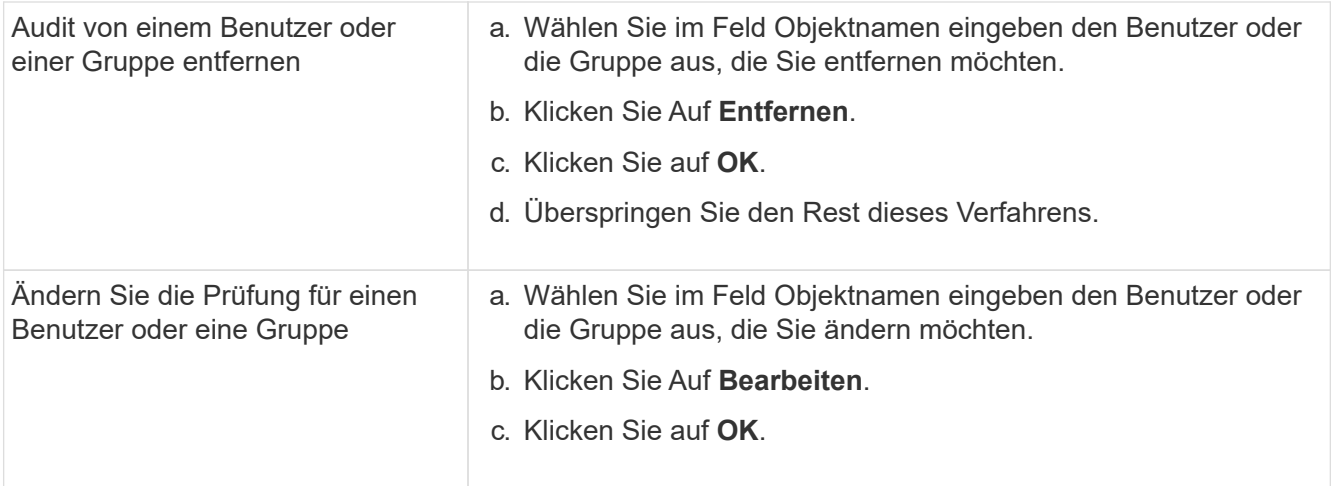

Wenn Sie eine Prüfung für einen Benutzer oder eine Gruppe einrichten oder die Prüfung für einen vorhandenen Benutzer oder eine vorhandene Gruppe ändern, wird das Feld Überwachungseintrag für <Object> geöffnet.

9. Wählen Sie im Feld **Apply to** aus, wie Sie diesen Prüfungseintrag anwenden möchten.

Sie können eine der folgenden Optionen auswählen:

- **Dieser Ordner, Unterordner und Dateien**
- **Dieser Ordner und Unterordner**
- **Nur dieser Ordner**
- **Dieser Ordner und die Dateien**
- **Nur Unterordner und Dateien**
- **Nur Unterordner**
- **Nur Dateien** Wenn Sie eine Prüfung auf eine einzelne Datei einrichten, ist die Box **Apply to** nicht aktiv. Die Einstellung **auf** anwenden ist standardmäßig auf **nur dieses Objekt** eingestellt.

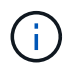

Da durch das Auditing SVM-Ressourcen belegt werden, wählen Sie nur die minimale Stufe aus, die die Auditing-Ereignisse erfüllt, die Ihre Sicherheitsanforderungen erfüllen.

- 10. Wählen Sie im Feld **Zugriff** aus, was geprüft werden soll und ob erfolgreiche Ereignisse, Fehlereignisse oder beides geprüft werden sollen.
	- Wenn erfolgreiche Ereignisse geprüft werden sollen, wählen Sie das Feld Erfolg aus.
	- Um Fehlerereignisse zu überwachen, wählen Sie das Feld Fehler aus.

Wählen Sie nur die Aktionen aus, die Sie überwachen müssen, um Ihre Sicherheitsanforderungen zu erfüllen. Weitere Informationen zu diesen prüffähigen Ereignissen finden Sie in Ihrer Windows-Dokumentation. Sie können die folgenden Ereignisse prüfen:

- **Volle Kontrolle**
- **Traverse Ordner / Datei ausführen**
- **Ordner auflisten / Daten lesen**
- **Attribute lesen**
- **Erweiterte Attribute lesen**
- **Dateien erstellen / Daten schreiben**
- **Ordner erstellen / Daten anhängen**
- **Attribute schreiben**
- **Erweiterte Attribute schreiben**
- **Löschen von Unterordnern und Dateien**
- **Löschen**
- **Berechtigungen lesen**
- **Berechtigungen ändern**
- **Besitzrechte übernehmen**
- 11. Wenn Sie nicht möchten, dass sich die Überwachungseinstellung auf nachfolgende Dateien und Ordner des ursprünglichen Containers verbreitet, wählen Sie die Option **Diese Überwachungseinträge auf Objekte und/oder Container innerhalb dieses Containers only** anwenden aus.
- 12. Klicken Sie Auf **Anwenden**.
- 13. Klicken Sie nach dem Hinzufügen, Entfernen oder Bearbeiten von Prüfungseinträgen auf **OK**.

Das Feld Überwachungseintrag für <Object> wird geschlossen.

14. Wählen Sie im Feld **Revision** die Vererbungseinstellungen für diesen Ordner aus.

Wählen Sie nur die minimale Stufe aus, die die Überwachungsereignisse enthält, die Ihren Sicherheitsanforderungen entsprechen. Sie können eine der folgenden Optionen auswählen:

- Wählen Sie aus dem übergeordneten Feld dieses Objekts die Option vererbbare Überwachungseinträge einschließen aus.
- Wählen Sie das Kontrollkästchen Alle bestehenden vererbbaren Überwachungseinträge für alle abhängigen Elemente durch vererbbare Prüfeinträge aus diesem Objekt ersetzen aus.
- Wählen Sie beide Felder aus.
- Wählen Sie keine der Kontrollkästchen aus. Wenn Sie SACLs auf eine einzelne Datei setzen, ist das Ersetzen aller vorhandenen vererbbaren Überwachungseinträge auf allen Nachkommen durch vererbbare Prüfeinträge aus diesem Objektfeld nicht im Feld Auditing vorhanden.
- 15. Klicken Sie auf **OK**.

Das Feld Auditing wird geschlossen.

## **Konfigurieren Sie die NTFS-Audit-Richtlinien mithilfe der ONTAP-CLI**

Über die ONTAP-Befehlszeilenschnittstelle können Sie die Audit-Richtlinien für Dateien und Ordner konfigurieren. So können Sie NTFS-Audit-Richtlinien konfigurieren, ohne dass eine Verbindung zu den Daten über eine SMB-Freigabe auf einem Windows-Client hergestellt werden muss.

Sie können NTFS-Audit-Richtlinien mit konfigurieren vserver security file-directory Befehlsfamilie.

Sie können NTFS SACLs nur mit der CLI konfigurieren. Das Konfigurieren von NFSv4 SACLs wird von dieser ONTAP-Befehlfamilie nicht unterstützt. Weitere Informationen über die Verwendung dieser Befehle zum Konfigurieren und Hinzufügen von NTFS-SACLs zu Dateien und Ordnern finden Sie auf den man-Pages.

# **Konfigurieren Sie Auditing für Dateien und Verzeichnisse im UNIX-Sicherheitsstil**

Sie konfigurieren Audit für Dateien und Verzeichnisse im UNIX-Sicherheitsstil durch Hinzufügen von Audit ACLs zu NFSv4.x ACLs. So können Sie bestimmte NFS-Datei- und Verzeichniszugriffe zu Sicherheitszwecken überwachen.

## **Über diese Aufgabe**

Für NFSv4.x sind Ermessenswert- und SystemAsse in derselben ACL gespeichert. Sie werden nicht in separaten DACLs und SACLs gespeichert. Daher müssen Sie beim Hinzufügen von Audit Aces zu einer vorhandenen ACL Vorsicht walten lassen, um zu vermeiden, dass eine vorhandene ACL überschrieben und verloren geht. Die Reihenfolge, in der Sie die Audit Aces zu einer bestehenden ACL hinzufügen, ist nicht von Bedeutung.

#### **Schritte**

1. Rufen Sie die vorhandene ACL für die Datei oder das Verzeichnis mithilfe von ab nfs4\_getfacl Oder gleichwertiger Befehl.

Weitere Informationen zum Bearbeiten von ACLs finden Sie in den man-Pages des NFS-Clients.

- 2. Fügen Sie die gewünschten Audit Aces hinzu.
- 3. Wenden Sie die aktualisierte ACL mithilfe des auf die Datei oder das Verzeichnis an nfs4\_setfacl Oder gleichwertiger Befehl.

# **Informationen über auf Dateien und Verzeichnisse angewandte Audit-Richtlinien anzeigen**

**Zeigen Sie Informationen über Überwachungsrichtlinien mithilfe der Registerkarte Windows-Sicherheit an**

Sie können Informationen zu Audit-Richtlinien anzeigen, die auf Dateien und Verzeichnisse angewendet wurden, indem Sie die Registerkarte Sicherheit im Fenster Windows-Eigenschaften verwenden. Das ist dieselbe Methode für Daten auf einem Windows Server, mit der Kunden dieselbe Benutzeroberfläche nutzen können, die sie bereits kennen.

#### **Über diese Aufgabe**

Durch das Anzeigen von Informationen über Überwachungsrichtlinien, die auf Dateien und Verzeichnisse angewendet werden, können Sie überprüfen, ob die entsprechenden SACLs (System Access Control Lists) für bestimmte Dateien und Ordner festgelegt sind.

Führen Sie die folgenden Schritte auf einem Windows-Host aus, um Informationen über SACLs anzuzeigen, die auf NTFS-Dateien und -Ordner angewendet wurden.

#### **Schritte**

- 1. Wählen Sie im Menü **Tools** im Windows Explorer die Option **Netzwerklaufwerk zuordnen** aus.
- 2. Füllen Sie das Dialogfeld **Map Network Drive** aus:
	- a. Wählen Sie einen **Drive**-Buchstaben aus.
	- b. Geben Sie im Feld **Ordner** die IP-Adresse oder den Namen des SMB-Servers der virtuellen Speichermaschine (SVM) ein, die den Share enthält, der sowohl die zu prüfenden Daten als auch den

Namen der Freigabe enthält.

Wenn der Name Ihres SMB-Servers "SMB\_SERVER" lautet und Ihre Freigabe den Namen "share1" hat, sollten Sie eingeben \\SMB\_SERVER\share1.

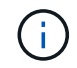

Sie können anstelle des SMB-Servernamens die IP-Adresse der Datenschnittstelle für den SMB-Server angeben.

c. Klicken Sie Auf **Fertig Stellen**.

Das ausgewählte Laufwerk ist mit dem Windows Explorer-Fenster verbunden und bereit, in dem die Dateien und Ordner in der Freigabe angezeigt werden.

- 3. Wählen Sie die Datei oder das Verzeichnis aus, für das Sie Audit-Informationen anzeigen.
- 4. Klicken Sie mit der rechten Maustaste auf die Datei oder das Verzeichnis, und wählen Sie **Eigenschaften**.
- 5. Wählen Sie die Registerkarte **Sicherheit**.
- 6. Klicken Sie Auf **Erweitert**.
- 7. Wählen Sie die Registerkarte **Revision** aus.
- 8. Klicken Sie Auf **Weiter**.

Das Feld Auditing wird geöffnet. Das Feld \* Revisionseinträge\* zeigt eine Zusammenfassung von Benutzern und Gruppen an, deren SACLs auf sie angewendet wurden.

- 9. Wählen Sie im Feld \* Überwachungseinträge\* den Benutzer oder die Gruppe aus, deren SACL-Einträge angezeigt werden sollen.
- 10. Klicken Sie Auf **Bearbeiten**.

Der Überwachungseintrag für <object> wird geöffnet.

- 11. Zeigen Sie im Feld **Zugriff** die aktuellen SACLs an, die auf das ausgewählte Objekt angewendet werden.
- 12. Klicken Sie auf **Abbrechen**, um das Feld **Prüfeintrag für <Object>** zu schließen.
- 13. Klicken Sie auf **Abbrechen**, um das Feld **Revision** zu schließen.

## **Zeigt Informationen zu NTFS-Audit-Richtlinien auf FlexVol-Volumes mithilfe der CLI an**

Sie können Informationen zu NTFS-Audit-Richtlinien auf FlexVol Volumes anzeigen, einschließlich der Sicherheitsstile und effektiven Sicherheitsstile, der angewandten Berechtigungen und Informationen zu Zugriffssteuerungslisten des Systems. Sie können die Informationen zur Überprüfung der Sicherheitskonfiguration oder zur Fehlerbehebung bei Audit-Problemen verwenden.

## **Über diese Aufgabe**

Durch das Anzeigen von Informationen über Überwachungsrichtlinien, die auf Dateien und Verzeichnisse angewendet werden, können Sie überprüfen, ob die entsprechenden SACLs (System Access Control Lists) für bestimmte Dateien und Ordner festgelegt sind.

Sie müssen den Namen der Storage Virtual Machine (SVM) und den Pfad zu den Dateien oder Ordnern angeben, deren Audit-Informationen angezeigt werden sollen. Sie können die Ausgabe als Übersichtsformular oder als detaillierte Liste anzeigen.

- Bei NTFS-Volumes und qtrees werden für Audit-Richtlinien nur NTFS-Systemzugriffssteuerungslisten (SACLs) verwendet.
- Dateien und Ordner in einem gemischten Security-Stil-Volume mit NTFS effektive Sicherheit können NTFS-Audit-Richtlinien auf sie angewendet werden.

Gemischte sicherheitsrelevante Volumes und qtrees können einige Dateien und Verzeichnisse enthalten, die UNIX-Dateiberechtigungen verwenden, entweder Modus-Bits oder NFSv4-ACLs und einige Dateien und Verzeichnisse, die NTFS-Dateiberechtigungen verwenden.

- Die oberste Ebene eines gemischten Security-Volumes kann entweder UNIX oder NTFS effektive Sicherheit haben und möglicherweise NTFS SACLs enthalten.
- Da die Sicherheit des Storage-Level Access Guard auf einem Volume oder qtree mit gemischtem Sicherheitsstil konfiguriert werden kann, selbst wenn der effektive Sicherheitsstil des Volume Root oder qtree UNIX ist, Die Ausgabe für einen Volume- oder qtree-Pfad, wo Storage-Level Access Guard konfiguriert ist, zeigt möglicherweise sowohl normale Datei als auch Ordner NFSv4 SACLs und Storage-Level Access Guard NTFS SACLs an.
- Wenn der im Befehl eingegebene Pfad zu Daten mit NTFS-effektiver Sicherheit besteht, zeigt die Ausgabe auch Informationen über Dynamic Access Control Aces an, wenn Dynamic Access Control für den angegebenen Datei- oder Verzeichnispfad konfiguriert ist.
- Wenn Sicherheitsinformationen über Dateien und Ordner mit NTFS-effektiver Sicherheit angezeigt werden, enthalten UNIX-bezogene Ausgabefelder nur Informationen über die Berechtigung von UNIX-Dateien.

NTFS-Dateien und -Ordner verwenden bei der Ermittlung der Zugriffsrechte auf Dateien nur NTFS-Dateiberechtigungen und Windows-Benutzer und -Gruppen.

• Die ACL-Ausgabe wird nur für Dateien und Ordner mit NTFS- oder NFSv4-Sicherheit angezeigt.

Dieses Feld ist leer für Dateien und Ordner, die UNIX-Sicherheit verwenden, die nur Modus-Bit-Berechtigungen angewendet haben (keine NFSv4 ACLs).

• Die Felder "Eigentümer" und "Gruppenausgabe" in der ACL-Ausgabe gelten nur bei NTFS-Sicherheitsdeskriptoren.

#### **Schritt**

1. Anzeige von Datei- und Verzeichnisaudits-Einstellungen mit der gewünschten Detailebene:

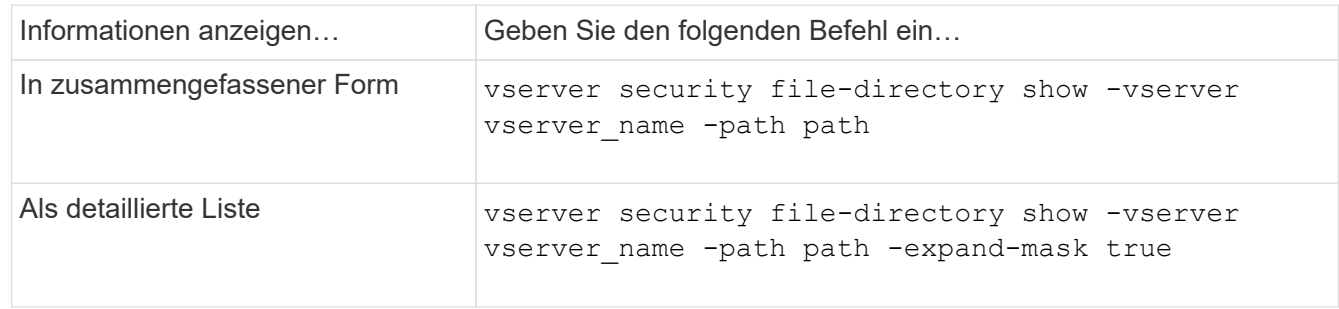

#### **Beispiele**

Im folgenden Beispiel werden die Informationen zu den Überwachungsrichtlinien für den Pfad angezeigt /corp In SVM vs1. Der Pfad verfügt über NTFS effektive Sicherheit. Der NTFS-Sicherheitsdeskriptor enthält sowohl einen ERFOLG als auch einen SACL-Eintrag FÜR ERFOLG/FEHLER.

```
cluster::> vserver security file-directory show -vserver vs1 -path /corp
                   Vserver: vs1
                 File Path: /corp
        File Inode Number: 357
           Security Style: ntfs
          Effective Style: ntfs
           DOS Attributes: 10
  DOS Attributes in Text: ----D---
Expanded Dos Attributes: -
             Unix User Id: 0
            Unix Group Id: 0
           Unix Mode Bits: 777
 Unix Mode Bits in Text: rwxrwxrwx
                      ACLs: NTFS Security Descriptor
                            Control:0x8014
                             Owner:DOMAIN\Administrator
                             Group:BUILTIN\Administrators
                             SACL - ACEs
                               ALL-DOMAIN\Administrator-0x100081-OI|CI|SA|FA
                               SUCCESSFUL-DOMAIN\user1-0x100116-OI|CI|SA
                             DACL - ACEs
                               ALLOW-BUILTIN\Administrators-0x1f01ff-OI|CI
                               ALLOW-BUILTIN\Users-0x1f01ff-OI|CI
                               ALLOW-CREATOR OWNER-0x1f01ff-OI|CI
                               ALLOW-NT AUTHORITY\SYSTEM-0x1f01ff-OI|CI
```
Im folgenden Beispiel werden die Informationen zu den Überwachungsrichtlinien für den Pfad angezeigt /datavol1 In SVM vs1. Der Pfad enthält sowohl normale Datei- als auch Ordner-SACLs und Speicher-Level Access Guard SACLs.

cluster::> vserver security file-directory show -vserver vs1 -path /datavol1

```
  Vserver: vs1
                 File Path: /datavol1
          File Inode Number: 77
           Security Style: ntfs
          Effective Style: ntfs
           DOS Attributes: 10
  DOS Attributes in Text: ----D---
Expanded Dos Attributes: -
             Unix User Id: 0
            Unix Group Id: 0
           Unix Mode Bits: 777
 Unix Mode Bits in Text: rwxrwxrwx
                      ACLs: NTFS Security Descriptor
                            Control:0xaa14
                             Owner:BUILTIN\Administrators
                             Group:BUILTIN\Administrators
                             SACL - ACEs
                               AUDIT-EXAMPLE\marketing-0xf01ff-OI|CI|FA
                             DACL - ACEs
                               ALLOW-EXAMPLE\Domain Admins-0x1f01ff-OI|CI
                               ALLOW-EXAMPLE\marketing-0x1200a9-OI|CI
                             Storage-Level Access Guard security
                             SACL (Applies to Directories):
                               AUDIT-EXAMPLE\Domain Users-0x120089-FA
                               AUDIT-EXAMPLE\engineering-0x1f01ff-SA
                             DACL (Applies to Directories):
                               ALLOW-EXAMPLE\Domain Users-0x120089
                               ALLOW-EXAMPLE\engineering-0x1f01ff
                               ALLOW-NT AUTHORITY\SYSTEM-0x1f01ff
                             SACL (Applies to Files):
                               AUDIT-EXAMPLE\Domain Users-0x120089-FA
                               AUDIT-EXAMPLE\engineering-0x1f01ff-SA
                             DACL (Applies to Files):
                               ALLOW-EXAMPLE\Domain Users-0x120089
                               ALLOW-EXAMPLE\engineering-0x1f01ff
                               ALLOW-NT AUTHORITY\SYSTEM-0x1f01ff
```
**Möglichkeiten zum Anzeigen von Informationen über Dateisicherheitsrichtlinien und Audit-Richtlinien**

Mithilfe des Platzhalterzeichens (\*) können Sie Informationen über Dateisicherheit und Audit-Richtlinien aller Dateien und Verzeichnisse unter einem bestimmten Pfad oder

einem Root-Volume anzeigen.

Das Platzhalterzeichen (\*) kann als letzte Unterkomponente eines bestimmten Verzeichnispfades verwendet werden, unter dem Sie Informationen zu allen Dateien und Verzeichnissen anzeigen möchten.

Wenn Sie Informationen zu einer bestimmten Datei oder einem Verzeichnis mit dem Namen "\*" anzeigen möchten, müssen Sie den vollständigen Pfad innerhalb doppelter Anführungszeichen (" ") angeben.

## **Beispiel**

Mit dem folgenden Befehl mit dem Platzhalterzeichen werden die Informationen über alle Dateien und Verzeichnisse unter dem Pfad angezeigt /1/ Von SVM vs1:

cluster::> vserver security file-directory show -vserver vs1 –path /1/\* Vserver: vs1 File Path: /1/1 Security Style: mixed Effective Style: ntfs DOS Attributes: 10 DOS Attributes in Text: ----D--- Expanded Dos Attributes: - Unix User Id: 0 Unix Group Id: 0 Unix Mode Bits: 777 Unix Mode Bits in Text: rwxrwxrwx ACLs: NTFS Security Descriptor Control:0x8514 Owner:BUILTIN\Administrators Group:BUILTIN\Administrators DACL - ACEs ALLOW-Everyone-0x1f01ff-OI|CI (Inherited) Vserver: vs1 File Path: /1/1/abc Security Style: mixed Effective Style: ntfs DOS Attributes: 10 DOS Attributes in Text: ----D--- Expanded Dos Attributes: - Unix User Id: 0 Unix Group Id: 0 Unix Mode Bits: 777 Unix Mode Bits in Text: rwxrwxrwx ACLs: NTFS Security Descriptor Control:0x8404 Owner:BUILTIN\Administrators Group:BUILTIN\Administrators DACL - ACEs ALLOW-Everyone-0x1f01ff-OI|CI (Inherited)

Mit dem folgenden Befehl werden Informationen zu einer Datei mit dem Namen "\*" unter dem Pfad angezeigt /vol1/a Von SVM vs1. Der Pfad ist in doppelte Anführungszeichen eingeschlossen (" ").

cluster::> vserver security file-directory show -vserver vs1 -path  $''$ /vol $1/a$ /\*" Vserver: vs1 File Path: "/vol1/a/\*" Security Style: mixed Effective Style: unix DOS Attributes: 10 DOS Attributes in Text: ----D--- Expanded Dos Attributes: - Unix User Id: 1002 Unix Group Id: 65533 Unix Mode Bits: 755 Unix Mode Bits in Text: rwxr-xr-x ACLs: NFSV4 Security Descriptor Control:0x8014 SACL - ACEs AUDIT-EVERYONE@-0x1f01bf-FI|DI|SA|FA DACL - ACEs ALLOW-EVERYONE@-0x1f00a9-FI|DI ALLOW-OWNER@-0x1f01ff-FI|DI ALLOW-GROUP@-0x1200a9-IG

# **Änderungsereignisse in der CLI, die geprüft werden können**

# **Änderungsereignisse in der CLI, die geprüft werden können, Übersicht**

ONTAP kann bestimmte CLI-Änderungsereignisse prüfen, darunter bestimmte SMB-Share-Ereignisse, bestimmte Audit-Richtlinienereignisse, bestimmte lokale Ereignisse von Sicherheitsgruppen, Ereignisse lokaler Benutzergruppen und Autorisierungsrichtlinien. Das Verständnis, welche Änderungsereignisse überprüft werden können, ist hilfreich bei der Interpretation der Ergebnisse aus den Ereignisprotokollen.

Sie können die Ereignisse, die auf einer Storage Virtual Machine (SVM) stattfinden, verwalten, indem Sie die Überwachungsprotokolle manuell drehen, die Prüfung aktivieren oder deaktivieren, Informationen über das Auditing von Änderungsereignissen anzeigen, Änderungsereignisse für das Auditing ändern und Änderungsereignisse für das Auditing löschen.

Wenn Sie als Administrator einen beliebigen Befehl zum Ändern der Konfiguration in Bezug auf SMB-Share, lokale Benutzergruppe, lokale Sicherheitsgruppe, Autorisierungsrichtlinie und Ereignis für Prüfrichtlinien ausführen, Ein Datensatz erzeugt und das entsprechende Ereignis wird auditiert:

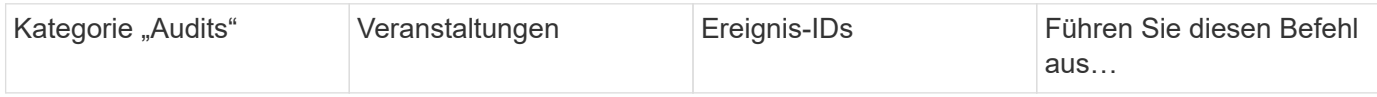

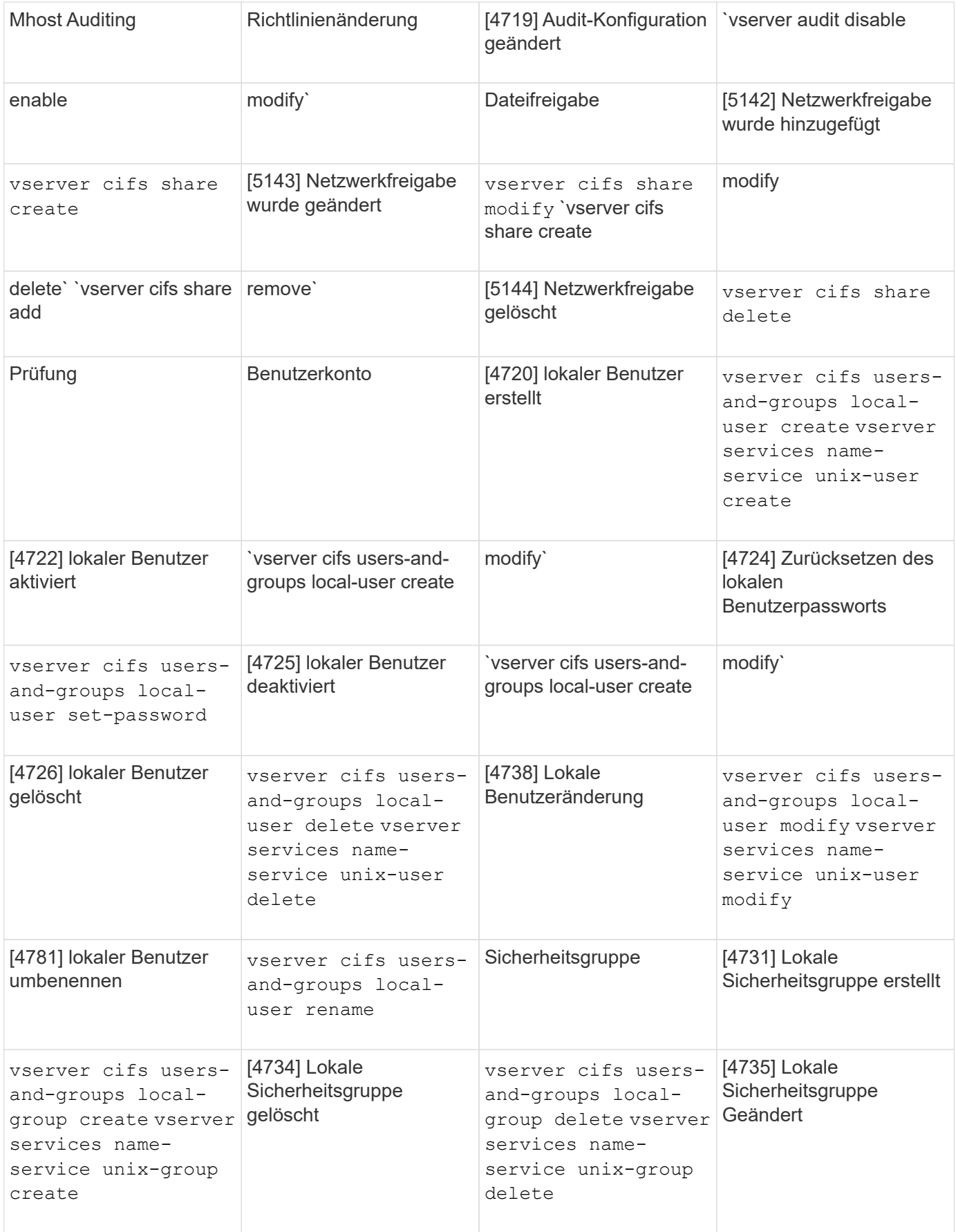

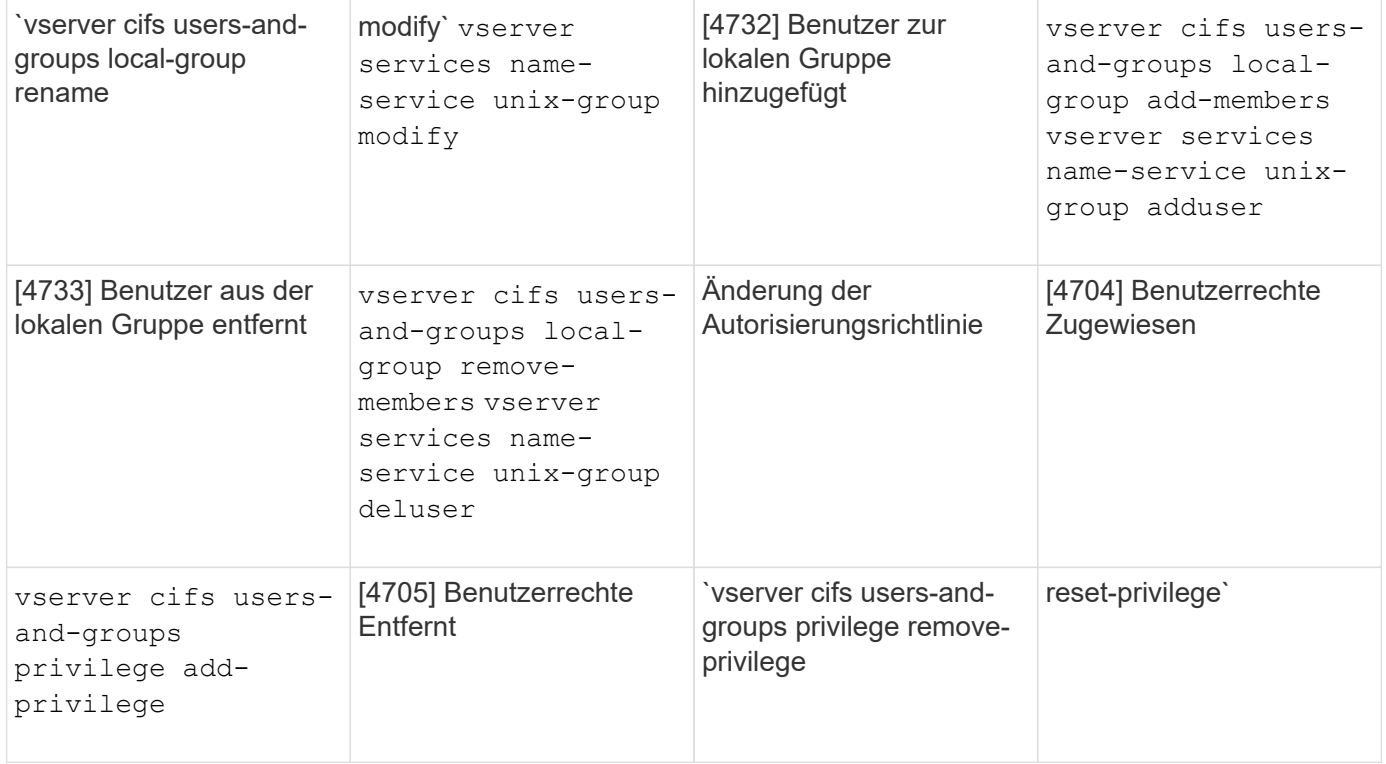

# **Dateifreigabe-Ereignisse verwalten**

Wenn ein Dateifreigabe-Ereignis für eine Storage Virtual Machine (SVM) konfiguriert ist und ein Audit aktiviert ist, werden Audit-Ereignisse generiert. Die Dateifreigabe-Ereignisse werden generiert, wenn die SMB-Netzwerkfreigabe mit geändert wird vserver cifs share Ähnliche Befehle.

Die Dateifreigabe-Ereignisse mit den Ereignis-ids 5142, 5143 und 5144 werden generiert, wenn eine SMB-Netzwerkfreigabe für die SVM hinzugefügt, geändert oder gelöscht wird. Die Konfiguration der SMB-Netzwerkfreigabe wird mithilfe des geändert cifs share access control create|modify|delete Befehle.

Im folgenden Beispiel wird ein Dateifreigabe-Ereignis mit der ID 5143 erzeugt, wenn ein Freigabetobjekt namens 'Audit\_dest' erstellt wird:

```
netapp-clus1::*> cifs share create -share-name audit_dest -path
/audit_dest
- System
    - Provider
     [ Name] NetApp-Security-Auditing
     [ Guid] {3CB2A168-FE19-4A4E-BDAD-DCF422F13473}
     EventID 5142
     EventName Share Object Added
     ...
     ...
    ShareName audit_dest
    SharePath /audit_dest
    ShareProperties oplocks;browsable;changenotify;show-previous-versions;
    SD O:BAG:S-1-5-21-2447422786-1297661003-4197201688-513D:(A;;FA;;;WD)
```
## **Management von Änderungs- und Audit-Richtlinien**

Wenn ein Ereignis für die Änderung von Audit-Richtlinien für eine Storage Virtual Machine (SVM) konfiguriert und ein Audit aktiviert ist, werden Audit-Ereignisse generiert. Die Ereignisse der Revisionspolitik-Änderung werden generiert, wenn eine Audit-Richtlinie mit geändert wird vserver audit Ähnliche Befehle.

Das Ereignis "Audit-Policy-change" mit der Ereignis Event-id 4719 wird immer dann generiert, wenn eine Audit-Richtlinie deaktiviert, aktiviert oder geändert wird. Außerdem wird festgestellt, wann ein Benutzer versucht, die Prüfung für die Tracks zu deaktivieren. Er ist standardmäßig konfiguriert und erfordert zum Deaktivieren Diagnoseberechtigung.

Im folgenden Beispiel wird ein Änderungsereignis für die Audit-Richtlinie mit der generierten ID 4719 angezeigt, wenn ein Audit deaktiviert ist:

```
netapp-clus1::*> vserver audit disable -vserver vserver 1
- System
    - Provider
     [ Name] NetApp-Security-Auditing
     [ Guid] {3CB2A168-FE19-4A4E-BDAD-DCF422F13473}
     EventID 4719
     EventName Audit Disabled
     ...
     ...
    SubjectUserName admin
    SubjectUserSid 65533-1001
    SubjectDomainName ~
    SubjectIP console
    SubjectPort
```
#### **Verwalten von Benutzerkontenereignis**

Wenn ein Benutzerkontenereignis für eine Storage Virtual Machine (SVM) konfiguriert ist und ein Audit aktiviert ist, werden Audit-Ereignisse generiert.

Ereignisse des Benutzerkontos mit Event-ids 4720, 4722, 4724, 4725, 4726 4738 und 4781 werden generiert, wenn ein lokaler SMB- oder NFS-Benutzer aus dem System erstellt oder gelöscht wird, ein lokales Benutzerkonto ist aktiviert, deaktiviert oder geändert und das lokale SMB-Benutzerpasswort wird zurückgesetzt oder geändert. Die Benutzerkontoereignisse werden generiert, wenn ein Benutzerkonto mit geändert wird vserver cifs users-and-groups *<local user>* Und vserver services nameservice *<unix user>* Befehle.

Im folgenden Beispiel wird ein Benutzerkontoereignis mit der ID 4720 angezeigt, das beim Erstellen eines lokalen SMB-Benutzers generiert wurde:

```
netapp-clus1::*> vserver cifs users-and-groups local-user create -user
-name testuser -is-account-disabled false -vserver vserver 1
Enter the password:
Confirm the password:
- System
    - Provider
     [ Name] NetApp-Security-Auditing
     [ Guid] {3CB2A168-FE19-4A4E-BDAD-DCF422F13473}
     EventID 4720
     EventName Local Cifs User Created
     ...
     ...
    TargetUserName testuser
    TargetDomainName NETAPP-CLUS1
    TargetSid S-1-5-21-2447422786-1297661003-4197201688-1003
    TargetType CIFS
    DisplayName testuser
    PasswordLastSet 1472662216
    AccountExpires NO
    PrimaryGroupId 513
    UserAccountControl %%0200
  SidHistory ~
    PrivilegeList ~
```
Im folgenden Beispiel wird ein Benutzerkontoereignis mit der anhand der ID 4781 erstellten ID angezeigt, wenn der im vorhergehenden Beispiel erstellte lokale SMB-Benutzer umbenannt wird:

```
 netapp-clus1::*> vserver cifs users-and-groups local-user rename -user
-name testuser -new-user-name testuser1
- System
    - Provider
     [ Name] NetApp-Security-Auditing
     [ Guid] {3CB2A168-FE19-4A4E-BDAD-DCF422F13473}
     EventID 4781
     EventName Local Cifs User Renamed
     ...
     ...
   OldTargetUserName testuser
   NewTargetUserName testuser1
   TargetDomainName NETAPP-CLUS1
   TargetSid S-1-5-21-2447422786-1297661003-4197201688-1000
   TargetType CIFS
 SidHistory ~
   PrivilegeList ~
```
## **Verwalten von Sicherheitsereignisereignis**

Wenn ein Sicherheitsereignis für eine Storage Virtual Machine (SVM) konfiguriert ist und ein Audit aktiviert ist, werden Audit-Ereignisse generiert.

Die Ereignisse der Sicherheitsgruppe mit Ereignis-ids 4731, 4732, 4733, 4734 und 4735 werden generiert, wenn eine lokale SMB- oder NFS-Gruppe aus dem System erstellt oder gelöscht wird und der lokale Benutzer aus der Gruppe hinzugefügt oder entfernt wird. Die Ereignisse der Sicherheitsgruppe werden generiert, wenn ein Benutzerkonto mit geändert wird vserver cifs users-and-groups *<local-group>* Und vserver services name-service *<unix-group>* Befehle.

Im folgenden Beispiel wird ein Ereignis der Sicherheitsgruppe mit der generierten ID 4731 angezeigt, wenn eine lokale UNIX-Sicherheitsgruppe erstellt wird:

```
netapp-clus1::*> vserver services name-service unix-group create -name
testunixgroup -id 20
- System
    - Provider
     [ Name] NetApp-Security-Auditing
     [ Guid] {3CB2A168-FE19-4A4E-BDAD-DCF422F13473}
     EventID 4731
     EventName Local Unix Security Group Created
     ...
     ...
    SubjectUserName admin
    SubjectUserSid 65533-1001
    SubjectDomainName ~
    SubjectIP console
    SubjectPort
    TargetUserName testunixgroup
    TargetDomainName
    TargetGid 20
    TargetType NFS
    PrivilegeList ~
  GidHistory ~
```
## **Management von Berechtigungs- und Richtlinienänderungen**

Wenn ein Ereignis zur Änderung von Autorisierungsrichtlinien für eine Storage Virtual Machine (SVM) konfiguriert ist und ein Audit aktiviert ist, werden Audit-Ereignisse generiert.

Die Ereignisse mit den Ereignis-ids 4704 und 4705 werden generiert, sobald die Autorisierungsrechte für einen SMB-Benutzer und eine SMB-Gruppe erteilt oder widerrufen werden. Die Ereignisse zur Änderung der Autorisierungsrichtlinie werden generiert, wenn die Autorisierungsrechte mit zugewiesen oder widerrufen werden vserver cifs users-and-groups privilege Ähnliche Befehle.

Im folgenden Beispiel wird ein Ereignis für die Autorisierungsrichtlinie mit der generierten ID 4704 angezeigt, wenn die Autorisierungsrechte für eine SMB-Benutzergruppe zugewiesen sind:

```
netapp-clus1::*> vserver cifs users-and-groups privilege add-privilege
-user-or-group-name testcifslocalgroup -privileges *
- System
    - Provider
     [ Name] NetApp-Security-Auditing
     [ Guid] {3CB2A168-FE19-4A4E-BDAD-DCF422F13473}
     EventID 4704
     EventName User Right Assigned
     ...
     ...
    TargetUserOrGroupName testcifslocalgroup
    TargetUserOrGroupDomainName NETAPP-CLUS1
    TargetUserOrGroupSid S-1-5-21-2447422786-1297661003-4197201688-1004;
    PrivilegeList
SeTcbPrivilege;SeBackupPrivilege;SeRestorePrivilege;SeTakeOwnershipPrivile
ge;SeSecurityPrivilege;SeChangeNotifyPrivilege;
    TargetType CIFS
```
# **Management von Audit-Konfigurationen**

# **Drehen Sie die Überwachungsprotokolle manuell**

Bevor Sie die Protokolle der Audit-Ereignisse anzeigen können, müssen die Protokolle in benutzerlesbare Formate konvertiert werden. Wenn Sie die Ereignisprotokolle für eine bestimmte Storage Virtual Machine (SVM) anzeigen möchten, bevor ONTAP das Protokoll automatisch rotiert, können Sie die Überwachungsprotokolle auf einer SVM manuell drehen.

## **Schritt**

1. Drehen Sie die Überwachungsprotokolle mit dem vserver audit rotate-log Befehl.

```
vserver audit rotate-log -vserver vs1
```
Das Revisionsprotokoll wird im SVM-Audit-Ereignisprotokoll mit dem von der Audit-Konfiguration angegebenen Format gespeichert (XML Oder EVTX), und kann mit der entsprechenden Anwendung angezeigt werden.

# **Aktivieren und Deaktivieren der Prüfung auf SVMs**

Sie können die Überprüfung auf Storage Virtual Machines (SVMs) aktivieren oder deaktivieren. Möglicherweise möchten Sie die Datei- und Verzeichnisüberprüfung vorübergehend beenden, indem Sie die Prüfung deaktivieren. Sie können die Prüfung jederzeit aktivieren (falls eine Überwachungskonfiguration vorhanden ist).

## **Was Sie benötigen**

Bevor Sie Auditing auf der SVM aktivieren können, muss die Auditing-Konfiguration der SVM bereits
vorhanden sein.

["Erstellen Sie die Überwachungskonfiguration"](#page-2318-0)

### **Über diese Aufgabe**

Durch Deaktivieren der Prüfung wird die Konfiguration der Prüfung nicht gelöscht.

#### **Schritte**

1. Führen Sie den entsprechenden Befehl aus:

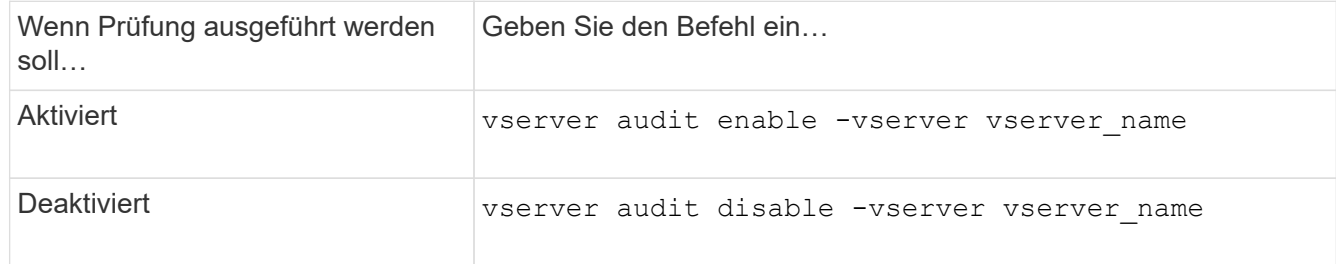

2. Überprüfen Sie, ob die Prüfung den gewünschten Status hat:

```
vserver audit show -vserver vserver name
```
### **Beispiele**

Das folgende Beispiel ermöglicht das Auditing von SVM vs1:

```
cluster1::> vserver audit enable -vserver vs1
cluster1::> vserver audit show -vserver vs1
                                 Vserver: vs1
                         Auditing state: true
                   Log Destination Path: /audit_log
         Categories of Events to Audit: file-ops, cifs-logon-logoff
                             Log Format: evtx
                    Log File Size Limit: 100MB
          Log Rotation Schedule: Month: -
    Log Rotation Schedule: Day of Week: -
            Log Rotation Schedule: Day: -
           Log Rotation Schedule: Hour: -
         Log Rotation Schedule: Minute: -
                     Rotation Schedules: -
              Log Files Rotation Limit: 10
```
Im folgenden Beispiel wird das Auditing von SVM vs1 deaktiviert:

cluster1::> vserver audit disable -vserver vs1 Vserver: vs1 Auditing state: false Log Destination Path: /audit\_log Categories of Events to Audit: file-ops, cifs-logon-logoff Log Format: evtx Log File Size Limit: 100MB Log Rotation Schedule: Month: - Log Rotation Schedule: Day of Week: -Log Rotation Schedule: Day: - Log Rotation Schedule: Hour: - Log Rotation Schedule: Minute: - Rotation Schedules: - Log Files Rotation Limit: 10

# **Zeigt Informationen zu Überwachungskonfigurationen an**

Sie können Informationen zu Überwachungskonfigurationen anzeigen. Diese Informationen unterstützen Sie bei der Ermittlung der gewünschten Konfiguration für die jeweilige SVM. Mit den angezeigten Informationen können Sie auch überprüfen, ob eine Überwachungskonfiguration aktiviert ist.

# **Über diese Aufgabe**

Sie können ausführliche Informationen zum Auditing von Konfigurationen auf allen SVMs anzeigen oder Sie können durch Angabe optionaler Parameter anpassen, welche Informationen in der Ausgabe angezeigt werden. Wenn Sie keinen der optionalen Parameter angeben, wird Folgendes angezeigt:

- SVM-Name, auf den die Audit-Konfiguration zutrifft
- Der Prüfstatus, der sein kann true Oder false

Wenn der Prüfstatus lautet true, Prüfung ist aktiviert. Wenn der Prüfstatus lautet false, Prüfung ist deaktiviert.

- Die Kategorien der zu prüfenden Ereignisse
- Das Format des Prüfprotokolls
- Das Zielverzeichnis, in dem das Audit-Subsystem konsolidierte und konvertierte Audit-Protokolle speichert

#### **Schritt**

1. Zeigen Sie Informationen über die Überwachungskonfiguration mithilfe des an vserver audit show Befehl.

Weitere Informationen zur Verwendung des Befehls finden Sie in den man-Pages.

#### **Beispiele**

Im folgenden Beispiel wird eine Zusammenfassung der Audit-Konfiguration für alle SVMs angezeigt:

```
cluster1::> vserver audit show
 Vserver State Event Types Log Format Target Directory
  ----------- ------ ----------- ---------- --------------------
 vs1 false file-ops evtx /audit_log
```
Im folgenden Beispiel werden alle Audit-Konfigurationsinformationen für alle SVMs in Listenform angezeigt:

```
cluster1::> vserver audit show -instance
                                 Vserver: vs1
                         Auditing state: true
                   Log Destination Path: /audit_log
         Categories of Events to Audit: file-ops
                             Log Format: evtx
                    Log File Size Limit: 100MB
          Log Rotation Schedule: Month: -
 Log Rotation Schedule: Day of Week: -
            Log Rotation Schedule: Day: -
           Log Rotation Schedule: Hour: -
         Log Rotation Schedule: Minute: -
                     Rotation Schedules: -
              Log Files Rotation Limit: 0
```
# **Befehle zum Ändern von Überwachungskonfigurationen**

Wenn Sie eine Überwachungseinstellung ändern möchten, können Sie die aktuelle Konfiguration jederzeit ändern, einschließlich der Änderung des Protokollpfadziels und des Protokollformats, der Änderung der Kategorien von zu prüfenden Ereignissen, der automatischen Speicherung von Protokolldateien und der maximalen Anzahl der zu speicherenden Protokolldateien.

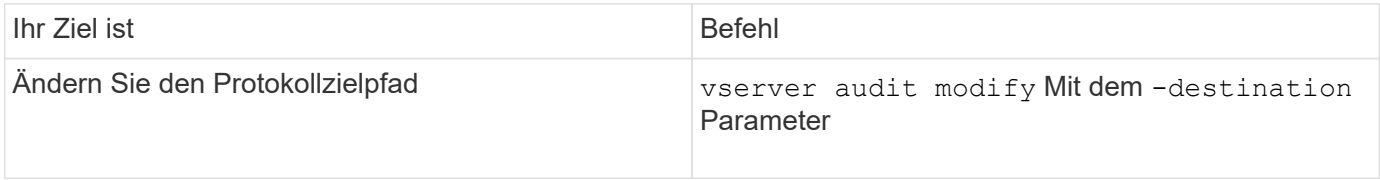

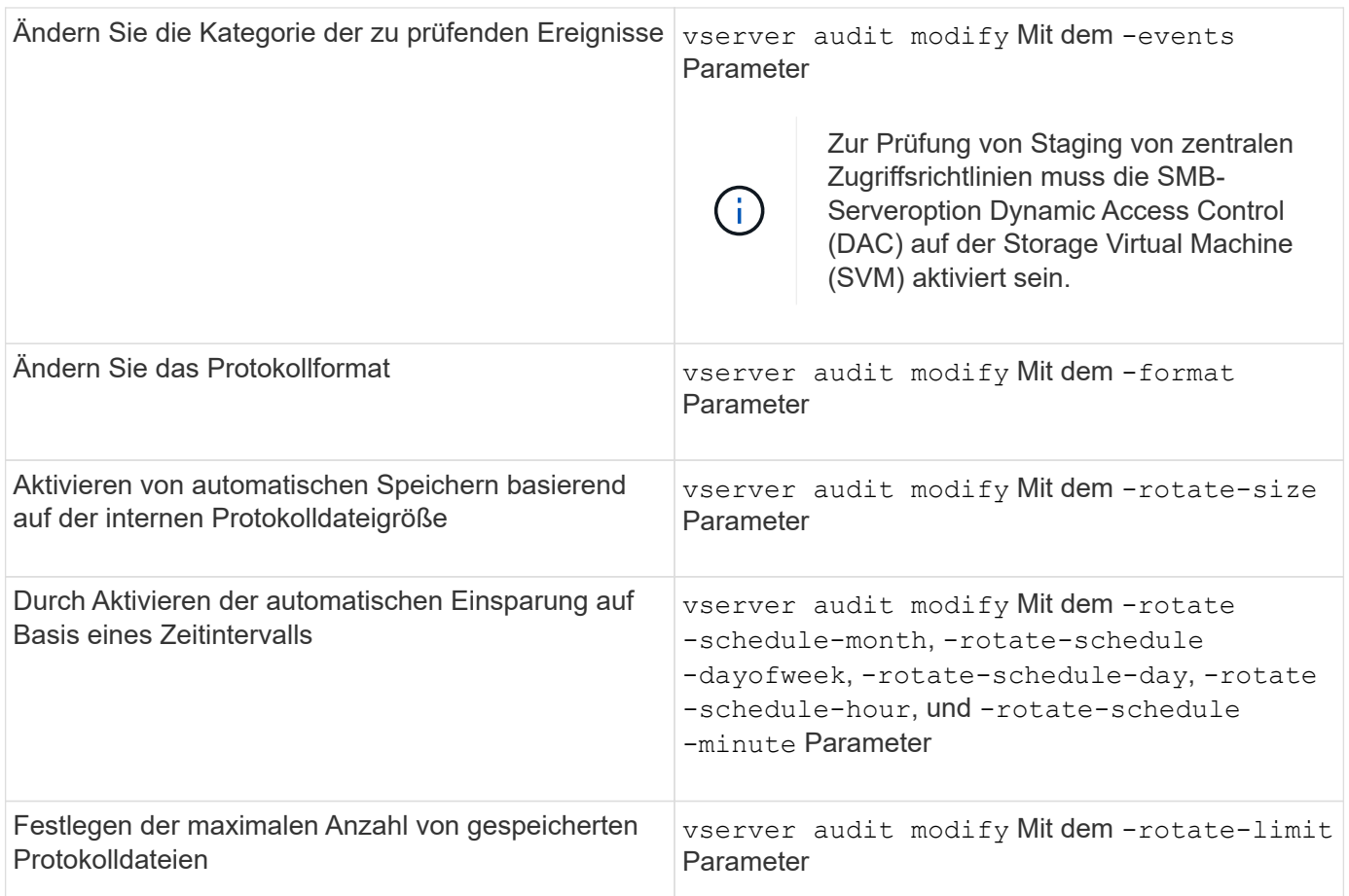

# **Löschen einer Überwachungskonfiguration**

Wenn Datei- und Verzeichnisereignisse für die Storage Virtual Machine (SVM) nicht mehr geprüft und keine Auditing-Konfiguration auf der SVM beibehalten werden soll, können Sie die Audit-Konfiguration löschen.

# **Schritte**

1. Deaktivieren der Überwachungskonfiguration:

vserver audit disable -vserver vserver\_name

vserver audit disable -vserver vs1

2. Löschen Sie die Überwachungskonfiguration:

vserver audit delete -vserver vserver name vserver audit delete -vserver vs1

# **Auswirkungen des Zurücks des Clusters benennen**

Wenn Sie den Cluster zurücksetzen möchten, sollten Sie auf den ONTAP für den Umkehrprozess achten, wenn es im Cluster Audit-fähige Storage Virtual Machines (SVMs) gibt. Sie müssen bestimmte Aktionen durchführen, bevor Sie den Wechsel

# rückgängig machen.

#### **Zurücksetzen auf eine Version von ONTAP, die keine Unterstützung für das Auditing von SMB-Anmeldeereignissen und Abmeldungs-Ereignissen sowie von Staging-Ereignissen für zentrale Zugriffsrichtlinien bietet**

Clustered Data ONTAP 8.3 unterstützt das Auditing von SMB-Anmeldeereignissen und Abmeldung sowie von zentralen Zugriffs-Policy-Staging-Ereignissen. Wenn Sie zurück zu einer Version von ONTAP wechseln, die diese Ereignistypen nicht unterstützt, und Sie verfügen über Auditing-Konfigurationen, die diese Ereignistypen überwachen, müssen Sie vor dem Zurücksetzen die Prüfungskonfiguration für diese revisionssigemeinsam verwendeten SVMs ändern. Sie müssen die Konfiguration so ändern, dass nur Datei-op-Ereignisse überprüft werden.

# **Fehlerbehebung bei Problemen mit Auditing und Staging von Volume-Speicherplatz**

Probleme können auftreten, wenn entweder auf den Staging-Volumes oder auf dem Volume, das die Audit-Ereignisprotokolle enthält, nicht genügend Speicherplatz vorhanden ist. Wenn nicht genügend Speicherplatz vorhanden ist, können keine neuen Audit-Datensätze erstellt werden. Dies verhindert, dass Clients auf Daten zugreifen und Zugriffsanforderungen fehlschlagen. Sie sollten wissen, wie Sie diese Probleme mit Volume-Speicherplatz beheben und beheben.

# **Behebung von Platzproblemen im Zusammenhang mit den Ereignisprotokollvolumes**

Wenn Volumes mit Ereignisprotokolldateien nicht mehr genügend Speicherplatz haben, können Protokolldatensätze durch Auditing nicht in Protokolldateien konvertiert werden. Dies führt zu einem Ausfall des Client-Zugriffs. Sie müssen wissen, wie die Behebung von Platzproblemen im Zusammenhang mit Ereignisprotokollvolumen behoben wird.

- Storage Virtual Machine (SVM) und Cluster-Administratoren können feststellen, ob ein unzureichender Volume-Speicherplatz vorhanden ist, indem Informationen über die Auslastung und Konfiguration der Volumes und Aggregate angezeigt werden.
- Falls in den Volumes, die Ereignisprotokolle enthalten, nicht genügend Speicherplatz verfügbar ist, können SVM- und Cluster-Administratoren diese Platzprobleme beheben, indem sie einige der Ereignisprotokolldateien entfernen oder die Größe des Volume erhöhen.

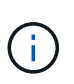

Wenn das Aggregat, das das Ereignisprotokoll enthält, voll ist, muss die Größe des Aggregats erhöht werden, bevor Sie die Größe des Volumes erhöhen können. Nur ein Cluster-Administrator kann die Größe eines Aggregats erhöhen.

• Der Zielpfad für die Ereignisprotokolldateien kann durch Ändern der Überwachungskonfiguration in ein Verzeichnis auf einem anderen Volume geändert werden.

Der Datenzugriff wird in den folgenden Fällen verweigert:

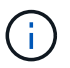

- Wenn das Zielverzeichnis gelöscht wird.
- Wenn die Dateibegrenzung für ein Volume, das das Zielverzeichnis hostet, die Höchststufe erreicht.

Weitere Informationen:

- ["So erhalten Sie Informationen zu Volumes und zur Vergrößerung des Volumes".](#page-648-0)
- ["Anzeigen von Informationen zu Aggregaten und zum Managen von Aggregaten"](#page-430-0).

# **Behebung von Platzproblemen im Zusammenhang mit den Staging-Volumes**

Sollte einer der Volumes, die Staging-Dateien für die SVM (Storage Virtual Machine) enthalten, nicht mehr genügend Speicherplatz haben, kann die Prüfung Protokolldatensätze nicht in Staging-Dateien schreiben. Dies führt zu einem Ausfall des Client-Zugriffs. Um dieses Problem zu beheben, müssen Sie ermitteln, ob die in der SVM verwendeten Staging-Volumes durch die Anzeige von Informationen zur Volume-Nutzung vollständig sind.

Wenn das Volume, das die konsolidierten Ereignisprotokolldateien enthält, genügend Speicherplatz hat, aber aufgrund eines unzureichenden Speicherplatzes beim Client-Zugriff weiterhin besteht, sind die Staging-Volumes möglicherweise nicht mehr genügend Platz. Der SVM-Administrator muss sich mit Ihnen in Verbindung setzen, um zu ermitteln, ob die Staging-Volumes, die Staging-Dateien für die SVM enthalten, über unzureichenden Speicherplatz verfügen. Das Audit-Subsystem generiert ein EMS-Ereignis, wenn Überwachungsereignisse nicht generiert werden können, weil der Speicherplatz in einem Staging-Volume nicht ausreicht. Die folgende Meldung wird angezeigt: No space left on device. Nur Informationen zu Staging Volumes können angezeigt werden. SVM-Administratoren können dies nicht.

Alle Staging-Volume-Namen beginnen mit MDV aud Anschließend die UUID des Aggregats, das das Staging-Volume enthält. Das folgende Beispiel zeigt vier System-Volumes auf der Administrator-SVM, die automatisch erstellt wurden, wenn eine Fileservices-Auditing-Konfiguration für eine Daten-SVM im Cluster erstellt wurde:

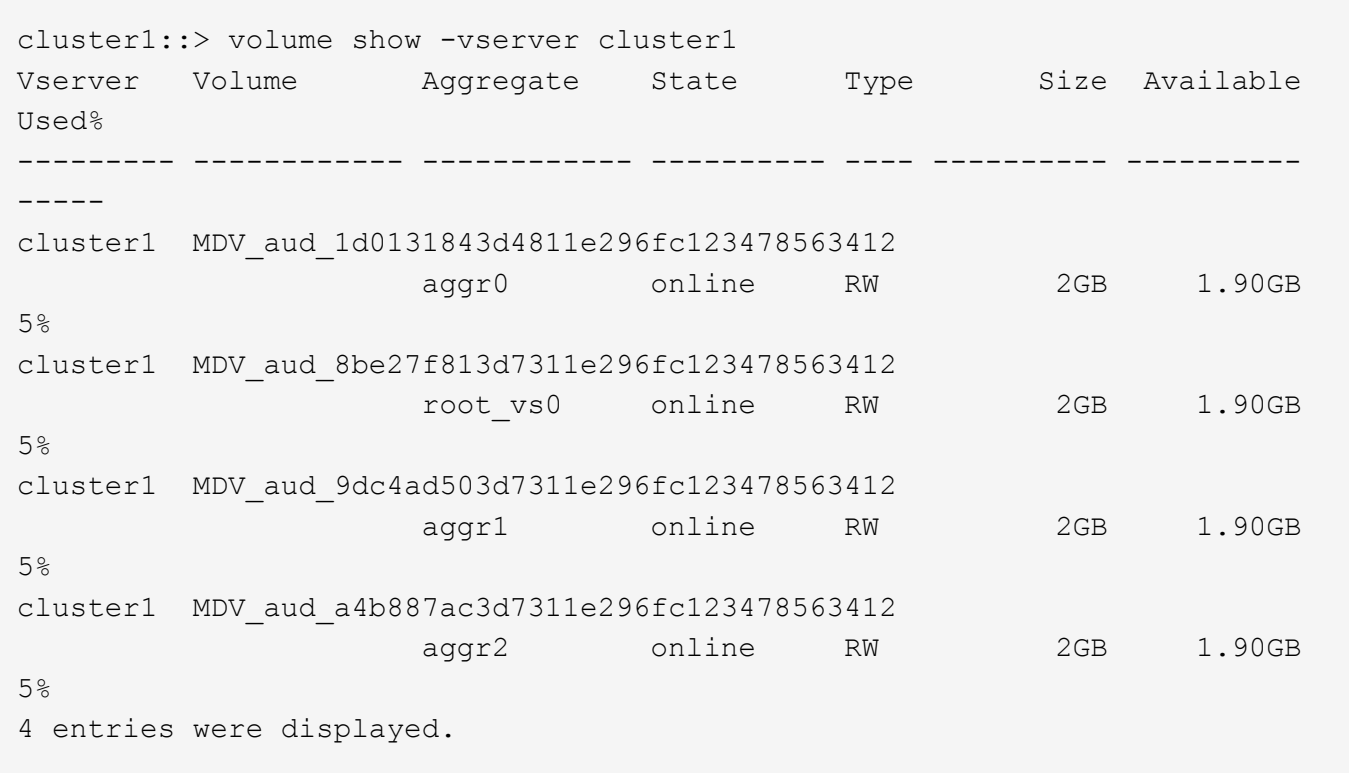

Wenn der Speicherplatz in den Staging-Volumes nicht ausreicht, können Sie die Platzprobleme beheben, indem Sie die Größe des Volumes erhöhen.

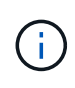

Ist das Aggregat, das das Staging-Volume enthält, voll, muss die Größe des Aggregats erhöht werden, bevor Sie die Volume-Größe erhöhen können. Nur Sie können die Größe eines Aggregats erhöhen, was SVM-Administratoren nicht können.

Wenn ein oder mehrere Aggregate einen verfügbaren Speicherplatz von weniger als 2 GB aufweisen, schlägt die SVM-Audit-Erstellung fehl. Wenn die Erstellung der SVM-Audits fehlschlägt, werden die erstellten Staging-Volumes gelöscht.

# **FPolicy ermöglicht Datei-Monitoring und -Management auf SVMs**

# **FPolicy verstehen**

# **Was die beiden Teile der FPolicy Lösung sind**

FPolicy ist ein Benachrichtigungs-Framework für den Dateizugriff, mit dem Ereignisse für den Dateizugriff auf Storage Virtual Machines (SVMs) über Partnerlösungen überwacht und gemanagt werden können. Partnerlösungen unterstützen Sie bei der Bewältigung verschiedener Anwendungsfälle wie Daten-Governance und Compliance, Ransomware-Schutz und Datenmobilität.

Bei den Partnerlösungen zählen sowohl von NetApp unterstützte Lösungen von Drittanbietern als auch NetApp Produkte Workload Security und Cloud Data Sense.

Es gibt zwei Teile zu einer FPolicy Lösung. Das ONTAP FPolicy Framework verwaltet Aktivitäten im Cluster und sendet Benachrichtigungen an die Partnerapplikation (auch externe FPolicy Server genannt). Externe FPolicy Server verarbeiten Benachrichtigungen, die von ONTAP FPolicy gesendet werden, um Kundennutzungsfälle zu erfüllen.

Das ONTAP Framework erstellt und pflegt die FPolicy Konfiguration, überwacht Dateiereignisse und sendet Benachrichtigungen an externe FPolicy Server. ONTAP FPolicy bietet die Infrastruktur für die Kommunikation zwischen externen FPolicy Servern und Storage Virtual Machine (SVM) Nodes.

Das FPolicy-Framework stellt eine Verbindung zu externen FPolicy-Servern her und sendet Benachrichtigungen für bestimmte Dateisystemereignisse an die FPolicy-Server, wenn diese Ereignisse als Folge des Client-Zugriffs auftreten. Die externen FPolicy Server verarbeiten die Benachrichtigungen und senden Antworten zurück auf den Knoten. Was als Folge der Benachrichtigungsverarbeitung geschieht, hängt von der Anwendung ab und ob die Kommunikation zwischen Knoten und externen Servern asynchron oder synchron ist.

# **Was sind synchrone und asynchrone Benachrichtigungen**

FPolicy sendet Benachrichtigungen über die FPolicy Schnittstelle an externe FPolicy Server. Die Benachrichtigungen werden entweder im synchronen oder asynchronen Modus gesendet. Der Benachrichtigungsmodus bestimmt, was ONTAP nach dem Senden von Benachrichtigungen an FPolicy-Server tut.

# • **Asynchronous Notifications**

Bei asynchronen Benachrichtigungen wartet der Node nicht auf eine Antwort des FPolicy Servers, wodurch der Gesamtdurchsatz des Systems verbessert wird. Diese Art der Benachrichtigung ist für Anwendungen geeignet, bei denen der FPolicy-Server aufgrund der Benachrichtigungsbewertung keine Maßnahmen erfordert. Asynchrone Benachrichtigungen kommen beispielsweise zum Einsatz, wenn der SVM-Administrator (Storage Virtual Machine) den Dateizugriff überwachen und prüfen möchte.

Wenn bei einem FPolicy-Server im asynchronen Modus ein Netzwerkausfall auftritt, werden FPolicy Benachrichtigungen, die während des Ausfalls generiert wurden, auf dem Storage-Node gespeichert. Wenn der FPolicy-Server wieder online geschaltet wird, wird er über die gespeicherten Benachrichtigungen benachrichtigt und kann sie vom Speicher-Node abrufen. Die Länge der Speicherung der Benachrichtigungen während eines Ausfalls kann so bis zu 10 Minuten betragen.

Ab ONTAP 9.14.1 können Sie mit FPolicy einen persistenten Speicher einrichten, um Dateizugriffsereignisse für asynchrone, nicht obligatorische Richtlinien auf der SVM zu erfassen. Persistente Speicher können die Client-I/O-Verarbeitung von der FPolicy-Benachrichtigungsverarbeitung entkoppeln, um die Client-Latenz zu verringern. Synchrone (obligatorische oder nicht obligatorische) und asynchrone obligatorische Konfigurationen werden nicht unterstützt.

# • **Synchrone Benachrichtigungen**

Wenn der FPolicy-Server für die Ausführung im synchronen Modus konfiguriert ist, muss er jede Benachrichtigung bestätigen, bevor der Clientvorgang fortgesetzt werden kann. Diese Art der Benachrichtigung wird verwendet, wenn eine Aktion erforderlich ist, basierend auf den Ergebnissen der Auswertung der Benachrichtigung. Synchrone Benachrichtigungen werden beispielsweise verwendet, wenn der SVM-Administrator Anfragen basierend auf den auf dem externen FPolicy-Server festgelegten Kriterien zulassen oder ablehnen möchte.

# **Synchrone und asynchrone Applikationen**

Es gibt viele mögliche Einsatzmöglichkeiten für FPolicy-Applikationen, sowohl asynchron als auch synchron.

Asynchrone Applikationen sind solche, bei denen der externe FPolicy-Server den Zugriff auf Dateien oder Verzeichnisse nicht verändert oder Daten auf der Storage Virtual Machine (SVM) verändert. Beispiel:

- Dateizugriff und Revisionsprotokollierung
- Storage-Ressourcenmanagement

Synchrone Applikationen sind solche, bei denen der Datenzugriff geändert wird oder die Daten vom externen FPolicy-Server geändert werden. Beispiel:

- Kontingentverwaltung
- Blockierung des Dateizugriffs
- Dateiarchivierung und hierarchisches Storage-Management
- Verschlüsselungs- und Entschlüsselungsdienste
- Komprimierungs- und Dekomprimierungsservices

# **FPolicy persistente Speicher**

Ab ONTAP 9.14.1 können Sie mit FPolicy einen persistenten Speicher einrichten, um Dateizugriffsereignisse für asynchrone, nicht obligatorische Richtlinien auf der SVM zu erfassen. Persistente Speicher können die Client-I/O-Verarbeitung von der FPolicy-Benachrichtigungsverarbeitung entkoppeln, um die Client-Latenz zu verringern. Synchrone (obligatorische oder nicht obligatorische) und asynchrone obligatorische Konfigurationen werden nicht unterstützt.

Diese Funktion ist nur im externen FPolicy-Modus verfügbar. Die Partneranwendung, die Sie verwenden, muss diese Funktion unterstützen. Stellen Sie sicher, dass diese FPolicy-Konfiguration von Ihrem Partner unterstützt

wird.

### **Best Practices in sich vereint**

Cluster-Administratoren müssen ein Volume für den persistenten Speicher jeder SVM konfigurieren, für die FPolicy aktiviert ist. Bei der Konfiguration erfasst ein persistenter Speicher alle übereinstimmenden FPolicy-Ereignisse, die weiter in der FPolicy-Pipeline verarbeitet und an den externen Server gesendet werden.

Der persistente Speicher bleibt so, wie er zu dem Zeitpunkt war, zu dem das letzte Ereignis empfangen wurde, wenn ein unerwarteter Neustart erfolgt ist, oder FPolicy wird deaktiviert und erneut aktiviert. Nach einer Übernahme werden neue Ereignisse vom Partner-Node gespeichert und verarbeitet. Nach einem Giveback-Vorgang setzt der persistente Speicher die Verarbeitung aller nicht verarbeiteten Ereignisse fort, die möglicherweise vom Zeitpunkt der Node-Übernahme entfernt bleiben. Live-Events würden Vorrang vor nicht verarbeiteten Ereignissen erhalten.

Wenn das persistente Speicher-Volume in derselben SVM von einem Node zu einem anderen verschoben wird, werden die noch zu verarbeitenden Benachrichtigungen auch in den neuen Node verschoben. Sie müssen den erneut ausführen fpolicy persistent-store create Befehl auf einem der Knoten nach dem Verschieben des Volumes, um sicherzustellen, dass die ausstehende Benachrichtigung an den externen Server gesendet wird.

Das persistente Speicher-Volume wird auf SVM-Basis eingerichtet. Sie müssen für jede FPolicy aktivierte SVM ein persistentes Speicher-Volume erstellen.

Erstellen Sie das persistente Speicher-Volume auf dem Node mit LIFs, die davon ausgehen, dass der maximale Datenverkehr durch FPolicy überwacht wird.

Wenn die im persistenten Speicher angesammelten Benachrichtigungen die Größe des bereitgestellten Volumes überschreiten, beginnt FPolicy die eingehende Benachrichtigung mit den entsprechenden EMS-Nachrichten zu löschen.

Der Name des persistenten Speichervolumes und der zum Zeitpunkt der Volume-Erstellung angegebene Verbindungspfad müssen übereinstimmen.

Lassen Sie die Snapshot-Richtlinie auf festlegen none Für dieses Volume anstelle von default. Dadurch wird sichergestellt, dass keine versehentliche Wiederherstellung des Snapshots zum Verlust aktueller Ereignisse führt und eine mögliche doppelte Ereignisverarbeitung verhindert wird.

Machen Sie das persistente Speicher-Volume für den externen Zugriff auf das Benutzerprotokoll (CIFS/NFS) unzugänglich, um versehentliche Beschädigungen oder das Löschen von permanenten Ereignisdatensätzen zu vermeiden. Um dies zu erreichen, heben Sie nach Aktivierung von FPolicy die Bereitstellung des Volumes in ONTAP auf, um den Verbindungspfad zu entfernen. Dies macht ihn für den Benutzerprotokollzugriff unzugänglich.

Weitere Informationen finden Sie unter ["Erstellen persistenter Speicher".](https://docs.netapp.com/us-en/ontap/nas-audit/create-persistent-stores.html)

# **FPolicy-Konfigurationstypen**

Es gibt zwei grundlegende FPolicy-Konfigurationstypen. Eine Konfiguration verwendet externe FPolicy Server zur Verarbeitung und Bearbeitung von Benachrichtigungen. Die andere Konfiguration verwendet keine externen FPolicy Server; stattdessen verwendet es den internen, nativen FPolicy Server von ONTAP für einfaches File Blocking auf Basis von Erweiterungen.

#### • **Konfiguration des externen FPolicy Servers**

Die Benachrichtigung wird an den FPolicy-Server gesendet, der die Anforderung einliest und Regeln anwendet, um zu bestimmen, ob der Knoten den angeforderten Dateibetrieb zulassen soll. Für synchrone Richtlinien sendet der FPolicy-Server dann eine Antwort an den Node, um die angeforderte Dateioperation zu ermöglichen oder zu blockieren.

### • **Native FPolicy Server-Konfiguration**

Die Benachrichtigung wird intern gescreent. Die Anforderung wird zulässig oder abgelehnt, basierend auf den im FPolicy-Umfang konfigurierten Dateiendungeinstellungen.

**Hinweis**: Nicht ablehnte Dateiendungsanfragen werden protokolliert.

#### **Wann eine native FPolicy Konfiguration erstellt werden soll**

Native FPolicy-Konfigurationen verwenden die interne ONTAP FPolicy Engine, um Dateivorgänge basierend auf der Dateierweiterung zu überwachen und zu blockieren. Diese Lösung erfordert keine externen FPolicy Server (FPolicy Server). Wenn diese einfache Lösung benötigt wird, ist die Verwendung einer nativen File Blocking-Konfiguration angemessen.

Das native File Blocking ermöglicht Ihnen die Überwachung aller Dateivorgänge, die mit konfigurierten Vorgängen und Filterereignissen übereinstimmen, und verweigert dann den Zugriff auf Dateien mit bestimmten Erweiterungen. Dies ist die Standardkonfiguration.

Mit dieser Konfiguration wird der Dateizugriff nur auf Basis der Dateiendung blockiert. Beispielsweise zum Blockieren von Dateien, die enthalten mp3 Erweiterungen: Sie konfigurieren eine Richtlinie, um Benachrichtigungen für bestimmte Vorgänge mit Zieldateierweiterungen von bereitzustellen mp3. Die Richtlinie ist so konfiguriert, dass sie verweigert wird mp3 Dateianforderungen für Vorgänge, die Benachrichtigungen generieren

Das gilt für native FPolicy-Konfigurationen:

- Dieselben Filter und Protokolle, die von FPolicy Server-basierten Dateiscreening unterstützt werden, werden auch für das native File Blocking unterstützt.
- Native File Blocking- und FPolicy-basierte Datei-Screening-Applikationen können gleichzeitig konfiguriert werden.

Dazu können Sie zwei separate FPolicy Richtlinien für die Storage Virtual Machine (SVM) konfigurieren, wobei eine für natives File Blocking konfiguriert ist und eine für FPolicy-Server-basierte Datei-Screening konfiguriert ist.

- Die native File Blocking-Funktion nur Bildschirme Dateien auf der Grundlage der Erweiterungen und nicht auf den Inhalt der Datei.
- Bei symbolischen Links verwendet das native File Blocking die Dateiendung der Root-Datei.

Weitere Informationen zu ["FPolicy: Native Dateisperrung"](https://kb.netapp.com/Advice_and_Troubleshooting/Data_Storage_Software/ONTAP_OS/FPolicy%3A_Native_File_Blocking).

#### **Wenn eine Konfiguration erstellt werden soll, die externe FPolicy-Server verwendet**

FPolicy-Konfigurationen, die für die Verarbeitung und das Management von Benachrichtigungen über externe FPolicy-Server verfügen, bieten zuverlässige Lösungen für Anwendungsfälle, in denen mehr als einfaches File Blocking auf Basis einer Dateierweiterung erforderlich ist.

Sie sollten eine Konfiguration erstellen, die externe FPolicy-Server verwendet, wenn Sie solche Dinge wie Überwachung und Aufzeichnung von Dateizugriffsereignissen, Bereitstellung von Quotendiensten, Durchführung von Dateiblockierung auf der Grundlage von Kriterien andere als einfache Dateierweiterungen, Bereitstellung von Datenmigrationsservices unter Verwendung von hierarchischen Speichermanagement-Anwendungen, Alternativ können Sie feingranulare Richtlinien anbieten, die nur eine Teilmenge an Daten in der Storage Virtual Machine (SVM) überwachen.

# **Rollen, die Cluster-Komponenten bei FPolicy Implementierung spielen**

In einer FPolicy Implementierung spielen der Cluster, die enthaltenen Storage Virtual Machines (SVMs) und Daten-LIFs eine Rolle.

• \* Cluster\*

Das Cluster enthält das FPolicy Management-Framework und verwaltet Informationen zu allen FPolicy-Konfigurationen im Cluster.

# • **SVM**

Eine FPolicy-Konfiguration wird auf SVM-Ebene definiert. Der Konfigurationsumfang ist die SVM, die nur auf SVM-Ressourcen ausgeführt wird. Eine SVM-Konfiguration kann keine Benachrichtigungen für Dateizugriffsanfragen überwachen und senden, die sich auf Daten auf einer anderen SVM befinden.

FPolicy-Konfigurationen können auf der Admin-SVM definiert werden. Nachdem die Konfigurationen auf der Administrator-SVM definiert wurden, können sie in allen SVMs angezeigt und verwendet werden.

# • **Daten-LIFs**

Verbindungen zu den FPolicy-Servern werden über Daten-LIFs, die zur SVM mit der FPolicy-Konfiguration gehören, hergestellt. Die für diese Verbindungen verwendeten Daten-LIFs können ein Failover auf dieselbe Weise durchführen wie die Daten-LIFs für den normalen Client-Zugriff.

# **Wie FPolicy mit externen FPolicy-Servern funktioniert**

Nachdem FPolicy auf der Storage Virtual Machine (SVM) konfiguriert und aktiviert wurde, wird FPolicy auf jedem Node ausgeführt, an dem die SVM teilnimmt. FPolicy ist für die Einrichtung und Wartung von Verbindungen mit externen FPolicy-Servern (FPolicy-Servern), für die Benachrichtigungsverarbeitung und das Management von Benachrichtigungsmeldungen zu und von FPolicy-Servern verantwortlich.

Darüber hinaus hat FPolicy im Rahmen des Verbindungsmanagements folgende Aufgaben:

- Stellt sicher, dass die Dateibenachrichtigung durch die richtige LIF an den FPolicy-Server fließt.
- Stellt sicher, dass beim Senden von Benachrichtigungen an die FPolicy-Server ein Lastausgleich erfolgt, wenn mehrere FPolicy-Server mit einer Richtlinie verknüpft sind.
- Versucht, die Verbindung wiederherzustellen, wenn eine Verbindung zu einem FPolicy-Server unterbrochen wird.
- Sendet Benachrichtigungen über eine authentifizierte Sitzung an FPolicy Server.
- Verwaltet die vom FPolicy-Server für die Verarbeitung von Clientanforderungen festgelegte Passthrough-Datenverbindung, wenn das Passthrough-Lesevorgang aktiviert ist.

#### **Wie Kontrollkanäle für die FPolicy Kommunikation verwendet werden**

FPolicy initiiert eine Steuerkanalverbindung zu einem externen FPolicy Server von den Daten-LIFs jedes Nodes, der an einer Storage Virtual Machine (SVM) beteiligt ist. FPolicy verwendet Kontrollkanäle für die Übertragung von Dateibenachrichtigungen. Daher können bei einem FPolicy-Server je nach SVM-Topologie mehrere Kontrollkanalverbindungen zu erkennen sein.

#### **Verwendung von privilegierten Datenzugriffskanälen für die synchrone Kommunikation**

Bei synchronen Anwendungsfällen greift der FPolicy Server über einen privilegierten Datenpfad auf die auf der Storage Virtual Machine (SVM) befindlichen Daten zu. Der Zugriff über den privilegierten Pfad stellt dem FPolicy-Server das komplette Dateisystem zur Verfügung. Es kann auf Datendateien zugreifen, um Informationen zu sammeln, Dateien zu scannen, Dateien zu lesen oder in Dateien zu schreiben.

Da der externe FPolicy-Server über den privilegierten Datenkanal vom Root der SVM auf das gesamte Filesystem zugreifen kann, muss die Verbindung mit dem privilegierten Datenkanal sicher sein.

#### **Verwendung von FPolicy Connection Anmeldeinformationen mit privilegierten Datenzugriffskanälen**

Der FPolicy-Server stellt privilegierte Datenzugangsverbindungen zu Cluster-Knoten mithilfe einer bestimmten Windows-Benutzeranmeldeinformationen bereit, die mit der FPolicy-Konfiguration gespeichert werden. SMB ist das einzige unterstützte Protokoll für eine Verbindung mit einem privilegierten Channel für den Datenzugriff.

Wenn der FPolicy-Server einen privilegierten Datenzugriff erfordert, müssen die folgenden Bedingungen erfüllt sein:

- Eine SMB-Lizenz muss auf dem Cluster aktiviert sein.
- Der FPolicy-Server muss unter den in der FPolicy-Konfiguration konfigurierten Anmeldeinformationen ausgeführt werden.

Beim Herstellen einer Datenkanalverbindung verwendet FPolicy die Anmeldeinformationen für den angegebenen Windows-Benutzernamen. Der Datenzugriff erfolgt über den Admin-Anteil "ONTAP ADMIN".

#### **Was die Gewährung von Super-User-Anmeldeinformationen für privilegierten Datenzugriff bedeutet**

ONTAP verwendet die Kombination aus der IP-Adresse und den in der FPolicy-Konfiguration konfigurierten Benutzerberechtigungen, um dem FPolicy-Server Super-Benutzeranmeldeinformationen zu erteilen.

Der Superuser-Status gewährt die folgenden Berechtigungen, wenn der FPolicy-Server auf Daten zugreift:

• Vermeiden Sie Berechtigungsprüfungen

Der Benutzer vermeidet Überprüfungen von Dateien und Verzeichniszugriff.

• Besondere Sperrrechte

ONTAP ermöglicht Lese-, Schreib- oder Änderungszugriff auf beliebige Dateien, unabhängig von vorhandenen Sperren. Wenn der FPolicy-Server Byte-Sperren auf der Datei nimmt, werden bestehende Sperren auf der Datei sofort entfernt.

• Umgehen Sie alle FPolicy-Prüfungen

Der Zugriff generiert keine FPolicy-Benachrichtigungen.

#### **So managt FPolicy die Richtlinienverarbeitung**

Ihrer Storage Virtual Machine (SVM) können mehrere FPolicy Richtlinien zugewiesen sein, von denen jede eine andere Priorität hat. Um eine entsprechende FPolicy-Konfiguration auf der SVM zu erstellen, ist es wichtig zu verstehen, wie FPolicy die Richtlinienverarbeitung managt.

Jede Dateizugriffsanforderung wird zunächst ausgewertet, um festzustellen, welche Richtlinien dieses Ereignis überwachen. Wenn es sich um ein überwachtes Ereignis handelt, werden Informationen über das überwachte Ereignis zusammen mit interessierten Richtlinien an FPolicy weitergeleitet, wo es ausgewertet wird. Jede Richtlinie wird in der Reihenfolge der zugewiesenen Priorität bewertet.

Beim Konfigurieren von Richtlinien sollten Sie die folgenden Empfehlungen berücksichtigen:

- Wenn eine Richtlinie immer vor anderen Richtlinien bewertet werden soll, konfigurieren Sie diese Richtlinie mit höherer Priorität.
- Wenn der Erfolg des angeforderten Dateizugriffs bei einem überwachten Ereignis eine Voraussetzung für eine Dateianforderung ist, die anhand einer anderen Richtlinie ausgewertet wird, geben Sie der Richtlinie, die den Erfolg oder den Fehler des ersten Dateivorgangs steuert, eine höhere Priorität.

Wenn eine Richtlinie beispielsweise Funktionen zur Dateiarchivierung und -Wiederherstellung auf FPolicy managt und eine zweite Richtlinie Dateizugriffsvorgänge in der Online-Datei managt, Die Richtlinie für die Wiederherstellung von Dateien muss eine höhere Priorität haben, damit die Datei wiederhergestellt wird, bevor der Vorgang, der von der zweiten Richtlinie gemanagt wird, zulässig ist.

• Wenn Sie möchten, dass alle Richtlinien, die für einen Dateizugriffsvorgang gelten, ausgewertet werden, sollten Sie synchrone Richtlinien mit niedrigerer Priorität betrachten.

Sie können Richtlinienprioritäten für vorhandene Richtlinien neu anordnen, indem Sie die Nummer der Richtliniensequenz ändern. Um Richtlinien basierend auf der geänderten Prioritätsreihenfolge jedoch FPolicy bewerten zu können, müssen Sie die Richtlinie mit der geänderten Sequenznummer deaktivieren und erneut aktivieren.

# **Was ist der Kommunikationsprozess zwischen Knoten und externem FPolicy-Server**

Um Ihre FPolicy-Konfiguration richtig zu planen, sollten Sie verstehen, was der Knotenzu-externe FPolicy Server-Kommunikationsprozess ist.

Jeder Node, der an jeder Storage Virtual Machine (SVM) teilnimmt, initiiert mithilfe von TCP/IP eine Verbindung zu einem externen FPolicy Server (FPolicy Server). Verbindungen zu den FPolicy-Servern werden mithilfe von Node-Daten-LIFs eingerichtet. Daher kann ein teilnehmender Node eine Verbindung nur einrichten, wenn der Node über eine funktionsfähige Daten-LIF für die SVM verfügt.

Jeder FPolicy-Prozess auf teilnehmenden Knoten versucht, eine Verbindung zum FPolicy-Server herzustellen, wenn die Richtlinie aktiviert ist. Sie verwendet die IP-Adresse und den Port der FPolicy-externen Engine, die in der Richtlinienkonfiguration angegeben ist.

Die Verbindung stellt von jedem der Nodes, die an jeder SVM teilnehmen, über die Daten-LIF einen Kontrollkanal zum FPolicy-Server bereit. Wenn IPv4- und IPv6-Daten-LIF-Adressen auf demselben teilnehmenden Node vorhanden sind, versucht FPolicy zudem, Verbindungen sowohl für IPv4 als auch für IPv6 herzustellen. Daher muss der FPolicy-Server in einem Szenario, in dem die SVM über mehrere Nodes erweitert wird oder wenn sowohl IPv4- als auch IPv6-Adressen vorhanden sind, bereit sein, nach Aktivierung der FPolicy auf der SVM mehrere Kontrollkanaleinrichtungsanfragen vom Cluster aus zu bearbeiten.

Wenn beispielsweise ein Cluster drei Nodes hat –-Node1, Node2 und Node3- und SVM-Daten-LIFs werden über nur Node2 und Node3 verteilt – werden die Kontrollkanäle nur von Node2 und Node3 aus initiiert,

unabhängig von der Verteilung der Daten-Volumes. Sagen wir, dass Node2 zwei Daten-LIFs hat --LIF1 und LIF2 — die zur SVM gehören und dass die anfängliche Verbindung von LIF1 ist. Wenn LIF1 fehlschlägt, versucht FPolicy, einen Kontrollkanal von LIF2 einzurichten.

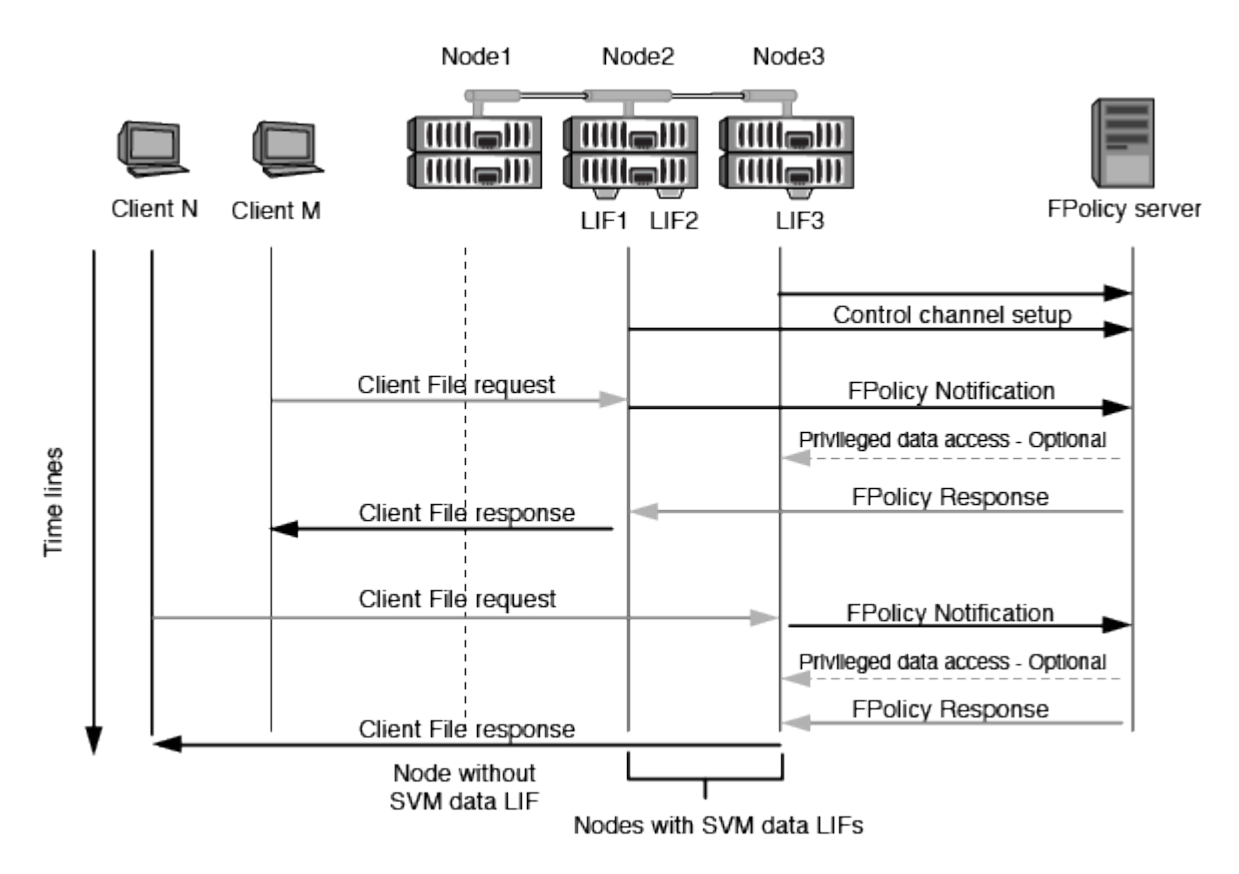

#### **So managt FPolicy die externe Kommunikation während LIF-Migration oder Failover**

Daten-LIFs können zu Daten-Ports im selben Node oder zu Daten-Ports eines Remote Nodes migriert werden.

Bei einem Failover oder der Migration einer Daten-LIF wird eine neue Kontrollkanal-Verbindung zum FPolicy-Server hergestellt. FPolicy kann dann erneut versuchen SMB- und NFS-Client-Anforderungen zu versuchen, die abgelaufen sind. Mit dem Ergebnis, dass neue Benachrichtigungen an die externen FPolicy-Server gesendet werden. Der Node lehnt FPolicy-Serverantworten an ursprüngliche, zeitlich begrenzte SMB- und NFS-Anforderungen ab.

#### **Wie FPolicy die externe Kommunikation beim Node Failover managt**

Wenn der Cluster-Node, der die für die FPolicy Kommunikation verwendeten Daten-Ports hostet, ausfällt, bricht ONTAP die Verbindung zwischen dem FPolicy-Server und dem Node aus.

Die Auswirkungen eines Cluster Failover auf den FPolicy-Server können durch Konfiguration der Failover-Richtlinie reduziert werden, um den in der FPolicy-Kommunikation verwendeten Daten-Port zu einem anderen aktiven Node zu migrieren. Nach Abschluss der Migration wird über den neuen Daten-Port eine neue Verbindung hergestellt.

Wenn die Failover-Richtlinie nicht für die Migration des Daten-Ports konfiguriert ist, muss der FPolicy-Server warten, bis der ausgefallene Node angezeigt wird. Nachdem der Knoten aktiv ist, wird eine neue Verbindung von diesem Knoten mit einer neuen Session-ID initiiert.

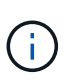

Der FPolicy-Server erkennt unterbrochene Verbindungen mit der Keep-Alive-Protokollnachricht. Bei der Konfiguration von FPolicy wird die Zeitüberschreitung für das Löschen der Sitzungs-ID festgelegt. Die standardmäßige Keep-Alive-Zeitüberschreitung beträgt zwei Minuten.

# **So funktionieren FPolicy Services über SVM-Namespaces hinweg**

ONTAP stellt einen Namespace für Unified Storage Virtual Machine (SVM) bereit. Volumes im Cluster werden gemeinsam mit Verbindungen zu einem einzigen logischen File-System verbunden. Der FPolicy-Server erkennt die Namespace-Topologie und bietet FPolicy Services für den gesamten Namespace.

Der Namespace ist spezifisch und in der SVM enthalten. Daher wird der Namespace nur aus dem SVM-Kontext angezeigt. Namespaces haben die folgenden Eigenschaften:

- In jeder SVM ist ein einziger Namespace vorhanden, wobei der Root-Namespace das Root-Volume ist und im Namespace als "Schrägstrich" (/) dargestellt ist.
- Alle anderen Volumes verfügen über Verbindungspunkte unter dem Root (/).
- Volume-Verbindungen sind für Clients transparent.
- Ein einzelner NFS-Export kann Zugriff auf den vollständigen Namespace bieten. Andernfalls können Exportrichtlinien bestimmte Volumes exportieren.
- SMB-Shares können auf dem Volume oder qtrees innerhalb des Volume oder in jedem Verzeichnis im Namespace erstellt werden.
- Die Namespace-Architektur ist flexibel.

Beispiele für typische Namespace-Architekturen:

- Ein Namespace mit einem einzelnen Zweig aus dem Root
- Ein Namespace mit mehreren Zweigen vom Root
- Ein Namespace mit mehreren nicht verzweigten Volumes vom Root

# **FPolicy Passthrough-Read verbessert die Benutzerfreundlichkeit für hierarchisches Storage-Management**

PassThrough-Read ermöglicht es dem FPolicy Server (funktioniert als hierarchischer Storage Management (HSM) Server) Lesezugriff auf Offline-Dateien zu bieten, ohne die Datei vom sekundären Storage-System auf das primäre Storage-System zurückrufen zu müssen.

Wenn ein FPolicy Server so konfiguriert wird, dass HSM für Dateien auf einem SMB-Server bereitgestellt wird, erfolgt eine richtlinienbasierte Dateimigration, bei der die Dateien offline auf dem Sekundärspeicher gespeichert werden, während nur eine Stub-Datei im Primärspeicher bleibt. Obwohl eine Stub-Datei für Clients als normale Datei erscheint, handelt es sich eigentlich um eine spärliche Datei, die die gleiche Größe der ursprünglichen Datei hat. In der spärlichen Datei ist das SMB-Offline-Bit gesetzt und verweist auf die eigentliche Datei, die zum sekundären Storage migriert wurde.

Wenn eine Leseanfrage für eine Offline-Datei eingeht, muss der angeforderte Inhalt in der Regel zurück im primären Storage abgerufen werden. Der Zugriff erfolgt dann über den Primär-Storage. Der Rückruf von Daten auf den primären Storage hat mehrere unerwünschte Auswirkungen. Zu den unerwünschten Auswirkungen gehört die höhere Latenz bei Client-Anfragen, die durch das Abrufen des Inhalts vor der Reaktion auf die

Anforderung verursacht werden, und der höhere Verbrauch an Speicherplatz, der für abgerufene Dateien im primären Storage benötigt wird.

FPolicy Passthrough-read ermöglicht dem HSM-Server (der FPolicy Server) einen Lesezugriff auf migrierte Offline-Dateien, ohne die Datei vom sekundären Storage-System auf das primäre Storage-System zurückrufen zu müssen. Statt die Dateien zurück auf den Primär-Storage zu zurückrufen, können Leseanforderungen direkt aus dem Sekundärspeicher abgerufen werden.

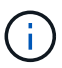

Copy Offload (ODX) wird bei FPolicy-Passthrough-Vorgang nicht unterstützt.

Passthrough-read verbessert die Benutzerfreundlichkeit durch die folgenden Vorteile:

- Lesezugriffe können auch dann bedient werden, wenn der primäre Storage nicht über genügend Speicherplatz verfügt, um die angeforderten Daten zurück auf den primären Storage abzurufen.
- Besseres Kapazitäts- und Performance-Management, wenn eine Zunahme des Datenaufrufs auftreten kann, beispielsweise wenn ein Skript oder eine Backup-Lösung auf viele Offline-Dateien zugreifen muss.
- Leseanforderungen für Offline-Dateien in Snapshot Kopien können verarbeitet werden.

Da Snapshot-Kopien nur leseverwendet werden, kann der FPolicy Server die ursprüngliche Datei nicht wiederherstellen, wenn die Stub-Datei in einer Snapshot-Kopie befindet. Dieses Problem wird durch die Verwendung von Passthrough-Read behoben.

• Richtlinien können eingerichtet werden, die steuern, wenn Leseanforderungen über den Zugriff auf die Datei im sekundären Storage verarbeitet werden und wann die Offline-Datei an den primären Storage abgerufen werden soll.

Beispielsweise kann eine Richtlinie auf dem HSM-Server erstellt werden, die die Anzahl der Zugriffszeiten für die Offline-Datei in einem bestimmten Zeitraum angibt, bis die Datei zurück zum primären Storage migriert wurde. Diese Art von Richtlinie verhindert das Abrufen von Dateien, auf die selten zugegriffen wird.

#### **Wie Leseanforderungen gemanagt werden, wenn FPolicy Passthrough-read aktiviert ist**

Sie sollten verstehen, wie Leseanforderungen gemanagt werden, wenn FPolicy Passthrough-Read aktiviert ist, damit Sie die Konnektivität zwischen der Storage Virtual Machine (SVM) und den FPolicy Servern optimal konfigurieren können.

Wenn FPolicy Passthrough-Read aktiviert ist und die SVM eine Anfrage für eine Offline-Datei erhält, sendet FPolicy über den Standard-Verbindungskanal eine Benachrichtigung an den FPolicy-Server (HSM-Server).

Nach Erhalt der Benachrichtigung liest der FPolicy-Server die Daten aus dem in der Benachrichtigung gesendeten Dateipfad und sendet die angeforderten Daten über die Verbindung mit privilegierten Lesevorgängen mit Passthrough-Lesevorgängen, die zwischen der SVM und dem FPolicy-Server hergestellt wurde.

Nach dem Senden der Daten reagiert der FPolicy-Server dann auf die Leseanforderung als ZULASSEN oder ABLEHNEN. Basierend darauf, ob die Leseanforderung zulässig oder verweigert wird, sendet ONTAP entweder die angeforderten Informationen oder sendet eine Fehlermeldung an den Client.

# **Planen der FPolicy-Konfiguration**

# **Anforderungen, Überlegungen und Best Practices für die Konfiguration von FPolicy**

Bevor Sie FPolicy Konfigurationen auf Ihren SVMs erstellen und konfigurieren, müssen

Sie bestimmte Anforderungen, Überlegungen und Best Practices für die Konfiguration von FPolicy kennen.

FPolicy-Funktionen werden entweder über die Befehlszeilenschnittstelle (CLI) oder über REST-APIs konfiguriert.

### **Anforderungen für die Einrichtung von FPolicy**

Bevor Sie FPolicy auf Ihrer Storage Virtual Machine (SVM) konfigurieren und aktivieren, müssen Sie bestimmte Anforderungen kennen.

- Auf allen Nodes im Cluster muss eine Version von ONTAP ausgeführt werden, die FPolicy unterstützt.
- Wenn Sie nicht die native FPolicy Engine von ONTAP verwenden, müssen Sie externe FPolicy Server (FPolicy Server) installiert haben.
- Die FPolicy Server müssen auf einem Server installiert werden, auf den über die Daten-LIFs der SVM zugegriffen werden kann, wo FPolicy-Richtlinien aktiviert sind.

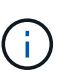

Ab ONTAP 9.8 bietet ONTAP einen Client-LIF-Service für ausgehende FPolicy-Verbindungen, wobei das hinzugefügt wird data-fpolicy-client Service: ["Weitere](https://docs.netapp.com/us-en/ontap/networking/lifs_and_service_policies96.html) [Informationen zu LIFs und Service-Richtlinien".](https://docs.netapp.com/us-en/ontap/networking/lifs_and_service_policies96.html)

- Die IP-Adresse des FPolicy-Servers muss als primärer oder sekundärer Server in der Konfiguration einer externen FPolicy Engine konfiguriert werden.
- Wenn die FPolicy-Server über einen privilegierten Datenkanal auf Daten zugreifen, müssen die folgenden zusätzlichen Anforderungen erfüllt werden:
	- SMB muss auf dem Cluster lizenziert sein.

Der privilegierte Datenzugriff erfolgt über SMB-Verbindungen.

- Für den Zugriff auf Dateien über den privilegierten Datenkanal müssen Benutzeranmeldeinformationen konfiguriert werden.
- Der FPolicy-Server muss unter den in der FPolicy-Konfiguration konfigurierten Anmeldeinformationen ausgeführt werden.
- Alle Daten-LIFs, die für die Kommunikation mit den FPolicy-Servern verwendet werden, müssen konfiguriert werden cifs Als eines der zulässigen Protokolle.

Dies schließt die LIFs ein, die für Passthrough-Read-Verbindungen verwendet werden.

• Ab ONTAP 9.14.1 können Sie mit FPolicy einen persistenten Speicher einrichten, um Dateizugriffsereignisse für asynchrone, nicht obligatorische Richtlinien auf der SVM zu erfassen. Persistente Speicher können die Client-I/O-Verarbeitung von der FPolicy-Benachrichtigungsverarbeitung entkoppeln, um die Client-Latenz zu verringern. Synchrone (obligatorische oder nicht obligatorische) und asynchrone obligatorische Konfigurationen werden nicht unterstützt.

#### **Best Practices und Empfehlungen beim Einrichten von FPolicy**

Wenn Sie FPolicy auf Storage Virtual Machines (SVMs) einrichten, lernen Sie die allgemeinen Best Practices und Empfehlungen der Konfiguration kennen. So können Sie sicherstellen, dass Ihre FPolicy-Konfiguration eine robuste Monitoring-Performance sowie Ergebnisse liefert, die Ihre Anforderungen erfüllen.

Arbeiten Sie mit Ihrer FPolicy-Partnerapplikation zusammen, um spezifische Richtlinien in Bezug auf

Performance, Größenbestimmung und Konfiguration zu erhalten.

# **Konfiguration von Richtlinien**

Die Konfiguration der externen FPolicy Engine, Ereignisse und Umfang für SVMs können die Benutzerfreundlichkeit und die Sicherheit insgesamt verbessern.

- Konfiguration der FPolicy externen Engine für SVMs:
	- Zusätzliche Sicherheit ist mit Performance-Kosten verbunden. Die Aktivierung der SSL-Kommunikation (Secure Sockets Layer) wirkt sich auf die Leistung des Zugriffs auf Freigaben aus.
	- Die externe FPolicy Engine sollte mit mehr als einem FPolicy Server konfiguriert werden, um Ausfallsicherheit und Hochverfügbarkeit bei der Verarbeitung von FPolicy Serverbenachrichtigungen zu gewährleisten.
- Konfiguration von FPolicy Ereignissen für SVMs:

Die Überwachung von Dateioperationen wirkt sich auf Ihre Gesamterfahrung aus. Das Filtern unerwünschter Dateioperationen auf der Storage-Seite verbessert beispielsweise die Benutzerfreundlichkeit. NetApp empfiehlt die Einrichtung der folgenden Konfiguration:

- Überwachung der Mindestanforderungen an Dateioperationen und Aktivierung der maximalen Anzahl von Filtern ohne Unterbrechung des Anwendungsfalls.
- Verwenden von Filtern für getattr-, Lese-, Schreib-, Öffnen- und Schließvorgänge. In den Home Directory-Umgebungen SMB und NFS kommt ein hoher Prozentsatz dieser Vorgänge zum Einsatz.
- Konfiguration des FPolicy Umfangs für SVMs:

Schränken Sie die Richtlinien auf relevante Storage-Objekte wie Freigaben, Volumes und Exporte ein, anstatt sie über die gesamte SVM zu aktivieren. NetApp empfiehlt, die Verzeichniserweiterungen zu überprüfen. Wenn der is-file-extension-check-on-directories-enabled Parameter ist auf festgelegt true, Verzeichnis-Objekte werden den gleichen Erweiterungen Prüfungen wie normale Dateien unterzogen.

# **Netzwerkkonfiguration**

Die Netzwerkverbindung zwischen dem FPolicy-Server und dem Controller sollte geringe Latenz aufweisen. NetApp empfiehlt die Trennung des FPolicy-Datenverkehrs vom Client-Verkehr über ein privates Netzwerk.

Außerdem sollten sich externe FPolicy Server (FPolicy-Server) in der Nähe des Clusters mit hoher Bandbreite befinden, um minimale Latenz und Konnektivität mit hoher Bandbreite zu ermöglichen.

> In einem Szenario, in dem die LIF für FPolicy-Datenverkehr auf einem anderen Port zur LIF für Client-Datenverkehr konfiguriert wird, kann die FPolicy LIF aufgrund eines Portausfalls einen Failover auf den anderen Node durchführen. Infolgedessen kann der FPolicy-Server von dem Node nicht mehr erreicht werden, was dazu führt, dass die FPolicy-Benachrichtigungen für Dateivorgänge auf dem Node fehlschlagen. Um dieses Problem zu vermeiden, überprüfen Sie, ob der FPolicy-Server über mindestens eine logische Schnittstelle auf dem Node erreichbar ist, um FPolicy-Anfragen für die Dateivorgänge zu verarbeiten, die auf diesem Node ausgeführt werden.

#### **Hardwarekonfiguration**

Der FPolicy-Server kann entweder auf einem physischen oder einem virtuellen Server ausgeführt werden.

 $\mathbf{1}$ 

Wenn sich der FPolicy-Server in einer virtuellen Umgebung befindet, sollten Sie dem virtuellen Server dedizierte Ressourcen (CPU, Netzwerk und Arbeitsspeicher) zuweisen.

Das Cluster-Node-to-FPolicy-Serververhältnis sollte optimiert werden, um sicherzustellen, dass FPolicy Server nicht überlastet sind. Dies kann Latenzen bedeuten, wenn die SVM auf Client-Anforderungen reagiert. Das optimale Verhältnis hängt von der Partnerapplikation ab, für die der FPolicy-Server verwendet wird. NetApp empfiehlt die Zusammenarbeit mit Partnern, um den geeigneten Wert zu ermitteln.

# **Konfiguration mehrerer Richtlinien**

Die FPolicy-Richtlinie für natives Blockieren hat unabhängig von der Sequenznummer die höchste Priorität und Richtlinien zur Änderung der Entscheidungsfindung haben eine höhere Priorität als andere. Die Priorität der Richtlinie hängt von dem jeweiligen Anwendungsfall ab. NetApp empfiehlt die Zusammenarbeit mit Partnern, um die entsprechende Priorität zu bestimmen.

# **Überlegungen zur Größe**

FPolicy überwacht SMB- und NFS-Vorgänge inline, sendet Benachrichtigungen an den externen Server und wartet je nach Kommunikationsmodus der externen Engine (synchron oder asynchron) auf eine Antwort. Dieser Prozess wirkt sich auf die Performance von SMB- und NFS-Zugriffs- sowie CPU-Ressourcen aus.

Um Probleme zu beheben, empfiehlt NetApp, gemeinsam mit Partnern die Umgebung zu bewerten und zu dimensionieren, bevor FPolicy aktiviert wird. Die Performance wird von verschiedenen Faktoren beeinflusst, darunter die Benutzeranzahl und Workload-Merkmale wie Vorgänge pro Benutzer und Datengröße, Netzwerklatenz sowie Ausfall- oder Server-Langsamkeit.

### **Monitoring der Performance**

FPolicy ist ein auf Benachrichtigungen basierendes System. Benachrichtigungen werden zur Verarbeitung an einen externen Server gesendet, um eine Antwort an ONTAP zu generieren. Durch diesen Round-Trip-Prozess erhöht sich die Latenz für den Client-Zugriff.

Durch das Monitoring der Performance-Zähler auf dem FPolicy-Server und in ONTAP können Engpässe in der Lösung identifiziert und die Parameter nach Bedarf für eine optimale Lösung angepasst werden. Eine Zunahme der FPolicy-Latenz wirkt sich beispielsweise kaskadierend auf die Latenz des SMB- und NFS-Zugriffs aus. Daher sollten Sie sowohl die Workload- (SMB und NFS) als auch die FPolicy-Latenz überwachen. Zudem können Sie mithilfe von Quality-of-Service-Richtlinien in ONTAP einen Workload für jedes Volume oder jede SVM einrichten, die für FPolicy aktiviert ist.

NetApp empfiehlt, den auszuführen statistics show –object workload Befehl zum Anzeigen von Workload-Statistiken. Außerdem sollten Sie die folgenden Parameter überwachen:

- Durchschnittliche Lese-, Schreib- und Leselatenz
- Gesamtzahl der Vorgänge
- Zähler lesen und schreiben

Die Performance von FPolicy-Subsystemen kann mit den folgenden FPolicy-Zählern überwacht werden.

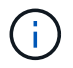

Sie müssen sich im Diagnosemodus befinden, um Statistiken zu FPolicy zu sammeln.

# **Schritte**

1. FPolicy-Zähler sammeln:

a. statistics start -object fpolicy -instance *instance\_name* -sample-id *ID*

b. statistics start -object fpolicy\_policy -instance *instance\_name* -sample-id *ID*

2. FPolicy-Zähler anzeigen:

a. statistics show -object fpolicy –instance *instance\_name* -sample-id *ID*

b. statistics show -object fpolicy\_server –instance *instance\_name* -sample-id *ID*

Der fpolicy Und fpolicy\_server Zähler bieten Informationen zu verschiedenen Leistungsparametern, die in der folgenden Tabelle beschrieben werden.

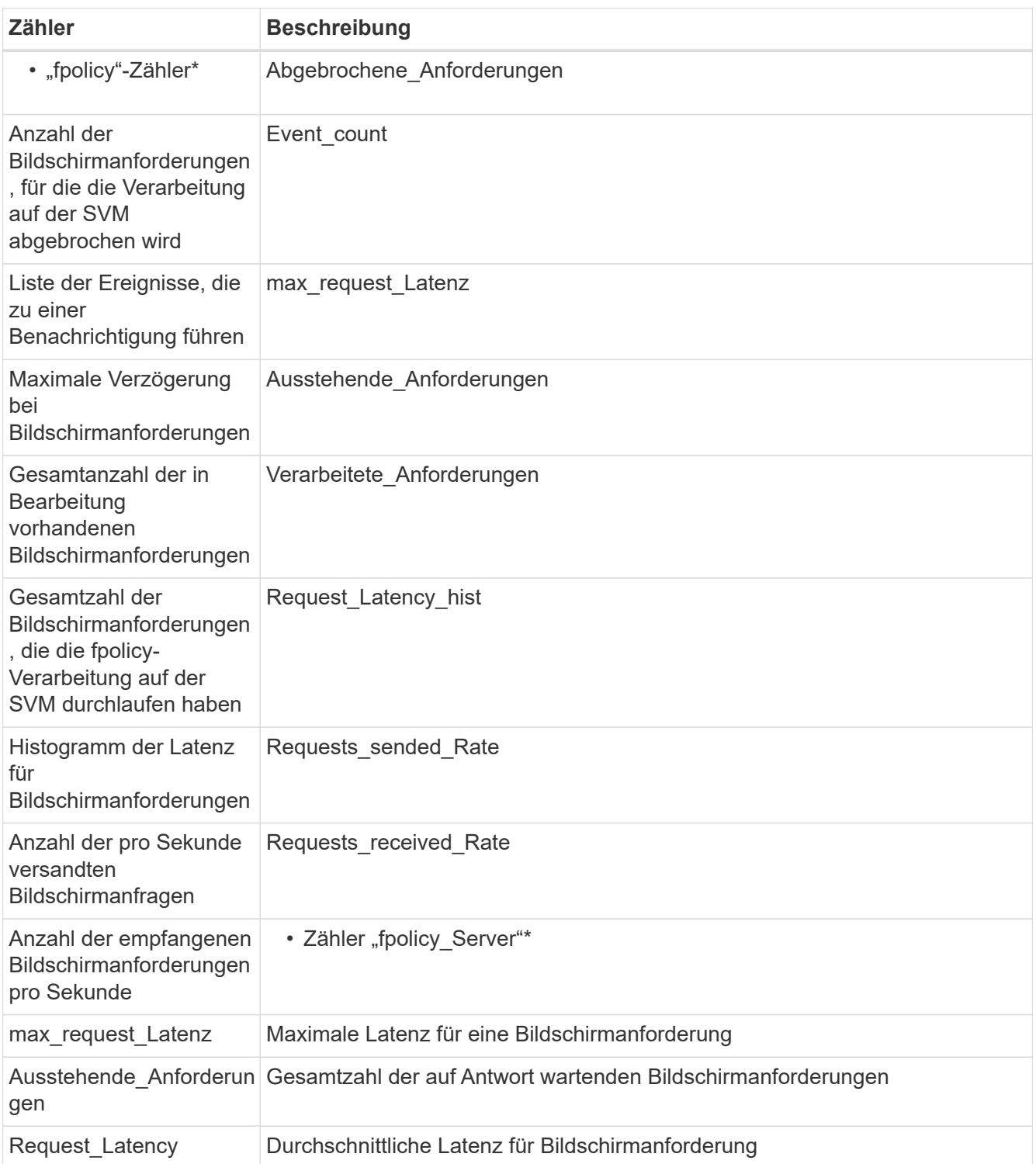

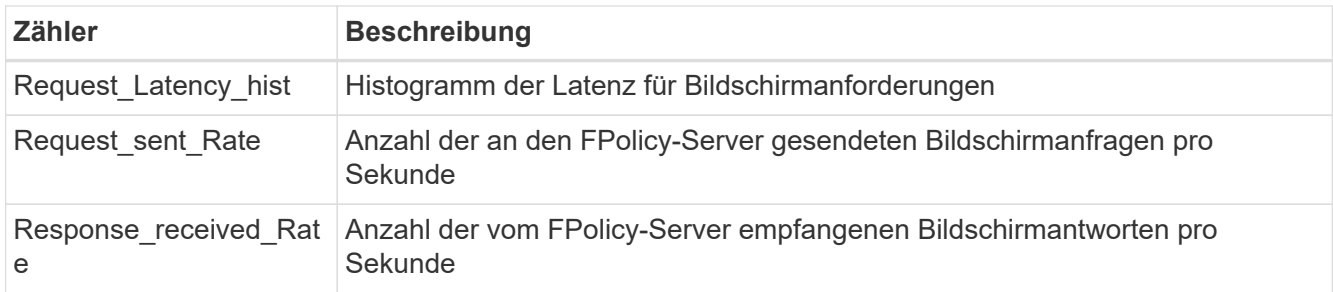

### **Managen Sie FPolicy Workflows und Abhängigkeit von anderen Technologien**

NetApp empfiehlt, eine FPolicy-Richtlinie zu deaktivieren, bevor Sie Konfigurationsänderungen vornehmen. Wenn Sie beispielsweise eine IP-Adresse in der externen Engine hinzufügen oder ändern möchten, die für die aktivierte Richtlinie konfiguriert ist, deaktivieren Sie zunächst die Richtlinie.

Wenn Sie FPolicy zur Überwachung von NetApp FlexCache Volumes konfigurieren, empfiehlt NetApp, FPolicy nicht für die Überwachung von Lese- und getattr-Dateivorgängen zu konfigurieren. Zur Überwachung dieser Vorgänge in ONTAP ist der Abruf von I2P-Daten (Inode-to-Path) erforderlich. Da die I2P-Daten nicht von FlexCache-Volumes abgerufen werden können, müssen sie vom Ursprungs-Volume abgerufen werden. Daher eliminiert das Monitoring dieser Operationen die Performance-Vorteile, die FlexCache bieten kann.

Wenn FPolicy und eine Off-Box-Antivirus-Lösung implementiert werden, erhält die Virenschutzlösung zuerst Benachrichtigungen. Die FPolicy-Verarbeitung wird erst gestartet, nachdem die Virenprüfung abgeschlossen ist. Es ist wichtig, dass Sie Virenschutzlösungen korrekt dimensionieren, da ein langsamer Virenschutzscanner die Gesamtleistung beeinträchtigen kann.

#### **Überlegungen zum Passthrough-Upgrade und Zurücksetzen**

Es gibt bestimmte Überlegungen zum Upgrade und Zurücksetzen, die Sie vor dem Upgrade auf eine ONTAP-Version, die Passthrough-Read unterstützt, oder vor dem Zurücksetzen auf eine Version ohne Passthrough-Read wissen müssen.

# **Aktualisierung**

Nachdem alle Knoten auf eine Version von ONTAP aktualisiert wurden, die FPolicy PassThrough-Read unterstützt, kann der Cluster die Passthrough-Read-Funktion nutzen; allerdings ist Passthrough-read bei bestehenden FPolicy-Konfigurationen standardmäßig deaktiviert. Um Passthrough-read für bestehende FPolicy-Konfigurationen zu verwenden, müssen Sie die FPolicy deaktivieren und die Konfiguration ändern und dann die Konfiguration erneut aktivieren.

#### **Zurücksetzen**

Bevor Sie auf eine Version von ONTAP zurücksetzen, die FPolicy Passthrough-Read nicht unterstützt, müssen Sie die folgenden Bedingungen erfüllen:

- Deaktivieren Sie alle Richtlinien mit Passthrough-read, und ändern Sie dann die betroffenen Konfigurationen, sodass sie keine Passthrough-Read-Einstellungen verwenden.
- Deaktivieren Sie FPolicy-Funktionen auf dem Cluster, indem Sie alle FPolicy-Richtlinien auf dem Cluster deaktivieren.

Stellen Sie vor dem Zurücksetzen auf eine Version von ONTAP, die keine persistenten Speicher unterstützt, sicher, dass keine der FPolicy-Richtlinien über einen konfigurierten persistenten Speicher verfügt. Wenn ein persistenter Speicher konfiguriert ist, schlägt die Wiederherstellung fehl.

# **Was sind die Schritte zum Einrichten einer FPolicy Konfiguration**

Bevor FPolicy den Dateizugriff überwachen kann, muss auf der Storage Virtual Machine (SVM) eine FPolicy Konfiguration erstellt und aktiviert werden, für die FPolicy Services erforderlich sind.

Die folgenden Schritte zum Einrichten und Aktivieren einer FPolicy-Konfiguration auf der SVM sind:

1. Erstellen einer externen FPolicy Engine.

Die externe FPolicy Engine identifiziert die externen FPolicy Server (FPolicy Server), die mit einer bestimmten FPolicy-Konfiguration assoziiert sind. Wenn die interne "native FPolicy Engine" verwendet wird, um eine native File-Blocking-Konfiguration zu erstellen, müssen Sie keine FPolicy-externe Engine erstellen.

2. Erstellen eines FPolicy-Ereignisses.

Ein FPolicy-Ereignis beschreibt, was die FPolicy überwachen sollte. Ereignisse bestehen aus den zu überwachenden Protokollen und Dateivorgängen und können eine Liste mit Filtern enthalten. Ereignisse verwenden Filter, um die Liste der überwachten Ereignisse einzugrenzen, für die die externe FPolicy-Engine Benachrichtigungen senden muss. Ereignisse geben außerdem an, ob die Richtlinie Volume-Vorgänge überwacht.

3. Erstellen einer FPolicy.

Die FPolicy ist dafür verantwortlich, mit dem entsprechenden Umfang die zu überwachenden Ereignisse zu verknüpfen und für welche der überwachten Ereignisse Benachrichtigungen an den designierten FPolicy-Server (oder an die native Engine gesendet werden müssen, wenn keine FPolicy-Server konfiguriert sind). Die Richtlinie legt außerdem fest, ob der FPolicy-Server privilegierten Zugriff auf die Daten gewährt, für die er Benachrichtigungen erhält. Ein FPolicy-Server benötigt privilegierten Zugriff, wenn der Server auf die Daten zugreifen muss. Typische Anwendungsfälle, in denen privilegierter Zugriff erforderlich ist, sind das File Blocking, das Kontingentmanagement und das hierarchische Storage-Management. Mit der Richtlinie legen Sie fest, ob die Konfiguration für diese Richtlinie einen FPolicy-Server oder den internen "nativen FPolicy Server" verwendet.

Eine Richtlinie gibt an, ob das Screening erforderlich ist. Wenn das Screening zwingend erforderlich ist und alle FPolicy Server ausgefallen sind oder keine Antwort von den FPolicy-Servern innerhalb eines definierten Zeitlimits erhalten wird, wird der Dateizugriff verweigert.

Die Grenzen einer Richtlinie sind die SVM. Eine Richtlinie kann nicht auf mehr als eine SVM angewendet werden. Für eine bestimmte SVM können jedoch mehrere FPolicy-Richtlinien gelten, wobei jedes einzelne von der gleichen oder einer anderen Kombination aus Scope-, Ereignis- und externen Serverkonfigurationen aufweisen kann.

4. Konfigurieren des Richtlinienumfangs.

Der FPolicy-Umfang legt fest, welche Volumes, Shares oder Exportrichtlinien die Richtlinie für das Monitoring agiert oder nicht. Ein Umfang legt auch fest, welche Dateiendungen vom FPolicy Monitoring enthalten oder ausgeschlossen werden sollten.

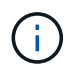

Ausschlusslisten haben Vorrang vor include-Listen.

5. Aktivieren Sie die FPolicy.

Wenn die Richtlinie aktiviert ist, werden die Kontrollkanäle und optional die privilegierten Datenkanäle verbunden. Der FPolicy-Prozess auf den Nodes, an denen die SVM teilnimmt, beginnt mit der Überwachung der Datei- und Ordnerzugriff und sendet bei Ereignissen, die konfigurierte Kriterien erfüllen, Benachrichtigungen an die FPolicy Server (oder an die native Engine, wenn keine FPolicy-Server konfiguriert sind).

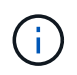

Wenn die Richtlinie die native Blockierung von Dateien verwendet, wird eine externe Engine nicht konfiguriert oder mit der Richtlinie verknüpft.

# **Planen Sie die Konfiguration der externen FPolicy Engine**

#### **Planen Sie die Konfiguration der externen FPolicy Engine**

Bevor Sie die FPolicy External Engine (externe Engine) konfigurieren, müssen Sie verstehen, was es bedeutet, eine externe Engine zu erstellen und welche Konfigurationsparameter verfügbar sind. Anhand dieser Informationen können Sie festlegen, welche Werte für jeden Parameter festgelegt werden sollen.

### **Informationen, die bei der Erstellung der externen FPolicy Engine definiert werden**

Die Konfiguration der externen Engine definiert die Informationen, die FPolicy Verbindungen zu den externen FPolicy Servern (FPolicy-Servern) herstellen und verwalten muss, einschließlich der folgenden Informationen:

- SVM-Name
- Motorname
- Die IP-Adressen der primären und sekundären FPolicy Server und der zu verwendenden TCP-Portnummer für die Verbindung zu den FPolicy Servern
- Ob der Engine-Typ asynchron oder synchron ist
- Wie authentifiziert man die Verbindung zwischen dem Knoten und dem FPolicy-Server

Wenn Sie die gegenseitige SSL-Authentifizierung konfigurieren, müssen Sie auch Parameter konfigurieren, die SSL-Zertifikatsinformationen bereitstellen.

• So verwalten Sie die Verbindung mit verschiedenen erweiterten Berechtigungseinstellungen

Dazu gehören Parameter, die z. B. Timeout-Werte, Wiederholungswerte, Keep-Alive-Werte, maximale Anforderungswerte, Werte für gesendete und empfangbare Puffergrößen sowie Werte für Sitzungszeitüberschreitungen definieren.

Der vserver fpolicy policy external-engine create Mit dem Befehl wird eine FPolicy externe Engine erstellt.

#### **Was sind die grundlegenden externen Motorparameter**

Sie können die folgende Tabelle mit grundlegenden FPolicy Konfigurationsparametern verwenden, um Ihre Konfiguration zu planen:

#### Informationstyp Option

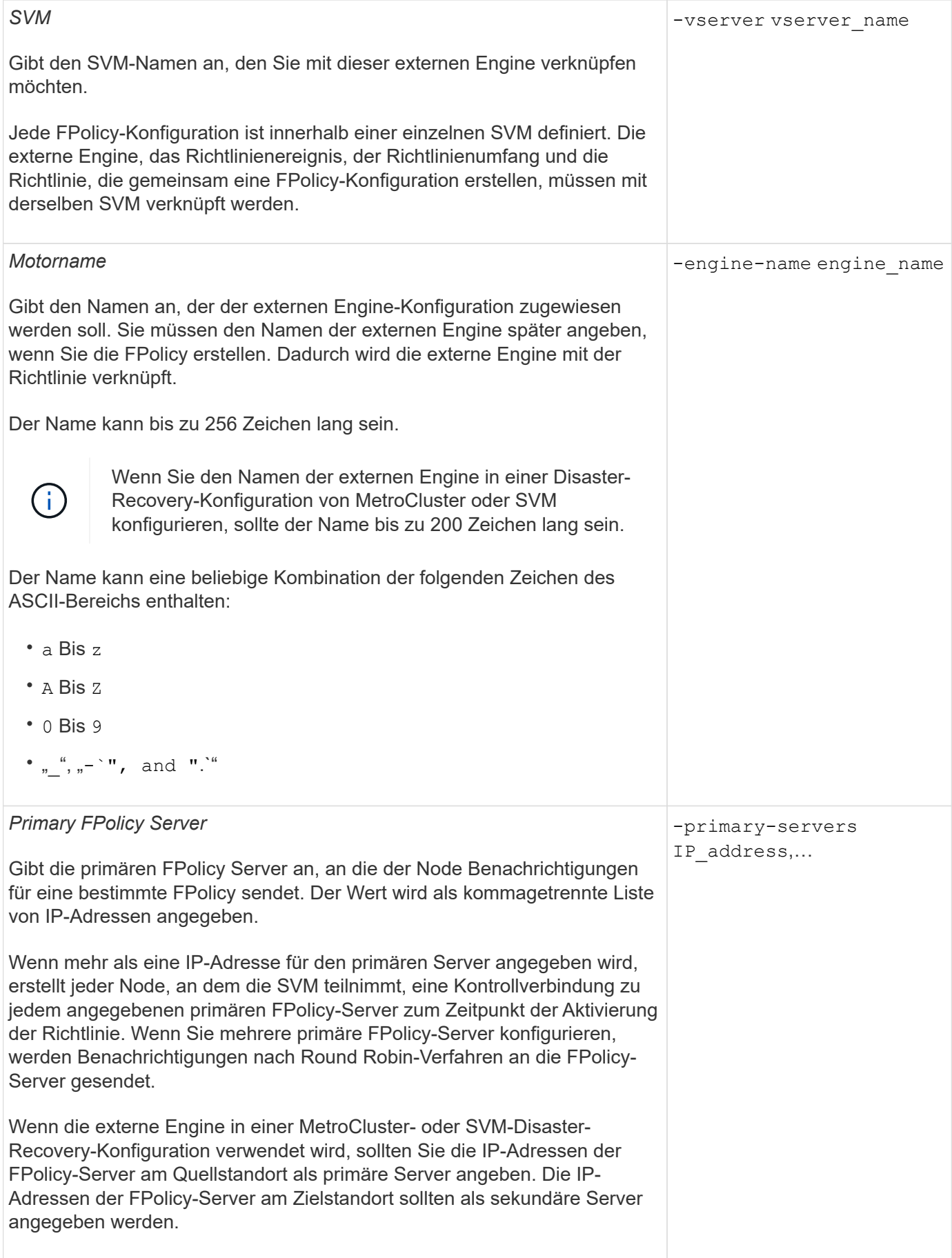

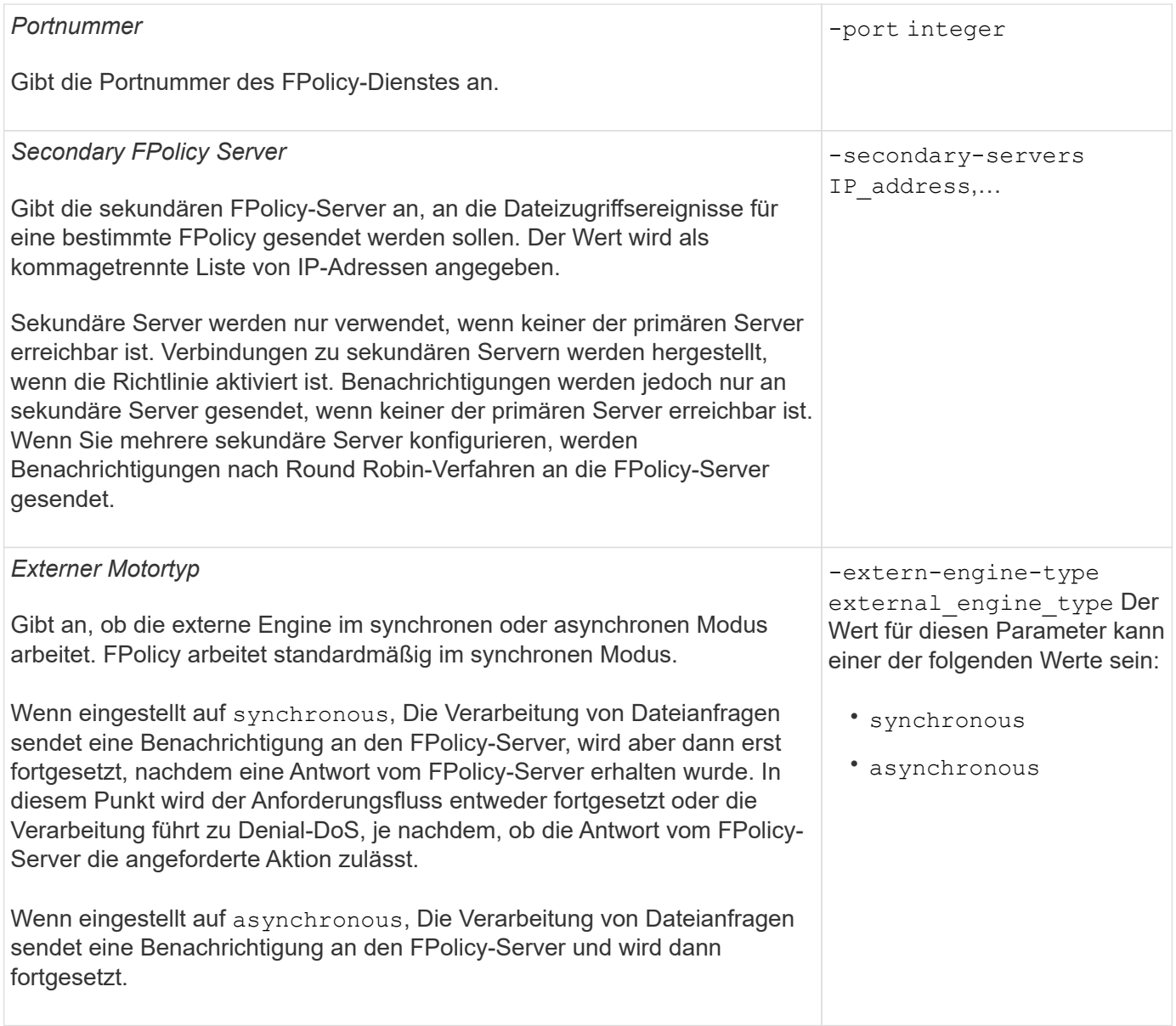

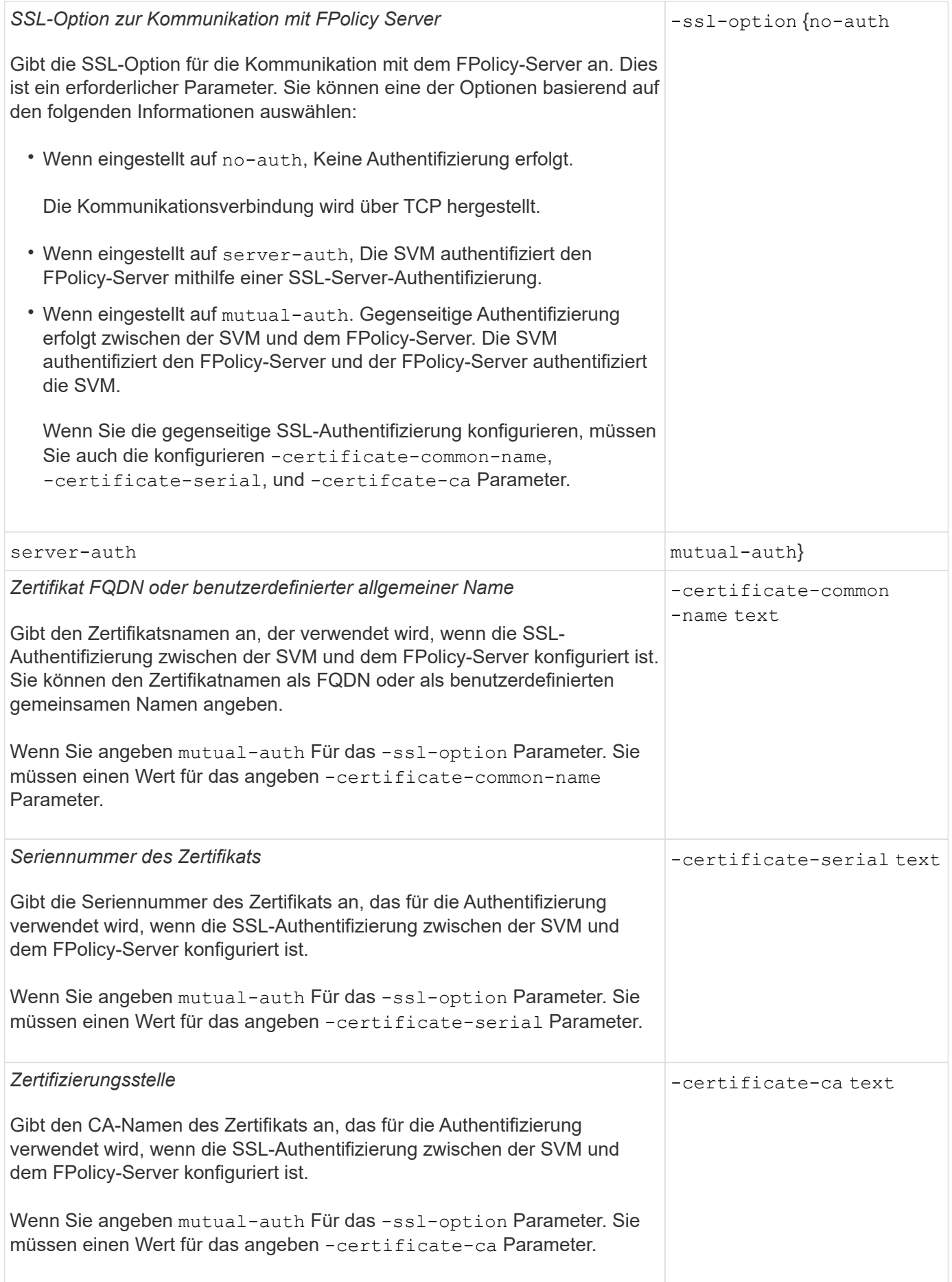

# **Was sind die erweiterten Optionen der externen Engine**

Sie können die folgende Tabelle mit erweiterten FPolicy Konfigurationsparametern verwenden, wenn Sie planen, Ihre Konfiguration mit erweiterten Parametern anzupassen. Mit diesen Parametern ändern Sie das Kommunikationsverhalten zwischen den Cluster-Nodes und den FPolicy-Servern:

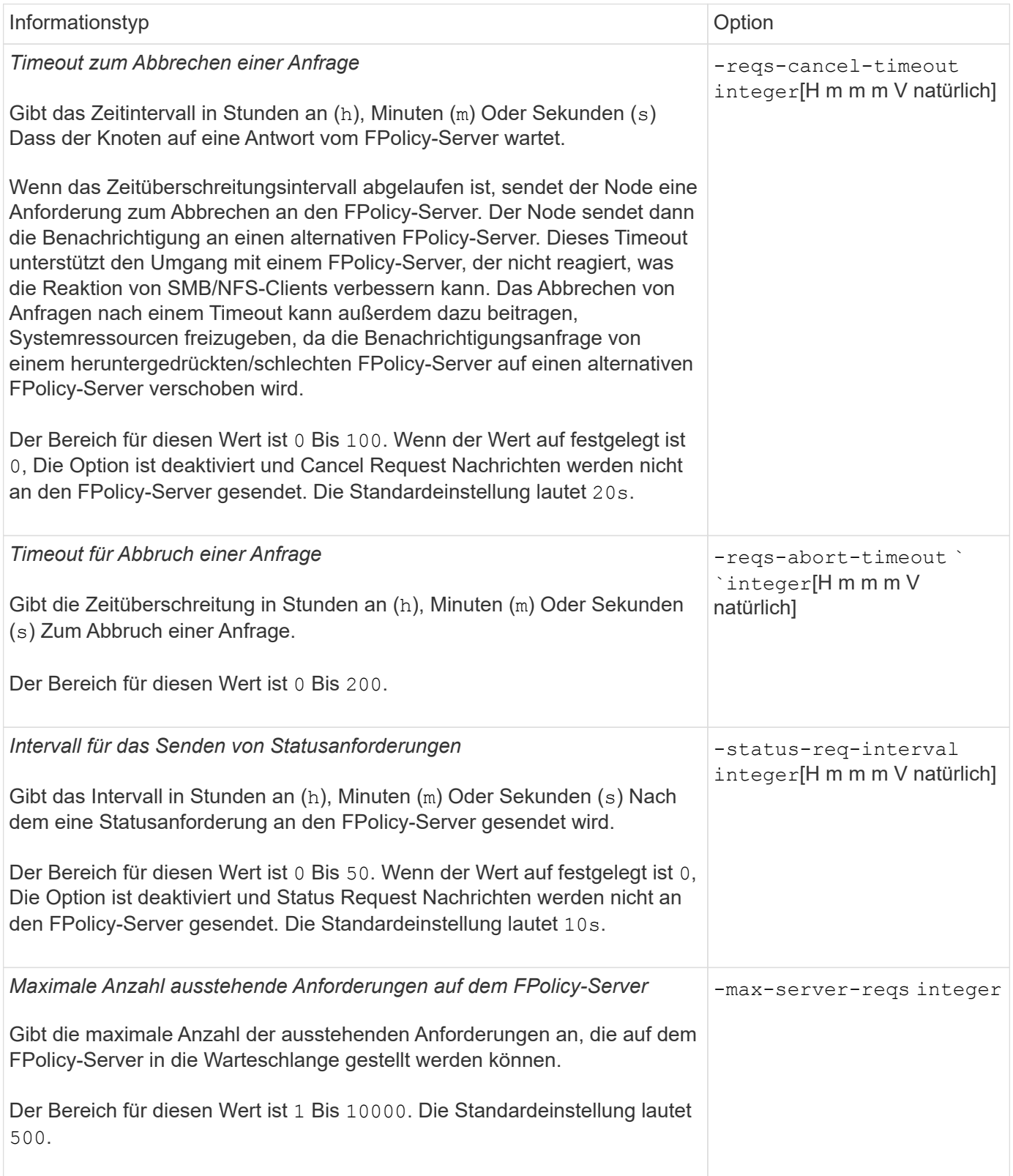

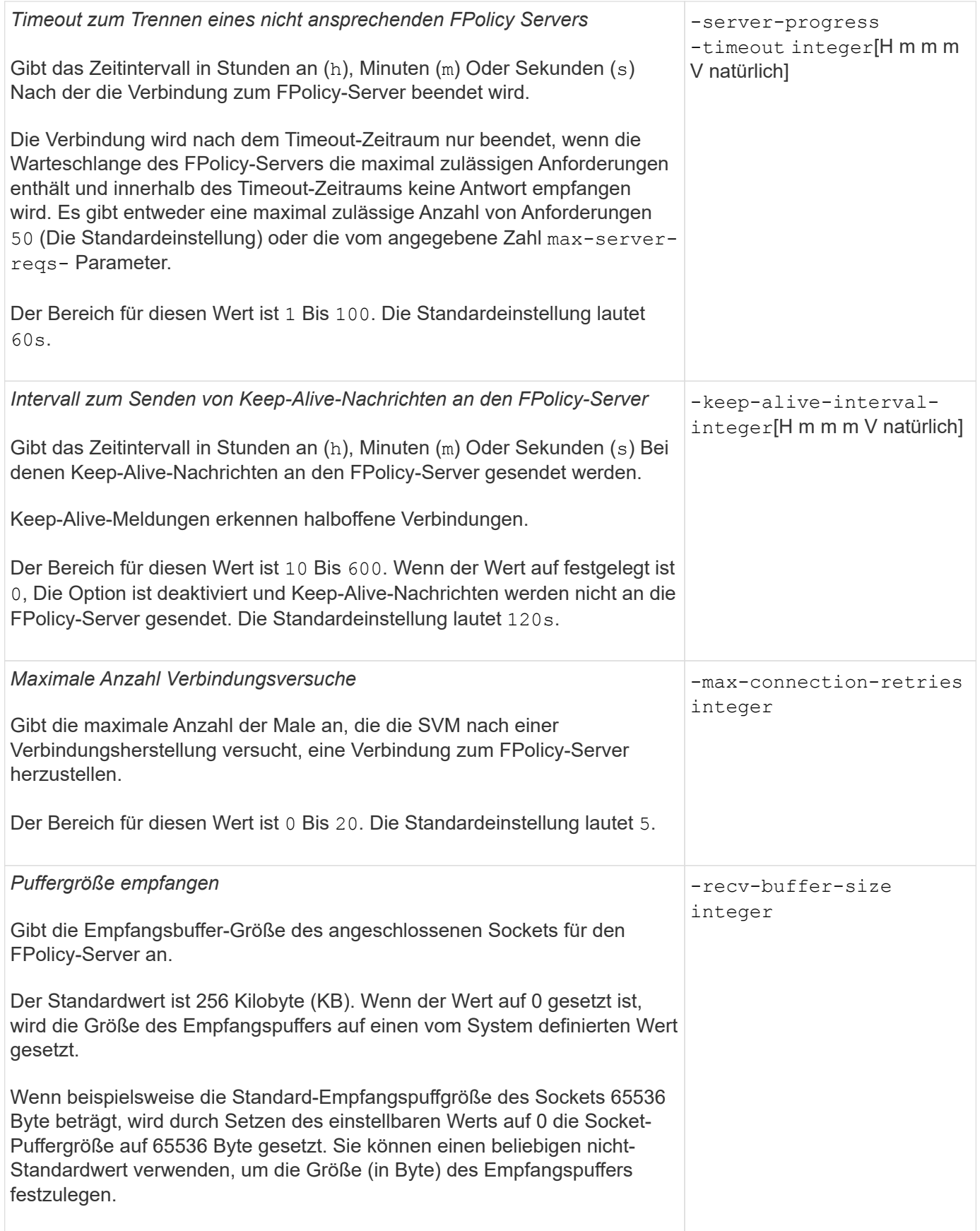

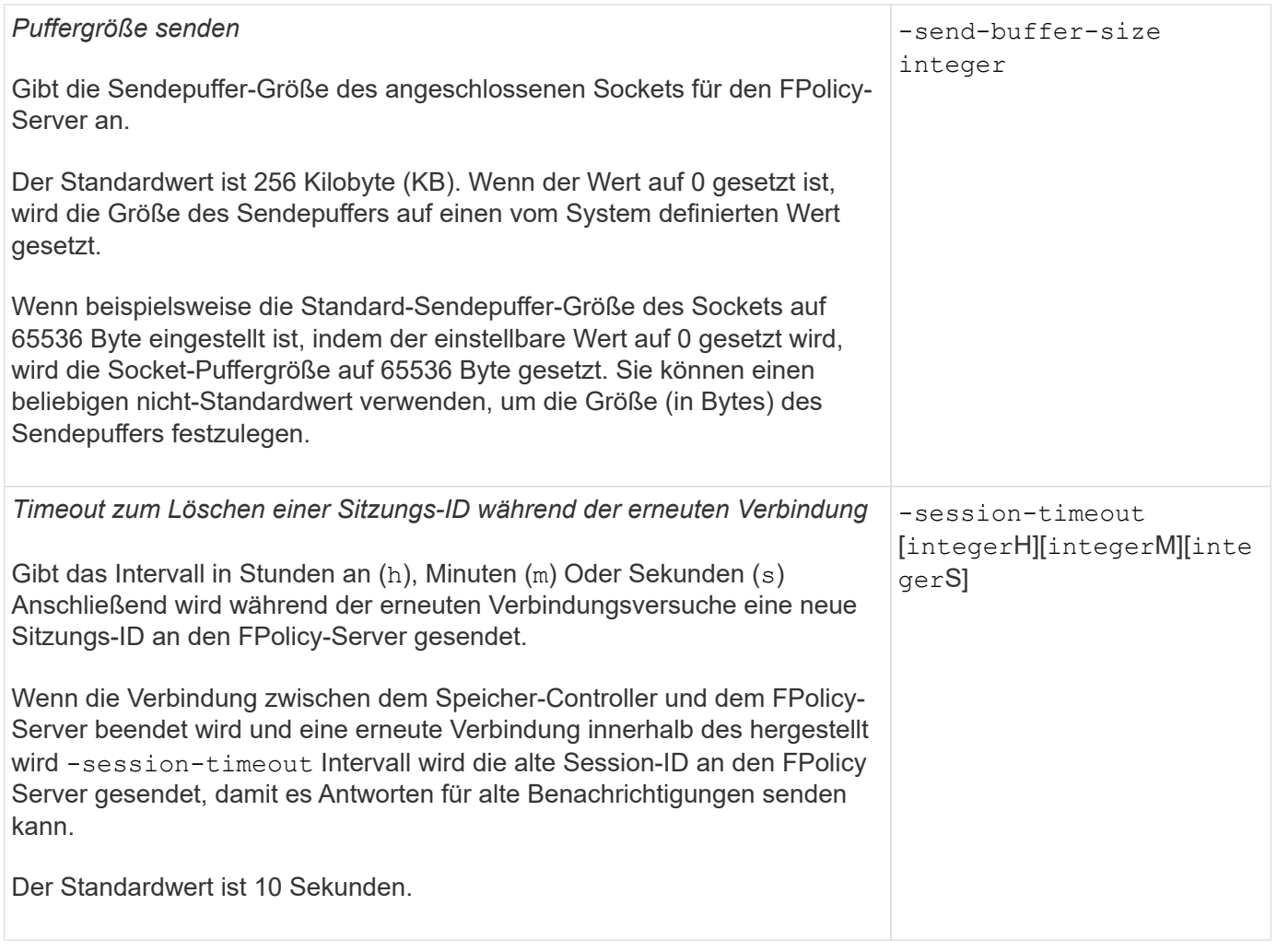

#### **Weitere Informationen zum Konfigurieren von FPolicy-externen Engines zur Verwendung von SSL-authentifizierten Verbindungen**

Sie müssen einige zusätzliche Informationen wissen, wenn Sie die FPolicy externe Engine konfigurieren möchten, um SSL bei der Verbindung zu FPolicy-Servern zu verwenden.

# **SSL-Serverauthentifizierung**

Wenn Sie die FPolicy-externe Engine für die SSL-Server-Authentifizierung konfigurieren, müssen Sie vor dem Erstellen der externen Engine das öffentliche Zertifikat der Zertifizierungsstelle (CA) installieren, die das FPolicy-Server-Zertifikat signiert hat.

# **Gegenseitige Authentifizierung**

Wenn Sie FPolicy externe Engines konfigurieren, um bei der Verbindung von Storage Virtual Machine (SVM)- Daten-LIFs mit externen FPolicy-Servern SSL gegenseitige Authentifizierung zu verwenden, bevor Sie die externe Engine erstellen, Sie müssen das öffentliche Zertifikat der CA installieren, die das FPolicy-Serverzertifikat unterzeichnet hat, sowie das öffentliche Zertifikat und die Schlüsseldatei zur Authentifizierung der SVM. Sie dürfen dieses Zertifikat nicht löschen, während alle FPolicy-Richtlinien das installierte Zertifikat verwenden.

Wenn das Zertifikat gelöscht wird, während FPolicy es für gegenseitige Authentifizierung verwendet, wenn eine Verbindung zu einem externen FPolicy-Server hergestellt wird, können Sie eine deaktivierte FPolicy, die dieses

Zertifikat verwendet, nicht aktivieren. Die FPolicy kann in dieser Situation nicht wieder aktiviert werden, auch wenn ein neues Zertifikat mit denselben Einstellungen erstellt und auf der SVM installiert wird.

Wenn das Zertifikat gelöscht wurde, müssen Sie ein neues Zertifikat installieren, neue FPolicy-externe Engines erstellen, die das neue Zertifikat verwenden, und die neuen externen Engines mit der FPolicy verknüpfen, die Sie durch Ändern der FPolicy erneut aktivieren möchten.

# **Installieren Sie Zertifikate für SSL**

Das öffentliche Zertifikat der CA, das zum Signieren des FPolicy-Server-Zertifikats verwendet wird, wird mithilfe der installiert security certificate install Befehl mit dem -type Parameter auf gesetzt client-ca. Der für die Authentifizierung der SVM erforderliche private Schlüssel und das öffentliche Zertifikat werden mithilfe des installiert security certificate install Befehl mit dem -type Parameter auf gesetzt server.

# **Zertifikate replizieren sich in SVM Disaster-Recovery-Beziehungen nicht mit einer Konfiguration, die keine IDs enthält**

Sicherheitszertifikate, die für die SSL-Authentifizierung verwendet werden, wenn Verbindungen zu FPolicy-Servern hergestellt werden, replizieren keine SVM-Disaster-Recovery-Ziele mit Konfigurationen, die keine ID-Preserve enthalten. Obwohl die externe FPolicy-Engine-Konfiguration auf der SVM repliziert wird, werden Sicherheitszertifikate nicht repliziert. Sie müssen die Sicherheitszertifikate manuell auf dem Ziel installieren.

Wenn Sie eine SVM Disaster-Recovery-Beziehung einrichten, wählen Sie den Wert für -identity -preserve Option des snapmirror create Der Befehl bestimmt die Konfigurationsdetails, die in der Ziel-SVM repliziert werden.

Wenn Sie die einstellen -identity-preserve Option auf true (ID-Preserve) werden alle FPolicy Konfigurationsdetails repliziert, einschließlich der Informationen zum Sicherheitszertifikat. Sie müssen die Sicherheitszertifikate nur auf dem Ziel installieren, wenn Sie die Option auf festlegen false (Nicht-ID-Preserve).

### **Einschränkungen für externe Cluster-Scoped FPolicy Engines mit MetroCluster und SVM Disaster-Recovery-Konfigurationen**

Sie können eine externe Cluster-Scoped FPolicy Engine erstellen, indem Sie die Cluster Storage Virtual Machine (SVM) der externen Engine zuweisen. Beim Erstellen einer externen Engine mit Cluster-Umfang in einer Disaster-Recovery-Konfiguration mit MetroCluster oder SVM gibt es jedoch bestimmte Einschränkungen bei der Auswahl der Authentifizierungsmethode, die die SVM für die externe Kommunikation mit dem FPolicy-Server verwendet.

Es gibt drei Authentifizierungsoptionen, die Sie bei der Erstellung von externen FPolicy-Servern wählen können: Keine Authentifizierung, SSL-Serverauthentifizierung und gegenseitige SSL-Authentifizierung. Obwohl die Auswahl der Authentifizierungsoption für den externen FPolicy-Server einer Daten-SVM nicht eingeschränkt ist, gibt es Einschränkungen bei der Erstellung einer externen Cluster-Scoped FPolicy Engine:

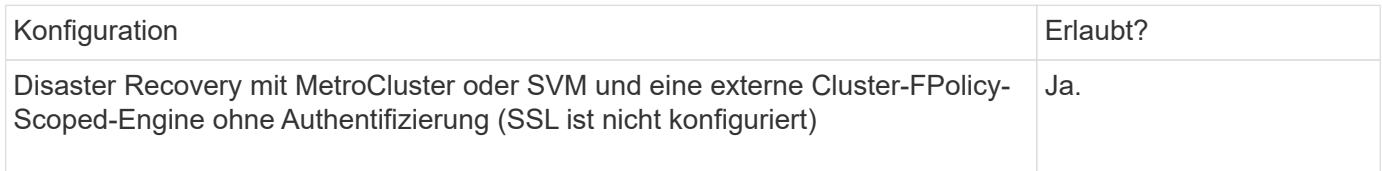

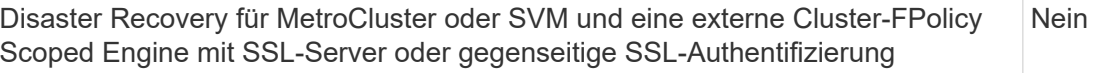

- Wenn eine externe Cluster-Scoped FPolicy Engine mit SSL-Authentifizierung vorhanden ist und Sie eine MetroCluster- oder SVM-Disaster-Recovery-Konfiguration erstellen möchten, müssen Sie diese externe Engine ändern, um keine Authentifizierung zu verwenden oder die externe Engine zu entfernen, bevor Sie die MetroCluster- oder SVM-Disaster Recovery-Konfiguration erstellen können.
- Falls die Disaster Recovery-Konfiguration von MetroCluster oder SVM bereits vorhanden ist, verhindert ONTAP die Erstellung einer externen FPolicy Engine mit Cluster-Umfang und SSL-Authentifizierung.

### **Füllen Sie das Konfigurationsarbeitsblatt für die externe FPolicy Engine aus**

Mit diesem Arbeitsblatt können Sie die Werte aufzeichnen, die Sie während der Konfiguration der externen FPolicy Engine benötigen. Wenn ein Parameterwert erforderlich ist, müssen Sie vor der Konfiguration der externen Engine festlegen, welchen Wert für diese Parameter verwendet werden soll.

### **Informationen für eine grundlegende externe Engine-Konfiguration**

Sie sollten aufzeichnen, ob Sie die einzelnen Parametereinstellungen in die externe Engine-Konfiguration aufnehmen möchten, und dann den Wert für die Parameter notieren, die Sie einbeziehen möchten.

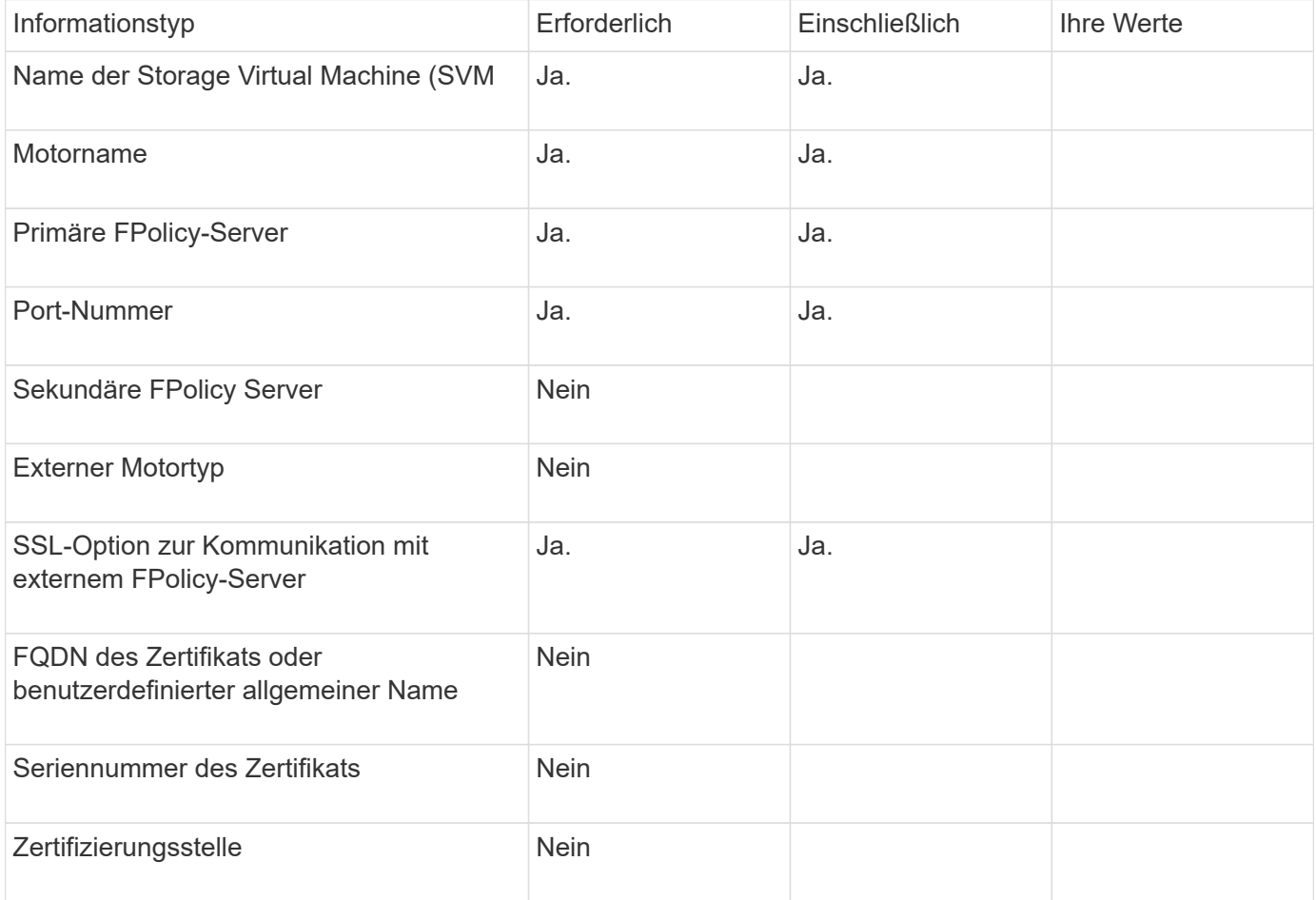

### **Informationen für erweiterte externe Motorparameter**

Um eine externe Engine mit erweiterten Parametern zu konfigurieren, müssen Sie den Konfigurationsbefehl im erweiterten Berechtigungsmodus eingeben.

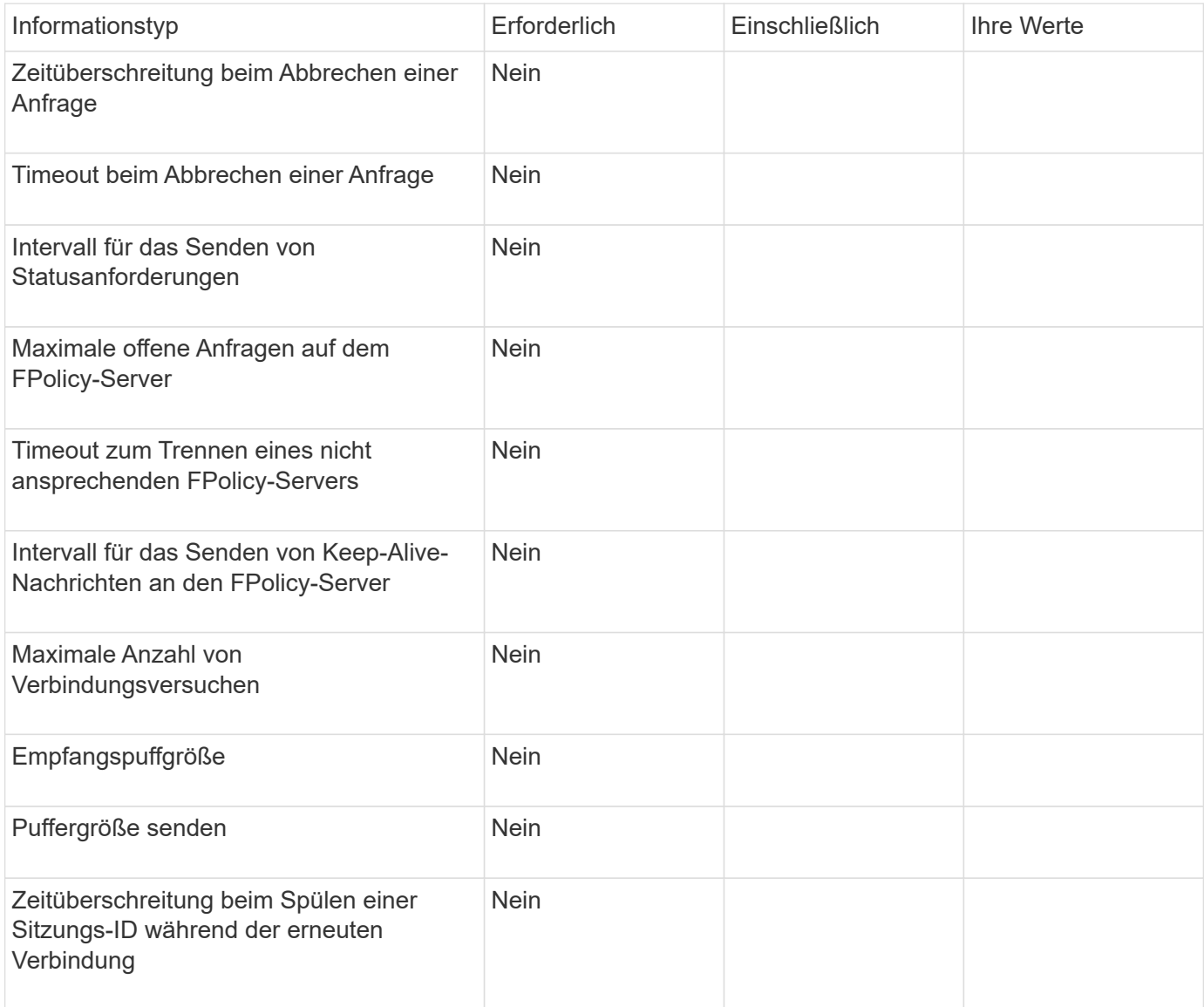

# **Planen Sie die FPolicy Event-Konfiguration**

#### **Planen Sie die FPolicy Event-Konfiguration im Überblick**

Bevor Sie FPolicy-Ereignisse konfigurieren, müssen Sie verstehen, was es bedeutet, ein FPolicy-Ereignis zu erstellen. Sie müssen festlegen, welche Protokolle das Ereignis überwachen soll, welche Ereignisse überwacht werden sollen und welche Ereignisfilter verwendet werden sollen. Mit diesen Informationen können Sie die Werte planen, die Sie festlegen möchten.

#### **Was es bedeutet, ein FPolicy-Ereignis zu erstellen**

Erstellen des FPolicy-Ereignisses bedeutet, Informationen zu definieren, die der FPolicy-Prozess bestimmen muss, welche Dateizugriffsvorgänge überwacht werden und für welche der überwachten Ereignisse

Benachrichtigungen an den externen FPolicy-Server gesendet werden sollen. Die FPolicy-Event-Konfiguration definiert die folgenden Konfigurationsinformationen:

- Name der Storage Virtual Machine (SVM
- Ereignis-Name
- Welche Protokolle zu überwachen sind

FPolicy kann SMB-, NFSv3- und NFSv4-Dateizugriff überwachen.

• Welche Dateivorgänge zu überwachen sind

Nicht alle Dateivorgänge sind für jedes Protokoll gültig.

• Welche Dateifilter konfiguriert werden sollen

Es sind nur bestimmte Kombinationen von Dateioperationen und Filtern gültig. Jedes Protokoll verfügt über einen eigenen Satz unterstützter Kombinationen.

• Gibt an, ob die Volume-Mount- und Unmount-Vorgänge überwacht werden sollen

Es gibt eine Abhängigkeit mit drei Parametern (-protocol, -file-operations, -filters). Die folgenden Kombinationen gelten für die drei Parameter:

- $\left( \begin{array}{c} 1 \end{array} \right)$
- Sie können den angeben -protocol Und -file-operations Parameter.
- Sie können alle drei Parameter angeben.
- Sie können keinen Parameter angeben.

#### **Was die FPolicy-Event-Konfiguration enthält**

Sie können die folgende Liste der verfügbaren FPolicy Event-Konfigurationsparameter verwenden, um Ihre Konfiguration zu planen:

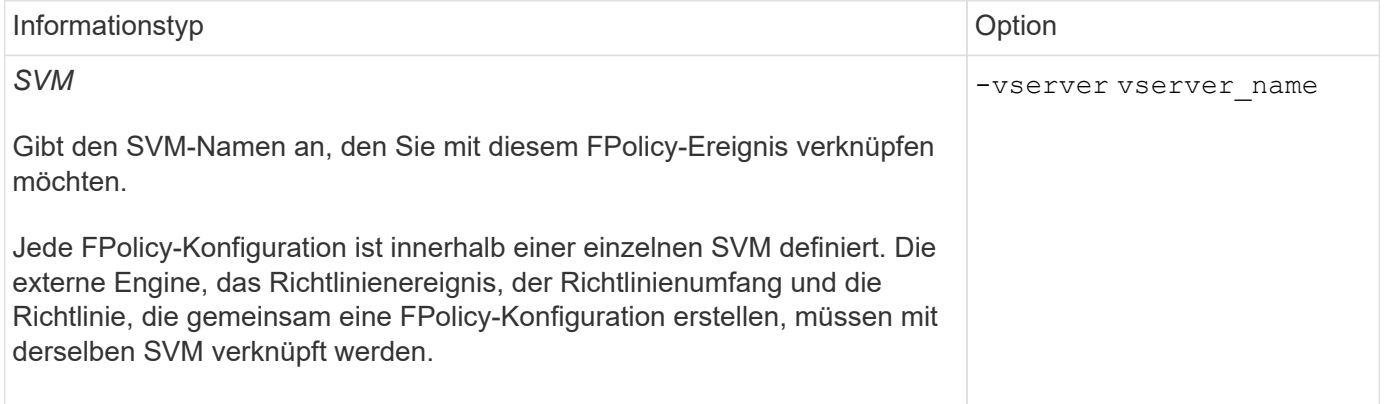

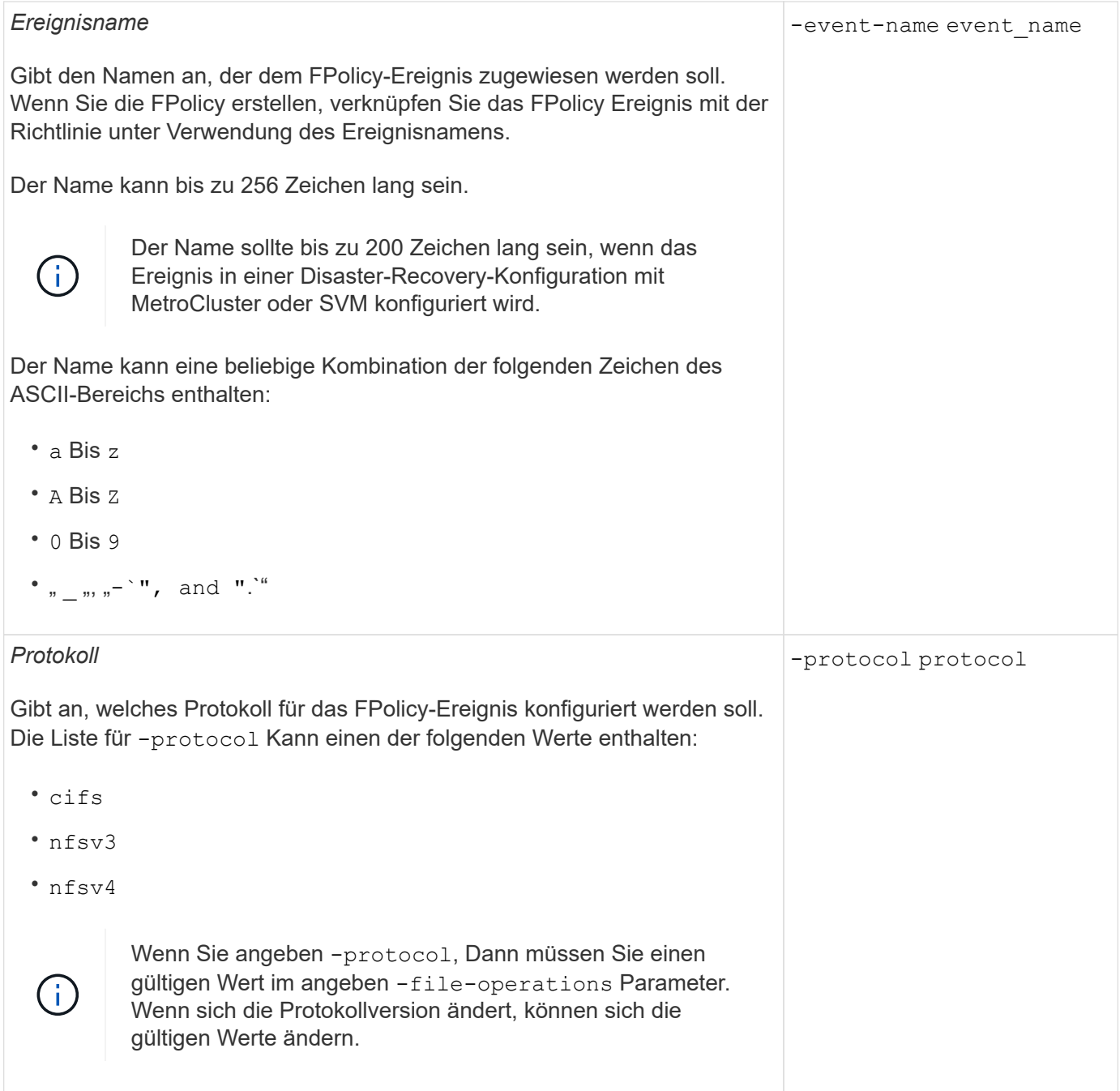

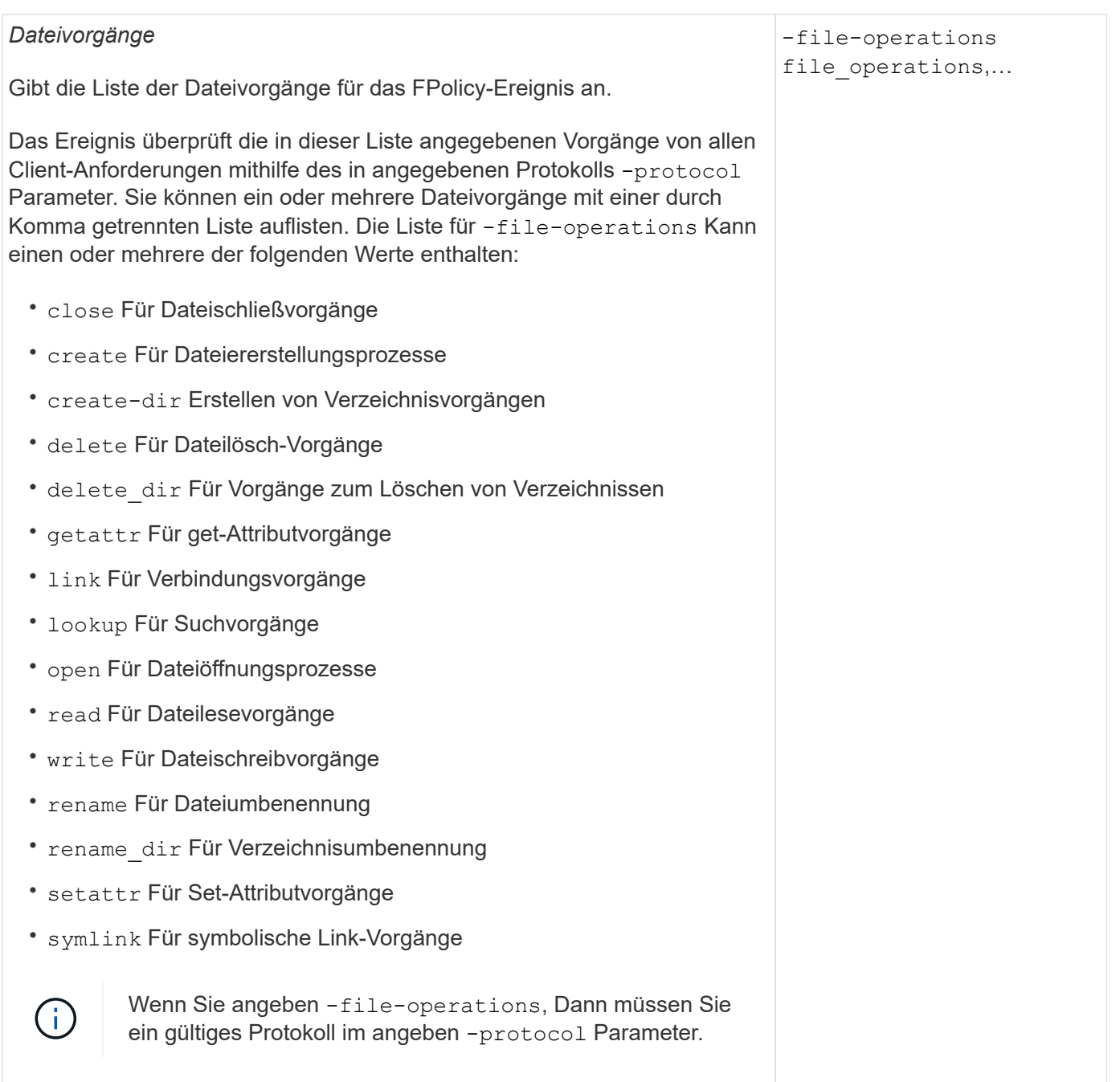

#### -filters filter, …

Gibt die Liste der Filter für einen bestimmten Dateivorgang für das angegebene Protokoll an. Die Werte in -filters Mit dem Parameter werden Client-Anforderungen gefiltert. Die Liste kann eine oder mehrere der folgenden Elemente enthalten:

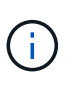

Wenn Sie den angeben -filters Parameter, dann müssen Sie auch gültige Werte für das angeben -file -operations Und -protocol Parameter.

- monitor-ads Option zum Filtern der Clientanforderung nach alternativen Datenströmen.
- close-with-modification Option zum Filtern der Clientanfrage nach Abschluss mit Änderung.
- close-without-modification Option zum Filtern der Clientanfrage nach Abschluss ohne Änderung.
- first-read Option zum Filtern der Client-Anforderung nach dem ersten Lesen.
- first-write Option zum Filtern der Client-Anforderung nach dem ersten Schreibvorgang.
- offline-bit Option zum Filtern der Client-Anforderung nach Offline-Bit-Set.

Wenn Sie diesen Filter festlegen, wird der FPolicy-Server nur benachrichtigt, wenn auf Offline-Dateien zugegriffen wird.

• open-with-delete-intent Option zum Filtern der Client-Anforderung nach "Open with delete Intent".

Wenn Sie diesen Filter festlegen, wird der FPolicy-Server nur benachrichtigt, wenn versucht wird, eine Datei mit der Absicht zu öffnen, sie zu löschen. Dies wird von Dateisystemen verwendet, wenn die FILE DELETE ON CLOSE Flag ist angegeben.

• open-with-write-intent Option zum Filtern der Client-Anforderung nach Open mit Write Intent.

Die Einstellung dieses Filters führt dazu, dass der FPolicy-Server eine Benachrichtigung nur erhält, wenn versucht wird, eine Datei mit der Absicht zu öffnen, etwas darin zu schreiben.

• write-with-size-change Option zum Filtern der Client-Anfrage nach Schreiben mit Größenänderung.

*Filter*
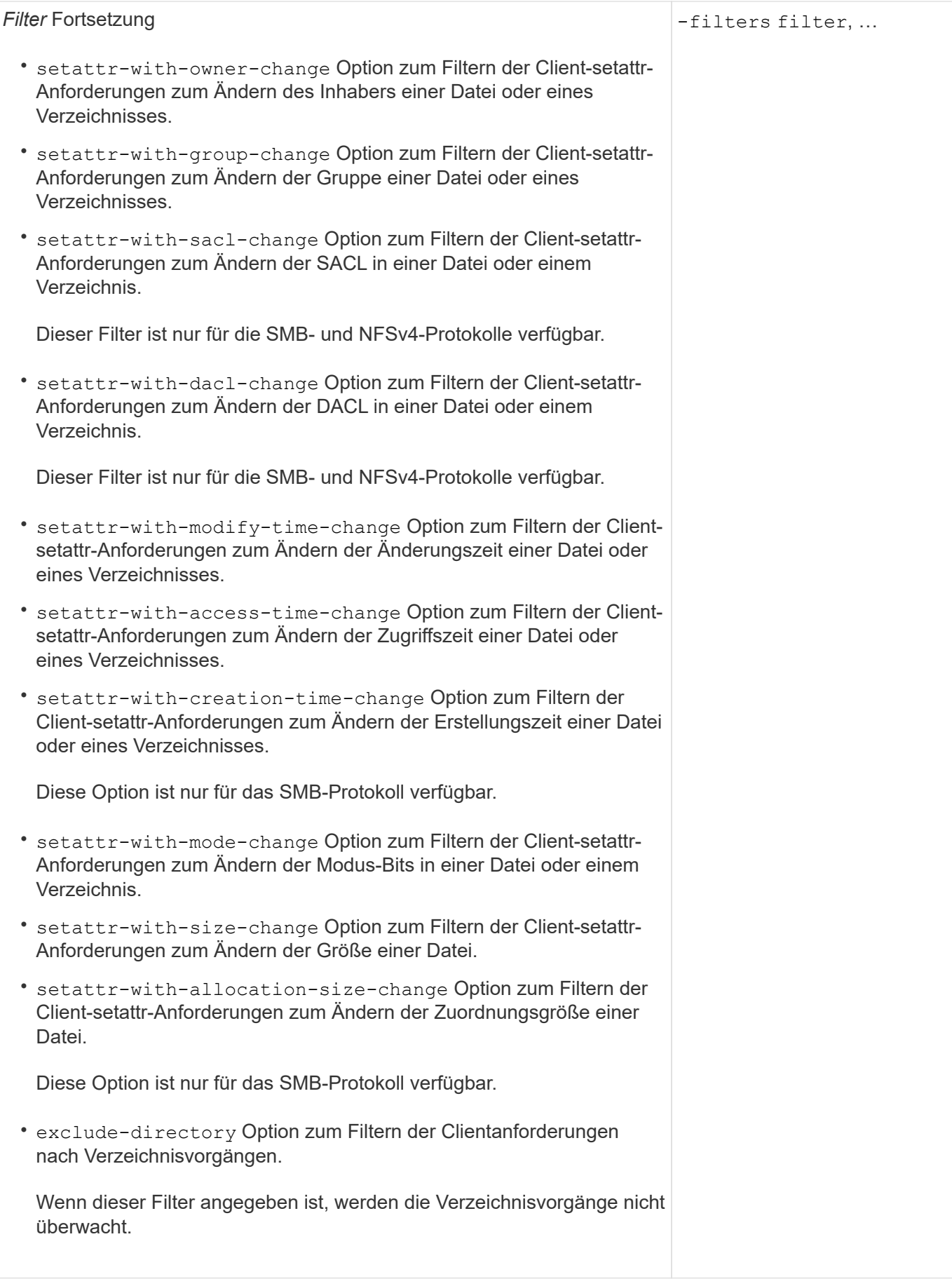

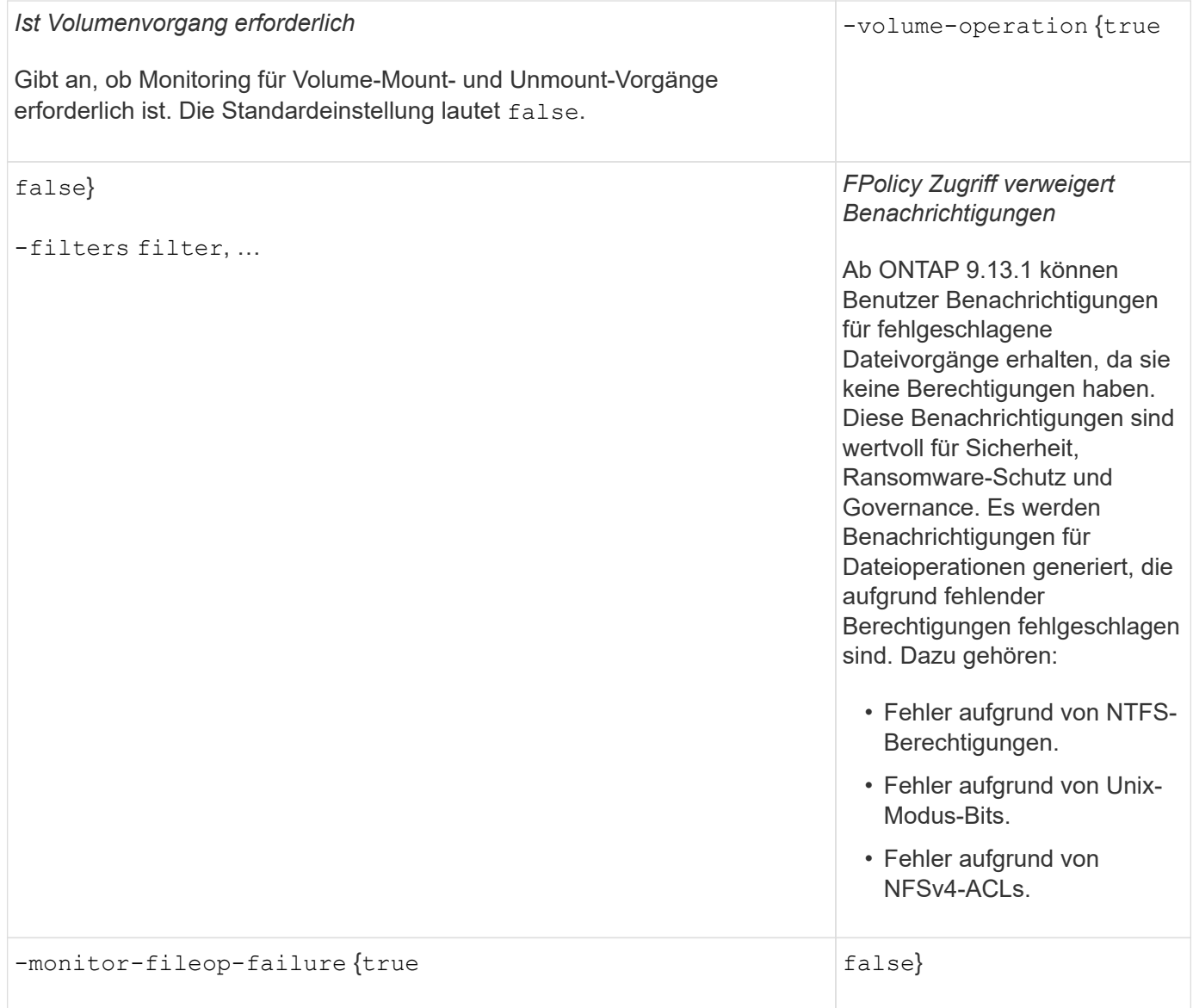

## **Unterstützte Dateioperationen und Filterkombinationen, die FPolicy für SMB überwachen kann**

Wenn Sie Ihr FPolicy-Ereignis konfigurieren, müssen Sie beachten, dass nur bestimmte Kombinationen von Dateioperationen und Filtern zur Überwachung von SMB-Dateizugriffsvorgängen unterstützt werden.

Die folgende Tabelle enthält eine Liste der unterstützten Dateivorgänge und Filterkombinationen für die FPolicy-Überwachung von SMB-Dateizugriffsereignissen:

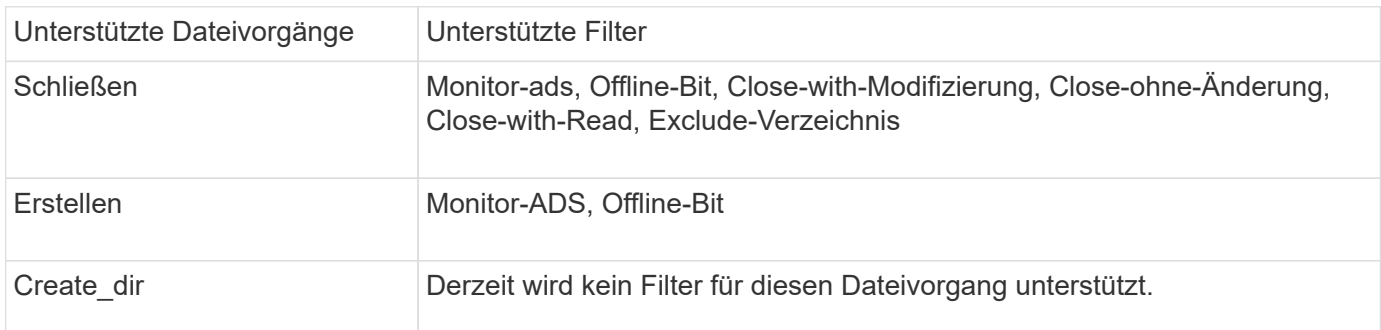

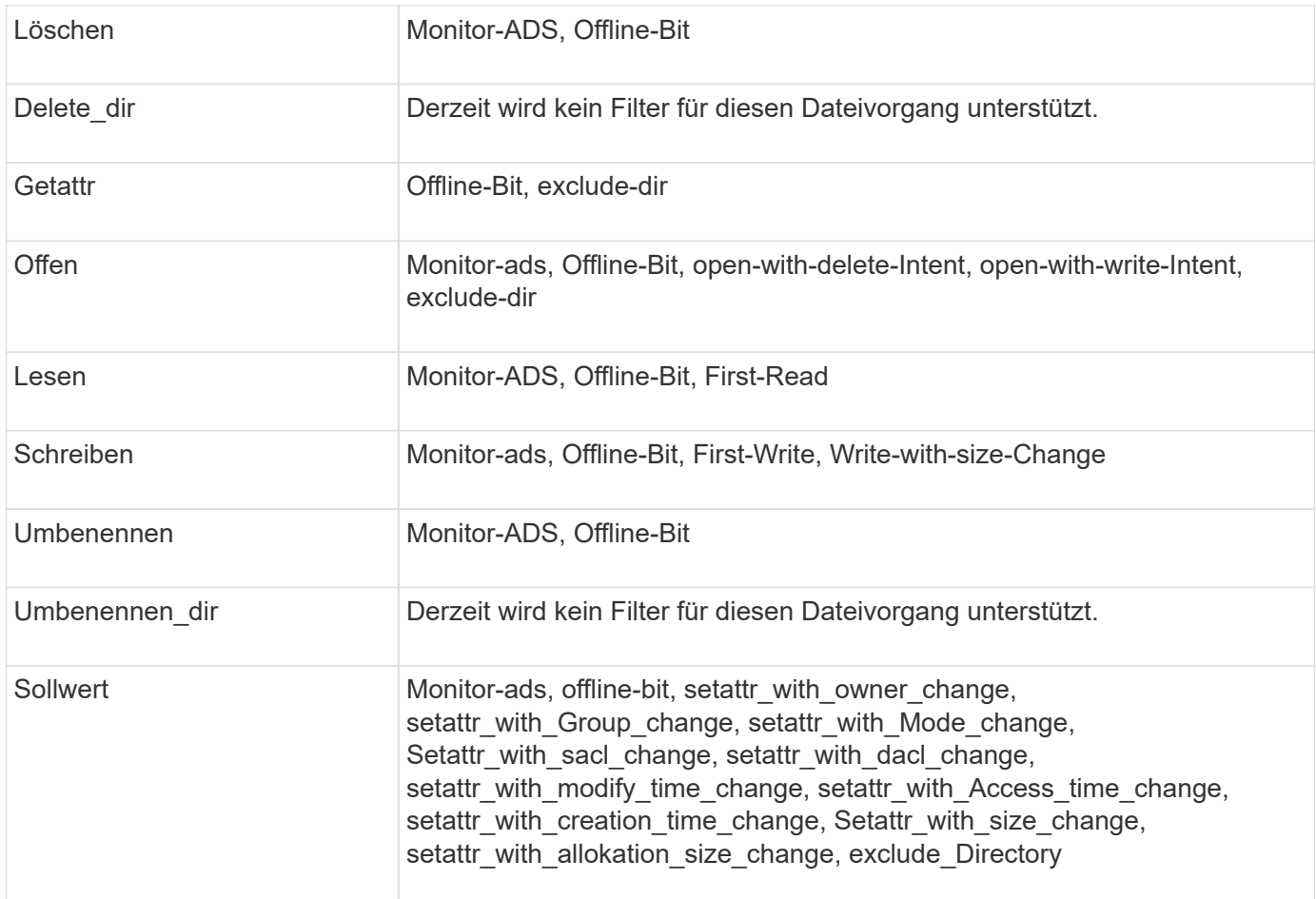

Ab ONTAP 9.13.1 können Benutzer Benachrichtigungen für fehlgeschlagene Dateivorgänge erhalten, da sie keine Berechtigungen haben. Die Liste der unterstützten Zugriffsverweigerung Dateioperationen und Filterkombinationen für das FPolicy Monitoring von SMB-Dateizugriffsereignissen ist in der folgenden Tabelle aufgeführt:

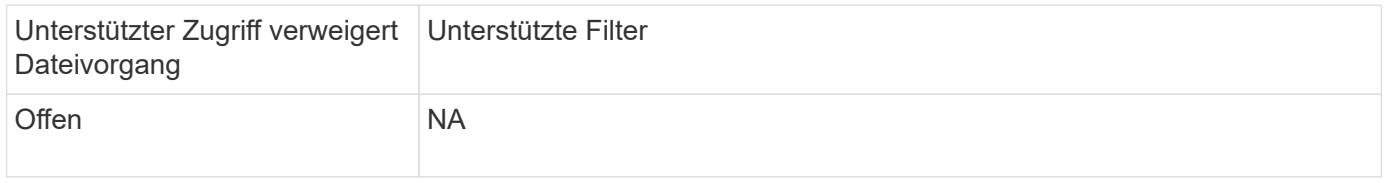

## **Unterstützte Dateioperationen und Filterkombinationen, die FPolicy für NFSv3 überwachen kann**

Wenn Sie Ihr FPolicy-Ereignis konfigurieren, müssen Sie beachten, dass nur bestimmte Kombinationen von Dateioperationen und Filtern für die Überwachung von NFSv3- Dateizugriffsoperationen unterstützt werden.

Die Liste der unterstützten Dateivorgänge und Filterkombinationen für die FPolicy-Überwachung von NFSv3- Dateizugriffsereignissen wird in der folgenden Tabelle aufgeführt:

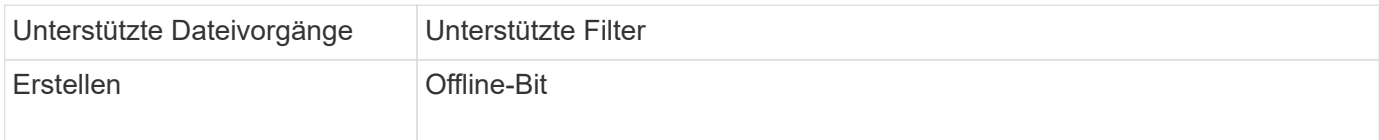

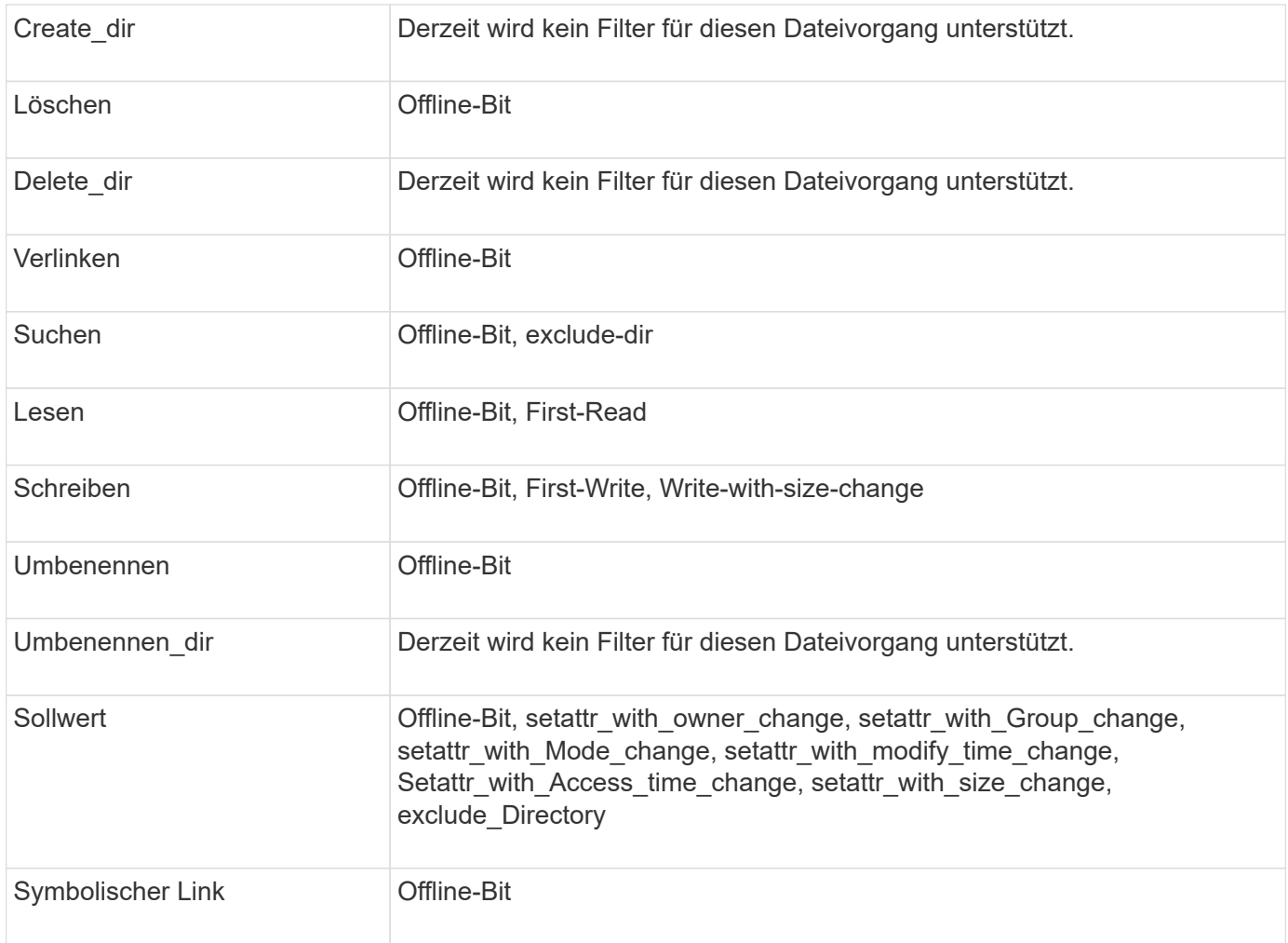

Ab ONTAP 9.13.1 können Benutzer Benachrichtigungen für fehlgeschlagene Dateivorgänge erhalten, da sie keine Berechtigungen haben. Die Liste der unterstützten Zugriffsverweigerung bei Dateioperationen und Filterkombinationen für das FPolicy Monitoring von NFSv3 Dateizugriffsereignissen ist in der folgenden Tabelle aufgeführt:

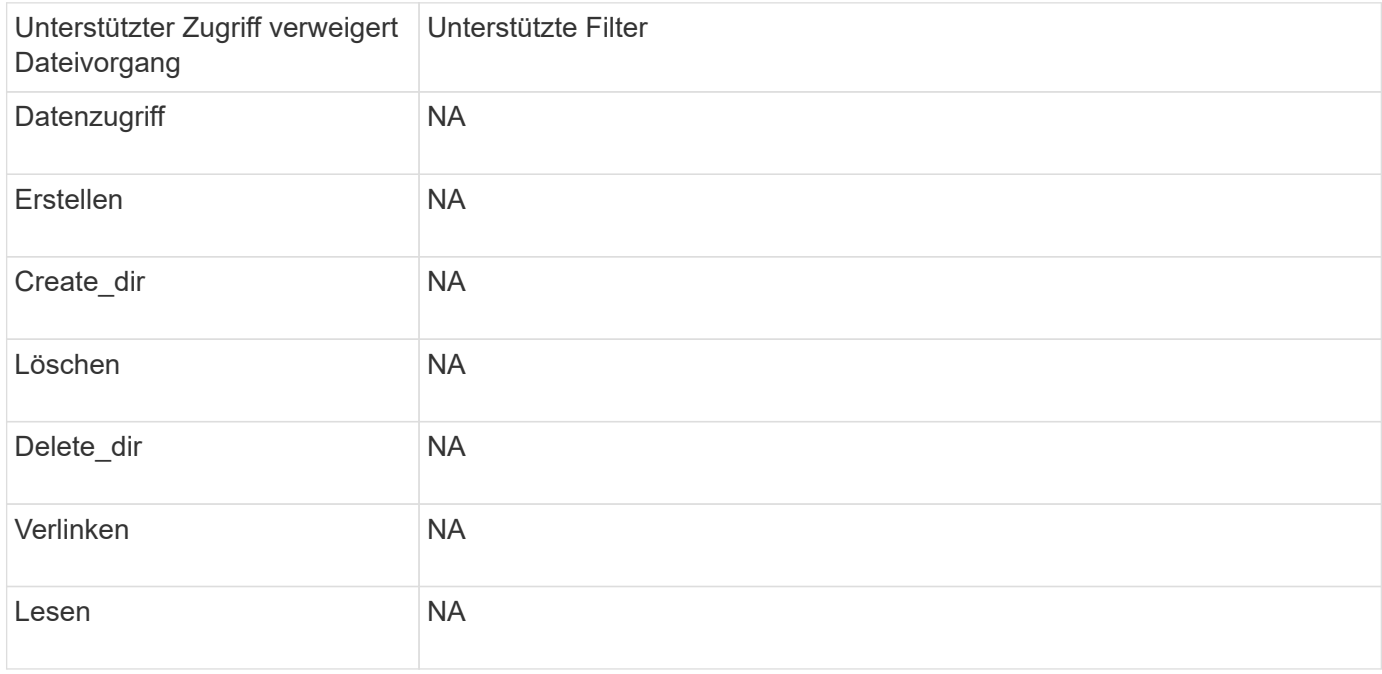

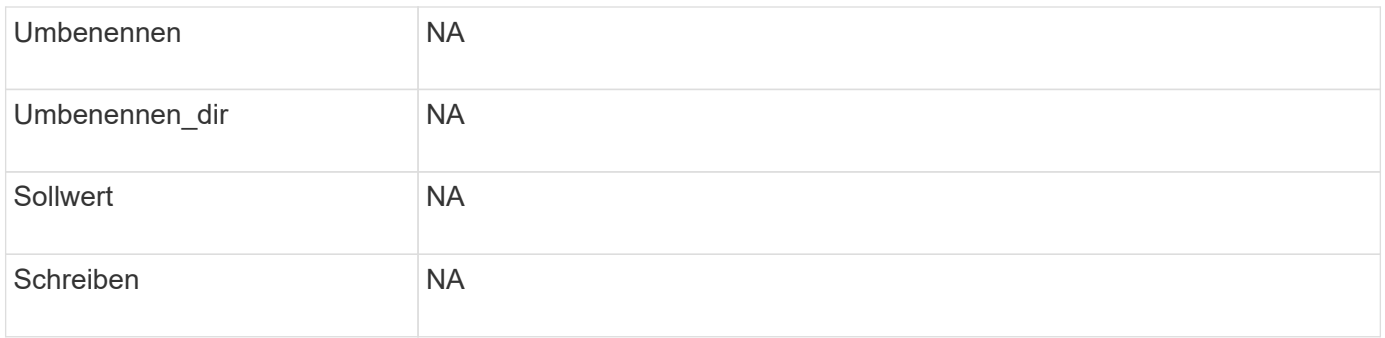

## **Unterstützte Dateioperationen und Filterkombinationen, die FPolicy für NFSv4 überwachen kann**

Wenn Sie Ihr FPolicy-Ereignis konfigurieren, müssen Sie beachten, dass nur bestimmte Kombinationen von Dateioperationen und Filtern für die Überwachung von NFSv4- Dateizugriffsvorgängen unterstützt werden.

Die Liste der unterstützten Dateivorgänge und Filterkombinationen für FPolicy-Überwachung von NFSv4- Dateizugriffsereignissen wird in der folgenden Tabelle aufgeführt:

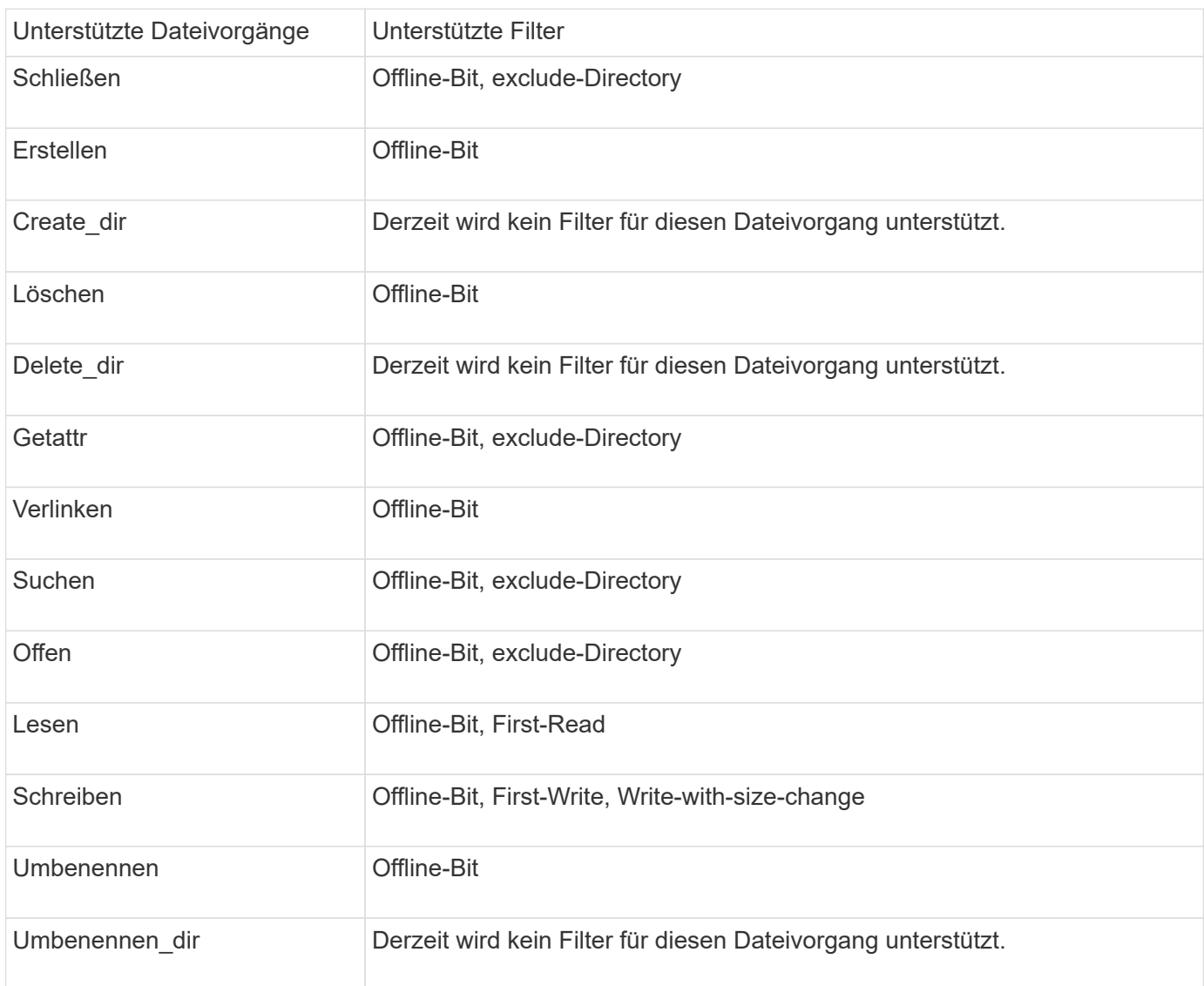

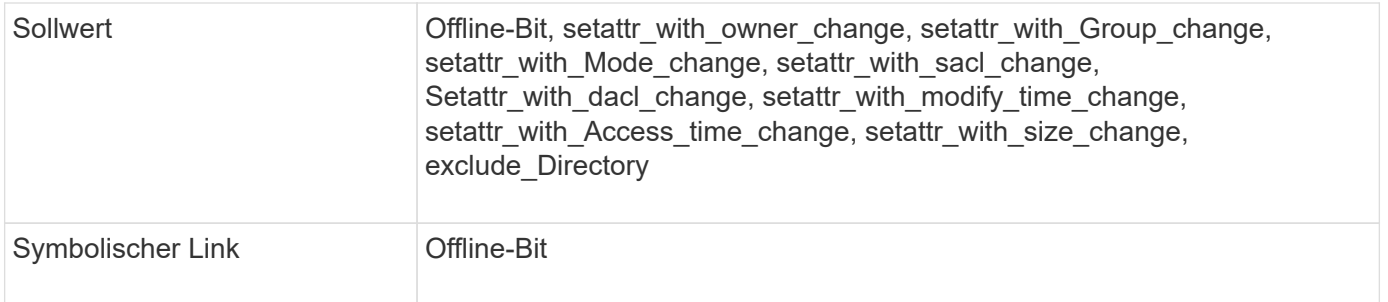

Ab ONTAP 9.13.1 können Benutzer Benachrichtigungen für fehlgeschlagene Dateivorgänge erhalten, da sie keine Berechtigungen haben. Die Liste der unterstützten Zugriffsverweigerung Dateioperationen und Filterkombinationen für das FPolicy Monitoring von NFSv4-Dateizugriffsereignissen ist in der folgenden Tabelle aufgeführt:

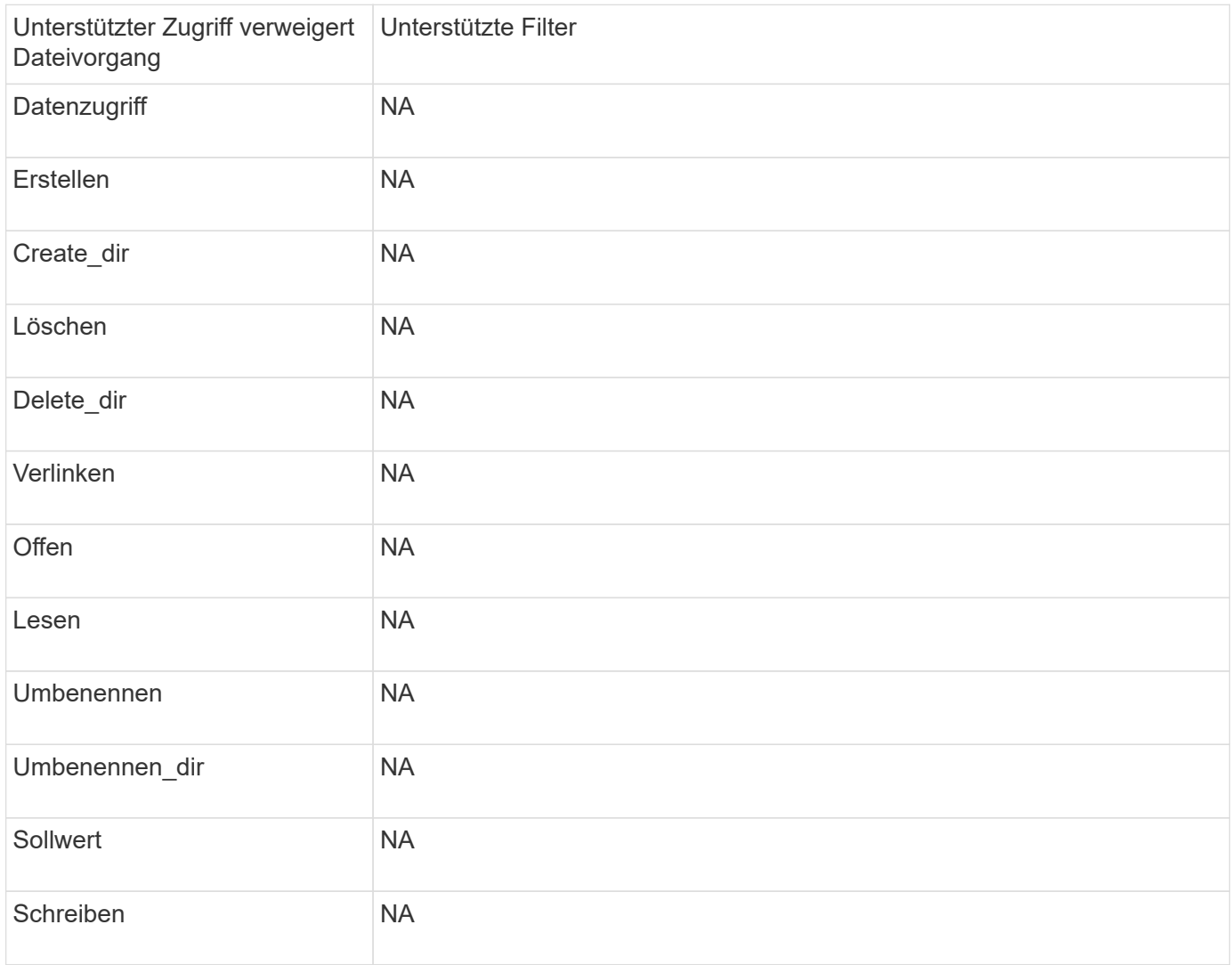

#### **Füllen Sie das Arbeitsblatt für die FPolicy Event-Konfiguration aus**

Mit diesem Arbeitsblatt können Sie die Werte aufzeichnen, die Sie während der FPolicy-Ereigniskonfiguration benötigen. Wenn ein Parameterwert erforderlich ist, müssen Sie vor der Konfiguration des FPolicy-Ereignisses festlegen, welchen Wert für diese Parameter verwendet werden soll.

Sie sollten aufzeichnen, ob Sie die einzelnen Parametereinstellungen in die FPolicy Event-Konfiguration aufnehmen möchten, und dann den Wert für die Parameter notieren, die Sie einbeziehen möchten.

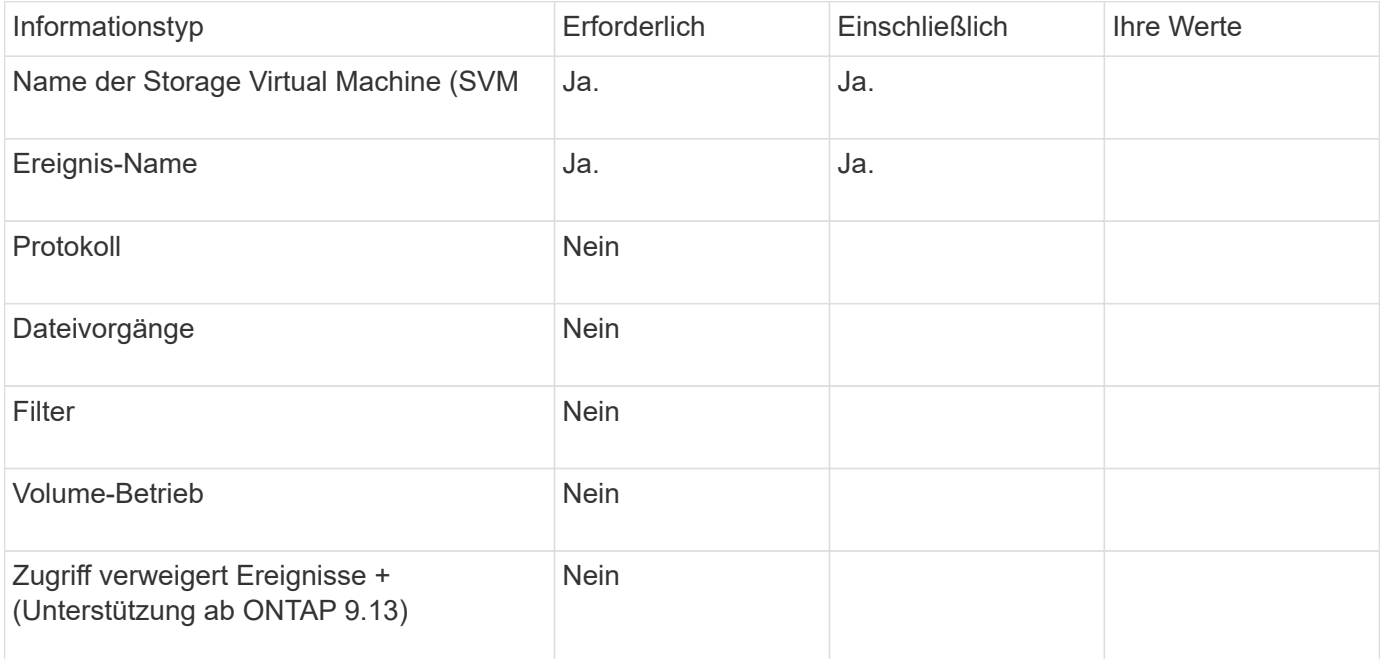

## **Planen Sie die FPolicy-Konfiguration**

#### **Planen Sie die FPolicy-Konfiguration im Überblick**

Bevor Sie die FPolicy konfigurieren, müssen Sie verstehen, welche Parameter beim Erstellen der Richtlinie erforderlich sind sowie warum Sie bestimmte optionale Parameter konfigurieren möchten. Anhand dieser Informationen können Sie festlegen, welche Werte für jeden Parameter festgelegt werden sollen.

Beim Erstellen einer FPolicy verknüpfen Sie die Richtlinie mit der folgenden:

- Die Storage Virtual Machine (SVM)
- Ein oder mehrere FPolicy Events
- Eine externe FPolicy Engine

Sie können auch mehrere optionale Richtlinieneinstellungen konfigurieren.

## **Was die FPolicy-Konfiguration enthält**

Sie können die folgende Liste der erforderlichen FPolicy und optionalen Parameter verwenden, um Ihre Konfiguration zu planen:

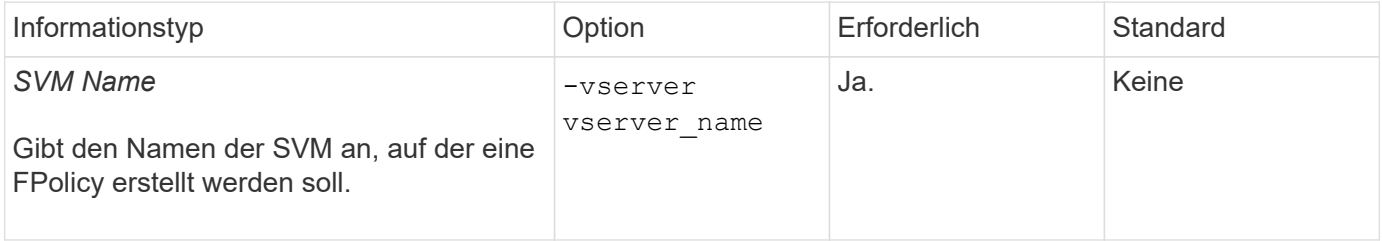

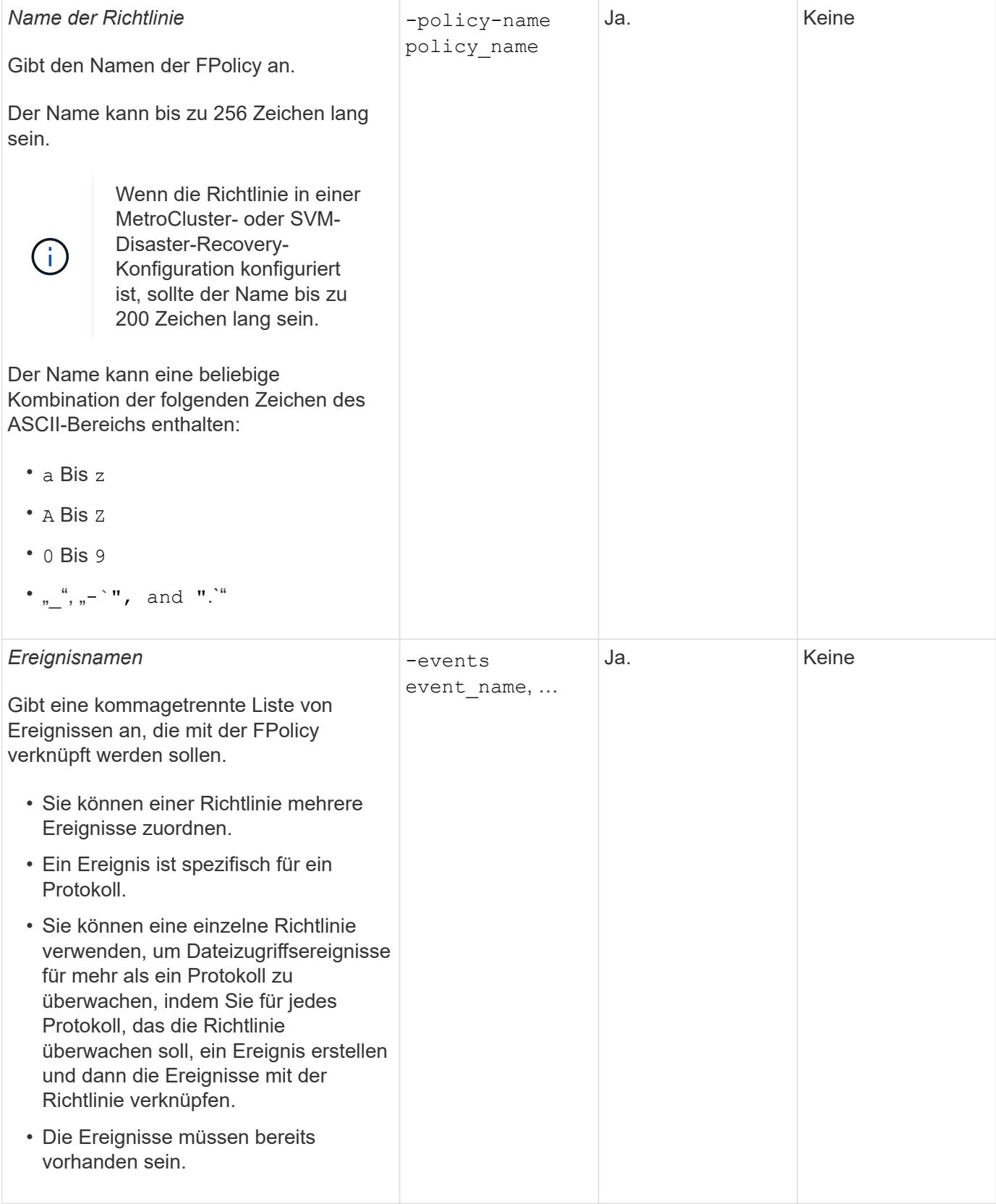

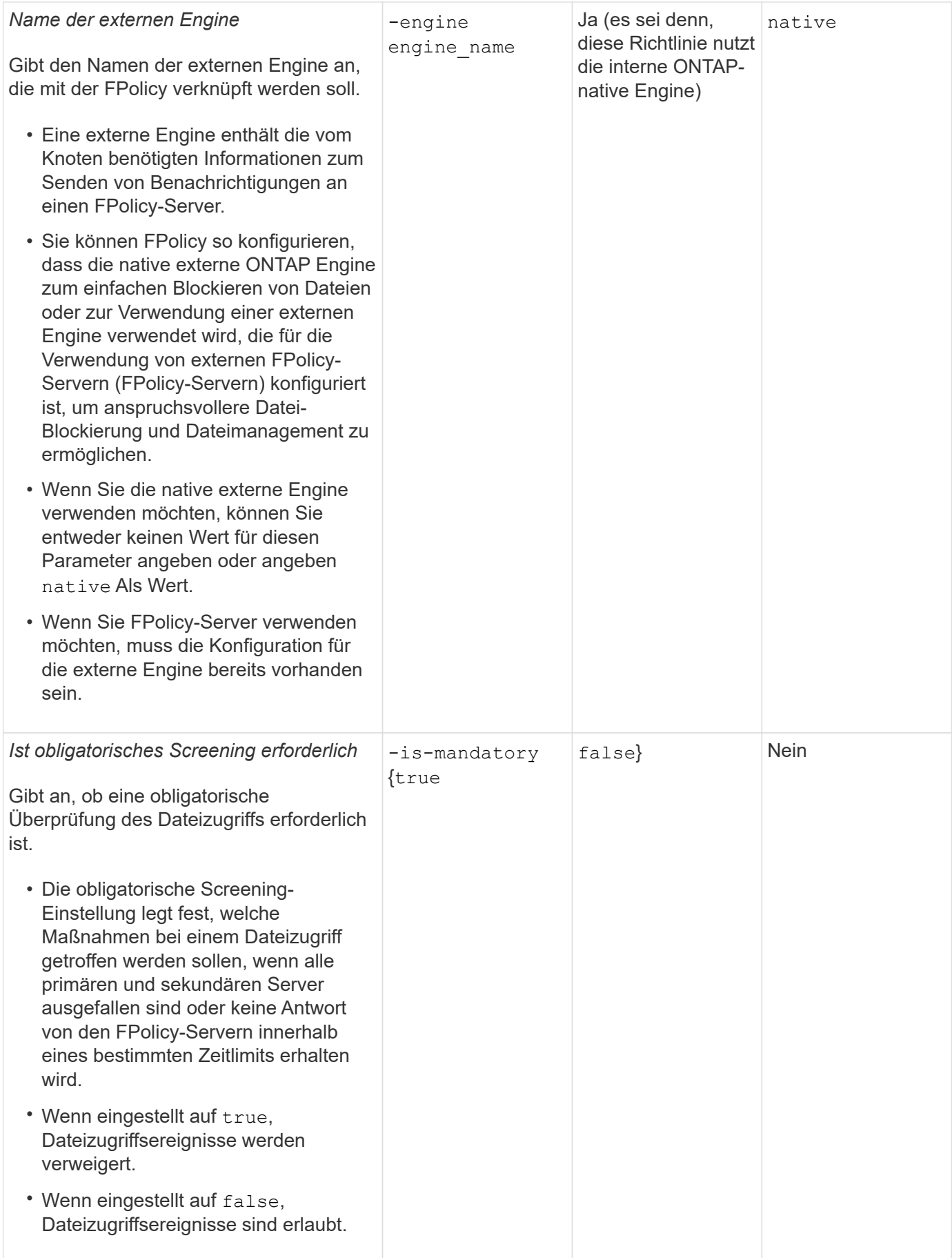

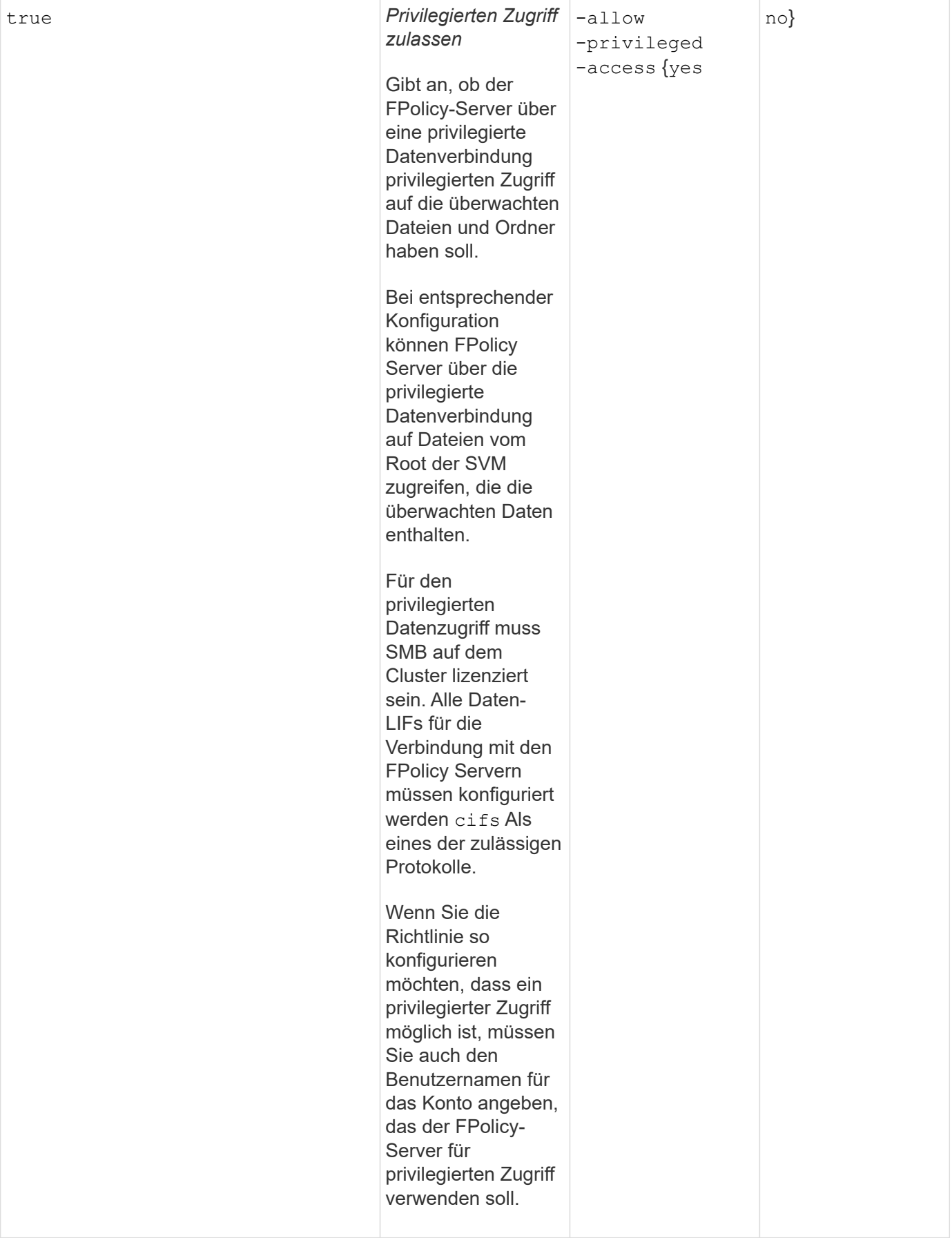

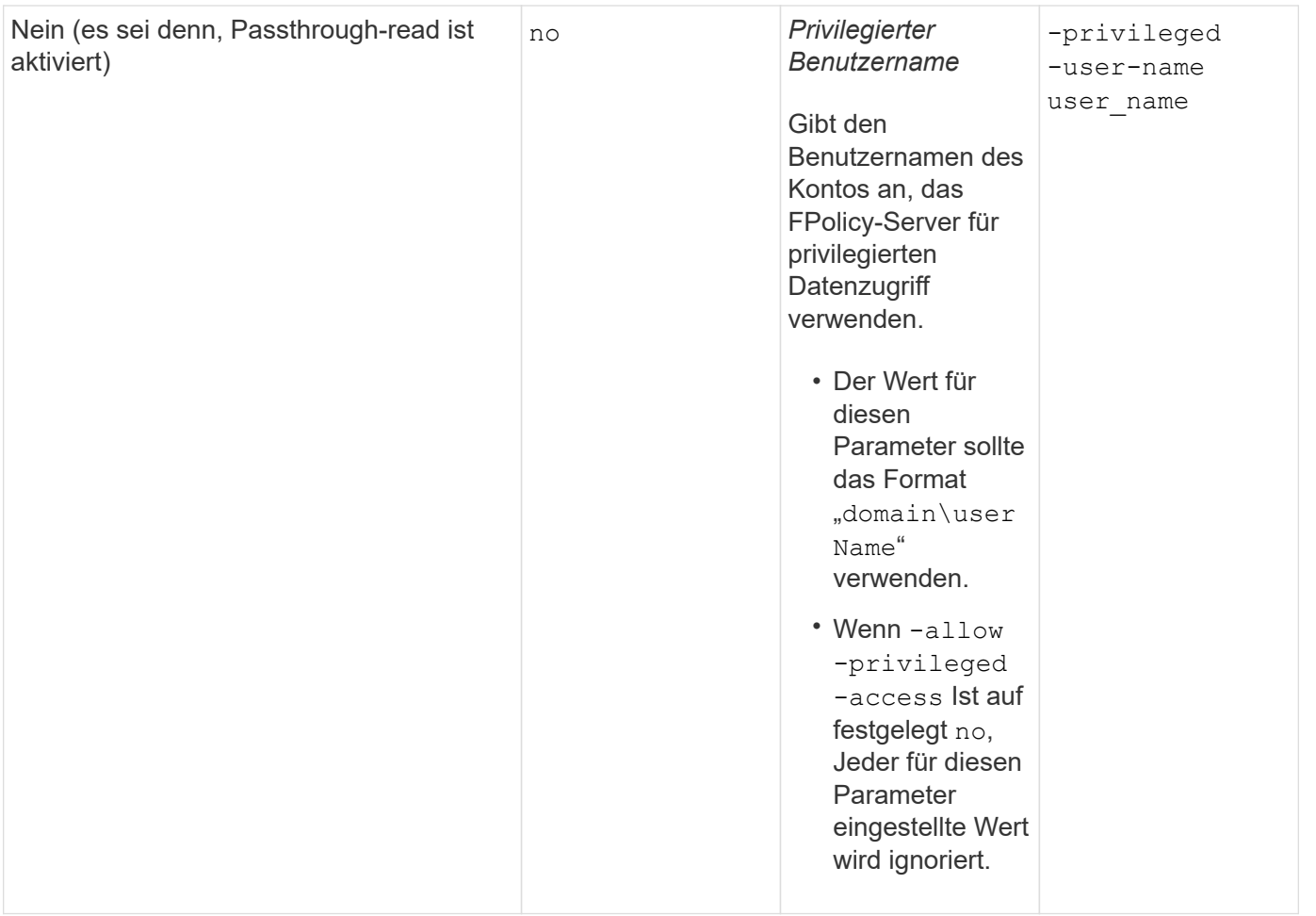

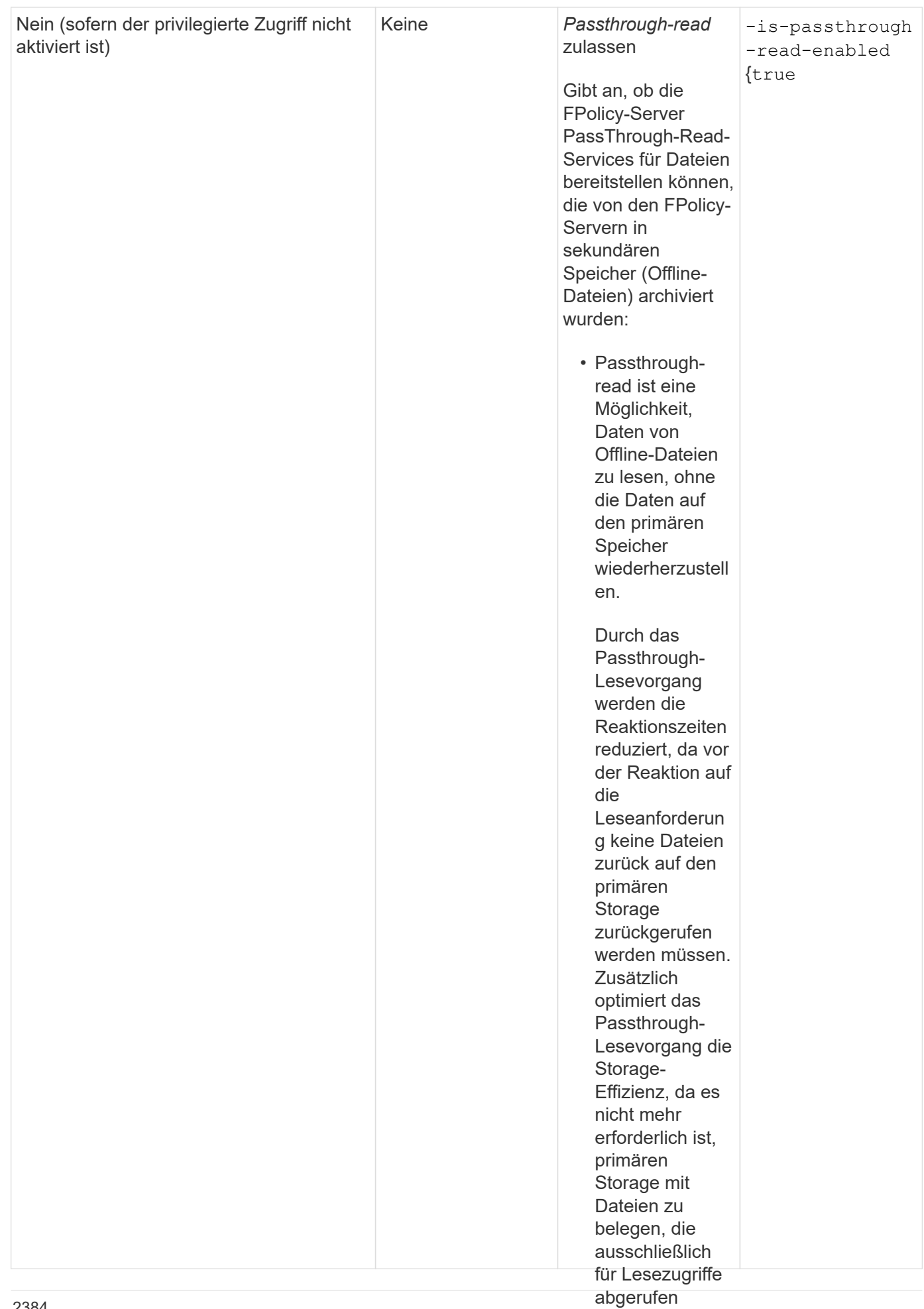

werden.

Anforderung für FPolicy-Konfigurationen, wenn die FPolicy die native Engine <sub>W</sub>enn diese<br>Anforderung für FPolicy-Konfigurationen, wenn die FPolicy die native Engine <sub>W</sub>enn diese

Option aktiviert Wenn Sie die FPolicy so konfigurieren, dass die native Engine verwendet wird, gibt es eine spezifische Anforderung dafür, wie Sie den FPolicy-Umfangsdefinieren, der für die die Daten für die Datei über einen Richtlinie konfiguriert ist.

FPolicy-Umfang definiert die Grenzen, über die die FPolicy gilt, zum Be**isspielr,ate**rFPolicy auf bestimmte Volumes oder Freigaben angewendet wird. Es gibt eine Reihe von Paramietlægiedlienden Geltungsbereich der FPolicy weiter einschränken. Einer dieser Parameter, -is-file-exte**batenkana**leck-on-directories -enab1ed, Gibt an, ob Dateierweiterungen auf Verzeichnissen überprülteweitden sollen. Der Standardwert ist false, Das bedeutet, dass Dateierweiterungen auf Verzeichnissen nichpepien iüft werden. Passdurchlesev

Wenn eine FPolicy, die die native Engine nutzt, auf einem Share oder V�������nd dem aktiviert wird − ${\rm i}\, {\rm s}$ -file-extension-check-on-directories-enabled Parameter \$69 of fest false Für den Umfang der Richtlinie wird der Zugriff auf das Verzeichnis verweigert. **Da**vel<del>in Bate</del>ierweiterungen nicht auf Verzeichnisse überprüft werden, wird bei dieser Konfiguration ein Verze<del>jo</del>hgin ang werweigert, wenn er read unter den Geltungsbereich der Richtlinie fällt.

konfigurieren möchten, muss Um sicherzustellen, dass der Verzeichniszugriff erfolgreich ist, wenn Sie die native Engine verwenden, müssen Sie den festlegen -is-file-extension-check-on-directories<sub>d Pa</sub>ra parameter Bis true Beim<br>auch so Erstellen des Anwendungsbereichs.

konfiguriert

Wenn dieser Parameter auf gesetzt ist  $\mathtt{true}$ , Erweiterungsprüfungen erfolgen für Verzeichnisvorgänge und die Entscheidung, ob der Zugriff erlaubt oder verweigert wird, wird auf Grundlage der der FPolicy Scope-Konfiguration enthaltenen oder ausgeschlossenen Erweiterungen getro<del>f</del>f<code>ag</code>riff möglich

ist.

#### **Füllen Sie das FPolicy-Arbeitsblatt aus**

Mit diesem Arbeitsblatt können Sie die Werte erfassen, die Sie während der Konfiguration der Richtlinien für FPolicy benötigen. Sie sollten aufzeichnen, ob Sie die einzelnen Parametereinstellungen in die FPolicy-Konfiguration aufnehmen möchten, und dann den Wert für die Parameter notieren, die Sie einbeziehen möchten.

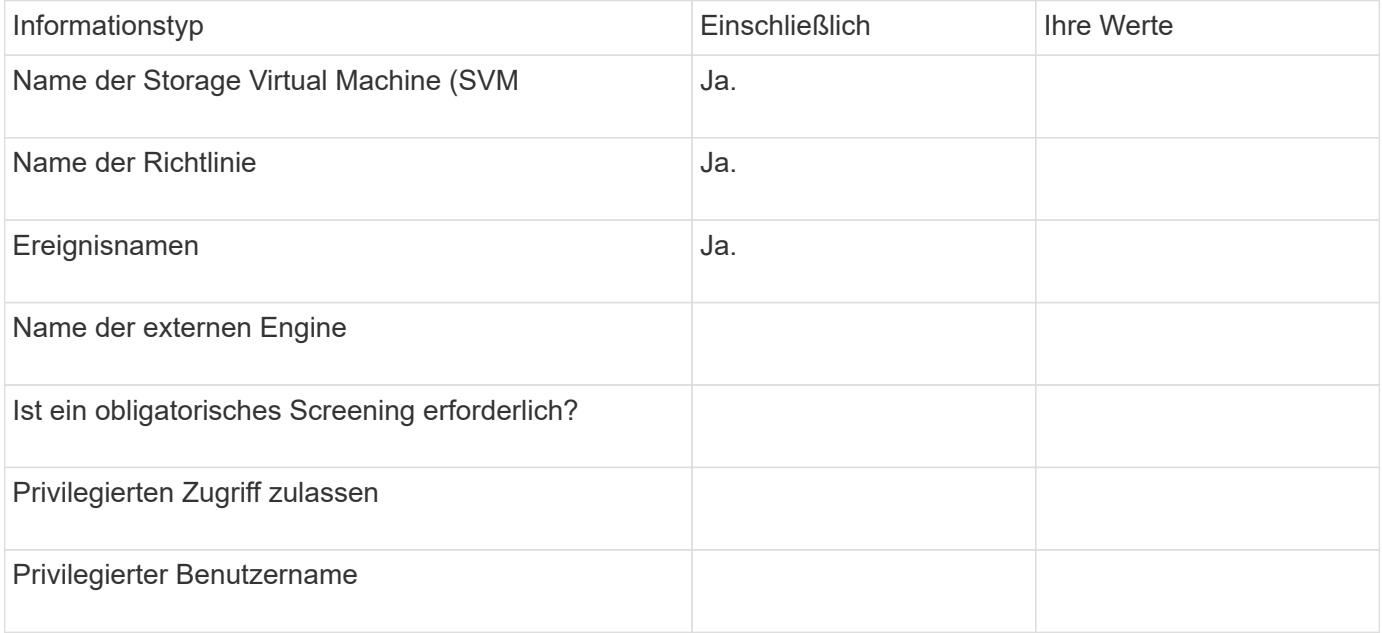

#### **Planen der FPolicy Scope-Konfiguration**

#### **Planen Sie die FPolicy Scope-Konfiguration im Überblick**

Bevor Sie den FPolicy-Bereich konfigurieren, müssen Sie verstehen, was es bedeutet, einen Umfang zu erstellen. Sie müssen wissen, welche Umfang-Konfiguration enthält. Sie müssen auch verstehen, was die Anwendungsregeln von Vorrang sind. Diese Informationen können Ihnen bei der Planung der Werte helfen, die Sie festlegen möchten.

#### **Was es bedeutet, einen FPolicy-Bereich zu erstellen**

Beim Erstellen des FPolicy-Umfangs müssen die Grenzen definiert werden, für die die FPolicy gilt. Die Storage Virtual Machine (SVM) ist die grundlegende Grenze. Wenn Sie einen Bereich für eine FPolicy erstellen, müssen Sie die FPolicy definieren, für die sie gilt. Außerdem müssen Sie angeben, auf welche SVM der Umfang angewendet werden soll.

Es gibt verschiedene Parameter, die den Umfang innerhalb der angegebenen SVM weiter einschränken. Sie können den Umfang einschränken, indem Sie angeben, was im Umfang enthalten sein soll, oder indem Sie angeben, was vom Umfang ausgeschlossen werden soll. Nachdem Sie einen Bereich auf eine aktivierte Richtlinie angewendet haben, werden die Ereignisprüfungen für Richtlinien auf den durch diesen Befehl definierten Umfang angewendet.

Benachrichtigungen werden für Dateizugriffsereignisse generiert, bei denen Übereinstimmungen in den Optionen "include" gefunden werden. Benachrichtigungen werden nicht für Dateizugriffsereignisse generiert, bei denen Übereinstimmungen in den Optionen "exclude" gefunden werden.

Die FPolicy Scope-Konfiguration definiert die folgenden Konfigurationsinformationen:

- SVM-Name
- Name der Richtlinie
- Die Freigaben, die von dem, was überwacht wird, einbezogen oder ausgeschlossen werden sollen
- Die Exportrichtlinien, die von den überwachten Daten enthalten oder ausschließen sollen
- Die Volumes, die von den überwachten Volumes ein- oder ausgeschlossen werden sollen
- Die Dateierweiterungen, die das überwachte einschließen oder ausschließen sollen
- Ob Dateiendungsprüfungen für Verzeichnisobjekte durchgeführt werden sollen

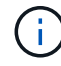

Es gibt besondere Überlegungen für den Umfang einer Cluster FPolicy. Die Cluster-FPolicy ist eine Richtlinie, die der Cluster-Administrator für den Administrator-SVM erstellt. Wenn der Cluster-Administrator auch diesen Umfang für diese Cluster FPolicy erstellt, kann der SVM-Administrator nicht für dieselbe Richtlinie ein Angebot erstellen. Wenn der Cluster-Administrator jedoch keinen Umfang für die Cluster FPolicy erstellt, kann ein SVM-Administrator den Umfang für diese Cluster-Richtlinie erstellen. Wenn der SVM-Administrator diese Cluster-Policy erstellt, kann der Cluster-Administrator nicht anschließend Cluster-Umfang für die gleiche Cluster-Richtlinie erstellen. Dies liegt daran, dass der Cluster-Administrator den Umfang für dieselbe Cluster-Richtlinie nicht außer Kraft setzen kann.

#### **Was sind die Anwendungsregeln von Precedence**

Für die Anwendungskonfigurationen gelten die folgenden Vorrangregeln:

- Wenn ein Share in das enthalten ist -shares-to-include Parameter und das übergeordnete Volumen des Share sind in enthalten -volumes-to-exclude Parameter, -volumes-to-exclude Hat Vorrang vor -shares-to-include.
- Wenn eine Exportrichtlinie in enthalten ist -export-policies-to-include Parameter und das übergeordnete Volume der Exportrichtlinie sind in enthalten -volumes-to-exclude Parameter, -volumes-to-exclude Hat Vorrang vor -export-policies-to-include.
- Ein Administrator kann beides angeben -file-extensions-to-include Und -file-extensions -to-exclude Listen.

Der -file-extensions-to-exclude Der Parameter wird vor dem geprüft -file-extensions-to -include Parameter ist aktiviert.

## **Die FPolicy Scope-Konfiguration enthält**

Sie können die folgende Liste der verfügbaren FPolicy Scope-Konfigurationsparameter verwenden, um Ihre Konfiguration zu planen:

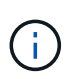

Bei der Konfiguration, welche Freigaben, Exportrichtlinien, Volumes und Dateierweiterungen ein- oder ausgeschlossen werden sollen, können die ein- und Ausschlussparameter Metacharacter wie "' enthalten?" and "\*'". Die Verwendung von regulären Ausdrücken wird nicht unterstützt.

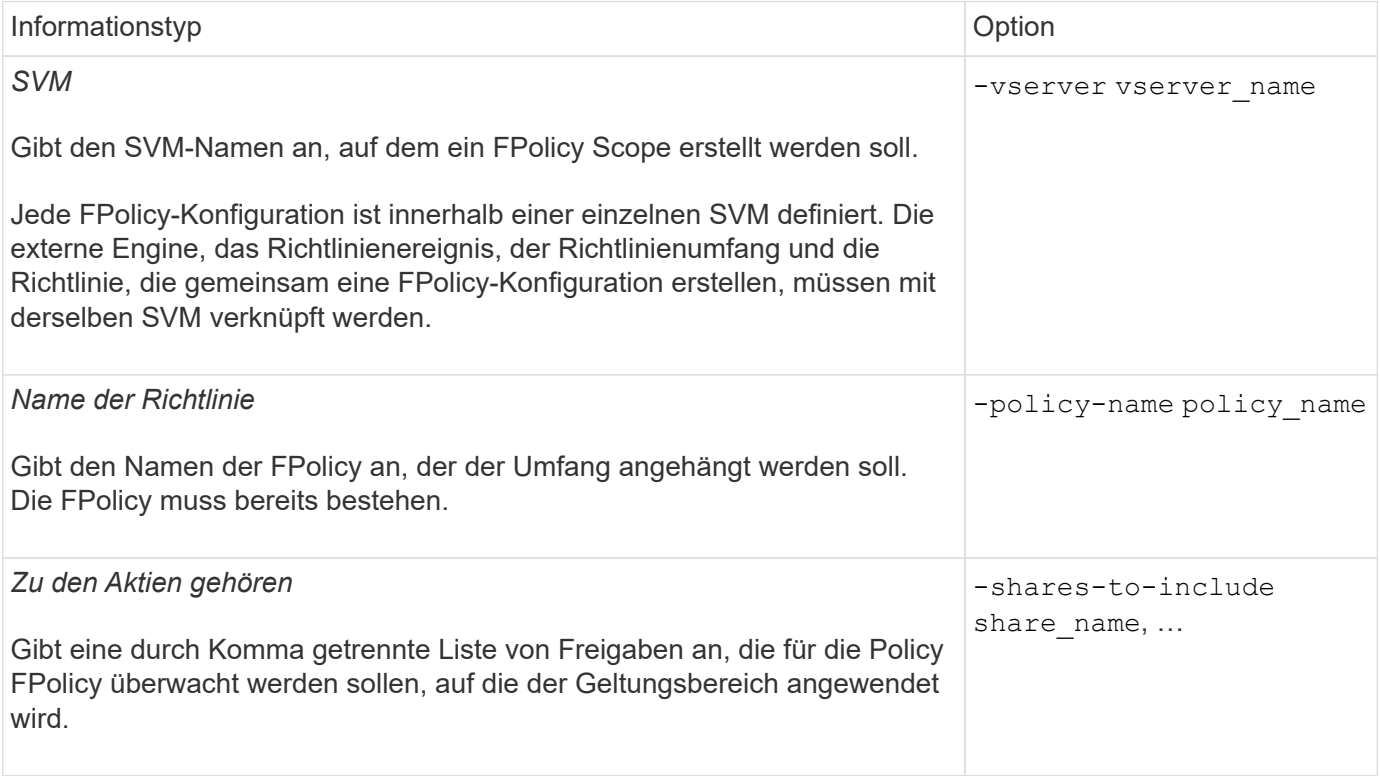

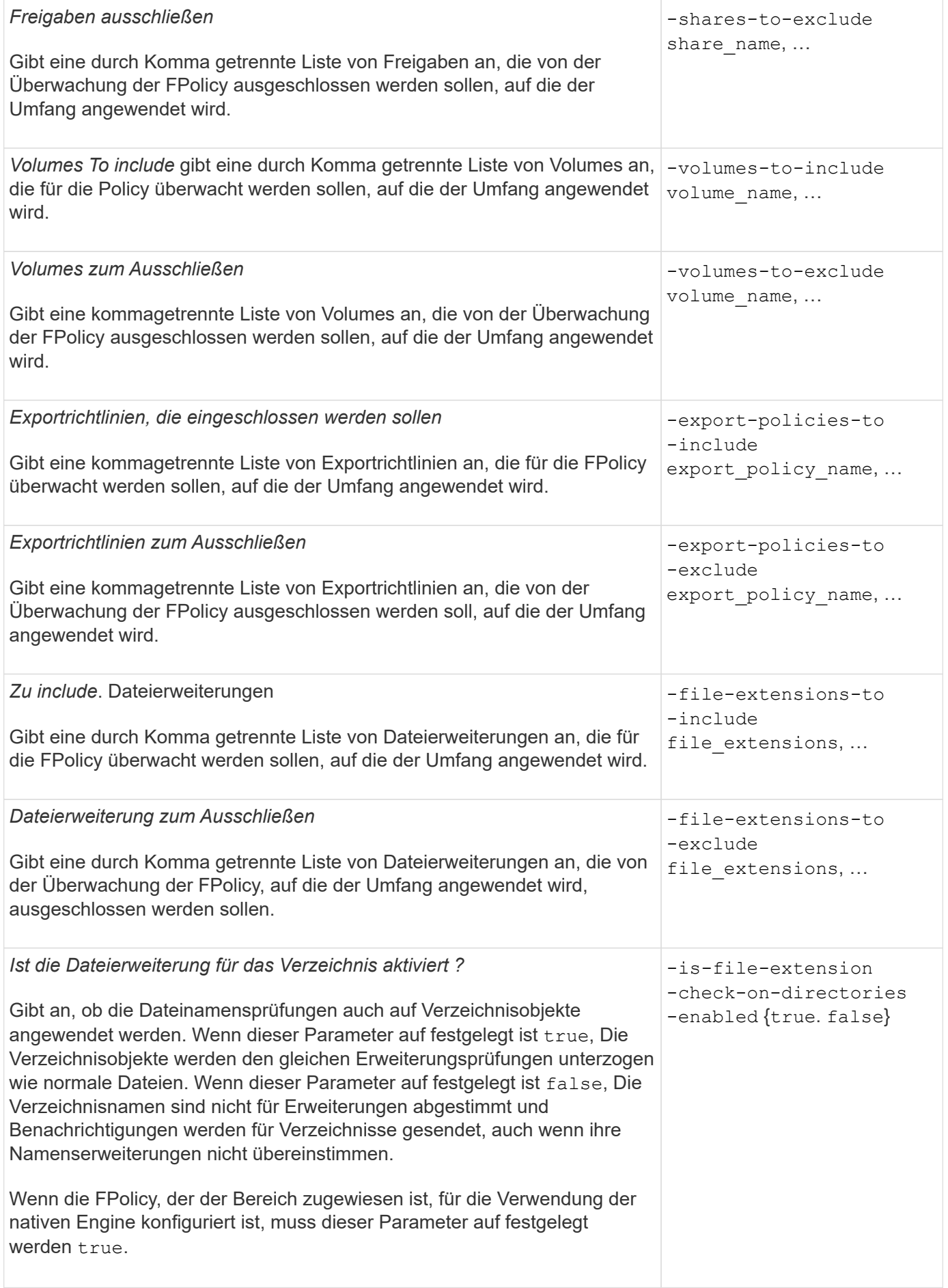

Mit diesem Arbeitsblatt können Sie die Werte aufzeichnen, die Sie während der Konfiguration des FPolicy Scope benötigen. Wenn ein Parameterwert erforderlich ist, müssen Sie vor der Konfiguration des FPolicy-Umfangs festlegen, welchen Wert für diese Parameter verwendet werden soll.

Sie sollten aufzeichnen, ob die einzelnen Parameter in die FPolicy Scope-Konfiguration einbezogen werden sollen, und dann den Wert für die Parameter notieren, die Sie einbeziehen möchten.

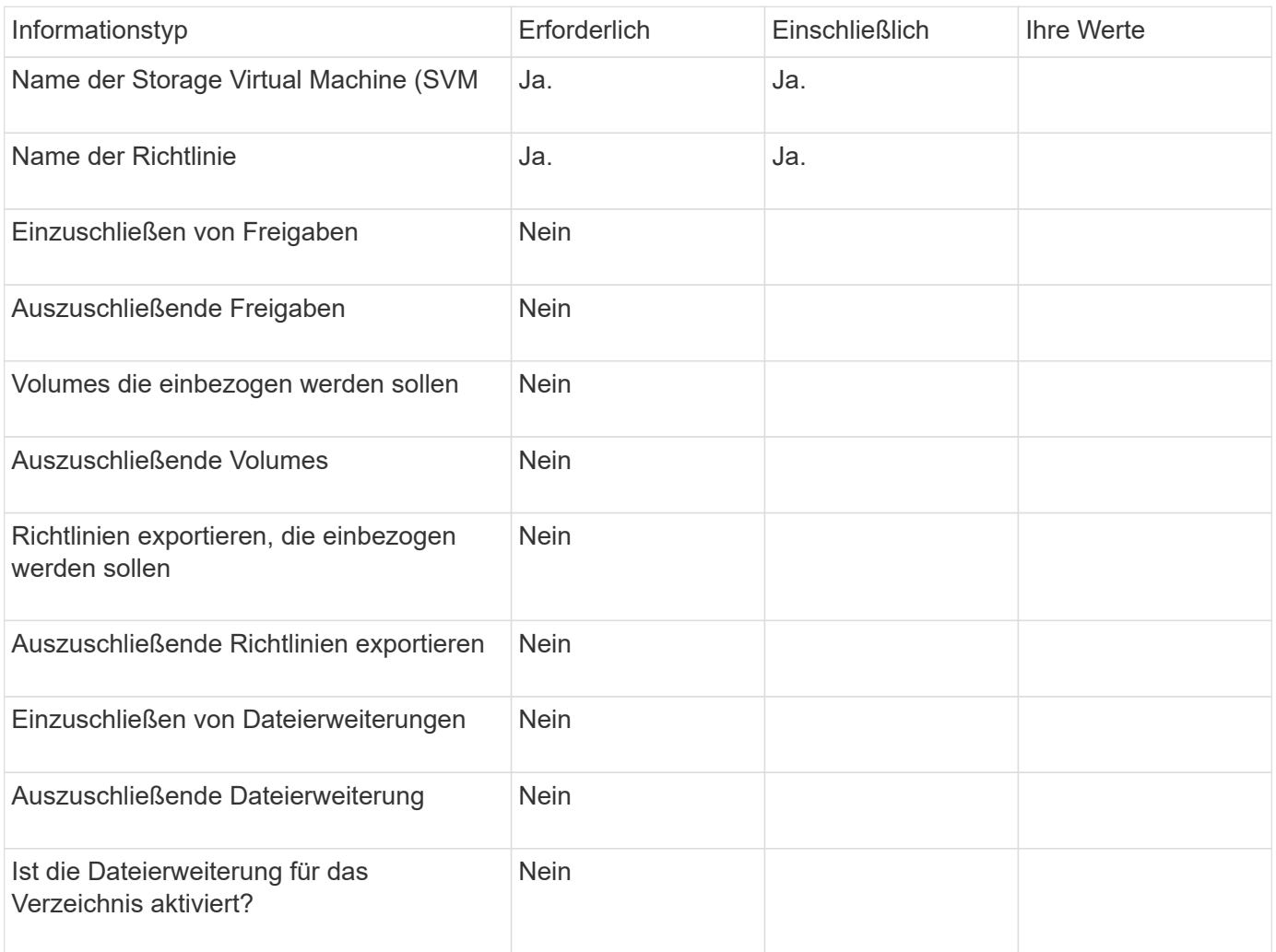

# **Erstellen Sie die FPolicy-Konfiguration**

## **Erstellen Sie die externe FPolicy Engine**

Sie müssen eine externe Engine erstellen, um mit der Erstellung einer FPolicy-Konfiguration zu beginnen. Die externe Engine definiert, wie FPolicy Verbindungen zu externen FPolicy-Servern macht und managt. Wenn Ihre Konfiguration die interne ONTAP Engine (die native externe Engine) für einfaches Blockieren von Dateien verwendet, müssen Sie keine separate FPolicy externe Engine konfigurieren und müssen diesen Schritt nicht ausführen.

#### **Was Sie benötigen**

Der ["Externer Motor"](#page-2370-0) Arbeitsblatt sollte ausgefüllt werden.

#### **Über diese Aufgabe**

Wenn die externe Engine in einer MetroCluster-Konfiguration verwendet wird, sollten Sie die IP-Adressen der FPolicy-Server am Quellstandort als primäre Server angeben. Die IP-Adressen der FPolicy-Server am Zielstandort sollten als sekundäre Server angegeben werden.

#### **Schritte**

1. Erstellen Sie die FPolicy-externe Engine mit dem vserver fpolicy policy external-engine create Befehl.

Mit dem folgenden Befehl wird eine externe Engine auf der Storage Virtual Machine (SVM) vs1.example.com erstellt. Für die externe Kommunikation mit dem FPolicy-Server ist keine Authentifizierung erforderlich.

```
vserver fpolicy policy external-engine create -vserver-name vs1.example.com
-engine-name engine1 -primary-servers 10.1.1.2,10.1.1.3 -port 6789 -ssl-option
no-auth
```
2. Überprüfen Sie die Konfiguration der externen FPolicy-Engine mit dem vserver fpolicy policy external-engine show Befehl.

Mit dem folgenden Befehl werden Informationen zu allen auf SVM vs1.example.com konfigurierten externen Engines angezeigt:

vserver fpolicy policy external-engine show -vserver vs1.example.com

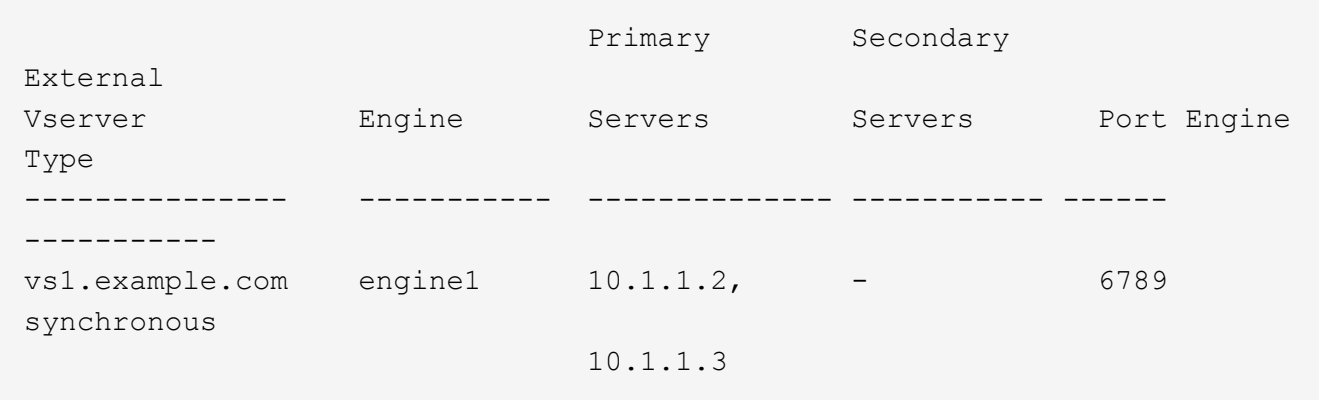

Mit dem folgenden Befehl werden ausführliche Informationen zur externen Engine mit dem Namen "Engine1" auf SVM vs1.example.com angezeigt:

vserver fpolicy policy external-engine show -vserver vs1.example.com -engine -name engine1

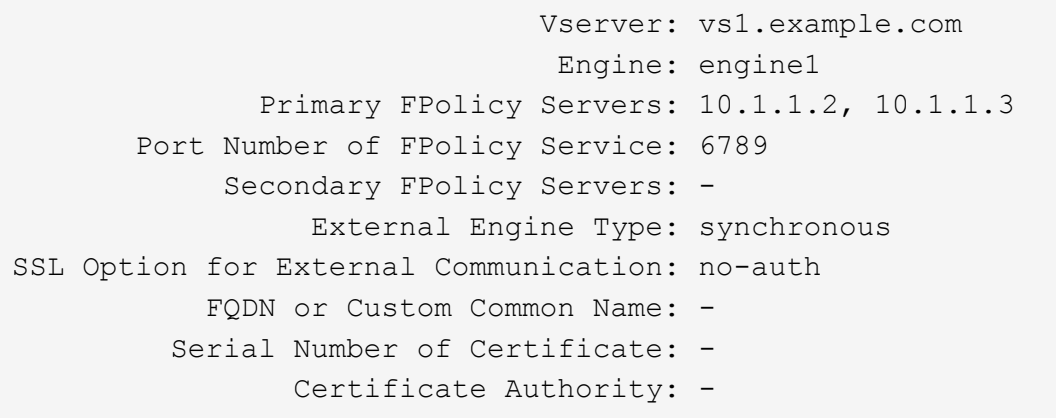

#### **Erstellen Sie das FPolicy-Ereignis**

Wenn Sie eine FPolicy-Konfiguration erstellen, müssen Sie ein FPolicy-Ereignis erstellen. Sie verknüpfen das Ereignis mit der FPolicy, wenn es erstellt wird. Ein Ereignis definiert, welches Protokoll überwacht werden soll und welche Dateizugriffsereignisse überwacht und gefiltert werden müssen.

#### **Bevor Sie beginnen**

Sie sollten das FPolicy Event abschließen ["Arbeitsblatt".](https://docs.netapp.com/us-en/ontap/nas-audit/fpolicy-event-config-worksheet-reference.html)

#### **Erstellen Sie das FPolicy-Ereignis**

1. Erstellen Sie das FPolicy-Ereignis mit vserver fpolicy policy event create Befehl.

vserver fpolicy policy event create -vserver vs1.example.com -event-name event1 -protocol cifs -file-operations open, close, read, write

2. Überprüfen Sie die FPolicy-Event-Konfiguration mit vserver fpolicy policy event show Befehl.

vserver fpolicy policy event show -vserver vs1.example.com

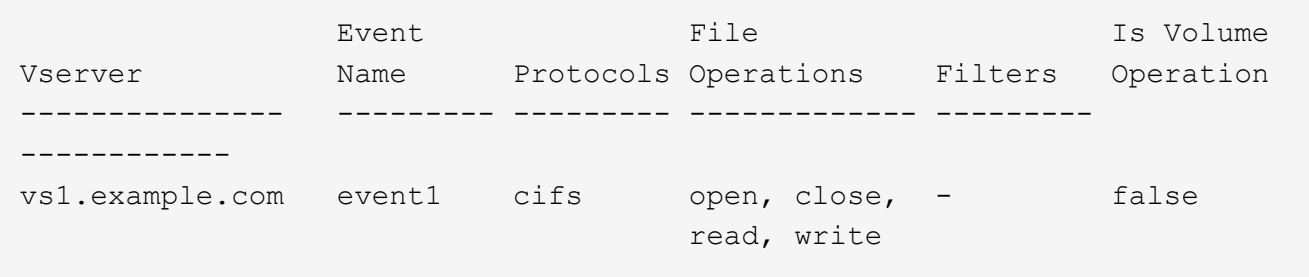

#### **Erstellen Sie die Ereignisse, bei denen der FPolicy Zugriff verweigert wird**

Ab ONTAP 9.13.1 können Benutzer Benachrichtigungen für fehlgeschlagene Dateivorgänge erhalten, da sie keine Berechtigungen haben. Diese Benachrichtigungen sind wertvoll für Sicherheit, Ransomware-Schutz und Governance.

1. Erstellen Sie das FPolicy-Ereignis mit vserver fpolicy policy event create Befehl.

#### <span id="page-2395-0"></span>**Erstellen persistenter Speicher**

Ab ONTAP 9.14.1 können Sie mit FPolicy eine einrichten ["Persistente Speicher"](#page-2347-0) So erfassen Sie Dateizugriffsereignisse für asynchrone, nicht obligatorische Richtlinien in der SVM: Persistente Speicher können die Client-I/O-Verarbeitung von der FPolicy-Benachrichtigungsverarbeitung entkoppeln, um die Client-Latenz zu verringern. Synchrone (obligatorische oder nicht obligatorische) und asynchrone obligatorische Konfigurationen werden nicht unterstützt.

#### **Best Practices in sich vereint**

- Bevor Sie die Funktion "persistenter Speicher" verwenden, stellen Sie sicher, dass Ihre Partneranwendungen diese Konfiguration unterstützen.
- Das persistente Speicher-Volume wird auf SVM-Basis eingerichtet. Für jede FPolicy aktivierte SVM wird ein persistentes Speicher-Volume benötigt.
- Der Name des persistenten Speichervolumes und der bei der Volume-Erstellung angegebene Verbindungspfad müssen übereinstimmen.
- Erstellen Sie das persistente Speicher-Volume auf dem Node mit LIFs, die davon ausgehen, dass der maximale Datenverkehr durch FPolicy überwacht wird.
- Lassen Sie die Snapshot-Richtlinie auf festlegen none Für dieses Volume anstelle von default. Dadurch wird sichergestellt, dass keine versehentliche Wiederherstellung des Snapshots zum Verlust aktueller Ereignisse führt und eine mögliche doppelte Ereignisverarbeitung verhindert wird.
- Machen Sie das persistente Speicher-Volume für den externen Zugriff auf das Benutzerprotokoll (CIFS/NFS) unzugänglich, um versehentliche Beschädigungen oder das Löschen von permanenten Ereignisdatensätzen zu vermeiden. Um dies zu erreichen, heben Sie nach Aktivierung von FPolicy die Bereitstellung des Volumes in ONTAP auf, um den Verbindungspfad zu entfernen. Dies macht ihn für den Benutzerprotokollzugriff unzugänglich.

#### **Schritte**

1. Erstellen Sie ein leeres Volume auf der SVM, das für den persistenten Speicher bereitgestellt werden kann:

```
volume create -vserver <SVM Name> -volume <volume> -state <online> -junction
-path <path> -policy <default> -unix-permissions <777> -size <value>
-aggregate <aggregate name> -snapshot-policy <none>
```
◦ Die Größe des persistenten Speichervolumes basiert auf der Dauer, für die Sie die Ereignisse, die nicht an den externen Server (Partneranwendung) gesendet werden, fortführen möchten.

Wenn Sie beispielsweise möchten, dass in einem Cluster 30 Minuten Ereignisse mit einer Kapazität von 30.000 Benachrichtigungen pro Sekunde erhalten bleiben:

Erforderliche Volume-Größe = 30000 x 30 x 60 x 0,6 KB (Größe des Avg-Benachrichtigungsdatensatzes) =  $32400000$  KB =  $\sim$ 32 GB

Um die ungefähre Benachrichtigungsrate zu ermitteln, können Sie sich entweder mit Ihrer FPolicy Partnerapplikation in Verbindung setzen oder den FPolicy-Zähler verwenden requests\_dispatched\_rate.

- Es wird erwartet, dass ein Administratorbenutzer mit ausreichenden RBAC-Berechtigungen (um ein Volume zu erstellen) ein Volume (mit dem cli-Befehl des Volumes oder der REST-API) der gewünschten Größe erstellt und den Namen dieses Volumes als bereitstellt -volume Erstellen Sie im persistenten Speicher einen CLI-Befehl oder eine REST-API.
- 2. Persistenten Speicher erstellen:

vserver fpolicy persistent store create -vserver <SVM> -persistent-store <PS\_name> -volume <volume>

- Persistenter Speicher: Der Name des persistenten Speichers
- Volume: Das persistente Speicher-Volume
- 3. Nachdem der persistente Speicher erstellt wurde, können Sie die FPolicy-Richtlinie erstellen und dieser Richtlinie den Namen des persistenten Speichers hinzufügen. Weitere Informationen finden Sie unter ["Erstellen Sie die FPolicy"](https://docs.netapp.com/us-en/ontap/nas-audit/create-fpolicy-policy-task.html).

## **Erstellen Sie die FPolicy**

Wenn Sie die FPolicy erstellen, verknüpfen Sie eine externe Engine und ein oder mehrere Ereignisse mit der Richtlinie. Die Richtlinie legt außerdem fest, ob ein obligatorisches Screening erforderlich ist, ob die FPolicy Server privilegierten Zugriff auf Daten auf der Storage Virtual Machine (SVM) haben und ob Passthrough-Read für Offline-Dateien aktiviert ist.

## **Was Sie benötigen**

- Das Arbeitsblatt für die FPolicy sollte ausgefüllt werden.
- Wenn Sie planen, die Richtlinie für FPolicy-Server zu konfigurieren, muss die externe Engine vorhanden sein.
- Mindestens ein FPolicy-Ereignis, das Sie auf eine Verknüpfung mit der FPolicy planen, muss existieren.
- Wenn Sie einen privilegierten Datenzugriff konfigurieren möchten, muss auf der SVM ein SMB-Server vorhanden sein.
- Um einen persistenten Speicher für eine Policy zu konfigurieren, muss der Engine-Typ **async** sein und die Policy muss **non-obligatorische** sein.

Weitere Informationen finden Sie unter ["Erstellen persistenter Speicher".](#page-2395-0)

#### **Schritte**

1. Erstellen der FPolicy:

```
vserver fpolicy policy create -vserver-name vserver name -policy-name
policy name -engine engine name -events event name, [-persistent-store
PS name] [-is-mandatory {true|false}] [-allow-privileged-access {yes|no}] [-
privileged-user-name domain\user_name] [-is-passthrough-read-enabled
{true|false}]
```
- Sie können ein oder mehrere Events zur FPolicy hinzufügen.
- Standardmäßig ist das obligatorische Screening aktiviert.
- Wenn Sie privilegierten Zugriff zulassen möchten, setzen Sie die ein -allow-privileged-access Parameter an yes, Sie müssen auch einen privilegierten Benutzernamen für privilegierten Zugriff

konfigurieren.

◦ Wenn Sie Passthrough-read konfigurieren möchten, indem Sie die einstellen -is-passthrough -read-enabled Parameter an true, Sie müssen auch privilegierten Datenzugriff konfigurieren.

Mit dem folgenden Befehl wird eine Richtlinie mit dem Namen "policy1" erstellt, in der das Ereignis "event1" und die externe Engine "Engine1" mit ihr verknüpft sind. Diese Richtlinie verwendet Standardwerte in der Richtlinienkonfiguration: vserver fpolicy policy create -vserver vs1.example.com -policy-name policy1 -events event1 -engine engine1

Mit dem folgenden Befehl wird eine Richtlinie mit dem Namen "policy2" erstellt, in der das Ereignis "event2" und die externe Engine "Engine2" mit ihr verknüpft sind. Diese Richtlinie wurde für die Verwendung von privilegiertem Zugriff unter Verwendung des angegebenen Benutzernamens konfiguriert. Passthrough-read ist aktiviert:

vserver fpolicy policy create -vserver vs1.example.com -policy-name policy2 -events event2 -engine engine2 -allow-privileged-access yes -privilegeduser-name example\archive\_acct -is-passthrough-read-enabled true

Mit dem folgenden Befehl wird eine Richtlinie mit dem Namen " $n$ ativ1" erstellt, die das Ereignis "event3" mit ihr verknüpft hat. Diese Richtlinie verwendet die native Engine und verwendet Standardwerte in der Richtlinienkonfiguration:

```
vserver fpolicy policy create -vserver vs1.example.com -policy-name native1
-events event3 -engine native
```
2. Überprüfen Sie die FPolicy-Konfiguration mit vserver fpolicy policy show Befehl.

Mit dem folgenden Befehl werden Informationen zu den drei konfigurierten FPolicy-Richtlinien angezeigt, einschließlich der folgenden Informationen:

- Der Richtlinie zugeordnete SVM
- Die externe Engine, die der Richtlinie zugeordnet ist
- Die mit der Richtlinie verbundenen Ereignisse
- Gibt an, ob eine obligatorische Überprüfung erforderlich ist
- Gibt an, ob ein privilegierter Zugriff erforderlich ist vserver fpolicy policy show

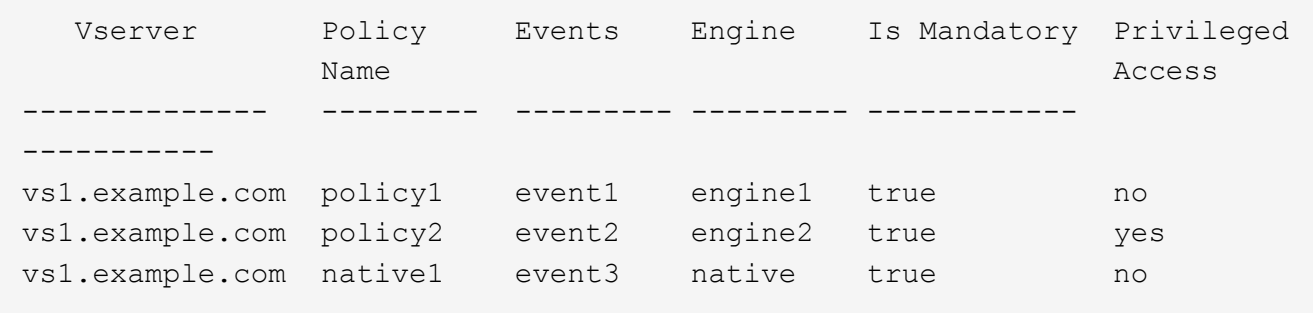

## **Erstellen Sie den FPolicy-Bereich**

Nachdem Sie die FPolicy erstellt haben, müssen Sie einen FPolicy-Bereich erstellen. Bei der Erstellung des Anwendungsbereichs verknüpfen Sie den Geltungsbereich mit einer FPolicy. Ein Geltungsbereich definiert die Grenzen, für die die FPolicy gilt. Scopes können Dateien einschließen oder ausschließen, die auf Freigaben, Exportrichtlinien, Volumes und Dateierweiterungen basieren.

## **Was Sie benötigen**

Das FPolicy Scope-Arbeitsblatt muss ausgefüllt werden. Die FPolicy muss mit einer zugeordneten externen Engine existieren (wenn die Richtlinie zur Verwendung externer FPolicy-Server konfiguriert ist) und über mindestens ein damit verbundener FPolicy-Ereignis verfügen.

## **Schritte**

1. Erstellen Sie den FPolicy-Bereich mit vserver fpolicy policy scope create Befehl.

```
vserver fpolicy policy scope create -vserver-name vs1.example.com -policy-name
policy1 -volumes-to-include datavol1,datavol2
```
2. Überprüfen Sie die FPolicy-Scope-Konfiguration mit vserver fpolicy policy scope show Befehl.

vserver fpolicy policy scope show -vserver vs1.example.com -instance

```
  Vserver: vs1.example.com
                       Policy: policy1
           Shares to Include: -
           Shares to Exclude: -
          Volumes to Include: datavol1, datavol2
          Volumes to Exclude: -
Export Policies to Include: -
Export Policies to Exclude: -
File Extensions to Include: -
File Extensions to Exclude: -
```
## **Aktivieren Sie die FPolicy**

Nachdem Sie eine FPolicy-Konfiguration durchlaufen haben, aktivieren Sie die FPolicy. Durch das Aktivieren der Richtlinie wird die Priorität festgelegt und die Dateizugriffsüberwachung für die Richtlinie gestartet.

## **Was Sie benötigen**

Die FPolicy muss mit einer zugeordneten externen Engine existieren (wenn die Richtlinie zur Verwendung externer FPolicy-Server konfiguriert ist) und über mindestens ein damit verbundener FPolicy-Ereignis verfügen. Der Richtlinienumfang von FPolicy muss vorhanden sein und der FPolicy zugewiesen werden.

## **Über diese Aufgabe**

Die Priorität wird verwendet, wenn mehrere Richtlinien auf der Storage Virtual Machine (SVM) aktiviert sind und mehr als eine Richtlinie dasselbe Ereignis für den Dateizugriff abonniert hat. Richtlinien, die die native

Engine-Konfiguration verwenden, haben für jede andere Engine eine höhere Priorität als Richtlinien, unabhängig von der ihnen bei der Aktivierung der Richtlinie zugewiesenen Sequenznummer.

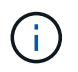

Eine Richtlinie kann auf der Admin-SVM nicht aktiviert werden.

#### **Schritte**

1. Aktivieren Sie die FPolicy mithilfe von vserver fpolicy enable Befehl.

```
vserver fpolicy enable -vserver-name vs1.example.com -policy-name policy1
-sequence-number 1
```
2. Überprüfen Sie, ob die FPolicy mit aktiviert wird vserver fpolicy show Befehl.

vserver fpolicy show -vserver vs1.example.com

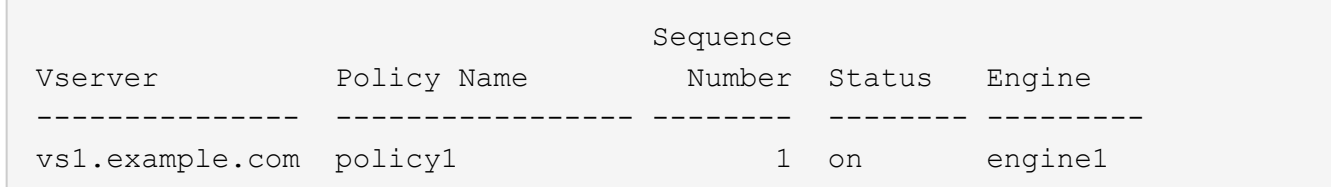

# **Managen von FPolicy-Konfigurationen**

#### **Ändern Sie FPolicy-Konfigurationen**

#### **Befehle zum Ändern von FPolicy-Konfigurationen**

Sie können FPolicy-Konfigurationen ändern, indem Sie die Elemente ändern, aus denen die Konfiguration besteht. Sie können externe Engines, FPolicy Ereignisse, FPolicy Scopes und FPolicy-Richtlinien ändern. Sie können FPolicy auch aktivieren oder deaktivieren. Wenn Sie die FPolicy deaktivieren, wird die Dateiüberwachung für diese Richtlinie eingestellt.

Es wird empfohlen, die FPolicy zu deaktivieren, bevor Sie die Konfiguration ändern.

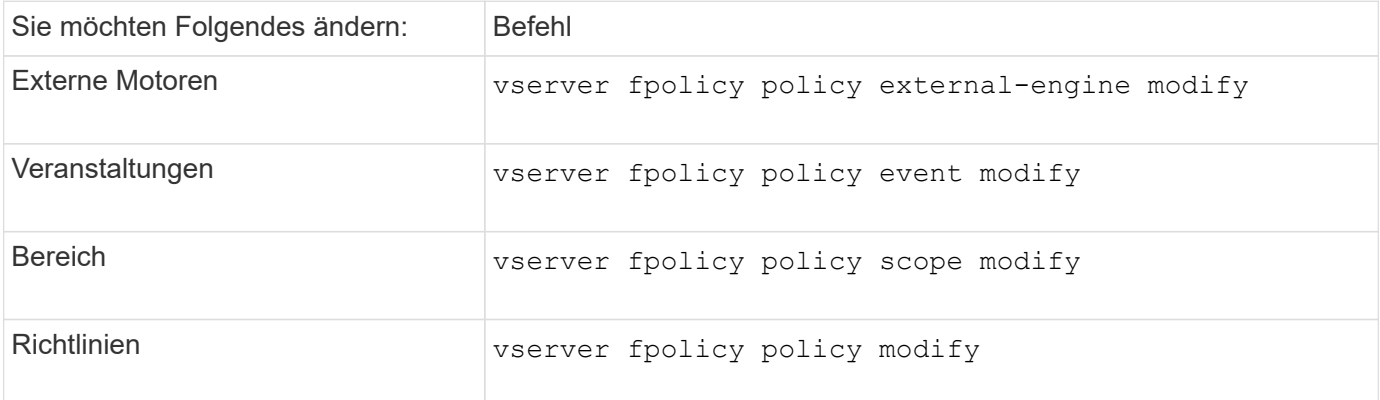

Weitere Informationen zu den Befehlen finden Sie auf den man-Pages.

#### **Aktivieren oder Deaktivieren von FPolicy-Richtlinien**

Sie können FPolicy-Richtlinien aktivieren, nachdem die Konfiguration abgeschlossen ist. Durch das Aktivieren der Richtlinie wird die Priorität festgelegt und die Dateizugriffsüberwachung für die Richtlinie gestartet. Sie können FPolicy-Richtlinien deaktivieren, wenn Sie die Dateizugriffsüberwachung für die Richtlinie beenden möchten.

## **Was Sie benötigen**

Vor Aktivierung von FPolicy Richtlinien muss die FPolicy Konfiguration abgeschlossen sein.

## **Über diese Aufgabe**

- Die Priorität wird verwendet, wenn mehrere Richtlinien auf der Storage Virtual Machine (SVM) aktiviert sind und mehr als eine Richtlinie dasselbe Ereignis für den Dateizugriff abonniert hat.
- Richtlinien, die die native Engine-Konfiguration verwenden, haben für jede andere Engine eine höhere Priorität als Richtlinien, unabhängig von der ihnen bei der Aktivierung der Richtlinie zugewiesenen Sequenznummer.
- Wenn Sie die Priorität einer FPolicy ändern möchten, müssen Sie die Richtlinie deaktivieren und dann mithilfe der neuen Sequenznummer erneut aktivieren.

## **Schritt**

1. Führen Sie die entsprechende Aktion aus:

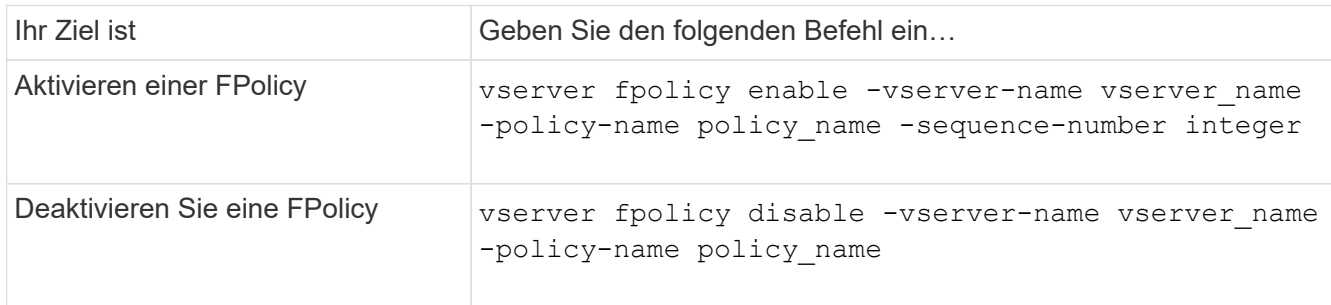

## **Zeigen Sie Informationen zu FPolicy-Konfigurationen an**

## **Funktionsweise der Befehle show**

Es ist hilfreich beim Anzeigen von Informationen über die FPolicy Konfiguration, um zu verstehen, wie das show Befehle funktionieren.

A show Durch Befehl ohne zusätzliche Parameter werden Informationen in einem Übersichtsformular angezeigt. Zusätzlich alle show Der Befehl weist die beiden gleichen optionalen Parameter auf, die sich gegenseitig ausschließen. -instance Und -fields.

Wenn Sie das verwenden -instance Parameter mit A show Mit dem Befehl werden in der Ausgabe des Befehls detaillierte Informationen in einem Listenformat angezeigt. In einigen Fällen kann die detaillierte Ausgabe langwierig sein und mehr Informationen enthalten, als Sie benötigen. Sie können das verwenden -fields fieldname[,fieldname…] Parameter, um die Ausgabe so anzupassen, dass nur Informationen für die von Ihnen angegebenen Felder angezeigt werden. Sie können bestimmen, welche Felder Sie angeben können, indem Sie sie eingeben ? Nach dem -fields Parameter.

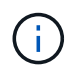

Die Ausgabe von A show Befehl mit dem -fields Der Parameter zeigt möglicherweise weitere relevante und notwendige Felder in Bezug auf die angeforderten Felder an.

Alle show Befehl enthält mindestens einen optionalen Parameter, der die Ausgabe filtert und Sie können den Umfang der in der Befehlsausgabe angezeigten Informationen eingrenzen. Sie können festlegen, welche optionalen Parameter für einen Befehl zur Verfügung stehen, indem Sie eingeben ? Nach dem show Befehl.

Der show Der Befehl unterstützt UNIX-Style-Muster und Wildcards, damit Sie in Argumenten mit Befehlsparametern mehrere Werte erfüllen können. Sie können beispielsweise den Platzhalter-Operator (\*), DEN OPERATOR NOT (!), DEN OPERATOR ODER (\<), den Bereichsoperator (integer…integer), den kleinerals-Operator (<), den größer-als-Operator (>), den Operator kleiner oder gleich (=) und den Operator größer oder gleich (>=) verwenden, wenn Sie Werte angeben.

Weitere Informationen zur Verwendung von UNIX-Stilmustern und Wildcards finden Sie im [Über die ONTAP](#page-320-0) [Befehlszeilenschnittstelle](#page-320-0).

#### **Befehle zum Anzeigen von Informationen zu FPolicy-Konfigurationen**

Sie verwenden das fpolicy show Befehle zum Anzeigen von Informationen zur FPolicy Konfiguration, einschließlich Informationen zu externen FPolicy Engines, Ereignissen, Scopes und Richtlinien.

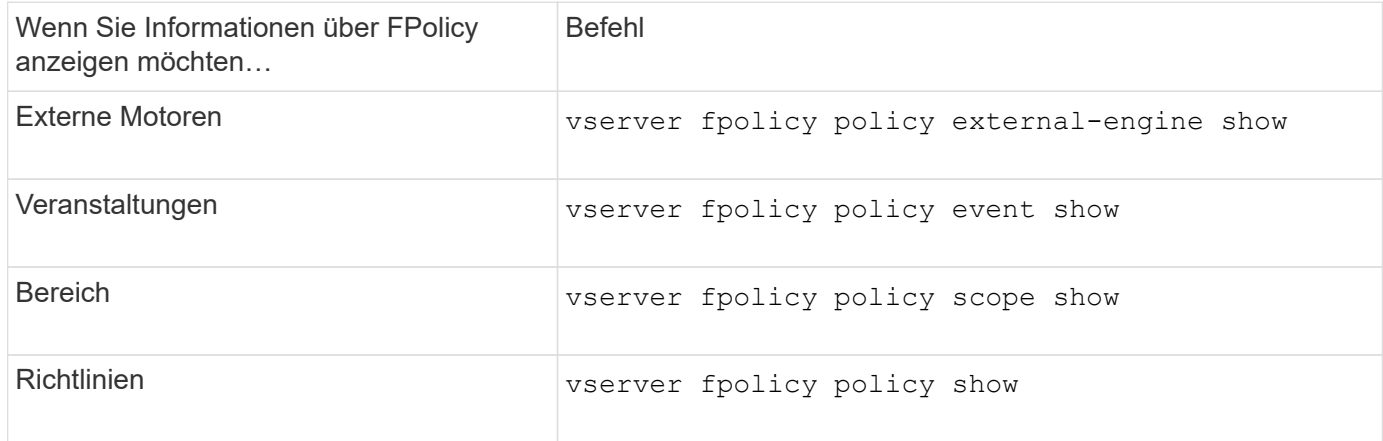

Weitere Informationen zu den Befehlen finden Sie auf den man-Pages.

#### **Zeigt Informationen zum FPolicy-Status an**

Sie können Informationen zum Status von FPolicy anzeigen, um zu bestimmen, ob eine Richtlinie aktiviert ist, welche externe Engine sie konfiguriert hat, welche Sequenznummer sie für die Richtlinie ist und welcher Storage Virtual Machine (SVM) die FPolicy zugeordnet ist.

## **Über diese Aufgabe**

Wenn Sie keine Parameter angeben, werden mit dem Befehl die folgenden Informationen angezeigt:

- SVM-Name
- Name der Richtlinie
- Police-Sequenznummer

• Der Richtlinienstatus

Zusätzlich zum Anzeigen von Informationen zum Richtlinienstatus für auf dem Cluster oder einer bestimmten SVM konfigurierte Richtlinien können Sie mit Befehlsparametern die Ausgabe des Befehls anhand anderer Kriterien filtern.

Sie können den angeben -instance Parameter zum Anzeigen detaillierter Informationen zu aufgeführten Richtlinien Alternativ können Sie den verwenden -fields Parameter, mit dem nur die angegebenen Felder in der Befehlsausgabe oder angezeigt werden sollen -fields ? Um zu bestimmen, welche Felder Sie verwenden können.

#### **Schritt**

1. Zeigt gefilterte Informationen zum Richtlinienstatus mithilfe des entsprechenden Befehls an:

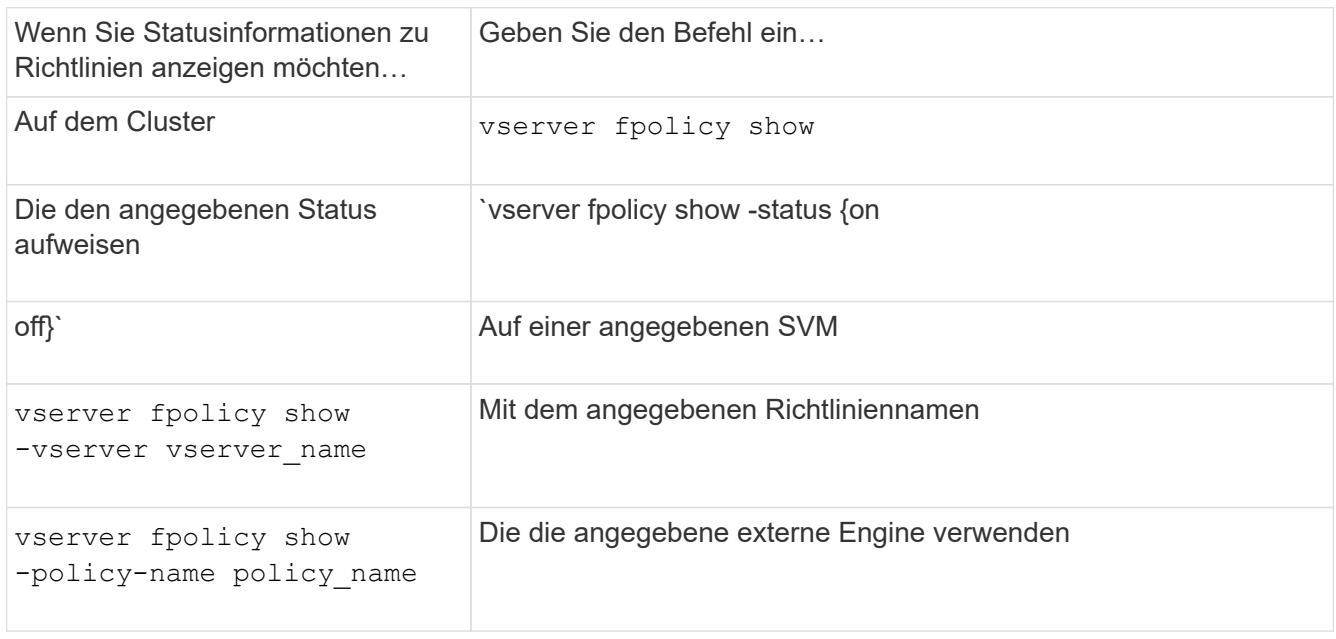

## **Beispiel**

Im folgenden Beispiel werden die Informationen über FPolicy-Richtlinien auf dem Cluster angezeigt:

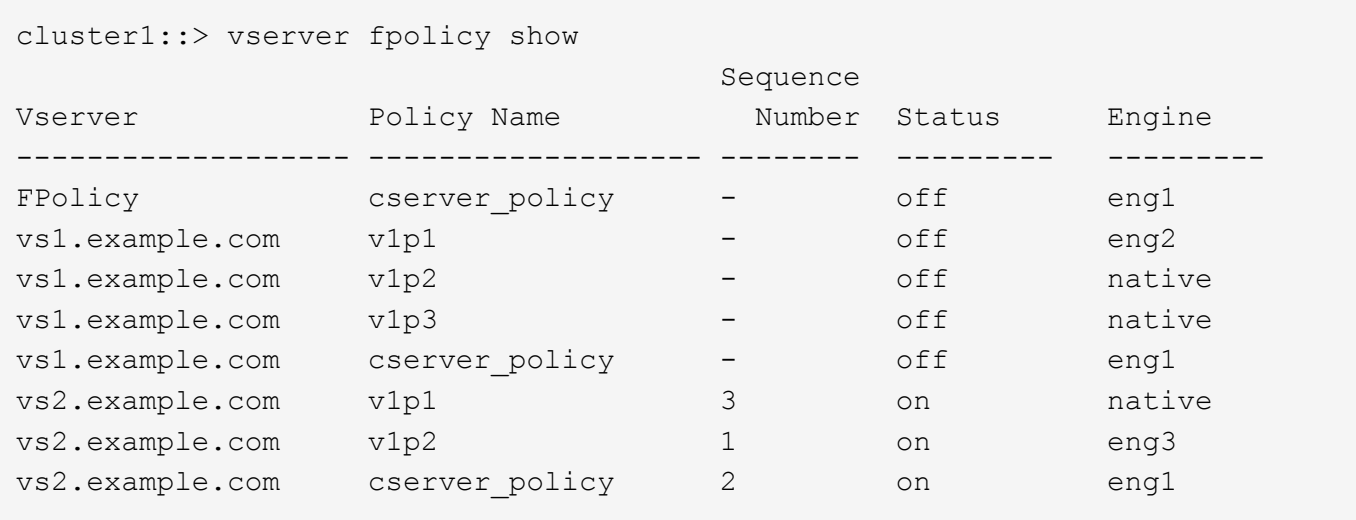

Sie können Informationen über aktivierte FPolicy Richtlinien anzeigen, um zu bestimmen, welche FPolicy externe Engine sie zu verwenden konfiguriert ist, welche Priorität für die Richtlinie hat und zu welcher Storage Virtual Machine (SVM) die FPolicy zugeordnet ist.

## **Über diese Aufgabe**

Wenn Sie keine Parameter angeben, werden mit dem Befehl die folgenden Informationen angezeigt:

- SVM-Name
- Name der Richtlinie
- Richtlinienpriorität

Sie können mit den Befehlsparametern die Ausgabe des Befehls nach bestimmten Kriterien filtern.

## **Schritt**

1. Informationen über aktivierte FPolicy-Richtlinien werden mit dem entsprechenden Befehl angezeigt:

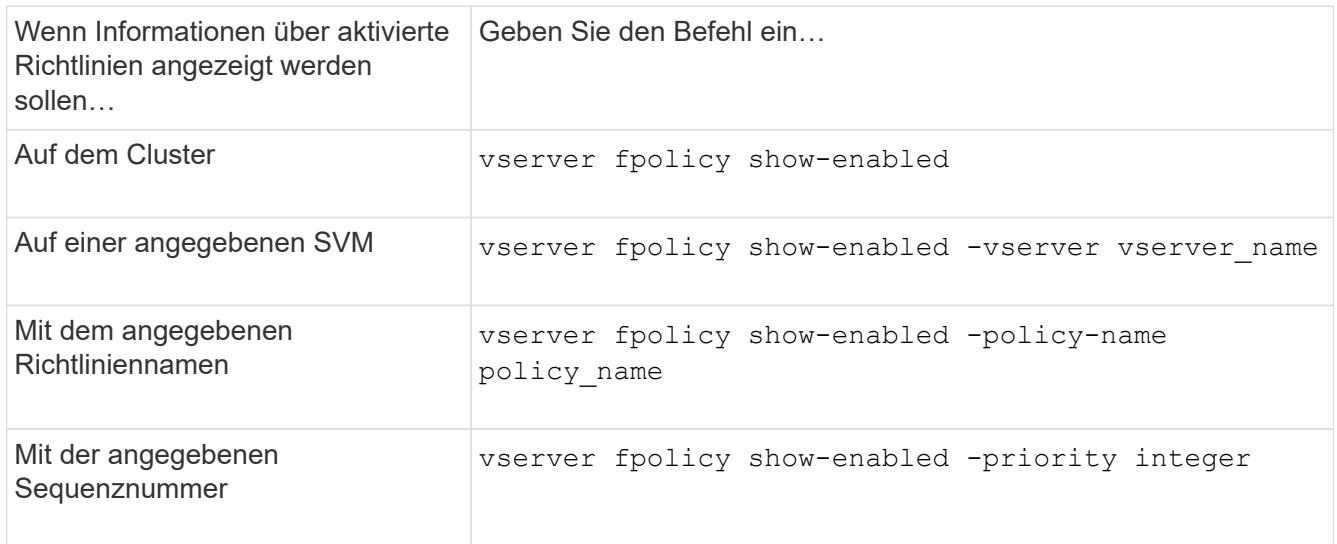

#### **Beispiel**

Im folgenden Beispiel werden die Informationen über aktivierte FPolicy-Richtlinien auf dem Cluster angezeigt:

```
cluster1::> vserver fpolicy show-enabled
Vserver Policy Name Priority
----------------------- ------------------------- ----------
vs1.example.com pol_native native
vs1.example.com pol_native2 native
vs1.example.com pol1 2
vs1.example.com pol2 4
```
## **Verwalten von FPolicy-Serververbindungen**

## **Verbindung zu externen FPolicy-Servern herstellen**

Um die Dateiverarbeitung zu aktivieren, müssen Sie möglicherweise manuell eine Verbindung zu einem externen FPolicy-Server herstellen, wenn die Verbindung zuvor beendet wurde. Eine Verbindung wird beendet, nachdem das Server-Timeout erreicht wurde oder aufgrund eines Fehlers. Alternativ kann der Administrator eine Verbindung manuell beenden.

# **Über diese Aufgabe**

Wenn ein schwerwiegender Fehler auftritt, kann die Verbindung zum FPolicy-Server beendet werden. Nachdem Sie das Problem behoben haben, das den schwerwiegenden Fehler verursacht hat, müssen Sie eine manuelle Verbindung zum FPolicy-Server herstellen.

# **Schritte**

1. Stellen Sie eine Verbindung mit dem externen FPolicy-Server her vserver fpolicy engine-connect Befehl.

Weitere Informationen zum Befehl finden Sie in den man-Pages.

2. Überprüfen Sie, ob der externe FPolicy-Server mit dem verbunden ist vserver fpolicy show-engine Befehl.

Weitere Informationen zum Befehl finden Sie in den man-Pages.

# **Verbindung zu externen FPolicy-Servern trennen**

Möglicherweise müssen Sie die Verbindung zu einem externen FPolicy Server manuell trennen. Dies kann wünschenswert sein, wenn der FPolicy Server Probleme mit der Bearbeitung von Benachrichtigungsanfragen hat oder wenn Sie Wartungsarbeiten auf dem FPolicy-Server durchführen müssen.

# **Schritte**

1. Trennen Sie die Verbindung mit dem vom externen FPolicy-Server vserver fpolicy enginedisconnect Befehl.

Weitere Informationen zum Befehl finden Sie in den man-Pages.

2. Überprüfen Sie, ob der externe FPolicy-Server mit dem getrennt wird vserver fpolicy show-engine Befehl.

Weitere Informationen zum Befehl finden Sie in den man-Pages.

# **Zeigen Sie Informationen über Verbindungen zu externen FPolicy-Servern an**

Sie können Statusinformationen über Verbindungen zu externen FPolicy Servern (FPolicy-Servern) für das Cluster oder für eine angegebene Storage Virtual Machine (SVM) anzeigen. Diese Informationen können Ihnen dabei helfen, festzustellen, welche FPolicy Server verbunden sind.

## **Über diese Aufgabe**

Wenn Sie keine Parameter angeben, werden mit dem Befehl die folgenden Informationen angezeigt:

- SVM-Name
- Node-Name
- FPolicy-Name
- FPolicy-Server-IP-Adresse
- FPolicy-Serverstatus
- FPolicy-Servertyp

Zusätzlich zum Anzeigen von Informationen über FPolicy-Verbindungen auf dem Cluster oder einer bestimmten SVM können Sie mit Befehlsparametern die Ausgabe des Befehls um andere Kriterien filtern.

Sie können den angeben -instance Parameter zum Anzeigen detaillierter Informationen zu aufgeführten Richtlinien Alternativ können Sie den verwenden -fields Parameter, um nur die angegebenen Felder in der Befehlsausgabe anzuzeigen. Sie können eingeben ? Nach dem -fields Parameter, um herauszufinden, welche Felder Sie verwenden können.

## **Schritt**

1. Zeigen Sie gefilterte Informationen zum Verbindungsstatus zwischen dem Knoten und dem FPolicy-Server mithilfe des entsprechenden Befehls an:

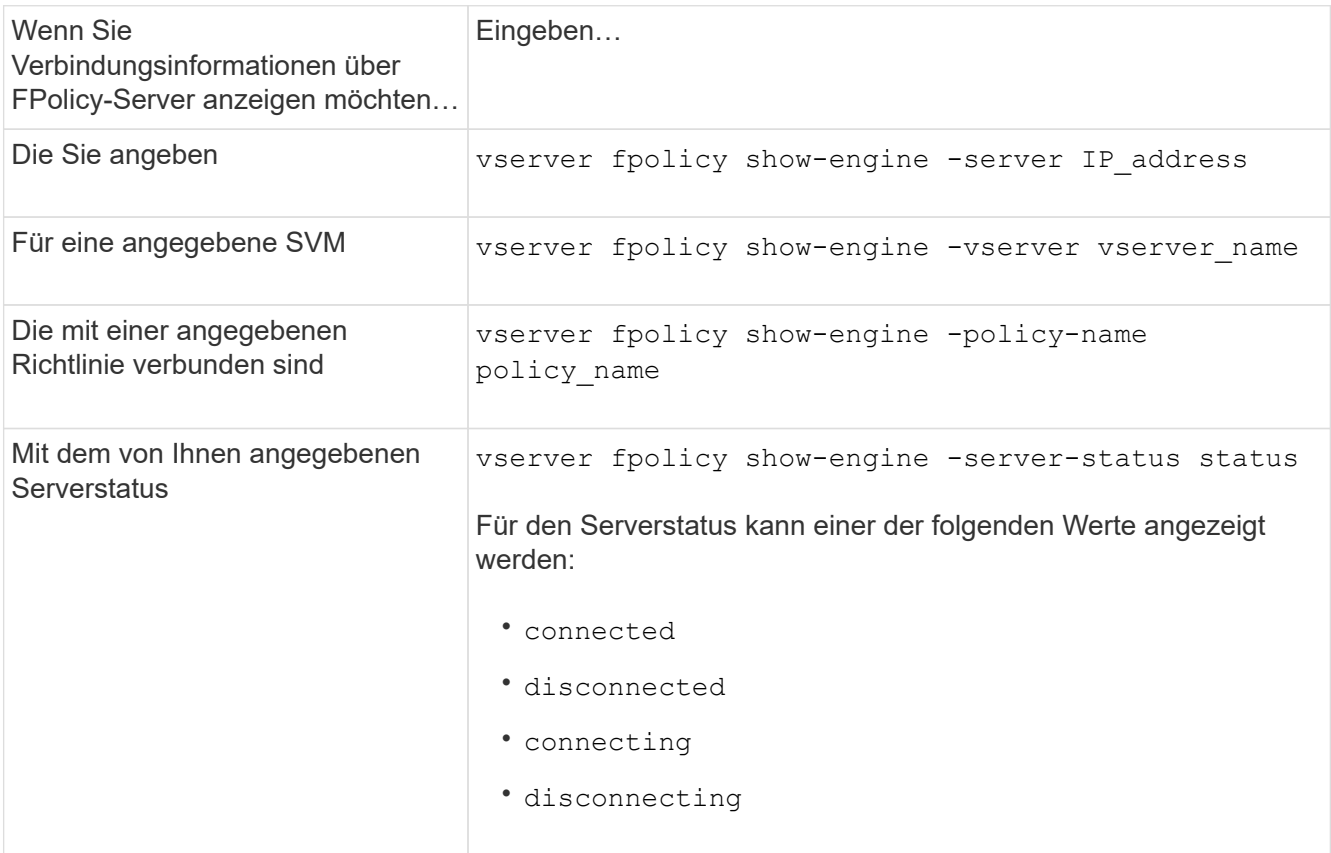

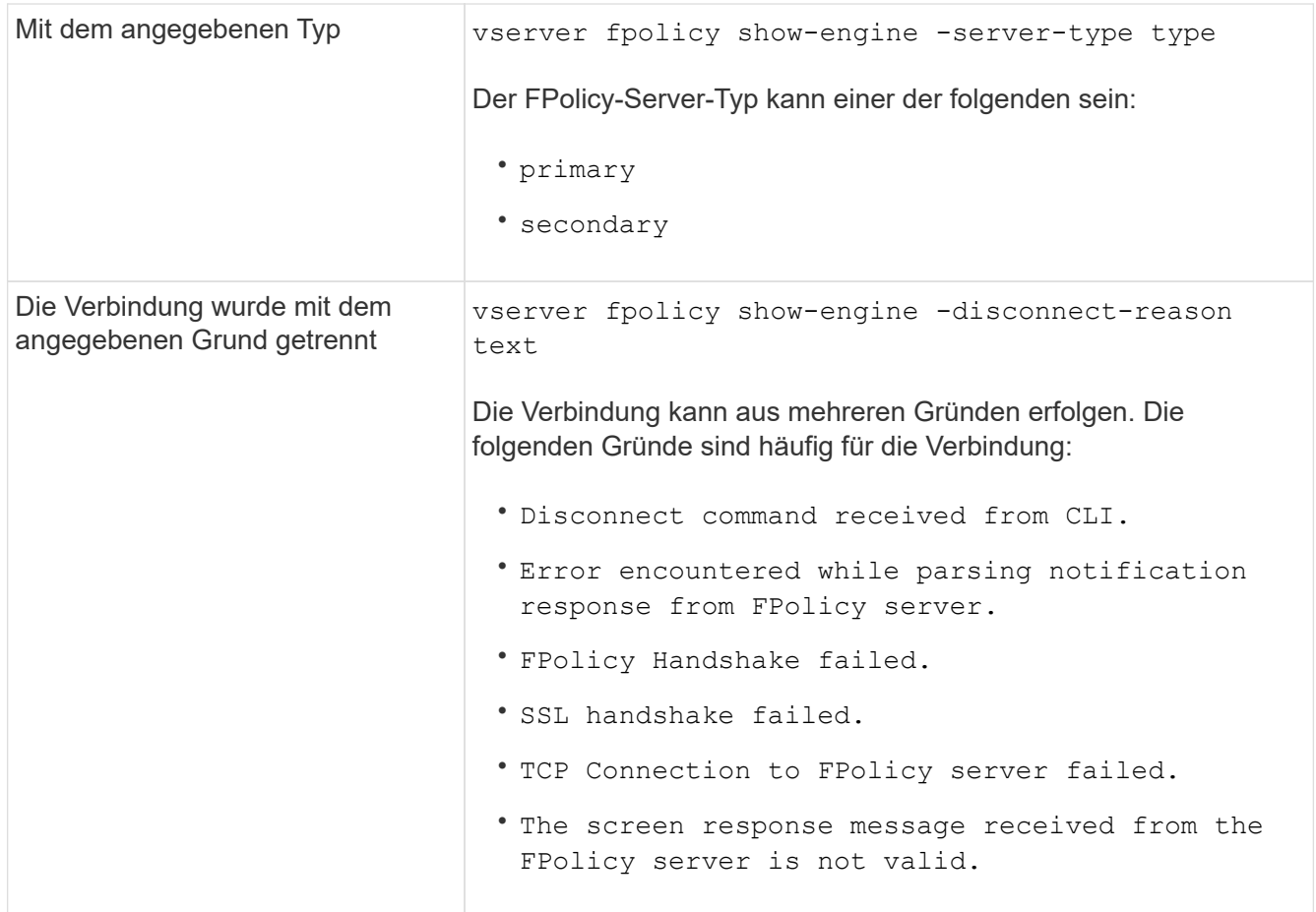

## **Beispiel**

Dieses Beispiel zeigt Informationen zu externen Engine-Verbindungen mit FPolicy-Servern auf SVM vs1.example.com an:

```
cluster1::> vserver fpolicy show-engine -vserver vs1.example.com
FPolicy Server- Server- Server- Server- Server- Server- Server- Server- Server- Server- Server- Server- Server-
Vserver Policy Node Server status type
--------------- --------- ------------ ------------- -------------
---------
vs1.example.com policy1 node1 10.1.1.2 connected primary
vs1.example.com policy1 node1 10.1.1.3 disconnected primary
vs1.example.com policy1 node2 10.1.1.2 connected primary
vs1.example.com policy1 node2 10.1.1.3 disconnected primary
```
In diesem Beispiel werden nur Informationen zu verbundenen FPolicy-Servern angezeigt:

```
cluster1::> vserver fpolicy show-engine -fields server -server-status
connected
node vserver policy-name server
---------- --------------- ----------- -------
node1 vs1.example.com policy1 10.1.1.2
node2 vs1.example.com policy1 10.1.1.2
```
**Zeigen Sie Informationen zum Verbindungsstatus der FPolicy-Durchleseverbindung an**

Sie können Informationen über den FPolicy Passthrough-Read-Verbindungsstatus zu externen FPolicy Servern (FPolicy-Server) für das Cluster oder für eine angegebene Storage Virtual Machine (SVM) anzeigen. Diese Informationen können Ihnen dabei helfen zu bestimmen, welche FPolicy-Server über Pass-Read-Datenverbindungen verfügen und für welche FPolicy-Server die Passthrough-Read-Verbindung getrennt haben.

## **Über diese Aufgabe**

Wenn Sie keinen Parameter angeben, werden mit dem Befehl die folgenden Informationen angezeigt:

- SVM-Name
- FPolicy-Name
- Node-Name
- FPolicy-Server-IP-Adresse
- FPolicy-Verbindungsstatus beim Passthrough-Lesen

Zusätzlich zum Anzeigen von Informationen über FPolicy-Verbindungen auf dem Cluster oder einer bestimmten SVM können Sie mit Befehlsparametern die Ausgabe des Befehls um andere Kriterien filtern.

Sie können den angeben -instance Parameter zum Anzeigen detaillierter Informationen zu aufgeführten Richtlinien Alternativ können Sie den verwenden -fields Parameter, um nur die angegebenen Felder in der Befehlsausgabe anzuzeigen. Sie können eingeben ? Nach dem -fields Parameter, um herauszufinden, welche Felder Sie verwenden können.

## **Schritt**

1. Zeigen Sie gefilterte Informationen zum Verbindungsstatus zwischen dem Knoten und dem FPolicy-Server mithilfe des entsprechenden Befehls an:

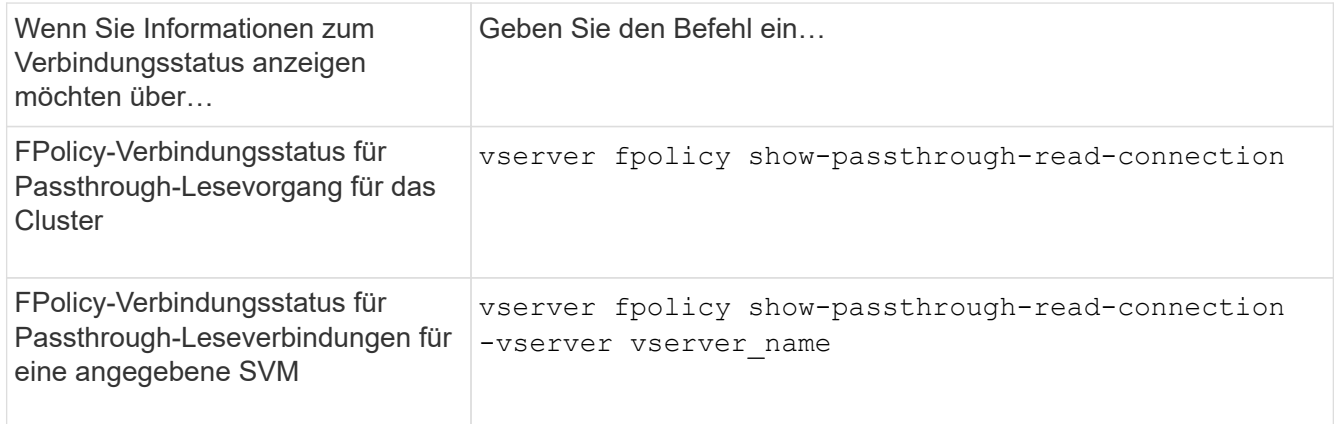

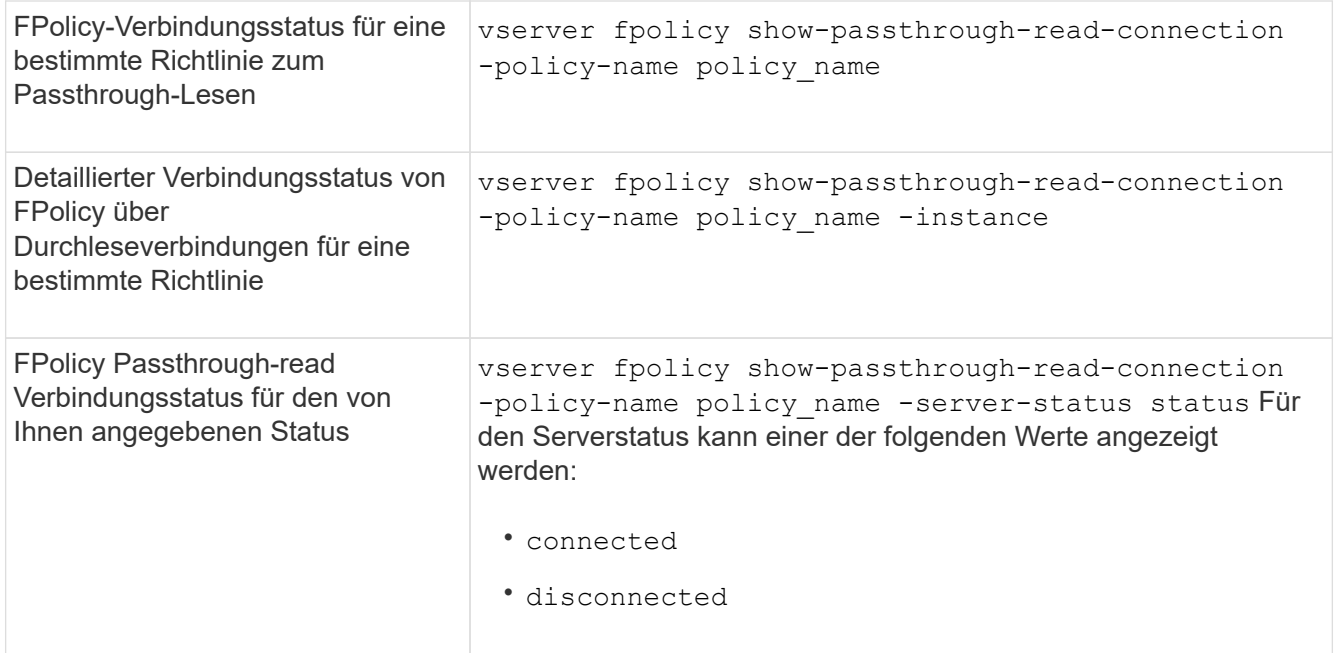

## **Beispiel**

Mit dem folgenden Befehl werden Informationen zu Passthrough-Read-Verbindungen von allen FPolicy-Servern im Cluster angezeigt:

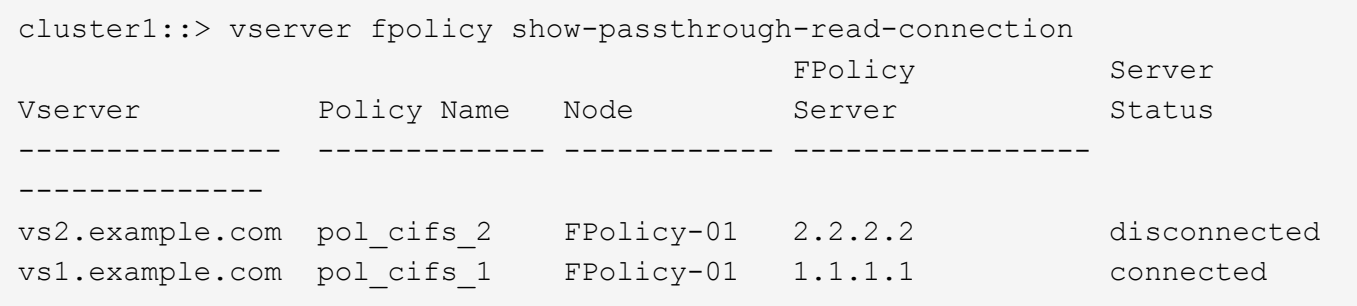

Mit dem folgenden Befehl werden ausführliche Informationen zu PassThrough-Read-Verbindungen von FPolicy-Servern angezeigt, die in der Richtlinie "pol\_cifs\_1" konfiguriert sind:

cluster1::> vserver fpolicy show-passthrough-read-connection -policy-name pol\_cifs\_1 -instance

```
  Node: FPolicy-01
                                              Vserver: vs1.example.com
                                               Policy: pol_cifs_1
                                               Server: 1.1.1.1
                   Session ID of the Control Channel: 8cef052e-2502-11e3-
88d4-123478563412
                                        Server Status: connected
        Time Passthrough Read Channel was Connected: 9/24/2013 10:17:45
     Time Passthrough Read Channel was Disconnected: -
Reason for Passthrough Read Channel Disconnection: none
```
# **Überprüfen Sie den Zugriff mithilfe der Sicherheitskontrolle**

## **Funktionsweise von Sicherheitspuren**

Sie können Filter zur Berechtigungs-Verfolgung hinzufügen, um ONTAP anzuweisen, Informationen darüber zu protokollieren, warum SMB- und NFS-Server auf einer Storage Virtual Machine (SVM) einem Client oder Anwender die Anforderung zur Durchführung eines Vorgangs erlaubt oder ablehnt. Dies kann nützlich sein, wenn Sie überprüfen möchten, ob das Sicherheitsschema für den Dateizugriff geeignet ist oder wenn Sie Probleme mit dem Dateizugriff beheben möchten.

Mithilfe von Sicherheitspuren können Sie einen Filter konfigurieren, der Client-Vorgänge über SMB und NFS auf der SVM erkennt und alle Zugriffsprüfungen, die diesem Filter entsprechen, nachverfolgen. Sie können dann die Trace-Ergebnisse anzeigen, die eine praktische Zusammenfassung der Gründe liefert, warum der Zugriff erlaubt oder verweigert wurde.

Wenn Sie die Sicherheitseinstellungen für den SMB- oder NFS-Zugriff auf Dateien und Ordner auf Ihrer SVM überprüfen möchten oder wenn ein Zugriffsproblem vorliegt, können Sie schnell einen Filter hinzufügen, um die Berechtigungs-Verfolgung zu aktivieren.

In der folgenden Liste werden wichtige Fakten zur Funktionsweise von Sicherheitspuren aufgeführt:

- ONTAP wendet Sicherheitsspuren auf SVM-Ebene an.
- Jede eingehende Anforderung wird überprüft, ob sie Filterkriterien für aktivierte Sicherheitspuren erfüllt.
- Traces werden sowohl für Datei- als auch für Ordnerzugriffsanfragen ausgeführt.
- Traces können nach folgenden Kriterien filtern:
	- Client-IP
	- SMB- oder NFS-Pfad
	- Windows Name
	- UNIX-Name
- Die Anforderungen werden für die Ergebnisse der Zugriffsantwort "*allowed*" und "*Denied*" überprüft.
- Jede Anfrage, die den Filterkriterien der aktivierten Traces entspricht, wird im Protokoll der Trace-Ergebnisse aufgezeichnet.
- Der Speicheradministrator kann für einen Filter eine Zeitüberschreitung konfigurieren, um ihn automatisch zu deaktivieren.
- Wenn eine Anfrage mehreren Filtern entspricht, werden die Ergebnisse des Filters mit der höchsten Indexnummer aufgezeichnet.
- Der Speicheradministrator kann Ergebnisse aus dem Protokoll der Trace-Ergebnisse drucken, um zu bestimmen, warum eine Zugriffsanfrage zugelassen oder abgelehnt wurde.

# **Arten von Zugriffsprüfungen Sicherheits-Traces überwachen**

Zugriffsprüfungen für eine Datei oder einen Ordner werden nach mehreren Kriterien durchgeführt. Sicherheitspuren überwachen Operationen nach all diesen Kriterien.

Folgende Arten von Zugriffsprüfungen werden von der Überwachung von Sicherheitspuren überwacht:

- Volume- und qtree-Sicherheitsstil
- Effektive Sicherheit des Dateisystems, das die Dateien und Ordner enthält, auf denen die Vorgänge angefordert werden
- Benutzerzuordnung
- Berechtigungen auf Share-Ebene
- Berechtigungen auf Exportebene
- Berechtigungen auf Dateiebene
- Sicherheit der Zugriffskontrolle auf Storage-Ebene

# **Überlegungen beim Erstellen von Sicherheitspuren**

Bei der Erstellung von Sicherheitspuren auf Storage Virtual Machines (SVMs) sollten Sie mehrere Überlegungen in Hinterkopf behalten. Zum Beispiel müssen Sie wissen, auf welchen Protokollen Sie einen Trace erstellen können, welche Sicherheitsstile unterstützt werden und wie viele aktive Traces maximal sind.

- Sie können nur Sicherheitspuren auf SVMs erstellen.
- Jeder Eintrag von Security Trace-Filtern ist SVM-spezifisch.

Sie müssen die SVM angeben, auf der Sie den Trace ausführen möchten.

- Sie können Filter für die Berechtigungs-Verfolgung von SMB- und NFS-Anfragen hinzufügen.
- Sie müssen den SMB- oder NFS-Server auf der SVM einrichten, auf der Sie Trace-Filter erstellen möchten.
- Sie können Sicherheitspuren für Dateien und Ordner auf NTFS, UNIX und gemischten Volumes und qtrees im Sicherheitsstil erstellen.
- Sie können maximal 10 Filter für die Ablaufverfolgung von Berechtigungen pro SVM hinzufügen.
- Sie müssen beim Erstellen oder Ändern eines Filters eine Filterindex-Nummer angeben.

Filter werden in der Reihenfolge der Indexnummer berücksichtigt. Die Kriterien in einem Filter mit einer höheren Indexnummer werden vor den Kriterien mit einer niedrigeren Indexnummer berücksichtigt. Wenn die zurückverfolgende Anfrage mit den Kriterien mehrerer aktivierter Filter übereinstimmt, wird nur der Filter mit der höchsten Indexnummer ausgelöst.

- Nachdem Sie einen Sicherheits-Trace-Filter erstellt und aktiviert haben, müssen Sie einige Datei- oder Ordneranforderungen auf einem Client-System durchführen, um Aktivitäten zu generieren, die der Trace-Filter im Trace-Ergebnisprotokoll erfassen und anmelden kann.
- Sie sollten Filter für Berechtigungs-Tracing hinzufügen, um die Überprüfung des Dateizugriffs oder die Fehlerbehebung zu prüfen.

Das Hinzufügen von Berechtigungs-Tracing-Filtern hat eine geringe Auswirkung auf die Controller-Leistung.

Wenn Sie mit Überprüfungs- oder Fehlerbehebungsaktivitäten fertig sind, sollten Sie alle Filter für die Berechtigungsprüfung deaktivieren oder entfernen. Darüber hinaus sollten die von Ihnen ausgewählten Filterkriterien so spezifisch wie möglich sein, damit ONTAP keine große Anzahl von Trace-Ergebnissen an das Protokoll sendet.

# **Führen Sie Sicherheitspuren durch**

## **Übersicht über Sicherheitspuren durchführen**

Beim Durchführen eines Sicherheitspurenfilters werden ein Sicherheitsverfolgungsfilter erstellt, die Filterkriterien überprüft, Zugriffsanfragen auf einem SMB- oder NFS-Client generiert, die den Filterkriterien entsprechen, und die Ergebnisse angezeigt.

Nachdem Sie mit einem Sicherheitsfilter die Trace-Informationen erfasst haben, können Sie den Filter ändern und erneut verwenden oder deaktivieren, wenn Sie ihn nicht mehr benötigen. Nach dem Anzeigen und Analysieren der Filter-Trace-Ergebnisse können Sie sie löschen, wenn sie nicht mehr benötigt werden.

## **Erstellen von Sicherheitsverfolgungsfiltern**

Sie können Filter für Sicherheitsspuren erstellen, die SMB- und NFS-Client-Vorgänge auf Storage Virtual Machines (SVMs) erkennen und alle Zugriffsprüfungen verfolgen, die dem Filter entsprechen. Sie können die Ergebnisse aus Sicherheitspuren verwenden, um Ihre Konfiguration zu validieren oder um Zugriffsprobleme zu beheben.

## **Über diese Aufgabe**

Für den Befehl vserver Security trace Filter create gibt es zwei erforderliche Parameter:

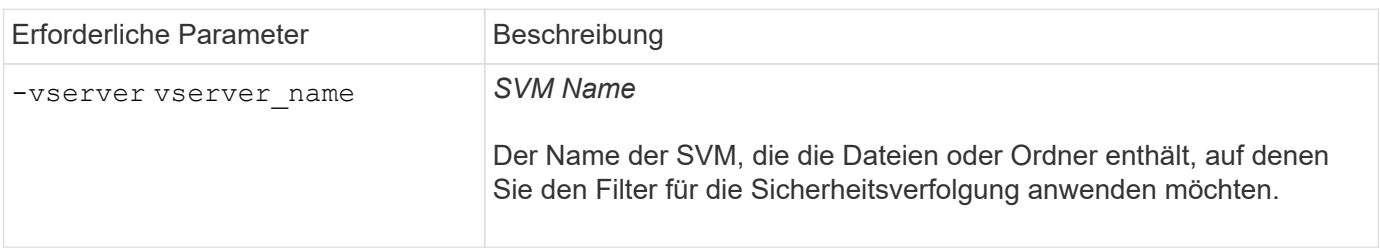
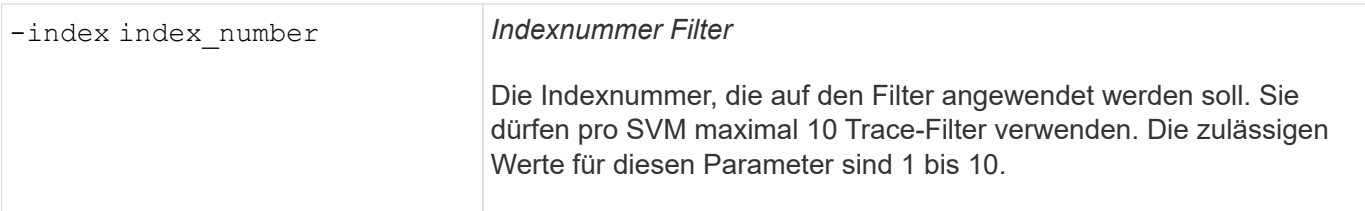

Mit einer Reihe optionaler Filterparameter können Sie den Sicherheitsspurfilter so anpassen, dass Sie die Ergebnisse des Sicherheitspurenfilters eingrenzen können:

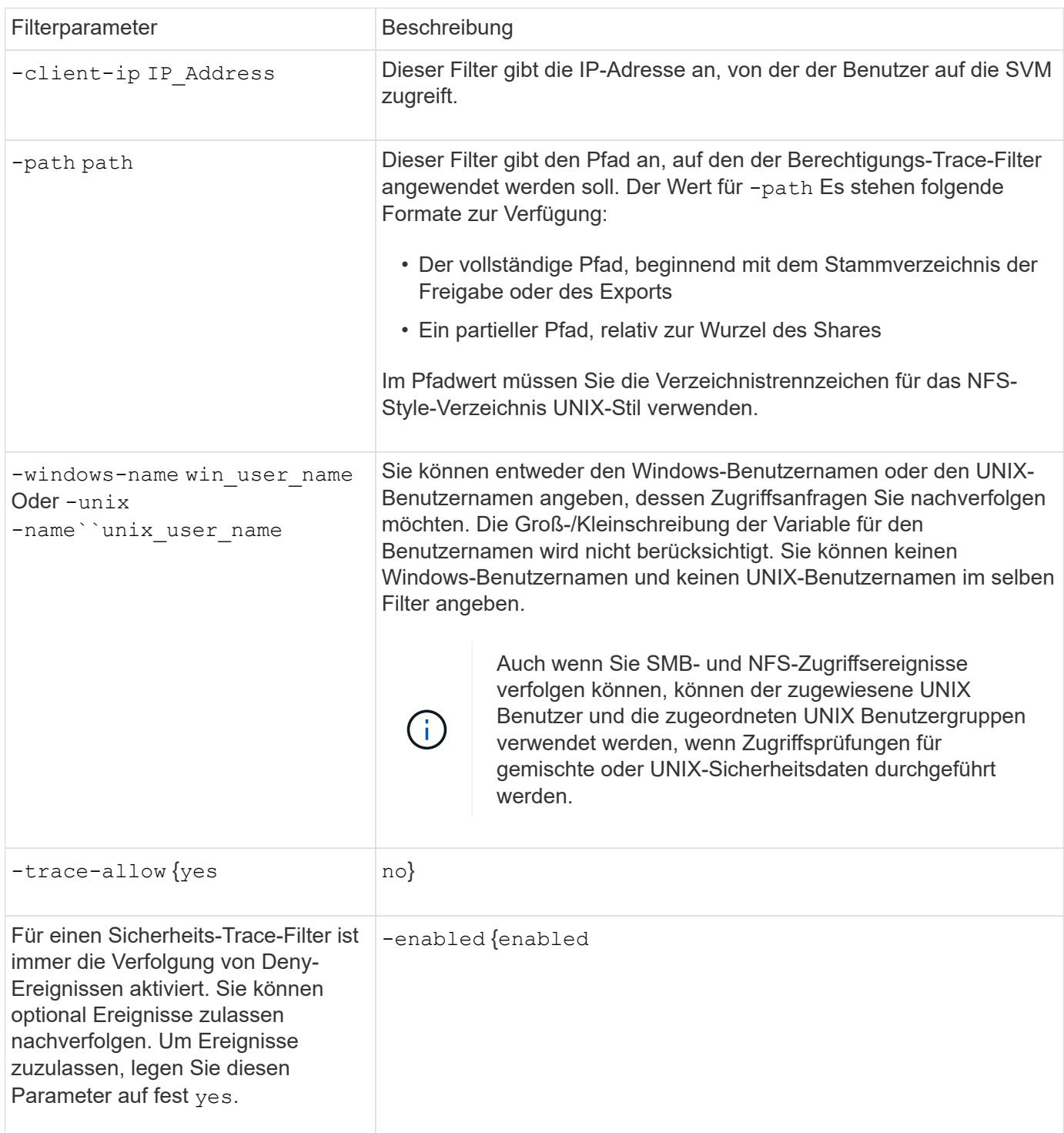

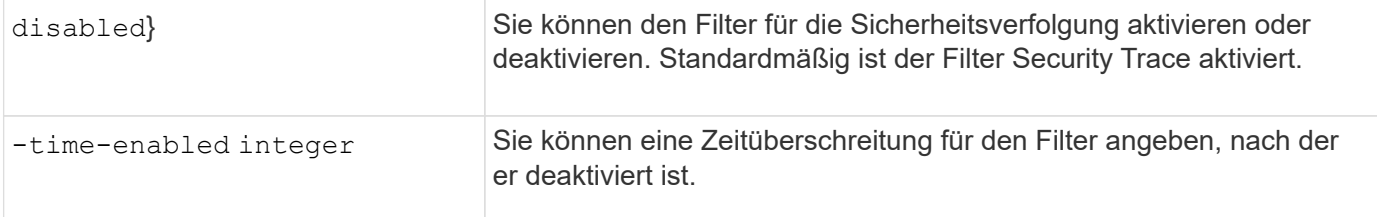

#### **Schritte**

1. Erstellen eines Sicherheits-Trace-Filters:

```
vserver security trace filter create -vserver vserver_name -index
index_numberfilter_parameters
```
filter parameters Ist eine Liste der optionalen Filterparameter.

Weitere Informationen finden Sie auf den man-Pages für den Befehl.

2. Überprüfen Sie den Eintrag des Sicherheits-Trace-Filters:

vserver security trace filter show -vserver vserver name -index index number

#### **Beispiele**

Mit dem folgenden Befehl wird ein Security Trace Filter für jeden Benutzer erstellt, der auf eine Datei mit einem Freigabepfad zugreift \\server\share1\dir1\dir2\file.txt Aus der IP-Adresse 10.10.10.7. Der Filter verwendet einen vollständigen Pfad für den -path Option. Die IP-Adresse des Clients, die für den Zugriff auf Daten verwendet wird, lautet 10.10.10.7. Der Filter wird nach 30 Minuten ausgezeiten:

```
cluster1::> vserver security trace filter create -vserver vs1 -index 1
-path /dir1/dir2/file.txt -time-enabled 30 -client-ip 10.10.10.7
cluster1::> vserver security trace filter show -index 1
Vserver Index Client-IP Path Path Trace-Allow
Windows-Name
-------- ----- ----------- ---------------------- -----------
-------------
vs1 1 10.10.10.7 /dir1/dir2/file.txt no
```
Mit dem folgenden Befehl wird ein Security Trace Filter unter Verwendung eines relativen Pfads für das erstellt -path Option. Der Filter verfolgt den Zugriff für einen Windows-Benutzer namens "joe". Joe greift auf eine Datei mit einem Freigabepfad zu \\server\share1\dir1\dir2\file.txt. Die Filterspuren erlauben und verweigern Ereignisse:

```
cluster1::> vserver security trace filter create -vserver vs1 -index 2
-path /dir1/dir2/file.txt -trace-allow yes -windows-name mydomain\joe
cluster1::> vserver security trace filter show -vserver vs1 -index 2
                                    Vserver: vs1
                               Filter Index: 2
              Client IP Address to Match: -
                                       Path: /dir1/dir2/file.txt
                          Windows User Name: mydomain\joe
                           UNIX User Name: -
                         Trace Allow Events: yes
                             Filter Enabled: enabled
                 Minutes Filter is Enabled: 60
```
# **Informationen zu Sicherheitsverfolgungsfiltern anzeigen**

Sie können Informationen zu den auf Ihrer Storage Virtual Machine (SVM) konfigurierten Sicherheitstrace-Filtern anzeigen. So können Sie sehen, welche Arten von Zugriffsereignissen die einzelnen Filterspuren anzeigen.

# **Schritt**

1. Zeigen Sie mithilfe des Informationen zu den Einträgen von Sicherheitsverfolgungsfiltern an vserver security trace filter show Befehl.

Weitere Informationen über diese Verwendung dieses Befehls finden Sie in den man-Pages.

#### **Beispiele**

Mit dem folgenden Befehl werden Informationen zu allen SicherheitsTrace-Filtern in SVM vs1 angezeigt:

```
cluster1::> vserver security trace filter show -vserver vs1
Vserver Index Client-IP Path Path Trace-Allow
Windows-Name
-------- ----- ----------- ---------------------- -----------
-------------
vs1 - /dir1/dir2/file.txt yes
vs1 2 - /dir3/dir4/ no
mydomain\joe
```
# **Zeigen Sie die Ergebnisse der Sicherheitspurenverfolgung an**

Sie können die für Dateivorgänge generierten Ergebnisse von Sicherheitspuren anzeigen, die mit den Filtern von Sicherheitsnachverfolgung übereinstimmen. Anhand der Ergebnisse können Sie die Sicherheitskonfiguration für den Dateizugriff validieren oder Probleme mit dem SMB- und NFS-Dateizugriff beheben.

#### **Was Sie benötigen**

Es muss ein aktivierter Filter für Sicherheitsnachverfolgung vorhanden sein, und Vorgänge müssen von einem SMB- oder NFS-Client ausgeführt werden, der mit dem Security Trace-Filter übereinstimmt, um Ergebnisse von Sicherheitspuren zu generieren.

# **Über diese Aufgabe**

Sie können eine Zusammenfassung aller Ergebnisse von Sicherheitspuren anzeigen oder durch Angabe optionaler Parameter anpassen, welche Informationen in der Ausgabe angezeigt werden. Dies kann hilfreich sein, wenn die Ergebnisse der Sicherheitspurenverfolgung eine große Anzahl von Datensätzen enthalten.

Wenn Sie keinen der optionalen Parameter angeben, wird Folgendes angezeigt:

- Name der Storage Virtual Machine (SVM
- Node-Name
- Indexnummer der Sicherheitsspur
- Sicherheitsstil
- Pfad
- Grund
- Benutzername

Der Benutzername wird je nach Konfiguration des Trace-Filters angezeigt:

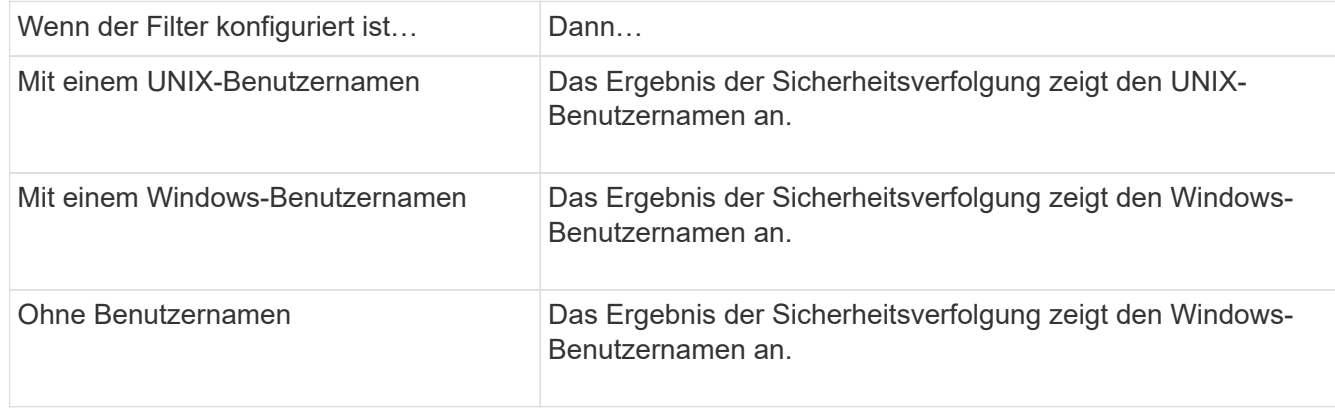

Sie können die Ausgabe mit optionalen Parametern anpassen. Einige der optionalen Parameter, mit denen Sie die in der Befehlsausgabe zurückgegebenen Ergebnisse eingrenzen können, umfassen die folgenden:

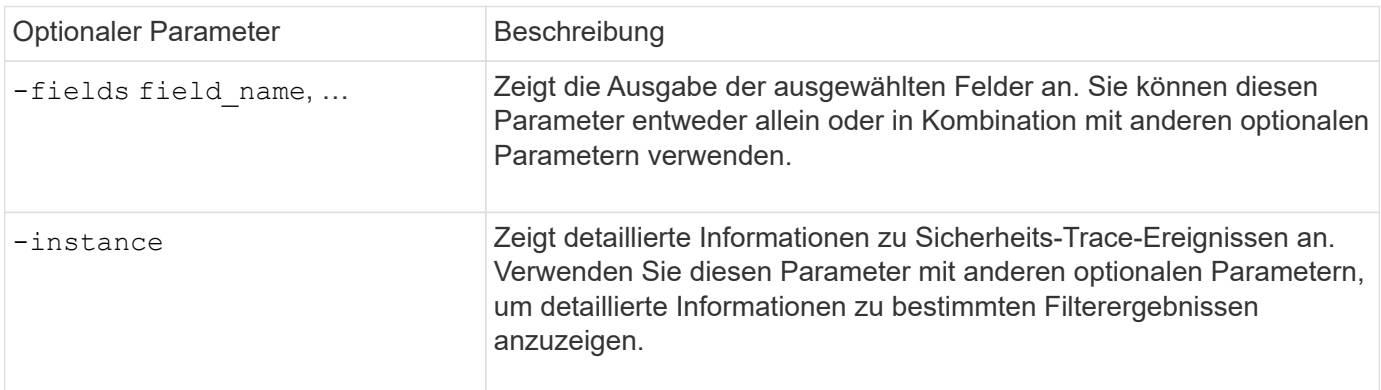

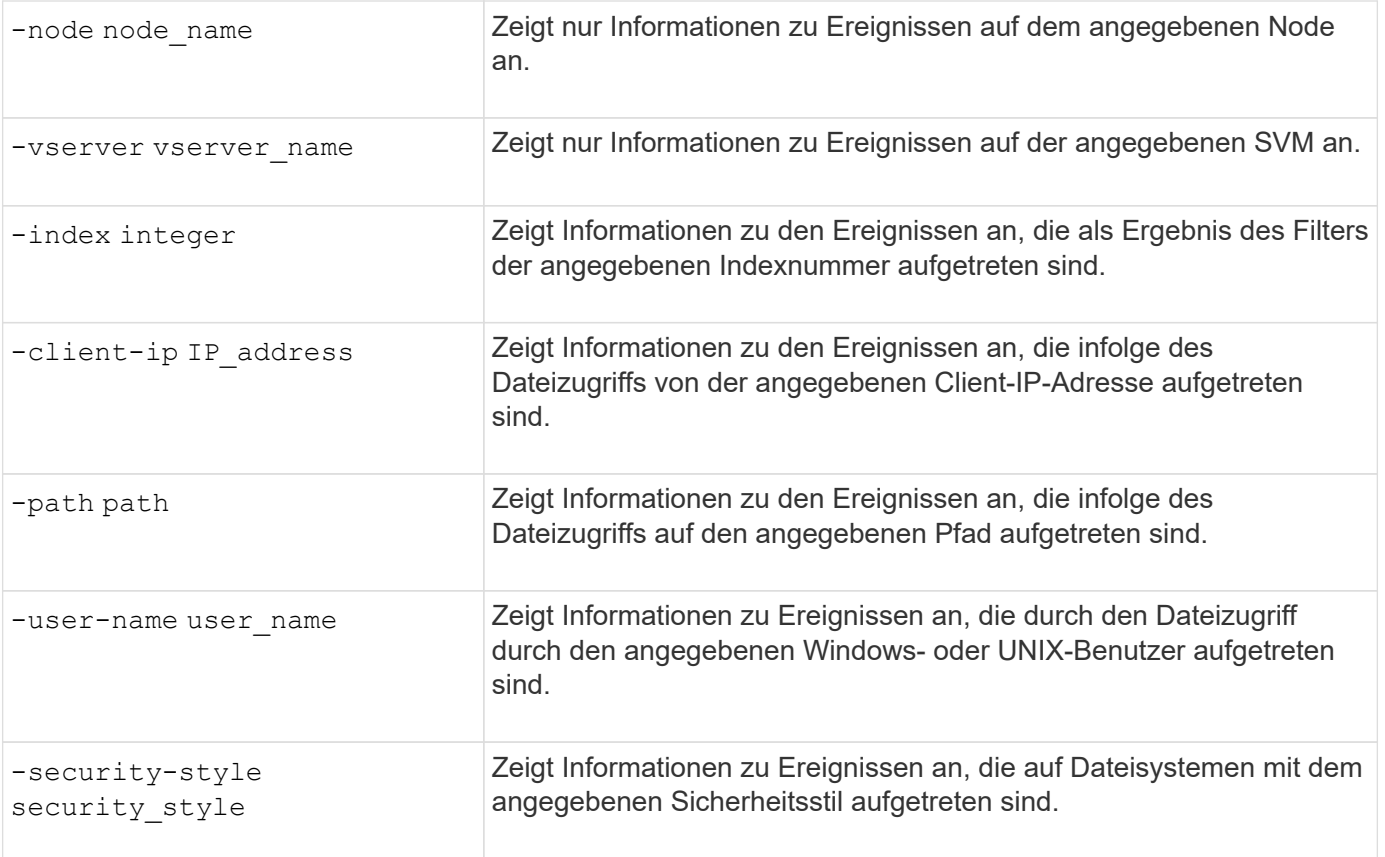

Informationen zu anderen optionalen Parametern, die Sie mit dem Befehl verwenden können, finden Sie auf der man-Seite.

#### **Schritt**

1. Zeigen Sie die Ergebnisse des Filter für Sicherheitsnachverfolgung mithilfe des an vserver security trace trace-result show Befehl.

vserver security trace trace-result show -user-name domain\user

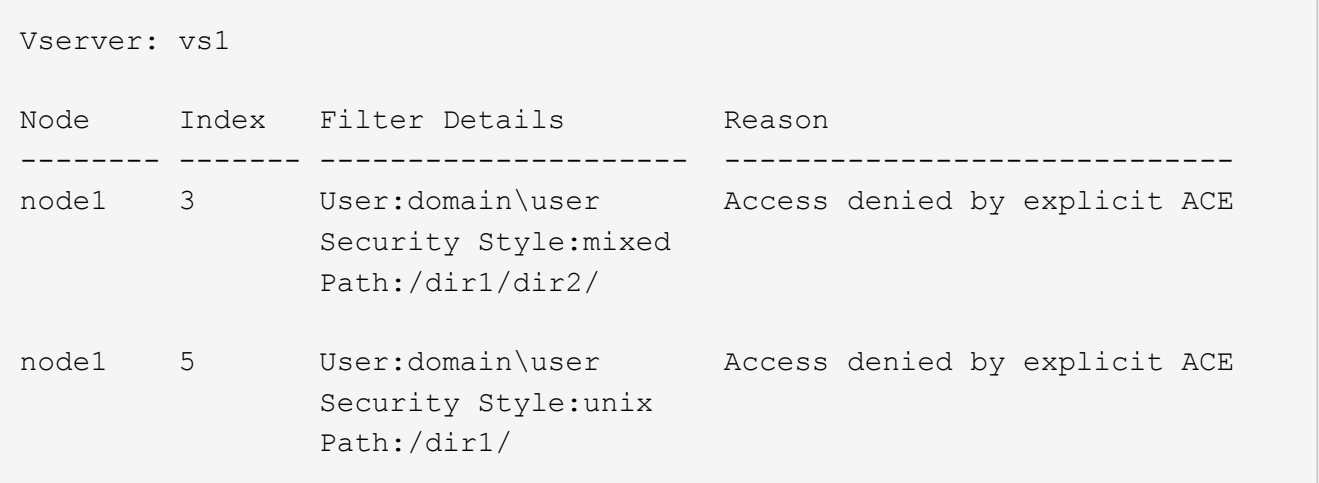

# **Ändern Sie die Filter für die Sicherheitsverfolgung**

Wenn Sie die optionalen Filterparameter ändern möchten, mit denen ermittelt wird, welche Zugriffsereignisse verfolgt werden, können Sie vorhandene Sicherheits-Trace-Filter ändern.

# **Über diese Aufgabe**

Sie müssen ermitteln, welchen Sicherheits-Trace-Filter Sie ändern möchten, indem Sie den SVM-Namen (Storage Virtual Machine) angeben, auf den der Filter angewendet wird, und die Indexnummer des Filters. Sie können alle optionalen Filterparameter ändern.

# **Schritte**

1. Bearbeiten eines Sicherheitsverfolgungsfilters:

```
vserver security trace filter modify -vserver vserver_name -index
index_numberfilter_parameters
```
- vserver\_name Ist der Name der SVM, auf der Sie einen Sicherheits-Trace-Filter anwenden möchten.
- index\_number Ist die Indexnummer, die Sie auf den Filter anwenden möchten. Die zulässigen Werte für diesen Parameter sind 1 bis 10.
- filter\_parameters Ist eine Liste der optionalen Filterparameter.
- 2. Überprüfen Sie den Eintrag des Sicherheits-Trace-Filters:

vserver security trace filter show -vserver vserver name -index index number

#### **Beispiel**

Mit dem folgenden Befehl wird der Security Trace Filter mit der Indexnummer 1 geändert. Der Filter verfolgt Ereignisse für jeden Benutzer, der auf eine Datei mit einem Freigabepfad zugreift \\server\share1\dir1\dir2\file.txt Von einer beliebigen IP-Adresse aus. Der Filter verwendet einen vollständigen Pfad für den -path Option. Die Filterspuren erlauben und verweigern Ereignisse:

```
cluster1::> vserver security trace filter modify -vserver vs1 -index 1
-path /dir1/dir2/file.txt -trace-allow yes
cluster1::> vserver security trace filter show -vserver vs1 -index 1
                                    Vserver: vs1
                               Filter Index: 1
                Client IP Address to Match: -
                                        Path: /dir1/dir2/file.txt
                        Windows User Name: -
                             UNIX User Name: -
                         Trace Allow Events: yes
                             Filter Enabled: enabled
                 Minutes Filter is Enabled: 60
```
# **Löschen Sie die Sicherheitsverfolgungsfilter**

Wenn Sie keinen Eintrag für den Sicherheits-Trace-Filter mehr benötigen, können Sie ihn löschen. Da Sie maximal 10 Sicherheitsverfolgungsfilter pro Storage Virtual Machine (SVM) verwenden können, können Sie durch das Löschen nicht benötigter Filter neue Filter erstellen, wenn Sie das Maximum erreicht haben.

# **Über diese Aufgabe**

Um den zu löschenden Sicherheits-Trace-Filter eindeutig zu identifizieren, müssen Sie Folgendes angeben:

- Der Name der SVM, auf die der Trace-Filter angewendet wird
- Die Filterindex-Nummer des Trace-Filters

#### **Schritte**

1. Geben Sie die Filterindex-Nummer des zu löschenden Sicherheits-Trace-Filters an:

```
vserver security trace filter show -vserver vserver name
```
vserver security trace filter show -vserver vs1

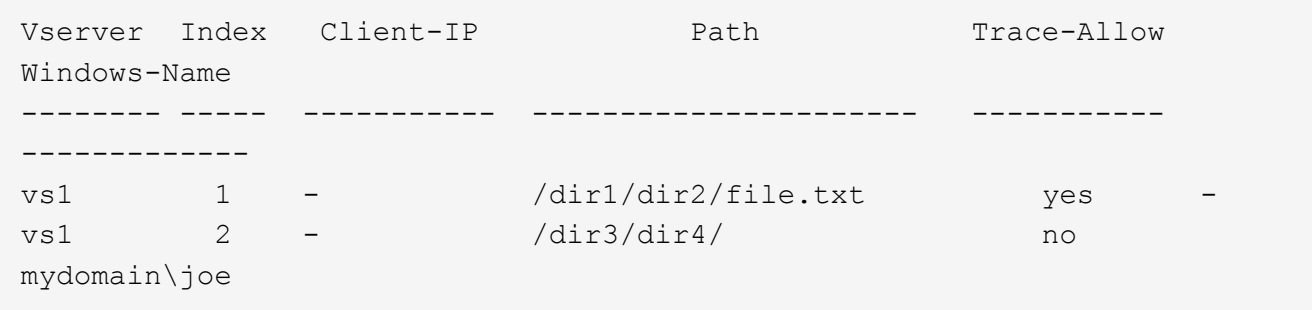

2. Löschen Sie den Filtereintrag mithilfe der Filterindex-Nummern aus dem vorherigen Schritt:

vserver security trace filter delete -vserver vserver name -index index number vserver security trace filter delete -vserver vs1 -index 1

3. Vergewissern Sie sich, dass der Eintrag für den Sicherheits-Trace-Filter gelöscht wurde:

vserver security trace filter show -vserver vserver name

vserver security trace filter show -vserver vs1

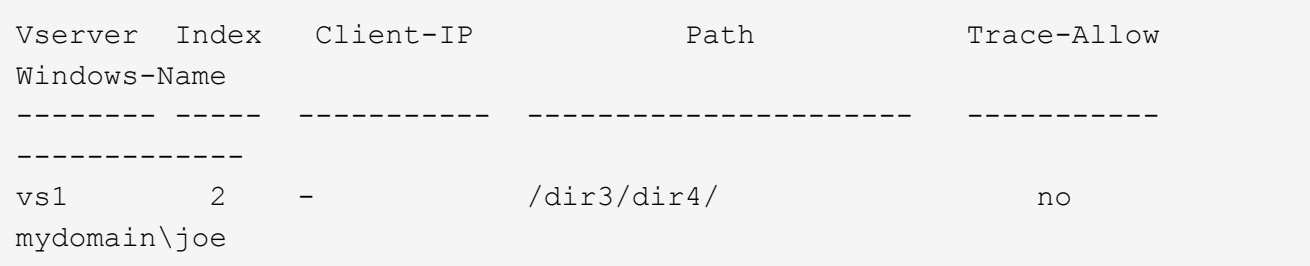

# **Löschen von Sicherheits-Trace-Datensätzen**

Nachdem Sie den Filter-Trace-Datensatz zur Überprüfung der Dateizugriffssicherheit verwendet oder Probleme mit dem Zugriff auf SMB- oder NFS-Clients behoben haben, können Sie den Security Trace-Datensatz aus dem Security Trace-Protokoll löschen.

# **Über diese Aufgabe**

Bevor Sie einen Sicherheits-Trace-Datensatz löschen können, müssen Sie die Sequenznummer des Datensatzes kennen.

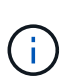

Jede Storage Virtual Machine (SVM) kann maximal 128 Trace-Datensätze speichern. Wird das Maximum auf der SVM erreicht, werden die ältesten Trace-Datensätze automatisch gelöscht, sobald neue hinzugefügt werden. Wenn Sie Trace-Datensätze auf dieser SVM nicht manuell löschen möchten, können Sie ONTAP die ältesten Trace-Ergebnisse automatisch löschen lassen, nachdem das Maximum erreicht wurde, um Platz für neue Ergebnisse zu schaffen.

#### **Schritte**

1. Geben Sie die Sequenznummer des zu löschenden Datensatzes an:

vserver security trace trace-result show -vserver vserver name -instance

2. Löschen Sie den Sicherheits-Trace-Datensatz:

```
vserver security trace trace-result delete -node node name -vserver
vserver name -seqnum integer
```

```
vserver security trace trace-result delete -vserver vs1 -node node1 -seqnum
999
```
◦ -node node\_name Ist der Name des Cluster-Node, auf dem das Ereignis Berechtigungstrennung, das Sie löschen möchten, stattgefunden hat.

Dies ist ein erforderlicher Parameter.

- -vserver vserver name Ist der Name der SVM, auf der das Ereignis für die Berechtigungs-Verfolgung, das Sie löschen möchten, stattgefunden hat.
	- Dies ist ein erforderlicher Parameter.
- -seqnum integer Ist die Sequenznummer des Protokollereignisses, das Sie löschen möchten.

Dies ist ein erforderlicher Parameter.

# **Löschen Sie alle Sicherheits-Trace-Datensätze**

Wenn Sie keine der vorhandenen Sicherheits-Trace-Datensätze speichern möchten, können Sie alle Datensätze auf einem Knoten mit einem einzigen Befehl löschen.

#### **Schritt**

1. Alle Sicherheitsaufzeichnungen löschen:

```
vserver security trace trace-result delete -node node name -vserver
```
- -node node\_name Ist der Name des Cluster-Node, auf dem das Ereignis Berechtigungstrennung, das Sie löschen möchten, stattgefunden hat.
- -vserver vserver\_name Ist der Name der Storage Virtual Machine (SVM), auf der das Ereignis für die Berechtigungs-Verfolgung, das Sie löschen möchten, stattgefunden hat.

# **Die Ergebnisse der Sicherheitsverfolgung interpretieren**

Die Ergebnisse von Sicherheitspuren geben den Grund an, warum eine Anfrage zugelassen oder abgelehnt wurde. Die Ausgabe zeigt das Ergebnis als eine Kombination aus dem Grund für das Zulassen oder Ablehnen des Zugriffs und dem Ort innerhalb des Zugriffspunts an, auf dem der Zugriff erlaubt oder verweigert wird. Anhand der Ergebnisse können Sie bestimmen, warum Aktionen zulässig sind oder nicht.

#### **Informationen zu den Listen der Ergebnistypen und Filterdetails finden**

Sie finden die Listen der Ergebnistypen und Filterdetails, die in den Sicherheitspurenergebnissen in den man-Pages für die enthalten sind vserver security trace trace-result show Befehl.

#### **Beispiel für die Ausgabe aus dem** Reason **Feld in einem** Allow **Ergebnistyp**

Im Folgenden finden Sie ein Beispiel für die Ausgabe von Reason Feld, das im Protokoll der Trace-Ergebnisse in einem angezeigt wird Allow Ergebnistyp:

Access is allowed because SMB implicit permission grants requested access while opening existing file or directory.

Access is allowed because NFS implicit permission grants requested access while opening existing file or directory.

#### **Beispiel für die Ausgabe aus dem** Reason **Feld in einem** Allow **Ergebnistyp**

Im Folgenden finden Sie ein Beispiel für die Ausgabe von Reason Feld, das im Protokoll der Trace-Ergebnisse in A angezeigt wird Deny Ergebnistyp:

Access is denied. The requested permissions are not granted by the ACE while checking for child-delete access on the parent.

#### **Beispiel für die Ausgabe aus dem** Filter details **Feld**

Im Folgenden finden Sie ein Beispiel für die Ausgabe von Filter details Feld im Protokoll der Trace-Ergebnisse, in dem der effektive Sicherheitsstil des Dateisystems mit Dateien und Ordnern aufgeführt wird, die den Filterkriterien entsprechen:

```
Security Style: MIXED and ACL
```
# **Wo Sie weitere Informationen finden**

Nach dem erfolgreichen Testen des SMB-Client-Zugriffs können Sie eine erweiterte SMB-Konfiguration durchführen oder SAN-Zugriff hinzufügen. Nachdem Sie den NFS-Client-Zugriff erfolgreich getestet haben, können Sie die erweiterte NFS-Konfiguration oder den SAN-Zugriff hinzufügen. Nach Abschluss des Protokollzugriffs sollten Sie das Root-Volume der SVM schützen.

# **SMB-Konfiguration**

Sie können den SMB-Zugriff noch weiter konfigurieren, indem Sie Folgendes verwenden:

• ["SMB-Management"](#page-1391-0)

Beschreibt die Konfiguration und das Management des Dateizugriffs mithilfe des SMB-Protokolls.

• ["Technischer Bericht 4191 von NetApp: Best Practices Guide for Clustered Data ONTAP 8.2 Windows File](https://www.netapp.com/us/media/tr-4191.pdf) [Services"](https://www.netapp.com/us/media/tr-4191.pdf)

Überblick über die SMB-Implementierung und andere Windows-Fileservices-Funktionen mit Empfehlungen und grundlegenden Informationen zur Fehlerbehebung für ONTAP

• ["Technischer Bericht von NetApp: 3740 SMB 2 CIFS-Protokoll der nächsten Generation in Data ONTAP"](https://www.netapp.com/us/media/tr-3740.pdf)

Beschreibt die Funktionen von SMB 2, die Konfigurationsdetails und die Implementierung in ONTAP.

# **NFS-Konfiguration**

Sie können darüber hinaus den NFS-Zugriff wie folgt konfigurieren:

• ["NFS-Management"](#page-1209-0)

Beschreibt die Konfiguration und das Management des Dateizugriffs mithilfe des NFS-Protokolls.

• ["NetApp Technical Report 4067: NFS Best Practice and Implementation Guide"](https://www.netapp.com/us/media/tr-4067.pdf)

Dient als NFSv3 und NFSv4-Betriebsanleitung und bietet einen Überblick über das ONTAP Betriebssystem mit Schwerpunkt auf NFSv4.

• ["NetApp Technical Report 4668: Name Services Best Practices Guide"](https://www.netapp.com/pdf.html?item=/media/16328-tr-4668pdf.pdf)

Dieser Service bietet eine umfassende Liste von Best Practices, Limits, Empfehlungen und Überlegungen beim Konfigurieren von LDAP-, NIS-, DNS- und lokalen Benutzer- und Gruppendateien für Authentifizierungszwecke.

- ["Technischer Bericht von NetApp 4616: NFS Kerberos im ONTAP mit Microsoft Active Directory"](https://www.netapp.com/pdf.html?item=/media/19384-tr-4616.pdf)
- ["Technischer Bericht von NetApp 4835: Konfigurieren von LDAP in ONTAP"](https://www.netapp.com/pdf.html?item=/media/19423-tr-4835.pdf)
- ["Technischer Bericht von NetApp 3580: NFSv4 Enhancements and Best Practices Guide Data ONTAP](https://www.netapp.com/us/media/tr-3580.pdf) [Implementation"](https://www.netapp.com/us/media/tr-3580.pdf)

Beschreibt die Best Practices, die befolgt werden sollten bei der Implementierung von NFSv4- Komponenten auf AIX, Linux- oder Solaris-Clients, die mit Systemen verbunden sind, auf denen ONTAP ausgeführt wird.

# **Sicherung des Root-Volumes**

Nach der Konfiguration von Protokollen auf der SVM sollten Sie sicherstellen, dass sein Root-Volume geschützt ist:

• ["Datensicherung"](https://docs.netapp.com/de-de/ontap/data-protection/index.html)

Beschreibt die Erstellung einer Spiegelung zur Lastverteilung, die das Root-Volume der SVM sichert. Diese Best Practice ist bei NetApp für NAS-fähige SVMs enthalten. Beschreibt außerdem, wie man bei Volume-Ausfällen oder -Verlusten schnell eine Recovery durchführen kann, indem das SVM-Root-Volume von einer Spiegelung zur Lastverteilung bereitgestellt wird.

# **Management der Verschlüsselung mit System Manager**

# **Verschlüsselung gespeicherter Daten mit softwarebasierter Verschlüsselung**

Mit Volume-Verschlüsselung können Sie sicherstellen, dass Volume-Daten nicht gelesen werden können, wenn das zugrunde liegende Gerät neu verwendet, zurückgegeben, verlegt oder gestohlen wird. Für die Volume-Verschlüsselung sind keine speziellen Festplatten erforderlich, sondern für alle HDDs und SSDs geeignet.

Für die Volume-Verschlüsselung ist ein Schlüsselmanager erforderlich. Sie können den Onboard Key Manager mit System Manager konfigurieren. Sie können auch einen externen Schlüsselmanager verwenden, aber Sie müssen ihn zuerst mithilfe der ONTAP-CLI einrichten.

Nach der Konfiguration des Schlüsselmanagers werden neue Volumes standardmäßig verschlüsselt.

# **Schritte**

- 1. Klicken Sie Auf **Cluster > Einstellungen**.
- 2. Klicken Sie unter **Verschlüsselung** auf **1.** So konfigurieren Sie den Onboard Key Manager zum ersten Mal.
- 3. Um vorhandene Volumes zu verschlüsseln, klicken Sie auf **Storage > Volumes**.
- 4. Klicken Sie auf das gewünschte Volumen : Und klicken Sie dann auf **Bearbeiten**.
- 5. Wählen Sie **Verschlüsselung aktivieren**.

# **Verschlüsselung gespeicherter Daten mit Self-Encrypting Drives**

Mit der Festplattenverschlüsselung können Sie sicherstellen, dass alle Daten in einer lokalen Tier nicht gelesen werden können, wenn das zugrunde liegende Gerät neu verwendet, zurückgegeben, verlegt oder gestohlen wird. Die Festplattenverschlüsselung erfordert spezielle Self-Encrypting Drives oder SSDs.

Die Festplattenverschlüsselung erfordert einen Schlüsselmanager. Sie können den integrierten Schlüsselmanager mithilfe von System Manager konfigurieren. Sie können auch einen externen Schlüsselmanager verwenden, aber Sie müssen ihn zuerst mithilfe der ONTAP-CLI einrichten.

Wenn ONTAP selbstverschlüsselnde Festplatten erkennt, werden Sie aufgefordert, den Onboard-Schlüsselmanager bei der Erstellung der lokalen Ebene zu konfigurieren.

#### **Schritte**

- 1. Klicken Sie unter Verschlüsselung auf **Zum Konfigurieren des Onboard-Schlüsselmanagers.**
- 2. Wenn eine Meldung angezeigt wird, dass die Datenträger rekeying werden müssen, klicken Sie auf :, Und klicken Sie dann auf **Rekey Disks**.

# **Management der Verschlüsselung über CLI**

# **Übersicht über die NetApp Verschlüsselung**

NetApp bietet sowohl Software- als auch hardwarebasierte Verschlüsselungstechnologien, um sicherzustellen, dass Daten im Ruhezustand nicht gelesen werden können, wenn das Storage-Medium neu verwendet, zurückgegeben, verloren gegangen oder gestohlen wird.

- Softwarebasierte Verschlüsselung unter Verwendung von NetApp Volume Encryption (NVE) unterstützt die Datenverschlüsselung für ein Volume gleichzeitig
- Hardwarebasierte Verschlüsselung mit NetApp Storage Encryption (NSE) unterstützt die vollständige Festplattenverschlüsselung (Full Disk Encryption, FDE) von Daten beim Schreiben.

# **NetApp Volume Encryption konfigurieren**

# <span id="page-2423-0"></span>**NetApp Volume Encryption Übersicht konfigurieren**

NetApp Volume Encryption (NVE) ist eine softwarebasierte Technologie, mit der Daten im Ruhezustand um ein Volume gleichzeitig verschlüsselt werden. Ein Verschlüsselungsschlüssel, auf den nur das Storage-System zugegriffen werden kann, stellt sicher, dass Volume-Daten nicht gelesen werden können, wenn das zugrunde liegende Gerät neu verwendet, zurückgegeben, verlegt oder gestohlen wird.

# **Allgemeines zu NVE**

Mit NVE werden Metadaten und Daten (einschließlich Snapshot Kopien) verschlüsselt. Der Zugriff auf die Daten erfolgt über einen eindeutigen XTS-AES-256-Schlüssel, einen pro Volume. Ein externer Schlüsselmanagementserver oder Onboard Key Manager (OKM) bedient Schlüssel zu Knoten:

- Der externe Verschlüsselungsmanagement-Server ist ein Drittanbietersystem in der Storage-Umgebung, das mithilfe des Key Management Interoperability Protocol (KMIP) Schlüssel zu Nodes bereitstellt. Als Best Practice wird empfohlen, externe Verschlüsselungsmanagementserver auf einem anderen Storage-System zu Ihren Daten zu konfigurieren.
- Der Onboard Key Manager ist ein integriertes Tool, das Schlüssel zu Nodes aus demselben Storage-System wie Ihre Daten bereitstellt.

Ab ONTAP 9.7 ist die Aggregat- und Volume-Verschlüsselung standardmäßig aktiviert, wenn Sie über eine VE-Lizenz (Volume Encryption) verfügen und einen integrierten oder externen Schlüsselmanager verwenden. Die VE-Lizenz ist in enthalten ["ONTAP One".](https://docs.netapp.com/us-en/ontap/system-admin/manage-licenses-concept.html#licenses-included-with-ontap-one) Bei der Konfiguration eines externen oder integrierten Schlüsselmanagers ändert sich die Konfiguration der Verschlüsselung von Daten im Ruhezustand für brandneue Aggregate und brandneue Volumes. Bei neuen Aggregaten ist die NetApp Aggregate Encryption (NAE) standardmäßig aktiviert. Für brandneue Volumes, die nicht Teil eines NAE-Aggregats sind, ist NetApp Volume Encryption (NVE) standardmäßig aktiviert. Wenn eine Storage Virtual Machine (SVM) mit einem eigenen Schlüsselmanager über mandantenfähiges Verschlüsselungsmanagement konfiguriert wird, wird das für diese SVM erstellte Volume automatisch mit NVE konfiguriert.

Sie können die Verschlüsselung auf einem neuen oder vorhandenen Volume aktivieren. NVE unterstützt eine breite Palette an Storage-Effizienzfunktionen, einschließlich Deduplizierung und Komprimierung. Ab ONTAP 9.14.1 ist dies möglich [Aktivieren Sie NVE bei vorhandenen SVM-Root-Volumes.](#page-2455-0)

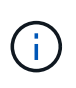

Wenn Sie SnapLock verwenden, können Sie nur die Verschlüsselung auf neuen, leeren SnapLock Volumes aktivieren. Sie können die Verschlüsselung auf einem vorhandenen SnapLock-Volume nicht aktivieren.

NVE kann für jeden Aggregattyp (HDD, SSD, Hybrid, Array LUN), mit jedem RAID-Typ und in jeder unterstützten ONTAP Implementierung, einschließlich ONTAP Select, eingesetzt werden. NVE kann auch mit hardwarebasierter Verschlüsselung verwendet werden, um Daten auf Self-Encrypting Drives double Encryption zu verschlüsseln.

Wenn NVE aktiviert ist, wird der Core Dump ebenfalls verschlüsselt.

# **Verschlüsselung auf Aggregatebene**

Normalerweise wird jedem verschlüsselten Volume ein eindeutiger Schlüssel zugewiesen. Wenn das Volume gelöscht wird, wird der Schlüssel mit ihm gelöscht.

Ab ONTAP 9.6 können Sie *NetApp Aggregate Encryption (NAE)* verwenden, um dem zugehörigen Aggregat Schlüssel zuzuweisen, damit die Volumes verschlüsselt werden. Beim Löschen eines verschlüsselten Volumes bleiben die Schlüssel für das Aggregat erhalten. Die Schlüssel werden gelöscht, wenn das gesamte Aggregat gelöscht wird.

Wenn Sie eine Inline- oder eine Hintergrund-Deduplizierung auf Aggregatebene durchführen möchten, muss die Verschlüsselung auf Aggregatebene verwendet werden. Deduplizierung auf Aggregatebene wird ansonsten von NVE nicht unterstützt.

Ab ONTAP 9.7 ist die Aggregat- und Volume-Verschlüsselung standardmäßig aktiviert, wenn Sie über eine VE-Lizenz (Volume Encryption) verfügen und einen integrierten oder externen Schlüsselmanager verwenden.

NVE und NAE-Volumes können gleichzeitig im selben Aggregat bestehen. Bei der Verschlüsselung von Volumes auf Aggregatebene sind standardmäßig NAE-Volumes enthalten. Sie können den Standardwert überschreiben, wenn Sie das Volume verschlüsseln.

Sie können das verwenden volume move Befehl zum Konvertieren eines NVE-Volumes in ein NAE-Volume und umgekehrt. Sie können ein NAE-Volume auf ein NVE Volume replizieren.

Verwenden Sie ihn nicht secure purge Befehle auf einem NAE-Volume.

#### **Wann sollten Sie externe Verschlüsselungsmanagementserver verwenden**

Die Verwendung des Onboard-Schlüsselmanagers ist kostengünstiger und in der Regel bequemer, doch Sie sollten KMIP-Server einrichten, wenn eine der folgenden Angaben zutrifft:

- Ihre Lösung für das Verschlüsselungsmanagement muss den Federal Information Processing Standards (FIPS) 140-2 oder DEM OASIS KMIP Standard entsprechen.
- Sie benötigen eine Multi-Cluster-Lösung mit zentralem Management von Verschlüsselungen.
- Ihr Unternehmen erfordert die zusätzliche Sicherheit beim Speichern von Authentifizierungsschlüsseln auf einem System oder an einem anderen Speicherort als den Daten.

#### **Umfang des externen Schlüsselmanagements**

Der Umfang des externen Verschlüsselungsmanagement bestimmt, ob wichtige Managementserver alle SVMs im Cluster oder nur ausgewählte SVMs sichern:

- Sie können ein Cluster Scope verwenden, um das externe Verschlüsselungsmanagement für alle SVMs im Cluster zu konfigurieren. Der Clusteradministrator hat Zugriff auf jeden auf den Servern gespeicherten Schlüssel.
- Ab ONTAP 9.6 können Sie mithilfe eines Umfangs *SVM* externes Verschlüsselungsmanagement für eine im Cluster genannte SVM konfigurieren. Dies eignet sich am besten für mandantenfähige Umgebungen, in denen jeder Mandant eine andere SVM (oder einen Satz SVMs) zur Bereitstellung von Daten verwendet. Nur der SVM-Administrator für einen bestimmten Mandanten hat Zugriff auf die Schlüssel für den jeweiligen Mandanten.
- Ab ONTAP 9.10.1 können Sie dies nutzen [Azure Key Vault und Google Cloud KMS](#page-2438-0) Zum Schutz von NVE-Schlüsseln nur für Daten-SVMs Dies ist für KMS von AWS ab 9.12.0 verfügbar.

Sie können beide Bereiche im selben Cluster verwenden. Wenn Verschlüsselungsmanagement-Server für eine SVM konfiguriert wurden, verwendet ONTAP nur diese Server zur Sicherung der Schlüssel. Andernfalls sichert ONTAP Schlüssel mit den für den Cluster konfigurierten Verschlüsselungsmanagement-Servern.

Eine Liste validierter externer Schlüsselmanager finden Sie im ["NetApp Interoperabilitäts-Matrix-Tool \(IMT\)".](http://mysupport.netapp.com/matrix/) Sie können diese Liste finden, indem Sie in die Suchfunktion des IMT den Begriff "wichtige Manager" eingeben.

# **Support-Details**

In der folgenden Tabelle sind die Support-Details von NVE aufgeführt:

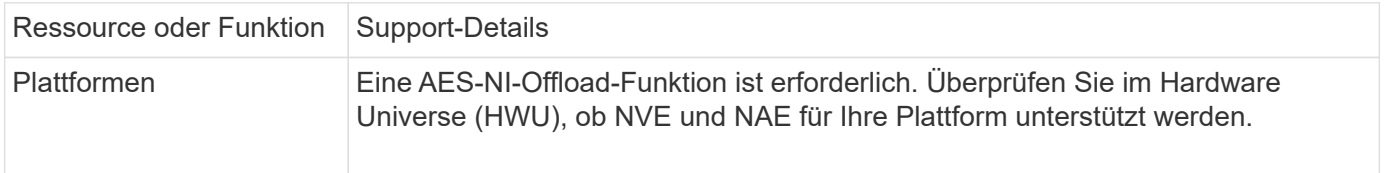

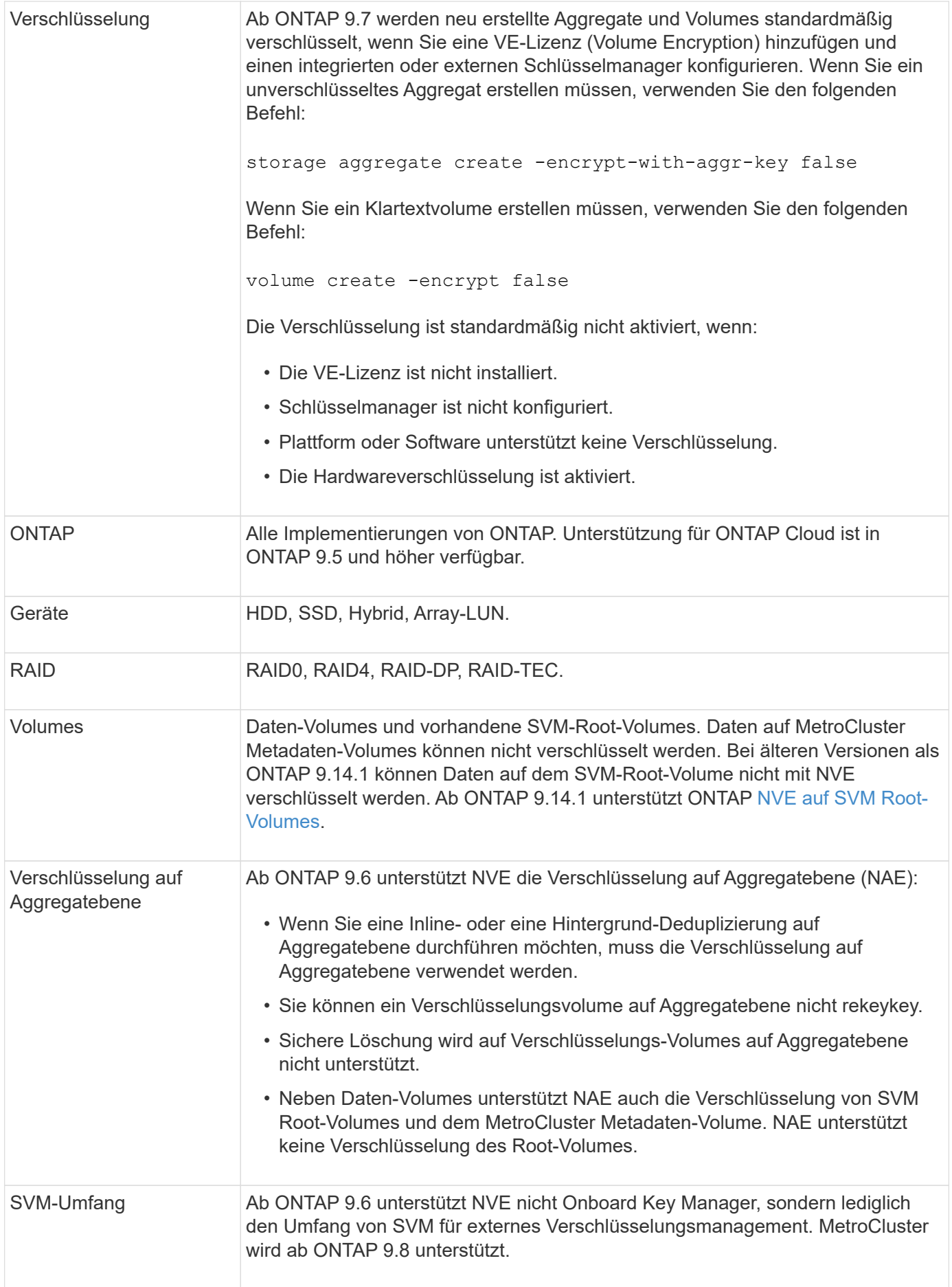

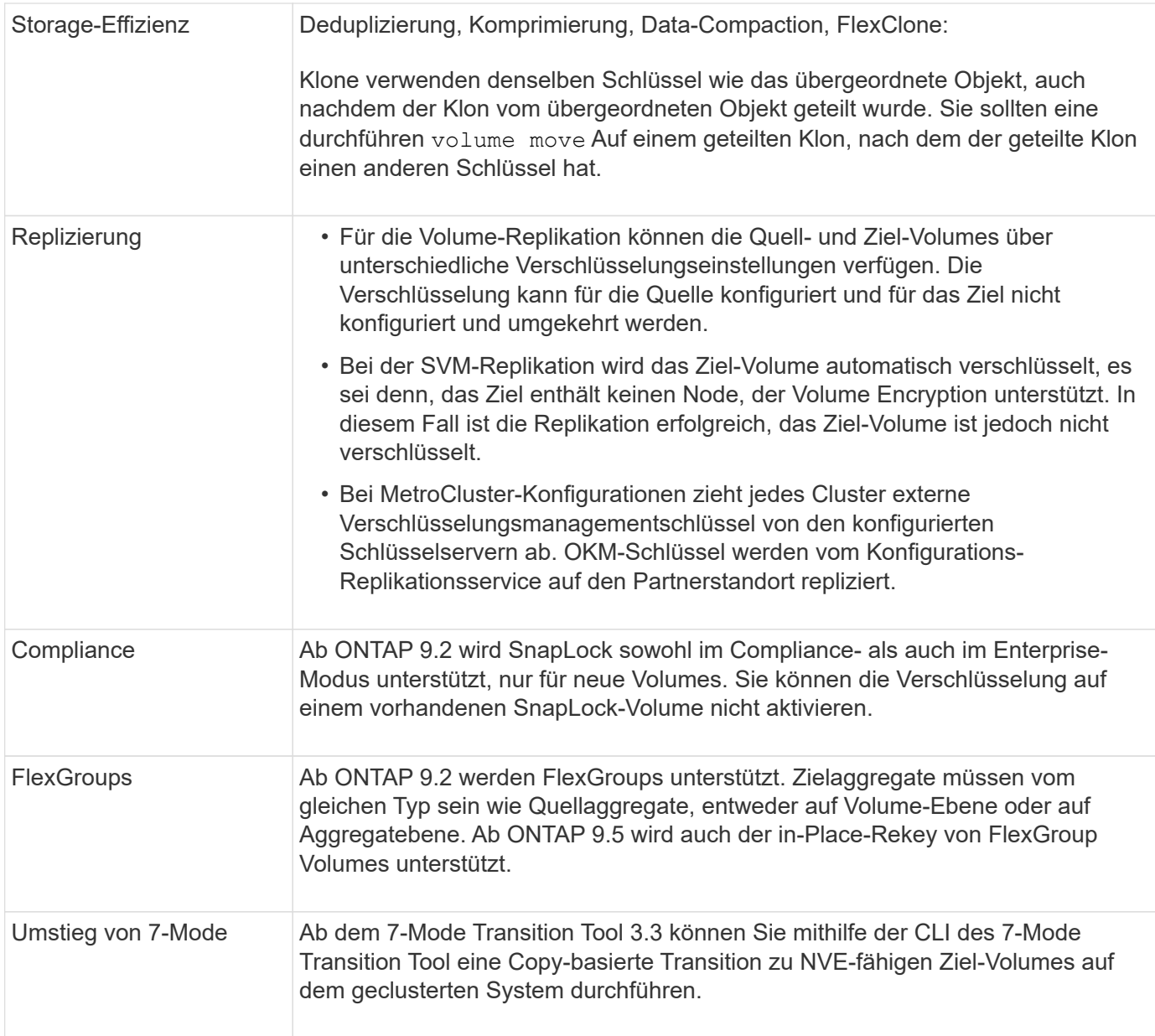

# **Verwandte Informationen**

["FAQ – NetApp Volume Encryption und NetApp Aggregate Encryption"](https://kb.netapp.com/Advice_and_Troubleshooting/Data_Storage_Software/ONTAP_OS/FAQ%3A_NetApp_Volume_Encryption_and_NetApp_Aggregate_Encryption)

# **NetApp Volume Encryption Workflow**

Sie müssen Verschlüsselungsmanagementservices konfigurieren, bevor Sie die Volume-Verschlüsselung aktivieren können. Sie können die Verschlüsselung auf einem neuen Volume oder auf einem vorhandenen Volume aktivieren.

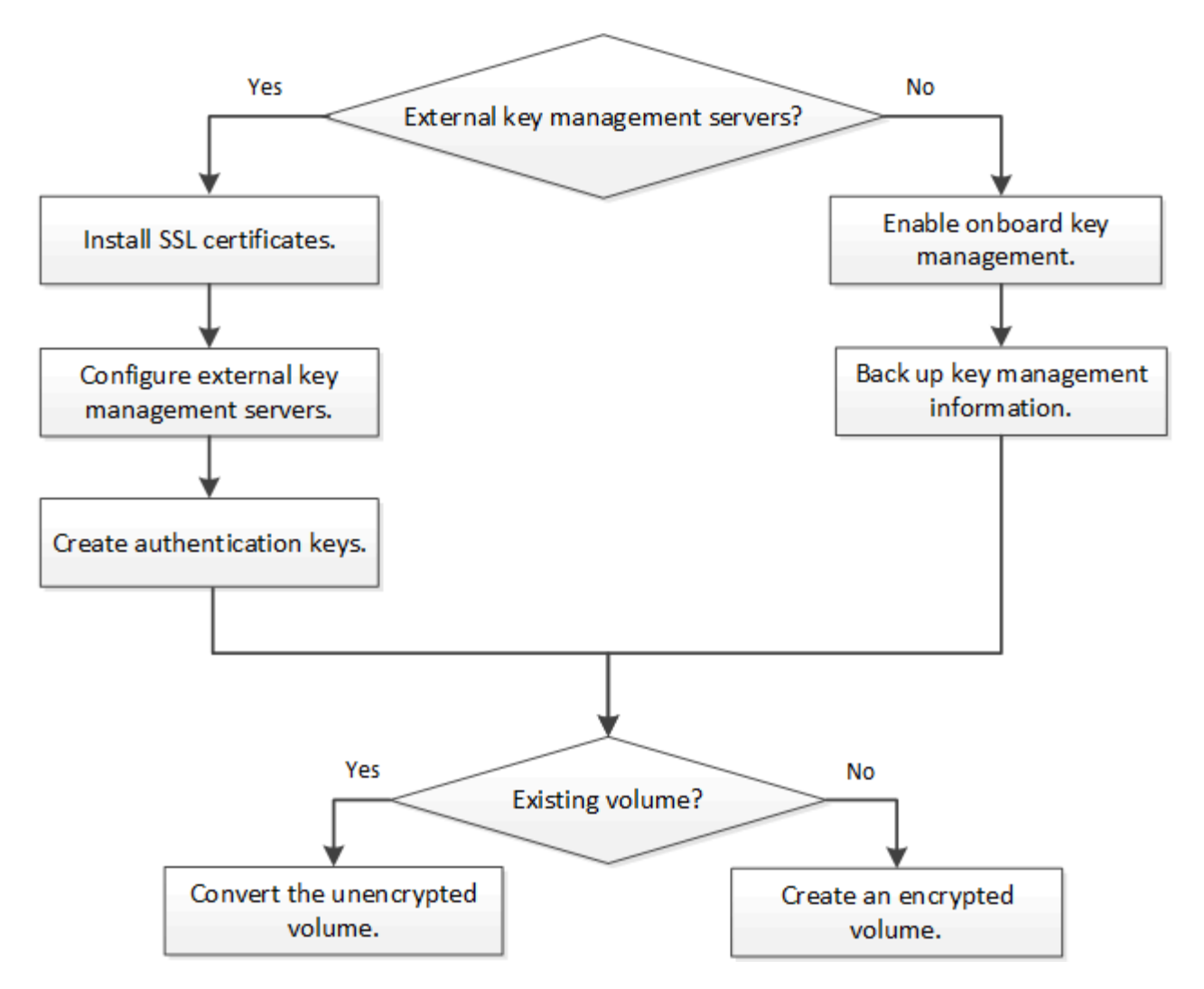

["Sie müssen die VE-Lizenz installieren"](https://docs.netapp.com/us-en/ontap/encryption-at-rest/install-license-task.html) Und konfigurieren Sie Verschlüsselungsmanagement-Services, bevor Sie Daten mit NVE verschlüsseln können. Vor der Installation der Lizenz sollten Sie dies tun ["Bestimmen Sie,](#page-2428-0) [ob NVE in Ihrer ONTAP-Version unterstützt wird"](#page-2428-0).

# **Konfigurieren Sie NVE**

# <span id="page-2428-0"></span>**Bestimmen Sie, ob Ihre Cluster-Version NVE unterstützt**

Sie sollten vor der Installation der Lizenz festlegen, ob Ihre Cluster-Version NVE unterstützt. Sie können das verwenden version Befehl zum Bestimmen der Cluster-Version.

# **Über diese Aufgabe**

Die Cluster-Version ist die niedrigste Version von ONTAP, die auf einem beliebigen Node im Cluster ausgeführt wird.

# **Schritt**

1. Bestimmen Sie, ob Ihre Cluster-Version NVE unterstützt:

version -v

NVE wird nicht unterstützt, wenn in der Befehlsausgabe der Text "10no-DARE" (für "no Data at Rest

Encryption") angezeigt wird oder wenn Sie eine Plattform verwenden, die nicht in aufgeführt ist ["Support-Details".](#page-2423-0)

Mit dem folgenden Befehl wird festgelegt, ob NVE unterstützt wird cluster1.

```
cluster1::> version -v
NetApp Release 9.1.0: Tue May 10 19:30:23 UTC 2016 <1Ono-DARE>
```
Die Ausgabe von 1Ono-DARE Gibt an, dass NVE bei Ihrer Cluster-Version nicht unterstützt wird.

# **Installieren Sie die Lizenz**

Eine VE-Lizenz berechtigt Sie zur Nutzung der Funktion auf allen Knoten im Cluster. Diese Lizenz ist erforderlich, bevor Sie Daten mit NVE verschlüsseln können. Es ist in enthalten ["ONTAP One"](https://docs.netapp.com/us-en/ontap/system-admin/manage-licenses-concept.html#licenses-included-with-ontap-one).

Vor ONTAP One war die VE-Lizenz im Verschlüsselungspaket enthalten. Das Encryption Bundle wird nicht mehr angeboten, ist aber weiterhin gültig. Bestehende Kunden können diese Option wählen, obwohl sie derzeit nicht benötigt werden ["Upgrade auf ONTAP One"](https://docs.netapp.com/us-en/ontap/system-admin/download-nlf-task.html).

# **Bevor Sie beginnen**

- Sie müssen ein Cluster-Administrator sein, um diese Aufgabe auszuführen.
- Sie müssen den VE-Lizenzschlüssel von Ihrem Vertriebsmitarbeiter erhalten haben oder ONTAP One installiert haben.

#### **Schritte**

1. ["Überprüfen Sie, ob die VE-Lizenz installiert ist"](https://docs.netapp.com/us-en/ontap/system-admin/manage-license-task.html).

Der Name des VE-Lizenzpakets lautet VE.

2. Wenn die Lizenz nicht installiert ist, ["Verwenden Sie System Manager oder die ONTAP CLI, um sie zu](https://docs.netapp.com/us-en/ontap/system-admin/install-license-task.html) [installieren"](https://docs.netapp.com/us-en/ontap/system-admin/install-license-task.html).

#### **Externes Verschlüsselungsmanagement konfigurieren**

# **Externes Verschlüsselungsmanagement – Übersicht konfigurieren**

Sie können einen oder mehrere externe Verschlüsselungsmanagementserver verwenden, um die Schlüssel zu sichern, die das Cluster zum Zugriff auf verschlüsselte Daten verwendet. Ein externer Verschlüsselungsmanagement-Server ist ein Drittanbietersystem in Ihrer Storage-Umgebung, der mithilfe des Key Management Interoperability Protocol (KMIP) Schlüssel zu Nodes bereitstellt.

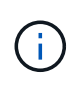

Bei ONTAP 9.1 und älteren Versionen müssen Node-Management-LIFs Ports zugewiesen werden, die mit der Node-Managementrolle konfiguriert sind, bevor Sie den externen Schlüsselmanager verwenden können.

NetApp Volume Encryption (NVE) unterstützt Onboard Key Manager in ONTAP 9.1 und höher. Ab ONTAP 9.3 unterstützt NVE externes Verschlüsselungsmanagement (KMIP) und Onboard Key Manager. Ab ONTAP

9.10.1 können Sie dies nutzen [Azure Key Vault oder Google Cloud Key Manager Service](#page-2438-0) Zum Schutz Ihrer NVE-Schlüssel Ab ONTAP 9.11.1 können Sie mehrere externe Schlüsselmanager in einem Cluster konfigurieren. Siehe [Konfigurieren Sie Cluster-Key-Server.](#page-2466-0)

# **Management von externen Schlüsselmanagern mit System Manager**

Ab ONTAP 9.7 können Sie die Authentifizierung und Verschlüsselung mit dem Onboard Key Manager speichern und managen. Ab ONTAP 9.13.1 können Sie diese Schlüssel auch mit externen Schlüsselmanagern speichern und verwalten.

Der integrierte Schlüsselmanager speichert und managt Schlüssel in einer sicheren, Cluster-internen Datenbank. Sein Umfang ist das Cluster. Ein externer Schlüsselmanager speichert und managt Schlüssel außerhalb des Clusters. Sein Umfang kann das Cluster oder die Storage-VM sein. Es können ein oder mehrere externe Schlüsselmanager verwendet werden. Es gelten die folgenden Bedingungen:

- Wenn der Onboard Key Manager aktiviert ist, kann ein externer Schlüsselmanager nicht auf Cluster-Ebene aktiviert werden, er kann jedoch auf Storage-VM-Ebene aktiviert werden.
- Wenn ein externer Schlüsselmanager auf Cluster-Ebene aktiviert ist, kann der Onboard Key Manager nicht aktiviert werden.

Beim Einsatz von externen Schlüsselmanagern können Sie bis zu vier primäre Schlüsselserver pro Storage-VM und Cluster registrieren. Jeder primäre Schlüsselserver kann mit bis zu drei sekundären Schlüsselservern gruppiert werden.

# **Konfigurieren Sie einen externen Schlüsselmanager**

Zum Hinzufügen eines externen Schlüsselmanagers für eine Storage-VM sollten Sie beim Konfigurieren der Netzwerkschnittstelle für die Storage-VM ein optionales Gateway hinzufügen. Wenn die Speicher-VM ohne den Netzwerk-Route erstellt wurde, müssen Sie die Route explizit für den externen Schlüsselmanager erstellen. Siehe ["LIF erstellen \(Netzwerkschnittstelle\)"](#page-1028-0).

# **Schritte**

Sie können einen externen Schlüsselmanager von verschiedenen Standorten in System Manager aus konfigurieren.

1. Führen Sie einen der folgenden Startschritte durch, um einen externen Schlüsselmanager zu konfigurieren.

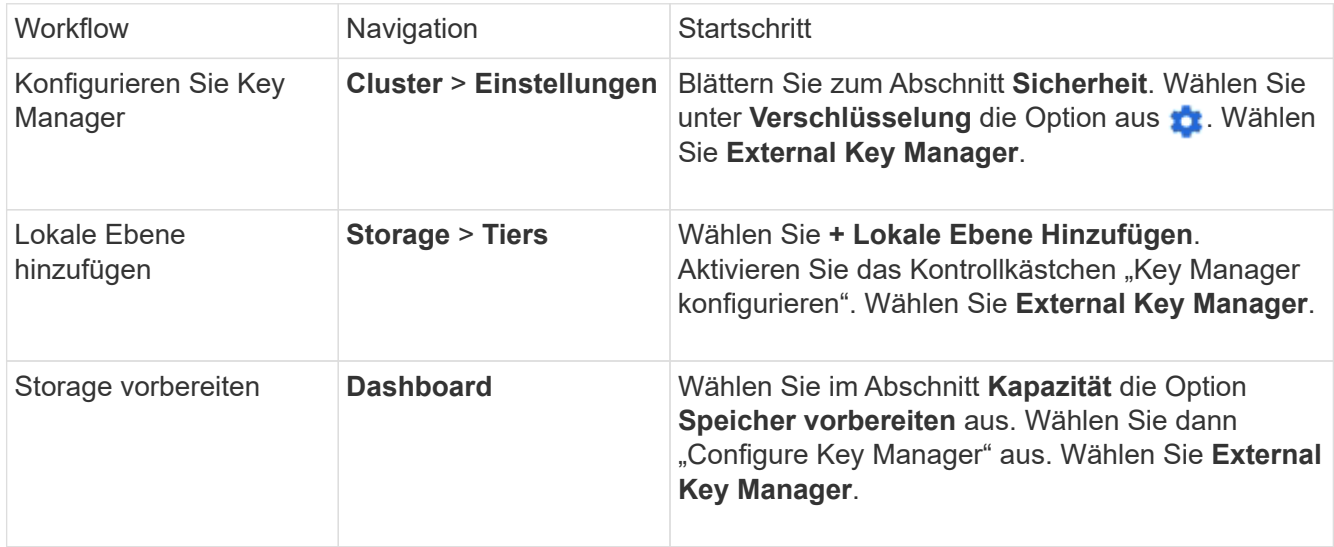

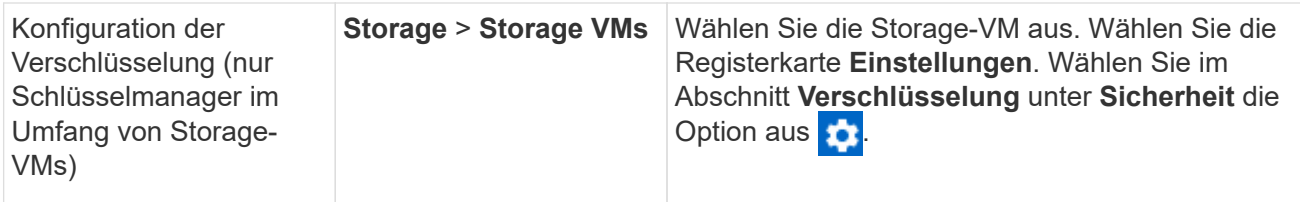

- 2. Um einen primären Schlüsselserver hinzuzufügen, wählen Sie aus + Add Und füllen Sie die Felder IP-**Adresse oder Hostname** und **Port** aus.
- 3. Vorhandene installierte Zertifikate sind in den Feldern **KMIP Server CA Certificates** und **KMIP Client Certificate** aufgeführt. Sie können eine der folgenden Aktionen durchführen:
	- Wählen Sie Zum Auswählen installierter Zertifikate, die dem Schlüsselmanager zugeordnet werden sollen. (Es können mehrere Service-CA-Zertifikate ausgewählt werden, es kann jedoch nur ein Client-Zertifikat ausgewählt werden.)
	- Wählen Sie **Neues Zertifikat hinzufügen**, um ein Zertifikat hinzuzufügen, das noch nicht installiert wurde, und ordnen Sie es dem externen Schlüsselmanager zu.
	- Wählen Sie Neben dem Zertifikatnamen, um installierte Zertifikate zu löschen, die Sie nicht dem externen Schlüsselmanager zuordnen möchten.
- 4. Um einen sekundären Schlüsselserver hinzuzufügen, wählen Sie **Add** in der Spalte **Secondary Key Server** aus und geben Sie seine Details an.
- 5. Wählen Sie **Speichern**, um die Konfiguration abzuschließen.

# **Bearbeiten Sie einen vorhandenen externen Schlüsselmanager**

Wenn Sie bereits einen externen Schlüsselmanager konfiguriert haben, können Sie dessen Einstellungen ändern.

#### **Schritte**

1. Führen Sie einen der folgenden Startschritte durch, um die Konfiguration eines externen Schlüsselmanagers zu bearbeiten.

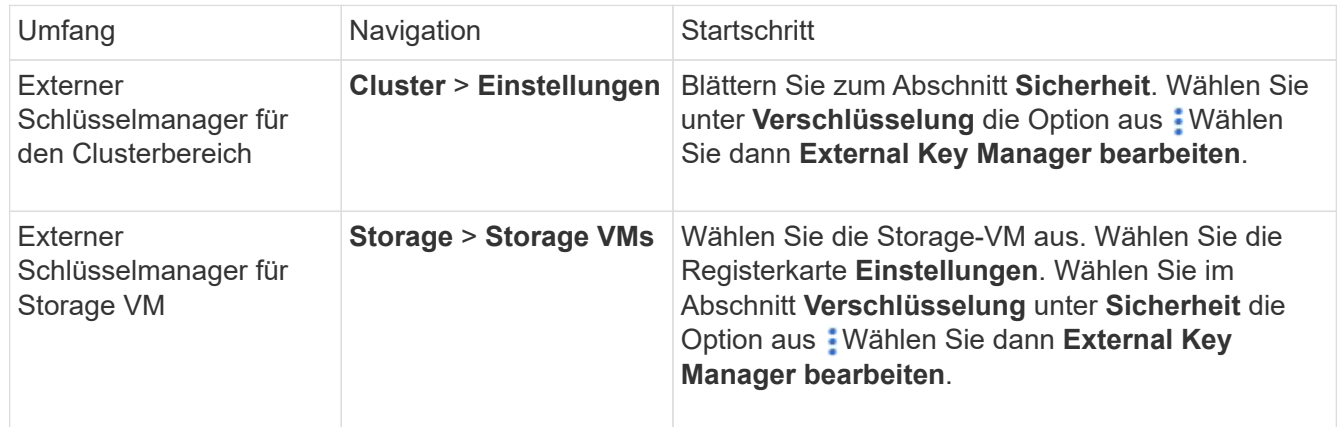

- 2. Vorhandene Schlüsselserver sind in der Tabelle **Schlüsselserver** aufgeführt. Sie können folgende Vorgänge durchführen:
	- Fügen Sie einen neuen Schlüsselserver hinzu, indem Sie auswählen  $+$  Add.
	- Löschen Sie einen Schlüsselserver, indem Sie auswählen Am Ende der Tabellenzelle, die den Namen des Schlüsselservers enthält. Die sekundären Schlüsselserver, die dem primären Schlüsselserver zugeordnet sind, werden ebenfalls aus der Konfiguration entfernt.

# **Löschen Sie einen externen Schlüsselmanager**

Ein externer Schlüsselmanager kann gelöscht werden, wenn die Volumes unverschlüsselt sind.

# **Schritte**

1. Führen Sie einen der folgenden Schritte aus, um einen externen Schlüsselmanager zu löschen.

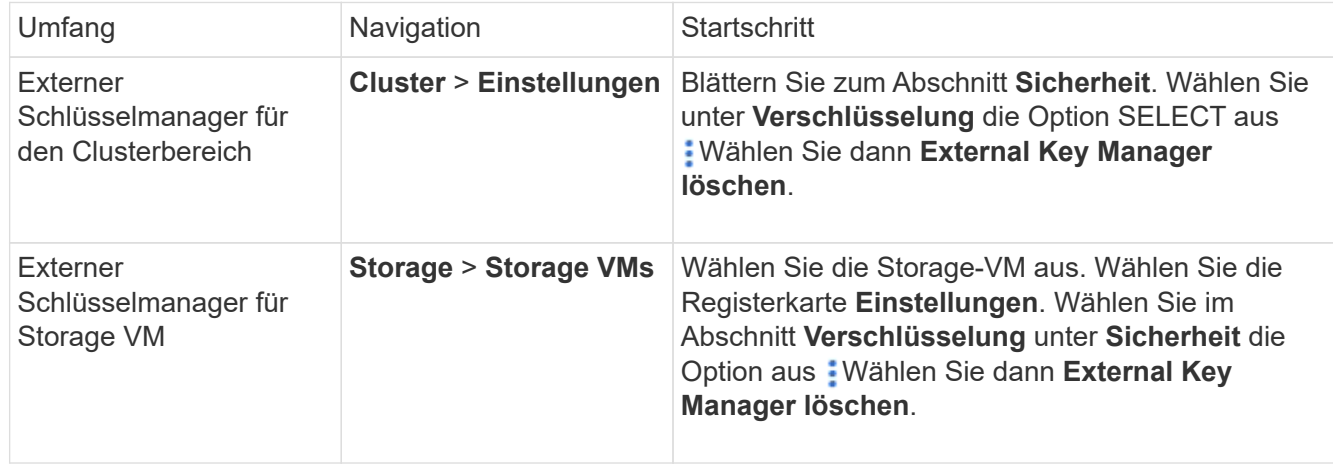

# **Schlüssel zwischen Schlüsselmanagern migrieren**

Wenn mehrere Schlüsselmanager auf einem Cluster aktiviert sind, müssen Schlüssel von einem Schlüsselmanager zu einem anderen migriert werden. Dieser Vorgang wird mit System Manager automatisch abgeschlossen.

- Wenn der Onboard Key Manager oder ein externer Schlüsselmanager auf Cluster-Ebene aktiviert ist und einige Volumes verschlüsselt werden, Wenn Sie dann einen externen Schlüsselmanager auf Ebene der Storage-VM konfigurieren, müssen die Schlüssel vom Onboard Key Manager oder externen Schlüsselmanager auf Cluster-Ebene zum externen Schlüsselmanager auf Ebene der Storage-VM migriert werden. Dieser Prozess wird automatisch durch System Manager abgeschlossen.
- Wenn Volumes ohne Verschlüsselung auf einer Storage-VM erstellt wurden, müssen Schlüssel nicht migriert werden.

# **Installieren Sie SSL-Zertifikate auf dem Cluster**

Das Cluster und der KMIP-Server verwenden KMIP SSL-Zertifikate, um die Identität des jeweils anderen zu überprüfen und eine SSL-Verbindung herzustellen. Vor dem Konfigurieren der SSL-Verbindung mit dem KMIP-Server müssen die KMIP-Client-SSL-Zertifikate für das Cluster und das öffentliche SSL-Zertifikat für die Root-Zertifizierungsstelle des KMIP-Servers installiert werden.

# **Über diese Aufgabe**

In einem HA-Paar müssen beide Nodes dieselben öffentlichen und privaten KMIP-SSL-Zertifikate verwenden. Wenn Sie mehrere HA-Paare mit demselben KMIP-Server verbinden, müssen alle Nodes der HA-Paare dieselben öffentlichen und privaten KMIP-SSL-Zertifikate verwenden.

# **Bevor Sie beginnen**

• Die Zeit muss auf dem Server synchronisiert werden, der die Zertifikate, den KMIP-Server und das Cluster erstellt.

- Sie müssen das öffentliche SSL KMIP-Client-Zertifikat für den Cluster erhalten haben.
- Sie müssen den privaten Schlüssel für das SSL KMIP Client-Zertifikat für das Cluster erhalten haben.
- Das SSL KMIP-Client-Zertifikat darf nicht durch ein Passwort geschützt sein.
- Sie müssen das öffentliche SSL-Zertifikat für die Root-Zertifizierungsstelle (CA) des KMIP-Servers erhalten haben.
- In einer MetroCluster-Umgebung müssen Sie auf beiden Clustern dieselben KMIP-SSL-Zertifikate installieren.

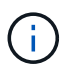

Sie können die Client- und Serverzertifikate vor oder nach der Installation der Zertifikate auf dem Cluster auf dem KMIP-Server installieren.

# **Schritte**

1. Installieren Sie die SSL KMIP-Client-Zertifikate für das Cluster:

security certificate install -vserver admin svm name -type client

Sie werden aufgefordert, die öffentlichen und privaten SSL KMIP-Zertifikate einzugeben.

cluster1::> security certificate install -vserver cluster1 -type client

2. Installieren Sie das öffentliche SSL-Zertifikat für die Root-Zertifizierungsstelle (CA) des KMIP-Servers:

security certificate install -vserver admin svm name -type server-ca

cluster1::> security certificate install -vserver cluster1 -type server-ca

# <span id="page-2433-0"></span>**Externes Verschlüsselungsmanagement in ONTAP 9.6 und höher (NVE)**

Ein oder mehrere KMIP-Server dienen zur Sicherung der Schlüssel, die das Cluster für den Zugriff auf verschlüsselte Daten verwendet. Ab ONTAP 9.6 haben Sie die Möglichkeit, einen separaten externen Schlüsselmanager zum Sichern der Schlüssel zu konfigurieren, die von der SVM für den Zugriff auf verschlüsselte Daten verwendet werden.

Ab ONTAP 9.11.1 können Sie bis zu 3 sekundäre Schlüsselserver pro primären Schlüsselserver hinzufügen, um einen geclusterten Schlüsselserver zu erstellen. Weitere Informationen finden Sie unter [Konfigurieren Sie](#page-2466-0) [externe geclusterte Schlüsselserver](#page-2466-0).

# **Über diese Aufgabe**

Mit einem Cluster oder einer SVM können bis zu vier KMIP-Server verbunden werden. Für Redundanz und Disaster Recovery werden mindestens zwei Server empfohlen.

Der Umfang des externen Verschlüsselungsmanagement bestimmt, ob wichtige Managementserver alle SVMs im Cluster oder nur ausgewählte SVMs sichern:

- Sie können ein Cluster Scope verwenden, um das externe Verschlüsselungsmanagement für alle SVMs im Cluster zu konfigurieren. Der Clusteradministrator hat Zugriff auf jeden auf den Servern gespeicherten Schlüssel.
- Ab ONTAP 9.6 können Sie mithilfe eines Umfangs *SVM* externes Verschlüsselungsmanagement für eine

Daten-SVM im Cluster konfigurieren. Dies eignet sich am besten für mandantenfähige Umgebungen, in denen jeder Mandant eine andere SVM (oder einen Satz SVMs) zur Bereitstellung von Daten verwendet. Nur der SVM-Administrator für einen bestimmten Mandanten hat Zugriff auf die Schlüssel für den jeweiligen Mandanten.

• Installieren Sie für mandantenfähige Umgebungen eine Lizenz für *MT\_EK\_MGMT*, indem Sie den folgenden Befehl verwenden:

system license add -license-code <MT EK MGMT license code>

Eine vollständige Befehlssyntax finden Sie in der man-Page für den Befehl.

Sie können beide Bereiche im selben Cluster verwenden. Wenn Verschlüsselungsmanagement-Server für eine SVM konfiguriert wurden, verwendet ONTAP nur diese Server zur Sicherung der Schlüssel. Andernfalls sichert ONTAP Schlüssel mit den für den Cluster konfigurierten Verschlüsselungsmanagement-Servern.

Die integrierte Verschlüsselungsmanagement lässt sich für den Cluster-Umfang und das externe Verschlüsselungsmanagement auf der SVM-Ebene konfigurieren. Sie können das verwenden security key-manager key migrate Befehl zur Migration von Schlüsseln vom Onboard-Verschlüsselungsmanagement im Cluster-Umfang an externe Schlüsselmanager des Umfangs der SVM

#### **Bevor Sie beginnen**

- Die KMIP SSL-Client- und Serverzertifikate müssen installiert sein.
- Sie müssen ein Cluster- oder SVM-Administrator sein, um diese Aufgabe durchzuführen.
- Wenn Sie externes Verschlüsselungsmanagement für eine MetroCluster Umgebung aktivieren möchten, muss MetroCluster vollständig konfiguriert sein, bevor Sie externes Verschlüsselungsmanagement unterstützen können.
- In einer MetroCluster-Umgebung müssen Sie das KMIP SSL-Zertifikat auf beiden Clustern installieren.

#### **Schritte**

Ĥ.

1. Konfigurieren Sie die Schlüsselmanager-Konnektivität für das Cluster:

```
security key-manager external enable -vserver admin_SVM -key-servers
host name|IP address:port, ... -client-cert client certificate -server-ca-cert
server CA certificates
```
- Der security key-manager external enable Mit dem Befehl wird der ersetzt security key-manager setup Befehl. Wenn Sie den Befehl an der Eingabeaufforderung für die Anmeldung beim Cluster ausführen, *admin\_SVM* Standardmäßig wird der Admin-SVM des aktuellen Clusters festgelegt. Sie müssen der Cluster-Administrator sein, um den Clusterumfang zu konfigurieren. Sie können die ausführen security key-manager external modify Befehl zum Ändern der Konfiguration für das externe Verschlüsselungsmanagement.
- Wenn Sie in einer MetroCluster-Umgebung externes Verschlüsselungsmanagement für den Administrator-SVM konfigurieren, müssen Sie die wiederholen security keymanager external enable Befehl auf dem Partner-Cluster.

Mit dem folgenden Befehl wird die externe Schlüsselverwaltung für aktiviert cluster1 Mit drei externen Schlüsselservern zu verwenden. Der erste Schlüsselserver wird mit seinem Hostnamen und Port angegeben, der zweite mit einer IP-Adresse und dem Standardport und der dritte mit einer IPv6-Adresse und einem IPv6-Port:

```
clusterl::> security key-manager external enable -vserver cluster1 -key
-servers
ks1.local:15696,10.0.0.10,[fd20:8b1e:b255:814e:32bd:f35c:832c:5a09]:1234
-client-cert AdminVserverClientCert -server-ca-certs
AdminVserverServerCaCert
```
2. Konfiguration eines Schlüsselmanagers einer SVM:

```
security key-manager external enable -vserver SVM -key-servers
host name|IP address:port, ... -client-cert client certificate -server-ca-cert
server CA certificates
```
- Wenn Sie den Befehl an der SVM-Anmeldeaufforderung ausführen, SVM Standardeinstellung ist die aktuelle SVM. Zum Konfigurieren des SVM-Umfangs müssen Sie ein Cluster oder SVM-Administrator sein. Sie können die ausführen security key-manager external modify Befehl zum Ändern der Konfiguration für das externe Verschlüsselungsmanagement.
- Wenn Sie in einer MetroCluster Umgebung externes Verschlüsselungsmanagement für eine Daten-SVM konfigurieren, müssen Sie die nicht wiederholen security keymanager external enable Befehl auf dem Partner-Cluster.

Mit dem folgenden Befehl wird die externe Schlüsselverwaltung für aktiviert svm1 Wenn ein Server mit einer einzigen Taste auf dem Standardport 5696 angehört:

```
svm1l::> security key-manager external enable -vserver svm1 -key-servers
keyserver.svm1.com -client-cert SVM1ClientCert -server-ca-certs
SVM1ServerCaCert
```
3. Wiederholen Sie den letzten Schritt für alle weiteren SVMs.

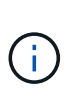

Ť.

Sie können auch die verwenden security key-manager external add-servers Befehl zum Konfigurieren weiterer SVMs. Der security key-manager external addservers Mit dem Befehl wird der ersetzt security key-manager add Befehl. Eine vollständige Befehlssyntax finden Sie in der man-Page.

4. Vergewissern Sie sich, dass alle konfigurierten KMIP-Server verbunden sind:

```
security key-manager external show-status -node node name
```
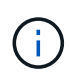

Der security key-manager external show-status Mit dem Befehl wird der ersetzt security key-manager show -status Befehl. Eine vollständige Befehlssyntax finden Sie in der man-Page.

```
cluster1::> security key-manager external show-status
Node Vserver Key-Server Status Status
---- ------- ---------------------------------------
-------------
node1
       svm1
            keyserver.svm1.com:5696 available
       cluster1
              10.0.0.10:5696 available
              fd20:8b1e:b255:814e:32bd:f35c:832c:5a09:1234 available
            ks1.local:15696 available available
node2
       svm1
            keyserver.svm1.com:5696 available available
       cluster1
              10.0.0.10:5696 available
              fd20:8b1e:b255:814e:32bd:f35c:832c:5a09:1234 available
            ks1.local:15696 available available
8 entries were displayed.
```
5. Konvertieren Sie optional Klartextvolumes in verschlüsselte Volumes.

volume encryption conversion start

Ein externer Schlüsselmanager muss vollständig konfiguriert sein, bevor Sie die Volumes konvertieren. In einer MetroCluster-Umgebung muss auf beiden Seiten ein externer Schlüsselmanager konfiguriert werden.

#### **Ermöglichen Sie externes Verschlüsselungsmanagement in ONTAP 9.5 und früher**

Ein oder mehrere KMIP-Server dienen zur Sicherung der Schlüssel, die das Cluster für den Zugriff auf verschlüsselte Daten verwendet. Mit einem Node können bis zu vier KMIP-Server verbunden werden. Für Redundanz und Disaster Recovery werden mindestens zwei Server empfohlen.

#### **Über diese Aufgabe**

ONTAP konfiguriert die KMIP-Serverkonnektivität für alle Nodes im Cluster.

#### **Bevor Sie beginnen**

- Die KMIP SSL-Client- und Serverzertifikate müssen installiert sein.
- Sie müssen ein Cluster-Administrator sein, um diese Aufgabe auszuführen.
- Sie müssen die MetroCluster Umgebung konfigurieren, bevor Sie einen externen Schlüsselmanager konfigurieren.
- In einer MetroCluster-Umgebung müssen Sie das KMIP SSL-Zertifikat auf beiden Clustern installieren.

#### **Schritte**

1. Konfigurieren Sie die Schlüsselmanager-Konnektivität für Cluster-Nodes:

security key-manager setup

Die Konfiguration des Schlüsselmanagers wird gestartet.

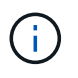

In einer MetroCluster-Umgebung müssen Sie den folgenden Befehl auf beiden Clustern ausführen.

- 2. Geben Sie an jeder Eingabeaufforderung die entsprechende Antwort ein.
- 3. Hinzufügen eines KMIP-Servers:

security key-manager add -address key management server ipaddress

clusterl::> security key-manager add -address 20.1.1.1

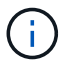

In einer MetroCluster-Umgebung müssen Sie den folgenden Befehl auf beiden Clustern ausführen.

4. Fügen Sie aus Redundanzgründen einen zusätzlichen KMIP-Server hinzu:

```
security key-manager add -address key management server ipaddress
```
clusterl::> security key-manager add -address 20.1.1.2

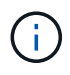

In einer MetroCluster-Umgebung müssen Sie den folgenden Befehl auf beiden Clustern ausführen.

5. Vergewissern Sie sich, dass alle konfigurierten KMIP-Server verbunden sind:

security key-manager show -status

Eine vollständige Befehlssyntax finden Sie in der man-Page.

```
cluster1::> security key-manager show -status
Node Port Registered Key Manager Status
-------------- ---- ---------------------- ---------------
cluster1-01 5696 20.1.1.1 available
cluster1-01 5696 20.1.1.2 available
cluster1-02 5696 20.1.1.1 available
cluster1-02 5696 20.1.1.2 available
```
6. Konvertieren Sie optional Klartextvolumes in verschlüsselte Volumes.

Ein externer Schlüsselmanager muss vollständig konfiguriert sein, bevor Sie die Volumes konvertieren. In einer MetroCluster-Umgebung muss auf beiden Seiten ein externer Schlüsselmanager konfiguriert werden.

# <span id="page-2438-0"></span>**Schlüsselmanagement bei einem Cloud-Provider**

Ab ONTAP 9.10.1 können Sie dies nutzen ["Azure Key Vault \(AKV\)"](https://docs.microsoft.com/en-us/azure/key-vault/general/basic-concepts) Und ["Der](https://cloud.google.com/kms/docs) [Verschlüsselungsmanagement-Service \(Cloud KMS\) der Google Cloud-Plattform"](https://cloud.google.com/kms/docs) Zum Schutz Ihrer ONTAP-Verschlüsselungen in einer Cloud-gehosteten Applikation. Ab ONTAP 9.12.0 können Sie auch NVE-Schlüssel mit schützen ["KMS VON AWS"](https://docs.aws.amazon.com/kms/latest/developerguide/overview.html).

AWS KMS, AKV und Cloud KMS können zum Schutz eingesetzt werden ["NetApp Volume Encryption \(NVE\)-](#page-2423-0) [Schlüssel"](#page-2423-0) Nur für Data SVMs.

# **Über diese Aufgabe**

Das Verschlüsselungsmanagement mit einem Cloud-Provider kann über die CLI oder die ONTAP REST-API aktiviert werden.

Wenn Sie zum Schutz Ihrer Schlüssel einen Cloud-Provider verwenden, beachten Sie, dass standardmäßig eine Daten-SVM-LIF zur Kommunikation mit dem Cloud-Schlüsselmanagement-Endpunkt verwendet wird. Über ein Node-Managementnetzwerk kommunizieren Sie mit den Authentifizierungsservices des Cloud-Providers (login.microsoftonline.com für Azure, oauth2.googleapis.com für Cloud KMS). Wenn das Cluster-Netzwerk nicht korrekt konfiguriert ist, nutzt das Cluster den Verschlüsselungsmanagementservice nicht ordnungsgemäß.

Wenn Sie einen Cloud-Provider-Managementservice nutzen, sollten Sie sich die folgenden Einschränkungen bewusst sein:

- Das Verschlüsselungsmanagement von Cloud-Providern ist für die NetApp Storage-Verschlüsselung (NSE) und die NetApp Aggregate Encryption (NAE) nicht verfügbar. ["Externe KMIPs"](#page-2433-0) Kann stattdessen verwendet werden.
- Das Verschlüsselungsmanagement bei MetroCluster-Konfigurationen ist nicht für Cloud-Provider verfügbar.
- Das Verschlüsselungsmanagement von Cloud-Providern kann nur auf einer Daten-SVM konfiguriert werden.

#### **Bevor Sie beginnen**

- Sie müssen den KMS auf dem entsprechenden Cloud-Provider konfiguriert haben.
- Die Nodes des ONTAP Clusters müssen NVE unterstützen.
- ["Sie müssen die Lizenzen für Volume Encryption \(VE\) und Multi-Tenant Encryption Key Management](https://docs.netapp.com/us-en/ontap/encryption-at-rest/install-license-task.html) [\(MTEKM\) installiert haben"](https://docs.netapp.com/us-en/ontap/encryption-at-rest/install-license-task.html). Diese Lizenzen sind in enthalten ["ONTAP One"](https://docs.netapp.com/us-en/ontap/system-admin/manage-licenses-concept.html#licenses-included-with-ontap-one).
- Sie müssen ein Cluster- oder SVM-Administrator sein.
- Die Daten-SVM darf keine verschlüsselten Volumes enthalten oder einen Schlüsselmanager beschäftigen. Wenn die Daten-SVM verschlüsselte Volumes enthält, müssen Sie sie vor der Konfiguration des KMS migrieren.

#### **Externes Verschlüsselungsmanagement**

Die Aktivierung des externen Schlüsselmanagements hängt von dem jeweiligen Schlüsselmanager ab, den Sie

verwenden. Wählen Sie die Registerkarte des entsprechenden Schlüsselmanagers und der entsprechenden Umgebung aus.

# **AWS**

# **Bevor Sie beginnen**

- Sie müssen einen Zuschuss für den AWS-KMS-Schlüssel erstellen, der von der IAM-Rolle zum Managen der Verschlüsselung verwendet wird. Die IAM-Rolle muss eine Richtlinie enthalten, die die folgenden Operationen zulässt:
	- DescribeKey
	- Encrypt
	- Decrypt

Weitere Informationen finden Sie in der AWS-Dokumentation für ["Zuschüsse"](https://docs.aws.amazon.com/kms/latest/developerguide/concepts.html#grant).

# **Aktivieren Sie AWS KMV auf einer ONTAP SVM**

- 1. Bevor Sie beginnen, erhalten Sie sowohl die Zugriffsschlüssel-ID als auch den geheimen Schlüssel von Ihrem AWS KMS.
- 2. Legen Sie die Berechtigungsebene auf erweitert fest: set -priv advanced
- 3. AWS KMS aktivieren:

security key-manager external aws enable -vserver *svm\_name* -region *AWS\_region* -key-id *key\_ID* -encryption-context *encryption\_context*

- 4. Geben Sie den geheimen Schlüssel ein, wenn Sie dazu aufgefordert werden.
- 5. Überprüfen Sie, ob der AWS-KMS ordnungsgemäß konfiguriert wurde: security key-manager external aws show -vserver *svm\_name*

#### **Azure**

#### **Aktivieren Sie Azure Key Vault auf einer ONTAP SVM**

- 1. Bevor Sie beginnen, müssen Sie die entsprechenden Authentifizierungsdaten von Ihrem Azure-Konto beziehen, entweder ein Clientgeheimnis oder ein Zertifikat. Sie müssen außerdem sicherstellen, dass alle Nodes im Cluster sich in einem ordnungsgemäßen Zustand befinden. Sie können dies mit dem Befehl überprüfen cluster show.
- 2. Setzen Sie die privilegierte Stufe auf "Erweiterd" set -priv advanced
- 3. Aktivieren Sie AKV auf der SVM `security key-manager external azure enable -client-id *client\_id* -tenant-id *tenant\_id* -name -key-id *key\_id* -authentication-method {certificate|client-secret}`Geben Sie bei der entsprechenden Aufforderung entweder das Clientzertifikat oder den Clientschlüssel aus Ihrem Azure-Konto ein.
- 4. Überprüfen Sie, ob AKV richtig aktiviert ist: security key-manager external azure show vserver *svm\_name* Wenn die Erreichbarkeit des Service nicht in Ordnung ist, stellen Sie die Verbindung zum AKV Key Management Service über die LIF der Daten-SVM her.

# **Google Cloud**

#### **Aktivieren Sie Cloud-KMS auf einer ONTAP SVM**

1. Bevor Sie beginnen, erhalten Sie den privaten Schlüssel für die Google Cloud KMS-Kontoschlüsseldatei in einem JSON-Format. Dieser Punkt ist in Ihrem GCP-Konto enthalten. Sie müssen außerdem sicherstellen, dass alle Nodes im Cluster sich in einem ordnungsgemäßen Zustand befinden. Sie können dies mit dem Befehl überprüfen cluster show.

- 2. Privilegierte Ebene auf erweitert setzen: set -priv advanced
- 3. Aktivieren Sie Cloud KMS auf der SVM security key-manager external gcp enable -vserver *svm\_name* -project-id *project\_id*-key-ring-name *key\_ring\_name* -key-ring-location *key\_ring\_location* -key-name *key\_name* Geben Sie bei entsprechender Aufforderung den Inhalt der JSON-Datei mit dem privaten Schlüssel für Dienstkonto ein
- 4. Vergewissern Sie sich, dass Cloud KMS mit den korrekten Parametern konfiguriert ist: security key-manager external gcp show vserver *svm\_name* Der Status von kms\_wrapped\_key\_status Wird sein "UNKNOWN" Wenn keine verschlüsselten Volumes erstellt wurden. Wenn die Serviceability nicht in Ordnung ist, stellen Sie die Konnektivität zum GCP-Schlüsselmanagement-Service über die Daten-SVM LIF her.

Wenn bereits ein oder mehrere verschlüsselte Volumes für eine Daten-SVM konfiguriert sind und die entsprechenden NVE Schlüssel vom Onboard-Schlüsselmanager des Admin-SVM gemanagt werden, sollten diese Schlüssel zu dem externen Verschlüsselungsmanagement-Service migriert werden. Führen Sie dazu den Befehl mit der CLI aus:

`security key-manager key migrate -from-Vserver *admin\_SVM* -to-Vserver *data\_SVM*`Erst dann können neue verschlüsselte Volumes für die Daten-SVM des Mandanten erstellt werden, wenn alle NVE-Schlüssel der Daten-SVM erfolgreich migriert wurden.

# **Verwandte Informationen**

• ["Verschlüsseln von Volumes mit NetApp Verschlüsselungslösungen für Cloud Volumes ONTAP"](https://docs.netapp.com/us-en/cloud-manager-cloud-volumes-ontap/task-encrypting-volumes.html)

# **Integriertes Verschlüsselungsmanagement in ONTAP 9.6 und höher (NVE)**

Mit dem integrierten Key Manager werden die Schlüssel gesichert, die das Cluster für den Zugriff auf verschlüsselte Daten verwendet. Sie müssen den Onboard Key Manager für jedes Cluster aktivieren, das auf ein verschlüsseltes Volume oder eine selbstverschlüsselnde Festplatte zugreift.

# **Über diese Aufgabe**

Sie müssen den ausführen security key-manager onboard sync Befehl jedes Mal, wenn Sie dem Cluster einen Node hinzufügen.

Wenn Sie über eine MetroCluster-Konfiguration verfügen, müssen Sie den ausführen security keymanager onboard enable Führen Sie zunächst den Befehl auf dem lokalen Cluster aus, und führen Sie dann den aus security key-manager onboard sync Auf dem Remote-Cluster unter Verwendung derselben Passphrase auf beiden. Wenn Sie den ausführen security key-manager onboard enable Vom lokalen Cluster aus und dann auf dem Remote-Cluster synchronisieren, müssen Sie den nicht ausführen enable Führen Sie einen neuen Befehl aus dem Remote-Cluster aus.

Standardmäßig müssen Sie beim Neustart eines Node nicht die Passphrase für das Schlüsselmanagement eingeben. Sie können das verwenden cc-mode-enabled=yes Option zum Eingeben, dass Benutzer nach einem Neustart die Passphrase eingeben.

Wenn Sie die Einstellung für NVE verwenden cc-mode-enabled=yes, Volumen, die Sie mit erstellen

volume create Und volume move start Befehle werden automatisch verschlüsselt. Für volume create, Sie müssen nicht angeben -encrypt true. Für volume move start, Sie müssen nicht angeben -encrypt-destination true.

Bei der Konfiguration der Verschlüsselung von ONTAP-Daten im Ruhezustand müssen Sie NSE mit NVE gewährleisten, dass der integrierte Schlüsselmanager im Common Criteria-Modus aktiviert ist, um die Anforderungen für kommerzielle Lösungen für die Klassifizierung (CSfC) zu erfüllen. Siehe ["CSfC](https://assets.netapp.com/m/128a1e9f4b5d663/original/Commercial-Solutions-for-Classified.pdf) [Lösungsüberblick"](https://assets.netapp.com/m/128a1e9f4b5d663/original/Commercial-Solutions-for-Classified.pdf) Weitere Informationen zu CSfC.

> Wenn der Onboard Key Manager im Common Criteria-Modus aktiviert ist (`cc-modeenabled=yes`Das Systemverhalten wird folgendermaßen geändert:

• Das System überwacht bei der Verwendung im Common Criteria-Modus auf aufeinanderfolgende fehlgeschlagene Cluster-Passphrase.

Wenn Sie beim Booten nicht die richtige Cluster-Passphrase eingeben, werden verschlüsselte Volumes nicht angehängt. Um dies zu korrigieren, müssen Sie den Node neu booten und die richtige Cluster-Passphrase eingeben. Sobald das System gebootet wurde, können bis zu 5 aufeinanderfolgende Versuche unternommen werden, um für jeden Befehl, für den die Cluster-Passphrase als Parameter erforderlich ist, in einem Zeitraum von 24 Stunden korrekt einzugeben. Wenn das Limit erreicht wird (beispielsweise konnten Sie den Cluster-Passphrase 5 Mal hintereinander nicht korrekt eingeben), müssen Sie entweder warten, bis der 24-Stunden-Timeout abgelaufen ist, oder Sie müssen den Node neu booten, um das Limit zurückzusetzen.

• Updates für das System-Image nutzen das Code-Signing-Zertifikat von NetApp RSA-3072 zusammen mit dem von SHA-384 signierten Code, um die Image-Integrität anstelle des üblichen NetApp RSA-2048-Code-Signaturzertifikats und den von SHA-256 signierten Digests zu überprüfen.

Der Upgrade-Befehl überprüft, ob der Bildinhalt durch Überprüfen verschiedener digitaler Signaturen nicht verändert oder beschädigt wurde. Der Image-Aktualisierungsprozess wird mit dem nächsten Schritt fortgesetzt, wenn die Validierung erfolgreich ist. Andernfalls schlägt die Image-Aktualisierung fehl. Siehe cluster image Man-Page für Informationen zu Systemaktualisierungen.

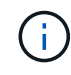

Der Onboard Key Manager speichert Schlüssel im volatilen Speicher. Der Inhalt von flüchtigem Speicher wird gelöscht, wenn das System neu gestartet oder angehalten wird. Unter normalen Betriebsbedingungen wird der Inhalt von flüchtigem Speicher innerhalb von 30 s gelöscht, wenn ein System angehalten wird.

#### **Bevor Sie beginnen**

- Sie müssen ein Cluster-Administrator sein, um diese Aufgabe auszuführen.
- Sie müssen die MetroCluster-Umgebung konfigurieren, bevor Sie den Onboard Key Manager konfigurieren.

#### **Schritte**

1. Starten Sie die Konfiguration des Schlüsselmanagers:

```
security key-manager onboard enable -cc-mode-enabled yes | no
```
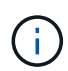

Einstellen cc-mode-enabled=yes Um zu verlangen, dass Benutzer nach einem Neustart die Kennverwaltung-Passphrase eingeben. Wenn Sie die Einstellung für NVE verwenden cc-mode-enabled=yes, Volumen, die Sie mit erstellen volume create Und volume move start Befehle werden automatisch verschlüsselt. Der - cc-mode-enabled Die Option wird in MetroCluster-Konfigurationen nicht unterstützt. Der security keymanager onboard enable Mit dem Befehl wird der ersetzt security key-manager setup Befehl.

Das folgende Beispiel startet den Befehl zum Einrichten des Schlüsselmanagers in cluster1, ohne dass nach jedem Neustart die Passphrase eingegeben werden muss:

```
cluster1::> security key-manager onboard enable
Enter the cluster-wide passphrase for onboard key management in Vserver
"cluster1":: <32..256 ASCII characters long text>
Reenter the cluster-wide passphrase: <32..256 ASCII characters long
text>
```
2. Geben Sie an der Eingabeaufforderung für die Passphrase eine Passphrase zwischen 32 und 256 Zeichen oder für "cc-Mode" eine Passphrase zwischen 64 und 256 Zeichen ein.

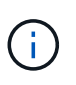

Wenn die angegebene "cc-Mode"-Passphrase weniger als 64 Zeichen beträgt, liegt eine Verzögerung von fünf Sekunden vor, bevor die Eingabeaufforderung für das Setup des Schlüsselmanagers die Passphrase erneut anzeigt.

- 3. Geben Sie die Passphrase erneut an der Eingabeaufforderung zur Bestätigung der Passphrase ein.
- 4. Vergewissern Sie sich, dass die Authentifizierungsschlüssel erstellt wurden:

security key-manager key query -key-type NSE-AK

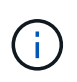

Der security key-manager key query Mit dem Befehl wird der ersetzt security key-manager query key Befehl. Eine vollständige Befehlssyntax finden Sie in der man-Page.

Im folgenden Beispiel wird überprüft, ob Authentifizierungsschlüssel für erstellt wurden cluster1:

```
cluster1::> security key-manager key query -key-type NSE-AK
               Node: node1
            Vserver: cluster1
         Key Manager: onboard
    Key Manager Type: OKM
  Key Manager Policy: -
Key Tag New York Charles Key Type Encryption Restored
 ------------------------------------ -------- ------------ --------
node1 NSE-AK AES-256 true
     Key ID:
00000000000000000200000000000100056178fc6ace6d91472df8a9286daacc00000000
00000000
node1 NSE-AK AES-256 true
     Key ID:
00000000000000000200000000000100df1689a148fdfbf9c2b198ef974d0baa00000000
00000000
2 entries were displayed.
```
5. Konvertieren Sie optional Klartextvolumes in verschlüsselte Volumes.

volume encryption conversion start

Der Onboard Key Manager muss vor der Konvertierung der Volumes vollständig konfiguriert sein. In einer MetroCluster-Umgebung muss der Onboard Key Manager auf beiden Standorten konfiguriert sein.

#### **Nachdem Sie fertig sind**

Kopieren Sie die Passphrase zur späteren Verwendung an einen sicheren Ort außerhalb des Storage-Systems.

Wenn Sie die Onboard Key Manager-Passphrase konfigurieren, sollten Sie die Informationen auch manuell an einem sicheren Ort außerhalb des Speichersystems sichern, um sie bei einem Notfall zu verwenden. Siehe ["Manuelles Backup der integrierten Informationen für das Verschlüsselungsmanagement".](#page-2496-0)

#### **Integriertes Verschlüsselungsmanagement in ONTAP 9.5 und früher (NVE)**

Mit dem integrierten Key Manager werden die Schlüssel gesichert, die das Cluster für den Zugriff auf verschlüsselte Daten verwendet. Sie müssen Onboard Key Manager für jedes Cluster aktivieren, das auf ein verschlüsseltes Volume oder eine selbstverschlüsselnde Festplatte zugreift.

# **Über diese Aufgabe**

Sie müssen den ausführen security key-manager setup Befehl jedes Mal, wenn Sie dem Cluster einen Node hinzufügen.

Wenn Sie über eine MetroCluster-Konfiguration verfügen, überprüfen Sie diese Richtlinien:

- In ONTAP 9.5 müssen Sie ausführen security key-manager setup Auf dem lokalen Cluster und security key-manager setup -sync-metrocluster-config yes Verwenden Sie im Remote-Cluster jeweils dieselbe Passphrase.
- Vor ONTAP 9.5 müssen Sie ausführen security key-manager setup Warten Sie auf dem lokalen Cluster etwa 20 Sekunden, und führen Sie dann den Betrieb aus security key-manager setup Verwenden Sie im Remote-Cluster jeweils dieselbe Passphrase.

Standardmäßig müssen Sie beim Neustart eines Node nicht die Passphrase für das Schlüsselmanagement eingeben. Ab ONTAP 9.4 können Sie den verwenden -enable-cc-mode yes Option zum Eingeben, dass Benutzer nach einem Neustart die Passphrase eingeben.

Wenn Sie die Einstellung für NVE verwenden -enable-cc-mode yes, Volumen, die Sie mit erstellen volume create Und volume move start Befehle werden automatisch verschlüsselt. Für volume create, Sie müssen nicht angeben -encrypt true. Für volume move start, Sie müssen nicht angeben -encrypt-destination true.

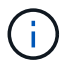

Nach einem fehlgeschlagenen Passphrase-Versuch müssen Sie den Node erneut neu booten.

#### **Bevor Sie beginnen**

• Wenn Sie NSE oder NVE mit einem externen KMIP-Server (Key Management) verwenden, müssen Sie die externe Schlüsselmanager-Datenbank gelöscht haben.

["Umstellung auf integriertes Verschlüsselungsmanagement von externem Verschlüsselungsmanagement"](#page-2517-0)

- Sie müssen ein Cluster-Administrator sein, um diese Aufgabe auszuführen.
- Sie müssen die MetroCluster-Umgebung konfigurieren, bevor Sie den Onboard Key Manager konfigurieren.

#### **Schritte**

1. Starten Sie die Konfiguration des Schlüsselmanagers:

```
security key-manager setup -enable-cc-mode yes|no
```
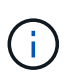

Ab ONTAP 9.4 können Sie den verwenden -enable-cc-mode yes Option zum Eingeben, dass Benutzer nach einem Neustart die Kennwortphrase für das Schlüsselmanagement eingeben. Wenn Sie die Einstellung für NVE verwenden -enable-cc-mode yes, Volumen, die Sie mit erstellen volume create Und volume move start Befehle werden automatisch verschlüsselt.

Das folgende Beispiel beginnt mit dem Einrichten des Schlüsselmanagers auf Clustered 1, ohne dass die Passphrase nach jedem Neustart eingegeben werden muss:

```
cluster1::> security key-manager setup
Welcome to the key manager setup wizard, which will lead you through
the steps to add boot information.
...
Would you like to use onboard key-management? {yes, no} [yes]:
Enter the cluster-wide passphrase: <32..256 ASCII characters long
text>
Reenter the cluster-wide passphrase: <32..256 ASCII characters long
text>
```
- 2. Eingabe yes An der Eingabeaufforderung zur Konfiguration des Onboard-Verschlüsselungsmanagement.
- 3. Geben Sie an der Eingabeaufforderung für die Passphrase eine Passphrase zwischen 32 und 256 Zeichen oder für "cc-Mode" eine Passphrase zwischen 64 und 256 Zeichen ein.

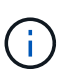

Wenn die angegebene "cc-Mode"-Passphrase weniger als 64 Zeichen beträgt, liegt eine Verzögerung von fünf Sekunden vor, bevor die Eingabeaufforderung für das Setup des Schlüsselmanagers die Passphrase erneut anzeigt.

- 4. Geben Sie die Passphrase erneut an der Eingabeaufforderung zur Bestätigung der Passphrase ein.
- 5. Vergewissern Sie sich, dass die Schlüssel für alle Nodes konfiguriert sind:

security key-manager key show

Die vollständige Befehlssyntax finden Sie in der man-Page.

```
cluster1::> security key-manager key show
Node: node1
Key Store: onboard
Key ID Used By
----------------------------------------------------------------
--------
0000000000000000020000000000010059851742AF2703FC91369B7DB47C4722 NSE-AK
000000000000000002000000000001008C07CC0AF1EF49E0105300EFC83004BF NSE-AK
Node: node2
Key Store: onboard
Key ID Used By
----------------------------------------------------------------
--------
0000000000000000020000000000010059851742AF2703FC91369B7DB47C4722 NSE-AK
000000000000000002000000000001008C07CC0AF1EF49E0105300EFC83004BF NSE-AK
```
6. Konvertieren Sie optional Klartextvolumes in verschlüsselte Volumes.

volume encryption conversion start

Der Onboard Key Manager muss vor der Konvertierung der Volumes vollständig konfiguriert sein. In einer MetroCluster-Umgebung muss der Onboard Key Manager auf beiden Standorten konfiguriert sein.

# **Nachdem Sie fertig sind**

Kopieren Sie die Passphrase zur späteren Verwendung an einen sicheren Ort außerhalb des Storage-Systems.

Wenn Sie die Onboard Key Manager-Passphrase konfigurieren, sollten Sie die Informationen auch manuell an einem sicheren Ort außerhalb des Speichersystems sichern, um sie bei einem Notfall zu verwenden. Siehe ["Manuelles Backup der integrierten Informationen für das Verschlüsselungsmanagement".](#page-2496-0)

#### **Integriertes Verschlüsselungsmanagement bei neu hinzugefügten Nodes**

Mit dem integrierten Key Manager werden die Schlüssel gesichert, die das Cluster für den Zugriff auf verschlüsselte Daten verwendet. Sie müssen Onboard Key Manager für jedes Cluster aktivieren, das auf ein verschlüsseltes Volume oder eine selbstverschlüsselnde Festplatte zugreift.

> Für ONTAP 9.5 und früher müssen Sie den ausführen security key-manager setup Befehl jedes Mal, wenn Sie dem Cluster einen Node hinzufügen.

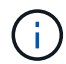

Für ONTAP 9.6 und höher müssen Sie den ausführen security key-manager sync Befehl jedes Mal, wenn Sie dem Cluster einen Node hinzufügen.

Wenn Sie einem Cluster einen Node hinzufügen, für das das integrierte Verschlüsselungsmanagement konfiguriert ist, führen Sie diesen Befehl aus, um die fehlenden Schlüssel zu aktualisieren.

Wenn Sie über eine MetroCluster-Konfiguration verfügen, überprüfen Sie diese Richtlinien:

- Ab ONTAP 9.6 müssen Sie ausgeführt werden security key-manager onboard enable Führen Sie zuerst auf dem lokalen Cluster aus security key-manager onboard sync Verwenden Sie im Remote-Cluster jeweils dieselbe Passphrase.
- In ONTAP 9.5 müssen Sie ausführen security key-manager setup Auf dem lokalen Cluster und security key-manager setup -sync-metrocluster-config yes Verwenden Sie im Remote-Cluster jeweils dieselbe Passphrase.
- Vor ONTAP 9.5 müssen Sie ausführen security key-manager setup Warten Sie auf dem lokalen Cluster etwa 20 Sekunden, und führen Sie dann den Betrieb aus security key-manager setup Verwenden Sie im Remote-Cluster jeweils dieselbe Passphrase.

Standardmäßig müssen Sie beim Neustart eines Node nicht die Passphrase für das Schlüsselmanagement eingeben. Ab ONTAP 9.4 können Sie den verwenden -enable-cc-mode yes Option zum Eingeben, dass Benutzer nach einem Neustart die Passphrase eingeben.

Wenn Sie die Einstellung für NVE verwenden -enable-cc-mode yes, Volumen, die Sie mit erstellen volume create Und volume move start Befehle werden automatisch verschlüsselt. Für volume create, Sie müssen nicht angeben -encrypt true. Für volume move start, Sie müssen nicht angeben
-encrypt-destination true.

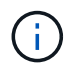

Nach einem fehlgeschlagenen Passphrase-Versuch müssen Sie den Node erneut neu booten.

### **Verschlüsseln von Volume-Daten mit NVE**

### **Übersicht über NVE zur Verschlüsselung von Volume-Daten**

Ab ONTAP 9.7 ist die Aggregat- und Volume-Verschlüsselung standardmäßig aktiviert, wenn Sie über die VE-Lizenz und die integrierte oder externe Schlüsselverwaltung verfügen. Für ONTAP 9.6 und eine frühere Version können Sie die Verschlüsselung auf einem neuen Volume oder auf einem vorhandenen Volume aktivieren. Bevor Sie die Volume-Verschlüsselung aktivieren können, müssen Sie die VE-Lizenz und die aktivierte Schlüsselverwaltung installiert haben. NVE entspricht FIPS-140-2 Level 1.

### <span id="page-2448-0"></span>**Verschlüsselung auf Aggregatebene mit VE-Lizenz aktivieren**

Ab ONTAP 9.7 sind neu erstellte Aggregate und Volumes standardmäßig verschlüsselt, wenn sie das haben ["VE-Lizenz"](https://docs.netapp.com/us-en/ontap/encryption-at-rest/install-license-task.html) Integriertes oder externes Management der Schlüssel Ab ONTAP 9.6 können Sie mithilfe der Verschlüsselung auf Aggregatebene dem enthaltenden Aggregat Schlüssel zuweisen, damit die Volumes verschlüsselt werden können.

### **Über diese Aufgabe**

Wenn Sie eine Inline- oder eine Hintergrund-Deduplizierung auf Aggregatebene durchführen möchten, muss die Verschlüsselung auf Aggregatebene verwendet werden. Deduplizierung auf Aggregatebene wird ansonsten von NVE nicht unterstützt.

Ein Aggregat, das für die Verschlüsselung auf Aggregatebene aktiviert ist, wird als *NAE Aggregat* (für NetApp Aggregatverschlüsselung) bezeichnet. Alle Volumes in einem NAE-Aggregat müssen mit NAE- oder NVE-Verschlüsselung verschlüsselt sein. Bei der Verschlüsselung auf Aggregatebene werden die im Aggregat erstellten Volumes standardmäßig mit NAE-Verschlüsselung verschlüsselt. Sie können die Standardeinstellung für die Verwendung von NVE-Verschlüsselung überschreiben.

Klartextvolumen werden in NAE-Aggregaten nicht unterstützt.

### **Bevor Sie beginnen**

Sie müssen ein Cluster-Administrator sein, um diese Aufgabe auszuführen.

### **Schritte**

1. Aktivieren oder Deaktivieren der Verschlüsselung auf Aggregatebene:

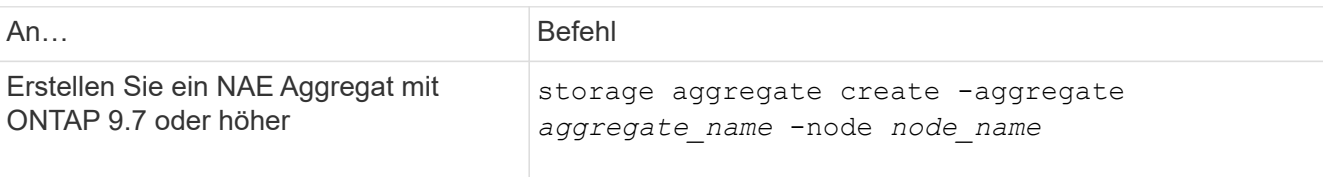

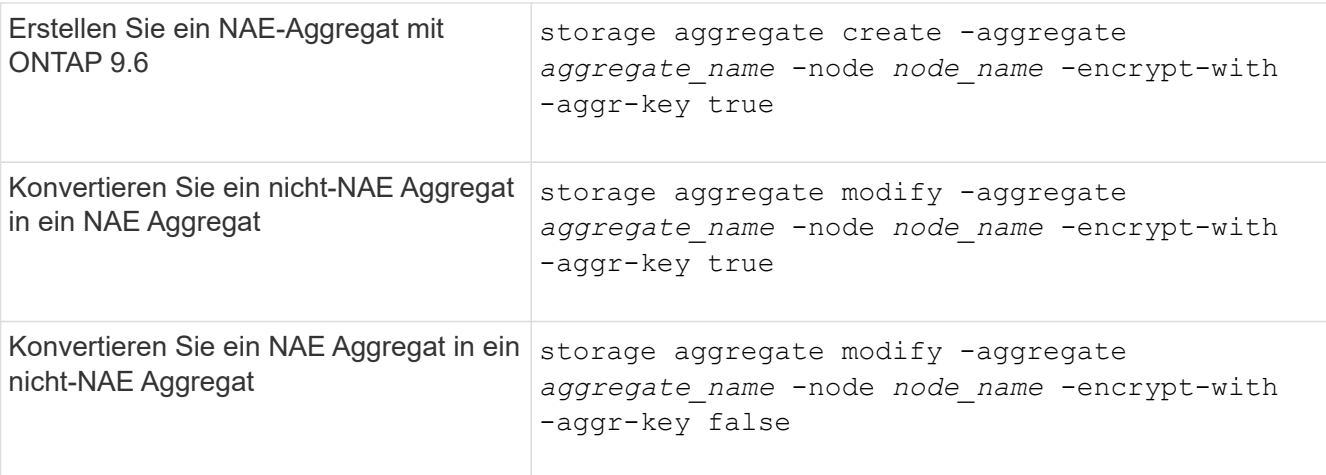

Eine vollständige Befehlssyntax finden Sie in den man-Pages.

Der folgende Befehl ermöglicht die Verschlüsselung auf Aggregatebene aggr1:

◦ ONTAP 9.7 oder höher:

cluster1::> storage aggregate create -aggregate aggr1

◦ ONTAP 9.6 oder früher:

cluster1::> storage aggregate create -aggregate aggr1 -encrypt-with -aggr-key true

2. Vergewissern Sie sich, dass das Aggregat für die Verschlüsselung aktiviert ist:

storage aggregate show -fields encrypt-with-aggr-key

Eine vollständige Befehlssyntax finden Sie in der man-Page.

Mit dem folgenden Befehl wird das überprüft aggr1 Für Verschlüsselung aktiviert:

```
cluster1::> storage aggregate show -fields encrypt-with-aggr-key
aggregate encrypt-aggr-key
  -------------------- ----------------
aggr0 vsim4 false
aggr1 true
2 entries were displayed.
```
#### **Nachdem Sie fertig sind**

Führen Sie die aus volume create Befehl zum Erstellen der verschlüsselten Volumes.

Wenn Sie einen KMIP-Server zum Speichern der Schlüssel für einen Node verwenden, sendet ONTAP bei der

Verschlüsselung eines Volumes automatisch "schiebt" einen Verschlüsselungsschlüssel an den Server.

### **Aktivieren Sie die Verschlüsselung auf einem neuen Volume**

Sie können das verwenden volume create Befehl zum Aktivieren der Verschlüsselung auf einem neuen Volume.

### **Über diese Aufgabe**

Sie können Volumes mit NetApp Volume Encryption (NVE) und ab ONTAP 9.6 mit NetApp Aggregate Encryption (NAE) verschlüsseln. Weitere Informationen zu NAE und NVE finden Sie im [Übersicht über](#page-2423-0) [Volume-Verschlüsselung](#page-2423-0).

Das Verfahren zur Aktivierung der Verschlüsselung auf einem neuen Volume in ONTAP variiert abhängig von der verwendeten ONTAP Version und der spezifischen Konfiguration:

- Beginnend mit ONTAP 9.4, wenn Sie aktivieren cc-mode Wenn Sie den Onboard Key Manager einrichten, erstellen Sie die Volumes mit dem volume create Der Befehl wird automatisch verschlüsselt, unabhängig davon, ob Sie angegeben haben -encrypt true.
- In ONTAP 9.6 und älteren Versionen müssen Sie verwenden -encrypt true Mit volume create Befehle zur Aktivierung der Verschlüsselung (vorausgesetzt, Sie haben die Verschlüsselung nicht aktiviert cc-mode).
- Wenn Sie ein NAE-Volume in ONTAP 9.6 erstellen möchten, müssen Sie NAE auf Aggregatebene aktivieren. Siehe [Aktivieren Sie die Verschlüsselung auf Aggregatebene mit der VE-Lizenz](#page-2448-0) Für weitere Details zu dieser Aufgabe.
- Ab ONTAP 9.7 werden neu erstellte Volumes standardmäßig verschlüsselt, wenn Sie über den verfügen ["VE-Lizenz"](https://docs.netapp.com/us-en/ontap/encryption-at-rest/install-license-task.html) Integriertes oder externes Management der Schlüssel Standardmäßig sind neue Volumes, die in einem NAE-Aggregat erstellt werden, vom Typ NAE anstatt von NVE aus.
	- Fügen Sie ONTAP 9.7 und höher hinzu -encrypt true Bis zum volume create Befehl zum Erstellen eines Volumes in einem NAE-Aggregat erhält das Volume NVE-Verschlüsselung statt NAE. Alle Volumes in einem NAE-Aggregat müssen entweder mit NVE oder NAE verschlüsselt sein.

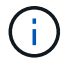

Klartext-Volumes werden in NAE-Aggregaten nicht unterstützt.

### **Schritte**

1. Erstellen Sie ein neues Volume, und geben Sie an, ob die Verschlüsselung auf dem Volume aktiviert ist. Wenn das neue Volume sich in einem NAE-Aggregat befindet, ist das Volume standardmäßig ein NAE-Volume:

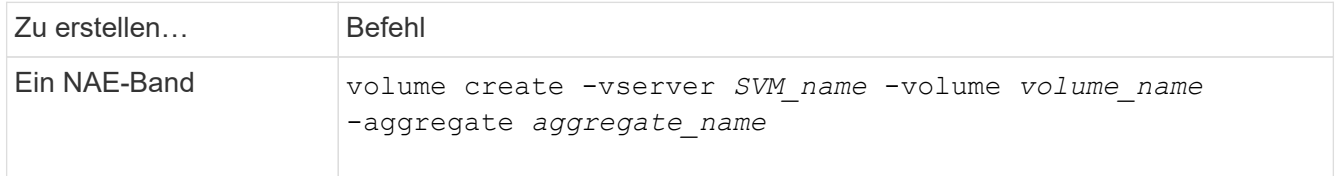

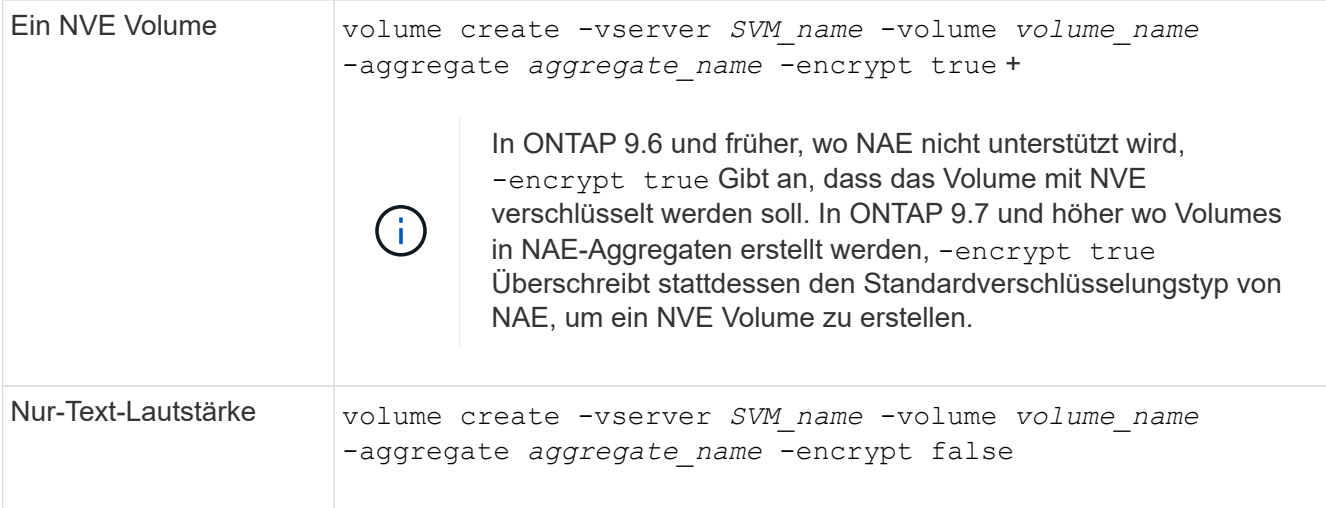

Eine vollständige Befehlssyntax finden Sie auf der Befehlsseite für Link:https://docs.netapp.com/usen/ontap-cli-9141/volume-create.html[volume create^].

2. Vergewissern Sie sich, dass Volumes für die Verschlüsselung aktiviert sind:

volume show -is-encrypted true

Eine vollständige Befehlssyntax finden Sie im ["Befehlsreferenz"](https://docs.netapp.com/us-en/ontap-cli-9141/volume-show.html).

#### **Ergebnis**

Wenn Sie einen KMIP-Server zum Speichern der Schlüssel für einen Node verwenden, "sendet" ONTAP bei der Verschlüsselung eines Volumes automatisch einen Verschlüsselungsschlüssel an den Server.

=

:allow-uri-read:

#### **Aktivieren Sie die Verschlüsselung auf einem vorhandenen Volume**

Sie können entweder die verwenden volume move start Oder im volume encryption conversion start Den Befehl, um die Verschlüsselung auf einem vorhandenen Volume zu aktivieren.

### **Über diese Aufgabe**

- Ab ONTAP 9.3 können Sie den verwenden volume encryption conversion start Befehl, um die Verschlüsselung eines vorhandenen Volume "in place" zu aktivieren, ohne das Volume an einen anderen Speicherort verschieben zu müssen. Alternativ können Sie den verwenden volume move start Befehl.
- Bei ONTAP 9.2 und älteren Versionen können Sie nur die verwenden volume move start Befehl zum Aktivieren der Verschlüsselung durch Verschieben eines vorhandenen Volumes

### **Aktivieren Sie die Verschlüsselung auf einem vorhandenen Volume mit dem Befehl zur Konvertierung der Volume-Verschlüsselung**

Ab ONTAP 9.3 können Sie den verwenden volume encryption conversion start Befehl, um die Verschlüsselung eines vorhandenen Volume "in place" zu aktivieren, ohne das Volume an einen anderen Speicherort verschieben zu müssen.

Nachdem Sie eine Konvertierung gestartet haben, muss diese abgeschlossen sein. Wenn während des Vorgangs ein Leistungsproblem auftritt, können Sie das ausführen volume encryption conversion pause Befehl zum Anhalten des Vorgangs, und volume encryption conversion resume Befehl zum Fortsetzen des Vorgangs.

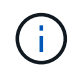

Verwenden Sie ihn nicht volume encryption conversion start Um ein SnapLock Volume zu konvertieren.

### **Schritte**

1. Verschlüsselung auf einem vorhandenen Volume aktivieren:

volume encryption conversion start -vserver SVM\_name -volume volume\_name

Die gesamte Befehlssyntax finden Sie auf der man-Page für den Befehl.

Mit dem folgenden Befehl wird die Verschlüsselung für ein vorhandenes Volume aktiviert vol1:

```
cluster1::> volume encryption conversion start -vserver vs1 -volume vol1
```
Das System erstellt einen Verschlüsselungsschlüssel für das Volume. Die Daten auf dem Volume werden verschlüsselt.

2. Überprüfen Sie den Status des Konvertierungsvorgangs:

volume encryption conversion show

Die gesamte Befehlssyntax finden Sie auf der man-Page für den Befehl.

Mit dem folgenden Befehl wird der Status des Konvertierungsvorgangs angezeigt:

```
cluster1::> volume encryption conversion show
Vserver Volume Start Time Status
------- ------ ------------------ ---------------------------
vs1 vol1 9/18/2017 17:51:41 Phase 2 of 2 is in progress.
```
3. Wenn der Konvertierungsvorgang abgeschlossen ist, überprüfen Sie, ob das Volume für die Verschlüsselung aktiviert ist:

volume show -is-encrypted true

Die gesamte Befehlssyntax finden Sie auf der man-Page für den Befehl.

Mit dem folgenden Befehl werden die verschlüsselten Volumes auf angezeigt cluster1:

```
cluster1::> volume show -is-encrypted true
Vserver Volume Aggregate State Type Size Available Used
------- ------ --------- ----- ---- ----- --------- ----
vs1 vol1 aggr2 online RW 200GB 160.0GB 20%
```
### **Ergebnis**

Wenn Sie einen KMIP-Server zum Speichern der Schlüssel für einen Node verwenden, sendet ONTAP bei der Verschlüsselung eines Volumes automatisch "schiebt" einen Verschlüsselungsschlüssel an den Server.

### **Aktivieren Sie die Verschlüsselung auf einem vorhandenen Volume mit dem Befehl Volume move Start**

Sie können das verwenden volume move start Befehl zum Aktivieren der Verschlüsselung durch Verschieben eines vorhandenen Volumes Sie müssen verwenden volume move start In ONTAP 9.2 und früher. Sie können dasselbe oder ein anderes Aggregat verwenden.

### **Über diese Aufgabe**

- Ab ONTAP 9.8 können Sie dies nutzen volume move start Aktivieren der Verschlüsselung auf einem SnapLock oder FlexGroup Volume
- Beginnend mit ONTAP 9.4, wenn Sie beim Einrichten des Onboard Key Managers "cc-Mode" aktivieren, werden die mit dem erstellten Volumes erstellt volume move start Befehl wird automatisch verschlüsselt. Sie müssen nicht angeben -encrypt-destination true.
- Ab ONTAP 9.6 können Sie mithilfe der Verschlüsselung auf Aggregatebene dem enthaltenden Aggregat Schlüssel zuweisen, damit die Volumes verschoben werden können. Ein mit einem eindeutigen Schlüssel verschlüsseltes Volume wird als "*NVE Volume*" bezeichnet (d. h., es verwendet NetApp Volume Encryption). Ein mit einem Aggregatschlüssel verschlüsseltes Volume wird als *NAE Volume* (für NetApp Aggregate Encryption) bezeichnet. Klartext-Volumes werden in NAE-Aggregaten nicht unterstützt.
- Ab ONTAP 9.14.1 können Sie ein SVM Root-Volume mit NVE verschlüsseln. Weitere Informationen finden Sie unter [Konfiguration der NetApp-Volume-Verschlüsselung auf einem SVM-Root-Volume](#page-2455-0).

### **Bevor Sie beginnen**

Sie müssen ein Cluster-Administrator sein, um diese Aufgabe durchzuführen, oder ein SVM-Administrator, an den der Cluster-Administrator die Berechtigungen delegiert hat.

["Delegieren von Berechtigungen zum Ausführen des Befehls zum Verschieben von Volumes"](#page-2484-0)

### **Schritte**

1. Verschieben Sie ein vorhandenes Volume und geben Sie an, ob die Verschlüsselung auf dem Volume aktiviert ist:

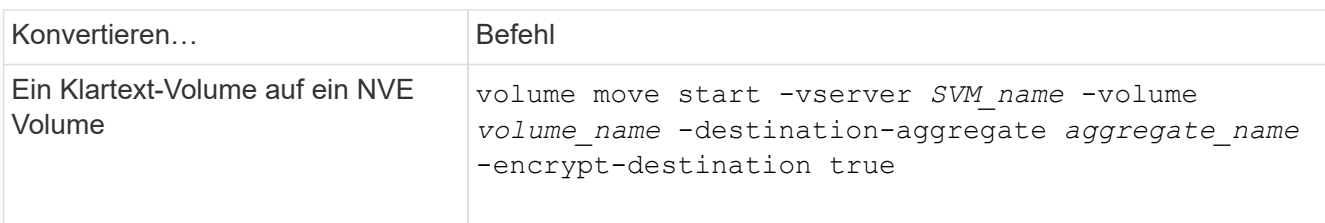

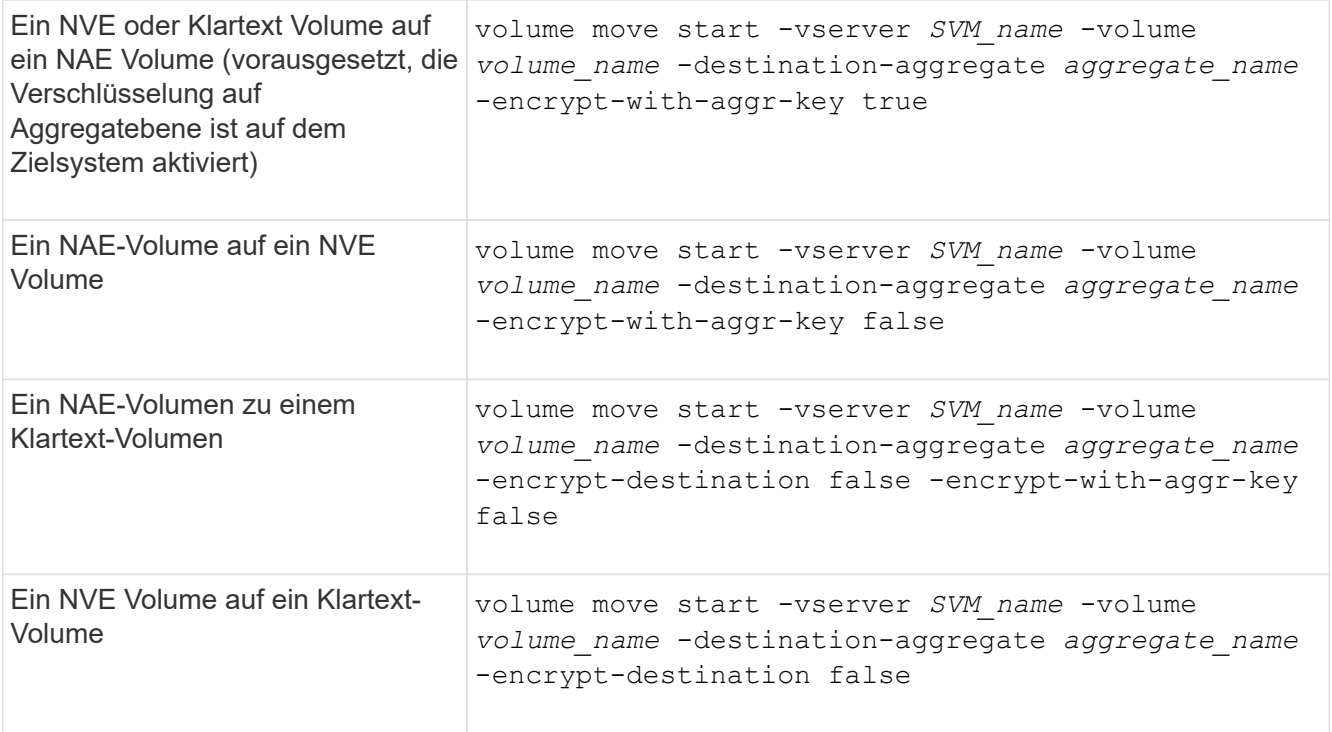

Die gesamte Befehlssyntax finden Sie auf der man-Page für den Befehl.

Mit dem folgenden Befehl wird ein Klartext-Volume mit dem Namen konvertiert vol1 Zu einem NVE Volume:

```
cluster1::> volume move start -vserver vs1 -volume vol1 -destination
-aggregate aggr2 -encrypt-destination true
```
Wenn die Verschlüsselung auf Aggregatebene auf dem Zielsystem aktiviert ist, wird mit dem folgenden Befehl ein NVE oder ein Klartext Volume mit dem Namen konvertiert vol1 Zu einem NAE-Band:

cluster1::> volume move start -vserver vs1 -volume vol1 -destination -aggregate aggr2 -encrypt-with-aggr-key true

Mit dem folgenden Befehl wird ein NAE-Volume mit dem Namen konvertiert vol2 Zu einem NVE Volume:

```
cluster1::> volume move start -vserver vs1 -volume vol2 -destination
-aggregate aggr2 -encrypt-with-aggr-key false
```
Mit dem folgenden Befehl wird ein NAE-Volume mit dem Namen konvertiert vol2 Zu einem Klartext-Volumen:

```
cluster1::> volume move start -vserver vs1 -volume vol2 -destination
-aggregate aggr2 -encrypt-destination false -encrypt-with-aggr-key false
```
Mit dem folgenden Befehl wird ein NVE-Volume mit dem Namen konvertiert vol2 Zu einem Klartext-Volumen:

cluster1::> volume move start -vserver vs1 -volume vol2 -destination -aggregate aggr2 -encrypt-destination false

2. Zeigen Sie den Verschlüsselungstyp von Cluster Volumes an:

volume show -fields encryption-type none|volume|aggregate

Der encryption-type Field steht in ONTAP 9.6 und höher zur Verfügung.

Die gesamte Befehlssyntax finden Sie auf der man-Page für den Befehl.

Mit dem folgenden Befehl wird der Verschlüsselungstyp von Volumes in angezeigt cluster2:

cluster2::> volume show -fields encryption-type vserver volume encryption-type ------- ------ -------------- vs1 vol1 none vs2 vol2 volume vs3 vol3 aggregate

3. Vergewissern Sie sich, dass Volumes für die Verschlüsselung aktiviert sind:

volume show -is-encrypted true

Die gesamte Befehlssyntax finden Sie auf der man-Page für den Befehl.

Mit dem folgenden Befehl werden die verschlüsselten Volumes auf angezeigt cluster2:

```
cluster2::> volume show -is-encrypted true
Vserver Volume Aggregate State Type Size Available Used
------- ------ --------- ----- ---- ----- --------- ----
vs1 vol1 aggr2 online RW 200GB 160.0GB 20%
```
#### **Ergebnis**

Wenn Sie einen KMIP-Server zur Speicherung der Verschlüsselungsschlüssel für einen Node verwenden, überträgt ONTAP bei der Verschlüsselung eines Volumes automatisch einen Verschlüsselungsschlüssel an den Server.

#### <span id="page-2455-0"></span>**Konfiguration der NetApp-Volume-Verschlüsselung auf einem SVM-Root-Volume**

Ab ONTAP 9.14.1 können Sie die NetApp Volume Encryption (NVE) auf einem Storage

VM (SVM) Root-Volume aktivieren. Mit NVE wird das Root-Volume mit einem eindeutigen Schlüssel verschlüsselt, was für mehr Sicherheit auf der SVM sorgt.

## **Über diese Aufgabe**

NVE auf einem SVM-Root-Volume kann nur aktiviert werden, nachdem die SVM erstellt wurde.

### **Bevor Sie beginnen**

- Das SVM-Root-Volume darf sich nicht auf einem mit der NetApp-Aggregatverschlüsselung (NAE) verschlüsselten Aggregat befinden.
- Sie müssen die Verschlüsselung mit dem Onboard Key Manager oder einem externen Schlüsselmanager aktiviert haben.
- Sie müssen ONTAP 9.14.1 oder höher ausführen.
- Um eine SVM, die ein mit NVE verschlüsseltes Root-Volume enthält, zu migrieren, müssen Sie das SVM-Root-Volume nach Abschluss der Migration in ein Klartextvolume konvertieren und anschließend das SVM-Root-Volume neu verschlüsseln.
	- Wenn das Zielaggregat der SVM Migration NAE verwendet, übernimmt das Root-Volume standardmäßig NAE.
- Wenn sich die SVM in einer SVM-Disaster-Recovery-Beziehung befindet:
	- Verschlüsselungseinstellungen auf einer gespiegelten SVM werden nicht an das Ziel kopiert. Wenn Sie NVE auf dem Quell- oder Zielsystem aktivieren, müssen Sie NVE auf dem gespiegelten SVM Root-Volume separat aktivieren.
	- Wenn alle Aggregate im Ziel-Cluster NAE verwenden, verwendet das SVM Root-Volume NAE.

### **Schritte**

Sie können NVE auf einem SVM Root-Volume mit der ONTAP CLI oder mit System Manager aktivieren.

## **CLI**

Sie können NVE auf dem Root-Volume der SVM aktivieren oder das Volume zwischen den Aggregaten verschieben.

## **Verschlüsseln Sie das Root-Volume**

1. Konvertieren Sie das Root-Volume in ein verschlüsseltes Volume:

volume encryption conversion start -vserver *svm\_name* -volume *volume*

2. Bestätigen Sie, dass die Verschlüsselung erfolgreich war. Der volume show -encryption-type volume Zeigt eine Liste aller Volumes mit NVE an.

# **Verschlüsseln Sie das SVM-Root-Volume durch Verschieben**

1. Volume-Verschiebung initiieren:

volume move start -vserver *svm\_name* -volume *volume* -destination-aggregate *aggregate* -encrypt-with-aggr-key false -encrypt-destination true

Finden Sie weitere Informationen zu volume move, Siehe [Verschieben Sie ein Volume.](#page-671-0)

2. Bestätigen Sie das volume move Vorgang erfolgreich mit dem ausgeführt volume move show Befehl. Der volume show -encryption-type volume Zeigt eine Liste aller Volumes mit NVE an.

## **System Manager**

- 1. Navigieren Sie zu **Storage** > **Volumes**.
- 2. Wählen Sie neben dem Namen des SVM-Root-Volumes, das Sie verschlüsseln möchten, die Option aus : Dann **Bearbeiten**.
- 3. Wählen Sie unter der Überschrift **Speicherung und Optimierung** die Option **Verschlüsselung aktivieren**.
- 4. Wählen Sie **Speichern**.

## **Node-Root-Volume-Verschlüsselung aktivieren**

Ab ONTAP 9.8 können Sie NetApp Volume Encryption zum Schutz des Root-Volumes des Nodes verwenden.

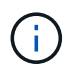

## **Über diese Aufgabe**

Dieses Verfahren gilt für das Root-Volume des Nodes. Sie gilt nicht für SVM-Root-Volumes. Root-Volumes von SVM können durch Verschlüsselung auf Aggregatebene geschützt werden, [Ab ONTAP 9.14.1 ist NVE der Fall.](#page-2455-0)

Sobald die Verschlüsselung des Root-Volumes beginnt, muss sie abgeschlossen sein. Sie können den Vorgang nicht unterbrechen. Nach Abschluss der Verschlüsselung können Sie dem Root-Volume keinen neuen Schlüssel zuweisen und keine sichere Löschung durchführen.

## **Bevor Sie beginnen**

• Ihr System muss eine HA-Konfiguration verwenden.

- Das Root-Volume des Nodes muss bereits erstellt werden.
- Ihr System muss über einen integrierten Schlüsselmanager oder einen externen Verschlüsselungsmanagement-Server mit dem Key Management Interoperability Protocol (KMIP) verfügen.

### **Schritte**

1. Verschlüsseln Sie das Root-Volume:

```
volume encryption conversion start -vserver SVM_name -volume root_vol_name
```
2. Überprüfen Sie den Status des Konvertierungsvorgangs:

volume encryption conversion show

3. Nach Abschluss des Konvertierungsvorgangs muss überprüft werden, ob das Volume verschlüsselt ist:

volume show -fields

Das folgende zeigt eine Beispielausgabe für ein verschlüsseltes Volume.

```
::> volume show -vserver xyz -volume vol0 -fields is-encrypted
vserver volume is-encrypted
---------- ------ ------------
xyz vol0 true
```
# **Konfigurieren Sie die hardwarebasierte NetApp Verschlüsselung**

## **Konfiguration der hardwarebasierten NetApp Verschlüsselung – Übersicht**

Die hardwarebasierte Verschlüsselung von NetApp unterstützt die vollständige Festplattenverschlüsselung (Full Disk Encryption, FDE) von Daten beim Schreiben. Ohne einen auf der Firmware gespeicherten Verschlüsselungsschlüssel können die Daten nicht gelesen werden. Der Verschlüsselungsschlüssel wiederum ist nur für einen authentifizierten Knoten zugänglich.

## **Allgemeines zur hardwarebasierten Verschlüsselung von NetApp**

Ein Node authentifiziert sich selbst auf einem Self-Encrypting Drive, wobei ein Authentifizierungsschlüssel von einem externen Verschlüsselungsmanagement-Server oder Onboard Key Manager abgerufen wird:

- Der externe Verschlüsselungsmanagement-Server ist ein Drittanbietersystem in der Storage-Umgebung, das mithilfe des Key Management Interoperability Protocol (KMIP) Schlüssel zu Nodes bereitstellt. Als Best Practice wird empfohlen, externe Verschlüsselungsmanagementserver auf einem anderen Storage-System zu Ihren Daten zu konfigurieren.
- Der integrierte Onboard Key Manager ist ein Tool, das Authentifizierungsschlüssel für Nodes aus demselben Storage-System wie Ihre Daten bereitstellt.

Mit NetApp Volume Encryption mit hardwarebasierter Verschlüsselung können Daten auf Self-Encrypting Drives double Encryption verschlüsselt werden.

Bei Aktivierung von Self-Encrypting Drives wird der Core Dump ebenfalls verschlüsselt.

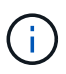

Wenn ein HA-Paar SAS- oder NVMe-Laufwerke (SED, NSE, FIPS) verwendet, müssen Sie die Anweisungen im Thema befolgen [Ein FIPS-Laufwerk oder eine SED-Festplatte in den](#page-2512-0) [ungeschützten Modus zurückkehren](#page-2512-0) Für alle Laufwerke innerhalb des HA-Paars vor der Initialisierung des Systems (Boot-Optionen 4 oder 9). Andernfalls kann es zu künftigen Datenverlusten kommen, wenn die Laufwerke einer anderen Verwendung zugewiesen werden.

#### **Unterstützte Self-Encrypting Drives**

Es werden zwei Arten von Self-Encrypting Drives unterstützt:

- FIPS-zertifizierte Self-Encrypting-SAS- oder NVMe-Laufwerke werden auf allen FAS und AFF Systemen unterstützt. Diese Laufwerke, so genannte *FIPS-Laufwerke*, entsprechen den Anforderungen der Federal Information Processing Standard Publication 140-2, Level 2. Die zertifizierten Funktionen ermöglichen neben der Verschlüsselung auch Schutz, beispielsweise die Verhinderung von Denial-of-Service-Angriffen auf dem Laufwerk. FIPS-Laufwerke können nicht mit anderen Laufwerkstypen auf demselben Node oder HA-Paar kombiniert werden.
- Ab ONTAP 9.6 werden Self-Encrypting-NVMe-Laufwerke, die noch keine FIPS-Tests durchlaufen haben, auf AFF A800, A320 und neueren Systemen unterstützt. Diese Laufwerke, sogenannte *SEDs*, bieten dieselben Verschlüsselungsfunktionen wie FIPS-Laufwerke, können aber ohne Verschlüsselung von Laufwerken auf demselben Node oder HA-Paar kombiniert werden.
- Alle FIPS-validierten Laufwerke verwenden ein kryptografisches Firmware-Modul, das durch die FIPS-Validierung erfolgt. Das FIPS-Laufwerk-kryptografische Modul verwendet keine Schlüssel, die außerhalb des Laufwerks generiert werden (die Authentifizierungs-Passphrase, die an das Laufwerk eingegeben wird, wird vom Laufwerk-Firmware-kryptographic-Modul verwendet, um einen Schlüssel zu erhalten).

Laufwerke ohne Verschlüsselung sind Laufwerke, die keine SEDs oder FIPS-Laufwerke sind.

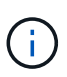

ή.

Wenn Sie NSE in einem System mit einem Flash Cache Modul verwenden, sollten Sie auch NVE oder NAE aktivieren. NSE verschlüsselt keine Daten im Flash Cache Modul.

#### **Wann Sie externes Verschlüsselungsmanagement verwenden sollten**

Obwohl es kostengünstiger und in der Regel bequemer ist, den Onboard-Schlüsselmanager zu verwenden, sollten Sie ein externes Verschlüsselungsmanagement nutzen, wenn eine der folgenden zutrifft:

- Die Richtlinie Ihres Unternehmens erfordert eine Verschlüsselungsmanagementlösung, die ein kryptografisches Modul nach FIPS 140-2 Level 2 (oder höher) verwendet.
- Sie benötigen eine Multi-Cluster-Lösung mit zentralem Management von Verschlüsselungen.
- Ihr Unternehmen erfordert die zusätzliche Sicherheit beim Speichern von Authentifizierungsschlüsseln auf einem System oder an einem anderen Speicherort als den Daten.

### **Support-Details**

In der folgenden Tabelle sind wichtige Details zur Unterstützung der Hardwareverschlüsselung aufgeführt. In der Interoperabilitäts-Matrix finden Sie die neuesten Informationen zu unterstützten KMIP-Servern, Storage-Systemen und Festplatten-Shelfs.

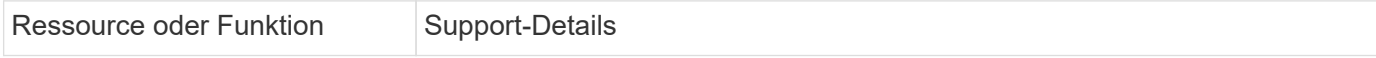

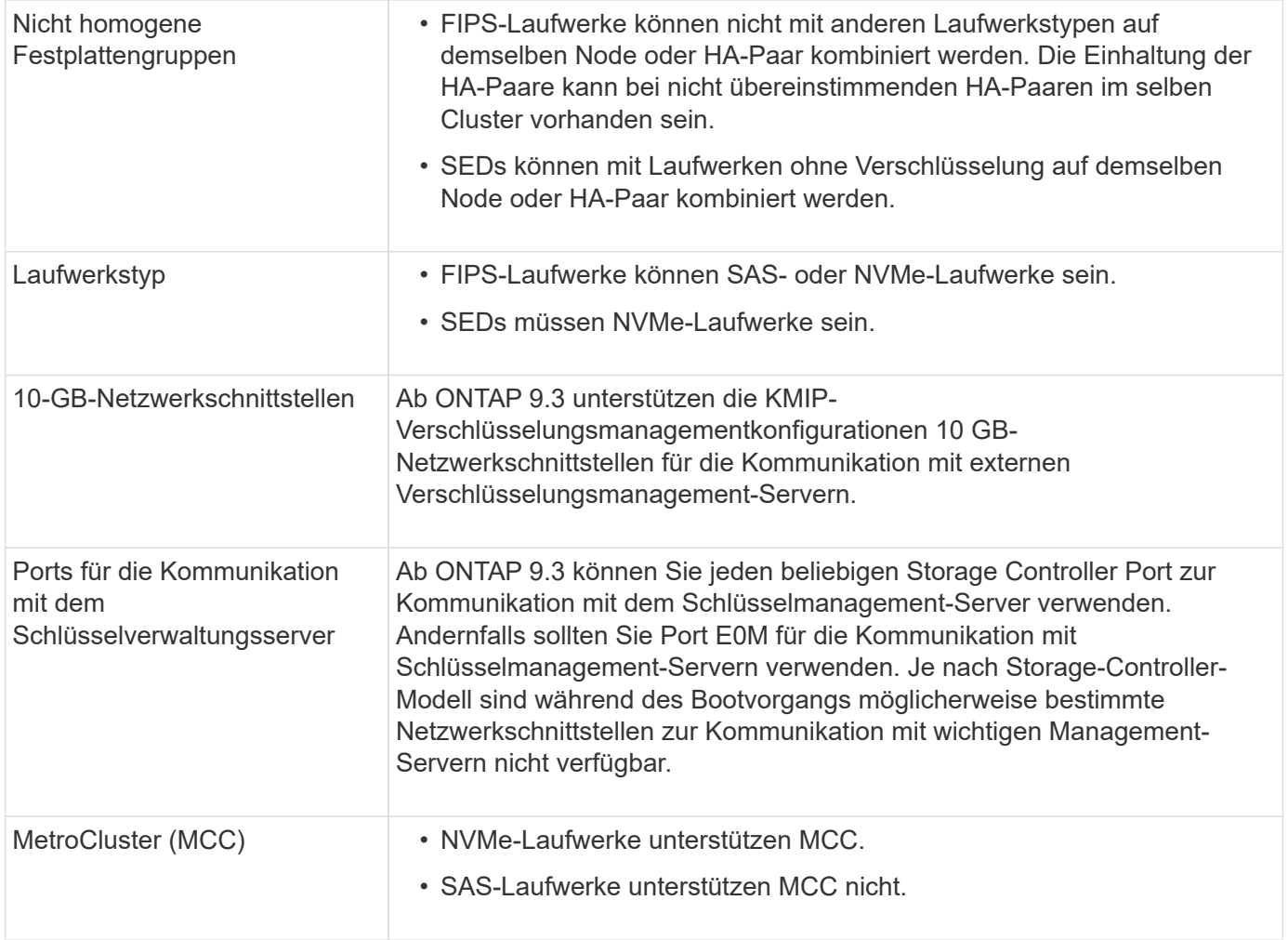

### **Hardwarebasierter Verschlüsselungs-Workflow**

Sie müssen Verschlüsselungsmanagementdienste konfigurieren, bevor sich das Cluster auf dem Self-Encrypting Drive authentifizieren kann. Sie können einen externen Verschlüsselungsmanagementserver oder einen integrierten Schlüsselmanager verwenden.

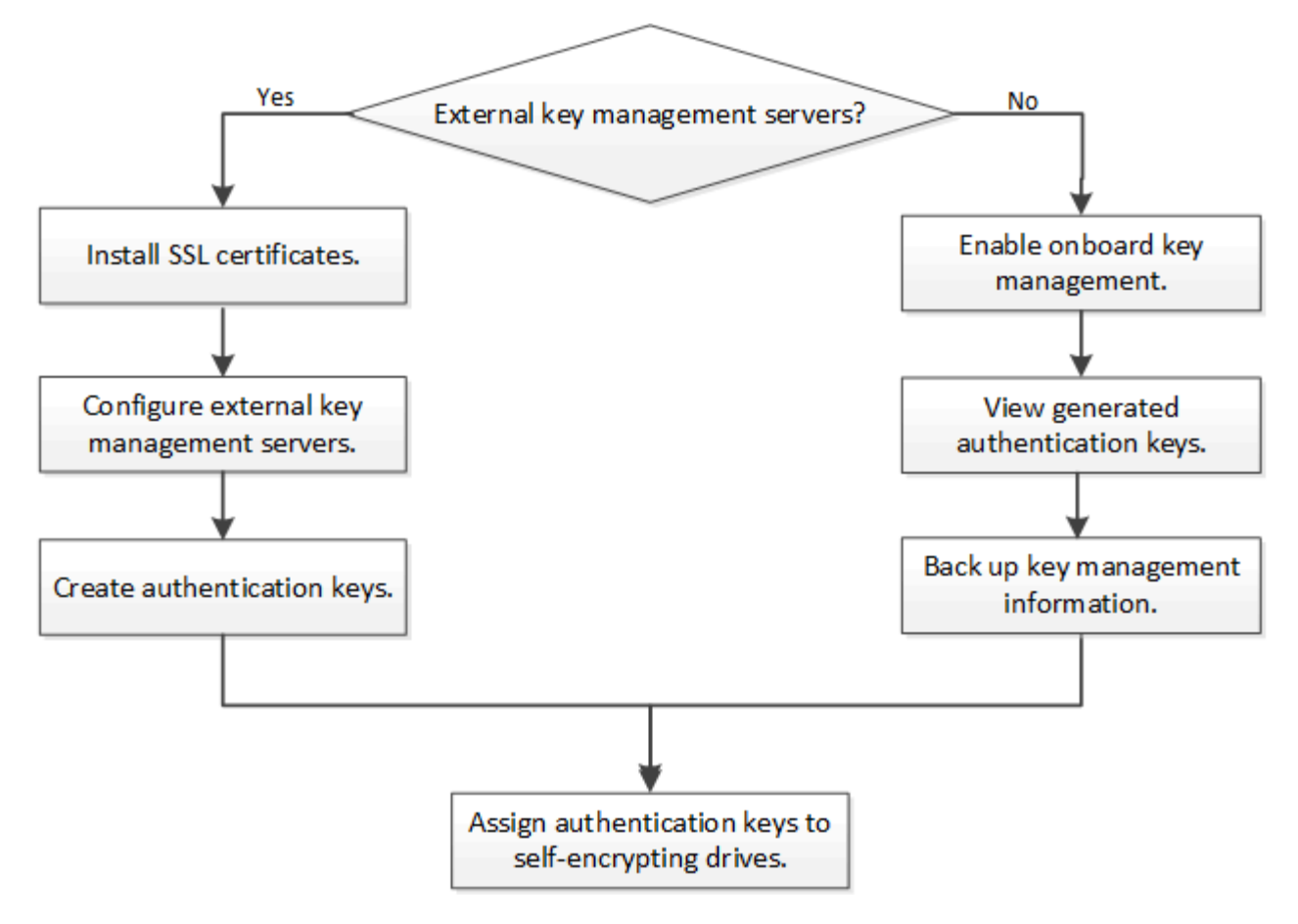

## **Verwandte Informationen**

- ["NetApp Hardware Universe"](https://hwu.netapp.com/)
- ["NetApp Volume Encryption und NetApp Aggregate Encryption"](https://www.netapp.com/pdf.html?item=/media/17070-ds-3899.pdf)

## **Externes Verschlüsselungsmanagement konfigurieren**

## **Externes Verschlüsselungsmanagement – Übersicht konfigurieren**

Sie können einen oder mehrere externe Verschlüsselungsmanagementserver verwenden, um die Schlüssel zu sichern, die das Cluster zum Zugriff auf verschlüsselte Daten verwendet. Ein externer Verschlüsselungsmanagement-Server ist ein Drittanbietersystem in Ihrer Storage-Umgebung, der mithilfe des Key Management Interoperability Protocol (KMIP) Schlüssel zu Nodes bereitstellt.

Bei ONTAP 9.1 und älteren Versionen müssen Node-Management-LIFs Ports zugewiesen werden, die mit der Node-Managementrolle konfiguriert sind, bevor Sie den externen Schlüsselmanager verwenden können.

NetApp Volume Encryption (NVE) kann mit Onboard Key Manager in ONTAP 9.1 und höher implementiert werden. NVE kann in ONTAP 9.3 oder höher mit externem Verschlüsselungsmanagement (KMIP) und Onboard Key Manager implementiert werden. Ab ONTAP 9.11.1 können Sie mehrere externe Schlüsselmanager in einem Cluster konfigurieren. Siehe [Konfigurieren Sie Cluster-Key-Server.](#page-2466-0)

### **Erfassen Sie Netzwerkinformationen in ONTAP 9.2 und früher**

Wenn Sie ONTAP 9.2 oder eine frühere Version verwenden, sollten Sie das Arbeitsblatt

zur Netzwerkkonfiguration ausfüllen, bevor Sie die externe Schlüsselverwaltung aktivieren.

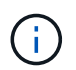

Ab ONTAP 9.3 erkennt das System automatisch alle benötigten Netzwerkinformationen.

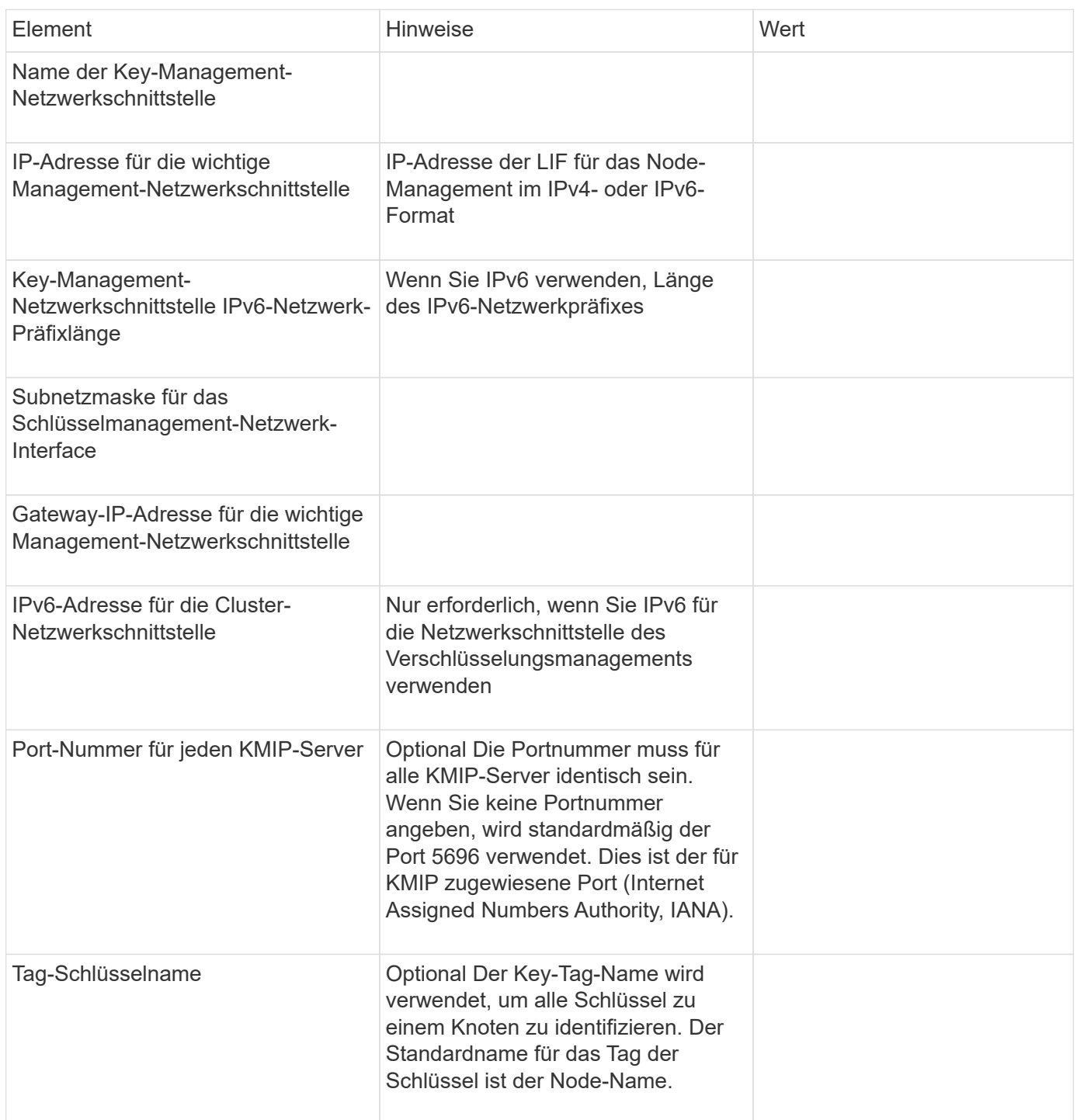

### **Verwandte Informationen**

["Technischer Bericht 3954 von NetApp: Vorherige Installation der NetApp Storage Encryption Anforderungen](https://www.netapp.com/pdf.html?item=/media/19676-tr-3954.pdf) [und Verfahren für IBM Tivoli Lifetime Key Manager"](https://www.netapp.com/pdf.html?item=/media/19676-tr-3954.pdf)

["Technischer Bericht 4074 von NetApp: Vorabinstallation der Anforderungen und Verfahren für SafeNet](https://www.netapp.com/pdf.html?item=/media/19682-tr-4074.pdf) [KeySecure"](https://www.netapp.com/pdf.html?item=/media/19682-tr-4074.pdf)

#### <span id="page-2463-0"></span>**Installieren Sie SSL-Zertifikate auf dem Cluster**

Das Cluster und der KMIP-Server verwenden KMIP SSL-Zertifikate, um die Identität des jeweils anderen zu überprüfen und eine SSL-Verbindung herzustellen. Vor dem Konfigurieren der SSL-Verbindung mit dem KMIP-Server müssen die KMIP-Client-SSL-Zertifikate für das Cluster und das öffentliche SSL-Zertifikat für die Root-Zertifizierungsstelle des KMIP-Servers installiert werden.

## **Über diese Aufgabe**

In einem HA-Paar müssen beide Nodes dieselben öffentlichen und privaten KMIP-SSL-Zertifikate verwenden. Wenn Sie mehrere HA-Paare mit demselben KMIP-Server verbinden, müssen alle Nodes der HA-Paare dieselben öffentlichen und privaten KMIP-SSL-Zertifikate verwenden.

### **Bevor Sie beginnen**

- Die Zeit muss auf dem Server synchronisiert werden, der die Zertifikate, den KMIP-Server und das Cluster erstellt.
- Sie müssen das öffentliche SSL KMIP-Client-Zertifikat für den Cluster erhalten haben.
- Sie müssen den privaten Schlüssel für das SSL KMIP Client-Zertifikat für das Cluster erhalten haben.
- Das SSL KMIP-Client-Zertifikat darf nicht durch ein Passwort geschützt sein.
- Sie müssen das öffentliche SSL-Zertifikat für die Root-Zertifizierungsstelle (CA) des KMIP-Servers erhalten haben.
- In einer MetroCluster-Umgebung müssen Sie auf beiden Clustern dieselben KMIP-SSL-Zertifikate installieren.

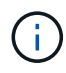

Sie können die Client- und Serverzertifikate vor oder nach der Installation der Zertifikate auf dem Cluster auf dem KMIP-Server installieren.

### **Schritte**

1. Installieren Sie die SSL KMIP-Client-Zertifikate für das Cluster:

security certificate install -vserver admin\_svm\_name -type client

Sie werden aufgefordert, die öffentlichen und privaten SSL KMIP-Zertifikate einzugeben.

cluster1::> security certificate install -vserver cluster1 -type client

2. Installieren Sie das öffentliche SSL-Zertifikat für die Root-Zertifizierungsstelle (CA) des KMIP-Servers:

```
security certificate install -vserver admin svm name -type server-ca
```
cluster1::> security certificate install -vserver cluster1 -type server-ca

### **Externes Verschlüsselungsmanagement in ONTAP 9.6 und höher (HW-basiert)**

Ein oder mehrere KMIP-Server dienen zur Sicherung der Schlüssel, die das Cluster für den Zugriff auf verschlüsselte Daten verwendet. Mit einem Node können bis zu vier KMIP-Server verbunden werden. Für Redundanz und Disaster Recovery werden mindestens zwei Server empfohlen.

Ab ONTAP 9.11.1 können Sie pro Primärschlüsselserver bis zu 3 sekundäre Schlüsselserver hinzufügen, um einen geclusterten Schlüsselserver zu erstellen. Weitere Informationen finden Sie unter [Konfigurieren Sie](#page-2466-0) [externe geclusterte Schlüsselserver](#page-2466-0).

### **Bevor Sie beginnen**

- Die KMIP SSL-Client- und Serverzertifikate müssen installiert sein.
- Sie müssen ein Cluster-Administrator sein, um diese Aufgabe auszuführen.
- Sie müssen die MetroCluster Umgebung konfigurieren, bevor Sie einen externen Schlüsselmanager konfigurieren.
- In einer MetroCluster-Umgebung müssen Sie das KMIP SSL-Zertifikat auf beiden Clustern installieren.

# **Schritte**

Ĥ.

1. Konfigurieren Sie die Schlüsselmanager-Konnektivität für das Cluster:

```
security key-manager external enable -vserver admin_SVM -key-servers
host name|IP address:port,... -client-cert client certificate -server-ca-cert
server CA certificates
```
- Der security key-manager external enable Mit dem Befehl wird der ersetzt security key-manager setup Befehl. Sie können die ausführen security keymanager external modify Befehl zum Ändern der Konfiguration für das externe Verschlüsselungsmanagement. Eine vollständige Befehlssyntax finden Sie in den man-Pages.
- Wenn Sie in einer MetroCluster-Umgebung externes Verschlüsselungsmanagement für den Administrator-SVM konfigurieren, müssen Sie die wiederholen security keymanager external enable Befehl auf dem Partner-Cluster.

Mit dem folgenden Befehl wird die externe Schlüsselverwaltung für aktiviert cluster1 Mit drei externen Schlüsselservern zu verwenden. Der erste Schlüsselserver wird mit seinem Hostnamen und Port angegeben, der zweite mit einer IP-Adresse und dem Standardport und der dritte mit einer IPv6-Adresse und einem IPv6-Port:

```
clusterl::> security key-manager external enable -key-servers
ks1.local:15696,10.0.0.10,[fd20:8b1e:b255:814e:32bd:f35c:832c:5a09]:1234
-client-cert AdminVserverClientCert -server-ca-certs
AdminVserverServerCaCert
```
2. Vergewissern Sie sich, dass alle konfigurierten KMIP-Server verbunden sind:

```
security key-manager external show-status -node node name -vserver SVM -key
-server host name|IP address:port -key-server-status available|not-
responding|unknown
```
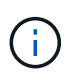

Der security key-manager external show-status Mit dem Befehl wird der ersetzt security key-manager show -status Befehl. Eine vollständige Befehlssyntax finden Sie in der man-Page.

```
cluster1::> security key-manager external show-status
Node Vserver Key-Server Status Status
---- ------- ---------------------------------------
-------------
node1
       cluster1
            10.0.0.10:5696 available available
               fd20:8b1e:b255:814e:32bd:f35c:832c:5a09:1234 available
             ks1.local:15696 available
node2
       cluster1
             10.0.0.10:5696 available available
               fd20:8b1e:b255:814e:32bd:f35c:832c:5a09:1234 available
             ks1.local:15696 available available
6 entries were displayed.
```
### **Ermöglichen Sie externes Verschlüsselungsmanagement in ONTAP 9.5 und früher**

Ein oder mehrere KMIP-Server dienen zur Sicherung der Schlüssel, die das Cluster für den Zugriff auf verschlüsselte Daten verwendet. Mit einem Node können bis zu vier KMIP-Server verbunden werden. Für Redundanz und Disaster Recovery werden mindestens zwei Server empfohlen.

### **Über diese Aufgabe**

ONTAP konfiguriert die KMIP-Serverkonnektivität für alle Nodes im Cluster.

### **Bevor Sie beginnen**

- Die KMIP SSL-Client- und Serverzertifikate müssen installiert sein.
- Sie müssen ein Cluster-Administrator sein, um diese Aufgabe auszuführen.
- Sie müssen die MetroCluster Umgebung konfigurieren, bevor Sie einen externen Schlüsselmanager konfigurieren.
- In einer MetroCluster-Umgebung müssen Sie das KMIP SSL-Zertifikat auf beiden Clustern installieren.

### **Schritte**

1. Konfigurieren Sie die Schlüsselmanager-Konnektivität für Cluster-Nodes:

```
security key-manager setup
```
Die Konfiguration des Schlüsselmanagers wird gestartet.

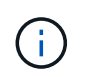

In einer MetroCluster-Umgebung müssen Sie den folgenden Befehl auf beiden Clustern ausführen.

2. Geben Sie an jeder Eingabeaufforderung die entsprechende Antwort ein.

3. Hinzufügen eines KMIP-Servers:

security key-manager add -address key management server ipaddress

```
clusterl::> security key-manager add -address 20.1.1.1
```
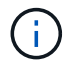

In einer MetroCluster-Umgebung müssen Sie den folgenden Befehl auf beiden Clustern ausführen.

4. Fügen Sie aus Redundanzgründen einen zusätzlichen KMIP-Server hinzu:

```
security key-manager add -address key management server ipaddress
```
clusterl::> security key-manager add -address 20.1.1.2

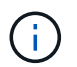

In einer MetroCluster-Umgebung müssen Sie den folgenden Befehl auf beiden Clustern ausführen.

5. Vergewissern Sie sich, dass alle konfigurierten KMIP-Server verbunden sind:

security key-manager show -status

Eine vollständige Befehlssyntax finden Sie in der man-Page.

```
cluster1::> security key-manager show -status
Node Port Registered Key Manager Status
-------------- ---- ---------------------- ---------------
cluster1-01 5696 20.1.1.1 available
cluster1-01 5696 20.1.1.2 available
cluster1-02 5696 20.1.1.1 available
cluster1-02 5696 20.1.1.2 available
```
6. Konvertieren Sie optional Klartextvolumes in verschlüsselte Volumes.

volume encryption conversion start

Ein externer Schlüsselmanager muss vollständig konfiguriert sein, bevor Sie die Volumes konvertieren. In einer MetroCluster-Umgebung muss auf beiden Seiten ein externer Schlüsselmanager konfiguriert werden.

#### <span id="page-2466-0"></span>**Konfigurieren Sie externe geclusterte Schlüsselserver**

Ab ONTAP 9.11.1 können Sie die Konnektivität mit externen Verschlüsselungsmanagement-Servern auf einer SVM konfigurieren. Mit geclusterten Key Servern können Sie primäre und sekundäre Schlüsselserver auf einer SVM

zuweisen. Bei der Registrierung von Schlüsseln versucht ONTAP zuerst, auf einen primären Schlüsselserver zuzugreifen, bevor nacheinander versucht wird, auf sekundäre Server zuzugreifen, bis der Vorgang erfolgreich abgeschlossen ist. Dadurch wird die Duplizierung von Schlüsseln verhindert.

Externe Schlüsselserver können für NSE-, NVE-, NAE- und SED-Schlüssel verwendet werden. Eine SVM kann bis zu vier primäre externe KMIP-Server unterstützen. Jeder primäre Server kann bis zu drei sekundäre Schlüsselserver unterstützen.

## **Bevor Sie beginnen**

- ["KMIP-Verschlüsselungsmanagement muss für die SVM aktiviert sein".](#page-2463-0)
- Dieser Prozess unterstützt nur wichtige Server, die KMIP verwenden. Eine Liste der unterstützten Schlüsselserver finden Sie in ["NetApp Interoperabilitäts-Matrix-Tool".](http://mysupport.netapp.com/matrix/)
- Alle Nodes im Cluster müssen ONTAP 9.11.1 oder höher ausführen.
- In der Reihenfolge der Server sind die Argumente im aufgelistet -secondary-key-servers Der Parameter gibt die Zugriffsreihenfolge der KMIP-Server (External Key Management) wieder.

## **Erstellen Sie einen Cluster-Schlüsselserver**

Das Konfigurationsverfahren hängt davon ab, ob Sie einen primären Schlüsselserver konfiguriert haben oder nicht.

## **Hinzufügen von primären und sekundären Schlüsselservern zu einer SVM**

- 1. Vergewissern Sie sich, dass für das Cluster kein Verschlüsselungsmanagement aktiviert wurde: security key-manager external show -vserver *svm\_name* Wenn für die SVM bereits maximal vier primäre Schlüsselserver aktiviert sind, müssen Sie einen der vorhandenen primären Schlüsselserver entfernen, bevor Sie einen neuen hinzufügen.
- 2. Aktivieren Sie den primären Schlüsselmanager: security key-manager external enable -vserver *svm\_name* -key-servers *server\_ip* -client-cert *client\_cert\_name* -server-ca-certs *server\_ca\_cert\_names*
- 3. Ändern Sie den primären Schlüsselserver, um sekundäre Schlüsselserver hinzuzufügen. Der -secondary-key-servers Der Parameter akzeptiert eine kommagetrennte Liste mit bis zu drei Schlüsselservern.

```
security key-manager external modify-server -vserver svm_name -key-servers
primary_key_server -secondary-key-servers list_of_key_servers
```
## **Fügen Sie einem vorhandenen primären Schlüsselserver sekundäre Schlüsselserver hinzu**

1. Ändern Sie den primären Schlüsselserver, um sekundäre Schlüsselserver hinzuzufügen. Der -secondary-key-servers Der Parameter akzeptiert eine kommagetrennte Liste mit bis zu drei Schlüsselservern. security key-manager external modify-server -vserver *svm\_name* -key-servers

```
primary_key_server -secondary-key-servers list_of_key_servers
Weitere Informationen zu sekundären Schlüsselservern finden Sie unter [mod-secondary].
```
### **Cluster-Key-Server ändern**

Sie können externe Schlüsselserver-Cluster ändern, indem Sie den Status (primäre oder sekundäre) bestimmter Schlüsselserver ändern, sekundäre Schlüsselserver hinzufügen und entfernen oder die Zugriffsreihenfolge von sekundären Schlüsselservern ändern.

### **Konvertieren Sie primäre und sekundäre Schlüsselserver**

Um einen primären Schlüsselserver in einen sekundären Schlüsselserver zu konvertieren, müssen Sie ihn zuerst mit der von der SVM entfernen security key-manager external remove-servers Befehl.

Um einen sekundären Schlüsselserver in einen primären Schlüsselserver zu konvertieren, müssen Sie zuerst den sekundären Schlüsselserver vom vorhandenen primären Schlüsselserver entfernen. Siehe [modsecondary]. Wenn Sie einen sekundären Schlüsselserver beim Entfernen eines vorhandenen Schlüssels in einen primären Server konvertieren, kann der Versuch, einen neuen Server hinzuzufügen, bevor Sie den Schlüssel entfernen und konvertieren, zu einer doppelten Tastenanfügung führen.

## **Ändern Sie sekundäre Schlüsselserver**

Sekundäre Schlüsselserver werden mit dem verwaltet -secondary-key-servers Parameter von security key-manager external modify-server Befehl. Der -secondary-key-servers Parameter akzeptiert eine kommagetrennte Liste. Die angegebene Reihenfolge der sekundären Schlüsselserver in der Liste bestimmt die Zugriffssequenz für die sekundären Schlüsselserver. Die Zugriffsreihenfolge kann durch Ausführen des Befehls geändert werden security key-manager external modify-server Bei der Eingabe der sekundären Schlüssel-Server in einer anderen Reihenfolge.

Um einen sekundären Schlüsselserver zu entfernen, wird der verwendet -secondary-key-servers Argumente sollten die wichtigsten Server enthalten, die Sie beibehalten möchten, während Sie die zu entfernenden nicht zulassen. Um alle sekundären Schlüsselserver zu entfernen, verwenden Sie das Argument -, Keine zu deuten.

Weitere Informationen finden Sie im security key-manager external Auf der ["Befehlsreferenz für](https://docs.netapp.com/us-en/ontap-cli-9141/) [ONTAP"](https://docs.netapp.com/us-en/ontap-cli-9141/).

### **Erstellen Sie Authentifizierungsschlüssel in ONTAP 9.6 und höher**

Sie können das verwenden security key-manager key create Befehl zum Erstellen der Authentifizierungsschlüssel für einen Node und Speichern auf den konfigurierten KMIP-Servern.

## **Über diese Aufgabe**

Wenn Sie in Ihrer Sicherheitseinrichtung unterschiedliche Schlüssel für die Datenauthentifizierung und die FIPS 140-2-Authentifizierung verwenden müssen, sollten Sie jeweils einen separaten Schlüssel erstellen. Ist dies nicht der Fall, können Sie denselben Authentifizierungsschlüssel für die FIPS-Compliance verwenden wie für den Datenzugriff.

ONTAP erstellt Authentifizierungsschlüssel für alle Nodes im Cluster.

• Dieser Befehl wird nicht unterstützt, wenn Onboard Key Manager aktiviert ist. Es werden jedoch automatisch zwei Authentifizierungsschlüssel erstellt, wenn der Onboard Key Manager aktiviert ist. Die Tasten können mit dem folgenden Befehl angezeigt werden:

security key-manager key query -key-type NSE-AK

- Sie erhalten eine Warnung, wenn auf den konfigurierten Schlüsselverwaltungsservern bereits mehr als 128 Authentifizierungsschlüssel gespeichert werden.
- Sie können das verwenden security key-manager key delete Befehl zum Löschen von nicht verwendeten Schlüsseln. Der security key-manager key delete Befehl schlägt fehl, wenn der angegebene Schlüssel derzeit von ONTAP verwendet wird. (Sie müssen über mehr als "admin" verfügen, um diesen Befehl verwenden zu können.)

Bevor Sie einen Schlüssel in einer MetroCluster-Umgebung löschen, müssen Sie sicherstellen, dass der Schlüssel nicht im Partner-Cluster verwendet wird. Sie können auf dem Partner-Cluster folgende Befehle verwenden, um zu überprüfen, ob der Schlüssel nicht verwendet wird:

```
◦ storage encryption disk show -data-key-id key-id
◦ storage encryption disk show -fips-key-id key-id
```
### **Bevor Sie beginnen**

Sie müssen ein Cluster-Administrator sein, um diese Aufgabe auszuführen.

#### **Schritte**

1. Authentifizierungsschlüssel für Cluster-Nodes erstellen:

```
security key-manager key create -key-tag passphrase_label -prompt-for-key
true|false
```
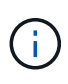

Einstellung prompt-for-key=true Bewirkt, dass das System den Cluster-Administrator zur Verwendung der Passphrase bei der Authentifizierung verschlüsselter Laufwerke auffordert. Andernfalls generiert das System automatisch eine 32-Byte-Passphrase. Der security key-manager key create Mit dem Befehl wird der ersetzt security keymanager create-key Befehl. Eine vollständige Befehlssyntax finden Sie in der man-Page.

Im folgenden Beispiel werden die Authentifizierungsschlüssel für erstellt cluster1, Automatisch eine 32- Byte-Passphrase generieren:

```
cluster1::> security key-manager key create
Key ID:
000000000000000002000000000001006268333f870860128fbe17d393e5083b00000000
00000000
```
2. Vergewissern Sie sich, dass die Authentifizierungsschlüssel erstellt wurden:

security key-manager key query -node node

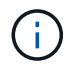

Der security key-manager key query Mit dem Befehl wird der ersetzt security key-manager query key Befehl. Eine vollständige Befehlssyntax finden Sie in der man-Page. Die in der Ausgabe angezeigte Schlüssel-ID ist eine Kennung, die auf den Authentifizierungsschlüssel verweist. Es handelt sich nicht um den tatsächlichen Authentifizierungsschlüssel oder den Datenverschlüsselung.

cluster1::> security key-manager key query Vserver: cluster1 Key Manager: external Node: node1 Key Tag New York Channel Review Restored ------------------------------------ -------- ------- node1 NSE-AK yes Key ID: 000000000000000002000000000001000c11b3863f78c2273343d7ec5a67762e00000000 00000000 node1 NSE-AK yes Key ID: 000000000000000002000000000001006f4e2513353a674305872a4c9f3bf79700000000 00000000 Vserver: cluster1 Key Manager: external Node: node2 Key Tag Manager Communications and Key Type Restored ------------------------------------ -------- ------- node2 NSE-AK yes Key ID: 000000000000000002000000000001000c11b3863f78c2273343d7ec5a67762e00000000 00000000 node2 NSE-AK yes Key ID: 000000000000000002000000000001006f4e2513353a674305872a4c9f3bf79700000000 00000000

Im folgenden Beispiel wird überprüft, ob Authentifizierungsschlüssel für erstellt wurden cluster1:

### **Erstellen Sie Authentifizierungsschlüssel in ONTAP 9.5 und früher**

Sie können das verwenden security key-manager create-key Befehl zum Erstellen der Authentifizierungsschlüssel für einen Node und Speichern auf den konfigurierten KMIP-Servern.

### **Über diese Aufgabe**

Wenn Sie in Ihrer Sicherheitseinrichtung unterschiedliche Schlüssel für die Datenauthentifizierung und die FIPS 140-2-Authentifizierung verwenden müssen, sollten Sie jeweils einen separaten Schlüssel erstellen. Falls dies nicht der Fall ist, können Sie denselben Authentifizierungsschlüssel für die FIPS-Compliance verwenden, den Sie für den Datenzugriff verwenden.

ONTAP erstellt Authentifizierungsschlüssel für alle Nodes im Cluster.

- Dieser Befehl wird nicht unterstützt, wenn das integrierte Verschlüsselungsmanagement aktiviert ist.
- Sie erhalten eine Warnung, wenn auf den konfigurierten Schlüsselverwaltungsservern bereits mehr als 128 Authentifizierungsschlüssel gespeichert werden.

Sie können die Verschlüsselungsmanagement-Server-Software verwenden, um alle nicht verwendeten Schlüssel zu löschen, und führen den Befehl erneut aus.

#### **Bevor Sie beginnen**

Sie müssen ein Cluster-Administrator sein, um diese Aufgabe auszuführen.

#### **Schritte**

1. Authentifizierungsschlüssel für Cluster-Nodes erstellen:

```
security key-manager create-key
```
Eine vollständige Befehlssyntax finden Sie in der man-Page für den Befehl.

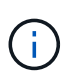

Die in der Ausgabe angezeigte Schlüssel-ID ist eine Kennung, die auf den Authentifizierungsschlüssel verweist. Es handelt sich nicht um den tatsächlichen Authentifizierungsschlüssel oder den Datenverschlüsselung.

Im folgenden Beispiel werden die Authentifizierungsschlüssel für erstellt cluster1:

```
cluster1::> security key-manager create-key
     (security key-manager create-key)
Verifying requirements...
Node: cluster1-01
Creating authentication key...
Authentication key creation successful.
Key ID: F1CB30AFF1CB30B00101000000000000A68B167F92DD54196297159B5968923C
Node: cluster1-01
Key manager restore operation initialized.
Successfully restored key information.
Node: cluster1-02
Key manager restore operation initialized.
Successfully restored key information.
```
2. Vergewissern Sie sich, dass die Authentifizierungsschlüssel erstellt wurden:

security key-manager query

Eine vollständige Befehlssyntax finden Sie in der man-Page.

Im folgenden Beispiel wird überprüft, ob Authentifizierungsschlüssel für erstellt wurden cluster1:

```
cluster1::> security key-manager query
    (security key-manager query)
           Node: cluster1-01
    Key Manager: 20.1.1.1
  Server Status: available
Key Tag Key Type Restored
------------- -------- --------
cluster1-01 NSE-AK yes
        Key ID:
F1CB30AFF1CB30B00101000000000000A68B167F92DD54196297159B5968923C
           Node: cluster1-02
     Key Manager: 20.1.1.1
  Server Status: available
Key Tag Key Type Restored
------------- -------- --------
cluster1-02 NSE-AK yes
        Key ID:
F1CB30AFF1CB30B00101000000000000A68B167F92DD54196297159B5968923C
```
#### <span id="page-2472-0"></span>**Zuweisen eines Datenauthentifizierungsschlüssels zu einem FIPS-Laufwerk oder einer SED (External Key Management)**

Sie können das verwenden storage encryption disk modify Befehl zum Zuweisen eines Datenauthentifizierungsschlüssels zu einem FIPS-Laufwerk oder einer SED. Clusterknoten verwenden diesen Schlüssel zum Sperren oder Entsperren verschlüsselter Daten auf dem Laufwerk.

### **Über diese Aufgabe**

Ein selbstverschlüsselndes Laufwerk ist nur dann vor unberechtigtem Zugriff geschützt, wenn seine Authentifizierungsschlüssel-ID auf einen nicht standardmäßigen Wert eingestellt ist. Der Hersteller Secure ID (MSID), der die Schlüssel-ID 0x0 hat, ist der Standardvorgabewert für SAS-Laufwerke. Bei NVMe-Laufwerken ist der Standardwert ein Null-Schlüssel, der als leere Schlüssel-ID dargestellt wird. Wenn Sie einem selbstverschlüsselnden Laufwerk die Schlüssel-ID zuweisen, ändert das System seine Authentifizierungsschlüssel-ID in einen nicht standardmäßigen Wert.

Dieses Verfahren ist nicht störend.

### **Bevor Sie beginnen**

Sie müssen ein Cluster-Administrator sein, um diese Aufgabe auszuführen.

### **Schritte**

1. Zuweisen eines Datenauthentifizierungsschlüssels zu einem FIPS-Laufwerk oder einer SED:

storage encryption disk modify -disk *disk\_ID* -data-key-id *key\_ID*

Eine vollständige Befehlssyntax finden Sie in der man-Page für den Befehl.

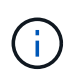

Sie können das verwenden security key-manager query -key-type NSE-AK Befehl zum Anzeigen von Schlüssel-IDs.

cluster1::> storage encryption disk modify -disk 0.10.\* -data-key-id F1CB30AFF1CB30B00101000000000000A68B167F92DD54196297159B5968923C

Info: Starting modify on 14 disks. View the status of the operation by using the storage encryption disk show-status command.

2. Vergewissern Sie sich, dass die Authentifizierungsschlüssel zugewiesen wurden:

storage encryption disk show

Eine vollständige Befehlssyntax finden Sie in der man-Page.

```
cluster1::> storage encryption disk show
Disk Mode Data Key ID
----- ----
----------------------------------------------------------------
0.0.0 data
F1CB30AFF1CB30B00101000000000000A68B167F92DD54196297159B5968923C
0.0.1 data
F1CB30AFF1CB30B00101000000000000A68B167F92DD54196297159B5968923C
[\ldots]
```
#### **Integriertes Verschlüsselungsmanagement**

**Ermöglichen Sie integriertes Verschlüsselungsmanagement in ONTAP 9.6 und höher**

Mit dem Onboard Key Manager können Clusterknoten auf einem FIPS-Laufwerk oder SED authentifiziert werden. Der integrierte Onboard Key Manager ist ein Tool, das Authentifizierungsschlüssel für Nodes aus demselben Storage-System wie Ihre Daten bereitstellt. Der Onboard Key Manager ist nach FIPS-140-2 Level 1 zertifiziert.

Mit dem integrierten Key Manager werden die Schlüssel gesichert, die das Cluster für den Zugriff auf verschlüsselte Daten verwendet. Sie müssen Onboard Key Manager für jedes Cluster aktivieren, das auf ein verschlüsseltes Volume oder eine selbstverschlüsselnde Festplatte zugreift.

### **Über diese Aufgabe**

Sie müssen den ausführen security key-manager onboard enable Befehl jedes Mal, wenn Sie dem Cluster einen Node hinzufügen. In MetroCluster Konfigurationen müssen Sie ausführen security keymanager onboard enable Führen Sie zuerst auf dem lokalen Cluster aus security key-manager onboard sync Verwenden Sie im Remote-Cluster jeweils dieselbe Passphrase.

Standardmäßig müssen Sie beim Neustart eines Node nicht die Passphrase für das Schlüsselmanagement eingeben. Außer in MetroCluster können Sie den verwenden cc-mode-enabled=yes Option zum Eingeben, dass Benutzer nach einem Neustart die Passphrase eingeben.

> Wenn der Onboard Key Manager im Common Criteria-Modus aktiviert ist (`cc-modeenabled=yes`Das Systemverhalten wird folgendermaßen geändert:

• Das System überwacht bei der Verwendung im Common Criteria-Modus auf aufeinanderfolgende fehlgeschlagene Cluster-Passphrase.

Wenn NetApp Storage Encryption (NSE) aktiviert ist und Sie beim Booten nicht die richtige Cluster-Passphrase eingeben, kann sich das System nicht auf seinen Laufwerken authentifizieren und automatisch neu starten. Um dies zu korrigieren, müssen Sie an der Boot-Eingabeaufforderung die richtige Cluster-Passphrase eingeben. Sobald das System gebootet wurde, können bis zu 5 aufeinanderfolgende Versuche unternommen werden, um für jeden Befehl, für den die Cluster-Passphrase als Parameter erforderlich ist, in einem Zeitraum von 24 Stunden korrekt einzugeben. Wenn das Limit erreicht wird (beispielsweise konnten Sie den Cluster-Passphrase 5 Mal hintereinander nicht korrekt eingeben), müssen Sie entweder warten, bis der 24-Stunden-Timeout abgelaufen ist, oder Sie müssen den Node neu booten, um das Limit zurückzusetzen.

• Updates für das System-Image nutzen das Code-Signing-Zertifikat von NetApp RSA-3072 zusammen mit dem von SHA-384 signierten Code, um die Image-Integrität anstelle des üblichen NetApp RSA-2048-Code-Signaturzertifikats und den von SHA-256 signierten Digests zu überprüfen.

Der Upgrade-Befehl überprüft, ob der Bildinhalt durch Überprüfen verschiedener digitaler Signaturen nicht verändert oder beschädigt wurde. Der Image-Aktualisierungsprozess wird mit dem nächsten Schritt fortgesetzt, wenn die Validierung erfolgreich ist. Andernfalls schlägt die Image-Aktualisierung fehl. Informationen zu System-Updates finden Sie auf der man-Page "Cluster Image".

Der Onboard Key Manager speichert Schlüssel im volatilen Speicher. Der Inhalt von flüchtigem Speicher wird gelöscht, wenn das System neu gestartet oder angehalten wird. Unter normalen Betriebsbedingungen wird der Inhalt von flüchtigem Speicher innerhalb von 30 s gelöscht, wenn ein System angehalten wird.

### **Bevor Sie beginnen**

ĴΓ,

• Wenn Sie NSE mit einem externen KMIP-Server (Key Management) verwenden, müssen Sie die externe Schlüsselmanager-Datenbank gelöscht haben.

["Umstellung auf integriertes Verschlüsselungsmanagement von externem Verschlüsselungsmanagement"](#page-2517-0)

- Sie müssen ein Cluster-Administrator sein, um diese Aufgabe auszuführen.
- Sie müssen die MetroCluster Umgebung konfigurieren, bevor der Onboard Key Manager konfiguriert wird.

### **Schritte**

1. Starten Sie den Key Manager Setup-Befehl:

```
security key-manager onboard enable -cc-mode-enabled yes | no
```
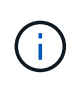

Einstellen cc-mode-enabled=yes Um zu verlangen, dass Benutzer nach einem Neustart die Kennverwaltung-Passphrase eingeben. Der - cc-mode-enabled Die Option wird in MetroCluster-Konfigurationen nicht unterstützt. Der security key-manager onboard enable Mit dem Befehl wird der ersetzt security key-manager setup Befehl.

Das folgende Beispiel startet den Befehl zum Einrichten des Schlüsselmanagers in cluster1, ohne dass nach jedem Neustart die Passphrase eingegeben werden muss:

```
cluster1::> security key-manager onboard enable
Enter the cluster-wide passphrase for onboard key management in Vserver
"cluster1":: <32..256 ASCII characters long text>
Reenter the cluster-wide passphrase: <32..256 ASCII characters long
text>
```
2. Geben Sie an der Eingabeaufforderung für die Passphrase eine Passphrase zwischen 32 und 256 Zeichen oder für "cc-Mode" eine Passphrase zwischen 64 und 256 Zeichen ein.

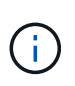

Wenn die angegebene "cc-Mode"-Passphrase weniger als 64 Zeichen beträgt, liegt eine Verzögerung von fünf Sekunden vor, bevor die Eingabeaufforderung für das Setup des Schlüsselmanagers die Passphrase erneut anzeigt.

- 3. Geben Sie die Passphrase erneut an der Eingabeaufforderung zur Bestätigung der Passphrase ein.
- 4. Vergewissern Sie sich, dass die Authentifizierungsschlüssel erstellt wurden:

security key-manager key query -node node

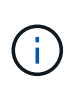

Der security key-manager key query Mit dem Befehl wird der ersetzt security key-manager query key Befehl. Eine vollständige Befehlssyntax finden Sie in der man-Page.

Im folgenden Beispiel wird überprüft, ob Authentifizierungsschlüssel für erstellt wurden cluster1:

```
cluster1::> security key-manager key query
       Vserver: cluster1
    Key Manager: onboard
         Node: node1
Key Tag New York Channel Review Restored
------------------------------------ -------- --------
node1 NSE-AK yes
     Key ID:
000000000000000002000000000001000c11b3863f78c2273343d7ec5a67762e00000000
00000000
node1 NSE-AK yes
     Key ID:
000000000000000002000000000001006f4e2513353a674305872a4c9f3bf79700000000
00000000
       Vserver: cluster1
    Key Manager: onboard
         Node: node2
Key Tag Key Type Restored
------------------------------------ -------- --------
node1 NSE-AK yes
     Key ID:
000000000000000002000000000001000c11b3863f78c2273343d7ec5a67762e00000000
00000000
node2 NSE-AK yes
     Key ID:
000000000000000002000000000001006f4e2513353a674305872a4c9f3bf79700000000
00000000
```
## **Nachdem Sie fertig sind**

Kopieren Sie die Passphrase zur späteren Verwendung an einen sicheren Ort außerhalb des Storage-Systems.

Alle Informationen zum Verschlüsselungsmanagement werden automatisch in der replizierten Datenbank (RDB) für den Cluster gesichert. Sie sollten die Informationen auch manuell für den Notfall sichern.

#### **Ermöglichen Sie integriertes Verschlüsselungsmanagement in ONTAP 9.5 und früher**

Mit dem Onboard Key Manager können Clusterknoten auf einem FIPS-Laufwerk oder SED authentifiziert werden. Der integrierte Onboard Key Manager ist ein Tool, das Authentifizierungsschlüssel für Nodes aus demselben Storage-System wie Ihre Daten bereitstellt. Der Onboard Key Manager ist nach FIPS-140-2 Level 1 zertifiziert.

Mit dem integrierten Key Manager werden die Schlüssel gesichert, die das Cluster für den Zugriff auf

verschlüsselte Daten verwendet. Sie müssen Onboard Key Manager für jedes Cluster aktivieren, das auf ein verschlüsseltes Volume oder eine selbstverschlüsselnde Festplatte zugreift.

### **Über diese Aufgabe**

Sie müssen den ausführen security key-manager setup Befehl jedes Mal, wenn Sie dem Cluster einen Node hinzufügen.

Wenn Sie über eine MetroCluster-Konfiguration verfügen, überprüfen Sie diese Richtlinien:

- In ONTAP 9.5 müssen Sie ausführen security key-manager setup Auf dem lokalen Cluster und security key-manager setup -sync-metrocluster-config yes Verwenden Sie im Remote-Cluster jeweils dieselbe Passphrase.
- Vor ONTAP 9.5 müssen Sie ausführen security key-manager setup Warten Sie auf dem lokalen Cluster etwa 20 Sekunden, und führen Sie dann den Betrieb aus security key-manager setup Verwenden Sie im Remote-Cluster jeweils dieselbe Passphrase.

Standardmäßig müssen Sie beim Neustart eines Node nicht die Passphrase für das Schlüsselmanagement eingeben. Ab ONTAP 9.4 können Sie den verwenden -enable-cc-mode yes Option zum Eingeben, dass Benutzer nach einem Neustart die Passphrase eingeben.

Wenn Sie die Einstellung für NVE verwenden -enable-cc-mode yes, Volumen, die Sie mit erstellen volume create Und volume move start Befehle werden automatisch verschlüsselt. Für volume create, Sie müssen nicht angeben -encrypt true. Für volume move start, Sie müssen nicht angeben -encrypt-destination true.

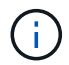

Nach einem fehlgeschlagenen Passphrase-Versuch müssen Sie den Node erneut neu booten.

### **Bevor Sie beginnen**

• Wenn Sie NSE mit einem externen KMIP-Server (Key Management) verwenden, müssen Sie die externe Schlüsselmanager-Datenbank gelöscht haben.

["Umstellung auf integriertes Verschlüsselungsmanagement von externem Verschlüsselungsmanagement"](#page-2517-0)

- Sie müssen ein Cluster-Administrator sein, um diese Aufgabe auszuführen.
- Sie müssen die MetroCluster Umgebung konfigurieren, bevor der Onboard Key Manager konfiguriert wird.

#### **Schritte**

1. Starten Sie die Konfiguration des Schlüsselmanagers:

security key-manager setup -enable-cc-mode yes|no

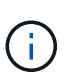

Ab ONTAP 9.4 können Sie den verwenden -enable-cc-mode yes Option zum Eingeben, dass Benutzer nach einem Neustart die Kennwortphrase für das Schlüsselmanagement eingeben. Wenn Sie die Einstellung für NVE verwenden -enable-cc-mode yes, Volumen, die Sie mit erstellen volume create Und volume move start Befehle werden automatisch verschlüsselt.

Das folgende Beispiel beginnt mit dem Einrichten des Schlüsselmanagers auf Clustered 1, ohne dass die Passphrase nach jedem Neustart eingegeben werden muss:

```
cluster1::> security key-manager setup
Welcome to the key manager setup wizard, which will lead you through
the steps to add boot information.
...
Would you like to use onboard key-management? {yes, no} [yes]:
Enter the cluster-wide passphrase: <32..256 ASCII characters long
text>
Reenter the cluster-wide passphrase: <32..256 ASCII characters long
text>
```
- 2. Eingabe yes An der Eingabeaufforderung zur Konfiguration des Onboard-Verschlüsselungsmanagement.
- 3. Geben Sie an der Eingabeaufforderung für die Passphrase eine Passphrase zwischen 32 und 256 Zeichen oder für "cc-Mode" eine Passphrase zwischen 64 und 256 Zeichen ein.

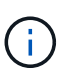

Wenn die angegebene "cc-Mode"-Passphrase weniger als 64 Zeichen beträgt, liegt eine Verzögerung von fünf Sekunden vor, bevor die Eingabeaufforderung für das Setup des Schlüsselmanagers die Passphrase erneut anzeigt.

- 4. Geben Sie die Passphrase erneut an der Eingabeaufforderung zur Bestätigung der Passphrase ein.
- 5. Vergewissern Sie sich, dass die Schlüssel für alle Nodes konfiguriert sind:

security key-manager key show

Die vollständige Befehlssyntax finden Sie in der man-Page.

```
cluster1::> security key-manager key show
Node: node1
Key Store: onboard
Key ID Used By
----------------------------------------------------------------
--------
0000000000000000020000000000010059851742AF2703FC91369B7DB47C4722 NSE-AK
000000000000000002000000000001008C07CC0AF1EF49E0105300EFC83004BF NSE-AK
Node: node2
Key Store: onboard
Key ID Used By
----------------------------------------------------------------
--------
0000000000000000020000000000010059851742AF2703FC91369B7DB47C4722 NSE-AK
000000000000000002000000000001008C07CC0AF1EF49E0105300EFC83004BF NSE-AK
```
### **Nachdem Sie fertig sind**

Alle Informationen zum Verschlüsselungsmanagement werden automatisch in der replizierten Datenbank (RDB) für den Cluster gesichert.

Wenn Sie die Onboard Key Manager-Passphrase konfigurieren, sollten Sie die Informationen auch manuell an einem sicheren Ort außerhalb des Speichersystems sichern, um sie bei einem Notfall zu verwenden. Siehe ["Manuelles Backup der integrierten Informationen für das Verschlüsselungsmanagement".](#page-2496-0)

### <span id="page-2479-0"></span>**Zuweisen eines Datenauthentifizierungsschlüssels zu einem FIPS-Laufwerk oder einer SED (Onboard Key Management)**

Sie können das verwenden storage encryption disk modify Befehl zum Zuweisen eines Datenauthentifizierungsschlüssels zu einem FIPS-Laufwerk oder einer SED. Cluster-Nodes verwenden diesen Schlüssel für den Zugriff auf die Daten auf dem Laufwerk.

## **Über diese Aufgabe**

Ein selbstverschlüsselndes Laufwerk ist nur dann vor unberechtigtem Zugriff geschützt, wenn seine Authentifizierungsschlüssel-ID auf einen nicht standardmäßigen Wert eingestellt ist. Der Hersteller Secure ID (MSID), der die Schlüssel-ID 0x0 hat, ist der Standardvorgabewert für SAS-Laufwerke. Bei NVMe-Laufwerken ist der Standardwert ein Null-Schlüssel, der als leere Schlüssel-ID dargestellt wird. Wenn Sie einem selbstverschlüsselnden Laufwerk die Schlüssel-ID zuweisen, ändert das System seine Authentifizierungsschlüssel-ID in einen nicht standardmäßigen Wert.

### **Bevor Sie beginnen**

Sie müssen ein Cluster-Administrator sein, um diese Aufgabe auszuführen.

### **Schritte**

1. Zuweisen eines Datenauthentifizierungsschlüssels zu einem FIPS-Laufwerk oder einer SED:

storage encryption disk modify -disk *disk\_ID* -data-key-id *key\_ID*

Eine vollständige Befehlssyntax finden Sie in der man-Page für den Befehl.

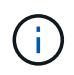

Sie können das verwenden security key-manager key query -key-type NSE-AK Befehl zum Anzeigen von Schlüssel-IDs.

```
cluster1::> storage encryption disk modify -disk 0.10.* -data-key-id
0000000000000000020000000000010019215b9738bc7b43d4698c80246db1f4
```
Info: Starting modify on 14 disks. View the status of the operation by using the storage encryption disk show-status command.

2. Vergewissern Sie sich, dass die Authentifizierungsschlüssel zugewiesen wurden:

storage encryption disk show

Eine vollständige Befehlssyntax finden Sie in der man-Page.

```
cluster1::> storage encryption disk show
Disk Mode Data Key ID
----- ----
----------------------------------------------------------------
0.0.0 data
0000000000000000020000000000010019215b9738bc7b43d4698c80246db1f4
0.0.1 data
0000000000000000020000000000010059851742AF2703FC91369B7DB47C4722
[...]
```
## **Weisen Sie einem FIPS 140-2-2-Authentifizierungsschlüssel zu**

Sie können das verwenden storage encryption disk modify Befehl mit dem -fips-key-id Option zum Zuweisen eines FIPS-140-2-Authentifizierungsschlüssels zu einem FIPS-Laufwerk. Cluster-Nodes verwenden diesen Schlüssel für andere Laufwerksvorgänge als Datenzugriff, z. B. zur Verhinderung von Denial-of-Service-Angriffen auf das Laufwerk.

## **Über diese Aufgabe**

In Ihrer Sicherheitseinrichtung müssen Sie unter Umständen unterschiedliche Schlüssel zur Datenauthentifizierung und zur FIPS 140-2-2-Authentifizierung verwenden. Falls dies nicht der Fall ist, können Sie denselben Authentifizierungsschlüssel für die FIPS-Compliance verwenden, den Sie für den Datenzugriff verwenden.

Dieses Verfahren ist nicht störend.

### **Bevor Sie beginnen**

Die Laufwerk-Firmware muss FIPS 140-2-2-konform unterstützen. Der ["NetApp Interoperabilitäts-Matrix-Tool"](https://mysupport.netapp.com/matrix) Enthält Informationen zu unterstützten Festplatten-Firmware-Versionen.

### **Schritte**

- 1. Sie müssen zunächst sicherstellen, dass Sie einen Datenauthentifizierungsschlüssel zugewiesen haben. Dies kann mit einem erfolgen [Externer Schlüsselmanager](#page-2472-0) Oder an [Integriertes](#page-2479-0) [Verschlüsselungsmanagement](#page-2479-0). Vergewissern Sie sich, dass der Schlüssel mit dem Befehl zugewiesen ist storage encryption disk show.
- 2. SEDs einen FIPS 140-2-Authentifizierungsschlüssel zuweisen:

storage encryption disk modify -disk *disk\_id* -fips-key-id *fips\_authentication\_key\_id*

Sie können das verwenden security key-manager query Befehl zum Anzeigen von Schlüssel-IDs.

cluster1::> storage encryption disk modify -disk 2.10.\* -fips-key-id 6A1E21D80000000001000000000000005A1FB4EE8F62FD6D8AE6754C9019F35A Info: Starting modify on 14 disks. View the status of the operation by using the

3. Vergewissern Sie sich, dass der Authentifizierungsschlüssel zugewiesen wurde:

storage encryption disk show-status command.

storage encryption disk show -fips

Eine vollständige Befehlssyntax finden Sie in der man-Page.

```
cluster1::> storage encryption disk show -fips
Disk Mode FIPS-Compliance Key ID
------ ----
----------------------------------------------------------------
2.10.0 full
6A1E21D80000000001000000000000005A1FB4EE8F62FD6D8AE6754C9019F35A
2.10.1 full
6A1E21D80000000001000000000000005A1FB4EE8F62FD6D8AE6754C9019F35A
[\ldots]
```
### **Cluster-weiter FIPS-konformer Modus für KMIP-Serververbindungen**

Sie können das verwenden security config modify Befehl mit dem -is-fipsenabled Option zur Aktivierung des clusterweiten FIPS-konformen Modus für genutzte Daten Dadurch wird die Verwendung von OpenSSL im FIPS-Modus erzwingt, wenn eine Verbindung zu KMIP-Servern hergestellt wird.

### **Über diese Aufgabe**

Wenn Sie den FIPS-konformen Cluster-Modus aktivieren, verwendet das Cluster automatisch nur TLS1.2 und FIPS-validierte Chiffre Suites. Der clusterweite FIPS-konforme Modus ist standardmäßig deaktiviert.

Sie müssen die Cluster-Nodes manuell neu booten, nachdem Sie die Cluster-weite Sicherheitskonfiguration geändert haben.

#### **Bevor Sie beginnen**

- Der Storage Controller muss im FIPS-konformen Modus konfiguriert sein.
- Alle KMIP-Server müssen TLSv1.2 unterstützen. Das System benötigt TLSv1.2, um die Verbindung zum KMIP-Server abzuschließen, wenn der clusterweite FIPS-konforme Modus aktiviert ist.

#### **Schritte**

1. Legen Sie die Berechtigungsebene auf erweitert fest:

```
set -privilege advanced
```
2. Vergewissern Sie sich, dass TLSv1.2 unterstützt wird:

security config show -supported-protocols

Eine vollständige Befehlssyntax finden Sie in der man-Page.

```
cluster1::> security config show
  Cluster Cluster
Security
Interface FIPS Mode Supported Protocols Supported Ciphers Config
Ready
--------- ---------- ----------------------- -----------------
 ----------------
SSL false TLSv1.2, TLSv1.1, TLSv1 ALL: !LOW: yes
                                  !aNULL:!EXP:
  !eNULL
```
3. Cluster-weiten, FIPS-konformen Modus aktivieren:

security config modify -is-fips-enabled true -interface SSL

Eine vollständige Befehlssyntax finden Sie in der man-Page.

- 4. Manuelles Neubooten der Cluster-Nodes
- 5. Vergewissern Sie sich, dass der FIPS-konforme Cluster-weite Modus aktiviert ist:

security config show

```
cluster1::> security config show
  Cluster Cluster
Security
Interface FIPS Mode Supported Protocols Supported Ciphers Config
Ready
--------- ---------- ----------------------- -----------------
----------------
SSL true TLSv1.2, TLSv1.1 ALL:!LOW: yes
                                     !aNULL:!EXP:
                                     !eNULL:!RC4
```
# **NetApp Verschlüsselung managen**

## **Verschlüsseln Sie Volume-Daten**

Sie können das verwenden volume move start Befehl zum Verschieben und Entschlüsseln von Volume-Daten.

#### **Bevor Sie beginnen**

Sie müssen ein Cluster-Administrator sein, um diese Aufgabe auszuführen. Alternativ können Sie ein SVM-Administrator sein, an den der Cluster-Administrator Berechtigungen delegiert hat. Weitere Informationen finden Sie unter ["Delegieren von Berechtigungen zum Ausführen des Befehls Volume Move"](#page-2484-0).

#### **Schritte**

1. Verschieben eines vorhandenen verschlüsselten Volumes und Entschlüsseln der Daten auf dem Volume:

```
volume move start -vserver SVM_name -volume volume_name -destination-aggregate
aggregate_name -encrypt-destination false
```
Eine vollständige Befehlssyntax finden Sie in der man-Page für den Befehl.

Mit dem folgenden Befehl wird ein vorhandenes Volume mit dem Namen verschoben vol1 Auf das Zielaggregat aggr3 Und entverschlüsselt die Daten auf dem Volume:

```
cluster1::> volume move start -vserver vs1 -volume vol1 -destination
-aggregate aggr3 -encrypt-destination false
```
Das System löscht den Verschlüsselungsschlüssel für das Volume. Die Daten auf dem Volume werden unverschlüsselt.

2. Vergewissern Sie sich, dass das Volume zur Verschlüsselung deaktiviert ist:

volume show -encryption

Eine vollständige Befehlssyntax finden Sie in der man-Page für den Befehl.

Mit dem folgenden Befehl wird angezeigt, ob Volumes auf ausgeführt werden cluster1 Verschlüsselt:

```
cluster1::> volume show -encryption
Vserver Volume Aggregate State Encryption State
------- ------ --------- ----- ----------------
vs1 vol1 aggr1 online none
```
#### **Verschieben Sie ein verschlüsseltes Volume**

Sie können das verwenden volume move start Befehl zum Verschieben eines verschlüsselten Volumes. Das verschobene Volume kann auf demselben Aggregat oder einem anderen Aggregat residieren.

#### **Über diese Aufgabe**

Die Verschiebung schlägt fehl, wenn der Ziel-Node oder das Ziel-Volume die Volume-Verschlüsselung nicht unterstützt.

```
Der-encrypt-destination Option für volume move start Standardmäßig auf "true" für verschlüsselte
Volumes gesetzt. Wenn Sie angeben müssen, dass das Ziel-Volume nicht verschlüsselt werden soll, wird
```
sichergestellt, dass die Verschlüsselung der Daten auf dem Volume nicht versehentlich aufgehoben wird.

### **Bevor Sie beginnen**

Sie müssen ein Cluster-Administrator sein, um diese Aufgabe auszuführen. Alternativ können Sie ein SVM-Administrator sein, an den der Cluster-Administrator Berechtigungen delegiert hat. Weitere Informationen finden Sie unter ["Delegieren Sie die Autorität, um den Befehl Volume move auszuführen".](#page-2484-0)

### **Schritte**

1. Verschieben Sie ein vorhandenes verschlüsseltes Volume, und lassen Sie die Daten auf dem Volume verschlüsselt:

volume move start -vserver *SVM\_name* -volume *volume\_name* -destination-aggregate *aggregate\_name*

Eine vollständige Befehlssyntax finden Sie in der man-Page für den Befehl.

Mit dem folgenden Befehl wird ein vorhandenes Volume mit dem Namen verschoben vol1 Auf das Zielaggregat aggr3 Und lassen die Daten auf dem Volume verschlüsselt:

```
cluster1::> volume move start -vserver vs1 -volume vol1 -destination
-aggregate aggr3
```
2. Vergewissern Sie sich, dass das Volume für die Verschlüsselung aktiviert ist:

volume show -is-encrypted true

Eine vollständige Befehlssyntax finden Sie in der man-Page für den Befehl.

Mit dem folgenden Befehl werden die verschlüsselten Volumes auf angezeigt cluster1:

```
cluster1::> volume show -is-encrypted true
Vserver Volume Aggregate State Type Size Available Used
------- ------ --------- ----- ---- ----- --------- ----
vs1 vol1 aggr3 online RW 200GB 160.0GB 20%
```
### <span id="page-2484-0"></span>**Delegieren von Berechtigungen zum Ausführen des Befehls Volume Move**

Sie können das verwenden volume move Befehl zum Verschlüsseln eines vorhandenen Volumes, Verschieben eines verschlüsselten Volumes oder Entschlüsseln eines Volumes Cluster-Administratoren können ausgeführt werden volume move Entweder selbst einen Befehl ausführen oder sie können die Berechtigungen delegieren, um den Befehl an SVM-Administratoren auszuführen.

## **Über diese Aufgabe**

Standardmäßig werden SVM-Administratoren das zugewiesen vsadmin Rolle, die nicht die Berechtigung zum Verschieben von Volumes beinhaltet. Sie müssen den zuweisen vsadmin-volume Rolle für SVM-

Administratoren, damit sie in der Lage sind volume move Befehl.

#### **Schritt**

1. Delegieren Sie die Berechtigung zum Ausführen des volume move Befehl:

```
security login modify -vserver SVM_name -user-or-group-name user_or_group_name
-application application -authmethod authentication_method -role vsadmin-
volume
```
Eine vollständige Befehlssyntax finden Sie in der man-Page für den Befehl.

Mit dem folgenden Befehl erhält der SVM-Administrator die Berechtigung, den auszuführen volume move Befehl.

```
cluster1::>security login modify -vserver engData -user-or-group-name
SVM-admin -application ssh -authmethod domain -role vsadmin-volume
```
### Ändern Sie den Verschlüsselungsschlüssel für ein Volume mit dem Befehl "Start der Volume-**Verschlüsselung"**

Es handelt sich hierbei um eine Best Practice für Sicherheit, den Verschlüsselungsschlüssel für ein Volume regelmäßig zu ändern. Ab ONTAP 9.3 können Sie den verwenden volume encryption rekey start Befehl zum Ändern des Verschlüsselungsschlüssels.

#### **Über diese Aufgabe**

Sobald Sie einen Rekeyvorgang starten, muss er abgeschlossen sein. Es gibt keine Rückkehr zum alten Schlüssel. Wenn während des Vorgangs ein Leistungsproblem auftritt, können Sie das ausführen volume encryption rekey pause Befehl zum Anhalten des Vorgangs, und volume encryption rekey resume Befehl zum Fortsetzen des Vorgangs.

Bis der Vorgang des Neuschlüssels abgeschlossen ist, verfügt das Volume über zwei Tasten. Neue Schreibzugriffe und die entsprechenden Lesezugriffe nutzen den neuen Schlüssel. Andernfalls wird der alte Schlüssel bei den Lesevorgängen verwendet.

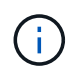

Verwenden Sie ihn nicht volume encryption rekey start Um ein SnapLock Volume erneut zu keyNeuschlüssel.

#### **Schritte**

1. Ändern eines Verschlüsselungsschlüssels:

```
volume encryption rekey start -vserver SVM_name -volume volume_name
```
Der Verschlüsselungsschlüssel für wird mit dem folgenden Befehl geändert vol1 Auf SVMvs1:

cluster1::> volume encryption rekey start -vserver vs1 -volume vol1

2. Überprüfen Sie den Status der Rekeybedienung:

volume encryption rekey show

Eine vollständige Befehlssyntax finden Sie in der man-Page für den Befehl.

Mit dem folgenden Befehl wird der Status der Rekeyoperation angezeigt:

```
cluster1::> volume encryption rekey show
Vserver Volume Start Time Status
------- ------ ------------------ ---------------------------
vs1 vol1 9/18/2017 17:51:41 Phase 2 of 2 is in progress.
```
3. Vergewissern Sie sich nach Abschluss des Rekeyvorgangs, dass das Volume für die Verschlüsselung aktiviert ist:

```
volume show -is-encrypted true
```
Eine vollständige Befehlssyntax finden Sie in der man-Page für den Befehl.

Mit dem folgenden Befehl werden die verschlüsselten Volumes auf angezeigt cluster1:

```
cluster1::> volume show -is-encrypted true
Vserver Volume Aggregate State Type Size Available Used
------- ------ --------- ----- ---- ----- --------- ----
vs1 vol1 aggr2 online RW 200GB 160.0GB 20%
```
# **Ändern Sie den Verschlüsselungsschlüssel für ein Volume mit dem Befehl Volume move Start**

Es handelt sich hierbei um eine Best Practice für Sicherheit, den Verschlüsselungsschlüssel für ein Volume regelmäßig zu ändern. Sie können das verwenden volume move start Befehl zum Ändern des Verschlüsselungsschlüssels. Sie müssen verwenden volume move start In ONTAP 9.2 und früher. Das verschobene Volume kann auf demselben Aggregat oder einem anderen Aggregat residieren.

# **Über diese Aufgabe**

Verwenden Sie ihn nicht volume move start Um einen SnapLock oder FlexGroup Volume erneut zu keyNeuschlüssel zu erhalten.

# **Bevor Sie beginnen**

Sie müssen ein Cluster-Administrator sein, um diese Aufgabe auszuführen. Alternativ können Sie ein SVM-Administrator sein, an den der Cluster-Administrator Berechtigungen delegiert hat. Weitere Informationen finden Sie unter ["Delegieren Sie die Autorität, um den Befehl Volume move auszuführen".](#page-2484-0)

#### **Schritte**

1. Verschieben eines vorhandenen Volumes und Ändern des Verschlüsselungsschlüssels:

```
volume move start -vserver SVM_name -volume volume_name -destination-aggregate
aggregate_name -generate-destination-key true
```
Eine vollständige Befehlssyntax finden Sie in der man-Page für den Befehl.

Mit dem folgenden Befehl wird ein vorhandenes Volume mit dem Namen verschoben **vol1** Auf das Zielaggregat **aggr2** Und ändert den Verschlüsselungsschlüssel:

```
cluster1::> volume move start -vserver vs1 -volume vol1 -destination
-aggregate aggr2 -generate-destination-key true
```
Für das Volume wird ein neuer Verschlüsselungsschlüssel erstellt. Die Daten auf dem Volume bleiben verschlüsselt.

2. Vergewissern Sie sich, dass das Volume für die Verschlüsselung aktiviert ist:

volume show -is-encrypted true

Eine vollständige Befehlssyntax finden Sie in der man-Page für den Befehl.

Mit dem folgenden Befehl werden die verschlüsselten Volumes auf angezeigt cluster1:

```
cluster1::> volume show -is-encrypted true
Vserver Volume Aggregate State Type Size Available Used
------- ------ --------- ----- ---- ----- --------- ----
vs1 vol1 aggr2 online RW 200GB 160.0GB 20%
```
#### **Drehen Sie die Authentifizierungsschlüssel für die NetApp Storage Encryption**

Sie können die Authentifizierungsschlüssel mit der NetApp Storage Encryption (NSE) drehen.

#### **Über diese Aufgabe**

Die rotierenden Authentifizierungsschlüssel in einer NSE-Umgebung werden unterstützt, wenn Sie External Key Manager (KMIP) verwenden.

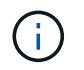

Rotierende Authentifizierungsschlüssel in einer NSE-Umgebung werden von Onboard Key Manager (OKM) nicht unterstützt.

#### **Schritte**

1. Verwenden Sie die security key-manager create-key Befehl zum Generieren neuer Authentifizierungsschlüssel.

Sie müssen neue Authentifizierungsschlüssel generieren, bevor Sie die Authentifizierungsschlüssel ändern

können.

2. Verwenden Sie die storage encryption disk modify -disk \* -data-key-id Befehl zum Ändern der Authentifizierungsschlüssel.

### **Löschen Sie ein verschlüsseltes Volume**

Sie können das verwenden volume delete Befehl zum Löschen eines verschlüsselten Volumes.

### **Bevor Sie beginnen**

- Sie müssen ein Cluster-Administrator sein, um diese Aufgabe auszuführen. Alternativ können Sie ein SVM-Administrator sein, an den der Cluster-Administrator Berechtigungen delegiert hat. Weitere Informationen finden Sie unter ["Delegieren Sie die Autorität, um den Befehl Volume move auszuführen".](#page-2484-0)
- Das Volume muss sich offline befinden.

#### **Schritt**

1. Verschlüsseltes Volume löschen:

```
volume delete -vserver SVM_name -volume volume_name
```
Eine vollständige Befehlssyntax finden Sie in der man-Page für den Befehl.

Mit dem folgenden Befehl wird ein verschlüsseltes Volume mit dem Namen gelöscht vol1:

cluster1::> volume delete -vserver vs1 -volume vol1

Eingabe yes Wenn Sie zur Bestätigung des Löschvorgangs aufgefordert werden.

Das System löscht den Verschlüsselungsschlüssel für das Volume nach 24 Stunden.

Nutzung volume delete Mit dem -force true Option zum sofortigen Löschen eines Volumes und Löschen des entsprechenden Verschlüsselungsschlüssels. Dieser Befehl erfordert erweiterte Berechtigungen. Weitere Informationen finden Sie auf der man-Page.

#### **Nachdem Sie fertig sind**

Sie können das verwenden volume recovery-queue Befehl zum Wiederherstellen eines gelöschten Volumes während der Aufbewahrungsfrist nach Ausgabe des volume delete Befehl:

volume recovery-queue *SVM\_name* -volume *volume\_name*

["So verwenden Sie die Volume Recovery-Funktion"](https://kb.netapp.com/Advice_and_Troubleshooting/Data_Storage_Software/ONTAP_OS/How_to_use_the_Volume_Recovery_Queue)

### **Löschen Sie Daten auf einem verschlüsselten Volume sicher**

**Löschen Sie Daten sicher auf einer Übersicht über ein verschlüsseltes Volume**

Ab ONTAP 9.4 können Sie Daten auf NVE-fähigen Volumes durch sicheres Löschen unterbrechungsfrei abspeichern. Das Scrubbing von Daten auf einem verschlüsselten Volume stellt sicher, dass sie nicht von physischen Medien wiederhergestellt werden

können, beispielsweise bei "s pillage", bei denen Spuren von Daten beim Überschreiben von Blöcken hinterlassen wurden oder zum sicheren Löschen der Daten eines Mandanten.

Secure Purge ist nur für zuvor gelöschte Dateien auf Volumes mit NVE geeignet. Sie können ein unverschlüsseltes Volume nicht abreiben. Sie müssen KMIP-Server für die Schlüsselverwendung verwenden, nicht für den integrierten Schlüsselmanager.

## **Überlegungen zur Verwendung einer sicheren Löschung**

- Volumes, die in einem Aggregat erstellt wurden, das für NetApp Aggregate Encryption (NAE) aktiviert ist, unterstützen das sichere Löschen nicht.
- Secure Purge ist nur für zuvor gelöschte Dateien auf Volumes mit NVE geeignet.
- Sie können ein unverschlüsseltes Volume nicht abreiben.
- Sie müssen KMIP-Server für die Schlüsselverwendung verwenden, nicht für den integrierten Schlüsselmanager.

Sichere Spülfunktionen je nach Version von ONTAP unterschiedlich.

### **ONTAP 9.8 und höher**

- Sicheres Löschen wird von MetroCluster und FlexGroup unterstützt.
- Wenn das zu löckige Volume die Quelle einer SnapMirror-Beziehung ist, müssen Sie die SnapMirror-Beziehung nicht unterbrechen, um eine sichere Löschung durchzuführen.
- Die Umverschlüsselungsmethode unterscheidet sich bei Volumes, die SnapMirror Datensicherung verwenden, im Gegensatz zu Volumes, die keine SnapMirror Datensicherung (DP) verwenden, oder solchen, die SnapMirror erweiterte Datensicherung nutzen.
	- Standardmäßig werden Daten bei Volumes im SnapMirror Data Protection (DP)-Modus mit der erneuten Verschlüsselungsmethode für Volume Move neu verschlüsselt.
	- Standardmäßig verwenden Volumes, die keine SnapMirror Datensicherung oder Volumes verwenden, die den XDP-Modus (Extended Data Protection) von SnapMirror verwenden, die in-Place-Reverschlüsselungsmethode.
	- Diese Standardeinstellungen können mit dem geändert werden secure purge reencryption-method [volume-move|in-place-rekey] Befehl.
- Standardmäßig werden alle Snapshot-Kopien in FlexVol Volumes während des sicheren Löschvorgangs automatisch gelöscht. Standardmäßig werden Snapshots in FlexGroup Volumes und Volumes mit SnapMirror Datensicherung nicht automatisch während des sicheren Löschvorgangs gelöscht. Diese Standardeinstellungen können mit dem geändert werden secure purge deleteall-snapshots [true|false] Befehl.

### **ONTAP 9.7 und früher:**

- Sicheres Löschen unterstützt Folgendes nicht:
	- FlexClone
	- SnapVault
	- FabricPool
- Wenn das zu löckige Volume die Quelle einer SnapMirror-Beziehung ist, müssen Sie die SnapMirror-Beziehung unterbrechen, bevor Sie das Volume löschen können.

Falls im Volume bereits Snapshot-Kopien vorhanden sind, müssen Sie die Snapshot-Kopien freigeben, bevor Sie das Volume löschen können. Beispielsweise müssen Sie ein FlexClone Volume unter Umständen von seinem übergeordneten Volume trennen.

• Durch das erfolgreiche Aufrufen der Funktion zum sicheren Löschen wird eine Volume-Verschiebung ausgelöst, die die verbleibenden, nicht gelöschten Daten mit einem neuen Schlüssel erneut verschlüsselt.

Das verschobene Volume bleibt im aktuellen Aggregat. Der alte Schlüssel wird automatisch zerstört und stellt sicher, dass die gelöschten Daten nicht von den Speichermedien wiederhergestellt werden können.

**Löschen Sie Daten auf einem verschlüsselten Volume sicher ohne SnapMirror Beziehung**

Ab ONTAP 9.4 können Sie auf NVE-fähigen Volumes sichere Datenlöschung auch für unterbrechungsfreie "sCrub"-Daten verwenden.

## **Über diese Aufgabe**

Die sichere Löschung kann in Abhängigkeit von der Datenmenge in den gelöschten Dateien mehrere Minuten bis viele Stunden dauern. Sie können das verwenden volume encryption secure-purge show Befehl zum Anzeigen des Status des Vorgangs. Sie können das verwenden volume encryption secure-purge abort Befehl zum Beenden des Vorgangs.

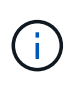

Um eine sichere Löschung auf einem SAN-Host durchzuführen, müssen Sie die gesamte LUN löschen, die die zu löschenden Dateien enthält. Alternativ können Sie Löcher in der LUN für die Blöcke lochen, die zu den Dateien gehören, die gelöscht werden sollen. Wenn Sie die LUN nicht löschen können oder Ihr Host-Betriebssystem keine Stanzlöcher in der LUN unterstützt, können Sie keine sichere Löschung durchführen.

### **Bevor Sie beginnen**

- Sie müssen ein Cluster-Administrator sein, um diese Aufgabe auszuführen.
- Für diese Aufgabe sind erweiterte Berechtigungen erforderlich.

#### **Schritte**

- 1. Löschen Sie die Dateien oder die LUN, die Sie löschen möchten.
	- Löschen Sie auf einem NAS-Client die Dateien, die Sie sicher löschen möchten.
	- Löschen Sie auf einem SAN-Host die LUN, die Sie löschen oder Löcher in der LUN sicher löschen möchten, damit die Blöcke zu den Dateien gehören, die gelöscht werden sollen.
- 2. Ändern Sie im Storage-System die erweiterte Berechtigungsebene:

set -privilege advanced

3. Wenn die Dateien, die Sie sicher löschen möchten, in Snapshots gespeichert sind, löschen Sie die Snapshots:

snapshot delete -vserver *SVM\_name* -volume *volume\_name* -snapshot

4. Löschen Sie gelöschte Dateien sicher:

```
volume encryption secure-purge start -vserver SVM_name -volume volume_name
```
Mit dem folgenden Befehl werden die gelöschten Dateien auf sicher gelöscht vol1 Auf SVMvs1:

```
cluster1::> volume encryption secure-purge start -vserver vs1 -volume
vol1
```
5. Überprüfen Sie den Status des Secure-Purge-Vorgangs:

volume encryption secure-purge show

**Löschen Sie Daten mit einer asynchronen SnapMirror-Beziehung sicher auf einem verschlüsselten Volume**

Ab ONTAP 9.8 kann auf NVE-fähigen Volumes mit einer asynchronen SnapMirror-Beziehung ein sicheres Löschen von Daten verwendet werden, die unterbrechungsfrei "sCrub" Daten erzeugen.

#### **Bevor Sie beginnen**

- Sie müssen ein Cluster-Administrator sein, um diese Aufgabe auszuführen.
- Für diese Aufgabe sind erweiterte Berechtigungen erforderlich.

#### **Über diese Aufgabe**

Die sichere Löschung kann in Abhängigkeit von der Datenmenge in den gelöschten Dateien mehrere Minuten bis viele Stunden dauern. Sie können das verwenden volume encryption secure-purge show Befehl zum Anzeigen des Status des Vorgangs. Sie können das verwenden volume encryption secure-purge abort Befehl zum Beenden des Vorgangs.

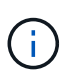

Um eine sichere Löschung auf einem SAN-Host durchzuführen, müssen Sie die gesamte LUN löschen, die die zu löschenden Dateien enthält. Alternativ können Sie Löcher in der LUN für die Blöcke lochen, die zu den Dateien gehören, die gelöscht werden sollen. Wenn Sie die LUN nicht löschen können oder Ihr Host-Betriebssystem keine Stanzlöcher in der LUN unterstützt, können Sie keine sichere Löschung durchführen.

#### **Schritte**

1. Wechseln Sie auf dem Speichersystem auf die erweiterte Berechtigungsebene:

```
set -privilege advanced
```
- 2. Löschen Sie die Dateien oder die LUN, die Sie löschen möchten.
	- Löschen Sie auf einem NAS-Client die Dateien, die Sie sicher löschen möchten.
	- Löschen Sie auf einem SAN-Host die LUN, die Sie löschen oder Löcher in der LUN sicher löschen möchten, damit die Blöcke zu den Dateien gehören, die gelöscht werden sollen.
- 3. Bereiten Sie das Zielvolumen in der asynchronen Beziehung vor, die sicher gelöscht werden soll:

```
volume encryption secure-purge start -vserver SVM_name -volume volume_name
-prepare true
```
Wiederholen Sie diesen Schritt für jedes Volume in Ihrer asynchronen SnapMirror-Beziehung.

4. Wenn die Dateien, die Sie sicher löschen möchten, in Snapshot-Kopien gespeichert sind, löschen Sie die Snapshot-Kopien:

snapshot delete -vserver *SVM* name -volume *volume name* -snapshot

- 5. Wenn sich die Dateien, die Sie sicher löschen möchten, in den Basiskopien befinden, führen Sie folgende Schritte aus:
	- a. Erstellung einer Snapshot Kopie auf dem Ziel-Volume in der asynchronen SnapMirror Beziehung:

volume snapshot create -snapshot snapshot\_name -vserver *SVM\_name* -volume *volume\_name*

b. Aktualisieren Sie SnapMirror, um die Snapshot Basiskopie nach vorn zu verschieben:

snapmirror update -source-snapshot *snapshot\_name* -destination-path *destination\_path*

Wiederholen Sie diesen Schritt für jedes Volume in der asynchronen SnapMirror-Beziehung.

a. Wiederholen Sie die Schritte (A) und (b) entsprechend der Anzahl der Basis-Snapshot-Kopien plus einer.

Wenn Sie beispielsweise zwei Basis-Snapshot-Kopien haben, sollten Sie die Schritte (A) und (b) dreimal wiederholen.

b. Überprüfen Sie, ob die Snapshot Basiskopie vorhanden ist:

snapshot show -vserver *SVM\_name* -volume *volume\_name*

c. Löschen Sie die Snapshot Basiskopie:

snapshot delete -vserver *svm\_name* -volume *volume\_name* -snapshot snapshot

6. Löschen Sie gelöschte Dateien sicher:

volume encryption secure-purge start -vserver *svm\_name* -volume *volume\_name*

Wiederholen Sie diesen Schritt für jedes Volume in der asynchronen SnapMirror-Beziehung.

Mit dem folgenden Befehl werden die gelöschten Dateien auf "vol1" auf SVM "vs1" sicher gelöscht:

cluster1::> volume encryption secure-purge start -vserver vs1 -volume vol1

7. Überprüfen Sie den Status des sicheren Löschvorgangs:

volume encryption secure-purge show

#### **Scrub die Daten auf einem verschlüsselten Volume mit einer synchronen SnapMirror-Beziehung ab**

Ab ONTAP 9.8 können Sie ein sicheres Löschen verwenden, um Daten auf NVE-fähigen Volumes mit einer synchronen SnapMirror Beziehung unterbrechungsfrei "zu verschieben".

## **Über diese Aufgabe**

Eine sichere Löschung kann in Abhängigkeit von der Datenmenge in den gelöschten Dateien von mehreren Minuten bis zu vielen Stunden dauern. Sie können das verwenden volume encryption secure-purge show Befehl zum Anzeigen des Status des Vorgangs. Sie können das verwenden volume encryption secure-purge abort Befehl zum Beenden des Vorgangs.

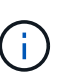

Um eine sichere Löschung auf einem SAN-Host durchzuführen, müssen Sie die gesamte LUN löschen, die die zu löschenden Dateien enthält. Alternativ können Sie Löcher in der LUN für die Blöcke lochen, die zu den Dateien gehören, die gelöscht werden sollen. Wenn Sie die LUN nicht löschen können oder Ihr Host-Betriebssystem keine Stanzlöcher in der LUN unterstützt, können Sie keine sichere Löschung durchführen.

#### **Bevor Sie beginnen**

- Sie müssen ein Cluster-Administrator sein, um diese Aufgabe auszuführen.
- Für diese Aufgabe sind erweiterte Berechtigungen erforderlich.

#### **Schritte**

1. Ändern Sie im Storage-System die erweiterte Berechtigungsebene:

set -privilege advanced

- 2. Löschen Sie die Dateien oder die LUN, die Sie löschen möchten.
	- Löschen Sie auf einem NAS-Client die Dateien, die Sie sicher löschen möchten.
	- Löschen Sie auf einem SAN-Host die LUN, die Sie löschen oder Löcher in der LUN sicher löschen möchten, damit die Blöcke zu den Dateien gehören, die gelöscht werden sollen.
- 3. Bereiten Sie das Zielvolumen in der asynchronen Beziehung vor, die sicher gelöscht werden soll:

volume encryption secure-purge start -vserver SVM\_name -volume volume\_name -prepare true

Wiederholen Sie diesen Schritt für das andere Volume in Ihrer synchronen SnapMirror Beziehung.

4. Wenn die Dateien, die Sie sicher löschen möchten, in Snapshot-Kopien gespeichert sind, löschen Sie die Snapshot-Kopien:

snapshot delete -vserver *SVM\_name* -volume *volume\_name* -snapshot *snapshot*

5. Falls sich die Datei für die sichere Löschung im Basistelefon oder allgemeinen Snapshot Kopien befindet, aktualisieren Sie das SnapMirror, um die allgemeine Snapshot Kopie vorwärts zu verschieben:

```
snapmirror update -source-snapshot snapshot_name -destination-path
destination_path
```
Es gibt zwei gemeinsame Snapshot Kopien. Dieser Befehl muss also zweimal ausgeführt werden.

6. Falls sich die sichere Spüldatei in der applikationskonsistenten Snapshot Kopie befindet, löschen Sie die Snapshot Kopie auf beiden Volumes in der synchronen SnapMirror Beziehung:

snapshot delete -vserver *SVM\_name* -volume *volume\_name* -snapshot *snapshot*

Führen Sie diesen Schritt auf beiden Volumes durch.

7. Löschen Sie gelöschte Dateien sicher:

volume encryption secure-purge start -vserver *SVM\_name* -volume *volume\_name*

Wiederholen Sie diesen Schritt für jedes Volume in der synchronen SnapMirror-Beziehung.

Mit dem folgenden Befehl werden die gelöschten Dateien auf "vol1" auf SMV "vs1" sicher gelöscht.

```
cluster1::> volume encryption secure-purge start -vserver vs1 -volume
vol1
```
8. Überprüfen Sie den Status des sicheren Löschvorgangs:

```
volume encryption secure-purge show
```
# **Ändern Sie die Onboard-Passphrase für das Verschlüsselungsmanagement**

Es handelt sich um eine Best Practice für Sicherheit, die Passphrase für das Onboard-Verschlüsselungsmanagement regelmäßig zu ändern. Sie sollten die neue Onboard-Passphrase für das Verschlüsselungsmanagement zur späteren Verwendung an einen sicheren Ort außerhalb des Storage-Systems kopieren.

## **Bevor Sie beginnen**

- Sie müssen ein Cluster- oder SVM-Administrator sein, um diese Aufgabe durchzuführen.
- Für diese Aufgabe sind erweiterte Berechtigungen erforderlich.

## **Schritte**

1. Ändern Sie die erweiterte Berechtigungsebene:

set -privilege advanced

2. Ändern Sie die Onboard-Passphrase für das Verschlüsselungsmanagement:

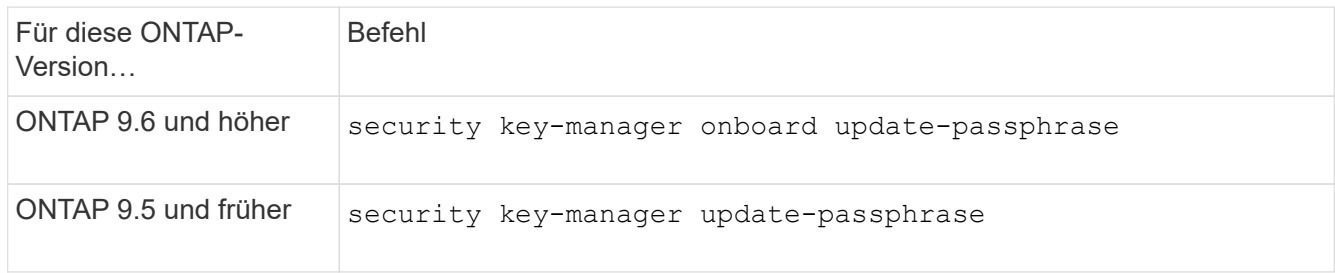

Eine vollständige Befehlssyntax finden Sie in den man-Pages.

Mit dem folgenden Befehl von ONTAP 9.6 können Sie die Passphrase für das Onboard-Verschlüsselungsmanagement ändern cluster1:

```
clusterl::> security key-manager onboard update-passphrase
Warning: This command will reconfigure the cluster passphrase for
onboard key management for Vserver "cluster1".
Do you want to continue? {y|n}: y
Enter current passphrase:
Enter new passphrase:
```
- 3. Eingabe  $y$  Bei der Eingabeaufforderung zum Ändern der Onboard-Passphrase für das Verschlüsselungsmanagement.
- 4. Geben Sie die aktuelle Passphrase an der aktuellen Passphrase-Eingabeaufforderung ein.
- 5. Geben Sie an der neuen Passphrase-Eingabeaufforderung eine Passphrase zwischen 32 und 256 Zeichen oder für "cc-Mode" eine Passphrase zwischen 64 und 256 Zeichen ein.

Wenn die angegebene "cc-Mode"-Passphrase weniger als 64 Zeichen beträgt, liegt eine Verzögerung von fünf Sekunden vor, bevor die Eingabeaufforderung für das Setup des Schlüsselmanagers die Passphrase erneut anzeigt.

6. Geben Sie die Passphrase erneut an der Eingabeaufforderung zur Bestätigung der Passphrase ein.

### **Nachdem Sie fertig sind**

In einer MetroCluster Umgebung müssen Sie die Passphrase im Partner-Cluster aktualisieren:

- In ONTAP 9.5 und früher müssen Sie ausgeführt werden security key-manager updatepassphrase Mit derselben Passphrase im Partner-Cluster.
- In ONTAP 9.6 und höher werden Sie zur Ausführung aufgefordert security key-manager onboard sync Mit derselben Passphrase im Partner-Cluster.

Sie sollten die integrierte Passphrase für das Verschlüsselungsmanagement zur späteren Verwendung an einen sicheren Ort außerhalb des Storage-Systems kopieren.

Sie sollten die Informationen zum Verschlüsselungsmanagement manuell sichern, wenn Sie die Passphrase für das Onboard-Verschlüsselungsmanagement ändern.

["Manuelles Backup der integrierten Verschlüsselungsmanagementinformationen"](#page-2496-0)

### <span id="page-2496-0"></span>**Manuelles Backup der integrierten Informationen für das Verschlüsselungsmanagement**

Wenn Sie die Onboard-Passphrase für das Verschlüsselungsmanagement an einen sicheren Ort außerhalb des Storage-Systems konfigurieren, sollten Sie die Onboard-Verschlüsselungsmanagement-Informationen an einen sicheren Ort kopieren.

### **Was Sie benötigen**

- Sie müssen ein Cluster-Administrator sein, um diese Aufgabe auszuführen.
- Für diese Aufgabe sind erweiterte Berechtigungen erforderlich.

#### **Über diese Aufgabe**

Alle Informationen zum Verschlüsselungsmanagement werden automatisch in der replizierten Datenbank (RDB) für den Cluster gesichert. Außerdem sollten Sie die Informationen zum Verschlüsselungsmanagement manuell für den Notfall sichern.

#### **Schritte**

1. Ändern Sie die erweiterte Berechtigungsebene:

set -privilege advanced

2. Anzeigen der Backup-Informationen für das Verschlüsselungsmanagement für das Cluster:

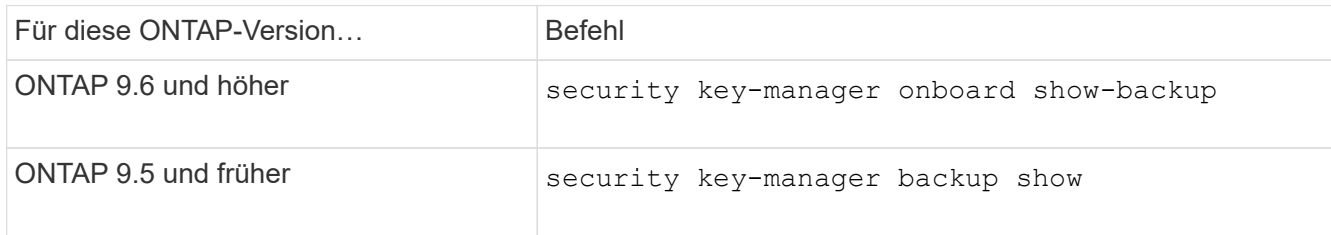

Eine vollständige Befehlssyntax finden Sie in den man-Pages.

+ mit dem folgenden 9.6 Befehl werden die Backup-Informationen zum Schlüsselmanagement für angezeigt cluster1:

cluster1::> security key-manager onboard show-backup

-----------------------------BEGIN BACKUP-------------------------- TmV0QXBwIEtleSBCbG9iAAEAAAAEAAAAcAEAAAAAAADuD+byAAAAACEAAAAAAAAA QAAAAAAAAABvOlH0AAAAAMh7qDLRyH1DBz12piVdy9ATSFMT0C0TlYFss4PDjTaV dzRYkLd1PhQLxAWJwOIyqSr8qY1SEBgm1IWgE5DLRqkiAAAAAAAAACgAAAAAAAAA 3WTh7gAAAAAAAAAAAAAAAAIAAAAAAAgAZJEIWvdeHr5RCAvHGclo+wAAAAAAAAAA IgAAAAAAAAAoAAAAAAAAAEOTcR0AAAAAAAAAAAAAAAACAAAAAAAJAGr3tJA/LRzU QRHwv+1aWvAAAAAAAAAAACQAAAAAAAAAgAAAAAAAAACdhTcvAAAAAJ1PXeBfml4N BsSyV1B4jc4A7cvWEFY6lLG6hc6tbKLAHZuvfQ4rIbYAAAAAAAAAAAAAAAAAAAAA AAAAAAAAAAAAAAAAAAAAAAAAAAAAAAAAAAAAAAAAAAAAAAAAAAAAAAAAAAAAAAAA AAAAAAAAAAAAAAAAAAAAAAAAAAAAAAAAAAAAAAAAAAAAAAAAAAAAAAAAAAAAAAAA AAAAAAAAAAAAAAAAAAAAAAAAAAAAAAAAAAAAAAAAAAAAAAAAAAAAAAAAAAAAAAAA AAAAAAAAAAAAAAAAAAAAAAAAAAAAAAAAAAAAAAAAAAAAAAAAAAAAAAAAAAAAAAAA AAAAAAAAAAAAAAAAAAAAAAAAAAAAAAAAAAAAAAAAAAAAAAAAAAAAAAAAAAAAAAAA AAAAAAAAAAAAAAAAAAAAAAAAAAAAAAAAAAAAAAAAAAAAAAAAAAAAAAAAAAAAAAAA AAAAAAAAAAAAAAAAAAAAAAAAAAAAAAAAAAAAAAAAAAAAAAAAAAAAAAAAAAAAAAAA AAAAAAAAAAAAAAAAAAAAAAAAAAAAAAAAAAAAAAAAAABOZXRBcHAgS2V5IEJsb2IA AQAAAAMAAAAYAQAAAAAAADA5/ccAAAAAIgAAAAAAAAAoAAAAAAAAAEOTcR0AAAAA AAAAAAAAAAACAAAAAAAJAGr3tJA/LRzUQRHwv+1aWvAAAAAAAAAAACIAAAAAAAAA KAAAAAAAAACI8z/bAAAAAAAAAAAAAAAAAgAAAAAAAQAbxMcI4qiaMS4Uts5tTUnU AAAAAAAAAAAkAAAAAAAAAIAAAAAAAAAAqwxTcwAAAACkiwBAI3YeeV3jMFg5Smyj LSgoK/qc8FAmMMcrRXY6uriulnL0WPB/AAAAAAAAAAAAAAAAAAAAAAAAAAAAAAAA AAAAAAAAAAAAAAAAAAAAAAAAAAAAAAAAAAAAAAAAAAAAAAAAAAAAAAAAAAAAAAAA AAAAAAAAAAAAAAAAAAAAAE5ldEFwcCBLZXkgQmxvYgABAAAAAwAAABgBAAAAAAAA 1cNLLwAAAAAiAAAAAAAAACgAAAAAAAAAQ5NxHQAAAAAAAAAAAAAAAAIAAAAAAAkA ave0kD8tHNRBEfC/7Vpa8AAAAAAAAAAAIgAAAAAAAAAoAAAAAAAAAJ4/cQsAAAAA AAAAAAAAAAACAAAAAAABAF6JCZch+IF+ZeOutovhv8oAAAAAAAAAACQAAAAAAAAA gAAAAAAAAAAN3Zq7AAAAALO7qD20+H8TuGgSauEHoqAyWcLv4uA0m2rrH4nPQM0n rDRYRa9SCv8AAAAAAAAAAAAAAAAAAAAAAAAAAAAAAAAAAAAAAAAAAAAAAAAAAAAA AAAAAAAAAAAAAAAAAAAAAAAAAAAAAAAAAAAAAAAAAAAAAAAAAAAAAAAAAAAAAAAA ---------------------------END BACKUP---------------------------

1. Backup-Informationen sollten bei einem Notfall an einen sicheren Ort außerhalb des Storage-Systems kopiert werden.

#### **Wiederherstellung der integrierten Verschlüsselungsschlüssel für das Verschlüsselungsmanagement**

Das Verfahren zur Wiederherstellung der integrierten Verschlüsselungsschlüssel für das Verschlüsselungsmanagement variiert je nach Ihrer Version von ONTAP.

#### **Bevor Sie beginnen**

• Wenn Sie NSE mit einem externen KMIP-Server (Key Management) verwenden, müssen Sie die externe Schlüsselmanager-Datenbank gelöscht haben. Weitere Informationen finden Sie unter ["Transition zum](#page-2517-0)

#### [Onboard-Verschlüsselungsmanagement von externem Verschlüsselungsmanagement"](#page-2517-0)

• Sie müssen ein Cluster-Administrator sein, um diese Aufgabe auszuführen.

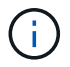

Wenn Sie NSE in einem System mit einem Flash Cache Modul verwenden, sollten Sie auch NVE oder NAE aktivieren. NSE verschlüsselt keine Daten im Flash Cache Modul.

#### **ONTAP 9.8 und höher mit verschlüsseltem Root-Volume**

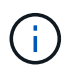

Wenn Sie ONTAP 9.8 oder höher ausführen und Ihr Root-Volume nicht verschlüsselt ist, befolgen Sie das Verfahren für ONTAP 9.6 oder höher.

Wenn Sie ONTAP 9.8 und höher verwenden und Ihr Root-Volume verschlüsselt ist, müssen Sie mit dem Boot-Menü eine integrierte Recovery-Passphrase für das Verschlüsselungsmanagement festlegen. Dieser Vorgang ist auch erforderlich, wenn Sie einen Bootmedienaustausch durchführen.

- 1. Starten Sie den Knoten im Startmenü, und wählen Sie Option (10) Set onboard key management recovery secrets.
- 2. Eingabe y Um diese Option zu verwenden.
- 3. Geben Sie an der Eingabeaufforderung die integrierte Passphrase für das Verschlüsselungsmanagement für das Cluster ein.
- 4. Geben Sie an der Eingabeaufforderung die Backup-Schlüsseldaten ein.

Der Node kehrt zum Startmenü zurück.

5. Wählen Sie im Startmenü Option (1) Normal Boot.

#### **ONTAP 9.6 und höher**

- 1. Vergewissern Sie sich, dass der Schlüssel wiederhergestellt werden muss: security key-manager key query -node *node*
- 2. Stellen Sie den Schlüssel wieder her: security key-manager onboard sync

Eine vollständige Befehlssyntax finden Sie in den man-Pages.

Mit dem folgenden ONTAP 9.6-Befehl werden die Schlüssel in der Onboard-Schlüsselhierarchie synchronisiert:

```
cluster1::> security key-manager onboard sync
Enter the cluster-wide passphrase for onboard key management in Vserver
"cluster1":: <32..256 ASCII characters long text>
```
3. Geben Sie an der Eingabeaufforderung für die Passphrase die integrierte Passphrase für das Verschlüsselungsmanagement für das Cluster ein.

#### **ONTAP 9.5 und früher**

- 1. Vergewissern Sie sich, dass der Schlüssel wiederhergestellt werden muss: security key-manager key show
- 2. Wenn Sie ONTAP 9.8 und höher verwenden und Ihr Root-Volume verschlüsselt ist, führen Sie folgende Schritte aus:

Wenn Sie ONTAP 9.6 oder 9.7 verwenden oder ONTAP 9.8 oder höher verwenden und Ihr Root-Volume nicht verschlüsselt ist, überspringen Sie diesen Schritt.

3. Stellen Sie den Schlüssel wieder her: security key-manager setup -node *node*

Eine vollständige Befehlssyntax finden Sie in den man-Pages.

4. Geben Sie an der Eingabeaufforderung für die Passphrase die integrierte Passphrase für das Verschlüsselungsmanagement für das Cluster ein.

## **Wiederherstellung der externen Verschlüsselungsschlüssel für das Verschlüsselungsmanagement**

Sie können die externen Verschlüsselungsschlüssel zum Verschlüsselungsmanagement manuell wiederherstellen und sie auf einen anderen Node verschieben. Dies sollten Sie tun, wenn Sie einen Node neu starten, der während des Erstellungsens der Schlüssel für das Cluster vorübergehend nicht verfügbar war.

## **Über diese Aufgabe**

In ONTAP 9.6 und höher können Sie die verwenden security key-manager key query -node node\_name Befehl zum Überprüfen, ob Ihr Schlüssel wiederhergestellt werden muss.

In ONTAP 9.5 und früher können Sie die verwenden security key-manager key show Befehl zum Überprüfen, ob Ihr Schlüssel wiederhergestellt werden muss.

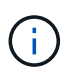

Wenn Sie NSE in einem System mit einem Flash Cache Modul verwenden, sollten Sie auch NVE oder NAE aktivieren. NSE verschlüsselt keine Daten im Flash Cache Modul.

## **Bevor Sie beginnen**

Sie müssen ein Cluster- oder SVM-Administrator sein, um diese Aufgabe durchzuführen.

#### **Schritte**

1. Wenn Sie ONTAP 9.8 oder höher verwenden und Ihr Root-Volume verschlüsselt ist, gehen Sie wie folgt vor:

Wenn Sie ONTAP 9.7 oder früher oder ONTAP 9.8 oder höher verwenden und Ihr Root-Volume nicht verschlüsselt ist, überspringen Sie diesen Schritt.

a. Legen Sie die Bootargs fest:

```
setenv kmip.init.ipaddr <ip-address>+
setenv kmip.init.netmask <netmask>+
setenv kmip.init.gateway <gateway>+
setenv kmip.init.interface e0M+
boot_ontap
```
- b. Starten Sie den Knoten im Startmenü, und wählen Sie Option (11) Configure node for external key management.
- c. Befolgen Sie die Anweisungen zum Eingeben des Managementzertifikats.

Nachdem alle Informationen zum Managementzertifikat eingegeben wurden, kehrt das System zum Boot-Menü zurück.

- d. Wählen Sie im Startmenü Option (1) Normal Boot.
- 2. Wiederherstellen des Schlüssels:

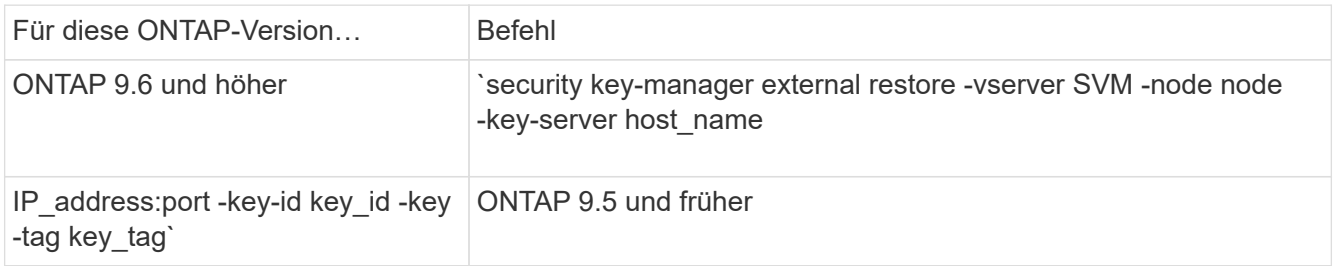

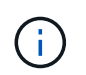

node Standardeinstellung für alle Knoten. Eine vollständige Befehlssyntax finden Sie in den man-Pages. Dieser Befehl wird nicht unterstützt, wenn das integrierte Verschlüsselungsmanagement aktiviert ist.

Mit dem folgenden ONTAP 9.6-Befehl werden die Authentifizierungsschlüssel des externen Schlüsselmanagements auf alle Nodes in wiederhergestellt cluster1:

clusterl::> security key-manager external restore

## **Ersetzen Sie SSL-Zertifikate**

Alle SSL-Zertifikate haben ein Ablaufdatum. Sie müssen Ihre Zertifikate aktualisieren, bevor sie ablaufen, um den Verlust des Zugriffs auf Authentifizierungsschlüssel zu verhindern.

#### **Bevor Sie beginnen**

- Sie müssen das öffentliche Ersatzzertifikat und den privaten Schlüssel für das Cluster (KMIP-Client-Zertifikat) erhalten haben.
- Sie müssen das öffentliche Ersatzzertifikat für den KMIP-Server (KMIP-Server-Ca-Zertifikat) erhalten haben.
- Sie müssen ein Cluster- oder SVM-Administrator sein, um diese Aufgabe durchzuführen.
- In einer MetroCluster-Umgebung müssen Sie das KMIP SSL-Zertifikat auf beiden Clustern ersetzen.

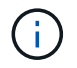

Sie können den Ersatz-Client und die Serverzertifikate vor oder nach der Installation der Zertifikate auf dem Cluster auf dem KMIP-Server installieren.

### **Schritte**

1. Installieren Sie das neue KMIP Server-Ca-Zertifikat:

security certificate install -type server-ca -vserver <>

2. Installieren Sie das neue KMIP-Client-Zertifikat:

security certificate install -type client -vserver <>

3. Aktualisieren Sie die Konfiguration des Schlüsselmanagers, um die neu installierten Zertifikate zu verwenden:

security key-manager external modify -vserver <> -client-cert <> -server-ca -certs <>

Wenn Sie ONTAP 9.6 oder höher in einer MetroCluster-Umgebung ausführen und die Schlüsselmanager-Konfiguration auf der Admin-SVM ändern möchten, müssen Sie den Befehl in der Konfiguration auf beiden Clustern ausführen.

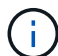

Wenn Sie die Konfiguration des Schlüsselmanagers zur Verwendung der neu installierten Zertifikate aktualisieren, wird ein Fehler ausgegeben, wenn sich die öffentlichen/privaten Schlüssel des neuen Clientzertifikats von den zuvor installierten Schlüsseln unterscheiden. Weitere Informationen finden Sie im Knowledge Base-Artikel ["Das neue öffentliche oder private](https://kb.netapp.com/Advice_and_Troubleshooting/Data_Storage_Software/ONTAP_OS/The_new_client_certificate_public_or_private_keys_are_different_from_the_existing_client_certificate) [Clientzertifikat unterscheidet sich vom vorhandenen Clientzertifikat"](https://kb.netapp.com/Advice_and_Troubleshooting/Data_Storage_Software/ONTAP_OS/The_new_client_certificate_public_or_private_keys_are_different_from_the_existing_client_certificate) Anweisungen zum Überschreiben dieses Fehlers finden Sie unter.

### **Ein FIPS-Laufwerk oder SED austauschen**

Sie können ein FIPS-Laufwerk oder SED auf dieselbe Weise ersetzen, wie Sie eine normale Festplatte ersetzen. Stellen Sie sicher, dass Sie dem Ersatzlaufwerk neue Datenauthentifizierungsschlüssel zuweisen. Bei einem FIPS-Laufwerk kann auch ein neuer FIPS 140-2-Authentifizierungsschlüssel zugewiesen werden.

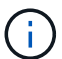

Wenn ein HA-Paar nutzt ["Verschlüsselung von SAS- oder NVMe-Laufwerken \(SED, NSE,](https://docs.netapp.com/us-en/ontap/encryption-at-rest/support-storage-encryption-concept.html) [FIPS\)",](https://docs.netapp.com/us-en/ontap/encryption-at-rest/support-storage-encryption-concept.html) Sie müssen die Anweisungen im Thema folgen ["Ein FIPS-Laufwerk oder eine SED-](https://docs.netapp.com/us-en/ontap/encryption-at-rest/return-seds-unprotected-mode-task.html)[Festplatte in den ungeschützten Modus zurückkehren"](https://docs.netapp.com/us-en/ontap/encryption-at-rest/return-seds-unprotected-mode-task.html) Für alle Laufwerke innerhalb des HA-Paars vor der Initialisierung des Systems (Boot-Optionen 4 oder 9). Andernfalls kann es zu künftigen Datenverlusten kommen, wenn die Laufwerke einer anderen Verwendung zugewiesen werden.

#### **Bevor Sie beginnen**

- Sie müssen die Schlüssel-ID für den vom Laufwerk verwendeten Authentifizierungsschlüssel kennen.
- Sie müssen ein Cluster-Administrator sein, um diese Aufgabe auszuführen.

#### **Schritte**

1. Stellen Sie sicher, dass die Festplatte als fehlgeschlagen markiert wurde:

storage disk show -broken

Eine vollständige Befehlssyntax finden Sie in der man-Page.

```
cluster1::> storage disk show -broken
Original Owner: cluster1-01
   Checksum Compatibility: block
  Usable
Physical
     Disk Outage Reason HA Shelf Bay Chan Pool Type RPM Size
Size
     ------ ---- ------------ ---- --- ---- ------ ----- ----- -------
-------
     0.0.0 admin failed 0b 1 0 A Pool0 FCAL 10000 132.8GB
133.9GB
    0.0.7 admin removed 0b 2 6 A Pool1 FCAL 10000 132.8GB
134.2GB
[...]
```
- 2. Entfernen Sie die ausgefallene Festplatte, und ersetzen Sie sie durch ein neues FIPS-Laufwerk oder eine neue SED. Befolgen Sie die Anweisungen im Hardware-Leitfaden für das Festplatten-Shelf-Modell.
- 3. Besitzer der neu ersetzten Festplatte zuweisen:

storage disk assign -disk disk\_name -owner node

Eine vollständige Befehlssyntax finden Sie in der man-Page.

```
cluster1::> storage disk assign -disk 2.1.1 -owner cluster1-01
```
4. Vergewissern Sie sich, dass die neue Festplatte zugewiesen wurde:

storage encryption disk show

Eine vollständige Befehlssyntax finden Sie in der man-Page.

```
cluster1::> storage encryption disk show
Disk Mode Data Key ID
----- ----
----------------------------------------------------------------
0.0.0 data
F1CB30AFF1CB30B00101000000000000A68B167F92DD54196297159B5968923C
0.0.1 data
F1CB30AFF1CB30B00101000000000000A68B167F92DD54196297159B5968923C
1.10.0 data
F1CB30AFF1CB30B00101000000000000CF0EFD81EA9F6324EA97B369351C56AC
1.10.1 data
F1CB30AFF1CB30B00101000000000000CF0EFD81EA9F6324EA97B369351C56AC
2.1.1 open 0x0
[\ldots]
```
5. Weisen Sie den Datenauthentifizierungsschlüssel dem FIPS-Laufwerk oder der SED zu.

["Zuweisen eines Datenauthentifizierungsschlüssels zu einem FIPS-Laufwerk oder einer SED \(externes](#page-2472-0) [Verschlüsselungsmanagement\)"](#page-2472-0)

6. Weisen Sie bei Bedarf dem FIPS-Laufwerk einen FIPS 140-2-Authentifizierungsschlüssel zu.

["Zuweisung eines FIPS 140-2-Authentifizierungsschlüssels zu einem FIPS-Laufwerk"](#page-2480-0)

## **Daten auf einem FIPS-Laufwerk oder SED-Laufwerk können nicht darauf zugegriffen werden**

#### **Machen Sie Daten auf einem FIPS-Laufwerk oder SED unzugänglich Übersicht**

Wenn Daten auf einem FIPS- oder SED-Laufwerk dauerhaft nicht zugänglich sind, aber den nicht genutzten Speicherplatz des Laufwerks für neue Daten beibehalten werden sollen, kann die Festplatte bereinigen. Wenn Sie Daten dauerhaft unzugänglich machen und Sie das Laufwerk nicht wiederverwenden müssen, können Sie es zerstören.

• Festplattenbereinigung

Wenn Sie ein selbstverschlüsselndes Laufwerk desinfizieren, ändert das System den Verschlüsselungsschlüssel in einen neuen zufälligen Wert, setzt den Einschloß-Status auf false zurück und setzt die Schlüssel-ID auf einen Standardwert, entweder die Herstellersichere ID 0x0 (SAS-Laufwerke) oder einen Null-Schlüssel (NVMe-Laufwerke). Dadurch werden die Daten auf der Festplatte nicht mehr zugänglich und können nicht abgerufen werden. Sie können desinfizierte Festplatten als nicht auf Null bereinigte Ersatzfestplatten wiederverwenden.

• Festplatte zerstören

Wenn Sie ein FIPS- oder SED-Laufwerk zerstören, setzt das System den Schlüssel für die Festplattenverschlüsselung auf einen unbekannten zufälligen Wert und sperrt die Festplatte unwiderruflich. Dadurch wird die Festplatte permanent nicht nutzbar und die Daten darauf dauerhaft zugänglich gemacht.

Es können einzelne Self-Encrypting Drives oder alle Self-Encrypting Drives eines Node bereinigen oder

### **Ein FIPS-Laufwerk oder SED infizieren**

Wenn Daten auf einem FIPS- oder SED-Laufwerk dauerhaft zugänglich gemacht und das Laufwerk für neue Daten verwendet werden soll, können Sie das verwenden storage encryption disk sanitize Befehl zum Löschen des Laufwerks.

## **Über diese Aufgabe**

Wenn Sie ein selbstverschlüsselndes Laufwerk desinfizieren, ändert das System den Verschlüsselungsschlüssel in einen neuen zufälligen Wert, setzt den Einschloß-Status auf false zurück und setzt die Schlüssel-ID auf einen Standardwert, entweder die Herstellersichere ID 0x0 (SAS-Laufwerke) oder einen Null-Schlüssel (NVMe-Laufwerke). Dadurch werden die Daten auf der Festplatte nicht mehr zugänglich und können nicht abgerufen werden. Sie können desinfizierte Festplatten als nicht auf Null bereinigte Ersatzfestplatten wiederverwenden.

## **Bevor Sie beginnen**

Sie müssen ein Cluster-Administrator sein, um diese Aufgabe auszuführen.

### **Schritte**

- 1. Migrieren Sie alle Daten, die in einem Aggregat auf einer anderen Festplatte aufbewahrt werden müssen.
- 2. Löschen Sie das Aggregat auf dem FIPS-Laufwerk oder der SED, das bereinigt werden soll:

storage aggregate delete -aggregate *aggregate\_name*

Eine vollständige Befehlssyntax finden Sie in der man-Page.

cluster1::> storage aggregate delete -aggregate aggr1

3. Festplatten-ID für das zu desinfizierte FIPS-Laufwerk oder SED ermitteln:

storage encryption disk show -fields data-key-id, fips-key-id, owner

Eine vollständige Befehlssyntax finden Sie in der man-Page.

```
cluster1::> storage encryption disk show
Disk Mode Data Key ID
----- ----
----------------------------------------------------------------
0.0.0 data
F1CB30AFF1CB30B00101000000000000A68B167F92DD54196297159B5968923C
0.0.1 data
F1CB30AFF1CB30B00101000000000000A68B167F92DD54196297159B5968923C
1.10.2 data
F1CB30AFF1CB30B00101000000000000CF0EFD81EA9F6324EA97B369351C56AC
[\ldots]
```
4. Wenn ein FIPS-Laufwerk im FIPS-Compliance-Modus ausgeführt wird, legen Sie die FIPS-Authentifizierungsschlüssel-ID für den Node wieder auf den Standard MSID 0x0:

storage encryption disk modify -disk *disk\_id* -fips-key-id 0x0

Sie können das verwenden security key-manager query Befehl zum Anzeigen von Schlüssel-IDs.

cluster1::> storage encryption disk modify -disk 1.10.2 -fips-key-id 0x0 Info: Starting modify on 1 disk. View the status of the operation by using the storage encryption disk show-status command.

5. Antrieb desinfizieren:

storage encryption disk sanitize -disk *disk\_id*

Mit diesem Befehl können Sie nur Hot-Spare- oder defekte Festplatten bereinigen. Um alle Festplatten unabhängig vom Typ zu desinfizieren, verwenden Sie das -force-all-state Option. Eine vollständige Befehlssyntax finden Sie in der man-Page.

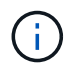

ONTAP fordert Sie auf, eine Bestätigungsaufforderung einzugeben, bevor Sie fortfahren. Geben Sie den Ausdruck genau so ein, wie er auf dem Bildschirm angezeigt wird.

```
cluster1::> storage encryption disk sanitize -disk 1.10.2
Warning: This operation will cryptographically sanitize 1 spare or
broken self-encrypting disk on 1 node.
           To continue, enter sanitize disk: sanitize disk
Info: Starting sanitize on 1 disk.
        View the status of the operation using the
        storage encryption disk show-status command.
```
#### **Ein FIPS-Laufwerk oder SED zerstören**

Wenn Daten auf einem FIPS- oder SED-Laufwerk dauerhaft zugänglich gemacht werden sollen und Sie das Laufwerk nicht wiederverwenden müssen, können Sie das verwenden storage encryption disk destroy Befehl zum Zerstören der Festplatte.

### **Über diese Aufgabe**

Wenn Sie ein FIPS- oder SED-Laufwerk zerstören, setzt das System den Schlüssel für die Festplattenverschlüsselung auf einen unbekannten zufälligen Wert und sperrt das Laufwerk unwiderruflich. Dadurch wird die Festplatte praktisch nicht nutzbar und die Daten auf ihr dauerhaft zugänglich. Sie können die Festplatte jedoch mithilfe der physischen sicheren ID (PSID) auf dem Etikett des Datenträgers auf die werkseitig konfigurierten Einstellungen zurücksetzen. Weitere Informationen finden Sie unter ["Ein FIPS-](#page-2510-0)[Laufwerk oder eine SED-Appliance wird zurückgegeben, wenn Authentifizierungsschlüssel verloren gehen".](#page-2510-0)

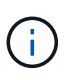

Ein FIPS- oder SED-Laufwerk darf nur zerstört werden, wenn Sie über den Non-Returnable Disk Plus-Service (NRD Plus) verfügen. Beim Zerstören einer Festplatte wird die Gewährleistung nicht mehr abgedeckt.

#### **Bevor Sie beginnen**

Sie müssen ein Cluster-Administrator sein, um diese Aufgabe auszuführen.

#### **Schritte**

- 1. Migrieren Sie alle Daten, die in einem Aggregat auf einer anderen, unterschiedlichen Festplatte aufbewahrt werden müssen.
- 2. Löschen Sie das Aggregat auf dem zu zerstörenden FIPS-Laufwerk oder SED:

storage aggregate delete -aggregate aggregate name

Eine vollständige Befehlssyntax finden Sie in der man-Page.

```
cluster1::> storage aggregate delete -aggregate aggr1
```
3. Identifizieren Sie die Festplatten-ID für das zu zerstörenden FIPS-Laufwerk oder die SED:

storage encryption disk show

Eine vollständige Befehlssyntax finden Sie in der man-Page.

```
cluster1::> storage encryption disk show
Disk Mode Data Key ID
----- ----
----------------------------------------------------------------
0.0.0 data
F1CB30AFF1CB30B00101000000000000A68B167F92DD54196297159B5968923C
0.0.1 data
F1CB30AFF1CB30B00101000000000000A68B167F92DD54196297159B5968923C
1.10.2 data
F1CB30AFF1CB30B00101000000000000CF0EFD81EA9F6324EA97B369351C56AC
[\ldots]
```
4. Zerstören Sie die Festplatte:

storage encryption disk destroy -disk disk\_id

Eine vollständige Befehlssyntax finden Sie in der man-Page.

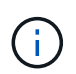

Sie werden aufgefordert, einen Bestätigungsphrase einzugeben, bevor Sie fortfahren. Geben Sie den Ausdruck genau so ein, wie er auf dem Bildschirm angezeigt wird.

```
cluster1::> storage encryption disk destroy -disk 1.10.2
Warning: This operation will cryptographically destroy 1 spare or broken
           self-encrypting disks on 1 node.
           You cannot reuse destroyed disks unless you revert
           them to their original state using the PSID value.
           To continue, enter
            destroy disk
           :destroy disk
Info: Starting destroy on 1 disk.
        View the status of the operation by using the
        "storage encryption disk show-status" command.
```
#### **Notfall shred Daten auf einem FIPS-Laufwerk oder SED**

Im Falle eines Sicherheitsnotfalls können Sie den Zugriff auf ein FIPS-Laufwerk oder eine SED umgehend verhindern, auch wenn dem Storage-System oder dem KMIP-Server keine Stromversorgung zur Verfügung steht.

#### **Bevor Sie beginnen**

- Wenn Sie einen KMIP-Server ohne Stromversorgung verwenden, muss der KMIP-Server mit einem einfach zerstörten Authentifizierungselement (z. B. eine Smartcard oder ein USB-Laufwerk) konfiguriert werden.
- Sie müssen ein Cluster-Administrator sein, um diese Aufgabe auszuführen.

#### **Schritt**

1. Daten im Notfall auf einem FIPS-Laufwerk oder SED sreddern:

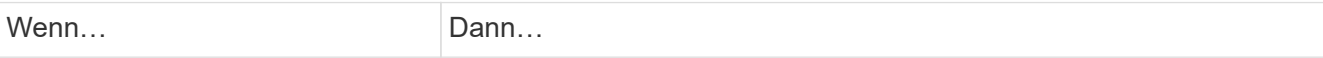

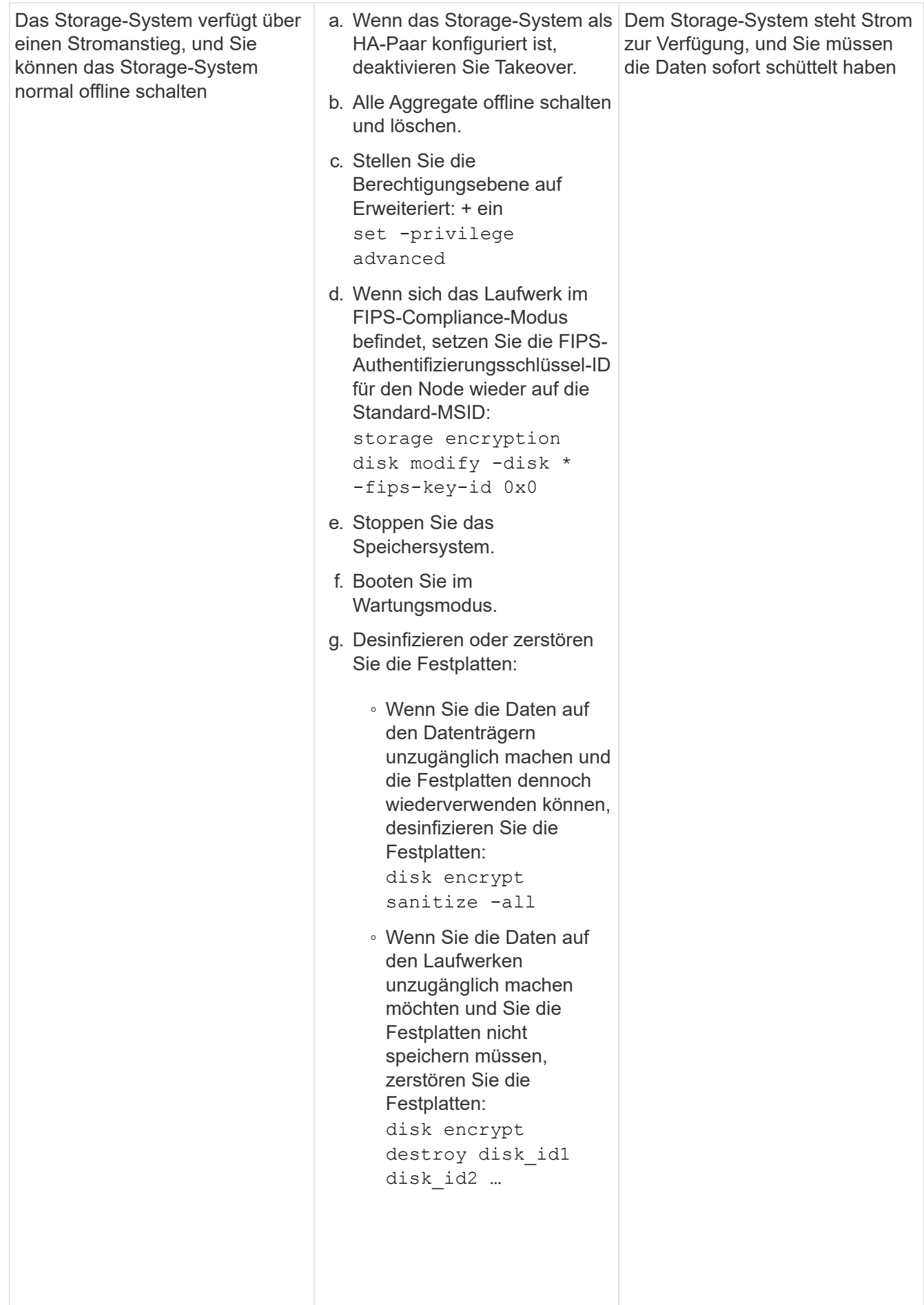

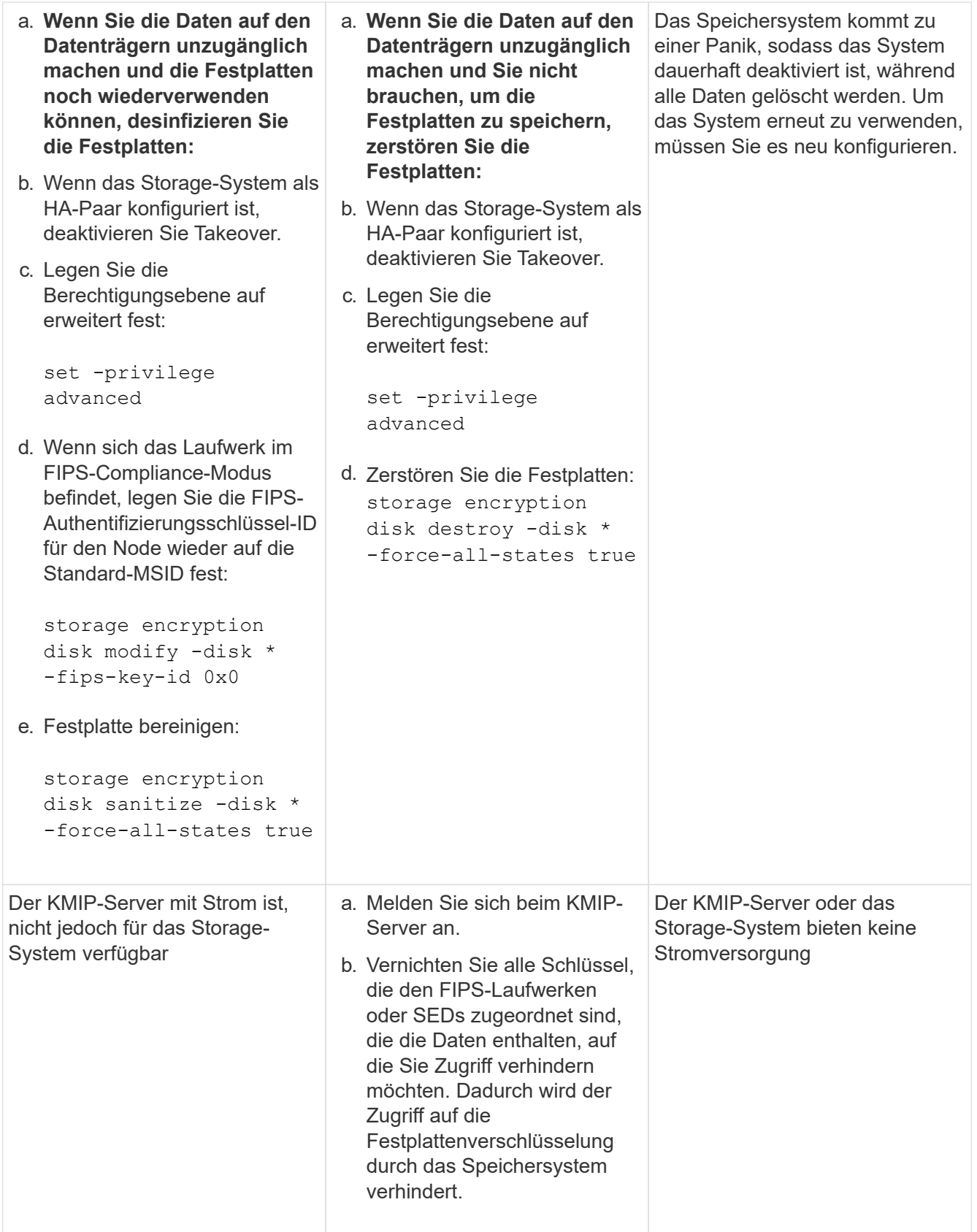

Eine vollständige Befehlssyntax finden Sie in den man-Pages.

## <span id="page-2510-0"></span>**Geben Sie ein FIPS-Laufwerk oder eine SED an den Dienst zurück, wenn Authentifizierungsschlüssel verloren gehen**

Das System behandelt ein FIPS-Laufwerk oder eine SED als defekt, wenn die Authentifizierungsschlüssel dafür dauerhaft verloren gehen und nicht vom KMIP-Server abgerufen werden können. Obwohl Sie nicht auf die Daten auf der Festplatte zugreifen oder diese wiederherstellen können, können Sie Schritte Unternehmen, um den nicht genutzten Speicherplatz der SED für Daten erneut verfügbar zu machen.

## **Bevor Sie beginnen**

Sie müssen ein Cluster-Administrator sein, um diese Aufgabe auszuführen.

## **Über diese Aufgabe**

Sie sollten diesen Prozess nur verwenden, wenn Sie sicher sind, dass die Authentifizierungsschlüssel für das FIPS-Laufwerk oder die SED dauerhaft verloren gehen und nicht wiederhergestellt werden können.

Wenn die Festplatten partitioniert werden, müssen sie zunächst nicht partitioniert werden, bevor Sie diesen Prozess starten können.

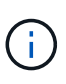

Der Befehl zum Entpartitionieren einer Festplatte ist nur auf der Diagnose-Ebene verfügbar und sollte nur unter NetApp Support Supervision durchgeführt werden. **Es wird dringend empfohlen, sich vor dem Fortfahren mit dem NetApp Support zu in Verbindung zu setzen.** Diese kann auch im Knowledge Base Artikel beschrieben werden ["Wie man ein Ersatzlaufwerk](https://kb.netapp.com/Advice_and_Troubleshooting/Data_Storage_Systems/FAS_Systems/How_to_unpartition_a_spare_drive_in_ONTAP) [in ONTAP entpartitionieren"](https://kb.netapp.com/Advice_and_Troubleshooting/Data_Storage_Systems/FAS_Systems/How_to_unpartition_a_spare_drive_in_ONTAP).

## **Schritte**

1. Rückgabe eines FIPS-Laufwerks oder SED an den Dienst:

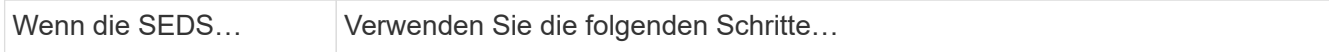

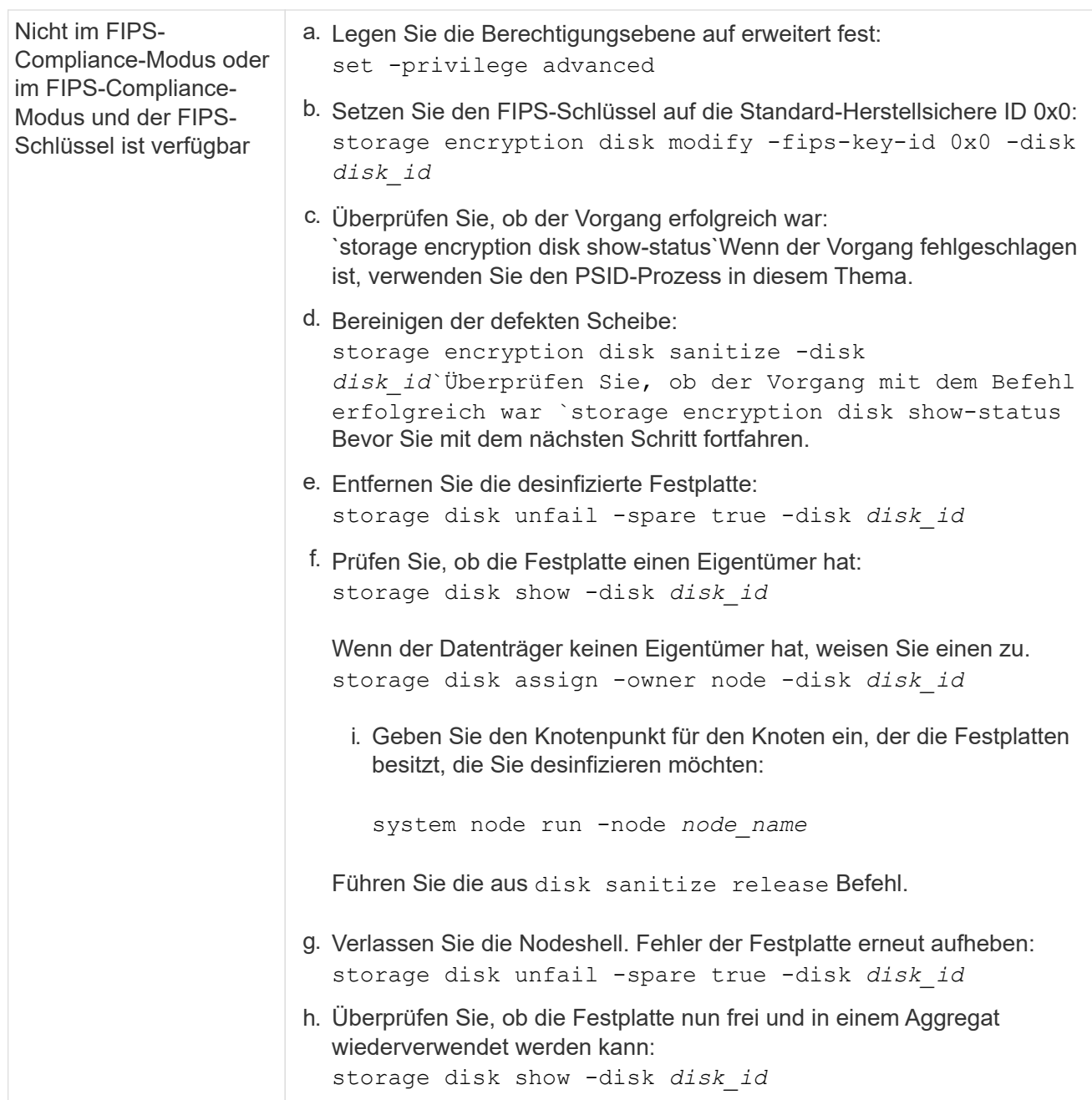

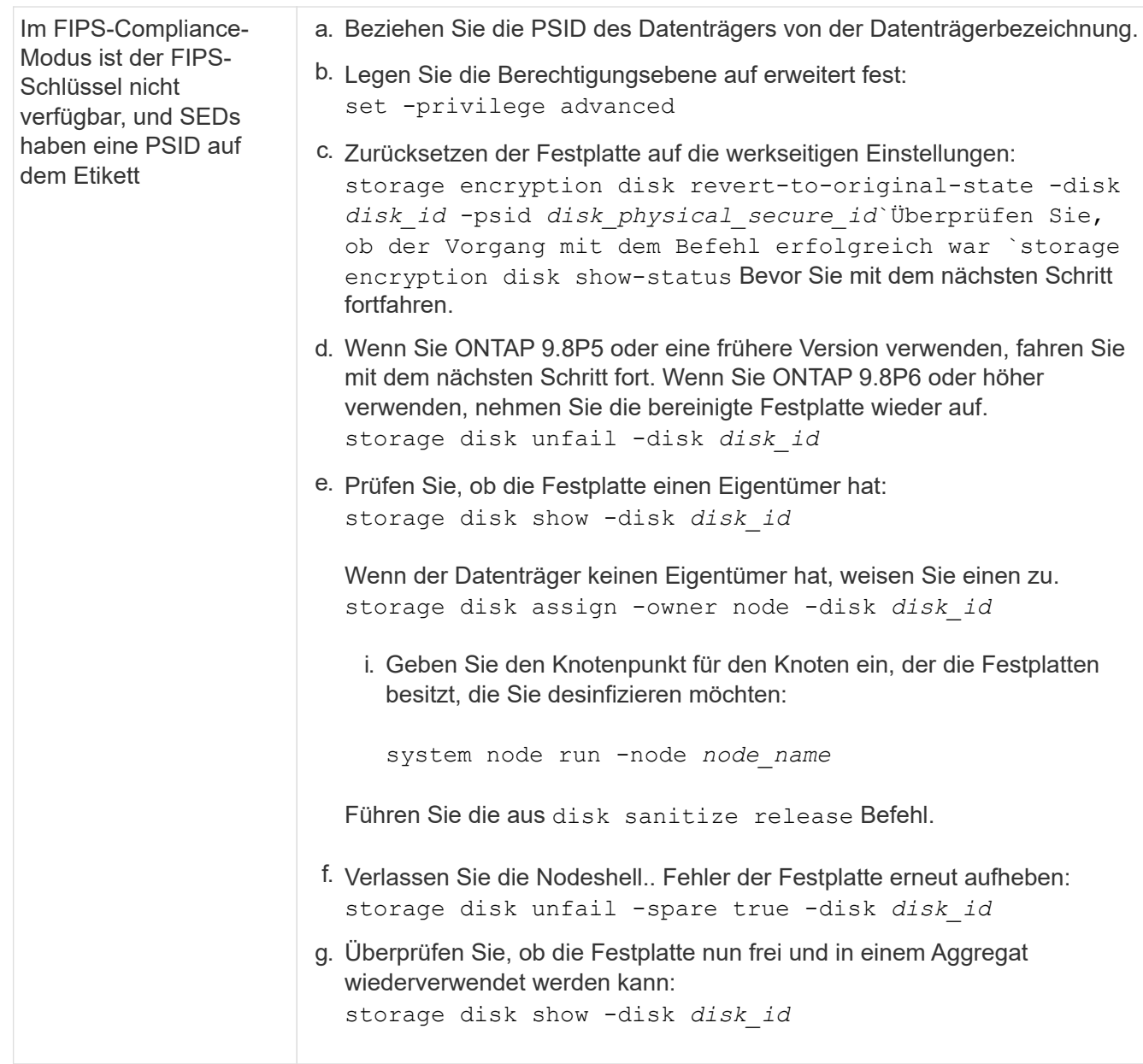

Eine vollständige Befehlssyntax finden Sie im ["Befehlsreferenz"](https://docs.netapp.com/us-en/ontap-cli-9141/storage-disk-assign.html).

# <span id="page-2512-0"></span>**Geben Sie ein FIPS-Laufwerk oder eine SED in den ungeschützten Modus zurück**

Ein FIPS-Laufwerk oder SED ist nur dann vor unberechtigtem Zugriff geschützt, wenn die Authentifizierungsschlüssel-ID für den Knoten auf einen anderen Wert als den Standardwert gesetzt ist. Sie können ein FIPS-Laufwerk oder eine SED über den in den ungeschützten Modus versetzen storage encryption disk modify Befehl zum Festlegen der Schlüssel-ID auf Standard.

Wenn ein HA-Paar SAS- oder NVMe-Laufwerke (SED, NSE, FIPS) verwendet, müssen Sie diesen Prozess für alle Laufwerke innerhalb des HA-Paars befolgen, bevor das System initialisiert wird (Boot-Optionen 4 oder 9). Andernfalls kann es zu künftigen Datenverlusten kommen, wenn die Laufwerke einer anderen Verwendung zugewiesen werden.

## **Bevor Sie beginnen**

Sie müssen ein Cluster-Administrator sein, um diese Aufgabe auszuführen.

#### **Schritte**

1. Legen Sie die Berechtigungsebene auf erweitert fest:

set -privilege advanced

2. Wenn ein FIPS-Laufwerk im FIPS-Compliance-Modus ausgeführt wird, legen Sie die FIPS-Authentifizierungsschlüssel-ID für den Node wieder auf den Standard MSID 0x0:

```
storage encryption disk modify -disk disk_id -fips-key-id 0x0
```
Sie können das verwenden security key-manager query Befehl zum Anzeigen von Schlüssel-IDs.

```
cluster1::> storage encryption disk modify -disk 2.10.11 -fips-key-id
0 \times 0Info: Starting modify on 14 disks.
        View the status of the operation by using the
        storage encryption disk show-status command.
```
Bestätigen Sie den Vorgang mit dem Befehl:

storage encryption disk show-status

Wiederholen Sie den Befehl show-Status, bis die Zahlen in "Disks gestartet" und "Disks Fertig" die gleichen sind.

```
cluster1:: storage encryption disk show-status
         FIPS Latest Start Execution Disks
Disks Disks
Node Support Request Timestamp Time (sec) Begun
Done Successful
------- ------- -------- ------------------ ---------- ------
------ ----------
cluster1 true modify 1/18/2022 15:29:38 3 14 5
5
1 entry was displayed.
```
3. Legen Sie die Daten-Authentifizierungsschlüssel-ID für den Knoten wieder auf die Standard-MSID 0x0:

storage encryption disk modify -disk *disk\_id* -data-key-id 0x0

Der Wert von -data-key-id Sollte auf 0x0 gesetzt werden, ob Sie ein SAS- oder NVMe-Laufwerk in den ungeschützten Modus zurücksenden.

Sie können das verwenden security key-manager query Befehl zum Anzeigen von Schlüssel-IDs.

```
cluster1::> storage encryption disk modify -disk 2.10.11 -data-key-id
0 \times 0Info: Starting modify on 14 disks.
        View the status of the operation by using the
        storage encryption disk show-status command.
```
Bestätigen Sie den Vorgang mit dem Befehl:

storage encryption disk show-status

Wiederholen Sie den Befehl show-Status, bis die Zahlen identisch sind. Die Operation ist abgeschlossen, wenn die Zahlen in "Platten begonnen" und "Platten fertig" sind die gleichen.

#### **Wartungsmodus**

Ab ONTAP 9.7 können Sie eine FIPS-Festplatte aus dem Wartungsmodus neu Schlüssel aktivieren. Sie sollten den Wartungsmodus nur verwenden, wenn Sie die ONTAP-CLI-Anweisungen im vorherigen Abschnitt nicht verwenden können.

#### **Schritte**

1. Legen Sie die FIPS-Authentifizierungsschlüssel-ID für den Knoten wieder auf die Standard-MSID 0x0:

disk encrypt rekey\_fips 0x0 *disklist*

2. Legen Sie die Daten-Authentifizierungsschlüssel-ID für den Knoten wieder auf die Standard-MSID 0x0:

disk encrypt rekey 0x0 *disklist*

3. Bestätigen Sie, dass der FIPS-Authentifizierungsschlüssel erfolgreich umcodiert wurde:

disk encrypt show\_fips

4. Bestätigung der erfolgreichen Verschlüsselung des Datenauthentifizierungsschlüssels mit:

disk encrypt show

In Ihrer Ausgabe wird wahrscheinlich entweder die Standard-MSID 0x0-Schlüssel-ID oder der 64-stellige Wert des Schlüsselservers angezeigt. Der Locked? Feld bezieht sich auf die Datensperrung.

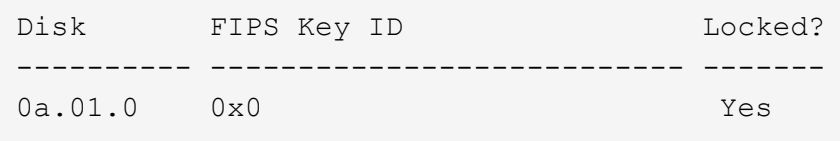

#### <span id="page-2514-0"></span>**Entfernen Sie eine externe Schlüsselmanager-Verbindung**

Sie können einen KMIP-Server von einem Node trennen, wenn Sie den Server nicht mehr benötigen. Beispielsweise können Sie einen KMIP-Server trennen, wenn Sie die Volume-Verschlüsselung umstellen.

### **Über diese Aufgabe**

Wenn Sie einen KMIP Server von einem Node in einem HA-Paar trennen, trennt das System die Verbindung zwischen dem Server automatisch und allen Cluster-Nodes.

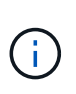

Wenn Sie nach der Trennung eines KMIP Servers weiterhin externes Verschlüsselungsmanagement nutzen möchten, stellen Sie sicher, dass ein anderer KMIP Server für die Authentifizierung von Schlüsseln zur Verfügung steht.

### **Bevor Sie beginnen**

Sie müssen ein Cluster- oder SVM-Administrator sein, um diese Aufgabe durchzuführen.

### **Schritt**

1. Trennen eines KMIP-Servers vom aktuellen Node:

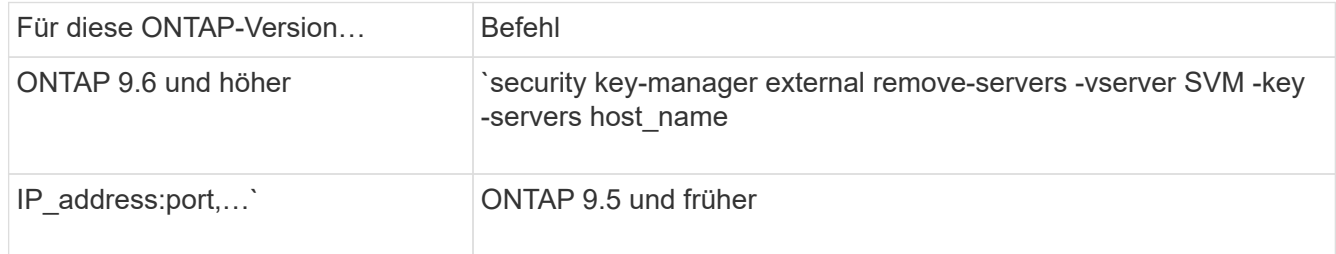

In einer MetroCluster Umgebung müssen Sie die folgenden Befehle für beide Cluster für die Administrator-SVM wiederholen.

Eine vollständige Befehlssyntax finden Sie in den man-Pages.

Mit dem folgenden ONTAP 9.6-Befehl werden die Verbindungen zu zwei externen Schlüsselverwaltungsservern für deaktiviert cluster1, Der erste benannte ks1, Hören auf dem Standardport 5696, der zweite mit der IP-Adresse 10.0.0.20, Hören auf Port 24482:

```
clusterl::> security key-manager external remove-servers -vserver
cluster-1 -key-servers ks1,10.0.0.20:24482
```
## **Ändern Sie die Eigenschaften des Servers für die Verwaltung externer Schlüssel**

Ab ONTAP 9.6 können Sie den verwenden security key-manager external modify-server Befehl zum Ändern der I/O-Zeitüberschreitung und des Benutzernamens eines externen Schlüsselverwaltungsservers.

## **Bevor Sie beginnen**

- Sie müssen ein Cluster- oder SVM-Administrator sein, um diese Aufgabe durchzuführen.
- Für diese Aufgabe sind erweiterte Berechtigungen erforderlich.
- In einer MetroCluster Umgebung müssen Sie die folgenden Schritte auf beiden Clustern für den Administrator-SVM wiederholen.

#### **Schritte**

1. Ändern Sie im Storage-System die erweiterte Berechtigungsebene:

set -privilege advanced

2. Ändern der Eigenschaften eines externen Schlüsselmanagers-Servers für das Cluster:

```
security key-manager external modify-server -vserver admin SVM -key-server
host name|IP address:port, ... -timeout 1...60 -username user name
```
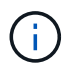

Der Timeout-Wert wird in Sekunden angegeben. Wenn Sie den Benutzernamen ändern, werden Sie aufgefordert, ein neues Passwort einzugeben. Wenn Sie den Befehl an der Eingabeaufforderung für die Anmeldung beim Cluster ausführen, *admin\_SVM* Standardmäßig wird der Admin-SVM des aktuellen Clusters festgelegt. Sie müssen der Cluster-Administrator sein, um die Eigenschaften eines externen Schlüsselmanager-Servers zu ändern.

Mit dem folgenden Befehl wird der Zeitüberschreitungswert für das in 45 Sekunden geändert cluster1 Externer Schlüsselverwaltungsserver, der auf dem Standardport 5696 zuhören wird:

```
clusterl::> security key-manager external modify-server -vserver
cluster1 -key-server ks1.local -timeout 45
```
3. Ändern Sie die Server-Eigenschaften von externen Verschlüsselungsmanagement für eine SVM (nur NVE):

```
security key-manager external modify-server -vserver SVM -key-server
host name|IP address:port, ... -timeout 1...60 -username user name
```
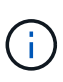

Der Timeout-Wert wird in Sekunden angegeben. Wenn Sie den Benutzernamen ändern, werden Sie aufgefordert, ein neues Passwort einzugeben. Wenn Sie den Befehl an der SVM-Anmeldeaufforderung ausführen, *SVM* Standardeinstellung ist die aktuelle SVM. Zum Ändern der Eigenschaften des externen Schlüsselmanager-Servers müssen Sie der Cluster oder der SVM-Administrator sein.

Mit dem folgenden Befehl werden der Benutzername und das Passwort des geändert svm1 Externer Schlüsselverwaltungsserver, der auf dem Standardport 5696 zuhören wird:

```
svml::> security key-manager external modify-server -vserver svm11 -key
-server ks1.local -username svm1user
Enter the password:
Reenter the password:
```
4. Wiederholen Sie den letzten Schritt für alle weiteren SVMs.

#### **Wechsel vom Onboard-Verschlüsselungsmanagement auf externes Verschlüsselungsmanagement**

Wenn Sie von Onboard-Verschlüsselungsmanagement auf externes Verschlüsselungsmanagement wechseln möchten, müssen Sie die integrierte Verschlüsselungsmanagementkonfiguration löschen, bevor Sie externes Verschlüsselungsmanagement aktivieren können.

### **Bevor Sie beginnen**

• Bei der hardwarebasierten Verschlüsselung müssen die Datenschlüssel aller FIPS-Laufwerke oder SEDs auf den Standardwert zurückgesetzt werden.

["Ein FIPS-Laufwerk oder eine SED-Festplatte in den ungeschützten Modus zurückkehren"](#page-2512-0)

• Bei softwarebasierter Verschlüsselung müssen Sie alle Volumes entschlüsseln.

["Verschlüsselung von Volume-Daten aufheben"](#page-2482-0)

• Sie müssen ein Cluster-Administrator sein, um diese Aufgabe auszuführen.

#### **Schritt**

1. Löschen der integrierten Verschlüsselungsmanagementkonfiguration für ein Cluster:

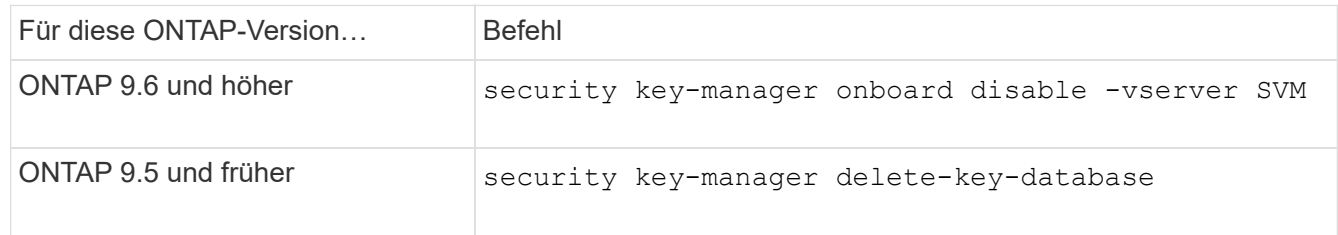

Eine vollständige Befehlssyntax finden Sie im ["Handbuch für ONTAP-Seiten"](http://docs.netapp.com/ontap-9/topic/com.netapp.doc.dot-cm-cmpr/GUID-5CB10C70-AC11-41C0-8C16-B4D0DF916E9B.html).

### <span id="page-2517-0"></span>**Umstellung von externem Verschlüsselungsmanagement auf integriertes Verschlüsselungsmanagement**

Wenn Sie von externem Verschlüsselungsmanagement auf integriertes Verschlüsselungsmanagement umsteigen möchten, müssen Sie die Konfiguration für das externe Verschlüsselungsmanagement löschen, bevor Sie integriertes Verschlüsselungsmanagement aktivieren können.

#### **Bevor Sie beginnen**

• Bei der hardwarebasierten Verschlüsselung müssen die Datenschlüssel aller FIPS-Laufwerke oder SEDs auf den Standardwert zurückgesetzt werden.

["Ein FIPS-Laufwerk oder eine SED-Festplatte in den ungeschützten Modus zurückkehren"](#page-2512-0)

• Sie müssen alle externen Schlüsselmanager-Verbindungen gelöscht haben.

["Löschen einer externen Schlüsselmanager-Verbindung"](#page-2514-0)

• Sie müssen ein Cluster-Administrator sein, um diese Aufgabe auszuführen.

#### **Verfahren**

Die Schritte zur Umstellung Ihres Schlüsselmanagements hängen von der verwendeten Version von ONTAP ab.

### **ONTAP 9.6 und höher**

1. Ändern Sie die erweiterte Berechtigungsebene:

```
set -privilege advanced
```
2. Verwenden Sie den Befehl:

security key-manager external disable -vserver *admin\_SVM*

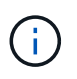

In einer MetroCluster-Umgebung müssen Sie den Befehl für die Administrator-SVM auf beiden Clustern wiederholen.

### **ONTAP 9.5 und früher**

Verwenden Sie den Befehl: security key-manager delete-kmip-config

### **Was passiert, wenn während des Startvorgangs keine Schlüsselverwaltungsserver verfügbar sind**

ONTAP ergreift Maßnahmen, um unerwünschte Verhaltensweisen zu vermeiden, wenn ein mit NSE konfiguriertes Storage-System während des Bootens keinen der angegebenen Verschlüsselungsmanagementserver erreichen kann.

Wenn das Storage-System für NSE konfiguriert ist, werden die SEDs rekeyed und gesperrt und die SEDs eingeschaltet. Das Storage-System muss die erforderlichen Authentifizierungsschlüssel von den Verschlüsselungsmanagement-Servern abrufen, um sich bei SEDs zu authentifizieren, bevor es auf die Daten zugreifen kann.

Das Storage-System versucht, bis zu drei Stunden lang die angegebenen Schlüsselmanagementserver zu kontaktieren. Sollte das Storage-System zu diesem Zeitpunkt keinen Zugang haben, wird der Bootvorgang abgebrochen und das Storage-System stoppt.

Wenn das Speichersystem einen bestimmten Schlüsselverwaltungsserver erfolgreich kontaktiert, versucht es dann, eine SSL-Verbindung für bis zu 15 Minuten herzustellen. Wenn das Storage-System keine SSL-Verbindung zu einem angegebenen Schlüsselmanagementserver herstellen kann, wird der Bootvorgang angehalten und das Speichersystem wird angehalten.

Während das Speichersystem versucht, sich mit wichtigen Managementservern zu verbinden und eine Verbindung herzustellen, werden in der CLI detaillierte Informationen über fehlgeschlagene Kontaktversuche angezeigt. Sie können die Kontaktversuche jederzeit unterbrechen, indem Sie Strg-C drücken

Als Sicherheitsmaßnahme erlauben SEDs nur eine begrenzte Anzahl von unbefugten Zugriffsversuchen, wonach sie den Zugriff auf die vorhandenen Daten deaktivieren. Wenn das Speichersystem keine bestimmten Schlüsselverwaltungsserver kontaktieren kann, um die richtigen Authentifizierungsschlüssel zu erhalten, kann es nur versuchen, sich mit dem Standardschlüssel zu authentifizieren, der zu einem fehlgeschlagenen Versuch und einem Panikzustand führt. Wenn das Storage-System so konfiguriert ist, dass es im Falle eines Panikzustands automatisch neu gestartet wird, wird eine Boot-Schleife erzeugt, die zu kontinuierlichen fehlgeschlagenen Authentifizierungsversuchen von SEDs führt.

Das Anhalten des Storage-Systems in diesen Szenarien ist durch das Design zu verhindern, dass das Storage-System in einen Boot-Loop und möglichen unbeabsichtigten Datenverlust durch die dauerhaft gesperrten SEDs gelangt, da es die Sicherheitsgrenze einer bestimmten Anzahl aufeinander folgender fehlgeschlagener Authentifizierungsversuche überschreitet. Der Grenzwert und die Art des Sperrschutzes hängen von den Herstellungsspezifikationen und dem Typ der SED ab:

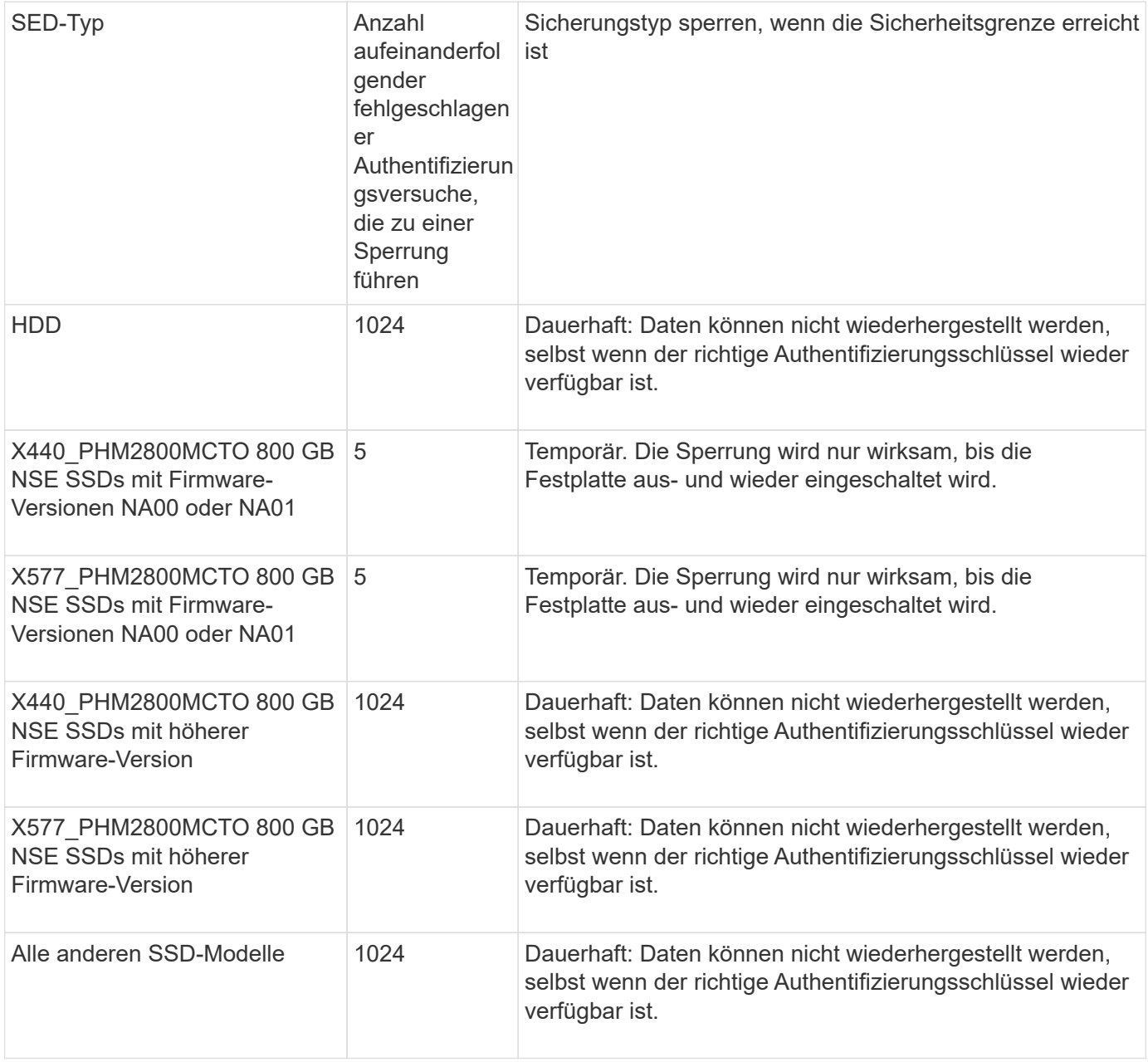

Bei allen SED-Typen wird durch eine erfolgreiche Authentifizierung die Anzahl der Versuche auf Null zurückgesetzt.

Wenn dieses Szenario auftritt, bei dem das Speichersystem aufgrund eines Fehlers angehalten wird, um irgendwelche angegebenen Schlüsselverwaltungsserver zu erreichen, müssen Sie zuerst die Ursache für den Kommunikationsfehler identifizieren und korrigieren, bevor Sie versuchen, das Speichersystem weiterhin zu booten.

# **Deaktivieren Sie die Verschlüsselung standardmäßig**

Ab ONTAP 9.7 ist die Aggregat- und Volume-Verschlüsselung standardmäßig aktiviert, wenn Sie über eine VE-Lizenz (Volume Encryption) verfügen und einen integrierten oder
externen Schlüsselmanager verwenden. Bei Bedarf können Sie die Verschlüsselung standardmäßig für den gesamten Cluster deaktivieren.

#### **Bevor Sie beginnen**

Sie müssen ein Cluster-Administrator sein, um diese Aufgabe durchzuführen, oder ein SVM-Administrator, an den der Cluster-Administrator die Berechtigungen delegiert hat.

#### **Schritt**

1. Führen Sie den folgenden Befehl aus, um die Verschlüsselung für das gesamte Cluster in ONTAP 9.7 oder höher standardmäßig zu deaktivieren:

options -option-name encryption.data\_at\_rest\_encryption.disable\_by\_default -option-value on

# **Datensicherung und Disaster Recovery**

# **Datensicherung mit System Manager**

# **Datensicherung mit System Manager im Überblick**

Die Themen in diesem Abschnitt zeigen Ihnen, wie Sie Datensicherung mit System Manager in ONTAP 9.7 und neueren Versionen konfigurieren und managen.

Wenn Sie System Manager in ONTAP 9.7 oder früher verwenden, lesen Sie ["Klassische Dokumentation des](https://docs.netapp.com/us-en/ontap-sm-classic/index.html) [ONTAP System Manager"](https://docs.netapp.com/us-en/ontap-sm-classic/index.html)

Schützen Sie die Daten, indem Sie Snapshot Kopien, Spiegelungen, Vaults und Spiegel-und Vault-Beziehungen erstellen und managen.

*SnapMirror* ist eine Disaster Recovery-Technologie für den Failover von primärem Storage zu sekundärem Storage an einem geografisch verteilten Standort. Wie der Name schon sagt, erstellt SnapMirror eine Spiegelung Ihrer Arbeitsdaten im sekundären Storage, von dem aus Sie im K-Fall am primären Standort weiterhin Daten bereitstellen können.

A *Vault* wurde für Disk-to-Disk Snapshot Kopien zur Replizierung entwickelt, um Compliance-Standards und andere Governance-bezogene Zwecke zu erfüllen. Im Gegensatz zu einer SnapMirror Beziehung, in der das Ziel normalerweise nur die derzeit im Quell-Volume befindlichen Snapshot-Kopien enthält, speichert ein Vault-Ziel in der Regel zeitpunktgenaue Snapshot-Kopien, die über einen längeren Zeitraum erstellt wurden.

Ab ONTAP 9.10.1 können Sie Datensicherungsbeziehungen zwischen S3 Buckets mithilfe von S3 SnapMirror erstellen. Ziel-Buckets können sich auf lokalen oder Remote-ONTAP Systemen oder auf Systemen anderer Anbieter wie StorageGRID und AWS befinden. Weitere Informationen finden Sie unter ["Übersicht über S3](#page-2051-0) [SnapMirror".](#page-2051-0)

# <span id="page-2521-0"></span>**Erstellen benutzerdefinierter Datensicherungsrichtlinien**

Sie können in System Manager benutzerdefinierte Datensicherungsrichtlinien erstellen, wenn die vorhandenen Standardrichtlinien nicht für Ihre Anforderungen geeignet sind. Ab ONTAP 9.11.1 können Sie mit System Manager benutzerdefinierte Spiegelungs- und Vault-Richtlinien erstellen und ältere Richtlinien anzeigen und auswählen. Diese Funktion ist auch in ONTAP 9.8P12 und späteren Patches für ONTAP 9.8 verfügbar.

Erstellen Sie benutzerdefinierte Sicherungsrichtlinien für das Quell- und Ziel-Cluster.

- 1. Klicken Sie Auf **Schutz > Lokale Richtlinieneinstellungen**.
- 2. Klicken Sie unter **Schutzrichtlinien** auf  $\rightarrow$ .
- 3. Klicken Sie im Fensterbereich **Schutzrichtlinien** auf + Add.
- 4. Geben Sie den neuen Richtliniennamen ein, und wählen Sie den Richtlinienumfang aus.
- 5. Wählen Sie einen Richtlinientyp aus. Um eine nur-Vault- oder nur-Mirror-Policy hinzuzufügen, wählen Sie **Asynchronous** und klicken Sie auf **alten Policy-Typ verwenden**.
- 6. Füllen Sie die erforderlichen Felder aus.
- 7. Klicken Sie Auf **Speichern**.
- 8. Wiederholen Sie diese Schritte auf dem anderen Cluster.

# **Konfigurieren von Snapshot Kopien**

Sie können Richtlinien für Snapshot Kopien erstellen, um die maximale Anzahl an Snapshot Kopien anzugeben, die automatisch erstellt werden und wie oft sie erstellt werden. Die Richtlinie gibt an, wann Snapshot Kopien erstellt werden sollen, wie viele Kopien aufzubewahren sind und wie sie benannt werden.

Durch dieses Verfahren wird nur im lokalen Cluster eine Snapshot Kopie-Richtlinie erstellt.

### **Schritte**

- 1. Klicken Sie Auf **Schutz > Übersicht > Lokale Richtlinieneinstellungen**.
- 2. Klicken Sie unter **Snapshot Policies** auf  $\rightarrow$ , Und klicken Sie dann auf  $\leftarrow$  Add.
- 3. Geben Sie den Richtliniennamen ein, wählen Sie den Richtlinienumfang aus, und klicken Sie unter **Zeitpläne** auf  $+$  Add Um die Terminplandetails einzugeben.

# **Berechnen Sie den nicht anforderbaren Speicherplatz, bevor Sie Snapshot Kopien löschen**

Ab ONTAP 9.10.1 können Sie mit System Manager Snapshot Kopien auswählen, die Sie löschen möchten, und den zurückforderbaren Speicherplatz berechnen, bevor Sie sie löschen.

### **Schritte**

- 1. Klicken Sie Auf **Storage > Volumes**.
- 2. Wählen Sie das Volume aus, aus dem Sie Snapshot Kopien löschen möchten.
- 3. Klicken Sie Auf **Snapshot Kopien**.
- 4. Wählen Sie eine oder mehrere Snapshot Kopien aus.
- 5. Klicken Sie Auf **Speicherplatz Berechnen**.

# **Aktivieren oder Deaktivieren des Client-Zugriffs auf das Verzeichnis der Snapshot Kopie**

Ab ONTAP 9.10.1 können Sie mit System Manager Client-Systeme für den Zugriff auf ein Snapshot Kopie-Verzeichnis auf einem Volume aktivieren oder deaktivieren. Durch die Aktivierung des Zugriffs wird das Verzeichnis der Snapshot Kopie für Clients sichtbar. Windows Clients können ein Laufwerk dem Snapshot Kopien-Verzeichnis zuordnen, um seine Inhalte anzuzeigen und darauf zuzugreifen.

Sie können den Zugriff auf das Snapshot-Kopierverzeichnis eines Volumes aktivieren oder deaktivieren, indem Sie die Volume-Einstellungen bearbeiten oder die Freigabereinstellungen des Volumes bearbeiten.

#### **Aktivieren oder deaktivieren Sie den Client-Zugriff auf das Verzeichnis der Snapshot-Kopien, indem Sie ein Volume bearbeiten**

Das Verzeichnis der Snapshot-Kopie auf einem Volume ist standardmäßig für Clients verfügbar.

#### **Schritte**

- 1. Klicken Sie Auf **Storage > Volumes**.
- 2. Wählen Sie das Volume mit dem Verzeichnis Snapshot Kopien aus, das Sie anzeigen oder ausblenden möchten.
- 3. Klicken Sie Auf **Und wählen Sie Bearbeiten**.
- 4. Wählen Sie im Abschnitt **Snapshot Kopien (Local) Settings** die Option oder deaktivieren Sie **das Verzeichnis der Snapshot Kopien für Clients anzeigen**.
- 5. Klicken Sie Auf **Speichern**.

**Aktivieren oder deaktivieren Sie den Client-Zugriff auf das Verzeichnis der Snapshot-Kopie, indem Sie eine Freigabe bearbeiten**

Das Verzeichnis der Snapshot-Kopie auf einem Volume ist standardmäßig für Clients verfügbar.

#### **Schritte**

- 1. Klicken Sie Auf **Storage > Shares**.
- 2. Wählen Sie das Volume mit dem Verzeichnis Snapshot Kopien aus, das Sie anzeigen oder ausblenden möchten.
- 3. Klicken Sie Auf : Und wählen Sie Bearbeiten.
- 4. Wählen Sie im Abschnitt **Share Properties** die Option **allow Clients to Access Snapshot Copies Directory** aus.
- 5. Klicken Sie Auf **Speichern**.

# <span id="page-2523-0"></span>**Bereiten Sie sich auf Spiegelung und Vaulting vor**

Die Daten werden gesichert, indem sie zu Backup- und Disaster Recovery-Zwecken auf ein Remote-Cluster repliziert werden.

Es stehen verschiedene Standardschutzrichtlinien zur Verfügung. Sie müssen Ihre Schutzrichtlinien erstellt haben, wenn Sie benutzerdefinierte Richtlinien verwenden möchten.

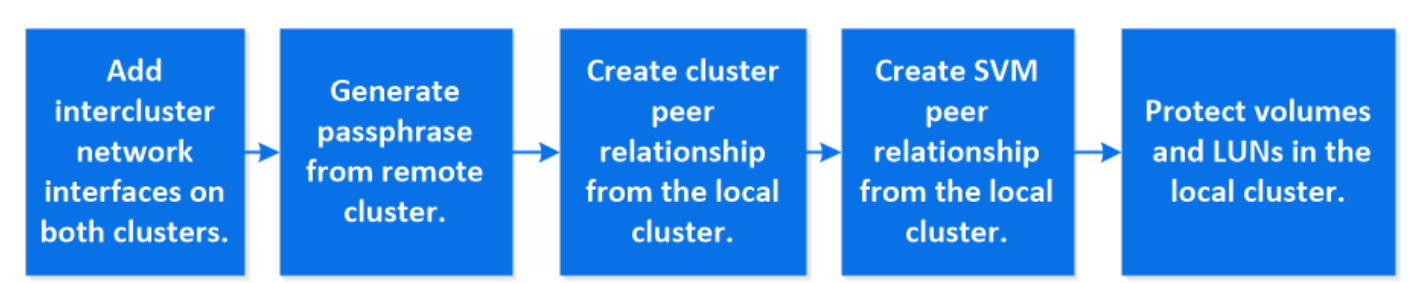

- 1. Klicken Sie im lokalen Cluster auf **Schutz > Übersicht**.
- 2. Erweitern Sie **Intercluster-Einstellungen**. Klicken Sie auf **Netzwerkschnittstellen hinzufügen** und fügen Sie Intercluster-Netzwerkschnittstellen für den Cluster hinzu.

Wiederholen Sie diesen Schritt auf dem Remote-Cluster.

- 3. Klicken Sie im Remote-Cluster auf Schutz > Übersicht. Klicken Sie Auf : Klicken Sie im Abschnitt Cluster Peers auf **Passphrase generieren**.
- 4. Kopieren Sie die generierte Passphrase, und fügen Sie sie in das lokale Cluster ein.
- 5. Klicken Sie im lokalen Cluster unter Cluster Peers auf **Peer Clusters** und führen Sie die lokalen und Remote Cluster aus.
- 6. Klicken Sie optional unter Storage VM Peers auf : Und dann Peer Storage VMs um die Speicher-VMs zu nutzen.
- 7. Klicken Sie auf **Volumes schützen**, um Ihre Volumes zu schützen. Um Ihre LUNs zu schützen, klicken Sie auf Speicher > LUNs, wählen Sie eine zu schützenden LUN aus, und klicken Sie dann auf **Denamenten auf eine**rt.

Wählen Sie die Sicherungsrichtlinie auf der Grundlage der Art der Datensicherung aus, die Sie benötigen.

8. Um zu überprüfen, ob die Volumes und LUNs erfolgreich aus dem lokalen Cluster geschützt sind, klicken Sie auf **Storage > Volumes** oder **Storage > LUNs** und erweitern Sie die Ansicht Volume/LUN.

### **Weitere Möglichkeiten dies in ONTAP zu tun**

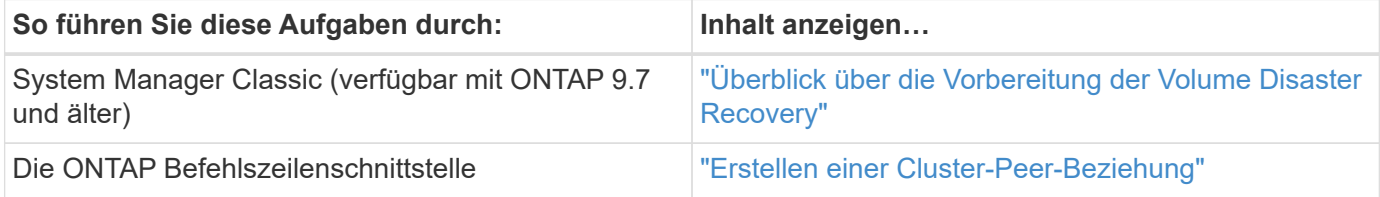

# **Konfigurieren von Spiegelungen und Vaults**

Erstellen eines Spiegels und eines Volumes, um die Daten im Notfall zu sichern und mehrere archivierte Versionen von Daten zu haben, auf die Sie ein Rollback ausführen können. Ab ONTAP 9.11.1 können Sie mit System Manager vorkonfigurierte und individuelle Mirror- und Vault-Richtlinien auswählen, ältere Richtlinien anzeigen und auswählen und die in einer Sicherungsrichtlinie definierten Übertragungszeitpläne überschreiben, wenn Volumes und Storage VMs geschützt sind. Diese Funktion ist auch in ONTAP 9.8P12 und späteren Patches für ONTAP 9.8 verfügbar.

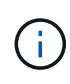

Wenn Sie ONTAP 9.8P12 oder höher ONTAP 9.8 Patch Release verwenden und SnapMirror mit System Manager konfiguriert haben, sollten Sie die Patch-Releases von ONTAP 9.9.1P13 oder höher und ONTAP 9.10.1P10 oder höher verwenden, wenn Sie ein Upgrade auf ONTAP 9.9.1 oder ONTAP 9.10.1 Versionen planen.

Durch dieses Verfahren wird eine Datenschutzrichtlinie in einem Remote-Cluster erstellt. Der Quell- und Ziel-Cluster verwenden Cluster-Netzwerkschnittstellen für den Datenaustausch. Die Vorgehensweise setzt voraus, dass die ["Es werden Cluster-übergreifende Netzwerkschnittstellen erstellt, und die Cluster mit den Volumes](#page-2523-0) [werden Peering durchgeführt"](#page-2523-0) (Gekoppelt). Sie können Storage VMs auch zur Datensicherung Peer nutzen. Wenn Storage VMs jedoch nicht Peering-Einheiten erfolgen, die Berechtigungen jedoch aktiviert sind, werden Storage-VMs automatisch durch die Erstellung der Sicherungsbeziehung wieder aktiviert.

#### **Schritte**

- 1. Wählen Sie das zu schützenden Volume oder LUN aus: Klicken Sie auf **Storage > Volumes** oder **Storage > LUNs**, und klicken Sie dann auf den gewünschten Volume oder LUN-Namen.
- 2. Klicken Sie Auf **Protect**.
- 3. Wählen Sie das Ziel-Cluster und die Storage-VM aus.
- 4. Die asynchrone Richtlinie ist standardmäßig ausgewählt. Um eine synchrone Richtlinie auszuwählen, klicken Sie auf **Weitere Optionen**.
- 5. Klicken Sie Auf **Schutz**.
- 6. Klicken Sie auf die Registerkarte **SnapMirror (lokal oder Remote)** für das ausgewählte Volume oder LUN, um zu überprüfen, ob der Schutz korrekt eingerichtet ist.

#### **Verwandte Informationen**

• ["Erstellen und Löschen von SnapMirror Failover-Test-Volumes".](https://docs.netapp.com/us-en/ontap/data-protection/create-delete-snapmirror-failover-test-task.html)

#### **Weitere Möglichkeiten dies in ONTAP zu tun**

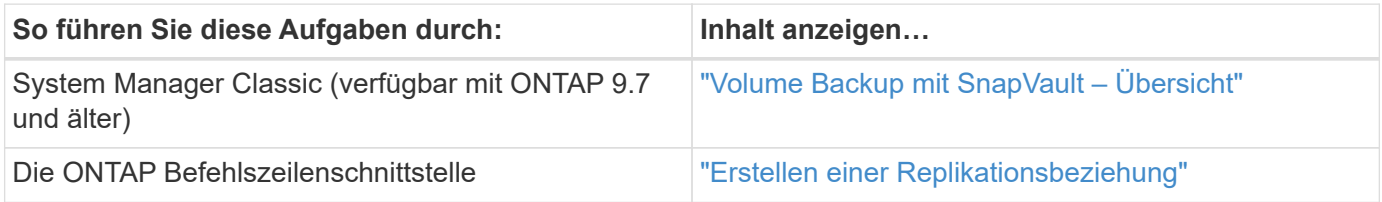

# **Synchronisieren Sie eine Schutzbeziehung neu**

Wenn das ursprüngliche Quell-Volume nach einem Ausfall wieder verfügbar ist, können Sie die Daten vom Ziel-Volume neu synchronisieren und die Sicherungsbeziehung wiederherstellen.

Durch dieses Verfahren werden die Daten im ursprünglichen Quell-Volume in einer asynchronen Beziehung ersetzt, sodass Sie Daten vom ursprünglichen Quell-Volume erneut bereitstellen und die ursprüngliche Sicherungsbeziehung wieder aufnehmen können.

#### **Schritte**

- 1. Klicken Sie auf **Schutz > Beziehungen** und dann auf die unterbrochene Beziehung, die Sie neu synchronisieren möchten.
- 2. Klicken Sie Auf : Und wählen Sie dann Resync.
- 3. Überwachen Sie unter **Relationships** den Fortschritt der Neusynchronisierung, indem Sie den Beziehungsstatus überprüfen. Nach Abschluss der Resynchronisierung ändert sich der Status in "gespiegelt".

# **Wiederherstellung eines Volume aus einer früheren Snapshot Kopie**

Wenn Daten in einem Volume verloren gehen oder beschädigt werden, können Sie ein

Rollback Ihrer Daten durch eine frühere Snapshot Kopie durchführen.

Durch dieses Verfahren werden die aktuellen Daten des Quell-Volume durch Daten aus einer früheren Snapshot Kopierversion ersetzt. Sie sollten diese Aufgabe für das Ziel-Cluster ausführen.

### **Schritte**

- 1. Klicken Sie auf **Schutz > Beziehungen** und dann auf den Namen des Quellvolumens.
- 2. Klicken Sie Auf : Und wählen Sie dann Wiederherstellen.
- 3. Unter **Quelle** wird das Quell-Volume standardmäßig ausgewählt. Klicken Sie auf **anderes Volume**, wenn Sie ein anderes Volume als die Quelle auswählen möchten.
- 4. Wählen Sie unter **Ziel** die Snapshot Kopie aus, die Sie wiederherstellen möchten.
- 5. Wenn sich Ihre Quelle und Ihr Ziel auf verschiedenen Clustern befinden, klicken Sie auf dem Remote-Cluster auf **Schutz > Beziehungen**, um den Wiederherstellungsfortschritt zu überwachen.

### **Weitere Möglichkeiten dies in ONTAP zu tun**

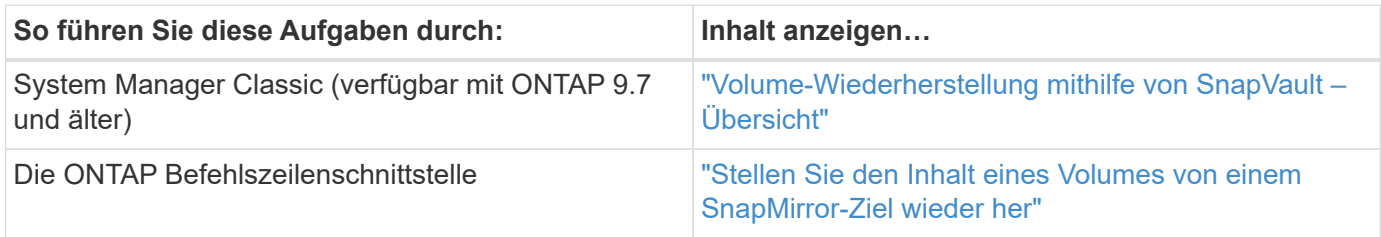

# **Wiederherstellung aus Snapshot-Kopien**

Sie können ein Volume auf einen früheren Zeitpunkt wiederherstellen, indem Sie es aus einer Snapshot Kopie wiederherstellen.

Durch dieses Verfahren wird ein Volume aus einer Snapshot Kopie wiederhergestellt.

### **Schritte**

- 1. Klicken Sie auf **Storage** und wählen Sie ein Volume aus.
- 2. Klicken Sie unter **Snapshot Kopien** auf : Neben der Snapshot Kopie, die Sie wiederherstellen möchten, und wählen Sie **Wiederherstellen**.

# **Wiederherstellung auf einem neuen Volume**

Ab ONTAP 9.8 können Sie mit System Manager gesicherte Daten auf dem Ziel-Volume in einem anderen Volume als der ursprünglichen Quelle wiederherstellen.

Wenn Sie ein anderes Volume wiederherstellen, können Sie ein vorhandenes Volume auswählen oder ein neues Volume erstellen.

- 1. Wählen Sie die gewünschte Schutzbeziehung aus: Klicken Sie auf **Schutz > Beziehungen**.
- 2. Klicken Sie Auf : Und klicken Sie auf Wiederherstellen.
- 3. Wählen Sie im Abschnitt **Quelle** die Option **anderes Volume** aus, und wählen Sie den Cluster und die Storage VM aus.
- 4. Wählen Sie entweder **vorhandenes Volume** oder **Neues Volume erstellen**.
- 5. Wenn Sie ein neues Volume erstellen, geben Sie den Namen des Volumes ein.
- 6. Wählen Sie im Abschnitt **Ziel** die Snapshot Kopie aus, die wiederhergestellt werden soll.
- 7. Klicken Sie Auf **Speichern**.
- 8. Überwachen Sie unter **Relationships** den Fortschritt der Wiederherstellung, indem Sie **Transferstatus** für die Beziehung anzeigen.

# **Neusynchronisierung einer Schutzbeziehung rückgängig machen**

Ab ONTAP 9.8 können Sie mit System Manager eine erneute Synchronisierung durchführen, um eine vorhandene Sicherungsbeziehung zu löschen und die Funktionen der Quell- und Ziel-Volumes rückgängig zu machen. Anschließend verwenden Sie das Ziel-Volume, um Daten bereitzustellen, während Sie die Quelle reparieren oder ersetzen, die Quelle aktualisieren und die ursprüngliche Konfiguration der Systeme wiederherstellen.

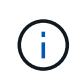

System Manager unterstützt keine umgekehrte Resynchronisierung mit Intracluster-Beziehungen. Sie können die ONTAP CLI verwenden, um Vorgänge für die umgekehrte Neusynchronisierung mit Intracluster-Beziehungen durchzuführen.

Wenn Sie einen umgekehrten Resynchronisierung durchführen, werden alle Daten auf dem Quell-Volume, die neuer sind als die Daten in der gemeinsamen Snapshot Kopie, gelöscht.

#### **Schritte**

- 1. Wählen Sie die gewünschte Schutzbeziehung aus: Klicken Sie auf **Schutz > Beziehungen**.
- 2. Klicken Sie Auf : Und klicken Sie auf Resync rückwärts.
- 3. Überwachen Sie unter **Relationships** den Fortschritt der umgekehrten Neusynchronisierung, indem Sie **Transferstatus** für die Beziehung anzeigen.

# **Stellen Sie Daten von einem SnapMirror Ziel bereit**

Um Daten von einem gespiegelten Ziel aus bereitzustellen, wenn eine Quelle nicht mehr verfügbar ist, beenden Sie geplante Transfers zum Ziel, und unterbrechen Sie anschließend die SnapMirror Beziehung, um das Ziel beschreibbar zu machen.

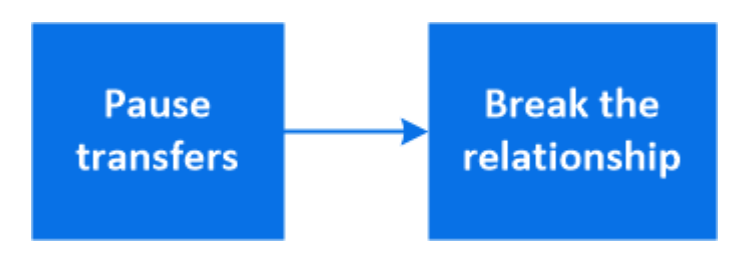

- 1. Wählen Sie die gewünschte Schutzbeziehung aus: Klicken Sie auf **Schutz > Beziehungen** und klicken Sie dann auf den gewünschten Volumennamen.
- 2. Klicken Sie Auf :
- 3. Geplante Transfers stoppen : Klicken Sie **Pause**.
- 4. Machen Sie das Ziel beschreibbar: Klicken Sie auf **break**.
- 5. Gehen Sie zur Hauptseite **Relationships**, um zu überprüfen, ob der Beziehungsstatus als "unterbrochen" angezeigt wird.

### **Nächste Schritte:**

Wenn das deaktivierte Quell-Volume wieder verfügbar ist, sollten Sie die Beziehung erneut synchronisieren, um die aktuellen Daten auf das ursprüngliche Quell-Volume zu kopieren. Bei diesem Vorgang werden die Daten auf dem ursprünglichen Quell-Volume ersetzt.

# **Weitere Möglichkeiten dies in ONTAP zu tun**

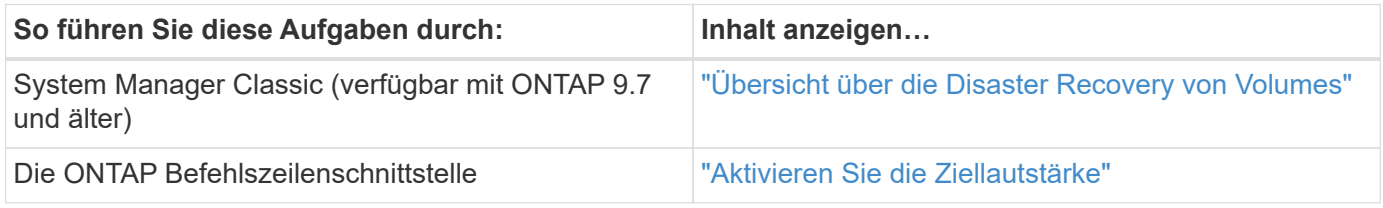

# **Disaster Recovery für Storage-VMs konfigurieren**

Mit System Manager können Sie eine Storage VM Disaster Recovery-Beziehung (Storage VM DR) erstellen, um eine Storage-VM-Konfiguration auf eine andere zu replizieren. Bei einem Notfall am primären Standort können Sie die Ziel-Storage VM schnell aktivieren.

Führen Sie dieses Verfahren vom Ziel aus. Wenn Sie eine neue Schutzrichtlinie erstellen müssen, z. B. wenn Ihre Quell-Storage-VM SMB konfiguriert ist, sollten Sie die Richtlinie mit System Manager erstellen und im Fenster **Schutzrichtlinie hinzufügen** die Option **Identity Preserve** auswählen. Weitere Details finden Sie unter ["Erstellen benutzerdefinierter Datensicherungsrichtlinien"](#page-2521-0).

# **Schritte**

- 1. Klicken Sie auf dem Ziel-Cluster auf **Schutz > Beziehungen**.
- 2. Klicken Sie unter **Relationships** auf Protect und wählen Sie **Storage VMs (DR)** aus.
- 3. Wählen Sie eine Schutzrichtlinie aus. Wenn Sie eine benutzerdefinierte Schutzrichtlinie erstellt haben, wählen Sie diese aus, und wählen Sie dann das Quellcluster und die Storage VM aus, die repliziert werden sollen. Sie können auch eine neue Ziel-Storage-VM erstellen, indem Sie einen neuen Namen für die Storage VM eingeben.
- 4. Klicken Sie Auf **Speichern**.

# **Bereitstellen von Daten von einem SVM DR-Ziel**

Ab ONTAP 9.8 können Sie mit System Manager im Notfall eine Ziel-Storage-VM aktivieren. Durch die Aktivierung der Ziel-Storage-VM werden die SVM Ziel-Volumes beschreibbar und können Sie Daten für die Clients bereitstellen.

# **Schritte**

1. Wenn auf das Quellcluster zugegriffen werden kann, überprüfen Sie, ob die SVM angehalten wurde: Navigieren Sie zu **Storage > Storage VMs** und prüfen Sie die Spalte **State** für die SVM.

- 2. Wenn der SVM-Status der Quelle "ausgeführt" lautet, beenden Sie ihn: Auswählen Und wählen Sie **Stopp**.
- 3. Suchen Sie auf dem Ziel-Cluster die gewünschte Schutzbeziehung: Navigieren Sie zu **Schutz > Beziehungen**.
- 4. Klicken Sie Auf : Und wählen Sie Ziel-Storage-VM aktivieren.

# **Aktivieren Sie eine Quell-Storage-VM neu**

Ab ONTAP 9.8 können Sie mit System Manager im Notfall eine Quell-Storage-VM erneut aktivieren. Durch die Reaktivierung der Quell-Storage-VM wird die Ziel-Storage-VM angehalten und die Replizierung von der Quelle zum Ziel wird erneut aktiviert.

### **Über diese Aufgabe**

Wenn Sie die Quell-Storage-VM reaktivieren, führt System Manager im Hintergrund die folgenden Vorgänge aus:

- Erstellt eine Reverse-SVM-DR-Beziehung vom ursprünglichen Ziel zur ursprünglichen Quelle mithilfe von SnapMirror Resync
- Beendet die Ziel-SVM
- Aktualisiert die SnapMirror Beziehung
- Bricht die SnapMirror Beziehung auf
- Startet die ursprüngliche SVM neu
- Gibt eine SnapMirror-Neusynchronisierung der ursprünglichen Quelle zurück zum ursprünglichen Ziel vor
- Bereinigt die SnapMirror Beziehungen

### **Schritte**

- 1. Wählen Sie die gewünschte Schutzbeziehung aus: Klicken Sie auf **Schutz > Beziehungen**.
- 2. Klicken Sie Auf : Und klicken Sie auf Quell-Storage-VM reaktivieren.
- 3. Überwachen Sie unter **Relationships** den Fortschritt der Reaktivierung der Quelle, indem Sie **Transferstatus** für die Schutzbeziehung anzeigen.

# **Synchronisieren Sie eine Ziel-Storage-VM erneut**

Ab ONTAP 9.8 können Sie mit System Manager die Daten- und Konfigurationsdetails von der Quell-Storage-VM zur Ziel-Storage-VM in einer unterbrochenen Sicherungsbeziehung neu synchronisieren und die Beziehung wiederherstellen.

ONTAP 9.11.1 bietet die Option, die Wiederherstellung eines gesamten Data Warehouses zu umgehen, wenn Sie eine Disaster-Recovery-Probe durchführen. So können Sie die Produktion schneller wiederkehren.

Sie führen die Neusynchronisierung nur vom Ziel der ursprünglichen Beziehung durch. Der Resync löscht alle Daten in der Ziel-Storage-VM, die neuer sind als die Daten in der Quell-Storage-VM.

- 1. Wählen Sie die gewünschte Schutzbeziehung aus: Klicken Sie auf **Schutz > Beziehungen**.
- 2. Wählen Sie optional **Schnelle Resynchronisierung durchführen** aus, um einen kompletten Data Warehouse-Wiederaufbau während einer Disaster-Recovery-Probe zu umgehen.
- 3. Klicken Sie Auf **:** Und klicken Sie auf Resync.
- 4. Überwachen Sie unter **Relationships** den Fortschritt der Neusynchronisierung, indem Sie **Transferstatus** für die Beziehung anzeigen.

# **Daten mit SnapMirror in der Cloud sichern**

Ab ONTAP 9.9 können Sie Ihre Daten-Backups in der Cloud erstellen und Ihre Daten aus dem Cloud-Storage auf einem anderen Volume mit System Manager wiederherstellen. Sie können StorageGRID oder ONTAP S3 als Cloud-Objektspeicher verwenden.

Bevor Sie die SnapMirror Cloud Funktion verwenden, sollten Sie einen SnapMirror Cloud API Lizenzschlüssel von der NetApp Support Site anfordern: ["Fordern Sie den SnapMirror Cloud API-Lizenzschlüssel an"](https://mysupport.netapp.com/site/tools/snapmirror-cloud-api-key). Wenn Sie die Anweisungen befolgen, sollten Sie eine einfache Beschreibung Ihrer Geschäftsmöglichkeit angeben und den API-Schlüssel anfordern, indem Sie eine E-Mail an die angegebene E-Mail-Adresse senden. Sie sollten innerhalb von 24 Stunden eine E-Mail-Antwort erhalten, die weitere Anweisungen zum Erwerb des API-Schlüssels enthält.

#### **Fügen Sie einen Cloud-Objektspeicher hinzu**

Bevor Sie SnapMirror Cloud Backups konfigurieren, müssen Sie einen StorageGRID oder ONTAP S3 Cloud-Objektspeicher hinzufügen.

#### **Schritte**

- 1. Klicken Sie Auf **Schutz > Übersicht > Cloud Object Stores**.
- 2. Klicken Sie Auf  $+$  Add.

#### **Sichern Sie das Backup mit der Standardrichtlinie**

Mithilfe der Cloud-Standardschutzrichtlinie DailyBackup können Sie schnell ein SnapMirror Cloud-Backup für ein vorhandenes Volume konfigurieren.

#### **Schritte**

- 1. Klicken Sie auf **Schutz > Übersicht** und wählen Sie **Sichern von Volumes in der Cloud**.
- 2. Wenn Sie zum ersten Mal Backups in der Cloud durchführen, geben Sie Ihren SnapMirror Cloud API Lizenzschlüssel wie dargestellt in das Lizenzfeld ein.
- 3. Klicken Sie auf **Authentifizieren und fortfahren**.
- 4. Wählen Sie ein Quell-Volume aus.
- 5. Wählen Sie einen Cloud-Objektspeicher aus.
- 6. Klicken Sie Auf **Speichern**.

# **Erstellen einer benutzerdefinierten Cloud-Backup-Richtlinie**

Wenn Sie die Standard-Cloud-Richtlinie von DailyBackup für Ihre SnapMirror Cloud-Backups nicht verwenden möchten, können Sie Ihre eigene Richtlinie erstellen.

- 1. Klicken Sie auf **Schutz > Übersicht > Lokale Richtlinieneinstellungen** und wählen Sie **Schutzrichtlinien**.
- 2. Klicken Sie auf **Hinzufügen** und geben Sie die neuen Richtlinien-Details ein.
- 3. Wählen Sie im Abschnitt **Richtlinientyp** die Option **in der Cloud sichern** aus, um anzugeben, dass Sie eine Cloud-Richtlinie erstellen.
- 4. Klicken Sie Auf **Speichern**.

#### **Erstellen Sie ein Backup auf der Seite Volumes**

Sie können die Seite System Manager **Volumes** verwenden, wenn Sie Cloud-Backups für mehrere Volumes gleichzeitig auswählen und erstellen möchten oder wenn Sie eine benutzerdefinierte Schutzrichtlinie verwenden möchten.

#### **Schritte**

- 1. Klicken Sie Auf **Storage > Volumes**.
- 2. Wählen Sie die Volumes aus, die Sie in der Cloud sichern möchten, und klicken Sie auf **Protect**.
- 3. Klicken Sie im Fenster **Protect Volume** auf **More Options**.
- 4. Wählen Sie eine Richtlinie aus.

Sie können die Standardrichtlinie, DailyBackup oder eine von Ihnen erstellte benutzerdefinierte Cloud-Richtlinie auswählen.

- 5. Wählen Sie einen Cloud-Objektspeicher aus.
- 6. Klicken Sie Auf **Speichern**.

#### **Wiederherstellung aus der Cloud**

Mit System Manager können gesicherte Daten aus dem Cloud-Storage auf einem anderen Volume im Quell-Cluster wiederhergestellt werden.

#### **Schritte**

- 1. Klicken Sie Auf **Storage > Volumes**.
- 2. Wählen Sie die Registerkarte \* Backup to Cloud\* aus.
- 3. Klicken Sie Auf Neben dem Quellvolume, das wiederhergestellt werden soll, und wählen Sie **Wiederherstellen**.
- 4. Wählen Sie unter **Source** eine Speicher-VM aus und geben Sie dann den Namen des Volumes ein, auf dem die Daten wiederhergestellt werden sollen.
- 5. Wählen Sie unter **Ziel** die Snapshot Kopie aus, die Sie wiederherstellen möchten.
- 6. Klicken Sie Auf **Speichern**.

#### **SnapMirror Cloud-Beziehung löschen**

Mit System Manager können Sie eine Cloud-Beziehung löschen.

- 1. Klicken Sie auf **Storage > Volumes** und wählen Sie das Volume aus, das Sie löschen möchten.
- 2. Klicken Sie Auf **:** Neben dem Quellvolume und wählen Sie Löschen.
- 3. Wählen Sie **Löschen Sie den Endpunkt des Cloud-Objektspeichers (optional)** aus, wenn Sie den Endpunkt des Cloud-Objektspeichers löschen möchten.
- 4. Klicken Sie Auf **Löschen**.

#### **Cloud-Objektspeicher entfernen**

Mit System Manager kann ein Cloud-Objektspeicher entfernt werden, wenn er nicht Teil einer Cloud-Backup-Beziehung ist. Ein Cloud-Objektspeicher, der Teil einer Cloud-Backup-Beziehung ist, kann auch nicht gelöscht werden.

#### **Schritte**

- 1. Klicken Sie Auf **Schutz > Übersicht > Cloud Object Stores**.
- 2. Wählen Sie den Objektspeicher aus, den Sie löschen möchten, und klicken Sie auf i Und wählen Sie **Löschen**.

# **Daten mit Cloud Backup sichern**

Ab ONTAP 9.9 können Kunden mit System Manager Daten in der Cloud mithilfe von Cloud Backup sichern.

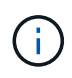

Cloud Backup unterstützt FlexVol Volumes mit Schreibvorgängen und Datensicherung (DP) Volumes. FlexGroup Volumes und SnapLock-Volumes werden nicht unterstützt.

#### **Bevor Sie beginnen**

Führen Sie die folgenden Schritte durch, um ein Konto in BlueXP einzurichten. Für das Servicekonto müssen Sie die Rolle als "Account Admin" erstellen. (Andere Service-Account-Rollen verfügen nicht über die erforderlichen Berechtigungen, die zum Herstellen einer Verbindung von System Manager erforderlich sind.)

- 1. ["Erstellen Sie ein Konto in BlueXP".](https://docs.netapp.com/us-en/occm/task_logging_in.html)
- 2. ["Erstellen Sie einen Anschluss in BlueXP"](https://docs.netapp.com/us-en/occm/concept_connectors.html) Nutzen Sie einen der folgenden Cloud-Provider:
	- Microsoft Azure
	- Amazon Web Services (AWS)
	- Google Cloud Platform (GCP)
	- StorageGRID (ONTAP 9.10.1)

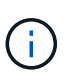

Ab ONTAP 9.10.1 können Sie StorageGRID als Cloud-Backup-Provider auswählen, jedoch nur, wenn BlueXP vor Ort implementiert ist. Der BlueXP-Anschluss muss vor Ort installiert und über die BlueXP Software-as-a-Service (SaaS)-Anwendung verfügbar sein.

- 3. ["Abonnieren Sie Cloud Backup Service unter BlueXP"](https://docs.netapp.com/us-en/occm/concept_backup_to_cloud.html) (Erfordert die entsprechende Lizenz).
- 4. ["Generieren Sie mithilfe von BlueXP einen Zugriffsschlüssel und einen geheimen Schlüssel"](https://docs.netapp.com/us-en/occm/task_managing_cloud_central_accounts.html#creating-and-managing-service-accounts).

#### **Registrieren Sie den Cluster mit BlueXP**

Sie können das Cluster mit BlueXP entweder über BlueXP oder über System Manager registrieren.

- 1. Gehen Sie in System Manager zu **Protection Overview**.
- 2. Geben Sie unter **Cloud Backup Service** folgende Angaben an:
	- Client-ID
- Geheimschlüssel des Kunden
- 3. Wählen Sie **Registrieren und fortfahren**.

#### **Cloud Backup Aktivieren**

Nach der Registrierung des Clusters bei BlueXP müssen Sie das Cloud Backup aktivieren und das erste Backup in der Cloud starten.

#### **Schritte**

- 1. Klicken Sie in System Manager auf **Schutz > Übersicht** und scrollen Sie dann zum Abschnitt **Cloud Backup Service**.
- 2. Geben Sie die **Client-ID** und **Client Secret** ein.

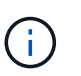

Ab ONTAP 9.10.1 erfahren Sie mehr über die Kosten der Nutzung der Cloud, indem Sie auf **Erfahren Sie mehr über die Kosten der Cloud** klicken.

- 3. Klicken Sie auf **Verbinden und aktivieren Sie Cloud Backup Service**.
- 4. Geben Sie auf der Seite **Cloud Backup Service** aktivieren die folgenden Details an, je nachdem, welcher Anbieter Sie ausgewählt haben.

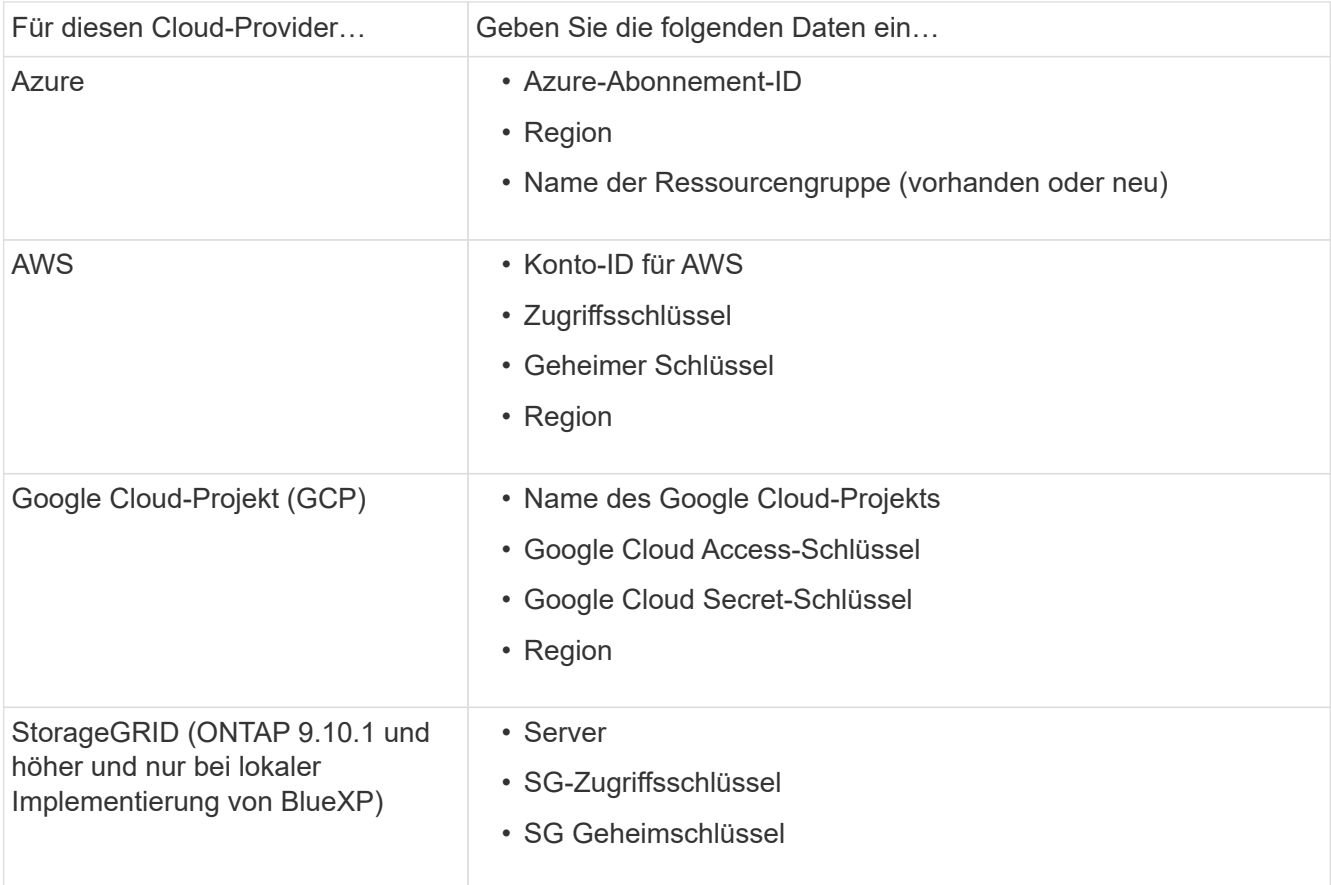

5. Wählen Sie eine **Schutzrichtlinie**:

- **Bestehende Richtlinie**: Wählen Sie eine bestehende Richtlinie.
- **Neue Richtlinie**: Geben Sie einen Namen an und richten Sie einen Übertragungsplan ein.

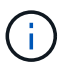

Ab ONTAP 9.10.1 können Sie angeben, ob die Archivierung mit Azure oder AWS aktiviert werden soll.

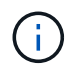

Wenn Sie die Archivierung für ein Volume mit Azure oder AWS aktivieren, können Sie die Archivierung nicht deaktivieren.

Wenn Sie die Archivierung für Azure oder AWS aktivieren, geben Sie Folgendes an:

- Die Anzahl der Tage, nach denen das Volume archiviert wird.
- · Die Anzahl der im Archiv zu behaltenden Backups. Geben Sie "0" (Null) an, um bis zum letzten Backup zu archivieren.
- Wählen Sie für AWS die Archiv-Storage-Klasse aus.
- 6. Wählen Sie die Volumes aus, die Sie sichern möchten.
- 7. Wählen Sie **Speichern**.

#### **Bearbeiten der für Cloud-Backup verwendeten Sicherungsrichtlinie**

Sie können die Sicherungsrichtlinie für Cloud Backup ändern.

#### **Schritte**

- 1. Klicken Sie in System Manager auf **Schutz > Übersicht** und scrollen Sie dann zum Abschnitt **Cloud Backup Service**.
- 2. Klicken Sie Auf :, Dann Bearbeiten.
- 3. Wählen Sie eine **Schutzrichtlinie**:
	- **Bestehende Richtlinie**: Wählen Sie eine bestehende Richtlinie.
	- **Neue Richtlinie**: Geben Sie einen Namen an und richten Sie einen Übertragungsplan ein.

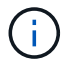

Ab ONTAP 9.10.1 können Sie angeben, ob die Archivierung mit Azure oder AWS aktiviert werden soll.

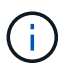

Wenn Sie die Archivierung für ein Volume mit Azure oder AWS aktivieren, können Sie die Archivierung nicht deaktivieren.

Wenn Sie die Archivierung für Azure oder AWS aktivieren, geben Sie Folgendes an:

- Die Anzahl der Tage, nach denen das Volume archiviert wird.
- · Die Anzahl der im Archiv zu behaltenden Backups. Geben Sie "0" (Null) an, um bis zum letzten Backup zu archivieren.
- Wählen Sie für AWS die Archiv-Storage-Klasse aus.
- 4. Wählen Sie **Speichern**.

#### **Sicherung neuer Volumes oder LUNs in der Cloud**

Wenn Sie ein neues Volume oder eine neue LUN erstellen, kann eine SnapMirror-Sicherungsbeziehung eingerichtet werden, die ein Backup in der Cloud für das Volume oder die LUN ermöglicht.

#### **Bevor Sie beginnen**

- Sie sollten eine SnapMirror Lizenz haben.
- Intercluster LIFs sollten konfiguriert werden.
- NTP sollte konfiguriert sein.
- Das Cluster muss ONTAP 9.9 ausführen.

### **Über diese Aufgabe**

Die folgenden Cluster-Konfigurationen bieten keinen Schutz für neue Volumes oder LUNs in der Cloud:

- Der Cluster darf sich nicht in einer MetroCluster-Umgebung befinden.
- SVM-DR wird nicht unterstützt.
- FlexGroups können nicht über Cloud Backup gesichert werden.

### **Schritte**

- 1. Wenn Sie ein Volume oder eine LUN bereitstellen, aktivieren Sie auf der Seite **Protection** in System Manager das Kontrollkästchen **Enable SnapMirror (Local oder Remote)**.
- 2. Wählen Sie den Richtlinientyp für Cloud-Backup aus.
- 3. Wenn der Cloud-Backup nicht aktiviert ist, wählen Sie **Cloud Backup Service aktivieren**.

# **Schutz vorhandener Volumes oder LUNs in der Cloud**

Sie können eine SnapMirror Sicherungsbeziehung für vorhandene Volumes und LUNs erstellen.

### **Schritte**

- 1. Wählen Sie ein vorhandenes Volume oder eine vorhandene LUN aus, und klicken Sie auf **Protect**.
- 2. Geben Sie auf der Seite **Protect Volumes Sicherung mit Cloud Backup Service** für die Schutzpolitik an.
- 3. Klicken Sie Auf **Schutz**.
- 4. Aktivieren Sie auf der Seite **Schutz** das Kontrollkästchen **SnapMirror aktivieren (lokal oder Remote)**.
- 5. Wählen Sie **Cloud Backup Service Aktivieren**.

# **Wiederherstellung von Daten aus Backup-Dateien**

Sie können Backup-Managementvorgänge ausführen, z. B. das Wiederherstellen von Daten, das Aktualisieren von Beziehungen und das Löschen von Beziehungen, nur wenn Sie die BlueXP-Schnittstelle verwenden. Siehe ["Wiederherstellen von Daten aus Backup-Dateien"](https://docs.netapp.com/us-en/occm/task_restore_backups.html) Finden Sie weitere Informationen.

# **Cluster- und SVM-Peering mit der CLI**

# **Übersicht über Cluster- und SVM-Peering mit der CLI**

Sie können Peer-Beziehungen zwischen Quell- und Ziel-Clustern und zwischen Quellund Ziel-Storage Virtual Machines (SVMs) erstellen. Sie müssen Peer-Beziehungen zwischen diesen Einheiten erstellen, bevor Sie Snapshot Kopien mit SnapMirror replizieren können.

ONTAP 9.3 bietet Verbesserungen, die die Konfiguration von Peer-Beziehungen zwischen Clustern und SVMs vereinfachen. Die Peering-Verfahren für Cluster und SVMs sind für alle ONTAP 9-Versionen verfügbar. Sie sollten das entsprechende Verfahren für Ihre ONTAP-Version verwenden.

Die entsprechenden Verfahren werden über die Befehlszeilenschnittstelle (CLI) und nicht mit System Manager oder einem automatisierten Scripting-Tool ausgeführt.

# **Cluster- und SVM-Peering werden vorbereitet**

### **Peering-Grundlagen**

Sie müssen *Peer-Beziehungen* zwischen Quell- und Ziel-Clustern und zwischen Quellund Ziel-SVMs erstellen, bevor Sie Snapshot Kopien mit SnapMirror replizieren können. Eine Peer-Beziehung definiert Netzwerkverbindungen, mit denen Cluster und SVMs einen sicheren Datenaustausch ermöglichen.

Cluster und SVMs in Peer-Beziehungen kommunizieren über das Cluster-Netzwerk mithilfe von logischen Schnittstellen (LIFs) zwischen Clustern. eine Intercluster LIF ist eine LIF, die den "Intercluster-Core"-Netzwerkschnittstellungsservice unterstützt und normalerweise mithilfe der Service-Richtlinie zur Netzwerkschnittstelle "default-intercluster" erstellt wird. Sie müssen für jeden Node in den Clustern, die Peering durchführen, Intercluster-LIFs erstellen.

Intercluster-LIFs verwenden Routen, die zur System-SVM gehören, der sie zugewiesen sind. ONTAP erstellt innerhalb eines IPspaces automatisch eine System-SVM für die Kommunikation auf Cluster-Ebene.

Fan-out- und Kaskadentopologien werden unterstützt. In einer Kaskadentopologie müssen lediglich Cluster-Netzwerke zwischen den primären und sekundären Clustern sowie zwischen den sekundären und tertiären Clustern erstellt werden. Sie müssen kein Cluster-Netzwerk zwischen dem primären und dem tertiären Cluster erstellen.

> Ein Administrator kann den Intercluster-Core-Service aus der Standard-Intercluster-Service-Richtlinie entfernen (aber nicht ratsam). Wenn dies der Fall ist, sind LIFs, die mit "defaultintercluster" erstellt wurden, tatsächlich keine Intercluster-LIFs. Verwenden Sie den folgenden Befehl, um zu überprüfen, ob die Cluster-Standard-Service-Richtlinie den Intercluster-Core-Service enthält:

network interface service-policy show -policy default-intercluster

### **Voraussetzungen für Cluster-Peering**

Bevor Sie Cluster-Peering einrichten, sollten Sie bestätigen, dass Konnektivität, Port, IP-Adresse, Subnetz, Firewall, Und die Anforderungen für die Cluster-Benennung erfüllen.

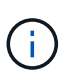

 $\left( \begin{array}{c} 1 \end{array} \right)$ 

Ab ONTAP 9.6 bietet Cluster-Peer-Verschlüsselung standardmäßig TLS 1.2 AES-256 GCM-Verschlüsselung für Datenreplizierung. Die Standard-Sicherheitskiffren ("PSK-AES256-GCM-SHA364") sind erforderlich, damit Cluster-Peering funktioniert, auch wenn die Verschlüsselung deaktiviert ist.

Ab ONTAP 9.11.1 sind die DHE-PSK-Sicherheitsschlüssel standardmäßig verfügbar.

#### **Konnektivitätsanforderungen erfüllen**

Jede Intercluster LIF auf dem lokalen Cluster muss in der Lage sein, mit jeder Intercluster LIF auf dem Remote-Cluster zu kommunizieren.

Es ist zwar nicht erforderlich, aber in der Regel ist es einfacher, die IP-Adressen zu konfigurieren, die für

Intercluster LIFs im selben Subnetz verwendet werden. Die IP-Adressen können sich im gleichen Subnetz wie Daten-LIFs oder in einem anderen Subnetz befinden. Das in jedem Cluster verwendete Subnetz muss die folgenden Anforderungen erfüllen:

- Das Subnetz muss zur Broadcast-Domäne gehören, die die Ports enthält, die für die Kommunikation zwischen Clustern verwendet werden.
- Das Subnetz muss über genügend IP-Adressen verfügen, um einer Intercluster LIF pro Node zuzuweisen.

Beispielsweise muss in einem Cluster mit vier Nodes das für die Kommunikation zwischen Clustern verwendete Subnetz vier verfügbare IP-Adressen haben.

Jeder Node muss über eine Intercluster-LIF mit einer IP-Adresse im Intercluster-Netzwerk verfügen.

Intercluster-LIFs können eine IPv4-Adresse oder eine IPv6-Adresse besitzen.

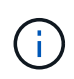

Mit ONTAP können Sie Ihre Peering-Netzwerke von IPv4 zu IPv6 migrieren, da Sie optional beide Protokolle gleichzeitig auf den Intercluster LIFs anwesend sein können. In früheren Versionen waren alle Cluster-Beziehungen für einen gesamten Cluster entweder IPv4 oder IPv6. Somit war eine Änderung der Protokolle ein potenziell störendes Ereignis.

#### **Port-Anforderungen**

Sie können dedizierte Ports für die Cluster-übergreifende Kommunikation verwenden oder vom Datennetzwerk verwendete Ports freigeben. Ports müssen folgende Anforderungen erfüllen:

• Alle Ports, die für die Kommunikation mit einem bestimmten Remote-Cluster verwendet werden, müssen sich im selben IPspace befinden.

Sie können mehrere IPspaces verwenden, um mit mehreren Clustern zu Punkten. Paarweise ist Vollmaschenverbindung nur innerhalb eines IPspaces erforderlich.

• Die Broadcast-Domäne, die für die Intercluster-Kommunikation verwendet wird, muss mindestens zwei Ports pro Node enthalten, damit die Intercluster-Kommunikation von einem Port zu einem anderen Port ausfallen kann.

Ports, die einer Broadcast-Domäne hinzugefügt werden, können physische Netzwerk-Ports, VLANs oder Interface Groups (iffrps) sein.

- Alle Ports müssen verkabelt sein.
- Alle Ports müssen sich in einem ordnungsgemäßen Zustand befinden.
- Die MTU-Einstellungen der Ports müssen konsistent sein.

#### **Anforderungen an die Firewall**

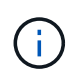

Ab ONTAP 9.10.1 sind Firewall-Richtlinien veraltet und werden vollständig durch LIF-Servicerichtlinien ersetzt. Weitere Informationen finden Sie unter ["Konfigurieren Sie](#page-1062-0) [Firewallrichtlinien für LIFs".](#page-1062-0)

Firewalls und die Cluster-übergreifende Firewall-Richtlinie müssen folgende Protokolle zulassen:

- Bidirektionaler ICMP-Datenverkehr
- Bidirektionaler, initiierter TCP-Datenverkehr zu den IP-Adressen aller Intercluster-LIFs über die Ports 11104

und 11105

• Bidirektionales HTTPS zwischen den Intercluster-LIFs

Obwohl HTTPS nicht erforderlich ist, wenn Sie Cluster-Peering über die CLI einrichten, wird später HTTPS erforderlich, wenn Sie den Datenschutz mit System Manager konfigurieren.

Der Standardwert intercluster Firewall-Richtlinie ermöglicht den Zugriff über das HTTPS-Protokoll und über alle IP-Adressen (0.0.0.0/0). Sie können die Richtlinie bei Bedarf ändern oder ersetzen.

#### **Cluster-Anforderungen erfüllen**

Cluster müssen die folgenden Anforderungen erfüllen:

• Ein Cluster kann nicht in einer Peer-Beziehung mit mehr als 255 Clustern sein.

#### **Verwenden Sie gemeinsam genutzte oder dedizierte Ports**

Sie können dedizierte Ports für die Cluster-übergreifende Kommunikation verwenden oder vom Datennetzwerk verwendete Ports freigeben. Bei der Entscheidung, ob Ports gemeinsam genutzt werden sollen, müssen Sie die Netzwerkbandbreite, das Replikationsintervall und die Portverfügbarkeit berücksichtigen.

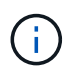

Sie können Ports für einen Peering Cluster gemeinsam nutzen, während Sie auf dem anderen dedizierte Ports verwenden.

#### **Netzwerkbandbreite**

Wenn Sie ein High-Speed-Netzwerk wie 10 GbE haben, verfügen Sie möglicherweise über ausreichend lokale LAN-Bandbreite, um eine Replikation mit denselben 10 GbE-Ports durchzuführen, die für den Datenzugriff verwendet werden.

Selbst dann sollten Sie Ihre verfügbare WAN-Bandbreite mit Ihrer LAN-Bandbreite vergleichen. Wenn die verfügbare WAN-Bandbreite deutlich weniger als 10 GbE beträgt, müssen Sie möglicherweise dedizierte Ports verwenden.

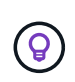

Eine Ausnahme von dieser Regel besteht unter Umständen darin, dass alle oder viele Nodes im Cluster Daten replizieren. In diesem Fall wird die Bandbreitenauslastung normalerweise über verschiedene Nodes verteilt.

Wenn Sie keine dedizierten Ports verwenden, sollte die MTU-Größe (Maximum Transmission Unit) des Replikationsnetzwerks in der Regel mit der MTU-Größe des Datennetzwerks übereinstimmen.

#### **Replikationsintervall**

Wenn die Replizierung in Zeiten geringerer Auslastung stattfindet, sollten Sie in der Lage sein, Daten-Ports für die Replizierung zu nutzen, auch ohne eine 10-GbE-LAN-Verbindung.

Wenn die Replizierung während der normalen Geschäftszeiten stattfindet, müssen Sie die Menge der zu replizierenden Daten berücksichtigen und entscheiden, ob es so viel Bandbreite erfordert, dass es Konflikte mit den Datenprotokolle verursachen kann. Wenn die Netzwerkauslastung durch Datenprotokolle (SMB, NFS, iSCSI) über 50 % liegt, sollten dedizierte Ports für die Kommunikation zwischen Clustern verwendet werden. Damit wird bei einem Node-Failover die Performance nicht beeinträchtigt.

#### **Port-Verfügbarkeit**

Wenn Sie feststellen, dass der Replizierungsverkehr den Datenverkehr beeinträchtigt, können Sie LIFs zwischen Clustern auf jeden anderen Cluster-fähigen, gemeinsam genutzten Port desselben Nodes migrieren.

Sie können auch VLAN-Ports für die Replikation zuweisen. Die Bandbreite des Ports wird von allen VLANs und dem Basis-Port gemeinsam genutzt.

### **Verwenden Sie benutzerdefinierte IPspaces, um den Replikationsverkehr zu isolieren**

Sie können benutzerdefinierte IPspaces verwenden, um die Interaktionen eines Clusters mit seinen Peers voneinander zu trennen. Diese Konfiguration, die als *designierte Intercluster-Konnektivität* bezeichnet wird, ermöglicht Service-Providern die Isolierung des Replizierungsdatenverkehrs in mandantenfähigen Umgebungen.

Angenommen, Sie möchten den Replizierungsverkehr zwischen Cluster A und Cluster B vom Replizierungsdatenverkehr zwischen Cluster A und Cluster C trennen Hierzu können Sie auf Cluster A zwei IPspaces erstellen

Ein IPspace enthält die Intercluster LIFs, die Sie zur Kommunikation mit Cluster B. verwenden Die andere enthält die Intercluster-LIFs, die Sie für die Kommunikation mit Cluster C verwenden, wie in der folgenden Abbildung dargestellt.

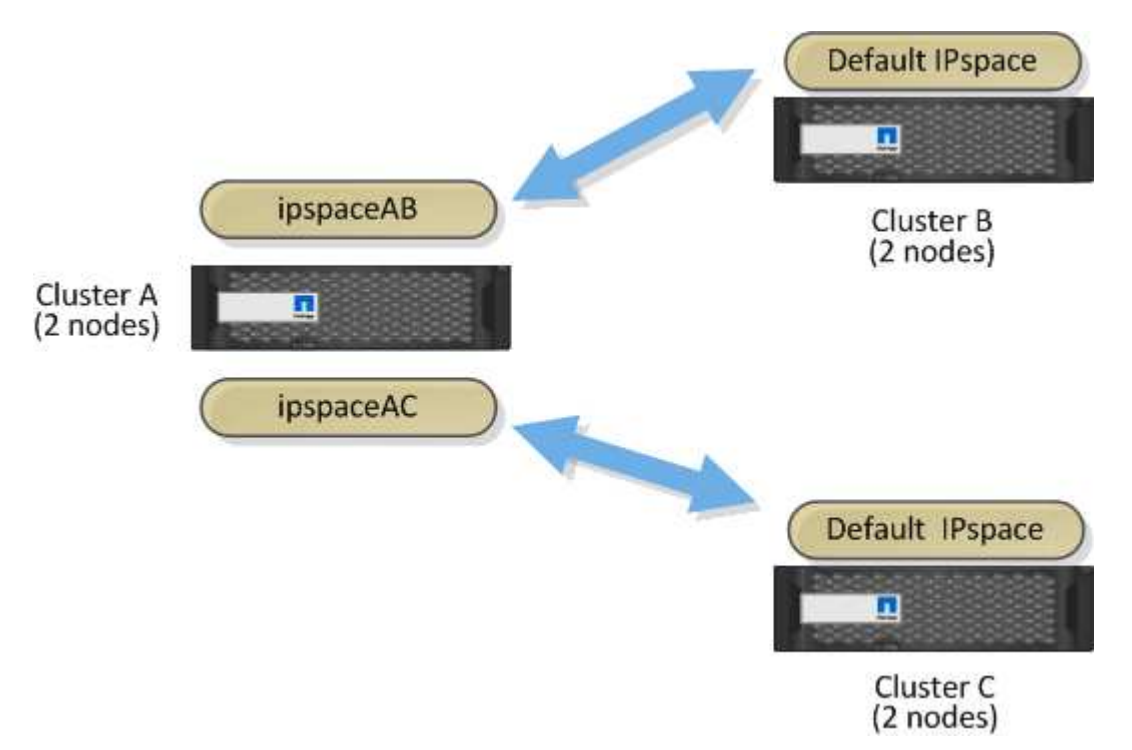

Informationen zur benutzerdefinierten Konfiguration von IPspace finden Sie im Handbuch\_Network Management .

# **Konfigurieren Sie Intercluster LIFs**

# **Konfigurieren Sie Intercluster-LIFs an gemeinsam genutzten Datenports**

Sie können Intercluster-LIFs an Ports konfigurieren, die gemeinsam mit dem Datennetzwerk verwendet werden. Auf diese Weise wird die Anzahl der Ports reduziert, die Sie für Intercluster-Netzwerke benötigen.

#### **Schritte**

1. Liste der Ports im Cluster:

network port show

Eine vollständige Befehlssyntax finden Sie in der man-Page.

Im folgenden Beispiel werden die Netzwerkports in angezeigt cluster01:

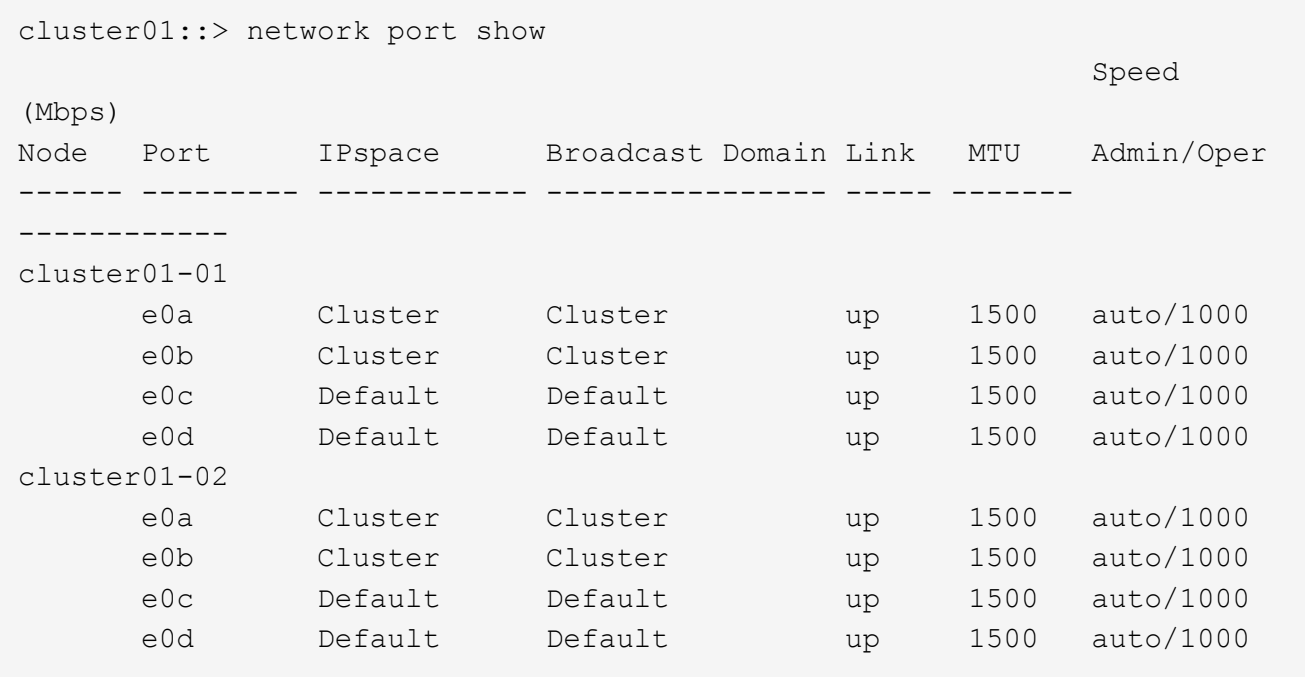

2. Intercluster LIFs können Sie entweder auf einer Administrator-SVM (Standard-IPspace) oder einer System-SVM (Custom IPspace) erstellen:

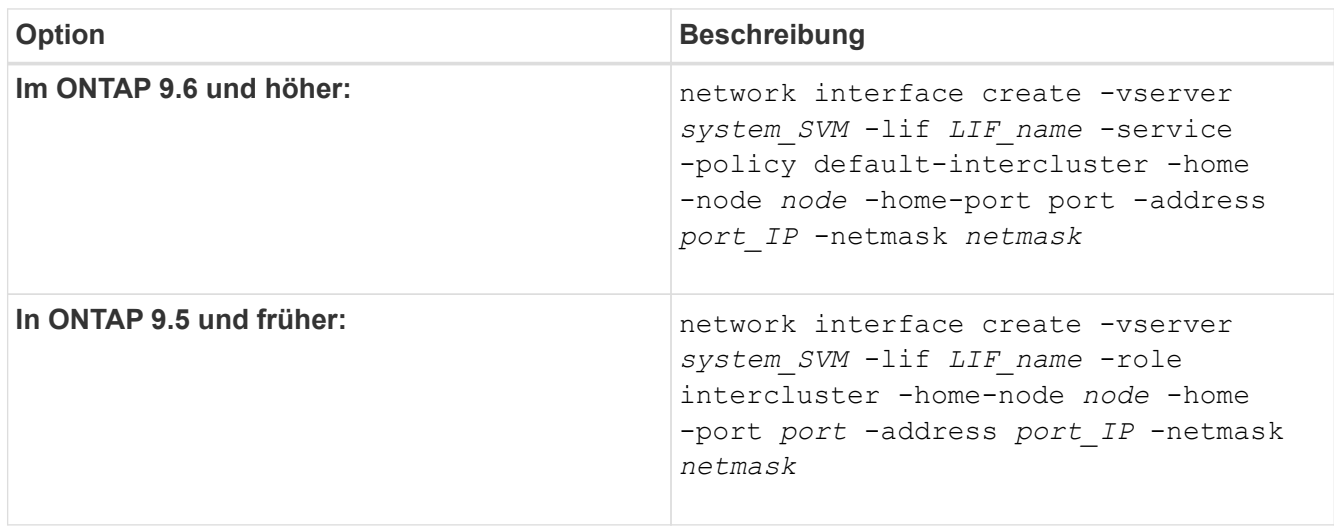

Eine vollständige Befehlssyntax finden Sie in der man-Page.

Im folgenden Beispiel werden Intercluster-LIFs erstellt cluster01\_icl01 Und cluster01\_icl02:

```
cluster01::> network interface create -vserver cluster01 -lif
cluster01_icl01 -service-
policy default-intercluster -home-node cluster01-01 -home-port e0c
-address 192.168.1.201
-netmask 255.255.255.0
cluster01::> network interface create -vserver cluster01 -lif
cluster01_icl02 -service-
policy default-intercluster -home-node cluster01-02 -home-port e0c
-address 192.168.1.202
-netmask 255.255.255.0
```
3. Überprüfen Sie, ob die Intercluster-LIFs erstellt wurden:

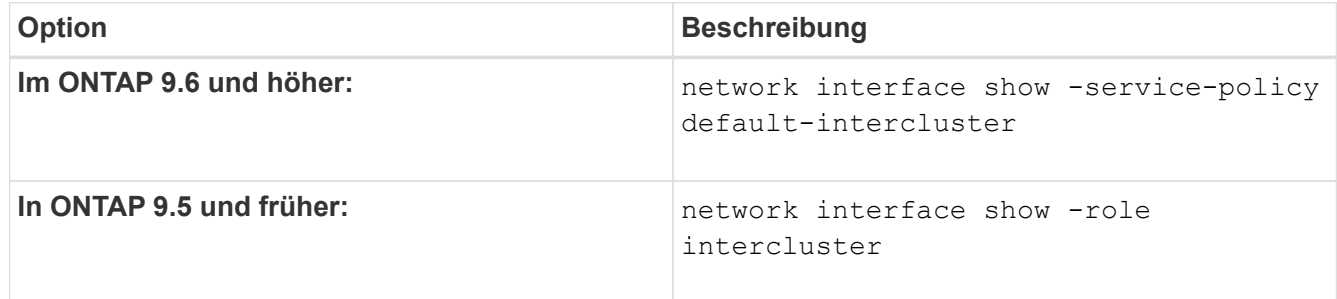

Eine vollständige Befehlssyntax finden Sie in der man-Page.

```
cluster01::> network interface show -service-policy default-intercluster
            Logical Status Network Current
Current Is
Vserver Interface Admin/Oper Address/Mask Node Port
Home
----------- ---------- ---------- ------------------ -------------
------- ----
cluster01
             cluster01_icl01
                       up/up 192.168.1.201/24 cluster01-01 e0c
true
            cluster01_icl02
                       up/up 192.168.1.202/24 cluster01-02 e0c
true
```
4. Vergewissern Sie sich, dass die Intercluster-LIFs redundant sind:

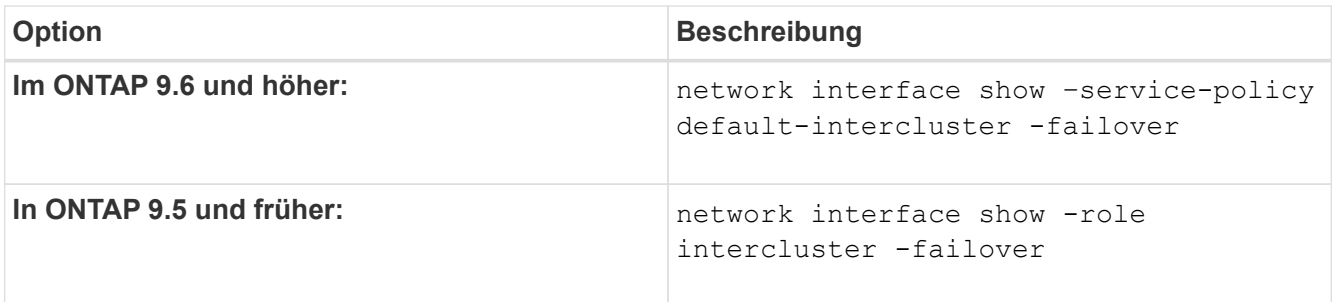

Eine vollständige Befehlssyntax finden Sie in der man-Page.

Das folgende Beispiel zeigt, dass die Intercluster-LIFs sind cluster01 icl01 Und cluster01 icl02 Auf dem e0c Ein Failover des Ports zum erfolgt e0d Port:

```
cluster01::> network interface show -service-policy default-intercluster
–failover
       Logical Home Failover Failover Failover
Vserver Interface Node:Port Policy Group
-------- --------------- --------------------- --------------- --------
cluster01
        cluster01 icl01 cluster01-01:e0c local-only
192.168.1.201/24
                           Failover Targets: cluster01-01:e0c,
                                            cluster01-01:e0d
        cluster01 icl02 cluster01-02:e0c local-only
192.168.1.201/24
                           Failover Targets: cluster01-02:e0c,
                                            cluster01-02:e0d
```
# **Konfigurieren Sie Intercluster-LIFs auf dedizierten Ports**

Sie können Intercluster-LIFs auf dedizierten Ports konfigurieren. Dadurch wird typischerweise die verfügbare Bandbreite für den Replizierungsverkehr erhöht.

### **Schritte**

1. Liste der Ports im Cluster:

network port show

Eine vollständige Befehlssyntax finden Sie in der man-Page.

Im folgenden Beispiel werden die Netzwerkports in angezeigt cluster01:

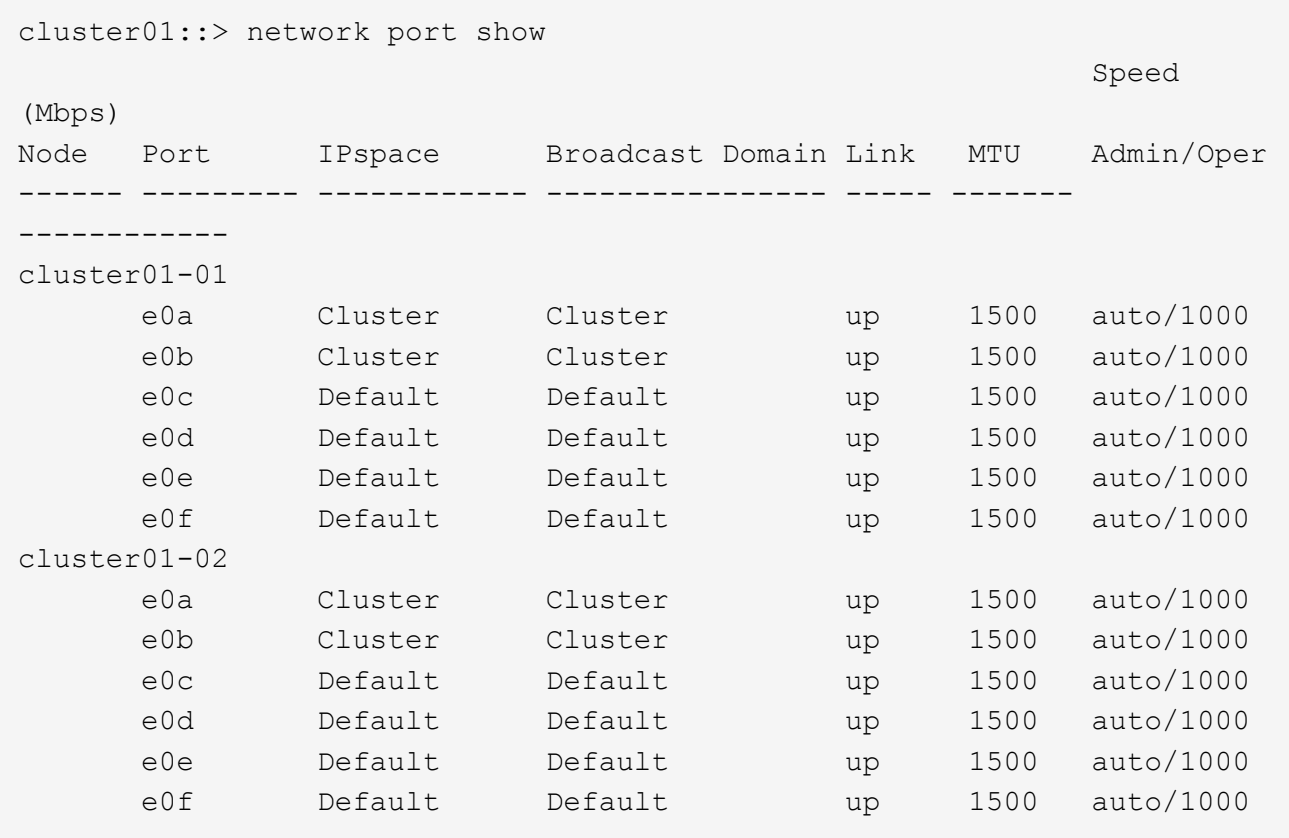

2. Bestimmen Sie, welche Ports für die Intercluster-Kommunikation verfügbar sind:

network interface show -fields home-port, curr-port

Eine vollständige Befehlssyntax finden Sie in der man-Page.

Im folgenden Beispiel werden die Ports angezeigt e0e Und e0f Es wurden keine LIFs zugewiesen:

```
cluster01::> network interface show -fields home-port,curr-port
vserver lif home-port curr-port
------- -------------------- --------- ---------
Cluster cluster01-01_clus1 e0a e0a
Cluster cluster01-01 clus2 e0b e0b
Cluster cluster01-02 clus1 e0a e0a
Cluster cluster01-02 clus2 e0b e0b
cluster01
      cluster mgmt e0c e0c
cluster01
      cluster01-01 mgmt1 e0c e0c
cluster01
      cluster01-02 mgmt1 e0c e0c
```
3. Erstellen Sie eine Failover-Gruppe für die dedizierten Ports:

```
network interface failover-groups create -vserver system_SVM -failover-group
failover_group -targets physical _or_logical_ports
```
Im folgenden Beispiel werden Ports zugewiesen e0e Und e0f Zur Failover-Gruppe intercluster01 Auf der System-SVM cluster01:

```
cluster01::> network interface failover-groups create -vserver cluster01
-failover-group
intercluster01 -targets
cluster01-01:e0e,cluster01-01:e0f,cluster01-02:e0e,cluster01-02:e0f
```
4. Vergewissern Sie sich, dass die Failover-Gruppe erstellt wurde:

network interface failover-groups show

Eine vollständige Befehlssyntax finden Sie in der man-Page.

```
cluster01::> network interface failover-groups show
                                       Failover
Vserver Group Targets
---------------- ----------------
       --------------------------------------------
Cluster
                    Cluster
                                       cluster01-01:e0a, cluster01-01:e0b,
                                       cluster01-02:e0a, cluster01-02:e0b
cluster01
                    Default
                                       cluster01-01:e0c, cluster01-01:e0d,
                                       cluster01-02:e0c, cluster01-02:e0d,
                                       cluster01-01:e0e, cluster01-01:e0f
                                       cluster01-02:e0e, cluster01-02:e0f
                    intercluster01
                                       cluster01-01:e0e, cluster01-01:e0f
                                       cluster01-02:e0e, cluster01-02:e0f
```
5. Erstellen Sie Intercluster-LIFs auf der System-SVM und weisen Sie sie der Failover-Gruppe zu.

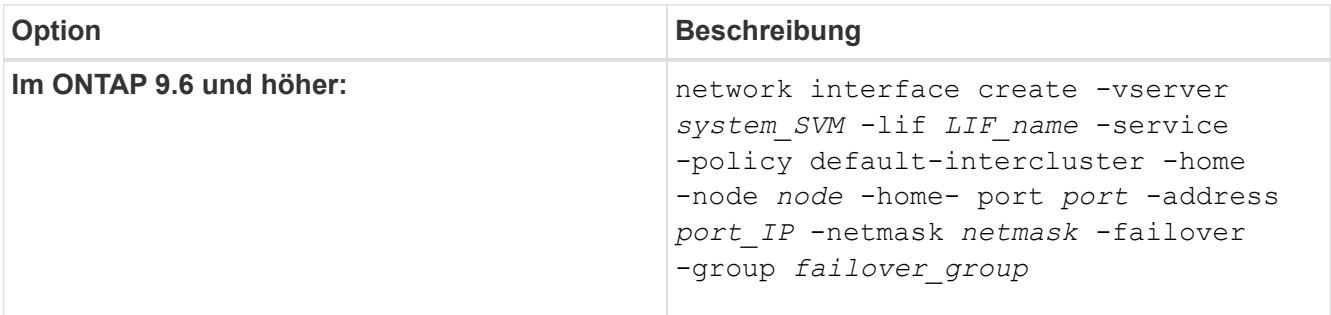

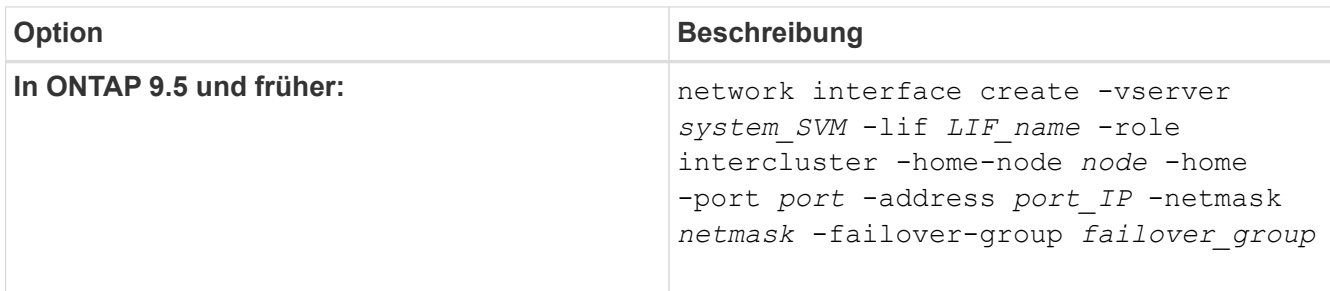

Eine vollständige Befehlssyntax finden Sie in der man-Page.

Im folgenden Beispiel werden Intercluster-LIFs erstellt cluster01\_icl01 Und cluster01\_icl02 In der Failover-Gruppe intercluster01:

```
cluster01::> network interface create -vserver cluster01 -lif
cluster01_icl01 -service-
policy default-intercluster -home-node cluster01-01 -home-port e0e
-address 192.168.1.201
-netmask 255.255.255.0 -failover-group intercluster01
cluster01::> network interface create -vserver cluster01 -lif
cluster01_icl02 -service-
policy default-intercluster -home-node cluster01-02 -home-port e0e
-address 192.168.1.202
-netmask 255.255.255.0 -failover-group intercluster01
```
6. Überprüfen Sie, ob die Intercluster-LIFs erstellt wurden:

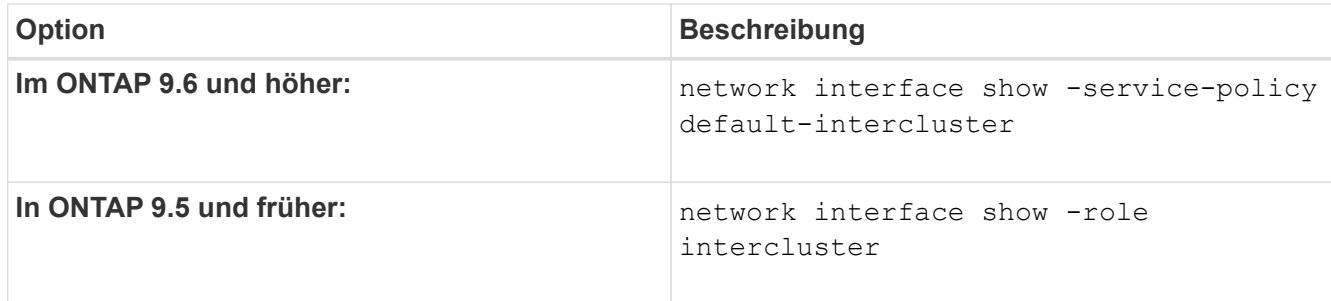

Eine vollständige Befehlssyntax finden Sie in der man-Page.

cluster01::> network interface show -service-policy default-intercluster Logical Status Network Current Current Is Vserver Interface Admin/Oper Address/Mask Node Port Home ----------- ---------- ---------- ------------------ ------------- ------- --- cluster01 cluster01\_icl01 up/up 192.168.1.201/24 cluster01-01 e0e true cluster01\_icl02 up/up 192.168.1.202/24 cluster01-02 e0f true

7. Vergewissern Sie sich, dass die Intercluster-LIFs redundant sind:

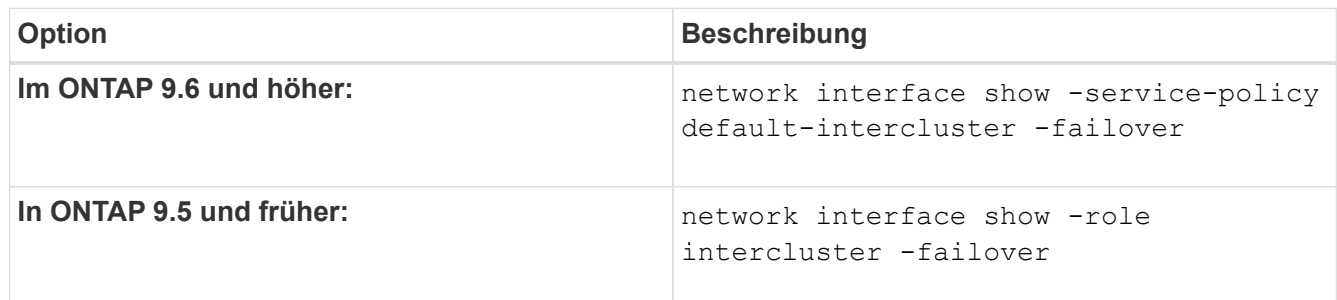

Eine vollständige Befehlssyntax finden Sie in der man-Page.

Das folgende Beispiel zeigt, dass die Intercluster-LIFs sind cluster01 icl01 Und cluster01 icl02 Auf der SVMe0e Ein Failover des Ports zum erfolgt e0f Port:

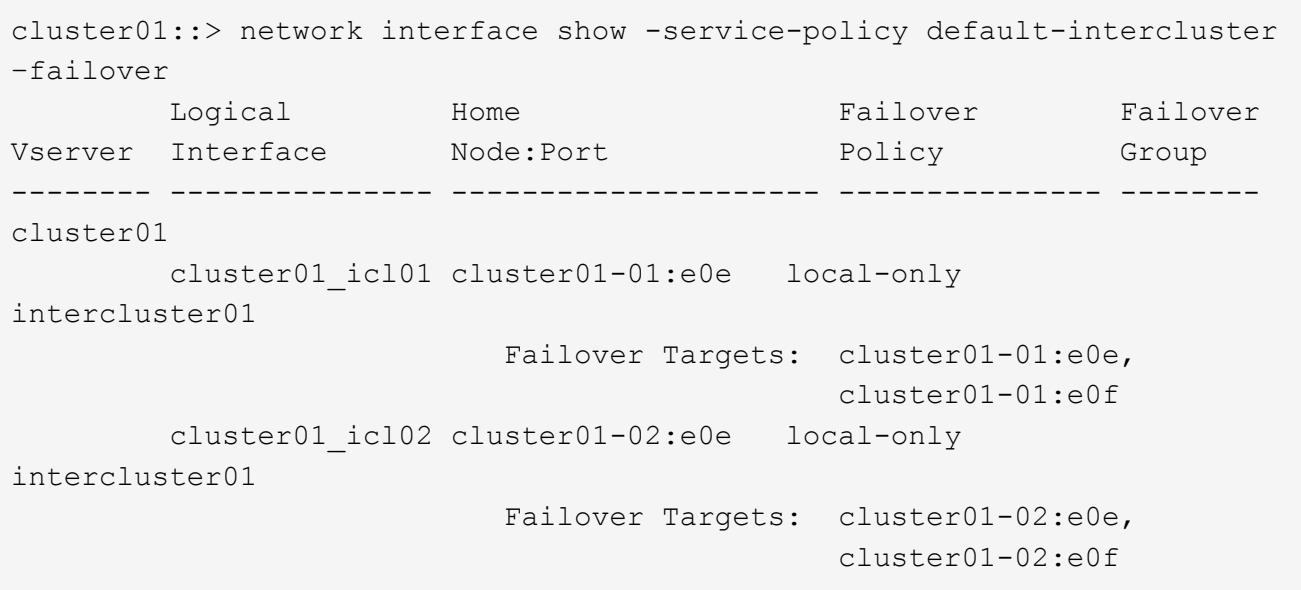

#### **Konfigurieren Sie Intercluster LIFs in benutzerdefinierten IPspaces**

Sie können Intercluster-LIFs in benutzerdefinierten IPspaces konfigurieren. Auf diese Weise lässt sich der Replizierungs-Datenverkehr in mandantenfähigen Umgebungen isolieren.

Wenn Sie einen benutzerdefinierten IPspace erstellen, erstellt das System eine Storage Virtual Machine (SVM) des Systems, die als Container für die Systemobjekte in diesem IPspace dient. Sie können die neue SVM als Container für alle Intercluster LIFs im neuen IPspace verwenden. Die neue SVM hat den gleichen Namen wie der benutzerdefinierte IPspace.

#### **Schritte**

1. Liste der Ports im Cluster:

network port show

Eine vollständige Befehlssyntax finden Sie in der man-Page.

Im folgenden Beispiel werden die Netzwerkports in angezeigt cluster01:

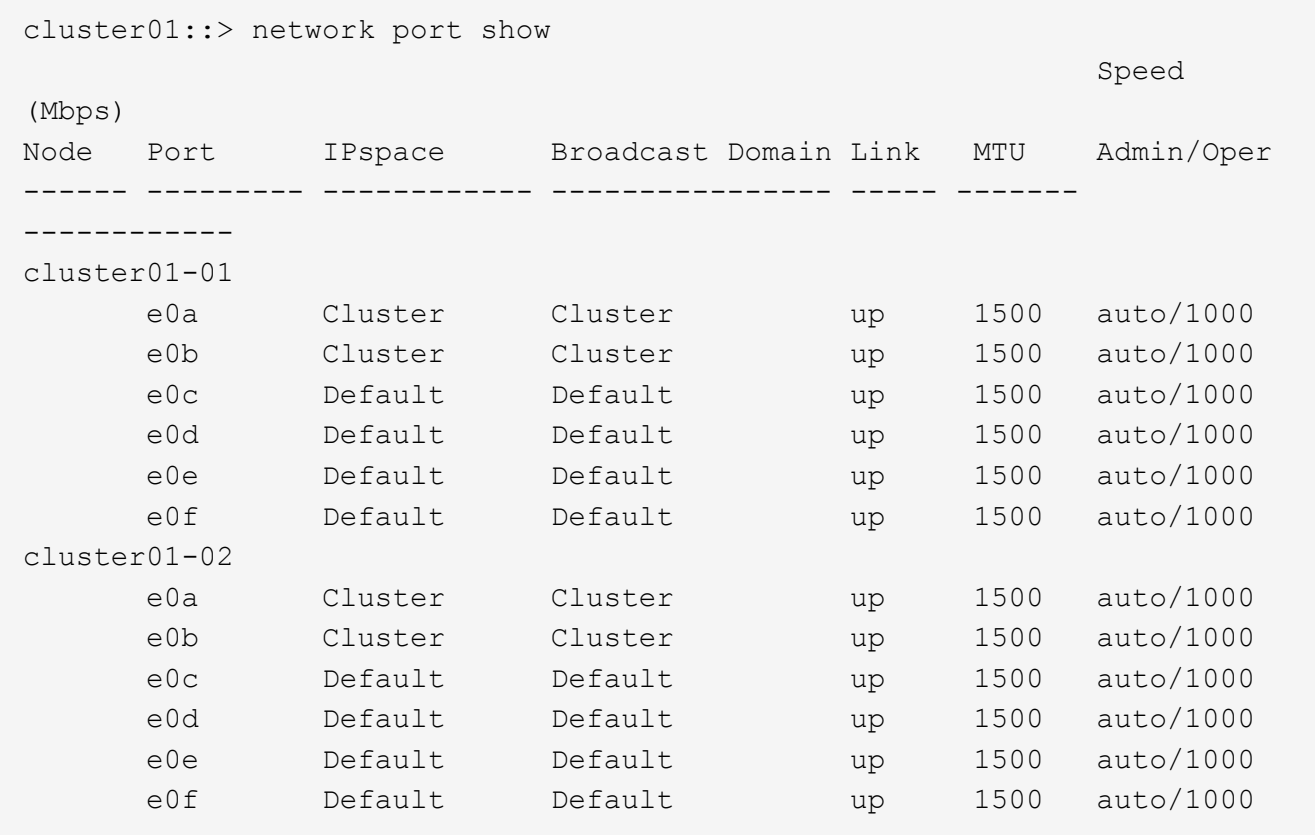

2. Erstellen Sie benutzerdefinierte IPspaces auf dem Cluster:

network ipspace create -ipspace *ipspace*

Im folgenden Beispiel wird der benutzerdefinierte IPspace erstellt ipspace-IC1:

cluster01::> network ipspace create -ipspace ipspace-IC1

3. Bestimmen Sie, welche Ports für die Intercluster-Kommunikation verfügbar sind:

network interface show -fields home-port, curr-port

Eine vollständige Befehlssyntax finden Sie in der man-Page.

Im folgenden Beispiel werden die Ports angezeigt e0e Und e0f Es wurden keine LIFs zugewiesen:

```
cluster01::> network interface show -fields home-port,curr-port
vserver lif home-port curr-port
------- -------------------- --------- ---------
Cluster cluster01 clus1 e0a e0a
Cluster cluster01 clus2 e0b e0b
Cluster cluster02 clus1 e0a e0a
Cluster cluster02 clus2 e0b e0b
cluster01
      cluster mgmt e0c e0c
cluster01
      cluster01-01 mgmt1 e0c e0c
cluster01
      cluster01-02 mgmt1 e0c e0c
```
4. Entfernen Sie die verfügbaren Ports aus der Standard-Broadcast-Domäne:

```
network port broadcast-domain remove-ports -broadcast-domain Default -ports
ports
```
Ein Port darf nicht mehrere Broadcast-Domänen gleichzeitig haben. Eine vollständige Befehlssyntax finden Sie in der man-Page.

Im folgenden Beispiel werden Ports entfernt e0e Und e0f In der Standard-Broadcast-Domäne:

```
cluster01::> network port broadcast-domain remove-ports -broadcast
-domain Default -ports
cluster01-01:e0e,cluster01-01:e0f,cluster01-02:e0e,cluster01-02:e0f
```
5. Vergewissern Sie sich, dass die Ports aus der Standard-Broadcast-Domäne entfernt wurden:

network port show

Eine vollständige Befehlssyntax finden Sie in der man-Page.

Im folgenden Beispiel werden die Ports angezeigt e0e Und e0f Wurden aus der Standard-Broadcast-Domäne entfernt:

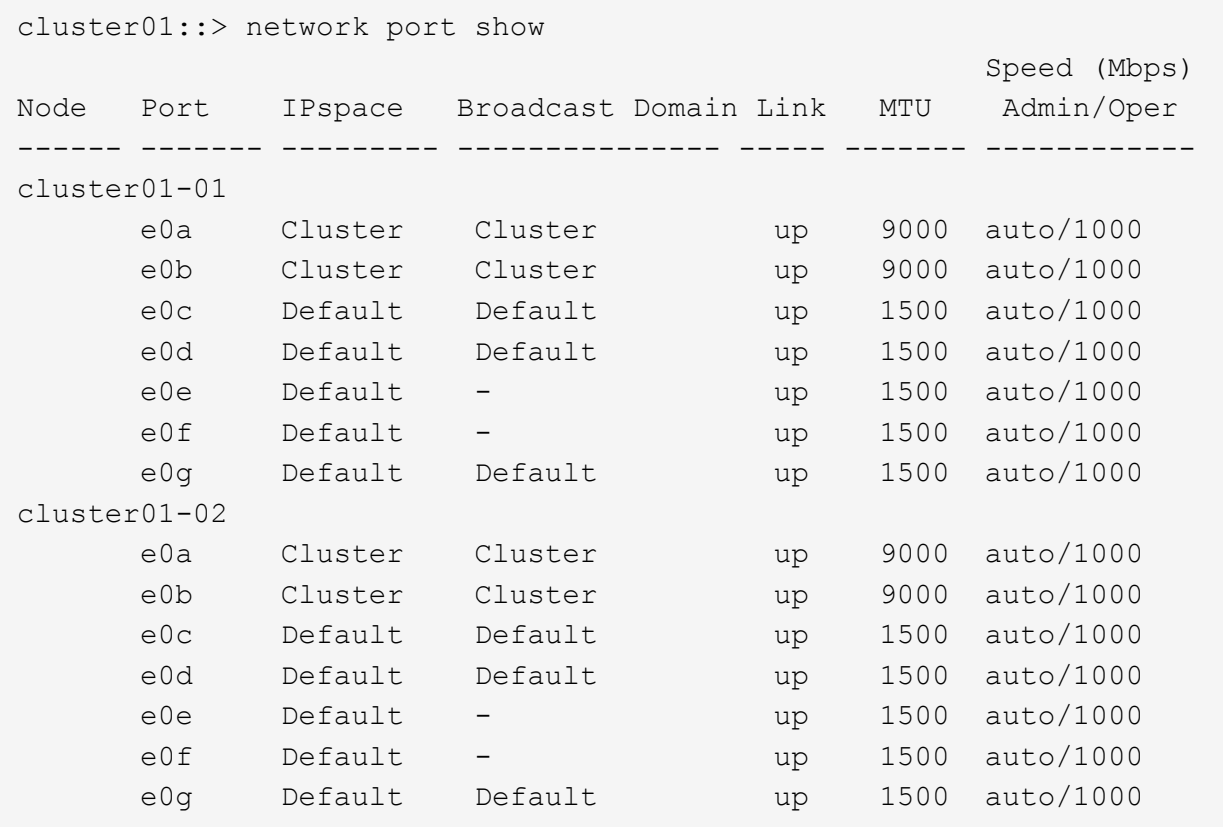

6. Erstellen Sie eine Broadcast-Domäne im benutzerdefinierten IPspace:

network port broadcast-domain create -ipspace *ipspace* -broadcast-domain *broadcast\_domain* -mtu *MTU* -ports *ports*

Im folgenden Beispiel wird die Broadcast-Domäne erstellt ipspace-IC1-bd Im IPspace ipspace-IC1:

```
cluster01::> network port broadcast-domain create -ipspace ipspace-IC1
-broadcast-domain
ipspace-IC1-bd -mtu 1500 -ports cluster01-01:e0e,cluster01-01:e0f,
cluster01-02:e0e,cluster01-02:e0f
```
7. Vergewissern Sie sich, dass die Broadcast-Domäne erstellt wurde:

network port broadcast-domain show

Eine vollständige Befehlssyntax finden Sie in der man-Page.

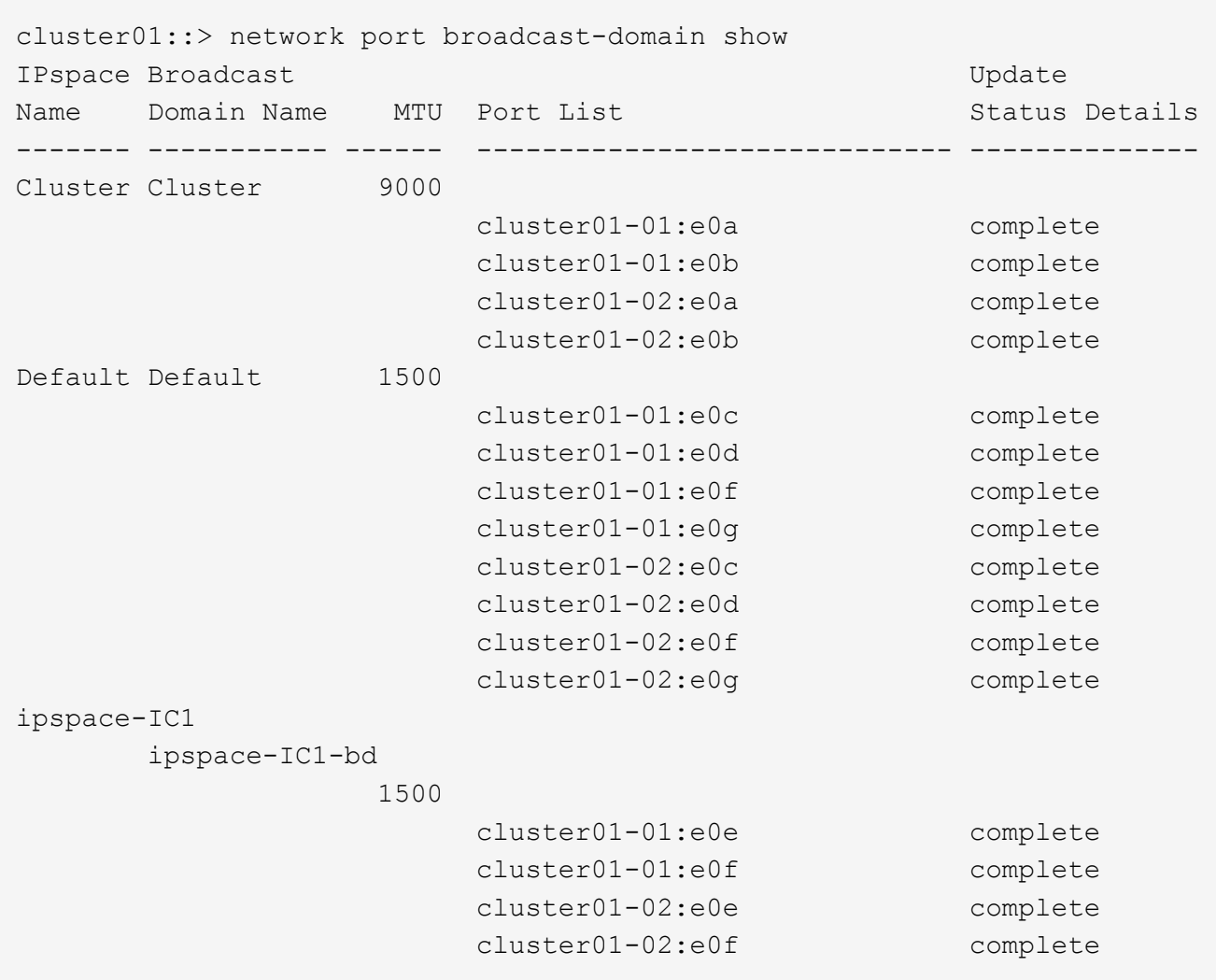

8. Erstellen von Intercluster-LIFs auf der System-SVM, und weisen Sie sie der Broadcast-Domäne zu:

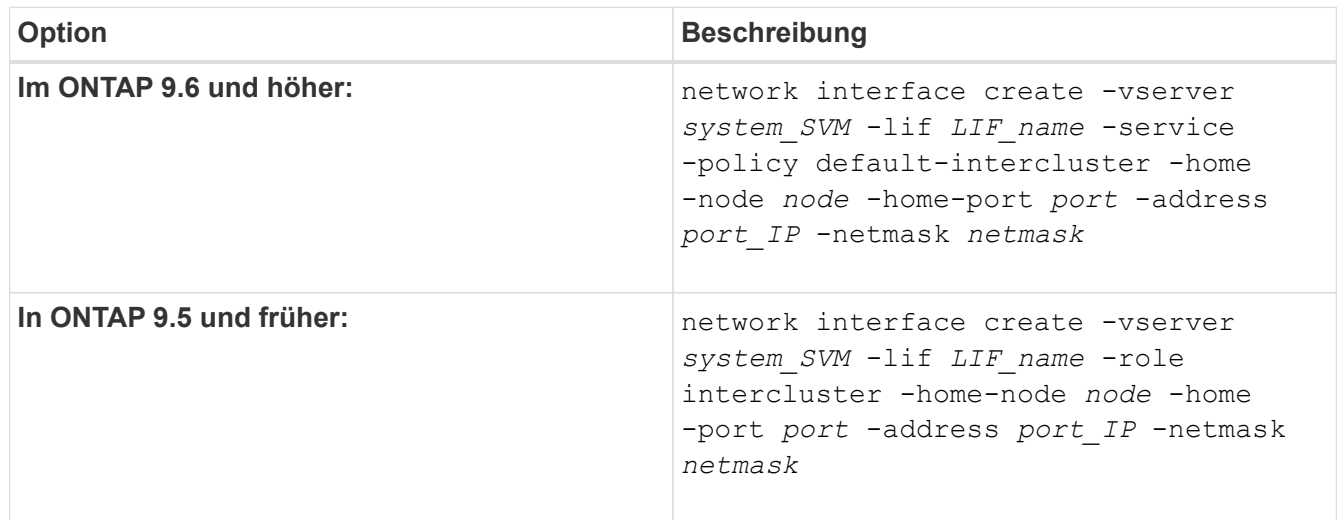

Die LIF wird in der Broadcast-Domäne erstellt, der der Home-Port zugewiesen ist. Die Broadcast-Domäne besitzt eine Standard-Failover-Gruppe mit demselben Namen wie die Broadcast-Domäne. Eine vollständige Befehlssyntax finden Sie in der man-Page.

Im folgenden Beispiel werden Intercluster-LIFs erstellt cluster01\_icl01 Und cluster01\_icl02 In der Broadcast-Domäne ipspace-IC1-bd:

```
cluster01::> network interface create -vserver ipspace-IC1 -lif
cluster01_icl01 -service-
policy default-intercluster -home-node cluster01-01 -home-port e0e
-address 192.168.1.201
-netmask 255.255.255.0
cluster01::> network interface create -vserver ipspace-IC1 -lif
cluster01_icl02 -service-
policy default-intercluster -home-node cluster01-02 -home-port e0e
-address 192.168.1.202
-netmask 255.255.255.0
```
9. Überprüfen Sie, ob die Intercluster-LIFs erstellt wurden:

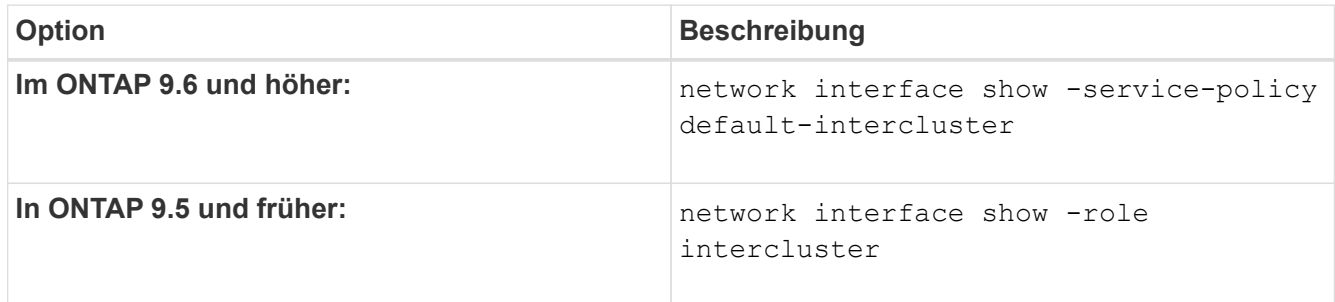

Eine vollständige Befehlssyntax finden Sie in der man-Page.

```
cluster01::> network interface show -service-policy default-intercluster
            Logical Status Network Current
Current Is
Vserver Interface Admin/Oper Address/Mask Node Port
Home
----------- ---------- ---------- ------------------ -------------
------- ----
ipspace-IC1
             cluster01_icl01
                      up/up 192.168.1.201/24 cluster01-01 e0e
true
             cluster01_icl02
                       up/up 192.168.1.202/24 cluster01-02 e0f
true
```
10. Vergewissern Sie sich, dass die Intercluster-LIFs redundant sind:

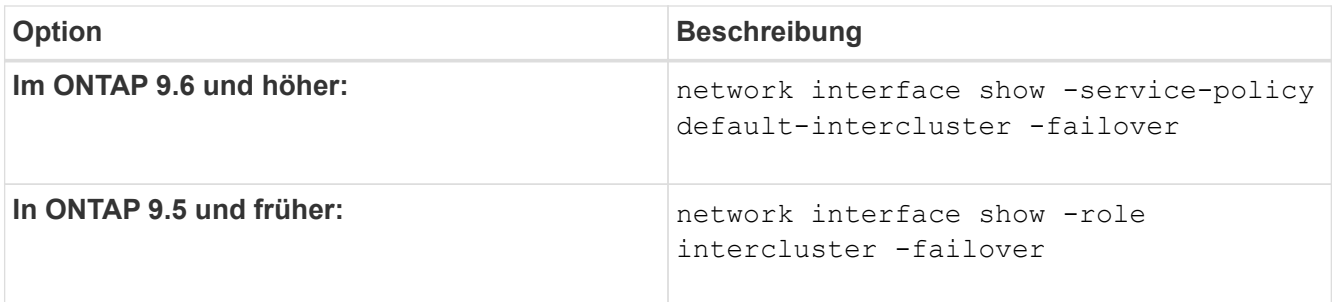

Eine vollständige Befehlssyntax finden Sie in der man-Page.

Das folgende Beispiel zeigt, dass die Intercluster-LIFs sind cluster01 icl01 Und cluster01 icl02 Auf der SVM e0e Port-Failover zum Port`e0f`:

```
cluster01::> network interface show -service-policy default-intercluster
–failover
       Logical Home Failover Failover Failover
Vserver Interface Mode:Port Policy Group
-------- --------------- --------------------- --------------- --------
ipspace-IC1
        cluster01 icl01 cluster01-01:e0e local-only
intercluster01
                           Failover Targets: cluster01-01:e0e,
                                            cluster01-01:e0f
        cluster01 icl02 cluster01-02:e0e local-only
intercluster01
                           Failover Targets: cluster01-02:e0e,
                                             cluster01-02:e0f
```
# **Konfiguration von Peer-Beziehungen**

### **Erstellen einer Cluster-Peer-Beziehung**

Sie können das verwenden cluster peer create Befehl zum Erstellen einer Peer-Beziehung zwischen einem lokalen und einem Remote-Cluster. Nachdem die Peer-Beziehung erstellt wurde, können Sie ausführen cluster peer create Im Remote-Cluster zur Authentifizierung beim lokalen Cluster.

### **Bevor Sie beginnen**

- Sie müssen auf jedem Node in den Clustern, die Peering durchführen, Intercluster LIFs erstellt haben.
- Die Cluster müssen ONTAP 9.3 oder höher ausführen. (Wenn auf den Clustern ONTAP 9.2 oder eine frühere Version ausgeführt wird, lesen Sie die Verfahren in ["Dieses archivierte Dokument".](https://library.netapp.com/ecm/ecm_download_file/ECMLP2494079))

### **Schritte**

Führen Sie diese Aufgabe über ONTAP System Manager oder die ONTAP-CLI aus.

#### **System Manager**

- 1. Klicken Sie im lokalen Cluster auf **Cluster > Einstellungen**.
- 2. Klicken Sie im Abschnitt **Intercluster-Einstellungen** auf **Netzwerkschnittstellen hinzufügen** und fügen Sie dem Cluster Intercluster-Netzwerkschnittstellen hinzu.

Wiederholen Sie diesen Schritt auf dem Remote-Cluster.

- 3. Klicken Sie im Remote-Cluster auf **Cluster > Einstellungen**.
- 4. Klicken Sie Auf : Wählen Sie im Abschnitt **Cluster Peers** die Option **Passphrase generieren** aus.
- 5. Wählen Sie die Remote-ONTAP-Cluster-Version aus.
- 6. Generierte Passphrase kopieren.
- 7. Klicken Sie im lokalen Cluster unter **Cluster Peers** auf **Und wählen Sie Peer Cluster**.
- 8. Fügen Sie im Fenster **Peer Cluster** die Passphrase ein und klicken Sie auf **Cluster-Peering initiieren**.

#### **CLI**

1. Erstellen Sie auf dem Ziel-Cluster eine Peer-Beziehung mit dem Quell-Cluster:

```
cluster peer create -generate-passphrase -offer-expiration
<MM/DD/YYYY HH:MM:SS>|1...7days|1...168hours -peer-addrs
<peer_LIF_IPs > -initial-allowed-vserver-peers <svm_name>|* -ipspace
<ipspace>
```
Wenn Sie beides angeben -generate-passphrase Und -peer-addrs, Nur der Cluster, dessen Intercluster LIFs in angegeben sind -peer-addrs Kann das generierte Passwort verwenden.

Sie können die ignorieren -ipspace Option, wenn kein benutzerdefinierter IPspace verwendet wird. Eine vollständige Befehlssyntax finden Sie in der man-Page.

Wenn Sie die Peering-Beziehung in ONTAP 9.6 oder höher erstellen und keine clusterübergreifende Peering-Kommunikation verschlüsselt werden soll, müssen Sie den verwenden -encryption -protocol-proposed none Option zum Deaktivieren der Verschlüsselung.

Im folgenden Beispiel wird eine Cluster-Peer-Beziehung mit einem nicht festgelegten Remote-Cluster erstellt und Peer-Beziehungen zu SVMs vorab autorisiert vs1 Und vs2 Auf dem lokalen Cluster:

```
cluster02::> cluster peer create -generate-passphrase -offer
-expiration 2days -initial-allowed-vserver-peers vs1,vs2
                       Passphrase: UCa+6lRVICXeL/gq1WrK7ShR
                  Expiration Time: 6/7/2017 08:16:10 EST
    Initial Allowed Vserver Peers: vs1,vs2
              Intercluster LIF IP: 192.140.112.101
              Peer Cluster Name: Clus 7ShR (temporary generated)
Warning: make a note of the passphrase - it cannot be displayed
again.
```
Im folgenden Beispiel wird eine Cluster-Peer-Beziehung zum Remote-Cluster unter LIF IP-Adressen 192.140.112.103 und 192.140.112.104 erstellt und eine Peer-Beziehung mit jeder SVM auf dem lokalen Cluster vorab autorisiert:

```
cluster02::> cluster peer create -generate-passphrase -peer-addrs
192.140.112.103,192.140.112.104 -offer-expiration 2days -initial
-allowed-vserver-peers *
                       Passphrase: UCa+6lRVICXeL/gq1WrK7ShR
                  Expiration Time: 6/7/2017 08:16:10 EST
    Initial Allowed Vserver Peers: vs1,vs2
              Intercluster LIF IP: 192.140.112.101,192.140.112.102
              Peer Cluster Name: Clus 7ShR (temporary generated)
Warning: make a note of the passphrase - it cannot be displayed
again.
```
Im folgenden Beispiel wird eine Cluster-Peer-Beziehung mit einem nicht festgelegten Remote-Cluster erstellt und Peer-Beziehungen zu SVMs vorab autorisiertvs1 Und vs2 Auf dem lokalen Cluster:

```
cluster02::> cluster peer create -generate-passphrase -offer
-expiration 2days -initial-allowed-vserver-peers vs1,vs2
                       Passphrase: UCa+6lRVICXeL/gq1WrK7ShR
                  Expiration Time: 6/7/2017 08:16:10 EST
    Initial Allowed Vserver Peers: vs1,vs2
              Intercluster LIF IP: 192.140.112.101
              Peer Cluster Name: Clus 7ShR (temporary generated)
Warning: make a note of the passphrase - it cannot be displayed
```
again.

2. Authentifizierung des Quellclusters auf dem Quellcluster beim Ziel-Cluster:

cluster peer create -peer-addrs <peer LIF IPs> -ipspace <ipspace>

Eine vollständige Befehlssyntax finden Sie in der man-Page.

Im folgenden Beispiel wird der lokale Cluster an den Remote-Cluster unter LIF-IP-Adressen 192.140.112.101 und 192.140.112.102 authentifiziert:

```
cluster01::> cluster peer create -peer-addrs
192.140.112.101,192.140.112.102
Notice: Use a generated passphrase or choose a passphrase of 8 or
more characters.
          To ensure the authenticity of the peering relationship, use
a phrase or sequence of characters that would be hard to guess.
Enter the passphrase:
Confirm the passphrase:
Clusters cluster02 and cluster01 are peered.
```
Geben Sie die Passphrase für die Peer-Beziehung ein, wenn Sie dazu aufgefordert werden.

3. Vergewissern Sie sich, dass die Cluster-Peer-Beziehung erstellt wurde:

cluster peer show -instance

```
cluster01::> cluster peer show -instance
                                  Peer Cluster Name: cluster02
                      Remote Intercluster Addresses: 192.140.112.101,
192.140.112.102
                Availability of the Remote Cluster: Available
                                Remote Cluster Name: cluster2
                                Active IP Addresses: 192.140.112.101,
192.140.112.102
                              Cluster Serial Number: 1-80-123456
                     Address Family of Relationship: ipv4
              Authentication Status Administrative: no-authentication
                 Authentication Status Operational: absent
                                   Last Update Time: 02/05 21:05:41
                       IPspace for the Relationship: Default
```
4. Prüfen Sie die Konnektivität und den Status der Knoten in der Peer-Beziehung:

```
cluster peer health show
```

```
cluster01::> cluster peer health show
Node cluster-Name Node-Name
            Ping-Status RDB-Health Cluster-Health
Avail…
---------- --------------------------- --------- ---------------
--------
cluster01-01
           cluster02 cluster02-01
           Data: interface reachable
           ICMP: interface reachable true true
true
                                    cluster02-02
           Data: interface reachable
           ICMP: interface reachable true true
true
cluster01-02
           cluster02 cluster02-01
           Data: interface reachable
           ICMP: interface reachable true true
true
                                   cluster02-02
           Data: interface reachable
           ICMP: interface reachable true true
true
```
#### **Weitere Möglichkeiten dies in ONTAP zu tun**

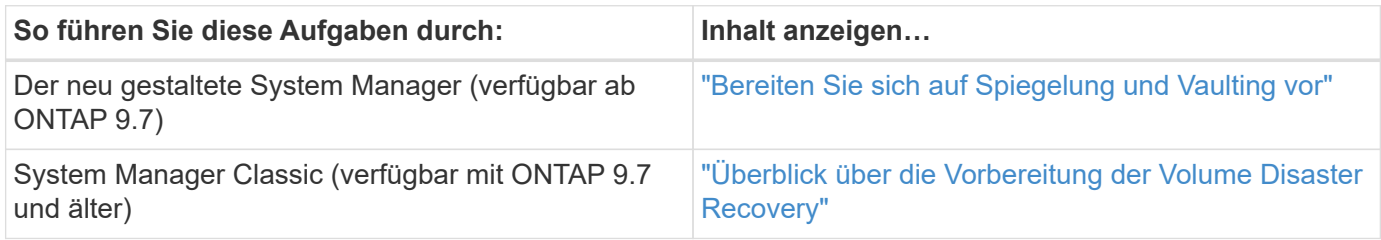

#### **Erstellen einer Cluster-übergreifende SVM-Peer-Beziehung**

Sie können das verwenden vserver peer create Befehl zum Erstellen einer Peer-Beziehung zwischen SVMs auf lokalen und Remote-Clustern.

#### **Bevor Sie beginnen**

- Die Quell- und Ziel-Cluster müssen Peering durchgeführt werden.
- Auf den Clustern muss ONTAP 9.3 ausgeführt werden. (Wenn auf den Clustern ONTAP 9.2 oder eine frühere Version ausgeführt wird, lesen Sie die Verfahren in ["Dieses archivierte Dokument".](https://library.netapp.com/ecm/ecm_download_file/ECMLP2494079))
- Es müssen "vorab autorisierte" Peer-Beziehungen für die SVMs auf dem Remote-Cluster vorhanden sein.

Weitere Informationen finden Sie unter ["Erstellen einer Cluster-Peer-Beziehung"](#page-2552-0).

#### **Über diese Aufgabe**

In ONTAP 9.2 und älteren Versionen können Sie jeweils nur für eine SVM eine Peer-Beziehung autorisieren. Dies bedeutet, dass Sie das ausführen müssen vserver peer accept Führen Sie jedes Mal einen Befehl aus, wenn Sie eine ausstehende SVM-Peer-Beziehung autorisieren.

Ab ONTAP 9.3 können Sie Peer-Beziehungen für mehrere SVMs vorab autorisieren. Dazu müssen Sie die SVMs in der Liste auflisten -initial-allowed-vserver Option, wenn Sie eine Cluster-Peer-Beziehung erstellen. Weitere Informationen finden Sie unter ["Erstellen einer Cluster-Peer-Beziehung"](#page-2552-0).

#### **Schritte**

1. Zeigen Sie im Zielcluster zur Datensicherung die SVMs an, die für Peering vorab autorisiert sind:

vserver peer permission show

```
cluster02::> vserver peer permission show
Peer Cluster Vserver Applications
------------------- -------------------- --------------------
cluster02 vs1,vs2 snapmirror
```
2. Erstellen Sie im Quell-Cluster für die Datensicherung eine Peer-Beziehung zu einer vorab autorisierten SVM auf dem Ziel-Cluster für die Datensicherung:

vserver peer create -vserver *local\_SVM* -peer-vserver *remote\_SVM*

Eine vollständige Befehlssyntax finden Sie in der man-Page.

Im folgenden Beispiel wird eine Peer-Beziehung zwischen der lokalen SVM erstellt pvs1 Und der vorab autorisierten Remote-SVM vs1:

cluster01::> vserver peer create -vserver pvs1 -peer-vserver vs1

3. Überprüfung der SVM-Peer-Beziehung:

vserver peer show

```
cluster01::> vserver peer show
          Peer Peer Peer Peering
Remote
Vserver Vserver State Peer Cluster Applications
Vserver
----------- ----------- ------------ ----------------- --------------
---------
pvs1 vs1 peered cluster02 snapmirror
vs1
```
#### **Fügen Sie eine Cluster-übergreifende SVM-Peer-Beziehung hinzu**

Wenn Sie nach der Konfiguration einer Cluster-Peer-Beziehung eine SVM erstellen, müssen Sie manuell eine Peer-Beziehung für die SVM hinzufügen. Sie können das verwenden vserver peer create Befehl zum Erstellen einer Peer-Beziehung zwischen SVMs. Nachdem die Peer-Beziehung erstellt wurde, können Sie ausführen vserver peer accept Auf dem Remote-Cluster, um die Peer-Beziehung zu autorisieren.

#### **Bevor Sie beginnen**

Die Quell- und Ziel-Cluster müssen Peering durchgeführt werden.

#### **Über diese Aufgabe**

Sie können eine Peer-Beziehungen zwischen SVMs im selben Cluster für das lokale Daten-Backup erstellen. Weitere Informationen finden Sie im vserver peer create Man-Page.

Administratoren verwenden gelegentlich das vserver peer reject Befehl zum Ablehnen einer vorgeschlagenen SVM-Peer-Beziehung. Wenn die Beziehung zwischen SVMs sich in der befindet rejected Status: Sie müssen die Beziehung löschen, bevor Sie eine neue erstellen können. Weitere Informationen finden Sie im vserver peer delete Man-Page.

#### **Schritte**

1. Erstellen Sie für das Quell-Cluster für die Datensicherung eine Peer-Beziehung mit einer SVM auf dem Ziel-Cluster:

vserver peer create -vserver *local\_SVM* -peer-vserver *remote\_SVM* -applications snapmirror|file-copy|lun-copy -peer-cluster *remote\_cluster*

Im folgenden Beispiel wird eine Peer-Beziehung zwischen der lokalen SVM erstelltp $vs1$  Und die Remote-SVMvs1

```
cluster01::> vserver peer create -vserver pvs1 -peer-vserver vs1
-applications snapmirror -peer-cluster cluster02
```
Wenn die lokalen und Remote-SVMs dieselben Namen haben, müssen Sie zum Erstellen der SVM-Peer-Beziehung einen "local Name" verwenden:

```
cluster01::> vserver peer create -vserver vs1 -peer-vserver
vs1 -applications snapmirror -peer-cluster cluster01
-local-name cluster1vs1LocallyUniqueName
```
2. Vergewissern Sie sich beim Quell-Cluster für die Datensicherung, dass die Peer-Beziehung initiiert wurde:

vserver peer show-all

Eine vollständige Befehlssyntax finden Sie in der man-Page.

Das folgende Beispiel zeigt die Peer-Beziehung zwischen SVMpvs1 Und SVMvs1 Wurde initiiert:

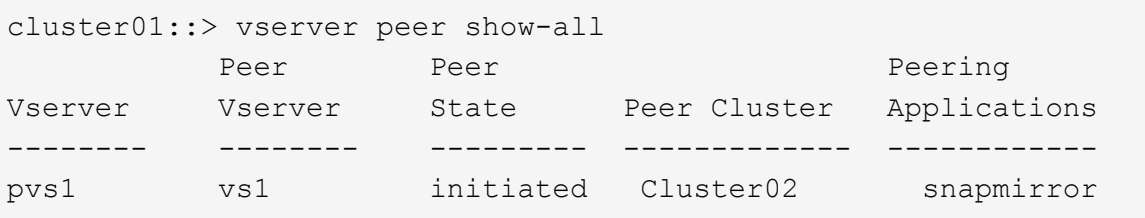

3. Zeigen Sie auf dem Ziel-Cluster für die Datensicherung die ausstehende SVM-Peer-Beziehung an:

vserver peer show

Eine vollständige Befehlssyntax finden Sie in der man-Page.

Im folgenden Beispiel werden die ausstehenden Peer-Beziehungen für aufgeführt cluster02:

```
cluster02::> vserver peer show
           Peer Peer
Vserver Vserver State
----------- ----------- ------------
vs1 pvs1 pvs1 pending
```
4. Autorisieren Sie auf dem Ziel-Cluster zur Datensicherung die ausstehende Peer-Beziehung:

vserver peer accept -vserver *local\_SVM* -peer-vserver *remote\_SVM*

Eine vollständige Befehlssyntax finden Sie in der man-Page.

Das folgende Beispiel autorisiert die Peer-Beziehung zwischen der lokalen SVM vs1 Und die Remote-SVM pvs1:

cluster02::> vserver peer accept -vserver vs1 -peer-vserver pvs1

5. Überprüfung der SVM-Peer-Beziehung:

vserver peer show

```
cluster01::> vserver peer show
Peer Peer Peer Peer Peering
Remote
Vserver Vserver State Peer Cluster Applications
Vserver
----------- ----------- ------------ ----------------- --------------
---------
pvs1 vs1 peered cluster02 snapmirror
vs1
```
# **Cluster-Peering-Verschlüsselung für vorhandene Peer-Beziehungen aktivieren**

Ab ONTAP 9.6 ist die Cluster-Peering-Verschlüsselung bei allen neu erstellten Cluster-Peering-Beziehungen standardmäßig aktiviert. Die Cluster-Peering-Verschlüsselung verwendet einen vorab gemeinsam genutzten Schlüssel (PSK) und die Transport Security Layer (TLS) zum sicheren clusterübergreifenden Peering von Kommunikation. Dadurch wird eine zusätzliche Sicherheitsschicht zwischen den Peering Clustern hinzugefügt.

#### **Über diese Aufgabe**

Wenn Sie Peering-Cluster auf ONTAP 9.6 oder höher aktualisieren und die Peering-Beziehung in ONTAP 9.5 oder früher erstellt wurde, muss die Cluster-Peering-Verschlüsselung nach dem Upgrade manuell aktiviert werden. Beide Cluster in der Peering-Beziehung müssen ONTAP 9.6 oder höher ausführen, um die Verschlüsselung von Cluster-Peering zu aktivieren.

#### **Schritte**

1. Aktivieren Sie auf dem Ziel-Cluster die Verschlüsselung für die Kommunikation mit dem Quell-Cluster:

```
cluster peer modify source_cluster -auth-status-admin use-authentication
-encryption-protocol-proposed tls-psk
```
- 2. Geben Sie bei Aufforderung eine Passphrase ein.
- 3. Aktivieren Sie auf dem Quell-Cluster für Datensicherung die Verschlüsselung zur Kommunikation mit dem Ziel-Cluster:

```
cluster peer modify data_protection_destination_cluster -auth-status-admin
use-authentication -encryption-protocol-proposed tls-psk
```
4. Geben Sie bei der entsprechenden Aufforderung dieselbe Passphrase ein, die im Ziel-Cluster eingegeben wurde.

## **Entfernen Sie die Cluster-Peering-Verschlüsselung von einer vorhandenen Peer-Beziehung**

Die Cluster-Peering-Verschlüsselung wird standardmäßig für alle in ONTAP 9.6 oder

höher erstellten Peer-Beziehungen aktiviert. Wenn Sie keine Verschlüsselung für Clusterübergreifende Peering-Kommunikation verwenden möchten, können Sie diese deaktivieren.

## **Schritte**

- 1. Ändern Sie auf dem Ziel-Cluster die Kommunikation mit dem Quell-Cluster, um die Verwendung von Cluster-Peering-Verschlüsselung einzustellen:
	- Geben Sie Folgendes ein, um die Verschlüsselung zu entfernen, aber die Authentifizierung beizubehalten:

```
cluster peer modify source cluster -auth-status-admin use-
authentication -encryption-protocol-proposed none
```
◦ Um Verschlüsselung und Authentifizierung zu entfernen, geben Sie Folgendes ein:

```
cluster peer modify _source_cluster_ -auth-status no-authentication
```
- 2. Geben Sie bei Aufforderung eine Passphrase ein.
- 3. Deaktivieren Sie auf dem Quellcluster die Verschlüsselung für die Kommunikation mit dem Ziel-Cluster:
	- Geben Sie Folgendes ein, um die Verschlüsselung zu entfernen, aber die Authentifizierung beizubehalten:

```
cluster peer modify destination cluster -auth-status-admin use-
authentication -encryption-protocol-proposed none
```
◦ Um Verschlüsselung und Authentifizierung zu entfernen, geben Sie Folgendes ein:

```
cluster peer modify destination cluster -auth-status no-
authentication
```
4. Geben Sie bei der entsprechenden Aufforderung dieselbe Passphrase ein, die im Ziel-Cluster eingegeben wurde.

# **Managen Sie lokale Snapshot Kopien**

# **Überblick: Managen von lokalen Snapshot Kopien**

Eine *Snapshot Kopie* ist ein schreibgeschütztes, zeitpunktgenaues Image eines Volumes. Das Image verbraucht nur wenig Storage und der Performance-Overhead ist zu vernachlässigen, da seit der letzten Snapshot Kopie nur Änderungen an Dateien aufgezeichnet werden.

Sie können eine Snapshot Kopie verwenden, um den gesamten Inhalt eines Volumes wiederherzustellen oder

einzelne Dateien oder LUNs wiederherzustellen. Snapshot-Kopien werden im Verzeichnis gespeichert .snapshot Auf dem Volume.

Ab ONTAP 9.3 und älteren Versionen kann ein Volume bis zu 255 Snapshot Kopien enthalten. Ab ONTAP 9.4 kann ein FlexVol Volume bis zu 1023 Snapshot Kopien enthalten.

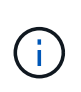

Ab ONTAP 9.8 können FlexGroup Volumes 1023 Snapshot Kopien enthalten. Weitere Informationen finden Sie unter ["Schützen Sie FlexGroup Volumes mithilfe von Snapshot-](#page-831-0)[Kopien".](#page-831-0)

# **Konfigurieren Sie benutzerdefinierte Snapshot Richtlinien**

## **Konfigurieren Sie eine Übersicht über benutzerdefinierte Snapshot Richtlinien**

Eine *Snapshot-Richtlinie* definiert, wie das System Snapshot Kopien erstellt. Die Richtlinie gibt an, wann Snapshot Kopien erstellt werden sollen, wie viele Kopien aufzubewahren sind und wie sie benannt werden. Ein System könnte beispielsweise jeden Tag um 12:10 Uhr eine Snapshot-Kopie erstellen, die beiden neuesten Kopien aufbewahren und die Kopien "dalltäglich benennen. *timestamp*."

Die Standardrichtlinie für ein Volume erstellt automatisch Snapshot Kopien nach folgendem Zeitplan. Die ältesten Snapshot-Kopien werden gelöscht, um Platz für neuere Kopien zu schaffen:

- Maximal sechs stündliche Snapshot-Kopien wurden innerhalb von fünf Minuten nach der Stunde erstellt.
- Es werden maximal zwei tägliche Snapshot-Kopien erstellt, die von Montag bis Samstag um 10 Minuten nach Mitternacht erstellt wurden.
- Es sind maximal zwei wöchentliche Snapshot-Kopien erstellt jeden Sonntag um 15 Minuten nach Mitternacht.

Wenn Sie beim Erstellen eines Volumes keine Snapshot-Richtlinie angeben, übernimmt das Volume die ihm zugeordnete Snapshot-Richtlinie zur Storage Virtual Machine (SVM).

## **Zeitpunkt zum Konfigurieren einer benutzerdefinierten Snapshot-Richtlinie**

Wenn sich die standardmäßige Snapshot-Richtlinie nicht für ein Volume eignet, können Sie eine benutzerdefinierte Richtlinie konfigurieren, die die Häufigkeit, Aufbewahrung und den Namen von Snapshot Kopien ändert. Der Zeitplan hängt hauptsächlich von der Änderungsrate des aktiven Filesystems ab.

Sie können ein stark beanspruchten Dateisystem wie eine Datenbank stündlich sichern, während Sie selten verwendete Dateien einmal am Tag sichern. Selbst bei einer Datenbank führen Sie in der Regel ein oder zwei Mal am Tag ein vollständiges Backup aus. Gleichzeitig werden die Transaktions-Logs stündlich gesichert.

Weitere Faktoren sind die Bedeutung der Dateien für Ihr Unternehmen, Ihre Service Level Agreement (SLA), Ihre Recovery Point Objective (RPO) und Ihre Recovery Time Objective (RTO). Allgemein gesagt sollten Sie nur so viele Snapshot-Kopien wie nötig aufbewahren.

## **Erstellen eines Snapshot-Job-Zeitplans**

Eine Snapshot-Richtlinie erfordert mindestens einen Zeitplan für Snapshot-Kopien. Sie

können das verwenden job schedule cron create Befehl zum Erstellen eines Jobplans.

#### **Über diese Aufgabe**

Standardmäßig erstellt ONTAP die Namen von Snapshot Kopien, indem ein Zeitstempel an den Namen des Job-Zeitplans angehängt wird.

Wenn Sie Werte sowohl für Tag des Monats als auch für Tag der Woche angeben, werden die Werte unabhängig betrachtet. Zum Beispiel ein Cron-Zeitplan mit der Tagesspezifikation Friday Und den Tag der Monatsangabe 13 Läuft jeden Freitag und am 13. Tag des Monats, nicht nur an jedem Freitag den 13.

#### **Schritt**

1. Job-Zeitplan erstellen:

job schedule cron create -name *job\_name* -month month -dayofweek *day\_of\_week* -day *day\_of\_month* -hour *hour* -minute *minute*

Für -month, -dayofweek, und -hour, Sie können angeben all Zum Ausführen des Jobs jeden Monat, Wochentag und Stunde.

Ab ONTAP 9.10.1 können Sie den Vserver für Ihren Job-Zeitplan angeben:

job schedule cron create -name *job\_name* -vserver *Vserver\_name* -month *month* -dayofweek *day\_of\_week* -day *day\_of\_month* -hour *hour* -minute *minute*

Im folgenden Beispiel wird ein Job-Zeitplan mit dem Namen erstellt myweekly Das läuft samstags um 3:00 Uhr:

```
cluster1::> job schedule cron create -name myweekly -dayofweek
"Saturday" -hour 3 -minute 0
```
Im folgenden Beispiel wird ein Zeitplan mit dem Namen erstellt myweeklymulti Das gibt mehrere Tage, Stunden und Minuten an:

job schedule cron create -name myweeklymulti -dayofweek "Monday, Wednesday, Sunday" -hour 3, 9, 12 -minute 0, 20, 50

#### **Erstellen einer Snapshot-Richtlinie**

Eine Snapshot-Richtlinie gibt an, wann Snapshot Kopien erstellt werden sollen, wie viele Kopien aufzubewahren sind und wie sie benannt werden sollen. Ein System könnte beispielsweise jeden Tag um 12:10 Uhr eine Snapshot-Kopie erstellen, die beiden neuesten Kopien aufbewahren und sie mit "dalltäglich" benennen. *timestamp*." Eine Snapshot-Richtlinie kann bis zu fünf Zeitpläne für Jobs enthalten.

#### **Über diese Aufgabe**

Standardmäßig erstellt ONTAP die Namen von Snapshot Kopien, indem ein Zeitstempel an den Namen des

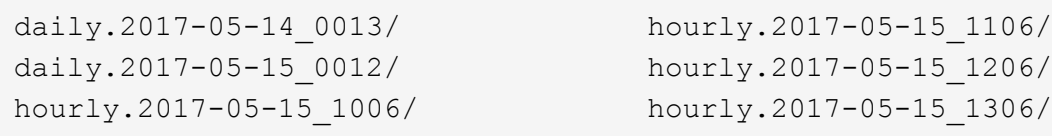

Sie können ein Präfix für den Namen des Jobplans ersetzen, wenn Sie es bevorzugen.

Der snapmirror-label Option ist für die SnapMirror Replizierung. Weitere Informationen finden Sie unter ["Definieren einer Regel für eine Richtlinie"](#page-2601-0).

#### **Schritt**

1. Erstellen einer Snapshot-Richtlinie:

```
volume snapshot policy create -vserver SVM -policy policy_name -enabled
true|false -schedule1 schedule1_name -count1 copies_to_retain -prefix1
snapshot_prefix -snapmirror-label1 snapshot_label … -schedule5 schedule5_name
-count5 copies_to_retain-prefix5 snapshot_prefix -snapmirror-label5
snapshot_label
```
Im folgenden Beispiel wird eine Snapshot-Richtlinie mit dem Namen erstellt snap\_policy\_daily Das läuft auf einem daily Zeitplan: Die Richtlinie verfügt über maximal fünf Snapshot-Kopien, die jeweils mit dem Namen benannt sind daily.*timestamp* Und das SnapMirror-Etikett daily:

```
cluster1::> volume snapshot policy create -vserver vs0 -policy
snap policy daily -schedule1 daily -count1 5 -snapmirror-label1 daily
```
# **Managen Sie Snapshot Kopien manuell**

#### **Erstellen Sie Snapshot Kopien manuell und löschen Sie sie**

Sie können Snapshot Kopien manuell erstellen, wenn Sie nicht warten können, bis eine geplante Snapshot Kopie erstellt wurde. Außerdem können Sie Snapshot Kopien löschen, wenn sie nicht mehr benötigt werden.

#### **Erstellen Sie manuell eine Snapshot Kopie**

Sie können eine Snapshot Kopie manuell mit System Manager oder der ONTAP CLI erstellen.

# **System Manager**

## **Schritte**

- 1. Navigieren Sie zu **Storage > Volumes** und wählen Sie die Registerkarte **Snapshot Copies** aus.
- 2. Klicken Sie Auf  $+$  Add.
- 3. Akzeptieren Sie im Fenster **Snapshot Kopie hinzufügen** den Standardnamen der Snapshot Kopie oder bearbeiten Sie ihn, falls gewünscht.
- 4. **Optional**: Fügen Sie ein SnapMirror-Label hinzu.
- 5. Klicken Sie Auf **Hinzufügen**.

#### **CLI**

1. Erstellen einer Snapshot Kopie:

```
volume snapshot create -vserver <SVM> -volume <volume> -snapshot
<snapshot_name>
```
#### **Löschen Sie eine Snapshot Kopie manuell**

Sie können eine Snapshot Kopie manuell über System Manager oder die ONTAP CLI löschen.

## **System Manager**

#### **Schritte**

- 1. Navigieren Sie zu **Storage > Volumes** und wählen Sie die Registerkarte **Snapshot Copies** aus.
- 2. Suchen Sie die Snapshot Kopie, die Sie löschen möchten, und klicken Sie auf : Und wählen Sie **Löschen**.
- 3. Wählen Sie im Fenster **Snapshot Kopie löschen** die Option **Snapshot Kopie löschen** aus.
- 4. Klicken Sie Auf **Löschen**.

#### **CLI**

1. Löschen einer Snapshot Kopie:

```
volume snapshot delete -vserver <SVM> -volume <volume> -snapshot
<snapshot_name>
```
# **Managen Sie die Snapshot Kopie-Reserve**

# **Managen Sie die Übersicht zur Snapshot Kopie-Reserve**

Die *Snapshot Kopie Reserve* legt einen Prozentsatz des Speicherplatzes für Snapshot-Kopien beiseite, standardmäßig fünf Prozent. Da Snapshot-Kopien den Speicherplatz im aktiven File-System nutzen, wenn die Snapshot-Kopie-Reserve erschöpft ist, können Sie die Snapshot-Kopie-Reserve je nach Bedarf erhöhen. Alternativ können Sie Snapshot-Kopien automatisches Löschen auch dann erstellen, wenn die Reserve voll ist.

## **Vergrößern der Reserve für Snapshot Kopien**

Bei der Entscheidung, ob die Snapshot Reserve erhöht werden soll, sollte nicht vergessen werden, dass eine Snapshot Kopie nur Änderungen an Dateien aufzeichnet, seit die letzte Snapshot Kopie erstellt wurde. Sie verbraucht nur dann Speicherplatz, wenn Blöcke im aktiven File-System geändert oder gelöscht werden.

Das bedeutet, dass die Änderungsrate des Dateisystems der Schlüsselfaktor bei der Bestimmung der Menge des Festplattenspeichers ist, der von Snapshot-Kopien verwendet wird. Unabhängig von der Anzahl der erstellten Snapshot-Kopien werden diese keinen Speicherplatz belegen, wenn sich das aktive Filesystem nicht geändert hat.

Ein FlexVol Volume mit Transaktions-Logs von Datenbanken könnte beispielsweise eine Snapshot-Kopie-Reserve von 20 % aufweisen, um die höhere Änderungsrate berücksichtigen zu können. Sie werden nicht nur mehr Snapshot Kopien erstellen möchten, um die häufigeren Updates für die Datenbank zu erfassen. Außerdem möchten Sie auch eine größere Snapshot-Kopie-Reserve erhalten, um den zusätzlichen Festplattenspeicher zu verarbeiten, den die Snapshot-Kopien belegen.

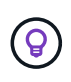

Eine Snapshot Kopie besteht aus Zeigern auf Blöcke statt Kopien von Blöcken. Denken Sie an einen Zeiger als "C $1$ aim" auf einem Block: ONTAP "Holds", bis die Snapshot Kopie gelöscht wird.

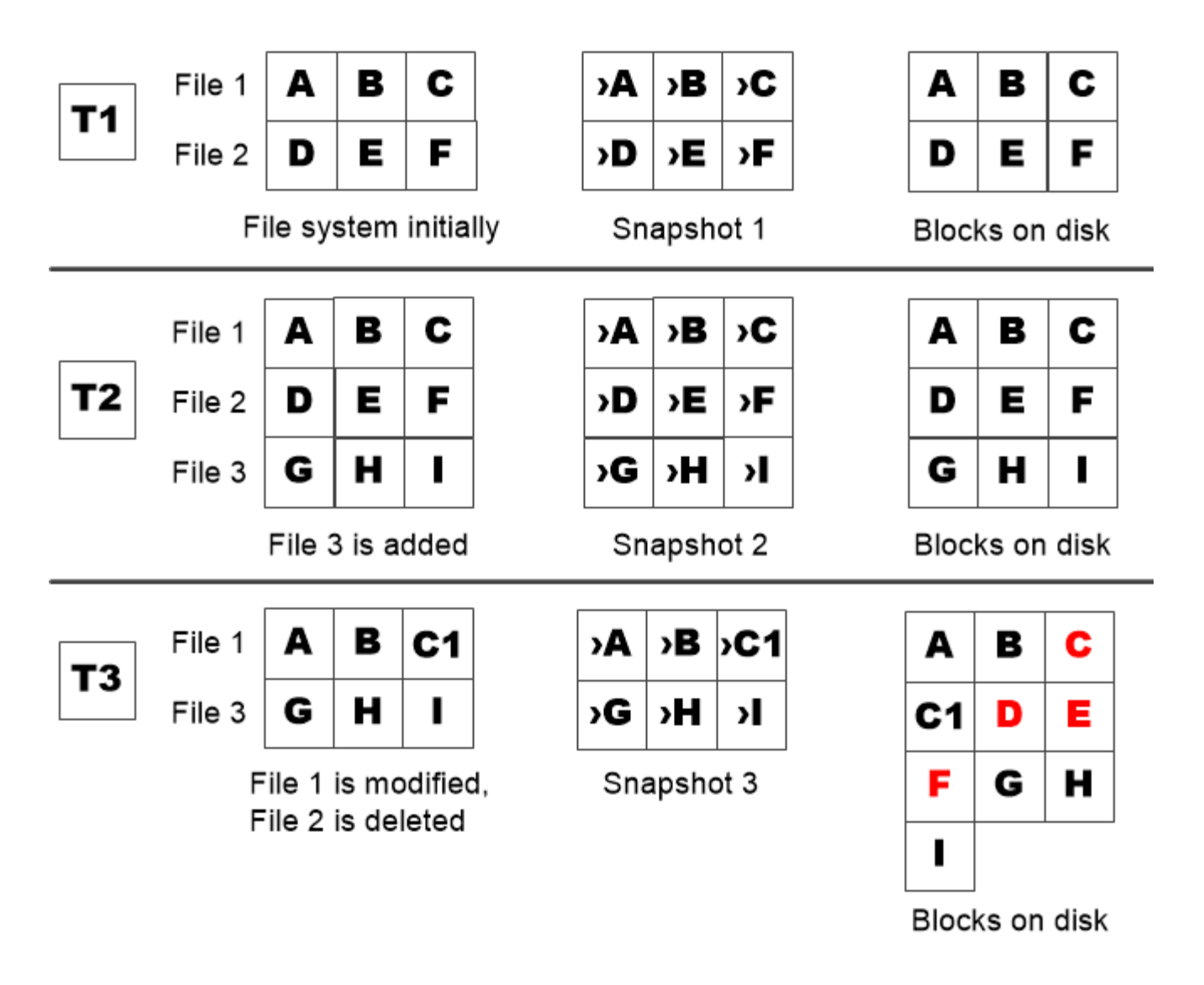

A Snapshot copy consumes disk space only when blocks in the active file system are modified or deleted.

# **Das Löschen von geschützten Dateien kann zu weniger Dateispeicherplatz führen als erwartet**

Eine Snapshot-Kopie verweist auf einen Block, sogar nachdem Sie die Datei gelöscht haben, die den Block verwendet hat. Dies erklärt, warum eine ausgeschöpfte Snapshot Kopie-Reserve zum gegenintuitiven Ergebnis führen könnte, wobei das Löschen eines gesamten File-Systems dazu führt, dass weniger Speicherplatz verfügbar ist als das belegte File-System.

Betrachten wir das folgende Beispiel. Bevor Sie Dateien löschen, wird der df Die Befehlsausgabe ist wie folgt:

Filesystem kbytes used avail capacity /vol/vol0/ 3000000 3000000 0 100% /vol/vol0/.snapshot 1000000 500000 500000 50%

Nach dem Löschen des gesamten Dateisystems und dem Erstellen einer Snapshot Kopie des Volume, wird

der angezeigt df Der Befehl generiert die folgende Ausgabe:

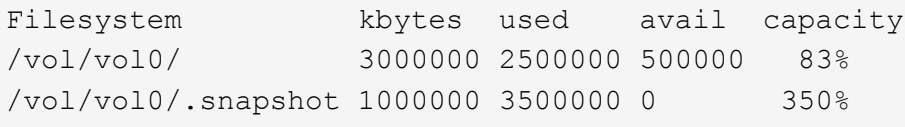

Wie die Ausgabe zeigt, werden jetzt zusätzlich zu den 0.5 GB vor dem Löschen auch die gesamten 3 GB, die zuvor vom aktiven File-System verwendet wurden, für Snapshot-Kopien verwendet.

Da der von den Snapshot-Kopien verwendete Festplattenspeicher nun die Snapshot-Kopie-Reserve überschreitet, erfolgt der Überlauf von 2.5 GB "sPills" in den für aktive Dateien reservierten Speicherplatz. Dadurch verfügen Sie über 0.5 GB freien Speicherplatz für Dateien, bei denen Sie vernünftigerweise 3 GB erwartet haben.

#### **Überwachen Sie den Festplattenverbrauch von Snapshot-Kopien**

Sie können den Festplattenverbrauch von Snapshot-Kopien mit überwachen df Befehl. Der Befehl zeigt die Menge an freiem Speicherplatz im aktiven File-System und die Snapshot-Kopierreserve an.

## **Schritt**

1. Zeigen Sie den Festplattenverbrauch der Snapshot-Kopie an: df

Im folgenden Beispiel wird der Festplattenverbrauch von Snapshot-Kopien angezeigt:

```
cluster1::> df
Filesystem kbytes used avail capacity
/vol/vol0/ 3000000 3000000 0 100%
/vol/vol0/.snapshot 1000000 500000 500000 50%
```
#### **Überprüfen Sie die verfügbare Snapshot-Kopie-Reserve auf einem Volume**

Vielleicht möchten Sie überprüfen, wie viel Snapshot-Kopie-Reserve auf einem Volume verfügbar ist, indem Sie auf verwenden snapshot-reserve-available Parameter mit volume show Befehl.

#### **Schritt**

1. Überprüfen Sie die auf einem Volume verfügbare Snapshot Kopie-Reserve:

vol show -vserver *SVM* -volume *volume* -fields snapshot-reserve-available

Eine vollständige Befehlssyntax finden Sie in der man-Page.

Im folgenden Beispiel wird die verfügbare Snapshot-Kopie-Reserve für angezeigt vol1:

```
cluster1::> vol show -vserver vs0 -volume vol1 -fields snapshot-reserve-
available
vserver volume snapshot-reserve-available
    ------- ------ --------------------------
vs0 vol1 4.84GB
```
#### **Ändern Sie die Snapshot Kopie-Reserve**

Es empfiehlt sich möglicherweise, eine größere Snapshot-Kopie-Reserve zu konfigurieren, um zu verhindern, dass Snapshot-Kopien den Speicherplatz nutzen, der für das aktive Dateisystem reserviert ist. Sie können die Snapshot Kopie-Reserve verringern, wenn Sie nicht mehr so viel Speicherplatz für Snapshot-Kopien benötigen.

#### **Schritt**

1. Ändern Sie die Snapshot Kopie-Reserve:

volume modify -vserver *SVM* -volume *volume* -percent-snapshot-space *snap\_reserve*

Eine vollständige Befehlssyntax finden Sie in der man-Page.

Im folgenden Beispiel wird die Snapshot-Kopie-Reserve für festgelegt vol1 Auf 10 Prozent:

```
cluster1::> volume modify -vserver vs0 -volume vol1 -percent-snapshot
-space 10
```
#### **Automatisches Löschen von Snapshot Kopien**

Sie können das verwenden volume snapshot autodelete modify Befehl, um das automatische Löschen von Snapshot-Kopien auszulösen, wenn die Snapshot-Reserve überschritten wird. Standardmäßig werden die ältesten Snapshot Kopien zuerst gelöscht.

#### **Über diese Aufgabe**

LUN- und Dateiklone werden gelöscht, wenn keine weiteren Snapshot Kopien gelöscht werden müssen.

#### **Schritt**

1. Automatisches Löschen von Snapshot-Kopien:

```
volume snapshot autodelete modify -vserver SVM -volume volume -enabled
true|false -trigger volume|snap_reserve
```
Eine vollständige Befehlssyntax finden Sie in der man-Page.

Im folgenden Beispiel werden Snapshot Kopien für automatisch gelöscht vol1 Wenn die Snapshot Kopie-Reserve erschöpft ist,

```
cluster1::> volume snapshot autodelete modify -vserver vs0 -volume vol1
-enabled true -trigger snap reserve
```
# **Wiederherstellung von Dateien aus Snapshot-Kopien**

**Stellen Sie eine Datei aus einer Snapshot Kopie auf einem NFS- oder SMB-Client wieder her**

Ein Benutzer auf einem NFS- oder SMB-Client kann eine Datei direkt aus einer Snapshot-Kopie wiederherstellen, ohne dass ein Storage-Systemadministrator eingreifen muss.

Jedes Verzeichnis im Dateisystem enthält ein Unterverzeichnis mit dem Namen .snapshot Zugriff für NFSund SMB-Benutzer. Der .snapshot Unterverzeichnis enthält Unterverzeichnisse, die den Snapshot Kopien des Volume entsprechen:

```
$ ls .snapshot
daily.2017-05-14 0013/ hourly.2017-05-15 1106/
daily.2017-05-15_0012/ hourly.2017-05-15_1206/
hourly.2017-05-15_1006/ hourly.2017-05-15_1306/
```
Jedes Unterverzeichnis enthält die Dateien, auf die die Snapshot Kopie verweist. Wenn Benutzer eine Datei versehentlich löschen oder überschreiben, kann sie die Datei in das übergeordnete Lese-/Schreibzugriff wiederherstellen, indem sie die Datei aus dem Snapshot Unterverzeichnis in das Lese-/Schreibzugriff-Verzeichnis kopiert.

```
$ ls my.txt
ls: my.txt: No such file or directory
$ ls .snapshot
daily.2017-05-14 0013/ hourly.2017-05-15 1106/
daily.2017-05-15_0012/ hourly.2017-05-15_1206/
hourly.2017-05-15_1006/ hourly.2017-05-15_1306/
$ ls .snapshot/hourly.2017-05-15_1306/my.txt
my.txt
$ cp .snapshot/hourly.2017-05-15_1306/my.txt .
$ ls my.txt
my.txt
```
**Aktivieren und deaktivieren Sie den NFS- und SMB-Client-Zugriff auf das Verzeichnis für Snapshot-Kopien**

Um zu ermitteln, ob das Verzeichnis der Snapshot Kopie für NFS- und SMB-Clients zum Wiederherstellen einer Datei oder eines LUN aus einer Snapshot Kopie sichtbar ist, können Sie den Zugriff auf das Snapshot Kopienverzeichnis über die aktivieren und deaktivieren -snapdir-access Option des volume modify Befehl.

#### **Schritte**

1. Überprüfen Sie den Zugriffsstatus des Snapshot Verzeichnisses:

volume show -vserver *SVM\_name* -volume *vol\_name* -fields snapdir-access

Beispiel:

```
clus1::> volume show -vserver vs0 -volume vol1 -fields snapdir-access
vserver volume snapdir-access
------- ------ --------------
vs0 vol1 false
```
2. Aktivieren oder Deaktivieren des Verzeichniszugriffs für die Snapshot Kopie:

```
volume modify -vserver SVM_name -volume vol_name -snapdir-access true|false
```
Im folgenden Beispiel wird der Zugriff auf das Verzeichnis der Snapshot-Kopie auf vol1 aktiviert:

clus1::> volume modify -vserver vs0 -volume vol1 -snapdir-access true Volume modify successful on volume vol1 of Vserver vs0.

#### **Wiederherstellen einer einzelnen Datei aus einer Snapshot Kopie**

Sie können das verwenden volume snapshot restore-file Befehl zum Wiederherstellen einer einzelnen Datei oder einer LUN aus einer Snapshot Kopie. Sie können die Datei an einem anderen Speicherort im übergeordneten Datenträger mit Lese- und Schreibvorgängen wiederherstellen, wenn Sie eine vorhandene Datei nicht ersetzen möchten.

#### **Über diese Aufgabe**

Wenn Sie eine vorhandene LUN wiederherstellen, wird ein LUN-Klon in Form einer Snapshot Kopie erstellt und gesichert. Während des Wiederherstellungsvorgangs können Sie von lesen und auf die LUN schreiben.

Dateien mit Streams werden standardmäßig wiederhergestellt.

#### **Schritte**

1. Listen Sie die Snapshot Kopien in einem Volume auf:

volume snapshot show -vserver *SVM* -volume *volume*

Eine vollständige Befehlssyntax finden Sie in der man-Page.

Im folgenden Beispiel werden die Snapshot Kopien in angezeigt vol1:

clus1::> volume snapshot show -vserver vs1 -volume vol1 Vserver Volume Snapshot State Size Total% Used% ------- ------ ---------- ----------- ------ ----- ------ ---- vs1 vol1 hourly.2013-01-25\_0005 valid 224KB 0% 0% daily.2013-01-25\_0010 valid 92KB 0% 0% hourly.2013-01-25 0105 valid 228KB 0% 0% hourly.2013-01-25 0205 valid 236KB 0% 0% hourly.2013-01-25 0305 valid 244KB 0% 0% hourly.2013-01-25 0405 valid 244KB 0% 0% hourly.2013-01-25 0505 valid 244KB 0% 0% 7 entries were displayed.

2. Wiederherstellen einer Datei aus einer Snapshot Kopie:

volume snapshot restore-file -vserver *SVM* -volume *volume* -snapshot *snapshot* -path *file\_path* -restore-path *destination\_path*

Eine vollständige Befehlssyntax finden Sie in der man-Page.

Im folgenden Beispiel wird die Datei wiederhergestellt myfile.txt:

cluster1::> volume snapshot restore-file -vserver vs0 -volume vol1 -snapshot daily.2013-01-25\_0010 -path /myfile.txt

#### **Wiederherstellen eines Teils einer Datei aus einer Snapshot Kopie**

Sie können das verwenden volume snapshot partial-restore-file Befehl zum Wiederherstellen eines Datenbereichs von einer Snapshot Kopie auf eine LUN oder in eine NFS- oder SMB-Container-Datei, vorausgesetzt, Sie kennen den Start-Byte-Offset der Daten und die Anzahl des Bytes. Mit diesem Befehl können Sie eine der Datenbanken auf einem Host wiederherstellen, der mehrere Datenbanken auf derselben LUN speichert.

Ab ONTAP 9.12.1 ist für Volumen in einer SM-BC-Beziehung eine partielle Wiederherstellung verfügbar.

#### **Schritte**

1. Listen Sie die Snapshot Kopien in einem Volume auf:

volume snapshot show -vserver *SVM* -volume *volume*

Eine vollständige Befehlssyntax finden Sie in der man-Page.

Im folgenden Beispiel werden die Snapshot Kopien in angezeigt vol1:

clus1::> volume snapshot show -vserver vs1 -volume vol1 Vserver Volume Snapshot State Size Total% Used% ------- ------ ---------- ----------- ------ ----- ------ ---- vs1 vol1 hourly.2013-01-25\_0005 valid 224KB 0% 0% daily.2013-01-25\_0010 valid 92KB 0% 0% hourly.2013-01-25 0105 valid 228KB 0% 0% hourly.2013-01-25\_0205 valid 236KB 0% 0% hourly.2013-01-25 0305 valid 244KB 0% 0% hourly.2013-01-25 0405 valid 244KB 0% 0% hourly.2013-01-25 0505 valid 244KB 0% 0% 7 entries were displayed.

2. Wiederherstellen eines Teils einer Datei aus einer Snapshot Kopie:

volume snapshot partial-restore-file -vserver *SVM* -volume *volume* -snapshot *snapshot* -path *file\_path* -start-byte *starting\_byte* -byte-count *byte\_count*

Der Start-Byte-Offset und die Byte-Anzahl müssen ein Vielfaches von 4,096 sein.

Im folgenden Beispiel werden die ersten 4,096 Bytes der Datei wiederhergestellt myfile.txt:

```
cluster1::> volume snapshot partial-restore-file -vserver vs0 -volume
vol1 -snapshot daily.2013-01-25 0010 -path /myfile.txt -start-byte 0
-byte-count 4096
```
#### **Wiederherstellung des Inhalts eines Volumes aus einer Snapshot Kopie**

Sie können das verwenden volume snapshot restore Befehl zum Wiederherstellen des Inhalts eines Volumes aus einer Snapshot Kopie

#### **Über diese Aufgabe**

Wenn das Volume über SnapMirror Beziehungen verfügt, replizieren Sie alle gespiegelten Kopien des Volumes unmittelbar nach der Wiederherstellung aus einer Snapshot Kopie manuell. Dadurch können nicht nutzbare Spiegelkopien erstellt werden, die gelöscht und neu erstellt werden müssen.

1. Listen Sie die Snapshot Kopien in einem Volume auf:

```
volume snapshot show -vserver SVM -volume volume
```
Im folgenden Beispiel werden die Snapshot Kopien in angezeigt vol1:

clus1::> volume snapshot show -vserver vs1 -volume vol1 Vserver Volume Snapshot State Size Total% Used% ------- ------ ---------- ----------- ------ ----- ------ ---- vs1 vol1 hourly.2013-01-25\_0005 valid 224KB 0% 0% daily.2013-01-25\_0010 valid 92KB 0% 0% hourly.2013-01-25 0105 valid 228KB 0% 0% hourly.2013-01-25 0205 valid 236KB 0% 0% hourly.2013-01-25 0305 valid 244KB 0% 0% hourly.2013-01-25 0405 valid 244KB 0% 0% hourly.2013-01-25 0505 valid 244KB 0% 0% 7 entries were displayed.

2. Stellen Sie den Inhalt eines Volumes aus einer Snapshot Kopie wieder her:

volume snapshot restore -vserver *SVM* -volume *volume* -snapshot *snapshot*

Im folgenden Beispiel wird der Inhalt von wiederhergestellt vol1:

```
cluster1::> volume snapshot restore -vserver vs0 -volume vol1 -snapshot
daily.2013-01-25_0010
```
# **SnapMirror Volume-Replizierung**

# **Grundlagen der asynchronen SnapMirror Disaster Recovery**

*SnapMirror* ist eine Disaster Recovery-Technologie für den Failover von primärem Storage zu sekundärem Storage an einem geografisch verteilten Standort. Wie der Name schon andeutet, erstellt SnapMirror ein Replikat, oder *Mirror* Ihrer Arbeitsdaten im Sekundärspeicher, von dem Sie im K-Fall am primären Standort weiter Daten bereitstellen können.

Wenn der primäre Standort weiterhin Daten versorgen kann, können Sie einfach alle benötigten Daten zurück darauf übertragen und nicht Clients vom Spiegel bedienen. Wie der Anwendungsfall für Failover impliziert, sollten die Controller auf dem sekundären System äquivalent oder fast vergleichbar mit den Controllern auf dem Primärsystem sein, um Daten effizient aus dem gespiegelten Storage bereitzustellen.

# **Datensicherungsbeziehungen**

Daten werden auf Volume-Ebene gespiegelt. Die Beziehung zwischen dem Quell-Volume im primären Storage und dem Ziel-Volume im sekundären Storage wird als "*Data Protection Relationship" bezeichnet.* die Cluster, in denen sich die Volumes befinden, und die SVMs, die Daten aus den Volumes bereitstellen, müssen *peering durchgeführt werden.* Eine Peer-Beziehung ermöglicht den Austausch von Clustern und SVMs Sicher aus Daten.

In der folgenden Abbildung werden SnapMirror Datensicherungsbeziehungen dargestellt.

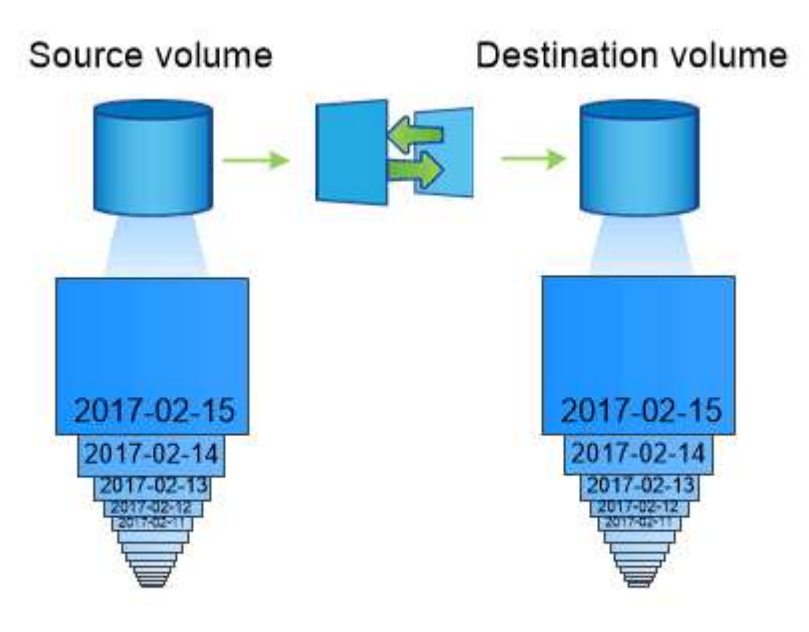

A SnapMirror data protection relationship typically mirrors the Snapshot copies available on the source volume.

#### **Umfang Datensicherungsbeziehungen**

Sie können eine Datensicherungsbeziehung direkt zwischen Volumes oder zwischen den SVMs, die Eigentümer der Volumes sind, erstellen. In einer Datensicherungsbeziehung mit SVM, die vollständig oder teilweise von der SVM-Konfiguration, von NFS-Exporten und SMB-Freigaben bis hin zur rollenbasierten Zugriffssteuerung, repliziert wird, sowie die Daten in den Volumes, die die SVM besitzt.

SnapMirror kann auch für besondere Datensicherungsapplikationen eingesetzt werden:

- Eine *Load-Sharing-Mirror* Kopie des SVM Root-Volume stellt sicher, dass im Falle eines Node-Ausfalls oder eines Failover auf die Daten zugegriffen werden kann.
- Eine Datensicherungsbeziehung zwischen *SnapLock Volumes* ermöglicht es Ihnen, WORM-Dateien in den Sekundärspeicher zu replizieren.

["Archivierung und Compliance mit SnapLock Technologie"](#page-2683-0)

• Ab ONTAP 9.13.1 können Sie asynchronen SnapMirror zum Schutz verwenden [Konsistenzgruppen](#page-2728-0). Ab ONTAP 9.14.1 können Sie mithilfe von asynchronem SnapMirror Snapshots des Volumes mithilfe der Konsistenzgruppenbeziehung in den Ziel-Cluster replizieren. Weitere Informationen finden Sie unter [Konfigurieren Sie den asynchronen SnapMirror Schutz.](#page-2743-0)

#### **So werden die SnapMirror Datensicherungsbeziehungen initialisiert**

Beim ersten Aufruf von SnapMirror führt es einen *Baseline-Transfer* vom Quell-Volume zum Ziel-Volume durch. Die Richtlinie *SnapMirror* für die Beziehung definiert den Inhalt der Baseline und alle Updates.

Basistransfer unter der Standard-SnapMirror-Richtlinie MirrorAllSnapshots Umfasst die folgenden Schritte:

- Erstellen einer Snapshot Kopie des Quell-Volume
- Übertragen Sie die Snapshot Kopie und alle Datenblöcke, auf die sie auf das Ziel-Volume verweist.
- Übertragen Sie die verbleibenden, weniger aktuellen Snapshot Kopien auf dem Quell-Volume auf das Ziel-Volume, falls die "aktive"-Spiegelung beschädigt ist.

#### **Aktualisierung von SnapMirror Datensicherungsbeziehungen**

Updates werden asynchron und folgen dem von Ihnen konfigurierten Zeitplan. Die Aufbewahrung spiegelt die Snapshot-Richtlinie auf der Quelle.

Bei jedem Update unter dem MirrorAllSnapshots Richtlinie: SnapMirror erstellt eine Snapshot Kopie des Quell-Volume und überträgt diese Snapshot Kopie sowie alle Snapshot Kopien, die seit der letzten Aktualisierung erstellt wurden. In der folgenden Ausgabe von der snapmirror policy show Befehl für das MirrorAllSnapshots Richtlinie, beachten Sie Folgendes:

- Create Snapshot Ist "true", was darauf hinweist MirrorAllSnapshots Erstellt eine Snapshot Kopie, wenn SnapMirror die Beziehung aktualisiert.
- MirrorAllSnapshots Verfügt über Regeln "sm\_created" und "all\_source\_Snapshots", die angeben, dass sowohl die von SnapMirror erstellte Snapshot Kopie als auch alle Snapshot Kopien, die seit der letzten Aktualisierung erstellt wurden, übertragen werden, wenn SnapMirror die Beziehung aktualisiert.

```
cluster dst::> snapmirror policy show -policy MirrorAllSnapshots -instance
                      Vserver: vs0
        SnapMirror Policy Name: MirrorAllSnapshots
        SnapMirror Policy Type: async-mirror
                  Policy Owner: cluster-admin
                   Tries Limit: 8
             Transfer Priority: normal
     Ignore accesstime Enabled: false
       Transfer Restartability: always
 Network Compression Enabled: false
               Create Snapshot: true
                       Comment: Asynchronous SnapMirror policy for mirroring
all snapshots
                                and the latest active file system.
         Total Number of Rules: 2
                    Total Keep: 2
                        Rules: SnapMirror Label Keep Preserve Warn
Schedule Prefix
                                ---------------- ---- -------- ----
-------- ------
                             sm created 1 false 0 -
-
                             all source snapshots 1 false 0 -
-
```
#### **MirrorLatest-Richtlinie**

Der vorkonfigurierten MirrorLatest Politik funktioniert genau wie MirrorAllSnapshots, Außer dass nur die von SnapMirror erstellte Snapshot Kopie bei der Initialisierung und Aktualisierung übertragen wird.

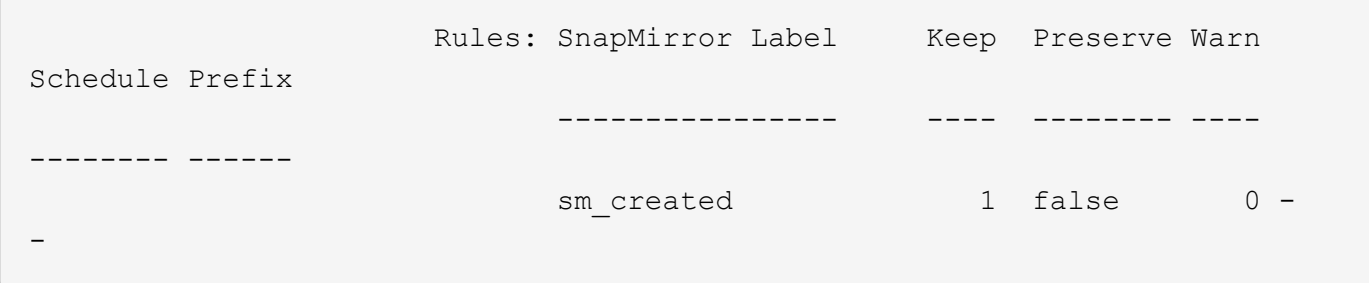

# **Grundlagen von SnapMirror Synchronous Disaster Recovery**

Ab ONTAP 9.5 wird SnapMirror Synchronous (SM-S) Technologie auf allen FAS und AFF Plattformen mit mindestens 16 GB Arbeitsspeicher sowie auf allen ONTAP Select Plattformen unterstützt. Die SnapMirror Synchronous Technologie ist eine pro Node lizenzierte Funktion zur synchronen Datenreplizierung auf Volume-Ebene.

Diese Funktionalität ist sowohl den gesetzlichen als auch den nationalen Vorgaben für synchrone Replizierung in Finanz-, Gesundheitswesen und anderen Branchen gerecht, in denen Datenverluste nicht erforderlich sind.

## **Synchrone SnapMirror Vorgänge zulässig**

Die Obergrenze der Anzahl der synchronen SnapMirror Replizierungsvorgänge pro HA-Paar hängt vom Controller-Modell ab.

In der folgenden Tabelle ist die Anzahl der synchronen SnapMirror Vorgänge aufgeführt, die pro HA-Paar entsprechend dem Plattformtyp und ONTAP Release zulässig sind.

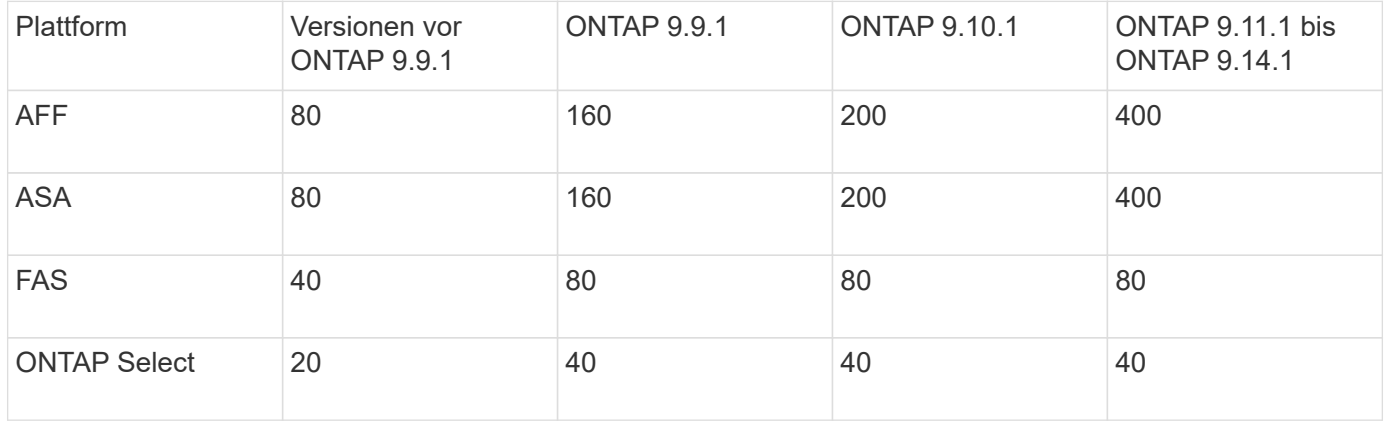

#### **Unterstützte Funktionen**

In der folgenden Tabelle sind die Funktionen aufgeführt, die von SnapMirror Synchronous und den ONTAP Versionen unterstützt werden, in denen Unterstützung verfügbar ist.

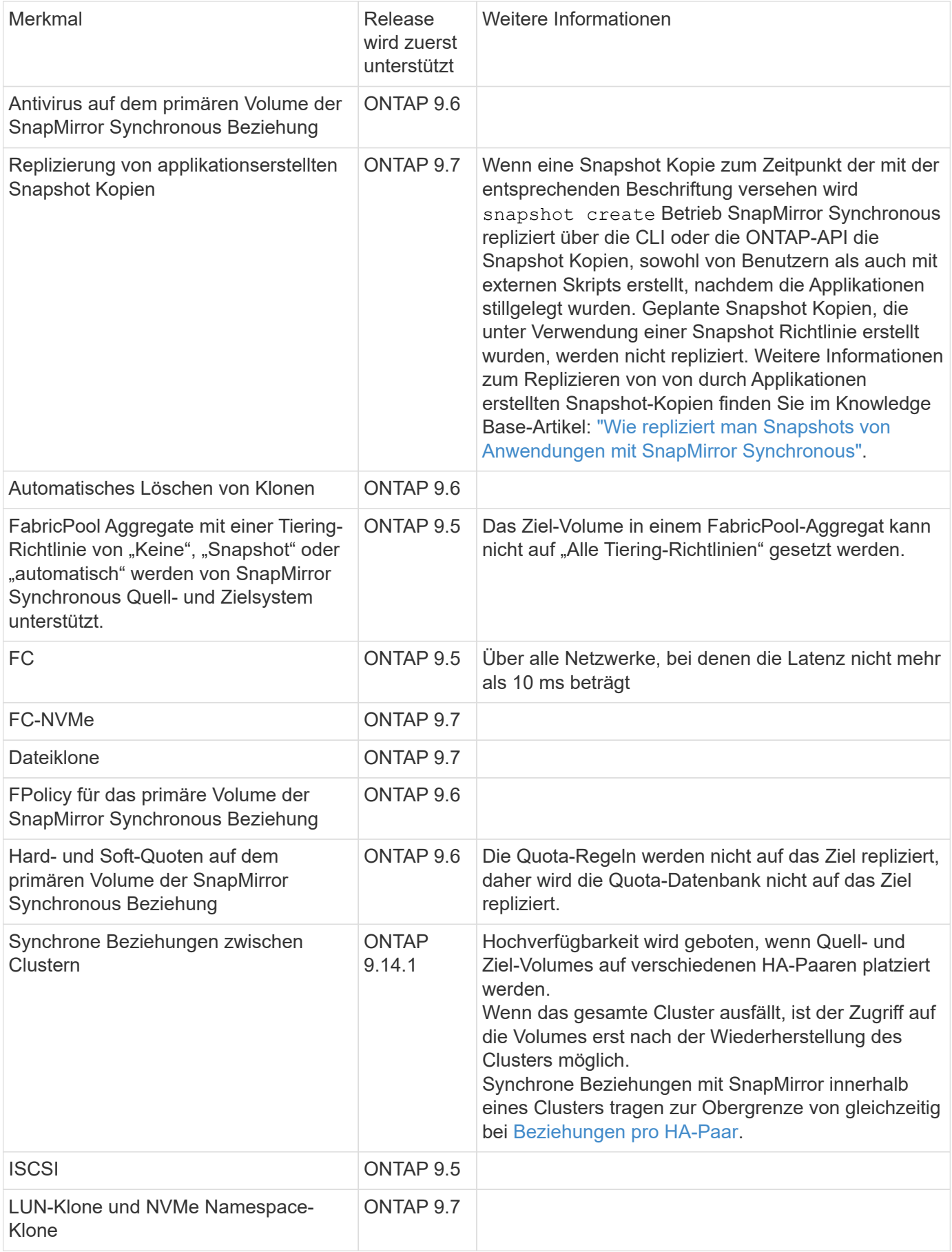

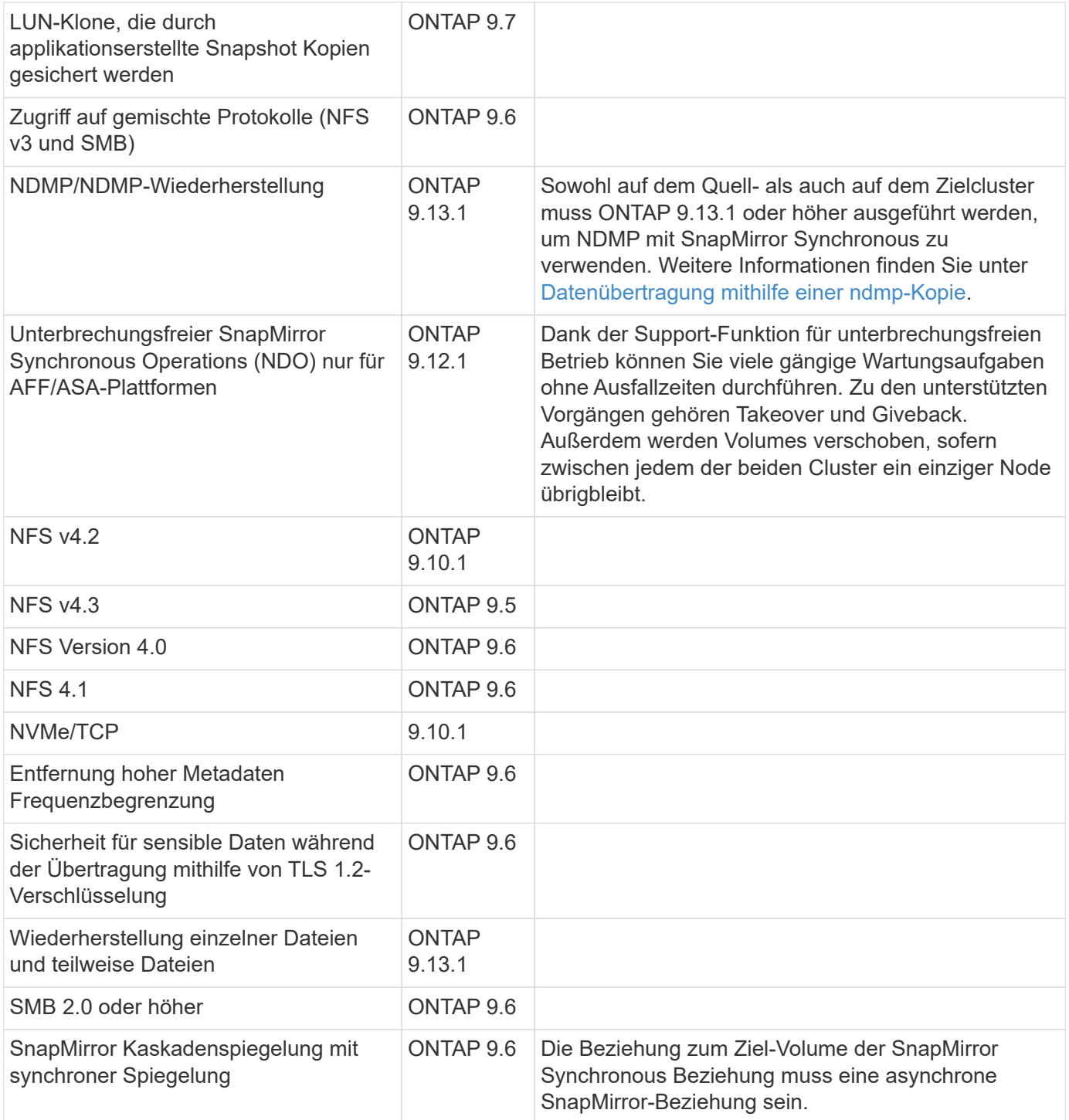

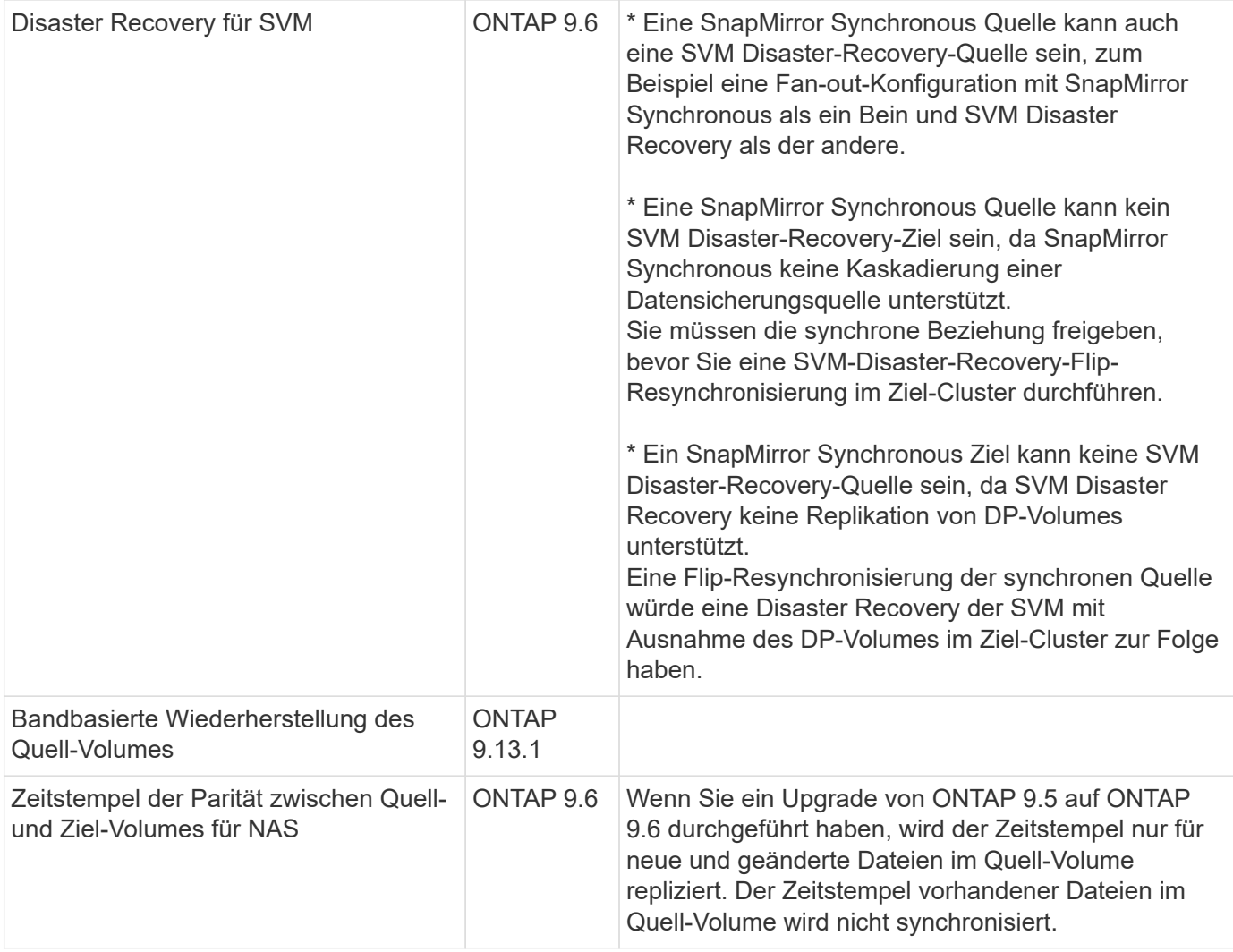

#### **Nicht unterstützte Funktionen**

Die folgenden Funktionen werden nicht mit synchronen SnapMirror Beziehungen unterstützt:

- Konsistenzgruppen
- DP\_Optimized (DPO)-Systeme
- FlexGroup Volumes
- FlexCache Volumes
- Globale Drosselung
- In einer Fan-out-Konfiguration kann nur eine Beziehung eine SnapMirror synchrone Beziehung sein. Alle anderen Beziehungen des Quell-Volumes müssen asynchrone SnapMirror Beziehungen sein.
- LUN-Verschiebung
- MetroCluster Konfigurationen
- LUNs mit gemischten SAN- und NVMe-Zugriffs sowie NVMe Namespaces werden nicht auf demselben Volume oder derselben SVM unterstützt.
- SnapCenter
- SnapLock Volumes
- Manipulationssichere Snapshot Kopien
- Tape Backup oder Wiederherstellung mithilfe von Dump und SMTape auf dem Ziel-Volume
- Durchsatzboden (QoS Min.) für Quell-Volumes
- Volume SnapRestore
- VVol

## **Betriebsmodi**

SnapMirror Synchronous verfügt über zwei Betriebsmodi, abhängig vom Typ der verwendeten SnapMirror-Richtlinie:

- **Sync-Modus** im Sync-Modus werden Applikations-I/O-Vorgänge parallel zu den primären und sekundären Speichersystemen gesendet. Wenn der Schreibvorgang auf dem sekundären Storage aus irgendeinem Grund nicht abgeschlossen wird, kann die Applikation das Schreiben auf den primären Storage fortsetzen. Wenn die Fehlerbedingung korrigiert wird, werden SnapMirror Synchronous Technologie automatisch mit dem sekundären Storage neu synchronisiert und die Replizierung vom primären Speicher zum sekundären Storage im synchronen Modus fortgesetzt. Im synchronen Modus ist RPO=0 und RTO sehr niedrig, bis ein sekundärer Replizierungsausfall auftritt. RPO und RTO sind nicht bestimmt, entsprechen aber der Zeit zur Behebung des Problems, das zum Scheitern der sekundären Replizierung und zum Abschluss der Resync-Synchronisierung geführt hat.
- **StrictSync-Modus** SnapMirror Synchronous kann optional im StrictSync-Modus betrieben werden. Wenn der Schreibvorgang auf den sekundären Storage aus irgendeinem Grund nicht abgeschlossen wird, fällt der Applikations-I/O aus. Dadurch wird sichergestellt, dass der Primär- und der Sekundärspeicher identisch sind. Der Applikations-I/O zum primären System wird erst wieder aufgenommen, nachdem die SnapMirror Beziehung wieder auf zurückkehrt InSync Status: Falls der primäre Storage ausfällt, kann der Applikations-I/O nach dem Failover auf dem sekundären Storage fortgesetzt werden, ohne dass die Daten verloren gehen. Im Modus StrictSync ist die RPO immer null und die RTO ist sehr niedrig.

#### **Beziehungsstatus**

Der Status einer SnapMirror Synchronous-Beziehung befindet sich immer im InSync Status während des normalen Betriebs. Wenn der SnapMirror Transfer aus irgendeinem Grund fehlschlägt, befindet sich das Ziel nicht im synchronen Modus mit der Quelle und kann mit dem fortfahren OutofSync Status:

Bei SnapMirror synchronen Beziehungen überprüft das System automatisch den Beziehungsstatus InSync Oder OutofSync) In einem festen Intervall. Wenn der Beziehungsstatus lautet OutofSync, ONTAP löst automatisch den automatischen Resync-Prozess, um die Beziehung auf die zurückzubringen InSync Status: Die automatische Neusynchronisierung wird nur dann ausgelöst, wenn der Transfer aufgrund eines Vorgangs, z. B. ungeplanten Storage-Failover am Quell- oder Ziel-System oder aufgrund eines Netzwerkausfalls, ausfällt. Vom Benutzer initiierte Funktionen wie z. B. snapmirror quiesce Und snapmirror break Führen Sie keine automatische Neusynchronisierung durch.

Wenn der Beziehungsstatus lautet OutofSync Für eine SnapMirror Synchronous-Beziehung im StrictSync-Modus werden alle I/O-Vorgänge zum primären Volume angehalten. Der OutofSync Status für SnapMirror Synchronous-Beziehung im Sync-Modus verursacht keine Unterbrechung für das primäre Volume und I/O-Vorgänge sind auf dem primären Volume zulässig.

#### **Verwandte Informationen**

["Technischer Bericht 4733 zu NetApp: Synchrone Konfiguration und Best Practices von SnapMirror"](http://www.netapp.com/us/media/tr-4733.pdf)

# **Allgemeines zu Workloads, die von StrictSync- und Sync-Richtlinien unterstützt werden**

Die Richtlinien von StrictSync und Sync unterstützen alle LUN-basierten Applikationen mit FC-, iSCSI- und FC-NVMe-Protokollen sowie NFSv3- und NFSv4-Protokollen für Enterprise-Applikationen wie Datenbanken, VMware, Quotas, SMB usw. Ab ONTAP 9.6 kann SnapMirror Synchronous für Fileservices von Unternehmen wie Electronic Design Automation (EDA), Home Directories und Software-Build-Workloads eingesetzt werden.

In ONTAP 9.5 müssen Sie für eine Sync-Richtlinie bei der Auswahl der NFSv3- oder NFSv4-Workloads ein paar wichtige Aspekte berücksichtigen. Das Ausmaß der Daten-Lese- oder -Schreibvorgänge nach Workloads ist keine Lösung, da die Sync-Richtlinie hohe Lese- und Schreib-I/O-Workloads verarbeiten kann. In ONTAP 9.5 sind Workloads mit einer übermäßigen Erstellung von Dateien, Verzeichniserstellung, Änderung der Dateiberechtigungen oder Änderung der Verzeichnisberechtigungen möglicherweise nicht geeignet (diese werden als Workloads mit hohen Metadaten bezeichnet). Ein typisches Beispiel für einen Workload mit hohen Metadaten ist ein DevOps-Workload, in dem Sie mehrere Testdateien erstellen, die Automatisierung ausführen und die Dateien löschen. Ein weiteres Beispiel ist ein paralleler Build-Workload, der während der Kompilierung mehrere temporäre Dateien generiert. Der Einfluss einer hohen Geschwindigkeit von Metadatenaktivitäten besteht darin, dass die Synchronisierung zwischen Spiegeln vorübergehend unterbrochen wird, wodurch die Lese- und Schreib-I/O-Vorgänge des Clients beeinträchtigt werden.

Ab ONTAP 9.6 gehen diese Einschränkungen verloren und SnapMirror Synchronous kann für File Services-Workloads von Unternehmen mit Umgebungen für mehrere Benutzer eingesetzt werden, beispielsweise für Home Directorys und Software Build Workloads.

## **Verwandte Informationen**

["SnapMirror Synchronous Configuration und Best Practices"](http://www.netapp.com/us/media/tr-4733.pdf)

# **Vault-Archivierung mittels SnapMirror Technologie**

Die Richtlinien von SnapMirror Vault ersetzen die SnapVault Technologie in ONTAP 9.3 und höher. Es wird eine SnapMirror Vault-Richtlinie für Disk-to-Disk Snapshot Kopien-Replizierung eingesetzt, um Compliance-Standards und andere Governance-bezogene Zwecke zu erfüllen. Im Gegensatz zu einer SnapMirror Beziehung, in der das Ziel normalerweise nur die derzeit im Quell-Volume befindlichen Snapshot-Kopien enthält, speichert ein Vault-Ziel in der Regel zeitpunktgenaue Snapshot-Kopien, die über einen längeren Zeitraum erstellt wurden.

Möglicherweise möchten Sie monatlich Snapshot Kopien Ihrer Daten über einen Zeitraum von 20 Jahren aufbewahren, um beispielsweise gesetzliche Buchhaltungsvorschriften für Ihr Unternehmen einzuhalten. Da keine Daten aus dem Vault-Speicher bereitgestellt werden müssen, können Sie langsamere und kostengünstigere Festplatten auf dem Zielsystem verwenden.

Die Abbildung unten zeigt SnapMirror Vault-Datensicherungsbeziehungen.

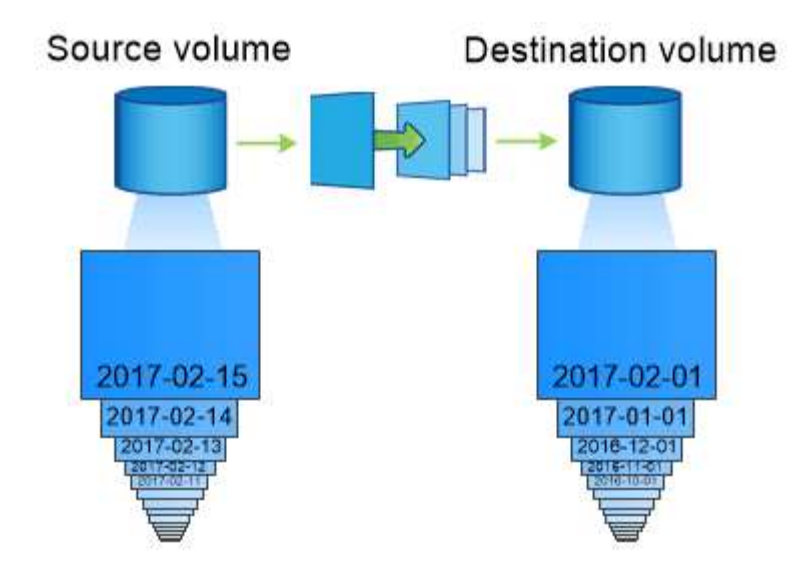

# A SnapVault data protection relationship typically retains point-in-time Snapshot copies created over a longer period than the Snapshot copies on the source volume.

## **Wie Vault-Datensicherungsbeziehungen initialisiert werden**

Die SnapMirror-Richtlinie für die Beziehung definiert den Inhalt des Basisplans und etwaige Updates.

Basistransfer unter der Standard-Vault-Richtlinie XDPDefault Erstellt eine Snapshot-Kopie des Quell-Volume und überträgt diese Kopie sowie die Datenblöcke, auf die sie auf das Ziel-Volume verweist. Im Gegensatz zu SnapMirror Beziehungen umfasst ein Vault-Backup keine älteren Snapshot-Kopien in der Baseline.

#### **Aktualisierung von Vault-Datensicherungsbeziehungen**

Updates werden asynchron und folgen dem von Ihnen konfigurierten Zeitplan. Die in der Richtlinie definierten Regeln für die Beziehung ermitteln, welche neuen Snapshot Kopien in Updates enthalten sein sollen, und wie viele Kopien sie aufbewahren sollen. Die in der Richtlinie definierten Labels ("monthly," zum Beispiel) müssen mit einer oder mehreren in der Snapshot-Richtlinie auf der Quelle definierten Labels übereinstimmen. Andernfalls schlägt die Replizierung fehl.

Bei jedem Update unter dem XDPDefault Richtlinie: SnapMirror überträgt Snapshot Kopien, die seit der letzten Aktualisierung erstellt wurden, vorausgesetzt, sie verfügen über Labels, die mit den in den Richtlinienregeln definierten Beschriftungen übereinstimmen. In der folgenden Ausgabe von der snapmirror policy show Befehl für das XDPDefault Richtlinie, beachten Sie Folgendes:

- Create Snapshot Ist "false", was darauf hinweist XDPDefault Erstellt keine Snapshot Kopie, wenn SnapMirror die Beziehung aktualisiert.
- XDPDefault Hat Regeln "dily" und "Weekly", die angeben, dass alle Snapshot-Kopien mit übereinstimmenden Etiketten auf der Quelle übertragen werden, wenn SnapMirror die Beziehung aktualisiert.

cluster dst::> snapmirror policy show -policy XDPDefault -instance Vserver: vs0 SnapMirror Policy Name: XDPDefault SnapMirror Policy Type: vault Policy Owner: cluster-admin Tries Limit: 8 Transfer Priority: normal Ignore accesstime Enabled: false Transfer Restartability: always Network Compression Enabled: false Create Snapshot: false Comment: Default policy for XDP relationships with daily and weekly rules. Total Number of Rules: 2 Total Keep: 59 Rules: SnapMirror Label Keep Preserve Warn Schedule Prefix ---------------- ---- -------- ---- -------- ----- daily 7 false 0 - weekly 52 false 0 --

# **Grundlagen der SnapMirror Unified Replication**

Mit SnapMirror *Unified Replication* können Sie Disaster Recovery und Archivierung auf demselben Ziel-Volume konfigurieren. Wenn eine einheitliche Replizierung geeignet ist, kann sie die benötigte Menge an sekundärem Storage verringern, die Anzahl der Basistransfers begrenzen und den Netzwerkverkehr senken.

## **Initialisierung von Unified Datensicherungsbeziehungen**

Wie bei SnapMirror führt die einheitliche Datensicherung beim ersten Aufruf einen Basistransfer durch. Die SnapMirror-Richtlinie für die Beziehung definiert den Inhalt des Basisplans und etwaige Updates.

Basistransfer im Rahmen der Standard-Richtlinie für einheitliche Datensicherung MirrorAndVault Erstellt eine Snapshot-Kopie des Quell-Volume und überträgt diese Kopie sowie die Datenblöcke, auf die sie auf das Ziel-Volume verweist. Wie bei der Vault-Archivierung umfasst auch die Unified Data Protection keine älteren Snapshot-Kopien in der Basiskonfiguration.

#### **Aktualisierung von Unified Datensicherungsbeziehungen**

Bei jedem Update unter dem MirrorAndVault Richtlinie: SnapMirror erstellt eine Snapshot Kopie des Quell-Volume und überträgt diese Snapshot Kopie sowie alle Snapshot Kopien, die seit dem letzten Update erstellt

wurden, vorausgesetzt, sie verfügen über Labels, die mit den in den Snapshot-Richtlinienregeln definierten Labels definiert sind. In der folgenden Ausgabe von der snapmirror policy show Befehl für das MirrorAndVault Richtlinie, beachten Sie Folgendes:

- Create Snapshot Ist "true", was darauf hinweist MirrorAndVault Erstellt eine Snapshot Kopie, wenn SnapMirror die Beziehung aktualisiert.
- MirrorAndVault Hat Regeln "sm created", "dily" und "Weekly", die angeben, dass sowohl die von SnapMirror erstellte Snapshot Kopie als auch die Snapshot Kopien mit übereinstimmenden Etiketten auf der Quelle übertragen werden, wenn SnapMirror die Beziehung aktualisiert.

```
cluster dst::> snapmirror policy show -policy MirrorAndVault -instance
                     Vserver: vs0
       SnapMirror Policy Name: MirrorAndVault
       SnapMirror Policy Type: mirror-vault
                Policy Owner: cluster-admin
                  Tries Limit: 8
            Transfer Priority: normal
     Ignore accesstime Enabled: false
      Transfer Restartability: always
 Network Compression Enabled: false
              Create Snapshot: true
                     Comment: A unified Synchronous SnapMirror and
SnapVault policy for
                             mirroring the latest file system and daily
and weekly snapshots.
        Total Number of Rules: 3
                   Total Keep: 59
                     Rules: SnapMirror Label Keep Preserve Warn
Schedule Prefix
                              ---------------- ---- -------- ----
-------- ------
                           sm created 1 false 0 -
-
                            daily 7 false 0-
-
                            weekly 52 false 0-
-
```
## **Unified7-Jahres-Politik**

Der vorkonfigurierten Unified7year Politik funktioniert genau wie MirrorAndVault, Außer dass eine vierte Regel monatliche Snapshot-Kopien überträgt und sie für sieben Jahre aufbewahrt.

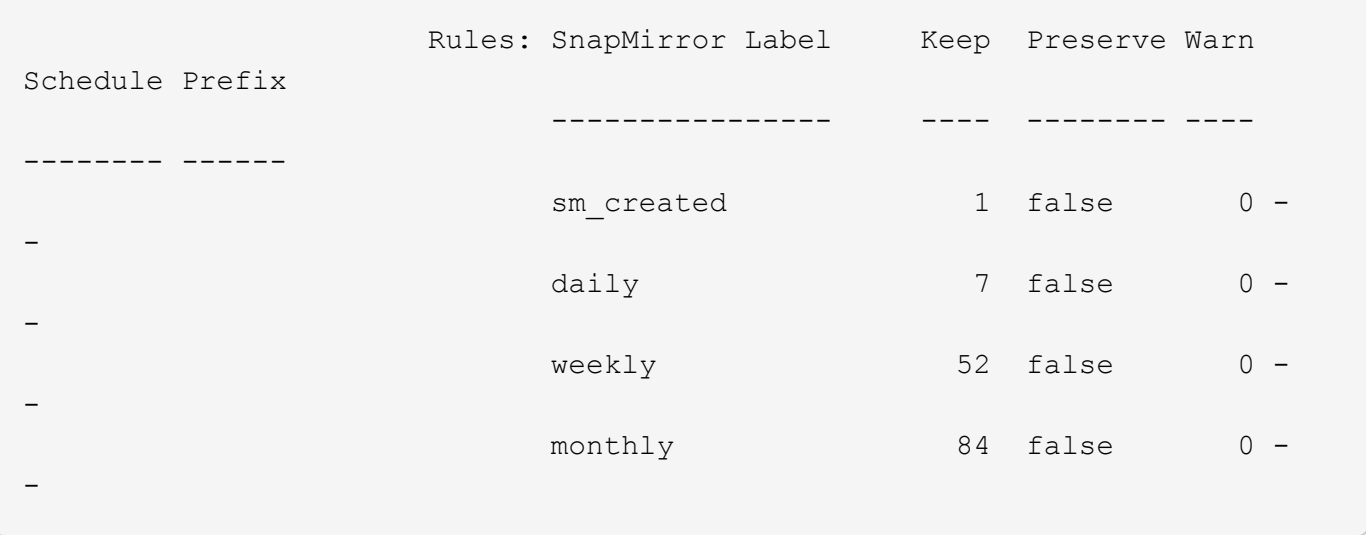

#### **Schutz vor möglicher Datenbeschädigung**

Unified Replication beschränkt den Inhalt des Basistransfers auf die von SnapMirror bei der Initialisierung erstellte Snapshot Kopie. Bei jedem Update erstellt SnapMirror eine weitere Snapshot Kopie der Quelle und überträgt diese Snapshot Kopie sowie alle neuen Snapshot Kopien, deren Labels mit den in den Snapshot-Richtlinienregeln definiert sind.

Sie können sich gegen die Möglichkeit schützen, dass eine aktualisierte Snapshot-Kopie beschädigt wird, indem Sie eine Kopie der letzten übertragenen Snapshot-Kopie auf dem Zielsystem erstellen. Diese "lokale Kopie" wird unabhängig von den Aufbewahrungsregeln auf der Quelle beibehalten. So wird auch wenn der ursprünglich von SnapMirror übertragene Snapshot nicht mehr auf der Quelle verfügbar ist, eine Kopie davon auf dem Ziel verfügbar.

#### **Wann sollten Sie die einheitliche Datenreplizierung verwenden**

Sie müssen abwägen, welchen Vorteil Sie durch die Aufrechterhaltung einer vollständigen Spiegelung auf die Vorteile einer einheitlichen Replizierung haben: Verringerung des Sekundär-Storage, Begrenzung der Anzahl an Basistransfers und Verringerung des Netzwerk-Traffic.

Der wichtigste Faktor bei der Bestimmung der Angemessenheit der einheitlichen Replikation ist die Änderungsrate des aktiven Dateisystems. Ein herkömmliches Replikat könnte besser für ein Volume geeignet sein, das beispielsweise stündliche Snapshot Kopien von Datenbanktransaktionsprotokollen enthält.

# **XDP ersetzt DP als SnapMirror-Standard**

Ab ONTAP 9.3 ersetzt der erweiterte Modus für Datensicherung (XDP) durch SnapMirror als SnapMirror Standard den SnapMirror Datensicherungs-Modus (DP).

Vor dem Upgrade auf ONTAP 9.12.1 müssen Sie bestehende DP-Beziehungen in XDP konvertieren, bevor Sie ein Upgrade auf ONTAP 9.12.1 und neuere Versionen durchführen können. Weitere Informationen finden Sie unter ["Konvertieren einer bestehenden DP-Beziehung in XDP".](#page-161-0)

Bis ONTAP 9.3 verwendete SnapMirror im DP-Modus aufgerufen und im XDP-Modus aufgerufen, verschiedene Replizierungs-Engines mit verschiedenen Ansätzen für die Versionsabhängigkeit:

• SnapMirror rief im DP-Modus eine *versionsabhängige* Replizierungsmodul ins Einsatz, bei der die ONTAP Version auf dem primären und sekundären Storage identisch sein musste:

```
cluster dst::> snapmirror create -type DP -source-path ... -destination
-path ...
```
• Im XDP-Modus rief SnapMirror eine *versionsflexible* Replizierungs-Engine zur Unterstützung verschiedener ONTAP Versionen auf primärem und sekundärem Storage auf:

```
cluster dst::> snapmirror create -type XDP -source-path ...
-destination-path ...
```
Dank der Performance-Verbesserungen überwiegen die bedeutenden Vorteile von versionsflexiblem SnapMirror den leichten Vorteil des Replizierungsdurchsatzes durch den versionsabhängigen Modus. Aus diesem Grund wurde ab ONTAP 9.3 der XDP-Modus als neue Standardeinstellung verwendet, und alle Aufrufe des DP-Modus auf der Kommandozeile oder in neuen oder bestehenden Skripten werden automatisch in den XDP-Modus konvertiert.

Bestehende Beziehungen sind nicht betroffen. Wenn bereits eine Beziehung vom Typ DP verwendet wird, ist diese weiterhin vom Typ DP. Ab ONTAP 9.5 ist MirrorAndVault die neue Standardrichtlinie, wenn kein Datenschutzmodus angegeben ist oder der XDP-Modus als Beziehungstyp angegeben wird. Die folgende Tabelle zeigt das Verhalten, das Sie erwarten können.

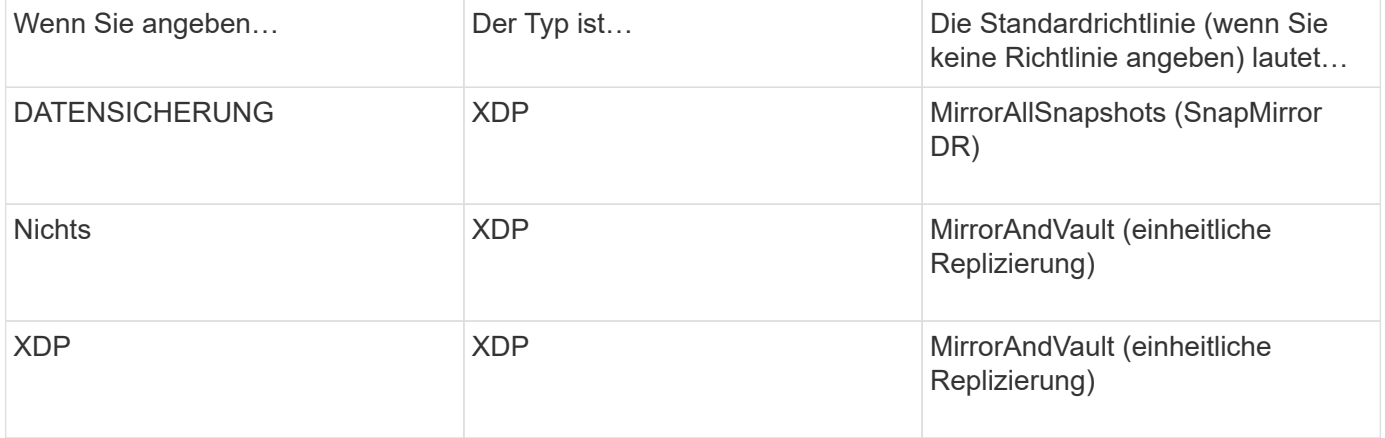

Wie in der Tabelle dargestellt, stellen die XDP-Standardrichtlinien unter verschiedenen Umständen sicher, dass die Konvertierung die funktionale Äquivalenz der alten Typen bewahrt. Natürlich können Sie je nach Bedarf unterschiedliche Richtlinien verwenden, einschließlich Richtlinien für eine einheitliche Replizierung:

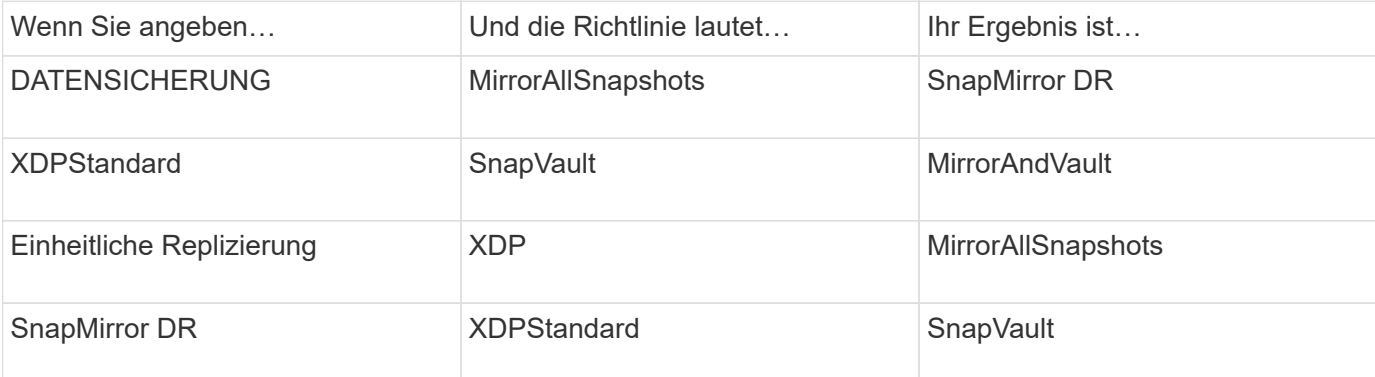

Die einzigen Ausnahmen von der Konvertierung sind wie folgt:

• Beziehungen für die SVM-Datensicherung setzen weiterhin in ONTAP 9.3 und früher den DP-Modus ein.

Seit ONTAP 9.4 ist bei den SVM-Datensicherungsbeziehungen standardmäßig der XDP-Modus aktiviert.

- Beziehungen zwischen Root-Volumes zum Load-Sharing von Daten werden weiterhin standardmäßig im DP-Modus eingesetzt.
- Beziehungen zu SnapLock zur Datensicherung setzen weiterhin im DP-Modus in ONTAP 9.4 und früher ein.

Ab ONTAP 9.5 ist bei SnapLock-Datensicherungsbeziehungen der XDP-Modus standardmäßig aktiviert.

• Explizite Aufrufe von DP setzen weiterhin den DP-Modus ein, wenn Sie die folgende clusterweite Option festlegen:

options replication.create\_data\_protection\_rels.enable on

Diese Option wird ignoriert, wenn Sie DP nicht explizit aufrufen.

# **Wenn ein Ziellaufwerk automatisch wächst**

Während einer Datensicherung Spiegelungsübertragung wird das Ziel-Volume automatisch vergrößert, wenn das Quell-Volume gewachsen ist, sofern im Aggregat, das das Volume enthält, genügend Platz vorhanden ist.

Dieses Verhalten erfolgt unabhängig von einer automatischen Wachstumseinstellung am Zielort. Sie können das Volume-Wachstum nicht einschränken oder ein Wachstum von ONTAP nicht verhindern.

Standardmäßig werden Datensicherungs-Volumes auf festgelegt grow\_shrink autosize-Modus, der es ermöglicht, das Volumen als Reaktion auf die Menge des belegten Speicherplatzes zu vergrößern oder zu verkleinern. Die maximale automatische Größe für Datensicherungs-Volumes entspricht der maximalen FlexVol-Größe und ist plattformabhängig. Beispiel:

- FAS6220, standardmäßige max. Automatische DP-Volume-Größe = 70 TB
- FAS8200, Standard-max. Automatische Größe für DP Volume = 100 TB

Weitere Informationen finden Sie unter ["NetApp Hardware Universe".](https://hwu.netapp.com/)

## **Fan-out- und kaskadierende Datensicherungsimplementierungen**

Mithilfe einer Implementierung " Fan-out" lässt sich die Datensicherung auf mehrere sekundäre Systeme erweitern. Mithilfe einer Implementierung "*Kaskadierung*" lässt sich die Datensicherung auf tertiäre Systeme erweitern.

Sowohl Fan-out- als auch Kaskadenimplementierungen unterstützen eine beliebige Kombination aus SnapMirror DR, SnapVault oder einheitlicher Replizierung, allerdings unterstützen SnapMirror Synchronous Beziehungen (ab ONTAP 9.5 unterstützt) nur Fan-out-Implementierungen mit einer oder mehreren asynchronen SnapMirror Beziehungen und unterstützen keine Kaskadierung. Nur eine Beziehung in der Fanout-Konfiguration kann eine SnapMirror synchrone Beziehung sein. Alle anderen Beziehungen des QuellVolumes müssen asynchrone SnapMirror Beziehungen sein. [SnapMirror Business Continuity](#page-2782-0) (Ab ONTAP 9.8 unterstützt) unterstützt auch Fan-out-Konfigurationen.

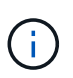

Mithilfe einer *Fan-in*-Implementierung lassen sich Datensicherungsbeziehungen zwischen mehreren Primärsystemen und einem einzigen sekundären System erstellen. Für jede Beziehung muss auf dem sekundären System ein anderes Volume verwendet werden.

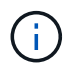

Beachten Sie, dass Volumes, die zu einer Fan-out- oder Kaskadenkonfiguration gehören, länger dauern können, um die Synchronisierung erneut zu synchronisieren. Es ist nicht ungewöhnlich, dass die SnapMirror Beziehung den Status "Vorbereitung" für einen längeren Zeitraum meldet.

#### **Funktionsweise von Fan-out-Implementierungen**

SnapMirror unterstützt mehrere Spiegelungen\_ und *Mirror-Vault* Fan-out-Implementierungen.

Eine Implementierung von Fan-out-Objekten aus mehreren Spiegelungen besteht aus einem Quell-Volume, das über eine Spiegelbeziehung zu mehreren sekundären Volumes verfügt.

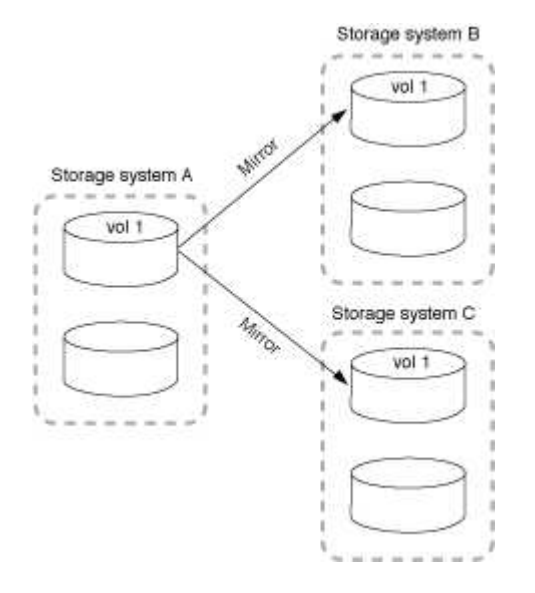

Eine Implementierung von Fan-Vault-Fan-out besteht aus einem Quell-Volume, das über eine Spiegelbeziehung zu einem sekundären Volume und einer SnapVault Beziehung zu einem anderen sekundären Volume verfügt.

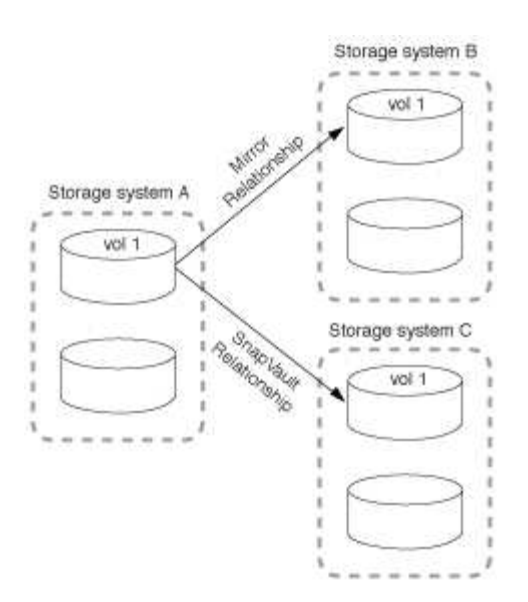

Ab ONTAP 9.5 können Fan-out-Implementierungen mit synchronen SnapMirror Beziehungen genutzt werden. Allerdings kann nur eine Beziehung der Fan-out-Konfiguration eine synchrone SnapMirror Beziehung sein, alle anderen Beziehungen des Quell-Volume müssen asynchrone SnapMirror Beziehungen sein.

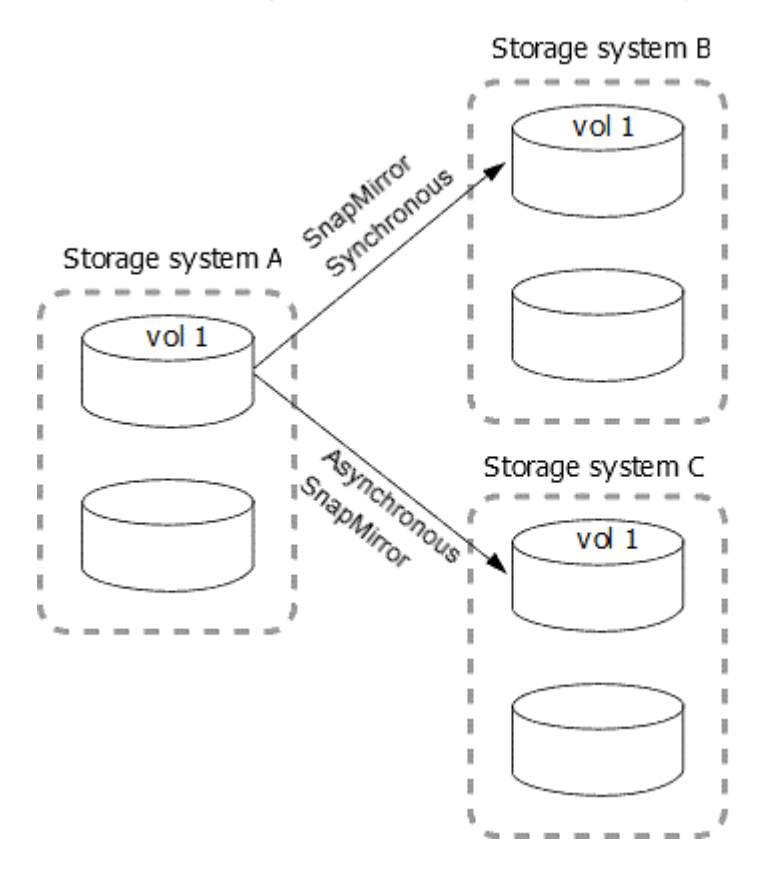

#### **Funktionsweise der Kaskadierung**

SnapMirror unterstützt *Mirror-Mirror*, *Mirror-Vault*, *Vault-Mirror* und *Vault-Vault* Kaskaden.

Eine Kaskadierung mit Spiegelspiegelung besteht aus einer Kette von Beziehungen, bei denen ein Quell-Volume auf ein sekundäres Volume gespiegelt und das sekundäre Volume auf einem tertiären Volume gespiegelt wird. Falls das sekundäre Volume nicht mehr verfügbar ist, können Sie die Beziehung zwischen dem primären und dem tertiären Volume synchronisieren, ohne einen neuen Basistransfer durchführen zu müssen.

Ab ONTAP 9.6 werden SnapMirror Synchronous Beziehungen in einer Kaskadierung mit Spiegelung unterstützt. Nur die primären und sekundären Volumes können sich in einer SnapMirror synchronen Beziehung befinden. Das Verhältnis zwischen sekundären Volumes und tertiären Volumes muss asynchron sein.

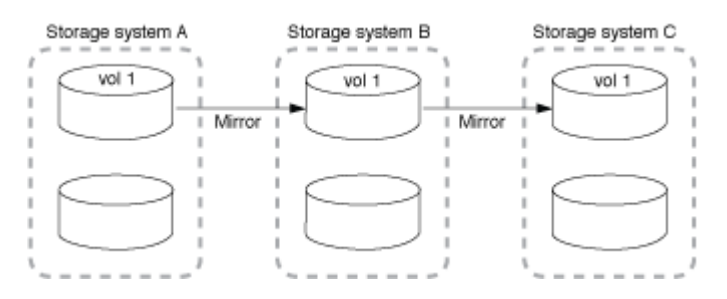

Eine Kaskadenbereitstellung mit Spiegelgewölbe setzt sich aus einer Kette von Beziehungen zusammen, bei denen ein Quell-Volume auf ein sekundäres Volume gespiegelt und das sekundäre Volume in ein tertiäres Volume verlagert wird.

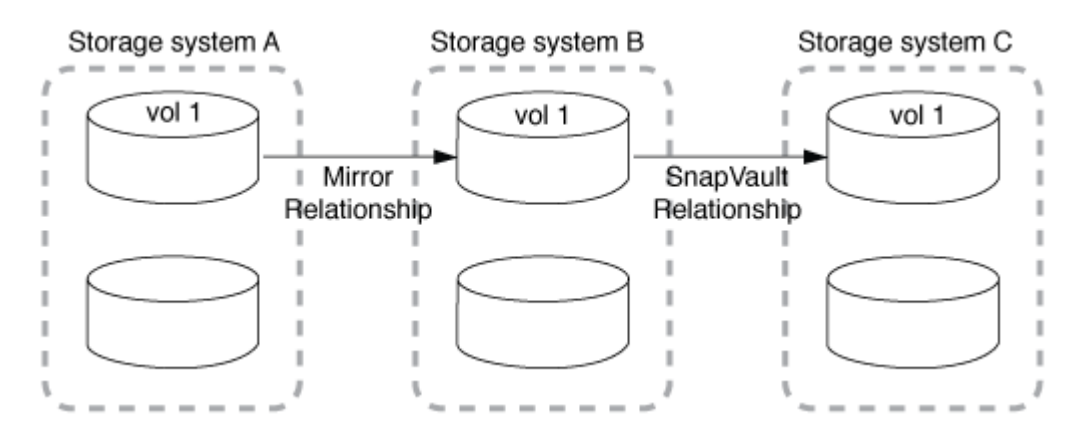

Auch Vault-Mirror und ab ONTAP 9.2 werden Vault-Kaskadierungs-Implementierungen unterstützt:

- Eine Kaskadenbereitstellung mit Vault-Spiegelung besteht aus einer Kette von Beziehungen, bei denen ein Quell-Volume auf ein sekundäres Volume archiviert wird und das sekundäre Volume auf ein tertiäres Volume gespiegelt wird.
- (Beginnend mit ONTAP 9.2) Eine Vault-Kaskadierung besteht aus einer Kette von Beziehungen, bei denen ein Quell-Volume auf ein sekundäres Volume verlagert wird und das sekundäre Volume auf ein tertiäres Volume verlagert wird.

#### **Weitere Informationen**

• [Setzen Sie den Schutz in einer Fan-out-Konfiguration mit SM-BC fort](https://docs.netapp.com/de-de/ontap/smbc/resume-protection-fan-out-configuration.html)

# **SnapMirror Lizenzierung**

#### **Übersicht über die SnapMirror Lizenzierung**

Ab ONTAP 9.3 wurde die Lizenzierung für die Replizierung zwischen ONTAP Instanzen vereinfacht. In ONTAP 9 Versionen unterstützt die SnapMirror Lizenz sowohl Vault- als auch Mirror-Beziehungen. Sie können eine SnapMirror Lizenz verwenden, um ONTAP Replizierung für Backup- und Disaster-Recovery-Anwendungsfälle zu unterstützen.

Vor Version ONTAP 9.3 war eine separate SnapVault Lizenz erforderlich, um Vault Beziehungen zwischen ONTAP Instanzen zu konfigurieren, bei denen die DP-Instanz eine höhere Anzahl an Snapshot Kopien behalten konnte, um Backup-Anwendungsfälle mit längeren Aufbewahrungszeiten zu unterstützen. außerdem
wurde eine SnapMirror Lizenz benötigt, um Beziehungen zwischen ONTAP-Instanzen zu konfigurieren *mirror*, wobei jede ONTAP Instanz dieselbe Anzahl an Snapshot-Kopien beibehalten würde (d. h. ein *mirror* Image), um Disaster-Recovery-Anwendungsfälle zu unterstützen, um einen Cluster-Failover zu ermöglichen. Sowohl SnapMirror als auch SnapVault Lizenzen werden weiterhin verwendet und werden von den Versionen ONTAP 8.x und 9.x unterstützt.

SnapVault Lizenzen funktionieren weiterhin und werden sowohl für ONTAP 8.x- als auch für 9.x-Versionen unterstützt. Die SnapMirror Lizenz kann anstelle einer SnapVault Lizenz verwendet werden und kann sowohl für Spiegelungs- als auch für Vault-Konfigurationen verwendet werden.

Für die asynchrone Replizierung von ONTAP wird ab ONTAP 9.3 eine einzelne Unified Replication Engine zur Konfiguration von Richtlinien für den erweiterten Datensicherungsmodus (XDP) verwendet. Dabei kann die SnapMirror Lizenz für eine Spiegelrichtlinie, eine Vault-Richtlinie oder eine Mirror-Vault-Richtlinie konfiguriert werden. Es ist eine SnapMirror Lizenz auf den Quell- und Ziel-Clustern erforderlich. Wenn bereits eine SnapMirror Lizenz installiert ist, ist keine SnapVault Lizenz erforderlich. Die zeitlich unbegrenzte SnapMirror Lizenz ist in der ONTAP One Softwaresuite enthalten, die auf den neuen AFF und FAS Systemen installiert ist.

Einschränkungen für die Datensicherungskonfiguration werden unter Verwendung verschiedener Faktoren bestimmt, einschließlich Ihrer ONTAP Version, Hardware-Plattform und der installierten Lizenzen. Weitere Informationen finden Sie unter ["Hardware Universe".](https://hwu.netapp.com/)

## **SnapMirror Synchronous Lizenz**

Ab ONTAP 9.5 werden SnapMirror Synchronous Beziehungen unterstützt. Für die Erstellung einer SnapMirror Synchronous-Beziehung benötigen Sie die folgenden Lizenzen:

• Die SnapMirror Synchronous Lizenz ist sowohl auf dem Quell-Cluster als auch auf dem Ziel-Cluster erforderlich.

Die SnapMirror Synchronous Lizenz ist Teil der ["ONTAP One Lizenzsuite".](https://docs.netapp.com/us-en/ontap/system-admin/manage-licenses-concept.html)

Wenn Ihr System vor Juni 2019 mit einem Premium oder Flash Bundle erworben wurde, können Sie einen NetApp Master Key herunterladen, um die erforderliche SnapMirror Synchronous Lizenz von der NetApp Support Website zu erhalten: ["Master-Lizenzschlüssel".](https://mysupport.netapp.com/NOW/knowledge/docs/olio/guides/master_lickey/)

• Die SnapMirror Lizenz ist sowohl auf dem Quell-Cluster als auch auf dem Ziel-Cluster erforderlich.

## **SnapMirror Cloud Lizenz**

Ab ONTAP 9.8 ermöglicht die SnapMirror Cloud Lizenz die asynchrone Replizierung von Snapshot Kopien von ONTAP Instanzen in Objekt-Storage-Endpunkte. Replizierungsziele können unter Verwendung von On-Premises-Objektspeichern sowie S3- und S3-kompatiblen Public-Cloud-Objekt-Storage-Services konfiguriert werden. SnapMirror Cloud Beziehungen werden von ONTAP Systemen auf vorkonfigurierte Objekt-Storage-Ziele unterstützt.

SnapMirror Cloud ist nicht als Standalone-Lizenz verfügbar. Pro ONTAP Cluster ist nur eine Lizenz erforderlich. Zusätzlich zu einer SnapMirror Cloud Lizenz ist auch die asynchrone SnapMirror Lizenz erforderlich.

Für den Aufbau einer SnapMirror Cloud-Beziehung benötigen Sie die folgenden Lizenzen:

- Sowohl eine SnapMirror Lizenz als auch eine SnapMirror Cloud Lizenz zur direkten Replizierung auf den Objektspeicher-Endpunkt.
- Bei der Konfiguration eines Workflows für die Replizierung mehrerer Richtlinien (z. B. Disk-to-Disk-to-Cloud) ist für alle ONTAP Instanzen eine SnapMirror Lizenz erforderlich, während die SnapMirror Cloud

Lizenz nur für das Quellcluster erforderlich ist, das sich direkt auf den Objekt-Storage-Endpunkt repliziert.

Ab ONTAP 9.9 ist dies möglich ["Verwenden Sie System Manager für die SnapMirror Cloud-Replizierung".](https://docs.netapp.com/us-en/ontap/task_dp_back_up_to_cloud.html)

Eine Liste autorisierter SnapMirror Cloud Applikationen von Drittanbietern wird auf der NetApp Website veröffentlicht.

#### **Für Datensicherheit optimierte Lizenz**

DPO-Lizenzen (Data Protection Optimized) werden nicht mehr verkauft und DPO wird auf aktuellen Plattformen nicht unterstützt. Wenn Sie jedoch eine DPO-Lizenz auf einer unterstützten Plattform installiert haben, bietet NetApp bis zum Ende der Verfügbarkeit dieser Plattform weiterhin Support.

DPO ist nicht im ONTAP One-Lizenzpaket enthalten, und Sie können kein Upgrade auf das ONTAP One-Lizenzpaket durchführen, wenn die DPO-Lizenz auf einem System installiert ist.

Informationen zu unterstützten Plattformen finden Sie unter ["Hardware Universe"](https://hwu.netapp.com/).

## **SnapMirror Cloud Lizenzen installieren**

SnapMirror Cloud-Beziehungen können über vorqualifizierte Backup-Applikationen von Drittanbietern orchestriert werden. Ab ONTAP 9.9 können Sie mit System Manager auch die SnapMirror Cloud Replizierung orchestrieren. Wenn Sie mit System Manager On-Premises-ONTAP über Objekt-Storage-Backups hinweg orchestrieren, sind sowohl SnapMirror als auch SnapMirror Cloud Kapazitätslizenzen erforderlich. Außerdem müssen Sie die SnapMirror Cloud API-Lizenz anfordern und installieren.

## **Über diese Aufgabe**

Bei den Lizenzen für SnapMirror Cloud und S3 SnapMirror handelt es sich um Cluster-Lizenzen und nicht um Node-Lizenzen. Sie werden also nicht mit dem Lizenzpaket ONTAP One ausgeliefert. Diese Lizenzen sind in dem separaten ONTAP One Kompatibilitätspaket enthalten. Wenn Sie SnapMirror Cloud aktivieren möchten, müssen Sie dieses Bundle anfordern.

Zusätzlich erfordert die System Manager Orchestrierung von SnapMirror Cloud Backups in Objekt-Storage einen SnapMirror Cloud API-Schlüssel. Bei dieser API-Lizenz handelt es sich um eine Cluster-weite Einzelinstanz-Lizenz, d. h., sie muss nicht auf jedem Node im Cluster installiert werden.

## **Schritte**

Sie müssen das ONTAP One Compatibility Bundle und die SnapMirror Cloud API Lizenz anfordern und herunterladen und dann mit System Manager installieren.

1. Suchen Sie die Cluster-UUID für den Cluster, den Sie lizenzieren möchten, und notieren Sie ihn.

Die Cluster-UUID ist erforderlich, wenn Sie Ihre Anforderung senden, das ONTAP One Compatibility Bundle für Ihr Cluster zu bestellen.

- 2. Wenden Sie sich an Ihr NetApp Vertriebsteam und fordern Sie das ONTAP One Compatibility Bundle an.
- 3. Folgen Sie den Anweisungen auf der NetApp Support-Website, um die SnapMirror Cloud API Lizenz anzufordern.

["Fordern Sie den SnapMirror Cloud API-Lizenzschlüssel an"](https://mysupport.netapp.com/site/tools/snapmirror-cloud-api-key)

4. Wenn Sie die Lizenzdateien erhalten und heruntergeladen haben, laden Sie die ONTAP Cloud

Compatibility NLF und die SnapMirror Cloud API-NLF mit System Manager auf den Cluster hoch:

- a. Klicken Sie Auf **Cluster > Einstellungen**.
- b. Klicken Sie im Fenster **Einstellungen** auf **Lizenzen**.
- c. Klicken Sie im Fenster Lizenzen auf  $+$  Add.
- d. Klicken Sie im Dialogfeld **Lizenz hinzufügen** auf **Durchsuchen**, um die heruntergeladene Lizenzdatei auszuwählen, und klicken Sie dann auf **Hinzufügen**, um die Datei auf den Cluster hochzuladen.

## **Verwandte Informationen**

["Daten mit SnapMirror in der Cloud sichern"](https://docs.netapp.com/us-en/ontap/task_dp_back_up_to_cloud.html#add-a-cloud-object-store)

["Suche nach NetApp Softwarelizenzen"](http://mysupport.netapp.com/licenses)

## **DPO-Systeme bieten Verbesserungen**

Ab ONTAP 9.6 erhöht sich bei Installation der DP\_optimized (DPO) Lizenz die maximal unterstützte Anzahl von FlexVol Volumes. Ab ONTAP 9.4 unterstützen Systeme mit der DPO-Lizenz das Zurückschalten von SnapMirror, die Volume-übergreifende Hintergrund-Deduplizierung, die Nutzung der Snapshot-Blöcke als Spender und die Data-Compaction.

Ab ONTAP 9.6 ist die maximal unterstützte Anzahl an FlexVol-Volumes auf sekundären oder Datensicherungssystemen gestiegen, wodurch Sie auf bis zu 2,500 FlexVol-Volumes pro Node oder im Failover-Modus auf bis zu 5,000 skalieren können. Die Erhöhung der FlexVol-Volumes wird mit dem aktiviert ["DP\\_Optimized \(DPO\)-Lizenz".](https://docs.netapp.com/us-en/ontap/data-protection/snapmirror-licensing-concept.html#data-protection-optimized-license) A ["SnapMirror Lizenz"](https://docs.netapp.com/us-en/ontap/system-admin/manage-license-task.html#view-details-about-a-license) Ist weiterhin auf den Quell- und Ziel-Nodes erforderlich.

Ab ONTAP 9.4 werden die folgenden Funktionsverbesserungen für DPO-Systeme vorgenommen:

• "SnapMirror Backoff": In DPO-Systemen wird der Replizierungsdatenverkehr dieselbe Priorität zugewiesen, die Client-Workloads zugewiesen werden.

Bei DPO-Systemen ist das Backoff SnapMirror standardmäßig deaktiviert.

• Hintergrund-Deduplizierung von Volumes und Volume-übergreifende Hintergrund-Deduplizierung: Hintergrunddeduplizierung für Volumes und Volume-übergreifende Hintergrund-Deduplizierung sind in DPO Systemen aktiviert.

Sie können die ausführen storage aggregate efficiency cross-volume-dedupe start -aggregate *aggregate name* -scan-old-data true Befehl zum Deduplizieren vorhandener Daten. Als Best Practice empfiehlt es sich, den Befehl in Zeiten geringerer Auslastung auszuführen, um die Auswirkungen auf die Performance zu verringern.

• Erhöhte Einsparungen durch Einsatz von Snapshot-Blöcken als Spender: Die Datenblöcke, die im aktiven File-System nicht verfügbar sind, aber in Snapshot-Kopien gefangen sind, werden als Spender für die Volume-Deduplizierung verwendet.

Die neuen Daten können mit den Daten dedupliziert werden, die in Snapshot-Kopien gefangen sind, und zwar durch eine effektive gemeinsame Nutzung der Snapshot-Blöcke. Der größere Spenderbedarf sorgt für weitere Einsparungen, insbesondere wenn das Volume über eine große Anzahl von Snapshot-Kopien verfügt.

• Data-Compaction: Data-Compaction ist auf DPO Volumes standardmäßig aktiviert.

# **Managen Sie die SnapMirror Volume-Replizierung**

## **SnapMirror Replizierungs-Workflow**

SnapMirror bietet drei Arten von Datensicherungsbeziehungen: SnapMirror DR, Archiv (ehemals SnapVault) und einheitliche Replizierung. Sie können denselben grundlegenden Workflow verwenden, um die einzelnen Beziehungstypen zu konfigurieren.

Ab der allgemeinen Verfügbarkeit ab ONTAP 9.9 bietet SnapMirror Business Continuity (SM-BC) eine Recovery Time Objective (Zero RTO) oder ein transparentes Applikations-Failover (TAF) für den automatischen Failover geschäftskritischer Applikationen in SAN-Umgebungen. SM-BC wird in einer Konfiguration von zwei AFF-Clustern oder zwei All-Flash SAN-Array (ASA)-Clustern unterstützt.

## ["NetApp Dokumentation: SnapMirror Business Continuity"](https://docs.netapp.com/us-en/ontap/smbc)

Für jede Art der SnapMirror Datensicherungsbeziehung ist der Workflow derselbe: Erstellen Sie ein Ziel-Volume, erstellen Sie einen Job-Zeitplan, legen Sie eine Richtlinie fest, erstellen und initialisieren Sie die Beziehung.

Ab ONTAP 9.3 können Sie den verwenden snapmirror protect Befehl zum Konfigurieren einer Datensicherungsbeziehung in einem einzigen Schritt. Auch wenn Sie verwenden snapmirror protect, Sie müssen jeden Schritt im Workflow verstehen.

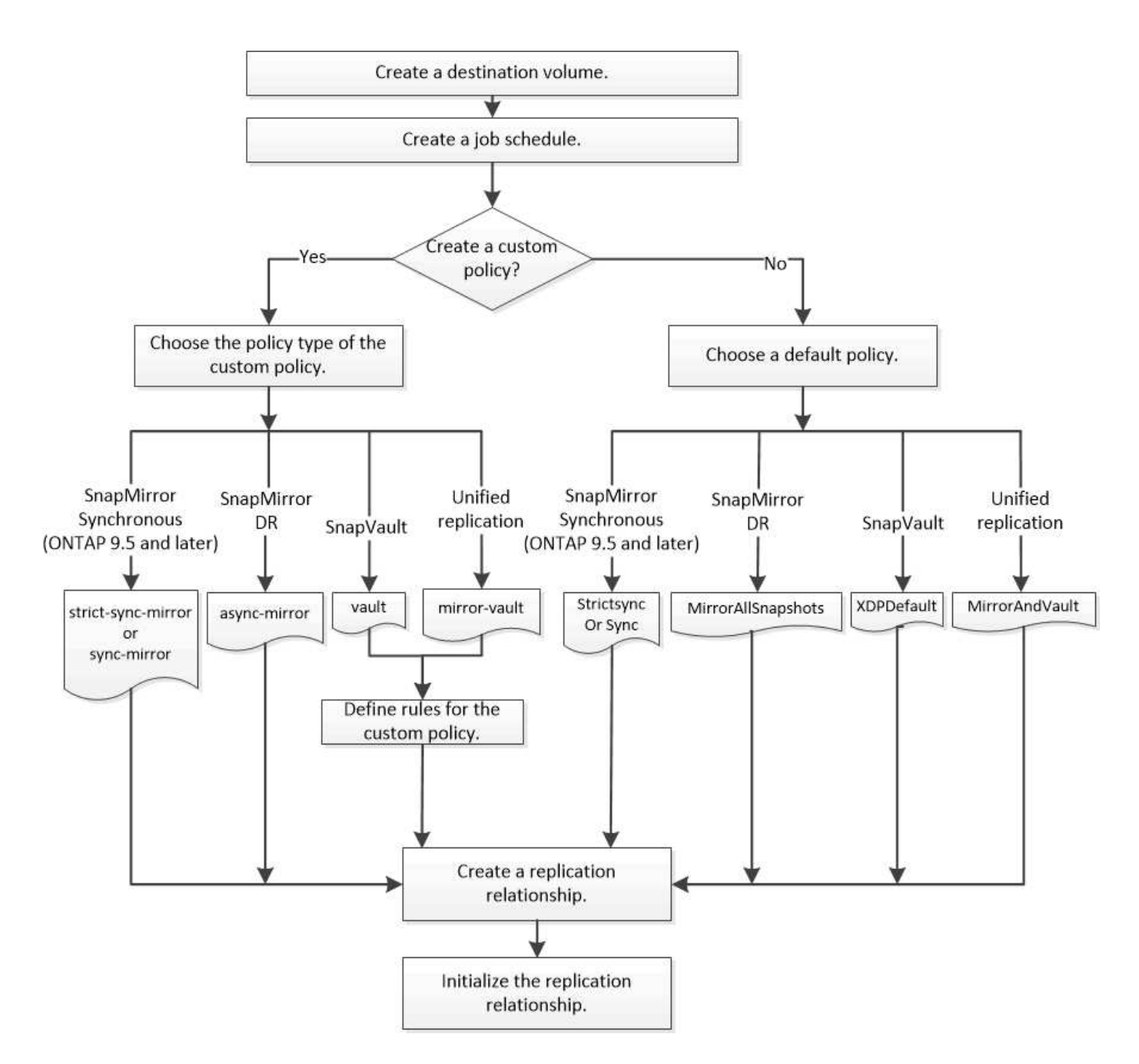

## **Konfigurieren Sie eine Replikationsbeziehung in einem Schritt**

Ab ONTAP 9.3 können Sie den verwenden snapmirror protect Befehl zum Konfigurieren einer Datensicherungsbeziehung in einem einzigen Schritt. Sie legen eine Liste der zu replizierenden Volumes, eine SVM auf dem Ziel-Cluster, einen Job-Zeitplan und eine SnapMirror Richtlinie fest. snapmirror protect Erledigt den Rest.

## **Was Sie benötigen**

• Quell- und Ziel-Cluster sowie SVMs müssen Peering durchgeführt werden.

## ["Cluster- und SVM-Peering"](https://docs.netapp.com/us-en/ontap-sm-classic/peering/index.html)

• Die Sprache auf dem Zielvolume muss mit der Sprache auf dem Quellvolume übereinstimmen.

## **Über diese Aufgabe**

Der snapmirror protect Der Befehl wählt ein Aggregat aus, das der angegebenen SVM zugeordnet ist. Wenn der SVM kein Aggregat zugewiesen wird, wählt es alle Aggregate im Cluster aus. Die Auswahl eines Aggregats basiert auf dem freien Speicherplatz und der Anzahl der Volumes im Aggregat.

Der snapmirror protect Befehl führt dann die folgenden Schritte aus:

- Erstellt ein Ziel-Volume mit einem entsprechenden Typ und einer entsprechenden Menge an reserviertem Speicherplatz für jedes Volume in der Liste der zu replizierenden Volumes.
- Konfiguriert eine für die angegebene Richtlinie geeignete Replikationsbeziehung.
- Initialisiert die Beziehung.

Der Name des Ziel-Volume lautet des Formulars *source\_volume\_name\_dst*. Bei einem Konflikt mit einem vorhandenen Namen hängt der Befehl eine Nummer an den Volume-Namen an. Sie können in den Befehlsoptionen ein Präfix und/oder Suffix angeben. Das Suffix ersetzt das im Lieferumfang enthaltene dst Suffix:

Ab ONTAP 9.3 und älteren Versionen kann ein Ziel-Volume bis zu 251 Snapshot Kopien enthalten. Ab ONTAP 9.4 kann ein Ziel-Volume bis zu 1019 Snapshot Kopien enthalten.

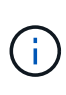

Initialisierung kann sehr zeitaufwendig sein. snapmirror protect Wartet nicht, bis die Initialisierung abgeschlossen ist, bevor der Job beendet wird. Aus diesem Grund sollten Sie die verwenden snapmirror show Befehl statt des job show Befehl zum Bestimmen, wann die Initialisierung abgeschlossen ist.

Ab ONTAP 9.5 können synchrone SnapMirror Beziehungen mithilfe der erstellt werden snapmirror protect Befehl.

## **Schritt**

1. Erstellen und Initialisieren einer Replikationsbeziehung in einem Schritt:

Sie müssen die Variablen in Winkelklammern durch die erforderlichen Werte ersetzen, bevor Sie diesen Befehl ausführen.

```
snapmirror protect -path-list <SVM:volume> -destination-vserver
<destination_SVM> -policy <policy> -schedule <schedule> -auto-initialize
<true|false> -destination-volume-prefix <prefix> -destination-volume
-suffix <suffix>
```
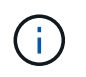

Sie müssen diesen Befehl über die Ziel-SVM oder das Ziel-Cluster ausführen. Der -auto -initialize Die Option ist standardmäßig auf "true" eingestellt.

Das folgende Beispiel erstellt und initialisiert eine SnapMirror DR-Beziehung unter Verwendung der Standardeinstellung MirrorAllSnapshots Richtlinie:

```
cluster dst::> snapmirror protect -path-list svm1:volA, svm1:volB
-destination-vserver svm backup -policy MirrorAllSnapshots -schedule
replication_daily
```
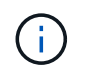

Sie können eine benutzerdefinierte Richtlinie verwenden, wenn Sie es bevorzugen. Weitere Informationen finden Sie unter ["Erstellen einer benutzerdefinierten Replikationsrichtlinie".](#page-2599-0)

Im folgenden Beispiel wird eine SnapVault-Beziehung unter Verwendung der Standardeinstellung erstellt und initialisiert XDPDe fault Richtlinie:

```
cluster dst::> snapmirror protect -path-list svm1:volA, svm1:volB
-destination-vserver svm backup -policy XDPDefault -schedule
replication_daily
```
Das folgende Beispiel erstellt und initialisiert eine einheitliche Replikationsbeziehung unter Verwendung der Standardwerte MirrorAndVault Richtlinie:

cluster\_dst::> snapmirror protect -path-list svm1:volA, svm1:volB -destination-vserver svm\_backup -policy MirrorAndVault

Das folgende Beispiel erstellt und initialisiert eine SnapMirror synchrone Beziehung unter Verwendung der Standardeinstellung Sync Richtlinie:

cluster dst::> snapmirror protect -path-list svm1:volA, svm1:volB -destination-vserver svm sync -policy Sync

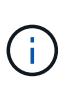

Bei SnapVault- und Unified Replication-Richtlinien kann es sich als nützlich erweisen, einen Zeitplan für die Erstellung einer Kopie der zuletzt übertragenen Snapshot Kopie auf dem Zielsystem zu definieren. Weitere Informationen finden Sie unter ["Definieren eines Zeitplans](#page-2603-0) [zum Erstellen einer lokalen Kopie auf dem Ziel"](#page-2603-0).

## **Nachdem Sie fertig sind**

Verwenden Sie die snapmirror show Befehl zur Überprüfung, ob die SnapMirror Beziehung erstellt wurde. Eine vollständige Befehlssyntax finden Sie in der man-Page.

## **Konfigurieren Sie eine Replikationsbeziehung in einem Schritt nach dem anderen**

## **Erstellen eines Ziel-Volumes**

Sie können das verwenden volume create Befehl auf dem Ziel, ein Ziel-Volume zu erstellen. Das Zielvolumen sollte gleich oder größer sein als das Quellvolumen.

## **Schritt**

1. Ziel-Volume erstellen:

```
volume create -vserver SVM -volume volume -aggregate aggregate -type DP -size
size
```
Eine vollständige Befehlssyntax finden Sie in der man-Page.

Im folgenden Beispiel wird ein 2-GB-Ziel-Volume mit dem Namen erstellt volA\_dst:

cluster dst::> volume create -vserver SVM backup -volume volA dst -aggregate node01 aggr -type DP -size 2GB

## <span id="page-2599-1"></span>**Erstellen eines Replikationsauftrags**

Sie können das verwenden job schedule cron create Befehl zum Erstellen eines Replikationsauftragplans. Der Job-Zeitplan legt fest, wann SnapMirror die Datensicherungsbeziehung automatisch aktualisiert, denen der Zeitplan zugewiesen ist.

#### **Über diese Aufgabe**

Sie weisen beim Erstellen einer Datensicherungsbeziehung einen Job-Zeitplan zu. Wenn Sie keinen Job-Zeitplan zuweisen, müssen Sie die Beziehung manuell aktualisieren.

#### **Schritt**

1. Job-Zeitplan erstellen:

job schedule cron create -name *job\_name* -month *month* -dayofweek *day\_of\_week* -day *day\_of\_month* -hour *hour* -minute *minute*

Für -month, -dayofweek, und -hour, Sie können angeben all Zum Ausführen des Jobs jeden Monat, Wochentag und Stunde.

Ab ONTAP 9.10.1 können Sie den Vserver für Ihren Job-Zeitplan angeben:

job schedule cron create -name *job\_name* -vserver *Vserver\_name* -month *month* -dayofweek *day\_of\_week* -day *day\_of\_month* -hour *hour* -minute *minute*

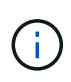

Der unterstützte Zeitplan (RPO) für FlexVol Volumes in einer SnapMirror Volume-Beziehung beträgt mindestens 5 Minuten. Der unterstützte Zeitplan (RPO) für FlexGroup Volumes in einer SnapMirror Volume-Beziehung beträgt mindestens 30 Minuten.

Im folgenden Beispiel wird ein Job-Zeitplan mit dem Namen erstellt my\_weekly Das läuft samstags um 3:00 Uhr:

```
cluster dst::> job schedule cron create -name my weekly -dayofweek
"Saturday" -hour 3 -minute 0
```
## **Anpassen einer Replizierungsrichtlinie**

#### <span id="page-2599-0"></span>**Erstellen Sie eine benutzerdefinierte Replikationsrichtlinie**

Sie können eine benutzerdefinierte Replikationsrichtlinie erstellen, wenn die Standardrichtlinie für eine Beziehung nicht geeignet ist. Möglicherweise möchten Sie z. B. Daten in einem Netzwerktransfer komprimieren oder die Anzahl der Versuche ändern,

## wie SnapMirror Snapshot Kopien übertragen möchte.

Sie können eine Standard- oder benutzerdefinierte Richtlinie verwenden, wenn Sie eine Replikationsbeziehung erstellen. Bei einem benutzerdefinierten Archiv (früher SnapVault) oder einer einheitlichen Replizierungsrichtlinie müssen Sie ein oder mehrere *rules* definieren, die bestimmen, welche Snapshot Kopien während der Initialisierung und des Updates übertragen werden. Möglicherweise möchten Sie auch einen Zeitplan für das Erstellen lokaler Snapshot Kopien auf dem Ziel festlegen.

Der Typ\_Policy\_ der Replikationsrichtlinie bestimmt die Art der von ihr unterstützten Beziehung. In der folgenden Tabelle sind die verfügbaren Richtlinientypen aufgeführt.

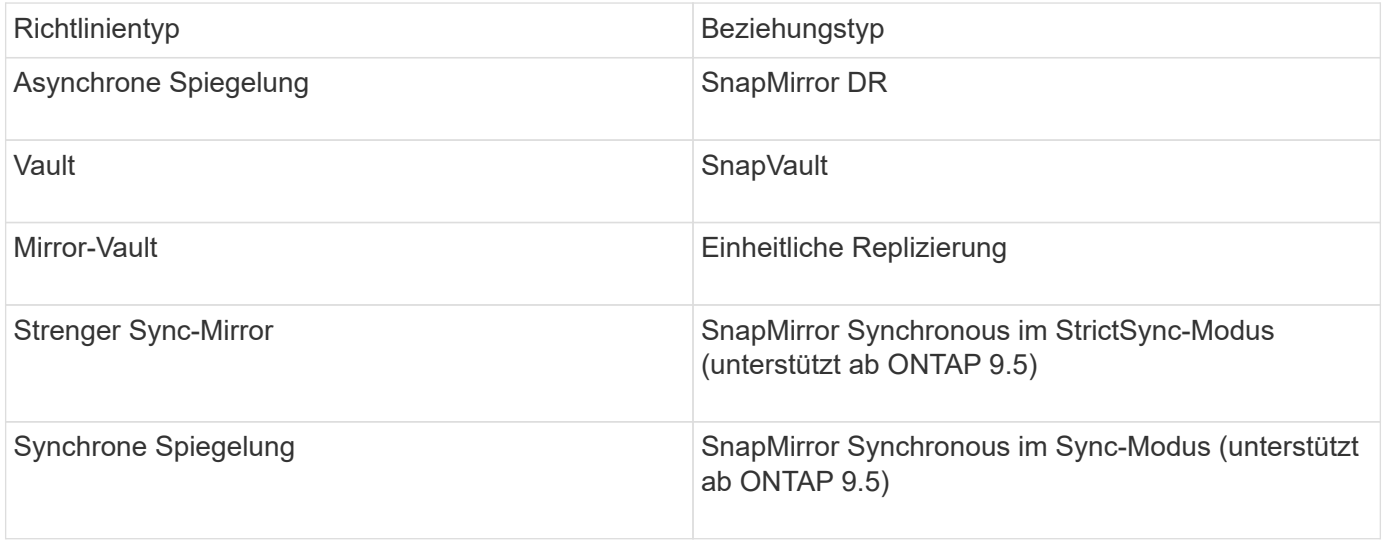

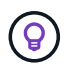

Wenn Sie eine benutzerdefinierte Replikationsrichtlinie erstellen, empfiehlt es sich, die Richtlinie nach einer Standardrichtlinie zu modellieren.

## **Schritt**

1. Erstellen einer benutzerdefinierten Replizierungsrichtlinie:

```
snapmirror policy create -vserver SVM -policy policy -type async-
mirror|vault|mirror-vault|strict-sync-mirror|sync-mirror -comment comment
-tries transfer_tries -transfer-priority low|normal -is-network-compression
-enabled true|false
```
Eine vollständige Befehlssyntax finden Sie in der man-Page.

Ab ONTAP 9.5 können Sie den Zeitplan für das Erstellen eines gemeinsamen Zeitplans für SnapMirror Synchronous Beziehungen mit dem festlegen -common-snapshot-schedule Parameter. Standardmäßig beträgt der Zeitplan für synchrone Snapshot-Kopien für SnapMirror Beziehungen eine Stunde. Für den Zeitplan der Snapshot-Kopien für synchrone Beziehungen von SnapMirror können Sie einen Wert von 30 Minuten bis zwei Stunden angeben.

Im folgenden Beispiel wird eine benutzerdefinierte Replizierungsrichtlinie für SnapMirror DR erstellt, die Netzwerkkomprimierung für Datentransfers ermöglicht:

```
cluster dst::> snapmirror policy create -vserver svm1 -policy
DR compressed -type async-mirror -comment "DR with network compression
enabled" -is-network-compression-enabled true
```
Im folgenden Beispiel wird eine benutzerdefinierte Replizierungsrichtlinie für SnapVault erstellt:

```
cluster dst::> snapmirror policy create -vserver svm1 -policy
my_snapvault -type vault
```
Im folgenden Beispiel wird eine benutzerdefinierte Replizierungsrichtlinie für einheitliche Replizierung erstellt:

```
cluster dst::> snapmirror policy create -vserver svm1 -policy my unified
-type mirror-vault
```
Im folgenden Beispiel wird im StrictSync-Modus eine benutzerdefinierte Replizierungsrichtlinie für die SnapMirror Synchronous-Beziehung erstellt:

```
cluster dst::> snapmirror policy create -vserver svm1 -policy
my_strictsync -type strict-sync-mirror -common-snapshot-schedule
my_sync_schedule
```
## **Nachdem Sie fertig sind**

Bei den Richtlinientypen "Vault" und "mmirror-Vault" müssen Regeln definiert werden, die festlegen, welche Snapshot-Kopien während der Initialisierung und Aktualisierung übertragen werden.

Verwenden Sie die snapmirror policy show Befehl zur Überprüfung, ob die SnapMirror-Richtlinie erstellt wurde Eine vollständige Befehlssyntax finden Sie in der man-Page.

#### **Definieren Sie eine Regel für eine Richtlinie**

Für benutzerdefinierte Richtlinien mit dem Richtlinientyp "Vault" oder "mmirror-Vault" müssen Sie mindestens eine Regel definieren, die bestimmt, welche Snapshot-Kopien während der Initialisierung und Aktualisierung übertragen werden. Sie können auch Regeln für Standardrichtlinien mit dem Richtlinientyp "Vault" oder " mmirror-Vault" definieren.

#### **Über diese Aufgabe**

Jede Richtlinie mit dem Richtlinientyp "Vault" oder "mMirror-Vault" muss über eine Regel verfügen, die festlegt, welche Snapshot Kopien repliziert werden sollen. Die Regel "bi-monthly" gibt beispielsweise an, dass nur Snapshot Kopien, denen das SnapMirror Label "bi-monthly" zugewiesen wurde, repliziert werden sollten. Sie geben das SnapMirror-Label an, wenn Sie die Snapshot-Richtlinie auf der Quelle konfigurieren.

Jeder Richtlinientyp ist einer oder mehreren systemdefinierten Regeln zugeordnet. Diese Regeln werden einer

Richtlinie automatisch zugewiesen, wenn Sie ihren Richtlinientyp angeben. Die folgende Tabelle zeigt die systemdefinierten Regeln.

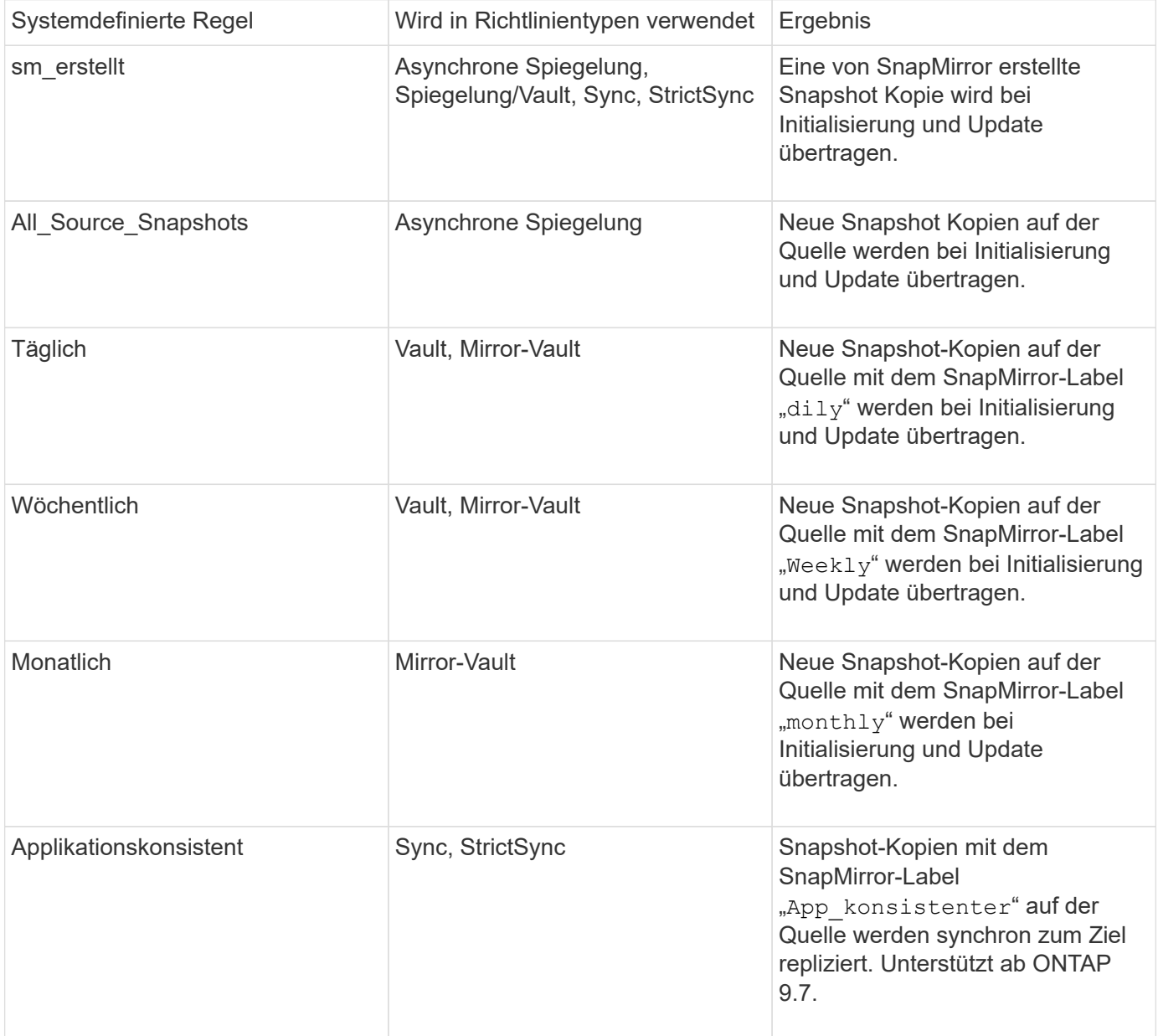

Mit Ausnahme des Richtlinientyps "async-Mirror" können Sie bei Bedarf zusätzliche Regeln für Standardoder benutzerdefinierte Richtlinien festlegen. Beispiel:

- Für die Standardeinstellung MirrorAndVault Richtlinie: Sie können eine Regel mit dem Namen "bimonthly" erstellen, die Snapshot-Kopien der Quelle mit dem "bi-monthly" SnapMirror Label übereinstimmt.
- Für eine individuelle Policy mit dem Richtlinientyp "mmirror-Vault" könnten Sie eine Regel namens "bi-Weekly" erstellen, die Snapshot-Kopien auf der Quelle mit dem "bi-Weekly" SnapMirror-Etikett übereinstimmt.

## **Schritt**

1. Definieren Sie eine Regel für eine Richtlinie:

```
snapmirror policy add-rule -vserver SVM -policy policy_for_rule -snapmirror
```
-label *snapmirror-label* -keep *retention\_count*

Eine vollständige Befehlssyntax finden Sie in der man-Page.

Im folgenden Beispiel wird eine Regel mit dem SnapMirror-Label hinzugefügt bi-monthly Auf den Standardwert MirrorAndVault Richtlinie:

```
cluster dst::> snapmirror policy add-rule -vserver svm1 -policy
MirrorAndVault -snapmirror-label bi-monthly -keep 6
```
Im folgenden Beispiel wird eine Regel mit dem SnapMirror-Label hinzugefügt bi-weekly Auf den Benutzer my\_snapvault Richtlinie:

```
cluster dst::> snapmirror policy add-rule -vserver svm1 -policy
my_snapvault -snapmirror-label bi-weekly -keep 26
```
Im folgenden Beispiel wird eine Regel mit dem SnapMirror-Label hinzugefügt app\_consistent Auf den Benutzer Sync Richtlinie:

```
cluster dst::> snapmirror policy add-rule -vserver svm1 -policy Sync
-snapmirror-label app consistent -keep 1
```
Sie können dann Snapshot Kopien aus dem Quell-Cluster replizieren, die mit diesem SnapMirror Etikett übereinstimmen:

```
cluster src::> snapshot create -vserver vs1 -volume vol1 -snapshot
snapshot1 -snapmirror-label app consistent
```
<span id="page-2603-0"></span>**Legen Sie einen Zeitplan für das Erstellen einer lokalen Kopie auf dem Ziel fest**

Für SnapVault und einheitliche Replizierungsbeziehungen können Sie sich vor der Möglichkeit schützen, dass eine aktualisierte Snapshot Kopie beschädigt wird, indem Sie eine Kopie der zuletzt übertragenen Snapshot Kopie auf dem Zielsystem erstellen. Diese "lokale Kopie" wird unabhängig von den Aufbewahrungsregeln auf der Quelle beibehalten. So wird auch wenn der ursprünglich von SnapMirror übertragene Snapshot nicht mehr auf der Quelle verfügbar ist, eine Kopie davon auf dem Ziel verfügbar.

## **Über diese Aufgabe**

Sie legen den Zeitplan für das Erstellen einer lokalen Kopie in fest -schedule Option des snapmirror policy add-rule Befehl.

#### **Schritt**

1. Legen Sie einen Zeitplan für das Erstellen einer lokalen Kopie auf dem Ziel fest:

snapmirror policy add-rule -vserver *SVM* -policy *policy\_for\_rule* -snapmirror -label *snapmirror-label* -schedule *schedule*

Eine vollständige Befehlssyntax finden Sie in der man-Page. Informationen zum Erstellen eines Jobplans finden Sie unter ["Erstellen eines Replikationsauftragplans".](#page-2599-1)

Im folgenden Beispiel wird ein Zeitplan zum Erstellen einer lokalen Kopie zum Standard hinzugefügt MirrorAndVault Richtlinie:

```
cluster dst::> snapmirror policy add-rule -vserver svm1 -policy
MirrorAndVault -snapmirror-label my_monthly -schedule my_monthly
```
Im folgenden Beispiel wird ein Zeitplan zum Erstellen einer lokalen Kopie zum benutzerdefinierten hinzugefügt my\_unified Richtlinie:

cluster dst::> snapmirror policy add-rule -vserver svm1 -policy my\_unified -snapmirror-label my\_monthly -schedule my\_monthly

## **Erstellen einer Replikationsbeziehung**

Die Beziehung zwischen dem Quell-Volume im primären Storage und dem Ziel-Volume im sekundären Storage wird als "*Data Protection Relationship" bezeichnet.* Sie können die verwenden snapmirror create Befehl zum Erstellen von SnapMirror DR-, SnapVault- oder Datensicherungsbeziehungen für einheitliche Replizierung.

## **Was Sie benötigen**

• Quell- und Ziel-Cluster sowie SVMs müssen Peering durchgeführt werden.

## ["Cluster- und SVM-Peering"](https://docs.netapp.com/us-en/ontap-sm-classic/peering/index.html)

• Die Sprache auf dem Zielvolume muss mit der Sprache auf dem Quellvolume übereinstimmen.

#### **Über diese Aufgabe**

Bis ONTAP 9.3 verwendete SnapMirror im DP-Modus aufgerufen und im XDP-Modus aufgerufen, verschiedene Replizierungs-Engines mit verschiedenen Ansätzen für die Versionsabhängigkeit:

• SnapMirror rief im DP-Modus eine *versionsabhängige* Replizierungsmodul ins Einsatz, bei der die ONTAP Version auf dem primären und sekundären Storage identisch sein musste:

```
cluster dst::> snapmirror create -type DP -source-path ... -destination
-path ...
```
• Im XDP-Modus rief SnapMirror eine *versionsflexible* Replizierungs-Engine zur Unterstützung verschiedener ONTAP Versionen auf primärem und sekundärem Storage auf:

```
cluster dst::> snapmirror create -type XDP -source-path ...
-destination-path ...
```
Dank der Performance-Verbesserungen überwiegen die bedeutenden Vorteile von versionsflexiblem SnapMirror den leichten Vorteil des Replizierungsdurchsatzes durch den versionsabhängigen Modus. Aus diesem Grund wurde ab ONTAP 9.3 der XDP-Modus als neue Standardeinstellung verwendet, und alle Aufrufe des DP-Modus auf der Kommandozeile oder in neuen oder bestehenden Skripten werden automatisch in den XDP-Modus konvertiert.

Bestehende Beziehungen sind nicht betroffen. Wenn bereits eine Beziehung vom Typ DP verwendet wird, ist diese weiterhin vom Typ DP. Die folgende Tabelle zeigt das Verhalten, das Sie erwarten können.

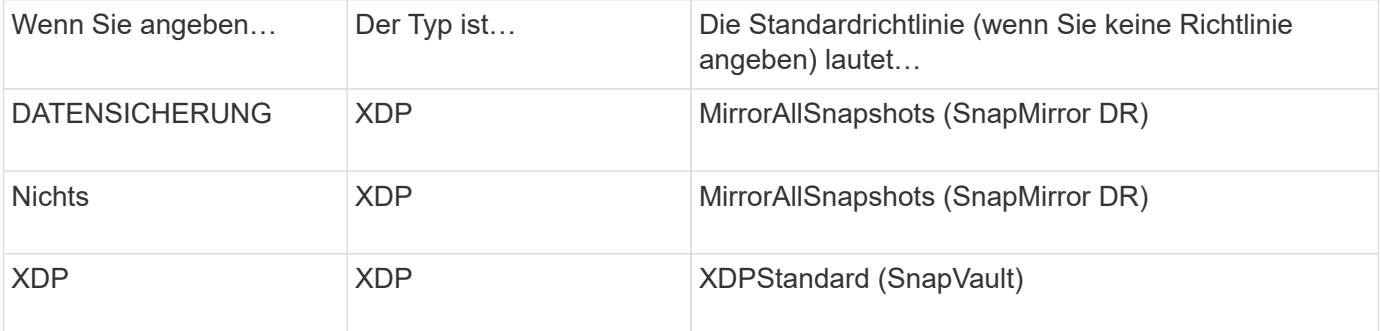

Siehe auch die Beispiele im nachfolgenden Verfahren.

Die einzigen Ausnahmen von der Konvertierung sind wie folgt:

• Beziehungen für SVM-Datensicherung setzen weiterhin den DP-Modus ein.

Geben Sie XDP explizit an, um den XDP-Modus mit der Standardeinstellung zu erhalten MirrorAllSnapshots Richtlinie:

- Beziehungen zur Lastfreigabe für den Datenschutz setzen die Standards weiterhin im DP-Modus um.
- Beziehungen zu SnapLock für Datensicherheit werden weiterhin im DP-Modus standardmäßig aktiviert.
- Explizite Aufrufe von DP setzen weiterhin den DP-Modus ein, wenn Sie die folgende clusterweite Option festlegen:

options replication.create\_data\_protection\_rels.enable on

Diese Option wird ignoriert, wenn Sie DP nicht explizit aufrufen.

Ab ONTAP 9.3 und älteren Versionen kann ein Ziel-Volume bis zu 251 Snapshot Kopien enthalten. Ab ONTAP 9.4 kann ein Ziel-Volume bis zu 1019 Snapshot Kopien enthalten.

Ab ONTAP 9.5 werden SnapMirror Synchronous Beziehungen unterstützt.

## **Schritt**

1. Erstellen Sie im Zielcluster eine Replikationsbeziehung:

Sie müssen die Variablen in Winkelklammern durch die erforderlichen Werte ersetzen, bevor Sie diesen Befehl ausführen.

```
snapmirror create -source-path <SVM:volume> -destination-path
<SVM:volume> -type <DP|XDP> -schedule <schedule> -policy <policy>
```
Eine vollständige Befehlssyntax finden Sie in der man-Page.

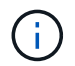

Der schedule Der Parameter ist beim Erstellen von synchronen SnapMirror Beziehungen nicht anwendbar.

Im folgenden Beispiel wird eine SnapMirror DR-Beziehung mit dem Standard erstellt MirrorLatest Richtlinie:

```
cluster dst::> snapmirror create -source-path svm1:volA -destination
-path svm backup:volA dst -type XDP -schedule my daily -policy
MirrorLatest
```
Im folgenden Beispiel wird eine SnapVault-Beziehung mit dem Standard erstellt XDPDefault Richtlinie:

cluster dst::> snapmirror create -source-path svm1:volA -destination -path svm backup:volA dst -type XDP -schedule my daily -policy XDPDefault

Im folgenden Beispiel wird eine einheitliche Replizierungsbeziehung mit dem Standard erstellt MirrorAndVault Richtlinie:

cluster dst:> snapmirror create -source-path svm1:volA -destination-path svm backup:volA dst -type XDP -schedule my daily -policy MirrorAndVault

Im folgenden Beispiel wird eine einheitliche Replikationsbeziehung mit dem benutzerdefinierten erstellt my\_unified Richtlinie:

```
cluster dst::> snapmirror create -source-path svm1:volA -destination
-path svm_backup:volA_dst -type XDP -schedule my_daily -policy
my_unified
```
Das folgende Beispiel erstellt eine SnapMirror Synchronous-Beziehung unter Verwendung des Standards Sync Richtlinie:

```
cluster dst::> snapmirror create -source-path svm1:volA -destination
-path svm backup:volA dst -type XDP -policy Sync
```
Das folgende Beispiel erstellt eine SnapMirror Synchronous-Beziehung unter Verwendung des Standards StrictSync Richtlinie:

```
cluster dst::> snapmirror create -source-path svm1:volA -destination
-path svm backup:volA dst -type XDP -policy StrictSync
```
Im folgenden Beispiel wird eine SnapMirror DR-Beziehung erstellt. Wenn der DP-Typ automatisch in XDP konvertiert wird und keine Richtlinie angegeben ist, wird die Richtlinie standardmäßig auf das gesetzt MirrorAllSnapshots Richtlinie:

```
cluster dst::> snapmirror create -source-path svm1:volA -destination
-path svm backup:volA dst -type DP -schedule my_daily
```
Im folgenden Beispiel wird eine SnapMirror DR-Beziehung erstellt. Wenn kein Typ oder keine Richtlinie angegeben ist, wird die Richtlinie standardmäßig auf die gesetzt MirrorAllSnapshots Richtlinie:

cluster dst::> snapmirror create -source-path svm1:volA -destination -path svm backup:volA dst -schedule my daily

Im folgenden Beispiel wird eine SnapMirror DR-Beziehung erstellt. Wenn keine Richtlinie angegeben wurde, wird die Richtlinie standardmäßig auf das gesetzt XDPDefault Richtlinie:

```
cluster dst::> snapmirror create -source-path svm1:volA -destination
-path svm backup:volA dst -type XDP -schedule my daily
```
Das folgende Beispiel erstellt eine SnapMirror Synchronous Beziehung mit der vordefinierten Richtlinie SnapCenterSync:

```
cluster dst::> snapmirror create -source-path svm1:volA -destination
-path svm backup:volA dst -type XDP -policy SnapCenterSync
```
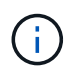

Die vordefinierte Richtlinie SnapCenterSync Ist des Typs Sync. Diese Richtlinie repliziert alle Snapshot Kopien, die zusammen mit erstellt werden snapmirror-label Von "App\_konsistent".

#### **Nachdem Sie fertig sind**

Verwenden Sie die snapmirror show Befehl zur Überprüfung, ob die SnapMirror Beziehung erstellt wurde. Eine vollständige Befehlssyntax finden Sie in der man-Page.

## **Verwandte Informationen**

• ["Erstellen und Löschen von SnapMirror Failover-Test-Volumes".](https://docs.netapp.com/us-en/ontap/data-protection/create-delete-snapmirror-failover-test-task.html)

#### **Weitere Möglichkeiten dies in ONTAP zu tun**

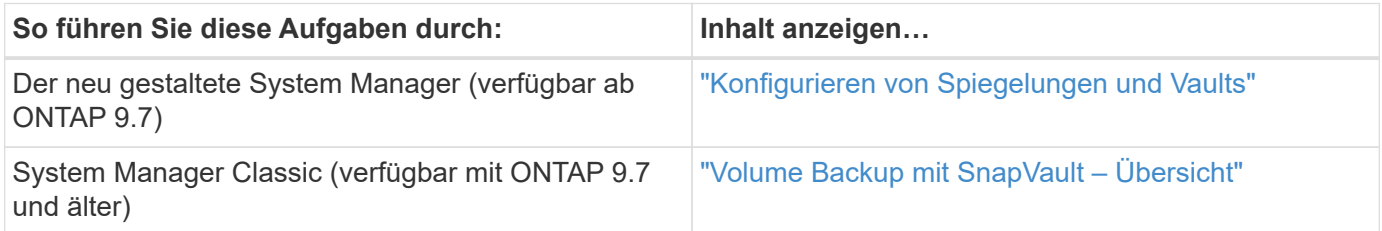

#### **Initialisieren Sie eine Replikationsbeziehung**

Bei allen Beziehungstypen führt die Initialisierung einen *Baseline Transfer* durch: Es erstellt eine Snapshot Kopie des Quell-Volume und überträgt dann die Kopie und alle Datenblöcke, auf die sie auf das Ziel-Volume verweist. Andernfalls hängt der Inhalt der Übertragung von der Richtlinie ab.

#### **Was Sie benötigen**

Quell- und Ziel-Cluster sowie SVMs müssen Peering durchgeführt werden.

## ["Cluster- und SVM-Peering"](#page-2535-0)

#### **Über diese Aufgabe**

Initialisierung kann sehr zeitaufwendig sein. Möglicherweise möchten Sie den Basistransfer in Zeiten geringerer Auslastung durchführen.

Ab ONTAP 9.5 werden SnapMirror Synchronous Beziehungen unterstützt.

#### **Schritt**

1. Initialisieren einer Replikationsbeziehung:

```
snapmirror initialize -source-path SVM:volume|cluster://SVM/volume, …
-destination-path SVM:volume|cluster://SVM/volume, …
```
Eine vollständige Befehlssyntax finden Sie in der man-Page.

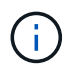

Sie müssen diesen Befehl über die Ziel-SVM oder das Ziel-Cluster ausführen.

Im folgenden Beispiel wird die Beziehung zwischen dem Quell-Volume initialisiert volA Ein svm1 Und dem Ziel-Volume volA dst Ein svm backup:

```
cluster dst::> snapmirror initialize -source-path svm1:volA -destination
-path svm backup:volA dst
```
## **Beispiel: Konfiguration einer Vault-Vault-Kaskade**

Ein Beispiel zeigt in konkreten Worten, wie Sie Replikationsbeziehungen nacheinander konfigurieren können. Sie können die im Beispiel konfigurierte Vault-Vault-Kaskadierung verwenden, um mehr als 251 Snapshot-Kopien mit der Bezeichnung "my-Weekly" aufzubewahren.

## **Was Sie benötigen**

- Quell- und Ziel-Cluster sowie SVMs müssen Peering durchgeführt werden.
- Sie müssen ONTAP 9.2 oder höher ausführen. Vault-Vault-Kaskaden werden in früheren ONTAP Versionen nicht unterstützt.

## **Über diese Aufgabe**

Im Beispiel wird Folgendes vorausgesetzt:

- Sie haben Snapshot Kopien auf dem Quell-Cluster mit den SnapMirror-Labels "my-Daily", "my-Weekly" und "my-monthly" konfiguriert.
- Sie haben Ziel-Volumes mit dem Namen "Vola" auf den sekundären und tertiären Ziel-Clustern konfiguriert.
- Sie haben die Zeitpläne für Replikationsjobs mit dem Namen "my\_snapvault" auf den sekundären und tertiären Ziel-Clustern konfiguriert.

Das Beispiel zeigt, wie Replikationsbeziehungen auf Grundlage von zwei benutzerdefinierten Richtlinien erstellt werden:

- Die Richtlinie "snapvault secondary" speichert täglich 7, 52 wöchentlich und 180 monatliche Snapshot Kopien auf dem sekundären Ziel-Cluster.
- Die "snapvault tertiary Policy" speichert 250 wöchentliche Snapshot-Kopien auf dem tertiären Ziel-Cluster.

## **Schritte**

1. Erstellen Sie auf dem sekundären Ziel-Cluster die Richtlinie "snapVault secondary":

```
cluster secondary::> snapmirror policy create -policy snapvault secondary
-type vault -comment "Policy on secondary for vault to vault cascade" -vserver
svm_secondary
```
2. Definieren Sie auf dem sekundären Ziel-Cluster die Regel "my-Daily" für die Richtlinie:

```
cluster secondary::> snapmirror policy add-rule -policy snapvault secondary
-snapmirror-label my-daily -keep 7 -vserver svm secondary
```
3. Legen Sie auf dem sekundären Ziel-Cluster die Regel " $mV$ -Weekly" für die Richtlinie fest:

```
cluster secondary::> snapmirror policy add-rule -policy snapvault secondary
-snapmirror-label my-weekly -keep 52 -vserver svm secondary
```
4. Legen Sie auf dem sekundären Ziel-Cluster die Regel "my-monthly" für die Richtlinie fest:

cluster secondary::> snapmirror policy add-rule -policy snapvault secondary

-snapmirror-label my-monthly -keep 180 -vserver svm secondary

5. Überprüfen Sie auf dem sekundären Ziel-Cluster die Richtlinie:

cluster secondary:: > snapmirror policy show snapvault secondary -instance

 Vserver: svm\_secondary SnapMirror Policy Name: snapvault secondary SnapMirror Policy Type: vault Policy Owner: cluster-admin Tries Limit: 8 Transfer Priority: normal Ignore accesstime Enabled: false Transfer Restartability: always Network Compression Enabled: false Create Snapshot: false Comment: Policy on secondary for vault to vault cascade Total Number of Rules: 3 Total Keep: 239 Rules: SnapMirror Label Keep Preserve Warn Schedule Prefix ---------------- ---- -------- ---- -------- ------ my-daily 7 false 0 - - my-weekly 52 false 0 - - my-monthly 180 false 0 - -

6. Erstellen Sie auf dem sekundären Ziel-Cluster die Beziehung zum Quell-Cluster:

cluster secondary::> snapmirror create -source-path svm primary:volA -destination-path svm secondary:volA -type XDP -schedule my snapvault -policy snapvault\_secondary

7. Initialisieren Sie auf dem sekundären Ziel-Cluster die Beziehung mit dem Quell-Cluster:

cluster secondary::> snapmirror initialize -source-path svm primary:volA -destination-path svm secondary:volA

8. Erstellen Sie auf dem tertiären Zielcluster die Richtlinie "snapVault tertiary":

```
cluster tertiary::> snapmirror policy create -policy snapvault tertiary -type
vault -comment "Policy on tertiary for vault to vault cascade" -vserver
svm_tertiary
```
9. Definieren Sie auf dem tertiären Zielcluster die Regel "my-Weekly" für die Richtlinie:

```
cluster tertiary::> snapmirror policy add-rule -policy snapvault tertiary
-snapmirror-label my-weekly -keep 250 -vserver svm tertiary
```
10. Überprüfen Sie auf dem tertiären Ziel-Cluster die Richtlinie:

```
cluster tertiary::> snapmirror policy show snapvault tertiary -instance
```

```
  Vserver: svm_tertiary
      SnapMirror Policy Name: snapvault tertiary
        SnapMirror Policy Type: vault
                  Policy Owner: cluster-admin
                   Tries Limit: 8
             Transfer Priority: normal
     Ignore accesstime Enabled: false
       Transfer Restartability: always
  Network Compression Enabled: false
               Create Snapshot: false
                       Comment: Policy on tertiary for vault to vault
cascade
         Total Number of Rules: 1
                    Total Keep: 250
                         Rules: SnapMirror Label Keep Preserve Warn
Schedule Prefix
                                ---------------- ---- -------- ----
-------- ------
                                my-weekly 250 false 0 -
-
```
11. Erstellen Sie auf dem tertiären Ziel-Cluster die Beziehung zum sekundären Cluster:

```
cluster tertiary::> snapmirror create -source-path svm secondary:volA
-destination-path svm tertiary:volA -type XDP -schedule my snapvault -policy
snapvault tertiary
```
12. Initialisieren Sie auf dem tertiären Ziel-Cluster die Beziehung mit dem sekundären Cluster:

```
cluster tertiary::> snapmirror initialize -source-path svm secondary:volA
-destination-path svm_tertiary:volA
```
## **Konvertieren einer bestehenden DP-Beziehung in XDP**

Wenn Sie ein Upgrade auf ONTAP 9.12.1 oder höher durchführen, müssen Sie DP-Beziehungen in XDP konvertieren, bevor Sie ein Upgrade durchführen. ONTAP 9.12.1 und höher unterstützt keine DP-Beziehungen. Kunden können bestehende DP-Beziehungen einfach in XDP konvertieren und so von versionsflexiblem SnapMirror

## profitieren.

## **Über diese Aufgabe**

- SnapMirror konvertiert vorhandene DP-Beziehungen nicht automatisch in XDP. Um die Beziehung umzuwandeln, müssen Sie die bestehende Beziehung unterbrechen und löschen, eine neue XDP-Beziehung erstellen und die Beziehung neu synchronisieren. Hintergrundinformationen finden Sie unter ["XDP ersetzt DP als SnapMirror-Standard".](#page-2586-0)
- Bei der Planung der Konvertierung sollten Sie beachten, dass die Vorarbeit und die Data Warehousing-Phase einer XDP-SnapMirror-Beziehung viel Zeit in Anspruch nehmen können. Es ist nicht ungewöhnlich, dass die SnapMirror Beziehung den Status "Vorbereitung" für einen längeren Zeitraum meldet.

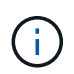

Nachdem Sie einen SnapMirror Beziehungstyp von DP in XDP konvertiert haben, werden die speicherplatzsparenden Einstellungen, wie Autosize und Platzgarantie, nicht mehr zum Ziel repliziert.

## **Schritte**

1. Aus dem Ziel-Cluster, sicherstellen, dass die SnapMirror-Beziehung vom Typ DP ist, dass der Mirror-Zustand SnapMirrored ist, der Beziehungsstatus ist Idle, und die Beziehung ist gesund:

```
snapmirror show -destination-path <SVM:volume>
```
Das folgende Beispiel zeigt die Ausgabe von im snapmirror show Befehl:

```
cluster dst::>snapmirror show -destination-path svm backup:volA dst
Source Path: svm1:volA
Destination Path: svm_backup:volA_dst
Relationship Type: DP
SnapMirror Schedule: -
Tries Limit: -
Throttle (KB/sec): unlimited
Mirror State: Snapmirrored
Relationship Status: Idle
Transfer Snapshot: -
Snapshot Progress: -
Total Progress: -
Snapshot Checkpoint: -
Newest Snapshot: snapmirror.10af643c-32d1-11e3-954b-
123478563412_2147484682.2014-06-27_100026
Newest Snapshot Timestamp: 06/27 10:00:55
Exported Snapshot: snapmirror.10af643c-32d1-11e3-954b-
123478563412_2147484682.2014-06-27_100026
Exported Snapshot Timestamp: 06/27 10:00:55
Healthy: true
```
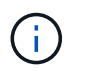

Sie könnten es hilfreich finden, eine Kopie des zu behalten snapmirror show Befehlsausgabe zum Verfolgen der Beziehungseinstellungen.

2. Von den Quell- und Ziel-Volumes aus, stellen Sie sicher, dass beide Volumes eine gemeinsame Snapshot Kopie aufweisen:

volume snapshot show -vserver <SVM> -volume <volume>

Das folgende Beispiel zeigt die volume snapshot show Ausgabe für die Quell- und Zielvolumes:

```
cluster src:> volume snapshot show -vserver vsm1 -volume volA
---Blocks---
Vserver Volume Snapshot State Size Total% Used%
-------- ------- ------------------------------- -------- --------
------ -----
svm1 volA
weekly.2014-06-09_0736 valid 76KB 0% 28%
weekly.2014-06-16_1305 valid 80KB 0% 29%
daily.2014-06-26_0842 valid 76KB 0% 28%
hourly.2014-06-26_1205 valid 72KB 0% 27%
hourly.2014-06-26_1305 valid 72KB 0% 27%
hourly.2014-06-26_1405 valid 76KB 0% 28%
hourly.2014-06-26_1505 valid 72KB 0% 27%
hourly.2014-06-26_1605 valid 72KB 0% 27%
daily.2014-06-27_0921 valid 60KB 0% 24%
hourly.2014-06-27_0921 valid 76KB 0% 28%
snapmirror.10af643c-32d1-11e3-954b-123478563412_2147484682.2014-06-
27_100026
valid 44KB 0% 19%
11 entries were displayed.
cluster dest:> volume snapshot show -vserver svm backup -volume volA dst
---Blocks---
Vserver Volume Snapshot State Size Total% Used%
-------- ------- ------------------------------- -------- --------
------ -----
svm_backup volA_dst
weekly.2014-06-09_0736 valid 76KB 0% 30%
weekly.2014-06-16_1305 valid 80KB 0% 31%
daily.2014-06-26_0842 valid 76KB 0% 30%
hourly.2014-06-26_1205 valid 72KB 0% 29%
hourly.2014-06-26_1305 valid 72KB 0% 29%
hourly.2014-06-26_1405 valid 76KB 0% 30%
hourly.2014-06-26_1505 valid 72KB 0% 29%
hourly.2014-06-26_1605 valid 72KB 0% 29%
daily.2014-06-27_0921 valid 60KB 0% 25%
hourly.2014-06-27_0921 valid 76KB 0% 30%
snapmirror.10af643c-32d1-11e3-954b-123478563412_2147484682.2014-06-
27_100026
```
3. Um sicherzustellen, dass geplante Updates während der Konvertierung nicht ausgeführt werden, müssen die bestehende DP-Typ-Beziehung stillgelegt werden:

```
snapmirror quiesce -source-path <SVM:volume> -destination-path
<SVM:volume>
```
Eine vollständige Befehlssyntax finden Sie im ["Man-Page"](https://docs.netapp.com/us-en/ontap-cli-9141//snapmirror-quiesce.html).

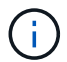

Sie müssen diesen Befehl über die Ziel-SVM oder das Ziel-Cluster ausführen.

Das folgende Beispiel legt die Beziehung zwischen dem Quell-Volume fest volA Ein svm1 Und dem Ziel-Volume volA dst Ein svm backup:

cluster dst::> snapmirror quiesce -destination-path svm backup:volA dst

4. Bestehende DP-TYPE Beziehung aufbrechen:

snapmirror break -destination-path <SVM:volume>

Eine vollständige Befehlssyntax finden Sie im ["Man-Page"](https://docs.netapp.com/us-en/ontap-cli-9141//snapmirror-break.html).

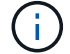

Sie müssen diesen Befehl über die Ziel-SVM oder das Ziel-Cluster ausführen.

Im folgenden Beispiel wird die Beziehung zwischen dem Quell-Volume unterbrochen volA Ein svm1 Und dem Ziel-Volume volA dst Ein svm backup:

cluster dst::> snapmirror break -destination-path svm backup:volA dst

5. Wenn das automatische Löschen von Snapshot-Kopien auf dem Ziel-Volume aktiviert ist, deaktivieren Sie sie:

volume snapshot autodelete modify -vserver \_SVM\_ -volume \_volume\_ -enabled false

Im folgenden Beispiel wird das Löschen von Snapshot Kopien auf dem Ziel-Volume deaktiviert volA dst:

cluster dst::> volume snapshot autodelete modify -vserver svm backup -volume volA dst -enabled false

6. Vorhandene DP-Typ-Beziehung löschen:

snapmirror delete -destination-path <SVM:volume>

Eine vollständige Befehlssyntax finden Sie im ["Man-Page"](https://docs.netapp.com/us-en/ontap-cli-9141//snapmirror-delete.html).

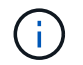

Sie müssen diesen Befehl über die Ziel-SVM oder das Ziel-Cluster ausführen.

Im folgenden Beispiel wird die Beziehung zwischen dem Quell-Volume gelöscht volA Ein svm1 Und dem Ziel-Volume volA dst Ein svm backup:

cluster dst::> snapmirror delete -destination-path svm backup:volA dst

7. Freigabe der Disaster-Recovery-Beziehung der SVM an der Quelle:

```
snapmirror release -destination-path <SVM:volume> -relationship-info
-only true
```
Im folgenden Beispiel werden die Disaster-Recovery-Beziehung für SVM veröffentlicht:

```
cluster src::> snapmirror release -destination-path svm backup:volA dst
-relationship-info-only true
```
8. Sie können die Ausgabe verwenden, die Sie im beibehalten haben snapmirror show Befehl zum Erstellen der neuen XDP-Typ-Beziehung:

```
snapmirror create -source-path <SVM:volume> -destination-path
<SVM:volume> -type XDP -schedule <schedule> -policy <policy>
```
Die neue Beziehung muss dasselbe Quell- und Zielvolume verwenden. Eine vollständige Befehlssyntax finden Sie in der man-Page.

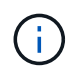

Sie müssen diesen Befehl über die Ziel-SVM oder das Ziel-Cluster ausführen.

Im folgenden Beispiel wird eine Disaster Recovery-Beziehung zwischen dem Quell-Volume in SnapMirror erstellt volA Ein svm1 Und dem Ziel-Volume volA\_dst Ein svm\_backup Die Standardeinstellung wird verwendet MirrorAllSnapshots Richtlinie:

```
cluster_dst::> snapmirror create -source-path svm1:volA -destination
-path svm backup:volA dst
-type XDP -schedule my daily -policy MirrorAllSnapshots
```
9. Neusynchronisierung der Quell- und Ziel-Volumes:

```
snapmirror resync -source-path <SVM:volume> -destination-path
<SVM:volume>
```
Zur Verbesserung der Neusynchronisierung können Sie das verwenden -quick-resync Option, aber Sie sollten beachten, dass Einsparungen durch Storage-Effizienz verloren gehen können. Eine vollständige Befehlssyntax finden Sie in der man-Page: ["SnapMirror Resync-Befehl".](https://docs.netapp.com/us-en/ontap-cli-9141/snapmirror-resync.html#parameters.html)

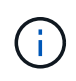

Sie müssen diesen Befehl über die Ziel-SVM oder das Ziel-Cluster ausführen. Auch wenn die Resynchronisierung keinen Basistransfer erfordert, kann sie zeitaufwendig sein. Möglicherweise möchten Sie die Neusynchronisierung in Zeiten nach außerhalb der Stoßzeiten durchführen.

Im folgenden Beispiel wird die Beziehung zwischen dem Quell-Volume neu synchronisiert volA Ein svm1 Und dem Ziel-Volume volA dst Ein svm backup:

```
cluster dst::> snapmirror resync -source-path svm1:volA -destination
-path svm backup:volA dst
```
10. Wenn Sie das automatische Löschen von Snapshot Kopien deaktiviert haben, aktivieren Sie sie erneut:

```
volume snapshot autodelete modify -vserver <SVM> -volume <volume>
-enabled true
```
#### **Nachdem Sie fertig sind**

- 1. Verwenden Sie die snapmirror show Befehl zur Überprüfung, ob die SnapMirror Beziehung erstellt wurde.
- 2. Sobald das SnapMirror XDP Ziel-Volume mit der Aktualisierung von Snapshot Kopien gemäß den Definitionen in der SnapMirror Richtlinie beginnt, verwenden Sie die Ausgabe von snapmirror listdestinations Befehl aus dem Quell-Cluster, um die neue SnapMirror XDP-Beziehung anzuzeigen.

## **Konvertieren der Art einer SnapMirror Beziehung**

Ab ONTAP 9.5 wird SnapMirror Synchronous unterstützt. Sie können eine asynchrone SnapMirror Beziehung in eine synchrone SnapMirror Beziehung umwandeln oder umgekehrt, ohne einen Basistransfer durchführen zu müssen.

## **Über diese Aufgabe**

Sie können eine asynchrone SnapMirror Beziehung nicht in eine synchrone SnapMirror Beziehung umwandeln, oder umgekehrt, indem Sie die SnapMirror-Richtlinie ändern

#### **Schritte**

- **Umwandlung einer asynchronen SnapMirror Beziehung zu einer SnapMirror Synchronous Beziehung**
	- a. Löschen Sie aus dem Ziel-Cluster die asynchrone SnapMirror Beziehung:

snapmirror delete -destination-path *SVM:volume*

cluster2::>snapmirror delete -destination-path vs1\_dr:vol1

b. Geben Sie die SnapMirror Beziehung aus dem Quell-Cluster frei, ohne die gemeinsamen Snapshot Kopien zu löschen:

snapmirror release -relationship-info-only true -destination-path *dest\_SVM:dest\_volume*

cluster1::>snapmirror release -relationship-info-only true -destination-path vs1 dr:vol1

c. Erstellen Sie aus dem Ziel-Cluster eine SnapMirror Synchronous-Beziehung:

snapmirror create -source-path *src\_SVM:src\_volume* -destination-path *dest\_SVM:dest\_volume* -policy sync-mirror

cluster2::>snapmirror create -source-path vs1:vol1 -destination-path vs1 dr:vol1 -policy sync

d. SnapMirror Synchronous-Beziehung neu synchronisieren:

snapmirror resync -destination-path *dest\_SVM:dest\_volume*

cluster2::>snapmirror resync -destination-path vs1\_dr:vol1

- **Umwandlung einer SnapMirror Synchronous Beziehung in eine asynchrone SnapMirror Beziehung**
	- a. Vom Ziel-Cluster aus, die bestehende SnapMirror Synchronous Beziehung stilllegen:

snapmirror quiesce -destination-path dest SVM:dest volume

cluster2::> snapmirror quiesce -destination-path vs1\_dr:vol1

b. Löschen Sie aus dem Ziel-Cluster die asynchrone SnapMirror Beziehung:

snapmirror delete -destination-path *SVM:volume*

cluster2::>snapmirror delete -destination-path vs1\_dr:vol1

c. Geben Sie die SnapMirror Beziehung aus dem Quell-Cluster frei, ohne die gemeinsamen Snapshot Kopien zu löschen:

snapmirror release -relationship-info-only true -destination-path

*dest\_SVM:dest\_volume*

cluster1::>snapmirror release -relationship-info-only true -destination-path vs1 dr:vol1

d. Erstellen Sie im Ziel-Cluster eine asynchrone SnapMirror Beziehung:

```
snapmirror create -source-path src_SVM:src_volume -destination-path
dest_SVM:dest_volume -policy MirrorAllSnapshots
```

```
cluster2::>snapmirror create -source-path vs1:vol1 -destination-path
vs1 dr:vol1 -policy sync
```
e. SnapMirror Synchronous-Beziehung neu synchronisieren:

```
snapmirror resync -destination-path dest_SVM:dest_volume
```
cluster2::>snapmirror resync -destination-path vs1\_dr:vol1

## **Konvertieren Sie den Modus einer SnapMirror Synchronous Beziehung**

Ab ONTAP 9.5 werden SnapMirror Synchronous Beziehungen unterstützt. Sie können den Modus einer SnapMirror Synchronous Beziehung von StrictSync in Sync konvertieren oder umgekehrt.

#### **Über diese Aufgabe**

Sie können die Richtlinie einer SnapMirror Synchronbeziehung nicht zur Konvertierung seines Modus ändern.

#### **Schritte**

1. Vom Ziel-Cluster aus, die bestehende SnapMirror Synchronous Beziehung stilllegen:

```
snapmirror quiesce -destination-path dest SVM:dest volume
```
cluster2::> snapmirror quiesce -destination-path vs1\_dr:vol1

2. Löschen Sie im Zielcluster die vorhandene SnapMirror Synchronous Beziehung:

snapmirror delete -destination-path dest SVM:dest volume

cluster2::> snapmirror delete -destination-path vs1\_dr:vol1

3. Geben Sie die SnapMirror Beziehung aus dem Quell-Cluster frei, ohne die gemeinsamen Snapshot Kopien zu löschen:

```
snapmirror release -relationship-info-only true -destination-path
dest_SVM:dest_volume
```
cluster1::> snapmirror release -relationship-info-only true -destination -path vs1 dr:vol1

4. Erstellen Sie aus dem Ziel-Cluster eine SnapMirror Synchronous-Beziehung, indem Sie den Modus angeben, in den Sie die SnapMirror Synchronous-Beziehung konvertieren möchten:

```
snapmirror create -source-path vs1:vol1 -destination-path dest SVM:dest volume
-policy Sync|StrictSync
```

```
cluster2::> snapmirror create -source-path vs1:vol1 -destination-path
vs1_dr:vol1 -policy Sync
```
5. Synchronisieren Sie die SnapMirror Beziehung vom Ziel-Cluster neu:

snapmirror resync -destination-path dest\_SVM:dest\_volume

cluster2::> snapmirror resync -destination-path vs1\_dr:vol1

## **Erstellen und Löschen von SnapMirror Failover-Test-Volumes**

Ab ONTAP 9.14.1 können Sie mit System Manager einen Volume-Klon erstellen und SnapMirror Failover und Disaster Recovery testen, ohne die aktive SnapMirror Beziehung zu unterbrechen. Nach Abschluss des Tests können Sie die zugehörigen Daten bereinigen und das Testvolumen löschen.

## **Erstellung eines SnapMirror Failover-Test-Volumes**

#### **Über diese Aufgabe**

- Sie können Failover-Tests für synchrone und asynchrone SnapMirror Beziehungen durchführen.
- Zur Durchführung des Disaster-Recovery-Tests wird ein Volume-Klon erstellt.
- Das Klon-Volume wird auf derselben Storage-VM wie das SnapMirror Ziel erstellt.
- FlexVol und FlexGroup SnapMirror Beziehungen können genutzt werden.
- Wenn für die ausgewählte Beziehung bereits ein Testklon vorhanden ist, können Sie keinen weiteren Klon für diese Beziehung erstellen.
- SnapLock Vault-Beziehungen werden nicht unterstützt.

#### **Bevor Sie beginnen**

- Sie müssen ein Cluster-Administrator sein.
- Die SnapMirror Lizenz muss auf dem Quell- und Ziel-Cluster installiert sein.

## **Schritte**

- 1. Wählen Sie auf dem Zielcluster **Schutz > Beziehungen** aus.
- 2. Wählen Sie Wählen Sie neben der Beziehungsquelle **Test Failover**.
- 3. Wählen Sie im Fenster **Test Failover Test Failover** aus.
- 4. Wählen Sie **Storage > Volumes** aus, und überprüfen Sie, ob das Test-Failover-Volume aufgeführt ist.
- 5. Wählen Sie **Storage > Share**.
- 6. Klicken Sie Auf + Add Und wählen Sie Share.
- 7. Geben Sie im Fenster **Share hinzufügen** einen Namen für die Freigabe in das Feld **Share Name** ein.
- 8. Wählen Sie im Feld **Ordner Durchsuchen**, wählen Sie das Testklonvolume und **Speichern** aus.
- 9. Wählen Sie unten im Fenster **Share hinzufügen Save**.
- 10. Öffnen Sie die Freigabe auf dem Client, und überprüfen Sie, ob das Testvolume Lese- und Schreibfähigkeiten besitzt.

## **Bereinigen Sie die Failover-Daten, und löschen Sie das Test-Volume**

Nachdem Sie die Failover-Tests abgeschlossen haben, können Sie alle dem Test-Volume zugeordneten Daten bereinigen und löschen.

## **Schritte**

- 1. Wählen Sie auf dem Zielcluster **Schutz > Beziehungen** aus.
- 2. Wählen Sie Wählen Sie neben der Beziehungsquelle **Clean Up Test Failover**.
- 3. Wählen Sie im Fenster **Clean Up Test Failover Clean Up** aus.
- 4. Wählen Sie **Storage > Volumes** aus, und überprüfen Sie, ob das Testvolume gelöscht wurde.

## **Stellen Sie Daten von einem SnapMirror DR-Ziel-Volume bereit**

## **Das Zielvolumen schreibbar machen**

Sie müssen das Ziel-Volume schreibbar machen, bevor Sie Daten vom Volume an die Clients bereitstellen können. Sie können das verwenden snapmirror quiesce Befehl zum Anhalten geplanter Transfers an das Ziel, das snapmirror abort Befehl zum Beenden laufender Transfers, und snapmirror break Befehl, um das Ziel beschreibbar zu machen.

## **Über diese Aufgabe**

Sie müssen diese Aufgabe über die Ziel-SVM oder das Ziel-Cluster ausführen.

## **Schritte**

1. Geplante Transfers zum Ziel anhalten:

snapmirror quiesce -source-path *SVM:volume|cluster://SVM/volume*, … -destination-path *SVM:volume|cluster://SVM/volume*, …

Eine vollständige Befehlssyntax finden Sie in der man-Page.

Im folgenden Beispiel werden geplante Transfers zwischen dem Quell-Volume angehalten volA Ein svm1 Und dem Ziel-Volume volA dst Ein svm backup:

```
cluster_dst::> snapmirror quiesce -source-path svm1:volA -destination
-path svm backup:volA dst
```
2. Laufende Transfers zum Ziel anhalten:

```
snapmirror abort -source-path SVM:volume|cluster://SVM/volume, … -destination
-path SVM:volume|cluster://SVM/volume, …
```
Eine vollständige Befehlssyntax finden Sie in der man-Page.

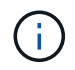

Dieser Schritt ist für synchrone SnapMirror Beziehungen nicht erforderlich (unterstützt ab ONTAP 9.5).

Im folgenden Beispiel werden kontinuierliche Transfers zwischen dem Quell-Volume angehalten volA Ein svm1 Und dem Ziel-Volume volA dst Ein svm backup:

cluster dst::> snapmirror abort -source-path svm1:volA -destination-path svm\_backup:volA\_dst

3. SnapMirror DR-Beziehung unterbrechen:

```
snapmirror break -source-path SVM:volume|cluster://SVM/volume, … -destination
-path SVM:volume|cluster://SVM/volume, …
```
Eine vollständige Befehlssyntax finden Sie in der man-Page.

Im folgenden Beispiel wird die Beziehung zwischen dem Quell-Volume unterbrochen volA Ein svm1 Und dem Ziel-Volume volA dst Ein svm backup:

```
cluster dst::> snapmirror break -source-path svm1:volA -destination-path
svm_backup:volA_dst
```
#### **Weitere Möglichkeiten dies in ONTAP zu tun**

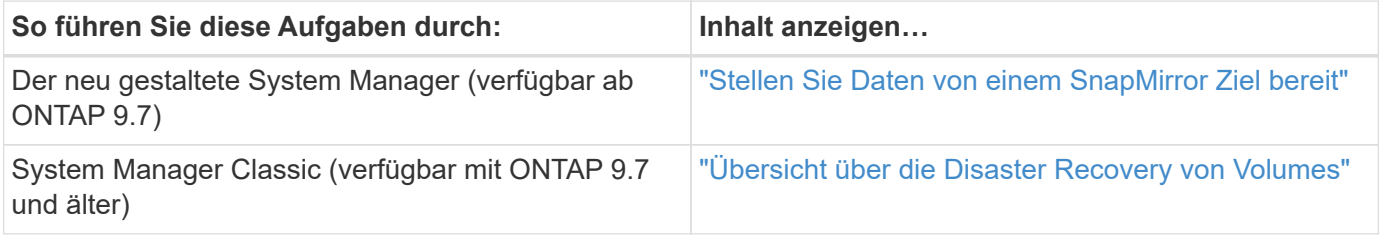

## **Ziel-Volume für Datenzugriff konfigurieren**

Nachdem das Ziel-Volume schreibbar gemacht wurde, muss das Volume für den Datenzugriff konfiguriert werden. NAS-Clients, NVMe-Subsystem und SAN-Hosts können auf die Daten vom Ziel-Volume zugreifen, bis das Quell-Volume wieder aktiviert ist.

NAS-Umgebung:

- 1. Mounten Sie das NAS-Volume mithilfe desselben Verbindungspfads, an den das Quell-Volume in der Quell-SVM angehängt war, in den Namespace.
- 2. Wenden Sie die entsprechenden ACLs auf die SMB-Freigaben am Ziel-Volume an.
- 3. Weisen Sie die NFS-Exportrichtlinien dem Ziel-Volume zu.
- 4. Wenden Sie die Kontingentregeln auf das Ziel-Volume an.
- 5. Leiten Sie die Clients an das Ziel-Volume weiter.
- 6. NFS- und SMB-Freigaben erneut auf den Clients einbinden.

## SAN-Umgebung:

- 1. Ordnen Sie die LUNs im Volume der entsprechenden Initiatorgruppe zu.
- 2. Erstellen Sie für iSCSI-Sitzungen von den SAN-Host-Initiatoren zu den SAN-LIFs.
- 3. Führen Sie auf dem SAN-Client einen erneuten Speicherscan durch, um die verbundenen LUNs zu erkennen.

Informationen zur NVMe-Umgebung finden Sie unter ["SAN-Administration"](#page-1851-0).

## **Aktivieren Sie das ursprüngliche Quellvolume erneut**

Sie können die ursprüngliche Datensicherungsbeziehung zwischen den Quell- und Ziel-Volumes wiederherstellen, wenn Sie nicht mehr Daten vom Bestimmungsort bereitstellen müssen.

## **Über diese Aufgabe**

- Für das folgende Verfahren wird vorausgesetzt, dass die Basis im ursprünglichen Quell-Volume intakt ist. Wenn die Baseline nicht intakt ist, müssen Sie die Beziehung zwischen dem Volume, das Sie Daten vom und dem ursprünglichen Quell-Volume bereitstellen, erstellen und initialisieren, bevor Sie den Vorgang durchführen.
- Die Hintergrundvorbereitung und die Data Warehousing-Phase einer XDP-SnapMirror-Beziehung nehmen viel Zeit in Anspruch. Es ist nicht ungewöhnlich, dass die SnapMirror Beziehung den Status "Vorbereitung" für einen längeren Zeitraum meldet.

## **Schritte**

1. Umkehren der ursprünglichen Datensicherungsbeziehung:

snapmirror resync -source-path *SVM:volume* -destination-path *SVM:volume*

Eine vollständige Befehlssyntax finden Sie in der man-Page.

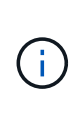

Sie müssen diesen Befehl von der ursprünglichen Quell-SVM oder dem ursprünglichen Quell-Cluster ausführen. Auch wenn die Resynchronisierung keinen Basistransfer erfordert, kann sie zeitaufwendig sein. Möglicherweise möchten Sie die Neusynchronisierung in Zeiten nach außerhalb der Stoßzeiten durchführen. Der Befehl schlägt fehl, wenn eine allgemeine Snapshot Kopie nicht auf dem Quell- und Zielsystem vorhanden ist. Nutzung snapmirror initialize Um die Beziehung neu zu initialisieren.

Im folgenden Beispiel wird die Beziehung zwischen dem ursprünglichen Quell-Volume umkehren: volA

Ein svm1, Und dem Volumen, von dem Sie Daten bereitstellen, volA dst Ein svm backup:

cluster\_src::> snapmirror resync -source-path svm\_backup:volA\_dst -destination-path svm1:volA

2. Wenn Sie bereit sind, den Datenzugriff zur Originalquelle wiederherzustellen, stoppen Sie den Zugriff auf das ursprüngliche Ziel-Volume. Eine Möglichkeit besteht darin, die ursprüngliche Ziel-SVM zu stoppen:

vserver stop -vserver *SVM*

Eine vollständige Befehlssyntax finden Sie in der man-Page.

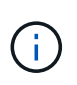

Sie müssen diesen Befehl von der ursprünglichen Ziel-SVM oder dem ursprünglichen Ziel-Cluster ausführen. Dieser Befehl verhindert den Benutzerzugriff auf die gesamte ursprüngliche Ziel-SVM. Sie können den Zugriff auf das ursprüngliche Ziellaufwerk mithilfe anderer Methoden beenden.

Im folgenden Beispiel wird die ursprüngliche Ziel-SVM angehalten:

cluster dst::> vserver stop svm backup

3. Aktualisierung der umgekehrten Beziehung:

snapmirror update -source-path *SVM:volume* -destination-path *SVM:volume*

Eine vollständige Befehlssyntax finden Sie in der man-Page.

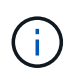

Sie müssen diesen Befehl von der ursprünglichen Quell-SVM oder dem ursprünglichen Quell-Cluster ausführen.

Im folgenden Beispiel wird die Beziehung zwischen dem Volume, von dem Sie Daten bereitstellen, aktualisiert. volA dst Ein svm backup, Und das ursprüngliche Quellvolumen, volA Ein svm1:

cluster src::> snapmirror update -source-path svm backup:volA dst -destination-path svm1:volA

4. Halten Sie geplante Transfers von der ursprünglichen SVM oder dem ursprünglichen Quell-Cluster für die umgekehrte Beziehung ab:

snapmirror quiesce -source-path *SVM:volume* -destination-path *SVM:volume*

Eine vollständige Befehlssyntax finden Sie in der man-Page.

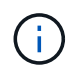

Sie müssen diesen Befehl von der ursprünglichen Quell-SVM oder dem ursprünglichen Quell-Cluster ausführen.

Im folgenden Beispiel werden geplante Transfers zwischen dem ursprünglichen Ziel-Volume angehalten,

volA\_dst Ein svm\_backup, Und das ursprüngliche Quellvolumen, volA Ein svm1:

cluster src::> snapmirror quiesce -source-path svm\_backup:volA\_dst -destination-path svm1:volA

5. Wenn das endgültige Update abgeschlossen ist und die Beziehung für den Beziehungsstatus "stillgelegt" anzeigt, führen Sie den folgenden Befehl von der ursprünglichen Quell-SVM oder dem ursprünglichen Quell-Cluster aus, um die umgekehrte Beziehung zu unterbrechen:

```
snapmirror break -source-path SVM:volume -destination-path SVM:volume
```
Eine vollständige Befehlssyntax finden Sie in der man-Page.

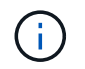

Sie müssen diesen Befehl von der ursprünglichen Quell-SVM oder dem Quell-Cluster ausführen.

Im folgenden Beispiel wird die Beziehung zwischen dem ursprünglichen Zielvolumen unterbrochen. volA\_dst Ein svm\_backup, Und das ursprüngliche Quellvolumen, volA Ein svm1:

```
cluster scr::> snapmirror break -source-path svm backup:volA dst
-destination-path svm1:volA
```
6. Löschen Sie in der ursprünglichen SVM oder dem ursprünglichen Quell-Cluster die verkehrte Datensicherungsbeziehung:

snapmirror delete -source-path *SVM:volume* -destination-path *SVM:volume*

Eine vollständige Befehlssyntax finden Sie in der man-Page.

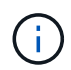

Sie müssen diesen Befehl von der ursprünglichen Quell-SVM oder dem ursprünglichen Quell-Cluster ausführen.

Im folgenden Beispiel wird die umgekehrte Beziehung zwischen dem ursprünglichen Quell-Volume gelöscht, volA Ein svm1, Und dem Volumen, von dem Sie Daten bereitstellen, volA\_dst Ein svm\_backup:

cluster src::> snapmirror delete -source-path svm backup:volA dst -destination-path svm1:volA

7. Lassen Sie die umgekehrte Beziehung von der ursprünglichen Ziel-SVM oder dem ursprünglichen Ziel-Cluster los.

```
snapmirror release -source-path SVM:volume -destination-path SVM:volume
```
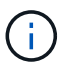

Sie müssen diesen Befehl von der ursprünglichen Ziel-SVM oder dem ursprünglichen Ziel-Cluster ausführen.

Im folgenden Beispiel wird die umgekehrte Beziehung zwischen dem ursprünglichen Ziel-Volume freigegeben. volA dst Ein svm backup, Und das ursprüngliche Quellvolumen, volA Ein svm1:

cluster dst::> snapmirror release -source-path svm backup:volA dst -destination-path svm1:volA

8. Wiederherstellung der ursprünglichen Datensicherungsbeziehung vom ursprünglichen Zielort:

snapmirror resync -source-path *SVM:volume* -destination-path *SVM:volume*

Eine vollständige Befehlssyntax finden Sie in der man-Page.

Im folgenden Beispiel wird die Beziehung zwischen dem ursprünglichen Quell-Volume wiederhergestellt. volA Ein svm1, Und das ursprüngliche Ziel Volumen, volA\_dst Ein svm\_backup:

cluster dst::> snapmirror resync -source-path svm1:volA -destination -path svm backup:volA dst

9. Starten Sie bei Bedarf die ursprüngliche Ziel-SVM:

vserver start -vserver *SVM*

Eine vollständige Befehlssyntax finden Sie in der man-Page.

Im folgenden Beispiel wird die ursprüngliche Ziel-SVM gestartet:

cluster dst::> vserver start svm backup

#### **Nachdem Sie fertig sind**

Verwenden Sie die snapmirror show Befehl zur Überprüfung, ob die SnapMirror Beziehung erstellt wurde. Eine vollständige Befehlssyntax finden Sie in der man-Page.

## **Wiederherstellung von Dateien aus einem SnapMirror Ziel-Volume**

## **Wiederherstellung einer einzelnen Datei, einer LUN oder eines NVMe Namespace von einem SnapMirror Ziel aus**

Sie können eine einzelne Datei, eine LUN, eine Gruppe von Dateien oder LUNs aus einer Snapshot Kopie oder einen NVMe Namespace über ein SnapMirror Ziel-Volume wiederherstellen. Ab ONTAP 9.7 sind auch NVMe Namespaces von einem synchronen SnapMirror Ziel wiederhergestellt. Sie können Dateien auf dem ursprünglichen Quell-Volume oder auf einem anderen Volume wiederherstellen.

## **Was Sie benötigen**

Um eine Datei oder LUN von einem synchronen SnapMirror Ziel (unterstützt ab ONTAP 9.5) wiederherzustellen, müssen Sie die Beziehung zuerst löschen und freigeben.

## **Über diese Aufgabe**

Das Volume, auf dem Sie Dateien oder LUNs wiederherstellen (das Zielvolume), muss ein Lese-/Schreib-Volume sein:

- SnapMirror führt eine *inkrementelle Wiederherstellung durch*, wenn die Quell- und Ziel-Volumes eine gemeinsame Snapshot Kopie aufweisen (wie normalerweise bei der Wiederherstellung des ursprünglichen Quell-Volumes der Fall ist).
- Anderenfalls führt SnapMirror eine *Baseline Restore* durch, bei der die angegebene Snapshot Kopie und alle Datenblöcke, auf die sie Bezug nehmen, an das Ziel-Volume übertragen werden.

## **Schritte**

1. Auflisten der Snapshot Kopien auf dem Ziel-Volume:

volume snapshot show -vserver *SVM* -volume volume

Eine vollständige Befehlssyntax finden Sie in der man-Page.

Im folgenden Beispiel werden die Snapshot Kopien auf der angezeigt vserverB:secondary1 Ziel:

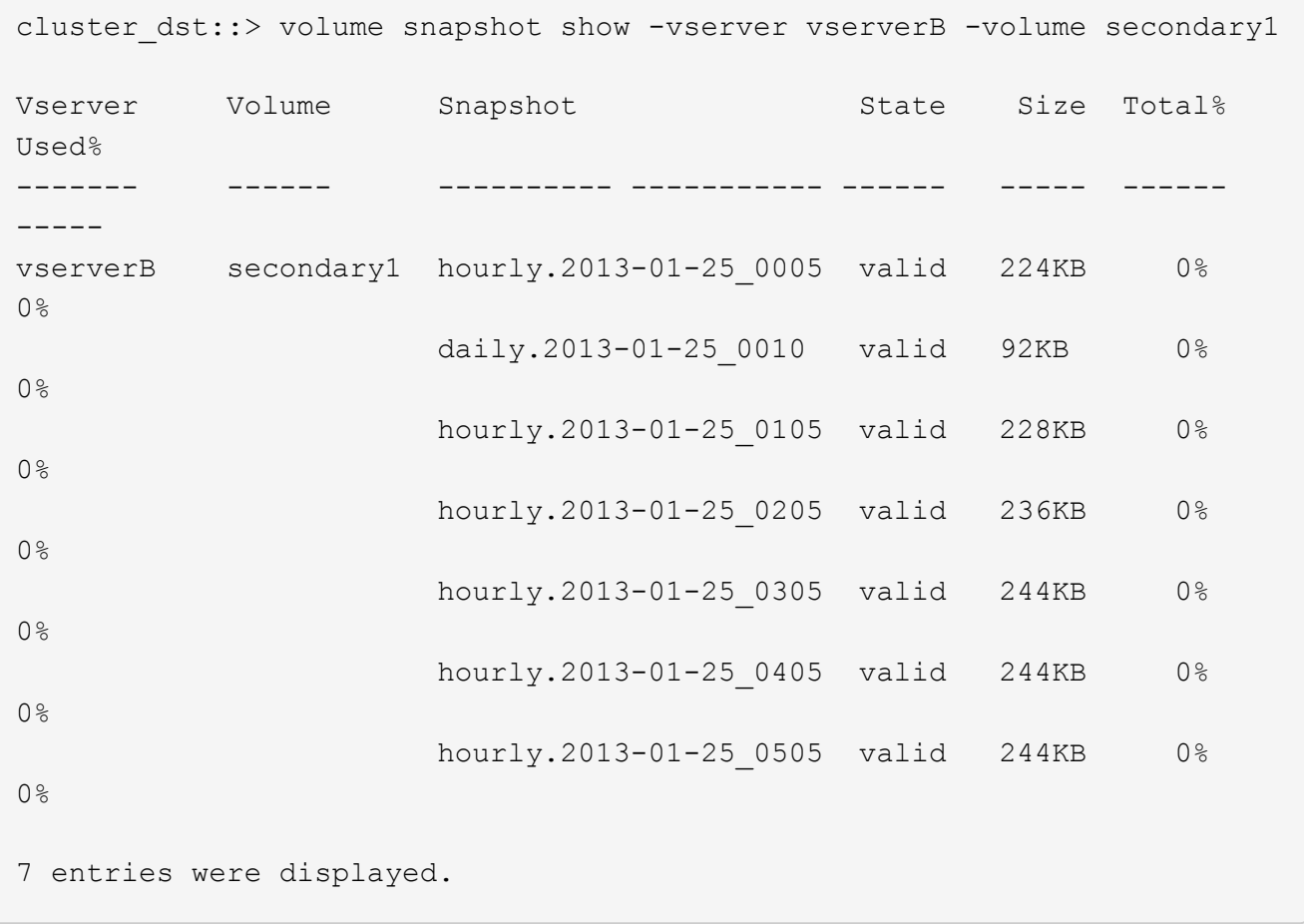

2. Wiederherstellung einer einzelnen Datei oder einer LUN oder eines Satzes von Dateien oder LUNs aus einer Snapshot Kopie in einem SnapMirror Ziel-Volume:

```
snapmirror restore -source-path SVM:volume|cluster://SVM/volume, …
-destination-path SVM:volume|cluster://SVM/volume, … -source-snapshot snapshot
-file-list source_file_path,@destination_file_path
```
Eine vollständige Befehlssyntax finden Sie in der man-Page.

Sie müssen diesen Befehl über die Ziel-SVM oder das Ziel-Cluster ausführen.

Mit dem folgenden Befehl werden die Dateien wiederhergestellt file1 Und file2 Aus der Snapshot Kopie daily.2013-01-25 0010 Im ursprünglichen Ziel-Volume secondary1, An denselben Speicherort im aktiven Dateisystem des ursprünglichen Quell-Volume primary1:

```
cluster dst::> snapmirror restore -source-path vserverB:secondary1
-destination-path vserverA: primary1 -source-snapshot daily.2013-01-
25_0010 -file-list /dir1/file1,/dir2/file2
[Job 3479] Job is queued: snapmirror restore for the relationship with
```
destination vserverA:primary1

Mit dem folgenden Befehl werden die Dateien wiederhergestellt file1 Und file2 Aus der Snapshot Kopie daily.2013-01-25 0010 Im ursprünglichen Ziel-Volume secondary1, An einen anderen Speicherort im aktiven Dateisystem des ursprünglichen Quell-Volume primary1.

Der Zieldateipfad beginnt mit dem Symbol @, gefolgt vom Pfad der Datei aus dem Stammverzeichnis des ursprünglichen Quell-Volumes. In diesem Beispiel file1 Wird auf wiederhergestellt /dir1/file1.new Und file2 wird auf wiederhergestellt /dir2.new/file2 Ein primary1:

```
cluster dst::> snapmirror restore -source-path vserverB:secondary1
-destination-path vserverA: primary1 -source-snapshot daily.2013-01-
25_0010 -file-list
/dir/file1,@/dir1/file1.new,/dir2/file2,@/dir2.new/file2
[Job 3479] Job is queued: snapmirror restore for the relationship with
```
destination vserverA:primary1

Mit dem folgenden Befehl werden die Dateien wiederhergestellt file1 Und file3 Aus der Snapshot Kopie daily.2013-01-25 0010 Im ursprünglichen Ziel-Volume secondary1, Zu verschiedenen Speicherorten im aktiven Dateisystem des ursprünglichen Quell-Volume primary1, Und Wiederherstellung file2 Von snap1 An denselben Speicherort im aktiven Filesystem von primary1.

In diesem Beispiel wird die Datei angezeigt file1 Wird auf wiederhergestellt /dir1/file1.new Und file3 Wird auf wiederhergestellt /dir3.new/file3:

```
cluster dst::> snapmirror restore -source-path vserverB:secondary1
-destination-path vserverA: primary1 -source-snapshot daily.2013-01-
25_0010 -file-list
/dir/file1,@/dir1/file1.new,/dir2/file2,/dir3/file3,@/dir3.new/file3
[Job 3479] Job is queued: snapmirror restore for the relationship with
destination vserverA:primary1
```
# **Stellen Sie den Inhalt eines Volumes von einem SnapMirror-Ziel wieder her**

Sie können den Inhalt eines gesamten Volumes von einer Snapshot Kopie in einem SnapMirror Ziel-Volume wiederherstellen. Sie können den Inhalt des Volumes auf dem ursprünglichen Quell-Volume oder auf einem anderen Volume wiederherstellen.

#### **Über diese Aufgabe**

Das Ziel-Volume für den Wiederherstellungsvorgang muss einer der folgenden Werte aufweisen:

• Ein Lese-Schreib-Volume, in diesem Fall führt SnapMirror eine *inkrementelle Wiederherstellung* durch, vorausgesetzt, dass die Quell- und Ziel-Volumes eine gemeinsame Snapshot Kopie haben (wie typischerweise bei der Wiederherstellung des ursprünglichen Quell-Volume).

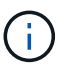

Der Befehl schlägt fehl, wenn keine gemeinsame Snapshot-Kopie vorhanden ist. Sie können den Inhalt eines Volumes nicht auf einem leeren Lese-/Schreib-Volume wiederherstellen.

• Ein leeres Datensicherungs-Volume, in diesem Fall führt SnapMirror eine *Baseline Restore* durch, in dem die angegebene Snapshot Kopie und alle Datenblöcke, auf die er verweist, auf das Quell-Volume übertragen werden.

Die Wiederherstellung des Inhalts eines Volumes ist eine Unterbrechung des Vorgangs. SMB Traffic darf nicht auf dem primären SnapVault Volume ausgeführt werden, wenn ein Wiederherstellungsvorgang ausgeführt wird.

Wenn auf dem Ziel-Volume für den Wiederherstellungsvorgang die Komprimierung aktiviert ist und auf dem Quell-Volume keine Komprimierung aktiviert ist, deaktivieren Sie die Komprimierung auf dem Ziel-Volume. Sie müssen die Komprimierung erneut aktivieren, nachdem der Wiederherstellungsvorgang abgeschlossen ist.

Alle für das Ziel-Volume definierten Kontingentregeln werden vor der Wiederherstellung deaktiviert. Sie können das verwenden volume quota modify Befehl zum Reaktivieren von Quota-Regeln, nachdem der Wiederherstellungsvorgang abgeschlossen ist.

#### **Schritte**

1. Auflisten der Snapshot Kopien auf dem Ziel-Volume:

volume snapshot show -vserver <SVM> -volume <volume>

Eine vollständige Befehlssyntax finden Sie in der man-Page.

Im folgenden Beispiel werden die Snapshot Kopien auf der angezeigt vserverB:secondary1 Ziel:

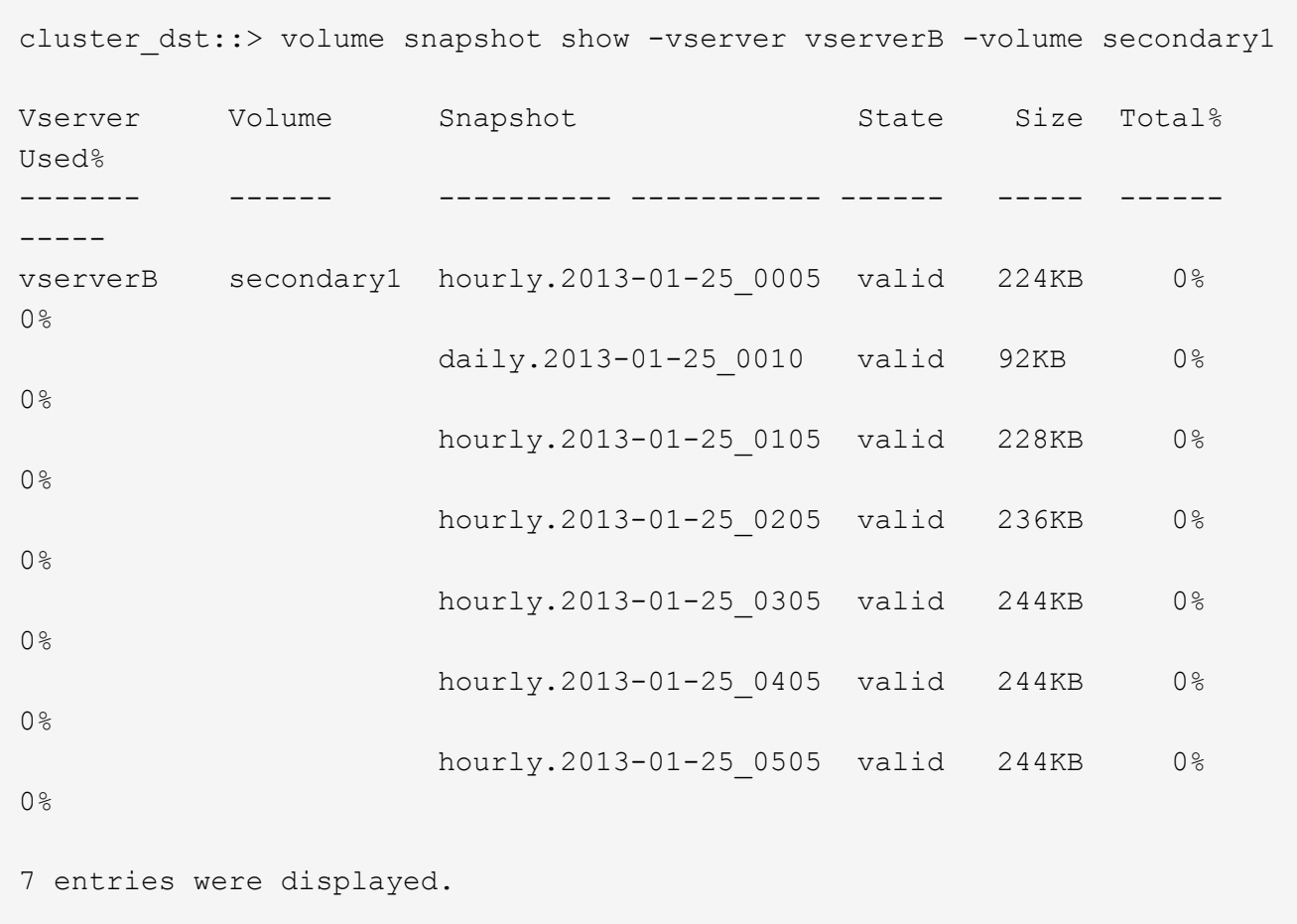

2. Wiederherstellen des Inhalts eines Volumes aus einer Snapshot Kopie in einem SnapMirror Ziel-Volume:

```
snapmirror restore -source-path <SVM:volume>|<cluster://SVM/volume>
-destination-path <SVM:volume>|<cluster://SVM/volume> -source-snapshot
<snapshot>
```
Eine vollständige Befehlssyntax finden Sie in der man-Page.

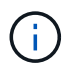

Sie müssen diesen Befehl von der ursprünglichen Quell-SVM oder dem ursprünglichen Quell-Cluster ausführen.

Mit dem folgenden Befehl wird der Inhalt des ursprünglichen Quell-Volume wiederhergestellt primary1 Aus der Snapshot Kopie daily.2013-01-25 0010 Im ursprünglichen Ziel-Volume secondary1:

```
cluster src::> snapmirror restore -source-path vserverB:secondary1
-destination-path vserverA:primary1 -source-snapshot daily.2013-01-
25_0010
Warning: All data newer than Snapshot copy daily.2013-01-25 0010 on
volume vserverA:primary1 will be deleted.
Do you want to continue? {y|n}: y
[Job 34] Job is queued: snapmirror restore from source
vserverB:secondary1 for the snapshot daily.2013-01-25_0010.
```
3. Mounten Sie das wiederhergestellte Volume erneut, und starten Sie alle Applikationen, die das Volume verwenden.

#### **Weitere Möglichkeiten dies in ONTAP zu tun**

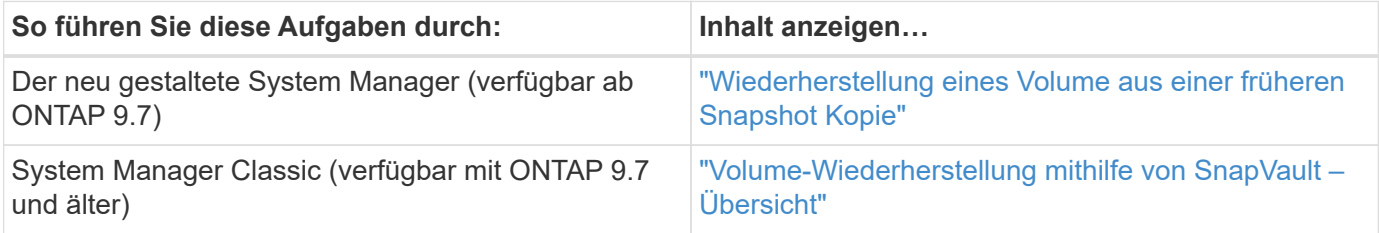

# **Aktualisieren Sie eine Replikationsbeziehung manuell**

Möglicherweise müssen Sie eine Replikationsbeziehung manuell aktualisieren, wenn ein Update fehlschlägt, da das Quell-Volume verschoben wurde.

#### **Über diese Aufgabe**

SnapMirror bricht alle Transfers von einem verschobenen Quell-Volume ab, bis Sie die Replizierungsbeziehung manuell aktualisieren.

Ab ONTAP 9.5 werden SnapMirror Synchronous Beziehungen unterstützt. Obwohl die Quell- und Ziel-Volumes in diesen Beziehungen zu jeder Zeit synchron sind, wird die Ansicht vom sekundären Cluster nur stündlich zum primären Volume synchronisiert. Wenn Sie die Point-in-Time-Daten am Ziel anzeigen möchten, sollten Sie eine manuelle Aktualisierung durchführen, indem Sie die ausführen snapmirror update Befehl.

#### **Schritt**

1. Manuelles Aktualisieren einer Replikationsbeziehung:

```
snapmirror update -source-path SVM:volume|cluster://SVM/volume, … -destination
-path SVM:volume|cluster://SVM/volume, …
```
Eine vollständige Befehlssyntax finden Sie in der man-Page.

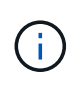

Sie müssen diesen Befehl über die Ziel-SVM oder das Ziel-Cluster ausführen. Der Befehl schlägt fehl, wenn eine allgemeine Snapshot Kopie nicht auf dem Quell- und Zielsystem vorhanden ist. Nutzung snapmirror initialize Um die Beziehung neu zu initialisieren.

Im folgenden Beispiel wird die Beziehung zwischen dem Quell-Volume aktualisiert volA Ein svm1 Und dem Ziel-Volume volA dst Ein svm backup:

```
cluster src::> snapmirror update -source-path svm1:volA -destination
-path svm backup:volA dst
```
# **Synchronisieren Sie eine Replikationsbeziehung neu**

Sie müssen eine Replizierungsbeziehung neu synchronisieren, nachdem Sie ein Ziel-Volume schreibbar machen, nachdem ein Update fehlschlägt, weil eine gemeinsame Snapshot-Kopie nicht auf den Quell- und Ziel-Volumes vorhanden ist oder Sie die Replizierungsrichtlinie für die Beziehung ändern möchten.

# **Über diese Aufgabe**

- Auch wenn die Resynchronisierung keinen Basistransfer erfordert, kann sie zeitaufwendig sein. Möglicherweise möchten Sie die Neusynchronisierung in Zeiten nach außerhalb der Stoßzeiten durchführen.
- Volumes, die Teil einer Fan-out- oder Kaskadenkonfiguration sind, können zur erneuten Synchronisierung länger dauern. Es ist nicht ungewöhnlich, dass die SnapMirror Beziehung den Status "Vorbereitung" für einen längeren Zeitraum meldet.

#### **Schritt**

1. Neusynchronisierung der Quell- und Ziel-Volumes:

```
snapmirror resync -source-path SVM:volume|cluster://SVM/volume, … -destination
-path SVM:volume|cluster://SVM/volume, … -type DP|XDP -policy policy
```
Eine vollständige Befehlssyntax finden Sie in der man-Page.

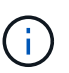

Sie müssen diesen Befehl über die Ziel-SVM oder das Ziel-Cluster ausführen.

Im folgenden Beispiel wird die Beziehung zwischen dem Quell-Volume neu synchronisiert volA Ein svm1 Und dem Ziel-Volume volA dst Ein svm backup:

```
cluster dst::> snapmirror resync -source-path svm1:volA -destination
-path svm backup:volA dst
```
# **Löschen einer Volume-Replikationsbeziehung**

Sie können das verwenden snapmirror delete Und snapmirror release Befehle zum Löschen einer Replikationsbeziehung für Volumes. Sie können dann nicht benötigte

Ziel-Volumes manuell löschen.

#### **Über diese Aufgabe**

Der snapmirror release Befehl löscht alle durch SnapMirror erstellten Snapshot Kopien aus der Quelle. Sie können das verwenden -relationship-info-only Option zum Bewahren der Snapshot Kopien.

#### **Schritte**

1. Replikationsbeziehung stilllegen:

```
snapmirror quiesce -destination-path SVM:volume|cluster://SVM/volume
```

```
cluster dst::> snapmirror quiesce -destination-path svm backup:volA dst
```
2. (Optional) Ballen Sie die Replikationsbeziehung auf, wenn das Zielvolume ein Lese-/Schreibvolume sein muss. Sie können diesen Schritt überspringen, wenn Sie das Zielvolume löschen möchten oder wenn Sie das Volume nicht lesen/schreiben müssen:

```
snapmirror break -source-path SVM: volume|cluster://SVM/volume, ... -destination
-path SVM:volume|cluster://SVM/volume, …
```

```
cluster dst::> snapmirror break -source-path svm1:volA -destination-path
svm_backup:volA_dst
```
3. Löschen Sie die Replikationsbeziehung:

```
snapmirror delete -source-path SVM:volume|cluster://SVM/volume, … -destination
-path SVM:volume|cluster://SVM/volume, …
```
Eine vollständige Befehlssyntax finden Sie in der man-Page.

Sie müssen diesen Befehl vom Ziel-Cluster oder der Ziel-SVM ausführen.

Im folgenden Beispiel wird die Beziehung zwischen dem Quell-Volume gelöscht volA Ein svm1 Und dem Ziel-Volume volA dst Ein svm backup:

cluster dst::> snapmirror delete -source-path svm1:volA -destination -path svm backup:volA dst

4. Informationen zu Replikationsbeziehungen von der Quell-SVM freigeben:

```
snapmirror release -source-path SVM:volume|cluster://SVM/volume, …
-destination-path SVM:volume|cluster://SVM/volume, …
```
Eine vollständige Befehlssyntax finden Sie in der man-Page.

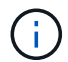

Sie müssen diesen Befehl vom Quellcluster oder der Quell-SVM ausführen.

Das folgende Beispiel gibt Informationen für die angegebene Replizierungsbeziehung von der Quell-SVM frei svm1:

```
cluster src::> snapmirror release -source-path svm1:volA -destination
-path svm backup:volA dst
```
# **Management der Storage-Effizienz**

SnapMirror erhält die Storage-Effizienz auf den Quell- und Ziel-Volumes mit einer Ausnahme, wenn die nachgelagerte Datenkomprimierung auf dem Zielsystem aktiviert ist. In diesem Fall gehen sämtliche Storage-Effizienz auf dem Zielsystem verloren. Um dieses Problem zu beheben, müssen Sie die nachgelagerte Komprimierung auf dem Ziel deaktivieren, die Beziehung manuell aktualisieren und die Storage-Effizienz erneut aktivieren.

# **Was Sie benötigen**

• Quell- und Ziel-Cluster sowie SVMs müssen Peering durchgeführt werden.

# ["Cluster- und SVM-Peering"](https://docs.netapp.com/us-en/ontap-sm-classic/peering/index.html)

• Sie müssen die nachgelagerte Komprimierung auf dem Ziel deaktivieren.

# **Über diese Aufgabe**

Sie können das verwenden volume efficiency show Befehl zum Bestimmen, ob Effizienz auf einem Volume aktiviert ist Weitere Informationen finden Sie auf den man-Pages.

Überprüfen Sie, ob SnapMirror die Storage-Effizienz aufrechtzuerhalten, indem Sie sich die SnapMirror Prüfprotokolle ansehen und die Übertragungsbeschreibung ermitteln. Wenn die Übertragungsbeschreibung angezeigt wird transfer desc=Logical Transfer, SnapMirror aufrechterhalten der Storage-Effizienz nicht. Wenn die Übertragungsbeschreibung angezeigt wird transfer\_desc=Logical Transfer with Storage Efficiency, SnapMirror dient der Aufrechterhaltung der Storage-Effizienz. Beispiel:

```
Fri May 22 02:13:02 CDT 2020 ScheduledUpdate[May 22 02:12:00]:cc0fbc29-
b665-11e5-a626-00a09860c273 Operation-Uuid=39fbcf48-550a-4282-a906-
df35632c73a1 Group=none Operation-Cookie=0 action=End source=<sourcepath>
destination=<destpath> status=Success bytes_transferred=117080571
network compression ratio=1.0:1 transfer desc=Logical Transfer - Optimized
Directory Mode
```
# Logischer Transfer mit Storage

Ab ONTAP 9.3 ist kein manuelles Update mehr nötig, um die Storage-Effizienz wieder zu steigern. Wenn SnapMirror feststellt, dass die nachgelagerte Komprimierung deaktiviert wurde, wird die Storage-Effizienz automatisch bei dem nächsten geplanten Update aktiviert. Die Quelle und das Ziel müssen ONTAP 9.3 ausführen.

Seit ONTAP 9.3 managen AFF Systeme Storage-Effizienzeinstellungen anders als FAS Systeme, nachdem ein

Ziel-Volume beschrieben werden kann:

• Nachdem Sie ein Zielvolumen mit der schreibbar gemacht haben snapmirror break Befehl, die Caching-Richtlinie auf dem Volume ist automatisch auf "Auto" gesetzt (Standard).

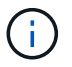

Dieses Verhalten gilt nur für FlexVol Volumes und nicht für FlexGroup Volumes.

• Bei Resynchronisierung wird die Caching-Richtlinie automatisch auf "none" eingestellt. Deduplizierung und Inline-Komprimierung werden unabhängig von Ihren ursprünglichen Einstellungen automatisch deaktiviert. Sie müssen die Einstellungen nach Bedarf manuell ändern.

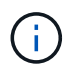

Manuelle Updates mit aktivierter Storage-Effizienz können sehr zeitaufwendig sein. Möglicherweise möchten Sie den Betrieb in Zeiten geringerer Auslastung ausführen.

#### **Schritt**

1. Aktualisierung einer Replizierungsbeziehung und erneute Aktivierung der Storage-Effizienz:

```
snapmirror update -source-path SVM:volume|cluster://SVM/volume, … -destination
-path SVM:volume|cluster://SVM/volume, … -enable-storage-efficiency true
```
Eine vollständige Befehlssyntax finden Sie in der man-Page.

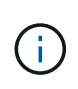

Sie müssen diesen Befehl über die Ziel-SVM oder das Ziel-Cluster ausführen. Der Befehl schlägt fehl, wenn eine allgemeine Snapshot Kopie nicht auf dem Quell- und Zielsystem vorhanden ist. Nutzung snapmirror initialize Um die Beziehung neu zu initialisieren.

Im folgenden Beispiel wird die Beziehung zwischen dem Quell-Volume aktualisiert volA Ein svm1 Und dem Ziel-Volume volA\_dst Ein svm\_backup, Und ermöglicht eine erneute Steigerung der Storage-Effizienz:

```
cluster dst::> snapmirror update -source-path svm1:volA -destination
-path svm backup:volA dst -enable-storage-efficiency true
```
# **Globale Drosselung mit SnapMirror**

Globale Netzwerkdrosselung ist für alle SnapMirror- und SnapVault-Transfers auf Node-Ebene verfügbar.

#### **Über diese Aufgabe**

Die globale Drosselung von SnapMirror schränkt die durch ein- und/oder ausgehende SnapMirror- und SnapVault-Transfers verwendete Bandbreite ein. Die Einschränkung wird auf allen Nodes im Cluster clusterweit durchgesetzt.

Wenn die ausgehende Drosselklappe beispielsweise auf 100 Mbit/s eingestellt ist, hat jeder Knoten im Cluster die ausgehende Bandbreite auf 100 Mbit/s eingestellt. Wenn die globale Drosselung deaktiviert ist, ist sie auf allen Knoten deaktiviert.

Obwohl Datenübertragungsraten häufig in Bits pro Sekunde (bps) angegeben werden, müssen die Drosselwerte in Kilobyte pro Sekunde (kbps) eingegeben werden.

Ť.

In ONTAP 9.9.1 und früheren Versionen hat die Drosselklappe keine Auswirkungen auf volume move Übertragung oder Lastverteilung durch Spiegelungen Ab ONTAP 9.10.0 können Sie eine Option zur Drosselung von Volume-Move-Vorgängen angeben. Weitere Informationen finden Sie unter ["Wie man die Volumenbewegung in ONTAP 9.10 und höher drosselt."](https://kb.netapp.com/Advice_and_Troubleshooting/Data_Storage_Software/ONTAP_OS/How_to_throttle_volume_move_in_ONTAP_9.10_or_later)

Globale Drosselung arbeitet mit der Gaspedalfunktion für SnapMirror und SnapVault Transfers. Die Drosselung pro Beziehung wird so lange durchgesetzt, bis die kombinierte Bandbreite der Transfers den Wert der globalen Drosselung überschreitet, nach der die globale Drosselung durchgesetzt wird. Ein Drosselwert 0 Bedeutet, dass die globale Drosselung deaktiviert ist.

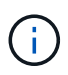

Die globale Drosselung von SnapMirror hat keine Auswirkung auf die synchronen Beziehungen von SnapMirror, wenn sie in-Sync sind. Die Drosselung wirkt sich jedoch auf SnapMirror Synchronous Beziehungen aus, wenn sie eine asynchrone Übertragungsphase wie z. B. einen Initialisierungsvorgang oder nach einem Ereignis außerhalb der Synchronisierung durchführen. Aus diesem Grund wird die Aktivierung der globalen Drosselung mit SnapMirror Synchronous Beziehungen nicht empfohlen.

#### **Schritte**

1. Globale Drosselung aktivieren:

options -option-name replication.throttle.enable on|off

Das folgende Beispiel zeigt, wie die globale SnapMirror-Drosselung aktiviert wird cluster dst:

cluster dst::> options -option-name replication.throttle.enable on

2. Geben Sie die maximale Bandbreite an, die von eingehenden Transfers auf dem Ziel-Cluster verwendet wird:

```
options -option-name replication.throttle.incoming.max_kbs KBps
```
Die empfohlene minimale Drosselbandbreite beträgt 4 kbps und die maximale Bandbreite beträgt bis zu 2 Tbps. Der Standardwert für diese Option ist unlimited, Das heißt, es gibt keine Begrenzung der gesamten Bandbreite verwendet.

Das folgende Beispiel zeigt, wie die maximale Bandbreite für eingehende Übertragungen auf 100 Mbit/s eingestellt wird:

```
cluster dst::> options -option-name
replication.throttle.incoming.max_kbs 12500
```
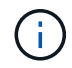

100 Mbit/s = 12500 kBit/s

3. Geben Sie die maximale Bandbreite an, die bei ausgehenden Transfers auf dem Quellcluster verwendet wird:

options -option-name replication.throttle.outgoing.max\_kbs *KBps*

Die empfohlene minimale Drosselbandbreite beträgt 4 kbps und die maximale Bandbreite beträgt bis zu 2

Tbps. Der Standardwert für diese Option ist unlimited, Das heißt, es gibt keine Begrenzung der gesamten Bandbreite verwendet. Parameterwerte sind in Kbit/s angegeben.

Das folgende Beispiel zeigt, wie die maximale Bandbreite für ausgehende Übertragungen auf 100 Mbit/s eingestellt wird:

```
cluster src::> options -option-name
replication.throttle.outgoing.max_kbs 12500
```
# **Management der SnapMirror SVM-Replizierung**

# <span id="page-2637-0"></span>**Allgemeines zur SnapMirror SVM-Replizierung**

Mit SnapMirror können Sie eine Datensicherungsbeziehung zwischen SVMs erstellen. In dieser Art der Datensicherungsbeziehung wird die gesamte Konfiguration oder Teile der SVM, von NFS-Exporten und SMB-Freigaben bis hin zur rollenbasierten Zugriffssteuerung, repliziert sowie die Daten in den Volumes, die die SVM besitzt.

# **Unterstützte Beziehungstypen**

Es können nur SVMs mit Datenbereitungsdaten repliziert werden. Die folgenden Typen von Datensicherungsbeziehungen werden unterstützt:

• *SnapMirror DR,*, in der das Ziel normalerweise nur die Snapshot-Kopien enthält, die sich derzeit auf der Quelle befinden.

Ab ONTAP 9.9 ändert sich dieses Verhalten, wenn Sie die Mirror-Vault-Richtlinie verwenden. Ab ONTAP 9.9 können Sie unterschiedliche Snapshot Richtlinien auf Quelle und Ziel erstellen. Die Snapshot Kopien auf dem Ziel werden nicht durch Snapshot Kopien auf der Quelle überschrieben:

- Sie werden während normaler geplanter Vorgänge, Updates und Neusynchronisierung nicht vom Quell- zum Ziel überschrieben
- Sie werden während der Pausen nicht gelöscht.
- Sie werden während der Flip-Resynchronisierung nicht gelöscht. Wenn Sie eine SVM-Disaster-Beziehung mithilfe der Mirror-Vault-Richtlinie über ONTAP 9.9.1 und höher konfigurieren, verhält sich die Richtlinie wie folgt:
- Benutzerdefinierte Richtlinien für Snapshot Kopien an der Quelle werden nicht auf das Ziel kopiert.
- Systemdefinierte Snapshot Kopien werden nicht auf das Ziel kopiert.
- Eine Volume-Zuordnung mit Benutzer- und systemdefinierten Snapshot-Richtlinien wird nicht auf das Ziel kopiert. + SVM.
- Beginnend mit ONTAP 9.2, *SnapMirror Unified Replication,* in der das Ziel für DR und langfristige Aufbewahrung konfiguriert ist.

Details zu diesen Beziehungstypen finden Sie hier: ["Allgemeines zur Replizierung von SnapMirror Volumes".](https://docs.netapp.com/de-de/ontap/data-protection/snapmirror-replication-concept.html)

Der Typ\_Policy\_ der Replikationsrichtlinie bestimmt die Art der von ihr unterstützten Beziehung. In der folgenden Tabelle sind die verfügbaren Richtlinientypen aufgeführt.

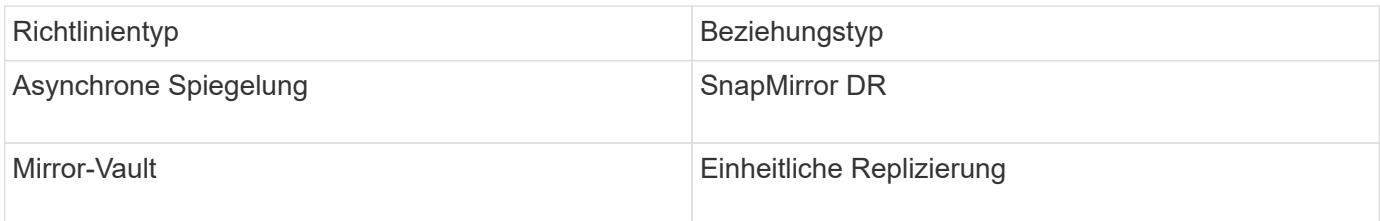

# **XDP ersetzt DP als Standardvorgabe für die SVM-Replizierung in ONTAP 9.4**

Seit ONTAP 9.4 ist bei den SVM-Datensicherungsbeziehungen standardmäßig der XDP-Modus aktiviert. Beziehungen für die SVM-Datensicherung setzen weiterhin in ONTAP 9.3 und früher den DP-Modus ein.

Vorhandene Beziehungen sind von der neuen Standardeinstellung nicht betroffen. Wenn bereits eine Beziehung vom Typ DP verwendet wird, ist diese weiterhin vom Typ DP. Die folgende Tabelle zeigt das Verhalten, das Sie erwarten können.

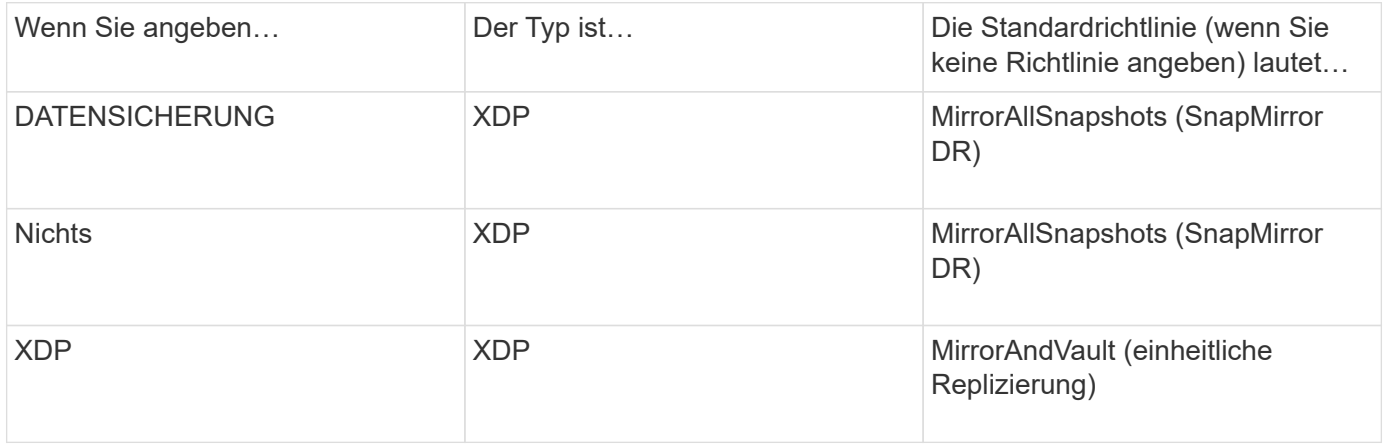

Details zu den Änderungen im Standard finden Sie hier: ["XDP ersetzt DP als SnapMirror-Standard".](#page-2586-0)

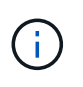

Die Versionsunabhängigkeit wird bei der SVM-Replizierung nicht unterstützt. Bei einer SVM-Konfiguration für Disaster Recovery muss sich die Ziel-SVM auf einem Cluster befinden, auf dem dieselbe ONTAP-Version wie das SVM-Quell-Cluster ausgeführt wird, um Failover- und Failback-Vorgänge zu unterstützen.

# ["Kompatible ONTAP Versionen für SnapMirror Beziehungen"](#page-156-0)

# **Replizierung von SVM-Konfigurationen**

Der Inhalt einer SVM-Replizierungsbeziehung wird durch die Interaktion der folgenden Felder bestimmt:

• Der -identity-preserve true Option des snapmirror create Befehl repliziert die gesamte SVM-Konfiguration.

Der -identity-preserve false Die Option repliziert nur die Volumes und die Authentifizierungs- und Autorisierungskonfigurationen der SVM sowie die in aufgeführten Protokoll- und Namensdiensteinstellungen ["Konfigurationen, die in SVM-Disaster-Recovery-Beziehungen repliziert](#page-2637-0) [werden"](#page-2637-0).

• Der -discard-configs network Option des snapmirror policy create Der Befehl schließt LIFs und zugehörige Netzwerkeinstellungen aus der SVM-Replizierung aus und kann dort verwendet werden, wo sich die Quell- und Ziel-SVMs in unterschiedlichen Subnetzen befinden.

• Der -vserver-dr-protection unprotected Option des volume modify Der Befehl schließt das angegebene Volume von der SVM-Replizierung aus.

Andernfalls ist die SVM-Replizierung nahezu identisch mit der Volume-Replizierung. Sie können nahezu denselben Workflow für die SVM-Replizierung einsetzen wie bei der Volume-Replizierung.

### **Support-Details**

Die folgende Tabelle enthält Support-Details zur SnapMirror SVM-Replizierung.

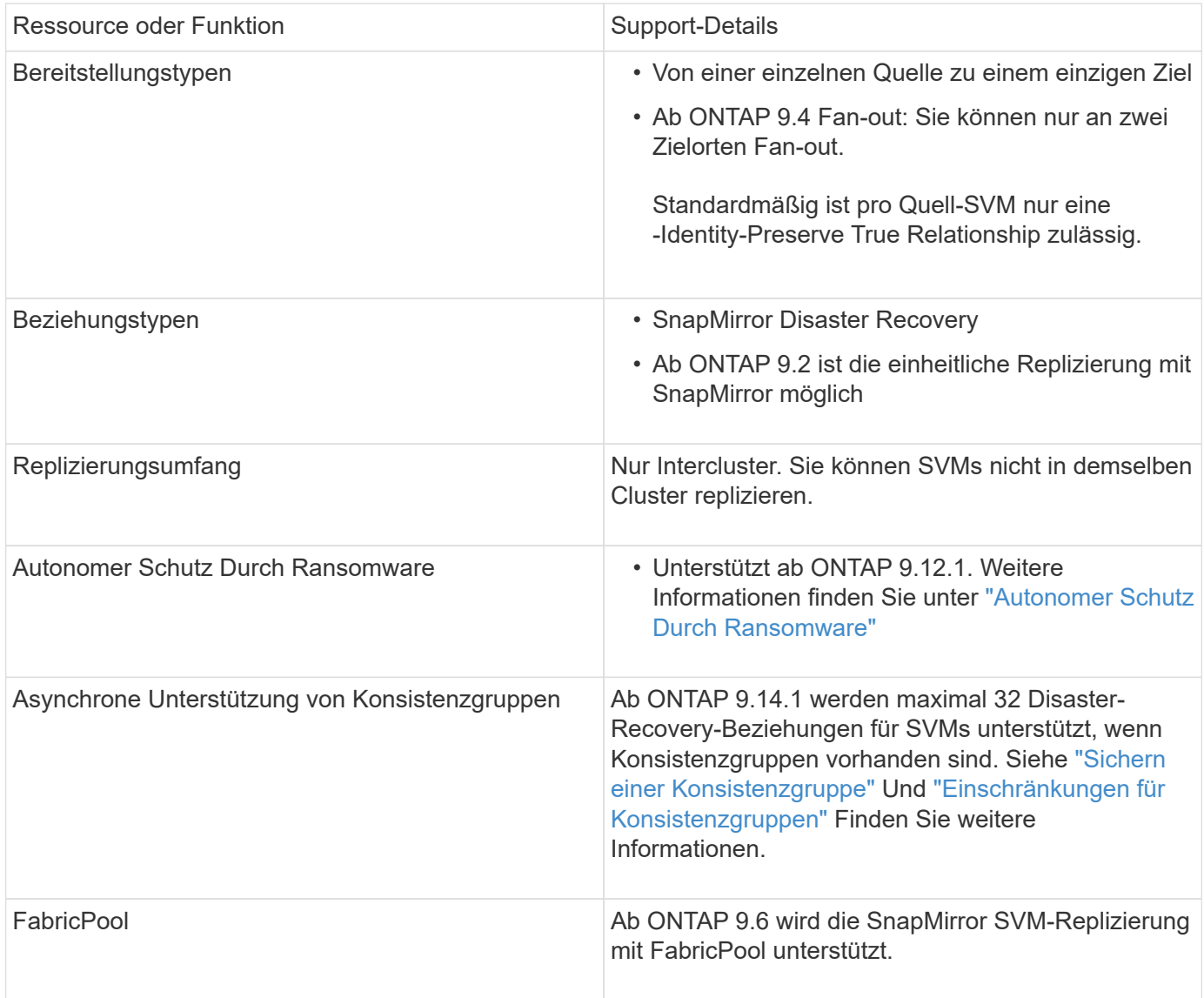

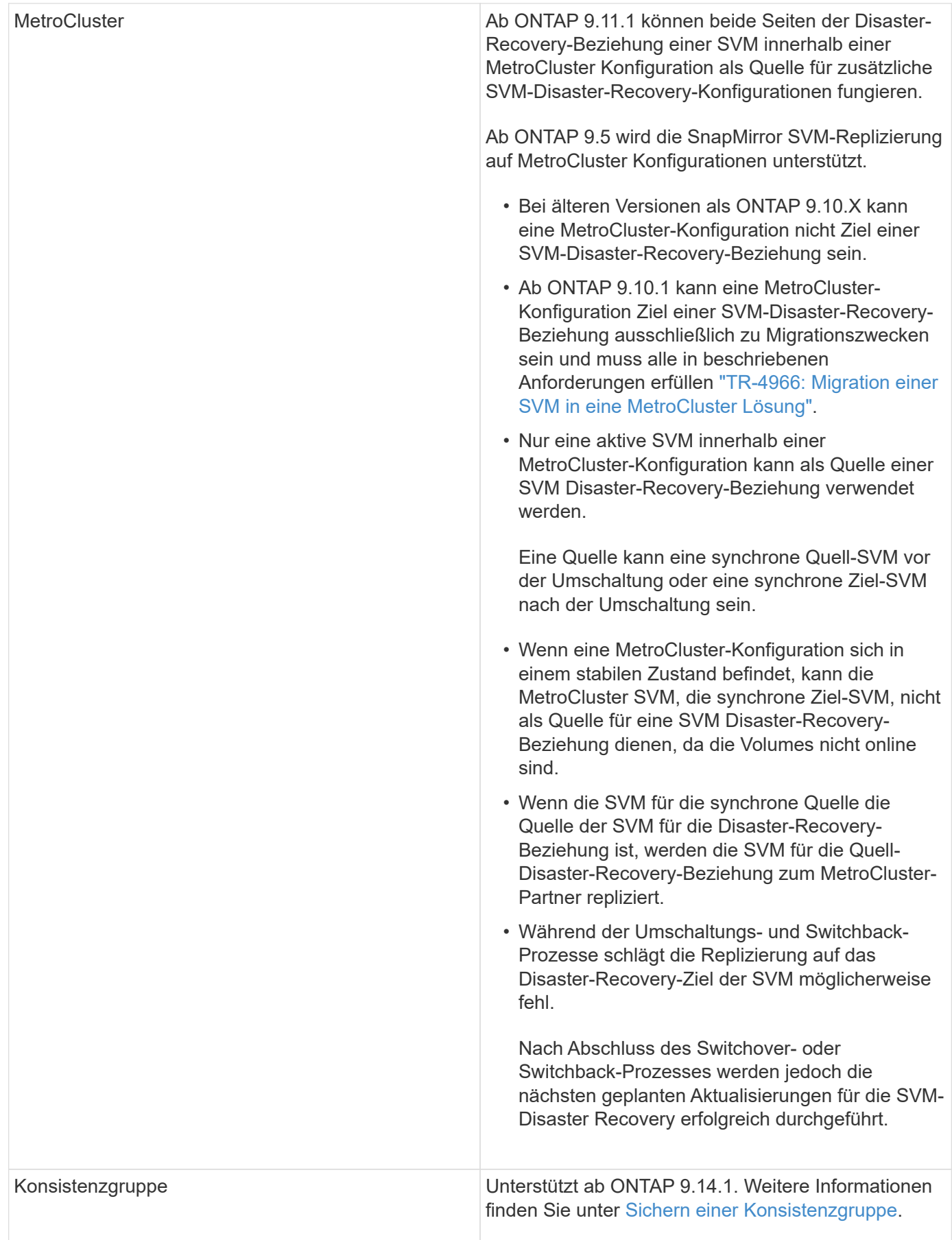

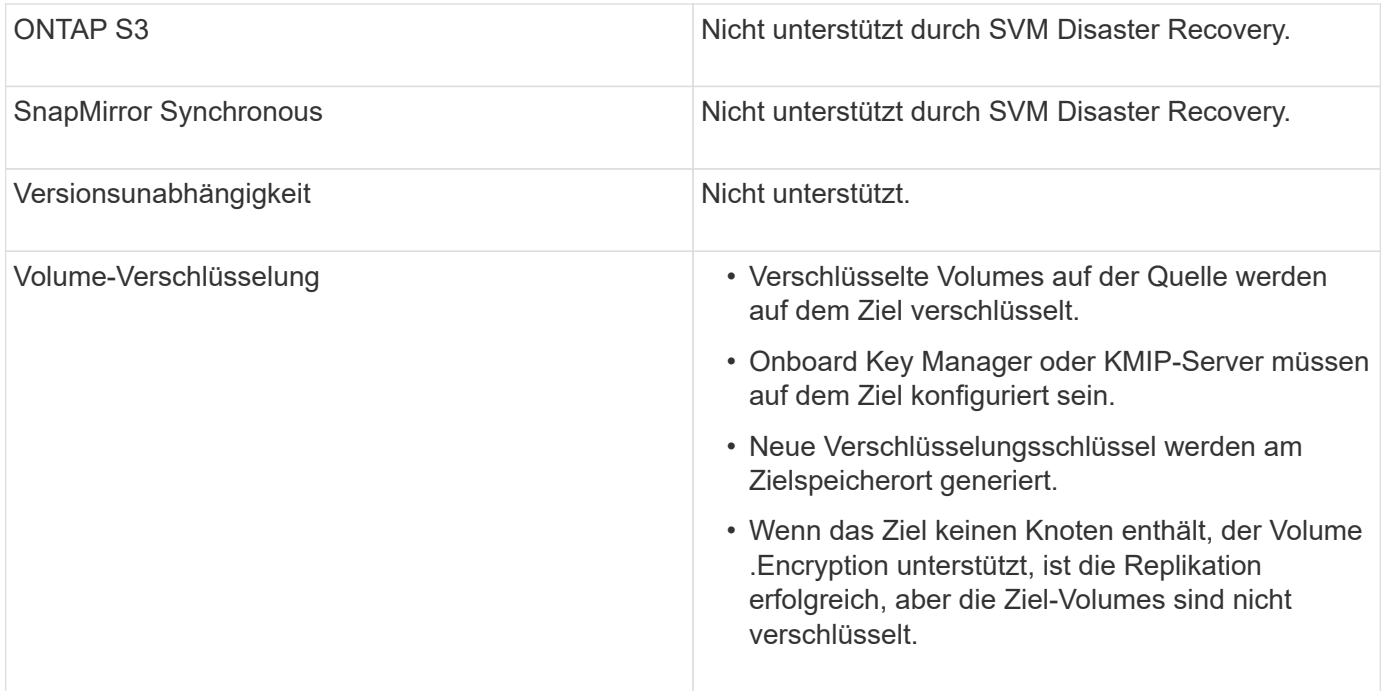

# **Konfigurationen, die in SVM-Disaster-Recovery-Beziehungen repliziert werden**

Die folgende Tabelle zeigt die Interaktion des snapmirror create -identity-preserve Option und das snapmirror policy create -discard-configs network Option:

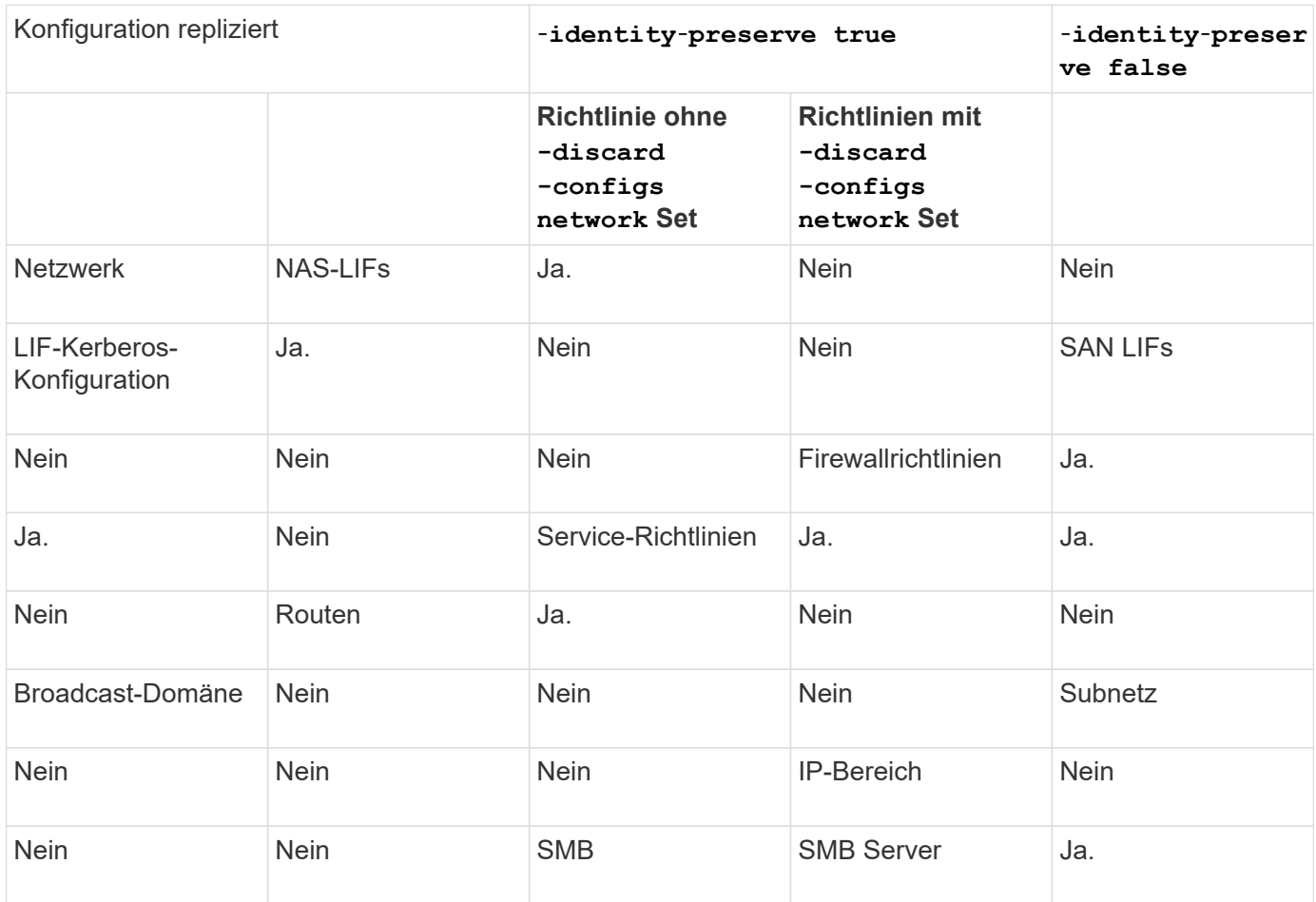

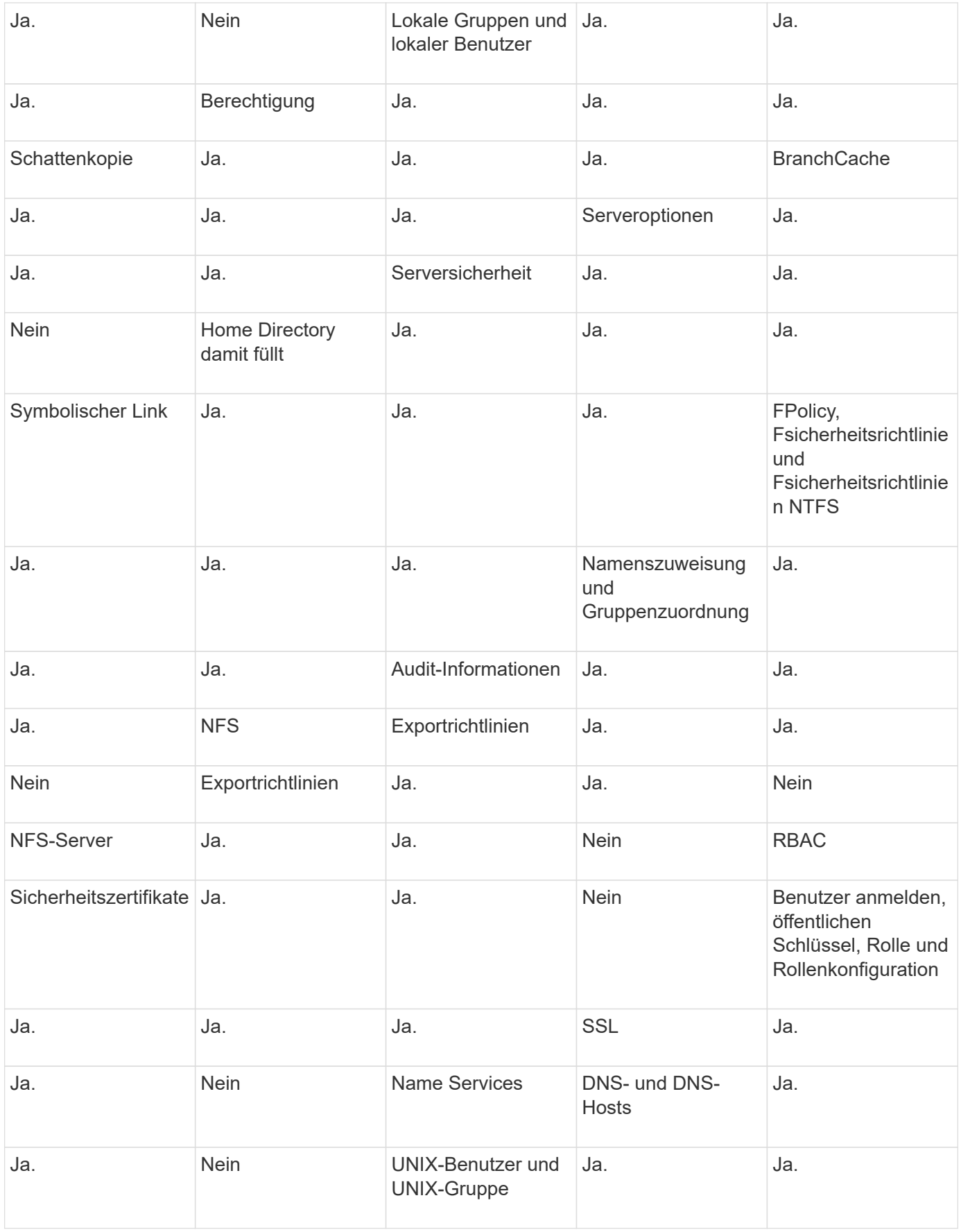

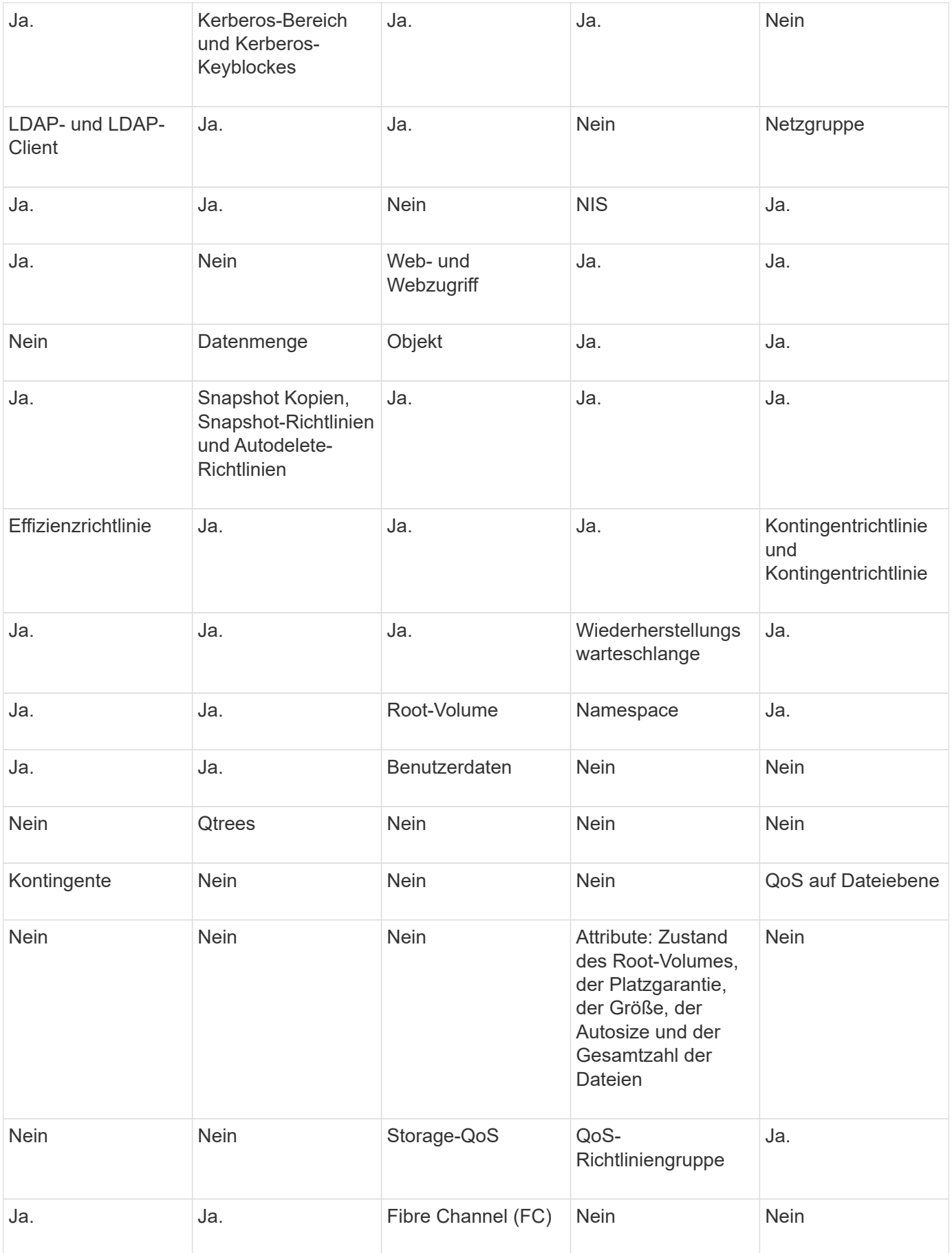

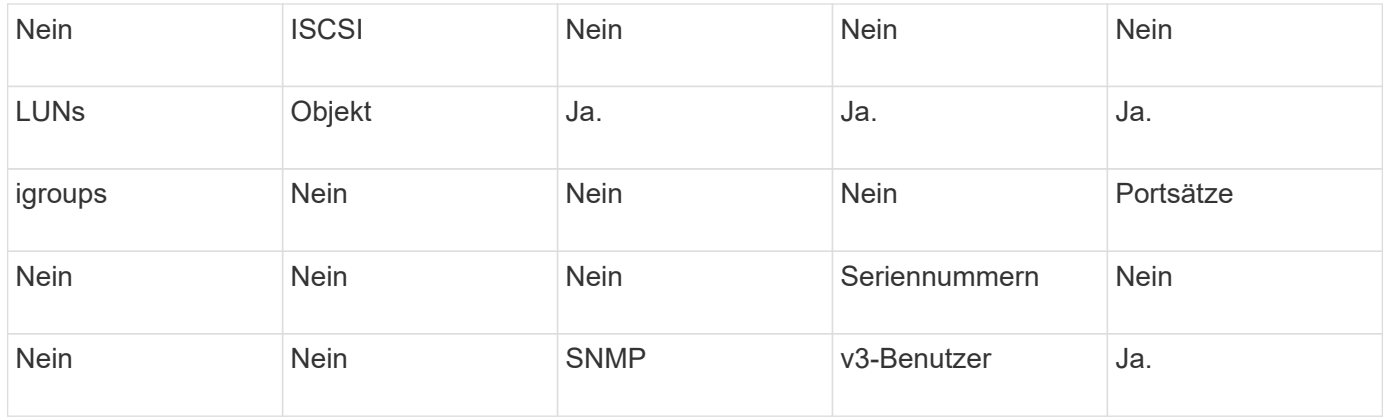

# **Grenzen des SVM Disaster Recovery Storage**

Die folgende Tabelle zeigt die empfohlene maximale Anzahl an Volumes und SVM-Disaster-Recovery-Beziehungen, die pro Storage-Objekt unterstützt werden. Grenzen sollten häufig plattformabhängig sein. Siehe ["Hardware Universe"](https://hwu.netapp.com/) Lernen Sie die Grenzen für Ihre spezifische Konfiguration kennen.

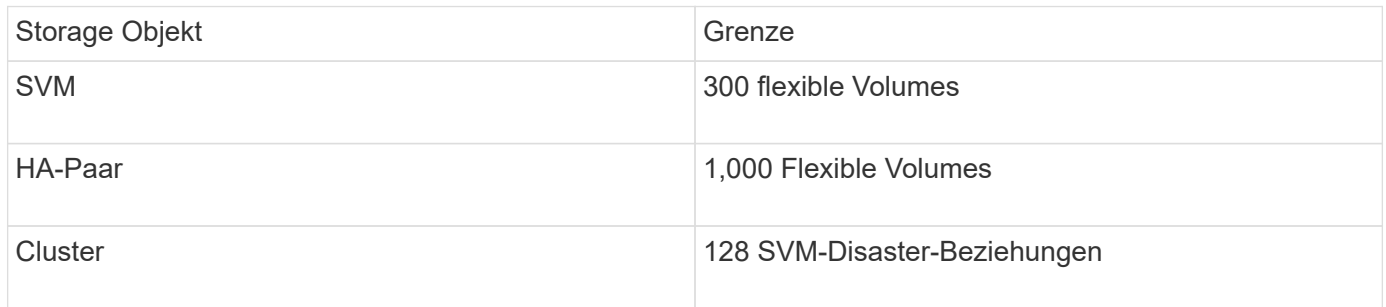

# **Replizieren der SVM -Konfigurationen**

# **SnapMirror SVM-Replizierungs-Workflow**

Bei der SnapMirror SVM-Replizierung wird die Ziel-SVM erstellt, ein Zeitplan für Replizierungsjobs erstellt und eine SnapMirror Beziehung erstellt bzw. initialisiert.

Sie sollten bestimmen, welcher Replikations-Workflow Ihren Anforderungen am besten entspricht:

- ["Replizierung einer gesamten SVM-Konfiguration"](https://docs.netapp.com/us-en/ontap/data-protection/replicate-entire-svm-config-task.html)
- ["Schließt LIFs und zugehörige Netzwerkeinstellungen von der SVM-Replizierung aus"](https://docs.netapp.com/us-en/ontap/data-protection/exclude-lifs-svm-replication-task.html)
- ["Ausluden von Netzwerk-, Name-Service- und anderen Einstellungen aus der SVM-Konfiguration"](https://docs.netapp.com/us-en/ontap/data-protection/exclude-network-name-service-svm-replication-task.html)

# **Kriterien für die Platzierung von Volumes auf Ziel-SVMs**

Bei der Replizierung von Volumes von der Quell-SVM zu der Ziel-SVM ist es wichtig, die Kriterien bei der Auswahl der Aggregate zu kennen.

Aggregate werden basierend auf den folgenden Kriterien ausgewählt:

- Volumes werden immer in nicht-Root-Aggregaten platziert.
- Nicht-Root-Aggregate werden basierend auf dem verfügbaren freien Speicherplatz und der Anzahl der Volumes ausgewählt, die bereits auf dem Aggregat gehostet sind.

Aggregate mit mehr freiem Speicherplatz und weniger Volumes werden vorrangig behandelt. Es wird das Aggregat mit der höchsten Priorität ausgewählt.

- Quell-Volumes auf FabricPool-Aggregaten werden mit derselben Tiering-Richtlinie auf FabricPool-Aggregaten am Ziel-Volume platziert.
- Wenn sich ein Volume auf der Quell-SVM auf einem Flash Pool Aggregat befindet, wird das Volume auf einem Flash Pool Aggregat auf der Ziel-SVM platziert, sofern ein solches Aggregat existiert und über genügend freien Speicherplatz verfügt.
- Wenn der -space-guarantee Die Option für das zu replizierende Volume wird festgelegt volume, Nur Aggregate mit freiem Speicherplatz, der größer ist als die Volume-Größe, werden berücksichtigt.
- Die Volume-Größe wird während der Replizierung automatisch auf der Ziel-SVM vergrößert, basierend auf der Größe des Quell-Volumes.

Falls Sie die Größe der Ziel-SVM vorab reservieren möchten, müssen Sie die Größe des Volume ändern. Die Volume-Größe verkleinert sich nicht automatisch auf der Ziel-SVM basierend auf der Quell-SVM.

Wenn Sie ein Volume von einem Aggregat zu einem anderen verschieben möchten, können Sie das verwenden volume move Befehl auf der Ziel-SVM.

#### <span id="page-2645-0"></span>**Replizierung einer gesamten SVM-Konfiguration**

Sie können das verwenden -identity-preserve true Option des snapmirror create Befehl zum Replizieren einer gesamten SVM-Konfiguration

#### **Bevor Sie beginnen**

Quell- und Ziel-Cluster sowie SVMs müssen Peering durchgeführt werden. Weitere Informationen finden Sie unter ["Erstellen einer Cluster-Peer-Beziehung"](#page-2552-0) Und ["Erstellen einer SVM-Peer-Beziehung"](#page-2556-0).

Eine vollständige Befehlssyntax finden Sie in der man-Page.

#### **Über diese Aufgabe**

Bei diesem Workflow wird vorausgesetzt, dass Sie bereits eine Standardrichtlinie oder eine benutzerdefinierte Replizierungsrichtlinie verwenden.

Ab ONTAP 9.9 können Sie bei Verwendung der Mirror-Vault-Richtlinie unterschiedliche Snapshot-Richtlinien auf der Quell- und Ziel-SVM erstellen. Die Snapshot Kopien auf dem Ziel werden nicht durch Snapshot Kopien auf dem Quellsystem überschrieben. Weitere Informationen finden Sie unter ["Allgemeines zur Replizierung](#page-2637-0) [von SnapMirror SVMs".](#page-2637-0)

#### **Schritte**

1. Ziel-SVM erstellen:

vserver create -vserver *SVM\_name* -subtype dp-destination

Der SVM-Name muss über die Quell- und Ziel-Cluster hinweg eindeutig sein.

Im folgenden Beispiel wird eine Ziel-SVM mit dem Namen erstellt svm\_backup:

cluster dst:> vserver create -vserver svm backup -subtype dp-destination

2. Erstellen Sie aus dem Ziel-Cluster eine SVM-Peer-Beziehung mit dem vserver peer create Befehl.

Weitere Informationen finden Sie unter ["Erstellen einer SVM-Peer-Beziehung"](#page-2556-0).

3. Erstellen eines Replikationsauftragplans:

```
job schedule cron create -name job_name -month month -dayofweek day_of_week
-day day_of_month -hour hour -minute minute
```
Für -month, -dayofweek, und -hour, Sie können angeben all Zum Ausführen des Jobs jeden Monat, Wochentag und Stunde.

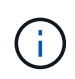

Der unterstützte Zeitplan (RPO) für FlexVol Volumes in einer SVM SnapMirror Beziehung beträgt mindestens 15 Minuten. Der unterstützte Zeitplan (RPO) für FlexGroup Volumes in einer SVM SnapMirror Beziehung beträgt mindestens 30 Minuten.

Im folgenden Beispiel wird ein Job-Zeitplan mit dem Namen erstellt my\_weekly Das läuft samstags um 3:00 Uhr:

cluster dst::> job schedule cron create -name my weekly -dayofweek saturday -hour 3 -minute 0

4. Erstellen Sie auf der Ziel-SVM oder dem Ziel-Cluster eine Replizierungsbeziehung:

```
snapmirror create -source-path SVM_name: -destination-path SVM_name: -type
DP|XDP -schedule schedule -policy policy -identity-preserve true
```
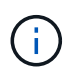

Sie müssen nach dem SVM-Namen in einen Doppelpunkt (:) eingeben -source-path Und -destination-path Optionen:

Im folgenden Beispiel wird eine SnapMirror DR-Beziehung mit dem Standard erstellt MirrorAllSnapshots Richtlinie:

cluster dst::> snapmirror create -source-path svm1: -destination-path svm backup: -type XDP -schedule my daily -policy MirrorAllSnapshots -identity-preserve true

Im folgenden Beispiel wird eine einheitliche Replizierungsbeziehung mit dem Standard erstellt MirrorAndVault Richtlinie:

```
cluster dst:> snapmirror create -source-path svm1: -destination-path
svm backup: -type XDP -schedule my daily -policy MirrorAndVault
-identity-preserve true
```
Angenommen, Sie haben eine benutzerdefinierte Richtlinie mit dem Richtlinientyp erstellt async-mirror, Das folgende Beispiel erstellt eine SnapMirror DR-Beziehung:

cluster dst::> snapmirror create -source-path svm1: -destination-path svm backup: -type XDP -schedule my daily -policy my mirrored -identity -preserve true

Angenommen, Sie haben eine benutzerdefinierte Richtlinie mit dem Richtlinientyp erstellt mirror-vault, Das folgende Beispiel erstellt eine einheitliche Replikationsbeziehung:

```
cluster dst::> snapmirror create -source-path svm1: -destination-path
svm backup: -type XDP -schedule my daily -policy my unified -identity
-preserve true
```
5. Ziel-SVM stoppen:

vserver stop

*SVM name*

Im folgenden Beispiel wird eine Ziel-SVM namens dvs1 angehalten:

cluster dst::> vserver stop -vserver dvs1

6. Initialisieren Sie die SVM-Replizierungsbeziehung von der Ziel-SVM oder dem Ziel-Cluster: +

snapmirror initialize -source-path *SVM\_name*: -destination-path *SVM\_name*:

Das folgende Beispiel initialisiert die Beziehung zwischen der Quell-SVM, svm1 `Und dem Ziel-SVM, `svm\_backup:

```
cluster dst::> snapmirror initialize -source-path svm1: -destination
-path svm backup:
```
# **Schließt LIFs und zugehörige Netzwerkeinstellungen von der SVM-Replizierung aus**

Wenn sich die Quell- und Ziel-SVMs in unterschiedlichen Subnetzen befinden, können Sie das verwenden -discard-configs network Option des snapmirror policy create Befehl zum Ausschließen von LIFs und zugehörigen Netzwerkeinstellungen von der SVM-Replizierung.

#### **Was Sie benötigen**

Quell- und Ziel-Cluster sowie SVMs müssen Peering durchgeführt werden.

Weitere Informationen finden Sie unter ["Erstellen einer Cluster-Peer-Beziehung"](#page-2552-0) Und ["Erstellen einer SVM-](#page-2556-0)[Peer-Beziehung"](#page-2556-0).

#### **Über diese Aufgabe**

Der -identity-preserve Option des snapmirror create Der Befehl muss auf festgelegt sein true Wenn Sie die SVM-Replizierungsbeziehung erstellen.

Eine vollständige Befehlssyntax finden Sie in der man-Page.

#### **Schritte**

1. Ziel-SVM erstellen:

vserver create -vserver *SVM* -subtype dp-destination

Der SVM-Name muss über die Quell- und Ziel-Cluster hinweg eindeutig sein.

Im folgenden Beispiel wird eine Ziel-SVM mit dem Namen erstellt svm\_backup:

cluster dst:> vserver create -vserver svm backup -subtype dp-destination

2. Erstellen Sie aus dem Ziel-Cluster eine SVM-Peer-Beziehung mit dem vserver peer create Befehl.

Weitere Informationen finden Sie unter ["Erstellen einer SVM-Peer-Beziehung"](#page-2556-0).

3. Job-Zeitplan erstellen:

```
job schedule cron create -name job_name -month month -dayofweek day_of_week
-day day_of_month -hour hour -minute minute
```
Für -month, -dayofweek, und -hour, Sie können angeben all Zum Ausführen des Jobs jeden Monat, Wochentag und Stunde.

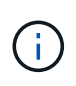

Der unterstützte Zeitplan (RPO) für FlexVol Volumes in einer SVM SnapMirror Beziehung beträgt mindestens 15 Minuten. Der unterstützte Zeitplan (RPO) für FlexGroup Volumes in einer SVM SnapMirror Beziehung beträgt mindestens 30 Minuten.

Im folgenden Beispiel wird ein Job-Zeitplan mit dem Namen erstellt my\_weekly Das läuft samstags um 3:00 Uhr:

cluster dst::> job schedule cron create -name my weekly -dayofweek "Saturday" -hour 3 -minute 0

4. Erstellen einer benutzerdefinierten Replizierungsrichtlinie:

```
snapmirror policy create -vserver SVM -policy policy -type async-
mirror|vault|mirror-vault -comment comment -tries transfer_tries -transfer
-priority low|normal -is-network-compression-enabled true|false -discard
-configs network
```
Eine vollständige Befehlssyntax finden Sie in der man-Page.

Im folgenden Beispiel wird eine benutzerdefinierte Replizierungsrichtlinie für SnapMirror DR erstellt, die LIFs ausschließt:

```
cluster dst::> snapmirror policy create -vserver svm1 -policy
DR exclude LIFs -type async-mirror -discard-configs network
```
Im folgenden Beispiel wird eine benutzerdefinierte Replizierungsrichtlinie für die einheitliche Replizierung erstellt, bei der LIFs ausgeschlossen sind:

```
cluster dst::> snapmirror policy create -vserver svm1 -policy
unified_exclude_LIFs -type mirror-vault -discard-configs network
```
5. Führen Sie auf der Ziel-SVM oder dem Ziel-Cluster den folgenden Befehl aus, um eine Replizierungsbeziehung zu erstellen:

```
snapmirror create -source-path SVM: -destination-path SVM: -type DP|XDP
-schedule schedule -policy policy -identity-preserve true|false
```
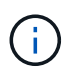

Sie müssen nach dem SVM-Namen in einen Doppelpunkt (:) eingeben -source-path Und -destination-path Optionen: Sehen Sie sich die Beispiele unten an.

Im folgenden Beispiel wird eine SnapMirror DR-Beziehung erstellt, bei der LIFs ausgeschlossen sind:

```
cluster dst::> snapmirror create -source-path svm1: -destination-path
svm backup: -type XDP -schedule my daily -policy DR exclude LIFs
-identity-preserve true
```
Im folgenden Beispiel wird eine SnapMirror Replizierungsbeziehung erstellt, die LIFs nicht ausschließt:

```
cluster dst::> snapmirror create -source-path svm1: -destination-path
svm backup: -type XDP -schedule my daily -policy unified exclude LIFs
-identity-preserve true
```
6. Ziel-SVM stoppen:

```
vserver stop
```
*SVM name*

Im folgenden Beispiel wird eine Ziel-SVM namens dvs1 angehalten:

cluster dst::> vserver stop -vserver dvs1

7. Initialisieren Sie von der Ziel-SVM oder dem Ziel-Cluster eine Replizierungsbeziehung:

snapmirror initialize -source-path *SVM*: -destination-path *SVM*:

Eine vollständige Befehlssyntax finden Sie in der man-Page.

Das folgende Beispiel initialisiert die Beziehung zwischen der Quelle, svm1 Und dem Ziel, svm\_backup:

```
cluster dst::> snapmirror initialize -source-path svm1: -destination
-path svm backup:
```
#### **Nachdem Sie fertig sind**

Sie müssen das Netzwerk und die Protokolle auf der Ziel-SVM für den Datenzugriff bei einem Ausfall konfigurieren.

**Schließen Sie Netzwerk-, Name-Service- und andere Einstellungen von der SVM-Replizierung aus**

Sie können das verwenden -identity-preserve false Option des snapmirror create Befehl zum Replizieren nur der Volumes und Sicherheitskonfigurationen einer SVM Einige Protokoll- und Namensdiensteinstellungen bleiben ebenfalls erhalten.

# **Über diese Aufgabe**

Eine Liste der erhaltenen Protokoll- und Namensdiensteinstellungen finden Sie unter ["Konfigurationen in SVM-](#page-2637-0)[DR-Beziehungen repliziert"](#page-2637-0).

Eine vollständige Befehlssyntax finden Sie in der man-Page.

#### **Bevor Sie beginnen**

Quell- und Ziel-Cluster sowie SVMs müssen Peering durchgeführt werden.

Weitere Informationen finden Sie unter ["Erstellen einer Cluster-Peer-Beziehung"](#page-2552-0) Und ["Erstellen einer SVM-](#page-2556-0)[Peer-Beziehung"](#page-2556-0).

#### **Schritte**

1. Ziel-SVM erstellen:

vserver create -vserver *SVM* -subtype dp-destination

Der SVM-Name muss über die Quell- und Ziel-Cluster hinweg eindeutig sein.

Im folgenden Beispiel wird eine Ziel-SVM mit dem Namen erstellt svm\_backup:

cluster dst:> vserver create -vserver svm backup -subtype dp-destination

2. Erstellen Sie aus dem Ziel-Cluster eine SVM-Peer-Beziehung mit dem vserver peer create Befehl.

Weitere Informationen finden Sie unter ["Erstellen einer SVM-Peer-Beziehung"](#page-2556-0).

3. Erstellen eines Replikationsauftragplans:

job schedule cron create -name *job\_name* -month *month* -dayofweek *day\_of\_week* -day *day\_of\_month* -hour *hour* -minute *minute*

Für -month, -dayofweek, und -hour, Sie können angeben all Zum Ausführen des Jobs jeden Monat, Wochentag und Stunde.

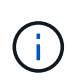

Der unterstützte Zeitplan (RPO) für FlexVol Volumes in einer SVM SnapMirror Beziehung beträgt mindestens 15 Minuten. Der unterstützte Zeitplan (RPO) für FlexGroup Volumes in einer SVM SnapMirror Beziehung beträgt mindestens 30 Minuten.

Im folgenden Beispiel wird ein Job-Zeitplan mit dem Namen erstellt my\_weekly Das läuft samstags um 3:00 Uhr:

```
cluster dst::> job schedule cron create -name my weekly -dayofweek
"Saturday" -hour 3 -minute 0
```
4. Erstellen einer Replikationsbeziehung, die Netzwerk, Name Service und andere Konfigurationseinstellungen ausschließt:

```
snapmirror create -source-path SVM: -destination-path SVM: -type DP|XDP
-schedule schedule -policy policy -identity-preserve false
```
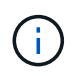

Sie müssen nach dem SVM-Namen in einen Doppelpunkt (:) eingeben -source-path Und -destination-path Optionen: Sehen Sie sich die Beispiele unten an. Sie müssen diesen Befehl über die Ziel-SVM oder das Ziel-Cluster ausführen.

Im folgenden Beispiel wird eine SnapMirror DR-Beziehung mit dem Standard erstellt MirrorAllSnapshots Richtlinie: Bei der Beziehung werden Netzwerk, Name Service und andere Konfigurationseinstellungen von der SVM-Replizierung ausgeschlossen:

```
cluster dst::> snapmirror create -source-path svm1: -destination-path
svm backup: -type XDP -schedule my daily -policy MirrorAllSnapshots
-identity-preserve false
```
Im folgenden Beispiel wird eine einheitliche Replizierungsbeziehung mit dem Standard erstellt MirrorAndVault Richtlinie: Die Beziehung schließt Netzwerk-, Namensdienst- und andere Konfigurationseinstellungen aus:

```
cluster dst:> snapmirror create svm1: -destination-path svm backup:
-type XDP -schedule my daily -policy MirrorAndVault -identity-preserve
false
```
Angenommen, Sie haben eine benutzerdefinierte Richtlinie mit dem Richtlinientyp erstellt async-mirror, Das folgende Beispiel erstellt eine SnapMirror DR-Beziehung. Bei der Beziehung werden Netzwerk, Name Service und andere Konfigurationseinstellungen von der SVM-Replizierung ausgeschlossen:

cluster dst::> snapmirror create -source-path svm1: -destination-path svm backup: -type XDP -schedule my daily -policy my mirrored -identity -preserve false

Angenommen, Sie haben eine benutzerdefinierte Richtlinie mit dem Richtlinientyp erstellt mirror-vault, Das folgende Beispiel erstellt eine einheitliche Replikationsbeziehung. Bei der Beziehung werden Netzwerk, Name Service und andere Konfigurationseinstellungen von der SVM-Replizierung ausgeschlossen:

```
cluster dst::> snapmirror create -source-path svm1: -destination-path
svm backup: -type XDP -schedule my daily -policy my unified -identity
-preserve false
```
5. Ziel-SVM stoppen:

vserver stop

*SVM name*

Im folgenden Beispiel wird eine Ziel-SVM namens dvs1 angehalten:

destination cluster::> vserver stop -vserver dvs1

6. Wenn Sie SMB verwenden, müssen Sie auch einen SMB-Server konfigurieren.

Siehe ["Nur SMB: Erstellen eines SMB-Servers".](#page-2653-0)

7. Initialisieren Sie die SVM-Replizierungsbeziehung von der Ziel-SVM oder dem Ziel-Cluster:

snapmirror initialize -source-path *SVM\_name*: -destination-path *SVM\_name*:

#### **Nachdem Sie fertig sind**

Sie müssen das Netzwerk und die Protokolle auf der Ziel-SVM für den Datenzugriff bei einem Ausfall konfigurieren.

#### **Festlegen von Aggregaten, die für SVM-DR-Beziehungen verwendet werden sollen**

Nachdem eine Disaster-Recovery-SVM erstellt wurde, können Sie den verwenden aggrlist Option mit vserver modify Befehl zum Limit, welche Aggregate zum Hosten von SVM-DR-Ziel-Volumes genutzt werden

#### **Schritt**

1. Ziel-SVM erstellen:

vserver create -vserver *SVM* -subtype dp-destination

2. Ändern Sie die Aggr-Liste der Disaster-Recovery-SVM, um die Aggregate zu begrenzen, die zum Hosten des SVM-Volumes der Disaster-Recovery verwendet werden:

cluster dest::> vserver modify -vserver *SVM* -aggr-list <comma-separated-list>

#### <span id="page-2653-0"></span>**Nur SMB: Erstellen Sie einen SMB-Server**

Wenn die Quell-SVM über eine SMB-Konfiguration verfügt, haben Sie die Wahl, festzulegen identity-preserve Bis false, Sie müssen einen SMB-Server für die Ziel-SVM erstellen. SMB-Server ist für einige SMB-Konfigurationen erforderlich, z. B. Freigaben während der Initialisierung der SnapMirror Beziehung.

#### **Schritte**

1. Starten Sie die Ziel-SVM mit vserver start Befehl.

```
destination cluster::> vserver start -vserver dvs1
[Job 30] Job succeeded: DONE
```
2. Vergewissern Sie sich, dass sich die Ziel-SVM im befindet running Status und Untertyp lautet dpdestination Durch Verwendung des vserver show Befehl.

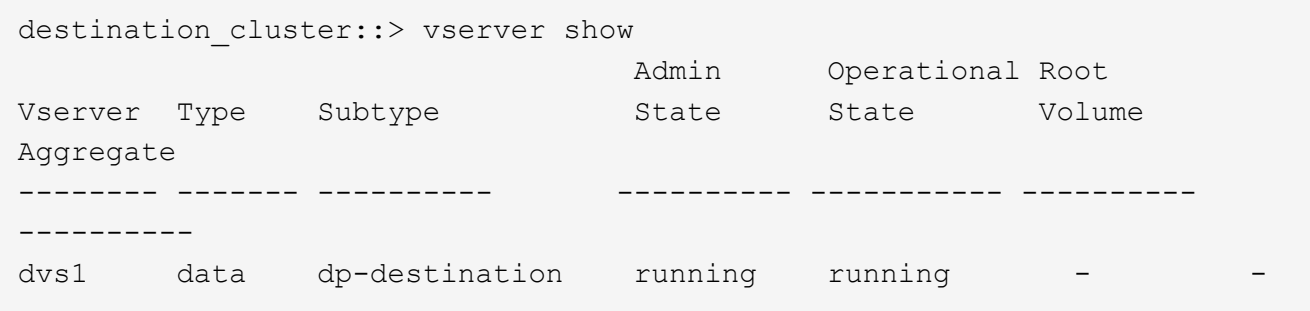

3. Erstellen Sie mithilfe des ein LIF network interface create Befehl.

```
destination cluster::>network interface create -vserver dvs1 -lif NAS1
-role data -data-protocol cifs -home-node destination cluster-01 -home
-port a0a-101 -address 192.0.2.128 -netmask 255.255.255.128
```
4. Erstellen Sie eine Route mit dem network route create Befehl.

```
destination cluster::>network route create -vserver dvs1 -destination
0.0.0.0/0
-gateway 192.0.2.1
```
["Netzwerkmanagement"](#page-905-0)

5. Konfigurieren Sie DNS mit vserver services dns create Befehl.

```
destination_cluster::>vserver services dns create -domains
mydomain.example.com -vserver
dvs1 -name-servers 192.0.2.128 -state enabled
```
6. Fügen Sie den bevorzugten Domänencontroller mithilfe des hinzu vserver cifs domain preferreddc add Befehl.

```
destination cluster::>vserver cifs domain preferred-dc add -vserver dvs1
-preferred-dc
192.0.2.128 -domain mydomain.example.com
```
7. Erstellen Sie den SMB-Server mit vserver cifs create Befehl.

```
destination cluster::>vserver cifs create -vserver dvs1 -domain
mydomain.example.com
-cifs-server CIFS1
```
8. Beenden Sie die Ziel-SVM mithilfe der vserver stop Befehl.

```
destination cluster::> vserver stop -vserver dvs1
[Job 46] Job succeeded: DONE
```
#### **Schließen Sie Volumes von der SVM-Replizierung aus**

Standardmäßig werden alle RW-Daten-Volumes der Quell-SVM repliziert. Wenn Sie nicht alle Volumes auf der Quell-SVM sichern möchten, können Sie die verwenden -vserver -dr-protection unprotected Option des volume modify Befehl zum Ausschließen von Volumes aus der SVM-Replizierung.

#### **Schritte**

1. Volume von SVM-Replizierung ausschließen:

```
volume modify -vserver SVM -volume volume -vserver-dr-protection unprotected
```
Eine vollständige Befehlssyntax finden Sie in der man-Page.

Das Volume ist im folgenden Beispiel nicht enthalten volA src Über SVM-Replizierung:

cluster src::> volume modify -vserver SVM1 -volume volA src -vserver-dr -protection unprotected

Wenn Sie später ein Volume in die SVM-Replizierung aufnehmen möchten, die Sie ursprünglich ausgeschlossen haben, führen Sie den folgenden Befehl aus:

volume modify -vserver *SVM* -volume *volume* -vserver-dr-protection protected

Das folgende Beispiel beinhaltet das Volume volA src In der SVM-Replizierung:

```
cluster src::> volume modify -vserver SVM1 -volume volA src -vserver-dr
-protection protected
```
2. Erstellen und Initialisieren der SVM-Replizierungsbeziehung, wie in beschrieben ["Replizierung einer](#page-2645-0) [gesamten SVM-Konfiguration"](#page-2645-0).

# **Bereitstellen von Daten von einem SVM DR-Ziel**

# **SVM Disaster-Recovery-Workflow**

Um nach einem Notfall die Daten der Ziel-SVM wiederherstellen zu können, müssen Sie die Ziel-SVM aktivieren. Die Aktivierung der Ziel-SVM beinhaltet das Anhalten geplanter SnapMirror Transfers, das Abbrechen fortlaufender SnapMirror Transfers, das Aufbrechen der Replizierungsbeziehung, das Anhalten der Quell-SVM und das Starten der Ziel-SVM.

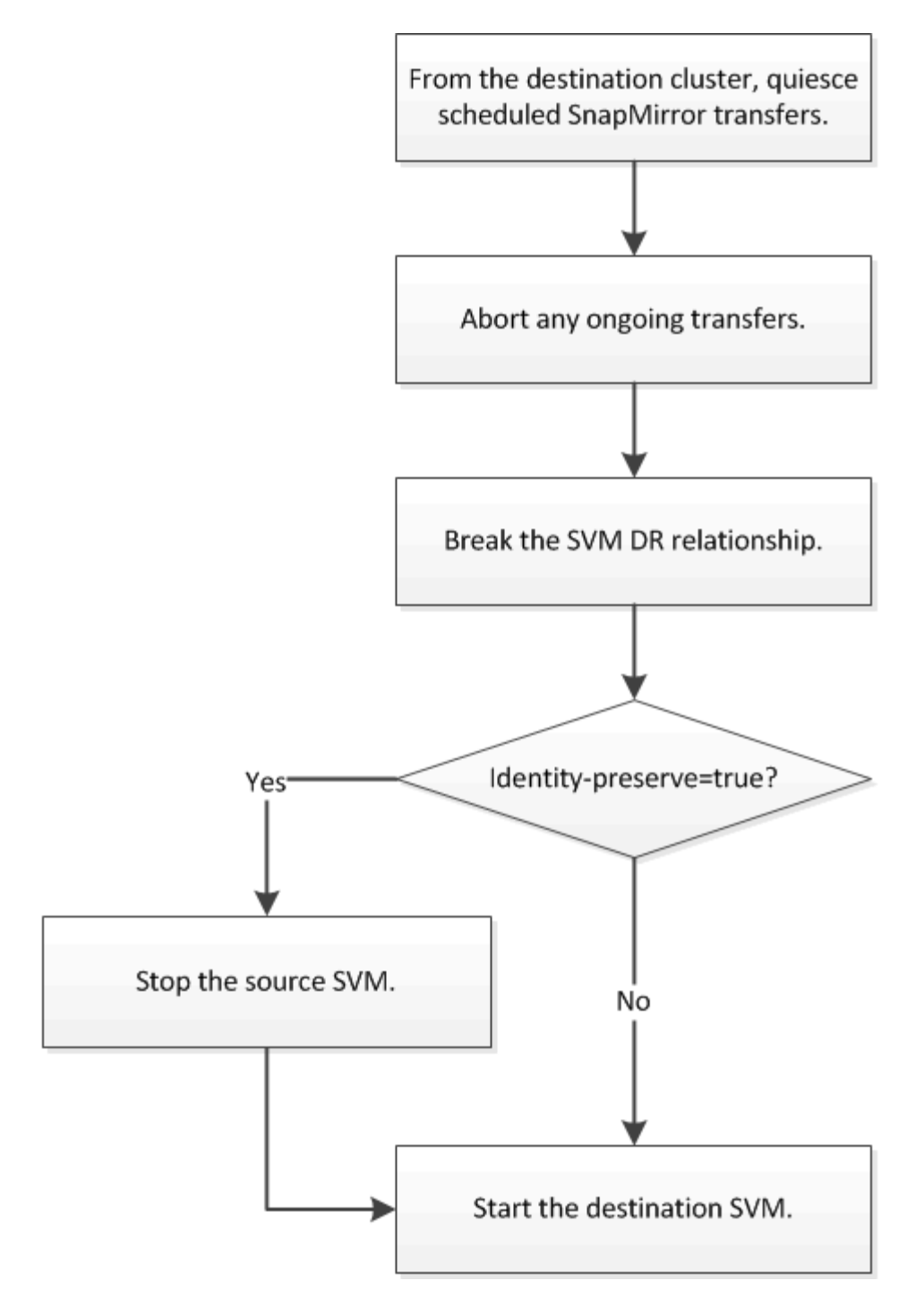

# **SVM Ziel-Volumes beschreibbar machen**

Sie müssen SVM Ziel-Volumes schreibbar machen, bevor Sie Daten an Clients bereitstellen können. Das Verfahren ist weitgehend identisch mit dem Verfahren zur Volume-Replikation, mit einer Ausnahme. Wenn Sie die Einstellung festgelegt haben -identity-preserve true Beim Erstellen der SVM-Replizierungsbeziehung müssen Sie die Quell-SVM vor Aktivierung der Ziel-SVM beenden.

# **Über diese Aufgabe**

Eine vollständige Befehlssyntax finden Sie in der man-Page.

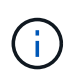

In einem Disaster-Recovery-Szenario können Sie kein SnapMirror Update von der Quell-SVM auf die SVM für das Disaster-Recovery-Ziel-SVM durchführen, da Ihre Quell-SVM und deren Daten nicht zugänglich sind, und da Updates aufgrund der letzten Neusynchronisierung möglicherweise schlecht oder beschädigt sind.

#### **Schritte**

1. Stoppen Sie die geplanten Transfers von der Ziel-SVM oder dem Ziel-Cluster auf das Ziel:

snapmirror quiesce -source-path *SVM*: -destination-path *SVM*:

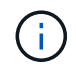

Sie müssen nach dem SVM-Namen in einen Doppelpunkt (:) eingeben -source-path Und -destination-path Optionen: Siehe das folgende Beispiel.

Im folgenden Beispiel werden geplante Transfers zwischen der Quell-SVM angehalten svm1 Und als Ziel-SVM zu definieren svm\_backup:

```
cluster dst::> snapmirror quiesce -source-path svm1: -destination-path
svm_backup:
```
2. Stoppen Sie den laufenden Transfer von der Ziel-SVM oder dem Ziel-Cluster zum Ziel:

snapmirror abort -source-path *SVM*: -destination-path *SVM*:

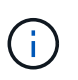

Sie müssen nach dem SVM-Namen in einen Doppelpunkt (:) eingeben -source-path Und -destination-path Optionen: Siehe das folgende Beispiel.

Im folgenden Beispiel werden kontinuierliche Transfers zwischen der Quell-SVM angehalten svm1 Und als Ziel-SVM zu definieren svm\_backup:

```
cluster dst::> snapmirror abort -source-path svm1: -destination-path
svm_backup:
```
3. Unterbrechen Sie die Replizierungsbeziehung von der Ziel-SVM oder dem Ziel-Cluster:

snapmirror break -source-path *SVM*: -destination-path *SVM*:

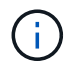

Sie müssen nach dem SVM-Namen in einen Doppelpunkt (:) eingeben -source-path Und -destination-path Optionen: Siehe das folgende Beispiel.

Das folgende Beispiel unterbricht die Beziehung zwischen der Quell-SVM svm1 Und als Ziel-SVM zu definieren svm\_backup:

cluster dst::> snapmirror break -source-path svm1: -destination-path svm\_backup:

4. Wenn Sie die Einstellung festgelegt haben -identity-preserve true Beenden Sie beim Erstellen der SVM-Replizierungsbeziehung die Quell-SVM:

```
vserver stop -vserver SVM
```
Im folgenden Beispiel wird die Quell-SVM angehalten svm1:

cluster src::> vserver stop svm1

5. Starten der Ziel-SVM:

vserver start -vserver *SVM*

Das folgende Beispiel startet die Ziel-SVM svm\_backup:

cluster dst::> vserver start svm backup

#### **Nachdem Sie fertig sind**

Konfigurieren von SVM Ziel-Volumes für Datenzugriff wie in beschrieben ["Konfiguration des Ziel-Volume für](#page-2622-0) [den Datenzugriff".](#page-2622-0)

# **Aktivieren Sie die Quell-SVM erneut**

# **Umaktivierungs-Workflow für Quell-SVM**

Falls die Quell-SVM nach einem Ausfall vorhanden ist, können Sie sie erneut aktivieren und schützen, indem Sie die Disaster-Recovery-Beziehung zu SVM neu erstellen.

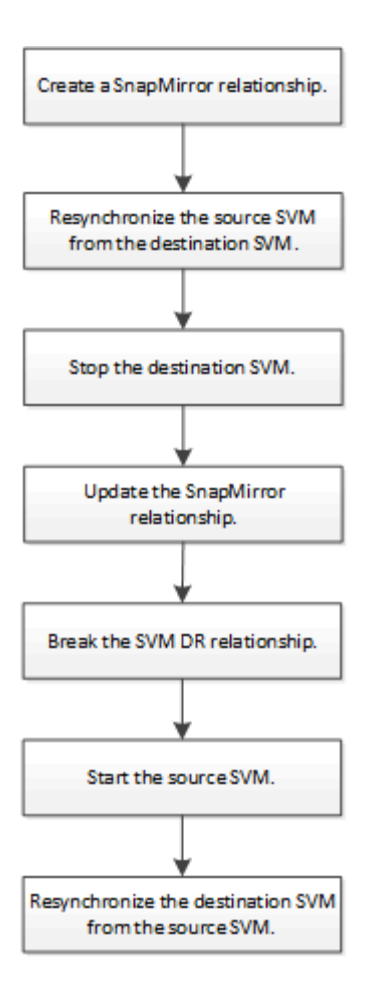

# **Aktivieren Sie die ursprüngliche Quell-SVM erneut**

Sie können die ursprüngliche Datensicherungsbeziehung zwischen Quell- und Ziel-SVM wiederherstellen, wenn Sie keine Daten mehr vom Ziel-Storage bereitstellen müssen. Das Verfahren ist weitgehend identisch mit dem Verfahren zur Volume-Replikation, mit einer Ausnahme. Vor der erneuten Aktivierung der Quell-SVM müssen Sie die Ziel-SVM beenden.

# **Bevor Sie beginnen**

Falls Sie die Größe des Ziel-Volumes erhöht und gleichzeitig die Daten bereit gestellt haben, sollten Sie vor der Reaktivierung des Quell-Volume die maximale Autogröße auf dem ursprünglichen Quell-Volume manuell erhöhen, um sicherzustellen, dass dieses ausreichend wachsen kann.

# ["Wenn ein Ziellaufwerk automatisch wächst"](#page-2588-0)

# **Über diese Aufgabe**

Ab ONTAP 9.11.1 können Sie die Neusynchronisierung während einer Disaster Recovery-Probe mit dem verkürzen -quick-resync true Option des snapmirror resync Befehl während Durchführung einer Reverse-Resynchronisierung einer SVM-DR-Beziehung Durch eine schnelle Neusynchronisierung kann sich die Zeit bis zur Produktionsrückführung verkürzen, da das Data Warehouse neu aufgebaut und Vorgänge wiederhergestellt werden müssen.

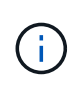

Schnelle Neusynchronisierung sorgt nicht für eine Aufrechterhaltung der Storage-Effizienz der Ziel-Volumes. Durch die Aktivierung der schnellen Neusynchronisierung kann der Volume-Platz erhöht werden, der von den Ziel-Volumes belegt wird.

Bei diesem Verfahren wird vorausgesetzt, dass die Basis im ursprünglichen Quell-Volume intakt ist. Wenn die Baseline nicht intakt ist, müssen Sie die Beziehung zwischen dem Volume, das Sie Daten vom und dem ursprünglichen Quell-Volume bereitstellen, erstellen und initialisieren, bevor Sie den Vorgang durchführen.

Eine vollständige Befehlssyntax für "Befehle" finden Sie in der man-Page.

#### **Schritte**

1. Erstellen Sie aus der ursprünglichen SVM oder dem ursprünglichen Quell-Cluster eine Reverse-SVM-DR-Beziehung. Dabei verwenden Sie dieselbe Konfiguration, Richtlinie und dieselben Einstellungen wie für die ursprüngliche SVM-DR-Beziehung:

snapmirror create -source-path SVM: -destination-path SVM:

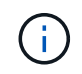

Sie müssen nach dem SVM-Namen in einen Doppelpunkt (:) eingeben -source-path Und -destination-path Optionen: Siehe das folgende Beispiel.

Im folgenden Beispiel wird eine Beziehung zwischen der SVM erstellt, von der Sie Daten bereitstellen, svm\_backup, Und der ursprünglichen Quelle SVM , svm1:

```
cluster_src::> snapmirror create -source-path svm_backup: -destination
-path svm1:
```
2. Führen Sie in der ursprünglichen Quell-SVM oder dem ursprünglichen Quell-Cluster den folgenden Befehl aus, um die Datensicherungsbeziehung umzukehren:

snapmirror resync -source-path *SVM*: -destination-path *SVM*:

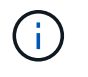

Sie müssen nach dem SVM-Namen in einen Doppelpunkt (:) eingeben -source-path Und -destination-path Optionen: Siehe das folgende Beispiel.

Auch wenn die Resynchronisierung keinen Basistransfer erfordert, kann sie zeitaufwendig sein. Möglicherweise möchten Sie die Neusynchronisierung in Zeiten nach außerhalb der Stoßzeiten durchführen.

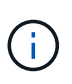

Der Befehl schlägt fehl, wenn eine allgemeine Snapshot Kopie nicht auf dem Quell- und Zielsystem vorhanden ist. Nutzung snapmirror initialize Um die Beziehung neu zu initialisieren.

Im folgenden Beispiel wird die Beziehung zwischen der ursprünglichen Quell-SVM umkehren: svm1`Und der SVM, von der aus Sie Daten bereitstellen, `svm\_backup:

cluster src::> snapmirror resync -source-path svm backup: -destination -path svm1:

Beispiel mit -Quick-Resync-Option:

```
cluster src::> snapmirror resync -source-path svm backup: -destination
-path svm1: -quick-resync true
```
3. Wenn Sie den Datenzugriff auf die ursprüngliche Quell-SVM wiederherstellen möchten, beenden Sie die ursprüngliche Ziel-SVM, um alle Clients, die derzeit mit der ursprünglichen Ziel-SVM verbunden sind, zu trennen.

```
vserver stop -vserver SVM
```
Im folgenden Beispiel wird die ursprüngliche Ziel-SVM angehalten, die derzeit Daten bereitstellt:

```
cluster dst::> vserver stop svm backup
```
4. Überprüfen Sie, ob die ursprüngliche Ziel-SVM sich mithilfe von im Status "angehalten" befindet vserver show Befehl.

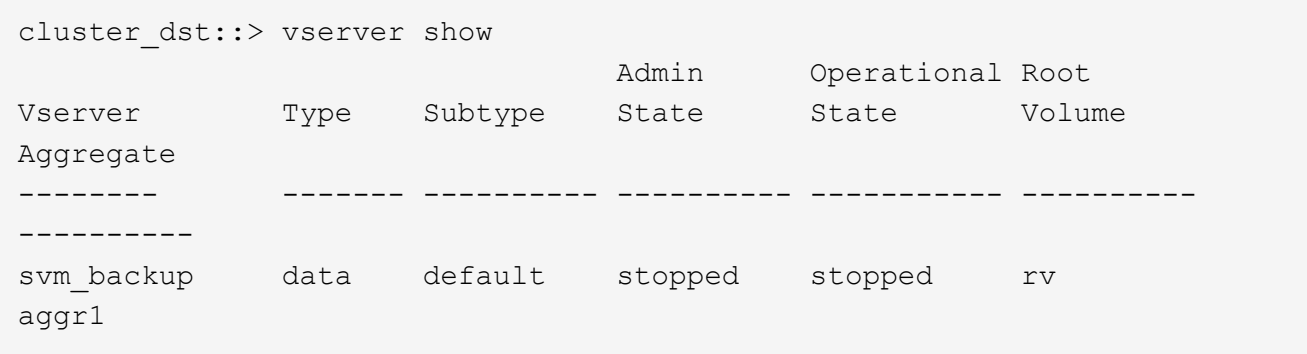

5. Führen Sie für die ursprüngliche Quell-SVM oder das ursprüngliche Quell-Cluster den folgenden Befehl aus, um die endgültige Aktualisierung der umgekehrten Beziehung durchzuführen, um alle Änderungen von der ursprünglichen Ziel-SVM auf die ursprüngliche Quell-SVM zu übertragen:

snapmirror update -source-path *SVM*: -destination-path *SVM*:

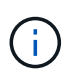

Sie müssen nach dem SVM-Namen in einen Doppelpunkt (:) eingeben -source-path Und -destination-path Optionen: Siehe das folgende Beispiel.

Im folgenden Beispiel wird die Beziehung zwischen der ursprünglichen Ziel-SVM, von der Sie Daten bereitstellen, aktualisiert,svm\_backup, Und der ursprünglichen Quelle SVM , svm1:

```
cluster src::> snapmirror update -source-path svm_backup: -destination
-path svm1:
```
6. Führen Sie in der ursprünglichen Quell-SVM oder dem ursprünglichen Quell-Cluster den folgenden Befehl aus, um geplante Transfers für die umgekehrte Beziehung zu beenden:

snapmirror quiesce -source-path *SVM*: -destination-path *SVM*:

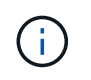

Sie müssen nach dem SVM-Namen in einen Doppelpunkt (:) eingeben -source-path Und -destination-path Optionen: Siehe das folgende Beispiel.

Im folgenden Beispiel werden geplante Transfers zwischen der SVM, von der Sie Daten bereitstellen, angehalten. svm\_backup`Und der ursprünglichen SVM, `svm1:

cluster src::> snapmirror quiesce -source-path svm backup: -destination -path svm1:

7. Wenn das endgültige Update abgeschlossen ist und die Beziehung für den Beziehungsstatus "stillgelegt" anzeigt, führen Sie den folgenden Befehl von der ursprünglichen Quell-SVM oder dem ursprünglichen Quell-Cluster aus, um die umgekehrte Beziehung zu unterbrechen:

snapmirror break -source-path *SVM*: -destination-path *SVM*:

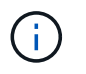

Sie müssen nach dem SVM-Namen in einen Doppelpunkt (:) eingeben -source-path Und -destination-path Optionen: Siehe das folgende Beispiel.

Im folgenden Beispiel wird die Beziehung zwischen der ursprünglichen Ziel-SVM, der Sie Daten bereitstellen, unterbrochen. svm\_backup, Und der ursprünglichen Quelle SVM , svm1:

```
cluster src::> snapmirror break -source-path svm backup: -destination
-path svm1:
```
8. Wenn die ursprüngliche Quell-SVM zuvor angehalten wurde, starten Sie aus dem ursprünglichen Quell-Cluster die ursprüngliche Quell-SVM:

```
vserver start -vserver SVM
```
Im folgenden Beispiel wird die ursprüngliche Quell-SVM gestartet:

cluster src::> vserver start svm1

9. Wiederherstellung der ursprünglichen Datensicherungsbeziehung von der ursprünglichen Ziel-SVM oder dem ursprünglichen Ziel-Cluster

snapmirror resync -source-path *SVM*: -destination-path *SVM*:

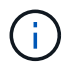

Sie müssen nach dem SVM-Namen in einen Doppelpunkt (:) eingeben -source-path Und -destination-path Optionen: Siehe das folgende Beispiel.

Im folgenden Beispiel wird die Beziehung zwischen der ursprünglichen Quell-SVM wiederhergestellt. svm1, Und das ursprüngliche Ziel SVM, svm\_backup:

```
cluster dst::> snapmirror resync -source-path svm1: -destination-path
svm_backup:
```
10. Führen Sie für die ursprüngliche Quell-SVM oder das ursprüngliche Quell-Cluster den folgenden Befehl aus, um die umgekehrte Datensicherungsbeziehung zu löschen:

snapmirror delete -source-path *SVM*: -destination-path *SVM*:

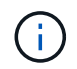

Sie müssen nach dem SVM-Namen in einen Doppelpunkt (:) eingeben -source-path Und -destination-path Optionen: Siehe das folgende Beispiel.

Im folgenden Beispiel wird die umgekehrte Beziehung zwischen der ursprünglichen Ziel-SVM gelöscht. svm\_backup, Und der ursprünglichen Quelle SVM , svm1:

```
cluster src::> snapmirror delete -source-path svm backup: -destination
-path svm1:
```
11. Geben Sie für die ursprüngliche Ziel-SVM oder das ursprüngliche Ziel-Cluster die umgekehrte Datensicherungsbeziehung frei:

snapmirror release -source-path SVM: -destination-path SVM:

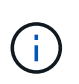

Sie müssen nach dem SVM-Namen in einen Doppelpunkt (:) eingeben -source-path Und -destination-path Optionen: Siehe das folgende Beispiel.

Im folgenden Beispiel werden die umgekehrten Beziehungen zwischen der ursprünglichen Ziel-SVM, svm\_Backup und der ursprünglichen Quell-SVM freigegeben. svm1

```
cluster dst::> snapmirror release -source-path svm backup: -destination
-path svm1:
```
#### **Nachdem Sie fertig sind**

Verwenden Sie die snapmirror show Befehl zur Überprüfung, ob die SnapMirror Beziehung erstellt wurde. Eine vollständige Befehlssyntax finden Sie in der man-Page.

#### **Reaktivierung der ursprünglichen Quell-SVM (nur FlexGroup Volumes)**

Sie können die ursprüngliche Datensicherungsbeziehung zwischen Quell- und Ziel-SVM wiederherstellen, wenn Sie keine Daten mehr vom Ziel-Storage bereitstellen müssen. Um die ursprüngliche Quell-SVM erneut zu aktivieren, wenn Sie FlexGroup Volumes verwenden, müssen Sie einige weitere Schritte durchführen. Dazu gehören das Löschen der ursprünglichen SVM-DR-Beziehung und das Freigeben der ursprünglichen Beziehung, bevor Sie die Beziehung rückgängig machen. Außerdem müssen Sie die umgekehrte Beziehung freigeben und die ursprüngliche Beziehung neu erstellen, bevor
Sie geplante Transfers anhalten.

#### **Schritte**

1. Löschen Sie auf der ursprünglichen Ziel-SVM oder dem ursprünglichen Ziel-Cluster die ursprüngliche SVM-DR-Beziehung:

snapmirror delete -source-path SVM: -destination-path SVM:

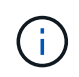

Sie müssen nach dem SVM-Namen in einen Doppelpunkt (:) eingeben -source-path Und -destination-path Optionen: Siehe das folgende Beispiel.

Im folgenden Beispiel wird die ursprüngliche Beziehung zwischen der ursprünglichen Quell-SVM, svm1 und der ursprünglichen Ziel-SVM gelöscht. svm\_backup:

```
cluster dst::> snapmirror delete -source-path svm1: -destination-path
svm_backup:
```
2. Geben Sie ausgehend von der ursprünglichen Quell-SVM oder dem ursprünglichen Quell-Cluster die ursprüngliche Beziehung frei, während die Snapshot Kopien intakt bleiben:

```
snapmirror release -source-path SVM: -destination-path SVM: -relationship-info
-only true
```
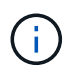

Sie müssen nach dem SVM-Namen in einen Doppelpunkt (:) eingeben -source-path Und -destination-path Optionen: Siehe das folgende Beispiel.

Im folgenden Beispiel wird die ursprüngliche Beziehung zwischen der ursprünglichen Quell-SVM, svm1 und der ursprünglichen Ziel-SVM freigegeben. svm\_backup.

```
cluster src::> snapmirror release -source-path svm1: -destination-path
svm backup: -relationship-info-only true
```
3. Erstellen Sie aus der ursprünglichen SVM oder dem ursprünglichen Quell-Cluster eine Reverse-SVM-DR-Beziehung. Dabei verwenden Sie dieselbe Konfiguration, Richtlinie und dieselben Einstellungen wie für die ursprüngliche SVM-DR-Beziehung:

snapmirror create -source-path SVM: -destination-path SVM:

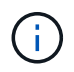

Sie müssen nach dem SVM-Namen in einen Doppelpunkt (:) eingeben -source-path Und -destination-path Optionen: Siehe das folgende Beispiel.

Im folgenden Beispiel wird eine Beziehung zwischen der SVM erstellt, von der Sie Daten bereitstellen, svm\_backup, Und der ursprünglichen Quelle SVM , svm1:

```
cluster src::> snapmirror create -source-path svm backup: -destination
-path svm1:
```
4. Führen Sie in der ursprünglichen Quell-SVM oder dem ursprünglichen Quell-Cluster den folgenden Befehl aus, um die Datensicherungsbeziehung umzukehren:

snapmirror resync -source-path *SVM*: -destination-path *SVM*:

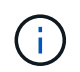

Sie müssen nach dem SVM-Namen in einen Doppelpunkt (:) eingeben -source-path Und -destination-path Optionen: Siehe das folgende Beispiel.

Auch wenn die Resynchronisierung keinen Basistransfer erfordert, kann sie zeitaufwendig sein. Möglicherweise möchten Sie die Neusynchronisierung in Zeiten nach außerhalb der Stoßzeiten durchführen.

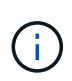

Der Befehl schlägt fehl, wenn eine allgemeine Snapshot Kopie nicht auf dem Quell- und Zielsystem vorhanden ist. Nutzung snapmirror initialize Um die Beziehung neu zu initialisieren.

Im folgenden Beispiel wird die Beziehung zwischen der ursprünglichen Quell-SVM umkehren: svm1`Und der SVM, von der aus Sie Daten bereitstellen, `svm\_backup:

```
cluster src::> snapmirror resync -source-path svm backup: -destination
-path svm1:
```
5. Wenn Sie den Datenzugriff auf die ursprüngliche Quell-SVM wiederherstellen möchten, beenden Sie die ursprüngliche Ziel-SVM, um alle Clients, die derzeit mit der ursprünglichen Ziel-SVM verbunden sind, zu trennen.

```
vserver stop -vserver SVM
```
Im folgenden Beispiel wird die ursprüngliche Ziel-SVM angehalten, die derzeit Daten bereitstellt:

```
cluster dst::> vserver stop svm backup
```
6. Überprüfen Sie, ob die ursprüngliche Ziel-SVM sich mithilfe von im Status "angehalten" befindet vserver show Befehl.

```
cluster dst::> vserver show
                              Admin Operational Root
Vserver Type Subtype State State Volume
Aggregate
-------- ------- ---------- ---------- ----------- ----------
----------
svm backup data default stopped stopped rv
aggr1
```
7. Führen Sie für die ursprüngliche Quell-SVM oder das ursprüngliche Quell-Cluster den folgenden Befehl aus, um die endgültige Aktualisierung der umgekehrten Beziehung durchzuführen, um alle Änderungen von der ursprünglichen Ziel-SVM auf die ursprüngliche Quell-SVM zu übertragen:

snapmirror update -source-path *SVM*: -destination-path *SVM*:

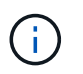

Sie müssen nach dem SVM-Namen in einen Doppelpunkt (:) eingeben -source-path Und -destination-path Optionen: Siehe das folgende Beispiel.

Im folgenden Beispiel wird die Beziehung zwischen der ursprünglichen Ziel-SVM, von der Sie Daten bereitstellen, aktualisiert,svm\_backup, Und der ursprünglichen Quelle SVM , svm1:

```
cluster src::> snapmirror update -source-path svm backup: -destination
-path svm1:
```
8. Führen Sie in der ursprünglichen Quell-SVM oder dem ursprünglichen Quell-Cluster den folgenden Befehl aus, um geplante Transfers für die umgekehrte Beziehung zu beenden:

snapmirror quiesce -source-path *SVM*: -destination-path *SVM*:

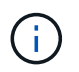

Sie müssen nach dem SVM-Namen in einen Doppelpunkt (:) eingeben -source-path Und -destination-path Optionen: Siehe das folgende Beispiel.

Im folgenden Beispiel werden geplante Transfers zwischen der SVM, von der Sie Daten bereitstellen, angehalten. svm\_backup`Und der ursprünglichen SVM, `svm1:

```
cluster src::> snapmirror quiesce -source-path svm backup: -destination
-path svm1:
```
9. Wenn das endgültige Update abgeschlossen ist und die Beziehung für den Beziehungsstatus "stillgelegt" anzeigt, führen Sie den folgenden Befehl von der ursprünglichen Quell-SVM oder dem ursprünglichen Quell-Cluster aus, um die umgekehrte Beziehung zu unterbrechen:

snapmirror break -source-path *SVM*: -destination-path *SVM*:

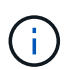

Sie müssen nach dem SVM-Namen in einen Doppelpunkt (:) eingeben -source-path Und -destination-path Optionen: Siehe das folgende Beispiel.

Im folgenden Beispiel wird die Beziehung zwischen der ursprünglichen Ziel-SVM, der Sie Daten bereitstellen, unterbrochen. svm\_backup, Und der ursprünglichen Quelle SVM , svm1:

```
cluster src::> snapmirror break -source-path svm backup: -destination
-path svm1:
```
10. Wenn die ursprüngliche Quell-SVM zuvor angehalten wurde, starten Sie aus dem ursprünglichen Quell-Cluster die ursprüngliche Quell-SVM:

vserver start -vserver *SVM*

Im folgenden Beispiel wird die ursprüngliche Quell-SVM gestartet:

```
cluster src::> vserver start svm1
```
11. Löschen Sie ausgehend von der ursprünglichen SVM oder dem ursprünglichen Quell-Cluster die umgekehrte SVM-DR-Beziehung:

snapmirror delete -source-path SVM: -destination-path SVM:

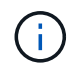

Sie müssen nach dem SVM-Namen in einen Doppelpunkt (:) eingeben -source-path Und -destination-path Optionen: Siehe das folgende Beispiel.

Im folgenden Beispiel wird die umgekehrte Beziehung zwischen der ursprünglichen Ziel-SVM, svm\_Backup und der ursprünglichen Quell-SVM gelöscht. svm1:

```
cluster src::> snapmirror delete -source-path svm backup: -destination
-path svm1:
```
12. Geben Sie von der ursprünglichen Ziel-SVM oder dem ursprünglichen Ziel-Cluster die umgekehrte Beziehung frei, während die Snapshot Kopien intakt bleiben:

```
snapmirror release -source-path SVM: -destination-path SVM: -relationship-info
-only true
```
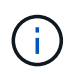

Sie müssen nach dem SVM-Namen in einen Doppelpunkt (:) eingeben -source-path Und -destination-path Optionen: Siehe das folgende Beispiel.

Im folgenden Beispiel werden die vertauschte Beziehung zwischen der ursprünglichen Ziel-SVM, svm\_Backup und der ursprünglichen Quell-SVM, svm1, freigegeben:

cluster dst::> snapmirror release -source-path svm backup: -destination -path svm1: -relationship-info-only true

13. Stellen Sie die ursprüngliche Beziehung aus der ursprünglichen Ziel-SVM oder dem ursprünglichen Ziel-Cluster wieder her. Verwenden Sie dieselbe Einstellung für Konfiguration, Richtlinie und Identitätsbewahrung wie für die ursprüngliche SVM-DR-Beziehung:

```
snapmirror create -source-path SVM: -destination-path SVM:
```
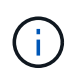

Sie müssen nach dem SVM-Namen in einen Doppelpunkt (:) eingeben -source-path Und -destination-path Optionen: Siehe das folgende Beispiel.

Im folgenden Beispiel wird eine Beziehung zwischen der ursprünglichen Quell-SVM, svm1, Und das ursprüngliche Ziel SVM, svm\_backup:

```
cluster dst::> snapmirror create -source-path svm1: -destination-path
svm_backup:
```
14. Wiederherstellung der ursprünglichen Datensicherungsbeziehung von der ursprünglichen Ziel-SVM oder dem ursprünglichen Ziel-Cluster

```
snapmirror resync -source-path SVM: -destination-path SVM:
```
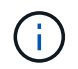

Sie müssen nach dem SVM-Namen in einen Doppelpunkt (:) eingeben -source-path Und -destination-path Optionen: Siehe das folgende Beispiel.

Im folgenden Beispiel wird die Beziehung zwischen der ursprünglichen Quell-SVM wiederhergestellt. svm1, Und das ursprüngliche Ziel SVM, svm\_backup:

```
cluster dst::> snapmirror resync -source-path svm1: -destination-path
svm_backup:
```
# **Konvertieren von Volume-Replizierungsbeziehungen in eine SVM-Replizierungsbeziehung**

Sie können Replizierungsbeziehungen zwischen Volumes in eine Replizierungsbeziehung zwischen den Storage Virtual Machines (SVMs) umwandeln, die die Volumes besitzen, vorausgesetzt, dass jedes Volume des Quellvolumes (mit Ausnahme des Root-Volumes) repliziert wird. Und jedes Volumen auf dem Quelldatenträger (einschließlich des Wurzelvolumens) hat den gleichen Namen wie das Volumen auf dem Zielspeicherort.

## **Über diese Aufgabe**

Verwenden Sie die volume rename Befehl, wenn die SnapMirror-Beziehung inaktiv ist, um ggf. Ziel-Volumes umzubenennen

## **Schritte**

1. Führen Sie auf der Ziel-SVM oder dem Ziel-Cluster den folgenden Befehl aus, um die Quell- und Ziel-Volumes neu zu synchronisieren:

```
snapmirror resync -source-path SVM:volume -destination-path SVM:volume -type
DP|XDP -policy policy
```
Eine vollständige Befehlssyntax finden Sie in der man-Page.

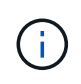

Auch wenn die Resynchronisierung keinen Basistransfer erfordert, kann sie zeitaufwendig sein. Möglicherweise möchten Sie die Neusynchronisierung in Zeiten nach außerhalb der Stoßzeiten durchführen.

Im folgenden Beispiel wird die Beziehung zwischen dem Quell-Volume neu synchronisiert volA Ein svm1 Und dem Ziel-Volume volA Ein svm backup:

```
cluster dst::> snapmirror resync -source-path svm1:volA -destination
-path svm backup:volA
```
2. Erstellen einer SVM-Replizierungsbeziehung zwischen den Quell- und Ziel-SVMs, wie in beschrieben ["Replizierung von SVM-Konfigurationen".](#page-2645-0)

Sie müssen den verwenden -identity-preserve true Option des snapmirror create Befehl beim Erstellen der Replikationsbeziehung.

3. Ziel-SVM stoppen:

vserver stop -vserver *SVM*

Eine vollständige Befehlssyntax finden Sie in der man-Page.

Im folgenden Beispiel wird die Ziel-SVM angehalten svm\_backup:

cluster dst::> vserver stop svm backup

4. Führen Sie auf der Ziel-SVM oder dem Ziel-Cluster den folgenden Befehl aus, um die Quell- und Ziel-SVMs neu zu synchronisieren:

```
snapmirror resync -source-path SVM: -destination-path SVM: -type DP|XDP
-policy policy
```
Eine vollständige Befehlssyntax finden Sie in der man-Page.

Sie müssen nach dem SVM-Namen in einen Doppelpunkt (:) eingeben -source-path Und -destination-path Optionen: Siehe das folgende Beispiel.

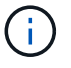

Auch wenn die Resynchronisierung keinen Basistransfer erfordert, kann sie zeitaufwendig sein. Möglicherweise möchten Sie die Neusynchronisierung in Zeiten nach außerhalb der Stoßzeiten durchführen.

Im folgenden Beispiel wird die Beziehung zwischen der Quell-SVM neu synchronisiert svm1 Und als Ziel-SVM zu definieren svm\_backup:

```
cluster dst::> snapmirror resync -source-path svm1: -destination-path
svm_backup:
```
## **Löschen einer SVM-Replizierungsbeziehung**

Sie können das verwenden snapmirror delete Und snapmirror release Befehle zum Löschen einer SVM-Replizierungsbeziehung. Sie können dann nicht benötigte Ziel-Volumes manuell löschen.

#### **Über diese Aufgabe**

Der snapmirror release Befehl löscht alle durch SnapMirror erstellten Snapshot Kopien aus der Quelle. Sie können das verwenden -relationship-info-only Option zum Bewahren der Snapshot Kopien.

Eine vollständige Befehlssyntax für "Befehle" finden Sie in der man-Page.

#### **Schritte**

1. Führen Sie den folgenden Befehl von der Ziel-SVM oder dem Ziel-Cluster aus, um die Replizierungsbeziehung zu unterbrechen:

snapmirror break -source-path *SVM*: -destination-path *SVM*:

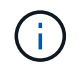

Sie müssen nach dem SVM-Namen in einen Doppelpunkt (:) eingeben -source-path Und -destination-path Optionen: Siehe das folgende Beispiel.

Das folgende Beispiel unterbricht die Beziehung zwischen der Quell-SVM svm1 Und als Ziel-SVM zu definieren svm\_backup:

```
cluster dst::> snapmirror break -source-path svm1: -destination-path
svm_backup:
```
2. Führen Sie den folgenden Befehl von der Ziel-SVM oder dem Ziel-Cluster aus, um die Replikationsbeziehung zu löschen:

snapmirror delete -source-path *SVM*: -destination-path *SVM*:

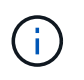

Sie müssen nach dem SVM-Namen in einen Doppelpunkt (:) eingeben -source-path Und -destination-path Optionen: Siehe das folgende Beispiel.

Im folgenden Beispiel wird die Beziehung zwischen der Quell-SVM gelöscht svm1 Und als Ziel-SVM zu definieren svm\_backup:

cluster dst::> snapmirror delete -source-path svm1: -destination-path svm\_backup:

3. Führen Sie den folgenden Befehl für das Quell-Cluster bzw. die Quell-SVM aus, um die Informationen für die Replizierungsbeziehung von der Quell-SVM freizugeben:

```
snapmirror release -source-path SVM: -destination-path SVM:
```
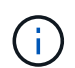

Sie müssen nach dem SVM-Namen in einen Doppelpunkt (:) eingeben -source-path Und -destination-path Optionen: Siehe das folgende Beispiel.

Das folgende Beispiel gibt Informationen für die angegebene Replizierungsbeziehung von der Quell-SVM frei svm1:

cluster src::> snapmirror release -source-path svm1: -destination-path svm\_backup:

# **Management der SnapMirror Root-Volume-Replizierung**

# **Übersicht über die SnapMirror Root-Volume-Replizierung verwalten**

Jede SVM in einer NAS-Umgebung verfügt über einen eindeutigen Namespace. Der Einstiegspunkt zur Namespace-Hierarchie ist das SVM\_Root-Volume\_ mit Betriebssystem und zugehörigen Informationen. Damit Clients im Falle eines Node-Ausfalls oder eines Failover weiterhin auf die Daten zugreifen können, sollte eine gespiegelte Kopie des SVM-Root-Volumes erstellt werden.

Die Load-Sharing-Spiegelungen für SVM Root-Volumes dienen hauptsächlich nicht mehr zur Lastverteilung, sondern dienen der Disaster Recovery.

- Wenn das Root-Volume vorübergehend nicht verfügbar ist, bietet die Load-Sharing-Spiegelung automatisch schreibgeschützten Zugriff auf Root-Volume-Daten.
- Wenn das Root-Volume dauerhaft nicht verfügbar ist, können Sie eines der Load-Sharing-Volumes heraufstufen, um Schreibzugriff auf das Root-Volume-Daten zu ermöglichen.

# <span id="page-2671-0"></span>**Erstellen und Initialisieren von Mirror-Beziehungen zur Lastverteilung**

Sie sollten eine Load-Sharing-Spiegelung (LSM) für jedes SVM-Root-Volume erstellen, das NAS-Daten im Cluster bereitstellt. Bei Clustern mit zwei oder mehr HA-Paaren sollten Sie die Spiegelung der Lastverteilung von SVM-Root-Volumes in Erwägung ziehen, um sicherzustellen, dass der Namespace für Clients bei diesem Fall zugänglich bleibt Ein HA-Paar schlägt beide Nodes fehl. Die Load-Sharing-Spiegelung ist nicht für Cluster geeignet, die aus einem einzelnen HA-Paar bestehen.

## **Über diese Aufgabe**

Wenn Sie auf demselben Node ein LSM erstellen und der Node nicht verfügbar ist, liegt ein Single Point of Failure bei und Sie verfügen nicht über eine zweite Kopie, um sicherzustellen, dass die Daten für Clients verfügbar bleiben. Wenn Sie aber das LSM auf einem anderen Node als dem mit dem Root-Volume oder auf einem anderen HA-Paar erstellen, sind die Daten im Falle eines Ausfalls weiterhin verfügbar.

Beispiel: In einem Cluster mit vier Nodes mit einem Root-Volume auf drei Nodes:

- Erstellen Sie für das Root-Volume in HA 1 Node 1 das LSM auf HA 2 Node 1 oder HA 2 Node 2.
- Erstellen Sie für das Root-Volume in HA 1 Node 2 das LSM auf HA 2 Node 1 oder HA 2 Node 2.
- Erstellen Sie für das Root-Volume in HA 2 Node 1 das LSM auf HA 1 Node 1 oder HA 1 Node 2.

## **Schritte**

1. Zielvolume für das LSM erstellen:

Sie müssen die Variablen in Winkelklammern durch die erforderlichen Werte ersetzen, bevor Sie diesen Befehl ausführen.

```
volume create -vserver <SVM> -volume <volume> -aggregate <aggregate>
-type DP -size <size>
```
Das Zielvolumen sollte gleich oder größer sein als das Root-Volume.

Als Best Practice empfiehlt es sich, das Root- und Zielvolumen mit Suffixen wie z. B. zu benennen \_root Und m1.

Eine vollständige Befehlssyntax finden Sie in der man-Page.

Das folgende Beispiel erstellt ein Mirror-Volume zur Lastverteilung für das Root-Volume svm1\_root In cluster\_src:

```
cluster src:> volume create -vserver svm1 -volume svm1 m1 -aggregate
aggr_1 -size 1gb -state online -type DP
```
- 2. ["Erstellen Sie einen Zeitplan für Replikations-Jobs"](#page-2599-0).
- 3. Erzeugung einer Load-Sharing-Mirror-Beziehung zwischen dem SVM Root-Volume und dem Ziel-Volume für das LSM<sup>.</sup>

Sie müssen die Variablen in Winkelklammern durch die erforderlichen Werte ersetzen, bevor Sie diesen Befehl ausführen.

snapmirror create -source-path <SVM:volume> -destination-path <SVM:volume> -type LS -schedule <schedule>

Eine vollständige Befehlssyntax finden Sie in der man-Page.

Das folgende Beispiel erstellt eine Mirror-Beziehung zur Lastverteilung zwischen dem Root-Volume svm1\_root Und das Load-Sharing-Mirror-Volume svm1\_m1:

cluster src::> snapmirror create -source-path svm1:svm1 root -destination-path svm1:svm1 m1 -type LS -schedule hourly

Das Typ-Attribut der Load-Sharing-Spiegelung ändert sich von DP Bis LS.

4. Initialisieren Sie die Load-Sharing-Spiegelung:

Sie müssen die Variablen in Winkelklammern durch die erforderlichen Werte ersetzen, bevor Sie diesen Befehl ausführen.

snapmirror initialize-ls-set -source-path <SVM:volume>

Initialisierung kann sehr zeitaufwendig sein. Möglicherweise möchten Sie den Basistransfer in Zeiten

geringerer Auslastung durchführen.

Eine vollständige Befehlssyntax finden Sie in der man-Page.

Im folgenden Beispiel wird die Load-Sharing-Spiegelung für das Root-Volume initialisiert svm1\_root:

cluster src::> snapmirror initialize-ls-set -source-path svm1:svm1 root

## **Aktualisierung einer Spiegelbeziehung mit Lastverteilung**

LSM-Beziehungen (Load-Sharing Mirror) werden automatisch für SVM-Root-Volumes aktualisiert, nachdem ein Volume in der SVM gemountet oder abgehängt wurde, und während volume create Vorgänge, die die Option `Junction-Path`umfassen. Sie können eine LSM-Beziehung manuell aktualisieren, wenn sie vor dem nächsten geplanten Update aktualisiert werden soll.

Mirror Relationships werden unter folgenden Umständen automatisch aktualisiert:

- Es ist Zeit für ein geplantes Update
- Auf einem Volume im SVM-Root-Volume wird ein Mount- oder Unmount-Vorgang durchgeführt
- A volume create Der Befehl wird ausgegeben, der den enthält juntion-path Option

#### **Schritt**

1. Manuelles Aktualisieren einer Mirror-Beziehung zur Lastverteilung:

Sie müssen die Variablen in Winkelklammern durch die erforderlichen Werte ersetzen, bevor Sie diesen Befehl ausführen.

snapmirror update-1s-set -source-path <SVM:volume>

Im folgenden Beispiel wird die Mirror-Beziehung zur Lastverteilung für das Root-Volume aktualisiert svm1\_root:

cluster src::> snapmirror update-ls-set -source-path svm1:svm1 root

# **Hochstufen eines Spiegels zur Lastverteilung**

Wenn ein Root-Volume dauerhaft nicht verfügbar ist, können Sie das LSM-Volumen (Load Sharing Mirror) heraufstufen, um Schreibzugriff auf das Root-Volume-Daten zu ermöglichen.

#### **Was Sie benötigen**

Sie müssen Befehle der erweiterten Berechtigungsebene für diese Aufgabe verwenden.

#### **Schritte**

1. Ändern Sie die erweiterte Berechtigungsebene:

set -privilege advanced

2. Hochstufen eines LSM-Volumes:

Sie müssen die Variablen in Winkelklammern durch die erforderlichen Werte ersetzen, bevor Sie diesen Befehl ausführen.

snapmirror promote -destination-path <SVM:volume>

Eine vollständige Befehlssyntax finden Sie in der man-Page.

Das folgende Beispiel gibt das Volumen an svm1\_m2 Als das neue SVM Root Volume:

```
cluster src::*> snapmirror promote -destination-path svm1:svm1 m2
Warning: Promote will delete the offline read-write volume
         cluster src://svm1/svm1 root and replace it with
         cluster src://svm1/svm1 m2. Because the volume is offline,
           it is not possible to determine whether this promote will
           affect other relationships associated with this source.
Do you want to continue? \{y|n\}: y
```
Eingabe y. ONTAP macht das LSM Volumen zu einem Lese-/Schreib-Volumen und löscht das ursprüngliche Root-Volumen, wenn er zugänglich ist.

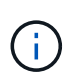

Das hochgestuften Root-Volume verfügt möglicherweise nicht über alle Daten, die sich im ursprünglichen Root-Volume befand, wenn die letzte Aktualisierung in letzter Zeit nicht erfolgt war.

3. Zurück zur Administrator-Berechtigungsebene:

set -privilege admin

4. Benennen Sie das beworbene Volume nach der Namenskonvention um, die Sie für das Root-Volume verwendet haben:

Sie müssen die Variablen in Winkelklammern durch die erforderlichen Werte ersetzen, bevor Sie diesen Befehl ausführen.

volume rename -vserver <SVM> -volume <volume> -newname <new name>

Im folgenden Beispiel wird das hochgestuften Volume umbenannt svm1 m2 Mit dem Namen svm1 root:

```
cluster src::> volume rename -vserver svm11 -volume svm1 m2 -newname
svm1_root
```
5. Schützen Sie das umbenannte Root-Volume, wie in Schritt 3 bis Schritt 4 in beschrieben ["Erstellen und](#page-2671-0) [Initialisieren von Mirror-Beziehungen zur Lastverteilung"](#page-2671-0).

# **Technische Details zu SnapMirror**

## **Pfadnamenmuster verwenden**

Sie können die Mustervergleich verwenden, um die Quell- und Zielpfade in festzulegen snapmirror Befehle.

`snapmirror` Befehle verwenden vollständig qualifizierte Pfadnamen im folgenden Format: `vserver:volume`. Sie können den Pfadnamen kürzen, indem Sie nicht den SVM-Namen eingeben. Wenn Sie dies tun, die `snapmirror` Der Befehl nimmt den lokalen SVM-Kontext des Benutzers an.

Wenn die SVM "vserver1" und der Name des Volumes "vol1" heißt, lautet der vollständig qualifizierte Pfad vserver1:vol1.

Sie können das Sternchen (\*) in Pfaden als Platzhalter verwenden, um übereinstimmende, vollständig qualifizierte Pfadnamen auszuwählen. In der folgenden Tabelle finden Sie Beispiele zur Verwendung des Wildcard zum Auswählen eines Bereichs von Volumes.

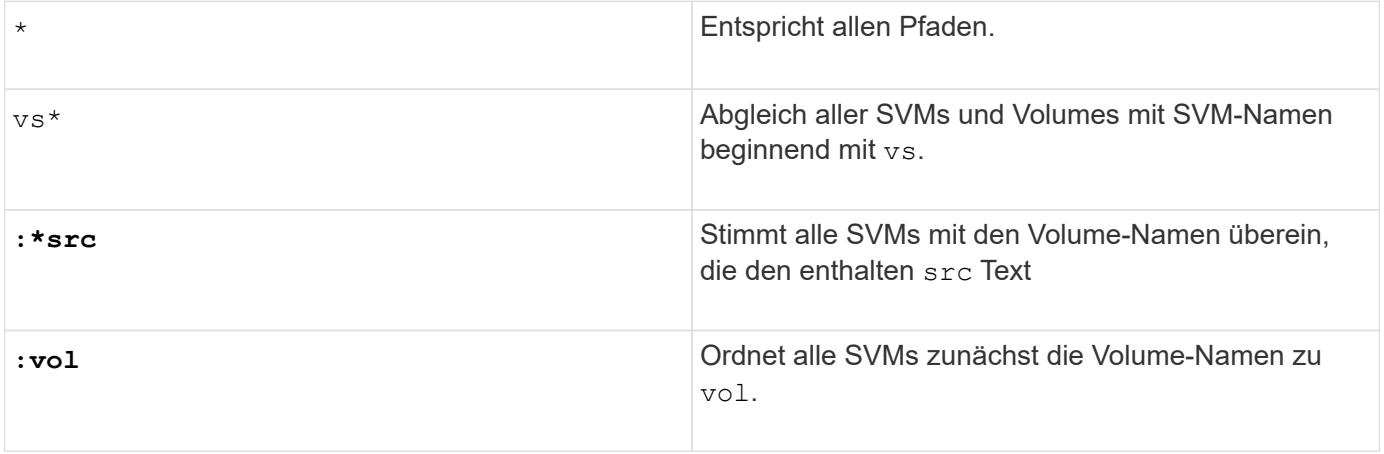

```
vs1::> snapmirror show -destination-path *:*dest*
Progress
Source Destination Mirror Relationship Total
Last
Path Type Path State Status Progress
Healthy Updated
------------- ---- ------------ ------------- -------------- ----------
------- --------
vs1:sm_src2
           DP vs2:sm dest1
                           Snapmirrored Idle
true
```
# **Verwendung erweiterter Abfragen für viele SnapMirror Beziehungen**

Sie können *erweiterte Abfragen* verwenden, um SnapMirror Operationen gleichzeitig an vielen SnapMirror Beziehungen durchzuführen. Beispielsweise könnten Sie mehrere nicht initialisierte SnapMirror Beziehungen haben, die Sie mit einem Befehl initialisieren möchten.

## **Über diese Aufgabe**

Sie können erweiterte Anfragen auf folgende SnapMirror Vorgänge anwenden:

- Nicht initialisierte Beziehungen
- Fortsetzen von stillgelegten Beziehungen
- Unterbrochene Beziehungen werden neu synchronisiert
- Aktualisierung von nicht aktiven Beziehungen
- Übertragung von Beziehungsdaten wird abgebrochen

#### **Schritt**

1. Ausführung eines SnapMirror Vorgangs über viele Beziehungen:

*snapmirror command* {-state state } \*

Mit dem folgenden Befehl werden SnapMirror Beziehungen in einem initialisiert Uninitialized Bundesland:

vs1::> snapmirror initialize {-state Uninitialized} \*

# **Stellen Sie eine gemeinsame Snapshot Kopie in einer Implementierung von Spiegelgewölbe sicher**

Sie können das verwenden snapmirror snapshot-owner create Befehl zum

Bewahren einer beschrifteten Snapshot Kopie auf dem sekundären System in einer Implementierung mit Spiegelgewölbe So wird sichergestellt, dass eine gemeinsame Snapshot Kopie für die Aktualisierung der Vault-Beziehung vorhanden ist.

## **Über diese Aufgabe**

Wenn Sie eine Kombination aus Fan-out oder Kaskadierung verwenden, sollten Sie beachten, dass Updates fehlschlagen, wenn eine gemeinsame Snapshot-Kopie nicht auf den Quell- und Ziel-Volumes vorhanden ist.

Dies ist in einer Spiegelungs-Fan-out- oder Kaskadenbereitstellung niemals ein Problem für die Spiegelbeziehung, da SnapMirror immer eine Snapshot Kopie des Quell-Volume erstellt, bevor sie die Aktualisierung durchführt.

Es könnte ein Problem für die Vault-Beziehung sein, jedoch, da SnapMirror keine Snapshot Kopie des Quell-Volumes erstellt, wenn es eine Vault-Beziehung aktualisiert. Sie müssen den verwenden snapmirror snapshot-owner create Um sicherzustellen, dass mindestens eine gemeinsame Snapshot Kopie auf der Quelle und dem Ziel der Vault-Beziehung vorhanden ist.

#### **Schritte**

1. Weisen Sie auf dem Quell-Volume der beschrifteten Snapshot Kopie einen Eigentümer zu, die Sie erhalten möchten:

```
snapmirror snapshot-owner create -vserver SVM -volume volume -snapshot
snapshot -owner owner
```
Das folgende Beispiel wird zugewiesen ApplicationA Als Besitzer des snap1 Snapshot Kopie:

```
clust1::> snapmirror snapshot-owner create -vserver vs1 -volume vol1
-snapshot snap1 -owner ApplicationA
```
2. Aktualisieren Sie die Spiegelbeziehung, wie in beschrieben ["Manuelles Aktualisieren einer](#page-2631-0) [Replikationsbeziehung".](#page-2631-0)

Alternativ können Sie auf die geplante Aktualisierung der Spiegelbeziehung warten.

3. Übertragen Sie die beschriftete Snapshot Kopie auf das Vault-Ziel:

```
snapmirror update -source-path SVM:volume|cluster://SVM/volume, … -destination
-path SVM:volume|cluster://SVM/volume, … -source-snapshot snapshot
```
Eine vollständige Befehlssyntax finden Sie in der man-Page.

**Im folgenden Beispiel wird der übertragen snap1 Snapshot Kopie**

```
clust1::> snapmirror update -vserver vs1 -volume vol1
-source-snapshot snap1
```
Wenn die Tresor-Beziehung aktualisiert wird, bleibt die gekennzeichnete Snapshot-Kopie erhalten.

4. Entfernen Sie auf dem Quell-Volume den Eigentümer aus der beschrifteten Snapshot Kopie:

snapmirror snapshot-owner delete -vserver *SVM* -volume *volume* -snapshot *snapshot* -owner *owner*

In den folgenden Beispielen wird entfernt ApplicationA Als Besitzer des snap1 Snapshot Kopie:

```
clust1::> snapmirror snapshot-owner delete -vserver vs1 -volume vol1
-snapshot snap1 -owner ApplicationA
```
# **Kompatible ONTAP Versionen für SnapMirror Beziehungen**

Auf den Quell- und Ziel-Volumes müssen kompatible ONTAP Versionen ausgeführt werden, bevor die SnapMirror Datensicherungsbeziehung erstellt wird. Bevor Sie ein Upgrade von ONTAP durchführen, sollten Sie überprüfen, ob Ihre aktuelle ONTAP-Version mit Ihrer Ziel-ONTAP-Version für SnapMirror Beziehungen kompatibel ist.

#### **Einheitliche Replizierungsbeziehungen**

Für SnapMirror Beziehungen vom Typ "XDP" unter Verwendung von On-Premises- oder Cloud Volumes ONTAP-Versionen:

Ab ONTAP 9.9.0:

- $\left(\mathsf{i}\right)$
- ONTAP 9.x.0 Versionen sind reine Cloud-Versionen und unterstützen Cloud Volumes ONTAP Systeme. Das Sternchen (\*) nach der Release-Version weist auf eine reine Cloud-Version hin.
- ONTAP 9.x.1-Versionen sind allgemeine Versionen und unterstützen sowohl On-Premisesals auch Cloud Volumes ONTAP-Systeme.

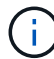

Interoperabilität ist bidirektional.

## **Interoperabilität für ONTAP Version 9.3 und höher**

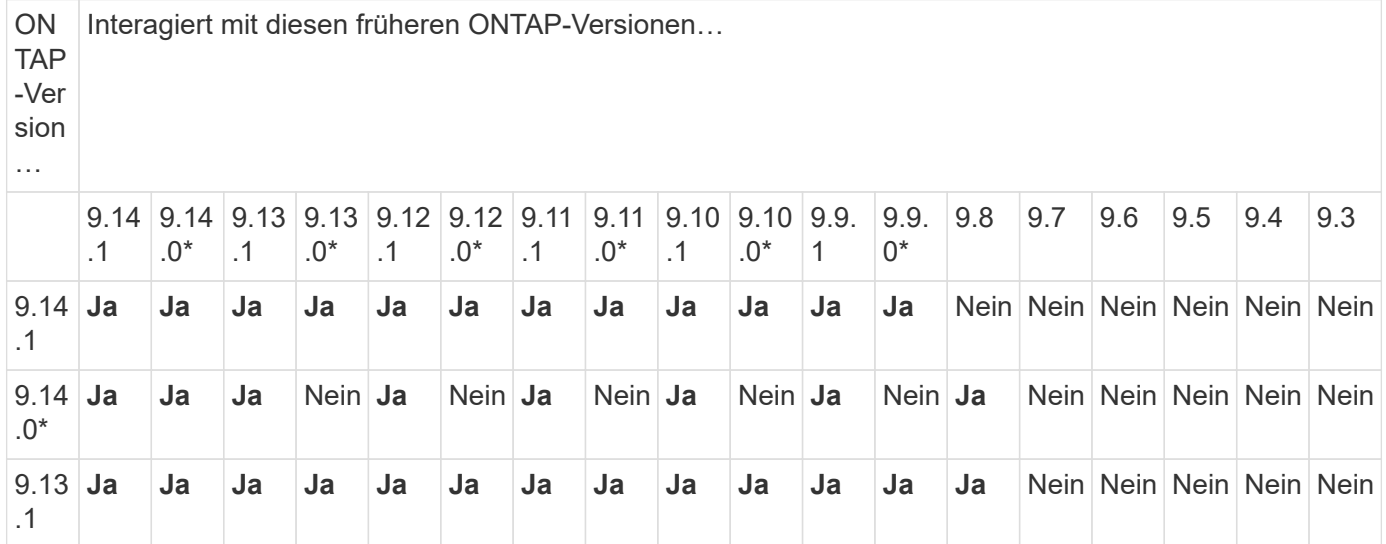

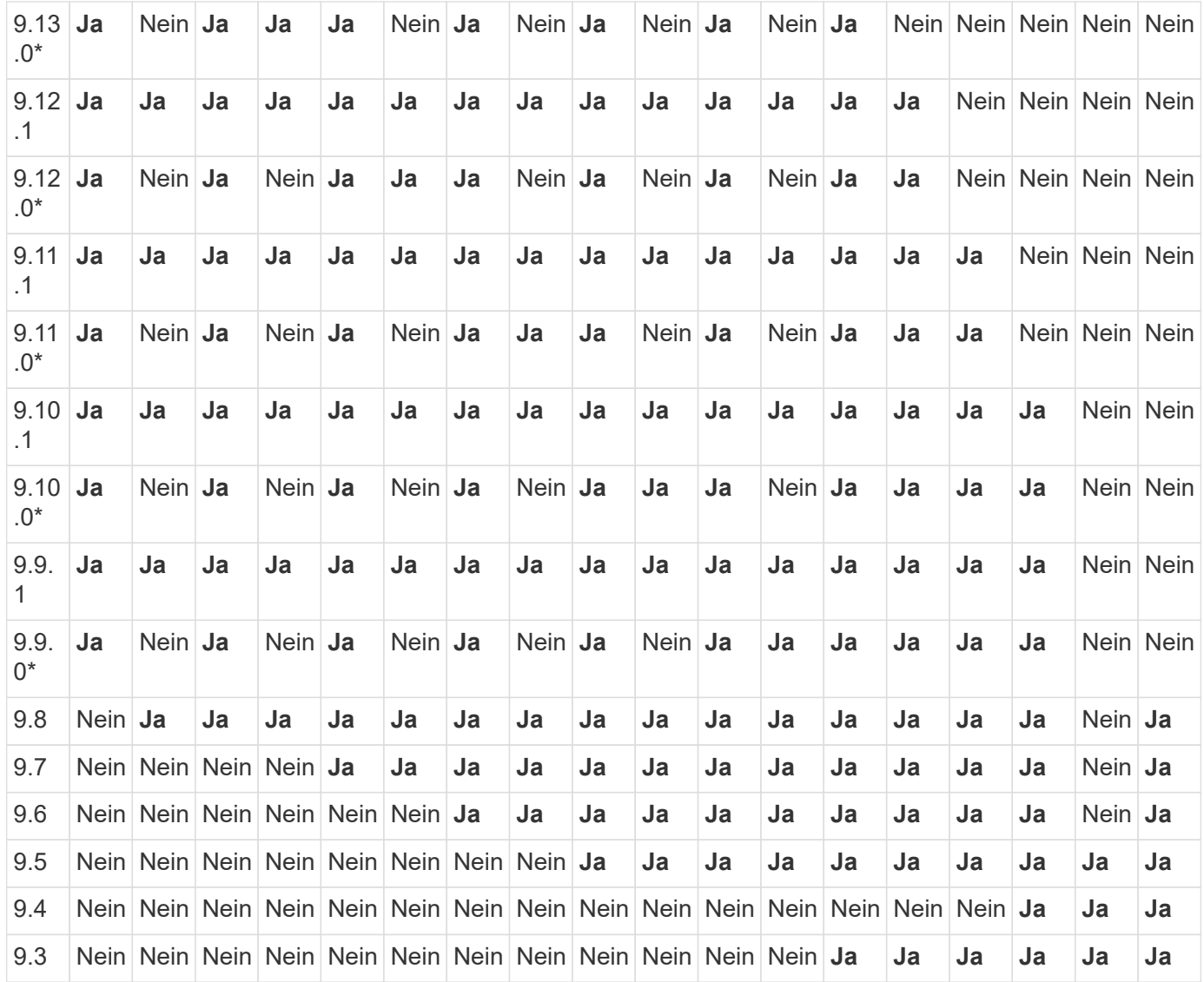

# **SnapMirror – synchrone Beziehungen**

SnapMirror Synchronous wird für ONTAP Cloud-Instanzen nicht unterstützt.

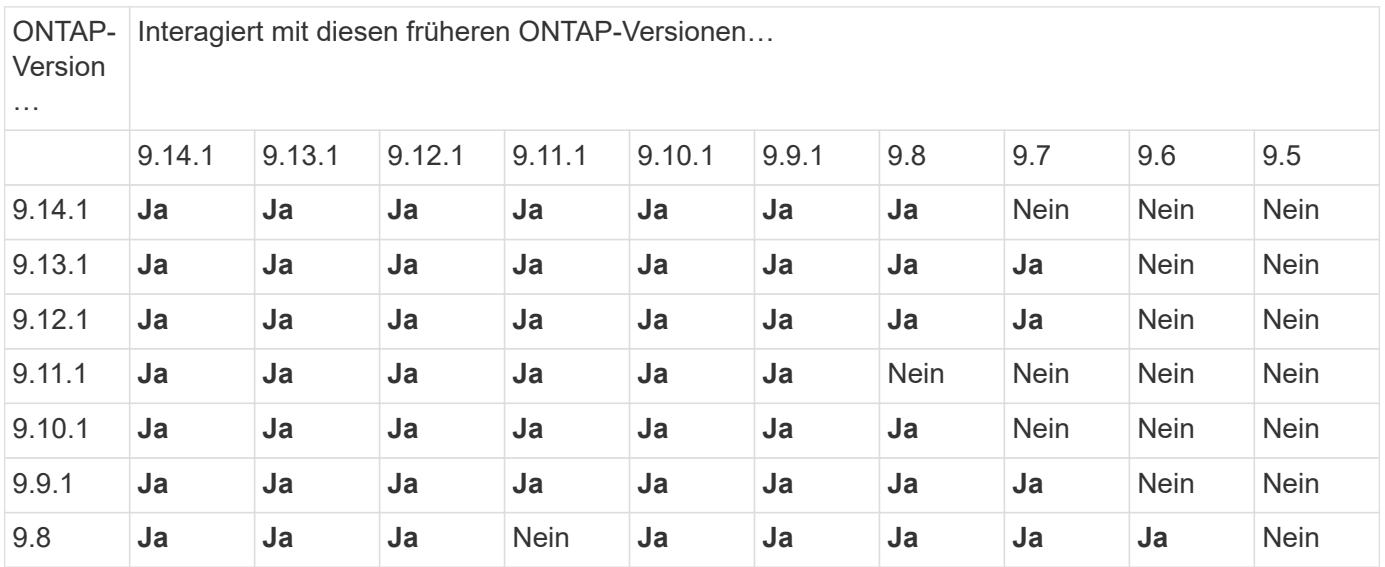

 $\bigcirc$ 

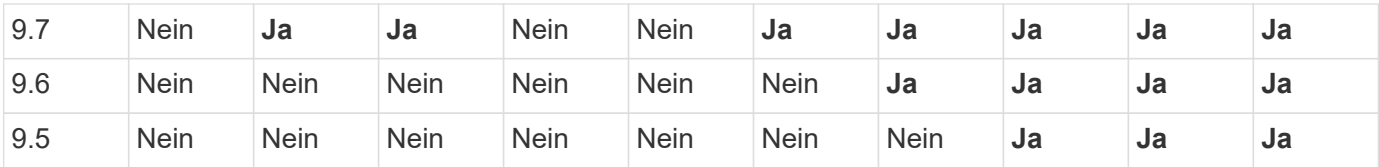

#### **SnapMirror SVM Disaster-Recovery-Beziehungen**

• Für SVM-Disaster-Recovery-Daten und SVM-Sicherung:

Die SVM-Disaster Recovery wird nur zwischen Clustern unterstützt, auf denen dieselbe Version von ONTAP ausgeführt wird. **Die Versionsunabhängigkeit wird für die SVM-Replikation nicht unterstützt**.

- SVM-Disaster Recovery für SVM-Migration:
	- Die Replikation wird in einer einzigen Richtung von einer früheren Version von ONTAP auf der Quelle bis zur gleichen oder neueren Version von ONTAP auf dem Ziel unterstützt.
- Die ONTAP-Version auf dem Ziel-Cluster darf nicht mehr als zwei der wichtigsten On-Premises-Versionen oder zwei der wichtigsten Cloud-Versionen neuer sein, wie in der Tabelle unten gezeigt.
	- Die Replizierung wird in Anwendungsfällen mit langfristiger Datensicherung nicht unterstützt.

Das Sternchen (\*) nach der Release-Version weist auf eine reine Cloud-Version hin.

Um die Unterstützung zu ermitteln, suchen Sie die Quellversion in der linken Tabellenspalte, und suchen Sie dann die Zielversion in der oberen Zeile (DR/Migration für ähnliche Versionen und Migration nur für neuere Versionen).

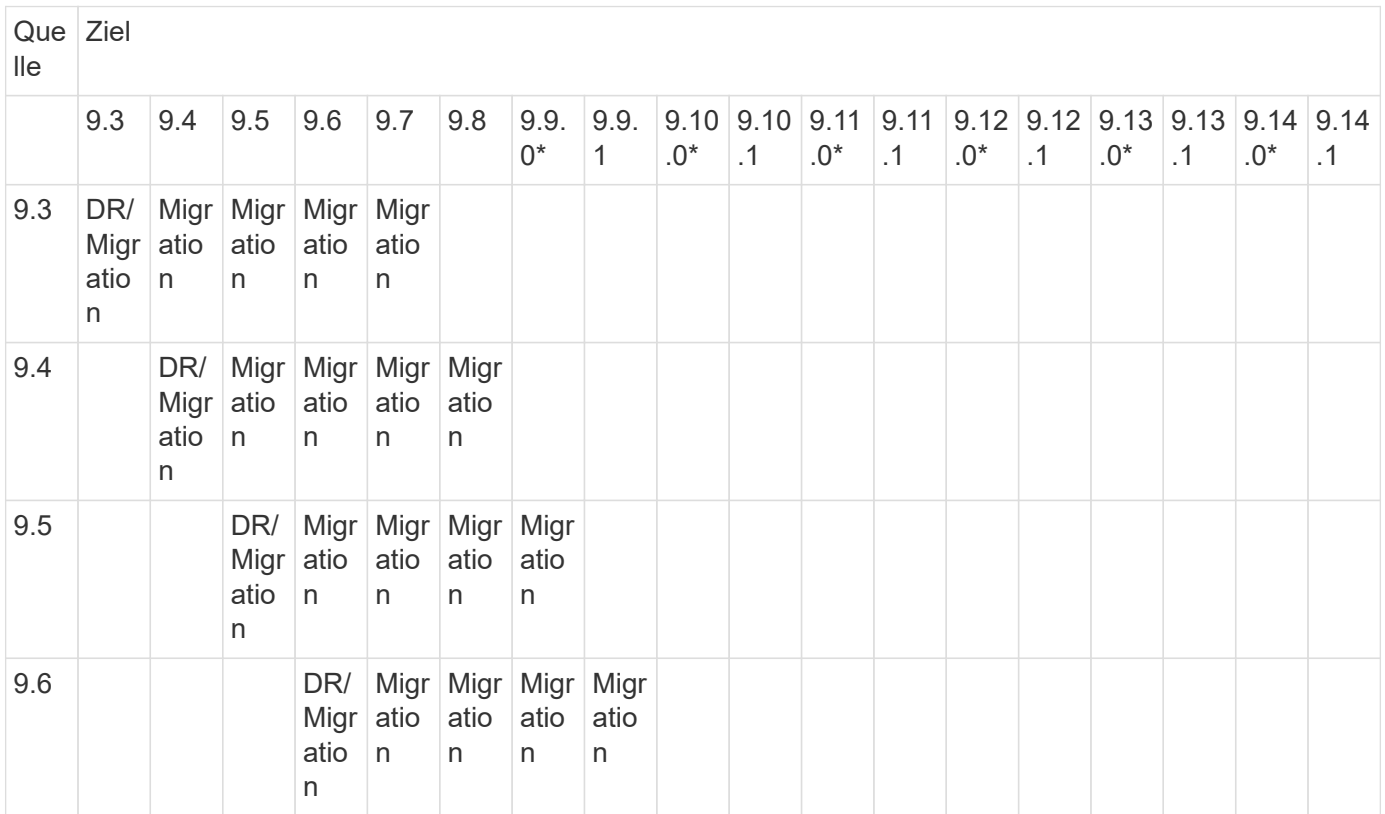

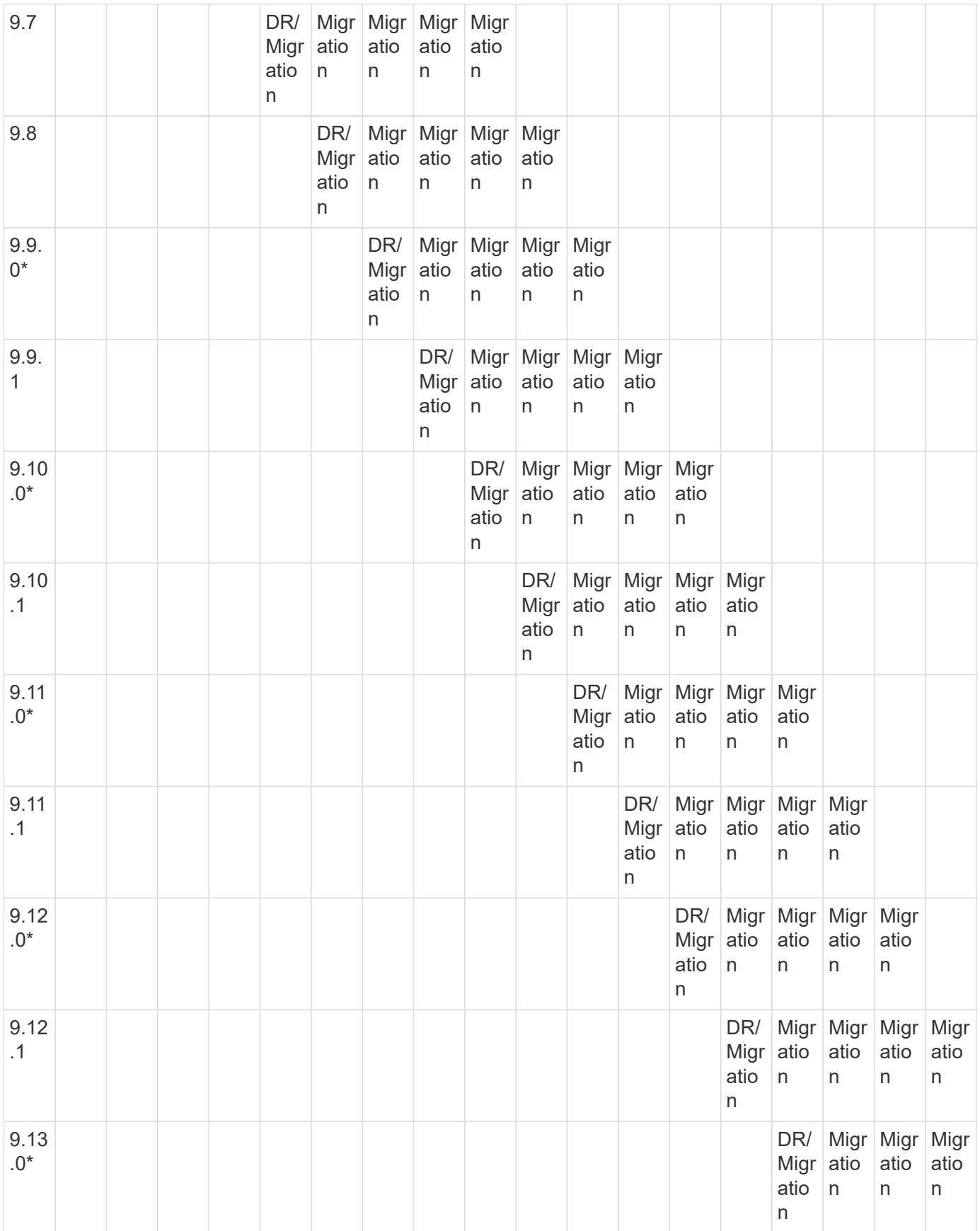

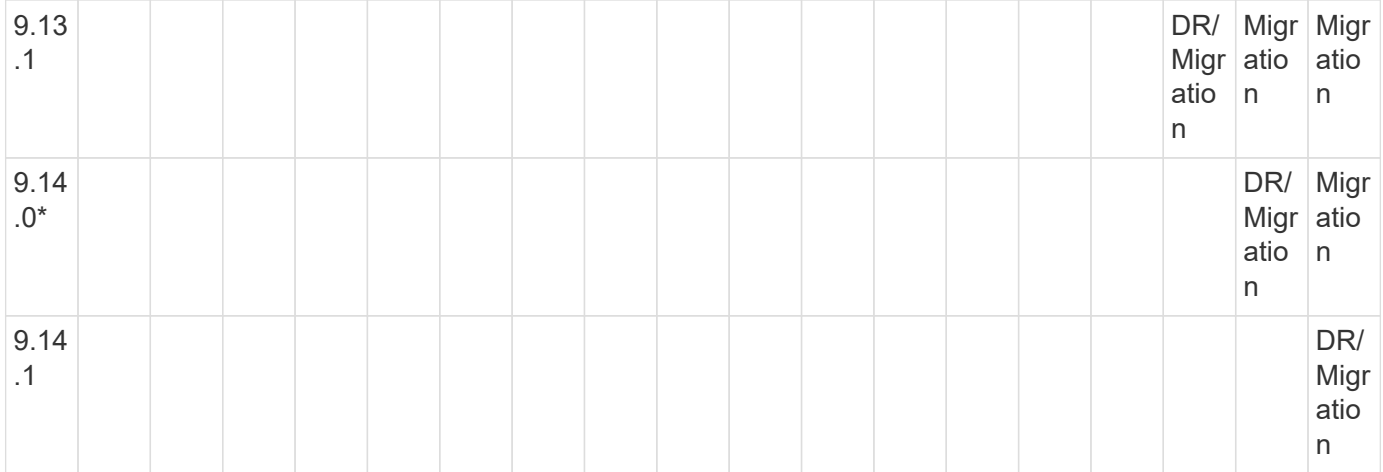

## **SnapMirror Disaster Recovery-Beziehungen**

Für SnapMirror Beziehungen vom Typ "DP" und vom Richtlinientyp "async-Mirror":

G)

Die Spiegelungen vom DP-Typ können nicht ab ONTAP 9.11.1 initialisiert werden und sind in ONTAP 9.12.1 vollständig veraltet. Weitere Informationen finden Sie unter ["Abschreibungsvorgänge für Datensicherungs-SnapMirror Beziehungen"](https://mysupport.netapp.com/info/communications/ECMLP2880221.html).

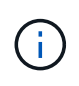

In der folgenden Tabelle zeigt die Spalte auf der linken Seite die ONTAP-Version auf dem Quell-Volume und in der oberen Zeile die ONTAP-Versionen an, die Sie auf Ihrem Ziel-Volume haben können.

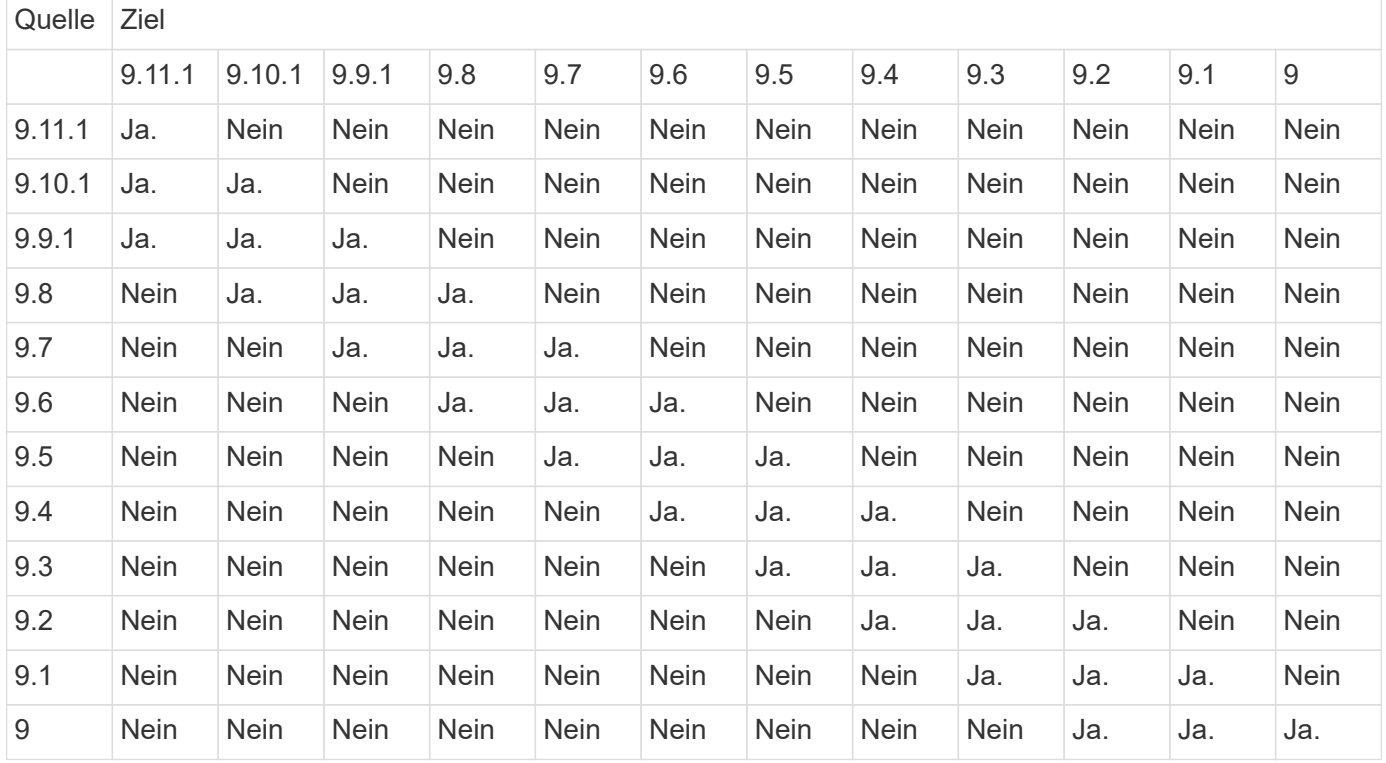

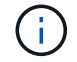

Interoperabilität ist nicht bidirektional.

# **Einschränkungen von SnapMirror**

Sie sollten auf die grundlegenden SnapMirror Einschränkungen achten, bevor Sie eine Datensicherungsbeziehung erstellen.

• Ein Ziel-Volume kann nur ein Quell-Volume haben.

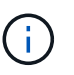

Ein Quell-Volume kann mehrere Zieldatenträger haben. Das Ziel-Volume kann das Quell-Volume für eine beliebige Art der SnapMirror Replizierungsbeziehung sein.

- Je nach Array-Modell können Sie maximal acht oder sechzehn Ziel-Volumes von einem einzigen Quell-Volume aus ausfächern. Siehe ["Hardware Universe"](https://hwu.netapp.com/) Um Details zu Ihrer spezifischen Konfiguration zu erfahren.
- Sie können keine Dateien zum Ziel einer SnapMirror DR-Beziehung wiederherstellen.
- Die Quell- oder Ziel-SnapVault-Volumen können nicht 32-bit sein.
- Das Quell-Volume für eine SnapVault-Beziehung sollte kein FlexClone Volume sein.

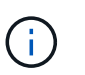

Die Beziehung funktioniert, aber die Effizienz von FlexClone Volumes wird nicht erhalten bleiben.

# **Archivierung und Compliance mit SnapLock Technologie**

# **Was ist SnapLock**

SnapLock ist eine hochperformante Compliance-Lösung für Unternehmen, die WORM-Storage verwenden, um Dateien zu gesetzlichen Vorschriften und zu Governance-Zwecken in unveränderter Form aufzubewahren.

SnapLock hilft dabei, das Löschen, Ändern oder Umbenennen von Daten zu vermeiden, um gesetzliche Vorgaben wie SEC 17a-4, HIPAA, FINRA, CFTC und GDPR zu erfüllen. Mit SnapLock können Sie spezielle Volumes erstellen, in denen Dateien gespeichert und nicht löschbar, nicht beschreibbar sind – entweder für einen festgelegten Aufbewahrungszeitraum oder für unbegrenzte Zeit. SnapLock ermöglicht diese Aufbewahrung auf Dateiebene mithilfe von standardmäßigen offenen Dateiprotokollen wie CIFS und NFS. Die unterstützten Open-File-Protokolle für SnapLock sind NFS (Versionen 2, 3 und 4) und CIFS (SMB 1.0, 2.0 und 3.0).

Mithilfe von SnapLock können Sie Dateien und Snapshot-Kopien in WORM-Storage übergeben und Aufbewahrungszeiträume für WORM-gesicherte Daten festlegen. SnapLock WORM Storage nutzt NetApp Snapshot-Technologie und kann SnapMirror Replizierung, und SnapVault Backups als Basistechnologie für Backup Recovery-Sicherung von Daten nutzen. Erfahren Sie mehr über WORM Storage: ["Worm-Speicherung](https://www.netapp.com/pdf.html?item=/media/6158-tr4526pdf.pdf) [gemäß NetApp SnapLock - TR-4526"](https://www.netapp.com/pdf.html?item=/media/6158-tr4526pdf.pdf).

Mit einer Applikation LASSEN sich Dateien über NFS oder CIFS in WORM-FORMAT übersenden oder die automatische Verfestungsfunktion von SnapLock verwenden, um Dateien automatisch in DEN WORM-SPEICHER zu übertragen. Sie können eine appendable Datei *WORM* verwenden, um Daten, die inkrementell geschrieben werden, wie Protokollinformationen, aufzubewahren. Weitere Informationen finden Sie unter ["Verwenden Sie den Volume Appendable-Modus, um WORM-Dateien zu erstellen".](https://docs.netapp.com/us-en/ontap/snaplock/volume-append-mode-create-worm-appendable-files-task.html)

SnapLock unterstützt Datensicherungsmethoden, die die meisten Compliance-Anforderungen erfüllen:

- Mit SnapLock für SnapVault können Snapshot Kopien IM Sekundärspeicher GESICHERT WERDEN. Siehe ["Übertragung von Snapshot Kopien an WORM"](https://docs.netapp.com/us-en/ontap/snaplock/commit-snapshot-copies-worm-concept.html).
- WORM-Dateien können zur Disaster Recovery an einen anderen geografischen Standort repliziert werden. Siehe ["Spiegelung VON WORM-Dateien".](https://docs.netapp.com/us-en/ontap/snaplock/mirror-worm-files-task.html)

SnapLock ist eine lizenzbasierte Funktion des NetApp ONTAP. Eine einzige Lizenz berechtigt Sie zur Verwendung von SnapLock im strengen Compliance-Modus, zur Erfüllung externer Vorgaben wie SEC Rule 17a-4 und einem gelockeren Enterprise-Modus, um die intern vorgeschriebenen Vorschriften zum Schutz digitaler Assets zu erfüllen. SnapLock-Lizenzen sind Teil des ["ONTAP One"](https://docs.netapp.com/us-en/ontap/system-admin/manage-licenses-concept.html#licenses-included-with-ontap-one) Softwaresuite:

SnapLock wird auf allen AFF und FAS Systemen sowie auf ONTAP Select unterstützt. SnapLock ist keine rein softwarebasierte Lösung, sondern eine integrierte Hardware- und Softwarelösung. Diese Auszeichnung ist wichtig für strenge WORM-Vorgaben wie SEC 17a-4, die eine integrierte Hardware- und Softwarelösung erfordert. Weitere Informationen finden Sie unter ["SEC-Interpretation: Elektronische Speicherung von Broker-](https://www.sec.gov/rules/interp/34-47806.htm)[Dealer Records".](https://www.sec.gov/rules/interp/34-47806.htm)

## **Ihre Möglichkeiten mit SnapLock**

Nachdem Sie SnapLock konfiguriert haben, können Sie die folgenden Aufgaben ausführen:

- ["Übertragung von Dateien an DIE WORM-Funktion"](https://docs.netapp.com/us-en/ontap/snaplock/commit-files-worm-state-manual-task.html)
- ["Versetzen von Snapshot Kopien in WORM für Sekundärspeicher"](https://docs.netapp.com/us-en/ontap/snaplock/commit-snapshot-copies-worm-concept.html)
- ["SPIEGELN VON WORM-Dateien für das Disaster Recovery"](https://docs.netapp.com/us-en/ontap/snaplock/mirror-worm-files-task.html)
- ["BEWAHREN SIE WORM-Dateien bei Rechtsstreitigkeiten mithilfe der gesetzlichen Aufbewahrung auf"](https://docs.netapp.com/us-en/ontap/snaplock/hold-tamper-proof-files-indefinite-period-task.html)
- ["LÖSCHEN SIE WORM-Dateien mit der Funktion "privilegiertes Löschen""](https://docs.netapp.com/us-en/ontap/snaplock/delete-worm-files-concept.html)
- ["Legen Sie den Aufbewahrungszeitraum für Dateien fest"](https://docs.netapp.com/us-en/ontap/snaplock/set-retention-period-task.html)
- ["SnapLock Volumes werden verschoben"](https://docs.netapp.com/us-en/ontap/snaplock/move-snaplock-volume-concept.html)
- ["Sperren einer Snapshot Kopie zum Schutz vor Ransomware-Angriffen"](https://docs.netapp.com/us-en/ontap/snaplock/snapshot-lock-concept.html)
- ["Prüfen der Verwendung von SnapLock mit dem Überwachungsprotokoll"](https://docs.netapp.com/us-en/ontap/snaplock/create-audit-log-task.html)
- ["Verwenden Sie SnapLock-APIs"](https://docs.netapp.com/us-en/ontap/snaplock/snaplock-apis-reference.html)

#### **SnapLock Compliance und Enterprise Modi**

Die SnapLock Compliance- und Enterprise-Modi unterscheiden sich hauptsächlich dadurch, wie der jeweilige Modus WORM-Dateien schützt:

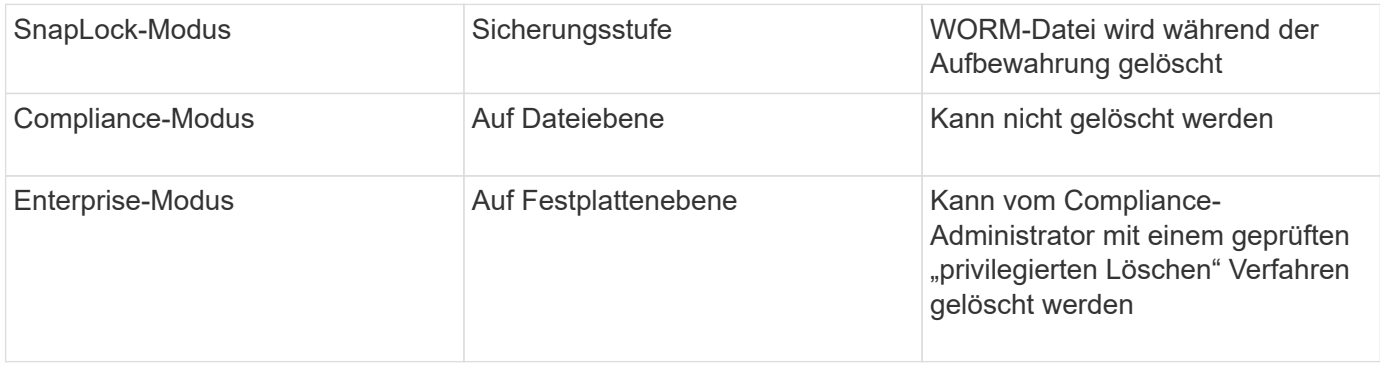

Nach Ablauf des Aufbewahrungszeitraums sind Sie für das Löschen aller Dateien verantwortlich, die Sie nicht mehr benötigen. Sobald eine Datei im WORM-Modus oder im Enterprise-Modus versetzt wurde, kann sie auch nach dem Ablauf des Aufbewahrungszeitraums nicht mehr verändert werden.

SIE können EINE WORM-Datei nicht während oder nach dem Aufbewahrungszeitraum verschieben. Sie können eine WORM-Datei kopieren, die Kopie behält jedoch ihre WORM-Merkmale nicht bei.

Die folgende Tabelle zeigt die Unterschiede in den von SnapLock Compliance und Enterprise-Modi unterstützten Funktionen:

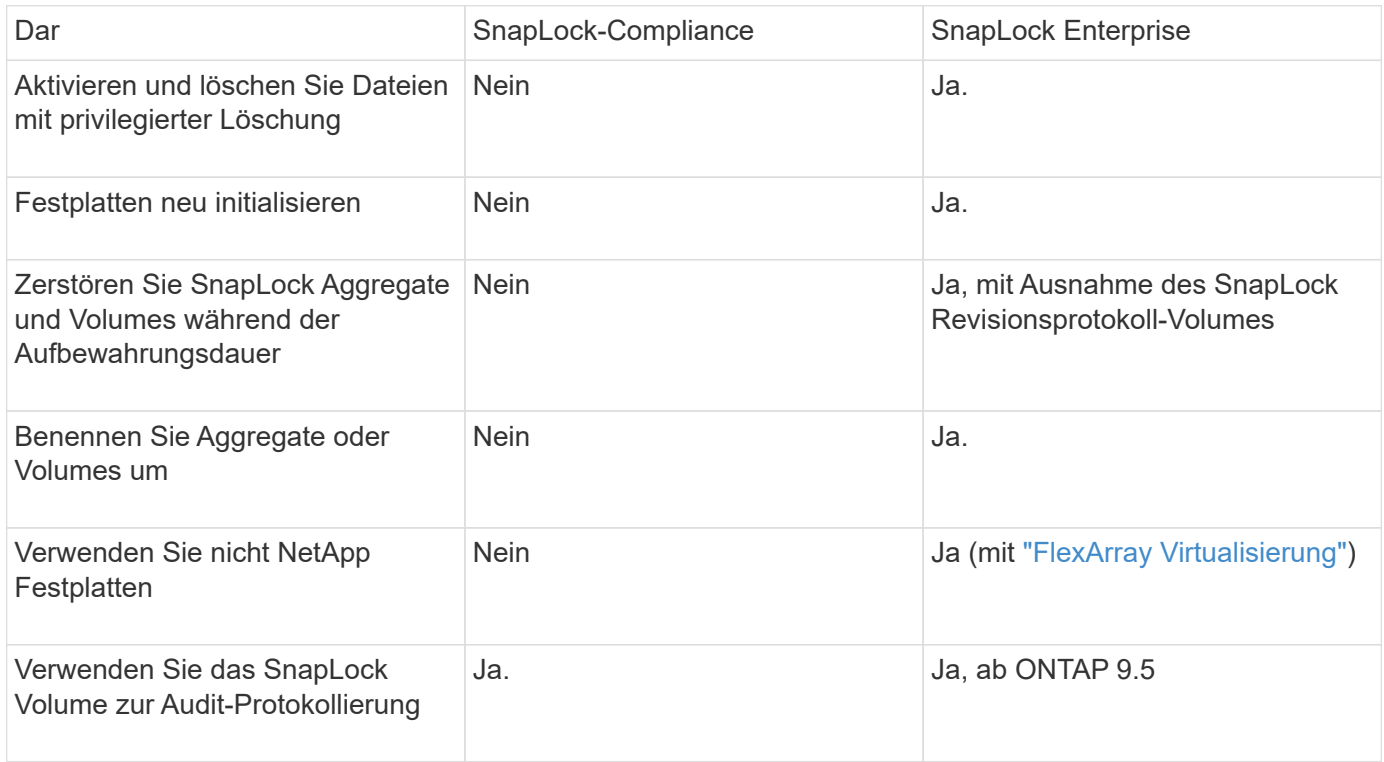

## **Unterstützte und nicht unterstützte Funktionen in SnapLock**

Die folgende Tabelle zeigt die Funktionen, die von SnapLock Compliance-Modus, SnapLock Enterprise-Modus oder beiden unterstützt werden:

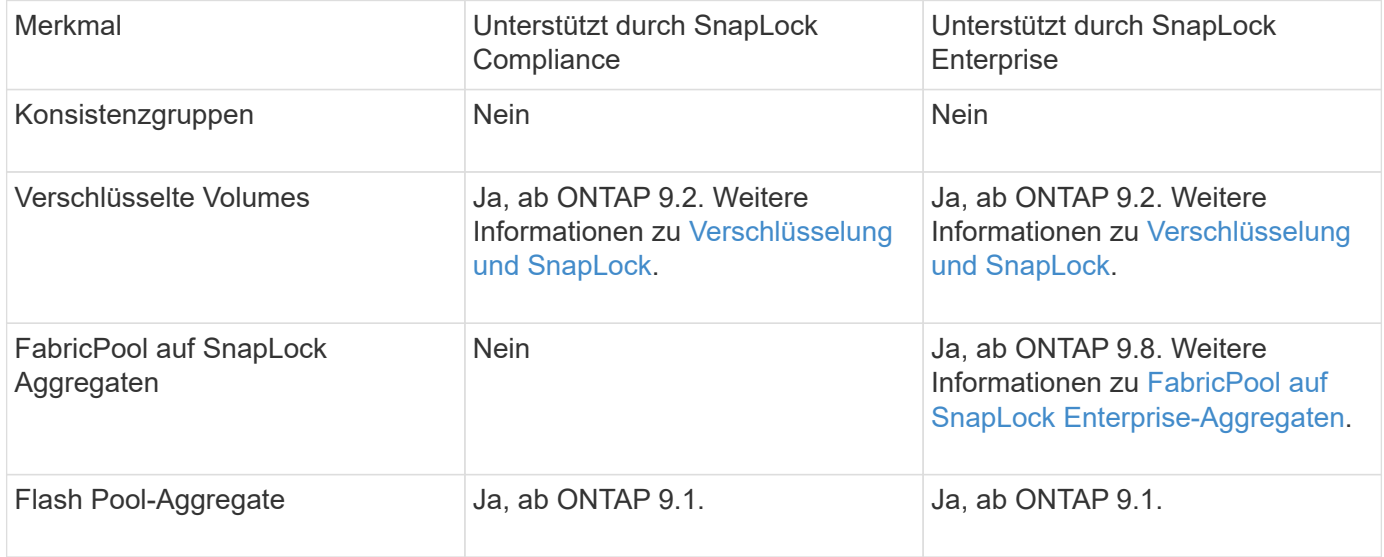

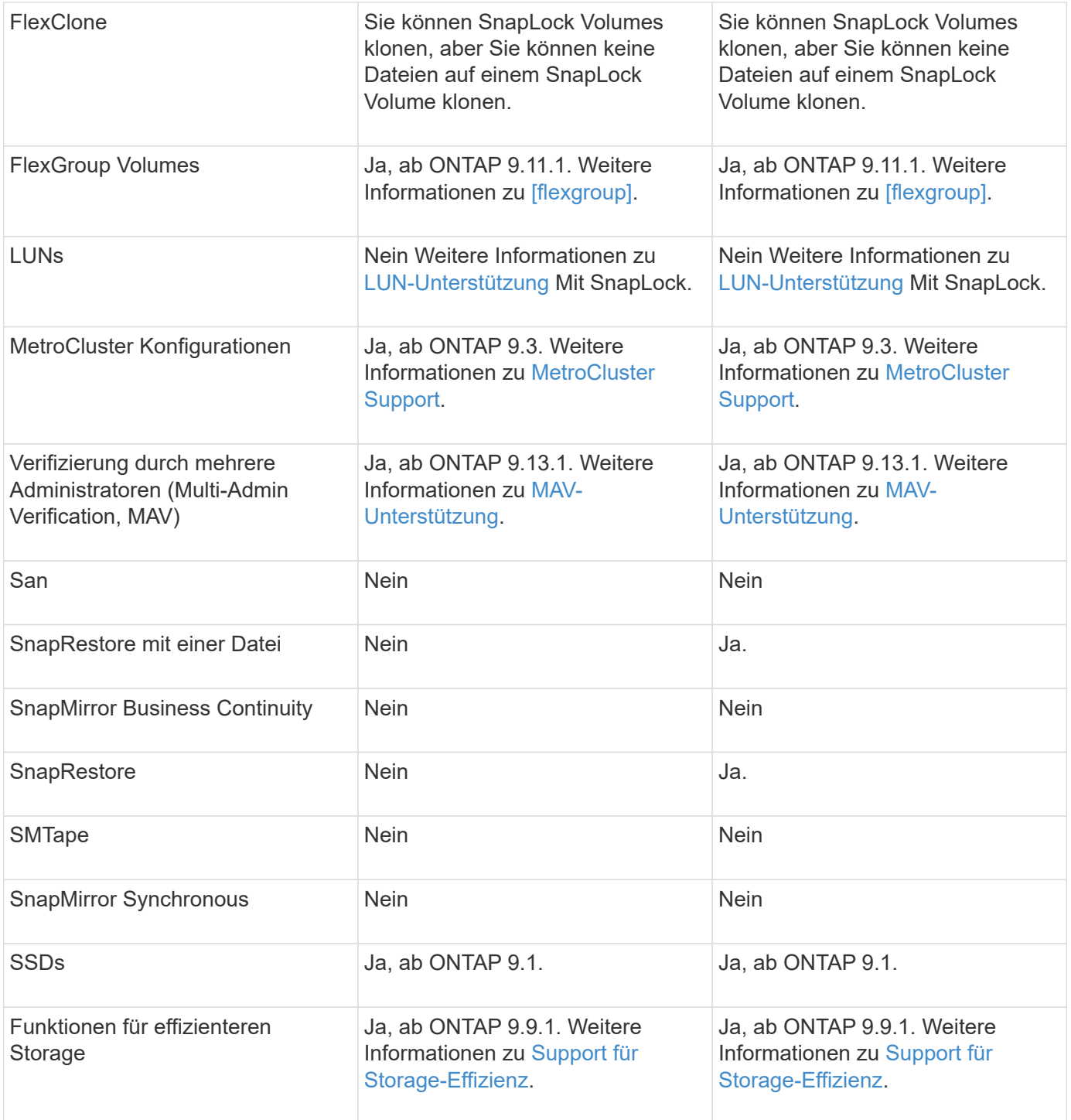

## **FabricPool auf SnapLock Enterprise-Aggregaten**

FabricPool werden ab ONTAP 9.8 auf SnapLock Enterprise Aggregaten unterstützt. Ihr Account-Team muss jedoch eine Anfrage zu Produktabweichungen stellen, die Ihnen dokumentieren, dass FabricPool Daten zu einer Public oder Private Cloud nicht mehr durch SnapLock geschützt sind, da ein Cloud-Administrator diese Daten löschen kann.

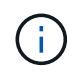

Daten, die FabricPool-Tiers in eine Public oder Private Cloud übertragen, werden von SnapLock nicht mehr geschützt, da diese Daten von einem Cloud-Administrator gelöscht werden können.

## **FlexGroup Volumes**

SnapLock unterstützt FlexGroup Volumes ab ONTAP 9.11.1. Die folgenden Funktionen werden jedoch nicht unterstützt:

- Gesetzliche Aufbewahrungspflichten
- Ereignisbasierte Aufbewahrung
- SnapLock for SnapVault (unterstützt ab ONTAP 9.12.1)

Sie sollten auch die folgenden Verhaltensweisen beachten:

- Die Volume Compliance-Uhr (VCC) eines FlexGroup-Volumes wird durch den VCC der Root-Komponente bestimmt. Alle nicht-Root-Bestandteile werden ihren VCC eng mit dem Root-VCC synchronisiert.
- Die SnapLock-Konfigurationseigenschaften werden nur auf der gesamten FlexGroup festgelegt. Einzelne Komponenten können nicht über unterschiedliche Konfigurationseigenschaften verfügen, z. B. Standardaufbewahrungszeit und automatische Verschiebungszeit.

## **LUN-Unterstützung**

LUNs werden in SnapLock Volumes nur in Szenarien unterstützt, in denen auf einem nicht-SnapLock Volume erstellte Snapshot Kopien zur Sicherung im Rahmen der SnapLock Vault-Beziehung auf ein SnapLock Volume übertragen werden. LUNs werden in SnapLock-Volumes mit Lese-/Schreibzugriff nicht unterstützt. Manipulationssichere Snapshot Kopien werden jedoch auf SnapMirror Quell-Volumes und Ziel-Volumes unterstützt, die LUNs enthalten.

## **MetroCluster Support**

Die SnapLock-Unterstützung in MetroCluster Konfigurationen unterscheidet sich zwischen dem SnapLock-Compliance-Modus und dem SnapLock Enterprise-Modus.

## **SnapLock-Compliance**

- Ab ONTAP 9.3 wird SnapLock Compliance auf nicht gespiegelten MetroCluster-Aggregaten unterstützt.
- Ab ONTAP 9.3 wird SnapLock Compliance auf gespiegelten Aggregaten unterstützt, allerdings nur, wenn das Aggregat SnapLock-Audit-Protokoll-Volumes hostet.
- SVM-spezifische SnapLock-Konfigurationen können mit MetroCluster auf primäre und sekundäre Standorte repliziert werden.

## **SnapLock Enterprise**

- Ab ONTAP 9 werden SnapLock Enterprise Aggregate unterstützt.
- Ab ONTAP 9.3 werden SnapLock Enterprise-Aggregate mit privilegierten Lösch unterstützt.
- SVM-spezifische SnapLock-Konfigurationen können mithilfe von MetroCluster zu beiden Standorten repliziert werden.

## **MetroCluster-Konfigurationen und Compliance-Uhren**

Bei MetroCluster-Konfigurationen werden zwei Compliance-Takt-Mechanismen zum Einsatz kommen, Volume Compliance Clock (VCC) und System Compliance Clock (SCC). Das VCC und das SCC sind für alle SnapLock-Konfigurationen verfügbar. Wenn Sie ein neues Volume auf einem Node erstellen, wird sein VCC mit dem aktuellen Wert des SCC auf diesem Node initialisiert. Nach der Erstellung des Volumes wird die Aufbewahrungszeit für Volumes und Dateien immer mit dem VCC verfolgt.

Wenn ein Volume an einen anderen Standort repliziert wird, wird auch dessen VCC repliziert. Wenn eine

Volume-Umschaltung stattfindet, wird z. B. von Standort A nach Standort B der VCC weiterhin an Standort B aktualisiert, während der SCC an Standort A stoppt, wenn Standort A offline geht.

Wenn Standort A wieder online geschaltet wird und das Volume zurückgeschaltet wird, startet die SCC-Uhr des Standorts A neu, während der VCC des Volumes weiterhin aktualisiert wird. Da der VCC kontinuierlich aktualisiert wird, unabhängig von Umschalttakten und Switchback-Vorgängen, hängen die Aufbewahrungszeiten der Dateien nicht von SCC-Uhren ab und dehnen sich nicht aus.

## **Unterstützung für die Verifizierung durch mehrere Administratoren (Multi-Admin Verification, MAV)**

Ab ONTAP 9.13.1 kann ein Cluster-Administrator die Verifizierung mehrerer Administratoren auf einem Cluster explizit aktivieren, sodass vor der Ausführung einiger SnapLock-Vorgänge eine Quorumgenehmigung erforderlich ist. Wenn die MAV aktiviert ist, müssen SnapLock Volume-Eigenschaften wie Default-Retention-Time, Minimum-Retention-Time, Maximum-Retention-Time, Volume-Append-Mode, Autocommit-Period und Privileged-delete genehmigt werden. Weitere Informationen zu ["MAV".](https://docs.netapp.com/us-en/ontap/multi-admin-verify/index.html#how-multi-admin-verification-works)

## **Storage-Effizienz**

Ab ONTAP 9.9 unterstützt SnapLock Storage-Effizienzfunktionen wie Data-Compaction, Volume-übergreifende Deduplizierung und die anpassungsfähige Komprimierung für SnapLock Volumes und Aggregate. Weitere Informationen zur Storage-Effizienz finden Sie unter ["Logisches Storage-Management – Übersicht mit der](https://docs.netapp.com/us-en/ontap/volumes/index.html) [CLI"](https://docs.netapp.com/us-en/ontap/volumes/index.html).

## **Verschlüsselung**

ONTAP bietet sowohl Software- als auch hardwarebasierte Verschlüsselungstechnologien, um sicherzustellen, dass Daten im Ruhezustand nicht gelesen werden können, wenn das Storage-Medium neu verwendet, zurückgegeben, verloren gegangen oder gestohlen wird.

**Haftungsausschluss:** NetApp kann nicht garantieren, dass SnapLock-geschützte WORM-Dateien auf selbstverschlüsselnden Laufwerken oder Volumes abgerufen werden können, wenn der Authentifizierungsschlüssel verloren geht oder die Anzahl fehlgeschlagener Authentifizierungsversuche das festgelegte Limit überschreitet und eine dauerhafte Sperrung des Laufwerks zur Folge hat. Sie sind für die Gewährleistung gegen Authentifizierungsfehler verantwortlich.

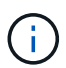

Ab ONTAP 9.2 werden verschlüsselte Volumes von SnapLock Aggregaten unterstützt.

## **Umstieg Von 7-Mode**

Sie können SnapLock Volumes von 7-Mode auf ONTAP migrieren, indem Sie die Copy-Based Transition (CBT)-Funktion des 7-Mode Transition Tools verwenden. Der SnapLock-Modus des Ziel-Volume, Compliance oder Enterprise, muss dem SnapLock-Modus des Quell-Volume entsprechen. Sie können SnapLock Volumes nicht mit Copy-Free Transition (CFT) migrieren.

# **Konfigurieren Sie SnapLock**

## **Konfigurieren Sie SnapLock**

Bevor Sie SnapLock verwenden, müssen Sie SnapLock konfigurieren, indem Sie verschiedene Aufgaben wie ausführen ["Installieren Sie die SnapLock-Lizenz"](https://docs.netapp.com/us-en/ontap/system-admin/install-license-task.html) Initialisieren Sie für jeden Node, der ein Aggregat mit einem SnapLock Volume hostet, das ["Compliance-Uhr"](https://docs.netapp.com/us-en/ontap/snaplock/initialize-complianceclock-task.html), Ein SnapLock-Aggregat für Cluster erstellen, auf denen ONTAP-Versionen vor ONTAP 9.10.1 laufen, ["Erstellen und Mounten eines SnapLock Volumes"](https://docs.netapp.com/us-en/ontap/snaplock/create-snaplock-volume-task.html),

# Und vieles mehr.

## **Initialisieren Sie die Compliance-Uhr**

SnapLock verwendet die *Volume Compliance Clock*, um sicherzustellen, dass sich die Aufbewahrungsfrist für WORM-Dateien ändern kann. Sie müssen zuerst auf jedem Knoten, der ein SnapLock-Aggregat hostet, das *System ComplianceClock* initialisieren.

Ab ONTAP 9.14.1 können Sie die System-Compliance-Uhr initialisieren oder neu initialisieren, wenn keine SnapLock-Volumes oder keine Volumes vorhanden sind, für die Snapshot-Kopie gesperrt ist. Durch die Möglichkeit der Neuinitialisierung können Systemadministratoren die Compliance-Uhr des Systems in Fällen zurücksetzen, in denen sie möglicherweise falsch initialisiert wurde oder die Taktabweichung auf dem System korrigiert wurde. In ONTAP 9.13.1 und früheren Versionen können Sie die Compliance-Uhr nicht erneut initialisieren, sobald Sie die Compliance-Uhr auf einem Knoten initialisiert haben.

## **Bevor Sie beginnen**

So initialisieren Sie die Compliance-Uhr neu:

- Alle Nodes im Cluster müssen sich in einem ordnungsgemäßen Zustand befinden.
- Alle Volumes müssen online sein.
- In der Wiederherstellungswarteschlange können keine Volumes vorhanden sein.
- Es können keine SnapLock Volumes vorhanden sein.
- Es können keine Volumes mit aktivierter Snapshot-Kopiersperrung vorhanden sein.

Allgemeine Anforderungen für die Initialisierung der Compliance Clock:

- Sie müssen ein Cluster-Administrator sein, um diese Aufgabe auszuführen.
- ["Die SnapLock-Lizenz muss auf dem Knoten installiert sein"](https://docs.netapp.com/us-en/ontap/system-admin/install-license-task.html).

## **Über diese Aufgabe**

Die Zeit auf dem System Compliance Clock wird von der *Volume Compliance Clock* übernommen, von der Letzteres die Aufbewahrungsfrist für WORM-Dateien auf dem Volume steuert. Die Volume-Compliance-Uhr wird automatisch initialisiert, wenn Sie ein neues SnapLock-Volume erstellen.

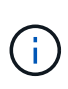

Die anfängliche Einstellung der System-Compliance-Clock basiert auf der aktuellen Hardware-Systemuhr. Aus diesem Grund sollten Sie überprüfen, ob die Systemzeit und die Zeitzone korrekt sind, bevor Sie die System-Compliance-Uhr auf jedem Knoten initialisieren. Sobald Sie die Compliance-Uhr des Systems auf einem Node initialisiert haben, können Sie sie nicht erneut initialisieren, wenn SnapLock-Volumes oder Volumes mit aktivierter Sperrung vorhanden sind.

## **Schritte**

Sie können die ONTAP-CLI verwenden, um die Compliance-Uhr zu initialisieren, oder Sie können ab ONTAP 9.12.1 die Compliance-Uhr mit dem System-Manager initialisieren.

#### **System Manager**

- 1. Navigieren Sie zu **Cluster > Übersicht**.
- 2. Klicken Sie im Abschnitt **Knoten** auf **SnapLock-Konformitätsuhr initialisieren**.
- 3. Um die Spalte **Compliance Clock** anzuzeigen und zu überprüfen, ob die Compliance Clock initialisiert ist, klicken Sie im Abschnitt **Cluster > Übersicht > Knoten** auf **Einblenden/Ausblenden** und wählen **SnapLock-Konformitätsuhr** aus.

## **CLI**

1. Initialisieren Sie die System-Compliance-Uhr:

```
snaplock compliance-clock initialize -node node_name
```
Mit dem folgenden Befehl wird die Systemkonformität-Uhr auf initialisiert node1:

```
cluster1::> snaplock compliance-clock initialize -node node1
```
2. Wenn Sie dazu aufgefordert werden, bestätigen Sie, dass die Systemuhr korrekt ist und dass Sie die Compliance-Uhr initialisieren möchten:

Warning: You are about to initialize the secure ComplianceClock of the node "node1" to the current value of the node's system clock. This procedure can be performed only once on a given node, so you should ensure that the system time is set correctly before proceeding.

The current node's system clock is: Mon Apr 25 06:04:10 GMT 2016

Do you want to continue?  $(y|n)$ : y

3. Wiederholen Sie diese Vorgehensweise für jeden Node, der ein SnapLock Aggregat hostet.

#### **Aktivieren Sie die Neusynchronisierung der Compliance Clock für ein NTP-konfiguriertes System**

Sie können die SnapLock-Funktion zur Zeitsynchronisierung aktivieren, wenn ein NTP-Server konfiguriert ist.

#### **Was Sie benötigen**

- Diese Funktion ist nur auf der erweiterten Berechtigungsebene verfügbar.
- Sie müssen ein Cluster-Administrator sein, um diese Aufgabe auszuführen.
- ["Die SnapLock-Lizenz muss auf dem Knoten installiert sein"](https://docs.netapp.com/us-en/ontap/system-admin/install-license-task.html).
- Diese Funktion ist nur für Cloud Volumes ONTAP-, ONTAP Select- und VSIM-Plattformen verfügbar.

#### **Über diese Aufgabe**

Wenn der SnapLock Secure Clock Daemon eine Schräglage entdeckt, die über den Schwellenwert hinausgeht, verwendet ONTAP die Systemzeit, um die System- und Volume Compliance-Uhren

zurückzusetzen. Als Schwellwert wird ein Zeitraum von 24 Stunden festgelegt. Das bedeutet, dass die System-Compliance-Uhr nur dann mit der Systemuhr synchronisiert wird, wenn die Schräglage älter als einen Tag ist.

Der SnapLock Secure Clock-Daemon erkennt einen Schräglauf und ändert die Compliance Clock in die Systemzeit. Jeder Versuch, die Systemzeit so zu ändern, dass die Compliance-Uhr mit der Systemzeit synchronisiert wird, schlägt fehl, da die Compliance-Uhr nur dann mit der Systemzeit synchronisiert wird, wenn die Systemzeit mit der NTP-Zeit synchronisiert ist.

#### **Schritte**

1. Aktivieren Sie die SnapLock-Funktion für die Zeitsynchronisierung, wenn ein NTP-Server konfiguriert ist:

#### **snaplock compliance-clock ntp**

Mit dem folgenden Befehl wird die Funktion zur Synchronisierung der Systemkonformität-Uhrzeit aktiviert:

```
cluster1::*> snaplock compliance-clock ntp modify -is-sync-enabled true
```
- 2. Bestätigen Sie bei der entsprechenden Aufforderung, dass die konfigurierten NTP-Server vertrauenswürdig sind und der Kommunikationskanal sicher ist, um die Funktion zu aktivieren:
- 3. Überprüfen Sie, ob die Funktion aktiviert ist:

## **snaplock compliance-clock ntp show**

Mit dem folgenden Befehl wird überprüft, ob die Funktion zur Synchronisierung der Systemkonformität-Zeituhr aktiviert ist:

cluster1::\*> snaplock compliance-clock ntp show

Enable clock sync to NTP system time: true

## **Erstellen Sie ein SnapLock Aggregat**

Sie verwenden die Lautstärke -snaplock-type Option zum Festlegen eines Volume-Typs für Compliance oder Enterprise SnapLock. Bei älteren Versionen als ONTAP 9.10.1 müssen Sie ein separates SnapLock Aggregat erstellen. Ab ONTAP 9.10.1 können SnapLock- und nicht-SnapLock-Volumes auf demselben Aggregat vorhanden sein. Wenn Sie ONTAP 9.10.1 verwenden, sind Sie daher nicht mehr erforderlich, ein separates SnapLock Aggregat zu erstellen.

## **Bevor Sie beginnen**

- Sie müssen ein Cluster-Administrator sein, um diese Aufgabe auszuführen.
- Das SnapLock ["Lizenz muss installiert sein"](https://docs.netapp.com/us-en/ontap/system-admin/install-license-task.html) Auf dem Node. Diese Lizenz ist in enthalten ["ONTAP One".](https://docs.netapp.com/us-en/ontap/system-admin/manage-licenses-concept.html#licenses-included-with-ontap-one)
- ["Die Compliance Clock auf dem Knoten muss initialisiert werden"](https://docs.netapp.com/us-en/ontap/snaplock/initialize-complianceclock-task.html).
- Wenn Sie die Festplatten mit "root", "data1" und "data2" partitioniert haben, müssen Sie sicherstellen, dass Ersatzfestplatten verfügbar sind.

## **Upgrade-Überlegungen**

Bei einem Upgrade auf ONTAP 9.10.1 werden vorhandene SnapLock und Aggregate anderer Anbieter aktualisiert, um sowohl SnapLock als auch nicht SnapLock Volumes zu unterstützen. Die vorhandenen SnapLock Volume-Attribute werden jedoch nicht automatisch aktualisiert. So bleiben beispielsweise Felder für Data-Compaction, Volume-übergreifende Deduplizierung und Volume-übergreifende Hintergrund-Deduplizierung unverändert. Neue SnapLock Volumes, die auf vorhandenen Aggregaten erstellt wurden, verfügen über dieselben Standardwerte wie nicht-SnapLock-Volumes, und die Standardwerte für neue Volumes und Aggregate sind plattformabhängig.

## **Überlegungen zurücksetzen**

Wenn Sie auf eine ältere ONTAP Version als 9.10.1 zurücksetzen müssen, müssen Sie alle SnapLock-Compliance-, SnapLock Enterprise- und SnapLock-Volumes auf ihre eigenen SnapLock Aggregate verschieben.

## **Über diese Aufgabe**

- Sie können keine Compliance-Aggregate für FlexArray LUNs erstellen, doch SnapLock-Compliance-Aggregate werden mit FlexArray LUNs unterstützt.
- Mit der Option SyncMirror können keine Compliance-Aggregate erstellt werden.
- Sie können gespiegelte Compliance-Aggregate in einer MetroCluster-Konfiguration nur dann erstellen, wenn das Aggregat SnapLock-Audit-Protokoll-Volumes hostet.

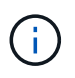

In einer MetroCluster-Konfiguration wird SnapLock Enterprise auf gespiegelten und nicht gespiegelten Aggregaten unterstützt. SnapLock Compliance wird nur auf nicht gespiegelten Aggregaten unterstützt.

## **Schritte**

1. Erstellung eines SnapLock Aggregats:

```
storage aggregate create -aggregate <aggregate name> -node <node name>
-diskcount <number of disks> -snaplock-type <compliance|enterprise>
```
Die man-Page für den Befehl enthält eine vollständige Liste der Optionen.

Mit dem folgenden Befehl wird eine SnapLock erstellt Compliance Aggregat mit dem Namen aggr1 Mit drei Festplatten auf node1:

```
cluster1::> storage aggregate create -aggregate aggr1 -node node1
-diskcount 3 -snaplock-type compliance
```
## **SnapLock Volumes erstellen und mounten**

Sie müssen ein SnapLock-Volume für die Dateien oder Snapshot-Kopien erstellen, die Sie in DEN WORM-Zustand versetzen möchten. Ab ONTAP 9.10.1 wird jedes der erstellten Volumes unabhängig vom Aggregattyp standardmäßig als nicht-SnapLock Volume erstellt. Sie müssen den verwenden -snaplock-type Option zum explizit Erstellen eines SnapLock-Volumes, indem entweder Compliance oder Enterprise als

SnapLock-Typ angegeben werden. Standardmäßig ist der SnapLock-Typ auf festgelegt non-snaplock.

## **Bevor Sie beginnen**

- Das SnapLock Aggregat muss online sein.
- Sollten Sie ["Vergewissern Sie sich, dass eine SnapLock-Lizenz installiert ist"](https://docs.netapp.com/us-en/ontap/system-admin/manage-license-task.html). Wenn auf dem Node keine SnapLock-Lizenz installiert ist, müssen Sie diese ausführen ["Installieren"](https://docs.netapp.com/us-en/ontap/system-admin/install-license-task.html) Es. Diese Lizenz ist in enthalten ["ONTAP One".](https://docs.netapp.com/us-en/ontap/system-admin/manage-licenses-concept.html) Vor ONTAP One war die SnapLock-Lizenz im Paket für Sicherheit und Compliance enthalten. Das Paket "Sicherheit und Compliance" wird nicht mehr angeboten, ist aber weiterhin gültig. Bestehende Kunden können diese Option wählen, obwohl sie derzeit nicht benötigt werden ["Upgrade auf](https://docs.netapp.com/us-en/ontap/system-admin/download-nlf-task.html) [ONTAP One".](https://docs.netapp.com/us-en/ontap/system-admin/download-nlf-task.html)
- ["Die Compliance Clock auf dem Knoten muss initialisiert werden"](https://docs.netapp.com/us-en/ontap/snaplock/initialize-complianceclock-task.html).

#### **Über diese Aufgabe**

Mit den entsprechenden SnapLock Berechtigungen können Sie ein Enterprise-Volume jederzeit zerstören oder umbenennen. Sie können ein Compliance-Volumen erst zerstören, wenn der Aufbewahrungszeitraum abgelaufen ist. Ein Compliance-Volume kann nie umbenannt werden.

Sie können SnapLock Volumes klonen, aber Sie können keine Dateien auf einem SnapLock Volume klonen. Das geklonte Volume hat den gleichen SnapLock-Typ wie das übergeordnete Volume.

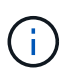

LUNs werden in SnapLock Volumes nicht unterstützt. LUNs werden in SnapLock Volumes nur in Szenarien unterstützt, in denen auf einem nicht-SnapLock Volume erstellte Snapshot Kopien zur Sicherung im Rahmen der SnapLock Vault-Beziehung auf ein SnapLock Volume übertragen werden. LUNs werden in SnapLock-Volumes mit Lese-/Schreibzugriff nicht unterstützt. Manipulationssichere Snapshot Kopien werden jedoch auf SnapMirror Quell-Volumes und Ziel-Volumes unterstützt, die LUNs enthalten.

Führen Sie diese Aufgabe über ONTAP System Manager oder die ONTAP-CLI aus.

#### **System Manager**

Ab ONTAP 9.12.1 können Sie mit System Manager ein SnapLock Volume erstellen.

#### **Schritte**

- 1. Navigieren Sie zu **Storage > Volumes** und klicken Sie auf **Hinzufügen**.
- 2. Klicken Sie im Fenster **Volume hinzufügen** auf **Weitere Optionen**.
- 3. Geben Sie die neuen Volume-Informationen ein, einschließlich Name und Größe des Volumes.
- 4. Wählen Sie **SnapLock aktivieren** und wählen Sie den SnapLock-Typ entweder Compliance oder Enterprise.
- 5. Wählen Sie im Abschnitt **Auto-Commit Files** die Option **Modified** aus und geben Sie den Zeitraum ein, in dem eine Datei unverändert bleiben soll, bevor sie automatisch aktiviert wird. Der Mindestwert beträgt 5 Minuten und der Höchstwert beträgt 10 Jahre.
- 6. Wählen Sie im Abschnitt **Datenspeicherung** den minimalen und maximalen Aufbewahrungszeitraum aus.
- 7. Wählen Sie den Standardaufbewahrungszeitraum aus.
- 8. Klicken Sie Auf **Speichern**.
- 9. Wählen Sie auf der Seite **Volumes** das neue Volume aus, um die SnapLock-Einstellungen zu überprüfen.

#### **CLI**

1. SnapLock Volume erstellen:

```
volume create -vserver <SVM_name> -volume <volume name> -aggregate
<aggregate_name> -snaplock-type <compliance|enterprise>
```
Eine vollständige Liste der Optionen finden Sie auf der man-Page für den Befehl. Die folgenden Optionen sind für SnapLock Volumes nicht verfügbar: -nvfail, -atime-update, -is -autobalance-eligible, -space-mgmt-try-first, und vmalign.

Mit dem folgenden Befehl wird eine SnapLock erstellt Compliance Volume mit Namen vol1 Ein aggr1 Ein vs1:

```
cluster1::> volume create -vserver vs1 -volume vol1 -aggregate aggr1
-snaplock-type compliance
```
#### **Mounten Sie ein SnapLock Volume**

Ein SnapLock Volume kann für den NAS-Client-Zugriff im SVM Namespace an einen Verbindungspfad gemountet werden.

#### **Was Sie benötigen**

Das SnapLock Volume muss online sein.

#### **Über diese Aufgabe**

- Ein SnapLock Volume kann nur unter dem Root-Verzeichnis der SVM gemountet werden.
- Ein normales Volume kann nicht unter einem SnapLock Volume gemountet werden.

#### **Schritte**

1. Mounten eines SnapLock Volume:

#### **volume mount -vserver** *SVM\_name* **-volume** *volume\_name* **-junction-path** *path*

Eine vollständige Liste der Optionen finden Sie auf der man-Page für den Befehl.

Mit dem folgenden Befehl wird ein SnapLock-Volume mit dem Namen gemountet vol1 Zum Verbindungspfad /sales Im vs1 Namespace:

cluster1::> volume mount -vserver vs1 -volume vol1 -junction-path /sales

## <span id="page-2695-0"></span>**Aufbewahrungszeit einstellen**

Sie können die Aufbewahrungszeit für eine Datei explizit festlegen oder den Standardaufbewahrungszeitraum für das Volume verwenden, um die Aufbewahrungszeit abzuleiten. Wenn Sie die Aufbewahrungszeit nicht explizit festlegen, verwendet SnapLock den Standardaufbewahrungszeitraum zur Berechnung der Aufbewahrungszeit. Sie können auch die Dateiaufbewahrung nach einem Ereignis festlegen.

## **Allgemeines zu Aufbewahrungszeitraum und Aufbewahrungszeit**

Der Aufbewahrungszeitraum für EINE WORM-Datei gibt die Zeitspanne an, die die Datei nach dem Festlegen des WORM-Status aufbewahrt werden muss. Die *Aufbewahrungszeit* für EINE WORM-Datei ist die Zeit, nach der die Datei nicht mehr aufbewahrt werden muss. Eine Aufbewahrungsfrist von 20 Jahren für eine Datei, die am 10. November 2020 6:00 Uhr im WORM-Zustand aufbewahrt wird, würde beispielsweise eine Aufbewahrungszeit vom 10. November 2040 6:00 Uhr erreichen

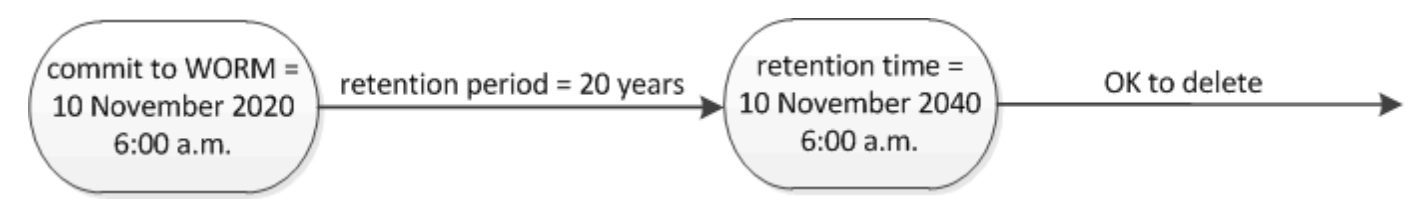

Ab ONTAP 9.10.1 können Sie eine Aufbewahrungszeit bis zum 26. Oktober 3058 und eine Aufbewahrungsfrist von bis zu 100 Jahren festlegen. Wenn Sie die Aufbewahrungszeiträume verlängern, werden ältere Richtlinien automatisch konvertiert. In ONTAP 9.9.1 und früheren Versionen, sofern Sie den Standard-Aufbewahrungszeitraum nicht auf unendlich eingestellt, ist die maximale unterstützte Aufbewahrungszeit Januar 19 2071 (GMT).

## **Wichtige Überlegungen zur Replizierung**

Wenn Sie eine SnapMirror Beziehung mit einem SnapLock Quell-Volume unter Verwendung eines Aufbewahrungsdatums später als dem 19. Januar 2071 (GMT) aufbauen, muss das Ziel-Cluster ONTAP 9.10.1 oder höher ausführen. Sonst schlägt der SnapMirror Transfer fehl.

## **Wichtige Überlegungen zum Wechsel**

ONTAP verhindert, dass Sie einen Cluster von ONTAP 9.10.1 auf eine frühere ONTAP-Version zurücksetzen,

Ť.

wenn es Dateien mit einer Aufbewahrungsfrist später als "Januar 19, 2071 8:44:07" gibt.

#### **Die Aufbewahrungsfristen verstehen**

Ein SnapLock-Compliance- oder Enterprise-Volume hat vier Aufbewahrungszeiträume:

- Mindestaufbewahrungszeitraum (min), mit einem Standardwert von 0
- Maximale Aufbewahrungsfrist (max), mit einem Standardwert von 30 Jahren
- Standardaufbewahrungszeitraum: Standardmäßig ist dieser Wert identisch min Sowohl im Compliance-Modus als auch im Enterprise-Modus ab ONTAP 9.10.1. In älteren Versionen als ONTAP 9.10.1 von ONTAP hängt die standardmäßige Aufbewahrungsdauer von dem Modus ab:
	- Für den Compliance-Modus ist die Standardeinstellung gleich max.
	- Im Enterprise-Modus ist die Standardeinstellung gleich min.
- Nicht festgelegte Aufbewahrungsdauer.

Ab ONTAP 9.8 können Sie die Aufbewahrungsfrist für Dateien in einem Volume auf einstellen unspecified, Um die Datei so lange zu speichern, bis Sie eine absolute Aufbewahrungszeit festgelegt haben. Sie können eine Datei mit absoluter Aufbewahrungszeit auf unbestimmte Aufbewahrung und zurück zur absoluten Aufbewahrung setzen, solange die neue absolute Aufbewahrungszeit später ist als die zuvor festgelegte absolute Zeit.

Ab ONTAP 9.12.1 SIND WORM-Dateien, deren Aufbewahrungszeitraum auf festgelegt ist unspecified Sie haben für das SnapLock Volume eine Aufbewahrungsfrist festgelegt, die auf der für das Mindestaufbewahrungszeitraum konfiguriert ist. Wenn Sie den Aufbewahrungszeitraum für die Datei von ändern unspecified Um eine absolute Aufbewahrungszeit zu erreichen, muss die angegebene neue Aufbewahrungszeit größer sein als die für die Datei bereits festgelegte Mindestaufbewahrungszeit.

Wenn Sie also die Aufbewahrungszeit nicht explizit festlegen, bevor Sie eine Compliance-Modus-Datei in DEN WORM-Status überführen, und Sie die Standardeinstellungen nicht ändern, wird die Datei 30 Jahre lang aufbewahrt. Gleiches gilt, wenn Sie die Aufbewahrungszeit nicht explizit festlegen, bevor Sie eine Enterprise-Modus-Datei in DEN WORM-Status überführen, und Sie die Standardeinstellungen nicht ändern, wird die Datei 0 Jahre lang aufbewahrt oder, effektiv, überhaupt nicht.

#### **Legen Sie den Standardaufbewahrungszeitraum fest**

Sie können das verwenden volume snaplock modify Befehl zum Festlegen des Standardaufbewahrungszeitraums für Dateien auf einem SnapLock Volume

#### **Was Sie benötigen**

Das SnapLock Volume muss online sein.

## **Über diese Aufgabe**

In der folgenden Tabelle sind die möglichen Werte für die Option Standardaufbewahrungszeitraum aufgeführt:

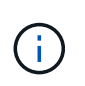

Der Standardaufbewahrungszeitraum muss größer oder gleich (>=) dem Mindestaufbewahrungszeitraum und kleiner als oder gleich (<=) dem maximalen Aufbewahrungszeitraum sein.

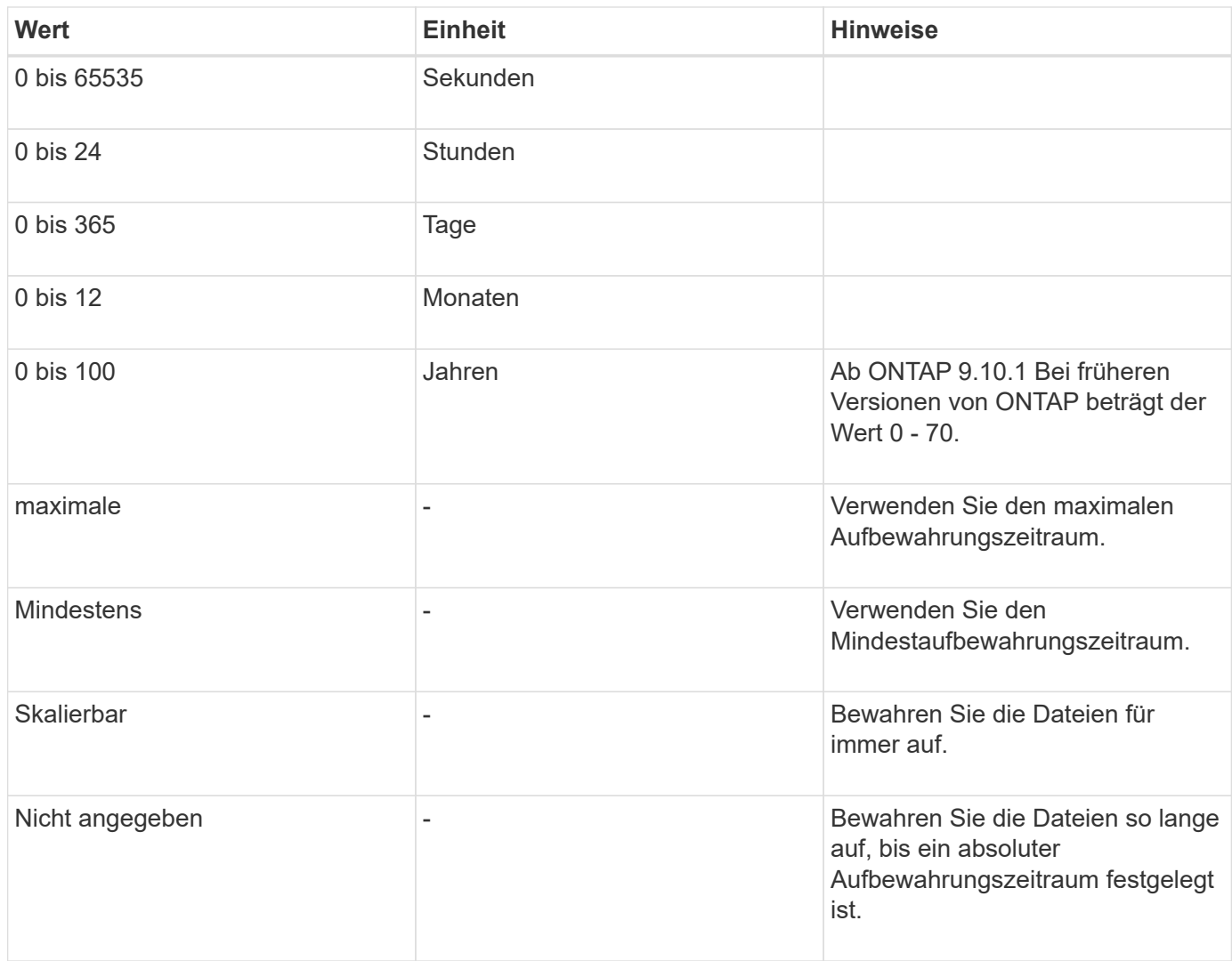

Die Werte und Bereiche für die maximale und minimale Aufbewahrungsdauer sind identisch, mit Ausnahme von max Und min, Die nicht anwendbar sind. Weitere Informationen zu dieser Aufgabe finden Sie unter ["Stellen Sie die Übersicht über die Aufbewahrungszeit ein"](#page-2695-0).

Sie können das verwenden volume snaplock show Befehl zum Anzeigen der Einstellungen für den Aufbewahrungszeitraum für das Volume. Weitere Informationen finden Sie auf der man-Page für den Befehl.

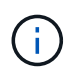

Nachdem eine Datei im WORM-Status übergeben wurde, können Sie den Aufbewahrungszeitraum verlängern, jedoch nicht verkürzen.

## **Schritte**

1. Legen Sie den Standardaufbewahrungszeitraum für Dateien auf einem SnapLock-Volume fest:

```
volume snaplock modify -vserver SVM_name -volume volume_name -default
-retention-period default_retention_period -minimum-retention-period
min_retention_period -maximum-retention-period max_retention_period
```
Eine vollständige Liste der Optionen finden Sie auf der man-Page für den Befehl.

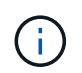

In den folgenden Beispielen wird davon ausgegangen, dass die minimalen und maximalen Aufbewahrungszeiträume zuvor nicht geändert wurden.

Mit dem folgenden Befehl wird die Standardaufbewahrungsdauer für Compliance- oder Enterprise-Volumes auf 20 Tage festgelegt:

```
cluster1::> volume snaplock modify -vserver vs1 -volume vol1 -default
-retention-period 20days
```
Mit dem folgenden Befehl wird die Standardaufbewahrungsdauer für ein Compliance-Volume auf 70 Jahre festgelegt:

```
cluster1::> volume snaplock modify -vserver vs1 -volume vol1 -maximum
-retention-period 70years
```
Mit dem folgenden Befehl wird die Standardaufbewahrungsdauer für ein Enterprise-Volume auf 10 Jahre festgelegt:

```
cluster1::> volume snaplock modify -vserver vs1 -volume vol1 -default
-retention-period max -maximum-retention-period 10years
```
Mit den folgenden Befehlen wird die Standardaufbewahrungsdauer für Enterprise-Volumes auf 10 Tage festgelegt:

```
cluster1::> volume snaplock modify -vserver vs1 -volume vol1 -minimum
-retention-period 10days
cluster1::> volume snaplock modify -vserver vs1 -volume vol1 -default
-retention-period min
```
Mit dem folgenden Befehl wird die Standardaufbewahrungsdauer für ein Compliance-Volume auf "skalierbar" gesetzt:

```
cluster1::> volume snaplock modify -vserver vs1 -volume vol1 -default
-retention-period infinite -maximum-retention-period infinite
```
#### **Legen Sie die Aufbewahrungszeit für eine Datei explizit fest**

Sie können die Aufbewahrungszeit für eine Datei explizit festlegen, indem Sie die letzte Zugriffszeit ändern. Sie können jeden entsprechenden Befehl oder jedes Programm über NFS oder CIFS verwenden, um die Uhrzeit des letzten Zugriffs zu ändern.

#### **Über diese Aufgabe**

Nachdem eine Datei an WORM übergeben wurde, können Sie die Aufbewahrungszeit verlängern, aber nicht verkürzen. Die Aufbewahrungszeit wird im gespeichert atime Feld für die Datei.

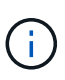

Sie können die Aufbewahrungszeit einer Datei nicht explizit auf festlegen infinite. Dieser Wert ist nur verfügbar, wenn Sie den Standardaufbewahrungszeitraum zur Berechnung der Aufbewahrungszeit verwenden.

#### **Schritte**

1. Verwenden Sie einen geeigneten Befehl oder ein geeignetes Programm, um die letzte Zugriffszeit für die Datei zu ändern, deren Aufbewahrungszeit Sie einstellen möchten.

Verwenden Sie in einer UNIX-Shell den folgenden Befehl, um eine Aufbewahrungszeit vom 21. November 2020 6:00 Uhr festzulegen In einer Datei mit dem Namen document.txt:

touch -a -t 202011210600 document.txt

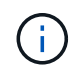

Sie können alle geeigneten Befehle oder Programme verwenden, um die letzte Zugriffszeit in Windows zu ändern.

#### **Legen Sie den Aufbewahrungszeitraum für die Datei nach einem Ereignis fest**

Ab ONTAP 9.3 können Sie definieren, wie lange eine Datei nach einem Ereignis aufbewahrt wird, indem Sie die Funktion SnapLock *Event Based Retention (EBR)* verwenden.

#### **Was Sie benötigen**

• Sie müssen ein SnapLock-Administrator sein, um diese Aufgabe auszuführen.

["Erstellen Sie ein SnapLock-Administratorkonto"](https://docs.netapp.com/de-de/ontap/snaplock/create-compliance-administrator-account-task.html)

• Sie müssen sich mit einer sicheren Verbindung (SSH, Konsole oder ZAPI) angemeldet haben.

#### **Über diese Aufgabe**

Die Richtlinie\_Event Retention\_ definiert den Aufbewahrungszeitraum für die Datei nach dem Ereignis. Die Richtlinie kann auf eine einzelne Datei oder alle Dateien in einem Verzeichnis angewendet werden.

- Handelt es sich bei einer Datei nicht um EINE WORM-Datei, wird sie im IN der Richtlinie definierten Aufbewahrungszeitraum im WORM-Status versetzt.
- Wenn es sich bei einer Datei um EINE WORM-Datei oder EINE WORM-Dateien handelt, verlängert sich deren Aufbewahrungszeitraum um den in der Richtlinie definierten Aufbewahrungszeitraum.

Es können ein Compliance-Modus oder ein Enterprise-Mode Volume verwendet werden.

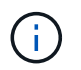

EBR-Richtlinien können nicht auf Dateien angewendet werden, die sich in einer Legal Hold befinden.

Weitere Informationen zur erweiterten Verwendung finden Sie unter ["Worm-Speicherung gemäß NetApp](https://www.netapp.com/us/media/tr-4526.pdf) [SnapLock".](https://www.netapp.com/us/media/tr-4526.pdf)

*Verwendung von EBR, um den Aufbewahrungszeitraum bereits vorhandener WORM-Dateien zu verlängern*
EBR ist praktisch, wenn Sie den Aufbewahrungszeitraum bereits vorhandener WORM-Dateien verlängern möchten. So könnte es z. B. sein, dass Ihr Unternehmen die Richtlinie hat, W-4-Datensätze von Mitarbeitern in unveränderter Form für drei Jahre zu speichern, nachdem der Mitarbeiter eine Quellwahl geändert hat. Eine andere Unternehmensrichtlinie kann verlangen, dass W-4-Datensätze fünf Jahre nach Beendigung des Mitarbeiters aufbewahrt werden.

In diesem Fall könnten Sie eine EBR-Richtlinie mit einer Aufbewahrungsfrist von fünf Jahren erstellen. Nach Beendigung des Mitarbeiters (das "Event") wenden Sie die EBR-Richtlinie auf den W-4-Datensatz des Mitarbeiters an, wodurch die Aufbewahrungsfrist verlängert wird. Das ist in der Regel einfacher als die manuelle Verlängerung des Aufbewahrungszeitraums, insbesondere dann, wenn eine große Anzahl von Dateien beteiligt ist.

## **Schritte**

1. EBR-Richtlinie erstellen:

**snaplock event-retention policy create -vserver** *SVM\_name* **-name** *policy\_name* **-retention-period** *retention\_period*

Mit dem folgenden Befehl wird die EBR-Richtlinie erstellt employee exit Ein vs1 Mit einer Aufbewahrungsfrist von zehn Jahren:

cluster1::>snaplock event-retention policy create -vserver vs1 -name employee exit -retention-period 10years

2. Anwenden einer EBR-Richtlinie:

## **snaplock event-retention apply -vserver** *SVM\_name* **-name** *policy\_name* **-volume** *volume\_name* **-path** *path\_name*

Der folgende Befehl wendet die EBR-Richtlinie an employee exit Ein vs1 Zu allen Dateien im Verzeichnis d1:

```
cluster1::>snaplock event-retention apply -vserver vs1 -name
employee exit -volume vol1 -path /d1
```
# <span id="page-2700-0"></span>**Erstellen eines Prüfprotokolls**

Bei Nutzung von ONTAP 9.9.1 oder einer älteren Version müssen Sie zunächst ein SnapLock Aggregat erstellen und anschließend ein SnapLock geschütztes Revisionsprotokoll erstellen, bevor Sie eine privilegierte Löschung oder SnapLock-Volume-Verschiebung durchführen. Das Revisionsprotokoll erfasst die Erstellung und Löschung von SnapLock-Administratorkonten, Änderungen an dem Protokoll-Volume, die Aktivierung und das Löschen privilegierter Vorgänge sowie die Verschiebung von SnapLock Volumes.

Ab ONTAP 9.10.1 erstellen Sie kein SnapLock Aggregat mehr. Sie müssen für die Option -snaplock-type

verwenden ["Explizit ein SnapLock Volume erstellen"](https://docs.netapp.com/us-en/ontap/snaplock/create-snaplock-volume-task.html) Indem Sie als SnapLock-Typ entweder Compliance oder Enterprise angeben.

#### **Bevor Sie beginnen**

Wenn Sie ONTAP 9.9.1 oder eine frühere Version verwenden, müssen Sie zum Erstellen eines SnapLock Aggregats Cluster-Administrator sein.

#### **Über diese Aufgabe**

Sie können ein Überwachungsprotokoll erst löschen, wenn der Aufbewahrungszeitraum für die Protokolldatei abgelaufen ist. Sie können ein Überwachungsprotokoll auch nach Ablauf des Aufbewahrungszeitraums nicht ändern. Dies gilt sowohl für SnapLock Compliance als auch für den Enterprise-Modus.

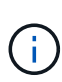

In ONTAP 9.4 und früher können Sie ein SnapLock Enterprise Volume nicht zur Audit-Protokollierung verwenden. Sie müssen ein SnapLock-Compliance-Volume verwenden. In ONTAP 9.5 und höher können Sie entweder ein SnapLock Enterprise Volume oder ein SnapLock Compliance Volume zur Audit-Protokollierung verwenden. In allen Fällen muss das Protokoll-Volume am Verbindungspfad angehängt werden /snaplock\_audit\_log. Kein anderes Volume kann diesen Verbindungspfad verwenden.

Die SnapLock-Prüfprotokolle finden Sie im /snaplock\_log Verzeichnis unter dem Stammverzeichnis des Audit-Log-Volumes, in Unterverzeichnissen mit Namen privdel\_log (Privilegierte Löschvorgänge) und system\_log (Alles andere). Die Namen von Audit-Log-Dateien enthalten den Zeitstempel der ersten protokollierten Operation und erleichtern so die Suche nach Datensätzen bis zu dem Zeitpunkt, zu dem die Vorgänge durchgeführt wurden.

- Sie können das verwenden snaplock log file show Befehl zum Anzeigen der Protokolldateien auf dem Audit-Protokoll-Volume.
- Sie können das verwenden snaplock log file archive Befehl, um die aktuelle Protokolldatei zu archivieren und eine neue zu erstellen, was in Fällen nützlich ist, in denen Audit-Log-Informationen in einer separaten Datei aufgezeichnet werden müssen.

Weitere Informationen finden Sie auf den man-Pages für die Befehle.

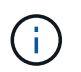

Ein Datensicherungs-Volume kann nicht als SnapLock-Audit-Protokoll-Volume verwendet werden.

#### **Schritte**

1. Erstellen Sie ein SnapLock Aggregat.

[Erstellen Sie ein SnapLock Aggregat](#page-2691-0)

2. Erstellen Sie für die SVM, die Sie für die Audit-Protokollierung konfigurieren möchten, ein SnapLock Volume.

[SnapLock Volume erstellen](#page-2692-0)

3. SVM für Audit-Protokollierung konfigurieren:

**snaplock log create -vserver** *SVM\_name* **-volume** *snaplock\_volume\_name* **-max-log -size** *size* **-retention-period** *default\_retention\_period*

Die Mindestaufbewahrungsdauer für Audit-Log-Dateien beträgt sechs Monate. Wenn die Aufbewahrungsfrist einer betroffenen Datei länger als die Aufbewahrungsfrist des Prüfprotokolls ist, erbt die Aufbewahrungsfrist des Protokolls die Aufbewahrungsfrist der Datei. Wenn also die Aufbewahrungsfrist für eine mit privilegierter Löschung gelöschte Datei 10 Monate beträgt und die Aufbewahrungsdauer des Prüfprotokolls 8 Monate beträgt, verlängert sich die Aufbewahrungsfrist des Protokolls auf 10 Monate. Weitere Informationen zur Aufbewahrungszeit und zum Standardaufbewahrungszeitraum finden Sie unter ["Aufbewahrungszeit einstellen"](https://docs.netapp.com/us-en/ontap/snaplock/set-retention-period-task.html).

Die Konfiguration mit dem folgenden Befehl wird konfiguriert SVM1 Für die Audit-Protokollierung mit dem SnapLock Volume logVol. Das Prüfprotokoll hat eine maximale Größe von 20 GB und wird acht Monate lang aufbewahrt.

```
SVM1::> snaplock log create -vserver SVM1 -volume logVol -max-log-size
20GB -retention-period 8months
```
4. Mounten Sie auf der für die Audit-Protokollierung konfigurierten SVM das SnapLock Volume am Verbindungspfad / snaplock audit log.

[Mounten Sie ein SnapLock Volume](https://docs.netapp.com/de-de/ontap/snaplock/mount-snaplock-volume-task.html)

## **Überprüfen Sie die SnapLock-Einstellungen**

Sie können das verwenden volume file fingerprint start Und volume file fingerprint dump Befehle, um wichtige Informationen zu Dateien und Volumes anzuzeigen, einschließlich Dateityp (regulär, WORM oder WORM appensible), Ablaufdatum des Volumes usw.

#### **Schritte**

1. Generieren eines Dateiprints:

**volume file fingerprint start -vserver** *SVM\_name* **-file** *file\_path*

```
svm1::> volume file fingerprint start -vserver svm1 -file
/vol/sle/vol/f1
File fingerprint operation is queued. Run "volume file fingerprint show
-session-id 16842791" to view the fingerprint session status.
```
Der Befehl generiert eine Session-ID, die Sie als Eingaben in den verwenden können volume file fingerprint dump Befehl.

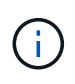

Sie können das verwenden volume file fingerprint show Befehl mit der Session-ID zum Überwachen des Fortschritts des Fingerabdruckvorgangs. Vergewissern Sie sich, dass der Vorgang abgeschlossen ist, bevor Sie versuchen, den Fingerabdruck anzuzeigen.

2. Zeigen Sie den Fingerabdruck für die Datei an:

```
svm1::> volume file fingerprint dump -session-id 33619976
          Vserver:svm1
          Session-ID:33619976
          Volume:slc_vol
          Path:/vol/slc_vol/f1
          Data
Fingerprint:MOFJVevxNSJm3C/4Bn5oEEYH51CrudOzZYK4r5Cfy1g=Metadata
Fingerprint:8iMjqJXiNcqgXT5XuRhLiEwIrJEihDmwS0hrexnjgmc=Fingerprint
Algorithm:SHA256
          Fingerprint Scope:data-and-metadata
          Fingerprint Start Time:1460612586
          Formatted Fingerprint Start Time:Thu Apr 14 05:43:06 GMT 2016
          Fingerprint Version:3
          **SnapLock License:available**
          Vserver UUID:acf7ae64-00d6-11e6-a027-0050569c55ae
          Volume MSID:2152884007
          Volume DSID:1028
          Hostname:my_host
          Filer ID:5f18eda2-00b0-11e6-914e-6fb45e537b8d
          Volume Containing Aggregate:slc_aggr1
          Aggregate ID:c84634aa-c757-4b98-8f07-eefe32565f67
          **SnapLock System ComplianceClock:1460610635
          Formatted SnapLock System ComplianceClock:Thu Apr 14 05:10:35
GMT 2016
          Volume SnapLock Type:compliance
          Volume ComplianceClock:1460610635
          Formatted Volume ComplianceClock:Thu Apr 14 05:10:35 GMT 2016
          Volume Expiry Date:1465880998**
           Is Volume Expiry Date Wraparound:false
          Formatted Volume Expiry Date:Tue Jun 14 05:09:58 GMT 2016
          Filesystem ID:1028
          File ID:96
          File Type:worm
          File Size:1048576
          Creation Time:1460612515
          Formatted Creation Time:Thu Apr 14 05:41:55 GMT 2016
          Modification Time:1460612515
          Formatted Modification Time:Thu Apr 14 05:41:55 GMT 2016
          Changed Time:1460610598
          Is Changed Time Wraparound:false
          Formatted Changed Time:Thu Apr 14 05:09:58 GMT 2016
          Retention Time:1465880998
          Is Retention Time Wraparound:false
```

```
  Formatted Retention Time:Tue Jun 14 05:09:58 GMT 2016
  Access Time:-
  Formatted Access Time:-
  Owner ID:0
  Group ID:0
  Owner SID:-
  Fingerprint End Time:1460612586
  Formatted Fingerprint End Time:Thu Apr 14 05:43:06 GMT 2016
```
# **MANAGEN von WORM-Dateien**

# **MANAGEN von WORM-Dateien**

ES gibt folgende Möglichkeiten, WORM-Dateien zu verwalten:

- ["Übertragung von Dateien an DIE WORM-Funktion"](https://docs.netapp.com/us-en/ontap/snaplock/commit-files-worm-state-manual-task.html)
- ["Speichern von Snapshot-Kopien in WORM-KOPIEN auf einem Vault-Ziel"](https://docs.netapp.com/us-en/ontap/snaplock/commit-snapshot-copies-worm-concept.html)
- ["SPIEGELN VON WORM-Dateien für das Disaster Recovery"](https://docs.netapp.com/us-en/ontap/snaplock/mirror-worm-files-task.html)
- ["Aufbewahrung VON WORM-Dateien bei Gerichtsverfahren"](https://docs.netapp.com/us-en/ontap/snaplock/hold-tamper-proof-files-indefinite-period-task.html)
- ["LÖSCHEN SIE WORM-Dateien"](https://docs.netapp.com/us-en/ontap/snaplock/delete-worm-files-concept.html)

## **Übertragung von Dateien an DIE WORM-Funktion**

Dateien können entweder manuell oder automatisch in DEN WORM-Modus verschoben werden (einmal schreiben, viele lesen). Sie können auch ANGEHÄNGBARE WORM-Dateien erstellen.

#### **Manuelles Versetzen von Dateien in DIE WORM-FUNKTION**

Sie übergeben eine Datei manuell in WORM, indem Sie die Datei schreibgeschützt machen. Sie können jeden geeigneten Befehl oder jedes Programm über NFS oder CIFS verwenden, um das Lese-/Schreibattribut einer Datei in schreibgeschützt zu ändern. Sie können Dateien manuell übergeben, wenn Sie sicherstellen möchten, dass eine Anwendung das Schreiben in eine Datei abgeschlossen hat, damit die Datei nicht vorzeitig beendet wird oder wenn aufgrund einer hohen Anzahl von Volumes Skalierungsprobleme für den Autocommit-Scanner auftreten.

#### **Was Sie benötigen**

- Die Datei, die Sie übertragen möchten, muss sich auf einem SnapLock-Volume befinden.
- Die Datei muss beschreibbar sein.

## **Über diese Aufgabe**

Der Band ComplexanceClock Time wird in geschrieben ctime Feld der Datei, wenn der Befehl oder das Programm ausgeführt wird. Die ComlianceClock-Zeit bestimmt, wann die Aufbewahrungszeit für die Datei erreicht wurde.

## **Schritte**

1. Verwenden Sie einen geeigneten Befehl oder ein geeignetes Programm, um das Lese-Schreib-Attribut einer Datei in schreibgeschützt zu ändern.

Verwenden Sie in einer UNIX-Shell den folgenden Befehl, um eine Datei mit dem Namen zu erstellen document.txt Schreibgeschützt:

chmod -w document.txt

Verwenden Sie in einer Windows-Shell den folgenden Befehl, um eine Datei mit dem Namen zu erstellen document.txt Schreibgeschützt:

attrib +r document.txt

#### **Automatisches Versetzen von Dateien in DIE WORM-FUNKTION**

Mit der Funktion für automatische Verschiebungsfunktion von SnapLock können Sie Dateien automatisch in DIE WORM-FUNKTION übertragen. Die Funktion Autocommit begeht eine Datei in DEN WORM-Status auf einem SnapLock Volume, wenn sich die Datei während der Dauer des automatischen Commit-Zeitraums nicht geändert hat. Die Funktion Autocommit ist standardmäßig deaktiviert.

#### **Was Sie benötigen**

- Die Dateien, die automatisch übertragen werden sollen, müssen auf einem SnapLock-Volume gespeichert sein.
- Das SnapLock Volume muss online sein.
- Das SnapLock Volume muss ein Lese- und Schreib-Volume sein.

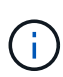

Die Funktion Autocommit von SnapLock scannt alle Dateien auf dem Volume und begeht eine Datei, wenn sie die Anforderung für automatische Übertragung erfüllt. Es kann ein Zeitintervall zwischen dem Zeitpunkt geben, in dem die Datei für die automatische Übergabe bereit ist und dem SnapLock-Lesegerät für die automatische Übertragung tatsächlich gesetzt wird. Die Datei ist jedoch weiterhin vor Änderungen und Löschung durch das Dateisystem geschützt, sobald sie für die automatische Übertragung geeignet ist.

#### **Über diese Aufgabe**

Der Zeitraum *autocommit* gibt an, wie lange Dateien vor der automatischen Übergabe unverändert bleiben müssen. Durch Ändern einer Datei vor Ablauf des automatischen Verschiebungszeitraums wird der Zeitraum für die automatische Übertragung der Datei neu gestartet.

In der folgenden Tabelle sind die möglichen Werte für den automatischen Commit-Zeitraum aufgeführt:

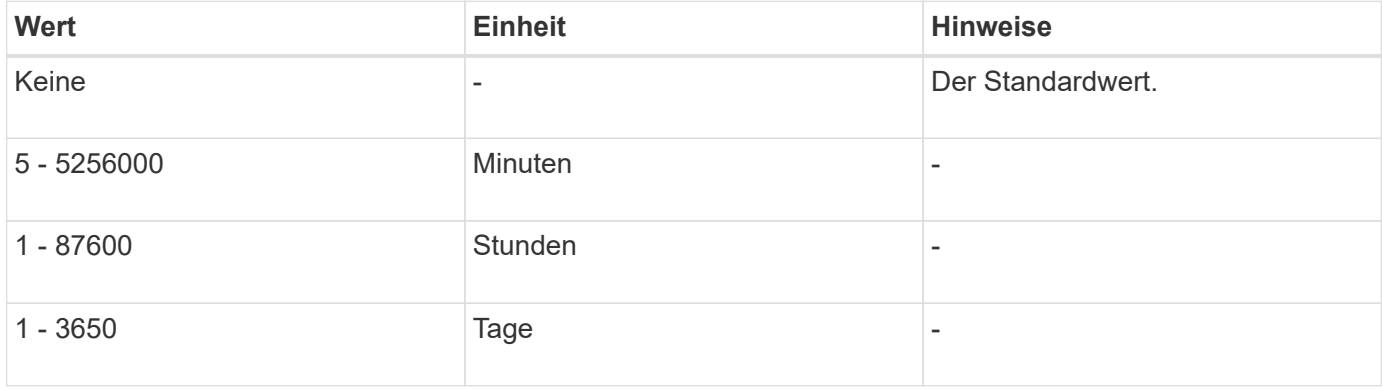

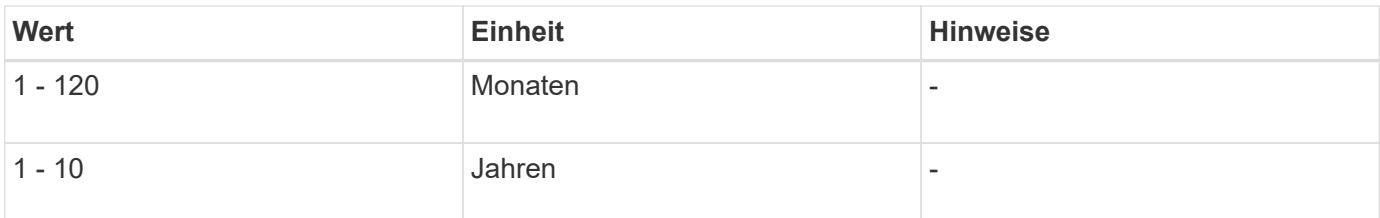

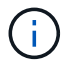

Der Mindestwert beträgt 5 Minuten und der Höchstwert beträgt 10 Jahre.

#### **Schritte**

1. Automatisches Versetzen von Dateien auf einem SnapLock Volume in DIE WORM-FUNKTION:

#### **volume snaplock modify -vserver** *SVM\_name* **-volume** *volume\_name* **-autocommit -period** *autocommit\_period*

Eine vollständige Liste der Optionen finden Sie auf der man-Page für den Befehl.

Mit dem folgenden Befehl werden die Dateien auf dem Volume automatisch festgeschrieben vol1 Der SVM vs1, sofern die Dateien 5 Stunden lang unverändert bleiben:

```
cluster1::>volume snaplock modify -vserver vs1 -volume vol1 -autocommit
-period 5hours
```
#### **ERSTELLEN einer ANGEHÄNGBAREN WORM-Datei**

In einer ANGEHÄNGBAREN WORM-Datei werden die Daten, die inkrementell geschrieben werden, wie Protokolleinträge. Sie können einen beliebigen geeigneten Befehl oder ein geeignetes Programm verwenden, um eine WORM-Datei zu erstellen, oder Sie können die Funktion SnapLock\_Volume append Mode\_ verwenden, um STANDARDMÄSSIG WORM-Dateien zu erstellen.

#### **Verwenden Sie einen Befehl oder ein Programm, um eine WORM-Datei zu erstellen**

Sie können jeden entsprechenden Befehl oder Programm über NFS oder CIFS verwenden, um eine WORM-Datei zu erstellen. In einer ANGEHÄNGBAREN WORM-Datei werden die Daten, die inkrementell geschrieben werden, wie Protokolleinträge. Die Daten werden in 256-KB-Blöcken an die Datei angehängt. Wenn jeder Datenblock geschrieben wird, wird der vorherige Datenblock ALS WORM-geschützt. Sie können die Datei erst löschen, wenn der Aufbewahrungszeitraum abgelaufen ist.

#### **Was Sie benötigen**

Die angehängbare WORM-Datei muss sich auf einem SnapLock Volume befinden.

#### **Über diese Aufgabe**

Die Daten müssen nicht sequenziell in den aktiven 256-KB-Datenblock geschrieben werden. Wenn Daten in Byte n×256 KB+1 der Datei geschrieben werden, wird das vorherige 256-KB-Segment ALS WORM-geschützt.

#### **Schritte**

1. Verwenden Sie einen geeigneten Befehl oder ein geeignetes Programm, um eine Datei mit der gewünschten Aufbewahrungszeit zu erstellen.

Verwenden Sie in einer UNIX-Shell den folgenden Befehl, um eine Aufbewahrungszeit vom 21. November

2020 6:00 Uhr festzulegen In einer Datei mit dem Namen Null-Länge document.txt:

touch -a -t 202011210600 document.txt

2. Verwenden Sie einen geeigneten Befehl oder ein geeignetes Programm, um das Lese-Schreib-Attribut der Datei in schreibgeschützt zu ändern.

Verwenden Sie in einer UNIX-Shell den folgenden Befehl, um eine Datei mit dem Namen zu erstellen document.txt Schreibgeschützt:

```
chmod 444 document.txt
```
3. Verwenden Sie einen geeigneten Befehl oder ein geeignetes Programm, um das Lese-Schreib-Attribut der Datei wieder in beschreibbar zu ändern.

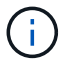

Dieser Schritt gilt nicht als Compliance-Risiko, da sich keine Daten in der Datei befinden.

Verwenden Sie in einer UNIX-Shell den folgenden Befehl, um eine Datei mit dem Namen zu erstellen document.txt Beschreibbar:

chmod 777 document.txt

4. Verwenden Sie einen geeigneten Befehl oder ein geeignetes Programm, um mit dem Schreiben von Daten in die Datei zu beginnen.

Verwenden Sie in einer UNIX-Shell den folgenden Befehl, um Daten in zu schreiben document.txt:

echo test data >> document.txt

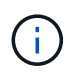

Ändern Sie die Dateiberechtigungen zurück in den schreibgeschützten Bereich, wenn Sie keine Daten mehr an die Datei anhängen müssen.

#### **Verwenden Sie den Volume Appendable-Modus, um WORM-Dateien zu erstellen**

Ab ONTAP 9.3 können Sie MIT der Funktion SnapLock\_Volume Append Mode\_ (VAM) STANDARDMÄSSIG WORM-Dateien erstellen. In einer ANGEHÄNGBAREN WORM-Datei werden die Daten, die inkrementell geschrieben werden, wie Protokolleinträge. Die Daten werden in 256-KB-Blöcken an die Datei angehängt. Wenn jeder Datenblock geschrieben wird, wird der vorherige Datenblock ALS WORM-geschützt. Sie können die Datei erst löschen, wenn der Aufbewahrungszeitraum abgelaufen ist.

#### **Was Sie benötigen**

- Die angehängbare WORM-Datei muss sich auf einem SnapLock Volume befinden.
- Das SnapLock Volume muss abgehängt und leer werden, ohne dass Snapshot Kopien und vom Benutzer erstellte Dateien enthalten sind.

## **Über diese Aufgabe**

Die Daten müssen nicht sequenziell in den aktiven 256-KB-Datenblock geschrieben werden. Wenn Daten in Byte n×256 KB+1 der Datei geschrieben werden, wird das vorherige 256-KB-Segment ALS WORM-geschützt.

Wenn Sie einen automatischen Commit-Zeitraum für das Volume angeben, werden WORM-Dateien, die für einen Zeitraum größer als der automatische Verschiebungszeitraum nicht geändert werden, in DEN WORM-CODE übernommen.

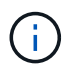

VAM wird auf SnapLock-Audit-Protokoll-Volumes nicht unterstützt.

#### **Schritte**

1. VAM aktivieren:

#### **volume snaplock modify -vserver** *SVM\_name* **-volume** *volume\_name* **-is-volume-append -mode-enabled true|false**

Eine vollständige Liste der Optionen finden Sie auf der man-Page für den Befehl.

Mit dem folgenden Befehl wird VAM auf dem Volume aktiviert vol1 Der SVMvs1:

```
cluster1::>volume snaplock modify -vserver vs1 -volume vol1 -is-volume
-append-mode-enabled true
```
2. Verwenden Sie einen geeigneten Befehl oder ein geeignetes Programm, um Dateien mit Schreibberechtigungen zu erstellen.

Die Dateien sind standardmäßig WORM-appensible.

## **Speichern von Snapshot-Kopien in WORM-KOPIEN auf einem Vault-Ziel**

Mit SnapLock für SnapVault können Snapshot Kopien IM Sekundärspeicher GESICHERT WERDEN. Sie führen alle grundlegenden SnapLock-Aufgaben auf dem Vault-Ziel aus. Das Ziel-Volume wird automatisch schreibgeschützt gemountet, sodass die Snapshot Kopien nicht explizit in WORM festgeschrieben werden müssen. Somit werden geplante Snapshot Kopien auf dem Ziel-Volume mithilfe von SnapMirror Richtlinien nicht unterstützt.

## **Bevor Sie beginnen**

- Der Quell-Cluster muss ONTAP 8.2.2 oder höher ausführen.
- Die Quell- und Zielaggregate müssen 64 Bit sein.
- Das Quell-Volume kann kein SnapLock Volume sein.
- Die Quell- und Ziel-Volumes müssen in Peering-Clustern mit Peering SVMs erstellt werden.

Weitere Informationen finden Sie unter ["Cluster-Peering".](https://docs.netapp.com/us-en/ontap-sm-classic/peering/index.html)

• Wenn Autogrow-Volume deaktiviert ist, muss der freie Speicherplatz auf dem Ziel-Volume mindestens fünf Prozent mehr als der verwendete Speicherplatz auf dem Quell-Volume sein.

#### **Über diese Aufgabe**

Das Quell-Volume kann Storage von NetApp oder anderen Herstellern verwenden. Für Storage anderer Anbieter als NetApp müssen Sie die FlexArray-Virtualisierung verwenden.

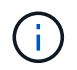

Sie können eine Snapshot Kopie, die im WORM-Status übergeben ist, nicht umbenennen.

Sie können SnapLock Volumes klonen, aber Sie können keine Dateien auf einem SnapLock Volume klonen.

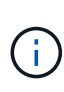

LUNs werden in SnapLock Volumes nicht unterstützt. LUNs werden in SnapLock Volumes nur in Szenarien unterstützt, in denen auf einem nicht-SnapLock Volume erstellte Snapshot Kopien zur Sicherung im Rahmen der SnapLock Vault-Beziehung auf ein SnapLock Volume übertragen werden. LUNs werden in SnapLock-Volumes mit Lese-/Schreibzugriff nicht unterstützt. Manipulationssichere Snapshot Kopien werden jedoch auf SnapMirror Quell-Volumes und Ziel-Volumes unterstützt, die LUNs enthalten.

Ab ONTAP 9.14.1 können Sie Aufbewahrungszeiträume für bestimmte SnapMirror Labels in der SnapMirror Richtlinie der SnapMirror Beziehung festlegen, sodass die replizierten Snapshot Kopien vom Quell- zum Ziel-Volume für den in der Regel angegebenen Aufbewahrungszeitraum beibehalten werden. Wenn kein Aufbewahrungszeitraum angegeben wird, wird die Standardaufbewahrungsfrist des Ziel-Volume verwendet.

Ab ONTAP 9.13.1 können Sie sofort eine gesperrte Snapshot Kopie auf dem Ziel-SnapLock Volume einer SnapLock Vault-Beziehung wiederherstellen, indem Sie einen FlexClone mit dem erstellen snaplock-type Option auf "nicht-snaplock" gesetzt und die Snapshot Kopie als "Parent-Snapshot" bei der Ausführung des Volume-Klonerstellungsvorgangs angegeben. Weitere Informationen zu ["Erstellung eines FlexClone Volume](https://docs.netapp.com/us-en/ontap/volumes/create-flexclone-task.html?q=volume+clone) [mit einem SnapLock-Typ"](https://docs.netapp.com/us-en/ontap/volumes/create-flexclone-task.html?q=volume+clone).

Bei MetroCluster Konfigurationen sollten Sie die folgenden Aspekte beachten:

- Sie können eine SnapVault-Beziehung nur zwischen den synchronen Quell-SVMs und nicht zwischen einer SVM mit Sync-Source-Synchronisierung und einer SVM erstellen.
- Sie können eine SnapVault-Beziehung von einem Volume auf einer Quell-SVM zu einer datenServing-SVM erstellen.
- Es ist möglich, eine SnapVault-Beziehung zwischen einem Volume auf einer Datenservice-SVM und einem DP-Volume auf einer SVM mit synchronem Quell-Volume zu erstellen.

In der folgenden Abbildung wird das Verfahren zum Initialisieren einer SnapLock Vault-Beziehung gezeigt:

#### **Schritte**

- 1. Ermitteln des Ziel-Clusters
- 2. Auf dem Ziel-Cluster ["Installieren Sie die SnapLock-Lizenz"](https://docs.netapp.com/us-en/ontap/system-admin/install-license-task.html), ["Initialisieren Sie die Compliance Clock",](https://docs.netapp.com/us-en/ontap/snaplock/initialize-complianceclock-task.html) Und wenn Sie eine ONTAP-Version vor 9.10.1 verwenden, ["Erstellung eines SnapLock Aggregats"](https://docs.netapp.com/us-en/ontap/snaplock/create-snaplock-aggregate-task.html).
- 3. Erstellen Sie auf dem Ziel-Cluster ein SnapLock Ziel-Volume des Typs DP Das ist entweder die gleiche oder größer als das Quellvolumen:

**volume create -vserver** *SVM\_name* **-volume** *volume\_name* **-aggregate** *aggregate\_name* **-snaplock-type compliance|enterprise -type DP -size** *size*

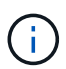

Ab ONTAP 9.10.1 können SnapLock- und nicht-SnapLock-Volumes auf demselben Aggregat vorhanden sein. Wenn Sie ONTAP 9.10.1 verwenden, sind Sie daher nicht mehr erforderlich, ein separates SnapLock Aggregat zu erstellen. Mithilfe der Option Volume -snaplock-TYPE können Sie einen Compliance- oder Enterprise SnapLock Volume-Typ festlegen. Bei älteren Versionen als ONTAP ONTAP 9.10.1 wird der SnapLock-Modus, Compliance oder Enterprise, vom Aggregat übernommen. Versionsflexible Ziel-Volumes werden nicht unterstützt. Die Spracheinstellung des Zielvolumens muss mit der Spracheinstellung des Quellvolumens übereinstimmen.

Mit dem folgenden Befehl wird eine 2-GB-SnapLock erstellt Compliance Volume mit Namen dstvolB In SVM2 Auf dem Aggregat node01\_aggr:

```
cluster2::> volume create -vserver SVM2 -volume dstvolB -aggregate
node01_aggr -snaplock-type compliance -type DP -size 2GB
```
4. Legen Sie auf dem Ziel-Cluster den Standardaufbewahrungszeitraum fest, wie in beschrieben [Legen Sie](https://docs.netapp.com/de-de/ontap/snaplock/set-default-retention-period-task.html) [den Standardaufbewahrungszeitraum fest](https://docs.netapp.com/de-de/ontap/snaplock/set-default-retention-period-task.html).

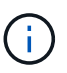

Einem SnapLock-Volume, das ein Vault-Ziel ist, ist ein Standardaufbewahrungszeitraum zugewiesen. Der Wert für diesen Zeitraum wird zunächst auf mindestens 0 Jahre für SnapLock Enterprise Volumes und maximal 30 Jahre für SnapLock Compliance Volumes festgelegt. Jede NetApp Snapshot-Kopie wird zunächst mit diesem standardmäßigen Aufbewahrungszeitraum festgelegt. Die Aufbewahrungsfrist kann bei Bedarf später verlängert werden. Weitere Informationen finden Sie unter [Aufbewahrungszeit einstellen.](#page-2695-0)

5. [Erstellen einer neuen Replikationsbeziehung](#page-2604-0) Zwischen der nicht-SnapLock-Quelle und dem neuen SnapLock-Ziel, den Sie in Schritt 3 erstellt haben.

Dieses Beispiel erstellt eine neue SnapMirror Beziehung mit dem Ziel-SnapLock Volume dstvolB Verwenden einer Richtlinie von XDPDefault So speichern Sie Snapshot-Kopien, die täglich und wöchentlich nach einem stündlichen Zeitplan gekennzeichnet sind:

```
cluster2::> snapmirror create -source-path SVM1:srcvolA -destination
-path SVM2:dstvolB -vserver SVM2 -policy XDPDefault -schedule hourly
```
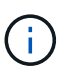

[Erstellen Sie eine benutzerdefinierte Replikationsrichtlinie](#page-2599-0) Oder A [Benutzerdefinierter](#page-2599-1) [Zeitplan](#page-2599-1) Wenn die verfügbaren Standardeinstellungen nicht geeignet sind.

6. Initialisieren Sie auf der Ziel-SVM die SnapVault-Beziehung, die in Schritt 5 erstellt wurde:

#### **snapmirror initialize -destination-path** *destination\_path*

Mit dem folgenden Befehl wird die Beziehung zwischen dem Quell-Volume initialisiert srcvolA Ein SVM1 Und dem Ziel-Volume dstvolB Ein SVM2:

cluster2::> snapmirror initialize -destination-path SVM2:dstvolB

7. Nachdem die Beziehung initialisiert und inaktiv ist, verwenden Sie den snapshot show Befehl auf dem Ziel, um zu überprüfen, ob die SnapLock-Ablaufzeit auf die replizierten Snapshot Kopien angewendet wurde.

Dieses Beispiel führt die Snapshot Kopien auf dem Volume auf dstvolB Die über das SnapMirror-Etikett und das SnapLock-Ablaufdatum verfügen:

cluster2::> snapshot show -vserver SVM2 -volume dstvolB -fields snapmirror-label, snaplock-expiry-time

#### **Verwandte Informationen**

["Cluster- und SVM-Peering"](https://docs.netapp.com/us-en/ontap-sm-classic/peering/index.html)

["Volume Backup mit SnapVault"](https://docs.netapp.com/us-en/ontap-sm-classic/volume-backup-snapvault/index.html)

## **SPIEGELN VON WORM-Dateien für das Disaster Recovery**

AUSSERDEM KÖNNEN WORM-Dateien zur Disaster Recovery und zu anderen Zwecken an einem anderen geografischen Standort repliziert werden. Das Quell-Volume und das Ziel-Volume müssen für SnapLock konfiguriert werden. Dabei müssen beide Volumes denselben SnapLock-Modus, dieselbe Konformität oder ein Enterprise aufweisen. Alle wichtigen SnapLock Eigenschaften des Volume und der Dateien werden repliziert.

## **Voraussetzungen**

Die Quell- und Ziel-Volumes müssen in Peering-Clustern mit Peering SVMs erstellt werden. Weitere Informationen finden Sie unter ["Cluster- und SVM-Peering".](https://docs.netapp.com/us-en/ontap-sm-classic/peering/index.html)

## **Über diese Aufgabe**

- Ab ONTAP 9.5 können Sie WORM-Dateien mit dem XDP-Typ (erweiterte Datensicherung) SnapMirror Beziehung replizieren, anstatt die DP-Beziehung (Datenschutz) zu verwenden. XDP-Modus ist unabhängig von der ONTAP-Version und ist in der Lage, Dateien im selben Block zu differenzieren, was die Resynchronisierung replizierter Compliance-Modus-Volumes erheblich erleichtert. Informationen zum Konvertieren einer bestehenden DP-Typ-Beziehung in eine XDP-Beziehung finden Sie unter ["Datensicherung"](https://docs.netapp.com/de-de/ontap/data-protection/index.html).
- Resync-Vorgang auf einer DP-Typ SnapMirror-Beziehung schlägt für ein Compliance-Modus-Volume fehl, wenn SnapLock feststellt, dass es zu einem Datenverlust führt. Falls ein Resynchronisierungsvorgang fehlschlägt, können Sie das verwenden volume clone create Befehl, um einen Klon des Ziel-Volume zu erstellen. Sie können dann das Quell-Volume mit dem Klon neu synchronisieren.
- Eine SnapMirror-Beziehung des Typs XDP zwischen SnapLock-konformen Volumes unterstützt eine Resynchronisierung nach einer Pause, auch wenn Daten auf dem Ziel von der Quelle nach der Pause umgeleitet wurden.

Wenn bei einer Resynchronisierung Datendivergenz zwischen der Quelle, dem Ziel über den gemeinsamen Snapshot hinaus erkannt wird, wird ein neuer Snapshot auf das Ziel geschnitten, um diese Divergenz zu erfassen. Der neue Snapshot und der gemeinsame Snapshot sind mit einer Aufbewahrungszeit wie folgt gesperrt:

◦ Die Verfallszeit des Zieldatums

- Wenn die Ablaufzeit des Datenträgers in der Vergangenheit liegt oder noch nicht eingestellt wurde, wird der Snapshot für einen Zeitraum von 30 Tagen gesperrt
- Wenn das Ziel gesetzliche Aufbewahrungspflichten hat, wird die tatsächliche Verfallszeit des Volumens maskiert und zeigt sich als 'undefined' an, der Snapshot ist jedoch für die Dauer des tatsächlichen Verfallszeitraums des Volumens gesperrt.

Wenn das Ziellaufwerk eine Ablauffrist hat, die später als das Quellvolumen ist, wird die Gültigkeitsdauer des Zieldatums beibehalten und wird nach der Resynchronisierung nicht durch den Ablaufzeitraum des Quellvolumens überschrieben.

Wenn auf dem Ziel gesetzliche Aufbewahrungspflichten liegen, die sich von der Quelle unterscheiden, ist eine Resynchronisierung nicht zulässig. Quelle und Ziel müssen identische gesetzlichen Aufbewahrungspflichten haben oder alle gesetzlichen Aufbewahrungspflichten auf dem Ziel müssen vor Beginn einer Neusynchronisierung freigegeben werden.

Eine gesperrte Snapshot Kopie auf dem Ziel-Volume, das zum Erfassen der divergenten Daten erstellt wurde, kann mithilfe der CLI auf die Quelle kopiert werden snapmirror update -s snapshot Befehl. Der nach dem Kopieren kopierte Snapshot wird weiterhin an der Quelle gesperrt.

- SVM-Datensicherungsbeziehungen werden nicht unterstützt.
- Beziehungen zur Lastverteilung für Daten werden nicht unterstützt.

Die folgende Abbildung zeigt das Verfahren zur Initialisierung einer SnapMirror Beziehung:

Ab ONTAP 9.12.1 kann mit System Manager die SnapMirror Replizierung von WORM-Dateien eingerichtet werden.

#### **Schritte**

- 1. Navigieren Sie zu **Storage > Volumes**.
- 2. Klicken Sie auf **ein-/Ausblenden** und wählen Sie **SnapLock-Typ**, um die Spalte im Fenster **Volumen** anzuzeigen.
- 3. Suchen Sie ein SnapLock Volume.
- 4. Klicken Sie Auf : Und wählen Sie Protect.
- 5. Auswahl des Ziel-Clusters und der Ziel-Storage-VM
- 6. Klicken Sie Auf **Weitere Optionen**.
- 7. Wählen Sie **Legacy-Richtlinien anzeigen** und wählen Sie **DPDefault (Legacy)**.
- 8. Wählen Sie im Abschnitt **Zielkonfigurationsdetails** die Option **Transferzeitplan überschreiben** aus und wählen Sie **stündlich** aus.
- 9. Klicken Sie Auf **Speichern**.
- 10. Klicken Sie links vom Namen des Quell-Volumes auf den Pfeil, um die Volume-Details zu erweitern, und rechts auf der Seite sehen Sie die Remote SnapMirror Sicherungsdetails.
- 11. Navigieren Sie auf dem Remote-Cluster zu **Protection Relationships**.
- 12. Suchen Sie die Beziehung, und klicken Sie auf den Namen des Zielvolumes, um die Beziehungsdetails anzuzeigen.
- 13. Überprüfen Sie, ob der SnapLock-Typ des Ziel-Volumes und andere SnapLock-Informationen verwendet werden.

## **CLI**

- 1. Ermitteln des Ziel-Clusters
- 2. Auf dem Ziel-Cluster ["Installieren Sie die SnapLock-Lizenz"](https://docs.netapp.com/us-en/ontap/system-admin/install-license-task.html), ["Initialisieren Sie die Compliance Clock",](https://docs.netapp.com/us-en/ontap/snaplock/initialize-complianceclock-task.html) Und wenn Sie eine ONTAP-Version vor 9.10.1 verwenden, ["Erstellung eines SnapLock Aggregats".](https://docs.netapp.com/us-en/ontap/snaplock/create-snaplock-aggregate-task.html)
- 3. Erstellen Sie auf dem Ziel-Cluster ein SnapLock Ziel-Volume des Typs DP Das ist entweder die gleiche Größe wie oder größer als das Quellvolumen:

```
volume create -vserver SVM_name -volume volume_name -aggregate
aggregate_name -snaplock-type compliance|enterprise -type DP -size size
```
Ab ONTAP 9.10.1 können SnapLock- und nicht-SnapLock-Volumes auf demselben Aggregat vorhanden sein. Wenn Sie ONTAP 9.10.1 verwenden, sind Sie daher nicht mehr erforderlich, ein separates SnapLock Aggregat zu erstellen. Mithilfe der Option Volume -snaplock-TYPE können Sie einen Compliance- oder Enterprise SnapLock Volume-Typ festlegen. In älteren Versionen als ONTAP ONTAP 9.10.1 übernimmt der SnapLock-Modus – Compliance oder Enterprise – das Aggregat. Versionsflexible Ziel-Volumes werden nicht unterstützt. Die Spracheinstellung des Zielvolumens muss mit der Spracheinstellung des Quellvolumens übereinstimmen.

Mit dem folgenden Befehl wird eine 2-GB-SnapLock erstellt Compliance Volume mit Namen dstvolB In SVM2 Auf dem Aggregat node01 aggr:

```
cluster2::> volume create -vserver SVM2 -volume dstvolB -aggregate
node01_aggr -snaplock-type compliance -type DP -size 2GB
```
4. Erstellen Sie auf der Ziel-SVM eine SnapMirror Richtlinie:

```
snapmirror policy create -vserver SVM_name -policy policy_name
```
Mit dem folgenden Befehl wird die SVM-weite Richtlinie erstellt SVM1-mirror:

SVM2::> snapmirror policy create -vserver SVM2 -policy SVM1-mirror

5. Erstellen Sie auf der Ziel-SVM einen SnapMirror Zeitplan:

**job schedule cron create -name** *schedule\_name* **-dayofweek** *day\_of\_week* **-hour** *hour* **-minute** *minute*

Mit dem folgenden Befehl wird ein SnapMirror Zeitplan mit dem Namen erstellt weekendcron:

SVM2::> job schedule cron create -name weekendcron -dayofweek "Saturday, Sunday" -hour 3 -minute 0

6. Erstellen Sie auf der Ziel-SVM eine SnapMirror Beziehung:

```
snapmirror create -source-path source_path -destination-path
destination_path -type XDP|DP -policy policy_name -schedule schedule_name
```
Mit dem folgenden Befehl wird eine SnapMirror Beziehung zwischen dem Quell-Volume erstellt srcvolA Ein SVM1 Und dem Ziel-Volume dstvolB Ein SVM2, Und weist die Richtlinie zu SVM1mirror Und Zeitplan weekendcron:

SVM2::> snapmirror create -source-path SVM1:srcvolA -destination -path SVM2:dstvolB -type XDP -policy SVM1-mirror -schedule weekendcron

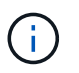

Der XDP-Typ ist in ONTAP 9.5 und höher erhältlich. Sie müssen den DP-Typ in ONTAP 9.4 und früher verwenden.

7. Initialisieren Sie auf der Ziel-SVM die SnapMirror-Beziehung:

#### **snapmirror initialize -destination-path** *destination\_path*

Der Initialisierungsvorgang führt einen *Baseline Transfer* zum Ziel-Volume durch. SnapMirror erstellt eine Snapshot-Kopie des Quell-Volume und überträgt dann die Kopie mit allen Datenblöcken, die er auf das Ziel-Volume verweist. Sie überträgt zudem alle anderen Snapshot Kopien auf dem Quell-Volume auf das Ziel-Volume.

Mit dem folgenden Befehl wird die Beziehung zwischen dem Quell-Volume initialisiert srcvolA Ein SVM1 Und dem Ziel-Volume dstvolB Ein SVM2:

SVM2::> snapmirror initialize -destination-path SVM2:dstvolB

#### **Verwandte Informationen**

["Cluster- und SVM-Peering"](https://docs.netapp.com/us-en/ontap-sm-classic/peering/index.html)

["Vorbereitung der Volume Disaster Recovery"](https://docs.netapp.com/us-en/ontap-sm-classic/volume-disaster-prep/index.html)

["Datensicherung"](https://docs.netapp.com/de-de/ontap/data-protection/index.html)

#### **BEWAHREN SIE WORM-Dateien bei Rechtsstreitigkeiten mithilfe der gesetzlichen Aufbewahrung auf**

Ab ONTAP 9.3 können Sie WORM-Dateien im Compliance-Modus während der Dauer eines Rechtsstreits mithilfe der Funktion *Legal Hold* aufbewahren.

#### **Was Sie benötigen**

• Sie müssen ein SnapLock-Administrator sein, um diese Aufgabe auszuführen.

["Erstellen Sie ein SnapLock-Administratorkonto"](https://docs.netapp.com/de-de/ontap/snaplock/create-compliance-administrator-account-task.html)

• Sie müssen sich mit einer sicheren Verbindung (SSH, Konsole oder ZAPI) angemeldet haben.

#### **Über diese Aufgabe**

Eine Datei unter einer gesetzlichen Aufbewahrungspflichten, verhält sich wie EINE WORM-Datei mit einer unbestimmten Aufbewahrungsfrist. Es liegt in Ihrer Verantwortung anzugeben, wann die gesetzliche Haltefrist endet.

Die Anzahl der Dateien, die Sie unter einem Legal Hold platzieren können, hängt von dem verfügbaren Speicherplatz des Volume ab.

#### **Schritte**

1. Gesetzliche Aufbewahrungspflichten starten:

#### **snaplock legal-hold begin -litigation-name** *litigation\_name* **-volume** *volume\_name* **-path** *path\_name*

Mit dem folgenden Befehl wird ein Legal Hold für alle Dateien in gestartet vol1:

```
cluster1::>snaplock legal-hold begin -litigation-name litigation1
-volume vol1 -path /
```
2. Beenden einer gesetzlichen Aufbewahrungspflichten:

```
snaplock legal-hold end -litigation-name litigation_name -volume volume_name
-path path_name
```
Mit dem folgenden Befehl wird ein Legal Hold für alle Dateien in beendet vol1:

```
cluster1::>snaplock legal-hold end -litigation-name litigation1 -volume
vol1 -path /
```
## **ÜBERSICHT ZU WORM-Dateien löschen**

SIE können WORM-Dateien im Enterprise-Modus während des Aufbewahrungszeitraums mit der Funktion Privileged delete löschen. Bevor Sie diese Funktion verwenden können, müssen Sie ein SnapLock-Administratorkonto erstellen und dann die Funktion mit dem Konto aktivieren.

#### **Erstellen Sie ein SnapLock-Administratorkonto**

Sie benötigen Administratorrechte von SnapLock, um ein privilegiertes Löschen durchführen zu können. Diese Berechtigungen werden in der Rolle vsadmin-snaplock definiert. Wenn Sie dieser Rolle noch nicht zugewiesen haben, können Sie den Cluster-Administrator bitten, ein SVM-Administratorkonto mit der SnapLock-Administratorrolle zu erstellen.

#### **Was Sie benötigen**

- Sie müssen ein Cluster-Administrator sein, um diese Aufgabe auszuführen.
- Sie müssen sich mit einer sicheren Verbindung (SSH, Konsole oder ZAPI) angemeldet haben.

#### **Schritte**

1. SVM-Administratorkonto mit der SnapLock-Administratorrolle erstellen:

```
security login create -vserver SVM_name -user-or-group-name user_or_group_name
-application application -authmethod authentication_method -role role -comment
comment
```
Mit dem folgenden Befehl wird das SVM-Administratorkonto aktiviert SnapLockAdmin Mit dem vordefinierten vsadmin-snaplock Rolle für den Zugriff SVM1 Verwenden eines Passworts:

```
cluster1::> security login create -vserver SVM1 -user-or-group-name
SnapLockAdmin -application ssh -authmethod password -role vsadmin-
snaplock
```
#### Aktivieren Sie die Funktion "privilegiertes Löschen"

Sie müssen das Priviledged delete-Feature auf dem Enterprise Volume, das die ZU löschenden WORM-Dateien enthält, explizit aktivieren.

#### **Über diese Aufgabe**

Der Wert des -privileged-delete Mit dieser Option wird festgelegt, ob das privilegierte Löschen aktiviert ist. Mögliche Werte sind enabled, disabled, und permanently-disabled.

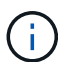

`permanently-disabled` Ist der Terminalstatus. Sie können das privilegierte Löschen auf dem Volume nicht aktivieren, nachdem Sie den Status auf festgelegt haben `permanently-disabled`.

#### **Schritte**

1. Privilegiertes Löschen für ein SnapLock Enterprise Volume aktivieren:

```
volume snaplock modify -vserver SVM_name -volume volume_name -privileged
-delete disabled|enabled|permanently-disabled
```
Mit dem folgenden Befehl wird die Privileged delete-Funktion für das Enterprise Volume aktiviert dataVol Ein SVM1:

SVM1::> volume snaplock modify -vserver SVM1 -volume dataVol -privileged -delete enabled

#### **LÖSCHEN SIE WORM-Dateien im Enterprise-Modus**

Mit der Funktion Priviledged delete können SIE WORM-Dateien im Enterprise-Modus während des Aufbewahrungszeitraums löschen.

#### **Was Sie benötigen**

- Sie müssen ein SnapLock-Administrator sein, um diese Aufgabe auszuführen.
- Sie müssen ein SnapLock-Auditprotokoll erstellt und die Funktion zum Löschen von Berechtigungen auf dem Enterprise Volume aktiviert haben.

## **Über diese Aufgabe**

Sie können eine abgelaufene WORM-Datei nicht mit einem privilegierten Löschvorgang löschen. Sie können das verwenden volume file retention show Befehl zum Anzeigen der Aufbewahrungszeit der WORM-Datei, die Sie löschen möchten. Weitere Informationen finden Sie auf der man-Page für den Befehl.

## **Schritt**

1. LÖSCHEN EINER WORM-Datei auf einem Enterprise Volume:

## **volume file privileged-delete -vserver** *SVM\_name* **-file** *file\_path*

Mit dem folgenden Befehl wird die Datei gelöscht /vol/dataVol/f1 Auf der SVMSVM1:

SVM1::> volume file privileged-delete -file /vol/dataVol/f1

# **SnapLock Volumes werden verschoben**

Ab ONTAP 9.8 können Sie ein SnapLock Volume zu einem Zielaggregat desselben Typs verschieben: Von Enterprise zu Enterprise oder Compliance zu Compliance. Zum

Verschieben eines SnapLock Volumes muss Ihnen die SnapLock-Sicherheitsrolle zugewiesen werden.

## **Erstellen Sie ein SnapLock-Sicherheitsadministratorkonto**

Zum Verschieben eines SnapLock Volumes müssen Sie über SnapLock-Sicherheitsadministratorrechte verfügen. Dieses Privileg wird Ihnen mit der im ONTAP 9.8 eingeführten *SnapLock*-Rolle gewährt. Wenn Sie dieser Rolle noch nicht zugewiesen wurden, können Sie den Cluster-Administrator bitten, einen SnapLock-Sicherheitsbenutzer mit dieser SnapLock-Sicherheitsrolle zu erstellen.

#### **Was Sie benötigen**

- Sie müssen ein Cluster-Administrator sein, um diese Aufgabe auszuführen.
- Sie müssen sich mit einer sicheren Verbindung (SSH, Konsole oder ZAPI) angemeldet haben.

#### **Über diese Aufgabe**

die SnapLock-Rolle ist mit der Admin-SVM verbunden – im Gegensatz zur vsadmin-snaplock-Rolle, die mit der Daten-SVM verknüpft ist.

## **Schritt**

1. SVM-Administratorkonto mit der SnapLock-Administratorrolle erstellen:

#### **security login create -vserver** *SVM\_name* **-user-or-group-name** *user\_or\_group\_name* **-application** *application* **-authmethod** *authentication\_method* **-role** *role* **-comment** *comment*

Mit dem folgenden Befehl wird das SVM-Administratorkonto aktiviert SnapLockAdmin Mit dem vordefinierten snaplock Rolle für den Zugriff auf Admin-SVM cluster1 Verwenden eines Passworts:

```
cluster1::> security login create -vserver cluster1 -user-or-group-name
SnapLockAdmin -application ssh -authmethod password -role snaplock
```
#### **SnapLock Volumes werden verschoben**

Sie können das verwenden volume move Befehl zum Verschieben eines SnapLock Volume in ein Zielaggregat.

#### **Was Sie benötigen**

• Vor der Verschiebung eines SnapLock Volumes müssen Sie ein SnapLock-geschütztes Prüfprotokoll erstellt haben.

#### ["Erstellen eines Prüfprotokolls".](#page-2700-0)

- Wenn Sie eine ältere Version von ONTAP als ONTAP 9.10.1 verwenden, muss das Zielaggregat den gleichen SnapLock-Typ sein wie das SnapLock Volume, das Sie verschieben möchten: Compliance zu Compliance oder Enterprise zu Enterprise. Ab ONTAP 9.10.1 wurde diese Einschränkung entfernt und ein Aggregat kann sowohl Compliance- als auch Enterprise SnapLock Volumes enthalten, die nicht von SnapLock stammen.
- Sie müssen ein Benutzer mit der Sicherheitsrolle "SnapLock" sein.

#### **Schritte**

1. Melden Sie sich über eine sichere Verbindung bei der ONTAP Cluster-Management-LIF an:

#### **ssh snaplock\_user@cluster\_mgmt\_ip**

2. Verschieben eines SnapLock Volumes:

**volume move start -vserver** *SVM\_name* **-volume** *SnapLock\_volume\_name* **-destination -aggregate** *destination\_aggregate\_name*

3. Prüfen Sie den Status der Volume-Verschiebung:

**volume move show -volume** *SnapLock\_volume\_name* **-vserver** *SVM\_name* **-fields volume,phase,vserver**

# **Sperren einer Snapshot Kopie zum Schutz vor Ransomware-Angriffen**

Ab ONTAP 9.12.1 können Sie eine Snapshot-Kopie auf einem nicht-SnapLock-Volume sperren, um vor Ransomware-Angriffen zu schützen. Das Sperren von Snapshot-Kopien sorgt dafür, dass sie nicht versehentlich oder versehentlich gelöscht werden können.

Mithilfe der SnapLock-Funktion für Compliance-Uhren können Sie Snapshot-Kopien für einen bestimmten Zeitraum sperren, damit sie bis zum Erreichen der Verfallszeit nicht gelöscht werden können. Durch das Sperren von Snapshot-Kopien sind sie vor Ransomware-Bedrohungen geschützt. Mit gesperrten Snapshot-Kopien können Daten wiederhergestellt werden, falls ein Volume durch einen Ransomware-Angriff kompromittiert wird.

Ab ONTAP 9.14.1 unterstützt die Sperrung von Snapshot Kopien zur langfristigen Aufbewahrung von Snapshot Kopien auf SnapLock Vault-Zielen und auf nicht-SnapLock SnapMirror Ziel-Volumes. Die Sperrung von Snapshot Kopien wird aktiviert, indem die Aufbewahrungsfrist mithilfe von SnapMirror Richtlinien festgelegt wird, die mit einem verknüpft sind Vorhandene Richtlinienbezeichnung. Die Regel überschreibt den auf dem Volume festgelegten Standardaufbewahrungszeitraum. Wenn dem SnapMirror-Label keine Aufbewahrungsfrist zugeordnet ist, wird die Standardaufbewahrungsdauer des Volume verwendet.

## **Überlegungen und Überlegungen zu Snapshot Kopien vor Manipulationen**

- Wenn Sie die ONTAP-CLI verwenden, muss auf allen Nodes im Cluster ONTAP 9.12.1 oder höher ausgeführt werden. Wenn Sie System Manager verwenden, muss auf allen Nodes ONTAP 9.13.1 oder höher ausgeführt werden.
- ["Die SnapLock-Lizenz muss auf dem Cluster installiert sein"](https://docs.netapp.com/us-en/ontap/system-admin/install-license-task.html). Diese Lizenz ist in enthalten ["ONTAP One"](https://docs.netapp.com/us-en/ontap/system-admin/manage-licenses-concept.html#licenses-included-with-ontap-one).
- ["Die Compliance-Uhr auf dem Cluster muss initialisiert werden"](https://docs.netapp.com/us-en/ontap/snaplock/initialize-complianceclock-task.html).
- Wenn die Snapshot-Sperrung auf einem Volume aktiviert ist, können Sie die Cluster auf eine ONTAP Version später als ONTAP 9.12.1 aktualisieren. Sie können jedoch nicht auf eine frühere Version von ONTAP zurücksetzen, bis alle gesperrten Snapshot Kopien ihr Ablaufdatum erreicht haben und gelöscht werden und das Sperren von Snapshot Kopien deaktiviert ist.
- Wenn ein Snapshot gesperrt ist, wird die Ablaufzeit des Volumes auf die Ablaufzeit der Snapshot Kopie festgelegt. Wenn mehr als eine Snapshot Kopie gesperrt ist, gibt die Ablaufzeit des Volumes unter allen Snapshot Kopien die höchste Ablaufzeit wieder.
- Der Aufbewahrungszeitraum für gesperrte Snapshot Kopien hat Vorrang vor der Anzahl der Snapshots. Dies bedeutet, dass die zulässige Anzahl von Kopien nicht beachtet wird, wenn der Aufbewahrungszeitraum für gesperrte Snapshot Kopien nicht abgelaufen ist.
- In einer SnapMirror Beziehung können Sie einen Aufbewahrungszeitraum für eine Richtlinie mit

Spiegelungs-Vault festlegen. Der Aufbewahrungszeitraum wird für Snapshot Kopien, die auf dem Ziel-Volume repliziert werden, angewendet, wenn die Sperrung der Snapshot Kopien aktiviert ist. Der Aufbewahrungszeitraum hat Vorrang vor der Datenanzahl. Beispielsweise werden Snapshot Kopien, die ihren Ablaufdatum nicht bestanden haben, auch dann beibehalten, wenn die behalten wird.

- Sie können eine Snapshot-Kopie auf einem nicht-SnapLock-Volume umbenennen. Umbenennungsvorgänge für Snapshots auf dem primären Volume einer SnapMirror-Beziehung werden nur auf dem sekundären Volume wiedergegeben, wenn die Richtlinie MirrorAllSnapshots ist. Bei anderen Richtlinientypen wird die umbenannte Snapshot Kopie während Updates nicht propagiert.
- Wenn Sie die ONTAP CLI verwenden, können Sie eine gesperrte Snapshot Kopie mit dem wiederherstellen volume snapshot restore Befehl nur, wenn die gesperrte Snapshot Kopie das aktuellste ist. Wenn später noch nicht abgelaufene Snapshot Kopien als der wiederherzustellende Snapshot Kopie vorhanden sind, schlägt der Wiederherstellungsvorgang für die Snapshot Kopie fehl.

## **Funktionen, die durch manipulationssichere Snapshot Kopien unterstützt werden**

• FlexGroup Volumes

Die Sperrung von Snapshot Kopien wird auf FlexGroup Volumes unterstützt. Das Sperren von Snapshots erfolgt nur auf der Snapshot-Kopie der Root-Komponente. Das Löschen des FlexGroup-Volume ist nur zulässig, wenn die Ablaufzeit der Root-Komponente abgelaufen ist.

• Konvertierung von FlexVol zu FlexGroup

Sie können ein FlexVol Volume mit gesperrten Snapshot Kopien in ein FlexGroup Volume konvertieren. Snapshot-Kopien bleiben nach der Konvertierung gesperrt.

• Volume-Klon und Dateiklon

Sie können Volume-Klone und Dateiklone aus einer gesperrten Snapshot Kopie erstellen.

## **Nicht unterstützte Funktionen**

Die folgenden Funktionen werden derzeit nicht durch manipulationssichere Snapshot Kopien unterstützt:

- Cloud Volumes ONTAP
- Konsistenzgruppen
- FabricPool
- FlexCache Volumes
- SMTape
- SnapMirror Business Continuity (SM-BC)
- SnapMirror Richtlinie regeln mithilfe der -schedule Parameter
- SnapMirror Synchronous
- SVM-Datenmobilität (verwendet für die Migration oder Verschiebung einer SVM von einem Quell-Cluster zu einem Ziel-Cluster)

## **Aktivieren Sie die Sperrung von Snapshot Kopien bei der Erstellung eines Volume**

Ab ONTAP 9.12.1 können Sie die Sperrung von Snapshot Kopien aktivieren, wenn Sie ein neues Volume erstellen oder ein vorhandenes Volume mithilfe von ändern -snapshot-locking-enabled Option mit dem volume create Und volume modify Befehle in der CLI. Ab ONTAP 9.13.1 können Sie System Manager verwenden, um die Sperrung von Snapshot Kopien zu aktivieren.

- 1. Navigieren Sie zu **Storage > Volumes** und wählen Sie **Add**.
- 2. Wählen Sie im Fenster **Volume hinzufügen Weitere Optionen**.
- 3. Geben Sie den Namen, die Größe, die Exportrichtlinie und den Freigabenamen des Volumes ein.
- 4. Wählen Sie **Snapshot sperren aktivieren**. Diese Auswahl wird nicht angezeigt, wenn die SnapLock-Lizenz nicht installiert ist.
- 5. Wenn sie noch nicht aktiviert ist, wählen Sie **SnapLock-Compliance-Uhr initialisieren** aus.
- 6. Speichern Sie die Änderungen.
- 7. Wählen Sie im Fenster **Volumes** das Volume aus, das Sie aktualisiert haben, und wählen Sie **Übersicht**.
- 8. Vergewissern Sie sich, dass **SnapLock Snapshot Copy Locking** als **aktiviert** angezeigt wird.

**CLI**

1. Geben Sie den folgenden Befehl ein, um ein neues Volume zu erstellen und das Sperren von Snapshot Kopien zu aktivieren:

```
volume create -vserver vserver_name -volume volume_name -snapshot-locking
-enabled true
```
Mit dem folgenden Befehl wird das Sperren von Snapshot Kopien auf einem neuen Volume namens vol1 aktiviert:

```
> volume create -volume vol1 -aggregate aggr1 -size 100m -snapshot
-locking-enabled true
Warning: Snapshot copy locking is being enabled on volume "vol1" in
Vserver "vs1". It cannot be disabled until all locked Snapshot
copies are past their expiry time. A volume with unexpired locked
Snapshot copies cannot be deleted.
Do you want to continue: {yes|no}: y
[Job 32] Job succeeded: Successful
```
#### **Aktivieren Sie die Sperrung von Snapshot Kopien auf einem vorhandenen Volume**

Ab ONTAP 9.12.1 können Sie die Sperre von Snapshot Kopien auf einem vorhandenen Volume mithilfe der ONTAP CLI aktivieren. Ab ONTAP 9.13.1 können Sie System Manager verwenden, um die Sperrung von Snapshot Kopien für ein vorhandenes Volume zu aktivieren.

- 1. Navigieren Sie zu **Storage > Volumes**.
- 2. Wählen Sie Und wählen Sie **Bearbeiten > Lautstärke**.
- 3. Suchen Sie im Fenster **Volume bearbeiten** den Abschnitt Snapshot-Kopien (Lokal) Einstellungen und wählen Sie **Snapshot-Sperrung aktivieren** aus.

Diese Auswahl wird nicht angezeigt, wenn die SnapLock-Lizenz nicht installiert ist.

- 4. Wenn sie noch nicht aktiviert ist, wählen Sie **SnapLock-Compliance-Uhr initialisieren** aus.
- 5. Speichern Sie die Änderungen.
- 6. Wählen Sie im Fenster **Volumes** das Volume aus, das Sie aktualisiert haben, und wählen Sie **Übersicht**.
- 7. Vergewissern Sie sich, dass **SnapLock Snapshot Copy Locking** als **aktiviert** angezeigt wird.

**CLI**

1. Geben Sie den folgenden Befehl ein, um ein vorhandenes Volume zu ändern, um das Sperren von Snapshot Kopien zu aktivieren:

volume modify -vserver *vserver\_name* -volume *volume\_name* -snapshot-locking -enabled true

#### **Erstellen Sie eine Richtlinie für gesperrte Snapshot Kopien und wenden Sie die Aufbewahrung an**

Ab ONTAP 9.12.1 können Sie Richtlinien für Snapshot Kopien erstellen, um eine Aufbewahrungsdauer für Snapshot Kopien anzuwenden und die Richtlinie auf ein Volume anzuwenden, um Snapshot Kopien für den angegebenen Zeitraum zu sperren. Sie können eine Snapshot-Kopie auch sperren, indem Sie manuell einen Aufbewahrungszeitraum festlegen. Ab ONTAP 9.13.1 können Sie mit System Manager Sperrrichtlinien für Snapshot Kopien erstellen und diese auf ein Volume anwenden.

#### **Erstellen Sie eine Sperrrichtlinie für Snapshot Kopien**

- 1. Navigieren Sie zu **Storage > Storage VMs** und wählen Sie eine Storage VM aus.
- 2. Wählen Sie **Einstellungen**.
- 3. Suchen Sie **Snapshot Policies** und wählen Sie aus .
- 4. Geben Sie im Fenster **Add Snapshot Policy** den Richtliniennamen ein.
- 5. Wählen Sie  $+$  Add.
- 6. Geben Sie die Planungsdetails für Snapshot Kopien an, einschließlich des Planungsnamens, der maximalen Anzahl der zu haltenden Snapshot-Kopien und der Aufbewahrungsdauer von SnapLock.
- 7. Geben Sie in der Spalte **SnapLock Aufbewahrungsfrist** die Anzahl der Stunden, Tage, Monate oder Jahre ein, die die Snapshot Kopien behalten sollen. Eine Richtlinie für Snapshot Kopien beispielsweise mit einer Aufbewahrungsfrist von 5 Tagen sperrt eine Snapshot Kopie 5 Tage nach dem Erstellen und kann in dieser Zeit nicht gelöscht werden. Folgende Aufbewahrungszeiträume werden unterstützt:
	- Jahre: 0 100
	- Monate: 0 1200
	- Tage: 0 36500
	- Öffnungszeiten: 0 24
- 8. Speichern Sie die Änderungen.

#### **CLI**

1. Geben Sie den folgenden Befehl ein, um eine Snapshot Kopie-Richtlinie zu erstellen:

```
volume snapshot policy create -policy policy name -enabled true -schedule1
schedule1_name -count1 maximum_Snapshot_copies -retention-period1
_retention_period
```
Mit dem folgenden Befehl wird eine Sperrrichtlinie für Snapshot-Kopien erstellt:

```
cluster1> volume snapshot policy create -policy policy_name -enabled
true -schedule1 hourly -count1 24 -retention-period1 "1 days"
```
Eine Snapshot-Kopie wird nicht ersetzt, wenn sie unter aktiver Aufbewahrung liegt. Das heißt, die Aufbewahrungszahl wird nicht gewürdigt, wenn gesperrte Snapshot-Kopien noch nicht abgelaufen sind.

**Wenden Sie eine Sperrrichtlinie auf ein Volume an**

- 1. Navigieren Sie zu **Storage > Volumes**.
- 2. Wählen Sie Und wählen Sie **Bearbeiten > Lautstärke**.
- 3. Wählen Sie im Fenster **Volume bearbeiten** die Option **Snapshot-Kopien planen** aus.
- 4. Wählen Sie in der Liste die Richtlinie zum Sperren von Snapshot Kopien aus.
- 5. Falls die Snapshot Kopie-Sperrung noch nicht aktiviert ist, wählen Sie **Snapshot-Sperrung aktivieren** aus.
- 6. Speichern Sie die Änderungen.

#### **CLI**

1. Geben Sie den folgenden Befehl ein, um eine Sperrrichtlinie für Snapshot Kopien auf ein vorhandenes Volume anzuwenden:

```
volume modify -volume volume name -vserver vserver name -snapshot-policy
policy_name
```
#### **Wenden Sie den Aufbewahrungszeitraum während der Erstellung manueller Snapshot Kopien an**

Sie können einen Aufbewahrungszeitraum für Snapshot Kopien anwenden, wenn Sie manuell eine Snapshot Kopie erstellen. Die Sperrung der Snapshot Kopie muss auf dem Volume aktiviert sein, anderenfalls wird die Einstellung für den Aufbewahrungszeitraum ignoriert.

- 1. Navigieren Sie zu **Speicher > Volumes** und wählen Sie ein Volume aus.
- 2. Wählen Sie auf der Seite Volume Details die Registerkarte **Snapshot Copies** aus.
- 3. Wählen Sie  $+$  Add.
- 4. Geben Sie den Namen der Snapshot Kopie und die SnapLock Ablaufzeit ein. Sie können den Kalender auswählen, um das Ablaufdatum und die Uhrzeit für die Aufbewahrung auszuwählen.
- 5. Speichern Sie die Änderungen.
- 6. Wählen Sie auf der Seite **Volumes > Snapshot-Kopien ein-/Ausblenden** und wählen Sie **SnapLock-Ablaufzeit**, um die Spalte **SnapLock-Ablaufzeit** anzuzeigen und zu überprüfen, ob die Aufbewahrungszeit eingestellt ist.

**CLI**

1. Geben Sie den folgenden Befehl ein, um eine Snapshot Kopie manuell zu erstellen und einen Aufbewahrungszeitraum für Sperrungen anzuwenden:

```
volume snapshot create -volume volume_name -snapshot snapshot_copy_name
-snaplock-expiry-time expiration_date_time
```
Mit dem folgenden Befehl wird eine neue Snapshot Kopie erstellt und der Aufbewahrungszeitraum festgelegt:

```
cluster1> volume snapshot create -vserver vs1 -volume vol1 -snapshot
snap1 -snaplock-expiry-time "11/10/2022 09:00:00"
```
**Wenden Sie den Aufbewahrungszeitraum auf eine vorhandene Snapshot Kopie an**

- 1. Navigieren Sie zu **Speicher > Volumes** und wählen Sie ein Volume aus.
- 2. Wählen Sie auf der Seite Volume Details die Registerkarte **Snapshot Copies** aus.
- 3. Wählen Sie die Snapshot Kopie aus und wählen Sie aus , Und wählen Sie **SnapLock-Ablaufzeit ändern**. Sie können den Kalender auswählen, um das Ablaufdatum und die Uhrzeit für die Aufbewahrung auszuwählen.
- 4. Speichern Sie die Änderungen.
- 5. Wählen Sie auf der Seite **Volumes > Snapshot-Kopien ein-/Ausblenden** und wählen Sie **SnapLock-Ablaufzeit**, um die Spalte **SnapLock-Ablaufzeit** anzuzeigen und zu überprüfen, ob die Aufbewahrungszeit eingestellt ist.

#### **CLI**

1. Geben Sie den folgenden Befehl ein, um einen Aufbewahrungszeitraum manuell auf eine vorhandene Snapshot Kopie anzuwenden:

```
volume snapshot modify-snaplock-expiry-time -volume volume_name -snapshot
snapshot_copy_name -expiry-time expiration_date_time
```
Im folgenden Beispiel wird ein Aufbewahrungszeitraum für eine vorhandene Snapshot Kopie angewendet:

```
cluster1> volume snapshot modify-snaplock-expiry-time -volume vol1
-snapshot snap2 -expiry-time "11/10/2022 09:00:00"
```
#### **Ändern Sie eine vorhandene Richtlinie, um die langfristige Aufbewahrung anzuwenden**

Ab ONTAP 9.14.1 können Sie eine vorhandene SnapMirror Richtlinie ändern, indem Sie eine Regel hinzufügen, um die langfristige Aufbewahrung von Snapshot-Kopien festzulegen. Die Regel wird verwendet, um den Standardaufbewahrungszeitraum des Volumes auf SnapLock Vault-Zielen und auf nicht-SnapLock SnapMirror Ziel-Volumes außer Kraft zu setzen.

1. Fügen Sie einer vorhandenen SnapMirror-Richtlinie eine Regel hinzu:

```
snapmirror policy add-rule -vserver <SVM name> -policy <policy name>
-snapmirror-label <label name> -keep <number of Snapshot copies> -retention
-period [<integer> days|months|years]
```
Im folgenden Beispiel wird eine Regel erstellt, die eine Aufbewahrungsfrist von 6 Monaten auf die vorhandene Richtlinie namens "lockvault" anwendet:

```
snapmirror policy add-rule -vserver vs1 -policy lockvault -snapmirror
-label test1 -keep 10 -retention-period "6 months"
```
# **SnapLock APIs**

Zephyr-APIs lassen sich in SnapLock-Funktionen in Skripten oder in die Workflow-Automatisierung integrieren. Die APIs verwenden XML-Messaging über HTTP, HTTPS und Windows DCE/RPC. Weitere Informationen finden Sie unter ["Dokumentation zur](https://docs.netapp.com/us-en/ontap-automation/) [ONTAP-Automatisierung".](https://docs.netapp.com/us-en/ontap-automation/)

# **Datei-Fingerabdruck-Abbruch**

Abbrechen eines Fingerabdruckvorgangs für die Datei.

# **Datei-Fingerabdruck-Dump**

Anzeigen von Fingerabdruckinformationen für Dateien

## **Datei-Fingerabdruck-get-iter**

Zeigt den Status von Datei-Fingerabdruckoperationen an.

# **Starten von Datei-Fingerabdruck**

Generieren eines DateiFingerabdrucks.

## **snaplock-ArchivvServer-Protokoll**

Archivieren Sie die aktive Audit-Log-Datei.

## **snaplock-create-vserver-log**

Erstellen einer Auditprotokollkonfiguration für eine SVM

## **snaplock-delete-vServer-Protokoll**

Löschen einer Audit-Protokollkonfiguration für eine SVM

## **snaplock-Datei mit Privileged-delete**

Führen Sie einen privilegierten Löschvorgang aus.

## **snaplock-Get-Retention**

Erhalten Sie den Aufbewahrungszeitraum einer Datei.

## **snaplock-get-Node-Compliance-Clock**

Abrufen des Knotens CompleanceClock Datum und Uhrzeit.

## **snaplock-get-vserver-aktiv-log-files-iter**

Zeigt den Status der aktiven Protokolldateien an.

## **snaplock-get-vserver-log-iter**

Zeigt die Konfiguration des Prüfprotokolls an.

# **snaplock-modify-vserver-log**

Ändern der Konfiguration des Prüfprotokolls für eine SVM

# **snaplock-Set-file-Retention**

Aufbewahrungszeit für eine Datei festlegen.

# **snaplock-Set-Node-Compliance-Clock**

Stellen Sie das Datum und die Uhrzeit des Knotens CompleanceClock ein.

# **snaplock-Volume-set-privilegiert-delete**

Legen Sie die Option Priviledged-delete für ein SnapLock Enterprise Volume fest.

# **Volume-get-snaplock-attrs**

Erhalten Sie die Attribute eines SnapLock Volume.

# **Volume-Set-snaplock-attrs**

Legen Sie die Attribute eines SnapLock-Volumes fest.

# **Konsistenzgruppen**

# **Übersicht über Konsistenzgruppen**

Eine Konsistenzgruppe ist eine Sammlung von Volumes, die als eine Einheit gemanagt werden. In ONTAP sorgen Konsistenzgruppen für ein einfaches Management und eine Garantie für die Sicherung eines Applikations-Workloads, der sich über mehrere Volumes erstreckt.

Sie können Konsistenzgruppen verwenden, um das Storage-Management zu vereinfachen. Stellen Sie sich vor, Sie verfügen über eine wichtige Datenbank mit zwanzig LUNs. Sie können die LUNs auf individueller Basis managen oder die LUNs als einzelnen Datensatz behandeln und sie in einer einzigen Konsistenzgruppe organisieren.

Konsistenzgruppen erleichtern das Management von Applikations-Workloads, sorgen dabei für einfach konfigurierte lokale und Remote-Sicherungsrichtlinien sowie gleichzeitige absturzkonsistente oder applikationskonsistente Snapshot Kopien einer Sammlung von Volumes zu einem bestimmten Zeitpunkt. Snapshot Kopien einer Consistency Groups ermöglichen die Wiederherstellung eines gesamten Applikations-Workloads.

# **Erfahren Sie mehr über Konsistenzgruppen**

Konsistenzgruppen unterstützen unabhängig vom Protokoll (NAS, SAN oder NVMe) jedes FlexVol Volume und können über die Rest-API von ONTAP oder im System Manager unter dem Menüpunkt **Storage > Konsistenzgruppen** gemanagt werden. Ab ONTAP 9.14.1 können Konsistenzgruppen über die ONTAP CLI

verwaltet werden.

Consistency Groups können als einzelne Entitäten – als Sammlung von Volumes – oder in einer hierarchischen Beziehung existieren, die aus anderen Consistency Groups besteht. Einzelne Volumes können über eine eigene Snapshot-Richtlinie auf Volume-Granularität verfügen. Darüber hinaus kann es eine Snapshot Policy für die gesamte Konsistenzgruppe geben. Die Konsistenzgruppe kann nur eine SnapMirror Business Continuity (SM-BC) Beziehung und gemeinsame SM-BC Richtlinie haben, die zur Wiederherstellung der gesamten Konsistenzgruppe verwendet werden kann.

Im folgenden Diagramm wird veranschaulicht, wie Sie eine einzelne Konsistenzgruppe verwenden könnten. Die Daten für eine auf gehostete Applikation SVM1 Umfasst zwei Volumes: vol1 Und vol2. Eine Snapshot-Richtlinie auf der Konsistenzgruppe erfasst alle 15 Minuten Snapshot-Kopien der Daten.

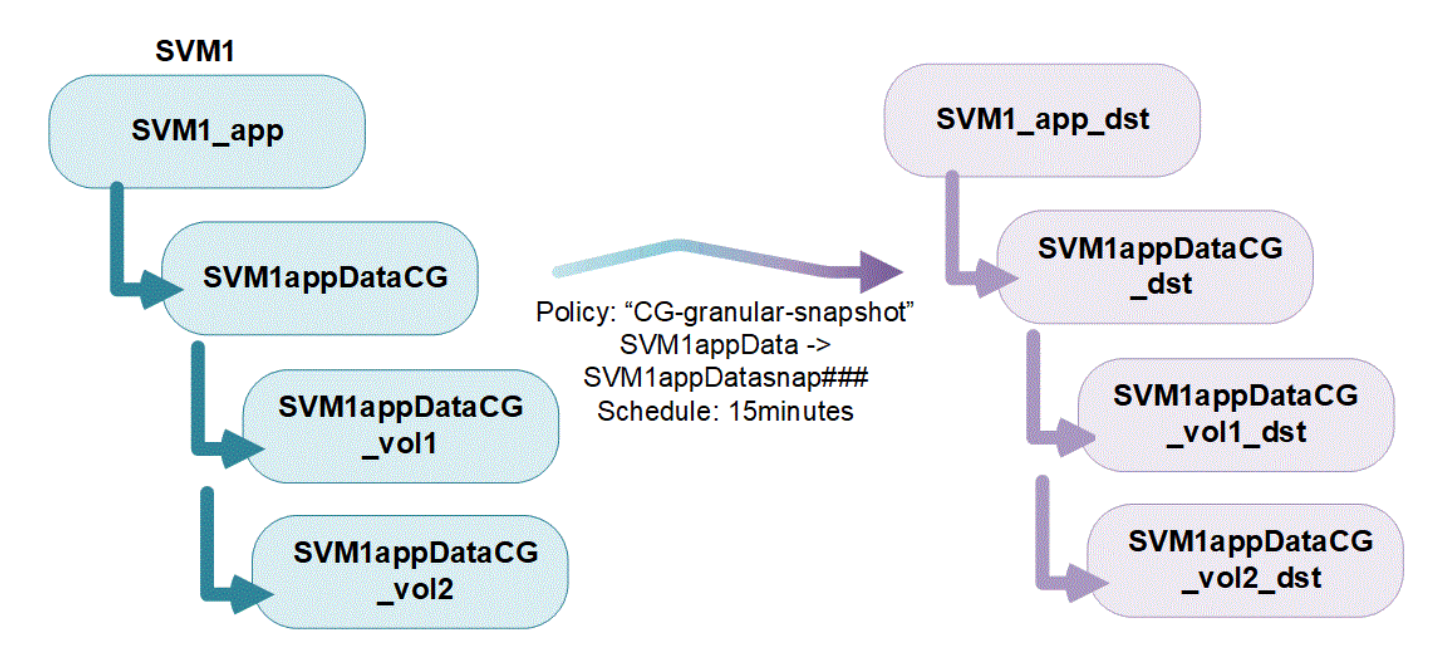

Bei größeren Applikations-Workloads sind möglicherweise mehrere Konsistenzgruppen erforderlich. In diesen Situationen können Sie hierarchische Konsistenzgruppen erstellen, wobei eine einzelne Konsistenzgruppe zu den untergeordneten Komponenten einer übergeordneten Konsistenzgruppe wird. Die übergeordnete Konsistenzgruppe kann bis zu fünf untergeordnete Konsistenzgruppen enthalten. Wie bei einzelnen Konsistenzgruppen kann eine Remote SM-BC-Sicherungsrichtlinie auf die gesamte Konfiguration von Konsistenzgruppen (übergeordnete und untergeordnete Elemente) angewendet werden, um den Applikations-Workload wiederherzustellen.

Im folgenden Beispiel wird eine Applikation auf gehostet SVM1. Der Administrator hat eine übergeordnete Konsistenzgruppe erstellt. SVM1\_app, Die zwei Child-Konsistenzgruppen umfasst: SVM1appDataCG Für die Daten und SVM1app\_logCG Für die Protokolle. Jede untergeordnete Konsistenzgruppe verfügt über eine eigene Snapshot-Richtlinie. Snapshot Kopien der Volumes in SVM1appDataCG Werden alle 15 Minuten gebraucht. Snapshots von SVM1app\_logCG Werden stündlich genommen. Die übergeordnete Konsistenzgruppe SVM1 app Hat eine SM-BC-Richtlinie, die die Daten repliziert, um einen kontinuierlichen Service im Notfall zu gewährleisten.

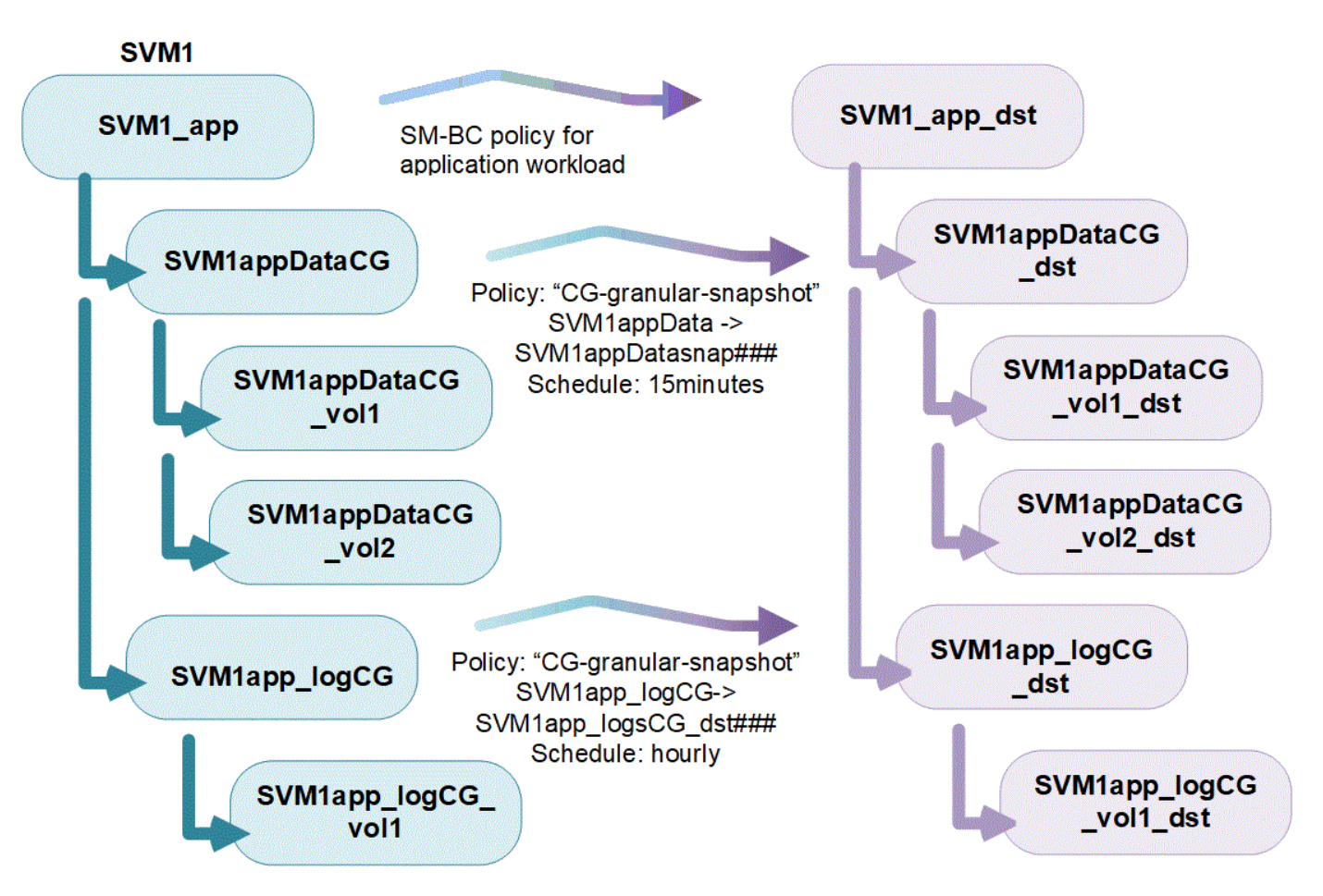

Ab ONTAP 9.12.1 unterstützen Konsistenzgruppen [Klonen](#page-2763-0) Und die Mitglieder der Konsistenz durch ändern [Hinzufügen oder Entfernen von Volumes](#page-2751-0) Sowohl in System Manager als auch in der ONTAP REST API. Ab ONTAP 9.12.1 unterstützt die ONTAP-REST-API zudem:

- Erstellen von Konsistenzgruppen mit neuen NFS- oder SMB-Volumes oder NVMe-Namespaces
- Vorhandene Konsistenzgruppen werden neu oder vorhandene NFS- oder SMB-Volumes oder NVMe-Namespaces hinzugefügt.

Weitere Informationen zur ONTAP REST API finden Sie unter ["Referenzdokumentation zur ONTAP REST-](https://docs.netapp.com/us-en/ontap-automation/reference/api_reference.html#access-a-copy-of-the-ontap-rest-api-reference-documentation)[API".](https://docs.netapp.com/us-en/ontap-automation/reference/api_reference.html#access-a-copy-of-the-ontap-rest-api-reference-documentation)

## **Überwachen von Konsistenzgruppen**

Ab ONTAP 9.13.1 bieten Konsistenzgruppen das Kapazitäts- und Performance-Monitoring in Echtzeit sowie darüber hinaus Erkenntnisse zur Performance von Applikationen und einzelnen Konsistenzgruppen.

Die Überwachungsdaten werden alle fünf Minuten aktualisiert und bis zu einem Jahr aufbewahrt. Sie können Metriken verfolgen für:

- Performance: IOPS, Latenz und Durchsatz
- Kapazität: Größe, genutzte logische Kapazität, verfügbar

Sie können Überwachungsdaten auf der Registerkarte **Übersicht** des Consistency Group Menüs in System Manager anzeigen oder in der REST API anfordern. Ab ONTAP 9.14.1 können Sie Konsistenzgruppenmetriken mit der CLI mithilfe von anzeigen consistency-group metrics show Befehl.

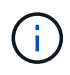

In ONTAP 9.13.1 können Sie Verlaufsmetriken nur mit der REST-API abrufen. Ab ONTAP 9.14.1 sind auch Verlaufsmetriken in System Manager verfügbar.

#### **Schützen Sie Konsistenzgruppen**

Konsistenzgruppen bieten Schutz über:

- Snapshot-Richtlinien
- [SnapMirror Business Continuity \(SM-BC\)](#page-2766-0)
- [mcc] (Ab ONTAP 9.11.1)
- [SnapMirror asynchron](#page-2574-0) (Ab ONTAP 9.13.1)
- ["Disaster Recovery für SVM"](#page-2637-0) (Ab ONTAP 9.14.1)

Das Erstellen einer Konsistenzgruppe aktiviert den Schutz nicht automatisch. Richtlinien für den lokalen und Remote-Schutz können beim Erstellen einer Konsistenzgruppe oder nach dem Erstellen festgelegt werden.

Informationen zum Konfigurieren von Schutz für eine Konsistenzgruppe finden Sie unter ["Sichern einer](#page-2743-0) [Konsistenzgruppe".](#page-2743-0)

Um die Remote-Sicherung zu nutzen, müssen Sie die Anforderungen für erfüllen [SnapMirror für Business](#page-2770-0) [Continuity-Implementierungen](#page-2770-0).

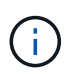

SM-BC-Beziehungen können nicht auf Volumes eingerichtet werden, die für den NAS-Zugriff gemountet sind.

## **Konsistenzgruppen in MetroCluster Konfigurationen**

Ab ONTAP 9.11.1 können Sie Konsistenzgruppen mit neuen Volumes auf einem Cluster innerhalb einer MetroCluster Konfiguration bereitstellen. Diese Volumes werden auf gespiegelten Aggregaten bereitgestellt.

Nachdem sie bereitgestellt wurden, können Sie Volumes, die mit Konsistenzgruppen verbunden sind, zwischen gespiegelten und nicht gespiegelten Aggregaten verschieben. Daher können sich Volumes, die mit Konsistenzgruppen verbunden sind, auf gespiegelten Aggregaten, nicht gespiegelten Aggregaten oder beidem befinden. Sie können gespiegelte Aggregate mit Volumes von Konsistenzgruppen ändern, um nicht gespiegelt zu werden. Auf ähnliche Weise können Sie nicht gespiegelte Aggregate ändern, die mit Konsistenzgruppen verknüpfte Volumes enthalten, um die Spiegelung zu ermöglichen.

Volumes und Snapshot Kopien, die zu Konsistenzgruppen zugeordnet sind, die auf gespiegelten Aggregaten platziert werden, werden am Remote-Standort (Standort B) repliziert. Der Inhalt der Volumes auf Standort B garantiert der Konsistenzgruppe eine Schreibreihenfolge, bei einem Ausfall können Sie eine Wiederherstellung von Standort B durchführen. Sie können mithilfe der Konsistenzgruppe auf Snapshot Kopien von Konsistenzgruppen und System Manager auf Clustern zugreifen, auf denen ONTAP 9.11.1 oder höher ausgeführt wird. Ab ONTAP 9.14.1 können Sie auch über die ONTAP CLI auf Snapshot Kopien zugreifen.

Wenn sich einige oder alle Volumes einer Konsistenzgruppe auf nicht gespiegelten Aggregaten befinden, die derzeit nicht zugänglich sind, WERDEN VORGÄNGE in der Konsistenzgruppe ANGEZEIGT, so als ob die lokalen Volumes oder Hosting-Aggregate offline sind.

#### **Konfigurationen von Konsistenzgruppen für die Replikation**

Wenn Standort B ONTAP 9.10.1 oder eine frühere Version ausführt, werden nur die Volumes repliziert, die mit den Konsistenzgruppen in gespiegelten Aggregaten verknüpft sind Die Konfigurationen der Konsistenzgruppen werden nur an Standort B repliziert, wenn auf beiden Standorten ONTAP 9.11.1 oder höher ausgeführt wird. Nachdem Standort B auf ONTAP 9.11.1 aktualisiert wurde, werden die Daten für Konsistenzgruppen auf Standort A repliziert, bei denen alle zugehörigen Volumes in gespiegelten Aggregaten platziert sind

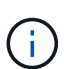

Es wird empfohlen, dass Sie für gespiegelte Aggregate mindestens 20 % freien Speicherplatz freihalten, um so optimale Storage Performance und Verfügbarkeit zu erzielen. Obwohl die Empfehlung 10 % für nicht gespiegelte Aggregate ist, können die zusätzlichen 10 % des Speicherplatzes vom Dateisystem verwendet werden, um inkrementelle Änderungen aufzunehmen. Inkrementelle Änderungen erhöhen die Speicherplatzauslastung für gespiegelte Aggregate aufgrund der Snapshot-basierten Architektur von ONTAP, die auf dem Copy-on-Write basiert. Die Nichteinhaltung dieser Best Practices kann sich negativ auf die Performance auswirken.

# **Upgrade-Überlegungen**

Consistency Groups, die mit SM-BC in ONTAP 9.8 und 9.9.1 erstellt wurden, werden beim Upgrade auf ONTAP 9.10.1 oder höher automatisch aktualisiert und unter **Speicher > Consistency Groups** im System Manager oder der ONTAP REST API verwaltet. Weitere Informationen zum Upgrade von ONTAP 9.8 oder 9.9.1 finden Sie unter ["SM-BC Upgrade und Überlegungen zurücksetzen"](#page-2791-0).

In der REST-API erstellte Snapshot Kopien von Konsistenzgruppen können über die Konsistenzgruppenschnittstelle von System Manager und über REST-API-Endpunkte von Konsistenzgruppen gemanagt werden. Ab ONTAP 9.14.1 können Konsistenzgruppen-Snapshots auch über die ONTAP-CLI verwaltet werden.

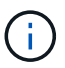

Snapshot Kopien werden mit den ONTAPI Befehlen erstellt cg-start Und cg-commit Sie werden als Snapshots der Konsistenzgruppe erkannt und können daher nicht über die Konsistenzgruppenschnittstelle von System Manager oder die Endpunkte der Konsistenzgruppe in der ONTAP REST API gemanagt werden. Ab ONTAP 9.14.1 können diese Snapshot-Kopien unter Verwendung einer asynchronen SnapMirror Richtlinie auf das Ziel-Volume gespiegelt werden. Weitere Informationen finden Sie unter [Konfigurieren Sie den asynchronen SnapMirror](#page-2743-0) [Schutz](#page-2743-0).

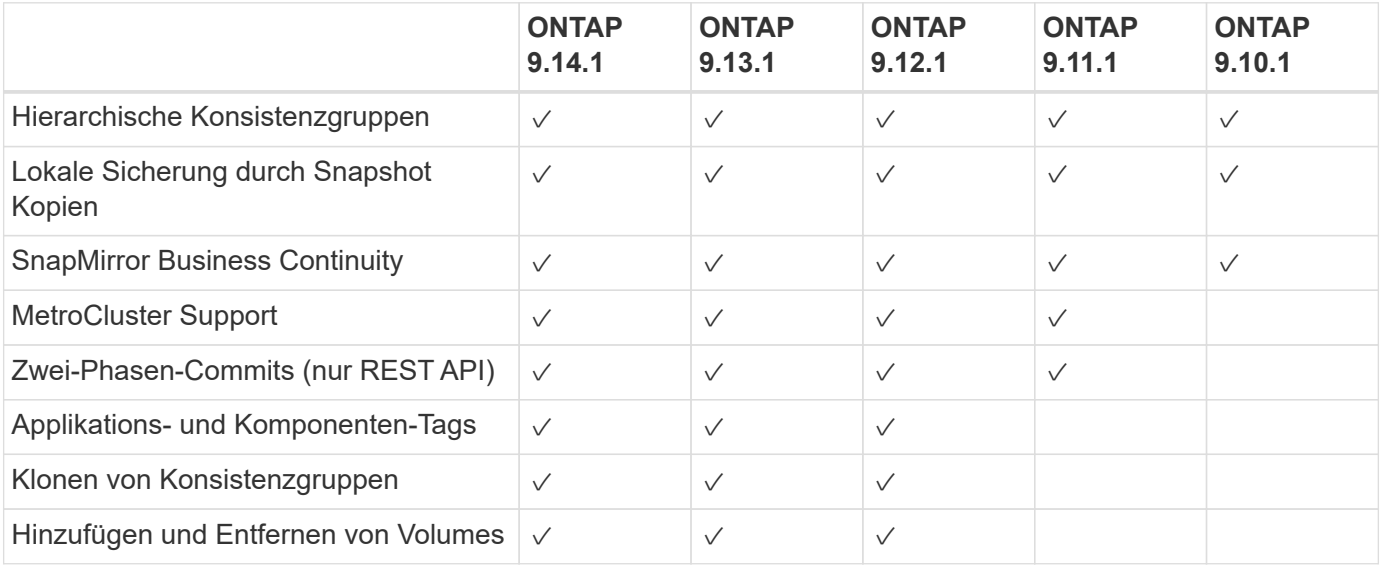

# **Unterstützte Funktionen von Version**

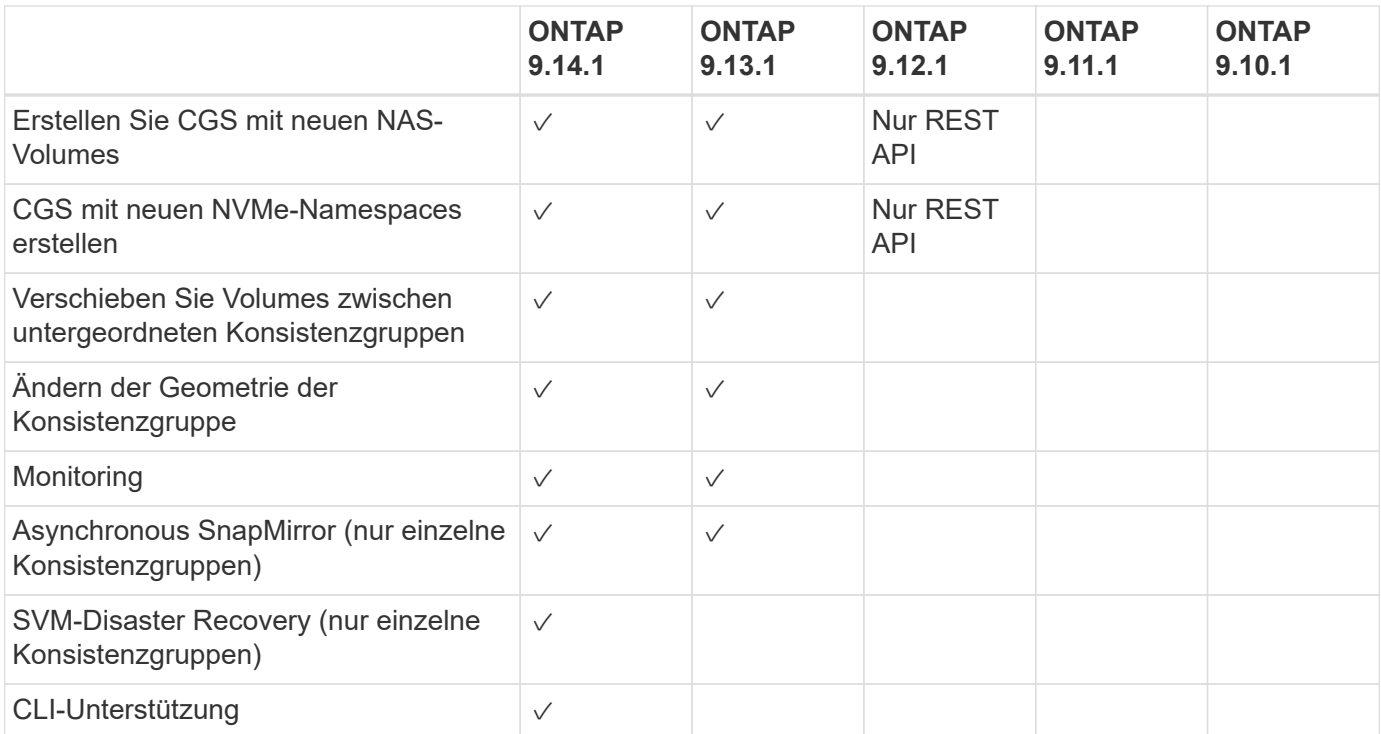

#### **Weitere Informationen zu Konsistenzgruppen**

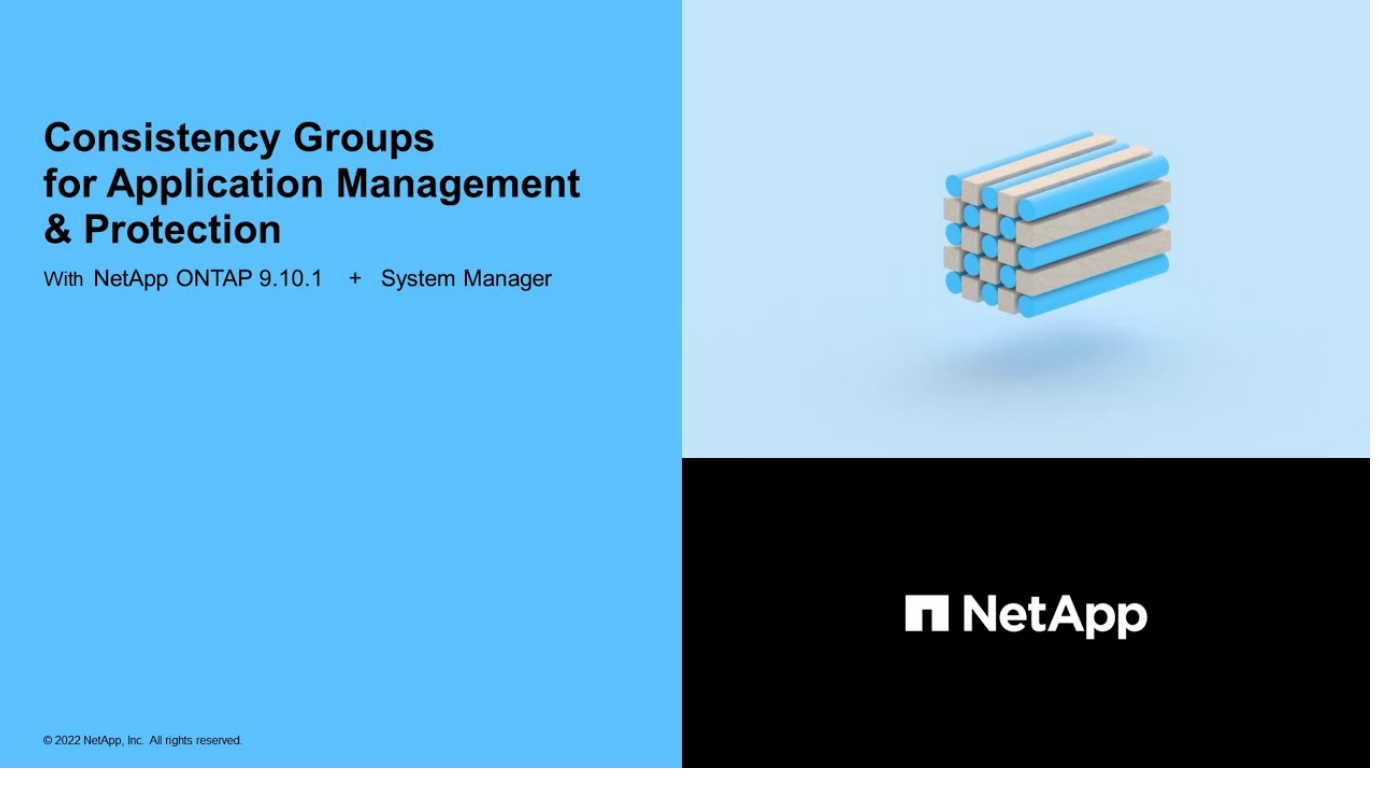

#### **Weitere Informationen**

- ["Dokumentation zur ONTAP-Automatisierung"](https://docs.netapp.com/us-en/ontap-automation/)
- [SnapMirror Business Continuity](#page-2766-0)
- [Grundlagen der asynchronen SnapMirror Disaster Recovery](#page-2574-0)
- ["MetroCluster-Dokumentation"](https://docs.netapp.com/us-en/ontap-metrocluster/)

# **Einschränkungen für Konsistenzgruppen**

Berücksichtigen Sie beim Planen und Verwalten von Konsistenzgruppen Objektbeschränkungen im Umfang des Clusters und der übergeordneten oder untergeordneten Konsistenzgruppe.

# **Erzwungene Grenzwerte**

In der folgenden Tabelle werden die Grenzwerte für Konsistenzgruppen aufgeführt. Für Konsistenzgruppen, die SnapMirror Business Continuity (SM-BC) verwenden, gelten gesonderte Einschränkungen. Weitere Informationen finden Sie unter ["SM-BC Einschränkungen und Einschränkungen nach Limits"](#page-2774-0).

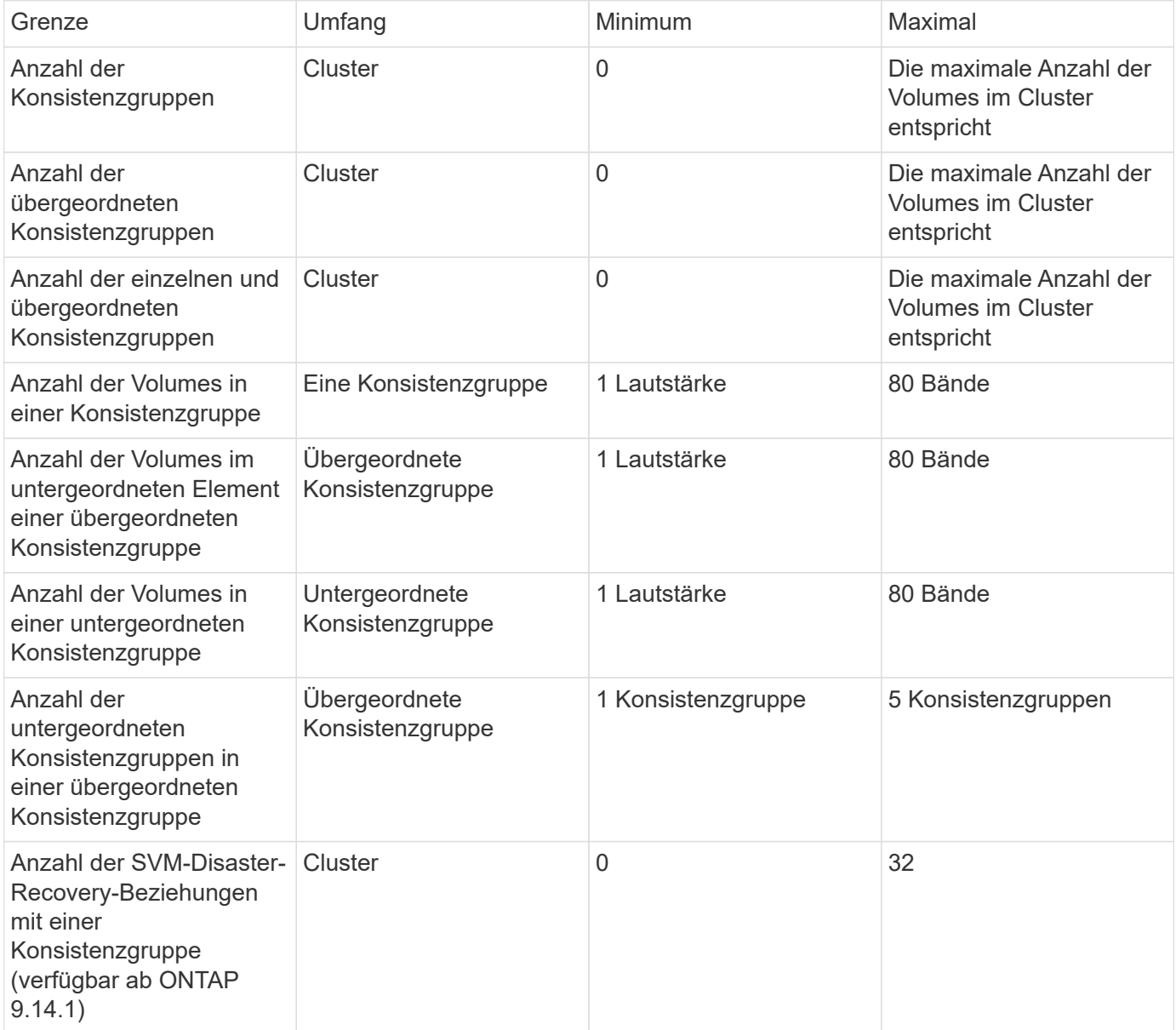

# **Nicht erzwungene Grenzwerte**

Der Zeitplan für unterstützte Snapshot Kopien in Konsistenzgruppen beträgt mindestens 30 Minuten. Diese Grundlage basiert auf ["Tests für FlexGroups"](https://www.netapp.com/media/12385-tr4571.pdf), Die dieselbe Snapshot-Infrastruktur wie Konsistenzgruppen verwenden.

# **Konfigurieren einer einzelnen Konsistenzgruppe**

Konsistenzgruppen können mit vorhandenen Volumes oder neuen LUNs oder Volumes erstellt werden (je nach Version der ONTAP). Ein Volume oder eine LUN kann jeweils nur einer Konsistenzgruppe zugeordnet werden.

# **Über diese Aufgabe**

• In ONTAP 9.10.1 bis 9.11.1 wird das Ändern der Mitglieds-Volumes einer Konsistenzgruppe nach dem Erstellen nicht unterstützt.

Ab ONTAP 9.12.1 können Sie die Mitglieds-Volumes einer Konsistenzgruppe ändern. Weitere Informationen zu diesem Prozess finden Sie unter [Ändern einer Konsistenzgruppe](#page-2751-0).

# **Erstellen einer Konsistenzgruppe mit neuen LUNs oder Volumes**

In ONTAP 9.10.1 bis 9.12.1 können Sie eine Konsistenzgruppe erstellen, die neue LUNs verwendet. Ab ONTAP 9.13.1 unterstützt System Manager auch das Erstellen einer Konsistenzgruppe mit neuen NVMe-Namespaces oder neuen NAS-Volumes. (Ab ONTAP 9.12.1 wird dies auch in der ONTAP-REST-API unterstützt.)
## **Schritte**

- 1. Wählen Sie **Storage > Consistency Groups** aus.
- 2. Wählen Sie **+Add** und wählen Sie dann das Protokoll für Ihr Speicherobjekt aus.

In ONTAP 9.10.1 bis 9.12.1 ist die einzige Option für ein neues Speicherobjekt **mit neuen LUNs**. Ab ONTAP 9.13.1 unterstützt System Manager das Erstellen von Konsistenzgruppen mit neuen NVMe-Namespaces und neuen NAS-Volumes.

- 3. Benennen Sie die Konsistenzgruppe. Geben Sie die Anzahl der Volumes oder LUNs und die Kapazität pro Volume oder LUN an.
	- a. **Anwendungstyp**: Wenn Sie ONTAP 9.12.1 oder höher verwenden, wählen Sie einen Anwendungstyp aus. Wenn kein Wert ausgewählt ist, wird der Konsistenzgruppe standardmäßig der Typ von **Other** zugewiesen. Erfahren Sie mehr über das Tagging von Konsistenz in [Applikations- und Komponenten-Tags.](#page-2762-0) Wenn Sie eine Consistency Group mit einer Remote-Schutz-Policy erstellen möchten, müssen Sie **andere** verwenden.
	- b. Für **Neue LUNs**: Wählen Sie das Host-Betriebssystem und das LUN-Format aus. Geben Sie die Informationen zum Host-Initiator ein.
	- c. Für **Neue NAS-Volumes**: Wählen Sie die entsprechende Exportoption (NFS oder SMB/CIFS) basierend auf der NAS-Konfiguration Ihrer SVM.
	- d. Für **Neue NVMe-Namespaces**: Wählen Sie das Host-Betriebssystem und das NVMe-Subsystem aus.
- 4. Um Schutzrichtlinien zu konfigurieren, fügen Sie eine untergeordnete Consistency Group hinzu, oder wählen Sie **Weitere Optionen** aus.
- 5. Wählen Sie **Speichern**.
- 6. Bestätigen Sie, dass Ihre Konsistenzgruppe erstellt wurde, indem Sie zum Hauptmenü der Konsistenzgruppe zurückkehren. Dort wird sie nach Abschluss des Jobs angezeigt. Wenn Sie eine Schutzrichtlinie festlegen, wissen Sie, dass sie angewendet wurde, wenn Sie unter der entsprechenden Richtlinie, Remote oder lokal, einen grünen Schild sehen.

## **CLI**

Ab ONTAP 9.14.1 können Sie mithilfe der ONTAP CLI eine neue Konsistenzgruppe mit neuen Volumes erstellen. Die spezifischen Parameter hängen davon ab, ob die Volumes SAN, NVMe oder NFS sind.

#### **Erstellen Sie eine Konsistenzgruppe mit NFS-Volumes**

1. Erstellen Sie die Konsistenzgruppe:

```
consistency-group create -vserver SVM_name -consistency-group consistency-
group-name -volume volume-prefix -volume-count number -size size -export
-policy policy_name
```
#### **Erstellen einer Konsistenzgruppe mit SAN-Volumes**

1. Erstellen Sie die Konsistenzgruppe:

```
consistency-group create -vserver SVM_name -consistency-group consistency-
group-name -lun lun_name -size size -lun-count number -igroup igroup_name
```
#### **Erstellen einer Konsistenzgruppe mit NVMe-Namespaces**

1. Erstellen Sie die Konsistenzgruppe:

```
consistency-group create -vserver SVM_name -consistency-group
consistency_group_name -namespace namespace_name -volume-count number
-namespace-count number -size size -subsystem subsystem_name
```
#### **Nachdem Sie fertig sind**

1. Überprüfen Sie, ob Ihre Konsistenzgruppe mit erstellt wurde consistency-group show Befehl.

#### **Erstellen einer Konsistenzgruppe mit vorhandenen Volumes**

Sie können vorhandene Volumes zum Erstellen einer Konsistenzgruppe verwenden.

## **Schritte**

- 1. Wählen Sie **Storage > Consistency Groups** aus.
- 2. Wählen Sie **+Add** und dann **mit vorhandenen Volumes** aus.
- 3. Benennen Sie die Konsistenzgruppe, und wählen Sie die Storage-VM aus.
	- a. **Anwendungstyp**: Wenn Sie ONTAP 9.12.1 oder höher verwenden, wählen Sie einen Anwendungstyp aus. Wenn kein Wert ausgewählt ist, wird der Konsistenzgruppe standardmäßig der Typ von **Other** zugewiesen. Erfahren Sie mehr über das Tagging von Konsistenz in [Applikations- und Komponenten-Tags.](#page-2762-0) Wenn die Konsistenzgruppe eine SM-BC Beziehung hat, müssen Sie **andere** verwenden.
- 4. Wählen Sie die vorhandenen Volumes aus, die einbezogen werden sollen. Nur Volumes, die nicht bereits zu einer Konsistenzgruppe gehören, können ausgewählt werden.

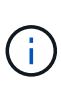

Beim Erstellen einer Konsistenzgruppe mit vorhandenen Volumes unterstützt die Konsistenzgruppe FlexVol Volumes. Volumes mit asynchronen oder synchronen SnapMirror Beziehungen können zu Konsistenzgruppen hinzugefügt werden, sind aber nicht kompatibel mit Konsistenzgruppen. Konsistenzgruppen unterstützen keine S3- Buckets oder Storage-VMs mit SVMDR-Beziehungen.

- 5. Wählen Sie **Speichern**.
- 6. Überprüfen Sie, ob die Konsistenzgruppe erstellt wurde, indem Sie zum Hauptmenü der Konsistenzgruppe zurückkehren, wo sie nach Abschluss des ONTAP-Jobs angezeigt wird. Wenn Sie eine Schutzrichtlinie ausgewählt haben, bestätigen Sie, dass sie richtig eingestellt wurde, indem Sie Ihre Konsistenzgruppe im Menü auswählen. Wenn Sie eine Schutzrichtlinie festlegen, wissen Sie, dass sie angewendet wurde, wenn Sie unter der entsprechenden Richtlinie, Remote oder lokal, einen grünen Schild sehen.

#### **CLI**

Ab ONTAP 9.14.1 können Sie mithilfe der ONTAP CLI eine Konsistenzgruppe mit vorhandenen Volumes erstellen.

#### **Schritte**

1. Stellen Sie das aus consistency-group create Befehl. Der -volumes Der Parameter akzeptiert eine kommagetrennte Liste von Volume-Namen.

consistency-group create -vserver *SVM\_name* -consistency-group *consistencygroup-name* -volume *volumes*

2. Zeigen Sie mithilfe der die Konsistenzgruppe an consistency-group show Befehl.

## **Nächste Schritte**

- [Sichern einer Konsistenzgruppe](#page-2743-0)
- [Ändern einer Konsistenzgruppe](#page-2751-0)
- [Klonen einer Konsistenzgruppe](#page-2763-0)

## **Konfigurieren Sie eine hierarchische Konsistenzgruppe**

Mithilfe von hierarchischen Konsistenzgruppen können Sie große Workloads über mehrere Volumes hinweg managen, indem Sie eine übergeordnete Konsistenzgruppe erstellen, die als übergeordnete Konsistenzgruppe für untergeordnete Konsistenzgruppen dient.

Hierarchische Konsistenzgruppen verfügen über ein übergeordnetes Objekt, das bis zu fünf individuelle Konsistenzgruppen umfassen kann. Hierarchische Konsistenzgruppen können unterschiedliche lokale Snapshot-Richtlinien über Konsistenzgruppen oder einzelne Volumes hinweg unterstützen. Wenn Sie eine Remote-Schutzrichtlinie verwenden, gilt diese für die gesamte hierarchische Konsistenzgruppe (übergeordnete und untergeordnete Elemente).

Ab ONTAP 9.13.1 ist dies möglich [Ändern Sie die Geometrie der Konsistenzgruppen](#page-2757-0) Und [Verschieben Sie](#page-2751-0) [Volumes zwischen untergeordneten Konsistenzgruppen](#page-2751-0).

Informationen zu Objektbeschränkungen für Konsistenzgruppen finden Sie unter [Objektbeschränkungen für](#page-2734-0) [Konsistenzgruppen](#page-2734-0).

## **Hierarchische Konsistenzgruppe mit neuen LUNs oder Volumes erstellen**

Beim Erstellen einer hierarchischen Konsistenzgruppe können Sie sie mit neuen LUNs füllen. Ab ONTAP 9.13.1 können auch neue NVMe-Namespaces und NAS-Volumes verwendet werden.

## **Schritte**

- 1. Wählen Sie **Storage > Consistency Groups** aus.
- 2. Wählen Sie **+Add** und wählen Sie dann das Protokoll für Ihr Speicherobjekt aus.

In ONTAP 9.10.1 bis 9.12.1 ist die einzige Option für ein neues Speicherobjekt **mit neuen LUNs**. Ab ONTAP 9.13.1 unterstützt System Manager das Erstellen von Konsistenzgruppen mit neuen NVMe-Namespaces und neuen NAS-Volumes.

- 3. Benennen Sie die Konsistenzgruppe. Geben Sie die Anzahl der Volumes oder LUNs und die Kapazität pro Volume oder LUN an.
	- a. **Anwendungstyp**: Wenn Sie ONTAP 9.12.1 oder höher verwenden, wählen Sie einen Anwendungstyp aus. Wenn kein Wert ausgewählt ist, wird der Konsistenzgruppe standardmäßig der Typ von **Other** zugewiesen. Erfahren Sie mehr über das Tagging von Konsistenz in [Applikations- und Komponenten-Tags.](#page-2762-0) Wenn Sie eine Richtlinie für den Remote-Schutz verwenden möchten, müssen Sie **andere** wählen.
- 4. Wählen Sie das Host-Betriebssystem und das LUN-Format aus. Geben Sie die Informationen zum Host-Initiator ein.
	- a. Für **Neue LUNs**: Wählen Sie das Host-Betriebssystem und das LUN-Format aus. Geben Sie die Informationen zum Host-Initiator ein.
	- b. Für **Neue NAS-Volumes**: Wählen Sie die entsprechende Exportoption (NFS oder SMB/CIFS) basierend auf der NAS-Konfiguration Ihrer SVM.
	- c. Für **Neue NVMe-Namespaces**: Wählen Sie das Host-Betriebssystem und das NVMe-Subsystem aus.
- 5. Um eine untergeordnete Consistency Group hinzuzufügen, wählen Sie **More options** und dann **+Add child Consistency Group** aus.
- 6. Wählen Sie das Performance-Level, die Anzahl der LUNs oder Volumes und die Kapazität pro LUN oder Volume aus. Legen Sie die entsprechenden Exportkonfigurationen oder Betriebssysteminformationen auf der Grundlage des verwendeten Protokolls fest.
- 7. Wählen Sie optional eine lokale Snapshot-Richtlinie aus und legen Sie die Zugriffsberechtigungen fest.
- 8. Wiederholen Sie dies für bis zu fünf Child-Konsistenzgruppen.
- 9. Wählen Sie **Speichern**.
- 10. Überprüfen Sie, ob die Konsistenzgruppe erstellt wurde, indem Sie zum Hauptmenü der Konsistenzgruppe zurückkehren, wo sie nach Abschluss des ONTAP-Jobs angezeigt wird. Wenn Sie eine Schutzrichtlinie festlegen, achten Sie auf die entsprechende Richtlinie, Remote oder lokal, die einen grünen Schild mit einem Häkchen anzeigen soll.

## **CLI**

Ab ONTAP 9.14.1 können Sie mithilfe der CLI eine neue hierarchische Konsistenzgruppe erstellen.

## **Schritt**

1. Erstellen Sie die neue Konsistenzgruppe mit consistency-group create Befehl.

Der volume-count Parameter legt die Anzahl der Volumes in der jeweiligen untergeordneten Konsistenzgruppe fest. Sie können eine übergeordnete Konsistenzgruppe mit maximal fünf untergeordneten Konsistenzgruppen erstellen.

```
consistency-group create -vserver SVM_name -consistency-group
consistency_group_name -parent-consistency-group
parent_consistency_group_name -cg-count number_of_child_consistency_groups
-volume volume_prefix -volume-count number -size size -export-policy
policy_name -storage-service extreme
```
#### **Erstellen einer hierarchischen Konsistenzgruppe mit vorhandenen Volumes**

Vorhandene Volumes können in einer hierarchischen Konsistenzgruppe organisiert werden.

## **Schritte**

- 1. Wählen Sie **Storage > Consistency Groups** aus.
- 2. Wählen Sie **+Add** und dann **mit vorhandenen Volumes** aus.
- 3. Wählen Sie die Storage-VM aus.
- 4. Wählen Sie die vorhandenen Volumes aus, die einbezogen werden sollen. Nur Volumes, die nicht bereits zu einer Konsistenzgruppe gehören, können ausgewählt werden.
- 5. Um eine untergeordnete Consistency Group hinzuzufügen, wählen Sie **+Child Consistency Group** hinzufügen. Erstellen Sie die erforderlichen Konsistenzgruppen, die automatisch benannt werden.
	- a. **Komponententyp**: Wenn Sie ONTAP 9.12.1 oder höher verwenden, wählen Sie einen Komponententyp von "Daten", "Logs" oder "Sonstige" aus. Wenn kein Wert ausgewählt ist, wird der Konsistenzgruppe standardmäßig der Typ von **Other** zugewiesen. Erfahren Sie mehr über das Tagging von Konsistenz in [Applikations- und Komponenten-Tags](#page-2762-0). Wenn Sie eine Richtlinie für den Remote-Schutz verwenden möchten, müssen Sie **andere** verwenden.
- 6. Weisen Sie jeder Konsistenzgruppe vorhandene Volumes zu.
- 7. Wählen Sie optional eine lokale Snapshot-Richtlinie aus.
- 8. Wiederholen Sie dies für bis zu fünf Child-Konsistenzgruppen.
- 9. Wählen Sie **Speichern**.
- 10. Überprüfen Sie, ob die Konsistenzgruppe erstellt wurde, indem Sie zum Hauptmenü der Konsistenzgruppe zurückkehren, wo sie nach Abschluss des ONTAP-Jobs angezeigt wird. Wenn Sie eine Schutzrichtlinie ausgewählt haben, bestätigen Sie, dass die Richtlinie richtig eingestellt wurde, indem Sie Ihre Konsistenzgruppe aus dem Menü auswählen. Unter dem entsprechenden Richtlinientyp wird ein grüner Schild mit einem Häkchen angezeigt.

## **CLI**

Ab ONTAP 9.14.1 können Sie mithilfe der CLI eine hierarchische Konsistenzgruppe erstellen.

## **Schritte**

1. Stellen Sie eine neue übergeordnete Konsistenzgruppe bereit, und weisen Sie Volumes einer neuen untergeordneten Konsistenzgruppe zu:

consistency-group create -vserver *svm\_name* -consistency-group *child\_consistency\_group\_name* -parent-consistency-group *parent\_consistency\_group\_name* -volumes *volume\_names*

2. Eingabe y Bestätigen Sie, dass Sie eine neue übergeordnete und untergeordnete Konsistenzgruppe erstellen möchten.

#### **Nächste Schritte**

- [Ändern Sie die Geometrie einer Konsistenzgruppen](https://docs.netapp.com/de-de/ontap/consistency-groups/xref:modify-geometry-task.html)
- [Ändern einer Konsistenzgruppe](#page-2751-0)
- [Sichern einer Konsistenzgruppe](#page-2743-0)

## <span id="page-2743-0"></span>**Schützen Sie Konsistenzgruppen**

Konsistenzgruppen bieten einfach lokalen und Remote-Schutz für SAN-, NAS- und NVMe-Applikationen, die mehrere Volumes umfassen.

Das Erstellen einer Konsistenzgruppe aktiviert den Schutz nicht automatisch. Sicherungsrichtlinien können zum Zeitpunkt der Erstellung oder nach der Erstellung der Konsistenzgruppe festgelegt werden. Sie können Konsistenzgruppen schützen, indem Sie:

- Lokale Snapshot Kopien
- SnapMirror Business Continuity (SM-BC)
- [MetroCluster \(Beginn 9.11.1\)](#page-2728-0)
- SnapMirror asynchron (ab 9.13.1)
- Asynchrone SVM-Disaster Recovery (Anfang 9.14.1)

Wenn Sie geschachtelte Konsistenzgruppen verwenden, können Sie verschiedene Schutzrichtlinien für die übergeordneten und untergeordneten Konsistenzgruppen festlegen.

Ab ONTAP 9.11.1 bieten Konsistenzgruppen an Erstellung von Snapshots mit zwei Phasen einer Konsistenzgruppe. Bei dem Snapshot Vorgang in zwei Phasen wird eine Vorabprüfung durchgeführt, um sicherzustellen, dass die Snapshot Kopie erfolgreich erfasst wurde.

Die Wiederherstellung kann für eine gesamte Konsistenzgruppe, eine einzelne Konsistenzgruppe in einer hierarchischen Konfiguration oder für einzelne Volumes innerhalb der Konsistenzgruppe erfolgen. Das Recovery kann durch Auswahl der Konsistenzgruppe, von der Sie wiederherstellen möchten, durch Auswahl des Typs der Snapshot Kopie und dann durch Identifizieren der Snapshot Kopie auf der Basis der Wiederherstellung erfolgen. Weitere Informationen zu diesem Prozess finden Sie unter ["Wiederherstellung](#page-2525-0) [eines Volume aus einer früheren Snapshot Kopie"](#page-2525-0).

## **Konfigurieren Sie eine lokale Snapshot-Richtlinie**

Durch das Festlegen einer lokalen Snapshot-Schutzrichtlinie können Sie eine Richtlinie erstellen, die alle Volumes in einer Konsistenzgruppe abdeckt.

## **Über diese Aufgabe**

Der Zeitplan für unterstützte Snapshot Kopien in Konsistenzgruppen beträgt mindestens 30 Minuten. Diese Grundlage basiert auf ["Tests für FlexGroups"](https://www.netapp.com/media/12385-tr4571.pdf), Die dieselbe Snapshot-Infrastruktur wie Konsistenzgruppen verwenden.

## **Schritte**

- 1. Wählen Sie **Storage > Consistency Groups** aus.
- 2. Wählen Sie die Konsistenzgruppe aus, die Sie im Menü Konsistenzgruppe erstellt haben.
- 3. Wählen Sie oben rechts auf der Übersichtsseite für die Konsistenzgruppe **Bearbeiten** aus.
- 4. Aktivieren Sie das Kontrollkästchen neben **Snapshot-Kopien planen (lokal)**.
- 5. Wählen Sie eine Snapshot-Richtlinie aus. Informationen zum Konfigurieren einer neuen, benutzerdefinierten Richtlinie finden Sie unter ["Erstellen einer benutzerdefinierten](#page-2521-0) [Datensicherungsrichtlinie"](#page-2521-0).
- 6. Wählen Sie **Speichern**.
- 7. Kehren Sie zum Menü "Übersicht der Konsistenzgruppen" zurück. In der linken Spalte unter **Snapshot Kopien (lokal)** wird der Status neben geschützt angezeigt  $\vee$ .

## **CLI**

Ab ONTAP 9.14.1 können Sie die Schutzrichtlinie einer Konsistenzgruppe über die CLI ändern.

## **Schritt**

1. Geben Sie den folgenden Befehl ein, um die Schutzrichtlinie festzulegen oder zu ändern:

Wenn Sie die Schutzrichtlinie einer untergeordneten Konsistenz ändern, müssen Sie die übergeordnete Konsistenzgruppe mithilfe von identifizieren -parent-consistency-group *parent\_consistency\_group\_name* Parameter.

```
consistency-group modify -vserver svm_name -consistency-group
consistency_group_name -snapshot-policy policy_name
```
## **Erstellung einer On-Demand Snapshot Kopie**

Wenn Sie eine Snapshot-Kopie Ihrer Konsistenzgruppe außerhalb einer normalerweise geplanten Richtlinie erstellen müssen, können Sie eine On-Demand-Kopie erstellen.

## **Schritte**

- 1. Navigieren Sie zu **Storage** > **Consistency Groups**.
- 2. Wählen Sie die Konsistenzgruppe aus, für die Sie eine On-Demand-Snapshot Kopie erstellen möchten.
- 3. Wechseln Sie zur Registerkarte **Snapshot copies** und wählen Sie **+Add**.
- 4. Geben Sie einen **Name** und ein **SnapMirror Label** an. Wählen Sie im Dropdown-Menü für **Konsistenz** die Option **Application consistent** oder **Crash consistent** aus.
- 5. Wählen Sie **Speichern**.

## **CLI**

Ab ONTAP 9.14.1 können Sie über die CLI eine On-Demand-Snapshot Kopie einer Konsistenzgruppe erstellen.

## **Schritt**

1. Erstellen Sie die Snapshot Kopie:

Standardmäßig ist der Snapshot-Typ absturzkonsistent. Sie können den Snapshot-Typ mit der optionalen Option ändern -type Parameter.

```
consistency-group snapshot create -vserver svm_name -consistency-group
consistency_group_name -snapshot snapshot_name
```
## **Erstellung von Snapshots von Konsistenzgruppen in zwei Phasen**

Ab ONTAP 9.11.1 unterstützen Konsistenzgruppen die Snapshot-Erstellung von Konsistenzgruppen mit zwei-Phasen-Commits, die vor dem Übergeben der Snapshot Kopie eine Vorabprüfung ausführen. Diese Funktion ist nur für die ONTAP REST API verfügbar.

Die Erstellung von CG-Snapshots in zwei Phasen ist nur für die Snapshot-Erstellung verfügbar, keine Konsistenzgruppen bereitstellen oder Konsistenzgruppen wiederherstellen.

Ein CG-Snapshot aus zwei Phasen unterbricht die Snapshot-Erstellung in zwei Phasen:

- 1. In der ersten Phase führt die API Vorabprüfungen aus und löst die Snapshot Erstellung aus. Die erste Phase umfasst einen Timeout-Parameter, der die Zeit angibt, für die die Snapshot Kopie erfolgreich übergeben werden konnte.
- 2. Wenn die Anforderung in Phase 1 erfolgreich abgeschlossen wurde, können Sie die zweite Phase innerhalb des festgelegten Intervalls ab der ersten Phase aufrufen und die Snapshot Kopie an den entsprechenden Endpunkt übergeben.

## **Bevor Sie beginnen**

- Um Snapshots mit zwei Phasen zu verwenden, müssen alle Nodes im Cluster ONTAP 9.11.1 oder höher ausführen.
- Es wird jeweils nur ein aktiver Aufruf eines Snapshot-Vorgangs einer Konsistenzgruppe auf einer Konsistenzgruppe unterstützt, unabhängig davon, ob es sich um eine ein- oder zwei-Phasen-Instanz handelt. Der Versuch, einen Snapshot-Vorgang aufzurufen, während ein anderer ausgeführt wird, führt zu einem Fehler.

• Wenn Sie die Snapshot-Erstellung aufrufen, können Sie einen optionalen Zeitüberschreitungswert zwischen 5 und 120 Sekunden festlegen. Wenn kein Timeout-Wert angegeben wird, wird die Zeit für den Vorgang standardmäßig auf 7 Sekunden überschritten. Legen Sie in der API den Timeout-Wert mit fest action timeout Parameter. Verwenden Sie in der CLI die -timeout Flagge.

## **Schritte**

Sie können einen zweiphasigen Snapshot mit der REST-API oder ab ONTAP 9.14.1 auch mit der ONTAP-CLI abschließen. Dieser Vorgang wird von System Manager nicht unterstützt.

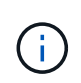

Wenn Sie die Snapshot Erstellung mit der API aufrufen, müssen Sie die Snapshot Kopie mit der API festschreiben. Wenn Sie die Snapshot Erstellung mit der CLI aufrufen, müssen Sie die Snapshot Kopie mit der CLI übertragen. Mischmethoden werden nicht unterstützt.

## **CLI**

Ab ONTAP 9.14.1 können Sie mithilfe der CLI eine Snapshot Kopie mit zwei Phasen erstellen.

### **Schritte**

1. Initiieren Sie den Snapshot:

```
consistency-group snapshot start -vserver svm_name -consistency-group
consistency_group_name -snapshot snapshot_name [-timeout time_in_seconds
-write-fence {true|false}]
```
2. Überprüfen Sie, ob der Snapshot erstellt wurde:

consistency-group snapshot show

3. Festlegen des Snapshot:

```
consistency-group snapshot commit svm_name -consistency-group
consistency_group_name -snapshot snapshot_name
```
## **API**

1. Rufen Sie die Snapshot-Erstellung auf. Senden Sie eine POST-Anforderung mithilfe von an den Endpunkt der Konsistenzgruppe action=start Parameter.

```
curl -k -X POST 'https://<IP address>/application/consistency-
groups/<cg-uuid>/snapshots?action=start&action_timeout=7' -H
"accept: application/hal+json" -H "content-type: application/json"
-d '
{
  "name": "<snapshot name>",
  "consistency type": "crash",
    "comment": "<comment>",
  "snapmirror_label": "<SnapMirror_label>"
}'
```
2. Wenn die POST-Anforderung erfolgreich war, enthält die Ausgabe eine Snapshot-UUID. Übermitteln Sie mithilfe dieser UUID eine PATCH-Anforderung zum Übergeben der Snapshot Kopie.

```
curl -k -X PATCH 'https://<IP address>/application/consistency-
groups/<cg_uuid>/snapshots/<snapshot_id>?action=commit' -H "accept:
application/hal+json" -H "content-type: application/json"
For more information about the ONTAP REST API, see
link:https://docs.netapp.com/us-en/ontap-
automation/reference/api_reference.html[API reference^] or the
link:https://devnet.netapp.com/restapi.php[ONTAP REST API page^] at
```
the NetApp Developer Network for a complete list of API endpoints.

#### **Legen Sie den Remote-Schutz für eine Konsistenzgruppe fest**

Konsistenzgruppen bieten Remote-Schutz über SM-BC und ab ONTAP 9.13.1 asynchronen SnapMirror.

#### **Konfigurieren Sie den Schutz mit SM-BC**

Sie können SM-BC verwenden, um sicherzustellen, dass Snapshot Kopien von Konsistenzgruppen, die in der Konsistenzgruppe erstellt werden, auf das Ziel kopiert werden. Weitere Informationen zu SM-BC oder zur Konfiguration von SM-BC mithilfe der CLI finden Sie unter [Schutz für Business Continuity konfigurieren](#page-2779-0).

#### **Bevor Sie beginnen**

- SM-BC-Beziehungen können nicht auf Volumes eingerichtet werden, die für den NAS-Zugriff gemountet sind.
- Die Richtlinienbeschriftungen im Quell- und Ziel-Cluster müssen übereinstimmen.
- SM-BC repliziert Snapshot Kopien nicht standardmäßig, es sei denn, eine Regel mit einem SnapMirror-Label wird dem vordefinierten hinzugefügt AutomatedFailOver Richtlinie und die Snapshot Kopien werden mit diesem Etikett erstellt.

Weitere Informationen zu diesem Prozess finden Sie unter ["Schützen Sie mit SM-BC"](#page-2779-0).

- [Kaskadenimplementierungen](#page-2588-0) Werden mit SM-BC nicht unterstützt.
- Ab ONTAP 9.13.1 ist dies unterbrechungsfrei [Fügen Sie einer Konsistenzgruppe Volumes hinzu](#page-2751-0) Mit einer aktiven SM-BC-Beziehung. Bei allen anderen Änderungen an einer Konsistenzgruppe müssen Sie die SM-BC-Beziehung unterbrechen, die Konsistenzgruppe ändern, dann die Beziehung wiederherstellen und neu synchronisieren.

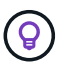

Informationen zum Konfigurieren von SM-BC mit der CLI finden Sie unter [Schützen Sie mit SM-](#page-2779-0)[BC.](#page-2779-0)

#### **Schritte für System Manager**

- 1. Stellen Sie sicher, dass Sie den erfüllt haben ["Voraussetzungen für die Verwendung von SM-BC"](#page-2770-0).
- 2. Wählen Sie **Storage > Consistency Groups** aus.
- 3. Wählen Sie die Konsistenzgruppe aus, die Sie im Menü Konsistenzgruppe erstellt haben.
- 4. Rechts oben auf der Übersichtsseite wählen Sie **Mehr** und dann **schützen**.
- 5. System Manager füllt die Informationen auf der Quellseite automatisch aus. Wählen Sie die entsprechende Cluster- und Storage-VM für das Ziel aus. Wählen Sie eine Schutzrichtlinie aus. Vergewissern Sie sich,

dass **Beziehung initialisieren** überprüft wird.

- 6. Wählen Sie **Speichern**.
- 7. Die Konsistenzgruppe muss initialisiert und synchronisiert werden. Bestätigen Sie, dass die Synchronisierung erfolgreich abgeschlossen wurde, indem Sie zum Menü **Consistency Group**

zurückkehren. Der Status SnapMirror (Remote) wird angezeigt Protected Neben V.

#### **Konfigurieren Sie den asynchronen SnapMirror Schutz**

Ab ONTAP 9.13.1 können Sie asynchronen SnapMirror Schutz für eine einzelne Konsistenzgruppe konfigurieren. Ab ONTAP 9.14.1 können Sie mithilfe von asynchronem SnapMirror Replizierung von Volumegranularen Snapshot Kopien mithilfe der Konsistenzgruppenbeziehung in den Ziel-Cluster verwenden.

## **Über diese Aufgabe**

Um Snapshot Kopien mit Volume-Granularität zu replizieren, muss ONTAP 9.14.1 oder höher ausgeführt werden. Bei MirrorAndVault- und Vault-Richtlinien muss das SnapMirror-Label der Snapshot-Richtlinie mit Volume-Granularität mit der SnapMirror-Richtlinienregel der Konsistenzgruppe übereinstimmen. Snapshots mit Volume-Granularität behalten den behalten-Wert der SnapMirror Richtlinie der Konsistenzgruppe bei, die unabhängig von den Snapshots der Konsistenzgruppe berechnet wird. Wenn Sie zum Beispiel die Richtlinie haben, zwei Snapshot Kopien auf dem Ziel zu behalten, können Sie über zwei Volume-granulare Snapshot Kopien und zwei Snapshot Kopien der Konsistenzgruppe verfügen.

Beim erneuten Synchronisieren der SnapMirror Beziehung mit Snapshot Kopien mit Volume-Granularität können Sie Snapshot Kopien mit der auf Volume-Ebene beibehalten -preserve Flagge. Snapshot Kopien mit Volume-Granularität, die neuer sind als Snapshot Kopien von Konsistenzgruppen, werden aufbewahrt. Wenn keine Snapshot-Kopie einer Konsistenzgruppe vorhanden ist, können während der Neusynchronisierung keine Snapshot-Kopien mit Volume-Granularität übertragen werden.

#### **Bevor Sie beginnen**

- Der asynchrone SnapMirror Schutz ist nur für einzelne Konsistenzgruppen verfügbar. Sie wird für hierarchische Konsistenzgruppen nicht unterstützt. Informationen zum Konvertieren einer hierarchischen Konsistenzgruppe in eine einzige Konsistenzgruppe finden Sie unter [Ändern der Architektur von](#page-2757-0) [Konsistenzgruppen](#page-2757-0).
- Die Richtlinienbeschriftungen im Quell- und Ziel-Cluster müssen übereinstimmen.
- Unterbrechungsfrei [Fügen Sie einer Konsistenzgruppe Volumes hinzu](#page-2751-0) Mit einer aktiven asynchronen SnapMirror Beziehung. Bei allen anderen Änderungen an einer Konsistenzgruppe müssen Sie die SnapMirror Beziehung unterbrechen, die Konsistenzgruppe ändern, dann die Beziehung wiederherstellen und neu synchronisieren.
- Wenn Sie eine asynchrone SnapMirror-Sicherungsbeziehung für mehrere einzelne Volumes konfiguriert haben, können Sie diese Volumes in eine Konsistenzgruppe konvertieren, während die vorhandenen Snapshot Kopien beibehalten werden. So konvertieren Sie Volumes erfolgreich:
	- Es muss eine allgemeine Snapshot-Kopie der Volumes vorhanden sein.
	- Sie müssen die bestehende SnapMirror-Beziehung trennen, [Fügen Sie die Volumes einer einzelnen](#page-2735-0) [Konsistenzgruppe hinzu](#page-2735-0), Und synchronisieren Sie die Beziehung anschließend mithilfe des folgenden Workflows erneut.

## **Schritte**

- 1. Wählen Sie im Zielcluster **Storage > Consistency Groups** aus.
- 2. Wählen Sie die Konsistenzgruppe aus, die Sie im Menü Konsistenzgruppe erstellt haben.
- 3. Rechts oben auf der Übersichtsseite wählen Sie **Mehr** und dann **schützen**.

4. System Manager füllt die Informationen auf der Quellseite automatisch aus. Wählen Sie die entsprechende Cluster- und Storage-VM für das Ziel aus. Wählen Sie eine Schutzrichtlinie aus. Vergewissern Sie sich, dass **Beziehung initialisieren** überprüft wird.

Wenn Sie eine asynchrone Richtlinie auswählen, haben Sie die Option **Übertragungszeitplan überschreiben**.

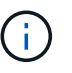

Der unterstützte Mindestzeitplan (Recovery Point Objective oder RPO) für Konsistenzgruppen mit asynchronem SnapMirror beträgt 30 Minuten.

- 5. Wählen Sie **Speichern**.
- 6. Die Konsistenzgruppe muss initialisiert und synchronisiert werden. Bestätigen Sie, dass die Synchronisierung erfolgreich abgeschlossen wurde, indem Sie zum Menü **Consistency Group**

zurückkehren. Der Status **SnapMirror (Remote)** wird angezeigt Protected Neben .

#### **SVM-Disaster Recovery konfigurieren**

Ab ONTAP 9.14.1 [Disaster Recovery für SVM](#page-2637-0) Unterstützt Konsistenzgruppen, wodurch Sie Informationen zu Konsistenzgruppen von der Quelle auf das Ziel-Cluster spiegeln können.

Wenn Sie das SVM-Disaster Recovery auf einer SVM aktivieren, die bereits eine Konsistenzgruppe enthält, folgen Sie den SVM-Konfigurations-Workflows für [System Manager](#page-2528-0) Oder im [CLI VON ONTAP.](#page-2645-0)

Wenn Sie einer SVM eine Konsistenzgruppe hinzufügen, die sich in einer aktiven und funktionierenden SVM-Disaster-Recovery-Beziehung befindet, müssen Sie die SVM-Disaster-Recovery-Beziehung vom Ziel-Cluster aktualisieren. Weitere Informationen finden Sie unter [Aktualisieren Sie eine Replikationsbeziehung manuell](#page-2631-0). Sie müssen die Beziehung jedes Mal aktualisieren, wenn Sie die Konsistenzgruppe erweitern.

#### **Einschränkungen**

- SVM-Disaster Recovery unterstützt keine hierarchischen Konsistenzgruppen.
- Die SVM-Disaster Recovery unterstützt keine Konsistenzgruppen, die mit asynchronem SnapMirror geschützt sind. Sie müssen die SnapMirror Beziehung unterbrechen, bevor Sie die Disaster Recovery für SVMs konfigurieren.
- Auf beiden Clustern muss ONTAP 9.14.1 oder höher ausgeführt werden.
- Fan-out-Beziehungen werden für SVM-Disaster-Recovery-Konfigurationen, die Konsistenzgruppen enthalten, nicht unterstützt.
- Weitere Grenzwerte finden Sie unter [Einschränkungen für Konsistenzgruppen.](#page-2734-0)

#### **Beziehungen visualisieren**

System Manager visualisiert LUN-Zuordnungen im Menü **Schutz > Beziehungen**. Wenn Sie eine Quellbeziehung auswählen, zeigt System Manager eine Visualisierung der Quellbeziehungen an. Durch Auswahl eines Volumes können Sie sich näher mit diesen Beziehungen befassen, um eine Liste der enthaltenen LUNs und der Beziehungen zu Initiatorgruppen anzuzeigen. Diese Informationen können als Excel-Arbeitsmappe aus der Ansicht der einzelnen Volumes heruntergeladen werden. Der Download-Vorgang läuft im Hintergrund.

#### **Verwandte Informationen**

- ["Klonen einer Konsistenzgruppe"](#page-2763-0)
- ["Konfigurieren von Snapshot Kopien"](#page-2522-0)
- ["Erstellen benutzerdefinierter Datensicherungsrichtlinien"](#page-2521-0)
- ["Wiederherstellung aus Snapshot-Kopien"](#page-2526-0)
- ["Wiederherstellung eines Volume aus einer früheren Snapshot Kopie"](#page-2525-0)
- ["SM-BC Übersicht"](#page-2766-0)
- ["Dokumentation zur ONTAP-Automatisierung"](https://docs.netapp.com/us-en/ontap-automation/)
- [Grundlagen der asynchronen SnapMirror Disaster Recovery](#page-2574-0)

## <span id="page-2751-0"></span>**Ändern Sie Mitglieds-Volumes in einer Konsistenzgruppe**

Ab ONTAP 9.12.1 können Sie eine Konsistenzgruppe ändern, indem Sie Volumes entfernen oder hinzufügen (erweitern der Konsistenzgruppe). Ab ONTAP 9.13.1 können Sie Volumes zwischen untergeordneten Konsistenzgruppen verschieben, wenn sie ein gemeinsames übergeordnetes Objekt verwenden.

## **Hinzufügen von Volumes zu einer Konsistenzgruppe**

Ab ONTAP 9.12.1 können Sie unterbrechungsfrei Volumes zu einer Konsistenzgruppe hinzufügen.

## **Über diese Aufgabe**

- Sie können keinen Volumes hinzufügen, die einer anderen Konsistenzgruppe zugeordnet sind.
- Konsistenzgruppen unterstützen NAS-, SAN- und NVMe-Protokolle.
- Sie können einer Konsistenzgruppe bis zu 16 Volumes gleichzeitig hinzufügen, wenn sich die Anpassungen insgesamt befinden [Einschränkungen für Konsistenzgruppen](#page-2734-0).
- Ab ONTAP 9.13.1 können Sie einer Konsistenzgruppe mit einer aktiven SnapMirror Business Continuity (SM-BC) oder einer asynchronen SnapMirror Sicherungsrichtlinie Volumes unterbrechungsfrei hinzufügen.
- Wenn Sie Volumes zu einer durch SM-BC geschützten Konsistenzgruppe hinzufügen, ändert sich der Status der SM-BC-Beziehung in "erweitern", bis Spiegelung und Schutz für das neue Volume konfiguriert sind. Wenn auf dem primären Cluster ein Ausfall auftritt, bevor dieser Prozess abgeschlossen ist, wird die Konsistenzgruppe im Rahmen des Failover-Vorgangs zurück auf ihre ursprüngliche Zusammensetzung zurückgesetzt.
- In ONTAP 9.12.1 und früheren Versionen können Sie Volumes nicht zu einer Konsistenzgruppe in einer SM-BC-Beziehung hinzufügen. Sie müssen zuerst die SM-BC-Beziehung unterbrechen, die Konsistenzgruppe ändern und dann den Schutz mit SM-BC wiederherstellen.
- Ab ONTAP 9.12.1 unterstützt die ONTAP-REST-API das Hinzufügen von *New* oder vorhandenen Volumes zu einer Konsistenzgruppe. Weitere Informationen zur ONTAP REST API finden Sie unter ["Referenzdokumentation zur ONTAP REST-API"](https://docs.netapp.com/us-en/ontap-automation/reference/api_reference.html#access-a-copy-of-the-ontap-rest-api-reference-documentation).

Ab ONTAP 9.13.1 wird diese Funktionalität in System Manager unterstützt.

- Wenn Sie eine Konsistenzgruppe erweitern, werden Snapshot Kopien der vor der Änderung erfassten Konsistenzgruppe als Teil betrachtet. Bei jedem auf dieser Snapshot Kopie basierenden Wiederherstellungsvorgang wird die Konsistenzgruppe zum Zeitpunkt des Snapshots wiedergegeben.
- Wenn Sie ONTAP 9.10.1 bis 9.11.1 verwenden, können Sie eine Konsistenzgruppe nicht ändern. Zum Ändern der Konfiguration einer Konsistenzgruppe in ONTAP 9.10.1 oder 9.11.1 müssen Sie die Konsistenzgruppe löschen und dann eine neue Konsistenzgruppe mit den Volumes erstellen, die Sie aufnehmen möchten.
- Ab ONTAP 9.14.1 können Sie Snapshots mit granularem Volume unter Verwendung von asynchronem

SnapMirror in das Ziel-Cluster replizieren. Bei der Erweiterung einer Konsistenzgruppe mit Asynchronous SnapMirror werden Volume-granulare Snapshots erst nach Erweiterung der Konsistenzgruppe repliziert, wenn die SnapMirror-Richtlinie MirrorAll oder MirrorAndVault lautet. Es werden nur Snapshots mit Volume-Granularität repliziert, die neuer sind als der Snapshot der BasisKonsistenzgruppe.

• Wenn Sie Volumes zu einer Konsistenzgruppe in einer SVM-Disaster-Recovery-Beziehung hinzufügen (unterstützt ab ONTAP 9.14.1), müssen Sie nach dem erweitern der Konsistenzgruppe die SVM-Disaster-Recovery-Beziehung vom Ziel-Cluster aktualisieren. Weitere Informationen finden Sie unter [Aktualisieren](#page-2631-0) [Sie eine Replikationsbeziehung manuell](#page-2631-0).

Ab ONTAP 9.12.1 können Sie diesen Vorgang mit System Manager ausführen.

- 1. Wählen Sie **Storage > Consistency Groups** aus.
- 2. Wählen Sie die Konsistenzgruppe aus, die Sie ändern möchten.
- 3. Wenn Sie eine einzelne Consistency Group ändern, wählen Sie oben im Menü **Volumes** die Option **Mehr** und dann **Expand**, um ein Volume hinzuzufügen.

Wenn Sie eine untergeordnete Konsistenzgruppe ändern, geben Sie die übergeordnete Konsistenzgruppe an, die Sie ändern möchten. Wählen Sie die Schaltfläche **>** aus, um die untergeordneten Konsistenzgruppen anzuzeigen, und wählen Sie dann aus Neben dem Namen der untergeordneten Konsistenzgruppe, die Sie ändern möchten. Wählen Sie in diesem Menü die Option **erweitern**.

- 4. Wählen Sie bis zu 16 Volumes aus, die der Konsistenzgruppe hinzugefügt werden sollen.
- 5. Wählen Sie **Speichern**. Wenn der Vorgang abgeschlossen ist, zeigen Sie die neu hinzugefügten Volumes im Menü **Volumes** der Konsistenzgruppe an.

#### **CLI**

Ab ONTAP 9.14.1 können Sie mithilfe der ONTAP-CLI Volumes zu einer Konsistenzgruppe hinzufügen.

#### **Fügen Sie vorhandene Volumes hinzu**

1. Geben Sie den folgenden Befehl ein. Der -volumes Der Parameter akzeptiert eine durch Kommas getrennte Liste von Volumes.

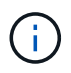

Schließen Sie nur die ein -parent-consistency-group Parameter, wenn die Konsistenzgruppe sich in einer hierarchischen Beziehung befindet.

```
consistency-group volume add -vserver svm_name -consistency-group
consistency_group_name -parent-consistency-group parent_consistency_group
-volume volumes
```
#### **Hinzufügen neuer Volumes**

Das Verfahren zum Hinzufügen neuer Volumes hängt von dem verwendeten Protokoll ab.

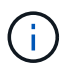

Schließen Sie nur die ein -parent-consistency-group Parameter, wenn die Konsistenzgruppe sich in einer hierarchischen Beziehung befindet.

• So fügen Sie neue Volumes hinzu, ohne sie zu exportieren:

```
consistency-group volume create -vserver SVM_name -consistency-group
child_consistency_group -parent-consistency-group existingParentCg -volume
volume_name -size size
```
• So fügen Sie neue NFS-Volumes hinzu:

consistency-group volume create -vserver *SVM\_name* -consistency-group *consistency-group-name* -volume *volume-prefix* -volume-count *number* -size

```
size -export-policy policy_name
```
• So fügen Sie neue SAN-Volumes hinzu:

```
consistency-group volume create -vserver SVM_name -consistency-group
consistency-group-name -lun lun_name -size size -lun-count number -igroup
igroup_name
```
• So fügen Sie neue NVMe-Namespaces hinzu:

```
consistency-group volume create -vserver SVM_name -consistency-group
consistency_group_name -namespace namespace_name -volume-count number
-namespace-count number -size size -subsystem subsystem_name
```
#### **Entfernen von Volumes aus einer Konsistenzgruppe**

Volumes, die aus einer Konsistenzgruppe entfernt wurden, werden nicht gelöscht. Sie bleiben im Cluster aktiv.

#### **Über diese Aufgabe**

- Sie können Volumes nicht aus einer Konsistenzgruppe in einer SM-BC- oder SVM-Disaster-Recovery-Beziehung entfernen. Sie müssen zuerst die SM-BC-Beziehung unterbrechen, um die Konsistenzgruppe zu ändern und dann die Beziehung wiederherzustellen.
- Wenn eine Konsistenzgruppe nach dem Entfernen keine Volumes enthält, wird die Konsistenzgruppe gelöscht.
- Wenn ein Volume aus einer Konsistenzgruppe entfernt wird, bleiben die vorhandenen Snapshots der Konsistenzgruppe erhalten, gelten jedoch als ungültig. Die vorhandenen Snapshots können nicht verwendet werden, um den Inhalt der Konsistenzgruppe wiederherzustellen. Volume-granulare Snapshots bleiben gültig.
- Wenn Sie ein Volume aus dem Cluster löschen, wird es automatisch aus der Konsistenzgruppe entfernt.
- Zum Ändern der Konfiguration einer Konsistenzgruppe in ONTAP 9.10.1 oder 9.11.1 müssen Sie die Konsistenzgruppe löschen und dann eine neue Konsistenzgruppe mit den gewünschten Mitglied-Volumes erstellen.
- Wenn Sie ein Volume aus dem Cluster löschen, wird es automatisch zur Konsistenzgruppe entfernt.

Ab ONTAP 9.12.1 können Sie diesen Vorgang mit System Manager ausführen.

#### **Schritte**

- 1. Wählen Sie **Storage > Consistency Groups** aus.
- 2. Wählen Sie die einzelne oder untergeordnete Konsistenzgruppe aus, die Sie ändern möchten.
- 3. Aktivieren Sie im Menü **Volumes** die Kontrollkästchen neben den einzelnen Volumes, die Sie aus der Konsistenzgruppe entfernen möchten.
- 4. Wählen Sie **Volumes aus der Consistency Group entfernen** aus.
- 5. Bestätigen Sie, dass Sie verstehen, dass das Entfernen der Volumes dazu führt, dass alle Snapshot-Kopien der Konsistenzgruppe ungültig werden und wählen Sie **Entfernen** aus.

## **CLI**

Ab ONTAP 9.14.1 können Sie Volumes mithilfe der CLI aus einer Konsistenzgruppe entfernen.

## **Schritt**

1. Entfernen Sie die Volumes. Der -volumes Der Parameter akzeptiert eine durch Kommas getrennte Liste von Volumes.

Schließen Sie nur die ein -parent-consistency-group Parameter, wenn die Konsistenzgruppe sich in einer hierarchischen Beziehung befindet.

```
consistency-group volume remove -vserver SVM_name -consistency-group
consistency_group_name -parent-consistency-group
parent_consistency_group_name -volume volumes
```
#### **Verschieben von Volumes zwischen Konsistenzgruppen**

Ab ONTAP 9.13.1 können Sie Volumes zwischen untergeordneten Konsistenzgruppen verschieben, die ein übergeordnetes Objekt verwenden.

#### **Über diese Aufgabe**

- Sie können Volumes nur zwischen Konsistenzgruppen verschieben, die unter derselben übergeordneten Konsistenzgruppe geschachtelt sind.
- Vorhandene Snapshots von Konsistenzgruppen sind ungültig und können als Snapshots von Konsistenzgruppen nicht mehr aufgerufen werden. Einzelne Volume Snapshots bleiben gültig.
- Snapshot Kopien der übergeordneten Konsistenzgruppe bleiben gültig.
- Wenn Sie alle Volumes aus einer untergeordneten Konsistenzgruppe verschieben, wird diese Konsistenzgruppe gelöscht.
- Änderungen an einer Konsistenzgruppe müssen eingehalten werden [Einschränkungen für](#page-2734-0) [Konsistenzgruppen](#page-2734-0).

Ab ONTAP 9.12.1 können Sie diesen Vorgang mit System Manager ausführen.

#### **Schritte**

- 1. Wählen Sie **Storage > Consistency Groups** aus.
- 2. Wählen Sie die übergeordnete Konsistenzgruppe aus, die die Volumes enthält, die Sie verschieben möchten. Suchen Sie die untergeordnete Consistency Group und erweitern Sie dann das Menü **Volumes**. Wählen Sie die Volumes aus, die Sie verschieben möchten.
- 3. Wählen Sie **Verschieben**.
- 4. Legen Sie fest, ob die Volumes in eine neue Konsistenzgruppe oder eine vorhandene Gruppe verschoben werden sollen.
	- a. Um zu einer vorhandenen Consistency Group zu wechseln, wählen Sie **vorhandene untergeordnete Consistency Group** und wählen Sie dann den Namen der Consistency Group aus dem Dropdown-Menü aus.
	- b. Um zu einer neuen Consistency Group zu wechseln, wählen Sie **Neue untergeordnete Consistency Group** aus. Geben Sie einen Namen für die neue untergeordnete Konsistenzgruppe ein, und wählen Sie einen Komponententyp aus.
- 5. Wählen Sie **Verschieben**.

#### **CLI**

Ab ONTAP 9.14.1 können Sie Volumes mithilfe der ONTAP CLI zwischen Konsistenzgruppen verschieben.

#### **Verschieben Sie Volumes in eine neue untergeordnete Konsistenzgruppe**

1. Mit dem folgenden Befehl wird eine neue untergeordnete Konsistenzgruppe erstellt, die die zugewiesenen Volumes enthält.

Wenn Sie die neue Konsistenzgruppe erstellen, können Sie neue Snapshot-, QoS- und Tiering-Richtlinien zuweisen.

```
consistency-group volume reassign -vserver SVM_name -consistency-group
source_child_consistency_group -parent-consistency-group
parent_consistency_group -volume volumes -new-consistency-group
consistency_group_name [-snapshot-policy policy -qos-policy policy -tiering
-policy policy]
```
#### **Verschieben Sie Volumes in eine vorhandene untergeordnete Konsistenzgruppe**

1. Weisen Sie die Volumes neu zu. Der -volumes Der Parameter akzeptiert eine kommagetrennte Liste von Volume-Namen.

consistency-group volume reassign -vserver *SVM\_name* -consistency-group *source\_child\_consistency\_group* -parent-consistency-group *parent\_consistency\_group* -volume *volumes* -to-consistency-group *target\_consistency\_group*

#### **Verwandte Informationen**

• [Einschränkungen für Konsistenzgruppen](#page-2734-0)

• [Klonen einer Konsistenzgruppe](#page-2763-0)

## <span id="page-2757-0"></span>**Ändern der Geometrie der Konsistenzgruppe**

Ab ONTAP 9.13.1 können Sie die Geometrie einer Konsistenzgruppe ändern. Wenn Sie die Geometrie einer Konsistenzgruppe ändern, können Sie die Konfiguration von untergeordneten oder übergeordneten Konsistenzgruppen ändern, ohne dass laufende I/O-Vorgänge unterbrochen werden.

Das Ändern der Konsistenzgruppengeometrie hat Auswirkungen auf vorhandene Snapshot Kopien.

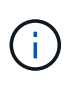

Sie können die Geometrie einer Konsistenzgruppe nicht ändern, die mit einer Remote-Schutzrichtlinie konfiguriert ist. Sie müssen zuerst die Schutzbeziehung unterbrechen, die Geometrie ändern und dann den Remoteschutz wiederherstellen.

## **Fügen Sie eine neue untergeordnete Konsistenzgruppe hinzu**

Ab ONTAP 9.13.1 können Sie einer vorhandenen übergeordneten Konsistenzgruppe eine neue untergeordnete Konsistenzgruppe hinzufügen.

## **Bevor Sie beginnen**

- Eine übergeordnete Konsistenzgruppe kann maximal fünf untergeordnete Konsistenzgruppen enthalten. Siehe [Einschränkungen für Konsistenzgruppen](#page-2734-0) Für andere Grenzwerte.
- Sie können einer einzelnen Konsistenzgruppe keine untergeordnete Konsistenzgruppe hinzufügen. Zunächst müssen Sie [Werben] Die Konsistenzgruppe, dann können Sie eine untergeordnete Konsistenzgruppe hinzufügen.
- Vorhandene Snapshot Kopien der vor der Erweiterung erfassten Konsistenzgruppe gelten als Teil. Bei jedem auf dieser Snapshot Kopie basierenden Wiederherstellungsvorgang wird die Konsistenzgruppe zum Zeitpunkt der Snapshot Kopie wiedergegeben.

Ab ONTAP 9.13.1 können Sie diesen Vorgang mit System Manager ausführen.

- 1. Wählen Sie **Storage > Consistency Groups** aus.
- 2. Wählen Sie die übergeordnete Konsistenzgruppe aus, der Sie eine untergeordnete Konsistenzgruppe hinzufügen möchten.
- 3. Wählen Sie neben dem Namen der übergeordneten Consistency Group die Option **Mehr** und dann **Neue untergeordnete Consistency Group hinzufügen**.
- 4. Geben Sie einen Namen für Ihre Konsistenzgruppe ein.
- 5. Legen Sie fest, ob Sie neue oder vorhandene Volumes hinzufügen möchten.
	- a. Wenn Sie vorhandene Volumes hinzufügen, wählen Sie **existierende Volumes** und wählen Sie dann die Volumes aus dem Dropdown-Menü aus.
	- b. Wenn Sie neue Volumes hinzufügen, wählen Sie **Neue Volumes** und geben Sie dann die Anzahl der Volumes und deren Größe an.
- 6. Wählen Sie **Hinzufügen**.

#### **CLI**

Ab ONTAP 9.14.1 können Sie eine untergeordnete Konsistenzgruppe über die ONTAP CLI hinzufügen.

#### **Fügen Sie eine untergeordnete Konsistenzgruppe mit neuen Volumes hinzu**

1. Erstellen Sie die neue Konsistenzgruppe. Geben Sie Werte für den Konsistenzgruppennamen, das Volume-Präfix, die Anzahl der Volumes, die Volume-Größe, den Storage-Service, und den Namen der Exportrichtlinie:

consistency-group create -vserver *SVM\_name* -consistency-group *consistency\_group* -parent-consistency-group *parent\_consistency\_group* -volume-prefix *prefix* -volume-count *number* -size *size* -storage-service *service* -export-policy *policy\_name*

#### **Fügen Sie eine untergeordnete Konsistenzgruppe mit vorhandenen Volumes hinzu**

1. Erstellen Sie die neue Konsistenzgruppe. Der volumes Der Parameter akzeptiert eine kommagetrennte Liste von Volume-Namen.

consistency-group create -vserver *SVM\_name* -consistency-group *new\_consistency\_group* -parent-consistency-group *parent\_consistency\_group* -volumes *volume*

#### **Trennen Sie eine untergeordnete Konsistenzgruppe**

Ab ONTAP 9.13.1 können Sie eine untergeordnete Konsistenzgruppe aus ihrem übergeordneten Element entfernen und in eine individuelle Konsistenzgruppe konvertieren.

#### **Bevor Sie beginnen**

• Das Trennen einer untergeordneten Konsistenzgruppe führt dazu, dass die Snapshots der übergeordneten Konsistenzgruppe ungültig werden und auf sie nicht mehr zugegriffen werden kann. Granulare Volume-Snapshots sind weiterhin gültig.

- Vorhandene Snapshot Kopien der einzelnen Konsistenzgruppe bleiben gültig.
- Dieser Vorgang schlägt fehl, wenn eine vorhandene einzelne Konsistenzgruppe den gleichen Namen wie die untergeordnete Konsistenzgruppe hat, die Sie trennen möchten. Wenn in diesem Szenario Sie auftreten, müssen Sie die Konsistenzgruppe umbenennen, wenn Sie sie trennen.

#### **Beispiel 24. Schritte**

## **System Manager**

Ab ONTAP 9.13.1 können Sie diesen Vorgang mit System Manager ausführen.

- 1. Wählen Sie **Storage > Consistency Groups** aus.
- 2. Wählen Sie die übergeordnete Konsistenzgruppe aus, die das untergeordnete Element enthält, das Sie entfernen möchten.
- 3. Wählen Sie neben der untergeordneten Consistency Group, die Sie entfernen möchten, die Option **Mehr** und dann **vom übergeordneten Element trennen**.
- 4. Optional können Sie die Konsistenzgruppe umbenennen und einen Applikationstyp auswählen.
- 5. Wählen Sie **Trennen**.

## **CLI**

Ab ONTAP 9.14.1 können Sie eine untergeordnete Konsistenzgruppe über die ONTAP CLI trennen.

1. Entfernen Sie die Konsistenzgruppe. Benennen Sie optional die getrennte Konsistenzgruppe mit dem um -new-name Parameter.

```
consistency-group detach -vserver SVM_name -consistency-group
child_consistency_group -parent-consistency-group parent_consistency_group
[-new-name new_name]
```
## **Verschieben Sie eine vorhandene einzelne Konsistenzgruppe unter eine übergeordnete Konsistenzgruppe**

Ab ONTAP 9.13.1 können Sie eine vorhandene einzelne Konsistenzgruppe in eine untergeordnete Konsistenzgruppe konvertieren. Sie können die Konsistenzgruppe entweder unter eine vorhandene übergeordnete Konsistenzgruppe verschieben oder während des Verschiebens eine neue übergeordnete Konsistenzgruppe erstellen.

#### **Bevor Sie beginnen**

- Die übergeordnete Konsistenzgruppe muss vier oder weniger untergeordnete Elemente aufweisen. Eine übergeordnete Konsistenzgruppe kann maximal fünf untergeordnete Konsistenzgruppen enthalten. Siehe [Einschränkungen für Konsistenzgruppen](#page-2734-0) Für andere Grenzwerte.
- Vorhandene Snapshot-Kopien der vor diesem Vorgang erfassten *parent* Konsistenzgruppe gelten als teilweise. Bei jedem Wiederherstellungsvorgang, der auf einer dieser Snapshot Kopien basiert, wird die Konsistenzgruppe zum Zeitpunkt der Snapshot Kopie wiedergegeben.
- Vorhandene Snapshots der Konsistenzgruppe bleiben gültig.

Ab ONTAP 9.13.1 können Sie diesen Vorgang mit System Manager ausführen.

- 1. Wählen Sie **Storage > Consistency Groups** aus.
- 2. Wählen Sie die Konsistenzgruppe aus, die Sie konvertieren möchten.
- 3. Wählen Sie **Mehr** und dann **unter verschiedene Consistency Group verschieben**.
- 4. Geben Sie optional einen neuen Namen für die Konsistenzgruppe ein, und wählen Sie einen Komponententyp aus. Standardmäßig ist der Komponententyp "Sonstige".
- 5. Wählen Sie diese Option, wenn Sie zu einer vorhandenen übergeordneten Konsistenzgruppe migrieren oder eine neue übergeordnete Konsistenzgruppe erstellen möchten:
	- a. Um in eine vorhandene übergeordnete Konsistenzgruppe zu migrieren, wählen Sie **vorhandene Konsistenzgruppe** aus, und wählen Sie dann die Konsistenzgruppe aus dem Dropdown-Menü aus.
	- b. Um eine neue übergeordnete Konsistenzgruppe zu erstellen, wählen Sie **Neue Konsistenzgruppe** und geben Sie dann einen Namen für die neue Konsistenzgruppe ein.
- 6. Wählen Sie **Verschieben**.

#### **CLI**

Ab ONTAP 9.14.1 können Sie eine einzelne Konsistenzgruppe mithilfe der ONTAP CLI unter eine übergeordnete Konsistenzgruppe verschieben.

#### **Verschieben Sie eine Konsistenzgruppe unter eine neue übergeordnete Konsistenzgruppe**

1. Erstellen Sie die neue übergeordnete Konsistenzgruppe. Der -consistency-groups Mit dem Parameter werden alle vorhandenen Konsistenzgruppen auf das neue übergeordnete Objekt migriert.

consistency-group attach -vserver *svm\_name* -consistency-group *parent\_consistency\_group* -consistency-groups *child\_consistency\_group*

#### **Verschieben Sie eine Konsistenzgruppe unter einer vorhandenen Konsistenzgruppe**

1. Verschieben der Konsistenzgruppe:

```
consistency-group add -vserver SVM_name -consistency-group
consistency_group -parent-consistency-group parent_consistency_group
```
#### **Hochstufen einer untergeordneten Konsistenzgruppe**

Ab ONTAP 9.13.1 können Sie eine einzelne Konsistenzgruppe in eine übergeordnete Konsistenzgruppe heraufstufen. Wenn Sie die einzelne Konsistenzgruppe zu einem übergeordneten Element heraufstufen, erstellen Sie außerdem eine neue untergeordnete Konsistenzgruppe, die alle Volumes der ursprünglichen, einzelnen Konsistenzgruppe übernimmt.

#### **Bevor Sie beginnen**

• Wenn Sie eine untergeordnete Konsistenzgruppe in eine übergeordnete Konsistenzgruppe konvertieren möchten, müssen Sie zuerst [detach] Die untergeordnete Konsistenzgruppe führt dann dieses Verfahren aus.

• Vorhandene Snapshot Kopien der Konsistenzgruppe bleiben gültig, nachdem Sie die Konsistenzgruppe hochgestuft haben.

## **Beispiel 26. Schritte**

## **System Manager**

Ab ONTAP 9.13.1 können Sie diesen Vorgang mit System Manager ausführen.

- 1. Wählen Sie **Storage > Consistency Groups** aus.
- 2. Wählen Sie die Konsistenzgruppe aus, die Sie hochstufen möchten.
- 3. Wählen Sie **Mehr** und dann **auf übergeordnete Consistency Group hochstufen**.
- 4. Geben Sie einen **Namen** ein und wählen Sie einen **Komponententyp** für die untergeordnete Consistency Group aus.
- 5. Wählen Sie **Heraufstufen**.

## **CLI**

Ab ONTAP 9.14.1 können Sie eine einzelne Konsistenzgruppe mithilfe der ONTAP CLI unter eine übergeordnete Konsistenzgruppe verschieben.

1. Hochstufen der Konsistenzgruppe. Mit diesem Befehl wird eine übergeordnete und eine untergeordnete Konsistenzgruppe erstellt.

```
consistency-group promote -vserver SVM_name -consistency-group
existing_consistency_group -new-name new_child_consistency_group
```
## **Stufen Sie ein übergeordnetes Objekt auf eine einzelne Konsistenzgruppe zurück**

Ab ONTAP 9.13.1 können Sie eine übergeordnete Konsistenzgruppe auf eine einzige Konsistenzgruppe herunterstufen. Durch Zurückstufen des übergeordneten Elements wird die Hierarchie der Konsistenzgruppe reduziert, wobei alle zugeordneten untergeordneten Konsistenzgruppen entfernt werden. Alle Volumes in der Konsistenzgruppe verbleiben in der neuen, einzelnen Konsistenzgruppe.

#### **Bevor Sie beginnen**

• Vorhandene Snapshot Kopien der übergeordneten Konsistenzgruppe bleiben gültig, nachdem Sie sie auf eine einzelne Konsistenz herabgestuft haben. Vorhandene Snapshot Kopien von einer der zugeordneten untergeordneten Konsistenzgruppen des übergeordneten Objekts werden ungültig, die einzelnen Volume-Snapshots in diesen Snapshots sind jedoch weiterhin als Volume-granulare Snapshots verfügbar.

Ab ONTAP 9.13.1 können Sie diesen Vorgang mit System Manager ausführen.

- 1. Wählen Sie **Storage > Consistency Groups** aus.
- 2. Wählen Sie die übergeordnete Konsistenzgruppe aus, die Sie herunterstufen möchten.
- 3. Wählen Sie **Mehr** und dann **auf einzelne Consistency Group zurückstufen**.
- 4. Eine Warnung weist Sie darauf hin, dass alle zugeordneten untergeordneten Konsistenzgruppen gelöscht werden und ihre Volumes unter die neue einzelne Konsistenzgruppe verschoben werden. Wählen Sie **Zurückstufen**, um zu bestätigen, dass Sie die Auswirkungen verstehen.

#### **CLI**

Ab ONTAP 9.14.1 können Sie eine Konsistenzgruppe mithilfe der ONTAP CLI zurückstufen.

1. Stufen Sie die Konsistenzgruppe zurück. Verwenden Sie das optionale -new-name Parameter, um die Konsistenzgruppe umzubenennen.

consistency-group demote -vserver *SVM\_name* -consistency-group *parent\_consistency\_group* [-new-name *new\_consistency\_group\_name*]

## <span id="page-2762-0"></span>**Anwendungs- und Komponenten-Tags ändern**

Ab ONTAP 9.12.1 unterstützen Konsistenzgruppen das Komponenten- und Applikations-Tagging. Applikations- und Komponenten-Tags sind ein Managementtool, mit dem Sie verschiedene Workloads in Ihren Konsistenzgruppen filtern und identifizieren können.

#### **Über diese Aufgabe**

Konsistenzgruppen bieten zwei Arten von Tags:

- **Anwendungs-Tags**: Diese gelten für einzelne und übergeordnete Konsistenzgruppen. Applikations-Tags bieten Kennzeichnung für Workloads wie MongoDB, Oracle oder SQL Server. Das Standard-Anwendungs-Tag für Konsistenzgruppen ist "Sonstige".
- **Komponenten-Tags**: Kinder in hierarchischen Konsistenzgruppen haben Komponenten-Tags anstelle von Anwendungs-Tags. Die Optionen für Komponenten-Tags sind "Daten", "Protokolle" oder "andere". Der Standardwert ist .. Other".

Sie können Tags beim Erstellen von Konsistenzgruppen oder nach dem Erstellen der Konsistenzgruppen anwenden.

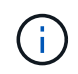

Wenn die Consistency Group eine SM-BC-Beziehung hat, müssen Sie **other** als Anwendungsoder Komponenten-Tag verwenden.

## **Schritte**

Ab ONTAP 9.12.1 können Sie Applikations- und Komponenten-Tags mit System Manager ändern. Ab ONTAP 9.14.1 können Sie die Anwendungs- und Komponenten-Tags über die ONTAP-CLI ändern.

- 1. Wählen Sie **Storage > Consistency Groups** aus.
- 2. Wählen Sie die Konsistenzgruppe aus, deren Tag Sie ändern möchten. Wählen Sie die aus : Neben dem Namen der Konsistenzgruppe und dann **Edit**.
- 3. Wählen Sie im Dropdown-Menü die entsprechende Anwendungs- oder Komponentenkennung aus.
- 4. Wählen Sie **Speichern**.

## **CLI**

Ab ONTAP 9.14.1 können Sie die Applikations- oder Komponenten-Tag einer vorhandenen Konsistenzgruppe mithilfe der ONTAP CLI ändern.

## **Ändern Sie das Anwendungs-Tag**

- 1. Anwendungs-Tags akzeptieren eine begrenzte Anzahl voreingestellter Zeichenfolgen. Um die Liste der akzeptierten Zeichenfolgen anzuzeigen, führen Sie den folgenden Befehl aus: consistency-group modify -vserver *svm\_name* -consistency-group *consistency\_group* -application-type ?
- 2. Wählen Sie den entsprechenden String in der Ausgabe aus und ändern Sie die Konsistenzgruppe: consistency-group modify -vserver *svm\_name* -consistency-group *consistency\_group* -application-type application\_type

## **Ändern Sie das Komponenten-Tag**

1. Ändern Sie den Komponententyp. Der Komponententyp kann Daten, Protokolle oder andere sein. Wenn Sie SM-BC verwenden, muss es "anders" sein. consistency-group modify -vserver *svm* -consistency-group *child\_consistency\_group* -parent-consistency-group *parent\_consistency\_group* -application-component-type [data|logs|other]

## <span id="page-2763-0"></span>**Klonen einer Konsistenzgruppe**

Ab ONTAP 9.12.1 können Sie eine Konsistenzgruppe klonen, um eine Kopie einer Konsistenzgruppe und ihres Inhalts zu erstellen. Durch das Klonen einer Konsistenzgruppe wird eine Kopie der Konfiguration der Konsistenzgruppe, ihrer Metadaten wie Applikationstyp und aller Volumes und ihrer Inhalte wie Dateien, Verzeichnisse, LUNs oder NVMe Namespaces erstellt.

## **Über diese Aufgabe**

Beim Klonen einer Konsistenzgruppe können Sie sie mit ihrer aktuellen Konfiguration klonen, jedoch mit Volume-Inhalten, wenn sie sich befinden oder auf einem vorhandenen Snapshot einer Konsistenzgruppe basieren.

Das Klonen einer Konsistenzgruppe wird nur für die gesamte Konsistenzgruppe unterstützt. Sie können eine einzelne Child-Konsistenzgruppe nicht in einer hierarchischen Beziehung klonen: Nur die vollständige Konfiguration der Konsistenzgruppe kann geklont werden.

Wenn Sie eine Konsistenzgruppe klonen, sind die folgenden Komponenten nicht geklont:

• IGroups

- LUN-Zuordnungen
- NVMe-Subsysteme
- NVMe Namespace-Subsystemzuordnungen

## **Bevor Sie beginnen**

- Wenn Sie eine Konsistenzgruppe klonen, erstellt ONTAP keine SMB-Freigaben für die geklonten Volumes, falls kein Freigabename angegeben wird. \* Geklonte Consistency Groups werden nicht gemountet, wenn kein Verbindungspfad angegeben ist.
- Wenn Sie versuchen, eine Konsistenzgruppe auf Grundlage eines Snapshots zu klonen, der die aktuellen konstituierenden Volumes der Konsistenzgruppe nicht widerspiegelt, schlägt der Vorgang fehl.
- Nachdem Sie eine Konsistenzgruppe geklont haben, müssen Sie die entsprechende Zuordnung durchführen.

Siehe [Zuordnen von Initiatorgruppen zu mehreren LUNs](#page-1888-0) Oder [Zuordnen eines NVMe Namespace zu](#page-1869-0) [einem Subsystem](#page-1869-0) Finden Sie weitere Informationen.

• Das Klonen einer Konsistenzgruppe wird weder für eine Konsistenzgruppe in einer SnapMirror Business Continuity-Beziehung noch für zugehörige DP Volumes unterstützt.

## **Schritte**

- 1. Wählen Sie **Storage > Consistency Groups** aus.
- 2. Wählen Sie im Menü **Consistency Group** die Konsistenzgruppe aus, die Sie klonen möchten.
- 3. Wählen Sie oben rechts auf der Übersichtsseite für die Konsistenzgruppe **Klonen** aus.
- 4. Geben Sie einen Namen für die neue, geklonte Konsistenzgruppe ein, oder übernehmen Sie den Standardnamen.
	- a. Wählen Sie aus, ob Sie die Option aktivieren möchten ["](#page-78-0)**[Thin Provisioning](#page-78-0)**[".](#page-78-0)
	- b. Wählen Sie **Split Clone**, wenn Sie die Konsistenzgruppe von ihrer Quelle trennen und zusätzlichen Speicherplatz für die geklonte Konsistenzgruppe zuweisen möchten.
- 5. Um die Konsistenzgruppe in ihrem aktuellen Status zu klonen, wählen Sie **Neue Snapshot Kopie hinzufügen**.

Um die Konsistenzgruppe auf der Grundlage eines Snapshots zu klonen, wählen Sie **Verwenden Sie eine vorhandene Snapshot Kopie**. Wenn Sie diese Option auswählen, wird ein neues Untermenü geöffnet. Wählen Sie den Snapshot aus, den Sie als Grundlage für den Klonvorgang verwenden möchten.

- 6. Wählen Sie **Clone**.
- 7. Kehren Sie zum Menü **Consistency Group** zurück, um zu bestätigen, dass Ihre Konsistenzgruppe geklont wurde.

## **CLI**

Ab ONTAP 9.14.1 können Sie eine Konsistenzgruppe über die CLI klonen.

#### **Klonen einer Konsistenzgruppe**

1. Der consistency-group clone create Der Befehl klont die Konsistenzgruppe im aktuellen Point-in-Time-Status. Um den Klonvorgang auf einem Snapshot zu basieren, schließen Sie das ein -source-snapshot Parameter.

```
consistency-group clone create -vserver svm_name -consistency-group
clone_name -source-consistency-group consistency_group_name [-source-
snapshot snapshot_name]
```
## **Nächste Schritte**

- [Zuordnen von Initiatorgruppen zu mehreren LUNs](#page-1888-0)
- [Zuordnen eines NVMe Namespace zu einem Subsystem](#page-1869-0)

## **Löschen einer Konsistenzgruppe**

Wenn Sie beschließen, dass Sie keine Konsistenzgruppe mehr benötigen, können Sie sie löschen.

## **Über diese Aufgabe**

• Durch das Löschen einer Konsistenzgruppe wird die Instanz der Konsistenzgruppe gelöscht und hat Auswirkungen auf die konstituierenden Volumes oder LUNs. Das Löschen einer Konsistenzgruppe führt nicht zum Löschen der Snapshots, die auf jedem Volume vorhanden sind, jedoch sind sie nicht mehr als Snapshots von Konsistenzgruppen verfügbar. Die Snapshots können jedoch weiterhin als normale granulare Snapshots von Volumes gemanagt werden.

- ONTAP löscht automatisch eine Konsistenzgruppe, wenn alle Volumes in der Konsistenzgruppe gelöscht werden.
- Durch das Löschen einer übergeordneten Konsistenzgruppe werden alle zugeordneten untergeordneten Konsistenzgruppen gelöscht.
- Wenn Sie eine ONTAP-Version zwischen 9.10.1 und 9.12.0 verwenden, können Volumes nur aus einer Konsistenzgruppe entfernt werden, wenn das Volume selbst gelöscht wird. In diesem Fall wird das Volume automatisch aus der Konsistenzgruppe entfernt. Ab ONTAP 9.12.1 können Sie Volumes aus einer Konsistenzgruppe entfernen, ohne die Konsistenzgruppe zu löschen. Weitere Informationen zu diesem Prozess finden Sie unter [Ändern einer Konsistenzgruppe](#page-2751-0).

## **Beispiel 28. Schritte**

#### **System Manager**

- 1. Wählen Sie **Storage > Consistency Groups** aus.
- 2. Wählen Sie die Konsistenzgruppe aus, die Sie löschen möchten.
- 3. Wählen Sie neben dem Namen der Konsistenzgruppe aus **: Dann Löschen**.

## **CLI**

Ab ONTAP 9.14.1 können Sie eine Konsistenzgruppe über die CLI löschen.

## **Löschen einer Konsistenzgruppe**

1. Löschen Sie die Konsistenzgruppe:

```
consistency-group delete -vserver svm_name -consistency-group
consistency_group_name
```
# **SnapMirror Business Continuity**

## <span id="page-2766-0"></span>**Überblick über die Business Continuity in SnapMirror**

SnapMirror Business Continuity (SM-BC), auch als SnapMirror Active Sync bekannt, ermöglicht es Business-Services, den Betrieb selbst bei einem vollständigen Standortausfall fortzusetzen. Applikationen können dank einer sekundären Kopie einen transparenten Failover durchführen. Zum Auslösen eines Failovers mit SM-BC sind weder manuelle Eingriffe noch zusätzliche Skripte erforderlich.

SM-BC ist ab ONTAP 9.8 verfügbar. SM-BC wird auf AFF Clustern oder All-Flash SAN Array (ASA) Clustern unterstützt, bei denen die primären und sekundären Cluster entweder AFF oder ASA sein können. SM-BC sichert Applikationen mit iSCSI oder FCP LUNs.

## **Vorteile**

SM-BC bietet folgende Vorteile:

• Kontinuierliche Verfügbarkeit für geschäftskritische Applikationen

- Möglichkeit zum abwechselnd Hosten kritischer Applikationen vom primären und sekundären Standort aus
- Vereinfachtes Applikationsmanagement mit Konsistenzgruppen für abhängige Schreibreihenfolge
- Die Möglichkeit, für jede Applikation ein Failover zu testen
- Sofortige Erstellung von Spiegelklonen, ohne die Applikationsverfügbarkeit zu beeinträchtigen
- Ab ONTAP 9.11.1 unterstützt SM-BC [SnapRestore mit einer Datei.](#page-2571-0)
- Ab ONTAP 9.14.1 unterstützt SM-BC Windows-Failover-Clustering und ["Persistente SCSI 3-](https://kb.netapp.com/onprem/ontap/da/SAN/What_are_SCSI_Reservations_and_SCSI_Persistent_Reservations) [Reservierungen"](https://kb.netapp.com/onprem/ontap/da/SAN/What_are_SCSI_Reservations_and_SCSI_Persistent_Reservations), Verbesserung der Hochverfügbarkeit.

## **Anwendungsfälle**

## **Applikationsimplementierung für Objekt mit null Recovery-Zeit (RTO)**

In einer SM-BC-Bereitstellung verfügen Sie über ein primäres und ein sekundäres Cluster. Eine LUN im primären Cluster 1LP) Wird einen Spiegel haben (L1s) Auf der sekundären; beide LUNs teilen sich dieselbe serielle ID und werden als Lese-Schreib-LUNs an den Host gemeldet. Lese- und Schreibvorgänge werden jedoch nur auf der primären LUN gewartet. 1LP. Alle Schreibvorgänge auf die Spiegelung L1S Werden von Proxy bedient.

## **Notfallszenario**

Mit SM-BC können Sie mehrere Volumes synchron für eine Applikation zwischen Standorten an geografisch verteilten Standorten replizieren. Bei Unterbrechungen des primären Storage kann automatisch ein Failover auf die sekundäre Kopie durchgeführt werden. Dies ermöglicht Business Continuity für Tier-1-Applikationen.

## **Der Netapp Architektur Sind**

Die folgende Abbildung zeigt den Betrieb der SnapMirror Business Continuity-Funktion auf hoher Ebene.

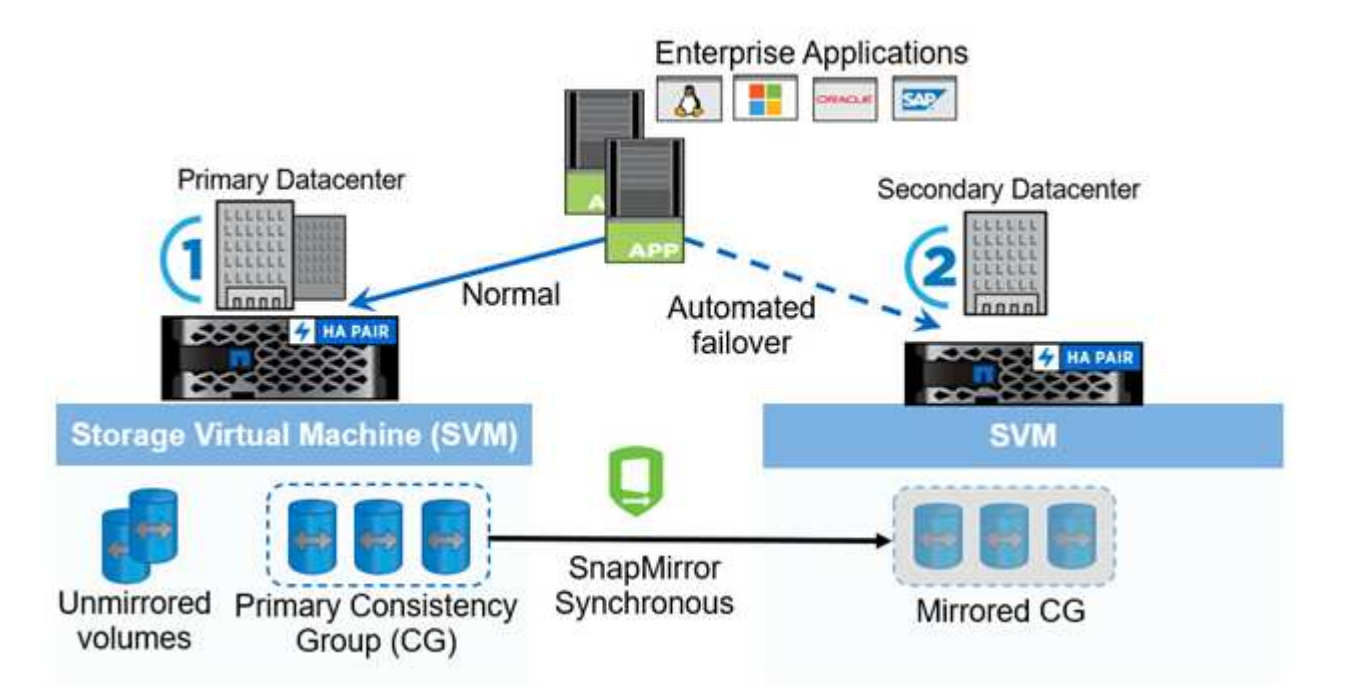

In Abschnitt 1 des Diagramms wird eine Applikation auf einer SVM im primären Datacenter implementiert. Die Volumes, die zur primären Konsistenzgruppe hinzugefügt wurden, sind mit SM-BC geschützt und werden auf die sekundäre Konsistenzgruppe in einem sekundären Rechenzentrum gespiegelt. Bei einer Unterbrechung erfolgt ein Failover der Volumes in der primären Konsistenzgruppe auf die gespiegelte Konsistenzgruppe.

Volumes, die sich nicht in einer gespiegelten Konsistenzgruppe befinden, werden im Falle eines Failovers nicht bedient.

## **Weitere Informationen**

• ["TR-4878: SnapMirror Business Continuity"](https://www.netapp.com/pdf.html?item=/media/21888-tr-4878.pdf)

## **Schlüsselkonzepte**

SnapMirror Business Continuity (SM-BC) nutzt Funktionen wie Konsistenzgruppen und den ONTAP Mediator, um sicherzustellen, dass Ihre Daten repliziert und auch im Notfall bereitgestellt werden. Bei der Planung Ihrer SM-BC-Implementierung ist es wichtig, die wesentlichen Konzepte in SM-BC und seiner Architektur zu verstehen.

## **Der Netapp Architektur Sind**

Die folgende Abbildung zeigt eine allgemeine Übersicht über eine SM-BC-Bereitstellung.

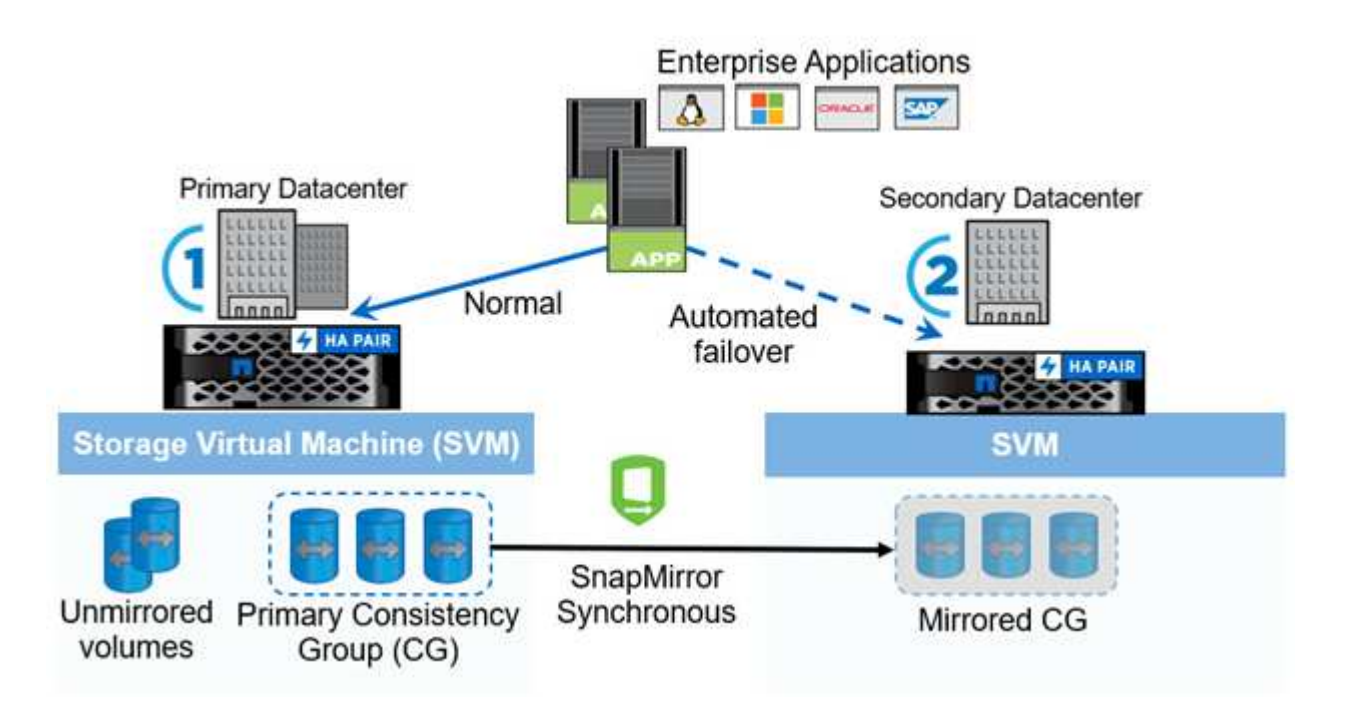

Das Diagramm zeigt eine Enterprise-Applikation, die auf einer Storage-VM (SVM) im primären Datacenter gehostet wird. Die SVM enthält fünf Volumes, drei davon sind Teil einer Konsistenzgruppe. Die drei Volumes in der Konsistenzgruppe werden in einem sekundären Datacenter gespiegelt. Unter normalen Bedingungen werden alle Schreibvorgänge im primären Datacenter durchgeführt. Dieses Datacenter dient praktisch als Quelle für I/O-Vorgänge, während das sekundäre Datacenter als Ziel dient.

Im Falle eines Katastrophenfalls im primären Rechenzentrum leitet der ONTAP-Mediator das sekundäre Rechenzentrum als primäres Rechenzentrum an, das alle I/O-Operationen bedient. Es werden nur die Volumes bedient, die in der Konsistenzgruppe gespiegelt werden. Alle Vorgänge, die die anderen beiden Volumes auf der SVM betreffen, sind durch den Notfall betroffen.

## **Grundlegende Konzepte**

Das Verständnis der folgenden Begriffe hilft Ihnen bei der Bereitstellung von SM-BC.

## **Konsistenzgruppe**

Eine Konsistenzgruppe ist eine Sammlung von Volumes oder LUNs, die eine Garantie der Schreibreihenfolge für den Applikations-Workload bietet, der für Business Continuity gesichert werden muss. Eine Konsistenzgruppe stellt sicher, dass alle Volumes dieses Datensatzes stillgelegt und dann zum selben Zeitpunkt wieder eingesetzt werden. Dadurch wird ein datenkonsistenter Restore-Punkt über die Volumes hinweg für diesen Datensatz bereitgestellt.

In SM-BC erstellen Sie eine primäre und sekundäre Konsistenzgruppe für Replikation und Datenschutz. Die sekundäre Konsistenzgruppe stellt Ihre Daten im Falle einer Unterbrechung bereit.

Weitere Informationen zu Konsistenzgruppen finden Sie unter ["Übersicht über Konsistenzgruppen".](#page-2728-0)

## **Konstitutive**

Ein einzelnes Volume oder LUN, die Teil einer Konsistenzgruppe ist, die durch die SM-BC-Beziehung geschützt ist.

## **ONTAP Mediator**

Die ONTAP Mediatoren überwachen die beiden ONTAP-Cluster und orchestrieren das Failover für den Fall, dass Ihr primäres Speichersystem ausfällt. Mit dem ONTAP Mediator stellt Ihre Anwendung automatisch wieder eine Verbindung zu den Ressourcen im sekundären Speichersystem her.

Durch die Integritätsinformationen des ONTAP Mediators können Cluster zwischen einem Cluster-LIF-Ausfall und einem Standortausfall unterscheiden. Wenn der Standort ausfällt, leitet ONTAP Mediator die Integritätsinformationen bei Bedarf an den Peer-Cluster weiter, wodurch der Peer-Cluster ein Failover ermöglicht wird.

Erfahren Sie mehr über das ["ONTAP Mediator"](#page-2806-0).

## **Geplantes Failover**

Ein manueller Vorgang zum Ändern der Rollen von Kopien in einer SM-BC-Beziehung. Die primären Standorte werden zum sekundären Standort und der sekundäre zum primären Standort.

## **Automatisches ungeplantes Failover (AUFO)**

Ein automatischer Vorgang zum Durchführen eines Failovers der Spiegelkopie. Der Vorgang erfordert Unterstützung von Mediator, um zu erkennen, dass die primäre Kopie nicht verfügbar ist.

#### **Out-of-Sync (OOS)**

Wenn die Anwendungs-I/O nicht auf das sekundäre Speichersystem repliziert wird, wird es als **nicht synchron** gemeldet. Ein Status "nicht synchron" bedeutet, dass die sekundären Volumes nicht mit dem primären Volume (Quelle) synchronisiert werden und dass die SnapMirror Replizierung nicht stattfindet.

Wenn der Spiegelungsstatus lautet `Snapmirrored`Dies zeigt einen Übertragungsfehler oder einen Fehler aufgrund eines nicht unterstützten Vorgangs an.

## **Kein RPO**

RPO steht für das Recovery Point Objective. Dies ist die Menge an Datenverlusten, die in einem bestimmten Zeitraum als akzeptabel erachtet werden. Ein RPO von null bedeutet, dass kein Datenverlust akzeptabel ist.

#### **Kein RTO**

RTO steht für die Recovery Time Objective. Diese Zeitdauer wird für eine Applikation nach einem Ausfall, Ausfall oder anderen Datenverlusten als akzeptabel erachtet. Kein RTO bedeutet, dass keine Ausfallzeiten akzeptabel sind.

## **Planen**

## <span id="page-2770-0"></span>**Voraussetzungen**

Stellen Sie bei der Planung Ihrer SnapMirror Business Continuity-Implementierung sicher, dass Sie die verschiedenen Anforderungen an Hardware, Software und Systemkonfiguration erfüllt haben.

## **Trennt**

- Es werden nur HA-Cluster mit zwei Nodes unterstützt
- Beide Cluster müssen entweder AFF (einschließlich AFF C-Serie) oder ASA (keine Mischung) sein.

## **Software**

- ONTAP 9.8 oder höher
- ONTAP Mediator 1.2 oder höher
- Ein Linux-Server oder eine virtuelle Maschine für den ONTAP Mediator, auf dem einer der folgenden Komponenten ausgeführt wird:

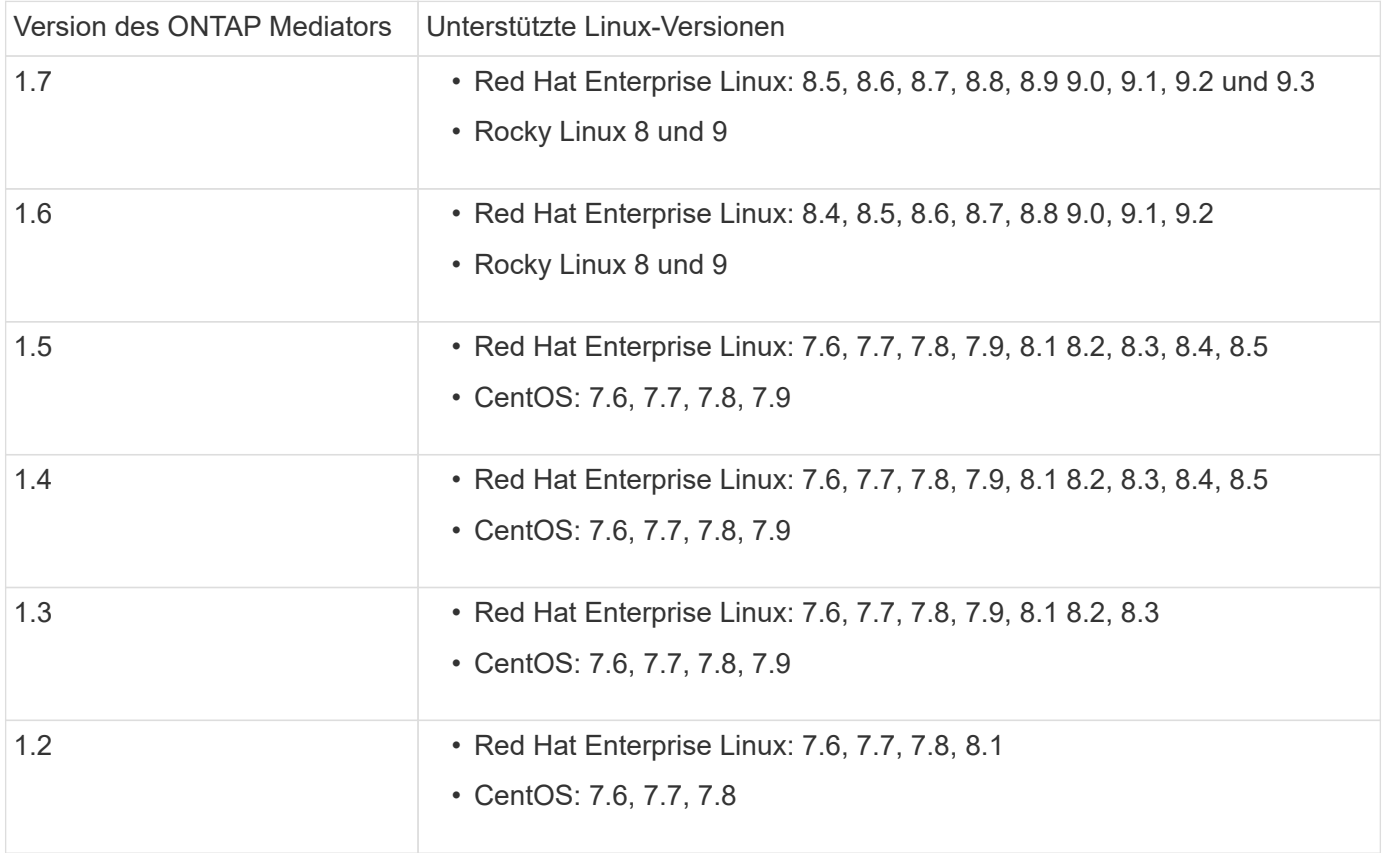

#### **Lizenzierung**

- Die SnapMirror Synchronous-Lizenz (SM-S) muss auf beiden Clustern angewendet werden
- SnapMirror Lizenz muss auf beiden Clustern angewendet werden

Die Lizenz für SnapMirror Synchronous und SnapMirror ist enthalten ["ONTAP One"](https://docs.netapp.com/us-en/ontap/system-admin/manage-licenses-concept.html#licenses-included-with-ontap-one).

#### **Netzwerkumgebung**

- Die Latenzzeit zwischen den Clustern muss weniger als 10 Millisekunden betragen.
- SCSI-3 persistente Reservierungen werden **nicht** mit SM-BC unterstützt.

#### **Unterstützte Protokolle**

- Nur SAN-Protokolle werden unterstützt (nicht NFS/SMB).
- Es werden nur die Protokolle Fibre Channel und iSCSI unterstützt.
- SM-BC benötigt den standardmäßigen IPspace für Cluster-Peer-Beziehungen. Benutzerdefinierter IPspace wird nicht unterstützt.

#### **NTFS-Sicherheitsstil**

NTFS Sicherheitsstil wird auf SM-BC-Volumes **nicht** unterstützt.

#### **ONTAP Mediator**

- Der ONTAP Mediator wird extern bereitgestellt und an ONTAP für transparentes Applikations-Failover angeschlossen.
- Um vollständig funktionsfähig zu sein und ein automatisches ungeplantes Failover zu ermöglichen, muss der externe ONTAP Mediator mit ONTAP Clustern bereitgestellt und konfiguriert werden.
- Der ONTAP-Mediator muss in einer dritten Fehlerdomäne, getrennt von den beiden ONTAP-Clustern, installiert werden.
- Bei der Installation des ONTAP Mediators sollten Sie das selbstsignierte Zertifikat durch ein gültiges Zertifikat ersetzen, das von einer zuverlässigen Standardzertifizierungsstelle signiert wurde.
- Weitere Informationen zum ONTAP Mediator finden Sie unter ["Bereiten Sie die Installation des ONTAP](#page-2806-0) [Mediator-Dienstes vor".](#page-2806-0)

#### **Read-Write Ziel-Volumen**

• SM-BC-Beziehungen werden auf Lese- und Schreib-Zielvolumen nicht unterstützt. Bevor Sie ein Lese- und Schreib-Volume verwenden können, müssen Sie es in ein DP-Volume konvertieren, indem Sie eine SnapMirror Beziehung auf Volume-Ebene erstellen und dann die Beziehung löschen. Weitere Informationen finden Sie unter ["Bestehende Beziehungen in SM-BC-Beziehungen umwandeln"](#page-2789-0)

#### **Große LUNs und große Volumes**

Die Unterstützung großer LUNs und großer Volumes (mehr als 100 TB) hängt von der von Ihnen verwendeten Version von ONTAP und Ihrer Plattform ab.
#### **ONTAP 9.12.1P2 und höher**

• Für ONTAP 9.12.1 P2 und höher unterstützt SMBC große LUNs und große Volumes von mehr als 100 TB auf ASA und AFF (einschließlich C-Serie).

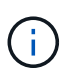

Für ONTAP-Versionen 9.12.1P2 und höher müssen Sie sicherstellen, dass sowohl die primären als auch die sekundären Cluster entweder rein Flash-basierte SAN-Arrays oder rein Flash-basierte Arrays sind und dass auf beiden Systemen ONTAP 9.12.1 P2 oder höher installiert ist. Wenn auf dem sekundären Cluster eine Version vor ONTAP 9.12.1P2 ausgeführt wird oder der Array-Typ nicht mit dem primären Cluster identisch ist, kann die synchrone Beziehung ausfallen, wenn das primäre Volume größer als 100 TB ist.

#### **ONTAP 9.8 - 9.12.1P1**

• Für ONTAP-Versionen zwischen ONTAP 9.8 und 9.12.1 P1 (inklusive) werden große LUNs und große Volumen über 100 TB nur auf rein Flash-basierten SAN-Arrays unterstützt.

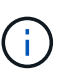

Bei ONTAP-Versionen zwischen ONTAP 9.8 und 9.12.1 P2 müssen Sie sicherstellen, dass sowohl die primären als auch die sekundären Cluster All-Flash-SAN-Arrays sind und auf beiden Systemen ONTAP 9.8 oder höher installiert ist. Wenn auf dem sekundären Cluster eine ältere Version als ONTAP 9.8 ausgeführt wird oder es sich nicht um ein All-Flash-SAN-Array handelt, kann die synchrone Beziehung ausfallen, wenn das primäre Volume größer als 100 TB ist.

#### **Weitere Informationen**

- ["Hardware Universe"](https://hwu.netapp.com/)
- ["ONTAP Mediator Übersicht"](#page-2802-0)

### **Unterstützte Konfigurationen und Funktionen**

SnapMirror Business Continuity ist mit zahlreichen Betriebssystemen und Funktionen der ONTAP kompatibel. Hier finden Sie Details und empfohlene Konfigurationen.

#### **Unterstützte Konfigurationen**

SM-BC wird von zahlreichen Betriebssystemen unterstützt, darunter:

- AIX (ab ONTAP 9.11.1)
- HP-UX (ab ONTAP 9.10.1)
- Solaris 11.4 (ab ONTAP 9.10.1)

#### **AIX**

Ab ONTAP 9.11.1 wird AIX mit SM-BC unterstützt. Mit einer AIX-Konfiguration ist der primäre Cluster der "aktive" Cluster.

In einer AIX-Konfiguration ist ein Failover mit Unterbrechungen verbunden. Bei jedem Failover müssen Sie einen Re-Scan am Host durchführen, um I/O-Vorgänge wiederaufzunehmen.

Informationen zur Konfiguration für AIX-Host mit SM-BC finden Sie im Knowledge Base-Artikel ["So](https://kb.netapp.com/Advice_and_Troubleshooting/Data_Protection_and_Security/SnapMirror/How_to_configure_an_AIX_host_for_SnapMirror_Business_Continuity_(SM-BC)) [konfigurieren Sie einen AIX Host für SnapMirror Business Continuity \(SM-BC\)".](https://kb.netapp.com/Advice_and_Troubleshooting/Data_Protection_and_Security/SnapMirror/How_to_configure_an_AIX_host_for_SnapMirror_Business_Continuity_(SM-BC))

#### **HP-UX ERHÄLTLICH**

Ab ONTAP 9.10.1 wird SM-BC für HP-UX unterstützt.

## **Einschränkungen bei HP-UX**

Ein Ereignis für einen automatischen ungeplanten Failover (AUFO) auf dem isolierten Master-Cluster kann durch einen Dual-Event-Fehler verursacht werden, wenn die Verbindung zwischen dem primären und dem sekundären Cluster unterbrochen wird und auch die Verbindung zwischen dem primären Cluster und dem Mediator unterbrochen wird. Dies gilt im Gegensatz zu anderen AUFO-Ereignissen als ein seltenes Ereignis.

- In diesem Szenario kann es mehr als 120 Sekunden dauern, bis die I/O-Vorgänge auf dem HP-UX-Host fortgesetzt werden. Je nach laufenden Applikationen kann dies keine I/O-Unterbrechungen oder Fehlermeldungen führen.
- Um Abhilfe zu schaffen, müssen Sie Anwendungen auf dem HP-UX-Host neu starten, die eine Unterbrechungstoleranz von weniger als 120 Sekunden aufweisen.

## **Empfehlung für die Solaris Host-Einstellung**

Ab ONTAP 9.10.1 unterstützt SM-BC Solaris 11.4.

Um sicherzustellen, dass die Solaris-Clientanwendungen bei einer ungeplanten Standortausfallumschaltung in einer SM-BC-Umgebung unterbrechungsfrei ausgeführt werden, ändern Sie die standardmäßigen Solaris-Betriebssystemeinstellungen. Informationen zum Konfigurieren von Solaris mit den empfohlenen Einstellungen finden Sie im Knowledge Base-Artikel ["Solaris Host Support Empfohlene Einstellungen in SnapMirror Business](https://kb.netapp.com/Advice_and_Troubleshooting/Data_Protection_and_Security/SnapMirror/Solaris_Host_support_recommended_settings_in_SnapMirror_Business_Continuity_(SM-BC)_configuration) [Continuity \(SM-BC\)-Konfiguration".](https://kb.netapp.com/Advice_and_Troubleshooting/Data_Protection_and_Security/SnapMirror/Solaris_Host_support_recommended_settings_in_SnapMirror_Business_Continuity_(SM-BC)_configuration)

## **Windows-Failover-Clustering**

Ab ONTAP 9.14.1 wird Windows-Failover-Clustering mit SM-BC unterstützt. Weitere Informationen finden Sie unter ["TR-4878: SnapMirror Business Continuity"](https://www.netapp.com/pdf.html?item=/media/21888-tr-4878.pdf).

### **ONTAP Integrationen**

SM-BC unterstützt weitere Funktionen von ONTAP, darunter:

- Fan-out-Konfigurationen
- NDMP Kopie (ab ONTAP 9.13.1)
- Partieller File Restore (ab ONTAP 9.12.1)

## **FabricPool**

SM-BC unterstützt Quell- und Ziel-Volumes auf FabricPool-Aggregaten mit der Tiering-Richtlinie "Keine", "Snapshot" oder "automatisch". SM-S SM-BC unterstützt keine FabricPool-Aggregate mit einer Tiering Policy von allen.

## **Fan-out-Konfigurationen**

In A [Fan-out-Konfigurationen,](#page-2588-0) Ihr Quell-Volume kann zu einem SM-BC Ziel-Endpunkt und zu einer oder mehreren asynchronen SnapMirror Beziehungen gespiegelt werden.

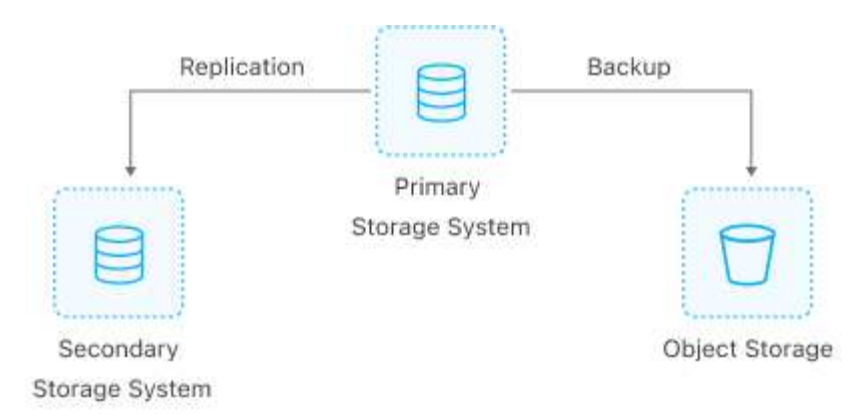

SM-BC unterstützt [Fan-out-Konfigurationen](#page-2588-0) Mit dem MirrorAllSnapshots Richtlinie und ab ONTAP 9.11.1 MirrorAndVault Richtlinie: Fan-out-Konfigurationen werden in SM-BC auf nicht unterstützt XDPDefault Richtlinie:

Wenn Sie ein Failover auf dem SM-BC-Ziel in einer Fan-out-Konfiguration erleben, müssen Sie dies manuell tun [Setzen Sie den Schutz in der Fan-out-Konfiguration fort](#page-2782-0).

### **NDMP-Wiederherstellung**

Ab ONTAP 9.13.1 können Sie NDMP verwenden, um Daten mit SM-BC zu kopieren und wiederherzustellen. Mithilfe von NDMP können Sie Daten auf die SM-BC Quelle verschieben, um eine Wiederherstellung durchzuführen, ohne den Schutz anzuhalten. Dies ist insbesondere bei Fan-out-Konfigurationen von Vorteil.

Weitere Informationen zu diesem Prozess finden Sie unter [Datenübertragung mithilfe einer ndmp-Kopie.](#page-2884-0)

### **Partielle Dateiwiederherstellung**

Ab ONTAP 9.12.1 wird für SM-BC Volumes eine partielle LUN-Wiederherstellung unterstützt. Weitere Informationen zu diesem Prozess finden Sie unter ["Wiederherstellen eines Teils einer Datei aus einer](#page-2572-0) [Snapshot Kopie"](#page-2572-0).

### **Objektbeschränkungen für SnapMirror Business Continuity**

Beachten Sie bei der Vorbereitung der Verwendung und Verwaltung von SnapMirror Business Continuity die folgenden Einschränkungen.

#### **Konsistenzgruppen in einem Cluster**

Die Einschränkungen der Konsistenzgruppen für ein Cluster mit SM-BC werden auf Basis von Beziehungen berechnet und hängen von der verwendeten ONTAP Version ab. Einschränkungen sind plattformunabhängig.

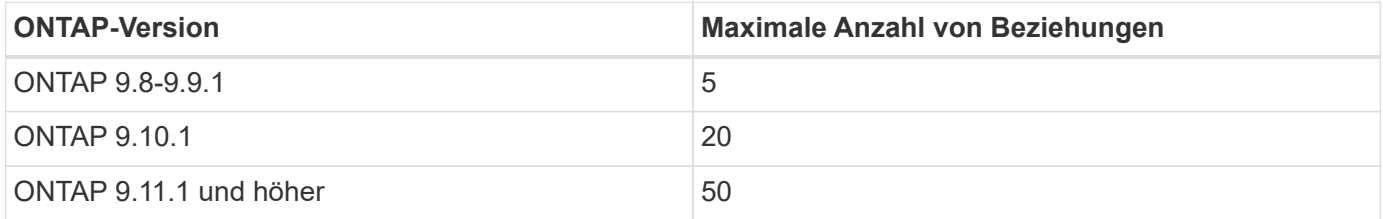

#### **Volumes pro Konsistenzgruppe**

Die maximale Anzahl von Volumes pro Konsistenzgruppe mit SM-BC ist plattformunabhängig.

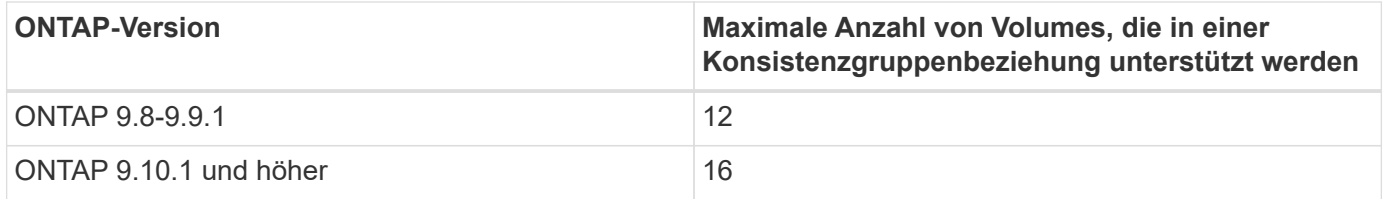

#### **Volumes**

Volumengrenzen in SM-BC werden auf der Grundlage der Anzahl der Endpunkte berechnet, nicht anhand der Anzahl der Beziehungen. Eine Konsistenzgruppe mit 12 Volumes steuert 12 Endpunkte auf dem primären und dem sekundären Cluster bei. Sowohl SM-BC als auch SnapMirror Synchronous Beziehungen tragen zur Gesamtzahl der Endpunkte bei.

Die maximale Anzahl der Endpunkte pro Plattform ist in der folgenden Tabelle enthalten.

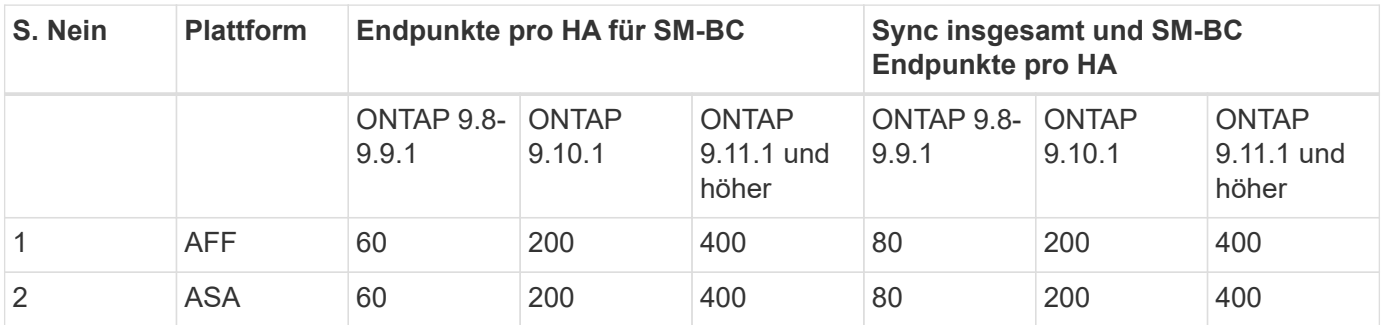

#### **SAN-Objektbeschränkungen**

Die EINSCHRÄNKUNGEN FÜR SAN-Objekte sind in der folgenden Tabelle enthalten. Die Grenzen gelten unabhängig von der Plattform.

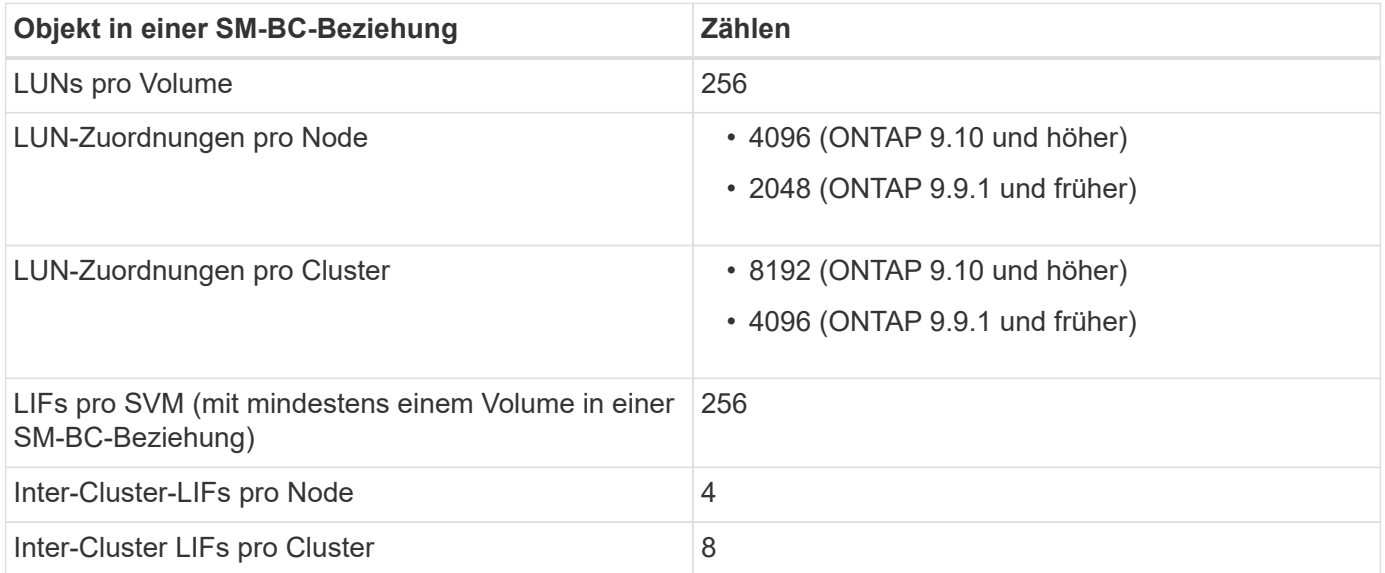

### **Verwandte Informationen**

- ["Hardware Universe"](https://hwu.netapp.com/)
- ["Einschränkungen für Konsistenzgruppen"](#page-2734-0)

# **Installieren und einrichten**

## <span id="page-2776-0"></span>**ONTAP Mediator und Cluster für SnapMirror Business Continuity konfigurieren**

SnapMirror Business Continuity (SM-BC) nutzt Peering-Cluster, damit Ihre Daten im Fall eines Failover-Szenarios verfügbar sind. Der ONTAP Mediator ist eine wichtige Ressource, die Business Continuity gewährleistet und den Zustand jedes Clusters überwacht. Um SM-BC zu konfigurieren, müssen Sie zuerst den ONTAP Mediator installieren und sicherstellen, dass die primären und sekundären Cluster ordnungsgemäß konfiguriert sind.

Nachdem Sie den ONTAP Mediator installiert und die Cluster konfiguriert haben, müssen Sie dies tun [initialize-the-ontap-mediator] Der ONTAP Mediator für die Verwendung mit SM-BC. Dann müssen Sie [Erstellen, initialisieren und zuordnen der Konsistenzgruppe für SM-BC](#page-2779-0)

#### **ONTAP Mediator**

Der ONTAP Mediator stellt ein Quorum für die ONTAP Cluster in einer SM-BC Beziehung her. Es koordiniert das automatische Failover bei einem erkannten Ausfall, ermittelt, welches Cluster als primäres Cluster fungiert und stellt sicher, dass die Daten zum und vom korrekten Ziel bereitgestellt werden.

#### **Voraussetzungen für den ONTAP Mediator**

• Der ONTAP Mediator enthält eigene Voraussetzungen. Sie müssen diese Voraussetzungen erfüllen, bevor Sie den Mediator installieren.

Weitere Informationen finden Sie unter ["Bereiten Sie die Installation des ONTAP Mediator-Dienstes vor".](https://docs.netapp.com/us-en/ontap-metrocluster/install-ip/task_configuring_the_ontap_mediator_service_from_a_metrocluster_ip_configuration.html)

• Standardmäßig stellt der ONTAP Mediator den Dienst über TCP-Port 31784 bereit. Sie sollten sicherstellen, dass Port 31784 zwischen den ONTAP-Clustern und dem Mediator geöffnet und verfügbar ist.

#### **Installieren Sie den ONTAP Mediator und bestätigen Sie die Clusterkonfiguration**

Gehen Sie die folgenden Schritte durch. Bei jedem Schritt sollten Sie bestätigen, dass die spezifische Konfiguration durchgeführt wurde. Nutzen Sie den Link nach jedem Schritt, um weitere Informationen zu erhalten.

#### **Schritte**

1. Installieren Sie den ONTAP Mediator-Dienst, bevor Sie sicherstellen, dass Ihre Quell- und Zielcluster ordnungsgemäß konfiguriert sind.

### [Bereiten Sie die Installation oder das Upgrade des ONTAP Mediatordienstes vor](#page-2806-0)

2. Bestätigen Sie, dass zwischen den Clustern eine Cluster-Peering-Beziehung besteht.

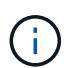

SM-BC benötigt den standardmäßigen IPspace für Cluster-Peer-Beziehungen. Ein benutzerdefinierter IP-Bereich wird nicht unterstützt.

#### [Konfiguration von Peer-Beziehungen](#page-2523-0)

3. Vergewissern Sie sich, dass die Storage VMs auf jedem Cluster erstellt werden.

#### [Erstellen einer SVM](#page-1359-0)

4. Vergewissern Sie sich, dass zwischen den Storage-VMs auf jedem Cluster eine Peer-Beziehung besteht.

[Erstellen einer SVM-Peering-Beziehung](#page-2556-0)

5. Vergewissern Sie sich, dass die Volumes für Ihre LUNs vorhanden sind.

[Erstellen eines Volumes](#page-1381-0)

6. Vergewissern Sie sich, dass auf jedem Node im Cluster mindestens eine SAN-LIF erstellt wurde.

["Überlegungen zu LIFs in einer Cluster-SAN-Umgebung"](https://docs.netapp.com/de-de/ontap/san-admin/lifs-cluster-concept.html)

### ["Erstellen eines LIF"](https://docs.netapp.com/ontap-9/topic/com.netapp.doc.dot-cm-sanag/GUID-4B666C44-694A-48A3-B0A9-517FA7FD2502.html?cp=13_6_4_0)

7. Vergewissern Sie sich, dass die erforderlichen LUNs erstellt und einer Initiatorgruppe zugeordnet sind, die zum Zuordnen von LUNs zum Initiator auf dem Applikations-Host verwendet wird.

[LUNs erstellen und Initiatorgruppen zuordnen](https://docs.netapp.com/de-de/ontap/san-admin/create-luns-mapping-igroups-task.html)

8. Prüfen Sie den Applikations-Host erneut, um neue LUNs zu erkennen.

#### **Initialisieren Sie den ONTAP Mediator für SM-BC**

Nachdem Sie den ONTAP Mediator installiert und die Clusterkonfiguration bestätigt haben, müssen Sie den ONTAP Mediator für die Clusterüberwachung initialisieren. Sie können den ONTAP Mediator mit System Manager oder der ONTAP CLI initialisieren.

#### **System Manager**

Mit System Manager können Sie den ONTAP Mediator Server für automatisches Failover konfigurieren. Sie können auch die selbst signierte SSL und CA durch das Drittanbieter validierte SSL-Zertifikat und CA ersetzen, wenn Sie noch nicht getan haben.

#### **Schritte**

- 1. Navigieren Sie zu **Schutz > Übersicht > Mediator > Konfigurieren**.
- 2. Wählen Sie **Hinzufügen**, und geben Sie die folgenden ONTAP Mediatorserver-Informationen ein:
	- IPv4-Adresse
	- Benutzername
	- Passwort
	- Zertifikat

#### **CLI**

Sie können den ONTAP Mediator entweder vom primären oder sekundären Cluster mithilfe der ONTAP CLI initialisieren. Wenn Sie das ausgeben mediator add Befehl auf einem Cluster wird der ONTAP Mediator automatisch auf dem anderen Cluster hinzugefügt.

#### **Schritte**

1. Mediator auf einem der Cluster initialisieren:

```
snapmirror mediator add -mediator-address IP_Address -peer-cluster
cluster name -username user name
```
**Beispiel**

cluster1::> snapmirror mediator add -mediator-address 192.168.10.1 -peer-cluster cluster2 -username mediatoradmin Notice: Enter the mediator password.

Enter the password: \*\*\*\*\*\* Enter the password again: \*\*\*\*\*\*

2. Überprüfen Sie den Status der Mediator-Konfiguration:

snapmirror mediator show

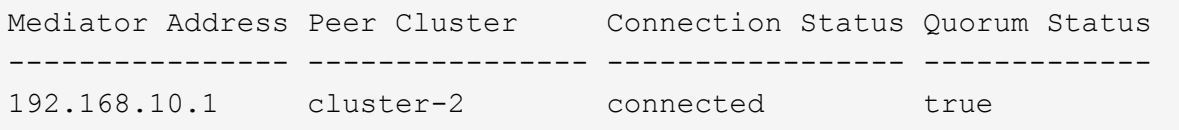

Quorum Status Gibt an, ob die Beziehungen der SnapMirror Konsistenzgruppe mit dem Mediator synchronisiert sind; einen Status von true Zeigt eine erfolgreiche Synchronisierung an.

## <span id="page-2779-0"></span>**Sicherung mit SnapMirror Business Continuity**

Bei der Konfiguration der Sicherung mit SnapMirror Business Continuity werden LUNs auf dem ONTAP Quell-Cluster ausgewählt und einer Konsistenzgruppe hinzugefügt.

## **Bevor Sie beginnen**

- Sie müssen eine haben ["SnapMirror Synchronous Lizenz".](https://docs.netapp.com/us-en/ontap/system-admin/manage-license-task.html#view-details-about-a-license)
- Sie müssen ein Cluster- oder Storage-VM-Administrator sein.
- Alle zusammengehörigen Volumes einer Konsistenzgruppe müssen sich in einer einzelnen Storage VM (SVM) befinden.
	- LUNs können auf verschiedenen Volumes residieren.
- Das Quell- und Ziel-Cluster kann nicht identisch sein.
- Sie können keine SM-BC-Beziehungen zu Konsistenzgruppen über ASA-Cluster und nicht-ASA-Cluster hinweg aufbauen.
- SM-BC benötigt den standardmäßigen IPspace für Cluster-Peer-Beziehungen. Benutzerdefinierter IPspace wird nicht unterstützt.
- Der Name der Konsistenzgruppe muss eindeutig sein.
- Die Volumes auf dem sekundären (Ziel-) Cluster müssen den Typ DP aufweisen.
- Die primären und sekundären SVMs müssen in einer Peering-Beziehung vorliegen.

#### **Schritte**

Sie können eine Konsistenzgruppe mithilfe der ONTAP CLI oder von System Manager konfigurieren.

Ab ONTAP 9.10.1 bietet ONTAP einen Endpunkt und ein Menü für Konsistenzgruppen in System Manager, das zusätzliche Management Utilities bietet. Wenn Sie ONTAP 9.10.1 oder höher verwenden, finden Sie weitere Informationen unter ["Konfigurieren einer Konsistenzgruppe"](#page-2735-0) Dann ["Schutz konfigurieren"](#page-2743-0) Um eine SM-BC-Beziehung zu erstellen.

#### **System Manager**

- 1. Navigieren Sie im primären Cluster zu **Schutz > Übersicht > Schutz für Business Continuity > LUNs schützen**.
- 2. Wählen Sie die zu schützenden LUNs aus, und fügen Sie sie einer Schutzgruppe hinzu.
- 3. Wählen Sie das Ziel-Cluster und die SVM aus.
- 4. **Initialize Relationship** ist standardmäßig ausgewählt. Klicken Sie auf **Speichern**, um den Schutz zu starten.
- 5. Gehen Sie zu **Dashboard > Performance**, um die IOPS-Aktivität für die LUNs zu überprüfen.
- 6. Verwenden Sie auf dem Ziel-Cluster System Manager, um zu überprüfen, ob der Schutz für die Business Continuity-Beziehung synchron ist: **Schutz > Beziehungen**.

#### **CLI**

1. Erstellen einer Konsistenzgruppenbeziehung vom Ziel-Cluster `Destination:> snapmirror create -source-path *source-path* -Destination-path *Destination-path* -cg-item -Mappings *Volume-paths* -Policy *Policy-Name*

Mit dem können Sie bis zu 12 zusammengehörige Volumes zuordnen cg-item-mappings Parameter auf dem snapmirror create Befehl.

Im folgenden Beispiel werden zwei Konsistenzgruppen erstellt: cg\_src\_ on\_the\_source\_with `vol1 Und vol2 Und einer gespiegelten Ziel-Konsistenzgruppe, cg\_dst.

```
destination::> snapmirror create -source-path vs1_src:/cg/cg_src
-destination-path vs1_dst:/cg/cg_dst -cg-item-mappings
vol_src1:@vol_dst1,vol_src2:@vol_dst2 -policy AutomatedFailOver
```
2. Initialisieren Sie vom Ziel-Cluster die Konsistenzgruppe.

```
destination::>snapmirror initialize -destination-path destination-
consistency-group
```
3. Bestätigen Sie, dass der Initialisierungsvorgang erfolgreich abgeschlossen wurde. Der Status sollte sein InSync.

snapmirror show

4. Erstellen Sie auf jedem Cluster eine Initiatorgruppe, damit Sie dem Initiator auf dem Applikations-Host LUNs zuordnen können.

```
lun igroup create -igroup name -protocol fcp|iscsi -ostype os -initiator
initiator_name
```
5. Ordnen Sie auf jedem Cluster LUNs der Initiatorgruppe zu:

lun map -path *path\_name* -igroup *igroup\_name*

6. Überprüfen Sie, ob die LUN-Zuordnung mit dem erfolgreich abgeschlossen wurde lun map Befehl. Anschließend können Sie die neuen LUNs auf dem Anwendungshost ermitteln.

# **SM-BC managen und Daten sichern**

## **Erstellen einer gemeinsamen Snapshot Kopie**

Zusätzlich zu den regelmäßig geplanten Snapshot Kopiervorgängen können Sie manuell eine gemeinsame erstellen ["Snapshot Kopie"](#page-69-0) Zwischen den Volumes in der primären SnapMirror Konsistenzgruppe und den Volumes in der sekundären SnapMirror Konsistenzgruppe.

### **Über diese Aufgabe**

• In ONTAP 9.8 beträgt die geplante Erstellung von Snapshots eine Stunde.

Ab ONTAP 9.9 beträgt dieses Intervall 12 Stunden.

## **Bevor Sie beginnen**

• Die SnapMirror-Gruppenbeziehung muss synchron sein.

## **Schritte**

1. Erstellen einer gemeinsamen Snapshot Kopie:

destination::>snapmirror update -destination-path vs1\_dst:/cg/cg\_dst

2. Überwachen Sie den Fortschritt des Updates:

destination::>snapmirror show -fields -newest-snapshot

### **Führen Sie ein geplantes Failover durch**

Bei einem geplanten Failover wechseln Sie die Rollen der primären und sekundären Cluster, sodass das sekundäre Cluster vom primären Cluster übernommen wird. Während eines Failovers verarbeitet das sekundäre Cluster normalerweise Input- und Output-Anfragen lokal, ohne den Client-Betrieb zu unterbrechen.

Sie können ein geplantes Failover durchführen, um den Zustand Ihrer Disaster-Recovery-Konfiguration zu testen oder Wartungsarbeiten am primären Cluster durchzuführen.

### **Über diese Aufgabe**

Der Administrator des sekundären Clusters initiiert einen geplanten Failover. Der Vorgang erfordert das Umschalten der primären und sekundären Rollen, damit das sekundäre Cluster vom primären Standort übernommen wird. Das neue primäre Cluster kann dann ohne Unterbrechung der Client-Prozesse mit der lokalen Verarbeitung von ein- und Ausgabeanfragen beginnen.

### **Bevor Sie beginnen**

- Die SM-BC-Beziehung muss synchron sein.
- Sie können kein geplantes Failover initiieren, wenn gerade ein unterbrechungsfreier Betrieb läuft. Zu den unterbrechungsfreien Abläufen gehören Volume-Verschiebungen, aggregrate Standortwechsel und Storage-Failover.
- Der ONTAP-Mediator muss konfiguriert, verbunden und quorumfähig sein.

#### **Schritte**

Sie können ein geplantes Failover mithilfe der ONTAP CLI oder System Manager durchführen.

#### **System Manager**

- 1. Wählen Sie in System Manager **Schutz > Übersicht > Beziehungen**.
- 2. Identifizieren Sie die SM-BC-Beziehung, die Sie für ein Failover verwenden möchten. Wählen Sie neben dem Namen den aus … Wählen Sie neben dem Namen der Beziehung die Option **Failover**.
- 3. Um den Status des Failover zu überwachen, verwenden Sie die snapmirror failover show Über die ONTAP-CLI.

## **CLI**

1. Initiieren Sie vom Ziel-Cluster den Failover-Vorgang:

```
destination::>snapmirror failover start -destination-path
vs1_dst:/cg/cg_dst
```
2. Überwachen Sie den Status des Failover:

destination::>snapmirror failover show

3. Wenn der Failover-Vorgang abgeschlossen ist, können Sie den Status der synchronen SnapMirror Schutzbeziehung vom Ziel aus überwachen:

destination::>snapmirror show

#### <span id="page-2782-0"></span>**Wiederherstellung nach automatischen ungeplanten Failover-Vorgängen**

Ein automatischer ungeplanter Failover (AUFO) erfolgt, wenn das primäre Cluster ausgefallen ist oder isoliert ist. Der ONTAP Mediator erkennt, wenn ein Failover stattfindet, und führt einen automatischen ungeplanten Failover auf den sekundären Cluster aus. Der sekundäre Cluster wird in den primären Cluster konvertiert und beginnt mit der Bereitstellung von Clients. Dieser Vorgang wird nur mithilfe des ONTAP Mediators durchgeführt.

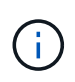

Nach dem automatischen, ungeplanten Failover ist es wichtig, die Host-LUN-I/O-Pfade erneut zu prüfen, damit keine I/O-Pfade verloren gehen.

#### **Stellen Sie die Sicherungsbeziehung nach einem ungeplanten Failover wieder her**

Sie können die Sicherungsbeziehung mit System Manager oder der ONTAP CLI wiederherstellen.

## **System Manager**

**Schritte**

- 1. Navigieren Sie zu **Schutz > Beziehungen** und warten Sie, bis der Beziehungsstatus "InSync" anzeigt.
- 2. Um die Vorgänge auf dem ursprünglichen Quell-Cluster fortzusetzen, klicken Sie auf : Und wählen Sie **Failover**.

## **CLI**

Sie können den Status des automatischen ungeplanten Failovers mit der überwachen snapmirror failover show Befehl.

Beispiel:

```
ClusterB::> snapmirror failover show -instance
Start Time: 9/23/2020 22:03:29
           Source Path: vs1:/cg/scg3
      Destination Path: vs3:/cg/dcg3
       Failover Status: completed
          Error Reason:
              End Time: 9/23/2020 22:03:30
Primary Data Cluster: cluster-2
Last Progress Update: -
         Failover Type: unplanned
    Error Reason codes: -
```
Siehe ["EMS-Referenz"](https://docs.netapp.com/us-en/ontap-ems-9131/smbc-aufo-events.html) Um Informationen zu Ereignismeldungen und zu Korrekturmaßnahmen zu erhalten.

#### **Setzen Sie den Schutz in einer Fan-out-Konfiguration nach dem Failover fort**

Wenn auf dem sekundären Cluster in der SM-BC-Beziehung ein Failover erfolgt, wird das asynchrone SnapMirror-Ziel als fehlerhaft betrachtet. Sie müssen den Schutz manuell wiederherstellen, indem Sie die Beziehung zum asynchronen SnapMirror-Endpunkt löschen und neu erstellen.

### **Schritte**

- 1. Überprüfen Sie, ob der Failover erfolgreich abgeschlossen wurde: snapmirror failover show
- 2. Löschen Sie am asynchronen SnapMirror Endpunkt das Fan-out-Endpunkt: snapmirror delete -destination-path *destination\_path*
- 3. Erstellen Sie am dritten Standort eine asynchrone SnapMirror Beziehungen zwischen dem neuen primären SM-BC Volume und dem asynchronen Fan-out-Ziel-Volume: snapmirror create -source-path *source\_path* -destination-path *destination\_path* -policy MirrorAllSnapshots -schedule *schedule*
- 4. Beziehung neu synchronisieren: snapmirror resync -destination-path *destination\_path*

5. Überprüfen Sie den Beziehungsstatus und den Status "Systemzustand": snapmirror show

## **Monitoring der SnapMirror Business Continuity Abläufe**

Sie können die folgenden SnapMirror Business Continuity (SM-BC) Operationen überwachen, um den Zustand Ihrer SM-BC Konfiguration sicherzustellen:

- ONTAP Mediator
- Geplante Failover-Vorgänge
- Automatische ungeplante Failover-Vorgänge
- Verfügbarkeit von SM-BC

#### **ONTAP Mediator**

Während des normalen Betriebs sollte der ONTAP-Mediatorstatus verbunden sein. Wenn sie sich in einem anderen Status befindet, kann dies auf einen Fehler hinweisen. Sie können die überprüfen ["EMS-Meldungen](https://docs.netapp.com/us-en/ontap-ems-9131/sm-mediator-events.html) [\(Event Management System"](https://docs.netapp.com/us-en/ontap-ems-9131/sm-mediator-events.html) Zur Bestimmung des Fehlers und der entsprechenden Korrekturmaßnahmen.

#### **Geplante Failover-Vorgänge**

Mit dem können Sie den Status und den Status eines geplanten Failover-Vorgangs überwachen snapmirror failover show Befehl. Beispiel:

ClusterB::> snapmirror failover start -destination-path vs1:/cg/dcg1

Sobald der Failover-Vorgang abgeschlossen ist, können Sie den synchronen SnapMirror Sicherungsstatus aus dem neuen Ziel-Cluster überwachen. Beispiel:

ClusterA::> snapmirror show

Siehe ["EMS-Referenz"](https://docs.netapp.com/us-en/ontap-ems-9131/smbc-pfo-events.html) Um Informationen zu Ereignismeldungen und Korrekturmaßnahmen zu erhalten.

#### **Automatische ungeplante Failover-Vorgänge**

Während eines ungeplanten automatischen Failover können Sie mithilfe von den den den Status des Vorgangs überwachen snapmirror failover show Befehl.

```
ClusterB::> snapmirror failover show -instance
Start Time: 9/23/2020 22:03:29
           Source Path: vs1:/cg/scg3
      Destination Path: vs3:/cg/dcg3
       Failover Status: completed
          Error Reason:
              End Time: 9/23/2020 22:03:30
Primary Data Cluster: cluster-2
Last Progress Update: -
         Failover Type: unplanned
    Error Reason codes: -
```
Siehe ["EMS-Referenz"](https://docs.netapp.com/us-en/ontap-ems-9131/smbc-aufo-events.html) Um Informationen zu Ereignismeldungen und zu Korrekturmaßnahmen zu erhalten.

#### **Verfügbarkeit von SM-BC**

Sie können die Verfügbarkeit der SM-BC-Beziehung mit einer Reihe von Befehlen überprüfen, entweder im primären Cluster, im sekundären Cluster oder beiden.

Die Befehle, die Sie verwenden, enthalten snapmirror mediator show Befehl für das primäre und das sekundäre Cluster, um den Status der Verbindung und des Quorum zu überprüfen, der snapmirror show Befehl, und das volume show Befehl. Beispiel:

SMBC A::\*> snapmirror mediator show Mediator Address Peer Cluster Connection Status Quorum Status ---------------- ---------------- ----------------- ------------- 10.236.172.86 SMBC\_B connected true SMBC B::\*> snapmirror mediator show Mediator Address Peer Cluster Connection Status Quorum Status ---------------- ---------------- ----------------- ------------- 10.236.172.86 SMBC\_A connected true SMBC B::\*> snapmirror show -expand Progress Source Destination Mirror Relationship Total Last Path Type Path State Status Progress Healthy Updated ----------- ---- ------------ ------- -------------- --------- ------- ------- vs0:/cg/cg1 XDP vs1:/cg/cg1\_dp Snapmirrored InSync - true vs0:vol1 XDP vs1:vol1 dp Snapmirrored InSync - true 2 entries were displayed. SMBC A::\*> volume show -fields is-smbc-master,smbc-consensus, is-smbcfailover-capable -volume vol1 vserver volume is-smbc-master is-smbc-failover-capable smbc-consensus ------- ------ -------------- ------------------------ ------------- vs0 vol1 true false Consensus SMBC B::\*> volume show -fields is-smbc-master,smbc-consensus, is-smbcfailover-capable -volume vol1\_dp vserver volume is-smbc-master is-smbc-failover-capable smbc-consensus ------- ------- -------------- ------------------------ ------------- vs1 vol1 dp false true true No-consensus

### **Hinzufügen oder Entfernen von Volumes zu einer Konsistenzgruppe**

Wenn sich die Workload-Anforderungen Ihrer Applikationen ändern, müssen Sie möglicherweise Volumes einer Konsistenzgruppe hinzufügen oder aus ihr entfernen, um Business Continuity zu gewährleisten. Der Prozess zum Hinzufügen und Entfernen von Volumes in einer aktiven SM-BC Beziehung hängt von der Version von ONTAP ab, die Sie verwenden.

In den meisten Fällen führt dies zu Unterbrechungen des Betriebs, die dazu führen, dass Sie die SnapMirror Beziehung unterbrechen, die Konsistenzgruppe ändern und den Schutz wieder aufnehmen. Ab ONTAP 9.13.1 ist das Hinzufügen von Volumes zu einer Konsistenzgruppe mit einer aktiven SM-BC-Beziehung ein

unterbrechungsfreier Vorgang.

#### **Über diese Aufgabe**

- In ONTAP 9.8 bis 9.9 können Sie einer Konsistenzgruppe über die ONTAP-CLI Volumes hinzufügen oder entfernen.
- Ab ONTAP 9.10.1 empfehlen wir Ihnen, das Management ["Konsistenzgruppen"](#page-2728-0) Über System Manager oder mit der ONTAP REST API.

Wenn Sie die Zusammensetzung der Consistency Group durch Hinzufügen oder Entfernen eines Volumes ändern möchten, müssen Sie zuerst die ursprüngliche Beziehung löschen und dann die Consistency Group erneut mit der neuen Zusammensetzung erstellen.

• Ab ONTAP 9.13.1 können Sie Volumes unterbrechungsfrei zu einer Konsistenzgruppe mit einer aktiven SM-BC-Beziehung von der Quelle oder dem Ziel hinzufügen.

Das Entfernen von Volumes verursacht Unterbrechungen. Sie müssen die SnapMirror-Beziehung unterbrechen, bevor Sie mit dem Entfernen von Volumes fortfahren.

#### **ONTAP 9.8-9.13.0**

#### **Bevor Sie beginnen**

- Sie können nicht damit beginnen, die Konsistenzgruppe zu ändern, während sie sich im befindet InSync Bundesland.
- Das Ziel-Volume sollte vom Typ DP sein.
- Das neue Volumen, das Sie zur Erweiterung der Konsistenzgruppe hinzufügen, muss über zwei allgemeine Snapshot Kopien zwischen den Quell- und Ziel-Volumes verfügen.

#### **Schritte**

Die Beispiele in zwei Volume-Zuordnungen: vol\_src1 ←→ vol\_dst1 Und vol\_src2 ←→ vol\_dst2, In einer Konsistenzgruppenbeziehung zwischen den Endpunkten vs1\_src:/cg/cg\_src Und vs1\_dst:/cg/cg\_dst.

1. Überprüfen Sie mit dem Befehl, ob auf den Quell- und Ziel-Clustern ein gemeinsamer Snapshot zwischen den Quell- und Ziel-Clustern vorhanden ist snapshot show -vserver *svm\_name* -volume *volume\_name* -snapshot *snapmirror*

source:: >snapshot show -vserver vs1 src -volume vol src3 -snapshot snapmirror\*

destination::>snapshot show -vserver vs1\_dst -volume vol\_dst3 -snapshot snapmirror\*

2. Falls keine gemeinsame Snapshot Kopie vorhanden ist, erstellen und initialisieren Sie eine FlexVol SnapMirror-Beziehung:

```
destination::>snapmirror initialize -source-path vs1 src:vol src3
-destination-path vs1 dst:vol dst3
```
3. Löschen Sie die Konsistenzgruppenbeziehung:

destination::>snapmirror delete -destination-path vs1\_dst:vol\_dst3

4. Geben Sie die SnapMirror Quellbeziehung wieder und behalten Sie die allgemeinen Snapshot Kopien bei:

source::>snapmirror release -relationship-info-only true -destination-path vs1\_dst:vol\_dst3

5. LUN-Zuordnung aufheben und die vorhandene Konsistenzgruppe löschen:

```
destination::>lun mapping delete -vserver vs1_dst -path <lun_path> -igroup
<igroup_name>
```
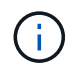

Die Zuordnung der Ziel-LUNs wird aufgehoben, während die LUNs auf der primären Kopie weiterhin für den Host-I/O bereit sind

destination::>snapmirror delete -destination-path vs1\_dst:/cg/cg\_dst

source::>snapmirror release -destination-path vs1\_dst:/cg/cg\_dst

-relationship-info-only true

6. **Wenn Sie ONTAP 9.10.1 bis 9.13.0 verwenden,** löschen und recreate und die Consistency Group auf der Quelle mit der richtigen Zusammensetzung. Befolgen Sie die Schritte unter [Löschen einer](#page-2765-0) [Konsistenzgruppe](#page-2765-0) Und dann [Konfigurieren einer einzelnen Konsistenzgruppe](#page-2735-0). In ONTAP 9.10.1 und höher müssen Sie die Löschvorgänge in System Manager oder mit der ONTAP REST API ausführen. Es gibt kein CLI-Verfahren.

#### **Wenn Sie ONTAP 9.8, 9.0 oder 9.9 verwenden, gehen sie zum nächsten Schritt.**

7. Erstellen Sie die neue Consistency Group auf dem Ziel mit der neuen Zusammensetzung:

```
destination::>snapmirror create -source-path vs1_src:/cg/cg_src
-destination-path vs1 dst:/cg/cg dst -cg-item-mappings vol src1:@vol dst1,
vol_src2:@vol_dst2, vol_src3:@vol_dst3
```
8. Synchronisieren Sie die RTO-Konsistenzgruppenbeziehung mit Null, um sicherzustellen, dass sie synchronisiert ist:

destination::>snapmirror resync -destination-path vs1\_dst:/cg/cg\_dst

9. Ordnen Sie die LUNs, die Sie in Schritt 5 nicht zugeordnet haben, erneut zu:

destination::> lun map -vserver vs1\_dst -path *lun\_path* -igroup *igroup\_name*

10. Wiederherstellen aller Pfade zu den LUNs durch erneute Überprüfung der Host-LUN-I/O-Pfade

#### **ONTAP 9.13.1 und höher**

Ab ONTAP 9.13.1 können Sie Volumes unterbrechungsfrei zu einer Konsistenzgruppe mit einer aktiven SM-BC-Beziehung hinzufügen. SM-BC unterstützt das Hinzufügen von Volumes sowohl von der Quelle als auch vom Ziel.

Weitere Informationen zum Hinzufügen von Volumes aus der Quell-Konsistenzgruppe finden Sie unter [Ändern einer Konsistenzgruppe](#page-2751-0).

#### **Fügen Sie ein Volume aus dem Ziel-Cluster hinzu**

- 1. Wählen Sie auf dem Zielcluster **Schutz** > **Beziehungen**.
- 2. Suchen Sie die SM-BC Beziehung, zu der Sie Volumes hinzufügen möchten. Wählen Sie : Dann **erweitern**.
- 3. Wählen Sie die Volume-Beziehungen aus, deren Volumes zur Konsistenzgruppe hinzugefügt werden sollen
- 4. Wählen Sie **Erweitern**.

#### **Vorhandene Beziehungen in SM-BC-Beziehungen konvertieren**

Wenn Sie eine bestehende synchrone SnapMirror-Beziehung zwischen einem Quell- und Ziel-Cluster haben, können Sie sie in eine SM-BC-Beziehung konvertieren. Auf diese Weise können Sie die gespiegelten Volumes einer Konsistenzgruppe zuordnen, um für einen Workload mit mehreren Volumes einen RPO von null zu gewährleisten. Außerdem können Sie vorhandene SnapMirror Snapshots behalten, wenn Sie zu einem bestimmten

# Zeitpunkt vor dem Herstellen der SM-BC-Beziehung zurücksetzen müssen.

#### **Bevor Sie beginnen**

- Zwischen dem primären und dem sekundären Cluster muss eine synchrone SnapMirror Beziehung mit einem RPO von null bestehen.
- Die Zuordnung aller LUNs auf dem Ziel-Volume muss aufgehoben werden, bevor die SnapMirror Beziehung zum RTO von null erstellt werden kann.
- SM-BC unterstützt nur SAN-Protokolle (keine NFS/CIFS). Stellen Sie sicher, dass für den NAS-Zugriff keine Komponente der Konsistenzgruppe bereitgestellt ist.

#### **Über diese Aufgabe**

- Sie müssen ein Cluster- und SVM-Administrator auf den primären und sekundären Clustern sein.
- Sie können keine RPO von null auf ein RTO von null konvertieren, indem Sie die SnapMirror Richtlinie ändern.
- Sie müssen sicherstellen, dass die Zuordnung der LUNs aufgehoben wird, bevor Sie die ausgeben snapmirror create Befehl.

Wenn vorhandene LUNs auf dem sekundären Volume zugeordnet sind, und der AutomatedFailover Policy wird konfiguriert, der snapmirror create Löst einen Fehler aus.

#### **Schritte**

1. Führen Sie aus dem sekundären Cluster ein SnapMirror Update der bestehenden Beziehung durch:

destination::>snapmirror update -destination-path vs1\_dst:vol1

2. Überprüfen Sie, ob das SnapMirror Update erfolgreich abgeschlossen wurde:

destination::>snapmirror show

3. Stilllegung jeder der synchronen Beziehungen ohne RPO:

destination::>snapmirror quiesce -destination-path vs1\_dst:vol1

destination::>snapmirror quiesce -destination-path vs1\_dst:vol2

4. Sie löschen jede der synchronen Beziehungen ohne RPO:

destination::>snapmirror delete -destination-path vs1\_dst:vol1

destination::>snapmirror delete -destination-path vs1\_dst:vol2

5. Geben Sie die SnapMirror Quellbeziehung frei, behalten Sie die gemeinsamen Snapshot Kopien jedoch bei:

source::>snapmirror release -relationship-info-only true -destination-path vs1\_dst:vol1

source::>snapmirror release -relationship-info-only true -destination-path vs1\_dst:vol2

6. Erstellen einer Gruppe null RTO synchrone SnapMirror Beziehung:

```
destination::> snapmirror create -source-path vs1 src:/cg/cg src -destination
-path vs1 dst:/cg/cg dst -cg-item-mappings vol1:@vol1,vol2:@vol2 -policy
AutomatedFailover
```
7. Neusynchronisierung der Konsistenzgruppe:

destination::> snapmirror resync -destination-path vs1\_dst:/cg/cg\_dst

8. Wiederherstellen aller Pfade zu den LUNs durch erneute Überprüfung der Host-LUN-I/O-Pfade

#### **Aktualisieren und Zurücksetzen von ONTAP mit SM-BC**

SnapMirror Business Continuity (SM-BC) wird ab ONTAP 9.8 unterstützt. Das Aktualisieren und Zurücksetzen des ONTAP-Clusters hat Auswirkungen auf die SM-BC Beziehungen, abhängig von der ONTAP-Version, auf die Sie aktualisieren oder zurücksetzen.

#### **Aktualisieren Sie ONTAP mit SM-BC**

Um SM-BC zu verwenden, müssen alle Knoten auf den Quell- und Zielcluster ONTAP 9.8 oder höher ausführen.

Wenn Sie ONTAP mit aktiven SM-BC-Beziehungen aktualisieren, sollten Sie verwenden [Automatisierte](#page-176-0) [unterbrechungsfreie Upgrades \(ANDU\).](#page-176-0) Durch die Verwendung von ANDU wird sichergestellt, dass Ihre SM-BC-Beziehungen während des Upgrade-Prozesses synchron und fehlerfrei sind.

Es gibt keine Konfigurationsschritte, um SM-BC-Implementierungen für ONTAP-Upgrades vorzubereiten. Es wird jedoch empfohlen, vor und nach dem Upgrade Folgendes zu überprüfen:

- SM-BC-Beziehungen sind synchron.
- Im Ereignisprotokoll gibt es keine mit SnapMirror verbundenen Fehler.
- Der Mediator ist aus beiden Clustern online und gesund.
- Alle Hosts können alle Pfade ordnungsgemäß sehen, um LUNs zu schützen.

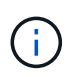

Wenn Sie Cluster von ONTAP 9.8 oder 9.9.1 auf ONTAP 9.10.1 und höher aktualisieren, erstellt ONTAP neu [Konsistenzgruppen](#page-2728-0) Auf Quell- und Ziel-Clustern für SM-BC-Beziehungen, die mit System Manager konfiguriert werden können.

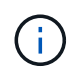

Der snapmirror quiesce Und snampirror resume Befehle werden mit SM-BC nicht unterstützt.

#### **Kehren Sie von ONTAP 9.10.1 zu ONTAP 9.9.1 zurück**

Um Beziehungen von 9.10.1 auf 9.9 zurückzusetzen, müssen SM-BC-Beziehungen gelöscht werden, gefolgt von der Konsistenzgruppeinstanz 9.10.1. Konsistenzgruppen mit einer aktiven SM-BC-Beziehung können nicht gelöscht werden. Alle FlexVol-Volumes, die auf 9.10.1 aktualisiert wurden, die zuvor mit einem anderen intelligenten Container oder einer Enterprise-Applikation in 9.9.1 oder früher verbunden waren, werden nicht mehr wieder zugeordnet. Durch das Löschen von Konsistenzgruppen werden die zusammengehörigen Volumes oder granularen Volume-Snapshots nicht gelöscht. Siehe ["Löschen einer Konsistenzgruppe"](#page-2765-0) Weitere Informationen zu dieser Aufgabe finden Sie in ONTAP 9.10.1 und höher.

#### **Kehren Sie von ONTAP 9.8 zu ONTAP 9.7 zurück**

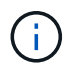

SM-BC wird nicht mit gemischten ONTAP 9.7 und ONTAP 9.8 Clustern unterstützt.

Wenn Sie von ONTAP 9.8 auf ONTAP 9.7 zurücksetzen, müssen Sie Folgendes beachten:

- Wenn der Cluster-Host ein SM-BC Ziel ist, kann das Zurücksetzen auf ONTAP 9.7 nicht zulässig, bis die Beziehung unterbrochen und gelöscht wird.
- Wenn der Cluster eine SM-BC Quelle hostet, ist das Zurücksetzen auf ONTAP 9.7 erst zulässig, wenn die Beziehung freigegeben ist.
- Alle benutzerdefinierten SM-BC SnapMirror-Richtlinien, die vom Benutzer erstellt wurden, müssen gelöscht werden, bevor Sie auf ONTAP 9.7 zurücksetzen.

Informationen zur Erfüllung dieser Anforderungen finden Sie unter ["Entfernen Sie eine SM-BC-Konfiguration".](#page-2793-0)

#### **Schritte**

1. Führen Sie einen Rückkehrcheck von einem der Cluster in der SM-BC Beziehung durch:

```
cluster::*> system node revert-to -version 9.7 -check-only
```
Beispiel:

```
cluster::*> system node revert-to -version 9.7 -check-only
Error: command failed: The revert check phase failed. The following
issues must be resolved before revert can be completed. Bring the data
LIFs down on running vservers. Command to list the running vservers:
vserver show -admin-state running Command to list the data LIFs that are
up: network interface show -role data -status-admin up Command to bring
all data LIFs down: network interface modify {-role data} -status-admin
down
Disable snapshot policies.
      Command to list snapshot policies: "snapshot policy show".
      Command to disable snapshot policies: "snapshot policy modify
-vserver
     * -enabled false"
     Break off the initialized online data-protection (DP) volumes and
delete
     Uninitialized online data-protection (DP) volumes present on the
local
     node.
      Command to list all online data-protection volumes on the local
node:
     volume show -type DP -state online -node <local-node-name>
      Before breaking off the initialized online data-protection volumes,
     quiesce and abort transfers on associated SnapMirror relationships
and
     wait for the Relationship Status to be Quiesced.
```

```
  Command to quiesce a SnapMirror relationship: snapmirror quiesce
      Command to abort transfers on a SnapMirror relationship: snapmirror
     abort
      Command to see if the Relationship Status of a SnapMirror
relationship
     is Quiesced: snapmirror show
      Command to break off a data-protection volume: snapmirror break
      Command to break off a data-protection volume which is the
destination
     of a SnapMirror relationship with a policy of type "vault":
snapmirror
     break -delete-snapshots
      Uninitialized data-protection volumes are reported by the
"snapmirror
     break" command when applied on a DP volume.
      Command to delete volume: volume delete
     Delete current version snapshots in advanced privilege level.
      Command to list snapshots: "snapshot show -fs-version 9.8"
      Command to delete snapshots: "snapshot prepare-for-revert -node
     <nodename>"
     Delete all user-created policies of the type active-strict-sync-
mirror
     and active-sync-mirror.
     The command to see all active-strict-sync-mirror and active-sync-
mirror
    type policies is:
      snapmirror policy show -type
     active-strict-sync-mirror,active-sync-mirror
   The command to delete a policy is :
    snapmirror policy delete -vserver <SVM-name> -policy <policy-name>
```
Informationen zum Zurücksetzen von Clustern finden Sie unter ["ONTAP zurücksetzen".](#page-250-0)

### <span id="page-2793-0"></span>**Entfernen Sie eine SM-BC-Konfiguration**

Wenn Sie keinen RTO-Synchronous SnapMirror-Schutz mehr benötigen, können Sie Ihre SM-BC-Beziehung löschen.

### **Über diese Aufgabe**

- Bevor Sie die SM-BC-Beziehung löschen, müssen alle LUNs im Ziel-Cluster nicht zugeordnet werden.
- Nachdem die LUN nicht zugeordnet und der Host erneut gescannt wird, werden die Hosts vom SCSI-Ziel benachrichtigt, dass sich die LUN-Inventur geändert hat. Die vorhandenen LUNs auf sekundären Volumes von null Sekunden ändern sich, um eine neue Identität anzuzeigen, nachdem die RTO-Beziehung von null gelöscht wurde. Hosts erkennen die sekundären Volume LUNs als neue LUNs, die keine Beziehung zu

den Quell-Volume LUNs haben.

- Die sekundären Volumes bleiben DP-Volumen, nachdem die Beziehung gelöscht wurde. Sie können die ausgeben snapmirror break Befehl zum Konvertieren in Lesen/Schreiben.
- Das Löschen der Beziehung ist im Failover-Zustand nicht zulässig, wenn die Beziehung nicht rückgängig gemacht wird.

## **Schritte**

1. Entfernen Sie aus dem sekundären Cluster die SM-BC-Konsistenzgruppenbeziehung zwischen dem Quellendpunkt und dem Zielendpunkt:

destination::>snapmirror delete -destination-path vs1\_dst:/cg/cg\_dst

2. Geben Sie aus dem primären Cluster die Konsistenzgruppenbeziehung und die Snapshot Kopien wieder, die für die Verbindung erstellt wurden:

source::>snapmirror release -destination-path vs1\_dst:/cg/cg\_dst

- 3. Führen Sie einen Hostscan durch, um den LUN-Bestand zu aktualisieren.
- 4. Ab ONTAP 9.10.1 wird durch Löschen der SnapMirror Beziehung die Konsistenzgruppe nicht gelöscht. Wenn Sie die Konsistenzgruppe löschen möchten, müssen Sie System Manager oder DIE ONTAP REST API verwenden. Siehe [Löschen einer Konsistenzgruppe](#page-2765-0) Finden Sie weitere Informationen.

## **Entfernen Sie den ONTAP Mediator**

Wenn Sie eine vorhandene ONTAP Mediator-Konfiguration aus Ihren ONTAP Clustern entfernen möchten, verwenden Sie die snapmirror mediator remove Befehl.

### **Schritte**

1. ONTAP-Mediator entfernen:

```
snapmirror mediator remove -mediator-address 12.345.678.90 -peer-cluster
cluster_xyz
```
# **Fehlerbehebung**

### **Das Löschen von SnapMirror schlägt im Takover-Status fehl**

## **Problem:**

Wenn ONTAP 9.9.1 auf einem Cluster installiert ist, führen Sie die aus snapmirror delete Befehl schlägt fehl, wenn eine SM-BC Konsistenzgruppenbeziehung sich im Übernahmemodus befindet.

```
C2 cluster::> snapmirror delete vs1:/cg/dd
Error: command failed: RPC: Couldn't make connection
```
### **Nutzen**

Wenn sich die Knoten in einer SM-BC Beziehung im Übernahmemodus befinden, führen Sie die SnapMirror

Lösch- und Freigabeoperation durch und die Option "-Force" ist auf "true" gesetzt.

```
C2 cluster::> snapmirror delete vs1:/cg/dd -force true
Warning: The relationship between source "vs0:/cg/ss" and destination
           "vs1:/cg/dd" will be deleted, however the items of the
destination
           Consistency Group might not be made writable, deletable, or
modifiable
           after the operation. Manual recovery might be required.
Do you want to continue? {y|n}: y
Operation succeeded: snapmirror delete for the relationship with
destination "vs1:/cg/dd".
```
#### **Das Erstellen einer SnapMirror-Beziehung und das Initialisieren der Konsistenzgruppe ist fehlgeschlagen**

## **Problem:**

Die Erstellung der SnapMirror Beziehung und die Initialisierung der Konsistenzgruppe ist fehlgeschlagen.

## **Lösung:**

Vergewissern Sie sich, dass Sie das Limit von Konsistenzgruppen pro Cluster nicht überschritten haben. Die Einschränkungen für Konsistenzgruppen in SM-BC sind plattformunabhängig und variieren je nach Version von ONTAP. Siehe ["Zusätzliche Einschränkungen und Einschränkungen"](https://docs.netapp.com/de-de/ontap/smbc/smbc_plan_additional_restrictions_and_limitations.html) Für Einschränkungen basierend auf der Version von ONTAP.

## **Fehler:**

Wenn die Konsistenzgruppe nicht initialisiert wird, überprüfen Sie den Status Ihrer Konsistenzgruppeninitialisierungen mit der ONTAP REST API, System Manager oder dem Befehl sn show -expand.

## **Lösung:**

Wenn Konsistenzgruppen nicht initialisiert werden, entfernen Sie die SM-BC-Beziehung, löschen Sie die Konsistenzgruppe, erstellen Sie dann die Beziehung neu und initialisieren Sie sie. Dieser Workflow unterscheidet sich je nach der verwendeten ONTAP Version.

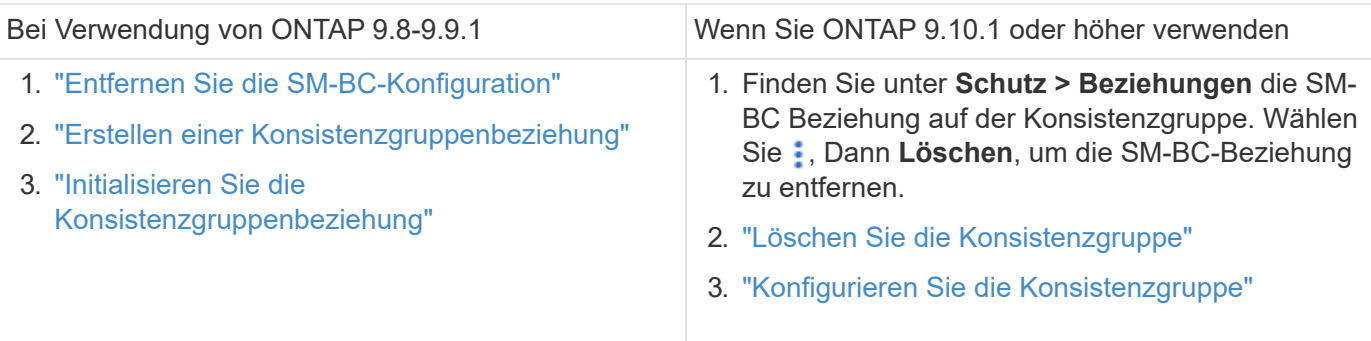

## **Ein geplantes Failover war nicht erfolgreich**

**Problem:**

Nach Ausführung des snapmirror failover start Befehl, die Ausgabe für das snapmirror failover show Befehl zeigt eine Meldung an, dass ein unterbrechungsfreier Vorgang ausgeführt wird.

Cluster1::> snapmirror failover show Source Destination Error Path Path Type Status start-time end-time Reason -------- ----------- -------- --------- ---------- ---------- --------- vs1:/cg/cg vs0:/cg/cg planned failed 10/1/2020 10/1/2020 SnapMirror Failover cannot start because a volume move is running. Retry the command once volume move has finished. 08:35:04 08:35:04

## **Ursache:**

Geplante Failovers können nicht gestartet werden, wenn gerade ein unterbrechungsfreier Vorgang durchgeführt wird, einschließlich Volume-Verschiebung, Aggregatverschiebung und Storage Failover.

#### **Lösung:**

Warten Sie, bis der unterbrechungsfreie Betrieb abgeschlossen ist, und versuchen Sie es erneut.

#### **Der ONTAP-Mediator ist nicht erreichbar oder der Mediator-Quorum-Status ist falsch**

#### **Problem:**

Nach Ausführung des snapmirror failover start Befehl, die Ausgabe für das snapmirror failover show Der Befehl zeigt eine Meldung an, dass Mediator nicht konfiguriert ist.

Siehe ["Initialisieren Sie den ONTAP-Mediator".](#page-2776-0)

Cluster1::> snapmirror failover show Source Destination Error Path Path Type Status start-time end-time Reason -------- ----------- -------- --------- ---------- ---------- --------- vs0:/cg/cg vs1:/cg/cg planned failed 10/1/2020 10/1/2020 SnapMirror failover cannot start because the source-side precheck failed. reason: Mediator not configured. 05:50:42 05:50:43

#### **Ursache:**

Mediator ist nicht konfiguriert oder es gibt Probleme mit der Netzwerkverbindung.

**Lösung:**

Wenn der ONTAP-Mediator nicht konfiguriert ist, müssen Sie den ONTAP-Mediator konfigurieren, bevor Sie eine SM-BC-Beziehung aufbauen können. Beheben Sie alle Probleme mit der Netzwerkverbindung. Stellen Sie sicher, dass Mediator verbunden ist und der Quorum-Status sowohl am Quell- als auch am Zielstandort TRUE ist. Verwenden Sie dazu den befehl snapmirror Mediator show. Weitere Informationen finden Sie unter [Konfigurieren Sie den ONTAP Mediator.](#page-2776-0)

cluster::> snapmirror mediator show Mediator Address Peer Cluster Connection Status Quorum Status ---------------- ---------------- ----------------- ------------- 10.234.10.143 cluster2 connected true

#### **Der automatische ungeplante Failover wird nicht an Standort B ausgelöst**

#### **Problem:**

Ein Fehler an Standort A löst kein ungeplantes Failover auf Standort B aus

#### **Mögliche Ursache #1:**

Der ONTAP-Mediator ist nicht konfiguriert. Um festzustellen, ob dies die Ursache ist, geben Sie den ein snapmirror mediator show Befehl auf dem Cluster Standort B.

```
Cluster2::*> snapmirror mediator show
This table is currently empty.
```
Dieses Beispiel zeigt an, dass ONTAP Mediator nicht auf Standort B konfiguriert ist

#### **Lösung:**

Stellen Sie sicher, dass ONTAP Mediator auf beiden Clustern konfiguriert ist, dass der Status verbunden und Quorum auf wahr gesetzt ist.

#### **Mögliche Ursache #2:**

Die SnapMirror Konsistenzgruppe ist nicht synchron. Um festzustellen, ob dies die Ursache ist, sehen Sie im Ereignisprotokoll nach, um anzuzeigen, ob die Konsistenzgruppe während der Zeit, zu der der Standort A-Fehler aufgetreten ist, synchronisiert wurde.

```
cluster::*> event log show -event *out.of.sync*
Time Node Severity Event
------------------- ---------------- -------------
      ---------------------------
10/1/2020 23:26:12 sti42-vsim-ucs511w ERROR sms.status.out.of.sync:
Source volume "vs0:zrto_cg_556844_511u_RW1" and destination volume
"vs1:zrto_cg_556881_511w_DP1" with relationship UUID "55ab7942-03e5-11eb-
ba5a-005056a7dc14" is in "out-of-sync" status due to the following reason:
"Transfer failed."
```
#### **Lösung:**

Führen Sie die folgenden Schritte durch, um einen erzwungenen Failover an Standort B durchzuführen

- 1. Heben Sie die Zuordnung aller LUNs, die der Konsistenzgruppe angehören, von Standort B. auf
- 2. Löschen Sie die SnapMirror Consistency Group-Beziehung mit dem force Option.
- 3. Geben Sie das ein snapmirror break Befehl für die Consistency Group -Teilvolume zum Konvertieren von Volumes von DP in R/W, um I/O von Standort B. zu aktivieren
- 4. Starten Sie die Knoten Standort A, um eine RTO-Beziehung von Standort B zu Standort A zu erstellen
- 5. Geben Sie die Konsistenzgruppe mit frei relationship-info-only An Standort A werden die allgemeine Snapshot Kopie beibehalten und die Zuordnung der LUNs zu der Konsistenzgruppe aufheben.
- 6. Konvertieren Sie Volumes an Standort A von Lese-/Schreibzugriff nach DP, indem Sie eine Beziehung auf Volume-Ebene mit der Sync-Richtlinie oder der asynchronen Richtlinie einrichten.
- 7. Stellen Sie das aus snapmirror resync So synchronisieren Sie die Beziehungen.
- 8. Löschen Sie die SnapMirror Beziehungen mit der Sync-Richtlinie auf Standort A
- 9. Lassen Sie die SnapMirror Beziehungen mit der Sync-Richtlinie los relationship-info-only true Vor Ort B.
- 10. Erstellen Sie eine Konsistenzgruppenbeziehung von Standort B zu Standort A
- 11. Führen Sie eine Neusynchronisierung von Konsistenzgruppen von Standort A durch, und überprüfen Sie dann, ob die Konsistenzgruppe synchron ist.
- 12. Wiederherstellen aller Pfade zu den LUNs durch erneute Überprüfung der Host-LUN-I/O-Pfade

### **Verbindung zwischen Standort B und Mediator Down und Standort A Down**

Um die Verbindung des ONTAP Mediators zu überprüfen, verwenden Sie die snapmirror mediator show Befehl. Wenn der Verbindungsstatus nicht erreichbar ist und Standort B Standort A nicht erreichen kann, erhalten Sie eine Ausgabe ähnlich der unten stehenden. Befolgen Sie die Schritte in der Lösung, um die Verbindung wiederherzustellen

```
cluster::*> snapmirror mediator show
Mediator Address Peer Cluster Connection Status Quorum Status
---------------- ---------------- ----------------- -------------
10.237.86.17 C1_cluster unreachable true
SnapMirror consistency group relationship status is out of sync.
C2 cluster:: *> snapmirror show -expand
Source Destination Mirror Relationship Total
Last
Path Type Path State Status Progress Healthy
Updated
----------- ---- ------------ ------- -------------- --------- -------
--------
vs0:/cg/src cg 1 XDP vs1:/cg/dst cg 1 Snapmirrored OutOfSync - false -
vs0:zrto_cg_655724_188a_RW1 XDP vs1:zrto_cg_655755_188c_DP1 Snapmirrored
OutOfSync - false -
vs0:zrto_cg_655733_188a_RW2 XDP vs1:zrto_cg_655762_188c_DP2 Snapmirrored
OutOfSync - false -
vs0:zrto_cg_655739_188b_RW1 XDP vs1:zrto_cg_655768_188d_DP1 Snapmirrored
OutOfSync - false -
vs0:zrto_cg_655748_188b_RW2 XDP vs1:zrto_cg_655776_188d_DP2 Snapmirrored
OutOfSync - false -
5 entries were displayed.
Site B cluster is unable to reach Site A.
C2_cluster::*> cluster peer show
Peer Cluster Name Cluster Serial Number Availability
Authentication
------------------------- --------------------- --------------
--------------
C1 cluster 1-80-000011 Unavailable ok
```
#### **Nutzen**

Erzwingen Sie einen Failover, um I/O von Standort B zu aktivieren und dann eine RTO-Beziehung von Standort B zu Standort A ohne Recovery-Wert zu definieren Führen Sie die folgenden Schritte durch, um einen erzwungenen Failover an Standort B durchzuführen

- 1. Heben Sie die Zuordnung aller LUNs, die der Konsistenzgruppe angehören, von Standort B. auf
- 2. Löschen Sie die SnapMirror Consistency Group-Beziehung mit der Force-Option.
- 3. Geben Sie den SnapMirror Break-Befehl ein (snapmirror break -destination path *svm*:\_volume\_) Auf den Volumes der Consistency Group, um Volumes von DP in RW zu konvertieren, um I/O von Standort B zu aktivieren

Sie müssen für jede Beziehung in der Konsistenzgruppe den SnapMirror Break-Befehl ausgeben. Wenn die Konsistenzgruppe beispielsweise drei Volumes enthält, geben Sie den Befehl für jedes Volume aus.

- 4. Starten Sie die Knoten Standort A, um eine RTO-Beziehung von Standort B zu Standort A zu erstellen
- 5. Freigabe der Konsistenzgruppe mit "nur Beziehung" bei Standort A, um eine allgemeine Snapshot Kopie beizubehalten und die zu der Konsistenzgruppe gehörenden LUNs zu aufheben
- 6. Konvertieren Sie Volumes an Standort A von RW nach DP, indem Sie eine Beziehung auf Volume-Ebene mit einer Sync-Richtlinie oder einer asynchronen Richtlinie einrichten.
- 7. Stellen Sie das aus snapmirror resync Befehl zum Synchronisieren der Beziehungen.
- 8. Löschen Sie die SnapMirror Beziehungen mit der Sync-Richtlinie auf Standort A
- 9. Lassen Sie die SnapMirror Beziehungen mit Sync-Richtlinie unter Verwendung von Relationship-info-only True auf Site B. frei
- 10. Erstellen Sie eine Konsistenzgruppenbeziehung zwischen Standort B und Standort A.
- 11. Synchronisieren Sie die Konsistenzgruppe aus dem Quell-Cluster neu. Überprüfen Sie, ob der Status der Konsistenzgruppe synchron ist.
- 12. Scannen Sie die Host-LUN-I/O-Pfade erneut, um alle Pfade zu den LUNs wiederherzustellen.

#### **Verbindung zwischen Standort A und Mediator down und Standort B down**

Bei Verwendung von SM-BC kann die Verbindung zwischen dem ONTAP Mediator oder Ihren Peered Clustern verloren gehen. Sie können das Problem diagnostizieren, indem Sie die Verbindung, Verfügbarkeit und den Konsensstatus der verschiedenen Teile der SM-BC-Beziehung prüfen und dann die Verbindung mit Nachdruck wieder aufnehmen.

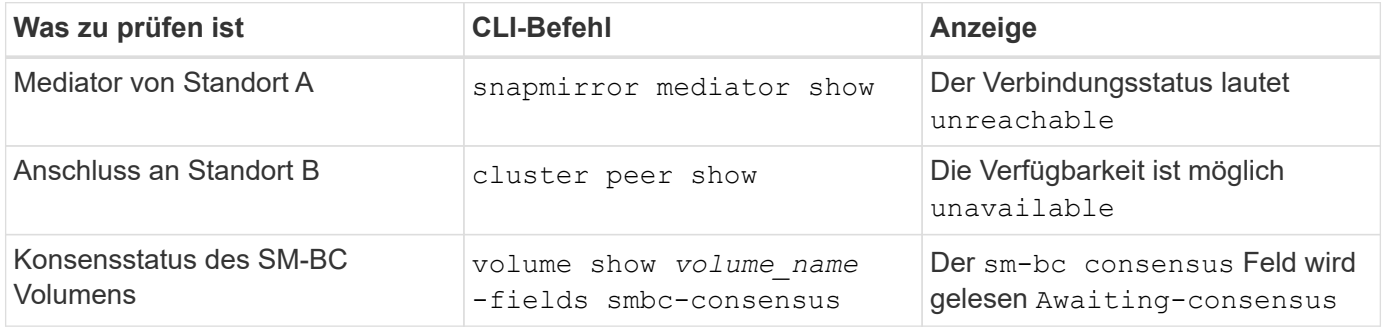

Weitere Informationen zur Diagnose und Lösung dieses Problems finden Sie im Artikel in der Knowledge Base ["Verknüpfung zwischen Standort A und Mediator ab und Standort B unten bei Verwendung von SM-BC".](https://kb.netapp.com/Advice_and_Troubleshooting/Data_Protection_and_Security/SnapMirror/Link_between_Site_A_and_Mediator_down_and_Site_B_down_when_using_SM-BC)

### **SM-BC SnapMirror Löschvorgang schlägt fehl, wenn Zaun auf dem Ziel-Volume eingestellt ist**

### **Problem:**

Der Löschvorgang von SnapMirror schlägt fehl, wenn für eines der Ziel-Volumes ein Umleitungszaun festgelegt ist.

### **Nutzen**

Führen Sie die folgenden Vorgänge durch, um die Umleitung erneut zu versuchen und den Zaun vom Ziel-Volume zu entfernen.

- SnapMirror Neusynchronisierung
- SnapMirror Update

## **Volume-Verschiebung bei Ausfall des primären Laufwerks nicht aktiviert**

## **Problem:**

Ein Vorgang zur Verschiebung eines Volumes ist unbegrenzt in einem verzögerten Zustand der Umstellung stecken, wenn der primäre Standort in einer SM-BC-Beziehung ausfällt. Wenn der primäre Standort ausfällt, führt der sekundäre Standort ein automatisches ungeplantes Failover (AUFO) durch. Wenn eine Volume-Verschiebung ausgeführt wird, wenn der AUFO ausgelöst wird, bleibt die Volume-Verschiebung hängen.

## **Lösung:**

Abbrechen der Instanz, die sich in der Volume-Verschiebung befindet, und Starten Sie die Volume-Verschiebung neu.

## **Der Release von SnapMirror schlägt fehl, wenn die Snapshot Kopie nicht gelöscht werden kann**

## **Problem:**

Der Release von SnapMirror schlägt fehl, wenn die Snapshot Kopie nicht gelöscht werden kann.

## **Lösung:**

Die Snapshot-Kopie enthält ein vorübergehendes Tag. Verwenden Sie die snapshot delete Befehl mit dem -ignore-owners Option zum Entfernen der transienten Snapshot Kopie. snapshot delete -volume <volume name> -snapshot <snapshot name> -ignore-owners true -force true

Wiederholen Sie den snapmirror release Befehl.

## **Die Snapshot Kopie der Verschiebung der Volume-Referenz wird als neueste angezeigt**

## **Problem:**

Nach einem Volume-Verschiebevorgang auf einem Konsistenzgruppenvolume wird möglicherweise die Snapshot Kopie zur Verschiebung des Volumes als neueste für die SnapMirror Beziehung angezeigt.

Sie können die neueste Snapshot Kopie mit dem folgenden Befehl anzeigen:

snapmirror show -fields newest-snapshot status -expand

## **Lösung:**

Führen Sie manuell einen aus snapmirror resync Oder warten Sie, bis der nächste automatische Neusynchronisierung erfolgt, nachdem die Volume-Verschiebung abgeschlossen ist.

# **Mediator Service für MetroCluster und SnapMirror Business Continuity**

# <span id="page-2802-0"></span>**ONTAP Mediator Übersicht**

Der ONTAP Mediator bietet verschiedene Funktionen für ONTAP-Funktionen:

- Persistenter Speicher mit Fencing für HA-Metadaten
- Dient als Ping-Proxy für Controller-Lebendigkeit.
- Bietet synchrone Funktionen für die Integritätsabfrage von Nodes zur Unterstützung der Quorumbestimmung.

Der ONTAP Mediator stellt zwei zusätzliche systemctl-Dienste zur Verfügung:

#### • **ontap\_mediator.service**

Verwaltet den REST-APIs-Server für das Management der ONAP-Beziehungen.

#### • **mediator-scst.service**

Steuert das Starten und Herunterfahren des iSCSI-Moduls (SCST).

#### **Für den Systemadministrator bereitgestellte Tools**

Für den Systemadministrator bereitgestellte Tools:

#### • **/usr/local/bin/mediator\_change\_password**

Legt ein neues API-Passwort fest, wenn der aktuelle API-Benutzername und das aktuelle Passwort angegeben werden.

#### • **/usr/local/bin/mediator\_change\_user**

Legt einen neuen API-Benutzernamen fest, wenn der aktuelle API-Benutzername und das aktuelle Passwort angegeben werden.

#### • **/usr/local/bin/mediator\_generate\_support\_bundle**

Generiert eine lokale tgz-Datei mit allen nützlichen Support-Informationen, die für die Kommunikation mit dem NetApp Kunden-Support benötigt werden. Dazu gehören Anwendungskonfiguration, Protokolle und einige Systeminformationen. Die Bundles werden auf der lokalen Festplatte generiert und können bei Bedarf manuell übertragen werden. Speicherort: /Opt/netapp/Data/Support\_Bundles/

### • **/usr/local/bin/uninstall\_ontap\_mediator**

Entfernt das Paket ONTAP Mediator und das SCST-Kernelmodul. Dies schließt sämtliche Konfigurations-, Protokoll- und Mailbox-Daten ein.

### • **/usr/local/bin/mediator\_unlock\_user**

Gibt eine Sperre für das API-Benutzerkonto frei, wenn das Limit für Authentifizierungsversuche erreicht wurde. Diese Funktion wird verwendet, um die Herleitung von Brute Force-Passwörtern zu verhindern. Der Benutzer wird aufgefordert, den richtigen Benutzernamen und das richtige Passwort einzugeben.

### • **/usr/local/bin/mediator\_add\_user**

(Nur Support) wird verwendet, um den API-Benutzer bei der Installation hinzuzufügen.

### **Besondere Hinweise**

ONTAP Mediator nutzt SCST für die iSCSI-Bereitstellung (siehe. Dieses Paket ist ein Kernelmodul, das während der Installation speziell für den Kernel kompiliert wird. Für Aktualisierungen des Kernels muss SCST möglicherweise neu installiert werden. Alternativ können Sie den ONTAP Mediator deinstallieren, dann neu installieren und dann die ONTAP-Beziehung neu konfigurieren.

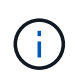

Alle Aktualisierungen des Server-OS-Kernels sollten mit einem Wartungsfenster in ONTAP koordiniert werden.

# **Was gibt es Neues beim ONTAP Mediator**

Mit jeder Version werden neue Verbesserungen am ONTAP Mediator bereitgestellt. Was ist neu?

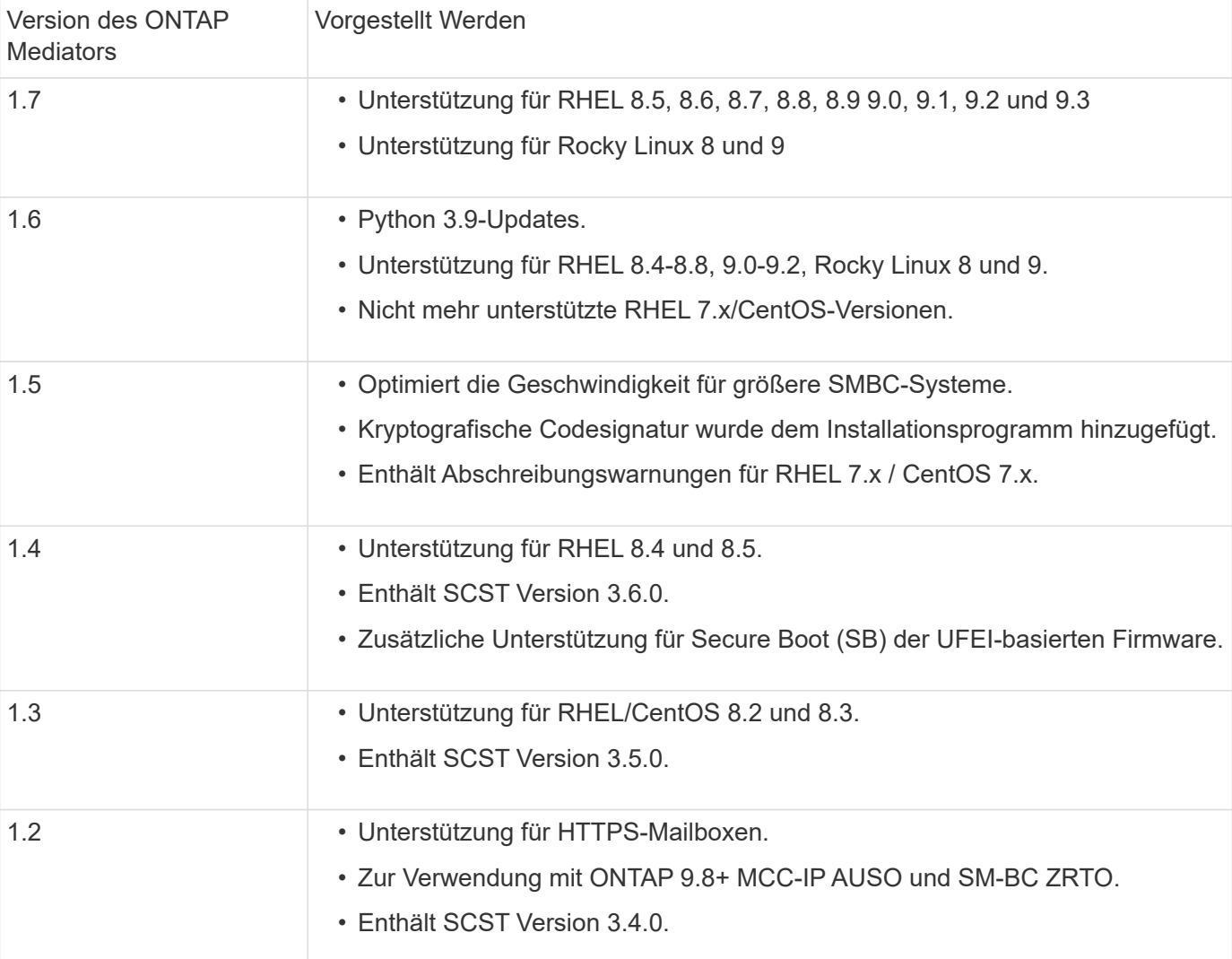

### **Vorgestellt Werden**

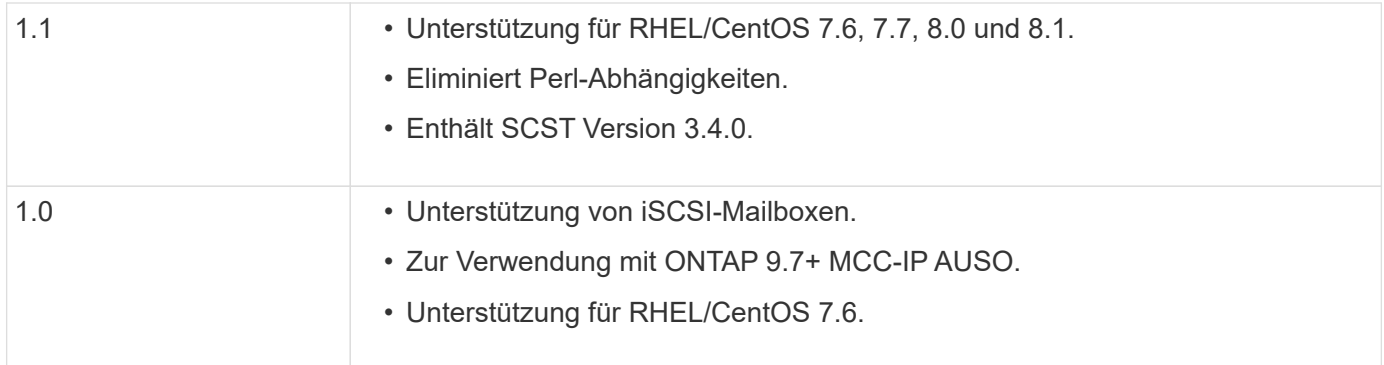

# **OS Support-Matrix**

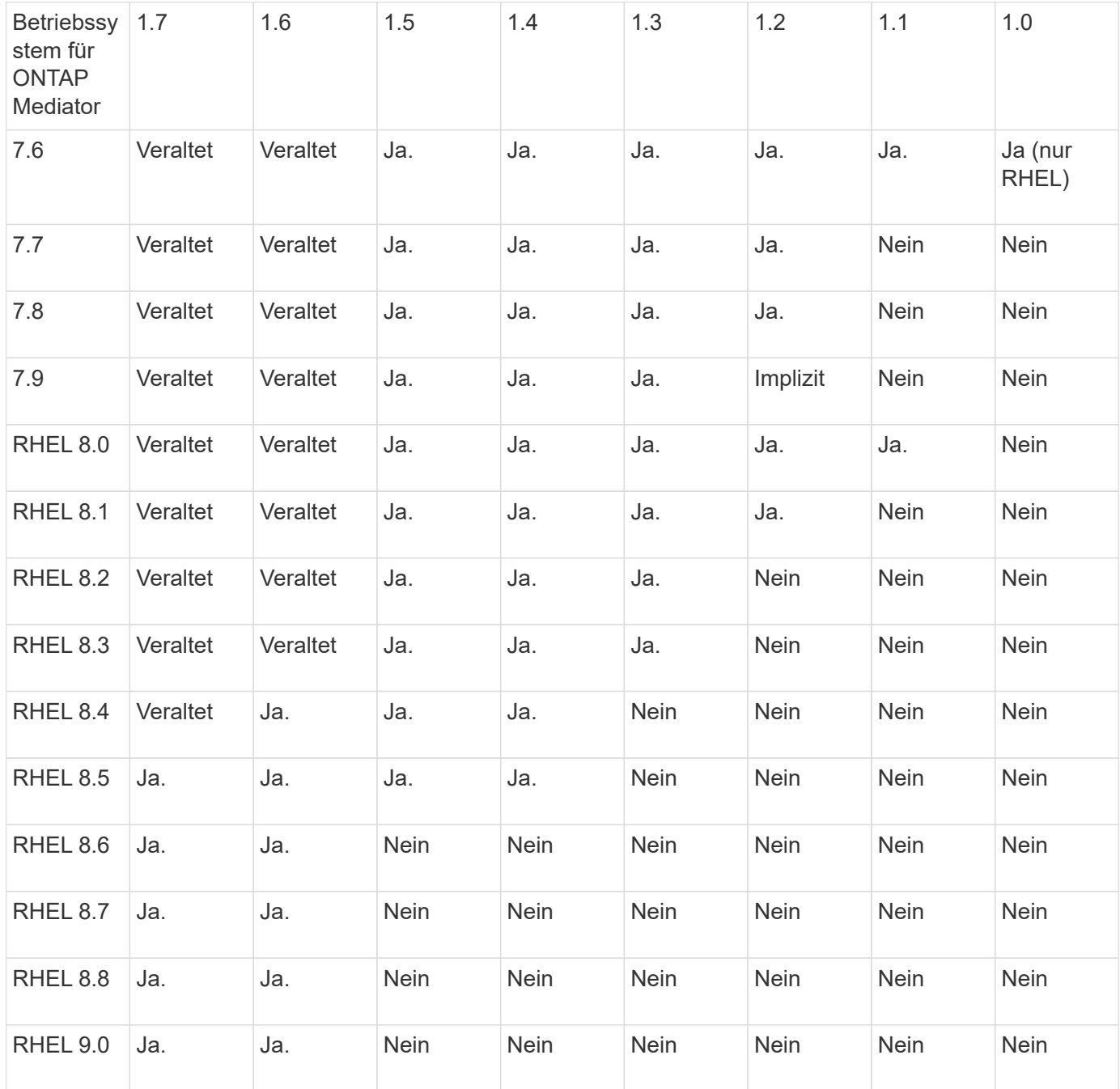

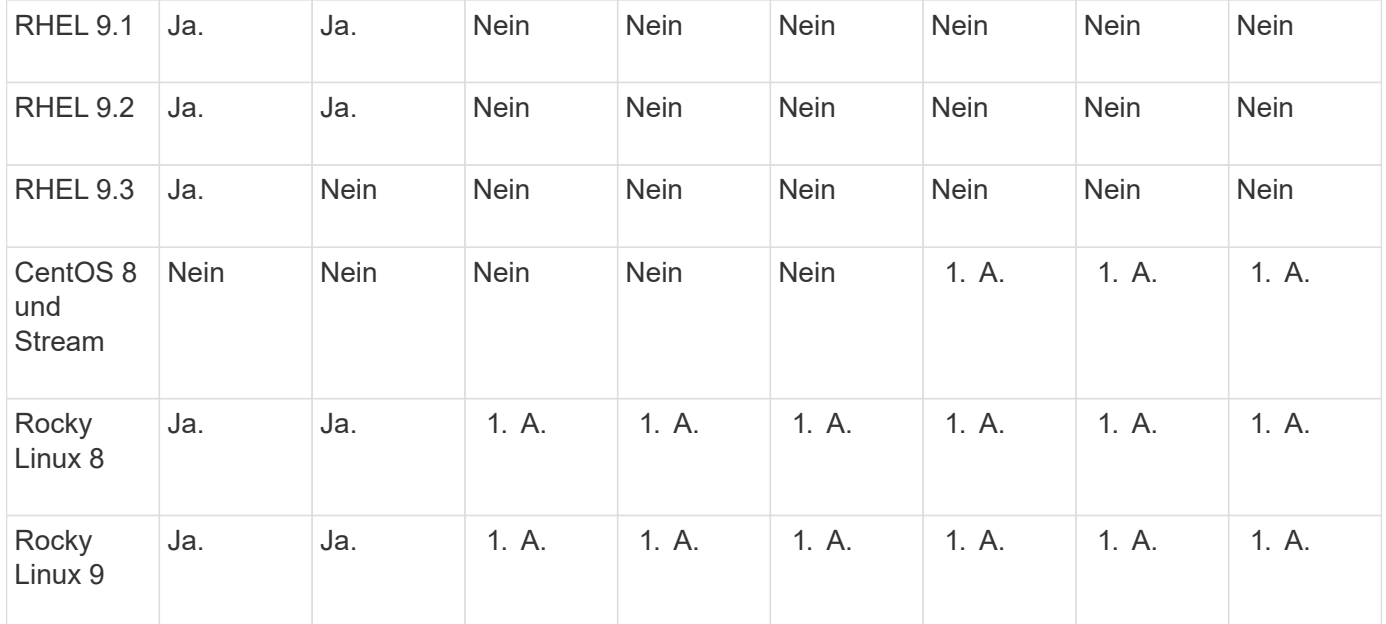

• OS bezieht sich auf RedHat- und CentOS-Versionen, sofern nicht anders angegeben.

- "Nein" bedeutet, dass Betriebssystem und ONTAP Mediator nicht kompatibel sind.
- CentOS 8 wurde für alle Versionen entfernt, da es erneut verzweigt wurde. CentOS Stream wurde als nicht geeignetes Produktionsziel-OS angesehen. Es ist keine Unterstützung geplant.
- ONTAP Mediator 1.5 war die letzte unterstützte Version für RHEL 7.x-Filialbetriebssysteme.
- ONTAP Mediator 1.6 bietet Unterstützung für Rocky Linux 8 und 9.

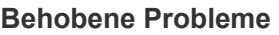

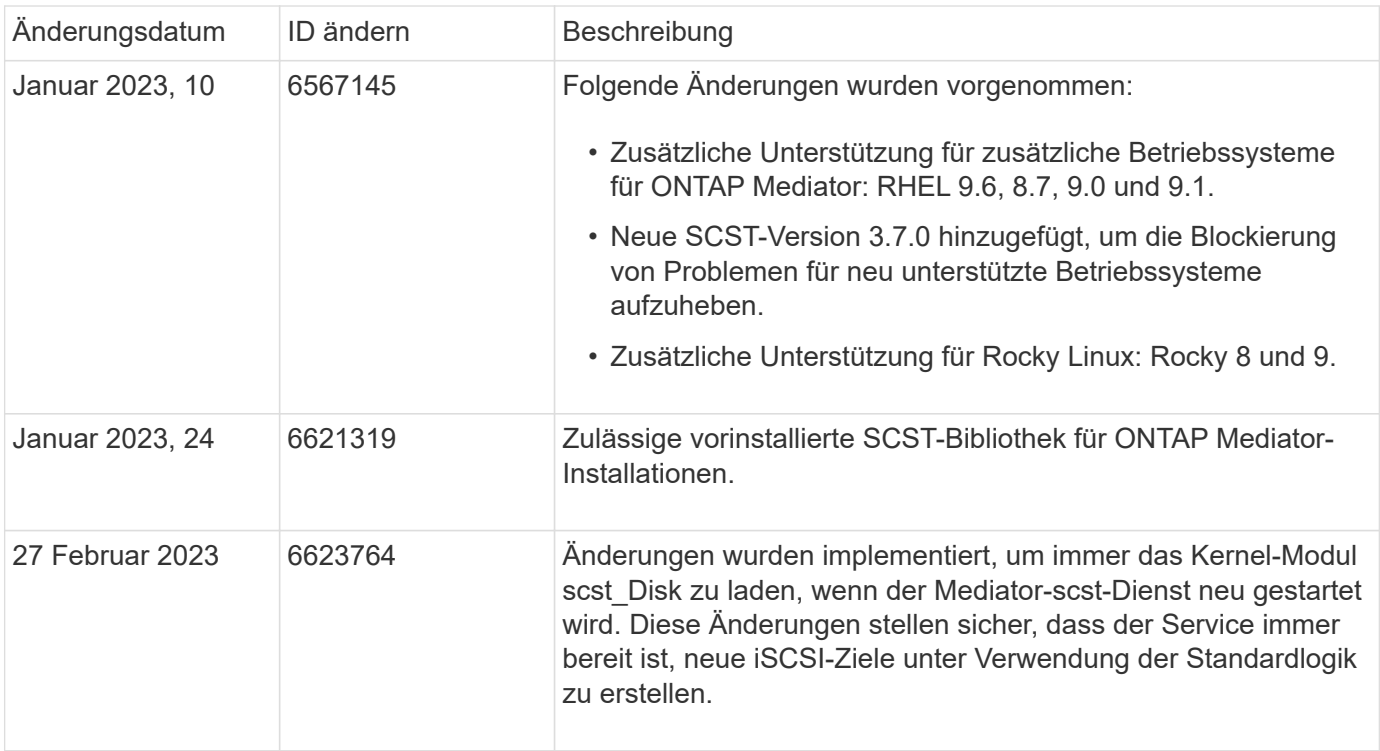

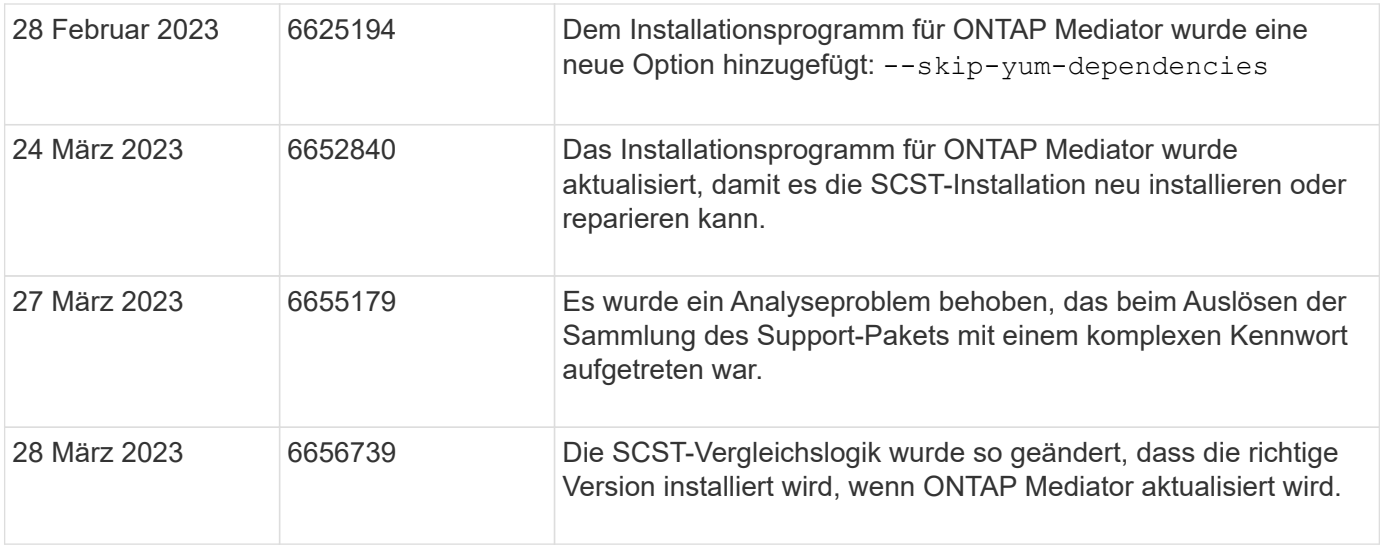

# **Installation oder Upgrade**

## <span id="page-2806-0"></span>**Bereiten Sie die Installation oder das Upgrade des ONTAP Mediatordienstes vor**

Um den ONTAP Mediator-Dienst zu installieren, müssen Sie sicherstellen, dass alle Voraussetzungen erfüllt sind, das Installationspaket abrufen und das Installationsprogramm auf dem Host ausführen. Dieses Verfahren wird für eine Installation oder ein Upgrade einer vorhandenen Installation verwendet.

## **Über diese Aufgabe**

- Ab ONTAP 9.7 können Sie eine beliebige Version des ONTAP Mediators verwenden, um eine MetroCluster IP-Konfiguration zu überwachen.
- Ab ONTAP 9.8 können Sie eine beliebige Version des ONTAP Mediators verwenden, um eine SM-BC-Beziehung zu überwachen.

## **Bevor Sie beginnen**

Sie müssen die folgenden Voraussetzungen erfüllen.

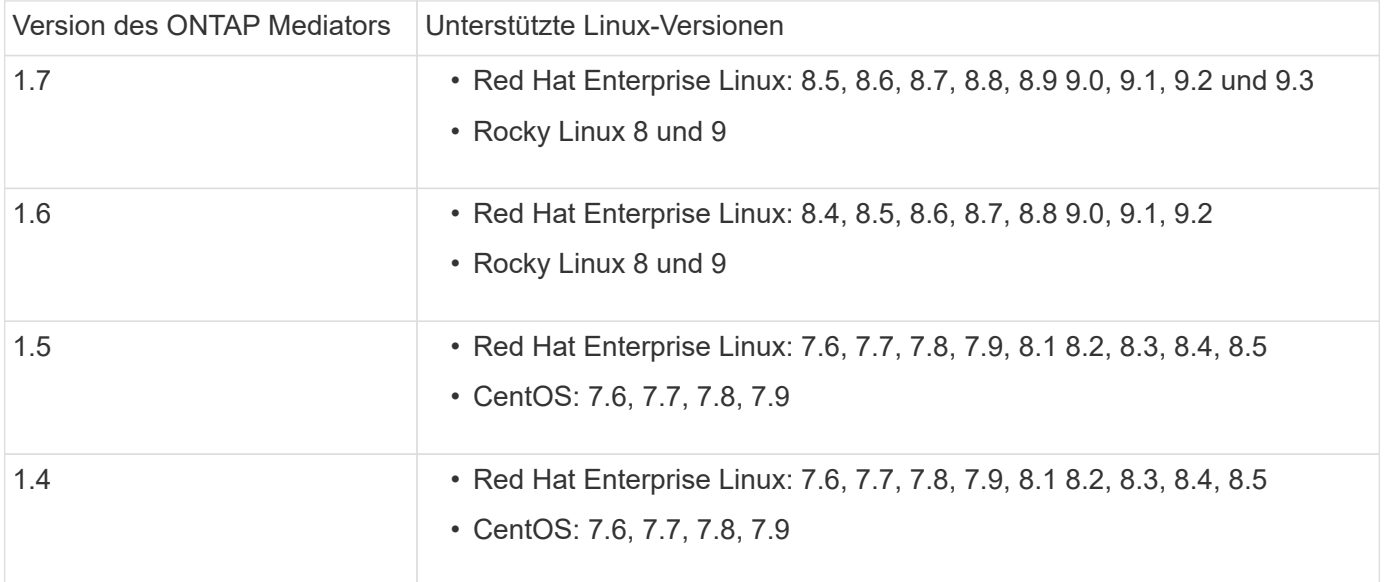

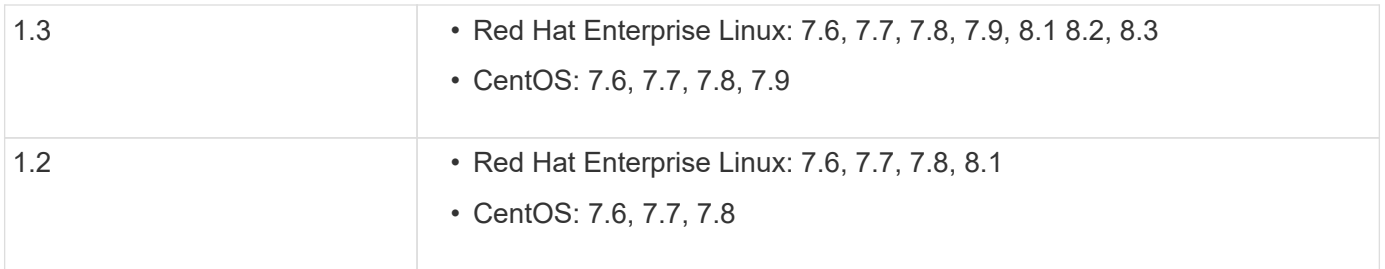

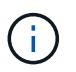

Die Kernel-Version muss mit der Betriebssystemversion übereinstimmen.

- 64-Bit physische Installation oder virtuelle Maschine
- 8 GB RAM
- 1 GB Festplattenspeicher (wird für die Installation von Anwendungen, Serverprotokollen und die Datenbank verwendet)
- Benutzer: Root-Zugriff

Alle Bibliothekspakete mit Ausnahme des Kernels können sicher aktualisiert werden, erfordern jedoch möglicherweise einen Neustart, um in der ONTAP Mediator-Anwendung wirksam zu werden. Wenn ein Neustart erforderlich ist, wird ein Service-Fenster empfohlen.

Wenn Sie den installieren yum-utils Die Sie verwenden können needs-restarting Befehl.

Der Kernelkern kann aktualisiert werden, wenn er auf eine Version aktualisiert wird, die noch von der ONTAP Mediator Versionsmatrix unterstützt wird. Ein Neustart ist obligatorisch, daher ist ein Service-Fenster erforderlich.

Das SCST-Kernelmodul muss vor dem Neustart deinstalliert und nach dem Neustart neu installiert werden.

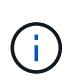

Ein Upgrade auf einen Kernel, der über die unterstützte OS-Version für die spezifische ONTAP Mediator-Version hinausgeht, wird nicht unterstützt. (Dies deutet wahrscheinlich darauf hin, dass das getestete SCST-Modul nicht kompiliert).

#### **Registrieren Sie einen Sicherheitsschlüssel, wenn UEFI Secure Boot aktiviert ist**

Wenn UEFI Secure Boot aktiviert ist, müssen Sie zur Installation von ONTAP Mediator einen Sicherheitsschlüssel registrieren, bevor der ONTAP Mediator Dienst gestartet werden kann. So stellen Sie fest, ob das System UEFI-aktiviert und Secure Boot eingeschaltet ist:

#### **Schritte**

1. Wenn mokutil nicht installiert ist, führen Sie den folgenden Befehl aus:

yum install mokutil

2. Führen Sie den folgenden Befehl aus, um zu ermitteln, ob UEFI Secure Boot auf Ihrem System aktiviert ist:

mokutil --sb-state

Die Ergebnisse zeigen, ob UEFI Secure Boot auf diesem System aktiviert ist.

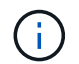

ONTAP Mediator 1.2.0 und frühere Versionen unterstützen diesen Modus nicht.
#### **Deaktivieren Sie UEFI Secure Boot**

Sie können auch den sicheren UEFI-Start deaktivieren, bevor Sie ONTAP Mediator installieren.

# **Schritte**

- 1. Deaktivieren Sie in den BIOS-Einstellungen des physischen Computers die Option "UEFI Secure Boot".
- 2. Deaktivieren Sie in den VMware-Einstellungen für die VM die Option "Sicherer Start" für vSphere 6.x oder die Option "Sicherer Start" für vSphere 7.x

# **Aktualisieren Sie das Host-Betriebssystem und anschließend den ONTAP Mediator**

Um das Host-Betriebssystem für ONTAP Mediator auf eine neuere Version zu aktualisieren, müssen Sie ONTAP Mediator zuerst deinstallieren.

# **Bevor Sie beginnen**

Die Best Practices für die Installation von Red hat Enterprise Linux oder Rocky Linux und den zugehörigen Repositorys auf Ihrem System sind unten aufgeführt. Eine andere Konfiguration oder Installation von Systemen erfordert möglicherweise zusätzliche Schritte.

- Sie müssen Red hat Enterprise Linux oder Rocky Linux gemäß den Best Practices von Red hat installieren. Da die CentOS 8.x-Versionen Unterstützung zum Ende der Lebensdauer bieten, werden kompatible Versionen von CentOS 8.x nicht empfohlen.
- Bei der Installation des ONTAP Mediator-Dienstes auf Red hat Enterprise Linux oder Rocky Linux muss das System Zugriff auf das entsprechende Repository haben, damit das Installationsprogramm auf alle erforderlichen Softwareabhängigkeiten zugreifen und diese installieren kann.
- Damit der yum-Installer nach abhängiger Software in den Red hat Enterprise Linux-Repositorys sucht, müssen Sie das System während der Red hat Enterprise Linux-Installation oder danach mit einem gültigen Red hat-Abonnement registriert haben.

Informationen zum Red hat Subscription Manager finden Sie in der Red hat Dokumentation.

- Die folgenden Ports müssen nicht verwendet und für den Mediator verfügbar sein:
	- 31784
	- 3260
- Wenn Sie eine Firewall eines Drittanbieters verwenden, lesen Sie ["Firewall-Anforderungen für ONTAP](https://docs.netapp.com/us-en/ontap-metrocluster/install-ip/concept_mediator_requirements.html#firewall-requirements-for-ontap-mediator) [Mediator"](https://docs.netapp.com/us-en/ontap-metrocluster/install-ip/concept_mediator_requirements.html#firewall-requirements-for-ontap-mediator)
- Wenn sich der Linux-Host an einem Standort ohne Zugriff auf das Internet befindet, müssen Sie sicherstellen, dass die erforderlichen Pakete in einem lokalen Repository verfügbar sind.

Wenn Sie das Link Aggregation Control Protocol (LACP) in einer Linux-Umgebung verwenden, müssen Sie den Kernel korrekt konfigurieren und sicherstellen, dass der sysctl net.ipv4.conf.all.arp ignore Ist auf "2" eingestellt.

# **Was Sie benötigen**

Folgende Pakete werden vom ONTAP Mediator Service benötigt:

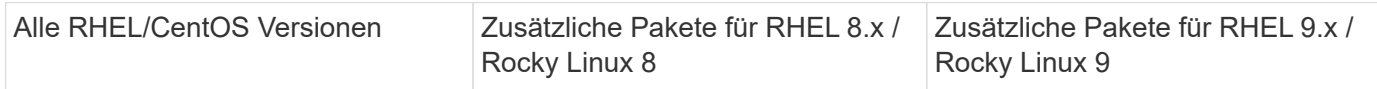

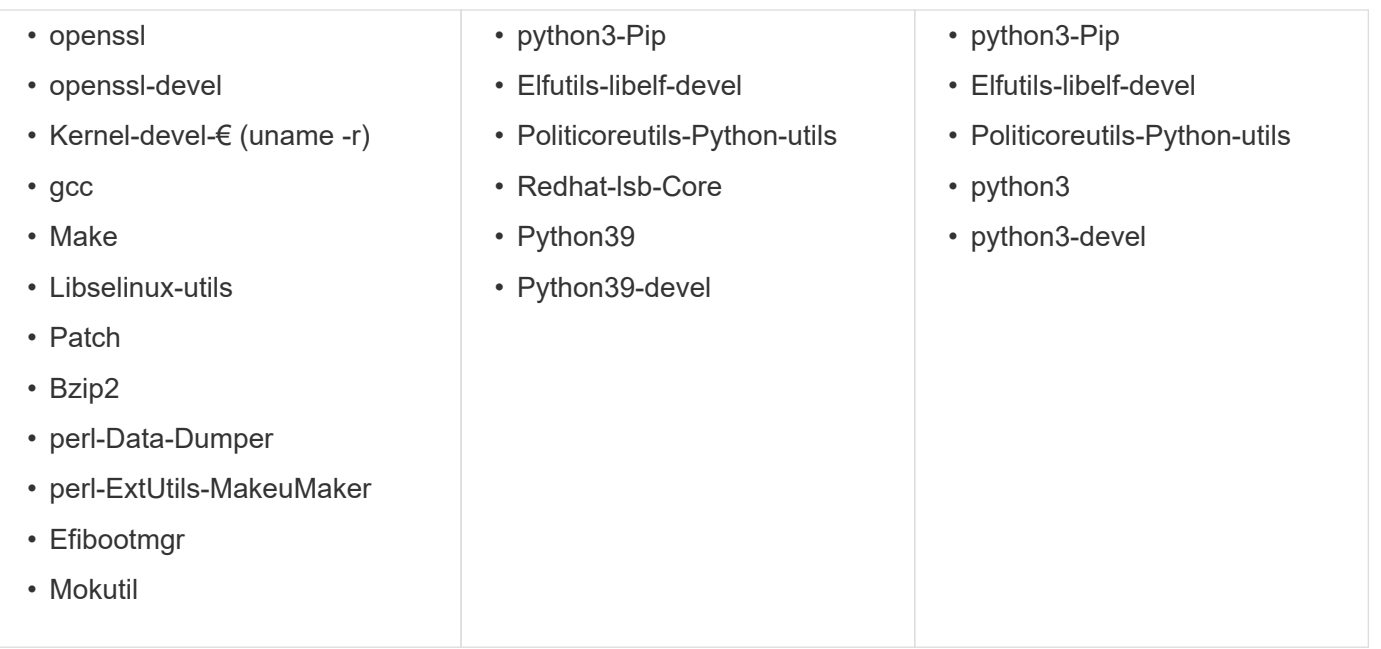

Das Mediator-Installationspaket ist eine selbst extrahierende komprimierte tar-Datei, die Folgendes enthält:

- Eine RPM-Datei, die alle Abhängigkeiten enthält, die nicht aus dem Repository des unterstützten Release abgerufen werden können.
- Ein Installationsskript.

Eine gültige SSL-Zertifizierung wird empfohlen.

# **Über diese Aufgabe**

Wenn Sie das Host-Betriebssystem für ONTAP Mediator mit dem Leapp-Upgrade-Tool auf eine neuere Hauptversion (z. B. von 7.x auf 8.x) aktualisieren, Sie müssen ONTAP Mediator deinstallieren, da das Tool versucht, neue Versionen aller RPMs zu erkennen, die in den Repositories installiert sind, die beim System registriert sind.

Da eine rpm-Datei als Teil des Installationsprogramms für ONTAP Mediator installiert wurde, wird sie in diese Suche aufgenommen. Da diese rpm-Datei jedoch als Teil des Installers entpackt und nicht von einem registrierten Repository heruntergeladen wurde, kann kein Upgrade gefunden werden. In diesem Fall deinstalliert das Leapp-Upgrade-Tool das Paket.

Um die Protokolldateien zu erhalten, die zur Einstufung von Support-Fällen verwendet werden, sollten Sie die Dateien vor einem Betriebssystem-Upgrade sichern und nach einer Neuinstallation des ONTAP Mediator-Pakets wiederherstellen. Da der ONTAP Mediator neu installiert wird, müssen alle ONTAP-Cluster, die mit ihm verbunden sind, nach der neuen Installation erneut verbunden werden.

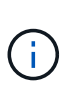

Die folgenden Schritte sollten in der angegebenen Reihenfolge ausgeführt werden. Unmittelbar nach der Neuinstallation von ONTAP Mediator sollten Sie den ontap\_Mediator Service beenden, die Protokolldateien ersetzen und den Service neu starten. Dadurch wird sichergestellt, dass keine Protokolle verloren gehen.

# **Schritte**

1. Sichern Sie die Protokolldateien.

```
[rootmediator-host ~]# tar -czf ontap_mediator_file_backup.tgz -C
/opt/netapp/lib/ontap_mediator ./log
./ontap_mediator/server_config/ontap_mediator.user_config.yaml
[rootmediator-host ~]# tar -tf ontap_mediator_file_backup.tgz
./log/
./log/ontap_mediator.log
./log/scstadmin.log
./log/ontap_mediator_stdout.log
./log/ontap_mediator_requests.log
./log/install_20230419134611.log
./log/scst.log
./log/ontap_mediator_syslog.log
./ontap_mediator/server_config/ontap_mediator.user_config.yaml
[rootmediator-host ~]#
```
2. Upgrade mit leapp-Upgrade-Tool durchführen.

```
[rootmediator-host ~]# leapp preupgrade --target 8.4
    ..<snip upgrade checks>..
    ..<fix issues found>..
[rootmediator-host ~]# leapp upgrade --target 8.4
    ..<snip upgrade>..
[rootmediator-host ~]# cat /etc/os-release | head -2
NAME="Red Hat Enterprise Linux"
VERSION="8.4 (Ootpa)"
[rootmediator-host ~]#
```
3. Installieren Sie ONTAP Mediator neu.

Ĥ.

Führen Sie die restlichen Schritte unmittelbar nach der Neuinstallation von ONTAP Mediator aus, um einen Verlust von Protokolldateien zu verhindern.

```
[rootmediator-host ~]# ontap-mediator-1.6.0/ontap-mediator-1.6.0
ONTAP Mediator: Self Extracting Installer
    ..<snip installation>..
[rootmediator-host ~]#
```
4. Stoppen Sie den ontap\_Mediator Service.

```
[rootmediator-host ~]# systemctl stop ontap_mediator
[rootmediator-host ~]#
```
5. Ersetzen Sie die Protokolldateien.

```
[rootmediator-host ~]# tar -xf ontap_mediator_log_backup.tgz -C
/opt/netapp/lib/ontap_mediator
[rootmediator-host ~]#
```
6. starten Sie den ontap\_Mediator Service.

```
[rootmediator-host ~]# systemctl start ontap_mediator
[rootmediator-host ~]#
```
7. Schließen Sie alle ONTAP-Cluster wieder an den aktualisierten ONTAP Mediator an

siteA::> metrocluster configuration-settings mediator show Mediator IP Port Node Configuration Connection Status Status Status Status Status Status Status Status Status Status Status Status Status Status Status Status --------------- ------- ----------------------- ------------- ----------- 172.31.40.122 31784 siteA-node2 true false siteA-node1 true false siteB-node2 true false siteB-node2 true false siteA::> metrocluster configuration-settings mediator remove Removing the mediator and disabling Automatic Unplanned Switchover. It may take a few minutes to complete. Please enter the username for the mediator: mediatoradmin Please enter the password for the mediator: Confirm the mediator password: Automatic Unplanned Switchover is disabled for all nodes... Removing mediator mailboxes... Successfully removed the mediator. siteA::> metrocluster configuration-settings mediator add -mediator -address 172.31.40.122 Adding the mediator and enabling Automatic Unplanned Switchover. It may take a few minutes to complete. Please enter the username for the mediator: mediatoradmin Please enter the password for the mediator: Confirm the mediator password: Successfully added the mediator. siteA::> metrocluster configuration-settings mediator show Mediator IP Port Node Configuration Connection Status Status --------------- ------- ----------------------- ------------- ----------- 172.31.40.122 31784 siteA-node2 true true true siteA-node1 true true true siteB-node2 true true true siteB-node2 true true true siteA::>

Wenn Sie Ihr TLS-Zertifikat außerhalb des /opt/netapp-Verzeichnisses installiert haben, müssen Sie es für SnapMirror Business Continuity nicht erneut installieren. Wenn Sie das automatisch generierte, selbstsignierte Standardzertifikat verwenden oder Ihr benutzerdefiniertes Zertifikat im Verzeichnis /opt/netapp ablegen, sollten Sie es sichern und wiederherstellen.

```
peer1::> snapmirror mediator show
Mediator Address Peer Cluster Connection Status Quorum Status
---------------- ---------------- ----------------- -------------
172.31.49.237 peer2 unreachable true
peer1::> snapmirror mediator remove -mediator-address 172.31.49.237
-peer-cluster peer2
Info: [Job 39] 'mediator remove' job queued
peer1::> job show -id 39
                             Owning
Job ID Name VServer Node State
------ -------------------- ---------- -------------- ----------
39 mediator remove peer1 peer1-node1 Success
      Description: Removing entry in mediator
peer1::> security certificate show -common-name ONTAPMediatorCA
Vserver Serial Number Certificate Name
Type
  ---------- --------------- --------------------------------------
------------
peer1
         4A790360081F41145E14C5D7CE721DC6C210007F
                         ONTAPMediatorCA
server-ca
     Certificate Authority: ONTAP Mediator CA
         Expiration Date: Mon Apr 17 10:27:54 2073
peer1::> security certificate delete -common-name ONTAPMediatorCA *
1 entry was deleted.
 peer1::> security certificate install -type server-ca -vserver
peer1
Please enter Certificate: Press <Enter> when done
    ..<snip ONTAP Mediator CA public key>..
You should keep a copy of the CA-signed digital certificate for
future reference.
```
The installed certificate's CA and serial number for reference: CA: ONTAP Mediator CA serial: 44786524464C5113D5EC966779D3002135EA4254 The certificate's generated name for reference: ONTAPMediatorCA peer2::> security certificate delete -common-name ONTAPMediatorCA \* 1 entry was deleted. peer2::> security certificate install -type server-ca -vserver peer2 Please enter Certificate: Press <Enter> when done ..<snip ONTAP Mediator CA public key>.. You should keep a copy of the CA-signed digital certificate for future reference. The installed certificate's CA and serial number for reference: CA: ONTAP Mediator CA serial: 44786524464C5113D5EC966779D3002135EA4254 The certificate's generated name for reference: ONTAPMediatorCA peer1::> snapmirror mediator add -mediator-address 172.31.49.237 -peer-cluster peer2 -username mediatoradmin Notice: Enter the mediator password. Enter the password: Enter the password again: Info: [Job: 43] 'mediator add' job queued peer1::> job show -id 43 Owning Job ID Name **V**server Node State ------ -------------------- ---------- -------------- ---------- 43 mediator add peer1 peer1-node2 Success Description: Creating a mediator entry peer1::> snapmirror mediator show Mediator Address Peer Cluster Connection Status Quorum Status ---------------- ---------------- ----------------- ------------- 172.31.49.237 peer2 connected true

# **Aktivieren Sie den Zugriff auf die Repositorys**

Sie sollten den Zugriff auf Repositories aktivieren, damit ONTAP Mediator während des Installationsprozesses auf die benötigten Pakete zugreifen kann

# **Schritte**

1. Legen Sie fest, auf welche Repositorys zugegriffen werden muss, wie in der folgenden Tabelle dargestellt:

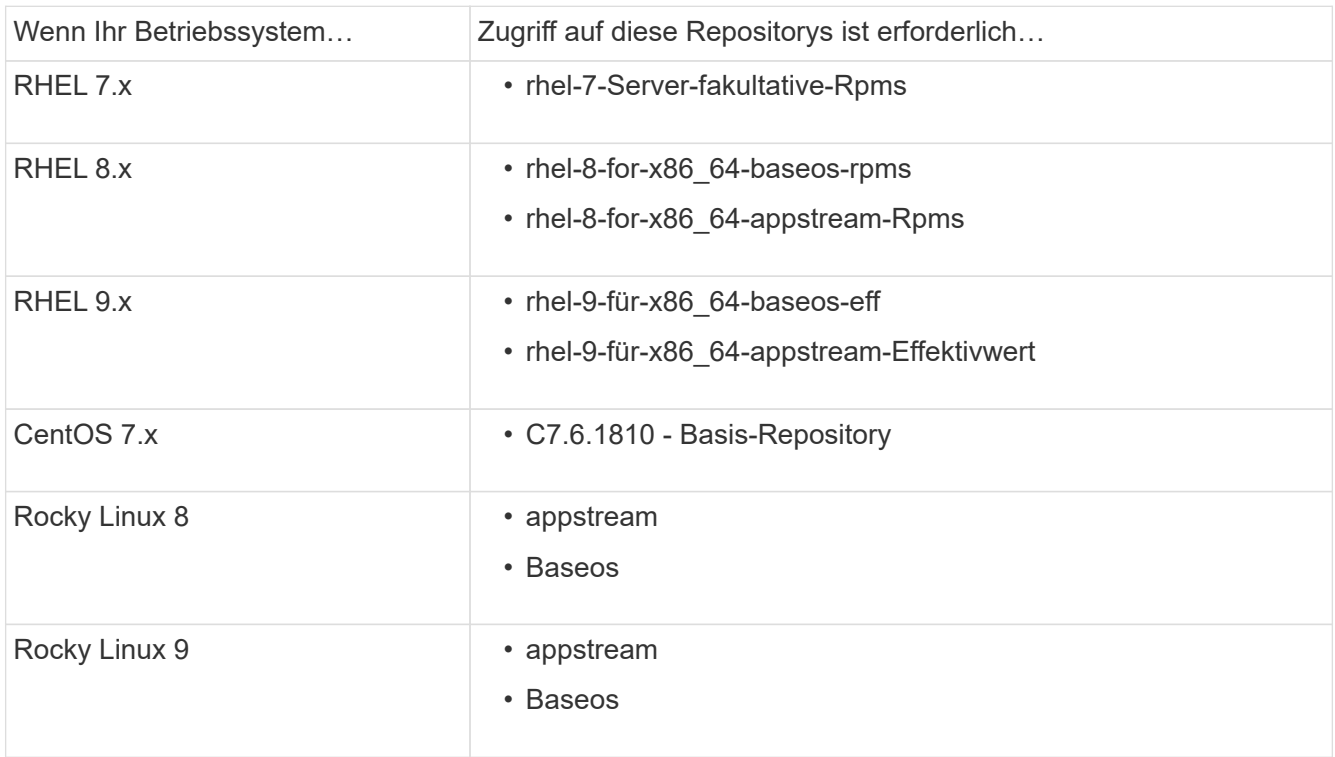

2. Verwenden Sie eines der folgenden Verfahren, um den Zugriff auf die oben aufgeführten Repositories zu ermöglichen, damit ONTAP Mediator während des Installationsvorgangs auf die erforderlichen Pakete zugreifen kann.

Gehen Sie folgendermaßen vor, wenn Ihr Betriebssystem **RHEL 7.x** ist, um den Zugriff auf Repositories zu ermöglichen:

### **Schritte**

1. Abonnieren Sie das erforderliche Repository:

```
subscription-manager repos --enable rhel-7-server-optional-rpms
```
Das folgende Beispiel zeigt die Ausführung dieses Befehls:

```
[root@localhost ~]# subscription-manager repos --enable rhel-7-
server-optional-rpms
Repository 'rhel-7-server-optional-rpms' is enabled for this system.
```
2. Führen Sie die aus yum repolist Befehl.

Das folgende Beispiel zeigt die Ausführung dieses Befehls. In der Liste sollte das Repository "RHEL-7-Server-fakultative-rpms" erscheinen.

```
[root@localhost ~]# yum repolist
Loaded plugins: product-id, search-disabled-repos, subscription-
manager
rhel-7-server-optional-rpms | 3.2 kB 00:00:00
rhel-7-server-rpms | 3.5 kB 00:00:00
(1/3): rhel-7-server-optional-rpms/7Server/x86_64/group
| 26 kB 00:00:00
(2/3): rhel-7-server-optional-rpms/7Server/x86_64/updateinfo
| 2.5 MB 00:00:00
(3/3): rhel-7-server-optional-rpms/7Server/x86_64/primary_db
| 8.3 MB 00:00:01
repo id repo name
status
rhel-7-server-optional-rpms/7Server/x86_64 Red Hat Enterprise
Linux 7 Server - Optional (RPMs) 19,447
rhel-7-server-rpms/7Server/x86_64 Red Hat Enterprise
Linux 7 Server (RPMs) 26,758
repolist: 46,205
[root@localhost ~]#
```
Gehen Sie folgendermaßen vor, wenn Ihr Betriebssystem **RHEL 8.x** ist, um den Zugriff auf Repositories zu ermöglichen:

### **Schritte**

1. Abonnieren Sie das erforderliche Repository:

```
subscription-manager repos --enable rhel-8-for-x86_64-baseos-rpms
subscription-manager repos --enable rhel-8-for-x86_64-appstream-rpms
```
Das folgende Beispiel zeigt die Ausführung dieses Befehls:

```
[root@localhost ~]# subscription-manager repos --enable rhel-8-for-
x86_64-baseos-rpms
Repository 'rhel-8-for-x86_64-baseos-rpms' is enabled for this
system.
[root@localhost ~]# subscription-manager repos --enable rhel-8-for-
x86_64-appstream-rpms
Repository 'rhel-8-for-x86_64-appstream-rpms' is enabled for this
system.
```
2. Führen Sie die aus yum repolist Befehl.

Die neu abonnierten Repositories sollten in der Liste angezeigt werden.

Gehen Sie folgendermaßen vor, wenn Ihr Betriebssystem **RHEL 9.x** ist, um den Zugriff auf Repositories zu ermöglichen:

# **Schritte**

1. Abonnieren Sie das erforderliche Repository:

```
subscription-manager repos --enable rhel-9-for-x86_64-baseos-rpms
subscription-manager repos --enable rhel-9-for-x86_64-appstream-rpms
```
Das folgende Beispiel zeigt die Ausführung dieses Befehls:

```
[root@localhost ~]# subscription-manager repos --enable rhel-9-for-
x86_64-baseos-rpms
Repository 'rhel-9-for-x86_64-baseos-rpms' is enabled for this
system.
[root@localhost ~]# subscription-manager repos --enable rhel-9-for-
x86_64-appstream-rpms
Repository 'rhel-9-for-x86_64-appstream-rpms' is enabled for this
system.
```
2. Führen Sie die aus yum repolist Befehl.

Die neu abonnierten Repositories sollten in der Liste angezeigt werden.

Gehen Sie folgendermaßen vor, wenn Ihr Betriebssystem **CentOS 7.x** ist, um den Zugriff auf Repositories zu ermöglichen:

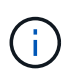

Die folgenden Beispiele zeigen ein Repository für CentOS 7.6 und funktionieren möglicherweise nicht für andere CentOS-Versionen. Verwenden Sie das Basis-Repository für Ihre Version von CentOS.

### **Schritte**

- 1. Fügen Sie das C7.6.1810 Basis-Repository hinzu. Das C7.6.1810 Base Vault Repository enthält das für ONTAP Mediator erforderliche "Kernel-devel" Paket.
- 2. Fügen Sie die folgenden Zeilen zu /etc/yum.repos.d/CentOS-Vault.repo hinzu.

```
[C7.6.1810-base]
name=CentOS-7.6.1810 - Base
baseurl=http://vault.centos.org/7.6.1810/os/$basearch/
gpgcheck=1
gpgkey=file:///etc/pki/rpm-gpg/RPM-GPG-KEY-CentOS-7
enabled=1
```
3. Führen Sie die aus yum repolist Befehl.

Das folgende Beispiel zeigt die Ausführung dieses Befehls. Das CentOS-7.6.1810 - Base Repository sollte in der Liste angezeigt werden.

```
Loaded plugins: fastestmirror
Loading mirror speeds from cached hostfile
 * base: distro.ibiblio.org
 * extras: distro.ibiblio.org
 * updates: ewr.edge.kernel.org
C7.6.1810-base | 3.6 kB 00:00:00
(1/2): C7.6.1810-base/x86.64/group qz | 166 kB 00:00:00
(2/2): C7.6.1810-base/x86_64/primary_db | 6.0 MB 00:00:04
repo id and repo name status
C7.6.1810-base/x86_64 CentOS-7.6.1810 - Base 10,019
base/7/x86 64 CentOS-7 - Base 10,097
extras/7/x86 64 CentOS-7 - Extras 307
updates/7/x86 64 CentOS-7 - Updates 1,010
repolist: 21,433
[root@localhost ~]#
```
Verwenden Sie dieses Verfahren, wenn Ihr Betriebssystem **Rocky Linux 8** oder **Rocky Linux 9** ist, um den Zugriff auf Repositories zu ermöglichen:

# **Schritte**

1. Abonnieren Sie die erforderlichen Repositorys:

```
dnf config-manager --set-enabled baseos
dnf config-manager --set-enabled appstream
```
2. Führen Sie ein aus clean Betriebliche Gründe:

dnf clean all

3. Überprüfen Sie die Liste der Repositorys:

dnf repolist

```
[root@localhost ~]# dnf config-manager --set-enabled baseos
[root@localhost ~]# dnf config-manager --set-enabled appstream
[root@localhost ~]# dnf clean all
[root@localhost ~]# dnf repolist
repo id repo name
appstream Rocky Linux 8 - AppStream
baseos Rocky Linux 8 - BaseOS
[root@localhost ~]#
```

```
[root@localhost ~]# dnf config-manager --set-enabled baseos
[root@localhost ~]# dnf config-manager --set-enabled appstream
[root@localhost ~]# dnf clean all
[root@localhost ~]# dnf repolist
repo id repo name
appstream Rocky Linux 9 - AppStream
baseos Rocky Linux 9 - BaseOS
[root@localhost ~]#
```
# **Laden Sie das Mediator-Installationspaket herunter**

Laden Sie das Mediator-Installationspaket im Rahmen des Installationsprozesses herunter.

# **Schritte**

1. Laden Sie das Mediator-Installationspaket von der ONTAP Mediator-Seite herunter.

### ["Download-Seite für ONTAP Mediator"](https://mysupport.netapp.com/site/products/all/details/ontap-mediator/downloads-tab)

2. Vergewissern Sie sich, dass sich das Mediator-Installationspaket im aktuellen Arbeitsverzeichnis befindet:

ls

```
[root@mediator-host ~]#ls
ontap-mediator-1.7.0.tgz
```
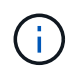

Für ONTAP Mediator Versionen 1.4 und früher wird der Name des Installationsprogramms verwendet ontap-mediator.

Wenn Sie sich an einem Ort ohne Zugang zum Internet befinden, müssen Sie sicherstellen, dass der Installer Zugriff auf die erforderlichen Pakete hat.

- 3. Verschieben Sie bei Bedarf das Mediator-Installationspaket aus dem Download-Verzeichnis in das Installationsverzeichnis auf dem Linux Mediator-Host.
- 4. Entpacken Sie das Installationspaket:

```
tar xvfz ontap-mediator-1.7.0.tgz
```

```
[root@scs000099753 ~]# tar xvfz ontap-mediator-1.7.0.tgz
ontap-mediator-1.7.0/
ontap-mediator-1.7.0/ONTAP-Mediator-production.pub
ontap-mediator-1.7.0/tsa-prod-chain-ONTAP-Mediator.pem
ontap-mediator-1.7.0/tsa-prod-ONTAP-Mediator.pem
ontap-mediator-1.7.0/csc-prod-ONTAP-Mediator.pem
ontap-mediator-1.7.0/csc-prod-chain-ONTAP-Mediator.pem
ontap-mediator-1.7.0/ontap-mediator-1.7.0
ontap-mediator-1.7.0/ontap-mediator-1.7.0.sig.tsr
ontap-mediator-1.7.0/ontap-mediator-1.7.0.tsr
ontap-mediator-1.7.0/ontap-mediator-1.7.0.sig
```
# **Überprüfen Sie die ONTAP Mediator-Code-Signatur**

Vor der Installation des Mediator Installationspakets sollten Sie die Signatur des ONTAP Mediator-Codes überprüfen.

#### **Bevor Sie beginnen**

Bevor Sie die Signatur des Mediator-Codes überprüfen, muss Ihr System die folgenden Anforderungen erfüllen.

- openssl-Versionen 1.0.2 bis 3.0 für grundlegende Überprüfung
- openssl Version 1.1.0 oder höher für den Betrieb der TSA (Time Stamping Authority)
- Öffentlicher Internetzugang zur OCSP-Verifizierung

Die folgenden Dateien sind im Download-Paket enthalten:

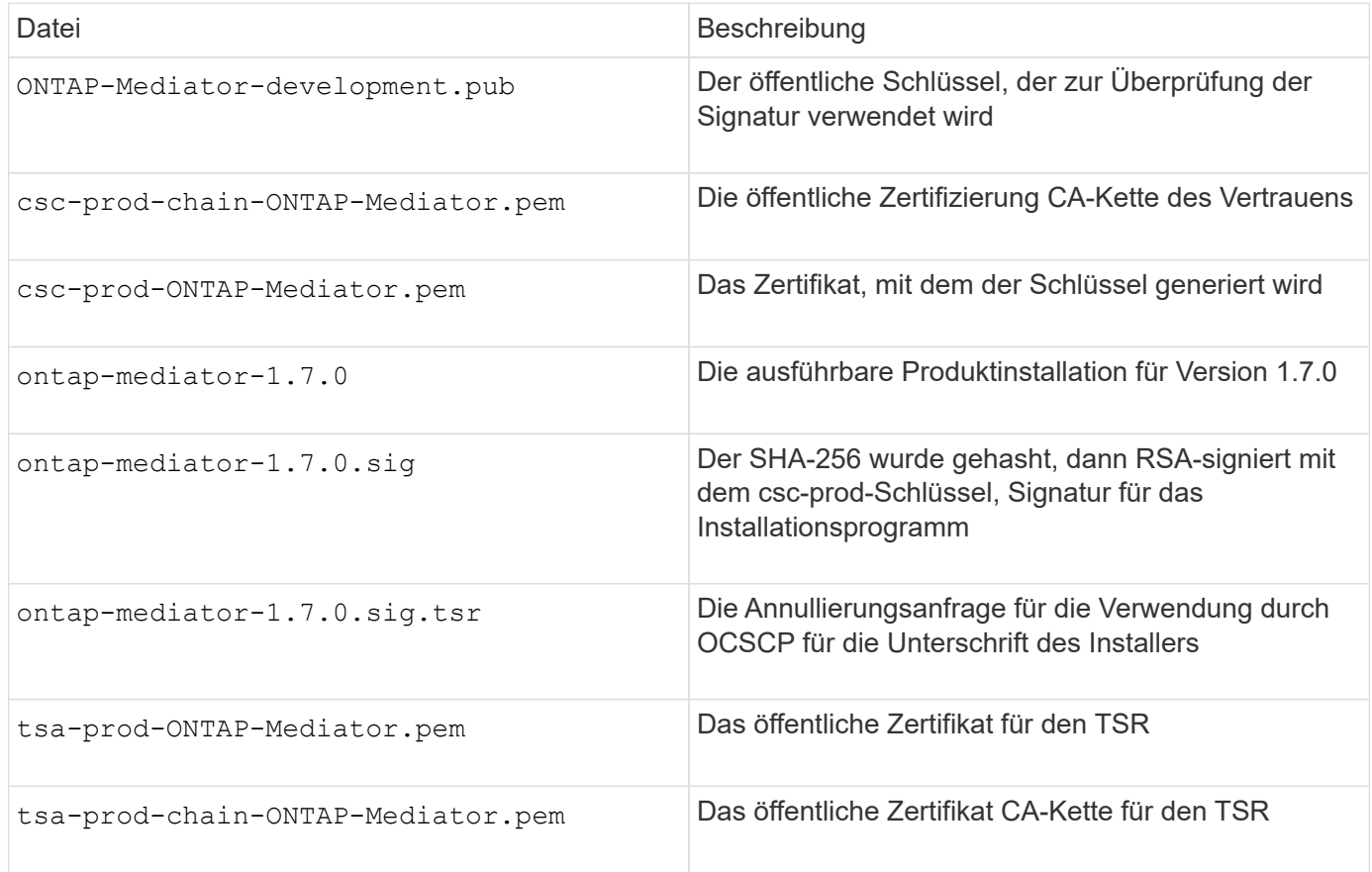

# **Schritte**

- 1. Überprüfen Sie den Widerruf csc-prod-ONTAP-Mediator.pem Mithilfe des Online Certificate Status Protocol (OCSP).
	- a. Suchen Sie die OCSP-URL, die zum Registrieren des Zertifikats verwendet wird, da Entwicklerzertifikate möglicherweise keinen uri bereitstellen.

openssl x509 -noout -ocsp\_uri -in csc-prod-chain-ONTAP-Mediator.pem

b. Erstellen Sie eine OCSP-Anfrage für das Zertifikat.

```
openssl ocsp -issuer csc-prod-chain-ONTAP-Mediator.pem -CAfile csc-
prod-chain-ONTAP-Mediator.pem -cert csc-prod-ONTAP-Mediator.pem
-reqout req.der
```
c. Verbinden Sie sich mit dem OCSP-Manager, um die OCSP-Anfrage zu senden:

```
openssl ocsp -issuer csc-prod-chain-ONTAP-Mediator.pem -CAfile csc-
prod-chain-ONTAP-Mediator.pem -cert csc-prod-ONTAP-Mediator.pem -url
${ocsp_uri} -resp_text -respout resp.der -verify_other csc-prod-
chain-ONTAP-Mediator.pem
```
2. Überprüfung der Vertrauenskette des Kundensupportzentrums und der Ablaufdaten am lokalen Host:

openssl verify

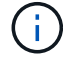

Der openssl Version vom PFAD muss gültig sein cert.pem (Nicht selbstsigniert).

openssl verify -untrusted csc-prod-chain-ONTAP-Mediator.pem -CApath \${OPENSSLDIR} csc-prod-ONTAP-Mediator.pem # Failure action: The Code-Signature-Check certificate has expired or is invalid. Download a newer version of the ONTAP Mediator. openssl verify -untrusted tsa-prod-chain-ONTAP-Mediator.pem -CApath \${OPENSSLDIR} tsa-prod-ONTAP-Mediator.pem # Failure action: The Time-Stamp certificate has expired or is invalid. Download a newer version of the ONTAP Mediator.

3. Überprüfen Sie die ontap-mediator-1.6.0.sig.tsr Und ontap-mediator-1.7.0.tsr Dateien, die die zugehörigen Zertifikate verwenden:

openssl ts -verify

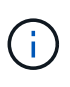

.tsr Dateien enthalten die mit dem Installationsprogramm verknüpfte Antwort auf Zeitstempel und die Codesignatur. Die Verarbeitung bestätigt, dass der Zeitstempel eine gültige Signatur von TSA hat und dass Ihre Eingabedatei nicht geändert wurde. Die Überprüfung erfolgt lokal auf Ihrem Computer. Unabhängig davon ist kein Zugriff auf TSA-Server erforderlich.

```
openssl ts -verify -data ontap-mediator-1.7.0.sig -in ontap-mediator-
1.7.0.sig.tsr -CAfile tsa-prod-chain-ONTAP-Mediator.pem -untrusted tsa-
prod-ONTAP-Mediator.pem
openssl ts -verify -data ontap-mediator-1.7.0 -in ontap-mediator-
1.7.0.tsr -CAfile tsa-prod-chain-ONTAP-Mediator.pem -untrusted tsa-prod-
ONTAP-Mediator.pem
```
4. Überprüfen Sie die Signaturen gegen den Schlüssel:

```
openssl -dgst -verify
```
openssl dgst -sha256 -verify ONTAP-Mediator-production.pub -signature ontap-mediator-1.7.0.sig ontap-mediator-1.7.0

```
[root@scspa2695423001 ontap-mediator-1.7.0]# pwd
/root/ontap-mediator-1.7.0
[root@scspa2695423001 ontap-mediator-1.7.0]# ls -l
total 63660
-r--r--r-- 1 root root 8582 Feb 19 15:02 csc-prod-chain-ONTAP-
Mediator.pem
-r--r--r-- 1 root root 2373 Feb 19 15:02 csc-prod-ONTAP-
Mediator.pem
-r-xr-xr-- 1 root root 65132818 Feb 20 15:17 ontap-mediator-1.7.0
-rw-r--r-- 1 root root 384 Feb 20 15:17 ontap-mediator-1.7.0.sig
-rw-r--r-- 1 root root 5437 Feb 20 15:17 ontap-mediator-
1.7.0.sig.tsr
-rw-r--r-- 1 root root 5436 Feb 20 15:17 ontap-mediator-1.7.0.tsr
-r--r--r-- 1 root root 625 Feb 19 15:02 ONTAP-Mediator-
production.pub
-r--r--r-- 1 root root 3323 Feb 19 15:02 tsa-prod-chain-ONTAP-
Mediator.pem
-r--r--r-- 1 root root 1740 Feb 19 15:02 tsa-prod-ONTAP-
Mediator.pem
[root@scspa2695423001 ontap-mediator-1.7.0]#
[root@scspa2695423001 ontap-mediator-1.7.0]#
/root/verify_ontap_mediator_signatures.sh
++ openssl version -d
++ cut -d '"' -f2
+ OPENSSLDIR=/etc/pki/tls
+ openssl version
OpenSSL 1.1.1k FIPS 25 Mar 2021
++ openssl x509 -noout -ocsp_uri -in csc-prod-chain-ONTAP-Mediator.pem
+ ocsp_uri=http://ocsp.entrust.net
+ echo http://ocsp.entrust.net
http://ocsp.entrust.net
+ openssl ocsp -issuer csc-prod-chain-ONTAP-Mediator.pem -CAfile csc-
prod-chain-ONTAP-Mediator.pem -cert csc-prod-ONTAP-Mediator.pem -reqout
req.der
+ openssl ocsp -issuer csc-prod-chain-ONTAP-Mediator.pem -CAfile csc-
prod-chain-ONTAP-Mediator.pem -cert csc-prod-ONTAP-Mediator.pem -url
http://ocsp.entrust.net -resp text -respout resp.der -verify other csc-
prod-chain-ONTAP-Mediator.pem
OCSP Response Data:
      OCSP Response Status: successful (0x0)
      Response Type: Basic OCSP Response
     Version: 1 (0x0)
    Responder Id: C = US, O = "Entrust, Inc.", CN = Entrust Extended
Validation Code Signing CA - EVCS2
```

```
  Produced At: Feb 28 05:01:00 2023 GMT
      Responses:
      Certificate ID:
        Hash Algorithm: sha1
        Issuer Name Hash: 69FA640329AB84E27220FE0927647B8194B91F2A
        Issuer Key Hash: CE894F8251AA15A28462CA312361D261FBF8FE78
        Serial Number: 511A542B57522AEB7295A640DC6200E5
      Cert Status: good
      This Update: Feb 28 05:00:00 2023 GMT
      Next Update: Mar 4 04:59:59 2023 GMT
      Signature Algorithm: sha512WithRSAEncryption
           3c:1d:49:b0:93:62:37:3e:c7:38:e3:9f:9f:62:82:73:ed:f4:
           ea:00:6b:f1:01:cd:79:57:92:f1:9d:5d:85:9b:60:59:f8:6c:
           e6:f4:50:51:f3:4c:8a:51:dd:50:68:16:8f:20:24:7e:39:b0:
           44:94:8d:b0:61:da:b9:08:36:74:2d:44:55:62:fb:92:be:4a:
           e7:6c:8c:49:dd:0c:fd:d8:ce:20:08:0d:0f:5a:29:a3:19:03:
           9f:d3:df:41:f4:89:0f:73:18:3f:ac:bb:a7:a3:96:7d:c5:70:
           4c:57:cd:17:17:c6:8a:60:d1:37:c9:2d:81:07:2a:d7:a6:02:
           ee:ce:88:16:22:db:e3:43:64:1e:9b:0d:4d:31:66:fa:ab:a5:
           52:99:94:4a:4a:d0:52:c5:34:f5:18:c7:15:5b:ce:74:c2:fc:
           61:ea:55:aa:f1:2f:82:a3:6a:95:8d:7e:2b:38:49:4f:bf:b1:
           68:7b:1b:24:8b:1f:4d:c5:77:f0:71:af:9c:34:c8:7a:82:50:
           09:a2:19:6e:c6:30:4f:da:a2:79:08:f9:d0:ff:85:d9:2a:84:
           cf:0c:aa:75:8f:72:c9:a7:a2:83:e8:8b:cf:ed:0c:69:75:b6:
           2a:7b:6b:58:99:01:d8:34:ad:e1:89:25:27:1b:fa:d9:6d:32:
           97:3a:0b:0a:8e:a3:9e:e3:f4:e0:d6:1a:c9:b5:14:8c:3e:54:
           3b:37:17:1a:93:44:84:8b:4a:87:97:1e:76:43:3e:d3:ec:8b:
           7e:56:4a:3f:01:31:c0:e5:58:fb:50:ce:6f:b1:e7:35:f9:b7:
           a3:ef:6b:3b:21:95:37:a6:5b:8f:f0:15:18:36:65:89:a1:9c:
           9b:69:00:b4:b1:65:6a:bc:11:2d:d4:9b:b4:97:cc:cb:7a:0c:
           16:11:c1:75:58:7e:13:ab:56:3c:3f:93:5b:95:24:c6:54:52:
           1f:86:a9:16:ce:d9:ea:8b:3a:f3:4f:c4:8f:ad:de:e8:3e:3c:
           d2:51:51:ad:33:7f:d8:c5:33:24:26:f1:2d:9d:0e:9f:55:d0:
           68:bf:af:bd:68:4a:40:08:bc:92:a0:62:54:7d:16:7b:36:29:
           15:b1:cd:58:8e:fb:4a:f2:3e:94:8b:fe:56:95:cc:24:32:af:
           5f:71:99:18:ed:0c:64:94:f7:54:48:87:48:d0:6d:b3:42:04:
           96:03:73:a2:8e:8a:6a:b2:af:ee:56:19:a1:c6:35:12:59:ad:
           19:6a:fe:e0:f1:27:cc:96:4e:f0:4f:fb:6a:bd:ce:05:2c:aa:
           79:7c:df:02:5c:ca:53:7d:60:12:88:7c:ce:15:c7:d4:02:27:
           c1:ab:cf:71:30:1e:14:ba
WARNING: no nonce in response
Response verify OK
csc-prod-ONTAP-Mediator.pem: good
          This Update: Feb 28 05:00:00 2023 GMT
          Next Update: Mar 4 04:59:59 2023 GMT
```

```
+ openssl verify -untrusted csc-prod-chain-ONTAP-Mediator.pem -CApath
/etc/pki/tls csc-prod-ONTAP-Mediator.pem
csc-prod-ONTAP-Mediator.pem: OK
+ openssl verify -untrusted tsa-prod-chain-ONTAP-Mediator.pem -CApath
/etc/pki/tls tsa-prod-ONTAP-Mediator.pem
tsa-prod-ONTAP-Mediator.pem: OK
+ openssl ts -verify -data ontap-mediator-1.7.0.sig -in ontap-mediator-
1.7.0.sig.tsr -CAfile tsa-prod-chain-ONTAP-Mediator.pem -untrusted tsa-
prod-ONTAP-Mediator.pem
Using configuration from /etc/pki/tls/openssl.cnf
Verification: OK
+ openssl ts -verify -data ontap-mediator-1.7.0 -in ontap-mediator-
1.7.0.tsr -CAfile tsa-prod-chain-ONTAP-Mediator.pem -untrusted tsa-
prod-ONTAP-Mediator.pem
Using configuration from /etc/pki/tls/openssl.cnf
Verification: OK
+ openssl dgst -sha256 -verify ONTAP-Mediator-production.pub -signature
ontap-mediator-1.7.0.sig ontap-mediator-1.7.0
Verified OK
[root@scspa2695423001 ontap-mediator-1.7.0]#
```
# **Installieren Sie das Installationspaket für den ONTAP Mediator**

Um den ONTAP Mediator-Dienst zu installieren, müssen Sie das Installationspaket abrufen und das Installationsprogramm auf dem Host ausführen.

#### **Schritte**

1. Führen Sie das Installationsprogramm aus, und reagieren Sie auf die Eingabeaufforderungen, falls erforderlich:

```
./ontap-mediator-1.7.0/ontap-mediator-1.7.0 -y
```

```
[root@scs000099753 ~]# ./ontap-mediator-1.5.0/ontap-mediator-1.7.0 -y
```
Der Installationsprozess führt die Erstellung der erforderlichen Konten und die Installation der erforderlichen Pakete durch. Wenn auf dem Host eine frühere Version von Mediator installiert ist, werden Sie aufgefordert, zu bestätigen, dass Sie ein Upgrade durchführen möchten.

- 2. Ab ONTAP Mediator 1.4 ist der Secure Boot-Mechanismus auf UEFI-Systemen aktiviert. Wenn Secure Boot aktiviert ist, müssen Sie nach der Installation zusätzliche Schritte durchführen, um den Sicherheitsschlüssel zu registrieren:
	- Befolgen Sie die Anweisungen in der README-Datei, um das SCST-Kernelmodul zu signieren:

```
/opt/netapp/lib/ontap_mediator/ontap_mediator/SCST_mod_keys/README.module-
signing
```
◦ Suchen Sie die erforderlichen Schlüssel:

/opt/netapp/lib/ontap\_mediator/ontap\_mediator/SCST\_mod\_keys

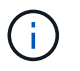

Nach der Installation werden die README-Dateien und der Speicherort des Schlüssels ebenfalls in der Ausgabe des Systems bereitgestellt.

```
[root@scs000099753 ~]# ./ontap-mediator-1.6.0/ontap-mediator-1.6.0 -y
ONTAP Mediator: Self Extracting Installer
+ Extracting the ONTAP Mediator installation/upgrade archive
+ Performing the ONTAP Mediator run-time code signature check
    Using openssl from the path: /usr/bin/openssl configured for
CApath:/etc/pki/tls
+ Unpacking the ONTAP Mediator installer
ONTAP Mediator requires two user accounts. One for the service
(netapp), and one for use by ONTAP to the mediator API (mediatoradmin).
Using default account names: netapp + mediatoradmin
Enter ONTAP Mediator user account (mediatoradmin) password:
Re-Enter ONTAP Mediator user account (mediatoradmin) password:
+ Checking if SELinux is in enforcing mode
+ Checking for default Linux firewall
success
success
success
###############################################################
Preparing for installation of ONTAP Mediator packages.
+ Installing required packages.
Last metadata expiration check: 0:25:24 ago on Fri 21 Oct 2022 04:00:13
PM EDT.
Package openssl-1:1.1.1k-4.el8.x86 64 is already installed.
Package gcc-8.4.1-1.el8.x86 64 is already installed.
Package python36-3.6.8-2.module+el8.1.0+3334+5cb623d7.x86_64 is already
installed.
Package libselinux-utils-2.9-5.el8.x86 64 is already installed.
Package perl-Data-Dumper-2.167-399.el8.x86 64 is already installed.
Package efibootmgr-16-1.el8.x86 64 is already installed.
Package mokutil-1:0.3.0-11.el8.x86 64 is already installed.
```
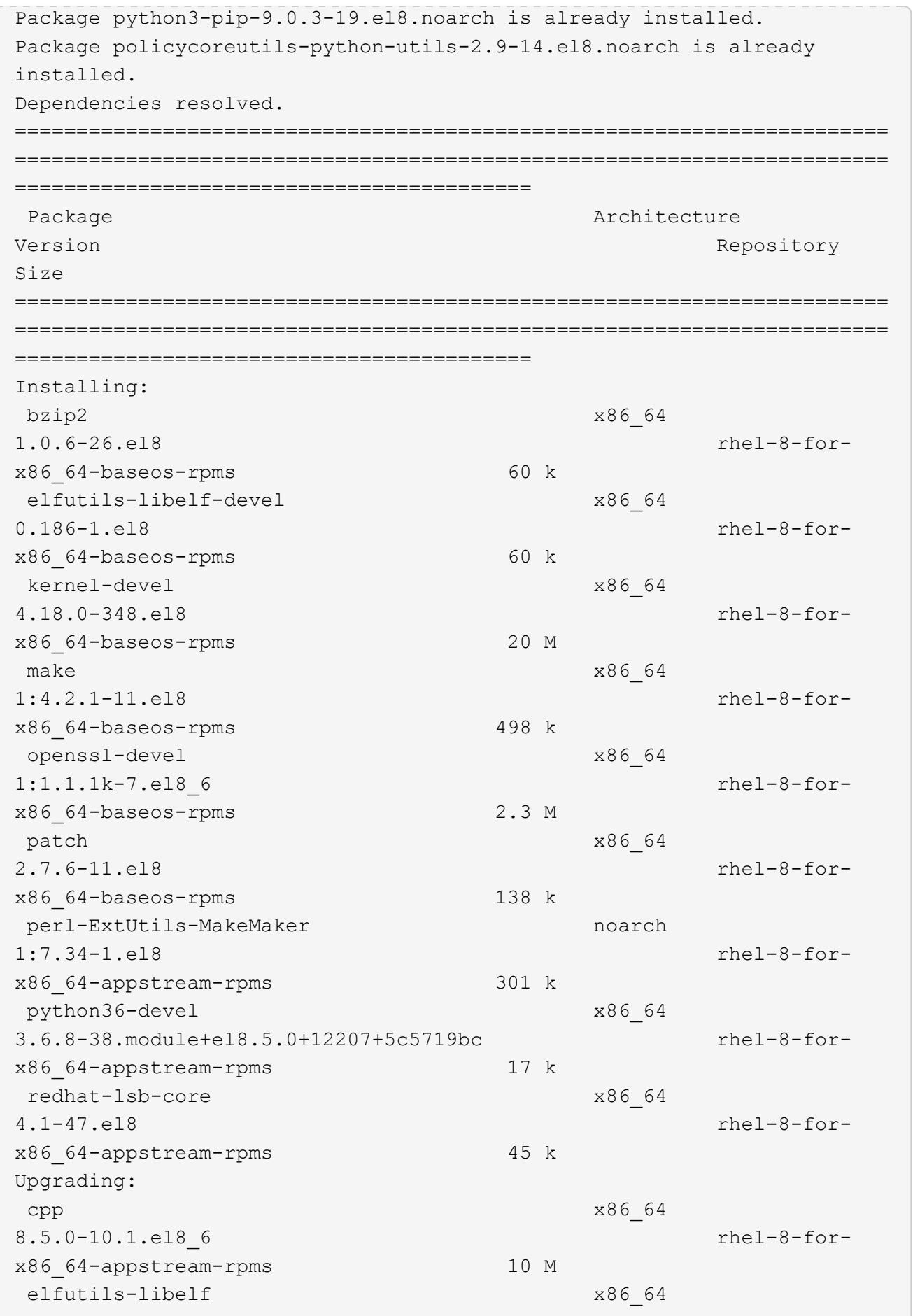

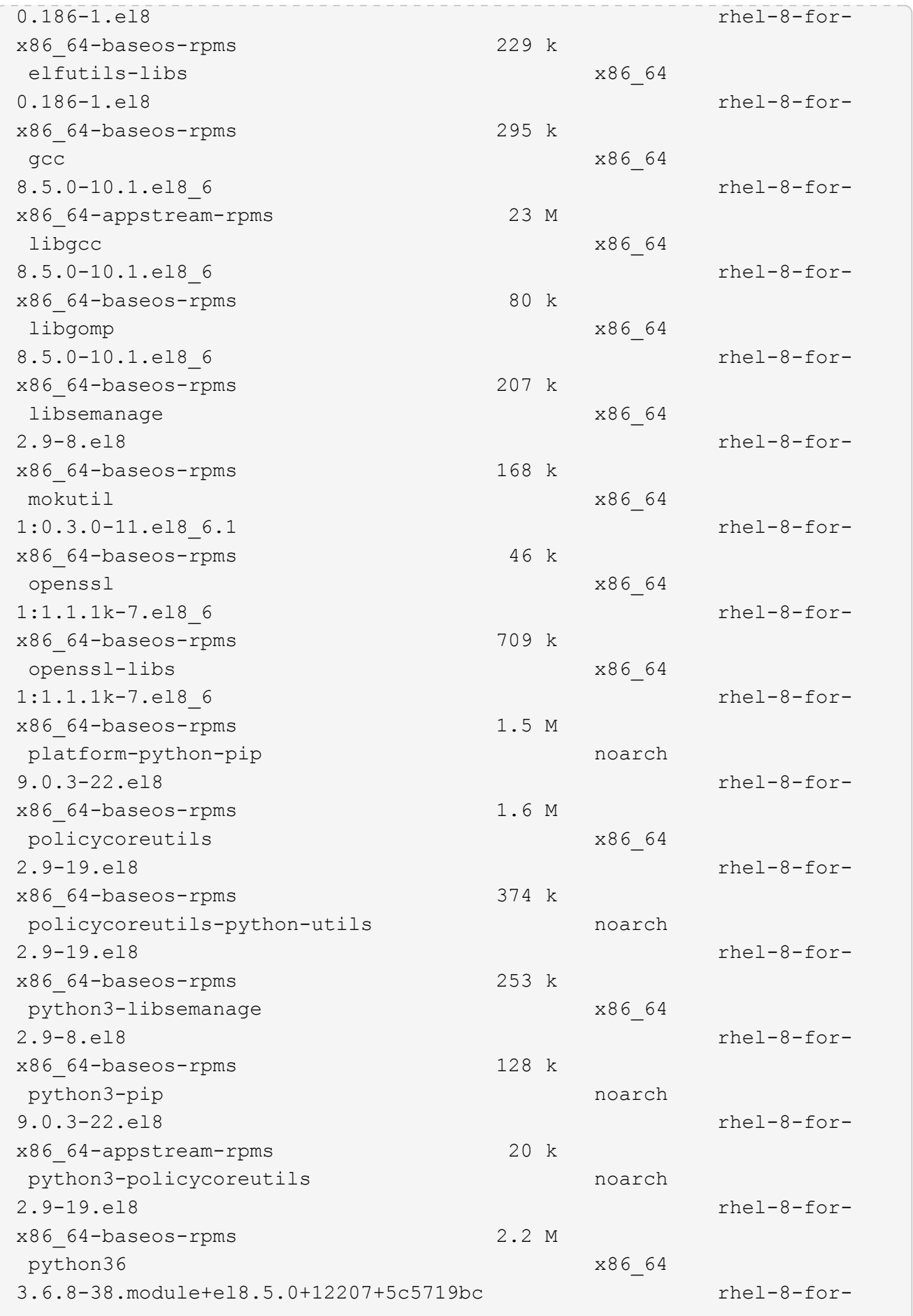

x86\_64-appstream-rpms 19 k Installing dependencies: annobin x86\_64 10.29-3.el8 rhel-8-forx86\_64-appstream-rpms 117 k at  $x8664$ 3.1.20-11.el8 rhel-8-forx86 64-baseos-rpms 81 k bc x86\_64 1.07.1-5.el8 rhel-8-forx86\_64-baseos-rpms 129 k cups-client x86\_64 1:2.2.6-38.el8 rhel-8-forx86\_64-appstream-rpms 169 k dwz x86\_64 0.12-10.el8 rhel-8-forx86\_64-appstream-rpms 109 k ed x86\_64 1.14.2-4.el8 rhel-8-forx86\_64-baseos-rpms 82 k efi-srpm-macros noarch noarch 3-3.el8 rhel-8-forx86\_64-appstream-rpms 22 k esmtp x86\_64 1.2-15.el8 EPEL-8 57 k ghc-srpm-macros noarch 1.4.2-7.el8 rhel-8-forx86 64-appstream-rpms 9.4 k go-srpm-macros noarch 2-17.el8 rhel-8-forx86 64-appstream-rpms 13 k keyutils-libs-devel x86\_64 1.5.10-6.el8 rhel-8-forx86\_64-baseos-rpms 48 k krb5-devel x86\_64 1.18.2-14.el8 rhel-8-forx86\_64-baseos-rpms 560 k libcomerr-devel x86 64 1.45.6-2.el8 rhel-8-forx86\_64-baseos-rpms 38 k libesmtp x86\_64 1.0.6-18.el8 EPEL-8 70 k libkadm5 x86\_64 1.18.2-14.el8 rhel-8-for-

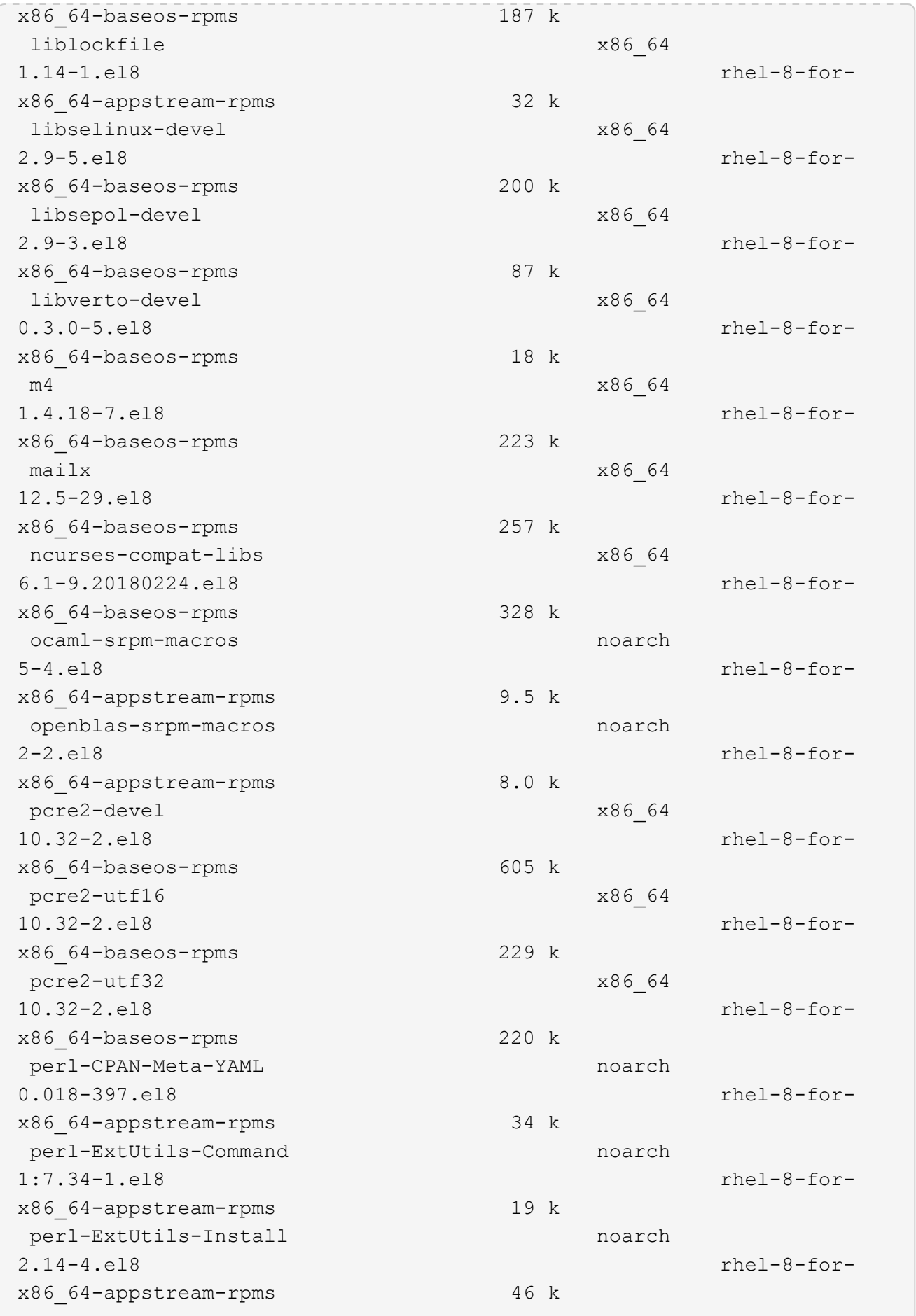

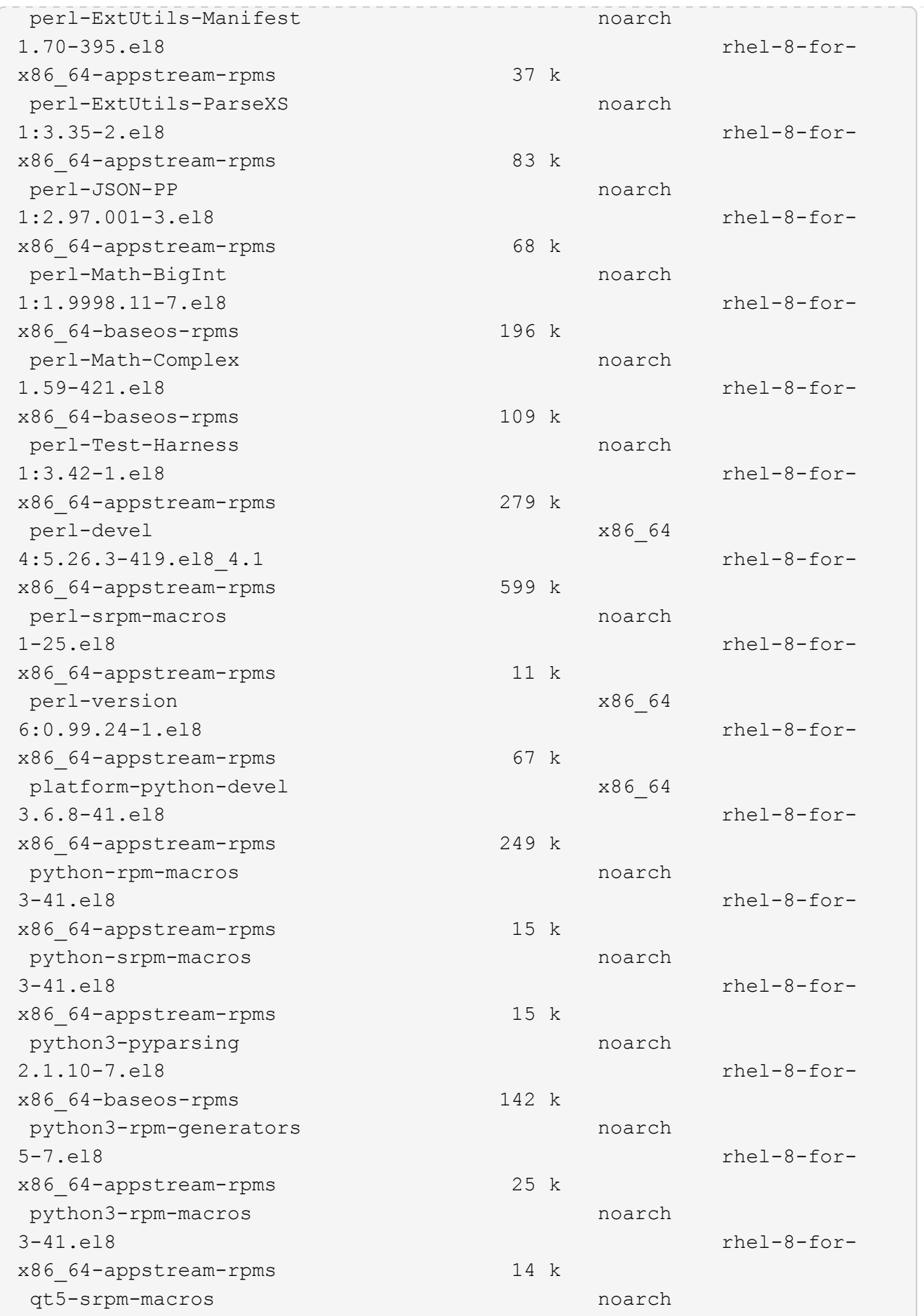

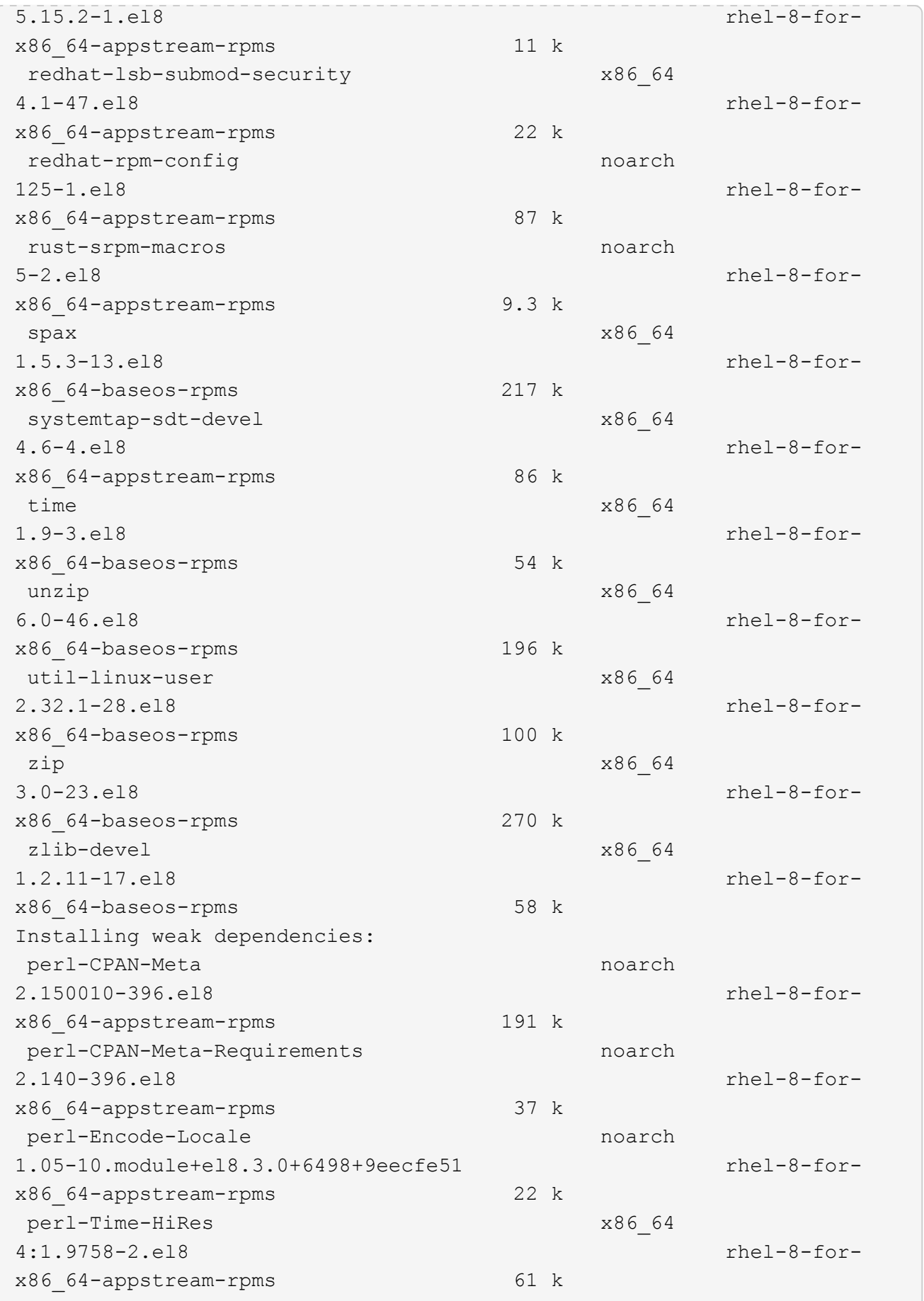

Transaction Summary ============================== =============================== ========================================== Install 69 Packages Upgrade 17 Packages Total download size: 72 M Is this ok [y/N]: y Downloading Packages: (1/86): perl-ExtUtils-Install-2.14-4.el8.noarch.rpm 735 kB/s | 46 kB 00:00 (2/86): libesmtp-1.0.6-18.el8.x86\_64.rpm 1.0 MB/s | 70 kB 00:00 (3/86): esmtp-1.2-15.el8.x86\_64.rpm 747 kB/s | 57 kB 00:00 (4/86): rust-srpm-macros-5-2.el8.noarch.rpm 308 kB/s | 9.3 kB 00:00 (5/86): perl-ExtUtils-Manifest-1.70-395.el8.noarch.rpm 781 kB/s | 37 kB 00:00 (6/86): perl-CPAN-Meta-2.150010-396.el8.noarch.rpm 2.7 MB/s | 191 kB 00:00 (7/86): ocaml-srpm-macros-5-4.el8.noarch.rpm 214 kB/s | 9.5 kB 00:00 (8/86): perl-JSON-PP-2.97.001-3.el8.noarch.rpm 1.2 MB/s | 68 kB 00:00 (9/86): perl-ExtUtils-MakeMaker-7.34-1.el8.noarch.rpm 5.8 MB/s | 301 kB 00:00 (10/86): ghc-srpm-macros-1.4.2-7.el8.noarch.rpm 317 kB/s | 9.4 kB 00:00 (11/86): perl-Test-Harness-3.42-1.el8.noarch.rpm 4.5 MB/s | 279 kB 00:00 (12/86): perl-ExtUtils-Command-7.34-1.el8.noarch.rpm 520 kB/s | 19 kB 00:00 ... 15 MB/s | 1.5 MB 00:00 ----------------------------------------------------------------------- ----------------------------------------------------------------------- ------------------------------------------ Total 35 MB/s | 72 MB 00:02 Running transaction check Transaction check succeeded. Running transaction test

```
Transaction test succeeded.
Running transaction
 Preparing :
1/1
   Running scriptlet: openssl-libs-1:1.1.1k-7.el8_6.x86_64
1/1
 Upgrading : openssl-libs-1:1.1.1k-7.el8 6.x86 64
1/103
    Running scriptlet: openssl-libs-1:1.1.1k-7.el8_6.x86_64
1/103
 Upgrading : libgcc-8.5.0-10.1.el8 6.x86 64
2/103
   Running scriptlet: libgcc-8.5.0-10.1.el8_6.x86_64
2/103
 Upgrading : elfutils-libelf-0.186-1.el8.x86 64
3/103
   Installing : perl-version-6:0.99.24-1.el8.x86_64
4/103
   Installing : perl-CPAN-Meta-Requirements-2.140-396.el8.noarch
5/103
 Upgrading : libsemanage-2.9-8.el8.x86 64
6/103
   Installing : zlib-devel-1.2.11-17.el8.x86_64
7/103
   Installing : python-srpm-macros-3-41.el8.noarch
8/103
   Installing : python-rpm-macros-3-41.el8.noarch
9/103
   Installing : python3-rpm-macros-3-41.el8.noarch
10/103
   Installing : perl-Time-HiRes-4:1.9758-2.el8.x86_64
11/103
   Installing : perl-ExtUtils-ParseXS-1:3.35-2.el8.noarch
12/103
   Installing : perl-Test-Harness-1:3.42-1.el8.noarch
13/103
 Upgrading : python3-libsemanage-2.9-8.el8.x86 64
14/103
 Upgrading : policycoreutils-2.9-19.el8.x86 64
15/103
   Running scriptlet: policycoreutils-2.9-19.el8.x86_64
15/103
   Upgrading : python3-policycoreutils-2.9-19.el8.noarch
16/103
   Installing : dwz-0.12-10.el8.x86_64
17/103
```
 Installing : ncurses-compat-libs-6.1-9.20180224.el8.x86\_64 18/103 Installing : libesmtp-1.0.6-18.el8.x86\_64 19/103 Installing : mailx-12.5-29.el8.x86 64 20/103 Installing : libkadm5-1.18.2-14.el8.x86\_64 21/103 Upgrading : libgomp-8.5.0-10.1.el8 6.x86 64 22/103 Running scriptlet: libgomp-8.5.0-10.1.el8 6.x86 64 22/103 Upgrading : platform-python-pip-9.0.3-22.el8.noarch 23/103 Upgrading : python3-pip-9.0.3-22.el8.noarch 24/103 Upgrading : python36-3.6.8- 38.module+el8.5.0+12207+5c5719bc.x86\_64 25/103 Running scriptlet: python36-3.6.8- 38.module+el8.5.0+12207+5c5719bc.x86\_64 25/103 Upgrading : cpp-8.5.0-10.1.el8 6.x86 64 26/103 Running scriptlet: cpp-8.5.0-10.1.el8\_6.x86\_64 26/103 Upgrading : gcc-8.5.0-10.1.el8 6.x86 64 27/103 Running scriptlet: gcc-8.5.0-10.1.el8\_6.x86\_64 27/103 Installing : annobin-10.29-3.el8.x86\_64 28/103 Installing : unzip-6.0-46.el8.x86 64 29/103 Installing : zip-3.0-23.el8.x86\_64 30/103 Installing : perl-Math-Complex-1.59-421.el8.noarch 31/103 Installing : perl-Math-BigInt-1:1.9998.11-7.el8.noarch 32/103 Installing : perl-JSON-PP-1:2.97.001-3.el8.noarch 33/103 Installing : make-1:4.2.1-11.el8.x86\_64 34/103 Running scriptlet: make-1:4.2.1-11.el8.x86 64 34/103

Installing : libcom err-devel-1.45.6-2.el8.x86 64 35/103 Installing : util-linux-user-2.32.1-28.el8.x86\_64 36/103 Installing : libsepol-devel-2.9-3.el8.x86 64 37/103 Installing : pcre2-utf32-10.32-2.el8.x86\_64 38/103 Installing : pcre2-utf16-10.32-2.el8.x86\_64 39/103 Installing : pcre2-devel-10.32-2.el8.x86\_64 40/103 Installing : libselinux-devel-2.9-5.el8.x86 64 41/103 Installing : patch-2.7.6-11.el8.x86\_64 42/103 Installing : python3-pyparsing-2.1.10-7.el8.noarch 43/103 Installing : systemtap-sdt-devel-4.6-4.el8.x86 64 44/103 Installing : spax-1.5.3-13.el8.x86\_64 45/103 Running scriptlet: spax-1.5.3-13.el8.x86 64 45/103 Installing : m4-1.4.18-7.el8.x86\_64 46/103 Running scriptlet: m4-1.4.18-7.el8.x86\_64 46/103 Installing : libverto-devel-0.3.0-5.el8.x86 64 47/103 Installing : bc-1.07.1-5.el8.x86\_64 48/103 Running scriptlet: bc-1.07.1-5.el8.x86 64 48/103 Installing : at-3.1.20-11.el8.x86 64 49/103 Running scriptlet: at-3.1.20-11.el8.x86\_64 49/103 Installing : keyutils-libs-devel-1.5.10-6.el8.x86 64 50/103 Installing : krb5-devel-1.18.2-14.el8.x86 64 51/103 Installing : time-1.9-3.el8.x86\_64 52/103 Running scriptlet: time-1.9-3.el8.x86 64 52/103

 Upgrading : policycoreutils-python-utils-2.9-19.el8.noarch 80/103 Installing : elfutils-libelf-devel-0.186-1.el8.x86 64 81/103 Upgrading : elfutils-libs-0.186-1.el8.x86 64 82/103 Upgrading : mokutil-1:0.3.0-11.el8 6.1.x86 64 83/103 Upgrading : openssl-1:1.1.1k-7.el8 6.x86 64 84/103 Installing : kernel-devel-4.18.0-348.el8.x86\_64 85/103 Running scriptlet: kernel-devel-4.18.0-348.el8.x86\_64 ... 85/103 Installing : bzip2-1.0.6-26.el8.x86\_64 86/103 Cleanup : policycoreutils-python-utils-2.9-14.el8.noarch 87/103 Cleanup : python3-policycoreutils-2.9-14.el8.noarch 88/103 Cleanup : python36-3.6.8- 2.module+el8.1.0+3334+5cb623d7.x86\_64 89/103 Running scriptlet: python36-3.6.8- 2.module+el8.1.0+3334+5cb623d7.x86\_64 89/103 Cleanup : elfutils-libs-0.185-1.el8.x86\_64 90/103 Cleanup : openssl-1:1.1.1k-4.el8.x86\_64 91/103 Cleanup : python3-libsemanage-2.9-6.el8.x86 64 92/103 Running scriptlet: gcc-8.4.1-1.el8.x86 64 93/103 Cleanup : gcc-8.4.1-1.el8.x86 64 93/103 Running scriptlet: policycoreutils-2.9-14.el8.x86\_64 94/103 Cleanup : policycoreutils-2.9-14.el8.x86 64 94/103 Cleanup : mokutil-1:0.3.0-11.el8.x86\_64 95/103

 Cleanup : python3-pip-9.0.3-19.el8.noarch 96/103 Cleanup : platform-python-pip-9.0.3-19.el8.noarch 97/103 Cleanup : openssl-libs-1:1.1.1k-4.el8.x86\_64 98/103 Running scriptlet: openssl-libs-1:1.1.1k-4.el8.x86\_64 98/103 Cleanup : libsemanage-2.9-6.el8.x86 64 99/103 Running scriptlet: cpp-8.4.1-1.el8.x86 64 100/103 Cleanup : cpp-8.4.1-1.el8.x86\_64 100/103 Cleanup : libgcc-8.5.0-3.el8.x86 64 101/103 Running scriptlet: libgcc-8.5.0-3.el8.x86 64 101/103 Running scriptlet: libgomp-8.4.1-1.el8.x86 64 102/103 Cleanup : libgomp-8.4.1-1.el8.x86\_64 102/103 Running scriptlet: libgomp-8.4.1-1.el8.x86\_64 102/103 Cleanup : elfutils-libelf-0.185-1.el8.x86\_64 103/103 Running scriptlet: elfutils-libelf-0.185-1.el8.x86\_64 103/103 Verifying : esmtp-1.2-15.el8.x86 64 1/103 Verifying : libesmtp-1.0.6-18.el8.x86\_64 ... Upgraded: cpp-8.5.0-10.1.el8\_6.x86\_64 elfutilslibelf-0.186-1.el8.x86\_64 elfutils-libs-0.186-1.el8.x86\_64 gcc-8.5.0-10.1.el8\_6.x86\_64 libgcc-8.5.0-10.1.el8\_6.x86\_64 libgomp-8.5.0-10.1.el8 6.x86 64 libsemanage-2.9-8.el8.x86 64 mokutil-1:0.3.0-11.el8\_6.1.x86\_64 openssl-1:1.1.1k-7.el8\_6.x86\_64 openssllibs-1:1.1.1k-7.el8\_6.x86\_64 platform-python-pip-9.0.3-22.el8.noarch policycoreutils-2.9-19.el8.x86\_64 policycoreutils-python-utils-2.9-19.el8.noarch python3 libsemanage-2.9-8.el8.x86\_64 python3-pip-9.0.3-22.el8.noarch

```
python3-policycoreutils-2.9-19.el8.noarch
   python36-3.6.8-38.module+el8.5.0+12207+5c5719bc.x86_64
Installed:
 annobin-10.29-3.el8.x86_64 at-
3.1.20-11.el8.x86_64 bc-1.07.1-5.el8.x86_64
   bzip2-1.0.6-26.el8.x86_64
cups-client-1:2.2.6-38.el8.x86_64 dwz-0.12-
10.el8.x86_64
   ed-1.14.2-4.el8.x86_64
efi-srpm-macros-3-3.el8.noarch elfutils-libelf-
devel-0.186-1.el8.x86_64
   esmtp-1.2-15.el8.x86_64
ghc-srpm-macros-1.4.2-7.el8.noarch go-srpm-macros-2-
17.el8.noarch
   kernel-devel-4.18.0-348.el8.x86_64
keyutils-libs-devel-1.5.10-6.el8.x86_64 krb5-devel-1.18.2-
14.el8.x86_64
 libcom err-devel-1.45.6-2.el8.x86 64
libesmtp-1.0.6-18.el8.x86_64 libkadm5-1.18.2-
14.el8.x86_64
   liblockfile-1.14-1.el8.x86_64
libselinux-devel-2.9-5.el8.x86_64 libsepol-devel-2.9-
3.el8.x86_64
   libverto-devel-0.3.0-5.el8.x86_64 m4-
1.4.18-7.el8.x86_64 mailx-12.5-
29.el8.x86_64
   make-1:4.2.1-11.el8.x86_64
ncurses-compat-libs-6.1-9.20180224.el8.x86_64 ocaml-srpm-macros-
5-4.el8.noarch
   openblas-srpm-macros-2-2.el8.noarch
openssl-devel-1:1.1.1k-7.el8_6.x86_64 patch-2.7.6-
11.el8.x86_64
   pcre2-devel-10.32-2.el8.x86_64
pcre2-utf16-10.32-2.el8.x86_64 pcre2-utf32-10.32-
2.el8.x86_64
   perl-CPAN-Meta-2.150010-396.el8.noarch
perl-CPAN-Meta-Requirements-2.140-396.el8.noarch perl-CPAN-Meta-
YAML-0.018-397.el8.noarch
   perl-Encode-Locale-1.05-10.module+el8.3.0+6498+9eecfe51.noarch
perl-ExtUtils-Command-1:7.34-1.el8.noarch perl-ExtUtils-
Install-2.14-4.el8.noarch
   perl-ExtUtils-MakeMaker-1:7.34-1.el8.noarch
perl-ExtUtils-Manifest-1.70-395.el8.noarch perl-ExtUtils-
ParseXS-1:3.35-2.el8.noarch
   perl-JSON-PP-1:2.97.001-3.el8.noarch
perl-Math-BigInt-1:1.9998.11-7.el8.noarch perl-Math-Complex-
```

```
1.59-421.el8.noarch
    perl-Test-Harness-1:3.42-1.el8.noarch
perl-Time-HiRes-4:1.9758-2.el8.x86_64 perl-devel-
4:5.26.3-419.el8_4.1.x86_64
   perl-srpm-macros-1-25.el8.noarch
perl-version-6:0.99.24-1.el8.x86_64 platform-python-
devel-3.6.8-41.el8.x86_64
    python-rpm-macros-3-41.el8.noarch
python-srpm-macros-3-41.el8.noarch python3-pyparsing-
2.1.10-7.el8.noarch
    python3-rpm-generators-5-7.el8.noarch
python3-rpm-macros-3-41.el8.noarch python36-devel-
3.6.8-38.module+el8.5.0+12207+5c5719bc.x86_64
    qt5-srpm-macros-5.15.2-1.el8.noarch
redhat-lsb-core-4.1-47.el8.x86_64 redhat-lsb-submod-
security-4.1-47.el8.x86_64
   redhat-rpm-config-125-1.el8.noarch
rust-srpm-macros-5-2.el8.noarch spax-1.5.3-
13.el8.x86_64
  systemtap-sdt-devel-4.6-4.el8.x86 64
time-1.9-3.el8.x86 64 unzip-6.0-
46.el8.x86_64
   util-linux-user-2.32.1-28.el8.x86_64
zip-3.0-23.el8.x86_64 zlib-devel-1.2.11-
17.el8.x86_64
Complete!
OS package installations finished
+ Installing ONTAP Mediator. (Log: /tmp/ontap mediator.JixKGP/ontap-
mediator-1.6.0/ontap-mediator-1.6.0/install_20221021155929.log)
     This step will take several minutes. Use the log file to view
progress.
     Sudoer config verified
     ONTAP Mediator rsyslog and logging rotation enabled
+ Install successful. (Moving log to
/opt/netapp/lib/ontap_mediator/log/install_20221021155929.log)
+ WARNING: This system supports UEFI
            Secure Boot (SB) is currently disabled on this system.
            If SB is enabled in the future, SCST will not work unless
the following action is taken:
            Using the keys in
/opt/netapp/lib/ontap_mediator/ontap_mediator/SCST_mod_keys follow
            instructions in
/opt/netapp/lib/ontap_mediator/ontap_mediator/SCST_mod_keys/README.modu
le-signing
            to sign the SCST kernel module. Note that reboot will be
```
```
needed.
       SCST will not start automatically when Secure Boot is enabled and
not configured properly.
+ Note: ONTAP Mediator uses a kernel module compiled specifically for
the current
      OS. Using 'yum update' to upgrade the kernel might cause
service interruption.
   For more information, see /opt/netapp/lib/ontap_mediator/README
[root@scs000099753 ~]# cat /etc/redhat-release
Red Hat Enterprise Linux release 8.5 (Ootpa)
[root@scs000099753 ~]#
```
# **Überprüfen Sie die Installation**

Nach der Installation des ONTAP Mediators sollten Sie überprüfen, ob die ONTAP Mediatordienste ausgeführt werden.

## **Schritte**

1. Den Status der ONTAP Mediatordienste anzeigen:

```
a. systemctl status ontap_mediator
```

```
[root@scspr1915530002 ~]# systemctl status ontap_mediator
ontap mediator.service - ONTAP Mediator
Loaded: loaded (/etc/systemd/system/ontap mediator.service; enabled;
vendor preset: disabled)
Active: active (running) since Mon 2022-04-18 10:41:49 EDT; 1 weeks 0
days ago
Process: 286710 ExecStop=/bin/kill -s INT $MAINPID (code=exited,
status=0/SUCCESS)
Main PID: 286712 (uwsgi)
Status: "uWSGI is ready"
Tasks: 3 (limit: 49473)
Memory: 139.2M
CGroup: /system.slice/ontap_mediator.service
        ├─286712 /opt/netapp/lib/ontap_mediator/pyenv/bin/uwsgi --ini
/opt/netapp/lib/ontap_mediator/uwsgi/ontap_mediator.ini
        ├─286716 /opt/netapp/lib/ontap_mediator/pyenv/bin/uwsgi --ini
/opt/netapp/lib/ontap_mediator/uwsgi/ontap_mediator.ini
      L-286717 /opt/netapp/lib/ontap_mediator/pyenv/bin/uwsgi --ini
/opt/netapp/lib/ontap_mediator/uwsgi/ontap_mediator.ini
[root@scspr1915530002 ~]#
```
b. systemctl status mediator-scst

```
[root@scspr1915530002 ~]# systemctl status mediator-scst
     Loaded: loaded (/etc/systemd/system/mediator-scst.service;
enabled; vendor preset: disabled)
     Active: active (running) since Mon 2022-04-18 10:41:47 EDT; 1
weeks 0 days ago
    Process: 286595 ExecStart=/etc/init.d/scst start (code=exited,
status=0/SUCCESS)
 Main PID: 286662 (iscsi-scstd)
      Tasks: 1 (limit: 49473)
    Memory: 1.2M
     CGroup: /system.slice/mediator-scst.service
             └─286662 /usr/local/sbin/iscsi-scstd
[root@scspr1915530002 ~]#
```
2. Bestätigen Sie die Ports, die vom ONTAP Mediator-Dienst verwendet werden:

netstat

```
[root@scspr1905507001 ~]# netstat -anlt | grep -E '3260|31784'
         tcp 0 0 0.0.0.0:31784 0.0.0.0:* LISTEN
         tcp 0 0 0.0.0.0:3260 0.0.0.0:* LISTEN
       tcp6 0 0 :::3260 :::* LISTEN
```
### **Konfiguration nach der Installation**

Nach der Installation und Ausführung des ONTAP Mediator-Dienstes müssen im ONTAP-Speichersystem zusätzliche Konfigurationsaufgaben ausgeführt werden, um die Mediator-Funktionen nutzen zu können:

- Informationen zur Verwendung des ONTAP Mediator-Dienstes in einer MetroCluster-IP-Konfiguration finden Sie unter ["Konfigurieren des ONTAP Mediator-Dienstes aus einer MetroCluster-IP-Konfiguration"](https://docs.netapp.com/us-en/ontap-metrocluster/install-ip/task_configuring_the_ontap_mediator_service_from_a_metrocluster_ip_configuration.html).
- Informationen zur Verwendung von SnapMirror Business Continuity finden Sie unter ["Installieren Sie den](https://docs.netapp.com/us-en/ontap/smbc/smbc_install_confirm_ontap_cluster.html) [ONTAP Mediator Service, und bestätigen Sie die ONTAP-Clusterkonfiguration".](https://docs.netapp.com/us-en/ontap/smbc/smbc_install_confirm_ontap_cluster.html)

### **Konfigurieren Sie die Sicherheitsrichtlinien von ONTAP Mediator**

Der ONTAP Mediatorserver unterstützt mehrere konfigurierbare Sicherheitseinstellungen. Die Standardwerte für alle Einstellungen sind in einer low space threshold mib: 10read-only Datei:

/opt/netapp/lib/ontap\_mediator/server\_config/ontap\_mediator.user\_config.yaml

Alle Werte, die in der platziert werden ontap mediator.user config.yaml Setzt die Standardwerte außer Kraft und wird bei allen ONTAP Mediator-Upgrades beibehalten.

Nach dem Ändern von ontap\_mediator.user\_config.yaml, Starten Sie den ONTAP Mediator-Dienst neu:

systemctl restart ontap\_mediator

#### **Attribute des ONTAP Mediators ändern**

Folgende Attribute können konfiguriert werden:

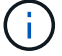

Andere Standardwerte im ontap mediator.config.yaml Darf nicht geändert werden.

• **Einstellungen zur Installation von SSL-Zertifikaten von Drittanbietern als Ersatz für die selbstsignierten Standardzertifikate**

```
cert_path:
'/opt/netapp/lib/ontap_mediator/ontap_mediator/server_config/ontap_media
tor server.crt'
key_path:
'/opt/netapp/lib/ontap_mediator/ontap_mediator/server_config/ontap_media
tor server.key'
ca_cert_path:
'/opt/netapp/lib/ontap_mediator/ontap_mediator/server_config/ca.crt'
ca_key_path:
'/opt/netapp/lib/ontap_mediator/ontap_mediator/server_config/ca.key'
ca_serial_path:
'/opt/netapp/lib/ontap_mediator/ontap_mediator/server_config/ca.srl'
cert valid days: '1095' # Used to set the expiration
on client certs to 3 years
x509 passin pwd: 'pass:ontap' # passphrase for the signed
client cert
```
• **Einstellungen, die Schutz vor Brute-Force-Passwortraten bieten**

Um die Funktion zu aktivieren, legen Sie einen Wert für den fest window\_seconds Und das retry\_limit

Beispiele:

◦ Geben Sie ein 5-Minuten-Fenster für Vermutungen ein, und setzen Sie dann die Anzahl auf Null-Fehler zurück:

authentication lock window seconds: 300

◦ Sperren Sie das Konto, wenn innerhalb des Zeitrahmens fünf Fehler auftreten:

```
authentication retry limit: 5
```
◦ Verringern Sie die Auswirkungen von Brute-Force-Passwortraten, indem Sie eine Verzögerung festlegen, die vor der Ablehnung jedes Versuchs auftritt, wodurch die Angriffe verlangsamt werden.

```
authentication failure delay seconds: 5
```

```
authentication failure delay_seconds: 0 # seconds (float) to delay
failed auth attempts prior to response, 0 = no delay
authentication lock window seconds: null # seconds (int) since the
oldest failure before resetting the retry counter, null = no window
authentication retry limit: null \qquad # number of retries to
allow before locking API access, null = unlimited
```
• **Felder, die die Regeln für die Passwortkomplexität des ONTAP Mediator API-Benutzerkontos steuern**

```
password_min_length: 8
password_max_length: 64
password uppercase chars: 0 # min. uppercase characters
password lowercase_chars: 1 # min. lowercase character
password special chars: 1 # min. non-letter, non-digit
password nonletter chars: 2 # min. non-letter characters (digits,
specials, anything)
```
• **Einstellung, die den erforderlichen freien Speicherplatz auf dem steuert /opt/netapp/lib/ontap\_mediator Datenträger.**

Wenn der Platz unter dem festgelegten Schwellenwert liegt, gibt der Dienst ein Warnungsereignis aus.

low space threshold mib: 10

# • **Einstellung, die RESERVE\_LOG\_SPACE steuert.**

Der ONTAP Mediatorserver erstellt standardmäßig einen separaten Speicherplatz für die Protokolle. Das Installationsprogramm erstellt eine neue Datei mit fester Größe mit insgesamt 700 MB Festplattenspeicher, die explizit für Mediator Logging verwendet werden soll.

So deaktivieren Sie diese Funktion und verwenden den Standardspeicherplatz:

a. Ändern Sie den Wert von RESERVE\_LOG\_SPACE von "1" in "0" in der folgenden Datei:

```
/opt/netapp/lib/ontap_mediator/tools/mediator_env
```
b. Mediator neu starten:

```
i. cat /opt/netapp/lib/ontap_mediator/tools/mediator_env | grep
 "RESERVE_LOG_SPACE"
```
RESERVE\_LOG\_SPACE=0

```
ii. systemctl restart ontap mediator
```
Um die Funktion wieder zu aktivieren, ändern Sie den Wert von "0" in "1" und starten Sie den Mediator neu.

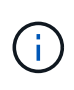

Durch Umschalten zwischen Festplattenspeicherplätzen werden vorhandene Protokolle nicht gelöscht. Alle vorherigen Protokolle werden gesichert und anschließend auf den aktuellen Speicherplatz verschoben, nachdem Mediator gewechselt und neu gestartet wurde.

# **Verwalten des ONTAP Mediators Service**

Nach der Installation des ONTAP Mediator-Dienstes möchten Sie möglicherweise den Benutzernamen oder das Kennwort ändern. Sie können auch den ONTAP Mediatordienst deinstallieren.

# **Ändern Sie den Benutzernamen**

### **Über diese Aufgaben**

Diese Aufgabe wird auf dem Linux-Host ausgeführt, auf dem der ONTAP Mediator-Dienst installiert ist.

Wenn Sie diesen Befehl nicht erreichen können, müssen Sie möglicherweise den Befehl mit dem vollständigen Pfad ausführen, wie im folgenden Beispiel dargestellt:

/usr/local/bin/mediator\_username

### **Verfahren**

Ändern Sie den Benutzernamen durch Auswahl einer der folgenden Optionen:

• Führen Sie den Befehl Mediator change user aus, und reagieren Sie auf die Eingabeaufforderungen, wie im folgenden Beispiel gezeigt:

```
 [root@mediator-host ~]# mediator_change_user
 Modify the Mediator API username by entering the following values:
      Mediator API User Name: mediatoradmin
                    Password:
 New Mediator API User Name: mediator
The account username has been modified successfully.
 [root@mediator-host ~]#
```
• Führen Sie den folgenden Befehl aus:

```
MEDIATOR_USERNAME=mediator MEDIATOR_PASSWORD=mediator2
MEDIATOR NEW USERNAME=mediatoradmin mediator change user
```

```
 [root@mediator-host ~]# MEDIATOR_USERNAME= mediator
MEDIATOR PASSWORD='mediator2' MEDIATOR NEW USERNAME= mediatoradmin
mediator change user
 The account username has been modified successfully.
  [root@mediator-host ~]#
```
# **Ändern Sie das Passwort**

## **Über diese Aufgabe**

Diese Aufgabe wird auf dem Linux-Host ausgeführt, auf dem der ONTAP Mediator-Dienst installiert ist.

Wenn Sie diesen Befehl nicht erreichen können, müssen Sie möglicherweise den Befehl mit dem vollständigen Pfad ausführen, wie im folgenden Beispiel dargestellt:

/usr/local/bin/mediator\_change\_password

#### **Verfahren**

Ändern Sie das Passwort, indem Sie eine der folgenden Optionen auswählen:

• Führen Sie die aus mediator change password Befolgen Sie diesen Befehl und antworten Sie auf die Eingabeaufforderungen wie im folgenden Beispiel gezeigt:

```
 [root@mediator-host ~]# mediator_change_password
 Change the Mediator API password by entering the following values:
     Mediator API User Name: mediatoradmin
               Old Password:
               New Password:
           Confirm Password:
 The password has been updated successfully.
 [root@mediator-host ~]#
```
• Führen Sie den folgenden Befehl aus:

```
MEDIATOR_USERNAME= mediatoradmin MEDIATOR_PASSWORD=mediator1
MEDIATOR NEW PASSWORD=mediator2 mediator change password
```
Das Beispiel zeigt, dass das Passwort von "mediator1" in "mediator2" geändert wird.

```
 [root@mediator-host ~]# MEDIATOR_USERNAME=mediatoradmin
MEDIATOR_PASSWORD=mediator1 MEDIATOR_NEW_PASSWORD=mediator2
mediator_change_password
 The password has been updated successfully.
  [root@mediator-host ~]#
```
### **Beenden Sie den ONTAP Mediator-Dienst**

So beenden Sie den ONTAP Mediator-Dienst:

#### **Schritte**

1. Stoppen Sie den ONTAP Mediator.

systemctl stop ontap\_mediator

2. SCST stoppen.

systemctl stop mediator-scst

3. Deaktivieren Sie ONTAP Mediator und SCST.

systemctl diable ontap\_mediator mediator-scst

## **Aktivieren Sie den ONTAP Mediator-Dienst erneut**

So aktivieren Sie den ONTAP Mediator-Dienst erneut:

#### **Schritte**

1. Aktivieren Sie ONTAP Mediator und SCST.

systemctl enable ontap\_mediator mediator-scst

2. SCST starten.

systemctl start mediator-scst

3. Starten Sie den ONTAP Mediator.

systemctl start ontap\_mediator

# **Überprüfen Sie, ob der ONTAP Mediator ordnungsgemäß funktioniert**

Nach der Installation des ONTAP Mediators sollten Sie überprüfen, ob die ONTAP Mediatordienste ausgeführt werden.

# **Schritte**

- 1. Den Status der ONTAP Mediatordienste anzeigen:
	- a. systemctl status ontap\_mediator

```
[root@scspr1915530002 ~]# systemctl status ontap_mediator
 ontap mediator.service - ONTAP Mediator
Loaded: loaded (/etc/systemd/system/ontap_mediator.service; enabled;
vendor preset: disabled)
Active: active (running) since Mon 2022-04-18 10:41:49 EDT; 1 weeks 0
days ago
Process: 286710 ExecStop=/bin/kill -s INT $MAINPID (code=exited,
status=0/SUCCESS)
Main PID: 286712 (uwsgi)
Status: "uWSGI is ready"
Tasks: 3 (limit: 49473)
Memory: 139.2M
CGroup: /system.slice/ontap mediator.service
        ├─286712 /opt/netapp/lib/ontap_mediator/pyenv/bin/uwsgi --ini
/opt/netapp/lib/ontap_mediator/uwsgi/ontap_mediator.ini
        ├─286716 /opt/netapp/lib/ontap_mediator/pyenv/bin/uwsgi --ini
/opt/netapp/lib/ontap_mediator/uwsgi/ontap_mediator.ini
        └─286717 /opt/netapp/lib/ontap_mediator/pyenv/bin/uwsgi --ini
/opt/netapp/lib/ontap_mediator/uwsgi/ontap_mediator.ini
[root@scspr1915530002 ~]#
```
b. systemctl status mediator-scst

```
[root@scspr1915530002 ~]# systemctl status mediator-scst
     Loaded: loaded (/etc/systemd/system/mediator-scst.service;
enabled; vendor preset: disabled)
     Active: active (running) since Mon 2022-04-18 10:41:47 EDT; 1
weeks 0 days ago
    Process: 286595 ExecStart=/etc/init.d/scst start (code=exited,
status=0/SUCCESS)
 Main PID: 286662 (iscsi-scstd)
      Tasks: 1 (limit: 49473)
     Memory: 1.2M
     CGroup: /system.slice/mediator-scst.service
              └─286662 /usr/local/sbin/iscsi-scstd
[root@scspr1915530002 ~]#
```
2. Bestätigen Sie die Ports, die vom ONTAP Mediator-Dienst verwendet werden:

netstat

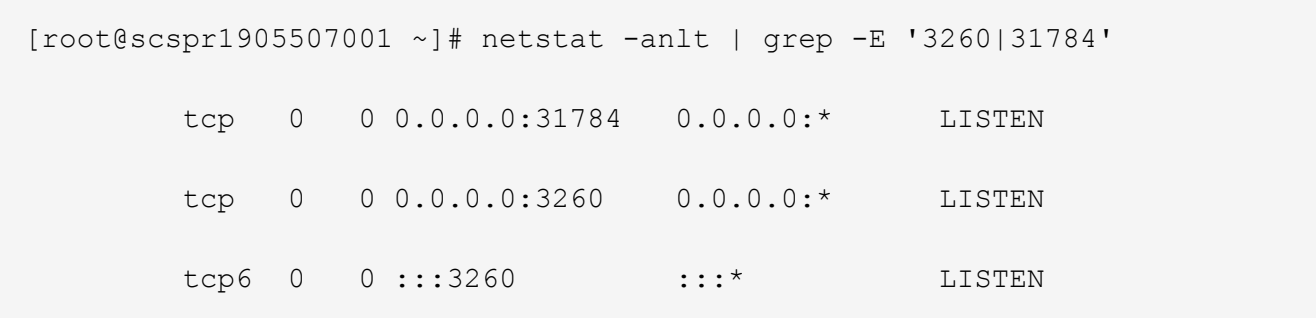

## **Deinstallieren Sie SCST manuell, um die Hostwartung durchzuführen**

Um SCST zu deinstallieren, benötigen Sie das SCST tar-Paket, das für die installierte Version von ONTAP Mediator verwendet wird.

#### **Schritte**

1. Laden Sie das entsprechende SCST-Paket herunter (wie in der folgenden Tabelle gezeigt) und enttar es.

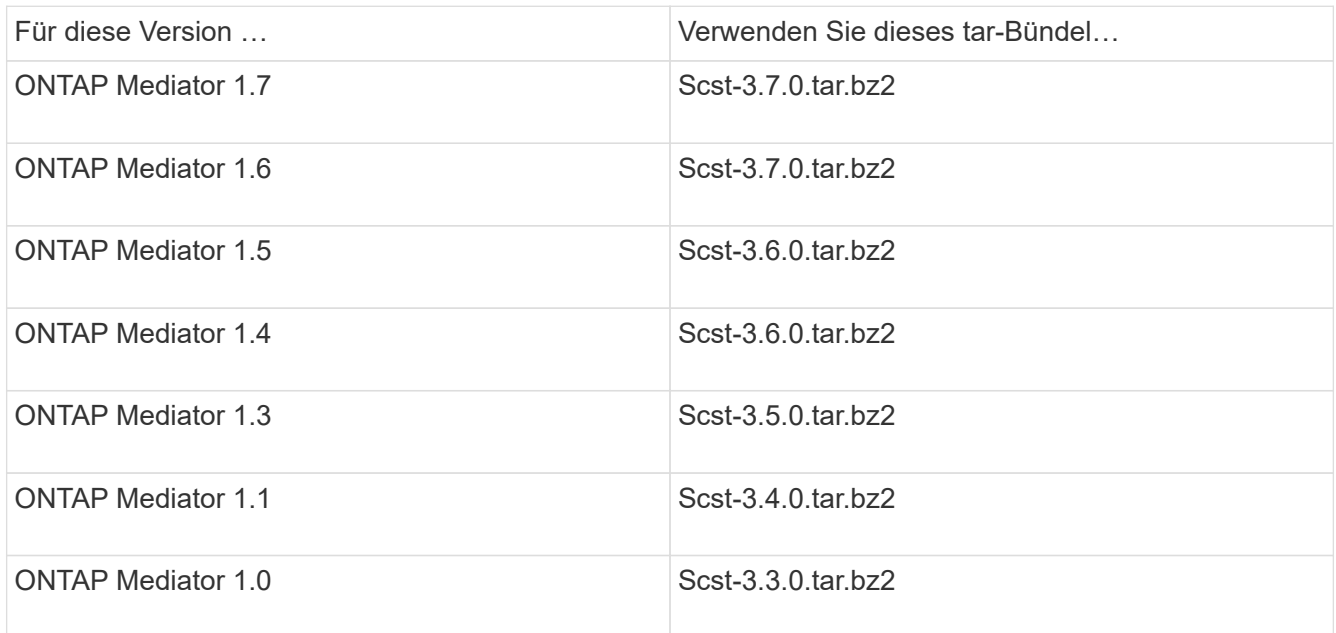

- 2. Geben Sie die folgenden Befehle im Verzeichnis "scst" ein:
	- a. systemctl stop mediator-scst
	- b. make scstadm\_uninstall
	- c. make iscsi\_uninstall
	- d. make usr uninstall
	- e. make scst uninstall
	- f. depmod

#### **Installieren Sie SCST manuell, um die Hostwartung durchzuführen**

Um SCST manuell zu installieren, benötigen Sie das SCST tar-Paket, das für die installierte Version von ONTAP Mediator verwendet wird (siehe Tabelle oben).

1. Geben Sie die folgenden Befehle im Verzeichnis "scst" ein:

```
a. make 2release
b. make scst install
c. make usr_install
d. make iscsi install
e. make scstadm_install
f. depmod
g. cp scst/src/certs/scst_module_key.der
  /opt/netapp/lib/ontap_mediator/ontap_mediator/SCST_mod_keys/.
h. cp scst/src/certs/scst module key.der
  /opt/netapp/lib/ontap_mediator/ontap_mediator/SCST_mod_keys/.
```
- i. patch /etc/init.d/scst < /opt/netapp/lib/ontap\_mediator/systemd/scst.patch
- 2. (Optional) Wenn Secure Boot aktiviert ist, führen Sie vor dem Neustart die folgenden Schritte aus:
	- a. Bestimmen Sie jeden Dateinamen für die Module "scst\_vdisk", "scst" und "iscsi\_scst".

```
[root@localhost ~]# modinfo -n scst_vdisk
[root@localhost ~]# modinfo -n scst
[root@localhost ~]# modinfo -n iscsi_scst
```
b. Bestimmen Sie die Kernel-Version.

```
[root@localhost ~]# uname -r
```
c. Signieren Sie jede Datei mit dem Kernel.

```
[root@localhost ~]# /usr/src/kernels/<KERNEL-RELEASE>/scripts/sign-
file \sha256 \
/opt/netapp/lib/ontap_mediator/ontap_mediator/SCST_mod_keys/scst_modu
le key.priv \
/opt/netapp/lib/ontap_mediator/ontap_mediator/SCST_mod_keys/scst_modu
le key.der \
_module-filename_
```
d. Installieren Sie den richtigen Schlüssel mit der UEFI-Firmware.

Anweisungen zur Installation des UEFI-Schlüssels finden Sie unter:

```
/opt/netapp/lib/ontap_mediator/ontap_mediator/SCST_mod_keys/README.module-
signing
```
Der generierte UEFI-Schlüssel befindet sich unter:

```
/opt/netapp/lib/ontap_mediator/ontap_mediator/SCST_mod_keys/scst_module_key.de
r
```
3. Führen Sie einen Neustart durch.

reboot

## **Deinstallieren Sie den ONTAP Mediator-Dienst**

### **Bevor Sie beginnen**

Bei Bedarf können Sie den ONTAP Mediator-Dienst entfernen. Der Mediator muss von ONTAP getrennt werden, bevor Sie den Mediator-Dienst entfernen.

### **Über diese Aufgabe**

Diese Aufgabe wird auf dem Linux-Host ausgeführt, auf dem der ONTAP Mediator-Dienst installiert ist.

Wenn Sie diesen Befehl nicht erreichen können, müssen Sie möglicherweise den Befehl mit dem vollständigen Pfad ausführen, wie im folgenden Beispiel dargestellt:

/usr/local/bin/uninstall\_ontap\_mediator

### **Schritt**

1. Deinstallieren Sie den ONTAP Mediator-Dienst:

uninstall\_ontap\_mediator

```
 [root@mediator-host ~]# uninstall_ontap_mediator
 ONTAP Mediator: Self Extracting Uninstaller
 + Removing ONTAP Mediator. (Log:
/tmp/ontap_mediator.GmRGdA/uninstall_ontap_mediator/remove.log)
 + Remove successful.
  [root@mediator-host ~]#
```
### **Erstellen Sie ein temporäres selbstsigniertes Zertifikat neu**

### **Über diese Aufgabe**

- Sie führen diese Aufgabe auf dem Linux-Host aus, auf dem der ONTAP-Mediator-Dienst installiert ist.
- Sie können diese Aufgabe nur ausführen, wenn die generierten selbstsignierten Zertifikate aufgrund von Änderungen am Hostnamen oder der IP-Adresse des Hosts nach der Installation des ONTAP Mediators veraltet sind.
- Nachdem das temporäre selbstsignierte Zertifikat durch ein vertrauenswürdiges Zertifikat eines Drittanbieters ersetzt wurde, führen Sie *Not* mit dieser Aufgabe aus, um ein Zertifikat zu regenerieren. Wenn kein selbstsigniertes Zertifikat vorhanden ist, schlägt dieses Verfahren fehl.

### **Schritt**

Führen Sie den folgenden Schritt durch, um ein neues temporäres selbstsigniertes Zertifikat für den aktuellen

Host zu erstellen:

1. Starten Sie den ONTAP Mediator neu:

```
./make self signed certs.sh overwrite
```

```
[root@xyz000123456 ~]# cd
/opt/netapp/lib/ontap_mediator/ontap_mediator/server_config
[root@xyz000123456 server_config]# ./make_self_signed_certs.sh overwrite
Adding Subject Alternative Names to the self-signed server certificate
#
# OpenSSL example configuration file.
Generating self-signed certificates
Generating RSA private key, 4096 bit long modulus (2 primes)
........................................................................
........................................................................
..................++++
........................................................++++
e is 65537 (0x010001)
Generating a RSA private key
................................................++++
........................................................................
  .....................................................................+++
+
writing new private key to 'ontap mediator server.key'
-----
Signature ok
subject=C = US, ST = California, L = San Jose, O = "NetApp, Inc.", OU =ONTAP Core Software, CN = ONTAP Mediator, emailAddress =
support@netapp.com
Getting CA Private Key
```
# **OS-Host für ONTAP Mediator warten**

Für eine optimale Leistung sollten Sie das Host-Betriebssystem für ONTAP Mediator regelmäßig pflegen.

## **Starten Sie den Host neu**

Starten Sie den Host neu, wenn sich die Cluster in einem ordnungsgemäßen Zustand befinden. Während der ONTAP-Mediator offline ist, besteht die Gefahr, dass die Cluster nicht ordnungsgemäß auf Ausfälle reagieren können. Wenn ein Neustart erforderlich ist, wird ein Service-Fenster empfohlen.

ONTAP Mediator wird während eines Neustarts automatisch wieder aufgenommen und gibt die Beziehungen wieder, die zuvor mit ONTAP-Clustern konfiguriert wurden.

# **Updates des Host-Pakets**

Alle Bibliotheken oder yum-Pakete (außer dem Kernel) können sicher aktualisiert werden, erfordern aber möglicherweise einen Neustart, um wirksam zu werden. Wenn ein Neustart erforderlich ist, wird ein Service-Fenster empfohlen.

Wenn Sie den installieren yum-utils Verwenden Sie die needs-restarting Befehl, um zu erkennen, ob eine Paketänderung einen Neustart erfordert.

Sie sollten neu starten, wenn eine der Abhängigkeiten von ONTAP Mediator aktualisiert wird, da diese nicht sofort auf laufende Prozesse wirken.

## **Kleinere Kernel-Upgrades für das Host-Betriebssystem**

SCST muss für den verwendeten Kernel kompiliert werden. Zum Aktualisieren des Betriebssystems ist ein Wartungsfenster erforderlich.

### **Schritte**

Führen Sie die folgenden Schritte aus, um den Kernel des Host-Betriebssystems zu aktualisieren.

- 1. Stoppen Sie den ONTAP Mediator
- 2. Deinstallieren Sie das SCST-Paket. (SCST bietet keinen Upgrade-Mechanismus.)
- 3. Aktualisieren Sie das Betriebssystem, und starten Sie es neu.
- 4. Installieren Sie das SCST-Paket erneut.
- 5. Aktivieren Sie die ONTAP Mediatordienste erneut.

### **Host ändert sich zum Hostnamen oder IP**

### **Über diese Aufgabe**

- Sie führen diese Aufgabe auf dem Linux-Host aus, auf dem der ONTAP-Mediator-Dienst installiert ist.
- Sie können diese Aufgabe nur ausführen, wenn die generierten selbstsignierten Zertifikate aufgrund von Änderungen am Hostnamen oder der IP-Adresse des Hosts nach der Installation des ONTAP Mediators veraltet sind.
- Nachdem das temporäre selbstsignierte Zertifikat durch ein vertrauenswürdiges Zertifikat eines Drittanbieters ersetzt wurde, führen Sie *Not* mit dieser Aufgabe aus, um ein Zertifikat zu regenerieren. Wenn kein selbstsigniertes Zertifikat vorhanden ist, schlägt dieses Verfahren fehl.

### **Schritt**

Führen Sie den folgenden Schritt durch, um ein neues temporäres selbstsigniertes Zertifikat für den aktuellen Host zu erstellen:

- 1. Starten Sie den ONTAP Mediator neu:
	- ./make self signed certs.sh overwrite

```
[root@xyz000123456 ~]# cd
/opt/netapp/lib/ontap_mediator/ontap_mediator/server_config
[root@xyz000123456 server_config]# ./make_self_signed_certs.sh overwrite
Adding Subject Alternative Names to the self-signed server certificate
#
# OpenSSL example configuration file.
Generating self-signed certificates
Generating RSA private key, 4096 bit long modulus (2 primes)
........................................................................
........................................................................
..................++++
........................................................++++
e is 65537 (0x010001)
Generating a RSA private key
................................................++++
........................................................................
.....................................................................+++
+
writing new private key to 'ontap mediator server.key'
-----
Signature ok
subject=C = US, ST = California, L = San Jose, O = "NetApp, Inc.", OU =ONTAP Core Software, CN = ONTAP Mediator, emailAddress =
support@netapp.com
Getting CA Private Key
[root@xyz000123456 server_config]# systemctl restart ontap_mediator
```
# **Managen Sie MetroCluster Standorte mit System Manager**

# **Überblick über das Management der MetroCluster Site mit System Manager**

Ab ONTAP 9.8 können Sie System Manager als vereinfachte Benutzeroberfläche zum Management einer Konfiguration einer MetroCluster Einrichtung verwenden.

Eine MetroCluster Konfiguration ermöglicht es zwei Clustern, Daten aufeinander zu spiegeln, wenn ein Cluster ausfällt, gehen die Daten nicht verloren.

In der Regel richtet ein Unternehmen die Cluster an zwei verschiedenen geografischen Standorten ein. Ein Administrator an jedem Standort richtet ein Cluster ein und konfiguriert es. Anschließend kann ein Administrator das Peering zwischen den Clustern einrichten, um Daten gemeinsam zu nutzen.

Das Unternehmen kann auch einen ONTAP Mediator an einem dritten Standort installieren. Der ONTAP Mediator Service überwacht den Status jedes Clusters. Wenn eines der Cluster erkennt, dass es nicht mit dem Partner-Cluster kommunizieren kann, fragt es den Monitor ab, um zu ermitteln, ob der Fehler ein Problem mit

dem Cluster-System oder mit der Netzwerkverbindung ist.

Wenn das Problem mit der Netzwerkverbindung besteht, führt der Systemadministrator Fehlerbehebungsmethoden durch, um den Fehler zu beheben und die Verbindung wiederherzustellen. Wenn das Partner-Cluster ausfällt, initiiert das andere Cluster einen Switchover-Prozess, um den Daten-I/O für beide Cluster zu steuern.

Sie können auch eine Umschaltung durchführen, um eines der Cluster-Systeme für eine geplante Wartung herunterzufahren. Das Partner-Cluster übernimmt alle Daten-I/O-Vorgänge für beide Cluster, bis Sie das Cluster hochfahren, für das Sie Wartungsarbeiten durchgeführt und einen Switchback-Vorgang durchführen.

Sie können folgende Vorgänge verwalten:

- ["Richten Sie eine IP MetroCluster-Site ein"](#page-2858-0)
- ["IP-MetroCluster-Peering einrichten"](#page-2860-0)
- ["Konfigurieren Sie einen IP MetroCluster-Standort"](#page-2861-0)
- ["IP MetroCluster-Umschaltung und zurückwechseln"](#page-2864-0)
- ["Fehlerbehebung mit IP MetroCluster-Konfigurationen"](#page-2867-0)
- ["Aktualisieren Sie ONTAP auf MetroCluster Clustern"](https://docs.netapp.com/de-de/ontap/task_metrocluster_ANDU_upgrade.html)

# <span id="page-2858-0"></span>**Richten Sie eine IP MetroCluster-Site ein**

Ab ONTAP 9.8 können Sie mit System Manager eine IP-Konfiguration eines MetroCluster Standorts einrichten.

Ein MetroCluster-Standort besteht aus zwei Clustern. In der Regel befinden sich die Cluster an verschiedenen geografischen Standorten.

### **Bevor Sie beginnen**

- Das System sollte bereits installiert und entsprechend dem verkabelt sein ["Installations- und Setup-](https://docs.netapp.com/us-en/ontap-systems/index.html)[Anleitung"](https://docs.netapp.com/us-en/ontap-systems/index.html) Das kam mit dem System.
- Clusternetzwerkschnittstellen sollten auf jedem Knoten eines jeden Clusters für die Kommunikation innerhalb des Clusters konfiguriert werden.

### **Weisen Sie eine Node-Management-IP-Adresse zu**

#### **Windows System**

Sie sollten Ihren Windows-Computer mit dem Subnetz verbinden, mit dem die Controller verbunden sind. Sie weist Ihrem System automatisch eine Node-Management-IP-Adresse zu.

### **Schritte**

- 1. Öffnen Sie vom Windows-System aus das Laufwerk **Network**, um die Knoten zu erkennen.
- 2. Doppelklicken Sie auf den Node, um den Cluster-Setup-Assistenten zu starten.

#### **Andere Systeme**

Sie sollten die Node-Management-IP-Adresse für einen der Nodes im Cluster konfigurieren. Sie können diese Node-Management-IP-Adresse verwenden, um den Setup-Assistenten für das Cluster zu starten.

Siehe ["Erstellen des Clusters auf dem ersten Node"](#page-100-0) Informationen über das Zuweisen einer Node-

Management-IP-Adresse.

# **Initialisieren und konfigurieren Sie den Cluster**

Sie initialisieren den Cluster, indem Sie ein Administratorpasswort für das Cluster festlegen und die Cluster-Management- und Node-Managementnetzwerke einrichten. Sie können auch Dienste wie einen DNS-Server konfigurieren, um Hostnamen aufzulösen und einen NTP-Server, um Zeit zu synchronisieren.

#### **Schritte**

1. Geben Sie in einem Webbrowser die IP-Adresse für die Node-Verwaltung ein, die Sie konfiguriert haben: "<a href="https://node-management-IP"" class="bare">https://node-management-IP"</a>

System Manager erkennt die im Cluster verbliebenen Nodes automatisch.

- 2. Führen Sie im Fenster **Storage System initialisieren** folgende Schritte durch:
	- a. Geben Sie die Netzwerkkonfigurationsdaten des Cluster-Managements ein.
	- b. Geben Sie die Node-Management-IP-Adressen für alle Nodes ein.
	- c. Geben Sie DNS-Details (Domain Name Server) an.
	- d. Aktivieren Sie im Abschnitt **andere** das Kontrollkästchen **Zeitdienst verwenden (NTP)**, um die Zeitserver hinzuzufügen.

Wenn Sie auf **Absenden** klicken, warten Sie, bis der Cluster erstellt und konfiguriert wurde. Anschließend erfolgt ein Validierungsprozess.

#### **Nächste Schritte**

Nachdem beide Cluster eingerichtet, initialisiert und konfiguriert wurden, führen Sie das folgende Verfahren aus:

• ["IP-MetroCluster-Peering einrichten"](#page-2860-0)

### **Konfigurieren Sie ONTAP auf einem neuen Cluster-Video**

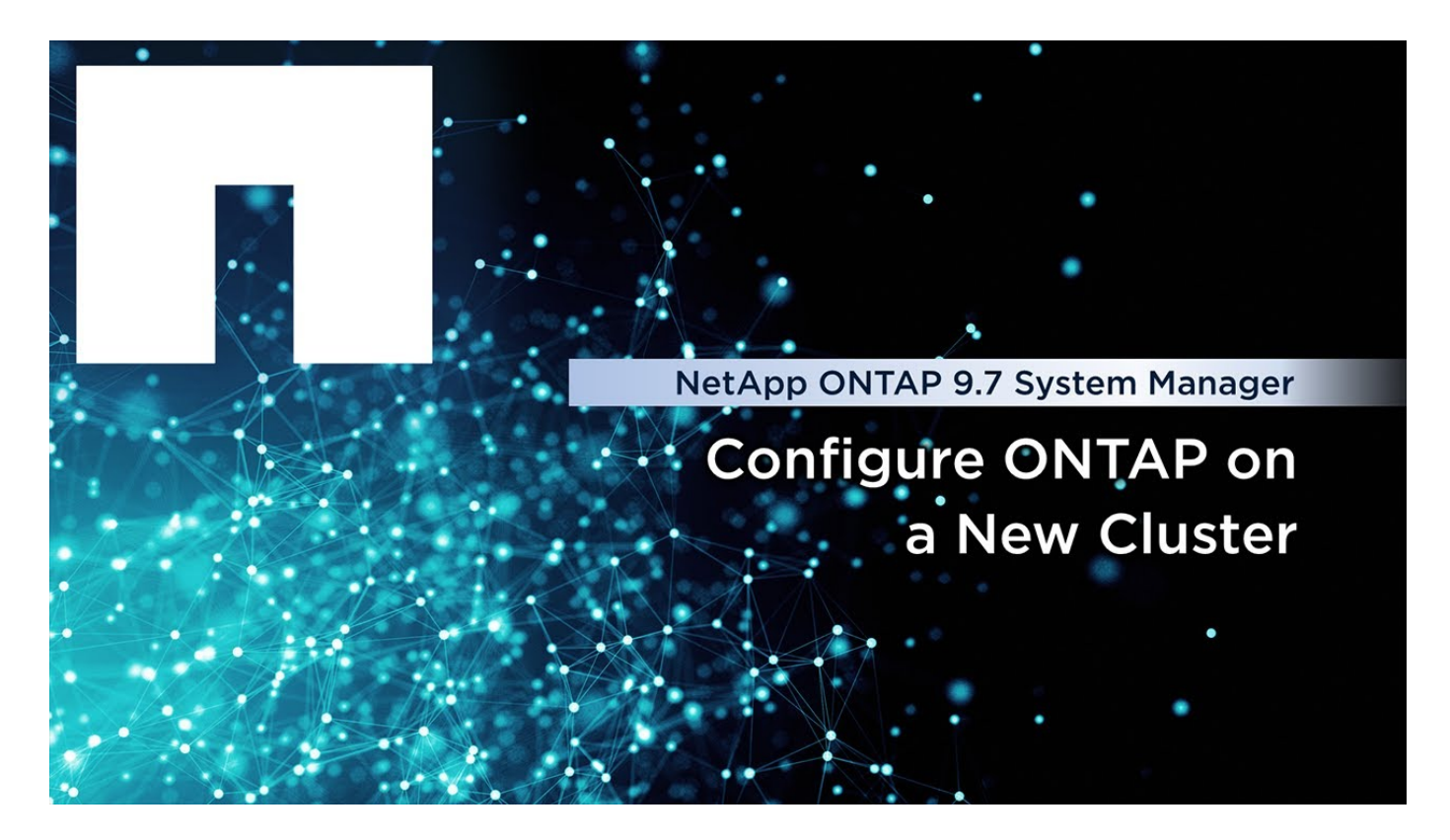

# <span id="page-2860-0"></span>**IP-MetroCluster-Peering einrichten**

Ab ONTAP 9.8 können Sie eine IP-Konfiguration eines MetroCluster-Vorgangs mit System Manager verwalten. Nachdem Sie zwei Cluster eingerichtet haben, richten Sie Peering zwischen ihnen ein.

# **Bevor Sie beginnen**

Sie sollten das folgende Verfahren zum Einrichten von zwei Clustern abgeschlossen haben:

• ["Richten Sie eine IP MetroCluster-Site ein"](#page-2858-0)

Bestimmte Schritte dieses Prozesses werden von verschiedenen Systemadministratoren an den geografischen Standorten des jeweiligen Clusters ausgeführt. Zur Erläuterung dieses Verfahrens werden die Cluster "Standort A Cluster" und "Standort B Cluster" genannt.

# **Durchführen des Peering-Prozesses von Standort A**

Dieser Prozess wird von einem Systemadministrator an Standort A durchgeführt

### **Schritte**

- 1. Melden Sie sich bei Site A Cluster an.
- 2. Wählen Sie in System Manager in der linken Navigationsleiste **Dashboard** aus, um die Clusterübersicht anzuzeigen.

Im Dashboard werden die Details zu diesem Cluster angezeigt (Standort A). Im Abschnitt **MetroCluster** wird Standort A Cluster auf der linken Seite angezeigt.

- 3. Klicken Sie Auf **Partner-Cluster Anhängen**.
- 4. Geben Sie die Details der Netzwerkschnittstellen ein, die es den Knoten in Standort-A-Cluster

ermöglichen, mit den Knoten im Standort-B-Cluster zu kommunizieren.

- 5. Klicken Sie auf **Speichern und fortfahren**.
- 6. Wählen Sie im Fenster **Partner-Cluster anhängen** die Option **Ich habe keine Passphrase**, mit der Sie eine Passphrase generieren können.
- 7. Kopieren Sie die generierte Passphrase, und teilen Sie sie mit dem Systemadministrator an Standort B
- 8. Wählen Sie **Schließen**.

## **Durchführen des Peering-Prozesses von Standort B**

Dieser Prozess wird von einem Systemadministrator an Standort B durchgeführt

### **Schritte**

- 1. Melden Sie sich bei Standort B-Cluster an.
- 2. Wählen Sie in System Manager **Dashboard** aus, um die Clusterübersicht anzuzeigen.

Das Dashboard zeigt die Details zu diesem Cluster an (Standort B). Im Abschnitt MetroCluster wird links Standort-B-Cluster angezeigt.

- 3. Klicken Sie auf **Attach Partner Cluster**, um den Peering-Prozess zu starten.
- 4. Geben Sie die Details der Netzwerkschnittstellen ein, die es den Knoten im Cluster Standort B ermöglichen, mit den Knoten in Standort A zu kommunizieren.
- 5. Klicken Sie auf **Speichern und fortfahren**.
- 6. Wählen Sie im Fenster **Partner-Cluster anhängen** die Option **Ich habe eine Passphrase** aus, mit der Sie die Passphrase eingeben können, die Sie vom Systemadministrator an Standort A erhalten haben
- 7. Wählen Sie **Peer**, um den Peering-Prozess abzuschließen.

# **Was kommt als Nächstes?**

Nachdem der Peering-Prozess erfolgreich abgeschlossen wurde, konfigurieren Sie die Cluster. Siehe ["Konfigurieren Sie einen IP MetroCluster-Standort".](#page-2861-0)

# <span id="page-2861-0"></span>**Konfigurieren Sie einen IP MetroCluster-Standort**

Ab ONTAP 9.8 können Sie eine IP-Konfiguration eines MetroCluster-Vorgangs mit System Manager verwalten. Nachdem Sie zwei Cluster eingerichtet und Peering durchgeführt haben, konfigurieren Sie jedes Cluster.

# **Bevor Sie beginnen**

Sie sollten die folgenden Verfahren durchgeführt haben:

- ["Richten Sie eine IP MetroCluster-Site ein"](#page-2858-0)
- ["IP-MetroCluster-Peering einrichten"](#page-2860-0)

# **Konfigurieren Sie die Verbindung zwischen Clustern**

# **Schritte**

1. Melden Sie sich an einem der Standorte bei System Manager an, und wählen Sie **Dashboard**.

Im Abschnitt **MetroCluster** zeigt die Grafik die beiden Cluster, die Sie für die MetroCluster-Sites

eingerichtet und angepasst haben. Das Cluster, von dem Sie arbeiten (lokales Cluster), wird auf der linken Seite angezeigt.

- 2. Klicken Sie auf **MetroCluster konfigurieren**. In diesem Fenster können Sie die folgenden Aufgaben ausführen:
	- a. Es werden die Nodes für jedes Cluster in der MetroCluster-Konfiguration dargestellt. Wählen Sie mithilfe der Dropdown-Listen aus, welche Nodes im lokalen Cluster Disaster-Recovery-Partner sind, mit welchen Nodes im Remote-Cluster.
	- b. Aktivieren Sie das Kontrollkästchen, wenn Sie einen ONTAP-Mediator-Dienst konfigurieren möchten. Siehe [Konfigurieren Sie den ONTAP Mediator-Dienst.](#page-2862-0)
	- c. Wenn beide Cluster über eine Lizenz zur Aktivierung der Verschlüsselung verfügen, wird der Abschnitt **Verschlüsselung** angezeigt.

Geben Sie zum Aktivieren der Verschlüsselung eine Passphrase ein.

d. Aktivieren Sie das Kontrollkästchen, wenn Sie MetroCluster mit Shared Layer 3-Netzwerk konfigurieren möchten.

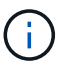

Die HA-Partner-Nodes und die mit den Nodes verbundenen Netzwerk-Switches müssen über eine passende Konfiguration verfügen.

3. Klicken Sie auf **Speichern**, um die MetroCluster-Sites zu konfigurieren.

Auf dem **Dashboard** im Abschnitt **MetroCluster** zeigt die Grafik ein Häkchen auf der Verbindung zwischen den beiden Clustern an, was auf eine gesunde Verbindung hinweist.

### <span id="page-2862-0"></span>**Konfigurieren Sie den ONTAP Mediator-Dienst**

Der ONTAP Mediator Service wird normalerweise an einem geografischen Standort installiert, der sich von beiden Standorten der Cluster getrennt befindet. Die Cluster kommunizieren regelmäßig mit dem Service, um anzugeben, dass sie betriebsbereit sind. Wenn eines der Cluster in der MetroCluster Konfiguration feststellt, dass die Kommunikation mit dem Partner-Cluster ausgefallen ist, wird mit dem ONTAP Mediator geprüft, ob das Partner-Cluster selbst ausgefallen ist.

### **Bevor Sie beginnen**

Beide Cluster an den MetroCluster Standorten sollten up und Peering durchgeführt werden.

#### **Schritte**

- 1. Wählen Sie unter System Manager in ONTAP 9.8 die Option **Cluster > Einstellungen** aus.
- 2. Klicken Sie im Abschnitt **Mediator** auf **the Side August**.
- 3. Klicken Sie im Fenster **Mediator konfigurieren** auf **Hinzufügen+**.
- 4. Geben Sie die Konfigurationsdetails für den ONTAP Mediator ein.

Sie können die folgenden Details eingeben, während Sie einen ONTAP Mediator mit dem System Manager konfigurieren.

- Die IP-Adresse des Mediators.
- Der Benutzername.
- Das Passwort.

# **Verwalten Sie den Mediator mit System Manager**

Mit System Manager können Sie Aufgaben zur Verwaltung des Mediators ausführen.

# **Über diese Aufgaben**

Ab ONTAP 9.8 können Sie System Manager als vereinfachte Schnittstelle zur Verwaltung einer IP-Konfiguration mit vier Knoten eines MetroCluster-Setups verwenden. Zu diesen kann auch ein ONTAP Mediator an einem dritten Standort gehören.

Ab ONTAP 9.14.1 können Sie die folgenden Vorgänge auch für eine IP-Konfiguration mit acht Nodes an einem MetroCluster Standort mit System Manager ausführen. Sie können zwar kein System mit acht Nodes mit System Manager einrichten oder erweitern, aber wenn Sie bereits ein IP MetroCluster-System mit acht Nodes eingerichtet haben, können diese Vorgänge trotzdem ausgeführt werden.

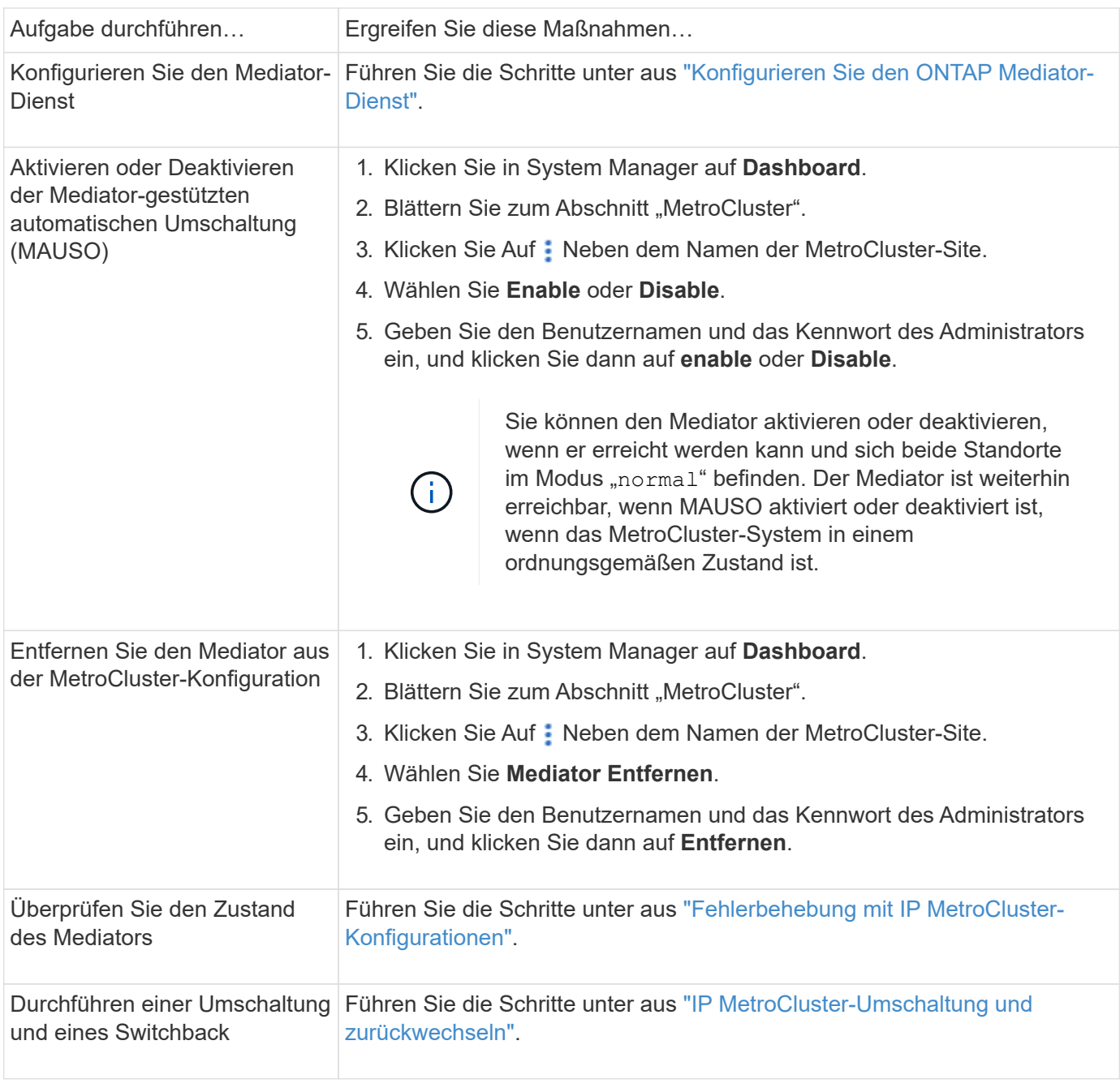

Führen Sie die folgenden Aufgaben aus, um den Mediator zu verwalten.

# <span id="page-2864-0"></span>**IP MetroCluster-Umschaltung und zurückwechseln**

Sie können die Steuerung von einem IP MetroCluster-Standort zur anderen umschalten, um Wartungsarbeiten durchzuführen oder ein Problem wiederherzustellen.

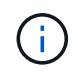

Umschalterungs- und Umschaltvorgänge werden nur für IP MetroCluster-Konfigurationen unterstützt.

# **Überblick über Umschaltung und zurückwechseln**

Eine Umschaltung kann in zwei Fällen erfolgen:

## • **Eine geplante Umschaltung**

Diese Umschaltung wird von einem Systemadministrator über System Manager initiiert. Mit der geplanten Umschaltung kann ein Systemadministrator eines lokalen Clusters die Kontrolle wechseln, sodass die Datenservices des Remote-Clusters vom lokalen Cluster übernommen werden. Anschließend kann ein Systemadministrator am Remote-Cluster-Standort Wartungsarbeiten am Remote-Cluster durchführen.

## • **Eine ungeplante Umschaltung**

Wenn ein MetroCluster Cluster ausfällt oder die Verbindungen zwischen den Clustern ausfällt, initiiert ONTAP automatisch ein Switchover-Verfahren, sodass das Cluster, das noch läuft, die Datenhandhabungsaufgaben des down-Clusters übernimmt.

Wenn ONTAP den Status eines der Cluster nicht bestimmen kann, leitet der Systemadministrator des Standorts, der gerade arbeitet, das Switchover-Verfahren ein, um die Verantwortlichkeiten für die Datenhandhabung des anderen Standorts zu kontrollieren.

Bei jedem Switch-Verfahren wird die Datenpflege mithilfe eines *switchback*-Prozesses an das Cluster zurückgegeben.

Für ONTAP 9.7 und 9.8 führen Sie verschiedene Switchover- und Switchback-Prozesse durch:

- Verwenden Sie in ONTAP 9.7 System Manager zum Umschalten und zurückwechseln
- Verwenden Sie in ONTAP 9.8 System Manager zum Umschalten und zurückwechseln

# **Verwenden Sie in ONTAP 9.7 System Manager zum Umschalten und zurückwechseln**

### **Schritte**

- 1. Melden Sie sich unter ONTAP 9.7 bei System Manager an.
- 2. Klicken Sie auf **(Zurück zur klassischen Version)**.
- 3. Klicken Sie auf **Konfiguration > MetroCluster**.

System Manager überprüft, ob eine ausgehandelte Umschaltung möglich ist.

- 4. Führen Sie einen der folgenden Teilschritte durch, wenn der Validierungsprozess abgeschlossen ist:
	- a. Wenn die Validierung fehlschlägt, Standort B jedoch aktiv ist, ist ein Fehler aufgetreten. Beispielsweise könnte ein Problem mit einem Subsystem auftreten, oder NVRAM-Spiegelung wird unter Umständen nicht synchronisiert.
		- i. Beheben Sie das Problem, das den Fehler verursacht, klicken Sie auf **Schließen** und starten Sie

dann erneut bei Schritt 2.

- ii. Stoppen Sie die Knoten Standort B, klicken Sie auf **Schließen** und führen Sie die Schritte unter aus ["Durchführung einer ungeplanten Umschaltung"](https://docs.netapp.com/us-en/ontap-sm-classic/online-help-96-97/task_performing_unplanned_switchover.html).
- b. Wenn die Validierung fehlschlägt und Standort B nicht verfügbar ist, liegt wahrscheinlich ein Verbindungsproblem vor. Überprüfen Sie, ob Standort B wirklich ausgefallen ist, und führen Sie die Schritte unter aus ["Durchführung einer ungeplanten Umschaltung".](https://docs.netapp.com/us-en/ontap-sm-classic/online-help-96-97/task_performing_unplanned_switchover.html)
- 5. Klicken Sie auf **Umschaltung von Standort B zu Standort A**, um den Switchover-Prozess zu starten.
- 6. Klicken Sie auf **Wechseln Sie zum neuen Erlebnis**.

## **Verwenden Sie in ONTAP 9.8 System Manager zum Umschalten und zurückwechseln**

**Geplante Umschaltung durchführen (ONTAP 9.8)**

### **Schritte**

- 1. Melden Sie sich unter ONTAP 9.8 bei System Manager an.
- 2. Wählen Sie **Dashboard**. Im Abschnitt **MetroCluster** werden die beiden Cluster mit einer Verbindung angezeigt.
- 3. Klicken Sie im lokalen Cluster (links dargestellt) auf : Und wählen Sie **Umschalten Remote-Datendienste zum lokalen Standort**.

Nach der Validierung der Switchover-Anfrage wird die Kontrolle vom Remote-Standort an den lokalen Standort übertragen, sodass Datenservice-Anfragen für beide Cluster durchgeführt werden.

Das Remote Cluster wird neu gebootet, die Storage-Komponenten sind jedoch nicht aktiv, und das Cluster verarbeitet keine Datenanfragen. Es steht nun für die geplante Wartung zur Verfügung.

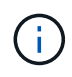

Das Remote-Cluster sollte erst für die Datenpflege verwendet werden, wenn Sie einen Switchback durchführen.

### **Ungeplante Umschaltung durchführen (ONTAP 9.8)**

Eine ungeplante Umschaltung kann automatisch von ONTAP initiiert werden. Wenn ONTAP nicht feststellen kann, ob ein Switchback erforderlich ist, so initiiert der Systemadministrator des noch aktiven MetroCluster Standorts die Umschaltung mit folgenden Schritten:

# **Schritte**

- 1. Melden Sie sich unter ONTAP 9.8 bei System Manager an.
- 2. Wählen Sie **Dashboard**.

Im Abschnitt **MetroCluster** wird die Verbindung zwischen den beiden Clustern mit einem "X" angezeigt, was bedeutet, dass eine Verbindung nicht erkannt werden kann. Die Verbindungen oder das Cluster ist ausgefallen.

3. Klicken Sie im lokalen Cluster (links dargestellt) auf : Und wählen Sie **Umschalten Remote-Datendienste zum lokalen Standort**.

Falls die Umschaltung mit einem Fehler fehlschlägt, klicken Sie auf den Link "View Details" in der Fehlermeldung und bestätigen Sie die ungeplante Umschaltung.

Nach der Validierung der Switchover-Anfrage wird die Kontrolle vom Remote-Standort an den lokalen

Standort übertragen, sodass Datenservice-Anfragen für beide Cluster durchgeführt werden.

Das Cluster muss repariert werden, bevor es wieder online geschaltet wird.

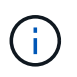

Nachdem das Remote-Cluster wieder online geschaltet wurde, sollte es erst für die Datenpflege verwendet werden, wenn Sie einen Switchback durchführen.

### **Zurückwechseln (ONTAP 9.8)**

#### **Bevor Sie beginnen**

Ob das Remote Cluster aufgrund geplanter Wartungsarbeiten oder aufgrund eines Notfalls ausgefallen ist, sollte es nun betriebsbereit sein und auf den Switchback gewartet werden.

### **Schritte**

- 1. Melden Sie sich beim lokalen Cluster bei System Manager in ONTAP 9.8 an.
- 2. Wählen Sie **Dashboard**.

Im Abschnitt **MetroCluster** werden die beiden Cluster angezeigt.

3. Klicken Sie im lokalen Cluster (links dargestellt) auf , Und wählen Sie **Rücknehmen Kontrolle**.

Die Daten werden zuerst *geheilt*, um sicherzustellen, dass die Daten zwischen beiden Clustern synchronisiert und gespiegelt werden.

4. Wenn die Datenheilung abgeschlossen ist, klicken Sie auf ., Und wählen Sie **Umschalttack initiieren**.

Nach Abschluss der zurückschalttaFunktionen sind beide Cluster aktiv und warten Datenanfragen. Außerdem werden die Daten zwischen den Clustern gespiegelt und synchronisiert.

# **Adresse, Netmask und Gateway in einer MetroCluster-IP ändern**

Ab ONTAP 9.10.1 können Sie die folgenden Eigenschaften einer MetroCluster IP-Schnittstelle ändern: IP-Adresse und -Maske sowie Gateway. Sie können jede beliebige Kombination von Parametern zum Aktualisieren verwenden.

Möglicherweise müssen Sie diese Eigenschaften aktualisieren, z. B. wenn eine doppelte IP-Adresse erkannt wird oder wenn ein Gateway aufgrund von Änderungen der Routerkonfiguration im Fall eines Layer 3- Netzwerks geändert werden muss. Sie können jeweils nur eine Schnittstelle ändern. Es wird eine Verkehrsunterbrechung auf dieser Schnittstelle geben, bis die anderen Schnittstellen aktualisiert und Verbindungen wiederhergestellt sind.

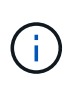

Sie müssen die Änderungen an jedem Port vornehmen. Auf ähnliche Weise müssen Netzwerk-Switches auch ihre Konfiguration aktualisieren. Wenn das Gateway beispielsweise aktualisiert wird, wird idealerweise auf beiden Knoten eines HA-Paares geändert, da sie identisch sind. Außerdem muss der mit diesen Nodes verbundene Switch auch sein Gateway aktualisieren.

# **Schritt**

Aktualisieren Sie die IP-Adresse, die Netmask und das Gateway für jeden Node und jede Schnittstelle.

# <span id="page-2867-0"></span>**Fehlerbehebung mit IP MetroCluster-Konfigurationen**

Ab ONTAP 9.8 überwacht System Manager den Systemzustand der IP MetroCluster-Konfigurationen und unterstützt Sie dabei, eventuell auftretende Probleme zu identifizieren und zu beheben.

# **Überblick über den MetroCluster Health Check**

System Manager überprüft regelmäßig den Zustand Ihrer IP MetroCluster-Konfiguration. Wenn Sie den Abschnitt "MetroCluster" auf dem Dashboard anzeigen, wird in der Regel die Meldung "MetroCluster-Systeme sind ordnungsgemäß" ausgegeben.

Wenn jedoch ein Problem auftritt, wird in der Meldung die Anzahl der Ereignisse angezeigt. Sie können auf diese Meldung klicken und die Ergebnisse der Integritätsprüfung für die folgenden Komponenten anzeigen:

- Knoten
- Netzwerkschnittstelle
- Ebene (Storage)
- Cluster
- Verbindung
- Datenmenge
- Konfigurationsreplizierung

In der Spalte **Status** werden die Komponenten mit Problemen identifiziert, und in der Spalte **Details** wird erläutert, wie das Problem behoben werden kann.

# **MetroCluster Fehlerbehebung**

# **Schritte**

- 1. Wählen Sie in System Manager **Dashboard** aus.
- 2. Beachten Sie im Abschnitt **MetroCluster** die Meldung.
	- a. Wenn die Meldung angibt, dass Ihre MetroCluster-Konfiguration ordnungsgemäß ist und die Verbindungen zwischen den Clustern und dem ONTAP Mediator in einem ordnungsgemäßen Zustand sind (siehe Häkchen), können Sie keine Probleme beheben.
	- b. Wenn die Meldung die Anzahl der Ereignisse auflistet oder die Verbindungen (mit einem "X" angezeigt) abwärts gegangen sind, fahren Sie mit dem nächsten Schritt fort.
- 3. Klicken Sie auf die Nachricht, die die Anzahl der Ereignisse anzeigt.

Der MetroCluster-Integritätsbericht wird angezeigt.

- 4. Beheben Sie die im Bericht angezeigten Probleme mithilfe der Vorschläge in der Spalte **Details**.
- 5. Wenn alle Probleme behoben wurden, klicken Sie auf **MetroCluster-Zustand prüfen**.

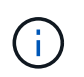

Der MetroCluster Systemintegritätscheck verwendet intensive Ressourcen. Daher empfiehlt es sich, alle Fehlerbehebungsaufgaben auszuführen, bevor Sie die Prüfung durchführen.

Die MetroCluster-Integritätsprüfung wird im Hintergrund ausgeführt. Sie können andere Aufgaben bearbeiten, während Sie warten, bis der Vorgang abgeschlossen ist.

# **Datensicherung mithilfe von Tape Backup**

# **Tape Backup der FlexVol Volumes: Überblick**

ONTAP unterstützt Tape-Backups und -Restores mithilfe des Network Data Management Protocol (NDMP). Mit NDMP können Sie Daten in Storage-Systemen direkt auf Tape sichern, was eine effiziente Nutzung der Netzwerkbandbreite ermöglicht. ONTAP unterstützt sowohl Dump- als auch SMTape-Engines für Tape-Backup.

Mithilfe von NDMP-konformen Backup-Applikationen können Sie eine Dump- oder SMTape-Sicherung bzw. -Wiederherstellung durchführen. Nur NDMP Version 4 wird unterstützt.

# **Tape Backup mit Dump**

Dump ist ein Snapshot-Kopie-basiertes Backup, in dem Ihre Dateisystem-Daten auf Band gesichert werden. Die ONTAP Dump Engine sichert Dateien, Verzeichnisse und die Informationen zur entsprechenden Zugriffssteuerungsliste (ACL) auf Tapes. Sie können ein gesamtes Volume, einen vollständigen qtree oder Subbaum ohne vollständige Volumes oder einen kompletten qtree sichern. Dump unterstützt Basis-, Differenzial- und inkrementelle Backups.

# **Tape Backup mit SMTape**

SMTape ist eine auf Snapshot Kopien basierende Disaster Recovery-Lösung von ONTAP, die Datenblöcke auf Tapes sichert. Mit SMTape können Volume-Backups auf Tapes durchgeführt werden. Sie können jedoch keine Sicherung auf qtree- oder Subbaum-Ebene durchführen. SMTape unterstützt Basis-, Differenzial- und inkrementelle Backups.

Ab ONTAP 9.13.1 unterstützt Tape-Backups mit SMTape [SnapMirror Business Continuity.](#page-2766-0)

# **Workflow für Tape-Backup und -Wiederherstellung**

Sie können Backup- und Restore-Vorgänge auf Tape mithilfe einer NDMP-fähigen Backup-Applikation durchführen.

# **Über diese Aufgabe**

Der Workflow für Tape-Backup und -Wiederherstellung bietet einen Überblick über die Aufgaben, die mit der Durchführung von Tape-Backup- und Restore-Vorgängen verbunden sind. Ausführliche Informationen zur Durchführung eines Backup- und Wiederherstellungsvorgangs finden Sie in der Dokumentation der Backup-Anwendung.

# **Schritte**

- 1. Richten Sie eine Tape Library-Konfiguration ein, indem Sie sich für eine von NDMP unterstützte Tape-Topologie entscheiden.
- 2. Aktivieren Sie NDMP-Services auf Ihrem Storage-System.

Sie können die NDMP-Services entweder auf Node-Ebene oder auf Storage Virtual Machine (SVM)-Ebene aktivieren. Das hängt von dem NDMP-Modus ab, in dem Sie die Bandsicherung und den Wiederherstellungsvorgang durchführen möchten.

3. Nutzen Sie NDMP-Optionen zum Managen von NDMP auf Ihrem Storage-System.

NDMP-Optionen können entweder auf Node-Ebene oder auf SVM-Ebene genutzt werden. Das hängt von

dem NDMP-Modus ab, in dem Sie die Bandsicherung und den Wiederherstellungsvorgang durchführen möchten.

Sie können die NDMP-Optionen auf Node-Ebene mit der ändern system services ndmp modify Befehl und auf SVM-Ebene mit dem vserver services ndmp modify Befehl. Weitere Informationen zu diesen Befehlen finden Sie in den man-Pages.

4. Führen Sie ein Tape-Backup oder eine Wiederherstellung mithilfe einer NDMP-fähigen Backup-Applikation durch.

ONTAP unterstützt sowohl Dump- als auch SMTape-Engines für Tape-Backup und -Wiederherstellung.

Weitere Informationen zur Verwendung der Backup-Anwendung (auch als *Data Management Applications* oder *DMAs* bezeichnet) zur Durchführung von Backup- oder Wiederherstellungsvorgängen finden Sie in der Dokumentation Ihrer Backup-Anwendung.

## **Verwandte Informationen**

[Gängige NDMP Tape-Backup-Topologien](#page-2911-0)

# [Allgemeines zur Dump-Engine für FlexVol-Volumes](#page-2923-0)

# **Anwendungsfälle für die Wahl einer Tape-Backup-Engine**

ONTAP unterstützt zwei Backup Engines: SMTape und Dump. Sie sollten die Anwendungsfälle für SMTape und Dump Backup-Engines kennen, um Sie bei der Auswahl der Backup Engine zu unterstützen, die Tape-Backup- und Restore-Vorgänge durchgeführt werden soll.

Dump kann in den folgenden Fällen verwendet werden:

- Direct Access Recovery (DAR) von Dateien und Verzeichnissen
- Sicherung einer Untergruppe von Unterverzeichnissen oder Dateien in einem bestimmten Pfad
- Ausschließen von bestimmten Dateien und Verzeichnissen während der Backups
- Langfristige Backup-Aufbewahrung

SMTape kann in den folgenden Fällen eingesetzt werden:

- Disaster Recovery-Lösung
- Beibehalten der Deduplizierungseinsparungen und der Deduplizierungseinstellungen auf den gesicherten Daten während einer Wiederherstellung
- Backup großer Volumes

# **Verwalten Sie Bandlaufwerke**

# **Managen von Bandlaufwerken – Übersicht**

Sie können die Bandbibliotheken-Verbindungen überprüfen und Informationen zum Bandlaufwerk anzeigen, bevor Sie ein Bandsicherungs- oder Wiederherstellungsvorgang durchführen. Sie können ein nicht qualifiziertes Bandlaufwerk verwenden, indem Sie dieses auf ein qualifiziertes Bandlaufwerk emulieren. Zusätzlich zur Anzeige vorhandener

# Aliase können Sie auch Bandaliase zuweisen und entfernen.

Wenn Sie Daten auf Band sichern, werden die Daten in Banddateien gespeichert. Dateimarken trennen die Banddateien, und die Dateien haben keine Namen. Sie geben eine Banddatei nach ihrer Position auf dem Band an. Sie schreiben eine Banddatei mit einem Bandgerät. Wenn Sie die Banddatei lesen, müssen Sie ein Gerät angeben, das denselben Komprimierungstyp hat, den Sie zum Schreiben dieser Banddatei verwendet haben.

# **Befehle für das Management von Bandlaufwerken, Medienwechslern und Bandlaufwerksvorgängen**

Es gibt Befehle zur Anzeige von Informationen über Bandlaufwerke und Medienwechsler in einem Cluster, um ein Bandlaufwerk online zu schalten und offline zu schalten, die Position der Bandlaufwerkkassette zu ändern, den Aliasnamen des Bandlaufwerks einzustellen und zu löschen und ein Bandlaufwerk zurückzusetzen. Sie können auch Statistiken zu Bandlaufwerken anzeigen und zurücksetzen.

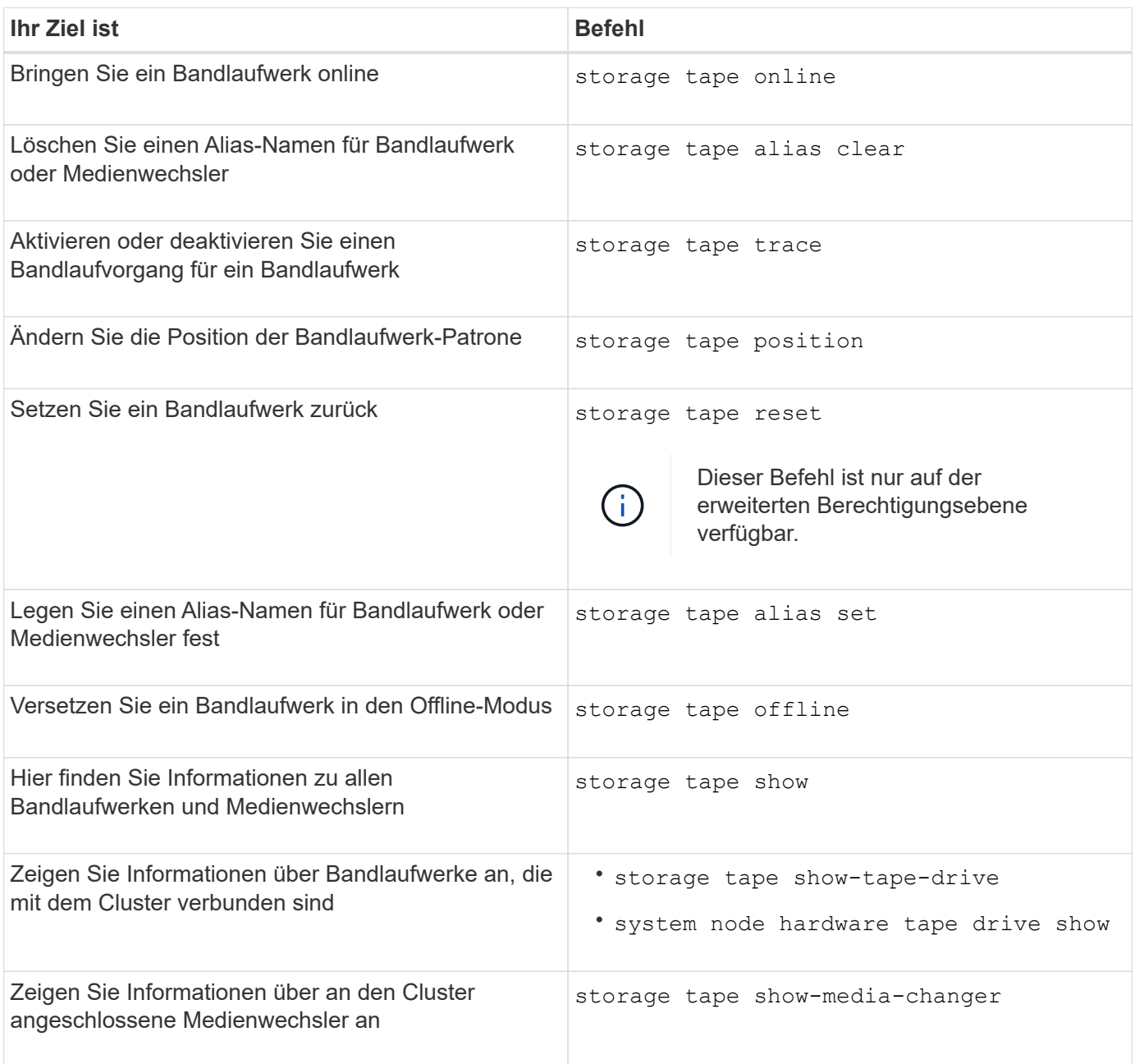

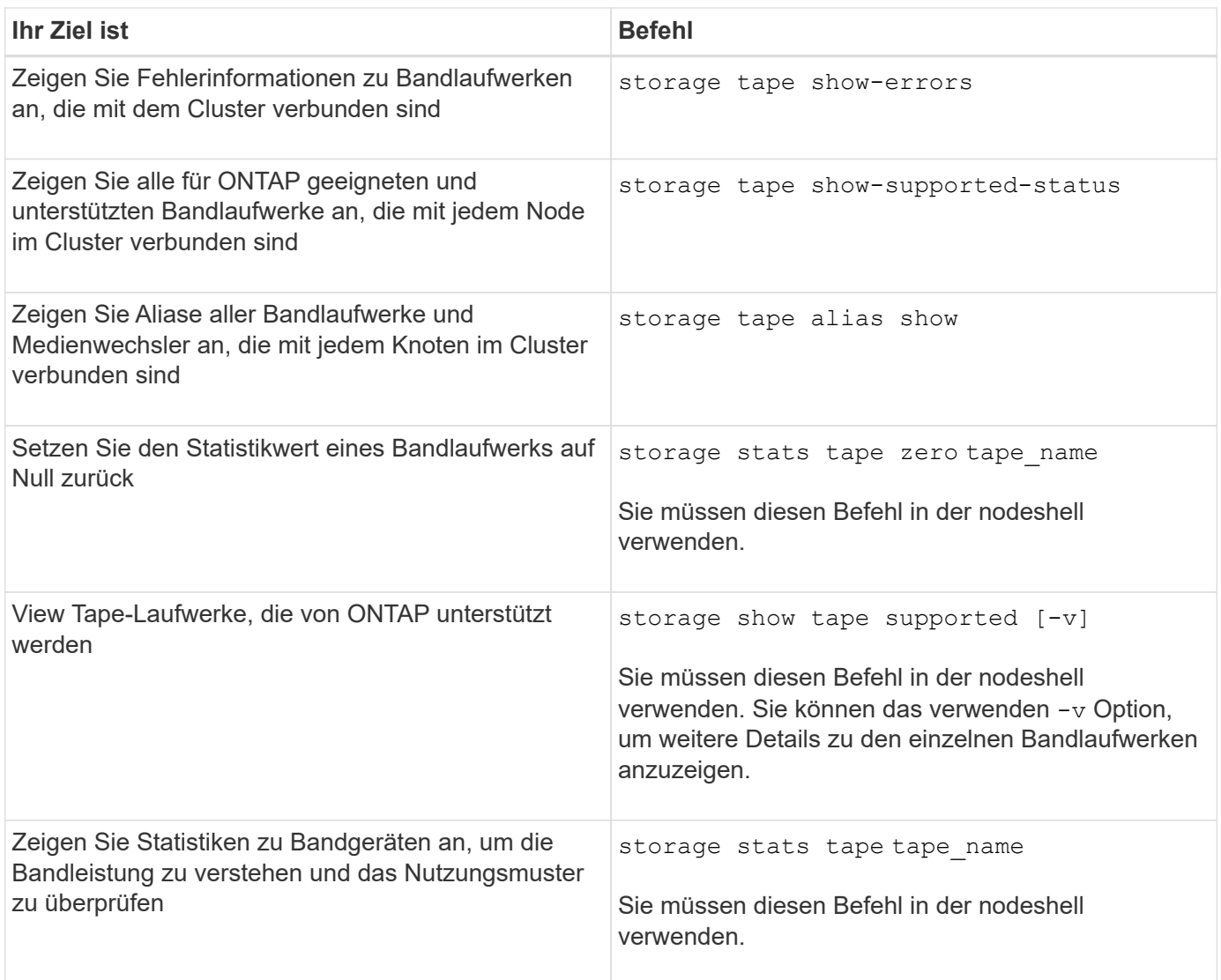

Weitere Informationen zu diesen Befehlen finden Sie in den man-Pages.

# **Verwenden Sie ein nicht qualifiziertes Bandlaufwerk**

Sie können ein nicht qualifiziertes Bandlaufwerk auf einem Speichersystem verwenden, wenn es ein qualifiziertes Bandlaufwerk emulieren kann. Sie wird dann wie ein qualifiziertes Bandlaufwerk behandelt. Um ein nicht qualifiziertes Bandlaufwerk zu verwenden, müssen Sie zunächst feststellen, ob es eines der qualifizierten Bandlaufwerke emuliert.

# **Über diese Aufgabe**

Ein nicht-qualifiziertes Bandlaufwerk ist ein Laufwerk, das an das Storage-System angeschlossen ist, jedoch von ONTAP nicht unterstützt oder erkannt wird.

# **Schritte**

1. Zeigen Sie sich die nicht qualifizierten Bandlaufwerke an, die mit dem an ein Storage-System angeschlossen sind storage tape show-supported-status Befehl.

Mit dem folgenden Befehl werden Bandlaufwerke angezeigt, die an das Speichersystem angeschlossen sind, sowie der Support und Qualifikationsstatus der einzelnen Bandlaufwerke. Darüber hinaus sind die

nicht qualifizierten Bandlaufwerke aufgeführt. tape drive vendor name Es handelt sich um ein nicht qualifiziertes Bandlaufwerk, das an das Storage-System angeschlossen ist, jedoch nicht von ONTAP unterstützt wird.

```
cluster1::> storage tape show-supported-status -node Node1
          Node: Node1
Is a structure of the structure of the STS
        Tape Drive Supported Support Status
          -------------------- --------- --------------
        "tape drive vendor name" false Nonqualified tape drive
          Hewlett-Packard C1533A true Qualified
          Hewlett-Packard C1553A true Qualified
          Hewlett-Packard Ultrium 1 true Qualified
        Sony SDX-300C true Qualified
        Sony SDX-500C true Qualified
        StorageTek T9840C true Dynamically Qualified
          StorageTek T9840D true Dynamically Qualified
        Tandberg LTO-2 HH true Dynamically Qualified
```
2. Emulieren Sie das qualifizierte Bandlaufwerk.

["NetApp Downloads: Konfigurationsdateien für Bandgeräte"](https://mysupport.netapp.com/site/tools/tool-eula/tape-config)

### **Verwandte Informationen**

[Welche qualifizierten Bandlaufwerke sind](#page-2875-0)

### <span id="page-2872-0"></span>**Zuweisen von Bandaliasen**

Zur einfachen Geräteerkennung können Sie einem Bandlaufwerk oder einem Mittelwechsler Bandaliase zuweisen. Aliase stellen eine Korrespondenz zwischen den logischen Namen von Sicherungsgeräten und einem Namen dar, der permanent dem Bandlaufwerk oder dem Mittelwechsler zugewiesen ist.

### **Schritte**

1. Weisen Sie mit dem einen Alias einem Bandlaufwerk oder einem Mittelwechsler zu storage tape alias set Befehl.

Weitere Informationen zu diesem Befehl finden Sie in den man-Pages.

Sie können die Seriennummern (SN) Informationen zu den Bandlaufwerken anzeigen, indem Sie die verwenden system node hardware tape drive show Führen Sie den Befehl und die Bandbibliotheken mithilfe von aus system node hardware tape library show Befehle.

Mit dem folgenden Befehl wird ein Alias-Name auf ein Bandlaufwerk mit der Seriennummer SN[123456]L4 festgelegt, das an den Knoten angeschlossen ist, cluster1-01:

```
cluster-01::> storage tape alias set -node cluster-01 -name st3
-mapping SN[123456]L4
```
Mit dem folgenden Befehl wird ein Alias-Name auf einen Medienwechsler mit der Seriennummer SN[65432], die an den Knoten angeschlossen ist, cluster1-01:

```
cluster-01::> storage tape alias set -node cluster-01 -name mc1
-mapping SN[65432]
```
#### **Verwandte Informationen**

[Verwenden Sie das Tape-Aliasing](#page-2881-0)

[Entfernen von Bandaliasen](#page-2873-0)

## <span id="page-2873-0"></span>**Entfernen Sie die Bandaliase**

Sie können Aliase mithilfe des entfernen storage tape alias clear Befehl, wenn persistente Aliase für ein Bandlaufwerk oder einen Mediumwechsler nicht mehr erforderlich sind.

# **Schritte**

1. Entfernen Sie mit dem einen Alias von einem Bandlaufwerk oder Mittelwechsler storage tape alias clear Befehl.

Weitere Informationen zu diesem Befehl finden Sie in den man-Pages.

Mit dem folgenden Befehl werden die Aliase aller Bandlaufwerke entfernt, indem der Umfang des Alias-Clear-Vorgangs auf angegeben wird tape:

cluster-01::>storage tape alias clear -node cluster-01 -clear-scope tape

#### **Nachdem Sie fertig sind**

Wenn Sie eine Bandsicherung oder einen Wiederherstellungsvorgang mit NDMP durchführen, müssen Sie dem Bandlaufwerk oder Mittelwechsler einen neuen Alias-Namen zuweisen, um weiterhin auf das Bandgerät zugreifen zu können.

### **Verwandte Informationen**

[Verwenden Sie das Tape-Aliasing](#page-2881-0)

[Bandaliasen werden zugewiesen](#page-2872-0)

#### **Aktivieren oder Deaktivieren von Bandreservierungen**

Sie können steuern, wie ONTAP Reservierungen für Bandgeräte mit dem verwaltet tape.reservations Option. Standardmäßig ist die Tape-Reservierung deaktiviert.

# **Über diese Aufgabe**

Die Aktivierung der Option zur Bandreservierung kann Probleme verursachen, wenn Bandlaufwerke, Mittelwechsler, Brücken oder Bibliotheken nicht ordnungsgemäß funktionieren. Wenn Bandbefehle melden, dass das Gerät reserviert ist, wenn keine anderen Speichersysteme das Gerät verwenden, sollte diese Option deaktiviert werden.

# **Schritte**

1. Um entweder den SCSI-Reserve-/Release-Mechanismus oder SCSI Persistent Reservationsor zum Deaktivieren von Bandreservierungen zu verwenden, geben Sie folgenden Befehl in der clustershell ein:

# **options -option-name tape.reservations -option-value {scsi | persistent | off}**

scsi Wählt den SCSI-Reserve-/Freigabemechanismus aus.

persistent Wählt persistente SCSI-Reservierungen aus.

off Deaktiviert Bandreservierungen.

# **Verwandte Informationen**

[Welche Tape-Reservierungen sind](#page-2884-0)

# **Befehle für das Überprüfen von Tape Library-Verbindungen**

Sie können Informationen über den Verbindungspfad zwischen einem Speichersystem und einer mit dem Speichersystem verbundenen Bandbibliothek anzeigen. Sie können diese Informationen verwenden, um den Verbindungspfad zur Konfiguration der Bandbibliothek zu überprüfen oder um Probleme mit den Verbindungspfaden zu beheben.

Sie können die folgenden Details der Tape Library anzeigen, um die Tape Library-Verbindungen zu überprüfen, nachdem Sie eine neue Tape Library hinzugefügt oder erstellt haben, oder nach dem Wiederherstellen eines fehlerhaften Pfads in einem Single Path oder Multipath-Zugriff auf eine Tape Library. Sie können diese Informationen auch zur Fehlerbehebung bei pfadbezogenen Fehlern verwenden oder wenn der Zugriff auf eine Bandbibliothek fehlschlägt.

- Node, mit dem die Bandbibliothek verbunden ist
- Geräte-ID
- NDMP-Pfad
- Name der Tape-Bibliothek
- Ziel-Port- und Initiator-Port-IDs
- Single Path- oder Multipath-Zugriff auf eine Tape Library für jedes Ziel oder FC Initiator-Port
- Details zur Datenintegrität im Zusammenhang mit dem Pfad, z. B. "Pfadfehler" und "Pfad Qual"
- LUN-Gruppen und LUN-Anzahl

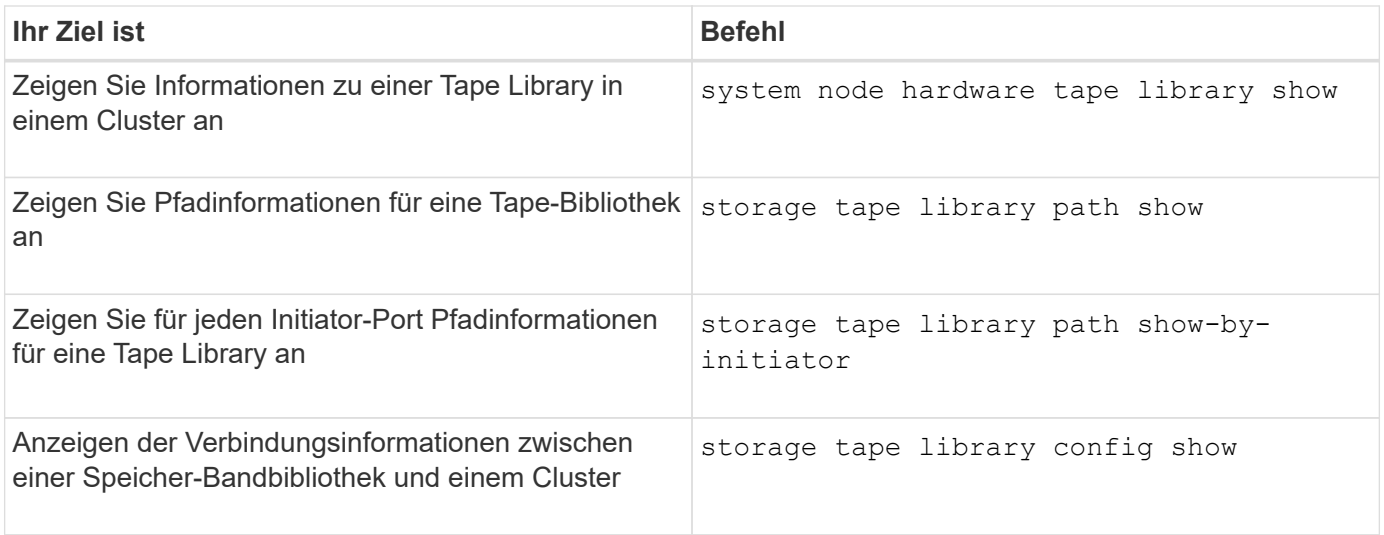

Weitere Informationen zu diesen Befehlen finden Sie in den man-Pages.

# **Allgemeines zu Bandlaufwerken**

# <span id="page-2875-0"></span>**Überblick über qualifizierte Bandlaufwerke**

Sie müssen ein qualifiziertes Bandlaufwerk verwenden, das getestet wurde und für die ordnungsgemäße Verwendung auf einem Speichersystem geeignet ist. Sie können Tape-Aliasing befolgen und auch Bandreservierungen aktivieren, um sicherzustellen, dass zu einem bestimmten Zeitpunkt nur ein Speichersystem auf ein Bandlaufwerk zugreift.

Ein qualifiziertes Bandlaufwerk ist ein Bandlaufwerk, das getestet wurde und für den ordnungsgemäßen Einsatz auf Storage-Systemen eingesetzt wurde. Sie können Bandlaufwerke für vorhandene ONTAP Versionen unter Verwendung der Tape-Konfigurationsdatei qualifizieren.

# **Format der Bandkonfigurationsdatei**

Das Dateiformat der Tape-Konfiguration umfasst Felder wie Anbieter-ID, Produkt-ID und Angaben zu den Komprimierungstypen für ein Bandlaufwerk. Diese Datei besteht außerdem aus optionalen Feldern zur Aktivierung der Autoload-Funktion eines Bandlaufwerks und zum Ändern der Befehlszeitlimits eines Bandlaufwerks.

In der folgenden Tabelle wird das Format der Bandkonfigurationsdatei angezeigt:

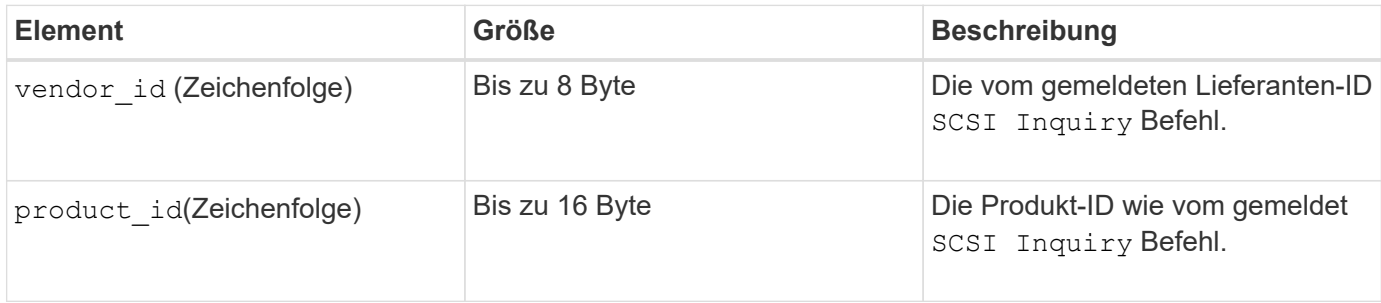

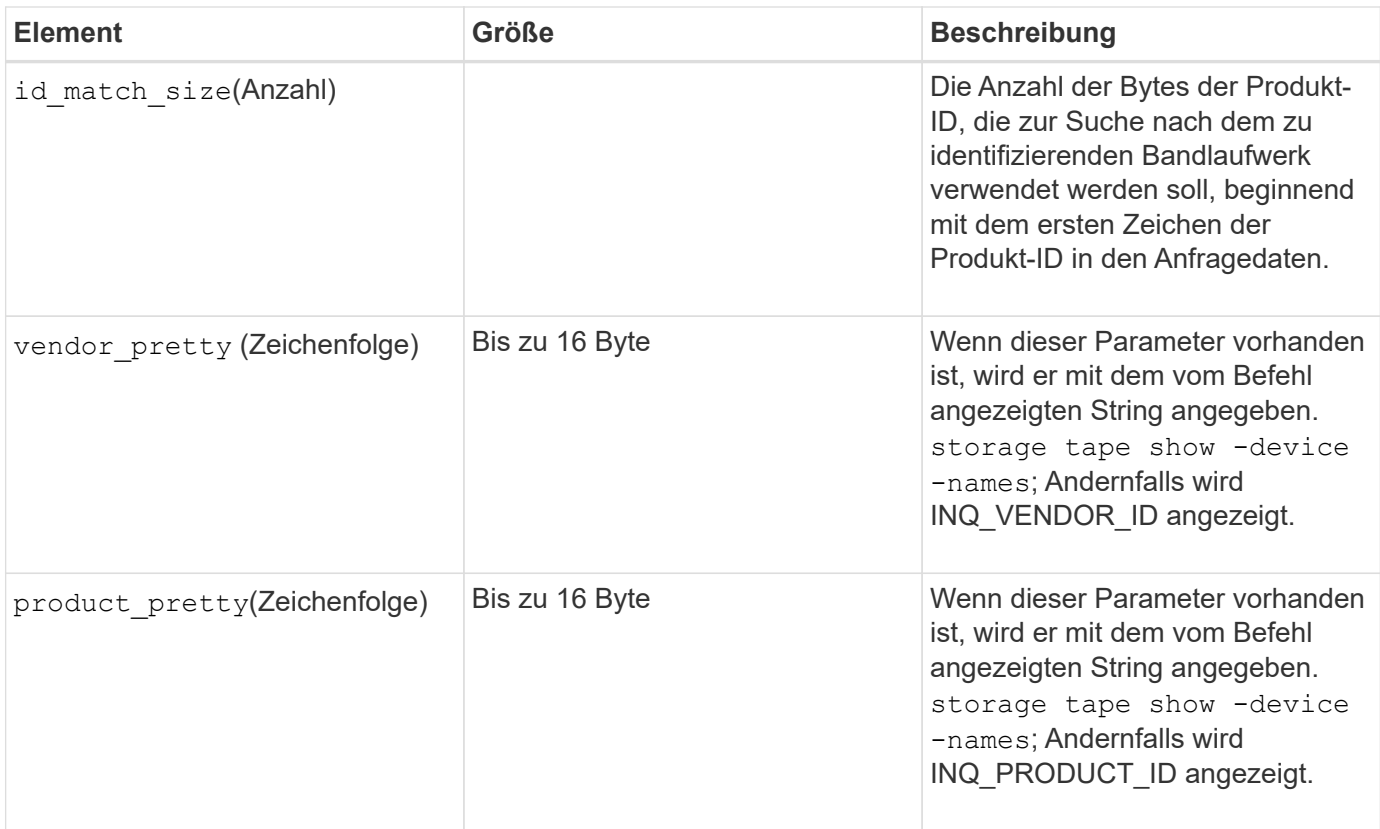

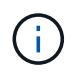

Der vendor\_pretty Und product\_pretty Felder sind optional, aber wenn eines dieser Felder einen Wert hat, muss das andere auch einen Wert haben.

In der folgenden Tabelle werden die Beschreibung, der Density Code und der Komprimierungsalgorithmus für die verschiedenen Komprimierungsarten wie erläutert l, m, h, und a:

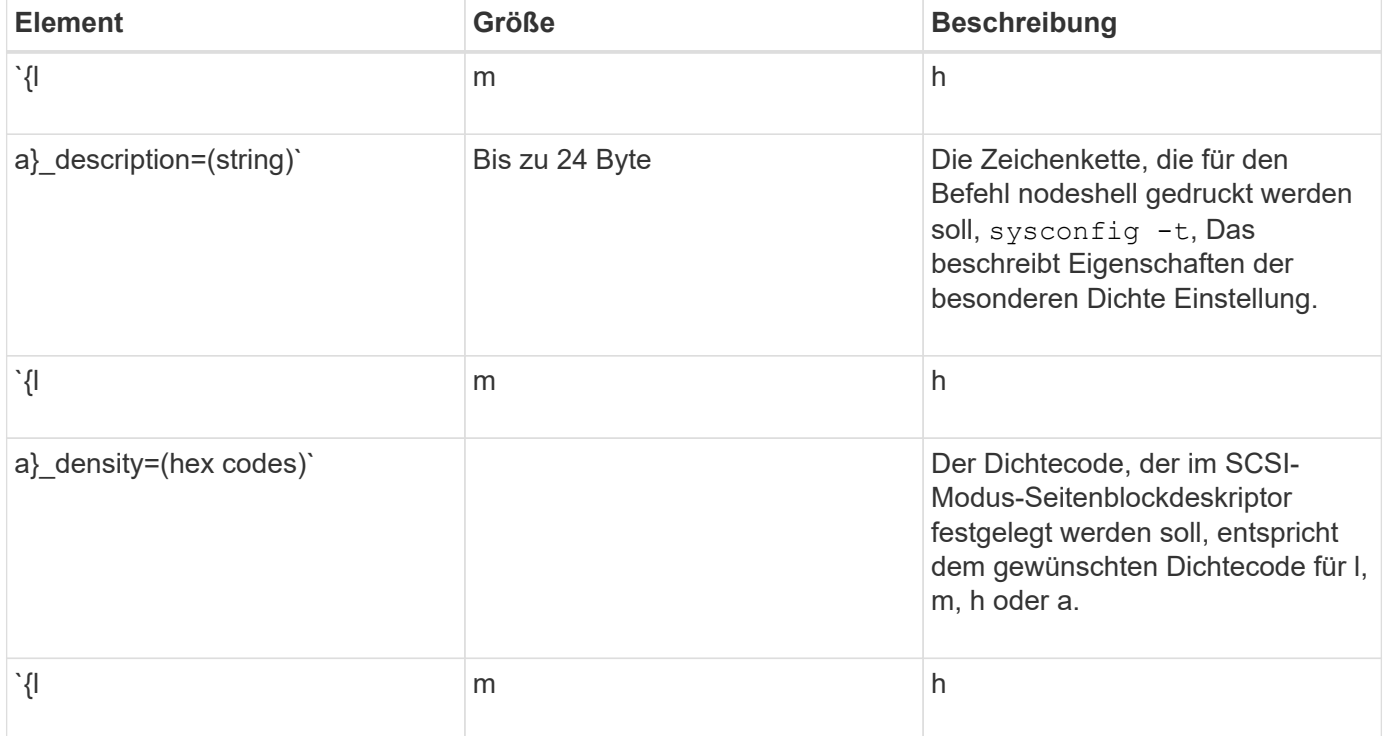

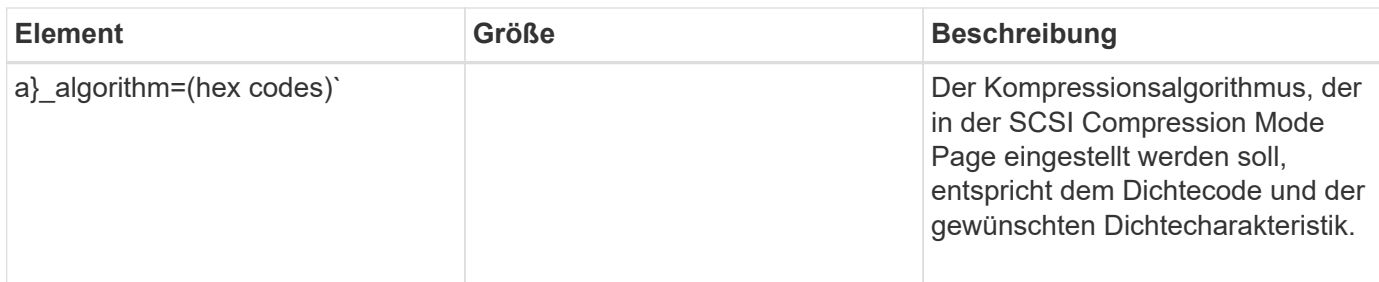

In der folgenden Tabelle werden die optionalen Felder beschrieben, die in der Bandkonfigurationsdatei verfügbar sind:

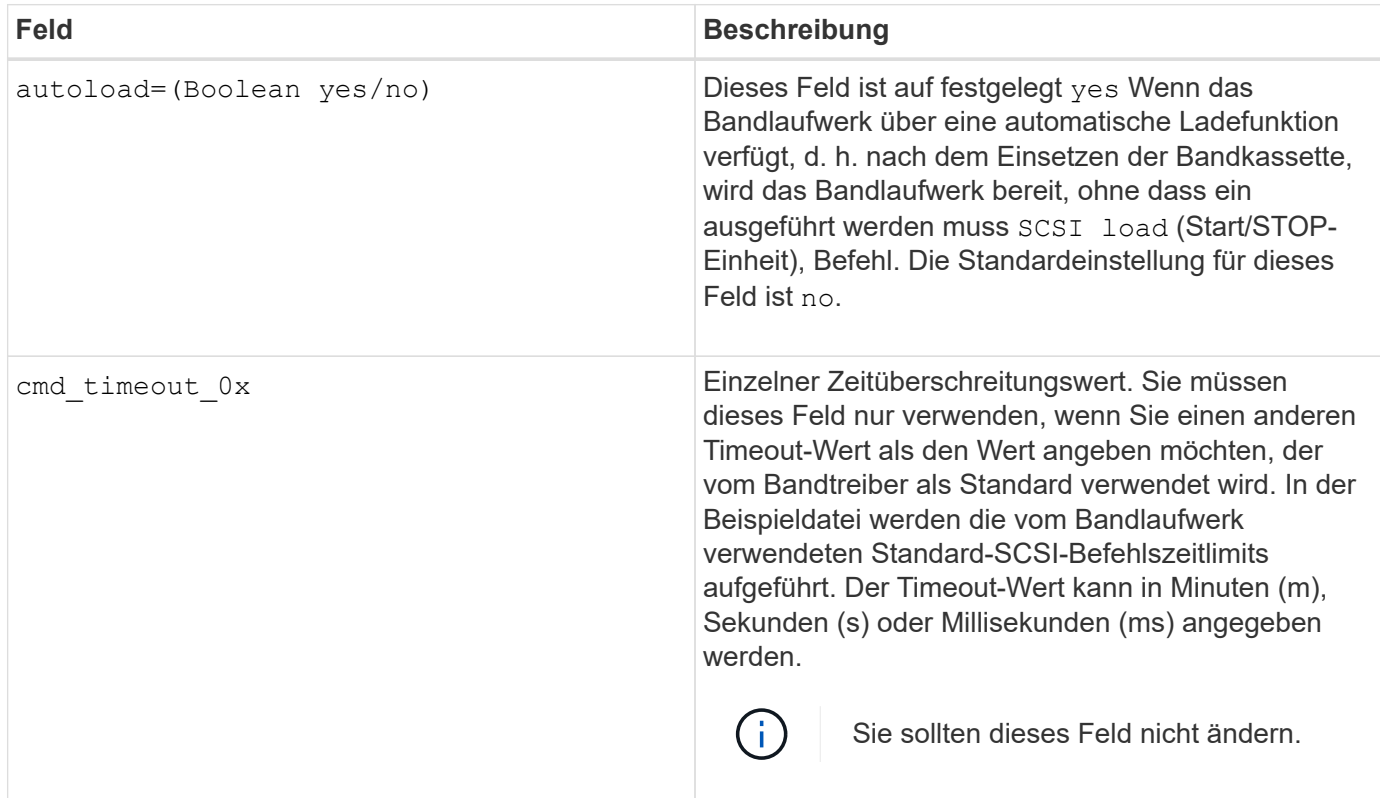

Sie können die Tape-Konfigurationsdatei von der NetApp Support-Website herunterladen und anzeigen.

# **Beispiel für ein Dateiformat einer Bandkonfiguration**

Das Dateiformat der Bandkonfiguration für das HP LTO5 ULTRIUM-Bandlaufwerk lautet wie folgt:

vendor id= "HP"

product\_id="Ultrium 5-SCSI"

id match size= 9

vendor pretty= "Hewlett-Packard"

product pretty= "LTO-5"

```
1 description="LTO-3(ro)/4 4 GB"
```

```
l_density= 0x00
```
l\_algorithm= 0x00

```
m description= "LTO-3(ro)/4 8/1.600 GB cmp"
```
m\_density= 0x00

m\_algorithm= 0x01

h description= "LTO-5 1.600 GB"

h density=0x58

h\_algorithm= 0x00

a description= "LTO-5 3200 GB cmp"

a density=0x58

a\_algorithm= 0x01

autoload= "Ja"

# **Verwandte Informationen**

["NetApp Tools: Konfigurationsdateien für Tape-Geräte"](https://mysupport.netapp.com/site/tools/tool-eula/5f4d322319c1ab1cf34fd063)

# **Wie das Storage-System ein neues Bandlaufwerk dynamisch qualifiziert**

Das Storage-System stimmt ein Bandlaufwerk dynamisch ab, indem es seine Anbieter-ID und Produkt-ID mit den Informationen in der Tape-Qualifizierungstabelle abstimmt.

Beim Anschließen eines Bandlaufwerks an das Speichersystem wird nach einer Anbieter-ID und einer Produkt-ID-Übereinstimmung zwischen den während der Tape-Erkennung erhaltenen Informationen und den Informationen in der internen Bandqualifizierungstabelle sucht. Wenn das Speichersystem eine Übereinstimmung erkennt, wird das Bandlaufwerk als qualifiziert markiert und kann auf das Bandlaufwerk zugreifen. Wenn das Speichersystem keine Übereinstimmung finden kann, bleibt das Bandlaufwerk im ungequalifizierten Zustand und wird nicht aufgerufen.

# **Übersicht über Bandgeräte**

# **Übersicht über Bandgeräte**

Ein Bandgerät ist eine Darstellung eines Bandlaufwerks. Es handelt sich um eine spezielle Kombination aus Rückwind- und Komprimierungsfunktionen eines **Bandlaufwerks** 

Für jede Kombination aus Rewind- und Komprimierungsfunktionen wird ein Bandgerät erstellt. Daher kann es bei einem Bandlaufwerk oder einer Bandbibliothek mehrere Bandgeräte geben. Sie müssen ein Bandgerät angeben, um Bänder zu verschieben, zu schreiben oder zu lesen.

Wenn Sie ein Bandlaufwerk oder eine Bandbibliothek auf einem Speichersystem installieren, erstellt ONTAP Bandgeräte, die dem Bandlaufwerk oder der Bandbibliothek zugeordnet sind.

ONTAP erkennt Bandlaufwerke und Tape Libraries und weist ihnen logische Zahlen und Bandgeräte zu. ONTAP erkennt Fibre Channel-, SAS- und parallele SCSI-Bandlaufwerke und -Bibliotheken, wenn sie mit den Schnittstellen-Ports verbunden sind. ONTAP erkennt diese Laufwerke, wenn ihre Schnittstellen aktiviert sind.

# **Format für Bandgerätenamen**

Jedes Bandgerät verfügt über einen zugeordneten Namen, der in einem definierten Format angezeigt wird. Das Format enthält Informationen zum Gerätetyp, zum Rückwind, zum Alias und zum Kompressionstyp.

Das Format eines Bandgerätnamens lautet wie folgt:

rewind type st alias number compression type

rewind\_type Ist der Rückwind-Typ.

In der folgenden Liste werden die verschiedenen Werte für den Rückwind beschrieben:

### • **R**

ONTAP windet das Band erneut, nachdem die Tape-Datei geschrieben wurde.

### • **Nr**

ONTAP fillaesst das Tape nach dem Schreiben der Tape-Datei nicht mehr zurück. Sie müssen diesen Rewind-Typ verwenden, wenn Sie mehrere Banddateien auf demselben Band schreiben möchten.

• **Ur**

Dies ist die Art des erneuten Entlads/Neueinzuspulen. Wenn Sie diesen Rückwind-Typ verwenden, entlädt die Bandbibliothek das Band, wenn es das Ende einer Banddatei erreicht, und lädt dann das nächste Band, falls vorhanden.

Sie dürfen diesen Rückwind nur unter folgenden Umständen verwenden:

- Das mit diesem Gerät verbundene Bandlaufwerk befindet sich in einer Bandbibliothek oder befindet sich im Bibliotheksmodus.
- Das mit diesem Gerät verbundene Bandlaufwerk ist an ein Speichersystem angeschlossen.
- In der für dieses Bandlaufwerk definierten Library-Bandsequenz sind ausreichend Bänder für den Vorgang verfügbar, den Sie gerade durchführen.

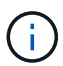

Wenn Sie ein Band mit einem Rückspulen-Gerät aufnehmen, müssen Sie das Band vor dem Lesen zurückspulen.

st Ist die Standardbezeichnung für ein Bandlaufwerk.

alias number Ist der Alias, den ONTAP dem Bandlaufwerk zuweist. Wenn ONTAP ein neues Bandlaufwerk erkennt, weist ONTAP dem Bandlaufwerk einen Alias zu.

compression\_type Ist ein Drive-spezifischer Code für die Dichte von Daten auf dem Band und den Komprimierungstyp.

In der folgenden Liste werden die verschiedenen Werte für beschrieben compression\_type:
• **A**

Höchste Komprimierung

• **H**

Hohe Komprimierung

• **M**

Mittlere Komprimierung

• **L**

Niedrige Komprimierung

# **Beispiele**

nrst0a Gibt ein Gerät ohne Rücklauf auf Bandlaufwerk 0 mit der höchsten Komprimierung an.

# **Beispiel für eine Liste mit Bandgeräten**

Das folgende Beispiel zeigt die Bandgeräte, die mit HP Ultrium 2-SCSI verbunden sind:

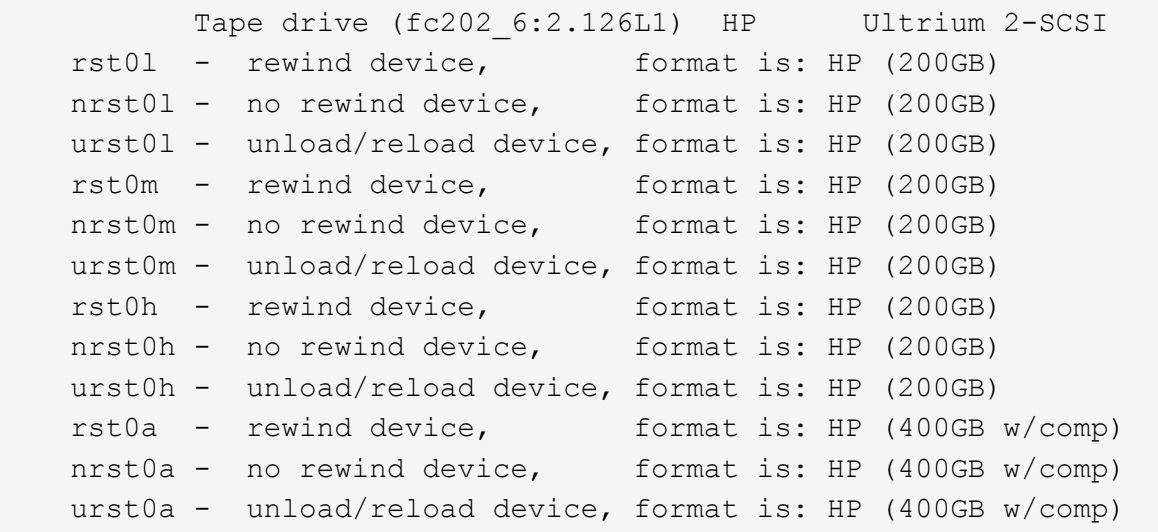

In der folgenden Liste werden die Abkürzungen im vorhergehenden Beispiel beschrieben:

- GB—GB; dies ist die Kapazität des Bandes.
- w/Kompr. Mit Komprimierung; dieser zeigt die Tape-Kapazität mit Komprimierung an.

# **Unterstützte Anzahl simultaner Bandgeräte**

ONTAP unterstützt für jedes Speichersystem (pro Node) in einer beliebigen Kombination aus Fibre-Channel-, SCSI- oder SAS-Anbindungen maximal 64 gleichzeitige Bandlaufanbindungen, 16 mittlere Wechsler und 16 Bridge- oder Router-Geräte.

Bandlaufwerke oder mittlere Wechsler können Geräte in physischen oder virtuellen Bandbibliotheken oder Standalone-Geräten sein.

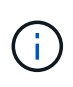

Obwohl ein Speichersystem 64 Verbindungen von Bandlaufwerken erkennen kann, hängt die maximale Anzahl von Backup- und Wiederherstellungssitzungen von den Skalierbarkeitsgrenzen der Backup Engine ab, die gleichzeitig durchgeführt werden können.

#### **Verwandte Informationen**

[Skalierbarkeitsgrenzen für Dump Backup und Restore-Sessions](#page-2932-0)

# **Tape-Aliasing**

#### **Übersicht über Bandglättung**

Aliasing vereinfacht den Prozess der Geräteidentifizierung. Aliasing bindet einen physischen Pfadnamen (PPN) oder eine Seriennummer (SN) eines Bandes oder eines Mittelwechsels an einen dauerhaften, aber veränderbaren Aliasnamen.

In der folgenden Tabelle wird beschrieben, wie Sie mit Tape Aliasing sicherstellen können, dass ein Bandlaufwerk (oder Bandbibliothek oder Mediumwechsler) immer mit einem einzigen Aliasnamen verknüpft ist:

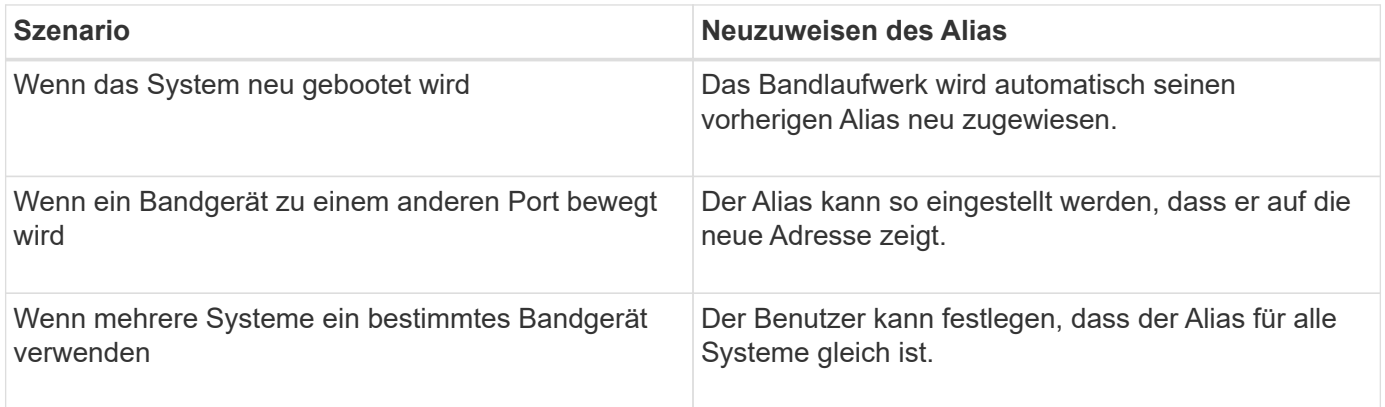

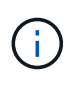

Wenn Sie ein Upgrade von Data ONTAP 8.1.x auf Data ONTAP 8.2.x durchführen, ändert die Bandalias-Funktion von Data ONTAP 8.2.x die vorhandenen Bandnamen. In einem solchen Fall müssen Sie möglicherweise die Bandalias-Namen in der Backup-Anwendung aktualisieren.

Das Zuweisen von Bandaliasen stellt eine Korrespondenz zwischen den logischen Namen von Sicherungsgeräten (z. B. st0 oder mc1) und einem Namen dar, der dauerhaft einem Port, einem Bandlaufwerk oder einem Mittelwechsler zugewiesen ist.

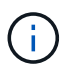

st0 und st00 sind unterschiedliche logische Namen.

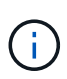

Logische Namen und Seriennummern werden nur für den Zugriff auf ein Gerät verwendet. Nach dem Zugriff auf das Gerät gibt es alle Fehlermeldungen unter Verwendung des physischen Pfads zurück.

Für Aliasing stehen zwei Arten von Namen zur Verfügung: Name des physischen Pfads und Seriennummer.

#### **Welche physischen Pfadnamen sind**

PPPNs (Physical Path Names) sind die numerischen Adresssequenzen, die ONTAP Bandlaufwerken und Bandbibliotheken basierend auf dem SCSI-2/3-Adapter oder Switch

(bestimmte Position) zuweisen, die sie mit dem Speichersystem verbunden sind. PPNS werden auch als elektrische Namen bezeichnet.

PPNS von direkt angeschlossenen Geräten verwenden das folgende Format: host\_adapter. device\_id\_lun

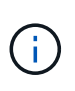

Der LUN-Wert wird nur für Band- und Mittelwechsler angezeigt, deren LUN-Werte nicht null sind. Das heißt, wenn der LUN-Wert null ist lun Ein Teil des PPN wird nicht angezeigt.

Der PPN 8.6 zeigt beispielsweise an, dass die Host-Adapternummer 8, die Geräte-ID 6 und die Nummer der logischen Einheit (LUN) 0 ist.

SAS Tape-Geräte sind ebenfalls Direct-Attached-Geräte. Beispiel: Der PPN 5c.4 zeigt an, dass in einem Speichersystem der SAS-HBA in Steckplatz 5 angeschlossen ist, das SAS-Band mit Port C des SAS-HBA verbunden ist und die Geräte-ID 4 lautet.

PPNS von Fibre Channel-Switch-Attached-Geräten verwenden das folgende Format: switch:port\_id. device\_id\_lun

Zum Beispiel zeigt der PPN MY\_SWITCH:5.3L2 an, dass das Bandlaufwerk, das an Port 5 eines Switch namens MY\_SWITCH angeschlossen ist, mit der Geräte-ID 3 gesetzt ist und die LUN 2 hat.

Die LUN (Logical Unit Number) wird durch das Laufwerk bestimmt. Fibre Channel, SCSI-Bandlaufwerke und Bibliotheken sowie Festplatten verfügen über PPNs.

PPNS von Bandlaufwerken und Bibliotheken ändern sich nicht, es sei denn, der Name des Switches ändert sich, das Bandlaufwerk oder die Bandbibliothek bewegt sich oder das Bandlaufwerk oder die Bandbibliothek wird neu konfiguriert. PPNS bleibt nach Neustart unverändert. Wenn zum Beispiel ein Bandlaufwerk namens MY\_SWITCH:5.3L2 entfernt wird und ein neues Bandlaufwerk mit der gleichen Geräte-ID und LUN an Port 5 des Switch MY\_SWITCH angeschlossen ist, würde das neue Bandlaufwerk über MY\_SWITCH:5.3L2 zugänglich sein.

#### **Um welche Seriennummern handelt es sich**

Eine Seriennummer (SN) ist eine eindeutige Kennung für ein Bandlaufwerk oder einen Mittelwechsler. ONTAP generiert basierend auf SN anstelle des WWN Aliase.

Da die SN eine eindeutige Kennung für ein Bandlaufwerk oder einen Mittelwechsler ist, bleibt der Alias gleich, unabhängig von den mehreren Verbindungspfaden zum Bandlaufwerk oder zum Mittelwechsler. So können Storage-Systeme dasselbe Bandlaufwerk oder denselben Mediumwechsler in einer Bandbibliothek nachverfolgen.

Die SN eines Bandlaufwerks oder eines Mittelwechsels ändert sich nicht, auch wenn Sie den Fibre-Channel-Switch umbenennen, an den das Bandlaufwerk oder der Mittelwechsler angeschlossen ist. Wenn Sie jedoch in einer Bandbibliothek ein vorhandenes Bandlaufwerk durch ein neues ersetzen, generiert ONTAP neue Aliase, da sich die SN des Bandlaufwerks ändert. Wenn Sie ein vorhandenes Bandlaufwerk zu einem neuen Steckplatz in einer Bandbibliothek verschieben oder die LUN des Bandlaufwerks neu zuordnen, generiert ONTAP einen neuen Alias für das Bandlaufwerk.

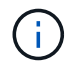

Sie müssen die Backupanwendungen mit den neu erstellten Aliase aktualisieren.

Die SN eines Bandgeräts verwendet das folgende Format: SN [xxxxxxxxxx] L [X]

x Ist ein alphanumerisches Zeichen und LX Ist die LUN des Bandgeräts. Wenn die LUN 0 ist, lautet LX Ein Teil der Zeichenfolge wird nicht angezeigt.

Jede SN besteht aus bis zu 32 Zeichen; das Format für die SN ist nicht Groß-/Kleinschreibung.

# **Überlegungen bei der Konfiguration von Multipath Tape-Zugriffen**

Sie können zwei Pfade vom Speichersystem konfigurieren, um auf die Bandlaufwerke in einer Bandbibliothek zuzugreifen. Falls ein Pfad ausfällt, kann das Storage-System die anderen Pfade für den Zugriff auf die Bandlaufwerke verwenden, ohne dass der ausgefallene Pfad sofort repariert werden muss. So wird sichergestellt, dass Tape-Vorgänge neu gestartet werden können.

Bei der Konfiguration von Multipath Tape-Zugriff über Ihr Storage-System müssen Sie Folgendes beachten:

• Bei Tape-Bibliotheken, die die LUN-Zuordnung unterstützen, muss die LUN-Zuordnung für den Multipath-Zugriff auf eine LUN-Gruppe symmetrisch für jeden Pfad sein.

Bandlaufwerke und Medienwechsler werden LUN-Gruppen (Satz von LUNs, die sich denselben Initiatorpfadsatz teilen) in einer Bandbibliothek zugewiesen. Alle Bandlaufwerke einer LUN-Gruppe müssen für Backup- und Restore-Vorgänge auf allen mehreren Pfaden verfügbar sein.

- Es können maximal zwei Pfade vom Speichersystem konfiguriert werden, um auf die Bandlaufwerke in einer Bandbibliothek zuzugreifen.
- Multipath Tape-Zugriff unterstützt die Lastverteilung. Der Lastenausgleich ist standardmäßig deaktiviert.

Im folgenden Beispiel greift das Storage-System über zwei Initiator-Pfade auf die LUN-Gruppe 0 zu: 0b und 0d. In beiden Pfaden hat die LUN-Gruppe die gleiche LUN-Anzahl, 0 und LUN-Anzahl, 5. Das Storage-System greift über nur einen Initiator-Pfad, 3d auf die LUN-Gruppe 1 zu.

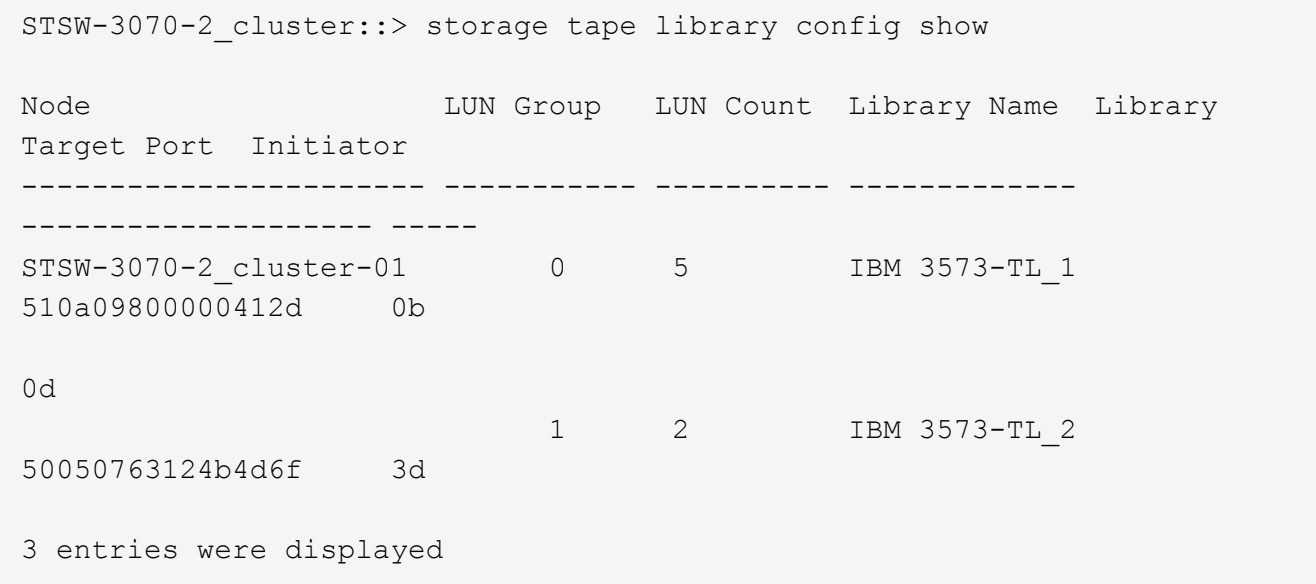

Weitere Informationen finden Sie auf den man-Pages.

# **So fügen Sie den Storage-Systemen Bandlaufwerke und Bibliotheken hinzu**

Sie können dem Storage-System dynamisch Bandlaufwerke und Bibliotheken hinzufügen (ohne das Storage-System offline schalten zu müssen).

Wenn Sie einen neuen Mittelwechsler hinzufügen, erkennt das Speichersystem seine Anwesenheit und fügt ihn der Konfiguration hinzu. Wenn der mittlere Wechsler bereits in der Alias-Information referenziert wird, werden keine neuen logischen Namen erstellt. Wenn auf die Bibliothek kein Verweis erfolgt, erstellt das Speichersystem einen neuen Alias für den Mediumwechsler.

In einer Konfiguration der Bandbibliothek müssen Sie ein Bandlaufwerk oder einen mittleren Wechsler auf LUN 0 eines Zielports für ONTAP konfigurieren, um alle Mittelwechsler und Bandlaufwerke auf diesem Zielport zu erkennen.

# **Welche Tape-Reservierungen sind**

Mehrere Speichersysteme können den Zugriff auf Bandlaufwerke, mittlere Wechsler, Brücken oder Bandbibliotheken gemeinsam nutzen. Durch die Reservierung von Bandgeräten wird sichergestellt, dass zu einem bestimmten Zeitpunkt nur ein Speichersystem auf ein Gerät zugreift, indem entweder der SCSI-Reserve- /Freigabemechanismus oder SCSI Persistent Reservations für alle Bandlaufwerke, Mittelwechsler, Brücken und Bandbibliotheken ermöglicht wird.

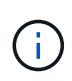

Alle Systeme, die Geräte in einer Bibliothek gemeinsam nutzen, unabhängig davon, ob Switches beteiligt sind oder nicht, müssen dieselbe Reservierungsmethode verwenden.

Der SCSI-Reserve-/Freigabemechanismus für die Reservierung von Geräten funktioniert unter normalen Bedingungen gut. Während der Recovery-Verfahren bei Schnittstellenfehlern können jedoch Reservierungen verloren gehen. In diesem Fall können andere Initiatoren als der reservierte Eigentümer auf das Gerät zugreifen.

Reservierungen, die mit SCSI Persistent Reservations vorgenommen werden, werden nicht durch Fehler-Recovery-Mechanismen wie Loop-Reset oder Ziel-Reset beeinflusst; jedoch implementieren nicht alle Geräte SCSI Persistent Reservations richtig.

# **Übertragen von Daten mit NDMPcopy**

# **Übertragen Sie die Daten mit NDMPcopy Übersicht**

Der ndmpcopy Der nodeshell Befehl überträgt Daten zwischen Storage-Systemen, die NDMP v4 unterstützen. Sie können vollständige und inkrementelle Datentransfers durchführen. Sie können komplette oder partielle Volumes, qtrees, Verzeichnisse oder einzelne Dateien übertragen.

# **Über diese Aufgabe**

Bei Verwendung von ONTAP 8.x und früheren Versionen sind inkrementelle Transfers auf maximal zwei Ebenen begrenzt (ein vollständiger und bis zu zwei inkrementelle Backups).

Ab ONTAP 9.0 und neueren Versionen sind inkrementelle Transfers auf maximal neun Ebenen begrenzt (ein vollständiger und bis zu neun inkrementelle Backups).

Sie können laufen ndmpcopy In der nodeshell Befehlszeile der Quell- und Ziel-Speichersysteme oder ein Speichersystem, das weder die Quelle noch das Ziel des Datentransfers ist. Sie können auch ausführen ndmpcopy Auf einem einzelnen Storage-System, das sowohl die Quelle als auch das Ziel des Datentransfers ist.

Sie können IPv4- oder IPv6-Adressen der Quell- und Zielspeichersysteme im verwenden ndmpcopy Befehl. Das Pfadformat lautet / vserver\_name/volume\_name \[path\].

#### **Schritte**

1. Aktivieren des NDMP-Service auf Quell- und Ziel-Storage-Systemen:

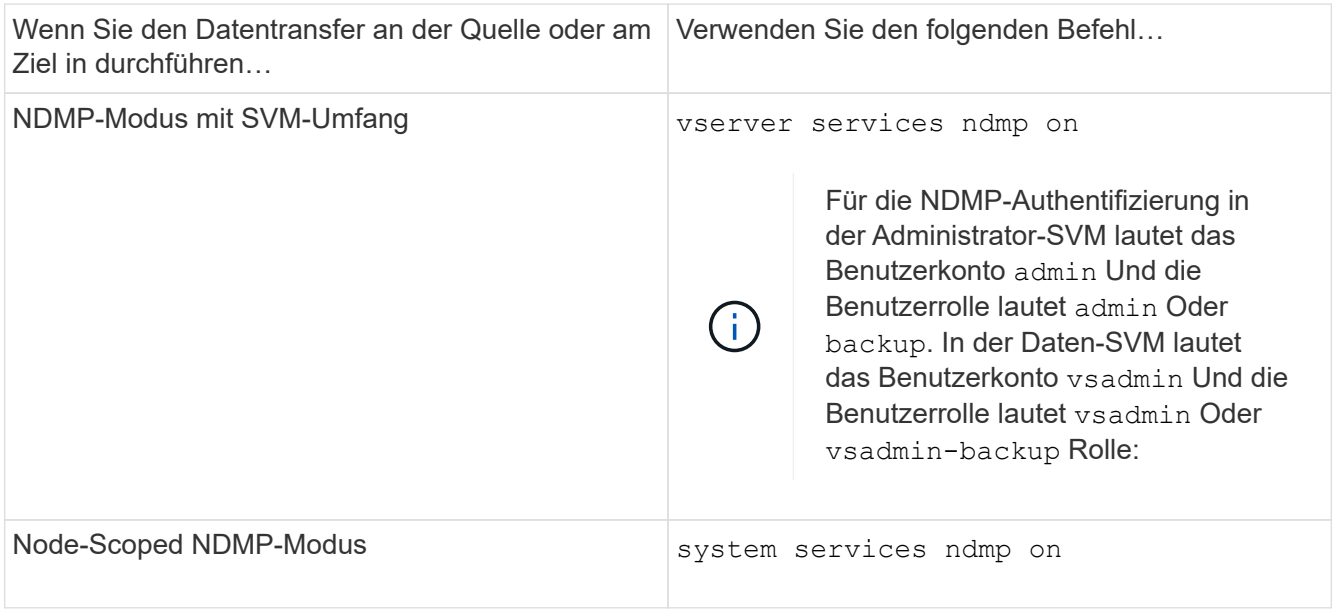

2. Übertragen von Daten innerhalb eines Storage-Systems oder zwischen Storage-Systemen mithilfe von ndmpcopy Befehl im nodeshell:

# **::> system node run -node <node\_name> < ndmpcopy [options] source\_IP:source\_path destination\_IP:destination\_path [-mcs {inet|inet6}] [ mcd {inet|inet6}] [-md {inet|inet6}]**

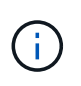

DNS-Namen werden in NDMPcopy nicht unterstützt. Sie müssen die IP-Adresse der Quelle und des Ziels angeben. Die Loopback-Adresse (127.0.0.1) wird für die Quell-IP-Adresse oder die Ziel-IP-Adresse nicht unterstützt.

- Der ndmpcopy Befehl legt den Adressmodus für Steuerverbindungen wie folgt fest:
	- Der Adressmodus für die Steuerverbindung entspricht der angegebenen IP-Adresse.
	- Sie können diese Regeln mit der überschreiben -mcs Und -mcd Optionen:
- Handelt es sich bei der Quelle oder dem Ziel um das ONTAP System, verwenden Sie abhängig vom NDMP-Modus (Node-Scoped oder SVM-Scoped) eine IP-Adresse, die den Zugriff auf das Ziel-Volume ermöglicht.
- $\degree$  source path Und destination path Sind die absoluten Pfadnamen bis zur granularen Ebene von Volume, qtree, Verzeichnis oder Datei.
- -mcs Gibt den bevorzugten Adressierungmodus für die Steuerverbindung zum Quell-Speichersystem an.

inet Zeigt den IPv4-Adressmodus und an inet6 Zeigt einen IPv6-Adressmodus an.

◦ -mcd Gibt den bevorzugten Adressierungmodus für die Steuerverbindung zum Zielspeichersystem an.

inet Zeigt den IPv4-Adressmodus und an inet6 Zeigt einen IPv6-Adressmodus an.

◦ -md Gibt den bevorzugten Adressierungmodus für Datentransfers zwischen Quell- und Zielspeichersystemen an.

inet Zeigt den IPv4-Adressmodus und an inet6 Zeigt einen IPv6-Adressmodus an.

Wenn Sie den nicht verwenden -md Wählen Sie im ndmpcopy Befehl, der Adressierungmodus für die Datenverbindung wird wie folgt bestimmt:

- Wenn eine der für die Steuerverbindungen angegebenen Adressen eine IPv6-Adresse ist, ist der Adressmodus für die Datenverbindung IPv6.
- Wenn die für die Steuerverbindungen angegebenen beiden Adressen IPv4-Adressen sind, liefert das ndmpcopy Befehl versucht zunächst einen IPv6-Adressmodus für die Datenverbindung.

Wenn dies fehlschlägt, verwendet der Befehl einen IPv4-Adressmodus.

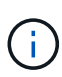

Eine IPv6-Adresse, falls angegeben, muss in eckigen Klammern eingeschlossen sein.

Mit diesem Beispielbefehl werden Daten von einem Quellpfad migriert (source\_path) Zu einem Zielpfad (destination\_path).

```
> ndmpcopy -sa admin:<ndmp password> -da admin:<ndmp password>
 -st md5 -dt md5 192.0.2.129:/<src svm>/<src vol>
192.0.2.131:/<dst_svm>/<dst_vol>
```
+

Mit diesem Beispielbefehl werden die Steuerverbindungen und die Datenverbindung explizit auf den IPv6-Adressmodus eingestellt:

```
> ndmpcopy -sa admin:<ndmp password> -da admin:<ndmp password> -st md5
-dt md5 -mcs inet6 -mcd inet6 -md
  inet6 [2001:0db8:1:1:209:6bff:feae:6d67]:/<src_svm>/<src_vol>
[2001:0ec9:1:1:200:7cgg:gfdf:7e78]:/<dst_svm>/<dst_vol>
```
#### **Optionen für den Befehl ndmpcopy**

Sie sollten die für das verfügbaren Optionen verstehen ndmpcopy Nodeshell Befehl, um erfolgreich Daten zu übertragen.

In der folgenden Tabelle sind die verfügbaren Optionen aufgeführt. Weitere Informationen finden Sie im ndmpcopy Man-Pages durch die nodeshell.

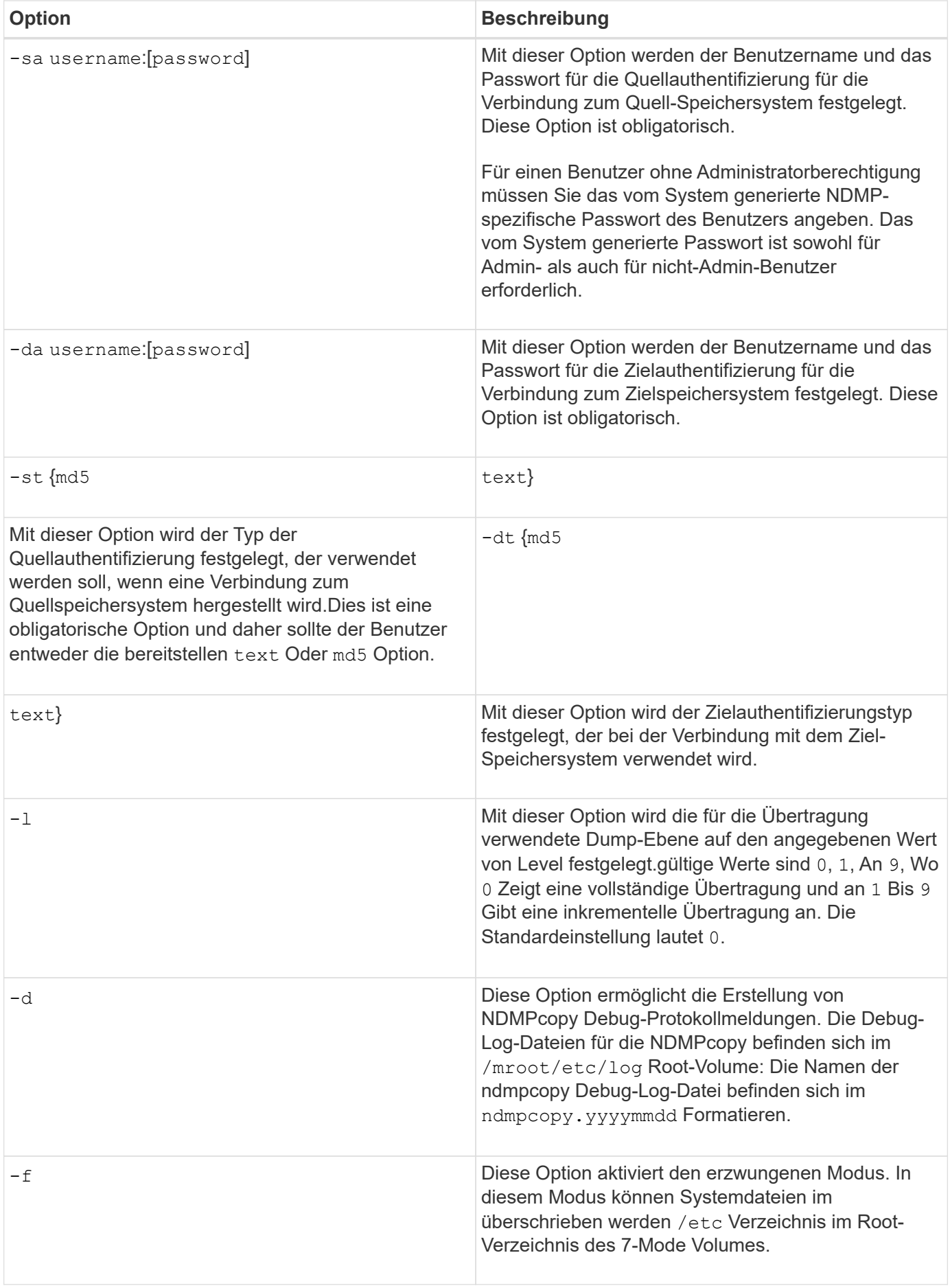

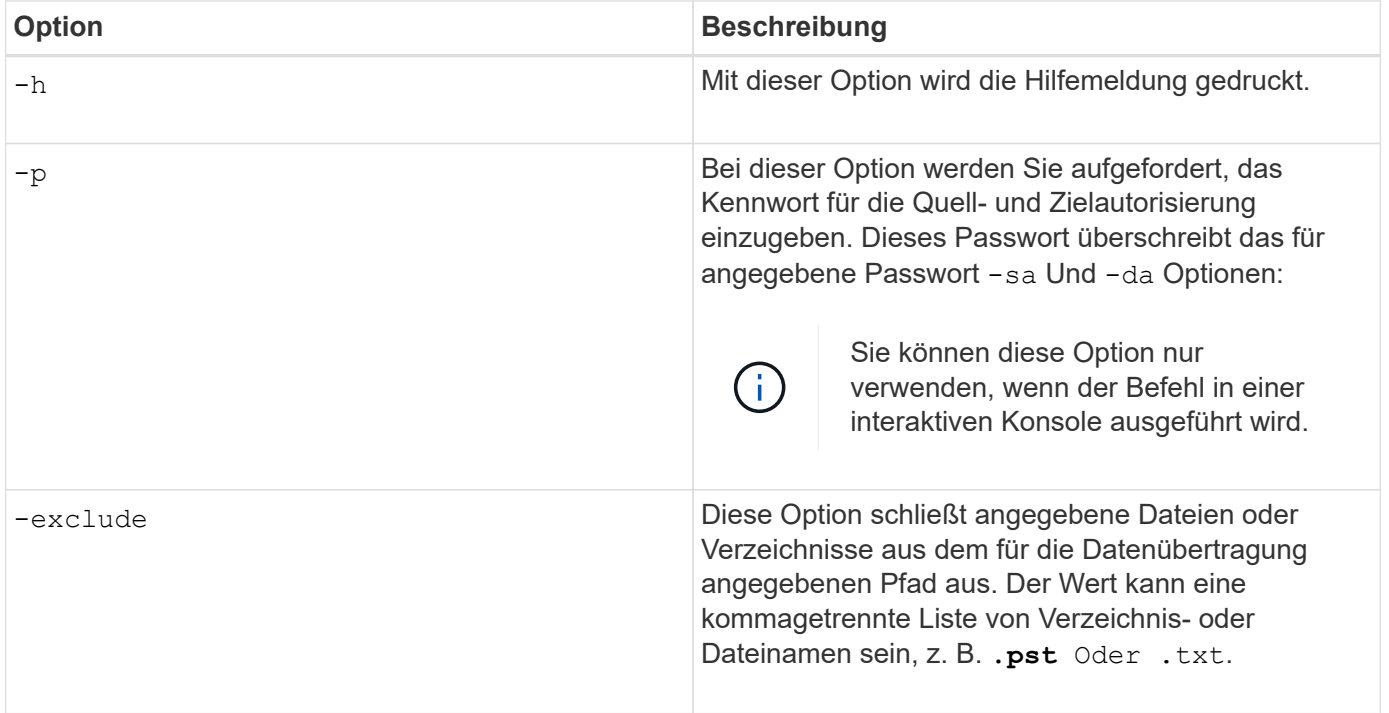

# **NDMP für FlexVol Volumes**

# **Über NDMP für FlexVol Volumes**

Das Network Data Management Protocol (NDMP) ist ein standardisiertes Protokoll für die Kontrolle von Backup, Recovery und anderen Arten des Datentransfers zwischen primären und sekundären Storage-Geräten, wie z. B. Storage-Systemen und Tape Libraries.

Durch Aktivierung der NDMP-Unterstützung auf einem Storage-System ermöglichen Sie, dass das Storage-System mit NDMP-fähigen, über das Netzwerk angeschlossenen Backup-Applikationen (auch *Data Management Applications* oder *DMAs*), Datenservern und Bandservern, die an Backup- oder Recovery-Vorgängen beteiligt sind, kommunizieren kann. Die gesamte Netzwerkkommunikation erfolgt über ein TCPIPoder TCP/IPv6-Netzwerk. NDMP bietet darüber hinaus eine Low-Level-Kontrolle von Bandlaufwerken und Mediumchanger.

Sie können die Durchführung von Prozessen zur Tape-Sicherung und -Wiederherstellung entweder im NDMP-Modus mit Node-Umfang oder im NDMP-Modus mit dem Umfang von Storage Virtual Machines (SVM) durchführen.

Beachten Sie jedoch bei der Verwendung von NDMP, der Liste der Umgebungsvariablen und den unterstützten NDMP Tape-Backup-Topologien. Sie können auch die erweiterte DAR-Funktion aktivieren oder deaktivieren. ONTAP unterstützt die beiden von unterstützten Authentifizierungsmethoden zur Authentifizierung des NDMP-Zugriffs auf ein Storage-System: Klartext und Herausforderung.

# **Verwandte Informationen**

[Von ONTAP unterstützte Umgebungsvariablen](#page-2891-0)

# **Allgemeines zum NDMP-Modus**

Sie können Tape-Backup- und -Restore-Vorgänge entweder auf Node-Ebene oder auf

SVM-Ebene (Storage Virtual Machine) durchführen. Damit diese Vorgänge auf SVM-Ebene erfolgreich durchgeführt werden können, muss der NDMP-Service auf der SVM aktiviert sein.

Wenn Sie ein Upgrade von Data ONTAP 8.2 auf Data ONTAP 8.3 durchführen, wird der in 8.2 verwendete NDMP-Betriebsmodus nach dem Upgrade von 8.2 auf 8.3 weiterhin beibehalten.

Bei der Installation eines neuen Clusters mit Data ONTAP 8.2 oder neuer befindet sich NDMP standardmäßig im NDMP-Modus mit SVM-Umfang. Zur Durchführung von Tape-Backup- und Restore-Vorgängen im NDMP-Modus mit Node-Umfang müssen Sie explizit den NDMP-Modus mit Node-Umfang aktivieren.

#### **Verwandte Informationen**

[Befehle für die Verwaltung des NDMP-Modus mit Node-Umfang](#page-2915-0)

[Verwalten des NDMP-Modus mit Node-Umfang für FlexVol Volumes](#page-2914-0)

[Verwalten des SVM-Scoped NDMP-Modus für FlexVol Volumes](#page-2917-0)

#### <span id="page-2889-0"></span>**Welcher Node-Scoped NDMP-Modus ist**

Im NDMP-Modus mit Node-Umfang können Sie Tape-Backup- und Restore-Vorgänge auf Node-Ebene durchführen. Der in Data ONTAP 8.2 verwendete NDMP-Betriebsmodus wird nach dem Upgrade von 8.2 auf 8.3 weiterhin beibehalten.

Im NDMP-Modus mit Node-Umfang können Sie auf einem Node, der Eigentümer des Volume ist, Backup- und Restore-Vorgänge auf Band durchführen. Um diese Vorgänge auszuführen, müssen Sie NDMP-Steuerverbindungen auf einer logischen Schnittstelle einrichten, die auf dem Node gehostet wird, der Eigentümer des Volume- oder Bandgeräten ist.

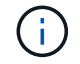

Dieser Modus ist veraltet und wird in einer zukünftigen größeren Version entfernt.

# **Verwandte Informationen**

[Verwalten des NDMP-Modus mit Node-Umfang für FlexVol Volumes](#page-2914-0)

#### **Welcher SVM-Scoped NDMP-Modus ist**

Sie können Backup- und Restore-Vorgänge für Tapes auf der SVM-Ebene (Storage Virtual Machine) erfolgreich durchführen, wenn der NDMP-Service auf der SVM aktiviert ist. Wenn die Backup-Applikation die CAB-Erweiterung unterstützt, können Sie alle Volumes sichern und wiederherstellen, die über verschiedene Nodes in der SVM eines Clusters gehostet werden.

Eine NDMP-Steuerungsverbindung kann für verschiedene LIF-Typen hergestellt werden. Im NDMP-Modus mit SVM-Umfang gehören diese LIFs entweder der Daten-SVM oder der Admin-SVM. Die Verbindung kann auf einer logischen Schnittstelle nur dann hergestellt werden, wenn der NDMP-Service auf der SVM, der diese LIF ist, aktiviert ist.

Eine Daten-LIF gehört zur Daten-SVM, die Intercluster LIF, Node-Management-LIF und Cluster-Management-LIF gehören der Admin-SVM an.

Im SVM-Scoped NDMP-Modus hängt die Verfügbarkeit von Volumes und Bandgeräten für Backup- und Wiederherstellungsvorgänge vom LIF-Typ ab, von dem die NDMP-Steuerverbindung eingerichtet wurde, und vom Status der CAB-Erweiterung. Wenn Ihre Backup-Applikation die CAB-Erweiterung und ein Volume unterstützt und sich das Tape-Gerät dieselbe Affinität teilen, kann die Backup-Applikation einen lokalen Backup- oder Restore-Vorgang durchführen, anstatt drei Wege zu sichern oder wiederherzustellen.

# **Verwandte Informationen**

[Verwalten des SVM-Scoped NDMP-Modus für FlexVol Volumes](#page-2917-0)

# **Überlegungen bei der Verwendung von NDMP**

Beim Starten des NDMP-Dienstes auf Ihrem Storage-System müssen Sie einige Überlegungen beachten.

- Jeder Node unterstützt bei Nutzung angeschlossener Bandlaufwerke maximal 16 gleichzeitige Backups, Restores oder Kombinationen der beiden Nodes.
- NDMP Services können Dateiverläufe auf Anfrage von NDMP-Backup-Applikationen generieren.

Der Dateiverlauf wird von Backup-Applikationen verwendet, um eine optimierte Recovery ausgewählter Datenuntergruppen aus einem Backup-Image zu ermöglichen. Die Erstellung und Verarbeitung von Dateiverläufe kann für das Storage-System und die Backup-Applikation zeitaufwendig und CPU-intensiv sein.

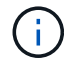

SMTape unterstützt den Dateiverlauf nicht.

Wenn Ihre Datensicherung für Disaster Recovery konfiguriert ist – wo das gesamte Backup-Image wiederhergestellt wird – können Sie die Erzeugung des Dateiverlaufs deaktivieren, um die Backup-Zeiten zu verkürzen. Prüfen Sie in der Dokumentation Ihrer Backup-Applikation, ob die Erzeugung des NDMP-Dateiverlaufs deaktiviert werden kann.

- Firewall-Richtlinie für NDMP ist standardmäßig bei allen LIF-Typen aktiviert.
- Im NDMP-Modus mit Node-Umfang muss die Sicherung eines FlexVol Volume mithilfe der Backup-Applikation ein Backup auf einem Node initiiert werden, der Eigentümer des Volume ist.

Sie können jedoch kein Root-Volume des Nodes sichern.

• Sie können gemäß den Firewall-Richtlinien von jeder beliebigen logischen Schnittstelle NDMP-Backups durchführen.

Wenn Sie eine Daten-LIF verwenden, müssen Sie ein LIF auswählen, das nicht für Failover konfiguriert ist. Wenn eine Daten-LIF während eines NDMP-Vorgangs ausfällt, fällt der NDMP-Vorgang aus und muss erneut ausgeführt werden.

- Im NDMP-Modus mit Node-Umfang und der SVM (Storage Virtual Machine) wird der NDMP-Modus ohne Unterstützung von CAB-Erweiterungen bereitgestellt. Die NDMP-Datenverbindung verwendet dieselbe LIF wie die NDMP-Steuerverbindung.
- Während der LIF-Migration werden laufende Backup- und Restore-Vorgänge unterbrochen.

Sie müssen die Backup- und Restore-Vorgänge nach der LIF-Migration initiieren.

• Der NDMP-Backup-Pfad hat das Format */vserver\_name/volume\_name/path\_name*.

*path\_name* Ist optional und gibt den Pfad des Verzeichnisses, einer Datei oder der Snapshot Kopie an.

• Wenn ein SnapMirror Ziel mithilfe der Dump-Engine auf Band gesichert wird, werden nur die Daten des Volume gesichert.

Wenn jedoch ein SnapMirror Ziel mithilfe von SMTape auf Tape gesichert wird, werden die Metadaten auch gesichert. Die SnapMirror Beziehungen und die zugehörigen Metadaten werden nicht auf Tapes gesichert. Somit werden während der Wiederherstellung nur die Daten auf dem Volume wiederhergestellt, die zugehörigen SnapMirror Beziehungen sind aber nicht wiederhergestellt.

#### **Verwandte Informationen**

[Was ist Cluster-bewusste Backup-Erweiterung](#page-2918-0)

["ONTAP-Konzepte"](#page-45-0)

["Systemadministration"](#page-309-0)

# **Umgebungsvariable**

#### **Übersicht über Umgebungsvariablen**

Umgebungsvariablen dienen der Kommunikation von Informationen zu Backup- oder Wiederherstellungsvorgang zwischen einer NDMP-fähigen Backup-Applikation und einem Storage-System.

Beispiel: Wenn ein Benutzer angibt, dass eine Sicherungsanwendung gesichert werden soll /vserver1/vol1/dir1, Die Backup-Anwendung setzt die DATEISYSTEM-Umgebung Variable auf /vserver1/vol1/dir1. Ebenso setzt die Backup-Anwendung die EBENE-Umgebungsvariable auf 1 (eins), wenn ein Benutzer angibt, dass ein Backup der Stufe 1 sein soll.

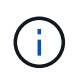

Die Festlegung und Untersuchung von Umgebungsvariablen ist für Backup-Administratoren in der Regel transparent. Das heißt, die Backup-Applikation legt sie automatisch fest.

Ein Backup-Administrator gibt Umgebungsvariablen selten an. Möglicherweise möchten Sie jedoch den Wert einer Umgebungsvariable von der Backup-Applikation ändern, um ein funktionales oder Performance-Problem zu charakterisieren oder zu umgehen. Beispielsweise möchte ein Administrator die Erzeugung des Dateiverlaufs vorübergehend deaktivieren, um festzustellen, ob die Verarbeitung der Dateiverlaufs-Informationen durch die Backup-Applikation zu Performance-Problemen oder zu Funktionsproblemen führt.

Viele Backup-Anwendungen bieten Mittel zum Überschreiben oder Ändern von Umgebungsvariablen oder zum Festlegen zusätzlicher Umgebungsvariablen. Weitere Informationen finden Sie in der Dokumentation Ihrer Backup-Anwendung.

# <span id="page-2891-0"></span>**Von ONTAP unterstützte Umgebungsvariablen**

Umgebungsvariablen dienen der Kommunikation von Informationen zu Backup- oder Wiederherstellungsvorgang zwischen einer NDMP-fähigen Backup-Applikation und einem Storage-System. ONTAP unterstützt Umgebungsvariablen, die einen zugeordneten Standardwert haben. Sie können diese Standardwerte jedoch manuell ändern.

Wenn Sie die von der Backup-Anwendung festgelegten Werte manuell ändern, verhält sich die Anwendung möglicherweise unvorhersehbar. Das liegt daran, dass die Backup- oder Restore-Vorgänge das tun, was die Backup-Applikation erwartet. Aber in einigen Fällen kann eine vernünftige Änderung helfen, Probleme zu

identifizieren oder zu umgehen.

In den folgenden Tabellen sind die Umgebungsvariablen aufgeführt, deren Verhalten bei Dump und SMTape häufig der Einsatz ist, sowie die Variablen, die nur für Dump und SMTape unterstützt werden. Die Tabellen enthalten zudem eine Beschreibung der Arbeitsweise der durch ONTAP unterstützten Umgebungsvariablen, wenn diese verwendet werden:

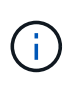

In den meisten Fällen haben Variablen, die den Wert haben, Y Akzeptieren Sie auch T Und N Akzeptieren Sie auch F.

#### **Umgebungsvariablen werden für Dump und SMTape unterstützt**

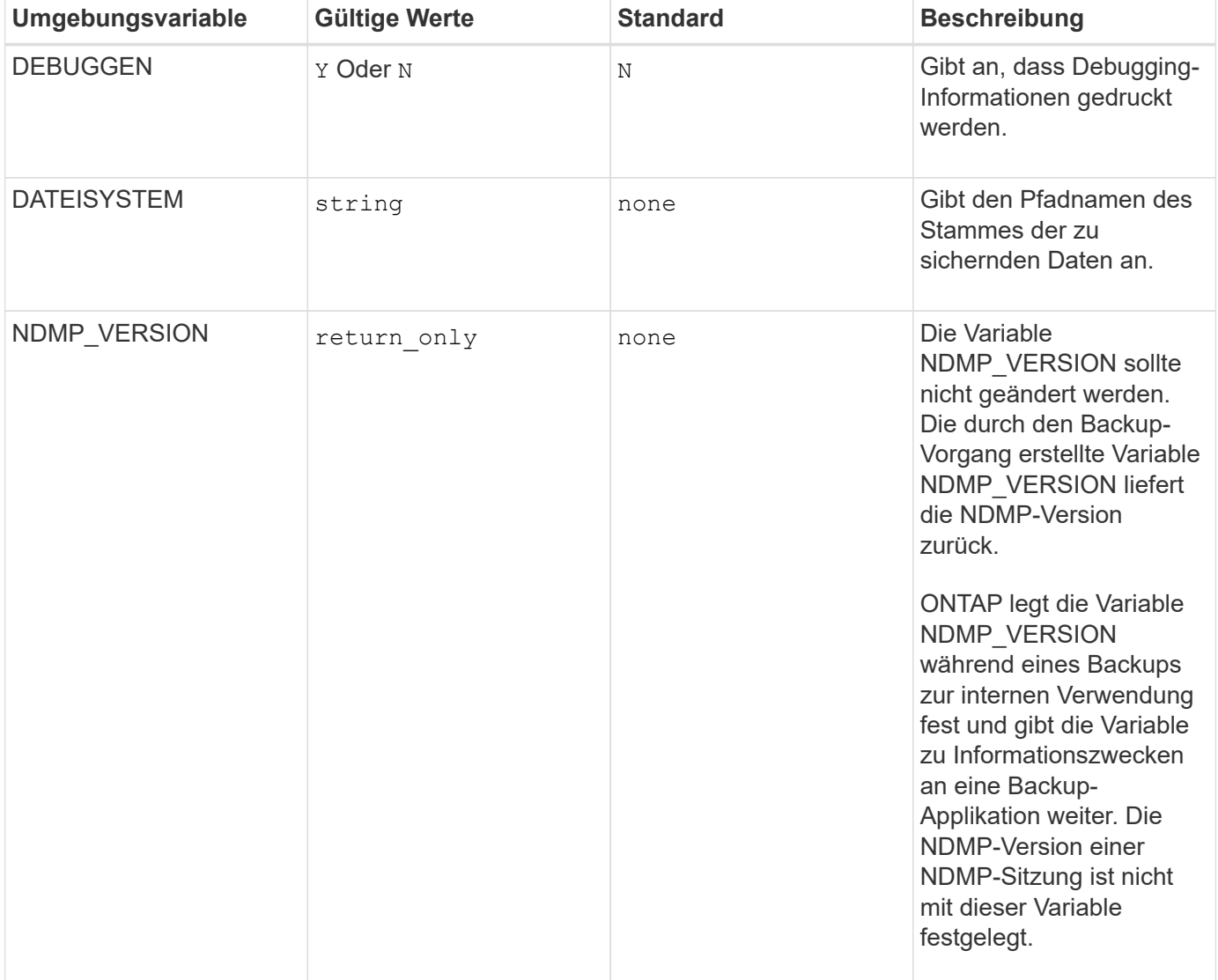

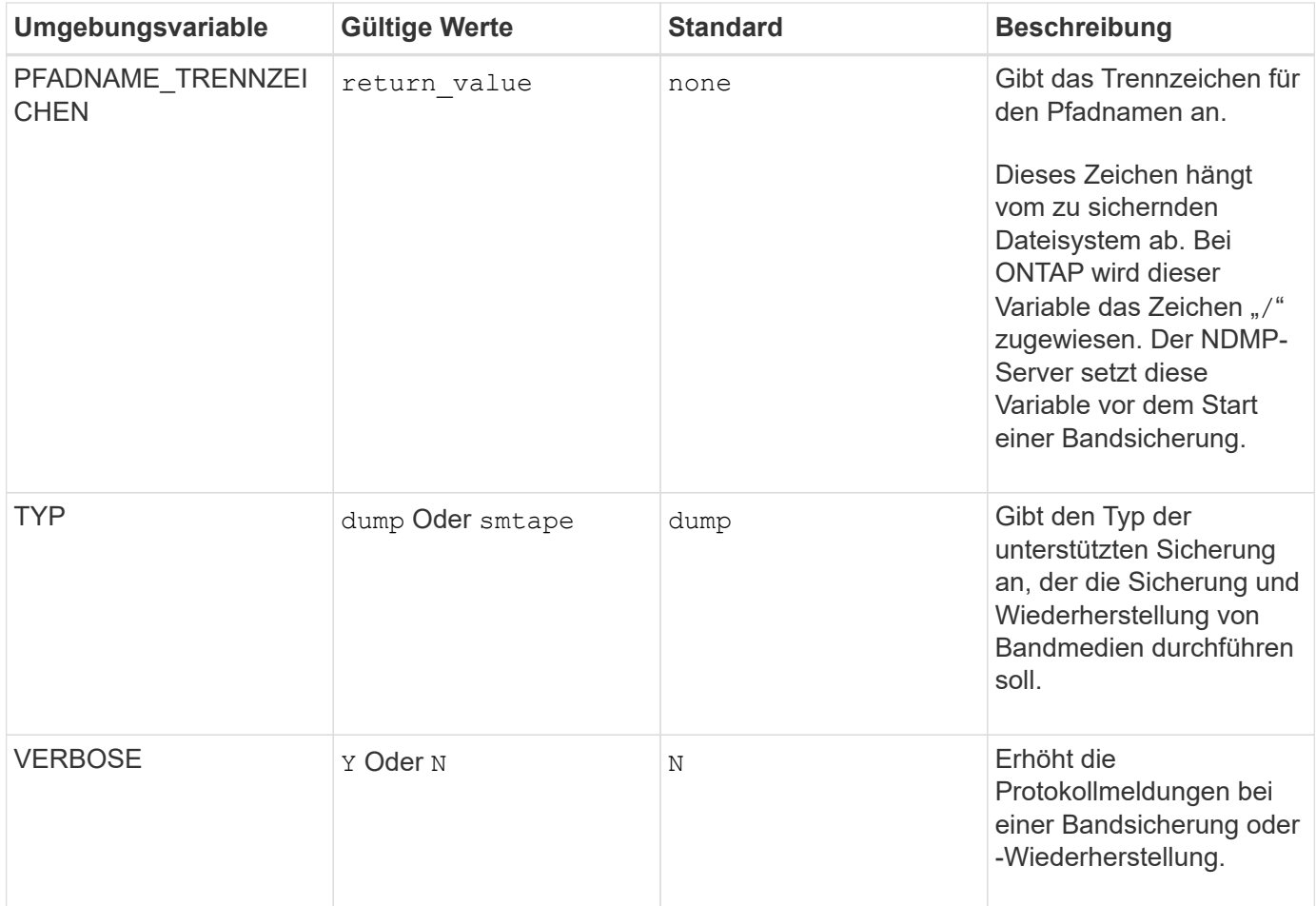

# **Umgebungsvariablen werden für Dump unterstützt**

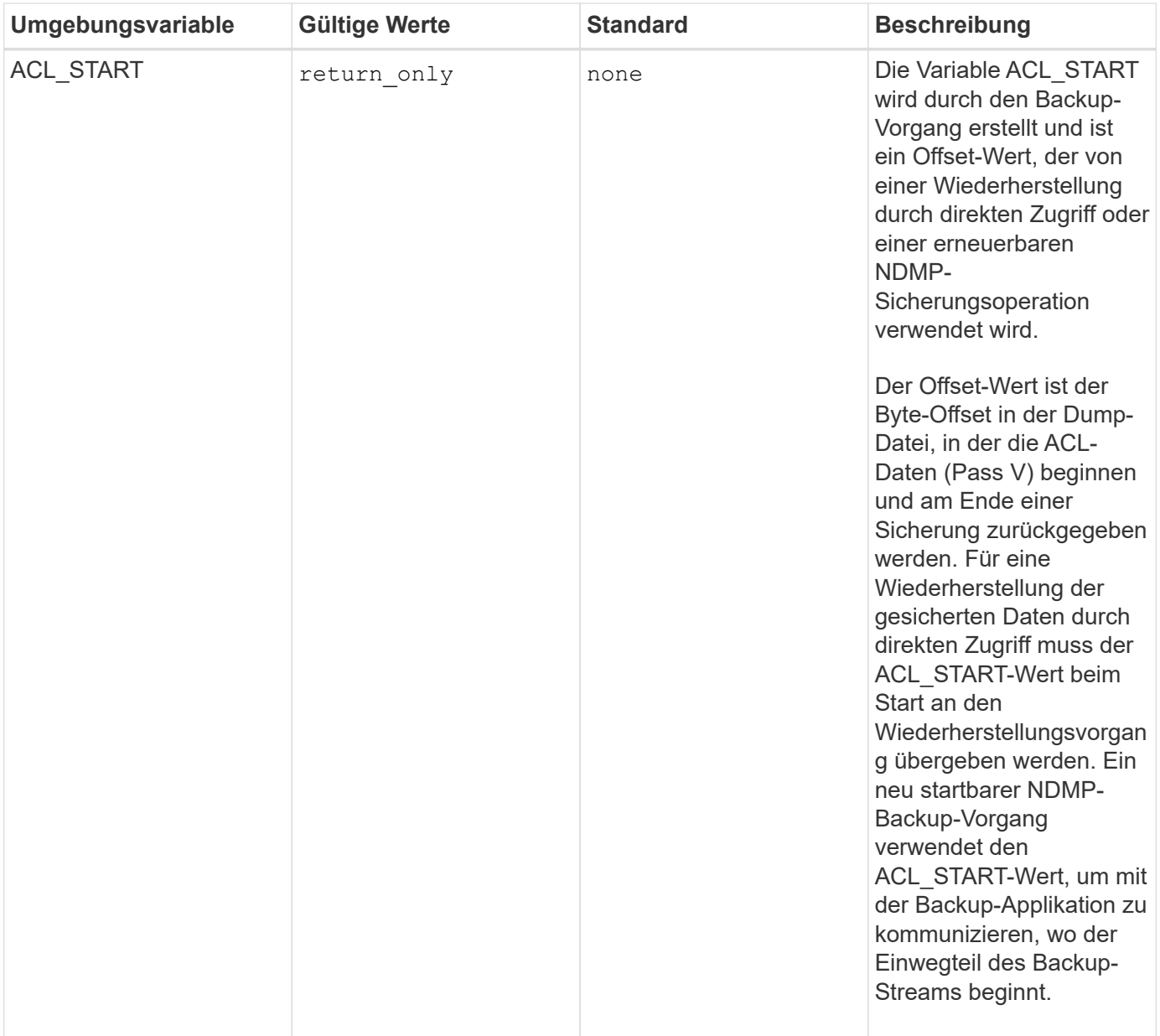

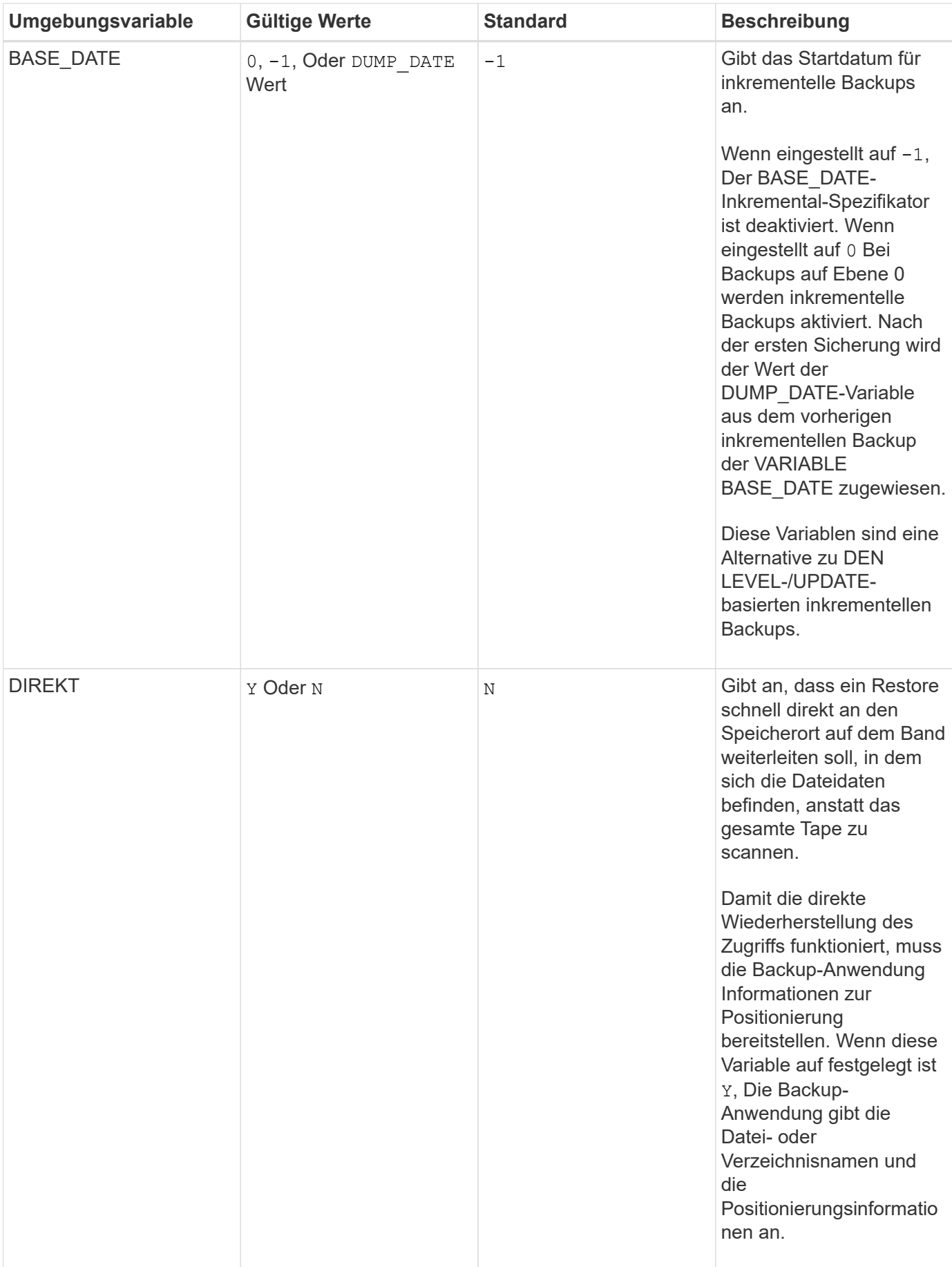

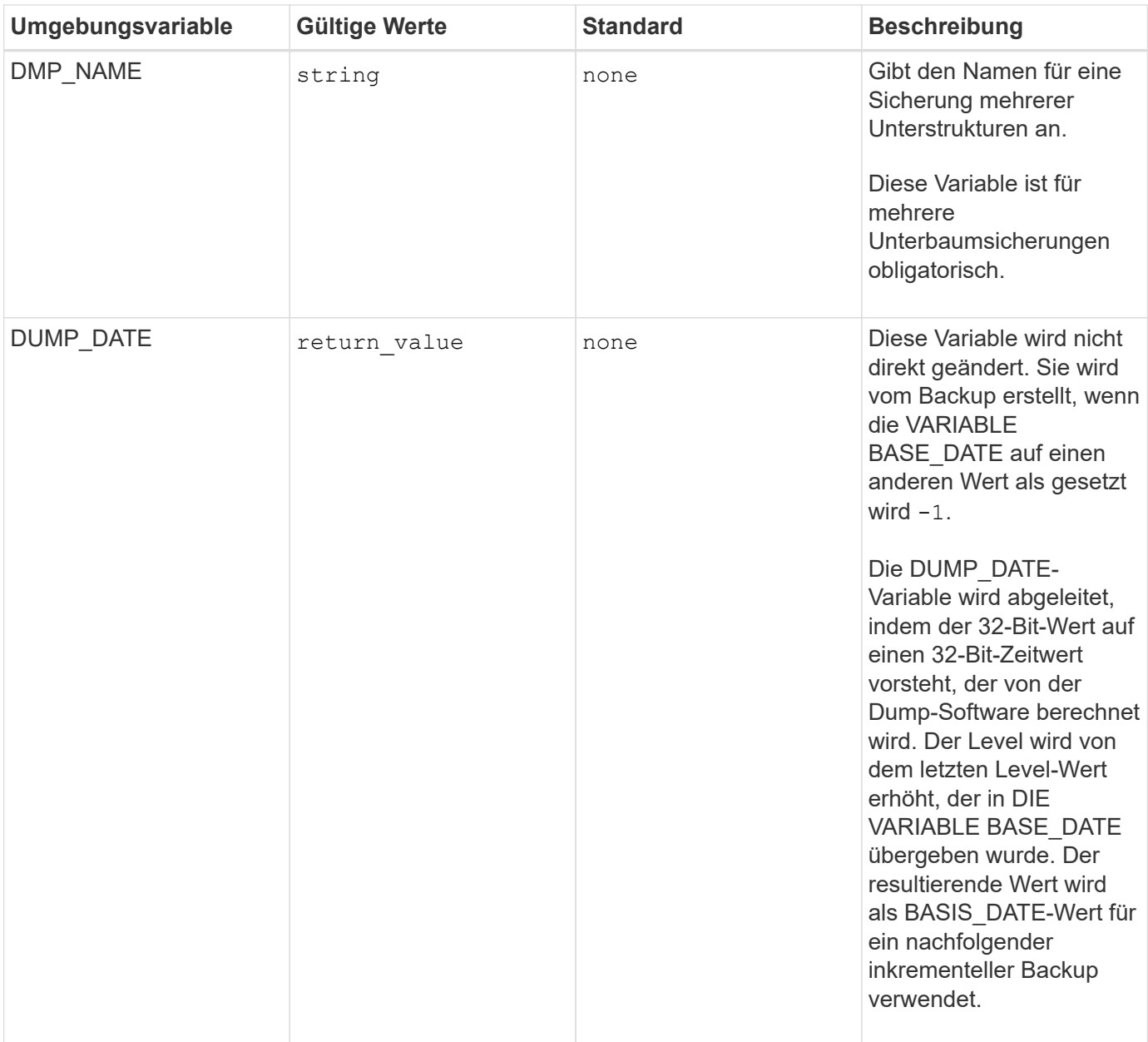

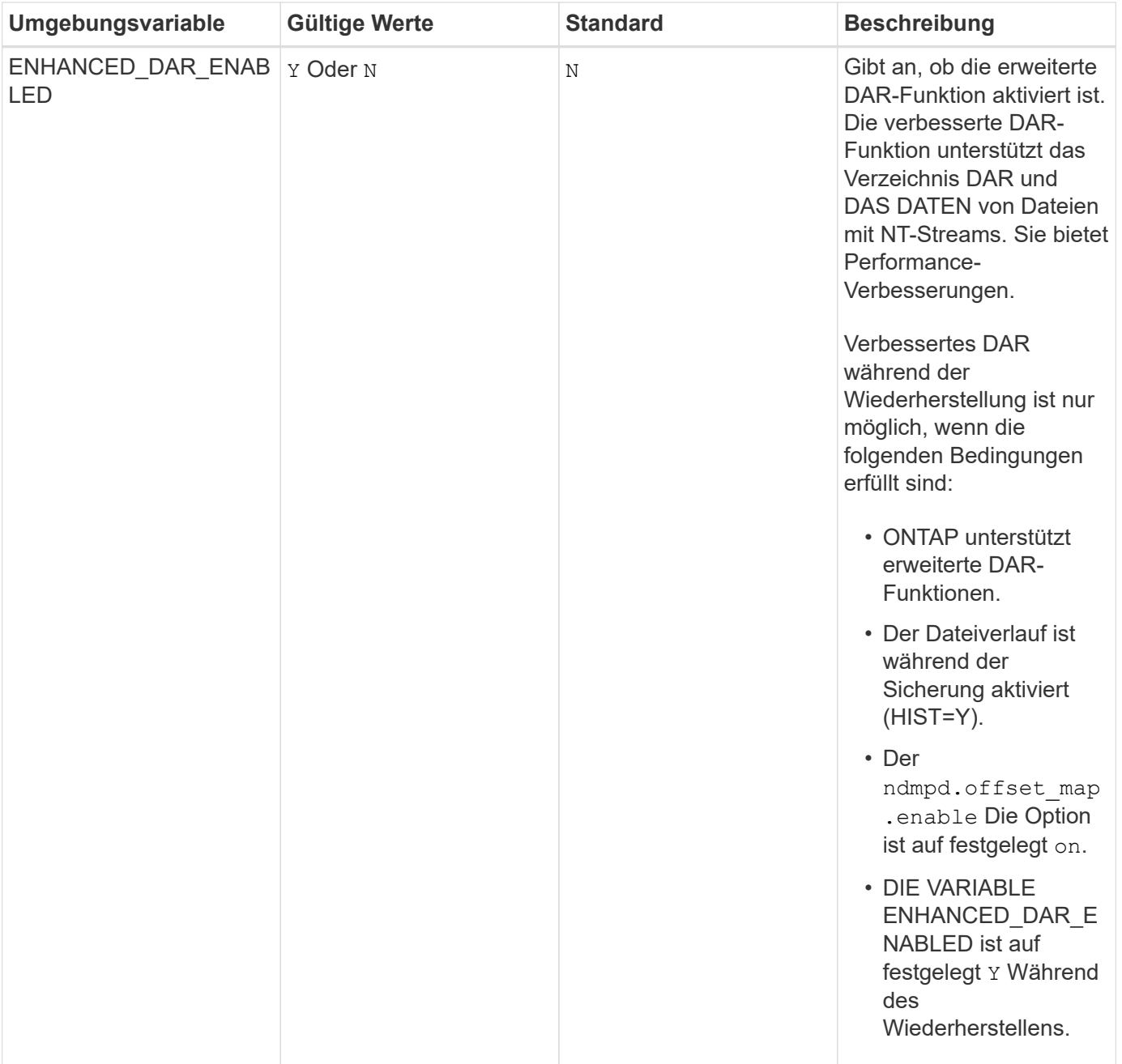

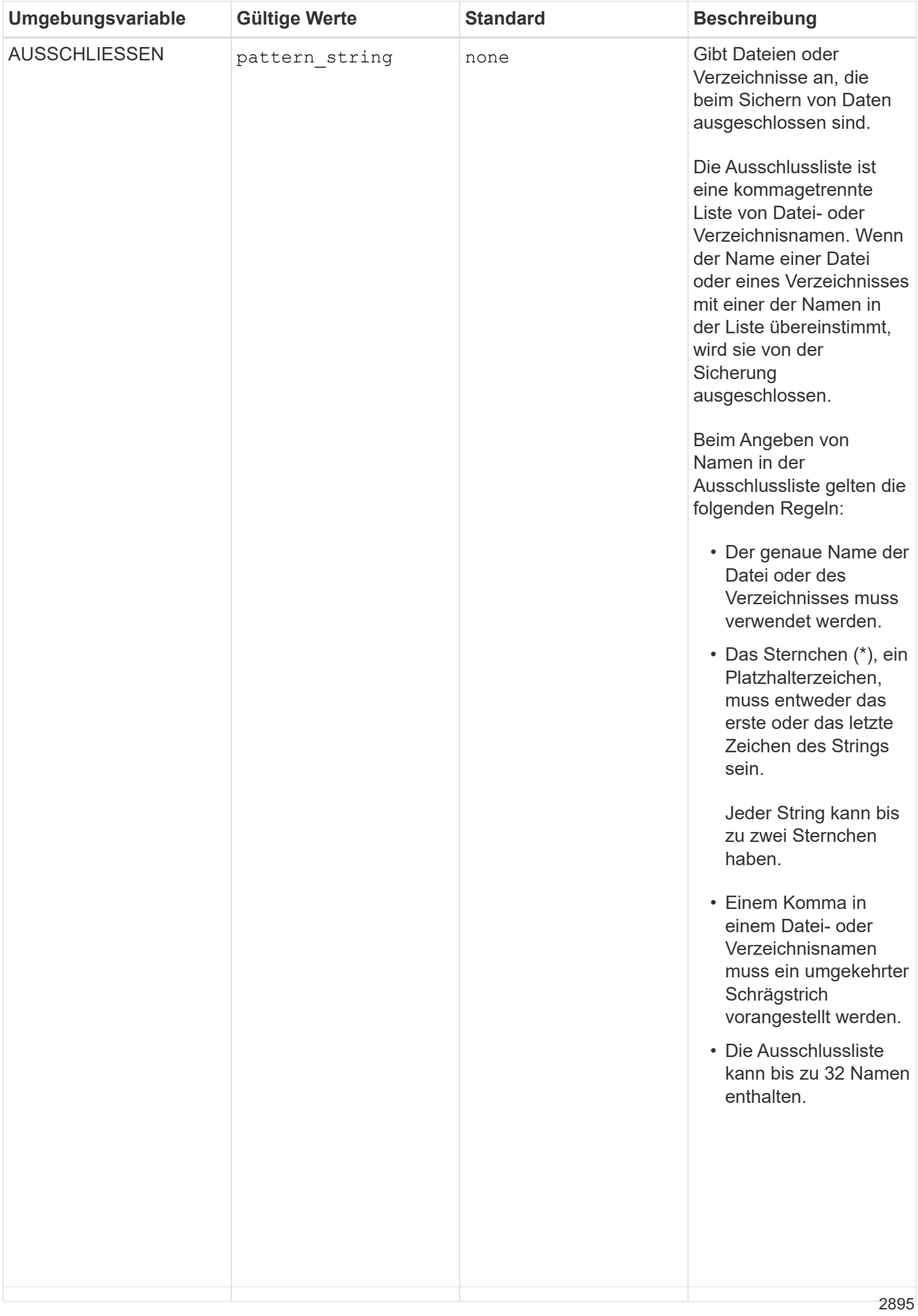

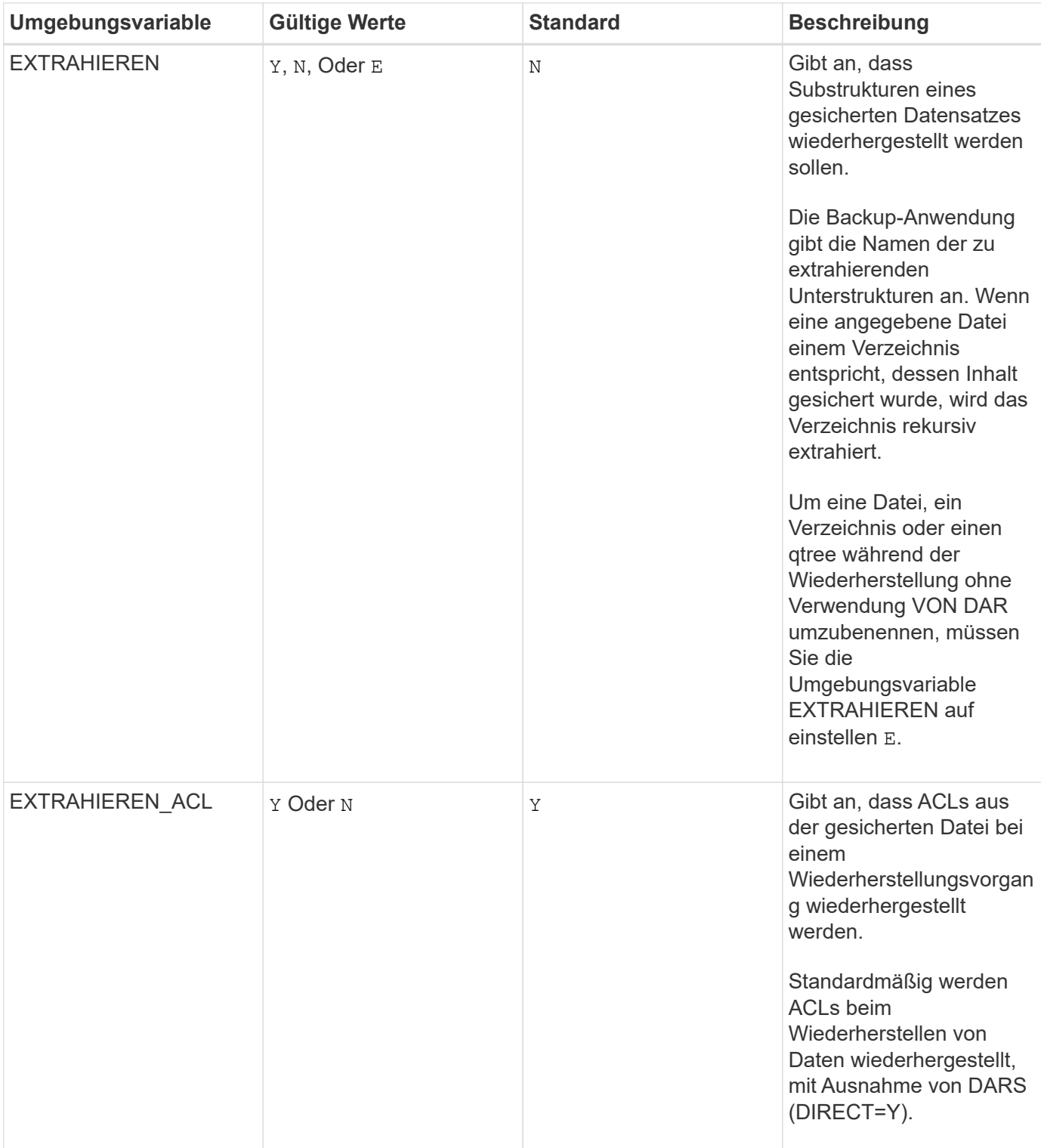

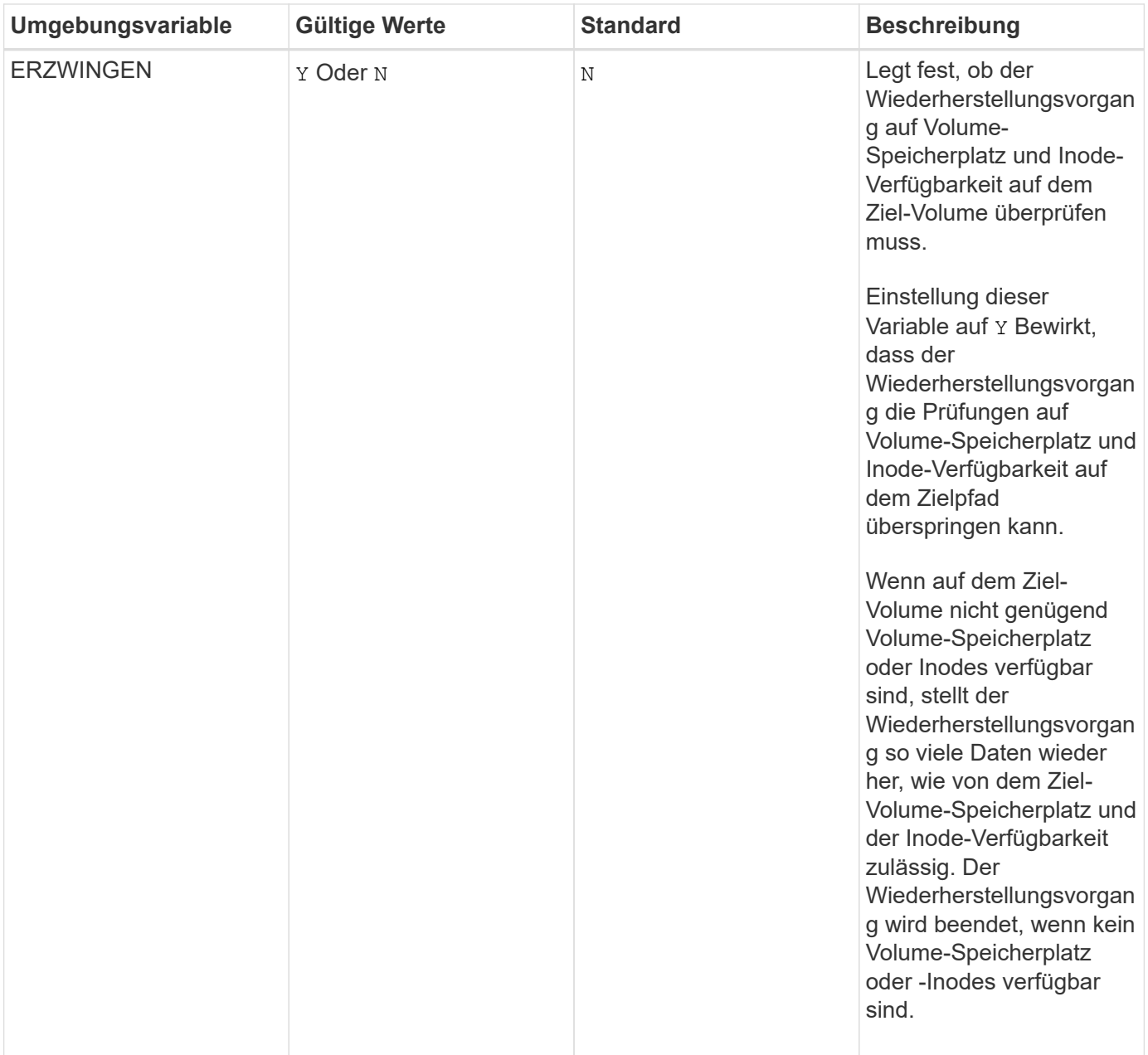

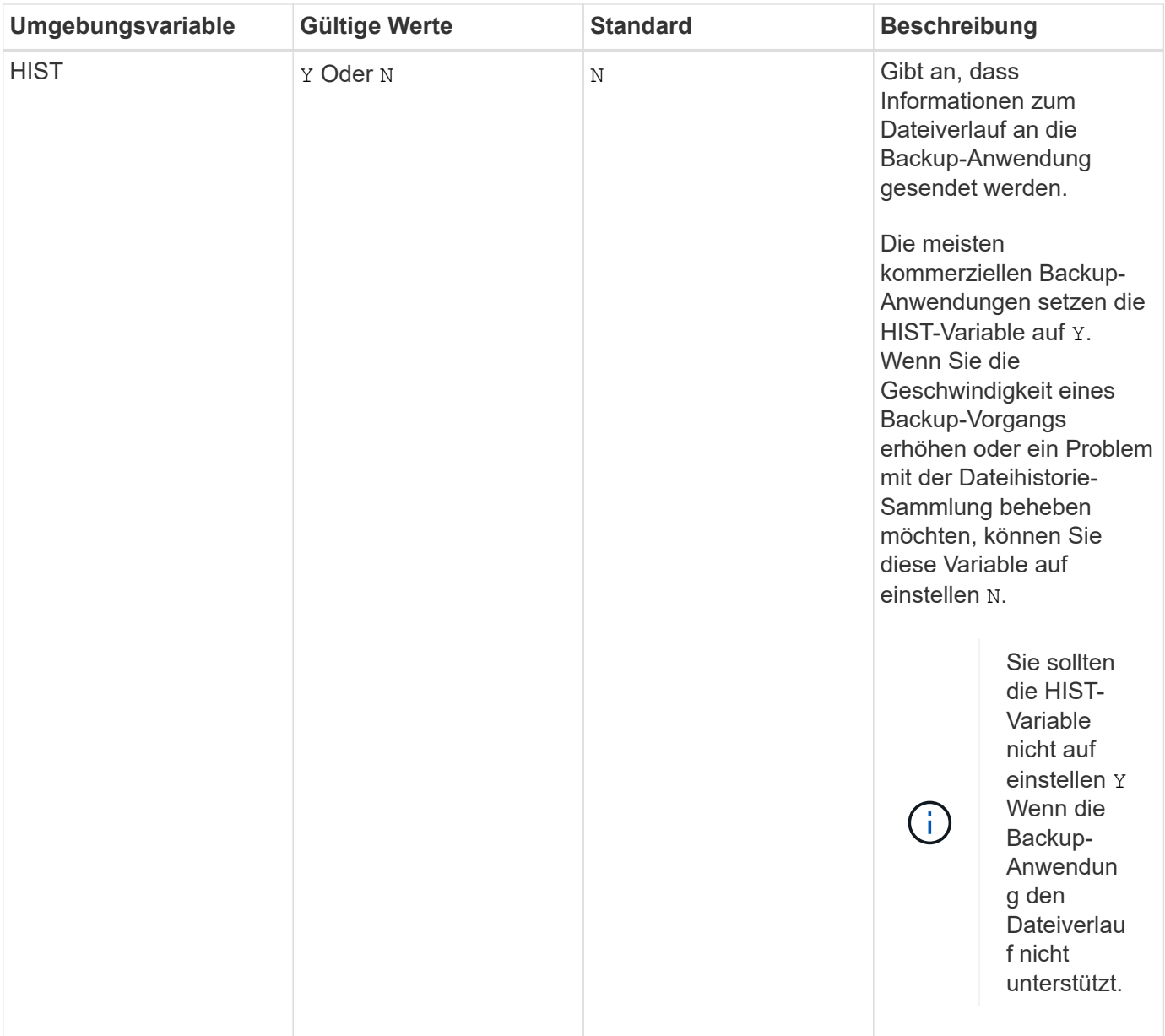

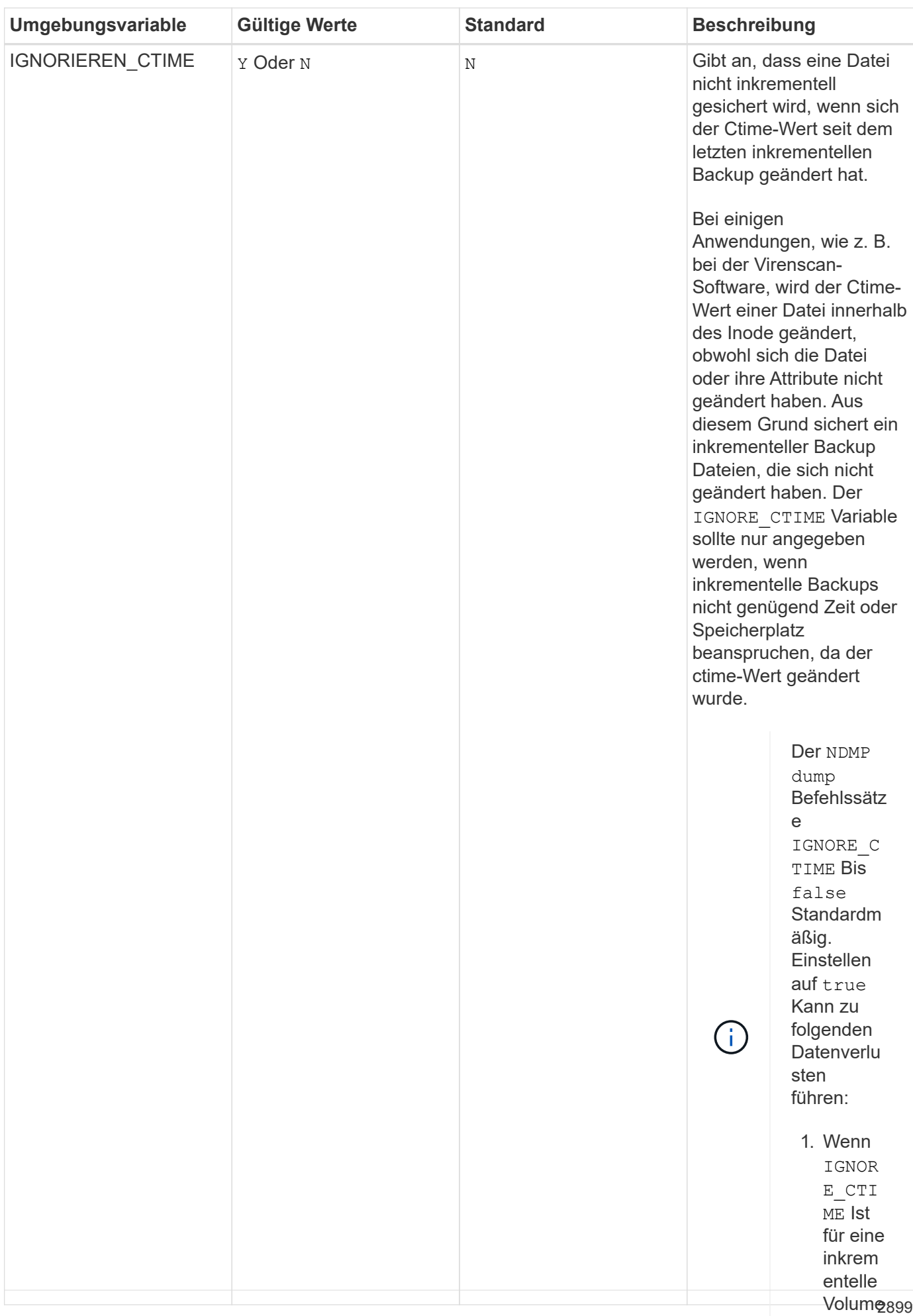

-Ebene

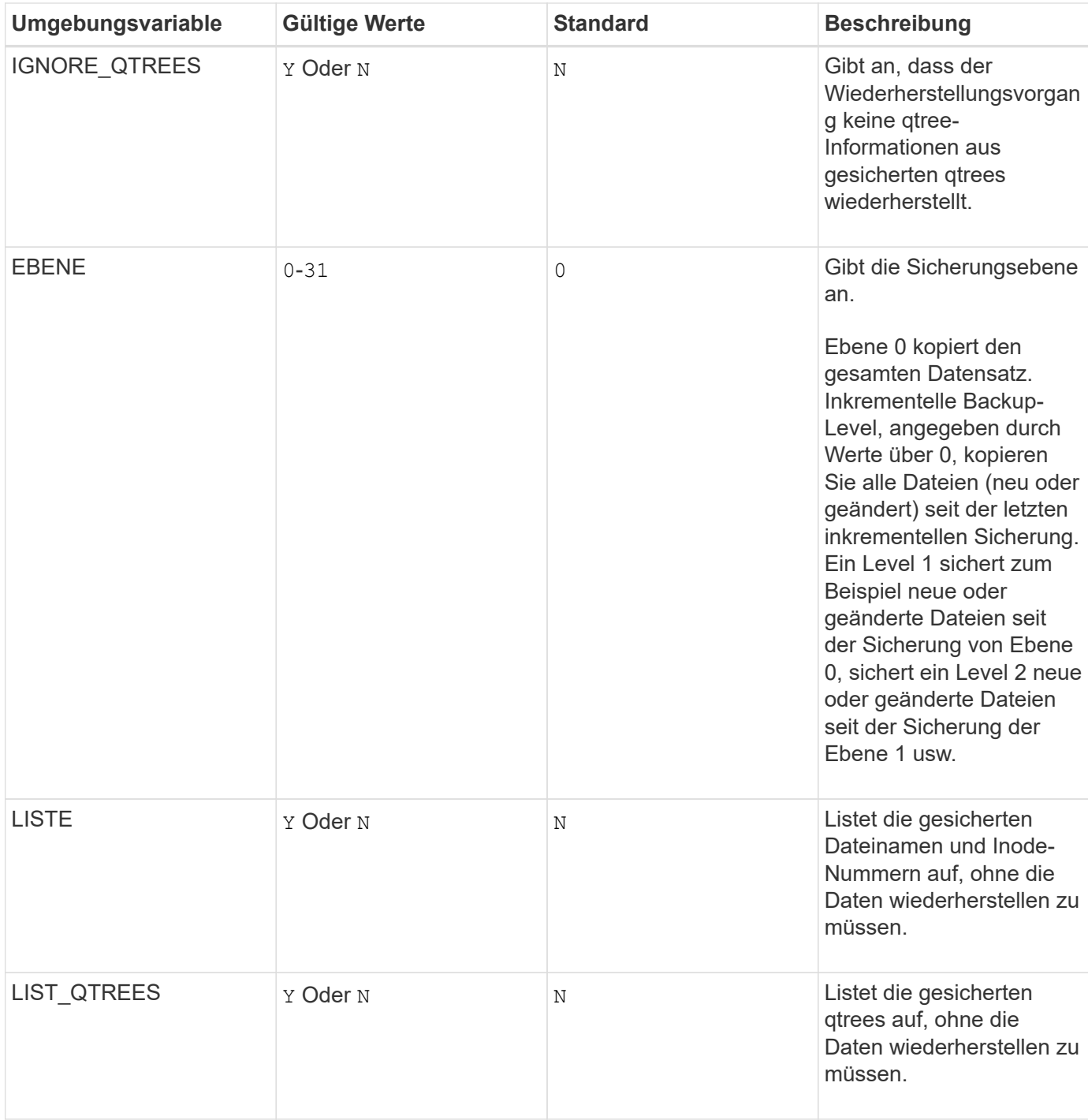

n von Dateien , die währen d des inkrem entellen Restore s über qtrees auf die Quelle verscho ben werden

.

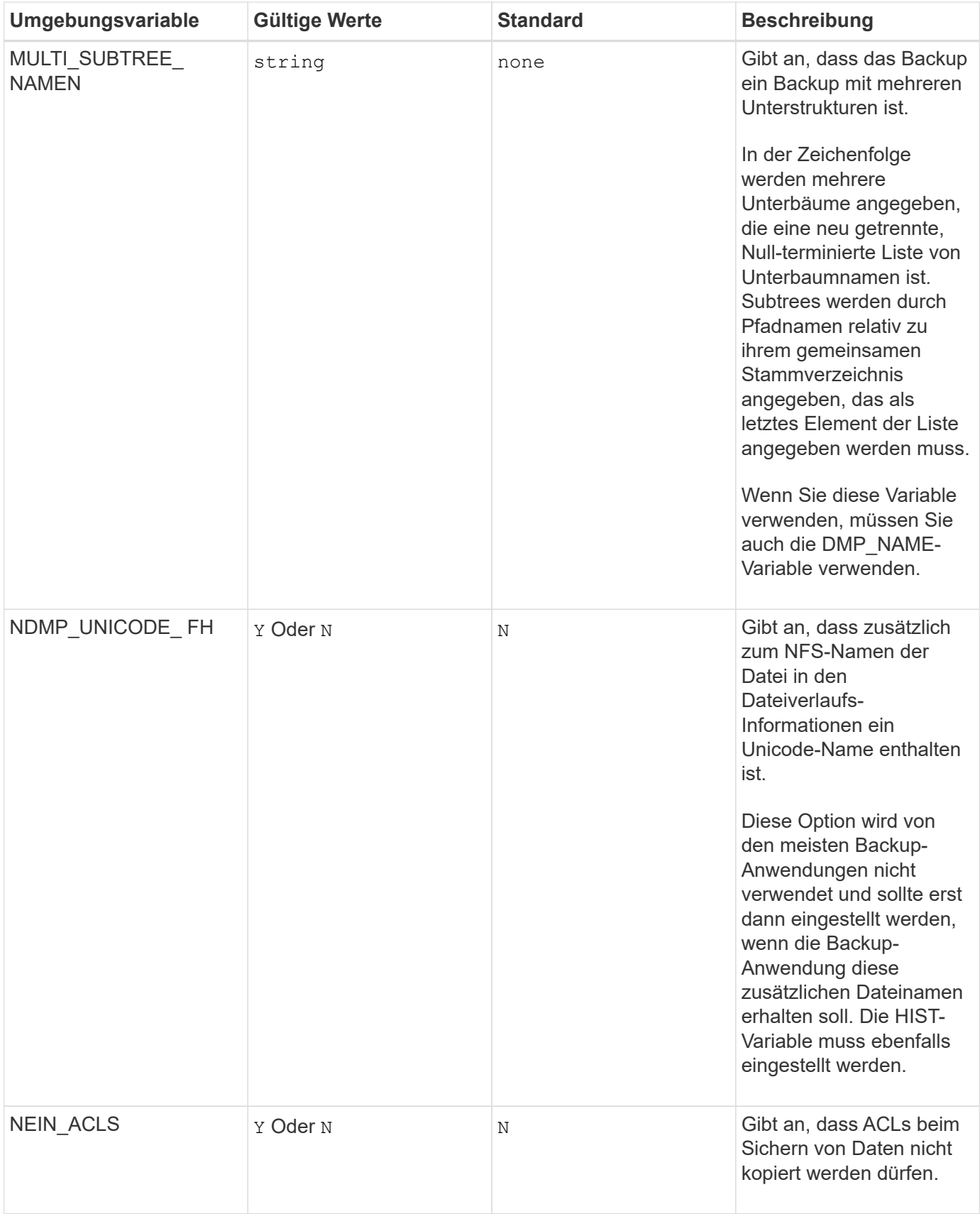

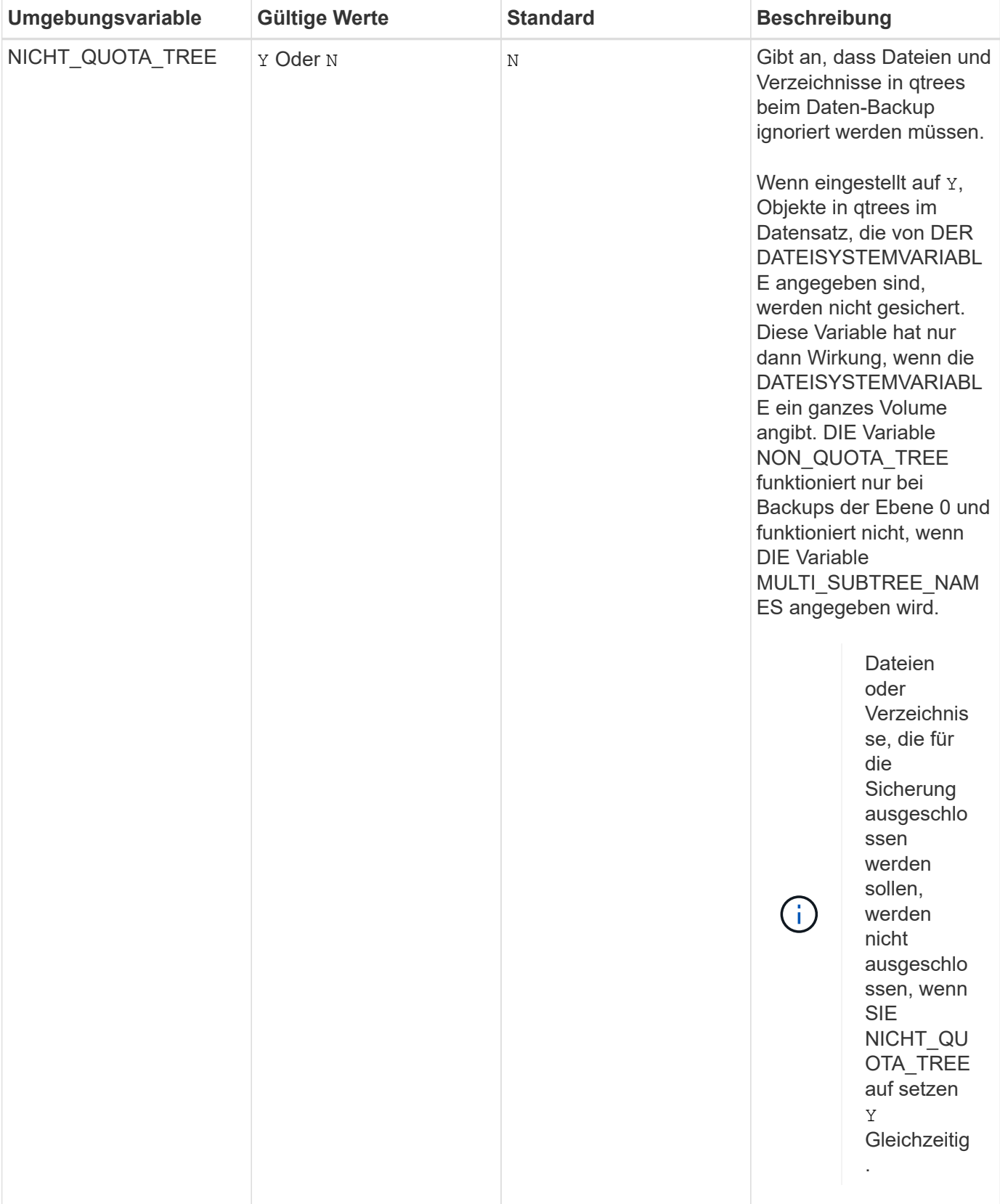

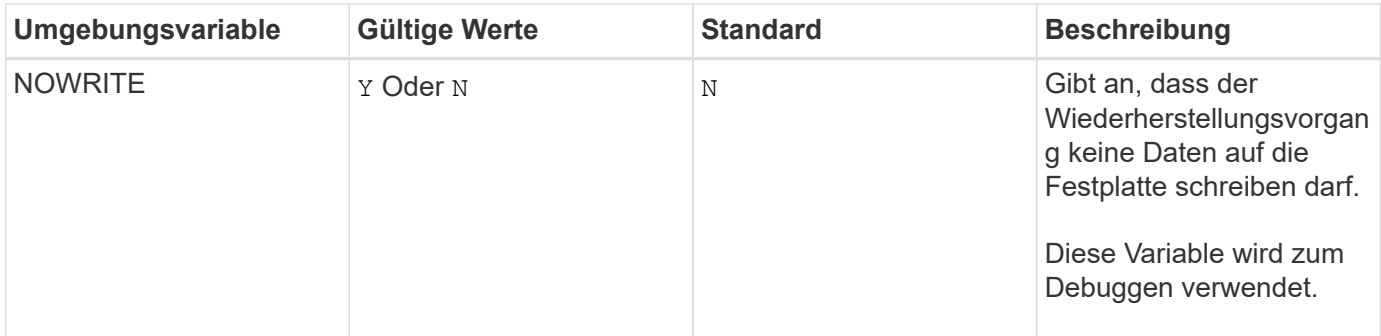

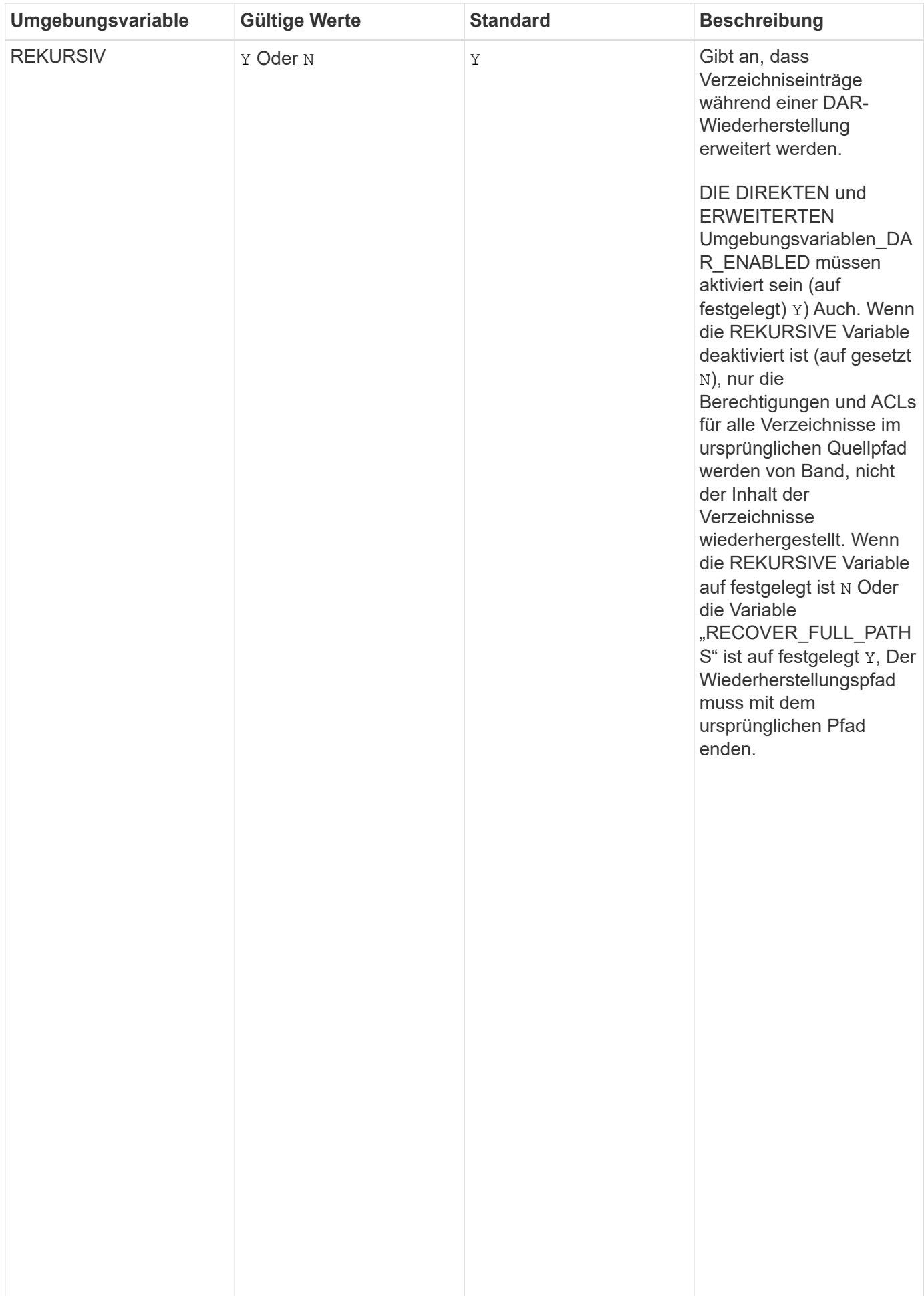

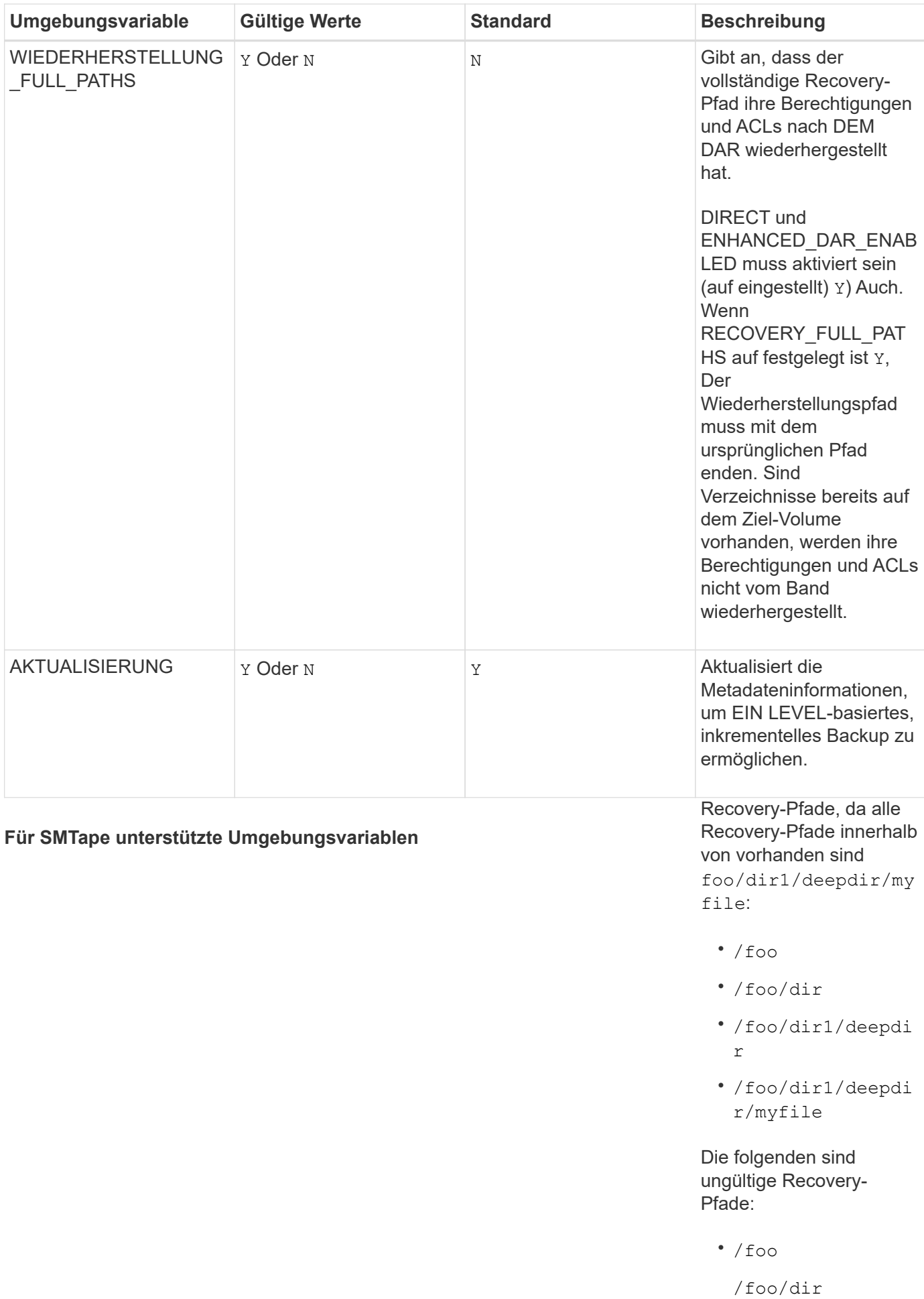

/foo/dir1/myfi<sup>2905</sup>

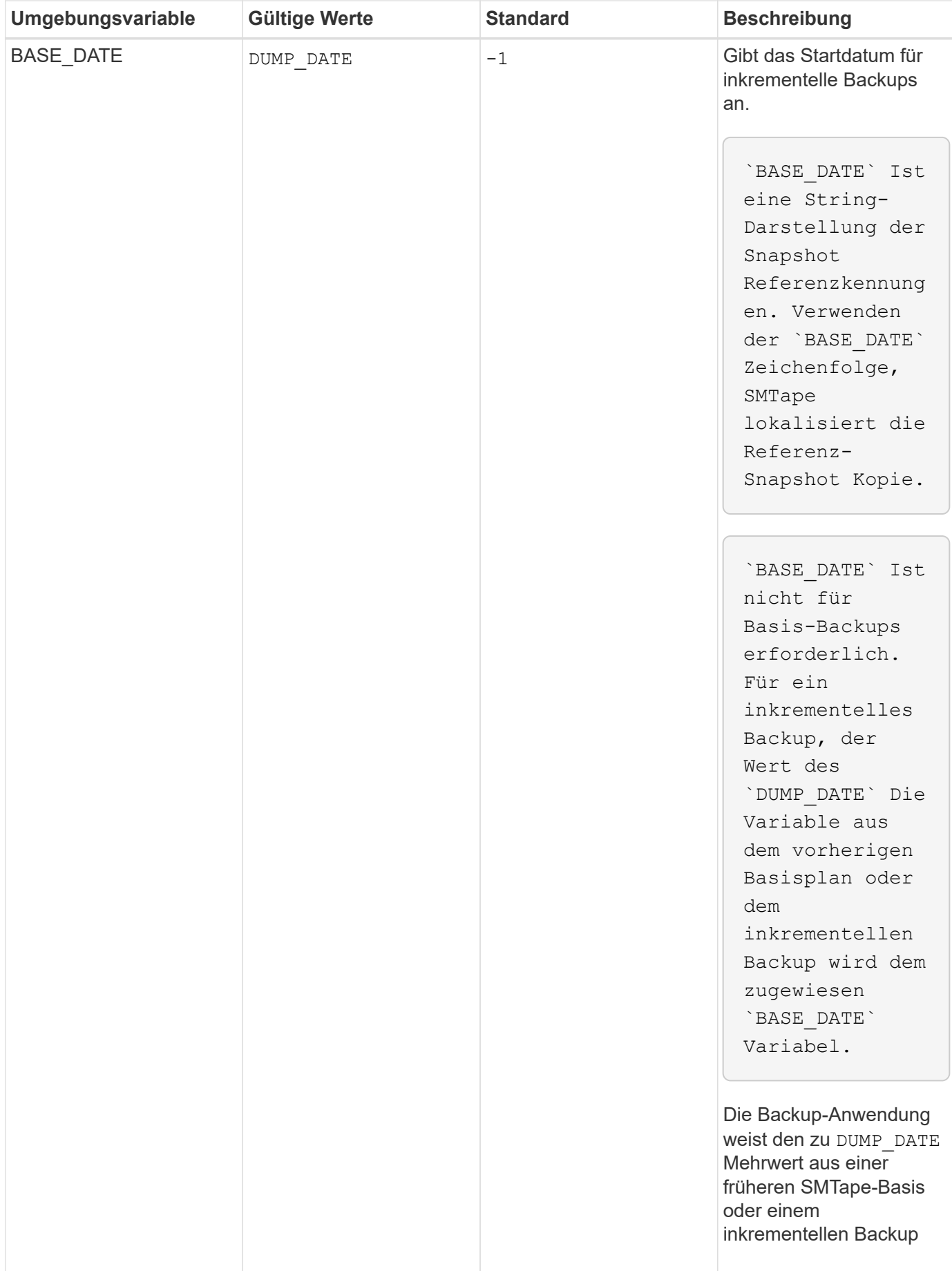

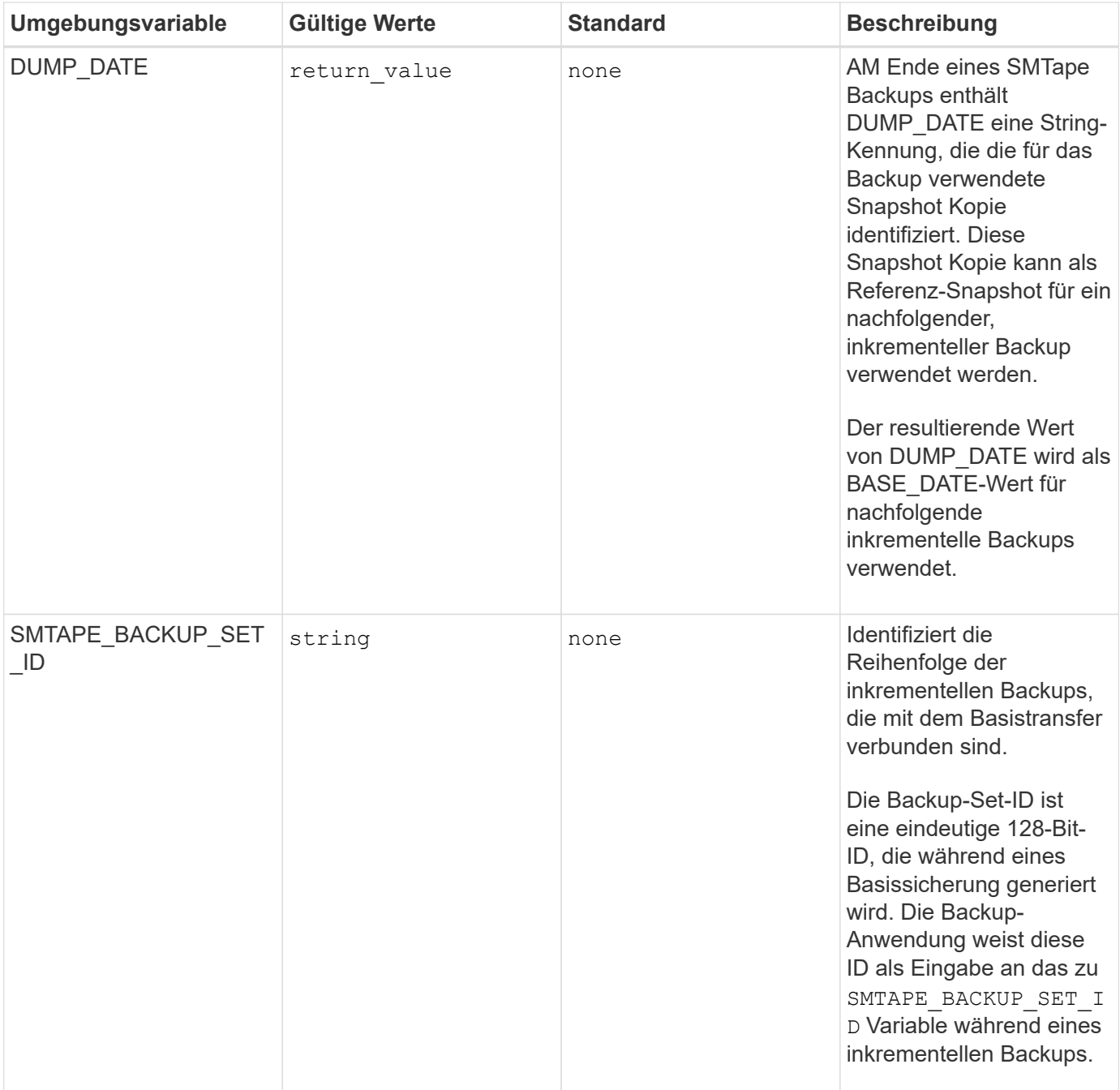

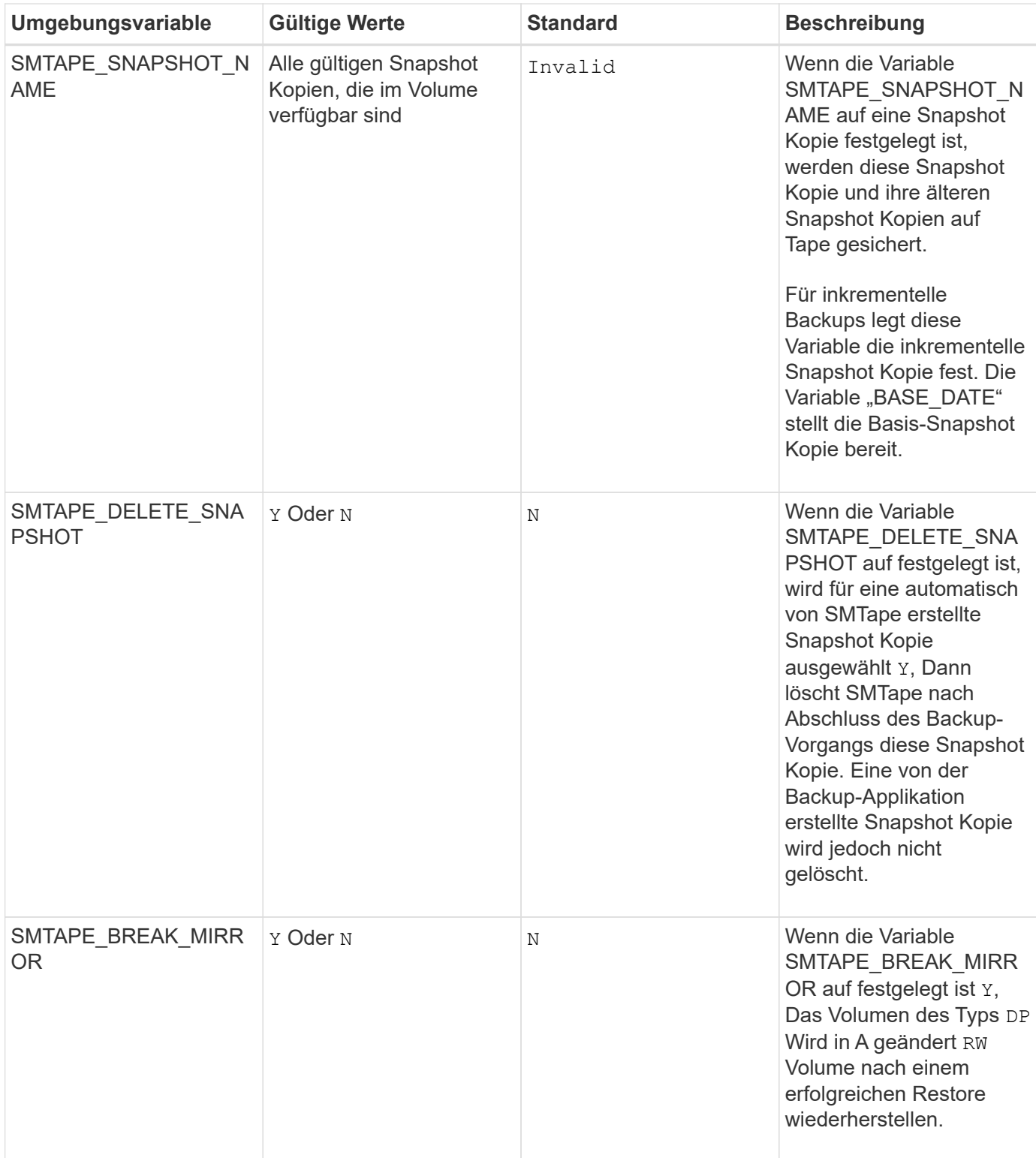

# **Gängige NDMP Tape-Backup-Topologien**

NDMP unterstützt verschiedene Topologien und Konfigurationen zwischen Backup-Anwendungen und Speichersystemen oder anderen NDMP-Servern, die Daten (Dateisysteme) und Tape-Services bereitstellen.

#### **Storage-System auf lokales Band**

In der einfachsten Konfiguration sichert eine Backup-Applikation die Daten eines Storage-Systems auf ein mit dem Storage-System verbundenes Tape-Subsystem. Die NDMP-Steuerungsverbindung besteht über die Netzwerkgrenze hinweg. Die innerhalb des Storage-Systems zwischen den Daten- und Tape-Services vorhandene NDMP-Datenverbindung wird als lokale NDMP-Konfiguration bezeichnet.

#### **Storage-System-to-Tape, der an ein anderes Storage-System angeschlossen ist**

Eine Backup-Anwendung kann auch Daten aus einem Speichersystem auf einer Bandbibliothek sichern (ein mittlerer Wechsler mit einem oder mehreren Bandlaufwerken), die an ein anderes Speichersystem angeschlossen ist. In diesem Fall erfolgt die NDMP-Datenverbindung zwischen den Daten- und Banddiensten über eine TCP- oder TCP/IPv6-Netzwerkverbindung. Dies wird als NDMP-Konfiguration für drei-Wege-Storage-Systeme bezeichnet.

#### **Tape Library mit Storage-System zu Network-Attached Storage**

NDMP-fähige Tape Libraries bieten eine Variante der drei-Wege-Konfiguration. In diesem Fall wird die Bandbibliothek direkt mit dem TCP/IP-Netzwerk verbunden und kommuniziert über einen internen NDMP-Server mit der Backup-Applikation und dem Storage-System.

#### **Storage-System-to-Data-Server-to-Tape oder Datenserver-to-Storage-System-to-Tape**

NDMP unterstützt darüber hinaus drei-Wege-Konfigurationen für das Storage-System und den Daten-Serverzu-Storage-System, obwohl diese Varianten weniger verbreitet sind. Mit dem Storage-System-to-Server können Storage-Systemdaten in einer Tape Library gesichert werden, die mit dem Host der Backup-Applikation oder einem anderen Datenserversystem verbunden ist. Die Konfiguration des Server-to-Storage-Systems ermöglicht die Sicherung von Serverdaten in einer über das Storage-System angeschlossenen Tape Library.

# **Unterstützte NDMP-Authentifizierungsmethoden**

Sie können eine Authentifizierungsmethode angeben, um NDMP-Verbindungsanforderungen zuzulassen. ONTAP unterstützt zwei Methoden zur Authentifizierung des NDMP-Zugriffs auf ein Storage-System: Klartext und Herausforderung.

Im NDMP-Modus mit Node-Scoped sind Challenge und Klartext standardmäßig aktiviert. Sie können die Herausforderung jedoch nicht deaktivieren. Sie können Klartext aktivieren und deaktivieren. In der Klartext-Authentifizierungsmethode wird das Anmeldepasswort als Klartext übertragen.

Im NDMP-Modus mit festgelegtem Umfang der Storage Virtual Machine (SVM) ist die Authentifizierungsmethode standardmäßig schwierig. Im Gegensatz zum NDMP-Modus mit Node-Scoped können Sie in diesem Modus sowohl Klartext- als auch Challenge-Authentifizierungsmethoden aktivieren und deaktivieren.

# **Verwandte Informationen**

[Benutzerauthentifizierung in einem NDMP-Modus mit Node-Umfang](#page-2916-0)

# [Benutzerauthentifizierung im NDMP-Modus mit SVM-Umfang](#page-2922-0)

# **NDMP-Erweiterungen unterstützt von ONTAP**

NDMP v4 bietet einen Mechanismus für die Erstellung von NDMP v4 Protokollerweiterungen ohne Änderung des Kernprotokolls NDMP v4. Sie sollten die

# NDMP v4 Erweiterungen kennen, die von ONTAP unterstützt werden.

Die folgenden NDMP v4 Erweiterungen werden von ONTAP unterstützt:

• Cluster-sensibles Backup (CAB)

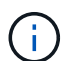

Diese Erweiterung wird nur im NDMP-Modus mit SVM-Umfang unterstützt.

- Connection Address Extension (CAE) für IPv6-Unterstützung
- Erweiterungsklasse 0x2050

Diese Erweiterung unterstützt nicht starrbare Backup-Vorgänge und Snapshot Management-Erweiterungen.

> Der NDMP\_SNAP\_RECOVER Nachricht, die Teil der Snapshot Management Extensions ist, wird verwendet, um eine Wiederherstellung zu starten und die wiederhergestellten Daten von einer lokalen Snapshot-Kopie zu einem lokalen Dateisystem-Speicherort zu übertragen. In ONTAP ermöglicht diese Meldung die Wiederherstellung von Volumes und regulären Dateien nur.

Der NDMP\_SNAP\_DIR\_LIST Nachricht ermöglicht Ihnen das Durchsuchen der Snapshot Kopien eines Volumes. Falls während des Surfvorgangs ein unterbrechungsfreier Vorgang ausgeführt wird, muss die Backup-Applikation den Browservorgang erneut initiieren.

# **NDMP nicht starrbare Backup-Erweiterung für einen Dump unterstützt von ONTAP**

Sie können die Funktion NDMP Restartable Backup Extension (RBE) verwenden, um ein Backup von einem bekannten Checkpoint im Daten-Stream vor dem Ausfall neu zu starten.

# **Die verbesserte DAR-Funktionalität ist**

Sie können die erweiterte Funktion zur Wiederherstellung von Daten über Direktzugriff (Direct Access Recovery, DAR) für Verzeichnis-DAR und DAR von Dateien und NT-Streams nutzen. Standardmäßig ist die erweiterte DAR-Funktion aktiviert.

Die Aktivierung der erweiterten DAR-Funktionalität kann sich auf die Backup-Performance auswirken, da eine Offsetzuordnung erstellt und auf Tapes geschrieben werden muss. Im NDMP-Modus mit Node-Umfang und SVM-Umfang (Storage Virtual Machine) können Sie das erweiterte DAR aktivieren oder deaktivieren.

#### **Obergrenzen für Skalierbarkeit bei NDMP-Sitzungen**

Sie müssen die maximale Anzahl von NDMP-Sitzungen kennen, die gleichzeitig auf Speichersystemen mit unterschiedlichen Systemspeicherkapazitäten eingerichtet werden können. Diese maximale Zahl hängt vom Systemspeicher eines Storage-Systems ab.

Die in der folgenden Tabelle aufgeführten Einschränkungen gelten für den NDMP Server. Die im Abschnitt "Scalability Limits for Dump Backup and Restore Sessions" genannten Einschränkungen gelten für die Dump- und Restore-Sitzung.

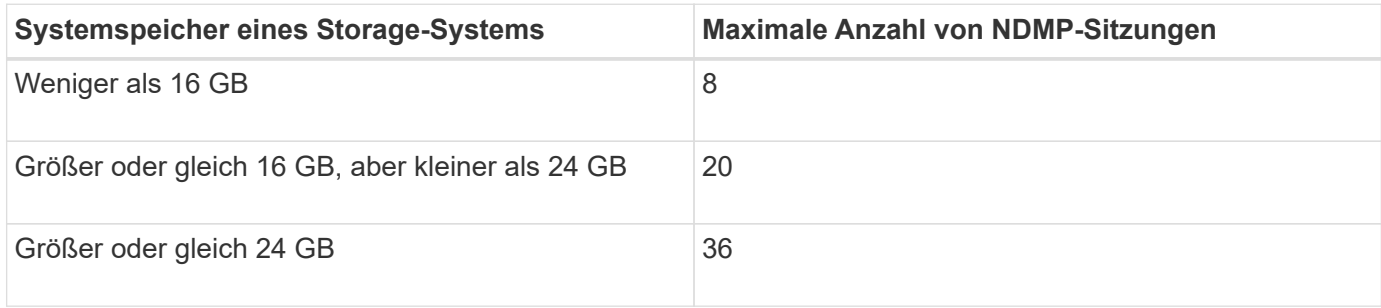

Sie können den Systemspeicher Ihres Storage-Systems mit dem abrufen sysconfig -a Befehl (verfügbar über die nodeshell). Weitere Informationen über diese Verwendung dieses Befehls finden Sie in den man-Pages.

# **Über NDMP für FlexGroup Volumes**

Ab ONTAP 9.7 wird NDMP auf FlexGroup Volumes unterstützt.

Ab ONTAP 9.7 wird der NDMPcopy Befehl für den Datentransfer zwischen FlexVol und FlexGroup Volumes unterstützt.

Wenn Sie von ONTAP 9.7 auf eine frühere Version zurücksetzen, werden die inkrementellen Transfer-Informationen der vorherigen Transfers nicht beibehalten. Daher müssen Sie nach dem Zurücksetzen eine Basiskopie durchführen.

Ab ONTAP 9.8 werden auf FlexGroup Volumes die folgenden NDMP-Funktionen unterstützt:

- Die NDMP\_SNAP\_RECOVERY-Nachricht in der Erweiterungsklasse 0x2050 kann für die Wiederherstellung einzelner Dateien in einem FlexGroup-Volume verwendet werden.
- NDMP Restartable Backup Extension (RBE) wird für FlexGroup Volumes unterstützt.
- Umgebungsvariablen EXCLUDE und MULTI\_SUBTREE\_NAMES werden für FlexGroup-Volumes unterstützt.

# **Über NDMP mit SnapLock Volumes**

Die Erstellung mehrerer Kopien von Daten, die der Regulierung unterworfen sind, bietet Ihnen redundante Recovery-Szenarien. So können Sie die WORM-Merkmale (Write Once, Read Many) von Quelldateien auf einem SnapLock Volume aufbewahren.

WORM-Attribute für die Dateien in einem SnapLock Volume werden beim Backup, Restore und Kopieren von Daten beibehalten. WORM-Attribute sind jedoch nur bei der Wiederherstellung auf ein SnapLock Volume durchgesetzt. Wenn ein Backup aus einem SnapLock Volume auf ein anderes Volume als ein SnapLock Volume wiederhergestellt wird, werden DIE WORM-Attribute erhalten bleiben, aber ignoriert und nicht durch ONTAP durchgesetzt.

# **Verwaltung des Node-Scoped NDMP-Modus für FlexVol Volumes**

# <span id="page-2914-0"></span>**Überblick über den Node-Scoped NDMP-Modus für FlexVol Volumes managen**

Sie können NDMP auf Node-Ebene mit NDMP-Optionen und -Befehlen verwalten. Sie

können die NDMP-Optionen mit dem ändern options Befehl. Für den Zugriff auf ein Speichersystem müssen NDMP-spezifische Anmeldedaten zum Durchführen von Bandsicherungs- und Wiederherstellungsvorgängen verwendet werden.

Weitere Informationen zum options Befehl, siehe die man-Pages.

#### **Verwandte Informationen**

[Befehle für die Verwaltung des NDMP-Modus mit Node-Umfang](#page-2915-0)

# [Welcher Node-Scoped NDMP-Modus ist](#page-2889-0)

# <span id="page-2915-0"></span>**Befehle für die Verwaltung des NDMP-Modus mit Node-Umfang**

Sie können das verwenden system services ndmp Befehle zum Managen von NDMP auf Node-Ebene. Einige dieser Befehle sind veraltet und werden in einer zukünftigen größeren Version entfernt.

Sie können die folgenden NDMP-Befehle nur auf der erweiterten Berechtigungsebene verwenden:

- system services ndmp service terminate
- system services ndmp service start
- system services ndmp service stop
- system services ndmp log start
- system services ndmp log stop

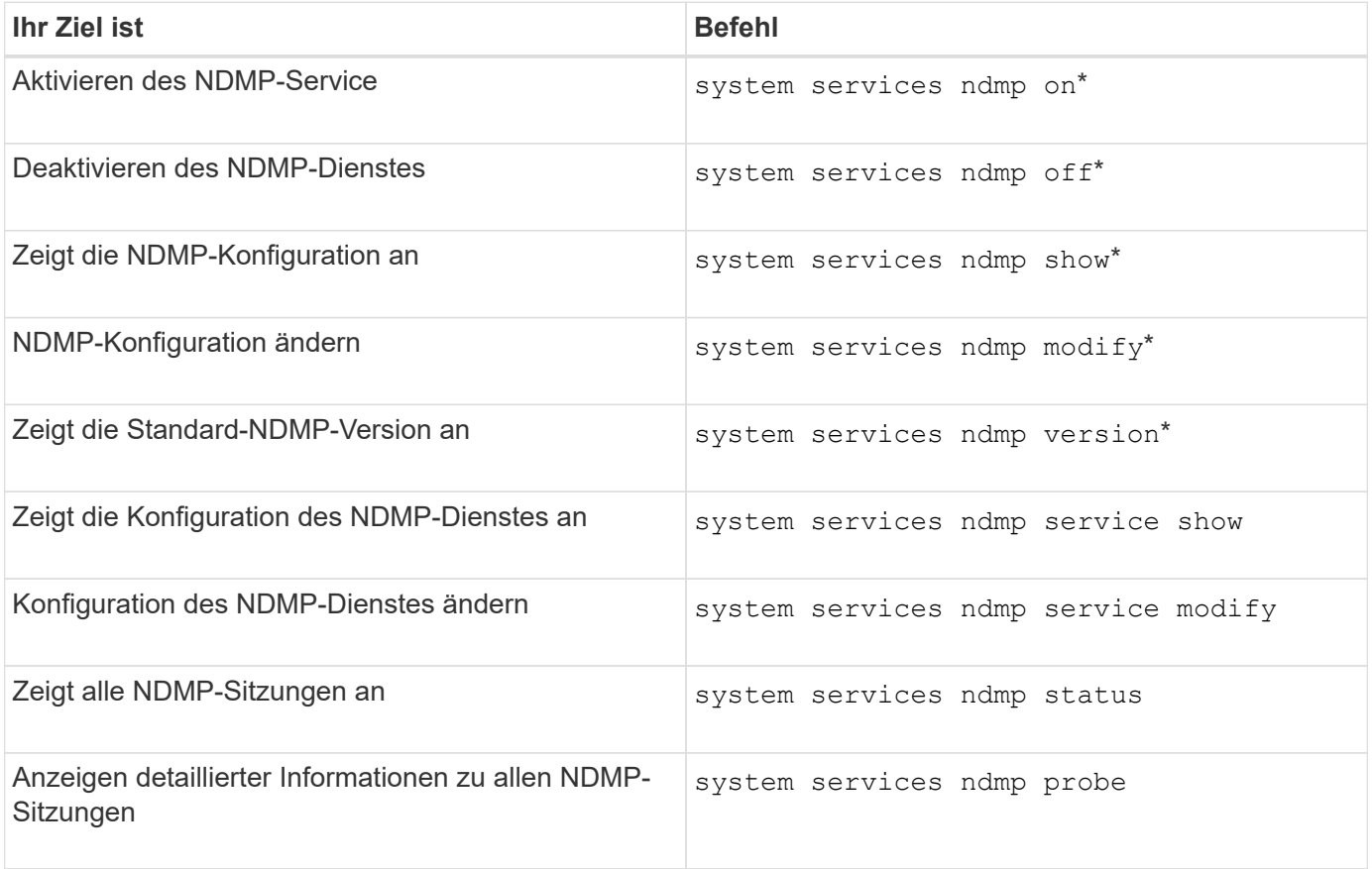
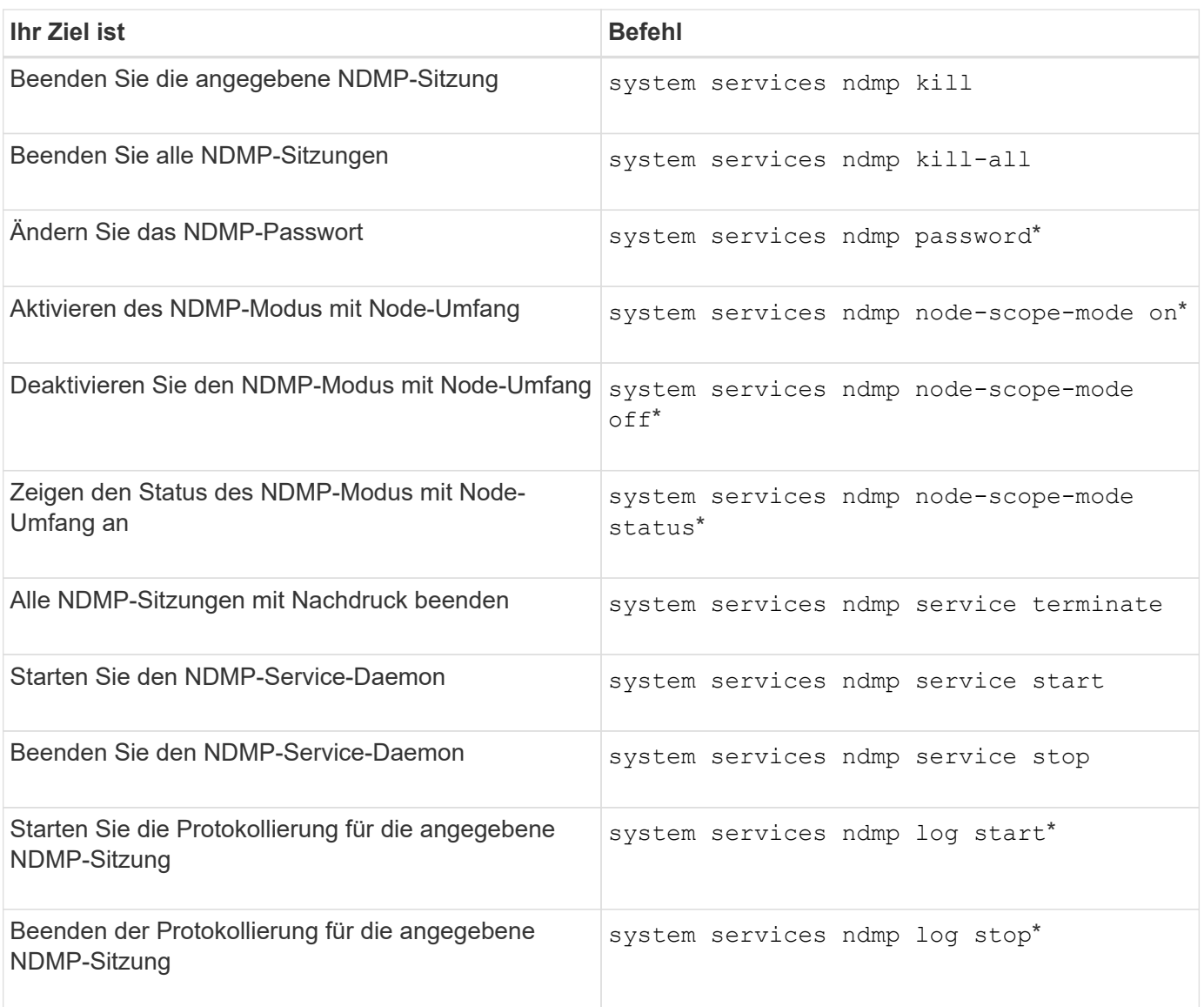

• Diese Befehle sind veraltet und werden in einer zukünftigen größeren Version entfernt.

Weitere Informationen zu diesen Befehlen finden Sie in den man-Pages für die system services ndmp Befehle.

## **Benutzerauthentifizierung in einem NDMP-Modus mit Node-Umfang**

Im NDMP-Modus mit Node-Umfang müssen Sie für den Zugriff auf ein Storage-System NDMP-spezifische Anmeldedaten verwenden, um die Backup- und Restore-Vorgänge auf Tape durchzuführen.

Die Standard-Benutzer-ID lautet "root". Bevor Sie NDMP auf einem Node verwenden, müssen Sie sicherstellen, dass Sie das dem NDMP-Benutzer zugeordnete Standardpasswort ändern. Sie können auch die Standard-NDMP-Benutzer-ID ändern.

## **Verwandte Informationen**

[Befehle für die Verwaltung des NDMP-Modus mit Node-Umfang](#page-2915-0)

# **Managen des SVM-Scoped NDMP-Modus für FlexVol Volumes**

# **Überblick über das Managen des SVM-Scoped NDMP-Modus für FlexVol Volumes**

Sie können NDMP auf Basis pro SVM mit den NDMP-Optionen und -Befehlen verwalten. Sie können die NDMP-Optionen mit dem ändern vserver services ndmp modify Befehl. Im SVM-Scoped NDMP-Modus ist die Benutzerauthentifizierung in den rollenbasierten Zugriffssteuerungsmechanismus integriert.

Sie können NDMP in die Liste der zugelassenen oder unzulässigen Protokolle hinzufügen, indem Sie das verwenden vserver modify Befehl. Standardmäßig befindet sich NDMP in der Liste der zugelassenen Protokolle. Wenn der Liste der nicht zulässigen Protokolle NDMP hinzugefügt wird, können NDMP-Sitzungen nicht erstellt werden.

Sie können den LIF-Typ steuern, auf dem eine NDMP-Datenverbindung mithilfe von hergestellt wird -preferred-interface-role Option. Während einer NDMP-Datenverbindung wählt NDMP eine IP-Adresse aus, die zum von dieser Option angegebenen LIF-Typ gehört. Wenn die IP-Adressen keiner dieser LIF-Typen angehören, kann die NDMP-Datenverbindung nicht hergestellt werden. Weitere Informationen zum -preferred-interface-role Weitere Informationen finden Sie auf den man-Pages.

Weitere Informationen zum vserver services ndmp modify Befehl, siehe die man-Pages.

## **Verwandte Informationen**

[Befehle für die Verwaltung des SVM-Scoped NDMP-Modus](#page-2917-0)

[Was ist Cluster-bewusste Backup-Erweiterung](#page-2918-0)

["ONTAP-Konzepte"](#page-45-0)

[Welcher SVM-Scoped NDMP-Modus ist](#page-2889-0)

## ["Systemadministration"](#page-309-0)

## <span id="page-2917-0"></span>**Befehle für die Verwaltung des SVM-Scoped NDMP-Modus**

Sie können das verwenden vserver services ndmp Befehle zum Managen von NDMP auf jeder Storage Virtual Machine (SVM, ehemals bekannt als Vserver)

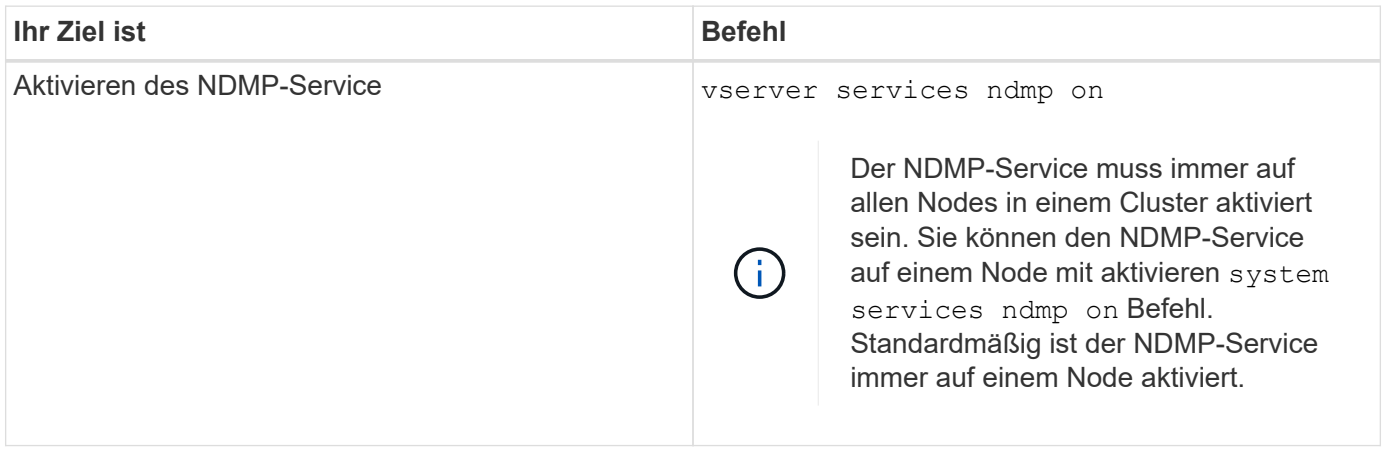

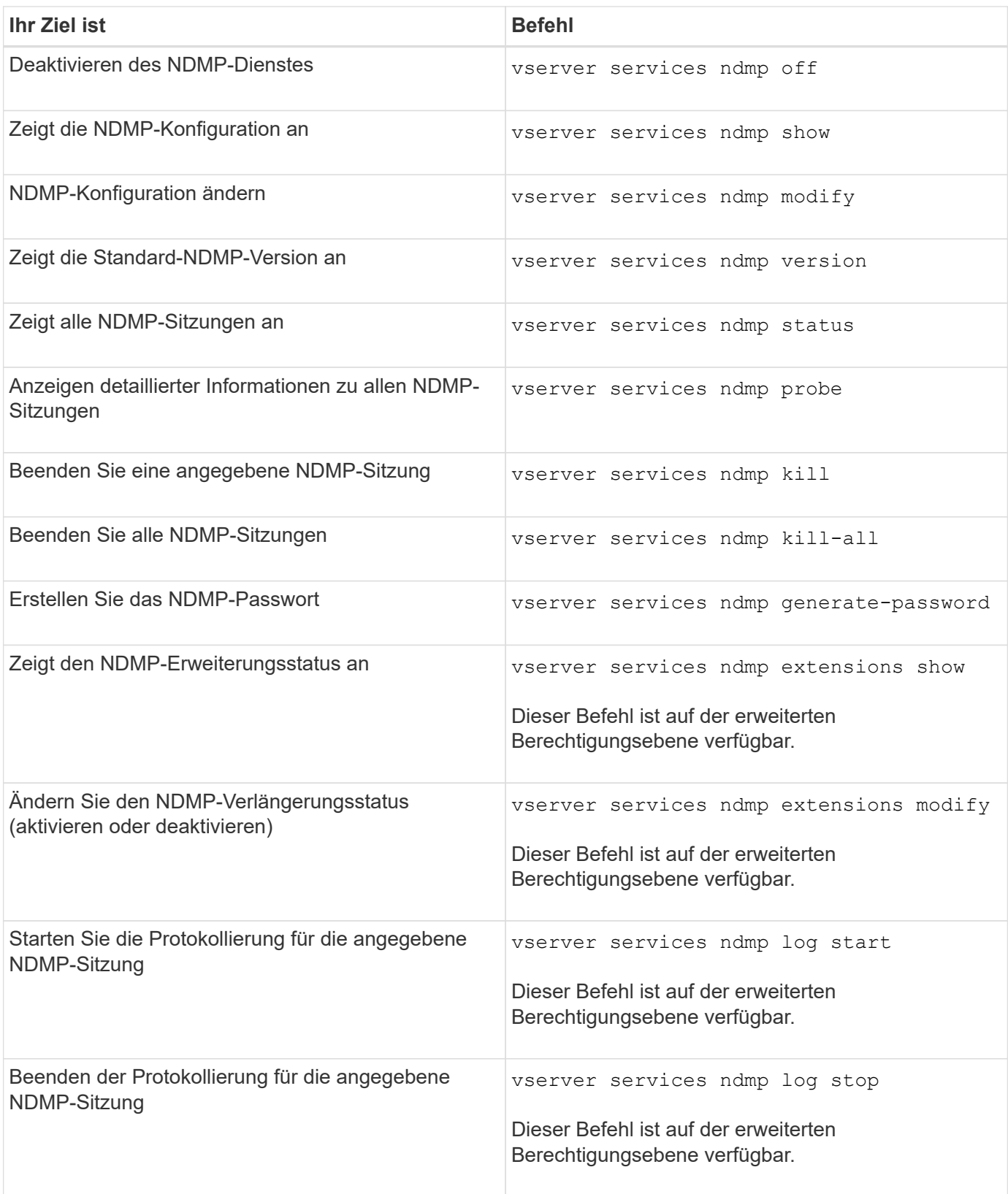

Weitere Informationen zu diesen Befehlen finden Sie in den man-Pages für die vserver services ndmp Befehle.

# <span id="page-2918-0"></span>**Was ist Cluster-bewusste Backup-Erweiterung**

CAB (Cluster Aware Backup) ist eine NDMP v4 Protokollerweiterung. Mit dieser

Erweiterung kann der NDMP-Server eine Datenverbindung auf einem Knoten einrichten, der ein Volume besitzt. So kann die Backup-Applikation auch ermitteln, ob sich Volumes und Tape-Geräte auf demselben Node in einem Cluster befinden.

Damit der NDMP-Server den Knoten identifizieren kann, der ein Volume besitzt, und eine Datenverbindung zu einem solchen Knoten hergestellt werden kann, muss die Backup-Anwendung die CAB-Erweiterung unterstützen. CAB-Erweiterung erfordert, dass die Backup-Anwendung den NDMP-Server über das zu sichernde Volume informiert oder wiederhergestellt, bevor die Datenverbindung hergestellt wird. So kann der NDMP-Server den Node ermitteln, der das Volume hostet, und die Datenverbindung entsprechend herstellen.

Mit der von der Backup-Applikation unterstützten CAB-Erweiterung bietet der NDMP-Server Affinitätsdaten zu Volumes und Bandgeräten. Mithilfe dieser Affinitätsdaten kann die Backup-Applikation ein lokales Backup durchführen, statt eines Dreiwege-Backups durchzuführen, wenn sich ein Volume- und ein Tape-Gerät auf demselben Node eines Clusters befinden.

# **Verfügbarkeit von Volumes und Tape-Geräten für Backup und Restore bei unterschiedlichen LIF-Typen**

Sie können eine Backup-Applikation konfigurieren, um eine NDMP-Steuerverbindung auf einem der LIF-Typen in einem Cluster herzustellen. Im NDMP-Modus mit Storage Virtual Machine (SVM) können Sie die Verfügbarkeit von Volumes und Tape-Geräten für Backup- und Restore-Vorgänge bestimmen, abhängig von diesen LIF-Typen und dem Status der CAB-Erweiterung.

In der folgenden Tabelle sind die Verfügbarkeit von Volumes und Bandgeräten für NDMP Control Connection LIF-Typen und der Status der CAB-Erweiterung aufgeführt:

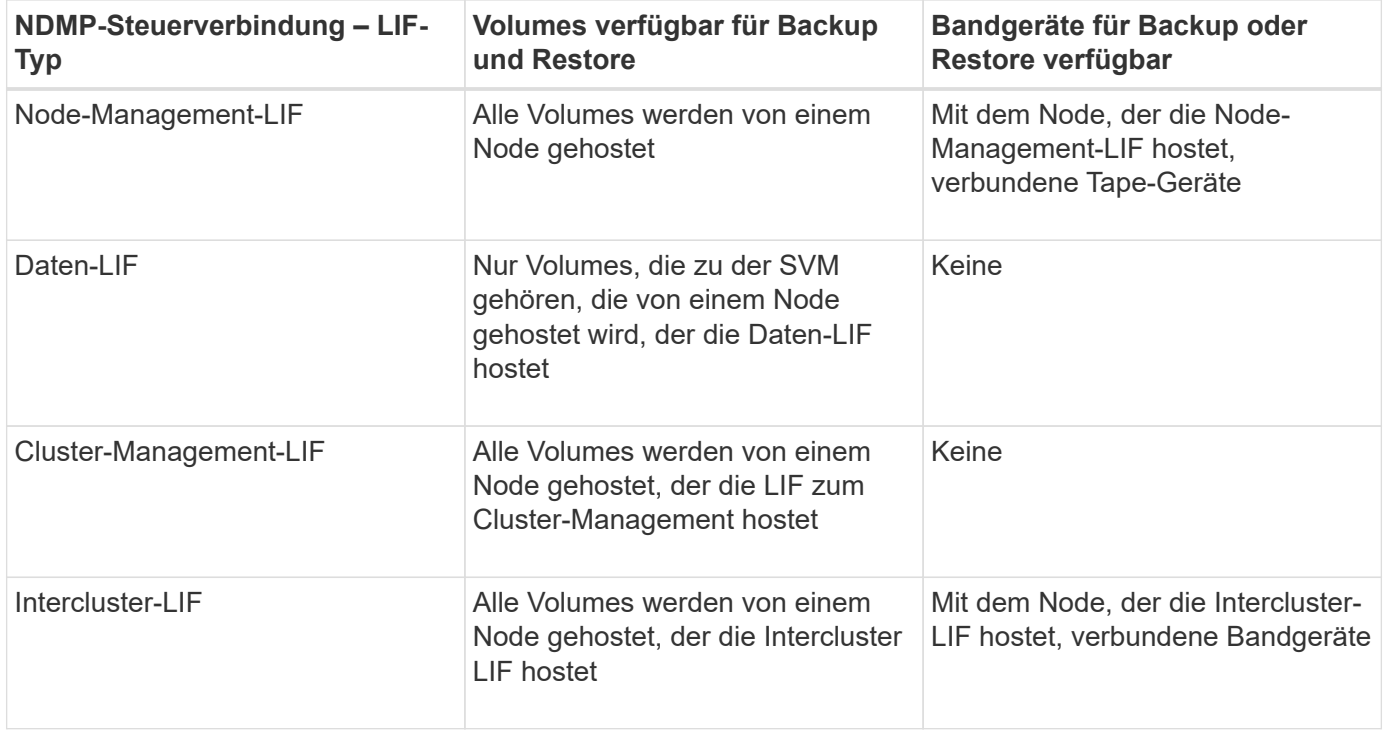

**Verfügbarkeit von Volumes und Bandgeräten, wenn CAB-Erweiterung von der Backup-Anwendung nicht unterstützt wird**

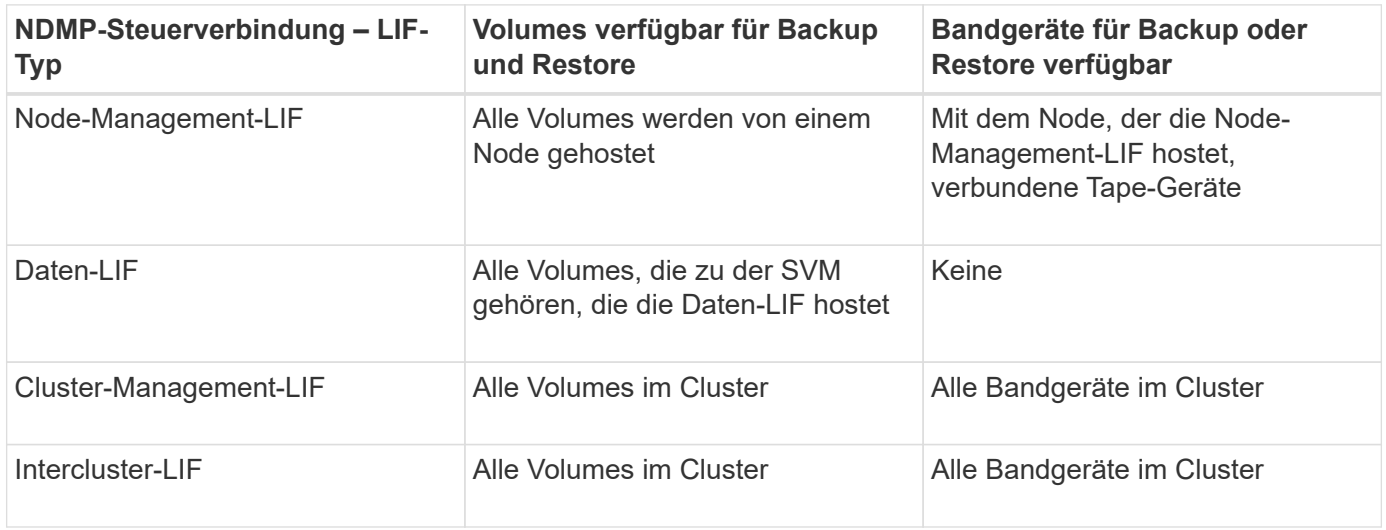

## **Was ist Affinität Information**

Da die Backup-Applikation CAB-orientiert ist, bietet der NDMP-Server einzigartige Speicherinformationen über Volumes und Tape-Geräte. Mithilfe dieser Affinitätsdaten kann die Backup-Applikation ein lokales Backup durchführen, statt eines Backups der drei Wege, wenn sich ein Volume und ein Tape-Gerät dieselbe Affinität teilen.

Wenn die NDMP-Steuerverbindung auf einer Node-Management-LIF aufgebaut ist, Clustermanagement-LIF, Oder eine Intercluster-LIF: Die Backup-Applikation kann die Affinitätsdaten nutzen, um festzustellen, ob sich ein Volume und ein Tape-Gerät auf demselben Node befinden, und kann anschließend ein lokales oder dreistuges Backup oder eine Wiederherstellung durchführen. Wenn die NDMP-Steuerverbindung auf einer Daten-LIF aufgebaut ist, führt die Backup-Applikation immer ein drei-Wege-Backup durch.

#### **Lokales NDMP-Backup und drei-Wege-NDMP-Backup**

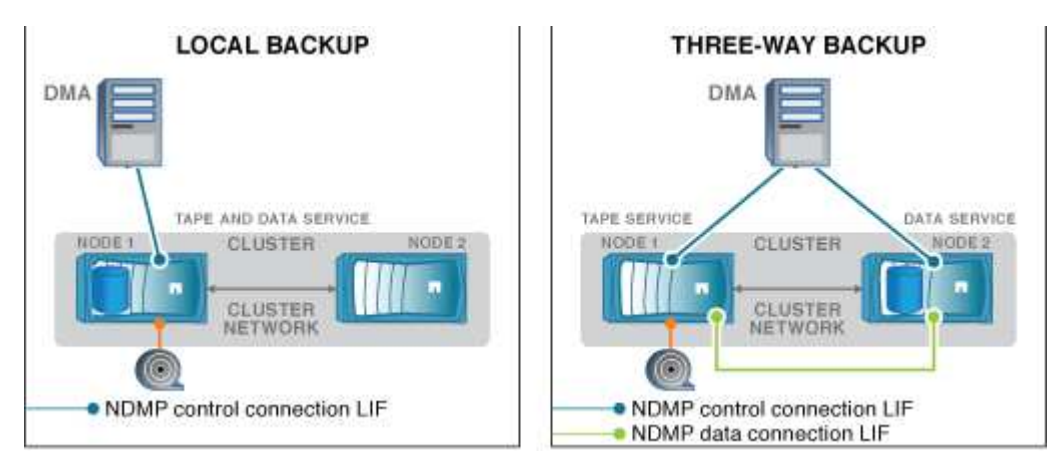

Unter Verwendung der Affinitätsdaten zu Volumes und Bandgeräten führt der DMA (Backup-Applikation) eine lokale NDMP-Sicherung auf dem Volume und dem Bandgerät durch, das sich auf Node 1 im Cluster befindet. Wenn das Volume von Node 1 zu Node 2 verschoben wird, ändert sich die Affinität über das Volume und das Tape-Gerät. Daher führt der DMA für ein nachfolgender Backup einen dreistufenden NDMP-Backup-Vorgang durch. Dadurch wird unabhängig vom Node, auf den das Volume verschoben wird, Continuity der Backup-Richtlinie für das Volume sichergestellt.

#### **Verwandte Informationen**

# **Der NDMP-Server unterstützt sichere Kontrollverbindungen im SVM-Scoped-Modus**

Eine sichere Steuerungsverbindung zwischen der Data Management Application (DMA) und dem NDMP-Server kann über Secure Sockets (SSL/TLS) als Kommunikationsmechanismus hergestellt werden. Diese SSL-Kommunikation basiert auf den Serverzertifikaten. Der NDMP-Server wartet auf Port 30000 (von der IANA zugewiesen für den "ndmps"-Service).

Nach dem Herstellen der Verbindung vom Client auf diesem Port erfolgt der Standard-SSL-Handshake, in dem der Server das Zertifikat dem Client vorstellt. Wenn der Client das Zertifikat akzeptiert, ist der SSL-Handshake abgeschlossen. Nach Abschluss dieses Prozesses wird die gesamte Kommunikation zwischen Client und Server verschlüsselt. Der NDMP-Protokoll-Workflow bleibt exakt wie zuvor. Für die sichere NDMP-Verbindung ist nur eine serverseitige Zertifikatauthentifizierung erforderlich. Ein DMA kann eine Verbindung herstellen, indem er eine Verbindung zum sicheren NDMP-Dienst oder dem Standard-NDMP-Dienst herstellt.

Standardmäßig ist der sichere NDMP-Service für eine Storage Virtual Machine (SVM) deaktiviert. Sie können den sicheren NDMP-Service für eine bestimmte SVM über die aktivieren oder deaktivieren vserver services ndmp modify -vserver vserver -is-secure-control-connection-enabled [true|false] Befehl.

# **NDMP-Datenverbindungsarten**

Im NDMP-Modus (Storage Virtual Machine) mit Scoped (SVM) hängen die unterstützten NDMP-Datenverbindungstypen vom LIF-Steuerverbindung-Typ und dem Status der CAB-Erweiterung ab. Dieser NDMP-Datenverbindungstyp gibt an, ob Sie ein lokales oder dreistuges NDMP-Backup oder eine Wiederherstellung durchführen können.

Sie können eine dreiseitige NDMP-Sicherung oder Wiederherstellung über ein TCP- oder TCP/IPv6-Netzwerk durchführen. In den folgenden Tabellen werden die NDMP-Datenverbindungsarten auf Basis des LIF-Typs NDMP-Steuerverbindung und des Status der CAB-Erweiterung angezeigt.

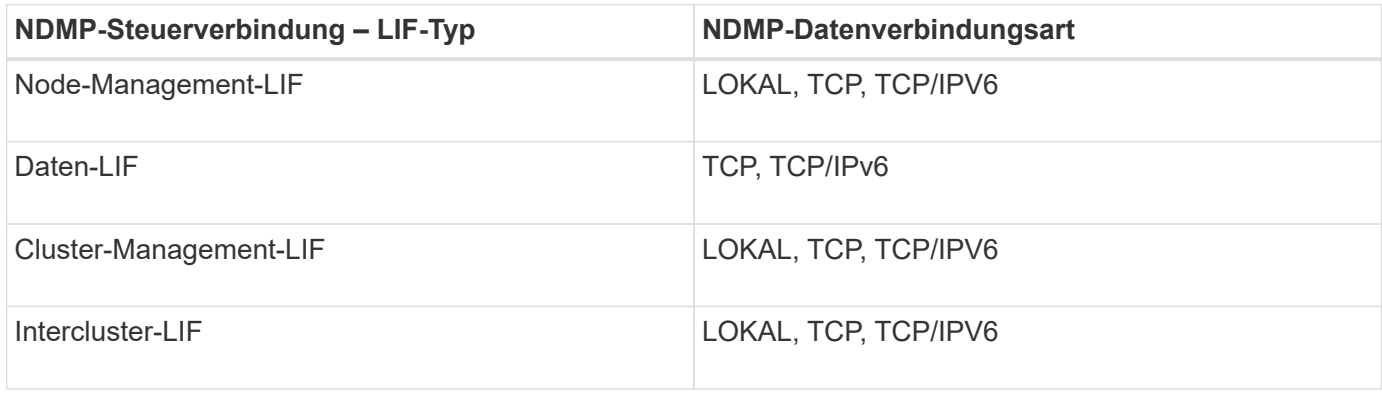

#### **NDMP-Datenverbindungstyp, wenn CAB-Erweiterung von der Backup-Applikation unterstützt wird**

**NDMP-Datenverbindungstyp, wenn CAB-Erweiterung von der Backup-Anwendung nicht unterstützt wird**

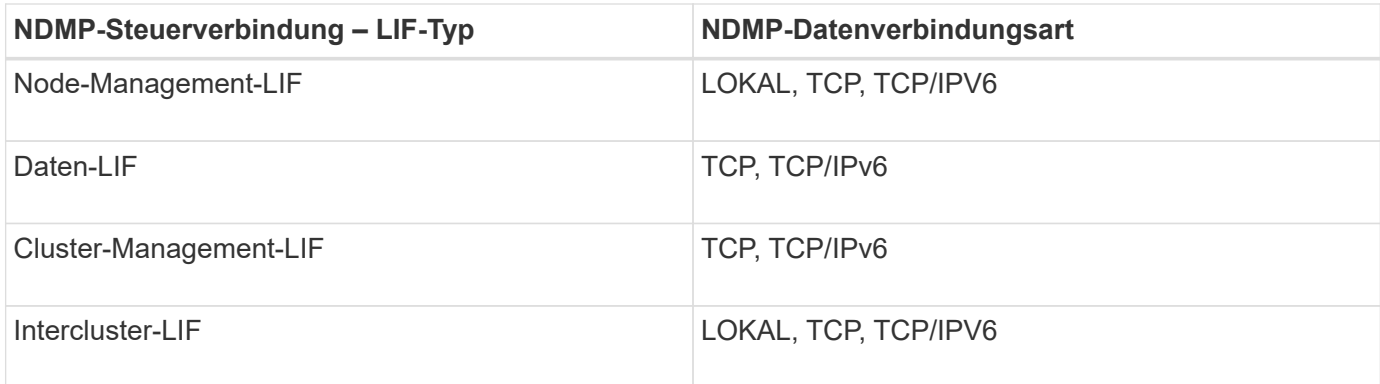

# **Verwandte Informationen**

[Was ist Cluster-bewusste Backup-Erweiterung](#page-2918-0)

["Netzwerkmanagement"](#page-905-0)

# **Benutzerauthentifizierung im NDMP-Modus mit SVM-Umfang**

Die NDMP-Benutzerauthentifizierung ist im NDMP-Modus (Storage Virtual Machine) mit Scoped integriert in die rollenbasierte Zugriffssteuerung. Im SVM-Kontext muss der NDMP-Benutzer entweder über die Rolle "vsadmin" oder "vsadmin-Backup" verfügen. In einem Cluster-Kontext muss der NDMP-Benutzer entweder über die Rolle "admin" oder "Backup" verfügen.

Neben diesen vordefinierten Rollen kann ein Benutzerkonto, das einer benutzerdefinierten Rolle zugeordnet ist, auch für die NDMP-Authentifizierung verwendet werden, vorausgesetzt, dass die benutzerdefinierte Rolle den Ordner "vserver Services ndmp" in ihrem Befehlsverzeichnis hat und die Zugriffsebene des Ordners nicht "none" ist. In diesem Modus müssen Sie ein NDMP-Passwort für ein bestimmtes Benutzerkonto generieren, das über die rollenbasierte Zugriffssteuerung erstellt wird. Cluster-Benutzer in einer Administratoroder Backup-Rolle können auf eine Node-Management-LIF, eine Cluster-Management-LIF oder eine Intercluster-LIF zugreifen. Benutzer in einer vsadmin-Backup- oder vsadmin-Rolle können nur auf die Daten-LIF für diese SVM zugreifen. Daher kann die Verfügbarkeit von Volumes und Bandgeräten für Backup- und Wiederherstellungsvorgänge je nach Benutzerrolle unterschiedlich sein.

Dieser Modus unterstützt auch die Benutzerauthentifizierung für NIS- und LDAP-Benutzer. Daher können NISund LDAP-Benutzer mit einer gemeinsamen Benutzer-ID und einem gemeinsamen Passwort auf mehrere SVMs zugreifen. Allerdings unterstützt die NDMP-Authentifizierung Active Directory-Benutzer nicht.

In diesem Modus muss ein Benutzerkonto mit der SSH-Anwendung und der Authentifizierungsmethode "User password" verknüpft sein.

## **Verwandte Informationen**

[Befehle für die Verwaltung des SVM-Scoped NDMP-Modus](#page-2917-0)

["Systemadministration"](#page-309-0)

["ONTAP-Konzepte"](#page-45-0)

## **Erstellen Sie ein NDMP-spezifisches Passwort für NDMP-Benutzer**

Im NDMP-Modus (Storage Virtual Machine) mit Scoped (SVM) müssen Sie ein Passwort

für eine bestimmte Benutzer-ID generieren. Das generierte Passwort basiert auf dem tatsächlichen Login-Passwort für den NDMP-Benutzer. Wenn sich das tatsächliche Anmeldepasswort ändert, müssen Sie das NDMP-spezifische Passwort erneut generieren.

# **Schritte**

1. Verwenden Sie die vserver services ndmp generate-password Befehl zum Generieren eines NDMP-spezifischen Passworts.

Sie können dieses Passwort bei jedem aktuellen oder zukünftigen NDMP-Vorgang verwenden, der die Passworteingabe erfordert.

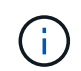

Im Kontext der Storage Virtual Machine (SVM, früher als Vserver bezeichnet) können Sie NDMP-Passwörter für Benutzer generieren, die nur der SVM angehören.

Das folgende Beispiel zeigt, wie ein NDMP-spezifisches Passwort für einen Benutzer-ID-Benutzer1 generiert wird:

```
cluster1::vserver services ndmp> generate-password -vserver vs1 -user
user1
Vserver: vs1
User: user1
Password: jWZiNt57huPOoD8d
```
2. Wenn Sie das Passwort auf Ihr reguläres Speichersystem-Konto ändern, wiederholen Sie dieses Verfahren, um Ihr neues NDMP-spezifisches Passwort zu erhalten.

## **Auswirkungen von Tape-Backup- und -Restore-Vorgängen bei Disaster Recovery in der MetroCluster Konfiguration**

Sie können Tape-Backup und Restore-Vorgänge gleichzeitig während des Disaster Recovery in einer MetroCluster-Konfiguration durchführen. Die Auswirkungen dieser Vorgänge auf das Disaster Recovery müssen klar sein.

Wenn Backup- und Restore-Prozesse auf Tape auf einem Volume einer SVM in einer Disaster-Recovery-Beziehung durchgeführt werden, können Sie nach einem Switchover und einem Switchback weiterhin inkrementelle Tape-Backups durchführen und Vorgänge wiederherstellen.

# **Info über Dump Engine für FlexVol-Volumes**

# **Info über Dump Engine für FlexVol-Volumes**

Dump ist eine auf Snapshot-Kopien basierende Backup- und Recovery-Lösung von ONTAP. Sie hilft Ihnen beim Backup von Dateien und Verzeichnissen aus einer Snapshot-Kopie auf einem Bandgerät und beim Wiederherstellen der gesicherten Daten in einem Storage-System.

Sie können Ihre Dateisystemdaten, wie Verzeichnisse, Dateien und deren zugehörigen

Sicherheitseinstellungen, auf einem Bandgerät sichern, indem Sie den Backup-Speicherauszug verwenden. Sie können ein gesamtes Volume, einen vollständigen qtree oder Subbaum sichern, der weder ein gesamtes Volume noch ein vollständiger qtree ist.

Mithilfe von NDMP-konformen Backup-Applikationen können Sie eine Backup-Dump-Funktion oder -Wiederherstellung durchführen.

Wenn Sie ein Dump-Backup durchführen, können Sie die Snapshot-Kopie angeben, die für ein Backup verwendet werden soll. Wenn Sie keine Snapshot Kopie für das Backup angeben, erstellt die Dump Engine eine Snapshot Kopie für das Backup. Nach Abschluss des Backup-Vorgangs wird diese Snapshot Kopie durch die Dump-Engine gelöscht.

Sie können Level-0, inkrementelle oder differenzielle Backups auf Band durch Verwendung der Dump-Engine durchführen.

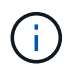

Nach dem Zurücksetzen auf eine Version vor Data ONTAP 8.3 müssen Sie einen Basistransfer durchführen, bevor Sie eine inkrementelle Backup-Operation durchführen.

## **Verwandte Informationen**

["Upgrade, Zurücksetzen oder Downgrade"](https://docs.netapp.com/ontap-9/topic/com.netapp.doc.dot-cm-ug-rdg/home.html)

## **Wie ein Dump Backup funktioniert**

Ein Dump Backup schreibt mithilfe eines vordefinierten Prozesses Daten des Dateisystems von der Festplatte auf das Band. Sie können ein Backup eines Volumes, eines qtree oder Subbaums erstellen, der weder ein gesamtes Volume noch ein ganzer qtree ist.

In der folgenden Tabelle wird der Vorgang beschrieben, den ONTAP zum Backup des Objekts verwendet, das vom Dump-Pfad angegeben wird:

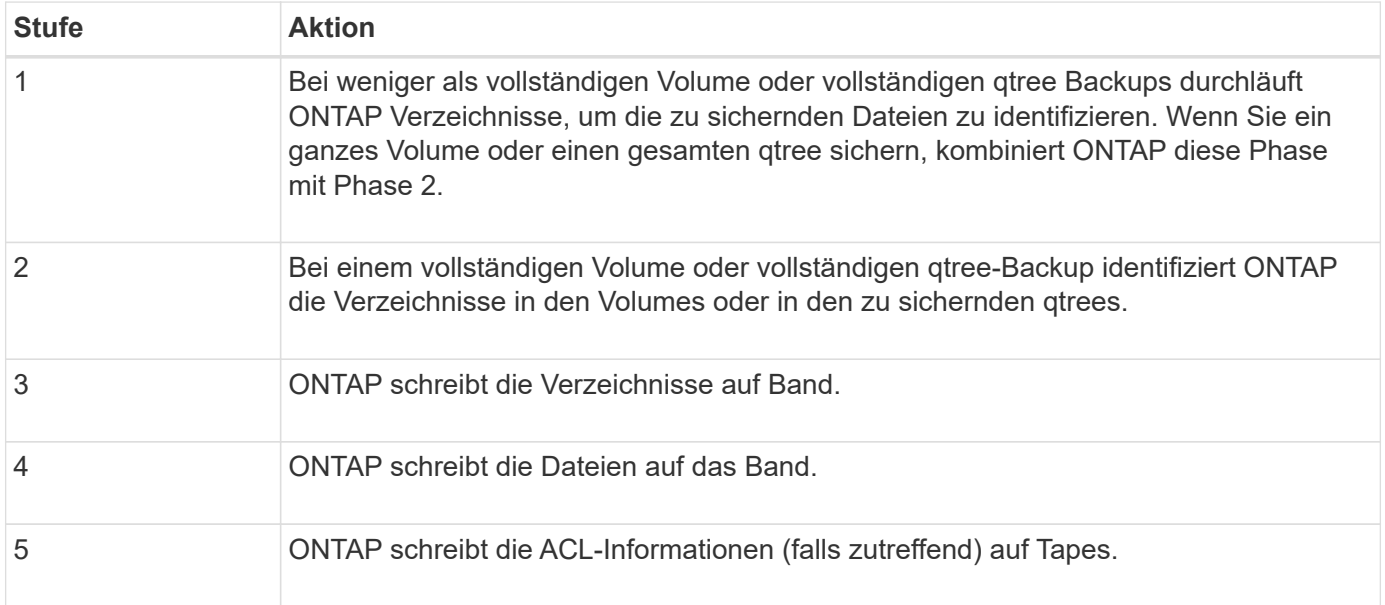

Das Dump Backup verwendet eine Snapshot-Kopie Ihrer Daten für das Backup. Daher müssen Sie das Volume vor dem Start des Backups nicht offline schalten.

Der Dump Backup benennt jede Snapshot-Kopie, die es als erstellt snapshot for backup.n, Wo n Ist eine

Ganzzahl, die bei 0 beginnt. Jedes Mal, wenn die Dump-Datensicherung eine Snapshot-Kopie erstellt, erhöht sie die Ganzzahl um 1. Die Ganzzahl wird nach dem Neustart des Speichersystems auf 0 zurückgesetzt. Nach Abschluss des Backup-Vorgangs wird diese Snapshot Kopie durch die Dump-Engine gelöscht.

Wenn ONTAP mehrere Dump-Backups gleichzeitig ausführt, erstellt die Dump Engine mehrere Snapshot-Kopien. Wenn ONTAP beispielsweise zwei Dump-Backups gleichzeitig ausführt, finden Sie die folgenden Snapshot-Kopien in den Volumes, aus denen Daten gesichert werden: snapshot\_for\_backup.0 Und snapshot for backup.1.

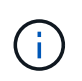

Wenn Sie aus einer Snapshot Kopie sichern, erstellt die Dump-Engine keine zusätzliche Snapshot-Kopie.

# **Arten von Daten, die die Dump-Engine sichert**

Die Dump-Engine ermöglicht es Ihnen, Daten-Backups auf Tape zu erstellen, um sie vor Ausfällen oder Controller-Unterbrechungen zu schützen. Zusätzlich zum Backup von Datenobjekten wie Dateien, Verzeichnisse, qtrees oder ganzen Volumes kann die Dump-Engine viele Arten von Informationen zu jeder Datei sichern. Wenn Sie wissen, welche Daten von der Dump-Engine gesichert werden können und welche Einschränkungen berücksichtigt werden müssen, können Sie Ihren Ansatz für die Disaster Recovery planen.

Zusätzlich zum Sichern von Daten in Dateien kann die Dump-Engine die folgenden Informationen über jede Datei sichern, falls zutreffend:

- UNIX GID, Besitzer-UID und Dateiberechtigungen
- Zugriff, Erstellung und Änderung für UNIX-Systeme
- Dateityp
- Dateigröße
- DOS-Name, DOS-Attribute und Erstellungszeit
- Zugriffssteuerungslisten (ACLs) mit 1,024 Einträgen (Aces)
- Qtree Informationen
- Verbindungspfade

Verbindungspfade werden als symbolische Links gesichert.

• Klone zu LUNs und LUNs

Sie können ein vollständiges LUN-Objekt sichern. Sie können jedoch keine einzelne Datei innerhalb des LUN-Objekts sichern. Auf ähnliche Weise können Sie ein gesamtes LUN-Objekt, jedoch keine einzelne Datei in der LUN wiederherstellen.

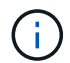

Die Dump-Engine sichert LUN-Klone als unabhängige LUNs.

• VM-bezogene Dateien

Das Backup von VM-ausgerichteten Dateien wird in Versionen vor Data ONTAP 8.1 nicht unterstützt.

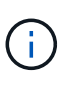

Wenn ein Snapshot-gesicherter LUN-Klon von Data ONTAP 7-Mode auf ONTAP migriert wird, ist dies eine inkonsistente LUN. Die Dump-Engine führt nicht zu einem Backup inkonsistenter LUNs.

Wenn Sie Daten auf einem Volume wiederherstellen, sind die Client-I/O-Vorgänge auf die wiederherzustellenden LUNs beschränkt. Die LUN-Einschränkung wird nur entfernt, wenn der Dump-Wiederherstellungsvorgang abgeschlossen ist. Ebenso beschränkt sich der Client-I/O während einer Wiederherstellung einzelner Dateien oder LUNs auf die wiederherzustellenden Dateien und LUNs. Diese Einschränkung wird nur entfernt, wenn die einzelne Datei oder die LUN-Wiederherstellung abgeschlossen ist. Wenn auf einem Volume, auf dem eine Dump-Wiederherstellung oder eine einzelne SnapMirror-Datei oder eine LUN-Wiederherstellung durchgeführt wird, ein Dump-Backup durchgeführt wird, werden die Dateien oder LUNs, die eine Client-I/O-Einschränkung aufweisen, nicht in das Backup einbezogen. Diese Dateien oder LUNs sind in einem nachfolgenden Backup-Vorgang enthalten, wenn die Client-I/O-Einschränkung entfernt wird.

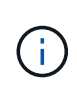

Eine LUN, die auf Data ONTAP 8.3 ausgeführt wird und auf Tape gesichert wird, kann nur in 8.3 oder späteren Versionen wiederhergestellt werden, und nicht in einer früheren Version. Wenn die LUN auf eine frühere Version wiederhergestellt wird, wird die LUN als Datei wiederhergestellt.

Wenn Sie ein sekundäres SnapVault Volume oder ein Ziel-SnapMirror Volume auf Band sichern, werden nur die Daten auf dem Volume gesichert. Die zugehörigen Metadaten werden nicht gesichert. Wenn Sie also versuchen, das Volume wiederherzustellen, werden nur die Daten auf diesem Volume wiederhergestellt. Informationen über die Volume SnapMirror-Beziehungen sind im Backup nicht verfügbar und werden daher nicht wiederhergestellt.

Wenn Sie eine Datei abladen, die nur Windows NT Berechtigungen hat und sie auf einen UNIX-Stil qtree oder Volume wiederherstellen, erhält die Datei die standardmäßigen UNIX Berechtigungen für diesen qtree oder Volume.

Wenn Sie eine Datei abspeichern, die nur UNIX Berechtigungen hat und sie auf einen NTFS-Stil qtree oder Volume wiederherstellen, erhält die Datei die standardmäßigen Windows Berechtigungen für diesen qtree oder Volume.

Bei anderen Dumps und Wiederherstellungen werden die Berechtigungen beibehalten.

Sie können VM-bezogene Dateien und die sichern vm-align-sector Option. Weitere Informationen zu VMausgerichteten Dateien finden Sie unter ["Logisches Storage-Management".](#page-648-0)

# **Welche Inkrementenketten sind**

Eine Inkrementkette ist eine Reihe von inkrementellen Backups desselben Pfades. Da Sie jederzeit jedes beliebige Backup-Level angeben können, müssen Sie die Inkrementenketten verstehen, um Backups und Wiederherstellungen effektiv durchführen zu können. Sie können 31 Stufen inkrementeller Backup-Vorgänge durchführen.

Es gibt zwei Arten von Inkrementenketten:

- Eine aufeinander folgende Schrittkette, eine Sequenz von inkrementellen Backups, die mit Ebene 0 beginnt und bei jedem nachfolgenden Backup um 1 erhöht wird.
- Eine nicht aufeinanderfolgende Schrittkette, in der inkrementelle Backups Level überspringen oder Ebenen aufweisen, die nicht in der Reihenfolge sind, wie z. B. 0, 2, 3, 1 4 oder häufiger 0, 1, 1, 1 oder 0, 1, 2, 1, 2.

Inkrementelle Backups basieren auf dem letzten Backup auf niedrigerer Ebene. Die Reihenfolge der Backup-Level 0, 2, 3, 1, 4 bietet beispielsweise zwei Schrittketten: 0, 2, 3 und 0, 1, 4. Die folgende Tabelle erläutert die Grundlagen der inkrementellen Backups:

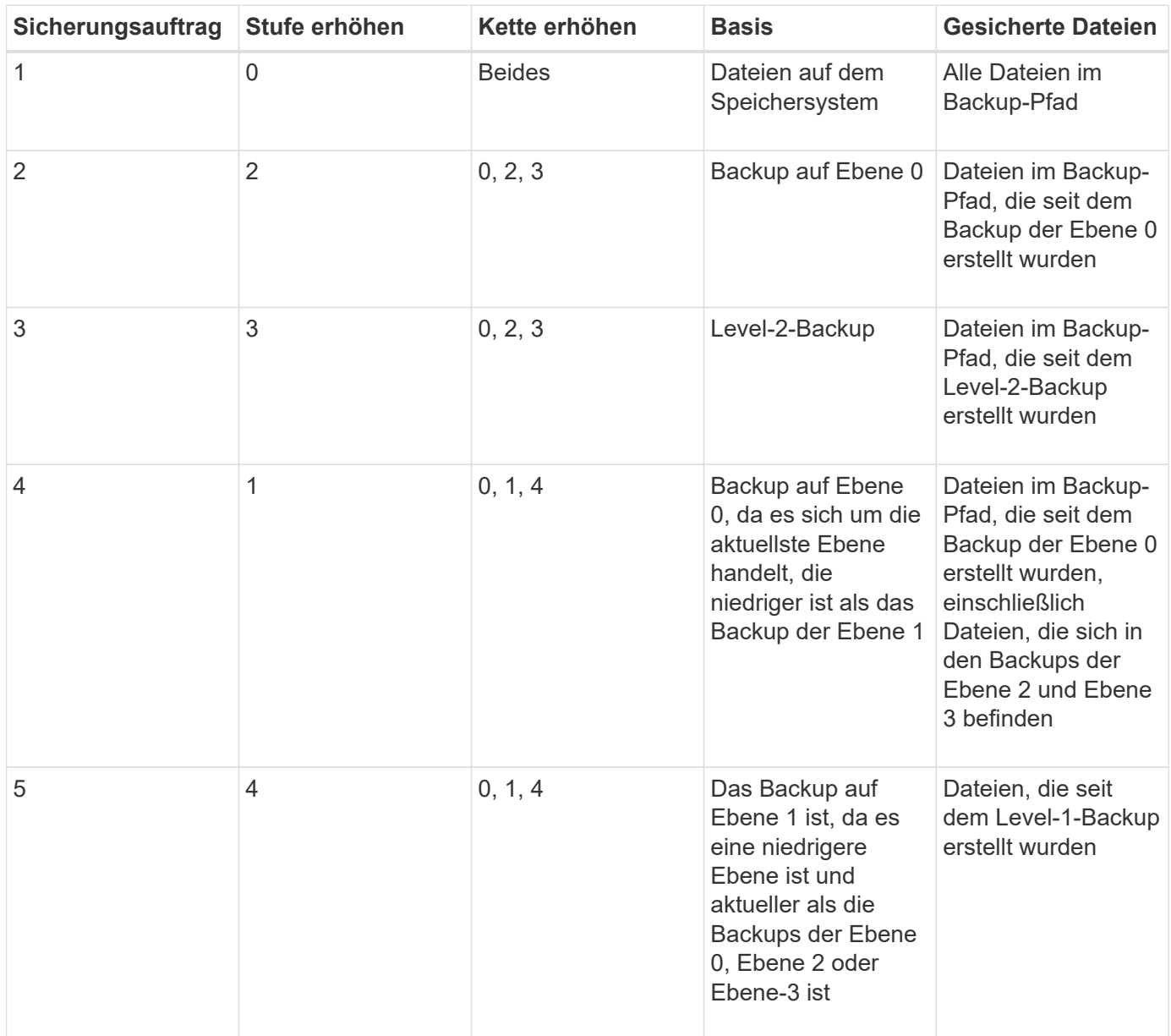

# **Was ist der Sperrfaktor**

Ein Bandblock besteht aus 1,024 Byte an Daten. Während eines Tape Backups oder einer Wiederherstellung können Sie die Anzahl der Bandblöcke angeben, die bei jedem Lese-/Schreibvorgang übertragen werden. Diese Zahl wird als *blockierfaktor* bezeichnet.

Sie können einen Sperrfaktor von 4 bis 256 verwenden. Wenn Sie ein Backup in einem anderen System als dem System wiederherstellen möchten, das das Backup durchgeführt hat, muss das Wiederherstellungssystem den Sperrfaktor unterstützen, den Sie für das Backup verwendet haben. Wenn Sie beispielsweise einen Sperrfaktor von 128 verwenden, muss das System, auf dem Sie dieses Backup wiederherstellen, einen Sperrfaktor von 128 unterstützen.

Während einer NDMP-Sicherung bestimmt der MOVER\_RECORD\_SIZE den Sperrfaktor. ONTAP ermöglicht

einen Maximalwert von 256 KB für MOVER\_RECORD\_SIZE.

## **Wann wird ein Speicherauszug neu gestartet**

Ein Dump-Backup wird manchmal nicht beendet, weil interne oder externe Fehler wie Tape-Schreibfehler, Stromausfälle, versehentliche Unterbrechungen der Benutzer oder interne Inkonsistenzen im Storage-System auftreten. Wenn Ihr Backup aus einem der folgenden Gründe ausfällt, können Sie es neu starten.

Sie können das Backup unterbrechen und neu starten, um Zeiten mit hohem Datenverkehr im Storage-System zu vermeiden oder um Mitbewerber wegen begrenzter Ressourcen auf dem Storage-System, wie beispielsweise eines Bandlaufwerks, zu vermeiden. Sie können ein langes Backup unterbrechen und es später neu starten, wenn für eine dringendere Wiederherstellung (oder Sicherung) dasselbe Bandlaufwerk erforderlich ist. Neu startbare Backups bleiben bei einem Neustart erhalten. Sie können eine abgebrochene Sicherung auf Band nur dann neu starten, wenn die folgenden Bedingungen erfüllt sind:

- Die abgebrochene Sicherung befindet sich in Phase IV
- Es sind alle zugehörigen Snapshot Kopien verfügbar, die durch den Dump-Befehl gesperrt wurden.
- Der Dateiverlauf muss aktiviert sein.

Wenn ein solcher Dump-Vorgang abgebrochen und wieder rückgängig gemacht wird, werden die zugehörigen Snapshot-Kopien gesperrt. Diese Snapshot Kopien werden freigegeben, nachdem der Backup-Kontext gelöscht wurde. Sie können die Liste der Backup-Kontexte anzeigen, indem Sie die verwenden vserver services ndmp restartable backup show Befehl.

```
cluster::> vserver services ndmpd restartable-backup show
Vserver Context Identifier 15 Cleanup Pending?
----------- ------------------------------------ -------------------
vserver1 330e6739-0179-11e6-a299-005056bb4bc9 false
vserver1 481025c1-0179-11e6-a299-005056bb4bc9 false
vserver2 5cf10132-0179-11e6-a299-005056bb4bc9 false
3 entries were displayed.
cluster::> vserver services ndmpd restartable-backup show -vserver
vserver1 -context-id 330e6739-0179-11e6-a299-005056bb4bc9
                         Vserver: vserver1
              Context Identifier: 330e6739-0179-11e6-a299-005056bb4bc9
                     Volume Name: /vserver1/vol1
             Is Cleanup Pending?: false
              Backup Engine Type: dump
Is Snapshot Copy Auto-created?: true
                       Dump Path: /vol/vol1
     Incremental Backup Level ID: 0
                       Dump Name: /vserver1/vol1
       Context Last Updated Time: 1460624875
                 Has Offset Map?: true
                   Offset Verify: true
         Is Context Restartable?: true
                Is Context Busy?: false
                    Restart Pass: 4
                Status of Backup: 2
              Snapshot Copy Name: snapshot_for_backup.1
            State of the Context: 7
cluster::>"
```
## **Wie eine Dump-Wiederherstellung funktioniert**

Eine Dump-Wiederherstellung schreibt mithilfe eines vordefinierten Prozesses File-Systemdaten von Band auf Festplatte.

Der Prozess in der folgenden Tabelle zeigt, wie die Dump-Wiederherstellung funktioniert:

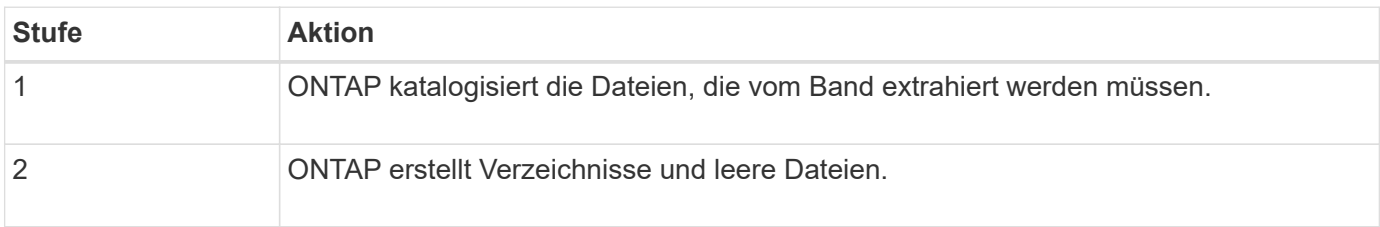

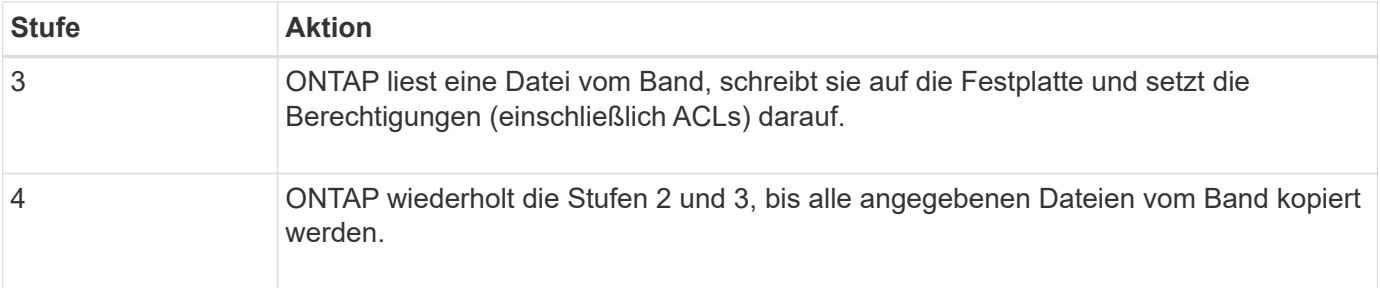

# **Datentypen, die von der Dump-Engine wiederhergestellt werden**

Bei einem Ausfall oder einer Controller-Unterbrechung bietet die Dump Engine verschiedene Methoden für Sie, um alle von Ihnen gesicherten Daten wiederherzustellen – von einzelnen Dateien über Dateiattribute bis hin zu ganzen Verzeichnissen. Wenn man weiß, welche Datentypen vom Dump Engine wiederhergestellt werden können und wann welche Recovery-Methode verwendet werden kann, kann dies zur Minimierung der Ausfallzeiten beitragen.

Sie können Daten einer Online-zugeordneten LUN wiederherstellen. Host-Applikationen können jedoch erst dann auf diese LUN zugreifen, wenn der Wiederherstellungsvorgang abgeschlossen ist. Nach Abschluss des Restore-Vorgangs sollte der Host-Cache der LUN-Daten gespeichert werden, um die Kohärenz mit den wiederhergestellten Daten zu gewährleisten.

Die Dump-Engine kann die folgenden Daten wiederherstellen:

- Inhalt von Dateien und Verzeichnissen
- UNIX-Dateiberechtigungen
- ACLs

Wenn Sie eine Datei wiederherstellen, die nur UNIX-Dateiberechtigungen auf einen NTFS-qtree oder Datenträger hat, hat die Datei keine Windows NT-ACLs. Das Speichersystem verwendet nur die UNIX-Dateiberechtigungen auf dieser Datei, bis Sie eine Windows NT-ACL darauf erstellen.

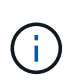

Wenn Sie gesicherte ACLs von Storage-Systemen mit Data ONTAP 8.2 auf Storage-Systeme mit Data ONTAP 8.1.x und früher wiederherstellen, die ein ACE-Limit unter 1,024 haben, wird eine Standard-ACL wiederhergestellt.

• Qtree Informationen

Qtree-Informationen werden nur verwendet, wenn ein qtree im Root-Verzeichnis eines Volume wiederhergestellt wird. Qtree Informationen werden nicht verwendet, wenn ein qtree in einem niedrigeren Verzeichnis wie beispielsweise wiederhergestellt wird /vs1/vol1/subdir/lowerdir, Und es hört auf, ein qtree zu sein.

- Alle anderen Datei- und Verzeichnisattribute
- Windows NT-Streams
- LUNs
	- Eine LUN muss auf Volume-Ebene oder qtree Ebene wiederhergestellt werden, damit sie als LUN bleibt.

Wenn es in einem Verzeichnis wiederhergestellt wird, wird es als Datei wiederhergestellt, da es keine gültigen Metadaten enthält.

- Eine 7-Mode LUN wird als LUN auf einem ONTAP Volume wiederhergestellt.
- Ein 7-Mode Volume kann auf einem ONTAP Volume wiederhergestellt werden.
- VM-bezogene Dateien, die auf einem Ziel-Volume wiederhergestellt werden, übernehmen die VM-Ausrichten-Eigenschaften des Ziel-Volume.
- Auf dem Ziel-Volume für einen Wiederherstellungsvorgang sind möglicherweise Dateien mit obligatorischen oder beratenden Sperren vorhanden.

Während eines Wiederherstellungsvorgangs auf einem solchen Ziel-Volume, ignoriert die Dump-Engine diese Sperren.

## **Überlegungen vor dem Wiederherstellen der Daten**

Sie können gesicherte Daten auf ihrem ursprünglichen Pfad oder auf einem anderen Ziel wiederherstellen. Wenn Sie gesicherte Daten auf ein anderes Ziel wiederherstellen, müssen Sie das Ziel für die Wiederherstellung vorbereiten.

Bevor Sie Daten entweder in ihren ursprünglichen Pfad oder zu einem anderen Ziel wiederherstellen, müssen Sie über die folgenden Informationen verfügen und die folgenden Anforderungen erfüllen:

- Stufe der Wiederherstellung
- Der Pfad, auf den Sie die Daten wiederherstellen
- Der Blockierungsfaktor, der während des Backups verwendet wird
- Bei einem inkrementellen Restore müssen sich alle Tapes in der Backup-Kette befinden
- Ein Bandlaufwerk, das verfügbar ist und mit dem Band kompatibel ist, von dem wiederhergestellt werden soll

Bevor Sie Daten auf ein anderes Ziel wiederherstellen, müssen Sie die folgenden Vorgänge ausführen:

- Wenn Sie ein Volume wiederherstellen, müssen Sie ein neues Volume erstellen.
- Wenn Sie einen qtree oder ein Verzeichnis wiederherstellen, müssen Sie Dateien umbenennen oder verschieben, deren Namen wahrscheinlich die gleichen Dateien haben wie die von Ihnen wiederherzustellende Dateien.

(i )

In ONTAP 9 unterstützen qtree-Namen das Unicode-Format. Die früheren Versionen von ONTAP unterstützen dieses Format nicht. Wenn ein qtree mit Unicode-Namen in ONTAP 9 in eine frühere Version von ONTAP kopiert wird, verwendet das ndmpcopy Befehl oder durch Wiederherstellung von einem Backup-Image in einem Band wird der qtree als normales Verzeichnis wiederhergestellt und nicht als qtree mit Unicode-Format.

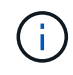

Wenn eine wiederhergestellte Datei denselben Namen hat wie eine vorhandene Datei, wird die vorhandene Datei durch die wiederhergestellte Datei überschrieben. Die Verzeichnisse werden jedoch nicht überschrieben.

Um eine Datei, ein Verzeichnis oder einen qtree während der Wiederherstellung ohne Verwendung VON DAR umzubenennen, müssen Sie die Umgebungsvariable EXTRAHIEREN auf einstellen E.

#### **Erforderlicher Speicherplatz auf dem Ziel-Storage-System**

 $(i)$ 

Sie benötigen ca. 100 MB mehr Speicherplatz auf dem Ziel-Speichersystem als die wiederherzustellende Datenmenge.

> Der Wiederherstellungsvorgang überprüft beim Start der Wiederherstellung auf Volume-Fläche und Inode-Verfügbarkeit auf dem Ziel-Volume. Festlegen der Umgebungsvariable KRAFT auf Y Bewirkt, dass der Wiederherstellungsvorgang die Prüfungen auf Volume-Speicherplatz und Inode-Verfügbarkeit auf dem Zielpfad überspringt. Falls auf dem Ziel-Volume nicht genügend Volume-Speicherplatz oder Inodes verfügbar sind, stellt der Wiederherstellungsvorgang so viele Daten wieder her, wie vom Ziel-Volume-Speicherplatz und der Inode-Verfügbarkeit zulässig. Der Wiederherstellungsvorgang wird angehalten, wenn kein Volume-Speicherplatz oder Inodes mehr vorhanden ist.

## <span id="page-2932-0"></span>**Skalierbarkeitsgrenzen für Dump Backup und Restore-Sessions**

Sie müssen die maximale Anzahl von Dump Backup- und Restore-Sessions kennen, die gleichzeitig auf Speichersystemen mit unterschiedlichen Systemspeicherkapazitäten ausgeführt werden können. Diese maximale Zahl hängt vom Systemspeicher eines Storage-Systems ab.

Die in der folgenden Tabelle aufgeführten Grenzwerte gelten für die Dump- oder Wiederherstellungs-Engine. Die in den Skalierbarkeitslimits für NDMP-Sitzungen genannten Grenzwerte gelten für den NDMP-Server, die höher sind als die Engine-Limits.

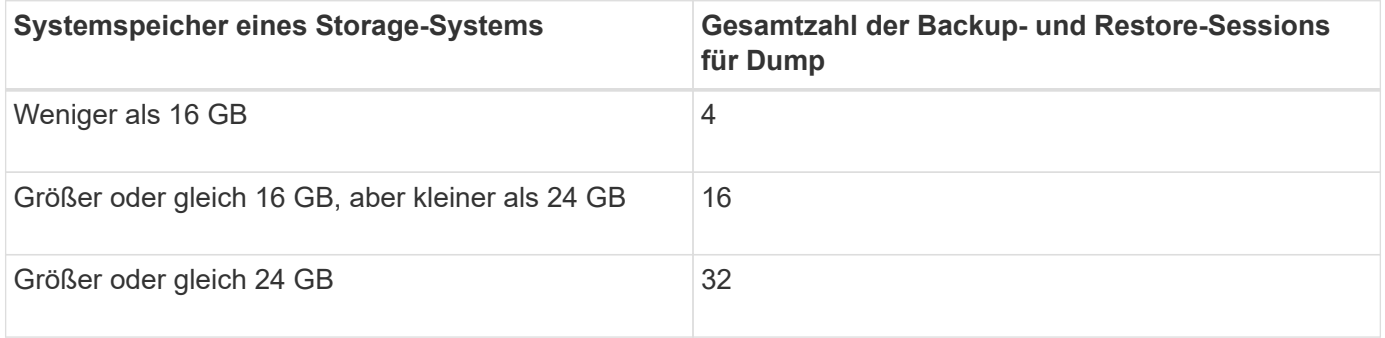

Wenn Sie verwenden ndmpcopy Befehl zum Kopieren von Daten in Storage-Systemen werden zwei NDMP-Sitzungen eingerichtet, eine für Dump-Backup und die andere für Dump-Wiederherstellung.

Sie können den Systemspeicher Ihres Storage-Systems mit dem abrufen sysconfig -a Befehl (verfügbar über die nodeshell). Weitere Informationen über diese Verwendung dieses Befehls finden Sie in den man-Pages.

#### **Verwandte Informationen**

Ĥ.

[Obergrenzen für Skalierbarkeit bei NDMP-Sitzungen](#page-2913-0)

## **Unterstützung für Tape-Backup und Restore zwischen Data ONTAP im 7-Mode und ONTAP**

Sie können gesicherte Daten von einem Storage-System mit 7-Mode wiederherstellen oder ONTAP auf einem Storage-System wiederherstellen, das entweder im 7-Mode oder mit ONTAP ausgeführt wird.

Die folgenden Backup- und Restore-Vorgänge auf Tape werden zwischen Data ONTAP 7-Mode und ONTAP unterstützt:

- Sichern eines 7-Mode Volumes auf ein Bandlaufwerk, das an ein Storage-System mit ONTAP angeschlossen ist
- Sichern eines ONTAP-Volumes auf einem Bandlaufwerk, das mit einem 7-Mode-System verbunden ist
- Wiederherstellen gesicherter Daten eines 7-Mode Volumes von einem Bandlaufwerk, das an ein Storage-System mit ONTAP angeschlossen ist
- Wiederherstellen gesicherter Daten eines ONTAP-Volumes von einem Bandlaufwerk, das mit einem 7- Mode-System verbunden ist
- Wiederherstellung eines 7-Mode Volumes auf ein ONTAP Volume

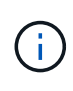

A 7-Mode LUN is restored as a LUN on an ONTAP volume. You should retain the ONTAP LUN identifiers when restoring a 7-Mode LUN to an existing ONTAP LUN.

• Wiederherstellen eines ONTAP Volumes auf ein 7-Mode Volume

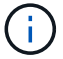

Eine ONTAP LUN wird als normale Datei auf einem 7-Mode Volume wiederhergestellt.

#### **Löschen von neu startbaren Kontexten**

Wenn Sie ein Backup starten möchten, anstatt einen Kontext neu zu starten, können Sie den Kontext löschen.

#### **Über diese Aufgabe**

Sie können einen neu startbaren Kontext mit dem löschen vserver services ndmp restartablebackup delete Geben Sie den SVM-Namen und die Kontext-ID ein.

#### **Schritte**

1. Löschen eines neu startbaren Kontexts:

**vserver services ndmp restartable-backup delete -vserver** *vserver-name* **-context -id** *context\_identifier*.

```
cluster::> vserver services ndmpd restartable-backup show
Vserver Context Identifier 15 Cleanup Pending?
----------- ------------------------------------ -------------------
vserver1 330e6739-0179-11e6-a299-005056bb4bc9 false
vserver1 481025c1-0179-11e6-a299-005056bb4bc9 false
vserver2 5cf10132-0179-11e6-a299-005056bb4bc9 false
3 entries were displayed.
cluster::>
cluster::> vserver services ndmp restartable-backup delete -vserver
vserver1 -context-id 481025c1-0179-11e6-a299-005056bb4bc9
cluster::> vserver services ndmpd restartable-backup show
Vserver Context Identifier 15 Cleanup Pending?
----------- ------------------------------------ -------------------
vserver1 330e6739-0179-11e6-a299-005056bb4bc9 false
vserver2 5cf10132-0179-11e6-a299-005056bb4bc9 false
3 entries were displayed.
cluster::>"
```
## **Wie Dump funktioniert auf einem sekundären SnapVault-Volume**

Sie können Tape-Backup-Vorgänge für Daten durchführen, die auf dem sekundären SnapVault Volume gespiegelt werden. Sie können nur die auf dem sekundären SnapVault Volume gespiegelten Daten auf Band sichern, nicht jedoch die SnapVault Beziehungs-Metadaten.

Wenn Sie die Datensicherungs-Spiegelbeziehung unterbrechen (snapmirror break) Oder wenn eine SnapMirror Neusynchronisierung eintritt, müssen Sie immer ein Baseline-Backup durchführen.

## **So funktioniert Dump mit Storage-Failover und ARL-Vorgängen**

Bevor Sie Backup- oder Restore-Vorgänge für Dump durchführen, sollten Sie verstehen, wie diese Vorgänge mit Storage-Failover (Takeover und Giveback) bzw. ARL (Aggregate Relocation) funktionieren. Der -override-vetoes Die Option bestimmt das Verhalten der Dump-Engine während eines Storage-Failovers oder ARL-Vorgangs.

Wenn ein Dump-Backup oder -Restore ausgeführt wird und das -override-vetoes Die Option ist auf festgelegt false, Ein vom Benutzer initiiertes Storage-Failover oder ARL-Vorgang wird angehalten. Wenn der jedoch –override-vetoes Die Option ist auf festgelegt true, Dann wird das Storage-Failover oder der ARL-Vorgang fortgesetzt und der Dump-Backup- bzw. Restore-Vorgang wird abgebrochen. Wenn das Storage-System automatisch ein Storage-Failover oder einen ARL-Vorgang initiiert, wird immer ein aktiver Dump-Backup oder -Restore-Vorgang abgebrochen. Sie können Backup- und Restore-Vorgänge nicht neu starten, selbst wenn ein Storage-Failover oder ARL-Vorgänge abgeschlossen sind.

#### **Dump-Vorgänge, wenn CAB-Erweiterung unterstützt wird**

Wenn die Backup-Applikation die CAB-Erweiterung unterstützt, können Sie weiterhin inkrementelle Dump-Backup- und Restore-Vorgänge durchführen, ohne Backup-Richtlinien nach einem Storage Failover oder ARL-Vorgang neu zu konfigurieren.

## **Dump-Vorgänge, wenn CAB-Erweiterung nicht unterstützt wird**

Wenn die Backup-Anwendung keine CAB-Erweiterung unterstützt, können Sie weiterhin inkrementelle Dump-Backup- und Wiederherstellungsvorgänge durchführen, wenn Sie die in der Backup-Richtlinie konfigurierte LIF auf den Node migrieren, der das Zielaggregat hostet. Anderenfalls müssen Sie nach dem Storage-Failover und dem ARL-Betrieb ein Basis-Backup durchführen, bevor Sie das inkrementelle Backup durchführen.

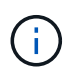

Für Storage-Failover-Vorgänge muss die in der Backup-Richtlinie konfigurierte LIF auf den Partner-Node migriert werden.

## **Verwandte Informationen**

["ONTAP-Konzepte"](#page-45-0)

## ["Hochverfügbarkeit"](https://docs.netapp.com/us-en/ontap/high-availability/index.html)

# **Wie Dump funktioniert mit Volume-Verschiebung**

Tape-Backup- und Restore-Vorgänge sowie Volume-Verschiebung können parallel ausgeführt werden, bis die letzte Umstellungsphase vom Storage-System versucht wird. Nach dieser Phase sind neue Backup- und Restore-Vorgänge auf Tape auf dem zu verschiebenden Volume nicht zulässig. Die aktuellen Vorgänge werden jedoch bis zum Abschluss fortgesetzt.

In der folgenden Tabelle wird das Verhalten von Tape-Backup- und Restore-Vorgängen nach dem Verschieben eines Volumes beschrieben:

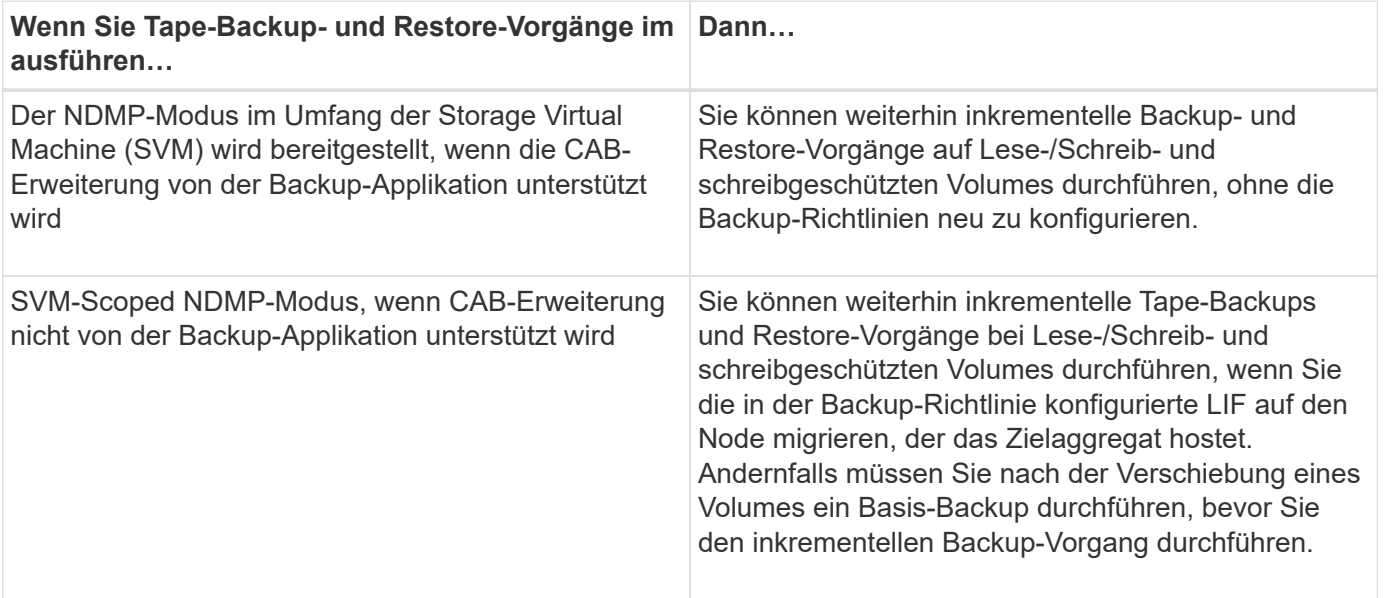

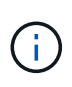

Wenn das Volume, das zu einer anderen SVM auf dem Ziel-Node gehört, denselben Namen wie das verschobene Volume hat, können Sie bei der Verschiebung keine inkrementellen Backup-Vorgänge durchführen.

### **Verwandte Informationen**

### ["ONTAP-Konzepte"](#page-45-0)

# **Wie Dump funktioniert, wenn ein FlexVol-Volume voll ist**

Bevor Sie eine inkrementelle Dump-Sicherungsoperation durchführen, müssen Sie sicherstellen, dass genügend freier Speicherplatz im FlexVol-Volume vorhanden ist.

Wenn der Vorgang fehlschlägt, müssen Sie den freien Speicherplatz im Flex Vol Volume entweder durch eine Erhöhung seiner Größe oder durch Löschen der Snapshot Kopien erhöhen. Dann führen Sie den inkrementellen Backup-Vorgang erneut aus.

# **Wie Dump funktioniert, wenn sich der Volume-Zugriffstyp ändert**

Wenn in einem SnapMirror Ziel-Volume oder einem sekundären SnapVault-Volume der Status von Lese-/Schreibzugriff auf schreibgeschützt oder vom schreibgeschützten Volume zu Lese-/Schreibzugriff geändert wird, müssen Sie ein Basis-Backup oder einen Restore-Vorgang durchführen.

SnapMirror Ziel und sekundäre SnapVault Volumes sind schreibgeschützte Volumes. Wenn Sie Tape-Backupund Restore-Vorgänge für solche Volumes durchführen, müssen Sie einen Basis-Backup- oder Wiederherstellungsvorgang durchführen, wenn sich der Status des Volumes von schreibgeschützt auf Lesen/Schreiben oder vom Lesen/Schreiben auf schreibgeschützt ändert.

## **Verwandte Informationen**

["ONTAP-Konzepte"](#page-45-0)

## **Wie Dump funktioniert mit SnapMirror Single File- oder LUN-Wiederherstellung**

Bevor Sie Dump-Backup oder -Restore-Vorgänge auf einem Volume ausführen, auf das eine einzelne Datei oder LUN mithilfe der SnapMirror Technologie wiederhergestellt wird, müssen Sie verstehen, wie Dump-Vorgänge mit einer einzelnen Datei oder einer LUN-Wiederherstellung funktionieren.

Bei einer einzelnen SnapMirror Datei oder einem LUN-Restore sind die Client-I/O-Vorgänge auf die Datei oder das wiederherzustellende LUN beschränkt. Sobald die Wiederherstellung einer einzelnen Datei oder eines LUN abgeschlossen ist, wird die I/O-Einschränkung für die Datei oder LUN entfernt. Wenn ein Dump-Backup auf einem Volume ausgeführt wird, auf das eine einzelne Datei oder eine LUN wiederhergestellt wird, dann ist die Datei oder die LUN, die die Client-I/O-Einschränkung aufweist, nicht in das Dump-Backup enthalten. Bei einem nachfolgenden Backup-Vorgang wird diese Datei oder dieses LUN nach dem Entfernen der I/O-Einschränkung auf Tape gesichert.

Sie können keine Dump-Wiederherstellung und keine SnapMirror-Wiederherstellung gleichzeitig auf demselben Volume durchführen.

# **Auswirkungen von Dump-Backup- und Restore-Vorgängen in MetroCluster-Konfigurationen**

Bevor Sie in einer MetroCluster Konfiguration Dump-Backup- und Restore-Vorgänge durchführen, müssen Sie verstehen, wie Dump-Vorgänge beim Switchover oder Switchback beeinträchtigt werden.

### **Dump-Backup oder Restore-Vorgang gefolgt von Switchover**

Ziehen Sie zwei Cluster in Betracht: Cluster 1 und Cluster 2. Wenn während eines Backup-Dump oder einer Wiederherstellung von Cluster 1 ein Switchover von Cluster 1 zu Cluster 2 initiiert wird, erfolgt Folgendes:

- Wenn der Wert des override-vetoes Option ist false, Dann wird die Umschaltung abgebrochen und der Backup- oder Wiederherstellungsvorgang wird fortgesetzt.
- Wenn der Wert der Option lautet true, Dann wird der Backup- oder Wiederherstellungsvorgang für Dump abgebrochen und die Umschaltung wird fortgesetzt.

#### **Dump-Backup- oder Restore-Vorgang, gefolgt von einem Wechsel zurück**

Eine Umschaltung wird von Cluster 1 auf Cluster 2 durchgeführt. Auf Cluster 2 wird ein Backup- oder Restore-Vorgang für Dump gestartet. Der Speicherabdump-Vorgang sichert ein auf Cluster 2 gelegenes Volume oder stellt es wieder her. Wenn an diesem Punkt ein Switchback von Cluster 2 auf Cluster 1 initiiert wird, erfolgt Folgendes:

- Wenn der Wert des override-vetoes Option ist false, Dann wird der Wechsel abgebrochen und der Backup- oder Wiederherstellungsvorgang wird fortgesetzt.
- Wenn der Wert der Option lautet true, Dann wird der Sicherungs- oder Wiederherstellungsvorgang abgebrochen und der Switchback wird fortgesetzt.

#### **Während eines Switchover oder einer Switchover-Funktion für den Backup- oder Restore-Vorgang gestartet**

Wenn während einer Umschaltung von Cluster 1 auf Cluster 2 ein Backup- oder Restore-Vorgang für Dump auf Cluster 1 gestartet wird, schlägt der Backup- oder Restore-Vorgang fehl und die Umschaltung wird fortgesetzt.

Wenn während eines Umschalttasters von Cluster 2 auf Cluster 1 ein Dump-Backup oder Restore-Vorgang vom Cluster 2 initiiert wird, schlägt der Backup- oder Restore-Vorgang fehl und der Switchback wird fortgesetzt.

# **Über SMTape Engine für FlexVol Volumes**

## **Über SMTape Engine für FlexVol Volumes**

SMTape ist eine Disaster Recovery-Lösung von ONTAP, die Datenblöcke auf Tape sichert. Mit SMTape können Volume-Backups auf Tapes durchgeführt werden. Sie können jedoch keine Sicherung auf qtree- oder Subbaum-Ebene durchführen. SMTape unterstützt Basis-, Differenzial- und inkrementelle Backups. SMTape benötigt keine Lizenz.

Sie können eine Backup- und Restore-Operation mit SMTape über eine NDMP-kompatible Backup-Applikation durchführen. Sie können SMTape auswählen, um Backup- und Restore-Vorgänge nur im NDMP-Modus mit dem Umfang der Storage Virtual Machine (SVM) durchzuführen.

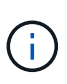

Der Reversionsvorgang wird nicht unterstützt, wenn eine SMTape-Backup- oder Wiederherstellungssitzung läuft. Sie müssen warten, bis die Sitzung beendet ist, oder Sie müssen die NDMP-Sitzung abbrechen.

Mit SMTape können Sie bis zu 255 Snapshot Kopien erstellen. Für nachfolgende Baseline-, inkrementelle oder differenzielle Backups müssen ältere gesicherte Snapshot Kopien gelöscht werden.

Vor dem Ausführen eines Basis-Restore muss das Volume, auf dem die Daten wiederhergestellt werden, vom Typ sein DP Und dieses Volumen muss sich im eingeschränkten Zustand befinden. Nach einem erfolgreichen Restore wird dieses Volume automatisch online geschaltet. Sie können nachfolgende inkrementelle oder differenzielle Wiederherstellungen auf diesem Volume in der Reihenfolge durchführen, in der die Backups durchgeführt wurden.

## **Snapshot-Kopien während SMTape Backups nutzen**

Sie sollten verstehen, wie Snapshot Kopien während eines Basis-Backups mit SMTape und einem inkrementellen Backup verwendet werden. Bedenken Sie auch bei der Durchführung eines Backups mit SMTape.

## **Basis-Backup**

Während Sie ein Basis-Backup durchführen, können Sie den Namen der zu sichernden Snapshot Kopie angeben. Wenn keine Snapshot Kopie angegeben wird, wird abhängig vom Zugriffstyp des Volume (Lese- /Schreib- oder schreibgeschützt) entweder eine Snapshot Kopie automatisch erstellt oder vorhandene Snapshot Kopien verwendet. Wenn Sie eine Snapshot Kopie für das Backup angeben, werden alle Snapshot Kopien, die älter als die angegebene Snapshot Kopie sind, auch auf Tape gesichert.

Wenn Sie keine Snapshot Kopie für das Backup angeben, erfolgt die folgende Meldung:

• Für ein Lese-/Schreib-Volume wird automatisch eine Snapshot-Kopie erstellt.

Die neu erstellte Snapshot Kopie und alle älteren Snapshot Kopien werden auf Tape gesichert.

• Bei einem schreibgeschützten Volume werden alle Snapshot Kopien, einschließlich der neuesten Snapshot Kopie, auf Tape gesichert.

Neue Snapshot Kopien, die nach dem Starten des Backups erstellt wurden, werden nicht gesichert.

#### **Inkrementelles Backup**

Bei inkrementellen oder differenziellen Backup-Vorgängen mit SMTape erstellen und managen die NDMPkompatiblen Backup-Applikationen die Snapshot Kopien.

Sie müssen immer eine Snapshot Kopie angeben, während Sie einen inkrementellen Backup-Vorgang durchführen. Für einen erfolgreichen, inkrementellen Backup-Vorgang muss sich die während des vorherigen Backup-Vorgangs (Baseline oder inkrementell) gesicherte Snapshot Kopie auf dem Volume befinden, von dem das Backup durchgeführt wird. Um sicherzustellen, dass Sie diese gesicherte Snapshot Kopie verwenden, müssen Sie während der Konfiguration der Backup-Richtlinie die auf diesem Volume zugewiesene Snapshot-Richtlinie berücksichtigen.

#### **Überlegungen zu SMTape Backups auf SnapMirror Zielen**

• Eine Datensicherungs-Spiegelbeziehung erstellt temporäre Snapshot Kopien auf dem Ziel-Volume zur

Replizierung.

Für SMTape-Backups sollten diese Snapshot Kopien nicht verwendet werden.

• Wenn ein SnapMirror Update auf einem Ziel-Volume in einer Datensicherungsspiegelbeziehung während eines SMTape Backups auf demselben Volume stattfindet, darf die von SMTape gesicherte Snapshot Kopie nicht auf dem Quell-Volume gelöscht werden.

Während des Backups sperrt SMTape die Snapshot Kopie auf dem Ziel-Volume und wenn die entsprechende Snapshot Kopie auf dem Quell-Volume gelöscht wird, dann schlägt der nachfolgende SnapMirror Update fehl.

• Sie sollten diese Snapshot-Kopien nicht während des inkrementellen Backups verwenden.

# **SMTape Funktionen**

SMTape-Funktionen wie das Backup von Snapshot-Kopien, inkrementelle und differenzielle Backups, Beibehaltung von Deduplizierungs- und Komprimierungsfunktionen auf wiederhergestellten Volumes und Tape Seeding helfen Ihnen bei der Optimierung von Tape-Backup- und Restore-Vorgängen.

SMTape bietet die folgenden Funktionen:

- Bietet eine Disaster Recovery-Lösung
- Ermöglicht inkrementelle und differenzielle Backups
- Sicherung von Snapshot Kopien
- Ermöglicht Backups und Restores deduplizierter Volumes und erhält die Deduplizierung auf den wiederhergestellten Volumes aufrecht
- Sichert komprimierte Volumes und erhält die Komprimierung auf den wiederhergestellten Volumes aufrecht
- Ermöglicht das Tape Seeding

SMTape unterstützt den Blockierfaktor in Vielfachen von 4 KB im Bereich von 4 KB bis 256 KB.

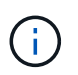

Sie können Daten auf Volumes wiederherstellen, die nur in bis zu zwei aufeinanderfolgenden ONTAP Versionen erstellt wurden.

# **Funktionen, die nicht in SMTape unterstützt werden**

SMTape unterstützt keine neu startbaren Backups und keine Überprüfung der gesicherten Dateien.

# **Skalierbarkeitsbeschränkungen für SMTape Backup- und Restore-Sessions**

Bei Backup- und Restore-Vorgängen mit SMTape über NDMP oder CLI (Tape Seeding) müssen Sie jedoch die maximale Anzahl von SMTape Backup- und Restore-Sessions kennen, die gleichzeitig auf Storage-Systemen mit unterschiedlichen Systemspeicherkapazitäten ausgeführt werden können. Diese maximale Zahl hängt vom Systemspeicher eines Storage-Systems ab.

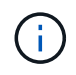

Einschränkungen bei SMTape-Backup- und Restore-Sessions unterscheiden sich von Einschränkungen durch NDMP-Sitzungsgrenzen und Einschränkungen bei Dump-Sitzungen.

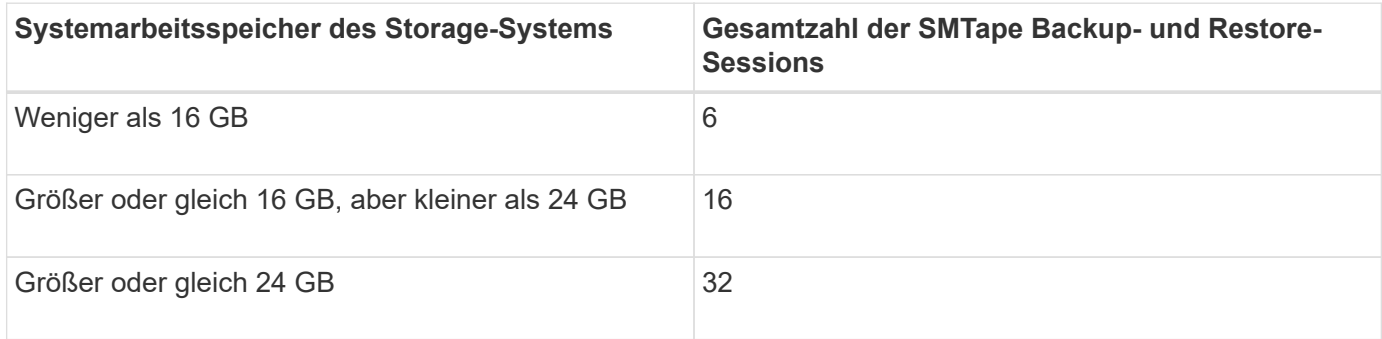

Sie können den Systemspeicher Ihres Storage-Systems mit dem abrufen sysconfig -a Befehl (verfügbar über die nodeshell). Weitere Informationen über diese Verwendung dieses Befehls finden Sie in den man-Pages.

## **Verwandte Informationen**

[Obergrenzen für Skalierbarkeit bei NDMP-Sitzungen](#page-2913-0)

[Skalierbarkeitsgrenzen für Dump Backup und Restore-Sessions](#page-2932-0)

## **Was ist das Tape-Seeding**

Bei der Tape Seeding handelt es sich um eine SMTape-Funktionalität, mit der Sie ein FlexVol Ziel-Volume in einer Datensicherungs-Spiegelbeziehung initialisieren können.

Mit Tape Seeding können Sie eine Datensicherungs-Spiegelbeziehung zwischen einem Quellsystem und einem Zielsystem über eine Verbindung mit niedriger Bandbreite herstellen.

Eine inkrementelle Spiegelung von Snapshot Kopien vom Quell- zum Zielsystem ist über eine Verbindung mit niedriger Bandbreite realisierbar. Eine erste Spiegelung der Basis-Snapshot-Kopie dauert jedoch sehr lange über eine Verbindung mit einer niedrigen Bandbreite. In solchen Fällen können Sie ein SMTape Backup des Quell-Volume auf ein Tape durchführen und die Tapes zur Übertragung der ersten Basis-Snapshot Kopie an das Ziel verwenden. Anschließend können Sie über die Verbindung mit niedriger Bandbreite inkrementelle SnapMirror Updates auf das Zielsystem einrichten.

#### **Verwandte Informationen**

["ONTAP-Konzepte"](#page-45-0)

## **Funktionsweise von SMTape mit Storage-Failover und ARL-Betrieb**

Bevor Sie SMTape Backup- oder Restore-Vorgänge durchführen, sollten Sie verstehen, wie diese Vorgänge mit Storage Failover (Übernahme und Rückgabe) oder ARL (Aggregate Relocation) funktionieren. Der -override-vetoes Die Option bestimmt das Verhalten der SMTape Engine während eines Storage Failover oder eines ARL-Betriebs.

Wenn ein Backup- oder Wiederherstellungsvorgang mit SMTape ausgeführt wird, und -override-vetoes Die Option ist auf festgelegt false, Ein durch den Benutzer initiiertes Storage Failover oder ARL-Vorgang wird angehalten und der Backup- oder Wiederherstellungsvorgang abgeschlossen. Wenn die Backup-Applikation CAB-Erweiterung unterstützt, können Sie mit inkrementellen Backup- und Restore-Vorgängen bei SMTape

fortfahren, ohne Backup-Richtlinien neu zu konfigurieren. Wenn der jedoch –override-vetoes Die Option ist auf festgelegt true, Dann wird das Storage-Failover oder der ARL-Vorgang fortgesetzt und der SMTape-Backup- oder Restore-Vorgang wird abgebrochen.

## **Verwandte Informationen**

["Netzwerkmanagement"](#page-905-0)

## ["Hochverfügbarkeit"](https://docs.netapp.com/us-en/ontap/high-availability/index.html)

# **Funktionsweise von SMTape mit der Verschiebung von Volumes**

Backup-Vorgänge von SMTape und Volume-Verschiebung können parallel ausgeführt werden, bis das Storage-System eine letzte Umstellungsphase versucht. Nach dieser Phase können neue SMTape Backup-Vorgänge auf dem zu verschiebenden Volume nicht ausgeführt werden. Die aktuellen Vorgänge werden jedoch bis zum Abschluss fortgesetzt.

Bevor die Umstellungsphase für ein Volume gestartet wird, wird während der Volume-Ververschiebt auf aktive SMTape Backup-Vorgänge auf demselben Volume überprüft. Wenn SMTape Backup-Vorgänge aktiv sind, wird die Verschiebung des Volumes in einen verzögerten Zustand verschoben und die Ausführung von SMTape Backup-Vorgängen ermöglicht. Nach Abschluss dieser Backup-Vorgänge müssen Sie die Volume-Verschiebung manuell neu starten.

Wenn die Backup-Anwendung CAB-Erweiterung unterstützt, können Sie weiterhin inkrementelle Tape-Backupund Wiederherstellungsvorgänge für Lese-/Schreib- und schreibgeschützte Volumes durchführen, ohne Backup-Richtlinien neu zu konfigurieren.

Basis-Restore und Volume-Verschiebung sind nicht gleichzeitig möglich. Allerdings kann parallel zu Volume-Ververschiebungsvorgängen ein inkrementeller Restore durchgeführt werden, wobei das Verhalten wie bei SMTape Backup-Vorgängen während Volume-Ververschiebungsvorgänge ähnlich ist.

## **Verwandte Informationen**

## ["ONTAP-Konzepte"](#page-45-0)

## **Funktionsweise von SMTape mit Volume Rehosting**

SMTape-Vorgänge können nicht gestartet werden, wenn auf einem Volume ein Rehosting durchgeführt wird. Wenn ein Volume an einer Rehosting eines Volumes beteiligt ist, sollten SMTape-Sitzungen nicht auf diesem Volume gestartet werden.

Wenn gerade ein Rehosting eines Volumes ausgeführt wird, schlägt das Backup oder die Wiederherstellung von SMTape fehl. Wenn ein Backup oder eine Wiederherstellung mit SMTape ausgeführt wird, schlägt das erneute Host von Volumes mit einer entsprechenden Fehlermeldung fehl. Dies gilt sowohl für NDMP- als auch für CLI-basierte Backup- oder Restore-Vorgänge.

## **Auswirkungen der NDMP-Backup-Richtlinie während der ADB**

Wenn der automatische Daten-Balancer (ADB) aktiviert ist, analysiert der Balancer die Nutzungsstatistiken von Aggregaten, um das Aggregat zu identifizieren, das den konfigurierten prozentualen Anteil der hohen Schwellenwertnutzung überschritten hat.

Nach der Identifizierung des Aggregats, das den Schwellenwert überschritten hat, identifiziert der Balancer ein

Volume, das zu Aggregaten verschoben werden kann, die sich in einem anderen Node im Cluster befinden, und versucht, das Volume zu verschieben. Diese Situation wirkt sich auf die für dieses Volume konfigurierte Backup-Richtlinie aus, da die Datenmanagement-Applikation (DMA) keine CAB-Lösung erkennt, dann muss der Benutzer die Backup-Richtlinie neu konfigurieren und den Baseline-Backup-Vorgang ausführen.

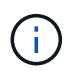

Wenn der DMA CAB-fähig ist und die Backup-Richtlinie über eine bestimmte Schnittstelle konfiguriert wurde, ist die ADB davon nicht betroffen.

## **Auswirkungen von Backup- und Restore-Vorgängen mit SMTape in MetroCluster Konfigurationen**

Bevor Sie in einer MetroCluster Konfiguration SMTape Backup- und Restore-Vorgänge durchführen, müssen Sie verstehen, wie sich SMTape-Vorgänge bei einem Switchoveroder Switchback-Vorgang auswirken.

## **Backup- oder Restore-Vorgänge bei SMTape gefolgt von Switchover**

Ziehen Sie zwei Cluster in Betracht: Cluster 1 und Cluster 2. Wenn während eines SMTape Backups oder Wiederherstellungsvorgangs auf Cluster 1 eine Umschaltung von Cluster 1 auf Cluster 2 initiiert wird, geschieht Folgendes:

- Wenn der Wert des –override-vetoes Option ist false, Dann wird der Umschaltvorgang abgebrochen und der Backup- oder Wiederherstellungsvorgang wird fortgesetzt.
- Wenn der Wert der Option lautet true, Dann wird der SMTape-Backup- oder Restore-Vorgang abgebrochen und der Switchover-Prozess wird fortgesetzt.

#### **SMTape-Backup- oder Restore-Vorgang und anschließend Wechsel zurück**

Eine Umschaltung wird von Cluster 1 auf Cluster 2 durchgeführt und ein SMTape Backup- oder Restore-Vorgang wird auf Cluster 2 initiiert. Der SMTape Vorgang sichert ein auf Cluster 2 gelegenes Volume oder stellt es wieder her. Wenn an diesem Punkt ein Switchback von Cluster 2 auf Cluster 1 initiiert wird, erfolgt Folgendes:

- Wenn der Wert des –override-vetoes Option ist false, Dann wird der Switchback-Prozess abgebrochen und der Backup- oder Wiederherstellungsvorgang wird fortgesetzt.
- Wenn der Wert der Option lautet true, Dann wird der Backup- oder Wiederherstellungsvorgang abgebrochen und der Switch-Back-Prozess wird fortgesetzt.

#### **SMTape-Backup- oder Restore-Vorgang während eines Switchover oder Switchover-Switch initiiert**

Wenn während eines Umschalungsprozesses von Cluster 1 auf Cluster 2 ein SMTape Backup- oder Restore-Vorgang für Cluster 1 initiiert wird, schlägt der Backup- oder Restore-Vorgang fehl und die Umschaltung wird fortgesetzt.

Wenn während eines Switch-Back-Prozesses von Cluster 2 zu Cluster 1 ein SMTape Backup- oder Restore-Vorgang vom Cluster 2 initiiert wird, schlägt der Backup- oder Restore-Vorgang fehl und der Switchback wird fortgesetzt.

# **Überwachen von Tape-Backup- und Restore-Vorgängen für FlexVol Volumes**

## **Überwachung von Tape-Backup- und Restore-Vorgängen für FlexVol Volumes – Übersicht**

Sie können die Ereignisprotokolldateien anzeigen, um die Tape-Backup- und Restore-

Vorgänge zu überwachen. ONTAP protokolliert wichtige Backup- und Restore-Ereignisse automatisch sowie die Zeit, zu der sie in einer Protokolldatei mit dem Namen auftreten backup In den Controllern /etc/log/ Verzeichnis. Standardmäßig ist die Ereignisprotokollierung auf festgelegt on.

Die Ereignisprotokolldateien können aus folgenden Gründen angezeigt werden:

- Überprüfung, ob ein nächtliches Backup erfolgreich war
- Sammeln von Statistiken zu Backup-Vorgängen
- Zur Verwendung der Informationen in früheren Ereignisprotokolldateien, um bei der Diagnose von Problemen mit Backup- und Restore-Vorgängen zu helfen

Einmal wöchentlich werden die Ereignisprotokolldateien gedreht. Der /etc/log/backup Datei wird in umbenannt /etc/log/backup.0, Das /etc/log/backup.0 Datei wird in umbenannt /etc/log/backup.1, Und so weiter. Das System speichert die Protokolldateien bis zu sechs Wochen lang, sodass Sie bis zu sieben Nachrichtendateien haben können (/etc/log/backup.[0-5] Und den Strom /etc/log/backup Datei).

# **Greifen Sie auf die Ereignis-Log-Dateien zu**

Sie können auf die Ereignisprotokolldateien für Bandsicherungs- und Wiederherstellungsvorgänge in zugreifen /etc/log/ Verzeichnis mit verwenden rdfile Befehl im nodeshell. Sie können diese Ereignisprotokolldateien anzeigen, um Tape-Backup- und Restore-Vorgänge zu überwachen.

## **Über diese Aufgabe**

Mit zusätzlichen Konfigurationen, wie z. B. eine Zugriffskontroll-Rolle mit Zugriff auf das spi Webdienst oder ein mit dem eingerichtet Benutzerkonto http Zugriffsmethode Sie können auch einen Webbrowser verwenden, um auf diese Protokolldateien zuzugreifen.

## **Schritte**

1. Geben Sie den folgenden Befehl ein, um auf den nodeshell zuzugreifen:

## **node run -node** *node\_name*

node\_name Ist der Name des Node.

2. Geben Sie den folgenden Befehl ein, um auf die Ereignisprotokolldateien für Backup- und Restore-Vorgänge auf Band zuzugreifen:

## **rdfile /etc/log/backup**

## **Verwandte Informationen**

["Systemadministration"](#page-309-0)

## ["ONTAP-Konzepte"](#page-45-0)

**Das Nachrichtenformat für die Speicherauszug und Wiederherstellung des Ereignisprotokolls lautet**

#### Dump bedeutet "Dump" und Wiederherstellung des Nachrichtenformats des Ereignisprotokolls

Für jedes Dump- und Wiederherstellungsereignis wird eine Meldung in die Backup-Protokolldatei geschrieben.

Das Format der Dump- und Restore-Meldung des Ereignisprotokolls lautet wie folgt:

```
type timestamp identifier event (event_info)
```
In der folgenden Liste werden die Felder im Meldungsformat des Ereignisprotokolls beschrieben:

• Jede Protokollmeldung beginnt mit einer der in der folgenden Tabelle beschriebenen Typanzeigen:

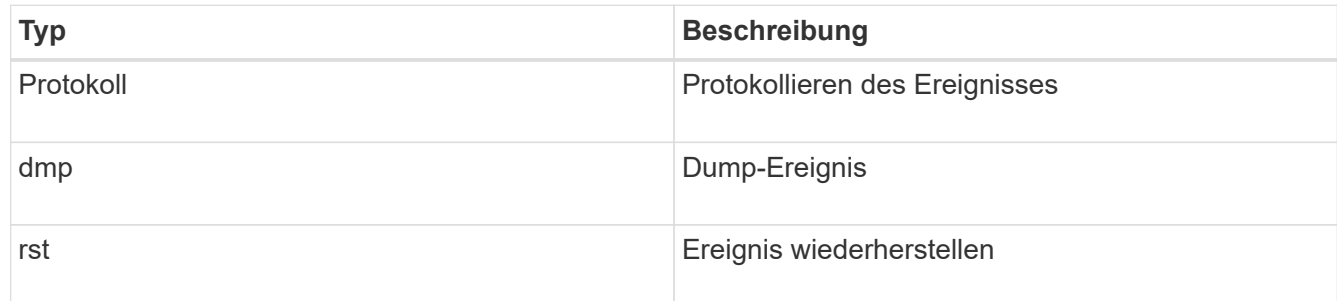

- timestamp Zeigt das Datum und die Uhrzeit des Ereignisses an.
- Der identifier Feld für ein Dump-Ereignis enthält den Dump-Pfad und die eindeutige ID für den Dump. Der identifier Feld für ein Wiederherstellungsereignis verwendet nur den Namen des wiederherzustellenden Zielpfads als eindeutige Kennung. Protokollierende Ereignismeldungen enthalten keine identifier Feld.

#### **Welche Protokollierungsereignisse sind**

Das Ereignisfeld einer Nachricht, die mit einem Protokoll beginnt, gibt den Beginn einer Protokollierung oder das Ende einer Protokollierung an.

Er enthält eines der in der folgenden Tabelle aufgeführten Ereignisse:

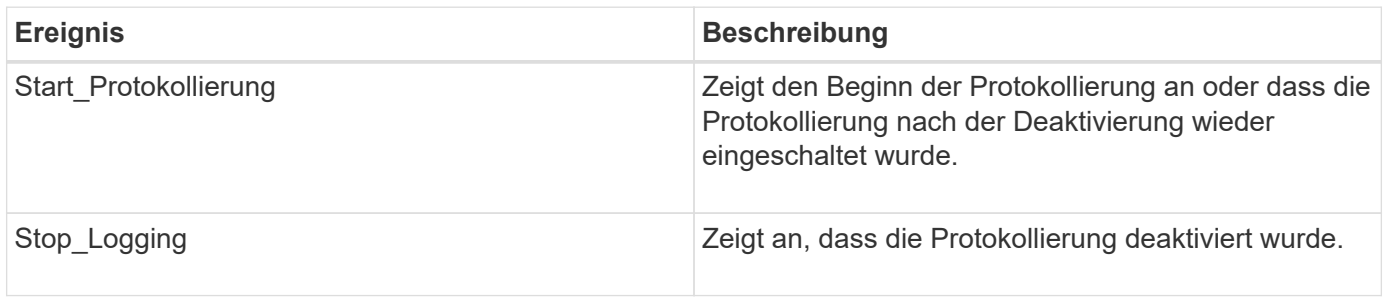

#### **Was sind Dump-Ereignisse**

Das Ereignisfeld für ein Dump-Ereignis enthält einen Ereignistyp, gefolgt von ereignisspezifischen Informationen in Klammern.

In der folgenden Tabelle werden die Ereignisse, ihre Beschreibungen und verwandte Ereignisinformationen beschrieben, die für einen Dump-Vorgang aufgezeichnet werden können:

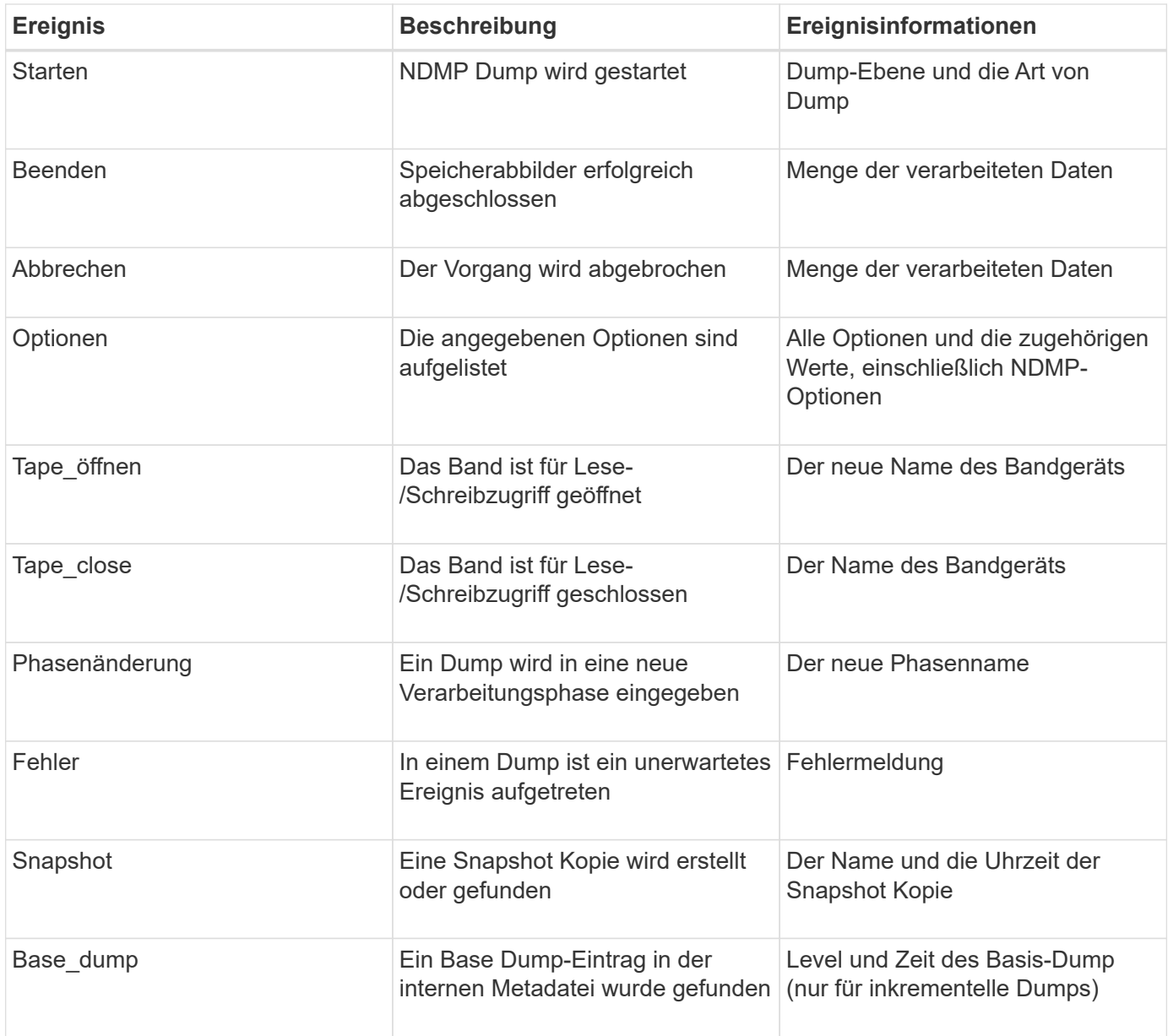

## **Was sind Wiederherstellungsereignisse**

Das Ereignisfeld für ein Wiederherstellungsereignis enthält einen Ereignistyp, gefolgt von ereignisspezifischen Informationen in Klammern.

Die folgende Tabelle enthält Informationen zu Ereignissen, deren Beschreibungen und den zugehörigen Ereignisinformationen, die für einen Wiederherstellungsvorgang aufgezeichnet werden können:

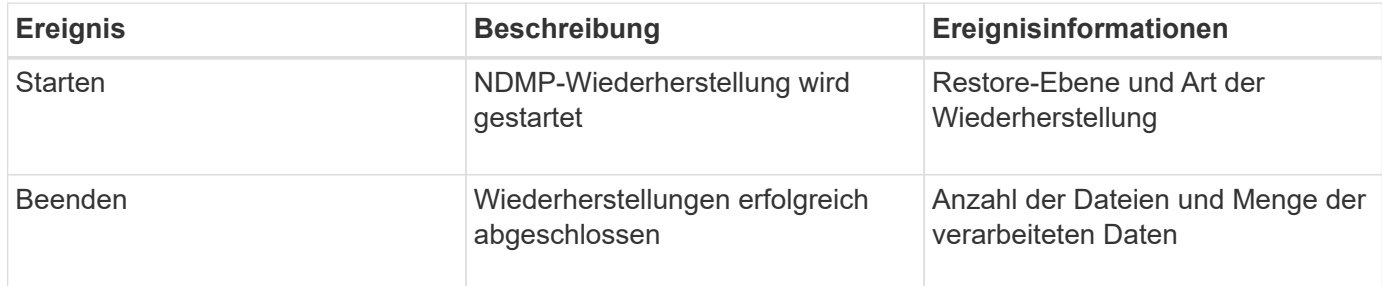

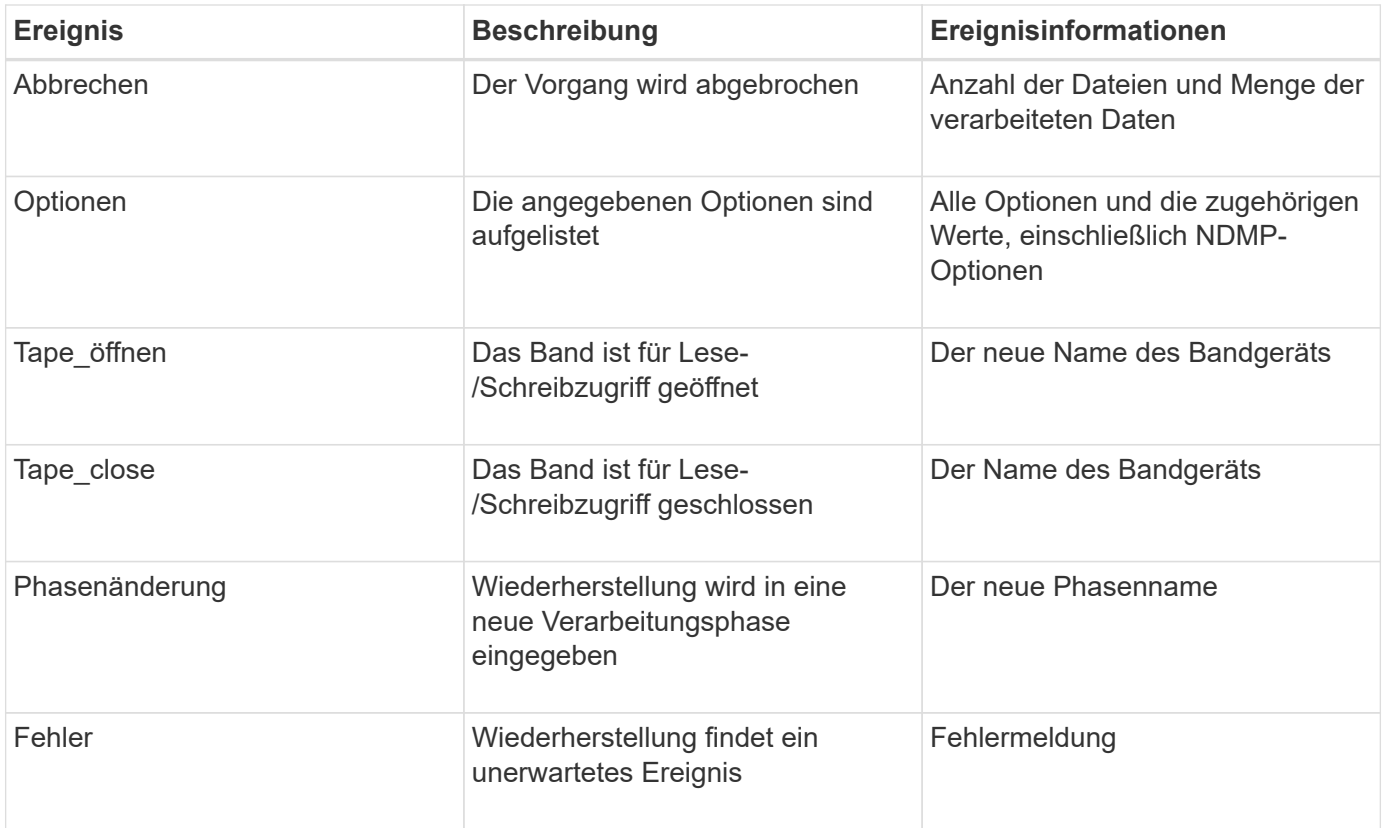

## **Aktivieren oder Deaktivieren der Ereignisprotokollierung**

Sie können die Ereignisprotokollierung ein- oder ausschalten.

#### **Schritte**

1. Geben Sie zum Aktivieren oder Deaktivieren der Ereignisprotokollierung den folgenden Befehl in der Clustershell ein:

```
options -option_name backup.log.enable -option-value {on | off}
```
on Aktiviert die Ereignisprotokollierung.

off Schaltet die Ereignisprotokollierung aus.

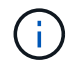

Die Ereignisprotokollierung ist standardmäßig aktiviert.

# **Fehlermeldungen beim Tape Backup und Restore von FlexVol Volumes**

# **Fehlermeldungen sichern und wiederherstellen**

# **Ressourcenbegrenzung: Kein verfügbarer Thread**

• **Nachricht**

Resource limitation: no available thread

• **Ursache**

Die maximale Anzahl der aktiven lokalen I/O-Threads auf Band wird derzeit verwendet. Sie können maximal 16 aktive lokale Bandlaufwerke nutzen.

## • **Korrekturmaßnahmen**

Warten Sie, bis einige Bandjobs abgeschlossen sind, bevor Sie einen neuen Backup- oder Wiederherstellungsauftrag starten.

#### **Die Tape-Reservierung wurde vorweggestellt**

• **Nachricht**

Tape reservation preempted

• **Ursache**

Das Bandlaufwerk wird von einem anderen Vorgang verwendet oder das Band wurde vorzeitig geschlossen.

• **Korrekturmaßnahmen**

Stellen Sie sicher, dass das Bandlaufwerk nicht von einem anderen Vorgang verwendet wird und dass die DMA-Anwendung den Job nicht abgebrochen hat und versuchen Sie es dann erneut.

#### **Medien konnten nicht initialisiert werden**

• **Nachricht**

Could not initialize media

• **Ursache**

Sie könnten diesen Fehler aus einem der folgenden Gründe bekommen:

- Das Bandlaufwerk, das für das Backup verwendet wird, ist beschädigt oder beschädigt.
- Das Band enthält nicht die vollständige Sicherung oder ist beschädigt.
- Die maximale Anzahl der aktiven lokalen I/O-Threads auf Band wird derzeit verwendet.

Sie können maximal 16 aktive lokale Bandlaufwerke nutzen.

#### • **Korrekturmaßnahmen**

- Wenn das Bandlaufwerk beschädigt oder beschädigt ist, versuchen Sie, den Vorgang mit einem gültigen Bandlaufwerk erneut auszuführen.
- Wenn das Band nicht das vollständige Backup enthält oder beschädigt ist, können Sie den Wiederherstellungsvorgang nicht ausführen.
- Wenn keine Bandressourcen verfügbar sind, warten Sie, bis einige Backup- oder Wiederherstellungsaufträge abgeschlossen sind, und wiederholen Sie den Vorgang.

#### **Maximale Anzahl an erlaubten Dumps oder Wiederherstellungen (Maximum Session-Limit) wird ausgeführt**

• **Nachricht**

Maximum number of allowed dumps or restores *(maximum session limit)* in progress

• **Ursache**

Die maximale Anzahl von Backup- oder Wiederherstellungsjobs wird bereits ausgeführt.

• **Korrekturmaßnahmen**

Wiederholen Sie den Vorgang, nachdem einige der aktuell ausgeführten Jobs abgeschlossen sind.

#### **Medienfehler beim Schreiben auf Band**

• **Nachricht**

Media error on tape write

• **Ursache**

Das für das Backup verwendete Band ist beschädigt.

• **Korrekturmaßnahmen**

Ersetzen Sie das Band, und versuchen Sie es erneut.

#### **Bandschreibfehler**

• **Nachricht**

Tape write failed

• **Ursache**

Das für das Backup verwendete Band ist beschädigt.

• **Korrekturmaßnahmen**

Ersetzen Sie das Band, und versuchen Sie es erneut.

#### **Schreiben auf Band fehlgeschlagen – Fehler beim neuen Band**

• **Nachricht**

Tape write failed - new tape encountered media error

• **Ursache**

Das für das Backup verwendete Band ist beschädigt.

• **Korrekturmaßnahmen**

Ersetzen Sie das Band, und versuchen Sie es erneut.

#### **Bandschreiben fehlgeschlagen - neues Band ist beschädigt oder schreibgeschützt**

#### • **Nachricht**

Tape write failed - new tape is broken or write protected

• **Ursache**

Das für das Backup verwendete Band ist beschädigt oder schreibgeschützt.

• **Korrekturmaßnahmen**

Ersetzen Sie das Band, und versuchen Sie es erneut.

**Bandschreiben fehlgeschlagen - neues Band befindet sich bereits am Ende des Mediums**

• **Nachricht**

Tape write failed - new tape is already at the end of media

• **Ursache**

Es ist nicht genügend Speicherplatz auf dem Band vorhanden, um das Backup abzuschließen.

• **Korrekturmaßnahmen**

Ersetzen Sie das Band, und versuchen Sie es erneut.

#### **Fehler beim Schreiben auf Band**

• **Nachricht**

Tape write error - The previous tape had less than the required minimum capacity, size MB, for this tape operation, The operation should be restarted from the beginning

#### • **Ursache**

Die Bandkapazität reicht nicht aus, um die Backup-Daten zu enthalten.

• **Korrekturmaßnahmen**

Verwenden Sie Bänder mit größerer Kapazität und versuchen Sie den Backup-Job erneut.

#### **Medienfehler auf Band-Lesevorgang**

• **Nachricht**

Media error on tape read

• **Ursache**

Das Band, von dem die Daten wiederhergestellt werden, ist beschädigt und enthält möglicherweise nicht die vollständigen Backup-Daten.

#### • **Korrekturmaßnahmen**

Wenn Sie sicher sind, dass das Band das vollständige Backup enthält, versuchen Sie den Wiederherstellungsvorgang erneut. Wenn das Band nicht das vollständige Backup enthält, können Sie den Wiederherstellungsvorgang nicht ausführen.

#### **Lesefehler beim Band**

#### • **Nachricht**

Tape read error

• **Ursache**

Das Bandlaufwerk ist beschädigt, oder das Band enthält nicht die vollständige Sicherung.

#### • **Korrekturmaßnahmen**

Wenn das Bandlaufwerk beschädigt ist, verwenden Sie ein anderes Bandlaufwerk. Wenn das Band nicht das vollständige Backup enthält, können Sie die Daten nicht wiederherstellen.

#### **Bereits am Ende des Bandes**

#### • **Nachricht**

Already at the end of tape

• **Ursache**

Das Band enthält keine Daten oder muss neu aufgewickelt werden.

#### • **Korrekturmaßnahmen**

Wenn das Band keine Daten enthält, verwenden Sie das Band, das die Sicherung enthält, und versuchen Sie den Wiederherstellungsauftrag erneut. Andernfalls wird das Band neu gepumst und der Wiederherstellungsauftrag erneut durchgeführt.

**Bandaufzeichngröße ist zu klein. Versuchen Sie es mit einer größeren Größe.**

• **Nachricht**

Tape record size is too small. Try a larger size.

#### • **Ursache**

Der für den Wiederherstellungsvorgang angegebene Sperrfaktor ist kleiner als der Blockierungsfaktor, der während des Backups verwendet wurde.

#### • **Korrekturmaßnahmen**

Verwenden Sie denselben Sperrfaktor, den Sie während des Backups angegeben haben.

#### **Die Datensatzgröße des Tape sollte Block\_size1 und nicht Block\_size2 sein**

#### • **Nachricht**

Tape record size should be block size1 and not block size2

• **Ursache**

Der für die lokale Wiederherstellung angegebene Sperrfaktor ist falsch.

• **Korrekturmaßnahmen**

Wiederholen Sie den Wiederherstellungsauftrag mit block size1 Als Sperrfaktor.

**Die Größe des Bandauftrags muss im Bereich zwischen 4 KB und 256 KB liegen**

• **Nachricht**

Tape record size must be in the range between 4KB and 256KB

• **Ursache**

Der für den Backup- oder Wiederherstellungsvorgang angegebene Sperrfaktor liegt nicht im zulässigen Bereich.

#### • **Korrekturmaßnahmen**

Geben Sie einen Sperrfaktor im Bereich von 4 KB bis 256 KB an.

#### **NDMP-Fehlermeldungen**

#### **Fehler bei der Netzwerkkommunikation**

• **Nachricht**

Network communication error

• **Ursache**

Die Kommunikation zu einem Remote-Band in einer NDMP-Dreiwege-Verbindung ist fehlgeschlagen.

• **Korrekturmaßnahmen**

Überprüfen Sie die Netzwerkverbindung mit dem Remote Mover.

#### **Nachricht von Read Socket: Error\_string**

• **Nachricht**

Message from Read Socket: error string

• **Ursache**

Stellen Sie die Kommunikation von der Remote-Band in der NDMP 3-Wege Verbindung wieder her weist
Fehler auf.

# • **Korrekturmaßnahmen**

Überprüfen Sie die Netzwerkverbindung mit dem Remote Mover.

#### **Nachricht von Write Dirnet: Error\_string**

### • **Nachricht**

Message from Write Dirnet: error\_string

#### • **Ursache**

Die Backup-Kommunikation auf einem Remote Band in einer NDMP-Dreiwege-Verbindung hat einen Fehler.

### • **Korrekturmaßnahmen**

Überprüfen Sie die Netzwerkverbindung mit dem Remote Mover.

#### **Lesen Sie die Buchse, die EOF erhalten hat**

#### • **Nachricht**

Read Socket received EOF

#### • **Ursache**

Der Versuch, mit einem Remote-Band in einer NDMP-Verbindung zu kommunizieren, hat das Ende der Dateimarkierung erreicht. Möglicherweise versuchen Sie, eine dreistuseitige Wiederherstellung von einem Backup-Image mit einer größeren Blockgröße durchzuführen.

### • **Korrekturmaßnahmen**

Geben Sie die korrekte Blockgröße an, und versuchen Sie den Wiederherstellungsvorgang erneut.

#### **NDMPD ungültige Versionsnummer: Version\_Nummer ``**

• **Nachricht**

ndmpd invalid version number: version\_number

• **Ursache**

Die angegebene NDMP-Version wird vom Speichersystem nicht unterstützt.

#### • **Korrekturmaßnahmen**

Angabe der NDMP-Version 4.

#### **NDMPD Session Session\_ID nicht aktiv**

#### • **Nachricht**

ndmpd session session\_ID not active

• **Ursache**

Die NDMP-Sitzung ist möglicherweise nicht vorhanden.

• **Korrekturmaßnahmen**

Verwenden Sie die ndmpd status Befehl zum Anzeigen der aktiven NDMP-Sitzungen.

**Volume-Ref. Für Volume Volume Volume\_Name konnte nicht erhalten werden**

• **Nachricht**

Could not obtain vol ref for Volume vol\_name

• **Ursache**

Die Volumenreferenz konnte nicht abgerufen werden, da das Volume möglicherweise von anderen Operationen verwendet wird.

• **Korrekturmaßnahmen**

Wiederholen Sie den Vorgang später.

Datenverbindungstyp ["NDMP4\_ADDR\_TCP" "NDMP4\_ADDR\_TCP\_IPv6"] wird für Steuerverbindungen ["IPv6" " IPv4"] **nicht unterstützt**

#### • **Nachricht**

```
Data connection type ["NDMP4_ADDR_TCP"|"NDMP4_ADDR_TCP_IPv6"] not supported
for ["IPv6"|"IPv4"] control connections
```
#### • **Ursache**

Im Node-Scoped NDMP-Modus muss die etablierte NDMP-Datenverbindung vom gleichen Netzwerkaddress-Typ (IPv4 oder IPv6) wie die NDMP-Steuerverbindung sein.

• **Korrekturmaßnahmen**

Wenden Sie sich an den Anbieter Ihrer Backup-Applikation.

#### **DATENHÖREN: CAB-Datenverbindung Precondition error**

• **Nachricht**

DATA LISTEN: CAB data connection prepare precondition error

• **Ursache**

NDMP-Datenhören schlägt fehl, wenn die Backup-Anwendung die CAB-Erweiterung mit dem NDMP-Server ausgehandelt hat und es im angegebenen NDMP-Datenverbindungsaddress Typ zwischen den NDMP\_CAB\_DATA\_CONN\_PREPARE und den NDMP\_DATA\_LISTEN Nachrichten eine Diskrepanz gibt.

# • **Korrekturmaßnahmen**

Wenden Sie sich an den Anbieter Ihrer Backup-Applikation.

#### **DATENVERBINDUNG: CAB-Datenverbindung Vorbedingung-Fehler vorbereiten**

• **Nachricht**

DATA CONNECT: CAB data connection prepare precondition error

• **Ursache**

Die Verbindung zu NDMP-Daten schlägt fehl, wenn die Backup-Anwendung die CAB-Erweiterung mit dem NDMP-Server ausgehandelt hat und es im angegebenen NDMP-Datenverbindungsaddungstyp zwischen den NDMP\_CAB\_DATA\_CONN\_PREPARE und den NDMP\_DATA\_CONNECT Meldungen eine Diskrepanz gibt.

• **Korrekturmaßnahmen**

Wenden Sie sich an den Anbieter Ihrer Backup-Applikation.

#### **Fehler:Show failed: Kennwort für Benutzer '<username>' kann nicht abgerufen werden**

• **Nachricht**

Error: show failed: Cannot get password for user '<username>'

• **Ursache**

Unvollständige Benutzerkontenkonfiguration für NDMP

#### • **Korrekturmaßnahmen**

Stellen Sie sicher, dass das Benutzerkonto mit der SSH-Zugriffsmethode verknüpft ist und dass die Authentifizierungsmethode das Benutzerpasswort ist.

#### **Dump-Fehlermeldungen**

#### **Zielvolume ist schreibgeschützt**

• **Nachricht**

Destination volume is read-only

• **Ursache**

Der Pfad, zu dem der Wiederherstellungsvorgang versucht wird, ist schreibgeschützt.

• **Korrekturmaßnahmen**

Versuchen Sie, die Daten an einem anderen Speicherort wiederherzustellen.

#### **Ziel-qtree ist schreibgeschützt**

• **Nachricht**

Destination qtree is read-only

• **Ursache**

Der qtree, zu dem die Wiederherstellung versucht wird, ist schreibgeschützt.

• **Korrekturmaßnahmen**

Versuchen Sie, die Daten an einem anderen Speicherort wiederherzustellen.

#### **Dumps wurde auf dem Volume vorübergehend deaktiviert. Versuchen Sie es erneut**

#### • **Nachricht**

Dumps temporarily disabled on volume, try again

• **Ursache**

NDMP Dump Backup wird auf einem SnapMirror-Ziel-Volume versucht, das Teil entweder A ist snapmirror break Oder A snapmirror resync Betrieb.

#### • **Korrekturmaßnahmen**

Warten Sie auf das snapmirror break Oder snapmirror resync Vorgang bis zum Abschluss und dann den Speicherauszugsvorgang durchführen.

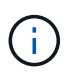

Wenn der Status eines SnapMirror Ziel-Volumes von Lese-/Schreibzugriff auf schreibgeschützt oder von schreibgeschützt auf Schreib-/Lesezugriff wechselt, müssen Sie ein Basis-Backup durchführen.

#### **NFS-Labels wurden nicht erkannt**

• **Nachricht**

Error: Aborting: dump encountered NFS security labels in the file system

• **Ursache**

NFS-Sicherheitsetiketten werden ab ONTAP 9.9.1 unterstützt, wenn NFSv4.2 aktiviert ist. NFS-Sicherheitsetiketten werden jedoch derzeit nicht durch das Dump-Engine erkannt. Wenn auf NFS-Sicherheitsetiketten der Dateien, Verzeichnisse oder spezielle Dateien in einem Speicherauszug stößt, schlägt der Dump fehl.

#### • **Korrekturmaßnahmen**

Vergewissern Sie sich, dass keine Dateien oder Verzeichnisse über NFS-Sicherheitsetiketten verfügen.

#### **Es wurden keine Dateien erstellt**

#### • **Nachricht**

No files were created

• **Ursache**

Ein Verzeichnis DAR wurde versucht, ohne die erweiterte DAR-Funktionalität zu aktivieren.

• **Korrekturmaßnahmen**

Aktivieren Sie die verbesserte DAR-Funktion, und versuchen Sie es erneut.

#### **Wiederherstellung der Datei <Dateiname> fehlgeschlagen**

• **Nachricht**

Restore of the file file name failed

• **Ursache**

Wenn eine DATEN-DAR (Direct Access Recovery) einer Datei durchgeführt wird, deren Dateiname mit der einer LUN auf dem Ziel-Volume identisch ist, schlägt das DAR fehl.

• **Korrekturmaßnahmen**

WIEDERHOLEN SIE DAS DAR der Datei.

**Die Kürzung für src Inode <Inode number>… ist fehlgeschlagen**

• **Nachricht**

```
Truncation failed for src inode <inode number>. Error <error number>. Skipping
inode.
```
#### • **Ursache**

Inode einer Datei wird gelöscht, wenn die Datei wiederhergestellt wird.

• **Korrekturmaßnahmen**

Warten Sie, bis der Wiederherstellungsvorgang auf einem Volume abgeschlossen ist, bevor Sie dieses Volume verwenden.

**Ein durch Dump benötigter Snapshot konnte nicht gesperrt werden**

• **Nachricht**

Unable to lock a snapshot needed by dump

• **Ursache**

Die für das Backup angegebene Snapshot-Kopie ist nicht verfügbar.

#### • **Korrekturmaßnahmen**

Versuchen Sie das Backup mit einer anderen Snapshot Kopie erneut.

Verwenden Sie die snap list Befehl, um die Liste der verfügbaren Snapshot Kopien anzuzeigen.

#### **Bitmap-Dateien konnten nicht gefunden werden**

#### • **Nachricht**

Unable to locate bitmap files

• **Ursache**

Die für den Sicherungsvorgang erforderlichen Bitmap-Dateien wurden möglicherweise gelöscht. In diesem Fall kann das Backup nicht neu gestartet werden.

#### • **Korrekturmaßnahmen**

Führen Sie das Backup erneut aus.

#### **Das Volumen befindet sich vorübergehend im Übergangszustand**

#### • **Nachricht**

Volume is temporarily in a transitional state

• **Ursache**

Das zu sichernde Volume befindet sich vorübergehend in einem nicht abgehängt Status.

#### • **Korrekturmaßnahmen**

Warten Sie einige Zeit, und führen Sie die Sicherung erneut aus.

#### **SMTape-Fehlermeldungen**

**Blöcke sind nicht in der Reihenfolge**

• **Nachricht**

Chunks out of order

• **Ursache**

Die Sicherungsbänder werden nicht in der richtigen Reihenfolge wiederhergestellt.

• **Korrekturmaßnahmen**

Wiederholen Sie den Wiederherstellungsvorgang, und laden Sie die Bänder in der richtigen Reihenfolge.

#### **Das Chunk-Format wird nicht unterstützt**

#### • **Nachricht**

Chunk format not supported

• **Ursache**

Das Backup-Image ist nicht von SMTape.

• **Korrekturmaßnahmen**

Wenn das Backup-Image nicht von SMTape ist, versuchen Sie den Vorgang mit einem Band, das über das SMTape-Backup verfügt, erneut.

#### **Fehler beim Zuweisen des Arbeitsspeichers**

• **Nachricht**

Failed to allocate memory

• **Ursache**

Der Arbeitsspeicher des Systems ist nicht mehr verfügbar.

• **Korrekturmaßnahmen**

Versuchen Sie den Job später erneut, wenn das System nicht zu beschäftigt ist.

#### **Fehler beim Abrufen des Datenpuffer**

• **Nachricht**

Failed to get data buffer

• **Ursache**

Es wurden nicht mehr Puffer im Storage-System bereitgestellt.

#### • **Korrekturmaßnahmen**

Warten Sie, bis einige Storage-Systemvorgänge abgeschlossen sind, und wiederholen Sie den Job.

#### **Der Snapshot konnte nicht gefunden werden**

• **Nachricht**

Failed to find snapshot

• **Ursache**

Die für das Backup angegebene Snapshot Kopie ist nicht verfügbar.

• **Korrekturmaßnahmen**

Prüfung, ob die angegebene Snapshot Kopie verfügbar ist Wenn nicht, versuchen Sie es mit der korrekten Snapshot Kopie.

#### **Snapshot konnte nicht erstellt werden**

• **Nachricht**

Failed to create snapshot

• **Ursache**

Das Volume enthält bereits die maximale Anzahl an Snapshot Kopien.

• **Korrekturmaßnahmen**

Löschen Sie einige Snapshot Kopien, und versuchen Sie es dann erneut.

#### **Snapshot konnte nicht gesperrt werden**

#### • **Nachricht**

Failed to lock snapshot

• **Ursache**

Die Snapshot Kopie wird gerade verwendet oder wurde gelöscht.

• **Korrekturmaßnahmen**

Wenn die Snapshot Kopie von einem anderen Vorgang verwendet wird, warten Sie, bis dieser Vorgang abgeschlossen ist, und versuchen Sie das Backup erneut. Wenn die Snapshot Kopie gelöscht wurde, können Sie das Backup nicht ausführen.

#### **Snapshot konnte nicht gelöscht werden**

• **Nachricht**

Failed to delete snapshot

• **Ursache**

Die automatische Snapshot-Kopie konnte nicht gelöscht werden, da sie von anderen Vorgängen verwendet wird.

### • **Korrekturmaßnahmen**

Verwenden Sie die snap Befehl zum Bestimmen des Status der Snapshot Kopie. Wenn die Snapshot Kopie nicht erforderlich ist, löschen Sie sie manuell.

#### **Der neueste Snapshot konnte nicht abgerufen werden**

• **Nachricht**

Failed to get latest snapshot

#### • **Ursache**

Die neueste Snapshot Kopie ist möglicherweise nicht vorhanden, da das Volume von SnapMirror initialisiert wird.

#### • **Korrekturmaßnahmen**

Versuchen Sie es nach Abschluss der Initialisierung erneut.

#### **Fehler beim Laden des neuen Bandes**

#### • **Nachricht**

Failed to load new tape

#### • **Ursache**

Fehler beim Bandlaufwerk oder Datenträger.

#### • **Korrekturmaßnahmen**

Tauschen Sie das Band aus, und wiederholen Sie den Vorgang.

#### **Fehler beim Initialisieren des Tapes**

• **Nachricht**

Failed to initialize tape

#### • **Ursache**

Sie könnten diese Fehlermeldung aus einem der folgenden Gründe erhalten:

- Das Backup-Image ist nicht von SMTape.
- Der angegebene Tape-Blockierfaktor ist falsch.
- Das Band ist beschädigt oder beschädigt.
- Das falsche Band wird zur Wiederherstellung geladen.

#### • **Korrekturmaßnahmen**

- Wenn das Backup-Image nicht von SMTape ist, versuchen Sie den Vorgang mit einem Band mit SMTape-Backup erneut.
- Wenn der Sperrfaktor nicht korrekt ist, geben Sie den korrekten Sperrfaktor an, und wiederholen Sie den Vorgang.
- Wenn das Band beschädigt ist, können Sie den Wiederherstellungsvorgang nicht ausführen.
- Wenn das falsche Band geladen ist, wiederholen Sie den Vorgang mit dem richtigen Band.

#### **Fehler beim Initialisieren des Wiederherstellungsstroms**

• **Nachricht**

Failed to initialize restore stream

#### • **Ursache**

Sie könnten diese Fehlermeldung aus einem der folgenden Gründe erhalten:

- Das Backup-Image ist nicht von SMTape.
- Der angegebene Tape-Blockierfaktor ist falsch.
- Das Band ist beschädigt oder beschädigt.
- Das falsche Band wird zur Wiederherstellung geladen.

#### • **Korrekturmaßnahmen**

- Wenn das Backup-Image nicht von SMTape ist, versuchen Sie den Vorgang mit einem Band, das über das SMTape-Backup verfügt, erneut.
- Wenn der Sperrfaktor nicht korrekt ist, geben Sie den korrekten Sperrfaktor an, und wiederholen Sie den Vorgang.
- Wenn das Band beschädigt ist, können Sie den Wiederherstellungsvorgang nicht ausführen.
- Wenn das falsche Band geladen ist, wiederholen Sie den Vorgang mit dem richtigen Band.

#### **Fehler beim Lesen des Backup-Images**

• **Nachricht**

Failed to read backup image

• **Ursache**

Das Band ist beschädigt.

• **Korrekturmaßnahmen**

Wenn das Band beschädigt ist, können Sie den Wiederherstellungsvorgang nicht ausführen.

#### **Bildkopf fehlt oder ist beschädigt**

• **Nachricht**

Image header missing or corrupted

• **Ursache**

Das Band enthält kein gültiges SMTape Backup.

• **Korrekturmaßnahmen**

Versuchen Sie es mit einem Band, das ein gültiges Backup enthält, erneut.

# **Interne Assertion**

• **Nachricht**

```
Internal assertion
```
# • **Ursache**

Es liegt ein interner SMTape-Fehler vor.

# • **Korrekturmaßnahmen**

Melden Sie den Fehler, und senden Sie den etc/log/backup Datei an technischen Support

#### **Ungültige Magic-Nummer für das Backup-Image**

#### • **Nachricht**

Invalid backup image magic number

• **Ursache**

Das Backup-Image ist nicht von SMTape.

• **Korrekturmaßnahmen**

Wenn das Backup-Image nicht von SMTape ist, versuchen Sie den Vorgang mit einem Band, das über das SMTape-Backup verfügt, erneut.

#### **Ungültige Prüfsumme für Backup-Images**

• **Nachricht**

Invalid backup image checksum

• **Ursache**

Das Band ist beschädigt.

• **Korrekturmaßnahmen**

Wenn das Band beschädigt ist, können Sie den Wiederherstellungsvorgang nicht ausführen.

#### **Ungültiges Eingabeband**

#### • **Nachricht**

Invalid input tape

• **Ursache**

Die Signatur des Backup-Images ist im Bandkopf nicht gültig. Das Band enthält beschädigte Daten oder enthält kein gültiges Backup-Image.

### • **Korrekturmaßnahmen**

Wiederholen Sie den Wiederherstellungsauftrag mit einem gültigen Backup-Image.

#### **Ungültiger Volume-Pfad**

#### • **Nachricht**

Invalid volume path

• **Ursache**

Das angegebene Volume für den Backup- oder Wiederherstellungsvorgang wurde nicht gefunden.

• **Korrekturmaßnahmen**

Wiederholen Sie den Job mit einem gültigen Volume-Pfad und einem Volume-Namen.

#### **Diskrepanz bei der Backup-Satz-ID**

• **Nachricht**

Mismatch in backup set ID

• **Ursache**

Das während einer Bandänderung geladene Band ist nicht Teil des Backup-Satzes.

• **Korrekturmaßnahmen**

Legen Sie das richtige Band ein, und versuchen Sie es erneut.

#### **Nicht übereinstimmende Backup-Zeitstempel**

• **Nachricht**

Mismatch in backup time stamp

• **Ursache**

Das während einer Bandänderung geladene Band ist nicht Teil des Backup-Satzes.

• **Korrekturmaßnahmen**

Verwenden Sie die smtape restore -h Befehl zum Überprüfen der Header-Informationen eines Bands.

#### **Job wurde aufgrund des Herunterfahrens abgebrochen**

• **Nachricht**

Job aborted due to shutdown

• **Ursache**

Das Storage-System wird neu gestartet.

• **Korrekturmaßnahmen**

Versuchen Sie den Job nach dem Neustart des Speichersystems erneut.

#### **Job wurde aufgrund des automatischen Löschen von Snapshots abgebrochen**

• **Nachricht**

Job aborted due to Snapshot autodelete

• **Ursache**

Das Volume verfügt nicht über genügend Speicherplatz und hat das automatische Löschen von Snapshot-Kopien ausgelöst.

#### • **Korrekturmaßnahmen**

Geben Sie Speicherplatz im Volume frei, und versuchen Sie den Job erneut.

#### **Das Tape wird derzeit in anderen Vorgängen verwendet**

#### • **Nachricht**

Tape is currently in use by other operations

• **Ursache**

Das Bandlaufwerk wird von einem anderen Job verwendet.

• **Korrekturmaßnahmen**

Versuchen Sie die Sicherung erneut, nachdem der aktuell aktive Job abgeschlossen ist.

#### **Bänder sind nicht in Ordnung**

• **Nachricht**

Tapes out of order

• **Ursache**

Das erste Band der Bandsequenz für den Wiederherstellungsvorgang besitzt nicht den Bildkopf.

• **Korrekturmaßnahmen**

Legen Sie das Band mit der Bildkopfzeile ein, und versuchen Sie den Job erneut.

# **Übertragung fehlgeschlagen (abgebrochen wegen MetroCluster-Vorgang)**

• **Nachricht**

Transfer failed (Aborted due to MetroCluster operation)

• **Ursache**

Der SMTape-Vorgang wird aufgrund eines Switchover- oder Switchback-Vorgangs abgebrochen.

#### • **Korrekturmaßnahmen**

Führen Sie den SMTape-Vorgang durch, nachdem der Switchover- oder Switch-Back-Vorgang abgeschlossen ist.

#### **Übertragung fehlgeschlagen (ARL wird abgebrochen)**

#### • **Nachricht**

Transfer failed (ARL initiated abort)

• **Ursache**

Obwohl gerade ein SMTape-Vorgang ausgeführt wird, wenn eine Aggregatverschiebung initiiert wird, wird der SMTape-Vorgang abgebrochen.

#### • **Korrekturmaßnahmen**

Führen Sie den SMTape-Vorgang durch, nachdem die Aggregatverschiebung abgeschlossen ist.

#### **Übertragung fehlgeschlagen (CFO wird abgebrochen)**

#### • **Nachricht**

Transfer failed (CFO initiated abort)

• **Ursache**

Der SMTape-Vorgang wird abgebrochen, weil ein Storage Failover-Vorgang (Übernahme und Rückgabe) eines CFO-Aggregats durchgeführt wird.

#### • **Korrekturmaßnahmen**

Führen Sie den SMTape-Vorgang durch, nachdem das Storage Failover des CFO-Aggregats abgeschlossen ist.

#### **Übertragung fehlgeschlagen (SFO wird abgebrochen)**

• **Nachricht**

Transfer failed (SFO initiated abort)

• **Ursache**

Der SMTape-Vorgang wird abgebrochen, da ein Storage Failover-Vorgang (Übernahme und Rückgabe) durchgeführt wird.

#### • **Korrekturmaßnahmen**

Führen Sie den SMTape-Vorgang durch, nachdem der Storage Failover-Vorgang (Übernahme und Rückgabe) abgeschlossen ist.

#### **Zugrunde liegendes Aggregat wird migriert**

#### • **Nachricht**

Underlying aggregate under migration

• **Ursache**

Falls ein SMTape-Vorgang auf einem Aggregat initiiert wird, das derzeit migriert wird (Storage Failover oder Aggregatverschiebung), schlägt der SMTape-Vorgang fehl.

# • **Korrekturmaßnahmen**

Führen Sie den SMTape-Vorgang durch, nachdem die Migration des Aggregats abgeschlossen ist.

#### **Volume wird derzeit migriert**

#### • **Nachricht**

Volume is currently under migration

#### • **Ursache**

Die Volume-Migration und das SMTape Backup können nicht gleichzeitig ausgeführt werden.

#### • **Korrekturmaßnahmen**

Versuchen Sie es erneut, den Backup-Auftrag auszuführen, nachdem die Volume-Migration abgeschlossen ist.

#### **Volume ist offline**

#### • **Nachricht**

Volume offline

• **Ursache**

Das zu sichernde Volume ist offline.

### • **Korrekturmaßnahmen**

Schalten Sie das Volume online, und versuchen Sie es erneut.

#### **Volume nicht eingeschränkt**

• **Nachricht**

Volume not restricted

• **Ursache**

Das Ziel-Volume, auf das die Daten wiederhergestellt werden, ist nicht beschränkt.

# • **Korrekturmaßnahmen**

Beschränken Sie das Volume, und wiederholen Sie den Wiederherstellungsvorgang.

# **NDMP-Konfiguration**

# **NDMP-Konfiguration – Überblick**

ONTAP 9-Cluster können mithilfe des Network Data Management Protocol (NDMP) schnell und einfach konfiguriert werden, um Daten mithilfe einer Backup-Applikation eines Drittanbieters direkt auf Tape zu sichern.

Falls die Backup-Applikation Cluster Aware Backup (CAB) unterstützt, können Sie NDMP als *SVM-Scoped* oder *Node-Scoped* konfigurieren:

- Mit dem SVM-Umfang auf Cluster-Ebene (Admin SVM) können Sie alle Volumes sichern, die auf verschiedenen Nodes des Clusters gehostet werden. SVM-Scoped NDMP wird empfohlen, sofern möglich.
- Mit Node-Scoped NDMP können Sie ein Backup aller auf diesem Node gehosteten Volumes erstellen.

Falls die Backup-Anwendung CAB nicht unterstützt, müssen Sie den Node-Scoped NDMP verwenden.

SVM-Scoped und Node-Scoped NDMP schließen sich gegenseitig aus; sie können nicht auf demselben Cluster konfiguriert werden.

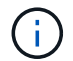

Node-Scoped NDMP ist veraltet in ONTAP 9.

Weitere Informationen zu ["Cluster-sensibles Backup \(CAB\)".](https://docs.netapp.com/us-en/ontap/tape-backup/cluster-aware-backup-extension-concept.html)

Überprüfen Sie vor dem Konfigurieren von NDMP Folgendes:

- Sie verfügen über eine Backup-Applikation eines Drittanbieters (auch als Datenmanagement-Applikation oder DMA bezeichnet).
- Sie sind ein Cluster-Administrator.
- Bandgeräte und ein optionaler Medienserver sind installiert.
- Tape-Geräte sind über einen FC-Switch (Fibre Channel) mit dem Cluster verbunden und nicht direkt verbunden.
- Mindestens ein Bandgerät verfügt über eine Logical Unit Number (LUN) von 0.

# **NDMP-Konfigurationsworkflow**

Die Einrichtung von Tape Backups über NDMP umfasst die Vorbereitung der NDMP-Konfiguration, die Überprüfung der Verbindungen zwischen Tape-Geräten, Aktivierung von Tape-Reservierungen, Konfiguration von NDMP auf SVM- oder Node-Ebene, Aktivierung von NDMP auf dem Cluster, die Konfiguration eines Backup-Benutzers, die Konfiguration von LIFs sowie die Konfiguration der Backup-Applikation.

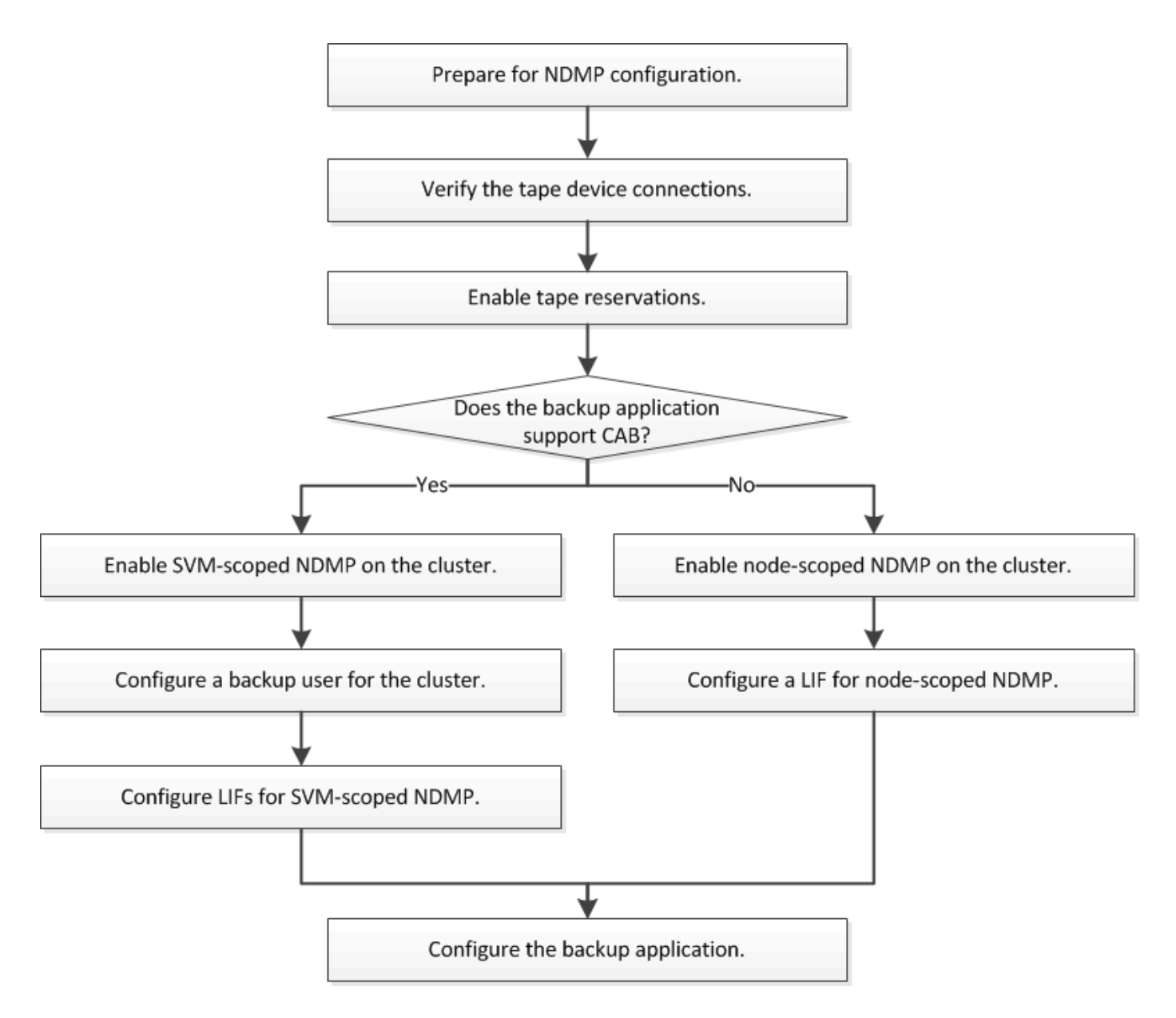

# **Vorbereitung auf die NDMP-Konfiguration**

Bevor Sie den Zugriff auf Tape-Backups über das Network Data Management Protocol (NDMP) konfigurieren, müssen Sie überprüfen, ob die geplante Konfiguration unterstützt wird. Vergewissern Sie sich, dass Ihre Bandlaufwerke auf jedem Node als qualifizierte Laufwerke aufgeführt sind. Vergewissern Sie sich, dass alle Nodes über Intercluster LIFs verfügen. Und ermitteln, ob die Backup-Applikation die Cluster-Aware-Backup-Erweiterung (CAB) unterstützt.

# **Schritte**

1. ONTAP-Unterstützung finden Sie in der Kompatibilitätsmatrix des Providers Ihrer Backup-Applikation (NetApp ist nicht als Backup-Applikationen anderer Anbieter mit ONTAP oder NDMP qualifiziert).

Sie sollten überprüfen, ob die folgenden NetApp Komponenten kompatibel sind:

- Die Version von ONTAP 9, die auf dem Cluster ausgeführt wird.
- Anbieter und Version der Backup-Applikation, beispielsweise Veritas NetBackup 8.2 oder CommVault.
- Die Bandgeräte enthalten Details wie Hersteller, Modell und Schnittstelle der Bandlaufwerke, z. B. IBM Ultrium 8 oder HPE StoreEver Ultrium 30750 LTO-8.
- Die Plattformen der Nodes im Cluster, z. B. FAS8700 oder A400.

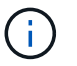

Im finden Sie Legacy-Supportmatrizen zur ONTAP-Kompatibilität für Backup-Anwendungen ["NetApp Interoperabilitäts-Matrix-Tool".](https://mysupport.netapp.com/matrix)

- 2. Vergewissern Sie sich, dass Ihre Bandlaufwerke in der integrierten Tape-Konfigurationsdatei jedes Node als qualifizierte Laufwerke aufgeführt sind:
	- a. Zeigen Sie auf der Befehlszeilenschnittstelle die integrierte Tape-Konfigurationsdatei mithilfe von an storage tape show-supported-status Befehl.

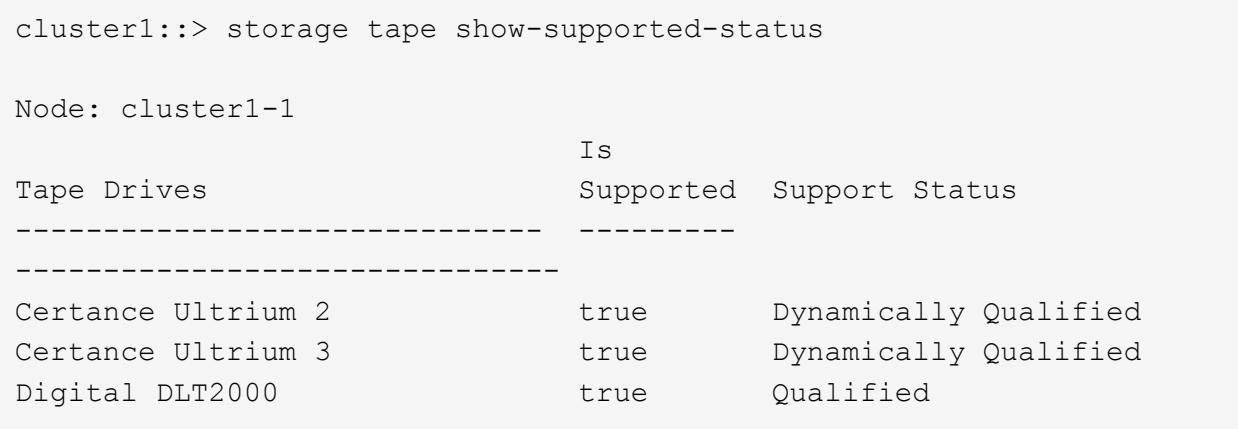

b. Vergleichen Sie Ihre Bandlaufwerke mit der Liste der qualifizierten Laufwerke in der Ausgabe.

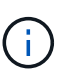

Die Namen der Bandgeräte in der Ausgabe können geringfügig von den Namen auf dem Geräteetikett oder in der Interoperabilitäts-Matrix abweichen. Beispielsweise kann Digital DLT2000 auch als DLT2K bezeichnet werden. Sie können diese geringfügigen Benennungsunterschiede ignorieren.

c. Wenn ein Gerät in der Ausgabe nicht als qualifiziert aufgeführt wird, obwohl das Gerät gemäß der Interoperabilitäts-Matrix qualifiziert ist, können Sie eine aktualisierte Konfigurationsdatei für das Gerät herunterladen und mithilfe der Anweisungen auf der NetApp Support Site installieren.

["NetApp Downloads: Konfigurationsdateien für Bandgeräte"](http://mysupport.netapp.com/NOW/download/tools/tape_config)

In der integrierten Bandkonfigurationsdatei wird möglicherweise kein qualifiziertes Gerät aufgeführt, wenn das Bandgerät nach dem Versand des Knotens qualifiziert war.

- 3. Überprüfen Sie, ob jeder Node im Cluster über eine Intercluster-LIF verfügt:
	- a. Zeigen Sie die Intercluster-LIFs auf den Nodes mithilfe von an network interface show -role intercluster Befehl.

```
cluster1::> network interface show -role intercluster
            Logical Status Network Current
Current Is
Vserver Interface Admin/Oper Address/Mask Node
Port Home
----------- ---------- ---------- ------------------ -------------
------- ----
cluster1 IC1 up/up 192.0.2.65/24 cluster1-1
e0a true
```
b. Wenn auf einem Node keine Intercluster-LIF vorhanden ist, erstellen Sie mithilfe der eine Intercluster-LIF network interface create Befehl.

cluster1::> network interface create -vserver cluster1 -lif IC2 -role intercluster -home-node cluster1-2 -home-port e0b -address 192.0.2.68 -netmask 255.255.255.0 -status-admin up -failover-policy local-only -firewall-policy intercluster cluster1::> network interface show -role intercluster Logical Status Network Current Current Is Vserver Interface Admin/Oper Address/Mask Node Port Home ----------- ---------- ---------- ------------------ ------------- ------- --- cluster1 IC1 up/up 192.0.2.65/24 cluster1-1 e0a true cluster1 IC2 up/up 192.0.2.68/24 cluster1-2 e0b true

["Netzwerkmanagement"](#page-905-0)

4. Ermitteln Sie, ob die Backup-Applikation Cluster-Aware Backup (CAB) unterstützt, indem Sie die mit der Backup-Applikation bereitgestellte Dokumentation verwenden.

DIE CAB-Unterstützung ist ein entscheidender Faktor bei der Ermittlung der Art der Datensicherung, die Sie durchführen können.

# **Überprüfen Sie die Verbindungen des Bandgeräts**

Sie müssen sicherstellen, dass alle Laufwerke und Medienwechsler in ONTAP als Geräte

sichtbar sind.

# **Schritte**

1. Zeigen Sie Informationen zu allen Laufwerken und Medienschaltern an, indem Sie die verwenden storage tape show Befehl.

```
cluster1::> storage tape show
Node: cluster1-01
Device ID Device Type Description
Status
---------------------- -------------- ------------------------------
--------
sw4:10.11 tape drive HP LTO-3
normal
0b.125L1 media changer HP MSL G3 Series
normal
0d.4 tape drive IBM LTO 5 ULT3580
normal
0d.4L1 media changer IBM 3573-TL
normal
...
```
- 2. Wenn kein Bandlaufwerk angezeigt wird, beheben Sie das Problem.
- 3. Wenn kein Medienwechsler angezeigt wird, zeigen Sie Informationen über Medientauscher mithilfe des an storage tape show-media-changer Befehl und dann Fehlerbehebung.

```
cluster1::> storage tape show-media-changer
Media Changer: sw4:10.11L1
   Description: PX70-TL
          WWNN: 2:00a:000e11:10b919
          WWPN: 2:00b:000e11:10b919
Serial Number: 00FRU7800000 LL1
        Errors: -
Paths:
Node Initiator Alias Device State
Status
------------------------ --------- ------- ------------------------
--------
cluster1-01 2b mc0 in-use
normal
...
```
# **Aktivieren Sie Tape-Reservierungen**

Sie müssen sicherstellen, dass Bandlaufwerke für Backup-Anwendungen für NDMP-Backup-Vorgänge reserviert sind.

### **Über diese Aufgabe**

Die Reservierungseinstellungen variieren in unterschiedlichen Backup-Anwendungen, und diese Einstellungen müssen mit der Backup-Anwendung und den Nodes oder Servern übereinstimmen, die die gleichen Laufwerke verwenden. Die richtigen Reservierungseinstellungen finden Sie in der Anbieterdokumentation der Backup-Anwendung.

#### **Schritte**

1. Aktivieren Sie Reservierungen mithilfe des options -option-name tape.reservations -option -value persistent Befehl.

Mit dem folgenden Befehl werden Reservierungen mit aktiviert persistent Wert:

```
cluster1::> options -option-name tape.reservations -option-value
persistent
2 entries were modified.
```
2. Überprüfen Sie mithilfe des, ob Reservierungen auf allen Knoten aktiviert sind options tape.reservations Befehl und dann überprüfen Sie die Ausgabe.

```
cluster1::> options tape.reservations
cluster1-1
   tape.reservations persistent
cluster1-2
     tape.reservations persistent
2 entries were displayed.
```
# **Konfigurieren Sie SVM-Scoped NDMP**

# **Aktivieren Sie NDMP mit SVM-Umfang auf dem Cluster**

Wenn der DMA die Erweiterung Cluster-Aware Backup (CAB) unterstützt, können Sie alle Volumes, die auf verschiedenen Nodes in einem Cluster gehostet werden, sichern, indem Sie SVM-Scoped NDMP aktivieren, den NDMP-Service auf dem Cluster aktivieren (admin SVM) und LIFs für die Daten- und Kontrollverbindung konfigurieren.

# **Was Sie benötigen**

Die CAB-Erweiterung muss vom DMA unterstützt werden.

# **Über diese Aufgabe**

Durch die Aktivierung des Node-Scoped NDMP-Modus wird der SVM-Scoped NDMP-Modus auf dem Cluster aktiviert.

#### **Schritte**

1. NDMP-Modus mit SVM-Umfang aktivieren:

cluster1::> system services ndmp node-scope-mode off

Der NDMP-Modus mit SVM-Umfang ist aktiviert.

2. NDMP-Service auf der Admin-SVM aktivieren:

cluster1::> vserver services ndmp on -vserver cluster1

Der Authentifizierungstyp ist auf festgelegt challenge Standardmäßig ist die Klartext-Authentifizierung deaktiviert.

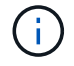

Für eine sichere Kommunikation sollten Sie die Klartext-Authentifizierung deaktivieren.

3. Überprüfen Sie, ob der NDMP-Dienst aktiviert ist:

cluster1::> vserver services ndmp show

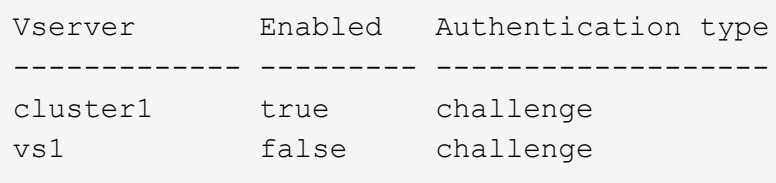

### **Aktivieren Sie einen Backup-Benutzer für die NDMP-Authentifizierung**

Zur Authentifizierung von SVM-Scoped NDMP aus der Backup-Applikation muss ein administrativer Benutzer mit ausreichenden Berechtigungen und einem NDMP-Passwort eingerichtet werden.

# **Über diese Aufgabe**

Sie müssen ein NDMP-Passwort für Backup-Admin-Benutzer generieren. Sie können Backup-Admin-Benutzer auf Cluster- oder SVM-Ebene aktivieren und bei Bedarf einen neuen Benutzer erstellen. Standardmäßig können sich Benutzer mit den folgenden Rollen beim NDMP-Backup authentifizieren:

- Cluster-weit: admin Oder backup
- Einzelne SVMs: vsadmin Oder vsadmin-backup

Wenn Sie einen NIS- oder LDAP-Benutzer verwenden, muss der Benutzer auf dem jeweiligen Server vorhanden sein. Sie können keinen Active Directory-Benutzer verwenden.

#### **Schritte**

1. Aktuelle Admin-Benutzer und -Berechtigungen anzeigen:

security login show

2. Erstellen Sie bei Bedarf einen neuen NDMP-Backup-Benutzer mit dem security login create Befehl und die entsprechende Rolle für Cluster-weite oder einzelne SVM-Berechtigungen.

Sie können einen lokalen Backup-Benutzernamen oder einen NIS- oder LDAP-Benutzernamen für das angeben -user-or-group-name Parameter.

Mit dem folgenden Befehl wird der Backup-Benutzer erstellt backup\_admin1 Mit dem backup Rolle für den gesamten Cluster:

```
cluster1::> security login create -user-or-group-name backup admin1
-application ssh -authmethod password -role backup
```
Mit dem folgenden Befehl wird der Backup-Benutzer erstellt vsbackup admin1 Mit dem vsadminbackup Rolle für eine einzelne SVM:

```
cluster1::> security login create -user-or-group-name vsbackup admin1
-application ssh -authmethod password -role vsadmin-backup
```
Geben Sie ein Passwort für den neuen Benutzer ein und bestätigen Sie.

3. Generieren Sie mit ein Passwort für die Admin-SVM vserver services ndmp generate password Befehl.

Das generierte Passwort muss verwendet werden, um die NDMP-Verbindung durch die Backup-Anwendung zu authentifizieren.

```
cluster1::> vserver services ndmp generate-password -vserver cluster1
-user backup admin1
 Vserver: cluster1
      User: backup_admin1
Password: qG5CqQHYxw7tE57g
```
# **Konfigurieren Sie LIFs**

Sie müssen die LIFs identifizieren, die für die Einrichtung einer Datenverbindung zwischen den Daten- und Tape-Ressourcen verwendet werden, und für die Kontrollverbindung zwischen der Admin-SVM und der Backup-Applikation. Nachdem Sie die LIFs identifiziert haben, müssen Sie überprüfen, ob Firewall- und Failover-Richtlinien für die LIFs festgelegt wurden, und geben Sie die bevorzugte Schnittstellenrolle an.

Ab ONTAP 9.10.1 sind Firewall-Richtlinien veraltet und werden vollständig durch LIF-Servicerichtlinien ersetzt. Weitere Informationen finden Sie unter ["LIFs und Service-Richtlinien in ONTAP 9.6 und höher"](#page-1014-0).

### **Schritte**

1. Ermitteln Sie mithilfe des die Intercluster-, Cluster-Management- und Node-Management-LIFs network interface show Befehl mit dem -role Parameter.

Mit dem folgenden Befehl werden die Intercluster-LIFs angezeigt:

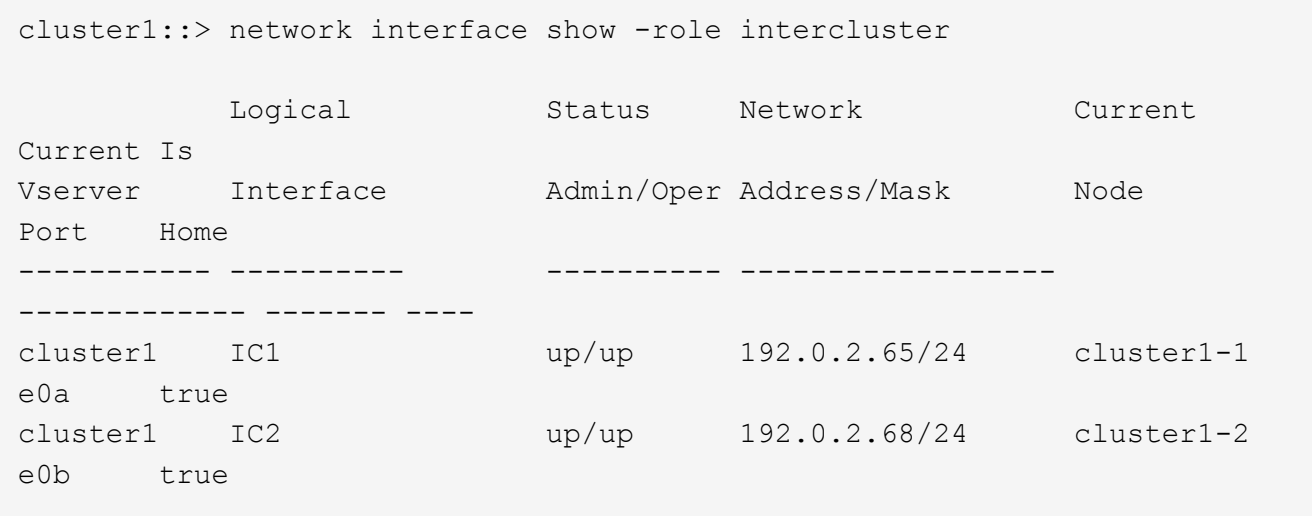

Mit dem folgenden Befehl wird die Cluster-Management-LIF angezeigt:

```
cluster1::> network interface show -role cluster-mgmt
           Logical Status Network Current
Current Is
Vserver Interface Admin/Oper Address/Mask Node
Port Home
----------- ---------- ---------- ------------------
------------- ------- ----
cluster1 cluster_mgmt up/up 192.0.2.60/24 cluster1-2
e0M true
```
Mit dem folgenden Befehl werden die Node-Management-LIFs angezeigt:

cluster1::> network interface show -role node-mgmt Logical Status Network Current Current Is Vserver Interface Admin/Oper Address/Mask Node Port Home ----------- ---------- ---------- ------------------ ------------ ------ ----- cluster1 cluster1-1\_mgmt1 up/up 192.0.2.69/24 cluster1-1 e0M true cluster1-2\_mgmt1 up/up 192.0.2.70/24 cluster1-2 e0M true

- 2. Vergewissern Sie sich, dass die Firewallrichtlinie für NDMP im Intercluster, Cluster-Management (Cluster-Management) und Node-Management-LIFs aktiviert ist:
	- a. Überprüfen Sie mithilfe der, ob die Firewallrichtlinie für NDMP aktiviert ist system services firewall policy show Befehl.

Mit dem folgenden Befehl wird die Firewallrichtlinie für die Cluster-Management-LIF angezeigt:

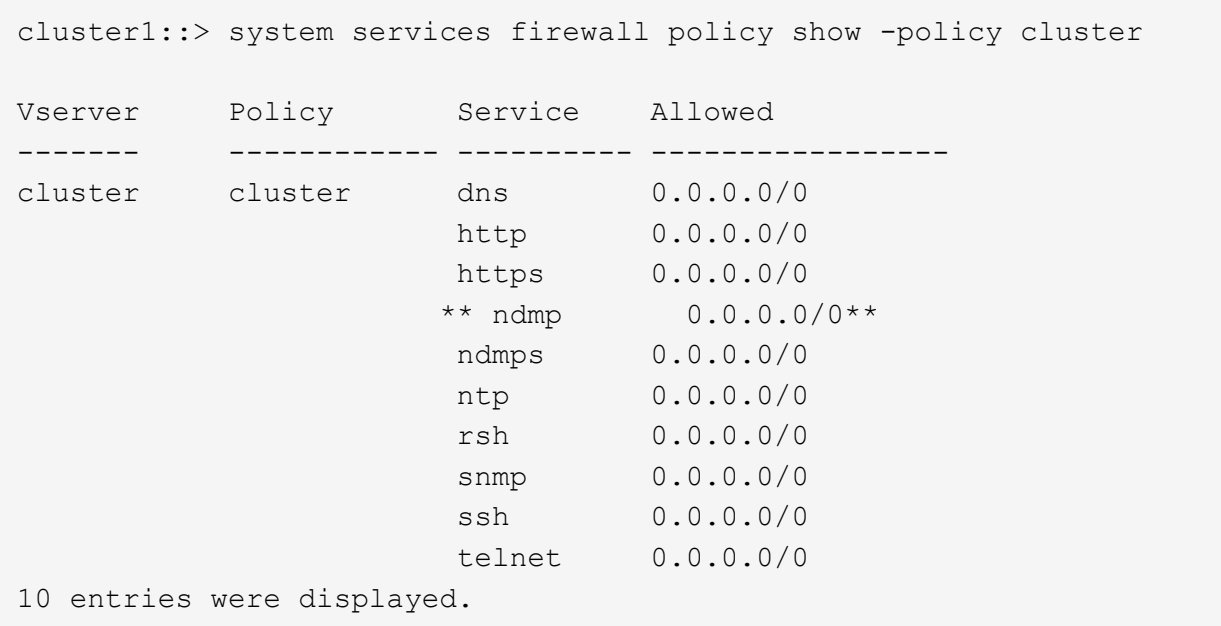

Mit dem folgenden Befehl wird die Firewallrichtlinie für die Intercluster-LIF angezeigt:

```
cluster1::> system services firewall policy show -policy intercluster
Vserver Policy Service Allowed
------- ------------ ---------- -------------------
cluster1 intercluster dns -
                         http -
                       https -
                       \star\star_{\texttt{ndmp}} \qquad \qquad 0.0.0.0/0, \ \texttt{::}/0 \star\starndmps -
                       ntp –
                         rsh -
ssh \sim ssh \sim \simtelnet -
9 entries were displayed.
```
Mit dem folgenden Befehl wird die Firewallrichtlinie für die Node-Management-LIF angezeigt:

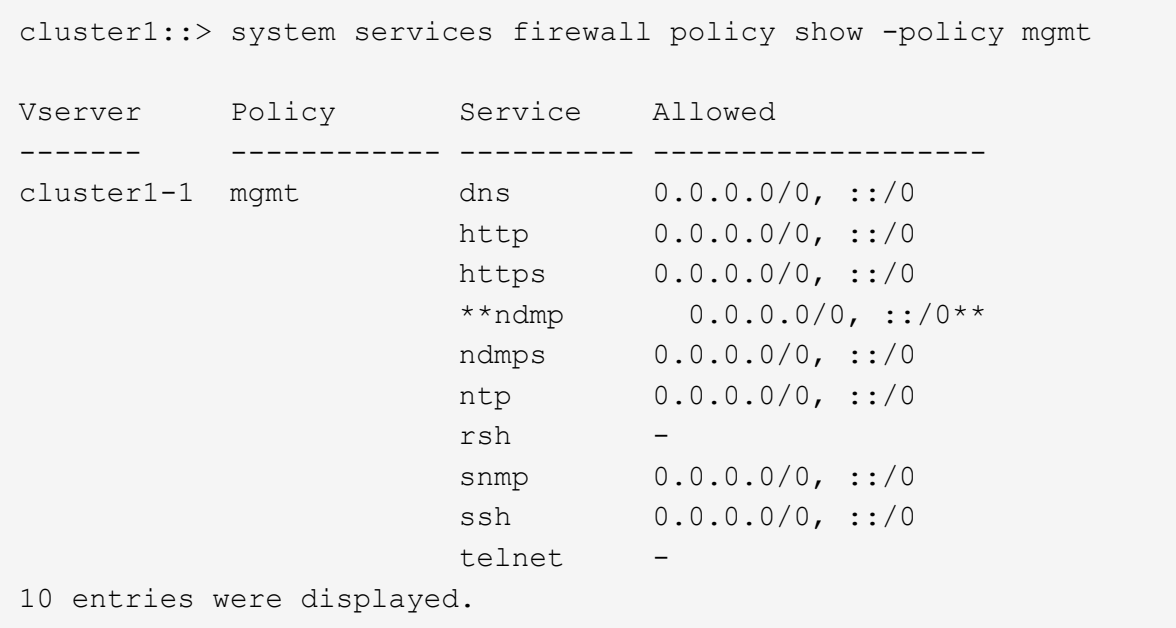

b. Wenn die Firewallrichtlinie nicht aktiviert ist, aktivieren Sie die Firewallrichtlinie unter system services firewall policy modify Befehl mit dem -service Parameter.

Mit dem folgenden Befehl wird eine Firewall-Richtlinie für die Intercluster LIF aktiviert:

cluster1::> system services firewall policy modify -vserver cluster1 -policy intercluster -service ndmp 0.0.0.0/0

- 3. Vergewissern Sie sich, dass die Failover-Richtlinie für alle LIFs ordnungsgemäß festgelegt ist:
	- a. Überprüfen Sie, ob die Failover-Richtlinie für die Cluster-Management-LIF auf festgelegt ist broadcast-domain-wide`Und die Richtlinie für die Schnittstellen zwischen Clustern und Nodes-Management ist auf festgelegt `local-only Durch Verwendung des network interface show -failover Befehl.

Mit dem folgenden Befehl wird die Failover-Richtlinie für die LIFs für das Cluster-Management, die Intercluster und die Node-Management angezeigt:

```
cluster1::> network interface show -failover
         Logical Home Failover
Failover
Vserver Interface Node:Port Policy
Group
---------- ----------------- ----------------- --------------------
--------
cluster cluster1_clus1 cluster1-1:e0a local-only
cluster
                                      Failover Targets:
  .......
**cluster1 cluster_mgmt cluster1-1:e0m broadcast-domain-wide
Default**
                                      Failover Targets:
  .......
         **IC1 cluster1-1:e0a local-only
Default**
                                      Failover Targets:
         **IC2 cluster1-1:e0b local-only
Default**
                                      Failover Targets:
  .......
**cluster1-1 cluster1-1_mgmt1 cluster1-1:e0m local-only
Default**
                                      Failover Targets:
  ......
**cluster1-2 cluster1-2_mgmt1 cluster1-2:e0m local-only
Default**
                                      Failover Targets:
  ......
```
a. Wenn die Failover-Richtlinien nicht entsprechend festgelegt sind, ändern Sie die Failover-Richtlinie mithilfe der network interface modify Befehl mit dem -failover-policy Parameter.

```
cluster1::> network interface modify -vserver cluster1 -lif IC1
-failover-policy local-only
```
4. Geben Sie die LIFs an, die mithilfe von für die Datenverbindung erforderlich sind vserver services ndmp modify Befehl mit dem preferred-interface-role Parameter.

```
cluster1::> vserver services ndmp modify -vserver cluster1 -preferred
-interface-role intercluster, cluster-mgmt, node-mgmt
```
5. Vergewissern Sie sich, dass die bevorzugte Schnittstellenrolle für das Cluster mithilfe von festgelegt wird vserver services ndmp show Befehl.

```
cluster1::> vserver services ndmp show -vserver cluster1
                                 Vserver: cluster1
                            NDMP Version: 4
                            .......
                            .......
               Preferred Interface Role: intercluster, cluster-mgmt, node-
mgmt
```
# **Konfigurieren Sie NDMP mit Node-Umfang**

# **Aktivieren Sie NDMP mit Node-Umfang auf dem Cluster**

Sie können Backups von Volumes, die auf einem einzelnen Node gehostet werden, durch die Aktivierung von NDMP mit Node-Umfang, die Aktivierung des NDMP-Service und die Konfiguration einer logischen Schnittstelle für die Daten- und Kontrollverbindung erstellen. Dies kann für alle Nodes des Clusters durchgeführt werden.

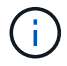

Node-Scoped NDMP ist veraltet in ONTAP 9.

# **Über diese Aufgabe**

Bei Verwendung von NDMP im Node-Scope-Modus muss die Authentifizierung pro Node konfiguriert werden. Weitere Informationen finden Sie unter ["Der Knowledge Base-Artikel "How to configure NDMP Authentication](https://kb.netapp.com/Advice_and_Troubleshooting/Data_Protection_and_Security/NDMP/How_to_configure_NDMP_authentication_in_the_%E2%80%98node-scope%E2%80%99_mode) [in the 'Node-scope' Mode""](https://kb.netapp.com/Advice_and_Troubleshooting/Data_Protection_and_Security/NDMP/How_to_configure_NDMP_authentication_in_the_%E2%80%98node-scope%E2%80%99_mode).

### **Schritte**

1. NDMP-Modus mit Knotenbereich aktivieren:

cluster1::> system services ndmp node-scope-mode on

Der NDMP Node-scope-Modus ist aktiviert.

2. Aktivieren Sie den NDMP-Dienst auf allen Nodes im Cluster:

Mit dem Platzhalter "\*" wird der NDMP-Service auf allen Nodes gleichzeitig aktiviert.

Sie müssen ein Passwort für die Authentifizierung der NDMP-Verbindung durch die Backup-Anwendung angeben.

cluster1::> system services ndmp on -node \*

```
Please enter password:
Confirm password:
2 entries were modified.
```
3. Deaktivieren Sie das -clear-text Option zur sicheren Kommunikation des NDMP-Passworts:

Verwenden des Platzhalters "\* `" disables the `-clear-text Auf allen Nodes gleichzeitig möglich.

cluster1::> system services ndmp modify -node \* -clear-text false

4. Vergewissern Sie sich, dass der NDMP-Service aktiviert ist und der -clear-text Option ist deaktiviert:

cluster1::> system services ndmp show

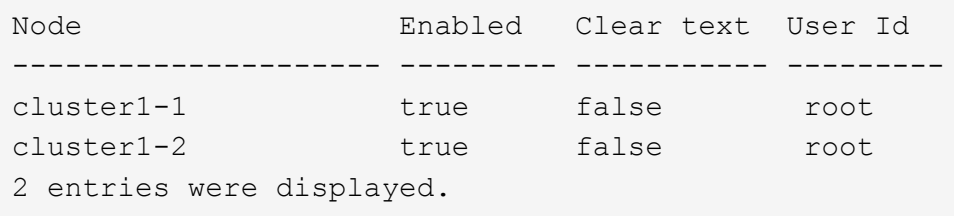

#### **Konfigurieren Sie ein LIF**

Sie müssen ein LIF angeben, das zur Einrichtung einer Datenverbindung und zur Steuerung der Verbindung zwischen dem Node und der Backup-Applikation verwendet wird. Nach der Identifizierung der LIF müssen Sie überprüfen, ob für die LIF Firewall- und Failover-Richtlinien festgelegt sind.

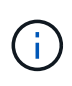

Ab ONTAP 9.10.1 sind Firewall-Richtlinien veraltet und werden vollständig durch LIF-Servicerichtlinien ersetzt. Weitere Informationen finden Sie unter ["Konfigurieren Sie](#page-1062-0) [Firewallrichtlinien für LIFs".](#page-1062-0)

#### **Schritte**

1. Identifizieren Sie die auf den Nodes gehostete Intercluster-LIF mithilfe des network interface show Befehl mit dem -role Parameter.

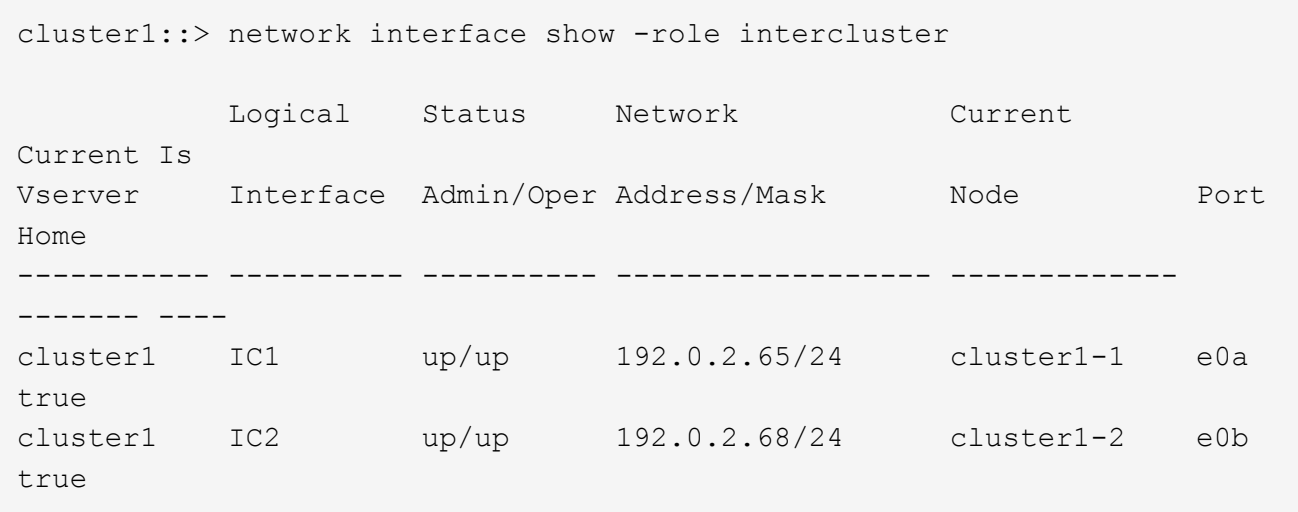

- 2. Vergewissern Sie sich, dass die Firewallrichtlinie für NDMP auf den intercluster LIFs aktiviert ist:
	- a. Überprüfen Sie mithilfe der, ob die Firewallrichtlinie für NDMP aktiviert ist system services firewall policy show Befehl.

Mit dem folgenden Befehl wird die Firewallrichtlinie für die Intercluster-LIF angezeigt:

```
cluster1::> system services firewall policy show -policy intercluster
Vserver Policy Service Allowed
------- ------------ ---------- -------------------
cluster1 intercluster dns
                              http -
                            https
                            **ndmp 0.0.0.0/0, ::/0**  ndmps -
                            ntp -
rsh - Andrew State Control of the State Control of the State Control of the State Control of the State Control o
ssh - \mathsf{ssh} - \mathsf{ssh} -
                            telnet
9 entries were displayed.
```
b. Wenn die Firewallrichtlinie nicht aktiviert ist, aktivieren Sie die Firewallrichtlinie unter system services firewall policy modify Befehl mit dem -service Parameter.

Mit dem folgenden Befehl wird eine Firewall-Richtlinie für die Intercluster LIF aktiviert:

cluster1::> system services firewall policy modify -vserver cluster1 -policy intercluster -service ndmp 0.0.0.0/0

3. Vergewissern Sie sich, dass die Failover-Richtlinie für die Intercluster LIFs ordnungsgemäß festgelegt ist:

a. Vergewissern Sie sich, dass die Failover-Richtlinie für die Intercluster LIFs auf festgelegt ist localonly Durch Verwendung des network interface show -failover Befehl.

```
cluster1::> network interface show -failover
         Logical Home Failover Failover
Vserver Interface Node:Port Policy Group
-------- --------------- ----------------- ------------ --------
cluster1 **IC1 cluster1-1:e0a local-only
Default**
                                   Failover Targets:
  .......
         **IC2 cluster1-2:e0b local-only
Default**
                                   Failover Targets:
  .......
cluster1-1 cluster1-1_mgmt1 cluster1-1:e0m local-only Default
                                   Failover Targets:
  .......
```
b. Wenn die Failover-Richtlinie nicht entsprechend festgelegt ist, ändern Sie die Failover-Richtlinie mithilfe des network interface modify Befehl mit dem -failover-policy Parameter.

cluster1::> network interface modify -vserver cluster1 -lif IC1 -failover-policy local-only

# **Konfigurieren der Backup-Applikation**

Nachdem das Cluster für den NDMP-Zugriff konfiguriert ist, müssen Sie Informationen aus der Cluster-Konfiguration erfassen und dann den Rest des Backup-Prozesses in der Backup-Applikation konfigurieren.

# **Schritte**

- 1. Stellen Sie die folgenden Informationen zusammen, die Sie zuvor in ONTAP konfiguriert haben:
	- Der Benutzername und das Passwort, den die Backup-Anwendung zum Erstellen der NDMP-Verbindung benötigt
	- Die IP-Adressen der Intercluster LIFs, die die Backup-Applikation zur Verbindung mit dem Cluster benötigt
- 2. Zeigen Sie in ONTAP die Aliase an, die ONTAP jedem Gerät zugewiesen hat, indem Sie das verwenden storage tape alias show Befehl.

Die Aliase sind oft nützlich bei der Konfiguration der Backup-Anwendung.

```
cluster1::> storage tape show -alias
   Device ID: 2a.0
Device Type: tape drive
Description: Hewlett-Packard LTO-5
Node Alias Mapping
--------------------------- --------- ------------------------------
stsw-3220-4a-4b-02 st2 SN[HU19497WVR]
...
```
3. Konfigurieren Sie in der Backup-Applikation den Rest des Backup-Prozesses mithilfe der Dokumentation der Backup-Applikation.

# **Nachdem Sie fertig sind**

Falls ein Ereignis der Datenmobilität eintritt, wie z. B. eine Volume-Verschiebung oder LIF-Migration, müssen Sie bereit sein, alle unterbrochenen Backup-Vorgänge erneut zu initialisieren.

# **Replizierung zwischen NetApp Element Software und ONTAP**

# **Übersicht über die Replizierung zwischen NetApp Element Software und ONTAP**

Durch Verwendung von SnapMirror zur Replizierung von Snapshot Kopien eines Element Volume auf ein ONTAP Ziel wird die Business Continuity in einem Element System gewährleistet. Bei einem Ausfall am Element Standort können Sie Clients über das ONTAP System Daten bereitstellen und das Element System anschließend nach Wiederherstellung des Service wieder aktivieren.

Ab ONTAP 9.4 können Sie Snapshot Kopien einer auf einem ONTAP Node erstellten LUN zurück in ein Element System replizieren. Möglicherweise haben Sie während eines Ausfalls am Element Standort eine LUN erstellt oder eine LUN verwenden, um Daten von ONTAP auf Element Software zu migrieren.

Wenn Folgendes gilt, sollten Sie mit Element zu ONTAP Backups arbeiten:

- Sie möchten Best Practices verwenden und nicht alle verfügbaren Optionen erkunden.
- Sie möchten die ONTAP Befehlszeilenschnittstelle (CLI) verwenden, nicht System Manager oder ein automatisiertes Scripting Tool.
- Sie verwenden iSCSI, um den Clients Daten bereitzustellen.

Falls Sie zusätzliche Konfigurations- oder konzeptionelle Informationen benötigen, lesen Sie bitte die folgende Dokumentation:

• Konfiguration von Elementen

["NetApp Element Softwaredokumentation"](https://docs.netapp.com/us-en/element-software/index.html)

• SnapMirror Konzepte und Konfiguration

# ["Datensicherung im Überblick"](https://docs.netapp.com/de-de/ontap/data-protection/index.html)

# **Allgemeines zur Replizierung zwischen Element und ONTAP**

Ab ONTAP 9.3 können Sie SnapMirror verwenden, um Snapshot Kopien eines Element Volume zu einem ONTAP Ziel zu replizieren. Bei einem Ausfall am Element Standort können Sie Clients über das ONTAP System Daten bereitstellen und das Element Quell-Volume nach Wiederherstellung des Service erneut aktivieren.

Ab ONTAP 9.4 können Sie Snapshot Kopien einer auf einem ONTAP Node erstellten LUN zurück in ein Element System replizieren. Möglicherweise haben Sie während eines Ausfalls am Element Standort eine LUN erstellt oder eine LUN verwenden, um Daten von ONTAP auf Element Software zu migrieren.

#### **Arten von Datensicherungsbeziehungen**

SnapMirror bietet zwei Arten von Datensicherungsbeziehungen. Für jeden Typ erstellt SnapMirror eine Snapshot Kopie des Quell-Volume des Element-Volumes, bevor die Beziehung initialisiert oder aktualisiert wird:

- In einer Datensicherungsbeziehung enthält das Ziel-Volume nur die von SnapMirror erstellte Snapshot Kopie, die im K-Fall am primären Standort weiterhin Daten bereitstellen kann.
- In einer Datensicherungsbeziehung enthält das Ziel-Volume zeitpunktgenaue Snapshot Kopien, die von Element Software erstellt wurden, sowie die von SnapMirror erstellte Snapshot Kopie. Es empfiehlt sich, beispielsweise monatliche Snapshot Kopien aufzubewahren, die über einen Zeitraum von 20 Jahren erstellt wurden.

#### **Standardrichtlinien**

Beim ersten Aufruf von SnapMirror führt es einen *Baseline-Transfer* vom Quell-Volume zum Ziel-Volume durch. Die Richtlinie *SnapMirror* definiert den Inhalt der Baseline und alle Updates.

Sie können eine Standard- oder benutzerdefinierte Richtlinie verwenden, wenn Sie eine Datensicherungsbeziehung erstellen. Der Typ\_Policy\_ bestimmt, welche Snapshot Kopien enthalten sollen und wie viele Kopien sie aufbewahren sollen.

Die folgende Tabelle zeigt die Standardrichtlinien. Verwenden Sie die MirrorLatest Richtlinie zur Erstellung einer herkömmlichen DR-Beziehung Verwenden Sie die MirrorAndVault Oder Unified7year Richtlinie zur Erstellung einer einheitlichen Replizierungsbeziehung, bei der DR und langfristige Aufbewahrung auf demselben Ziel-Volume konfiguriert werden

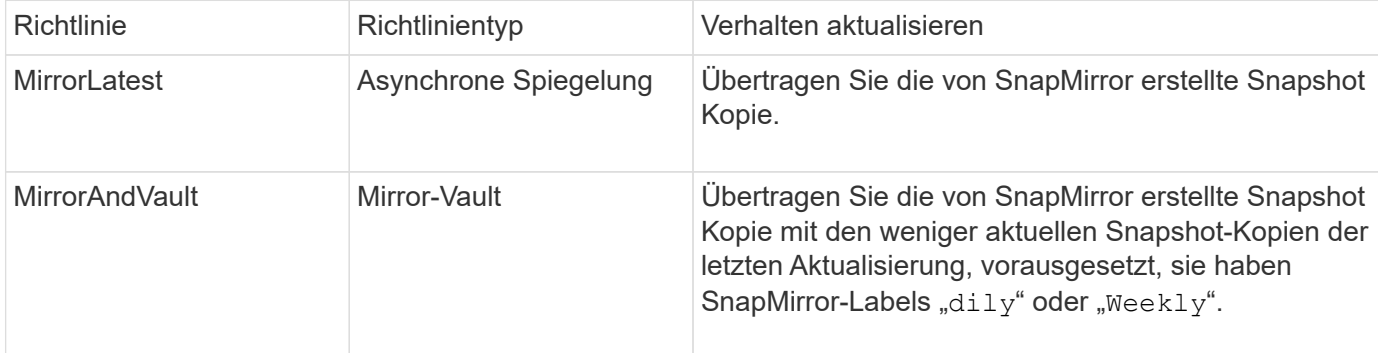

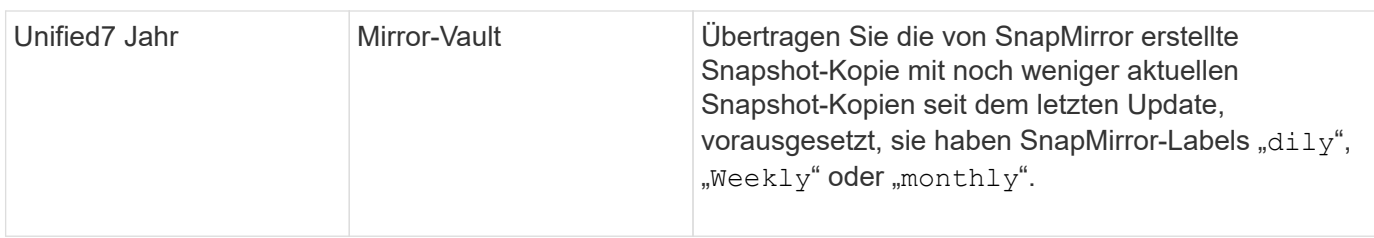

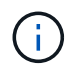

Vollständige Hintergrundinformationen zu SnapMirror Richtlinien, einschließlich Anleitungen zur Verwendung von Richtlinien, finden Sie unter ["Datensicherung".](https://docs.netapp.com/de-de/ontap/data-protection/index.html)

#### **Allgemeines zu SnapMirror-Beschriftungen**

Jede Richtlinie mit dem Richtlinientyp "mmirror-Vault" muss über eine Regel verfügen, die angibt, welche Snapshot Kopien repliziert werden sollen. Die Regel "dallily" zeigt beispielsweise an, dass nur Snapshot-Kopien, die dem SnapMirror-Label "dily" zugewiesen sind, repliziert werden sollten. Wenn Sie Element Snapshot Kopien konfigurieren, weisen Sie die SnapMirror-Bezeichnung zu.

#### **Replizierung von einem Element Quell-Cluster zu einem ONTAP Ziel-Cluster**

Mithilfe von SnapMirror werden Snapshot Kopien eines Element Volume in ein ONTAP Zielsystem repliziert. Bei einem Ausfall am Element Standort können Sie Clients über das ONTAP System Daten bereitstellen und das Element Quell-Volume nach Wiederherstellung des Service erneut aktivieren.

Ein Element Volume ist in etwa dem einer ONTAP LUN entsprechenden Modus. SnapMirror erstellt eine LUN mit dem Namen des Element-Volume, wenn eine Datensicherungsbeziehung zwischen Element Software und ONTAP initialisiert wird. SnapMirror repliziert Daten in eine vorhandene LUN, wenn die LUN die Anforderungen für Element zur ONTAP Replizierung erfüllt.

Replikationsregeln:

- Ein ONTAP Volume kann nur Daten aus einem Element Volume enthalten.
- Es können keine Daten von einem ONTAP Volume auf mehrere Element Volumes repliziert werden.

#### **Replizierung von einem ONTAP Quell-Cluster zu einem Element Ziel-Cluster**

Ab ONTAP 9.4 können Sie Snapshot Kopien einer auf einem ONTAP System erstellten LUN zurück in ein Element Volume replizieren:

- Wenn bereits eine SnapMirror Beziehung zwischen einer Element Quelle und einem ONTAP Ziel vorhanden ist, wird eine beim Bereitstellen von Daten vom Ziel erstellte LUN automatisch repliziert, sobald die Quelle reaktiviert wird.
- Andernfalls müssen Sie eine SnapMirror Beziehung zwischen dem ONTAP Quell-Cluster und dem Element Ziel-Cluster erstellen und initialisieren.

Replikationsregeln:

• Die Replizierungsbeziehung muss über eine Richtlinie vom Typ "async-Mirror" verfügen.

Richtlinien vom Typ "mmirror-Vault" werden nicht unterstützt.

- Es werden nur iSCSI LUNs unterstützt.
- Es kann nicht mehr als eine LUN aus einem ONTAP Volume in ein Element Volume repliziert werden.

• Eine LUN kann nicht von einem ONTAP Volume auf mehrere Element Volumes repliziert werden.

#### **Voraussetzungen**

Sie müssen die folgenden Aufgaben abgeschlossen haben, bevor Sie eine Datensicherungsbeziehung zwischen Element und ONTAP konfigurieren:

- Auf dem Element Cluster muss die NetApp Element Softwareversion 10.1 oder höher ausgeführt werden.
- Der ONTAP Cluster muss ONTAP 9.3 oder höher ausführen.
- SnapMirror muss auf dem ONTAP Cluster lizenziert sein.
- Sie müssen Volumes auf dem Element und ONTAP Cluster konfigurieren, die groß genug sind, um erwartete Datentransfers zu verarbeiten.
- Wenn Sie die Richtlinie "mmirror-Vault" verwenden, muss ein SnapMirror Label konfiguriert worden sein, damit die Element Snapshot Kopien repliziert werden können.

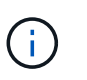

Diese Aufgabe kann nur in der Web-Benutzeroberfläche der Element Software ausgeführt werden. Weitere Informationen finden Sie im ["NetApp Element Softwaredokumentation"](https://docs.netapp.com/us-en/element-software/index.html)

- Sie müssen sicherstellen, dass Port 5010 verfügbar ist.
- Wenn Sie bereits sehen, dass ein Ziel-Volume möglicherweise verschoben werden muss, müssen Sie sicherstellen, dass eine vollständige Mesh-Konnektivität zwischen Quelle und Ziel besteht. Jeder Node im Element Quell-Cluster muss in der Lage sein, mit jedem Node im ONTAP Ziel-Cluster zu kommunizieren.

#### **Support-Details**

Die folgende Tabelle enthält Support-Details für Element- zu ONTAP-Backups.

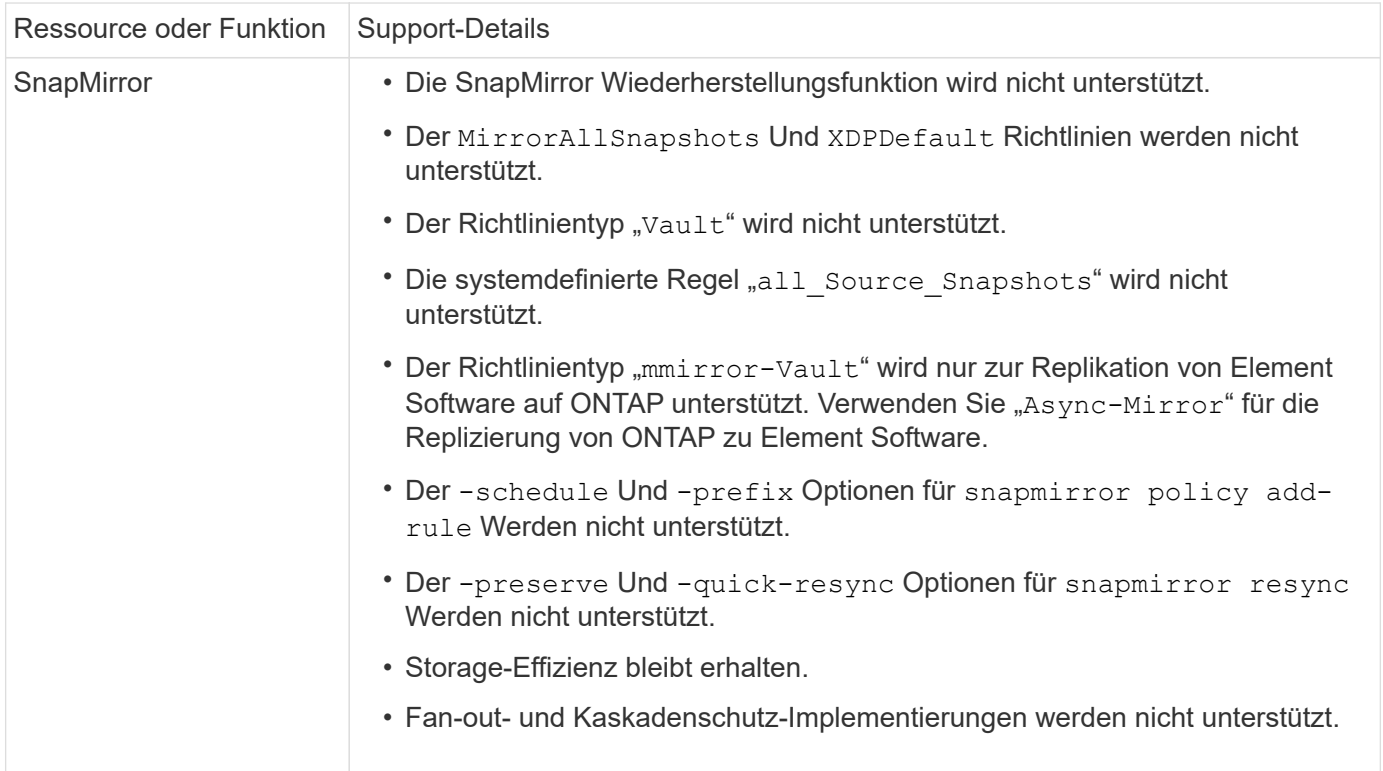
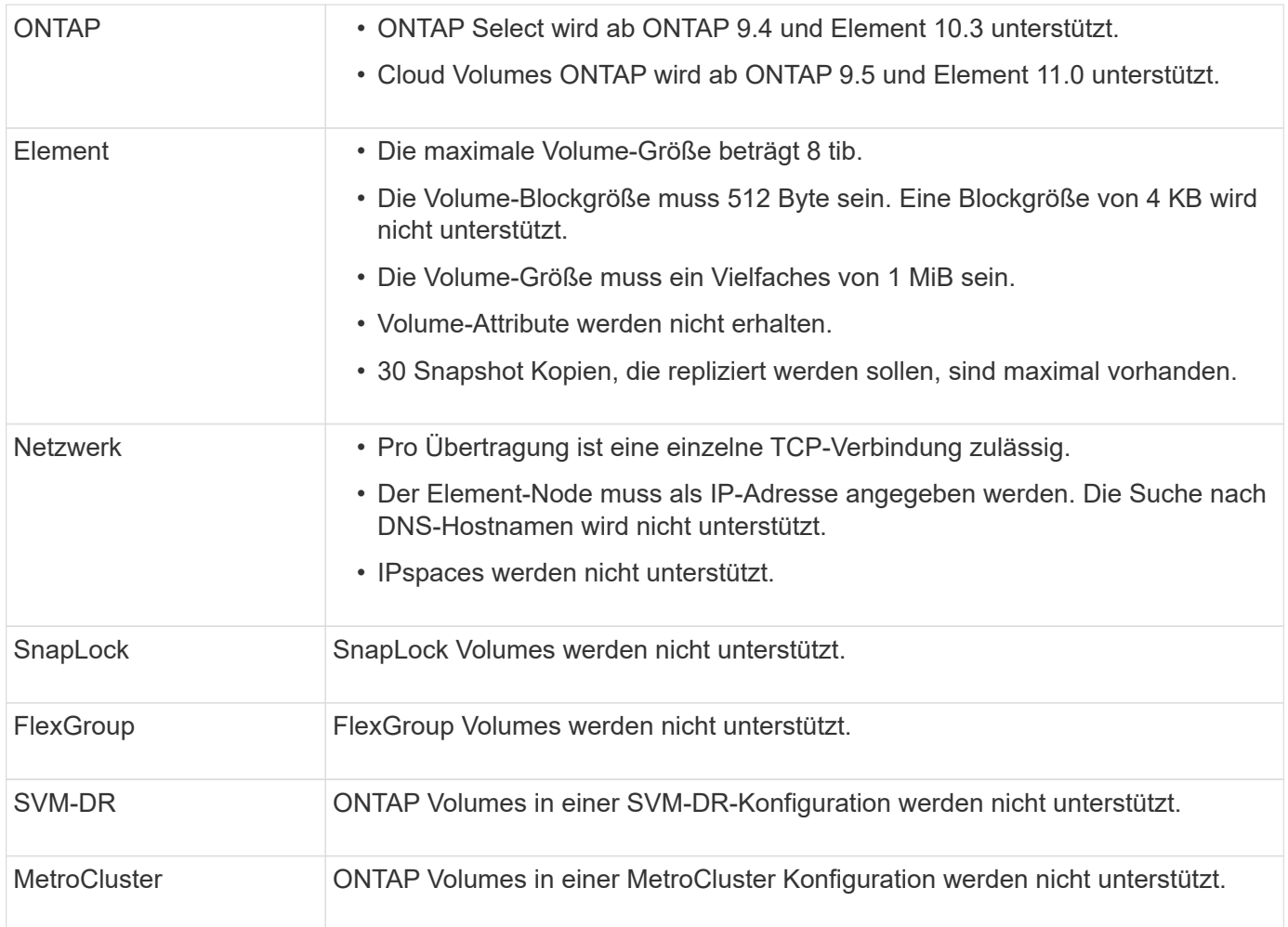

# **Workflow für die Replizierung zwischen Element und ONTAP**

Unabhängig davon, ob Daten von Element zu ONTAP oder von ONTAP zu Element repliziert werden, müssen Sie einen Job-Zeitplan konfigurieren, eine Richtlinie festlegen und die Beziehung erstellen und initialisieren. Sie können eine Standard- oder eine benutzerdefinierte Richtlinie verwenden.

Im Workflow wird davon ausgegangen, dass Sie die unter aufgeführten Aufgaben abgeschlossen haben [Voraussetzungen](#page-2984-0). Vollständige Hintergrundinformationen zu SnapMirror Richtlinien, einschließlich Anleitungen zur Verwendung von Richtlinien, finden Sie unter ["Datensicherung"](https://docs.netapp.com/de-de/ontap/data-protection/index.html).

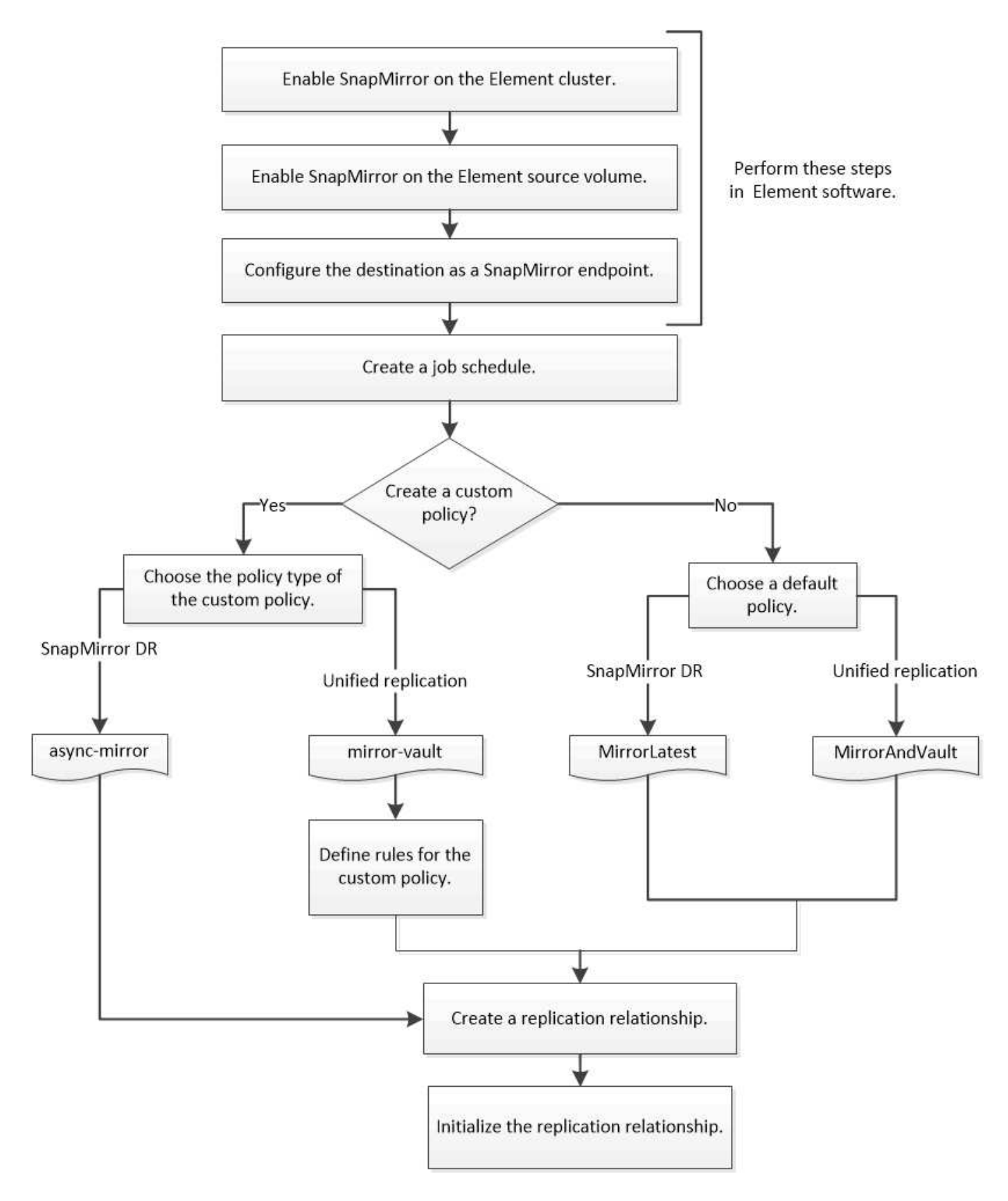

# **SnapMirror in Element Software aktivieren**

# **Aktivieren Sie SnapMirror auf dem Element Cluster**

Sie müssen SnapMirror auf dem Element-Cluster aktivieren, bevor Sie eine

Replizierungsbeziehung erstellen können. Diese Aufgabe kann nur in der Web-Benutzeroberfläche der Element Software ausgeführt werden.

### **Bevor Sie beginnen**

- Auf dem Element Cluster muss die NetApp Element Softwareversion 10.1 oder höher ausgeführt werden.
- SnapMirror kann nur für Element Cluster aktiviert werden, die in NetApp ONTAP Volumes verwendet werden.

### **Über diese Aufgabe**

Das Element System wird standardmäßig mit SnapMirror deaktiviert. SnapMirror wird im Rahmen einer neuen Installation oder eines Upgrades nicht automatisch aktiviert.

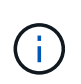

Nach der Aktivierung kann SnapMirror nicht deaktiviert werden. Sie können die SnapMirror Funktion nur deaktivieren und die Standardeinstellungen wiederherstellen, indem Sie das Cluster wieder an das Werkseinstellungen zurücksetzen.

### **Schritte**

- 1. Klicken Sie Auf **Cluster** > **Einstellungen**.
- 2. Suchen Sie die Cluster-spezifischen Einstellungen für SnapMirror.
- 3. Klicken Sie auf **SnapMirror aktivieren**.

### **Aktivieren Sie SnapMirror auf dem Element Quell-Volume**

Sie müssen SnapMirror auf dem Element Quell-Volume aktivieren, bevor Sie eine Replizierungsbeziehung erstellen können. Diese Aufgabe kann nur in der Web-Benutzeroberfläche der Element Software ausgeführt werden.

### **Bevor Sie beginnen**

- SnapMirror muss auf dem Element Cluster aktiviert sein.
- Die Volume-Blockgröße muss 512 Byte sein.
- Das Volume darf nicht an der Remote-Replizierung von Element beteiligt sein.
- Der Zugriffstyp des Volumes darf nicht "Replikationsziel" sein.

### **Über diese Aufgabe**

Für das folgende Verfahren wird vorausgesetzt, dass das Volume bereits vorhanden ist. Sie können SnapMirror auch beim Erstellen oder Klonen eines Volumes aktivieren.

### **Schritte**

- 1. Wählen Sie **Management** > **Volumes**.
- 2. Wählen Sie die aus **De** Taste für die Lautstärke.
- 3. Wählen Sie im Dropdown-Menü die Option **Bearbeiten** aus.
- 4. Wählen Sie im Dialogfeld **Volume bearbeiten** die Option **SnapMirror aktivieren** aus.
- 5. Wählen Sie **Änderungen Speichern**.

### **Erstellen eines SnapMirror Endpunkts**

Sie müssen einen SnapMirror Endpunkt erstellen, bevor Sie eine Replizierungsbeziehung erstellen können. Diese Aufgabe kann nur in der Web-Benutzeroberfläche der Element Software ausgeführt werden.

### **Bevor Sie beginnen**

SnapMirror muss auf dem Element Cluster aktiviert sein.

### **Schritte**

- 1. Klicken Sie auf **Datensicherung** > **SnapMirror Endpunkte**.
- 2. Klicken Sie Auf **Endpunkt Erstellen**.
- 3. Geben Sie im Dialogfeld **Neuen Endpunkt erstellen** die IP-Adresse für die ONTAP-Clusterverwaltung ein.
- 4. Geben Sie die Benutzer-ID und das Passwort des ONTAP Cluster-Administrators ein.
- 5. Klicken Sie Auf **Endpunkt Erstellen**.

# **Konfigurieren einer Replikationsbeziehung**

### **Erstellen eines Replikationsauftrags**

Unabhängig davon, ob Daten von Element zu ONTAP oder von ONTAP zu Element repliziert werden, müssen Sie einen Job-Zeitplan konfigurieren, eine Richtlinie festlegen und die Beziehung erstellen und initialisieren. Sie können eine Standard- oder eine benutzerdefinierte Richtlinie verwenden.

Sie können das verwenden job schedule cron create Befehl zum Erstellen eines Replikationsauftragplans. Der Job-Zeitplan legt fest, wann SnapMirror die Datensicherungsbeziehung automatisch aktualisiert, denen der Zeitplan zugewiesen ist.

### **Über diese Aufgabe**

Sie weisen beim Erstellen einer Datensicherungsbeziehung einen Job-Zeitplan zu. Wenn Sie keinen Job-Zeitplan zuweisen, müssen Sie die Beziehung manuell aktualisieren.

### **Schritt**

1. Job-Zeitplan erstellen:

job schedule cron create -name *job\_name* -month *month* -dayofweek *day\_of\_week* -day *day\_of\_month* -hour *hour* -minute *minute*

Für -month, -dayofweek, und -hour, Sie können angeben all Zum Ausführen des Jobs jeden Monat, Wochentag und Stunde.

Ab ONTAP 9.10.1 können Sie den Vserver für Ihren Job-Zeitplan angeben:

```
job schedule cron create -name job_name -vserver Vserver_name -month month
-dayofweek day_of_week -day day_of_month -hour hour -minute minute
```
Im folgenden Beispiel wird ein Job-Zeitplan mit dem Namen erstellt my\_weekly Das läuft samstags um 3:00 Uhr:

```
cluster dst::> job schedule cron create -name my_weekly -dayofweek
"Saturday" -hour 3 -minute 0
```
#### **Anpassen einer Replizierungsrichtlinie**

#### **Erstellen Sie eine benutzerdefinierte Replikationsrichtlinie**

Sie können eine Standard- oder benutzerdefinierte Richtlinie verwenden, wenn Sie eine Replikationsbeziehung erstellen. Bei einer benutzerdefinierten einheitlichen Replizierungsrichtlinie müssen Sie eine oder mehrere *rules* definieren, die festlegen, welche Snapshot Kopien während der Initialisierung und Aktualisierung übertragen werden.

Sie können eine benutzerdefinierte Replikationsrichtlinie erstellen, wenn die Standardrichtlinie für eine Beziehung nicht geeignet ist. Möglicherweise möchten Sie z. B. Daten in einem Netzwerktransfer komprimieren oder die Anzahl der Versuche ändern, wie SnapMirror Snapshot Kopien übertragen möchte.

#### **Über diese Aufgabe**

Der Typ\_Policy\_ der Replikationsrichtlinie bestimmt die Art der von ihr unterstützten Beziehung. In der folgenden Tabelle sind die verfügbaren Richtlinientypen aufgeführt.

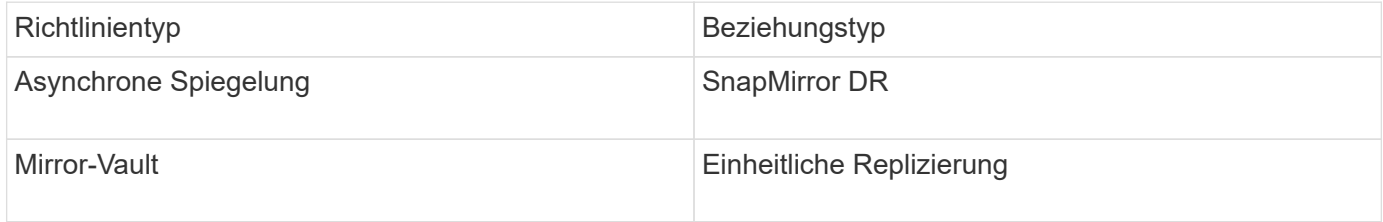

#### **Schritt**

1. Erstellen einer benutzerdefinierten Replizierungsrichtlinie:

```
snapmirror policy create -vserver SVM -policy policy -type async-
mirror|mirror-vault -comment comment -tries transfer_tries -transfer-priority
low|normal -is-network-compression-enabled true|false
```
Eine vollständige Befehlssyntax finden Sie in der man-Page.

Ab ONTAP 9.5 können Sie den Zeitplan für das Erstellen eines gemeinsamen Zeitplans für SnapMirror Synchronous Beziehungen mit dem festlegen -common-snapshot-schedule Parameter. Standardmäßig beträgt der Zeitplan für synchrone Snapshot-Kopien für SnapMirror Beziehungen eine Stunde. Für den Zeitplan der Snapshot-Kopien für synchrone Beziehungen von SnapMirror können Sie einen Wert von 30 Minuten bis zwei Stunden angeben.

Im folgenden Beispiel wird eine benutzerdefinierte Replizierungsrichtlinie für SnapMirror DR erstellt, die Netzwerkkomprimierung für Datentransfers ermöglicht:

```
cluster dst::> snapmirror policy create -vserver svm1 -policy
DR compressed -type async-mirror -comment "DR with network compression
enabled" -is-network-compression-enabled true
```
Im folgenden Beispiel wird eine benutzerdefinierte Replizierungsrichtlinie für einheitliche Replizierung erstellt:

```
cluster dst::> snapmirror policy create -vserver svm1 -policy my unified
-type mirror-vault
```
#### **Nachdem Sie fertig sind**

Bei Richtlinientypen "mmirror-Vault" müssen Regeln definiert werden, die bestimmen, welche Snapshot-Kopien während der Initialisierung und Aktualisierung übertragen werden.

Verwenden Sie die snapmirror policy show Befehl zur Überprüfung, ob die SnapMirror-Richtlinie erstellt wurde Eine vollständige Befehlssyntax finden Sie in der man-Page.

#### **Definieren Sie eine Regel für eine Richtlinie**

Für benutzerdefinierte Richtlinien mit dem Richtlinientyp "mmirror-Vault" müssen Sie mindestens eine Regel definieren, die bestimmt, welche Snapshot-Kopien während der Initialisierung und Aktualisierung übertragen werden. Sie können auch Regeln für Standardrichtlinien mit dem Richtlinientyp "mmirror-Vault" definieren.

### **Über diese Aufgabe**

Jede Richtlinie mit dem Richtlinientyp "mmirror-Vault" muss über eine Regel verfügen, die angibt, welche Snapshot Kopien repliziert werden sollen. Die Regel "bi-monthly" gibt beispielsweise an, dass nur Snapshot Kopien, denen das SnapMirror Label "bi-monthly" zugewiesen wurde, repliziert werden sollten. Wenn Sie Element Snapshot Kopien konfigurieren, weisen Sie die SnapMirror-Bezeichnung zu.

Jeder Richtlinientyp ist einer oder mehreren systemdefinierten Regeln zugeordnet. Diese Regeln werden einer Richtlinie automatisch zugewiesen, wenn Sie ihren Richtlinientyp angeben. Die folgende Tabelle zeigt die systemdefinierten Regeln.

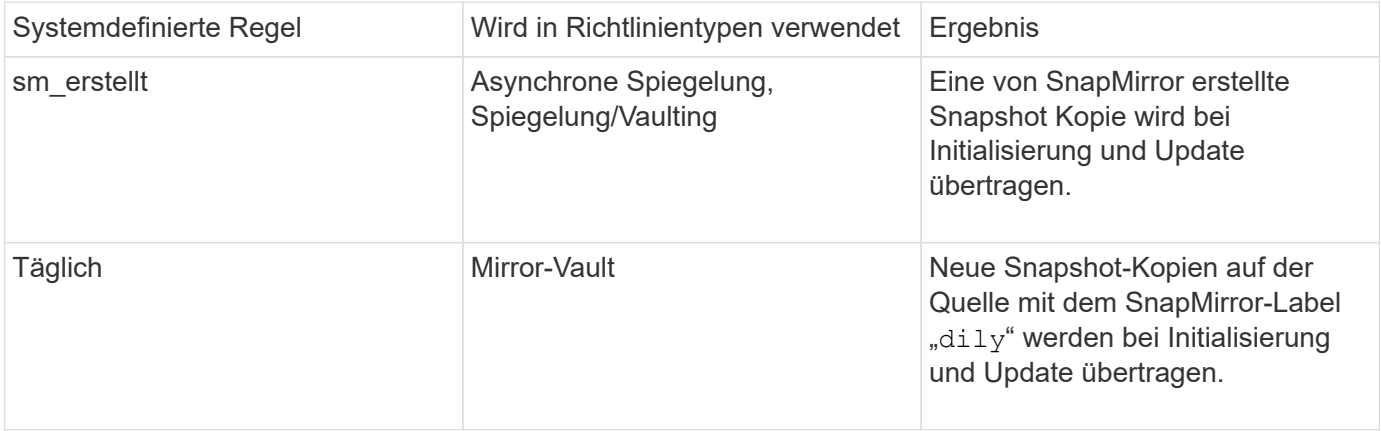

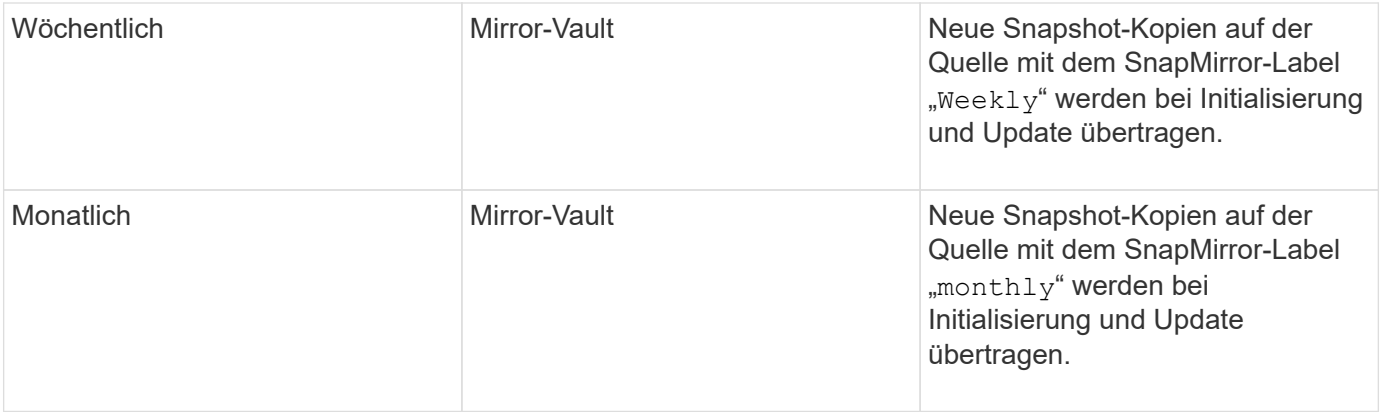

Sie können bei Bedarf zusätzliche Regeln für Standard- oder benutzerdefinierte Richtlinien festlegen. Beispiel:

- Für die Standardeinstellung MirrorAndVault Richtlinie: Sie können eine Regel mit dem Namen "bimonthly" erstellen, die Snapshot-Kopien der Quelle mit dem "bi-monthly" SnapMirror Label übereinstimmt.
- Für eine individuelle Policy mit dem Richtlinientyp "mmirror-Vault" könnten Sie eine Regel namens "bi-Weekly" erstellen, die Snapshot-Kopien auf der Quelle mit dem "bi-Weekly" SnapMirror-Etikett übereinstimmt.

#### **Schritt**

1. Definieren Sie eine Regel für eine Richtlinie:

```
snapmirror policy add-rule -vserver SVM -policy policy_for_rule -snapmirror
-label snapmirror-label -keep retention_count
```
Eine vollständige Befehlssyntax finden Sie in der man-Page.

Im folgenden Beispiel wird eine Regel mit dem SnapMirror-Label hinzugefügt bi-monthly Auf den Standardwert MirrorAndVault Richtlinie:

cluster dst::> snapmirror policy add-rule -vserver svm1 -policy MirrorAndVault -snapmirror-label bi-monthly -keep 6

Im folgenden Beispiel wird eine Regel mit dem SnapMirror-Label hinzugefügt bi-weekly Auf den Benutzer my\_snapvault Richtlinie:

```
cluster dst::> snapmirror policy add-rule -vserver svm1 -policy
my_snapvault -snapmirror-label bi-weekly -keep 26
```
Im folgenden Beispiel wird eine Regel mit dem SnapMirror-Label hinzugefügt app\_consistent Auf den Benutzer Sync Richtlinie:

```
cluster dst::> snapmirror policy add-rule -vserver svm1 -policy Sync
-snapmirror-label app consistent -keep 1
```
Sie können dann Snapshot Kopien aus dem Quell-Cluster replizieren, die mit diesem SnapMirror Etikett übereinstimmen:

```
cluster src::> snapshot create -vserver vs1 -volume vol1 -snapshot
snapshot1 -snapmirror-label app consistent
```
#### **Erstellen einer Replikationsbeziehung**

#### **Erstellen einer Beziehung von einer Element Quelle zu einem ONTAP Ziel**

Die Beziehung zwischen dem Quell-Volume im primären Storage und dem Ziel-Volume im sekundären Storage wird als "*Data Protection Relationship*" bezeichnet. Sie können das verwenden snapmirror create Befehl zum Erstellen einer Datensicherungsbeziehung von einer Element Quelle zu einem ONTAP Ziel oder von einer ONTAP Quelle zu einem Element Ziel

Mithilfe von SnapMirror werden Snapshot Kopien eines Element Volume in ein ONTAP Zielsystem repliziert. Bei einem Ausfall am Element Standort können Sie Clients über das ONTAP System Daten bereitstellen und das Element Quell-Volume nach Wiederherstellung des Service erneut aktivieren.

#### **Bevor Sie beginnen**

- Der Element-Node, der das zu replizierende Volume enthält, muss ONTAP zugänglich gemacht werden.
- Das Element Volume muss für die SnapMirror Replizierung aktiviert worden sein.
- Wenn Sie die Richtlinie "mmirror-Vault" verwenden, muss ein SnapMirror Label konfiguriert worden sein, damit die Element Snapshot Kopien repliziert werden können.

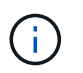

Diese Aufgabe kann nur in der Web-Benutzeroberfläche der Element Software ausgeführt werden. Weitere Informationen finden Sie im ["Dokumentation des Elements"](https://docs.netapp.com/us-en/element-software/index.html).

#### **Über diese Aufgabe**

Sie müssen den Quellpfad des Elements im Formular angeben *hostip:/lun/name*, Wobei "lun" die tatsächliche Zeichenfolge "lun" und ist name Ist der Name des Element Volume.

Ein Element Volume ist in etwa dem einer ONTAP LUN entsprechenden Modus. SnapMirror erstellt eine LUN mit dem Namen des Element-Volume, wenn eine Datensicherungsbeziehung zwischen Element Software und ONTAP initialisiert wird. SnapMirror repliziert Daten in eine vorhandene LUN, wenn die LUN die Anforderungen für die Replizierung von Element Software zu ONTAP erfüllt.

Replikationsregeln:

- Ein ONTAP Volume kann nur Daten aus einem Element Volume enthalten.
- Es können keine Daten von einem ONTAP Volume auf mehrere Element Volumes repliziert werden.

Ab ONTAP 9.3 und älteren Versionen kann ein Ziel-Volume bis zu 251 Snapshot Kopien enthalten. Ab ONTAP 9.4 kann ein Ziel-Volume bis zu 1019 Snapshot Kopien enthalten.

#### **Schritt**

1. Erstellen Sie vom Ziel-Cluster eine Replizierungsbeziehung von einer Elementquelle zu einem ONTAP

Ziel:

snapmirror create -source-path *hostip:*/lun/name -destination-path *SVM:volume* |*cluster://SVM/volume* -type XDP -schedule schedule -policy *policy*

Eine vollständige Befehlssyntax finden Sie in der man-Page.

Im folgenden Beispiel wird eine SnapMirror DR-Beziehung mit dem Standard erstellt MirrorLatest Richtlinie:

```
cluster_dst::> snapmirror create -source-path 10.0.0.11:/lun/0005
-destination-path svm backup:volA dst -type XDP -schedule my daily
-policy MirrorLatest
```
Im folgenden Beispiel wird eine einheitliche Replizierungsbeziehung mit dem Standard erstellt MirrorAndVault Richtlinie:

```
cluster_dst:> snapmirror create -source-path 10.0.0.11:/lun/0005
-destination-path svm backup:volA dst -type XDP -schedule my daily
-policy MirrorAndVault
```
Im folgenden Beispiel wird eine einheitliche Replizierungsbeziehung mit dem erstellt Unified7year Richtlinie:

```
cluster dst::> snapmirror create -source-path 10.0.0.11:/lun/0005
-destination-path svm backup:volA dst -type XDP -schedule my daily
-policy Unified7year
```
Im folgenden Beispiel wird eine einheitliche Replikationsbeziehung mit dem benutzerdefinierten erstellt my\_unified Richtlinie:

```
cluster_dst::> snapmirror create -source-path 10.0.0.11:/lun/0005
-destination-path svm backup:volA dst -type XDP -schedule my daily
-policy my unified
```
#### **Nachdem Sie fertig sind**

Verwenden Sie die snapmirror show Befehl zur Überprüfung, ob die SnapMirror Beziehung erstellt wurde. Eine vollständige Befehlssyntax finden Sie in der man-Page.

#### **Erstellen einer Beziehung von einer ONTAP Quelle zu einem Element Ziel**

Ab ONTAP 9.4 können Sie SnapMirror verwenden, um Snapshot Kopien einer auf einer ONTAP Quelle erstellten LUN zurück zu einem Element Ziel zu replizieren. Möglicherweise verwenden Sie die LUN, um Daten von ONTAP zu Element Software zu migrieren.

#### **Bevor Sie beginnen**

- Der Ziel-Node für Element muss ONTAP zugänglich gemacht worden sein.
- Das Element Volume muss für die SnapMirror Replizierung aktiviert worden sein.

#### **Über diese Aufgabe**

Sie müssen den Zielpfad für das Element im Formular angeben *hostip:*/lun/name, Wobei "lun" die tatsächliche Zeichenfolge "lun" und ist name Ist der Name des Element Volume.

Replikationsregeln:

• Die Replizierungsbeziehung muss über eine Richtlinie vom Typ "async-Mirror" verfügen.

Sie können eine Standard- oder eine benutzerdefinierte Richtlinie verwenden.

- Es werden nur iSCSI LUNs unterstützt.
- Es kann nicht mehr als eine LUN aus einem ONTAP Volume in ein Element Volume repliziert werden.
- Eine LUN kann nicht von einem ONTAP Volume auf mehrere Element Volumes repliziert werden.

#### **Schritt**

1. Replizierungsbeziehung von einer ONTAP-Quelle zu einem Element-Ziel erstellen:

```
snapmirror create -source-path SVM:volume|cluster://SVM/volume -destination
-path hostip:/lun/name -type XDP -schedule schedule -policy policy
```
Eine vollständige Befehlssyntax finden Sie in der man-Page.

Im folgenden Beispiel wird eine SnapMirror DR-Beziehung mit dem Standard erstellt MirrorLatest Richtlinie:

```
cluster dst::> snapmirror create -source-path svm 1:volA dst
-destination-path 10.0.0.11:/lun/0005 -type XDP -schedule my daily
-policy MirrorLatest
```
Im folgenden Beispiel wird eine SnapMirror DR-Beziehung mit dem benutzerdefinierten erstellt my\_mirror Richtlinie:

```
cluster dst::> snapmirror create -source-path svm 1:volA dst
-destination-path 10.0.0.11:/lun/0005 -type XDP -schedule my daily
-policy my mirror
```
#### **Nachdem Sie fertig sind**

Verwenden Sie die snapmirror show Befehl zur Überprüfung, ob die SnapMirror Beziehung erstellt wurde. Eine vollständige Befehlssyntax finden Sie in der man-Page.

### **Initialisieren Sie eine Replikationsbeziehung**

Bei allen Beziehungstypen führt die Initialisierung einen *Baseline Transfer* durch: Es erstellt eine Snapshot Kopie des Quell-Volume und überträgt dann die Kopie und alle Datenblöcke, auf die sie auf das Ziel-Volume verweist.

### **Bevor Sie beginnen**

- Der Element-Node, der das zu replizierende Volume enthält, muss ONTAP zugänglich gemacht werden.
- Das Element Volume muss für die SnapMirror Replizierung aktiviert worden sein.
- Wenn Sie die Richtlinie "mmirror-Vault" verwenden, muss ein SnapMirror Label konfiguriert worden sein, damit die Element Snapshot Kopien repliziert werden können.

### **Über diese Aufgabe**

Sie müssen den Quellpfad des Elements im Formular angeben *hostip:/lun/name*, Wobei "lun" die tatsächliche Zeichenfolge "1un" und ist *name* Ist der Name des Element Volume.

Initialisierung kann sehr zeitaufwendig sein. Möglicherweise möchten Sie den Basistransfer in Zeiten geringerer Auslastung durchführen.

> Wenn die Initialisierung einer Beziehung von einer ONTAP Quelle zu einem Element Ziel aus irgendeinem Grund fehlschlägt, wird sie weiterhin fehlschlagen, selbst wenn Sie das Problem behoben haben (z. B. ein ungültiger LUN-Name). Die Behelfslösung sieht wie folgt aus:

- -i i
- 1. Löschen Sie die Beziehung.
- 2. Löschen Sie das Element Ziel-Volume.
- 3. Erstellung eines neuen Element Ziel-Volume
- 4. Erstellen und Initialisieren einer neuen Beziehung von der ONTAP Quelle auf das Ziel-Volume des Element

# **Schritt**

1. Initialisieren einer Replikationsbeziehung:

```
snapmirror initialize -source-path hostip:/lun/name -destination-path
SVM:volume|cluster://SVM/volume
```
Eine vollständige Befehlssyntax finden Sie in der man-Page.

Im folgenden Beispiel wird die Beziehung zwischen dem Quell-Volume initialisiert 0005 An der IP-Adresse 10.0.0.11 und dem Zielvolume volA\_dst Ein svm\_backup:

```
cluster_dst::> snapmirror initialize -source-path 10.0.0.11:/lun/0005
-destination-path svm backup:volA dst
```
# **Stellen Sie Daten von einem SnapMirror DR-Ziel-Volume bereit**

#### **Das Zielvolumen schreibbar machen**

Wenn der primäre Standort für eine SnapMirror DR-Beziehung aufgrund einer Katastrophe deaktiviert wird, können Sie Daten vom Ziel-Volume mit minimaler Unterbrechung bereitstellen. Sie können das Quell-Volume neu aktivieren, wenn der Service am primären Standort wiederhergestellt ist.

Sie müssen das Ziel-Volume schreibbar machen, bevor Sie Daten vom Volume an die Clients bereitstellen können. Sie können das verwenden snapmirror quiesce Befehl zum Anhalten geplanter Transfers an das Ziel, das snapmirror abort Befehl zum Beenden laufender Transfers, und snapmirror break Befehl, um das Ziel beschreibbar zu machen.

#### **Über diese Aufgabe**

Sie müssen den Quellpfad des Elements im Formular angeben *hostip:*/lun/*name*, Wobei "lun" die tatsächliche Zeichenfolge "lun" und ist name Ist der Name des Element Volume.

#### **Schritte**

1. Geplante Transfers zum Ziel anhalten:

```
snapmirror quiesce -source-path hostip:/lun/name -destination-path SVM:volume
|cluster://SVM/volume
```
Eine vollständige Befehlssyntax finden Sie in der man-Page.

Im folgenden Beispiel werden geplante Transfers zwischen dem Quell-Volume angehalten 0005 An der IP-Adresse 10.0.0.11 und dem Zielvolume volA dst Ein svm backup:

```
cluster_dst::> snapmirror quiesce -source-path 10.0.0.11:/lun/0005
-destination-path svm backup:volA dst
```
2. Laufende Transfers zum Ziel anhalten:

```
snapmirror abort -source-path hostip:/lun/name -destination-path SVM:volume
|cluster://SVM/volume
```
Eine vollständige Befehlssyntax finden Sie in der man-Page.

Im folgenden Beispiel werden kontinuierliche Transfers zwischen dem Quell-Volume angehalten 0005 An der IP-Adresse 10.0.0.11 und dem Zielvolume volA dst Ein svm backup:

```
cluster dst::> snapmirror abort -source-path 10.0.0.11:/lun/0005
-destination-path svm backup:volA dst
```
3. SnapMirror DR-Beziehung unterbrechen:

```
snapmirror break -source-path hostip:/lun/name -destination-path SVM:volume
|cluster://SVM/volume
```
Eine vollständige Befehlssyntax finden Sie in der man-Page.

Im folgenden Beispiel wird die Beziehung zwischen dem Quell-Volume unterbrochen 0005 An der IP-Adresse 10.0.0.11 und dem Zielvolume volA dst Ein svm backup Und dem Ziel-Volume volA dst Ein svm\_backup:

```
cluster_dst::> snapmirror break -source-path 10.0.0.11:/lun/0005
-destination-path svm backup:volA dst
```
#### **Ziel-Volume für Datenzugriff konfigurieren**

Nachdem das Ziel-Volume schreibbar gemacht wurde, muss das Volume für den Datenzugriff konfiguriert werden. SAN-Hosts können auf die Daten vom Ziel-Volume zugreifen, bis das Quell-Volume erneut aktiviert ist.

- 1. Ordnen Sie die Element LUN der entsprechenden Initiatorgruppe zu.
- 2. Erstellen Sie iSCSI-Sitzungen von den SAN-Host-Initiatoren zu den SAN-LIFs.
- 3. Führen Sie auf dem SAN-Client einen erneuten Speicherscan durch, um die verbundene LUN zu erkennen.

#### **Aktivieren Sie das ursprüngliche Quellvolume erneut**

Sie können die ursprüngliche Datensicherungsbeziehung zwischen den Quell- und Ziel-Volumes wiederherstellen, wenn Sie nicht mehr Daten vom Bestimmungsort bereitstellen müssen.

#### **Über diese Aufgabe**

Für das folgende Verfahren wird vorausgesetzt, dass die Basis im ursprünglichen Quell-Volume intakt ist. Wenn die Baseline nicht intakt ist, müssen Sie die Beziehung zwischen dem Volume, das Sie Daten vom und dem ursprünglichen Quell-Volume bereitstellen, erstellen und initialisieren, bevor Sie den Vorgang durchführen.

Sie müssen den Quellpfad des Elements im Formular angeben *hostip:*/lun/name, Wobei "lun" die tatsächliche Zeichenfolge "lun" und ist name Ist der Name des Element Volume.

Ab ONTAP 9.4 werden Snapshot Kopien einer während der Datenbereitstellung erstellten LUN vom ONTAP Ziel automatisch repliziert, wenn die Element Quelle neu aktiviert wird.

Replikationsregeln:

- Es werden nur iSCSI LUNs unterstützt.
- Es kann nicht mehr als eine LUN aus einem ONTAP Volume in ein Element Volume repliziert werden.
- Eine LUN kann nicht von einem ONTAP Volume auf mehrere Element Volumes repliziert werden.

#### **Schritte**

1. Löschen Sie die ursprüngliche Datensicherungsbeziehung:

```
snapmirror delete -source-path SVM:volume|cluster://SVM/volume -destination
-path hostip:/lun/name -policy policy
```
Eine vollständige Befehlssyntax finden Sie in der man-Page.

Im folgenden Beispiel wird die Beziehung zwischen dem ursprünglichen Quell-Volume gelöscht, 0005 Unter der IP-Adresse 10.0.0.11 und dem Volume, von dem Sie Daten bereitstellen, volA dst Ein svm\_backup:

cluster\_dst::> snapmirror delete -source-path 10.0.0.11:/lun/0005 -policy MirrorLatest -destination-path svm\_backup:volA\_dst

2. Umkehren der ursprünglichen Datensicherungsbeziehung:

```
snapmirror resync -source-path SVM:volume|cluster://SVM/volume -destination
-path hostip:/lun/name -policy policy
```
Eine vollständige Befehlssyntax finden Sie in der man-Page.

Auch wenn die Resynchronisierung keinen Basistransfer erfordert, kann sie zeitaufwendig sein. Möglicherweise möchten Sie die Neusynchronisierung in Zeiten nach außerhalb der Stoßzeiten durchführen.

Im folgenden Beispiel wird die Beziehung zwischen dem ursprünglichen Quell-Volume umkehren: 0005 Unter der IP-Adresse 10.0.0.11 und dem Volume, von dem Sie Daten bereitstellen, volA dst Ein svm\_backup:

cluster dst::> snapmirror resync -source-path svm backup:volA dst -destination-path 10.0.0.11:/lun/0005 -policy MirrorLatest

3. Aktualisierung der umgekehrten Beziehung:

```
snapmirror update -source-path SVM:volume|cluster://SVM/volume -destination
-path hostip:/lun/name
```
Eine vollständige Befehlssyntax finden Sie in der man-Page.

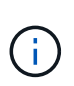

Der Befehl schlägt fehl, wenn eine allgemeine Snapshot Kopie nicht auf dem Quell- und Zielsystem vorhanden ist. Nutzung snapmirror initialize Um die Beziehung neu zu initialisieren.

Im folgenden Beispiel wird die Beziehung zwischen dem Volume, von dem Sie Daten bereitstellen, aktualisiert. volA\_dst Ein svm\_backup, Und das ursprüngliche Quellvolumen, 0005 Unter der IP-Adresse 10.0.0.11:

cluster dst::> snapmirror update -source-path svm backup:volA dst -destination-path 10.0.0.11:/lun/0005

4. Geplante Transfers für die umgekehrte Beziehung stoppen:

snapmirror quiesce -source-path *SVM:volume*|*cluster://SVM/volume* -destination

Eine vollständige Befehlssyntax finden Sie in der man-Page.

Im folgenden Beispiel werden geplante Transfers zwischen dem Volume, von dem Sie Daten bereitstellen, angehalten. volA dst Ein svm\_backup, Und das ursprüngliche Quellvolumen, 0005 Unter der IP-Adresse 10.0.0.11:

cluster dst::> snapmirror quiesce -source-path svm backup:volA dst -destination-path 10.0.0.11:/lun/0005

5. Laufende Transfers für die umgekehrte Beziehung stoppen:

snapmirror abort -source-path *SVM:volume*|*cluster://SVM/volume* -destination -path *hostip:*/lun/*name*

Eine vollständige Befehlssyntax finden Sie in der man-Page.

Im folgenden Beispiel werden die laufenden Transfers zwischen dem Volume, von dem Sie Daten bereitstellen, angehalten. volA dst Ein svm backup, Und das ursprüngliche Quellvolumen, 0005 Unter der IP-Adresse 10.0.0.11:

cluster dst::> snapmirror abort -source-path svm backup:volA dst -destination-path 10.0.0.11:/lun/0005

6. Zerbrechen der umgekehrten Beziehung:

```
snapmirror break -source-path SVM:volume|cluster://SVM/volume -destination
-path hostip:/lun/name
```
Eine vollständige Befehlssyntax finden Sie in der man-Page.

Das folgende Beispiel unterbricht die Beziehung zwischen dem Volume, aus dem Sie Daten bereitstellen, volA dst Ein svm backup, Und das ursprüngliche Quellvolumen, 0005 Unter der IP-Adresse 10.0.0.11:

cluster dst::> snapmirror break -source-path svm backup:volA dst -destination-path 10.0.0.11:/lun/0005

7. Löschen Sie die umgekehrte Datensicherungsbeziehung:

snapmirror delete -source-path *SVM:volume*|*cluster://SVM/volume* -destination -path *hostip*:/lun/*name* -policy *policy*

Eine vollständige Befehlssyntax finden Sie in der man-Page.

Im folgenden Beispiel wird die umgekehrte Beziehung zwischen dem ursprünglichen Quell-Volume gelöscht, 0005 Unter der IP-Adresse 10.0.0.11 und dem Volume, von dem Sie Daten bereitstellen, volA dst Ein svm backup:

```
cluster src::> snapmirror delete -source-path svm_backup:volA_dst
-destination-path 10.0.0.11:/lun/0005 -policy MirrorLatest
```
8. Wiederherstellung der ursprünglichen Datensicherungsbeziehung:

```
snapmirror resync -source-path hostip:/lun/name -destination-path
SVM:volume|cluster://SVM/volume
```
Eine vollständige Befehlssyntax finden Sie in der man-Page.

Im folgenden Beispiel wird die Beziehung zwischen dem ursprünglichen Quell-Volume wiederhergestellt. 0005 An der IP-Adresse 10.0.0.11 und dem ursprünglichen Ziel-Volume, volA\_dst Ein svm\_backup:

cluster\_dst::> snapmirror resync -source-path 10.0.0.11:/lun/0005 -destination-path svm backup:volA dst

#### **Nachdem Sie fertig sind**

Verwenden Sie die snapmirror show Befehl zur Überprüfung, ob die SnapMirror Beziehung erstellt wurde. Eine vollständige Befehlssyntax finden Sie in der man-Page.

# **Aktualisieren Sie eine Replikationsbeziehung manuell**

Möglicherweise müssen Sie eine Replikationsbeziehung manuell aktualisieren, wenn ein Update aufgrund eines Netzwerkfehlers fehlschlägt.

#### **Über diese Aufgabe**

Sie müssen den Quellpfad des Elements im Formular angeben *hostip:/lun/name*, Wobei "lun" die tatsächliche Zeichenfolge "lun" und ist name Ist der Name des Element Volume.

#### **Schritte**

1. Manuelles Aktualisieren einer Replikationsbeziehung:

```
snapmirror update -source-path hostip:/lun/name -destination-path SVM:volume
|cluster://SVM/volume
```
Eine vollständige Befehlssyntax finden Sie in der man-Page.

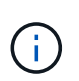

Der Befehl schlägt fehl, wenn eine allgemeine Snapshot Kopie nicht auf dem Quell- und Zielsystem vorhanden ist. Nutzung snapmirror initialize Um die Beziehung neu zu initialisieren.

Im folgenden Beispiel wird die Beziehung zwischen dem Quell-Volume aktualisiert 0005 An der IP-Adresse 10.0.0.11 und dem Zielvolume volA\_dst Ein svm\_backup:

```
cluster_src::> snapmirror update -source-path 10.0.0.11:/lun/0005
-destination-path svm backup:volA dst
```
# **Synchronisieren Sie eine Replikationsbeziehung neu**

Sie müssen eine Replizierungsbeziehung neu synchronisieren, nachdem Sie ein Ziel-Volume schreibbar machen, nachdem ein Update fehlschlägt, weil eine gemeinsame Snapshot-Kopie nicht auf den Quell- und Ziel-Volumes vorhanden ist oder Sie die Replizierungsrichtlinie für die Beziehung ändern möchten.

### **Über diese Aufgabe**

Auch wenn die Resynchronisierung keinen Basistransfer erfordert, kann sie zeitaufwendig sein. Möglicherweise möchten Sie die Neusynchronisierung in Zeiten nach außerhalb der Stoßzeiten durchführen.

Sie müssen den Quellpfad des Elements im Formular angeben *hostip:/lun/name*, Wobei "lun" die tatsächliche Zeichenfolge "1un" und ist name Ist der Name des Element Volume.

### **Schritt**

1. Neusynchronisierung der Quell- und Ziel-Volumes:

snapmirror resync -source-path *hostip:*/lun/*name* -destination-path *SVM:volume* |*cluster://SVM/volume* -type XDP -policy *policy*

Eine vollständige Befehlssyntax finden Sie in der man-Page.

Im folgenden Beispiel wird die Beziehung zwischen dem Quell-Volume neu synchronisiert 0005 An der IP-Adresse 10.0.0.11 und dem Zielvolume volA dst Ein svm backup:

cluster\_dst::> snapmirror resync -source-path 10.0.0.11:/lun/0005 -policy MirrorLatest -destination-path svm\_backup:volA\_dst

# **Ereignis-, Performance- und Zustandsüberwachung**

# **Überwachen Sie die Cluster-Performance mit System Manager**

# **Überwachen Sie die Cluster Performance mit System Manager**

Die Themen in diesem Abschnitt zeigen Ihnen, wie Sie den Cluster-Zustand und die Performance mit System Manager in ONTAP 9.7 und neueren Versionen verwalten.

Sie können die Cluster-Performance überwachen, indem Sie im System Manager Dashboard Informationen über das System anzeigen. Das Dashboard zeigt Informationen über wichtige Warnmeldungen und Benachrichtigungen, die Effizienz und Kapazität von Storage-Tiers und Volumes, die in einem Cluster verfügbaren Nodes, den Status der Nodes in einem HA-Paar, die aktivsten Applikationen und Objekte, an. Und die Performance-Kennzahlen eines Clusters oder Node.

Über das Dashboard können Sie die folgenden Informationen bestimmen:

- **Gesundheit**: Wie gesund ist der Cluster?
- **Kapazität**: Welche Kapazität steht auf dem Cluster zur Verfügung?
- **Performance**: Wie gut funktioniert der Cluster, basierend auf Latenz, IOPS und Durchsatz?
- **Netzwerk**: Wie wird das Netzwerk mit Hosts und Speicherobjekten konfiguriert, wie Ports, Schnittstellen und Storage VMs?

Klicken Sie in den Übersichten zu Systemzustand und Kapazität auf  $\rightarrow$  Um zusätzliche Informationen anzuzeigen und Aufgaben auszuführen.

In der Leistungsübersicht können Sie Kennzahlen auf Basis der Stunde, des Tages, der Woche, des Monats oder des Jahres anzeigen.

In der Netzwerkübersicht wird die Anzahl der Objekte im Netzwerk angezeigt (z. B. "8 NVMe/FC-Ports"). Sie können auf die Nummern klicken, um Details zu den einzelnen Netzwerkobjekts anzuzeigen.

# **Anzeigen der Performance auf dem Cluster-Dashboard**

Über das Dashboard können Sie fundierte Entscheidungen zum Hinzufügen oder Verschieben von Workloads treffen. Sie können auch die Spitzenzeiten nutzen, um potenzielle Änderungen zu planen.

Die Leistungswerte werden alle 3 Sekunden aktualisiert, und das Performance-Diagramm wird alle 15 Sekunden aktualisiert.

### **Schritte**

- 1. Klicken Sie Auf **Dashboard**.
- 2. Wählen Sie unter **Leistung** das Intervall aus.

# **Identifizieren von Hot Volumes und anderen Objekten**

Beschleunigen Sie die Cluster Performance, indem Sie die Volumes (Hot Volumes) und Daten (Hot Objects) identifizieren, auf die häufig zugegriffen wird.

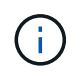

Ab ONTAP 9.10.1 können Sie die Funktion "Aktivitätsüberwachung" in Dateisystemanalyse verwenden, um heiße Objekte in einem Volume zu überwachen.

### **Schritte**

- 1. Klicken Sie Auf **Storage > Volumes**.
- 2. Filtern Sie die Spalten IOPS, Latenz und Durchsatz, um die häufig genutzten Volumes und Daten anzuzeigen.

# **QoS ändern**

Ab ONTAP 9.8 bei der Bereitstellung von Storage [Servicequalität \(QoS\)](#page-3038-0) Ist standardmäßig aktiviert. Sie können während des Bereitstellungsprozesses die QoS deaktivieren oder eine individuelle QoS-Richtlinie auswählen. Außerdem können Sie QoS nach der Bereitstellung des Storage ändern.

### **Schritte**

- 1. Wählen Sie im System Manager **Storage** und dann **Volumes** aus.
- 2. Wählen Sie neben dem Volume, für das Sie die QoS ändern möchten, die Option aus Dann Bearbeiten.

# **Monitoring von Risiken**

Ab ONTAP 9.10.0 können Sie mit System Manager die von Active IQ Digital Advisor gemeldeten Risiken überwachen. Ab ONTAP 9.10.1 erkennen Sie mit System Manager auch die Risiken.

NetApp Active IQ Digital Advisor meldet Möglichkeiten zur Risikominimierung und zur Verbesserung der Performance und Effizienz Ihrer Storage-Umgebung. Mit System Manager lernen Kunden die von Active IQ gemeldeten Risiken kennen und erhalten nützliche Informationen. Diese helfen Ihnen bei der Storage-Verwaltung und ermöglichen eine höhere Verfügbarkeit, verbesserte Sicherheit und eine bessere Storage-Performance.

### **Link zu Ihrem Active IQ Konto**

Wenn Sie Informationen zu Risiken von Active IQ erhalten möchten, sollten Sie zuerst einen Link zu Ihrem Active IQ Account vom System Manager erhalten.

### **Schritte**

- 1. Klicken Sie in System Manager auf **Cluster > Einstellungen**.
- 2. Klicken Sie unter **Active IQ-Registrierung** auf **Registrieren**.
- 3. Geben Sie Ihre Zugangsdaten für Active IQ ein.
- 4. Klicken Sie nach der Authentifizierung auf **Bestätigen, um Active IQ mit dem System Manager** zu verknüpfen.

#### **Zeigen Sie die Anzahl der Risiken an**

Ab ONTAP 9.10.0 können Sie sich im Dashboard in System Manager die Anzahl der von Active IQ gemeldeten Risiken anzeigen lassen.

#### **Bevor Sie beginnen**

Sie müssen eine Verbindung vom System Manager zu Ihrem Active IQ Konto herstellen. Siehe Link zu Ihrem Active IQ Konto.

#### **Schritte**

- 1. Klicken Sie in System Manager auf **Dashboard**.
- 2. Zeigen Sie im Abschnitt **Gesundheit** die Anzahl der gemeldeten Risiken an.

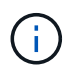

Sie können ausführlichere Informationen zu den einzelnen Risiken anzeigen, indem Sie auf die Meldung mit der Anzahl der Risiken klicken. Siehe Details zu Risiken anzeigen.

#### **Details zu Risiken anzeigen**

Ab ONTAP 9.10.0 können Sie im System Manager anzeigen, wie die von Active IQ gemeldeten Risiken nach Wirkungsbereichen kategorisiert werden. Sie können außerdem detaillierte Informationen zu jedem gemeldeten Risiko, seinen potenziellen Auswirkungen auf Ihr System und Korrekturmaßnahmen anzeigen.

#### **Bevor Sie beginnen**

Sie müssen eine Verbindung vom System Manager zu Ihrem Active IQ Konto herstellen. Siehe Link zu Ihrem Active IQ Konto.

#### **Schritte**

- 1. Klicken Sie Auf **Events > Alle Ereignisse**.
- 2. Zeigen Sie im Abschnitt **Übersicht** unter **Active IQ-Vorschläge** die Anzahl der Risiken in jeder Kategorie der Wirkungsbereiche an. Die Risikokategorien sind:
	- Performance und Effizienz zu erlangen
	- Verfügbarkeit und Sicherung
	- Kapazität
	- Konfiguration
	- Sicherheit
- 3. Klicken Sie auf die Registerkarte **Active IQ Suggestions**, um Informationen zu den einzelnen Risiken anzuzeigen, einschließlich der folgenden:
	- Ausmaß der Auswirkungen auf Ihr System
	- Kategorie des Risikos
	- Betroffene Nodes
	- Art der Risikominimierung erforderlich
	- Korrekturmaßnahmen können vorgenommen werden

#### **Erkennen von Risiken**

Ab ONTAP 9.10.1 erkennen Sie mit System Manager alle offenen Risiken.

### **Schritte**

- 1. Zeigen Sie im System Manager die Risikoliste an, indem Sie das Verfahren in durchführen Details zu Risiken anzeigen.
- 2. Klicken Sie auf den Risikonamen eines offenen Risikos, das Sie bestätigen möchten.
- 3. Geben Sie Informationen in die folgenden Felder ein:
	- Erinnerung (Datum)
	- Argumentation
	- Kommentare
- 4. Klicken Sie Auf **Bestätigen**.

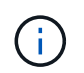

Nachdem Sie ein Risiko bestätigt haben, dauert es einige Minuten, bis die Änderung in der Liste der Active IQ-Vorschläge aufgeführt ist.

#### **Risiken nicht anerkennen**

Ab ONTAP 9.10.1 können Sie mit System Manager jedes zuvor bestätigte Risiko nicht erkennen.

#### **Schritte**

- 1. Zeigen Sie im System Manager die Risikoliste an, indem Sie das Verfahren in durchführen Details zu Risiken anzeigen.
- 2. Klicken Sie auf den Risikonamen eines bestätigten Risikos, das Sie nicht bestätigen möchten.
- 3. Geben Sie Informationen in die folgenden Felder ein:
	- Argumentation
	- Kommentare
- 4. Klicken Sie Auf **Unquittieren**.

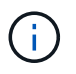

Nachdem Sie ein Risiko nicht bestätigt haben, dauert es einige Minuten, bis die Änderung in der Liste der Active IQ-Vorschläge aufgeführt ist.

# <span id="page-3008-0"></span>**Einblicke in System Manager**

Ab ONTAP 9.11.1 zeigt System Manager *Insights* an, die Sie bei der Optimierung der Performance und Sicherheit Ihres Systems unterstützen.

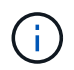

Informationen zum Anzeigen, Anpassen und Reagieren auf Erkenntnisse finden Sie unter ["Einblicke zur Optimierung Ihres Systems"](#page-3013-0)

#### **Kapazitätseinblicke**

System Manager kann als Reaktion auf die Kapazitätsbedingungen in Ihrem System die folgenden Einblicke anzeigen:

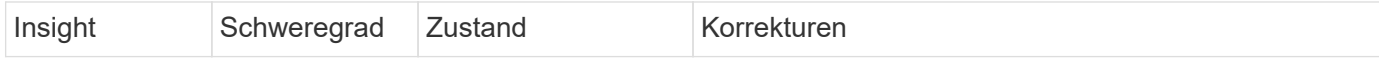

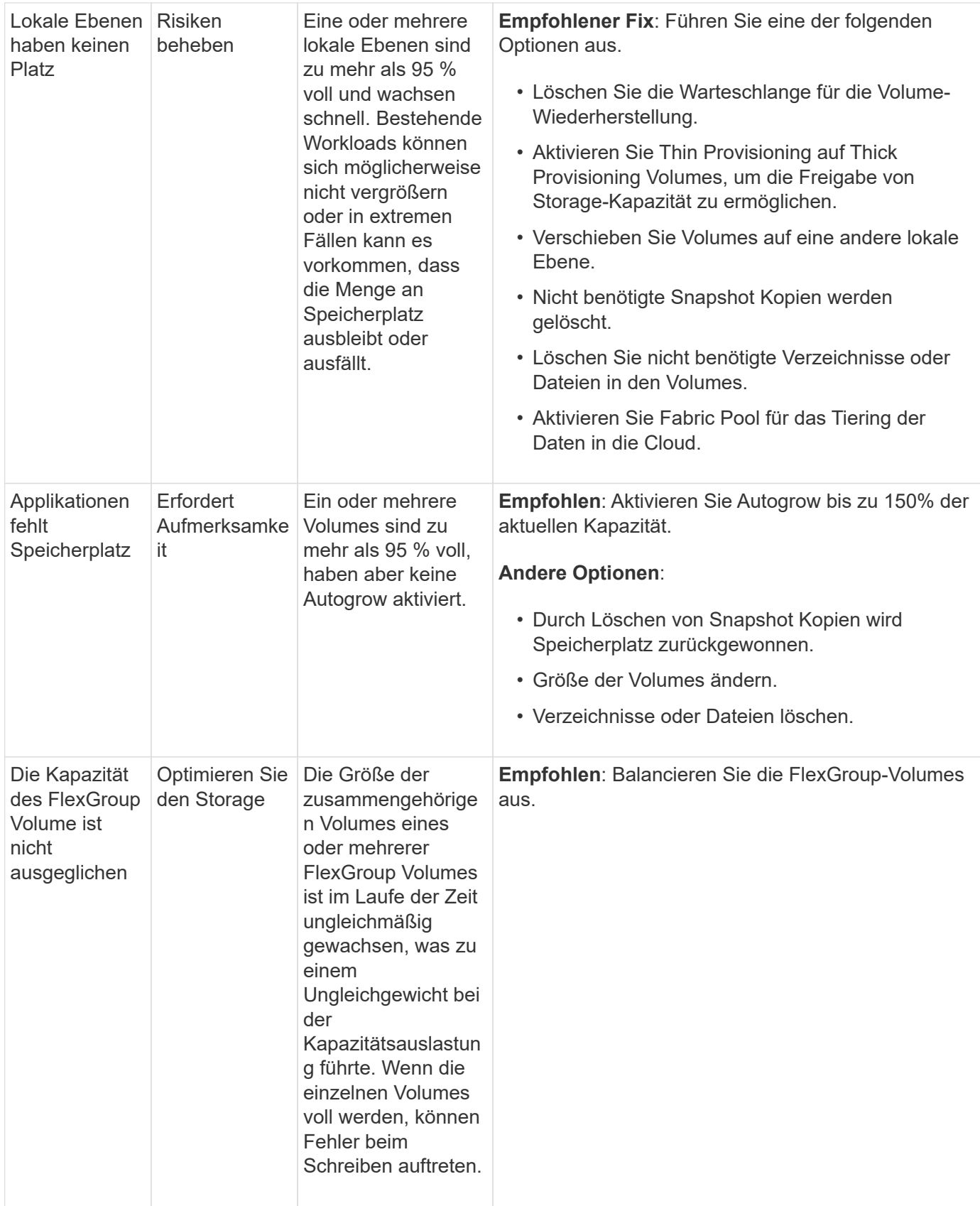

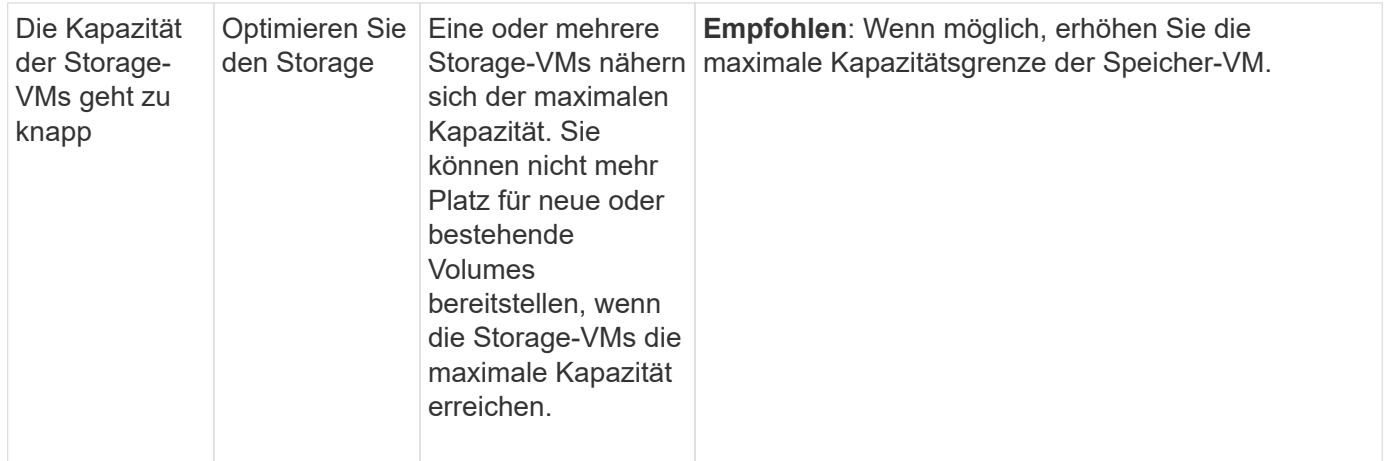

### **Sicherheitseinblicke**

System Manager kann die folgenden Einblicke als Reaktion auf Umstände anzeigen, die die Sicherheit Ihrer Daten oder Ihres Systems gefährden könnten.

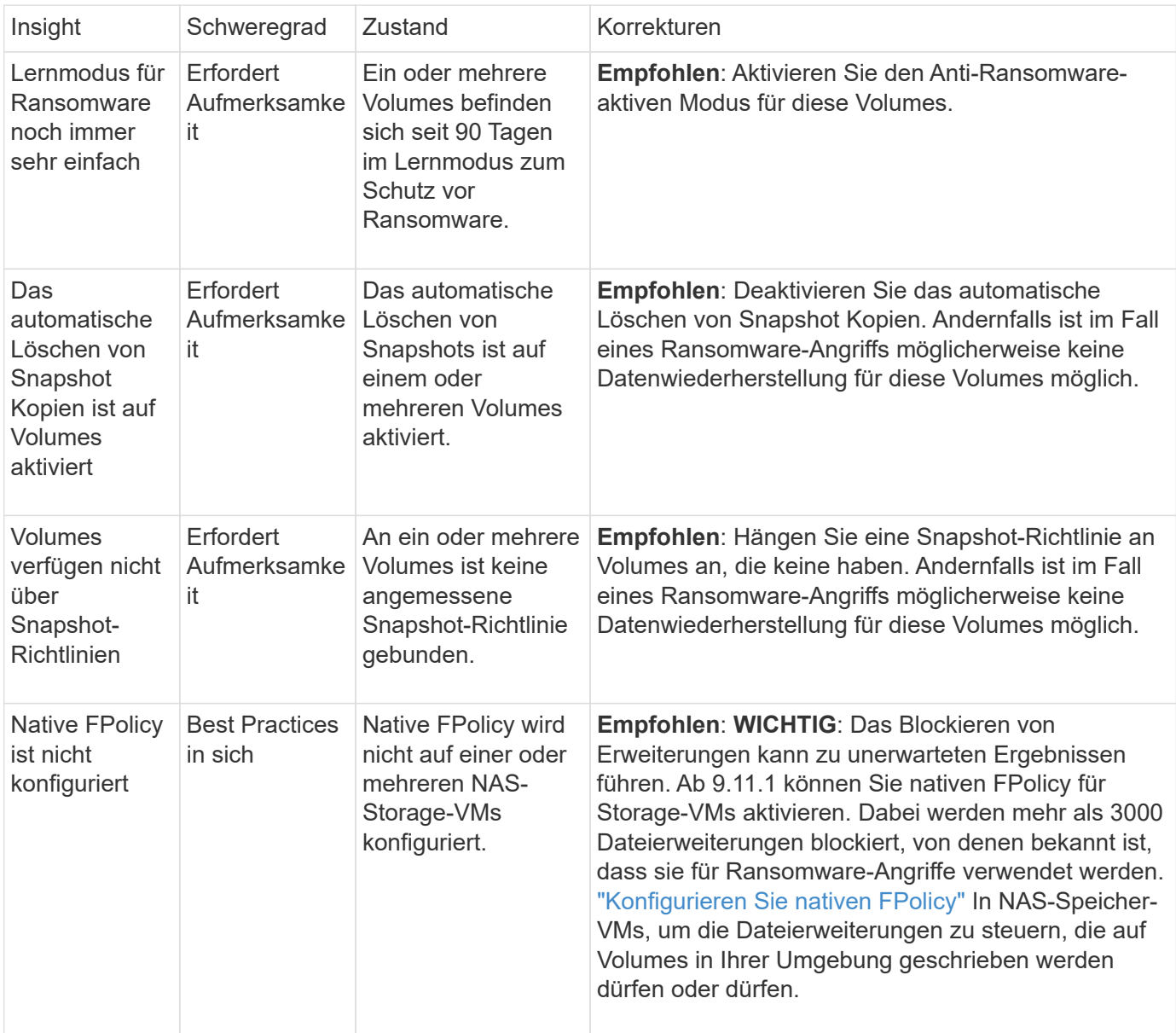

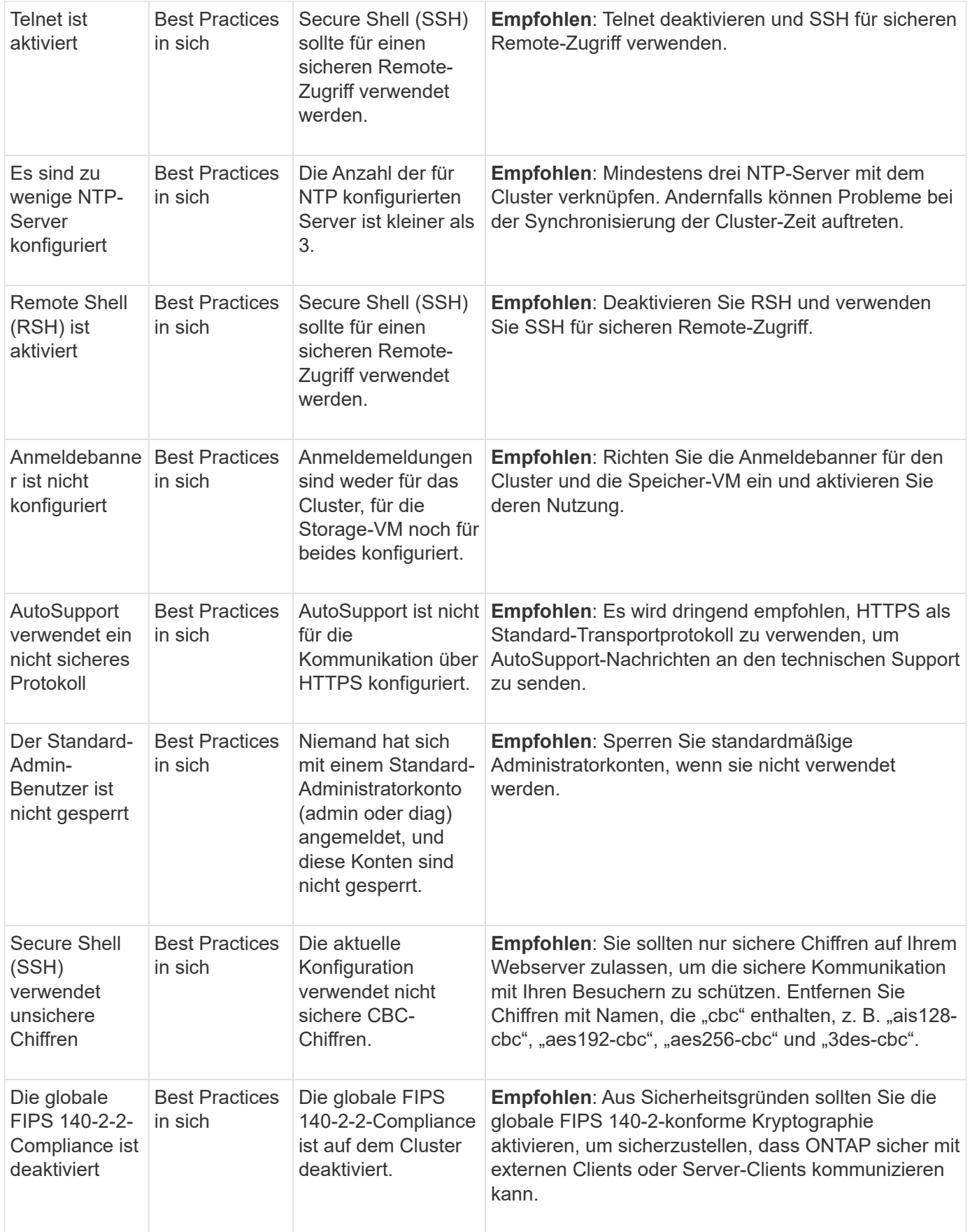

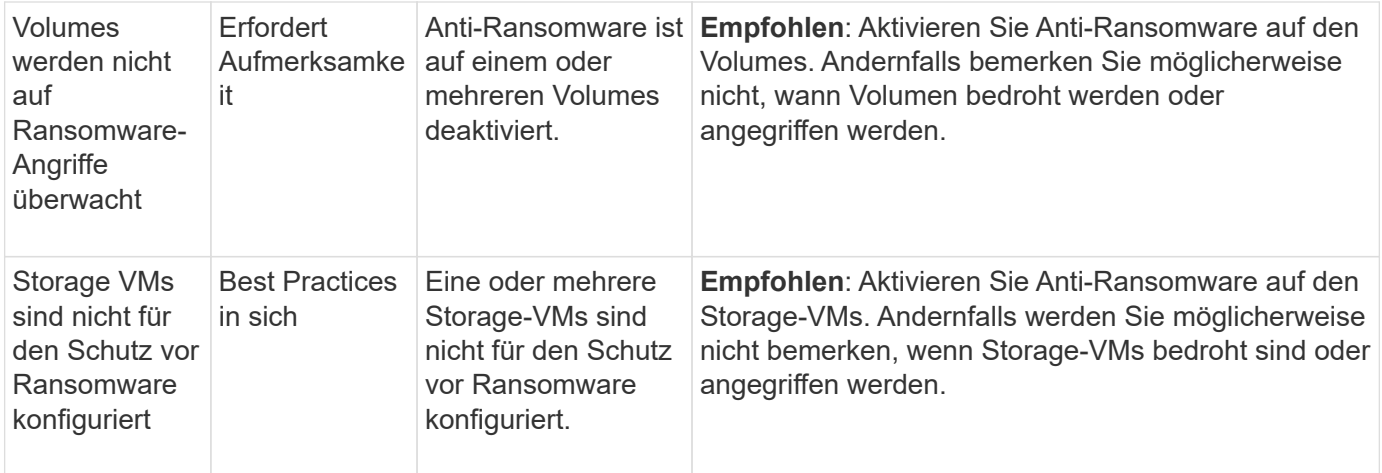

# **Konfigurationseinblicke**

System Manager kann die folgenden Einblicke als Antwort auf Bedenken hinsichtlich der Konfiguration Ihres Systems anzeigen.

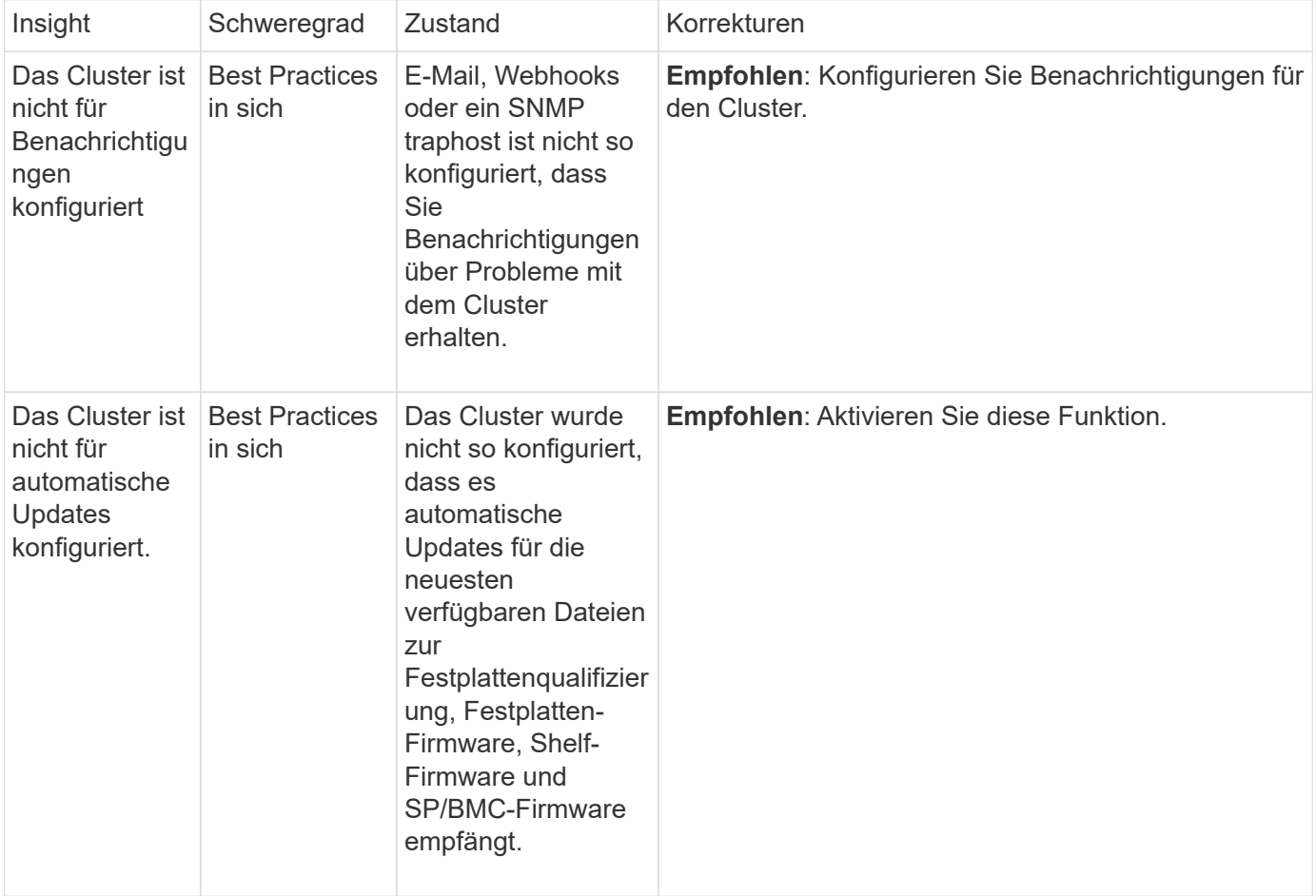

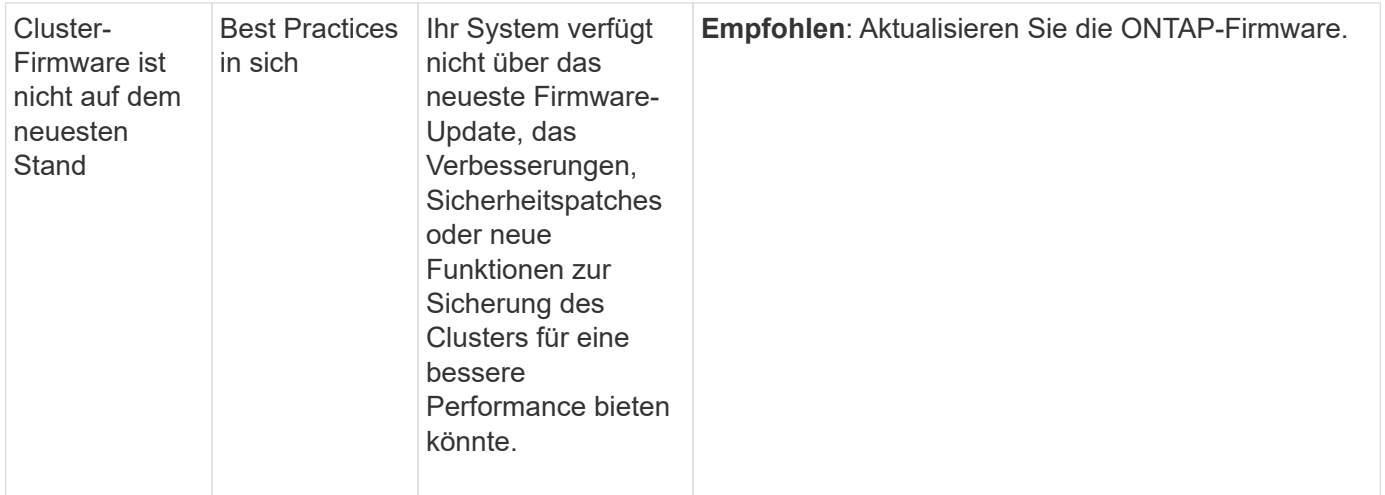

# <span id="page-3013-0"></span>**Einblicke zur Optimierung Ihres Systems**

Mit System Manager können Sie Einblicke anzeigen, die Ihnen bei der Optimierung Ihres Systems helfen.

# **Über diese Aufgabe**

Ab ONTAP 9.11.0 können Sie sich Einblicke in System Manager anzeigen lassen, mit denen Sie die Kapazitäts- und Sicherheits-Compliance Ihres Systems optimieren können.

Ab ONTAP 9.11.1 können Sie sich zusätzliche Einblicke anzeigen lassen, mit denen Sie Kapazität, Sicherheits-Compliance und Konfiguration Ihres Systems optimieren können.

> **Das Blockieren von Erweiterungen kann zu unerwarteten Ergebnissen führen.** ab ONTAP 9.11.1 können Sie native FPolicy für Storage-VMs mit System Manager aktivieren. Eventuell erhalten Sie eine Empfehlung von System Manager Insight ["Konfigurieren Sie nativen FPolicy"](#page-3015-0) Für eine Storage-VM.

> Im FPolicy Native Mode können Sie bestimmte Dateierweiterungen zulassen oder untersagen. System Manager empfiehlt mehr als 3000 unzulässige Dateiendungen, die bei früheren Ransomware-Angriffen verwendet wurden. Einige dieser Erweiterungen können von legitimen Dateien in Ihrer Umgebung verwendet werden und das Blockieren sie kann zu unerwarteten Problemen führen.

Es wird daher dringend empfohlen, die Liste der Erweiterungen an die Anforderungen Ihrer Umgebung anzupassen. Siehe ["So entfernen Sie eine Dateierweiterung aus einer nativen](https://kb.netapp.com/onprem/ontap/da/NAS/How_to_remove_a_file_extension_from_a_native_FPolicy_configuration_created_by_System_Manager_using_System_Manager_to_recreate_the_policy) [FPolicy-Konfiguration, die von System Manager mithilfe von System Manager erstellt wurde, um](https://kb.netapp.com/onprem/ontap/da/NAS/How_to_remove_a_file_extension_from_a_native_FPolicy_configuration_created_by_System_Manager_using_System_Manager_to_recreate_the_policy) [die Richtlinie neu zu erstellen"](https://kb.netapp.com/onprem/ontap/da/NAS/How_to_remove_a_file_extension_from_a_native_FPolicy_configuration_created_by_System_Manager_using_System_Manager_to_recreate_the_policy).

Weitere Informationen zu nativem FPolicy finden Sie unter ["FPolicy-Konfigurationstypen".](https://docs.netapp.com/us-en/ontap/nas-audit/fpolicy-config-types-concept.html)

Diese Einblicke werden basierend auf Best Practices auf einer Seite angezeigt, über die Sie sofort Maßnahmen zur Optimierung Ihres Systems einleiten können. Weitere Informationen zu den einzelnen Einblicken finden Sie unter ["Einblicke in System Manager"](#page-3008-0).

# **Einblicke zur Optimierung**

**Schritte**

Ĥ.

1. Klicken Sie in System Manager in der linken Navigationsleiste auf **Einblicke**.

Die Seite **Insights** zeigt Gruppen von Einsichten. Jede Gruppe von Einsichten kann einen oder mehrere Erkenntnisse enthalten. Die folgenden Gruppen werden angezeigt:

- Erfordert Ihre Aufmerksamkeit
- Risiken beheben
- Optimieren Sie Ihren Storage
- 2. (Optional) Filtern Sie die Informationen, die angezeigt werden, indem Sie oben rechts auf der Seite auf diese Schaltflächen klicken:

Zeigt die sicherheitsrelevanten Informationen an.

Zeigt die kapazitätsbezogenen Einblicke an.

Zeigt die konfigurationsbezogenen Informationen an.

Zeigt alle Erkenntnisse an.

#### **Die nötigen Einblicke gewinnen, um das System zu optimieren**

In System Manager können Sie auf Erkenntnisse reagieren, indem Sie diese entweder entblssen, verschiedene Wege zur Behebung der Probleme erkunden oder den Prozess zur Behebung der Probleme initiieren.

#### **Schritte**

◦

◦

◦

◦

- 1. Klicken Sie in System Manager in der linken Navigationsleiste auf **Einblicke**.
- 2. Bewegen Sie den Mauszeiger über einen Einblick, um die Schaltflächen anzuzeigen, mit denen die folgenden Aktionen durchgeführt werden:
	- **Abweisen**: Entferne die Einsicht aus der Sicht. Um "Unabtun" die Einsichten zu lesen, lesen Sie [customize-settings-insights].
	- **Explore**: Finden Sie verschiedene Wege, um das Problem zu beheben, das in der Einsicht erwähnt wird. Diese Schaltfläche wird nur angezeigt, wenn mehr als eine Methode zur Behebung vorhanden ist.
	- **Fix**: Initiieren Sie den Prozess der Behebung des in der Einsicht genannten Problems. Sie werden aufgefordert zu bestätigen, ob Sie die Aktion ergreifen möchten, die zum Anwenden des Fixes erforderlich ist.

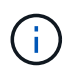

Einige dieser Aktionen können von anderen Seiten im System Manager gestartet werden, aber die Seite **Insights** hilft Ihnen, Ihre täglichen Aufgaben zu optimieren, indem Sie diese Aktion von dieser Seite aus starten können.

#### **Passen Sie die Einstellungen für Erkenntnisse an**

Sie können anpassen, über welche Einblicke Sie in System Manager informiert werden.

#### **Schritte**

1. Klicken Sie in System Manager in der linken Navigationsleiste auf **Einblicke**.

- 2. Klicken Sie oben rechts auf der Seite auf Wählen Sie dann Einstellungen.
- 3. Stellen Sie auf der Seite **Einstellungen** sicher, dass neben den Erkenntnissen, über die Sie benachrichtigt werden möchten, ein Häkchen in die Kontrollkästchen gesetzt wird. Wenn du zuvor eine Einsicht abgewiesen hast, kannst du sie "unabweisen", indem du dafür gesorgt hast, dass ein Häkchen in seinem Kontrollkästchen ist.
- 4. Klicken Sie Auf **Speichern**.

### **Exportieren Sie die Erkenntnisse als PDF-Datei**

Sie können alle relevanten Erkenntnisse als PDF-Datei exportieren.

#### **Schritte**

- 1. Klicken Sie in System Manager in der linken Navigationsleiste auf **Einblicke**.
- 2. Klicken Sie oben rechts auf der Seite auf :, Und wählen Sie dann Export.

# <span id="page-3015-0"></span>**Konfigurieren Sie nativen FPolicy**

Wenn Sie ab ONTAP 9.11.1 einen System Manager Insight erhalten, der die Implementierung von nativem FPolicy empfiehlt, können Sie ihn auf Ihren Storage-VMs und -Volumes konfigurieren.

### **Bevor Sie beginnen**

Wenn Sie auf System Manager Insights unter **Best Practices anwenden** zugreifen, erhalten Sie möglicherweise eine Meldung, dass native FPolicy nicht konfiguriert ist.

Weitere Informationen zu FPolicy-Konfigurationstypen finden Sie unter ["FPolicy-Konfigurationstypen"](https://docs.netapp.com/us-en/ontap/nas-audit/fpolicy-config-types-concept.html).

### **Schritte**

- 1. Klicken Sie in System Manager in der linken Navigationsleiste auf **Einblicke**.
- 2. Suchen Sie unter **Best Practices anwenden** nach **Native FPolicy is not configured**.
- 3. Lesen Sie die folgende Meldung, bevor Sie Maßnahmen ergreifen:

**Das Blockieren von Erweiterungen kann zu unerwarteten Ergebnissen führen.** ab ONTAP 9.11.1 können Sie native FPolicy für Storage-VMs mit System Manager aktivieren. Im FPolicy Native Mode können Sie bestimmte Dateierweiterungen zulassen oder untersagen. System Manager empfiehlt mehr als 3000 unzulässige Dateiendungen, die bei früheren Ransomware-Angriffen verwendet wurden. Einige dieser Erweiterungen können von legitimen Dateien in Ihrer Umgebung verwendet werden und das Blockieren sie kann zu unerwarteten Problemen führen.

Es wird daher dringend empfohlen, die Liste der Erweiterungen an die Anforderungen Ihrer Umgebung anzupassen. Siehe ["So entfernen Sie eine Dateierweiterung aus einer nativen](https://kb.netapp.com/onprem/ontap/da/NAS/How_to_remove_a_file_extension_from_a_native_FPolicy_configuration_created_by_System_Manager_using_System_Manager_to_recreate_the_policy) [FPolicy-Konfiguration, die von System Manager mithilfe von System Manager erstellt wurde,](https://kb.netapp.com/onprem/ontap/da/NAS/How_to_remove_a_file_extension_from_a_native_FPolicy_configuration_created_by_System_Manager_using_System_Manager_to_recreate_the_policy) [um die Richtlinie neu zu erstellen".](https://kb.netapp.com/onprem/ontap/da/NAS/How_to_remove_a_file_extension_from_a_native_FPolicy_configuration_created_by_System_Manager_using_System_Manager_to_recreate_the_policy)

- 4. Klicken Sie Auf **Fix**.
- 5. Wählen Sie die Storage-VMs aus, auf die Sie die native FPolicy anwenden möchten.
- 6. Wählen Sie für jede Storage-VM die Volumes aus, die die native FPolicy erhalten.

7. Klicken Sie Auf **Konfigurieren**.

# **Überwachen und managen Sie die Cluster-Performance über die CLI**

# **Performance Monitoring und Management – Überblick**

Sie können grundlegende Aufgaben zur Performance-Überwachung und -Verwaltung einrichten und gängige Performance-Probleme ermitteln und beheben.

Diese Verfahren können Sie zur Überwachung und Verwaltung der Cluster-Performance verwenden, wenn sich folgende Annahmen auf Ihre Situation beziehen:

- Sie möchten Best Practices verwenden und nicht alle verfügbaren Optionen erkunden.
- Mit Active IQ Unified Manager (ehemals OnCommand Unified Manager) möchten Sie neben der Befehlszeilenschnittstelle von ONTAP den Systemstatus und die Cluster Performance überwachen und Root-Cause-Analysen durchführen.
- Sie konfigurieren die Storage-Servicequalität (QoS) über die ONTAP Befehlszeilenschnittstelle.

QoS ist auch in System Manager, NSLM, WFA, VSC (VMware Plug-in) und APIs verfügbar.

- Unified Manager soll mithilfe einer virtuellen Appliance installiert werden, anstatt eine Linux- oder Windows-basierte Installation zu verwenden.
- Sie sind bereit, eine statische Konfiguration anstelle von DHCP zu verwenden, um die Software zu installieren.
- Sie können auf der erweiterten Berechtigungsebene auf ONTAP-Befehle zugreifen.
- Sie sind ein Cluster-Administrator mit der Rolle "admin".

### **Verwandte Informationen**

Wenn diese Annahmen für Ihre Situation nicht richtig sind, sollten Sie die folgenden Ressourcen sehen:

- ["Installation von Active IQ Unified Manager 9.8"](http://docs.netapp.com/ocum-98/topic/com.netapp.doc.onc-um-isg/home.html)
- ["Systemadministration"](#page-309-0)

# **Monitoring der Performance**

# **Workflow-Übersicht zur Performance-Überwachung und Wartung**

Zur Überwachung und Aufrechterhaltung der Cluster-Performance müssen die Active IQ Unified Manager Software installiert, grundlegende Monitoring-Aufgaben eingerichtet, Performance-Probleme erkannt und nach Bedarf Anpassungen vorgenommen werden.

# **Stellen Sie sicher, dass Ihre VMware-Umgebung unterstützt wird**

Für eine erfolgreiche Installation von Active IQ Unified Manager müssen Sie überprüfen, ob Ihre VMware Umgebung die erforderlichen Anforderungen erfüllt.

### **Schritte**

- 1. Vergewissern Sie sich, dass Ihre VMware Infrastruktur den Größenanforderungen für die Installation von Unified Manager entspricht.
- 2. Wechseln Sie zum ["Interoperabilitätsmatrix"](https://mysupport.netapp.com/matrix) Um zu überprüfen, ob Sie eine unterstützte Kombination der folgenden Komponenten haben:
	- ONTAP-Version
	- ESXi-Betriebssystemversion
	- VMware vCenter Server-Version
	- VMware Tools-Version
	- Browsertyp und -Version

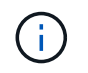

Der ["Interoperabilitätsmatrix"](http://mysupport.netapp.com/matrix) Führt die unterstützten Konfigurationen für Unified Manager auf.

3. Klicken Sie auf den Konfigurationsnamen für die ausgewählte Konfiguration.

Details zu dieser Konfiguration werden im Fenster Konfigurationsdetails angezeigt.

- 4. Überprüfen Sie die Informationen auf den folgenden Registerkarten:
	- Hinweise

Listet wichtige Warnmeldungen und Informationen auf, die auf Ihre Konfiguration zugeschnitten sind.

◦ Richtlinien und Richtlinien

Allgemeine Richtlinien für alle Konfigurationen

### **Active IQ Unified Manager-Arbeitsblatt**

Vor Installation, Konfiguration und Verbindung von Active IQ Unified Manager sollten spezifische Informationen zur Systemumgebung sofort verfügbar sein. Sie können die Informationen im Arbeitsblatt aufzeichnen.

### **Informationen zur Installation von Unified Manager**

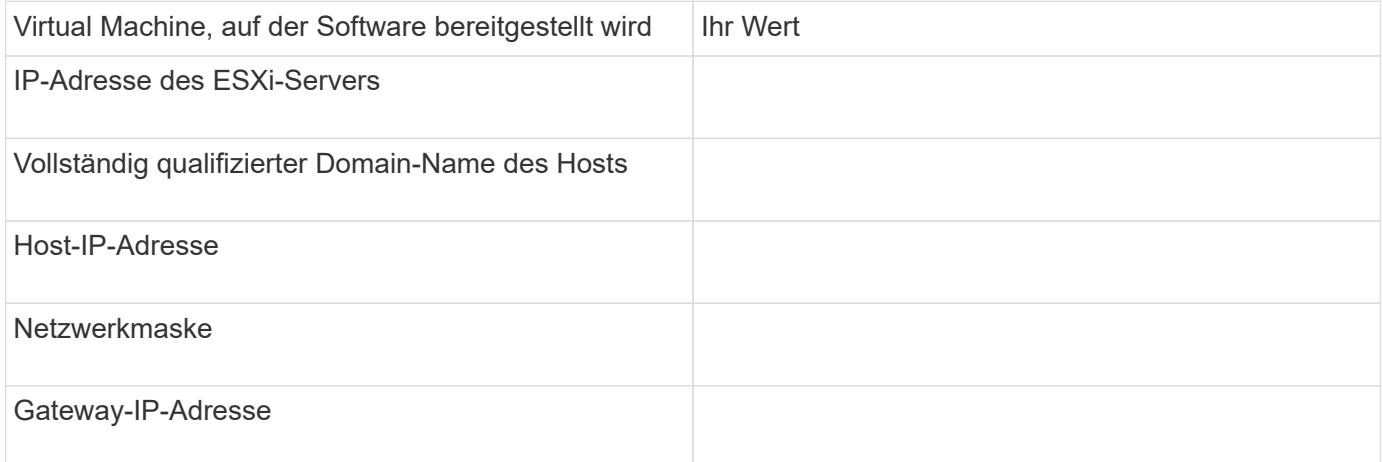

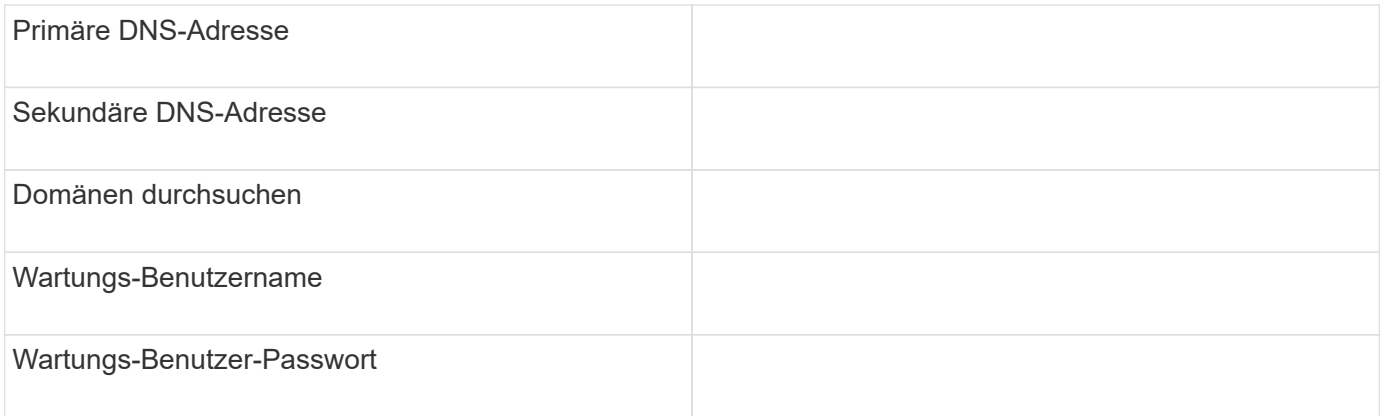

### **Informationen zur Unified Manager-Konfiguration**

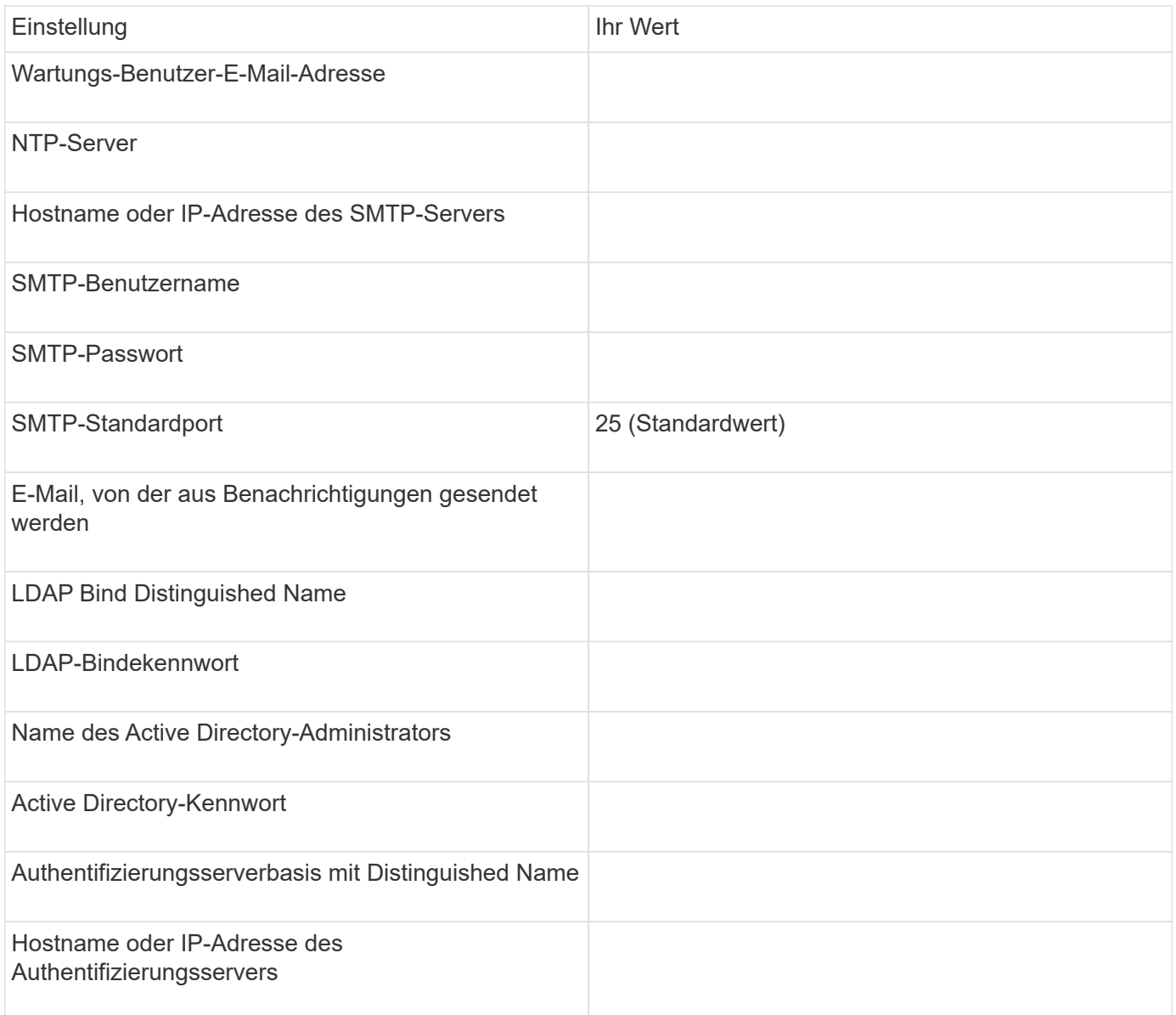

#### **Cluster-Informationen**

Erfassen Sie die folgenden Informationen für jedes Cluster auf Unified Manager.

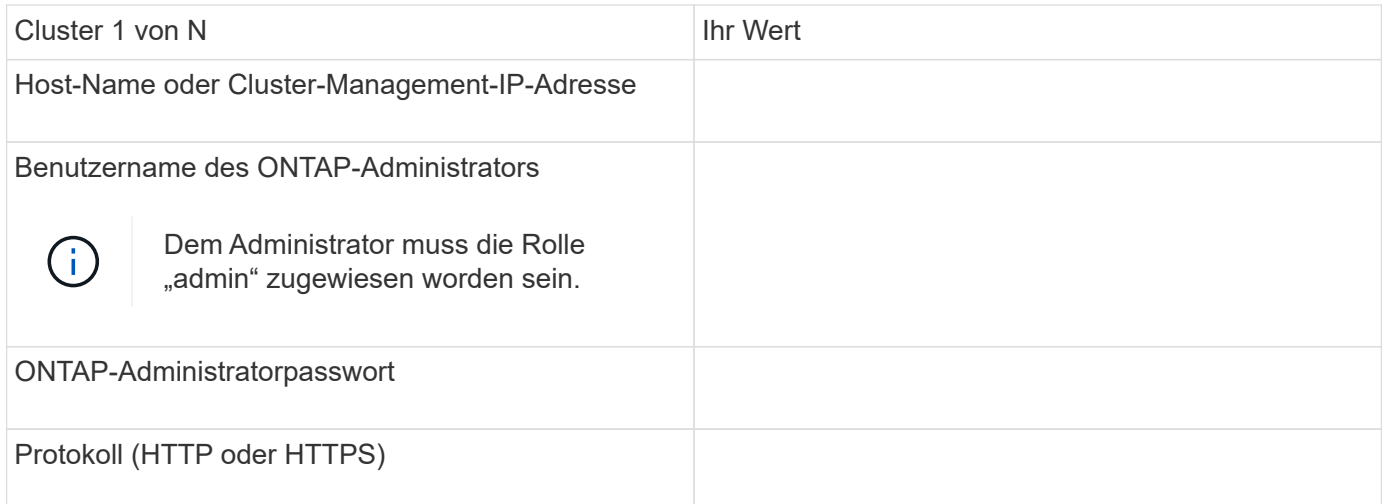

### **Verwandte Informationen**

["Administratorauthentifizierung und RBAC"](#page-2096-0)

### **Installation von Active IQ Unified Manager**

#### **Active IQ Unified Manager herunterladen und implementieren**

Um die Software zu installieren, müssen Sie die Installationsdatei für die virtuelle Appliance (VA) herunterladen und dann einen VMware vSphere Client verwenden, um die Datei auf einem VMware ESXi-Server bereitzustellen. Die VA ist in einer OVA-Datei verfügbar.

### **Schritte**

1. Gehen Sie auf die Seite **NetApp Support Site zum Software-Download** und suchen Sie nach Active IQ Unified Manager.

### <https://mysupport.netapp.com/products/index.html>

- 2. Wählen Sie im Dropdown-Menü **Plattform auswählen** \* VMware vSphere\* aus und klicken Sie auf **Go!**
- 3. Speichern Sie die Datei "OVA" in einem lokalen oder Netzwerkspeicherort, auf den Ihr VMware vSphere Client zugreifen kann.
- 4. Klicken Sie in VMware vSphere Client auf **Datei** > **OVF-Vorlage bereitstellen**.
- 5. Suchen Sie die Datei "OVA" und stellen Sie die virtuelle Appliance mithilfe des Assistenten auf dem ESXi-Server bereit.

Sie können die Registerkarte **Eigenschaften** im Assistenten verwenden, um Ihre statischen Konfigurationsdaten einzugeben.

- 6. Schalten Sie die VM ein.
- 7. Klicken Sie auf die Registerkarte **Konsole**, um den Startvorgang anzuzeigen.
- 8. Folgen Sie der Eingabeaufforderung, um VMware Tools auf der VM zu installieren.
- 9. Zeitzone konfigurieren.
- 10. Geben Sie einen Wartungs-Benutzernamen und ein Passwort ein.

11. Wechseln Sie zur URL, die von der VM-Konsole angezeigt wird.

# **Konfigurieren Sie die anfänglichen Active IQ Unified Manager-Einstellungen**

Das Dialogfeld Active IQ Unified Manager Initial Setup wird angezeigt, wenn Sie zum ersten Mal auf die Web-Benutzeroberfläche zugreifen. Dadurch können Sie einige Anfangseinstellungen konfigurieren und Cluster hinzufügen.

# **Schritte**

- 1. Akzeptieren Sie die Standardeinstellung AutoSupport Enabled.
- 2. Geben Sie die NTP-Serverdetails, die E-Mail-Adresse des Wartungsbenutzers, den SMTP-Servernamen und weitere SMTP-Optionen ein, und klicken Sie dann auf **Speichern**.

# **Nachdem Sie fertig sind**

Nach Abschluss der Ersteinrichtung wird die Seite "Cluster-Datenquellen" angezeigt, auf der Sie die Cluster-Details hinzufügen können.

# **Geben Sie die zu überwachenden Cluster an**

Sie müssen einem Active IQ Unified Manager-Server ein Cluster hinzufügen, um das Cluster zu überwachen, den Status der Cluster-Erkennung anzuzeigen und die Performance zu überwachen.

# **Was Sie benötigen**

- Sie müssen die folgenden Informationen haben:
	- Host-Name oder Cluster-Management-IP-Adresse

Der Hostname ist der vollständig qualifizierte Domänenname (FQDN) oder der Kurzname, den Unified Manager zur Verbindung mit dem Cluster verwendet. Dieser Hostname muss mit der Cluster-Management-IP-Adresse aufgelöst werden.

Die Cluster-Management-IP-Adresse muss die Cluster-Management-LIF der administrativen Storage Virtual Machine (SVM) sein. Wenn Sie eine Node-Management-LIF verwenden, schlägt der Vorgang fehl.

- Benutzername und Passwort für den ONTAP-Administrator
- Typ des Protokolls (HTTP oder HTTPS), der für das Cluster und die Portnummer des Clusters konfiguriert werden kann
- Sie müssen über die Rolle "Anwendungsadministrator" oder "Speicheradministrator" verfügen.
- Der ONTAP-Administrator muss über die ONTAPI- und SSH-Administratorrollen verfügen.
- Der FQDN des Unified Managers muss ONTAP pingen können.

Dies können Sie mit dem ONTAP-Befehl überprüfen ping -node *node\_name* -destination *Unified\_Manager\_FQDN*.

# **Über diese Aufgabe**

Für eine MetroCluster Konfiguration müssen Sie sowohl die lokalen als auch die Remote-Cluster hinzufügen, und die Cluster müssen korrekt konfiguriert sein.

# **Schritte**

- 1. Klicken Sie Auf **Konfiguration** > **Cluster-Datenquellen**.
- 2. Klicken Sie auf der Seite Cluster auf **Hinzufügen**.
- 3. Geben Sie im Dialogfeld **Cluster hinzufügen** die erforderlichen Werte an, z. B. den Hostnamen oder die IP-Adresse (IPv4 oder IPv6) des Clusters, Benutzernamen, Passwort, Protokoll zur Kommunikation und Portnummer.

Standardmäßig ist das HTTPS-Protokoll ausgewählt.

Sie können die Cluster-Management-IP-Adresse von IPv6 zu IPv4 oder von IPv4 zu IPv6 ändern. Die neue IP-Adresse wird nach Abschluss des nächsten Überwachungszyklus im Cluster-Raster und die Seite zur Cluster-Konfiguration angezeigt.

- 4. Klicken Sie Auf **Hinzufügen**.
- 5. Wenn HTTPS ausgewählt ist, führen Sie die folgenden Schritte aus:
	- a. Klicken Sie im Dialogfeld **Autorisieren Host** auf **Zertifikat anzeigen**, um die Zertifikatsinformationen zum Cluster anzuzeigen.
	- b. Klicken Sie Auf **Ja**.

Unified Manager überprüft das Zertifikat nur, wenn das Cluster erstmalig hinzugefügt wird, überprüft es aber nicht für jeden API-Aufruf an ONTAP.

Wenn das Zertifikat abgelaufen ist, können Sie das Cluster nicht hinzufügen. Sie müssen das SSL-Zertifikat erneuern und dann den Cluster hinzufügen.

- 6. **Optional**: Anzeigen des Clusterermittlungsstatus:
	- a. Überprüfen Sie den Cluster-Erkennungsstatus auf der Seite **Cluster Setup**.

Das Cluster wird der Unified Manager-Datenbank nach dem Standard-Monitoring-Intervall von ca. 15 Minuten hinzugefügt.

### **Einrichten grundlegender Überwachungsaufgaben**

#### **Tägliche Überwachung**

Sie können eine tägliche Überwachung durchführen, um sicherzustellen, dass keine unmittelbaren Performance-Probleme auftreten, die Aufmerksamkeit erfordern.

### **Schritte**

- 1. Rufen Sie in der Active IQ Unified Manager-Benutzeroberfläche die Seite **Ereignisbestand** auf, um alle aktuellen und veralteten Ereignisse anzuzeigen.
- 2. Wählen Sie aus der Option **Ansicht** die Option Active Performance Events Und zu ermitteln, welche Maßnahmen erforderlich sind.

#### **Ermitteln Sie Performance-Probleme anhand von wöchentlichen und monatlichen Performance-Trends**

Anhand des Aufspüren von Performance-Trends können Sie erkennen, ob der Cluster überlastet ist oder nicht optimal genutzt wird, indem Sie die Latenz von Volumes analysieren. Anhand ähnlicher Schritte können Sie CPU-, Netzwerk- oder andere Systemengpässe identifizieren.

### **Schritte**

- 1. Suchen Sie das Volumen, das Sie vermutlich nicht optimal nutzen oder zu wenig nutzen.
- 2. Klicken Sie auf der Registerkarte **Volume Details** auf **30 d**, um die historischen Daten anzuzeigen.
- 3. Wählen Sie im Dropdown-Menü "Data by aufbrechen" die Option **Latenz** aus und klicken Sie dann auf **Senden**.
- 4. Heben Sie die Auswahl von \* Aggregat\* im Vergleichstabelle der Cluster-Komponenten auf und vergleichen Sie dann die Cluster-Latenz mit dem Latenzdiagramm für das Volume.
- 5. Wählen Sie \* Aggregat\* aus und deaktivieren Sie die Auswahl aller anderen Komponenten im Vergleichstabelle der Cluster-Komponenten, und vergleichen Sie dann die aggregierte Latenz mit dem Latenzdiagramm für das Volume.
- 6. Vergleichen Sie das Diagramm für die Latenz bei Lese-/Schreibvorgängen mit dem Latenzdiagramm für das Volume.
- 7. Ermitteln, ob die Client-Applikationslasten einen Workload-Konflikt verursacht haben und Workloads nach Bedarf wieder ausgleichen.
- 8. Ermitteln Sie, ob das Aggregat zu stark beansprucht ist, und verursachen Sie Konflikte, und gleichen Sie Workloads je nach Bedarf aus.

### **Verwenden Sie Performance-Schwellenwerte zur Ereignisbenachrichtigung**

Ereignisse sind Benachrichtigungen, die die Active IQ Unified Manager automatisch generiert, wenn eine vordefinierte Bedingung eintritt, oder wenn ein Performance-Zählerwert einen Schwellenwert überschreitet. Ereignisse helfen Ihnen bei der Ermittlung von Performance-Problemen in den von Ihnen überwachten Clustern. Sie können Benachrichtigungen so konfigurieren, dass automatisch E-Mail-Benachrichtigungen gesendet werden, wenn Ereignisse bestimmter Schweregrade auftreten.

### **Festlegen von Performance-Schwellenwerten**

Sie können Performance-Schwellenwerte festlegen, um kritische Performance-Probleme zu überwachen. Benutzerdefinierte Schwellenwerte lösen eine Warnung oder eine wichtige Ereignisbenachrichtigung aus, wenn das System den definierten Schwellenwert erreicht oder überschreitet.

# **Schritte**

- 1. Erstellen der Schwellenwerte für Warnung und kritisches Ereignis:
	- a. Wählen Sie **Konfiguration** > **Leistungsschwellenwerte**.
	- b. Klicken Sie Auf **Erstellen**.
	- c. Wählen Sie den Objekttyp aus, und geben Sie einen Namen und eine Beschreibung der Richtlinie an.
	- d. Wählen Sie die Zählerbedingung des Objekts aus, und geben Sie die Grenzwerte an, die Warnungsund kritische Ereignisse definieren.
	- e. Wählen Sie die Dauer aus, für die die Grenzwerte für ein zu sendes Ereignis überschritten werden müssen, und klicken Sie dann auf **Speichern**.
- 2. Weisen Sie die Schwellenwertrichtlinie dem Storage-Objekt zu.
	- a. Wechseln Sie zur Seite "Inventar" für denselben Cluster-Objekttyp, den Sie zuvor ausgewählt haben, und wählen Sie aus der Option "Ansicht" die Option "**Performance**" aus.
- b. Wählen Sie das Objekt aus, dem Sie die Schwellenwertrichtlinie zuweisen möchten, und klicken Sie dann auf **Grenzwertrichtlinie zuweisen**.
- c. Wählen Sie die zuvor erstellte Richtlinie aus und klicken Sie dann auf **Richtlinie zuweisen**.

### **Beispiel**

Es können benutzerdefinierte Schwellenwerte festgelegt werden, die Informationen zu kritischen Performance-Problemen enthalten. Wenn Sie zum Beispiel einen Microsoft Exchange Server haben und Sie wissen, dass es abstürzt, wenn die Volume-Latenz 20 Millisekunden überschreitet, können Sie einen Warnschwellenwert mit 12 Millisekunden und einen kritischen Schwellenwert mit 15 Millisekunden setzen. Mit dieser Schwellenwerteinstellung können Sie Benachrichtigungen erhalten, wenn die Volume-Latenz die Obergrenze überschreitet.

### **Warnmeldungen hinzufügen**

Sie können Benachrichtigungen konfigurieren, um Sie über die Erzeugung eines bestimmten Ereignisses zu benachrichtigen. Sie können Meldungen für eine einzelne Ressource, für eine Gruppe von Ressourcen oder für Ereignisse mit einem bestimmten Schweregrad konfigurieren. Sie können die Häufigkeit angeben, mit der Sie benachrichtigt werden möchten, und ein Skript der Warnmeldung zuordnen.

### **Was Sie benötigen**

- Sie müssen Benachrichtigungseinstellungen wie die Benutzer-E-Mail-Adresse, den SMTP-Server und den SNMP-Trap-Host konfiguriert haben, damit der Active IQ Unified Manager-Server diese Einstellungen verwenden kann, um Benachrichtigungen an Benutzer zu senden, wenn ein Ereignis generiert wird.
- Sie müssen die Ressourcen und Ereignisse kennen, für die Sie die Meldung auslösen möchten, sowie die Benutzernamen oder E-Mail-Adressen der Benutzer, die Sie benachrichtigen möchten.
- Wenn Sie ein Skript auf der Grundlage des Ereignisses ausführen möchten, müssen Sie das Skript mithilfe der Seite "Skripte" zu Unified Manager hinzugefügt haben.
- Sie müssen über die Rolle "Anwendungsadministrator" oder "Speicheradministrator" verfügen.

### **Über diese Aufgabe**

Sie können eine Warnmeldung direkt auf der Seite Ereignisdetails erstellen, nachdem Sie ein Ereignis empfangen haben. Zusätzlich können Sie eine Warnung auf der Seite "Alarmkonfiguration" erstellen, wie hier beschrieben.

### **Schritte**

- 1. Klicken Sie im linken Navigationsbereich auf **Storage-Management** > **Alarm-Setup**.
- 2. Klicken Sie auf der Seite **Alarm-Setup** auf **Hinzufügen**.
- 3. Klicken Sie im Dialogfeld **Alarm hinzufügen** auf **Name** und geben Sie einen Namen und eine Beschreibung für den Alarm ein.
- 4. Klicken Sie auf **Ressourcen**, und wählen Sie die Ressourcen aus, die in die Warnung aufgenommen oder von ihr ausgeschlossen werden sollen.

Sie können einen Filter festlegen, indem Sie im Feld **Name enthält** eine Textzeichenfolge angeben, um eine Gruppe von Ressourcen auszuwählen. Die Liste der verfügbaren Ressourcen zeigt auf der Grundlage der angegebenen Textzeichenfolge nur die Ressourcen an, die der Filterregel entsprechen. Die von Ihnen angegebene Textzeichenfolge ist die Groß-/Kleinschreibung.
Wenn eine Ressource sowohl den von Ihnen angegebenen Einschl- als auch Ausschlussregeln entspricht, hat die Ausschlussregel Vorrang vor der Einschließregel, und die Warnung wird nicht für Ereignisse generiert, die sich auf die ausgeschlossene Ressource beziehen.

5. Klicken Sie auf **Events** und wählen Sie die Ereignisse basierend auf dem Ereignisnamen oder dem Schweregrad aus, für den Sie eine Warnung auslösen möchten.

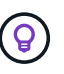

Um mehrere Ereignisse auszuwählen, drücken Sie die Strg-Taste, während Sie Ihre Auswahl treffen.

6. Klicken Sie auf **Actions**, und wählen Sie die Benutzer aus, die Sie benachrichtigen möchten, wählen Sie die Benachrichtigungshäufigkeit aus, wählen Sie aus, ob ein SNMP-Trap an den Trap-Empfänger gesendet wird, und weisen Sie ein Skript zu, das ausgeführt werden soll, wenn eine Warnung erzeugt wird.

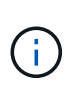

Wenn Sie die für den Benutzer angegebene E-Mail-Adresse ändern und die Warnmeldung zur Bearbeitung erneut öffnen, erscheint das Feld Name leer, da die geänderte E-Mail-Adresse dem zuvor ausgewählten Benutzer nicht mehr zugeordnet ist. Wenn Sie die E-Mail-Adresse des ausgewählten Benutzers auf der Seite Benutzer geändert haben, wird die geänderte E-Mail-Adresse für den ausgewählten Benutzer nicht aktualisiert.

Sie können auch Benutzer über SNMP-Traps benachrichtigen.

7. Klicken Sie Auf **Speichern**.

#### **Beispiel für das Hinzufügen einer Meldung**

Dieses Beispiel zeigt, wie eine Warnung erstellt wird, die die folgenden Anforderungen erfüllt:

- Alarmname: HealthTest
- Ressourcen: Enthält alle Volumes, deren Name "abc" enthält und schließt alle Volumes aus, deren Name "xyz" enthält
- Ereignisse: Umfasst alle kritischen Systemzustandsereignisse
- Aktionen: Enthält ["sample@domain.com"](mailto:sample@domain.com), ein "Test"-Skript, und der Benutzer muss alle 15 Minuten benachrichtigt werden

Führen Sie im Dialogfeld Alarm hinzufügen die folgenden Schritte aus:

- 1. Klicken Sie auf **Name** und geben Sie ein HealthTest Im Feld **Alarmname**.
- 2. Klicken Sie auf **Ressourcen**, und wählen Sie in der Einschließen-Registerkarte **Volumes** aus der Dropdown-Liste aus.
	- a. Eingabe abc Im Feld **Name enthält** werden die Volumes angezeigt, deren Name "abc" enthält.
	- b. Wählen Sie **<<All Volumes whose name contains 'abc'>>** aus dem Bereich Verfügbare Ressourcen und in den Bereich Ausgewählte Ressourcen verschieben.
	- c. Klicken Sie auf **Ausschließe**, und geben Sie ein xyz Klicken Sie im Feld **Name enthält** auf **Hinzufügen**.
- 3. Klicken Sie auf **Events** und wählen Sie im Feld Ereignis Severity \* die Option **kritisch** aus.
- 4. Wählen Sie im Bereich passende Ereignisse die Option \* Alle kritischen Ereignisse\* aus, und verschieben Sie sie in den Bereich Ausgewählte Ereignisse.
- 5. Klicken Sie auf **Aktionen** und geben Sie ein sample@domain.com Im Feld "Diese Benutzer benachrichtigen".

6. Wählen Sie **alle 15 Minuten**, um den Benutzer alle 15 Minuten zu benachrichtigen.

Sie können eine Warnung konfigurieren, um wiederholt Benachrichtigungen an die Empfänger für eine bestimmte Zeit zu senden. Legen Sie fest, zu welchem Zeitpunkt die Ereignisbenachrichtigung für die Warnmeldung aktiv ist.

- 7. Wählen Sie im Menü Skript zum Ausführen auswählen die Option **Test**-Skript aus.
- 8. Klicken Sie Auf **Speichern**.

### **Konfigurieren Sie die Einstellungen für Warnmeldungen**

Sie können festlegen, welche Ereignisse aus Active IQ Unified Manager-Trigger-Warnmeldungen, die E-Mail-Empfänger für diese Meldungen und die Häufigkeit der Meldungen betreffen.

# **Was Sie benötigen**

Sie müssen über die Anwendungsadministratorrolle verfügen.

# **Über diese Aufgabe**

Sie können eindeutige Alarmeinstellungen für die folgenden Arten von Performance-Ereignissen konfigurieren:

- Kritische Ereignisse, die durch Verstöße gegen benutzerdefinierte Schwellenwerte ausgelöst werden
- Warnereignisse, die durch Verstöße gegen benutzerdefinierte Schwellenwerte, systemdefinierte Schwellenwerte oder dynamische Schwellenwerte ausgelöst werden

Standardmäßig werden E-Mail-Alarme für alle neuen Ereignisse an Unified Manager Admin-Benutzer gesendet. Sie können E-Mail-Benachrichtigungen an andere Benutzer senden, indem Sie die E-Mail-Adressen dieser Benutzer hinzufügen.

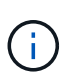

Um das Senden von Warnmeldungen für bestimmte Ereignistypen zu deaktivieren, müssen Sie alle Kontrollkästchen in einer Ereigniskategorie löschen. Durch diese Aktion werden Ereignisse nicht in der Benutzeroberfläche angezeigt.

# **Schritte**

1. Wählen Sie im linken Navigationsbereich **Storage-Management** > **Alarm-Setup** aus.

Die Seite "Alarm-Setup" wird angezeigt.

2. Klicken Sie auf **Hinzufügen** und konfigurieren Sie die entsprechenden Einstellungen für jeden Ereignistypen.

Um E-Mail-Benachrichtigungen an mehrere Benutzer zu senden, geben Sie ein Komma zwischen den einzelnen E-Mail-Adressen ein.

3. Klicken Sie Auf **Speichern**.

# **Performance-Probleme in Active IQ Unified Manager ermitteln**

Wenn ein Performance-Ereignis eintritt, können Sie die Ursache des Problems in Active IQ Unified Manager lokalisieren und diese mithilfe anderer Tools beheben. Unter Umständen erhalten Sie während der täglichen Überwachung eine E-MailBenachrichtigung über ein Ereignis oder eine Benachrichtigung über das Ereignis.

# **Schritte**

1. Klicken Sie in der E-Mail-Benachrichtigung auf den Link, der Sie mit einem Performance-Ereignis direkt zum Storage-Objekt bringt.

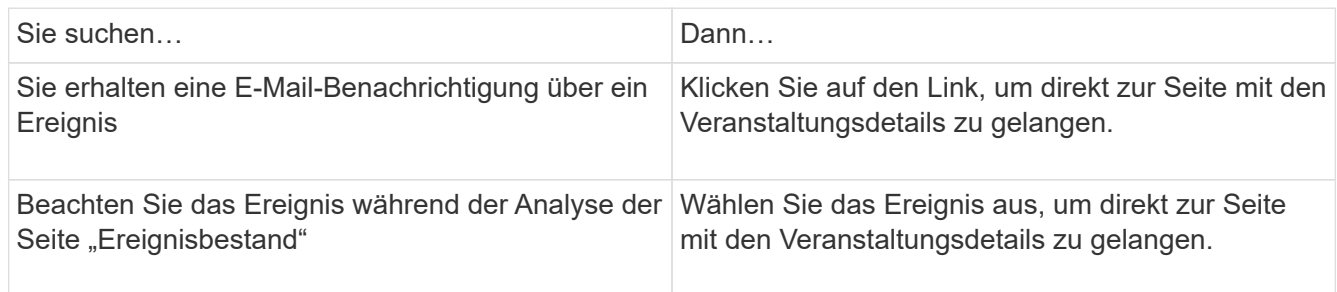

- 2. Wenn das Ereignis einen systemdefinierten Schwellenwert überschritten hat, befolgen Sie die vorgeschlagenen Aktionen in der UI, um das Problem zu beheben.
- 3. Wenn das Ereignis einen benutzerdefinierten Schwellenwert überschritten hat, analysieren Sie das Ereignis, um zu bestimmen, ob Sie Maßnahmen ergreifen müssen.
- 4. Wenn das Problem weiterhin besteht, überprüfen Sie die folgenden Einstellungen:
	- Protokolleinstellungen auf dem Storage-System
	- Netzwerkeinstellungen auf jedem Ethernet oder Fabric Switches
	- Netzwerkeinstellungen auf dem Storage-System
	- Das Festplattenlayout und die aggregierte Kennzahlen im Storage-System
- 5. Wenn das Problem weiterhin besteht, wenden Sie sich an den technischen Support, um Hilfe zu erhalten.

# **Verwenden Sie Active IQ Digital Advisor, um die Systemleistung anzuzeigen**

Bei jedem ONTAP System, das AutoSupport Telemetrie an NetApp sendet, können Sie umfassende Daten zu Performance und Kapazität einsehen. Active IQ zeigt die System-Performance über einen längeren Zeitraum an, als Sie in System Manager sehen können.

Sie können Diagramme der CPU-Auslastung, Latenz, IOPS, IOPS nach Protokoll und Netzwerkdurchsatz anzeigen. Sie können diese Daten auch als .csv-Format für die Analyse in anderen Werkzeugen herunterladen.

Neben diesen Performance-Daten zeigt Active IQ Ihnen Storage-Effizienz je Workload und vergleicht diese Effizienz mit der erwarteten Effizienz für jenen Workload-Typ. Sie können Kapazitätstrends anzeigen und eine Schätzung der Menge an zusätzlichem Storage anzeigen, die Sie möglicherweise zu einem bestimmten Zeitpunkt hinzufügen müssen.

- Storage-Effizienz ist auf der linken Seite des Haupt-Dashboards auf Kunden-, Cluster- und Node-Ebene verfügbar.
- Die Performance ist auf Cluster- und Node-Ebene auf der linken Seite des Haupt-Dashboards verfügbar.

# **Verwandte Informationen**

 $\left(\begin{smallmatrix} 1\\1\end{smallmatrix}\right)$ 

- ["Active IQ Digital Advisor Dokumentation"](https://docs.netapp.com/us-en/active-iq/)
- ["Active IQ Digital Advisor Video-Playlist"](https://www.youtube.com/playlist?list=PLdXI3bZJEw7kWBxqwLYBchpMW4k9Z6Vum)
- ["Active IQ Web Portal"](https://aiq.netapp.com/)

# **Managen Sie Performance-Probleme**

# **Performance-Management-Workflow**

Sobald Sie ein Performance-Problem erkannt haben, können Sie Ihre Infrastruktur mit einigen grundlegenden Diagnosetprüfungen durchführen, um offensichtliche Konfigurationsfehler auszuschließen. Wenn diese das Problem nicht lokalisieren, können Sie sich mit dem Workload-Management-Problemen in die Lage geben.

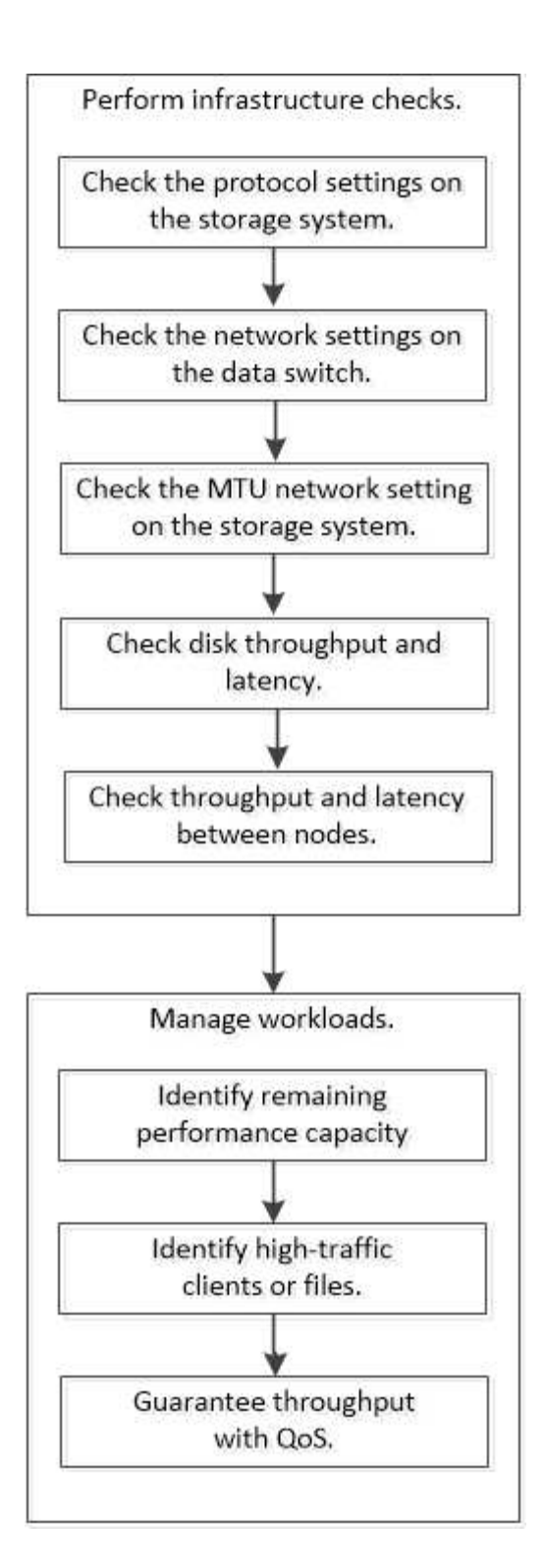

# **Durchführung grundlegender Infrastrukturprüfungen**

**Prüfen Sie die Protokolleinstellungen auf dem Storage-System**

# **Überprüfen Sie die maximale Übertragungsgröße des NFS TCP**

Für NFS können Sie überprüfen, ob die maximale TCP-Übertragungsgröße für die Leseund Schreibvorgänge zu einem Performance-Problem führen kann. Wenn Sie der Meinung sind, dass die Größe die Performance bremst, können Sie sie erhöhen.

#### **Was Sie benötigen**

- Um diese Aufgabe ausführen zu können, müssen Sie über Cluster-Administratorrechte verfügen.
- Sie müssen Befehle der erweiterten Berechtigungsebene für diese Aufgabe verwenden.

#### **Schritte**

1. Ändern Sie die erweiterte Berechtigungsebene:

set -privilege advanced

2. Überprüfen Sie die maximale TCP-Übertragungsgröße:

```
vserver nfs show -vserver vserver name -instance
```
3. Wenn die maximale TCP-Übertragungsgröße zu klein ist, vergrößern Sie die Größe:

```
vserver nfs modify -vserver vserver_name -tcp-max-xfer-size integer
```
4. Zurück zur Administratorberechtigungsebene:

```
set -privilege admin
```
#### **Beispiel**

Im folgenden Beispiel wird die maximale TCP-Übertragungsgröße von geändert SVM1 An 1048576:

cluster1::\*> vserver nfs modify -vserver SVM1 -tcp-max-xfer-size 1048576

#### **Prüfen Sie die iSCSI-TCP-Lese-/Schreibgröße**

Für iSCSI können Sie die TCP-Lese-/Schreibgröße überprüfen, um festzustellen, ob die Größeneinstellung ein Leistungsproblem verursacht. Wenn die Größe die Quelle eines Problems ist, können Sie es korrigieren.

#### **Was Sie benötigen**

Für diese Aufgabe sind erweiterte Befehle auf Berechtigungsebene erforderlich.

#### **Schritte**

1. Ändern Sie die erweiterte Berechtigungsebene:

set -privilege advanced

2. Überprüfen Sie die Einstellung für die Größe des TCP-Fensters:

vserver iscsi show -vserv, er *vserver* name -instance

3. Ändern Sie die Einstellung für die Größe des TCP-Fensters:

vserver iscsi modify -vserver *vserver\_name* -tcp-window-size *integer*

4. Zurück zur Administratorberechtigung:

set -privilege admin

#### **Beispiel**

Im folgenden Beispiel wird die Größe des TCP-Fensters von geändert SVM1 Bis 131,400 Byte:

cluster1::\*> vserver iscsi modify -vserver vs1 -tcp-window-size 131400

#### **Prüfen Sie die CIFS-Multiplex-Einstellungen**

Wenn eine langsame CIFS-Netzwerkleistung ein Leistungsproblem verursacht, können Sie die Multiplex-Einstellungen ändern, um sie zu verbessern und zu korrigieren.

#### **Schritte**

1. Prüfen Sie die CIFS-Multiplex-Einstellung:

vserver cifs options show -vserver *-vserver\_name* -instance

2. Ändern Sie die CIFS-Multiplex-Einstellung:

vserver cifs options modify –vserver *-vserver\_name* –max-mpx *integer*

#### **Beispiel**

Im folgenden Beispiel wird die maximale Multiplex-Anzahl geändert SVM1 An 255:

cluster1::> vserver cifs options modify -vserver SVM1 -max-mpx 255

#### **Überprüfen Sie die Geschwindigkeit des FC-Adapter-Ports**

Die Zielportgeschwindigkeit des Adapters sollte mit der Geschwindigkeit des Geräts übereinstimmen, mit dem es verbunden wird, um die Leistung zu optimieren. Wenn der Port auf Autonegotiation festgelegt ist, kann der erneute Verbindungsaufbau nach einer Übernahme und Rückgabe oder einer anderen Unterbrechung länger dauern.

#### **Was Sie benötigen**

Alle LIFs, die diesen Adapter als Home-Port verwenden, müssen offline sein.

# **Schritte**

1. Versetzen Sie den Adapter in den Offline-Modus:

network fcp adapter modify -node *nodename* -adapter *adapter* -state *down*

2. Überprüfen Sie die maximale Geschwindigkeit des Port-Adapters:

fcp adapter show -instance

3. Ändern Sie ggf. die Portgeschwindigkeit:

network fcp adapter modify -node *nodename* -adapter *adapter* -speed {1|2|4|8|10|16|auto}

4. Versetzen Sie den Adapter in den Online-Modus:

network fcp adapter modify -node *nodename* -adapter *adapter* -state up

5. Stellen Sie alle LIFs am Adapter online:

```
network interface modify -vserver * -lif * { -home-node node1 -home-port e0c }
-status-admin up
```
#### **Beispiel**

Im folgenden Beispiel wird die Portgeschwindigkeit des Adapters geändert 0d Ein node1 Bis 2 Gbit/s:

cluster1::> network fcp adapter modify -node node1 -adapter 0d -speed 2

#### **Überprüfen Sie die Netzwerkeinstellungen auf den Datenschaltern**

Obwohl Sie auf Ihren Clients, Servern und Storage-Systemen (d. h. Netzwerkendpunkte) dieselben MTU-Einstellungen vornehmen müssen, sollten zwischengeschaltete Netzwerkgeräte wie NICs und Switches auf ihre maximalen MTU-Werte eingestellt werden, um sicherzustellen, dass die Leistung nicht beeinträchtigt wird.

Um eine optimale Leistung zu erzielen, müssen alle Komponenten im Netzwerk in der Lage sein, Jumbo Frames (9000 Byte IP, 9022 Bytes einschließlich Ethernet) weiterzuleiten. Die Datenschalter sollten auf mindestens 9022 Bytes gesetzt werden, aber bei den meisten Switches ist ein typischer Wert von 9216 möglich.

# **Verfahren**

Überprüfen Sie bei Datenschaltern, ob die MTU-Größe auf 9022 oder höher eingestellt ist.

Weitere Informationen finden Sie in der Dokumentation des Switch-Anbieters.

#### **Überprüfen Sie die MTU-Netzwerkeinstellung auf dem Storage-System**

Sie können die Netzwerkeinstellungen im Storage-System ändern, falls diese nicht mit den Einstellungen auf dem Client oder anderen Netzwerkendpunkten übereinstimmen. Während für das Management-Netzwerk die MTU-Einstellung auf 1500 eingestellt ist, sollte die MTU-Größe des Datennetzwerks 9000 sein.

# **Über diese Aufgabe**

Alle Ports innerhalb einer Broadcast-Domäne haben dieselbe MTU-Größe – mit Ausnahme des Port E0M für den Management-Datenverkehr. Wenn der Port Teil einer Broadcast-Domain ist, verwenden Sie das broadcast-domain modify Befehl zum Ändern der MTU für alle Ports in der geänderten Broadcast-Domain.

Beachten Sie, dass Zwischennetzgeräte wie NICs und Datenschalter auf höhere MTU-Größen eingestellt werden können als Netzwerkendpunkte. Weitere Informationen finden Sie unter ["Überprüfen Sie die](https://docs.netapp.com/us-en/ontap/performance-admin/check-network-settings-data-switches-task.html)

[Netzwerkeinstellungen auf den Datenschaltern".](https://docs.netapp.com/us-en/ontap/performance-admin/check-network-settings-data-switches-task.html)

#### **Schritte**

1. Überprüfen Sie die MTU-Porteinstellung auf dem Speichersystem:

network port show -instance

2. Ändern Sie die MTU in der Broadcast-Domäne, die von den Ports verwendet wird:

```
network port broadcast-domain modify -ipspace ipspace -broadcast-domain
broadcast_domain -mtu new _mtu
```
#### **Beispiel**

Im folgenden Beispiel wird die MTU-Porteinstellung auf 9000 geändert:

```
network port broadcast-domain modify -ipspace Cluster -broadcast-domain
Cluster -mtu 9000
```
#### **Überprüfen Sie den Durchsatz und die Latenz der Festplatte**

Sie können die Metriken zum Festplattendurchsatz und zur Latenz für Cluster-Nodes überprüfen, um Sie bei der Fehlerbehebung zu unterstützen.

#### **Über diese Aufgabe**

Für diese Aufgabe sind erweiterte Befehle auf Berechtigungsebene erforderlich.

#### **Schritte**

1. Ändern Sie die erweiterte Berechtigungsebene:

set -privilege advanced

2. Überprüfen Sie die Kennzahlen für den Festplattendurchsatz und die Latenz:

statistics disk show -sort-key latency

#### **Beispiel**

Im folgenden Beispiel werden die Summen in jedem Benutzer für Lese- oder Schreibvorgänge angezeigt node2 Ein cluster1:

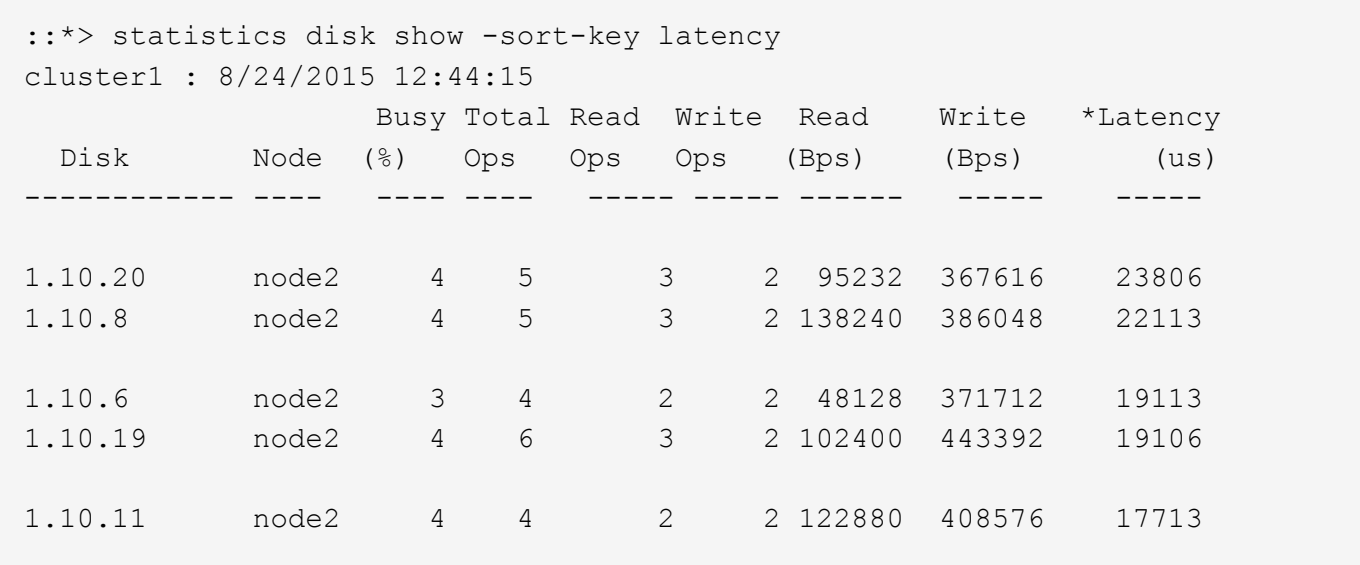

#### **Prüfen Sie Durchsatz und Latenz zwischen Nodes**

Sie können das verwenden network test-path Befehl zum Identifizieren von Netzwerkengpässen oder zum Vorqualifizieren von Netzwerkpfaden zwischen Nodes. Sie können den Befehl zwischen Cluster Nodes oder Intracluster Nodes ausführen.

#### **Was Sie benötigen**

- Sie müssen ein Cluster-Administrator sein, um diese Aufgabe auszuführen.
- Für diese Aufgabe sind erweiterte Befehle auf Berechtigungsebene erforderlich.
- Für einen Intercluster-Pfad müssen die Quell- und Ziel-Cluster Peering durchgeführt werden.

#### **Über diese Aufgabe**

Gelegentlich erfüllt die Netzwerkleistung zwischen Knoten möglicherweise nicht die Erwartungen an Ihre Pfadkonfiguration. Eine Übertragungsrate von 1 Gbit/s für die Art großer Datentransfers, wie bei SnapMirror Replizierungsvorgängen zu beobachten ist, wäre nicht mit einer 10-GbE-Verbindung zwischen den Quell- und Ziel-Clustern konsistent.

Sie können das verwenden network test-path Befehl zum Messen des Durchsatzes und der Latenz zwischen Nodes. Sie können den Befehl zwischen Cluster Nodes oder Intracluster Nodes ausführen.

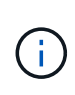

Der Test sättigt den Netzwerkpfad mit Daten. Wenn also das System nicht ausgelastet ist und der Netzwerk-Traffic zwischen den Nodes nicht zu hoch ist, sollte der Befehl ausgeführt werden. Die Testzeit beträgt nach zehn Sekunden. Der Befehl kann nur zwischen ONTAP 9 Nodes ausgeführt werden.

Der session-type Option gibt den Vorgang an, den Sie über den Netzwerkpfad ausführen, z. B. "AsyncMirrorRemote" für die SnapMirror Replizierung an einem Remote-Ziel. Der Typ gibt die Menge der im Test verwendeten Daten an. Die folgende Tabelle definiert die Sitzungstypen:

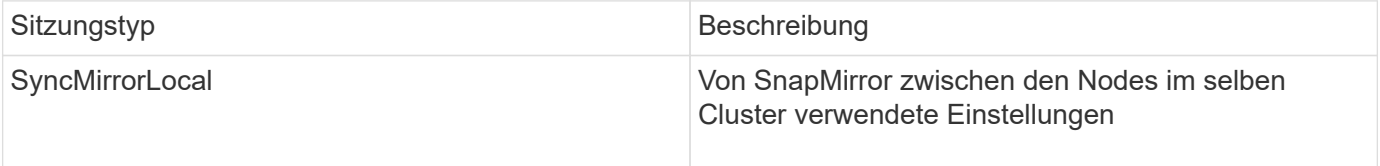

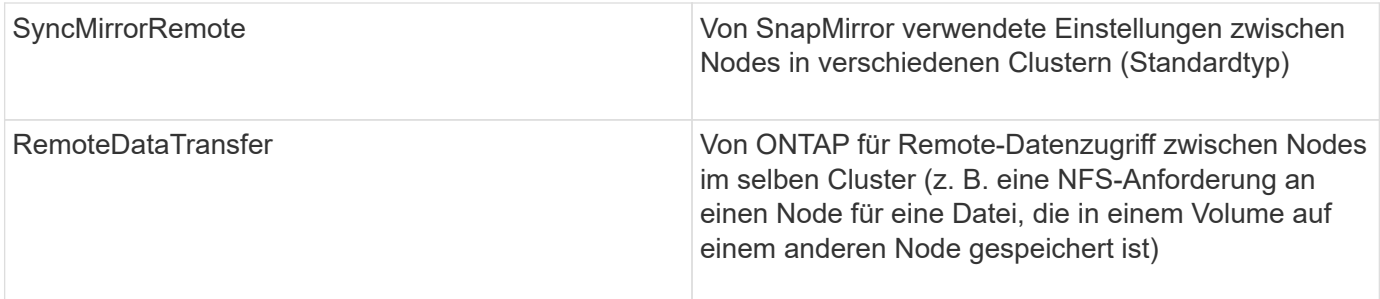

#### **Schritte**

1. Ändern Sie die erweiterte Berechtigungsebene:

```
set -privilege advanced
```
2. Messung des Durchsatzes und der Latenz zwischen Nodes:

```
network test-path -source-node source_nodename |local -destination-cluster
destination_clustername -destination-node destination_nodename -session-type
Default|AsyncMirrorLocal|AsyncMirrorRemote|SyncMirrorRemote|RemoteDataTransfer
```
Der Quell-Node muss sich im lokalen Cluster befinden. Der Ziel-Node kann sich im lokalen Cluster oder in einem Peering-Cluster befinden. Ein Wert von "lokal" für -source-node Gibt den Node an, auf dem Sie den Befehl ausführen.

Mit dem folgenden Befehl wird der Durchsatz und die Latenz für SnapMirror Replizierungsvorgänge zwischen dem Typ gemessen node1 Auf dem lokalen Cluster und node3 Ein cluster2:

```
cluster1::> network test-path -source-node node1 -destination-cluster
cluster2 -destination-node node3 -session-type AsyncMirrorRemote
Test Duration: 10.88 secs
Send Throughput: 18.23 MB/sec
Receive Throughput: 18.23 MB/sec
MB sent: 198.31
MB received: 198.31
Avg latency in ms: 2301.47
Min latency in ms: 61.14
Max latency in ms: 3056.86
```
3. Zurück zur Administratorberechtigung:

```
set -privilege admin
```
#### **Nachdem Sie fertig sind**

Wenn die Performance die Erwartungen der Pfadkonfiguration nicht erfüllt, sollten Sie die Performance-Statistiken der Nodes überprüfen, die verfügbaren Tools verwenden, um das Problem im Netzwerk zu isolieren, die Switch-Einstellungen zu überprüfen usw.

# **Management von Workloads**

# <span id="page-3035-0"></span>**Ermittlung der verbleibenden Performance-Kapazität**

Performance-Kapazität (oder *Reserve*) gibt an, wie viel Arbeit auf einem Node oder Aggregat anfallen kann, bevor die Performance der Workloads der Ressource durch die Latenz beeinträchtigt wird. Wenn Sie die verfügbare Performance-Kapazität auf dem Cluster kennen, können Sie Workloads bereitstellen und ausgleichen.

# **Was Sie benötigen**

Für diese Aufgabe sind erweiterte Befehle auf Berechtigungsebene erforderlich.

# **Über diese Aufgabe**

Sie können für das die folgenden Werte verwenden -object Option zum Erfassen und Anzeigen von Reservestatistiken:

- Für CPUs, resource\_headroom\_cpu.
- Für Aggregate resource headroom aggr.

Sie können diese Aufgabe auch mit System Manager und Active IQ Unified Manager ausführen.

#### **Schritte**

1. Ändern Sie die erweiterte Berechtigungsebene:

set -privilege advanced

2. Starten Sie die Echtzeitstatistik:

statistics start -object resource headroom cpu|aggr

Eine vollständige Befehlssyntax finden Sie in der man-Page.

3. Anzeigen von Informationen zu Reservestatistiken in Echtzeit:

statistics show -object resource headroom cpu|aggr

Eine vollständige Befehlssyntax finden Sie in der man-Page.

4. Zurück zur Administratorberechtigung:

set -privilege admin

#### **Beispiel**

Im folgenden Beispiel werden die Statistiken der durchschnittlichen stündlichen Reserve für Cluster-Nodes angezeigt.

Sie können die verfügbare Performance-Kapazität eines Knotens berechnen, indem Sie die subtrahieren current utilization Zähler vom optimal point utilization Zähler. In diesem Beispiel wird die Auslastungskapazität für CPU sti2520-213 Liegt -14% (72%-86%), was darauf hindeutet, dass die CPU im Durchschnitt für die letzte Stunde überausgelastet wurde.

Sie könnten angegeben haben ewma\_daily, ewma\_weekly, Oder ewma\_monthly Um dieselben

Informationen über längere Zeiträume gemittelt zu erhalten.

```
sti2520-2131454963690:: *> statistics show -object resource headroom cpu
-raw -counter ewma hourly
   (statistics show)
Object: resource_headroom_cpu
Instance: CPU_sti2520-213
Start-time: 2/9/2016 16:06:27
End-time: 2/9/2016 16:06:27
Scope: sti2520-213
Counter Value
             -------------------------------- --------------------------------
  ewma hourly
                 current ops 4376
              current_latency 37719
           current utilization and the set of the set of the set of the set of the set of the set of the set of the set o
             optimal point ops 2573
          optimal point latency 3589
       optimal point utilization 72
   optimal_point_confidence_factor 1 1
Object: resource_headroom_cpu
Instance: CPU_sti2520-214
Start-time: 2/9/2016 16:06:27
End-time: 2/9/2016 16:06:27
Scope: sti2520-214
Counter Value
     -------------------------------- --------------------------------
  ewma hourly
                 current ops 0
              current_latency 0
            current utilization 0
             optimal_point_ops 0
          optimal point latency 0
        optimal point utilization 71
   optimal point confidence factor 1
2 entries were displayed.
```
**Identifizieren von Clients oder Dateien mit hohem Datenverkehr**

Mit der ONTAP Technologie für aktive Objekte können Kunden oder Dateien identifiziert werden, die für unverhältnismäßig hohe Mengen an Cluster-Datenverkehr verantwortlich sind. Sobald Sie die "wichtigsten" Clients oder Dateien identifiziert haben, können Sie

Cluster-Workloads ausgleichen oder andere Schritte zur Behebung des Problems Unternehmen.

#### **Was Sie benötigen**

Sie müssen ein Cluster-Administrator sein, um diese Aufgabe auszuführen.

### **Schritte**

1. Zeigen Sie die wichtigsten Clients an, die auf das Cluster zugreifen:

```
statistics top client show -node node_name -sort-key sort_column -interval
seconds_between_updates -iterations iterations -max number_of_instances
```
Eine vollständige Befehlssyntax finden Sie in der man-Page.

Mit dem folgenden Befehl werden die wichtigsten Clients angezeigt, auf die zugegriffen wird cluster1:

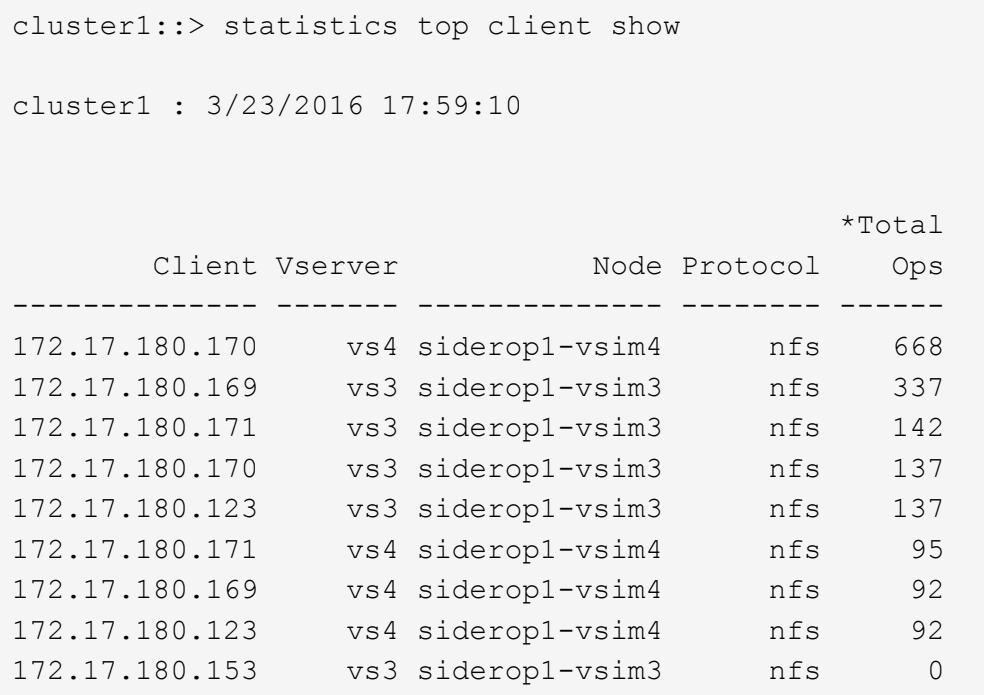

2. Zeigen Sie die wichtigsten Dateien an, auf die im Cluster zugegriffen wird:

statistics top file show -node *node\_name* -sort-key *sort\_column* -interval *seconds\_between\_updates* -iterations *iterations* -max *number\_of\_instances*

Eine vollständige Befehlssyntax finden Sie in der man-Page.

Mit dem folgenden Befehl werden die wichtigsten Dateien angezeigt, auf die zugegriffen wird cluster1:

```
cluster1::> statistics top file show
cluster1 : 3/23/2016 17:59:10
                               *Total
                 File Volume Vserver Mode Ops
                   -- ------- -------
/vol/vol1/vm170-read.dat vol1 vs4 siderop1-vsim4 22
/vol/vol1/vm69-write.dat vol1 vs3 siderop1-vsim3 6
      /vol/vol2/vm171.dat vol2 vs3 siderop1-vsim3 2
      /vol/vol2/vm169.dat vol2 vs3 siderop1-vsim3 2
       /vol/vol2/p123.dat vol2 vs4 siderop1-vsim4 2
       /vol/vol2/p123.dat vol2 vs3 siderop1-vsim3 2
      /vol/vol1/vm171.dat vol1 vs4 siderop1-vsim4 2
      /vol/vol1/vm169.dat vol1 vs4 siderop1-vsim4 2
      /vol/vol1/vm169.dat vol1 vs4 siderop1-vsim3 2
       /vol/vol1/p123.dat vol1 vs4 siderop1-vsim4 2
```
#### **Garantierter Durchsatz durch QoS**

# **Durchsatz garantieren mit QoS-Übersicht**

Dank Storage-Servicequalität (QoS) kann die Performance kritischer Workloads nicht durch konkurrierende Workloads beeinträchtigt werden. Sie können für einen konkurrierenden Workload eine Durchsatzbegrenzung festlegen, um die Auswirkungen auf Systemressourcen zu begrenzen oder für einen kritischen Workload einen Durchsatz *Floor* festzulegen. So wird sichergestellt, dass er unabhängig von der Nachfrage durch konkurrierende Workloads ein Mindestziel für den Durchsatz erreicht. Sie können sogar eine Decke und einen Boden für die gleiche Arbeitslast einstellen.

# **Allgemeines zu Durchsatzbegrenzungen (QoS max.)**

Eine Durchsatzbegrenzung beschränkt den Durchsatz für einen Workload auf eine maximale Anzahl an IOPS oder MB/s oder IOPS und MB/Sek.. In der Abbildung unten stellt die Durchsatzobergrenze für Workload 2 sicher, dass die Workloads 1 und 3 nicht "problematische" Workloads ausgeführt werden.

Eine *Policy Group* definiert die Durchsatzobergrenze für einen oder mehrere Workloads. Ein Workload repräsentiert die I/O-Vorgänge für ein Storage-Objekt: ein Volume, eine Datei, einen qtree oder eine LUN oder alle Volumes, Dateien, qtrees oder LUNs in einer SVM. Sie können beim Erstellen der Richtliniengruppe die Obergrenze festlegen oder warten, bis Sie die Workloads überwachen und sie angeben.

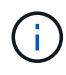

Der Durchsatz bei Workloads kann den angegebenen Höchstwert um bis zu 10 % überschreiten, insbesondere bei einem Workload, der einen schnellen Durchsatzwechsel aufweist. Die Decke könnte um bis zu 50 % überschritten werden, um mit Ausbrüchen zu umgehen. Stausbrüche erfolgen auf einzelnen Nodes, wenn sich Token bis zu 150 % ansammeln

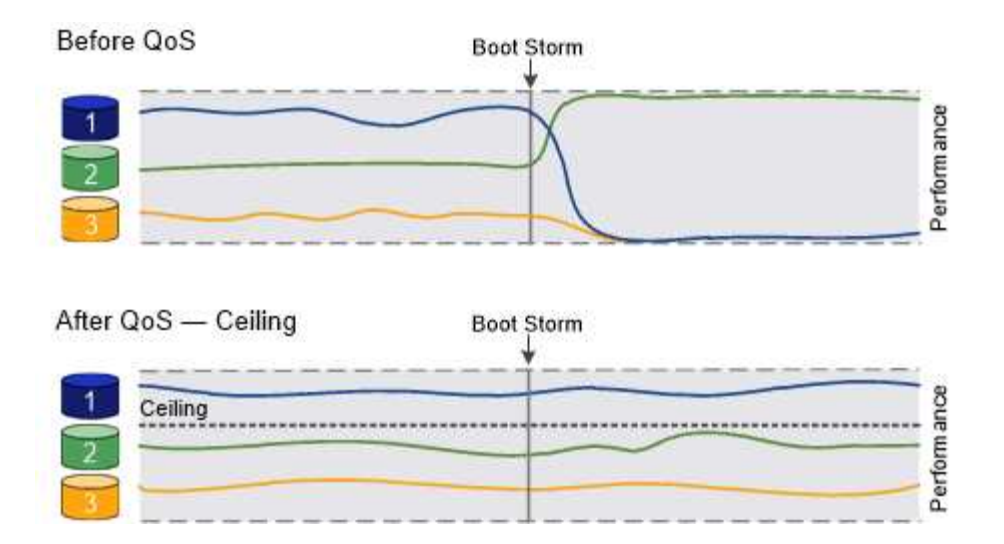

# **Allgemeines zu Durchsatzböden (QoS Min.)**

Eine Durchsatzmenge stellt sicher, dass der Durchsatz für einen Workload nicht unter eine Mindestanzahl von IOPS oder MB/s bzw. IOPS und MB/s fällt. In der Abbildung unten stellen die Durchsatzböden für Workload 1 und Workload 3 sicher, dass sie unabhängig von der Nachfrage nach Workload 2 ein Mindestdurchsatz erreichen.

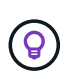

Wie die Beispiele zeigen, wird der Durchsatz durch eine Durchsatzbegrenzung direkt gedrosselt. Ein Durchsatzboden drosselt den Durchsatz indirekt, indem den Workloads, für die das Boden festgelegt wurde, Priorität eingeräumt wird.

Sie können den Boden beim Erstellen der Richtliniengruppe angeben oder warten, bis Sie die Workloads überwachen, um sie anzugeben.

Ab ONTAP 9.13.1 lassen sich Durchsatzböden im SVM-Umfang mit festlegen [adaptive-qos-templates]. In Versionen von ONTAP vor 9.13.1 kann eine Richtliniengruppe, die eine Durchsatzmenge definiert, nicht auf eine SVM angewendet werden.

> In Releases vor ONTAP 9.7 werden Durchsatzböden garantiert, wenn genügend Performance-Kapazität zur Verfügung steht.

In ONTAP 9.7 und höher kann auch bei unzureichender Performance-Kapazität der Durchsatzboden garantiert werden. Dieses neue Bodenverhalten wird Floors v2 genannt. Um die Garantien zu erfüllen, kann Floors v2 zu einer höheren Latenz bei Workloads ohne Durchsatzboden oder Arbeitsleistung führen, die die Bodeneinstellungen überschreitet. Fußböden v2 gelten sowohl für QoS als auch für anpassungsfähige QoS.

Die Option zum Aktivieren/Deaktivieren des neuen Verhaltens von Floors v2 ist ab ONTAP 9.7P6 verfügbar. Ein Workload könnte bei kritischen Prozessen wie beispielsweise unter die angegebene Arbeitslast fallen volume move trigger-cutover. Auch wenn genügend Kapazität zur Verfügung steht und geschäftskritische Betriebsabläufe nicht stattfinden, kann der Durchsatz zu einem Workload um bis zu 5 % unter das angegebene Stockwerk fallen. Wenn Böden zu hoch sind und es keine Performance-Kapazität gibt, können einige Workloads unter die angegebene Etage fallen.

Ĥ.

### **Allgemeines zu Shared-QoS-Richtliniengruppen und nicht gemeinsam genutzten QoS-Gruppen**

Ab ONTAP 9.4 können Sie mithilfe einer QoS-Richtliniengruppe ohne Shared\_ angeben, dass die definierte Durchsatzdecke oder -Etage für jeden Workload der Mitglieder einzeln gilt. Das Verhalten von *shared* -Richtliniengruppen hängt vom Richtlinientyp ab:

- Bei Durchsatzbegrenzungen kann der Gesamtdurchsatz der Workloads, die der gemeinsam genutzten Richtliniengruppe zugewiesen sind, die angegebene Obergrenze nicht überschreiten.
- Bei Durchsatzböden kann die gemeinsame Richtliniengruppe nur auf einen einzelnen Workload angewendet werden.

#### **Allgemeines zur anpassungsfähigen QoS**

Normalerweise wird der Wert der Richtliniengruppe, die Sie einem Storage-Objekt zuweisen, behoben. Sie müssen den Wert manuell ändern, wenn sich die Größe des Speicherobjekts ändert. Ein Anstieg des Platzansatzes, der z. B. auf einem Volumen genutzt wird, erfordert in der Regel eine entsprechende Erhöhung der für das Volumen angegebenen Durchsatzdecke.

*Adaptive QoS* skaliert den Richtliniengruppenwert automatisch auf die Workload-Größe und behält das Verhältnis von IOPS zu TBs bei sich änderter Workload-Größe bei. Wenn Sie Hunderte oder Tausende Workloads in einer großen Implementierung managen, bedeutet dies einen enormen Vorteil.

Meist verwenden Kunden anpassungsfähige QoS zur Anpassung der Durchsatzdecken, allerdings können sie auch zum Managen von Durchsatzböden (bei einer Erhöhung der Workload-Größe) eingesetzt werden. Die Workload-Größe wird entweder als zugewiesener Speicherplatz für das Storage-Objekt oder als Speicherplatz angegeben, der vom Storage-Objekt verwendet wird.

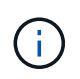

Gebrauchte Flächen sind für Durchsatzböden in ONTAP 9.5 und höher verfügbar. Es wird bei Durchsatzböden in ONTAP 9.4 und früher nicht unterstützt.

- Eine Richtlinie "*zugewiesener Speicherplatz*" behält das IOPS/TB-Verhältnis entsprechend der nominalen Größe des Storage-Objekts bei. Wenn das Verhältnis 100 IOPS/GB ist, wird ein 150 GB großes Volume eine Durchsatzgrenze von 15,000 IOPS aufweisen, solange das Volume diese Größe bleibt. Wenn die Volume-Größe auf 300 GB geändert wird, passt die anpassungsfähige QoS die Durchsatzdecke auf 30,000 IOPS an.
- Eine Richtlinie "*Used space*" (Standard) behält das Verhältnis von IOPS/TB GB entsprechend der Menge der tatsächlich gespeicherten Daten vor der Storage-Effizienz bei. Wenn das Verhältnis 100 IOPS/GB ist, würde ein 150 GB großes Volumen, das 100 GB gespeicherte Daten hat, eine Durchsatzdecke von 10,000 IOPS haben. Wenn sich die Menge des belegten Speicherplatzes ändert, passt die anpassungsfähige QoS die Durchsatzobergrenze dem Verhältnis an.

Ab ONTAP 9.5 können Sie für Ihre Applikation eine I/O-Blockgröße angeben, die sowohl in IOPS als auch in MB/Sek. ein Durchsatzlimit angegeben. Die Größe des MB/s wird aus der Blockgröße berechnet, die mit dem IOPS-Limit multipliziert wird. Beispielsweise ergibt eine I/O-Blockgröße von 32.000 IOPS bei einem IOPS-Limit von 6144 IOPS/TB einen Grenzwert von 192 MB/s.

Das folgende Verhalten kann sowohl bei Durchsatzdecken als auch bei Böden erwartet werden:

- Wenn ein Workload einer anpassungsfähigen QoS-Richtliniengruppe zugewiesen wird, wird die Decke oder der Boden sofort aktualisiert.
- Wenn die Größe eines Workloads in einer adaptiven QoS-Richtliniengruppe angepasst wird, werden die Decke oder der Boden in etwa fünf Minuten aktualisiert.

Bevor Updates erfolgen, muss der Durchsatz um mindestens 10 IOPS erhöht werden.

Adaptive QoS-Richtliniengruppen werden immer nicht gemeinsam genutzt: Die definierte Durchsatzdecke oder -Etage wird für jeden Workload der Mitglieder einzeln angewendet.

Ab ONTAP 9.6 werden Durchsatzböden auf ONTAP Select Premium mit SSDs unterstützt.

### **Vorlage für adaptive Richtliniengruppen**

Ab ONTAP 9.13.1 können Sie eine anpassungsfähige QoS-Vorlage auf einer SVM festlegen. Mithilfe von Vorlagen für adaptive Richtliniengruppen können Sie Durchsatzraten und -decken für alle Volumes in einer SVM festlegen.

Anpassungsfähige Richtliniengruppen-Vorlagen können erst nach Erstellung der SVM festgelegt werden. Verwenden Sie die vserver modify Befehl mit dem -qos-adaptive-policy-group-template Parameter zum Festlegen der Richtlinie.

Wenn Sie eine Vorlage für eine Gruppe adaptiver Richtlinien festlegen, übernehmen die nach dem Festlegen der Richtlinie erstellten oder migrierten Volumes automatisch die Richtlinie. Alle Volumes, die auf der SVM vorhanden sind, werden nicht beeinträchtigt, wenn Sie die Richtlinienvorlage zuweisen. Wenn Sie die Richtlinie auf der SVM deaktivieren, erhält jedes später auf die SVM migrierte oder erstellte Volume nicht diese Richtlinie. Die Deaktivierung der Vorlage für adaptive Richtliniengruppen wirkt sich nicht auf Volumes aus, die die Richtlinienvorlage übernommen haben, da sie die Richtlinienvorlage beibehalten.

Weitere Informationen finden Sie unter [Legen Sie eine Vorlage für adaptive Richtliniengruppen fest](#page-3053-0).

#### **Allgemeiner Support**

Die folgende Tabelle zeigt die Unterschiede bei der Unterstützung von Durchsatzdecken, Durchsatzböden und anpassungsfähiger QoS.

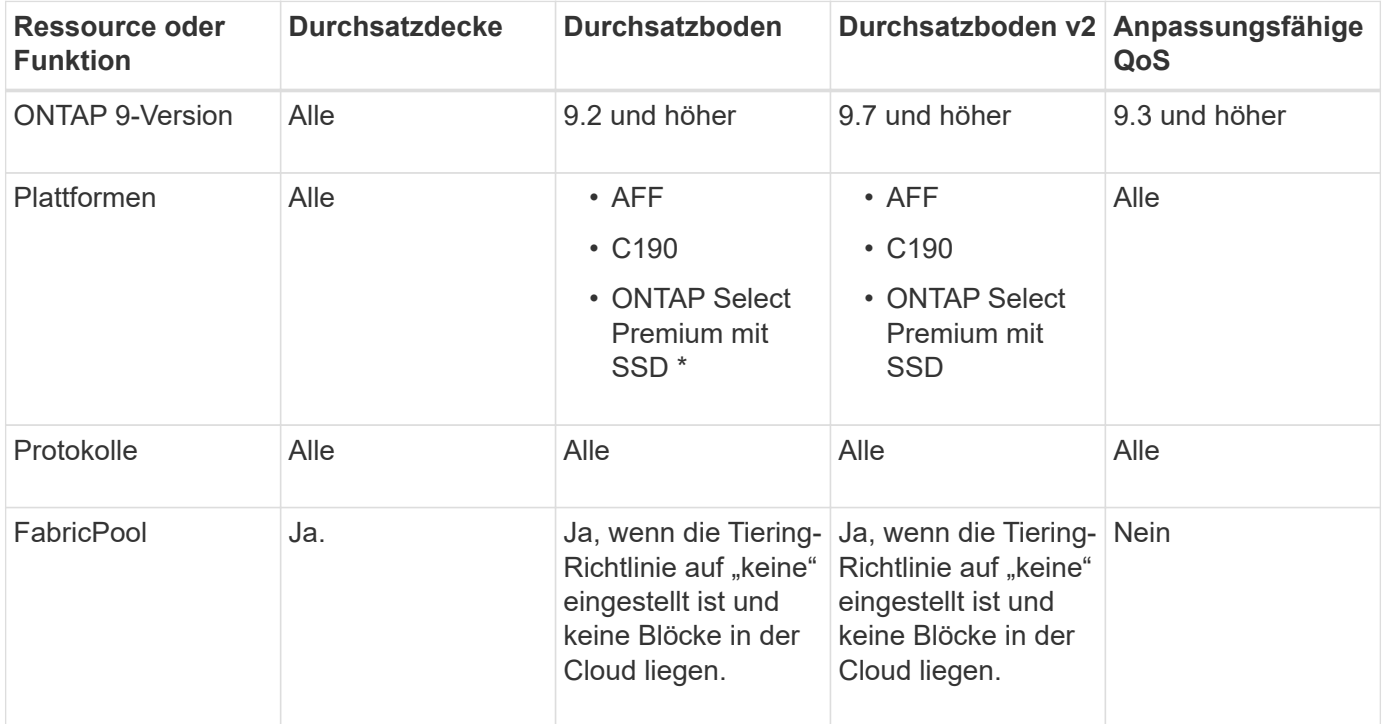

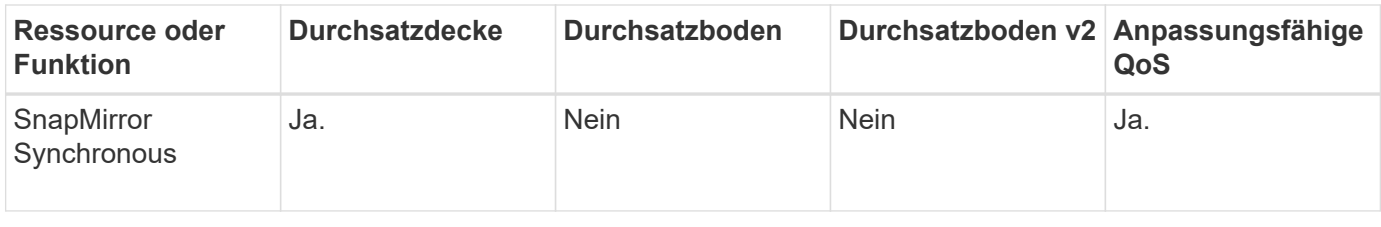

Der Support für C190 und ONTAP Select beginnt mit der Version ONTAP 9.6.

### **Unterstützte Workloads bei Durchsatzbegrenzungen**

Die folgende Tabelle zeigt die Workload-Unterstützung für Durchsatzbegrenzungen mit der Version ONTAP 9. Root-Volumes, Spiegelungen zur Lastverteilung und Datensicherungsspiegelungen werden nicht unterstützt.

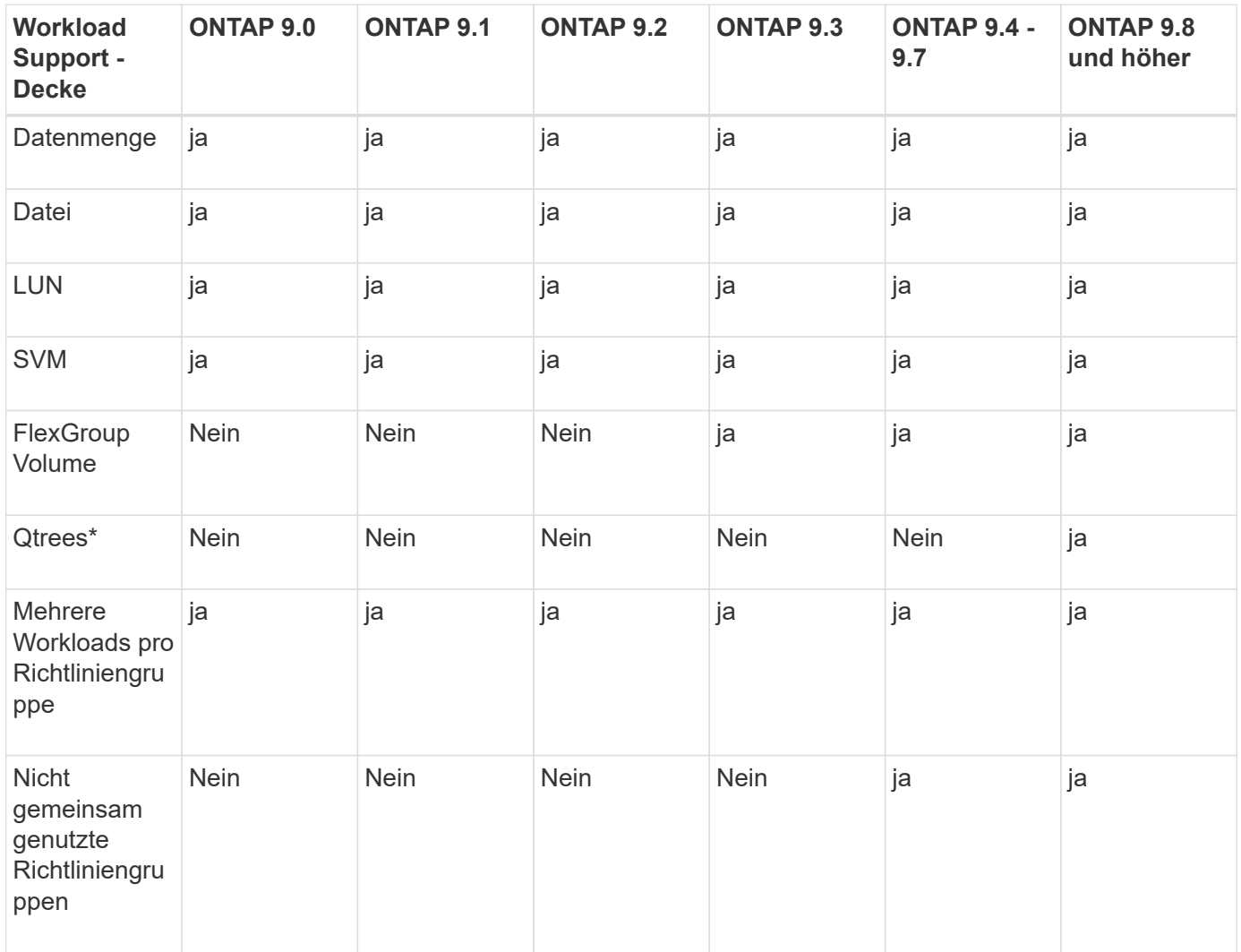

Ab ONTAP 9.8 wird der NFS-Zugriff in qtrees in FlexVol und FlexGroup Volumes mit aktiviertem NFS unterstützt. Ab ONTAP 9.9 wird SMB-Zugriff auch in qtrees in FlexVol und FlexGroup Volumes mit aktiviertem SMB unterstützt.

#### **Unterstützte Workloads für Durchsatzböden**

Die folgende Tabelle zeigt Workload-Support für Durchsatzböden mit ONTAP 9 Version. Root-Volumes, Spiegelungen zur Lastverteilung und Datensicherungsspiegelungen werden nicht unterstützt.

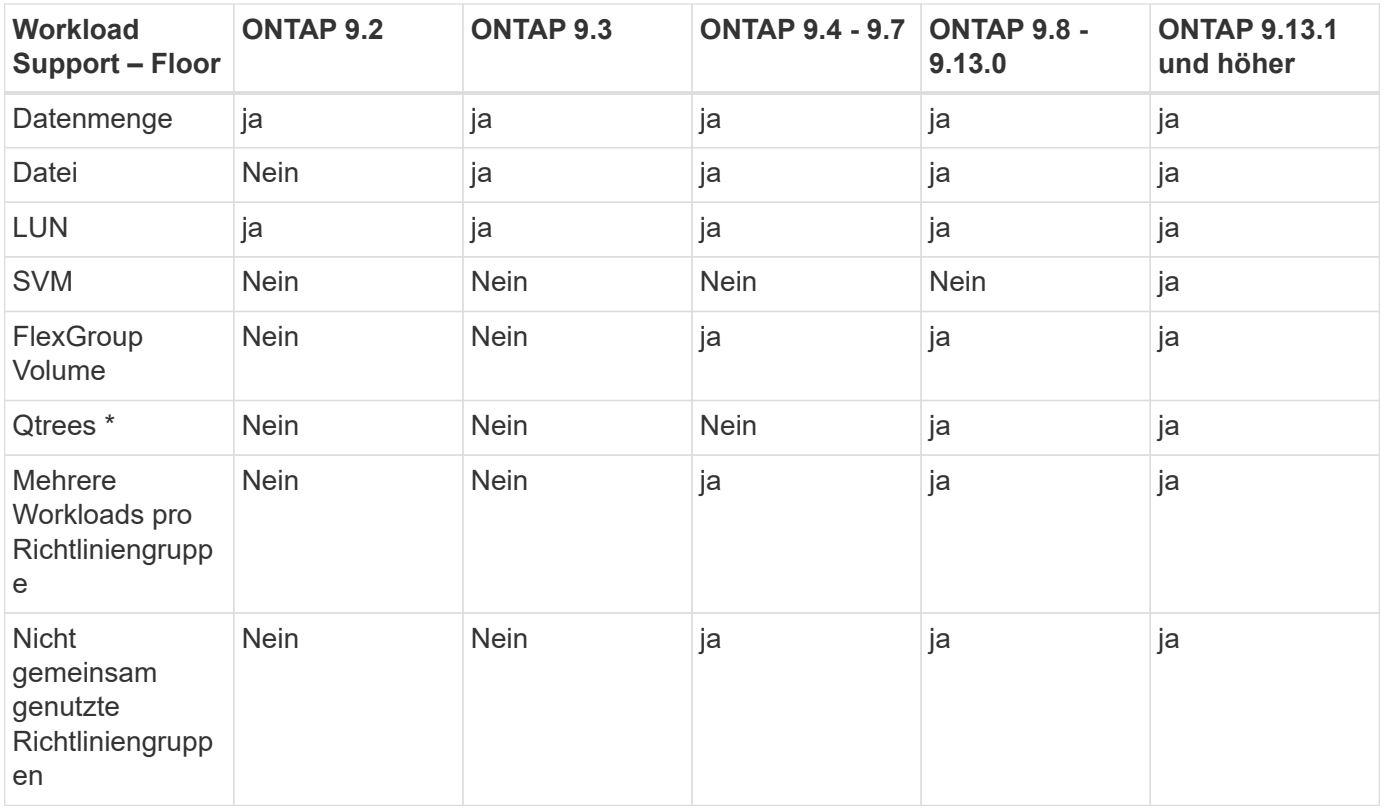

\\*ab ONTAP 9.8 wird der NFS-Zugriff in qtrees in FlexVol- und FlexGroup-Volumes mit aktiviertem NFS unterstützt. Ab ONTAP 9.9 wird SMB-Zugriff auch in qtrees in FlexVol und FlexGroup Volumes mit aktiviertem SMB unterstützt.

# **Unterstützte Workloads für anpassungsfähige QoS**

Die folgende Tabelle zeigt die Workload-Unterstützung für die adaptive QoS von ONTAP 9. Root-Volumes, Spiegelungen zur Lastverteilung und Datensicherungsspiegelungen werden nicht unterstützt.

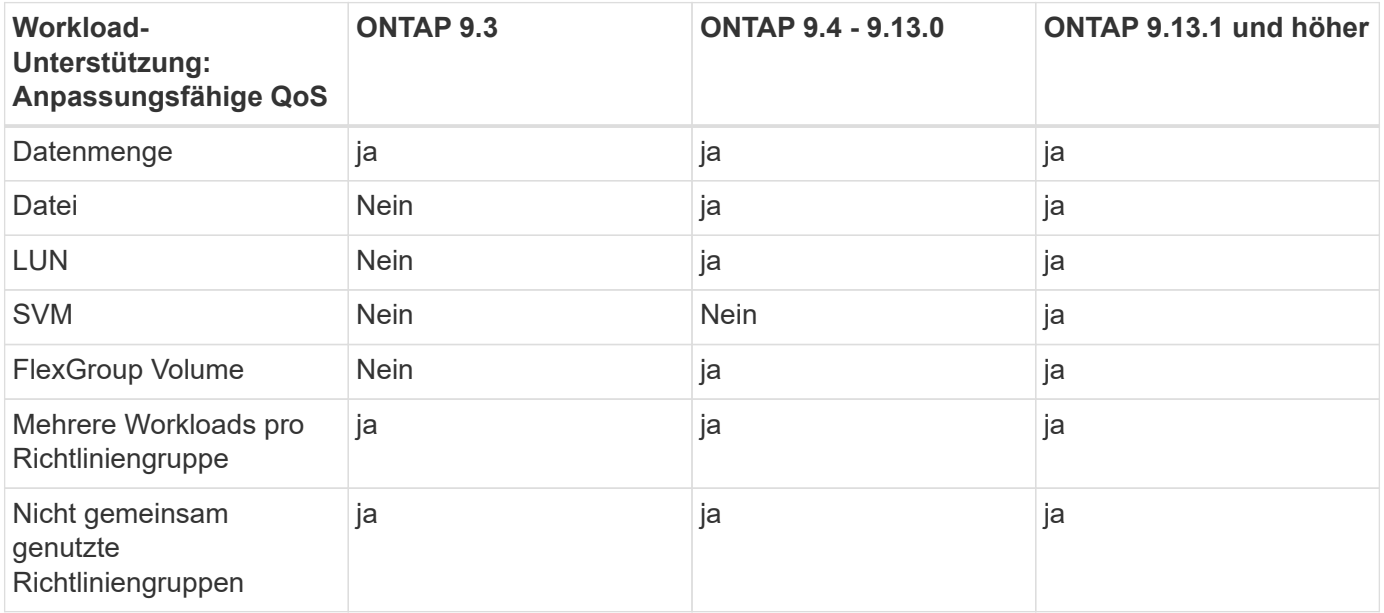

# **Maximale Anzahl an Workloads und Richtliniengruppen**

In der folgenden Tabelle wird die maximale Anzahl an Workloads und Richtliniengruppen nach Version ONTAP 9 angezeigt.

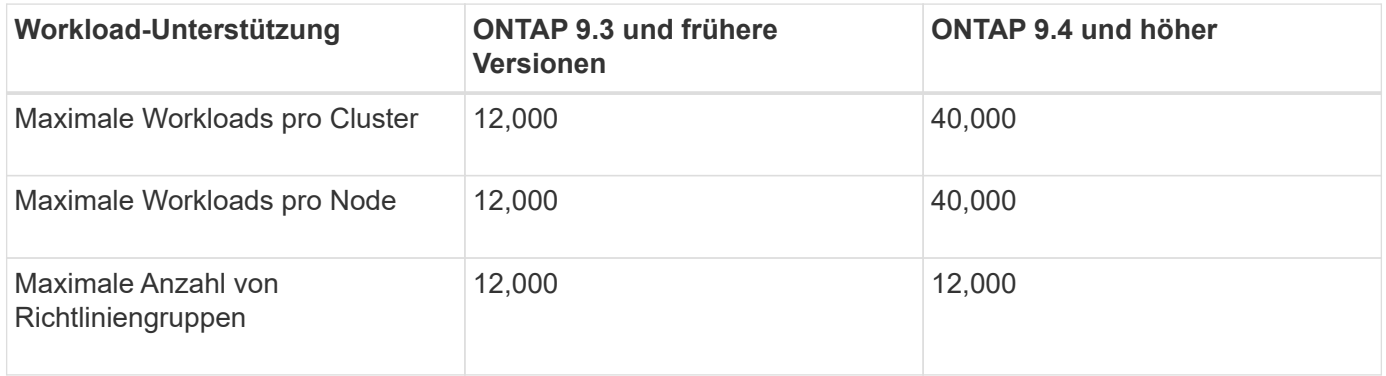

# **Aktivieren oder Deaktivieren von Durchsatzböden v2**

Auf AFF können Sie Durchsatzböden v2 aktivieren oder deaktivieren. Die Standardeinstellung ist aktiviert. Bei aktivierten Etagen v2 können Durchsatzböden eingehalten werden, wenn Controller stark genutzt werden, um Kosten für eine höhere Latenz bei anderen Workloads zu senken. Floors v2 gilt sowohl für QoS als auch für Adaptive QoS.

# **Schritte**

1. Ändern Sie die erweiterte Berechtigungsebene:

set -privilege advanced

2. Geben Sie einen der folgenden Befehle ein:

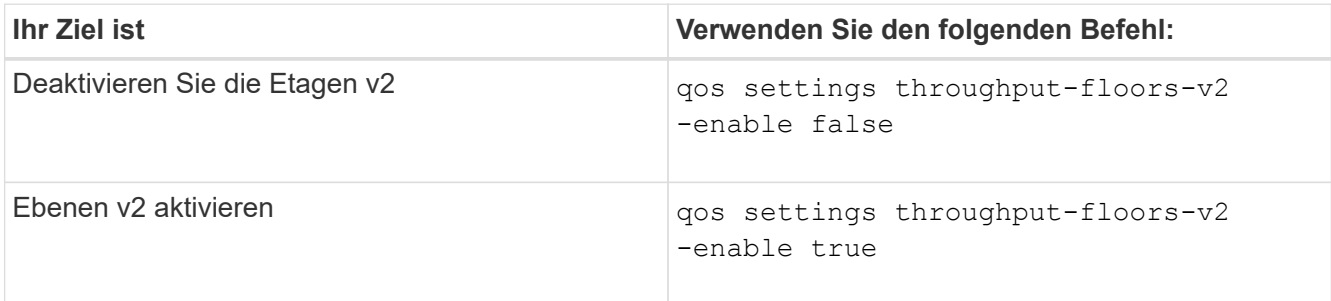

Um Durchsatzböden v2 in einem MetroCluster Cluster zu deaktivieren, müssen Sie die ausführen

qos settings throughput-floors-v2 -enable false

Befehl auf Quell- und Ziel-Clustern.

cluster1::\*> qos settings throughput-floors-v2 -enable false

# **Storage-QoS-Workflow**

Wenn Sie bereits die Performance-Anforderungen für die Workloads kennen, die Sie mit QoS managen möchten, können Sie beim Erstellen der Richtliniengruppe das Durchsatzlimit angeben. Andernfalls können Sie warten, bis Sie das Limit nach dem Monitoring der Workloads angeben.

# **Festlegung einer Durchsatzgrenze mit QoS**

Sie können das verwenden max-throughput Feld für eine Richtliniengruppe zur Definition einer Durchsatzgrenze für Storage-Objekt-Workloads (max. QoS) Sie können die Richtliniengruppe anwenden, wenn Sie das Speicherobjekt erstellen oder ändern.

# **Was Sie benötigen**

- Zum Erstellen einer Richtliniengruppe müssen Sie ein Cluster-Administrator sein.
- Zum Anwenden einer Richtliniengruppe auf eine SVM müssen Sie ein Cluster-Administrator sein.

# **Über diese Aufgabe**

• Ab ONTAP 9.4 können Sie mithilfe einer Richtliniengruppe "*non-shared* QoS" angeben, dass die definierte Durchsatzobergrenze für jeden einzelnen Mitglied-Workload gilt. Andernfalls wird die Richtliniengruppe "*shared":* der Gesamtdurchsatz der der Richtliniengruppe zugewiesenen Workloads darf die angegebene Obergrenze nicht überschreiten.

Einstellen -is-shared=false Für das qos policy-group create Befehl zum Festlegen einer nicht freigegebenen Gruppe.

• Sie können das Durchsatzlimit für IOPS, MB/s oder IOPS, MB/s festlegen Wenn Sie sowohl IOPS als auch MB/s angeben, wird der erste Grenzwert erreicht.

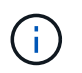

Wenn Sie eine Decke und ein Boden für denselben Workload festlegen, können Sie nur das Durchsatzlimit für den IOPS festlegen.

- Ein Storage-Objekt, das einem QoS-Limit unterliegt, muss von der SVM, der die Richtliniengruppe angehört, enthalten sein. Mehrere Richtliniengruppen können derselben SVM angehören.
- Sie können einer Richtliniengruppe kein Speicherobjekt zuweisen, wenn das zugehörige Objekt oder seine untergeordneten Objekte zur Richtliniengruppe gehören.
- Es handelt sich um eine Best Practice bei QoS, eine Richtliniengruppe auf denselben Storage-Typ anzuwenden.

#### **Schritte**

1. Erstellen einer Richtliniengruppe:

```
qos policy-group create -policy-group policy_group -vserver SVM -max
-throughput number_of_iops|Mb/S|iops,Mb/S -is-shared true|false
```
Eine vollständige Befehlssyntax finden Sie in der man-Page. Sie können das verwenden qos policygroup modify Befehl zum Einstellen der Durchsatzdecken.

Mit dem folgenden Befehl wird die gemeinsam genutzte Richtliniengruppe erstellt pg-vs1 Bei einem

maximalen Durchsatz von 5,000 IOPS:

cluster1::> qos policy-group create -policy-group pg-vs1 -vserver vs1 -max-throughput 5000iops -is-shared true

Mit dem folgenden Befehl wird die nicht gemeinsam genutzte Richtliniengruppe erstellt pg-vs3 Bei einem maximalen Durchsatz von 100 IOPS und 400 KB/s:

```
cluster1::> qos policy-group create -policy-group pg-vs3 -vserver vs3
-max-throughput 100iops,400KB/s -is-shared false
```
Mit dem folgenden Befehl wird die nicht gemeinsam genutzte Richtliniengruppe erstellt pg-vs4 Ohne Durchsatzbegrenzung:

```
cluster1::> qos policy-group create -policy-group pg-vs4 -vserver vs4
-is-shared false
```
2. Anwenden einer Richtliniengruppe auf eine SVM, Datei, Volume oder LUN:

*storage\_object* create -vserver *SVM* -qos-policy-group *policy\_group*

Eine vollständige Befehlssyntax finden Sie in den man-Pages. Sie können das verwenden *storage\_object* modify Befehl zum Anwenden einer anderen Richtliniengruppe auf das Speicherobjekt.

Der folgende Befehl wendet die Richtliniengruppe an pg-vs1 Zu SVM vs1:

cluster1::> vserver create -vserver vs1 -qos-policy-group pg-vs1

Die folgenden Befehle wenden eine Richtliniengruppe an pg-app Auf die Volumes app1 Und app2:

```
cluster1::> volume create -vserver vs2 -volume app1 -aggregate aggr1
-qos-policy-group pg-app
```
cluster1::> volume create -vserver vs2 -volume app2 -aggregate aggr1 -qos-policy-group pg-app

3. Überwachung der Richtliniengruppenleistung:

qos statistics performance show

Eine vollständige Befehlssyntax finden Sie in der man-Page.

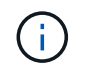

Monitoring der Performance über das Cluster Verwenden Sie kein Tool auf dem Host, um die Leistung zu überwachen.

Mit dem folgenden Befehl wird die Performance der Richtliniengruppe angezeigt:

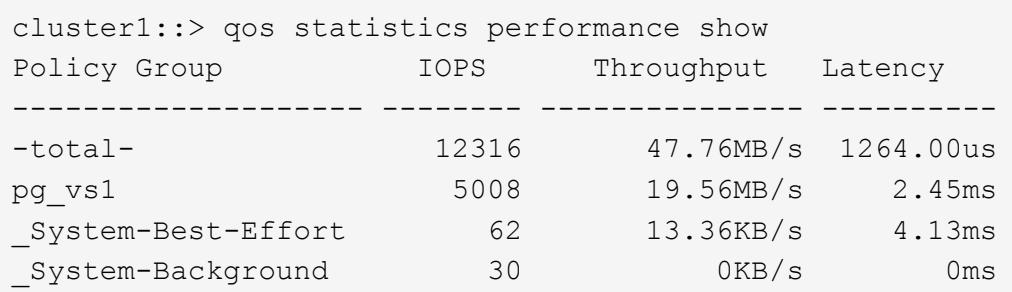

4. Monitoring der Workload-Performance:

qos statistics workload performance show

Eine vollständige Befehlssyntax finden Sie in der man-Page.

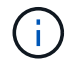

Monitoring der Performance über das Cluster Verwenden Sie kein Tool auf dem Host, um die Leistung zu überwachen.

Mit dem folgenden Befehl wird die Workload-Performance angezeigt:

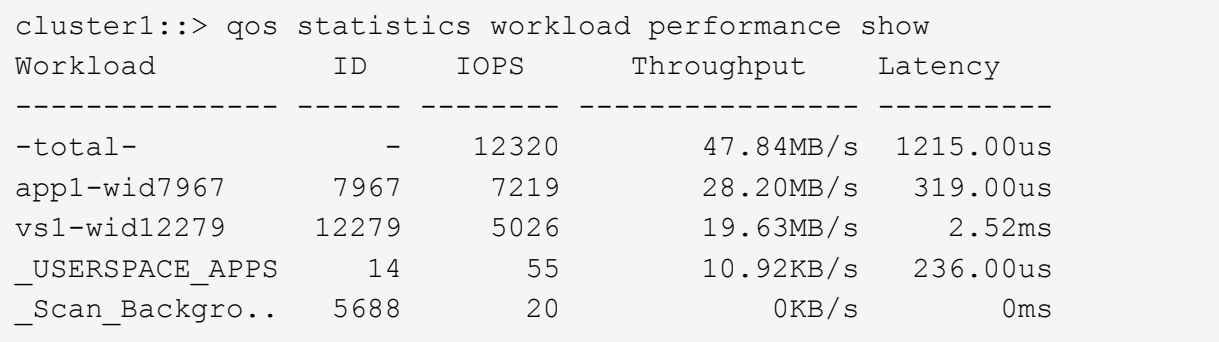

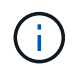

Sie können das verwenden qos statistics workload latency show Befehl zum Anzeigen detaillierter Latenzstatistiken für QoS-Workloads

#### **Durchsatzboden festlegen mit QoS**

Sie können das verwenden min-throughput Feld für eine Richtliniengruppe zur Definition einer Durchsatzfläche für Storage-Objekt-Workloads (QoS Min.) Sie können die Richtliniengruppe anwenden, wenn Sie das Speicherobjekt erstellen oder ändern. Ab ONTAP 9.8 können Sie die Durchsatzfläche in IOPS oder MB/s oder IOPS und MB/s angeben.

#### **Bevor Sie beginnen**

- Sie müssen ONTAP 9.2 oder höher ausführen. Durchsatzböden sind ab ONTAP 9.2 verfügbar.
- Zum Erstellen einer Richtliniengruppe müssen Sie ein Cluster-Administrator sein.
- Ab ONTAP 9.13.1 lassen sich Durchsatzraten auf SVM-Ebene mithilfe eines erzwingen [Vorlage für](#page-3053-0) [adaptive Richtliniengruppen.](#page-3053-0) Sie können keine Vorlage für adaptive Richtliniengruppen auf einer SVM mit einer QoS-Richtliniengruppe festlegen.

#### **Über diese Aufgabe**

• Ab ONTAP 9.4 können Sie mithilfe einer Richtliniengruppe ohne Shared\_ QoS festlegen, dass die definierte Durchsatzfläche auf jeden Workload der Mitglieder einzeln angewendet wird. Dies ist die einzige Bedingung, bei der eine Richtliniengruppe für eine Durchsatzboden auf mehrere Workloads angewendet werden kann.

Einstellen -is-shared=false Für das qos policy-group create Befehl zum Festlegen einer nicht freigegebenen Richtliniengruppe.

- Der Durchsatz für einen Workload könnte unter die angegebene Etage fallen, wenn auf dem Node oder Aggregat keine Performance-Kapazität (Reserve) vorhanden ist.
- Ein Storage-Objekt, das einem QoS-Limit unterliegt, muss von der SVM, der die Richtliniengruppe angehört, enthalten sein. Mehrere Richtliniengruppen können derselben SVM angehören.
- Es handelt sich um eine Best Practice bei QoS, eine Richtliniengruppe auf denselben Storage-Typ anzuwenden.
- Eine Richtliniengruppe mit Durchsatzboden kann nicht auf eine SVM angewendet werden.

#### **Schritte**

- 1. Prüfen Sie, ob auf dem Node oder Aggregat eine ausreichende Performance-Kapazität verfügbar ist, wie in beschrieben ["Identifizierung der verbleibenden Performance-Kapazität"](#page-3035-0).
- 2. Erstellen einer Richtliniengruppe:

```
qos policy-group create -policy group policy_group -vserver SVM -min
-throughput qos_target -is-shared true|false
```
Eine vollständige Befehlssyntax finden Sie in der man Page für Ihr ONTAP Release. Sie können das verwenden qos policy-group modify Befehl zum Anpassen der Durchsatzböden.

Mit dem folgenden Befehl wird die gemeinsam genutzte Richtliniengruppe erstellt pg-vs2 Bei einem Mindestdurchsatz von 1,000 IOPS:

```
cluster1::> qos policy-group create -policy group pg-vs2 -vserver vs2
-min-throughput 1000iops -is-shared true
```
Mit dem folgenden Befehl wird die nicht gemeinsam genutzte Richtliniengruppe erstellt pg-vs4 Ohne Durchsatzbegrenzung:

cluster1::> qos policy-group create -policy group pg-vs4 -vserver vs4 -is-shared false

3. Anwenden einer Richtliniengruppe auf ein Volume oder eine LUN:

*storage\_object* create -vserver *SVM* -qos-policy-group *policy\_group*

Eine vollständige Befehlssyntax finden Sie in den man-Pages. Sie können das verwenden storage object modify Befehl zum Anwenden einer anderen Richtliniengruppe auf das Speicherobjekt.

Der folgende Befehl wendet die Richtliniengruppe an pg-app2 Auf das Volume app2:

```
cluster1::> volume create -vserver vs2 -volume app2 -aggregate aggr1
-qos-policy-group pg-app2
```
4. Überwachung der Richtliniengruppenleistung:

qos statistics performance show

Eine vollständige Befehlssyntax finden Sie in der man-Page.

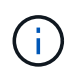

Monitoring der Performance über das Cluster Verwenden Sie kein Tool auf dem Host, um die Leistung zu überwachen.

Mit dem folgenden Befehl wird die Performance der Richtliniengruppe angezeigt:

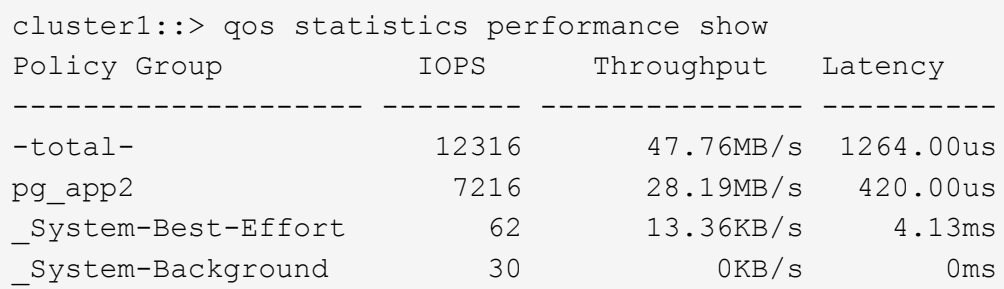

5. Monitoring der Workload-Performance:

qos statistics workload performance show

Eine vollständige Befehlssyntax finden Sie in der man-Page.

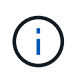

Monitoring der Performance über das Cluster Verwenden Sie kein Tool auf dem Host, um die Leistung zu überwachen.

Mit dem folgenden Befehl wird die Workload-Performance angezeigt:

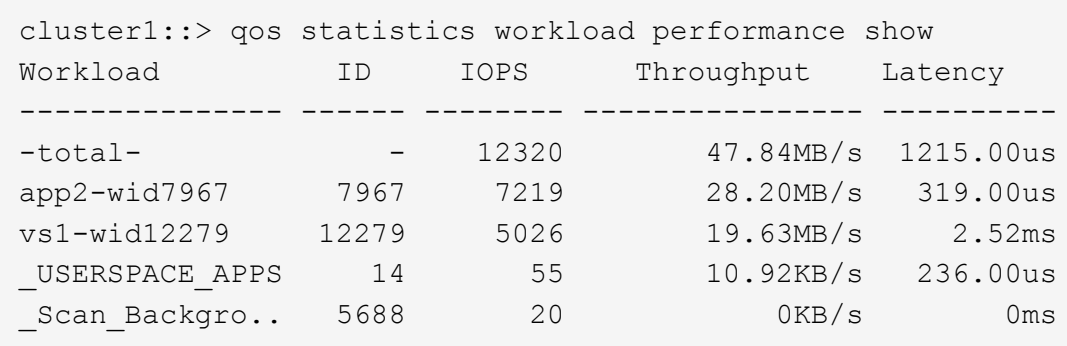

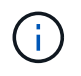

Sie können das verwenden qos statistics workload latency show Befehl zum Anzeigen detaillierter Latenzstatistiken für QoS-Workloads

#### **Verwendung von adaptiven QoS-Richtliniengruppen**

Mithilfe einer Richtliniengruppe "*Adaptive QoS*" können Sie eine Durchsatzobergrenze oder -Stellfläche automatisch skalieren und bei sich änderungsem Volume das Verhältnis von IOPS zu GB/s. Wenn Sie Hunderte oder Tausende Workloads in einer großen Implementierung managen, bedeutet dies einen enormen Vorteil.

#### **Bevor Sie beginnen**

- Sie müssen ONTAP 9.3 oder höher ausführen. Adaptive QoS-Richtliniengruppen sind ab ONTAP 9.3 verfügbar.
- Zum Erstellen einer Richtliniengruppe müssen Sie ein Cluster-Administrator sein.

#### **Über diese Aufgabe**

Ein Storage-Objekt kann Mitglied einer adaptiven Richtliniengruppe oder einer nicht-adaptiven Richtliniengruppe sein, jedoch nicht beides. Die SVM des Storage-Objekts und die Richtlinie müssen identisch sein. Das Storage-Objekt muss online sein.

Adaptive QoS-Richtliniengruppen werden immer nicht gemeinsam genutzt: Die definierte Durchsatzdecke oder -Etage wird für jeden Workload der Mitglieder einzeln angewendet.

Das Verhältnis der Durchsatzbegrenzungen zum Storage-Objektgröße wird durch die Interaktion der folgenden Felder bestimmt:

• expected-iops Ist der erwartete Mindestwert für IOPS pro zugewiesenem TB GB.

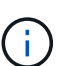

`expected-iops` Wird nur auf AFF Plattformen garantiert. `expected-iops` Wird für FabricPool nur garantiert, wenn die Tiering-Richtlinie auf "keine" eingestellt ist und keine Blöcke in der Cloud liegen. `expected-iops` Ist garantiert für Volumes die nicht in einer SnapMirror synchronen Beziehung sind.

• peak-iops Ist die maximal mögliche IOPS pro zugewiesenem oder belegtem TB.

• expected-iops-allocation Gibt an, ob der zugewiesene Speicherplatz (Standard) bzw. der genutzte Speicherplatz für erwartete iops verwendet wird.

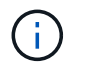

expected-iops-allocation Ist in ONTAP 9.5 und höher verfügbar. Es wird nicht unterstützt in ONTAP 9.4 und früher.

- peak-iops-allocation Gibt an, ob der zugewiesene Speicherplatz oder der genutzte Speicherplatz (der Standard) für verwendet werden peak-iops.
- absolute-min-iops Ist die absolute Mindestanzahl an IOPS. Sie können dieses Feld mit sehr kleinen Speicherobjekten verwenden. Es überschreibt beide peak-iops Und/oder expected-iops Wenn absolute-min-iops Ist größer als der berechnete expected-iops.

Beispiel: Wenn Sie einstellen expected-iops Bis zu 1,000 IOPS/TB, und die Volume-Größe beträgt weniger als 1 GB, wird der berechnet expected-iops Wird ein fraktionaler IOP sein. Der berechnet peak-iops Wird ein noch kleiner Bruchteil. Sie können dies durch die Einstellung vermeiden absolutemin-iops Auf einen realistischen Wert.

• block-size Gibt die I/O-Blockgröße der Anwendung an. Der Standardwert ist 32K. Gültige Werte sind 8K, 16K, 32K, 64K, BELIEBIG. IRGENDWELCHE bedeutet, dass die Blockgröße nicht durchgesetzt wird.

In der folgenden Tabelle sind drei Adaptive QoS-Richtliniengruppen verfügbar. Sie können diese Richtliniengruppen direkt auf ein Volume anwenden.

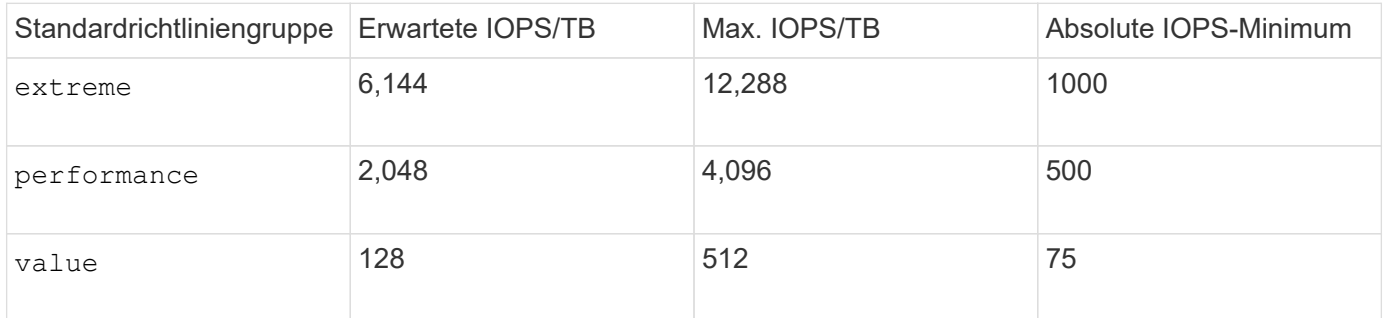

Sie können einer Richtliniengruppe kein Speicherobjekt zuweisen, wenn das zugehörige Objekt oder seine untergeordneten Objekte einer Richtliniengruppe angehören. In der folgenden Tabelle sind die Einschränkungen aufgeführt.

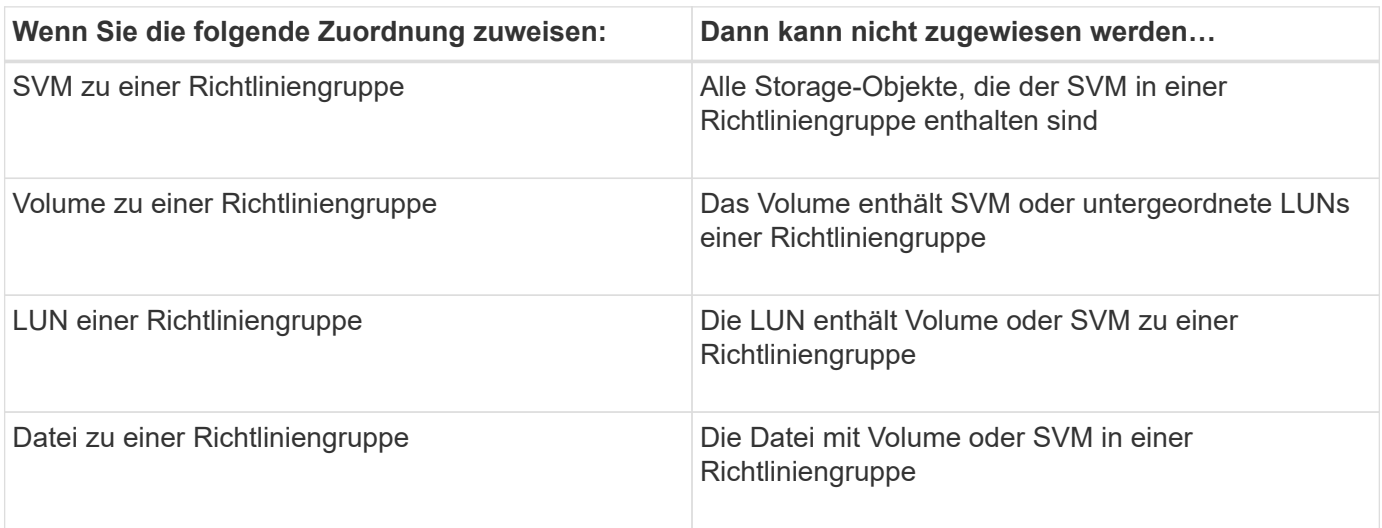

#### **Schritte**

1. Erstellung einer anpassungsfähigen QoS-Richtliniengruppe:

```
qos adaptive-policy-group create -policy group policy_group -vserver SVM
-expected-iops number_of_iops/TB|GB -peak-iops number_of_iops/TB|GB -expected
-iops-allocation-space|used-space -peak-iops-allocation allocated-space|used-
space -absolute-min-iops number of iops -block-size 8K|16K|32K|64K|ANY
```
Eine vollständige Befehlssyntax finden Sie in der man-Page.

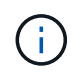

-expected-iops-allocation Und -block-size Ist in ONTAP 9.5 und höher verfügbar. Diese Optionen werden in ONTAP 9.4 und früher nicht unterstützt.

Mit dem folgenden Befehl wird die adaptive QoS-Richtliniengruppe erstellt adpg-app1 Mit -expected -iops Festlegen auf 300 IOPS/TB -peak-iops Festlegen auf 1,000 IOPS/TB -peak-iops -allocation Auf einstellen used-space, und -absolute-min-iops Auf 50 IOPS einstellen:

```
cluster1::> qos adaptive-policy-group create -policy group adpg-app1
-vserver vs2 -expected-iops 300iops/tb -peak-iops 1000iops/TB -peak-iops
-allocation used-space -absolute-min-iops 50iops
```
2. Anwenden einer anpassungsfähigen QoS-Richtliniengruppe auf ein Volume:

volume create -vserver SVM -volume *volume* -aggregate *aggregate* -size *number\_of* TB|GB -qos-adaptive-policy-group *policy\_group*

Eine vollständige Befehlssyntax finden Sie in den man-Pages.

Mit dem folgenden Befehl wird die adaptive QoS Policy Group angewendet adpg-app1 Auf Volumen app1:

```
cluster1::> volume create -vserver vs1 -volume app1 -aggregate aggr1
-size 2TB -qos-adaptive-policy-group adpg-app1
```
Mit den folgenden Befehlen wird die standardmäßige adaptive QoS-Richtliniengruppe angewendet extreme Zum neuen Volume app4 Und zum vorhandenen Volume app5. Die für die Richtliniengruppe definierte Durchsatzobergrenze gilt für Volumes app4 Und app5 Individuell:

```
cluster1::> volume create -vserver vs4 -volume app4 -aggregate aggr4
-size 2TB -qos-adaptive-policy-group extreme
```

```
cluster1::> volume modify -vserver vs5 -volume app5 -qos-adaptive-policy
-group extreme
```
# <span id="page-3053-0"></span>**Legen Sie eine Vorlage für adaptive Richtliniengruppen fest**

Ab ONTAP 9.13.1 lassen sich Durchsatzraten und -decken auf SVM-Ebene mithilfe einer Vorlage für adaptive Richtliniengruppen durchsetzen.

# **Über diese Aufgabe**

- Die Vorlage für die adaptive Richtliniengruppe ist eine Standardrichtlinie apg1. Die Richtlinie kann jederzeit geändert werden. Sie kann nur mit der CLI oder der ONTAP-REST-API festgelegt werden und kann nur auf vorhandene SVMs angewendet werden.
- Die Vorlage für die adaptive Richtliniengruppe wirkt sich nach Festlegen der Richtlinie nur auf Volumes aus, die auf der SVM erstellt oder auf sie migriert wurden. Vorhandene Volumes auf der SVM behalten ihren vorhandenen Status bei.

Wenn Sie die Vorlage für die adaptive Policy-Gruppe deaktivieren, behalten Volumes auf der SVM ihre vorhandenen Richtlinien. Nur Volumes, die anschließend auf der SVM erstellt oder zu dieser migriert wurden, werden von der Deaktivierung beeinträchtigt.

- Sie können keine Vorlage für adaptive Richtliniengruppen auf einer SVM mit einer QoS-Richtliniengruppe festlegen.
- Vorlagen für adaptive Richtliniengruppen wurden für AFF-Plattformen entwickelt. Eine Vorlage für adaptive Richtliniengruppen kann auf anderen Plattformen festgelegt werden, die Richtlinie kann jedoch keinen minimalen Durchsatz erzwingen. Auf ähnliche Weise können Sie einer SVM eine Vorlage für anpassungsfähige Richtliniengruppen in einem FabricPool Aggregat oder einem Aggregat hinzufügen, das keinen minimalen Durchsatz unterstützt, jedoch wird die Durchsatzmenge nicht durchgesetzt.
- Wenn sich die SVM in einer MetroCluster Konfiguration oder SnapMirror Beziehung befindet, wird die Vorlage für die adaptive Richtliniengruppe auf der gespiegelten SVM erzwungen.

# **Schritte**

- 1. SVM so ändern, dass sie die Vorlage für die Gruppe der anpassbaren Richtlinien anwendet: vserver modify -qos-adaptive-policy-group-template apg1
- 2. Bestätigen Sie, dass die Richtlinie festgelegt wurde: vserver show -fields qos-adaptive-policy-group

# **Überwachen Sie die Cluster-Performance mit Unified Manager**

Mit Active IQ Unified Manager erhalten Sie maximale Verfügbarkeit und volle Kontrolle über Ihre NetApp AFF und FAS Storage-Infrastruktur. Sie verbessern somit die Skalierbarkeit, Kompatibilität, Performance und Sicherheit.

Active IQ Unified Manager überwacht den Systemzustand fortlaufend und sendet Alarmmeldungen, sodass IT-Mitarbeiter im Unternehmen entlastet werden können. Auf einem zentralen Dashboard können Sie den Storage-Status unmittelbar anzeigen und Probleme mithilfe empfohlener Maßnahmen beheben.

Das Datenmanagement wird dadurch vereinfacht, dass Sie den Storage proaktiv managen und Probleme schnell beheben können, indem Sie Informationen erkennen, überwachen und Benachrichtigungen erhalten. Sie verbessern die Effizienz Ihrer Administration, da Sie Petabytes von Daten über ein einziges Dashboard überwachen und Ihre Daten bedarfsgerecht managen können.

Mit Active IQ Unified Manager können Sie mit wechselnden Geschäftsanforderungen Schritt halten und die

Performance mithilfe von Performance-Daten und erweiterten Analysen optimieren. Die Berichtsfunktionen ermöglichen Ihnen den Zugriff auf Standardberichte oder die Erstellung benutzerdefinierter Betriebsberichte, die den spezifischen Anforderungen Ihres Unternehmens entsprechen.

Verwandte Links:

- ["Erfahren Sie mehr über Active IQ Unified Manager"](https://docs.netapp.com/us-en/active-iq-unified-manager/storage-mgmt/concept_introduction_to_unified_manager.html)
- ["Erste Schritte mit Active IQ Unified Manager für VMware"](https://docs.netapp.com/us-en/active-iq-unified-manager/install-vapp/qsg-vapp.html)
- ["Erste Schritte mit Active IQ Unified Manager für Linus"](https://docs.netapp.com/us-en/active-iq-unified-manager/install-linux/qsg-linux.html)
- ["Erste Schritte mit Active IQ Unified Manager für Windows"](https://docs.netapp.com/us-en/active-iq-unified-manager/install-windows/qsg-windows.html)

# **Überwachen Sie die Cluster-Performance mit Cloud Insights**

NetApp Cloud Insights ist ein Monitoring-Tool, mit dem Sie Ihre gesamte Infrastruktur im Blick haben. Es überwacht nicht nur alle Ressourcen, die in Public Clouds und privaten Datacentern liegen, sondern hilft auch dabei, Fehler aufzuspüren und den Ressourceneinsatz zu optimieren. Cloud Insights

# **Cloud Insights ist in zwei Versionen erhältlich**

Die Cloud Insights Basic Edition wurde speziell für die Überwachung und Optimierung Ihrer NetApp Data-Fabric-Ressourcen konzipiert. Er bietet erweiterte Analysen für die Verbindungen zwischen allen NetApp Ressourcen, einschließlich HCI und All Flash FAS (AFF) innerhalb der Umgebung – kostenlos.

Der Schwerpunkt der Cloud Insights Standard Edition liegt nicht nur auf Infrastrukturkomponenten von NetApp Data Fabric, sondern auch auf Umgebungen mit unterschiedlichen Anbietern und Multi-Cloud-Umgebungen. Mit seinen verbesserten Funktionen können Sie auf Support für mehr als 100 Services und Ressourcen zugreifen.

In der heutigen Welt, mit Ressourcen im Spiel von Ihren On-Premises-Rechenzentren bis zu mehreren Public Clouds, ist es von entscheidender Bedeutung, das komplette Bild von der Applikation selbst zu der Backend-Festplatte des Speicher-Array haben. Zusätzliche Unterstützung für das Applikations-Monitoring (wie Kafka, MongoDB und Nginx) gibt Ihnen die nötigen Informationen und Erkenntnisse, um mit optimaler Auslastung und mit einem perfekten Risikopuffer arbeiten zu können.

Beide Versionen (Basic und Standard) lassen sich in NetApp Active IQ Unified Manager integrieren. Kunden, die Active IQ Unified Manager verwenden, können sich über die Cloud Insights Benutzeroberfläche Join-Informationen anzeigen lassen. Benachrichtigungen, die auf Active IQ Unified Manager gepostet werden, werden nicht übersehen und können mit Ereignissen in Cloud Insights korreliert werden. Mit anderen Worten, Sie erhalten das Beste aus beiden Welten.

# **Alle Ressourcen überwachen, optimieren und Fehler beheben**

Mit Cloud Insights können Sie erheblich schneller Probleme lösen und verhindern, dass diese sich auf Endbenutzer auswirken. Und die Kosten für die Cloud-Infrastruktur lassen sich senken. Risiken durch Bedrohungen von innen werden reduziert, da sich Daten mithilfe verwertbarer Informationen schützen lassen.

Cloud Insights macht Ihre gesamte Hybrid-Infrastruktur an einem Ort transparent – von der Public Cloud bis hin zum Datacenter. Zudem lassen sich sofort relevante Dashboards erstellen, die an Ihre spezifischen Anforderungen angepasst werden können. Sie können auch gezielte und bedingte Warnmeldungen erstellen, die spezifisch und relevant für die Anforderungen Ihres Unternehmens sind.

Dank erweiterter Anomalieerkennung können Sie Probleme proaktiv vorab beheben. Ressourcenkonflikte und Verschlechterungen können automatisch erkannt werden, sodass die betroffenen Workloads schnell wiederhergestellt werden können. Die Fehlerbehebung wird durch die automatisch erstellte Hierarchie der Beziehungen zwischen den verschiedenen Komponenten im Stack schneller erledigt.

Sie können ungenutzte oder verwaiste Ressourcen in Ihrer Umgebung identifizieren, um Möglichkeiten ausfindig zu machen, wie die Infrastruktur richtig dimensionieren und die gesamten Ausgaben optimieren können.

Cloud Insights visualisiert Ihre Systemtopologie und damit ein Verständnis der Kubernetes Architektur. Kunden können den Zustand der Kubernetes Cluster einschließlich problematischer Nodes überwachen und im Problemfall weitere Details einlesen.

Cloud Insights unterstützt Sie dabei, Unternehmensdaten vor Missbrauch durch böswillige oder kompromittierte Benutzer zu schützen. Dies erfolgt durch erweitertes Machine Learning und Anomalieerkennung, mit dem Sie relevante Informationen zu Bedrohungen von innen erhalten.

Cloud Insights ermöglicht die Visualisierung von Kubernetes-Kennzahlen, damit die Beziehungen zwischen Pods, Nodes und Clustern umfassend verstanden werden können. Sie können den Zustand eines Clusters oder eines Arbeitspodes sowie die aktuell verarbeitete Last beurteilen, sodass Sie den Befehl Ihres K8S-Clusters übernehmen und sowohl den Zustand als auch die Kosten Ihrer Bereitstellung kontrollieren können.

# **Weiterführende Links**

- ["Erfahren Sie mehr über Cloud Insights"](https://docs.netapp.com/us-en/ontap/task_cp_monitor_cluster_performance_ci.html)
- ["Legen Sie los mit Cloud Insights"](https://docs.netapp.com/us-en/cloudinsights/task_cloud_insights_onboarding_1.html)

# **Audit-Protokollierung**

# **So implementiert ONTAP Audit-Protokollierung**

Die im Audit-Protokoll aufgezeichneten Managementaktivitäten sind Teil der AutoSupport-Standardberichte und bestimmte Protokollierungsaktivitäten werden in EMS-Nachrichten erfasst. Sie können das Auditprotokoll auch an die von Ihnen angegebenen Ziele weiterleiten und Audit-Log-Dateien über die CLI oder einen Webbrowser anzeigen.

Ab ONTAP 9.11.1 können Sie den Inhalt des Revisionsprotokolls mithilfe von System Manager anzeigen.

Ab ONTAP 9.12.1 bietet ONTAP Manipulationswarnungen für Prüfprotokolle. ONTAP führt einen täglichen Hintergrundjob aus, um auf Manipulation von audit.log Dateien zu überprüfen und sendet eine EMS-Warnung, wenn Protokolldateien gefunden werden, die geändert oder manipuliert wurden.

ONTAP protokolliert Managementaktivitäten, die auf dem Cluster ausgeführt werden, beispielsweise eine Anfrage, den Benutzer, der die Anforderung ausgelöst hat, die Zugriffsmethode des Benutzers und die Zeit der Anfrage.

Die Management-Aktivitäten können eine der folgenden Arten sein:

- LEGEN Sie Anforderungen FEST, die in der Regel für Befehle oder Vorgänge ohne Anzeige gelten
	- Diese Anfragen werden ausgegeben, wenn Sie ein ausführen create, modify, Oder delete Befehl zum Beispiel.
	- Festgelegte Anforderungen werden standardmäßig protokolliert.
- ABRUFEN von Anforderungen, die Informationen abrufen und in der Managementoberfläche anzeigen
	- Diese Anfragen werden ausgegeben, wenn Sie ein ausführen show Befehl zum Beispiel.
	- GET Requests werden nicht standardmäßig protokolliert, Sie können jedoch kontrollieren, ob GET Requests from the ONTAP CLI gesendet WERDEN (-cliget), aus der ONTAP API (-ontapiget), oder von der REST API (-httpget) Sind in der Datei protokolliert.

ONTAP zeichnet die Managementaktivitäten in auf /mroot/etc/log/mlog/audit.log Datei eines Node. Befehle aus den drei Shells für CLI-Befehle - die clustershell, die nodeshell, und die nicht-interaktive Systemshell (interaktive Systemshell-Befehle werden nicht protokolliert)- sowie API-Befehle werden hier protokolliert. In den Audit-Protokollen werden Zeitstempel verwendet, um anzuzeigen, ob alle Nodes in einem Cluster Zeit synchronisiert sind.

Der audit.log Die Datei wird vom AutoSupport-Tool an die angegebenen Empfänger gesendet. Sie können den Inhalt auch sicher an angegebene externe Ziele weiterleiten, z. B. an einen Splunk oder Syslog-Server.

Der audit.log Die Datei wird täglich gedreht. Die Rotation tritt auch auf, wenn sie 100 MB groß erreicht, und die vorherigen 48 Kopien erhalten bleiben (mit maximal 49 Dateien). Wenn die Audit-Datei ihre tägliche Rotation durchführt, wird keine EMS-Nachricht erzeugt. Wenn die Überwachungsdatei sich dreht, weil ihre Dateigröße überschritten wird, wird eine EMS-Nachricht generiert.

# **Änderungen an der Auditprotokollierung in ONTAP 9**

Ab ONTAP 9 beginnt der command-history.log Datei wird durch ersetzt audit.log, Und das mgwd.log Die Datei enthält keine Audit-Informationen mehr. Wenn Sie ein Upgrade auf ONTAP 9 durchführen, sollten Sie alle Skripte oder Tools lesen, die sich auf die vorhandenen Dateien und deren Inhalte beziehen.

Nach dem Upgrade auf ONTAP 9 ist vorhanden command-history.log Dateien bleiben erhalten. Sie werden als neu ausgedreht (gelöscht) audit.log Dateien werden in gedreht (erstellt).

Tools und Skripte, die den prüfen command-history.log Die Datei wird möglicherweise weiterhin verwendet, da ein Soft-Link von verwendet wird command-history.log Bis audit.log Wird beim Upgrade erstellt. Jedoch Tools und Skripte, die prüfen, die mgwd.log Die Datei schlägt fehl, da diese Datei keine Audit-Informationen mehr enthält.

Darüber hinaus enthalten Audit-Protokolle in ONTAP 9 und höher nicht mehr die folgenden Einträge, da sie nicht als nützlich betrachtet werden und unnötige Protokollierungsaktivitäten verursachen:

- Interne Befehle, die von ONTAP ausgeführt werden (d. h., Benutzername=Root)
- Befehlsaliasen (getrennt vom Befehl, auf den sie verweisen)

Ab ONTAP 9 können Sie die Prüfprotokolle sicher mit den Protokollen TCP und TLS an externe Ziele übertragen.

# **Zeigt den Inhalt des Prüfprotokolls an**

Sie können den Inhalt des Clusters anzeigen /mroot/etc/log/mlog/audit.log Dateien mithilfe der ONTAP-CLI, System Manager oder eines Webbrowsers.

Die Protokolldateieinträge des Clusters umfassen Folgendes:

# **Zeit**

Zeitstempel der Protokolleingabe.

# **Applikation**

Die Anwendung, die zum Herstellen einer Verbindung zum Cluster verwendet wird. Beispiele für mögliche Werte sind internal, console, ssh, http, ontapi, snmp, rsh, telnet, Und serviceprocessor.

# **Benutzer**

Der Benutzername des Remote-Benutzers.

# **Bundesland**

Der aktuelle Status des Audit-Antrags. Dies kann der Fall sein success, pending, Oder error.

# **Nachricht**

Ein optionales Feld, das Fehler oder zusätzliche Informationen zum Status eines Befehls enthalten kann.

# **Sitzungs-ID**

Die Sitzungs-ID, für die die Anforderung eingeht. Jeder SSH\_Session\_ wird eine Session-ID zugewiesen, während jedem HTTP, ONTAPI oder SNMP *Request* eine eindeutige Session-ID zugewiesen wird.

# **Storage VM**

Der SVM, über die der Benutzer verbunden ist.

# **Umfang**

Anzeigen svm Wenn sich die Anforderung auf einer Storage-VM befindet, wird anderenfalls angezeigt cluster.

# **Command ID**

Die ID für jeden Befehl, der in einer CLI-Sitzung empfangen wurde. So können Sie Anfragen und Antworten korrelieren. ZAPI-, HTTP- und SNMP-Anforderungen verfügen nicht über Befehl-IDs.

Sie können die Protokolleinträge des Clusters aus der ONTAP CLI, aus einem Webbrowser und beginnend mit ONTAP 9.11.1, von System Manager anzeigen.

#### **System Manager**

- Um den Bestand anzuzeigen, wählen Sie **Events & Jobs > Audit Logs**. + jede Spalte verfügt über Steuerelemente zum Filtern, Sortieren, Suchen, Anzeigen und Inventar Kategorien. Die Bestandsdetails können als Excel-Arbeitsmappe heruntergeladen werden.
- Um Filter einzustellen, klicken Sie oben rechts auf die Schaltfläche **Filter** und wählen Sie dann die gewünschten Felder aus. + Sie können auch alle Befehle anzeigen, die in der Sitzung ausgeführt wurden, in der ein Fehler aufgetreten ist, indem Sie auf den Link Session-ID klicken.

# **CLI**

Um die von mehreren Knoten im Cluster zusammengeführten Auditeinträge anzuzeigen, geben Sie: + ein security audit log show *[parameters]*

Sie können das verwenden security audit log show Befehl zum Anzeigen von Auditeinträgen für einzelne Nodes oder, die von mehreren Nodes im Cluster zusammengeführt wurden. Sie können auch den Inhalt des anzeigen /mroot/etc/log/mlog Verzeichnis auf einem einzelnen Knoten mit einem Webbrowser. Details finden Sie auf der man-Seite.

# **Webbrowser**

Sie können den Inhalt des anzeigen /mroot/etc/log/mlog Verzeichnis auf einem einzelnen Knoten mit einem Webbrowser. ["Erfahren Sie, wie Sie auf einen Knoten Protokoll zugreifen, Core Dump, und](#page-347-0) [MIB-Dateien mit einem Web-Browser".](#page-347-0)

# **Verwalten DER Einstellungen für AUDITANFRAGE**

Während FESTGELEGTE Anforderungen standardmäßig protokolliert werden, sind GET-Anforderungen nicht. Sie können jedoch kontrollieren, ob Anfragen von ONTAP HTML gesendet WERDEN (-httpget), die ONTAP CLI (-cliget) Oder von den ONTAP APIs (-ontapiget) Sind in der Datei protokolliert.

Sie können die Einstellungen für die Protokollierung von Audits über die ONTAP-CLI ändern, und beginnend mit ONTAP 9.11.1, in System Manager.

#### **System Manager**

- 1. Wählen Sie **Events & Jobs > Audit Logs** Aus.
- 2. Klicken Sie Auf **De** Wählen Sie in der rechten oberen Ecke die Anforderungen aus, die hinzugefügt oder entfernt werden sollen.

#### **CLI**

- Um festzulegen, dass GET-Anforderungen aus der ONTAP-CLI oder APIs im Audit-Protokoll (die Datei audit.log) aufgezeichnet werden sollen, geben Sie zusätzlich zu den Standard-Set-Anforderungen: + ein security audit modify [-cliget {on|off}][-httpget {on|off}][-ontapiget {on|off}]
- Um die aktuellen Einstellungen anzuzeigen, geben Sie: + ein security audit show

Weitere Informationen finden Sie auf den man-Pages.

# **Verwalten von Zielen für Überwachungsprotokolle**

Sie können das Audit-Protokoll an maximal 10 Ziele weiterleiten. Sie können das Protokoll beispielsweise an einen Splunk oder Syslog-Server für Monitoring-, Analyseund Backup-Zwecke weiterleiten.

#### **Über diese Aufgabe**

Für die Konfiguration der Weiterleitung müssen Sie die IP-Adresse des Syslog- oder Splunk-Hosts, seine Portnummer, ein Übertragungsprotokoll sowie die Syslog-Einrichtung für die weitergeleiteten Protokolle angeben. ["Hier erfahren Sie mehr über Syslog-Funktionen"](https://datatracker.ietf.org/doc/html/rfc5424).

Sie können einen der folgenden Übertragungswerte auswählen:

#### **UDP unverschlüsselt**

User Datagram Protocol ohne Sicherheit (Standard)

#### **TCP unverschlüsselt**

Übertragungsprotokoll ohne Sicherheit

#### **TCP verschlüsselt**

Transmission Control Protocol mit Transport Layer Security (TLS) + A **Verify Server** Option ist verfügbar, wenn das TCP verschlüsselte Protokoll ausgewählt ist.

Sie können die Prüfprotokolle von der ONTAP CLI, und beginnend mit ONTAP 9.11.1, von System Manager weiterleiten.
#### **System Manager**

- Um die Ziele des Prüfprotokolls anzuzeigen, wählen Sie **Cluster >Einstellungen**. + die Anzahl der Protokollziele wird in der Kachel Benachrichtigungsmanagement angezeigt. Klicken Sie Auf Um Details anzuzeigen.
- Um Ziele für das Auditprotokoll hinzuzufügen, zu ändern oder zu löschen, wählen Sie **Events & Jobs > Audit Logs** und klicken Sie dann rechts oben auf dem Bildschirm auf **Audit-Ziele verwalten**. + Klicken  $+$  Add, Oder klicken Sie auf **:** In der Spalte **Host Address** können Sie Einträge bearbeiten oder löschen.

**CLI**

1. Geben Sie für jedes Ziel, an das Sie das Prüfprotokoll weiterleiten möchten, die Ziel-IP-Adresse oder den Host-Namen und alle Sicherheitsoptionen an.

```
cluster1::> cluster log-forwarding create -destination
192.168.123.96
-port 514 -facility user
cluster1::> cluster log-forwarding create -destination
192.168.123.98
-port 514 -protocol tcp-encrypted -facility user
```
- Wenn der cluster log-forwarding create Der Befehl kann den Ziel-Host nicht pingen, um die Verbindung zu überprüfen. Der Befehl schlägt mit einem Fehler fehl. Obwohl nicht empfohlen, verwenden Sie die -force Parameter mit dem Befehl umgeht die Konnektivitätsprüfung.
- Wenn Sie die einstellen -verify-server Parameter an true, Die Identität des Protokollweiterleitungsziels wird durch die Validierung seines Zertifikats überprüft. Sie können den Wert auf einstellen true Nur wenn Sie das auswählen tcp-encrypted Wert im -protocol Feld.
- 2. Überprüfen Sie, ob die Zieldatensätze korrekt sind, indem Sie die verwenden cluster logforwarding show Befehl.

```
cluster1::> cluster log-forwarding show
                                           Verify Syslog
Destination Host Port Protocol Server Facility
------------------------- ------ -------- ------ --------
192.168.123.96 514 udp-unencrypted false user
192.168.123.98 514 tcp-encrypted true user
2 entries were displayed.
```
Weitere Informationen finden Sie auf den man-Pages.

# **AutoSupport**

# **Managen Sie AutoSupport-Einstellungen mit System Manager**

Sie können mit System Manager die Einstellungen für Ihr AutoSupport Konto verwalten.

Sie können folgende Aktionen durchführen:

### **Zeigen Sie AutoSupport-Einstellungen an**

Mit System Manager können Sie die Einstellungen für Ihr AutoSupport Konto anzeigen.

#### **Schritte**

1. Klicken Sie in System Manager auf **Cluster > Einstellungen**.

Im Abschnitt **AutoSupport** werden folgende Informationen angezeigt:

- Status
- Transportprotokoll
- Proxy-Server
- Von E-Mail-Adresse
- 2. Wählen Sie im Abschnitt **AutoSupport** die Option aus Wählen Sie dann Weitere Optionen.

Weitere Informationen zu den AutoSupport-Verbindungs- und E-Mail-Einstellungen werden angezeigt. Außerdem wird der Übertragungsverlauf von Nachrichten aufgelistet.

#### **AutoSupport Daten generieren und senden**

In System Manager können Sie die Generierung von AutoSupport Meldungen initiieren und aus welchem Cluster-Node oder welchen Nodes die Daten erfasst werden.

#### **Schritte**

- 1. Wählen Sie in System Manager **Cluster > Einstellungen** aus.
- 2. Wählen Sie im Abschnitt **AutoSupport** die Option aus Wählen Sie dann Generieren und Senden.
- 3. Geben Sie einen Betreff ein.
- 4. Aktivieren Sie das Kontrollkästchen unter **Collect Data From**, um die Knoten anzugeben, von denen die Daten erfasst werden sollen.

#### **Verbindung zu AutoSupport testen**

Von System Manager können Sie eine Testmeldung senden, um die Verbindung zu AutoSupport zu überprüfen.

#### **Schritte**

- 1. Klicken Sie in System Manager auf **Cluster > Einstellungen**.
- 2. Wählen Sie im Abschnitt **AutoSupport** die Option aus : Wählen Sie dann **Verbindung testen**.
- 3. Geben Sie einen Betreff für die Nachricht ein.

#### **Aktivieren oder deaktivieren Sie AutoSupport**

AutoSupport bietet NetApp Kunden bewährte geschäftliche Vorteile. Dazu zählt die proaktive Erkennung möglicher Konfigurationsprobleme und die schnellere Behebung von Support-Fällen. AutoSupport ist in neuen Systemen standardmäßig aktiviert. Bei Bedarf können Sie mit System Manager die Fähigkeit von AutoSupport zum Überwachen des Zustands des Storage-Systems und zum Senden von Benachrichtigungen deaktivieren. Sie können AutoSupport erneut aktivieren, nachdem sie deaktiviert wurde.

#### **Über diese Aufgabe**

Bevor Sie AutoSupport deaktivieren, sollten Sie beachten, dass Sie das NetApp Call-Home-System ausschalten, und Sie verlieren die folgenden Vorteile:

- **Systemüberwachung**: AutoSupport überwacht den Zustand Ihres Speichersystems und sendet Benachrichtigungen an den technischen Support und Ihre interne Supportorganisation.
- **Automatisierung**: AutoSupport automatisiert das Reporting von Support Cases. Die meisten Support-Fälle werden automatisch geöffnet, bevor Kunden ein Problem erkennen.
- **Schnellere Lösung**: Systeme, die AutoSupport-Daten senden, haben ihre Support-Fälle in der Hälfte der Zeit gelöst, im Vergleich zu Fällen, bei denen keine AutoSupport-Daten gesendet werden.
- **Schnellere Upgrades**: AutoSupport unterstützt Self-Service-Workflows von Kunden wie Versionsupgrades, Add-ons, Verlängerungen und die Automatisierung von Firmware-Updates in System Manager.
- **Weitere Funktionen**: Bestimmte Funktionen in anderen Tools funktionieren nur, wenn AutoSupport aktiviert ist, zum Beispiel einige Workflows in BlueXP.

#### **Schritte**

- 1. Wählen Sie **Cluster > Einstellungen**.
- 2. Wählen Sie im Abschnitt **AutoSupport** die Option aus Wählen Sie dann **Deaktivieren**.
- 3. Wenn Sie AutoSupport wieder aktivieren möchten, wählen Sie im Abschnitt **AutoSupport** die Option aus Wählen Sie dann **enable**.

#### **Generierung von Support-Fällen unterdrücken**

Ab ONTAP 9.10.1 können Sie mit System Manager eine Anfrage an AutoSupport senden, um die Erstellung von Support-Fällen zu unterdrücken.

#### **Über diese Aufgabe**

Um die Generierung von Supportfällen zu unterdrücken, geben Sie die Knoten und die Anzahl der Stunden an, für die die Unterdrückung stattfinden soll.

Das Unterdrücken von Support-Cases ist besonders hilfreich, wenn AutoSupport während der Wartungsarbeiten an Ihren Systemen keine automatisierten Cases erstellt.

#### **Schritte**

- 1. Wählen Sie **Cluster > Einstellungen**.
- 2. Wählen Sie im Abschnitt **AutoSupport** die Option aus Wählen Sie dann **Support Case Generation unterdrücken**.
- 3. Geben Sie die Anzahl der Stunden ein, die die Unterdrückung stattfinden soll.
- 4. Wählen Sie die Knoten aus, für die die Unterdrückung stattfinden soll.

#### **Wiederaufnahme der Erstellung von Support-Cases**

Ab ONTAP 9.10.1 können Sie mit System Manager die Generierung von Support-Cases von AutoSupport fortsetzen, wenn diese unterdrückt wurde.

#### **Schritte**

- 1. Wählen Sie **Cluster > Einstellungen**.
- 2. Wählen Sie im Abschnitt **AutoSupport** die Option aus Wählen Sie dann **Support Case Generation fortsetzen**.
- 3. Wählen Sie die Knoten aus, für die die Erzeugung fortgesetzt werden soll.

#### **AutoSupport-Einstellungen bearbeiten**

Mit System Manager können Sie die Verbindungs- und E-Mail-Einstellungen für Ihr AutoSupport Konto ändern.

#### **Schritte**

- 1. Wählen Sie **Cluster > Einstellungen**.
- 2. Wählen Sie im Abschnitt **AutoSupport** die Option aus Wählen Sie dann Weitere Optionen.
- 3. Wählen Sie im Abschnitt **Verbindungen** oder im Abschnitt **E-Mail** die Option aus Um die Einstellungen für einen der Abschnitte zu ändern.

# **Verwalten Sie AutoSupport mit der CLI**

#### **AutoSupport managen – Übersicht**

AutoSupport ist ein Mechanismus, der proaktiv den Zustand Ihres Systems überwacht und automatisch Meldungen an den technischen Support von NetApp, Ihre interne Support-Abteilung und einen Support-Partner sendet. Obwohl AutoSupport Meldungen an den technischen Support standardmäßig aktiviert sind, müssen Sie die richtigen Optionen festlegen und einen gültigen Mail-Host besitzen, der Meldungen an Ihre interne Support-Abteilung gesendet hat.

Nur der Cluster-Administrator kann AutoSupport-Management durchführen. Der SVM-Administrator (Storage Virtual Machine) hat keinen Zugriff auf AutoSupport.

AutoSupport ist standardmäßig aktiviert, wenn Sie das Storage-System zum ersten Mal konfigurieren. AutoSupport beginnt 24 Stunden nach Aktivierung von AutoSupport mit dem Senden von Meldungen an den technischen Support. Sie können die Dauer von 24 Stunden verkürzen, indem Sie das System aktualisieren oder zurücksetzen, die AutoSupport Konfiguration ändern oder die Systemzeit auf eine andere als 24 Stunden verkürzen.

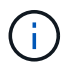

Sie können AutoSupport jederzeit deaktivieren, aber Sie sollten sie aktiviert lassen. Wenn auf dem Storage-System ein Problem auftritt, kann die Problembestimmung und -Behebung durch das Aktivieren von AutoSupport erheblich beschleunigt werden. Standardmäßig erfasst das System AutoSupport Informationen und speichert sie lokal, selbst wenn Sie AutoSupport deaktivieren.

Weitere Informationen zu AutoSupport finden Sie auf der NetApp Support Site.

#### **Verwandte Informationen**

- ["NetApp Support"](https://support.netapp.com/)
- ["Weitere Informationen zu den AutoSupport-Befehlen finden Sie in der ONTAP-CLI"](http://docs.netapp.com/ontap-9/topic/com.netapp.doc.dot-cm-cmpr/GUID-5CB10C70-AC11-41C0-8C16-B4D0DF916E9B.html)

# **Nutzen Sie AutoSupport und Active IQ Digital Advisor**

Die AutoSupport-Komponente von ONTAP erfasst Telemetrie und sendet diese zur Analyse. Active IQ Digital Advisor analysiert die Daten von AutoSupport und bietet proaktive Betreuung und Optimierung. Mithilfe künstlicher Intelligenz erkennt Active IQ potenzielle Probleme und löst sie, bevor sie sich auf das Geschäft auswirken.

Mit Active IQ optimieren Kunden ihre Dateninfrastruktur in der gesamten globalen Hybrid Cloud. Dazu bieten sie konkrete prädiktive Analysen und proaktiven Support über ein Cloud-basiertes Portal und eine mobile App. NetApp Kunden mit aktivem SupportEdge-Vertrag profitieren von Daten-fokussierten Einblicken und Empfehlungen von Active IQ (Funktionen variieren je nach Produkt- und Support-Tier).

Folgende Möglichkeiten bietet Active IQ:

- Planung von Upgrades: Active IQ erkennt Probleme in Ihrer Umgebung, die durch ein Upgrade auf eine neuere Version von ONTAP behoben werden können, und die Upgrade Advisor Komponente unterstützt Sie bei der Planung eines erfolgreichen Upgrades.
- Sehen Sie sich das Wellness-System an. Ihr Active IQ Dashboard meldet alle Probleme im Zusammenhang mit dem Wellness-Bereich und hilft Ihnen, diese Probleme zu beheben. Überwachen Sie die Systemkapazität, um sicherzugehen, dass nie mehr Speicherplatz belegt wird. Zeigen Sie Support-Cases für Ihr System an.
- Performance-Management: Active IQ zeigt die System-Performance über einen längeren Zeitraum an, als Sie in System Manager sehen können. Identifizieren Sie Konfigurations- und Systemprobleme, die Ihre Performance beeinträchtigen.
- Maximale Effizienz Anzeige von Storage-Effizienz-Metriken und Identifizierung von Möglichkeiten, mehr Daten auf weniger Speicherplatz zu speichern
- Anzeige von Inventar und Konfiguration Active IQ zeigt vollständige Informationen zur Bestands- und Software- und Hardwarekonfiguration an. Prüfen Sie, wann die Serviceverträge ablaufen und verlängern Sie sie, um sicherzustellen, dass der Support weiterhin gewährleistet ist.

#### **Verwandte Informationen**

["NetApp Dokumentation: Active IQ Digital Advisor"](https://docs.netapp.com/us-en/active-iq/)

["Starten Sie Active IQ"](https://aiq.netapp.com/custom-dashboard/search)

["SupportEdge Services"](https://www.netapp.com/us/services/support-edge.aspx)

#### **Wann und wo AutoSupport Meldungen gesendet werden**

AutoSupport sendet je nach Nachrichtentyp Meldungen an verschiedene Empfänger. Wann und wo AutoSupport Nachrichten sendet, können Ihnen dabei helfen, Mitteilungen zu verstehen, die Sie per E-Mail oder auf der Active IQ-Website (ehemals My AutoSupport) erhalten.

Sofern nicht anders angegeben, handelt es sich bei den Einstellungen in den folgenden Tabellen um Parameter des system node autosupport modify Befehl.

#### **Ereignisgesteuerte Meldungen**

Wenn auf dem System Ereignisse auftreten, die Korrekturmaßnahmen erfordern, sendet AutoSupport automatisch eine Meldung, bei der ein Ereignis ausgelöst wurde.

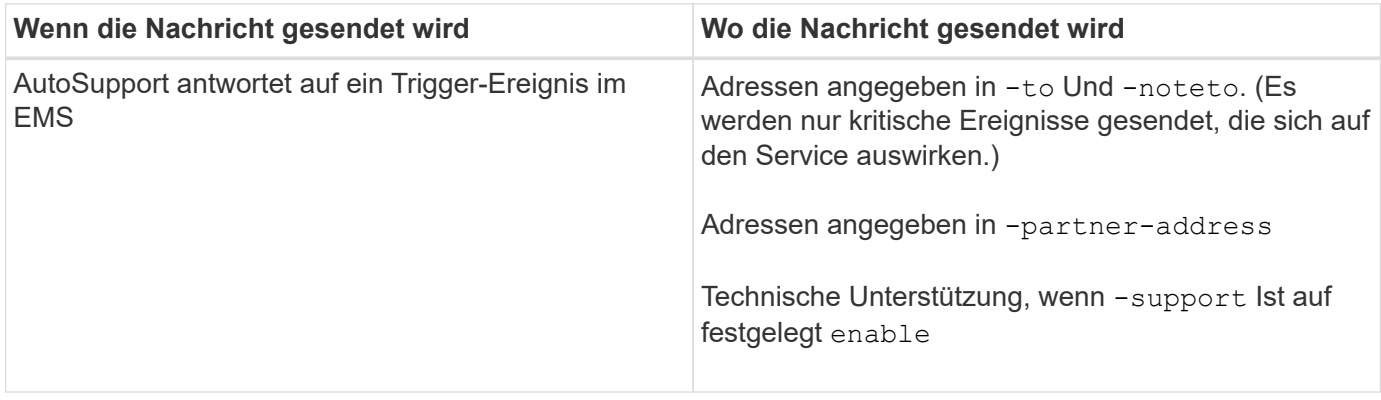

#### **Geplante Nachrichten**

AutoSupport sendet automatisch mehrere Meldungen zu einem regelmäßigen Zeitplan.

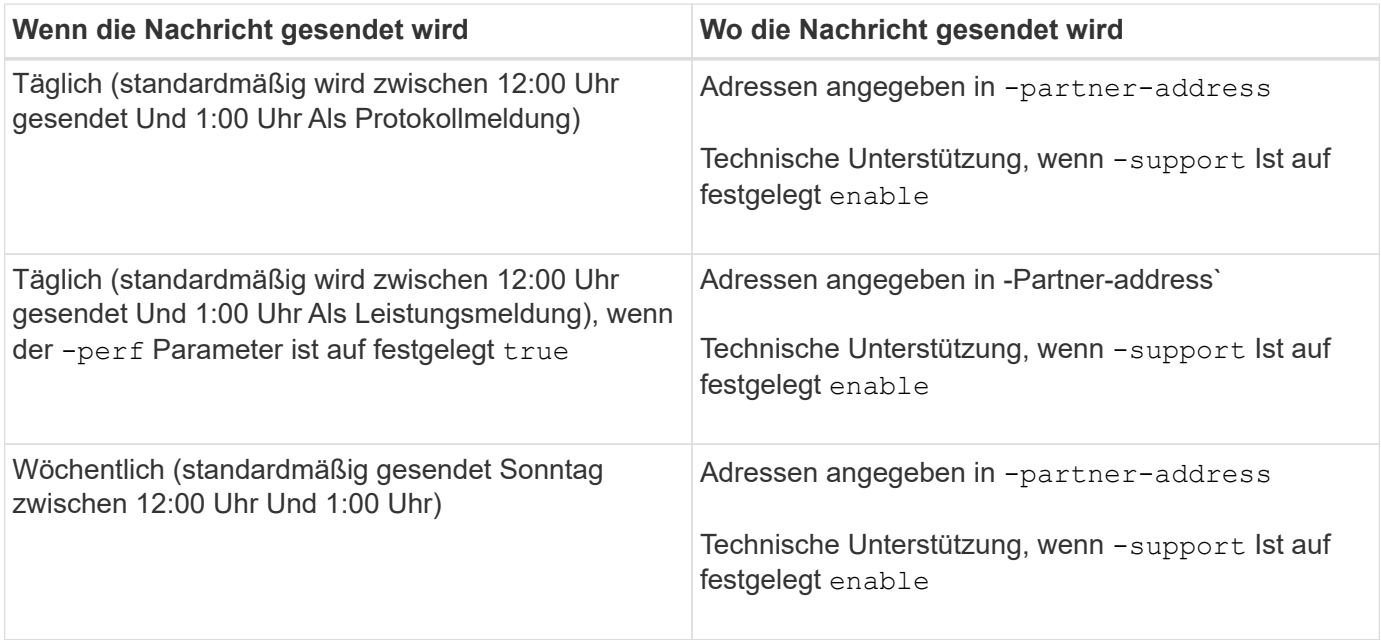

#### **Manuell ausgelöste Nachrichten**

Sie können eine AutoSupport Meldung manuell initiieren oder erneut senden.

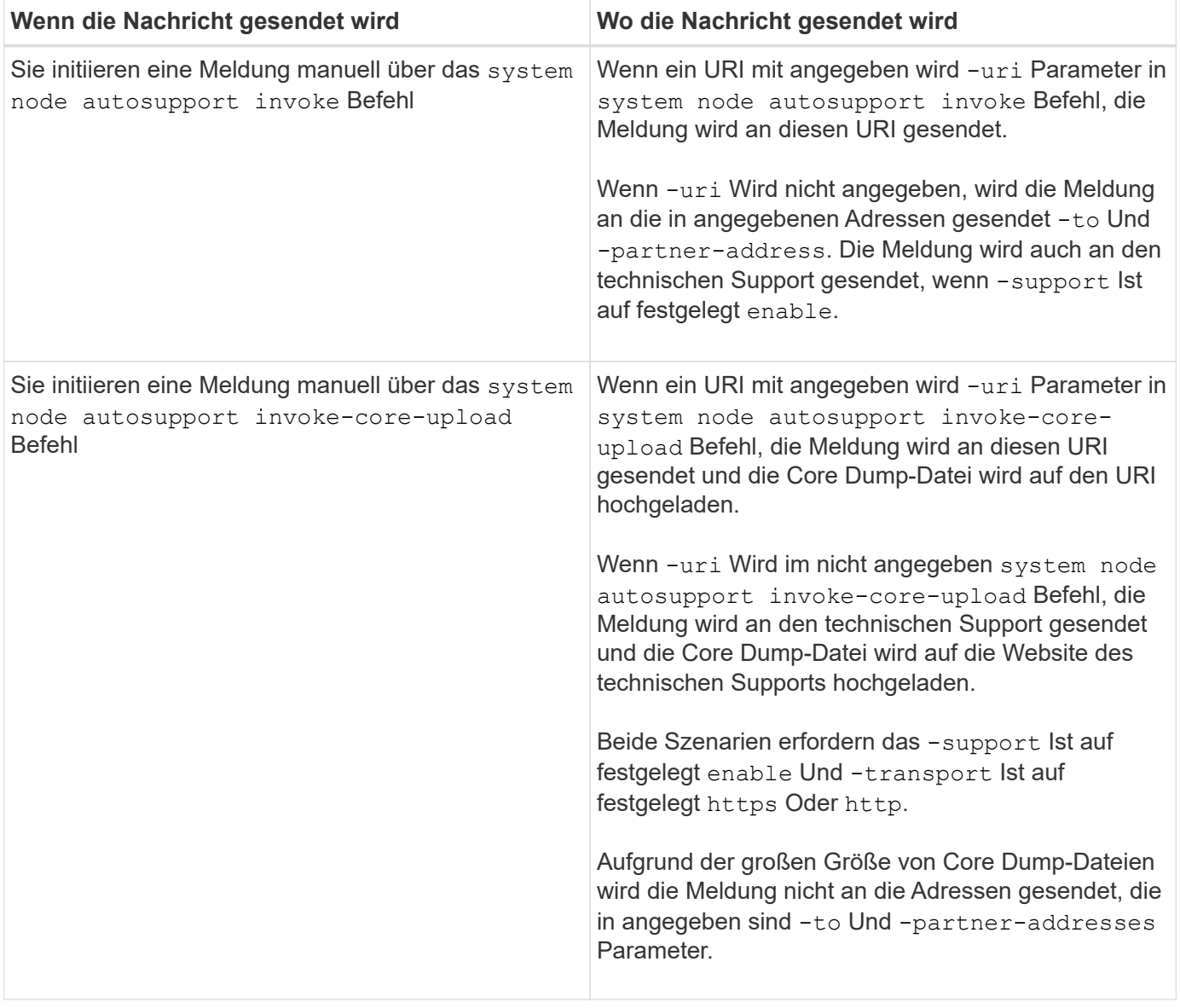

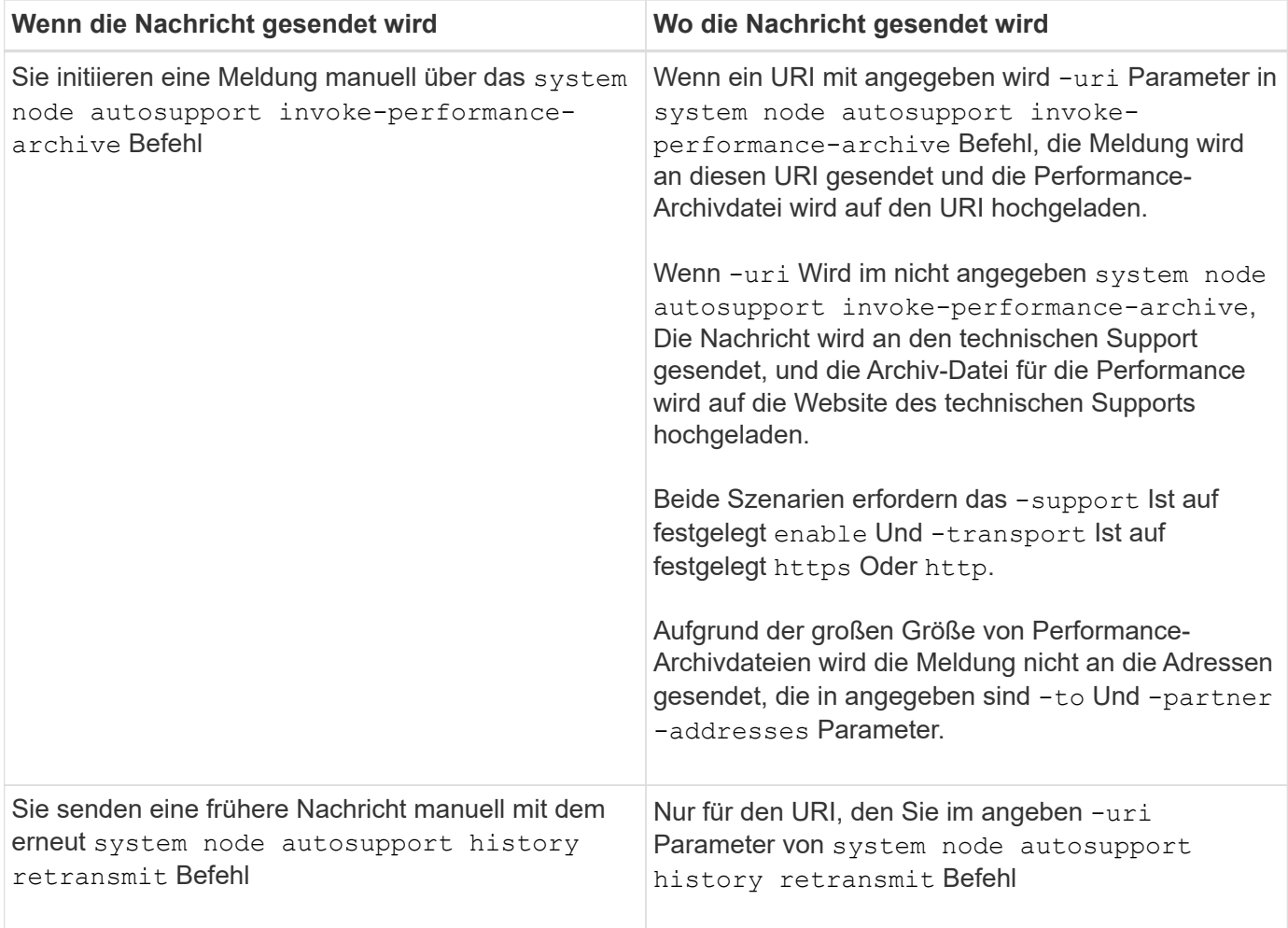

# **Meldungen, die durch den technischen Support ausgelöst werden**

Der technische Support kann Meldungen von AutoSupport über die AutoSupport OnDemand Funktion anfordern.

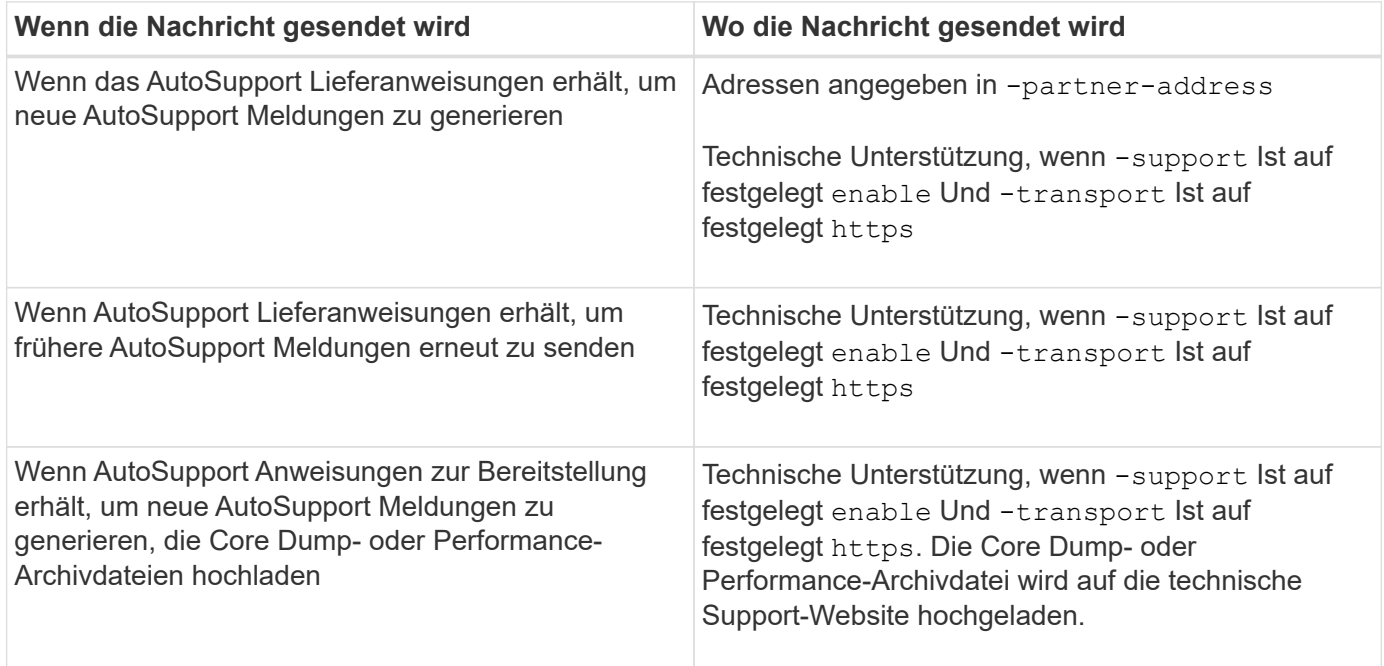

### **Wie AutoSupport ereignisgesteuerte Meldungen erstellt und sendet**

AutoSupport erstellt ereignisgesteuerte AutoSupport-Meldungen, wenn das EMS ein Trigger-Ereignis verarbeitet. Eine ereignisgesteuerte AutoSupport-Meldung benachrichtigt Empfänger von Problemen, die Korrekturmaßnahmen erfordern und enthält nur für das Problem relevante Informationen. Sie können anpassen, welche Inhalte enthalten werden sollen und wer die Nachrichten erhält.

AutoSupport verwendet den folgenden Prozess, um ereignisgesteuerte AutoSupport-Meldungen zu erstellen und zu senden:

1. Wenn das EMS ein Triggerereignis verarbeitet, sendet EMS eine Anfrage an AutoSupport.

Ein Auslöser ist ein EMS-Ereignis mit einem AutoSupport Ziel und einem Namen, der mit einem beginnt callhome. Präfix.

2. AutoSupport erstellt eine ereignisgesteuerte AutoSupport-Meldung.

AutoSupport sammelt grundlegende und Fehlerbehebungsinformationen von Subsystemen, die mit dem Auslöser verbunden sind, um eine Meldung zu erstellen, die nur relevante Informationen für das Trigger-Ereignis enthalten.

Jedem Trigger ist ein Standardsatz von Untersystemen zugeordnet. Sie können jedoch wählen, ob Sie zusätzliche Untersysteme mit einem Trigger verknüpfen möchten, indem Sie das verwenden system node autosupport trigger modify Befehl.

3. AutoSupport sendet die ereignisgesteuerte AutoSupport-Nachricht an die vom definierten Empfänger system node autosupport modify Befehl mit dem -to, -noteto, -partner-address, und -support Parameter.

Sie können die Übermittlung von AutoSupport Meldungen für bestimmte Auslöser aktivieren und deaktivieren, indem Sie das verwenden system node autosupport trigger modify Befehl mit dem -to Und -noteto Parameter.

#### **Beispiel für Daten, die für ein bestimmtes Ereignis gesendet werden**

Der storage shelf PSU failed EMS-Ereignis löst eine Nachricht aus, die Basisdaten aus obligatorischen, Log-Dateien, Speicher, RAID, HA, enthält. Plattform- und Netzwerk-Subsysteme sowie Daten zur Fehlerbehebung von obligatorischen, Log-Dateien und Storage-Subsystemen.

Sie möchten künftig Daten zu NFS in alle AutoSupport-Meldungen aufnehmen, die als Antwort gesendet werden storage shelf PSU failed Ereignis: Sie geben den folgenden Befehl ein, um die Fehlerbehebung von Daten für NFS für die zu aktivieren callhome.shlf.ps.fault Ereignis:

```
  cluster1::\>
          system node autosupport trigger modify -node node1 -autosupport
-message shlf.ps.fault -troubleshooting-additional nfs
```
Beachten Sie, dass die callhome. Das Präfix wird vom gelöscht callhome.shlf.ps.fault Ereignis, wenn Sie das verwenden system node autosupport trigger Befehle, oder bei Verwendung von AutoSupport- und EMS-Ereignissen in der CLI.

# **Arten von AutoSupport Nachrichten und deren Inhalt**

AutoSupport-Meldungen enthalten Statusinformationen zu unterstützten Subsystemen. Erfahren Sie, welche AutoSupport-Nachrichten enthalten, können Sie dabei unterstützen, Nachrichten zu interpretieren oder auf sie zu reagieren, die Sie per E-Mail oder auf der Active IQ-Website (früher unter dem Namen "My AutoSupport" bekannt) erhalten.

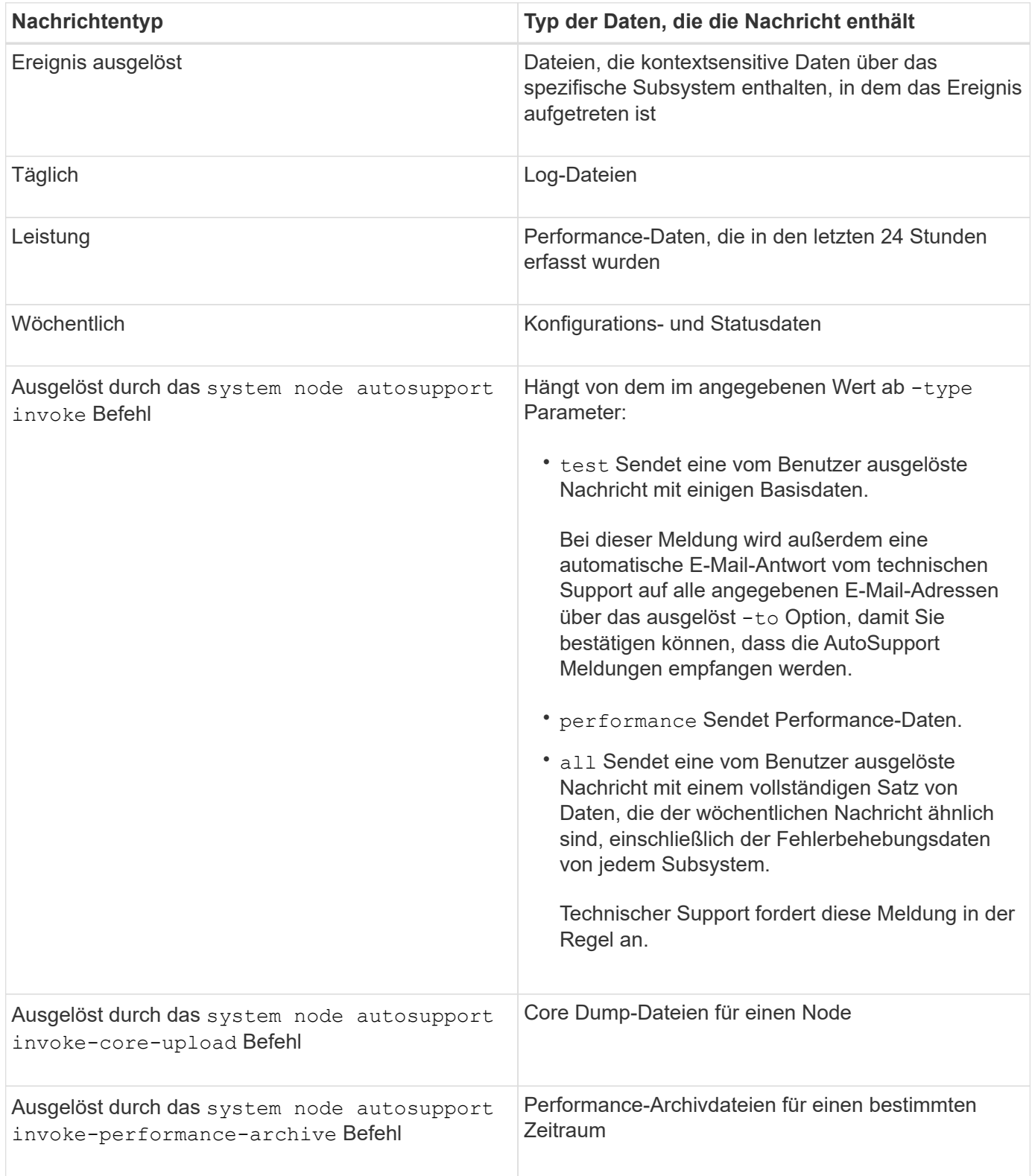

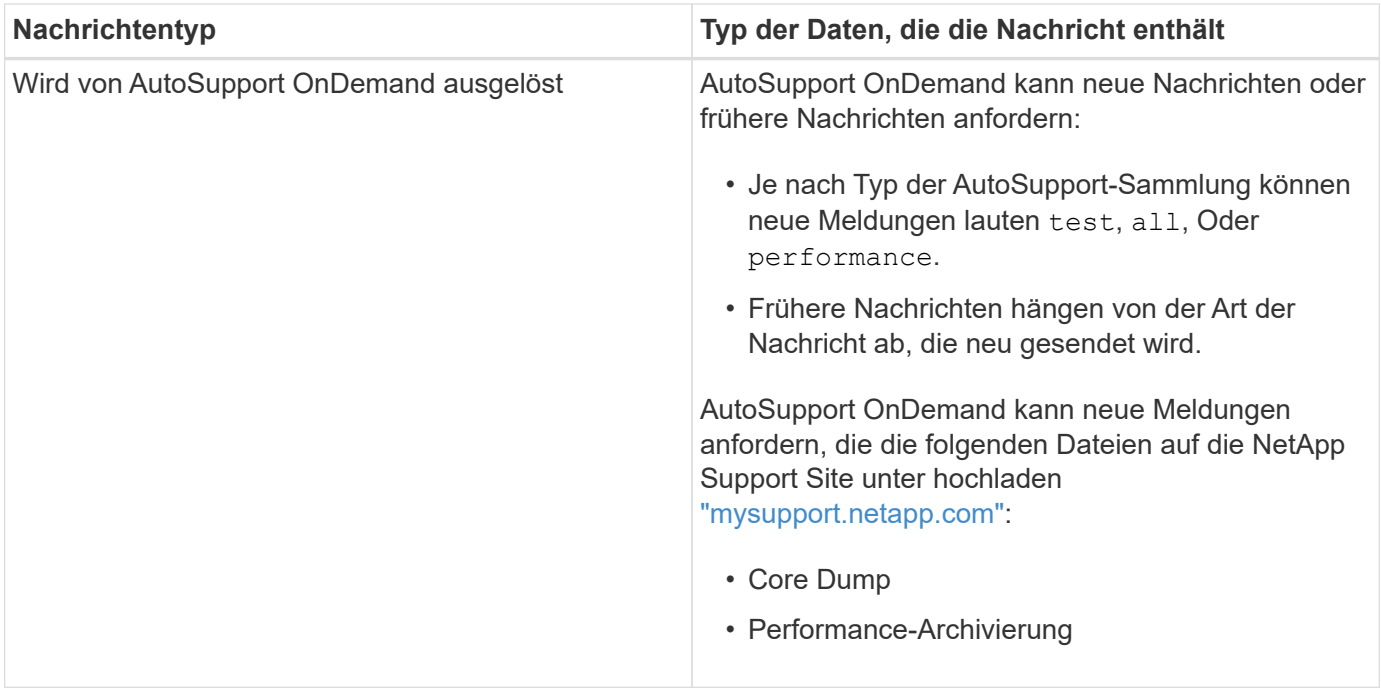

# **Was sind AutoSupport-Subsysteme**

Jedes Subsystem enthält grundlegende und Fehlerbehebungsinformationen, die AutoSupport für seine Meldungen verwendet. Jedes Subsystem wird auch mit Triggerereignissen verbunden, sodass AutoSupport nur Informationen aus Subsystemen sammeln können, die für das Triggerereignis relevant sind.

AutoSupport erfasst kontextabhängige Inhalte. Sie können Informationen zu Subsystemen und Ereignissen über das anzeigen system node autosupport trigger show Befehl.

# **Budgets für die Größe und Zeit von AutoSupport**

AutoSupport sammelt Informationen, organisiert nach Subsystem und erzwingt ein Volumen- und Zeitbudget für die Inhalte jedes Subsystems. Bei wachsendem Storage-System bieten AutoSupport-Budgets die Kontrolle über die AutoSupport-Nutzlast, wodurch wiederum die skalierbare Bereitstellung von AutoSupport Daten ermöglicht wird.

AutoSupport erfasst Informationen nicht mehr und schneidet den AutoSupport-Inhalt ab, wenn der Subsysteminhalt seine Größe oder ihr Budget überschreitet. Wenn der Inhalt nicht leicht gekürzt werden kann (z. B. Binärdateien), macht AutoSupport den Inhalt aus.

Sie sollten die Standardgröße und -Zeit nur ändern, wenn Sie dazu vom NetApp Support aufgefordert werden. Sie können auch die Standardgröße und das Zeitbudget der Subsysteme überprüfen, indem Sie die verwenden autosupport manifest show Befehl.

# **In ereignisausgelösten AutoSupport Meldungen gesendete Dateien**

Ereignisgesteuerte AutoSupport Meldungen enthalten nur grundlegende und Fehlerbehebungsinformationen aus Subsystemen, die mit dem Ereignis verknüpft sind, die zum Generieren der Meldung durch AutoSupport geführt haben. Diese Daten helfen NetApp Support und Support Partnern bei der Problemlösung.

AutoSupport verwendet die folgenden Kriterien, um Inhalte in ereignisausgelösten AutoSupport Meldungen zu kontrollieren:

• Welche Subsysteme sind im Lieferumfang enthalten

Daten werden zu Subsystemen wie allgemeinen Subsystemen wie z. B. Log-Dateien und speziellen Subsystemen wie z. B. RAID gruppiert. Jedes Ereignis löst eine Meldung aus, die nur die Daten aus spezifischen Subsystemen enthält.

• Die Detailebene jedes enthaltenen Subsystems

Die Daten für jedes enthaltene Subsystem werden auf Basis- oder Fehlerbehebungsebene bereitgestellt.

Sie können über das alle möglichen Ereignisse anzeigen und bestimmen, welche Subsysteme in Meldungen zu jedem Ereignis enthalten sind system node autosupport trigger show Befehl mit dem -instance Parameter.

Zusätzlich zu den standardmäßig für jedes Ereignis enthaltenen Subsystemen können Sie über das zusätzliche Subsysteme auf Basis- oder Fehlerbehebungsebene hinzufügen system node autosupport trigger modify Befehl.

#### **In AutoSupport-Meldungen gesendete Protokolldateien**

AutoSupport Meldungen können mehrere wichtige Protokolldateien enthalten, mit denen Mitarbeiter des technischen Supports die letzten Systemaktivitäten überprüfen können.

Alle Arten von AutoSupport-Meldungen können die folgenden Protokolldateien enthalten, wenn das Subsystem Log-Dateien aktiviert ist:

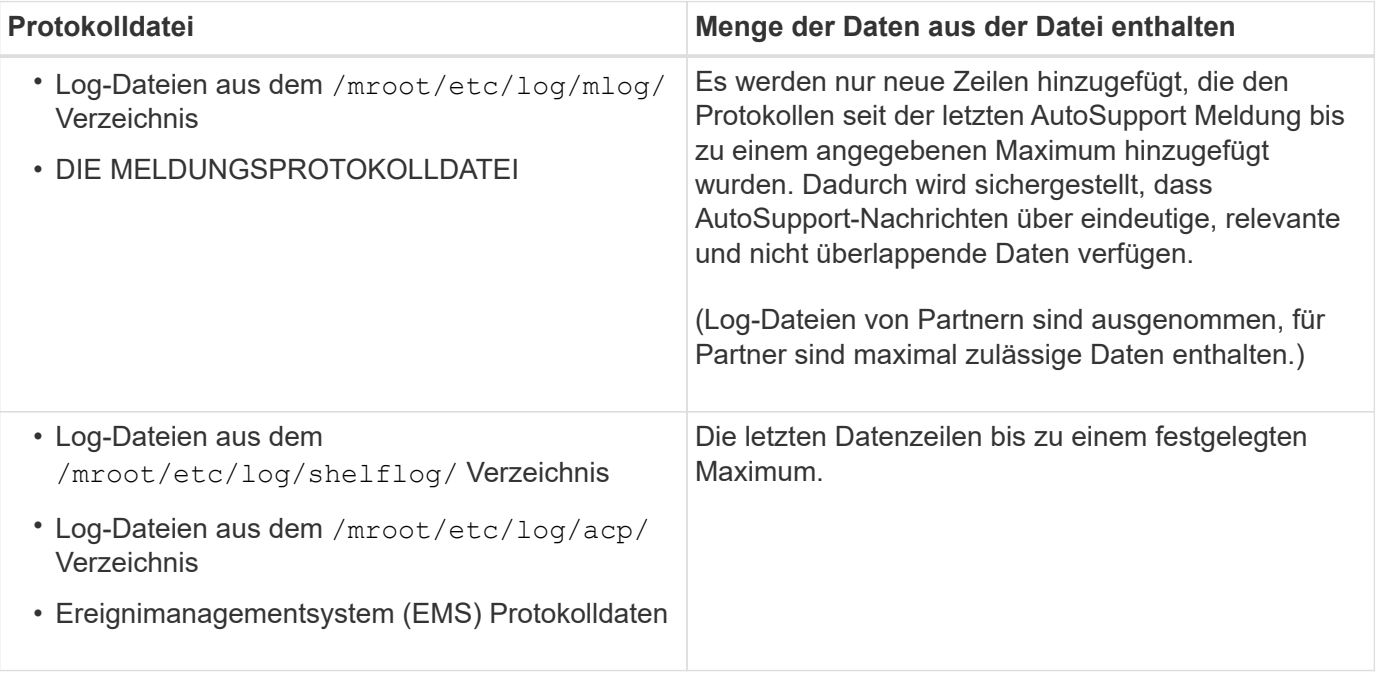

Der Inhalt von AutoSupport-Meldungen kann zwischen Versionen von ONTAP ändern.

# **In wöchentlichen AutoSupport Meldungen gesendete Dateien**

Wöchentliche AutoSupport-Meldungen enthalten zusätzliche Konfigurations- und Statusdaten, die dazu dienen, Änderungen im System im Laufe der Zeit nachzuverfolgen.

Die folgenden Informationen werden in wöchentlichen AutoSupport Meldungen gesendet:

- Grundlegende Informationen über jedes Subsystem
- Inhalt der ausgewählten /mroot/etc Verzeichnisdateien
- Log-Dateien
- Ausgabe von Befehlen zur Angabe von Systemdaten
- Weitere Informationen, darunter Informationen zu replizierten Datenbanken (RDB), Service-Statistiken und mehr

# **Wie AutoSupport OnDemand Anweisungen zur Bereitstellung durch den technischen Support erhält**

AutoSupport OnDemand kommuniziert regelmäßig mit dem technischen Support, um Lieferanweisungen für das Senden, erneute Senden und Ablehnen von AutoSupport Meldungen zu erhalten sowie große Dateien auf die NetApp Support Website hochzuladen. AutoSupport OnDemand ermöglicht das bedarfsgerechte Senden von AutoSupport Meldungen anstatt auf die Ausführung des wöchentlichen AutoSupport Jobs zu warten.

AutoSupport OnDemand besteht aus den folgenden Komponenten:

- AutoSupport OnDemand-Client, der auf jedem Node ausgeführt wird
- AutoSupport OnDemand Service im technischen Support

Der AutoSupport OnDemand Client fragt regelmäßig den AutoSupport OnDemand Service ab, um Anweisungen zum technischen Support zu erhalten. Beispielsweise kann der technische Support den AutoSupport OnDemand Service verwenden, um eine neue AutoSupport Meldung zu erstellen. Wenn der AutoSupport OnDemand-Client den AutoSupport OnDemand-Service abfragt, erhält der Client die Lieferanweisungen und sendet die neue AutoSupport Meldung nach Bedarf.

AutoSupport OnDemand ist standardmäßig aktiviert. AutoSupport OnDemand verlässt sich jedoch auf einige AutoSupport-Einstellungen, um die Kommunikation mit dem technischen Support fortzusetzen. AutoSupport OnDemand kommuniziert automatisch mit dem technischen Support, wenn die folgenden Anforderungen erfüllt sind:

- AutoSupport ist aktiviert.
- AutoSupport wurde konfiguriert, um Meldungen an den technischen Support zu senden.
- AutoSupport ist für die Verwendung des HTTPS-Transportprotokolls konfiguriert.

Der AutoSupport OnDemand-Client sendet HTTPS-Anforderungen an denselben technischen Support-Standort, an den AutoSupport Meldungen gesendet werden. Der AutoSupport OnDemand-Client akzeptiert keine eingehenden Verbindungen.

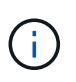

AutoSupport OnDemand kommuniziert über das "AutoSupport" Benutzerkonto mit dem technischen Support. ONTAP verhindert, dass Sie dieses Konto löschen.

Wenn Sie AutoSupport OnDemand deaktivieren, AutoSupport jedoch aktiviert lassen möchten, verwenden Sie den Befehl Link:https://docs.netapp.com/us-en/ontap-cli-9121/system-node-autosupportmodify.html#parameters[system node autosupport modify -ondemand-state disable].

Die folgende Abbildung zeigt, wie AutoSupport OnDemand HTTPS-Anfragen an den technischen Support sendet, um Lieferanweisungen zu erhalten.

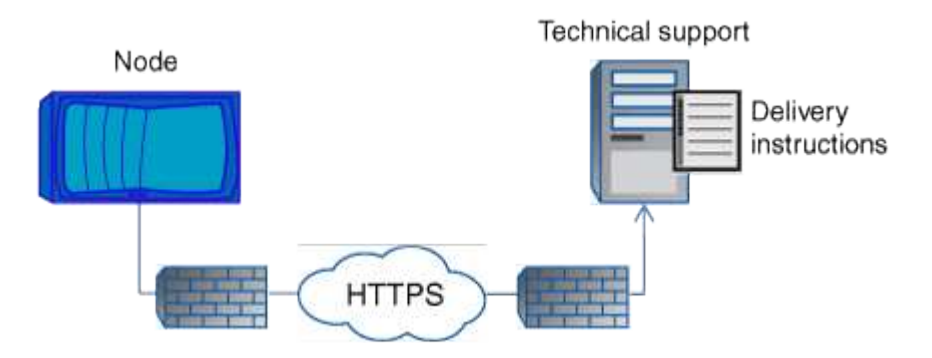

Die Lieferanweisungen können auch Anfragen von AutoSupport zu folgenden Aufgaben enthalten:

• Generieren neuer AutoSupport Meldungen.

Der technische Support fordert möglicherweise neue AutoSupport Meldungen zur Unterstützung der Problembehebung an.

• Generieren neuer AutoSupport Meldungen, die Core Dump-Dateien oder Performance-Archivdateien auf die NetApp Support Site hochladen.

Der technische Support fordert möglicherweise Core Dump- oder Performance-Archivdateien an, um Probleme frühzeitig zu erkennen.

• Zuvor erzeugte AutoSupport Meldungen erneut übertragen.

Diese Anforderung tritt automatisch ein, wenn aufgrund eines Lieferfehlers keine Meldung empfangen wurde.

• Deaktivieren der Bereitstellung von AutoSupport Meldungen für bestimmte Trigger-Ereignisse.

Der technische Support deaktiviert möglicherweise die Bereitstellung von Daten, die nicht verwendet werden.

#### **Struktur der per E-Mail gesendeten AutoSupport Nachrichten**

Wenn eine AutoSupport-Nachricht per E-Mail gesendet wird, hat die Nachricht einen Standard-Betreff, einen kurzen Text und einen großen Anhang im 7z-Dateiformat, der die Daten enthält.

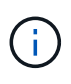

Wenn AutoSupport so konfiguriert ist, dass private Daten ausgeblendet werden, werden bestimmte Informationen, z. B. der Hostname, in der Kopfzeile, dem Betreff, dem Körper und den Anhängen weggelassen oder maskiert.

#### **Betreff**

Die vom AutoSupport-Mechanismus gesendete Betreffzeile von Nachrichten enthält eine Textzeichenfolge, die den Grund für die Benachrichtigung identifiziert. Das Format der Betreffzeile:

HA Group Notification from *System\_Name* (*Message*) *Severity*

• *System\_Name* ist je nach AutoSupport-Konfiguration entweder der Hostname oder die System-ID

#### **Text**

Der Text der AutoSupport-Meldung enthält die folgenden Informationen:

- Datum und Zeitstempel der Nachricht
- Die Version von ONTAP auf dem Node, der die Meldung generiert hat
- System-ID, Seriennummer und Hostname des Node, der die Meldung generiert hat
- AutoSupport-Sequenznummer
- Name und Standort des SNMP-Kontakts, falls angegeben
- System-ID und Hostname des HA Partner Node

#### **Angehängte Dateien**

Die Schlüsselinformationen in einer AutoSupport-Nachricht sind in Dateien enthalten, die in eine 7z-Datei mit dem Namen komprimiert werden body.7z Und an die Nachricht angehängt.

Die Dateien in dem Anhang sind spezifisch für den Typ der AutoSupport-Nachricht.

#### **AutoSupport-Schweregrade**

AutoSupport-Meldungen enthalten Typen von Schweregraden, mit denen Sie den Zweck jeder Meldung verstehen – beispielsweise das sofortige Aufzeichnen eines Notfallproblems oder nur das Bereitstellen von Informationen.

Die Nachrichten haben eine der folgenden Schweregrade:

• **Alarm**: Warnhinweise zeigen an, dass ein Ereignis der nächsten höheren Ebene auftreten kann, wenn Sie keine Aktion ergreifen.

Sie müssen innerhalb von 24 Stunden eine Aktion für Warnmeldungen durchführen.

• **Notfall**: Notmeldungen werden angezeigt, wenn eine Störung aufgetreten ist.

Sie müssen sofort Maßnahmen gegen Notmeldungen ergreifen.

- **Fehler**: Fehlerbedingungen geben an, was passieren könnte, wenn Sie ignorieren.
- **Hinweis**: Normaler, aber bedeutender Zustand.
- **Info**: Informationsmeldung enthält Details zum Problem, das Sie ignorieren können.
- **Debug**: Debug-Level-Meldungen enthalten Anweisungen, die Sie durchführen sollten.

Wenn Ihre interne Support-Abteilung AutoSupport-Meldungen über E-Mail erhält, wird der Schweregrad in der Betreffzeile der E-Mail-Nachricht angezeigt.

# **Anforderungen für die Verwendung von AutoSupport**

Sie müssen HTTPS mit TLSv1.2 oder sicheren SMTP für die Bereitstellung von AutoSupport-Nachrichten verwenden, um die beste Sicherheit zu gewährleisten und alle neuesten AutoSupport-Funktionen zu unterstützen. AutoSupport-Nachrichten, die mit einem anderen Protokoll geliefert wurden, werden abgelehnt.

### **Unterstützte Protokolle**

Alle diese Protokolle werden auf IPv4 oder IPv6 ausgeführt, basierend auf der Adressfamilie, in die der Name auflöst.

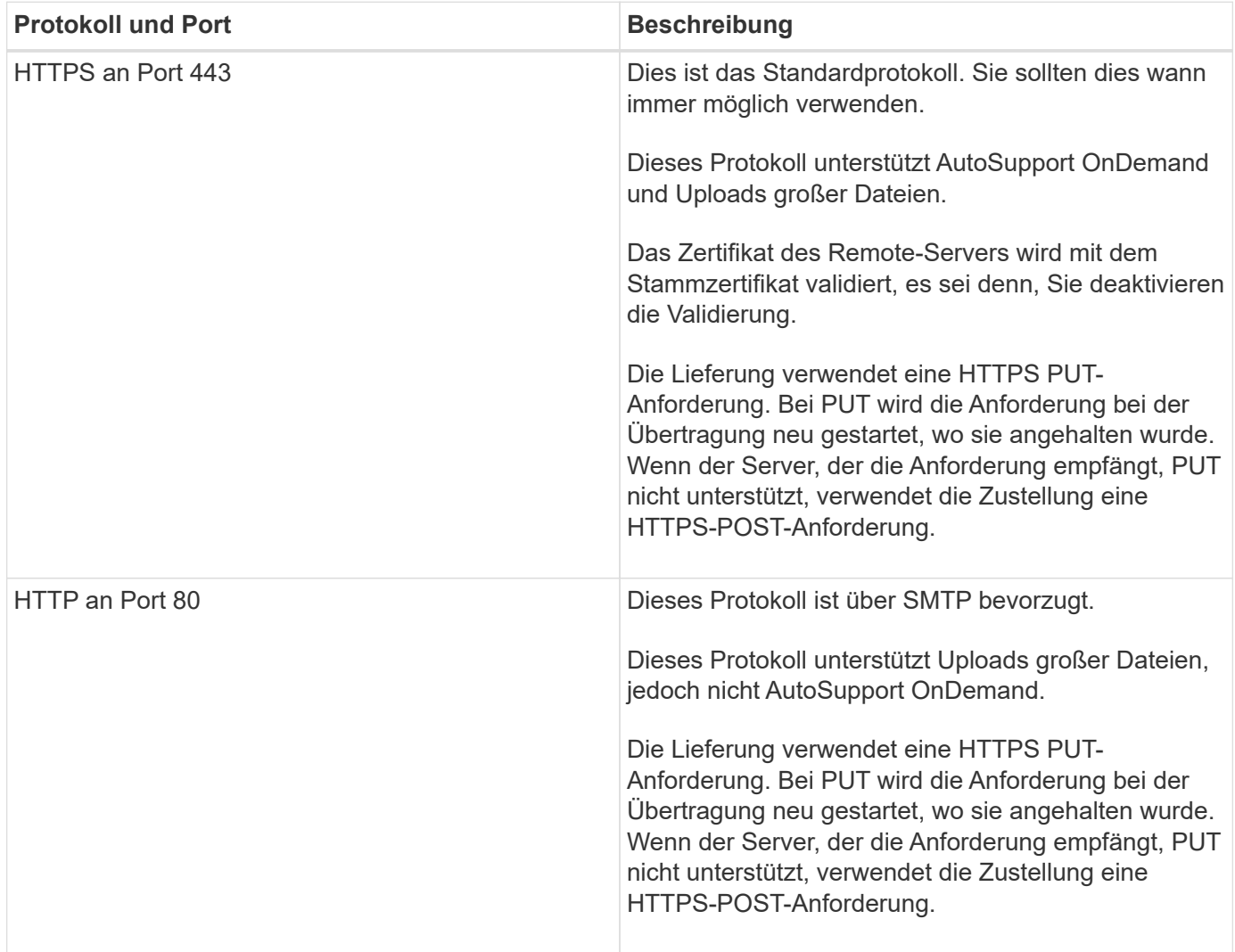

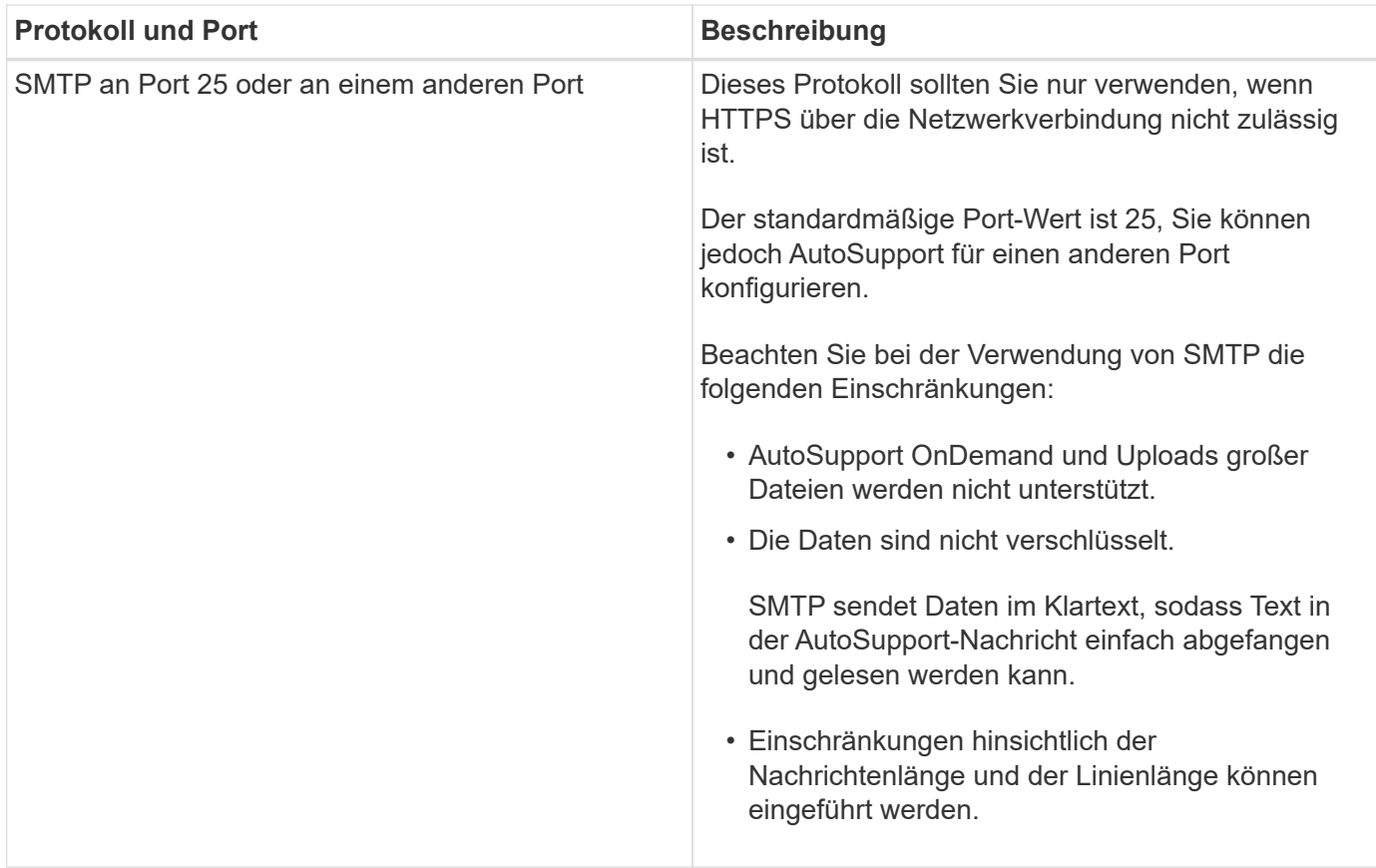

Wenn Sie AutoSupport mit bestimmten E-Mail-Adressen für Ihre interne Support-Abteilung oder eine Support-Partnerorganisation konfigurieren, werden diese Meldungen immer über SMTP gesendet.

Wenn Sie beispielsweise das empfohlene Protokoll zum Senden von Meldungen an den technischen Support verwenden und auch Meldungen an Ihre interne Support-Organisation senden möchten, werden Ihre Nachrichten sowohl über HTTPS als auch SMTP übertragen.

AutoSupport begrenzt die maximale Dateigröße für jedes Protokoll. Die Standardeinstellung für HTTP- und HTTPS-Transfers ist 25 MB. Die Standardeinstellung für SMTP-Transfers ist 5 MB. Wenn die Größe der AutoSupport-Meldung das konfigurierte Limit übersteigt, liefert AutoSupport so viel wie möglich. Sie können die maximale Größe bearbeiten, indem Sie die AutoSupport-Konfiguration ändern. Siehe system node autosupport modify Man-Page für weitere Informationen.

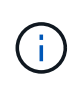

AutoSupport überschreibt automatisch die maximale Dateigröße für die HTTPS- und HTTP-Protokolle, wenn Sie AutoSupport Meldungen generieren und senden, die Core Dump- oder Performance-Archivdateien auf die NetApp Support-Website oder einen angegebenen URI hochladen. Die automatische Überschreibung gilt nur, wenn Sie Dateien mit dem hochladen system node autosupport invoke-core-upload Oder im system node autosupport invoke-performance-archive Befehle.

#### **Konfigurationsanforderungen**

Abhängig von Ihrer Netzwerkkonfiguration erfordert das HTTPS-Protokoll möglicherweise eine zusätzliche Konfiguration einer Proxy-URL. Wenn HTTPS AutoSupport-Nachrichten an den technischen Support senden soll und Sie über einen Proxy verfügen, müssen Sie die URL für diesen Proxy angeben. Wenn der Proxy einen anderen Port als den Standardport verwendet, der 3128 ist, können Sie den Port für diesen Proxy angeben. Sie können auch einen Benutzernamen und ein Kennwort für die Proxy-Authentifizierung angeben.

Wenn Sie SMTP zum Senden von AutoSupport-Meldungen an Ihre interne Supportorganisation oder an den technischen Support verwenden, müssen Sie einen externen E-Mail-Server konfigurieren. Das Speichersystem kann nicht als E-Mail-Server verwendet werden. Es ist ein externer Mail-Server an Ihrem Standort erforderlich, um E-Mails zu senden. Der Mail-Server muss ein Host sein, der den SMTP-Port (25) oder einen anderen Port abhört und für das Senden und Empfangen von 8-Bit-MIME-Kodierungen (MultiPurpose Internet Mail Extensions) konfiguriert sein muss. Zu den Beispiel-Mail-Hosts gehört ein UNIX-Host, auf dem ein SMTP-Server ausgeführt wird, z. B. das sendmail-Programm, und ein Windows-Server, auf dem der Microsoft Exchange-Server ausgeführt wird. Sie können einen oder mehrere E-Mail-Hosts haben.

### **AutoSupport einrichten**

Sie haben die Möglichkeit, zu steuern, ob und wie AutoSupport Informationen an den technischen Support und Ihre interne Support-Abteilung gesendet werden, und können anschließend testen, ob die Konfiguration richtig ist.

### **Über diese Aufgabe**

In ONTAP 9.5 und höher können Sie AutoSupport aktivieren und seine Konfiguration auf allen Nodes des Clusters gleichzeitig ändern. Wenn ein neuer Node dem Cluster hinzugefügt wird, übernimmt der Node die AutoSupport-Cluster-Konfiguration automatisch. Sie müssen die Konfiguration auf jedem Knoten nicht separat aktualisieren.

> Ab ONTAP 9.5 wird der Umfang von system node autosupport modify Befehl gilt für das gesamte Cluster. Die AutoSupport-Konfiguration wird auf allen Nodes im Cluster geändert, auch wenn der -node Option ist angegeben. Die Option wird ignoriert, wurde aber für die Rückwärtskompatibilität mit CLI beibehalten.

 $\mathbf{d}$  .

In ONTAP 9.4 und älteren Versionen ist der Umfang des s system node autosupport modify Der Befehl ist für den Node spezifisch. Die AutoSupport-Konfiguration sollte auf jedem Node im Cluster geändert werden.

Standardmäßig ist AutoSupport auf jedem Node aktiviert, um Meldungen mithilfe des HTTPS-Transportprotokolls an den technischen Support zu senden.

Sie müssen HTTPS mit TLSv1.2 oder sicheren SMTP für die Bereitstellung von AutoSupport-Nachrichten verwenden, um die beste Sicherheit zu gewährleisten und alle neuesten AutoSupport-Funktionen zu unterstützen.

#### **Schritte**

1. Vergewissern Sie sich, dass AutoSupport aktiviert ist:

system node autosupport modify -state enable

2. Wenn Sie technischen Support AutoSupport Meldungen erhalten möchten, verwenden Sie den folgenden Befehl:

```
system node autosupport modify -support enable
```
Sie müssen diese Option aktivieren, wenn Sie AutoSupport aktivieren möchten, um mit AutoSupport OnDemand zu arbeiten, oder wenn Sie große Dateien wie Core Dump- und Performance-Archivdateien auf technischen Support oder eine angegebene URL hochladen möchten.

3. Wenn der technische Support für den Empfang von AutoSupport Meldungen aktiviert ist, geben Sie an, welches Transportprotokoll für die Meldungen verwendet werden soll.

Sie können aus folgenden Optionen wählen:

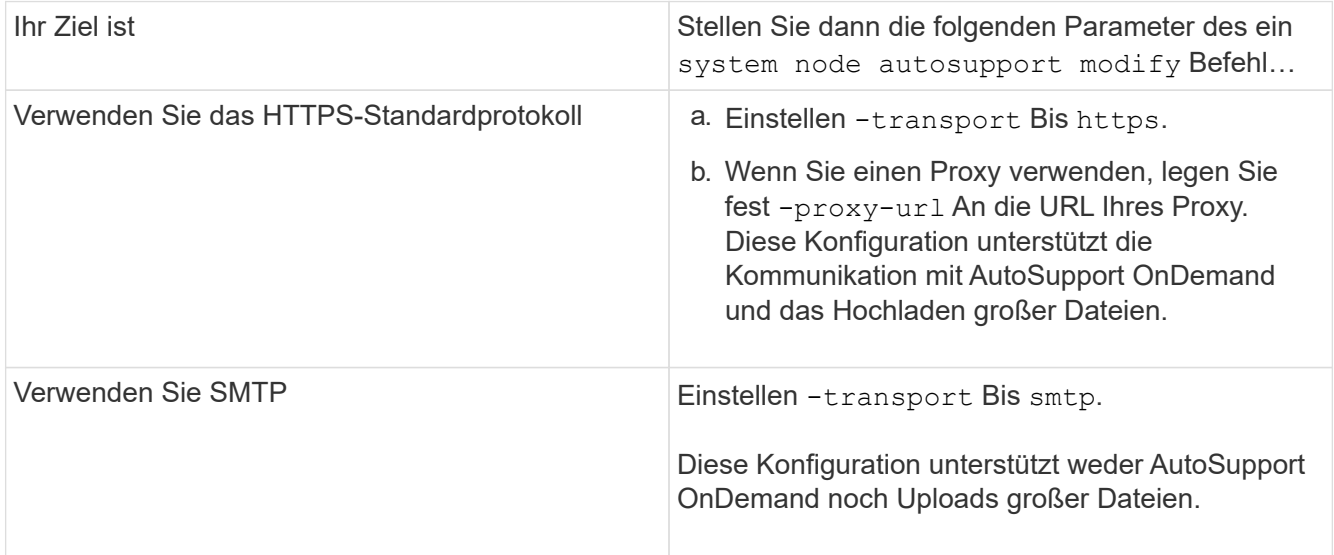

- 4. Wenn Sie möchten, dass Ihre interne Support-Abteilung oder ein Support-Partner AutoSupport-Meldungen erhalten, führen Sie die folgenden Aktionen durch:
	- a. Identifizieren Sie die Empfänger in Ihrem Unternehmen, indem Sie die folgenden Parameter des festlegen system node autosupport modify Befehl:

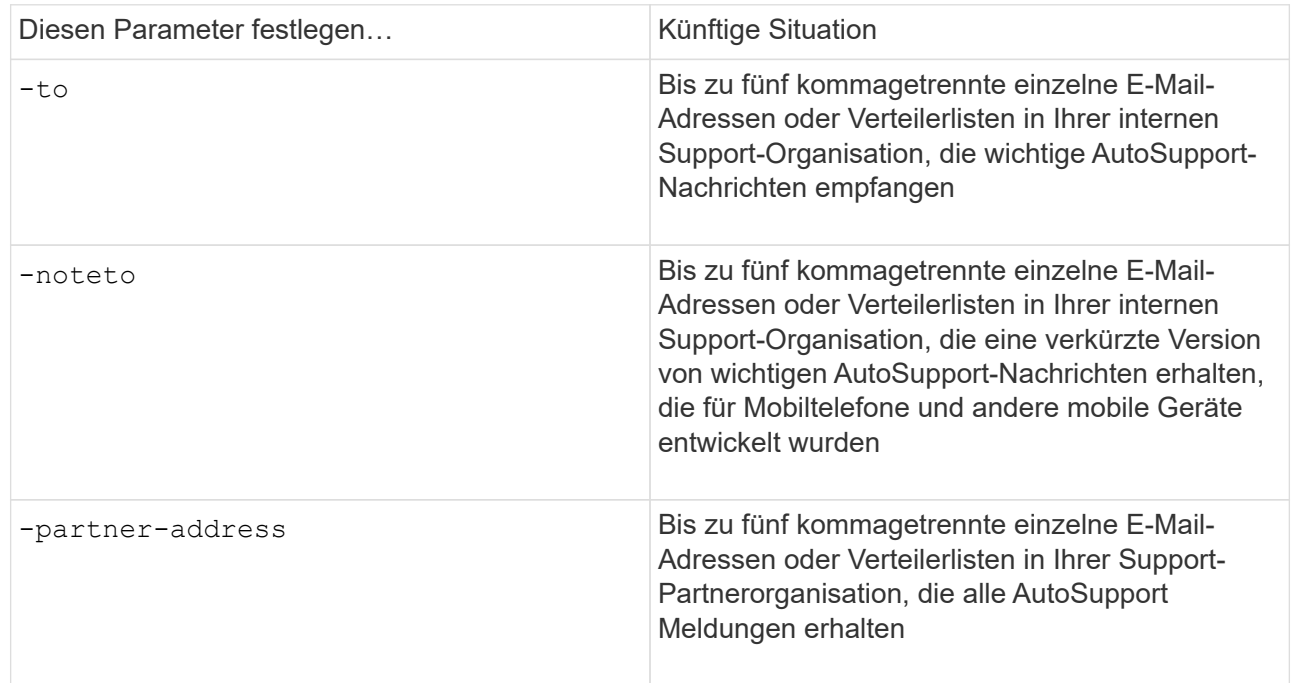

- b. Überprüfen Sie, ob die Adressen richtig konfiguriert sind, indem Sie die Ziele mithilfe des auflisten system node autosupport destinations show Befehl.
- 5. Wenn Sie Meldungen an Ihre interne Support-Organisation senden oder SMTP-Transport für Meldungen an den technischen Support gewählt haben, konfigurieren Sie SMTP, indem Sie die folgenden Parameter

des festlegen system node autosupport modify Befehl:

◦ Einstellen -mail-hosts An einen oder mehrere E-Mail-Hosts, getrennt durch Kommas.

Sie können maximal fünf festlegen.

Sie können einen Portwert für jeden Mail-Host konfigurieren, indem Sie einen Doppelpunkt und eine Portnummer nach dem Namen des Mail-Hosts angeben: Z. B. mymailhost.example.com:5678, Wo 5678 ist der Port für den Mail-Host.

- Einstellen -from An die E-Mail-Adresse, die die AutoSupport-Nachricht sendet.
- 6. Konfigurieren Sie DNS.
- 7. Optional können Sie Befehlsoptionen hinzufügen, wenn Sie bestimmte Einstellungen ändern möchten:

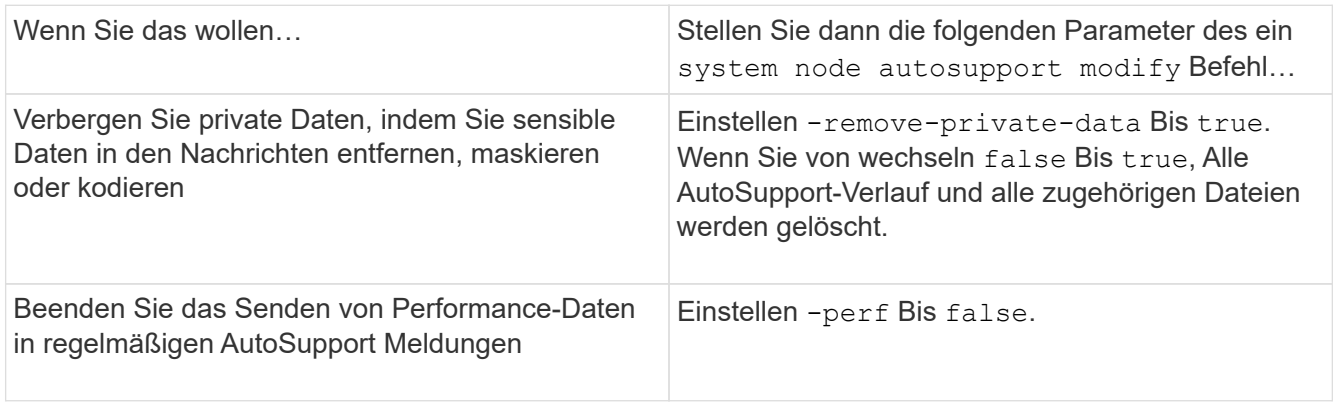

- 8. Überprüfen Sie die Gesamtkonfiguration mithilfe von system node autosupport show Befehl mit dem -node Parameter.
- 9. Überprüfen Sie den AutoSupport-Vorgang mit system node autosupport check show Befehl.

Wenn Probleme gemeldet werden, verwenden Sie das system node autosupport check showdetails Befehl zum Anzeigen weiterer Informationen.

- 10. Testen, ob AutoSupport Meldungen gesendet und empfangen werden:
	- a. Verwenden Sie die system node autosupport invoke Befehl mit dem -type Parameter auf gesetzt test.

cluster1::> system node autosupport invoke -type test -node node1

b. Bestätigen Sie, dass NetApp Ihre AutoSupport Mitteilungen erhält:

AutoSupport-Verlauf des System-Node wird -Node lokal angezeigt

Der Status der letzten ausgehenden AutoSupport-Meldung sollte schließlich in geändert werden sentsuccessful Für alle geeigneten Protokollziele.

a. Optional können Sie überprüfen, ob die AutoSupport-Nachricht an Ihre interne Support-Organisation oder an Ihren Support-Partner gesendet wird, indem Sie die E-Mail-Adresse überprüfen, die Sie für das konfiguriert haben -to, -noteto, Oder -partner-address Parameter des system node

# **Laden Sie Core Dump-Dateien hoch**

Wenn eine Core Dump-Datei gespeichert wird, wird eine Ereignismeldung generiert. Wenn der AutoSupport Service aktiviert und konfiguriert ist, um Meldungen an den NetApp Support zu senden, wird eine AutoSupport-Meldung übertragen und eine automatische E-Mail-Bestätigung an Sie gesendet.

# **Was Sie benötigen**

- Sie müssen AutoSupport mit den folgenden Einstellungen einrichten:
	- AutoSupport ist auf dem Node aktiviert.
	- AutoSupport wurde konfiguriert, um Meldungen an den technischen Support zu senden.
	- AutoSupport ist für die Verwendung des HTTP- oder HTTPS-Transportprotokolls konfiguriert.

Das SMTP-Transportprotokoll wird nicht unterstützt, wenn Meldungen mit großen Dateien, wie z. B. Core Dump-Dateien, gesendet werden.

# **Über diese Aufgabe**

Sie können die Core Dump-Datei auch über den AutoSupport-Service über HTTPS hochladen, indem Sie die verwenden system node autosupport invoke-core-upload Befehl, falls durch den NetApp Support angefordert.

["Wie zum Hochladen einer Datei auf NetApp"](https://kb.netapp.com/Advice_and_Troubleshooting/Miscellaneous/How_to_upload_a_file_to_NetApp)

#### **Schritte**

1. Zeigen Sie die Core Dump-Dateien für einen Node an, indem Sie den verwenden system node coredump show Befehl.

Im folgenden Beispiel werden Core Dump-Dateien für den lokalen Node angezeigt:

```
cluster1::> system node coredump show -node local
Node:Type Core Name Saved Panic Time
--------- ------------------------------------------- -----
-----------------
node:kernel
core.4073000068.2013-09-11.15_05_01.nz true 9/11/2013 15:05:01
```
2. Generieren Sie eine AutoSupport Meldung und laden Sie mithilfe der eine Core Dump-Datei hoch system node autosupport invoke-core-upload Befehl.

Im folgenden Beispiel wird eine AutoSupport Meldung generiert und an den Standardspeicherort gesendet, d. h. technischen Support. Und die Core Dump-Datei wird an den Standardspeicherort hochgeladen, der die NetApp Support Site ist:

```
cluster1::> system node autosupport invoke-core-upload -core-filename
core.4073000068.2013-09-11.15_05_01.nz -node local
```
Im folgenden Beispiel wird eine AutoSupport Meldung generiert und an den in der URI angegebenen Speicherort gesendet, und die Core Dump-Datei wird auf den URI hochgeladen:

```
cluster1::> system node autosupport invoke-core-upload -uri
https//files.company.com -core-filename
core.4073000068.2013-09-11.15_05_01.nz -node local
```
#### **Archivdateien für die Performance werden hochgeladen**

Sie können eine AutoSupport Nachricht generieren und senden, die ein Performance-Archiv enthält. Standardmäßig erhält der technische Support von NetApp die Meldung "AutoSupport", und das Performance-Archiv wird auf die NetApp Support Site hochgeladen. Sie können ein anderes Ziel für die Nachricht angeben und hochladen.

#### **Was Sie benötigen**

- Sie müssen AutoSupport mit den folgenden Einstellungen einrichten:
	- AutoSupport ist auf dem Node aktiviert.
	- AutoSupport wurde konfiguriert, um Meldungen an den technischen Support zu senden.
	- AutoSupport ist für die Verwendung des HTTP- oder HTTPS-Transportprotokolls konfiguriert.

Das SMTP-Transportprotokoll wird nicht unterstützt, wenn Meldungen mit großen Dateien, z. B. Performance-Archivdateien, gesendet werden.

#### **Über diese Aufgabe**

Sie müssen ein Startdatum für die Performance-Archivdaten angeben, die Sie hochladen möchten. Bei den meisten Storage-Systemen werden Performance-Archive für zwei Wochen aufbewahrt, wodurch Sie ein Startdatum bis vor zwei Wochen angeben können. Wenn beispielsweise heute Januar 15 ist, können Sie ein Startdatum vom 2. Januar angeben.

#### **Schritt**

1. Generieren Sie eine AutoSupport-Meldung, und laden Sie die Performance-Archivdatei mithilfe des hoch system node autosupport invoke-performance-archive Befehl.

Im folgenden Beispiel werden einer AutoSupport Meldung 4 Stunden an Performance-Archivdateien vom 12. Januar 2015 hinzugefügt und an den Standardspeicherort hochgeladen, die sich auf der NetApp Support Site befindet:

cluster1::> system node autosupport invoke-performance-archive -node local -start-date 1/12/2015 13:42:09 -duration 4h

Im folgenden Beispiel werden 4 Stunden Performance-Archivdateien vom 12. Januar 2015 einer

AutoSupport-Nachricht hinzugefügt und an den von der URI angegebenen Speicherort hochgeladen:

cluster1::> system node autosupport invoke-performance-archive -node local -start-date 1/12/2015 13:42:09 -duration 4h -uri https://files.company.com

#### **Informieren Sie sich über die Beschreibungen von AutoSupport Meldungen**

Die Beschreibungen der AutoSupport Meldungen, die Sie erhalten, sind über den ONTAP Syslog Translator verfügbar.

### **Schritte**

- 1. Wechseln Sie zum ["Syslog Translator"](https://mysupport.netapp.com/site/bugs-online/syslog-translator).
- 2. Geben Sie im Feld **Release** die Version von ONTAP ein, die Sie verwenden. Geben Sie im Feld **Suche Zeichenfolge** "Callhome" ein. Wählen Sie **Übersetzen**.
- 3. Der Syslog Translator führt in alphabetischer Reihenfolge alle Ereignisse auf, die mit der eingegebenen Meldungszeichenfolge übereinstimmen.

### **Befehle zum Verwalten von AutoSupport**

Sie verwenden das system node autosupport Befehle zum Ändern oder Anzeigen der AutoSupport Konfiguration, zum Anzeigen von Informationen über frühere AutoSupport Meldungen und zum Senden, Neusenden oder Abbrechen einer AutoSupport Meldung.

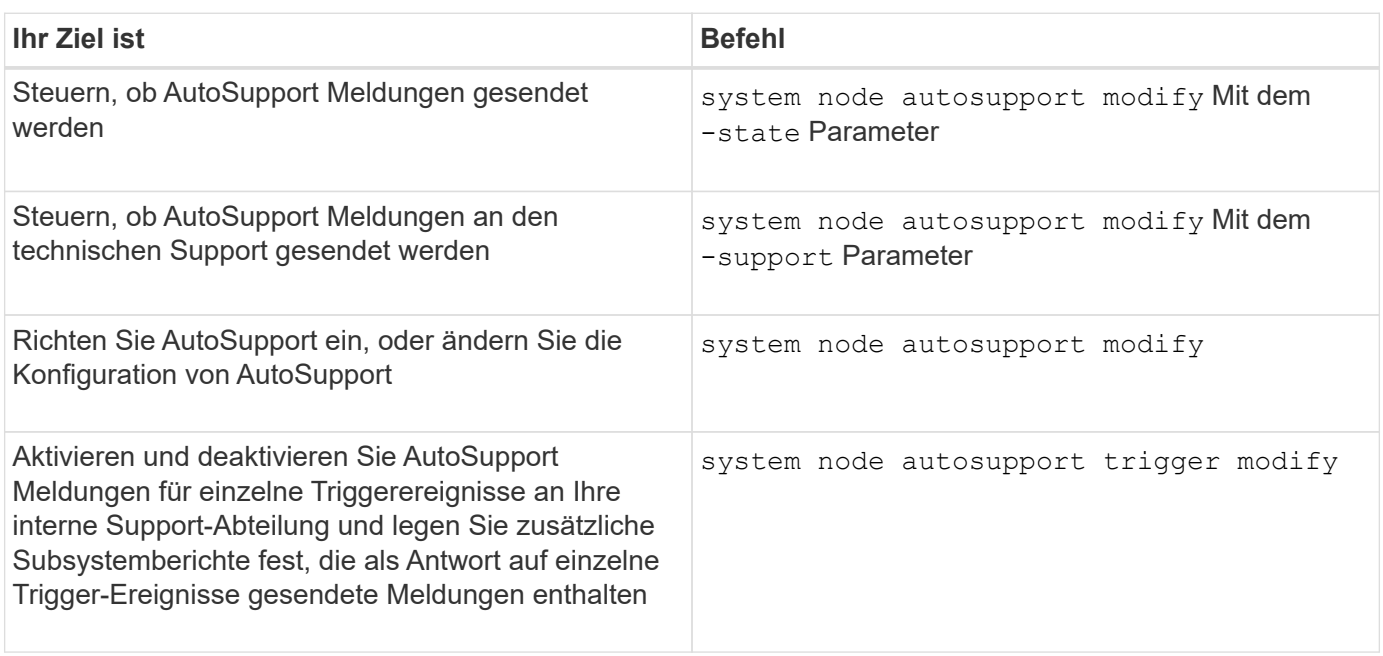

#### **Konfigurieren Sie AutoSupport**

#### **Zeigt Informationen zur AutoSupport-Konfiguration an**

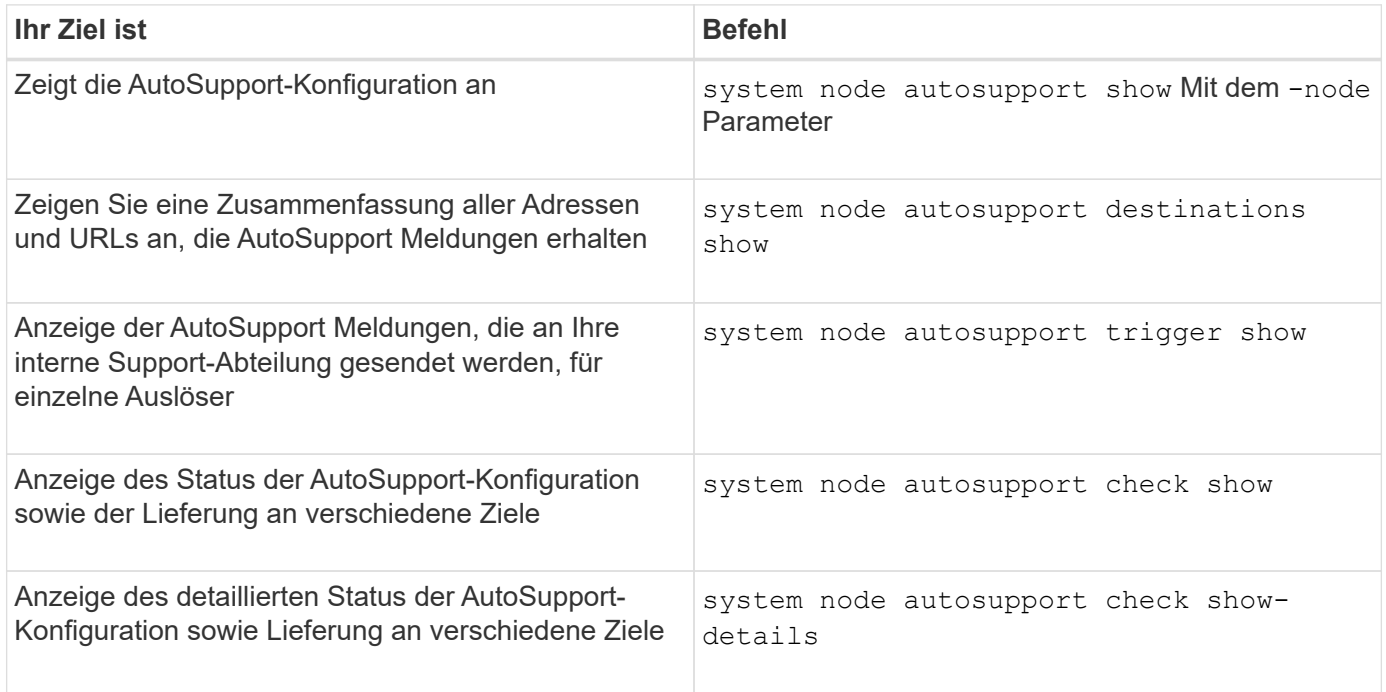

# **Zeigt Informationen zu früheren AutoSupport Meldungen an**

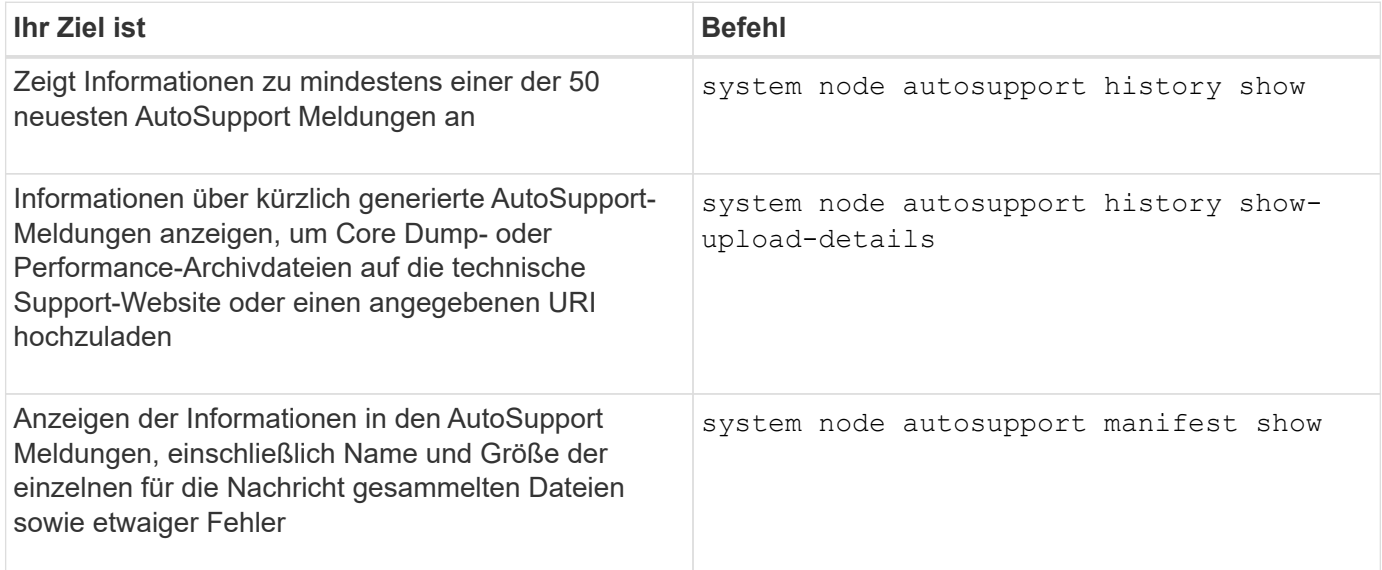

### **Senden, erneutes Senden oder Abbrechen von AutoSupport Meldungen**

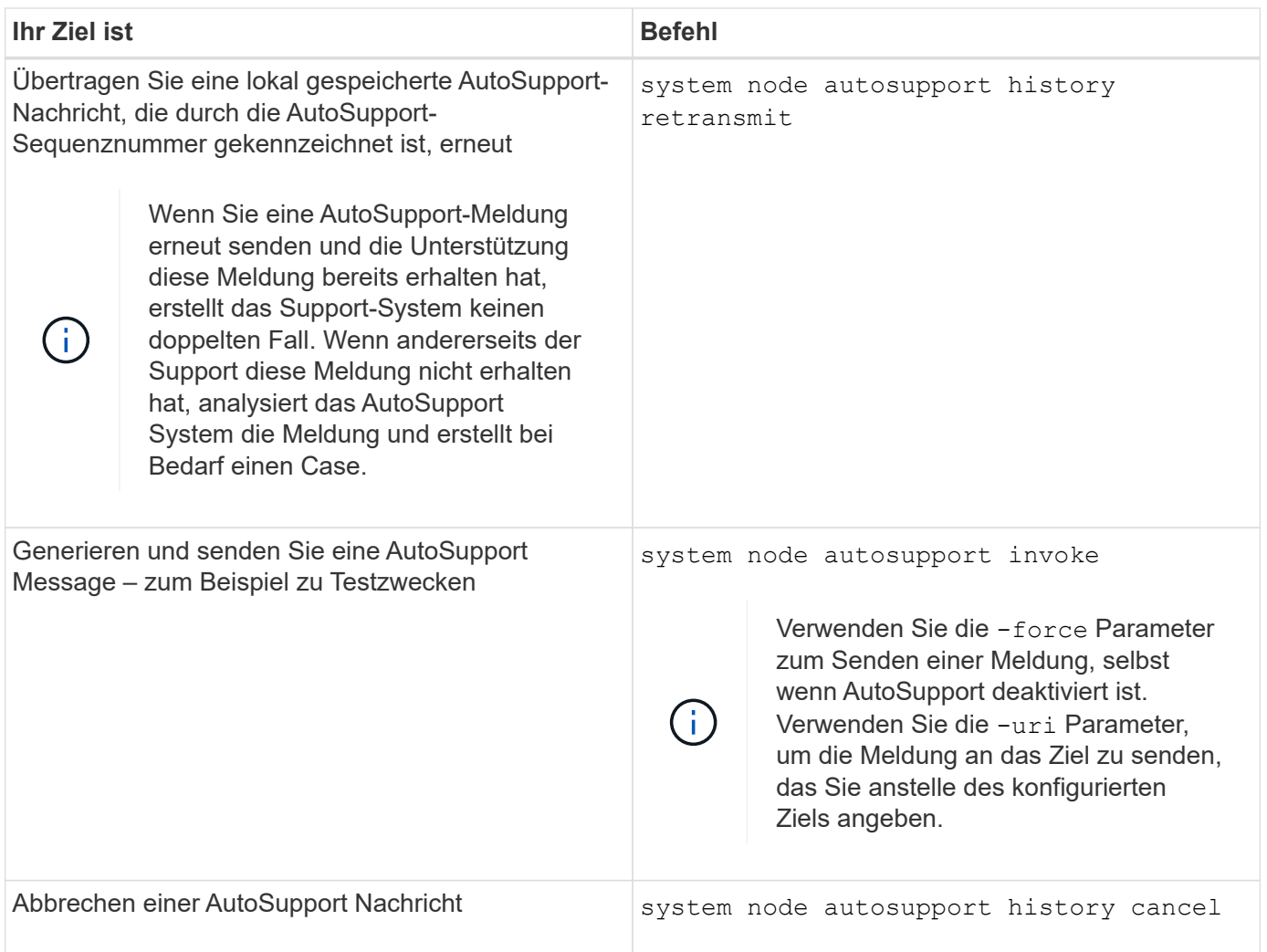

#### **Verwandte Informationen**

["ONTAP 9-Befehle"](http://docs.netapp.com/ontap-9/topic/com.netapp.doc.dot-cm-cmpr/GUID-5CB10C70-AC11-41C0-8C16-B4D0DF916E9B.html)

# **Informationen, die im AutoSupport-Manifest enthalten sind**

Das AutoSupport Manifest bietet Ihnen eine detaillierte Ansicht der Dateien, die für jede AutoSupport Nachricht gesammelt wurden. Das AutoSupport-Manifest enthält auch Informationen über Erfassungsfehler, wenn AutoSupport die benötigten Dateien nicht sammeln kann.

Das AutoSupport-Manifest enthält folgende Informationen:

- Sequenznummer der AutoSupport-Meldung
- Welche Dateien AutoSupport in der AutoSupport Nachricht enthalten
- Größe jeder Datei in Byte
- Der Status der AutoSupport Manifest-Sammlung
- Fehlerbeschreibung, falls AutoSupport eine oder mehrere Dateien nicht sammeln konnte

Sie können das AutoSupport-Manifest mit dem anzeigen system node autosupport manifest show Befehl.

Das AutoSupport-Manifest ist in jeder AutoSupport-Nachricht enthalten und im XML-Format dargestellt, was bedeutet, dass Sie entweder einen generischen XML-Viewer zum Lesen verwenden oder es mit dem Active IQ-Portal (früher bekannt als My AutoSupport) anzeigen können.

# **Unterdrückung von AutoSupport-Cases während geplanter Wartungszeiten**

Durch die AutoSupport-Fallunterdrückung können Sie verhindern, dass unnötige Fälle durch AutoSupport Meldungen erstellt werden, die während eines geplanten Wartungsfensters ausgelöst werden.

Um AutoSupport-Fälle zu unterdrücken, müssen Sie eine AutoSupport-Nachricht manuell mit einer speziell formatierten Textzeichenfolge aufrufen: MAINT=xh. x Ist die Dauer des Wartungsfensters in Stundeneinheiten.

#### **Verwandte Informationen**

["Wie kann die automatische Case-Erstellung während geplanter Wartungszeiträume unterdrückt werden"](https://kb.netapp.com/Advice_and_Troubleshooting/Data_Storage_Software/ONTAP_OS/How_to_suppress_automatic_case_creation_during_scheduled_maintenance_windows)

### **Beheben Sie AutoSupport, wenn keine Meldungen empfangen werden**

Wenn das System die AutoSupport Meldung nicht sendet, können Sie bestimmen, ob das der Fall ist, weil AutoSupport die Meldung nicht generieren kann oder die Meldung nicht liefern kann.

#### **Schritte**

- 1. Überprüfen Sie den Zustellungsstatus der Meldungen mithilfe der system node autosupport history show Befehl.
- 2. Lesen Sie den Status.

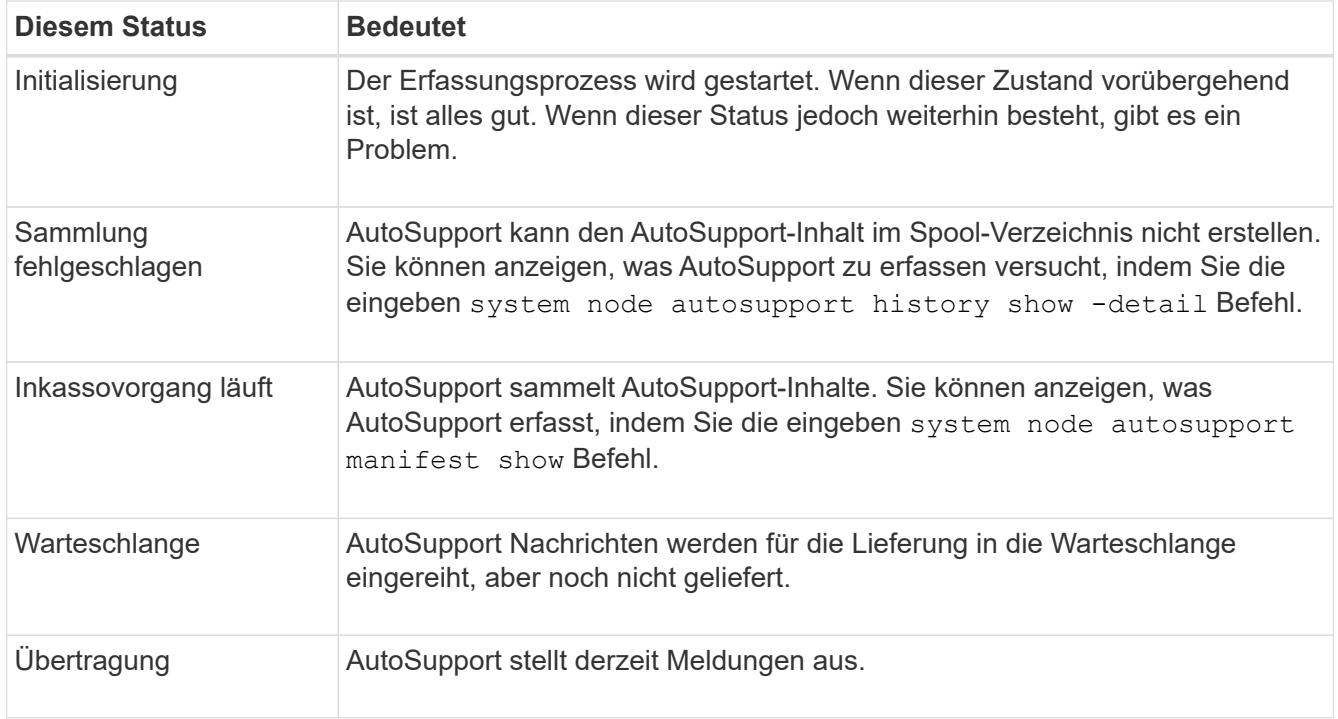

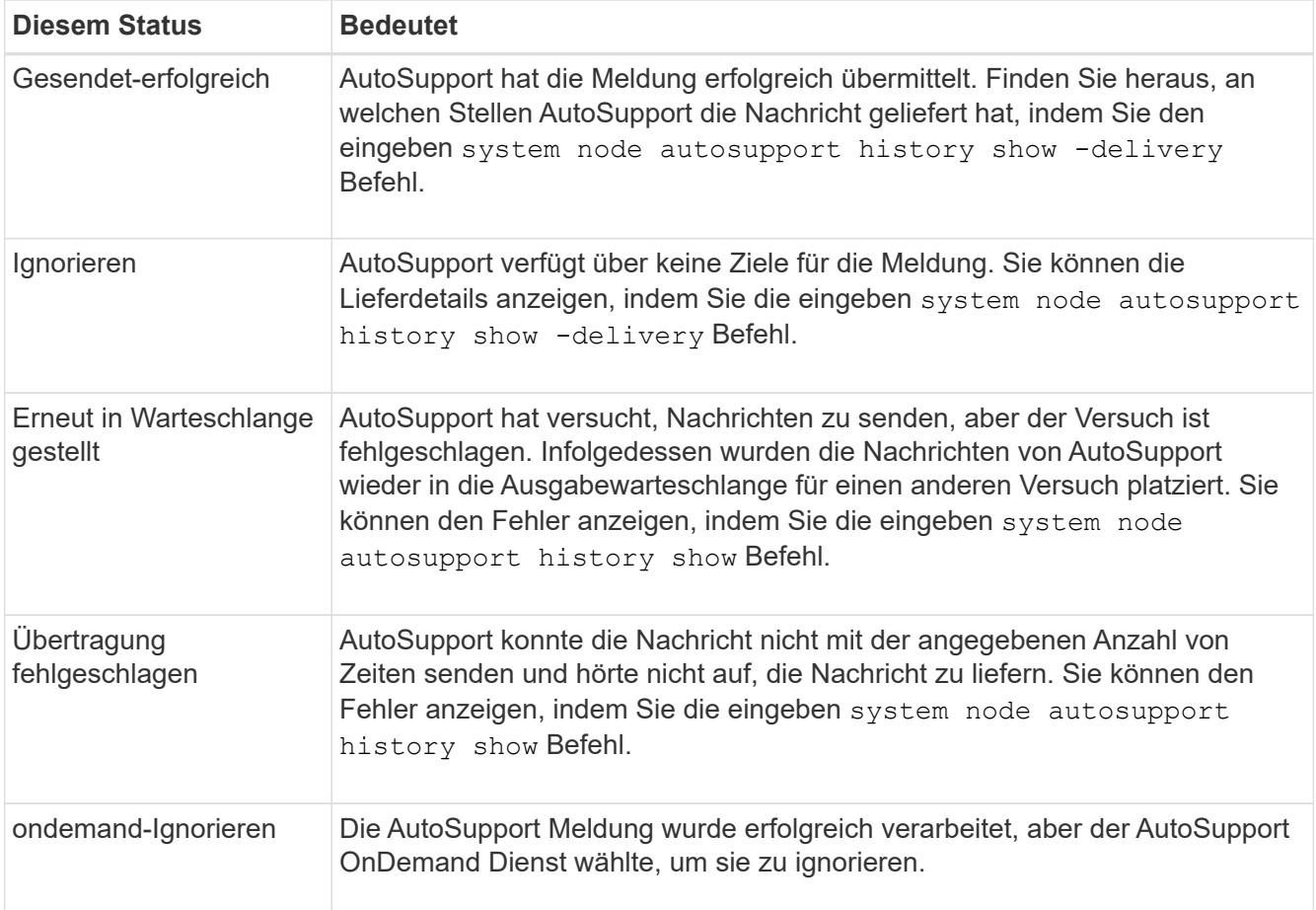

#### 3. Führen Sie eine der folgenden Aktionen aus:

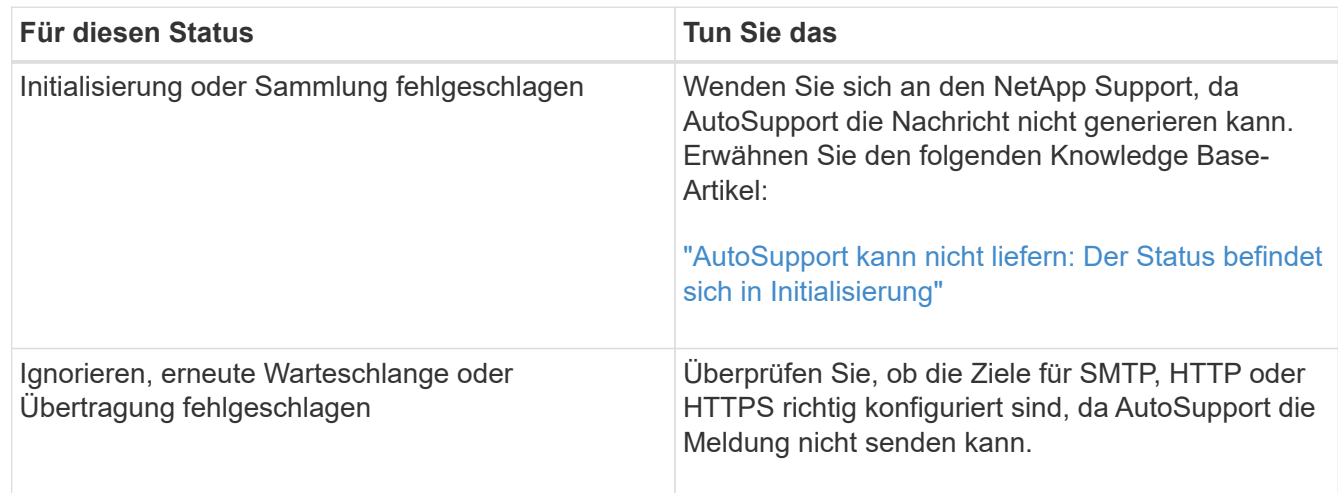

# **Fehlerbehebung bei der Bereitstellung von AutoSupport Meldungen über HTTP oder HTTPS**

Wenn das System die erwartete AutoSupport-Meldung nicht sendet und Sie HTTP oder HTTPS verwenden oder die Funktion zum automatischen Aktualisieren nicht funktioniert, können Sie eine Reihe von Einstellungen überprüfen, um das Problem zu beheben.

### **Was Sie benötigen**

Sie sollten die grundlegende Netzwerkverbindung und das DNS-Lookup bestätigt haben:

- Die Node-Management-LIF muss den Status "Betriebs" und "Administration" aufweisen.
- Sie müssen in der Lage sein, einen funktionierenden Host in demselben Subnetz von der Cluster-Management-LIF zu pingen (keine LIF auf keinem der Nodes).
- Sie müssen in der Lage sein, einen funktionierenden Host außerhalb des Subnetzes von der Cluster-Management-LIF zu pingen.
- Sie müssen in der Lage sein, einen funktionierenden Host außerhalb des Subnetzes von der Cluster-Management-LIF mit dem Namen des Hosts (nicht die IP-Adresse) anzupingen.

#### **Über diese Aufgabe**

Diese Schritte sind für Fälle, in denen Sie festgestellt haben, dass AutoSupport die Meldung generieren kann, die Meldung jedoch nicht über HTTP oder HTTPS übermitteln kann.

Wenn bei diesem Vorgang Fehler auftreten oder ein Schritt nicht ausgeführt werden kann, ermitteln und beheben Sie das Problem, bevor Sie mit dem nächsten Schritt fortfahren.

#### **Schritte**

1. Anzeigen des detaillierten Status des AutoSupport-Subsystems:

system node autosupport check show-details

Dazu gehört auch die Überprüfung der Verbindung zu AutoSupport Zielen durch Senden von Testmeldungen und Bereitstellen einer Liste möglicher Fehler in Ihren AutoSupport Konfigurationseinstellungen.

2. Überprüfen Sie den Status der Node-Management-LIF:

```
network interface show -home-node local -role node-mgmt -fields
vserver,lif,status-oper,status-admin,address,role
```
Der status-oper Und status-admin Felder sollten "up" zurückgeben.

- 3. Notieren Sie den SVM-Namen, den LIF-Namen und die LIF-IP-Adresse für die spätere Verwendung.
- 4. Stellen Sie sicher, dass DNS richtig aktiviert und konfiguriert ist:

vserver services name-service dns show

5. Beheben Sie alle Fehler, die von der AutoSupport Meldung zurückgegeben werden:

system node autosupport history show -node \* -fields node, seqnum, destination, last-update, status, error

Informationen zur Fehlerbehebung bei zurückgegebenen Fehlern finden Sie im ["ONTAP AutoSupport](https://kb.netapp.com/Advice_and_Troubleshooting/Data_Storage_Software/ONTAP_OS/ONTAP_AutoSupport_(Transport_HTTPS_and_HTTP)_Resolution_Guide) [\(Transport HTTPS und HTTP\) Auflösungsleitfaden"](https://kb.netapp.com/Advice_and_Troubleshooting/Data_Storage_Software/ONTAP_OS/ONTAP_AutoSupport_(Transport_HTTPS_and_HTTP)_Resolution_Guide).

6. Vergewissern Sie sich, dass das Cluster sowohl auf die Server zugreifen kann, die es benötigt, als auch auf das Internet:

```
a. network traceroute -lif node-management LIF -destination DNS server
```
b. network traceroute -lif node management LIF -destination support.netapp.com

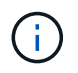

Die Adresse support.netapp.com Selbst reagiert nicht auf Ping/Traceroute, aber die Informationen pro Hop sind wertvoll.

c. system node autosupport show -fields proxy-url

d. network traceroute -node node management LIF -destination proxy url

Wenn eine dieser Routen nicht funktioniert, versuchen Sie die gleiche Route von einem funktionierenden Host im selben Subnetz wie das Cluster, indem Sie das Dienstprogramm "traceroute" oder "tracert" verwenden, das auf den meisten Netzwerk-Clients von Drittanbietern gefunden wurde. Dadurch können Sie herausfinden, ob das Problem in Ihrer Netzwerkkonfiguration oder der Cluster-Konfiguration vorliegt.

- 7. Wenn Sie HTTPS für Ihr AutoSupport-Transportprotokoll verwenden, stellen Sie sicher, dass HTTPS-Datenverkehr das Netzwerk beenden kann:
	- a. Konfigurieren Sie einen Web-Client im gleichen Subnetz wie die Cluster-Management-LIF.

Stellen Sie sicher, dass alle Konfigurationsparameter dieselben Werte wie für die AutoSupport-Konfiguration sind, einschließlich der Verwendung desselben Proxy-Servers, Benutzernamens, Passworts und Ports.

b. Datenzugriff https://support.netapp.com Mit dem Web-Client.

Der Zugriff sollte erfolgreich sein. Wenn nicht, stellen Sie sicher, dass alle Firewalls richtig konfiguriert sind, um HTTPS- und DNS-Datenverkehr zu ermöglichen, und dass der Proxy-Server korrekt konfiguriert ist. Weitere Informationen zum Konfigurieren der statischen Namensauflösung für support.netapp.com finden Sie im Knowledge Base-Artikel ["Wie würde ein HOST-Eintrag in ONTAP für](https://kb.netapp.com/Advice_and_Troubleshooting/Data_Storage_Software/ONTAP_OS/How_would_a_HOST_entry_be_added_in_ONTAP_for_support.netapp.com%3F) [support.netapp.com? hinzugefügt werden"](https://kb.netapp.com/Advice_and_Troubleshooting/Data_Storage_Software/ONTAP_OS/How_would_a_HOST_entry_be_added_in_ONTAP_for_support.netapp.com%3F)

- 8. Wenn Sie mit ONTAP 9.10.1 die Funktion Automatische Aktualisierung aktiviert haben, stellen Sie sicher, dass Sie über eine HTTPS-Verbindung zu den folgenden zusätzlichen URLs verfügen:
	- https://support-sg-emea.netapp.com
	- https://support-sg-naeast.netapp.com
	- https://support-sg-nawest.netapp.com

#### **Fehlerbehebung bei der AutoSupport Nachrichtenübermittlung über SMTP**

Wenn das System keine AutoSupport Meldungen über SMTP liefern kann, können Sie eine Reihe von Einstellungen überprüfen, um das Problem zu lösen.

#### **Was Sie benötigen**

Sie sollten die grundlegende Netzwerkverbindung und das DNS-Lookup bestätigt haben:

- Die Node-Management-LIF muss den Status "Betriebs" und "Administration" aufweisen.
- Sie müssen in der Lage sein, einen funktionierenden Host in demselben Subnetz von der Cluster-Management-LIF zu pingen (keine LIF auf keinem der Nodes).
- Sie müssen in der Lage sein, einen funktionierenden Host außerhalb des Subnetzes von der Cluster-Management-LIF zu pingen.
- Sie müssen in der Lage sein, einen funktionierenden Host außerhalb des Subnetzes von der Cluster-Management-LIF mit dem Namen des Hosts (nicht die IP-Adresse) anzupingen.

#### **Über diese Aufgabe**

Diese Schritte sind für Fälle, in denen Sie festgestellt haben, dass AutoSupport die Meldung generieren kann, die Meldung jedoch nicht über SMTP liefern kann.

Wenn bei diesem Vorgang Fehler auftreten oder ein Schritt nicht ausgeführt werden kann, ermitteln und beheben Sie das Problem, bevor Sie mit dem nächsten Schritt fortfahren.

Sofern nicht anders angegeben, werden alle Befehle über die ONTAP-Befehlszeilenschnittstelle eingegeben.

#### **Schritte**

1. Überprüfen Sie den Status der Node-Management-LIF:

#### **network interface show -home-node local -role node-mgmt -fields vserver,lif,status-oper,status-admin,address,role**

Der status-oper Und status-admin Die Felder sollten zurückgegeben werden up.

- 2. Notieren Sie den SVM-Namen, den LIF-Namen und die LIF-IP-Adresse für die spätere Verwendung.
- 3. Stellen Sie sicher, dass DNS richtig aktiviert und konfiguriert ist:

#### **vserver services name-service dns show**

4. Alle Server anzeigen, die für die Verwendung durch AutoSupport konfiguriert sind:

#### **system node autosupport show -fields mail-hosts**

Notieren Sie alle angezeigten Servernamen.

5. Für jeden Server, der im vorherigen Schritt angezeigt wird, und support.netapp.com, Stellen Sie sicher, dass der Server oder die URL durch den Knoten erreicht werden kann:

#### **network traceroute -node local -destination** *server\_name*

Wenn eine dieser Routen nicht funktioniert, versuchen Sie die gleiche Route von einem funktionierenden Host im selben Subnetz wie das Cluster, indem Sie das Dienstprogramm "traceroute" oder "tracert" verwenden, das auf den meisten Netzwerk-Clients von Drittanbietern gefunden wurde. Dadurch können Sie herausfinden, ob das Problem in Ihrer Netzwerkkonfiguration oder der Cluster-Konfiguration vorliegt.

6. Melden Sie sich beim Host an, der als E-Mail-Host bezeichnet wird, und stellen Sie sicher, dass er SMTP-Anforderungen bereitstellen kann:

#### **netstat -aAn|grep 25**

25 Ist die SMTP-Port-Nummer des Listeners.

Es wird eine Meldung wie der folgende Text angezeigt:

ff64878c tcp  $0 \times .25 \times .*$  LISTEN.

7. Öffnen Sie von einem anderen Host eine Telnet-Sitzung mit dem SMTP-Port des Mail-Hosts:

```
telnet mailhost 25
```
Es wird eine Meldung wie der folgende Text angezeigt:

```
220 filer.yourco.com Sendmail 4.1/SMI-4.1 ready at Thu, 30 Nov 2014
10:49:04 PST
```
8. Stellen Sie an der Eingabeaufforderung Telnet sicher, dass eine Nachricht von Ihrem Mail-Host weitergeleitet werden kann:

#### **HELO** *domain\_name*

```
MAIL FROM: your_email_address
```
#### **RCPT TO: autosupport@netapp.com**

domain\_name Ist der Domain-Name Ihres Netzwerks.

Wenn ein Fehler zurückgegeben wird, der besagt, dass das Relying verweigert wird, ist das Relying auf dem Mail-Host nicht aktiviert. Wenden Sie sich an Ihren Systemadministrator.

9. Senden Sie an der Eingabeaufforderung Telnet eine Testmeldung:

**DATA**

**.**

```
SUBJECT: TESTING
THIS IS A TEST
```
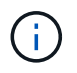

Stellen Sie sicher, dass Sie den letzten Zeitraum (.) in einer Zeile selbst eingeben. Der Zeitraum gibt dem Mail-Host an, dass die Nachricht abgeschlossen ist.

Wenn ein Fehler zurückgegeben wird, ist Ihr Mail-Host nicht richtig konfiguriert. Wenden Sie sich an Ihren Systemadministrator.

10. Senden Sie über die ONTAP Befehlszeilenschnittstelle eine AutoSupport-Testmeldung an eine vertrauenswürdige E-Mail-Adresse, auf die Sie Zugriff haben:

#### **system node autosupport invoke -node local -type test**

11. Suchen Sie die Sequenznummer des Versuchs:

#### **system node autosupport history show -node local -destination smtp**

Suchen Sie die Sequenznummer Ihres Versuchs basierend auf dem Zeitstempel. Es ist wahrscheinlich der jüngste Versuch.

12. Zeigen Sie den Fehler für den Versuch der Testmeldung an:

#### system node autosupport history show -node local -seq-num seq num -fields **error**

Wenn der Fehler angezeigt wird Login denied, Ihr SMTP-Server akzeptiert keine Anfragen von der

Cluster-Management-LIF. Wenn Sie als Transportprotokoll nicht zu HTTPS wechseln möchten, wenden Sie sich an den Standortnetzwerkadministrator, um die SMTP-Gateways zu konfigurieren, um dieses Problem zu beheben.

Wenn dieser Test erfolgreich ist, aber dieselbe Nachricht an mailto:autosupport@netapp.com nicht gesendet wird, stellen Sie sicher, dass SMTP-Relais auf allen Ihren SMTP-Mail-Hosts aktiviert ist, oder verwenden Sie HTTPS als Transportprotokoll.

Wenn auch die Meldung an das lokal verwaltete E-Mail-Konto nicht erfolgreich ist, bestätigen Sie, dass Ihre SMTP-Server so konfiguriert sind, dass Anlagen mit beiden folgenden Eigenschaften weitergeleitet werden:

- $\degree$  Das Suffix "7 $z''$
- Der Typ "Application/x-7x-compressed" MIME.

#### **Fehler beim AutoSupport-Subsystem**

Der system node check show Mit diesen Befehlen können Probleme hinsichtlich der AutoSupport-Konfiguration und -Bereitstellung überprüft und behoben werden.

#### **Schritt**

1. Zeigen Sie mit den folgenden Befehlen den Status des AutoSupport-Subsystems an.

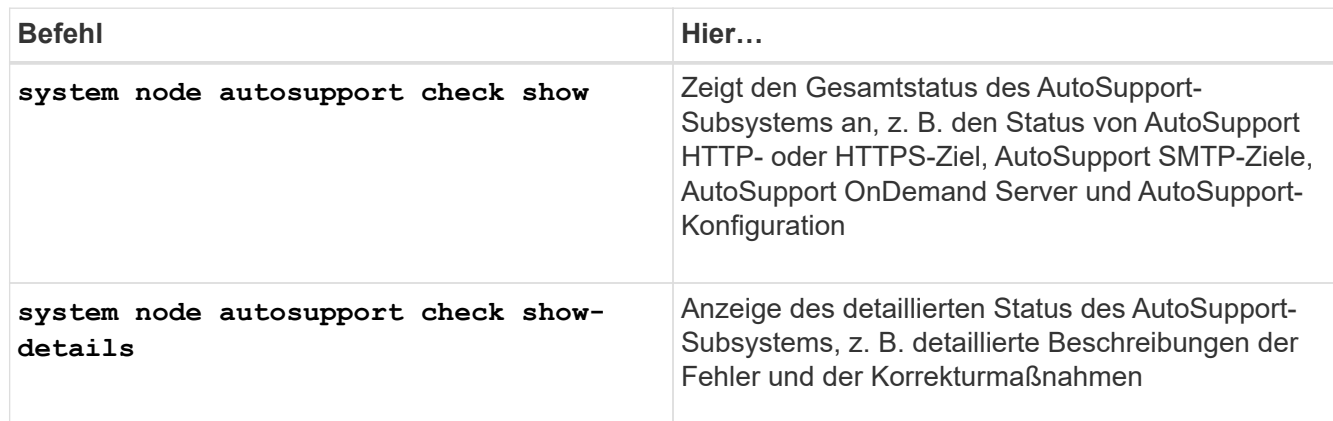

# **Monitoring des Systemzustands**

# **Überwachen Sie den Systemzustand Ihrer Systemübersicht**

Zustandsüberwachung überwachen proaktiv bestimmte kritische Bedingungen in Ihrem Cluster und Warnmeldungen, wenn ein Fehler oder Risiko erkannt wird, aus. Wenn aktive Meldungen vorliegen, wird der Systemzustand den Status des Systems für das Cluster mit einem Status "beeinträchtigt" angezeigt. Die Meldungen enthalten die Informationen, die Sie benötigen, um auf den beeinträchtigten Systemzustand zu reagieren.

Wenn der Status "beeinträchtigt" lautet, können Sie Details zum Problem anzeigen, einschließlich der wahrscheinlichen Ursache und der empfohlenen Wiederherstellungsmaßnahmen. Nachdem Sie das Problem behoben haben, kehrt der Systemzustand automatisch zu OK zurück.

Der Systemzustand gibt mehrere separate Integritätsmonitore wieder. Ein Status "beeinträchtigt" in einer einzelnen Systemzustandsüberwachung bewirkt einen Status "beeinträchtigt" für den gesamten Systemzustand.

Details dazu, wie ONTAP Cluster Switches für die Überwachung des Systemzustands im Cluster unterstützt, finden Sie unter *Hardware Universe*.

["Unterstützte Switches im Hardware Universe"](https://hwu.netapp.com/SWITCH/INDEX)

Einzelheiten zu den Ursachen von AutoSupport-Meldungen (Cluster Switch Health Monitor, CSHM) und den zur Behebung dieser Warnmeldungen erforderlichen Maßnahmen finden Sie im Knowledgebase Artikel.

["AutoSupport Meldung: Health Monitor Prozess CSHM"](https://kb.netapp.com/Advice_and_Troubleshooting/Data_Storage_Software/ONTAP_OS/AutoSupport_Message%3A_Health_Monitor_Process_CSHM)

# **Funktionsweise der Statusüberwachung**

Individuelle Systemzustandsüberwachung verfügen über eine Reihe von Richtlinien, die Warnungen auslösen, wenn bestimmte Bedingungen auftreten. Wenn Sie verstehen, wie das Statusüberwachung funktioniert, können Sie auf Probleme reagieren und zukünftige Warnmeldungen steuern.

Die Statusüberwachung besteht aus den folgenden Komponenten:

• Individuelle Gesundheitsmonitore für bestimmte Subsysteme, von denen jeder seinen eigenen Gesundheitszustand hat

Beispielsweise verfügt das Storage-Subsystem über eine Systemzustandsüberwachung für die Node-Konnektivität.

• Eine allgemeine Systemzustandsüberwachung, die den Systemzustand der einzelnen Systemzustandsüberwachung konsolidiert

Ein Status "beeinträchtigt" in einem einzelnen Subsystem führt zu einem Status "beeinträchtigt" für das gesamte System. Wenn keine Subsysteme Warnmeldungen enthalten, ist der gesamte Systemstatus OK.

Jede Systemzustandsüberwachung setzt sich aus den folgenden wichtigen Elementen zurück:

• Meldungen, die von der Systemzustandsüberwachung potenziell angehoben werden können

Jede Meldung hat eine Definition, die Details wie den Schweregrad der Warnmeldung und die wahrscheinliche Ursache enthält.

• Integritätsrichtlinien, die festlegen, wann jede Meldung ausgelöst wird

Jede Systemzustandsüberwachung verfügt über einen Regelausdruck. Dies ist die genaue Bedingung oder Änderung, durch die die Meldung ausgelöst wird.

Eine Systemzustandsüberwachung überwacht kontinuierlich die Ressourcen in ihrem Subsystem auf ihre Zustandsänderungen. Wenn eine Änderung einer Bedingung oder eines Status mit einem Regelausdruck in einer Systemzustandsüberwachung übereinstimmt, erhöht die Systemzustandsüberwachung eine Meldung. Eine Meldung bewirkt, dass der Systemzustand des Subsystems und der gesamte Systemzustand beeinträchtigt werden.

# **Möglichkeiten zur Reaktion auf Systemzustandsmeldungen**

Wenn eine Systemzustandsmeldung auftritt, können Sie sie bestätigen, mehr darüber erfahren, den zugrunde liegenden Zustand reparieren und verhindern, dass er erneut auftritt.

Wenn eine Systemzustandsüberwachung eine Meldung aufwirft, können Sie auf folgende Arten reagieren:

- Informieren Sie sich über die Meldung, zu der die betroffene Ressource, der Schweregrad der Warnmeldung, die wahrscheinliche Ursache, die mögliche Auswirkung und die Korrekturmaßnahmen gehören.
- Detaillierte Informationen über die Warnmeldung, z. B. den Zeitpunkt, zu dem die Warnmeldung ausgegeben wurde und ob jemand anderer die Warnmeldung bereits bestätigt hat.
- Abrufen von Systemzustandsinformationen zum Status der betroffenen Ressource oder Subsysteme, z. B. ein bestimmtes Shelf oder eine bestimmte Festplatte
- Bestätigen Sie den Alarm, um anzuzeigen, dass jemand an dem Problem arbeitet und identifizieren Sie sich als "Danker".
- Beheben Sie das Problem, indem Sie die in der Warnmeldung angegebenen Korrekturmaßnahmen ergreifen, z. B. Kabelbefestigung zur Behebung eines Verbindungsproblems.
- Löschen Sie die Meldung, wenn sie vom System nicht automatisch gelöscht wurde.
- Unterdrücken einer Meldung, um zu verhindern, dass sie den Integritätsstatus eines Subsystems beeinflusst.

Das Unterdrücken ist nützlich, wenn Sie ein Problem verstehen. Nachdem Sie eine Meldung unterdrückt haben, kann sie weiterhin auftreten, der Systemzustand des Subsystems wird jedoch als "ok-withunterdrückung" angezeigt, wenn die unterdrückte Meldung auftritt.

# **Anpassung der Systemzustandsmeldung**

Sie können steuern, welche Meldungen eine Systemzustandsüberwachung generiert, indem Sie die Systemintegritätsrichtlinien aktivieren und deaktivieren, die definieren, wann Meldungen ausgelöst werden. So können Sie das System zur Statusüberwachung für Ihre spezifische Umgebung anpassen.

Sie können den Namen einer Richtlinie erlernen, indem Sie ausführliche Informationen über eine generierte Meldung anzeigen oder Richtliniendefinitionen für eine bestimmte Systemzustandsüberwachung, Node oder Alarm-ID anzeigen.

Das Deaktivieren von Integritätsrichtlinien unterscheidet sich vom Unterdrücken von Meldungen. Wenn Sie eine Meldung unterdrücken, hat dies keine Auswirkung auf den Systemzustand des Subsystems, aber die Meldung kann immer noch auftreten.

Wenn Sie eine Richtlinie deaktivieren, löst die im Richtlinienausdruck definierte Bedingung oder der Status keine Meldung mehr aus.

#### **Beispiel für eine Meldung, die Sie deaktivieren möchten**

Angenommen, eine Meldung tritt auf, die für Sie nicht hilfreich ist. Sie verwenden das system health alert show –instance Befehl zum Abrufen der Richtlinien-ID für die Meldung. Sie verwenden die Richtlinien-ID im system health policy definition show Befehl zum Anzeigen von Informationen zur

Richtlinie. Nachdem Sie den Regelausdruck und andere Informationen über die Richtlinie geprüft haben, entscheiden Sie, die Richtlinie zu deaktivieren. Sie verwenden das system health policy definition modify Befehl zum Deaktivieren der Richtlinie

# **Wie Systemzustandsmeldungen AutoSupport Meldungen und Ereignisse auslösen**

Systemzustandsmeldungen lösen AutoSupport-Meldungen und Ereignisse im Event Management System (EMS) aus, so dass Sie den Systemzustand mithilfe von AutoSupport-Meldungen und dem EMS sowie die direkte Verwendung des Integritätsüberwachungssystems überwachen können.

Das System sendet eine AutoSupport Meldung innerhalb von fünf Minuten nach einer Meldung. Die AutoSupport Meldung enthält alle seit der letzten AutoSupport Meldung generierten Warnmeldungen, mit Ausnahme von Warnungen, die eine Meldung für dieselbe Ressource und wahrscheinliche Ursache innerhalb der vorherigen Woche duplizieren.

Einige Meldungen lösen keine AutoSupport-Meldungen aus. Eine Meldung löst keine AutoSupport Meldung aus, wenn ihre Integritätsrichtlinie das Senden von AutoSupport Meldungen deaktiviert. Beispielsweise kann eine Systemzustandsüberwachung standardmäßig AutoSupport Meldungen deaktivieren, da AutoSupport bereits eine Meldung generiert, wenn das Problem auftritt. Sie können Richtlinien so konfigurieren, dass AutoSupport-Meldungen nicht mit dem ausgelöst werden system health policy definition modify Befehl.

Sie können eine Liste aller AutoSupport Meldungen, die in der vorherigen Woche über die gesendet wurden, anzeigen system health autosupport trigger history show Befehl.

Warnmeldungen auslösen außerdem die Generierung von Ereignissen an das EMS. Jedes Mal, wenn eine Meldung erstellt wird, wird ein Ereignis generiert, wenn eine Meldung gelöscht wird.

# **Verfügbare Cluster-Zustandsmonitore**

Verschiedene Systemzustandsüberwachung überwachen verschiedene Teile eines Clusters. Die Zustandsüberwachung unterstützen Sie bei der Wiederherstellung nach Fehlern in ONTAP Systemen. Dazu werden Ereignisse erkannt, Warnmeldungen an Sie gesendet und Ereignisse gelöscht, sobald sie gelöscht werden.

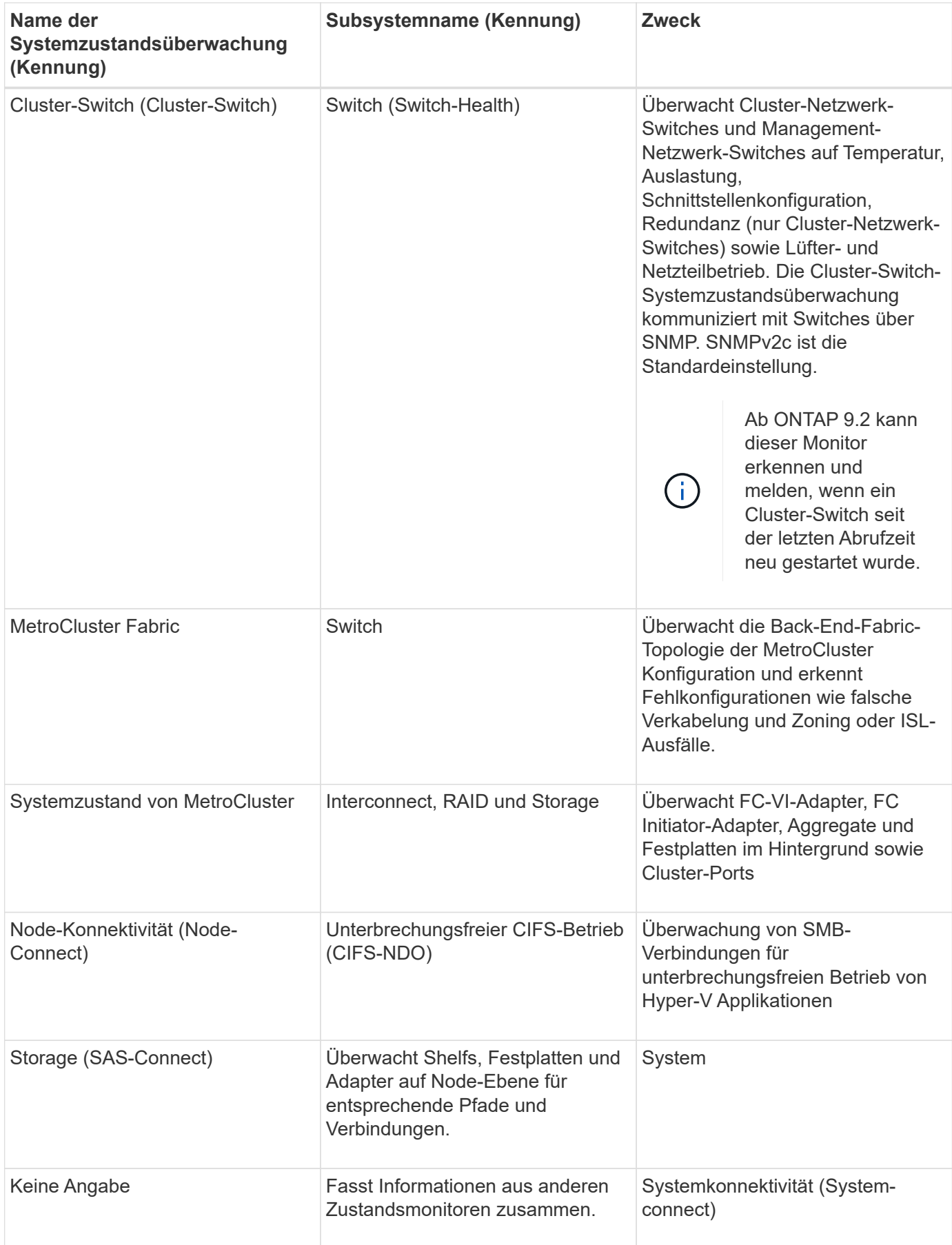
## **Automatisches Empfangen von SystemSystemzustandsmeldungen**

Sie können Systemzustandsmeldungen manuell mit der anzeigen system health alert show Befehl. Sie sollten jedoch bestimmte EMS-Meldungen (Event Management System) abonnieren, um Benachrichtigungen automatisch zu erhalten, wenn eine Systemzustandsüberwachung eine Meldung generiert.

#### **Über diese Aufgabe**

Das folgende Verfahren zeigt Ihnen, wie Sie Benachrichtigungen für alle hm.alert.alert.hopped Nachrichten und alle hm.alert.cleaned Nachrichten einrichten.

Alle hm.alert.alered Nachrichten und alle hm.alert.cleaned Nachrichten enthalten einen SNMP-Trap. Die Namen der SNMP-Traps sind HealthMonitorAlertRaised Und HealthMonitorAlertCleared. Informationen zu SNMP-Traps finden Sie im *Network Management Guide*.

#### **Schritte**

1. Verwenden Sie die event destination create Befehl zum Festlegen des Ziels, an das Sie die EMS-Nachrichten senden möchten.

```
cluster1::> event destination create -name health_alerts -mail
admin@example.com
```
2. Verwenden Sie die event route add-destinations Befehl zum Umleiten des hm.alert.raised Botschaft und der hm.alert.cleared Nachricht an ein Ziel senden.

```
cluster1:: event route add-destinations -messagename hm.alert*
-destinations health alerts
```
#### **Verwandte Informationen**

["Netzwerkmanagement"](#page-905-0)

## **Reagieren Sie auf den eingeschränkten Systemzustand**

Wenn der Systemzustand des Systems beeinträchtigt ist, können Sie Meldungen anzeigen, die wahrscheinliche Ursache und die möglichen Korrekturmaßnahmen lesen, Informationen zum beeinträchtigten Subsystem anzeigen und das Problem lösen. Unterdrückte Warnungen werden ebenfalls angezeigt, damit Sie sie ändern und sehen können, ob sie bestätigt wurden.

#### **Über diese Aufgabe**

Sie können feststellen, dass eine Meldung durch die Anzeige einer AutoSupport Meldung, eines EMS-Ereignisses oder mithilfe des generiert wurde system health Befehle.

#### **Schritte**

1. Verwenden Sie die system health alert show Befehl zum Anzeigen der Meldungen, die den Systemzustand beeinträchtigen.

- 2. Lesen Sie die wahrscheinliche Ursache, die mögliche Auswirkung und die Korrekturmaßnahmen der Meldung, um zu ermitteln, ob Sie das Problem beheben oder weitere Informationen benötigen.
- 3. Wenn Sie weitere Informationen benötigen, verwenden Sie das system health alert show -instance Befehl zum Anzeigen weiterer Informationen, die für die Meldung verfügbar sind.
- 4. Verwenden Sie die system health alert modify Befehl mit dem -acknowledge Parameter, um anzugeben, dass Sie an einer bestimmten Warnmeldung arbeiten.
- 5. Führen Sie Korrekturmaßnahmen durch, um das Problem zu lösen, wie im beschrieben Corrective Actions Feld in der Meldung.

Die Korrekturmaßnahmen können ein Neubooten des Systems umfassen.

Nach Behebung des Problems wird die Meldung automatisch behoben. Wenn das Subsystem keine weiteren Warnmeldungen aufweist, ändert sich der Systemzustand des Subsystems in OK. Wenn der Systemzustand aller Subsysteme in Ordnung ist, ändert sich der Gesamtzustand des Systems in OK.

6. Verwenden Sie die system health status show Befehl zur Bestätigung, dass der Systemzustand lautet OK.

Wenn der Systemstatus nicht lautet OK, Wiederholen Sie dieses Verfahren.

### **Beispiel der Reaktion auf den eingeschränkten Systemzustand**

Durch Überprüfung eines bestimmten Beispiels des beeinträchtigten Systemzustands, der durch ein Shelf verursacht wurde, in dem zwei Pfade zu einem Node fehlen, werden Sie sehen, was die CLI zeigt, wenn Sie auf eine Meldung antworten.

Nach dem Starten von ONTAP überprüfen Sie den Systemzustand, und Sie stellen fest, dass der Status "beeinträchtigt" lautet:

```
  cluster1::>system health status show
    Status
    ---------------
    degraded
```
Sie zeigen die Meldungen an, um herauszufinden, wo das Problem ist, und sehen, dass Shelf 2 keine zwei Pfade zu node1 hat:

```
  cluster1::>system health alert show
                 Node: node1
             Resource: Shelf ID 2
             Severity: Major
         Indication Time: Mon Nov 10 16:48:12 2013
       Probable Cause: Disk shelf 2 does not have two paths to controller
                        node1.
      Possible Effect: Access to disk shelf 2 via controller node1 will be
                        lost with a single hardware component failure (e.g.
                        cable, HBA, or IOM failure).
  Corrective Actions: 1. Halt controller node1 and all controllers attached
to disk shelf 2.
                        2. Connect disk shelf 2 to controller node1 via two
paths following the rules in the Universal SAS and ACP Cabling Guide.
                        3. Reboot the halted controllers.
                        4. Contact support personnel if the alert persists.
```
Sie zeigen Details über die Meldung an, um weitere Informationen zu erhalten, einschließlich der Warn-ID:

 cluster1::>system health alert show -monitor node-connect -alert-id DualPathToDiskShelf\_Alert -instance Node: node1 Monitor: node-connect Alert ID: DualPathToDiskShelf\_Alert Alerting Resource: 50:05:0c:c1:02:00:0f:02 Subsystem: SAS-connect Indication Time: Mon Mar 21 10:26:38 2011 Perceived Severity: Major Probable Cause: Connection\_establishment\_error Description: Disk shelf 2 does not have two paths to controller node1. Corrective Actions: 1. Halt controller node1 and all controllers attached to disk shelf 2. 2. Connect disk shelf 2 to controller node1 via two paths following the rules in the Universal SAS and ACP Cabling Guide. 3. Reboot the halted controllers. 4. Contact support personnel if the alert persists. Possible Effect: Access to disk shelf 2 via controller node1 will be lost with a single hardware component failure (e.g. cable, HBA, or IOM failure). Acknowledge: false Suppress: false Policy: DualPathToDiskShelf\_Policy Acknowledger: - Suppressor: - Additional Information: Shelf uuid: 50:05:0c:c1:02:00:0f:02 Shelf id: 2 Shelf Name: 4d.shelf2 Number of Paths: 1 Number of Disks: 6 Adapter connected to IOMA: Adapter connected to IOMB: 4d Alerting Resource Name: Shelf ID 2

Sie bestätigen die Meldung, dass Sie daran arbeiten.

```
  cluster1::>system health alert modify -node node1 -alert-id
DualPathToDiskShelf_Alert -acknowledge true
```
Sie reparieren die Verkabelung zwischen Shelf 2 und node1 und booten das System dann neu. Anschließend überprüfen Sie den Systemzustand wieder und sehen, dass der Status lautet OK:

```
  cluster1::>system health status show
    Status
    ---------------
    OK
```
## **Konfigurieren der Erkennung von Cluster- und Management-Netzwerk-Switches**

Die Cluster-Switch-Systemzustandsüberwachung versucht automatisch, die Cluster- und Management-Netzwerk-Switches mithilfe des Cisco Discovery Protocol (CDP) zu erkennen. Sie müssen die Systemzustandsüberwachung konfigurieren, wenn ein Switch nicht automatisch erkannt werden kann oder wenn Sie nicht für die automatische Erkennung CDP verwenden möchten.

#### **Über diese Aufgabe**

Der system cluster-switch show Mit dem Befehl werden die Switches aufgeführt, die die Systemzustandsüberwachung erkannt hat. Wenn für Sie keinen Schalter in der Liste angezeigt wird, kann die Systemzustandsüberwachung ihn nicht automatisch erkennen.

#### **Schritte**

- 1. Wenn Sie CDP für die automatische Erkennung verwenden möchten, gehen Sie wie folgt vor:
	- a. Stellen Sie sicher, dass das Cisco Discovery Protocol (CDP) auf Ihren Switches aktiviert ist.

Anweisungen hierzu finden Sie in der Switch-Dokumentation.

b. Führen Sie für jeden Knoten im Cluster den folgenden Befehl aus, um zu überprüfen, ob CDP aktiviert oder deaktiviert ist:

#### **run -node** *node\_name* **-command options cdpd.enable**

Wenn CDP aktiviert ist, fahren Sie mit Schritt d. fort Wenn CDP deaktiviert ist, mit Schritt c fortfahren

c. Führen Sie den folgenden Befehl aus, um CDP zu aktivieren:

#### **run -node** *node\_name* **-command options cdpd.enable on**

Warten Sie fünf Minuten, bevor Sie mit dem nächsten Schritt fortfahren.

- a. Verwenden Sie die system cluster-switch show Befehl zum Überprüfen, ob ONTAP die Switches jetzt automatisch erkennen kann.
- 2. Wenn die Systemzustandsüberwachung keinen Switch automatisch erkennt, verwenden Sie den system cluster-switch create Befehl zum Konfigurieren der Erkennung des Switches:

```
cluster1::> system cluster-switch create -device switch1 -address
192.0.2.250 -snmp-version SNMPv2c -community cshm1! -model NX5020 -type
cluster-network
```
Warten Sie fünf Minuten, bevor Sie mit dem nächsten Schritt fortfahren.

3. Verwenden Sie die system cluster-switch show Befehl um zu überprüfen, ob ONTAP den Switch erkennen kann, für den Sie Informationen hinzugefügt haben.

#### **Nachdem Sie fertig sind**

Überprüfen Sie, ob die Systemzustandsüberwachung Ihre Switches überwachen kann.

## **Überprüfen Sie die Überwachung von Cluster- und Managementnetzwerk-Switches**

Die Cluster-Switch-Systemzustandsüberwachung versucht automatisch, die Switches zu überwachen, die sie erkannt haben. Die Überwachung erfolgt jedoch möglicherweise nicht automatisch, wenn die Switches nicht richtig konfiguriert sind. Sie sollten überprüfen, ob die Systemzustandsüberwachung ordnungsgemäß für das Monitoring Ihrer Switches konfiguriert ist.

#### **Schritte**

1. Geben Sie den folgenden Befehl ein, um die Switches zu identifizieren, die die Systemzustandsüberwachung des Cluster-Switch erkannt haben:

```
ONTAP 9.8 und höher
system switch ethernet show
ONTAP 9.7 und früher
system cluster-switch show
```
Wenn der Model Spalte zeigt den Wert an OTHER, Dann kann ONTAP den Schalter nicht überwachen. ONTAP setzt den Wert auf OTHER Wenn ein automatisch erkannte Switch nicht für das Monitoring des Systemzustands unterstützt wird.

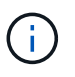

Wenn in der Befehlsausgabe des Befehls kein Switch angezeigt wird, müssen Sie die Erkennung des Switches konfigurieren.

2. Führen Sie ein Upgrade auf die neueste unterstützte Switch-Software durch, und verwenden Sie die Konfigurationsdatei (RCF) von der NetApp Support Site.

#### ["NetApp Support Downloads Seite"](https://mysupport.netapp.com/site/downloads)

Die Community-Zeichenfolge in der RCF des Switches muss mit der Community-Zeichenfolge übereinstimmen, die die Systemzustandsüberwachung konfiguriert ist. Standardmäßig verwendet die Systemzustandsüberwachung die Community-Zeichenfolge cshm1!.

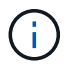

Derzeit unterstützt die Systemzustandsüberwachung nur SNMPv2.

Wenn Sie Informationen über einen Switch ändern müssen, der vom Cluster überwacht wird, können Sie den Community-String, den die Systemzustandsüberwachung mit dem folgenden Befehl verwendet, ändern:

```
ONTAP 9.8 und höher
system switch ethernet modify
ONTAP 9.7 und früher
system cluster-switch modify
```
3. Vergewissern Sie sich, dass der Managementport des Switch mit dem Managementnetzwerk verbunden ist.

Diese Verbindung ist erforderlich, um SNMP-Abfragen durchzuführen.

## **Befehle für das Monitoring des Systemzustands Ihres Systems**

Sie können das verwenden system health Befehle zum Anzeigen von Informationen über den Systemzustand der Systemressourcen, zum Reagieren auf Meldungen und zum Konfigurieren zukünftiger Warnmeldungen. Mithilfe der CLI-Befehle können Sie detaillierte Informationen über das Konfigurieren des Systemzustands anzeigen. Die man-Pages für die Befehle enthalten weitere Informationen.

#### **Zeigt den Status des Systemzustands an**

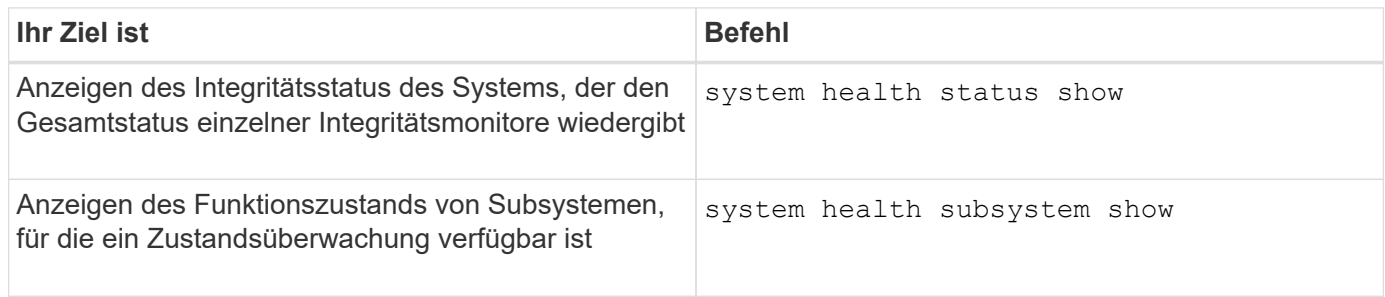

#### **Zeigt den Status der Node-Konnektivität an**

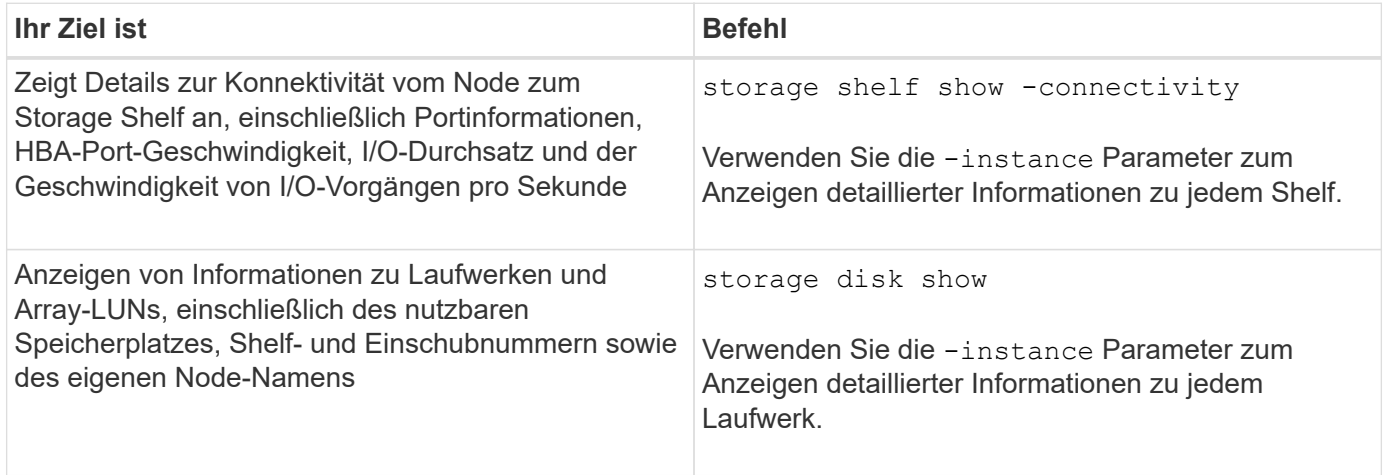

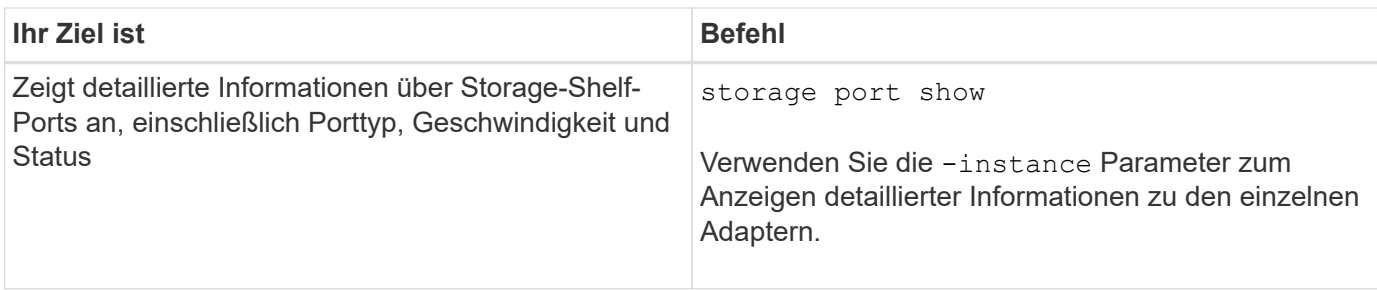

## **Managen Sie die Erkennung von Cluster-, Storage- und Management-Netzwerk-Switches**

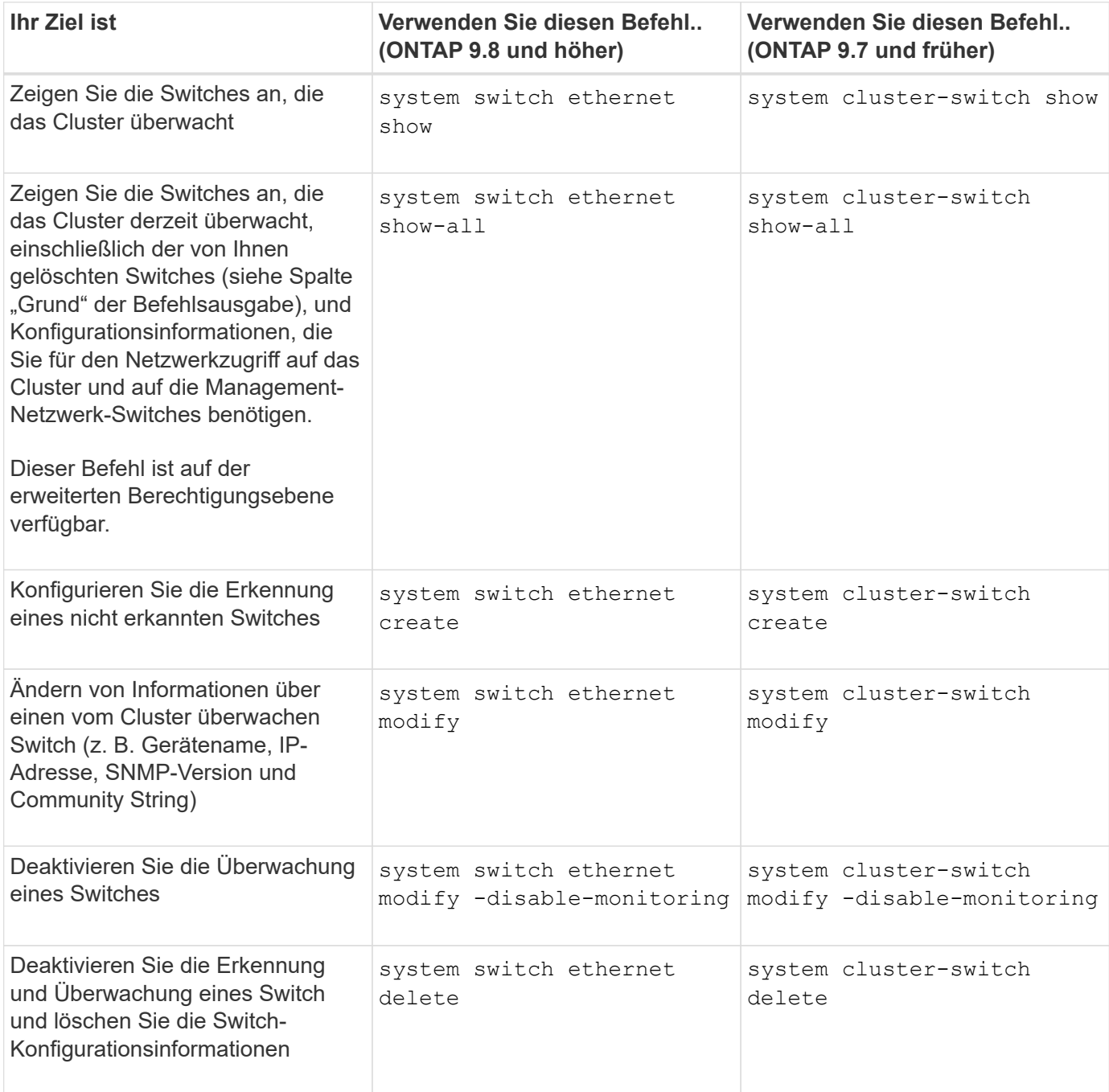

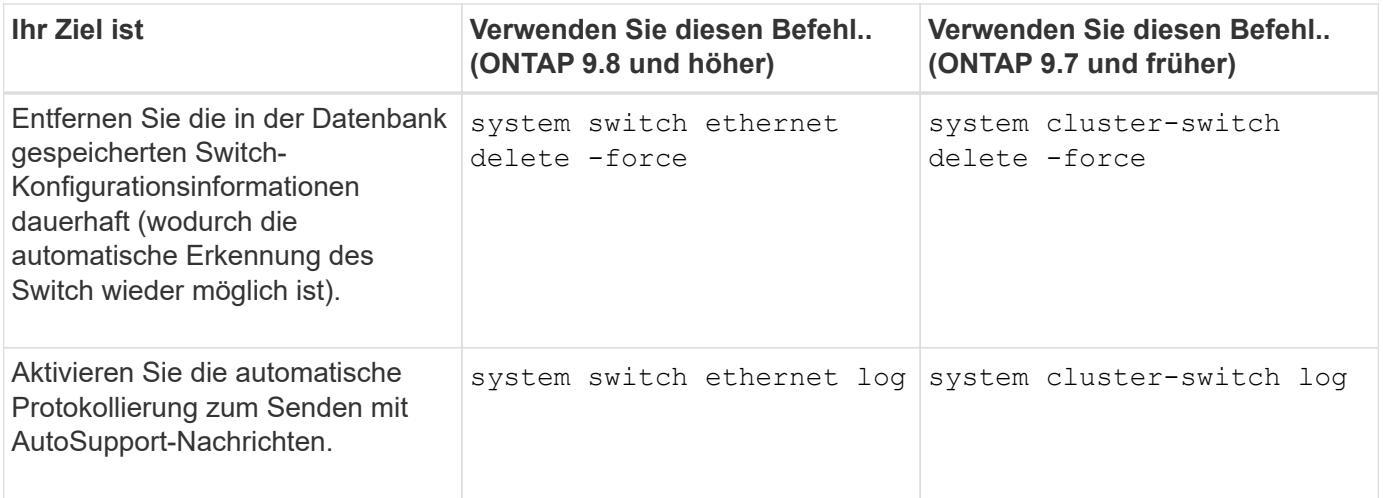

## **Reagieren Sie auf generierte Warnmeldungen**

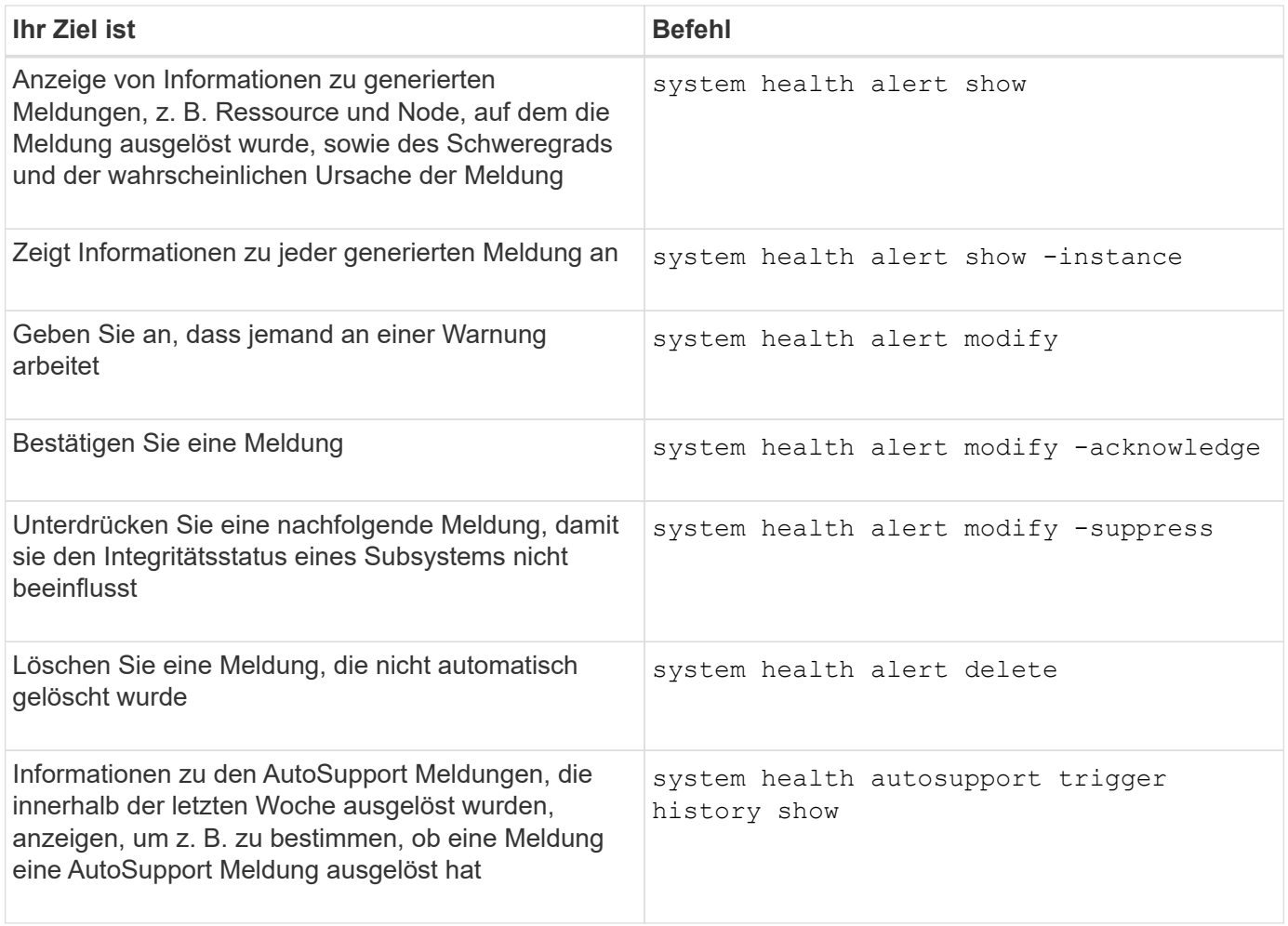

**Konfigurieren Sie zukünftige Warnmeldungen**

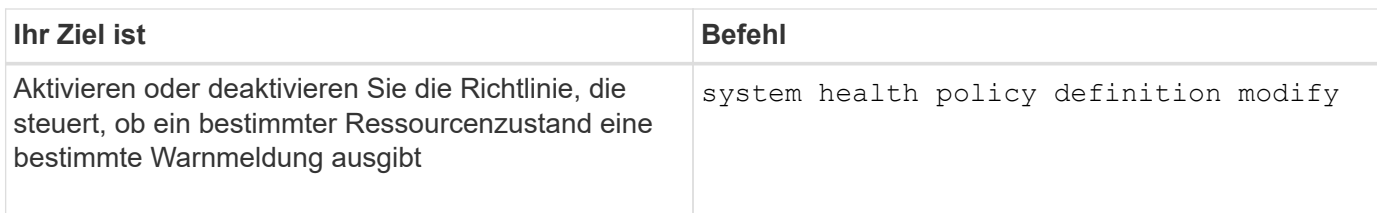

#### **Zeigt Informationen zur Konfiguration der Systemzustandsüberwachung an**

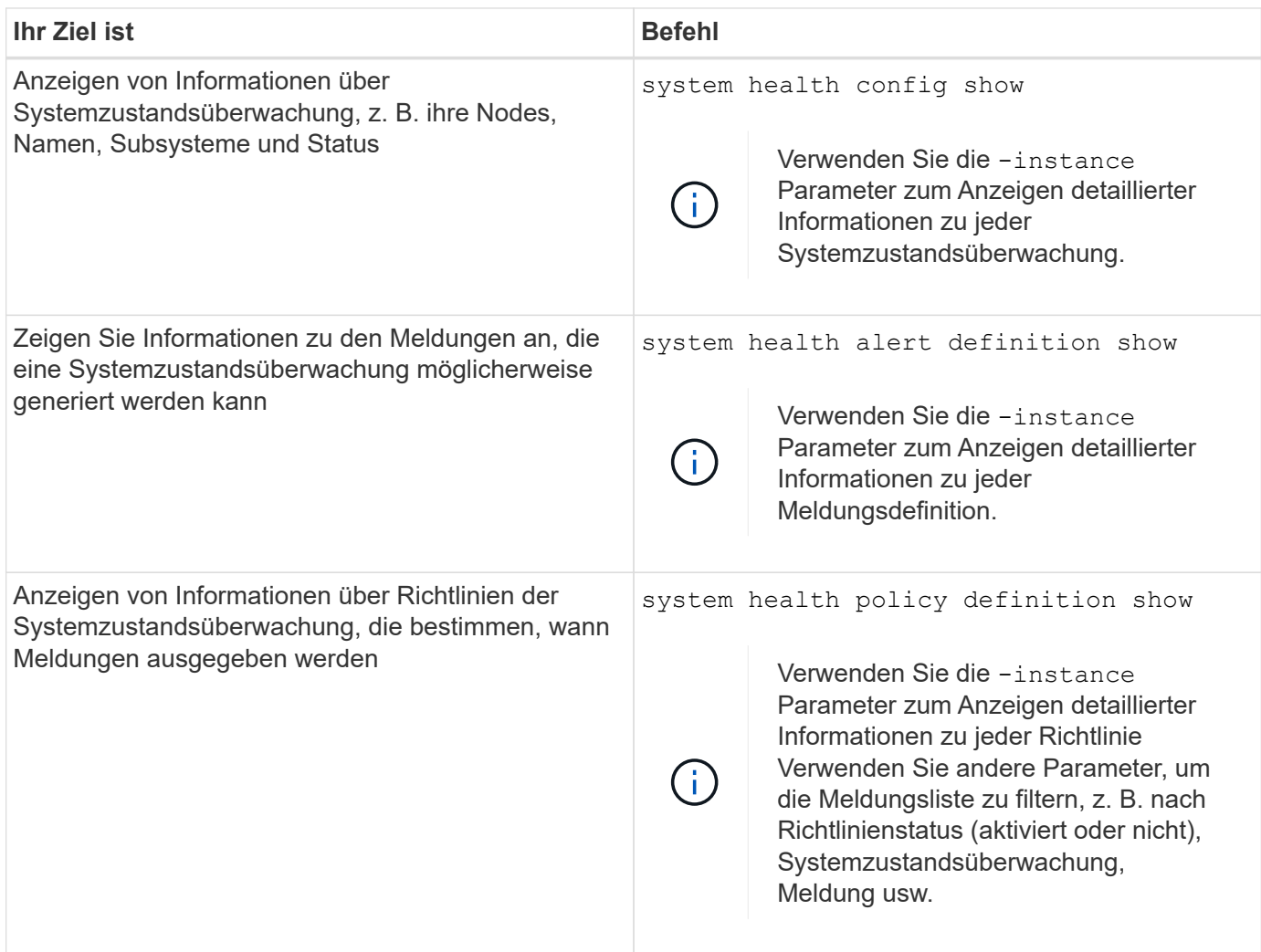

## **Zeigt Umgebungsinformationen an**

Sensoren helfen Ihnen dabei, die Umgebungskomponenten Ihres Systems zu überwachen. Die Informationen, die Sie zu Umgebungssensoren anzeigen können, umfassen ihren Typ, ihren Namen, den Zustand, ihren Wert und ihre Schwellenwerte.

#### **Schritt**

1. Verwenden Sie das, um Informationen zu Umgebungssensoren anzuzeigen system node environment sensors show Befehl.

# **Filesystem-Analyse**

## **File System Analytics – Übersicht**

Die File System Analytics (FSA) wurde erstmals in ONTAP 9.8 eingeführt, um Echtzeiteinblick in die Dateinutzung und die Trends in der Storage-Kapazität in ONTAP FlexGroup oder FlexVol Volumes zu bieten. Diese native Funktion macht externe Tools überflüssig und bietet wichtige Einblicke in die Auslastung des Storage und gibt an, ob es Möglichkeiten zur Optimierung des Storage für Ihre geschäftlichen Anforderungen gibt.

Mit FSA haben Sie Einblick auf allen Ebenen der Dateisystemhierarchie eines Volumes in NAS. Sie erhalten beispielsweise Einblicke in die Nutzung und Kapazität auf der Ebene der Storage VM (SVM), des Volumes, des Verzeichnisses und der Dateien. Sie können FSA verwenden, um Fragen wie:

- "Wie füllt ich meinen Storage aus? Kann ich große Dateien an einen anderen Speicherort verschieben?"
- Welche Volumes, Verzeichnisse und Dateien sind am aktivsten? Ist meine Storage-Performance für die Bedürfnisse meiner Benutzer optimiert?
- Wie viele Daten wurden im letzten Monat hinzugefügt?
- Wer sind meine aktivsten oder am wenigsten aktiven Storage-Nutzer?
- Wie viele inaktive oder inaktive Daten befinden sich auf meinem Primärspeicher? Kann ich diese Daten auf eine kostengünstigere kalte Tier verschieben?
- Wirken sich meine geplanten Änderungen an der Servicequalität negativ auf den Zugriff auf kritische, häufig genutzte Dateien aus?

Die Dateisystemanalyse ist in ONTAP System Manager integriert. Ansichten in System Manager bieten:

- Echtzeittransparenz für effektives Datenmanagement und Betrieb
- Echtzeit-Datenerfassung und -Aggregation
- Unterverzeichnis-, Dateigrößen und -Zählungen sowie zugehörige Performance-Profile
- Datei Alter Histogramme für ändern und Zugriff auf Historien

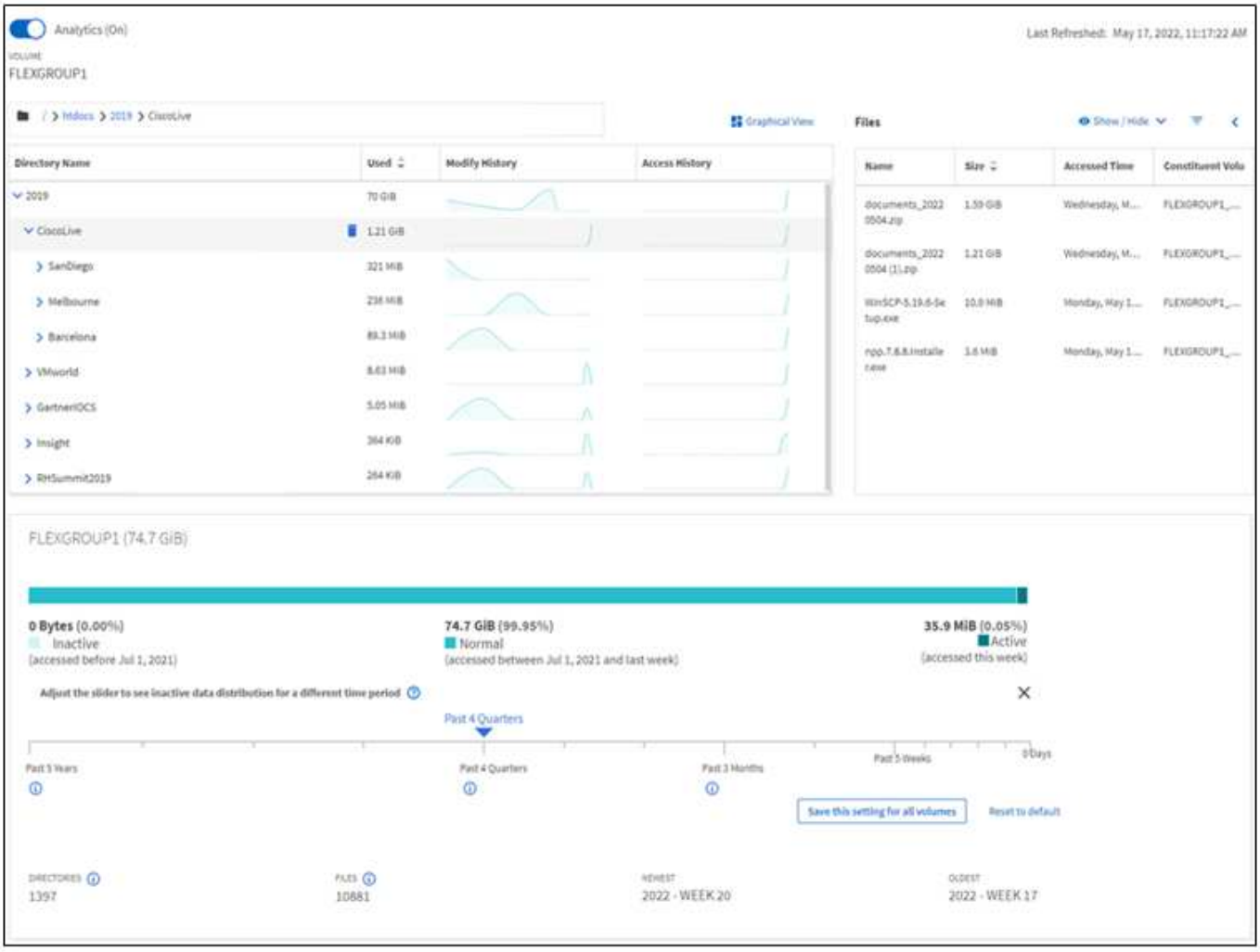

#### **Unterstützte Volume-Typen**

Die Dateisystemanalyse erlaubt Transparenz auf Volumes mit aktiven NAS-Daten mit Ausnahme von FlexCache Caches und SnapMirror Ziel-Volumes.

#### **Verfügbarkeit der Filesystem-Analysefunktion**

Jede ONTAP-Version erweitert den Bereich der Dateisystemanalyse.

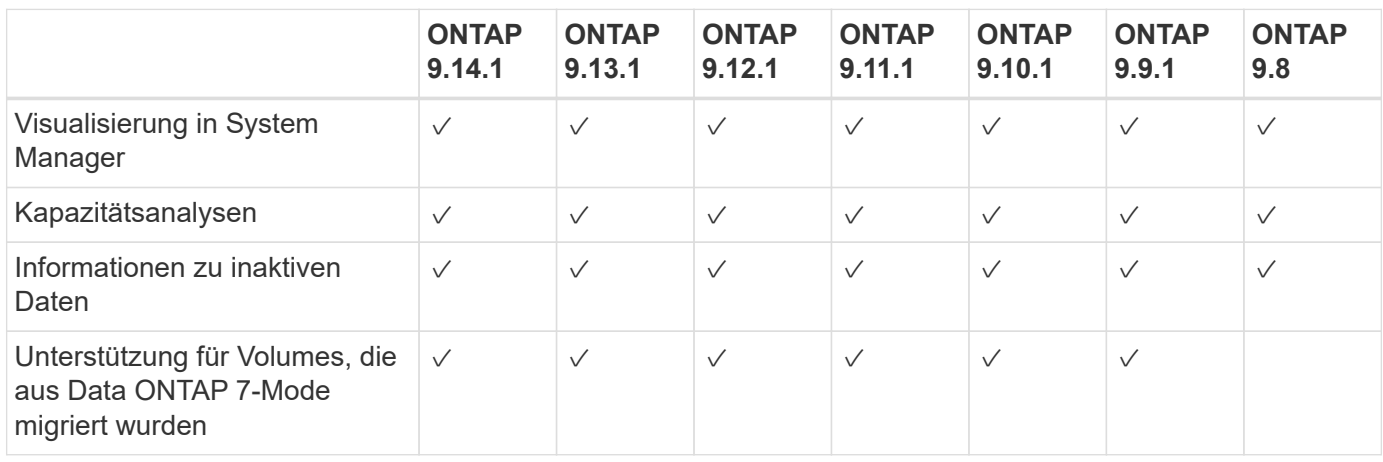

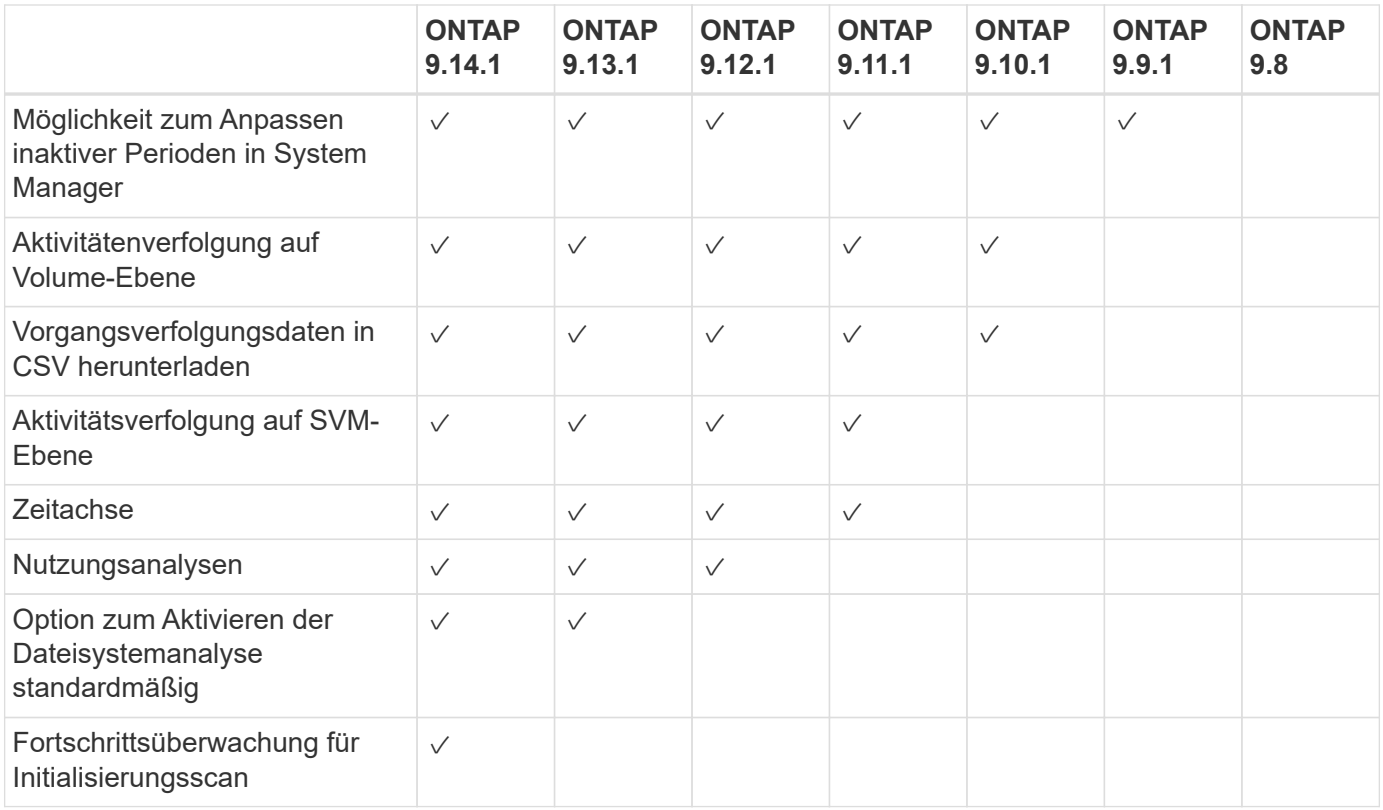

#### **Erfahren Sie mehr über die Dateisystemanalyse**

## **ONTAP File System Analytics**

# **n** NetApp

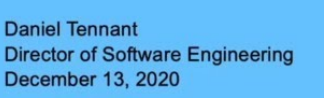

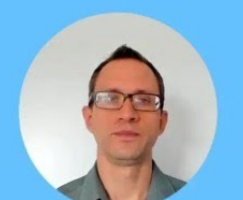

© 2020 NetApp, Inc. All rights reserved. - NETAPP CONFIDENTIAL -

#### **Weitere Informationen**

- ["TR 4687: Best-Practice Guidelines for ONTAP File System Analytics"](https://www.netapp.com/media/20707-tr-4867.pdf)
- ["Knowledge Base: Hohe oder schwankende Latenz nach der Aktivierung von NetApp ONTAP File System](https://kb.netapp.com/Advice_and_Troubleshooting/Data_Storage_Software/ONTAP_OS/High_or_fluctuating_latency_after_turning_on_NetApp_ONTAP_File_System_Analytics) [Analytics"](https://kb.netapp.com/Advice_and_Troubleshooting/Data_Storage_Software/ONTAP_OS/High_or_fluctuating_latency_after_turning_on_NetApp_ONTAP_File_System_Analytics)

## **Dateisystemanalyse Aktivieren**

Um Nutzungsdaten wie Kapazitätsanalysen zu erfassen und anzuzeigen, müssen Sie die Dateisystemanalyse auf einem Volume aktivieren.

#### **Über diese Aufgabe**

- Ab ONTAP 9.8 können Sie die Dateisystemanalyse auf einem neuen oder vorhandenen Volume aktivieren. Wenn Sie ein System auf ONTAP 9.8 oder höher aktualisieren, stellen Sie sicher, dass alle Upgrade-Prozesse abgeschlossen wurden, bevor Sie die Dateisystemanalyse aktivieren.
- Je nach Größe und Inhalt des Volumes kann die Aktivierung der Analysen etwas Zeit in Anspruch nehmen, während ONTAP vorhandene Daten im Volume verarbeitet. System Manager zeigt den Fortschritt an und zeigt nach Abschluss Analysedaten an. Wenn Sie genauere Informationen über den Initialisierungsfortschritt benötigen, können Sie den CLI-Befehl ONTAP verwenden volume analytics show.

Ab ONTAP 9.14.1 bietet ONTAP neben Benachrichtigungen über Drosselungsereignisse, die den Scanfortschritt beeinflussen, auch die Fortschrittsverfolgung für die Initialisierungsscan.

Weitere Überlegungen zum Initialisierungsscan finden Sie unter [Überlegungen zum Scannen.](#page-3119-0)

#### **Schritte**

Sie können die Dateisystemanalyse mit ONTAP System Manager oder der CLI aktivieren.

#### **System Manager**

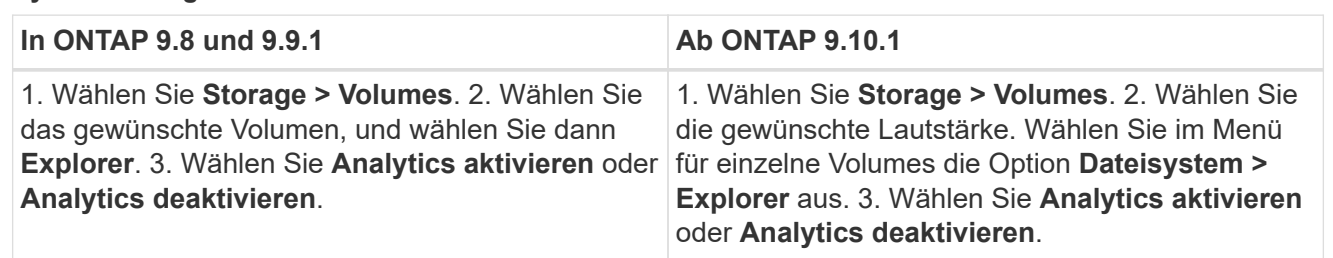

#### **CLI**

#### **Aktivieren Sie die Dateisystemanalyse mit der CLI**

1. Führen Sie den folgenden Befehl aus:

volume analytics on -vserver *svm\_name* -volume *volume\_name* [-foreground {true|false}]`Standardmäßig wird der Befehl im Vordergrund ausgeführt. ONTAP zeigt den Fortschritt an und zeigt nach Abschluss die Analysedaten an. Wenn Sie genauere Informationen benötigen, können Sie den Befehl im Hintergrund über die ausführen `-foreground false Und dann verwenden Sie die volume analytics show Befehl zum Anzeigen des Initialisierungsfortschritts in der CLI.

2. Nachdem Sie die Dateisystemanalyse erfolgreich aktiviert haben, können Sie die Analysedaten mit System Manager oder der ONTAP REST API anzeigen.

#### **Ändern Sie die Standardeinstellungen für die Dateisystemanalyse**

Ab ONTAP 9.13.1 können Sie die SVM- oder Clustereinstellungen ändern, um die Dateisystemanalyse auf neuen Volumes standardmäßig zu aktivieren.

#### **System Manager**

Wenn Sie System Manager verwenden, können Sie die Storage-VM- oder Cluster-Einstellungen ändern, um die Kapazitätsanalyse und die Aktivitätsverfolgung bei der Volume-Erstellung standardmäßig zu aktivieren. Die Standard-Aktivierung gilt nur für Volumes, die nach dem Ändern der Einstellungen erstellt wurden, nicht für vorhandene Volumes.

#### **Einstellungen für Dateisystemanalysen in einem Cluster ändern**

- 1. Navigieren Sie im System Manager zu **Cluster settings**.
- 2. Überprüfen Sie in **Cluster settings** die Registerkarte File System Settings. Um die Einstellungen zu ändern, wählen Sie die aus Symbol.
- 3. Geben Sie im Feld **Activity Tracking** die Namen der SVMs ein, für die standardmäßig Activity Tracking aktiviert werden soll. Wenn Sie das Feld leer lassen, wird die Aktivitätsverfolgung für alle SVMs deaktiviert.

Deaktivieren Sie das Kontrollkästchen **bei neuen Storage-VMs aktivieren**, um die Aktivitätsverfolgung bei neuen Storage-VMs standardmäßig zu deaktivieren.

4. Geben Sie im Feld **Analytics** die Namen der Storage-VMs ein, für die die Kapazitätsanalyse standardmäßig aktiviert werden soll. Wenn Sie dieses Feld leer lassen, sind die Kapazitätsanalysen für alle SVMs deaktiviert.

Deaktivieren Sie das Kontrollkästchen **bei neuen Storage VMs aktivieren**, um die Kapazitätsanalyse bei neuen Storage VMs standardmäßig zu deaktivieren.

5. Wählen Sie **Speichern**.

#### **Einstellungen für Dateisystemanalysen auf einer SVM ändern**

- 1. Wählen Sie die SVM, die Sie ändern möchten, dann **Storage VM Einstellungen**.
- 2. Verwenden Sie in der Karte **File System Analytics** die Umschaltfunktionen, um Activity Tracking und Capacity Analytics für alle neuen Volumes auf der Speicher-VM zu aktivieren oder zu deaktivieren.

#### **CLI**

Sie können die Storage-VM so konfigurieren, dass die Dateisystemanalyse standardmäßig auf neuen Volumes mit der ONTAP-CLI aktiviert wird.

#### **Aktivieren Sie File System Analytics standardmäßig auf einer SVM**

1. Ändern Sie die SVM für alle neu erstellten Volumes so, dass die Kapazitätsanalyse und die Aktivitätsverfolgung standardmäßig aktiviert werden:

```
vserver modify -vserver svm_name -auto-enable-activity-tracking true -auto
-enable-analytics true
```
## <span id="page-3110-0"></span>**Zeigen Sie die Dateisystemaktivität an**

Nachdem die Dateisystemanalyse (FSA) aktiviert ist, können Sie den Inhalt des Stammverzeichnisses eines ausgewählten Volumes anzeigen, sortiert nach dem in den einzelnen Unterstrukturen verwendeten Speicherplatz.

Wählen Sie ein beliebiges Dateisystemobjekt aus, um das Dateisystem zu durchsuchen und detaillierte Informationen zu jedem Objekt in einem Verzeichnis anzuzeigen. Informationen zu Verzeichnissen können auch grafisch dargestellt werden. Im Laufe der Zeit werden für jede Unterstruktur historische Daten angezeigt. Der verwendete Platz wird nicht sortiert, wenn mehr als 3000 Verzeichnisse vorhanden sind.

#### **Explorer**

Der Bildschirm File System Analytics **Explorer** besteht aus drei Bereichen:

- Strukturansicht von Verzeichnissen und Unterverzeichnissen; erweiterbare Liste mit Namen, Größe, Änderungsverlauf und Zugriffsverlauf.
- Dateien: Name, Größe und Zugriffszeit für das in der Verzeichnisliste ausgewählte Objekt.
- Aktiver und inaktiver Datenvergleich für das in der Verzeichnisliste ausgewählte Objekt.

Ab ONTAP 9.9 können Sie den Bereich für die Meldung anpassen. Der Standardwert ist ein Jahr. Auf der Grundlage dieser Anpassungen können Sie Korrekturmaßnahmen vornehmen, z. B. Volumes verschieben und die Tiering-Richtlinie ändern.

Die Zugriffszeit wird standardmäßig angezeigt. Wenn jedoch der Datenträger-Standard aus der CLI geändert wurde (durch Einstellen der -atime-update Option auf false Mit dem volume modify Befehl), dann wird nur die letzte geänderte Zeit angezeigt. Beispiel:

- Die Baumansicht zeigt nicht die **Zugriffshistorie** an.
- Die Ansicht der Dateien wird geändert.
- Die aktive/inaktive Datenansicht basiert auf der geänderten Zeit (mtime).

Mithilfe dieser Anzeigen können Sie Folgendes überprüfen:

- Speicherorte von Dateisystemen, die den meisten Speicherplatz belegen
- Detaillierte Informationen zu einer Verzeichnisstruktur, einschließlich der Anzahl von Dateien und Unterverzeichnissen innerhalb von Verzeichnissen und Unterverzeichnissen
- Dateisystemstandorte, die alte Daten enthalten (z. B. Scratch-, Temp- oder Log-Bäume)

Beachten Sie bei der Interpretation der FSA-Ausgabe folgende Punkte:

- FSA zeigt an, wo und wann Ihre Daten in Gebrauch sind, nicht wie viele Daten verarbeitet werden. Ein großer Speicherverbrauch von kürzlich aufgerufenen oder geänderten Dateien bedeutet beispielsweise nicht unbedingt, dass die Verarbeitungslasten des Systems sehr hoch sind.
- Die Art und Weise, wie die Registerkarte **Volume Explorer** den Platzbedarf für FSA berechnet, kann von anderen Tools abweichen. Insbesondere könnten erhebliche Unterschiede zum Verbrauch im **Volume Overview** bestehen, wenn für das Volume Storage-Effizienzfunktionen aktiviert sind. Dies liegt daran, dass die Registerkarte **Volume Explorer** keine Effizienzeinsparungen enthält.
- Aufgrund von Platzbeschränkungen in der Verzeichnisanzeige ist es nicht möglich, eine Verzeichnistiefe von mehr als 8 Ebenen in der *Listenansicht* anzuzeigen. Um Verzeichnisse anzuzeigen, die mehr als 8 Ebenen tief sind, müssen Sie zu *Graphical View* wechseln, das gewünschte Verzeichnis suchen und dann zurück zu *List View* wechseln. Dadurch wird zusätzlicher Bildschirmbereich im Display angezeigt.

#### **Schritte**

1. Anzeigen des Root-Verzeichnis-Inhalts eines ausgewählten Volumes:

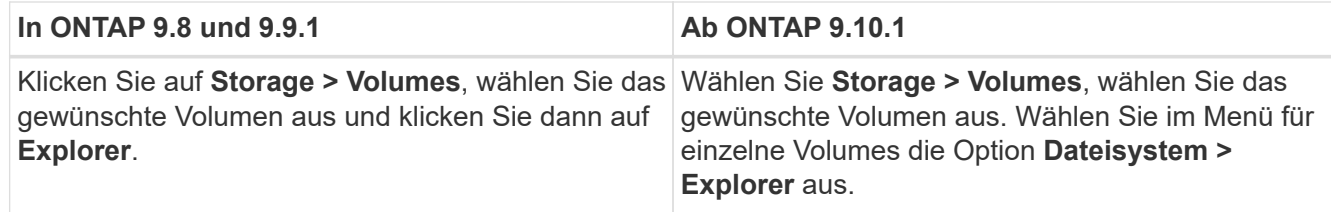

## **Aktivitäts-Tracking Aktivieren**

Ab ONTAP 9.10.1 umfasst die Dateisystemanalyse eine Funktion zur Verfolgung von Aktivitäten, mit der Sie Hot Objects identifizieren und die Daten als CSV-Datei herunterladen können. Ab ONTAP 9.11.1 ist das Activity Tracking auf den SVM-Umfang erweitert. Seit ONTAP 9.11.1 verfügt der System Manager über eine Zeitleiste zur Verfolgung von Aktivitäten, mit der Sie bis zu fünf Minuten Daten zur Aktivitätsverfolgung durchschauen können.

Die Verfolgung von Aktivitäten ermöglicht die Überwachung in vier Kategorien:

- Verzeichnisse
- Dateien
- Clients
- Benutzer

Für jede überwachte Kategorie werden Lese-IOPS, Schreib-IOPS, Lese-Durchsätze und Schreibdurchsätze angezeigt. Abfragen zum Aktualisieren der Aktivität alle 10 bis 15 Sekunden, die sich auf Hotspots beziehen, die im System im vorherigen Intervall von fünf Sekunden angezeigt werden.

Informationen zur Vorgangsverfolgung sind ungefähre Angaben, und die Genauigkeit der Daten hängt von der Verteilung des eingehenden I/O-Datenverkehrs ab.

Wenn Sie in System Manager die Aktivitäts-Tracking-Funktion auf Volume-Ebene anzeigen, wird nur das Menü des erweiterten Volumes aktiv aktualisiert. Wenn die Ansicht von Volumes ausgeblendet ist, werden sie erst aktualisiert, wenn die Volume-Anzeige erweitert wird. Sie können die Aktualisierungen mit der Schaltfläche **Aktualisieren anhalten** anhalten. Vorgangsdaten können in einem CSV-Format heruntergeladen werden, das alle für das ausgewählte Volume erfassten Point-in-Time-Daten anzeigt.

Mit der ab ONTAP 9.11.1 verfügbaren Zeitachsenfunktion können Sie eine Aufzeichnung der Hotspot-Aktivitäten auf einem Volume oder einer SVM aufbewahren. Sie aktualisieren kontinuierlich ungefähr alle fünf Sekunden und behalten die Daten der letzten fünf Minuten. Zeitachsendaten werden nur für Felder gespeichert, die auf der Seite sichtbar sind. Wenn Sie eine Tracking-Kategorie ausblenden oder scrollen, damit die Zeitleiste nicht mehr angezeigt wird, wird die Datenerfassung durch die Zeitleiste unterbrochen. Standardmäßig sind die Zeitleisten deaktiviert und werden automatisch deaktiviert, wenn Sie von der Registerkarte "Vorgang" wegnavigieren.

#### **Aktivitäts-Tracking für ein einzelnes Volume aktivieren**

Sie können die Aktivitätsverfolgung mit ONTAP System Manager oder der CLI aktivieren.

#### **Über diese Aufgabe**

Wenn Sie RBAC mit der ONTAP REST API oder System Manager verwenden, müssen Sie benutzerdefinierte Rollen erstellen, um den Zugriff auf die Verfolgung von Aktivitäten zu managen. Siehe [Rollenbasierte](#page-3116-0)

#### **System Manager**

#### **Schritte**

- 1. Wählen Sie **Storage > Volumes**. Wählen Sie das gewünschte Volumen aus. Wählen Sie im Menü für einzelne Volumes die Option Dateisystem und anschließend die Registerkarte Aktivität aus.
- 2. Stellen Sie sicher, dass **Activity Tracking** aktiviert ist, um einzelne Berichte auf Top-Verzeichnissen, Dateien, Clients und Benutzern anzuzeigen.
- 3. Um Daten ohne Aktualisierungen in größerer Tiefe zu analysieren, wählen Sie **Aktualisieren anhalten**. Sie können die Daten auch herunterladen, um einen CSV-Datensatz des Berichts zu erhalten.

#### **CLI**

#### **Schritte**

1. Verfolgung Von Aktivitäten Aktivieren:

volume activity-tracking on -vserver *svm\_name* -volume *volume\_name*

2. Überprüfen Sie mit dem folgenden Befehl, ob der Status der Aktivitätsüberwachung für ein Volume ein- oder ausgeschaltet ist:

```
volume activity-tracking show -vserver svm_name -volume volume_name -state
```
3. Wenn die Option aktiviert ist, können Sie die Daten zur Aktivitätsverfolgung mithilfe von ONTAP System Manager oder der ONTAP REST API anzeigen.

#### **Aktivitäts-Tracking für mehrere Volumes aktivieren**

Sie können die Aktivitätsüberwachung für mehrere Volumes mit System Manager oder der CLI aktivieren.

#### **Über diese Aufgabe**

Wenn Sie RBAC mit der ONTAP REST API oder System Manager verwenden, müssen Sie benutzerdefinierte Rollen erstellen, um den Zugriff auf die Verfolgung von Aktivitäten zu managen. Siehe [Rollenbasierte](#page-3116-0) [Zugriffssteuerung](#page-3116-0) Für diesen Prozess.

#### **System Manager**

#### **Aktivieren Sie für spezifische Volumes**

- 1. Wählen Sie **Storage > Volumes**. Wählen Sie das gewünschte Volumen aus. Wählen Sie im Menü für einzelne Volumes die Option Dateisystem und anschließend die Registerkarte Aktivität aus.
- 2. Wählen Sie die Volumes aus, auf denen die Vorgangsverfolgung aktiviert werden soll. Wählen Sie oben in der Lautstärkeliste die Schaltfläche **Weitere Optionen**. Wählen Sie **Activity Tracking Aktivieren**.
- 3. Um die Vorgangsverfolgung auf SVM-Ebene anzuzeigen, wählen Sie die spezifische SVM aus, die Sie in **Storage > Volumes** anzeigen möchten. Navigieren Sie zur Registerkarte Dateisystem, dann zu "Vorgang", und Sie sehen Daten für die Volumes, auf denen die Aktivitätsverfolgung aktiviert ist.

#### **Für alle Volumes aktivieren**

- 1. Wählen Sie **Storage > Volumes**. Wählen Sie eine SVM aus dem Menü aus.
- 2. Navigieren Sie zur Registerkarte **Dateisystem** und wählen Sie die Registerkarte **Mehr**, um die Vorgangsverfolgung auf allen Volumes in der SVM zu aktivieren.

#### **CLI**

Ab ONTAP 9.13.1 können Sie die Aktivitätsverfolgung für mehrere Volumes mithilfe der ONTAP-CLI aktivieren.

#### **Schritte**

1. Verfolgung Von Aktivitäten Aktivieren:

volume activity-tracking on -vserver *svm\_name* -volume [\*|!*volume\_names*]

Nutzung \* Aktivieren der Aktivitätsüberwachung für alle Volumes auf der angegebenen Speicher-VM

Nutzung ! Gefolgt von Volume-Namen, um Activity Tracking für alle Volumes auf der SVM mit Ausnahme der benannten Volumes zu aktivieren.

2. Bestätigen Sie, dass der Vorgang erfolgreich war:

volume show -fields activity-tracking-state

3. Wenn die Option aktiviert ist, können Sie die Daten zur Aktivitätsverfolgung mithilfe von ONTAP System Manager oder der ONTAP REST API anzeigen.

## **Analysen von der Nutzung ermöglichen**

Ab ONTAP 9.12.1 können Sie die Nutzungsanalyse aktivieren, um festzustellen, welche Verzeichnisse innerhalb eines Volumes den größten Speicherplatz belegen. Sie können die Gesamtzahl der Verzeichnisse in einem Volume oder die Gesamtzahl der Dateien in einem Volume anzeigen. Die Berichterstellung ist auf die 25 Verzeichnisse beschränkt, die den größten Speicherplatz verwenden.

Analyse großer Verzeichnisse aktualisieren alle 15 Minuten. Sie können die letzte Aktualisierung überwachen, indem Sie den Zeitstempel der letzten Aktualisierung oben auf der Seite überprüfen. Sie können auch auf die Schaltfläche Herunterladen klicken, um Daten in eine Excel-Arbeitsmappe herunterzuladen. Der Download-Vorgang wird im Hintergrund ausgeführt und zeigt die zuletzt gemeldeten Informationen für das ausgewählte

Volume an. Wenn der Scan ohne Ergebnisse zurückkehrt, stellen Sie sicher, dass das Volumen online ist. Ereignisse wie SnapRestore führen dazu, dass die Dateisystemanalyse die Liste der großen Verzeichnisse neu erstellt.

#### **Schritte**

- 1. Wählen Sie **Storage > Volumes**. Wählen Sie das gewünschte Volumen aus.
- 2. Wählen Sie im Menü für einzelne Volumes die Option **Dateisystem** aus. Wählen Sie dann die Registerkarte **Verwendung** aus.
- 3. Schalten Sie den Schalter **Analytics** ein, um die Nutzungsanalyse zu aktivieren.
- 4. System Manager zeigt ein Balkendiagramm an, in dem die Verzeichnisse mit der größten Größe in absteigender Reihenfolge identifiziert werden.

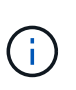

ONTAP zeigt möglicherweise teilweise oder gar keine Daten an, während die Liste der Top-Verzeichnisse erfasst wird. Der Fortschritt des Scans kann auf der Registerkarte **Verwendung** angezeigt werden, die während des Scans angezeigt wird.

Um mehr Einblicke in ein bestimmtes Verzeichnis zu erhalten, können Sie dies tun [Aktivität auf einem](#page-3110-0) [Dateisystem anzeigen](#page-3110-0).

## **Durchführung von Korrekturmaßnahmen basierend auf Analysen**

Ab ONTAP 9.9 können Sie Korrekturmaßnahmen auf Basis aktueller Daten und gewünschter Ergebnisse direkt aus den Dateisystemanalysen-Anzeigen durchführen.

#### **Löschen von Verzeichnissen und Dateien**

In der Explorer-Anzeige können Sie Verzeichnisse oder einzelne Dateien zum Löschen auswählen. Verzeichnisse werden mit der Funktion zum Löschen von Schnellverzeichnissen mit geringer Latenz gelöscht. (Schnelles Löschen von Verzeichnissen ist ab ONTAP 9.9.1 auch verfügbar, ohne dass die Analyse aktiviert ist.)

#### **Schritte**

1. Klicken Sie auf **Storage > Volumes** und dann auf **Explorer**.

Wenn Sie den Mauszeiger über eine Datei oder einen Ordner bewegen, wird die Option zum Löschen angezeigt. Sie können jeweils nur ein Objekt löschen.

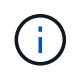

Wenn Verzeichnisse und Dateien gelöscht werden, werden die neuen Speicherkapazitätswerte nicht sofort angezeigt.

#### **Weisen Sie Medienkosten auf Storage-Tiers zu, um die Kosten inaktiver Storage-Standorte zu vergleichen**

Medienkosten sind ein Wert, den Sie basierend auf der Evaluierung der Storage-Kosten zuweisen. Diese Werte werden als Währung pro GB angegeben. Wenn die Einstellung festgelegt ist, verwendet System Manager die zugewiesenen Medienkosten, um die geschätzten Einsparungen beim Verschieben von Volumes zu projizieren.

Die von Ihnen festgelegten Medienkosten sind nicht dauerhaft; sie können nur für eine einzelne Browsersitzung festgelegt werden.

#### **Schritte**

1. Klicken Sie auf **Storage > Tiers** und dann auf **Media Cost** in den gewünschten Kacheln der lokalen Ebene (Aggregate).

Achten Sie darauf, aktive und inaktive Ebenen auszuwählen, um den Vergleich zu ermöglichen.

2. Geben Sie eine Währungstyp und einen Betrag ein.

Wenn Sie die Medienkosten eingeben oder ändern, wird die Änderung in allen Medientypen vorgenommen.

#### **Verschieben Sie Volumes, um Storage-Kosten zu senken**

Basierend auf Analyseanzeigen und Medienkostenvergleichen lassen sich Volumes auf kostengünstigeren Storage in lokalen Tiers verschieben.

Es kann jeweils nur ein Volume verglichen und verschoben werden.

#### **Schritte**

- 1. Klicken Sie nach der Aktivierung der Medienkostenanzeige auf **Storage > Tiers** und dann auf **Volumes**.
- 2. Klicken Sie auf, um die Zieloptionen für ein Volume zu vergleichen : Klicken Sie für den Volume dann auf **Move**.
- 3. Wählen Sie in der Anzeige **Lokales Tier auswählen** Zielebenen aus, um die geschätzte Kostendifferenz anzuzeigen.
- 4. Wählen Sie nach dem Vergleich der Optionen die gewünschte Ebene aus und klicken Sie auf **Verschieben**.

## <span id="page-3116-0"></span>**Rollenbasierte Zugriffssteuerung mit Filesystem-Analyse**

Ab ONTAP 9.12.1 enthält ONTAP eine vordefinierte Rolle zur rollenbasierten Zugriffssteuerung (Role Based Access Control, RBAC) admin-no-fsa. Der admin-nofsa Rolle gewährt Berechtigungen auf Administratorebene, verhindert jedoch, dass der Benutzer Vorgänge im Zusammenhang mit dem ausführt files endpunkt (d. h. Dateisystemanalyse) ist in der ONTAP CLI, DER REST-API und in System Manager enthalten.

Weitere Informationen zum admin-no-fsa Rolle, siehe [Vordefinierte Rollen für Cluster-Administratoren](#page-2129-0).

Wenn Sie eine Version von ONTAP verwenden, die vor ONTAP 9.12.1 veröffentlicht wurde, müssen Sie eine dedizierte Rolle erstellen, um den Zugriff auf Dateisystemanalysen zu steuern. Vor ONTAP Versionen von ONTAP 9.12.1 müssen Sie RBAC-Berechtigungen über die ONTAP CLI oder die ONTAP REST API konfigurieren.

#### **System Manager**

Ab ONTAP 9.12.1 können Sie RBAC-Berechtigungen für die Dateisystemanalyse mit System Manager konfigurieren.

#### **Schritte**

- 1. Wählen Sie **Cluster > Einstellungen**. Navigieren Sie unter **Sicherheit** zu **Benutzer und Rollen** und wählen Sie  $\rightarrow$ .
- 2. Wählen Sie unter Rollen die Option + Add.
- 3. Geben Sie einen Namen für die Rolle ein. Konfigurieren Sie unter Rollenattribute den Zugriff oder die Einschränkungen für die Benutzerrolle, indem Sie das entsprechende festlegen ["API-Endpunkte"](https://docs.netapp.com/us-en/ontap-automation/reference/api_reference.html#access-the-ontap-api-documentation-page). In der folgenden Tabelle finden Sie primäre Pfade und sekundäre Pfade zum Konfigurieren von Zugriff oder Einschränkungen bei der Dateisystemanalyse.

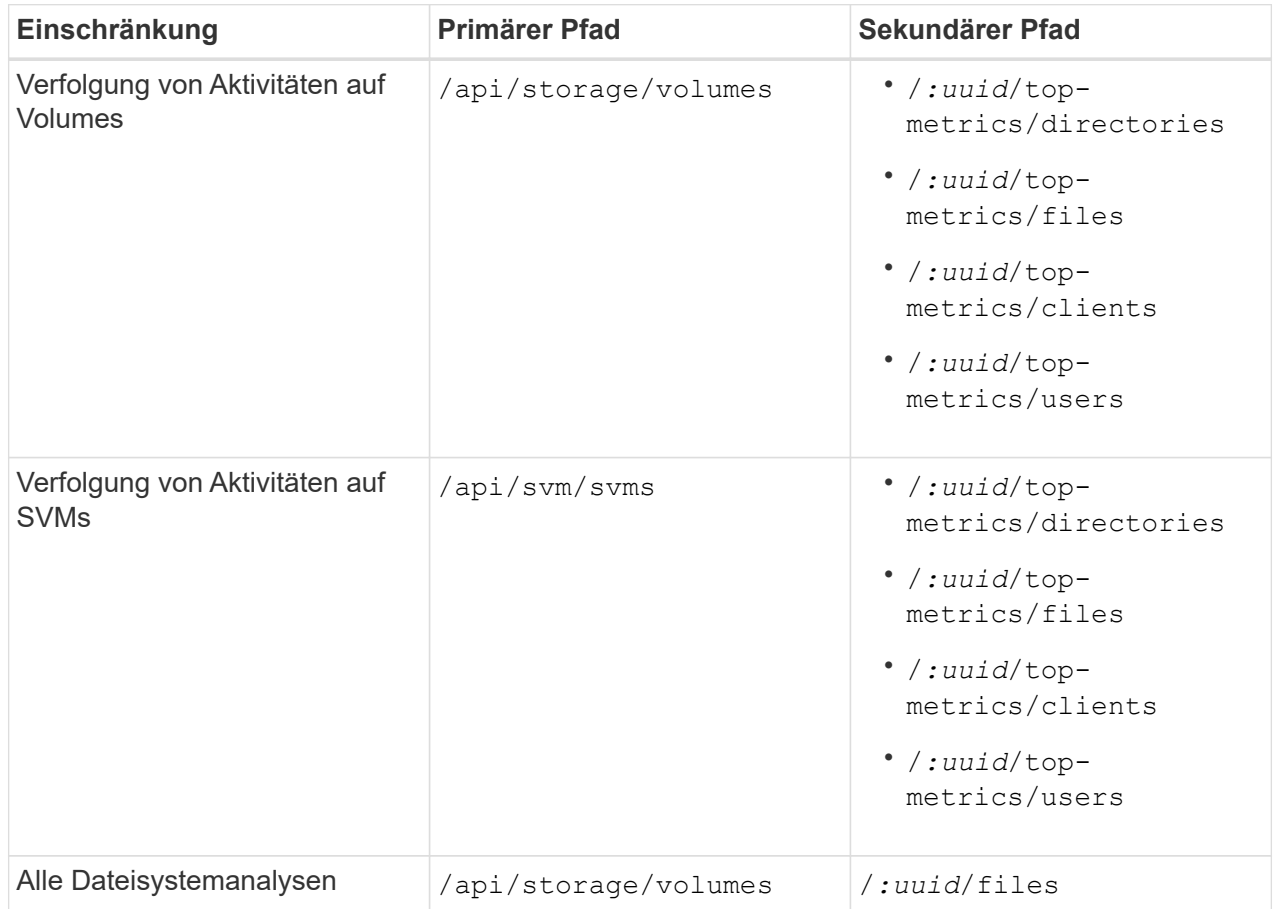

Verwenden Sie können /\*/ Statt einer UUID zur Festlegung der Richtlinie für alle Volumes oder SVMs am Endpunkt.

Wählen Sie die Zugriffsberechtigungen für jeden Endpunkt aus.

- 4. Wählen Sie **Speichern**.
- 5. Informationen zum Zuweisen der Rolle zu einem Benutzer oder Benutzer finden Sie unter [Kontrolle](#page-2133-0) [des Administratorzugriffs.](#page-2133-0)

**CLI**

Wenn Sie eine vor ONTAP 9.12.1 veröffentlichte ONTAP Version verwenden, erstellen Sie eine

benutzerdefinierte Rolle mithilfe der CLI von ONTAP.

#### **Schritte**

1. Erstellen Sie eine Standardrolle, um Zugriff auf alle Funktionen zu haben.

Dies muss vor der Erstellung der restriktiven Rolle erfolgen, um sicherzustellen, dass die Rolle nur auf der Verfolgung von Aktivitäten beschränkt ist:

```
security login role create -cmddirname DEFAULT -access all -role
storageAdmin
```
2. Erstellen Sie die restriktive Rolle:

```
security login role create -cmddirname "volume file show-disk-usage"
-access none -role storageAdmin
```
- 3. Autorisieren Sie Rollen für den Zugriff auf die Web-Services der SVM:
	- rest Für REST-API-Aufrufe
	- security Für den Kennwortschutz
	- sysmgr Für System Manager Zugriff

```
vserver services web access create -vserver svm-name -name_ -name rest
-role storageAdmin
```

```
vserver services web access create -vserver svm-name -name security
-role storageAdmin
```
vserver services web access create -vserver *svm-name* -name sysmgr -role storageAdmin

4. Erstellen Sie einen Benutzer.

Sie müssen für jede Anwendung, die Sie auf den Benutzer anwenden möchten, einen eindeutigen Erstellungsbefehl ausgeben. Beim Aufruf Erstellen mehrfach auf demselben Benutzer werden einfach alle Anwendungen auf einen Benutzer angewendet und nicht jedes Mal ein neuer Benutzer erstellt. Der http Parameter für Applikationstyp gilt für die ONTAP REST API und System Manager.

```
security login create -user-or-group-name storageUser -authentication
-method password -application http -role storageAdmin
```
5. Mit den neuen Benutzeranmeldeinformationen können Sie sich jetzt bei System Manager anmelden oder über die ONTAP REST-API auf Daten zur Analyse von Dateisystemen zugreifen.

#### **Weitere Informationen**

- [Vordefinierte Rollen für Cluster-Administratoren](#page-2129-0)
- [Steuern Sie den Zugriff auf Administratoren mit System Manager](#page-2133-0)
- ["Erfahren Sie mehr über RBAC-Rollen und die ONTAP REST API"](https://docs.netapp.com/us-en/ontap-automation/rest/rbac_overview.html)

## <span id="page-3119-0"></span>**Überlegungen zur Dateisystemanalyse**

Sie sollten bestimmte Nutzungsbeschränkungen und potenzielle Performance-Auswirkungen im Zusammenhang mit der Implementierung von File System Analytics kennen.

#### **SVM-geschützte Beziehungen**

Wenn Sie die Dateisystemanalyse auf Volumes aktiviert haben, deren SVM sich in einer Sicherungsbeziehung befindet, werden die Analysedaten nicht auf der Ziel-SVM repliziert. Wenn die Quell-SVM in einem Recovery-Vorgang erneut synchronisiert werden muss, müssen Sie die Analysen auf gewünschten Volumes nach der Recovery manuell erneut aktivieren.

#### **Überlegungen zur Performance**

In einigen Fällen kann die Aktivierung von Filesystem-Analysen die Performance während der ersten Metadatensammlung beeinträchtigen. Dies wird meist auf Systemen mit maximaler Auslastung beobachtet. Um Analysen auf solchen Systemen zu vermeiden, können Sie Tools zum Performance-Monitoring von ONTAP System Manager verwenden.

Wenn die Latenz deutlich erhöht wird, lesen Sie den Artikel in der Knowledge Base ["Hohe oder schwankende](https://kb.netapp.com/Advice_and_Troubleshooting/Data_Storage_Software/ONTAP_OS/High_or_fluctuating_latency_after_turning_on_NetApp_ONTAP_File_System_Analytics) [Latenz nach Aktivierung von NetApp ONTAP File System Analytics"](https://kb.netapp.com/Advice_and_Troubleshooting/Data_Storage_Software/ONTAP_OS/High_or_fluctuating_latency_after_turning_on_NetApp_ONTAP_File_System_Analytics).

#### **Überlegungen zum Scannen**

Wenn Sie die Kapazitätsanalyse aktivieren, führt ONTAP einen Initialisierungsscan für Kapazitätsanalysen durch. Der Scan greift auf Metadaten für alle Dateien in Volumes zu, für die die Kapazitätsanalyse aktiviert ist. Während des Scans werden keine Dateidaten gelesen. Ab ONTAP 9.14.1 können Sie den Fortschritt des Scans mit der REST-API, auf der Registerkarte **Explorer** im System-Manager oder mit der verfolgen volume analytics show CLI-Befehl. Wenn ein Drosselungsereignis vorhanden ist, gibt ONTAP eine Benachrichtigung aus.

Nach Abschluss des Scans wird die Dateisystemanalyse kontinuierlich in Echtzeit aktualisiert, da sich das Dateisystem ändert, ohne dass der Scan erneut durchgeführt werden muss.

Die für den Scan benötigte Zeit ist proportional zur Anzahl der Verzeichnisse und Dateien auf dem Volume. Da beim Scan Metadaten erfasst werden, wirkt sich die Dateigröße nicht auf die Scan-Zeit aus.

Weitere Informationen zum Initialisierungsscan finden Sie unter ["TR-4867: Best Practice Guidelines for File](https://www.netapp.com/pdf.html?item=/media/20707-tr-4867.pdf) [System Analytics"](https://www.netapp.com/pdf.html?item=/media/20707-tr-4867.pdf).

#### **Best Practices in sich vereint**

Sie sollten den Scan auf Volumes starten, die Aggregate nicht gemeinsam nutzen. Mit dem Befehl können Sie sehen, welche Aggregate derzeit welche Volumes hosten:

```
volume show -volume comma-separated-list_of_volumes -fields aggr-list
```
Während der Scan ausgeführt wird, bedienen die Volumes weiterhin den Client-Datenverkehr. Es wird empfohlen, den Scan in Zeiträumen zu starten, in denen Sie mit einem geringeren Clientverkehr rechnen.

Wenn der Client-Datenverkehr zunimmt, verbraucht er Systemressourcen und führt dazu, dass der Scan länger dauert.

Ab ONTAP 9.12.1 können Sie die Datenerfassung in System Manager und über die ONTAP CLI anhalten.

- Wenn Sie die ONTAP-CLI verwenden:
	- Sie können die Datenerfassung mit dem folgenden Befehl anhalten: volume analytics initialization pause -vserver *svm\_name* -volume *volume\_name*
	- Sobald der Clientverkehr verlangsamt wurde, können Sie die Datenerfassung mit dem folgenden Befehl fortsetzen: volume analytics initialization resume -vserver *svm\_name* -volume *volume\_name*
- Wenn Sie den System Manager verwenden, verwenden Sie in der Ansicht **Explorer** des Volume-Menüs die Schaltflächen **Datensammlung anhalten** und **Datenerfassung fortsetzen**, um den Scan zu verwalten.

# **EMS-Konfiguration**

## <span id="page-3120-0"></span>**EMS-Konfigurationsübersicht**

Sie können ONTAP 9 so konfigurieren, dass wichtige EMS (Event Management System)- Ereignisbenachrichtigungen direkt an eine E-Mail-Adresse, Syslog-Server, Simple Management Network Protocol (SNMP) traphost oder Webhook-Anwendung gesendet werden, sodass Sie sofort über Systemprobleme benachrichtigt werden, die eine sofortige Aufmerksamkeit erfordern.

Da wichtige Ereignisbenachrichtigungen standardmäßig nicht aktiviert sind, müssen Sie das EMS so konfigurieren, dass Benachrichtigungen entweder an eine E-Mail-Adresse, einen Syslog-Server, eine SNMP traphost- oder Webhook-Anwendung gesendet werden.

Überprüfen Sie die Release-spezifischen Versionen der ["ONTAP 9 EMS-Referenz"](https://docs.netapp.com/us-en/ontap-ems-9131/).

Wenn Ihre EMS-Ereigniszuordnung veraltete ONTAP-Befehlssätze verwendet (z. B. Ereignisziel, Ereignisroute), wird empfohlen, dass Sie Ihre Zuordnung aktualisieren. ["Erfahren Sie, wie Sie Ihre EMS-](https://docs.netapp.com/us-en/ontap/error-messages/convert-ems-routing-to-notifications-task.html)[Zuordnung von veralteten ONTAP-Befehlen aktualisieren können".](https://docs.netapp.com/us-en/ontap/error-messages/convert-ems-routing-to-notifications-task.html)

## **Konfigurieren Sie EMS-Ereignisbenachrichtigungen und -Filter mit System Manager**

Mit System Manager können Sie konfigurieren, wie das Event Management System (EMS) Ereignisbenachrichtigungen bereitstellt, sodass Sie über Systemprobleme informiert werden können, bei denen Ihre Eingabeaufforderung angezeigt wird.

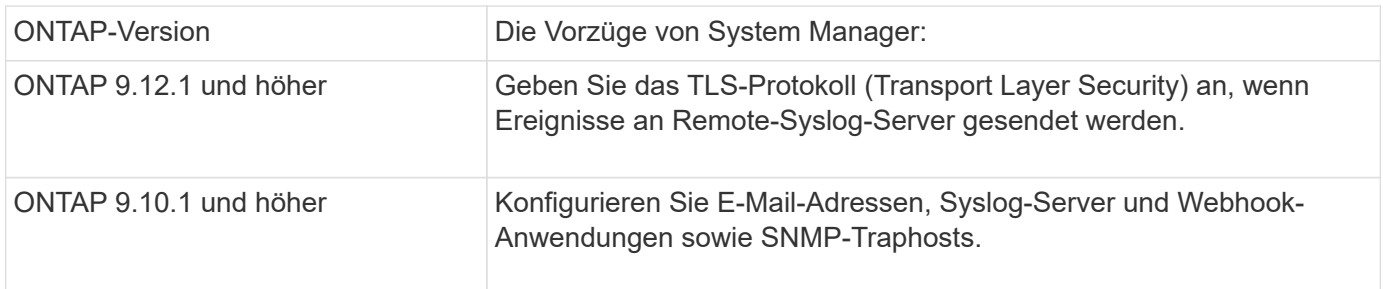

ONTAP 9.7 auf 9.10.0 Konfigurieren Sie nur SNMP-Trap-Hosts. Sie können ein anderes EMS-Ziel mit der ONTAP CLI konfigurieren. Siehe ["EMS-](#page-3120-0)[Konfigurationsübersicht"](#page-3120-0).

Sie können folgende Aktionen durchführen:

- [add-ems-destination]
- [create-ems-filter]
- [edit-ems-destination]
- [edit-ems-filter]
- [delete-ems-destination]
- [delete-ems-filter]

#### **Verwandte Informationen**

- ["ONTAP EMS-Referenz"](https://docs.netapp.com/us-en/ontap-ems-9131/)
- ["Mit der CLI können Sie SNMP-Traphosts für den Empfang von Ereignisbenachrichtigungen konfigurieren"](#page-3127-0)

#### **Fügen Sie ein EMS-Ereignisbenachrichtigungs-Ziel hinzu**

Sie können mit System Manager angeben, an welche Empfänger von EMS-Nachrichten gesendet werden sollen.

Ab ONTAP 9.12.1 können EMS-Ereignisse über das TLS-Protokoll (Transport Layer Security) an einen bestimmten Port auf einem Remote-Syslog-Server gesendet werden. Weitere Informationen finden Sie im event notification destination create Man-Page.

#### **Schritte**

- 1. Klicken Sie Auf **Cluster > Einstellungen**.
- 2. Klicken Sie im Abschnitt **Benachrichtigungsverwaltung** auf : Klicken Sie dann auf **Veranstaltungsziele anzeigen**.
- 3. Wählen Sie auf der Seite **Benachrichtigungsverwaltung** die Registerkarte **Ereignisziele** aus.
- 4. Klicken Sie Auf  $+$  Add.
- 5. Geben Sie einen Namen, einen EMS-Zieltyp und Filter an.

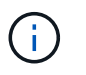

Bei Bedarf können Sie einen neuen Filter hinzufügen. Klicken Sie auf **Neuen Ereignisfilter hinzufügen**.

6. Geben Sie je nach gewähltem EMS-Zieltyp Folgendes an:

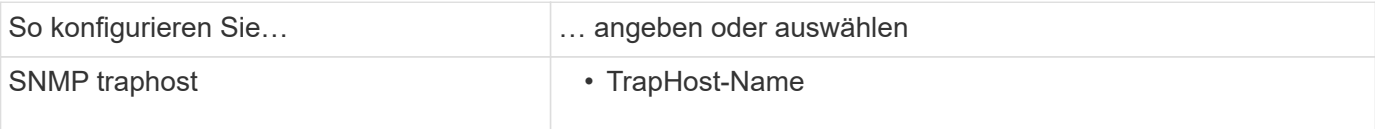

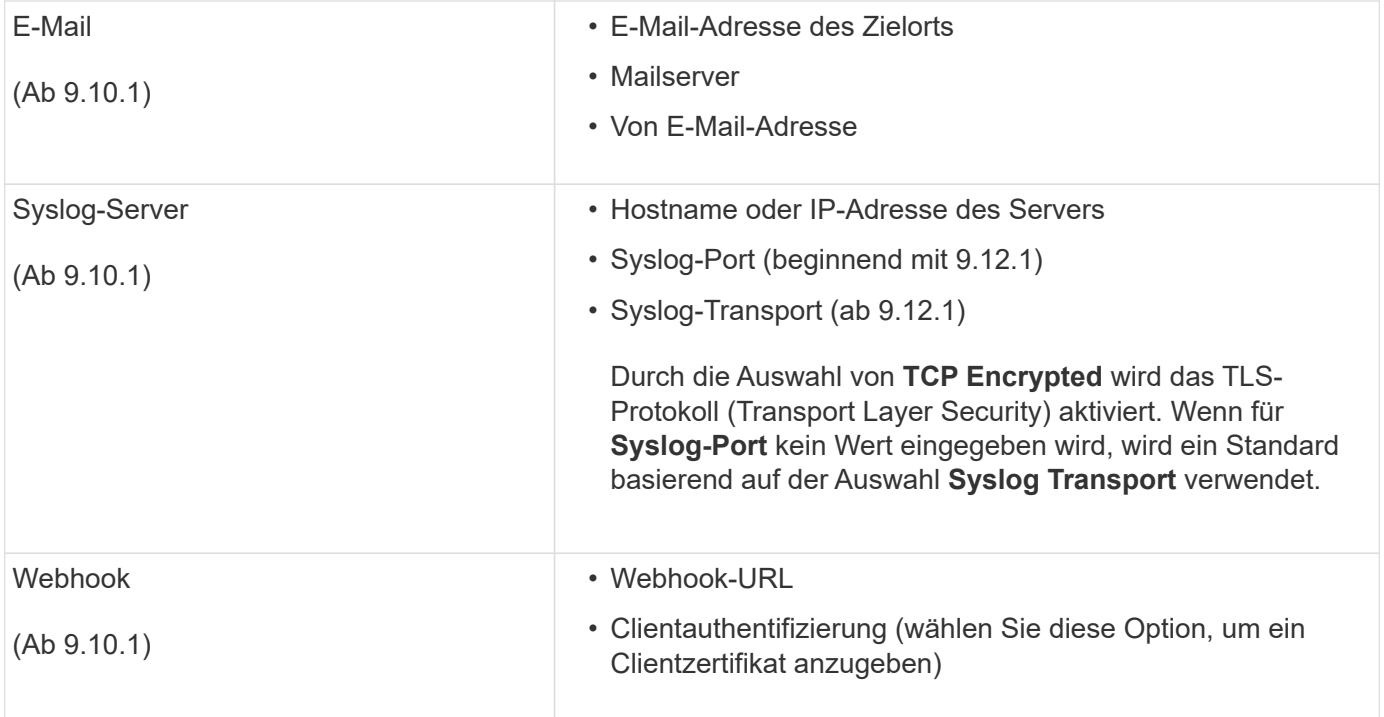

#### **Erstellen Sie einen neuen EMS-Ereignisbenachrichtigungs-Filter**

Ab ONTAP 9.10.1 können Sie mit System Manager neue benutzerdefinierte Filter definieren, die die Regeln für den Umgang mit EMS-Benachrichtigungen festlegen.

#### **Schritte**

- 1. Klicken Sie Auf **Cluster > Einstellungen**.
- 2. Klicken Sie im Abschnitt **Benachrichtigungsverwaltung** auf : Klicken Sie dann auf Veranstaltungsziele **anzeigen**.
- 3. Wählen Sie auf der Seite **Benachrichtigungsverwaltung** die Registerkarte **Ereignisfilter** aus.
- 4. Klicken Sie Auf  $+$  Add.
- 5. Geben Sie einen Namen an, und wählen Sie aus, ob Regeln aus einem vorhandenen Ereignisfilter kopiert oder neue Regeln hinzugefügt werden sollen.
- 6. Führen Sie je nach Ihrer Wahl die folgenden Schritte aus:

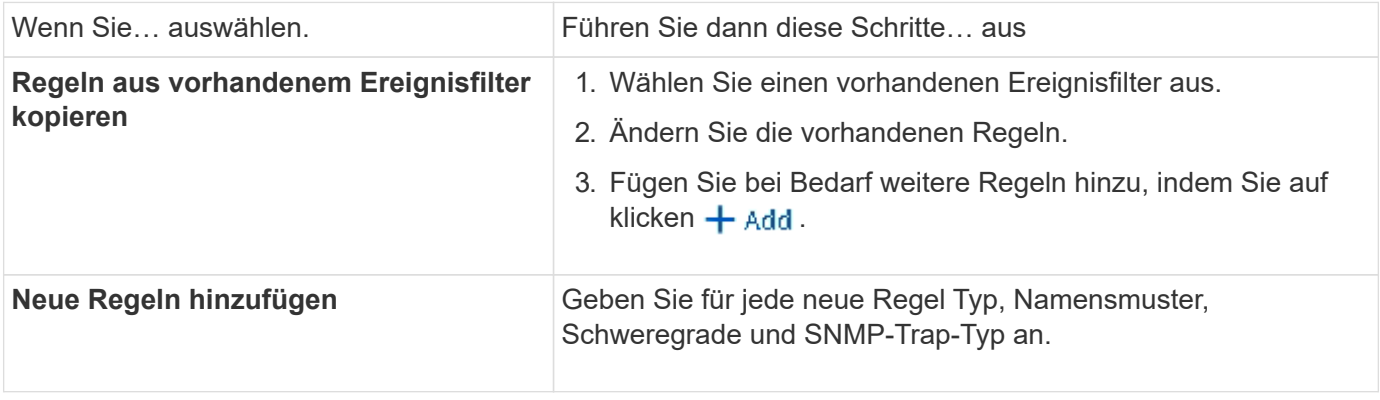

#### **Bearbeiten Sie ein EMS-Ereignisbenachrichtigungs-Ziel**

Ab ONTAP 9.10.1 können Sie mit System Manager die Zielinformationen für die Ereignisbenachrichtigung ändern.

#### **Schritte**

- 1. Klicken Sie Auf **Cluster > Einstellungen**.
- 2. Klicken Sie im Abschnitt **Benachrichtigungsverwaltung** auf : Klicken Sie dann auf **Veranstaltungsziele anzeigen**.
- 3. Wählen Sie auf der Seite **Benachrichtigungsverwaltung** die Registerkarte **Ereignisziele** aus.
- 4. Klicken Sie neben dem Namen des Ereignisziels auf Klicken Sie dann auf **Bearbeiten**.
- 5. Ändern Sie die Informationen zum Event-Ziel und klicken Sie dann auf **Speichern**.

#### **Bearbeiten Sie einen EMS-Ereignisbenachrichtigungs-Filter**

Ab ONTAP 9.10.1 können Sie mit System Manager benutzerdefinierte Filter ändern, um die Handhabung von Ereignisbenachrichtigungen zu ändern.

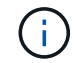

Sie können keine systemdefinierten Filter ändern.

#### **Schritte**

- 1. Klicken Sie Auf **Cluster > Einstellungen**.
- 2. Klicken Sie im Abschnitt **Benachrichtigungsverwaltung** auf **Klicken Sie dann auf Veranstaltungsziele anzeigen**.
- 3. Wählen Sie auf der Seite **Benachrichtigungsverwaltung** die Registerkarte **Ereignisfilter** aus.
- 4. Klicken Sie neben dem Namen des Ereignisfilters auf **Klicken Sie dann auf Bearbeiten**.
- 5. Ändern Sie die Informationen zum Ereignisfilter und klicken Sie dann auf **Speichern**.

#### **Löschen Sie ein EMS-Ereignisbenachrichtigungs-Ziel**

Ab ONTAP 9.10.1 können Sie mit System Manager ein EMS-Ereignisbenachrichtigungs-Ziel löschen.

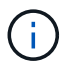

SNMP-Ziele können nicht gelöscht werden.

#### **Schritte**

- 1. Klicken Sie Auf **Cluster > Einstellungen**.
- 2. Klicken Sie im Abschnitt **Benachrichtigungsverwaltung** auf **:** Klicken Sie dann auf **Veranstaltungsziele anzeigen**.
- 3. Wählen Sie auf der Seite **Benachrichtigungsverwaltung** die Registerkarte **Ereignisziele** aus.
- 4. Klicken Sie neben dem Namen des Ereignisziels auf Klicken Sie dann auf **Löschen**.

#### **Löschen Sie einen EMS-Ereignisbenachrichtigungs-Filter**

Ab ONTAP 9.10.1 können Sie mit System Manager benutzerdefinierte Filter löschen.

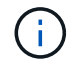

Sie können keine systemdefinierten Filter löschen.

#### **Schritte**

- 1. Klicken Sie Auf **Cluster > Einstellungen**.
- 2. Klicken Sie im Abschnitt **Benachrichtigungsverwaltung** auf Klicken Sie dann auf **Veranstaltungsziele anzeigen**.
- 3. Wählen Sie auf der Seite **Benachrichtigungsverwaltung** die Registerkarte **Ereignisfilter** aus.
- 4. Klicken Sie neben dem Namen des Ereignisfilters auf **:** Klicken Sie dann auf Löschen.

## **Konfigurieren Sie EMS-Ereignisbenachrichtigungen mit der CLI**

#### **EMS-Konfigurationsworkflow**

Sie müssen wichtige EMS-Ereignisbenachrichtigungen so konfigurieren, dass sie entweder als E-Mail gesendet, an einen Syslog-Server weitergeleitet, an einen SNMP traphost weitergeleitet oder an eine Webhook-Anwendung weitergeleitet werden. Auf diese Weise können Sie Systemstörungen vermeiden, indem Sie Korrekturmaßnahmen rechtzeitig ergreifen.

#### **Über diese Aufgabe**

Wenn in Ihrer Umgebung bereits ein Syslog-Server zur Aggregation der protokollierten Ereignisse von anderen Systemen, wie z. B. Servern und Anwendungen, vorhanden ist, ist es einfacher, diesen Syslog-Server auch für wichtige Ereignisbenachrichtigungen von Speichersystemen zu verwenden.

Wenn in Ihrer Umgebung noch kein Syslog-Server vorhanden ist, ist es einfacher, E-Mails für wichtige Ereignisbenachrichtigungen zu verwenden.

Wenn Sie Ereignisbenachrichtigungen bereits an einen SNMP traphost weiterleiten, können Sie diesen traphost bei wichtigen Ereignissen überwachen.

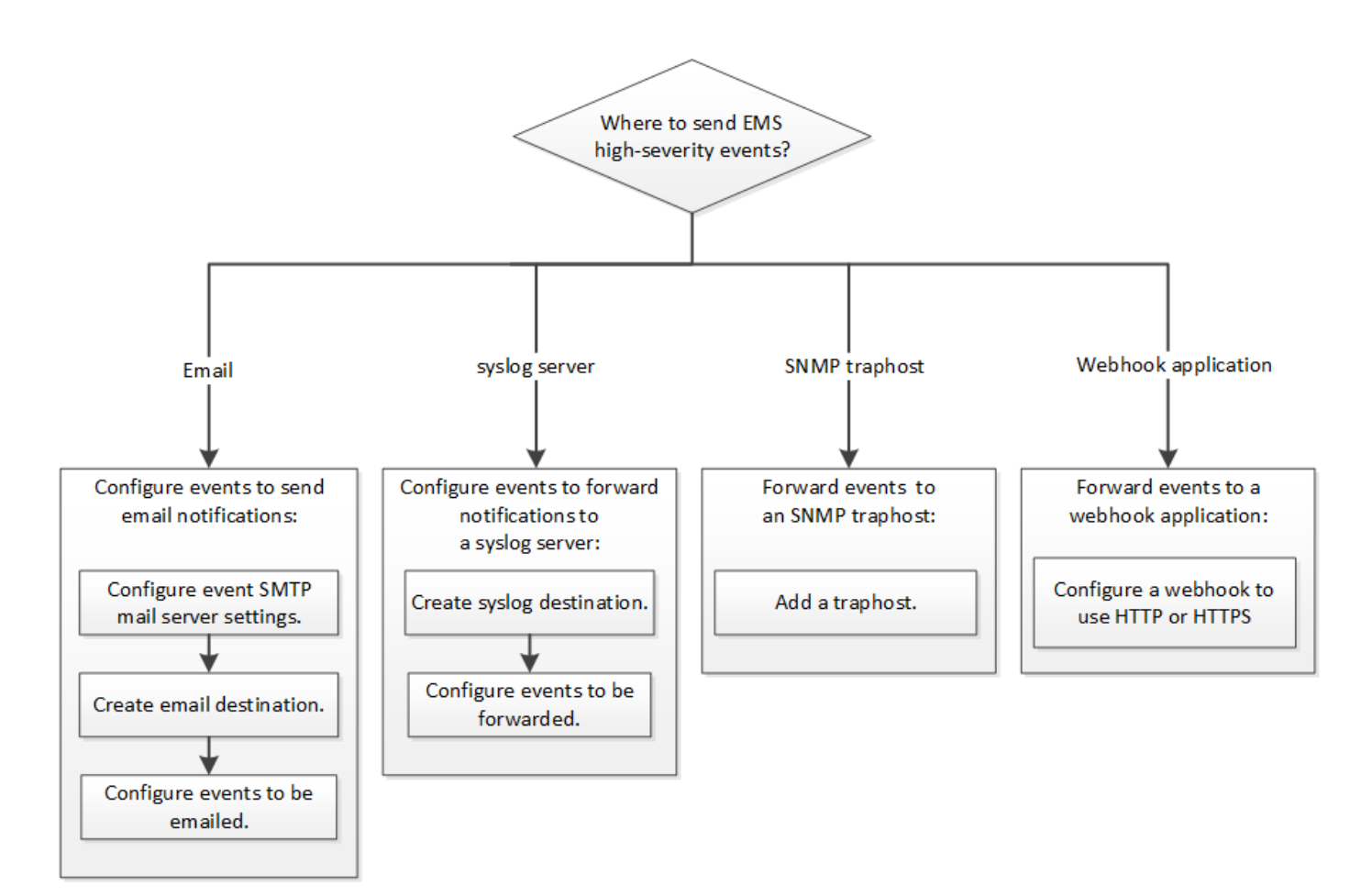

#### **Wahlmöglichkeiten**

• Setzen Sie EMS ein, um Ereignisbenachrichtigungen zu senden.

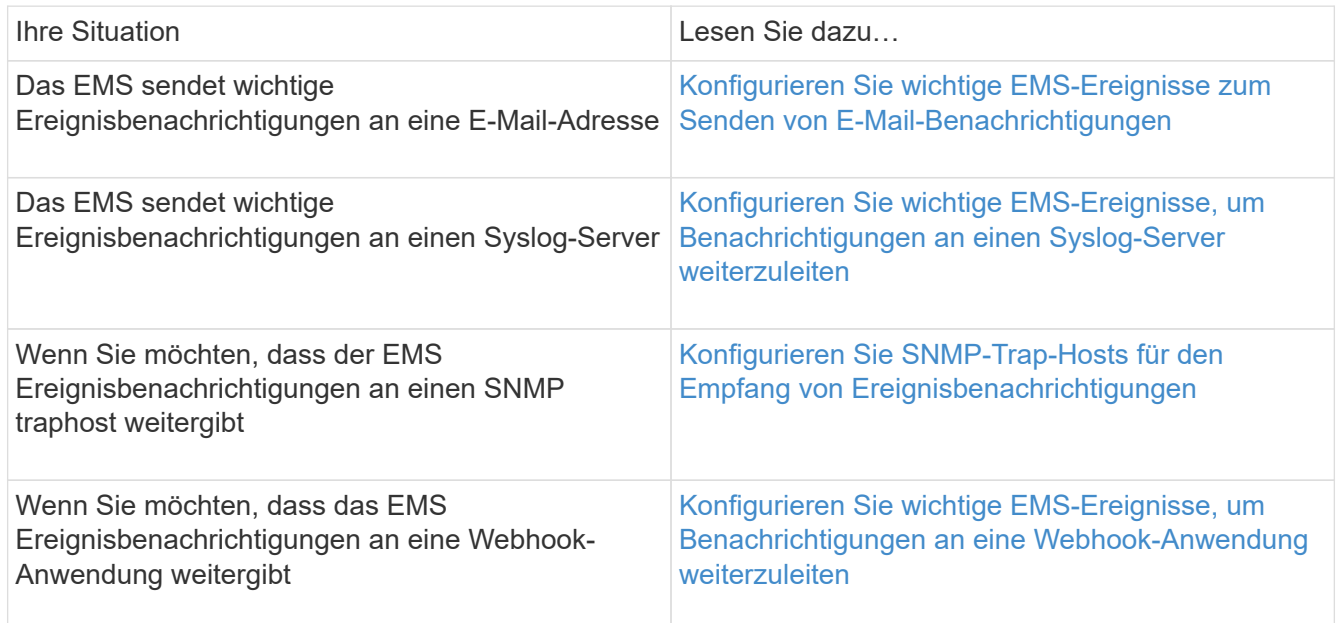

#### <span id="page-3125-0"></span>**Konfigurieren Sie wichtige EMS-Ereignisse zum Senden von E-Mail-Benachrichtigungen**

Um E-Mail-Benachrichtigungen über die wichtigsten Ereignisse zu erhalten, müssen Sie das EMS so konfigurieren, dass E-Mail-Nachrichten für Ereignisse gesendet werden, die wichtige Aktivitäten signalisieren.

#### **Was Sie benötigen**

DNS muss auf dem Cluster konfiguriert sein, um die E-Mail-Adressen zu lösen.

#### **Über diese Aufgabe**

Sie können diese Aufgabe jederzeit ausführen, wenn das Cluster ausgeführt wird, indem Sie die Befehle in die ONTAP-Befehlszeile eingeben.

#### **Schritte**

1. Konfigurieren Sie die Einstellungen des SMTP-E-Mail-Servers für den Event:

```
event config modify -mail-server mailhost.your_domain -mail-from
cluster admin@your domain
```
2. E-Mail-Ziel für Ereignisbenachrichtigungen erstellen:

```
event notification destination create -name storage-admins -email
your_email@your_domain
```
3. Konfigurieren Sie die wichtigen Ereignisse zum Senden von E-Mail-Benachrichtigungen:

event notification create -filter-name important-events -destinations storageadmins

#### <span id="page-3126-0"></span>**Konfigurieren wichtiger EMS-Ereignisse zur Weiterleitung von Benachrichtigungen an einen Syslog-Server**

Um Benachrichtigungen über die schwersten Ereignisse auf einem Syslog-Server zu protokollieren, müssen Sie das EMS so konfigurieren, dass Benachrichtigungen für Ereignisse, die wichtige Aktivitäten signalisieren, weitergesendet werden.

#### **Was Sie benötigen**

DNS muss auf dem Cluster konfiguriert werden, um den syslog-Servernamen aufzulösen.

#### **Über diese Aufgabe**

Wenn in Ihrer Umgebung kein Syslog-Server für Ereignisbenachrichtigungen vorhanden ist, müssen Sie zuerst einen erstellen. Falls Ihre Umgebung bereits einen Syslog-Server zum Protokollieren von Ereignissen aus anderen Systemen enthält, sollten Sie diesen Server möglicherweise für wichtige Ereignisbenachrichtigungen verwenden.

Sie können diese Aufgabe jederzeit ausführen, wenn das Cluster ausgeführt wird, indem Sie die Befehle in der ONTAP-CLI eingeben.

Ab ONTAP 9.12.1 können EMS-Ereignisse über das TLS-Protokoll (Transport Layer Security) an einen bestimmten Port auf einem Remote-Syslog-Server gesendet werden. Es sind zwei neue Parameter verfügbar:

#### **tcp-encrypted**

Wenn tcp-encrypted Wird für das angegeben syslog-transport, ONTAP überprüft die Identität des Ziel-Host durch die Validierung seines Zertifikats. Der Standardwert ist udp-unencrypted.

#### **syslog-port**

Der Standardwert syslog-port Parameter hängt von der Einstellung für das ab syslog-transport Parameter. Wenn syslog-transport Ist auf festgelegt tcp-encrypted, syslog-port Hat den Standardwert 6514.

Weitere Informationen finden Sie im event notification destination create Man-Page.

#### **Schritte**

1. Erstellen eines Syslog-Serverziels für wichtige Ereignisse:

```
event notification destination create -name syslog-ems -syslog syslog-server-
address -syslog-transport {udp-unencrypted|tcp-unencrypted|tcp-encrypted}
```
Ab ONTAP 9.12.1 können für folgende Werte angegeben werden syslog-transport:

- udp-unencrypted User Datagram Protocol ohne Sicherheit
- tcp-unencrypted Transmission Control Protocol ohne Sicherheit
- tcp-encrypted Transmission Control Protocol mit Transport Layer Security (TLS)

Das Standardprotokoll ist udp-unencrypted`.

2. Konfigurieren Sie die wichtigen Ereignisse, um Benachrichtigungen an den Syslog-Server weiterzuleiten:

```
event notification create -filter-name important-events -destinations syslog-
ems
```
#### <span id="page-3127-0"></span>**Konfigurieren Sie SNMP-Trap-Hosts für den Empfang von Ereignisbenachrichtigungen**

Um Ereignisbenachrichtigungen auf einem SNMP traphost zu erhalten, müssen Sie einen traphost konfigurieren.

#### **Was Sie benötigen**

• SNMP- und SNMP-Traps müssen auf dem Cluster aktiviert sein.

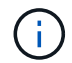

SNMP- und SNMP-Traps sind standardmäßig aktiviert.

• DNS muss auf dem Cluster konfiguriert werden, um die traphost-Namen zu lösen.

#### **Über diese Aufgabe**

Wenn Sie noch keinen SNMP traphost für den Empfang von Ereignisbenachrichtigungen (SNMP Traps) konfiguriert haben, müssen Sie einen hinzufügen.

Sie können diese Aufgabe jederzeit ausführen, wenn das Cluster ausgeführt wird, indem Sie die Befehle in die ONTAP-Befehlszeile eingeben.

#### **Schritt**

1. Wenn in Ihrer Umgebung noch kein SNMP traphost für den Empfang von Ereignisbenachrichtigungen konfiguriert ist, fügen Sie eine hinzu:

system snmp traphost add -peer-address *snmp\_traphost\_name*

Alle Ereignisbenachrichtigungen, die standardmäßig von SNMP unterstützt werden, werden an den SNMP traphost weitergeleitet.

#### <span id="page-3128-0"></span>**Konfigurieren Sie wichtige EMS-Ereignisse, um Benachrichtigungen an eine Webhook-Anwendung weiterzuleiten**

Sie können ONTAP so konfigurieren, dass wichtige Ereignisbenachrichtigungen an eine Webhook-Anwendung weitergesendet werden. Die erforderlichen Konfigurationsschritte hängen vom gewählten Sicherheitsniveau ab.

#### **Bereiten Sie sich auf die Konfiguration der EMS-Ereignisweiterleitung vor**

Es gibt verschiedene Konzepte und Anforderungen, die Sie berücksichtigen sollten, bevor Sie ONTAP konfigurieren, um Ereignisbenachrichtigungen an eine Webhook-Anwendung weiterzuleiten.

#### **Webhook-Anwendung**

Sie benötigen eine Webhook-Anwendung, die die ONTAP-Ereignisbenachrichtigungen erhalten kann. Ein Webhook ist eine benutzerdefinierte Callback-Routine, die die Fähigkeit der Remote-Anwendung oder des Servers erweitert, auf dem sie ausgeführt wird. Webhooks werden vom Client (in diesem Fall ONTAP) aufgerufen oder aktiviert, indem eine HTTP-Anfrage an die Ziel-URL gesendet wird. Insbesondere sendet ONTAP eine HTTP-POST-Anfrage an den Server, der die Webhook-Anwendung hostet, sowie die in XML formatierten Ereignisbenachrichtigungen.

#### **Sicherheitsoptionen**

Je nach Verwendung des TLS-Protokolls (Transport Layer Security) stehen verschiedene Sicherheitsoptionen zur Verfügung. Die von Ihnen gewählte Option bestimmt die erforderliche ONTAP-Konfiguration.

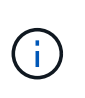

TLS ist ein kryptografisches Protokoll, das im Internet weit verbreitet ist. Sie bietet Datenschutz sowie Datenintegrität und Authentifizierung unter Verwendung eines oder mehrerer Public-Key-Zertifikate. Die Zertifikate werden von vertrauenswürdigen Zertifizierungsstellen ausgestellt.

#### **HTTP**

Sie können HTTP für die Übertragung von Ereignisbenachrichtigungen verwenden. Bei dieser Konfiguration ist die Verbindung nicht sicher. Die Identitäten des ONTAP-Clients und der Webhook-Anwendung werden nicht überprüft. Darüber hinaus ist der Netzwerkverkehr weder verschlüsselt noch geschützt. Siehe ["Konfigurieren Sie ein Webhook-Ziel für die Verwendung von HTTP"](#page-3128-0) Für die Konfigurationsdetails.

#### **HTTPS**

Für zusätzliche Sicherheit können Sie ein Zertifikat auf dem Server installieren, der die Webhook-Routine hostet. Das HTTPS-Protokoll wird von ONTAP verwendet, um die Identität des Webhook-Anwendungsservers sowie von beiden Parteien zu überprüfen, um die Privatsphäre und Integrität des Netzwerkdatenverkehrs zu gewährleisten. Siehe ["Konfigurieren Sie ein Webhook-Ziel für die Verwendung](#page-3128-0) [von HTTPS"](#page-3128-0) Für die Konfigurationsdetails.

#### **HTTPS mit gegenseitiger Authentifizierung**

Sie können die HTTPS-Sicherheit weiter erhöhen, indem Sie ein Clientzertifikat beim ONTAP-System installieren, das die Webbook-Anfragen ausgibt. Zusätzlich zur ONTAP, die die Identität des Webhook-Anwendungsservers überprüft und den Netzwerkverkehr schützt, überprüft die Webhook-Anwendung die Identität des ONTAP-Clients. Diese Zweiwege-Peer-Authentifizierung wird als *Mutual TLS* bezeichnet. Siehe ["Konfigurieren Sie ein Webhook-Ziel für die Verwendung von HTTPS mit gegenseitiger](#page-3128-0)

[Authentifizierung"](#page-3128-0) Für die Konfigurationsdetails.

#### **Verwandte Informationen**

• ["Das TLS-Protokoll \(Transport Layer Security\) Version 1.3"](https://www.rfc-editor.org/info/rfc8446)

#### **Konfigurieren Sie ein Webhook-Ziel für die Verwendung von HTTP**

Sie können ONTAP so konfigurieren, dass Ereignisbenachrichtigungen mithilfe von HTTP an eine Webhook-Anwendung weitergesendet werden. Dies ist die am wenigsten sichere Option, aber die einfachste Einrichtung.

#### **Schritte**

1. Erstellen Sie ein neues Ziel restapi-ems So erhalten Sie die Ereignisse:

```
event notification destination create -name restapi-ems -rest-api-url
http://<webhook-application>
```
Im obigen Befehl müssen Sie das **HTTP**-Schema für das Ziel verwenden.

2. Erstellen Sie eine Benachrichtigung, die den verknüpft important-events Mit dem filtern restapi-ems Ziel:

```
event notification create -filter-name important-events -destinations restapi-
ems
```
#### **Konfigurieren Sie ein Webhook-Ziel für die Verwendung von HTTPS**

Sie können ONTAP so konfigurieren, dass Ereignisbenachrichtigungen mithilfe von HTTPS an eine Webhook-Anwendung weitergesendet werden. ONTAP verwendet das Serverzertifikat, um die Identität der Webhook-Anwendung zu bestätigen und den Netzwerkverkehr zu sichern.

#### **Bevor Sie beginnen**

- Generieren Sie einen privaten Schlüssel und ein Zertifikat für den Webhook-Anwendungsserver
- Lassen Sie das Root-Zertifikat zur Installation in ONTAP zur Verfügung

#### **Schritte**

- 1. Installieren Sie den entsprechenden Server-privaten Schlüssel und die entsprechenden Zertifikate auf dem Server, der Ihre Webhook-Anwendung hostet. Die spezifischen Konfigurationsschritte hängen vom Server ab.
- 2. Installieren Sie das Server-Root-Zertifikat in ONTAP:

security certificate install -type server-ca

Der Befehl fragt nach dem Zertifikat.

3. Erstellen Sie die restapi-ems Ziel für den Empfang der Ereignisse:

```
event notification destination create -name restapi-ems -rest-api-url
https://<webhook-application>
```
Im obigen Befehl müssen Sie das Schema **HTTPS** für das Ziel verwenden.

4. Erstellen Sie die Benachrichtigung, die den verbindet important-events Mit dem neuen Filter filtern

restapi-ems Ziel:

event notification create -filter-name important-events -destinations restapiems

#### **Konfigurieren Sie ein Webhook-Ziel für die Verwendung von HTTPS mit gegenseitiger Authentifizierung**

Sie können ONTAP so konfigurieren, dass Ereignisbenachrichtigungen mithilfe von HTTPS mit gegenseitiger Authentifizierung an eine Webhook-Anwendung weitergesendet werden. Mit dieser Konfiguration gibt es zwei Zertifikate. ONTAP verwendet das Serverzertifikat, um die Identität der Webhook-Anwendung zu bestätigen und den Netzwerkverkehr zu sichern. Darüber hinaus verwendet die Anwendung, die den Webhook hostet, das Clientzertifikat, um die Identität des ONTAP-Clients zu bestätigen.

#### **Bevor Sie beginnen**

Vor dem Konfigurieren von ONTAP müssen Sie Folgendes ausführen:

- Generieren Sie einen privaten Schlüssel und ein Zertifikat für den Webhook-Anwendungsserver
- Lassen Sie das Root-Zertifikat zur Installation in ONTAP zur Verfügung
- Generieren Sie einen privaten Schlüssel und ein Zertifikat für den ONTAP-Client

#### **Schritte**

- 1. Führen Sie die ersten beiden Schritte in der Aufgabe aus ["Konfigurieren Sie ein Webhook-Ziel für die](#page-3128-0) [Verwendung von HTTPS"](#page-3128-0) So installieren Sie das Serverzertifikat, damit ONTAP die Identität des Servers überprüfen kann.
- 2. Installieren Sie die entsprechenden Root- und Zwischenzertifikate in der Webhook-Anwendung, um das Clientzertifikat zu validieren.
- 3. Installieren Sie das Client-Zertifikat in ONTAP:

security certificate install -type client

Der Befehl fragt nach dem privaten Schlüssel und dem Zertifikat.

4. Erstellen Sie die restapi-ems Ziel für den Empfang der Ereignisse:

```
event notification destination create -name restapi-ems -rest-api-url
https://<webhook-application> -certificate-authority <issuer of the client
certificate> -certificate-serial <serial of the client certificate>
```
Im obigen Befehl müssen Sie das Schema **HTTPS** für das Ziel verwenden.

5. Erstellen Sie die Benachrichtigung, die den verbindet important-events Mit dem neuen Filter filtern restapi-ems Ziel:

```
event notification create -filter-name important-events -destinations restapi-
ems
```
#### **Aktualisieren der veralteten EMS-Ereigniszuordnung**

#### **EMS-Modelle für die Ereigniszuordnung**

Vor ONTAP 9.0 konnten EMS-Ereignisse basierend auf dem Abgleich von Ereignisnamen nur Ereigniszielen zugeordnet werden. Die ONTAP-Befehle werden eingestellt (event destination, event route), die dieses Modell verwenden, ist weiterhin in den neuesten Versionen von ONTAP verfügbar, aber sie sind seit ONTAP 9.0 veraltet.

Seit ONTAP 9.0 empfiehlt sich die Verwendung des skalierbareren Ereignisfiltermodells für ONTAP EMS, in dem die Musteranpassung für mehrere Felder mit dem durchgeführt wird event filter, event notification, und event notification destination Befehlssätze.

Wenn Ihre EMS-Zuordnung mit den veralteten Befehlen konfiguriert ist, sollten Sie Ihre Zuordnung aktualisieren, um die zu verwenden event filter, event notification, und event notification destination Befehlssätze.

Es gibt zwei Arten von Ereigniszielen:

- 1. **Systemgenerierte Ziele**: Es gibt fünf vom System generierte Ereignisziele (standardmäßig erstellt)
	- allevents
	- asup
	- criticals
	- pager
	- traphost

Einige der vom System generierten Ziele sind für besondere Zwecke. Zum Beispiel leitet das Asup-Zielgerät Callhome.\* Ereignisse an das AutoSupport-Modul in ONTAP weiter, um AutoSupport-Nachrichten zu generieren.

2. **Vom Benutzer erstellte Ziele**: Diese werden manuell mit dem erstellt event destination create Befehl.
cluster-1::event\*> destination show hide and the contract of the contract of the contract of the contract of the contract of the contract of the c Name Mail Dest. SNMP Dest. Syslog Dest. Params ---------------- ----------------- ------------------ ------------------ ----- allevents  $$ false asup - - false criticals - - false pager - - false traphost false 5 entries were displayed.  $+$ cluster-1::event\*> destination create -name test -mail test@xyz.com This command is deprecated. Use the "event filter", "event notification destination" and "event notification" commands, instead.  $+$ cluster-1::event\*> destination show  $+$ Hide Name Mail Dest. SNMP Dest. Syslog Dest. Params ---------------- ----------------- ------------------ ------------------ ----- allevents false asup - - false criticals - - false pager - - false test test@xyz.com false traphost - - false 6 entries were displayed.

Im veralteten Modell werden EMS-Ereignisse individuell einem Ziel über zugeordnet event route adddestinations Befehl.

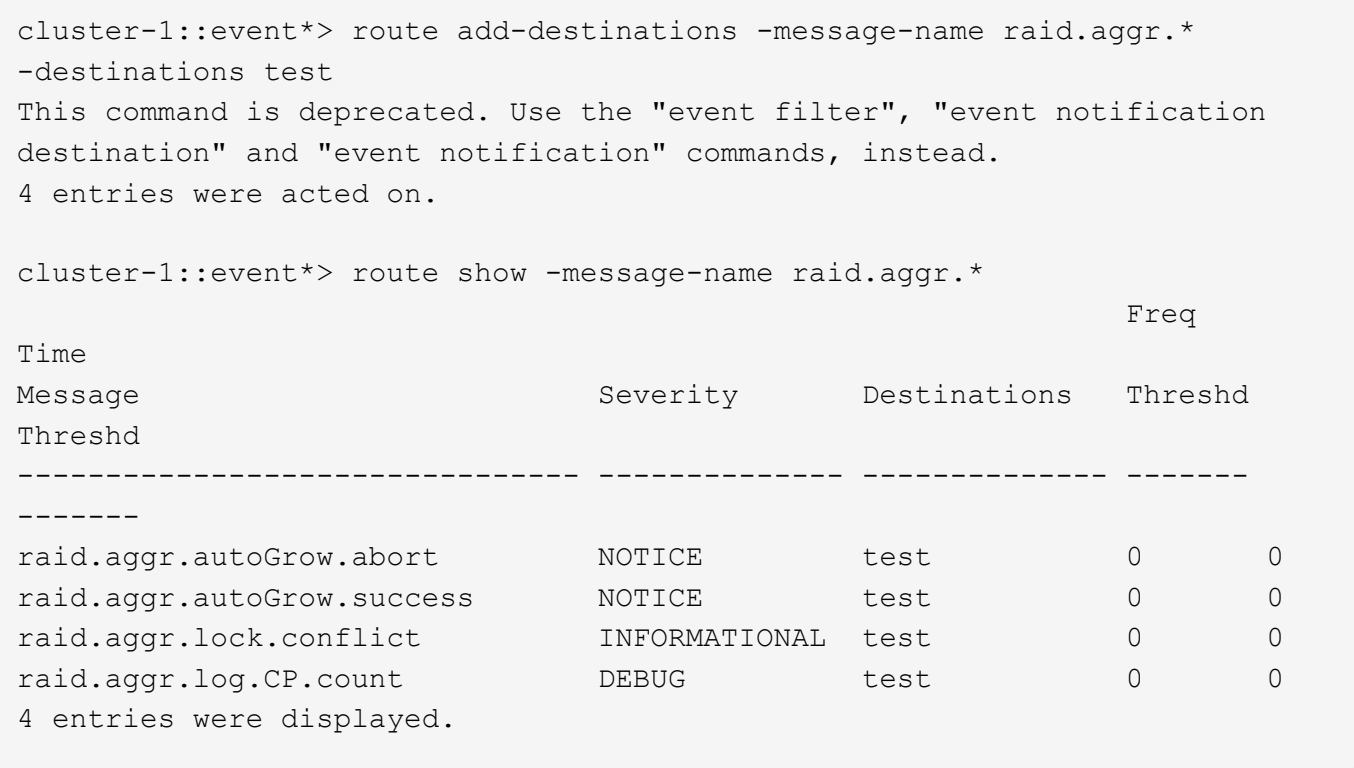

Der neue, besser skalierbare EMS-Mechanismus für Ereignisbenachrichtigungen basiert auf Ereignisfiltern und Zielorten für Ereignisbenachrichtigungen. Detaillierte Informationen zum neuen Benachrichtigungsmechanismus für Ereignisse finden Sie in dem folgenden KB-Artikel:

• ["Übersicht über das Event Management System für ONTAP 9"](https://kb.netapp.com/Advice_and_Troubleshooting/Data_Storage_Software/ONTAP_OS/FAQ%3A_Overview_of_Event_Management_System_for_ONTAP_9)

Legacy routing based model

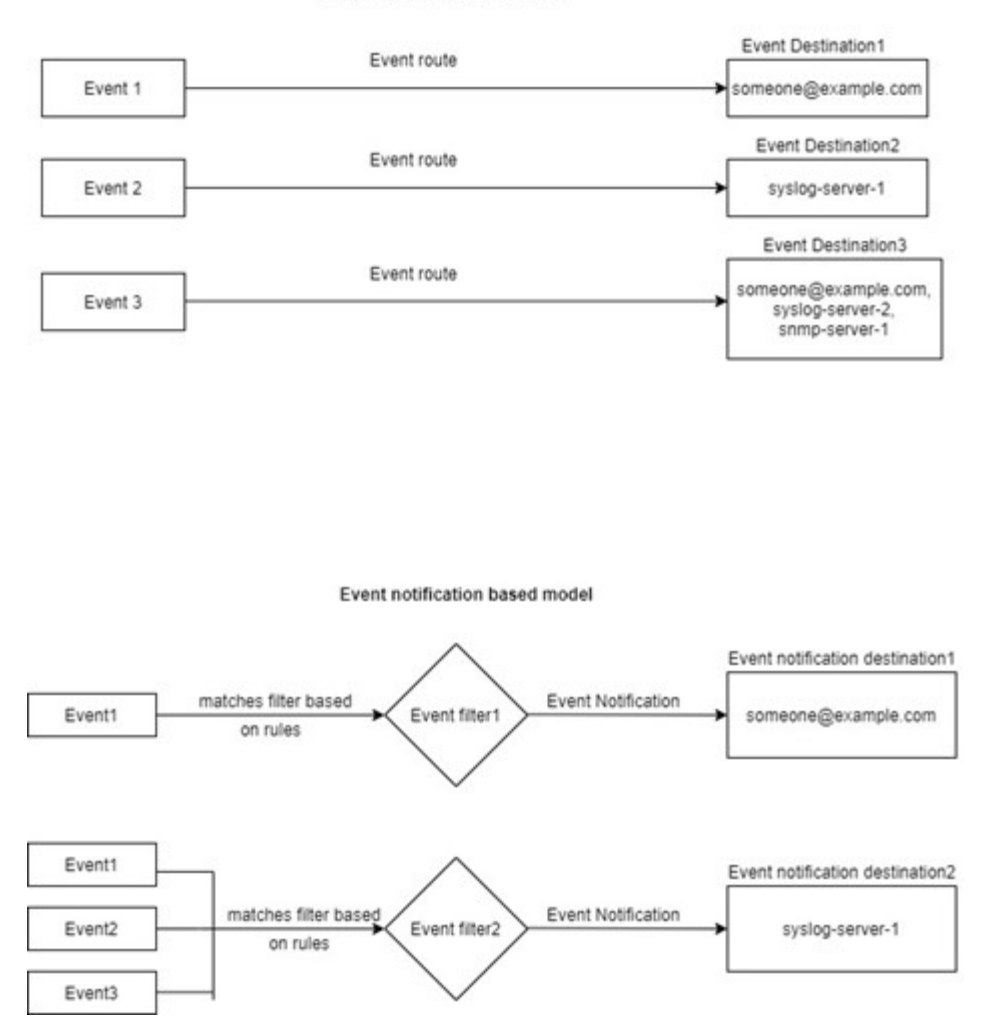

#### **Aktualisieren der EMS-Ereigniszuordnung aus veralteten ONTAP Befehlen**

Wenn Ihre EMS-Ereigniszuordnung derzeit mit den veraltet ONTAP-Befehlssätzen konfiguriert ist (event destination, event route`Sie sollten dieses Verfahren befolgen, um Ihr Mapping zu aktualisieren, um das zu verwenden `event filter, event notification, und event notification destination Befehlssätze.

#### **Schritte**

1. Listen Sie alle Event-Ziele im System mithilfe von auf event destination show Befehl.

cluster-1::event\*> destination show Hide Name Mail Dest. SNMP Dest. Syslog Dest. Params ---------------- ----------------- ------------------ ------------------ ----- allevents false asup - - false criticals - - false pager - - false test test@xyz.com false traphost false 6 entries were displayed.

2. Führen Sie für jedes Ziel die Ereignisse auf, die ihm mithilfe des zugeordnet sind event route show -destinations <destination name> Befehl.

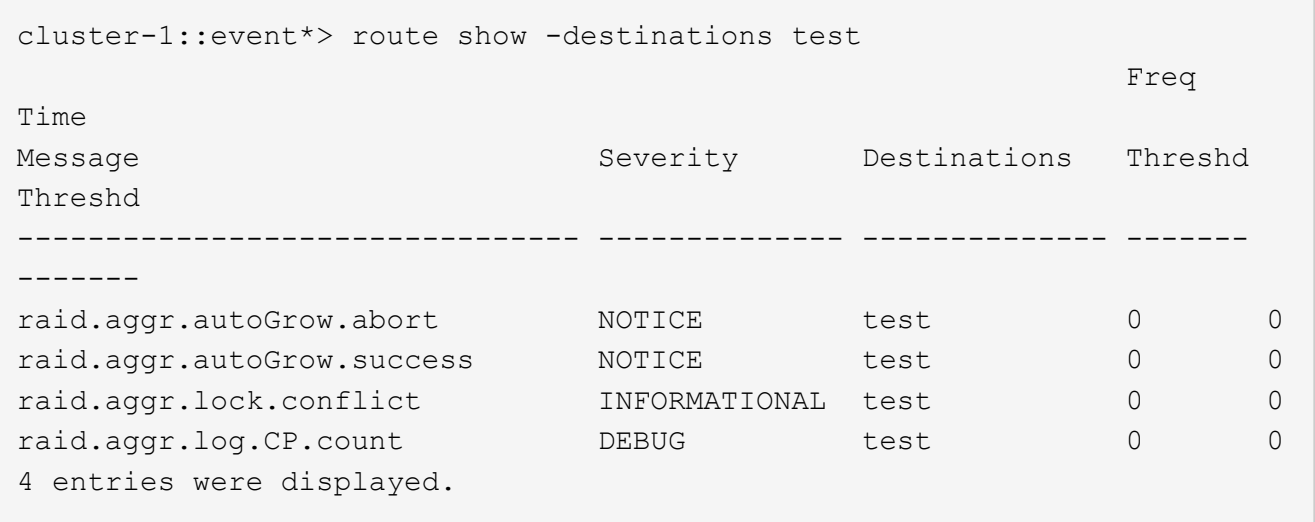

3. Erstellen Sie eine entsprechende event filter Welches all diese Teilmengen von Ereignissen enthält. Beispiel: Wenn Sie nur die einschließen möchten raid.aggr.\* Ereignisse, verwenden Sie einen Platzhalter für die message-name Parameter beim Erstellen des Filters. Sie können auch Filter für einzelne Ereignisse erstellen.

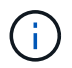

Sie können bis zu 50 Ereignisfilter erstellen.

```
cluster-1::event*> filter create -filter-name test_events
cluster-1::event*> filter rule add -filter-name test_events -type
include -message-name raid.aggr.*
cluster-1::event*> filter show -filter-name test_events
Filter Name Rule Rule Message Name SNMP Trap Type
Severity
          Position Type
----------- -------- --------- ---------------------- ---------------
--------
test events
1 include raid.aggr.* * * * * * *
2 exclude * * * *2 entries were displayed.
```
4. Erstellen Sie ein event notification destination Für jede der event destination Endpunkte (z. B. SMTP/SNMP/syslog)

```
cluster-1::event*> notification destination create -name dest1 -email
test@xyz.com
cluster-1::event*> notification destination show
Name Type Destination
-------------- ---------- ---------------------
dest1 email test@xyz.com (via "localhost" from
"admin@localhost", configured in "event config")
snmp-traphost snmp - (from "system snmp traphost")
2 entries were displayed.
```
5. Erstellen Sie eine Ereignisbenachrichtigung, indem Sie den Ereignisfilter dem Ziel der Ereignisbenachrichtigung zuordnen.

```
cluster-1::event*> notification create -filter-name asup_events
-destinations dest1
cluster-1::event*> notification show
ID Filter Name Destinations
---- ------------------------------ -----------------
1 default-trap-events snmp-traphost
2 asup events dest1
2 entries were displayed.
```
6. Wiederholen Sie die Schritte 1-5 für jede einzelne event destination Das ist ein event route Zuordnung:

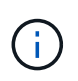

An SNMP-Ziele weitergeleitete Ereignisse sollten dem zugeordnet werden snmp-traphost Ziel der Ereignisbenachrichtigung Das SNMP traphost-Ziel verwendet das System konfigurierte SNMP traphost.

```
cluster-1::event*> system snmp traphost add 10.234.166.135
cluster-1::event*> system snmp traphost show
          scspr2410142014.gdl.englab.netapp.com
(scspr2410142014.gdl.englab.netapp.com) <10.234.166.135> Community:
public
cluster-1::event*> notification destination show -name snmp-traphost
                  Destination Name: snmp-traphost
               Type of Destination: snmp
                       Destination: 10.234.166.135 (from "system snmp
traphost")
 Server CA Certificates Present?: -
     Client Certificate Issuing CA: -
Client Certificate Serial Number: -
         Client Certificate Valid?: -
```
# **Befehlsreferenz für ONTAP**

Für jeden größeren ONTAP-Release werden die allgemein verfügbaren CLI-Befehle (ONTAP-Handbuchseiten oder man-Pages) in einer *Command Reference* gebündelt. In den folgenden Befehlsreferenzen wird die Verwendung der CLI-Befehle in den einzelnen ONTAP Versionen erläutert. Man-Pages sind auch über die ONTAP-Befehlszeile mit dem verfügbar man Befehl.

### **Befehlsreferenzen für unterstützte Versionen von ONTAP**

- ["ONTAP 9.14.1"](https://docs.netapp.com/us-en/ontap-cli-9141/index.html)
- ["ONTAP 9.13.1"](https://docs.netapp.com/us-en/ontap-cli-9131/index.html)
- ["ONTAP 9.12.1"](https://docs.netapp.com/us-en/ontap-cli-9121/index.html)
- ["ONTAP 9.11.1"](https://docs.netapp.com/us-en/ontap-cli-9111/index.html)
- ["ONTAP 9.10.1"](https://docs.netapp.com/us-en/ontap-cli-9101/index.html)
- ["ONTAP 9.9.1"](https://docs.netapp.com/us-en/ontap-cli-991/index.html)
- ["ONTAP 9.8"](https://docs.netapp.com/us-en/ontap-cli-98/index.html)
- ["ONTAP 9.7"](https://docs.netapp.com/us-en/ontap-cli-97/index.html)
- ["ONTAP 9.6"](https://docs.netapp.com/us-en/ontap-cli-96/index.html)
- ["ONTAP 9.5"](https://docs.netapp.com/us-en/ontap-cli-95/index.html)
- ["ONTAP 9.3"](https://docs.netapp.com/us-en/ontap-cli-93/index.html)

#### **Befehlsreferenzen für begrenzte Support-Versionen von ONTAP (nur PDF)**

- ["ONTAP 9.4"](https://library.netapp.com/ecm/ecm_download_file/ECMLP2843631)
- ["ONTAP 9.2"](https://library.netapp.com/ecm/ecm_download_file/ECMLP2674477)
- ["ONTAP 9.1"](https://library.netapp.com/ecm/ecm_download_file/ECMLP2573244)
- ["ONTAP 9.0"](https://library.netapp.com/ecm/ecm_download_file/ECMLP2492714)

## **CLI-Vergleichs-Tool**

Änderungen an den Befehlen der Befehlszeilenschnittstelle (CLI) zwischen ONTAP Versionen werden mit dem erläutert ["CLI-Vergleichstool"](https://mysupport.netapp.com/site/info/cli-comparison) Auf der NetApp Support Site

#### **Weitere Informationen**

- [Verwenden Sie die ONTAP-Befehlszeilenschnittstelle](#page-320-0)
- [Methoden zur Navigation in CLI-Befehlsverzeichnissen](#page-322-0)

# **Rechtliche Hinweise**

Rechtliche Hinweise ermöglichen den Zugriff auf Copyright-Erklärungen, Marken, Patente und mehr.

### **Urheberrecht**

["https://www.netapp.com/company/legal/copyright/"](https://www.netapp.com/company/legal/copyright/)

### **Marken**

NetApp, das NETAPP Logo und die auf der NetApp Markenseite aufgeführten Marken sind Marken von NetApp Inc. Andere Firmen- und Produktnamen können Marken der jeweiligen Eigentümer sein.

["https://www.netapp.com/company/legal/trademarks/"](https://www.netapp.com/company/legal/trademarks/)

### **Patente**

Eine aktuelle Liste der NetApp Patente finden Sie unter:

<https://www.netapp.com/pdf.html?item=/media/11887-patentspage.pdf>

## **Datenschutzrichtlinie**

["https://www.netapp.com/company/legal/privacy-policy/"](https://www.netapp.com/company/legal/privacy-policy/)

### **Open Source**

In den Benachrichtigungsdateien finden Sie Informationen zu Urheberrechten und Lizenzen von Drittanbietern, die in der NetApp Software verwendet werden.

#### **ONTAP**

```
"Hinweis für ONTAP 9.14.1"
"Hinweis für ONTAP 9.14.0"
"Hinweis für ONTAP 9.13.1"
"Hinweis zu ONTAP 9.12.1"
"Hinweis zu ONTAP 9.12.0"
"Hinweis zu ONTAP 9.11.1"
"Hinweis zu ONTAP 9.10.1"
"Hinweis für ONTAP 9.10.0"
"Hinweis zu ONTAP 9.9.1"
"Hinweis zu ONTAP 9.8"
"Hinweis zu ONTAP 9.7"
"Hinweis zu ONTAP 9.6"
"Hinweis zu ONTAP 9.5"
"Hinweis zu ONTAP 9.4"
"Hinweis zu ONTAP 9.3"
"Hinweis zu ONTAP 9.2"
"Hinweis zu ONTAP 9.1"
```
#### **ONTAP MEDIATOR FÜR MCC IP**

["9.9.1 Hinweis für ONTAP MEDIATOR für MCC IP"](https://library.netapp.com/ecm/ecm_download_file/ECMLP2870521) ["9.8 Hinweis für ONTAP MEDIATOR für MCC IP"](https://library.netapp.com/ecm/ecm_download_file/ECMLP2870521)

["9.7 Hinweis für ONTAP MEDIATOR für MCC IP"](https://library.netapp.com/ecm/ecm_download_file/ECMLP2870521)

#### **Copyright-Informationen**

Copyright © 2024 NetApp. Alle Rechte vorbehalten. Gedruckt in den USA. Dieses urheberrechtlich geschützte Dokument darf ohne die vorherige schriftliche Genehmigung des Urheberrechtsinhabers in keiner Form und durch keine Mittel – weder grafische noch elektronische oder mechanische, einschließlich Fotokopieren, Aufnehmen oder Speichern in einem elektronischen Abrufsystem – auch nicht in Teilen, vervielfältigt werden.

Software, die von urheberrechtlich geschütztem NetApp Material abgeleitet wird, unterliegt der folgenden Lizenz und dem folgenden Haftungsausschluss:

DIE VORLIEGENDE SOFTWARE WIRD IN DER VORLIEGENDEN FORM VON NETAPP ZUR VERFÜGUNG GESTELLT, D. H. OHNE JEGLICHE EXPLIZITE ODER IMPLIZITE GEWÄHRLEISTUNG, EINSCHLIESSLICH, JEDOCH NICHT BESCHRÄNKT AUF DIE STILLSCHWEIGENDE GEWÄHRLEISTUNG DER MARKTGÄNGIGKEIT UND EIGNUNG FÜR EINEN BESTIMMTEN ZWECK, DIE HIERMIT AUSGESCHLOSSEN WERDEN. NETAPP ÜBERNIMMT KEINERLEI HAFTUNG FÜR DIREKTE, INDIREKTE, ZUFÄLLIGE, BESONDERE, BEISPIELHAFTE SCHÄDEN ODER FOLGESCHÄDEN (EINSCHLIESSLICH, JEDOCH NICHT BESCHRÄNKT AUF DIE BESCHAFFUNG VON ERSATZWAREN ODER -DIENSTLEISTUNGEN, NUTZUNGS-, DATEN- ODER GEWINNVERLUSTE ODER UNTERBRECHUNG DES GESCHÄFTSBETRIEBS), UNABHÄNGIG DAVON, WIE SIE VERURSACHT WURDEN UND AUF WELCHER HAFTUNGSTHEORIE SIE BERUHEN, OB AUS VERTRAGLICH FESTGELEGTER HAFTUNG, VERSCHULDENSUNABHÄNGIGER HAFTUNG ODER DELIKTSHAFTUNG (EINSCHLIESSLICH FAHRLÄSSIGKEIT ODER AUF ANDEREM WEGE), DIE IN IRGENDEINER WEISE AUS DER NUTZUNG DIESER SOFTWARE RESULTIEREN, SELBST WENN AUF DIE MÖGLICHKEIT DERARTIGER SCHÄDEN HINGEWIESEN WURDE.

NetApp behält sich das Recht vor, die hierin beschriebenen Produkte jederzeit und ohne Vorankündigung zu ändern. NetApp übernimmt keine Verantwortung oder Haftung, die sich aus der Verwendung der hier beschriebenen Produkte ergibt, es sei denn, NetApp hat dem ausdrücklich in schriftlicher Form zugestimmt. Die Verwendung oder der Erwerb dieses Produkts stellt keine Lizenzierung im Rahmen eines Patentrechts, Markenrechts oder eines anderen Rechts an geistigem Eigentum von NetApp dar.

Das in diesem Dokument beschriebene Produkt kann durch ein oder mehrere US-amerikanische Patente, ausländische Patente oder anhängige Patentanmeldungen geschützt sein.

ERLÄUTERUNG ZU "RESTRICTED RIGHTS": Nutzung, Vervielfältigung oder Offenlegung durch die US-Regierung unterliegt den Einschränkungen gemäß Unterabschnitt (b)(3) der Klausel "Rights in Technical Data – Noncommercial Items" in DFARS 252.227-7013 (Februar 2014) und FAR 52.227-19 (Dezember 2007).

Die hierin enthaltenen Daten beziehen sich auf ein kommerzielles Produkt und/oder einen kommerziellen Service (wie in FAR 2.101 definiert) und sind Eigentum von NetApp, Inc. Alle technischen Daten und die Computersoftware von NetApp, die unter diesem Vertrag bereitgestellt werden, sind gewerblicher Natur und wurden ausschließlich unter Verwendung privater Mittel entwickelt. Die US-Regierung besitzt eine nicht ausschließliche, nicht übertragbare, nicht unterlizenzierbare, weltweite, limitierte unwiderrufliche Lizenz zur Nutzung der Daten nur in Verbindung mit und zur Unterstützung des Vertrags der US-Regierung, unter dem die Daten bereitgestellt wurden. Sofern in den vorliegenden Bedingungen nicht anders angegeben, dürfen die Daten ohne vorherige schriftliche Genehmigung von NetApp, Inc. nicht verwendet, offengelegt, vervielfältigt, geändert, aufgeführt oder angezeigt werden. Die Lizenzrechte der US-Regierung für das US-Verteidigungsministerium sind auf die in DFARS-Klausel 252.227-7015(b) (Februar 2014) genannten Rechte beschränkt.

#### **Markeninformationen**

NETAPP, das NETAPP Logo und die unter [http://www.netapp.com/TM](http://www.netapp.com/TM\) aufgeführten Marken sind Marken von NetApp, Inc. Andere Firmen und Produktnamen können Marken der jeweiligen Eigentümer sein.